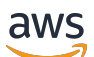

Libreria di codici

# AWSEsempi di codice SDK

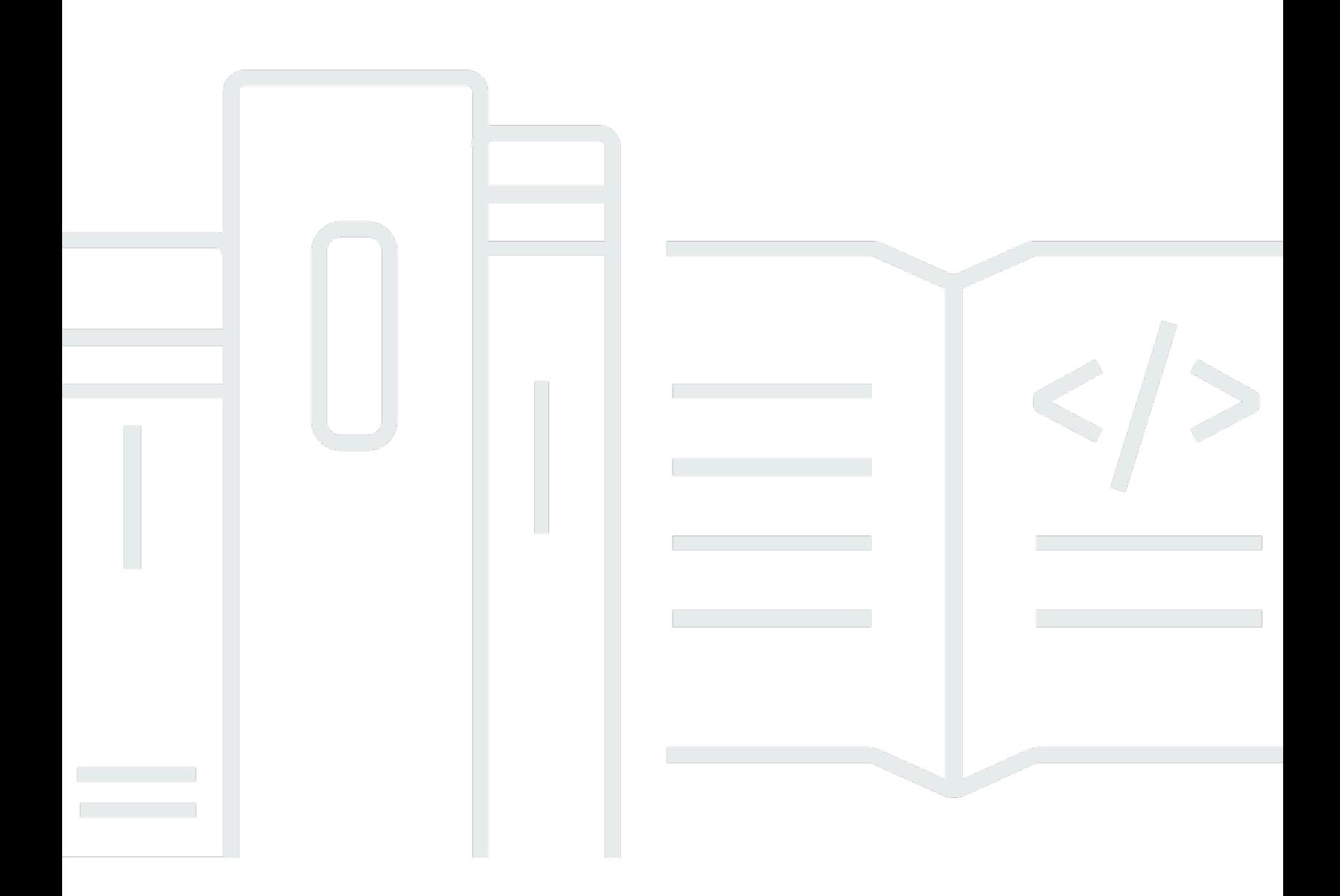

Copyright © 2024 Amazon Web Services, Inc. and/or its affiliates. All rights reserved.

### AWSEsempi di codice SDK: Libreria di codici

Copyright © 2024 Amazon Web Services, Inc. and/or its affiliates. All rights reserved.

I marchi e l'immagine commerciale di Amazon non possono essere utilizzati in relazione a prodotti o servizi che non siano di Amazon, in una qualsiasi modalità che possa causare confusione tra i clienti o in una qualsiasi modalità che denigri o discrediti Amazon. Tutti gli altri marchi non di proprietà di Amazon sono di proprietà delle rispettive aziende, che possono o meno essere associate, collegate o sponsorizzate da Amazon.

 $\ddot{\phantom{a}}$ 

## **Table of Contents**

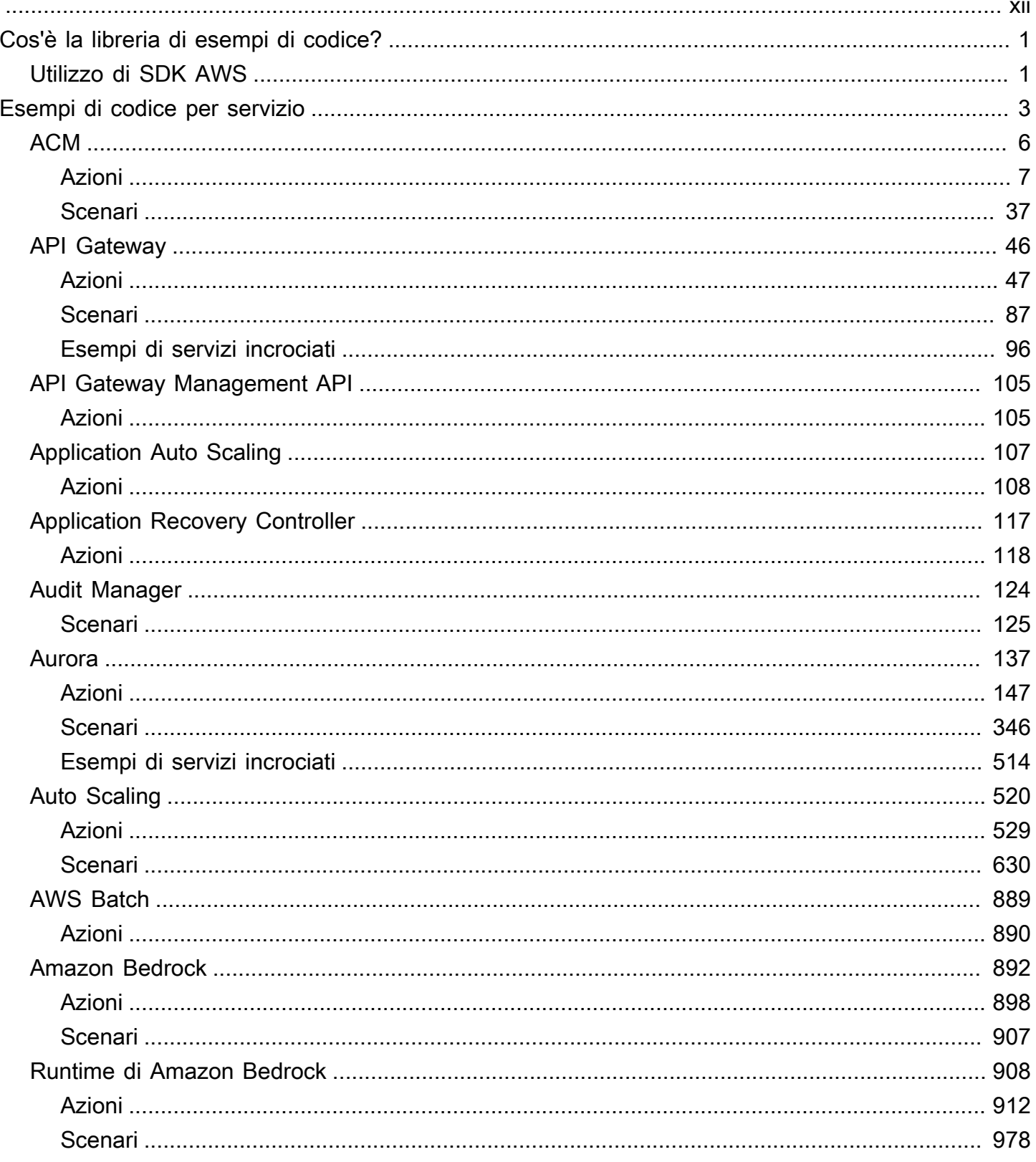

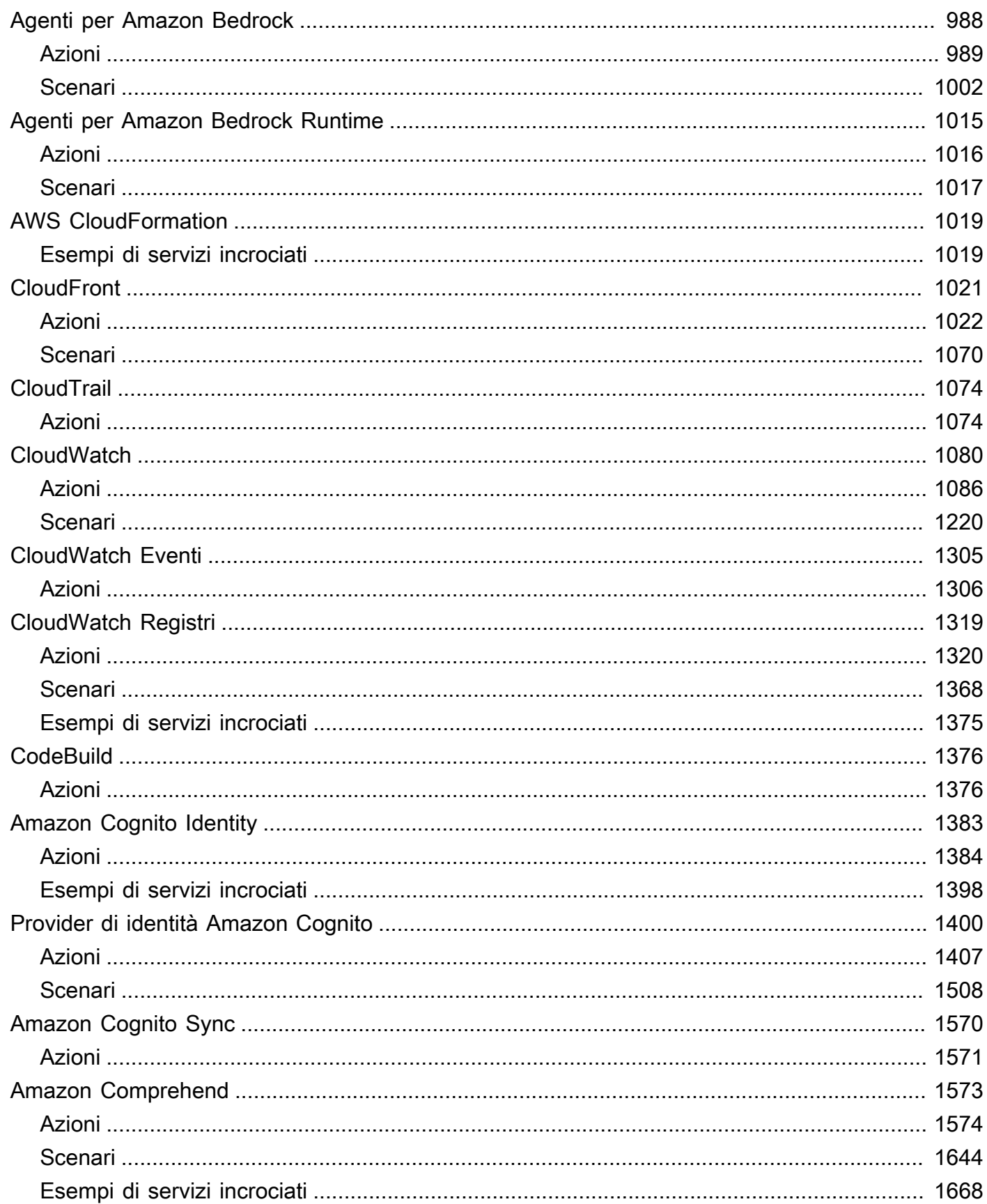

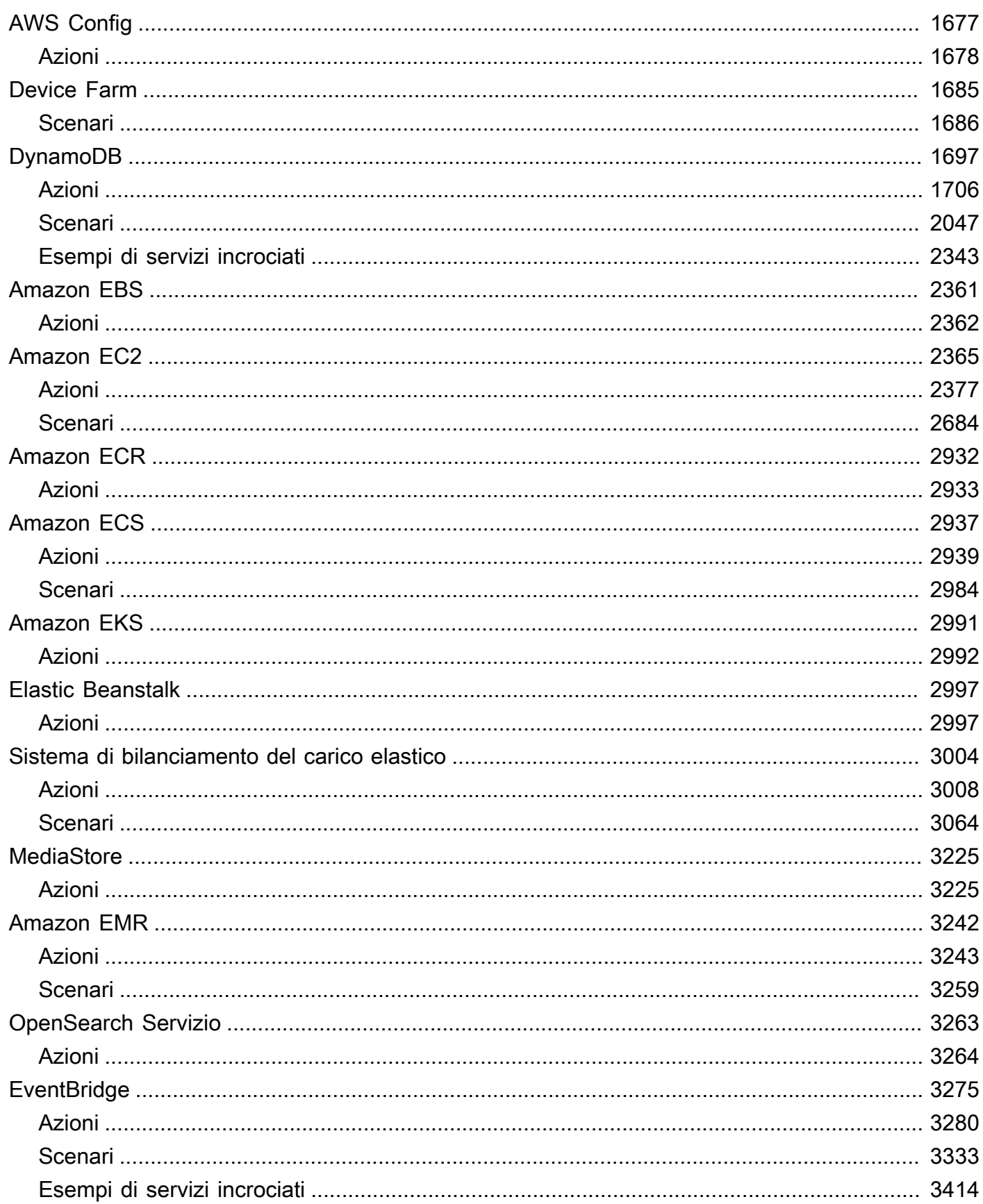

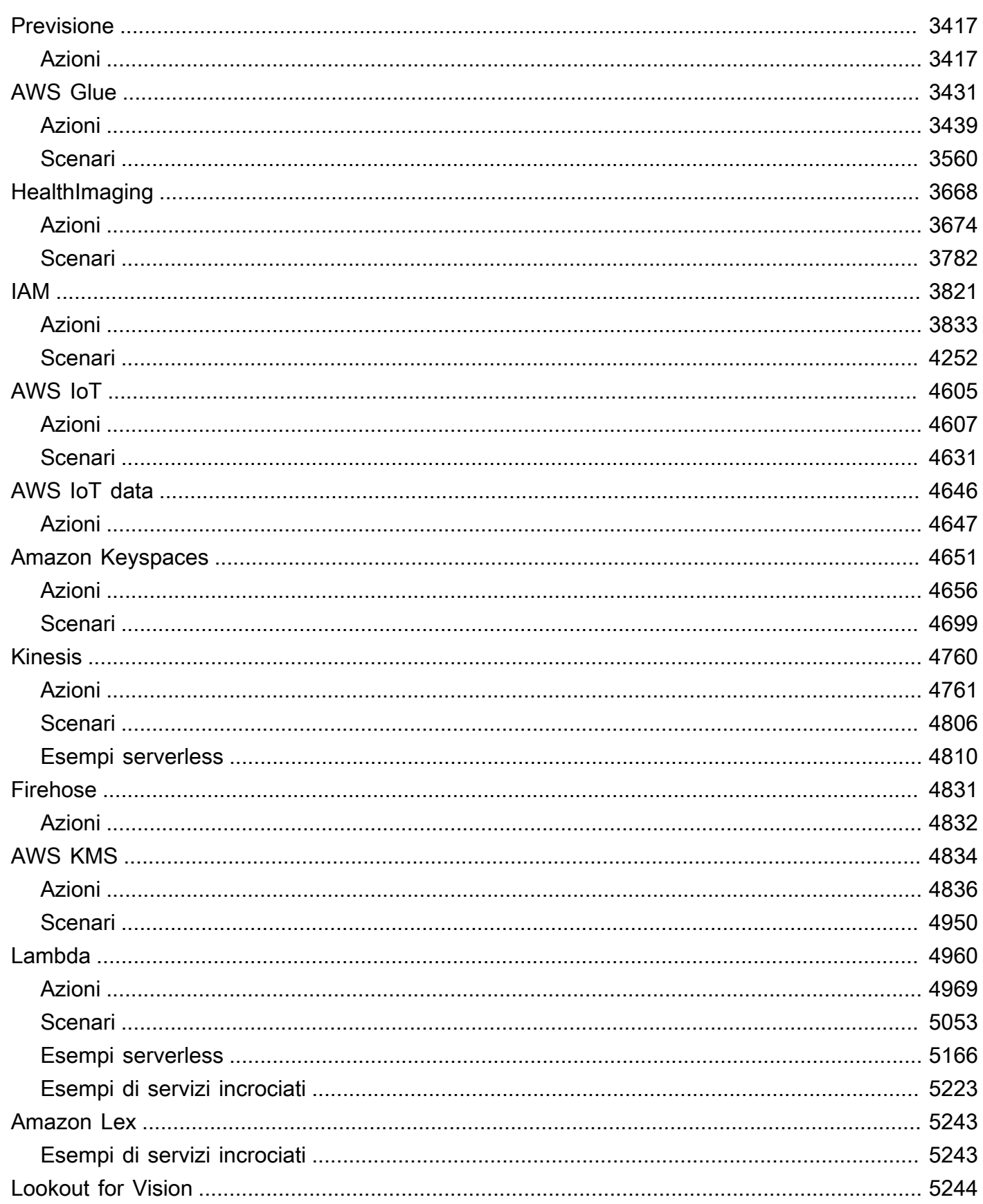

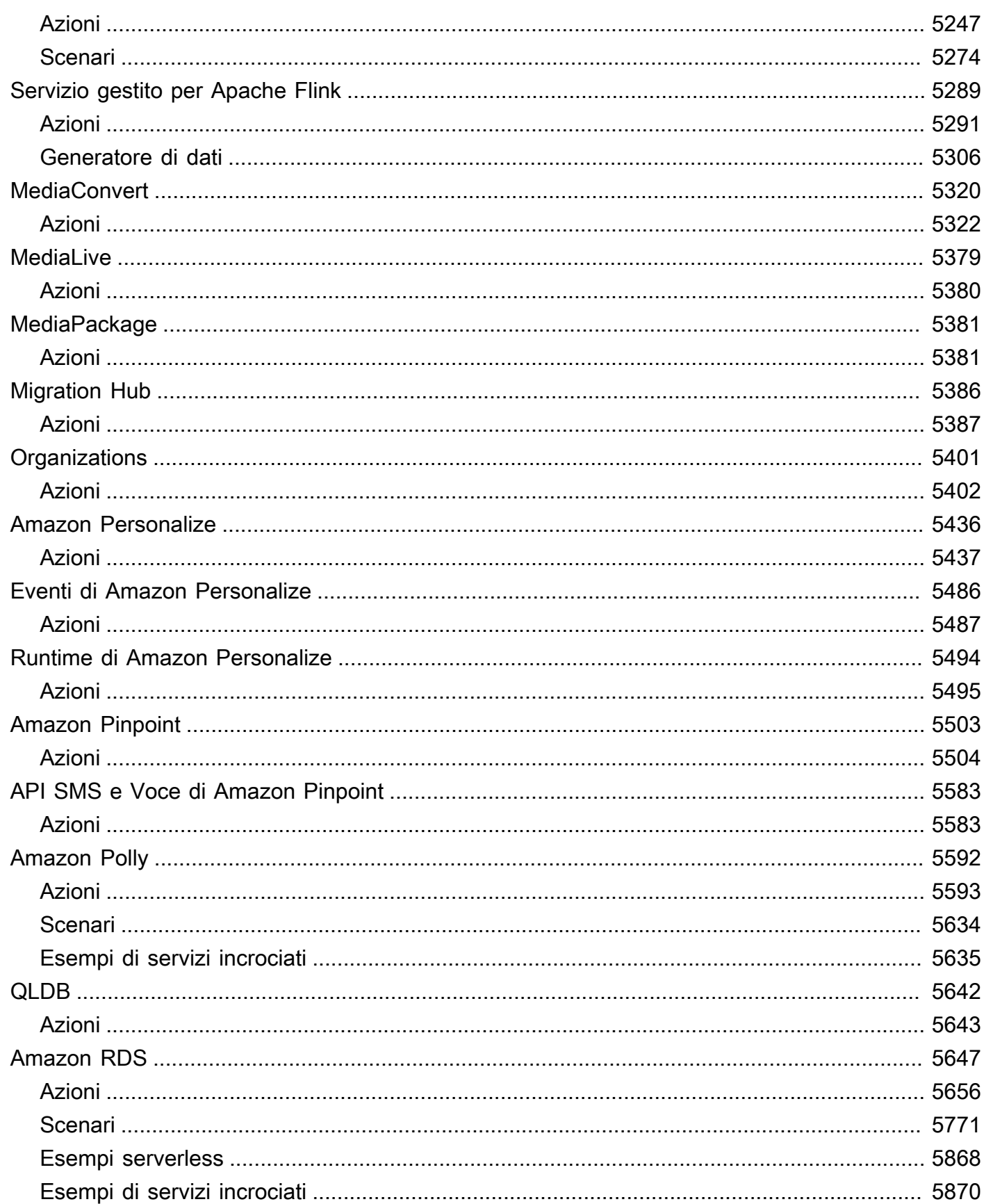

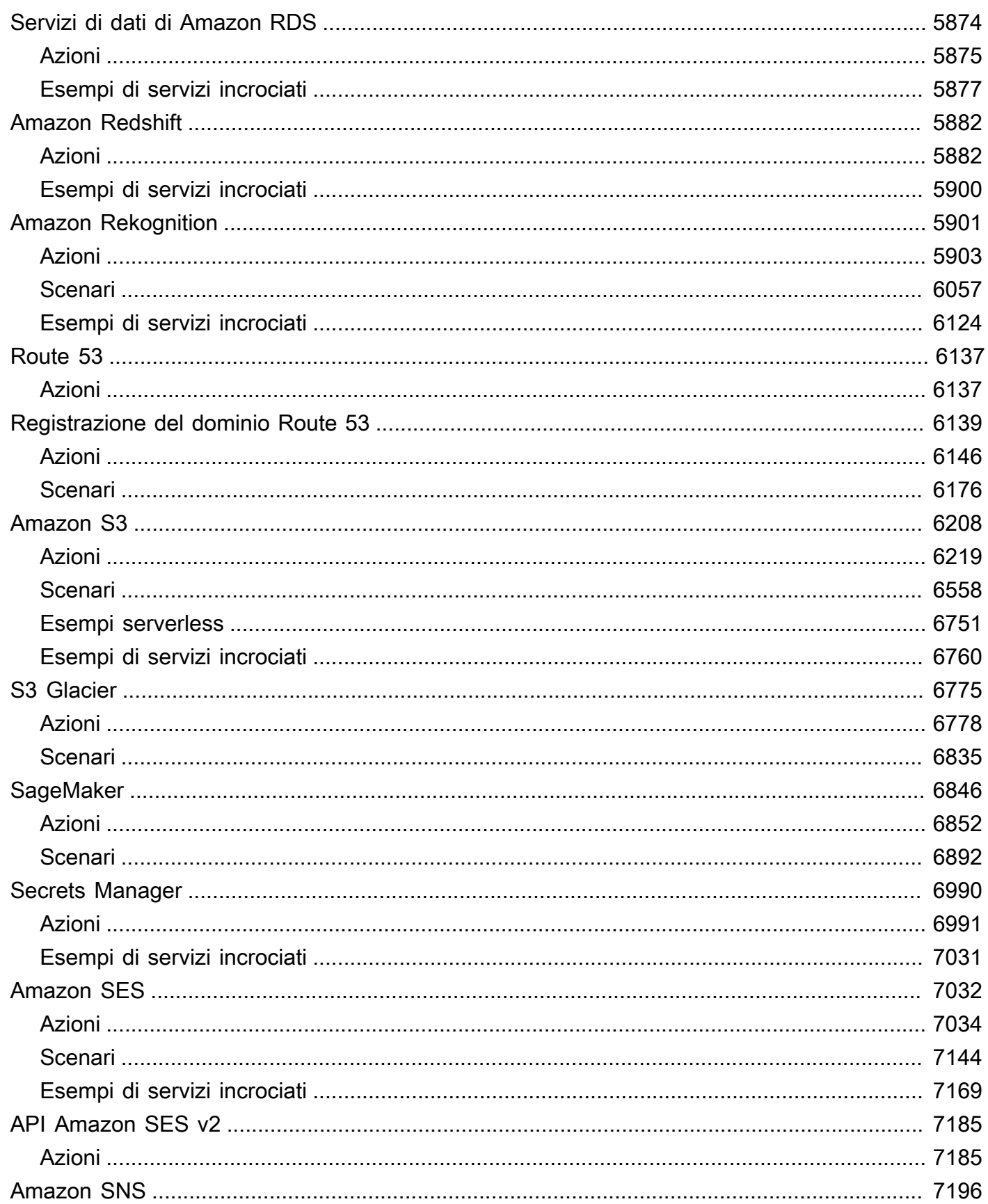

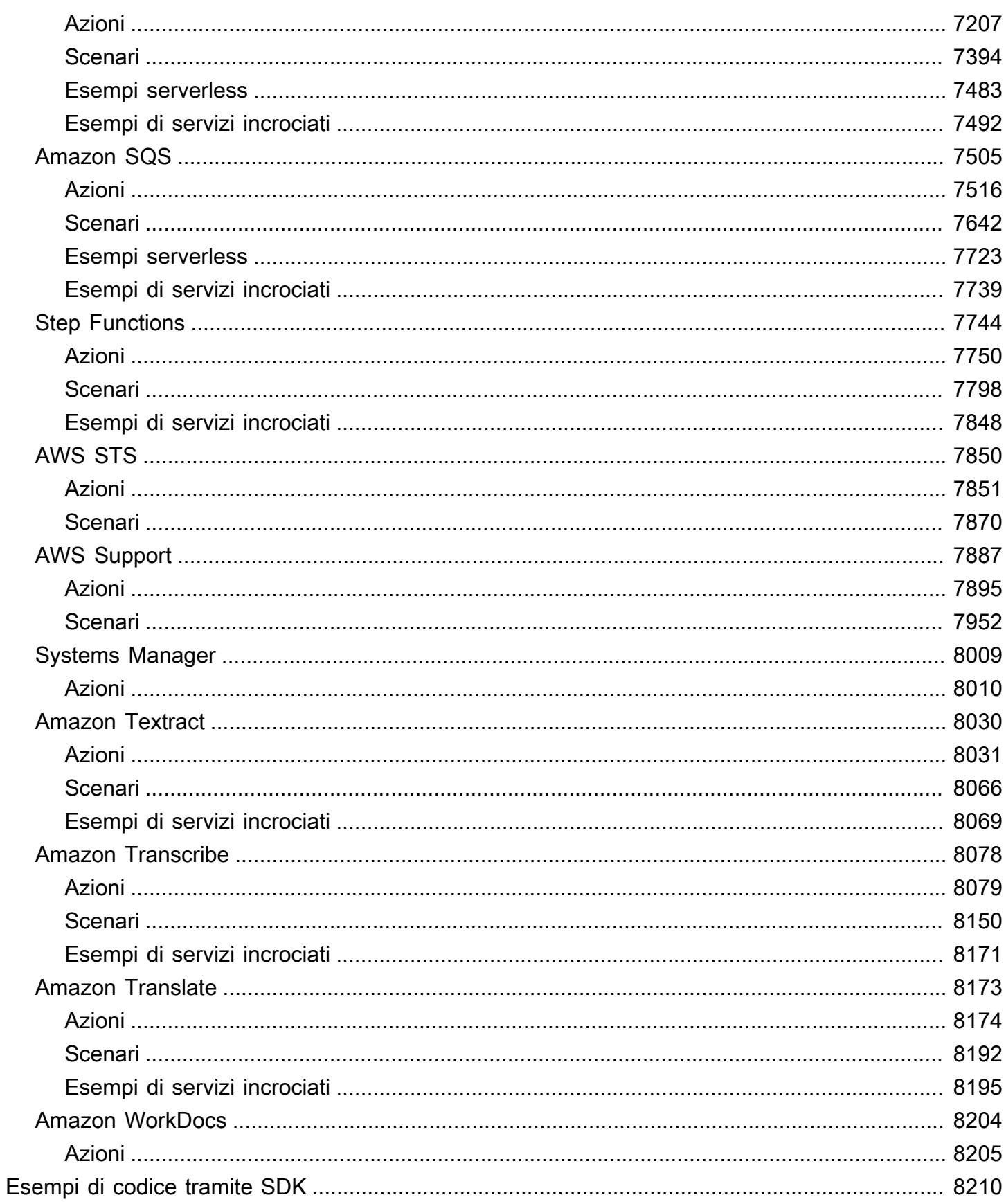

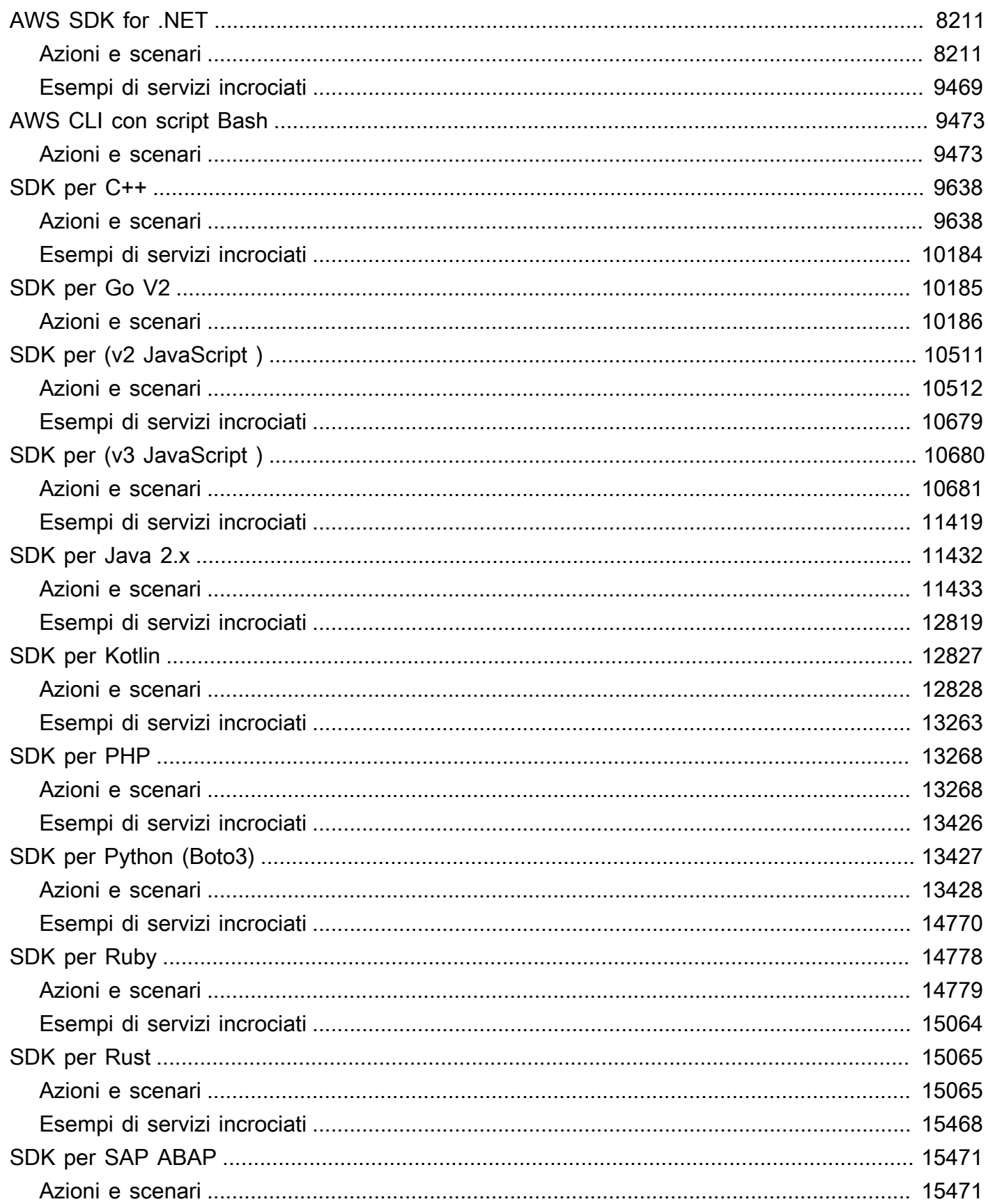

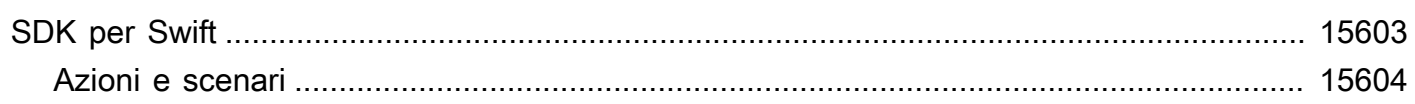

Sono disponibili altri esempi AWS SDK nel repository [AWSDoc SDK](https://github.com/awsdocs/aws-doc-sdk-examples) Examples. GitHub

Le traduzioni sono generate tramite traduzione automatica. In caso di conflitto tra il contenuto di una traduzione e la versione originale in Inglese, quest'ultima prevarrà.

## <span id="page-12-0"></span>Cos'è la libreria di esempi di codice?

La libreria di esempi di codice è una raccolta di esempi di codice che mostrano come utilizzare i kit di sviluppo AWS software (SDK) con. AWS

Gli esempi sono organizzati da Servizio AWS AWS e per SDK. Gli stessi esempi sono disponibili in ogni sezione.

- [Esempi di codice per servizio](#page-14-0) Un elenco contiene esempi di come utilizzare ciascun servizio con AWS gli SDK. Servizi AWS Usa questa sezione se sai quale servizio vuoi usare.
- [Esempi di codice tramite SDK](#page-8221-0) Un elenco di AWS SDK che contiene esempi di utilizzo Servizi AWS con ciascun SDK. Usa questa sezione se sai quale SDK vuoi usare.

All'interno di ogni sezione, gli esempi sono suddivisi nelle seguenti categorie:

- Operazioni: estratti di codice che mostrano come eseguire chiamate alle singole funzioni del servizio.
- Scenari: esempi di codice che mostrano come eseguire un'attività specifica richiamando più funzioni all'interno dello stesso servizio.
- Gli esempi interservizi sono applicazioni di esempio che funzionano su più AWS servizi.

Tutti gli esempi di questa libreria sono disponibili anche nel [GitHub repository AWS Code Examples](https://github.com/awsdocs/aws-doc-sdk-examples). Il GitHub repository contiene anche istruzioni su come configurare, eseguire e testare gli esempi.

### <span id="page-12-1"></span>Utilizzo di Servizi AWS con un SDK AWS

I Software Development Kit (SDK) di AWS sono disponibili per molti dei linguaggi di programmazione più diffusi. Ogni SDK fornisce un'API, esempi di codice, e documentazione che facilitano agli sviluppatori la creazione di applicazioni nel loro linguaggio preferito.

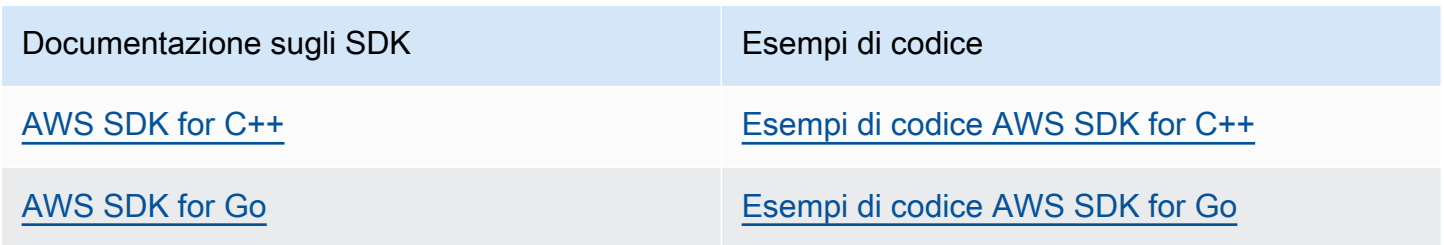

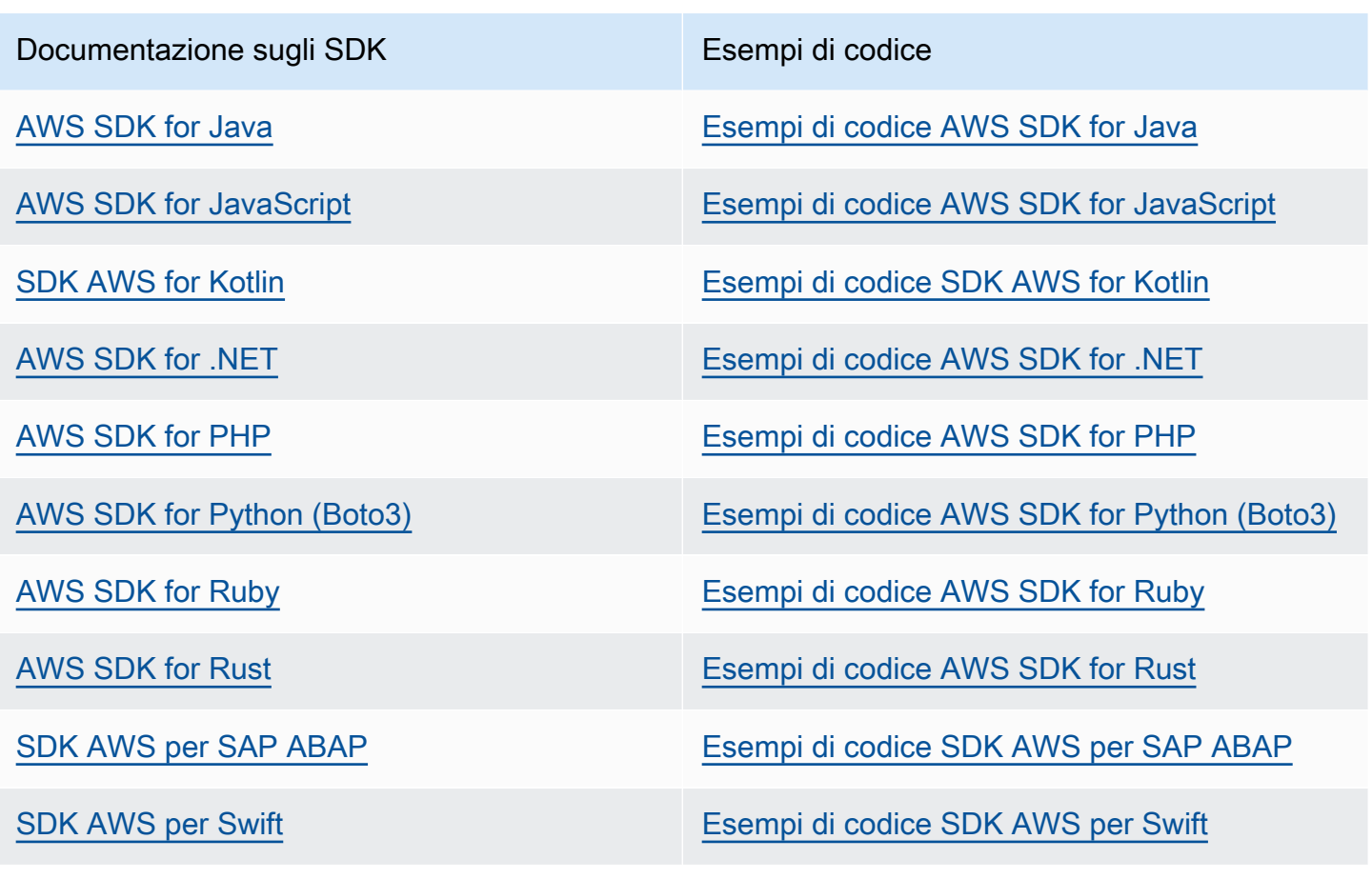

**Disponibilità di esempi** 

Non riesci a trovare quello che ti serve? Richiedi un esempio di codice utilizzando il link Provide feedback (Fornisci un feedback) nella parte inferiore di questa pagina.

## <span id="page-14-0"></span>Esempi di codice per servizio utilizzando AWS SDK

I seguenti esempi di codice mostrano come utilizzare un kit Servizi AWS di sviluppo AWS software (SDK). Questa sezione è organizzata daServizio AWS.

Le operazioni sono estratti di codice da programmi più grandi e devono essere eseguite nel contesto. Sebbene le operazioni mostrino come richiamare le singole funzioni del servizio, è possibile visualizzarle contestualizzate negli scenari correlati e negli esempi tra servizi.

Scenari: esempi di codice che mostrano come eseguire un'attività specifica richiamando più funzioni all'interno dello stesso servizio.

Esempi cross-service: applicazioni di esempio che funzionano su più servizi Servizi AWS.

#### Altre risorse

- [AWSDeveloper Center](https://aws.amazon.com/developer/code-examples/): esempi di codice che puoi filtrare per categoria o ricerca completa.
- [AWSEsempi SDK](https://github.com/awsdocs/aws-doc-sdk-examples): GitHub repository con codice completo nelle lingue preferite. Include istruzioni per la configurazione e l'esecuzione del codice.

#### Esempi di codice

- [Esempi di codice per ACM che utilizza SDK AWS](#page-17-0)
- [Esempi di codice per API Gateway che utilizzano AWS SDK](#page-57-0)
- [Esempi di codice per API Gateway Management API tramite AWS SDK](#page-116-0)
- [Esempi di codice per Application Auto Scaling tramite SDK AWS](#page-118-0)
- [Esempi di codice per Application Recovery Controller che utilizza AWS SDK](#page-128-0)
- [Esempi di codice per Audit Manager che utilizza AWS SDK](#page-135-0)
- [Esempi di codice per Aurora utilizzando gli SDK AWS](#page-148-0)
- [Esempi di codice per Auto Scaling tramite SDK AWS](#page-531-0)
- [Esempi di codice per AWS Batch utilizzando gli SDK AWS](#page-900-0)
- [Esempi di codice per Amazon Bedrock con AWS SDK](#page-903-0)
- [Esempi di codice per Amazon Bedrock Runtime con AWS SDK](#page-919-0)
- [Esempi di codice per Agents for Amazon Bedrock che utilizzano AWS SDK](#page-999-0)
- [Esempi di codice per Agents for Amazon Bedrock Runtime che utilizzano AWS SDK](#page-1026-0)
- [Esempi di codice per AWS CloudFormation utilizzando gli SDK AWS](#page-1030-0)
- [Esempi di codice per l' CloudFront utilizzo degli AWS SDK](#page-1032-0)
- [Esempi di codice per l' CloudTrail utilizzo degli AWS SDK](#page-1085-0)
- [Esempi di codice per l' CloudWatch utilizzo degli AWS SDK](#page-1091-0)
- [Esempi di codice per CloudWatch eventi che utilizzano SDK AWS](#page-1316-0)
- [Esempi di codice per i CloudWatch log che utilizzano gli SDK AWS](#page-1330-0)
- [Esempi di codice per l' CodeBuild utilizzo AWS degli SDK](#page-1387-0)
- [Esempi di codice per l'identità di Amazon Cognito utilizzando gli SDK AWS](#page-1394-0)
- [Esempi di codice per il provider di identità di Amazon Cognito utilizzando gli SDK AWS](#page-1411-0)
- [Esempi di codice per Amazon Cognito Sync utilizzando gli SDK AWS](#page-1581-0)
- [Esempi di codice per Amazon Comprehend con SDK AWS](#page-1584-0)
- [Esempi di codice per AWS Config utilizzando gli SDK AWS](#page-1688-0)
- [Esempi di codice per Device Farm con AWS SDK](#page-1696-0)
- [Esempi di codice per DynamoDB con SDK AWS](#page-1708-0)
- [Esempi di codice per Amazon EBS con SDK AWS](#page-2372-0)
- [Esempi di codice per Amazon EC2 con SDK AWS](#page-2376-0)
- [Esempi di codice per Amazon ECR con SDK AWS](#page-2943-0)
- [Esempi di codice per Amazon ECS con SDK AWS](#page-2948-0)
- [Esempi di codice per Amazon EKS con AWS SDK](#page-3002-0)
- [Esempi di codice per Elastic Beanstalk con SDK AWS](#page-3008-0)
- [Esempi di codice per Elastic Load Balancing utilizzando SDK AWS](#page-3015-0)
- [Esempi di codice per l' MediaStore utilizzo degli AWS SDK](#page-3236-0)
- [Esempi di codice per Amazon EMR con SDK AWS](#page-3253-0)
- [Esempi di codice per Service che utilizza SDK OpenSearch AWS](#page-3274-0)
- [Esempi di codice per l'utilizzo degli SDK EventBridge AWS](#page-3286-0)
- [Esempi di codice per Forecast utilizzando gli AWS SDK](#page-3428-0)
- [Esempi di codice per AWS Glue utilizzando gli SDK AWS](#page-3442-0)
- [Esempi di codice per l' HealthImaging utilizzo degli AWS SDK](#page-3679-0)
- [Esempi di codice per IAM utilizzando gli SDK AWS](#page-3832-0)
- [Esempi di codice per AWS IoT utilizzando gli SDK AWS](#page-4616-0)
- [Esempi di codice per AWS IoT data utilizzando gli SDK AWS](#page-4657-0)
- [Esempi di codice per Amazon Keyspaces che utilizzano SDK AWS](#page-4662-0)
- [Esempi di codice per Kinesis che utilizza gli SDK AWS](#page-4771-0)
- [Esempi di codice per Firehose che utilizzano SDK AWS](#page-4842-0)
- [Esempi di codice per AWS KMS utilizzando gli SDK AWS](#page-4845-0)
- [Esempi di codice per Lambda tramite gli SDK AWS](#page-4971-0)
- [Esempi di codice per Amazon Lex con AWS SDK](#page-5254-0)
- [Esempi di codice per Lookout for Vision AWS con SDK](#page-5255-0)
- [Esempi di codice per Managed Service for Apache Flink utilizzando SDK AWS](#page-5300-0)
- [Esempi di codice per l' MediaConvert utilizzo degli AWS SDK](#page-5331-0)
- [Esempi di codice per l'utilizzo degli SDK MediaLive AWS](#page-5390-0)
- [Esempi di codice per l' MediaPackage utilizzo AWS degli SDK](#page-5392-0)
- [Esempi di codice per Migration Hub con AWS SDK](#page-5397-0)
- [Esempi di codice per Organizzazioni che utilizzano AWS SDK](#page-5412-0)
- [Esempi di codice per Amazon Personalize utilizzando SDK AWS](#page-5447-0)
- [Esempi di codice per Amazon Personalize Events utilizzando SDK AWS](#page-5497-0)
- [Esempi di codice per Amazon Personalize Runtime tramite SDK AWS](#page-5505-0)
- [Esempi di codice per Amazon Pinpoint con AWS SDK](#page-5514-0)
- [Esempi di codice per l'API SMS e Voce di Amazon Pinpoint tramite AWS SDK](#page-5594-0)
- [Esempi di codice per Amazon Polly con SDK AWS](#page-5603-0)
- [Esempi di codice per QLDB che utilizza SDK AWS](#page-5653-0)
- [Esempi di codice per Amazon RDS con SDK AWS](#page-5658-0)
- [Esempi di codice per Amazon RDS Data Service che utilizza AWS SDK](#page-5885-0)
- [Esempi di codice per Amazon Redshift con SDK AWS](#page-5893-0)
- [Esempi di codice per Amazon Rekognition con SDK AWS](#page-5912-0)
- [Esempi di codice per Route 53 utilizzando gli SDK AWS](#page-6148-0)
- [Esempi di codice per la registrazione di domini Route 53 utilizzando gli SDK AWS](#page-6150-0)
- [Esempi di codice per Amazon S3 con SDK AWS](#page-6219-0)
- [Esempi di codice per S3 Glacier tramite gli AWS SDK](#page-6786-0)
- [Esempi di codice per l' SageMaker utilizzo degli AWS SDK](#page-6857-0)
- [Esempi di codice per Secrets Manager che utilizza AWS SDK](#page-7001-0)
- [Esempi di codice per Amazon SES con SDK AWS](#page-7043-0)
- [Esempi di codice per l'API Amazon SES v2 con SDK AWS](#page-7196-0)
- [Esempi di codice per Amazon SNS con SDK AWS](#page-7207-0)
- [Esempi di codice per Amazon SQS con SDK AWS](#page-7516-0)
- [Esempi di codice per Step Functions utilizzando AWS SDK](#page-7755-0)
- [Esempi di codice per AWS STS utilizzando gli SDK AWS](#page-7861-0)
- [Esempi di codice per AWS Support utilizzando gli SDK AWS](#page-7898-0)
- [Esempi di codice per Systems Manager che utilizzano AWS SDK](#page-8020-0)
- [Esempi di codice per Amazon Textract con SDK AWS](#page-8041-0)
- [Esempi di codice per Amazon Transcribe utilizzando gli SDK AWS](#page-8089-0)
- [Esempi di codice per Amazon Translate tramite AWS SDK](#page-8184-0)
- [Esempi di codice per Amazon che WorkDocs utilizza gli AWS SDK](#page-8215-0)

## <span id="page-17-0"></span>Esempi di codice per ACM che utilizza SDK AWS

I seguenti esempi di codice mostrano come utilizzare AWS Certificate Manager (ACM) con un kit di sviluppo AWS software (SDK).

Le operazioni sono estratti di codice da programmi più grandi e devono essere eseguite nel contesto. Sebbene le operazioni mostrino come richiamare le singole funzioni del servizio, è possibile visualizzarle contestualizzate negli scenari correlati e negli esempi tra servizi.

Scenari: esempi di codice che mostrano come eseguire un'attività specifica richiamando più funzioni all'interno dello stesso servizio.

#### Altre risorse

- [Guida per l'utente ACM](https://docs.aws.amazon.com/acm/latest/userguide/acm-overview.html): ulteriori informazioni su ACM.
- [Riferimento all'API ACM](https://docs.aws.amazon.com/acm/latest/APIReference/Welcome.html): dettagli su tutte le azioni ACM disponibili.
- [AWSDeveloper Center](https://aws.amazon.com/developer/code-examples/?awsf.sdk-code-examples-product=product%23certificate-mgr): esempi di codice che puoi filtrare per categoria o per ricerca completa.
- [AWSEsempi SDK](https://github.com/awsdocs/aws-doc-sdk-examples): GitHub repository con codice completo nelle lingue preferite. Include istruzioni per la configurazione e l'esecuzione del codice.

#### Esempi di codice

- [Azioni per ACM tramite SDK AWS](#page-18-0)
	- [Aggiungi tag a un certificato ACM utilizzando un SDK AWS](#page-19-0)
	- [Eliminare un certificato ACM utilizzando un SDK AWS](#page-20-0)
	- [Descrivi un certificato ACM utilizzando un SDK AWS](#page-22-0)
	- [Ottieni un certificato ACM utilizzando un SDK AWS](#page-28-0)
	- [Importa un certificato ACM utilizzando un SDK AWS](#page-31-0)
	- [Elenca i certificati ACM utilizzando un SDK AWS](#page-32-0)
	- [Elenca i tag per un certificato ACM utilizzando un SDK AWS](#page-38-0)
	- [Rimuovi i tag da un certificato ACM utilizzando un SDK AWS](#page-40-0)
	- [Richiedi la convalida di un certificato ACM utilizzando un SDK AWS](#page-42-0)
	- [Reinvia l'e-mail di convalida per un certificato ACM utilizzando un SDK AWS](#page-46-0)
- [Scenari per ACM che utilizzano SDK AWS](#page-48-0)
	- [Gestisci i certificati ACM utilizzando un SDK AWS](#page-48-1)

### <span id="page-18-0"></span>Azioni per ACM tramite SDK AWS

I seguenti esempi di codice mostrano come utilizzare AWS Certificate Manager (ACM) con gli SDK. AWS Ogni esempio richiama una singola funzione di servizio.

Gli esempi di operazioni sono estratti di codice da programmi più grandi e devono essere eseguiti nel contesto. È possibile visualizzare le azioni nel contesto in[Scenari per ACM che utilizzano SDK AWS.](#page-48-0)

#### Esempi

- [Aggiungi tag a un certificato ACM utilizzando un SDK AWS](#page-19-0)
- [Eliminare un certificato ACM utilizzando un SDK AWS](#page-20-0)
- [Descrivi un certificato ACM utilizzando un SDK AWS](#page-22-0)
- [Ottieni un certificato ACM utilizzando un SDK AWS](#page-28-0)
- [Importa un certificato ACM utilizzando un SDK AWS](#page-31-0)
- [Elenca i certificati ACM utilizzando un SDK AWS](#page-32-0)
- [Elenca i tag per un certificato ACM utilizzando un SDK AWS](#page-38-0)
- [Rimuovi i tag da un certificato ACM utilizzando un SDK AWS](#page-40-0)
- [Richiedi la convalida di un certificato ACM utilizzando un SDK AWS](#page-42-0)
- [Reinvia l'e-mail di convalida per un certificato ACM utilizzando un SDK AWS](#page-46-0)

#### <span id="page-19-0"></span>Aggiungi tag a un certificato ACM utilizzando un SDK AWS

I seguenti esempi di codice mostrano come aggiungere tag ai certificati ACM.

Gli esempi di operazioni sono estratti di codice da programmi più grandi e devono essere eseguiti nel contesto. È possibile visualizzare questa operazione nel contesto nel seguente esempio di codice:

• [Gestisci i certificati](#page-48-1)

#### CL<sub>I</sub>

#### AWS CLI

Per aggiungere tag a un certificato ACM esistente

Il add-tags-to-certificate comando seguente aggiunge due tag al certificato specificato. Usa uno spazio per separare più tag:

aws acm add-tags-to-certificate --certificate-arn arn:aws:acm:region:account:certificate/12345678-1234-1234-1234-123456789012 - tags Key=Admin,Value=Alice Key=Purpose,Value=Website

• Per i dettagli sull'API, consulta [AddTagsToCertificateAWS CLI](https://awscli.amazonaws.com/v2/documentation/api/latest/reference/acm/add-tags-to-certificate.html)Command Reference.

#### Python

SDK per Python (Boto3)

#### **G** Note

C'è altro su GitHub. Trova l'esempio completo e scopri di più sulla configurazione e l'esecuzione nel [Repository di esempi di codice AWS.](https://github.com/awsdocs/aws-doc-sdk-examples/tree/main/python/example_code/acm#code-examples)

class AcmCertificate: "" ""

```
 Encapsulates ACM functions. 
    "" "
     def __init__(self, acm_client): 
 """ 
         :param acm_client: A Boto3 ACM client. 
         """ 
         self.acm_client = acm_client 
    def add_tags(self, certificate_arn, tags): 
 """ 
         Adds tags to a certificate. Tags are key-value pairs that contain custom 
         metadata. 
         :param certificate_arn: The ARN of the certificate. 
         :param tags: A dictionary of key-value tags to add to the certificate. 
        "" ""
         try: 
             self.acm_client.add_tags_to_certificate( 
                 CertificateArn=certificate_arn, 
                 Tags=[{"Key": key, "Value": value} for key, value in 
 tags.items()], 
) logger.info("Added %s tags to certificate %s.", len(tags), 
 certificate_arn) 
         except ClientError: 
             logger.exception("Couldn't add tags to certificate %s.", 
 certificate_arn) 
             raise
```
• Per i dettagli sull'API, consulta [AddTagsToCertificateAWS](https://docs.aws.amazon.com/goto/boto3/acm-2015-12-08/AddTagsToCertificate)SDK for Python (Boto3) API Reference.

<span id="page-20-0"></span>Eliminare un certificato ACM utilizzando un SDK AWS

I seguenti esempi di codice mostrano come eliminare i certificati ACM.

Gli esempi di operazioni sono estratti di codice da programmi più grandi e devono essere eseguiti nel contesto. È possibile visualizzare questa operazione nel contesto nel seguente esempio di codice:

#### • [Gestisci i certificati](#page-48-1)

#### CLI

#### AWS CLI

Per eliminare un certificato ACM dal tuo account

Il delete-certificate comando seguente elimina il certificato con l'ARN specificato:

```
aws acm delete-certificate --certificate-arn 
 arn:aws:acm:region:account:certificate/12345678-1234-1234-1234-123456789012
```
• Per i dettagli sull'API, vedere [DeleteCertificatei](https://awscli.amazonaws.com/v2/documentation/api/latest/reference/acm/delete-certificate.html)n AWS CLICommand Reference.

#### Python

SDK per Python (Boto3)

#### **a** Note

C'è altro su GitHub. Trova l'esempio completo e scopri di più sulla configurazione e l'esecuzione nel [Repository di esempi di codice AWS.](https://github.com/awsdocs/aws-doc-sdk-examples/tree/main/python/example_code/acm#code-examples)

```
class AcmCertificate: 
    "" "
     Encapsulates ACM functions. 
     """ 
     def __init__(self, acm_client): 
         "" "
          :param acm_client: A Boto3 ACM client. 
         "" "
         self.acm_client = acm_client 
     def remove(self, certificate_arn): 
         "" "
         Removes a certificate.
```

```
 :param certificate_arn: The ARN of the certificate to remove. 
"" "
 try: 
     self.acm_client.delete_certificate(CertificateArn=certificate_arn) 
     logger.info("Removed certificate %s.", certificate_arn) 
 except ClientError: 
     logger.exception("Couldn't remove certificate %s.", certificate_arn) 
     raise
```
• Per i dettagli sull'API, consulta [DeleteCertificateAWS](https://docs.aws.amazon.com/goto/boto3/acm-2015-12-08/DeleteCertificate)SDK for Python (Boto3) API Reference.

<span id="page-22-0"></span>Descrivi un certificato ACM utilizzando un SDK AWS

I seguenti esempi di codice mostrano come descrivere i certificati ACM.

Gli esempi di operazioni sono estratti di codice da programmi più grandi e devono essere eseguiti nel contesto. È possibile visualizzare questa operazione nel contesto nel seguente esempio di codice:

• [Gestisci i certificati](#page-48-1)

#### .NET

AWS SDK for .NET

```
a Note
```
C'è altro su. GitHub Trova l'esempio completo e scopri di più sulla configurazione e l'esecuzione nel [Repository di esempi di codice AWS.](https://github.com/awsdocs/aws-doc-sdk-examples/tree/main/dotnetv3/ACM#code-examples)

```
using System;
using System.Threading.Tasks;
using Amazon;
using Amazon.CertificateManager;
using Amazon.CertificateManager.Model;
namespace DescribeCertificate
{ 
     class DescribeCertificate
```

```
 { 
         // The following example retrieves and displays the metadata for a 
         // certificate using the AWS Certificate Manager (ACM) service. 
         // Specify your AWS Region (an example Region is shown). 
         private static readonly RegionEndpoint ACMRegion = 
  RegionEndpoint.USEast1; 
         private static AmazonCertificateManagerClient _client; 
         static void Main(string[] args) 
\overline{\mathcal{L}}client = new Amazon.CertificateManager.AmazonCertificateManagerClient(ACMRegion); 
             var describeCertificateReq = new DescribeCertificateRequest(); 
             // The ARN used here is just an example. Replace it with the ARN of 
             // a certificate that exists on your account. 
             describeCertificateReq.CertificateArn = 
                  "arn:aws:acm:us-
east-1:123456789012:certificate/8cfd7dae-9b6a-2d07-92bc-1c309EXAMPLE"; 
             var certificateDetailResp = 
                 DescribeCertificateResponseAsync(client: _client, request: 
  describeCertificateReq); 
             var certificateDetail = certificateDetailResp.Result.Certificate; 
             if (certificateDetail is not null) 
\{\hspace{.1cm} \} DisplayCertificateDetails(certificateDetail); 
 } 
         } 
         /// <summary> 
         /// Displays detailed metadata about a certificate retrieved 
         /// using the ACM service. 
         /// </summary> 
         /// <param name="certificateDetail">The object that contains details 
         /// returned from the call to DescribeCertificateAsync.</param> 
         static void DisplayCertificateDetails(CertificateDetail 
  certificateDetail) 
         { 
             Console.WriteLine("\nCertificate Details: "); 
             Console.WriteLine($"Certificate Domain: 
  {certificateDetail.DomainName}");
```

```
 Console.WriteLine($"Certificate Arn: 
 {certificateDetail.CertificateArn}"); 
             Console.WriteLine($"Certificate Subject: 
 {certificateDetail.Subject}"); 
             Console.WriteLine($"Certificate Status: {certificateDetail.Status}"); 
             foreach (var san in certificateDetail.SubjectAlternativeNames) 
\{\hspace{.1cm} \} Console.WriteLine($"Certificate SubjectAlternativeName: {san}"); 
 } 
        } 
        /// <summary> 
        /// Retrieves the metadata associated with the ACM service certificate. 
        /// </summary> 
        /// <param name="client">An AmazonCertificateManagerClient object 
        /// used to call DescribeCertificateResponse.</param> 
        /// <param name="request">The DescribeCertificateRequest object that 
        /// will be passed to the method call.</param> 
       /// <returns></returns>
         static async Task<DescribeCertificateResponse> 
 DescribeCertificateResponseAsync( 
             AmazonCertificateManagerClient client, DescribeCertificateRequest 
 request) 
         { 
             var response = new DescribeCertificateResponse(); 
             try 
\{\hspace{.1cm} \} response = await client.DescribeCertificateAsync(request); 
 } 
             catch (InvalidArnException) 
\{\hspace{.1cm} \} Console.WriteLine($"Error: The ARN specified is invalid."); 
 } 
             catch (ResourceNotFoundException) 
\{\hspace{.1cm} \} Console.WriteLine($"Error: The specified certificate could not be 
 found."); 
 } 
             return response; 
        } 
    }
```
}

• Per i dettagli sull'API, [DescribeCertificatec](https://docs.aws.amazon.com/goto/DotNetSDKV3/acm-2015-12-08/DescribeCertificate)onsulta AWS SDK for .NETAPI Reference.

#### CLI

AWS CLI

Per recuperare i campi contenuti in un certificato ACM

Il describe-certificate comando seguente recupera tutti i campi per il certificato con l'ARN specificato:

```
aws acm describe-certificate --certificate-arn 
 arn:aws:acm:region:account:certificate/12345678-1234-1234-1234-123456789012
```
Viene visualizzato un output simile al seguente:

```
{ 
   "Certificate": { 
     "CertificateArn": 
  "arn:aws:acm:region:account:certificate/12345678-1234-1234-1234-123456789012", 
     "CreatedAt": 1446835267.0, 
     "DomainName": "www.example.com", 
     "DomainValidationOptions": [ 
       { 
          "DomainName": "www.example.com", 
          "ValidationDomain": "www.example.com", 
          "ValidationEmails": [ 
            "hostmaster@example.com", 
            "admin@example.com", 
            "owner@example.com.whoisprivacyservice.org", 
            "tech@example.com.whoisprivacyservice.org", 
            "admin@example.com.whoisprivacyservice.org", 
            "postmaster@example.com", 
            "webmaster@example.com", 
            "administrator@example.com" 
        \mathbf{1} }, 
       {
```
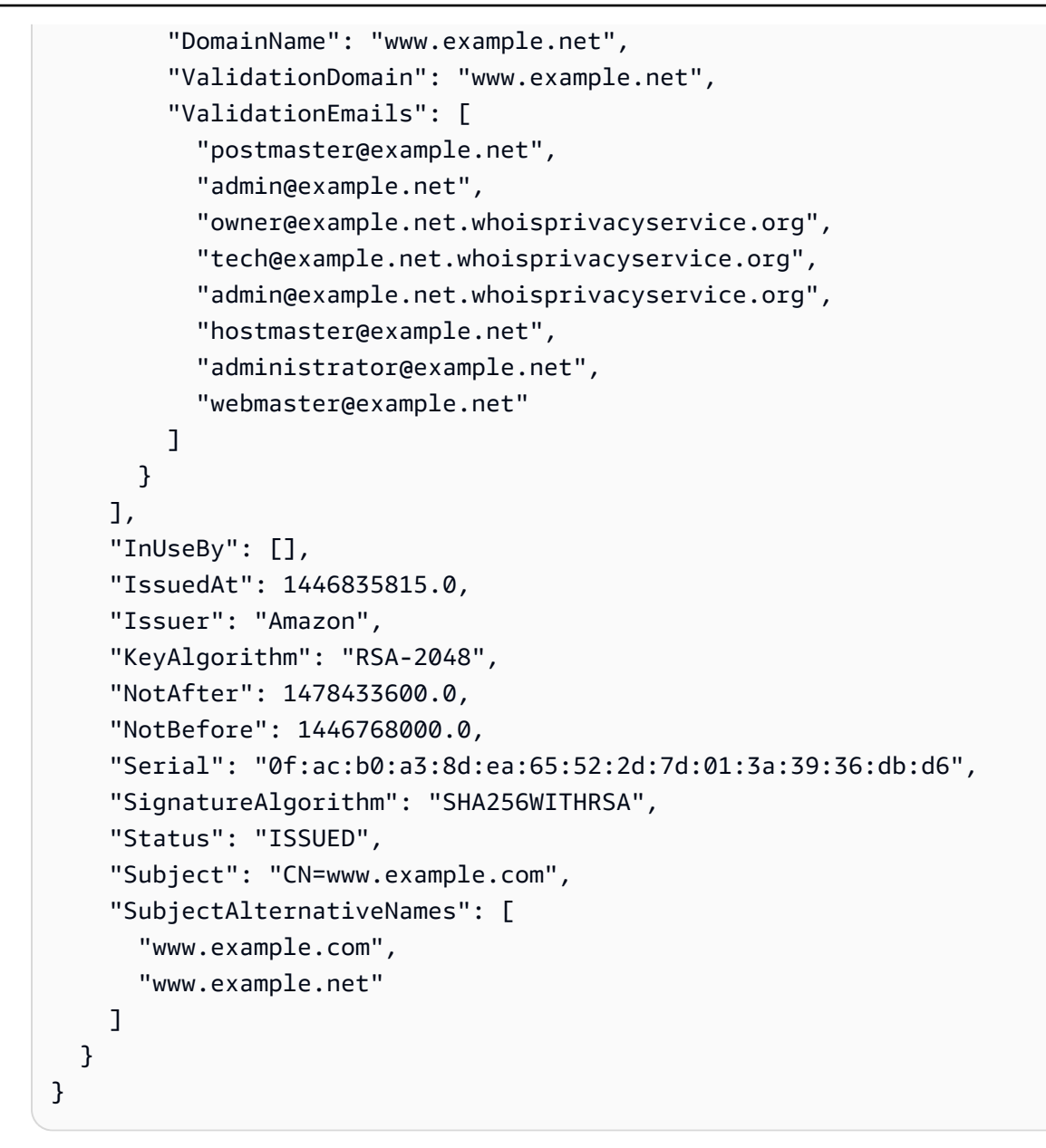

• Per i dettagli sull'API, consulta [DescribeCertificateAWS CLIC](https://awscli.amazonaws.com/v2/documentation/api/latest/reference/acm/describe-certificate.html)ommand Reference.

#### Python

SDK per Python (Boto3)

#### **a** Note

C'è altro su GitHub. Trova l'esempio completo e scopri di più sulla configurazione e l'esecuzione nel [Repository di esempi di codice AWS.](https://github.com/awsdocs/aws-doc-sdk-examples/tree/main/python/example_code/acm#code-examples)

```
class AcmCertificate: 
    "" ""
     Encapsulates ACM functions. 
    "" "
     def __init__(self, acm_client): 
 """ 
         :param acm_client: A Boto3 ACM client. 
        "" ""
         self.acm_client = acm_client 
     def describe(self, certificate_arn): 
         """ 
         Gets certificate metadata. 
         :param certificate_arn: The Amazon Resource Name (ARN) of the 
  certificate. 
         :return: Metadata about the certificate. 
 """ 
         try: 
             response = self.acm_client.describe_certificate( 
                 CertificateArn=certificate_arn 
) certificate = response["Certificate"] 
             logger.info( 
                 "Got metadata for certificate for domain %s.", 
  certificate["DomainName"] 
) except ClientError: 
             logger.exception("Couldn't get data for certificate %s.", 
  certificate_arn) 
             raise 
         else: 
             return certificate
```
• Per i dettagli sull'API, consulta [DescribeCertificateAWSS](https://docs.aws.amazon.com/goto/boto3/acm-2015-12-08/DescribeCertificate)DK for Python (Boto3) API Reference.

#### <span id="page-28-0"></span>Ottieni un certificato ACM utilizzando un SDK AWS

I seguenti esempi di codice mostrano come ottenere i certificati ACM.

Gli esempi di operazioni sono estratti di codice da programmi più grandi e devono essere eseguiti nel contesto. È possibile visualizzare questa operazione nel contesto nel seguente esempio di codice:

• [Gestisci i certificati](#page-48-1)

#### CLI

AWS CLI

Per recuperare un certificato ACM

Il get-certificate comando seguente recupera il certificato per l'ARN specificato e la catena di certificati:

```
aws acm get-certificate --certificate-arn 
  arn:aws:acm:region:account:certificate/12345678-1234-1234-1234-123456789012
```
Viene visualizzato un output simile al seguente:

```
{ 
   "Certificate": "-----BEGIN CERTIFICATE-----
MIICiTCCAfICCQD6m7oRw0uXOjANBgkqhkiG9w0BAQUFADCBiDELMAkGA1UEBhMC
VVMxCzAJBgNVBAgTAldBMRAwDgYDVQQHEwdTZWF0dGxlMQ8wDQYDVQQKEwZBbWF6
b24xFDASBgNVBAsTC0lBTSBDb25zb2xlMRIwEAYDVQQDEwlUZXN0Q2lsYWMxHzAd
BgkqhkiG9w0BCQEWEG5vb25lQGFtYXpvbi5jb20wHhcNMTEwNDI1MjA0NTIxWhcN
MTIwNDI0MjA0NTIxWjCBiDELMAkGA1UEBhMCVVMxCzAJBgNVBAgTAldBMRAwDgYD
VQQHEwdTZWF0dGxlMQ8wDQYDVQQKEwZBbWF6b24xFDASBgNVBAsTC0lBTSBDb25z
b2xlMRIwEAYDVQQDEwlUZXN0Q2lsYWMxHzAdBgkqhkiG9w0BCQEWEG5vb25lQGFt
YXpvbi5jb20wgZ8wDQYJKoZIhvcNAQEBBQADgY0AMIGJAoGBAMaK0dn+a4GmWIWJ
21uUSfwfEvySWtC2XADZ4nB+BLYgVIk60CpiwsZ3G93vUEIO3IyNoH/f0wYK8m9T
rDHudUZg3qX4waLG5M43q7Wgc/MbQITxOUSQv7c7ugFFDzQGBzZswY6786m86gpE
Ibb3OhjZnzcvQAaRHhdlQWIMm2nrAgMBAAEwDQYJKoZIhvcNAQEFBQADgYEAtCu4
nUhVVxYUntneD9+h8Mg9q6q+auNKyExzyLwaxlAoo7TJHidbtS4J5iNmZgXL0Fkb
FFBjvSfpJIlJ00zbhNYS5f6GuoEDmFJl0ZxBHjJnyp378OD8uTs7fLvjx79LjSTb
NYiytVbZPQUQ5Yaxu2jXnimvw3rrszlaEXAMPLE=
-----END CERTIFICATE-----",
```
"CertificateChain": "-----BEGIN CERTIFICATE-----

MIICiTCCAfICCOD6m7oRw0uX0jANBqkghkiG9w0BA0UFADCBiDELMAkGA1UEBhMC VVMxCzAJBqNVBAqTAldBMRAwDqYDV00HEwdTZWF0dGxlM08wD0YDV00KEwZBbWF6 b24xFDASBqNVBAsTC01BTSBDb25zb2x1MRIwEAYDV00DEw1UZXN0021sYWMxHzAd BqkqhkiG9w0BCQEWEG5vb251QGFtYXpvbi5jb20wHhcNMTEwNDI1MjA0NTIxWhcN MTIwNDI0MjA0NTIxWjCBiDELMAkGA1UEBhMCVVMxCzAJBqNVBAqTA1dBMRAwDqYD VOOHEwdTZWF0dGx1M08wD0YDV00KEwZBbWF6b24xFDASBqNVBAsTC01BTSBDb25z b2x1MRIwEAYDVQQDEw1UZXN0Q21sYWMxHzAdBgkghkiG9w0BCQEWEG5vb251QGFt YXpvbi5jb20wgZ8wDQYJKoZIhvcNAQEBBQADgY0AMIGJAoGBAMaK0dn+a4GmWIWJ 21uUSfwfEvySWtC2XADZ4nB+BLYqVIk60CpiwsZ3G93vUEI03IyNoH/f0wYK8m9T rDHudUZq3qX4waLG5M43q7Wqc/Mb0ITx0US0v7c7uqFFDz0GBzZswY6786m86qpE Ibb30hjZnzcvQAaRHhdlQWIMm2nrAgMBAAEwDQYJKoZIhvcNAQEFBQADgYEAtCu4 nUhVVxYUntneD9+h8Mg9q6q+auNKyExzyLwaxlAoo7TJHidbtS4J5iNmZqXL0Fkb FFBjvSfpJIlJ00zbhNYS5f6GuoEDmFJ10ZxBHjJnyp3780D8uTs7fLvjx79LjSTb NYiytVbZP0U05Yaxu2jXnimvw3rrszlaEXAMPLE=

-----END CERTIFICATE-----",

"-----BEGIN CERTIFICATE-----

MIICiTCCAfICCQD6m7oRw0uX0jANBgkghkiG9w0BAQUFADCBiDELMAkGA1UEBhMC VVMxCzAJBgNVBAgTA1dBMRAwDgYDVQQHEwdTZWF0dGx1MQ8wDQYDVQQKEwZBbWF6 b24xFDASBgNVBAsTC01BTSBDb25zb2x1MRIwEAYDVQQDEw1UZXN0Q21sYWMxHzAd BqkghkiG9w0BC0EWEG5vb2510GFtYXpvbi5jb20wHhcNMTEwNDI1MjA0NTIxWhcN MTIwNDI0MjA0NTIxWjCBiDELMAkGA1UEBhMCVVMxCzAJBqNVBAqTA1dBMRAwDqYD VQQHEwdTZWF0dGx1MQ8wDQYDVQQKEwZBbWF6b24xFDASBgNVBAsTC01BTSBDb25z b2x1MRIwEAYDVQQDEw1UZXN0Q21sYWMxHzAdBgkghkiG9w0BCQEWEG5vb251QGFt YXpvbi5jb20wqZ8wDOYJKoZIhvcNAOEBBOADqY0AMIGJAoGBAMaK0dn+a4GmWIWJ 21uUSfwfEvySWtC2XADZ4nB+BLYqVIk60CpiwsZ3G93vUEI03IyNoH/f0wYK8m9T rDHudUZg3qX4waLG5M43q7Wgc/MbQITxOUSQv7c7ugFFDzQGBzZswY6786m86gpE Ibb30hjZnzcvQAaRHhdlQWIMm2nrAgMBAAEwDQYJKoZIhvcNAQEFBQADgYEAtCu4 nUhVVxYUntneD9+h8Mq9q6q+auNKyExzyLwax1Aoo7TJHidbtS4J5iNmZqXL0Fkb FFBjvSfpJIlJ00zbhNYS5f6GuoEDmFJ10ZxBHjJnvp3780D8uTs7fLvjx79LjSTb NYiytVbZPQUQ5Yaxu2jXnimvw3rrszlaEXAMPLE=

-----END CERTIFICATE-----",

"-----BEGIN CERTIFICATE-----

MIICiTCCAfICCQD6m7oRw0uX0jANBgkghkiG9w0BAQUFADCBiDELMAkGA1UEBhMC VVMxCzAJBqNVBAqTA1dBMRAwDqYDVQQHEwdTZWF0dGx1MQ8wDQYDVQQKEwZBbWF6 b24xFDASBqNVBAsTC01BTSBDb25zb2x1MRIwEAYDV00DEw1UZXN0021sYWMxHzAd BqkqhkiG9w0BCQEWEG5vb251QGFtYXpvbi5jb20wHhcNMTEwNDI1MjA0NTIxWhcN MTIwNDI0MjA0NTIxWjCBiDELMAkGA1UEBhMCVVMxCzAJBqNVBAqTA1dBMRAwDqYD VOOHEwdTZWF0dGx1MO8wDOYDVOOKEwZBbWF6b24xFDASBqNVBAsTC01BTSBDb25z b2x1MRIwEAYDV00DEw1UZXN0021sYWMxHzAdBqkghkiG9w0BC0EWEG5vb2510GFt YXpvbi5jb20wgZ8wDQYJKoZIhvcNAQEBBQADgY0AMIGJAoGBAMaK0dn+a4GmWIWJ 21uUSfwfEvySWtC2XADZ4nB+BLYgVIk60CpiwsZ3G93vUEI03IyNoH/f0wYK8m9T rDHudUZg3qX4waLG5M43q7Wgc/MbQITx0USQv7c7ugFFDzQGBzZswY6786m86gpE Ibb30hjZnzcv0AaRHhd10WIMm2nrAqMBAAEwD0YJKoZIhvcNA0EFB0ADqYEAtCu4 nUhVVxYUntneD9+h8Mg9q6q+auNKyExzyLwaxlAoo7TJHidbtS4J5iNmZgXL0Fkb

```
FFBjvSfpJIlJ00zbhNYS5f6GuoEDmFJl0ZxBHjJnyp378OD8uTs7fLvjx79LjSTb
NYiytVbZPQUQ5Yaxu2jXnimvw3rrszlaEXAMPLE=
-----END CERTIFICATE-----"
}
```
• Per i dettagli sull'API, consulta [GetCertificateAWS CLIC](https://awscli.amazonaws.com/v2/documentation/api/latest/reference/acm/get-certificate.html)ommand Reference.

#### Python

SDK per Python (Boto3)

#### **a** Note

C'è altro su GitHub. Trova l'esempio completo e scopri di più sulla configurazione e l'esecuzione nel [Repository di esempi di codice AWS.](https://github.com/awsdocs/aws-doc-sdk-examples/tree/main/python/example_code/acm#code-examples)

```
class AcmCertificate: 
     """ 
     Encapsulates ACM functions. 
    "" "
     def __init__(self, acm_client): 
        "" "
         :param acm_client: A Boto3 ACM client. 
         """ 
         self.acm_client = acm_client 
     def get(self, certificate_arn): 
        "" "
         Gets the body and certificate chain of a certificate. 
         :param certificate_arn: The ARN of the certificate. 
         :return: The body and chain of a certificate. 
         """ 
         try: 
             response = 
  self.acm_client.get_certificate(CertificateArn=certificate_arn) 
              logger.info("Got certificate %s and its chain.", certificate_arn) 
         except ClientError: 
              logger.exception("Couldn't get certificate %s.", certificate_arn)
```

```
 raise 
 else: 
      return response
```
• Per i dettagli sull'API, consulta [GetCertificateAWSS](https://docs.aws.amazon.com/goto/boto3/acm-2015-12-08/GetCertificate)DK for Python (Boto3) API Reference.

#### <span id="page-31-0"></span>Importa un certificato ACM utilizzando un SDK AWS

I seguenti esempi di codice mostrano come importare i certificati ACM.

Gli esempi di operazioni sono estratti di codice da programmi più grandi e devono essere eseguiti nel contesto. È possibile visualizzare questa operazione nel contesto nel seguente esempio di codice:

• [Gestisci i certificati](#page-48-1)

#### CLI

#### AWS CLI

Per importare un certificato in ACM.

```
Il import-certificate comando seguente importa un certificato in ACM. Sostituisci i nomi 
dei file con i tuoi:
```

```
aws acm import-certificate --certificate file://Certificate.pem --certificate-
chain file://CertificateChain.pem --private-key file://PrivateKey.pem
```
• Per i dettagli sull'API, consulta [ImportCertificateAWS CLI](https://awscli.amazonaws.com/v2/documentation/api/latest/reference/acm/import-certificate.html)Command Reference.

#### Python

```
SDK per Python (Boto3)
```
#### **a** Note

C'è altro su GitHub. Trova l'esempio completo e scopri di più sulla configurazione e l'esecuzione nel [Repository di esempi di codice AWS.](https://github.com/awsdocs/aws-doc-sdk-examples/tree/main/python/example_code/acm#code-examples)

```
class AcmCertificate: 
    "" ""
     Encapsulates ACM functions. 
    "" "
     def __init__(self, acm_client): 
 """ 
         :param acm_client: A Boto3 ACM client. 
 """ 
         self.acm_client = acm_client 
     def import_certificate(self, certificate_body, private_key): 
        "" "
         Imports a self-signed certificate to ACM. 
         :param certificate_body: The body of the certificate, in PEM format. 
         :param private_key: The unencrypted private key of the certificate, in 
 PEM 
                              format. 
         :return: The ARN of the imported certificate. 
        ^{\mathrm{m}} ""
         try: 
             response = self.acm_client.import_certificate( 
                 Certificate=certificate_body, PrivateKey=private_key 
) certificate_arn = response["CertificateArn"] 
             logger.info("Imported certificate.") 
         except ClientError: 
             logger.exception("Couldn't import certificate.") 
             raise 
         else: 
             return certificate_arn
```
• Per i dettagli sull'API, consulta [ImportCertificateAWS](https://docs.aws.amazon.com/goto/boto3/acm-2015-12-08/ImportCertificate)SDK for Python (Boto3) API Reference.

<span id="page-32-0"></span>Elenca i certificati ACM utilizzando un SDK AWS

I seguenti esempi di codice mostrano come elencare i certificati ACM.

Gli esempi di operazioni sono estratti di codice da programmi più grandi e devono essere eseguiti nel contesto. È possibile visualizzare questa operazione nel contesto nel seguente esempio di codice:

• [Gestisci i certificati](#page-48-1)

#### .NET

AWS SDK for .NET

#### **a** Note

C'è altro su. GitHub Trova l'esempio completo e scopri di più sulla configurazione e l'esecuzione nel [Repository di esempi di codice AWS.](https://github.com/awsdocs/aws-doc-sdk-examples/tree/main/dotnetv3/ACM#code-examples)

```
using System;
using System.Threading.Tasks;
using Amazon;
using Amazon.CertificateManager;
using Amazon.CertificateManager.Model;
namespace ListCertificates
{ 
     // The following example retrieves and displays a list of the 
     // certificates defined for the default account using the AWS 
     // Certificate Manager (ACM) service. 
     class ListCertificates 
     { 
         // Specify your AWS Region (an example Region is shown). 
         private static readonly RegionEndpoint ACMRegion = 
  RegionEndpoint.USEast1; 
         private static AmazonCertificateManagerClient _client; 
         static void Main(string[] args) 
         { 
             _client = new AmazonCertificateManagerClient(ACMRegion); 
             var certificateList = ListCertificatesResponseAsync(client: _client); 
             Console.WriteLine("Certificate Summary List\n");
```

```
 foreach (var certificate in 
  certificateList.Result.CertificateSummaryList) 
\{\hspace{.1cm} \} Console.WriteLine($"Certificate Domain: 
  {certificate.DomainName}"); 
                  Console.WriteLine($"Certificate ARN: 
  {certificate.CertificateArn}\n"); 
 } 
         } 
         /// <summary> 
         /// Retrieves a list of the certificates defined in this Region. 
         /// </summary> 
         /// <param name="client">The ACM client object passed to the 
         /// ListCertificateResAsync method call.</param> 
         /// <param name="request"></param> 
        /// <returns>The ListCertificatesResponse.</returns>
         static async Task<ListCertificatesResponse> 
  ListCertificatesResponseAsync( 
             AmazonCertificateManagerClient client) 
         { 
            var request = new ListCertificatesRequest();
             var response = await client.ListCertificatesAsync(request); 
             return response; 
         } 
     }
}
```
• Per i dettagli sull'API, [ListCertificatesc](https://docs.aws.amazon.com/goto/DotNetSDKV3/acm-2015-12-08/ListCertificates)onsulta AWS SDK for .NETAPI Reference.

#### CLI

#### AWS CLI

Per elencare i certificati ACM per un AWS account

Il list-certificates comando seguente elenca gli ARN dei certificati presenti nell'account:

aws acm list-certificates

Il comando precedente genera un output simile al seguente:

```
{ 
     "CertificateSummaryList": [ 
         \{ "CertificateArn": 
  "arn:aws:acm:region:account:certificate/12345678-1234-1234-1234-123456789012", 
              "DomainName": "www.example.com" 
         }, 
         { 
              "CertificateArn": "arn:aws:acm:region:account:certificate/aaaaaaaa-
bbbb-cccc-dddd-eeeeeeeeeeee", 
              "DomainName": "www.example.net" 
         } 
    \mathbf{I}}
```
Puoi decidere quanti certificati vuoi visualizzare ogni volta che list-certificates chiami. Ad esempio, se avete quattro certificati e non volete visualizzarne più di due alla volta, impostate l'max-itemsargomento su 2 come nell'esempio seguente:

```
aws acm list-certificates --max-items 2
```
Verranno visualizzati due ARN di certificati e un NextToken valore:

```
"CertificateSummaryList": [ 
   { 
     "CertificateArn": "arn:aws:acm:region:account: \ 
             certificate/12345678-1234-1234-1234-123456789012", 
     "DomainName": "www.example.com" 
  }, 
   { 
     "CertificateArn": "arn:aws:acm:region:account: \ 
              certificate/aaaaaaaa-bbbb-cccc-dddd-eeeeeeeeeeee", 
     "DomainName": "www.example.net" 
  } 
   ], 
     "NextToken": "9f4d9f69-275a-41fe-b58e-2b837bd9ba48"
```
Per visualizzare i due certificati successivi nel tuo account, imposta questo NextToken valore nella prossima chiamata:

```
aws acm list-certificates --max-items 2 --next-token 9f4d9f69-275a-41fe-
b58e-2b837bd9ba48
```
È possibile filtrare l'output utilizzando l'certificate-statusesargomento. Il comando seguente visualizza i certificati con lo stato PENDING\_VALIDATION:

aws acm list-certificates --certificate-statuses PENDING\_VALIDATION

Puoi anche filtrare l'output utilizzando l'argomento. includes Il comando seguente visualizza i certificati filtrati in base alle seguenti proprietà. I certificati da visualizzare:

```
- Specify that the RSA algorithm and a 2048 bit key are used to generate key 
 pairs.
- Contain a Key Usage extension that specifies that the certificates can be used 
 to create digital signatures.
- Contain an Extended Key Usage extension that specifies that the certificates 
  can be used for code signing.
aws acm list-certificates --max-items 10 --includes 
  extendedKeyUsage=CODE_SIGNING,keyUsage=DIGITAL_SIGNATURE,keyTypes=RSA_2048
```
• Per i dettagli sull'API, consulta [ListCertificatesAWS CLI](https://awscli.amazonaws.com/v2/documentation/api/latest/reference/acm/list-certificates.html)Command Reference.

### Python

SDK per Python (Boto3)

### **a** Note

```
class AcmCertificate: 
    "" "
     Encapsulates ACM functions. 
    "" "
```

```
 def __init__(self, acm_client): 
 """ 
         :param acm_client: A Boto3 ACM client. 
        "" "
         self.acm_client = acm_client 
     def list( 
         self, 
         max_items, 
         statuses=None, 
         key_usage=None, 
         extended_key_usage=None, 
         key_types=None, 
     ): 
        "''" Lists the certificates for the current account. 
         :param max_items: The maximum number of certificates to list. 
         :param statuses: Filters the results to the specified statuses. If None, 
 all 
                           certificates are included. 
         :param key_usage: Filters the results to the specified key usages. If 
 None, 
                             all key usages are included. 
         :param extended_key_usage: Filters the results to the specified extended 
 key 
                                      usages. If None, all extended key usages are 
                                      included. 
         :param key_types: Filters the results to the specified key types. If 
 None, all 
                             key types are included. 
         :return: The list of certificates. 
         """ 
         try: 
             kwargs = {"MaxItems": max_items} 
             if statuses is not None: 
                  kwargs["CertificateStatuses"] = statuses 
            includes = {} if key_usage is not None: 
                  includes["keyUsage"] = key_usage 
             if extended_key_usage is not None: 
                  includes["extendedKeyUsage"] = extended_key_usage
```

```
 if key_types is not None: 
         includes["keyTypes"] = key_types 
     if includes: 
         kwargs["Includes"] = includes 
     response = self.acm_client.list_certificates(**kwargs) 
     certificates = response["CertificateSummaryList"] 
     logger.info("Got %s certificates.", len(certificates)) 
 except ClientError: 
     logger.exception("Couldn't get certificates.") 
     raise 
 else: 
     return certificates
```
• Per i dettagli sull'API, consulta [ListCertificatesAWS](https://docs.aws.amazon.com/goto/boto3/acm-2015-12-08/ListCertificates)SDK for Python (Boto3) API Reference.

# Elenca i tag per un certificato ACM utilizzando un SDK AWS

I seguenti esempi di codice mostrano come elencare i tag per i certificati ACM.

Gli esempi di operazioni sono estratti di codice da programmi più grandi e devono essere eseguiti nel contesto. È possibile visualizzare questa operazione nel contesto nel seguente esempio di codice:

• [Gestisci i certificati](#page-48-0)

# CLI

# AWS CLI

Per elencare i tag applicati a un certificato ACM

Il list-tags-for-certificate comando seguente elenca i tag applicati a un certificato nel tuo account:

```
aws acm list-tags-for-certificate --certificate-arn 
  arn:aws:acm:region:account:certificate/12345678-1234-1234-1234-123456789012
```
Il comando precedente genera un output simile al seguente:

{

```
 "Tags": [ 
        { 
             "Value": "Website", 
             "Key": "Purpose" 
        }, 
        { 
             "Value": "Alice", 
            "Key": "Admin"
        } 
   ]
}
```
• Per i dettagli sull'API, consulta [ListTagsForCertificateAWS CLIC](https://awscli.amazonaws.com/v2/documentation/api/latest/reference/acm/list-tags-for-certificate.html)ommand Reference.

### Python

SDK per Python (Boto3)

### **a** Note

```
class AcmCertificate: 
     """ 
     Encapsulates ACM functions. 
     """ 
     def __init__(self, acm_client): 
 """ 
         :param acm_client: A Boto3 ACM client. 
        ^{\rm{m}} ""
         self.acm_client = acm_client 
     def list_tags(self, certificate_arn): 
         """ 
         Lists the tags attached to a certificate. 
         :param certificate_arn: The ARN of the certificate. 
         :return: The dictionary of certificate tags.
```

```
 """ 
        try: 
             response = self.acm_client.list_tags_for_certificate( 
                 CertificateArn=certificate_arn 
) tags = {tag["Key"]: tag["Value"] for tag in response["Tags"]} 
             logger.info("Got %s tags for certificates %s.", len(tags), 
 certificate_arn) 
        except ClientError: 
             logger.exception("Couldn't get tags for certificate %s.", 
 certificate_arn) 
             raise 
        else: 
             return tags
```
• Per i dettagli sull'API, consulta [ListTagsForCertificateAWSS](https://docs.aws.amazon.com/goto/boto3/acm-2015-12-08/ListTagsForCertificate)DK for Python (Boto3) API Reference.

Rimuovi i tag da un certificato ACM utilizzando un SDK AWS

I seguenti esempi di codice mostrano come rimuovere i tag dai certificati ACM.

Gli esempi di operazioni sono estratti di codice da programmi più grandi e devono essere eseguiti nel contesto. È possibile visualizzare questa operazione nel contesto nel seguente esempio di codice:

• [Gestisci i certificati](#page-48-0)

# CLI

AWS CLI

Per rimuovere un tag da un certificato ACM

Il remove-tags-from-certificate comando seguente rimuove due tag dal certificato specificato. Usa uno spazio per separare più tag:

```
aws acm remove-tags-from-certificate --certificate-arn 
 arn:aws:acm:region:account:certificate/12345678-1234-1234-1234-123456789012 --
tags Key=Admin,Value=Alice Key=Purpose,Value=Website
```
• Per i dettagli sull'API, consulta [RemoveTagsFromCertificateAWS CLIC](https://awscli.amazonaws.com/v2/documentation/api/latest/reference/acm/remove-tags-from-certificate.html)ommand Reference.

### Python

SDK per Python (Boto3)

# **a** Note

```
class AcmCertificate: 
    "" "
     Encapsulates ACM functions. 
    "" "
     def __init__(self, acm_client): 
        "" "
         :param acm_client: A Boto3 ACM client. 
        "" "
         self.acm_client = acm_client 
     def remove_tags(self, certificate_arn, tags): 
        "" "
         Removes tags from a certificate. If the value of a tag is specified, the 
 tag is 
         removed only when the value matches the value of the certificate's tag. 
         Otherwise, the tag is removed regardless of its value. 
         :param certificate_arn: The ARN of the certificate. 
         :param tags: The dictionary of tags to remove. 
         """ 
         try: 
              cert_tags = [] 
              for key, value in tags.items(): 
                  tag = {"Key": key} 
                  if value is not None: 
                      tag["Value"] = value 
                  cert_tags.append(tag) 
              self.acm_client.remove_tags_from_certificate(
```

```
 CertificateArn=certificate_arn, Tags=cert_tags 
) logger.info( 
               "Removed %s tags from certificate %s.", len(tags), 
 certificate_arn 
) except ClientError: 
           logger.exception( 
               "Couldn't remove tags from certificate %s.", certificate_arn 
) raise
```
• Per i dettagli sull'API, consulta [RemoveTagsFromCertificateAWSS](https://docs.aws.amazon.com/goto/boto3/acm-2015-12-08/RemoveTagsFromCertificate)DK for Python (Boto3) API Reference.

Richiedi la convalida di un certificato ACM utilizzando un SDK AWS

I seguenti esempi di codice mostrano come richiedere la convalida dei certificati ACM.

Gli esempi di operazioni sono estratti di codice da programmi più grandi e devono essere eseguiti nel contesto. È possibile visualizzare questa operazione nel contesto nel seguente esempio di codice:

• [Gestisci i certificati](#page-48-0)

CLI

AWS CLI

Per richiedere un nuovo certificato ACM

Il request-certificate comando seguente richiede un nuovo certificato per il dominio www.example.com utilizzando la convalida DNS:

aws acm request-certificate --domain-name www.example.com --validation-method DNS

È possibile inserire un token di idempotenza per distinguere le chiamate a: requestcertificate

```
aws acm request-certificate --domain-name www.example.com --validation-method DNS 
  --idempotency-token 91adc45q
```
Puoi inserire uno o più nomi alternativi di soggetto per richiedere un certificato che protegga più di un dominio apex:

```
aws acm request-certificate --domain-name example.com --validation-method DNS --
idempotency-token 91adc45q --subject-alternative-names www.example.net
```
Puoi inserire un nome alternativo che può essere utilizzato anche per raggiungere il tuo sito web:

```
aws acm request-certificate --domain-name example.com --validation-method DNS --
idempotency-token 91adc45q --subject-alternative-names www.example.com
```
Puoi usare un asterisco (\*) come jolly per creare un certificato per diversi sottodomini dello stesso dominio:

```
aws acm request-certificate --domain-name example.com --validation-method DNS --
idempotency-token 91adc45q --subject-alternative-names *.example.com
```
Puoi anche inserire più nomi alternativi:

```
aws acm request-certificate --domain-name example.com --validation-method DNS --
subject-alternative-names b.example.com c.example.com d.example.com
```
Se utilizzi l'e-mail per la convalida, puoi inserire le opzioni di convalida del dominio per specificare il dominio a cui verrà inviata l'e-mail di convalida:

```
aws acm request-certificate --domain-name example.com --validation-method 
 EMAIL --subject-alternative-names www.example.com --domain-validation-options 
  DomainName=example.com,ValidationDomain=example.com
```
Il comando seguente disattiva la registrazione della trasparenza dei certificati quando richiedi un nuovo certificato:

```
aws acm request-certificate --domain-name www.example.com --validation-method DNS 
  --options CertificateTransparencyLoggingPreference=DISABLED --idempotency-token 
  184627
```
• Per i dettagli sull'API, consulta AWS CLICommand [RequestCertificateR](https://awscli.amazonaws.com/v2/documentation/api/latest/reference/acm/request-certificate.html)eference.

### Python

SDK per Python (Boto3)

# **a** Note

```
class AcmCertificate: 
     """ 
     Encapsulates ACM functions. 
    "" "
     def __init__(self, acm_client): 
 """ 
         :param acm_client: A Boto3 ACM client. 
         """ 
         self.acm_client = acm_client 
     def request_validation( 
         self, domain, alternate_domains, method, validation_domains=None 
     ): 
        "" "
         Starts a validation request that results in a new certificate being 
  issued 
         by ACM. DNS validation requires that you add CNAME records to your DNS 
         provider. Email validation sends email to a list of email addresses that 
         are associated with the domain. 
         For more information, see _Issuing and managing certificates_ in the ACM 
         user guide. 
             https://docs.aws.amazon.com/acm/latest/userguide/gs.html 
         :param domain: The primary domain to associate with the certificate. 
         :param alternate_domains: Subject Alternate Names (SANs) for the 
  certificate. 
         :param method: The validation method, either DNS or EMAIL.
```

```
 :param validation_domains: Alternate domains to use for email validation, 
 when 
                                    the email domain differs from the primary 
 domain of 
                                    the certificate. 
         :return: The ARN of the requested certificate. 
        "''" try: 
            kwargs = {
                 "DomainName": domain, 
                 "ValidationMethod": method, 
                 "SubjectAlternativeNames": alternate_domains, 
 } 
             if validation_domains is not None: 
                 kwargs["DomainValidationOptions"] = [ 
                     {"DomainName": key, "ValidationDomain": value} 
                     for key, value in validation_domains.items() 
 ] 
             response = self.acm_client.request_certificate(**kwargs) 
             certificate_arn = response["CertificateArn"] 
             logger.info( 
                 "Requested %s validation for domain %s. Certificate ARN is %s.", 
                 method, 
                 domain, 
                 certificate_arn, 
) except ClientError: 
             logger.exception( 
                 "Request for %s validation of domain %s failed.", method, domain 
) raise 
        else: 
             return certificate_arn
```
• Per i dettagli sull'API, consulta [RequestCertificateAWS](https://docs.aws.amazon.com/goto/boto3/acm-2015-12-08/RequestCertificate)SDK for Python (Boto3) API Reference.

# Reinvia l'e-mail di convalida per un certificato ACM utilizzando un SDK AWS

I seguenti esempi di codice mostrano come inviare nuovamente l'e-mail di convalida per i certificati ACM.

Gli esempi di operazioni sono estratti di codice da programmi più grandi e devono essere eseguiti nel contesto. È possibile visualizzare questa operazione nel contesto nel seguente esempio di codice:

• [Gestisci i certificati](#page-48-0)

### CLI

AWS CLI

Per inviare nuovamente l'e-mail di convalida per la richiesta di certificato ACM

Il resend-validation-email comando seguente indica all'autorità di certificazione Amazon di inviare e-mail di convalida agli indirizzi appropriati:

```
aws acm resend-validation-email --certificate-arn 
  arn:aws:acm:region:account:certificate/12345678-1234-1234-1234-123456789012 --
domain www.example.com --validation-domain example.com
```
• Per i dettagli sull'API, consulta [ResendValidationEmailAWS CLI](https://awscli.amazonaws.com/v2/documentation/api/latest/reference/acm/resend-validation-email.html)Command Reference.

### Python

SDK per Python (Boto3)

# **a** Note

```
class AcmCertificate: 
    "" "
     Encapsulates ACM functions. 
    "" "
```

```
 def __init__(self, acm_client): 
 """ 
         :param acm_client: A Boto3 ACM client. 
 """ 
        self.acm_client = acm_client 
    def resend_validation_email(self, certificate_arn, domain, 
 validation_domain): 
        "" "
        Request that validation email is sent again, for a certificate that was 
        previously requested with email validation. 
         :param certificate_arn: The ARN of the certificate. 
         :param domain: The primary domain of the certificate. 
         :param validation_domain: Alternate domain to use for determining email 
                                   addresses to use for validation. 
 """ 
        try: 
            self.acm_client.resend_validation_email( 
                CertificateArn=certificate_arn, 
                Domain=domain, 
                ValidationDomain=validation_domain, 
) logger.info( 
                 "Validation email resent to validation domain %s.", 
 validation_domain 
) except ClientError: 
            logger.exception( 
                 "Couldn't resend validation email to %s.", validation_domain 
) raise
```
• Per i dettagli sull'API, consulta [ResendValidationEmailAWSS](https://docs.aws.amazon.com/goto/boto3/acm-2015-12-08/ResendValidationEmail)DK for Python (Boto3) API Reference.

# Scenari per ACM che utilizzano SDK AWS

I seguenti esempi di codice mostrano come utilizzare AWS Certificate Manager (ACM) con gli SDK. AWS Ogni esempio mostra come eseguire un'attività specifica richiamando più funzioni all'interno dello stesso servizio.

Gli scenari si basano su un livello intermedio di esperienza per aiutarti a comprendere le azioni di servizio nel contesto.

# Esempi

• [Gestisci i certificati ACM utilizzando un SDK AWS](#page-48-0)

# <span id="page-48-0"></span>Gestisci i certificati ACM utilizzando un SDK AWS

L'esempio di codice seguente mostra come:

- Richiedi un certificato ad ACM.
- Importa un certificato autofirmato.
- Elenca e descrivi i certificati.
- Rimuovere i certificati.

# Python

SDK per Python (Boto3)

# **a** Note

C'è altro da fare GitHub. Trova l'esempio completo e scopri di più sulla configurazione e l'esecuzione nel [Repository di esempi di codice AWS.](https://github.com/awsdocs/aws-doc-sdk-examples/tree/main/python/example_code/acm#code-examples)

Crea una classe che racchiuda le operazioni ACM.

```
import logging
from pprint import pprint
import boto3
from botocore.exceptions import ClientError
```

```
logger = logging.getLogger(__name__)
class AcmCertificate: 
    "" "
     Encapsulates ACM functions. 
    "" ""
     def __init__(self, acm_client): 
 """ 
         :param acm_client: A Boto3 ACM client. 
        "" "
         self.acm_client = acm_client 
     def request_validation( 
         self, domain, alternate_domains, method, validation_domains=None 
     ): 
 """ 
         Starts a validation request that results in a new certificate being 
  issued 
         by ACM. DNS validation requires that you add CNAME records to your DNS 
         provider. Email validation sends email to a list of email addresses that 
         are associated with the domain. 
         For more information, see _Issuing and managing certificates_ in the ACM 
         user guide. 
             https://docs.aws.amazon.com/acm/latest/userguide/gs.html 
         :param domain: The primary domain to associate with the certificate. 
         :param alternate_domains: Subject Alternate Names (SANs) for the 
  certificate. 
         :param method: The validation method, either DNS or EMAIL. 
         :param validation_domains: Alternate domains to use for email validation, 
  when 
                                      the email domain differs from the primary 
  domain of 
                                      the certificate. 
         :return: The ARN of the requested certificate. 
         """ 
         try: 
            kwargs = {
                  "DomainName": domain, 
                  "ValidationMethod": method,
```

```
 "SubjectAlternativeNames": alternate_domains, 
 } 
           if validation domains is not None:
                 kwargs["DomainValidationOptions"] = [ 
                     {"DomainName": key, "ValidationDomain": value} 
                     for key, value in validation_domains.items() 
 ] 
            response = self.acm_client.request_certificate(**kwargs) 
            certificate_arn = response["CertificateArn"] 
            logger.info( 
                 "Requested %s validation for domain %s. Certificate ARN is %s.", 
                method, 
                 domain, 
                 certificate_arn, 
) except ClientError: 
            logger.exception( 
                 "Request for %s validation of domain %s failed.", method, domain 
) raise 
        else: 
            return certificate_arn 
    def import_certificate(self, certificate_body, private_key): 
 """ 
        Imports a self-signed certificate to ACM. 
         :param certificate_body: The body of the certificate, in PEM format. 
         :param private_key: The unencrypted private key of the certificate, in 
                             format. 
         :return: The ARN of the imported certificate. 
        "" "
        try: 
            response = self.acm_client.import_certificate( 
                 Certificate=certificate_body, PrivateKey=private_key 
) certificate_arn = response["CertificateArn"] 
            logger.info("Imported certificate.") 
        except ClientError: 
            logger.exception("Couldn't import certificate.") 
            raise 
        else:
```
PEM

```
 return certificate_arn 
     def list( 
         self, 
         max_items, 
         statuses=None, 
         key_usage=None, 
         extended_key_usage=None, 
         key_types=None, 
    ):
 """ 
         Lists the certificates for the current account. 
         :param max_items: The maximum number of certificates to list. 
         :param statuses: Filters the results to the specified statuses. If None, 
 all 
                           certificates are included. 
         :param key_usage: Filters the results to the specified key usages. If 
 None, 
                            all key usages are included. 
         :param extended_key_usage: Filters the results to the specified extended 
 key 
                                      usages. If None, all extended key usages are 
                                      included. 
         :param key_types: Filters the results to the specified key types. If 
 None, all 
                            key types are included. 
         :return: The list of certificates. 
        "" ""
         try: 
             kwargs = {"MaxItems": max_items} 
             if statuses is not None: 
                  kwargs["CertificateStatuses"] = statuses 
            includes = \{\} if key_usage is not None: 
                  includes["keyUsage"] = key_usage 
             if extended_key_usage is not None: 
                  includes["extendedKeyUsage"] = extended_key_usage 
             if key_types is not None: 
                  includes["keyTypes"] = key_types 
             if includes: 
                  kwargs["Includes"] = includes 
             response = self.acm_client.list_certificates(**kwargs)
```

```
 certificates = response["CertificateSummaryList"] 
             logger.info("Got %s certificates.", len(certificates)) 
         except ClientError: 
             logger.exception("Couldn't get certificates.") 
             raise 
         else: 
             return certificates 
    def describe(self, certificate_arn): 
 """ 
         Gets certificate metadata. 
         :param certificate_arn: The Amazon Resource Name (ARN) of the 
 certificate. 
         :return: Metadata about the certificate. 
         """ 
         try: 
             response = self.acm_client.describe_certificate( 
                 CertificateArn=certificate_arn 
) certificate = response["Certificate"] 
             logger.info( 
                 "Got metadata for certificate for domain %s.", 
 certificate["DomainName"] 
) except ClientError: 
             logger.exception("Couldn't get data for certificate %s.", 
 certificate_arn) 
             raise 
         else: 
             return certificate 
    def get(self, certificate_arn): 
        .....
         Gets the body and certificate chain of a certificate. 
         :param certificate_arn: The ARN of the certificate. 
         :return: The body and chain of a certificate. 
        "''" try: 
             response = 
 self.acm_client.get_certificate(CertificateArn=certificate_arn)
```

```
 logger.info("Got certificate %s and its chain.", certificate_arn) 
         except ClientError: 
             logger.exception("Couldn't get certificate %s.", certificate_arn) 
             raise 
         else: 
             return response 
    def add_tags(self, certificate_arn, tags): 
 """ 
        Adds tags to a certificate. Tags are key-value pairs that contain custom 
        metadata. 
        : param certificate arn: The ARN of the certificate.
         :param tags: A dictionary of key-value tags to add to the certificate. 
         """ 
        try: 
             self.acm_client.add_tags_to_certificate( 
                 CertificateArn=certificate_arn, 
                 Tags=[{"Key": key, "Value": value} for key, value in 
 tags.items()], 
) logger.info("Added %s tags to certificate %s.", len(tags), 
 certificate_arn) 
         except ClientError: 
             logger.exception("Couldn't add tags to certificate %s.", 
 certificate_arn) 
             raise 
    def list_tags(self, certificate_arn): 
 """ 
         Lists the tags attached to a certificate. 
         :param certificate_arn: The ARN of the certificate. 
         :return: The dictionary of certificate tags. 
        "" "
        try: 
             response = self.acm_client.list_tags_for_certificate( 
                 CertificateArn=certificate_arn 
) tags = {tag["Key"]: tag["Value"] for tag in response["Tags"]} 
             logger.info("Got %s tags for certificates %s.", len(tags), 
 certificate_arn)
```

```
 except ClientError: 
             logger.exception("Couldn't get tags for certificate %s.", 
 certificate_arn) 
             raise 
         else: 
             return tags 
    def remove_tags(self, certificate_arn, tags): 
 """ 
         Removes tags from a certificate. If the value of a tag is specified, the 
 tag is 
         removed only when the value matches the value of the certificate's tag. 
        Otherwise, the tag is removed regardless of its value. 
         :param certificate_arn: The ARN of the certificate. 
         :param tags: The dictionary of tags to remove. 
        "" ""
        try: 
             cert_tags = [] 
             for key, value in tags.items(): 
                tag = {\text{``Key'': key'}} if value is not None: 
                     tag["Value"] = value 
                 cert_tags.append(tag) 
             self.acm_client.remove_tags_from_certificate( 
                 CertificateArn=certificate_arn, Tags=cert_tags 
) logger.info( 
                 "Removed %s tags from certificate %s.", len(tags), 
 certificate_arn 
) except ClientError: 
             logger.exception( 
                 "Couldn't remove tags from certificate %s.", certificate_arn 
) raise 
    def remove(self, certificate_arn): 
 """ 
         Removes a certificate. 
         :param certificate_arn: The ARN of the certificate to remove.
```

```
 """ 
        try: 
            self.acm_client.delete_certificate(CertificateArn=certificate_arn)
             logger.info("Removed certificate %s.", certificate_arn) 
        except ClientError: 
             logger.exception("Couldn't remove certificate %s.", certificate_arn) 
             raise
```
Usa la classe wrapper per gestire i certificati per il tuo account.

```
def usage_demo(): 
     print("-" * 88) 
     print("Welcome to the AWS Certificate Manager (ACM) demo!") 
     print("-" * 88) 
     logging.basicConfig(level=logging.INFO, format="%(levelname)s: %(message)s") 
     acm_certificate = AcmCertificate(boto3.client("acm")) 
     domain = "example.com" 
     sub_domains = [f"{sub}.{domain}" for sub in ["test", "dev"]] 
     print(f"Request a certificate for {domain}.") 
     certificate_arn = acm_certificate.request_validation(domain, sub_domains, 
  "DNS") 
     print(f"Started validation, got certificate ARN: {certificate_arn}.") 
     import_cert_arn = None 
     cert_file_name = input( 
         "Enter the file name for a self-signed certificate in PEM format. " 
         "This certificate will be imported to ACM. Press Enter to skip: " 
\overline{\phantom{a}} if cert_file_name: 
         pk_file_name = input( 
             "Enter the file name for the unencrypted private key of the 
  certificate. " 
              "This file must also be in PEM format: " 
\overline{\phantom{a}} if pk_file_name: 
             with open(cert_file_name, "rb") as cert_file: 
                  import_cert = cert_file.read() 
             with open(pk_file_name, "rb") as pk_file: 
                  import_pk = pk_file.read()
```

```
 import_cert_arn = acm_certificate.import_certificate(import_cert, 
 import_pk) 
            print(f"Certificate imported, got ARN: {import_cert_arn}") 
        else: 
            print("No private key file entered. Skipping certificate import.") 
    else: 
        print("Skipping self-signed certificate import.") 
    print("Getting the first 10 issued certificates.") 
    certificates = acm_certificate.list(10, statuses=["ISSUED"]) 
    print(f"Found {len(certificates)} issued certificates.") 
    print(f"Getting metadata for certificate {certificate_arn}") 
    cert_metadata = acm_certificate.describe(certificate_arn) 
    pprint(cert_metadata) 
    if import_cert_arn is not None: 
        print(f"Getting certificate for imported certificate {import_cert_arn}") 
        import_cert_data = acm_certificate.get(import_cert_arn) 
        pprint(import_cert_data) 
    print(f"Adding tags to certificate {certificate_arn}.") 
    acm_certificate.add_tags(certificate_arn, {"purpose": "acm demo", "color": 
 "green"}) 
    tags = acm_certificate.list_tags(certificate_arn) 
    print(f"Found tags: {tags}") 
    acm_certificate.remove_tags(certificate_arn, {key: None for key in tags}) 
    print("Removed tags.") 
    print("Removing certificates added during the demo.") 
    acm_certificate.remove(certificate_arn) 
    if import_cert_arn is not None: 
        acm_certificate.remove(import_cert_arn) 
    print("Thanks for watching!") 
    print("-" * 88)
```
- Per informazioni dettagliate sull'API, consulta i seguenti argomenti nella Documentazione di riferimento delle API SDK AWS per Python (Boto3).
	- [AddTagsToCertificate](https://docs.aws.amazon.com/goto/boto3/acm-2015-12-08/AddTagsToCertificate)
- [DeleteCertificate](https://docs.aws.amazon.com/goto/boto3/acm-2015-12-08/DeleteCertificate)
- [DescribeCertificate](https://docs.aws.amazon.com/goto/boto3/acm-2015-12-08/DescribeCertificate)
- [GetCertificate](https://docs.aws.amazon.com/goto/boto3/acm-2015-12-08/GetCertificate)
- [ImportCertificate](https://docs.aws.amazon.com/goto/boto3/acm-2015-12-08/ImportCertificate)
- [ListCertificates](https://docs.aws.amazon.com/goto/boto3/acm-2015-12-08/ListCertificates)
- [ListTagsForCertificate](https://docs.aws.amazon.com/goto/boto3/acm-2015-12-08/ListTagsForCertificate)
- [RemoveTagsFromCertificate](https://docs.aws.amazon.com/goto/boto3/acm-2015-12-08/RemoveTagsFromCertificate)
- [RequestCertificate](https://docs.aws.amazon.com/goto/boto3/acm-2015-12-08/RequestCertificate)
- [ResendValidationEmail](https://docs.aws.amazon.com/goto/boto3/acm-2015-12-08/ResendValidationEmail)

# Esempi di codice per API Gateway che utilizzano AWS SDK

I seguenti esempi di codice mostrano come utilizzare Amazon API Gateway con un kit di sviluppo AWS software (SDK).

Le operazioni sono estratti di codice da programmi più grandi e devono essere eseguite nel contesto. Sebbene le operazioni mostrino come richiamare le singole funzioni del servizio, è possibile visualizzarle contestualizzate negli scenari correlati e negli esempi tra servizi.

Scenari: esempi di codice che mostrano come eseguire un'attività specifica richiamando più funzioni all'interno dello stesso servizio.

Esempi cross-service: applicazioni di esempio che funzionano su più servizi Servizi AWS.

### Altre risorse

- [Guida per gli sviluppatori di API Gateway](https://docs.aws.amazon.com/apigateway/latest/developerguide/welcome.html): ulteriori informazioni su API Gateway.
- [Riferimento API Gateway](https://docs.aws.amazon.com/apigateway/latest/api/API_Operations.html): dettagli su tutte le azioni API Gateway disponibili.
- [AWSDeveloper Center](https://aws.amazon.com/developer/code-examples/?awsf.sdk-code-examples-product=product%23api-gateway): esempi di codice che puoi filtrare per categoria o per ricerca completa.
- [AWSEsempi SDK](https://github.com/awsdocs/aws-doc-sdk-examples): GitHub repository con codice completo nelle lingue preferite. Include istruzioni per la configurazione e l'esecuzione del codice.

### Esempi di codice

• [Azioni per API Gateway tramite AWS SDK](#page-58-0)

- [Aggiungi una risposta da un AWS servizio integrato con un metodo API Gateway utilizzando un](#page-59-0)  [AWS SDK](#page-59-0)
- [Aggiungi un metodo HTTP a una risorsa REST di API Gateway utilizzando un AWS SDK](#page-63-0)
- [Aggiungi una risposta HTTP a una risorsa REST di API Gateway utilizzando un AWS SDK](#page-67-0)
- [Crea un'API API Gateway REST utilizzando un AWS SDK](#page-70-0)
- [Crea una risorsa REST API Gateway utilizzando un AWS SDK](#page-73-0)
- [Eliminare un'API API Gateway REST utilizzando un AWS SDK](#page-75-0)
- [Eliminare una distribuzione API Gateway utilizzando un AWS SDK](#page-77-0)
- [Implementa un'API API Gateway REST utilizzando un SDK AWS](#page-79-0)
- [Ottieni risorse REST di API Gateway utilizzando un AWS SDK](#page-82-0)
- [Ottieni la mappatura del percorso di base per un nome di dominio personalizzato in API Gateway](#page-85-0)
- [Integra un metodo API Gateway con un AWS servizio utilizzando un AWS SDK](#page-87-0)
- [Elenca le API REST di API Gateway utilizzando un SDK AWS](#page-91-0)
- [Elenca la mappatura del percorso di base per un nome di dominio personalizzato in API](#page-94-0)  **[Gateway](#page-94-0)**
- [Aggiorna la mappatura del percorso di base per un nome di dominio personalizzato in API](#page-96-0) **[Gateway](#page-96-0)**
- [Scenari per API Gateway che utilizzano AWS SDK](#page-98-0)
	- [Crea e distribuisci un'API REST utilizzando un SDK AWS](#page-98-1)
- [Esempi interservizi per API Gateway che utilizzano SDK AWS](#page-107-0)
	- [Creazione di una REST API di API Gateway per monitorare i dati COVID-19](#page-107-1)
	- [Creazione di una REST API per la libreria di prestiti](#page-108-0)
	- [Creazione di un'applicazione di gestione delle risorse fotografiche che consente agli utenti di](#page-109-0) [gestire le foto utilizzando etichette](#page-109-0)
	- [Creazione di un'applicazione di chat websocket con API Gateway](#page-113-0)
	- [Utilizzo di un'API Gateway per richiamare una funzione Lambda](#page-114-0)

# <span id="page-58-0"></span>Azioni per API Gateway tramite AWS SDK

I seguenti esempi di codice mostrano come utilizzare Amazon API Gateway con AWS SDK. Ogni **esempio richiama una singola funzione di servizio.**<br><sup>Azioni</sup> Gli esempi di operazioni sono estratti di codice da programmi più grandi e devono essere eseguiti nel contesto. È possibile visualizzare le azioni nel contesto i[nScenari per API Gateway che utilizzano](#page-98-0)  [AWS SDK](#page-98-0).

# Esempi

- [Aggiungi una risposta da un AWS servizio integrato con un metodo API Gateway utilizzando un](#page-59-0)  [AWS SDK](#page-59-0)
- [Aggiungi un metodo HTTP a una risorsa REST di API Gateway utilizzando un AWS SDK](#page-63-0)
- [Aggiungi una risposta HTTP a una risorsa REST di API Gateway utilizzando un AWS SDK](#page-67-0)
- [Crea un'API API Gateway REST utilizzando un AWS SDK](#page-70-0)
- [Crea una risorsa REST API Gateway utilizzando un AWS SDK](#page-73-0)
- [Eliminare un'API API Gateway REST utilizzando un AWS SDK](#page-75-0)
- [Eliminare una distribuzione API Gateway utilizzando un AWS SDK](#page-77-0)
- [Implementa un'API API Gateway REST utilizzando un SDK AWS](#page-79-0)
- [Ottieni risorse REST di API Gateway utilizzando un AWS SDK](#page-82-0)
- [Ottieni la mappatura del percorso di base per un nome di dominio personalizzato in API Gateway](#page-85-0)
- [Integra un metodo API Gateway con un AWS servizio utilizzando un AWS SDK](#page-87-0)
- [Elenca le API REST di API Gateway utilizzando un SDK AWS](#page-91-0)
- [Elenca la mappatura del percorso di base per un nome di dominio personalizzato in API Gateway](#page-94-0)
- [Aggiorna la mappatura del percorso di base per un nome di dominio personalizzato in API Gateway](#page-96-0)

<span id="page-59-0"></span>Aggiungi una risposta da un AWS servizio integrato con un metodo API Gateway utilizzando un AWS SDK

I seguenti esempi di codice mostrano come aggiungere una risposta da un AWS servizio integrato con un metodo API Gateway.

Gli esempi di operazioni sono estratti di codice da programmi più grandi e devono essere eseguiti nel contesto. È possibile visualizzare questa operazione nel contesto nel seguente esempio di codice:

• [Crea e distribuisci un'API REST](#page-98-1)

### CLI

# AWS CLI

Per creare una risposta di integrazione come risposta predefinita con un modello di mappatura definito

Comando:

```
aws apigateway put-integration-response --rest-api-id 1234123412 --resource-id 
  a1b2c3 --http-method GET --status-code 200 --selection-pattern "" --response-
templates '{"application/json": "{\"json\": \"template\"}"}'
```
Per creare una risposta di integrazione con un'espressione regolare di 400 e un valore di intestazione definito staticamente

Comando:

```
aws apigateway put-integration-response --rest-api-id 1234123412 --resource-id 
  a1b2c3 --http-method GET --status-code 400 --selection-pattern 400 --response-
parameters '{"method.response.header.custom-header": "'"'"'custom-value'"'"'"}'
```
• Per i dettagli sull'API, consulta Command [PutIntegrationResponseR](https://awscli.amazonaws.com/v2/documentation/api/latest/reference/apigateway/put-integration-response.html)eferenceAWS CLI.

### Python

SDK per Python (Boto3)

### **a** Note

C'è altro su GitHub. Trova l'esempio completo e scopri di più sulla configurazione e l'esecuzione nel [Repository di esempi di codice AWS.](https://github.com/awsdocs/aws-doc-sdk-examples/tree/main/python/example_code/api-gateway#code-examples)

```
class ApiGatewayToService: 
     """
```
 Encapsulates Amazon API Gateway functions that are used to create a REST API that

```
 integrates with another AWS service. 
"" "
```

```
 def __init__(self, apig_client): 
 """ 
         :param apig_client: A Boto3 API Gateway client. 
        "" ""
         self.apig_client = apig_client 
         self.api_id = None 
         self.root_id = None 
         self.stage = None 
     def add_integration_method( 
         self, 
         resource_id, 
         rest_method, 
         service_endpoint_prefix, 
         service_action, 
         service_method, 
         role_arn, 
         mapping_template, 
     ): 
        "''" Adds an integration method to a REST API. An integration method is a REST 
         resource, such as '/users', and an HTTP verb, such as GET. The 
 integration 
         method is backed by an AWS service, such as Amazon DynamoDB. 
         :param resource_id: The ID of the REST resource. 
        : param rest method: The HTTP verb used with the REST resource.
         :param service_endpoint_prefix: The service endpoint that is integrated 
 with 
                                           this method, such as 'dynamodb'. 
         :param service_action: The action that is called on the service, such as 
                                  'GetItem'. 
         :param service_method: The HTTP method of the service request, such as 
 POST. 
         :param role_arn: The Amazon Resource Name (ARN) of a role that grants API 
                           Gateway permission to use the specified action with the 
                           service. 
         :param mapping_template: A mapping template that is used to translate 
 REST 
                                    elements, such as query parameters, to the 
 request 
                                    body format required by the service. 
 """
```

```
 service_uri = ( 
             f"arn:aws:apigateway:{self.apig_client.meta.region_name}" 
             f":{service_endpoint_prefix}:action/{service_action}" 
\overline{\phantom{a}} try: 
             self.apig_client.put_method( 
                 restApiId=self.api_id, 
                 resourceId=resource_id, 
                httpMethod=rest_method,
                 authorizationType="NONE", 
) self.apig_client.put_method_response( 
                 restApiId=self.api_id, 
                 resourceId=resource_id, 
                 httpMethod=rest_method, 
                 statusCode="200", 
                 responseModels={"application/json": "Empty"}, 
) logger.info("Created %s method for resource %s.", rest_method, 
 resource_id) 
         except ClientError: 
             logger.exception( 
                 "Couldn't create %s method for resource %s.", rest_method, 
 resource_id 
) raise 
         try: 
             self.apig_client.put_integration( 
                 restApiId=self.api_id, 
                 resourceId=resource_id, 
                 httpMethod=rest_method, 
                 type="AWS", 
                 integrationHttpMethod=service_method, 
                 credentials=role_arn, 
                 requestTemplates={"application/json": 
 json.dumps(mapping_template)}, 
                 uri=service_uri, 
                 passthroughBehavior="WHEN_NO_TEMPLATES", 
) self.apig_client.put_integration_response( 
                 restApiId=self.api_id, 
                 resourceId=resource_id, 
                 httpMethod=rest_method,
```

```
 statusCode="200", 
                responseTemplates={"application/json": ""}, 
) logger.info( 
                "Created integration for resource %s to service URI %s.", 
                resource_id, 
                service_uri, 
) except ClientError: 
            logger.exception( 
                "Couldn't create integration for resource %s to service URI %s.", 
                resource_id, 
                service_uri, 
) raise
```
• Per i dettagli sull'API, consulta [PutIntegrationResponseAWS](https://docs.aws.amazon.com/goto/boto3/apigateway-2015-07-09/PutIntegrationResponse)SDK for Python (Boto3) API Reference.

<span id="page-63-0"></span>Aggiungi un metodo HTTP a una risorsa REST di API Gateway utilizzando un AWS SDK

I seguenti esempi di codice mostrano come aggiungere un metodo HTTP a una risorsa REST di API Gateway.

Gli esempi di operazioni sono estratti di codice da programmi più grandi e devono essere eseguiti nel contesto. È possibile visualizzare questa operazione nel contesto nel seguente esempio di codice:

• [Crea e distribuisci un'API REST](#page-98-1)

CLI

```
AWS CLI
```
Per creare un metodo per una risorsa in un'API senza autorizzazione, senza chiave API e un'intestazione di richiesta del metodo personalizzata

Comando:

aws apigateway put-method --rest-api-id 1234123412 --resource-id a1b2c3 --httpmethod PUT --authorization-type "NONE" --no-api-key-required --request-parameters "method.request.header.custom-header=false"

• Per i dettagli sull'API, consulta [PutMethodAWS CLI](https://awscli.amazonaws.com/v2/documentation/api/latest/reference/apigateway/put-method.html)Command Reference.

### Python

SDK per Python (Boto3)

# **a** Note

```
class ApiGatewayToService: 
     """ 
     Encapsulates Amazon API Gateway functions that are used to create a REST API 
 that 
     integrates with another AWS service. 
    "" "
     def __init__(self, apig_client): 
         "" "
          :param apig_client: A Boto3 API Gateway client. 
          """ 
         self.apig_client = apig_client 
         self.api_id = None 
         self.root_id = None 
         self.stage = None 
     def add_integration_method( 
         self, 
         resource_id, 
         rest_method, 
         service_endpoint_prefix, 
         service_action, 
         service_method, 
         role_arn,
```

```
 mapping_template, 
     ): 
         """ 
         Adds an integration method to a REST API. An integration method is a REST 
         resource, such as '/users', and an HTTP verb, such as GET. The 
 integration 
         method is backed by an AWS service, such as Amazon DynamoDB. 
         :param resource_id: The ID of the REST resource. 
        : param rest method: The HTTP verb used with the REST resource.
         :param service_endpoint_prefix: The service endpoint that is integrated 
 with 
                                          this method, such as 'dynamodb'. 
        : param service action: The action that is called on the service, such as
                                 'GetItem'. 
         :param service_method: The HTTP method of the service request, such as 
 POST. 
         :param role_arn: The Amazon Resource Name (ARN) of a role that grants API 
                           Gateway permission to use the specified action with the 
                           service. 
         :param mapping_template: A mapping template that is used to translate 
 REST 
                                   elements, such as query parameters, to the 
 request 
                                   body format required by the service. 
 """ 
         service_uri = ( 
             f"arn:aws:apigateway:{self.apig_client.meta.region_name}" 
             f":{service_endpoint_prefix}:action/{service_action}" 
        \lambda try: 
            self.apig_client.put_method(
                 restApiId=self.api_id, 
                 resourceId=resource_id, 
                 httpMethod=rest_method, 
                 authorizationType="NONE", 
) self.apig_client.put_method_response( 
                 restApiId=self.api_id, 
                 resourceId=resource_id, 
                 httpMethod=rest_method, 
                 statusCode="200", 
                 responseModels={"application/json": "Empty"}, 
)
```

```
 logger.info("Created %s method for resource %s.", rest_method, 
 resource_id) 
        except ClientError: 
             logger.exception( 
                 "Couldn't create %s method for resource %s.", rest_method, 
 resource_id 
) raise 
        try: 
             self.apig_client.put_integration( 
                 restApiId=self.api_id, 
                 resourceId=resource_id, 
                 httpMethod=rest_method, 
                 type="AWS", 
                 integrationHttpMethod=service_method, 
                 credentials=role_arn, 
                 requestTemplates={"application/json": 
 json.dumps(mapping_template)}, 
                 uri=service_uri, 
                 passthroughBehavior="WHEN_NO_TEMPLATES", 
) self.apig_client.put_integration_response( 
                 restApiId=self.api_id, 
                 resourceId=resource_id, 
                 httpMethod=rest_method, 
                 statusCode="200", 
                 responseTemplates={"application/json": ""}, 
) logger.info( 
                 "Created integration for resource %s to service URI %s.", 
                 resource_id, 
                 service_uri, 
) except ClientError: 
             logger.exception( 
                 "Couldn't create integration for resource %s to service URI %s.", 
                 resource_id, 
                 service_uri, 
) raise
```
• Per i dettagli sull'API, consulta [PutMethodAWS](https://docs.aws.amazon.com/goto/boto3/apigateway-2015-07-09/PutMethod)SDK for Python (Boto3) API Reference.

<span id="page-67-0"></span>Aggiungi una risposta HTTP a una risorsa REST di API Gateway utilizzando un AWS SDK

I seguenti esempi di codice mostrano come aggiungere una risposta HTTP a una risorsa REST di API Gateway.

Gli esempi di operazioni sono estratti di codice da programmi più grandi e devono essere eseguiti nel contesto. È possibile visualizzare questa operazione nel contesto nel seguente esempio di codice:

• [Crea e distribuisci un'API REST](#page-98-1)

# CLI

### AWS CLI

Per creare una risposta al metodo con il codice di stato specificato con un'intestazione di risposta del metodo personalizzata

Comando:

```
aws apigateway put-method-response --rest-api-id 1234123412 --resource-
id a1b2c3 --http-method GET --status-code 400 --response-parameters 
  "method.response.header.custom-header=false"
```
• Per i dettagli sull'API, consulta [PutMethodResponseAWS CLIC](https://awscli.amazonaws.com/v2/documentation/api/latest/reference/apigateway/put-method-response.html)ommand Reference.

# Python

SDK per Python (Boto3)

# **a** Note

C'è altro su GitHub. Trova l'esempio completo e scopri di più sulla configurazione e l'esecuzione nel [Repository di esempi di codice AWS.](https://github.com/awsdocs/aws-doc-sdk-examples/tree/main/python/example_code/api-gateway#code-examples)

class ApiGatewayToService:

```
"" ""
     Encapsulates Amazon API Gateway functions that are used to create a REST API 
 that 
     integrates with another AWS service. 
    "" ""
     def __init__(self, apig_client): 
 """ 
         :param apig_client: A Boto3 API Gateway client. 
         """ 
         self.apig_client = apig_client 
         self.api_id = None 
         self.root_id = None 
         self.stage = None 
     def add_integration_method( 
         self, 
         resource_id, 
         rest_method, 
         service_endpoint_prefix, 
         service_action, 
         service_method, 
         role_arn, 
        mapping template,
    ):
 """ 
         Adds an integration method to a REST API. An integration method is a REST 
         resource, such as '/users', and an HTTP verb, such as GET. The 
 integration 
         method is backed by an AWS service, such as Amazon DynamoDB. 
         :param resource_id: The ID of the REST resource. 
         :param rest_method: The HTTP verb used with the REST resource. 
         :param service_endpoint_prefix: The service endpoint that is integrated 
 with 
                                           this method, such as 'dynamodb'. 
         :param service_action: The action that is called on the service, such as 
                                  'GetItem'. 
         :param service_method: The HTTP method of the service request, such as 
 POST. 
         :param role_arn: The Amazon Resource Name (ARN) of a role that grants API 
                           Gateway permission to use the specified action with the 
                           service.
```

```
 :param mapping_template: A mapping template that is used to translate 
 REST 
                                   elements, such as query parameters, to the 
 request 
                                   body format required by the service. 
 """ 
         service_uri = ( 
             f"arn:aws:apigateway:{self.apig_client.meta.region_name}" 
             f":{service_endpoint_prefix}:action/{service_action}" 
        \lambda try: 
             self.apig_client.put_method( 
                 restApiId=self.api_id, 
                 resourceId=resource_id, 
                 httpMethod=rest_method, 
                 authorizationType="NONE", 
) self.apig_client.put_method_response( 
                 restApiId=self.api_id, 
                 resourceId=resource_id, 
                httpMethod=rest_method,
                 statusCode="200", 
                 responseModels={"application/json": "Empty"}, 
) logger.info("Created %s method for resource %s.", rest_method, 
 resource_id) 
         except ClientError: 
             logger.exception( 
                 "Couldn't create %s method for resource %s.", rest_method, 
 resource_id 
) raise 
         try: 
             self.apig_client.put_integration( 
                 restApiId=self.api_id, 
                 resourceId=resource_id, 
                 httpMethod=rest_method, 
                 type="AWS", 
                 integrationHttpMethod=service_method, 
                 credentials=role_arn, 
                 requestTemplates={"application/json": 
 json.dumps(mapping_template)}, 
                 uri=service_uri,
```

```
 passthroughBehavior="WHEN_NO_TEMPLATES", 
) self.apig_client.put_integration_response( 
                restApiId=self.api_id, 
                resourceId=resource_id, 
                httpMethod=rest_method, 
                statusCode="200", 
                responseTemplates={"application/json": ""}, 
) logger.info( 
                "Created integration for resource %s to service URI %s.", 
                resource_id, 
                service_uri, 
) except ClientError: 
            logger.exception( 
                "Couldn't create integration for resource %s to service URI %s.", 
                resource_id, 
                service_uri, 
) raise
```
• Per i dettagli sull'API, consulta [PutMethodResponseAWSS](https://docs.aws.amazon.com/goto/boto3/apigateway-2015-07-09/PutMethodResponse)DK for Python (Boto3) API Reference.

<span id="page-70-0"></span>Crea un'API API Gateway REST utilizzando un AWS SDK

I seguenti esempi di codice mostrano come creare un'API API Gateway REST.

Gli esempi di operazioni sono estratti di codice da programmi più grandi e devono essere eseguiti nel contesto. È possibile visualizzare questa operazione nel contesto nel seguente esempio di codice:

• [Crea e distribuisci un'API REST](#page-98-1)

# CLI

AWS CLI

Per creare un'API

Comando:

```
aws apigateway create-rest-api --name 'My First API' --description 'This is my 
 first API'
```
Per creare un'API duplicata da un'API esistente

Comando:

```
aws apigateway create-rest-api --name 'Copy of My First API' --description 'This 
  is a copy of my first API' --clone-from 1234123412
```
• Per i dettagli sull'API, consulta [CreateRestApiAWS CLI](https://awscli.amazonaws.com/v2/documentation/api/latest/reference/apigateway/create-rest-api.html)Command Reference.

#### Java

SDK per Java 2.x

### **a** Note

```
 public static String createAPI(ApiGatewayClient apiGateway, String restApiId, 
 String restApiName) { 
        try { 
            CreateRestApiRequest request = CreateRestApiRequest.builder() 
                     .cloneFrom(restApiId) 
                     .description("Created using the Gateway Java API") 
                     .name(restApiName) 
                     .build(); 
            CreateRestApiResponse response = apiGateway.createRestApi(request); 
            System.out.println("The id of the new api is " + response.id()); 
            return response.id(); 
        } catch (ApiGatewayException e) { 
            System.err.println(e.awsErrorDetails().errorMessage()); 
            System.exit(1);
```
```
 } 
      return ""; 
 }
```
• Per i dettagli sull'API, [CreateRestApi](https://docs.aws.amazon.com/goto/SdkForJavaV2/apigateway-2015-07-09/CreateRestApi)consulta AWS SDK for Java 2.xAPI Reference.

#### Python

SDK per Python (Boto3)

#### **a** Note

```
class ApiGatewayToService: 
    "" "
     Encapsulates Amazon API Gateway functions that are used to create a REST API 
 that 
     integrates with another AWS service. 
    "" "
     def __init__(self, apig_client): 
        "" "
         :param apig_client: A Boto3 API Gateway client. 
         """ 
         self.apig_client = apig_client 
         self.api_id = None 
         self.root_id = None 
         self.stage = None 
     def create_rest_api(self, api_name): 
        "" "
         Creates a REST API on API Gateway. The default API has only a root 
 resource 
         and no HTTP methods. 
         :param api_name: The name of the API. This descriptive name is not used 
 in
```

```
 the API path. 
         :return: The ID of the newly created API. 
 """ 
         try: 
             result = self.apig_client.create_rest_api(name=api_name) 
            self.api id = result["id"]
             logger.info("Created REST API %s with ID %s.", api_name, self.api_id) 
         except ClientError: 
             logger.exception("Couldn't create REST API %s.", api_name) 
             raise 
         try: 
             result = self.apig_client.get_resources(restApiId=self.api_id) 
             self.root_id = next( 
                 item for item in result["items"] if item["path"] == "/" 
             )["id"] 
         except ClientError: 
             logger.exception("Couldn't get resources for API %s.", self.api_id) 
             raise 
         except StopIteration as err: 
             logger.exception("No root resource found in API %s.", self.api_id) 
             raise ValueError from err 
         return self.api_id
```
• Per i dettagli sull'API, consulta [CreateRestApiAWS](https://docs.aws.amazon.com/goto/boto3/apigateway-2015-07-09/CreateRestApi)SDK for Python (Boto3) API Reference.

Crea una risorsa REST API Gateway utilizzando un AWS SDK

I seguenti esempi di codice mostrano come creare una risorsa REST API Gateway.

Gli esempi di operazioni sono estratti di codice da programmi più grandi e devono essere eseguiti nel contesto. È possibile visualizzare questa operazione nel contesto nel seguente esempio di codice:

• [Crea e distribuisci un'API REST](#page-98-0)

## CLI

#### AWS CLI

Per creare una risorsa in un'API

Comando:

```
aws apigateway create-resource --rest-api-id 1234123412 --parent-id a1b2c3 --
path-part 'new-resource'
```
• Per i dettagli sull'API, consulta [CreateResourceAWS CLIC](https://awscli.amazonaws.com/v2/documentation/api/latest/reference/apigateway/create-resource.html)ommand Reference.

#### Python

SDK per Python (Boto3)

#### **a** Note

```
class ApiGatewayToService: 
 """ 
     Encapsulates Amazon API Gateway functions that are used to create a REST API 
 that 
     integrates with another AWS service. 
     """ 
     def __init__(self, apig_client): 
        "" "
         :param apig_client: A Boto3 API Gateway client. 
         """ 
         self.apig_client = apig_client 
         self.api_id = None 
         self.root_id = None 
         self.stage = None 
     def add_rest_resource(self, parent_id, resource_path):
```

```
"" "
         Adds a resource to a REST API. 
         :param parent_id: The ID of the parent resource. 
         :param resource_path: The path of the new resource, relative to the 
 parent. 
         :return: The ID of the new resource. 
 """ 
        try: 
             result = self.apig_client.create_resource( 
                 restApiId=self.api_id, parentId=parent_id, pathPart=resource_path 
) resource_id = result["id"] 
             logger.info("Created resource %s.", resource_path) 
         except ClientError: 
             logger.exception("Couldn't create resource %s.", resource_path) 
             raise 
         else: 
             return resource_id
```
• Per i dettagli sull'API, consulta [CreateResourceAWSS](https://docs.aws.amazon.com/goto/boto3/apigateway-2015-07-09/CreateResource)DK for Python (Boto3) API Reference.

## Eliminare un'API API Gateway REST utilizzando un AWS SDK

I seguenti esempi di codice mostrano come eliminare un'API REST di API Gateway.

Gli esempi di operazioni sono estratti di codice da programmi più grandi e devono essere eseguiti nel contesto. È possibile visualizzare questa operazione nel contesto nel seguente esempio di codice:

```
• Crea e distribuisci un'API REST
```
CLI

```
AWS CLI
```
Per eliminare un'API

Comando:

aws apigateway delete-rest-api --rest-api-id 1234123412

• Per i dettagli sull'API, consulta [DeleteRestApiAWS CLI](https://awscli.amazonaws.com/v2/documentation/api/latest/reference/apigateway/delete-rest-api.html)Command Reference.

#### Java

SDK per Java 2.x

## **a** Note

C'è altro su GitHub. Trova l'esempio completo e scopri di più sulla configurazione e l'esecuzione nel [Repository di esempi di codice AWS.](https://github.com/awsdocs/aws-doc-sdk-examples/tree/main/javav2/example_code/apigateway#readme)

```
 public static void deleteAPI(ApiGatewayClient apiGateway, String restApiId) { 
     try { 
         DeleteRestApiRequest request = DeleteRestApiRequest.builder() 
                  .restApiId(restApiId) 
                  .build(); 
         apiGateway.deleteRestApi(request); 
         System.out.println("The API was successfully deleted"); 
     } catch (ApiGatewayException e) { 
         System.err.println(e.awsErrorDetails().errorMessage()); 
         System.exit(1); 
     } 
 }
```
• Per i dettagli sull'API, [DeleteRestApic](https://docs.aws.amazon.com/goto/SdkForJavaV2/apigateway-2015-07-09/DeleteRestApi)onsulta AWS SDK for Java 2.xAPI Reference.

## Python

SDK per Python (Boto3)

## **a** Note

```
class ApiGatewayToService: 
     """ 
     Encapsulates Amazon API Gateway functions that are used to create a REST API 
 that 
     integrates with another AWS service. 
     """ 
     def __init__(self, apig_client): 
         "" "
         :param apig_client: A Boto3 API Gateway client. 
        "" "
         self.apig_client = apig_client 
         self.api_id = None 
         self.root_id = None 
         self.stage = None 
     def delete_rest_api(self): 
         """ 
         Deletes a REST API, including all of its resources and configuration. 
         """ 
         try: 
              self.apig_client.delete_rest_api(restApiId=self.api_id) 
              logger.info("Deleted REST API %s.", self.api_id) 
              self.api_id = None 
         except ClientError: 
              logger.exception("Couldn't delete REST API %s.", self.api_id) 
              raise
```
• Per i dettagli sull'API, consulta [DeleteRestApiAWS](https://docs.aws.amazon.com/goto/boto3/apigateway-2015-07-09/DeleteRestApi)SDK for Python (Boto3) API Reference.

## Eliminare una distribuzione API Gateway utilizzando un AWS SDK

I seguenti esempi di codice mostrano come eliminare una distribuzione.

## CLI

#### AWS CLI

Per eliminare una distribuzione in un'API

Comando:

aws apigateway delete-deployment --rest-api-id 1234123412 --deployment-id a1b2c3

• Per i dettagli sull'API, consulta [DeleteDeploymentAWS CLI](https://awscli.amazonaws.com/v2/documentation/api/latest/reference/apigateway/delete-deployment.html)Command Reference.

#### Java

SDK per Java 2.x

#### **a** Note

```
public static void deleteSpecificDeployment(ApiGatewayClient apiGateway,
 String restApiId, String deploymentId) { 
        try { 
            DeleteDeploymentRequest request = DeleteDeploymentRequest.builder() 
                     .restApiId(restApiId) 
                     .deploymentId(deploymentId) 
                    .build();
            apiGateway.deleteDeployment(request); 
            System.out.println("Deployment was deleted"); 
        } catch (ApiGatewayException e) { 
            System.err.println(e.awsErrorDetails().errorMessage()); 
            System.exit(1); 
        } 
    }
```
• Per i dettagli sull'API, [DeleteDeploymentc](https://docs.aws.amazon.com/goto/SdkForJavaV2/apigateway-2015-07-09/DeleteDeployment)onsulta AWS SDK for Java 2.xAPI Reference.

## Implementa un'API API Gateway REST utilizzando un SDK AWS

I seguenti esempi di codice mostrano come implementare un'API REST di API Gateway.

Gli esempi di operazioni sono estratti di codice da programmi più grandi e devono essere eseguiti nel contesto. È possibile visualizzare questa operazione nel contesto nel seguente esempio di codice:

• [Crea e distribuisci un'API REST](#page-98-0)

#### CLI

#### AWS CLI

Per distribuire le risorse configurate per un'API in un nuovo Stage

Comando:

aws apigateway create-deployment --rest-api-id 1234123412 --stage-name dev - stage-description 'Development Stage' --description 'First deployment to the dev stage'

Per distribuire le risorse configurate per un'API in una fase esistente

Comando:

aws apigateway create-deployment --rest-api-id 1234123412 --stage-name dev - description 'Second deployment to the dev stage'

Per distribuire le risorse configurate per un'API in una fase esistente con Stage Variables

aws apigateway create-deployment -- rest-api-id 1234123412 --stage-name dev --description 'Terza implementazione alla fase di sviluppo' --variables key='value', otherKey='otherValue'

• Per i dettagli sull'API [CreateDeployment,](https://awscli.amazonaws.com/v2/documentation/api/latest/reference/apigateway/create-deployment.html) vedi AWS CLIin Command Reference.

#### Java

SDK per Java 2.x

## **a** Note

C'è altro su GitHub. Trova l'esempio completo e scopri di più sulla configurazione e l'esecuzione nel [Repository di esempi di codice AWS.](https://github.com/awsdocs/aws-doc-sdk-examples/tree/main/javav2/example_code/apigateway#readme)

```
 public static String createNewDeployment(ApiGatewayClient apiGateway, String 
 restApiId, String stageName) { 
        try { 
            CreateDeploymentRequest request = CreateDeploymentRequest.builder() 
                     .restApiId(restApiId) 
                     .description("Created using the AWS API Gateway Java API") 
                     .stageName(stageName) 
                     .build(); 
            CreateDeploymentResponse response = 
 apiGateway.createDeployment(request); 
            System.out.println("The id of the deployment is " + response.id()); 
            return response.id(); 
        } catch (ApiGatewayException e) { 
            System.err.println(e.awsErrorDetails().errorMessage()); 
            System.exit(1); 
        } 
        return ""; 
    }
```
• Per i dettagli sull'API, [CreateDeployment](https://docs.aws.amazon.com/goto/SdkForJavaV2/apigateway-2015-07-09/CreateDeployment)consulta AWS SDK for Java 2.xAPI Reference.

## Python

## SDK per Python (Boto3)

## **a** Note

```
class ApiGatewayToService: 
     """ 
     Encapsulates Amazon API Gateway functions that are used to create a REST API 
 that 
     integrates with another AWS service. 
    "''" def __init__(self, apig_client): 
 """ 
         :param apig_client: A Boto3 API Gateway client. 
         """ 
         self.apig_client = apig_client 
         self.api_id = None 
         self.root_id = None 
         self.stage = None 
     def deploy_api(self, stage_name): 
        "" ""
         Deploys a REST API. After a REST API is deployed, it can be called from 
 any 
         REST client, such as the Python Requests package or Postman. 
         :param stage_name: The stage of the API to deploy, such as 'test'. 
         :return: The base URL of the deployed REST API. 
         """ 
         try: 
             self.apig_client.create_deployment( 
                  restApiId=self.api_id, stageName=stage_name 
) self.stage = stage_name 
             logger.info("Deployed stage %s.", stage_name)
```

```
 except ClientError: 
             logger.exception("Couldn't deploy stage %s.", stage_name) 
             raise 
         else: 
             return self.api_url() 
     def api_url(self, resource=None): 
 """ 
         Builds the REST API URL from its parts. 
         :param resource: The resource path to append to the base URL. 
         :return: The REST URL to the specified resource. 
         """ 
        url = ( f"https://{self.api_id}.execute-api.
{self.apig_client.meta.region_name}" 
             f".amazonaws.com/{self.stage}" 
\overline{\phantom{a}} if resource is not None: 
            url = f''[url]/{resource} return url
```
• Per i dettagli sull'API, consulta [CreateDeploymentAWSS](https://docs.aws.amazon.com/goto/boto3/apigateway-2015-07-09/CreateDeployment)DK for Python (Boto3) API Reference.

Ottieni risorse REST di API Gateway utilizzando un AWS SDK

I seguenti esempi di codice mostrano come ottenere le risorse REST di API Gateway.

Gli esempi di operazioni sono estratti di codice da programmi più grandi e devono essere eseguiti nel contesto. È possibile visualizzare questa operazione nel contesto nel seguente esempio di codice:

• [Crea e distribuisci un'API REST](#page-98-0)

#### CLI

## AWS CLI

Per ottenere un elenco di risorse per un'API REST

#### Comando:

aws apigateway get-resources --rest-api-id 1234123412

Output:

```
{ 
     "items": [ 
          { 
               "path": "/resource/subresource", 
               "resourceMethods": { 
                    "POST": {} 
               }, 
               "id": "024ace", 
               "pathPart": "subresource", 
               "parentId": "ai5b02" 
          } 
     ]
}
```
• Per i dettagli sull'API, consulta [GetResourcesAWS CLI](https://awscli.amazonaws.com/v2/documentation/api/latest/reference/apigateway/get-resources.html)Command Reference.

#### Python

SDK per Python (Boto3)

## **a** Note

C'è altro su GitHub. Trova l'esempio completo e scopri di più sulla configurazione e l'esecuzione nel [Repository di esempi di codice AWS.](https://github.com/awsdocs/aws-doc-sdk-examples/tree/main/python/example_code/api-gateway#code-examples)

class ApiGatewayToService:  $^{\rm{m}}$  ""

```
 Encapsulates Amazon API Gateway functions that are used to create a REST API 
 that 
     integrates with another AWS service. 
    "" "
     def __init__(self, apig_client): 
 """ 
         :param apig_client: A Boto3 API Gateway client. 
         """ 
         self.apig_client = apig_client 
         self.api_id = None 
         self.root_id = None 
         self.stage = None 
     def create_rest_api(self, api_name): 
 """ 
         Creates a REST API on API Gateway. The default API has only a root 
 resource 
         and no HTTP methods. 
         :param api_name: The name of the API. This descriptive name is not used 
 in 
                           the API path. 
         :return: The ID of the newly created API. 
         """ 
         try: 
             result = self.apig_client.create_rest_api(name=api_name) 
             self.api_id = result["id"] 
             logger.info("Created REST API %s with ID %s.", api_name, self.api_id) 
         except ClientError: 
             logger.exception("Couldn't create REST API %s.", api_name) 
             raise 
         try: 
             result = self.apig_client.get_resources(restApiId=self.api_id) 
             self.root_id = next( 
                  item for item in result["items"] if item["path"] == "/" 
             )["id"] 
         except ClientError: 
             logger.exception("Couldn't get resources for API %s.", self.api_id) 
             raise 
         except StopIteration as err: 
             logger.exception("No root resource found in API %s.", self.api_id)
```

```
 raise ValueError from err
```

```
 return self.api_id
```
• Per i dettagli sull'API, consulta [GetResourcesAWS](https://docs.aws.amazon.com/goto/boto3/apigateway-2015-07-09/GetResources)SDK for Python (Boto3) API Reference.

Ottieni la mappatura del percorso di base per un nome di dominio personalizzato in API Gateway

I seguenti esempi di codice mostrano come ottenere una mappatura del percorso di base dell'API Gateway.

CLI

AWS CLI

Per ottenere la mappatura del percorso di base per un nome di dominio personalizzato

Comando:

```
aws apigateway get-base-path-mapping --domain-name subdomain.domain.tld --base-
path v1
```
Output:

```
{ 
     "basePath": "v1", 
     "restApiId": "1234w4321e", 
     "stage": "api"
}
```
• Per i dettagli sull'API, consulta [GetBasePathMappingAWS CLIC](https://awscli.amazonaws.com/v2/documentation/api/latest/reference/apigateway/get-base-path-mapping.html)ommand Reference.

#### PHP

## SDK per PHP

## **a** Note

```
require 'vendor/autoload.php';
use Aws\ApiGateway\ApiGatewayClient;
use Aws\Exception\AwsException;
/* //////////////////////////////////////////////////////////////////////////// 
  * Purpose: Gets the base path mapping for a custom domain name in 
  * Amazon API Gateway. 
 * 
  * Prerequisites: A custom domain name in API Gateway. For more information, 
  * see "Custom Domain Names" in the Amazon API Gateway Developer Guide. 
 * 
  * Inputs: 
  * - $apiGatewayClient: An initialized AWS SDK for PHP API client for 
   API Gateway.
  * - $basePath: The base path name that callers must provide as part of the 
    URL after the domain name.
  - $domainName: The custom domain name for the base path mapping.
 * 
  * Returns: The base path mapping, if available; otherwise, the error message. 
  * ///////////////////////////////////////////////////////////////////////// */
function getBasePathMapping($apiGatewayClient, $basePath, $domainName)
{ 
     try { 
         $result = $apiGatewayClient->getBasePathMapping([ 
             'basePath' => $basePath, 
             'domainName' => $domainName, 
         ]); 
         return 'The base path mapping\'s effective URI is: ' . 
             $result['@metadata']['effectiveUri'];
```

```
 } catch (AwsException $e) { 
         return 'Error: ' . $e['message']; 
     }
}
function getsTheBasePathMapping()
{ 
     $apiGatewayClient = new ApiGatewayClient([ 
          'profile' => 'default', 
         'region' => 'us-east-1',
          'version' => '2015-07-09' 
     ]); 
     echo getBasePathMapping($apiGatewayClient, '(none)', 'example.com');
}
// Uncomment the following line to run this code in an AWS account.
// getsTheBasePathMapping();
```
• Per i dettagli sull'API, [GetBasePathMappingc](https://docs.aws.amazon.com/goto/SdkForPHPV3/apigateway-2015-07-09/GetBasePathMapping)onsulta AWS SDK for PHPAPI Reference.

Integra un metodo API Gateway con un AWS servizio utilizzando un AWS SDK

I seguenti esempi di codice mostrano come integrare un metodo API Gateway con un AWS servizio.

Gli esempi di operazioni sono estratti di codice da programmi più grandi e devono essere eseguiti nel contesto. È possibile visualizzare questa operazione nel contesto nel seguente esempio di codice:

• [Crea e distribuisci un'API REST](#page-98-0)

CLI

AWS CLI

Per creare una richiesta di integrazione MOCK

Comando:

```
aws apigateway put-integration --rest-api-id 1234123412 --resource-id a1b2c3 
  --http-method GET --type MOCK --request-templates '{ "application/json": 
  "{\"statusCode\": 200}" }'
```
Per creare una richiesta di integrazione HTTP

Comando:

```
aws apigateway put-integration --rest-api-id 1234123412 --resource-id a1b2c3 
  --http-method GET --type HTTP --integration-http-method GET --uri 'https://
domain.tld/path'
```
Per creare una richiesta di AWS integrazione con un endpoint della funzione Lambda

Comando:

```
aws apigateway put-integration --rest-api-id 1234123412 --resource-id 
  a1b2c3 --http-method GET --type AWS --integration-http-method POST 
  --uri 'arn:aws:apigateway:us-west-2:lambda:path/2015-03-31/functions/
arn:aws:lambda:us-west-2:123412341234:function:function_name/invocations'
```
• Per i dettagli sull'API, consulta AWS CLICommand [PutIntegrationR](https://awscli.amazonaws.com/v2/documentation/api/latest/reference/apigateway/put-integration.html)eference.

#### Python

SDK per Python (Boto3)

#### **a** Note

```
class ApiGatewayToService: 
     """ 
     Encapsulates Amazon API Gateway functions that are used to create a REST API 
 that 
     integrates with another AWS service. 
     """ 
     def __init__(self, apig_client): 
          """ 
          :param apig_client: A Boto3 API Gateway client. 
         "" "
         self.apig_client = apig_client
```

```
 self.api_id = None 
         self.root_id = None 
         self.stage = None 
     def add_integration_method( 
         self, 
         resource_id, 
         rest_method, 
         service_endpoint_prefix, 
         service_action, 
         service_method, 
         role_arn, 
         mapping_template, 
    ):
         """ 
         Adds an integration method to a REST API. An integration method is a REST 
         resource, such as '/users', and an HTTP verb, such as GET. The 
 integration 
         method is backed by an AWS service, such as Amazon DynamoDB. 
         :param resource_id: The ID of the REST resource. 
         :param rest_method: The HTTP verb used with the REST resource. 
         :param service_endpoint_prefix: The service endpoint that is integrated 
 with 
                                            this method, such as 'dynamodb'. 
         :param service_action: The action that is called on the service, such as 
                                  'GetItem'. 
         :param service_method: The HTTP method of the service request, such as 
 POST. 
         :param role_arn: The Amazon Resource Name (ARN) of a role that grants API 
                           Gateway permission to use the specified action with the 
                            service. 
         :param mapping_template: A mapping template that is used to translate 
 REST 
                                    elements, such as query parameters, to the 
 request 
                                    body format required by the service. 
         """ 
         service_uri = ( 
             f"arn:aws:apigateway:{self.apig_client.meta.region_name}" 
             f":{service_endpoint_prefix}:action/{service_action}" 
\overline{\phantom{a}} try:
```

```
 self.apig_client.put_method( 
                 restApiId=self.api_id, 
                 resourceId=resource_id, 
                 httpMethod=rest_method, 
                 authorizationType="NONE", 
) self.apig_client.put_method_response( 
                 restApiId=self.api_id, 
                 resourceId=resource_id, 
                httpMethod=rest_method,
                 statusCode="200", 
                 responseModels={"application/json": "Empty"}, 
) logger.info("Created %s method for resource %s.", rest_method, 
 resource_id) 
         except ClientError: 
             logger.exception( 
                 "Couldn't create %s method for resource %s.", rest_method, 
 resource_id 
) raise 
        try: 
             self.apig_client.put_integration( 
                 restApiId=self.api_id, 
                 resourceId=resource_id, 
                 httpMethod=rest_method, 
                 type="AWS", 
                 integrationHttpMethod=service_method, 
                 credentials=role_arn, 
                 requestTemplates={"application/json": 
 json.dumps(mapping_template)}, 
                 uri=service_uri, 
                 passthroughBehavior="WHEN_NO_TEMPLATES", 
) self.apig_client.put_integration_response( 
                 restApiId=self.api_id, 
                 resourceId=resource_id, 
                 httpMethod=rest_method, 
                 statusCode="200", 
                 responseTemplates={"application/json": ""}, 
) logger.info( 
                 "Created integration for resource %s to service URI %s.",
```

```
 resource_id, 
                service_uri, 
) except ClientError: 
            logger.exception( 
                "Couldn't create integration for resource %s to service URI %s.", 
                resource_id, 
                service_uri, 
) raise
```
• Per i dettagli sull'API, consulta [PutIntegrationAWS](https://docs.aws.amazon.com/goto/boto3/apigateway-2015-07-09/PutIntegration)SDK for Python (Boto3) API Reference.

## Elenca le API REST di API Gateway utilizzando un SDK AWS

I seguenti esempi di codice mostrano come elencare le API REST di API Gateway.

Gli esempi di operazioni sono estratti di codice da programmi più grandi e devono essere eseguiti nel contesto. È possibile visualizzare questa operazione nel contesto nel seguente esempio di codice:

• [Crea e distribuisci un'API REST](#page-98-0)

CLI

AWS CLI

Per ottenere un elenco di API REST

Comando:

aws apigateway get-rest-apis

Output:

```
{ 
      "items": [ 
\overline{\mathcal{L}} "createdDate": 1438884790,
```

```
 "id": "12s44z21rb", 
               "name": "My First API" 
          } 
     ]
}
```
• Per i dettagli sull'API, consulta [GetRestApisAWS CLIC](https://awscli.amazonaws.com/v2/documentation/api/latest/reference/apigateway/get-rest-apis.html)ommand Reference.

## Python

SDK per Python (Boto3)

## **a** Note

```
class ApiGatewayToService: 
     """ 
     Encapsulates Amazon API Gateway functions that are used to create a REST API 
  that 
     integrates with another AWS service. 
     """ 
     def __init__(self, apig_client): 
 """ 
         :param apig_client: A Boto3 API Gateway client. 
        "" "
         self.apig_client = apig_client 
         self.api_id = None 
         self.root_id = None 
         self.stage = None 
     def get_rest_api_id(self, api_name): 
         """ 
         Gets the ID of a REST API from its name by searching the list of REST 
  APIs 
         for the current account. Because names need not be unique, this returns 
  only 
         the first API with the specified name.
```

```
 :param api_name: The name of the API to look up. 
         :return: The ID of the specified API. 
         """ 
         try: 
             rest_api = None 
             paginator = self.apig_client.get_paginator("get_rest_apis") 
             for page in paginator.paginate(): 
                rest<sub>-api</sub> = next(
                      (item for item in page["items"] if item["name"] == api_name), 
 None 
) if rest_api is not None: 
                      break 
             self.api_id = rest_api["id"] 
             logger.info("Found ID %s for API %s.", rest_api["id"], api_name) 
         except ClientError: 
             logger.exception("Couldn't find ID for API %s.", api_name) 
             raise 
         else: 
             return rest_api["id"]
```
• Per i dettagli sull'API, consulta [GetRestApisAWSS](https://docs.aws.amazon.com/goto/boto3/apigateway-2015-07-09/GetRestApis)DK for Python (Boto3) API Reference.

#### Rust

SDK per Rust

#### **a** Note

C'è di più su. GitHub Trova l'esempio completo e scopri di più sulla configurazione e l'esecuzione nel [Repository di esempi di codice AWS.](https://github.com/awsdocs/aws-doc-sdk-examples/tree/main/rustv1/examples/apigateway#code-examples)

Visualizza le API REST di Amazon API Gateway nella regione.

```
async fn show_apis(client: &Client) -> Result<(), Error> { 
     let resp = client.get_rest_apis().send().await?;
```

```
 for api in resp.items() {
```

```
println!("ID: {}", api.id().unwrap_or_default());
        println!("Name: {}", api.name().unwrap_or_default()); 
       println!("Description: {}", api.description().unwrap or default());
        println!("Version: {}", api.version().unwrap_or_default()); 
        println!( 
             "Created: {}", 
            api.created_date().unwrap().to_chrono_utc()? 
         ); 
        println!(); 
    } 
   0k(())}
```
• Per i dettagli sulle API, consulta il riferimento [GetRestApisa](https://docs.rs/releases/search?query=aws-sdk)ll'API AWS SDK for Rust.

Elenca la mappatura del percorso di base per un nome di dominio personalizzato in API Gateway

Il seguente esempio di codice mostra come elencare una mappatura del percorso di base dell'API Gateway.

PHP

SDK per PHP

```
a Note
```
C'è altro su. GitHub Trova l'esempio completo e scopri di più sulla configurazione e l'esecuzione nel [Repository di esempi di codice AWS.](https://github.com/awsdocs/aws-doc-sdk-examples/tree/main/php/example_code/apigateway#code-examples)

```
require 'vendor/autoload.php';
use Aws\ApiGateway\ApiGatewayClient;
use Aws\Exception\AwsException;
```
/\* //////////////////////////////////////////////////////////////////////////// \* Purpose: Lists the base path mapping for a custom domain name in

```
 * Amazon API Gateway. 
 * 
  * Prerequisites: A custom domain name in API Gateway. For more information, 
  * see "Custom Domain Names" in the Amazon API Gateway Developer Guide. 
 * 
  * Inputs: 
  * - $apiGatewayClient: An initialized AWS SDK for PHP API client for 
   API Gateway.
  * - $domainName: The custom domain name for the base path mappings. 
 * 
  * Returns: Information about the base path mappings, if available; 
  * otherwise, the error message. 
  * ///////////////////////////////////////////////////////////////////////// */
function listBasePathMappings($apiGatewayClient, $domainName)
{ 
     try { 
         $result = $apiGatewayClient->getBasePathMappings([ 
              'domainName' => $domainName 
         ]); 
         return 'The base path mapping(s) effective URI is: ' . 
             $result['@metadata']['effectiveUri']; 
     } catch (AwsException $e) { 
         return 'Error: ' . $e['message']; 
     }
}
function listTheBasePathMappings()
{ 
     $apiGatewayClient = new ApiGatewayClient([ 
          'profile' => 'default', 
        'region' => 'us-east-1',
         'version' => '2015-07-09' 
     ]); 
     echo listBasePathMappings($apiGatewayClient, 'example.com');
}
// Uncomment the following line to run this code in an AWS account.
// listTheBasePathMappings();
```
• Per i dettagli sull'API, [ListBasePathMappingsc](https://docs.aws.amazon.com/goto/SdkForPHPV3/apigateway-2015-07-09/ListBasePathMappings)onsulta AWS SDK for PHPAPI Reference.

Aggiorna la mappatura del percorso di base per un nome di dominio personalizzato in API Gateway

I seguenti esempi di codice mostrano come aggiornare una mappatura del percorso di base dell'API Gateway.

CLI

AWS CLI

Per modificare il percorso di base per un nome di dominio personalizzato

Comando:

```
aws apigateway update-base-path-mapping --domain-name api.domain.tld --base-path 
 prod --patch-operations op='replace',path='/basePath',value='v1'
```
Output:

```
{ 
     "basePath": "v1", 
     "restApiId": "1234123412", 
     "stage": "api"
}
```
• Per i dettagli sull'API, consulta [UpdateBasePathMappingAWS CLI](https://awscli.amazonaws.com/v2/documentation/api/latest/reference/apigateway/update-base-path-mapping.html)Command Reference.

## PHP

SDK per PHP

## **a** Note

C'è altro su GitHub. Trova l'esempio completo e scopri di più sulla configurazione e l'esecuzione nel [Repository di esempi di codice AWS.](https://github.com/awsdocs/aws-doc-sdk-examples/tree/main/php/example_code/apigateway#code-examples)

require 'vendor/autoload.php';

```
use Aws\ApiGateway\ApiGatewayClient;
```

```
use Aws\Exception\AwsException;
/* //////////////////////////////////////////////////////////////////////////// 
 * 
  * Purpose: Updates the base path mapping for a custom domain name 
  * in Amazon API Gateway. 
  * 
  * Inputs: 
  * - $apiGatewayClient: An initialized AWS SDK for PHP API client for 
   API Gateway.
  * - $basePath: The base path name that callers must provide as part of the 
  * URL after the domain name. 
  * - $domainName: The custom domain name for the base path mapping. 
  * - $patchOperations: The base path update operations to apply. 
 * 
  * Returns: Information about the updated base path mapping, if available; 
  * otherwise, the error message. 
  * ///////////////////////////////////////////////////////////////////////// */
function updateBasePathMapping( 
     $apiGatewayClient, 
     $basePath, 
     $domainName, 
     $patchOperations
) { 
     try { 
         $result = $apiGatewayClient->updateBasePathMapping([ 
              'basePath' => $basePath, 
              'domainName' => $domainName, 
              'patchOperations' => $patchOperations 
         ]); 
         return 'The updated base path\'s URI is: ' . 
             $result['@metadata']['effectiveUri']; 
     } catch (AwsException $e) { 
         return 'Error: ' . $e['message']; 
     }
}
function updateTheBasePathMapping()
{ 
     $patchOperations = array([ 
         'op' => 'replace', 
         'path' => '/stage',
```

```
 'value' => 'stage2' 
     ]); 
     $apiGatewayClient = new ApiGatewayClient([ 
          'profile' => 'default', 
         'region' => 'us-east-1',
          'version' => '2015-07-09' 
     ]); 
     echo updateBasePathMapping( 
          $apiGatewayClient, 
          '(none)', 
          'example.com', 
          $patchOperations 
     );
}
// Uncomment the following line to run this code in an AWS account.
// updateTheBasePathMapping();
```
• Per i dettagli sull'API, [UpdateBasePathMappingc](https://docs.aws.amazon.com/goto/SdkForPHPV3/apigateway-2015-07-09/UpdateBasePathMapping)onsulta AWS SDK for PHPAPI Reference.

# Scenari per API Gateway che utilizzano AWS SDK

I seguenti esempi di codice mostrano come utilizzare Amazon API Gateway con AWS SDK. Ogni esempio mostra come eseguire un'attività specifica richiamando più funzioni all'interno dello stesso servizio.

Gli scenari si basano su un livello intermedio di esperienza per aiutarti a comprendere le azioni di servizio nel contesto.

#### Esempi

• [Crea e distribuisci un'API REST utilizzando un SDK AWS](#page-98-0)

<span id="page-98-0"></span>Crea e distribuisci un'API REST utilizzando un SDK AWS

L'esempio di codice seguente mostra come:

• Crea un'API REST servita da API Gateway.

- Aggiungi risorse all'API REST per rappresentare un profilo utente.
- Aggiungi metodi di integrazione in modo che l'API REST utilizzi una tabella DynamoDB per archiviare i dati del profilo utente.
- Invia richieste HTTP all'API REST per aggiungere e recuperare i profili utente.

#### Python

SDK per Python (Boto3)

**a** Note

C'è altro su. GitHub Trova l'esempio completo e scopri di più sulla configurazione e l'esecuzione nel [Repository di esempi di codice AWS.](https://github.com/awsdocs/aws-doc-sdk-examples/tree/main/python/example_code/api-gateway#code-examples)

Crea una classe che racchiude le operazioni dell'API Gateway.

```
import argparse
import json
import logging
from pprint import pprint
import boto3
from botocore.exceptions import ClientError
import requests
logger = logging.getLogger(__name__)
class ApiGatewayToService: 
    "" "
     Encapsulates Amazon API Gateway functions that are used to create a REST API 
  that 
     integrates with another AWS service. 
     """ 
     def __init__(self, apig_client): 
 """ 
         :param apig_client: A Boto3 API Gateway client. 
         """ 
         self.apig_client = apig_client 
         self.api_id = None
```

```
 self.root_id = None 
         self.stage = None 
     def create_rest_api(self, api_name): 
 """ 
         Creates a REST API on API Gateway. The default API has only a root 
 resource 
         and no HTTP methods. 
         :param api_name: The name of the API. This descriptive name is not used 
 in 
                           the API path. 
         :return: The ID of the newly created API. 
        "''" try: 
             result = self.apig_client.create_rest_api(name=api_name) 
             self.api_id = result["id"] 
             logger.info("Created REST API %s with ID %s.", api_name, self.api_id) 
         except ClientError: 
             logger.exception("Couldn't create REST API %s.", api_name) 
             raise 
         try: 
             result = self.apig_client.get_resources(restApiId=self.api_id) 
             self.root_id = next( 
                  item for item in result["items"] if item["path"] == "/" 
             )["id"] 
         except ClientError: 
             logger.exception("Couldn't get resources for API %s.", self.api_id) 
             raise 
         except StopIteration as err: 
             logger.exception("No root resource found in API %s.", self.api_id) 
             raise ValueError from err 
         return self.api_id 
     def add_rest_resource(self, parent_id, resource_path): 
        "''" Adds a resource to a REST API. 
         :param parent_id: The ID of the parent resource.
```

```
 :param resource_path: The path of the new resource, relative to the 
 parent. 
         :return: The ID of the new resource. 
 """ 
         try: 
             result = self.apig_client.create_resource( 
                 restApiId=self.api_id, parentId=parent_id, pathPart=resource_path 
)resource id = result['id"] logger.info("Created resource %s.", resource_path) 
         except ClientError: 
             logger.exception("Couldn't create resource %s.", resource_path) 
             raise 
         else: 
             return resource_id 
    def add_integration_method( 
         self, 
         resource_id, 
        rest method,
         service_endpoint_prefix, 
         service_action, 
         service_method, 
         role_arn, 
         mapping_template, 
    \cdot """ 
         Adds an integration method to a REST API. An integration method is a REST 
         resource, such as '/users', and an HTTP verb, such as GET. The 
 integration 
         method is backed by an AWS service, such as Amazon DynamoDB. 
         :param resource_id: The ID of the REST resource. 
         :param rest_method: The HTTP verb used with the REST resource. 
         :param service_endpoint_prefix: The service endpoint that is integrated 
 with 
                                          this method, such as 'dynamodb'. 
         :param service_action: The action that is called on the service, such as 
                                 'GetItem'. 
         :param service_method: The HTTP method of the service request, such as 
 POST. 
         :param role_arn: The Amazon Resource Name (ARN) of a role that grants API 
                           Gateway permission to use the specified action with the
```

```
 service. 
         :param mapping_template: A mapping template that is used to translate 
 REST 
                                    elements, such as query parameters, to the 
 request 
                                   body format required by the service. 
 """ 
         service_uri = ( 
             f"arn:aws:apigateway:{self.apig_client.meta.region_name}" 
             f":{service_endpoint_prefix}:action/{service_action}" 
\overline{\phantom{a}} try: 
             self.apig_client.put_method( 
                 restApiId=self.api_id, 
                 resourceId=resource_id, 
                 httpMethod=rest_method, 
                 authorizationType="NONE", 
) self.apig_client.put_method_response( 
                 restApiId=self.api_id, 
                 resourceId=resource_id, 
                 httpMethod=rest_method, 
                 statusCode="200", 
                 responseModels={"application/json": "Empty"}, 
) logger.info("Created %s method for resource %s.", rest_method, 
 resource_id) 
         except ClientError: 
             logger.exception( 
                 "Couldn't create %s method for resource %s.", rest_method, 
 resource_id 
) raise 
         try: 
             self.apig_client.put_integration( 
                 restApiId=self.api_id, 
                 resourceId=resource_id, 
                 httpMethod=rest_method, 
                 type="AWS", 
                 integrationHttpMethod=service_method, 
                 credentials=role_arn, 
                 requestTemplates={"application/json": 
 json.dumps(mapping_template)},
```

```
 uri=service_uri, 
                 passthroughBehavior="WHEN_NO_TEMPLATES", 
) self.apig_client.put_integration_response( 
                 restApiId=self.api_id, 
                 resourceId=resource_id, 
                 httpMethod=rest_method, 
                 statusCode="200", 
                 responseTemplates={"application/json": ""}, 
) logger.info( 
                 "Created integration for resource %s to service URI %s.", 
                 resource_id, 
                 service_uri, 
) except ClientError: 
             logger.exception( 
                 "Couldn't create integration for resource %s to service URI %s.", 
                 resource_id, 
                 service_uri, 
) raise 
    def deploy_api(self, stage_name): 
 """ 
        Deploys a REST API. After a REST API is deployed, it can be called from 
 any 
        REST client, such as the Python Requests package or Postman. 
         :param stage_name: The stage of the API to deploy, such as 'test'. 
         :return: The base URL of the deployed REST API. 
         """ 
        try: 
             self.apig_client.create_deployment( 
                 restApiId=self.api_id, stageName=stage_name 
) self.stage = stage_name 
             logger.info("Deployed stage %s.", stage_name) 
         except ClientError: 
             logger.exception("Couldn't deploy stage %s.", stage_name) 
            raise 
        else: 
             return self.api_url()
```

```
 def api_url(self, resource=None): 
 """ 
         Builds the REST API URL from its parts. 
         :param resource: The resource path to append to the base URL. 
         :return: The REST URL to the specified resource. 
 """ 
        url = ( f"https://{self.api_id}.execute-api.
{self.apig_client.meta.region_name}" 
             f".amazonaws.com/{self.stage}" 
\overline{\phantom{a}} if resource is not None: 
             url = f"{url}/{resource}" 
         return url
```
Implementa un'API REST e chiamala con il pacchetto Requests.

```
def usage_demo(table_name, role_name, rest_api_name): 
    ^{\mathrm{m}} ""
     Demonstrates how to used API Gateway to create and deploy a REST API, and how 
     to use the Requests package to call it. 
     :param table_name: The name of the demo DynamoDB table. 
     :param role_name: The name of the demo role that grants API Gateway 
  permission to 
                        call DynamoDB. 
     :param rest_api_name: The name of the demo REST API created by the demo. 
    "" "
     gateway = ApiGatewayToService(boto3.client("apigateway")) 
     role = boto3.resource("iam").Role(role_name) 
     print("Creating REST API in API Gateway.") 
     gateway.create_rest_api(rest_api_name) 
     print("Adding resources to the REST API.") 
     profiles_id = gateway.add_rest_resource(gateway.root_id, "profiles") 
     username_id = gateway.add_rest_resource(profiles_id, "{username}")
```

```
 # The DynamoDB service requires that all integration requests use POST. 
    print("Adding integration methods to read and write profiles in Amazon 
 DynamoDB.") 
    gateway.add_integration_method( 
         profiles_id, 
         "GET", 
         "dynamodb", 
         "Scan", 
         "POST", 
        role.arn, 
         {"TableName": table_name}, 
    ) 
    gateway.add_integration_method( 
         profiles_id, 
         "POST", 
         "dynamodb", 
         "PutItem", 
        "POST", 
        role.arn, 
         { 
             "TableName": table_name, 
             "Item": { 
                  "username": {"S": "$input.path('$.username')"}, 
                 "name": \{"S": "$input.path('$.name')"},
                  "title": {"S": "$input.path('$.title')"}, 
             }, 
        }, 
    ) 
    gateway.add_integration_method( 
         username_id, 
         "GET", 
         "dynamodb", 
         "GetItem", 
         "POST", 
        role.arn, 
         { 
             "TableName": table_name, 
             "Key": {"username": {"S": "$method.request.path.username"}}, 
        }, 
    ) 
    stage = "test" 
    print(f"Deploying the {stage} stage.")
```

```
 gateway.deploy_api(stage) 
     profiles_url = gateway.api_url("profiles") 
     print( 
         f"Using the Requests package to post some people to the profiles REST API 
  at " 
         f"{profiles_url}." 
     ) 
     requests.post( 
         profiles_url, 
         json={"username": "will", "name": "William Shakespeare", "title": 
  "playwright"}, 
    \lambda requests.post( 
         profiles_url, 
         json={ 
              "username": "ludwig", 
              "name": "Ludwig van Beethoven", 
              "title": "composer", 
         }, 
     ) 
     requests.post( 
         profiles_url, 
         json={"username": "jane", "name": "Jane Austen", "title": "author"}, 
     ) 
     print("Getting the list of profiles from the REST API.") 
     profiles = requests.get(profiles_url).json() 
     pprint(profiles) 
     print(f"Getting just the profile for username 'jane' (URL: {profiles_url}/
jane).") 
     jane = requests.get(f"{profiles_url}/jane").json() 
     pprint(jane)
```
- Per informazioni dettagliate sull'API, consulta i seguenti argomenti nella Documentazione di riferimento delle API SDK AWS per Python (Boto3).
	- [CreateDeployment](https://docs.aws.amazon.com/goto/boto3/apigateway-2015-07-09/CreateDeployment)
	- [CreateResource](https://docs.aws.amazon.com/goto/boto3/apigateway-2015-07-09/CreateResource)
	- [CreateRestApi](https://docs.aws.amazon.com/goto/boto3/apigateway-2015-07-09/CreateRestApi)
	- [DeleteRestApi](https://docs.aws.amazon.com/goto/boto3/apigateway-2015-07-09/DeleteRestApi)
- [GetResources](https://docs.aws.amazon.com/goto/boto3/apigateway-2015-07-09/GetResources)
- [GetRestApis](https://docs.aws.amazon.com/goto/boto3/apigateway-2015-07-09/GetRestApis)
- [PutIntegration](https://docs.aws.amazon.com/goto/boto3/apigateway-2015-07-09/PutIntegration)
- [PutIntegrationResponse](https://docs.aws.amazon.com/goto/boto3/apigateway-2015-07-09/PutIntegrationResponse)
- [PutMethod](https://docs.aws.amazon.com/goto/boto3/apigateway-2015-07-09/PutMethod)
- [PutMethodResponse](https://docs.aws.amazon.com/goto/boto3/apigateway-2015-07-09/PutMethodResponse)

# Esempi interservizi per API Gateway che utilizzano SDK AWS

I seguenti esempi di codice mostrano come utilizzare Amazon API Gateway con AWS SDK. Ogni esempio contiene un'applicazione di esempio che funziona su più Servizi AWS applicazioni.

Gli esempi trasversali mirano a un livello avanzato di esperienza per aiutarti a iniziare a creare applicazioni.

## Esempi

- [Creazione di una REST API di API Gateway per monitorare i dati COVID-19](#page-107-0)
- [Creazione di una REST API per la libreria di prestiti](#page-108-0)
- [Creazione di un'applicazione di gestione delle risorse fotografiche che consente agli utenti di](#page-109-0) [gestire le foto utilizzando etichette](#page-109-0)
- [Creazione di un'applicazione di chat websocket con API Gateway](#page-113-0)
- [Utilizzo di un'API Gateway per richiamare una funzione Lambda](#page-114-0)

## <span id="page-107-0"></span>Creazione di una REST API di API Gateway per monitorare i dati COVID-19

Il seguente esempio di codice mostra come creare una REST API che simula un sistema per monitorare i casi quotidiani di COVID-19 negli Stati Uniti, utilizzando dati fittizi.

## Python

```
SDK per Python (Boto3)
```
Mostra come usare AWS Chalice con AWS SDK for Python (Boto3) per creare una REST API serverless che utilizza Gateway Amazon API, AWS Lambda e Amazon DynamoDB. La REST API simula un sistema che monitora i casi giornalieri di COVID-19 negli Stati Uniti, utilizzando dati fittizi. Scopri come:
- Utilizza AWS Chalice per definire percorsi nelle funzioni Lambda chiamate per gestire le richieste REST che arrivano attraverso API Gateway.
- Utilizza le funzioni Lambda per recuperare e archiviare i dati in una tabella DynamoDB per soddisfare le richieste REST.
- Definisci la struttura della tabella e le risorse dei ruoli di sicurezza in un modello AWS CloudFormation.
- Usa AWS Chalice e CloudFormation per impacchettare e distribuire tutte le risorse necessarie.
- Usa CloudFormation per ripulire tutte le risorse create.

Per il codice sorgente completo e le istruzioni su come configurarlo ed eseguirlo, vedi l'esempio completo su [GitHub.](https://github.com/awsdocs/aws-doc-sdk-examples/tree/main/python/cross_service/apigateway_covid-19_tracker)

Servizi utilizzati in questo esempio

- API Gateway
- AWS CloudFormation
- DynamoDB
- Lambda

Creazione di una REST API per la libreria di prestiti

L'esempio di codice seguente mostra come creare una libreria di prestiti in cui gli utenti possono prendere in prestito e restituire libri tramite una REST API supportata da un database Amazon Aurora.

## Python

```
SDK per Python (Boto3)
```
Mostra come usare AWS SDK for Python (Boto3) con l'API Amazon Relational Database Service (Amazon RDS) e AWS Chalice per creare una REST API supportata da un database Amazon Aurora. Il servizio Web è completamente serverless e rappresenta una semplice libreria di prestiti in cui gli utenti possono prendere in prestito e restituire libri. Scopri come:

- Creare e gestire un cluster di database Aurora serverless.
- Utilizzare AWS Secrets Manager per gestire le credenziali del database.
- Implementare un livello di archiviazione di dati che utilizza Amazon RDS per spostare i dati dentro e fuori dal database.
- Utilizzare AWS Chalice per distribuire una REST API serverless su Gateway Amazon API e AWS Lambda.
- Utilizza il pacchetto Richieste per inviare le richieste al servizio Web.

Per il codice sorgente completo e le istruzioni su come configurarlo ed eseguirlo, guarda l'esempio completo su [GitHub.](https://github.com/awsdocs/aws-doc-sdk-examples/tree/main/python/cross_service/aurora_rest_lending_library)

Servizi utilizzati in questo esempio

- API Gateway
- Aurora
- Lambda
- Secrets Manager

Creazione di un'applicazione di gestione delle risorse fotografiche che consente agli utenti di gestire le foto utilizzando etichette

Nell'esempio di codice seguente viene illustrato come creare un'applicazione serverless che consente agli utenti di gestire le foto mediante etichette.

#### .NET

AWS SDK for .NET

Mostra come sviluppare un'applicazione per la gestione delle risorse fotografiche che rileva le etichette nelle immagini utilizzando Amazon Rekognition e le archivia per recuperarle in seguito.

Per il codice sorgente completo e le istruzioni su come configurarlo ed eseguirlo, guarda l'esempio completo su [GitHub](https://github.com/awsdocs/aws-doc-sdk-examples/tree/main/dotnetv3/cross-service/PhotoAssetManager).

Per approfondire l'origine di questo esempio, consulta il post su [AWS Community.](https://community.aws/posts/cloud-journeys/01-serverless-image-recognition-app)

Servizi utilizzati in questo esempio

- API Gateway
- DynamoDB
- Lambda
- Amazon Rekognition
- Amazon S3
- Amazon SNS

#### $C++$

SDK per C++

Mostra come sviluppare un'applicazione per la gestione delle risorse fotografiche che rileva le etichette nelle immagini utilizzando Amazon Rekognition e le archivia per recuperarle in seguito.

Per il codice sorgente completo e le istruzioni su come configurarlo ed eseguirlo, guarda l'esempio completo su [GitHub](https://github.com/awsdocs/aws-doc-sdk-examples/tree/main/cpp/example_code/cross-service/photo_asset_manager).

Per approfondire l'origine di questo esempio, consulta il post su [AWS Community.](https://community.aws/posts/cloud-journeys/01-serverless-image-recognition-app)

Servizi utilizzati in questo esempio

- API Gateway
- DynamoDB
- Lambda
- Amazon Rekognition
- Amazon S3
- Amazon SNS

#### Java

SDK per Java 2.x

Mostra come sviluppare un'applicazione per la gestione delle risorse fotografiche che rileva le etichette nelle immagini utilizzando Amazon Rekognition e le archivia per recuperarle in seguito.

Per il codice sorgente completo e le istruzioni su come configurarlo ed eseguirlo, guarda l'esempio completo su [GitHub](https://github.com/awsdocs/aws-doc-sdk-examples/tree/main/javav2/usecases/pam_source_files).

Per approfondire l'origine di questo esempio, consulta il post su [AWS Community.](https://community.aws/posts/cloud-journeys/01-serverless-image-recognition-app)

Servizi utilizzati in questo esempio

- API Gateway
- DynamoDB
- Lambda
- Amazon Rekognition
- Amazon S3
- Amazon SNS

**JavaScript** 

SDK per JavaScript (v3)

Mostra come sviluppare un'applicazione per la gestione delle risorse fotografiche che rileva le etichette nelle immagini utilizzando Amazon Rekognition e le archivia per recuperarle in seguito.

Per il codice sorgente completo e le istruzioni su come configurarlo ed eseguirlo, guarda l'esempio completo su. [GitHub](https://github.com/awsdocs/aws-doc-sdk-examples/tree/main/javascriptv3/example_code/cross-services/photo-asset-manager)

Per approfondire l'origine di questo esempio, consulta il post su [AWS Community.](https://community.aws/posts/cloud-journeys/01-serverless-image-recognition-app)

Servizi utilizzati in questo esempio

- API Gateway
- DynamoDB
- Lambda
- Amazon Rekognition
- Amazon S3
- Amazon SNS

## Kotlin

#### SDK per Kotlin

Mostra come sviluppare un'applicazione per la gestione delle risorse fotografiche che rileva le etichette nelle immagini utilizzando Amazon Rekognition e le archivia per recuperarle in seguito.

Per il codice sorgente completo e le istruzioni su come configurarlo ed eseguirlo, guarda l'esempio completo su [GitHub](https://github.com/awsdocs/aws-doc-sdk-examples/tree/main/kotlin/usecases/creating_pam).

Per approfondire l'origine di questo esempio, consulta il post su [AWS Community.](https://community.aws/posts/cloud-journeys/01-serverless-image-recognition-app)

Servizi utilizzati in questo esempio

- API Gateway
- DynamoDB
- Lambda
- Amazon Rekognition
- Amazon S3
- Amazon SNS

#### PHP

SDK per PHP

Mostra come sviluppare un'applicazione per la gestione delle risorse fotografiche che rileva le etichette nelle immagini utilizzando Amazon Rekognition e le archivia per recuperarle in seguito.

Per il codice sorgente completo e le istruzioni su come configurarlo ed eseguirlo, guarda l'esempio completo su [GitHub](https://github.com/awsdocs/aws-doc-sdk-examples/tree/main/php/applications/photo_asset_manager).

Per approfondire l'origine di questo esempio, consulta il post su [AWS Community.](https://community.aws/posts/cloud-journeys/01-serverless-image-recognition-app)

Servizi utilizzati in questo esempio

- API Gateway
- DynamoDB
- Lambda
- Amazon Rekognition
- Amazon S3
- Amazon SNS

#### Rust

SDK per Rust

Mostra come sviluppare un'applicazione per la gestione delle risorse fotografiche che rileva le etichette nelle immagini utilizzando Amazon Rekognition e le archivia per recuperarle in seguito.

Per il codice sorgente completo e le istruzioni su come configurarlo ed eseguirlo, guarda l'esempio completo su [GitHub](https://github.com/awsdocs/aws-doc-sdk-examples/tree/main/rustv1/cross_service/photo_asset_management).

Per approfondire l'origine di questo esempio, consulta il post su [AWS Community.](https://community.aws/posts/cloud-journeys/01-serverless-image-recognition-app)

Servizi utilizzati in questo esempio

- API Gateway
- DynamoDB
- Lambda
- Amazon Rekognition
- Amazon S3
- Amazon SNS

Creazione di un'applicazione di chat websocket con API Gateway

L'esempio di codice seguente mostra come creare un'applicazione chat servita da un'API websocket creata su Gateway Amazon API.

#### Python

SDK per Python (Boto3)

Mostra come usare AWS SDK for Python (Boto3) con Gateway Amazon API V2 per creare un'API websocket che si integra con AWS Lambda e Amazon DynamoDB.

- Crea un'API WebSocket servita da API Gateway
- Definisci un gestore Lambda che memorizzi le connessioni in DynamoDB e invii messaggi ad altri partecipanti alla chat.
- Connettiti all'applicazione di chat websocket e invia messaggi con il pacchetto Websockets.

Per il codice sorgente completo e le istruzioni su come configurarlo ed eseguirlo, guarda l'esempio completo su [GitHub.](https://github.com/awsdocs/aws-doc-sdk-examples/tree/main/python/cross_service/apigateway_websocket_chat)

Servizi utilizzati in questo esempio

- API Gateway
- DynamoDB
- Lambda

# Utilizzo di un'API Gateway per richiamare una funzione Lambda

I seguenti esempi di codice mostrano come creare una funzione AWS Lambda, richiamata da Amazon API Gateway.

Java

SDK per Java 2.x

Mostra come creare una funzione AWS Lambda utilizzando l'API runtime di Java Lambda. Questo esempio richiama diversi servizi AWS per eseguire un caso d'uso specifico. In questo esempio viene illustrato come creare una funzione Lambda richiamata da Gateway Amazon API che analizza una tabella Amazon DynamoDB per le ricorrenze di lavoro e utilizza Amazon Simple Notification Service (Amazon SNS) per inviare un messaggio di testo ai dipendenti che si congratula con loro alla data dell'anniversario di un anno.

Per il codice sorgente completo e le istruzioni su come configurarlo ed eseguirlo, guarda l'esempio completo su [GitHub.](https://github.com/awsdocs/aws-doc-sdk-examples/tree/main/javav2/usecases/creating_lambda_apigateway)

Servizi utilizzati in questo esempio

- API Gateway
- DynamoDB
- Lambda
- Amazon SNS

#### **JavaScript**

#### SDK per JavaScript (v3)

Mostra come creare una AWS Lambda funzione utilizzando l'API di JavaScript runtime Lambda. Questo esempio richiama diversi servizi AWS per eseguire un caso d'uso specifico. In questo esempio viene illustrato come creare una funzione Lambda richiamata da Gateway Amazon API che analizza una tabella Amazon DynamoDB per le ricorrenze di lavoro e utilizza Amazon Simple Notification Service (Amazon SNS) per inviare un messaggio di testo ai dipendenti che si congratula con loro alla data dell'anniversario di un anno.

Per il codice sorgente completo e le istruzioni su come configurarlo ed eseguirlo, guarda l'esempio completo su [GitHub.](https://github.com/awsdocs/aws-doc-sdk-examples/tree/main/javascriptv3/example_code/cross-services/lambda-api-gateway)

Questo esempio è anche disponibile nella [Guida per lo sviluppatore di AWS SDK for](https://docs.aws.amazon.com/sdk-for-javascript/v3/developer-guide/api-gateway-invoking-lambda-example.html) [JavaScript v3](https://docs.aws.amazon.com/sdk-for-javascript/v3/developer-guide/api-gateway-invoking-lambda-example.html) .

Servizi utilizzati in questo esempio

- API Gateway
- DynamoDB
- Lambda
- Amazon SNS

#### Python

SDK per Python (Boto3)

L'esempio mostra come creare e utilizzare una REST API di Gateway Amazon API destinata a una funzione AWS Lambda. Il gestore Lambda dimostra come definire percorsi in base ai metodi HTTP, come ottenere dati dalla stringa, dall'intestazione e dal corpo della query e come restituire una risposta JSON.

- Distribuire una funzione Lambda.
- Creare una REST API di API Gateway.
- Creare una risorsa REST destinata alla funzione Lambda.
- Concedere l'autorizzazione affinché l'API Gateway richiami la funzione Lambda.
- Utilizza il pacchetto Richieste per inviare le richieste alla REST API.
- Eliminare tutte le risorse create durante la demo.

Questo esempio è visualizzato al meglio su GitHub. Per il codice sorgente completo e le istruzioni su come configurarlo ed eseguirlo, vedi l'esempio completo su [GitHub.](https://github.com/awsdocs/aws-doc-sdk-examples/tree/main/python/example_code/lambda#readme)

Servizi utilizzati in questo esempio

- API Gateway
- Lambda

# Esempi di codice per API Gateway Management API tramite AWS SDK

I seguenti esempi di codice mostrano come utilizzare l'API Amazon API Gateway Management con un kit di sviluppo AWS software (SDK).

Le operazioni sono estratti di codice da programmi più grandi e devono essere eseguite nel contesto. Sebbene le operazioni mostrino come richiamare le singole funzioni del servizio, è possibile visualizzarle contestualizzate negli scenari correlati e negli esempi tra servizi.

#### Altre risorse

- [Guida per gli sviluppatori di API Gateway Management API](https://docs.aws.amazon.com/apigateway/latest/developerguide/welcome.html) Ulteriori informazioni sull'API API Gateway Management API.
- [Riferimento all'API API Gateway Management](https://docs.aws.amazon.com/apigateway/latest/api/API_Operations.html): dettagli su tutte le azioni API API Gateway Management disponibili.
- [AWSDeveloper Center](https://aws.amazon.com/developer/code-examples/?awsf.sdk-code-examples-product=product%23api-gateway): esempi di codice che puoi filtrare per categoria o per ricerca completa.
- [AWSEsempi SDK](https://github.com/awsdocs/aws-doc-sdk-examples): GitHub repository con codice completo nelle lingue preferite. Include istruzioni per la configurazione e l'esecuzione del codice.

## Esempi di codice

- [Azioni per API Gateway Management \(API\) tramite AWS SDK](#page-116-0)
	- [Invia i dati forniti alla connessione specificata utilizzando un AWS SDK](#page-117-0)

# <span id="page-116-0"></span>Azioni per API Gateway Management (API) tramite AWS SDK

I seguenti esempi di codice mostrano come utilizzare l'API Amazon API Gateway Management con AWS gli SDK. Ogni esempio richiama una singola funzione di servizio.

#### Esempi

• [Invia i dati forniti alla connessione specificata utilizzando un AWS SDK](#page-117-0)

<span id="page-117-0"></span>Invia i dati forniti alla connessione specificata utilizzando un AWS SDK

I seguenti esempi di codice mostrano come inviare dati a una connessione.

CLI

AWS CLI

Per inviare dati a una WebSocket connessione

L'post-to-connectionesempio seguente invia un messaggio a un client connesso all' WebSocket API specificata.

aws apigatewaymanagementapi post-to-connection \ --connection-id L0SM9cOFvHcCIhw= \ --data "Hello from API Gateway!" \ --endpoint-url https://aabbccddee.execute-api.us-west-2.amazonaws.com/prod

Questo comando non produce alcun output.

Per ulteriori informazioni, consulta [Usa i comandi @connections nel tuo servizio di backend](https://docs.aws.amazon.com/apigateway/latest/developerguide/apigateway-how-to-call-websocket-api-connections.html) nella Amazon API Gateway Developer Guide.

• Per i dettagli sull'API, consulta [PostToConnectionAWS CLI](https://awscli.amazonaws.com/v2/documentation/api/latest/reference/apigatewaymanagementapi/post-to-connection.html)Command Reference.

#### Rust

SDK per Rust

# **a** Note

C'è altro su GitHub. Trova l'esempio completo e scopri di più sulla configurazione e l'esecuzione nel [Repository di esempi di codice AWS.](https://github.com/awsdocs/aws-doc-sdk-examples/tree/main/rustv1/examples/apigatewaymanagement#code-examples)

```
async fn send_data( 
     client: &aws_sdk_apigatewaymanagement::Client, 
     con_id: &str,
```

```
 data: &str,
) -> Result<(), aws_sdk_apigatewaymanagement::Error> { 
     client 
          .post_to_connection() 
          .connection_id(con_id) 
          .data(Blob::new(data)) 
          .send() 
          .await?; 
    0k(())} 
     let endpoint_url = format!( 
          "https://{api_id}.execute-api.{region}.amazonaws.com/{stage}", 
        api_id = api_id, region = region, 
         stage = stage 
     ); 
     let shared_config = 
  aws_config::from_env().region(region_provider).load().await; 
     let api_management_config = config::Builder::from(&shared_config) 
          .endpoint_url(endpoint_url) 
         .build();
     let client = Client::from_conf(api_management_config);
```
• Per i dettagli sulle API, consulta la [PostToConnection](https://docs.rs/releases/search?query=aws-sdk)guida di riferimento all'API AWS SDK for Rust.

# Esempi di codice per Application Auto Scaling tramite SDK AWS

I seguenti esempi di codice mostrano come utilizzare Application Auto Scaling con un kit di sviluppo AWS software (SDK).

Le operazioni sono estratti di codice da programmi più grandi e devono essere eseguite nel contesto. Sebbene le operazioni mostrino come richiamare le singole funzioni del servizio, è possibile visualizzarle contestualizzate negli scenari correlati e negli esempi tra servizi.

#### Altre risorse

• [Guida per l'utente di Application Auto Scaling](https://docs.aws.amazon.com/autoscaling/application/userguide/what-is-application-auto-scaling.html) — Ulteriori informazioni su Application Auto Scaling.

- [Riferimento all'API Application Auto Scaling](https://docs.aws.amazon.com/autoscaling/application/APIReference/Welcome.html): dettagli su tutte le azioni Application Auto Scaling disponibili.
- [AWSDeveloper Center](https://aws.amazon.com/developer/code-examples/?awsf.sdk-code-examples-product=product%23auto-scaling): esempi di codice che puoi filtrare per categoria o per ricerca completa.
- [AWSEsempi SDK](https://github.com/awsdocs/aws-doc-sdk-examples): GitHub repository con codice completo nelle lingue preferite. Include istruzioni per la configurazione e l'esecuzione del codice.

#### Esempi di codice

- [Azioni per l'Application Auto Scaling tramite SDK AWS](#page-119-0)
	- [Descrivi le politiche di scalabilità di Application Auto Scaling utilizzando un SDK AWS](#page-119-1)
	- [Disabilitare una risorsa scalata utilizzando un Application Auto Scaling SDK](#page-120-0)
	- [Registrare una risorsa da scalare utilizzando un Application Auto Scaling SDK](#page-124-0)

# <span id="page-119-0"></span>Azioni per l'Application Auto Scaling tramite SDK AWS

I seguenti esempi di codice mostrano come utilizzare Application Auto Scaling con AWS gli SDK. Ogni esempio richiama una singola funzione di servizio.

#### Esempi

- [Descrivi le politiche di scalabilità di Application Auto Scaling utilizzando un SDK AWS](#page-119-1)
- [Disabilitare una risorsa scalata utilizzando un Application Auto Scaling SDK](#page-120-0)
- [Registrare una risorsa da scalare utilizzando un Application Auto Scaling SDK](#page-124-0)

# <span id="page-119-1"></span>Descrivi le politiche di scalabilità di Application Auto Scaling utilizzando un SDK AWS

Il seguente esempio di codice mostra come descrivere le politiche di scalabilità di Application Auto Scaling per lo spazio dei nomi del servizio specificato.

## Rust

SDK per Rust

#### **a** Note

C'è di più su. GitHub Trova l'esempio completo e scopri di più sulla configurazione e l'esecuzione nel [Repository di esempi di codice AWS.](https://github.com/awsdocs/aws-doc-sdk-examples/tree/main/rustv1/examples/applicationautoscaling#code-examples)

```
async fn show_policies(client: &Client) -> Result<(), Error> { 
     let response = client 
         .describe_scaling_policies() 
         .service_namespace(ServiceNamespace::Ec2) 
         .send() 
         .await?; 
     println!("Auto Scaling Policies:"); 
     for policy in response.scaling_policies() { 
         println!("{:?}\n", policy); 
     } 
     println!("Next token: {:?}", response.next_token()); 
    0k(())}
```
• Per i dettagli sulle API, consulta la [DescribeScalingPoliciesg](https://docs.rs/releases/search?query=aws-sdk)uida di riferimento all'API AWS SDK for Rust.

<span id="page-120-0"></span>Disabilitare una risorsa scalata utilizzando un Application Auto Scaling SDK

Il seguente esempio di codice mostra come disabilitare una risorsa Application Auto Scaling.

Java

SDK per Java 2.x

**a** Note

C'è altro su. GitHub Trova l'esempio completo e scopri di più sulla configurazione e l'esecuzione nel [Repository di esempi di codice AWS.](https://github.com/awsdocs/aws-doc-sdk-examples/tree/main/javav2/example_code/appautoscale#readme)

```
import software.amazon.awssdk.regions.Region;
import 
 software.amazon.awssdk.services.applicationautoscaling.ApplicationAutoScalingClient;
import 
software.amazon.awssdk.services.applicationautoscaling.model.ApplicationAutoScalingExcep
import 
  software.amazon.awssdk.services.applicationautoscaling.model.DeleteScalingPolicyRequest;
```

```
import 
 software.amazon.awssdk.services.applicationautoscaling.model.DeregisterScalableTargetRed
import 
 software.amazon.awssdk.services.applicationautoscaling.model.DescribeScalableTargetsRequ
import 
 software.amazon.awssdk.services.applicationautoscaling.model.DescribeScalableTargetsResp
import 
 software.amazon.awssdk.services.applicationautoscaling.model.DescribeScalingPoliciesRequ
import 
 software.amazon.awssdk.services.applicationautoscaling.model.DescribeScalingPoliciesResp
import 
  software.amazon.awssdk.services.applicationautoscaling.model.ScalableDimension;
import 
  software.amazon.awssdk.services.applicationautoscaling.model.ServiceNamespace;
/** 
  * Before running this Java V2 code example, set up your development environment, 
  including your credentials. 
 * 
  * For more information, see the following documentation topic: 
 * 
  * https://docs.aws.amazon.com/sdk-for-java/latest/developer-guide/get-
started.html 
  */
public class DisableDynamoDBAutoscaling { 
     public static void main(String[] args) { 
         final String usage = """ 
             Usage: 
               <tableId> <policyName>\s
             Where: 
                tableId - The table Id value (for example, table/Music).\s 
                policyName - The name of the policy (for example, $Music5-scaling-
policy). 
            """
        if (args.length != 2) {
             System.out.println(usage); 
             System.exit(1); 
         }
```

```
 ApplicationAutoScalingClient appAutoScalingClient = 
 ApplicationAutoScalingClient.builder() 
             .region(Region.US_EAST_1) 
            .build();
        ServiceNamespace ns = ServiceNamespace.DYNAMODB; 
        ScalableDimension tableWCUs = 
 ScalableDimension.DYNAMODB_TABLE_WRITE_CAPACITY_UNITS; 
        String tableId = args[0]; 
        String policyName = args[1]; 
       deletePolicy(appAutoScalingClient, policyName, tableWCUs, ns, tableId);
        verifyScalingPolicies(appAutoScalingClient, tableId, ns, tableWCUs); 
       deregisterScalableTarget(appAutoScalingClient, tableId, ns, tableWCUs);
        verifyTarget(appAutoScalingClient, tableId, ns, tableWCUs); 
    } 
    public static void deletePolicy(ApplicationAutoScalingClient 
 appAutoScalingClient, String policyName, ScalableDimension tableWCUs, 
 ServiceNamespace ns, String tableId) { 
        try { 
            DeleteScalingPolicyRequest delSPRequest = 
 DeleteScalingPolicyRequest.builder() 
                 .policyName(policyName) 
                 .scalableDimension(tableWCUs) 
                 .serviceNamespace(ns) 
                 .resourceId(tableId) 
                .build();
            appAutoScalingClient.deleteScalingPolicy(delSPRequest); 
            System.out.println(policyName +" was deleted successfully."); 
        } catch (ApplicationAutoScalingException e) { 
            System.err.println(e.awsErrorDetails().errorMessage()); 
        } 
    } 
    // Verify that the scaling policy was deleted 
    public static void verifyScalingPolicies(ApplicationAutoScalingClient 
 appAutoScalingClient, String tableId, ServiceNamespace ns, ScalableDimension 
 tableWCUs) { 
        DescribeScalingPoliciesRequest dscRequest = 
 DescribeScalingPoliciesRequest.builder() 
            .scalableDimension(tableWCUs)
```

```
 .serviceNamespace(ns) 
             .resourceId(tableId) 
            .build();
        DescribeScalingPoliciesResponse response = 
 appAutoScalingClient.describeScalingPolicies(dscRequest); 
        System.out.println("DescribeScalableTargets result: "); 
        System.out.println(response); 
    } 
    public static void deregisterScalableTarget(ApplicationAutoScalingClient 
 appAutoScalingClient, String tableId, ServiceNamespace ns, ScalableDimension 
 tableWCUs) { 
        try { 
            DeregisterScalableTargetRequest targetRequest = 
 DeregisterScalableTargetRequest.builder() 
                 .scalableDimension(tableWCUs) 
                 .serviceNamespace(ns) 
                 .resourceId(tableId) 
                .build();
           appAutoScalingClient.deregisterScalableTarget(targetRequest);
            System.out.println("The scalable target was deregistered."); 
        } catch (ApplicationAutoScalingException e) { 
            System.err.println(e.awsErrorDetails().errorMessage()); 
        } 
    } 
    public static void verifyTarget(ApplicationAutoScalingClient 
 appAutoScalingClient, String tableId, ServiceNamespace ns, ScalableDimension 
 tableWCUs) { 
        DescribeScalableTargetsRequest dscRequest = 
 DescribeScalableTargetsRequest.builder() 
            .scalableDimension(tableWCUs) 
            .serviceNamespace(ns) 
            .resourceIds(tableId) 
           .build();
        DescribeScalableTargetsResponse response = 
 appAutoScalingClient.describeScalableTargets(dscRequest); 
        System.out.println("DescribeScalableTargets result: "); 
        System.out.println(response); 
    }
```
}

• Per i dettagli sull'API, [DeleteScalingPolicy](https://docs.aws.amazon.com/goto/SdkForJavaV2/application-autoscaling-2016-02-06/DeleteScalingPolicy)consulta AWS SDK for Java 2.xAPI Reference.

## <span id="page-124-0"></span>Registrare una risorsa da scalare utilizzando un Application Auto Scaling SDK

Il seguente esempio di codice mostra come registrare una risorsa Application Auto Scaling.

Java

SDK per Java 2.x

#### **a** Note

C'è altro su. GitHub Trova l'esempio completo e scopri di più sulla configurazione e l'esecuzione nel [Repository di esempi di codice AWS.](https://github.com/awsdocs/aws-doc-sdk-examples/tree/main/javav2/example_code/appautoscale#readme)

```
import software.amazon.awssdk.regions.Region;
import 
  software.amazon.awssdk.services.applicationautoscaling.ApplicationAutoScalingClient;
import 
 software.amazon.awssdk.services.applicationautoscaling.model.ApplicationAutoScalingExcep
import 
 software.amazon.awssdk.services.applicationautoscaling.model.DescribeScalableTargetsRequ
import 
 software.amazon.awssdk.services.applicationautoscaling.model.DescribeScalableTargetsResp
import 
 software.amazon.awssdk.services.applicationautoscaling.model.DescribeScalingPoliciesRequ
import 
 software.amazon.awssdk.services.applicationautoscaling.model.DescribeScalingPoliciesResp
import software.amazon.awssdk.services.applicationautoscaling.model.PolicyType;
import 
 software.amazon.awssdk.services.applicationautoscaling.model.PredefinedMetricSpecificati
import 
  software.amazon.awssdk.services.applicationautoscaling.model.PutScalingPolicyRequest;
import 
 software.amazon.awssdk.services.applicationautoscaling.model.RegisterScalableTargetReque
import 
  software.amazon.awssdk.services.applicationautoscaling.model.ScalingPolicy;
```

```
import 
  software.amazon.awssdk.services.applicationautoscaling.model.ServiceNamespace;
import 
  software.amazon.awssdk.services.applicationautoscaling.model.ScalableDimension;
import software.amazon.awssdk.services.applicationautoscaling.model.MetricType;
import 
 software.amazon.awssdk.services.applicationautoscaling.model.TargetTrackingScalingPolicy
import java.util.List;
/** 
  * Before running this Java V2 code example, set up your development environment, 
  including your credentials. 
 * 
  * For more information, see the following documentation topic: 
 * 
  * https://docs.aws.amazon.com/sdk-for-java/latest/developer-guide/get-
started.html 
  */
public class EnableDynamoDBAutoscaling { 
     public static void main(String[] args) { 
         final String usage = """ 
             Usage: 
                <tableId> <roleARN> <policyName>\s
             Where: 
                 tableId - The table Id value (for example, table/Music). 
                roleARN - The ARN of the role that has ApplicationAutoScaling 
  permissions. 
                policyName - The name of the policy to create. 
             """; 
        if (args.length != 3) {
             System.out.println(usage); 
             System.exit(1); 
         } 
         System.out.println("This example registers an Amazon DynamoDB table, 
  which is the resource to scale."); 
         String tableId = args[0]; 
         String roleARN = args[1]; 
         String policyName = args[2]; 
         ServiceNamespace ns = ServiceNamespace.DYNAMODB;
```

```
 ScalableDimension tableWCUs = 
 ScalableDimension.DYNAMODB_TABLE_WRITE_CAPACITY_UNITS; 
        ApplicationAutoScalingClient appAutoScalingClient = 
 ApplicationAutoScalingClient.builder() 
             .region(Region.US_EAST_1) 
            .build();
        registerScalableTarget(appAutoScalingClient, tableId, roleARN, ns, 
 tableWCUs); 
        verifyTarget(appAutoScalingClient, tableId, ns, tableWCUs); 
        configureScalingPolicy(appAutoScalingClient, tableId, ns, tableWCUs, 
 policyName); 
    } 
    public static void registerScalableTarget(ApplicationAutoScalingClient 
 appAutoScalingClient, String tableId, String roleARN, ServiceNamespace ns, 
 ScalableDimension tableWCUs) { 
        try { 
            RegisterScalableTargetRequest targetRequest = 
 RegisterScalableTargetRequest.builder() 
                 .serviceNamespace(ns) 
                 .scalableDimension(tableWCUs) 
                 .resourceId(tableId) 
                 .roleARN(roleARN) 
                 .minCapacity(5) 
                 .maxCapacity(10) 
                .build();
            appAutoScalingClient.registerScalableTarget(targetRequest); 
            System.out.println("You have registered " + tableId); 
        } catch (ApplicationAutoScalingException e) { 
            System.err.println(e.awsErrorDetails().errorMessage()); 
        } 
    } 
    // Verify that the target was created. 
    public static void verifyTarget(ApplicationAutoScalingClient 
 appAutoScalingClient, String tableId, ServiceNamespace ns, ScalableDimension 
 tableWCUs) { 
        DescribeScalableTargetsRequest dscRequest = 
 DescribeScalableTargetsRequest.builder() 
             .scalableDimension(tableWCUs) 
             .serviceNamespace(ns)
```

```
 .resourceIds(tableId) 
            .build();
         DescribeScalableTargetsResponse response = 
 appAutoScalingClient.describeScalableTargets(dscRequest); 
         System.out.println("DescribeScalableTargets result: "); 
         System.out.println(response); 
    } 
    // Configure a scaling policy. 
     public static void configureScalingPolicy(ApplicationAutoScalingClient 
 appAutoScalingClient, String tableId, ServiceNamespace ns, ScalableDimension 
 tableWCUs, String policyName) { 
         // Check if the policy exists before creating a new one. 
         DescribeScalingPoliciesResponse describeScalingPoliciesResponse = 
 appAutoScalingClient.describeScalingPolicies(DescribeScalingPoliciesRequest.builder() 
             .serviceNamespace(ns) 
             .resourceId(tableId) 
             .scalableDimension(tableWCUs) 
            .build();
         if (!describeScalingPoliciesResponse.scalingPolicies().isEmpty()) { 
             // If policies exist, consider updating an existing policy instead of 
 creating a new one. 
             System.out.println("Policy already exists. Consider updating it 
 instead."); 
             List<ScalingPolicy> polList = 
 describeScalingPoliciesResponse.scalingPolicies(); 
             for (ScalingPolicy pol : polList) { 
                 System.out.println("Policy name:" +pol.policyName()); 
 } 
         } else { 
             // If no policies exist, proceed with creating a new policy. 
             PredefinedMetricSpecification specification = 
 PredefinedMetricSpecification.builder() 
  .predefinedMetricType(MetricType.DYNAMO_DB_WRITE_CAPACITY_UTILIZATION) 
                .build();
             TargetTrackingScalingPolicyConfiguration policyConfiguration = 
 TargetTrackingScalingPolicyConfiguration.builder() 
                 .predefinedMetricSpecification(specification) 
                 .targetValue(50.0) 
                 .scaleInCooldown(60)
```
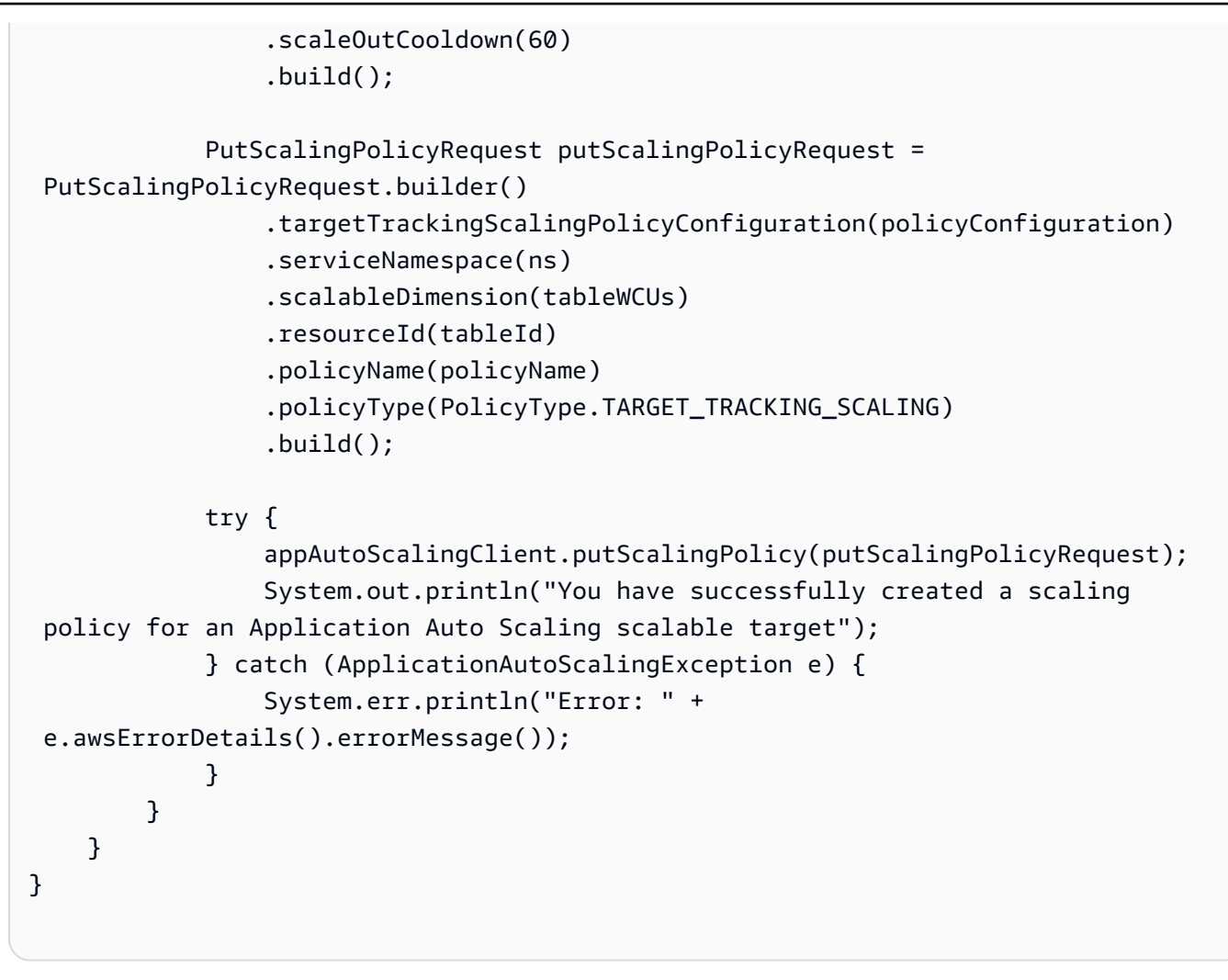

• Per i dettagli sull'API, [RegisterScalableTargetc](https://docs.aws.amazon.com/goto/SdkForJavaV2/application-autoscaling-2016-02-06/RegisterScalableTarget)onsulta AWS SDK for Java 2.xAPI Reference.

# Esempi di codice per Application Recovery Controller che utilizza AWS SDK

I seguenti esempi di codice mostrano come utilizzare Amazon Route 53 Application Recovery Controller con un kit di sviluppo AWS software (SDK).

Le operazioni sono estratti di codice da programmi più grandi e devono essere eseguite nel contesto. Sebbene le operazioni mostrino come richiamare le singole funzioni del servizio, è possibile visualizzarle contestualizzate negli scenari correlati e negli esempi tra servizi.

#### Altre risorse

- [Guida per gli sviluppatori di Application Recovery Controller](https://docs.aws.amazon.com/r53recovery/latest/dg/what-is-route53-recovery.html): ulteriori informazioni su Application Recovery Controller.
- [Riferimento all'API Application Recovery Controller](https://docs.aws.amazon.com/routing-control/latest/APIReference/Welcome.html): dettagli su tutte le azioni disponibili di Application Recovery Controller.
- [AWSDeveloper Center](https://aws.amazon.com/developer/code-examples/?awsf.sdk-code-examples-product=product%23route53): esempi di codice che è possibile filtrare per categoria o per ricerca completa.
- [AWSEsempi SDK](https://github.com/awsdocs/aws-doc-sdk-examples): GitHub repository con codice completo nelle lingue preferite. Include istruzioni per la configurazione e l'esecuzione del codice.

#### Esempi di codice

- [Azioni per Application Recovery Controller tramite AWS SDK](#page-129-0)
	- [Ottieni lo stato del controllo del routing di un Application Recovery Controller utilizzando un SDK](#page-129-1) [AWS](#page-129-1)
	- [Aggiorna lo stato del controllo di routing di un Application Recovery Controller utilizzando un SDK](#page-132-0)  [AWS](#page-132-0)

# <span id="page-129-0"></span>Azioni per Application Recovery Controller tramite AWS SDK

I seguenti esempi di codice mostrano come utilizzare Amazon Route 53 Application Recovery Controller con AWS SDK. Ogni esempio richiama una singola funzione di servizio.

Esempi

- [Ottieni lo stato del controllo del routing di un Application Recovery Controller utilizzando un SDK](#page-129-1) [AWS](#page-129-1)
- [Aggiorna lo stato del controllo di routing di un Application Recovery Controller utilizzando un SDK](#page-132-0)  [AWS](#page-132-0)

<span id="page-129-1"></span>Ottieni lo stato del controllo del routing di un Application Recovery Controller utilizzando un SDK AWS

I seguenti esempi di codice mostrano come ottenere lo stato del controllo del routing di un Application Recovery Controller.

#### Java

SDK per Java 2.x

#### **a** Note

C'è altro su. GitHub Trova l'esempio completo e scopri di più sulla configurazione e l'esecuzione nel [Repository di esempi di codice AWS.](https://github.com/awsdocs/aws-doc-sdk-examples/tree/main/javav2/example_code/route53recoverycluster#readme)

```
 public static GetRoutingControlStateResponse 
  getRoutingControlState(List<ClusterEndpoint> clusterEndpoints, 
             String routingControlArn) { 
         // As a best practice, we recommend choosing a random cluster endpoint to 
 get or 
         // set routing control states. 
         // For more information, see 
         // https://docs.aws.amazon.com/r53recovery/latest/dg/route53-arc-best-
practices.html#route53-arc-best-practices.regional 
         Collections.shuffle(clusterEndpoints); 
         for (ClusterEndpoint clusterEndpoint : clusterEndpoints) { 
             try { 
                 System.out.println(clusterEndpoint); 
                 Route53RecoveryClusterClient client = 
  Route53RecoveryClusterClient.builder() 
                          .endpointOverride(URI.create(clusterEndpoint.endpoint())) 
                          .region(Region.of(clusterEndpoint.region())).build(); 
                 return client.getRoutingControlState( 
                          GetRoutingControlStateRequest.builder() 
                                   .routingControlArn(routingControlArn).build()); 
             } catch (Exception exception) { 
                 System.out.println(exception); 
 } 
         } 
         return null; 
     }
```
• Per i dettagli sull'API, [GetRoutingControlStatec](https://docs.aws.amazon.com/goto/SdkForJavaV2/route53-recovery-cluster-2019-12-02/GetRoutingControlState)onsulta AWS SDK for Java 2.xAPI Reference.

#### Python

# SDK per Python (Boto3)

#### **a** Note

C'è altro su GitHub. Trova l'esempio completo e scopri di più sulla configurazione e l'esecuzione nel [Repository di esempi di codice AWS.](https://github.com/awsdocs/aws-doc-sdk-examples/tree/main/python/example_code/route53-recovery-cluster#code-examples)

```
import boto3
def create_recovery_client(cluster_endpoint): 
    "" ""
     Creates a Boto3 Route 53 Application Recovery Controller client for the 
  specified 
     cluster endpoint URL and AWS Region. 
     :param cluster_endpoint: The cluster endpoint URL and Region. 
     :return: The Boto3 client. 
    """"
     return boto3.client( 
         "route53-recovery-cluster", 
         endpoint_url=cluster_endpoint["Endpoint"], 
         region_name=cluster_endpoint["Region"], 
    \lambdadef get_routing_control_state(routing_control_arn, cluster_endpoints): 
    "" ""
     Gets the state of a routing control. Cluster endpoints are tried in 
     sequence until the first successful response is received. 
     :param routing_control_arn: The ARN of the routing control to look up. 
     :param cluster_endpoints: The list of cluster endpoints to query. 
     :return: The routing control state response. 
    "" "
     # As a best practice, we recommend choosing a random cluster endpoint to get 
  or set routing control states.
```

```
 # For more information, see https://docs.aws.amazon.com/r53recovery/latest/
dg/route53-arc-best-practices.html#route53-arc-best-practices.regional 
     random.shuffle(cluster_endpoints) 
     for cluster_endpoint in cluster_endpoints: 
         try: 
             recovery_client = create_recovery_client(cluster_endpoint) 
             response = recovery_client.get_routing_control_state( 
                 RoutingControlArn=routing_control_arn 
) return response 
         except Exception as error: 
             print(error) 
             raise error
```
• Per i dettagli sull'API, consulta [GetRoutingControlStateAWSS](https://docs.aws.amazon.com/goto/boto3/route53-recovery-cluster-2019-12-02/GetRoutingControlState)DK for Python (Boto3) API Reference.

<span id="page-132-0"></span>Aggiorna lo stato del controllo di routing di un Application Recovery Controller utilizzando un SDK AWS

I seguenti esempi di codice mostrano come aggiornare lo stato di un controllo di routing di Application Recovery Controller.

Java

SDK per Java 2.x

**a** Note

C'è di più su. GitHub Trova l'esempio completo e scopri di più sulla configurazione e l'esecuzione nel [Repository di esempi di codice AWS.](https://github.com/awsdocs/aws-doc-sdk-examples/tree/main/javav2/example_code/route53recoverycluster#readme)

```
 public static UpdateRoutingControlStateResponse 
 updateRoutingControlState(List<ClusterEndpoint> clusterEndpoints, 
            String routingControlArn, 
            String routingControlState) {
```

```
 // As a best practice, we recommend choosing a random cluster endpoint to 
 get or 
         // set routing control states. 
         // For more information, see 
         // https://docs.aws.amazon.com/r53recovery/latest/dg/route53-arc-best-
practices.html#route53-arc-best-practices.regional 
         Collections.shuffle(clusterEndpoints); 
         for (ClusterEndpoint clusterEndpoint : clusterEndpoints) { 
             try { 
                 System.out.println(clusterEndpoint); 
                 Route53RecoveryClusterClient client = 
  Route53RecoveryClusterClient.builder() 
                          .endpointOverride(URI.create(clusterEndpoint.endpoint())) 
                          .region(Region.of(clusterEndpoint.region())) 
                         .build();
                 return client.updateRoutingControlState( 
                          UpdateRoutingControlStateRequest.builder() 
  .routingControlArn(routingControlArn).routingControlState(routingControlState).build()); 
             } catch (Exception exception) { 
                 System.out.println(exception); 
 } 
         } 
         return null; 
     }
```
• Per i dettagli sull'API, [UpdateRoutingControlStatec](https://docs.aws.amazon.com/goto/SdkForJavaV2/route53-recovery-cluster-2019-12-02/UpdateRoutingControlState)onsulta AWS SDK for Java 2.xAPI Reference.

#### Python

SDK per Python (Boto3)

## **a** Note

C'è altro su GitHub. Trova l'esempio completo e scopri di più sulla configurazione e l'esecuzione nel [Repository di esempi di codice AWS.](https://github.com/awsdocs/aws-doc-sdk-examples/tree/main/python/example_code/route53-recovery-cluster#code-examples)

import boto3

```
def create recovery client(cluster endpoint):
     """ 
     Creates a Boto3 Route 53 Application Recovery Controller client for the 
  specified 
     cluster endpoint URL and AWS Region. 
     :param cluster_endpoint: The cluster endpoint URL and Region. 
     :return: The Boto3 client. 
    "" ""
     return boto3.client( 
         "route53-recovery-cluster", 
         endpoint_url=cluster_endpoint["Endpoint"], 
         region_name=cluster_endpoint["Region"], 
     )
def update_routing_control_state( 
    routing control arn, cluster endpoints, routing control state
): 
    "" "
     Updates the state of a routing control. Cluster endpoints are tried in 
     sequence until the first successful response is received. 
     :param routing_control_arn: The ARN of the routing control to update the 
  state for. 
     :param cluster_endpoints: The list of cluster endpoints to try. 
     :param routing_control_state: The new routing control state. 
     :return: The routing control update response. 
    "" "
     # As a best practice, we recommend choosing a random cluster endpoint to get 
  or set routing control states. 
     # For more information, see https://docs.aws.amazon.com/r53recovery/latest/
dg/route53-arc-best-practices.html#route53-arc-best-practices.regional 
     random.shuffle(cluster_endpoints) 
     for cluster_endpoint in cluster_endpoints: 
         try: 
             recovery_client = create_recovery_client(cluster_endpoint) 
             response = recovery_client.update_routing_control_state( 
                  RoutingControlArn=routing_control_arn, 
                  RoutingControlState=routing_control_state,
```

```
) return response 
        except Exception as error: 
           print(error)
```
• Per i dettagli sull'API, consulta [UpdateRoutingControlStateAWS](https://docs.aws.amazon.com/goto/boto3/route53-recovery-cluster-2019-12-02/UpdateRoutingControlState)SDK for Python (Boto3) API Reference.

# Esempi di codice per Audit Manager che utilizza AWS SDK

I seguenti esempi di codice mostrano come utilizzarlo AWS Audit Manager con un kit di sviluppo AWS software (SDK).

Scenari: esempi di codice che mostrano come eseguire un'attività specifica richiamando più funzioni all'interno dello stesso servizio.

#### Altre risorse

- [Guida per l'utente di Audit Manager](https://docs.aws.amazon.com/audit-manager/latest/userguide/what-is.html): ulteriori informazioni su Audit Manager.
- [Riferimento all'API Audit Manager](https://docs.aws.amazon.com/audit-manager/latest/APIReference/Welcome.html): dettagli su tutte le azioni di Audit Manager disponibili.
- [AWSDeveloper Center](https://aws.amazon.com/developer/code-examples/?awsf.sdk-code-examples-product=product%23audit-mgr): esempi di codice che puoi filtrare per categoria o per ricerca completa.
- [AWSEsempi SDK](https://github.com/awsdocs/aws-doc-sdk-examples): GitHub repository con codice completo nelle lingue preferite. Include istruzioni per la configurazione e l'esecuzione del codice.

#### Esempi di codice

- [Scenari per Audit Manager che utilizzano AWS SDK](#page-136-0)
	- [Crea un framework personalizzato Audit Manager da un pacchetto di AWS Config conformità](#page-136-1) [utilizzando un SDK AWS](#page-136-1)
	- [Crea un framework personalizzato Audit Manager che contenga i controlli del Security Hub](#page-140-0) [utilizzando un AWS SDK](#page-140-0)
	- [Crea un rapporto di valutazione Audit Manager che contenga un giorno di prove utilizzando un](#page-143-0) [AWS SDK](#page-143-0)

# <span id="page-136-0"></span>Scenari per Audit Manager che utilizzano AWS SDK

Gli esempi di codice seguenti mostrano come utilizzare AWS Audit Manager con gli SDK AWS. Ogni esempio mostra come eseguire un'attività specifica richiamando più funzioni all'interno dello stesso servizio.

Gli scenari si basano su un livello intermedio di esperienza per aiutarti a comprendere le azioni di servizio nel contesto.

# Esempi

- [Crea un framework personalizzato Audit Manager da un pacchetto di AWS Config conformità](#page-136-1) [utilizzando un SDK AWS](#page-136-1)
- [Crea un framework personalizzato Audit Manager che contenga i controlli del Security Hub](#page-140-0) [utilizzando un AWS SDK](#page-140-0)
- [Crea un rapporto di valutazione Audit Manager che contenga un giorno di prove utilizzando un](#page-143-0) [AWS SDK](#page-143-0)

<span id="page-136-1"></span>Crea un framework personalizzato Audit Manager da un pacchetto di AWS Config conformità utilizzando un SDK AWS

L'esempio di codice seguente mostra come:

- Ottieni un elenco di pacchetti di conformità. AWS Config
- Crea un controllo personalizzato Audit Manager per ogni regola gestita in un pacchetto di conformità.
- Crea un framework personalizzato di Audit Manager che contenga i controlli.

# Python

SDK per Python (Boto3)

#### **a** Note

C'è altro da fare GitHub. Trova l'esempio completo e scopri di più sulla configurazione e l'esecuzione nel [Repository di esempi di codice AWS.](https://github.com/awsdocs/aws-doc-sdk-examples/tree/main/python/example_code/auditmanager#code-examples)

```
import logging
import boto3
from botocore.exceptions import ClientError
logger = logging.getLogger(__name__)
class ConformancePack: 
     def __init__(self, config_client, auditmanager_client): 
         self.config_client = config_client 
         self.auditmanager_client = auditmanager_client 
     def get_conformance_pack(self): 
 """ 
         Return a selected conformance pack from the list of conformance packs. 
         :return: selected conformance pack 
 """ 
        try: 
             conformance_packs = self.config_client.describe_conformance_packs() 
             print( 
                 "Number of conformance packs fetched: ", 
                 len(conformance_packs.get("ConformancePackDetails")), 
) print("Fetched the following conformance packs: ") 
             all_cpack_names = { 
                 cp["ConformancePackName"] 
                 for cp in conformance_packs.get("ConformancePackDetails") 
 } 
             for pack in all_cpack_names: 
                 print(f"\t{pack}") 
             cpack_name = input( 
                 "Provide ConformancePackName that you want to create a custom " 
                 "framework for: " 
) if cpack_name not in all_cpack_names: 
                 print(f"{cpack_name} is not in the list of conformance packs!") 
                 print( 
                     "Provide a conformance pack name from the available list of " 
                     "conformance packs." 
) raise Exception("Invalid conformance pack") 
             print("-" * 88)
```

```
 except ClientError: 
            logger.exception("Couldn't select conformance pack.") 
            raise 
        else: 
            return cpack_name 
    def create_custom_controls(self, cpack_name): 
 """ 
        Create custom controls for all managed AWS Config rules in a conformance 
 pack. 
         :param cpack_name: The name of the conformance pack to create controls 
 for. 
         :return: The list of custom control IDs. 
 """ 
        try: 
            rules_in_pack = 
 self.config_client.describe_conformance_pack_compliance( 
                ConformancePackName=cpack_name 
) print( 
                "Number of rules in the conformance pack: ", 
                len(rules_in_pack.get("ConformancePackRuleComplianceList")), 
) for rule in rules_in_pack.get("ConformancePackRuleComplianceList"): 
                print(f"\t{rule.get('ConfigRuleName')}") 
            print("-" * 88) 
            print( 
                "Creating a custom control for each rule and a custom framework " 
                "consisting of these rules in Audit Manager." 
)am controls = \lceil]
            for rule in rules_in_pack.get("ConformancePackRuleComplianceList"): 
                config_rule = self.config_client.describe_config_rules( 
                     ConfigRuleNames=[rule.get("ConfigRuleName")] 
)source_id = ( config_rule.get("ConfigRules")[0] 
                     .get("Source", {}) 
                     .get("SourceIdentifier") 
) custom_control = self.auditmanager_client.create_control( 
                     name="Config-" + rule.get("ConfigRuleName"), 
                     controlMappingSources=[
```

```
 { 
                            "sourceName": "ConfigRule", 
                            "sourceSetUpOption": "System_Controls_Mapping", 
                            "sourceType": "AWS_Config", 
                            "sourceKeyword": { 
                                "keywordInputType": "SELECT_FROM_LIST", 
                                "keywordValue": source_id, 
 }, 
 } 
 ], 
                ).get("control", {}) 
                am_controls.append({"id": custom_control.get("id")}) 
            print("Successfully created a control for each config rule.") 
            print("-" * 88) 
        except ClientError: 
            logger.exception("Failed to create custom controls.") 
            raise 
        else: 
            return am_controls 
    def create_custom_framework(self, cpack_name, am_control_ids): 
 """ 
        Create a custom Audit Manager framework from a selected AWS Config 
 conformance 
        pack. 
        :param cpack_name: The name of the conformance pack to create a framework 
 from. 
        :param am_control_ids: The IDs of the custom controls created from the 
                               conformance pack. 
       "" "
        try: 
            print("Creating custom framework...") 
            custom_framework = 
 self.auditmanager_client.create_assessment_framework( 
               name="Config-Conformance-pack-" + cpack name,
                controlSets=[{"name": cpack_name, "controls": am_control_ids}], 
) print( 
                f"Successfully created the custom framework: ", 
                f"{custom_framework.get('framework').get('name')}: ", 
                f"{custom_framework.get('framework').get('id')}", 
) print("-" * 88)
```

```
 except ClientError: 
             logger.exception("Failed to create custom framework.") 
             raise
def run_demo(): 
     print("-" * 88) 
     print("Welcome to the AWS Audit Manager custom framework demo!") 
     print("-" * 88) 
     print( 
         "You can use this sample to select a conformance pack from AWS Config and 
  " 
         "use AWS Audit Manager to create a custom control for all the managed " 
         "rules under the conformance pack. A custom framework is also created " 
         "with these controls." 
     ) 
     print("-" * 88) 
     conf_pack = ConformancePack(boto3.client("config"), 
  boto3.client("auditmanager")) 
     cpack_name = conf_pack.get_conformance_pack() 
     am_controls = conf_pack.create_custom_controls(cpack_name) 
     conf_pack.create_custom_framework(cpack_name, am_controls)
if name == " main ":
     run_demo()
```
- Per informazioni dettagliate sull'API, consulta i seguenti argomenti nella Documentazione di riferimento delle API SDK AWS per Python (Boto3).
	- [CreateAssessmentFramework](https://docs.aws.amazon.com/goto/boto3/auditmanager-2017-07-25/CreateAssessmentFramework)
	- [CreateControl](https://docs.aws.amazon.com/goto/boto3/auditmanager-2017-07-25/CreateControl)

<span id="page-140-0"></span>Crea un framework personalizzato Audit Manager che contenga i controlli del Security Hub utilizzando un AWS SDK

L'esempio di codice seguente mostra come:

- Ottieni un elenco di tutti i controlli standard che hanno Security Hub come fonte di dati.
- Crea un framework personalizzato di Audit Manager che contenga i controlli.

#### Python

# SDK per Python (Boto3)

## **a**) Note

C'è altro da fare GitHub. Trova l'esempio completo e scopri di più sulla configurazione e l'esecuzione nel [Repository di esempi di codice AWS.](https://github.com/awsdocs/aws-doc-sdk-examples/tree/main/python/example_code/auditmanager#code-examples)

```
import logging
import boto3
from botocore.exceptions import ClientError
logger = logging.getLogger(__name__)
class SecurityHub: 
     def __init__(self, auditmanager_client): 
         self.auditmanager_client = auditmanager_client 
     def get_sechub_controls(self): 
        "" ""
         Gets the list of controls that use Security Hub as their data source. 
         :return: The list of Security Hub controls. 
        ^{\rm{m}} ""
         print("-" * 88) 
         next_token = None 
        page = 1 sechub_control_list = [] 
         while True: 
             print("Page [" + str(page) + "]") 
             if next_token is None: 
                 control_list = self.auditmanager_client.list_controls( 
                     controlType="Standard", maxResults=100 
) else: 
                 control_list = self.auditmanager_client.list_controls( 
                     controlType="Standard", nextToken=next_token, maxResults=100 
)
```

```
 print("Total controls found:", 
  len(control_list.get("controlMetadataList"))) 
            for control in control list.get("controlMetadataList"):
                 control_details = self.auditmanager_client.get_control( 
                     controlId=control.get("id") 
                 ).get("control", {}) 
                 if "AWS Security Hub" in control_details.get("controlSources"): 
                     sechub_control_list.append({"id": control_details.get("id")}) 
             next_token = control_list.get("nextToken") 
             if not next_token: 
                 break 
            page += 1 print("Number of Security Hub controls found: ", 
 len(sechub control list))
         return sechub_control_list 
     def create_custom_framework(self, am_controls): 
 """ 
         Create a custom framework with a list of controls. 
         :param am_controls: The list of controls to include in the framework. 
 """ 
         try: 
             print("Creating custom framework...") 
             custom_framework = 
  self.auditmanager_client.create_assessment_framework( 
                 name="All Security Hub Controls Framework", 
                 controlSets=[{"name": "Security-Hub", "controls": am_controls}], 
) print( 
                 f"Successfully created the custom framework: " 
                 f"{custom_framework.get('framework').get('name')}: " 
                 f"{custom_framework.get('framework').get('id')}" 
) print("-" * 88) 
         except ClientError: 
             logger.exception("Failed to create custom framework.") 
             raise
def run_demo(): 
     print("-" * 88) 
     print("Welcome to the AWS Audit Manager Security Hub demo!") 
     print("-" * 88)
```

```
 print(" This script creates a custom framework with all Security Hub 
  controls.") 
     print("-" * 88) 
     sechub = SecurityHub(boto3.client("auditmanager")) 
     am_controls = sechub.get_sechub_controls() 
    sechub.create custom framework(am controls)
if __name__ == '__main__":run demo()
```
- Per informazioni dettagliate sull'API, consulta i seguenti argomenti nella Documentazione di riferimento delle API SDK AWS per Python (Boto3).
	- [CreateAssessmentFramework](https://docs.aws.amazon.com/goto/boto3/auditmanager-2017-07-25/CreateAssessmentFramework)
	- [GetControl](https://docs.aws.amazon.com/goto/boto3/auditmanager-2017-07-25/GetControl)
	- [ListControls](https://docs.aws.amazon.com/goto/boto3/auditmanager-2017-07-25/ListControls)

<span id="page-143-0"></span>Crea un rapporto di valutazione Audit Manager che contenga un giorno di prove utilizzando un AWS SDK

Il seguente esempio di codice mostra come creare un rapporto di valutazione Audit Manager che contenga un giorno di prove.

Python

```
SDK per Python (Boto3)
```

```
a Note
```
C'è di più su GitHub. Trova l'esempio completo e scopri di più sulla configurazione e l'esecuzione nel [Repository di esempi di codice AWS.](https://github.com/awsdocs/aws-doc-sdk-examples/tree/main/python/example_code/auditmanager#code-examples)

```
import dateutil.parser
import logging
import time
import urllib.request
import uuid
```
```
import boto3
from botocore.exceptions import ClientError
logger = logging.getLogger(__name__)
class AuditReport: 
     def __init__(self, auditmanager_client): 
         self.auditmanager_client = auditmanager_client 
     def get_input(self): 
         print("-" * 40) 
         try: 
             assessment_id = input("Provide assessment id [uuid]: ").lower() 
             try: 
                 assessment_uuid = uuid.UUID(assessment_id) 
             except ValueError: 
                 logger.error("Assessment Id is not a valid UUID: %s", 
  assessment_id) 
                 raise 
             evidence_folder = input("Provide evidence date [yyyy-mm-dd]: ") 
             try: 
                 evidence_date = dateutil.parser.parse(evidence_folder).date() 
             except ValueError: 
                 logger.error("Invalid date : %s", evidence_folder) 
                 raise 
             try: 
                 self.auditmanager_client.get_assessment( 
                      assessmentId=str(assessment_uuid) 
) except ClientError: 
                 logger.exception("Couldn't get assessment %s.", assessment_uuid) 
                 raise 
         except (ValueError, ClientError): 
             return None, None 
         else: 
             return assessment_uuid, evidence_date 
     def clear_staging(self, assessment_uuid, evidence_date): 
 """ 
         Find all the evidence in the report and clear it. 
 """ 
         next_token = None
```

```
page = 1 interested_folder_id_list = [] 
        while True: 
            print(f"Page [{page}]") 
            if next_token is None: 
               folder list = ( self.auditmanager_client.get_evidence_folders_by_assessment( 
                        assessmentId=str(assessment_uuid), maxResults=1000 
)) else: 
               folder list = (
                    self.auditmanager_client.get_evidence_folders_by_assessment( 
                       assessmentId=str(assessment_uuid),
                        nextToken=next_token, 
                        maxResults=1000, 
)) folders = folder_list.get("evidenceFolders") 
            print(f"Got {len(folders)} folders.") 
            for folder in folders: 
                folder_id = folder.get("id") 
                if folder.get("name") == str(evidence_date): 
                    interested_folder_id_list.append(folder_id) 
                if folder.get("assessmentReportSelectionCount") == folder.get( 
                    "totalEvidence" 
                ): 
                    print( 
                        f"Removing folder from report selection : 
 {folder.get('name')} " 
                        f"{folder_id} {folder.get('controlId')}" 
) self.auditmanager_client.disassociate_assessment_report_evidence_folder( 
                        assessmentId=str(assessment_uuid), 
 evidenceFolderId=folder_id 
) elif folder.get("assessmentReportSelectionCount") > 0: 
                    # Get all evidence in the folder and 
                    # add selected evidence in the selected_evidence_list. 
                    evidence_list = ( 
                        self.auditmanager_client.get_evidence_by_evidence_folder( 
                            assessmentId=str(assessment_uuid), 
                            controlSetId=folder_id,
```

```
 evidenceFolderId=folder_id, 
                            maxResults=1000, 
)) selected_evidence_list = [] 
                   for evidence in evidence list.get("evidence"):
                        if evidence.get("assessmentReportSelection") == "Yes": 
                            selected_evidence_list.append(evidence.get("id")) 
                    print( 
                        f"Removing evidence report selection : 
 {folder.get('name')} " 
                        f"{len(selected_evidence_list)}" 
) self.auditmanager_client.batch_disassociate_assessment_report_evidence( 
                        assessmentId=str(assessment_uuid), 
                        evidenceFolderId=folder_id, 
                        evidenceIds=selected_evidence_list, 
) next_token = folder_list.get("nextToken") 
            if not next_token: 
                break 
           page += 1 return interested_folder_id_list 
    def add_folder_to_staging(self, assessment_uuid, folder_id_list): 
        print(f"Adding folders to report : {folder_id_list}") 
       for folder in folder id list:
            self.auditmanager_client.associate_assessment_report_evidence_folder( 
                assessmentId=str(assessment_uuid), evidenceFolderId=folder 
) def get_report(self, assessment_uuid): 
        report = self.auditmanager_client.create_assessment_report( 
            name="ReportViaScript", 
            description="testing", 
            assessmentId=str(assessment_uuid), 
\overline{\phantom{a}} if self._is_report_generated(report.get("assessmentReport").get("id")): 
            report_url = self.auditmanager_client.get_assessment_report_url( 
                assessmentReportId=report.get("assessmentReport").get("id"), 
                assessmentId=str(assessment_uuid), 
) print(report_url.get("preSignedUrl"))
```

```
 urllib.request.urlretrieve( 
                  report_url.get("preSignedUrl").get("link"), 
                  report_url.get("preSignedUrl").get("hyperlinkName"), 
) print( 
                 f"Report saved as 
  {report_url.get('preSignedUrl').get('hyperlinkName')}." 
) else: 
             print("Report generation did not finish in 15 minutes.") 
             print( 
                  "Failed to download report. Go to the console and manually 
  download " 
                  "the report." 
) def _is_report_generated(self, assessment_report_id): 
        max\_wait\_time = 0 while max_wait_time < 900: 
             print(f"Checking status of the report {assessment_report_id}") 
            report list = self.auditmanager_client.list_assessment_reports(maxResults=1) 
             if ( 
                 report_list.get("assessmentReports")[0].get("id") 
                 == assessment_report_id 
                  and report_list.get("assessmentReports")[0].get("status") == 
  "COMPLETE" 
             ): 
                 return True 
             print("Sleeping for 5 seconds...") 
             time.sleep(5) 
             max_wait_time += 5
def run_demo(): 
     print("-" * 88) 
     print("Welcome to the AWS Audit Manager samples demo!") 
     print("-" * 88) 
     print( 
         "This script creates an assessment report for an assessment with all the 
 ^{\prime} "evidence collected on the provided date." 
    \lambda print("-" * 88)
```

```
 report = AuditReport(boto3.client("auditmanager")) 
    assessment uuid, evidence date = report.get input()
     if assessment_uuid is not None and evidence_date is not None: 
         folder_id_list = report.clear_staging(assessment_uuid, evidence_date) 
         report.add_folder_to_staging(assessment_uuid, folder_id_list) 
         report.get_report(assessment_uuid)
if __name__ == '__main__": run_demo()
```
- Per informazioni dettagliate sull'API, consulta i seguenti argomenti nella Documentazione di riferimento delle API SDK AWS per Python (Boto3).
	- [AssociateAssessmentReportEvidenceFolder](https://docs.aws.amazon.com/goto/boto3/auditmanager-2017-07-25/AssociateAssessmentReportEvidenceFolder)
	- [BatchDisassociateAssessmentReportEvidence](https://docs.aws.amazon.com/goto/boto3/auditmanager-2017-07-25/BatchDisassociateAssessmentReportEvidence)
	- [CreateAssessmentReport](https://docs.aws.amazon.com/goto/boto3/auditmanager-2017-07-25/CreateAssessmentReport)
	- [DisassociateAssessmentReportEvidenceFolder](https://docs.aws.amazon.com/goto/boto3/auditmanager-2017-07-25/DisassociateAssessmentReportEvidenceFolder)
	- [GetAssessment](https://docs.aws.amazon.com/goto/boto3/auditmanager-2017-07-25/GetAssessment)
	- [GetAssessmentReportUrl](https://docs.aws.amazon.com/goto/boto3/auditmanager-2017-07-25/GetAssessmentReportUrl)
	- [GetEvidenceByEvidenceFolder](https://docs.aws.amazon.com/goto/boto3/auditmanager-2017-07-25/GetEvidenceByEvidenceFolder)
	- [GetEvidenceFoldersByAssessment](https://docs.aws.amazon.com/goto/boto3/auditmanager-2017-07-25/GetEvidenceFoldersByAssessment)
	- [ListAssessmentReports](https://docs.aws.amazon.com/goto/boto3/auditmanager-2017-07-25/ListAssessmentReports)

# Esempi di codice per Aurora utilizzando gli SDK AWS

I seguenti esempi di codice mostrano come usare Amazon Aurora con un kit di sviluppo AWS software (SDK).

Le operazioni sono estratti di codice da programmi più grandi e devono essere eseguite nel contesto. Sebbene le operazioni mostrino come richiamare le singole funzioni del servizio, è possibile visualizzarle contestualizzate negli scenari correlati e negli esempi tra servizi.

Scenari: esempi di codice che mostrano come eseguire un'attività specifica richiamando più funzioni all'interno dello stesso servizio.

Esempi cross-service: applicazioni di esempio che funzionano su più servizi Servizi AWS.

#### Altre risorse

- [Guida per l'utente di Aurora](https://docs.aws.amazon.com/AmazonRDS/latest/AuroraUserGuide/CHAP_AuroraOverview.html): ulteriori informazioni su Aurora.
- [Riferimento all'API Aurora](https://docs.aws.amazon.com/AmazonRDS/latest/APIReference/Welcome.html): dettagli su tutte le azioni Aurora disponibili.
- [AWSDeveloper Center](https://aws.amazon.com/developer/code-examples/?awsf.sdk-code-examples-product=product%23aurora): esempi di codice che puoi filtrare per categoria o per ricerca completa.
- [AWSEsempi SDK](https://github.com/awsdocs/aws-doc-sdk-examples): GitHub repository con codice completo nelle lingue preferite. Include istruzioni per la configurazione e l'esecuzione del codice.

## Nozioni di base

#### Hello Aurora

Gli esempi di codice seguenti mostrano come iniziare a utilizzare Aurora.

#### .NET

## AWS SDK for .NET

## **a** Note

```
using Amazon.RDS;
using Amazon.RDS.Model;
using Microsoft.Extensions.DependencyInjection;
using Microsoft.Extensions.Hosting;
namespace AuroraActions;
public static class HelloAurora
{ 
     static async Task Main(string[] args) 
     { 
         // Use the AWS .NET Core Setup package to set up dependency injection for 
  the 
         // Amazon Relational Database Service (Amazon RDS).
```

```
 // Use your AWS profile name, or leave it blank to use the default 
  profile. 
         using var host = Host.CreateDefaultBuilder(args) 
              .ConfigureServices((_, services) => 
                  services.AddAWSService<IAmazonRDS>() 
             ).Build(); 
         // Now the client is available for injection. Fetching it directly here 
  for example purposes only. 
         var rdsClient = host.Services.GetRequiredService<IAmazonRDS>(); 
         // You can use await and any of the async methods to get a response. 
         var response = await rdsClient.DescribeDBClustersAsync(new 
  DescribeDBClustersRequest { IncludeShared = true }); 
         Console.WriteLine($"Hello Amazon RDS Aurora! Let's list some clusters in 
  this account:"); 
         foreach (var cluster in response.DBClusters) 
        \{ Console.WriteLine($"\tCluster: database: {cluster.DatabaseName} 
  identifier: {cluster.DBClusterIdentifier}."); 
         } 
     }
}
```
• Per informazioni dettagliate sull'API, consulta [DescribeDBClusters](https://docs.aws.amazon.com/goto/DotNetSDKV3/rds-2014-10-31/DescribeDBClusters) nella Documentazione di riferimento delle API di AWS SDK for .NET.

## $C++$

SDK per C++

**a** Note

C'è dell'altro GitHub. Trova l'esempio completo e scopri di più sulla configurazione e l'esecuzione nel [Repository di esempi di codice AWS.](https://github.com/awsdocs/aws-doc-sdk-examples/tree/main/cpp/example_code/aurora/hello_aurora#code-examples)

Codice per il file CMake C MakeLists .txt.

# Set the minimum required version of CMake for this project. cmake\_minimum\_required(VERSION 3.13)

```
# Set the AWS service components used by this project.
set(SERVICE COMPONENTS rds)
# Set this project's name.
project("hello_aurora")
# Set the C++ standard to use to build this target.
# At least C++ 11 is required for the AWS SDK for C++.
set(CMAKE_CXX_STANDARD 11)
# Use the MSVC variable to determine if this is a Windows build.
set(WINDOWS_BUILD ${MSVC})
if (WINDOWS BUILD) # Set the location where CMake can find the installed
 libraries for the AWS SDK. 
     string(REPLACE ";" "/aws-cpp-sdk-all;" SYSTEM_MODULE_PATH 
  "${CMAKE_SYSTEM_PREFIX_PATH}/aws-cpp-sdk-all") 
     list(APPEND CMAKE_PREFIX_PATH ${SYSTEM_MODULE_PATH})
endif ()
# Find the AWS SDK for C++ package.
find_package(AWSSDK REQUIRED COMPONENTS ${SERVICE_COMPONENTS})
if (WINDOWS_BUILD) 
      # Copy relevant AWS SDK for C++ libraries into the current binary directory 
 for running and debugging. 
      # set(BIN_SUB_DIR "/Debug") # If you are building from the command line, you 
 may need to uncomment this 
                                      # and set the proper subdirectory to the 
  executables' location. 
     AWSSDK CPY DYN LIBS(SERVICE COMPONENTS ""
  ${CMAKE_CURRENT_BINARY_DIR}${BIN_SUB_DIR})
endif ()
add_executable(${PROJECT_NAME} 
         hello_aurora.cpp)
target_link_libraries(${PROJECT_NAME} 
         ${AWSSDK_LINK_LIBRARIES})
```
Codice per il file origine hello\_aurora.cpp.

```
#include <aws/core/Aws.h>
#include <aws/rds/RDSClient.h>
#include <aws/rds/model/DescribeDBClustersRequest.h>
#include <iostream>
/* 
  * A "Hello Aurora" starter application which initializes an Amazon Relational 
  Database Service (Amazon RDS) client 
    and describes the Amazon Aurora (Aurora) clusters.
  * 
  * main function 
 * 
  * Usage: 'hello_aurora' 
  * 
  */
int main(int argc, char **argv) { 
     Aws::SDKOptions options; 
     // Optionally change the log level for debugging.
// options.loggingOptions.logLevel = Utils::Logging::LogLevel::Debug; 
     Aws::InitAPI(options); // Should only be called once. 
    int result = 0;
     { 
         Aws::Client::ClientConfiguration clientConfig; 
         // Optional: Set to the AWS Region (overrides config file). 
         // clientConfig.region = "us-east-1"; 
         Aws::RDS::RDSClient rdsClient(clientConfig); 
         Aws::String marker; // Used for pagination. 
         std::vector<Aws::String> clusterIds; 
         do { 
             Aws::RDS::Model::DescribeDBClustersRequest request; 
             Aws::RDS::Model::DescribeDBClustersOutcome outcome = 
                      rdsClient.DescribeDBClusters(request); 
             if (outcome.IsSuccess()) { 
                 for (auto &cluster: outcome.GetResult().GetDBClusters()) { 
                      clusterIds.push_back(cluster.GetDBClusterIdentifier()); 
 } 
                 marker = outcome.GetResult().GetMarker(); 
             } else {
```

```
result = 1;
                 std::cerr << "Error with Aurora::GDescribeDBClusters. " 
                            << outcome.GetError().GetMessage() 
                            << std::endl; 
                 break; 
 } 
         } while (!marker.empty()); 
         std::cout << clusterIds.size() << " Aurora clusters found." << std::endl; 
         for (auto &clusterId: clusterIds) { 
             std::cout << " clusterId " << clusterId << std::endl; 
         } 
     } 
     Aws::ShutdownAPI(options); // Should only be called once. 
     return 0;
}
```
• Per informazioni dettagliate sull'API, consulta [DescribeDBClusters](https://docs.aws.amazon.com/goto/SdkForCpp/rds-2014-10-31/DescribeDBClusters) nella Documentazione di riferimento delle API di AWS SDK for C++.

#### Go

SDK per Go V2

## **a** Note

```
package main
import ( 
  "context" 
  "fmt" 
  "github.com/aws/aws-sdk-go-v2/aws" 
  "github.com/aws/aws-sdk-go-v2/config"
```

```
 "github.com/aws/aws-sdk-go-v2/service/rds"
\lambda// main uses the AWS SDK for Go V2 to create an Amazon Aurora client and list up 
 to 20
// DB clusters in your account.
// This example uses the default settings specified in your shared credentials
// and config files.
func main() { 
  sdkConfig, err := config.LoadDefaultConfig(context.TODO()) 
 if err != nil {
  fmt.Println("Couldn't load default configuration. Have you set up your AWS 
  account?") 
  fmt.Println(err) 
  return 
  } 
  auroraClient := rds.NewFromConfig(sdkConfig) 
  const maxClusters = 20 
  fmt.Printf("Let's list up to %v DB clusters.\n", maxClusters) 
  output, err := auroraClient.DescribeDBClusters(context.TODO(), 
   &rds.DescribeDBClustersInput{MaxRecords: aws.Int32(maxClusters)}) 
  if err != nil { 
   fmt.Printf("Couldn't list DB clusters: %v\n", err) 
  return 
  } 
 if len(output.DBClusters) == 0 \{ fmt.Println("No DB clusters found.") 
  } else { 
  for _, cluster := range output.DBClusters { 
    fmt.Printf("DB cluster %v has database %v.\n", *cluster.DBClusterIdentifier, 
     *cluster.DatabaseName) 
  } 
  }
}
```
• Per informazioni dettagliate sull'API, consulta [DescribeDBClusters](https://pkg.go.dev/github.com/aws/aws-sdk-go-v2/service/rds#Client.DescribeDBClusters) nella Documentazione di riferimento delle API di AWS SDK for Go.

#### Java

## SDK per Java 2.x

## **a** Note

C'è dell'altro GitHub. Trova l'esempio completo e scopri di più sulla configurazione e l'esecuzione nel [Repository di esempi di codice AWS.](https://github.com/awsdocs/aws-doc-sdk-examples/tree/main/javav2/example_code/rds#readme)

```
import software.amazon.awssdk.regions.Region;
import software.amazon.awssdk.services.rds.RdsClient;
import software.amazon.awssdk.services.rds.paginators.DescribeDBClustersIterable;
public class DescribeDbClusters { 
     public static void main(String[] args) { 
         Region region = Region.US_EAST_1; 
         RdsClient rdsClient = RdsClient.builder() 
                  .region(region) 
                  .build(); 
         describeClusters(rdsClient); 
         rdsClient.close(); 
     } 
     public static void describeClusters(RdsClient rdsClient) { 
         DescribeDBClustersIterable clustersIterable = 
  rdsClient.describeDBClustersPaginator(); 
         clustersIterable.stream() 
                  .flatMap(r -> r.dbClusters().stream()) 
                  .forEach(cluster -> System.out 
                          .println("Database name: " + cluster.databaseName() + " 
  Arn = " + cluster.dbClusterArn())); 
     }
}
```
• Per informazioni dettagliate sull'API, consulta [DescribeDBClusters](https://docs.aws.amazon.com/goto/SdkForJavaV2/rds-2014-10-31/DescribeDBClusters) nella Documentazione di riferimento delle API di AWS SDK for Java 2.x.

#### Rust

## SDK per Rust

## **A** Note

```
// Copyright Amazon.com, Inc. or its affiliates. All Rights Reserved.
// SPDX-License-Identifier: Apache-2.0
use aws_sdk_rds::Client;
#[derive(Debug)]
struct Error(String);
impl std::fmt::Display for Error { 
     fn fmt(&self, f: &mut std::fmt::Formatter<'_>) -> std::fmt::Result { 
         write!(f, "{}", self.0) 
     }
}
impl std::error::Error for Error {}
#[tokio::main]
async fn main() -> Result<(), Error> { 
     tracing_subscriber::fmt::init(); 
     let sdk_config = aws_config::from_env().load().await; 
     let client = Client::new(&sdk_config); 
     let describe_db_clusters_output = client 
         .describe_db_clusters() 
         .send() 
         .await 
         .map_err(|e| Error(e.to_string()))?; 
     println!( 
         "Found {} clusters:", 
         describe_db_clusters_output.db_clusters().len() 
     ); 
     for cluster in describe_db_clusters_output.db_clusters() { 
         let name = cluster.database_name().unwrap_or("Unknown"); 
         let engine = cluster.engine().unwrap_or("Unknown"); 
         let id = cluster.db_cluster_identifier().unwrap_or("Unknown");
```

```
 let class = cluster.db_cluster_instance_class().unwrap_or("Unknown"); 
         println!("\tDatabase: {name}",); 
         println!("\t Engine: {engine}",); 
         println!("\t ID: {id}",); 
         println!("\tInstance: {class}",); 
     } 
    0k(())}
```
• Per informazioni sulle API, consulta [DescribeDBClusters](https://docs.rs/releases/search?query=aws-sdk) nella Guida di riferimento all'API AWS SDK per Rust.

## Esempi di codice

- [Operazioni per Aurora utilizzando gli SDK AWS](#page-158-0)
	- [Creazione di un cluster di database Aurora utilizzando un SDK AWS](#page-159-0)
	- [Crea un gruppo di parametri del cluster di database Aurora utilizzando un SDK AWS](#page-177-0)
	- [Creazione di uno snapshot di cluster di database Aurora utilizzando un SDK AWS](#page-187-0)
	- [Creazione di un'istanza database in un cluster di database Aurora utilizzando un SDK AWS](#page-205-0)
	- [Eliminazione di un cluster di database Aurora utilizzando un SDK AWS](#page-223-0)
	- [Eliminazione di un gruppo di parametri del cluster di database Aurora utilizzando un SDK AWS](#page-237-0)
	- [Eliminazione di un'istanza database Aurora utilizzando un SDK AWS](#page-252-0)
	- [Descrizione dei gruppi di parametri del cluster di database Aurora utilizzando un SDK AWS](#page-267-0)
	- [Descrizione degli snapshot di cluster di database Aurora utilizzando un SDK AWS](#page-273-0)
	- [Descrizione dei cluster di database Aurora utilizzando un SDK AWS](#page-280-0)
	- [Descrizione delle istanze database Aurora utilizzando un SDK AWS](#page-299-0)
	- [Descrizione delle versioni del motore di database Aurora utilizzando un SDK AWS](#page-315-0)
	- [Descrizione delle opzioni per le istanze database Aurora utilizzando un SDK AWS](#page-325-0)
	- [Descrizione dei parametri di un gruppo di parametri del cluster di database Aurora utilizzando un](#page-335-0)  [SDK AWS](#page-335-0)
	- [Aggiornamento dei parametri di un gruppo di parametri del cluster di database Aurora utilizzando](#page-347-0)  [un SDK AWS](#page-347-0)

• [Scenari per Aurora utilizzando gli SDK AWS](#page-357-0) Aurora 146

- [Uso dei cluster di database Aurora utilizzando un SDK AWS](#page-357-1)
- [Esempi su più servizi per Aurora utilizzando gli SDK AWS](#page-525-0)
	- [Creazione di una REST API per la libreria di prestiti](#page-526-0)
	- [Creazione di un tracciatore di elementi di lavoro di Aurora Serverless](#page-527-0)

# <span id="page-158-0"></span>Operazioni per Aurora utilizzando gli SDK AWS

I seguenti esempi di codice mostrano come usare Amazon Aurora con AWS SDK. Ogni esempio richiama una singola funzione di servizio.

Gli esempi di operazioni sono estratti di codice da programmi più grandi e devono essere eseguiti nel contesto. È possibile visualizzare le azioni nel contesto i[nScenari per Aurora utilizzando gli SDK](#page-357-0) [AWS](#page-357-0).

Esempi

- [Creazione di un cluster di database Aurora utilizzando un SDK AWS](#page-159-0)
- [Crea un gruppo di parametri del cluster di database Aurora utilizzando un SDK AWS](#page-177-0)
- [Creazione di uno snapshot di cluster di database Aurora utilizzando un SDK AWS](#page-187-0)
- [Creazione di un'istanza database in un cluster di database Aurora utilizzando un SDK AWS](#page-205-0)
- [Eliminazione di un cluster di database Aurora utilizzando un SDK AWS](#page-223-0)
- [Eliminazione di un gruppo di parametri del cluster di database Aurora utilizzando un SDK AWS](#page-237-0)
- [Eliminazione di un'istanza database Aurora utilizzando un SDK AWS](#page-252-0)
- [Descrizione dei gruppi di parametri del cluster di database Aurora utilizzando un SDK AWS](#page-267-0)
- [Descrizione degli snapshot di cluster di database Aurora utilizzando un SDK AWS](#page-273-0)
- [Descrizione dei cluster di database Aurora utilizzando un SDK AWS](#page-280-0)
- [Descrizione delle istanze database Aurora utilizzando un SDK AWS](#page-299-0)
- [Descrizione delle versioni del motore di database Aurora utilizzando un SDK AWS](#page-315-0)
- [Descrizione delle opzioni per le istanze database Aurora utilizzando un SDK AWS](#page-325-0)
- [Descrizione dei parametri di un gruppo di parametri del cluster di database Aurora utilizzando un](#page-335-0)  [SDK AWS](#page-335-0)
- [Aggiornamento dei parametri di un gruppo di parametri del cluster di database Aurora utilizzando](#page-347-0)  [un SDK AWS](#page-347-0)

# <span id="page-159-0"></span>Creazione di un cluster di database Aurora utilizzando un SDK AWS

Gli esempi di codice seguenti mostrano come creare un cluster di database Aurora.

Gli esempi di operazioni sono estratti di codice da programmi più grandi e devono essere eseguiti nel contesto. È possibile visualizzare questa operazione nel contesto nel seguente esempio di codice:

• [Uso dei cluster di database](#page-357-1)

## .NET

AWS SDK for .NET

## **a** Note

```
 /// <summary> 
    /// Create a new cluster and database. 
    /// </summary> 
     /// <param name="dbName">The name of the new database.</param> 
     /// <param name="clusterIdentifier">The identifier of the cluster.</param> 
     /// <param name="parameterGroupName">The name of the parameter group.</param> 
     /// <param name="dbEngine">The engine to use for the new cluster.</param> 
    /// <param name="dbEngineVersion">The version of the engine to use.</param> 
    /// <param name="adminName">The admin username.</param> 
     /// <param name="adminPassword">The primary admin password.</param> 
     /// <returns>The cluster object.</returns> 
     public async Task<DBCluster> CreateDBClusterWithAdminAsync( 
         string dbName, 
         string clusterIdentifier, 
         string parameterGroupName, 
         string dbEngine, 
         string dbEngineVersion, 
         string adminName, 
         string adminPassword) 
     { 
         var request = new CreateDBClusterRequest 
\overline{\mathcal{L}}
```

```
 DatabaseName = dbName, 
         DBClusterIdentifier = clusterIdentifier, 
         DBClusterParameterGroupName = parameterGroupName, 
         Engine = dbEngine, 
         EngineVersion = dbEngineVersion, 
        MasterUsername = adminName,
         MasterUserPassword = adminPassword, 
     }; 
     var response = await _amazonRDS.CreateDBClusterAsync(request); 
     return response.DBCluster; 
 }
```
• Per informazioni dettagliate sull'API, consulta [CreateDBCluster](https://docs.aws.amazon.com/goto/DotNetSDKV3/rds-2014-10-31/CreateDBCluster) nella Documentazione di riferimento delle API di AWS SDK for .NET.

#### $C++$

SDK per C++

## **a** Note

```
 Aws::Client::ClientConfiguration clientConfig; 
     // Optional: Set to the AWS Region (overrides config file). 
     // clientConfig.region = "us-east-1"; 
 Aws::RDS::RDSClient client(clientConfig); 
     Aws::RDS::Model::CreateDBClusterRequest request; 
     request.SetDBClusterIdentifier(DB_CLUSTER_IDENTIFIER); 
     request.SetDBClusterParameterGroupName(CLUSTER_PARAMETER_GROUP_NAME); 
     request.SetEngine(engineName); 
     request.SetEngineVersion(engineVersionName); 
     request.SetMasterUsername(administratorName); 
     request.SetMasterUserPassword(administratorPassword);
```

```
Aws::RDS::Model::CreateDBClusterOutcome outcome =
         client.CreateDBCluster(request); 
 if (outcome.IsSuccess()) { 
     std::cout << "The DB cluster creation has started." 
                << std::endl; 
 } 
 else { 
     std::cerr << "Error with Aurora::CreateDBCluster. " 
                << outcome.GetError().GetMessage() 
                << std::endl; 
     cleanUpResources(CLUSTER_PARAMETER_GROUP_NAME, "", "", client); 
     return false; 
 }
```
• Per informazioni dettagliate sull'API, consulta [CreateDBCluster](https://docs.aws.amazon.com/goto/SdkForCpp/rds-2014-10-31/CreateDBCluster) nella Documentazione di riferimento delle API di AWS SDK for C++.

#### Go

SDK per Go V2

## **a** Note

C'è dell'altro GitHub. Trova l'esempio completo e scopri di più sulla configurazione e l'esecuzione nel [Repository di esempi di codice AWS.](https://github.com/awsdocs/aws-doc-sdk-examples/tree/main/gov2/aurora#code-examples)

```
type DbClusters struct { 
 AuroraClient *rds.Client
}
```
// CreateDbCluster creates a DB cluster that is configured to use the specified parameter group.

// The newly created DB cluster contains a database that uses the specified engine and

// engine version.

```
func (clusters *DbClusters) CreateDbCluster(clusterName string, 
  parameterGroupName string, 
  dbName string, dbEngine string, dbEngineVersion string, adminName string, 
  adminPassword string) ( 
  *types.DBCluster, error) { 
 output, err := clusters.AuroraClient.CreateDBCluster(context.TODO(), 
 &rds.CreateDBClusterInput{ 
 DBClusterIdentifier: aws.String(clusterName),
 Engine: aws.String(dbEngine),
  DBClusterParameterGroupName: aws.String(parameterGroupName), 
 DatabaseName: aws.String(dbName),
 EngineVersion: aws.String(dbEngineVersion),
 MasterUserPassword: aws.String(adminPassword),
 MasterUsername: aws.String(adminName),
 }) 
if err != nil {
  log.Printf("Couldn't create DB cluster %v: %v\n", clusterName, err) 
  return nil, err 
 } else { 
  return output.DBCluster, err 
 }
}
```
• Per informazioni dettagliate sull'API, consulta [CreateDBCluster](https://pkg.go.dev/github.com/aws/aws-sdk-go-v2/service/rds#Client.CreateDBCluster) nella Documentazione di riferimento delle API di AWS SDK for Go.

## Java

SDK per Java 2.x

## **a** Note

C'è dell'altro GitHub. Trova l'esempio completo e scopri di più sulla configurazione e l'esecuzione nel [Repository di esempi di codice AWS.](https://github.com/awsdocs/aws-doc-sdk-examples/tree/main/javav2/example_code/rds#readme)

 public static String createDBCluster(RdsClient rdsClient, String dbParameterGroupFamily, String dbName,

```
 String dbClusterIdentifier, String userName, String password) { 
        try { 
             CreateDbClusterRequest clusterRequest = 
 CreateDbClusterRequest.builder() 
                     .databaseName(dbName) 
                     .dbClusterIdentifier(dbClusterIdentifier) 
                      .dbClusterParameterGroupName(dbParameterGroupFamily) 
                      .engine("aurora-mysql") 
                      .masterUsername(userName) 
                      .masterUserPassword(password) 
                      .build(); 
             CreateDbClusterResponse response = 
 rdsClient.createDBCluster(clusterRequest); 
             return response.dbCluster().dbClusterArn(); 
        } catch (RdsException e) { 
             System.out.println(e.getLocalizedMessage()); 
             System.exit(1); 
        } 
        return ""; 
    }
```
• Per informazioni dettagliate sull'API, consulta [CreateDBCluster](https://docs.aws.amazon.com/goto/SdkForJavaV2/rds-2014-10-31/CreateDBCluster) nella Documentazione di riferimento delle API di AWS SDK for Java 2.x.

## Kotlin

SDK per Kotlin

## **a** Note

```
suspend fun createDBCluster(dbParameterGroupFamilyVal: String?, dbName: String?, 
 dbClusterIdentifierVal: String?, userName: String?, password: String?): String? 
  { 
     val clusterRequest = CreateDbClusterRequest {
```

```
 databaseName = dbName 
         dbClusterIdentifier = dbClusterIdentifierVal 
         dbClusterParameterGroupName = dbParameterGroupFamilyVal 
         engine = "aurora-mysql" 
         masterUsername = userName 
         masterUserPassword = password 
     } 
     RdsClient { region = "us-west-2" }.use { rdsClient -> 
         val response = rdsClient.createDbCluster(clusterRequest) 
         return response.dbCluster?.dbClusterArn 
     }
}
```
• Per informazioni dettagliate sull'API, consulta [CreateDBCluster](https://github.com/awslabs/aws-sdk-kotlin#generating-api-documentation) nella documentazione di riferimento delle API di AWS SDK per Kotlin.

## Python

SDK per Python (Boto3)

## **a** Note

```
class AuroraWrapper: 
     """Encapsulates Aurora DB cluster actions.""" 
     def __init__(self, rds_client): 
 """ 
         :param rds_client: A Boto3 Amazon Relational Database Service (Amazon 
  RDS) client. 
         """ 
         self.rds_client = rds_client 
     @classmethod 
     def from_client(cls): 
        "" "
```

```
 Instantiates this class from a Boto3 client. 
 """ 
         rds_client = boto3.client("rds") 
         return cls(rds_client) 
     def create_db_cluster( 
         self, 
         cluster_name, 
         parameter_group_name, 
         db_name, 
         db_engine, 
         db_engine_version, 
         admin_name, 
         admin_password, 
     ): 
         """ 
         Creates a DB cluster that is configured to use the specified parameter 
 group. 
         The newly created DB cluster contains a database that uses the specified 
 engine and 
         engine version. 
         :param cluster_name: The name of the DB cluster to create. 
        : param parameter group name: The name of the parameter group to associate
 with 
                                        the DB cluster. 
         :param db_name: The name of the database to create. 
         :param db_engine: The database engine of the database that is created, 
 such as MySql. 
         :param db_engine_version: The version of the database engine. 
        : param admin name: The user name of the database administrator.
         :param admin_password: The password of the database administrator. 
         :return: The newly created DB cluster. 
        \cdots try: 
             response = self.rds_client.create_db_cluster( 
                  DatabaseName=db_name, 
                  DBClusterIdentifier=cluster_name, 
                  DBClusterParameterGroupName=parameter_group_name, 
                  Engine=db_engine, 
                  EngineVersion=db_engine_version, 
                 MasterUsername=admin_name,
                  MasterUserPassword=admin_password,
```

```
) cluster = response["DBCluster"] 
        except ClientError as err: 
            logger.error( 
                "Couldn't create database %s. Here's why: %s: %s", 
                db_name, 
                err.response["Error"]["Code"], 
                err.response["Error"]["Message"], 
) raise 
        else: 
            return cluster
```
• Per informazioni dettagliate sull'API, consulta [CreateDBCluster](https://docs.aws.amazon.com/goto/boto3/rds-2014-10-31/CreateDBCluster) nella Documentazione di riferimento delle API di AWS SDK per Python (Boto3).

## Rust

SDK per Rust

```
a Note
```
C'è dell'altro GitHub. Trova l'esempio completo e scopri di più sulla configurazione e l'esecuzione nel [Repository di esempi di codice AWS.](https://github.com/awsdocs/aws-doc-sdk-examples/tree/main/rustv1/examples/aurora#code-examples)

```
 // Get a list of allowed engine versions.
```

```
 rds.DescribeDbEngineVersions(Engine='aurora-mysql', DBParameterGroupFamily=<the 
 family used to create your parameter group in step 2>)
```

```
 // Create an Aurora DB cluster database cluster that contains a MySql 
 database and uses the parameter group you created.
```

```
 // Wait for DB cluster to be ready. Call rds.DescribeDBClusters and check for 
 Status == 'available'.
```
 // Get a list of instance classes available for the selected engine and engine version. rds.DescribeOrderableDbInstanceOptions(Engine='mysql', EngineVersion=).

// Create a database instance in the cluster.

```
 // Wait for DB instance to be ready. Call rds.DescribeDbInstances and check 
 for DBInstanceStatus == 'available'. 
     pub async fn start_cluster_and_instance(&mut self) -> Result<(), 
 ScenarioError> { 
         if self.password.is_none() { 
             return Err(ScenarioError::with( 
                  "Must set Secret Password before starting a cluster", 
             )); 
         } 
         let create_db_cluster = self 
             .rds 
             .create_db_cluster( 
                  DB_CLUSTER_IDENTIFIER, 
                  DB_CLUSTER_PARAMETER_GROUP_NAME, 
                 DB_ENGINE,
                  self.engine_version.as_deref().expect("engine version"), 
                  self.username.as_deref().expect("username"), 
                  self.password 
                      .replace(SecretString::new("".to_string())) 
                      .expect("password"), 
) .await; 
         if let Err(err) = create_db_cluster { 
             return Err(ScenarioError::new( 
                  "Failed to create DB Cluster with cluster group", 
                  &err, 
             )); 
         } 
         self.db_cluster_identifier = create_db_cluster 
              .unwrap() 
              .db_cluster 
              .and_then(|c| c.db_cluster_identifier); 
         if self.db_cluster_identifier.is_none() { 
             return Err(ScenarioError::with("Created DB Cluster missing 
 Identifier")); 
         } 
         info!( 
             "Started a db cluster: {}", 
             self.db_cluster_identifier 
                  .as_deref() 
                  .unwrap_or("Missing ARN")
```

```
 ); 
        let create db instance = self
             .rds 
             .create_db_instance( 
                 self.db_cluster_identifier.as_deref().expect("cluster name"), 
                 DB_INSTANCE_IDENTIFIER, 
                 self.instance_class.as_deref().expect("instance class"), 
                 DB_ENGINE, 
) .await; 
         if let Err(err) = create_db_instance { 
             return Err(ScenarioError::new( 
                 "Failed to create Instance in DB Cluster", 
                 &err, 
             )); 
         } 
         self.db_instance_identifier = create_db_instance 
             .unwrap() 
             .db_instance 
             .and_then(|i| i.db_instance_identifier); 
         // Cluster creation can take up to 20 minutes to become available 
        let cluster max wait = Duration::from secs(20 * 60);
         let waiter = Waiter::builder().max(cluster_max_wait).build(); 
        while waiter.sleep().await.is_ok() {
             let cluster = self 
                 .rds 
                 .describe_db_clusters( 
                     self.db_cluster_identifier 
                          .as_deref() 
                          .expect("cluster identifier"), 
) .await; 
             if let Err(err) = cluster { 
                 warn!(?err, "Failed to describe cluster while waiting for 
 ready"); 
                 continue; 
 } 
             let instance = self 
                 .rds
```

```
 .describe_db_instance( 
                     self.db_instance_identifier 
                         .as deref()
                         .expect("instance identifier"), 
) .await; 
             if let Err(err) = instance { 
                 return Err(ScenarioError::new( 
                     "Failed to find instance for cluster", 
                     &err, 
                 )); 
 } 
             let instances_available = instance 
                 .unwrap() 
                 .db_instances() 
                 .iter() 
                 .all(|instance| instance.db_instance_status() == 
 Some("Available")); 
             let endpoints = self 
                 .rds 
                 .describe_db_cluster_endpoints( 
                     self.db_cluster_identifier 
                         .as_deref() 
                         .expect("cluster identifier"), 
) .await; 
             if let Err(err) = endpoints { 
                 return Err(ScenarioError::new( 
                     "Failed to find endpoint for cluster", 
                     &err, 
                 )); 
 } 
             let endpoints_available = endpoints 
                 .unwrap() 
                 .db_cluster_endpoints() 
                 .iter() 
                 .all(|endpoint| endpoint.status() == Some("available")); 
             if instances_available && endpoints_available { 
                return 0k(());
```

```
 } 
         } 
         Err(ScenarioError::with("timed out waiting for cluster")) 
     } 
     pub async fn create_db_cluster( 
         &self, 
         name: &str, 
         parameter_group: &str, 
         engine: &str, 
         version: &str, 
         username: &str, 
         password: SecretString, 
     ) -> Result<CreateDbClusterOutput, SdkError<CreateDBClusterError>> { 
         self.inner 
              .create_db_cluster() 
              .db_cluster_identifier(name) 
              .db_cluster_parameter_group_name(parameter_group) 
              .engine(engine) 
              .engine_version(version) 
              .master_username(username) 
              .master_user_password(password.expose_secret()) 
              .send() 
              .await 
     }
#[tokio::test]
async fn test_start_cluster_and_instance() { 
     let mut mock_rds = MockRdsImpl::default(); 
     mock_rds 
         .expect_create_db_cluster() 
         .withf(|id, params, engine, version, username, password| { 
             assert_eq!(id, "RustSDKCodeExamplesDBCluster"); 
             assert_eq!(params, "RustSDKCodeExamplesDBParameterGroup"); 
             assert_eq!(engine, "aurora-mysql"); 
             assert_eq!(version, "aurora-mysql8.0"); 
             assert_eq!(username, "test username"); 
             assert_eq!(password.expose_secret(), "test password"); 
             true 
         }) 
        .return_once(|id, _, _, _, _, _| {
             Ok(CreateDbClusterOutput::builder()
```

```
 .db_cluster(DbCluster::builder().db_cluster_identifier(id).build()) 
                 .buid() }); 
     mock_rds 
         .expect_create_db_instance() 
         .withf(|cluster, name, class, engine| { 
             assert_eq!(cluster, "RustSDKCodeExamplesDBCluster"); 
             assert_eq!(name, "RustSDKCodeExamplesDBInstance"); 
             assert_eq!(class, "m5.large"); 
             assert_eq!(engine, "aurora-mysql"); 
             true 
         }) 
         .return_once(|cluster, name, class, _| { 
             Ok(CreateDbInstanceOutput::builder() 
                  .db_instance( 
                      DbInstance::builder() 
                          .db_cluster_identifier(cluster) 
                          .db_instance_identifier(name) 
                          .db_instance_class(class) 
                          .build(), 
).buid() }); 
     mock_rds 
         .expect_describe_db_clusters() 
         .with(eq("RustSDKCodeExamplesDBCluster")) 
         .return_once(|id| { 
             Ok(DescribeDbClustersOutput::builder() 
  .db_clusters(DbCluster::builder().db_cluster_identifier(id).build()) 
                 .buid() }); 
     mock_rds 
         .expect_describe_db_instance() 
         .with(eq("RustSDKCodeExamplesDBInstance")) 
         .return_once(|name| { 
             Ok(DescribeDbInstancesOutput::builder() 
                  .db_instances( 
                      DbInstance::builder() 
                          .db_instance_identifier(name)
```

```
 .db_instance_status("Available") 
                          .build(), 
).build() }); 
     mock_rds 
         .expect_describe_db_cluster_endpoints() 
         .with(eq("RustSDKCodeExamplesDBCluster")) 
         .return_once(|_| { 
             Ok(DescribeDbClusterEndpointsOutput::builder() 
  .db_cluster_endpoints(DbClusterEndpoint::builder().status("available").build()) 
                 .buid() }); 
     let mut scenario = AuroraScenario::new(mock_rds); 
     scenario.engine_version = Some("aurora-mysql8.0".into()); 
     scenario.instance_class = Some("m5.large".into()); 
     scenario.username = Some("test username".into()); 
     scenario.password = Some(SecretString::new("test password".into())); 
     tokio::time::pause(); 
     let assertions = tokio::spawn(async move { 
        let create = scenario.start cluster and instance().await;
         assert!(create.is_ok()); 
         assert!(scenario 
              .password 
             .replace(SecretString::new("BAD SECRET".into())) 
             .unwrap() 
             .expose_secret() 
            .is\_empty();
         assert_eq!( 
             scenario.db_cluster_identifier, 
             Some("RustSDKCodeExamplesDBCluster".into()) 
         ); 
     }); 
     tokio::time::advance(Duration::from_secs(1)).await; 
     tokio::time::resume(); 
    let - s sertions.await;
}
#[tokio::test]
async fn test_start_cluster_and_instance_cluster_create_error() {
```

```
 let mut mock_rds = MockRdsImpl::default(); 
     mock_rds 
         .expect_create_db_cluster() 
        .return_once(|_, _, _, _, _, _| {
             Err(SdkError::service_error( 
                  CreateDBClusterError::unhandled(Box::new(Error::new( 
                      ErrorKind::Other, 
                      "create db cluster error", 
                  ))), 
                  Response::new(StatusCode::try_from(400).unwrap(), 
  SdkBody::empty()), 
             )) 
         }); 
     let mut scenario = AuroraScenario::new(mock_rds); 
     scenario.engine_version = Some("aurora-mysql8.0".into()); 
     scenario.instance_class = Some("m5.large".into()); 
     scenario.username = Some("test username".into()); 
     scenario.password = Some(SecretString::new("test password".into())); 
     let create = scenario.start_cluster_and_instance().await; 
     assert_matches!(create, Err(ScenarioError { message, context: _}) if message 
 == "Failed to create DB Cluster with cluster group")
}
#[tokio::test]
async fn test_start_cluster_and_instance_cluster_create_missing_id() { 
     let mut mock_rds = MockRdsImpl::default(); 
     mock_rds 
         .expect_create_db_cluster() 
        .return_once(|_, _, _, _, _, _| {
             Ok(CreateDbClusterOutput::builder() 
                  .db_cluster(DbCluster::builder().build()) 
                 .build() }); 
     let mut scenario = AuroraScenario::new(mock_rds); 
     scenario.engine_version = Some("aurora-mysql8.0".into()); 
     scenario.instance_class = Some("m5.large".into()); 
     scenario.username = Some("test username".into()); 
     scenario.password = Some(SecretString::new("test password".into()));
```

```
 let create = scenario.start_cluster_and_instance().await; 
     assert_matches!(create, Err(ScenarioError { message, context:_ }) if message 
  == "Created DB Cluster missing Identifier");
}
#[tokio::test]
async fn test_start_cluster_and_instance_instance_create_error() { 
     let mut mock_rds = MockRdsImpl::default(); 
     mock_rds 
         .expect_create_db_cluster() 
         .withf(|id, params, engine, version, username, password| { 
             assert_eq!(id, "RustSDKCodeExamplesDBCluster"); 
             assert_eq!(params, "RustSDKCodeExamplesDBParameterGroup"); 
             assert_eq!(engine, "aurora-mysql"); 
             assert_eq!(version, "aurora-mysql8.0"); 
             assert_eq!(username, "test username"); 
             assert_eq!(password.expose_secret(), "test password"); 
             true 
         }) 
        .return_once(|id, _, _, _, _, _| {
             Ok(CreateDbClusterOutput::builder() 
  .db_cluster(DbCluster::builder().db_cluster_identifier(id).build()) 
                 .buid() }); 
     mock_rds 
         .expect_create_db_instance() 
        .return_once(|, |, |, |, | | {
             Err(SdkError::service_error( 
                  CreateDBInstanceError::unhandled(Box::new(Error::new( 
                      ErrorKind::Other, 
                      "create db instance error", 
                  ))), 
                  Response::new(StatusCode::try_from(400).unwrap(), 
  SdkBody::empty()), 
             )) 
         }); 
     let mut scenario = AuroraScenario::new(mock_rds); 
     scenario.engine_version = Some("aurora-mysql8.0".into()); 
    scenario.instance class = Some("m5.large".into());
     scenario.username = Some("test username".into());
```

```
 scenario.password = Some(SecretString::new("test password".into())); 
    let create = scenario.start cluster and instance().await;
     assert_matches!(create, Err(ScenarioError { message, context: _ }) if message 
 == "Failed to create Instance in DB Cluster")
}
#[tokio::test]
async fn test_start_cluster_and_instance_wait_hiccup() { 
     let mut mock_rds = MockRdsImpl::default(); 
     mock_rds 
         .expect_create_db_cluster() 
         .withf(|id, params, engine, version, username, password| { 
             assert_eq!(id, "RustSDKCodeExamplesDBCluster"); 
             assert_eq!(params, "RustSDKCodeExamplesDBParameterGroup"); 
             assert_eq!(engine, "aurora-mysql"); 
             assert_eq!(version, "aurora-mysql8.0"); 
             assert_eq!(username, "test username"); 
             assert_eq!(password.expose_secret(), "test password"); 
             true 
         }) 
        .return_once(|id, _, _, _, _, _| {
             Ok(CreateDbClusterOutput::builder() 
  .db_cluster(DbCluster::builder().db_cluster_identifier(id).build()) 
                 .buid() }); 
     mock_rds 
         .expect_create_db_instance() 
         .withf(|cluster, name, class, engine| { 
             assert_eq!(cluster, "RustSDKCodeExamplesDBCluster"); 
             assert_eq!(name, "RustSDKCodeExamplesDBInstance"); 
             assert_eq!(class, "m5.large"); 
             assert_eq!(engine, "aurora-mysql"); 
             true 
         }) 
         .return_once(|cluster, name, class, _| { 
             Ok(CreateDbInstanceOutput::builder() 
                  .db_instance( 
                      DbInstance::builder() 
                         .db cluster identifier(cluster)
                           .db_instance_identifier(name)
```

```
 .db_instance_class(class) 
                          .build(), 
).build() }); 
    mock_rds 
         .expect_describe_db_clusters() 
         .with(eq("RustSDKCodeExamplesDBCluster")) 
         .times(1) 
         .returning(|_| { 
             Err(SdkError::service_error( 
                 DescribeDBClustersError::unhandled(Box::new(Error::new( 
                      ErrorKind::Other, 
                      "describe cluster error", 
                 ))), 
                 Response::new(StatusCode::try_from(400).unwrap(), 
 SdkBody::empty()), 
             )) 
         }) 
         .with(eq("RustSDKCodeExamplesDBCluster")) 
         .times(1) 
         .returning(|id| { 
             Ok(DescribeDbClustersOutput::builder() 
  .db_clusters(DbCluster::builder().db_cluster_identifier(id).build()) 
                 .buid() }); 
    mock_rds.expect_describe_db_instance().return_once(|name| { 
         Ok(DescribeDbInstancesOutput::builder() 
             .db_instances( 
                 DbInstance::builder() 
                      .db_instance_identifier(name) 
                      .db_instance_status("Available") 
                      .build(), 
).build() }); 
    mock_rds 
         .expect_describe_db_cluster_endpoints() 
         .return_once(|_| { 
             Ok(DescribeDbClusterEndpointsOutput::builder()
```

```
 .db_cluster_endpoints(DbClusterEndpoint::builder().status("available").build()) 
                 .buid() }); 
     let mut scenario = AuroraScenario::new(mock_rds); 
     scenario.engine_version = Some("aurora-mysql8.0".into()); 
     scenario.instance_class = Some("m5.large".into()); 
     scenario.username = Some("test username".into()); 
     scenario.password = Some(SecretString::new("test password".into())); 
     tokio::time::pause(); 
     let assertions = tokio::spawn(async move { 
        let create = scenario.start cluster and instance().await;
         assert!(create.is_ok()); 
     }); 
     tokio::time::advance(Duration::from_secs(1)).await; 
     tokio::time::advance(Duration::from_secs(1)).await; 
     tokio::time::resume(); 
    let - s sertions.await;
}
```
• Per informazioni dettagliate sull'API, consulta [CreateDBCluster](https://docs.rs/releases/search?query=aws-sdk) nella Guida di riferimento all'API AWS SDK per Rust.

<span id="page-177-0"></span>Crea un gruppo di parametri del cluster di database Aurora utilizzando un SDK AWS

Gli esempi di codice seguenti mostrano come creare un gruppo di parametri del cluster di database Aurora.

Gli esempi di operazioni sono estratti di codice da programmi più grandi e devono essere eseguiti nel contesto. È possibile visualizzare questa operazione nel contesto nel seguente esempio di codice:

• [Uso dei cluster di database](#page-357-1)

## .NET

## AWS SDK for .NET

## **A** Note

C'è dell'altro GitHub. Trova l'esempio completo e scopri di più sulla configurazione e l'esecuzione nel [Repository di esempi di codice AWS.](https://github.com/awsdocs/aws-doc-sdk-examples/tree/main/dotnetv3/Aurora#code-examples)

```
 /// <summary> 
     /// Create a custom cluster parameter group. 
     /// </summary> 
     /// <param name="parameterGroupFamily">The family of the parameter group.</
param> 
     /// <param name="groupName">The name for the new parameter group.</param> 
     /// <param name="description">A description for the new parameter group.</
param> 
    /// <returns>The new parameter group object.</returns>
     public async Task<DBClusterParameterGroup> 
 CreateCustomClusterParameterGroupAsync( 
         string parameterGroupFamily, 
         string groupName, 
         string description) 
     { 
         var request = new CreateDBClusterParameterGroupRequest 
        \{ DBParameterGroupFamily = parameterGroupFamily, 
             DBClusterParameterGroupName = groupName, 
             Description = description, 
         }; 
         var response = await 
 _amazonRDS.CreateDBClusterParameterGroupAsync(request); 
         return response.DBClusterParameterGroup; 
     }
```
• Per i dettagli sull'API, consulta [CreateDB ClusterParameterGroup](https://docs.aws.amazon.com/goto/DotNetSDKV3/rds-2014-10-31/CreateDBClusterParameterGroup) in AWS SDK for .NETAPI Reference.

## $C++$

## SDK per C++

## **a** Note

C'è altro su. GitHub Trova l'esempio completo e scopri di più sulla configurazione e l'esecuzione nel [Repository di esempi di codice AWS.](https://github.com/awsdocs/aws-doc-sdk-examples/tree/main/cpp/example_code/aurora#code-examples)

```
 Aws::Client::ClientConfiguration clientConfig; 
        // Optional: Set to the AWS Region (overrides config file). 
        // clientConfig.region = "us-east-1"; 
    Aws::RDS::RDSClient client(clientConfig); 
        Aws::RDS::Model::CreateDBClusterParameterGroupRequest request; 
        request.SetDBClusterParameterGroupName(CLUSTER_PARAMETER_GROUP_NAME); 
        request.SetDBParameterGroupFamily(dbParameterGroupFamily); 
        request.SetDescription("Example cluster parameter group."); 
        Aws::RDS::Model::CreateDBClusterParameterGroupOutcome outcome = 
                 client.CreateDBClusterParameterGroup(request); 
        if (outcome.IsSuccess()) { 
            std::cout << "The DB cluster parameter group was successfully 
 created." 
                       << std::endl; 
        } 
        else { 
            std::cerr << "Error with Aurora::CreateDBClusterParameterGroup. " 
                       << outcome.GetError().GetMessage() 
                       << std::endl; 
            return false; 
        }
```
• Per i dettagli sull'API, consulta [CreateDB ClusterParameterGroup](https://docs.aws.amazon.com/goto/SdkForCpp/rds-2014-10-31/CreateDBClusterParameterGroup) in AWS SDK for C++API Reference.
### Go

# SDK per Go V2

### **a** Note

```
type DbClusters struct { 
 AuroraClient *rds.Client
}
// CreateParameterGroup creates a DB cluster parameter group that is based on the 
  specified
// parameter group family.
func (clusters *DbClusters) CreateParameterGroup( 
  parameterGroupName string, parameterGroupFamily string, description string) ( 
  *types.DBClusterParameterGroup, error) { 
  output, err := 
  clusters.AuroraClient.CreateDBClusterParameterGroup(context.TODO(), 
   &rds.CreateDBClusterParameterGroupInput{ 
    DBClusterParameterGroupName: aws.String(parameterGroupName), 
    DBParameterGroupFamily: aws.String(parameterGroupFamily), 
   Description: aws.String(description),
   }) 
  if err != nil { 
   log.Printf("Couldn't create parameter group %v: %v\n", parameterGroupName, err) 
   return nil, err 
  } else { 
   return output.DBClusterParameterGroup, err 
  }
}
```
• Per i dettagli sull'API, consulta [CreateDB ClusterParameterGroup](https://pkg.go.dev/github.com/aws/aws-sdk-go-v2/service/rds#Client.CreateDBClusterParameterGroup) in AWS SDK for GoAPI Reference.

#### Java

SDK per Java 2.x

# **a** Note

C'è altro su. GitHub Trova l'esempio completo e scopri di più sulla configurazione e l'esecuzione nel [Repository di esempi di codice AWS.](https://github.com/awsdocs/aws-doc-sdk-examples/tree/main/javav2/example_code/rds#readme)

```
 public static void createDBClusterParameterGroup(RdsClient rdsClient, String 
 dbClusterGroupName, 
            String dbParameterGroupFamily) { 
        try { 
            CreateDbClusterParameterGroupRequest groupRequest = 
 CreateDbClusterParameterGroupRequest.builder() 
                     .dbClusterParameterGroupName(dbClusterGroupName) 
                     .dbParameterGroupFamily(dbParameterGroupFamily) 
                     .description("Created by using the AWS SDK for Java") 
                    .build();
            CreateDbClusterParameterGroupResponse response = 
 rdsClient.createDBClusterParameterGroup(groupRequest); 
            System.out.println("The group name is " + 
 response.dbClusterParameterGroup().dbClusterParameterGroupName()); 
        } catch (RdsException e) { 
            System.out.println(e.getLocalizedMessage()); 
            System.exit(1); 
        } 
    }
```
• Per i dettagli sull'API, consulta [CreateDB ClusterParameterGroup](https://docs.aws.amazon.com/goto/SdkForJavaV2/rds-2014-10-31/CreateDBClusterParameterGroup) in AWS SDK for Java 2.xAPI Reference.

### Kotlin

## SDK per Kotlin

# **a** Note

C'è altro su. GitHub Trova l'esempio completo e scopri di più sulla configurazione e l'esecuzione nel [Repository di esempi di codice AWS.](https://github.com/awsdocs/aws-doc-sdk-examples/tree/main/kotlin/services/rds#code-examples)

```
suspend fun createDBClusterParameterGroup(dbClusterGroupNameVal: String?, 
  dbParameterGroupFamilyVal: String?) { 
     val groupRequest = CreateDbClusterParameterGroupRequest { 
         dbClusterParameterGroupName = dbClusterGroupNameVal 
         dbParameterGroupFamily = dbParameterGroupFamilyVal 
         description = "Created by using the AWS SDK for Kotlin" 
     } 
     RdsClient { region = "us-west-2" }.use { rdsClient -> 
         val response = rdsClient.createDbClusterParameterGroup(groupRequest) 
         println("The group name is 
  ${response.dbClusterParameterGroup?.dbClusterParameterGroupName}") 
     }
}
```
• Per i dettagli sull'API, consulta [CreateDB ClusterParameterGroup](https://github.com/awslabs/aws-sdk-kotlin#generating-api-documentation) in AWSSDK per il riferimento all'API Kotlin.

# Python

SDK per Python (Boto3)

# **a** Note

C'è di più su. GitHub Trova l'esempio completo e scopri di più sulla configurazione e l'esecuzione nel [Repository di esempi di codice AWS.](https://github.com/awsdocs/aws-doc-sdk-examples/tree/main/python/example_code/aurora#code-examples)

class AuroraWrapper:

```
 """Encapsulates Aurora DB cluster actions.""" 
    def __init__(self, rds_client): 
 """ 
         :param rds_client: A Boto3 Amazon Relational Database Service (Amazon 
 RDS) client. 
         """ 
         self.rds_client = rds_client 
    @classmethod 
    def from_client(cls): 
        "" "
         Instantiates this class from a Boto3 client. 
 """ 
         rds_client = boto3.client("rds") 
         return cls(rds_client) 
    def create_parameter_group( 
         self, parameter_group_name, parameter_group_family, description 
     ): 
 """ 
         Creates a DB cluster parameter group that is based on the specified 
 parameter group 
         family. 
         :param parameter_group_name: The name of the newly created parameter 
 group. 
         :param parameter_group_family: The family that is used as the basis of 
 the new 
                                         parameter group. 
         :param description: A description given to the parameter group. 
         :return: Data about the newly created parameter group. 
         """ 
         try: 
             response = self.rds_client.create_db_cluster_parameter_group( 
                 DBClusterParameterGroupName=parameter_group_name, 
                 DBParameterGroupFamily=parameter_group_family, 
                 Description=description, 
) except ClientError as err: 
             logger.error( 
                 "Couldn't create parameter group %s. Here's why: %s: %s", 
                 parameter_group_name,
```

```
 err.response["Error"]["Code"], 
                err.response["Error"]["Message"], 
) raise 
        else: 
            return response
```
• Per i dettagli sull'API, consulta [CreateDB ClusterParameterGroup](https://docs.aws.amazon.com/goto/boto3/rds-2014-10-31/CreateDBClusterParameterGroup) in AWSSDK for Python (Boto3) API Reference.

#### Rust

### SDK per Rust

### **a** Note

```
 // Select an engine family and create a custom DB cluster parameter group. 
 rds.CreateDbClusterParameterGroup(DBParameterGroupFamily='aurora-mysql8.0') 
    pub async fn set_engine(&mut self, engine: &str, version: &str) -> Result<(), 
 ScenarioError> { 
        self.engine_family = Some(engine.to_string()); 
        self.engine_version = Some(version.to_string()); 
        let create_db_cluster_parameter_group = self 
             .rds 
             .create_db_cluster_parameter_group( 
                 DB_CLUSTER_PARAMETER_GROUP_NAME, 
                 DB_CLUSTER_PARAMETER_GROUP_DESCRIPTION, 
                 engine, 
) .await; 
        match create_db_cluster_parameter_group { 
             Ok(CreateDbClusterParameterGroupOutput { 
                 db_cluster_parameter_group: None, 
 ..
```

```
}) => {
                  return Err(ScenarioError::with( 
                      "CreateDBClusterParameterGroup had empty response", 
                  )); 
 } 
            Err(error) \Rightarrow f if error.code() == Some("DBParameterGroupAlreadyExists") { 
                      info!("Cluster Parameter Group already exists, nothing to 
  do"); 
                  } else { 
                      return Err(ScenarioError::new( 
                          "Could not create Cluster Parameter Group", 
                          &error, 
                      )); 
 } 
 } 
             \_ => {
                  info!("Created Cluster Parameter Group"); 
             } 
         } 
        0k(()) } 
     pub async fn create_db_cluster_parameter_group( 
         &self, 
         name: &str, 
         description: &str, 
         family: &str, 
     ) -> Result<CreateDbClusterParameterGroupOutput, 
  SdkError<CreateDBClusterParameterGroupError>> 
     { 
         self.inner 
              .create_db_cluster_parameter_group() 
              .db_cluster_parameter_group_name(name) 
              .description(description) 
              .db_parameter_group_family(family) 
              .send() 
              .await 
     }
#[tokio::test]
async fn test_scenario_set_engine() { 
     let mut mock_rds = MockRdsImpl::default();
```

```
 mock_rds 
         .expect_create_db_cluster_parameter_group() 
         .with( 
             eq("RustSDKCodeExamplesDBParameterGroup"), 
             eq("Parameter Group created by Rust SDK Code Example"), 
             eq("aurora-mysql"), 
        \lambda.return_once(|, |, | Ok(CreateDbClusterParameterGroupOutput::builder() 
  .db_cluster_parameter_group(DbClusterParameterGroup::builder().build()) 
                 .build() }); 
     let mut scenario = AuroraScenario::new(mock_rds); 
     let set_engine = scenario.set_engine("aurora-mysql", "aurora-
mysql8.0").await; 
    assert\_eq!(set\_engine, 0k(()));
     assert_eq!(Some("aurora-mysql"), scenario.engine_family.as_deref()); 
     assert_eq!(Some("aurora-mysql8.0"), scenario.engine_version.as_deref());
}
#[tokio::test]
async fn test_scenario_set_engine_not_create() { 
    let mut mock rds = MockRdsImpl::default();
     mock_rds 
         .expect_create_db_cluster_parameter_group() 
         .with( 
             eq("RustSDKCodeExamplesDBParameterGroup"), 
             eq("Parameter Group created by Rust SDK Code Example"), 
             eq("aurora-mysql"), 
        \mathcal{L}.return_once(|, |, | Ok(CreateDbClusterParameterGroupOutput::builder().build())); 
     let mut scenario = AuroraScenario::new(mock_rds); 
     let set_engine = scenario.set_engine("aurora-mysql", "aurora-
mysql8.0").await;
```

```
 assert!(set_engine.is_err());
}
#[tokio::test]
async fn test_scenario_set_engine_param_group_exists() { 
    let mut mock rds = MockRdsImpl::default();
     mock_rds 
         .expect_create_db_cluster_parameter_group() 
        .withf(\vert_{-1}, \vert_{-1} true)
        .return_once(|, |, | | {
             Err(SdkError::service_error( 
  CreateDBClusterParameterGroupError::DbParameterGroupAlreadyExistsFault( 
                      DbParameterGroupAlreadyExistsFault::builder().build(), 
\qquad \qquad Response::new(StatusCode::try_from(400).unwrap(), 
  SdkBody::empty()), 
             )) 
         }); 
     let mut scenario = AuroraScenario::new(mock_rds); 
     let set_engine = scenario.set_engine("aurora-mysql", "aurora-
mysql8.0").await; 
     assert!(set_engine.is_err());
}
```
• Per i dettagli sull'API, consulta [CreateDB ClusterParameterGroup](https://docs.rs/releases/search?query=aws-sdk) in AWSSDK for Rust API reference.

Creazione di uno snapshot di cluster di database Aurora utilizzando un SDK AWS

Gli esempi di codice seguenti mostrano come creare uno snapshot di cluster di database Aurora.

Gli esempi di operazioni sono estratti di codice da programmi più grandi e devono essere eseguiti nel contesto. È possibile visualizzare questa operazione nel contesto nel seguente esempio di codice:

• [Uso dei cluster di database](#page-357-0)

### .NET

# AWS SDK for .NET

# **a** Note

C'è di più su. GitHub Trova l'esempio completo e scopri di più sulla configurazione e l'esecuzione nel [Repository di esempi di codice AWS.](https://github.com/awsdocs/aws-doc-sdk-examples/tree/main/dotnetv3/Aurora#code-examples)

```
 /// <summary> 
    /// Create a snapshot of a cluster. 
    /// </summary> 
    /// <param name="dbClusterIdentifier">DB cluster identifier.</param> 
    /// <param name="snapshotIdentifier">Identifier for the snapshot.</param> 
    /// <returns>DB snapshot object.</returns> 
     public async Task<DBClusterSnapshot> 
 CreateClusterSnapshotByIdentifierAsync(string dbClusterIdentifier, string 
 snapshotIdentifier) 
     { 
         var response = await _amazonRDS.CreateDBClusterSnapshotAsync( 
             new CreateDBClusterSnapshotRequest() 
\{\hspace{.1cm} \} DBClusterIdentifier = dbClusterIdentifier, 
                 DBClusterSnapshotIdentifier = snapshotIdentifier, 
             }); 
         return response.DBClusterSnapshot; 
     }
```
• Per i dettagli sull'API, consulta [CreateDB ClusterSnapshot](https://docs.aws.amazon.com/goto/DotNetSDKV3/rds-2014-10-31/CreateDBClusterSnapshot) in AWS SDK for .NETAPI Reference.

#### $C++$

# SDK per C++

## **a** Note

C'è altro su. GitHub Trova l'esempio completo e scopri di più sulla configurazione e l'esecuzione nel [Repository di esempi di codice AWS.](https://github.com/awsdocs/aws-doc-sdk-examples/tree/main/cpp/example_code/aurora#code-examples)

```
 Aws::Client::ClientConfiguration clientConfig; 
        // Optional: Set to the AWS Region (overrides config file). 
        // clientConfig.region = "us-east-1"; 
    Aws::RDS::RDSClient client(clientConfig); 
             Aws::RDS::Model::CreateDBClusterSnapshotRequest request; 
             request.SetDBClusterIdentifier(DB_CLUSTER_IDENTIFIER); 
             request.SetDBClusterSnapshotIdentifier(snapshotID); 
             Aws::RDS::Model::CreateDBClusterSnapshotOutcome outcome = 
                     client.CreateDBClusterSnapshot(request); 
             if (outcome.IsSuccess()) { 
                 std::cout << "Snapshot creation has started." 
                           << std::endl; 
 } 
             else { 
                 std::cerr << "Error with Aurora::CreateDBClusterSnapshot. " 
                           << outcome.GetError().GetMessage() 
                           << std::endl; 
                 cleanUpResources(CLUSTER_PARAMETER_GROUP_NAME, 
                                   DB_CLUSTER_IDENTIFIER, DB_INSTANCE_IDENTIFIER, 
 client); 
                 return false; 
 }
```
• Per i dettagli sull'API, consulta [CreateDB ClusterSnapshot](https://docs.aws.amazon.com/goto/SdkForCpp/rds-2014-10-31/CreateDBClusterSnapshot) in AWS SDK for C++API Reference.

### Go

## SDK per Go V2

### **a** Note

C'è altro su. GitHub Trova l'esempio completo e scopri di più sulla configurazione e l'esecuzione nel [Repository di esempi di codice AWS.](https://github.com/awsdocs/aws-doc-sdk-examples/tree/main/gov2/aurora#code-examples)

```
type DbClusters struct { 
 AuroraClient *rds.Client
}
// CreateClusterSnapshot creates a snapshot of a DB cluster.
func (clusters *DbClusters) CreateClusterSnapshot(clusterName string, 
  snapshotName string) ( 
  *types.DBClusterSnapshot, error) { 
  output, err := clusters.AuroraClient.CreateDBClusterSnapshot(context.TODO(), 
  &rds.CreateDBClusterSnapshotInput{ 
 DBClusterIdentifier: aws.String(clusterName),
  DBClusterSnapshotIdentifier: aws.String(snapshotName), 
  }) 
 if err != nil {
  log.Printf("Couldn't create snapshot %v: %v\n", snapshotName, err) 
  return nil, err 
  } else { 
  return output.DBClusterSnapshot, nil 
 }
}
```
• Per i dettagli sull'API, consulta [CreateDB ClusterSnapshot](https://pkg.go.dev/github.com/aws/aws-sdk-go-v2/service/rds#Client.CreateDBClusterSnapshot) in AWS SDK for GoAPI Reference.

#### Java

SDK per Java 2.x

## **a** Note

C'è altro su. GitHub Trova l'esempio completo e scopri di più sulla configurazione e l'esecuzione nel [Repository di esempi di codice AWS.](https://github.com/awsdocs/aws-doc-sdk-examples/tree/main/javav2/example_code/rds#readme)

```
 public static void createDBClusterSnapshot(RdsClient rdsClient, String 
 dbInstanceClusterIdentifier, 
            String dbSnapshotIdentifier) { 
        try { 
            CreateDbClusterSnapshotRequest snapshotRequest = 
 CreateDbClusterSnapshotRequest.builder() 
                     .dbClusterIdentifier(dbInstanceClusterIdentifier) 
                     .dbClusterSnapshotIdentifier(dbSnapshotIdentifier) 
                     .build(); 
            CreateDbClusterSnapshotResponse response = 
 rdsClient.createDBClusterSnapshot(snapshotRequest); 
            System.out.println("The Snapshot ARN is " + 
 response.dbClusterSnapshot().dbClusterSnapshotArn()); 
        } catch (RdsException e) { 
            System.out.println(e.getLocalizedMessage()); 
            System.exit(1); 
        } 
    }
```
• Per i dettagli sull'API, consulta [CreateDB ClusterSnapshot](https://docs.aws.amazon.com/goto/SdkForJavaV2/rds-2014-10-31/CreateDBClusterSnapshot) in AWS SDK for Java 2.xAPI Reference.

### Kotlin

## SDK per Kotlin

# **a** Note

C'è altro su. GitHub Trova l'esempio completo e scopri di più sulla configurazione e l'esecuzione nel [Repository di esempi di codice AWS.](https://github.com/awsdocs/aws-doc-sdk-examples/tree/main/kotlin/services/rds#code-examples)

```
suspend fun createDBClusterSnapshot(dbInstanceClusterIdentifier: String?, 
  dbSnapshotIdentifier: String?) { 
     val snapshotRequest = CreateDbClusterSnapshotRequest { 
         dbClusterIdentifier = dbInstanceClusterIdentifier 
         dbClusterSnapshotIdentifier = dbSnapshotIdentifier 
     } 
     RdsClient { region = "us-west-2" }.use { rdsClient -> 
         val response = rdsClient.createDbClusterSnapshot(snapshotRequest) 
         println("The Snapshot ARN is 
  ${response.dbClusterSnapshot?.dbClusterSnapshotArn}") 
     }
}
```
• Per i dettagli sull'API, consulta [CreateDB ClusterSnapshot](https://github.com/awslabs/aws-sdk-kotlin#generating-api-documentation) in AWSSDK per il riferimento all'API Kotlin.

# Python

SDK per Python (Boto3)

# **a** Note

C'è di più su. GitHub Trova l'esempio completo e scopri di più sulla configurazione e l'esecuzione nel [Repository di esempi di codice AWS.](https://github.com/awsdocs/aws-doc-sdk-examples/tree/main/python/example_code/aurora#code-examples)

class AuroraWrapper:

"""Encapsulates Aurora DB cluster actions."""

```
 def __init__(self, rds_client): 
 """ 
         :param rds_client: A Boto3 Amazon Relational Database Service (Amazon 
 RDS) client. 
 """ 
        self.rds_client = rds_client 
    @classmethod 
    def from_client(cls): 
         """ 
        Instantiates this class from a Boto3 client. 
 """ 
        rds_client = boto3.client("rds") 
        return cls(rds_client) 
    def create_cluster_snapshot(self, snapshot_id, cluster_id): 
 """ 
        Creates a snapshot of a DB cluster. 
         :param snapshot_id: The ID to give the created snapshot. 
         :param cluster_id: The DB cluster to snapshot. 
         :return: Data about the newly created snapshot. 
         """ 
        try: 
             response = self.rds_client.create_db_cluster_snapshot( 
                DBClusterSnapshotIdentifier=snapshot id,
 DBClusterIdentifier=cluster_id 
) snapshot = response["DBClusterSnapshot"] 
        except ClientError as err: 
             logger.error( 
                 "Couldn't create snapshot of %s. Here's why: %s: %s", 
                 cluster_id, 
                 err.response["Error"]["Code"], 
                 err.response["Error"]["Message"], 
) raise 
        else: 
             return snapshot
```
• Per i dettagli sull'API, consulta [CreateDB ClusterSnapshot](https://docs.aws.amazon.com/goto/boto3/rds-2014-10-31/CreateDBClusterSnapshot) in AWSSDK for Python (Boto3) API Reference.

### Rust

SDK per Rust

## **a** Note

C' GitHubè di più su. Trova l'esempio completo e scopri di più sulla configurazione e l'esecuzione nel [Repository di esempi di codice AWS.](https://github.com/awsdocs/aws-doc-sdk-examples/tree/main/rustv1/examples/aurora#code-examples)

// Get a list of allowed engine versions.

 rds.DescribeDbEngineVersions(Engine='aurora-mysql', DBParameterGroupFamily=<the family used to create your parameter group in step 2>)

 // Create an Aurora DB cluster database cluster that contains a MySql database and uses the parameter group you created.

```
 // Wait for DB cluster to be ready. Call rds.DescribeDBClusters and check for 
 Status == 'available'.
```
 // Get a list of instance classes available for the selected engine and engine version. rds.DescribeOrderableDbInstanceOptions(Engine='mysql', EngineVersion=).

```
 // Create a database instance in the cluster. 
    // Wait for DB instance to be ready. Call rds.DescribeDbInstances and check 
 for DBInstanceStatus == 'available'. 
    pub async fn start_cluster_and_instance(&mut self) -> Result<(), 
 ScenarioError> { 
        if self.password.is_none() { 
            return Err(ScenarioError::with( 
                 "Must set Secret Password before starting a cluster", 
            )); 
        }
```

```
 let create_db_cluster = self
```
 .rds .create\_db\_cluster(

```
 DB_CLUSTER_IDENTIFIER,
```

```
 DB_CLUSTER_PARAMETER_GROUP_NAME,
```

```
 DB_ENGINE,
```

```
 self.engine_version.as_deref().expect("engine version"),
```

```
 self.username.as_deref().expect("username"), 
                  self.password 
                      .replace(SecretString::new("".to_string())) 
                      .expect("password"), 
) .await; 
         if let Err(err) = create_db_cluster { 
             return Err(ScenarioError::new( 
                  "Failed to create DB Cluster with cluster group", 
                  &err, 
             )); 
         } 
         self.db_cluster_identifier = create_db_cluster 
             .unwrap() 
             .db_cluster 
             .and_then(|c| c.db_cluster_identifier); 
         if self.db_cluster_identifier.is_none() { 
             return Err(ScenarioError::with("Created DB Cluster missing 
 Identifier")); 
         } 
         info!( 
             "Started a db cluster: {}", 
             self.db_cluster_identifier 
                  .as_deref() 
                  .unwrap_or("Missing ARN") 
         ); 
         let create_db_instance = self 
             .rds 
             .create_db_instance( 
                  self.db_cluster_identifier.as_deref().expect("cluster name"), 
                  DB_INSTANCE_IDENTIFIER, 
                  self.instance_class.as_deref().expect("instance class"), 
                  DB_ENGINE, 
) .await; 
         if let Err(err) = create_db_instance { 
             return Err(ScenarioError::new( 
                  "Failed to create Instance in DB Cluster", 
                  &err, 
             ));
```
}

```
 self.db_instance_identifier = create_db_instance 
             .unwrap() 
             .db_instance 
             .and_then(|i| i.db_instance_identifier); 
        // Cluster creation can take up to 20 minutes to become available 
        let cluster_max_wait = Duration::from_secs(20 * 60); 
        let waiter = Waiter::builder().max(cluster_max_wait).build(); 
       while waiter.sleep().await.is_ok() {
             let cluster = self 
                 .rds 
                 .describe_db_clusters( 
                     self.db_cluster_identifier 
                         .as_deref() 
                         .expect("cluster identifier"), 
) .await; 
             if let Err(err) = cluster { 
                 warn!(?err, "Failed to describe cluster while waiting for 
 ready"); 
                 continue; 
 } 
             let instance = self 
                 .rds 
                 .describe_db_instance( 
                     self.db_instance_identifier 
                         .as_deref() 
                         .expect("instance identifier"), 
) .await; 
             if let Err(err) = instance { 
                 return Err(ScenarioError::new( 
                     "Failed to find instance for cluster", 
                     &err, 
                 )); 
 } 
             let instances_available = instance 
                 .unwrap() 
                 .db_instances()
```

```
 .iter() 
                  .all(|instance| instance.db_instance_status() == 
 Some("Available")); 
             let endpoints = self 
                  .rds 
                  .describe_db_cluster_endpoints( 
                      self.db_cluster_identifier 
                          .as_deref() 
                          .expect("cluster identifier"), 
) .await; 
             if let Err(err) = endpoints { 
                  return Err(ScenarioError::new( 
                      "Failed to find endpoint for cluster", 
                      &err, 
                 )); 
             } 
             let endpoints_available = endpoints 
                  .unwrap() 
                  .db_cluster_endpoints() 
                  .iter() 
                  .all(|endpoint| endpoint.status() == Some("available")); 
             if instances_available && endpoints_available { 
                return Ok(());
 } 
         } 
         Err(ScenarioError::with("timed out waiting for cluster")) 
     } 
     pub async fn snapshot_cluster( 
         &self, 
         db_cluster_identifier: &str, 
         snapshot_name: &str, 
     ) -> Result<CreateDbClusterSnapshotOutput, 
 SdkError<CreateDBClusterSnapshotError>> { 
         self.inner 
             .create_db_cluster_snapshot() 
             .db_cluster_identifier(db_cluster_identifier) 
              .db_cluster_snapshot_identifier(snapshot_name)
```

```
 .send() 
              .await 
     }
#[tokio::test]
async fn test_start_cluster_and_instance() { 
     let mut mock_rds = MockRdsImpl::default(); 
     mock_rds 
         .expect_create_db_cluster() 
         .withf(|id, params, engine, version, username, password| { 
             assert_eq!(id, "RustSDKCodeExamplesDBCluster"); 
             assert_eq!(params, "RustSDKCodeExamplesDBParameterGroup"); 
             assert_eq!(engine, "aurora-mysql"); 
             assert_eq!(version, "aurora-mysql8.0"); 
             assert_eq!(username, "test username"); 
             assert_eq!(password.expose_secret(), "test password"); 
             true 
         }) 
        .return_once(|id, _, _, _, _, _| {
             Ok(CreateDbClusterOutput::builder() 
  .db_cluster(DbCluster::builder().db_cluster_identifier(id).build()) 
                 .build() }); 
     mock_rds 
         .expect_create_db_instance() 
         .withf(|cluster, name, class, engine| { 
             assert_eq!(cluster, "RustSDKCodeExamplesDBCluster"); 
             assert_eq!(name, "RustSDKCodeExamplesDBInstance"); 
             assert_eq!(class, "m5.large"); 
             assert_eq!(engine, "aurora-mysql"); 
             true 
         }) 
         .return_once(|cluster, name, class, _| { 
             Ok(CreateDbInstanceOutput::builder() 
                  .db_instance( 
                      DbInstance::builder() 
                          .db_cluster_identifier(cluster) 
                          .db_instance_identifier(name) 
                          .db_instance_class(class) 
                          .build(), 
)
```

```
.build() }); 
    mock_rds 
         .expect_describe_db_clusters() 
         .with(eq("RustSDKCodeExamplesDBCluster")) 
         .return_once(|id| { 
             Ok(DescribeDbClustersOutput::builder() 
  .db_clusters(DbCluster::builder().db_cluster_identifier(id).build()) 
                .buid() }); 
    mock_rds 
         .expect_describe_db_instance() 
         .with(eq("RustSDKCodeExamplesDBInstance")) 
         .return_once(|name| { 
             Ok(DescribeDbInstancesOutput::builder() 
                  .db_instances( 
                     DbInstance::builder() 
                          .db_instance_identifier(name) 
                          .db_instance_status("Available") 
                          .build(), 
).buid() }); 
    mock_rds 
         .expect_describe_db_cluster_endpoints() 
         .with(eq("RustSDKCodeExamplesDBCluster")) 
         .return_once(|_| { 
             Ok(DescribeDbClusterEndpointsOutput::builder() 
  .db_cluster_endpoints(DbClusterEndpoint::builder().status("available").build()) 
                .buid() }); 
    let mut scenario = AuroraScenario::new(mock_rds); 
     scenario.engine_version = Some("aurora-mysql8.0".into()); 
     scenario.instance_class = Some("m5.large".into()); 
     scenario.username = Some("test username".into()); 
     scenario.password = Some(SecretString::new("test password".into())); 
    tokio::time::pause();
```

```
 let assertions = tokio::spawn(async move { 
         let create = scenario.start_cluster_and_instance().await; 
        assert!(create.is ok());
         assert!(scenario 
              .password 
              .replace(SecretString::new("BAD SECRET".into())) 
              .unwrap() 
              .expose_secret() 
             .is\_empty();
         assert_eq!( 
              scenario.db_cluster_identifier, 
              Some("RustSDKCodeExamplesDBCluster".into()) 
         ); 
     }); 
     tokio::time::advance(Duration::from_secs(1)).await; 
     tokio::time::resume(); 
     let _ = assertions.await;
}
#[tokio::test]
async fn test_start_cluster_and_instance_cluster_create_error() { 
     let mut mock_rds = MockRdsImpl::default(); 
     mock_rds 
          .expect_create_db_cluster() 
         .return_once(|_, _, _, _, _, _| {
              Err(SdkError::service_error( 
                  CreateDBClusterError::unhandled(Box::new(Error::new( 
                      ErrorKind::Other, 
                      "create db cluster error", 
                  ))), 
                  Response::new(StatusCode::try_from(400).unwrap(), 
  SdkBody::empty()), 
             )) 
         }); 
     let mut scenario = AuroraScenario::new(mock_rds); 
     scenario.engine_version = Some("aurora-mysql8.0".into()); 
     scenario.instance_class = Some("m5.large".into()); 
     scenario.username = Some("test username".into()); 
     scenario.password = Some(SecretString::new("test password".into())); 
     let create = scenario.start_cluster_and_instance().await;
```

```
 assert_matches!(create, Err(ScenarioError { message, context: _}) if message 
  == "Failed to create DB Cluster with cluster group")
}
#[tokio::test]
async fn test_start_cluster_and_instance_cluster_create_missing_id() { 
     let mut mock_rds = MockRdsImpl::default(); 
     mock_rds 
         .expect_create_db_cluster() 
        .return_once(|_, _, _, _, _, _| {
             Ok(CreateDbClusterOutput::builder() 
                  .db_cluster(DbCluster::builder().build()) 
                 .buid() }); 
     let mut scenario = AuroraScenario::new(mock_rds); 
     scenario.engine_version = Some("aurora-mysql8.0".into()); 
     scenario.instance_class = Some("m5.large".into()); 
     scenario.username = Some("test username".into()); 
     scenario.password = Some(SecretString::new("test password".into())); 
     let create = scenario.start_cluster_and_instance().await; 
     assert_matches!(create, Err(ScenarioError { message, context:_ }) if message 
  == "Created DB Cluster missing Identifier");
}
#[tokio::test]
async fn test_start_cluster_and_instance_instance_create_error() { 
     let mut mock_rds = MockRdsImpl::default(); 
     mock_rds 
         .expect_create_db_cluster() 
         .withf(|id, params, engine, version, username, password| { 
             assert_eq!(id, "RustSDKCodeExamplesDBCluster"); 
             assert_eq!(params, "RustSDKCodeExamplesDBParameterGroup"); 
             assert_eq!(engine, "aurora-mysql"); 
             assert_eq!(version, "aurora-mysql8.0"); 
             assert_eq!(username, "test username"); 
             assert_eq!(password.expose_secret(), "test password"); 
             true 
         }) 
        .return_once(|id, _, _, _, _, _| {
             Ok(CreateDbClusterOutput::builder()
```

```
 .db_cluster(DbCluster::builder().db_cluster_identifier(id).build()) 
                 .buid() }); 
     mock_rds 
         .expect_create_db_instance() 
        .return_once(|, |, |, |, | | {
             Err(SdkError::service_error( 
                  CreateDBInstanceError::unhandled(Box::new(Error::new( 
                      ErrorKind::Other, 
                      "create db instance error", 
                  ))), 
                  Response::new(StatusCode::try_from(400).unwrap(), 
  SdkBody::empty()), 
             )) 
         }); 
     let mut scenario = AuroraScenario::new(mock_rds); 
     scenario.engine_version = Some("aurora-mysql8.0".into()); 
    scenario.instance class = Some("m5.large".into());
     scenario.username = Some("test username".into()); 
     scenario.password = Some(SecretString::new("test password".into())); 
    let create = scenario.start cluster and instance().await;
     assert_matches!(create, Err(ScenarioError { message, context: _ }) if message 
 == "Failed to create Instance in DB Cluster")
}
#[tokio::test]
async fn test_start_cluster_and_instance_wait_hiccup() { 
     let mut mock_rds = MockRdsImpl::default(); 
     mock_rds 
         .expect_create_db_cluster() 
         .withf(|id, params, engine, version, username, password| { 
             assert_eq!(id, "RustSDKCodeExamplesDBCluster"); 
             assert_eq!(params, "RustSDKCodeExamplesDBParameterGroup"); 
             assert_eq!(engine, "aurora-mysql"); 
             assert_eq!(version, "aurora-mysql8.0"); 
             assert_eq!(username, "test username"); 
             assert_eq!(password.expose_secret(), "test password"); 
             true 
         })
```

```
.return_once(|id, _, _, _, _, _| {
             Ok(CreateDbClusterOutput::builder() 
  .db_cluster(DbCluster::builder().db_cluster_identifier(id).build()) 
                 .buid() }); 
     mock_rds 
         .expect_create_db_instance() 
         .withf(|cluster, name, class, engine| { 
             assert_eq!(cluster, "RustSDKCodeExamplesDBCluster"); 
             assert_eq!(name, "RustSDKCodeExamplesDBInstance"); 
             assert_eq!(class, "m5.large"); 
             assert_eq!(engine, "aurora-mysql"); 
             true 
         }) 
         .return_once(|cluster, name, class, _| { 
             Ok(CreateDbInstanceOutput::builder() 
                  .db_instance( 
                      DbInstance::builder() 
                         .db cluster identifier(cluster)
                          .db_instance_identifier(name) 
                          .db_instance_class(class) 
                          .build(), 
).build() }); 
     mock_rds 
         .expect_describe_db_clusters() 
         .with(eq("RustSDKCodeExamplesDBCluster")) 
         .times(1) 
         .returning(|_| { 
             Err(SdkError::service_error( 
                  DescribeDBClustersError::unhandled(Box::new(Error::new( 
                      ErrorKind::Other, 
                      "describe cluster error", 
                  ))), 
                  Response::new(StatusCode::try_from(400).unwrap(), 
 SdkBody::empty()), 
             )) 
         }) 
         .with(eq("RustSDKCodeExamplesDBCluster")) 
         .times(1)
```

```
 .returning(|id| { 
             Ok(DescribeDbClustersOutput::builder() 
  .db_clusters(DbCluster::builder().db_cluster_identifier(id).build()) 
                 .buid() }); 
     mock_rds.expect_describe_db_instance().return_once(|name| { 
         Ok(DescribeDbInstancesOutput::builder() 
              .db_instances( 
                 DbInstance::builder() 
                      .db_instance_identifier(name) 
                      .db_instance_status("Available") 
                      .build(), 
).build() }); 
     mock_rds 
         .expect_describe_db_cluster_endpoints() 
        .return once(| | {
             Ok(DescribeDbClusterEndpointsOutput::builder() 
  .db_cluster_endpoints(DbClusterEndpoint::builder().status("available").build()) 
                 .buid() }); 
     let mut scenario = AuroraScenario::new(mock_rds); 
     scenario.engine_version = Some("aurora-mysql8.0".into()); 
     scenario.instance_class = Some("m5.large".into()); 
     scenario.username = Some("test username".into()); 
     scenario.password = Some(SecretString::new("test password".into())); 
     tokio::time::pause(); 
     let assertions = tokio::spawn(async move { 
         let create = scenario.start_cluster_and_instance().await; 
         assert!(create.is_ok()); 
     }); 
     tokio::time::advance(Duration::from_secs(1)).await; 
     tokio::time::advance(Duration::from_secs(1)).await; 
     tokio::time::resume(); 
    let = assertions.await;
}
```

```
Azioni 193
```
• Per i dettagli sull'API, consulta [CreateDB ClusterSnapshot](https://docs.rs/releases/search?query=aws-sdk) in AWSSDK for Rust API reference.

Creazione di un'istanza database in un cluster di database Aurora utilizzando un SDK AWS

I seguenti esempi del codice mostra come creare un'istanza database in un cluster di database Aurora.

Gli esempi di operazioni sono estratti di codice da programmi più grandi e devono essere eseguiti nel contesto. È possibile visualizzare questa operazione nel contesto nel seguente esempio di codice:

• [Uso dei cluster di database](#page-357-0)

.NET

AWS SDK for .NET

```
a Note
```
C'è di più su. GitHub Trova l'esempio completo e scopri di più sulla configurazione e l'esecuzione nel [Repository di esempi di codice AWS.](https://github.com/awsdocs/aws-doc-sdk-examples/tree/main/dotnetv3/Aurora#code-examples)

/// <summary>

```
 /// Create an Amazon Relational Database Service (Amazon RDS) DB instance 
    /// with a particular set of properties. Use the action 
 DescribeDBInstancesAsync 
    /// to determine when the DB instance is ready to use. 
    /// </summary> 
    /// <param name="dbInstanceIdentifier">DB instance identifier.</param> 
    /// <param name="dbClusterIdentifier">DB cluster identifier.</param> 
    /// <param name="dbEngine">The engine for the DB instance.</param> 
    /// <param name="dbEngineVersion">Version for the DB instance.</param> 
    /// <param name="instanceClass">Class for the DB instance.</param> 
    /// <returns>DB instance object.</returns> 
    public async Task<DBInstance> CreateDBInstanceInClusterAsync( 
        string dbClusterIdentifier,
```

```
 string dbInstanceIdentifier, 
         string dbEngine, 
         string dbEngineVersion, 
         string instanceClass) 
     { 
        // When creating the instance within a cluster, do not specify the name
 or size. 
         var response = await _amazonRDS.CreateDBInstanceAsync( 
             new CreateDBInstanceRequest() 
\{\hspace{.1cm} \} DBClusterIdentifier = dbClusterIdentifier, 
                  DBInstanceIdentifier = dbInstanceIdentifier, 
                  Engine = dbEngine, 
                  EngineVersion = dbEngineVersion, 
                  DBInstanceClass = instanceClass 
             }); 
         return response.DBInstance; 
     }
```
• Per informazioni dettagliate sull'API, consulta [CreateDBInstance](https://docs.aws.amazon.com/goto/DotNetSDKV3/rds-2014-10-31/CreateDBInstance) nella Documentazione di riferimento delle API di AWS SDK for .NET.

### $C++$

SDK per C++

### **a** Note

```
 Aws::Client::ClientConfiguration clientConfig; 
 // Optional: Set to the AWS Region (overrides config file). 
 // clientConfig.region = "us-east-1";
```

```
 Aws::RDS::RDSClient client(clientConfig);
```

```
 Aws::RDS::Model::CreateDBInstanceRequest request;
```

```
 request.SetDBInstanceIdentifier(DB_INSTANCE_IDENTIFIER); 
        request.SetDBClusterIdentifier(DB_CLUSTER_IDENTIFIER); 
        request.SetEngine(engineName); 
        request.SetDBInstanceClass(dbInstanceClass); 
        Aws::RDS::Model::CreateDBInstanceOutcome outcome = 
                 client.CreateDBInstance(request); 
        if (outcome.IsSuccess()) { 
             std::cout << "The DB instance creation has started." 
                        << std::endl; 
        } 
        else { 
             std::cerr << "Error with RDS::CreateDBInstance. " 
                        << outcome.GetError().GetMessage() 
                        << std::endl; 
             cleanUpResources(CLUSTER_PARAMETER_GROUP_NAME, DB_CLUSTER_IDENTIFIER, 
^{\mathrm{m}} ",
                               client); 
             return false; 
        }
```
• Per informazioni dettagliate sull'API, consulta [CreateDBInstance](https://docs.aws.amazon.com/goto/SdkForCpp/rds-2014-10-31/CreateDBInstance) nella Documentazione di riferimento delle API di AWS SDK for C++.

### Go

SDK per Go V2

### **a** Note

```
type DbClusters struct { 
 AuroraClient *rds.Client
}
```

```
// CreateInstanceInCluster creates a database instance in an existing DB cluster. 
 The first database that is
// created defaults to a read-write DB instance.
func (clusters *DbClusters) CreateInstanceInCluster(clusterName string, 
  instanceName string, 
  dbEngine string, dbInstanceClass string) (*types.DBInstance, error) { 
  output, err := clusters.AuroraClient.CreateDBInstance(context.TODO(), 
  &rds.CreateDBInstanceInput{ 
   DBInstanceIdentifier: aws.String(instanceName), 
  DBClusterIdentifier: aws.String(clusterName), 
 Engine: aws.String(dbEngine),
 DBInstanceClass: aws.String(dbInstanceClass),
  }) 
 if err != nil {
  log.Printf("Couldn't create instance %v: %v\n", instanceName, err) 
  return nil, err 
  } else { 
  return output.DBInstance, nil 
  }
}
```
• Per informazioni dettagliate sull'API, consulta [CreateDBInstance](https://pkg.go.dev/github.com/aws/aws-sdk-go-v2/service/rds#Client.CreateDBInstance) nella Documentazione di riferimento delle API di AWS SDK for Go.

### Java

SDK per Java 2.x

### **a** Note

C'è dell'altro GitHub. Trova l'esempio completo e scopri di più sulla configurazione e l'esecuzione nel [Repository di esempi di codice AWS.](https://github.com/awsdocs/aws-doc-sdk-examples/tree/main/javav2/example_code/rds#readme)

 public static String createDBInstanceCluster(RdsClient rdsClient, String dbInstanceIdentifier, String dbInstanceClusterIdentifier,

```
 String instanceClass) { 
        try { 
             CreateDbInstanceRequest instanceRequest = 
 CreateDbInstanceRequest.builder() 
                      .dbInstanceIdentifier(dbInstanceIdentifier) 
                      .dbClusterIdentifier(dbInstanceClusterIdentifier) 
                      .engine("aurora-mysql") 
                      .dbInstanceClass(instanceClass) 
                     .build();
             CreateDbInstanceResponse response = 
 rdsClient.createDBInstance(instanceRequest); 
             System.out.print("The status is " + 
 response.dbInstance().dbInstanceStatus()); 
             return response.dbInstance().dbInstanceArn(); 
        } catch (RdsException e) { 
             System.err.println(e.getMessage()); 
             System.exit(1); 
        } 
        return ""; 
    }
```
• Per informazioni dettagliate sull'API, consulta [CreateDBInstance](https://docs.aws.amazon.com/goto/SdkForJavaV2/rds-2014-10-31/CreateDBInstance) nella Documentazione di riferimento delle API di AWS SDK for Java 2.x.

### Kotlin

SDK per Kotlin

### **a** Note

```
suspend fun createDBInstanceCluster(dbInstanceIdentifierVal: String?, 
 dbInstanceClusterIdentifierVal: String?, instanceClassVal: String?): String? { 
     val instanceRequest = CreateDbInstanceRequest { 
         dbInstanceIdentifier = dbInstanceIdentifierVal
```

```
 dbClusterIdentifier = dbInstanceClusterIdentifierVal 
         engine = "aurora-mysql" 
         dbInstanceClass = instanceClassVal 
     } 
     RdsClient { region = "us-west-2" }.use { rdsClient -> 
         val response = rdsClient.createDbInstance(instanceRequest) 
         print("The status is ${response.dbInstance?.dbInstanceStatus}") 
         return response.dbInstance?.dbInstanceArn 
     }
}
```
• Per informazioni dettagliate sull'API, consulta [CreateDBInstance](https://github.com/awslabs/aws-sdk-kotlin#generating-api-documentation) nella Documentazione di riferimento delle API di AWS SDK per Kotlin.

### Python

SDK per Python (Boto3)

```
a Note
```

```
class AuroraWrapper: 
     """Encapsulates Aurora DB cluster actions.""" 
     def __init__(self, rds_client): 
         """ 
         :param rds_client: A Boto3 Amazon Relational Database Service (Amazon 
 RDS) client. 
        "''" self.rds_client = rds_client 
     @classmethod 
     def from_client(cls): 
 """ 
         Instantiates this class from a Boto3 client. 
         """
```

```
 rds_client = boto3.client("rds") 
         return cls(rds_client) 
    def create_instance_in_cluster( 
         self, instance_id, cluster_id, db_engine, instance_class 
     ): 
 """ 
         Creates a database instance in an existing DB cluster. The first database 
 that is 
         created defaults to a read-write DB instance. 
         :param instance_id: The ID to give the newly created DB instance. 
         :param cluster_id: The ID of the DB cluster where the DB instance is 
 created. 
         :param db_engine: The database engine of a database to create in the DB 
 instance. 
                            This must be compatible with the configured parameter 
 group 
                            of the DB cluster. 
         :param instance_class: The DB instance class for the newly created DB 
 instance. 
         :return: Data about the newly created DB instance. 
         """ 
         try: 
             response = self.rds_client.create_db_instance( 
                 DBInstanceIdentifier=instance_id, 
                DBClusterIdentifier=cluster_id,
                 Engine=db_engine, 
                 DBInstanceClass=instance_class, 
) db_inst = response["DBInstance"] 
         except ClientError as err: 
             logger.error( 
                 "Couldn't create DB instance %s. Here's why: %s: %s", 
                 instance_id, 
                 err.response["Error"]["Code"], 
                 err.response["Error"]["Message"], 
) raise 
         else: 
             return db_inst
```
• Per informazioni dettagliate sull'API, consulta [CreateDBInstance](https://docs.aws.amazon.com/goto/boto3/rds-2014-10-31/CreateDBInstance) nella Documentazione di riferimento delle API di AWS SDK per Python (Boto3).

### Rust

### SDK per Rust

**a** Note

```
 // Get a list of allowed engine versions. 
 rds.DescribeDbEngineVersions(Engine='aurora-mysql', DBParameterGroupFamily=<the 
 family used to create your parameter group in step 2>) 
    // Create an Aurora DB cluster database cluster that contains a MySql 
 database and uses the parameter group you created. 
    // Wait for DB cluster to be ready. Call rds.DescribeDBClusters and check for 
 Status == 'available'. 
    // Get a list of instance classes available for the selected engine 
 and engine version. rds.DescribeOrderableDbInstanceOptions(Engine='mysql', 
 EngineVersion=). 
    // Create a database instance in the cluster. 
    // Wait for DB instance to be ready. Call rds.DescribeDbInstances and check 
 for DBInstanceStatus == 'available'. 
    pub async fn start_cluster_and_instance(&mut self) -> Result<(), 
 ScenarioError> { 
        if self.password.is_none() { 
            return Err(ScenarioError::with( 
                 "Must set Secret Password before starting a cluster", 
            )); 
        } 
        let create_db_cluster = self 
            .rds 
            .create_db_cluster( 
                DB_CLUSTER_IDENTIFIER, 
                 DB_CLUSTER_PARAMETER_GROUP_NAME,
```

```
 DB_ENGINE, 
                  self.engine_version.as_deref().expect("engine version"), 
                  self.username.as_deref().expect("username"), 
                  self.password 
                      .replace(SecretString::new("".to_string())) 
                      .expect("password"), 
) .await; 
         if let Err(err) = create_db_cluster { 
             return Err(ScenarioError::new( 
                  "Failed to create DB Cluster with cluster group", 
                 &err, 
             )); 
         } 
         self.db_cluster_identifier = create_db_cluster 
             .unwrap() 
             .db_cluster 
              .and_then(|c| c.db_cluster_identifier); 
         if self.db_cluster_identifier.is_none() { 
             return Err(ScenarioError::with("Created DB Cluster missing 
 Identifier")); 
         } 
         info!( 
             "Started a db cluster: {}", 
             self.db_cluster_identifier 
                  .as_deref() 
                  .unwrap_or("Missing ARN") 
         ); 
         let create_db_instance = self 
             .rds 
             .create_db_instance( 
                 self.db_cluster_identifier.as_deref().expect("cluster name"), 
                  DB_INSTANCE_IDENTIFIER, 
                 self.instance_class.as_deref().expect("instance class"), 
                 DB_ENGINE, 
) .await; 
         if let Err(err) = create_db_instance { 
             return Err(ScenarioError::new( 
                  "Failed to create Instance in DB Cluster",
```

```
 &err, 
             )); 
        } 
        self.db_instance_identifier = create_db_instance 
             .unwrap() 
             .db_instance 
             .and_then(|i| i.db_instance_identifier); 
        // Cluster creation can take up to 20 minutes to become available 
        let cluster_max_wait = Duration::from_secs(20 * 60); 
        let waiter = Waiter::builder().max(cluster_max_wait).build(); 
       while waiter.sleep().await.is_ok() {
             let cluster = self 
                 .rds 
                 .describe_db_clusters( 
                     self.db_cluster_identifier 
                         .as_deref() 
                          .expect("cluster identifier"), 
) .await; 
             if let Err(err) = cluster { 
                 warn!(?err, "Failed to describe cluster while waiting for 
 ready"); 
                 continue; 
 } 
             let instance = self 
                 .rds 
                 .describe_db_instance( 
                     self.db_instance_identifier 
                         .as_deref() 
                         .expect("instance identifier"), 
) .await; 
             if let Err(err) = instance { 
                 return Err(ScenarioError::new( 
                     "Failed to find instance for cluster", 
                     &err, 
                 )); 
 } 
             let instances_available = instance
```

```
 .unwrap() 
                  .db_instances() 
                  .iter() 
                  .all(|instance| instance.db_instance_status() == 
 Some("Available")); 
             let endpoints = self 
                  .rds 
                  .describe_db_cluster_endpoints( 
                      self.db_cluster_identifier 
                          .as_deref() 
                          .expect("cluster identifier"), 
) .await; 
             if let Err(err) = endpoints { 
                  return Err(ScenarioError::new( 
                      "Failed to find endpoint for cluster", 
                      &err, 
                  )); 
 } 
             let endpoints_available = endpoints 
                  .unwrap() 
                  .db_cluster_endpoints() 
                  .iter() 
                  .all(|endpoint| endpoint.status() == Some("available")); 
             if instances_available && endpoints_available { 
                 return 0k(());
             } 
         } 
         Err(ScenarioError::with("timed out waiting for cluster")) 
     } 
     pub async fn create_db_instance( 
         &self, 
         cluster_name: &str, 
         instance_name: &str, 
         instance_class: &str, 
         engine: &str, 
     ) -> Result<CreateDbInstanceOutput, SdkError<CreateDBInstanceError>> { 
         self.inner
```
```
 .create_db_instance() 
              .db_cluster_identifier(cluster_name) 
             .db instance identifier(instance name)
              .db_instance_class(instance_class) 
              .engine(engine) 
              .send() 
              .await 
     }
#[tokio::test]
async fn test_start_cluster_and_instance() { 
     let mut mock_rds = MockRdsImpl::default(); 
     mock_rds 
         .expect_create_db_cluster() 
         .withf(|id, params, engine, version, username, password| { 
              assert_eq!(id, "RustSDKCodeExamplesDBCluster"); 
              assert_eq!(params, "RustSDKCodeExamplesDBParameterGroup"); 
              assert_eq!(engine, "aurora-mysql"); 
              assert_eq!(version, "aurora-mysql8.0"); 
              assert_eq!(username, "test username"); 
              assert_eq!(password.expose_secret(), "test password"); 
              true 
         }) 
        .return_once(|id, _, _, _, _, _| {
              Ok(CreateDbClusterOutput::builder() 
  .db_cluster(DbCluster::builder().db_cluster_identifier(id).build()) 
                 .build() }); 
     mock_rds 
         .expect_create_db_instance() 
         .withf(|cluster, name, class, engine| { 
              assert_eq!(cluster, "RustSDKCodeExamplesDBCluster"); 
              assert_eq!(name, "RustSDKCodeExamplesDBInstance"); 
              assert_eq!(class, "m5.large"); 
              assert_eq!(engine, "aurora-mysql"); 
              true 
         }) 
         .return_once(|cluster, name, class, _| { 
              Ok(CreateDbInstanceOutput::builder() 
                  .db_instance( 
                      DbInstance::builder()
```

```
 .db_cluster_identifier(cluster) 
                          .db_instance_identifier(name) 
                          .db_instance_class(class) 
                          .build(), 
).build() }); 
    mock_rds 
         .expect_describe_db_clusters() 
         .with(eq("RustSDKCodeExamplesDBCluster")) 
         .return_once(|id| { 
             Ok(DescribeDbClustersOutput::builder() 
  .db_clusters(DbCluster::builder().db_cluster_identifier(id).build()) 
                .build() }); 
    mock_rds 
         .expect_describe_db_instance() 
         .with(eq("RustSDKCodeExamplesDBInstance")) 
         .return_once(|name| { 
             Ok(DescribeDbInstancesOutput::builder() 
                 .db_instances( 
                     DbInstance::builder() 
                          .db_instance_identifier(name) 
                          .db_instance_status("Available") 
                          .build(), 
).buid() }); 
    mock_rds 
         .expect_describe_db_cluster_endpoints() 
         .with(eq("RustSDKCodeExamplesDBCluster")) 
         .return_once(|_| { 
             Ok(DescribeDbClusterEndpointsOutput::builder() 
  .db_cluster_endpoints(DbClusterEndpoint::builder().status("available").build()) 
                .buid() }); 
    let mut scenario = AuroraScenario::new(mock_rds); 
     scenario.engine_version = Some("aurora-mysql8.0".into());
```

```
 scenario.instance_class = Some("m5.large".into()); 
     scenario.username = Some("test username".into()); 
     scenario.password = Some(SecretString::new("test password".into())); 
     tokio::time::pause(); 
     let assertions = tokio::spawn(async move { 
         let create = scenario.start_cluster_and_instance().await; 
         assert!(create.is_ok()); 
         assert!(scenario 
              .password 
              .replace(SecretString::new("BAD SECRET".into())) 
              .unwrap() 
              .expose_secret() 
             .is\_empty();
         assert_eq!( 
              scenario.db_cluster_identifier, 
              Some("RustSDKCodeExamplesDBCluster".into()) 
         ); 
     }); 
     tokio::time::advance(Duration::from_secs(1)).await; 
     tokio::time::resume(); 
    let - = assertions.await;
}
#[tokio::test]
async fn test_start_cluster_and_instance_cluster_create_error() { 
     let mut mock_rds = MockRdsImpl::default(); 
     mock_rds 
         .expect_create_db_cluster() 
        .return_once(|_, _, _, _, _, _| {
              Err(SdkError::service_error( 
                  CreateDBClusterError::unhandled(Box::new(Error::new( 
                      ErrorKind::Other, 
                      "create db cluster error", 
                  ))), 
                  Response::new(StatusCode::try_from(400).unwrap(), 
  SdkBody::empty()), 
             )) 
         }); 
     let mut scenario = AuroraScenario::new(mock_rds); 
     scenario.engine_version = Some("aurora-mysql8.0".into()); 
     scenario.instance_class = Some("m5.large".into());
```

```
 scenario.username = Some("test username".into()); 
     scenario.password = Some(SecretString::new("test password".into())); 
     let create = scenario.start_cluster_and_instance().await; 
     assert_matches!(create, Err(ScenarioError { message, context: _}) if message 
  == "Failed to create DB Cluster with cluster group")
}
#[tokio::test]
async fn test_start_cluster_and_instance_cluster_create_missing_id() { 
     let mut mock_rds = MockRdsImpl::default(); 
     mock_rds 
         .expect_create_db_cluster() 
        .return_once(|_, _, _, _, _, _| {
             Ok(CreateDbClusterOutput::builder() 
                  .db_cluster(DbCluster::builder().build()) 
                 .build() }); 
     let mut scenario = AuroraScenario::new(mock_rds); 
     scenario.engine_version = Some("aurora-mysql8.0".into()); 
     scenario.instance_class = Some("m5.large".into()); 
     scenario.username = Some("test username".into()); 
     scenario.password = Some(SecretString::new("test password".into())); 
     let create = scenario.start_cluster_and_instance().await; 
     assert_matches!(create, Err(ScenarioError { message, context:_ }) if message 
 == "Created DB Cluster missing Identifier");
}
#[tokio::test]
async fn test_start_cluster_and_instance_instance_create_error() { 
     let mut mock_rds = MockRdsImpl::default(); 
     mock_rds 
         .expect_create_db_cluster() 
         .withf(|id, params, engine, version, username, password| { 
             assert_eq!(id, "RustSDKCodeExamplesDBCluster"); 
             assert_eq!(params, "RustSDKCodeExamplesDBParameterGroup"); 
             assert_eq!(engine, "aurora-mysql"); 
             assert_eq!(version, "aurora-mysql8.0"); 
             assert_eq!(username, "test username"); 
             assert_eq!(password.expose_secret(), "test password");
```

```
 true 
         }) 
        .return_once(|id, _, _, _, _, _| {
             Ok(CreateDbClusterOutput::builder() 
  .db_cluster(DbCluster::builder().db_cluster_identifier(id).build()) 
                 .build() }); 
     mock_rds 
         .expect_create_db_instance() 
        .return_once(|, |, |, |, |}
             Err(SdkError::service_error( 
                  CreateDBInstanceError::unhandled(Box::new(Error::new( 
                      ErrorKind::Other, 
                      "create db instance error", 
                  ))), 
                  Response::new(StatusCode::try_from(400).unwrap(), 
  SdkBody::empty()), 
             )) 
         }); 
     let mut scenario = AuroraScenario::new(mock_rds); 
     scenario.engine_version = Some("aurora-mysql8.0".into()); 
    scenario.instance class = Some("m5.large".into());
     scenario.username = Some("test username".into()); 
     scenario.password = Some(SecretString::new("test password".into())); 
    let create = scenario.start cluster and instance().await;
     assert_matches!(create, Err(ScenarioError { message, context: _ }) if message 
 == "Failed to create Instance in DB Cluster")
}
#[tokio::test]
async fn test_start_cluster_and_instance_wait_hiccup() { 
     let mut mock_rds = MockRdsImpl::default(); 
     mock_rds 
         .expect_create_db_cluster() 
         .withf(|id, params, engine, version, username, password| { 
             assert_eq!(id, "RustSDKCodeExamplesDBCluster"); 
             assert_eq!(params, "RustSDKCodeExamplesDBParameterGroup"); 
             assert_eq!(engine, "aurora-mysql"); 
             assert_eq!(version, "aurora-mysql8.0");
```

```
 assert_eq!(username, "test username"); 
             assert_eq!(password.expose_secret(), "test password"); 
             true 
         }) 
        .return_once(|id, _, _, _, _, _| {
             Ok(CreateDbClusterOutput::builder() 
  .db_cluster(DbCluster::builder().db_cluster_identifier(id).build()) 
                 .buid() }); 
     mock_rds 
         .expect_create_db_instance() 
         .withf(|cluster, name, class, engine| { 
             assert_eq!(cluster, "RustSDKCodeExamplesDBCluster"); 
             assert_eq!(name, "RustSDKCodeExamplesDBInstance"); 
             assert_eq!(class, "m5.large"); 
             assert_eq!(engine, "aurora-mysql"); 
             true 
         }) 
         .return_once(|cluster, name, class, _| { 
             Ok(CreateDbInstanceOutput::builder() 
                  .db_instance( 
                      DbInstance::builder() 
                         .db cluster identifier(cluster)
                          .db_instance_identifier(name) 
                          .db_instance_class(class) 
                          .build(), 
).build() }); 
     mock_rds 
         .expect_describe_db_clusters() 
         .with(eq("RustSDKCodeExamplesDBCluster")) 
         .times(1) 
         .returning(|_| { 
             Err(SdkError::service_error( 
                  DescribeDBClustersError::unhandled(Box::new(Error::new( 
                      ErrorKind::Other, 
                      "describe cluster error", 
                  ))), 
                  Response::new(StatusCode::try_from(400).unwrap(), 
 SdkBody::empty()),
```

```
Azioni 210
```

```
 )) 
         }) 
         .with(eq("RustSDKCodeExamplesDBCluster")) 
         .times(1) 
         .returning(|id| { 
             Ok(DescribeDbClustersOutput::builder() 
  .db_clusters(DbCluster::builder().db_cluster_identifier(id).build()) 
                .buid() }); 
    mock_rds.expect_describe_db_instance().return_once(|name| { 
         Ok(DescribeDbInstancesOutput::builder() 
             .db_instances( 
                 DbInstance::builder() 
                      .db_instance_identifier(name) 
                      .db_instance_status("Available") 
                      .build(), 
).buid() }); 
    mock_rds 
         .expect_describe_db_cluster_endpoints() 
        .return once(| | {
             Ok(DescribeDbClusterEndpointsOutput::builder() 
  .db_cluster_endpoints(DbClusterEndpoint::builder().status("available").build()) 
                .build() }); 
    let mut scenario = AuroraScenario::new(mock_rds); 
     scenario.engine_version = Some("aurora-mysql8.0".into()); 
     scenario.instance_class = Some("m5.large".into()); 
     scenario.username = Some("test username".into()); 
     scenario.password = Some(SecretString::new("test password".into())); 
    tokio::time::pause(); 
    let assertions = tokio::spawn(async move { 
         let create = scenario.start_cluster_and_instance().await; 
         assert!(create.is_ok()); 
    }); 
    tokio::time::advance(Duration::from_secs(1)).await;
```

```
 tokio::time::advance(Duration::from_secs(1)).await; 
     tokio::time::resume(); 
    let = assertions.await;
}
```
• Per informazioni dettagliate sull'API, consulta [CreateDBInstance](https://docs.rs/releases/search?query=aws-sdk) nella Guida di riferimento all'API AWS SDK per Rust.

# Eliminazione di un cluster di database Aurora utilizzando un SDK AWS

Gli esempi di codice seguenti mostrano come eliminare un cluster di database Aurora.

Gli esempi di operazioni sono estratti di codice da programmi più grandi e devono essere eseguiti nel contesto. È possibile visualizzare questa operazione nel contesto nel seguente esempio di codice:

## • [Uso dei cluster di database](#page-357-0)

## .NET

# AWS SDK for .NET

## **a** Note

```
 /// <summary> 
    /// Delete a particular DB cluster. 
     /// </summary> 
    /// <param name="dbClusterIdentifier">DB cluster identifier.</param> 
    /// <returns>DB cluster object.</returns> 
     public async Task<DBCluster> DeleteDBClusterByIdentifierAsync(string 
 dbClusterIdentifier) 
    \{ var response = await _amazonRDS.DeleteDBClusterAsync( 
             new DeleteDBClusterRequest() 
\{\hspace{.1cm} \} DBClusterIdentifier = dbClusterIdentifier,
```

```
 SkipFinalSnapshot = true 
          }); 
     return response.DBCluster; 
 }
```
• Per informazioni dettagliate sull'API, consulta la sezione [DeleteDBCluster](https://docs.aws.amazon.com/goto/DotNetSDKV3/rds-2014-10-31/DeleteDBCluster) nella Documentazione di riferimento delle API di AWS SDK for .NET.

### $C++$

SDK per C++

# **a** Note

```
 Aws::Client::ClientConfiguration clientConfig; 
        // Optional: Set to the AWS Region (overrides config file). 
        // clientConfig.region = "us-east-1"; 
    Aws::RDS::RDSClient client(clientConfig); 
            Aws::RDS::Model::DeleteDBClusterRequest request; 
            request.SetDBClusterIdentifier(dbClusterIdentifier); 
            request.SetSkipFinalSnapshot(true); 
            Aws::RDS::Model::DeleteDBClusterOutcome outcome = 
                     client.DeleteDBCluster(request); 
            if (outcome.IsSuccess()) { 
                 std::cout << "DB cluster deletion has started." 
                           << std::endl; 
                 clusterDeleting = true; 
                 std::cout 
                         << "Waiting for DB cluster to delete before deleting the 
 parameter group." 
                         << std::endl;
```

```
 std::cout << "This may take a while." << std::endl; 
 } 
            else { 
                std::cerr << "Error with Aurora::DeleteDBCluster. " 
                          << outcome.GetError().GetMessage() 
                          << std::endl; 
                result = false; 
 }
```
• Per informazioni dettagliate sull'API, consulta la sezione [DeleteDBCluster](https://docs.aws.amazon.com/goto/SdkForCpp/rds-2014-10-31/DeleteDBCluster) nella Documentazione di riferimento delle API di AWS SDK for C++.

#### Go

SDK per Go V2

### **a** Note

```
type DbClusters struct { 
 AuroraClient *rds.Client
}
// DeleteDbCluster deletes a DB cluster without keeping a final snapshot.
func (clusters *DbClusters) DeleteDbCluster(clusterName string) error { 
  _, err := clusters.AuroraClient.DeleteDBCluster(context.TODO(), 
  &rds.DeleteDBClusterInput{ 
   DBClusterIdentifier: aws.String(clusterName), 
 SkipFinalSnapshot: true,
  }) 
  if err != nil { 
  log.Printf("Couldn't delete DB cluster %v: %v\n", clusterName, err) 
   return err 
  } else {
```

```
 return nil 
  }
}
```
• Per informazioni dettagliate sull'API, consulta la sezione [DeleteDBCluster](https://pkg.go.dev/github.com/aws/aws-sdk-go-v2/service/rds#Client.DeleteDBCluster) nella Documentazione di riferimento delle API di AWS SDK for Go.

#### Java

SDK per Java 2.x

# **a** Note

C'è dell'altro GitHub. Trova l'esempio completo e scopri di più sulla configurazione e l'esecuzione nel [Repository di esempi di codice AWS.](https://github.com/awsdocs/aws-doc-sdk-examples/tree/main/javav2/example_code/rds#readme)

```
 public static void deleteCluster(RdsClient rdsClient, String 
 dbInstanceClusterIdentifier) { 
        try { 
            DeleteDbClusterRequest deleteDbClusterRequest = 
 DeleteDbClusterRequest.builder() 
                     .dbClusterIdentifier(dbInstanceClusterIdentifier) 
                     .skipFinalSnapshot(true) 
                     .build(); 
            rdsClient.deleteDBCluster(deleteDbClusterRequest); 
            System.out.println(dbInstanceClusterIdentifier + " was deleted!"); 
        } catch (RdsException e) { 
            System.out.println(e.getLocalizedMessage()); 
            System.exit(1); 
        } 
    }
```
• Per informazioni dettagliate sull'API, consulta la sezione [DeleteDBCluster](https://docs.aws.amazon.com/goto/SdkForJavaV2/rds-2014-10-31/DeleteDBCluster) nella Documentazione di riferimento delle API di AWS SDK for Java 2.x.

### Kotlin

# SDK per Kotlin

# **a** Note

C'è dell'altro GitHub. Trova l'esempio completo e scopri di più sulla configurazione e l'esecuzione nel [Repository di esempi di codice AWS.](https://github.com/awsdocs/aws-doc-sdk-examples/tree/main/kotlin/services/rds#code-examples)

```
suspend fun deleteCluster(dbInstanceClusterIdentifier: String) { 
     val deleteDbClusterRequest = DeleteDbClusterRequest { 
         dbClusterIdentifier = dbInstanceClusterIdentifier 
         skipFinalSnapshot = true 
     } 
     RdsClient { region = "us-west-2" }.use { rdsClient -> 
         rdsClient.deleteDbCluster(deleteDbClusterRequest) 
         println("$dbInstanceClusterIdentifier was deleted!") 
     }
}
```
• Per informazioni dettagliate sull'API, consulta [DeleteDBCluster](https://github.com/awslabs/aws-sdk-kotlin#generating-api-documentation) nella Documentazione di riferimento delle API di AWS SDK per Kotlin.

## Python

SDK per Python (Boto3)

## **a** Note

```
class AuroraWrapper: 
     """Encapsulates Aurora DB cluster actions."""
```

```
 def __init__(self, rds_client): 
 """ 
         :param rds_client: A Boto3 Amazon Relational Database Service (Amazon 
 RDS) client. 
         """ 
        self.rds_client = rds_client 
    @classmethod 
    def from_client(cls): 
        "" "
         Instantiates this class from a Boto3 client. 
 """ 
        rds_client = boto3.client("rds") 
        return cls(rds_client) 
    def delete_db_cluster(self, cluster_name): 
        "" ""
        Deletes a DB cluster. 
         :param cluster_name: The name of the DB cluster to delete. 
        "'' try: 
             self.rds_client.delete_db_cluster( 
                 DBClusterIdentifier=cluster_name, SkipFinalSnapshot=True 
) logger.info("Deleted DB cluster %s.", cluster_name) 
         except ClientError: 
             logger.exception("Couldn't delete DB cluster %s.", cluster_name) 
             raise
```
• Per informazioni dettagliate sull'API, consulta [DeleteDBCluster](https://docs.aws.amazon.com/goto/boto3/rds-2014-10-31/DeleteDBCluster) nella documentazione di riferimento dell'API di AWS SDK per Python (Boto3).

#### Rust

## SDK per Rust

# **a** Note

```
 pub async fn clean_up(self) -> Result<(), Vec<ScenarioError>> { 
         let mut clean_up_errors: Vec<ScenarioError> = vec![]; 
         // Delete the instance. rds.DeleteDbInstance. 
         let delete_db_instance = self 
             .rds 
             .delete_db_instance( 
                 self.db_instance_identifier 
                      .as_deref() 
                      .expect("instance identifier"), 
) .await; 
         if let Err(err) = delete_db_instance { 
             let identifier = self 
                  .db_instance_identifier 
                 .as_deref() 
                  .unwrap_or("Missing Instance Identifier"); 
             let message = format!("failed to delete db instance {identifier}"); 
             clean_up_errors.push(ScenarioError::new(message, &err)); 
         } else { 
             // Wait for the instance to delete 
             let waiter = Waiter::default(); 
             while waiter.sleep().await.is_ok() { 
                 let describe_db_instances = 
 self.rds.describe_db_instances().await; 
                 if let Err(err) = describe_db_instances { 
                      clean_up_errors.push(ScenarioError::new( 
                          "Failed to check instance state during deletion", 
                          &err, 
                      )); 
                      break; 
 }
```

```
 let db_instances = describe_db_instances 
                      .unwrap() 
                      .db_instances() 
                      .iter() 
                      .filter(|instance| instance.db_cluster_identifier == 
 self.db_cluster_identifier) 
                      .cloned() 
                      .collect::<Vec<DbInstance>>(); 
                 if db_instances.is_empty() { 
                      trace!("Delete Instance waited and no instances were found"); 
                      break; 
 } 
                 match db_instances.first().unwrap().db_instance_status() { 
                      Some("Deleting") => continue, 
                     Some(status) => {
                          info!("Attempting to delete but instances is in 
 {status}"); 
                          continue; 
1999 1999 1999 1999 1999
                     None \Rightarrow {
                          warn!("No status for DB instance"); 
                          break; 
1999 1999 1999 1999 1999
 } 
             } 
         } 
         // Delete the DB cluster. rds.DeleteDbCluster. 
         let delete_db_cluster = self 
             .rds 
             .delete_db_cluster( 
                 self.db_cluster_identifier 
                      .as_deref() 
                      .expect("cluster identifier"), 
) .await; 
         if let Err(err) = delete_db_cluster { 
             let identifier = self 
                 .db_cluster_identifier 
                 .as_deref() 
                  .unwrap_or("Missing DB Cluster Identifier"); 
             let message = format!("failed to delete db cluster {identifier}");
```

```
 clean_up_errors.push(ScenarioError::new(message, &err)); 
        } else { 
            // Wait for the instance and cluster to fully delete. 
 rds.DescribeDbInstances and rds.DescribeDbClusters until both are not found. 
             let waiter = Waiter::default(); 
            while waiter.sleep().await.is ok() {
                 let describe_db_clusters = self 
                     .rds 
                     .describe_db_clusters( 
                         self.db_cluster_identifier 
                             .as_deref() 
                             .expect("cluster identifier"), 
) .await; 
                 if let Err(err) = describe_db_clusters { 
                     clean_up_errors.push(ScenarioError::new( 
                         "Failed to check cluster state during deletion", 
                         &err, 
                     )); 
                     break; 
 } 
                 let describe_db_clusters = describe_db_clusters.unwrap(); 
                 let db_clusters = describe_db_clusters.db_clusters(); 
                 if db_clusters.is_empty() { 
                     trace!("Delete cluster waited and no clusters were found"); 
                     break; 
 } 
                 match db_clusters.first().unwrap().status() { 
                     Some("Deleting") => continue, 
                    Some(status) => {
                         info!("Attempting to delete but clusters is in 
 {status}"); 
                         continue; 
1999 1999 1999 1999 1999
                    None \Rightarrow {
                         warn!("No status for DB cluster"); 
                         break; 
1999 1999 1999 1999 1999
 } 
 } 
        } 
        // Delete the DB cluster parameter group. 
 rds.DeleteDbClusterParameterGroup.
```

```
 let delete_db_cluster_parameter_group = self 
              .rds 
             .delete db cluster parameter group(
                  self.db_cluster_parameter_group 
                      .map(|g| { 
                          g.db_cluster_parameter_group_name 
                               .unwrap_or_else(|| 
  DB_CLUSTER_PARAMETER_GROUP_NAME.to_string()) 
 }) 
                      .as_deref() 
                      .expect("cluster parameter group name"), 
) .await; 
         if let Err(error) = delete_db_cluster_parameter_group { 
             clean_up_errors.push(ScenarioError::new( 
                  "Failed to delete the db cluster parameter group", 
                 &error, 
             )) 
         } 
         if clean_up_errors.is_empty() { 
            0k(()) } else { 
             Err(clean_up_errors) 
         } 
     } 
     pub async fn delete_db_cluster( 
         &self, 
         cluster_identifier: &str, 
     ) -> Result<DeleteDbClusterOutput, SdkError<DeleteDBClusterError>> { 
         self.inner 
              .delete_db_cluster() 
              .db_cluster_identifier(cluster_identifier) 
              .skip_final_snapshot(true) 
             .send() 
             .await 
     }
#[tokio::test]
async fn test_scenario_clean_up() { 
     let mut mock_rds = MockRdsImpl::default(); 
     mock_rds
```

```
 .expect_delete_db_instance() 
         .with(eq("MockInstance")) 
        .return_once(| | Ok(DeleteDbInstanceOutput::builder().build()));
     mock_rds 
         .expect_describe_db_instances() 
         .with() 
         .times(1) 
         .returning(|| { 
             Ok(DescribeDbInstancesOutput::builder() 
                  .db_instances( 
                      DbInstance::builder() 
                          .db_cluster_identifier("MockCluster") 
                          .db_instance_status("Deleting") 
                          .build(), 
).build() }) 
         .with() 
         .times(1) 
         .returning(|| Ok(DescribeDbInstancesOutput::builder().build())); 
     mock_rds 
         .expect_delete_db_cluster() 
         .with(eq("MockCluster")) 
         .return_once(|_| Ok(DeleteDbClusterOutput::builder().build())); 
     mock_rds 
         .expect_describe_db_clusters() 
         .with(eq("MockCluster")) 
         .times(1) 
         .returning(|id| { 
             Ok(DescribeDbClustersOutput::builder() 
                  .db_clusters( 
                      DbCluster::builder() 
                          .db_cluster_identifier(id) 
                          .status("Deleting") 
                          .build(), 
).build() }) 
         .with(eq("MockCluster")) 
         .times(1) 
         .returning(|_| Ok(DescribeDbClustersOutput::builder().build()));
```

```
 mock_rds 
         .expect_delete_db_cluster_parameter_group() 
         .with(eq("MockParamGroup")) 
         .return_once(|_| 
  Ok(DeleteDbClusterParameterGroupOutput::builder().build())); 
     let mut scenario = AuroraScenario::new(mock_rds); 
    scenario.db cluster identifier = Some(String::from("MockCluster"));
    scenario.db instance identifier = Some(String::from("MockInstance"));
     scenario.db_cluster_parameter_group = Some( 
         DbClusterParameterGroup::builder() 
              .db_cluster_parameter_group_name("MockParamGroup") 
              .build(), 
     ); 
     tokio::time::pause(); 
     let assertions = tokio::spawn(async move { 
         let clean_up = scenario.clean_up().await; 
         assert!(clean_up.is_ok()); 
     }); 
     tokio::time::advance(Duration::from_secs(1)).await; // Wait for first 
  Describe Instances 
     tokio::time::advance(Duration::from_secs(1)).await; // Wait for second 
  Describe Instances 
     tokio::time::advance(Duration::from_secs(1)).await; // Wait for first 
  Describe Cluster 
     tokio::time::advance(Duration::from_secs(1)).await; // Wait for second 
  Describe Cluster 
     tokio::time::resume(); 
    let = assertions.await;
}
#[tokio::test]
async fn test_scenario_clean_up_errors() { 
     let mut mock_rds = MockRdsImpl::default(); 
     mock_rds 
         .expect_delete_db_instance() 
         .with(eq("MockInstance")) 
         .return_once(|_| Ok(DeleteDbInstanceOutput::builder().build()));
```

```
 mock_rds
```

```
 .expect_describe_db_instances() 
         .with() 
         .times(1) 
         .returning(|| { 
             Ok(DescribeDbInstancesOutput::builder() 
                  .db_instances( 
                      DbInstance::builder() 
                          .db_cluster_identifier("MockCluster") 
                          .db_instance_status("Deleting") 
                          .build(), 
).buid() }) 
         .with() 
         .times(1) 
         .returning(|| { 
             Err(SdkError::service_error( 
                 DescribeDBInstancesError::unhandled(Box::new(Error::new( 
                      ErrorKind::Other, 
                      "describe db instances error", 
                  ))), 
                  Response::new(StatusCode::try_from(400).unwrap(), 
 SdkBody::empty()), 
             )) 
         }); 
     mock_rds 
        .expect delete db cluster()
         .with(eq("MockCluster")) 
         .return_once(|_| Ok(DeleteDbClusterOutput::builder().build())); 
    mock_rds 
         .expect_describe_db_clusters() 
         .with(eq("MockCluster")) 
         .times(1) 
         .returning(|id| { 
             Ok(DescribeDbClustersOutput::builder() 
                  .db_clusters( 
                      DbCluster::builder() 
                          .db_cluster_identifier(id) 
                          .status("Deleting") 
                          .build(), 
).build()
```

```
 }) 
        .with(eq("MockCluster")) 
        .times(1) 
        .returning(|_| { 
            Err(SdkError::service_error( 
                 DescribeDBClustersError::unhandled(Box::new(Error::new( 
                     ErrorKind::Other, 
                     "describe db clusters error", 
                 ))), 
                 Response::new(StatusCode::try_from(400).unwrap(), 
 SdkBody::empty()), 
            )) 
        }); 
    mock_rds 
        .expect_delete_db_cluster_parameter_group() 
        .with(eq("MockParamGroup")) 
        .return_once(|_| 
 Ok(DeleteDbClusterParameterGroupOutput::builder().build())); 
    let mut scenario = AuroraScenario::new(mock_rds); 
    scenario.db_cluster_identifier = Some(String::from("MockCluster")); 
    scenario.db_instance_identifier = Some(String::from("MockInstance")); 
    scenario.db_cluster_parameter_group = Some( 
        DbClusterParameterGroup::builder() 
             .db_cluster_parameter_group_name("MockParamGroup") 
             .build(), 
    ); 
    tokio::time::pause(); 
    let assertions = tokio::spawn(async move { 
       let clean up = scenario.clean up().await;
        assert!(clean_up.is_err()); 
        let errs = clean_up.unwrap_err(); 
        assert_eq!(errs.len(), 2); 
        assert_matches!(errs.get(0), Some(ScenarioError {message, context: _}) if 
 message == "Failed to check instance state during deletion"); 
        assert_matches!(errs.get(1), Some(ScenarioError {message, context: _}) if 
 message == "Failed to check cluster state during deletion"); 
    }); 
    tokio::time::advance(Duration::from_secs(1)).await; // Wait for first 
 Describe Instances
```

```
 tokio::time::advance(Duration::from_secs(1)).await; // Wait for second 
  Describe Instances 
     tokio::time::advance(Duration::from_secs(1)).await; // Wait for first 
  Describe Cluster 
     tokio::time::advance(Duration::from_secs(1)).await; // Wait for second 
  Describe Cluster 
     tokio::time::resume(); 
    let - s sertions.await;
}
```
• Per informazioni sull'API, consulta [DeleteDBCluster](https://docs.rs/releases/search?query=aws-sdk) nella Guida di riferimento all'API AWS SDK per Rust.

Eliminazione di un gruppo di parametri del cluster di database Aurora utilizzando un SDK AWS

Gli esempi di codice seguenti mostrano come eliminare un gruppo di parametri del cluster di database Aurora.

Gli esempi di operazioni sono estratti di codice da programmi più grandi e devono essere eseguiti nel contesto. È possibile visualizzare questa operazione nel contesto nel seguente esempio di codice:

• [Uso dei cluster di database](#page-357-0)

.NET

AWS SDK for .NET

**a** Note

```
 /// <summary> 
 /// Delete a particular parameter group by name. 
 /// </summary> 
 /// <param name="groupName">The name of the parameter group.</param> 
/// <returns>True if successful.</returns>
```

```
public async Task<bool> DeleteClusterParameterGroupByNameAsync(string
 groupName) 
    { 
        var request = new DeleteDBClusterParameterGroupRequest 
        { 
            DBClusterParameterGroupName = groupName, 
        }; 
        var response = await 
 _amazonRDS.DeleteDBClusterParameterGroupAsync(request); 
        return response.HttpStatusCode == System.Net.HttpStatusCode.OK; 
    }
```
• Per i dettagli sull'API, consulta [DeleteDB ClusterParameterGroup](https://docs.aws.amazon.com/goto/DotNetSDKV3/rds-2014-10-31/DeleteDBClusterParameterGroup) in AWS SDK for .NETAPI Reference.

#### $C++$

SDK per C++

### **G** Note

```
 Aws::Client::ClientConfiguration clientConfig; 
     // Optional: Set to the AWS Region (overrides config file). 
     // clientConfig.region = "us-east-1"; 
 Aws::RDS::RDSClient client(clientConfig); 
     Aws::RDS::Model::DeleteDBClusterParameterGroupRequest request; 
     request.SetDBClusterParameterGroupName(parameterGroupName); 
     Aws::RDS::Model::DeleteDBClusterParameterGroupOutcome outcome = 
             client.DeleteDBClusterParameterGroup(request); 
     if (outcome.IsSuccess()) { 
         std::cout << "The DB parameter group was successfully deleted."
```

```
 << std::endl; 
 } 
 else { 
     std::cerr << "Error with Aurora::DeleteDBClusterParameterGroup. " 
                << outcome.GetError().GetMessage() 
                << std::endl; 
     result = false; 
 }
```
• Per i dettagli sull'API, consulta [DeleteDB ClusterParameterGroup](https://docs.aws.amazon.com/goto/SdkForCpp/rds-2014-10-31/DeleteDBClusterParameterGroup) in AWS SDK for C++API Reference.

#### Go

SDK per Go V2

### **a** Note

```
type DbClusters struct { 
 AuroraClient *rds.Client
}
// DeleteParameterGroup deletes the named DB cluster parameter group.
func (clusters *DbClusters) DeleteParameterGroup(parameterGroupName string) error 
 \{ _, err := clusters.AuroraClient.DeleteDBClusterParameterGroup(context.TODO(), 
   &rds.DeleteDBClusterParameterGroupInput{ 
    DBClusterParameterGroupName: aws.String(parameterGroupName), 
   }) 
  if err != nil { 
   log.Printf("Couldn't delete parameter group %v: %v\n", parameterGroupName, err) 
   return err 
  } else {
```

```
 return nil 
  }
}
```
• Per i dettagli sull'API, consulta [DeleteDB ClusterParameterGroup](https://pkg.go.dev/github.com/aws/aws-sdk-go-v2/service/rds#Client.DeleteDBClusterParameterGroup) in AWS SDK for GoAPI Reference.

### Java

SDK per Java 2.x

### **a** Note

```
 public static void deleteDBClusterGroup(RdsClient rdsClient, String 
 dbClusterGroupName, String clusterDBARN) 
             throws InterruptedException { 
        try { 
             boolean isDataDel = false; 
             boolean didFind; 
             String instanceARN; 
             // Make sure that the database has been deleted. 
             while (!isDataDel) { 
                 DescribeDbInstancesResponse response = 
 rdsClient.describeDBInstances(); 
                 List<DBInstance> instanceList = response.dbInstances(); 
                 int listSize = instanceList.size(); 
                 didFind = false; 
                int index = 1;
                 for (DBInstance instance : instanceList) { 
                     instanceARN = instance.dbInstanceArn(); 
                     if (instanceARN.compareTo(clusterDBARN) == 0) { 
                         System.out.println(clusterDBARN + " still exists"); 
                        didFind = true; }
```

```
 if ((index == listSize) && (!didFind)) { 
                         // Went through the entire list and did not find the 
 database ARN. 
                         isDataDel = true; 
1999 1999 1999 1999 1999
                     Thread.sleep(sleepTime * 1000); 
                     index++; 
 } 
 } 
             DeleteDbClusterParameterGroupRequest clusterParameterGroupRequest = 
 DeleteDbClusterParameterGroupRequest 
                     .builder() 
                     .dbClusterParameterGroupName(dbClusterGroupName) 
                     .build(); 
 rdsClient.deleteDBClusterParameterGroup(clusterParameterGroupRequest); 
             System.out.println(dbClusterGroupName + " was deleted."); 
         } catch (RdsException e) { 
             System.out.println(e.getLocalizedMessage()); 
             System.exit(1); 
        } 
    }
```
• Per i dettagli sull'API, consulta [DeleteDB ClusterParameterGroup](https://docs.aws.amazon.com/goto/SdkForJavaV2/rds-2014-10-31/DeleteDBClusterParameterGroup) in AWS SDK for Java 2.xAPI Reference.

Kotlin

SDK per Kotlin

## **a** Note

C'è altro su. GitHub Trova l'esempio completo e scopri di più sulla configurazione e l'esecuzione nel [Repository di esempi di codice AWS.](https://github.com/awsdocs/aws-doc-sdk-examples/tree/main/kotlin/services/rds#code-examples)

@Throws(InterruptedException::class)

```
suspend fun deleteDBClusterGroup(dbClusterGroupName: String, clusterDBARN: 
  String) { 
     var isDataDel = false 
     var didFind: Boolean 
     var instanceARN: String 
     RdsClient { region = "us-west-2" }.use { rdsClient -> 
         // Make sure that the database has been deleted. 
         while (!isDataDel) { 
             val response = rdsClient.describeDbInstances() 
             val instanceList = response.dbInstances 
             val listSize = instanceList?.size 
             isDataDel = false 
             didFind = false 
             var index = 1 
             if (instanceList != null) { 
                 for (instance in instanceList) { 
                      instanceARN = instance.dbInstanceArn.toString() 
                      if (instanceARN.compareTo(clusterDBARN) == 0) { 
                          println("$clusterDBARN still exists") 
                         didFind = true1999 1999 1999 1999 1999
                      if (index == listSize && !didFind) { 
                          // Went through the entire list and did not find the 
  database ARN. 
                          isDataDel = true 
1999 1999 1999 1999 1999
                      delay(slTime * 1000) 
                      index++ 
 } 
 } 
         } 
         val clusterParameterGroupRequest = DeleteDbClusterParameterGroupRequest { 
             dbClusterParameterGroupName = dbClusterGroupName 
         } 
         rdsClient.deleteDbClusterParameterGroup(clusterParameterGroupRequest) 
         println("$dbClusterGroupName was deleted.") 
     }
}
```
• Per i dettagli sull'API, consulta [DeleteDB ClusterParameterGroup](https://github.com/awslabs/aws-sdk-kotlin#generating-api-documentation) in AWSSDK per il riferimento all'API Kotlin.

### Python

SDK per Python (Boto3)

# **a**) Note

```
class AuroraWrapper: 
     """Encapsulates Aurora DB cluster actions.""" 
     def __init__(self, rds_client): 
 """ 
         :param rds_client: A Boto3 Amazon Relational Database Service (Amazon 
 RDS) client. 
        "''" self.rds_client = rds_client 
     @classmethod 
     def from_client(cls): 
 """ 
         Instantiates this class from a Boto3 client. 
        "''" rds_client = boto3.client("rds") 
         return cls(rds_client) 
     def delete_parameter_group(self, parameter_group_name): 
 """ 
         Deletes a DB cluster parameter group. 
         :param parameter_group_name: The name of the parameter group to delete. 
         :return: Data about the parameter group. 
        \cdots "
         try: 
             response = self.rds_client.delete_db_cluster_parameter_group(
```

```
 DBClusterParameterGroupName=parameter_group_name 
) except ClientError as err: 
            logger.error( 
                "Couldn't delete parameter group %s. Here's why: %s: %s", 
               parameter group name,
                err.response["Error"]["Code"], 
                err.response["Error"]["Message"], 
) raise 
        else: 
            return response
```
• Per i dettagli sull'API, consulta [DeleteDB ClusterParameterGroup](https://docs.aws.amazon.com/goto/boto3/rds-2014-10-31/DeleteDBClusterParameterGroup) in AWSSDK for Python (Boto3) API Reference.

### Rust

SDK per Rust

### **a** Note

```
 pub async fn clean_up(self) -> Result<(), Vec<ScenarioError>> { 
        let mut clean_up_errors: Vec<ScenarioError> = vec![]; 
        // Delete the instance. rds.DeleteDbInstance. 
        let delete_db_instance = self 
             .rds 
             .delete_db_instance( 
                 self.db_instance_identifier 
                     .as_deref() 
                     .expect("instance identifier"), 
) .await; 
         if let Err(err) = delete_db_instance {
```

```
 let identifier = self 
                  .db_instance_identifier 
                .as deref()
                 .unwrap_or("Missing Instance Identifier"); 
             let message = format!("failed to delete db instance {identifier}"); 
             clean_up_errors.push(ScenarioError::new(message, &err)); 
         } else { 
             // Wait for the instance to delete 
             let waiter = Waiter::default(); 
             while waiter.sleep().await.is_ok() { 
                 let describe_db_instances = 
 self.rds.describe_db_instances().await; 
                 if let Err(err) = describe_db_instances { 
                      clean_up_errors.push(ScenarioError::new( 
                          "Failed to check instance state during deletion", 
                         &err, 
                      )); 
                     break; 
 } 
                 let db_instances = describe_db_instances 
                      .unwrap() 
                      .db_instances() 
                      .iter() 
                      .filter(|instance| instance.db_cluster_identifier == 
self.db cluster identifier)
                      .cloned() 
                      .collect::<Vec<DbInstance>>(); 
                 if db_instances.is_empty() { 
                      trace!("Delete Instance waited and no instances were found"); 
                      break; 
 } 
                 match db_instances.first().unwrap().db_instance_status() { 
                      Some("Deleting") => continue, 
                     Some(status) => \{ info!("Attempting to delete but instances is in 
 {status}"); 
                          continue; 
1999 1999 1999 1999 1999
                    None \Rightarrow {
                         warn!("No status for DB instance"); 
                          break; 
1999 1999 1999 1999 1999
 }
```

```
 } 
        } 
        // Delete the DB cluster. rds.DeleteDbCluster. 
        let delete_db_cluster = self 
             .rds 
             .delete_db_cluster( 
                 self.db_cluster_identifier 
                     .as_deref() 
                     .expect("cluster identifier"), 
) .await; 
       if let Err(err) = delete db cluster {
             let identifier = self 
                 .db_cluster_identifier 
                 .as_deref() 
                 .unwrap_or("Missing DB Cluster Identifier"); 
             let message = format!("failed to delete db cluster {identifier}"); 
             clean_up_errors.push(ScenarioError::new(message, &err)); 
         } else { 
             // Wait for the instance and cluster to fully delete. 
 rds.DescribeDbInstances and rds.DescribeDbClusters until both are not found. 
             let waiter = Waiter::default(); 
            while waiter.sleep().await.is ok() {
                 let describe_db_clusters = self 
                     .rds 
                     .describe_db_clusters( 
                         self.db_cluster_identifier 
                             .as_deref() 
                             .expect("cluster identifier"), 
) .await; 
                 if let Err(err) = describe_db_clusters { 
                     clean_up_errors.push(ScenarioError::new( 
                         "Failed to check cluster state during deletion", 
                         &err, 
                     )); 
                     break; 
 } 
                 let describe_db_clusters = describe_db_clusters.unwrap(); 
                 let db_clusters = describe_db_clusters.db_clusters(); 
                 if db_clusters.is_empty() { 
                     trace!("Delete cluster waited and no clusters were found");
```

```
 break; 
 } 
                 match db_clusters.first().unwrap().status() { 
                     Some("Deleting") => continue, 
                    Some(status) => {
                         info!("Attempting to delete but clusters is in 
 {status}"); 
                         continue; 
1999 1999 1999 1999 1999
                    None \Rightarrow {
                         warn!("No status for DB cluster"); 
                         break; 
1 1 1 1 1 1 1
 } 
            } 
        } 
        // Delete the DB cluster parameter group. 
 rds.DeleteDbClusterParameterGroup. 
        let delete_db_cluster_parameter_group = self 
             .rds 
             .delete_db_cluster_parameter_group( 
                 self.db_cluster_parameter_group 
                    .map(|q| {
                         g.db_cluster_parameter_group_name 
                             .unwrap_or_else(|| 
 DB_CLUSTER_PARAMETER_GROUP_NAME.to_string()) 
 }) 
                    .as deref()
                     .expect("cluster parameter group name"), 
) .await; 
        if let Err(error) = delete_db_cluster_parameter_group { 
             clean_up_errors.push(ScenarioError::new( 
                 "Failed to delete the db cluster parameter group", 
                 &error, 
             )) 
        } 
        if clean_up_errors.is_empty() { 
           0k(()) } else { 
             Err(clean_up_errors) 
        }
```

```
 } 
     pub async fn delete_db_cluster_parameter_group( 
         &self, 
         name: &str, 
     ) -> Result<DeleteDbClusterParameterGroupOutput, 
  SdkError<DeleteDBClusterParameterGroupError>> 
     { 
         self.inner 
              .delete_db_cluster_parameter_group() 
              .db_cluster_parameter_group_name(name) 
              .send() 
              .await 
     }
#[tokio::test]
async fn test_scenario_clean_up() { 
     let mut mock_rds = MockRdsImpl::default(); 
     mock_rds 
          .expect_delete_db_instance() 
          .with(eq("MockInstance")) 
          .return_once(|_| Ok(DeleteDbInstanceOutput::builder().build())); 
     mock_rds 
          .expect_describe_db_instances() 
          .with() 
          .times(1) 
          .returning(|| { 
              Ok(DescribeDbInstancesOutput::builder() 
                  .db_instances( 
                      DbInstance::builder() 
                           .db_cluster_identifier("MockCluster") 
                           .db_instance_status("Deleting") 
                           .build(), 
).buid() }) 
          .with() 
          .times(1) 
          .returning(|| Ok(DescribeDbInstancesOutput::builder().build())); 
     mock_rds 
          .expect_delete_db_cluster()
```

```
 .with(eq("MockCluster")) 
         .return_once(|_| Ok(DeleteDbClusterOutput::builder().build())); 
     mock_rds 
         .expect_describe_db_clusters() 
         .with(eq("MockCluster")) 
         .times(1) 
         .returning(|id| { 
             Ok(DescribeDbClustersOutput::builder() 
                  .db_clusters( 
                      DbCluster::builder() 
                          .db_cluster_identifier(id) 
                          .status("Deleting") 
                          .build(), 
).build() }) 
         .with(eq("MockCluster")) 
         .times(1) 
         .returning(|_| Ok(DescribeDbClustersOutput::builder().build())); 
     mock_rds 
         .expect_delete_db_cluster_parameter_group() 
         .with(eq("MockParamGroup")) 
         .return_once(|_| 
 Ok(DeleteDbClusterParameterGroupOutput::builder().build())); 
     let mut scenario = AuroraScenario::new(mock_rds); 
    scenario.db cluster identifier = Some(String::from("MockCluster"));
     scenario.db_instance_identifier = Some(String::from("MockInstance")); 
     scenario.db_cluster_parameter_group = Some( 
         DbClusterParameterGroup::builder() 
              .db_cluster_parameter_group_name("MockParamGroup") 
             .build(), 
     ); 
     tokio::time::pause(); 
     let assertions = tokio::spawn(async move { 
         let clean_up = scenario.clean_up().await; 
         assert!(clean_up.is_ok()); 
     }); 
     tokio::time::advance(Duration::from_secs(1)).await; // Wait for first 
 Describe Instances
```

```
 tokio::time::advance(Duration::from_secs(1)).await; // Wait for second 
  Describe Instances 
     tokio::time::advance(Duration::from_secs(1)).await; // Wait for first 
  Describe Cluster 
     tokio::time::advance(Duration::from_secs(1)).await; // Wait for second 
  Describe Cluster 
     tokio::time::resume(); 
    let - s sertions.await;
}
#[tokio::test]
async fn test_scenario_clean_up_errors() { 
     let mut mock_rds = MockRdsImpl::default(); 
     mock_rds 
         .expect_delete_db_instance() 
         .with(eq("MockInstance")) 
         .return_once(|_| Ok(DeleteDbInstanceOutput::builder().build())); 
     mock_rds 
         .expect_describe_db_instances() 
         .with() 
         .times(1) 
         .returning(|| { 
             Ok(DescribeDbInstancesOutput::builder() 
                  .db_instances( 
                      DbInstance::builder() 
                          .db cluster identifier("MockCluster")
                           .db_instance_status("Deleting") 
                           .build(), 
).buid() }) 
         .with() 
         .times(1) 
         .returning(|| { 
             Err(SdkError::service_error( 
                  DescribeDBInstancesError::unhandled(Box::new(Error::new( 
                      ErrorKind::Other, 
                      "describe db instances error", 
                  ))), 
                  Response::new(StatusCode::try_from(400).unwrap(), 
  SdkBody::empty()), 
              ))
```

```
 }); 
     mock_rds 
         .expect_delete_db_cluster() 
         .with(eq("MockCluster")) 
        .return_once(| | Ok(DeleteDbClusterOutput::builder().build()));
     mock_rds 
         .expect_describe_db_clusters() 
         .with(eq("MockCluster")) 
         .times(1) 
         .returning(|id| { 
             Ok(DescribeDbClustersOutput::builder() 
                  .db_clusters( 
                      DbCluster::builder() 
                           .db_cluster_identifier(id) 
                           .status("Deleting") 
                           .build(), 
).build() }) 
         .with(eq("MockCluster")) 
         .times(1) 
         .returning(|_| { 
             Err(SdkError::service_error( 
                  DescribeDBClustersError::unhandled(Box::new(Error::new( 
                      ErrorKind::Other, 
                      "describe db clusters error", 
                  ))), 
                  Response::new(StatusCode::try_from(400).unwrap(), 
 SdkBody::empty()), 
             )) 
         }); 
     mock_rds 
         .expect_delete_db_cluster_parameter_group() 
         .with(eq("MockParamGroup")) 
         .return_once(|_| 
 Ok(DeleteDbClusterParameterGroupOutput::builder().build())); 
     let mut scenario = AuroraScenario::new(mock_rds); 
     scenario.db_cluster_identifier = Some(String::from("MockCluster")); 
     scenario.db_instance_identifier = Some(String::from("MockInstance")); 
     scenario.db_cluster_parameter_group = Some(
```
```
 DbClusterParameterGroup::builder() 
              .db_cluster_parameter_group_name("MockParamGroup") 
              .build(), 
     ); 
     tokio::time::pause(); 
     let assertions = tokio::spawn(async move { 
         let clean_up = scenario.clean_up().await; 
        assert!(clean_up.is_err());
         let errs = clean_up.unwrap_err(); 
         assert_eq!(errs.len(), 2); 
         assert_matches!(errs.get(0), Some(ScenarioError {message, context: _}) if 
  message == "Failed to check instance state during deletion"); 
         assert_matches!(errs.get(1), Some(ScenarioError {message, context: _}) if 
  message == "Failed to check cluster state during deletion"); 
     }); 
     tokio::time::advance(Duration::from_secs(1)).await; // Wait for first 
  Describe Instances 
     tokio::time::advance(Duration::from_secs(1)).await; // Wait for second 
  Describe Instances 
     tokio::time::advance(Duration::from_secs(1)).await; // Wait for first 
  Describe Cluster 
     tokio::time::advance(Duration::from_secs(1)).await; // Wait for second 
  Describe Cluster 
     tokio::time::resume(); 
     let _ = assertions.await;
}
```
• Per i dettagli sull'API, consulta [DeleteDB ClusterParameterGroup](https://docs.rs/releases/search?query=aws-sdk) in AWSSDK for Rust API reference.

# Eliminazione di un'istanza database Aurora utilizzando un SDK AWS

Gli esempi di codice seguenti mostrano come eliminare un'istanza database Aurora.

Gli esempi di operazioni sono estratti di codice da programmi più grandi e devono essere eseguiti nel contesto. È possibile visualizzare questa operazione nel contesto nel seguente esempio di codice:

• [Uso dei cluster di database](#page-357-0)

## .NET

# AWS SDK for .NET

## **a** Note

C'è di più su. GitHub Trova l'esempio completo e scopri di più sulla configurazione e l'esecuzione nel [Repository di esempi di codice AWS.](https://github.com/awsdocs/aws-doc-sdk-examples/tree/main/dotnetv3/Aurora#code-examples)

```
 /// <summary> 
    /// Delete a particular DB instance. 
    /// </summary> 
    /// <param name="dbInstanceIdentifier">DB instance identifier.</param> 
     /// <returns>DB instance object.</returns> 
     public async Task<DBInstance> DeleteDBInstanceByIdentifierAsync(string 
 dbInstanceIdentifier) 
     { 
         var response = await _amazonRDS.DeleteDBInstanceAsync( 
             new DeleteDBInstanceRequest() 
\{\hspace{.1cm} \} DBInstanceIdentifier = dbInstanceIdentifier, 
                  SkipFinalSnapshot = true, 
                  DeleteAutomatedBackups = true 
             }); 
         return response.DBInstance; 
     }
```
• Per informazioni dettagliate sull'API, consulta [DeleteDBInstance](https://docs.aws.amazon.com/goto/DotNetSDKV3/rds-2014-10-31/DeleteDBInstance) nella Documentazione di riferimento delle API di AWS SDK for .NET.

#### $C++$

# SDK per C++

# **a** Note

```
 Aws::Client::ClientConfiguration clientConfig; 
         // Optional: Set to the AWS Region (overrides config file). 
         // clientConfig.region = "us-east-1"; 
    Aws::RDS::RDSClient client(clientConfig); 
             Aws::RDS::Model::DeleteDBInstanceRequest request; 
             request.SetDBInstanceIdentifier(dbInstanceIdentifier); 
             request.SetSkipFinalSnapshot(true); 
             request.SetDeleteAutomatedBackups(true); 
             Aws::RDS::Model::DeleteDBInstanceOutcome outcome = 
                     client.DeleteDBInstance(request); 
             if (outcome.IsSuccess()) { 
                 std::cout << "DB instance deletion has started." 
                            << std::endl; 
                 instanceDeleting = true; 
                 std::cout 
                          << "Waiting for DB instance to delete before deleting the 
 parameter group." 
                         << std::endl; 
 } 
             else { 
                 std::cerr << "Error with Aurora::DeleteDBInstance. " 
                            << outcome.GetError().GetMessage() 
                            << std::endl; 
                 result = false; 
 }
```
• Per informazioni dettagliate sull'API, consulta [DeleteDBInstance](https://docs.aws.amazon.com/goto/SdkForCpp/rds-2014-10-31/DeleteDBInstance) nella Documentazione di riferimento delle API di AWS SDK for C++.

Go

SDK per Go V2

# **a** Note

C'è dell'altro GitHub. Trova l'esempio completo e scopri di più sulla configurazione e l'esecuzione nel [Repository di esempi di codice AWS.](https://github.com/awsdocs/aws-doc-sdk-examples/tree/main/gov2/aurora#code-examples)

```
type DbClusters struct { 
 AuroraClient *rds.Client
}
// DeleteInstance deletes a DB instance.
func (clusters *DbClusters) DeleteInstance(instanceName string) error { 
  _, err := clusters.AuroraClient.DeleteDBInstance(context.TODO(), 
  &rds.DeleteDBInstanceInput{ 
   DBInstanceIdentifier: aws.String(instanceName), 
 SkipFinalSnapshot: true,
   DeleteAutomatedBackups: aws.Bool(true), 
  }) 
  if err != nil { 
   log.Printf("Couldn't delete instance %v: %v\n", instanceName, err) 
  return err 
  } else { 
   return nil 
  }
}
```
• Per informazioni dettagliate sull'API, consulta [DeleteDBInstance](https://pkg.go.dev/github.com/aws/aws-sdk-go-v2/service/rds#Client.DeleteDBInstance) nella Documentazione di riferimento delle API di AWS SDK for Go.

#### Java

SDK per Java 2.x

## **a** Note

C'è dell'altro GitHub. Trova l'esempio completo e scopri di più sulla configurazione e l'esecuzione nel [Repository di esempi di codice AWS.](https://github.com/awsdocs/aws-doc-sdk-examples/tree/main/javav2/example_code/rds#readme)

```
 public static void deleteDatabaseInstance(RdsClient rdsClient, String 
 dbInstanceIdentifier) { 
        try { 
            DeleteDbInstanceRequest deleteDbInstanceRequest = 
 DeleteDbInstanceRequest.builder() 
                     .dbInstanceIdentifier(dbInstanceIdentifier) 
                     .deleteAutomatedBackups(true) 
                     .skipFinalSnapshot(true) 
                     .build(); 
            DeleteDbInstanceResponse response = 
 rdsClient.deleteDBInstance(deleteDbInstanceRequest); 
            System.out.println("The status of the database is " + 
 response.dbInstance().dbInstanceStatus()); 
        } catch (RdsException e) { 
            System.out.println(e.getLocalizedMessage()); 
            System.exit(1); 
        } 
    }
```
• Per informazioni dettagliate sull'API, consulta [DeleteDBInstance](https://docs.aws.amazon.com/goto/SdkForJavaV2/rds-2014-10-31/DeleteDBInstance) nella Documentazione di riferimento delle API di AWS SDK for Java 2.x.

#### Kotlin

## SDK per Kotlin

# **a** Note

C'è dell'altro GitHub. Trova l'esempio completo e scopri di più sulla configurazione e l'esecuzione nel [Repository di esempi di codice AWS.](https://github.com/awsdocs/aws-doc-sdk-examples/tree/main/kotlin/services/rds#code-examples)

```
suspend fun deleteDBInstance(dbInstanceIdentifierVal: String) { 
     val deleteDbInstanceRequest = DeleteDbInstanceRequest { 
         dbInstanceIdentifier = dbInstanceIdentifierVal 
         deleteAutomatedBackups = true 
         skipFinalSnapshot = true 
     } 
     RdsClient { region = "us-west-2" }.use { rdsClient -> 
         val response = rdsClient.deleteDbInstance(deleteDbInstanceRequest) 
         print("The status of the database is 
  ${response.dbInstance?.dbInstanceStatus}") 
     }
}
```
• Per informazioni dettagliate sull'API, consulta [DeleteDBInstance](https://github.com/awslabs/aws-sdk-kotlin#generating-api-documentation) nella Documentazione di riferimento delle API di AWS SDK per Kotlin.

# Python

SDK per Python (Boto3)

# **a** Note

C'è dell'altro GitHub. Trova l'esempio completo e scopri di più sulla configurazione e l'esecuzione nel [Repository di esempi di codice AWS.](https://github.com/awsdocs/aws-doc-sdk-examples/tree/main/python/example_code/aurora#code-examples)

```
class AuroraWrapper:
```
"""Encapsulates Aurora DB cluster actions."""

```
 def __init__(self, rds_client): 
 """ 
         :param rds_client: A Boto3 Amazon Relational Database Service (Amazon 
 RDS) client. 
        "" "
         self.rds_client = rds_client 
    @classmethod 
    def from_client(cls): 
         """ 
         Instantiates this class from a Boto3 client. 
 """ 
        rds_client = boto3.client("rds") 
        return cls(rds_client) 
    def delete_db_instance(self, instance_id): 
 """ 
        Deletes a DB instance. 
         :param instance_id: The ID of the DB instance to delete. 
         :return: Data about the deleted DB instance. 
        "''" try: 
             response = self.rds_client.delete_db_instance( 
                 DBInstanceIdentifier=instance_id, 
                 SkipFinalSnapshot=True, 
                 DeleteAutomatedBackups=True, 
) db_inst = response["DBInstance"] 
         except ClientError as err: 
             logger.error( 
                 "Couldn't delete DB instance %s. Here's why: %s: %s", 
                 instance_id, 
                 err.response["Error"]["Code"], 
                 err.response["Error"]["Message"], 
) raise 
         else: 
             return db_inst
```
• Per informazioni dettagliate sull'API, consulta [DeleteDBInstance](https://docs.aws.amazon.com/goto/boto3/rds-2014-10-31/DeleteDBInstance) nella documentazione di riferimento dell'API di AWS SDK per Python (Boto3).

Rust

## SDK per Rust

# **a** Note

```
 pub async fn clean_up(self) -> Result<(), Vec<ScenarioError>> { 
         let mut clean_up_errors: Vec<ScenarioError> = vec![]; 
         // Delete the instance. rds.DeleteDbInstance. 
         let delete_db_instance = self 
             .rds 
             .delete_db_instance( 
                 self.db_instance_identifier 
                      .as_deref() 
                      .expect("instance identifier"), 
) .await; 
         if let Err(err) = delete_db_instance { 
             let identifier = self 
                 .db_instance_identifier 
                 .as_deref() 
                  .unwrap_or("Missing Instance Identifier"); 
             let message = format!("failed to delete db instance {identifier}"); 
             clean_up_errors.push(ScenarioError::new(message, &err)); 
         } else { 
             // Wait for the instance to delete 
             let waiter = Waiter::default(); 
             while waiter.sleep().await.is_ok() { 
                 let describe_db_instances = 
 self.rds.describe_db_instances().await; 
                 if let Err(err) = describe_db_instances { 
                      clean_up_errors.push(ScenarioError::new( 
                          "Failed to check instance state during deletion",
```

```
 &err, 
                     )); 
                     break; 
 } 
                 let db_instances = describe_db_instances 
                     .unwrap() 
                     .db_instances() 
                     .iter() 
                     .filter(|instance| instance.db_cluster_identifier == 
 self.db_cluster_identifier) 
                     .cloned() 
                     .collect::<Vec<DbInstance>>(); 
                 if db_instances.is_empty() { 
                     trace!("Delete Instance waited and no instances were found"); 
                     break; 
 } 
                 match db_instances.first().unwrap().db_instance_status() { 
                     Some("Deleting") => continue, 
                    Some(status) => {
                          info!("Attempting to delete but instances is in 
 {status}"); 
                          continue; 
1999 1999 1999 1999 1999
                    None \Rightarrow {
                         warn!("No status for DB instance"); 
                          break; 
1999 1999 1999 1999 1999
 } 
             } 
         } 
         // Delete the DB cluster. rds.DeleteDbCluster. 
         let delete_db_cluster = self 
             .rds 
             .delete_db_cluster( 
                 self.db_cluster_identifier 
                     .as_deref() 
                     .expect("cluster identifier"), 
) .await; 
         if let Err(err) = delete_db_cluster { 
             let identifier = self
```

```
 .db_cluster_identifier 
                 .as_deref() 
                .unwrap or("Missing DB Cluster Identifier");
             let message = format!("failed to delete db cluster {identifier}"); 
             clean_up_errors.push(ScenarioError::new(message, &err)); 
        } else { 
            // Wait for the instance and cluster to fully delete. 
 rds.DescribeDbInstances and rds.DescribeDbClusters until both are not found. 
             let waiter = Waiter::default(); 
             while waiter.sleep().await.is_ok() { 
                 let describe_db_clusters = self 
                     .rds 
                     .describe_db_clusters( 
                        self.db cluster identifier
                             .as_deref() 
                             .expect("cluster identifier"), 
) .await; 
                 if let Err(err) = describe_db_clusters { 
                     clean_up_errors.push(ScenarioError::new( 
                         "Failed to check cluster state during deletion", 
                         &err, 
                     )); 
                     break; 
 } 
                 let describe_db_clusters = describe_db_clusters.unwrap(); 
                 let db_clusters = describe_db_clusters.db_clusters(); 
                 if db_clusters.is_empty() { 
                     trace!("Delete cluster waited and no clusters were found"); 
                     break; 
 } 
                 match db_clusters.first().unwrap().status() { 
                     Some("Deleting") => continue, 
                    Some(status) => \{ info!("Attempting to delete but clusters is in 
 {status}"); 
                         continue; 
1999 1999 1999 1999 1999
                    None \Rightarrow {
                         warn!("No status for DB cluster"); 
                         break; 
1999 1999 1999 1999 1999
 } 
 }
```

```
 } 
         // Delete the DB cluster parameter group. 
 rds.DeleteDbClusterParameterGroup. 
         let delete_db_cluster_parameter_group = self 
             .rds 
             .delete_db_cluster_parameter_group( 
                  self.db_cluster_parameter_group 
                     .map(|q| {
                          g.db_cluster_parameter_group_name 
                              .unwrap_or_else(|| 
 DB_CLUSTER_PARAMETER_GROUP_NAME.to_string()) 
 }) 
                     .as deref()
                      .expect("cluster parameter group name"), 
) .await; 
         if let Err(error) = delete_db_cluster_parameter_group { 
             clean_up_errors.push(ScenarioError::new( 
                  "Failed to delete the db cluster parameter group", 
                 &error, 
             )) 
         } 
         if clean_up_errors.is_empty() { 
            0k(()) } else { 
             Err(clean_up_errors) 
         } 
     } 
     pub async fn delete_db_instance( 
         &self, 
         instance_identifier: &str, 
     ) -> Result<DeleteDbInstanceOutput, SdkError<DeleteDBInstanceError>> { 
         self.inner 
             .delete_db_instance() 
             .db_instance_identifier(instance_identifier) 
             .skip_final_snapshot(true) 
             .send() 
             .await 
     }
#[tokio::test]
```

```
async fn test_scenario_clean_up() { 
     let mut mock_rds = MockRdsImpl::default(); 
     mock_rds 
         .expect_delete_db_instance() 
         .with(eq("MockInstance")) 
         .return_once(|_| Ok(DeleteDbInstanceOutput::builder().build())); 
     mock_rds 
         .expect_describe_db_instances() 
         .with() 
         .times(1) 
         .returning(|| { 
             Ok(DescribeDbInstancesOutput::builder() 
                  .db_instances( 
                      DbInstance::builder() 
                          .db_cluster_identifier("MockCluster") 
                          .db_instance_status("Deleting") 
                          .build(), 
).buid() }) 
         .with() 
         .times(1) 
         .returning(|| Ok(DescribeDbInstancesOutput::builder().build())); 
     mock_rds 
        .expect delete db cluster()
         .with(eq("MockCluster")) 
         .return_once(|_| Ok(DeleteDbClusterOutput::builder().build())); 
    mock_rds 
         .expect_describe_db_clusters() 
         .with(eq("MockCluster")) 
         .times(1) 
         .returning(|id| { 
             Ok(DescribeDbClustersOutput::builder() 
                  .db_clusters( 
                      DbCluster::builder() 
                          .db_cluster_identifier(id) 
                          .status("Deleting") 
                          .build(), 
).build()
```

```
 }) 
         .with(eq("MockCluster")) 
         .times(1) 
         .returning(|_| Ok(DescribeDbClustersOutput::builder().build())); 
     mock_rds 
         .expect_delete_db_cluster_parameter_group() 
         .with(eq("MockParamGroup")) 
         .return_once(|_| 
  Ok(DeleteDbClusterParameterGroupOutput::builder().build())); 
     let mut scenario = AuroraScenario::new(mock_rds); 
     scenario.db_cluster_identifier = Some(String::from("MockCluster")); 
    scenario.db instance identifier = Some(String::from("MockInstance"));
     scenario.db_cluster_parameter_group = Some( 
         DbClusterParameterGroup::builder() 
              .db_cluster_parameter_group_name("MockParamGroup") 
              .build(), 
     ); 
     tokio::time::pause(); 
     let assertions = tokio::spawn(async move { 
         let clean_up = scenario.clean_up().await; 
         assert!(clean_up.is_ok()); 
     }); 
     tokio::time::advance(Duration::from_secs(1)).await; // Wait for first 
  Describe Instances 
     tokio::time::advance(Duration::from_secs(1)).await; // Wait for second 
  Describe Instances 
     tokio::time::advance(Duration::from_secs(1)).await; // Wait for first 
  Describe Cluster 
     tokio::time::advance(Duration::from_secs(1)).await; // Wait for second 
  Describe Cluster 
     tokio::time::resume(); 
     let _ = assertions.await;
}
#[tokio::test]
async fn test_scenario_clean_up_errors() { 
     let mut mock_rds = MockRdsImpl::default(); 
     mock_rds 
         .expect_delete_db_instance()
```

```
 .with(eq("MockInstance")) 
        .return_once(| | Ok(DeleteDbInstanceOutput::builder().build()));
     mock_rds 
         .expect_describe_db_instances() 
         .with() 
         .times(1) 
         .returning(|| { 
             Ok(DescribeDbInstancesOutput::builder() 
                  .db_instances( 
                      DbInstance::builder() 
                          .db cluster identifier("MockCluster")
                           .db_instance_status("Deleting") 
                           .build(), 
).build() }) 
         .with() 
         .times(1) 
         .returning(|| { 
             Err(SdkError::service_error( 
                  DescribeDBInstancesError::unhandled(Box::new(Error::new( 
                      ErrorKind::Other, 
                      "describe db instances error", 
                  ))), 
                  Response::new(StatusCode::try_from(400).unwrap(), 
 SdkBody::empty()), 
             )) 
         }); 
     mock_rds 
        .expect delete db cluster()
         .with(eq("MockCluster")) 
         .return_once(|_| Ok(DeleteDbClusterOutput::builder().build())); 
     mock_rds 
         .expect_describe_db_clusters() 
         .with(eq("MockCluster")) 
         .times(1) 
         .returning(|id| { 
             Ok(DescribeDbClustersOutput::builder() 
                  .db_clusters( 
                      DbCluster::builder() 
                           .db_cluster_identifier(id)
```

```
 .status("Deleting") 
                          .build(), 
).build() }) 
         .with(eq("MockCluster")) 
         .times(1) 
         .returning(|_| { 
             Err(SdkError::service_error( 
                 DescribeDBClustersError::unhandled(Box::new(Error::new( 
                      ErrorKind::Other, 
                      "describe db clusters error", 
                 ))), 
                Response::new(StatusCode::try from(400).unwrap(),
 SdkBody::empty()), 
             )) 
         }); 
     mock_rds 
         .expect_delete_db_cluster_parameter_group() 
         .with(eq("MockParamGroup")) 
         .return_once(|_| 
 Ok(DeleteDbClusterParameterGroupOutput::builder().build())); 
     let mut scenario = AuroraScenario::new(mock_rds); 
     scenario.db_cluster_identifier = Some(String::from("MockCluster")); 
     scenario.db_instance_identifier = Some(String::from("MockInstance")); 
    scenario.db cluster parameter group = Some(
         DbClusterParameterGroup::builder() 
             .db_cluster_parameter_group_name("MockParamGroup") 
             .build(), 
     ); 
     tokio::time::pause(); 
     let assertions = tokio::spawn(async move { 
         let clean_up = scenario.clean_up().await; 
         assert!(clean_up.is_err()); 
         let errs = clean_up.unwrap_err(); 
         assert_eq!(errs.len(), 2); 
         assert_matches!(errs.get(0), Some(ScenarioError {message, context: _}) if 
 message == "Failed to check instance state during deletion"); 
         assert_matches!(errs.get(1), Some(ScenarioError {message, context: _}) if 
 message == "Failed to check cluster state during deletion"); 
     });
```

```
 tokio::time::advance(Duration::from_secs(1)).await; // Wait for first 
  Describe Instances 
     tokio::time::advance(Duration::from_secs(1)).await; // Wait for second 
  Describe Instances 
     tokio::time::advance(Duration::from_secs(1)).await; // Wait for first 
  Describe Cluster 
     tokio::time::advance(Duration::from_secs(1)).await; // Wait for second 
  Describe Cluster 
     tokio::time::resume(); 
    let - s sertions.await;
}
```
• Per informazioni sull'API, consulta [DeleteDBInstance](https://docs.rs/releases/search?query=aws-sdk) nella Guida di riferimento all'API AWS SDK per Rust.

Descrizione dei gruppi di parametri del cluster di database Aurora utilizzando un SDK AWS

Gli esempi di codice seguenti mostrano come descrivere i gruppi di parametri del cluster di database Aurora.

Gli esempi di operazioni sono estratti di codice da programmi più grandi e devono essere eseguiti nel contesto. È possibile visualizzare questa operazione nel contesto nel seguente esempio di codice:

• [Uso dei cluster di database](#page-357-0)

## .NET

AWS SDK for NFT

## **a** Note

C'è dell'altro GitHub. Trova l'esempio completo e scopri di più sulla configurazione e l'esecuzione nel [Repository di esempi di codice AWS.](https://github.com/awsdocs/aws-doc-sdk-examples/tree/main/dotnetv3/Aurora#code-examples)

 /// <summary> /// Get the description of a DB cluster parameter group by name.

```
 /// </summary> 
     /// <param name="name">The name of the DB parameter group to describe.</
param> 
    /// <returns>The parameter group description.</returns>
     public async Task<DBClusterParameterGroup?> 
 DescribeCustomDBClusterParameterGroupAsync(string name) 
     { 
         var response = await _amazonRDS.DescribeDBClusterParameterGroupsAsync( 
             new DescribeDBClusterParameterGroupsRequest() 
\{\hspace{.1cm} \} DBClusterParameterGroupName = name 
             }); 
         return response.DBClusterParameterGroups.FirstOrDefault(); 
     }
```
• Per i dettagli sull'API, consulta [DescribeDB ClusterParameterGroups](https://docs.aws.amazon.com/goto/DotNetSDKV3/rds-2014-10-31/DescribeDBClusterParameterGroups) in AWS SDK for .NETAPI Reference.

#### $C++$

SDK per C++

#### **a** Note

```
 Aws::Client::ClientConfiguration clientConfig; 
     // Optional: Set to the AWS Region (overrides config file). 
     // clientConfig.region = "us-east-1"; 
 Aws::RDS::RDSClient client(clientConfig); 
     Aws::RDS::Model::DescribeDBClusterParameterGroupsRequest request; 
     request.SetDBClusterParameterGroupName(CLUSTER_PARAMETER_GROUP_NAME); 
     Aws::RDS::Model::DescribeDBClusterParameterGroupsOutcome outcome = 
             client.DescribeDBClusterParameterGroups(request);
```

```
 if (outcome.IsSuccess()) { 
             std::cout << "DB cluster parameter group named '" << 
                        CLUSTER_PARAMETER_GROUP_NAME << "' already exists." << 
 std::endl; 
             dbParameterGroupFamily = 
 outcome.GetResult().GetDBClusterParameterGroups()
[0].GetDBParameterGroupFamily();
         } 
         else { 
             std::cerr << "Error with Aurora::DescribeDBClusterParameterGroups. " 
                        << outcome.GetError().GetMessage() 
                        << std::endl; 
             return false; 
         }
```
• Per i dettagli sull'API, consulta [DescribeDB ClusterParameterGroups](https://docs.aws.amazon.com/goto/SdkForCpp/rds-2014-10-31/DescribeDBClusterParameterGroups) in AWS SDK for C+ +API Reference.

#### Go

SDK per Go V2

## **G** Note

```
type DbClusters struct { 
 AuroraClient *rds.Client
}
// GetParameterGroup gets a DB cluster parameter group by name.
func (clusters *DbClusters) GetParameterGroup(parameterGroupName string) ( 
  *types.DBClusterParameterGroup, error) { 
  output, err := clusters.AuroraClient.DescribeDBClusterParameterGroups(
```

```
 context.TODO(), &rds.DescribeDBClusterParameterGroupsInput{ 
    DBClusterParameterGroupName: aws.String(parameterGroupName), 
   }) 
 if err != nil {
   var notFoundError *types.DBParameterGroupNotFoundFault 
  if errors.As(err, &notFoundError) {
    log.Printf("Parameter group %v does not exist.\n", parameterGroupName) 
    err = nil 
   } else { 
   log.Printf("Error getting parameter group %v: %v\n", parameterGroupName, err) 
   } 
  return nil, err 
  } else { 
   return &output.DBClusterParameterGroups[0], err 
 }
}
```
• Per i dettagli sull'API, consulta [DescribeDB ClusterParameterGroups](https://pkg.go.dev/github.com/aws/aws-sdk-go-v2/service/rds#Client.DescribeDBClusterParameterGroups) in AWS SDK for GoAPI Reference.

#### Java

SDK per Java 2.x

#### **a** Note

```
 public static void describeDbClusterParameterGroups(RdsClient rdsClient, 
 String dbClusterGroupName) { 
        try { 
            DescribeDbClusterParameterGroupsRequest groupsRequest = 
 DescribeDbClusterParameterGroupsRequest.builder() 
                     .dbClusterParameterGroupName(dbClusterGroupName) 
                     .maxRecords(20) 
                     .build();
```

```
 List<DBClusterParameterGroup> groups = 
 rdsClient.describeDBClusterParameterGroups(groupsRequest) 
                      .dbClusterParameterGroups(); 
             for (DBClusterParameterGroup group : groups) { 
                 System.out.println("The group name is " + 
 group.dbClusterParameterGroupName()); 
                 System.out.println("The group ARN is " + 
 group.dbClusterParameterGroupArn()); 
 } 
         } catch (RdsException e) { 
             System.out.println(e.getLocalizedMessage()); 
             System.exit(1); 
         } 
     }
```
• Per i dettagli sull'API, consulta [DescribeDB ClusterParameterGroups](https://docs.aws.amazon.com/goto/SdkForJavaV2/rds-2014-10-31/DescribeDBClusterParameterGroups) in AWS SDK for Java 2.xAPI Reference.

#### Kotlin

SDK per Kotlin

### **a** Note

```
suspend fun describeDbClusterParameterGroups(dbClusterGroupName: String?) { 
     val groupsRequest = DescribeDbClusterParameterGroupsRequest { 
         dbClusterParameterGroupName = dbClusterGroupName 
         maxRecords = 20 
     } 
     RdsClient { region = "us-west-2" }.use { rdsClient -> 
         val response = rdsClient.describeDbClusterParameterGroups(groupsRequest) 
         response.dbClusterParameterGroups?.forEach { group -> 
             println("The group name is ${group.dbClusterParameterGroupName}") 
             println("The group ARN is ${group.dbClusterParameterGroupArn}")
```

```
 } 
         }
}
```
• Per i dettagli sull'API, consulta [DescribeDB ClusterParameterGroups](https://github.com/awslabs/aws-sdk-kotlin#generating-api-documentation) in AWSSDK per il riferimento all'API Kotlin.

### Python

SDK per Python (Boto3)

## **a** Note

```
class AuroraWrapper: 
     """Encapsulates Aurora DB cluster actions.""" 
     def __init__(self, rds_client): 
 """ 
         :param rds_client: A Boto3 Amazon Relational Database Service (Amazon 
 RDS) client. 
        \cdots self.rds_client = rds_client 
     @classmethod 
     def from_client(cls): 
         """ 
         Instantiates this class from a Boto3 client. 
        ^{\mathrm{m}} ""
         rds_client = boto3.client("rds") 
         return cls(rds_client) 
     def get_parameter_group(self, parameter_group_name): 
         """ 
         Gets a DB cluster parameter group.
```

```
 :param parameter_group_name: The name of the parameter group to retrieve. 
         :return: The requested parameter group. 
 """ 
        try: 
             response = self.rds_client.describe_db_cluster_parameter_groups( 
                 DBClusterParameterGroupName=parameter_group_name 
) parameter_group = response["DBClusterParameterGroups"][0] 
         except ClientError as err: 
             if err.response["Error"]["Code"] == "DBParameterGroupNotFound": 
                 logger.info("Parameter group %s does not exist.", 
 parameter_group_name) 
             else: 
                 logger.error( 
                     "Couldn't get parameter group %s. Here's why: %s: %s", 
                     parameter_group_name, 
                     err.response["Error"]["Code"], 
                     err.response["Error"]["Message"], 
) raise 
         else: 
             return parameter_group
```
• Per i dettagli sull'API, consulta [DescribeDB ClusterParameterGroups](https://docs.aws.amazon.com/goto/boto3/rds-2014-10-31/DescribeDBClusterParameterGroups) in AWSSDK for Python (Boto3) API Reference.

Descrizione degli snapshot di cluster di database Aurora utilizzando un SDK AWS

Gli esempi di codice seguenti mostrano come descrivere gli snapshot di cluster di database Aurora.

Gli esempi di operazioni sono estratti di codice da programmi più grandi e devono essere eseguiti nel contesto. È possibile visualizzare questa operazione nel contesto nel seguente esempio di codice:

• [Uso dei cluster di database](#page-357-0)

## .NET

# AWS SDK for .NET

## **a** Note

C' GitHubè di più su. Trova l'esempio completo e scopri di più sulla configurazione e l'esecuzione nel [Repository di esempi di codice AWS.](https://github.com/awsdocs/aws-doc-sdk-examples/tree/main/dotnetv3/Aurora#code-examples)

```
 /// <summary> 
    /// Return a list of DB snapshots for a particular DB cluster. 
    /// </summary> 
    /// <param name="dbClusterIdentifier">DB cluster identifier.</param> 
    /// <returns>List of DB snapshots.</returns> 
    public async Task<List<DBClusterSnapshot>> 
 DescribeDBClusterSnapshotsByIdentifierAsync(string dbClusterIdentifier) 
   \{ var results = new List<DBClusterSnapshot>(); 
        DescribeDBClusterSnapshotsResponse response; 
        DescribeDBClusterSnapshotsRequest request = new 
 DescribeDBClusterSnapshotsRequest 
        { 
            DBClusterIdentifier = dbClusterIdentifier 
        }; 
        // Get the full list if there are multiple pages. 
        do 
        { 
            response = await _amazonRDS.DescribeDBClusterSnapshotsAsync(request); 
            results.AddRange(response.DBClusterSnapshots); 
            request.Marker = response.Marker; 
        } 
        while (response.Marker is not null); 
        return results; 
    }
```
• Per i dettagli sull'API, consulta [DescribeDB ClusterSnapshots](https://docs.aws.amazon.com/goto/DotNetSDKV3/rds-2014-10-31/DescribeDBClusterSnapshots) in AWS SDK for .NETAPI Reference.

#### $C++$

## SDK per C++

## **a** Note

C'è di più su. GitHub Trova l'esempio completo e scopri di più sulla configurazione e l'esecuzione nel [Repository di esempi di codice AWS.](https://github.com/awsdocs/aws-doc-sdk-examples/tree/main/cpp/example_code/aurora#code-examples)

```
 Aws::Client::ClientConfiguration clientConfig; 
        // Optional: Set to the AWS Region (overrides config file). 
        // clientConfig.region = "us-east-1"; 
    Aws::RDS::RDSClient client(clientConfig); 
             Aws::RDS::Model::DescribeDBClusterSnapshotsRequest request; 
             request.SetDBClusterSnapshotIdentifier(snapshotID); 
             Aws::RDS::Model::DescribeDBClusterSnapshotsOutcome outcome = 
                     client.DescribeDBClusterSnapshots(request); 
             if (outcome.IsSuccess()) { 
                 snapshot = outcome.GetResult().GetDBClusterSnapshots()[0]; 
 } 
             else { 
                 std::cerr << "Error with Aurora::DescribeDBClusterSnapshots. " 
                           << outcome.GetError().GetMessage() 
                           << std::endl; 
                 cleanUpResources(CLUSTER_PARAMETER_GROUP_NAME, 
                                   DB_CLUSTER_IDENTIFIER, DB_INSTANCE_IDENTIFIER, 
 client); 
                 return false; 
 }
```
• Per i dettagli sull'API, consulta [DescribeDB ClusterSnapshots](https://docs.aws.amazon.com/goto/SdkForCpp/rds-2014-10-31/DescribeDBClusterSnapshots) in AWS SDK for C++API Reference.

#### Go

## SDK per Go V2

## **a** Note

C'è di più su. GitHub Trova l'esempio completo e scopri di più sulla configurazione e l'esecuzione nel [Repository di esempi di codice AWS.](https://github.com/awsdocs/aws-doc-sdk-examples/tree/main/gov2/aurora#code-examples)

```
type DbClusters struct { 
 AuroraClient *rds.Client
}
// GetClusterSnapshot gets a DB cluster snapshot.
func (clusters *DbClusters) GetClusterSnapshot(snapshotName string)
  (*types.DBClusterSnapshot, error) { 
 output, err := clusters.AuroraClient.DescribeDBClusterSnapshots(context.TODO(),
   &rds.DescribeDBClusterSnapshotsInput{ 
    DBClusterSnapshotIdentifier: aws.String(snapshotName), 
   }) 
  if err != nil { 
   log.Printf("Couldn't get snapshot %v: %v\n", snapshotName, err) 
  return nil, err 
  } else { 
   return &output.DBClusterSnapshots[0], nil 
  }
}
```
• Per i dettagli sull'API, consulta [DescribeDB ClusterSnapshots](https://pkg.go.dev/github.com/aws/aws-sdk-go-v2/service/rds#Client.DescribeDBClusterSnapshots) in AWS SDK for GoAPI Reference.

#### Java

### SDK per Java 2.x

### **a** Note

```
 public static void waitForSnapshotReady(RdsClient rdsClient, String 
 dbSnapshotIdentifier, 
             String dbInstanceClusterIdentifier) { 
        try { 
             boolean snapshotReady = false; 
             String snapshotReadyStr; 
             System.out.println("Waiting for the snapshot to become available."); 
             DescribeDbClusterSnapshotsRequest snapshotsRequest = 
 DescribeDbClusterSnapshotsRequest.builder() 
                     .dbClusterSnapshotIdentifier(dbSnapshotIdentifier) 
                     .dbClusterIdentifier(dbInstanceClusterIdentifier) 
                    .build();
             while (!snapshotReady) { 
                 DescribeDbClusterSnapshotsResponse response = 
 rdsClient.describeDBClusterSnapshots(snapshotsRequest); 
                 List<DBClusterSnapshot> snapshotList = 
 response.dbClusterSnapshots(); 
                 for (DBClusterSnapshot snapshot : snapshotList) { 
                    snapshotReadyStr = snapshot.status();
                     if (snapshotReadyStr.contains("available")) { 
                         snapshotReady = true; 
                     } else { 
                         System.out.println("."); 
                         Thread.sleep(sleepTime * 5000); 
1999 1999 1999 1999 1999
 } 
 } 
             System.out.println("The Snapshot is available!");
```

```
 } catch (RdsException | InterruptedException e) { 
         System.out.println(e.getLocalizedMessage()); 
         System.exit(1); 
     } 
 }
```
• Per i dettagli sull'API, consulta [DescribeDB ClusterSnapshots](https://docs.aws.amazon.com/goto/SdkForJavaV2/rds-2014-10-31/DescribeDBClusterSnapshots) in AWS SDK for Java 2.xAPI Reference.

### Kotlin

SDK per Kotlin

## **a** Note

```
suspend fun waitSnapshotReady(dbSnapshotIdentifier: String?, 
 dbInstanceClusterIdentifier: String?) { 
     var snapshotReady = false 
     var snapshotReadyStr: String 
     println("Waiting for the snapshot to become available.") 
     val snapshotsRequest = DescribeDbClusterSnapshotsRequest { 
         dbClusterSnapshotIdentifier = dbSnapshotIdentifier 
         dbClusterIdentifier = dbInstanceClusterIdentifier 
     } 
     RdsClient { region = "us-west-2" }.use { rdsClient -> 
         while (!snapshotReady) { 
             val response = rdsClient.describeDbClusterSnapshots(snapshotsRequest) 
             val snapshotList = response.dbClusterSnapshots 
             if (snapshotList != null) { 
                  for (snapshot in snapshotList) { 
                      snapshotReadyStr = snapshot.status.toString() 
                      if (snapshotReadyStr.contains("available")) { 
                          snapshotReady = true 
                      } else {
```

```
 println(".") 
                       delay(slTime * 5000) 
1999 1999 1999 1999 1999
 } 
 } 
        } 
    } 
    println("The Snapshot is available!")
}
```
• Per i dettagli sull'API, consulta [DescribeDB ClusterSnapshots](https://github.com/awslabs/aws-sdk-kotlin#generating-api-documentation) in AWSSDK per il riferimento all'API Kotlin.

#### Python

SDK per Python (Boto3)

### **a** Note

```
class AuroraWrapper: 
     """Encapsulates Aurora DB cluster actions.""" 
     def __init__(self, rds_client): 
 """ 
          :param rds_client: A Boto3 Amazon Relational Database Service (Amazon 
 RDS) client. 
        "''" self.rds_client = rds_client 
     @classmethod 
     def from_client(cls): 
         "" "
         Instantiates this class from a Boto3 client. 
        ^{\mathrm{m}} ""
         rds_client = boto3.client("rds") 
         return cls(rds_client)
```

```
 def get_cluster_snapshot(self, snapshot_id): 
        "" ""
        Gets a DB cluster snapshot. 
         :param snapshot_id: The ID of the snapshot to retrieve. 
         :return: The retrieved snapshot. 
 """ 
        try: 
             response = self.rds_client.describe_db_cluster_snapshots( 
                 DBClusterSnapshotIdentifier=snapshot_id 
) snapshot = response["DBClusterSnapshots"][0] 
        except ClientError as err: 
             logger.error( 
                 "Couldn't get DB cluster snapshot %s. Here's why: %s: %s", 
                 snapshot_id, 
                 err.response["Error"]["Code"], 
                 err.response["Error"]["Message"], 
) raise 
        else: 
            return snapshot
```
• Per i dettagli sull'API, consulta [DescribeDB ClusterSnapshots](https://docs.aws.amazon.com/goto/boto3/rds-2014-10-31/DescribeDBClusterSnapshots) in AWSSDK for Python (Boto3) API Reference.

Descrizione dei cluster di database Aurora utilizzando un SDK AWS

Gli esempi di codice seguenti mostrano come descrivere i cluster di database Aurora.

Gli esempi di operazioni sono estratti di codice da programmi più grandi e devono essere eseguiti nel contesto. È possibile visualizzare questa operazione nel contesto nel seguente esempio di codice:

• [Uso dei cluster di database](#page-357-0)

## .NET

# AWS SDK for .NET

# **a** Note

C' GitHubè di più su. Trova l'esempio completo e scopri di più sulla configurazione e l'esecuzione nel [Repository di esempi di codice AWS.](https://github.com/awsdocs/aws-doc-sdk-examples/tree/main/dotnetv3/Aurora#code-examples)

```
 /// <summary> 
    /// Returns a list of DB clusters. 
    /// </summary> 
    /// <param name="dbInstanceIdentifier">Optional name of a specific DB 
 cluster.</param> 
    /// <returns>List of DB clusters.</returns> 
    public async Task<List<DBCluster>> DescribeDBClustersPagedAsync(string? 
 dbClusterIdentifier = null) 
    { 
        var results = new List<DBCluster>(); 
        DescribeDBClustersResponse response; 
        DescribeDBClustersRequest request = new DescribeDBClustersRequest 
        { 
            DBClusterIdentifier = dbClusterIdentifier 
        }; 
        // Get the full list if there are multiple pages. 
        do 
        { 
            response = await _amazonRDS.DescribeDBClustersAsync(request); 
            results.AddRange(response.DBClusters); 
            request.Marker = response.Marker; 
        } 
        while (response.Marker is not null); 
        return results; 
    }
```
• Per informazioni dettagliate sull'API, consulta [DescribeDBClusters](https://docs.aws.amazon.com/goto/DotNetSDKV3/rds-2014-10-31/DescribeDBClusters) nella Documentazione di riferimento delle API di AWS SDK for NFT

#### $C++$

## SDK per C++

## **a** Note

```
 Aws::Client::ClientConfiguration clientConfig; 
         // Optional: Set to the AWS Region (overrides config file). 
         // clientConfig.region = "us-east-1"; 
     Aws::RDS::RDSClient client(clientConfig);
//! Routine which gets a DB cluster description.
/*! 
 \sa describeDBCluster() 
  \param dbClusterIdentifier: A DB cluster identifier. 
  \param clusterResult: The 'DBCluster' object containing the description. 
  \param client: 'RDSClient' instance. 
  \return bool: Successful completion. 
  */
bool AwsDoc::Aurora::describeDBCluster(const Aws::String &dbClusterIdentifier, 
                                          Aws::RDS::Model::DBCluster &clusterResult, 
                                          const Aws::RDS::RDSClient &client) { 
     Aws::RDS::Model::DescribeDBClustersRequest request; 
     request.SetDBClusterIdentifier(dbClusterIdentifier); 
     Aws::RDS::Model::DescribeDBClustersOutcome outcome = 
             client.DescribeDBClusters(request); 
     bool result = true; 
     if (outcome.IsSuccess()) { 
         clusterResult = outcome.GetResult().GetDBClusters()[0]; 
     } 
     else if (outcome.GetError().GetErrorType() != 
              Aws::RDS::RDSErrors::D_B_CLUSTER_NOT_FOUND_FAULT) { 
         result = false; 
         std::cerr << "Error with Aurora::GDescribeDBClusters. " 
                    << outcome.GetError().GetMessage()
```

```
 << std::endl; 
     } 
         // This example does not log an error if the DB cluster does not exist. 
         // Instead, clusterResult is set to empty. 
     else { 
         clusterResult = Aws::RDS::Model::DBCluster(); 
     } 
     return result;
}
```
• Per informazioni dettagliate sull'API, consulta [DescribeDBClusters](https://docs.aws.amazon.com/goto/SdkForCpp/rds-2014-10-31/DescribeDBClusters) nella Documentazione di riferimento delle API di AWS SDK for C++.

## Go

SDK per Go V2

```
a Note
```

```
type DbClusters struct { 
 AuroraClient *rds.Client
}
// GetDbCluster gets data about an Aurora DB cluster.
func (clusters *DbClusters) GetDbCluster(clusterName string) (*types.DBCluster, 
  error) { 
  output, err := clusters.AuroraClient.DescribeDBClusters(context.TODO(), 
   &rds.DescribeDBClustersInput{ 
    DBClusterIdentifier: aws.String(clusterName), 
   }) 
  if err != nil {
```

```
 var notFoundError *types.DBClusterNotFoundFault 
  if errors.As(err, &notFoundError) {
    log.Printf("DB cluster %v does not exist.\n", clusterName) 
    err = nil 
   } else { 
    log.Printf("Couldn't get DB cluster %v: %v\n", clusterName, err) 
   } 
   return nil, err 
  } else { 
  return &output.DBClusters[0], err 
  }
}
```
• Per informazioni dettagliate sull'API, consulta [DescribeDBClusters](https://pkg.go.dev/github.com/aws/aws-sdk-go-v2/service/rds#Client.DescribeDBClusters) nella Documentazione di riferimento delle API di AWS SDK for Go.

### Java

SDK per Java 2.x

## **a** Note

```
 public static void describeDbClusterParameters(RdsClient rdsClient, String 
 dbCLusterGroupName, int flag) { 
        try { 
            DescribeDbClusterParametersRequest dbParameterGroupsRequest; 
           if (flag == \emptyset) {
                 dbParameterGroupsRequest = 
 DescribeDbClusterParametersRequest.builder() 
                          .dbClusterParameterGroupName(dbCLusterGroupName) 
                         .build();
            } else { 
                 dbParameterGroupsRequest = 
 DescribeDbClusterParametersRequest.builder() 
                          .dbClusterParameterGroupName(dbCLusterGroupName)
```

```
 .source("user") 
                        .build();
 } 
             DescribeDbClusterParametersResponse response = rdsClient 
                     .describeDBClusterParameters(dbParameterGroupsRequest); 
             List<Parameter> dbParameters = response.parameters(); 
             String paraName; 
             for (Parameter para : dbParameters) { 
                 // Only print out information about either auto_increment_offset 
 or 
                 // auto_increment_increment. 
                 paraName = para.parameterName(); 
                 if ((paraName.compareTo("auto_increment_offset") == 0) 
                         || (paraName.compareTo("auto_increment_increment ") == 
 0)) { 
                     System.out.println("*** The parameter name is " + paraName); 
                     System.out.println("*** The parameter value is " + 
 para.parameterValue()); 
                     System.out.println("*** The parameter data type is " + 
 para.dataType()); 
                     System.out.println("*** The parameter description is " + 
 para.description()); 
                     System.out.println("*** The parameter allowed values is " + 
 para.allowedValues()); 
 } 
 } 
        } catch (RdsException e) { 
             System.out.println(e.getLocalizedMessage()); 
             System.exit(1); 
        } 
    }
```
• Per informazioni dettagliate sull'API, consulta [DescribeDBClusters](https://docs.aws.amazon.com/goto/SdkForJavaV2/rds-2014-10-31/DescribeDBClusters) nella Documentazione di riferimento delle API di AWS SDK for Java 2.x.

#### Kotlin

## SDK per Kotlin

## **G** Note

```
suspend fun describeDbClusterParameters(dbCLusterGroupName: String?, flag: Int) { 
     val dbParameterGroupsRequest: DescribeDbClusterParametersRequest 
    dbParameterGroupsRequest = if (flag == \emptyset) {
         DescribeDbClusterParametersRequest { 
             dbClusterParameterGroupName = dbCLusterGroupName 
         } 
     } else { 
         DescribeDbClusterParametersRequest { 
             dbClusterParameterGroupName = dbCLusterGroupName 
             source = "user" 
         } 
     } 
     RdsClient { region = "us-west-2" }.use { rdsClient -> 
         val response = 
  rdsClient.describeDbClusterParameters(dbParameterGroupsRequest) 
         response.parameters?.forEach { para -> 
             // Only print out information about either auto_increment_offset or 
  auto_increment_increment. 
             val paraName = para.parameterName 
            if (paraName != null) {
                 if (paraName.compareTo("auto_increment_offset") == 0 || 
  paraName.compareTo("auto_increment_increment ") == 0) { 
                     println("*** The parameter name is $paraName") 
                     println("*** The parameter value is ${para.parameterValue}") 
                     println("*** The parameter data type is ${para.dataType}") 
                     println("*** The parameter description is 
  ${para.description}") 
                     println("*** The parameter allowed values is 
  ${para.allowedValues}") 
 } 
 }
```
 } } }

• Per informazioni dettagliate sull'API, consulta [DescribeDBClusters](https://github.com/awslabs/aws-sdk-kotlin#generating-api-documentation) nella Documentazione di riferimento delle API di AWS SDK per Kotlin.

#### Python

SDK per Python (Boto3)

```
a Note
```

```
class AuroraWrapper: 
     """Encapsulates Aurora DB cluster actions.""" 
     def __init__(self, rds_client): 
 """ 
          :param rds_client: A Boto3 Amazon Relational Database Service (Amazon 
 RDS) client. 
        \cdots self.rds_client = rds_client 
     @classmethod 
     def from_client(cls): 
         """ 
         Instantiates this class from a Boto3 client. 
        ^{\mathrm{m}} ""
         rds_client = boto3.client("rds") 
         return cls(rds_client) 
     def get_db_cluster(self, cluster_name): 
         """ 
         Gets data about an Aurora DB cluster.
```
```
 :param cluster_name: The name of the DB cluster to retrieve. 
         :return: The retrieved DB cluster. 
 """ 
        try: 
             response = self.rds_client.describe_db_clusters( 
                 DBClusterIdentifier=cluster_name 
) cluster = response["DBClusters"][0] 
        except ClientError as err: 
             if err.response["Error"]["Code"] == "DBClusterNotFoundFault": 
                 logger.info("Cluster %s does not exist.", cluster_name) 
             else: 
                 logger.error( 
                     "Couldn't verify the existence of DB cluster %s. Here's why: 
 %s: %s", 
                     cluster_name, 
                     err.response["Error"]["Code"], 
                     err.response["Error"]["Message"], 
) raise 
        else: 
            return cluster
```
• Per informazioni dettagliate sull'API, consulta la sezione [DescribeDBClusters](https://docs.aws.amazon.com/goto/boto3/rds-2014-10-31/DescribeDBClusters) nella Documentazione di riferimento delle API di AWS SDK per Python (Boto3).

#### Rust

SDK per Rust

### **a** Note

```
 // Get a list of allowed engine versions. 
 rds.DescribeDbEngineVersions(Engine='aurora-mysql', DBParameterGroupFamily=<the 
 family used to create your parameter group in step 2>)
```

```
 // Create an Aurora DB cluster database cluster that contains a MySql 
 database and uses the parameter group you created. 
     // Wait for DB cluster to be ready. Call rds.DescribeDBClusters and check for 
 Status == 'available'. 
    // Get a list of instance classes available for the selected engine 
 and engine version. rds.DescribeOrderableDbInstanceOptions(Engine='mysql', 
 EngineVersion=). 
     // Create a database instance in the cluster. 
    // Wait for DB instance to be ready. Call rds.DescribeDbInstances and check 
 for DBInstanceStatus == 'available'. 
     pub async fn start_cluster_and_instance(&mut self) -> Result<(), 
 ScenarioError> { 
        if self.password.is none() {
             return Err(ScenarioError::with( 
                 "Must set Secret Password before starting a cluster", 
             )); 
         } 
         let create_db_cluster = self 
             .rds 
             .create_db_cluster( 
                 DB_CLUSTER_IDENTIFIER, 
                 DB_CLUSTER_PARAMETER_GROUP_NAME, 
                DB_ENGINE,
                 self.engine_version.as_deref().expect("engine version"), 
                 self.username.as_deref().expect("username"), 
                 self.password 
                      .replace(SecretString::new("".to_string())) 
                      .expect("password"), 
) .await; 
         if let Err(err) = create_db_cluster { 
             return Err(ScenarioError::new( 
                 "Failed to create DB Cluster with cluster group", 
                 &err, 
             )); 
         } 
         self.db_cluster_identifier = create_db_cluster 
             .unwrap() 
             .db_cluster 
             .and_then(|c| c.db_cluster_identifier); 
         if self.db_cluster_identifier.is_none() {
```

```
 return Err(ScenarioError::with("Created DB Cluster missing 
 Identifier")); 
         } 
         info!( 
             "Started a db cluster: {}", 
             self.db_cluster_identifier 
                  .as_deref() 
                  .unwrap_or("Missing ARN") 
         ); 
         let create_db_instance = self 
             .rds 
             .create_db_instance( 
                  self.db_cluster_identifier.as_deref().expect("cluster name"), 
                 DB_INSTANCE_IDENTIFIER, 
                 self.instance_class.as_deref().expect("instance class"), 
                 DB_ENGINE, 
) .await; 
         if let Err(err) = create_db_instance { 
             return Err(ScenarioError::new( 
                  "Failed to create Instance in DB Cluster", 
                 &err, 
             )); 
         } 
         self.db_instance_identifier = create_db_instance 
             .unwrap() 
             .db_instance 
             .and_then(|i| i.db_instance_identifier); 
         // Cluster creation can take up to 20 minutes to become available 
         let cluster_max_wait = Duration::from_secs(20 * 60); 
         let waiter = Waiter::builder().max(cluster_max_wait).build(); 
        while waiter.sleep().await.is_ok() {
             let cluster = self 
                  .rds 
                  .describe_db_clusters( 
                      self.db_cluster_identifier 
                          .as_deref() 
                          .expect("cluster identifier"), 
) .await;
```

```
 if let Err(err) = cluster { 
                 warn!(?err, "Failed to describe cluster while waiting for 
 ready"); 
                 continue; 
 } 
             let instance = self 
                 .rds 
                 .describe_db_instance( 
                     self.db_instance_identifier 
                          .as_deref() 
                          .expect("instance identifier"), 
) .await; 
             if let Err(err) = instance { 
                 return Err(ScenarioError::new( 
                     "Failed to find instance for cluster", 
                     &err, 
                 )); 
 } 
             let instances_available = instance 
                 .unwrap() 
                 .db_instances() 
                 .iter() 
                 .all(|instance| instance.db_instance_status() == 
 Some("Available")); 
             let endpoints = self 
                 .rds 
                 .describe_db_cluster_endpoints( 
                     self.db_cluster_identifier 
                          .as_deref() 
                          .expect("cluster identifier"), 
) .await; 
             if let Err(err) = endpoints { 
                 return Err(ScenarioError::new( 
                     "Failed to find endpoint for cluster", 
                     &err, 
                 )); 
             }
```

```
 let endpoints_available = endpoints 
                  .unwrap() 
                  .db_cluster_endpoints() 
                  .iter() 
                  .all(|endpoint| endpoint.status() == Some("available")); 
             if instances_available && endpoints_available { 
                 return Ok(());
 } 
         } 
         Err(ScenarioError::with("timed out waiting for cluster")) 
     } 
     pub async fn describe_db_clusters( 
         &self, 
         id: &str, 
     ) -> Result<DescribeDbClustersOutput, SdkError<DescribeDBClustersError>> { 
         self.inner 
              .describe_db_clusters() 
              .db_cluster_identifier(id) 
              .send() 
              .await 
     }
#[tokio::test]
async fn test_start_cluster_and_instance() { 
     let mut mock_rds = MockRdsImpl::default(); 
     mock_rds 
         .expect_create_db_cluster() 
         .withf(|id, params, engine, version, username, password| { 
              assert_eq!(id, "RustSDKCodeExamplesDBCluster"); 
             assert_eq!(params, "RustSDKCodeExamplesDBParameterGroup"); 
             assert_eq!(engine, "aurora-mysql"); 
             assert_eq!(version, "aurora-mysql8.0"); 
             assert_eq!(username, "test username"); 
             assert_eq!(password.expose_secret(), "test password"); 
             true 
         }) 
        .return_once(|id, _, _, _, _, _| {
             Ok(CreateDbClusterOutput::builder()
```

```
 .db_cluster(DbCluster::builder().db_cluster_identifier(id).build()) 
                 .buid() }); 
     mock_rds 
         .expect_create_db_instance() 
         .withf(|cluster, name, class, engine| { 
             assert_eq!(cluster, "RustSDKCodeExamplesDBCluster"); 
             assert_eq!(name, "RustSDKCodeExamplesDBInstance"); 
             assert_eq!(class, "m5.large"); 
             assert_eq!(engine, "aurora-mysql"); 
             true 
         }) 
         .return_once(|cluster, name, class, _| { 
             Ok(CreateDbInstanceOutput::builder() 
                  .db_instance( 
                      DbInstance::builder() 
                          .db_cluster_identifier(cluster) 
                          .db_instance_identifier(name) 
                          .db_instance_class(class) 
                          .build(), 
).buid() }); 
     mock_rds 
         .expect_describe_db_clusters() 
         .with(eq("RustSDKCodeExamplesDBCluster")) 
         .return_once(|id| { 
             Ok(DescribeDbClustersOutput::builder() 
  .db_clusters(DbCluster::builder().db_cluster_identifier(id).build()) 
                 .buid() }); 
     mock_rds 
         .expect_describe_db_instance() 
         .with(eq("RustSDKCodeExamplesDBInstance")) 
         .return_once(|name| { 
             Ok(DescribeDbInstancesOutput::builder() 
                  .db_instances( 
                      DbInstance::builder() 
                          .db_instance_identifier(name)
```

```
 .db_instance_status("Available") 
                          .build(), 
).build() }); 
     mock_rds 
         .expect_describe_db_cluster_endpoints() 
         .with(eq("RustSDKCodeExamplesDBCluster")) 
         .return_once(|_| { 
             Ok(DescribeDbClusterEndpointsOutput::builder() 
  .db_cluster_endpoints(DbClusterEndpoint::builder().status("available").build()) 
                 .buid() }); 
     let mut scenario = AuroraScenario::new(mock_rds); 
     scenario.engine_version = Some("aurora-mysql8.0".into()); 
     scenario.instance_class = Some("m5.large".into()); 
     scenario.username = Some("test username".into()); 
     scenario.password = Some(SecretString::new("test password".into())); 
     tokio::time::pause(); 
     let assertions = tokio::spawn(async move { 
        let create = scenario.start cluster and instance().await;
         assert!(create.is_ok()); 
         assert!(scenario 
              .password 
             .replace(SecretString::new("BAD SECRET".into())) 
             .unwrap() 
             .expose_secret() 
            .is\_empty();
         assert_eq!( 
             scenario.db_cluster_identifier, 
             Some("RustSDKCodeExamplesDBCluster".into()) 
         ); 
     }); 
     tokio::time::advance(Duration::from_secs(1)).await; 
     tokio::time::resume(); 
    let - s sertions.await;
}
#[tokio::test]
async fn test_start_cluster_and_instance_cluster_create_error() {
```

```
 let mut mock_rds = MockRdsImpl::default(); 
     mock_rds 
         .expect_create_db_cluster() 
        .return_once(|_, _, _, _, _, _| {
             Err(SdkError::service_error( 
                  CreateDBClusterError::unhandled(Box::new(Error::new( 
                      ErrorKind::Other, 
                      "create db cluster error", 
                  ))), 
                  Response::new(StatusCode::try_from(400).unwrap(), 
  SdkBody::empty()), 
             )) 
         }); 
     let mut scenario = AuroraScenario::new(mock_rds); 
     scenario.engine_version = Some("aurora-mysql8.0".into()); 
     scenario.instance_class = Some("m5.large".into()); 
     scenario.username = Some("test username".into()); 
     scenario.password = Some(SecretString::new("test password".into())); 
     let create = scenario.start_cluster_and_instance().await; 
     assert_matches!(create, Err(ScenarioError { message, context: _}) if message 
 == "Failed to create DB Cluster with cluster group")
}
#[tokio::test]
async fn test_start_cluster_and_instance_cluster_create_missing_id() { 
     let mut mock_rds = MockRdsImpl::default(); 
     mock_rds 
         .expect_create_db_cluster() 
        .return_once(|_, _, _, _, _, _| {
             Ok(CreateDbClusterOutput::builder() 
                  .db_cluster(DbCluster::builder().build()) 
                 .build() }); 
     let mut scenario = AuroraScenario::new(mock_rds); 
     scenario.engine_version = Some("aurora-mysql8.0".into()); 
     scenario.instance_class = Some("m5.large".into()); 
     scenario.username = Some("test username".into()); 
     scenario.password = Some(SecretString::new("test password".into()));
```

```
 let create = scenario.start_cluster_and_instance().await; 
     assert_matches!(create, Err(ScenarioError { message, context:_ }) if message 
  == "Created DB Cluster missing Identifier");
}
#[tokio::test]
async fn test_start_cluster_and_instance_instance_create_error() { 
     let mut mock_rds = MockRdsImpl::default(); 
     mock_rds 
         .expect_create_db_cluster() 
         .withf(|id, params, engine, version, username, password| { 
             assert_eq!(id, "RustSDKCodeExamplesDBCluster"); 
             assert_eq!(params, "RustSDKCodeExamplesDBParameterGroup"); 
             assert_eq!(engine, "aurora-mysql"); 
             assert_eq!(version, "aurora-mysql8.0"); 
             assert_eq!(username, "test username"); 
             assert_eq!(password.expose_secret(), "test password"); 
             true 
         }) 
        .return_once(|id, _, _, _, _, _| {
             Ok(CreateDbClusterOutput::builder() 
  .db_cluster(DbCluster::builder().db_cluster_identifier(id).build()) 
                 .buid() }); 
     mock_rds 
         .expect_create_db_instance() 
        .return_once(|, |, |, |, | | {
             Err(SdkError::service_error( 
                  CreateDBInstanceError::unhandled(Box::new(Error::new( 
                      ErrorKind::Other, 
                      "create db instance error", 
                  ))), 
                  Response::new(StatusCode::try_from(400).unwrap(), 
  SdkBody::empty()), 
             )) 
         }); 
     let mut scenario = AuroraScenario::new(mock_rds); 
     scenario.engine_version = Some("aurora-mysql8.0".into()); 
    scenario.instance class = Some("m5.large".into());
     scenario.username = Some("test username".into());
```

```
 scenario.password = Some(SecretString::new("test password".into())); 
    let create = scenario.start cluster and instance().await;
     assert_matches!(create, Err(ScenarioError { message, context: _ }) if message 
 == "Failed to create Instance in DB Cluster")
}
#[tokio::test]
async fn test_start_cluster_and_instance_wait_hiccup() { 
     let mut mock_rds = MockRdsImpl::default(); 
     mock_rds 
         .expect_create_db_cluster() 
         .withf(|id, params, engine, version, username, password| { 
             assert_eq!(id, "RustSDKCodeExamplesDBCluster"); 
             assert_eq!(params, "RustSDKCodeExamplesDBParameterGroup"); 
             assert_eq!(engine, "aurora-mysql"); 
             assert_eq!(version, "aurora-mysql8.0"); 
             assert_eq!(username, "test username"); 
             assert_eq!(password.expose_secret(), "test password"); 
             true 
         }) 
        .return_once(|id, _, _, _, _, _| {
             Ok(CreateDbClusterOutput::builder() 
  .db_cluster(DbCluster::builder().db_cluster_identifier(id).build()) 
                 .buid() }); 
     mock_rds 
         .expect_create_db_instance() 
         .withf(|cluster, name, class, engine| { 
             assert_eq!(cluster, "RustSDKCodeExamplesDBCluster"); 
             assert_eq!(name, "RustSDKCodeExamplesDBInstance"); 
             assert_eq!(class, "m5.large"); 
             assert_eq!(engine, "aurora-mysql"); 
             true 
         }) 
         .return_once(|cluster, name, class, _| { 
             Ok(CreateDbInstanceOutput::builder() 
                  .db_instance( 
                      DbInstance::builder() 
                         .db cluster identifier(cluster)
                           .db_instance_identifier(name)
```

```
 .db_instance_class(class) 
                          .build(), 
).build() }); 
    mock_rds 
         .expect_describe_db_clusters() 
         .with(eq("RustSDKCodeExamplesDBCluster")) 
         .times(1) 
         .returning(|_| { 
             Err(SdkError::service_error( 
                 DescribeDBClustersError::unhandled(Box::new(Error::new( 
                      ErrorKind::Other, 
                      "describe cluster error", 
                 ))), 
                 Response::new(StatusCode::try_from(400).unwrap(), 
 SdkBody::empty()), 
             )) 
         }) 
         .with(eq("RustSDKCodeExamplesDBCluster")) 
         .times(1) 
         .returning(|id| { 
             Ok(DescribeDbClustersOutput::builder() 
  .db_clusters(DbCluster::builder().db_cluster_identifier(id).build()) 
                 .buid() }); 
    mock_rds.expect_describe_db_instance().return_once(|name| { 
         Ok(DescribeDbInstancesOutput::builder() 
             .db_instances( 
                 DbInstance::builder() 
                      .db_instance_identifier(name) 
                      .db_instance_status("Available") 
                      .build(), 
).build() }); 
    mock_rds 
         .expect_describe_db_cluster_endpoints() 
         .return_once(|_| { 
             Ok(DescribeDbClusterEndpointsOutput::builder()
```

```
 .db_cluster_endpoints(DbClusterEndpoint::builder().status("available").build()) 
                 .buid() }); 
     let mut scenario = AuroraScenario::new(mock_rds); 
     scenario.engine_version = Some("aurora-mysql8.0".into()); 
     scenario.instance_class = Some("m5.large".into()); 
     scenario.username = Some("test username".into()); 
     scenario.password = Some(SecretString::new("test password".into())); 
     tokio::time::pause(); 
     let assertions = tokio::spawn(async move { 
        let create = scenario.start cluster and instance().await;
         assert!(create.is_ok()); 
     }); 
     tokio::time::advance(Duration::from_secs(1)).await; 
     tokio::time::advance(Duration::from_secs(1)).await; 
     tokio::time::resume(); 
    let = assertions.await;
}
```
• Per informazioni sulle API, consulta [DescribeDBClusters](https://docs.rs/releases/search?query=aws-sdk) nella Guida di riferimento all'API AWS SDK per Rust.

Descrizione delle istanze database Aurora utilizzando un SDK AWS

Gli esempi di codice seguenti mostrano come descrivere le istanze database Aurora.

Gli esempi di operazioni sono estratti di codice da programmi più grandi e devono essere eseguiti nel contesto. È possibile visualizzare questa operazione nel contesto nel seguente esempio di codice:

• [Uso dei cluster di database](#page-357-0)

## .NET

# AWS SDK for .NET

# **a** Note

C'è dell'altro GitHub. Trova l'esempio completo e scopri di più sulla configurazione e l'esecuzione nel [Repository di esempi di codice AWS.](https://github.com/awsdocs/aws-doc-sdk-examples/tree/main/dotnetv3/Aurora#code-examples)

```
 /// <summary> 
    /// Returns a list of DB instances. 
    /// </summary> 
    /// <param name="dbInstanceIdentifier">Optional name of a specific DB 
 instance.</param> 
    /// <returns>List of DB instances.</returns>
     public async Task<List<DBInstance>> DescribeDBInstancesPagedAsync(string? 
 dbInstanceIdentifier = null) 
     { 
         var results = new List<DBInstance>(); 
         var instancesPaginator = _amazonRDS.Paginators.DescribeDBInstances( 
             new DescribeDBInstancesRequest 
\{\hspace{.1cm} \} DBInstanceIdentifier = dbInstanceIdentifier 
             }); 
         // Get the entire list using the paginator. 
         await foreach (var instances in instancesPaginator.DBInstances) 
         { 
             results.Add(instances); 
         } 
         return results; 
     }
```
• Per informazioni dettagliate sull'API, consulta [DescribeDBInstances](https://docs.aws.amazon.com/goto/DotNetSDKV3/rds-2014-10-31/DescribeDBInstances) nella Documentazione di riferimento delle API di AWS SDK for NFT

#### $C++$

# SDK per C++

## **a** Note

```
 Aws::Client::ClientConfiguration clientConfig; 
         // Optional: Set to the AWS Region (overrides config file). 
         // clientConfig.region = "us-east-1"; 
     Aws::RDS::RDSClient client(clientConfig);
//! Routine which gets a DB instance description.
/*! 
  \sa describeDBCluster() 
  \param dbInstanceIdentifier: A DB instance identifier. 
  \param instanceResult: The 'DBInstance' object containing the description. 
  \param client: 'RDSClient' instance. 
  \return bool: Successful completion. 
  */
bool AwsDoc::Aurora::describeDBInstance(const Aws::String &dbInstanceIdentifier, 
                                           Aws::RDS::Model::DBInstance 
  &instanceResult, 
                                           const Aws::RDS::RDSClient &client) { 
     Aws::RDS::Model::DescribeDBInstancesRequest request; 
     request.SetDBInstanceIdentifier(dbInstanceIdentifier); 
     Aws::RDS::Model::DescribeDBInstancesOutcome outcome = 
             client.DescribeDBInstances(request); 
     bool result = true; 
     if (outcome.IsSuccess()) { 
         instanceResult = outcome.GetResult().GetDBInstances()[0]; 
     } 
     else if (outcome.GetError().GetErrorType() != 
              Aws::RDS::RDSErrors::D_B_INSTANCE_NOT_FOUND_FAULT) { 
         result = false;
```

```
 std::cerr << "Error with Aurora::DescribeDBInstances. " 
                    << outcome.GetError().GetMessage() 
                    << std::endl; 
     } 
         // This example does not log an error if the DB instance does not exist. 
         // Instead, instanceResult is set to empty. 
     else { 
        instanceResult = Aws::RDS::Model::DBInstance();
     } 
     return result;
}
```
• Per informazioni dettagliate sull'API, consulta [DescribeDBInstances](https://docs.aws.amazon.com/goto/SdkForCpp/rds-2014-10-31/DescribeDBInstances) nella Documentazione di riferimento delle API di AWS SDK for C++.

#### Go

SDK per Go V2

**a** Note

```
type DbClusters struct { 
 AuroraClient *rds.Client
}
// GetInstance gets data about a DB instance.
func (clusters *DbClusters) GetInstance(instanceName string) ( 
  *types.DBInstance, error) { 
  output, err := clusters.AuroraClient.DescribeDBInstances(context.TODO(), 
  &rds.DescribeDBInstancesInput{ 
    DBInstanceIdentifier: aws.String(instanceName), 
  })
```

```
if err != nil {
   var notFoundError *types.DBInstanceNotFoundFault 
  if errors.As(err, &notFoundError) {
    log.Printf("DB instance %v does not exist.\n", instanceName) 
    err = nil 
   } else { 
   log.Printf("Couldn't get instance %v: %v\n", instanceName, err) 
   } 
   return nil, err 
  } else { 
   return &output.DBInstances[0], nil 
 }
}
```
• Per informazioni dettagliate sull'API, consulta [DescribeDBInstances](https://pkg.go.dev/github.com/aws/aws-sdk-go-v2/service/rds#Client.DescribeDBInstances) nella Documentazione di riferimento delle API di AWS SDK for Go.

#### Java

SDK per Java 2.x

### **a** Note

```
 // Waits until the database instance is available. 
    public static void waitForInstanceReady(RdsClient rdsClient, String 
 dbClusterIdentifier) { 
        boolean instanceReady = false; 
        String instanceReadyStr; 
        System.out.println("Waiting for instance to become available."); 
        try { 
            DescribeDbClustersRequest instanceRequest = 
 DescribeDbClustersRequest.builder() 
                     .dbClusterIdentifier(dbClusterIdentifier) 
                     .build();
```

```
while (!instanceReady) {
                 DescribeDbClustersResponse response = 
 rdsClient.describeDBClusters(instanceRequest); 
                 List<DBCluster> clusterList = response.dbClusters(); 
                 for (DBCluster cluster : clusterList) { 
                     instanceReadyStr = cluster.status(); 
                     if (instanceReadyStr.contains("available")) { 
                         instanceReady = true; 
                     } else { 
                         System.out.print("."); 
                         Thread.sleep(sleepTime * 1000); 
1 1 1 1 1 1 1
 } 
 } 
            System.out.println("Database cluster is available!"); 
        } catch (RdsException | InterruptedException e) { 
            System.err.println(e.getMessage()); 
            System.exit(1); 
        } 
    }
```
• Per informazioni dettagliate sull'API, consulta [DescribeDBInstances](https://docs.aws.amazon.com/goto/SdkForJavaV2/rds-2014-10-31/DescribeDBInstances) nella Documentazione di riferimento delle API di AWS SDK for Java 2.x.

### Kotlin

SDK per Kotlin

#### **a** Note

```
suspend fun waitDBAuroraInstanceReady(dbInstanceIdentifierVal: String?) { 
     var instanceReady = false 
     var instanceReadyStr: String 
     println("Waiting for instance to become available.") 
     val instanceRequest = DescribeDbInstancesRequest {
```

```
 dbInstanceIdentifier = dbInstanceIdentifierVal 
     } 
     var endpoint = "" 
     RdsClient { region = "us-west-2" }.use { rdsClient -> 
        while (!instanceReady) {
             val response = rdsClient.describeDbInstances(instanceRequest) 
             response.dbInstances?.forEach { instance -> 
                  instanceReadyStr = instance.dbInstanceStatus.toString() 
                  if (instanceReadyStr.contains("available")) { 
                      endpoint = instance.endpoint?.address.toString() 
                      instanceReady = true 
                  } else { 
                      print(".") 
                      delay(sleepTime * 1000) 
 } 
             } 
         } 
     } 
     println("Database instance is available! The connection endpoint is 
  $endpoint")
}
```
• Per informazioni dettagliate sull'API, consulta [DescribeDBInstances](https://github.com/awslabs/aws-sdk-kotlin#generating-api-documentation) nella Documentazione di riferimento delle API di AWS SDK per Kotlin.

### Python

SDK per Python (Boto3)

### **a** Note

```
class AuroraWrapper: 
     """Encapsulates Aurora DB cluster actions.""" 
     def __init__(self, rds_client):
```

```
 """ 
         :param rds_client: A Boto3 Amazon Relational Database Service (Amazon 
 RDS) client. 
         """ 
         self.rds_client = rds_client 
    @classmethod 
     def from_client(cls): 
         """ 
         Instantiates this class from a Boto3 client. 
 """ 
         rds_client = boto3.client("rds") 
         return cls(rds_client) 
    def get_db_instance(self, instance_id): 
        "" "
         Gets data about a DB instance. 
         :param instance_id: The ID of the DB instance to retrieve. 
         :return: The retrieved DB instance. 
        "" "" ""
         try: 
             response = self.rds_client.describe_db_instances( 
                 DBInstanceIdentifier=instance_id 
) db_inst = response["DBInstances"][0] 
         except ClientError as err: 
             if err.response["Error"]["Code"] == "DBInstanceNotFound": 
                 logger.info("Instance %s does not exist.", instance_id) 
             else: 
                 logger.error( 
                     "Couldn't get DB instance %s. Here's why: %s: %s", 
                     instance_id, 
                     err.response["Error"]["Code"], 
                     err.response["Error"]["Message"], 
) raise 
         else: 
             return db_inst
```
• Per informazioni dettagliate sull'API, consulta [DescribeDBInstances](https://docs.aws.amazon.com/goto/boto3/rds-2014-10-31/DescribeDBInstances) nella Documentazione di riferimento delle API di AWS SDK per Python (Boto3).

Rust

## SDK per Rust

# **a** Note

```
 pub async fn clean_up(self) -> Result<(), Vec<ScenarioError>> { 
         let mut clean_up_errors: Vec<ScenarioError> = vec![]; 
         // Delete the instance. rds.DeleteDbInstance. 
         let delete_db_instance = self 
             .rds 
             .delete_db_instance( 
                 self.db_instance_identifier 
                      .as_deref() 
                      .expect("instance identifier"), 
) .await; 
         if let Err(err) = delete_db_instance { 
             let identifier = self 
                 .db_instance_identifier 
                 .as_deref() 
                  .unwrap_or("Missing Instance Identifier"); 
             let message = format!("failed to delete db instance {identifier}"); 
             clean_up_errors.push(ScenarioError::new(message, &err)); 
         } else { 
             // Wait for the instance to delete 
             let waiter = Waiter::default(); 
             while waiter.sleep().await.is_ok() { 
                 let describe_db_instances = 
 self.rds.describe_db_instances().await; 
                 if let Err(err) = describe_db_instances { 
                      clean_up_errors.push(ScenarioError::new( 
                          "Failed to check instance state during deletion",
```

```
 &err, 
                     )); 
                     break; 
 } 
                 let db_instances = describe_db_instances 
                     .unwrap() 
                     .db_instances() 
                     .iter() 
                     .filter(|instance| instance.db_cluster_identifier == 
 self.db_cluster_identifier) 
                     .cloned() 
                     .collect::<Vec<DbInstance>>(); 
                 if db_instances.is_empty() { 
                     trace!("Delete Instance waited and no instances were found"); 
                     break; 
 } 
                 match db_instances.first().unwrap().db_instance_status() { 
                     Some("Deleting") => continue, 
                    Some(status) => {
                         info!("Attempting to delete but instances is in 
 {status}"); 
                         continue; 
1 1 1 1 1 1 1
                    None \Rightarrow {
                         warn!("No status for DB instance"); 
                         break; 
1 1 1 1 1 1 1
 } 
            } 
        } 
        // Delete the DB cluster. rds.DeleteDbCluster. 
        let delete_db_cluster = self 
             .rds 
             .delete_db_cluster( 
                 self.db_cluster_identifier 
                     .as_deref() 
                     .expect("cluster identifier"), 
) .await; 
        if let Err(err) = delete_db_cluster { 
             let identifier = self
```

```
 .db_cluster_identifier 
                 .as_deref() 
                .unwrap or("Missing DB Cluster Identifier");
            let message = format!("failed to delete db cluster {identifier}"); 
            clean_up_errors.push(ScenarioError::new(message, &err)); 
        } else { 
            // Wait for the instance and cluster to fully delete. 
 rds.DescribeDbInstances and rds.DescribeDbClusters until both are not found. 
            let waiter = Waiter::default(); 
            while waiter.sleep().await.is_ok() { 
                 let describe_db_clusters = self 
                     .rds 
                     .describe_db_clusters( 
                        self.db cluster identifier
                             .as_deref() 
                             .expect("cluster identifier"), 
) .await; 
                 if let Err(err) = describe_db_clusters { 
                     clean_up_errors.push(ScenarioError::new( 
                         "Failed to check cluster state during deletion", 
                        &err, 
                     )); 
                     break; 
 } 
                let describe_db_clusters = describe_db_clusters.unwrap(); 
                 let db_clusters = describe_db_clusters.db_clusters(); 
                 if db_clusters.is_empty() { 
                     trace!("Delete cluster waited and no clusters were found"); 
                     break; 
 } 
                match db_clusters.first().unwrap().status() { 
                     Some("Deleting") => continue, 
                    Some(status) => \{ info!("Attempting to delete but clusters is in 
 {status}"); 
                         continue; 
1 1 1 1 1 1 1
                   None \Rightarrow {
                         warn!("No status for DB cluster"); 
                         break; 
1 1 1 1 1 1 1
 } 
 }
```

```
 } 
         // Delete the DB cluster parameter group. 
  rds.DeleteDbClusterParameterGroup. 
         let delete_db_cluster_parameter_group = self 
             .rds 
             .delete_db_cluster_parameter_group( 
                  self.db_cluster_parameter_group 
                     .map(|q| {
                          g.db_cluster_parameter_group_name 
                              .unwrap_or_else(|| 
  DB_CLUSTER_PARAMETER_GROUP_NAME.to_string()) 
 }) 
                     .as deref()
                      .expect("cluster parameter group name"), 
) .await; 
         if let Err(error) = delete_db_cluster_parameter_group { 
             clean_up_errors.push(ScenarioError::new( 
                  "Failed to delete the db cluster parameter group", 
                 &error, 
             )) 
         } 
         if clean_up_errors.is_empty() { 
            0k(()) } else { 
             Err(clean_up_errors) 
         } 
     } 
     pub async fn describe_db_instances( 
         &self, 
     ) -> Result<DescribeDbInstancesOutput, SdkError<DescribeDBInstancesError>> { 
         self.inner.describe_db_instances().send().await 
     }
#[tokio::test]
async fn test_scenario_clean_up() { 
     let mut mock_rds = MockRdsImpl::default(); 
     mock_rds 
         .expect_delete_db_instance() 
         .with(eq("MockInstance"))
```

```
 .return_once(|_| Ok(DeleteDbInstanceOutput::builder().build())); 
     mock_rds 
         .expect_describe_db_instances() 
         .with() 
         .times(1) 
         .returning(|| { 
             Ok(DescribeDbInstancesOutput::builder() 
                  .db_instances( 
                      DbInstance::builder() 
                          .db_cluster_identifier("MockCluster") 
                          .db_instance_status("Deleting") 
                          .build(), 
).buid() }) 
         .with() 
         .times(1) 
         .returning(|| Ok(DescribeDbInstancesOutput::builder().build())); 
     mock_rds 
         .expect_delete_db_cluster() 
         .with(eq("MockCluster")) 
         .return_once(|_| Ok(DeleteDbClusterOutput::builder().build())); 
     mock_rds 
         .expect_describe_db_clusters() 
         .with(eq("MockCluster")) 
         .times(1) 
         .returning(|id| { 
             Ok(DescribeDbClustersOutput::builder() 
                  .db_clusters( 
                      DbCluster::builder() 
                          .db_cluster_identifier(id) 
                          .status("Deleting") 
                          .build(), 
).build() }) 
         .with(eq("MockCluster")) 
         .times(1) 
         .returning(|_| Ok(DescribeDbClustersOutput::builder().build())); 
     mock_rds
```

```
 .expect_delete_db_cluster_parameter_group() 
         .with(eq("MockParamGroup")) 
         .return_once(|_| 
  Ok(DeleteDbClusterParameterGroupOutput::builder().build())); 
     let mut scenario = AuroraScenario::new(mock_rds); 
     scenario.db_cluster_identifier = Some(String::from("MockCluster")); 
     scenario.db_instance_identifier = Some(String::from("MockInstance")); 
    scenario.db cluster parameter group = Some(
         DbClusterParameterGroup::builder() 
              .db_cluster_parameter_group_name("MockParamGroup") 
              .build(), 
     ); 
     tokio::time::pause(); 
     let assertions = tokio::spawn(async move { 
         let clean_up = scenario.clean_up().await; 
         assert!(clean_up.is_ok()); 
     }); 
     tokio::time::advance(Duration::from_secs(1)).await; // Wait for first 
  Describe Instances 
     tokio::time::advance(Duration::from_secs(1)).await; // Wait for second 
  Describe Instances 
     tokio::time::advance(Duration::from_secs(1)).await; // Wait for first 
  Describe Cluster 
     tokio::time::advance(Duration::from_secs(1)).await; // Wait for second 
  Describe Cluster 
     tokio::time::resume(); 
    let - s sertions.await;
}
#[tokio::test]
async fn test_scenario_clean_up_errors() { 
     let mut mock_rds = MockRdsImpl::default(); 
     mock_rds 
         .expect_delete_db_instance() 
         .with(eq("MockInstance")) 
         .return_once(|_| Ok(DeleteDbInstanceOutput::builder().build())); 
     mock_rds 
         .expect_describe_db_instances() 
         .with()
```

```
 .times(1) 
         .returning(|| { 
             Ok(DescribeDbInstancesOutput::builder() 
                  .db_instances( 
                      DbInstance::builder() 
                         .db cluster identifier("MockCluster")
                          .db_instance_status("Deleting") 
                          .build(), 
).buid() }) 
         .with() 
         .times(1) 
         .returning(|| { 
             Err(SdkError::service_error( 
                 DescribeDBInstancesError::unhandled(Box::new(Error::new( 
                      ErrorKind::Other, 
                      "describe db instances error", 
                 ))), 
                 Response::new(StatusCode::try_from(400).unwrap(), 
 SdkBody::empty()), 
             )) 
         }); 
     mock_rds 
         .expect_delete_db_cluster() 
         .with(eq("MockCluster")) 
         .return_once(|_| Ok(DeleteDbClusterOutput::builder().build())); 
     mock_rds 
         .expect_describe_db_clusters() 
         .with(eq("MockCluster")) 
         .times(1) 
         .returning(|id| { 
             Ok(DescribeDbClustersOutput::builder() 
                  .db_clusters( 
                      DbCluster::builder() 
                          .db_cluster_identifier(id) 
                          .status("Deleting") 
                          .build(), 
).build() }) 
         .with(eq("MockCluster"))
```

```
 .times(1) 
        .returning(|_| { 
            Err(SdkError::service_error( 
                 DescribeDBClustersError::unhandled(Box::new(Error::new( 
                     ErrorKind::Other, 
                     "describe db clusters error", 
                 ))), 
                 Response::new(StatusCode::try_from(400).unwrap(), 
 SdkBody::empty()), 
            )) 
        }); 
    mock_rds 
        .expect_delete_db_cluster_parameter_group() 
        .with(eq("MockParamGroup")) 
        .return_once(|_| 
 Ok(DeleteDbClusterParameterGroupOutput::builder().build())); 
    let mut scenario = AuroraScenario::new(mock_rds); 
    scenario.db_cluster_identifier = Some(String::from("MockCluster")); 
   scenario.db instance identifier = Some(String::from("MockInstance"));
    scenario.db_cluster_parameter_group = Some( 
        DbClusterParameterGroup::builder() 
             .db_cluster_parameter_group_name("MockParamGroup") 
             .build(), 
    ); 
    tokio::time::pause(); 
    let assertions = tokio::spawn(async move { 
        let clean_up = scenario.clean_up().await; 
        assert!(clean_up.is_err()); 
       let errs = clean up.unwrap err();
        assert_eq!(errs.len(), 2); 
        assert_matches!(errs.get(0), Some(ScenarioError {message, context: _}) if 
 message == "Failed to check instance state during deletion"); 
        assert_matches!(errs.get(1), Some(ScenarioError {message, context: _}) if 
 message == "Failed to check cluster state during deletion"); 
    }); 
    tokio::time::advance(Duration::from_secs(1)).await; // Wait for first 
 Describe Instances 
    tokio::time::advance(Duration::from_secs(1)).await; // Wait for second 
 Describe Instances
```

```
 tokio::time::advance(Duration::from_secs(1)).await; // Wait for first 
  Describe Cluster 
     tokio::time::advance(Duration::from_secs(1)).await; // Wait for second 
  Describe Cluster 
     tokio::time::resume(); 
    let = assertions.await;
}
```
• Per informazioni sulle API, consulta [DescribeDBInstances](https://docs.rs/releases/search?query=aws-sdk) nella Guida di riferimento all'API AWS SDK per Rust.

Descrizione delle versioni del motore di database Aurora utilizzando un SDK AWS

Gli esempi di codice seguenti mostrano come descrivere le versioni del motore di database Aurora.

Gli esempi di operazioni sono estratti di codice da programmi più grandi e devono essere eseguiti nel contesto. È possibile visualizzare questa operazione nel contesto nel seguente esempio di codice:

• [Uso dei cluster di database](#page-357-0)

#### .NET

AWS SDK for .NET

```
a Note
```

```
 /// <summary> 
   /// Get a list of DB engine versions for a particular DB engine. 
   /// </summary> 
   /// <param name="engine">The name of the engine.</param> 
    /// <param name="parameterGroupFamily">Optional parameter group family 
name.</param>
   /// <returns>A list of DBEngineVersions.</returns>
    public async Task<List<DBEngineVersion>> 
 DescribeDBEngineVersionsForEngineAsync(string engine,
```

```
 string? parameterGroupFamily = null) 
     { 
         var response = await _amazonRDS.DescribeDBEngineVersionsAsync( 
             new DescribeDBEngineVersionsRequest() 
\{\hspace{.1cm} \} Engine = engine, 
                  DBParameterGroupFamily = parameterGroupFamily 
             }); 
         return response.DBEngineVersions; 
     }
```
• Per i dettagli sull'API, consulta [DescribeDB EngineVersions](https://docs.aws.amazon.com/goto/DotNetSDKV3/rds-2014-10-31/DescribeDBEngineVersions) in AWS SDK for .NETAPI Reference.

### $C++$

### SDK per C++

#### **a** Note

```
 Aws::Client::ClientConfiguration clientConfig; 
         // Optional: Set to the AWS Region (overrides config file). 
         // clientConfig.region = "us-east-1"; 
     Aws::RDS::RDSClient client(clientConfig);
//! Routine which gets available DB engine versions for an engine name and
//! an optional parameter group family.
/*! 
 \sa getDBEngineVersions() 
  \param engineName: A DB engine name. 
  \param parameterGroupFamily: A parameter group family name, ignored if empty. 
  \param engineVersionsResult: Vector of 'DBEngineVersion' objects returned by the 
  routine. 
  \param client: 'RDSClient' instance.
```

```
 \return bool: Successful completion. 
  */
bool AwsDoc::Aurora::getDBEngineVersions(const Aws::String &engineName, 
                                           const Aws:: String &parameterGroupFamily,
  Aws::Vector<Aws::RDS::Model::DBEngineVersion> &engineVersionsResult, 
                                            const Aws::RDS::RDSClient &client) { 
     Aws::RDS::Model::DescribeDBEngineVersionsRequest request; 
     request.SetEngine(engineName); 
     if (!parameterGroupFamily.empty()) { 
         request.SetDBParameterGroupFamily(parameterGroupFamily); 
     } 
     Aws::RDS::Model::DescribeDBEngineVersionsOutcome outcome = 
             client.DescribeDBEngineVersions(request); 
     if (outcome.IsSuccess()) { 
         engineVersionsResult = outcome.GetResult().GetDBEngineVersions(); 
     } 
     else { 
         std::cerr << "Error with Aurora::DescribeDBEngineVersionsRequest. " 
                    << outcome.GetError().GetMessage() 
                    << std::endl; 
     } 
     return outcome.IsSuccess();
}
```
• Per i dettagli sull'API, consulta [DescribeDB EngineVersions](https://docs.aws.amazon.com/goto/SdkForCpp/rds-2014-10-31/DescribeDBEngineVersions) in AWS SDK for C++API Reference.

# Go

SDK per Go V2

# **a** Note

```
type DbClusters struct { 
  AuroraClient *rds.Client
}
// GetEngineVersions gets database engine versions that are available for the 
  specified engine
// and parameter group family.
func (clusters *DbClusters) GetEngineVersions(engine string, parameterGroupFamily 
  string) ( 
  []types.DBEngineVersion, error) { 
  output, err := clusters.AuroraClient.DescribeDBEngineVersions(context.TODO(), 
   &rds.DescribeDBEngineVersionsInput{ 
   Engine: aws.String(engine),
    DBParameterGroupFamily: aws.String(parameterGroupFamily), 
   }) 
 if err != nil {
   log.Printf("Couldn't get engine versions for %v: %v\n", engine, err) 
   return nil, err 
  } else { 
   return output.DBEngineVersions, nil 
  }
}
```
• Per i dettagli sull'API, consulta [DescribeDB EngineVersions](https://pkg.go.dev/github.com/aws/aws-sdk-go-v2/service/rds#Client.DescribeDBEngineVersions) in AWS SDK for GoAPI Reference.

#### Java

SDK per Java 2.x

#### **a** Note

```
 public static void describeDBEngines(RdsClient rdsClient) { 
         try { 
             DescribeDbEngineVersionsRequest engineVersionsRequest = 
 DescribeDbEngineVersionsRequest.builder() 
                      .engine("aurora-mysql") 
                      .defaultOnly(true) 
                      .maxRecords(20) 
                      .build(); 
             DescribeDbEngineVersionsResponse response = 
 rdsClient.describeDBEngineVersions(engineVersionsRequest); 
             List<DBEngineVersion> engines = response.dbEngineVersions(); 
             // Get all DBEngineVersion objects. 
             for (DBEngineVersion engineOb : engines) { 
                 System.out.println("The name of the DB parameter group family for 
 the database engine is " 
                          + engineOb.dbParameterGroupFamily()); 
                 System.out.println("The name of the database engine " + 
 engineOb.engine()); 
                 System.out.println("The version number of the database engine " + 
 engineOb.engineVersion()); 
 } 
         } catch (RdsException e) { 
             System.out.println(e.getLocalizedMessage()); 
             System.exit(1); 
         } 
    }
```
• Per i dettagli sull'API, consulta [DescribeDB EngineVersions](https://docs.aws.amazon.com/goto/SdkForJavaV2/rds-2014-10-31/DescribeDBEngineVersions) in AWS SDK for Java 2.xAPI Reference.

### Kotlin

## SDK per Kotlin

### **a** Note

C'è di più su. GitHub Trova l'esempio completo e scopri di più sulla configurazione e l'esecuzione nel [Repository di esempi di codice AWS.](https://github.com/awsdocs/aws-doc-sdk-examples/tree/main/kotlin/services/rds#code-examples)

```
// Get a list of allowed engine versions.
suspend fun getAllowedClusterEngines(dbParameterGroupFamilyVal: String?) { 
     val versionsRequest = DescribeDbEngineVersionsRequest { 
         dbParameterGroupFamily = dbParameterGroupFamilyVal 
         engine = "aurora-mysql" 
     } 
     RdsClient { region = "us-west-2" }.use { rdsClient -> 
         val response = rdsClient.describeDbEngineVersions(versionsRequest) 
         response.dbEngineVersions?.forEach { dbEngine -> 
             println("The engine version is ${dbEngine.engineVersion}") 
             println("The engine description is ${dbEngine.dbEngineDescription}") 
         } 
     }
}
```
• Per i dettagli sull'API, consulta [DescribeDB EngineVersions](https://github.com/awslabs/aws-sdk-kotlin#generating-api-documentation) in AWSSDK per il riferimento all'API Kotlin.

# Python

SDK per Python (Boto3)

# **a** Note

```
class AuroraWrapper: 
     """Encapsulates Aurora DB cluster actions.""" 
     def __init__(self, rds_client): 
 """ 
         :param rds_client: A Boto3 Amazon Relational Database Service (Amazon 
 RDS) client. 
         """ 
         self.rds_client = rds_client 
     @classmethod 
     def from_client(cls): 
 """ 
         Instantiates this class from a Boto3 client. 
 """ 
         rds_client = boto3.client("rds") 
         return cls(rds_client) 
     def get_engine_versions(self, engine, parameter_group_family=None): 
        "" "
         Gets database engine versions that are available for the specified engine 
         and parameter group family. 
         :param engine: The database engine to look up. 
         :param parameter_group_family: When specified, restricts the returned 
 list of 
                                          engine versions to those that are 
 compatible with 
                                         this parameter group family. 
         :return: The list of database engine versions. 
 """ 
         try: 
             kwargs = {"Engine": engine} 
             if parameter_group_family is not None: 
                 kwargs["DBParameterGroupFamily"] = parameter_group_family 
             response = self.rds_client.describe_db_engine_versions(**kwargs) 
             versions = response["DBEngineVersions"] 
         except ClientError as err: 
             logger.error( 
                 "Couldn't get engine versions for %s. Here's why: %s: %s", 
                 engine, 
                 err.response["Error"]["Code"],
```

```
 err.response["Error"]["Message"], 
) raise 
        else: 
            return versions
```
• Per i dettagli sull'API, consulta [DescribeDB EngineVersions](https://docs.aws.amazon.com/goto/boto3/rds-2014-10-31/DescribeDBEngineVersions) in AWSSDK for Python (Boto3) API Reference.

#### Rust

SDK per Rust

## **a** Note

```
 // Get available engine families for Aurora MySql. 
 rds.DescribeDbEngineVersions(Engine='aurora-mysql') and build a set of the 
 'DBParameterGroupFamily' field values. I get {aurora-mysql8.0, aurora-mysql5.7}. 
    pub async fn get_engines(&self) -> Result<HashMap<String, Vec<String>>, 
 ScenarioError> { 
        let describe_db_engine_versions = 
 self.rds.describe_db_engine_versions(DB_ENGINE).await; 
        trace!(versions=?describe_db_engine_versions, "full list of versions"); 
        if let Err(err) = describe_db_engine_versions { 
            return Err(ScenarioError::new( 
                 "Failed to retrieve DB Engine Versions", 
                 &err, 
            )); 
        }; 
        let version_count = describe_db_engine_versions 
             .as_ref() 
             .map(|o| o.db_engine_versions().len()) 
             .unwrap_or_default();
```

```
 info!(version_count, "got list of versions"); 
         // Create a map of engine families to their available versions. 
         let mut versions = HashMap::<String, Vec<String>>::new(); 
         describe_db_engine_versions 
              .unwrap() 
              .db_engine_versions() 
              .iter() 
              .filter_map( 
                  |v| match (&v.db_parameter_group_family, &v.engine_version) { 
                      (Some(family), Some(version)) => Some((family.clone(), 
  version.clone())), 
                     = > None,
                  }, 
) .for_each(|(family, version)| 
  versions.entry(family).or_default().push(version)); 
         Ok(versions) 
     } 
     pub async fn describe_db_engine_versions( 
         &self, 
         engine: &str, 
     ) -> Result<DescribeDbEngineVersionsOutput, 
  SdkError<DescribeDBEngineVersionsError>> { 
         self.inner 
              .describe_db_engine_versions() 
              .engine(engine) 
              .send() 
              .await 
     }
#[tokio::test]
async fn test_scenario_get_engines() { 
     let mut mock_rds = MockRdsImpl::default(); 
     mock_rds 
         .expect_describe_db_engine_versions() 
         .with(eq("aurora-mysql")) 
         .return_once(|_| { 
             Ok(DescribeDbEngineVersionsOutput::builder() 
                  .db_engine_versions( 
                      DbEngineVersion::builder()
```
```
 .db_parameter_group_family("f1") 
                          .engine_version("f1a") 
                          .build(), 
) .db_engine_versions( 
                     DbEngineVersion::builder() 
                          .db_parameter_group_family("f1") 
                          .engine_version("f1b") 
                          .build(), 
) .db_engine_versions( 
                      DbEngineVersion::builder() 
                          .db_parameter_group_family("f2") 
                          .engine_version("f2a") 
                          .build(), 
) .db_engine_versions(DbEngineVersion::builder().build()) 
                 .buid() }); 
     let scenario = AuroraScenario::new(mock_rds); 
     let versions_map = scenario.get_engines().await; 
     assert_eq!( 
         versions_map, 
         Ok(HashMap::from([ 
             ("f1".into(), vec!["f1a".into(), "f1b".into()]), 
             ("f2".into(), vec!["f2a".into()]) 
         ])) 
     );
}
#[tokio::test]
async fn test_scenario_get_engines_failed() { 
     let mut mock_rds = MockRdsImpl::default(); 
     mock_rds 
         .expect_describe_db_engine_versions() 
         .with(eq("aurora-mysql")) 
         .return_once(|_| { 
             Err(SdkError::service_error( 
                 DescribeDBEngineVersionsError::unhandled(Box::new(Error::new( 
                      ErrorKind::Other,
```

```
 "describe_db_engine_versions error", 
                  ))), 
                  Response::new(StatusCode::try_from(400).unwrap(), 
  SdkBody::empty()), 
              )) 
         }); 
     let scenario = AuroraScenario::new(mock_rds); 
     let versions_map = scenario.get_engines().await; 
     assert_matches!( 
         versions_map, 
        Err(ScenarioError { message, context: \_ }) if message == "Failed to
  retrieve DB Engine Versions" 
     );
}
```
• Per i dettagli sull'API, consulta [DescribeDB EngineVersions](https://docs.rs/releases/search?query=aws-sdk) in AWSSDK for Rust API reference.

Descrizione delle opzioni per le istanze database Aurora utilizzando un SDK AWS

Gli esempi di codice seguenti mostrano come descrivere le opzioni delle istanze database Aurora.

Gli esempi di operazioni sono estratti di codice da programmi più grandi e devono essere eseguiti nel contesto. È possibile visualizzare questa operazione nel contesto nel seguente esempio di codice:

• [Uso dei cluster di database](#page-357-0)

.NET

AWS SDK for .NET

### **a** Note

```
 /// <summary> 
    /// Get a list of orderable DB instance options for a specific 
     /// engine and engine version. 
    /// </summary> 
    /// <param name="engine">Name of the engine.</param> 
     /// <param name="engineVersion">Version of the engine.</param> 
    /// <returns>List of OrderableDBInstanceOptions.</returns> 
     public async Task<List<OrderableDBInstanceOption>> 
 DescribeOrderableDBInstanceOptionsPagedAsync(string engine, string 
 engineVersion) 
     { 
         // Use a paginator to get a list of DB instance options. 
         var results = new List<OrderableDBInstanceOption>(); 
         var paginateInstanceOptions = 
 _amazonRDS.Paginators.DescribeOrderableDBInstanceOptions( 
             new DescribeOrderableDBInstanceOptionsRequest() 
\{\hspace{.1cm} \} Engine = engine, 
                  EngineVersion = engineVersion, 
             }); 
         // Get the entire list using the paginator. 
         await foreach (var instanceOptions in 
 paginateInstanceOptions.OrderableDBInstanceOptions) 
         { 
             results.Add(instanceOptions); 
 } 
         return results; 
     }
```
• Per i dettagli sull'API, consulta [DescribeOrderableDB InstanceOptions](https://docs.aws.amazon.com/goto/DotNetSDKV3/rds-2014-10-31/DescribeOrderableDBInstanceOptions) in AWS SDK for .NETAPI Reference.

#### $C++$

SDK per C++

### **a** Note

```
 Aws::Client::ClientConfiguration clientConfig; 
         // Optional: Set to the AWS Region (overrides config file). 
         // clientConfig.region = "us-east-1"; 
     Aws::RDS::RDSClient client(clientConfig);
//! Routine which gets available DB instance classes, displays the list
//! to the user, and returns the user selection.
/*! 
  \sa chooseDBInstanceClass() 
  \param engineName: The DB engine name. 
  \param engineVersion: The DB engine version. 
  \param dbInstanceClass: String for DB instance class chosen by the user. 
  \param client: 'RDSClient' instance. 
  \return bool: Successful completion. 
  */
bool AwsDoc::Aurora::chooseDBInstanceClass(const Aws::String &engine, 
                                              const Aws::String &engineVersion, 
                                              Aws::String &dbInstanceClass, 
                                              const Aws::RDS::RDSClient &client) { 
     std::vector<Aws::String> instanceClasses; 
     Aws::String marker; // The marker is used for pagination. 
     do { 
         Aws::RDS::Model::DescribeOrderableDBInstanceOptionsRequest request; 
         request.SetEngine(engine); 
         request.SetEngineVersion(engineVersion); 
         if (!marker.empty()) { 
             request.SetMarker(marker); 
         } 
         Aws::RDS::Model::DescribeOrderableDBInstanceOptionsOutcome outcome = 
                  client.DescribeOrderableDBInstanceOptions(request); 
         if (outcome.IsSuccess()) { 
             const Aws::Vector<Aws::RDS::Model::OrderableDBInstanceOption> 
  &options = 
                      outcome.GetResult().GetOrderableDBInstanceOptions(); 
            for (const Aws::RDS::Model::OrderableDBInstanceOption &option:
  options) { 
                  const Aws::String &instanceClass = option.GetDBInstanceClass(); 
                  instanceClasses.push_back(instanceClass); 
 }
```

```
 marker = outcome.GetResult().GetMarker(); 
         } 
         else { 
             std::cerr << "Error with Aurora::DescribeOrderableDBInstanceOptions. 
 ^{\rm{II}} << outcome.GetError().GetMessage() 
                        << std::endl; 
             return false; 
 } 
     } while (!marker.empty()); 
     std::cout << "The available DB instance classes for your database engine 
  are:" 
                << std::endl; 
    for (int i = 0; i < instanceClasses.size(); ++i) {
        std::cout << " " << i + 1 << ": " << instanceClasses[i] << std::endl;
     } 
     int choice = askQuestionForIntRange( 
             "Which DB instance class do you want to use? ", 
             1, static_cast<int>(instanceClasses.size())); 
     dbInstanceClass = instanceClasses[choice - 1]; 
     return true;
}
```
• Per i dettagli sull'API, consulta [DescribeOrderableDB InstanceOptions](https://docs.aws.amazon.com/goto/SdkForCpp/rds-2014-10-31/DescribeOrderableDBInstanceOptions) in AWS SDK for C+ +API Reference.

### Go

SDK per Go V2

## **a** Note

C'è altro su GitHub. Trova l'esempio completo e scopri di più sulla configurazione e l'esecuzione nel [Repository di esempi di codice AWS.](https://github.com/awsdocs/aws-doc-sdk-examples/tree/main/gov2/aurora#code-examples)

type DbClusters struct {

```
 AuroraClient *rds.Client
}
// GetOrderableInstances uses a paginator to get DB instance options that can be 
  used to create DB instances that are
// compatible with a set of specifications.
func (clusters *DbClusters) GetOrderableInstances(engine string, engineVersion 
  string) ( 
  []types.OrderableDBInstanceOption, error) { 
  var output *rds.DescribeOrderableDBInstanceOptionsOutput 
  var instances []types.OrderableDBInstanceOption 
  var err error 
  orderablePaginator := 
  rds.NewDescribeOrderableDBInstanceOptionsPaginator(clusters.AuroraClient, 
   &rds.DescribeOrderableDBInstanceOptionsInput{ 
   Engine: aws.String(engine),
    EngineVersion: aws.String(engineVersion), 
   }) 
  for orderablePaginator.HasMorePages() { 
   output, err = orderablePaginator.NextPage(context.TODO()) 
  if err != nil {
    log.Printf("Couldn't get orderable DB instances: %v\n", err) 
    break 
   } else { 
    instances = append(instances, output.OrderableDBInstanceOptions...) 
   } 
  } 
 return instances, err
}
```
• Per i dettagli sull'API, consulta [DescribeOrderableDB InstanceOptions](https://pkg.go.dev/github.com/aws/aws-sdk-go-v2/service/rds#Client.DescribeOrderableDBInstanceOptions) in AWS SDK for GoAPI Reference.

#### Java

### SDK per Java 2.x

### **a** Note

```
 public static void describeDBEngines(RdsClient rdsClient) { 
         try { 
             DescribeDbEngineVersionsRequest engineVersionsRequest = 
 DescribeDbEngineVersionsRequest.builder() 
                      .engine("aurora-mysql") 
                      .defaultOnly(true) 
                      .maxRecords(20) 
                     .build();
             DescribeDbEngineVersionsResponse response = 
 rdsClient.describeDBEngineVersions(engineVersionsRequest); 
             List<DBEngineVersion> engines = response.dbEngineVersions(); 
             // Get all DBEngineVersion objects. 
             for (DBEngineVersion engineOb : engines) { 
                 System.out.println("The name of the DB parameter group family for 
 the database engine is " 
                          + engineOb.dbParameterGroupFamily()); 
                 System.out.println("The name of the database engine " + 
 engineOb.engine()); 
                 System.out.println("The version number of the database engine " + 
 engineOb.engineVersion()); 
 } 
         } catch (RdsException e) { 
             System.out.println(e.getLocalizedMessage()); 
             System.exit(1); 
         } 
     }
```
• Per i dettagli sull'API, consulta [DescribeOrderableDB InstanceOptions](https://docs.aws.amazon.com/goto/SdkForJavaV2/rds-2014-10-31/DescribeOrderableDBInstanceOptions) in AWS SDK for Java 2.xAPI Reference.

### Python

SDK per Python (Boto3)

## **a**) Note

```
class AuroraWrapper: 
     """Encapsulates Aurora DB cluster actions.""" 
     def __init__(self, rds_client): 
 """ 
         :param rds_client: A Boto3 Amazon Relational Database Service (Amazon 
 RDS) client. 
        "''" self.rds_client = rds_client 
     @classmethod 
     def from_client(cls): 
 """ 
         Instantiates this class from a Boto3 client. 
        "''" rds_client = boto3.client("rds") 
         return cls(rds_client) 
     def get_orderable_instances(self, db_engine, db_engine_version): 
        ^{\mathrm{m}} ""
         Gets DB instance options that can be used to create DB instances that are 
         compatible with a set of specifications. 
         :param db_engine: The database engine that must be supported by the DB 
  instance. 
         :param db_engine_version: The engine version that must be supported by 
  the DB instance.
```

```
 :return: The list of DB instance options that can be used to create a 
 compatible DB instance. 
         """ 
        try: 
             inst_opts = [] 
             paginator = self.rds_client.get_paginator( 
                 "describe_orderable_db_instance_options" 
) for page in paginator.paginate( 
                 Engine=db_engine, EngineVersion=db_engine_version 
             ): 
                 inst_opts += page["OrderableDBInstanceOptions"] 
         except ClientError as err: 
             logger.error( 
                 "Couldn't get orderable DB instances. Here's why: %s: %s", 
                 err.response["Error"]["Code"], 
                 err.response["Error"]["Message"], 
) raise 
        else: 
             return inst_opts
```
• Per i dettagli sull'API, consulta [DescribeOrderableDB InstanceOptions](https://docs.aws.amazon.com/goto/boto3/rds-2014-10-31/DescribeOrderableDBInstanceOptions) in AWSSDK for Python (Boto3) API Reference.

### Rust

SDK per Rust

### **G** Note

```
 pub async fn get_instance_classes(&self) -> Result<Vec<String>, 
 ScenarioError> { 
        let describe_orderable_db_instance_options_items = self 
             .rds
```

```
 .describe_orderable_db_instance_options( 
                  DB_ENGINE, 
                  self.engine_version 
                      .as_ref() 
                      .expect("engine version for db instance options") 
                     .as_str(),
) .await; 
         describe_orderable_db_instance_options_items 
              .map(|options| { 
                  options 
                      .iter() 
                      .map(|o| 
 o.db_instance_class().unwrap_or_default().to_string()) 
                      .collect::<Vec<String>>() 
              }) 
              .map_err(|err| ScenarioError::new("Could not get available instance 
 classes", &err)) 
     } 
     pub async fn describe_orderable_db_instance_options( 
         &self, 
         engine: &str, 
         engine_version: &str, 
     ) -> Result<Vec<OrderableDbInstanceOption>, 
 SdkError<DescribeOrderableDBInstanceOptionsError>> 
     { 
         self.inner 
              .describe_orderable_db_instance_options() 
              .engine(engine) 
              .engine_version(engine_version) 
              .into_paginator() 
              .items() 
              .send() 
              .try_collect() 
              .await 
     }
#[tokio::test]
async fn test_scenario_get_instance_classes() { 
     let mut mock_rds = MockRdsImpl::default(); 
     mock_rds
```

```
 .expect_create_db_cluster_parameter_group() 
        .return_once(|, |, |, | {
              Ok(CreateDbClusterParameterGroupOutput::builder() 
  .db_cluster_parameter_group(DbClusterParameterGroup::builder().build()) 
                 .buid() }); 
     mock_rds 
         .expect_describe_orderable_db_instance_options() 
         .with(eq("aurora-mysql"), eq("aurora-mysql8.0")) 
        .return_once(|, | Ok(vec![ 
                  OrderableDbInstanceOption::builder() 
                      .db_instance_class("t1") 
                      .build(), 
                  OrderableDbInstanceOption::builder() 
                      .db_instance_class("t2") 
                      .build(), 
                  OrderableDbInstanceOption::builder() 
                       .db_instance_class("t3") 
                      .build(), 
              ]) 
         }); 
     let mut scenario = AuroraScenario::new(mock_rds); 
     scenario 
         .set_engine("aurora-mysql", "aurora-mysql8.0") 
         .await 
         .expect("set engine"); 
     let instance_classes = scenario.get_instance_classes().await; 
     assert_eq!( 
         instance_classes, 
         Ok(vec!["t1".into(), "t2".into(), "t3".into()]) 
     );
}
#[tokio::test]
async fn test_scenario_get_instance_classes_error() { 
     let mut mock_rds = MockRdsImpl::default(); 
     mock_rds
```

```
 .expect_describe_orderable_db_instance_options() 
          .with(eq("aurora-mysql"), eq("aurora-mysql8.0")) 
         .return_once(\vert \vert \vert \vert \vert \vert \vert Err(SdkError::service_error( 
  DescribeOrderableDBInstanceOptionsError::unhandled(Box::new(Error::new( 
                       ErrorKind::Other, 
                       "describe_orderable_db_instance_options_error", 
                   ))), 
                  Response::new(StatusCode::try_from(400).unwrap(), 
  SdkBody::empty()), 
              )) 
         }); 
     let mut scenario = AuroraScenario::new(mock_rds); 
     scenario.engine_family = Some("aurora-mysql".into()); 
     scenario.engine_version = Some("aurora-mysql8.0".into()); 
     let instance_classes = scenario.get_instance_classes().await; 
     assert_matches!( 
         instance_classes, 
         Err(ScenarioError {message, context: _}) if message == "Could not get 
  available instance classes" 
     );
}
```
• Per i dettagli sull'API, consulta [DescribeOrderableDB InstanceOptions](https://docs.rs/releases/search?query=aws-sdk) nella guida di riferimento all'API AWS SDK for Rust.

Descrizione dei parametri di un gruppo di parametri del cluster di database Aurora utilizzando un SDK AWS

I seguenti esempi di codice mostrano come descrivere i parametri di un gruppo di parametri del cluster di database Aurora.

Gli esempi di operazioni sono estratti di codice da programmi più grandi e devono essere eseguiti nel contesto. È possibile visualizzare questa operazione nel contesto nel seguente esempio di codice:

• [Uso dei cluster di database](#page-357-0)

### .NET

## AWS SDK for .NET

## **a** Note

```
 /// <summary> 
    /// Describe the cluster parameters in a parameter group. 
    /// </summary> 
    /// <param name="groupName">The name of the parameter group.</param> 
    /// <param name="source">The optional name of the source filter.</param> 
   /// <returns>The collection of parameters.</returns>
    public async Task<List<Parameter>> 
 DescribeDBClusterParametersInGroupAsync(string groupName, string? source = null) 
    { 
        var paramList = new List<Parameter>(); 
        DescribeDBClusterParametersResponse response; 
        var request = new DescribeDBClusterParametersRequest 
        { 
            DBClusterParameterGroupName = groupName, 
            Source = source, 
        }; 
        // Get the full list if there are multiple pages. 
        do 
        { 
            response = await 
 _amazonRDS.DescribeDBClusterParametersAsync(request); 
            paramList.AddRange(response.Parameters); 
            request.Marker = response.Marker; 
        } 
        while (response.Marker is not null); 
        return paramList; 
    }
```
• Per i dettagli sull'API, consulta [DescribeDB ClusterParameters](https://docs.aws.amazon.com/goto/DotNetSDKV3/rds-2014-10-31/DescribeDBClusterParameters) in AWS SDK for .NETAPI Reference.

### $C++$

SDK per C++

## **a** Note

```
 Aws::Client::ClientConfiguration clientConfig; 
         // Optional: Set to the AWS Region (overrides config file). 
         // clientConfig.region = "us-east-1"; 
     Aws::RDS::RDSClient client(clientConfig);
//! Routine which gets DB parameters using the 'DescribeDBClusterParameters' api.
/*! 
 \sa getDBCLusterParameters() 
 \param parameterGroupName: The name of the cluster parameter group. 
 \param namePrefix: Prefix string to filter results by parameter name. 
  \param source: A source such as 'user', ignored if empty. 
  \param parametersResult: Vector of 'Parameter' objects returned by the routine. 
  \param client: 'RDSClient' instance. 
  \return bool: Successful completion. 
  */
bool AwsDoc::Aurora::getDBCLusterParameters(const Aws::String 
 &parameterGroupName,
                                               const Aws::String &namePrefix, 
                                               const Aws::String &source, 
 Aws::Vector<Aws::RDS::Model::Parameter> &parametersResult,
                                               const Aws::RDS::RDSClient &client) { 
     Aws::String marker; // The marker is used for pagination. 
     do { 
         Aws::RDS::Model::DescribeDBClusterParametersRequest request; 
         request.SetDBClusterParameterGroupName(CLUSTER_PARAMETER_GROUP_NAME);
```

```
 if (!marker.empty()) { 
             request.SetMarker(marker); 
        } 
        if (!source.empty()) { 
             request.SetSource(source); 
        } 
         Aws::RDS::Model::DescribeDBClusterParametersOutcome outcome = 
                 client.DescribeDBClusterParameters(request); 
         if (outcome.IsSuccess()) { 
            const Aws::Vector<Aws::RDS::Model::Parameter> &parameters =
                     outcome.GetResult().GetParameters(); 
            for (const Aws::RDS::Model::Parameter &parameter: parameters) {
                 if (!namePrefix.empty()) { 
                     if (parameter.GetParameterName().find(namePrefix) == 0) { 
                         parametersResult.push_back(parameter); 
1999 1999 1999 1999 1999
 } 
                 else { 
                     parametersResult.push_back(parameter); 
 } 
 } 
             marker = outcome.GetResult().GetMarker(); 
        } 
        else { 
             std::cerr << "Error with Aurora::DescribeDBClusterParameters. " 
                       << outcome.GetError().GetMessage() 
                       << std::endl; 
             return false; 
         } 
     } while (!marker.empty()); 
    return true;
```
• Per i dettagli sull'API, consulta [DescribeDB ClusterParameters](https://docs.aws.amazon.com/goto/SdkForCpp/rds-2014-10-31/DescribeDBClusterParameters) in AWS SDK for C++API Reference.

}

### Go

### SDK per Go V2

### **a** Note

```
type DbClusters struct { 
 AuroraClient *rds.Client
}
// GetParameters gets the parameters that are contained in a DB cluster parameter 
  group.
func (clusters *DbClusters) GetParameters(parameterGroupName string, source 
  string) ( 
  []types.Parameter, error) { 
  var output *rds.DescribeDBClusterParametersOutput 
  var params []types.Parameter 
  var err error 
  parameterPaginator := 
  rds.NewDescribeDBClusterParametersPaginator(clusters.AuroraClient, 
   &rds.DescribeDBClusterParametersInput{ 
    DBClusterParameterGroupName: aws.String(parameterGroupName), 
   Source: aws.String(source),
   }) 
  for parameterPaginator.HasMorePages() { 
   output, err = parameterPaginator.NextPage(context.TODO()) 
  if err != nil {
   log.Printf("Couldn't get paramaeters for %v: %v\n", parameterGroupName, err) 
    break 
   } else { 
    params = append(params, output.Parameters...) 
   } 
  } 
  return params, err
```
}

• Per i dettagli sull'API, consulta [DescribeDB ClusterParameters](https://pkg.go.dev/github.com/aws/aws-sdk-go-v2/service/rds#Client.DescribeDBClusterParameters) in AWS SDK for GoAPI Reference.

### Java

SDK per Java 2.x

### **a** Note

C'è di più su. GitHub Trova l'esempio completo e scopri di più sulla configurazione e l'esecuzione nel [Repository di esempi di codice AWS.](https://github.com/awsdocs/aws-doc-sdk-examples/tree/main/javav2/example_code/rds#readme)

```
 public static void describeDbClusterParameters(RdsClient rdsClient, String 
 dbCLusterGroupName, int flag) { 
         try { 
             DescribeDbClusterParametersRequest dbParameterGroupsRequest; 
            if (flag == \emptyset) {
                 dbParameterGroupsRequest = 
 DescribeDbClusterParametersRequest.builder() 
                          .dbClusterParameterGroupName(dbCLusterGroupName) 
                         .build();
             } else { 
                 dbParameterGroupsRequest = 
 DescribeDbClusterParametersRequest.builder() 
                          .dbClusterParameterGroupName(dbCLusterGroupName) 
                          .source("user") 
                         .build();
 } 
             DescribeDbClusterParametersResponse response = rdsClient 
                      .describeDBClusterParameters(dbParameterGroupsRequest); 
             List<Parameter> dbParameters = response.parameters(); 
             String paraName; 
             for (Parameter para : dbParameters) { 
                 // Only print out information about either auto_increment_offset
```
or

```
 // auto_increment_increment. 
                 paraName = para.parameterName(); 
                 if ((paraName.compareTo("auto_increment_offset") == 0) 
                         || (paraName.compareTo("auto_increment_increment ") == 
 0)) { 
                     System.out.println("*** The parameter name is " + paraName); 
                     System.out.println("*** The parameter value is " + 
 para.parameterValue()); 
                     System.out.println("*** The parameter data type is " + 
 para.dataType()); 
                     System.out.println("*** The parameter description is " + 
 para.description()); 
                     System.out.println("*** The parameter allowed values is " + 
 para.allowedValues()); 
 } 
 } 
         } catch (RdsException e) { 
             System.out.println(e.getLocalizedMessage()); 
             System.exit(1); 
        } 
    }
```
• Per i dettagli sull'API, consulta [DescribeDB ClusterParameters](https://docs.aws.amazon.com/goto/SdkForJavaV2/rds-2014-10-31/DescribeDBClusterParameters) in AWS SDK for Java 2.xAPI Reference.

### Kotlin

SDK per Kotlin

## **G** Note

```
suspend fun describeDbClusterParameters(dbCLusterGroupName: String?, flag: Int) { 
     val dbParameterGroupsRequest: DescribeDbClusterParametersRequest 
     dbParameterGroupsRequest = if (flag == 0) { 
         DescribeDbClusterParametersRequest {
```

```
 dbClusterParameterGroupName = dbCLusterGroupName 
         } 
     } else { 
         DescribeDbClusterParametersRequest { 
             dbClusterParameterGroupName = dbCLusterGroupName 
             source = "user" 
         } 
     } 
     RdsClient { region = "us-west-2" }.use { rdsClient -> 
         val response = 
  rdsClient.describeDbClusterParameters(dbParameterGroupsRequest) 
         response.parameters?.forEach { para -> 
             // Only print out information about either auto_increment_offset or 
  auto_increment_increment. 
             val paraName = para.parameterName 
            if (paramame != null) { if (paraName.compareTo("auto_increment_offset") == 0 || 
  paraName.compareTo("auto_increment_increment ") == 0) { 
                     println("*** The parameter name is $paraName") 
                     println("*** The parameter value is ${para.parameterValue}") 
                     println("*** The parameter data type is ${para.dataType}") 
                     println("*** The parameter description is 
  ${para.description}") 
                     println("*** The parameter allowed values is 
  ${para.allowedValues}") 
 } 
 } 
         } 
     }
}
```
• Per i dettagli sull'API, consulta [DescribeDB ClusterParameters](https://github.com/awslabs/aws-sdk-kotlin#generating-api-documentation) in AWSSDK per il riferimento all'API Kotlin.

### Python

## SDK per Python (Boto3)

### **a** Note

```
class AuroraWrapper: 
     """Encapsulates Aurora DB cluster actions.""" 
     def __init__(self, rds_client): 
 """ 
         :param rds_client: A Boto3 Amazon Relational Database Service (Amazon 
 RDS) client. 
        "" "
         self.rds_client = rds_client 
     @classmethod 
     def from_client(cls): 
        "" "
         Instantiates this class from a Boto3 client. 
        "''" rds_client = boto3.client("rds") 
         return cls(rds_client) 
     def get_parameters(self, parameter_group_name, name_prefix="", source=None): 
        "''" Gets the parameters that are contained in a DB cluster parameter group. 
         :param parameter_group_name: The name of the parameter group to query. 
         :param name_prefix: When specified, the retrieved list of parameters is 
 filtered 
                              to contain only parameters that start with this 
 prefix. 
         :param source: When specified, only parameters from this source are 
  retrieved. 
                         For example, a source of 'user' retrieves only parameters 
  that
```

```
 were set by a user. 
          :return: The list of requested parameters. 
 """ 
         try: 
              kwargs = {"DBClusterParameterGroupName": parameter_group_name} 
              if source is not None: 
                   kwargs["Source"] = source 
              parameters = [] 
              paginator = 
 self.rds_client.get_paginator("describe_db_cluster_parameters") 
              for page in paginator.paginate(**kwargs): 
                   parameters += [ 
particle in the property of the property of the property of the property of the property of the property of the
                        for p in page["Parameters"] 
                        if p["ParameterName"].startswith(name_prefix) 
 ] 
          except ClientError as err: 
              logger.error( 
                   "Couldn't get parameters for %s. Here's why: %s: %s", 
                   parameter_group_name, 
                   err.response["Error"]["Code"], 
                   err.response["Error"]["Message"], 
) raise 
          else: 
              return parameters
```
• Per i dettagli sull'API, consulta [DescribeDB ClusterParameters](https://docs.aws.amazon.com/goto/boto3/rds-2014-10-31/DescribeDBClusterParameters) in AWSSDK for Python (Boto3) API Reference.

## Rust

## SDK per Rust

## **a** Note

```
 // Get the parameter group. rds.DescribeDbClusterParameterGroups 
    // Get parameters in the group. This is a long list so you will have to 
 paginate. Find the auto_increment_offset and auto_increment_increment parameters 
 (by ParameterName). rds.DescribeDbClusterParameters 
    // Parse the ParameterName, Description, and AllowedValues values and display 
 them. 
    pub async fn cluster_parameters(&self) -> 
 Result<Vec<AuroraScenarioParameter>, ScenarioError> { 
        let parameters_output = self 
             .rds 
             .describe_db_cluster_parameters(DB_CLUSTER_PARAMETER_GROUP_NAME) 
             .await; 
        if let Err(err) = parameters_output { 
            return Err(ScenarioError::new( 
                 format!("Failed to retrieve parameters for 
 {DB_CLUSTER_PARAMETER_GROUP_NAME}"), 
                 &err, 
            )); 
        } 
        let parameters = parameters_output 
             .unwrap() 
             .into_iter() 
             .flat_map(|p| p.parameters.unwrap_or_default().into_iter()) 
             .filter(|p| 
 FILTER_PARAMETER_NAMES.contains(p.parameter_name().unwrap_or_default())) 
             .map(AuroraScenarioParameter::from) 
             .collect::<Vec<_>>(); 
        Ok(parameters) 
    } 
    pub async fn describe_db_cluster_parameters( 
        &self, 
        name: &str, 
    ) -> Result<Vec<DescribeDbClusterParametersOutput>, 
 SdkError<DescribeDBClusterParametersError>> 
    { 
        self.inner 
            .describe db cluster parameters()
             .db_cluster_parameter_group_name(name) 
             .into_paginator()
```

```
 .send() 
             .try_collect() 
             .await 
     }
#[tokio::test]
async fn test_scenario_cluster_parameters() { 
     let mut mock_rds = MockRdsImpl::default(); 
     mock_rds 
         .expect_describe_db_cluster_parameters() 
         .with(eq("RustSDKCodeExamplesDBParameterGroup")) 
         .return_once(|_| { 
             Ok(vec![DescribeDbClusterParametersOutput::builder() 
                  .parameters(Parameter::builder().parameter_name("a").build()) 
                 .parameters(Parameter::builder().parameter_name("b").build()) 
                 .parameters( 
                      Parameter::builder() 
                          .parameter_name("auto_increment_offset") 
                          .build(), 
) .parameters(Parameter::builder().parameter_name("c").build()) 
                 .parameters( 
                      Parameter::builder() 
                         .parameter name("auto increment increment")
                          .build(), 
) .parameters(Parameter::builder().parameter_name("d").build()) 
                .build()])
         }); 
     let mut scenario = AuroraScenario::new(mock_rds); 
     scenario.db_cluster_identifier = Some("RustSDKCodeExamplesDBCluster".into()); 
     let params = scenario.cluster_parameters().await.expect("cluster params"); 
     let names: Vec<String> = params.into_iter().map(|p| p.name).collect(); 
     assert_eq!( 
         names, 
         vec!["auto_increment_offset", "auto_increment_increment"] 
     );
}
#[tokio::test]
async fn test_scenario_cluster_parameters_error() {
```

```
 let mut mock_rds = MockRdsImpl::default(); 
     mock_rds 
         .expect_describe_db_cluster_parameters() 
         .with(eq("RustSDKCodeExamplesDBParameterGroup")) 
         .return_once(|_| { 
             Err(SdkError::service_error( 
                  DescribeDBClusterParametersError::unhandled(Box::new(Error::new( 
                      ErrorKind::Other, 
                      "describe_db_cluster_parameters_error", 
                  ))), 
                  Response::new(StatusCode::try_from(400).unwrap(), 
  SdkBody::empty()), 
             )) 
         }); 
     let mut scenario = AuroraScenario::new(mock_rds); 
     scenario.db_cluster_identifier = Some("RustSDKCodeExamplesDBCluster".into()); 
     let params = scenario.cluster_parameters().await; 
     assert_matches!(params, Err(ScenarioError { message, context: _ }) if message 
  == "Failed to retrieve parameters for RustSDKCodeExamplesDBParameterGroup");
}
```
• Per i dettagli sull'API, consulta [DescribeDB ClusterParameters](https://docs.rs/releases/search?query=aws-sdk) in AWSSDK for Rust API reference.

Aggiornamento dei parametri di un gruppo di parametri del cluster di database Aurora utilizzando un SDK AWS

Gli esempi di codice seguenti mostrano come aggiornare i parametri in un gruppo di parametri del cluster di database Aurora.

Gli esempi di operazioni sono estratti di codice da programmi più grandi e devono essere eseguiti nel contesto. È possibile visualizzare questa operazione nel contesto nel seguente esempio di codice:

• [Uso dei cluster di database](#page-357-0)

### .NET

## AWS SDK for .NET

### **G** Note

```
 /// <summary> 
     /// Modify the specified integer parameters with new values from user input. 
     /// </summary> 
     /// <param name="groupName">The group name for the parameters.</param> 
     /// <param name="parameters">The list of integer parameters to modify.</
param> 
     /// <param name="newValue">Optional int value to set for parameters.</param> 
    /// <returns>The name of the group that was modified.</returns>
     public async Task<string> ModifyIntegerParametersInGroupAsync(string 
  groupName, List<Parameter> parameters, int newValue = 0) 
    \{ foreach (var p in parameters) 
        \{ if (p.IsModifiable && p.DataType == "integer") 
\{\hspace{.1cm} \}while (newValue == 0)\overline{a} Console.WriteLine( 
                          $"Enter a new value for {p.ParameterName} from the 
  allowed values {p.AllowedValues} "); 
                     var choice = Console.ReadLine(); 
                     int.TryParse(choice, out newValue); 
 } 
                 p.ParameterValue = newValue.ToString(); 
             } 
         } 
         var request = new ModifyDBClusterParameterGroupRequest 
         { 
             Parameters = parameters,
```

```
 DBClusterParameterGroupName = groupName, 
        }; 
        var result = await 
 _amazonRDS.ModifyDBClusterParameterGroupAsync(request); 
        return result.DBClusterParameterGroupName; 
    }
```
• Per i dettagli sull'API, consulta [ModifyDB ClusterParameterGroup](https://docs.aws.amazon.com/goto/DotNetSDKV3/rds-2014-10-31/ModifyDBClusterParameterGroup) in AWS SDK for .NETAPI Reference.

### $C++$

### SDK per C++

### **a** Note

```
 Aws::Client::ClientConfiguration clientConfig; 
        // Optional: Set to the AWS Region (overrides config file). 
        // clientConfig.region = "us-east-1"; 
    Aws::RDS::RDSClient client(clientConfig); 
        Aws::RDS::Model::ModifyDBClusterParameterGroupRequest request; 
        request.SetDBClusterParameterGroupName(CLUSTER_PARAMETER_GROUP_NAME); 
        request.SetParameters(updateParameters); 
        Aws::RDS::Model::ModifyDBClusterParameterGroupOutcome outcome = 
                 client.ModifyDBClusterParameterGroup(request); 
        if (outcome.IsSuccess()) { 
            std::cout << "The DB cluster parameter group was successfully 
 modified." 
                       << std::endl; 
        } 
        else {
```

```
std::cerr << "Error with Aurora::ModifyDBClusterParameterGroup. "
                << outcome.GetError().GetMessage() 
                << std::endl; 
 }
```
• Per i dettagli sull'API, consulta [ModifyDB ClusterParameterGroup](https://docs.aws.amazon.com/goto/SdkForCpp/rds-2014-10-31/ModifyDBClusterParameterGroup) in AWS SDK for C++API Reference.

### Go

SDK per Go V2

## **G** Note

```
type DbClusters struct { 
 AuroraClient *rds.Client
}
// UpdateParameters updates parameters in a named DB cluster parameter group.
func (clusters *DbClusters) UpdateParameters(parameterGroupName string, params 
  []types.Parameter) error { 
  _, err := clusters.AuroraClient.ModifyDBClusterParameterGroup(context.TODO(), 
   &rds.ModifyDBClusterParameterGroupInput{ 
    DBClusterParameterGroupName: aws.String(parameterGroupName), 
   Parameters: params,
   }) 
  if err != nil { 
   log.Printf("Couldn't update parameters in %v: %v\n", parameterGroupName, err) 
   return err 
  } else { 
   return nil 
  }
}
```
• Per i dettagli sull'API, consulta [ModifyDB ClusterParameterGroup](https://pkg.go.dev/github.com/aws/aws-sdk-go-v2/service/rds#Client.ModifyDBClusterParameterGroup) in AWS SDK for GoAPI Reference.

#### Java

SDK per Java 2.x

### **a** Note

```
 public static void describeDbClusterParameterGroups(RdsClient rdsClient, 
 String dbClusterGroupName) { 
         try { 
             DescribeDbClusterParameterGroupsRequest groupsRequest = 
 DescribeDbClusterParameterGroupsRequest.builder() 
                      .dbClusterParameterGroupName(dbClusterGroupName) 
                      .maxRecords(20) 
                     .build();
             List<DBClusterParameterGroup> groups = 
 rdsClient.describeDBClusterParameterGroups(groupsRequest) 
                      .dbClusterParameterGroups(); 
             for (DBClusterParameterGroup group : groups) { 
                 System.out.println("The group name is " + 
 group.dbClusterParameterGroupName()); 
                 System.out.println("The group ARN is " + 
 group.dbClusterParameterGroupArn()); 
 } 
         } catch (RdsException e) { 
             System.out.println(e.getLocalizedMessage()); 
             System.exit(1); 
         } 
     }
```
• Per i dettagli sull'API, consulta [ModifyDB ClusterParameterGroup](https://docs.aws.amazon.com/goto/SdkForJavaV2/rds-2014-10-31/ModifyDBClusterParameterGroup) in AWS SDK for Java 2.xAPI Reference.

### Kotlin

SDK per Kotlin

## **a** Note

C'è altro su. GitHub Trova l'esempio completo e scopri di più sulla configurazione e l'esecuzione nel [Repository di esempi di codice AWS.](https://github.com/awsdocs/aws-doc-sdk-examples/tree/main/kotlin/services/rds#code-examples)

```
// Modify the auto_increment_offset parameter.
suspend fun modifyDBClusterParas(dClusterGroupName: String?) { 
     val parameter1 = Parameter { 
         parameterName = "auto_increment_offset" 
         applyMethod = ApplyMethod.fromValue("immediate") 
         parameterValue = "5" 
     } 
     val paraList = ArrayList<Parameter>() 
     paraList.add(parameter1) 
     val groupRequest = ModifyDbClusterParameterGroupRequest { 
         dbClusterParameterGroupName = dClusterGroupName 
         parameters = paraList 
     } 
     RdsClient { region = "us-west-2" }.use { rdsClient -> 
         val response = rdsClient.modifyDbClusterParameterGroup(groupRequest) 
         println("The parameter group ${response.dbClusterParameterGroupName} was 
  successfully modified") 
     }
}
```
• Per i dettagli sull'API, consulta [ModifyDB ClusterParameterGroup](https://github.com/awslabs/aws-sdk-kotlin#generating-api-documentation) in AWSSDK per il riferimento all'API Kotlin.

### Python

## SDK per Python (Boto3)

## **a** Note

```
class AuroraWrapper: 
     """Encapsulates Aurora DB cluster actions.""" 
     def __init__(self, rds_client): 
 """ 
         :param rds_client: A Boto3 Amazon Relational Database Service (Amazon 
 RDS) client. 
        "" "
         self.rds_client = rds_client 
     @classmethod 
     def from_client(cls): 
        "" "
         Instantiates this class from a Boto3 client. 
        "''" rds_client = boto3.client("rds") 
         return cls(rds_client) 
     def update_parameters(self, parameter_group_name, update_parameters): 
 """ 
         Updates parameters in a custom DB cluster parameter group. 
         :param parameter_group_name: The name of the parameter group to update. 
         :param update_parameters: The parameters to update in the group. 
         :return: Data about the modified parameter group. 
        "" "
         try: 
             response = self.rds_client.modify_db_cluster_parameter_group( 
                 DBClusterParameterGroupName=parameter_group_name, 
                 Parameters=update_parameters, 
)
```

```
 except ClientError as err: 
             logger.error( 
                 "Couldn't update parameters in %s. Here's why: %s: %s", 
                 parameter_group_name, 
                 err.response["Error"]["Code"], 
                 err.response["Error"]["Message"], 
) raise 
         else: 
             return response
```
• Per i dettagli sull'API, consulta [ModifyDB ClusterParameterGroup](https://docs.aws.amazon.com/goto/boto3/rds-2014-10-31/ModifyDBClusterParameterGroup) in AWSSDK for Python (Boto3) API Reference.

#### Rust

SDK per Rust

### **a** Note

```
 // Modify both the auto_increment_offset and auto_increment_increment 
 parameters in one call in the custom parameter group. Set their ParameterValue 
 fields to a new allowable value. rds.ModifyDbClusterParameterGroup. 
    pub async fn update_auto_increment( 
        &self, 
        offset: u8, 
        increment: u8, 
    ) -> Result<(), ScenarioError> { 
        let modify_db_cluster_parameter_group = self 
             .rds 
             .modify_db_cluster_parameter_group( 
                 DB_CLUSTER_PARAMETER_GROUP_NAME, 
                 vec![ 
                     Parameter::builder() 
                          .parameter_name("auto_increment_offset")
```

```
 .parameter_value(format!("{offset}")) 
                           .apply_method(aws_sdk_rds::types::ApplyMethod::Immediate) 
                          .build(), 
                      Parameter::builder() 
                          .parameter_name("auto_increment_increment") 
                          .parameter_value(format!("{increment}")) 
                          .apply_method(aws_sdk_rds::types::ApplyMethod::Immediate) 
                          .build(), 
 ], 
) .await; 
         if let Err(error) = modify_db_cluster_parameter_group { 
             return Err(ScenarioError::new( 
                  "Failed to modify cluster parameter group", 
                  &error, 
             )); 
         } 
        0k(()) } 
     pub async fn modify_db_cluster_parameter_group( 
         &self, 
         name: &str, 
         parameters: Vec<Parameter>, 
     ) -> Result<ModifyDbClusterParameterGroupOutput, 
  SdkError<ModifyDBClusterParameterGroupError>> 
     { 
         self.inner 
              .modify_db_cluster_parameter_group() 
              .db_cluster_parameter_group_name(name) 
              .set_parameters(Some(parameters)) 
              .send() 
              .await 
     }
#[tokio::test]
async fn test_scenario_update_auto_increment() { 
     let mut mock_rds = MockRdsImpl::default(); 
     mock_rds 
         .expect_modify_db_cluster_parameter_group() 
         .withf(|name, params| {
```

```
 assert_eq!(name, "RustSDKCodeExamplesDBParameterGroup"); 
             assert_eq!( 
                  params, 
                  &vec![ 
                      Parameter::builder() 
                          .parameter_name("auto_increment_offset") 
                          .parameter_value("10") 
                          .apply_method(aws_sdk_rds::types::ApplyMethod::Immediate) 
                          .build(), 
                      Parameter::builder() 
                          .parameter_name("auto_increment_increment") 
                          .parameter_value("20") 
                          .apply_method(aws_sdk_rds::types::ApplyMethod::Immediate) 
                          .build(), 
 ] 
             ); 
             true 
         }) 
        .return_once(|, | Ok(ModifyDbClusterParameterGroupOutput::builder().build())); 
     let scenario = AuroraScenario::new(mock_rds); 
     scenario 
         .update_auto_increment(10, 20) 
         .await 
         .expect("update auto increment");
}
#[tokio::test]
async fn test_scenario_update_auto_increment_error() { 
     let mut mock_rds = MockRdsImpl::default(); 
     mock_rds 
         .expect_modify_db_cluster_parameter_group() 
        .return_once(|, | {
             Err(SdkError::service_error( 
  ModifyDBClusterParameterGroupError::unhandled(Box::new(Error::new( 
                      ErrorKind::Other, 
                      "modify_db_cluster_parameter_group_error", 
                  ))), 
                  Response::new(StatusCode::try_from(400).unwrap(), 
  SdkBody::empty()),
```

```
 )) 
         }); 
     let scenario = AuroraScenario::new(mock_rds); 
     let update = scenario.update_auto_increment(10, 20).await; 
     assert_matches!(update, Err(ScenarioError { message, context: _}) if message 
  == "Failed to modify cluster parameter group");
}
```
• Per i dettagli sull'API, consulta [ModifyDB ClusterParameterGroup](https://docs.rs/releases/search?query=aws-sdk) in AWSSDK for Rust API reference.

# Scenari per Aurora utilizzando gli SDK AWS

I seguenti esempi di codice mostrano come usare Amazon Aurora con AWS SDK. Ogni esempio mostra come eseguire un'attività specifica richiamando più funzioni all'interno dello stesso servizio.

Gli scenari si basano su un livello intermedio di esperienza per aiutarti a comprendere le azioni di servizio nel contesto.

### Esempi

• [Uso dei cluster di database Aurora utilizzando un SDK AWS](#page-357-0)

<span id="page-357-0"></span>Uso dei cluster di database Aurora utilizzando un SDK AWS

Gli esempi di codice seguenti mostrano come:

- Crea un gruppo di parametri del cluster di database Aurora personalizzati e imposta i relativi valori.
- Crea un cluster di database che utilizza il gruppo di parametri.
- Crea un'istanza database che contiene un database.
- Acquisisci uno snapshot del cluster di database, quindi elimina le risorse.

### .NET

### AWS SDK for .NET

### **a** Note

C'è altro da fare. GitHub Trova l'esempio completo e scopri di più sulla configurazione e l'esecuzione nel [Repository di esempi di codice AWS.](https://github.com/awsdocs/aws-doc-sdk-examples/tree/main/dotnetv3/Aurora#code-examples)

Esegui uno scenario interattivo al prompt dei comandi.

```
using Amazon.RDS;
using Amazon.RDS.Model;
using AuroraActions;
using Microsoft.Extensions.DependencyInjection;
using Microsoft.Extensions.Hosting;
using Microsoft.Extensions.Logging;
using Microsoft.Extensions.Logging.Console;
using Microsoft.Extensions.Logging.Debug;
namespace AuroraScenario;
/// <summary>
/// Scenario for Amazon Aurora examples.
/// </summary>
public class AuroraScenario
{ 
     /* 
     Before running this .NET code example, set up your development environment, 
  including your credentials. 
     This .NET example performs the following tasks: 
     1. Return a list of the available DB engine families for Aurora MySql using 
  the DescribeDBEngineVersionsAsync method. 
     2. Select an engine family and create a custom DB cluster parameter group 
  using the CreateDBClusterParameterGroupAsync method. 
     3. Get the parameter group using the DescribeDBClusterParameterGroupsAsync 
  method. 
     4. Get some parameters in the group using the 
  DescribeDBClusterParametersAsync method. 
     5. Parse and display some parameters in the group.
```
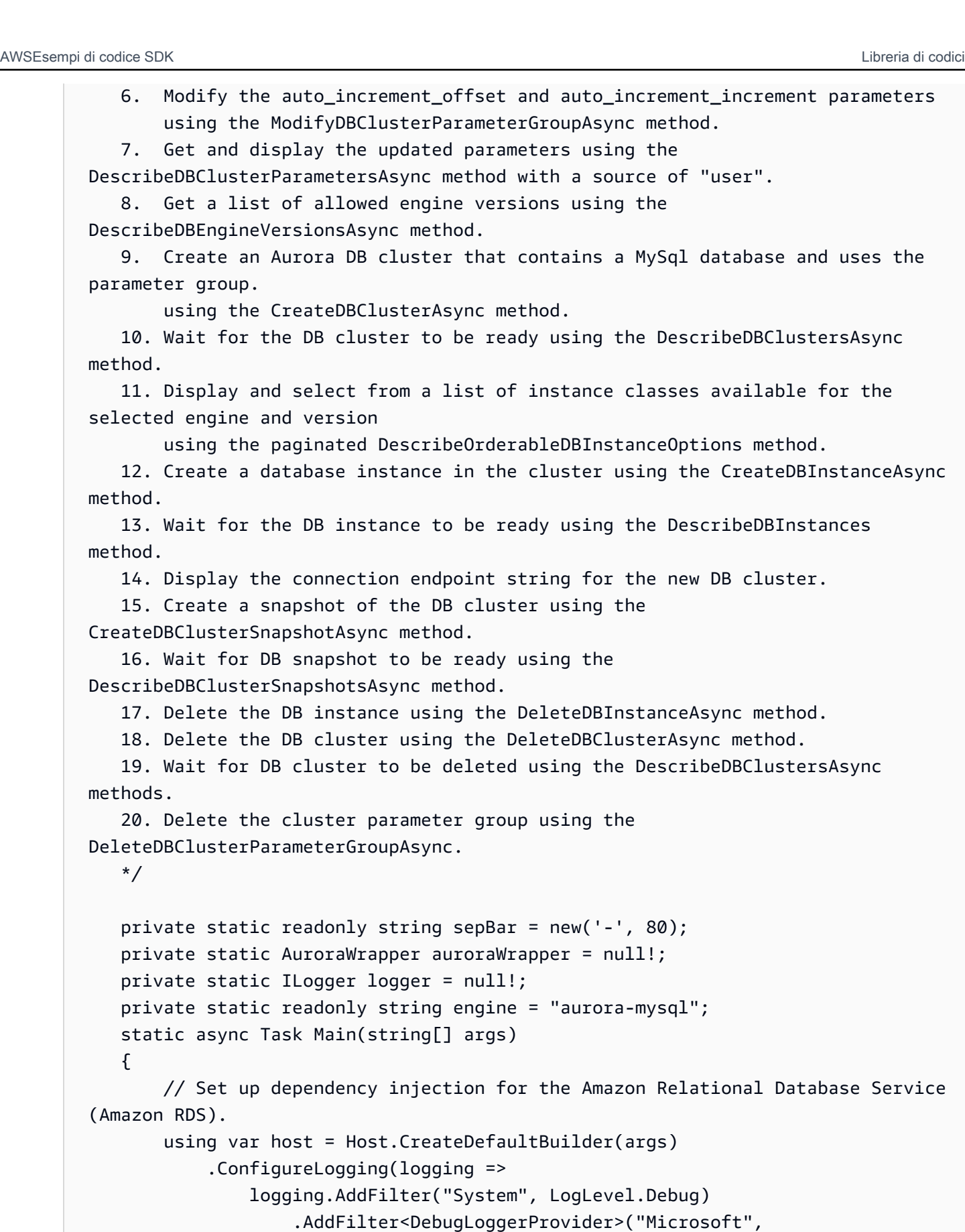

```
 LogLevel.Information)
```
```
 .AddFilter<ConsoleLoggerProvider>("Microsoft", 
 LogLevel.Trace)) 
             .ConfigureServices((_, services) => 
                 services.AddAWSService<IAmazonRDS>() 
                      .AddTransient<AuroraWrapper>() 
) .Build(); 
         logger = LoggerFactory.Create(builder => 
         { 
             builder.AddConsole(); 
         }).CreateLogger<AuroraScenario>(); 
         auroraWrapper = host.Services.GetRequiredService<AuroraWrapper>(); 
         Console.WriteLine(sepBar); 
         Console.WriteLine( 
             "Welcome to the Amazon Aurora: get started with DB clusters 
 example."); 
         Console.WriteLine(sepBar); 
         DBClusterParameterGroup parameterGroup = null!; 
         DBCluster? newCluster = null; 
         DBInstance? newInstance = null; 
         try 
        \sqrt{ } var parameterGroupFamily = await ChooseParameterGroupFamilyAsync(); 
             parameterGroup = await 
 CreateDBParameterGroupAsync(parameterGroupFamily); 
             var parameters = await 
 DescribeParametersInGroupAsync(parameterGroup.DBClusterParameterGroupName, 
                 new List<string> { "auto_increment_offset", 
"auto increment increment" });
             await 
 ModifyParametersAsync(parameterGroup.DBClusterParameterGroupName, parameters); 
             await 
 DescribeUserSourceParameters(parameterGroup.DBClusterParameterGroupName);
```

```
 var engineVersionChoice = await 
 ChooseDBEngineVersionAsync(parameterGroupFamily); 
             var newClusterIdentifier = "Example-Cluster-" + DateTime.Now.Ticks; 
             newCluster = await CreateNewCluster 
\overline{a} parameterGroup, 
                  engine, 
                  engineVersionChoice.EngineVersion, 
                  newClusterIdentifier 
             ); 
             var instanceClassChoice = await ChooseDBInstanceClass(engine, 
 engineVersionChoice.EngineVersion); 
             var newInstanceIdentifier = "Example-Instance-" + DateTime.Now.Ticks; 
             newInstance = await CreateNewInstance( 
                  newClusterIdentifier, 
                  engine, 
                  engineVersionChoice.EngineVersion, 
                  instanceClassChoice.DBInstanceClass, 
                  newInstanceIdentifier 
             ); 
             DisplayConnectionString(newCluster!); 
             await CreateSnapshot(newCluster!); 
             await CleanupResources(newInstance, newCluster, parameterGroup); 
             Console.WriteLine("Scenario complete."); 
             Console.WriteLine(sepBar); 
         } 
         catch (Exception ex) 
         { 
             await CleanupResources(newInstance, newCluster, parameterGroup); 
             logger.LogError(ex, "There was a problem executing the scenario."); 
         } 
     } 
    /// <summary> 
    /// Choose the Aurora DB parameter group family from a list of available 
 options.
```

```
 /// </summary> 
   /// <returns>The selected parameter group family.</returns>
    public static async Task<string> ChooseParameterGroupFamilyAsync() 
    { 
        Console.WriteLine(sepBar); 
        // 1. Get a list of available engines. 
        var engines = await 
 auroraWrapper.DescribeDBEngineVersionsForEngineAsync(engine); 
        Console.WriteLine($"1. The following is a list of available DB parameter 
 group families for engine {engine}:"); 
        var parameterGroupFamilies = 
            engines.GroupBy(e => e.DBParameterGroupFamily).ToList(); 
       for (var i = 1; i \leq parameterGroupFamilies.Count; i++)
        { 
            var parameterGroupFamily = parameterGroupFamilies[i - 1]; 
            // List the available parameter group families. 
            Console.WriteLine( 
                 $"\t{i}. Family: {parameterGroupFamily.Key}"); 
        } 
       var choiceNumber = 0;
       while (choiceNumber < 1 || choiceNumber > parameterGroupFamilies.Count)
       \{ Console.WriteLine("2. Select an available DB parameter group family 
 by entering a number from the preceding list:"); 
            var choice = Console.ReadLine(); 
            Int32.TryParse(choice, out choiceNumber); 
        } 
        var parameterGroupFamilyChoice = parameterGroupFamilies[choiceNumber - 
 1]; 
        Console.WriteLine(sepBar); 
        return parameterGroupFamilyChoice.Key; 
    } 
    /// <summary> 
    /// Create and get information on a DB parameter group. 
    /// </summary> 
    /// <param name="dbParameterGroupFamily">The DBParameterGroupFamily for the 
new DB parameter group.</param>
   /// <returns>The new DBParameterGroup.</returns>
    public static async Task<DBClusterParameterGroup> 
 CreateDBParameterGroupAsync(string dbParameterGroupFamily)
```

```
 { 
         Console.WriteLine(sepBar); 
         Console.WriteLine($"2. Create new DB parameter group with family 
  {dbParameterGroupFamily}:"); 
         var parameterGroup = await 
  auroraWrapper.CreateCustomClusterParameterGroupAsync( 
             dbParameterGroupFamily, 
             "ExampleParameterGroup-" + DateTime.Now.Ticks, 
             "New example parameter group"); 
         var groupInfo = 
             await 
 auroraWrapper.DescribeCustomDBClusterParameterGroupAsync(parameterGroup.DBClusterParamet
         Console.WriteLine( 
             $"3. New DB parameter group created: \n\t{groupInfo?.Description}, \n
\tARN {groupInfo?.DBClusterParameterGroupName}"); 
         Console.WriteLine(sepBar); 
         return parameterGroup; 
     } 
     /// <summary> 
     /// Get and describe parameters from a DBParameterGroup. 
     /// </summary> 
     /// <param name="parameterGroupName">The name of the DBParameterGroup.</
param> 
     /// <param name="parameterNames">Optional specific names of parameters to 
  describe.</param> 
    /// <returns>The list of requested parameters.</returns>
     public static async Task<List<Parameter>> 
  DescribeParametersInGroupAsync(string parameterGroupName, List<string>? 
  parameterNames = null) 
     { 
         Console.WriteLine(sepBar); 
         Console.WriteLine("4. Get some parameters from the group."); 
         Console.WriteLine(sepBar); 
         var parameters = 
             await 
  auroraWrapper.DescribeDBClusterParametersInGroupAsync(parameterGroupName); 
         var matchingParameters =
```

```
 parameters.Where(p => parameterNames == null || 
  parameterNames.Contains(p.ParameterName)).ToList(); 
         Console.WriteLine("5. Parameter information:"); 
         matchingParameters.ForEach(p => 
             Console.WriteLine( 
                  $"\n\tParameter: {p.ParameterName}." + 
                  $"\n\tDescription: {p.Description}." + 
                  $"\n\tAllowed Values: {p.AllowedValues}." + 
                  $"\n\tValue: {p.ParameterValue}.")); 
         Console.WriteLine(sepBar); 
         return matchingParameters; 
     } 
     /// <summary> 
     /// Modify a parameter from a DBParameterGroup. 
     /// </summary> 
     /// <param name="parameterGroupName">Name of the DBParameterGroup.</param> 
     /// <param name="parameters">The parameters to modify.</param> 
    /// <returns>Async task.</returns>
     public static async Task ModifyParametersAsync(string parameterGroupName, 
  List<Parameter> parameters) 
    \{ Console.WriteLine(sepBar); 
         Console.WriteLine("6. Modify some parameters in the group."); 
         await 
  auroraWrapper.ModifyIntegerParametersInGroupAsync(parameterGroupName, 
  parameters); 
         Console.WriteLine(sepBar); 
     } 
     /// <summary> 
     /// Describe the user source parameters in the group. 
     /// </summary> 
     /// <param name="parameterGroupName">The name of the DBParameterGroup.</
param> 
    /// <returns>Async task.</returns>
     public static async Task DescribeUserSourceParameters(string 
  parameterGroupName) 
     {
```

```
 Console.WriteLine(sepBar); 
        Console.WriteLine("7. Describe updated user source parameters in the 
 group."); 
        var parameters = 
            await 
 auroraWrapper.DescribeDBClusterParametersInGroupAsync(parameterGroupName, 
 "user"); 
        parameters.ForEach(p => 
            Console.WriteLine( 
                 $"\n\tParameter: {p.ParameterName}." + 
                 $"\n\tDescription: {p.Description}." + 
                 $"\n\tAllowed Values: {p.AllowedValues}." + 
                 $"\n\tValue: {p.ParameterValue}.")); 
        Console.WriteLine(sepBar); 
    } 
    /// <summary> 
    /// Choose a DB engine version. 
    /// </summary> 
    /// <param name="dbParameterGroupFamily">DB parameter group family for engine 
 choice.</param> 
   /// <returns>The selected engine version.</returns>
    public static async Task<DBEngineVersion> ChooseDBEngineVersionAsync(string 
 dbParameterGroupFamily) 
    { 
        Console.WriteLine(sepBar); 
        // Get a list of allowed engines. 
        var allowedEngines = 
            await auroraWrapper.DescribeDBEngineVersionsForEngineAsync(engine, 
 dbParameterGroupFamily); 
        Console.WriteLine($"Available DB engine versions for parameter group 
 family {dbParameterGroupFamily}:"); 
       int i = 1;
        foreach (var version in allowedEngines) 
       \{ Console.WriteLine( 
                 $"\t{i}. Engine: {version.Engine} Version 
 {version.EngineVersion}."); 
            i++; 
        }
```

```
 var choiceNumber = 0; 
         while (choiceNumber < 1 || choiceNumber > allowedEngines.Count) 
        \sqrt{ } Console.WriteLine("8. Select an available DB engine version by 
  entering a number from the list above:"); 
             var choice = Console.ReadLine(); 
             Int32.TryParse(choice, out choiceNumber); 
         } 
         var engineChoice = allowedEngines[choiceNumber - 1]; 
         Console.WriteLine(sepBar); 
         return engineChoice; 
     } 
     /// <summary> 
     /// Create a new RDS DB cluster. 
     /// </summary> 
     /// <param name="parameterGroup">Parameter group to use for the DB cluster.</
param> 
     /// <param name="engineName">Engine to use for the DB cluster.</param> 
     /// <param name="engineVersion">Engine version to use for the DB cluster.</
param> 
     /// <param name="clusterIdentifier">Cluster identifier to use for the DB 
  cluster.</param> 
    /// <returns>The new DB cluster.</returns>
     public static async Task<DBCluster?> CreateNewCluster(DBClusterParameterGroup 
  parameterGroup, 
         string engineName, string engineVersion, string clusterIdentifier) 
     { 
         Console.WriteLine(sepBar); 
         Console.WriteLine($"9. Create a new DB cluster with identifier 
  {clusterIdentifier}."); 
         DBCluster newCluster; 
        var clusters = await auroraWrapper.DescribeDBClustersPagedAsync();
        var isClusterCreated = clusters.Any(i \Rightarrow i.DBClusterIdentifier ==
  clusterIdentifier); 
         if (isClusterCreated) 
         { 
             Console.WriteLine("Cluster already created."); 
             newCluster = clusters.First(i => i.DBClusterIdentifier == 
  clusterIdentifier);
```

```
 } 
         else 
         { 
             Console.WriteLine("Enter an admin username:"); 
             var username = Console.ReadLine(); 
             Console.WriteLine("Enter an admin password:"); 
            var password = Console.ReadLine();
             newCluster = await auroraWrapper.CreateDBClusterWithAdminAsync( 
                  "ExampleDatabase", 
                  clusterIdentifier, 
                  parameterGroup.DBClusterParameterGroupName, 
                  engineName, 
                  engineVersion, 
                  username!, 
                  password! 
             ); 
             Console.WriteLine("10. Waiting for DB cluster to be ready..."); 
            while (newCluster.Status != "available")
\{\hspace{.1cm} \} Console.Write("."); 
                  Thread.Sleep(5000); 
                  clusters = await 
  auroraWrapper.DescribeDBClustersPagedAsync(clusterIdentifier); 
                  newCluster = clusters.First(); 
 } 
         } 
         Console.WriteLine(sepBar); 
         return newCluster; 
     } 
     /// <summary> 
     /// Choose a DB instance class for a particular engine and engine version. 
     /// </summary> 
     /// <param name="engine">DB engine for DB instance choice.</param> 
     /// <param name="engineVersion">DB engine version for DB instance choice.</
param> 
     /// <returns>The selected orderable DB instance option.</returns> 
     public static async Task<OrderableDBInstanceOption> 
  ChooseDBInstanceClass(string engine, string engineVersion) 
     {
```

```
 Console.WriteLine(sepBar); 
         // Get a list of allowed DB instance classes. 
         var allowedInstances = 
             await 
  auroraWrapper.DescribeOrderableDBInstanceOptionsPagedAsync(engine, 
  engineVersion); 
         Console.WriteLine($"Available DB instance classes for engine {engine} and 
  version {engineVersion}:"); 
        int i = 1;
         foreach (var instance in allowedInstances) 
         { 
             Console.WriteLine( 
                  $"\t{i}. Instance class: {instance.DBInstanceClass} (storage type 
  {instance.StorageType})"); 
             i++; 
         } 
         var choiceNumber = 0; 
         while (choiceNumber < 1 || choiceNumber > allowedInstances.Count) 
         { 
             Console.WriteLine("11. Select an available DB instance class by 
  entering a number from the preceding list:"); 
             var choice = Console.ReadLine(); 
             Int32.TryParse(choice, out choiceNumber); 
         } 
         var instanceChoice = allowedInstances[choiceNumber - 1]; 
         Console.WriteLine(sepBar); 
         return instanceChoice; 
     } 
     /// <summary> 
     /// Create a new DB instance. 
     /// </summary> 
     /// <param name="engineName">Engine to use for the DB instance.</param> 
     /// <param name="engineVersion">Engine version to use for the DB instance.</
param> 
     /// <param name="instanceClass">Instance class to use for the DB instance.</
param> 
     /// <param name="instanceIdentifier">Instance identifier to use for the DB 
  instance.</param>
```

```
/// <returns>The new DB instance.</returns>
     public static async Task<DBInstance?> CreateNewInstance( 
         string clusterIdentifier, 
         string engineName, 
         string engineVersion, 
         string instanceClass, 
         string instanceIdentifier) 
     { 
         Console.WriteLine(sepBar); 
         Console.WriteLine($"12. Create a new DB instance with identifier 
 {instanceIdentifier}."); 
         bool isInstanceReady = false; 
         DBInstance newInstance; 
         var instances = await auroraWrapper.DescribeDBInstancesPagedAsync(); 
         isInstanceReady = instances.FirstOrDefault(i => 
             i.DBInstanceIdentifier == instanceIdentifier)?.DBInstanceStatus == 
 "available"; 
         if (isInstanceReady) 
         { 
             Console.WriteLine("Instance already created."); 
            newInstance = instances.First(i \implies i.DBInstanceIdentifier == instanceIdentifier); 
         } 
         else 
         { 
             newInstance = await auroraWrapper.CreateDBInstanceInClusterAsync( 
                  clusterIdentifier, 
                  instanceIdentifier, 
                  engineName, 
                  engineVersion, 
                  instanceClass 
             ); 
             Console.WriteLine("13. Waiting for DB instance to be ready..."); 
            while (!isInstanceReady)
\{\hspace{.1cm} \} Console.Write("."); 
                  Thread.Sleep(5000); 
                  instances = await 
auroraWrapper.DescribeDBInstancesPagedAsync(instanceIdentifier);
                  isInstanceReady = instances.FirstOrDefault()?.DBInstanceStatus == 
  "available";
```

```
 newInstance = instances.First(); 
 } 
         } 
         Console.WriteLine(sepBar); 
         return newInstance; 
     } 
     /// <summary> 
    /// Display a connection string for an Amazon RDS DB cluster. 
    /// </summary> 
    /// <param name="cluster">The DB cluster to use to get a connection string.</
param> 
     public static void DisplayConnectionString(DBCluster cluster) 
     { 
         Console.WriteLine(sepBar); 
         // Display the connection string. 
         Console.WriteLine("14. New DB cluster connection string: "); 
         Console.WriteLine( 
             $"\n{engine} -h {cluster.Endpoint} -P {cluster.Port} " 
             + $"-u {cluster.MasterUsername} -p [YOUR PASSWORD]\n"); 
         Console.WriteLine(sepBar); 
     } 
    /// <summary> 
    /// Create a snapshot from an Amazon RDS DB cluster. 
    /// </summary> 
    /// <param name="cluster">DB cluster to use when creating a snapshot.</param> 
    /// <returns>The snapshot object.</returns>
     public static async Task<DBClusterSnapshot> CreateSnapshot(DBCluster cluster) 
     { 
         Console.WriteLine(sepBar); 
         // Create a snapshot. 
         Console.WriteLine($"15. Creating snapshot from DB cluster 
  {cluster.DBClusterIdentifier}."); 
         var snapshot = await 
  auroraWrapper.CreateClusterSnapshotByIdentifierAsync( 
             cluster.DBClusterIdentifier, 
             "ExampleSnapshot-" + DateTime.Now.Ticks); 
         // Wait for the snapshot to be available. 
         bool isSnapshotReady = false;
```

```
 Console.WriteLine($"16. Waiting for snapshot to be ready..."); 
       while (!isSnapshotReady)
        { 
            Console.Write("."); 
            Thread.Sleep(5000); 
            var snapshots = 
                 await 
auroraWrapper.DescribeDBClusterSnapshotsByIdentifierAsync(cluster.DBClusterIdentifier);
            isSnapshotReady = snapshots.FirstOrDefault()?.Status == "available"; 
            snapshot = snapshots.First(); 
        } 
        Console.WriteLine( 
            $"Snapshot {snapshot.DBClusterSnapshotIdentifier} status is 
 {snapshot.Status}."); 
        Console.WriteLine(sepBar); 
        return snapshot; 
    } 
    /// <summary> 
    /// Clean up resources from the scenario. 
    /// </summary> 
    /// <param name="newInstance">The instance to clean up.</param> 
    /// <param name="newCluster">The cluster to clean up.</param> 
    /// <param name="parameterGroup">The parameter group to clean up.</param> 
   /// <returns>Async Task.</returns>
    private static async Task CleanupResources( 
        DBInstance? newInstance, 
        DBCluster? newCluster, 
        DBClusterParameterGroup? parameterGroup) 
   \{ Console.WriteLine(new string('-', 80)); 
        Console.WriteLine($"Clean up resources."); 
        if (newInstance is not null && GetYesNoResponse($"\tClean up instance 
 {newInstance.DBInstanceIdentifier}? (y/n)")) 
        { 
            // Delete the DB instance. 
            Console.WriteLine($"17. Deleting the DB instance 
 {newInstance.DBInstanceIdentifier}."); 
            await 
auroraWrapper.DeleteDBInstanceByIdentifierAsync(newInstance.DBInstanceIdentifier);
        }
```

```
 if (newCluster is not null && GetYesNoResponse($"\tClean up cluster 
  {newCluster.DBClusterIdentifier}? (y/n)")) 
         { 
             // Delete the DB cluster. 
             Console.WriteLine($"18. Deleting the DB cluster 
  {newCluster.DBClusterIdentifier}."); 
             await 
auroraWrapper.DeleteDBClusterByIdentifierAsync(newCluster.DBClusterIdentifier);
             // Wait for the DB cluster to delete. 
             Console.WriteLine($"19. Waiting for the DB cluster to delete..."); 
             bool isClusterDeleted = false; 
            while (!isClusterDeleted)
\{\hspace{.1cm} \} Console.Write("."); 
                 Thread.Sleep(5000); 
                 var cluster = await auroraWrapper.DescribeDBClustersPagedAsync(); 
                 isClusterDeleted = cluster.All(i => i.DBClusterIdentifier != 
  newCluster.DBClusterIdentifier); 
 } 
             Console.WriteLine("DB cluster deleted."); 
         } 
         if (parameterGroup is not null && GetYesNoResponse($"\tClean up parameter 
  group? (y/n)")) 
         { 
             Console.WriteLine($"20. Deleting the DB parameter group 
  {parameterGroup.DBClusterParameterGroupName}."); 
             await 
 auroraWrapper.DeleteClusterParameterGroupByNameAsync(parameterGroup.DBClusterParameterGr
             Console.WriteLine("Parameter group deleted."); 
         } 
         Console.WriteLine(new string('-', 80)); 
     } 
    /// <summary> 
   /// Get a yes or no response from the user.
     /// </summary> 
    /// <param name="question">The question string to print on the console.</
param> 
    /// <returns>True if the user responds with a yes.</returns>
```

```
 private static bool GetYesNoResponse(string question) 
 { 
     Console.WriteLine(question); 
     var ynResponse = Console.ReadLine(); 
     var response = ynResponse != null && 
                     ynResponse.Equals("y", 
                          StringComparison.InvariantCultureIgnoreCase); 
     return response; 
 }
```
Metodi wrapper che vengono richiamati dallo scenario per gestire le operazioni Aurora.

```
using Amazon.RDS;
using Amazon.RDS.Model;
namespace AuroraActions;
/// <summary>
/// Wrapper for the Amazon Aurora cluster client operations.
/// </summary>
public class AuroraWrapper
{ 
     private readonly IAmazonRDS _amazonRDS; 
     public AuroraWrapper(IAmazonRDS amazonRDS) 
     { 
         _amazonRDS = amazonRDS; 
     } 
     /// <summary> 
     /// Get a list of DB engine versions for a particular DB engine. 
     /// </summary> 
     /// <param name="engine">The name of the engine.</param> 
     /// <param name="parameterGroupFamily">Optional parameter group family 
 name.</param>
    /// <returns>A list of DBEngineVersions.</returns>
     public async Task<List<DBEngineVersion>> 
  DescribeDBEngineVersionsForEngineAsync(string engine, 
         string? parameterGroupFamily = null) 
     { 
         var response = await _amazonRDS.DescribeDBEngineVersionsAsync( 
             new DescribeDBEngineVersionsRequest()
```

```
\{\hspace{.1cm} \} Engine = engine, 
                  DBParameterGroupFamily = parameterGroupFamily 
             }); 
         return response.DBEngineVersions; 
     } 
     /// <summary> 
     /// Create a custom cluster parameter group. 
    // / </summary>
     /// <param name="parameterGroupFamily">The family of the parameter group.</
param> 
     /// <param name="groupName">The name for the new parameter group.</param> 
     /// <param name="description">A description for the new parameter group.</
param> 
    /// <returns>The new parameter group object.</returns>
     public async Task<DBClusterParameterGroup> 
  CreateCustomClusterParameterGroupAsync( 
         string parameterGroupFamily, 
         string groupName, 
         string description) 
     { 
         var request = new CreateDBClusterParameterGroupRequest 
         { 
            DBParameterGroupFamily = parameterGroupFamily,
             DBClusterParameterGroupName = groupName, 
             Description = description, 
         }; 
         var response = await 
  _amazonRDS.CreateDBClusterParameterGroupAsync(request); 
         return response.DBClusterParameterGroup; 
     } 
     /// <summary> 
     /// Describe the cluster parameters in a parameter group. 
     /// </summary> 
     /// <param name="groupName">The name of the parameter group.</param> 
     /// <param name="source">The optional name of the source filter.</param> 
    /// <returns>The collection of parameters.</returns>
     public async Task<List<Parameter>> 
  DescribeDBClusterParametersInGroupAsync(string groupName, string? source = null) 
     { 
        var paramList = new List<Parameter>();
```

```
 DescribeDBClusterParametersResponse response; 
         var request = new DescribeDBClusterParametersRequest 
         { 
             DBClusterParameterGroupName = groupName, 
             Source = source, 
         }; 
         // Get the full list if there are multiple pages. 
         do 
        \mathcal{L} response = await 
  _amazonRDS.DescribeDBClusterParametersAsync(request); 
             paramList.AddRange(response.Parameters); 
             request.Marker = response.Marker; 
         } 
         while (response.Marker is not null); 
         return paramList; 
     } 
     /// <summary> 
     /// Get the description of a DB cluster parameter group by name. 
     /// </summary> 
    /// <param name="name">The name of the DB parameter group to describe.</
param> 
    /// <returns>The parameter group description.</returns>
     public async Task<DBClusterParameterGroup?> 
 DescribeCustomDBClusterParameterGroupAsync(string name) 
     { 
         var response = await _amazonRDS.DescribeDBClusterParameterGroupsAsync( 
             new DescribeDBClusterParameterGroupsRequest() 
\{\hspace{.1cm} \} DBClusterParameterGroupName = name 
             }); 
         return response.DBClusterParameterGroups.FirstOrDefault(); 
     } 
     /// <summary> 
     /// Modify the specified integer parameters with new values from user input. 
     /// </summary> 
     /// <param name="groupName">The group name for the parameters.</param>
```

```
 /// <param name="parameters">The list of integer parameters to modify.</
param> 
     /// <param name="newValue">Optional int value to set for parameters.</param> 
    /// <returns>The name of the group that was modified.</returns>
     public async Task<string> ModifyIntegerParametersInGroupAsync(string 
  groupName, List<Parameter> parameters, int newValue = 0) 
     { 
         foreach (var p in parameters) 
        \sqrt{ } if (p.IsModifiable && p.DataType == "integer") 
\{\hspace{.1cm} \}while (newValue == 0)\overline{a} Console.WriteLine( 
                          $"Enter a new value for {p.ParameterName} from the 
  allowed values {p.AllowedValues} "); 
                     var choice = Console.ReadLine(); 
                      int.TryParse(choice, out newValue); 
 } 
                 p.ParameterValue = newValue.ToString(); 
 } 
         } 
         var request = new ModifyDBClusterParameterGroupRequest 
         { 
             Parameters = parameters, 
             DBClusterParameterGroupName = groupName, 
         }; 
         var result = await 
  _amazonRDS.ModifyDBClusterParameterGroupAsync(request); 
         return result.DBClusterParameterGroupName; 
     } 
     /// <summary> 
     /// Get a list of orderable DB instance options for a specific 
     /// engine and engine version. 
     /// </summary> 
     /// <param name="engine">Name of the engine.</param> 
     /// <param name="engineVersion">Version of the engine.</param> 
     /// <returns>List of OrderableDBInstanceOptions.</returns>
```

```
 public async Task<List<OrderableDBInstanceOption>> 
 DescribeOrderableDBInstanceOptionsPagedAsync(string engine, string 
 engineVersion) 
     { 
         // Use a paginator to get a list of DB instance options. 
         var results = new List<OrderableDBInstanceOption>(); 
         var paginateInstanceOptions = 
 _amazonRDS.Paginators.DescribeOrderableDBInstanceOptions( 
             new DescribeOrderableDBInstanceOptionsRequest() 
\{\hspace{.1cm} \}Engine = engine,
                  EngineVersion = engineVersion, 
             }); 
         // Get the entire list using the paginator. 
         await foreach (var instanceOptions in 
 paginateInstanceOptions.OrderableDBInstanceOptions) 
         { 
             results.Add(instanceOptions); 
         } 
         return results; 
     } 
    /// <summary> 
    /// Delete a particular parameter group by name. 
    /// </summary> 
    /// <param name="groupName">The name of the parameter group.</param> 
    /// <returns>True if successful.</returns>
    public async Task<bool> DeleteClusterParameterGroupByNameAsync(string
 groupName) 
     { 
         var request = new DeleteDBClusterParameterGroupRequest 
        \{ DBClusterParameterGroupName = groupName, 
         }; 
         var response = await 
 _amazonRDS.DeleteDBClusterParameterGroupAsync(request); 
         return response.HttpStatusCode == System.Net.HttpStatusCode.OK; 
     } 
    /// <summary> 
    /// Create a new cluster and database. 
    /// </summary> 
     /// <param name="dbName">The name of the new database.</param>
```

```
 /// <param name="clusterIdentifier">The identifier of the cluster.</param> 
     /// <param name="parameterGroupName">The name of the parameter group.</param> 
     /// <param name="dbEngine">The engine to use for the new cluster.</param> 
    /// <param name="dbEngineVersion">The version of the engine to use.</param> 
    /// <param name="adminName">The admin username.</param> 
    /// <param name="adminPassword">The primary admin password.</param> 
     /// <returns>The cluster object.</returns> 
     public async Task<DBCluster> CreateDBClusterWithAdminAsync( 
         string dbName, 
         string clusterIdentifier, 
         string parameterGroupName, 
         string dbEngine, 
         string dbEngineVersion, 
         string adminName, 
         string adminPassword) 
     { 
         var request = new CreateDBClusterRequest 
         { 
             DatabaseName = dbName, 
             DBClusterIdentifier = clusterIdentifier, 
             DBClusterParameterGroupName = parameterGroupName, 
             Engine = dbEngine, 
             EngineVersion = dbEngineVersion, 
            MasterUsername = adminName,
            MasterUserPassword = adminPassword,
         }; 
         var response = await _amazonRDS.CreateDBClusterAsync(request); 
         return response.DBCluster; 
     } 
    /// <summary> 
     /// Returns a list of DB instances. 
     /// </summary> 
    /// <param name="dbInstanceIdentifier">Optional name of a specific DB 
 instance.</param> 
     /// <returns>List of DB instances.</returns> 
     public async Task<List<DBInstance>> DescribeDBInstancesPagedAsync(string? 
 dbInstanceIdentifier = null) 
     { 
        var results = new List<DBInstance>();
         var instancesPaginator = _amazonRDS.Paginators.DescribeDBInstances( 
             new DescribeDBInstancesRequest 
\{\hspace{.1cm} \}
```

```
 DBInstanceIdentifier = dbInstanceIdentifier 
             }); 
         // Get the entire list using the paginator. 
         await foreach (var instances in instancesPaginator.DBInstances) 
         { 
             results.Add(instances); 
 } 
         return results; 
     } 
    /// <summary> 
    /// Returns a list of DB clusters. 
    /// </summary> 
    /// <param name="dbInstanceIdentifier">Optional name of a specific DB 
 cluster.</param> 
     /// <returns>List of DB clusters.</returns> 
     public async Task<List<DBCluster>> DescribeDBClustersPagedAsync(string? 
 dbClusterIdentifier = null) 
     { 
         var results = new List<DBCluster>(); 
         DescribeDBClustersResponse response; 
         DescribeDBClustersRequest request = new DescribeDBClustersRequest 
        \mathcal{L} DBClusterIdentifier = dbClusterIdentifier 
         }; 
         // Get the full list if there are multiple pages. 
         do 
         { 
             response = await _amazonRDS.DescribeDBClustersAsync(request); 
             results.AddRange(response.DBClusters); 
             request.Marker = response.Marker; 
         } 
         while (response.Marker is not null); 
         return results; 
     } 
    /// <summary> 
    /// Create an Amazon Relational Database Service (Amazon RDS) DB instance 
    /// with a particular set of properties. Use the action 
 DescribeDBInstancesAsync 
    /// to determine when the DB instance is ready to use. 
    /// </summary> 
     /// <param name="dbInstanceIdentifier">DB instance identifier.</param>
```

```
 /// <param name="dbClusterIdentifier">DB cluster identifier.</param> 
     /// <param name="dbEngine">The engine for the DB instance.</param> 
     /// <param name="dbEngineVersion">Version for the DB instance.</param> 
    /// <param name="instanceClass">Class for the DB instance.</param> 
     /// <returns>DB instance object.</returns> 
     public async Task<DBInstance> CreateDBInstanceInClusterAsync( 
         string dbClusterIdentifier, 
         string dbInstanceIdentifier, 
         string dbEngine, 
         string dbEngineVersion, 
         string instanceClass) 
     { 
        // When creating the instance within a cluster, do not specify the name
 or size. 
         var response = await _amazonRDS.CreateDBInstanceAsync( 
             new CreateDBInstanceRequest() 
\{\hspace{.1cm} \} DBClusterIdentifier = dbClusterIdentifier, 
                 DBInstanceIdentifier = dbInstanceIdentifier, 
                  Engine = dbEngine, 
                  EngineVersion = dbEngineVersion, 
                  DBInstanceClass = instanceClass 
             }); 
         return response.DBInstance; 
     } 
     /// <summary> 
    /// Create a snapshot of a cluster. 
    /// </summary> 
    /// <param name="dbClusterIdentifier">DB cluster identifier.</param> 
    /// <param name="snapshotIdentifier">Identifier for the snapshot.</param> 
     /// <returns>DB snapshot object.</returns> 
     public async Task<DBClusterSnapshot> 
 CreateClusterSnapshotByIdentifierAsync(string dbClusterIdentifier, string 
 snapshotIdentifier) 
     { 
         var response = await _amazonRDS.CreateDBClusterSnapshotAsync( 
             new CreateDBClusterSnapshotRequest() 
\{\hspace{.1cm} \} DBClusterIdentifier = dbClusterIdentifier, 
                  DBClusterSnapshotIdentifier = snapshotIdentifier, 
             });
```

```
 return response.DBClusterSnapshot; 
     } 
    /// <summary> 
    /// Return a list of DB snapshots for a particular DB cluster. 
    /// </summary> 
    /// <param name="dbClusterIdentifier">DB cluster identifier.</param> 
     /// <returns>List of DB snapshots.</returns> 
     public async Task<List<DBClusterSnapshot>> 
 DescribeDBClusterSnapshotsByIdentifierAsync(string dbClusterIdentifier) 
     { 
         var results = new List<DBClusterSnapshot>(); 
         DescribeDBClusterSnapshotsResponse response; 
         DescribeDBClusterSnapshotsRequest request = new 
 DescribeDBClusterSnapshotsRequest 
         { 
             DBClusterIdentifier = dbClusterIdentifier 
         }; 
         // Get the full list if there are multiple pages. 
         do 
         { 
             response = await _amazonRDS.DescribeDBClusterSnapshotsAsync(request); 
             results.AddRange(response.DBClusterSnapshots); 
             request.Marker = response.Marker; 
         } 
         while (response.Marker is not null); 
         return results; 
     } 
    /// <summary> 
    /// Delete a particular DB cluster. 
    /// </summary> 
     /// <param name="dbClusterIdentifier">DB cluster identifier.</param> 
     /// <returns>DB cluster object.</returns> 
     public async Task<DBCluster> DeleteDBClusterByIdentifierAsync(string 
 dbClusterIdentifier) 
     { 
         var response = await _amazonRDS.DeleteDBClusterAsync( 
             new DeleteDBClusterRequest() 
\{\hspace{.1cm} \} DBClusterIdentifier = dbClusterIdentifier, 
                  SkipFinalSnapshot = true 
             });
```

```
 return response.DBCluster; 
     } 
     /// <summary> 
     /// Delete a particular DB instance. 
     /// </summary> 
     /// <param name="dbInstanceIdentifier">DB instance identifier.</param> 
     /// <returns>DB instance object.</returns> 
     public async Task<DBInstance> DeleteDBInstanceByIdentifierAsync(string 
  dbInstanceIdentifier) 
    \sqrt{ } var response = await _amazonRDS.DeleteDBInstanceAsync( 
              new DeleteDBInstanceRequest() 
\{\hspace{.1cm} \} DBInstanceIdentifier = dbInstanceIdentifier, 
                  SkipFinalSnapshot = true, 
                  DeleteAutomatedBackups = true 
              }); 
         return response.DBInstance; 
     }
}
```
- Per informazioni dettagliate sull'API, consulta i seguenti argomenti nella Documentazione di riferimento delle API AWS SDK for .NET.
	- [CreateDBCluster](https://docs.aws.amazon.com/goto/DotNetSDKV3/rds-2014-10-31/CreateDBCluster)
	- [Creato B ClusterParameterGroup](https://docs.aws.amazon.com/goto/DotNetSDKV3/rds-2014-10-31/CreateDBClusterParameterGroup)
	- [Creato DB ClusterSnapshot](https://docs.aws.amazon.com/goto/DotNetSDKV3/rds-2014-10-31/CreateDBClusterSnapshot)
	- [CreateDBInstance](https://docs.aws.amazon.com/goto/DotNetSDKV3/rds-2014-10-31/CreateDBInstance)
	- [DeleteDBCluster](https://docs.aws.amazon.com/goto/DotNetSDKV3/rds-2014-10-31/DeleteDBCluster)
	- [Elimina DB ClusterParameterGroup](https://docs.aws.amazon.com/goto/DotNetSDKV3/rds-2014-10-31/DeleteDBClusterParameterGroup)
	- [DeleteDBInstance](https://docs.aws.amazon.com/goto/DotNetSDKV3/rds-2014-10-31/DeleteDBInstance)
	- [Descritto B ClusterParameterGroups](https://docs.aws.amazon.com/goto/DotNetSDKV3/rds-2014-10-31/DescribeDBClusterParameterGroups)
	- [Descritto B ClusterParameters](https://docs.aws.amazon.com/goto/DotNetSDKV3/rds-2014-10-31/DescribeDBClusterParameters)
	- [Descritto B ClusterSnapshots](https://docs.aws.amazon.com/goto/DotNetSDKV3/rds-2014-10-31/DescribeDBClusterSnapshots)
	- [DescribeDBClusters](https://docs.aws.amazon.com/goto/DotNetSDKV3/rds-2014-10-31/DescribeDBClusters)
- [Descritto B EngineVersions](https://docs.aws.amazon.com/goto/DotNetSDKV3/rds-2014-10-31/DescribeDBEngineVersions)
- [DescribeDBInstances](https://docs.aws.amazon.com/goto/DotNetSDKV3/rds-2014-10-31/DescribeDBInstances)
- [DescribeOrderableDB InstanceOptions](https://docs.aws.amazon.com/goto/DotNetSDKV3/rds-2014-10-31/DescribeOrderableDBInstanceOptions)
- [Modifica DB ClusterParameterGroup](https://docs.aws.amazon.com/goto/DotNetSDKV3/rds-2014-10-31/ModifyDBClusterParameterGroup)

## $C++$

## SDK per C++

## **G** Note

C'è altro da fare. GitHub Trova l'esempio completo e scopri di più sulla configurazione e l'esecuzione nel [Repository di esempi di codice AWS.](https://github.com/awsdocs/aws-doc-sdk-examples/tree/main/cpp/example_code/aurora#code-examples)

```
 Aws::Client::ClientConfiguration clientConfig; 
         // Optional: Set to the AWS Region (overrides config file). 
         // clientConfig.region = "us-east-1";
//! Routine which creates an Amazon Aurora DB cluster and demonstrates several 
  operations
//! on that cluster.
/*! 
 \sa gettingStartedWithDBClusters() 
  \param clientConfiguration: AWS client configuration. 
  \return bool: Successful completion. 
  */
bool AwsDoc::Aurora::gettingStartedWithDBClusters( 
         const Aws::Client::ClientConfiguration &clientConfig) { 
     Aws::RDS::RDSClient client(clientConfig); 
     printAsterisksLine(); 
     std::cout << "Welcome to the Amazon Relational Database Service (Amazon 
  Aurora)" 
               << std::endl; 
     std::cout << "get started with DB clusters demo." << std::endl; 
     printAsterisksLine(); 
     std::cout << "Checking for an existing DB cluster parameter group named '" << 
               CLUSTER_PARAMETER_GROUP_NAME << "'." << std::endl;
```

```
 Aws::String dbParameterGroupFamily("Undefined"); 
     bool parameterGroupFound = true; 
     { 
         // 1. Check if the DB cluster parameter group already exists. 
         Aws::RDS::Model::DescribeDBClusterParameterGroupsRequest request; 
         request.SetDBClusterParameterGroupName(CLUSTER_PARAMETER_GROUP_NAME); 
         Aws::RDS::Model::DescribeDBClusterParameterGroupsOutcome outcome = 
                  client.DescribeDBClusterParameterGroups(request); 
         if (outcome.IsSuccess()) { 
             std::cout << "DB cluster parameter group named '" << 
                        CLUSTER_PARAMETER_GROUP_NAME << "' already exists." << 
  std::endl; 
             dbParameterGroupFamily = 
 outcome.GetResult().GetDBClusterParameterGroups()
[0].GetDBParameterGroupFamily();
         } 
         else if (outcome.GetError().GetErrorType() == 
                   Aws::RDS::RDSErrors::D_B_PARAMETER_GROUP_NOT_FOUND_FAULT) { 
             std::cout << "DB cluster parameter group named '" << 
                        CLUSTER_PARAMETER_GROUP_NAME << "' does not exist." << 
 std::endl; 
             parameterGroupFound = false; 
         } 
         else { 
             std::cerr << "Error with Aurora::DescribeDBClusterParameterGroups. " 
                        << outcome.GetError().GetMessage() 
                        << std::endl; 
             return false; 
         } 
     } 
     if (!parameterGroupFound) { 
         Aws::Vector<Aws::RDS::Model::DBEngineVersion> engineVersions; 
         // 2. Get available parameter group families for the specified engine. 
         if (!getDBEngineVersions(DB_ENGINE, NO_PARAMETER_GROUP_FAMILY, 
                                    engineVersions, client)) { 
             return false; 
         } 
         std::cout << "Getting available parameter group families for " << 
  DB_ENGINE
```

```
 << "." 
                    << std::endl; 
         std::vector<Aws::String> families; 
         for (const Aws::RDS::Model::DBEngineVersion &version: engineVersions) { 
             Aws::String family = version.GetDBParameterGroupFamily(); 
             if (std::find(families.begin(), families.end(), family) == 
                 families.end()) { 
                 families.push_back(family); 
                 std::cout << " " << families.size() << ": " << family << 
 std::endl; 
 } 
         } 
         int choice = askQuestionForIntRange("Which family do you want to use? ", 
 1, 
                                               static_cast<int>(families.size())); 
         dbParameterGroupFamily = families[choice - 1]; 
     } 
     if (!parameterGroupFound) { 
         // 3. Create a DB cluster parameter group. 
         Aws::RDS::Model::CreateDBClusterParameterGroupRequest request; 
         request.SetDBClusterParameterGroupName(CLUSTER_PARAMETER_GROUP_NAME); 
         request.SetDBParameterGroupFamily(dbParameterGroupFamily); 
         request.SetDescription("Example cluster parameter group."); 
         Aws::RDS::Model::CreateDBClusterParameterGroupOutcome outcome = 
                 client.CreateDBClusterParameterGroup(request); 
         if (outcome.IsSuccess()) { 
             std::cout << "The DB cluster parameter group was successfully 
 created." 
                        << std::endl; 
         } 
         else { 
             std::cerr << "Error with Aurora::CreateDBClusterParameterGroup. " 
                        << outcome.GetError().GetMessage() 
                        << std::endl; 
             return false; 
         } 
     } 
     printAsterisksLine(); 
     std::cout << "Let's set some parameter values in your cluster parameter 
 group."
```

```
 << std::endl; 
    Aws::Vector<Aws::RDS::Model::Parameter> autoIncrementParameters; 
    // 4. Get the parameters in the DB cluster parameter group. 
    if (!getDBCLusterParameters(CLUSTER_PARAMETER_GROUP_NAME, 
 AUTO_INCREMENT_PREFIX, 
                                  NO_SOURCE, 
                                  autoIncrementParameters, 
                                  client)) { 
         cleanUpResources(CLUSTER_PARAMETER_GROUP_NAME, "", "", client); 
         return false; 
    } 
    Aws::Vector<Aws::RDS::Model::Parameter> updateParameters; 
    for (Aws::RDS::Model::Parameter &autoIncParameter: autoIncrementParameters) { 
         if (autoIncParameter.GetIsModifiable() && 
             (autoIncParameter.GetDataType() == "integer")) { 
             std::cout << "The " << autoIncParameter.GetParameterName() 
                       << " is described as: " << 
                       autoIncParameter.GetDescription() << "." << std::endl; 
             if (autoIncParameter.ParameterValueHasBeenSet()) { 
                 std::cout << "The current value is " 
                            << autoIncParameter.GetParameterValue() 
                            << "." << std::endl; 
 } 
             std::vector<int> splitValues = splitToInts( 
                     autoIncParameter.GetAllowedValues(), '-'); 
             if (splitValues.size() == 2) { 
                 int newValue = askQuestionForIntRange( 
                         Aws::String("Enter a new value between ") + 
                         autoIncParameter.GetAllowedValues() + ": ", 
                          splitValues[0], splitValues[1]); 
                 autoIncParameter.SetParameterValue(std::to_string(newValue)); 
                 updateParameters.push_back(autoIncParameter); 
 } 
             else { 
                 std::cerr << "Error parsing " << 
 autoIncParameter.GetAllowedValues() 
                            << std::endl; 
 } 
         } 
     }
```

```
 { 
        // 5. Modify the auto increment parameters in the DB cluster parameter 
 group. 
       Aws::RDS::Model::ModifyDBClusterParameterGroupRequest request;
        request.SetDBClusterParameterGroupName(CLUSTER_PARAMETER_GROUP_NAME); 
        request.SetParameters(updateParameters); 
        Aws::RDS::Model::ModifyDBClusterParameterGroupOutcome outcome = 
                 client.ModifyDBClusterParameterGroup(request); 
        if (outcome.IsSuccess()) { 
            std::cout << "The DB cluster parameter group was successfully 
 modified." 
                       << std::endl; 
        } 
        else { 
            std::cerr << "Error with Aurora::ModifyDBClusterParameterGroup. " 
                       << outcome.GetError().GetMessage() 
                       << std::endl; 
        } 
    } 
    std::cout 
            << "You can get a list of parameters you've set by specifying a 
 source of 'user'." 
            << std::endl; 
    Aws::Vector<Aws::RDS::Model::Parameter> userParameters; 
    // 6. Display the modified parameters in the DB cluster parameter group. 
    if (!getDBCLusterParameters(CLUSTER_PARAMETER_GROUP_NAME, NO_NAME_PREFIX, 
 "user", 
                                  userParameters, 
                                  client)) { 
        cleanUpResources(CLUSTER_PARAMETER_GROUP_NAME, "", "", client); 
        return false; 
    } 
    for (const auto &userParameter: userParameters) { 
        std::cout << " " << userParameter.GetParameterName() << ", " << 
                   userParameter.GetDescription() << ", parameter value - " 
                   << userParameter.GetParameterValue() << std::endl; 
    }
```

```
 printAsterisksLine(); 
    std::cout << "Checking for an existing DB Cluster." << std::endl; 
   Aws::RDS::Model::DBCluster dbCluster;
    // 7. Check if the DB cluster already exists. 
   if (!describeDBCluster(DB_CLUSTER_IDENTIFIER, dbCluster, client)) {
        cleanUpResources(CLUSTER_PARAMETER_GROUP_NAME, "", "", client); 
        return false; 
    } 
    Aws::String engineVersionName; 
    Aws::String engineName; 
    if (dbCluster.DBClusterIdentifierHasBeenSet()) { 
        std::cout << "The DB cluster already exists." << std::endl; 
        engineVersionName = dbCluster.GetEngineVersion(); 
        engineName = dbCluster.GetEngine(); 
    } 
    else { 
        std::cout << "Let's create a DB cluster." << std::endl; 
        const Aws::String administratorName = askQuestion( 
                 "Enter an administrator username for the database: "); 
        const Aws::String administratorPassword = askQuestion( 
                 "Enter a password for the administrator (at least 8 characters): 
 "); 
        Aws::Vector<Aws::RDS::Model::DBEngineVersion> engineVersions; 
        // 8. Get a list of engine versions for the parameter group family. 
        if (!getDBEngineVersions(DB_ENGINE, dbParameterGroupFamily, 
 engineVersions, 
                                   client)) { 
            cleanUpResources(CLUSTER_PARAMETER_GROUP_NAME, "", "", client); 
            return false; 
        } 
        std::cout << "The available engines for your parameter group family are:" 
                   << std::endl; 
       int index = 1;
        for (const Aws::RDS::Model::DBEngineVersion &engineVersion: 
 engineVersions) { 
            std::cout << " " << index << ": " << 
 engineVersion.GetEngineVersion() 
                       << std::endl;
```

```
 ++index; 
        } 
        int choice = askQuestionForIntRange("Which engine do you want to use? ", 
 1, 
static_cast<int>(engineVersions.size()));
         const Aws::RDS::Model::DBEngineVersion engineVersion = 
 engineVersions[choice - 
1];
        engineName = engineVersion.GetEngine(); 
        engineVersionName = engineVersion.GetEngineVersion(); 
        std::cout << "Creating a DB cluster named '" << DB_CLUSTER_IDENTIFIER 
                  << "' and database '" << DB_NAME << "'.\n" 
                   << "The DB cluster is configured to use your custom cluster 
 parameter group '" 
                  << CLUSTER_PARAMETER_GROUP_NAME << "', and \n" 
                  << "selected engine version " << 
 engineVersion.GetEngineVersion() 
                  << ".\nThis typically takes several minutes." << std::endl; 
        Aws::RDS::Model::CreateDBClusterRequest request; 
        request.SetDBClusterIdentifier(DB_CLUSTER_IDENTIFIER); 
        request.SetDBClusterParameterGroupName(CLUSTER_PARAMETER_GROUP_NAME); 
        request.SetEngine(engineName); 
        request.SetEngineVersion(engineVersionName); 
        request.SetMasterUsername(administratorName); 
        request.SetMasterUserPassword(administratorPassword); 
        Aws::RDS::Model::CreateDBClusterOutcome outcome = 
                 client.CreateDBCluster(request); 
        if (outcome.IsSuccess()) { 
            std::cout << "The DB cluster creation has started." 
                       << std::endl; 
        } 
        else { 
            std::cerr << "Error with Aurora::CreateDBCluster. " 
                       << outcome.GetError().GetMessage() 
                       << std::endl; 
            cleanUpResources(CLUSTER_PARAMETER_GROUP_NAME, "", "", client); 
            return false; 
        } 
    }
```

```
 std::cout << "Waiting for the DB cluster to become available." << std::endl; 
int counter = 0;
 // 11. Wait for the DB cluster to become available. 
 do { 
     std::this_thread::sleep_for(std::chrono::seconds(1)); 
     ++counter; 
     if (counter > 900) { 
         std::cerr << "Wait for cluster to become available timed out ofter " 
                    << counter 
                    << " seconds." << std::endl; 
         cleanUpResources(CLUSTER_PARAMETER_GROUP_NAME, 
                           DB_CLUSTER_IDENTIFIER, "", client); 
         return false; 
     } 
     dbCluster = Aws::RDS::Model::DBCluster(); 
     if (!describeDBCluster(DB_CLUSTER_IDENTIFIER, dbCluster, client)) { 
         cleanUpResources(CLUSTER_PARAMETER_GROUP_NAME, 
                           DB CLUSTER IDENTIFIER, "", client);
         return false; 
     } 
    if ((counter \frac{6}{5} 20) == 0) {
         std::cout << "Current DB cluster status is '" 
                    << dbCluster.GetStatus() 
                    << "' after " << counter << " seconds." << std::endl; 
     } 
 } while (dbCluster.GetStatus() != "available"); 
 if (dbCluster.GetStatus() == "available") { 
     std::cout << "The DB cluster has been created." << std::endl; 
 } 
 printAsterisksLine(); 
 Aws::RDS::Model::DBInstance dbInstance; 
 // 11. Check if the DB instance already exists. 
 if (!describeDBInstance(DB_INSTANCE_IDENTIFIER, dbInstance, client)) { 
     cleanUpResources(CLUSTER_PARAMETER_GROUP_NAME, DB_CLUSTER_IDENTIFIER, "", 
                       client); 
     return false; 
 }
```

```
 if (dbInstance.DbInstancePortHasBeenSet()) { 
        std::cout << "The DB instance already exists." << std::endl; 
    } 
    else { 
        std::cout << "Let's create a DB instance." << std::endl; 
        Aws::String dbInstanceClass; 
        // 12. Get a list of instance classes. 
       if (!chooseDBInstanceClass(engineName,
                                     engineVersionName, 
                                     dbInstanceClass, 
                                     client)) { 
            cleanUpResources(CLUSTER_PARAMETER_GROUP_NAME, DB_CLUSTER_IDENTIFIER, 
 "", 
                               client); 
            return false; 
        } 
        std::cout << "Creating a DB instance named '" << DB_INSTANCE_IDENTIFIER 
                   << "' with selected DB instance class '" << dbInstanceClass 
                   << "'.\nThis typically takes several minutes." << std::endl; 
        // 13. Create a DB instance. 
        Aws::RDS::Model::CreateDBInstanceRequest request; 
        request.SetDBInstanceIdentifier(DB_INSTANCE_IDENTIFIER); 
        request.SetDBClusterIdentifier(DB_CLUSTER_IDENTIFIER); 
        request.SetEngine(engineName); 
        request.SetDBInstanceClass(dbInstanceClass); 
        Aws::RDS::Model::CreateDBInstanceOutcome outcome = 
                 client.CreateDBInstance(request); 
        if (outcome.IsSuccess()) { 
            std::cout << "The DB instance creation has started." 
                       << std::endl; 
        } 
        else { 
            std::cerr << "Error with RDS::CreateDBInstance. " 
                       << outcome.GetError().GetMessage() 
                       << std::endl; 
            cleanUpResources(CLUSTER_PARAMETER_GROUP_NAME, DB_CLUSTER_IDENTIFIER, 
^{\rm m} "
                               client); 
            return false;
```

```
 } 
    } 
    std::cout << "Waiting for the DB instance to become available." << std::endl; 
   counter = \theta;
    // 14. Wait for the DB instance to become available. 
    do { 
        std::this_thread::sleep_for(std::chrono::seconds(1)); 
        ++counter; 
        if (counter > 900) { 
             std::cerr << "Wait for instance to become available timed out ofter " 
                       << counter 
                       << " seconds." << std::endl; 
            cleanUpResources(CLUSTER_PARAMETER_GROUP_NAME, 
                               DB_CLUSTER_IDENTIFIER, DB_INSTANCE_IDENTIFIER, 
 client); 
            return false; 
        } 
        dbInstance = Aws::RDS::Model::DBInstance(); 
        if (!describeDBInstance(DB_INSTANCE_IDENTIFIER, dbInstance, client)) { 
            cleanUpResources(CLUSTER_PARAMETER_GROUP_NAME, 
                               DB_CLUSTER_IDENTIFIER, DB_INSTANCE_IDENTIFIER, 
 client); 
            return false; 
        } 
        if ((counter % 20) == 0) { 
            std::cout << "Current DB instance status is '" 
                       << dbInstance.GetDBInstanceStatus() 
                       << "' after " << counter << " seconds." << std::endl; 
        } 
    } while (dbInstance.GetDBInstanceStatus() != "available"); 
    if (dbInstance.GetDBInstanceStatus() == "available") { 
        std::cout << "The DB instance has been created." << std::endl; 
    } 
    // 15. Display the connection string that can be used to connect a 'mysql' 
 shell to the database. 
   displayConnection(dbCluster);
    printAsterisksLine();
```

```
 if (askYesNoQuestion( 
            "Do you want to create a snapshot of your DB cluster (y/n)?")) {
         Aws::String snapshotID(DB_CLUSTER_IDENTIFIER + "-" + 
                                 Aws::String(Aws::Utils::UUID::RandomUUID())); 
         { 
             std::cout << "Creating a snapshot named " << snapshotID << "." << 
 std::endl; 
             std::cout << "This typically takes a few minutes." << std::endl; 
             // 16. Create a snapshot of the DB cluster. (CreateDBClusterSnapshot) 
             Aws::RDS::Model::CreateDBClusterSnapshotRequest request; 
             request.SetDBClusterIdentifier(DB_CLUSTER_IDENTIFIER); 
             request.SetDBClusterSnapshotIdentifier(snapshotID); 
             Aws::RDS::Model::CreateDBClusterSnapshotOutcome outcome = 
                     client.CreateDBClusterSnapshot(request); 
             if (outcome.IsSuccess()) { 
                 std::cout << "Snapshot creation has started." 
                            << std::endl; 
 } 
             else { 
                 std::cerr << "Error with Aurora::CreateDBClusterSnapshot. " 
                            << outcome.GetError().GetMessage() 
                            << std::endl; 
                 cleanUpResources(CLUSTER_PARAMETER_GROUP_NAME, 
                                  DB_CLUSTER_IDENTIFIER, DB_INSTANCE_IDENTIFIER,
 client); 
                 return false; 
 } 
         } 
         std::cout << "Waiting for the snapshot to become available." << 
 std::endl; 
        Aws::RDS::Model::DBClusterSnapshot snapshot;
        counter = 0; do { 
             std::this_thread::sleep_for(std::chrono::seconds(1)); 
             ++counter; 
             if (counter > 600) { 
                 std::cerr << "Wait for snapshot to be available timed out ofter " 
                            << counter
```

```
 << " seconds." << std::endl; 
                 cleanUpResources(CLUSTER_PARAMETER_GROUP_NAME, 
                                 DB_CLUSTER_IDENTIFIER, DB_INSTANCE_IDENTIFIER,
 client); 
                 return false; 
 } 
             // 17. Wait for the snapshot to become available. 
             Aws::RDS::Model::DescribeDBClusterSnapshotsRequest request; 
             request.SetDBClusterSnapshotIdentifier(snapshotID); 
             Aws::RDS::Model::DescribeDBClusterSnapshotsOutcome outcome = 
                     client.DescribeDBClusterSnapshots(request); 
             if (outcome.IsSuccess()) { 
                 snapshot = outcome.GetResult().GetDBClusterSnapshots()[0]; 
 } 
             else { 
                 std::cerr << "Error with Aurora::DescribeDBClusterSnapshots. " 
                           << outcome.GetError().GetMessage() 
                           << std::endl; 
                 cleanUpResources(CLUSTER_PARAMETER_GROUP_NAME, 
                                  DB_CLUSTER_IDENTIFIER, DB_INSTANCE_IDENTIFIER, 
 client); 
                 return false; 
 } 
            if ((counter \S 20) == 0) {
                 std::cout << "Current snapshot status is '" 
                           << snapshot.GetStatus() 
                           << "' after " << counter << " seconds." << std::endl; 
 } 
         } while (snapshot.GetStatus() != "available"); 
        if (snapshot.GetStatus() != "available") { 
             std::cout << "A snapshot has been created." << std::endl; 
        } 
    } 
     printAsterisksLine(); 
     bool result = true; 
     if (askYesNoQuestion(
```

```
 "Do you want to delete the DB cluster, DB instance, and parameter 
  group (y/n)? ")) { 
         result = cleanUpResources(CLUSTER_PARAMETER_GROUP_NAME, 
                                     DB_CLUSTER_IDENTIFIER, DB_INSTANCE_IDENTIFIER, 
                                     client); 
     } 
     return result;
}
//! Routine which gets a DB cluster description.
/*! 
  \sa describeDBCluster() 
  \param dbClusterIdentifier: A DB cluster identifier. 
  \param clusterResult: The 'DBCluster' object containing the description. 
  \param client: 'RDSClient' instance. 
  \return bool: Successful completion. 
  */
bool AwsDoc::Aurora::describeDBCluster(const Aws::String &dbClusterIdentifier, 
                                          Aws::RDS::Model::DBCluster &clusterResult, 
                                          const Aws::RDS::RDSClient &client) { 
     Aws::RDS::Model::DescribeDBClustersRequest request; 
     request.SetDBClusterIdentifier(dbClusterIdentifier); 
     Aws::RDS::Model::DescribeDBClustersOutcome outcome = 
             client.DescribeDBClusters(request); 
     bool result = true; 
     if (outcome.IsSuccess()) { 
         clusterResult = outcome.GetResult().GetDBClusters()[0]; 
     } 
     else if (outcome.GetError().GetErrorType() != 
               Aws::RDS::RDSErrors::D_B_CLUSTER_NOT_FOUND_FAULT) { 
         result = false; 
         std::cerr << "Error with Aurora::GDescribeDBClusters. " 
                    << outcome.GetError().GetMessage() 
                    << std::endl; 
     } 
         // This example does not log an error if the DB cluster does not exist. 
         // Instead, clusterResult is set to empty. 
     else { 
         clusterResult = Aws::RDS::Model::DBCluster(); 
     }
```
```
 return result;
}
//! Routine which gets DB parameters using the 'DescribeDBClusterParameters' api.
/*! 
 \sa getDBCLusterParameters() 
  \param parameterGroupName: The name of the cluster parameter group. 
  \param namePrefix: Prefix string to filter results by parameter name. 
  \param source: A source such as 'user', ignored if empty. 
  \param parametersResult: Vector of 'Parameter' objects returned by the routine. 
  \param client: 'RDSClient' instance. 
  \return bool: Successful completion. 
  */
bool AwsDoc::Aurora::getDBCLusterParameters(const Aws::String 
 &parameterGroupName,
                                               const Aws::String &namePrefix, 
                                               const Aws::String &source, 
 Aws::Vector<Aws::RDS::Model::Parameter> &parametersResult,
                                               const Aws::RDS::RDSClient &client) { 
     Aws::String marker; // The marker is used for pagination. 
     do { 
         Aws::RDS::Model::DescribeDBClusterParametersRequest request; 
         request.SetDBClusterParameterGroupName(CLUSTER_PARAMETER_GROUP_NAME); 
         if (!marker.empty()) { 
             request.SetMarker(marker); 
         } 
         if (!source.empty()) { 
             request.SetSource(source); 
         } 
         Aws::RDS::Model::DescribeDBClusterParametersOutcome outcome = 
                  client.DescribeDBClusterParameters(request); 
         if (outcome.IsSuccess()) { 
            const Aws::Vector<Aws::RDS::Model::Parameter> &parameters =
                      outcome.GetResult().GetParameters(); 
            for (const Aws::RDS::Model::Parameter &parameter: parameters) {
                  if (!namePrefix.empty()) { 
                      if (parameter.GetParameterName().find(namePrefix) == 0) { 
                          parametersResult.push_back(parameter); 
1999 1999 1999 1999 1999
```

```
 } 
                 else { 
                     parametersResult.push_back(parameter); 
 } 
 } 
             marker = outcome.GetResult().GetMarker(); 
         } 
         else { 
             std::cerr << "Error with Aurora::DescribeDBClusterParameters. " 
                       << outcome.GetError().GetMessage() 
                       << std::endl; 
             return false; 
         } 
     } while (!marker.empty()); 
     return true;
}
//! Routine which gets available DB engine versions for an engine name and
//! an optional parameter group family.
/*! 
 \sa getDBEngineVersions() 
 \param engineName: A DB engine name. 
  \param parameterGroupFamily: A parameter group family name, ignored if empty. 
  \param engineVersionsResult: Vector of 'DBEngineVersion' objects returned by the 
  routine. 
  \param client: 'RDSClient' instance. 
  \return bool: Successful completion. 
  */
bool AwsDoc::Aurora::getDBEngineVersions(const Aws::String &engineName, 
                                          const Aws:: String &parameterGroupFamily,
  Aws::Vector<Aws::RDS::Model::DBEngineVersion> &engineVersionsResult, 
                                           const Aws::RDS::RDSClient &client) { 
     Aws::RDS::Model::DescribeDBEngineVersionsRequest request; 
     request.SetEngine(engineName); 
     if (!parameterGroupFamily.empty()) { 
         request.SetDBParameterGroupFamily(parameterGroupFamily); 
     } 
     Aws::RDS::Model::DescribeDBEngineVersionsOutcome outcome = 
             client.DescribeDBEngineVersions(request);
```

```
 if (outcome.IsSuccess()) { 
         engineVersionsResult = outcome.GetResult().GetDBEngineVersions(); 
     } 
     else { 
         std::cerr << "Error with Aurora::DescribeDBEngineVersionsRequest. " 
                    << outcome.GetError().GetMessage() 
                    << std::endl; 
     } 
     return outcome.IsSuccess();
}
//! Routine which gets a DB instance description.
/*! 
  \sa describeDBCluster() 
  \param dbInstanceIdentifier: A DB instance identifier. 
  \param instanceResult: The 'DBInstance' object containing the description. 
  \param client: 'RDSClient' instance. 
  \return bool: Successful completion. 
  */
bool AwsDoc::Aurora::describeDBInstance(const Aws::String &dbInstanceIdentifier, 
                                           Aws::RDS::Model::DBInstance 
  &instanceResult, 
                                            const Aws::RDS::RDSClient &client) { 
     Aws::RDS::Model::DescribeDBInstancesRequest request; 
     request.SetDBInstanceIdentifier(dbInstanceIdentifier); 
     Aws::RDS::Model::DescribeDBInstancesOutcome outcome = 
              client.DescribeDBInstances(request); 
     bool result = true; 
     if (outcome.IsSuccess()) { 
         instanceResult = outcome.GetResult().GetDBInstances()[0]; 
     } 
     else if (outcome.GetError().GetErrorType() != 
               Aws::RDS::RDSErrors::D_B_INSTANCE_NOT_FOUND_FAULT) { 
         result = false; 
         std::cerr << "Error with Aurora::DescribeDBInstances. " 
                    << outcome.GetError().GetMessage() 
                    << std::endl; 
     } 
         // This example does not log an error if the DB instance does not exist.
```

```
 // Instead, instanceResult is set to empty. 
     else { 
         instanceResult = Aws::RDS::Model::DBInstance(); 
     } 
     return result;
}
//! Routine which gets available DB instance classes, displays the list
//! to the user, and returns the user selection.
/*! 
 \sa chooseDBInstanceClass() 
  \param engineName: The DB engine name. 
  \param engineVersion: The DB engine version. 
  \param dbInstanceClass: String for DB instance class chosen by the user. 
  \param client: 'RDSClient' instance. 
  \return bool: Successful completion. 
  */
bool AwsDoc::Aurora::chooseDBInstanceClass(const Aws::String &engine, 
                                              const Aws::String &engineVersion, 
                                              Aws::String &dbInstanceClass, 
                                              const Aws::RDS::RDSClient &client) { 
     std::vector<Aws::String> instanceClasses; 
     Aws::String marker; // The marker is used for pagination. 
     do { 
         Aws::RDS::Model::DescribeOrderableDBInstanceOptionsRequest request; 
         request.SetEngine(engine); 
         request.SetEngineVersion(engineVersion); 
         if (!marker.empty()) { 
             request.SetMarker(marker); 
         } 
         Aws::RDS::Model::DescribeOrderableDBInstanceOptionsOutcome outcome = 
                  client.DescribeOrderableDBInstanceOptions(request); 
         if (outcome.IsSuccess()) { 
              const Aws::Vector<Aws::RDS::Model::OrderableDBInstanceOption> 
  &options = 
                      outcome.GetResult().GetOrderableDBInstanceOptions(); 
            for (const Aws::RDS::Model::OrderableDBInstanceOption &option:
  options) { 
                  const Aws::String &instanceClass = option.GetDBInstanceClass(); 
                  instanceClasses.push_back(instanceClass);
```

```
 } 
             marker = outcome.GetResult().GetMarker(); 
         } 
         else { 
             std::cerr << "Error with Aurora::DescribeOrderableDBInstanceOptions. 
 ^{\rm{II}} << outcome.GetError().GetMessage() 
                        << std::endl; 
             return false; 
         } 
     } while (!marker.empty()); 
     std::cout << "The available DB instance classes for your database engine 
  are:" 
               << std::endl; 
    for (int i = 0; i < instanceClasses.size(); ++i) {
        std::cout << " " << i + 1 << ": " << instanceClasses[i] << std::endl;
     } 
     int choice = askQuestionForIntRange( 
             "Which DB instance class do you want to use? ", 
             1, static_cast<int>(instanceClasses.size())); 
     dbInstanceClass = instanceClasses[choice - 1]; 
     return true;
}
//! Routine which deletes resources created by the scenario.
/*!
\sa cleanUpResources()
\param parameterGroupName: A parameter group name, this may be empty.
\param dbInstanceIdentifier: A DB instance identifier, this may be empty.
\param client: 'RDSClient' instance.
\return bool: Successful completion.
*/
bool AwsDoc::Aurora::cleanUpResources(const Aws::String &parameterGroupName,
                                         const Aws::String &dbClusterIdentifier, 
                                         const Aws::String &dbInstanceIdentifier, 
                                         const Aws::RDS::RDSClient &client) { 
     bool result = true; 
     bool instanceDeleting = false; 
     bool clusterDeleting = false; 
     if (!dbInstanceIdentifier.empty()) { 
         { 
             // 18. Delete the DB instance.
```

```
 Aws::RDS::Model::DeleteDBInstanceRequest request; 
             request.SetDBInstanceIdentifier(dbInstanceIdentifier); 
             request.SetSkipFinalSnapshot(true); 
             request.SetDeleteAutomatedBackups(true); 
             Aws::RDS::Model::DeleteDBInstanceOutcome outcome = 
                      client.DeleteDBInstance(request); 
             if (outcome.IsSuccess()) { 
                  std::cout << "DB instance deletion has started." 
                            << std::endl; 
                  instanceDeleting = true; 
                  std::cout 
                          << "Waiting for DB instance to delete before deleting the 
 parameter group." 
                          << std::endl; 
 } 
             else { 
                  std::cerr << "Error with Aurora::DeleteDBInstance. " 
                            << outcome.GetError().GetMessage() 
                            << std::endl; 
                 result = false; 
 } 
         } 
     } 
     if (!dbClusterIdentifier.empty()) { 
         { 
             // 19. Delete the DB cluster. 
             Aws::RDS::Model::DeleteDBClusterRequest request; 
             request.SetDBClusterIdentifier(dbClusterIdentifier); 
             request.SetSkipFinalSnapshot(true); 
             Aws::RDS::Model::DeleteDBClusterOutcome outcome = 
                      client.DeleteDBCluster(request); 
             if (outcome.IsSuccess()) { 
                  std::cout << "DB cluster deletion has started." 
                            << std::endl; 
                  clusterDeleting = true; 
                  std::cout 
                          << "Waiting for DB cluster to delete before deleting the 
 parameter group." 
                          << std::endl;
```

```
 std::cout << "This may take a while." << std::endl; 
 } 
             else { 
                 std::cerr << "Error with Aurora::DeleteDBCluster. " 
                            << outcome.GetError().GetMessage() 
                            << std::endl; 
                 result = false; 
             } 
         } 
    } 
   int counter = 0;
    while (clusterDeleting || instanceDeleting) { 
         // 20. Wait for the DB cluster and instance to be deleted. 
         std::this_thread::sleep_for(std::chrono::seconds(1)); 
         ++counter; 
         if (counter > 800) { 
             std::cerr << "Wait for instance to delete timed out ofter " << 
 counter 
                       << " seconds." << std::endl; 
             return false; 
         } 
         Aws::RDS::Model::DBInstance dbInstance = Aws::RDS::Model::DBInstance(); 
         if (instanceDeleting) { 
             if (!describeDBInstance(dbInstanceIdentifier, dbInstance, client)) { 
                 return false; 
 } 
             instanceDeleting = dbInstance.DBInstanceIdentifierHasBeenSet(); 
         } 
         Aws::RDS::Model::DBCluster dbCluster = Aws::RDS::Model::DBCluster(); 
         if (clusterDeleting) { 
             if (!describeDBCluster(dbClusterIdentifier, dbCluster, client)) { 
                 return false; 
 } 
             clusterDeleting = dbCluster.DBClusterIdentifierHasBeenSet(); 
         } 
         if ((counter % 20) == 0) { 
             if (instanceDeleting) { 
                 std::cout << "Current DB instance status is '"
```

```
 << dbInstance.GetDBInstanceStatus() << "." << 
  std::endl; 
 } 
             if (clusterDeleting) { 
                  std::cout << "Current DB cluster status is '" 
                            << dbCluster.GetStatus() << "." << std::endl; 
             } 
         } 
     } 
     if (!parameterGroupName.empty()) { 
         // 21. Delete the DB cluster parameter group. 
         Aws::RDS::Model::DeleteDBClusterParameterGroupRequest request; 
         request.SetDBClusterParameterGroupName(parameterGroupName); 
         Aws::RDS::Model::DeleteDBClusterParameterGroupOutcome outcome = 
                  client.DeleteDBClusterParameterGroup(request); 
         if (outcome.IsSuccess()) { 
             std::cout << "The DB parameter group was successfully deleted." 
                        << std::endl; 
         } 
         else { 
             std::cerr << "Error with Aurora::DeleteDBClusterParameterGroup. " 
                        << outcome.GetError().GetMessage() 
                        << std::endl; 
             result = false; 
         } 
     } 
     return result;
}
```
- Per informazioni dettagliate sull'API, consulta i seguenti argomenti nella Documentazione di riferimento delle API AWS SDK for C++.
	- [CreateDBCluster](https://docs.aws.amazon.com/goto/SdkForCpp/rds-2014-10-31/CreateDBCluster)
	- [Creato B ClusterParameterGroup](https://docs.aws.amazon.com/goto/SdkForCpp/rds-2014-10-31/CreateDBClusterParameterGroup)
	- [Creato DB ClusterSnapshot](https://docs.aws.amazon.com/goto/SdkForCpp/rds-2014-10-31/CreateDBClusterSnapshot)
	- [CreateDBInstance](https://docs.aws.amazon.com/goto/SdkForCpp/rds-2014-10-31/CreateDBInstance)
- [DeleteDBCluster](https://docs.aws.amazon.com/goto/SdkForCpp/rds-2014-10-31/DeleteDBCluster)
- [Elimina DB ClusterParameterGroup](https://docs.aws.amazon.com/goto/SdkForCpp/rds-2014-10-31/DeleteDBClusterParameterGroup)
- [DeleteDBInstance](https://docs.aws.amazon.com/goto/SdkForCpp/rds-2014-10-31/DeleteDBInstance)
- [Descritto B ClusterParameterGroups](https://docs.aws.amazon.com/goto/SdkForCpp/rds-2014-10-31/DescribeDBClusterParameterGroups)
- [Descritto B ClusterParameters](https://docs.aws.amazon.com/goto/SdkForCpp/rds-2014-10-31/DescribeDBClusterParameters)
- [Descritto B ClusterSnapshots](https://docs.aws.amazon.com/goto/SdkForCpp/rds-2014-10-31/DescribeDBClusterSnapshots)
- [DescribeDBClusters](https://docs.aws.amazon.com/goto/SdkForCpp/rds-2014-10-31/DescribeDBClusters)
- [Descritto B EngineVersions](https://docs.aws.amazon.com/goto/SdkForCpp/rds-2014-10-31/DescribeDBEngineVersions)
- [DescribeDBInstances](https://docs.aws.amazon.com/goto/SdkForCpp/rds-2014-10-31/DescribeDBInstances)
- [DescribeOrderableDB InstanceOptions](https://docs.aws.amazon.com/goto/SdkForCpp/rds-2014-10-31/DescribeOrderableDBInstanceOptions)
- [Modifica DB ClusterParameterGroup](https://docs.aws.amazon.com/goto/SdkForCpp/rds-2014-10-31/ModifyDBClusterParameterGroup)

## Go

SDK per Go V2

```
a Note
```
C'è altro da fare. GitHub Trova l'esempio completo e scopri di più sulla configurazione e l'esecuzione nel [Repository di esempi di codice AWS.](https://github.com/awsdocs/aws-doc-sdk-examples/tree/main/gov2/aurora#code-examples)

Esegui uno scenario interattivo al prompt dei comandi.

```
// GetStartedClusters is an interactive example that shows you how to use the AWS 
  SDK for Go
// with Amazon Aurora to do the following:
//
// 1. Create a custom DB cluster parameter group and set parameter values.
// 2. Create an Aurora DB cluster that is configured to use the parameter group.
// 3. Create a DB instance in the DB cluster that contains a database.
// 4. Take a snapshot of the DB cluster.
// 5. Delete the DB instance, DB cluster, and parameter group.
type GetStartedClusters struct { 
  sdkConfig aws.Config 
  dbClusters actions.DbClusters
```

```
 questioner demotools.IQuestioner 
  helper IScenarioHelper 
  isTestRun bool
}
// NewGetStartedClusters constructs a GetStartedClusters instance from a 
  configuration.
// It uses the specified config to get an Amazon Relational Database Service 
  (Amazon RDS)
// client and create wrappers for the actions used in the scenario.
func NewGetStartedClusters(sdkConfig aws.Config, questioner 
  demotools.IQuestioner, 
  helper IScenarioHelper) GetStartedClusters { 
  auroraClient := rds.NewFromConfig(sdkConfig) 
  return GetStartedClusters{ 
   sdkConfig: sdkConfig, 
   dbClusters: actions.DbClusters{AuroraClient: auroraClient}, 
   questioner: questioner, 
  helper: helper, 
  }
}
// Run runs the interactive scenario.
func (scenario GetStartedClusters) Run(dbEngine string, parameterGroupName 
  string, 
  clusterName string, dbName string) { 
  defer func() { 
  if r := recover(); r := nil log.Println("Something went wrong with the demo.") 
   } 
 \}()
  log.Println(strings.Repeat("-", 88)) 
  log.Println("Welcome to the Amazon Aurora DB Cluster demo.") 
  log.Println(strings.Repeat("-", 88)) 
  parameterGroup := scenario.CreateParameterGroup(dbEngine, parameterGroupName) 
  scenario.SetUserParameters(parameterGroupName) 
  cluster := scenario.CreateCluster(clusterName, dbEngine, dbName, parameterGroup) 
  scenario.helper.Pause(5) 
  dbInstance := scenario.CreateInstance(cluster) 
  scenario.DisplayConnection(cluster) 
  scenario.CreateSnapshot(clusterName) 
  scenario.Cleanup(dbInstance, cluster, parameterGroup)
```

```
 log.Println(strings.Repeat("-", 88)) 
  log.Println("Thanks for watching!") 
  log.Println(strings.Repeat("-", 88))
}
// CreateParameterGroup shows how to get available engine versions for a 
  specified
// database engine and create a DB cluster parameter group that is compatible 
  with a
// selected engine family.
func (scenario GetStartedClusters) CreateParameterGroup(dbEngine string, 
  parameterGroupName string) *types.DBClusterParameterGroup { 
  log.Printf("Checking for an existing DB cluster parameter group named %v.\n", 
   parameterGroupName) 
  parameterGroup, err := scenario.dbClusters.GetParameterGroup(parameterGroupName) 
 if err != nil {
   panic(err) 
  } 
  if parameterGroup == nil { 
   log.Printf("Getting available database engine versions for %v.\n", dbEngine) 
   engineVersions, err := scenario.dbClusters.GetEngineVersions(dbEngine, "") 
  if err != nil {
    panic(err) 
   } 
   familySet := map[string]struct{}{} 
  for _, family := range engineVersions { 
    familySet[*family.DBParameterGroupFamily] = struct{}{} 
   } 
   var families []string 
   for family := range familySet { 
   families = append(families, family) 
   } 
   sort.Strings(families) 
   familyIndex := scenario.questioner.AskChoice("Which family do you want to use?
\n", families) 
   log.Println("Creating a DB cluster parameter group.") 
  _, err = scenario.dbClusters.CreateParameterGroup( 
    parameterGroupName, families[familyIndex], "Example parameter group.") 
  if err != nil {
    panic(err) 
   }
```

```
 parameterGroup, err = scenario.dbClusters.GetParameterGroup(parameterGroupName) 
  if err != nil {
    panic(err) 
  } 
  } 
  log.Printf("Parameter group %v:\n", *parameterGroup.DBParameterGroupFamily) 
  log.Printf("\tName: %v\n", *parameterGroup.DBClusterParameterGroupName) 
  log.Printf("\tARN: %v\n", *parameterGroup.DBClusterParameterGroupArn) 
  log.Printf("\tFamily: %v\n", *parameterGroup.DBParameterGroupFamily) 
  log.Printf("\tDescription: %v\n", *parameterGroup.Description) 
  log.Println(strings.Repeat("-", 88)) 
  return parameterGroup
}
// SetUserParameters shows how to get the parameters contained in a custom 
  parameter
// group and update some of the parameter values in the group.
func (scenario GetStartedClusters) SetUserParameters(parameterGroupName string) { 
  log.Println("Let's set some parameter values in your parameter group.") 
  dbParameters, err := scenario.dbClusters.GetParameters(parameterGroupName, "") 
  if err != nil { 
  panic(err) 
  } 
  var updateParams []types.Parameter 
  for _, dbParam := range dbParameters { 
  if strings.HasPrefix(*dbParam.ParameterName, "auto_increment") && 
    dbParam.IsModifiable && *dbParam.DataType == "integer" { 
    log.Printf("The %v parameter is described as:\n\t%v", 
     *dbParam.ParameterName, *dbParam.Description) 
    rangeSplit := strings.Split(*dbParam.AllowedValues, "-") 
   lower, \_ := strconv.Atoi(rangeSplit[0])
    upper, _ := strconv.Atoi(rangeSplit[1]) 
    newValue := scenario.questioner.AskInt( 
     fmt.Sprintf("Enter a value between %v and %v:", lower, upper), 
     demotools.InIntRange{Lower: lower, Upper: upper}) 
    dbParam.ParameterValue = aws.String(strconv.Itoa(newValue)) 
    updateParams = append(updateParams, dbParam) 
  } 
  } 
  err = scenario.dbClusters.UpdateParameters(parameterGroupName, updateParams) 
 if err != nil {
   panic(err) 
  }
```

```
 log.Println("You can get a list of parameters you've set by specifying a source 
  of 'user'.") 
  userParameters, err := scenario.dbClusters.GetParameters(parameterGroupName, 
  "user") 
 if err != nil {
   panic(err) 
  } 
  log.Println("Here are the parameters you've set:") 
  for _, param := range userParameters { 
  log.Printf("\t%v: %v\n", *param.ParameterName, *param.ParameterValue) 
  } 
 log.Println(strings.Repeat("-", 88))
}
// CreateCluster shows how to create an Aurora DB cluster that contains a 
  database
// of a specified type. The database is also configured to use a custom DB 
 cluster
// parameter group.
func (scenario GetStartedClusters) CreateCluster(clusterName string, dbEngine 
  string, 
  dbName string, parameterGroup *types.DBClusterParameterGroup) *types.DBCluster { 
  log.Println("Checking for an existing DB cluster.") 
  cluster, err := scenario.dbClusters.GetDbCluster(clusterName) 
 if err != nil {
   panic(err) 
  } 
 if cluster == nil {
   adminUsername := scenario.questioner.Ask( 
   "Enter an administrator user name for the database: ", demotools. NotEmpty\{\})
   adminPassword := scenario.questioner.Ask( 
    "Enter a password for the administrator (at least 8 characters): ", 
  demotools.NotEmpty{}) 
   engineVersions, err := scenario.dbClusters.GetEngineVersions(dbEngine, 
  *parameterGroup.DBParameterGroupFamily) 
   if err != nil { 
    panic(err) 
   } 
   var engineChoices []string 
  for _, engine := range engineVersions { 
    engineChoices = append(engineChoices, *engine.EngineVersion) 
   } 
   log.Println("The available engines for your parameter group are:")
```

```
 engineIndex := scenario.questioner.AskChoice("Which engine do you want to use?
\n", engineChoices) 
   log.Printf("Creating DB cluster %v and database %v.\n", clusterName, dbName) 
   log.Printf("The DB cluster is configured to use\nyour custom parameter group %v
\mathcal{M}",
    *parameterGroup.DBClusterParameterGroupName) 
   log.Printf("and selected engine %v.\n", engineChoices[engineIndex]) 
   log.Println("This typically takes several minutes.") 
   cluster, err = scenario.dbClusters.CreateDbCluster( 
    clusterName, *parameterGroup.DBClusterParameterGroupName, dbName, dbEngine, 
    engineChoices[engineIndex], adminUsername, adminPassword) 
   if err != nil { 
    panic(err) 
   } 
   for *cluster.Status != "available" { 
    scenario.helper.Pause(30) 
    cluster, err = scenario.dbClusters.GetDbCluster(clusterName) 
   if err != nil {
     panic(err) 
    } 
    log.Println("Cluster created and available.") 
   } 
  } 
  log.Println("Cluster data:") 
  log.Printf("\tDBClusterIdentifier: %v\n", *cluster.DBClusterIdentifier) 
  log.Printf("\tARN: %v\n", *cluster.DBClusterArn) 
  log.Printf("\tStatus: %v\n", *cluster.Status) 
  log.Printf("\tEngine: %v\n", *cluster.Engine) 
  log.Printf("\tEngine version: %v\n", *cluster.EngineVersion) 
  log.Printf("\tDBClusterParameterGroup: %v\n", *cluster.DBClusterParameterGroup) 
  log.Printf("\tEngineMode: %v\n", *cluster.EngineMode) 
  log.Println(strings.Repeat("-", 88)) 
  return cluster
}
// CreateInstance shows how to create a DB instance in an existing Aurora DB 
  cluster.
// A new DB cluster contains no DB instances, so you must add one. The first DB 
  instance
// that is added to a DB cluster defaults to a read-write DB instance.
func (scenario GetStartedClusters) CreateInstance(cluster *types.DBCluster) 
  *types.DBInstance { 
  log.Println("Checking for an existing database instance.") 
  dbInstance, err := scenario.dbClusters.GetInstance(*cluster.DBClusterIdentifier)
```

```
 if err != nil { 
   panic(err) 
  } 
 if dbInstance == nil {
   log.Println("Let's create a database instance in your DB cluster.") 
   log.Println("First, choose a DB instance type:") 
   instOpts, err := scenario.dbClusters.GetOrderableInstances( 
    *cluster.Engine, *cluster.EngineVersion) 
  if err != nil {
    panic(err) 
   } 
   var instChoices []string 
   for _, opt := range instOpts { 
   instChoices = append(instChoices, *opt.DBInstanceClass) 
   } 
   instIndex := scenario.questioner.AskChoice( 
    "Which DB instance class do you want to use?\n", instChoices) 
   log.Println("Creating a database instance. This typically takes several 
  minutes.") 
   dbInstance, err = scenario.dbClusters.CreateInstanceInCluster( 
    *cluster.DBClusterIdentifier, *cluster.DBClusterIdentifier, *cluster.Engine, 
    instChoices[instIndex]) 
   if err != nil { 
   panic(err) 
   } 
   for *dbInstance.DBInstanceStatus != "available" { 
    scenario.helper.Pause(30) 
    dbInstance, err = 
  scenario.dbClusters.GetInstance(*cluster.DBClusterIdentifier) 
   if err != nil {
     panic(err) 
    } 
   } 
  } 
  log.Println("Instance data:") 
  log.Printf("\tDBInstanceIdentifier: %v\n", *dbInstance.DBInstanceIdentifier) 
  log.Printf("\tARN: %v\n", *dbInstance.DBInstanceArn) 
  log.Printf("\tStatus: %v\n", *dbInstance.DBInstanceStatus) 
  log.Printf("\tEngine: %v\n", *dbInstance.Engine) 
  log.Printf("\tEngine version: %v\n", *dbInstance.EngineVersion) 
  log.Println(strings.Repeat("-", 88)) 
  return dbInstance
}
```

```
// DisplayConnection displays connection information about an Aurora DB cluster 
  and tips
// on how to connect to it.
func (scenario GetStartedClusters) DisplayConnection(cluster *types.DBCluster) { 
  log.Println( 
   "You can now connect to your database using your favorite MySql client.\n" + 
    "One way to connect is by using the 'mysql' shell on an Amazon EC2 instance\n" 
  + 
    "that is running in the same VPC as your database cluster. Pass the endpoint,
\ln" +
    "port, and administrator user name to 'mysql' and enter your password\n" + 
    "when prompted:") 
 log.Printf("\\n\times gl -h %v -P %v -u %v -p\nu", *cluster.Endpoint, *cluster.Port, *cluster.MasterUsername) 
  log.Println("For more information, see the User Guide for Aurora:\n" + 
   "\thttps://docs.aws.amazon.com/AmazonRDS/latest/AuroraUserGuide/
CHAP_GettingStartedAurora.CreatingConnecting.Aurora.html#CHAP_GettingStartedAurora.Aurora
  log.Println(strings.Repeat("-", 88))
}
// CreateSnapshot shows how to create a DB cluster snapshot and wait until it's 
  available.
func (scenario GetStartedClusters) CreateSnapshot(clusterName string) { 
  if scenario.questioner.AskBool( 
  "Do you want to create a snapshot of your DB cluster (y/n)? ", "y") {
   snapshotId := fmt.Sprintf("%v-%v", clusterName, scenario.helper.UniqueId()) 
   log.Printf("Creating a snapshot named %v. This typically takes a few minutes.
\n", snapshotId) 
   snapshot, err := scenario.dbClusters.CreateClusterSnapshot(clusterName, 
  snapshotId) 
   if err != nil { 
    panic(err) 
   } 
   for *snapshot.Status != "available" { 
    scenario.helper.Pause(30) 
    snapshot, err = scenario.dbClusters.GetClusterSnapshot(snapshotId) 
    if err != nil { 
     panic(err) 
    } 
   } 
   log.Println("Snapshot data:") 
   log.Printf("\tDBClusterSnapshotIdentifier: %v\n", 
  *snapshot.DBClusterSnapshotIdentifier) 
   log.Printf("\tARN: %v\n", *snapshot.DBClusterSnapshotArn)
```

```
 log.Printf("\tStatus: %v\n", *snapshot.Status) 
   log.Printf("\tEngine: %v\n", *snapshot.Engine) 
   log.Printf("\tEngine version: %v\n", *snapshot.EngineVersion) 
   log.Printf("\tDBClusterIdentifier: %v\n", *snapshot.DBClusterIdentifier) 
   log.Printf("\tSnapshotCreateTime: %v\n", *snapshot.SnapshotCreateTime) 
  log.Println(strings.Repeat("-", 88)) 
 }
}
// Cleanup shows how to clean up a DB instance, DB cluster, and DB cluster 
  parameter group.
// Before the DB cluster parameter group can be deleted, all associated DB 
 instances and
// DB clusters must first be deleted.
func (scenario GetStartedClusters) Cleanup(dbInstance *types.DBInstance, cluster 
  *types.DBCluster, 
  parameterGroup *types.DBClusterParameterGroup) { 
  if scenario.questioner.AskBool( 
   "\nDo you want to delete the database instance, DB cluster, and parameter group 
 (y/n)? ", "y") {
   log.Printf("Deleting database instance %v.\n", 
  *dbInstance.DBInstanceIdentifier) 
   err := scenario.dbClusters.DeleteInstance(*dbInstance.DBInstanceIdentifier) 
  if err != nil {
    panic(err) 
   } 
   log.Printf("Deleting database cluster %v.\n", *cluster.DBClusterIdentifier) 
   err = scenario.dbClusters.DeleteDbCluster(*cluster.DBClusterIdentifier) 
  if err != nil {
    panic(err) 
   } 
   log.Println( 
    "Waiting for the DB instance and DB cluster to delete. This typically takes 
  several minutes.") 
   for dbInstance != nil || cluster != nil { 
    scenario.helper.Pause(30) 
    if dbInstance != nil { 
     dbInstance, err = 
  scenario.dbClusters.GetInstance(*dbInstance.DBInstanceIdentifier) 
     if err != nil { 
      panic(err) 
     } 
    }
```

```
 if cluster != nil { 
     cluster, err = scenario.dbClusters.GetDbCluster(*cluster.DBClusterIdentifier) 
    if err != nil {
      panic(err) 
     } 
    } 
   } 
   log.Printf("Deleting parameter group %v.", 
  *parameterGroup.DBClusterParameterGroupName) 
   err = 
  scenario.dbClusters.DeleteParameterGroup(*parameterGroup.DBClusterParameterGroupName) 
   if err != nil { 
    panic(err) 
   } 
 }
}
```
Definisci le funzioni richiamate dallo scenario per gestire le operazioni Aurora.

```
type DbClusters struct { 
 AuroraClient *rds.Client
}
// GetParameterGroup gets a DB cluster parameter group by name.
func (clusters *DbClusters) GetParameterGroup(parameterGroupName string) ( 
  *types.DBClusterParameterGroup, error) { 
  output, err := clusters.AuroraClient.DescribeDBClusterParameterGroups( 
   context.TODO(), &rds.DescribeDBClusterParameterGroupsInput{ 
    DBClusterParameterGroupName: aws.String(parameterGroupName), 
   }) 
  if err != nil { 
   var notFoundError *types.DBParameterGroupNotFoundFault 
  if errors.As(err, &notFoundError) {
    log.Printf("Parameter group %v does not exist.\n", parameterGroupName) 
   err = nil 
   } else { 
    log.Printf("Error getting parameter group %v: %v\n", parameterGroupName, err) 
   } 
   return nil, err
```

```
 } else { 
   return &output.DBClusterParameterGroups[0], err 
  }
}
// CreateParameterGroup creates a DB cluster parameter group that is based on the 
  specified
// parameter group family.
func (clusters *DbClusters) CreateParameterGroup( 
  parameterGroupName string, parameterGroupFamily string, description string) ( 
  *types.DBClusterParameterGroup, error) { 
  output, err := 
  clusters.AuroraClient.CreateDBClusterParameterGroup(context.TODO(), 
   &rds.CreateDBClusterParameterGroupInput{ 
    DBClusterParameterGroupName: aws.String(parameterGroupName), 
    DBParameterGroupFamily: aws.String(parameterGroupFamily), 
   Description: aws.String(description),
   }) 
  if err != nil { 
   log.Printf("Couldn't create parameter group %v: %v\n", parameterGroupName, err) 
  return nil, err 
  } else { 
  return output.DBClusterParameterGroup, err 
 }
}
// DeleteParameterGroup deletes the named DB cluster parameter group.
func (clusters *DbClusters) DeleteParameterGroup(parameterGroupName string) error 
  { 
  _, err := clusters.AuroraClient.DeleteDBClusterParameterGroup(context.TODO(), 
   &rds.DeleteDBClusterParameterGroupInput{ 
   DBClusterParameterGroupName: aws.String(parameterGroupName), 
  }) 
 if err != nil {
  log.Printf("Couldn't delete parameter group %v: %v\n", parameterGroupName, err) 
  return err 
  } else { 
  return nil 
  }
}
```

```
// GetParameters gets the parameters that are contained in a DB cluster parameter 
  group.
func (clusters *DbClusters) GetParameters(parameterGroupName string, source 
  string) ( 
  []types.Parameter, error) { 
  var output *rds.DescribeDBClusterParametersOutput 
  var params []types.Parameter 
  var err error 
  parameterPaginator := 
  rds.NewDescribeDBClusterParametersPaginator(clusters.AuroraClient, 
   &rds.DescribeDBClusterParametersInput{ 
    DBClusterParameterGroupName: aws.String(parameterGroupName), 
   Source: aws.String(source),
   }) 
  for parameterPaginator.HasMorePages() { 
   output, err = parameterPaginator.NextPage(context.TODO()) 
  if err != nil {
    log.Printf("Couldn't get paramaeters for %v: %v\n", parameterGroupName, err) 
   break 
   } else { 
    params = append(params, output.Parameters...) 
   } 
  } 
 return params, err
}
// UpdateParameters updates parameters in a named DB cluster parameter group.
func (clusters *DbClusters) UpdateParameters(parameterGroupName string, params 
  []types.Parameter) error { 
  _, err := clusters.AuroraClient.ModifyDBClusterParameterGroup(context.TODO(), 
   &rds.ModifyDBClusterParameterGroupInput{ 
    DBClusterParameterGroupName: aws.String(parameterGroupName), 
   Parameters: params,
   }) 
 if err != nil {
   log.Printf("Couldn't update parameters in %v: %v\n", parameterGroupName, err) 
  return err 
  } else {
```

```
 return nil 
  }
}
// GetDbCluster gets data about an Aurora DB cluster.
func (clusters *DbClusters) GetDbCluster(clusterName string) (*types.DBCluster,
  error) { 
  output, err := clusters.AuroraClient.DescribeDBClusters(context.TODO(), 
   &rds.DescribeDBClustersInput{ 
    DBClusterIdentifier: aws.String(clusterName), 
   }) 
 if err != nil {
   var notFoundError *types.DBClusterNotFoundFault 
  if errors.As(err, &notFoundError) {
    log.Printf("DB cluster %v does not exist.\n", clusterName) 
    err = nil 
   } else { 
    log.Printf("Couldn't get DB cluster %v: %v\n", clusterName, err) 
   } 
  return nil, err 
  } else { 
  return &output.DBClusters[0], err 
  }
}
// CreateDbCluster creates a DB cluster that is configured to use the specified 
  parameter group.
// The newly created DB cluster contains a database that uses the specified 
  engine and
// engine version.
func (clusters *DbClusters) CreateDbCluster(clusterName string,
  parameterGroupName string, 
  dbName string, dbEngine string, dbEngineVersion string, adminName string, 
  adminPassword string) ( 
  *types.DBCluster, error) { 
  output, err := clusters.AuroraClient.CreateDBCluster(context.TODO(), 
  &rds.CreateDBClusterInput{ 
  DBClusterIdentifier: aws.String(clusterName),
  Engine: aws.String(dbEngine),
```

```
 DBClusterParameterGroupName: aws.String(parameterGroupName), 
  DatabaseName: aws.String(dbName),
  EngineVersion: aws.String(dbEngineVersion),
  MasterUserPassword: aws.String(adminPassword),
  MasterUsername: aws.String(adminName),
  }) 
  if err != nil { 
   log.Printf("Couldn't create DB cluster %v: %v\n", clusterName, err) 
  return nil, err 
  } else { 
  return output.DBCluster, err 
 }
}
// DeleteDbCluster deletes a DB cluster without keeping a final snapshot.
func (clusters *DbClusters) DeleteDbCluster(clusterName string) error { 
  _, err := clusters.AuroraClient.DeleteDBCluster(context.TODO(), 
  &rds.DeleteDBClusterInput{ 
   DBClusterIdentifier: aws.String(clusterName), 
  SkipFinalSnapshot: true,
  }) 
 if err != nil {
  log.Printf("Couldn't delete DB cluster %v: %v\n", clusterName, err) 
  return err 
  } else { 
  return nil 
 }
}
// CreateClusterSnapshot creates a snapshot of a DB cluster.
func (clusters *DbClusters) CreateClusterSnapshot(clusterName string, 
  snapshotName string) ( 
  *types.DBClusterSnapshot, error) { 
  output, err := clusters.AuroraClient.CreateDBClusterSnapshot(context.TODO(), 
  &rds.CreateDBClusterSnapshotInput{ 
  DBClusterIdentifier: aws.String(clusterName),
  DBClusterSnapshotIdentifier: aws.String(snapshotName), 
  }) 
 if err != nil {
   log.Printf("Couldn't create snapshot %v: %v\n", snapshotName, err)
```

```
 return nil, err 
  } else { 
   return output.DBClusterSnapshot, nil 
  }
}
// GetClusterSnapshot gets a DB cluster snapshot.
func (clusters *DbClusters) GetClusterSnapshot(snapshotName string)
  (*types.DBClusterSnapshot, error) { 
  output, err := clusters.AuroraClient.DescribeDBClusterSnapshots(context.TODO(), 
   &rds.DescribeDBClusterSnapshotsInput{ 
    DBClusterSnapshotIdentifier: aws.String(snapshotName), 
   }) 
 if err != nil {
   log.Printf("Couldn't get snapshot %v: %v\n", snapshotName, err) 
   return nil, err 
  } else { 
   return &output.DBClusterSnapshots[0], nil 
  }
}
// CreateInstanceInCluster creates a database instance in an existing DB cluster. 
  The first database that is
// created defaults to a read-write DB instance.
func (clusters *DbClusters) CreateInstanceInCluster(clusterName string,
  instanceName string, 
  dbEngine string, dbInstanceClass string) (*types.DBInstance, error) { 
  output, err := clusters.AuroraClient.CreateDBInstance(context.TODO(), 
  &rds.CreateDBInstanceInput{ 
   DBInstanceIdentifier: aws.String(instanceName), 
   DBClusterIdentifier: aws.String(clusterName), 
  Engine: aws.String(dbEngine),
  DBInstanceClass: aws.String(dbInstanceClass),
  }) 
 if err != nil {
   log.Printf("Couldn't create instance %v: %v\n", instanceName, err) 
  return nil, err 
  } else { 
   return output.DBInstance, nil 
  }
```
}

```
// GetInstance gets data about a DB instance.
func (clusters *DbClusters) GetInstance(instanceName string) ( 
  *types.DBInstance, error) { 
  output, err := clusters.AuroraClient.DescribeDBInstances(context.TODO(), 
   &rds.DescribeDBInstancesInput{ 
    DBInstanceIdentifier: aws.String(instanceName), 
   }) 
 if err != nil {
  var notFoundError *types.DBInstanceNotFoundFault 
 if errors.As(err, &notFoundError) {
   log.Printf("DB instance %v does not exist.\n", instanceName) 
   err = nil 
   } else { 
   log.Printf("Couldn't get instance %v: %v\n", instanceName, err) 
   } 
  return nil, err 
  } else { 
   return &output.DBInstances[0], nil 
  }
}
// DeleteInstance deletes a DB instance.
func (clusters *DbClusters) DeleteInstance(instanceName string) error { 
  _, err := clusters.AuroraClient.DeleteDBInstance(context.TODO(), 
  &rds.DeleteDBInstanceInput{ 
  DBInstanceIdentifier: aws.String(instanceName), 
 SkipFinalSnapshot: true,
  DeleteAutomatedBackups: aws.Bool(true), 
  }) 
 if err != nil {
  log.Printf("Couldn't delete instance %v: %v\n", instanceName, err) 
  return err 
  } else { 
  return nil 
  }
}
```

```
// GetEngineVersions gets database engine versions that are available for the 
  specified engine
// and parameter group family.
func (clusters *DbClusters) GetEngineVersions(engine string, parameterGroupFamily 
  string) ( 
  []types.DBEngineVersion, error) { 
  output, err := clusters.AuroraClient.DescribeDBEngineVersions(context.TODO(), 
   &rds.DescribeDBEngineVersionsInput{ 
   Engine: aws.String(engine),
    DBParameterGroupFamily: aws.String(parameterGroupFamily), 
   }) 
 if err != nil {
   log.Printf("Couldn't get engine versions for %v: %v\n", engine, err) 
   return nil, err 
  } else { 
  return output.DBEngineVersions, nil 
  }
}
// GetOrderableInstances uses a paginator to get DB instance options that can be 
  used to create DB instances that are
// compatible with a set of specifications.
func (clusters *DbClusters) GetOrderableInstances(engine string, engineVersion 
  string) ( 
  []types.OrderableDBInstanceOption, error) { 
  var output *rds.DescribeOrderableDBInstanceOptionsOutput 
  var instances []types.OrderableDBInstanceOption 
  var err error 
  orderablePaginator := 
  rds.NewDescribeOrderableDBInstanceOptionsPaginator(clusters.AuroraClient, 
   &rds.DescribeOrderableDBInstanceOptionsInput{ 
   Engine: aws.String(engine),
    EngineVersion: aws.String(engineVersion), 
   }) 
  for orderablePaginator.HasMorePages() { 
   output, err = orderablePaginator.NextPage(context.TODO()) 
  if err != nil {
    log.Printf("Couldn't get orderable DB instances: %v\n", err) 
    break 
   } else {
```

```
 instances = append(instances, output.OrderableDBInstanceOptions...) 
   } 
  } 
  return instances, err
}
```
- Per informazioni dettagliate sull'API, consulta i seguenti argomenti nella Documentazione di riferimento delle API AWS SDK for Go.
	- [CreateDBCluster](https://pkg.go.dev/github.com/aws/aws-sdk-go-v2/service/rds#Client.CreateDBCluster)
	- [Creato B ClusterParameterGroup](https://pkg.go.dev/github.com/aws/aws-sdk-go-v2/service/rds#Client.CreateDBClusterParameterGroup)
	- [Creato DB ClusterSnapshot](https://pkg.go.dev/github.com/aws/aws-sdk-go-v2/service/rds#Client.CreateDBClusterSnapshot)
	- [CreateDBInstance](https://pkg.go.dev/github.com/aws/aws-sdk-go-v2/service/rds#Client.CreateDBInstance)
	- [DeleteDBCluster](https://pkg.go.dev/github.com/aws/aws-sdk-go-v2/service/rds#Client.DeleteDBCluster)
	- [Elimina DB ClusterParameterGroup](https://pkg.go.dev/github.com/aws/aws-sdk-go-v2/service/rds#Client.DeleteDBClusterParameterGroup)
	- [DeleteDBInstance](https://pkg.go.dev/github.com/aws/aws-sdk-go-v2/service/rds#Client.DeleteDBInstance)
	- [Descritto B ClusterParameterGroups](https://pkg.go.dev/github.com/aws/aws-sdk-go-v2/service/rds#Client.DescribeDBClusterParameterGroups)
	- [Descritto B ClusterParameters](https://pkg.go.dev/github.com/aws/aws-sdk-go-v2/service/rds#Client.DescribeDBClusterParameters)
	- [Descritto B ClusterSnapshots](https://pkg.go.dev/github.com/aws/aws-sdk-go-v2/service/rds#Client.DescribeDBClusterSnapshots)
	- [DescribeDBClusters](https://pkg.go.dev/github.com/aws/aws-sdk-go-v2/service/rds#Client.DescribeDBClusters)
	- [Descritto B EngineVersions](https://pkg.go.dev/github.com/aws/aws-sdk-go-v2/service/rds#Client.DescribeDBEngineVersions)
	- [DescribeDBInstances](https://pkg.go.dev/github.com/aws/aws-sdk-go-v2/service/rds#Client.DescribeDBInstances)
	- [DescribeOrderableDB InstanceOptions](https://pkg.go.dev/github.com/aws/aws-sdk-go-v2/service/rds#Client.DescribeOrderableDBInstanceOptions)
	- [Modifica DB ClusterParameterGroup](https://pkg.go.dev/github.com/aws/aws-sdk-go-v2/service/rds#Client.ModifyDBClusterParameterGroup)

## Java

SDK per Java 2.x

**a** Note

C'è altro da fare. GitHub Trova l'esempio completo e scopri di più sulla configurazione e l'esecuzione nel [Repository di esempi di codice AWS.](https://github.com/awsdocs/aws-doc-sdk-examples/tree/main/javav2/example_code/rds#readme)

```
/** 
  * Before running this Java (v2) code example, set up your development 
  * environment, including your credentials. 
 * 
  * For more information, see the following documentation topic: 
 * 
  * https://docs.aws.amazon.com/sdk-for-java/latest/developer-guide/get-
started.html 
 * 
  * This example requires an AWS Secrets Manager secret that contains the 
  * database credentials. If you do not create a 
  * secret, this example will not work. For details, see: 
 * 
  * https://docs.aws.amazon.com/secretsmanager/latest/userguide/integrating_how-
services-use-secrets_RS.html 
 * 
  * This Java example performs the following tasks: 
 * 
  * 1. Gets available engine families for Amazon Aurora MySQL-Compatible Edition 
  * by calling the DescribeDbEngineVersions(Engine='aurora-mysql') method. 
  * 2. Selects an engine family and creates a custom DB cluster parameter group 
  * by invoking the describeDBClusterParameters method. 
  * 3. Gets the parameter groups by invoking the describeDBClusterParameterGroups 
  * method. 
  * 4. Gets parameters in the group by invoking the describeDBClusterParameters 
  * method. 
  * 5. Modifies the auto_increment_offset parameter by invoking the 
  * modifyDbClusterParameterGroupRequest method. 
  * 6. Gets and displays the updated parameters. 
  * 7. Gets a list of allowed engine versions by invoking the 
  * describeDbEngineVersions method. 
  * 8. Creates an Aurora DB cluster database cluster that contains a MySQL 
  * database. 
  * 9. Waits for DB instance to be ready. 
  * 10. Gets a list of instance classes available for the selected engine. 
  * 11. Creates a database instance in the cluster. 
  * 12. Waits for DB instance to be ready. 
  * 13. Creates a snapshot. 
  * 14. Waits for DB snapshot to be ready. 
  * 15. Deletes the DB cluster. 
  * 16. Deletes the DB cluster group. 
  */
public class AuroraScenario {
```

```
 public static long sleepTime = 20; 
     public static final String DASHES = new String(new char[80]).replace("\0", 
 "-"); 
     public static void main(String[] args) throws InterruptedException { 
         final String usage = "\n" + 
                 "Usage:\n" + 
                 " <dbClusterGroupName> <dbParameterGroupFamily> 
 <dbInstanceClusterIdentifier> <dbInstanceIdentifier> <dbName> 
 <dbSnapshotIdentifier><secretName>" 
+ + + "Where:\n" + 
                     dbClusterGroupName - The name of the DB cluster parameter
 group. \n" + 
                 " dbParameterGroupFamily - The DB cluster parameter group 
 family name (for example, aurora-mysql5.7). \n" 
+ + + " dbInstanceClusterIdentifier - The instance cluster 
 identifier value.\n" + 
                 " dbInstanceIdentifier - The database instance identifier.\n" 
 + 
                 " dbName - The database name.\n" + 
                 " dbSnapshotIdentifier - The snapshot identifier.\n" + 
                 " secretName - The name of the AWS Secrets Manager secret that 
 contains the database credentials\"\n"; 
\mathcal{L} ; and \mathcal{L}if (args.length != 7) {
             System.out.println(usage); 
             System.exit(1); 
        } 
        String dbClusterGroupName = args[0];
         String dbParameterGroupFamily = args[1]; 
         String dbInstanceClusterIdentifier = args[2]; 
        String dbInstanceIdentifier = args[3];
         String dbName = args[4]; 
         String dbSnapshotIdentifier = args[5]; 
        String secretName = args[6]; 
        // Retrieve the database credentials using AWS Secrets Manager. 
        Gson gson = new Gson();
        User user = gson.fromJson(String.valueOf(getSecretValues(secretName)), 
 User.class);
```

```
 String username = user.getUsername(); 
        String userPassword = user.getPassword(); 
        Region region = Region.US_WEST_2; 
        RdsClient rdsClient = RdsClient.builder() 
                 .region(region) 
                 .build(); 
        System.out.println(DASHES); 
        System.out.println("Welcome to the Amazon Aurora example scenario."); 
        System.out.println(DASHES); 
        System.out.println(DASHES); 
        System.out.println("1. Return a list of the available DB engines"); 
        describeDBEngines(rdsClient); 
        System.out.println(DASHES); 
        System.out.println(DASHES); 
        System.out.println("2. Create a custom parameter group"); 
        createDBClusterParameterGroup(rdsClient, dbClusterGroupName, 
 dbParameterGroupFamily); 
        System.out.println(DASHES); 
        System.out.println(DASHES); 
        System.out.println("3. Get the parameter group"); 
        describeDbClusterParameterGroups(rdsClient, dbClusterGroupName); 
        System.out.println(DASHES); 
        System.out.println(DASHES); 
        System.out.println("4. Get the parameters in the group"); 
        describeDbClusterParameters(rdsClient, dbClusterGroupName, 0); 
        System.out.println(DASHES); 
        System.out.println(DASHES); 
        System.out.println("5. Modify the auto_increment_offset parameter"); 
        modifyDBClusterParas(rdsClient, dbClusterGroupName); 
        System.out.println(DASHES); 
        System.out.println(DASHES); 
        System.out.println("6. Display the updated parameter value"); 
        describeDbClusterParameters(rdsClient, dbClusterGroupName, -1); 
        System.out.println(DASHES); 
        System.out.println(DASHES);
```

```
 System.out.println("7. Get a list of allowed engine versions"); 
        getAllowedEngines(rdsClient, dbParameterGroupFamily); 
        System.out.println(DASHES); 
        System.out.println(DASHES); 
        System.out.println("8. Create an Aurora DB cluster database"); 
        String arnClusterVal = createDBCluster(rdsClient, dbClusterGroupName, 
 dbName, dbInstanceClusterIdentifier, 
                username, userPassword); 
       System.out.println("The ARN of the cluster is " + arnClusterVal);
        System.out.println(DASHES); 
        System.out.println(DASHES); 
        System.out.println("9. Wait for DB instance to be ready"); 
        waitForInstanceReady(rdsClient, dbInstanceClusterIdentifier); 
        System.out.println(DASHES); 
        System.out.println(DASHES); 
        System.out.println("10. Get a list of instance classes available for the 
 selected engine"); 
        String instanceClass = getListInstanceClasses(rdsClient); 
        System.out.println(DASHES); 
        System.out.println(DASHES); 
        System.out.println("11. Create a database instance in the cluster."); 
        String clusterDBARN = createDBInstanceCluster(rdsClient, 
 dbInstanceIdentifier, dbInstanceClusterIdentifier, 
                instanceClass); 
        System.out.println("The ARN of the database is " + clusterDBARN); 
        System.out.println(DASHES); 
        System.out.println(DASHES); 
        System.out.println("12. Wait for DB instance to be ready"); 
        waitDBInstanceReady(rdsClient, dbInstanceIdentifier); 
        System.out.println(DASHES); 
        System.out.println(DASHES); 
        System.out.println("13. Create a snapshot"); 
        createDBClusterSnapshot(rdsClient, dbInstanceClusterIdentifier, 
 dbSnapshotIdentifier); 
        System.out.println(DASHES); 
        System.out.println(DASHES); 
        System.out.println("14. Wait for DB snapshot to be ready");
```

```
 waitForSnapshotReady(rdsClient, dbSnapshotIdentifier, 
 dbInstanceClusterIdentifier); 
        System.out.println(DASHES); 
        System.out.println(DASHES); 
        System.out.println("14. Delete the DB instance"); 
        deleteDatabaseInstance(rdsClient, dbInstanceIdentifier); 
        System.out.println(DASHES); 
        System.out.println(DASHES); 
        System.out.println("15. Delete the DB cluster"); 
        deleteCluster(rdsClient, dbInstanceClusterIdentifier); 
        System.out.println(DASHES); 
        System.out.println(DASHES); 
        System.out.println("16. Delete the DB cluster group"); 
        deleteDBClusterGroup(rdsClient, dbClusterGroupName, clusterDBARN); 
        System.out.println(DASHES); 
        System.out.println(DASHES); 
        System.out.println("The Scenario has successfully completed."); 
        System.out.println(DASHES); 
        rdsClient.close(); 
    } 
    private static SecretsManagerClient getSecretClient() { 
        Region region = Region.US_WEST_2; 
        return SecretsManagerClient.builder() 
                 .region(region) 
 .credentialsProvider(EnvironmentVariableCredentialsProvider.create()) 
                .build();
    } 
    private static String getSecretValues(String secretName) { 
       SecretsManagerClient secretClient = getSecretClient();
        GetSecretValueRequest valueRequest = GetSecretValueRequest.builder() 
                 .secretId(secretName) 
                 .build(); 
        GetSecretValueResponse valueResponse = 
 secretClient.getSecretValue(valueRequest); 
        return valueResponse.secretString(); 
    }
```

```
 public static void deleteDBClusterGroup(RdsClient rdsClient, String 
 dbClusterGroupName, String clusterDBARN) 
             throws InterruptedException { 
         try { 
             boolean isDataDel = false; 
             boolean didFind; 
             String instanceARN; 
             // Make sure that the database has been deleted. 
             while (!isDataDel) { 
                 DescribeDbInstancesResponse response = 
 rdsClient.describeDBInstances(); 
                List<DBInstance> instanceList = response.dbInstances();
                 int listSize = instanceList.size(); 
                 didFind = false; 
                int index = 1;
                 for (DBInstance instance : instanceList) { 
                     instanceARN = instance.dbInstanceArn(); 
                     if (instanceARN.compareTo(clusterDBARN) == 0) { 
                          System.out.println(clusterDBARN + " still exists"); 
                          didFind = true; 
1999 1999 1999 1999 1999
                     if ((index == listSize) && (!didFind)) { 
                         // Went through the entire list and did not find the 
 database ARN. 
                         isDataDel = true; 
1999 1999 1999 1999 1999
                     Thread.sleep(sleepTime * 1000); 
                     index++; 
 } 
 } 
             DeleteDbClusterParameterGroupRequest clusterParameterGroupRequest = 
 DeleteDbClusterParameterGroupRequest 
                     .builder() 
                      .dbClusterParameterGroupName(dbClusterGroupName) 
                     .build();
 rdsClient.deleteDBClusterParameterGroup(clusterParameterGroupRequest); 
             System.out.println(dbClusterGroupName + " was deleted."); 
         } catch (RdsException e) {
```

```
 System.out.println(e.getLocalizedMessage()); 
            System.exit(1); 
        } 
    } 
    public static void deleteCluster(RdsClient rdsClient, String 
 dbInstanceClusterIdentifier) { 
        try { 
            DeleteDbClusterRequest deleteDbClusterRequest = 
 DeleteDbClusterRequest.builder() 
                     .dbClusterIdentifier(dbInstanceClusterIdentifier) 
                     .skipFinalSnapshot(true) 
                     .build(); 
            rdsClient.deleteDBCluster(deleteDbClusterRequest); 
            System.out.println(dbInstanceClusterIdentifier + " was deleted!"); 
        } catch (RdsException e) { 
            System.out.println(e.getLocalizedMessage()); 
            System.exit(1); 
        } 
    } 
    public static void deleteDatabaseInstance(RdsClient rdsClient, String 
 dbInstanceIdentifier) { 
        try { 
            DeleteDbInstanceRequest deleteDbInstanceRequest = 
 DeleteDbInstanceRequest.builder() 
                     .dbInstanceIdentifier(dbInstanceIdentifier) 
                     .deleteAutomatedBackups(true) 
                     .skipFinalSnapshot(true) 
                     .build(); 
            DeleteDbInstanceResponse response = 
 rdsClient.deleteDBInstance(deleteDbInstanceRequest); 
            System.out.println("The status of the database is " + 
 response.dbInstance().dbInstanceStatus()); 
        } catch (RdsException e) { 
            System.out.println(e.getLocalizedMessage()); 
            System.exit(1); 
        } 
    }
```

```
 public static void waitForSnapshotReady(RdsClient rdsClient, String 
 dbSnapshotIdentifier, 
             String dbInstanceClusterIdentifier) { 
         try { 
             boolean snapshotReady = false; 
             String snapshotReadyStr; 
             System.out.println("Waiting for the snapshot to become available."); 
             DescribeDbClusterSnapshotsRequest snapshotsRequest = 
 DescribeDbClusterSnapshotsRequest.builder() 
                      .dbClusterSnapshotIdentifier(dbSnapshotIdentifier) 
                      .dbClusterIdentifier(dbInstanceClusterIdentifier) 
                     .build();
             while (!snapshotReady) { 
                 DescribeDbClusterSnapshotsResponse response = 
 rdsClient.describeDBClusterSnapshots(snapshotsRequest); 
                 List<DBClusterSnapshot> snapshotList = 
 response.dbClusterSnapshots(); 
                 for (DBClusterSnapshot snapshot : snapshotList) { 
                    snapshotReadyStr = snapshot.status();
                     if (snapshotReadyStr.contains("available")) { 
                          snapshotReady = true; 
                     } else { 
                         System.out.println("."); 
                         Thread.sleep(sleepTime * 5000); 
1999 1999 1999 1999 1999
 } 
 } 
             System.out.println("The Snapshot is available!"); 
         } catch (RdsException | InterruptedException e) { 
             System.out.println(e.getLocalizedMessage()); 
             System.exit(1); 
         } 
    } 
     public static void createDBClusterSnapshot(RdsClient rdsClient, String 
 dbInstanceClusterIdentifier, 
             String dbSnapshotIdentifier) { 
         try { 
             CreateDbClusterSnapshotRequest snapshotRequest = 
 CreateDbClusterSnapshotRequest.builder()
```

```
 .dbClusterIdentifier(dbInstanceClusterIdentifier) 
                      .dbClusterSnapshotIdentifier(dbSnapshotIdentifier) 
                     .build();
             CreateDbClusterSnapshotResponse response = 
 rdsClient.createDBClusterSnapshot(snapshotRequest); 
             System.out.println("The Snapshot ARN is " + 
 response.dbClusterSnapshot().dbClusterSnapshotArn()); 
         } catch (RdsException e) { 
             System.out.println(e.getLocalizedMessage()); 
             System.exit(1); 
         } 
    } 
     public static void waitDBInstanceReady(RdsClient rdsClient, String 
 dbInstanceIdentifier) { 
         boolean instanceReady = false; 
         String instanceReadyStr; 
         System.out.println("Waiting for instance to become available."); 
         try { 
             DescribeDbInstancesRequest instanceRequest = 
 DescribeDbInstancesRequest.builder() 
                      .dbInstanceIdentifier(dbInstanceIdentifier) 
                     .build(); 
             String endpoint = ""; 
            while (!instanceReady) {
                 DescribeDbInstancesResponse response = 
 rdsClient.describeDBInstances(instanceRequest); 
                 List<DBInstance> instanceList = response.dbInstances(); 
                 for (DBInstance instance : instanceList) { 
                     instanceReadyStr = instance.dbInstanceStatus(); 
                     if (instanceReadyStr.contains("available")) { 
                         endpoint = instance.endpoint().address();
                          instanceReady = true; 
                     } else { 
                          System.out.print("."); 
                          Thread.sleep(sleepTime * 1000); 
1999 1999 1999 1999 1999
 } 
 } 
             System.out.println("Database instance is available! The connection 
 endpoint is " + endpoint);
```

```
 } catch (RdsException | InterruptedException e) { 
            System.err.println(e.getMessage()); 
            System.exit(1); 
        } 
    } 
    public static String createDBInstanceCluster(RdsClient rdsClient, 
            String dbInstanceIdentifier, 
            String dbInstanceClusterIdentifier, 
            String instanceClass) { 
        try { 
            CreateDbInstanceRequest instanceRequest = 
 CreateDbInstanceRequest.builder() 
                     .dbInstanceIdentifier(dbInstanceIdentifier) 
                     .dbClusterIdentifier(dbInstanceClusterIdentifier) 
                     .engine("aurora-mysql") 
                     .dbInstanceClass(instanceClass) 
                    .build():
            CreateDbInstanceResponse response = 
 rdsClient.createDBInstance(instanceRequest); 
            System.out.print("The status is " + 
 response.dbInstance().dbInstanceStatus()); 
            return response.dbInstance().dbInstanceArn(); 
        } catch (RdsException e) { 
            System.err.println(e.getMessage()); 
            System.exit(1); 
        } 
        return ""; 
    } 
    public static String getListInstanceClasses(RdsClient rdsClient) { 
        try { 
            DescribeOrderableDbInstanceOptionsRequest optionsRequest = 
 DescribeOrderableDbInstanceOptionsRequest 
                     .builder() 
                     .engine("aurora-mysql") 
                     .maxRecords(20) 
                     .build(); 
            DescribeOrderableDbInstanceOptionsResponse response = rdsClient 
                      .describeOrderableDBInstanceOptions(optionsRequest);
```
```
 List<OrderableDBInstanceOption> instanceOptions = 
 response.orderableDBInstanceOptions(); 
             String instanceClass = ""; 
             for (OrderableDBInstanceOption instanceOption : instanceOptions) { 
                 instanceClass = instanceOption.dbInstanceClass(); 
                 System.out.println("The instance class is " + 
 instanceOption.dbInstanceClass()); 
                 System.out.println("The engine version is " + 
 instanceOption.engineVersion()); 
 } 
             return instanceClass; 
         } catch (RdsException e) { 
             System.err.println(e.getMessage()); 
             System.exit(1); 
         } 
         return ""; 
    } 
    // Waits until the database instance is available. 
     public static void waitForInstanceReady(RdsClient rdsClient, String 
 dbClusterIdentifier) { 
         boolean instanceReady = false; 
         String instanceReadyStr; 
         System.out.println("Waiting for instance to become available."); 
         try { 
             DescribeDbClustersRequest instanceRequest = 
 DescribeDbClustersRequest.builder() 
                      .dbClusterIdentifier(dbClusterIdentifier) 
                      .build(); 
            while (!instanceReady) {
                 DescribeDbClustersResponse response = 
 rdsClient.describeDBClusters(instanceRequest); 
                 List<DBCluster> clusterList = response.dbClusters(); 
                 for (DBCluster cluster : clusterList) { 
                      instanceReadyStr = cluster.status(); 
                      if (instanceReadyStr.contains("available")) { 
                          instanceReady = true; 
                      } else { 
                          System.out.print("."); 
                          Thread.sleep(sleepTime * 1000); 
1999 1999 1999 1999 1999
 }
```

```
 } 
             System.out.println("Database cluster is available!"); 
         } catch (RdsException | InterruptedException e) { 
             System.err.println(e.getMessage()); 
             System.exit(1); 
         } 
     } 
     public static String createDBCluster(RdsClient rdsClient, String 
 dbParameterGroupFamily, String dbName, 
             String dbClusterIdentifier, String userName, String password) { 
         try { 
             CreateDbClusterRequest clusterRequest = 
 CreateDbClusterRequest.builder() 
                      .databaseName(dbName) 
                      .dbClusterIdentifier(dbClusterIdentifier) 
                      .dbClusterParameterGroupName(dbParameterGroupFamily) 
                      .engine("aurora-mysql") 
                      .masterUsername(userName) 
                      .masterUserPassword(password) 
                      .build(); 
             CreateDbClusterResponse response = 
 rdsClient.createDBCluster(clusterRequest); 
             return response.dbCluster().dbClusterArn(); 
         } catch (RdsException e) { 
             System.out.println(e.getLocalizedMessage()); 
             System.exit(1); 
         } 
         return ""; 
     } 
     // Get a list of allowed engine versions. 
     public static void getAllowedEngines(RdsClient rdsClient, String 
 dbParameterGroupFamily) { 
         try { 
             DescribeDbEngineVersionsRequest versionsRequest = 
 DescribeDbEngineVersionsRequest.builder() 
                      .dbParameterGroupFamily(dbParameterGroupFamily) 
                      .engine("aurora-mysql") 
                     .build();
```

```
 DescribeDbEngineVersionsResponse response = 
 rdsClient.describeDBEngineVersions(versionsRequest); 
             List<DBEngineVersion> dbEngines = response.dbEngineVersions(); 
             for (DBEngineVersion dbEngine : dbEngines) { 
                 System.out.println("The engine version is " + 
 dbEngine.engineVersion()); 
                 System.out.println("The engine description is " + 
 dbEngine.dbEngineDescription()); 
 } 
         } catch (RdsException e) { 
             System.out.println(e.getLocalizedMessage()); 
             System.exit(1); 
         } 
    } 
    // Modify the auto_increment_offset parameter. 
     public static void modifyDBClusterParas(RdsClient rdsClient, String 
 dClusterGroupName) { 
         try { 
             Parameter parameter1 = Parameter.builder() 
                      .parameterName("auto_increment_offset") 
                      .applyMethod("immediate") 
                      .parameterValue("5") 
                     .build();
            List<Parameter> paraList = new ArrayList<>();
             paraList.add(parameter1); 
             ModifyDbClusterParameterGroupRequest groupRequest = 
 ModifyDbClusterParameterGroupRequest.builder() 
                      .dbClusterParameterGroupName(dClusterGroupName) 
                      .parameters(paraList) 
                     .build();
             ModifyDbClusterParameterGroupResponse response = 
 rdsClient.modifyDBClusterParameterGroup(groupRequest); 
             System.out.println( 
                      "The parameter group " + 
 response.dbClusterParameterGroupName() + " was successfully modified"); 
         } catch (RdsException e) { 
             System.out.println(e.getLocalizedMessage()); 
             System.exit(1); 
         }
```

```
 } 
     public static void describeDbClusterParameters(RdsClient rdsClient, String 
 dbCLusterGroupName, int flag) { 
        try { 
             DescribeDbClusterParametersRequest dbParameterGroupsRequest; 
            if (flag == \emptyset) {
                 dbParameterGroupsRequest = 
 DescribeDbClusterParametersRequest.builder() 
                          .dbClusterParameterGroupName(dbCLusterGroupName) 
                         .build();
             } else { 
                 dbParameterGroupsRequest = 
 DescribeDbClusterParametersRequest.builder() 
                         .dbClusterParameterGroupName(dbCLusterGroupName) 
                          .source("user") 
                         .build();
 } 
             DescribeDbClusterParametersResponse response = rdsClient 
                      .describeDBClusterParameters(dbParameterGroupsRequest); 
             List<Parameter> dbParameters = response.parameters(); 
             String paraName; 
             for (Parameter para : dbParameters) { 
                // Only print out information about either auto increment offset
 or 
                 // auto_increment_increment. 
                 paraName = para.parameterName(); 
                 if ((paraName.compareTo("auto_increment_offset") == 0) 
                          || (paraName.compareTo("auto_increment_increment ") == 
 0)) { 
                     System.out.println("*** The parameter name is " + paraName); 
                     System.out.println("*** The parameter value is " + 
 para.parameterValue()); 
                     System.out.println("*** The parameter data type is " + 
 para.dataType()); 
                     System.out.println("*** The parameter description is " + 
 para.description()); 
                     System.out.println("*** The parameter allowed values is " + 
 para.allowedValues()); 
 } 
 } 
         } catch (RdsException e) {
```

```
 System.out.println(e.getLocalizedMessage()); 
             System.exit(1); 
         } 
    } 
     public static void describeDbClusterParameterGroups(RdsClient rdsClient, 
 String dbClusterGroupName) { 
         try { 
             DescribeDbClusterParameterGroupsRequest groupsRequest = 
 DescribeDbClusterParameterGroupsRequest.builder() 
                      .dbClusterParameterGroupName(dbClusterGroupName) 
                      .maxRecords(20) 
                     .build();
             List<DBClusterParameterGroup> groups = 
 rdsClient.describeDBClusterParameterGroups(groupsRequest) 
                      .dbClusterParameterGroups(); 
             for (DBClusterParameterGroup group : groups) { 
                 System.out.println("The group name is " + 
 group.dbClusterParameterGroupName()); 
                 System.out.println("The group ARN is " + 
 group.dbClusterParameterGroupArn()); 
 } 
         } catch (RdsException e) { 
             System.out.println(e.getLocalizedMessage()); 
             System.exit(1); 
         } 
    } 
     public static void createDBClusterParameterGroup(RdsClient rdsClient, String 
 dbClusterGroupName, 
             String dbParameterGroupFamily) { 
         try { 
             CreateDbClusterParameterGroupRequest groupRequest = 
 CreateDbClusterParameterGroupRequest.builder() 
                      .dbClusterParameterGroupName(dbClusterGroupName) 
                      .dbParameterGroupFamily(dbParameterGroupFamily) 
                      .description("Created by using the AWS SDK for Java") 
                     .build();
             CreateDbClusterParameterGroupResponse response = 
 rdsClient.createDBClusterParameterGroup(groupRequest);
```

```
 System.out.println("The group name is " + 
  response.dbClusterParameterGroup().dbClusterParameterGroupName()); 
         } catch (RdsException e) { 
             System.out.println(e.getLocalizedMessage()); 
             System.exit(1); 
         } 
     } 
     public static void describeDBEngines(RdsClient rdsClient) { 
         try { 
             DescribeDbEngineVersionsRequest engineVersionsRequest = 
  DescribeDbEngineVersionsRequest.builder() 
                      .engine("aurora-mysql") 
                      .defaultOnly(true) 
                      .maxRecords(20) 
                     .buid() DescribeDbEngineVersionsResponse response = 
  rdsClient.describeDBEngineVersions(engineVersionsRequest); 
             List<DBEngineVersion> engines = response.dbEngineVersions(); 
             // Get all DBEngineVersion objects. 
             for (DBEngineVersion engineOb : engines) { 
                  System.out.println("The name of the DB parameter group family for 
  the database engine is " 
                          + engineOb.dbParameterGroupFamily()); 
                  System.out.println("The name of the database engine " + 
  engineOb.engine()); 
                  System.out.println("The version number of the database engine " + 
  engineOb.engineVersion()); 
 } 
         } catch (RdsException e) { 
             System.out.println(e.getLocalizedMessage()); 
             System.exit(1); 
         } 
     }
}
```
• Per informazioni dettagliate sull'API, consulta i seguenti argomenti nella Documentazione di riferimento delle API AWS SDK for Java 2.x.

- [CreateDBCluster](https://docs.aws.amazon.com/goto/SdkForJavaV2/rds-2014-10-31/CreateDBCluster)
- [Creato B ClusterParameterGroup](https://docs.aws.amazon.com/goto/SdkForJavaV2/rds-2014-10-31/CreateDBClusterParameterGroup)
- [Creato DB ClusterSnapshot](https://docs.aws.amazon.com/goto/SdkForJavaV2/rds-2014-10-31/CreateDBClusterSnapshot)
- [CreateDBInstance](https://docs.aws.amazon.com/goto/SdkForJavaV2/rds-2014-10-31/CreateDBInstance)
- [DeleteDBCluster](https://docs.aws.amazon.com/goto/SdkForJavaV2/rds-2014-10-31/DeleteDBCluster)
- [Elimina DB ClusterParameterGroup](https://docs.aws.amazon.com/goto/SdkForJavaV2/rds-2014-10-31/DeleteDBClusterParameterGroup)
- [DeleteDBInstance](https://docs.aws.amazon.com/goto/SdkForJavaV2/rds-2014-10-31/DeleteDBInstance)
- [Descritto B ClusterParameterGroups](https://docs.aws.amazon.com/goto/SdkForJavaV2/rds-2014-10-31/DescribeDBClusterParameterGroups)
- [Descritto B ClusterParameters](https://docs.aws.amazon.com/goto/SdkForJavaV2/rds-2014-10-31/DescribeDBClusterParameters)
- [Descritto B ClusterSnapshots](https://docs.aws.amazon.com/goto/SdkForJavaV2/rds-2014-10-31/DescribeDBClusterSnapshots)
- [DescribeDBClusters](https://docs.aws.amazon.com/goto/SdkForJavaV2/rds-2014-10-31/DescribeDBClusters)
- [Descritto B EngineVersions](https://docs.aws.amazon.com/goto/SdkForJavaV2/rds-2014-10-31/DescribeDBEngineVersions)
- [DescribeDBInstances](https://docs.aws.amazon.com/goto/SdkForJavaV2/rds-2014-10-31/DescribeDBInstances)
- [DescribeOrderableDB InstanceOptions](https://docs.aws.amazon.com/goto/SdkForJavaV2/rds-2014-10-31/DescribeOrderableDBInstanceOptions)
- [Modifica DB ClusterParameterGroup](https://docs.aws.amazon.com/goto/SdkForJavaV2/rds-2014-10-31/ModifyDBClusterParameterGroup)

#### Kotlin

### SDK per Kotlin

# **a** Note

C'è altro da fare. GitHub Trova l'esempio completo e scopri di più sulla configurazione e l'esecuzione nel [Repository di esempi di codice AWS.](https://github.com/awsdocs/aws-doc-sdk-examples/tree/main/kotlin/services/rds#code-examples)

/\*\*

Before running this Kotlin code example, set up your development environment, including your credentials.

For more information, see the following documentation topic:

https://docs.aws.amazon.com/sdk-for-kotlin/latest/developer-guide/setup.html

```
This example requires an AWS Secrets Manager secret that contains the database 
  credentials. If you do not create a
secret, this example will not work. For more details, see:
https://docs.aws.amazon.com/secretsmanager/latest/userguide/integrating_how-
services-use-secrets_RS.html
This Kotlin example performs the following tasks:
1. Returns a list of the available DB engines.
2. Creates a custom DB parameter group.
3. Gets the parameter groups.
4. Gets the parameters in the group.
5. Modifies the auto increment increment parameter.
6. Displays the updated parameter value.
7. Gets a list of allowed engine versions.
8. Creates an Aurora DB cluster database.
9. Waits for DB instance to be ready.
10. Gets a list of instance classes available for the selected engine.
11. Creates a database instance in the cluster.
12. Waits for the database instance in the cluster to be ready.
13. Creates a snapshot.
14. Waits for DB snapshot to be ready.
15. Deletes the DB instance.
16. Deletes the DB cluster.
17. Deletes the DB cluster group. 
  */
var slTime: Long = 20
suspend fun main(args: Array<String>) { 
     val usage = """ 
         Usage: 
             <dbClusterGroupName> <dbParameterGroupFamily> 
  <dbInstanceClusterIdentifier> <dbName> <dbSnapshotIdentifier> <secretName> 
         Where: 
             dbClusterGroupName - The database group name. 
             dbParameterGroupFamily - The database parameter group name. 
             dbInstanceClusterIdentifier - The database instance identifier. 
             dbName - The database name. 
             dbSnapshotIdentifier - The snapshot identifier. 
             secretName - The name of the AWS Secrets Manager secret that contains 
  the database credentials. 
    "" "
```

```
 if (args.size != 7) { 
        println(usage) 
        exitProcess(1) 
    } 
    val dbClusterGroupName = args[0] 
   val dbParameterGroupFamily = args[1]
    val dbInstanceClusterIdentifier = args[2] 
    val dbInstanceIdentifier = args[3] 
   val dbName = arcs[4] val dbSnapshotIdentifier = args[5] 
    val secretName = args[6] 
   val gson = Gson() val user = gson.fromJson(getSecretValues(secretName).toString(), 
 User::class.java) 
    val username = user.username 
    val userPassword = user.password 
    println("1. Return a list of the available DB engines") 
    describeAuroraDBEngines() 
    println("2. Create a custom parameter group") 
    createDBClusterParameterGroup(dbClusterGroupName, dbParameterGroupFamily) 
    println("3. Get the parameter group") 
    describeDbClusterParameterGroups(dbClusterGroupName) 
    println("4. Get the parameters in the group") 
    describeDbClusterParameters(dbClusterGroupName, 0) 
    println("5. Modify the auto_increment_offset parameter") 
    modifyDBClusterParas(dbClusterGroupName) 
    println("6. Display the updated parameter value") 
    describeDbClusterParameters(dbClusterGroupName, -1) 
    println("7. Get a list of allowed engine versions") 
    getAllowedClusterEngines(dbParameterGroupFamily) 
    println("8. Create an Aurora DB cluster database") 
    val arnClusterVal = createDBCluster(dbClusterGroupName, dbName, 
 dbInstanceClusterIdentifier, username, userPassword) 
    println("The ARN of the cluster is $arnClusterVal")
```

```
 println("9. Wait for DB instance to be ready") 
     waitForClusterInstanceReady(dbInstanceClusterIdentifier) 
     println("10. Get a list of instance classes available for the selected 
  engine") 
     val instanceClass = getListInstanceClasses() 
     println("11. Create a database instance in the cluster.") 
     val clusterDBARN = createDBInstanceCluster(dbInstanceIdentifier, 
  dbInstanceClusterIdentifier, instanceClass) 
     println("The ARN of the database is $clusterDBARN") 
     println("12. Wait for DB instance to be ready") 
     waitDBAuroraInstanceReady(dbInstanceIdentifier) 
     println("13. Create a snapshot") 
     createDBClusterSnapshot(dbInstanceClusterIdentifier, dbSnapshotIdentifier) 
     println("14. Wait for DB snapshot to be ready") 
     waitSnapshotReady(dbSnapshotIdentifier, dbInstanceClusterIdentifier) 
     println("15. Delete the DB instance") 
     deleteDBInstance(dbInstanceIdentifier) 
     println("16. Delete the DB cluster") 
     deleteCluster(dbInstanceClusterIdentifier) 
     println("17. Delete the DB cluster group") 
     if (clusterDBARN != null) { 
         deleteDBClusterGroup(dbClusterGroupName, clusterDBARN) 
     } 
     println("The Scenario has successfully completed.")
}
@Throws(InterruptedException::class)
suspend fun deleteDBClusterGroup(dbClusterGroupName: String, clusterDBARN: 
  String) { 
     var isDataDel = false 
     var didFind: Boolean 
     var instanceARN: String 
     RdsClient { region = "us-west-2" }.use { rdsClient -> 
         // Make sure that the database has been deleted.
```

```
 while (!isDataDel) { 
             val response = rdsClient.describeDbInstances() 
             val instanceList = response.dbInstances 
             val listSize = instanceList?.size 
             isDataDel = false 
             didFind = false 
            var index = 1
             if (instanceList != null) { 
                 for (instance in instanceList) { 
                      instanceARN = instance.dbInstanceArn.toString() 
                      if (instanceARN.compareTo(clusterDBARN) == 0) { 
                          println("$clusterDBARN still exists") 
                         didFind = true1999 1999 1999 1999 1999
                      if (index == listSize && !didFind) { 
                          // Went through the entire list and did not find the 
  database ARN. 
                          isDataDel = true 
1999 1999 1999 1999 1999
                      delay(slTime * 1000) 
                      index++ 
 } 
 } 
         } 
         val clusterParameterGroupRequest = DeleteDbClusterParameterGroupRequest { 
             dbClusterParameterGroupName = dbClusterGroupName 
         } 
         rdsClient.deleteDbClusterParameterGroup(clusterParameterGroupRequest) 
         println("$dbClusterGroupName was deleted.") 
     }
}
suspend fun deleteCluster(dbInstanceClusterIdentifier: String) { 
     val deleteDbClusterRequest = DeleteDbClusterRequest { 
         dbClusterIdentifier = dbInstanceClusterIdentifier 
         skipFinalSnapshot = true 
     } 
     RdsClient { region = "us-west-2" }.use { rdsClient -> 
         rdsClient.deleteDbCluster(deleteDbClusterRequest) 
         println("$dbInstanceClusterIdentifier was deleted!") 
     }
}
```

```
suspend fun deleteDBInstance(dbInstanceIdentifierVal: String) { 
     val deleteDbInstanceRequest = DeleteDbInstanceRequest { 
         dbInstanceIdentifier = dbInstanceIdentifierVal 
         deleteAutomatedBackups = true 
         skipFinalSnapshot = true 
     } 
     RdsClient { region = "us-west-2" }.use { rdsClient -> 
         val response = rdsClient.deleteDbInstance(deleteDbInstanceRequest) 
         print("The status of the database is 
  ${response.dbInstance?.dbInstanceStatus}") 
     }
}
suspend fun waitSnapshotReady(dbSnapshotIdentifier: String?, 
  dbInstanceClusterIdentifier: String?) { 
     var snapshotReady = false 
     var snapshotReadyStr: String 
     println("Waiting for the snapshot to become available.") 
     val snapshotsRequest = DescribeDbClusterSnapshotsRequest { 
         dbClusterSnapshotIdentifier = dbSnapshotIdentifier 
         dbClusterIdentifier = dbInstanceClusterIdentifier 
     } 
     RdsClient { region = "us-west-2" }.use { rdsClient -> 
        while (!snapshotReady) {
             val response = rdsClient.describeDbClusterSnapshots(snapshotsRequest) 
             val snapshotList = response.dbClusterSnapshots 
             if (snapshotList != null) { 
                 for (snapshot in snapshotList) { 
                      snapshotReadyStr = snapshot.status.toString() 
                      if (snapshotReadyStr.contains("available")) { 
                          snapshotReady = true 
                      } else { 
                          println(".") 
                          delay(slTime * 5000) 
1999 1999 1999 1999 1999
 } 
 } 
         } 
     } 
     println("The Snapshot is available!")
```
}

```
suspend fun createDBClusterSnapshot(dbInstanceClusterIdentifier: String?, 
  dbSnapshotIdentifier: String?) { 
     val snapshotRequest = CreateDbClusterSnapshotRequest { 
         dbClusterIdentifier = dbInstanceClusterIdentifier 
         dbClusterSnapshotIdentifier = dbSnapshotIdentifier 
     } 
     RdsClient { region = "us-west-2" }.use { rdsClient -> 
         val response = rdsClient.createDbClusterSnapshot(snapshotRequest) 
         println("The Snapshot ARN is 
  ${response.dbClusterSnapshot?.dbClusterSnapshotArn}") 
     }
}
suspend fun waitDBAuroraInstanceReady(dbInstanceIdentifierVal: String?) { 
     var instanceReady = false 
     var instanceReadyStr: String 
     println("Waiting for instance to become available.") 
     val instanceRequest = DescribeDbInstancesRequest { 
         dbInstanceIdentifier = dbInstanceIdentifierVal 
     } 
     var endpoint = "" 
     RdsClient { region = "us-west-2" }.use { rdsClient -> 
        while (!instanceReady) {
             val response = rdsClient.describeDbInstances(instanceRequest) 
             response.dbInstances?.forEach { instance -> 
                  instanceReadyStr = instance.dbInstanceStatus.toString() 
                  if (instanceReadyStr.contains("available")) { 
                      endpoint = instance.endpoint?.address.toString() 
                      instanceReady = true 
                  } else { 
                      print(".") 
                      delay(sleepTime * 1000) 
 } 
             } 
         } 
     } 
     println("Database instance is available! The connection endpoint is 
  $endpoint")
}
```

```
suspend fun createDBInstanceCluster(dbInstanceIdentifierVal: String?, 
  dbInstanceClusterIdentifierVal: String?, instanceClassVal: String?): String? { 
     val instanceRequest = CreateDbInstanceRequest { 
         dbInstanceIdentifier = dbInstanceIdentifierVal 
         dbClusterIdentifier = dbInstanceClusterIdentifierVal 
         engine = "aurora-mysql" 
         dbInstanceClass = instanceClassVal 
     } 
     RdsClient { region = "us-west-2" }.use { rdsClient -> 
         val response = rdsClient.createDbInstance(instanceRequest) 
         print("The status is ${response.dbInstance?.dbInstanceStatus}") 
         return response.dbInstance?.dbInstanceArn 
     }
}
suspend fun getListInstanceClasses(): String { 
     val optionsRequest = DescribeOrderableDbInstanceOptionsRequest { 
         engine = "aurora-mysql" 
         maxRecords = 20 
 } 
     var instanceClass = "" 
     RdsClient { region = "us-west-2" }.use { rdsClient -> 
         val response = 
  rdsClient.describeOrderableDbInstanceOptions(optionsRequest) 
         response.orderableDbInstanceOptions?.forEach { instanceOption -> 
             instanceClass = instanceOption.dbInstanceClass.toString() 
             println("The instance class is ${instanceOption.dbInstanceClass}") 
             println("The engine version is ${instanceOption.engineVersion}") 
         } 
     } 
     return instanceClass
}
// Waits until the database instance is available.
suspend fun waitForClusterInstanceReady(dbClusterIdentifierVal: String?) { 
     var instanceReady = false 
     var instanceReadyStr: String 
     println("Waiting for instance to become available.") 
     val instanceRequest = DescribeDbClustersRequest { 
         dbClusterIdentifier = dbClusterIdentifierVal 
     }
```

```
 RdsClient { region = "us-west-2" }.use { rdsClient -> 
        while (!instanceReady) {
             val response = rdsClient.describeDbClusters(instanceRequest) 
             response.dbClusters?.forEach { cluster -> 
                  instanceReadyStr = cluster.status.toString() 
                  if (instanceReadyStr.contains("available")) { 
                      instanceReady = true 
                  } else { 
                      print(".") 
                      delay(sleepTime * 1000) 
 } 
 } 
         } 
     } 
     println("Database cluster is available!")
}
suspend fun createDBCluster(dbParameterGroupFamilyVal: String?, dbName: String?, 
  dbClusterIdentifierVal: String?, userName: String?, password: String?): String? 
  { 
     val clusterRequest = CreateDbClusterRequest { 
         databaseName = dbName 
         dbClusterIdentifier = dbClusterIdentifierVal 
         dbClusterParameterGroupName = dbParameterGroupFamilyVal 
         engine = "aurora-mysql" 
         masterUsername = userName 
         masterUserPassword = password 
     } 
     RdsClient { region = "us-west-2" }.use { rdsClient -> 
         val response = rdsClient.createDbCluster(clusterRequest) 
         return response.dbCluster?.dbClusterArn 
     }
}
// Get a list of allowed engine versions.
suspend fun getAllowedClusterEngines(dbParameterGroupFamilyVal: String?) { 
     val versionsRequest = DescribeDbEngineVersionsRequest { 
         dbParameterGroupFamily = dbParameterGroupFamilyVal 
         engine = "aurora-mysql" 
     } 
     RdsClient { region = "us-west-2" }.use { rdsClient -> 
         val response = rdsClient.describeDbEngineVersions(versionsRequest)
```

```
 response.dbEngineVersions?.forEach { dbEngine -> 
             println("The engine version is ${dbEngine.engineVersion}") 
             println("The engine description is ${dbEngine.dbEngineDescription}") 
         } 
     }
}
// Modify the auto_increment_offset parameter.
suspend fun modifyDBClusterParas(dClusterGroupName: String?) { 
     val parameter1 = Parameter { 
         parameterName = "auto_increment_offset" 
         applyMethod = ApplyMethod.fromValue("immediate") 
         parameterValue = "5" 
     } 
     val paraList = ArrayList<Parameter>() 
     paraList.add(parameter1) 
     val groupRequest = ModifyDbClusterParameterGroupRequest { 
         dbClusterParameterGroupName = dClusterGroupName 
         parameters = paraList 
     } 
     RdsClient { region = "us-west-2" }.use { rdsClient -> 
         val response = rdsClient.modifyDbClusterParameterGroup(groupRequest) 
         println("The parameter group ${response.dbClusterParameterGroupName} was 
  successfully modified") 
     }
}
suspend fun describeDbClusterParameters(dbCLusterGroupName: String?, flag: Int) { 
     val dbParameterGroupsRequest: DescribeDbClusterParametersRequest 
     dbParameterGroupsRequest = if (flag == 0) { 
         DescribeDbClusterParametersRequest { 
             dbClusterParameterGroupName = dbCLusterGroupName 
         } 
     } else { 
         DescribeDbClusterParametersRequest { 
             dbClusterParameterGroupName = dbCLusterGroupName 
             source = "user" 
         } 
     } 
     RdsClient { region = "us-west-2" }.use { rdsClient ->
```

```
 val response = 
  rdsClient.describeDbClusterParameters(dbParameterGroupsRequest) 
         response.parameters?.forEach { para -> 
             // Only print out information about either auto_increment_offset or 
  auto_increment_increment. 
             val paraName = para.parameterName 
            if (paramame != null) { if (paraName.compareTo("auto_increment_offset") == 0 || 
  paraName.compareTo("auto_increment_increment ") == 0) { 
                     println("*** The parameter name is $paraName") 
                     println("*** The parameter value is ${para.parameterValue}") 
                     println("*** The parameter data type is ${para.dataType}") 
                     println("*** The parameter description is 
  ${para.description}") 
                     println("*** The parameter allowed values is 
  ${para.allowedValues}") 
 } 
 } 
         } 
     }
}
suspend fun describeDbClusterParameterGroups(dbClusterGroupName: String?) { 
     val groupsRequest = DescribeDbClusterParameterGroupsRequest { 
         dbClusterParameterGroupName = dbClusterGroupName 
         maxRecords = 20 
     } 
     RdsClient { region = "us-west-2" }.use { rdsClient -> 
         val response = rdsClient.describeDbClusterParameterGroups(groupsRequest) 
         response.dbClusterParameterGroups?.forEach { group -> 
             println("The group name is ${group.dbClusterParameterGroupName}") 
             println("The group ARN is ${group.dbClusterParameterGroupArn}") 
         } 
     }
}
suspend fun createDBClusterParameterGroup(dbClusterGroupNameVal: String?, 
  dbParameterGroupFamilyVal: String?) { 
     val groupRequest = CreateDbClusterParameterGroupRequest { 
         dbClusterParameterGroupName = dbClusterGroupNameVal 
         dbParameterGroupFamily = dbParameterGroupFamilyVal 
         description = "Created by using the AWS SDK for Kotlin" 
     }
```

```
 RdsClient { region = "us-west-2" }.use { rdsClient -> 
         val response = rdsClient.createDbClusterParameterGroup(groupRequest) 
         println("The group name is 
  ${response.dbClusterParameterGroup?.dbClusterParameterGroupName}") 
     }
}
suspend fun describeAuroraDBEngines() { 
     val engineVersionsRequest = DescribeDbEngineVersionsRequest { 
         engine = "aurora-mysql" 
         defaultOnly = true 
         maxRecords = 20 
     } 
     RdsClient { region = "us-west-2" }.use { rdsClient -> 
         val response = rdsClient.describeDbEngineVersions(engineVersionsRequest) 
         response.dbEngineVersions?.forEach { engineOb -> 
             println("The name of the DB parameter group family for the database 
  engine is ${engineOb.dbParameterGroupFamily}") 
             println("The name of the database engine ${engineOb.engine}") 
             println("The version number of the database engine 
  ${engineOb.engineVersion}") 
         } 
     }
}
```
- Per informazioni dettagliate sull'API, consulta i seguenti argomenti nella Documentazione di riferimento delle API SDK AWS per Kotlin.
	- [CreateDBCluster](https://github.com/awslabs/aws-sdk-kotlin#generating-api-documentation)
	- [Creato B ClusterParameterGroup](https://github.com/awslabs/aws-sdk-kotlin#generating-api-documentation)
	- [Creato DB ClusterSnapshot](https://github.com/awslabs/aws-sdk-kotlin#generating-api-documentation)
	- [CreateDBInstance](https://github.com/awslabs/aws-sdk-kotlin#generating-api-documentation)
	- [DeleteDBCluster](https://github.com/awslabs/aws-sdk-kotlin#generating-api-documentation)
	- [Elimina DB ClusterParameterGroup](https://github.com/awslabs/aws-sdk-kotlin#generating-api-documentation)
	- [DeleteDBInstance](https://github.com/awslabs/aws-sdk-kotlin#generating-api-documentation)
	- [Descritto B ClusterParameterGroups](https://github.com/awslabs/aws-sdk-kotlin#generating-api-documentation)
- [Descritto B ClusterParameters](https://github.com/awslabs/aws-sdk-kotlin#generating-api-documentation)
- [Descritto B ClusterSnapshots](https://github.com/awslabs/aws-sdk-kotlin#generating-api-documentation)
- [DescribeDBClusters](https://github.com/awslabs/aws-sdk-kotlin#generating-api-documentation)
- [Descritto B EngineVersions](https://github.com/awslabs/aws-sdk-kotlin#generating-api-documentation)
- [DescribeDBInstances](https://github.com/awslabs/aws-sdk-kotlin#generating-api-documentation)
- [DescribeOrderableDB InstanceOptions](https://github.com/awslabs/aws-sdk-kotlin#generating-api-documentation)
- [Modifica DB ClusterParameterGroup](https://github.com/awslabs/aws-sdk-kotlin#generating-api-documentation)

#### Python

SDK per Python (Boto3)

# **a** Note

C'è altro da fare. GitHub Trova l'esempio completo e scopri di più sulla configurazione e l'esecuzione nel [Repository di esempi di codice AWS.](https://github.com/awsdocs/aws-doc-sdk-examples/tree/main/python/example_code/aurora#code-examples)

Esegui uno scenario interattivo al prompt dei comandi.

```
class AuroraClusterScenario: 
     """Runs a scenario that shows how to get started using Aurora DB clusters.""" 
    def __init__(self, aurora_wrapper): 
 """ 
         :param aurora_wrapper: An object that wraps Aurora DB cluster actions. 
 """ 
         self.aurora_wrapper = aurora_wrapper 
    def create_parameter_group(self, db_engine, parameter_group_name): 
 """ 
        Shows how to get available engine versions for a specified database 
  engine and 
         create a DB cluster parameter group that is compatible with a selected 
 engine family. 
         :param db_engine: The database engine to use as a basis. 
         :param parameter_group_name: The name given to the newly created 
  parameter group.
```

```
 :return: The newly created parameter group. 
 """ 
         print( 
             f"Checking for an existing DB cluster parameter group named 
 {parameter_group_name}." 
\overline{\phantom{a}} parameter_group = 
 self.aurora_wrapper.get_parameter_group(parameter_group_name) 
         if parameter_group is None: 
            print(f"Getting available database engine versions for {db engine}.")
             engine_versions = self.aurora_wrapper.get_engine_versions(db_engine) 
             families = list({ver["DBParameterGroupFamily"] for ver in 
 engine_versions}) 
             family_index = q.choose("Which family do you want to use? ", 
 families) 
             print(f"Creating a DB cluster parameter group.") 
             self.aurora_wrapper.create_parameter_group( 
                 parameter_group_name, families[family_index], "Example parameter 
 group." 
) parameter_group = self.aurora_wrapper.get_parameter_group( 
                 parameter_group_name 
) print(f"Parameter group 
 {parameter_group['DBClusterParameterGroupName']}:") 
         pp(parameter_group) 
         print("-" * 88) 
         return parameter_group 
    def set_user_parameters(self, parameter_group_name): 
 """ 
         Shows how to get the parameters contained in a custom parameter group and 
         update some of the parameter values in the group. 
         :param parameter_group_name: The name of the parameter group to query and 
 modify. 
        "" ""
         print("Let's set some parameter values in your parameter group.") 
         auto_inc_parameters = self.aurora_wrapper.get_parameters( 
             parameter_group_name, name_prefix="auto_increment" 
\overline{\phantom{a}} update_params = [] 
         for auto_inc in auto_inc_parameters: 
             if auto_inc["IsModifiable"] and auto_inc["DataType"] == "integer":
```

```
 print(f"The {auto_inc['ParameterName']} parameter is described 
 as:") 
                print(f"\t{auto_inc['Description']}")
                 param_range = auto_inc["AllowedValues"].split("-") 
                 auto_inc["ParameterValue"] = str( 
                     q.ask( 
                         f"Enter a value between {param_range[0]} and 
 {param_range[1]}: ", 
                         q.is_int, 
                         q.in_range(int(param_range[0]), int(param_range[1])), 
)) update_params.append(auto_inc) 
         self.aurora_wrapper.update_parameters(parameter_group_name, 
 update_params) 
         print( 
             "You can get a list of parameters you've set by specifying a source 
 of 'user'." 
\overline{\phantom{a}} user_parameters = self.aurora_wrapper.get_parameters( 
             parameter_group_name, source="user" 
\overline{\phantom{a}} pp(user_parameters) 
         print("-" * 88) 
    def create_cluster(self, cluster_name, db_engine, db_name, parameter_group): 
 """ 
         Shows how to create an Aurora DB cluster that contains a database of a 
 specified 
         type. The database is also configured to use a custom DB cluster 
 parameter group. 
         :param cluster_name: The name given to the newly created DB cluster. 
         :param db_engine: The engine of the created database. 
         :param db_name: The name given to the created database. 
         :param parameter_group: The parameter group that is associated with the 
 DB cluster. 
         :return: The newly created DB cluster. 
 """ 
         print("Checking for an existing DB cluster.") 
         cluster = self.aurora_wrapper.get_db_cluster(cluster_name) 
         if cluster is None: 
            admin username = q.ask(
```

```
 "Enter an administrator user name for the database: ", 
 q.non_empty 
) admin_password = q.ask( 
                 "Enter a password for the administrator (at least 8 characters): 
 ", 
                 q.non_empty, 
) engine_versions = self.aurora_wrapper.get_engine_versions( 
                 db_engine, parameter_group["DBParameterGroupFamily"] 
) engine_choices = [ver["EngineVersion"] for ver in engine_versions] 
            print("The available engines for your parameter group are:") 
            engine_index = q.choose("Which engine do you want to use? ", 
 engine_choices) 
            print( 
                 f"Creating DB cluster {cluster_name} and database {db_name}.\n" 
                 f"The DB cluster is configured to use\n" 
                 f"your custom parameter group 
 {parameter_group['DBClusterParameterGroupName']}\n" 
                 f"and selected engine {engine_choices[engine_index]}.\n" 
                 f"This typically takes several minutes." 
) cluster = self.aurora_wrapper.create_db_cluster( 
                cluster name,
                 parameter_group["DBClusterParameterGroupName"], 
                 db_name, 
                 db_engine, 
                 engine_choices[engine_index], 
                 admin_username, 
                 admin_password, 
) while cluster.get("Status") != "available": 
                 wait(30) 
                 cluster = self.aurora_wrapper.get_db_cluster(cluster_name) 
            print("Cluster created and available.\n") 
        print("Cluster data:") 
         pp(cluster) 
        print("-" * 88) 
        return cluster 
    def create_instance(self, cluster): 
 """
```

```
 Shows how to create a DB instance in an existing Aurora DB cluster. A new 
 DB cluster 
         contains no DB instances, so you must add one. The first DB instance that 
 is added 
        to a DB cluster defaults to a read-write DB instance. 
         :param cluster: The DB cluster where the DB instance is added. 
         :return: The newly created DB instance. 
        "" "
        print("Checking for an existing database instance.") 
        cluster_name = cluster["DBClusterIdentifier"] 
        db_inst = self.aurora_wrapper.get_db_instance(cluster_name) 
        if db_inst is None: 
             print("Let's create a database instance in your DB cluster.") 
             print("First, choose a DB instance type:") 
             inst_opts = self.aurora_wrapper.get_orderable_instances( 
                 cluster["Engine"], cluster["EngineVersion"] 
) inst_choices = list({opt["DBInstanceClass"] for opt in inst_opts}) 
             inst_index = q.choose( 
                 "Which DB instance class do you want to use? ", inst_choices 
) print( 
                 f"Creating a database instance. This typically takes several 
 minutes." 
) db_inst = self.aurora_wrapper.create_instance_in_cluster( 
                 cluster_name, cluster_name, cluster["Engine"], 
 inst_choices[inst_index] 
) while db_inst.get("DBInstanceStatus") != "available": 
                 wait(30) 
                 db_inst = self.aurora_wrapper.get_db_instance(cluster_name) 
        print("Instance data:") 
        pp(db_inst) 
        print("-" * 88) 
        return db_inst 
    @staticmethod 
    def display_connection(cluster): 
 """ 
        Displays connection information about an Aurora DB cluster and tips on 
 how to 
        connect to it.
```

```
 :param cluster: The DB cluster to display. 
 """ 
         print( 
             "You can now connect to your database using your favorite MySql 
  client.\n" 
             "One way to connect is by using the 'mysql' shell on an Amazon EC2 
  instance\n" 
             "that is running in the same VPC as your database cluster. Pass the 
  endpoint,\n" 
             "port, and administrator user name to 'mysql' and enter your password
\n\overline{\ } "when prompted:\n" 
\overline{\phantom{a}} print( 
             f"\n\tmysql -h {cluster['Endpoint']} -P {cluster['Port']} -u 
  {cluster['MasterUsername']} -p\n" 
\overline{\phantom{a}} print( 
             "For more information, see the User Guide for Aurora:\n" 
             "\thttps://docs.aws.amazon.com/AmazonRDS/latest/AuroraUserGuide/
CHAP_GettingStartedAurora.CreatingConnecting.Aurora.html#CHAP_GettingStartedAurora.Aurora
\overline{\phantom{a}} print("-" * 88) 
     def create_snapshot(self, cluster_name): 
 """ 
         Shows how to create a DB cluster snapshot and wait until it's available. 
         :param cluster_name: The name of a DB cluster to snapshot. 
         """ 
         if q.ask( 
            "Do you want to create a snapshot of your DB cluster (y/n)? ",
  q.is_yesno 
         ): 
            snapshot_id = f''{cluster_name}-{uuid.uuid()}'' print( 
                  f"Creating a snapshot named {snapshot_id}. This typically takes a 
  few minutes." 
) snapshot = self.aurora_wrapper.create_cluster_snapshot( 
                  snapshot_id, cluster_name 
) while snapshot.get("Status") != "available":
```

```
 wait(30) 
                 snapshot = self.aurora_wrapper.get_cluster_snapshot(snapshot_id) 
             pp(snapshot) 
             print("-" * 88) 
   def cleanup(self, db inst, cluster, parameter group):
 """ 
         Shows how to clean up a DB instance, DB cluster, and DB cluster parameter 
 group. 
         Before the DB cluster parameter group can be deleted, all associated DB 
 instances and 
         DB clusters must first be deleted. 
        : param db inst: The DB instance to delete.
         :param cluster: The DB cluster to delete. 
         :param parameter_group: The DB cluster parameter group to delete. 
        "" "
         cluster_name = cluster["DBClusterIdentifier"] 
         parameter_group_name = parameter_group["DBClusterParameterGroupName"] 
         if q.ask( 
             "\nDo you want to delete the database instance, DB cluster, and 
 parameter " 
            "group (y/n)? ",
             q.is_yesno, 
         ): 
             print(f"Deleting database instance 
 {db_inst['DBInstanceIdentifier']}.") 
 self.aurora_wrapper.delete_db_instance(db_inst["DBInstanceIdentifier"]) 
             print(f"Deleting database cluster {cluster_name}.") 
             self.aurora_wrapper.delete_db_cluster(cluster_name) 
             print( 
                 "Waiting for the DB instance and DB cluster to delete.\n" 
                 "This typically takes several minutes." 
) while db_inst is not None or cluster is not None: 
                 wait(30) 
                 if db_inst is not None: 
                     db_inst = self.aurora_wrapper.get_db_instance( 
                         db_inst["DBInstanceIdentifier"] 
) if cluster is not None: 
                     cluster = self.aurora_wrapper.get_db_cluster( 
                         cluster["DBClusterIdentifier"]
```

```
) print(f"Deleting parameter group {parameter_group_name}.") 
            self.aurora wrapper.delete parameter group(parameter group name)
     def run_scenario(self, db_engine, parameter_group_name, cluster_name, 
  db_name): 
         print("-" * 88) 
         print( 
             "Welcome to the Amazon Relational Database Service (Amazon RDS) get 
  started\n" 
             "with Aurora DB clusters demo." 
\overline{\phantom{a}} print("-" * 88) 
         parameter_group = self.create_parameter_group(db_engine, 
  parameter_group_name) 
         self.set_user_parameters(parameter_group_name) 
         cluster = self.create_cluster(cluster_name, db_engine, db_name, 
  parameter_group) 
         wait(5) 
         db_inst = self.create_instance(cluster) 
         self.display_connection(cluster) 
         self.create_snapshot(cluster_name) 
         self.cleanup(db_inst, cluster, parameter_group) 
         print("\nThanks for watching!") 
         print("-" * 88)
if __name__ == '__main__": logging.basicConfig(level=logging.INFO, format="%(levelname)s: %(message)s") 
     try: 
         scenario = AuroraClusterScenario(AuroraWrapper.from_client()) 
         scenario.run_scenario( 
             "aurora-mysql", 
             "doc-example-cluster-parameter-group", 
             "doc-example-aurora", 
             "docexampledb", 
        \lambda except Exception: 
         logging.exception("Something went wrong with the demo.")
```
Definisci le funzioni richiamate dallo scenario per gestire le operazioni Aurora.

```
class AuroraWrapper: 
     """Encapsulates Aurora DB cluster actions.""" 
     def __init__(self, rds_client): 
 """ 
         :param rds_client: A Boto3 Amazon Relational Database Service (Amazon 
 RDS) client. 
        "''" self.rds_client = rds_client 
     @classmethod 
     def from_client(cls): 
         """ 
         Instantiates this class from a Boto3 client. 
 """ 
         rds_client = boto3.client("rds") 
         return cls(rds_client) 
     def get_parameter_group(self, parameter_group_name): 
        "" ""
         Gets a DB cluster parameter group. 
         :param parameter_group_name: The name of the parameter group to retrieve. 
         :return: The requested parameter group. 
         """ 
         try: 
             response = self.rds_client.describe_db_cluster_parameter_groups( 
                 DBClusterParameterGroupName=parameter_group_name 
) parameter_group = response["DBClusterParameterGroups"][0] 
         except ClientError as err: 
             if err.response["Error"]["Code"] == "DBParameterGroupNotFound": 
                 logger.info("Parameter group %s does not exist.", 
  parameter_group_name) 
             else: 
                 logger.error( 
                     "Couldn't get parameter group %s. Here's why: %s: %s", 
                     parameter_group_name, 
                     err.response["Error"]["Code"], 
                     err.response["Error"]["Message"], 
) )
```

```
 raise 
         else: 
             return parameter_group 
    def create_parameter_group( 
         self, parameter_group_name, parameter_group_family, description 
     ): 
         """ 
         Creates a DB cluster parameter group that is based on the specified 
 parameter group 
         family. 
         :param parameter_group_name: The name of the newly created parameter 
 group. 
         :param parameter_group_family: The family that is used as the basis of 
 the new 
                                         parameter group. 
         :param description: A description given to the parameter group. 
         :return: Data about the newly created parameter group. 
         """ 
         try: 
             response = self.rds_client.create_db_cluster_parameter_group( 
                 DBClusterParameterGroupName=parameter_group_name, 
                 DBParameterGroupFamily=parameter_group_family, 
                 Description=description, 
) except ClientError as err: 
             logger.error( 
                 "Couldn't create parameter group %s. Here's why: %s: %s", 
                 parameter_group_name, 
                 err.response["Error"]["Code"], 
                 err.response["Error"]["Message"], 
) raise 
         else: 
             return response 
     def delete_parameter_group(self, parameter_group_name): 
 """ 
         Deletes a DB cluster parameter group. 
         :param parameter_group_name: The name of the parameter group to delete.
```

```
 :return: Data about the parameter group. 
         """ 
         try: 
              response = self.rds_client.delete_db_cluster_parameter_group( 
                  DBClusterParameterGroupName=parameter_group_name 
) except ClientError as err: 
              logger.error( 
                  "Couldn't delete parameter group %s. Here's why: %s: %s", 
                  parameter_group_name, 
                  err.response["Error"]["Code"], 
                  err.response["Error"]["Message"], 
) raise 
         else: 
              return response 
     def get_parameters(self, parameter_group_name, name_prefix="", source=None): 
 """ 
         Gets the parameters that are contained in a DB cluster parameter group. 
          :param parameter_group_name: The name of the parameter group to query. 
          :param name_prefix: When specified, the retrieved list of parameters is 
 filtered 
                                to contain only parameters that start with this 
 prefix. 
          :param source: When specified, only parameters from this source are 
 retrieved. 
                          For example, a source of 'user' retrieves only parameters 
 that 
                          were set by a user. 
          :return: The list of requested parameters. 
         """ 
         try: 
              kwargs = {"DBClusterParameterGroupName": parameter_group_name} 
              if source is not None: 
                  kwargs["Source"] = source 
              parameters = [] 
              paginator = 
 self.rds_client.get_paginator("describe_db_cluster_parameters") 
              for page in paginator.paginate(**kwargs): 
                  parameters += [ 
particle in the property of the property of the property of the property of the property of the property of the
```

```
 for p in page["Parameters"] 
                     if p["ParameterName"].startswith(name_prefix) 
 ] 
        except ClientError as err: 
             logger.error( 
                 "Couldn't get parameters for %s. Here's why: %s: %s", 
                 parameter_group_name, 
                 err.response["Error"]["Code"], 
                 err.response["Error"]["Message"], 
) raise 
        else: 
             return parameters 
    def update_parameters(self, parameter_group_name, update_parameters): 
        "" "
        Updates parameters in a custom DB cluster parameter group. 
         :param parameter_group_name: The name of the parameter group to update. 
         :param update_parameters: The parameters to update in the group. 
         :return: Data about the modified parameter group. 
         """ 
        try: 
             response = self.rds_client.modify_db_cluster_parameter_group( 
                 DBClusterParameterGroupName=parameter_group_name, 
                 Parameters=update_parameters, 
) except ClientError as err: 
             logger.error( 
                 "Couldn't update parameters in %s. Here's why: %s: %s", 
                parameter group name,
                 err.response["Error"]["Code"], 
                 err.response["Error"]["Message"], 
) raise 
        else: 
             return response 
    def get_db_cluster(self, cluster_name): 
 """ 
        Gets data about an Aurora DB cluster.
```

```
 :param cluster_name: The name of the DB cluster to retrieve. 
         :return: The retrieved DB cluster. 
 """ 
         try: 
             response = self.rds_client.describe_db_clusters( 
                 DBClusterIdentifier=cluster_name 
) cluster = response["DBClusters"][0] 
         except ClientError as err: 
             if err.response["Error"]["Code"] == "DBClusterNotFoundFault": 
                 logger.info("Cluster %s does not exist.", cluster_name) 
             else: 
                 logger.error( 
                      "Couldn't verify the existence of DB cluster %s. Here's why: 
 %s: %s", 
                      cluster_name, 
                     err.response["Error"]["Code"], 
                      err.response["Error"]["Message"], 
) raise 
         else: 
             return cluster 
    def create_db_cluster( 
         self, 
         cluster_name, 
         parameter_group_name, 
         db_name, 
         db_engine, 
         db_engine_version, 
         admin_name, 
         admin_password, 
     ): 
         """ 
         Creates a DB cluster that is configured to use the specified parameter 
 group. 
         The newly created DB cluster contains a database that uses the specified 
 engine and 
         engine version. 
         :param cluster_name: The name of the DB cluster to create. 
         :param parameter_group_name: The name of the parameter group to associate 
 with
```

```
 the DB cluster. 
         :param db_name: The name of the database to create. 
         :param db_engine: The database engine of the database that is created, 
 such as MySql. 
         :param db_engine_version: The version of the database engine. 
        : param admin name: The user name of the database administrator.
         :param admin_password: The password of the database administrator. 
         :return: The newly created DB cluster. 
         """ 
        try: 
             response = self.rds_client.create_db_cluster( 
                 DatabaseName=db_name, 
                 DBClusterIdentifier=cluster_name, 
                 DBClusterParameterGroupName=parameter_group_name, 
                 Engine=db_engine, 
                 EngineVersion=db_engine_version, 
                 MasterUsername=admin_name, 
                 MasterUserPassword=admin_password, 
) cluster = response["DBCluster"] 
         except ClientError as err: 
             logger.error( 
                 "Couldn't create database %s. Here's why: %s: %s", 
                 db_name, 
                 err.response["Error"]["Code"], 
                 err.response["Error"]["Message"], 
) raise 
         else: 
             return cluster 
    def delete_db_cluster(self, cluster_name): 
 """ 
         Deletes a DB cluster. 
         :param cluster_name: The name of the DB cluster to delete. 
 """ 
        try: 
             self.rds_client.delete_db_cluster( 
                 DBClusterIdentifier=cluster_name, SkipFinalSnapshot=True 
) logger.info("Deleted DB cluster %s.", cluster_name) 
         except ClientError:
```

```
 logger.exception("Couldn't delete DB cluster %s.", cluster_name) 
             raise 
    def create_cluster_snapshot(self, snapshot_id, cluster_id): 
 """ 
        Creates a snapshot of a DB cluster. 
         :param snapshot_id: The ID to give the created snapshot. 
         :param cluster_id: The DB cluster to snapshot. 
         :return: Data about the newly created snapshot. 
         """ 
        try: 
             response = self.rds_client.create_db_cluster_snapshot( 
                 DBClusterSnapshotIdentifier=snapshot_id, 
 DBClusterIdentifier=cluster_id 
) snapshot = response["DBClusterSnapshot"] 
         except ClientError as err: 
             logger.error( 
                 "Couldn't create snapshot of %s. Here's why: %s: %s", 
                 cluster_id, 
                 err.response["Error"]["Code"], 
                 err.response["Error"]["Message"], 
) raise 
         else: 
             return snapshot 
     def get_cluster_snapshot(self, snapshot_id): 
 """ 
         Gets a DB cluster snapshot. 
         :param snapshot_id: The ID of the snapshot to retrieve. 
         :return: The retrieved snapshot. 
        "" ""
        try: 
             response = self.rds_client.describe_db_cluster_snapshots( 
                 DBClusterSnapshotIdentifier=snapshot_id 
) snapshot = response["DBClusterSnapshots"][0] 
         except ClientError as err: 
             logger.error(
```

```
 "Couldn't get DB cluster snapshot %s. Here's why: %s: %s", 
                 snapshot_id, 
                 err.response["Error"]["Code"], 
                 err.response["Error"]["Message"], 
) raise 
         else: 
             return snapshot 
    def create_instance_in_cluster( 
         self, instance_id, cluster_id, db_engine, instance_class 
     ): 
         """ 
         Creates a database instance in an existing DB cluster. The first database 
 that is 
         created defaults to a read-write DB instance. 
         :param instance_id: The ID to give the newly created DB instance. 
         :param cluster_id: The ID of the DB cluster where the DB instance is 
 created. 
         :param db_engine: The database engine of a database to create in the DB 
 instance. 
                            This must be compatible with the configured parameter 
 group 
                            of the DB cluster. 
         :param instance_class: The DB instance class for the newly created DB 
 instance. 
         :return: Data about the newly created DB instance. 
         """ 
         try: 
             response = self.rds_client.create_db_instance( 
                 DBInstanceIdentifier=instance_id, 
                 DBClusterIdentifier=cluster_id, 
                 Engine=db_engine, 
                 DBInstanceClass=instance_class, 
) db_inst = response["DBInstance"] 
         except ClientError as err: 
             logger.error( 
                 "Couldn't create DB instance %s. Here's why: %s: %s", 
                 instance_id, 
                 err.response["Error"]["Code"], 
                 err.response["Error"]["Message"],
```

```
) raise 
        else: 
             return db_inst 
    def get_engine_versions(self, engine, parameter_group_family=None): 
 """ 
         Gets database engine versions that are available for the specified engine 
         and parameter group family. 
         :param engine: The database engine to look up. 
         :param parameter_group_family: When specified, restricts the returned 
 list of 
                                         engine versions to those that are 
 compatible with 
                                         this parameter group family. 
         :return: The list of database engine versions. 
 """ 
        try: 
             kwargs = {"Engine": engine} 
             if parameter_group_family is not None: 
                 kwargs["DBParameterGroupFamily"] = parameter_group_family 
             response = self.rds_client.describe_db_engine_versions(**kwargs) 
             versions = response["DBEngineVersions"] 
         except ClientError as err: 
             logger.error( 
                 "Couldn't get engine versions for %s. Here's why: %s: %s", 
                 engine, 
                 err.response["Error"]["Code"], 
                 err.response["Error"]["Message"], 
) raise 
        else: 
             return versions 
     def get_orderable_instances(self, db_engine, db_engine_version): 
 """ 
         Gets DB instance options that can be used to create DB instances that are 
         compatible with a set of specifications. 
         :param db_engine: The database engine that must be supported by the DB 
 instance.
```

```
 :param db_engine_version: The engine version that must be supported by 
 the DB instance. 
         :return: The list of DB instance options that can be used to create a 
 compatible DB instance. 
 """ 
        try: 
            inst\_opts = [] paginator = self.rds_client.get_paginator( 
                "describe orderable db instance options"
) for page in paginator.paginate( 
                 Engine=db_engine, EngineVersion=db_engine_version 
             ): 
                 inst_opts += page["OrderableDBInstanceOptions"] 
         except ClientError as err: 
             logger.error( 
                 "Couldn't get orderable DB instances. Here's why: %s: %s", 
                 err.response["Error"]["Code"], 
                 err.response["Error"]["Message"], 
) raise 
        else: 
            return inst_opts 
    def get_db_instance(self, instance_id): 
 """ 
        Gets data about a DB instance. 
         :param instance_id: The ID of the DB instance to retrieve. 
         :return: The retrieved DB instance. 
 """ 
        try: 
             response = self.rds_client.describe_db_instances( 
                 DBInstanceIdentifier=instance_id 
) db_inst = response["DBInstances"][0] 
        except ClientError as err: 
             if err.response["Error"]["Code"] == "DBInstanceNotFound": 
                 logger.info("Instance %s does not exist.", instance_id) 
             else: 
                 logger.error( 
                     "Couldn't get DB instance %s. Here's why: %s: %s", 
                     instance_id,
```
```
 err.response["Error"]["Code"], 
                     err.response["Error"]["Message"], 
) raise 
        else: 
             return db_inst 
    def delete_db_instance(self, instance_id): 
 """ 
        Deletes a DB instance. 
         :param instance_id: The ID of the DB instance to delete. 
         :return: Data about the deleted DB instance. 
       "'' try: 
             response = self.rds_client.delete_db_instance( 
                 DBInstanceIdentifier=instance_id, 
                 SkipFinalSnapshot=True, 
                 DeleteAutomatedBackups=True, 
) db_inst = response["DBInstance"] 
        except ClientError as err: 
             logger.error( 
                 "Couldn't delete DB instance %s. Here's why: %s: %s", 
                 instance_id, 
                 err.response["Error"]["Code"], 
                 err.response["Error"]["Message"], 
) raise 
        else: 
            return db_inst
```
- Per informazioni dettagliate sull'API, consulta i seguenti argomenti nella Documentazione di riferimento delle API SDK AWS per Python (Boto3).
	- [CreateDBCluster](https://docs.aws.amazon.com/goto/boto3/rds-2014-10-31/CreateDBCluster)
	- [Creato B ClusterParameterGroup](https://docs.aws.amazon.com/goto/boto3/rds-2014-10-31/CreateDBClusterParameterGroup)
	- [Creato DB ClusterSnapshot](https://docs.aws.amazon.com/goto/boto3/rds-2014-10-31/CreateDBClusterSnapshot)
- [CreateDBInstance](https://docs.aws.amazon.com/goto/boto3/rds-2014-10-31/CreateDBInstance)
- [DeleteDBCluster](https://docs.aws.amazon.com/goto/boto3/rds-2014-10-31/DeleteDBCluster)
- [Elimina DB ClusterParameterGroup](https://docs.aws.amazon.com/goto/boto3/rds-2014-10-31/DeleteDBClusterParameterGroup)
- [DeleteDBInstance](https://docs.aws.amazon.com/goto/boto3/rds-2014-10-31/DeleteDBInstance)
- [Descritto B ClusterParameterGroups](https://docs.aws.amazon.com/goto/boto3/rds-2014-10-31/DescribeDBClusterParameterGroups)
- [Descritto B ClusterParameters](https://docs.aws.amazon.com/goto/boto3/rds-2014-10-31/DescribeDBClusterParameters)
- [Descritto B ClusterSnapshots](https://docs.aws.amazon.com/goto/boto3/rds-2014-10-31/DescribeDBClusterSnapshots)
- [DescribeDBClusters](https://docs.aws.amazon.com/goto/boto3/rds-2014-10-31/DescribeDBClusters)
- [Descritto B EngineVersions](https://docs.aws.amazon.com/goto/boto3/rds-2014-10-31/DescribeDBEngineVersions)
- [DescribeDBInstances](https://docs.aws.amazon.com/goto/boto3/rds-2014-10-31/DescribeDBInstances)
- [DescribeOrderableDB InstanceOptions](https://docs.aws.amazon.com/goto/boto3/rds-2014-10-31/DescribeOrderableDBInstanceOptions)
- [Modifica DB ClusterParameterGroup](https://docs.aws.amazon.com/goto/boto3/rds-2014-10-31/ModifyDBClusterParameterGroup)

## Rust

SDK per Rust

## **a** Note

C'è altro da fare. GitHub Trova l'esempio completo e scopri di più sulla configurazione e l'esecuzione nel [Repository di esempi di codice AWS.](https://github.com/awsdocs/aws-doc-sdk-examples/tree/main/rustv1/examples/aurora#code-examples)

Una libreria contenente le funzioni specifiche per lo scenario Aurora.

```
// Copyright Amazon.com, Inc. or its affiliates. All Rights Reserved.
// SPDX-License-Identifier: Apache-2.0
use phf::{phf_set, Set};
use secrecy::SecretString;
use std::{collections::HashMap, fmt::Display, time::Duration};
use aws_sdk_rds::{ 
     error::ProvideErrorMetadata, 
  operation::create_db_cluster_parameter_group::CreateDbClusterParameterGroupOutput,
```

```
 types::{DbCluster, DbClusterParameterGroup, DbClusterSnapshot, DbInstance, 
  Parameter},
};
use sdk_examples_test_utils::waiter::Waiter;
use tracing::{info, trace, warn};
const DB_ENGINE: &str = "aurora-mysql";
const DB_CLUSTER_PARAMETER_GROUP_NAME: &str = 
  "RustSDKCodeExamplesDBParameterGroup";
const DB CLUSTER PARAMETER GROUP DESCRIPTION: &str =
     "Parameter Group created by Rust SDK Code Example";
const DB_CLUSTER_IDENTIFIER: &str = "RustSDKCodeExamplesDBCluster";
const DB_INSTANCE_IDENTIFIER: &str = "RustSDKCodeExamplesDBInstance";
static FILTER_PARAMETER_NAMES: Set<&'static str> = phf_set! { 
     "auto_increment_offset", 
     "auto_increment_increment",
};
#[derive(Debug, PartialEq, Eq)]
struct MetadataError { 
     message: Option<String>, 
     code: Option<String>,
}
impl MetadataError { 
     fn from(err: &dyn ProvideErrorMetadata) -> Self { 
         MetadataError { 
             message: err.message().map(String::from), 
             code: err.code().map(String::from), 
         } 
     }
}
impl Display for MetadataError { 
     fn fmt(&self, f: &mut std::fmt::Formatter<'_>) -> std::fmt::Result { 
         let display = match (&self.message, &self.code) { 
             (None, None) => "Unknown".to_string(), 
            (None, Some(code)) \Rightarrow format! ("({code})"). (Some(message), None) => message.to_string(), 
             (Some(message), Some(code)) => format!("{message} ({code})"), 
         }; 
         write!(f, "{display}") 
     }
```
}

```
#[derive(Debug, PartialEq, Eq)]
pub struct ScenarioError { 
     message: String, 
     context: Option<MetadataError>,
}
impl ScenarioError { 
     pub fn with(message: impl Into<String>) -> Self { 
         ScenarioError { 
              message: message.into(), 
              context: None, 
         } 
     } 
     pub fn new(message: impl Into<String>, err: &dyn ProvideErrorMetadata) -> 
  Self { 
         ScenarioError { 
              message: message.into(), 
              context: Some(MetadataError::from(err)), 
         } 
     }
}
impl std::error::Error for ScenarioError {}
impl Display for ScenarioError { 
     fn fmt(&self, f: &mut std::fmt::Formatter<'_>) -> std::fmt::Result { 
         match &self.context { 
             Some(c) => write!(f, "\{\}: \{\}", self.message, c),
             None => write!(f, "{}', self.message),
         } 
     }
}
// Parse the ParameterName, Description, and AllowedValues values and display 
  them.
#[derive(Debug)]
pub struct AuroraScenarioParameter { 
     name: String, 
     allowed_values: String, 
     current_value: String,
}
```

```
impl Display for AuroraScenarioParameter { 
     fn fmt(&self, f: &mut std::fmt::Formatter<'_>) -> std::fmt::Result { 
         write!( 
              f, 
              "{}: {} (allowed: {})", 
             self.name, self.current value, self.allowed values
        \mathcal{L} }
}
impl From<aws_sdk_rds::types::Parameter> for AuroraScenarioParameter {
     fn from(value: aws_sdk_rds::types::Parameter) -> Self { 
         AuroraScenarioParameter { 
              name: value.parameter_name.unwrap_or_default(), 
              allowed_values: value.allowed_values.unwrap_or_default(), 
              current_value: value.parameter_value.unwrap_or_default(), 
         } 
     }
}
pub struct AuroraScenario { 
     rds: crate::rds::Rds, 
     engine_family: Option<String>, 
     engine_version: Option<String>, 
     instance_class: Option<String>, 
     db_cluster_parameter_group: Option<DbClusterParameterGroup>, 
     db_cluster_identifier: Option<String>, 
     db_instance_identifier: Option<String>, 
     username: Option<String>, 
     password: Option<SecretString>,
}
impl AuroraScenario { 
     pub fn new(client: crate::rds::Rds) -> Self { 
         AuroraScenario { 
              rds: client, 
              engine_family: None, 
              engine_version: None, 
              instance_class: None, 
              db_cluster_parameter_group: None, 
              db_cluster_identifier: None, 
              db_instance_identifier: None, 
              username: None, 
              password: None,
```

```
 } 
     } 
    // snippet-start:[rust.aurora.get_engines.usage] 
    // Get available engine families for Aurora MySql. 
 rds.DescribeDbEngineVersions(Engine='aurora-mysql') and build a set of the 
  'DBParameterGroupFamily' field values. I get {aurora-mysql8.0, aurora-mysql5.7}. 
     pub async fn get_engines(&self) -> Result<HashMap<String, Vec<String>>, 
 ScenarioError> { 
         let describe_db_engine_versions = 
 self.rds.describe_db_engine_versions(DB_ENGINE).await; 
         trace!(versions=?describe_db_engine_versions, "full list of versions"); 
         if let Err(err) = describe_db_engine_versions { 
             return Err(ScenarioError::new( 
                 "Failed to retrieve DB Engine Versions", 
                 &err, 
             )); 
         }; 
         let version_count = describe_db_engine_versions 
             .as_ref() 
             .map(|o| o.db_engine_versions().len()) 
             .unwrap_or_default(); 
         info!(version_count, "got list of versions"); 
         // Create a map of engine families to their available versions. 
         let mut versions = HashMap::<String, Vec<String>>::new(); 
         describe_db_engine_versions 
             .unwrap() 
             .db_engine_versions() 
             .iter() 
             .filter_map( 
                 |v| match (&v.db_parameter_group_family, &v.engine_version) { 
                      (Some(family), Some(version)) => Some((family.clone(), 
 version.clone())), 
                    = > None,
                 }, 
) .for_each(|(family, version)| 
 versions.entry(family).or_default().push(version)); 
         Ok(versions) 
     }
```

```
 // snippet-end:[rust.aurora.get_engines.usage] 
    // snippet-start:[rust.aurora.get_instance_classes.usage] 
    pub async fn get_instance_classes(&self) -> Result<Vec<String>, 
 ScenarioError> { 
        let describe orderable db instance options items = self
             .rds 
             .describe_orderable_db_instance_options( 
                DB_ENGINE,
                 self.engine_version 
                      .as_ref() 
                      .expect("engine version for db instance options") 
                     .as_str(),
) .await; 
         describe_orderable_db_instance_options_items 
             .map(|options| { 
                 options 
                      .iter() 
                      .map(|o| 
 o.db_instance_class().unwrap_or_default().to_string()) 
                      .collect::<Vec<String>>() 
             }) 
             .map_err(|err| ScenarioError::new("Could not get available instance 
 classes", &err)) 
     } 
    // snippet-end:[rust.aurora.get_instance_classes.usage] 
    // snippet-start:[rust.aurora.set_engine.usage] 
    // Select an engine family and create a custom DB cluster parameter group. 
 rds.CreateDbClusterParameterGroup(DBParameterGroupFamily='aurora-mysql8.0') 
     pub async fn set_engine(&mut self, engine: &str, version: &str) -> Result<(), 
 ScenarioError> { 
         self.engine_family = Some(engine.to_string()); 
         self.engine_version = Some(version.to_string()); 
         let create_db_cluster_parameter_group = self 
             .rds 
             .create_db_cluster_parameter_group( 
                 DB_CLUSTER_PARAMETER_GROUP_NAME, 
                 DB_CLUSTER_PARAMETER_GROUP_DESCRIPTION, 
                 engine, 
) .await;
```

```
 match create_db_cluster_parameter_group { 
             Ok(CreateDbClusterParameterGroupOutput { 
                 db_cluster_parameter_group: None, 
 .. 
            ) => {
                 return Err(ScenarioError::with( 
                     "CreateDBClusterParameterGroup had empty response", 
                 )); 
 } 
            Err(error) \Rightarrow if error.code() == Some("DBParameterGroupAlreadyExists") { 
                     info!("Cluster Parameter Group already exists, nothing to 
 do"); 
                 } else { 
                     return Err(ScenarioError::new( 
                         "Could not create Cluster Parameter Group", 
                         &error, 
                     )); 
 } 
 } 
            \overline{\phantom{a}} => {
                 info!("Created Cluster Parameter Group"); 
 } 
        } 
       0k(()) } 
    // snippet-end:[rust.aurora.set_engine.usage] 
    pub fn set_instance_class(&mut self, instance_class: Option<String>) { 
         self.instance_class = instance_class; 
    } 
     pub fn set_login(&mut self, username: Option<String>, password: 
 Option<SecretString>) { 
         self.username = username; 
        self.password = password; 
    } 
     pub async fn connection_string(&self) -> Result<String, ScenarioError> { 
        let cluster = self.get_cluster().await?; 
        let endpoint = cluster.endpoint().unwrap_or_default(); 
         let port = cluster.port().unwrap_or_default();
```

```
 let username = cluster.master_username().unwrap_or_default(); 
         Ok(format!("mysql -h {endpoint} -P {port} -u {username} -p")) 
    } 
    // snippet-start:[rust.aurora.get_cluster.usage] 
    pub async fn get cluster(&self) -> Result<DbCluster, ScenarioError> {
         let describe_db_clusters_output = self 
             .rds 
             .describe_db_clusters( 
                 self.db_cluster_identifier 
                      .as_ref() 
                      .expect("cluster identifier") 
                     .as_str(),
) .await; 
         if let Err(err) = describe_db_clusters_output { 
             return Err(ScenarioError::new("Failed to get cluster", &err)); 
         } 
         let db_cluster = describe_db_clusters_output 
             .unwrap() 
             .db_clusters 
             .and_then(|output| output.first().cloned()); 
         db_cluster.ok_or_else(|| ScenarioError::with("Did not find the cluster")) 
     } 
    // snippet-end:[rust.aurora.get_cluster.usage] 
    // snippet-start:[rust.aurora.cluster_parameters.usage] 
    // Get the parameter group. rds.DescribeDbClusterParameterGroups 
    // Get parameters in the group. This is a long list so you will have to 
 paginate. Find the auto_increment_offset and auto_increment_increment parameters 
 (by ParameterName). rds.DescribeDbClusterParameters 
    // Parse the ParameterName, Description, and AllowedValues values and display 
 them. 
     pub async fn cluster_parameters(&self) -> 
 Result<Vec<AuroraScenarioParameter>, ScenarioError> { 
         let parameters_output = self 
             .rds 
             .describe_db_cluster_parameters(DB_CLUSTER_PARAMETER_GROUP_NAME) 
             .await; 
         if let Err(err) = parameters_output { 
             return Err(ScenarioError::new(
```

```
 format!("Failed to retrieve parameters for 
 {DB_CLUSTER_PARAMETER_GROUP_NAME}"), 
                 &err, 
             )); 
         } 
         let parameters = parameters_output 
             .unwrap() 
            .into iter()
             .flat_map(|p| p.parameters.unwrap_or_default().into_iter()) 
             .filter(|p| 
 FILTER_PARAMETER_NAMES.contains(p.parameter_name().unwrap_or_default())) 
              .map(AuroraScenarioParameter::from) 
             .collect::<Vec< >>();
         Ok(parameters) 
     } 
    // snippet-end:[rust.aurora.cluster_parameters.usage] 
    // snippet-start:[rust.aurora.update_auto_increment.usage] 
   // Modify both the auto increment offset and auto increment increment
 parameters in one call in the custom parameter group. Set their ParameterValue 
 fields to a new allowable value. rds.ModifyDbClusterParameterGroup. 
     pub async fn update_auto_increment( 
         &self, 
         offset: u8, 
         increment: u8, 
     ) -> Result<(), ScenarioError> { 
         let modify_db_cluster_parameter_group = self 
             .rds 
              .modify_db_cluster_parameter_group( 
                 DB_CLUSTER_PARAMETER_GROUP_NAME, 
                 vec![ 
                      Parameter::builder() 
                          .parameter_name("auto_increment_offset") 
                          .parameter_value(format!("{offset}")) 
                          .apply_method(aws_sdk_rds::types::ApplyMethod::Immediate) 
                          .build(), 
                      Parameter::builder() 
                          .parameter_name("auto_increment_increment") 
                          .parameter_value(format!("{increment}")) 
                          .apply_method(aws_sdk_rds::types::ApplyMethod::Immediate) 
                          .build(), 
 ],
```

```
) .await; 
         if let Err(error) = modify_db_cluster_parameter_group { 
             return Err(ScenarioError::new( 
                 "Failed to modify cluster parameter group", 
                 &error, 
             )); 
         } 
        0k(()) } 
    // snippet-end:[rust.aurora.update_auto_increment.usage] 
    // snippet-start:[rust.aurora.start_cluster_and_instance.usage] 
    // Get a list of allowed engine versions. 
 rds.DescribeDbEngineVersions(Engine='aurora-mysql', DBParameterGroupFamily=<the 
 family used to create your parameter group in step 2>) 
    // Create an Aurora DB cluster database cluster that contains a MySql 
 database and uses the parameter group you created. 
    // Wait for DB cluster to be ready. Call rds.DescribeDBClusters and check for 
 Status == 'available'. 
    // Get a list of instance classes available for the selected engine 
 and engine version. rds.DescribeOrderableDbInstanceOptions(Engine='mysql', 
 EngineVersion=). 
    // Create a database instance in the cluster. 
    // Wait for DB instance to be ready. Call rds.DescribeDbInstances and check 
 for DBInstanceStatus == 'available'. 
     pub async fn start_cluster_and_instance(&mut self) -> Result<(), 
 ScenarioError> { 
        if self.password.is none() {
             return Err(ScenarioError::with( 
                 "Must set Secret Password before starting a cluster", 
             )); 
         } 
         let create_db_cluster = self 
             .rds 
             .create_db_cluster( 
                 DB_CLUSTER_IDENTIFIER, 
                 DB_CLUSTER_PARAMETER_GROUP_NAME, 
                DB_ENGINE,
                 self.engine_version.as_deref().expect("engine version"), 
                 self.username.as_deref().expect("username"),
```

```
 self.password 
                      .replace(SecretString::new("".to_string())) 
                      .expect("password"), 
) .await; 
         if let Err(err) = create_db_cluster { 
             return Err(ScenarioError::new( 
                  "Failed to create DB Cluster with cluster group", 
                  &err, 
             )); 
         } 
         self.db_cluster_identifier = create_db_cluster 
              .unwrap() 
             .db_cluster 
              .and_then(|c| c.db_cluster_identifier); 
         if self.db_cluster_identifier.is_none() { 
             return Err(ScenarioError::with("Created DB Cluster missing 
 Identifier")); 
         } 
         info!( 
             "Started a db cluster: {}", 
            self.db cluster identifier
                  .as_deref() 
                  .unwrap_or("Missing ARN") 
         ); 
         let create_db_instance = self 
             .rds 
             .create_db_instance( 
                  self.db_cluster_identifier.as_deref().expect("cluster name"), 
                  DB_INSTANCE_IDENTIFIER, 
                  self.instance_class.as_deref().expect("instance class"), 
                  DB_ENGINE, 
) .await; 
         if let Err(err) = create_db_instance { 
             return Err(ScenarioError::new( 
                  "Failed to create Instance in DB Cluster", 
                  &err, 
             )); 
         }
```

```
 self.db_instance_identifier = create_db_instance 
             .unwrap() 
             .db_instance 
             .and_then(|i| i.db_instance_identifier); 
        // Cluster creation can take up to 20 minutes to become available 
        let cluster_max_wait = Duration::from_secs(20 * 60); 
        let waiter = Waiter::builder().max(cluster_max_wait).build(); 
       while waiter.sleep().await.is_ok() {
             let cluster = self 
                 .rds 
                 .describe_db_clusters( 
                     self.db_cluster_identifier 
                         .as_deref() 
                         .expect("cluster identifier"), 
) .await; 
             if let Err(err) = cluster { 
                 warn!(?err, "Failed to describe cluster while waiting for 
 ready"); 
                 continue; 
 } 
             let instance = self 
                 .rds 
                 .describe_db_instance( 
                     self.db_instance_identifier 
                         .as_deref() 
                         .expect("instance identifier"), 
) .await; 
             if let Err(err) = instance { 
                 return Err(ScenarioError::new( 
                     "Failed to find instance for cluster", 
                     &err, 
                 )); 
 } 
             let instances_available = instance 
                 .unwrap() 
                 .db_instances() 
                 .iter()
```

```
 .all(|instance| instance.db_instance_status() == 
 Some("Available")); 
             let endpoints = self 
                 .rds 
                 .describe_db_cluster_endpoints( 
                     self.db_cluster_identifier 
                          .as_deref() 
                          .expect("cluster identifier"), 
) .await; 
             if let Err(err) = endpoints { 
                 return Err(ScenarioError::new( 
                     "Failed to find endpoint for cluster", 
                     &err, 
                 )); 
 } 
             let endpoints_available = endpoints 
                 .unwrap() 
                 .db_cluster_endpoints() 
                 .iter() 
                 .all(|endpoint| endpoint.status() == Some("available")); 
             if instances_available && endpoints_available { 
                return Ok(());
 } 
         } 
         Err(ScenarioError::with("timed out waiting for cluster")) 
    } 
    // snippet-end:[rust.aurora.start_cluster_and_instance.usage] 
    // snippet-start:[rust.aurora.snapshot.usage] 
    // Create a snapshot of the DB cluster. rds.CreateDbClusterSnapshot. 
    // Wait for the snapshot to create. rds.DescribeDbClusterSnapshots until 
 Status == 'available'. 
     pub async fn snapshot(&self, name: &str) -> Result<DbClusterSnapshot, 
 ScenarioError> { 
         let id = self.db_cluster_identifier.as_deref().unwrap_or_default(); 
         let snapshot = self 
             .rds 
             .snapshot_cluster(id, format!("{id}_{name}").as_str())
```

```
 .await; 
         match snapshot { 
            Ok(output) => match output.db cluster snapshot {
                 Some(snapshot) => 0k(snapshot),
                 None => Err(ScenarioError::with("Missing Snapshot")), 
             }, 
             Err(err) => Err(ScenarioError::new("Failed to create snapshot", 
 &err)), 
         } 
     } 
    // snippet-end:[rust.aurora.snapshot.usage] 
    // snippet-start:[rust.aurora.clean_up.usage] 
     pub async fn clean_up(self) -> Result<(), Vec<ScenarioError>> { 
         let mut clean_up_errors: Vec<ScenarioError> = vec![]; 
         // Delete the instance. rds.DeleteDbInstance. 
         let delete_db_instance = self 
             .rds 
             .delete_db_instance( 
                 self.db instance identifier
                      .as_deref() 
                      .expect("instance identifier"), 
) .await; 
         if let Err(err) = delete_db_instance { 
             let identifier = self 
                  .db_instance_identifier 
                  .as_deref() 
                  .unwrap_or("Missing Instance Identifier"); 
             let message = format!("failed to delete db instance {identifier}"); 
             clean_up_errors.push(ScenarioError::new(message, &err)); 
         } else { 
             // Wait for the instance to delete 
             let waiter = Waiter::default(); 
            while waiter.sleep().await.is_ok() {
                  let describe_db_instances = 
 self.rds.describe_db_instances().await; 
                 if let Err(err) = describe_db_instances { 
                      clean_up_errors.push(ScenarioError::new( 
                          "Failed to check instance state during deletion", 
                          &err, 
                      )); 
                      break;
```

```
 } 
                 let db_instances = describe_db_instances 
                     .unwrap() 
                     .db_instances() 
                     .iter() 
                     .filter(|instance| instance.db_cluster_identifier == 
 self.db_cluster_identifier) 
                     .cloned() 
                     .collect::<Vec<DbInstance>>(); 
                 if db_instances.is_empty() { 
                     trace!("Delete Instance waited and no instances were found"); 
                     break; 
 } 
                 match db_instances.first().unwrap().db_instance_status() { 
                     Some("Deleting") => continue, 
                    Some(status) => {
                         info!("Attempting to delete but instances is in 
 {status}"); 
                         continue; 
1 1 1 1 1 1 1
                    None \Rightarrow {
                         warn!("No status for DB instance"); 
                         break; 
1 1 1 1 1 1 1
 } 
            } 
        } 
        // Delete the DB cluster. rds.DeleteDbCluster. 
        let delete_db_cluster = self 
             .rds 
             .delete_db_cluster( 
                 self.db_cluster_identifier 
                     .as_deref() 
                     .expect("cluster identifier"), 
) .await; 
        if let Err(err) = delete_db_cluster { 
             let identifier = self 
                 .db_cluster_identifier 
                 .as_deref() 
                 .unwrap_or("Missing DB Cluster Identifier");
```

```
 let message = format!("failed to delete db cluster {identifier}"); 
            clean_up_errors.push(ScenarioError::new(message, &err)); 
        } else { 
            // Wait for the instance and cluster to fully delete. 
 rds.DescribeDbInstances and rds.DescribeDbClusters until both are not found. 
            let waiter = Waiter::default(); 
           while waiter.sleep().await.is_ok() {
                 let describe_db_clusters = self 
                     .rds 
                     .describe_db_clusters( 
                         self.db_cluster_identifier 
                             .as_deref() 
                             .expect("cluster identifier"), 
) .await; 
                 if let Err(err) = describe_db_clusters { 
                     clean_up_errors.push(ScenarioError::new( 
                         "Failed to check cluster state during deletion", 
                        &err, 
                     )); 
                     break; 
 } 
                let describe_db_clusters = describe_db_clusters.unwrap(); 
                let db_clusters = describe_db_clusters.db_clusters(); 
                if db clusters.is empty() {
                     trace!("Delete cluster waited and no clusters were found"); 
                     break; 
 } 
                match db_clusters.first().unwrap().status() { 
                     Some("Deleting") => continue, 
                    Some(status) => {
                         info!("Attempting to delete but clusters is in 
 {status}"); 
                         continue; 
1 1 1 1 1 1 1
                   None \Rightarrow {
                         warn!("No status for DB cluster"); 
                         break; 
1 1 1 1 1 1 1
 } 
            } 
        }
```

```
 // Delete the DB cluster parameter group. 
  rds.DeleteDbClusterParameterGroup. 
        let delete db cluster parameter group = self
             .rds 
             .delete_db_cluster_parameter_group( 
                 self.db_cluster_parameter_group 
                     .map(|q| {
                          g.db_cluster_parameter_group_name 
                              .unwrap_or_else(|| 
  DB_CLUSTER_PARAMETER_GROUP_NAME.to_string()) 
 }) 
                      .as_deref() 
                      .expect("cluster parameter group name"), 
) .await; 
         if let Err(error) = delete_db_cluster_parameter_group { 
             clean_up_errors.push(ScenarioError::new( 
                 "Failed to delete the db cluster parameter group", 
                 &error, 
             )) 
         } 
         if clean_up_errors.is_empty() { 
            0k(()) } else { 
             Err(clean_up_errors) 
         } 
     } 
     // snippet-end:[rust.aurora.clean_up.usage]
}
#[cfg(test)]
pub mod tests;
```
Test per la libreria attraverso automock per il wrapper del client RDS.

```
// Copyright Amazon.com, Inc. or its affiliates. All Rights Reserved.
// SPDX-License-Identifier: Apache-2.0
use crate::rds::MockRdsImpl;
use super::*;
```

```
use std::io::{Error, ErrorKind};
use assert_matches::assert_matches;
use aws_sdk_rds::{ 
     error::SdkError, 
     operation::{ 
         create_db_cluster::{CreateDBClusterError, CreateDbClusterOutput}, 
         create_db_cluster_parameter_group::CreateDBClusterParameterGroupError, 
         create_db_cluster_snapshot::{CreateDBClusterSnapshotError, 
  CreateDbClusterSnapshotOutput}, 
         create_db_instance::{CreateDBInstanceError, CreateDbInstanceOutput}, 
        delete db cluster::DeleteDbClusterOutput,
         delete_db_cluster_parameter_group::DeleteDbClusterParameterGroupOutput, 
         delete_db_instance::DeleteDbInstanceOutput, 
         describe_db_cluster_endpoints::DescribeDbClusterEndpointsOutput, 
         describe_db_cluster_parameters::{ 
             DescribeDBClusterParametersError, DescribeDbClusterParametersOutput, 
         }, 
         describe_db_clusters::{DescribeDBClustersError, 
  DescribeDbClustersOutput}, 
         describe_db_engine_versions::{ 
             DescribeDBEngineVersionsError, DescribeDbEngineVersionsOutput, 
         }, 
        describe db instances::{DescribeDBInstancesError,
  DescribeDbInstancesOutput}, 
  describe_orderable_db_instance_options::DescribeOrderableDBInstanceOptionsError, 
         modify_db_cluster_parameter_group::{ 
             ModifyDBClusterParameterGroupError, 
  ModifyDbClusterParameterGroupOutput, 
         }, 
     }, 
     types::{ 
         error::DbParameterGroupAlreadyExistsFault, DbClusterEndpoint, 
  DbEngineVersion, 
         OrderableDbInstanceOption, 
     },
};
use aws_smithy_runtime_api::http::{Response, StatusCode};
use aws_smithy_types::body::SdkBody;
use mockall::predicate::eq;
use secrecy::ExposeSecret;
```

```
// snippet-start:[rust.aurora.set_engine.test]
#[tokio::test]
async fn test scenario set engine() {
     let mut mock_rds = MockRdsImpl::default(); 
     mock_rds 
         .expect_create_db_cluster_parameter_group() 
         .with( 
             eq("RustSDKCodeExamplesDBParameterGroup"), 
             eq("Parameter Group created by Rust SDK Code Example"), 
             eq("aurora-mysql"), 
\overline{\phantom{a}}.return_once(|, |, | Ok(CreateDbClusterParameterGroupOutput::builder() 
  .db_cluster_parameter_group(DbClusterParameterGroup::builder().build()) 
                 .build() }); 
     let mut scenario = AuroraScenario::new(mock_rds); 
     let set_engine = scenario.set_engine("aurora-mysql", "aurora-
mysql8.0").await; 
    assert eq!(set engine, Ok(()));
     assert_eq!(Some("aurora-mysql"), scenario.engine_family.as_deref()); 
     assert_eq!(Some("aurora-mysql8.0"), scenario.engine_version.as_deref());
}
#[tokio::test]
async fn test_scenario_set_engine_not_create() { 
     let mut mock_rds = MockRdsImpl::default(); 
     mock_rds 
         .expect_create_db_cluster_parameter_group() 
         .with( 
             eq("RustSDKCodeExamplesDBParameterGroup"), 
             eq("Parameter Group created by Rust SDK Code Example"), 
             eq("aurora-mysql"), 
         ) 
        .return_once(|, |, | Ok(CreateDbClusterParameterGroupOutput::builder().build())); 
     let mut scenario = AuroraScenario::new(mock_rds);
```

```
 let set_engine = scenario.set_engine("aurora-mysql", "aurora-
mysql8.0").await; 
     assert!(set_engine.is_err());
}
#[tokio::test]
async fn test_scenario_set_engine_param_group_exists() { 
     let mut mock_rds = MockRdsImpl::default(); 
     mock_rds 
         .expect_create_db_cluster_parameter_group() 
        .withf(\vert_{-1}, \vert_{-1} true)
        .return_once(|, |, | Err(SdkError::service_error( 
  CreateDBClusterParameterGroupError::DbParameterGroupAlreadyExistsFault( 
                      DbParameterGroupAlreadyExistsFault::builder().build(), 
\qquad \qquadResponse::new(StatusCode::try from(400).unwrap(),
  SdkBody::empty()), 
             )) 
         }); 
     let mut scenario = AuroraScenario::new(mock_rds); 
     let set_engine = scenario.set_engine("aurora-mysql", "aurora-
mysql8.0").await; 
     assert!(set_engine.is_err());
}
// snippet-end:[rust.aurora.set_engine.test]
// snippet-start:[rust.aurora.get_engines.test]
#[tokio::test]
async fn test_scenario_get_engines() { 
     let mut mock_rds = MockRdsImpl::default(); 
     mock_rds 
         .expect_describe_db_engine_versions() 
         .with(eq("aurora-mysql")) 
         .return_once(|_| { 
             Ok(DescribeDbEngineVersionsOutput::builder()
```

```
 .db_engine_versions( 
                     DbEngineVersion::builder() 
                          .db_parameter_group_family("f1") 
                          .engine_version("f1a") 
                          .build(), 
) .db_engine_versions( 
                     DbEngineVersion::builder() 
                          .db_parameter_group_family("f1") 
                          .engine_version("f1b") 
                          .build(), 
) .db_engine_versions( 
                     DbEngineVersion::builder() 
                          .db_parameter_group_family("f2") 
                          .engine_version("f2a") 
                          .build(), 
) .db_engine_versions(DbEngineVersion::builder().build()) 
                .buid() }); 
     let scenario = AuroraScenario::new(mock_rds); 
     let versions_map = scenario.get_engines().await; 
     assert_eq!( 
         versions_map, 
         Ok(HashMap::from([ 
             ("f1".into(), vec!["f1a".into(), "f1b".into()]), 
             ("f2".into(), vec!["f2a".into()]) 
         ])) 
     );
}
#[tokio::test]
async fn test_scenario_get_engines_failed() { 
     let mut mock_rds = MockRdsImpl::default(); 
     mock_rds 
         .expect_describe_db_engine_versions() 
         .with(eq("aurora-mysql")) 
         .return_once(|_| { 
             Err(SdkError::service_error(
```

```
 DescribeDBEngineVersionsError::unhandled(Box::new(Error::new( 
                       ErrorKind::Other, 
                      "describe db engine versions error",
                  ))), 
                  Response::new(StatusCode::try_from(400).unwrap(), 
  SdkBody::empty()), 
              )) 
         }); 
     let scenario = AuroraScenario::new(mock_rds); 
     let versions_map = scenario.get_engines().await; 
     assert_matches!( 
         versions_map, 
        Err(ScenarioError { message, context: \_ }) if message == "Failed to
  retrieve DB Engine Versions" 
     );
}
// snippet-end:[rust.aurora.get_engines.test]
// snippet-start:[rust.aurora.get_instance_classes.test]
#[tokio::test]
async fn test_scenario_get_instance_classes() { 
     let mut mock_rds = MockRdsImpl::default(); 
     mock_rds 
          .expect_create_db_cluster_parameter_group() 
         .return_once(|, |, | Ok(CreateDbClusterParameterGroupOutput::builder() 
  .db_cluster_parameter_group(DbClusterParameterGroup::builder().build()) 
                 .buid() }); 
     mock_rds 
          .expect_describe_orderable_db_instance_options() 
          .with(eq("aurora-mysql"), eq("aurora-mysql8.0")) 
         .return_once(\vert \vert \vert \vert \vert \vert \vert Ok(vec![ 
                  OrderableDbInstanceOption::builder() 
                       .db_instance_class("t1") 
                       .build(), 
                  OrderableDbInstanceOption::builder() 
                       .db_instance_class("t2")
```

```
 .build(), 
                  OrderableDbInstanceOption::builder() 
                       .db_instance_class("t3") 
                       .build(), 
              ]) 
         }); 
     let mut scenario = AuroraScenario::new(mock_rds); 
     scenario 
          .set_engine("aurora-mysql", "aurora-mysql8.0") 
          .await 
          .expect("set engine"); 
     let instance_classes = scenario.get_instance_classes().await; 
     assert_eq!( 
         instance_classes, 
         Ok(vec!["t1".into(), "t2".into(), "t3".into()]) 
     );
}
#[tokio::test]
async fn test_scenario_get_instance_classes_error() { 
     let mut mock_rds = MockRdsImpl::default(); 
     mock_rds 
          .expect_describe_orderable_db_instance_options() 
          .with(eq("aurora-mysql"), eq("aurora-mysql8.0")) 
         .return_once(\vert \vert \vert \vert \vert \vert \vert Err(SdkError::service_error( 
  DescribeOrderableDBInstanceOptionsError::unhandled(Box::new(Error::new( 
                       ErrorKind::Other, 
                       "describe_orderable_db_instance_options_error", 
                   ))), 
                   Response::new(StatusCode::try_from(400).unwrap(), 
  SdkBody::empty()), 
              )) 
         }); 
     let mut scenario = AuroraScenario::new(mock_rds); 
     scenario.engine_family = Some("aurora-mysql".into()); 
     scenario.engine_version = Some("aurora-mysql8.0".into());
```

```
 let instance_classes = scenario.get_instance_classes().await; 
     assert_matches!( 
         instance_classes, 
         Err(ScenarioError {message, context: _}) if message == "Could not get 
  available instance classes" 
     );
}
// snippet-end:[rust.aurora.get_instance_classes.test]
// snippet-start:[rust.aurora.get_cluster.test]
#[tokio::test]
async fn test_scenario_get_cluster() { 
     let mut mock_rds = MockRdsImpl::default(); 
     mock_rds 
         .expect_describe_db_clusters() 
         .with(eq("RustSDKCodeExamplesDBCluster")) 
         .return_once(|_| { 
             Ok(DescribeDbClustersOutput::builder() 
                 .db clusters(DbCluster::builder().build())
                 .build() }); 
     let mut scenario = AuroraScenario::new(mock_rds); 
     scenario.db_cluster_identifier = Some("RustSDKCodeExamplesDBCluster".into()); 
     let cluster = scenario.get_cluster().await; 
     assert!(cluster.is_ok());
}
#[tokio::test]
async fn test_scenario_get_cluster_missing_cluster() { 
     let mut mock_rds = MockRdsImpl::default(); 
     mock_rds 
         .expect_create_db_cluster_parameter_group() 
        .return_once(|, |, | Ok(CreateDbClusterParameterGroupOutput::builder() 
  .db_cluster_parameter_group(DbClusterParameterGroup::builder().build()) 
                 .buid() });
```

```
 mock_rds 
        .expect describe db clusters()
         .with(eq("RustSDKCodeExamplesDBCluster")) 
         .return_once(|_| Ok(DescribeDbClustersOutput::builder().build())); 
     let mut scenario = AuroraScenario::new(mock_rds); 
     scenario.db_cluster_identifier = Some("RustSDKCodeExamplesDBCluster".into()); 
     let cluster = scenario.get_cluster().await; 
     assert_matches!(cluster, Err(ScenarioError { message, context: _ }) if 
 message == "Did not find the cluster");
}
#[tokio::test]
async fn test_scenario_get_cluster_error() { 
     let mut mock_rds = MockRdsImpl::default(); 
     mock_rds 
         .expect_create_db_cluster_parameter_group() 
        .return_once(|, |, | Ok(CreateDbClusterParameterGroupOutput::builder() 
  .db_cluster_parameter_group(DbClusterParameterGroup::builder().build()) 
                 .buid() }); 
     mock_rds 
        .expect describe db clusters()
         .with(eq("RustSDKCodeExamplesDBCluster")) 
         .return_once(|_| { 
             Err(SdkError::service_error( 
                  DescribeDBClustersError::unhandled(Box::new(Error::new( 
                      ErrorKind::Other, 
                      "describe_db_clusters_error", 
                  ))), 
                  Response::new(StatusCode::try_from(400).unwrap(), 
  SdkBody::empty()), 
             )) 
         }); 
     let mut scenario = AuroraScenario::new(mock_rds); 
     scenario.db_cluster_identifier = Some("RustSDKCodeExamplesDBCluster".into()); 
     let cluster = scenario.get_cluster().await;
```

```
 assert_matches!(cluster, Err(ScenarioError { message, context: _ }) if 
 message == "Failed to get cluster");
}
// snippet-end:[rust.aurora.get_cluster.test]
#[tokio::test]
async fn test_scenario_connection_string() { 
     let mut mock_rds = MockRdsImpl::default(); 
     mock_rds 
         .expect_describe_db_clusters() 
         .with(eq("RustSDKCodeExamplesDBCluster")) 
         .return_once(|_| { 
             Ok(DescribeDbClustersOutput::builder() 
                  .db_clusters( 
                      DbCluster::builder() 
                          .endpoint("test_endpoint") 
                          .port(3306) 
                          .master_username("test_username") 
                          .build(), 
).build() }); 
     let mut scenario = AuroraScenario::new(mock_rds); 
     scenario.db_cluster_identifier = Some("RustSDKCodeExamplesDBCluster".into()); 
     let connection_string = scenario.connection_string().await; 
     assert_eq!( 
         connection_string, 
         Ok("mysql -h test_endpoint -P 3306 -u test_username -p".into()) 
     );
}
// snippet-start:[rust.aurora.cluster_parameters.test]
#[tokio::test]
async fn test_scenario_cluster_parameters() { 
     let mut mock_rds = MockRdsImpl::default(); 
     mock_rds 
         .expect_describe_db_cluster_parameters() 
         .with(eq("RustSDKCodeExamplesDBParameterGroup")) 
         .return_once(|_| { 
             Ok(vec![DescribeDbClusterParametersOutput::builder()
```

```
 .parameters(Parameter::builder().parameter_name("a").build()) 
                  .parameters(Parameter::builder().parameter_name("b").build()) 
                  .parameters( 
                      Parameter::builder() 
                          .parameter_name("auto_increment_offset") 
                          .build(), 
) .parameters(Parameter::builder().parameter_name("c").build()) 
                  .parameters( 
                      Parameter::builder() 
                          .parameter_name("auto_increment_increment") 
                          .build(), 
) .parameters(Parameter::builder().parameter_name("d").build()) 
                 .build()])
         }); 
     let mut scenario = AuroraScenario::new(mock_rds); 
     scenario.db_cluster_identifier = Some("RustSDKCodeExamplesDBCluster".into()); 
     let params = scenario.cluster_parameters().await.expect("cluster params"); 
     let names: Vec<String> = params.into_iter().map(|p| p.name).collect(); 
     assert_eq!( 
         names, 
         vec!["auto_increment_offset", "auto_increment_increment"] 
     );
}
#[tokio::test]
async fn test_scenario_cluster_parameters_error() { 
     let mut mock_rds = MockRdsImpl::default(); 
     mock_rds 
         .expect_describe_db_cluster_parameters() 
         .with(eq("RustSDKCodeExamplesDBParameterGroup")) 
         .return_once(|_| { 
             Err(SdkError::service_error( 
                 DescribeDBClusterParametersError::unhandled(Box::new(Error::new( 
                      ErrorKind::Other, 
                      "describe_db_cluster_parameters_error", 
                 ))), 
                 Response::new(StatusCode::try_from(400).unwrap(), 
  SdkBody::empty()), 
             ))
```

```
 }); 
     let mut scenario = AuroraScenario::new(mock_rds); 
     scenario.db_cluster_identifier = Some("RustSDKCodeExamplesDBCluster".into()); 
     let params = scenario.cluster_parameters().await; 
     assert_matches!(params, Err(ScenarioError { message, context: _ }) if message 
  == "Failed to retrieve parameters for RustSDKCodeExamplesDBParameterGroup");
}
// snippet-end:[rust.aurora.cluster_parameters.test]
// snippet-start:[rust.aurora.update_auto_increment.test]
#[tokio::test]
async fn test_scenario_update_auto_increment() { 
    let mut mock rds = MockRdsImpl::default();
     mock_rds 
         .expect_modify_db_cluster_parameter_group() 
         .withf(|name, params| { 
             assert_eq!(name, "RustSDKCodeExamplesDBParameterGroup"); 
             assert_eq!( 
                  params, 
                 &vec![ 
                      Parameter::builder() 
                          .parameter_name("auto_increment_offset") 
                          .parameter_value("10") 
                          .apply_method(aws_sdk_rds::types::ApplyMethod::Immediate) 
                          .build(), 
                      Parameter::builder() 
                          .parameter_name("auto_increment_increment") 
                          .parameter_value("20") 
                          .apply_method(aws_sdk_rds::types::ApplyMethod::Immediate) 
                          .build(), 
 ] 
             ); 
             true 
         }) 
        .return_once(|, | Ok(ModifyDbClusterParameterGroupOutput::builder().build())); 
     let scenario = AuroraScenario::new(mock_rds); 
     scenario 
         .update_auto_increment(10, 20) 
         .await
```

```
 .expect("update auto increment");
}
#[tokio::test]
async fn test_scenario_update_auto_increment_error() { 
    let mut mock rds = MockRdsImpl::default();
     mock_rds 
         .expect_modify_db_cluster_parameter_group() 
        .return_once(|, | {
             Err(SdkError::service_error( 
  ModifyDBClusterParameterGroupError::unhandled(Box::new(Error::new( 
                      ErrorKind::Other, 
                      "modify_db_cluster_parameter_group_error", 
                  ))), 
                 Response::new(StatusCode::try_from(400).unwrap(), 
  SdkBody::empty()), 
             )) 
         }); 
     let scenario = AuroraScenario::new(mock_rds); 
     let update = scenario.update_auto_increment(10, 20).await; 
     assert_matches!(update, Err(ScenarioError { message, context: _}) if message 
 == "Failed to modify cluster parameter group");
}
// snippet-end:[rust.aurora.update_auto_increment.test]
// snippet-start:[rust.aurora.start_cluster_and_instance.test]
#[tokio::test]
async fn test_start_cluster_and_instance() { 
     let mut mock_rds = MockRdsImpl::default(); 
     mock_rds 
         .expect_create_db_cluster() 
         .withf(|id, params, engine, version, username, password| { 
             assert_eq!(id, "RustSDKCodeExamplesDBCluster"); 
             assert_eq!(params, "RustSDKCodeExamplesDBParameterGroup"); 
             assert_eq!(engine, "aurora-mysql"); 
             assert_eq!(version, "aurora-mysql8.0"); 
             assert_eq!(username, "test username"); 
             assert_eq!(password.expose_secret(), "test password"); 
             true
```

```
 }) 
        .return_once(|id, _, _, _, _, _| {
             Ok(CreateDbClusterOutput::builder() 
  .db_cluster(DbCluster::builder().db_cluster_identifier(id).build()) 
                 .buid() }); 
     mock_rds 
         .expect_create_db_instance() 
         .withf(|cluster, name, class, engine| { 
             assert_eq!(cluster, "RustSDKCodeExamplesDBCluster"); 
             assert_eq!(name, "RustSDKCodeExamplesDBInstance"); 
             assert_eq!(class, "m5.large"); 
             assert_eq!(engine, "aurora-mysql"); 
             true 
         }) 
         .return_once(|cluster, name, class, _| { 
             Ok(CreateDbInstanceOutput::builder() 
                  .db_instance( 
                      DbInstance::builder() 
                          .db_cluster_identifier(cluster) 
                          .db_instance_identifier(name) 
                          .db_instance_class(class) 
                          .build(), 
).build() }); 
     mock_rds 
         .expect_describe_db_clusters() 
         .with(eq("RustSDKCodeExamplesDBCluster")) 
         .return_once(|id| { 
             Ok(DescribeDbClustersOutput::builder() 
  .db_clusters(DbCluster::builder().db_cluster_identifier(id).build()) 
                 .build() }); 
     mock_rds 
         .expect_describe_db_instance() 
         .with(eq("RustSDKCodeExamplesDBInstance")) 
         .return_once(|name| { 
             Ok(DescribeDbInstancesOutput::builder()
```

```
 .db_instances( 
                      DbInstance::builder() 
                          .db_instance_identifier(name) 
                          .db_instance_status("Available") 
                          .build(), 
).build() }); 
     mock_rds 
         .expect_describe_db_cluster_endpoints() 
         .with(eq("RustSDKCodeExamplesDBCluster")) 
         .return_once(|_| { 
             Ok(DescribeDbClusterEndpointsOutput::builder() 
  .db_cluster_endpoints(DbClusterEndpoint::builder().status("available").build()) 
                 .buid() }); 
     let mut scenario = AuroraScenario::new(mock_rds); 
     scenario.engine_version = Some("aurora-mysql8.0".into()); 
     scenario.instance_class = Some("m5.large".into()); 
     scenario.username = Some("test username".into()); 
     scenario.password = Some(SecretString::new("test password".into())); 
     tokio::time::pause(); 
     let assertions = tokio::spawn(async move { 
        let create = scenario.start cluster and instance().await;
         assert!(create.is_ok()); 
         assert!(scenario 
              .password 
              .replace(SecretString::new("BAD SECRET".into())) 
              .unwrap() 
              .expose_secret() 
             .is\_empty();
         assert_eq!( 
             scenario.db_cluster_identifier, 
             Some("RustSDKCodeExamplesDBCluster".into()) 
         ); 
     }); 
     tokio::time::advance(Duration::from_secs(1)).await; 
     tokio::time::resume(); 
    let = assertions.await;
}
```

```
#[tokio::test]
async fn test start cluster and instance cluster create error() {
     let mut mock_rds = MockRdsImpl::default(); 
     mock_rds 
         .expect_create_db_cluster() 
        .return_once(|_, _, _, _, _, _| {
             Err(SdkError::service_error( 
                  CreateDBClusterError::unhandled(Box::new(Error::new( 
                      ErrorKind::Other, 
                      "create db cluster error", 
                  ))), 
                 Response::new(StatusCode::try_from(400).unwrap(), 
  SdkBody::empty()), 
             )) 
         }); 
     let mut scenario = AuroraScenario::new(mock_rds); 
     scenario.engine_version = Some("aurora-mysql8.0".into()); 
    scenario.instance class = Some("m5.large".into());
     scenario.username = Some("test username".into()); 
     scenario.password = Some(SecretString::new("test password".into())); 
    let create = scenario.start cluster and instance().await;
     assert_matches!(create, Err(ScenarioError { message, context: _}) if message 
 == "Failed to create DB Cluster with cluster group")
}
#[tokio::test]
async fn test_start_cluster_and_instance_cluster_create_missing_id() { 
     let mut mock_rds = MockRdsImpl::default(); 
     mock_rds 
         .expect_create_db_cluster() 
        .return_once(|_, _, _, _, _, _| {
             Ok(CreateDbClusterOutput::builder() 
                  .db_cluster(DbCluster::builder().build()) 
                 .buid() }); 
     let mut scenario = AuroraScenario::new(mock_rds); 
     scenario.engine_version = Some("aurora-mysql8.0".into()); 
     scenario.instance_class = Some("m5.large".into());
```

```
 scenario.username = Some("test username".into()); 
     scenario.password = Some(SecretString::new("test password".into())); 
     let create = scenario.start_cluster_and_instance().await; 
     assert_matches!(create, Err(ScenarioError { message, context:_ }) if message 
  == "Created DB Cluster missing Identifier");
}
#[tokio::test]
async fn test_start_cluster_and_instance_instance_create_error() { 
     let mut mock_rds = MockRdsImpl::default(); 
     mock_rds 
         .expect_create_db_cluster() 
          .withf(|id, params, engine, version, username, password| { 
              assert_eq!(id, "RustSDKCodeExamplesDBCluster"); 
              assert_eq!(params, "RustSDKCodeExamplesDBParameterGroup"); 
              assert_eq!(engine, "aurora-mysql"); 
              assert_eq!(version, "aurora-mysql8.0"); 
              assert_eq!(username, "test username"); 
              assert_eq!(password.expose_secret(), "test password"); 
              true 
         }) 
        .return_once(|id, _, _, _, _, _| {
              Ok(CreateDbClusterOutput::builder() 
  .db_cluster(DbCluster::builder().db_cluster_identifier(id).build()) 
                 .buid() }); 
     mock_rds 
         .expect_create_db_instance() 
        .return_once(\vert, \vert, \vert, \vert, \vert {
              Err(SdkError::service_error( 
                  CreateDBInstanceError::unhandled(Box::new(Error::new( 
                      ErrorKind::Other, 
                      "create db instance error", 
                  ))), 
                  Response::new(StatusCode::try_from(400).unwrap(), 
  SdkBody::empty()), 
              )) 
         }); 
     let mut scenario = AuroraScenario::new(mock_rds);
```

```
 scenario.engine_version = Some("aurora-mysql8.0".into()); 
    scenario.instance class = Some("m5.large".into());
     scenario.username = Some("test username".into()); 
     scenario.password = Some(SecretString::new("test password".into())); 
    let create = scenario.start cluster and instance().await;
     assert_matches!(create, Err(ScenarioError { message, context: _ }) if message 
 == "Failed to create Instance in DB Cluster")
}
#[tokio::test]
async fn test_start_cluster_and_instance_wait_hiccup() { 
     let mut mock_rds = MockRdsImpl::default(); 
     mock_rds 
         .expect_create_db_cluster() 
         .withf(|id, params, engine, version, username, password| { 
             assert_eq!(id, "RustSDKCodeExamplesDBCluster"); 
             assert_eq!(params, "RustSDKCodeExamplesDBParameterGroup"); 
             assert_eq!(engine, "aurora-mysql"); 
             assert_eq!(version, "aurora-mysql8.0"); 
             assert_eq!(username, "test username"); 
             assert_eq!(password.expose_secret(), "test password"); 
             true 
         }) 
        .return_once(|id, _, _, _, _, _| {
             Ok(CreateDbClusterOutput::builder() 
  .db_cluster(DbCluster::builder().db_cluster_identifier(id).build()) 
                 .build() }); 
     mock_rds 
         .expect_create_db_instance() 
         .withf(|cluster, name, class, engine| { 
             assert_eq!(cluster, "RustSDKCodeExamplesDBCluster"); 
             assert_eq!(name, "RustSDKCodeExamplesDBInstance"); 
             assert_eq!(class, "m5.large"); 
             assert_eq!(engine, "aurora-mysql"); 
             true 
         }) 
         .return_once(|cluster, name, class, _| { 
             Ok(CreateDbInstanceOutput::builder() 
                  .db_instance(
```

```
 DbInstance::builder() 
                          .db_cluster_identifier(cluster) 
                          .db_instance_identifier(name) 
                          .db_instance_class(class) 
                          .build(), 
).build() }); 
     mock_rds 
         .expect_describe_db_clusters() 
         .with(eq("RustSDKCodeExamplesDBCluster")) 
         .times(1) 
         .returning(|_| { 
             Err(SdkError::service_error( 
                 DescribeDBClustersError::unhandled(Box::new(Error::new( 
                      ErrorKind::Other, 
                      "describe cluster error", 
                 ))), 
                 Response::new(StatusCode::try_from(400).unwrap(), 
 SdkBody::empty()), 
             )) 
         }) 
         .with(eq("RustSDKCodeExamplesDBCluster")) 
         .times(1) 
         .returning(|id| { 
             Ok(DescribeDbClustersOutput::builder() 
  .db_clusters(DbCluster::builder().db_cluster_identifier(id).build()) 
                .buid() }); 
     mock_rds.expect_describe_db_instance().return_once(|name| { 
         Ok(DescribeDbInstancesOutput::builder() 
             .db_instances( 
                 DbInstance::builder() 
                      .db_instance_identifier(name) 
                      .db_instance_status("Available") 
                      .build(), 
).build() }); 
     mock_rds
```
```
 .expect_describe_db_cluster_endpoints() 
         .return_once(|_| { 
             Ok(DescribeDbClusterEndpointsOutput::builder() 
  .db_cluster_endpoints(DbClusterEndpoint::builder().status("available").build()) 
                 .build() }); 
     let mut scenario = AuroraScenario::new(mock_rds); 
    scenario.engine version = Some("aurora-mysgl8.0".into());
     scenario.instance_class = Some("m5.large".into()); 
     scenario.username = Some("test username".into()); 
     scenario.password = Some(SecretString::new("test password".into())); 
     tokio::time::pause(); 
     let assertions = tokio::spawn(async move { 
         let create = scenario.start_cluster_and_instance().await; 
         assert!(create.is_ok()); 
     }); 
     tokio::time::advance(Duration::from_secs(1)).await; 
     tokio::time::advance(Duration::from_secs(1)).await; 
     tokio::time::resume(); 
     let _ = assertions.await;
}
// snippet-end:[rust.aurora.start_cluster_and_instance.test]
// snippet-start:[rust.aurora.clean_up.test]
#[tokio::test]
async fn test_scenario_clean_up() { 
     let mut mock_rds = MockRdsImpl::default(); 
     mock_rds 
         .expect_delete_db_instance() 
         .with(eq("MockInstance")) 
         .return_once(|_| Ok(DeleteDbInstanceOutput::builder().build())); 
     mock_rds 
         .expect_describe_db_instances() 
         .with() 
         .times(1) 
         .returning(|| { 
             Ok(DescribeDbInstancesOutput::builder() 
                  .db_instances(
```

```
 DbInstance::builder() 
                          .db_cluster_identifier("MockCluster") 
                          .db_instance_status("Deleting") 
                          .build(), 
).buid() }) 
         .with() 
         .times(1) 
         .returning(|| Ok(DescribeDbInstancesOutput::builder().build())); 
    mock_rds 
         .expect_delete_db_cluster() 
         .with(eq("MockCluster")) 
         .return_once(|_| Ok(DeleteDbClusterOutput::builder().build())); 
    mock_rds 
         .expect_describe_db_clusters() 
         .with(eq("MockCluster")) 
         .times(1) 
         .returning(|id| { 
             Ok(DescribeDbClustersOutput::builder() 
                 .db_clusters( 
                     DbCluster::builder() 
                         .db cluster identifier(id)
                          .status("Deleting") 
                          .build(), 
).build() }) 
         .with(eq("MockCluster")) 
         .times(1) 
         .returning(|_| Ok(DescribeDbClustersOutput::builder().build())); 
    mock_rds 
         .expect_delete_db_cluster_parameter_group() 
         .with(eq("MockParamGroup")) 
         .return_once(|_| 
 Ok(DeleteDbClusterParameterGroupOutput::builder().build())); 
     let mut scenario = AuroraScenario::new(mock_rds); 
     scenario.db_cluster_identifier = Some(String::from("MockCluster")); 
    scenario.db instance identifier = Some(String::from("MockInstance"));
     scenario.db_cluster_parameter_group = Some(
```

```
 DbClusterParameterGroup::builder() 
              .db_cluster_parameter_group_name("MockParamGroup") 
              .build(), 
     ); 
     tokio::time::pause(); 
     let assertions = tokio::spawn(async move { 
         let clean_up = scenario.clean_up().await; 
         assert!(clean_up.is_ok()); 
     }); 
     tokio::time::advance(Duration::from_secs(1)).await; // Wait for first 
  Describe Instances 
     tokio::time::advance(Duration::from_secs(1)).await; // Wait for second 
  Describe Instances 
     tokio::time::advance(Duration::from_secs(1)).await; // Wait for first 
  Describe Cluster 
     tokio::time::advance(Duration::from_secs(1)).await; // Wait for second 
  Describe Cluster 
     tokio::time::resume(); 
    let - s sertions.await;
}
#[tokio::test]
async fn test_scenario_clean_up_errors() { 
     let mut mock_rds = MockRdsImpl::default(); 
     mock_rds 
         .expect_delete_db_instance() 
         .with(eq("MockInstance")) 
         .return_once(|_| Ok(DeleteDbInstanceOutput::builder().build())); 
     mock_rds 
         .expect_describe_db_instances() 
         .with() 
         .times(1) 
         .returning(|| { 
             Ok(DescribeDbInstancesOutput::builder() 
                  .db_instances( 
                      DbInstance::builder() 
                          .db_cluster_identifier("MockCluster") 
                          .db_instance_status("Deleting") 
                          .build(), 
)
```

```
.build() }) 
         .with() 
         .times(1) 
         .returning(|| { 
             Err(SdkError::service_error( 
                  DescribeDBInstancesError::unhandled(Box::new(Error::new( 
                      ErrorKind::Other, 
                      "describe db instances error", 
                  ))), 
                  Response::new(StatusCode::try_from(400).unwrap(), 
 SdkBody::empty()), 
             )) 
         }); 
     mock_rds 
         .expect_delete_db_cluster() 
         .with(eq("MockCluster")) 
         .return_once(|_| Ok(DeleteDbClusterOutput::builder().build())); 
     mock_rds 
         .expect_describe_db_clusters() 
         .with(eq("MockCluster")) 
         .times(1) 
         .returning(|id| { 
             Ok(DescribeDbClustersOutput::builder() 
                  .db_clusters( 
                      DbCluster::builder() 
                           .db_cluster_identifier(id) 
                           .status("Deleting") 
                           .build(), 
).build() }) 
         .with(eq("MockCluster")) 
         .times(1) 
         .returning(|_| { 
             Err(SdkError::service_error( 
                  DescribeDBClustersError::unhandled(Box::new(Error::new( 
                      ErrorKind::Other, 
                      "describe db clusters error", 
                  ))), 
                  Response::new(StatusCode::try_from(400).unwrap(), 
 SdkBody::empty()),
```

```
Scenari 496
```

```
 )) 
         }); 
     mock_rds 
         .expect_delete_db_cluster_parameter_group() 
         .with(eq("MockParamGroup")) 
         .return_once(|_| 
  Ok(DeleteDbClusterParameterGroupOutput::builder().build())); 
     let mut scenario = AuroraScenario::new(mock_rds); 
     scenario.db_cluster_identifier = Some(String::from("MockCluster")); 
     scenario.db_instance_identifier = Some(String::from("MockInstance")); 
     scenario.db_cluster_parameter_group = Some( 
         DbClusterParameterGroup::builder() 
              .db_cluster_parameter_group_name("MockParamGroup") 
              .build(), 
     ); 
     tokio::time::pause(); 
     let assertions = tokio::spawn(async move { 
         let clean_up = scenario.clean_up().await; 
         assert!(clean_up.is_err()); 
         let errs = clean_up.unwrap_err(); 
         assert_eq!(errs.len(), 2); 
        assert matches!(errs.get(0), Some(ScenarioError {message, context: \}) if
  message == "Failed to check instance state during deletion"); 
         assert_matches!(errs.get(1), Some(ScenarioError {message, context: _}) if 
  message == "Failed to check cluster state during deletion"); 
     }); 
     tokio::time::advance(Duration::from_secs(1)).await; // Wait for first 
  Describe Instances 
     tokio::time::advance(Duration::from_secs(1)).await; // Wait for second 
  Describe Instances 
     tokio::time::advance(Duration::from_secs(1)).await; // Wait for first 
  Describe Cluster 
     tokio::time::advance(Duration::from_secs(1)).await; // Wait for second 
  Describe Cluster 
     tokio::time::resume(); 
     let _ = assertions.await;
}
// snippet-end:[rust.aurora.clean_up.test]
// snippet-start:[rust.aurora.snapshot.test]
```

```
#[tokio::test]
async fn test_scenario_snapshot() { 
    let mut mock rds = MockRdsImpl::default();
     mock_rds 
         .expect_snapshot_cluster() 
         .with(eq("MockCluster"), eq("MockCluster_MockSnapshot")) 
         .times(1) 
        .return_once(|, | | {
             Ok(CreateDbClusterSnapshotOutput::builder() 
                  .db_cluster_snapshot( 
                      DbClusterSnapshot::builder() 
                          .db_cluster_identifier("MockCluster") 
  .db_cluster_snapshot_identifier("MockCluster_MockSnapshot") 
                          .build(), 
).build() }); 
     let mut scenario = AuroraScenario::new(mock_rds); 
     scenario.db_cluster_identifier = Some("MockCluster".into()); 
     let create_snapshot = scenario.snapshot("MockSnapshot").await; 
     assert!(create_snapshot.is_ok());
}
#[tokio::test]
async fn test_scenario_snapshot_error() { 
     let mut mock_rds = MockRdsImpl::default(); 
     mock_rds 
         .expect_snapshot_cluster() 
         .with(eq("MockCluster"), eq("MockCluster_MockSnapshot")) 
         .times(1) 
        .return_once(|, | {
             Err(SdkError::service_error( 
                  CreateDBClusterSnapshotError::unhandled(Box::new(Error::new( 
                      ErrorKind::Other, 
                      "create snapshot error", 
                  ))), 
                  Response::new(StatusCode::try_from(400).unwrap(), 
  SdkBody::empty()), 
             )) 
         });
```

```
 let mut scenario = AuroraScenario::new(mock_rds); 
    scenario.db cluster identifier = Some("MockCluster".into());
     let create_snapshot = scenario.snapshot("MockSnapshot").await; 
     assert_matches!(create_snapshot, Err(ScenarioError { message, context: _}) if 
  message == "Failed to create snapshot");
}
#[tokio::test]
async fn test_scenario_snapshot_invalid() { 
     let mut mock_rds = MockRdsImpl::default(); 
     mock_rds 
         .expect_snapshot_cluster() 
         .with(eq("MockCluster"), eq("MockCluster_MockSnapshot")) 
         .times(1) 
        .return_once(|, | Ok(CreateDbClusterSnapshotOutput::builder().build())); 
     let mut scenario = AuroraScenario::new(mock_rds); 
    scenario.db cluster identifier = Some("MockCluster".into());
     let create_snapshot = scenario.snapshot("MockSnapshot").await; 
     assert_matches!(create_snapshot, Err(ScenarioError { message, context: _}) if 
 message == "Missing Snapshot");
}
// snippet-end:[rust.aurora.snapshot.test]
```
Un file binario per eseguire lo scenario dall'inizio alla fine, utilizzando un inquirer per consentire all'utente di prendere decisioni.

```
// Copyright Amazon.com, Inc. or its affiliates. All Rights Reserved.
// SPDX-License-Identifier: Apache-2.0
use std::fmt::Display;
use anyhow::anyhow;
use aurora_code_examples::{ 
     aurora_scenario::{AuroraScenario, ScenarioError}, 
     rds::Rds as RdsClient,
};
use aws_sdk_rds::Client;
use inquire::{validator::StringValidator, CustomUserError};
```

```
use secrecy::SecretString;
use tracing::warn;
#[derive(Default, Debug)]
struct Warnings(Vec<String>);
impl Warnings { 
    fn new() -> Self \{ Warnings(Vec::with_capacity(5)) 
     } 
     fn push(&mut self, warning: &str, error: ScenarioError) { 
         let formatted = format!("{warning}: {error}"); 
         warn!("{formatted}"); 
         self.0.push(formatted); 
     } 
     fn is_empty(&self) -> bool { 
         self.0.is_empty() 
     }
}
impl Display for Warnings { 
     fn fmt(&self, f: &mut std::fmt::Formatter<'_>) -> std::fmt::Result { 
         writeln!(f, "Warnings:")?; 
         for warning in &self.0 { 
              writeln!(f, "{: >4}- {warning}", "")?; 
         } 
        0k(()) }
}
fn select( 
     prompt: &str, 
     choices: Vec<String>, 
     error_message: &str,
) -> Result<String, anyhow::Error> { 
     inquire::Select::new(prompt, choices) 
          .prompt() 
          .map_err(|error| anyhow!("{error_message}: {error}"))
}
// Prepare the Aurora Scenario. Prompt for several settings that are optional to 
  the Scenario, but that the user should choose for the demo.
```

```
// This includes the engine, engine version, and instance class.
async fn prepare_scenario(rds: RdsClient) -> Result<AuroraScenario, 
  anyhow::Error> { 
     let mut scenario = AuroraScenario::new(rds); 
     // Get available engine families for Aurora MySql. 
  rds.DescribeDbEngineVersions(Engine='aurora-mysql') and build a set of the 
  'DBParameterGroupFamily' field values. I get {aurora-mysql8.0, aurora-mysql5.7}. 
     let available_engines = scenario.get_engines().await; 
     if let Err(error) = available_engines { 
         return Err(anyhow!("Failed to get available engines: {}", error)); 
     } 
     let available_engines = available_engines.unwrap(); 
     // Select an engine family and create a custom DB cluster parameter group. 
  rds.CreateDbClusterParameterGroup(DBParameterGroupFamily='aurora-mysql8.0') 
     let engine = select( 
         "Select an Aurora engine family", 
         available_engines.keys().cloned().collect::<Vec<String>>(), 
         "Invalid engine selection", 
     )?; 
     let version = select( 
         format!("Select an Aurora engine version for {engine}").as_str(), 
         available_engines.get(&engine).cloned().unwrap_or_default(), 
         "Invalid engine version selection", 
     )?; 
     let set_engine = scenario.set_engine(engine.as_str(), 
  version.as_str()).await; 
     if let Err(error) = set_engine { 
         return Err(anyhow!("Could not set engine: {}", error)); 
     } 
     let instance_classes = scenario.get_instance_classes().await; 
     match instance_classes { 
        Ok(classes) => {
             let instance_class = select( 
                  format!("Select an Aurora instance class for {engine}").as_str(), 
                  classes, 
                  "Invalid instance class selection", 
             )?; 
             scenario.set_instance_class(Some(instance_class)) 
         }
```

```
 Err(err) => return Err(anyhow!("Failed to get instance classes for 
  engine: {err}")), 
     } 
     Ok(scenario)
}
// Prepare the cluster, creating a custom parameter group overriding some group 
  parameters based on user input.
async fn prepare_cluster(scenario: &mut AuroraScenario, warnings: &mut Warnings) 
  -> Result<(), ()> { 
     show_parameters(scenario, warnings).await; 
     let offset = prompt_number_or_default(warnings, "auto_increment_offset", 5); 
     let increment = prompt_number_or_default(warnings, 
  "auto_increment_increment", 3); 
     // Modify both the auto_increment_offset and auto_increment_increment 
  parameters in one call in the custom parameter group. Set their ParameterValue 
  fields to a new allowable value. rds.ModifyDbClusterParameterGroup. 
     let update_auto_increment = scenario.update_auto_increment(offset, 
  increment).await; 
     if let Err(error) = update_auto_increment { 
         warnings.push("Failed to update auto increment", error); 
         return Err(()); 
     } 
     // Get and display the updated parameters. Specify Source of 'user' to get 
  just the modified parameters. rds.DescribeDbClusterParameters(Source='user') 
     show_parameters(scenario, warnings).await; 
     let username = inquire::Text::new("Username for the database (default 
  'testuser')") 
         .with_default("testuser") 
         .with_initial_value("testuser") 
         .prompt(); 
     if let Err(error) = username { 
         warnings.push( 
              "Failed to get username, using default", 
             ScenarioError::with(format!("Error from inquirer: {error}")), 
         ); 
        return Err(());
```

```
 } 
    let username = username.unwrap();
     let password = inquire::Text::new("Password for the database (minimum 8 
  characters)") 
         .with_validator(|i: &str| { 
             if i.len() >= 8 {
                  Ok(inquire::validator::Validation::Valid) 
              } else { 
                  Ok(inquire::validator::Validation::Invalid( 
                      "Password must be at least 8 characters".into(), 
                  )) 
 } 
         }) 
         .prompt(); 
     let password: Option<SecretString> = match password { 
         Ok(password) => Some(SecretString::from(password)), 
        Err(error) \Rightarrow warnings.push( 
                  "Failed to get password, using none (and not starting a DB)", 
                 ScenarioError::with(format!("Error from inquirer: {error}")),
              ); 
              return Err(()); 
         } 
     }; 
     scenario.set_login(Some(username), password); 
    0k(())}
// Start a single instance in the cluster,
async fn run_instance(scenario: &mut AuroraScenario) -> Result<(), ScenarioError> 
\left\{ \right. // Create an Aurora DB cluster database cluster that contains a MySql 
  database and uses the parameter group you created. 
     // Create a database instance in the cluster. 
     // Wait for DB instance to be ready. Call rds.DescribeDbInstances and check 
  for DBInstanceStatus == 'available'. 
     scenario.start_cluster_and_instance().await?; 
     let connection_string = scenario.connection_string().await?;
```

```
 println!("Database ready: {connection_string}",); 
    let = inquire::Text::new("Use the database with the connection string. When
  you're finished, press enter key to continue.").prompt(); 
     // Create a snapshot of the DB cluster. rds.CreateDbClusterSnapshot. 
     // Wait for the snapshot to create. rds.DescribeDbClusterSnapshots until 
  Status == 'available'. 
     let snapshot_name = inquire::Text::new("Provide a name for the snapshot") 
         .prompt() 
         .unwrap_or(String::from("ScenarioRun")); 
     let snapshot = scenario.snapshot(snapshot_name.as_str()).await?; 
     println!( 
         "Snapshot is available: {}", 
         snapshot.db_cluster_snapshot_arn().unwrap_or("Missing ARN") 
     ); 
    0k(())}
#[tokio::main]
async fn main() -> Result<(), anyhow::Error> { 
     tracing_subscriber::fmt::init(); 
     let sdk_config = aws_config::from_env().load().await; 
     let client = Client::new(&sdk_config); 
     let rds = RdsClient::new(client); 
     let mut scenario = prepare_scenario(rds).await?; 
     // At this point, the scenario has things in AWS and needs to get cleaned up. 
    let mut warnings = Warnings::new();
     if prepare_cluster(&mut scenario, &mut warnings).await.is_ok() { 
         println!("Configured database cluster, starting an instance."); 
         if let Err(err) = run_instance(&mut scenario).await { 
             warnings.push("Problem running instance", err); 
         } 
     } 
     // Clean up the instance, cluster, and parameter group, waiting for the 
  instance and cluster to delete before moving on. 
     let clean_up = scenario.clean_up().await; 
     if let Err(errors) = clean_up { 
         for error in errors { 
             warnings.push("Problem cleaning up scenario", error);
```

```
 } 
     } 
     if warnings.is_empty() { 
        0k(()) } else { 
         println!("There were problems running the scenario:"); 
         println!("{warnings}"); 
         Err(anyhow!("There were problems running the scenario")) 
     }
}
#[derive(Clone)]
struct U8Validator {}
impl StringValidator for U8Validator { 
     fn validate(&self, input: &str) -> Result<inquire::validator::Validation, 
 CustomUserError> { 
         if input.parse::<u8>().is_err() { 
             Ok(inquire::validator::Validation::Invalid( 
                  "Can't parse input as number".into(), 
             )) 
         } else { 
             Ok(inquire::validator::Validation::Valid) 
         } 
     }
}
async fn show_parameters(scenario: &AuroraScenario, warnings: &mut Warnings) { 
     let parameters = scenario.cluster_parameters().await; 
     match parameters { 
         Ok(parameters) => { 
             println!("Current parameters"); 
             for parameter in parameters { 
                  println!("\t{parameter}"); 
 } 
         } 
         Err(error) => warnings.push("Could not find cluster parameters", error), 
     }
}
fn prompt_number_or_default(warnings: &mut Warnings, name: &str, default: u8) -> 
  u8 { 
     let input = inquire::Text::new(format!("Updated {name}:").as_str())
```

```
 .with_validator(U8Validator {}) 
          .prompt(); 
     match input { 
         Ok(increment) => match increment.parse::<u8>() { 
              Ok(increment) => increment, 
             Err(error) \Rightarrow warnings.push( 
                       format!("Invalid updated {name} (using {default} 
  instead)").as_str(), 
                       ScenarioError::with(format!("{error}")), 
                   ); 
                  default 
 } 
         }, 
        Err(error) \Rightarrow warnings.push( 
                  format!("Invalid updated {name} (using {default} 
  instead)").as_str(), 
                  ScenarioError::with(format!("{error}")), 
              ); 
              default 
         } 
     }
}
```
Un wrapper per il servizio Amazon RDS che consente l'automocking per i test.

```
// Copyright Amazon.com, Inc. or its affiliates. All Rights Reserved.
// SPDX-License-Identifier: Apache-2.0
use aws_sdk_rds::{ 
     error::SdkError, 
     operation::{ 
         create_db_cluster::{CreateDBClusterError, CreateDbClusterOutput}, 
         create_db_cluster_parameter_group::CreateDBClusterParameterGroupError, 
         create_db_cluster_parameter_group::CreateDbClusterParameterGroupOutput, 
         create_db_cluster_snapshot::{CreateDBClusterSnapshotError, 
  CreateDbClusterSnapshotOutput}, 
         create_db_instance::{CreateDBInstanceError, CreateDbInstanceOutput}, 
         delete_db_cluster::{DeleteDBClusterError, DeleteDbClusterOutput}, 
         delete_db_cluster_parameter_group::{
```

```
 DeleteDBClusterParameterGroupError, 
  DeleteDbClusterParameterGroupOutput, 
         }, 
         delete_db_instance::{DeleteDBInstanceError, DeleteDbInstanceOutput}, 
         describe_db_cluster_endpoints::{ 
             DescribeDBClusterEndpointsError, DescribeDbClusterEndpointsOutput, 
         }, 
         describe_db_cluster_parameters::{ 
             DescribeDBClusterParametersError, DescribeDbClusterParametersOutput, 
         }, 
         describe_db_clusters::{DescribeDBClustersError, 
  DescribeDbClustersOutput}, 
         describe_db_engine_versions::{ 
             DescribeDBEngineVersionsError, DescribeDbEngineVersionsOutput, 
         }, 
         describe_db_instances::{DescribeDBInstancesError, 
  DescribeDbInstancesOutput}, 
  describe_orderable_db_instance_options::DescribeOrderableDBInstanceOptionsError, 
         modify_db_cluster_parameter_group::{ 
             ModifyDBClusterParameterGroupError, 
  ModifyDbClusterParameterGroupOutput, 
         }, 
     }, 
     types::{OrderableDbInstanceOption, Parameter}, 
     Client as RdsClient,
};
use secrecy::{ExposeSecret, SecretString};
#[cfg(test)]
use mockall::automock;
#[cfg(test)]
pub use MockRdsImpl as Rds;
#[cfg(not(test))]
pub use RdsImpl as Rds;
pub struct RdsImpl { 
     pub inner: RdsClient,
}
#[cfg_attr(test, automock)]
impl RdsImpl { 
     pub fn new(inner: RdsClient) -> Self {
```

```
 RdsImpl { inner } 
    } 
    // snippet-start:[rust.aurora.describe_db_engine_versions.wrapper] 
    pub async fn describe_db_engine_versions( 
        &self, 
        engine: &str, 
    ) -> Result<DescribeDbEngineVersionsOutput, 
 SdkError<DescribeDBEngineVersionsError>> { 
        self.inner 
             .describe_db_engine_versions() 
             .engine(engine) 
             .send() 
             .await 
    } 
    // snippet-end:[rust.aurora.describe_db_engine_versions.wrapper] 
    // snippet-start:[rust.aurora.describe_orderable_db_instance_options.wrapper] 
    pub async fn describe_orderable_db_instance_options( 
        &self, 
        engine: &str, 
        engine_version: &str, 
    ) -> Result<Vec<OrderableDbInstanceOption>, 
 SdkError<DescribeOrderableDBInstanceOptionsError>> 
   \{ self.inner 
             .describe_orderable_db_instance_options() 
             .engine(engine) 
             .engine_version(engine_version) 
             .into_paginator() 
             .items() 
             .send() 
             .try_collect() 
             .await 
    } 
    // snippet-end:[rust.aurora.describe_orderable_db_instance_options.wrapper] 
    // snippet-start:[rust.aurora.create_db_cluster_parameter_group.wrapper] 
    pub async fn create_db_cluster_parameter_group( 
        &self, 
        name: &str, 
        description: &str, 
        family: &str,
```

```
 ) -> Result<CreateDbClusterParameterGroupOutput, 
 SdkError<CreateDBClusterParameterGroupError>> 
    { 
        self.inner 
             .create_db_cluster_parameter_group() 
            .db cluster parameter group name(name)
             .description(description) 
             .db_parameter_group_family(family) 
             .send() 
             .await 
    } 
    // snippet-end:[rust.aurora.create_db_cluster_parameter_group.wrapper] 
    // snippet-start:[rust.aurora.describe_db_clusters.wrapper] 
    pub async fn describe_db_clusters( 
        &self, 
        id: &str, 
    ) -> Result<DescribeDbClustersOutput, SdkError<DescribeDBClustersError>> { 
        self.inner 
             .describe_db_clusters() 
            .db cluster identifier(id)
             .send() 
             .await 
    } 
    // snippet-end:[rust.aurora.describe_db_clusters.wrapper] 
    // snippet-start:[rust.aurora.describe_db_cluster_parameters.wrapper] 
    pub async fn describe_db_cluster_parameters( 
        &self, 
        name: &str, 
    ) -> Result<Vec<DescribeDbClusterParametersOutput>, 
 SdkError<DescribeDBClusterParametersError>> 
    { 
        self.inner 
             .describe_db_cluster_parameters() 
             .db_cluster_parameter_group_name(name) 
             .into_paginator() 
             .send() 
             .try_collect() 
             .await 
    } 
    // snippet-end:[rust.aurora.describe_db_cluster_parameters.wrapper] 
    // snippet-start:[rust.aurora.modify_db_cluster_parameter_group.wrapper]
```

```
 pub async fn modify_db_cluster_parameter_group( 
        &self, 
        name: &str, 
        parameters: Vec<Parameter>, 
    ) -> Result<ModifyDbClusterParameterGroupOutput, 
 SdkError<ModifyDBClusterParameterGroupError>> 
    { 
        self.inner 
             .modify_db_cluster_parameter_group() 
             .db_cluster_parameter_group_name(name) 
             .set_parameters(Some(parameters)) 
             .send() 
             .await 
    } 
    // snippet-end:[rust.aurora.modify_db_cluster_parameter_group.wrapper] 
    // snippet-start:[rust.aurora.create_db_cluster.wrapper] 
    pub async fn create_db_cluster( 
        &self, 
        name: &str, 
        parameter_group: &str, 
        engine: &str, 
        version: &str, 
        username: &str, 
        password: SecretString, 
    ) -> Result<CreateDbClusterOutput, SdkError<CreateDBClusterError>> { 
        self.inner 
             .create_db_cluster() 
             .db_cluster_identifier(name) 
             .db_cluster_parameter_group_name(parameter_group) 
             .engine(engine) 
             .engine_version(version) 
             .master_username(username) 
             .master_user_password(password.expose_secret()) 
             .send() 
             .await 
    } 
    // snippet-end:[rust.aurora.create_db_cluster.wrapper] 
    // snippet-start:[rust.aurora.create_db_instance.wrapper] 
    pub async fn create_db_instance( 
        &self, 
        cluster_name: &str, 
        instance_name: &str,
```

```
 instance_class: &str, 
        engine: &str, 
    ) -> Result<CreateDbInstanceOutput, SdkError<CreateDBInstanceError>> { 
        self.inner 
             .create_db_instance() 
            .db cluster identifier(cluster name)
             .db_instance_identifier(instance_name) 
             .db_instance_class(instance_class) 
             .engine(engine) 
             .send() 
             .await 
    } 
    // snippet-end:[rust.aurora.create_db_instance.wrapper] 
    // snippet-start:[rust.aurora.describe_db_instance.wrapper] 
    pub async fn describe_db_instance( 
        &self, 
        instance_identifier: &str, 
    ) -> Result<DescribeDbInstancesOutput, SdkError<DescribeDBInstancesError>> { 
        self.inner 
             .describe_db_instances() 
             .db_instance_identifier(instance_identifier) 
             .send() 
             .await 
    } 
    // snippet-end:[rust.aurora.describe_db_instance.wrapper] 
    // snippet-start:[rust.aurora.create_db_cluster_snapshot.wrapper] 
    pub async fn snapshot_cluster( 
        &self, 
        db_cluster_identifier: &str, 
        snapshot_name: &str, 
    ) -> Result<CreateDbClusterSnapshotOutput, 
 SdkError<CreateDBClusterSnapshotError>> { 
        self.inner 
             .create_db_cluster_snapshot() 
             .db_cluster_identifier(db_cluster_identifier) 
             .db_cluster_snapshot_identifier(snapshot_name) 
             .send() 
             .await 
    } 
    // snippet-end:[rust.aurora.create_db_cluster_snapshot.wrapper] 
    // snippet-start:[rust.aurora.describe_db_instances.wrapper]
```

```
 pub async fn describe_db_instances( 
        &self, 
    ) -> Result<DescribeDbInstancesOutput, SdkError<DescribeDBInstancesError>> { 
        self.inner.describe_db_instances().send().await 
    } 
    // snippet-end:[rust.aurora.describe_db_instances.wrapper] 
    // snippet-start:[rust.aurora.describe_db_cluster_endpoints.wrapper] 
    pub async fn describe_db_cluster_endpoints( 
        &self, 
        cluster_identifier: &str, 
    ) -> Result<DescribeDbClusterEndpointsOutput, 
 SdkError<DescribeDBClusterEndpointsError>> { 
        self.inner 
             .describe_db_cluster_endpoints() 
             .db_cluster_identifier(cluster_identifier) 
             .send() 
             .await 
    } 
    // snippet-end:[rust.aurora.describe_db_cluster_endpoints.wrapper] 
    // snippet-start:[rust.aurora.delete_db_instance.wrapper] 
    pub async fn delete_db_instance( 
        &self, 
        instance_identifier: &str, 
    ) -> Result<DeleteDbInstanceOutput, SdkError<DeleteDBInstanceError>> { 
        self.inner 
             .delete_db_instance() 
             .db_instance_identifier(instance_identifier) 
             .skip_final_snapshot(true) 
             .send() 
             .await 
    } 
    // snippet-end:[rust.aurora.delete_db_instance.wrapper] 
    // snippet-start:[rust.aurora.delete_db_cluster.wrapper] 
    pub async fn delete_db_cluster( 
        &self, 
        cluster_identifier: &str, 
    ) -> Result<DeleteDbClusterOutput, SdkError<DeleteDBClusterError>> { 
        self.inner 
             .delete_db_cluster() 
             .db_cluster_identifier(cluster_identifier) 
             .skip_final_snapshot(true)
```

```
 .send() 
              .await 
     } 
     // snippet-end:[rust.aurora.delete_db_cluster.wrapper] 
     // snippet-start:[rust.aurora.delete_db_cluster_parameter_group.wrapper] 
     pub async fn delete_db_cluster_parameter_group( 
         &self, 
         name: &str, 
     ) -> Result<DeleteDbClusterParameterGroupOutput, 
  SdkError<DeleteDBClusterParameterGroupError>> 
     { 
         self.inner 
              .delete_db_cluster_parameter_group() 
              .db_cluster_parameter_group_name(name) 
              .send() 
              .await 
     } 
     // snippet-end:[rust.aurora.delete_db_cluster_parameter_group.wrapper]
}
```
Il file Cargo.toml con dipendenze utilizzato in questo scenario.

```
[package]
name = "aurora-code-examples"
authors = [ "David Souther <dpsouth@amazon.com>", 
\mathbf 1edition = "2021"
version = "0.1.0"# See more keys and their definitions at https://doc.rust-lang.org/cargo/
reference/manifest.html
[dependencies]
anyhow = "1.0.75"assert_matches = "1.5.0"
aws-config = \{ version = "1.0.1", features = ["behavior-version-latest"] \}aws-smithy-types = \{ version = "1.0.1" \}aws-smithy-runtime-api = \{ version = "1.0.1" \}aws-sdk-rds = \{ version = "1.3.0" \}inquire = "0.6.2"
```

```
mockall = "0.11.4"phf = { version = "0.11.2", features = ["std", "macros"] }
sdk-examples-test-utils = { path = ",./.. /test-utils" }
s = "0.8.0"tokio = \{ version = "1.20.1", features = ['full", 'test-util'] }
tracing = "0.1.37"tracing-subscriber = { version = "0.3.15", features = ["env-filter"] }
```
- Per informazioni dettagliate sulle API, consulta i seguenti argomenti nella Documentazione di riferimento delle API SDK AWS per Rust.
	- [CreateDBCluster](https://docs.rs/releases/search?query=aws-sdk)
	- [Creato B ClusterParameterGroup](https://docs.rs/releases/search?query=aws-sdk)
	- [Creato DB ClusterSnapshot](https://docs.rs/releases/search?query=aws-sdk)
	- [CreateDBInstance](https://docs.rs/releases/search?query=aws-sdk)
	- [DeleteDBCluster](https://docs.rs/releases/search?query=aws-sdk)
	- [Elimina DB ClusterParameterGroup](https://docs.rs/releases/search?query=aws-sdk)
	- [DeleteDBInstance](https://docs.rs/releases/search?query=aws-sdk)
	- [Descritto B ClusterParameterGroups](https://docs.rs/releases/search?query=aws-sdk)
	- [Descritto B ClusterParameters](https://docs.rs/releases/search?query=aws-sdk)
	- [Descritto B ClusterSnapshots](https://docs.rs/releases/search?query=aws-sdk)
	- [DescribeDBClusters](https://docs.rs/releases/search?query=aws-sdk)
	- [Descritto B EngineVersions](https://docs.rs/releases/search?query=aws-sdk)
	- [DescribeDBInstances](https://docs.rs/releases/search?query=aws-sdk)
	- [DescribeOrderableDB InstanceOptions](https://docs.rs/releases/search?query=aws-sdk)
	- [Modifica DB ClusterParameterGroup](https://docs.rs/releases/search?query=aws-sdk)

# Esempi su più servizi per Aurora utilizzando gli SDK AWS

I seguenti esempi di codice mostrano come usare Amazon Aurora con AWS SDK. Ogni esempio contiene un'applicazione di esempio che funziona su più applicazioni. Servizi AWS

Gli esempi trasversali mirano a un livello avanzato di esperienza per aiutarti a iniziare a creare applicazioni.

#### Esempi

- [Creazione di una REST API per la libreria di prestiti](#page-526-0)
- [Creazione di un tracciatore di elementi di lavoro di Aurora Serverless](#page-527-0)

## <span id="page-526-0"></span>Creazione di una REST API per la libreria di prestiti

L'esempio di codice seguente mostra come creare una libreria di prestiti in cui gli utenti possono prendere in prestito e restituire libri tramite una REST API supportata da un database Amazon Aurora.

#### Python

SDK per Python (Boto3)

Mostra come usare AWS SDK for Python (Boto3) con l'API Amazon Relational Database Service (Amazon RDS) e AWS Chalice per creare una REST API supportata da un database Amazon Aurora. Il servizio Web è completamente serverless e rappresenta una semplice libreria di prestiti in cui gli utenti possono prendere in prestito e restituire libri. Scopri come:

- Creare e gestire un cluster di database Aurora serverless.
- Utilizzare AWS Secrets Manager per gestire le credenziali del database.
- Implementare un livello di archiviazione di dati che utilizza Amazon RDS per spostare i dati dentro e fuori dal database.
- Utilizzare AWS Chalice per distribuire una REST API serverless su Gateway Amazon API e AWS Lambda.
- Utilizza il pacchetto Richieste per inviare le richieste al servizio Web.

Per il codice sorgente completo e le istruzioni su come configurarlo ed eseguirlo, guarda l'esempio completo su [GitHub.](https://github.com/awsdocs/aws-doc-sdk-examples/tree/main/python/cross_service/aurora_rest_lending_library)

Servizi utilizzati in questo esempio

- API Gateway
- Aurora
- Lambda
- Secrets Manager

# <span id="page-527-0"></span>Creazione di un tracciatore di elementi di lavoro di Aurora Serverless

I seguenti esempi di codice mostrano come creare un'applicazione Web che traccia gli elementi di lavoro in database Amazon Aurora Serverless e utilizza il Servizio di email semplice Amazon (Amazon SES) per inviare report.

## .NET

## AWS SDK for .NET

Mostra come utilizzare AWS SDK for .NET per creare un'applicazione Web che traccia gli elementi di lavoro in database Amazon Aurora e li segnala per e-mail tramite il servizio di email semplice Amazon (Amazon SES). Questo esempio utilizza un front-end creato con React.js per interagire con un backend .NET RESTful.

- Integrazione di un'applicazione Web React con i servizi AWS.
- Elenco, aggiunta e aggiornamento di elementi in una tabella Aurora.
- Invia un report per e-mail degli articoli di lavoro filtrati tramite Amazon SES.
- Implementa e gestisci le risorse di esempio con lo scripting AWS CloudFormation incluso.

Per il codice sorgente completo e le istruzioni su come configurarlo ed eseguirlo, guarda l'esempio completo su [GitHub.](https://github.com/awsdocs/aws-doc-sdk-examples/tree/main/dotnetv3/cross-service/AuroraItemTracker)

Servizi utilizzati in questo esempio

- Aurora
- Amazon RDS
- Servizi di dati di Amazon RDS
- Amazon SES

## $C++$

## SDK per C++

Mostra come creare un'applicazione Web che traccia gli elementi di lavoro archiviati in un database Amazon Aurora Serverless, con i relativi report.

Per il codice sorgente completo e le istruzioni su come configurare un'API REST C++ che interroga dati Amazon Aurora Serverless e per l'utilizzo da parte di un'applicazione React, consulta l'esempio completo su. [GitHub](https://github.com/awsdocs/aws-doc-sdk-examples/tree/main/cpp/example_code/cross-service/serverless-aurora)

Servizi utilizzati in questo esempio

- Aurora
- Amazon RDS
- Servizi di dati di Amazon RDS
- Amazon SES

Java

SDK per Java 2.x

Mostra come creare un'applicazione Web che traccia e segnala gli elementi di lavoro archiviati in un database Amazon RDS.

Per il codice sorgente completo e le istruzioni su come configurare un'API Spring REST che interroga i dati Serverless di Amazon Aurora e per l'utilizzo da parte di un'applicazione React, consulta l'esempio completo su. [GitHub](https://github.com/awsdocs/aws-doc-sdk-examples/tree/main/javav2/usecases/Creating_Spring_RDS_Rest)

Per il codice sorgente completo e le istruzioni su come configurare ed eseguire un esempio che utilizza l'API JDBC, consulta l'esempio completo su. [GitHub](https://github.com/awsdocs/aws-doc-sdk-examples/tree/main/javav2/usecases/Creating_rds_item_tracker)

Servizi utilizzati in questo esempio

- Aurora
- Amazon RDS
- Servizi di dati di Amazon RDS
- Amazon SES

#### **JavaScript**

```
SDK per (v3 JavaScript )
```
Mostra come utilizzare AWS SDK for JavaScript (v3) per creare un'applicazione Web che traccia gli elementi di lavoro in database Amazon Aurora e invia i relativi report per e-mail tramite il Servizio di email semplice Amazon (Amazon SES). Questo esempio utilizza un frontend creato con React.js per interagire con un backend Express Node.js.

- Integra un'applicazione Web React.js con i Servizi AWS.
- Elenca, aggiungi e aggiorna elementi in una tabella Aurora.
- Invia un report per e-mail degli elementi di lavoro filtrati tramite Amazon SES.
- Implementa e gestisci le risorse di esempio con lo scripting AWS CloudFormation incluso.

Per il codice sorgente completo e le istruzioni su come configurarlo ed eseguirlo, guarda l'esempio completo su. [GitHub](https://github.com/awsdocs/aws-doc-sdk-examples/tree/main/javascriptv3/example_code/cross-services/aurora-serverless-app)

Servizi utilizzati in questo esempio

- Aurora
- Amazon RDS
- Servizi di dati di Amazon RDS
- Amazon SES

## Kotlin

## SDK per Kotlin

Mostra come creare un'applicazione Web che traccia e segnala gli elementi di lavoro archiviati in un database Amazon RDS.

Per il codice sorgente completo e le istruzioni su come configurare un'API Spring REST che interroga i dati Serverless di Amazon Aurora e per l'utilizzo da parte di un'applicazione React, consulta l'esempio completo su. [GitHub](https://github.com/awsdocs/aws-doc-sdk-examples/tree/main/kotlin/usecases/serverless_rds)

Servizi utilizzati in questo esempio

- Aurora
- Amazon RDS
- Servizi di dati di Amazon RDS
- Amazon SES

## PHP

## SDK per PHP

Mostra come utilizzare AWS SDK for PHP per creare un'applicazione Web che traccia gli elementi di lavoro in database Amazon RDS e li segnala per e-mail tramite Amazon Simple Email Service (Amazon SES). Questo esempio utilizza un front-end creato con React.js per interagire con un backend PHP RESTful.

- Integra un'applicazione Web React.js con i servizi AWS.
- Elenca, aggiungi, aggiorna ed elimina gli elementi in una tabella Amazon RDS.
- Invia un report per e-mail degli articoli di lavoro filtrati tramite Amazon SES.
- Implementa e gestisci le risorse di esempio con lo scripting AWS CloudFormation incluso.

Per il codice sorgente completo e le istruzioni su come configurarlo ed eseguirlo, consulta l'esempio completo su. [GitHub](https://github.com/awsdocs/aws-doc-sdk-examples/tree/main/php/cross_service/aurora_item_tracker)

Servizi utilizzati in questo esempio

- Aurora
- Amazon RDS
- Servizi di dati di Amazon RDS
- Amazon SES

## Python

SDK per Python (Boto3)

Mostra come utilizzare AWS SDK for Python (Boto3) per creare un'applicazione Web che traccia gli elementi di lavoro in database Amazon Aurora Serverless e li segnala per e-mail tramite il Servizio di email semplice Amazon (Amazon SES). Questo esempio utilizza il framework Web Flask per gestire il routing HTTP e si integra con una pagina Web React per presentare un'applicazione Web completamente funzionale.

- Creazione di un servizio REST Flask che si integra con i Servizi AWS.
- Lettura, scrittura e aggiornamento degli elementi di lavoro archiviati in un database Aurora Serverless.
- Creazione di un segreto AWS Secrets Manager che contenga le credenziali del database, da utilizzare per autenticare le chiamate al database.
- Utilizzo di Amazon SES per inviare report via e-mail sugli elementi di lavoro.

Per il codice sorgente completo e le istruzioni su come configurarlo ed eseguirlo, guarda l'esempio completo su [GitHub.](https://github.com/awsdocs/aws-doc-sdk-examples/tree/main/python/cross_service/aurora_item_tracker)

Servizi utilizzati in questo esempio

- Aurora
- Amazon RDS
- Servizi di dati di Amazon RDS
- Amazon SES

# Esempi di codice per Auto Scaling tramite SDK AWS

I seguenti esempi di codice mostrano come usare Amazon EC2 Auto Scaling con AWS un kit di sviluppo software (SDK).

Le operazioni sono estratti di codice da programmi più grandi e devono essere eseguite nel contesto. Sebbene le operazioni mostrino come richiamare le singole funzioni del servizio, è possibile visualizzarle contestualizzate negli scenari correlati e negli esempi tra servizi.

Scenari: esempi di codice che mostrano come eseguire un'attività specifica richiamando più funzioni all'interno dello stesso servizio.

#### Altre risorse

- [Guida per l'utente di Auto Scaling](https://docs.aws.amazon.com/autoscaling/ec2/userguide/what-is-amazon-ec2-auto-scaling.html): ulteriori informazioni su Auto Scaling.
- [Riferimento all'API Auto Scaling](https://docs.aws.amazon.com/autoscaling/ec2/APIReference/Welcome.html): dettagli su tutte le azioni Auto Scaling disponibili.
- [AWSDeveloper Center](https://aws.amazon.com/developer/code-examples/?awsf.sdk-code-examples-product=product%23ec2-auto-scaling): esempi di codice che puoi filtrare per categoria o per ricerca completa.
- [AWSEsempi SDK](https://github.com/awsdocs/aws-doc-sdk-examples): GitHub repository con codice completo nelle lingue preferite. Include istruzioni per la configurazione e l'esecuzione del codice.

#### Nozioni di base

#### Ciao Auto Scaling

I seguenti esempi di codice mostrano come iniziare a usare Auto Scaling.

#### .NET

#### AWS SDK for .NET

## **a** Note

C'è altro su. GitHub Trova l'esempio completo e scopri di più sulla configurazione e l'esecuzione nel [Repository di esempi di codice AWS.](https://github.com/awsdocs/aws-doc-sdk-examples/tree/main/dotnetv3/AutoScaling#code-examples)

```
namespace AutoScalingActions;
using Amazon.AutoScaling;
public class HelloAutoScaling
{ 
     /// <summary> 
     /// Hello Amazon EC2 Auto Scaling. List EC2 Auto Scaling groups. 
     /// </summary> 
     /// <param name="args"></param> 
    /// <returns>Async Task.</returns>
     static async Task Main(string[] args) 
     { 
        var client = new AmazonAutoScalingClient();
         Console.WriteLine("Welcome to Amazon EC2 Auto Scaling."); 
         Console.WriteLine("Let's get a description of your Auto Scaling 
  groups."); 
         var response = await client.DescribeAutoScalingGroupsAsync(); 
         response.AutoScalingGroups.ForEach(autoScalingGroup => 
         { 
 Console.WriteLine($"{autoScalingGroup.AutoScalingGroupName}\t{autoScalingGroup.Availabil
         }); 
         if (response.AutoScalingGroups.Count == 0) 
         { 
             Console.WriteLine("Sorry, you don't have any Amazon EC2 Auto Scaling 
  groups."); 
         } 
     }
}
```
• Per i dettagli sull'API, [DescribeAutoScalingGroupsc](https://docs.aws.amazon.com/goto/DotNetSDKV3/autoscaling-2011-01-01/DescribeAutoScalingGroups)onsulta AWS SDK for .NETAPI Reference.

#### $C++$

## SDK per C++

## **a** Note

C'è altro su GitHub. Trova l'esempio completo e scopri di più sulla configurazione e l'esecuzione nel [Repository di esempi di codice AWS.](https://github.com/awsdocs/aws-doc-sdk-examples/tree/main/cpp/example_code/autoscaling/hello_autoscaling#code-examples)

Codice per il file CMake C MakeLists .txt.

```
# Set the minimum required version of CMake for this project.
cmake_minimum_required(VERSION 3.13)
# Set the AWS service components used by this project.
set(SERVICE_COMPONENTS autoscaling)
# Set this project's name.
project("hello_autoscaling")
# Set the C++ standard to use to build this target.
# At least C++ 11 is required for the AWS SDK for C++.
set(CMAKE_CXX_STANDARD 11)
# Use the MSVC variable to determine if this is a Windows build.
set(WINDOWS_BUILD ${MSVC})
if (WINDOWS_BUILD) # Set the location where CMake can find the installed 
 libraries for the AWS SDK. 
     string(REPLACE ";" "/aws-cpp-sdk-all;" SYSTEM_MODULE_PATH 
  "${CMAKE_SYSTEM_PREFIX_PATH}/aws-cpp-sdk-all") 
     list(APPEND CMAKE_PREFIX_PATH ${SYSTEM_MODULE_PATH})
endif ()
# Find the AWS SDK for C++ package.
find_package(AWSSDK REQUIRED COMPONENTS ${SERVICE_COMPONENTS})
if (WINDOWS_BUILD) 
      # Copy relevant AWS SDK for C++ libraries into the current binary directory 
 for running and debugging.
```

```
 # set(BIN_SUB_DIR "/Debug") # If you are building from the command line, you 
  may need to uncomment this 
                                      # and set the proper subdirectory to the 
  executables' location. 
     AWSSDK CPY DYN LIBS(SERVICE COMPONENTS ""
  ${CMAKE_CURRENT_BINARY_DIR}${BIN_SUB_DIR})
endif ()
add_executable(${PROJECT_NAME} 
         hello_autoscaling.cpp)
target_link_libraries(${PROJECT_NAME} 
         ${AWSSDK_LINK_LIBRARIES})
```
Codice per il file sorgente hello autoscaling.cpp.

```
#include <aws/core/Aws.h>
#include <aws/autoscaling/AutoScalingClient.h>
#include <aws/autoscaling/model/DescribeAutoScalingGroupsRequest.h>
#include <iostream>
/* 
  * A "Hello Autoscaling" starter application which initializes an Amazon EC2 
 Auto Scaling client and describes the 
  * Amazon EC2 Auto Scaling groups. 
  * 
  * main function 
  * 
  * Usage: 'hello_autoscaling' 
 * 
  */
int main(int argc, char **argv) { 
     Aws::SDKOptions options; 
    // Optionally change the log level for debugging.
// options.loggingOptions.logLevel = Utils::Logging::LogLevel::Debug; 
     Aws::InitAPI(options); // Should only be called once. 
    int result = 0;
     { 
         Aws::Client::ClientConfiguration clientConfig; 
         // Optional: Set to the AWS Region (overrides config file).
```

```
 // clientConfig.region = "us-east-1"; 
         Aws::AutoScaling::AutoScalingClient autoscalingClient(clientConfig); 
         std::vector<Aws::String> groupNames; 
        Aws::String nextToken; // Used for pagination. 
        do { 
             Aws::AutoScaling::Model::DescribeAutoScalingGroupsRequest request; 
             if (!nextToken.empty()) { 
                 request.SetNextToken(nextToken); 
 } 
            Aws::AutoScaling::Model::DescribeAutoScalingGroupsOutcome outcome =
                     autoscalingClient.DescribeAutoScalingGroups(request); 
             if (outcome.IsSuccess()) { 
                 const Aws::Vector<Aws::AutoScaling::Model::AutoScalingGroup> 
 &autoScalingGroups = 
                         outcome.GetResult().GetAutoScalingGroups(); 
                 for (auto &group: autoScalingGroups) { 
                     groupNames.push_back(group.GetAutoScalingGroupName()); 
 } 
                 nextToken = outcome.GetResult().GetNextToken(); 
             } else { 
                 std::cerr << "Error with AutoScaling::DescribeAutoScalingGroups. 
^{\prime} << outcome.GetError().GetMessage() 
                           << std::endl; 
                result = 1;
                 break; 
 } 
         } while (!nextToken.empty()); 
         std::cout << "Found " << groupNames.size() << " AutoScaling groups." << 
 std::endl; 
        for (auto &groupName: groupNames) { 
             std::cout << "AutoScaling group: " << groupName << std::endl; 
        } 
    }
```
}

```
 Aws::ShutdownAPI(options); // Should only be called once. 
 return result;
```
• Per i dettagli sull'API, consulta la [DescribeAutoScalingGroupss](https://docs.aws.amazon.com/goto/SdkForCpp/autoscaling-2011-01-01/DescribeAutoScalingGroups)ezione AWS SDK for C++API Reference.

#### Java

SDK per Java 2.x

#### **a** Note

C'è altro su GitHub. Trova l'esempio completo e scopri di più sulla configurazione e l'esecuzione nel [Repository di esempi di codice AWS.](https://github.com/awsdocs/aws-doc-sdk-examples/tree/main/javav2/example_code/autoscale#readme)

```
import software.amazon.awssdk.regions.Region;
import software.amazon.awssdk.services.autoscaling.AutoScalingClient;
import software.amazon.awssdk.services.autoscaling.model.AutoScalingGroup;
import 
 software.amazon.awssdk.services.autoscaling.model.DescribeAutoScalingGroupsResponse;
import java.util.List;
/** 
  * Before running this SDK for Java (v2) code example, set up your development 
  * environment, including your credentials. 
 * 
  * For more information, see the following documentation: 
 * 
  * https://docs.aws.amazon.com/sdk-for-java/latest/developer-guide/get-
started.html 
  */
public class DescribeAutoScalingGroups { 
     public static void main(String[] args) throws InterruptedException { 
         AutoScalingClient autoScalingClient = AutoScalingClient.builder() 
                  .region(Region.US_EAST_1) 
                 .build(); 
         describeGroups(autoScalingClient);
```
}

```
 public static void describeGroups(AutoScalingClient autoScalingClient) { 
         DescribeAutoScalingGroupsResponse response = 
  autoScalingClient.describeAutoScalingGroups(); 
         List<AutoScalingGroup> groups = response.autoScalingGroups(); 
         groups.forEach(group -> { 
             System.out.println("Group Name: " + group.autoScalingGroupName()); 
             System.out.println("Group ARN: " + group.autoScalingGroupARN()); 
         }); 
     }
}
```
• Per i dettagli sull'API, [DescribeAutoScalingGroupsc](https://docs.aws.amazon.com/goto/SdkForJavaV2/autoscaling-2011-01-01/DescribeAutoScalingGroups)onsulta AWS SDK for Java 2.xAPI Reference.

#### PHP

SDK per PHP

**a** Note

C'è altro su GitHub. Trova l'esempio completo e scopri di più sulla configurazione e l'esecuzione nel [Repository di esempi di codice AWS.](https://github.com/awsdocs/aws-doc-sdk-examples/tree/main/php/example_code/auto-scaling#code-examples)

```
 public function helloService() 
\{ $autoScalingClient = new AutoScalingClient([ 
         'region' => 'us-west-2', 
         'version' => 'latest', 
          'profile' => 'default', 
     ]); 
     $groups = $autoScalingClient->describeAutoScalingGroups([]); 
     var_dump($groups); 
 }
```
• Per i dettagli sull'API, [DescribeAutoScalingGroupsc](https://docs.aws.amazon.com/goto/SdkForPHPV3/autoscaling-2011-01-01/DescribeAutoScalingGroups)onsulta AWS SDK for PHPAPI Reference.

#### Python

SDK per Python (Boto3)

## **a** Note

C'è altro su GitHub. Trova l'esempio completo e scopri di più sulla configurazione e l'esecuzione nel [Repository di esempi di codice AWS.](https://github.com/awsdocs/aws-doc-sdk-examples/tree/main/python/example_code/auto-scaling#code-examples)

```
import boto3
def hello_autoscaling(autoscaling_client): 
    "" ""
     Use the AWS SDK for Python (Boto3) to create an Amazon EC2 Auto Scaling 
  client and list 
     some of the Auto Scaling groups in your account. 
     This example uses the default settings specified in your shared credentials 
     and config files. 
     :param auto-scaling_client: A Boto3 Amazon EC2 Auto Scaling client object. 
    "" "
     print( 
         "Hello, Amazon EC2 Auto Scaling! Let's list up to ten of you Auto Scaling 
  groups:" 
    \lambda response = autoscaling_client.describe_auto_scaling_groups() 
     groups = response.get("AutoScalingGroups", []) 
     if groups: 
         for group in groups: 
             print(f"\t{group['AutoScalingGroupName']}: 
  {group['AvailabilityZones']}") 
     else: 
         print("There are no Auto Scaling groups in your account.")
if __name__ == '__main__":
```

```
 hello_autoscaling(boto3.client("autoscaling"))
```
• Per i dettagli sull'API, consulta [DescribeAutoScalingGroupsAWS](https://docs.aws.amazon.com/goto/boto3/autoscaling-2011-01-01/DescribeAutoScalingGroups)SDK for Python (Boto3) API Reference.

#### Rust

SDK per Rust

## **a** Note

C'è di più su. GitHub Trova l'esempio completo e scopri di più sulla configurazione e l'esecuzione nel [Repository di esempi di codice AWS.](https://github.com/awsdocs/aws-doc-sdk-examples/tree/main/rustv1/examples/auto-scaling#code-examples)

```
async fn list_groups(client: &Client) -> Result<(), Error> { 
     let resp = client.describe_auto_scaling_groups().send().await?; 
     println!("Groups:"); 
     let groups = resp.auto_scaling_groups(); 
     for group in groups { 
         println!( 
              "Name: {}", 
              group.auto_scaling_group_name().unwrap_or("Unknown") 
         ); 
         println!( 
              "Arn: {}", 
             group.auto_scaling_group_arn().unwrap_or("unknown"), 
         ); 
         println!("Zones: {:?}", group.availability_zones(),); 
         println!(); 
     } 
     println!("Found {} group(s)", groups.len()); 
    0k(())}
```
• Per i dettagli sulle API, consulta la [DescribeAutoScalingGroups](https://docs.rs/releases/search?query=aws-sdk)guida di riferimento all'API AWS SDK for Rust.

Esempi di codice

- [Azioni per l'Auto Scaling tramite SDK AWS](#page-540-0)
	- [Collega un gruppo target ELB a un gruppo Auto Scaling utilizzando un SDK AWS](#page-541-0)
	- [Creare un gruppo con dimensionamento automatico usando un SDK AWS](#page-545-0)
	- [Eliminare un gruppo con dimensionamento automatico usando un SDK AWS](#page-560-0)
	- [Disattiva la raccolta di CloudWatch metriche per un gruppo Auto Scaling utilizzando un SDK](#page-572-0)  [AWS](#page-572-0)
	- [Abilita la raccolta di CloudWatch metriche per un gruppo di Auto Scaling utilizzando un SDK](#page-579-0) [AWS](#page-579-0)
	- [Ottieni informazioni sui gruppi Auto Scaling utilizzando un SDK AWS](#page-586-0)
	- [Ottieni informazioni sulle istanze di Auto Scaling utilizzando un SDK AWS](#page-596-0)
	- [Ottieni informazioni sulle attività di Auto Scaling utilizzando un SDK AWS](#page-605-0)
	- [Imposta la capacità desiderata di un gruppo Auto Scaling utilizzando un SDK AWS](#page-616-0)
	- [Terminare un'istanza in un gruppo Auto Scaling utilizzando un SDK AWS](#page-622-0)
	- [Avviare un gruppo con dimensionamento automatico usando un SDK AWS](#page-631-0)
- [Scenari per l'Auto Scaling tramite SDK AWS](#page-641-0)
	- [Creazione e gestione di un servizio resiliente utilizzando un SDK AWS](#page-642-0)
	- [Gestisci gruppi e istanze di Auto Scaling utilizzando un SDK AWS](#page-802-0)

# <span id="page-540-0"></span>Azioni per l'Auto Scaling tramite SDK AWS

I seguenti esempi di codice mostrano come usare Amazon EC2 Auto AWS Scaling con SDK. Ogni esempio richiama una singola funzione di servizio.

Gli esempi di operazioni sono estratti di codice da programmi più grandi e devono essere eseguiti nel contesto. È possibile visualizzare le azioni nel contesto i[nScenari per l'Auto Scaling tramite SDK](#page-641-0) [AWS](#page-641-0).

# Esempi

- [Creare un gruppo con dimensionamento automatico usando un SDK AWS](#page-545-0)
- [Eliminare un gruppo con dimensionamento automatico usando un SDK AWS](#page-560-0)
- [Disattiva la raccolta di CloudWatch metriche per un gruppo Auto Scaling utilizzando un SDK AWS](#page-572-0)
- [Abilita la raccolta di CloudWatch metriche per un gruppo di Auto Scaling utilizzando un SDK AWS](#page-579-0)
- [Ottieni informazioni sui gruppi Auto Scaling utilizzando un SDK AWS](#page-586-0)
- [Ottieni informazioni sulle istanze di Auto Scaling utilizzando un SDK AWS](#page-596-0)
- [Ottieni informazioni sulle attività di Auto Scaling utilizzando un SDK AWS](#page-605-0)
- [Imposta la capacità desiderata di un gruppo Auto Scaling utilizzando un SDK AWS](#page-616-0)
- [Terminare un'istanza in un gruppo Auto Scaling utilizzando un SDK AWS](#page-622-0)
- [Avviare un gruppo con dimensionamento automatico usando un SDK AWS](#page-631-0)

# <span id="page-541-0"></span>Collega un gruppo target ELB a un gruppo Auto Scaling utilizzando un SDK AWS

I seguenti esempi di codice mostrano come collegare un gruppo target ELB a un gruppo Auto Scaling.

Gli esempi di operazioni sono estratti di codice da programmi più grandi e devono essere eseguiti nel contesto. È possibile visualizzare questa operazione nel contesto nel seguente esempio di codice:

• [Creazione e gestione di un servizio resiliente](#page-642-0)

# .NET

AWS SDK for .NET

#### **a** Note

```
 /// <summary> 
    /// Attaches an Elastic Load Balancing (ELB) target group to this EC2 Auto 
 Scaling group. 
   // The
    /// </summary>
```

```
 /// <param name="autoScalingGroupName">The name of the Auto Scaling group.</
param> 
     /// <param name="targetGroupArn">The Arn for the target group.</param> 
    /// <returns>Async task.</returns>
     public async Task AttachLoadBalancerToGroup(string autoScalingGroupName, 
  string targetGroupArn) 
     { 
         await _amazonAutoScaling.AttachLoadBalancerTargetGroupsAsync( 
             new AttachLoadBalancerTargetGroupsRequest() 
\{\hspace{.1cm} \} AutoScalingGroupName = autoScalingGroupName, 
                  TargetGroupARNs = new List<string>() { targetGroupArn } 
             }); 
     }
```
• Per i dettagli sull'API, [AttachLoadBalancerTargetGroups](https://docs.aws.amazon.com/goto/DotNetSDKV3/autoscaling-2011-01-01/AttachLoadBalancerTargetGroups)consulta AWS SDK for .NETAPI Reference.

# CLI

# AWS CLI

Per associare un gruppo target a un gruppo di Auto Scaling

Questo esempio collega il gruppo target specificato al gruppo Auto Scaling specificato.

```
aws autoscaling attach-load-balancer-target-groups \ 
     --auto-scaling-group-name my-asg \ 
     --target-group-arns arn:aws:elasticloadbalancing:us-
west-2:123456789012:targetgroup/my-targets/73e2d6bc24d8a067
```
Questo comando non produce alcun output.

Per maggiori informazioni, consulta [Elastic Load Balancing e Amazon EC2 Auto Scaling](https://docs.aws.amazon.com/autoscaling/ec2/userguide/autoscaling-load-balancer.html) nella Guida per l'utente di Amazon EC2 Auto Scaling.

• Per i dettagli sull'API, vedere [AttachLoadBalancerTargetGroups](https://awscli.amazonaws.com/v2/documentation/api/latest/reference/autoscaling/attach-load-balancer-target-groups.html)in AWS CLICommand Reference.

#### **JavaScript**

# SDK per JavaScript (v3)

# **a** Note

C'è altro da fare. GitHub Trova l'esempio completo e scopri di più sulla configurazione e l'esecuzione nel [Repository di esempi di codice AWS.](https://github.com/awsdocs/aws-doc-sdk-examples/tree/main/javascriptv3/example_code/cross-services/wkflw-resilient-service#code-examples)

```
const client = new AutoScalingClient({});
 await client.send( 
   new AttachLoadBalancerTargetGroupsCommand({ 
     AutoScalingGroupName: NAMES.autoScalingGroupName, 
     TargetGroupARNs: [state.targetGroupArn], 
  }), 
 );
```
• Per i dettagli sull'API, [AttachLoadBalancerTargetGroups](https://docs.aws.amazon.com/AWSJavaScriptSDK/v3/latest/client/auto-scaling/command/AttachLoadBalancerTargetGroupsCommand)consulta AWS SDK for JavaScriptAPI Reference.

# Python

SDK per Python (Boto3)

# **a** Note

```
class AutoScaler: 
     """ 
     Encapsulates Amazon EC2 Auto Scaling and EC2 management actions. 
    "" "
     def __init__( 
         self, 
          resource_prefix,
```

```
 inst_type, 
         ami_param, 
        autoscaling client,
         ec2_client, 
         ssm_client, 
         iam_client, 
     ): 
 """ 
         :param resource_prefix: The prefix for naming AWS resources that are 
 created by this class. 
         :param inst_type: The type of EC2 instance to create, such as t3.micro. 
         :param ami_param: The Systems Manager parameter used to look up the AMI 
 that is 
                            created. 
         :param autoscaling_client: A Boto3 EC2 Auto Scaling client. 
         :param ec2_client: A Boto3 EC2 client. 
         :param ssm_client: A Boto3 Systems Manager client. 
         :param iam_client: A Boto3 IAM client. 
        "" ""
         self.inst_type = inst_type 
         self.ami_param = ami_param 
         self.autoscaling_client = autoscaling_client 
         self.ec2_client = ec2_client 
         self.ssm_client = ssm_client 
        self.iam client = iam client
         self.launch_template_name = f"{resource_prefix}-template" 
         self.group_name = f"{resource_prefix}-group" 
        self.instance policy name = f"{resource prefix}-pol"
         self.instance_role_name = f"{resource_prefix}-role" 
         self.instance_profile_name = f"{resource_prefix}-prof" 
         self.bad_creds_policy_name = f"{resource_prefix}-bc-pol" 
        self.bad creds role name = f"{resource prefix}-bc-role"
         self.bad_creds_profile_name = f"{resource_prefix}-bc-prof" 
         self.key_pair_name = f"{resource_prefix}-key-pair" 
    def attach_load_balancer_target_group(self, lb_target_group): 
 """ 
         Attaches an Elastic Load Balancing (ELB) target group to this EC2 Auto 
 Scaling group. 
         The target group specifies how the load balancer forward requests to the 
 instances 
         in the group.
```

```
 :param lb_target_group: Data about the ELB target group to attach. 
        "" "
         try: 
             self.autoscaling_client.attach_load_balancer_target_groups( 
                 AutoScalingGroupName=self.group_name, 
                 TargetGroupARNs=[lb_target_group["TargetGroupArn"]], 
) log.info( 
                 "Attached load balancer target group %s to auto scaling group 
 %s.", 
                 lb_target_group["TargetGroupName"], 
                 self.group_name, 
) except ClientError as err: 
             raise AutoScalerError( 
                 f"Couldn't attach load balancer target group 
 {lb_target_group['TargetGroupName']}\n" 
                 f"to auto scaling group {self.group_name}" 
) and the state \mathcal{L}
```
• Per i dettagli sull'API, consulta [AttachLoadBalancerTargetGroupsAWSS](https://docs.aws.amazon.com/goto/boto3/autoscaling-2011-01-01/AttachLoadBalancerTargetGroups)DK for Python (Boto3) API Reference.

<span id="page-545-0"></span>Creare un gruppo con dimensionamento automatico usando un SDK AWS

Il seguente esempio di codice mostra come creare un gruppo con dimensionamento automatico.

Gli esempi di operazioni sono estratti di codice da programmi più grandi e devono essere eseguiti nel contesto. È possibile visualizzare questa operazione nel contesto nei seguenti esempi di codice:

- [Creazione e gestione di un servizio resiliente](#page-642-0)
- [Gestisci gruppi e istanze](#page-802-0)

### .NET

# AWS SDK for .NET

# **a** Note

```
 /// <summary> 
    /// Create a new Amazon EC2 Auto Scaling group. 
    /// </summary> 
     /// <param name="groupName">The name to use for the new Auto Scaling 
    /// group.</param> 
    /// <param name="launchTemplateName">The name of the Amazon EC2 Auto Scaling 
   /// launch template to use to create instances in the group. </param>
     /// <returns>A Boolean value indicating the success of the action.</returns> 
    public async Task<bool> CreateAutoScalingGroupAsync(
         string groupName, 
         string launchTemplateName, 
         string availabilityZone) 
     { 
         var templateSpecification = new LaunchTemplateSpecification 
         { 
             LaunchTemplateName = launchTemplateName, 
         }; 
         var zoneList = new List<string> 
\{\hspace{.1cm} \} availabilityZone, 
             }; 
         var request = new CreateAutoScalingGroupRequest 
         { 
             AutoScalingGroupName = groupName, 
             AvailabilityZones = zoneList, 
             LaunchTemplate = templateSpecification, 
            MaxSize = 6,
             MinSize = 1 
         };
```

```
 var response = await 
 _amazonAutoScaling.CreateAutoScalingGroupAsync(request); 
        Console.WriteLine($"{groupName} Auto Scaling Group created"); 
        return response.HttpStatusCode == System.Net.HttpStatusCode.OK; 
    }
```
• Per i dettagli sull'API, [CreateAutoScalingGroupc](https://docs.aws.amazon.com/goto/DotNetSDKV3/autoscaling-2011-01-01/CreateAutoScalingGroup)onsulta AWS SDK for .NETAPI Reference.

# $C++$

# SDK per C++

# **a** Note

```
 Aws::Client::ClientConfiguration clientConfig; 
        // Optional: Set to the AWS Region (overrides config file). 
        // clientConfig.region = "us-east-1"; 
    Aws::AutoScaling::AutoScalingClient autoScalingClient(clientConfig); 
        Aws::AutoScaling::Model::CreateAutoScalingGroupRequest request; 
        request.SetAutoScalingGroupName(groupName); 
        Aws::Vector<Aws::String> availabilityGroupZones; 
        availabilityGroupZones.push_back( 
                availabilityZones[availabilityZoneChoice - 1].GetZoneName()); 
        request.SetAvailabilityZones(availabilityGroupZones); 
        request.SetMaxSize(1); 
        request.SetMinSize(1); 
        Aws::AutoScaling::Model::LaunchTemplateSpecification 
 launchTemplateSpecification; 
        launchTemplateSpecification.SetLaunchTemplateName(templateName); 
        request.SetLaunchTemplate(launchTemplateSpecification); 
        Aws::AutoScaling::Model::CreateAutoScalingGroupOutcome outcome =
```

```
 autoScalingClient.CreateAutoScalingGroup(request); 
        if (outcome.IsSuccess()) { 
            std::cout << "Created Auto Scaling group '" << groupName << "'..." 
                       << std::endl; 
        } 
        else if (outcome.GetError().GetErrorType() == 
                  Aws::AutoScaling::AutoScalingErrors::ALREADY_EXISTS_FAULT) { 
            std::cout << "Auto Scaling group '" << groupName << "' already 
 exists." 
                       << std::endl; 
        } 
        else { 
            std::cerr << "Error with AutoScaling::CreateAutoScalingGroup. " 
                       << outcome.GetError().GetMessage() 
                       << std::endl; 
        }
```
• Per i dettagli sull'API, [CreateAutoScalingGroupc](https://docs.aws.amazon.com/goto/SdkForCpp/autoscaling-2011-01-01/CreateAutoScalingGroup)onsulta AWS SDK for C++API Reference.

# CLI

# AWS CLI

Esempio 1: creare un gruppo Auto Scaling

L'create-auto-scaling-groupesempio seguente crea un gruppo Auto Scaling in sottoreti in più zone di disponibilità all'interno di una regione. Le istanze vengono avviate con la versione predefinita del modello di avvio specificato. Tieni presente che le impostazioni predefinite vengono utilizzate per la maggior parte delle altre impostazioni, come le politiche di terminazione e la configurazione del controllo dello stato di salute.

```
aws autoscaling create-auto-scaling-group \ 
     --auto-scaling-group-name my-asg \ 
     --launch-template LaunchTemplateId=lt-1234567890abcde12 \ 
    --min-size 1--max-size 5 --vpc-zone-identifier "subnet-5ea0c127,subnet-6194ea3b,subnet-c934b782"
```
Questo comando non produce alcun output.

Per ulteriori informazioni, consulta [Gruppi con scalabilità automatica](https://docs.aws.amazon.com/autoscaling/ec2/userguide/AutoScalingGroup.html) nella Guida per l'utente di Dimensionamento automatico Amazon EC2.

Esempio 2: per collegare un Application Load Balancer, un Network Load Balancer o un Gateway Load Balancer

Questo esempio specifica l'ARN di un gruppo target per un sistema di bilanciamento del carico che supporta il traffico previsto. Il tipo di controllo dello stato specifica ELB che quando Elastic Load Balancing segnala un'istanza come non integra, il gruppo Auto Scaling la sostituisce. Il comando definisce anche un periodo di tolleranza di secondi per il controllo dello stato di salute. 600 Il periodo di tolleranza aiuta a prevenire la chiusura anticipata delle istanze appena avviate.

```
aws autoscaling create-auto-scaling-group \ 
     --auto-scaling-group-name my-asg \ 
     --launch-template LaunchTemplateId=lt-1234567890abcde12 \ 
     --target-group-arns arn:aws:elasticloadbalancing:us-
west-2:123456789012:targetgroup/my-targets/943f017f100becff \
     --health-check-type ELB \ 
     --health-check-grace-period 600 \ 
    --min-size 1--max-size 5 --vpc-zone-identifier "subnet-5ea0c127,subnet-6194ea3b,subnet-c934b782"
```
Questo comando non produce alcun output.

Per maggiori informazioni, consulta [Elastic Load Balancing e Amazon EC2 Auto Scaling](https://docs.aws.amazon.com/autoscaling/ec2/userguide/autoscaling-load-balancer.html) nella Guida per l'utente di Amazon EC2 Auto Scaling.

Esempio 3: per specificare un gruppo di collocamenti e utilizzare la versione più recente del modello di lancio

Questo esempio avvia le istanze in un gruppo di posizionamento all'interno di una singola zona di disponibilità. Questo può essere utile per gruppi a bassa latenza con carichi di lavoro HPC. Questo esempio specifica anche la dimensione minima, la dimensione massima e la capacità desiderata del gruppo.

```
aws autoscaling create-auto-scaling-group \ 
     --auto-scaling-group-name my-asg \ 
    --launch-template LaunchTemplateId=lt-1234567890abcde12,Version='$Latest' \
    --min-size 1
```

```
--max-size 5-desired-capacity 3 \
 --placement-group my-placement-group \ 
 --vpc-zone-identifier "subnet-6194ea3b"
```
Questo comando non produce alcun output.

Per ulteriori informazioni, consulta [Gruppi di collocamento](https://docs.aws.amazon.com/AWSEC2/latest/UserGuide/placement-groups.html) nella Guida per l'utente di Amazon EC2 per le istanze Linux.

Esempio 4: Per specificare un gruppo Auto Scaling a istanza singola e utilizzare una versione specifica del modello di avvio

Questo esempio crea un gruppo Auto Scaling con capacità minima e massima impostata per 1 imporre l'esecuzione di un'istanza. Il comando specifica anche la v1 di un modello di avvio in cui è specificato l'ID di un ENI esistente. Quando si utilizza un modello di avvio che specifica un ENI esistente per eth0, è necessario specificare una zona di disponibilità per il gruppo Auto Scaling che corrisponda all'interfaccia di rete, senza specificare anche un ID di sottorete nella richiesta.

```
aws autoscaling create-auto-scaling-group \ 
     --auto-scaling-group-name my-asg-single-instance \ 
     --launch-template LaunchTemplateName=my-template-for-auto-scaling,Version='1' 
\setminus--min-size 1--max-size 1 --availability-zones us-west-2a
```
Questo comando non produce alcun output.

Per ulteriori informazioni, consulta [Gruppi con scalabilità automatica](https://docs.aws.amazon.com/autoscaling/ec2/userguide/AutoScalingGroup.html) nella Guida per l'utente di Dimensionamento automatico Amazon EC2.

Esempio 5: specificare una politica di terminazione diversa

Questo esempio crea un gruppo Auto Scaling utilizzando una configurazione di avvio e imposta la politica di terminazione per terminare prima le istanze più vecchie. Il comando applica inoltre un tag al gruppo e alle relative istanze, con una chiave di e un valore diRole. WebServer

```
aws autoscaling create-auto-scaling-group \ 
     --auto-scaling-group-name my-asg \
```

```
 --launch-configuration-name my-lc \ 
    --min-size 1-max-size 5 \
     --termination-policies "OldestInstance" \ 
     --tags "ResourceId=my-asg,ResourceType=auto-scaling-
group,Key=Role,Value=WebServer,PropagateAtLaunch=true" \ 
     --vpc-zone-identifier "subnet-5ea0c127,subnet-6194ea3b,subnet-c934b782"
```
Questo comando non produce alcun output.

Per ulteriori informazioni, consulta [Working with Amazon EC2 Auto Scaling policy di](https://docs.aws.amazon.com/autoscaling/ec2/userguide/ec2-auto-scaling-termination-policies.html)  [terminazione nella Amazon EC2 Auto Scaling](https://docs.aws.amazon.com/autoscaling/ec2/userguide/ec2-auto-scaling-termination-policies.html) User Guide.

Esempio 6: specificare un hook per il ciclo di vita del lancio

Questo esempio crea un gruppo Auto Scaling con un lifecycle hook che supporta un'azione personalizzata all'avvio dell'istanza.

```
aws autoscaling create-auto-scaling-group \ 
     --cli-input-json file://~/config.json
```
Contenuto del file: config.json

```
{ 
     "AutoScalingGroupName": "my-asg", 
     "LaunchTemplate": { 
         "LaunchTemplateId": "lt-1234567890abcde12" 
     }, 
     "LifecycleHookSpecificationList": [{ 
         "LifecycleHookName": "my-launch-hook", 
         "LifecycleTransition": "autoscaling:EC2_INSTANCE_LAUNCHING", 
         "NotificationTargetARN": "arn:aws:sqs:us-west-2:123456789012:my-sqs-
queue", 
         "RoleARN": "arn:aws:iam::123456789012:role/my-notification-role", 
         "NotificationMetadata": "SQS message metadata", 
         "HeartbeatTimeout": 4800, 
         "DefaultResult": "ABANDON" 
     }], 
     "MinSize": 1, 
     "MaxSize": 5, 
     "VPCZoneIdentifier": "subnet-5ea0c127,subnet-6194ea3b,subnet-c934b782", 
     "Tags": [{ 
         "ResourceType": "auto-scaling-group",
```

```
 "ResourceId": "my-asg", 
          "PropagateAtLaunch": true, 
          "Value": "test", 
          "Key": "environment" 
     }]
}
```
Questo comando non produce alcun output.

Per ulteriori informazioni, consulta [Hook del ciclo di vita di Dimensionamento automatico](https://docs.aws.amazon.com/autoscaling/ec2/userguide/lifecycle-hooks.html)  [Amazon EC2 n](https://docs.aws.amazon.com/autoscaling/ec2/userguide/lifecycle-hooks.html)ella Guida per l'utente di Dimensionamento automatico Amazon EC2.

Esempio 7: per specificare un hook del ciclo di vita della terminazione

Questo esempio crea un gruppo Auto Scaling con un lifecycle hook che supporta un'azione personalizzata alla chiusura dell'istanza.

```
aws autoscaling create-auto-scaling-group \ 
     --cli-input-json file://~/config.json
```
Contenuto di config.json.

```
{ 
     "AutoScalingGroupName": "my-asg", 
     "LaunchTemplate": { 
          "LaunchTemplateId": "lt-1234567890abcde12" 
     }, 
     "LifecycleHookSpecificationList": [{ 
          "LifecycleHookName": "my-termination-hook", 
         "LifecycleTransition": "autoscaling:EC2_INSTANCE_TERMINATING", 
         "HeartbeatTimeout": 120, 
         "DefaultResult": "CONTINUE" 
     }], 
     "MinSize": 1, 
     "MaxSize": 5, 
     "TargetGroupARNs": [ 
         "arn:aws:elasticloadbalancing:us-west-2:123456789012:targetgroup/my-
targets/73e2d6bc24d8a067" 
     ], 
     "VPCZoneIdentifier": "subnet-5ea0c127,subnet-6194ea3b,subnet-c934b782"
}
```
Questo comando non produce alcun output.

Per ulteriori informazioni, consulta [Hook del ciclo di vita di Dimensionamento automatico](https://docs.aws.amazon.com/autoscaling/ec2/userguide/lifecycle-hooks.html)  [Amazon EC2 n](https://docs.aws.amazon.com/autoscaling/ec2/userguide/lifecycle-hooks.html)ella Guida per l'utente di Dimensionamento automatico Amazon EC2.

Esempio 8: Per specificare una politica di terminazione personalizzata

Questo esempio crea un gruppo Auto Scaling che specifica una policy di terminazione della funzione Lambda personalizzata che indica ad Amazon EC2 Auto Scaling su quali istanze è sicuro terminare in scalabilità.

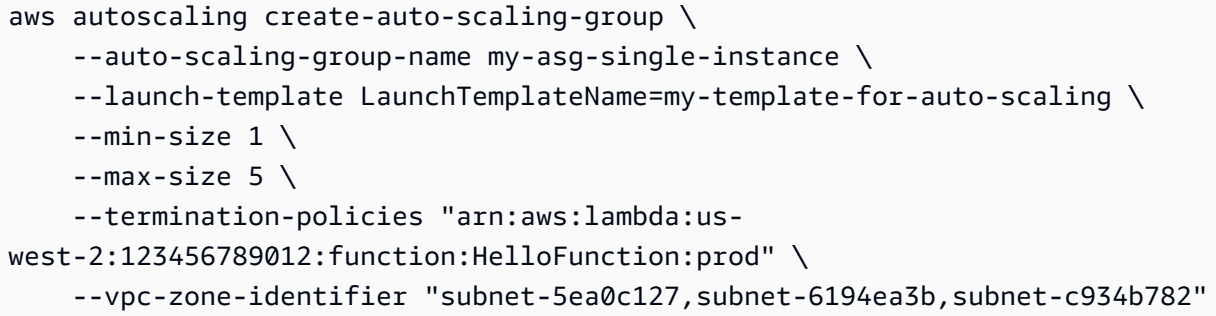

Questo comando non produce alcun output.

Per ulteriori informazioni, consulta [Creazione di una politica di terminazione personalizzata con](https://docs.aws.amazon.com/autoscaling/ec2/userguide/lambda-custom-termination-policy.html) [Lambda](https://docs.aws.amazon.com/autoscaling/ec2/userguide/lambda-custom-termination-policy.html) nella Guida per l'utente di Amazon EC2 Auto Scaling.

• Per i dettagli sull'API, consulta [CreateAutoScalingGroupC](https://awscli.amazonaws.com/v2/documentation/api/latest/reference/autoscaling/create-auto-scaling-group.html)ommand Reference. AWS CLI

#### Java

SDK per Java 2.x

#### **a** Note

```
import software.amazon.awssdk.core.waiters.WaiterResponse;
import software.amazon.awssdk.regions.Region;
import software.amazon.awssdk.services.autoscaling.AutoScalingClient;
import software.amazon.awssdk.services.autoscaling.model.AutoScalingException;
import 
  software.amazon.awssdk.services.autoscaling.model.CreateAutoScalingGroupRequest;
```

```
import 
  software.amazon.awssdk.services.autoscaling.model.DescribeAutoScalingGroupsRequest;
import 
  software.amazon.awssdk.services.autoscaling.model.DescribeAutoScalingGroupsResponse;
import 
  software.amazon.awssdk.services.autoscaling.model.LaunchTemplateSpecification;
import software.amazon.awssdk.services.autoscaling.waiters.AutoScalingWaiter;
/** 
  * Before running this SDK for Java (v2) code example, set up your development 
  * environment, including your credentials. 
 * 
  * For more information, see the following documentation: 
 * 
  * https://docs.aws.amazon.com/sdk-for-java/latest/developer-guide/get-
started.html 
  */
public class CreateAutoScalingGroup { 
     public static void main(String[] args) { 
         final String usage = """ 
                 Usage: 
                      <groupName> <launchTemplateName> <serviceLinkedRoleARN> 
  <vpcZoneId> 
                 Where: 
                      groupName - The name of the Auto Scaling group. 
                      launchTemplateName - The name of the launch template.\s 
                      vpcZoneId - A subnet Id for a virtual private cloud (VPC) 
  where instances in the Auto Scaling group can be created. 
                  """; 
        if (args.length != 3) {
             System.out.println(usage); 
             System.exit(1); 
         } 
         String groupName = args[0]; 
         String launchTemplateName = args[1]; 
        String vpcZoneId = args[2];
         AutoScalingClient autoScalingClient = AutoScalingClient.builder() 
                  .region(Region.US_EAST_1) 
                 .buid()
```

```
 createAutoScalingGroup(autoScalingClient, groupName, launchTemplateName, 
 vpcZoneId); 
        autoScalingClient.close(); 
    } 
    public static void createAutoScalingGroup(AutoScalingClient 
 autoScalingClient, 
            String groupName, 
            String launchTemplateName, 
           String vpcZoneId) {
        try { 
            AutoScalingWaiter waiter = autoScalingClient.waiter(); 
            LaunchTemplateSpecification templateSpecification = 
 LaunchTemplateSpecification.builder() 
                     .launchTemplateName(launchTemplateName) 
                     .build(); 
            CreateAutoScalingGroupRequest request = 
 CreateAutoScalingGroupRequest.builder() 
                     .autoScalingGroupName(groupName) 
                     .availabilityZones("us-east-1a") 
                     .launchTemplate(templateSpecification) 
                     .maxSize(1) 
                     .minSize(1) 
                     .vpcZoneIdentifier(vpcZoneId) 
                    .build();
            autoScalingClient.createAutoScalingGroup(request); 
            DescribeAutoScalingGroupsRequest groupsRequest = 
 DescribeAutoScalingGroupsRequest.builder() 
                     .autoScalingGroupNames(groupName) 
                    .build();
            WaiterResponse<DescribeAutoScalingGroupsResponse> waiterResponse = 
 waiter 
                     .waitUntilGroupExists(groupsRequest); 
            waiterResponse.matched().response().ifPresent(System.out::println); 
            System.out.println("Auto Scaling Group created"); 
        } catch (AutoScalingException e) { 
            System.err.println(e.awsErrorDetails().errorMessage()); 
            System.exit(1); 
        }
```
}

}

• Per i dettagli sull'API, [CreateAutoScalingGroupc](https://docs.aws.amazon.com/goto/SdkForJavaV2/autoscaling-2011-01-01/CreateAutoScalingGroup)onsulta AWS SDK for Java 2.xAPI Reference.

#### Kotlin

SDK per Kotlin

#### **a** Note

```
suspend fun createAutoScalingGroup(groupName: String, launchTemplateNameVal: 
 String, serviceLinkedRoleARNVal: String, vpcZoneIdVal: String) { 
     val templateSpecification = LaunchTemplateSpecification { 
         launchTemplateName = launchTemplateNameVal 
     } 
     val request = CreateAutoScalingGroupRequest { 
         autoScalingGroupName = groupName 
         availabilityZones = listOf("us-east-1a") 
         launchTemplate = templateSpecification 
        maxSize = 1minSize = 1 vpcZoneIdentifier = vpcZoneIdVal 
         serviceLinkedRoleArn = serviceLinkedRoleARNVal 
     } 
    // This object is required for the waiter call. 
     val groupsRequestWaiter = DescribeAutoScalingGroupsRequest { 
         autoScalingGroupNames = listOf(groupName) 
     } 
     AutoScalingClient { region = "us-east-1" }.use { autoScalingClient -> 
         autoScalingClient.createAutoScalingGroup(request) 
         autoScalingClient.waitUntilGroupExists(groupsRequestWaiter)
```
}

}

```
 println("$groupName was created!")
```
PHP

#### SDK per PHP

# **a** Note

C'è altro su. GitHub Trova l'esempio completo e scopri di più sulla configurazione e l'esecuzione nel [Repository di esempi di codice AWS.](https://github.com/awsdocs/aws-doc-sdk-examples/tree/main/php/example_code/auto-scaling#code-examples)

• Per i dettagli sull'API, [CreateAutoScalingGroupc](https://github.com/awslabs/aws-sdk-kotlin#generating-api-documentation)onsulta AWSSDK for Kotlin API reference.

```
 public function createAutoScalingGroup( 
     $autoScalingGroupName, 
     $availabilityZones, 
     $minSize, 
     $maxSize, 
     $launchTemplateId 
 ) { 
     return $this->autoScalingClient->createAutoScalingGroup([ 
          'AutoScalingGroupName' => $autoScalingGroupName, 
          'AvailabilityZones' => $availabilityZones, 
          'MinSize' => $minSize, 
          'MaxSize' => $maxSize, 
          'LaunchTemplate' => [ 
              'LaunchTemplateId' => $launchTemplateId, 
         ], 
     ]); 
 }
```
• Per i dettagli sull'API, [CreateAutoScalingGroupc](https://docs.aws.amazon.com/goto/SdkForPHPV3/autoscaling-2011-01-01/CreateAutoScalingGroup)onsulta AWS SDK for PHPAPI Reference.

### Python

# SDK per Python (Boto3)

# **a** Note

```
class AutoScalingWrapper: 
     """Encapsulates Amazon EC2 Auto Scaling actions.""" 
     def __init__(self, autoscaling_client): 
        "" ""
         :param autoscaling_client: A Boto3 Amazon EC2 Auto Scaling client. 
         """ 
         self.autoscaling_client = autoscaling_client 
     def create_group( 
         self, group_name, group_zones, launch_template_name, min_size, max_size 
     ): 
        "" "
         Creates an Auto Scaling group. 
         :param group_name: The name to give to the group. 
         :param group_zones: The Availability Zones in which instances can be 
 created. 
         :param launch_template_name: The name of an existing Amazon EC2 launch 
  template. 
                                        The launch template specifies the 
 configuration of 
                                        instances that are created by auto scaling 
  activities. 
         :param min_size: The minimum number of active instances in the group. 
         :param max_size: The maximum number of active instances in the group. 
        "''" try: 
             self.autoscaling_client.create_auto_scaling_group( 
                  AutoScalingGroupName=group_name, 
                  AvailabilityZones=group_zones,
```

```
 LaunchTemplate={ 
                     "LaunchTemplateName": launch_template_name, 
                     "Version": "$Default", 
                 }, 
                 MinSize=min_size, 
                 MaxSize=max_size, 
) except ClientError as err: 
             logger.error( 
                 "Couldn't create group %s. Here's why: %s: %s", 
                 group_name, 
                 err.response["Error"]["Code"], 
                 err.response["Error"]["Message"], 
) raise
```
• Per i dettagli sull'API, consulta [CreateAutoScalingGroupAWSS](https://docs.aws.amazon.com/goto/boto3/autoscaling-2011-01-01/CreateAutoScalingGroup)DK for Python (Boto3) API Reference.

# Rust

# SDK per Rust

# **a** Note

```
async fn create_group(client: &Client, name: &str, id: &str) -> Result<(), Error> 
 { 
     client 
          .create_auto_scaling_group() 
          .auto_scaling_group_name(name) 
          .instance_id(id) 
          .min_size(1) 
          .max_size(5) 
          .send() 
          .await?;
```

```
 println!("Created AutoScaling group"); 
    0k(())}
```
• Per i dettagli sulle API, consulta la [CreateAutoScalingGroupg](https://docs.rs/releases/search?query=aws-sdk)uida di riferimento all'API AWS SDK for Rust.

<span id="page-560-0"></span>Eliminare un gruppo con dimensionamento automatico usando un SDK AWS

Il seguente esempio di codice mostra come eliminare un gruppo con dimensionamento automatico.

Gli esempi di operazioni sono estratti di codice da programmi più grandi e devono essere eseguiti nel contesto. È possibile visualizzare questa operazione nel contesto nei seguenti esempi di codice:

- [Creazione e gestione di un servizio resiliente](#page-642-0)
- [Gestisci gruppi e istanze](#page-802-0)

### .NET

AWS SDK for .NET

# **a** Note

C'è altro su. GitHub Trova l'esempio completo e scopri di più sulla configurazione e l'esecuzione nel [Repository di esempi di codice AWS.](https://github.com/awsdocs/aws-doc-sdk-examples/tree/main/dotnetv3/cross-service/ResilientService/AutoScalerActions#code-examples)

Aggiorna la dimensione minima di un gruppo con dimensionamento automatico a zero, termina tutte le istanze del gruppo ed elimina il gruppo.

```
 /// <summary> 
 /// Try to terminate an instance by its Id. 
// </summary>
 /// <param name="instanceId">The Id of the instance to terminate.</param> 
/// <returns>Async task.</returns>
 public async Task TryTerminateInstanceById(string instanceId) 
 {
```

```
 var stopping = false; 
         Console.WriteLine($"Stopping {instanceId}..."); 
        while (!stopping) 
         { 
             try 
\{\hspace{.1cm} \} await 
 _amazonAutoScaling.TerminateInstanceInAutoScalingGroupAsync( 
                     new TerminateInstanceInAutoScalingGroupRequest() 
\{ InstanceId = instanceId, 
                         ShouldDecrementDesiredCapacity = false 
                     }); 
                 stopping = true; 
 } 
             catch (ScalingActivityInProgressException) 
\{\hspace{.1cm} \} Console.WriteLine($"Scaling activity in progress for 
 {instanceId}. Waiting..."); 
                 Thread.Sleep(10000); 
 } 
        } 
    } 
    /// <summary> 
    /// Tries to delete the EC2 Auto Scaling group. If the group is in use or in 
 progress, 
    /// waits and retries until the group is successfully deleted. 
    /// </summary> 
    /// <param name="groupName">The name of the group to try to delete.</param> 
   /// <returns>Async task.</returns>
    public async Task TryDeleteGroupByName(string groupName) 
     { 
         var stopped = false; 
        while (!stopped) 
         { 
             try 
\{\hspace{.1cm} \} await _amazonAutoScaling.DeleteAutoScalingGroupAsync( 
                     new DeleteAutoScalingGroupRequest() 
\{ AutoScalingGroupName = groupName 
                     }); 
                 stopped = true;
```

```
 } 
             catch (Exception e) 
                 when ((e is ScalingActivityInProgressException) 
                        || (e is Amazon.AutoScaling.Model.ResourceInUseException)) 
\{\hspace{.1cm} \} Console.WriteLine($"Some instances are still running. 
 Waiting..."); 
                 Thread.Sleep(10000); 
 } 
         } 
    } 
    /// <summary> 
    /// Terminate instances and delete the Auto Scaling group by name. 
    /// </summary> 
    /// <param name="groupName">The name of the group to delete.</param> 
   /// <returns>Async task.</returns>
    public async Task TerminateAndDeleteAutoScalingGroupWithName(string 
 groupName) 
    { 
         var describeGroupsResponse = await 
 _amazonAutoScaling.DescribeAutoScalingGroupsAsync( 
             new DescribeAutoScalingGroupsRequest() 
\{\hspace{.1cm} \} AutoScalingGroupNames = new List<string>() { groupName } 
             }); 
         if (describeGroupsResponse.AutoScalingGroups.Any()) 
        \sqrt{ } // Update the size to 0. 
             await _amazonAutoScaling.UpdateAutoScalingGroupAsync( 
                 new UpdateAutoScalingGroupRequest() 
\overline{a} AutoScalingGroupName = groupName, 
                     MinSize = 0 
                 }); 
             var group = describeGroupsResponse.AutoScalingGroups[0]; 
             foreach (var instance in group.Instances) 
\{\hspace{.1cm} \}await TryTerminateInstanceById(instance.InstanceId);
 } 
             await TryDeleteGroupByName(groupName); 
         } 
         else
```

```
 { 
             Console.WriteLine($"No groups found with name {groupName}."); 
         } 
     }
     /// <summary> 
     /// Delete an Auto Scaling group. 
     /// </summary> 
     /// <param name="groupName">The name of the Amazon EC2 Auto Scaling group.</
param> 
     /// <returns>A Boolean value indicating the success of the action.</returns> 
    public async Task<bool> DeleteAutoScalingGroupAsync(
         string groupName) 
     { 
         var deleteAutoScalingGroupRequest = new DeleteAutoScalingGroupRequest 
         { 
             AutoScalingGroupName = groupName, 
             ForceDelete = true, 
         }; 
         var response = await 
  _amazonAutoScaling.DeleteAutoScalingGroupAsync(deleteAutoScalingGroupRequest); 
         if (response.HttpStatusCode == System.Net.HttpStatusCode.OK) 
         { 
             Console.WriteLine($"You successfully deleted {groupName}"); 
             return true; 
         } 
         Console.WriteLine($"Couldn't delete {groupName}."); 
         return false; 
     }
```
• Per i dettagli sull'API, [DeleteAutoScalingGroup](https://docs.aws.amazon.com/goto/DotNetSDKV3/autoscaling-2011-01-01/DeleteAutoScalingGroup)consulta AWS SDK for .NETAPI Reference.

#### $C++$

# SDK per C++

# **a** Note

C'è altro su GitHub. Trova l'esempio completo e scopri di più sulla configurazione e l'esecuzione nel [Repository di esempi di codice AWS.](https://github.com/awsdocs/aws-doc-sdk-examples/tree/main/cpp/example_code/autoscaling#code-examples)

```
 Aws::Client::ClientConfiguration clientConfig; 
         // Optional: Set to the AWS Region (overrides config file). 
         // clientConfig.region = "us-east-1"; 
    Aws::AutoScaling::AutoScalingClient autoScalingClient(clientConfig); 
             Aws::AutoScaling::Model::DeleteAutoScalingGroupRequest request; 
             request.SetAutoScalingGroupName(groupName); 
            Aws::AutoScaling::Model::DeleteAutoScalingGroupOutcome outcome =
                     autoScalingClient.DeleteAutoScalingGroup(request); 
             if (outcome.IsSuccess()) { 
                 std::cout << "Auto Scaling group '" << groupName << "' was 
 deleted." 
                           << std::endl; 
 } 
             else { 
                 std::cerr << "Error with AutoScaling::DeleteAutoScalingGroup. " 
                            << outcome.GetError().GetMessage() 
                            << std::endl; 
                 result = false; 
             } 
         }
```
• Per i dettagli sull'API, [DeleteAutoScalingGroup](https://docs.aws.amazon.com/goto/SdkForCpp/autoscaling-2011-01-01/DeleteAutoScalingGroup)consulta AWS SDK for C++API Reference.

# CLI

# AWS CLI

Esempio 1: Per eliminare il gruppo Auto Scaling specificato

Questo esempio elimina il gruppo Auto Scaling specificato.

```
aws autoscaling delete-auto-scaling-group \ 
     --auto-scaling-group-name my-asg
```
Questo comando non produce alcun output.

Per ulteriori informazioni, consulta [Eliminazione dell'infrastruttura Auto Scaling](https://docs.aws.amazon.com/autoscaling/ec2/userguide/as-process-shutdown.html) nella Guida per l'utente di Amazon EC2 Auto Scaling.

Esempio 2: Per forzare l'eliminazione del gruppo Auto Scaling specificato

Per eliminare il gruppo Auto Scaling senza attendere che le istanze del gruppo terminino, utilizzate l'opzione. --force-delete

```
aws autoscaling delete-auto-scaling-group \ 
     --auto-scaling-group-name my-asg \ 
     --force-delete
```
Questo comando non produce alcun output.

Per ulteriori informazioni, consulta [Eliminazione dell'infrastruttura Auto Scaling](https://docs.aws.amazon.com/autoscaling/ec2/userguide/as-process-shutdown.html) nella Guida per l'utente di Amazon EC2 Auto Scaling.

• Per i dettagli sull'API, consulta [DeleteAutoScalingGroup](https://awscli.amazonaws.com/v2/documentation/api/latest/reference/autoscaling/delete-auto-scaling-group.html)Command Reference. AWS CLI

#### Java

SDK per Java 2.x

# **a** Note

```
import software.amazon.awssdk.regions.Region;
import software.amazon.awssdk.services.autoscaling.AutoScalingClient;
import software.amazon.awssdk.services.autoscaling.model.AutoScalingException;
import 
 software.amazon.awssdk.services.autoscaling.model.DeleteAutoScalingGroupRequest;
/** 
  * Before running this SDK for Java (v2) code example, set up your development 
 * environment, including your credentials. 
 * 
  * For more information, see the following documentation: 
 * 
  * https://docs.aws.amazon.com/sdk-for-java/latest/developer-guide/get-
started.html 
 */
public class DeleteAutoScalingGroup { 
     public static void main(String[] args) { 
         final String usage = """ 
                  Usage: 
                      <groupName> 
                 Where: 
                      groupName - The name of the Auto Scaling group. 
                 \cdots " .
        if (args.length != 1) {
             System.out.println(usage); 
             System.exit(1); 
         } 
        String groupName = args[0];
         AutoScalingClient autoScalingClient = AutoScalingClient.builder() 
                  .region(Region.US_EAST_1) 
                  .build(); 
         deleteAutoScalingGroup(autoScalingClient, groupName); 
         autoScalingClient.close(); 
     } 
     public static void deleteAutoScalingGroup(AutoScalingClient 
  autoScalingClient, String groupName) { 
         try {
```

```
 DeleteAutoScalingGroupRequest deleteAutoScalingGroupRequest = 
  DeleteAutoScalingGroupRequest.builder() 
                      .autoScalingGroupName(groupName) 
                      .forceDelete(true) 
                      .build(); 
 autoScalingClient.deleteAutoScalingGroup(deleteAutoScalingGroupRequest);
             System.out.println("You successfully deleted " + groupName); 
         } catch (AutoScalingException e) { 
              System.err.println(e.awsErrorDetails().errorMessage()); 
             System.exit(1); 
         } 
     }
}
```
• Per i dettagli sull'API, [DeleteAutoScalingGroup](https://docs.aws.amazon.com/goto/SdkForJavaV2/autoscaling-2011-01-01/DeleteAutoScalingGroup)consulta AWS SDK for Java 2.xAPI Reference.

#### Kotlin

#### SDK per Kotlin

### **a** Note

```
suspend fun deleteSpecificAutoScalingGroup(groupName: String) { 
     val deleteAutoScalingGroupRequest = DeleteAutoScalingGroupRequest { 
         autoScalingGroupName = groupName 
         forceDelete = true 
     } 
     AutoScalingClient { region = "us-east-1" }.use { autoScalingClient -> 
         autoScalingClient.deleteAutoScalingGroup(deleteAutoScalingGroupRequest) 
         println("You successfully deleted $groupName") 
     }
```
}

• Per i dettagli sull'API, [DeleteAutoScalingGroup](https://github.com/awslabs/aws-sdk-kotlin#generating-api-documentation)consulta AWSSDK for Kotlin API reference.

#### PHP

# SDK per PHP

# **a** Note

C'è altro su. GitHub Trova l'esempio completo e scopri di più sulla configurazione e l'esecuzione nel [Repository di esempi di codice AWS.](https://github.com/awsdocs/aws-doc-sdk-examples/tree/main/php/example_code/auto-scaling#code-examples)

```
 public function deleteAutoScalingGroup($autoScalingGroupName) 
 { 
     return $this->autoScalingClient->deleteAutoScalingGroup([ 
          'AutoScalingGroupName' => $autoScalingGroupName, 
          'ForceDelete' => true, 
     ]); 
 }
```
• Per i dettagli sull'API, [DeleteAutoScalingGroup](https://docs.aws.amazon.com/goto/SdkForPHPV3/autoscaling-2011-01-01/DeleteAutoScalingGroup)consulta AWS SDK for PHPAPI Reference.

# Python

SDK per Python (Boto3)

# **a** Note

C'è altro su GitHub. Trova l'esempio completo e scopri di più sulla configurazione e l'esecuzione nel [Repository di esempi di codice AWS.](https://github.com/awsdocs/aws-doc-sdk-examples/tree/main/python/example_code/auto-scaling#code-examples)

Aggiorna la dimensione minima di un gruppo con dimensionamento automatico a zero, termina tutte le istanze del gruppo ed elimina il gruppo.

```
class AutoScaler: 
    "" ""
     Encapsulates Amazon EC2 Auto Scaling and EC2 management actions. 
    "" "
     def __init__( 
         self, 
         resource_prefix, 
         inst_type, 
         ami_param, 
         autoscaling_client, 
         ec2_client, 
         ssm_client, 
         iam_client, 
     ): 
        "" ""
         :param resource_prefix: The prefix for naming AWS resources that are 
 created by this class. 
         :param inst_type: The type of EC2 instance to create, such as t3.micro. 
         :param ami_param: The Systems Manager parameter used to look up the AMI 
 that is 
                            created. 
         :param autoscaling_client: A Boto3 EC2 Auto Scaling client. 
         :param ec2_client: A Boto3 EC2 client. 
         :param ssm_client: A Boto3 Systems Manager client. 
         :param iam_client: A Boto3 IAM client. 
         """ 
         self.inst_type = inst_type 
         self.ami_param = ami_param 
         self.autoscaling_client = autoscaling_client 
         self.ec2_client = ec2_client 
         self.ssm_client = ssm_client 
         self.iam_client = iam_client 
        self.launch template name = f"{resource prefix}-template"
         self.group_name = f"{resource_prefix}-group" 
         self.instance_policy_name = f"{resource_prefix}-pol" 
         self.instance_role_name = f"{resource_prefix}-role" 
        self.instance profile name = f"{resource prefix}-prof"
         self.bad_creds_policy_name = f"{resource_prefix}-bc-pol" 
         self.bad_creds_role_name = f"{resource_prefix}-bc-role" 
        self.bad creds profile name = f"{resource prefix}-bc-prof"
         self.key_pair_name = f"{resource_prefix}-key-pair"
```

```
 def _try_terminate_instance(self, inst_id): 
        stopping = False 
        log.info(f"Stopping {inst_id}.") 
        while not stopping: 
             try: 
                 self.autoscaling_client.terminate_instance_in_auto_scaling_group( 
                     InstanceId=inst_id, ShouldDecrementDesiredCapacity=True 
) stopping = True 
             except ClientError as err: 
                 if err.response["Error"]["Code"] == "ScalingActivityInProgress": 
                     log.info("Scaling activity in progress for %s. Waiting...", 
 inst_id) 
                     time.sleep(10) 
                 else: 
                     raise AutoScalerError(f"Couldn't stop instance {inst_id}: 
 {err}.") 
    def _try_delete_group(self): 
 """ 
        Tries to delete the EC2 Auto Scaling group. If the group is in use or in 
 progress, 
        the function waits and retries until the group is successfully deleted. 
 """ 
        stopped = False 
        while not stopped: 
             try: 
                 self.autoscaling_client.delete_auto_scaling_group( 
                     AutoScalingGroupName=self.group_name 
) stopped = True 
                 log.info("Deleted EC2 Auto Scaling group %s.", self.group_name) 
             except ClientError as err: 
                 if ( 
                     err.response["Error"]["Code"] == "ResourceInUse" 
                     or err.response["Error"]["Code"] == 
 "ScalingActivityInProgress" 
\hspace{1.6cm}):
                     log.info( 
                         "Some instances are still running. Waiting for them to 
 stop..." 
) time.sleep(10)
```

```
 else: 
                     raise AutoScalerError( 
                         f"Couldn't delete group {self.group_name}: {err}." 
) def delete_group(self): 
        "" ""
        Terminates all instances in the group, deletes the EC2 Auto Scaling 
 group. 
        "" "
        try: 
             response = self.autoscaling_client.describe_auto_scaling_groups( 
                 AutoScalingGroupNames=[self.group_name] 
) groups = response.get("AutoScalingGroups", []) 
            if len(groups) > 0:
                 self.autoscaling_client.update_auto_scaling_group( 
                     AutoScalingGroupName=self.group_name, MinSize=0 
) instance_ids = [inst["InstanceId"] for inst in groups[0]
["Instances"]] 
                for inst_id in instance_ids: 
                     self._try_terminate_instance(inst_id) 
                 self._try_delete_group() 
             else: 
                 log.info("No groups found named %s, nothing to do.", 
 self.group_name) 
        except ClientError as err: 
             raise AutoScalerError(f"Couldn't delete group {self.group_name}: 
 {err}.")
```
• Per i dettagli sull'API, consulta [DeleteAutoScalingGroupAWS](https://docs.aws.amazon.com/goto/boto3/autoscaling-2011-01-01/DeleteAutoScalingGroup)SDK for Python (Boto3) API Reference.

#### Rust

# SDK per Rust

# **a** Note

C'è di più su. GitHub Trova l'esempio completo e scopri di più sulla configurazione e l'esecuzione nel [Repository di esempi di codice AWS.](https://github.com/awsdocs/aws-doc-sdk-examples/tree/main/rustv1/examples/auto-scaling#code-examples)

```
async fn delete_group(client: &Client, name: &str, force: bool) -> Result<(), 
  Error> { 
     client 
          .delete_auto_scaling_group() 
          .auto_scaling_group_name(name) 
          .set_force_delete(if force { Some(true) } else { None }) 
          .send() 
          .await?; 
     println!("Deleted Auto Scaling group"); 
    0k(())}
```
• Per i dettagli sulle API, consulta la [DeleteAutoScalingGroupg](https://docs.rs/releases/search?query=aws-sdk)uida di riferimento all'API AWS SDK for Rust.

<span id="page-572-0"></span>Disattiva la raccolta di CloudWatch metriche per un gruppo Auto Scaling utilizzando un SDK AWS

I seguenti esempi di codice mostrano come disabilitare la raccolta di CloudWatch metriche per un gruppo Auto Scaling.

Gli esempi di operazioni sono estratti di codice da programmi più grandi e devono essere eseguiti nel contesto. È possibile visualizzare questa operazione nel contesto nel seguente esempio di codice:

• [Gestisci gruppi e istanze](#page-802-0)

# .NET

# AWS SDK for .NET

# **a** Note

C'è di più su. GitHub Trova l'esempio completo e scopri di più sulla configurazione e l'esecuzione nel [Repository di esempi di codice AWS.](https://github.com/awsdocs/aws-doc-sdk-examples/tree/main/dotnetv3/AutoScaling#code-examples)

```
 /// <summary> 
    /// Disable the collection of metric data for an Amazon EC2 Auto Scaling 
    /// group. 
    /// </summary> 
    /// <param name="groupName">The name of the Auto Scaling group.</param> 
    /// <returns>A Boolean value that indicates the success or failure of 
   /// the operation.</returns>
   public async Task<bool> DisableMetricsCollectionAsync(string groupName)
    { 
        var request = new DisableMetricsCollectionRequest 
        { 
            AutoScalingGroupName = groupName, 
        }; 
        var response = await 
 _amazonAutoScaling.DisableMetricsCollectionAsync(request); 
        return response.HttpStatusCode == System.Net.HttpStatusCode.OK; 
    }
```
• Per i dettagli sull'API, [DisableMetricsCollectionc](https://docs.aws.amazon.com/goto/DotNetSDKV3/autoscaling-2011-01-01/DisableMetricsCollection)onsulta AWS SDK for .NETAPI Reference.

#### $C++$

# SDK per C++

# **a** Note

C'è altro su GitHub. Trova l'esempio completo e scopri di più sulla configurazione e l'esecuzione nel [Repository di esempi di codice AWS.](https://github.com/awsdocs/aws-doc-sdk-examples/tree/main/cpp/example_code/autoscaling#code-examples)

```
 Aws::Client::ClientConfiguration clientConfig; 
     // Optional: Set to the AWS Region (overrides config file). 
     // clientConfig.region = "us-east-1"; 
 Aws::AutoScaling::AutoScalingClient autoScalingClient(clientConfig); 
     Aws::AutoScaling::Model::DisableMetricsCollectionRequest request; 
     request.SetAutoScalingGroupName(groupName); 
     Aws::AutoScaling::Model::DisableMetricsCollectionOutcome outcome = 
             autoScalingClient.DisableMetricsCollection(request); 
     if (outcome.IsSuccess()) { 
         std::cout << "Metrics collection has been disabled." << std::endl; 
     } 
     else { 
         std::cerr << "Error with AutoScaling::DisableMetricsCollection. " 
                    << outcome.GetError().GetMessage() 
                    << std::endl; 
     }
```
• Per i dettagli sull'API, [DisableMetricsCollectionc](https://docs.aws.amazon.com/goto/SdkForCpp/autoscaling-2011-01-01/DisableMetricsCollection)onsulta AWS SDK for C++API Reference.

# CLI

# AWS CLI

Per disabilitare la raccolta di metriche per un gruppo di Auto Scaling

Questo esempio disabilita la raccolta della GroupDesiredCapacity metrica per il gruppo Auto Scaling specificato.

```
aws autoscaling disable-metrics-collection \ 
     --auto-scaling-group-name my-asg \ 
     --metrics GroupDesiredCapacity
```
Questo comando non produce alcun output.

Per ulteriori informazioni, consulta i [CloudWatch parametri di monitoraggio per i gruppi e le](https://docs.aws.amazon.com/autoscaling/ec2/userguide/as-instance-monitoring.html)  [istanze di Auto Scaling](https://docs.aws.amazon.com/autoscaling/ec2/userguide/as-instance-monitoring.html) nella Guida per l'utente di Amazon EC2 Auto Scaling.

• Per i dettagli sull'API, consulta Command Reference. [DisableMetricsCollection](https://awscli.amazonaws.com/v2/documentation/api/latest/reference/autoscaling/disable-metrics-collection.html)AWS CLI

#### Java

SDK per Java 2.x

#### **a** Note

```
 public static void disableMetricsCollection(AutoScalingClient 
 autoScalingClient, String groupName) { 
        try { 
            DisableMetricsCollectionRequest disableMetricsCollectionRequest = 
 DisableMetricsCollectionRequest.builder() 
                     .autoScalingGroupName(groupName) 
                     .metrics("GroupMaxSize") 
                     .build(); 
 autoScalingClient.disableMetricsCollection(disableMetricsCollectionRequest); 
            System.out.println("The disable metrics collection operation was 
 successful"); 
        } catch (AutoScalingException e) { 
            System.err.println(e.awsErrorDetails().errorMessage()); 
            System.exit(1);
```
}

}

• Per i dettagli sull'API, [DisableMetricsCollectionc](https://docs.aws.amazon.com/goto/SdkForJavaV2/autoscaling-2011-01-01/DisableMetricsCollection)onsulta AWS SDK for Java 2.xAPI Reference.

#### Kotlin

SDK per Kotlin

### **a** Note

C'è altro su GitHub. Trova l'esempio completo e scopri di più sulla configurazione e l'esecuzione nel [Repository di esempi di codice AWS.](https://github.com/awsdocs/aws-doc-sdk-examples/tree/main/kotlin/services/autoscale#code-examples)

```
suspend fun disableMetricsCollection(groupName: String) { 
     val disableMetricsCollectionRequest = DisableMetricsCollectionRequest { 
         autoScalingGroupName = groupName 
         metrics = listOf("GroupMaxSize") 
     } 
     AutoScalingClient { region = "us-east-1" }.use { autoScalingClient -> 
  autoScalingClient.disableMetricsCollection(disableMetricsCollectionRequest) 
         println("The disable metrics collection operation was successful") 
     }
}
```
• Per i dettagli sull'API, [DisableMetricsCollectionc](https://github.com/awslabs/aws-sdk-kotlin#generating-api-documentation)onsulta AWSSDK for Kotlin API reference.

#### PHP

## SDK per PHP

## **a** Note

C'è altro su. GitHub Trova l'esempio completo e scopri di più sulla configurazione e l'esecuzione nel [Repository di esempi di codice AWS.](https://github.com/awsdocs/aws-doc-sdk-examples/tree/main/php/example_code/auto-scaling#code-examples)

```
 public function disableMetricsCollection($autoScalingGroupName) 
\{ return $this->autoScalingClient->disableMetricsCollection([ 
         'AutoScalingGroupName' => $autoScalingGroupName, 
     ]); 
 }
```
• Per i dettagli sull'API, [DisableMetricsCollectionc](https://docs.aws.amazon.com/goto/SdkForPHPV3/autoscaling-2011-01-01/DisableMetricsCollection)onsulta AWS SDK for PHPAPI Reference.

#### Python

SDK per Python (Boto3)

#### **a** Note

```
class AutoScalingWrapper: 
     """Encapsulates Amazon EC2 Auto Scaling actions.""" 
     def __init__(self, autoscaling_client): 
 """ 
         :param autoscaling_client: A Boto3 Amazon EC2 Auto Scaling client. 
        "" "
         self.autoscaling_client = autoscaling_client
```

```
 def disable_metrics(self, group_name): 
 """ 
        Stops CloudWatch metric collection for the Auto Scaling group. 
        :param group_name: The name of the group. 
 """ 
        try: 
            self.autoscaling_client.disable_metrics_collection( 
                AutoScalingGroupName=group_name 
) except ClientError as err: 
            logger.error( 
                "Couldn't disable metrics %s. Here's why: %s: %s", 
                group_name, 
                err.response["Error"]["Code"], 
                err.response["Error"]["Message"], 
) raise
```
• Per i dettagli sull'API, consulta [DisableMetricsCollectionAWSS](https://docs.aws.amazon.com/goto/boto3/autoscaling-2011-01-01/DisableMetricsCollection)DK for Python (Boto3) API Reference.

#### Rust

SDK per Rust

#### **a** Note

```
 // If this fails it's fine, just means there are extra cloudwatch metrics 
 events for the scale-down. 
       let = self .autoscaling 
            .disable_metrics_collection() 
            .auto_scaling_group_name(self.auto_scaling_group_name.clone()) 
            .send()
```
.await;

• Per i dettagli sulle API, consulta la [DisableMetricsCollectiong](https://docs.rs/releases/search?query=aws-sdk)uida di riferimento all'API AWS SDK for Rust.

Abilita la raccolta di CloudWatch metriche per un gruppo di Auto Scaling utilizzando un SDK AWS

I seguenti esempi di codice mostrano come abilitare la raccolta di CloudWatch metriche per un gruppo Auto Scaling.

Gli esempi di operazioni sono estratti di codice da programmi più grandi e devono essere eseguiti nel contesto. È possibile visualizzare questa operazione nel contesto nel seguente esempio di codice:

• [Gestisci gruppi e istanze](#page-802-0)

.NET

AWS SDK for .NET

**a** Note

```
 /// <summary> 
     /// Enable the collection of metric data for an Auto Scaling group. 
     /// </summary> 
     /// <param name="groupName">The name of the Auto Scaling group.</param> 
     /// <returns>A Boolean value indicating the success of the action.</returns> 
    public async Task<bool> EnableMetricsCollectionAsync(string groupName)
     { 
         var listMetrics = new List<string> 
\{\hspace{.1cm} \} "GroupMaxSize", 
             }; 
         var collectionRequest = new EnableMetricsCollectionRequest
```

```
 { 
             AutoScalingGroupName = groupName, 
             Metrics = listMetrics, 
             Granularity = "1Minute", 
        }; 
        var response = await 
 _amazonAutoScaling.EnableMetricsCollectionAsync(collectionRequest); 
        return response.HttpStatusCode == System.Net.HttpStatusCode.OK; 
    }
```
• Per i dettagli sull'API, [EnableMetricsCollectionc](https://docs.aws.amazon.com/goto/DotNetSDKV3/autoscaling-2011-01-01/EnableMetricsCollection)onsulta AWS SDK for .NETAPI Reference.

#### $C++$

#### SDK per C++

#### **a** Note

C'è altro su GitHub. Trova l'esempio completo e scopri di più sulla configurazione e l'esecuzione nel [Repository di esempi di codice AWS.](https://github.com/awsdocs/aws-doc-sdk-examples/tree/main/cpp/example_code/autoscaling#code-examples)

```
 Aws::Client::ClientConfiguration clientConfig; 
     // Optional: Set to the AWS Region (overrides config file). 
     // clientConfig.region = "us-east-1"; 
 Aws::AutoScaling::AutoScalingClient autoScalingClient(clientConfig); 
     Aws::AutoScaling::Model::EnableMetricsCollectionRequest request; 
     request.SetAutoScalingGroupName(groupName); 
     request.AddMetrics("GroupMinSize"); 
     request.AddMetrics("GroupMaxSize"); 
     request.AddMetrics("GroupDesiredCapacity");
```

```
 request.AddMetrics("GroupInServiceInstances");
```

```
 request.AddMetrics("GroupTotalInstances");
```

```
 request.SetGranularity("1Minute");
```
Aws::AutoScaling::Model::EnableMetricsCollectionOutcome outcome =

```
 autoScalingClient.EnableMetricsCollection(request); 
 if (outcome.IsSuccess()) { 
     std::cout << "Auto Scaling metrics have been enabled." 
                << std::endl; 
 } 
 else { 
     std::cerr << "Error with AutoScaling::EnableMetricsCollection. " 
                << outcome.GetError().GetMessage() 
                << std::endl; 
 }
```
• Per i dettagli sull'API, [EnableMetricsCollectionc](https://docs.aws.amazon.com/goto/SdkForCpp/autoscaling-2011-01-01/EnableMetricsCollection)onsulta AWS SDK for C++API Reference.

## CLI

AWS CLI

Esempio 1: abilitare la raccolta di metriche per un gruppo di Auto Scaling

Questo esempio abilita la raccolta di dati per il gruppo Auto Scaling specificato.

```
aws autoscaling enable-metrics-collection \ 
     --auto-scaling-group-name my-asg \ 
     --granularity "1Minute"
```
Questo comando non produce alcun output.

Per ulteriori informazioni, consulta i [CloudWatch parametri di monitoraggio per i gruppi e le](https://docs.aws.amazon.com/autoscaling/ec2/userguide/as-instance-monitoring.html)  [istanze di Auto Scaling](https://docs.aws.amazon.com/autoscaling/ec2/userguide/as-instance-monitoring.html) nella Guida per l'utente di Amazon EC2 Auto Scaling.

Esempio 2: raccogliere dati per la metrica specificata per un gruppo Auto Scaling

Per raccogliere dati per una metrica specifica, utilizza l'opzione. --metrics

```
aws autoscaling enable-metrics-collection \ 
     --auto-scaling-group-name my-asg \ 
     --metrics GroupDesiredCapacity --granularity "1Minute"
```
Questo comando non produce alcun output.

Per ulteriori informazioni, consulta i [CloudWatch parametri di monitoraggio per i gruppi e le](https://docs.aws.amazon.com/autoscaling/ec2/userguide/as-instance-monitoring.html)  [istanze di Auto Scaling](https://docs.aws.amazon.com/autoscaling/ec2/userguide/as-instance-monitoring.html) nella Guida per l'utente di Amazon EC2 Auto Scaling.

• Per i dettagli sull'API, consulta Command Reference. [EnableMetricsCollectionA](https://awscli.amazonaws.com/v2/documentation/api/latest/reference/autoscaling/enable-metrics-collection.html)WS CLI

#### Java

SDK per Java 2.x

### **a** Note

C'è altro su GitHub. Trova l'esempio completo e scopri di più sulla configurazione e l'esecuzione nel [Repository di esempi di codice AWS.](https://github.com/awsdocs/aws-doc-sdk-examples/tree/main/javav2/example_code/autoscale#readme)

```
 public static void enableMetricsCollection(AutoScalingClient 
 autoScalingClient, String groupName) { 
        try { 
            EnableMetricsCollectionRequest collectionRequest = 
 EnableMetricsCollectionRequest.builder() 
                     .autoScalingGroupName(groupName) 
                     .metrics("GroupMaxSize") 
                     .granularity("1Minute") 
                     .build(); 
            autoScalingClient.enableMetricsCollection(collectionRequest); 
            System.out.println("The enable metrics collection operation was 
 successful"); 
        } catch (AutoScalingException e) { 
            System.err.println(e.awsErrorDetails().errorMessage()); 
            System.exit(1); 
        } 
    }
```
• Per i dettagli sull'API, [EnableMetricsCollectionc](https://docs.aws.amazon.com/goto/SdkForJavaV2/autoscaling-2011-01-01/EnableMetricsCollection)onsulta AWS SDK for Java 2.xAPI Reference.

#### Kotlin

## SDK per Kotlin

## **a** Note

C'è altro su GitHub. Trova l'esempio completo e scopri di più sulla configurazione e l'esecuzione nel [Repository di esempi di codice AWS.](https://github.com/awsdocs/aws-doc-sdk-examples/tree/main/kotlin/services/autoscale#code-examples)

```
suspend fun enableMetricsCollection(groupName: String?) { 
     val collectionRequest = EnableMetricsCollectionRequest { 
         autoScalingGroupName = groupName 
         metrics = listOf("GroupMaxSize") 
         granularity = "1Minute" 
     } 
     AutoScalingClient { region = "us-east-1" }.use { autoScalingClient -> 
         autoScalingClient.enableMetricsCollection(collectionRequest) 
         println("The enable metrics collection operation was successful") 
     }
}
```
• Per i dettagli sull'API, [EnableMetricsCollectionc](https://github.com/awslabs/aws-sdk-kotlin#generating-api-documentation)onsulta AWSSDK for Kotlin API reference.

## PHP

SDK per PHP

## **a** Note

```
 public function enableMetricsCollection($autoScalingGroupName, $granularity) 
 { 
     return $this->autoScalingClient->enableMetricsCollection([ 
         'AutoScalingGroupName' => $autoScalingGroupName,
```

```
 'Granularity' => $granularity, 
     ]); 
 }
```
• Per i dettagli sull'API, [EnableMetricsCollectionc](https://docs.aws.amazon.com/goto/SdkForPHPV3/autoscaling-2011-01-01/EnableMetricsCollection)onsulta AWS SDK for PHPAPI Reference.

## Python

SDK per Python (Boto3)

### **a** Note

```
class AutoScalingWrapper: 
     """Encapsulates Amazon EC2 Auto Scaling actions.""" 
     def __init__(self, autoscaling_client): 
         """ 
         :param autoscaling_client: A Boto3 Amazon EC2 Auto Scaling client. 
        "" ""
         self.autoscaling_client = autoscaling_client 
     def enable_metrics(self, group_name, metrics): 
        "" "
         Enables CloudWatch metric collection for Amazon EC2 Auto Scaling 
  activities. 
         :param group_name: The name of the group to enable. 
         :param metrics: A list of metrics to collect. 
         """ 
         try: 
             self.autoscaling_client.enable_metrics_collection( 
                 AutoScalingGroupName=group_name, Metrics=metrics, 
 Granularity="1Minute" 
) except ClientError as err: 
             logger.error(
```

```
 "Couldn't enable metrics on %s. Here's why: %s: %s", 
                group_name, 
                err.response["Error"]["Code"], 
                err.response["Error"]["Message"], 
) raise
```
• Per i dettagli sull'API, consulta [EnableMetricsCollectionAWS](https://docs.aws.amazon.com/goto/boto3/autoscaling-2011-01-01/EnableMetricsCollection)SDK for Python (Boto3) API Reference.

### Rust

### SDK per Rust

### **a** Note

C'è di più su. GitHub Trova l'esempio completo e scopri di più sulla configurazione e l'esecuzione nel [Repository di esempi di codice AWS.](https://github.com/awsdocs/aws-doc-sdk-examples/tree/main/rustv1/examples/auto-scaling#code-examples)

```
 let enable_metrics_collection = autoscaling 
     .enable_metrics_collection() 
     .auto_scaling_group_name(auto_scaling_group_name.as_str()) 
     .granularity("1Minute") 
     .set_metrics(Some(vec![ 
          String::from("GroupMinSize"), 
          String::from("GroupMaxSize"), 
          String::from("GroupDesiredCapacity"), 
          String::from("GroupInServiceInstances"), 
         String::from("GroupTotalInstances"), 
     ])) 
     .send() 
     .await;
```
• Per i dettagli sulle API, consulta la [EnableMetricsCollection](https://docs.rs/releases/search?query=aws-sdk)guida di riferimento all'API AWS SDK for Rust.

# Ottieni informazioni sui gruppi Auto Scaling utilizzando un SDK AWS

I seguenti esempi di codice mostrano come ottenere informazioni sui gruppi di Auto Scaling.

Gli esempi di operazioni sono estratti di codice da programmi più grandi e devono essere eseguiti nel contesto. È possibile visualizzare questa operazione nel contesto nei seguenti esempi di codice:

- [Creazione e gestione di un servizio resiliente](#page-642-0)
- [Gestisci gruppi e istanze](#page-802-0)

## .NET

AWS SDK for NFT

## **a** Note

```
 /// <summary> 
     /// Get data about the instances in an Amazon EC2 Auto Scaling group. 
     /// </summary> 
    /// <param name="groupName">The name of the Amazon EC2 Auto Scaling group.</
param> 
   /// <returns>A list of Amazon EC2 Auto Scaling details.</returns>
     public async Task<List<AutoScalingInstanceDetails>> 
 DescribeAutoScalingInstancesAsync( 
         string groupName) 
     { 
         var groups = await DescribeAutoScalingGroupsAsync(groupName); 
        var instanceIds = new List<string>();
         groups!.ForEach(group => 
         { 
             if (group.AutoScalingGroupName == groupName) 
\{\hspace{.1cm} \} group.Instances.ForEach(instance => 
\overline{a} instanceIds.Add(instance.InstanceId); 
                  });
```

```
 } 
         }); 
         var scalingGroupsRequest = new DescribeAutoScalingInstancesRequest 
         { 
             MaxRecords = 10, 
             InstanceIds = instanceIds, 
         }; 
         var response = await 
 _amazonAutoScaling.DescribeAutoScalingInstancesAsync(scalingGroupsRequest); 
         var instanceDetails = response.AutoScalingInstances; 
         return instanceDetails; 
    }
```
• Per i dettagli sull'API, [DescribeAutoScalingGroupsc](https://docs.aws.amazon.com/goto/DotNetSDKV3/autoscaling-2011-01-01/DescribeAutoScalingGroups)onsulta AWS SDK for .NETAPI Reference.

#### $C++$

#### SDK per C++

#### **a** Note

```
 Aws::Client::ClientConfiguration clientConfig; 
     // Optional: Set to the AWS Region (overrides config file). 
     // clientConfig.region = "us-east-1"; 
 Aws::AutoScaling::AutoScalingClient autoScalingClient(clientConfig); 
 Aws::AutoScaling::Model::DescribeAutoScalingGroupsRequest request; 
 Aws::Vector<Aws::String> groupNames; 
 groupNames.push_back(groupName); 
 request.SetAutoScalingGroupNames(groupNames);
```

```
Aws::AutoScaling::Model::DescribeAutoScalingGroupsOutcome outcome =
         client.DescribeAutoScalingGroups(request); 
 if (outcome.IsSuccess()) { 
    autoScalingGroup = outcome.GetResult().GetAutoScalingGroups();
 } 
 else { 
     std::cerr << "Error with AutoScaling::DescribeAutoScalingGroups. " 
               << outcome.GetError().GetMessage() 
               << std::endl; 
 }
```
• Per i dettagli sull'API, [DescribeAutoScalingGroupsc](https://docs.aws.amazon.com/goto/SdkForCpp/autoscaling-2011-01-01/DescribeAutoScalingGroups)onsulta AWS SDK for C++API Reference.

### CLI

AWS CLI

Esempio 1: Per descrivere il gruppo Auto Scaling specificato

Questo esempio descrive il gruppo Auto Scaling specificato.

```
aws autoscaling describe-auto-scaling-groups \ 
     --auto-scaling-group-name my-asg
```
Output:

```
{ 
     "AutoScalingGroups": [ 
         { 
              "AutoScalingGroupName": "my-asg", 
              "AutoScalingGroupARN": "arn:aws:autoscaling:us-
west-2:123456789012:autoScalingGroup:930d940e-891e-4781-
a11a-7b0acd480f03:autoScalingGroupName/my-asg", 
              "LaunchTemplate": { 
                  "LaunchTemplateName": "my-launch-template", 
                  "Version": "1", 
                  "LaunchTemplateId": "lt-1234567890abcde12" 
              },
```

```
 "MinSize": 0, 
              "MaxSize": 1, 
              "DesiredCapacity": 1, 
              "DefaultCooldown": 300, 
              "AvailabilityZones": [ 
                  "us-west-2a", 
                  "us-west-2b", 
                  "us-west-2c" 
             ], 
             "LoadBalancerNames": [], 
              "TargetGroupARNs": [], 
              "HealthCheckType": "EC2", 
             "HealthCheckGracePeriod": 0, 
              "Instances": [ 
\overline{a} "InstanceId": "i-06905f55584de02da", 
                      "InstanceType": "t2.micro", 
                      "AvailabilityZone": "us-west-2a", 
                      "HealthStatus": "Healthy", 
                      "LifecycleState": "InService", 
                      "ProtectedFromScaleIn": false, 
                      "LaunchTemplate": { 
                           "LaunchTemplateName": "my-launch-template", 
                           "Version": "1", 
                           "LaunchTemplateId": "lt-1234567890abcde12" 
1 1 1 1 1 1 1
 } 
             ], 
              "CreatedTime": "2020-10-28T02:39:22.152Z", 
              "VPCZoneIdentifier": "subnet-5ea0c127,subnet-6194ea3b,subnet-
c934b782", 
             "SuspendedProcesses": [], 
              "EnabledMetrics": [], 
              "Tags": [], 
              "TerminationPolicies": [ 
                  "Default" 
             ], 
              "NewInstancesProtectedFromScaleIn": false, 
              "ServiceLinkedRoleARN":"arn" 
         } 
     ]
}
```
Esempio 2: Per descrivere i primi 100 gruppi di Auto Scaling specificati

Questo esempio descrive i gruppi Auto Scaling specificati. Consente di specificare fino a 100 nomi di gruppi.

```
aws autoscaling describe-auto-scaling-groups \ 
    --max-items 100 --auto-scaling-group-name "group1" "group2" "group3" "group4"
```
Vedi l'esempio 1 per un esempio di output.

Esempio 3: Per descrivere un gruppo Auto Scaling nella regione specificata

Questo esempio descrive i gruppi Auto Scaling nella regione specificata, fino a un massimo di 75 gruppi.

```
aws autoscaling describe-auto-scaling-groups \ 
    --max-items 75 --region us-east-1
```
Vedi l'esempio 1 per un esempio di output.

Esempio 4: Per descrivere il numero specificato del gruppo Auto Scaling

Per restituire un numero specifico di gruppi Auto Scaling, utilizzate l'--max-itemsopzione.

```
aws autoscaling describe-auto-scaling-groups \ 
     --max-items 1
```
Vedi l'esempio 1 per un esempio di output.

Se l'output include un NextToken campo, ci sono più gruppi. Per ottenere i gruppi aggiuntivi, utilizzate il valore di questo campo con l'--starting-tokenopzione in una chiamata successiva come segue.

```
aws autoscaling describe-auto-scaling-groups --starting-token Z3M3LMPEXAMPLE
```
Vedi l'esempio 1 per un esempio di output.

• Per i dettagli sull'API, consulta [DescribeAutoScalingGroupsAWS CLI](https://awscli.amazonaws.com/v2/documentation/api/latest/reference/autoscaling/describe-auto-scaling-groups.html)Command Reference.

#### Java

### SDK per Java 2.x

## **a** Note

```
import software.amazon.awssdk.regions.Region;
import software.amazon.awssdk.services.autoscaling.AutoScalingClient;
import software.amazon.awssdk.services.autoscaling.model.AutoScalingException;
import software.amazon.awssdk.services.autoscaling.model.AutoScalingGroup;
import 
  software.amazon.awssdk.services.autoscaling.model.DescribeAutoScalingGroupsResponse;
import 
 software.amazon.awssdk.services.autoscaling.model.DescribeAutoScalingGroupsRequest;
import software.amazon.awssdk.services.autoscaling.model.Instance;
import java.util.List;
/** 
  * Before running this SDK for Java (v2) code example, set up your development 
  * environment, including your credentials. 
 * 
  * For more information, see the following documentation: 
 * 
  * https://docs.aws.amazon.com/sdk-for-java/latest/developer-guide/get-
started.html 
  */
public class DescribeAutoScalingInstances { 
     public static void main(String[] args) { 
         final String usage = """ 
                 Usage: 
                      <groupName> 
                 Where: 
                      groupName - The name of the Auto Scaling group. 
                """
         if (args.length != 1) {
```

```
 System.out.println(usage); 
             System.exit(1); 
         } 
         String groupName = args[0]; 
         AutoScalingClient autoScalingClient = AutoScalingClient.builder() 
                  .region(Region.US_EAST_1) 
                 .build(); 
        String instanceId = getAutoScaling(autoScalingClient, groupName);
         System.out.println(instanceId); 
         autoScalingClient.close(); 
    } 
     public static String getAutoScaling(AutoScalingClient autoScalingClient, 
 String groupName) { 
         try { 
             String instanceId = ""; 
             DescribeAutoScalingGroupsRequest scalingGroupsRequest = 
 DescribeAutoScalingGroupsRequest.builder() 
                      .autoScalingGroupNames(groupName) 
                     .build();
             DescribeAutoScalingGroupsResponse response = autoScalingClient 
                      .describeAutoScalingGroups(scalingGroupsRequest); 
             List<AutoScalingGroup> groups = response.autoScalingGroups(); 
             for (AutoScalingGroup group : groups) { 
                 System.out.println("The group name is " + 
 group.autoScalingGroupName()); 
                 System.out.println("The group ARN is " + 
 group.autoScalingGroupARN()); 
                List<Instance> instances = group.instances();
                 for (Instance instance : instances) { 
                      instanceId = instance.instanceId(); 
 } 
 } 
             return instanceId; 
         } catch (AutoScalingException e) { 
             System.err.println(e.awsErrorDetails().errorMessage()); 
             System.exit(1); 
         } 
         return ""; 
     }
```
}

• Per i dettagli sull'API, [DescribeAutoScalingGroupsc](https://docs.aws.amazon.com/goto/SdkForJavaV2/autoscaling-2011-01-01/DescribeAutoScalingGroups)onsulta AWS SDK for Java 2.xAPI Reference.

## Kotlin

## SDK per Kotlin

## **a** Note

C'è altro su GitHub. Trova l'esempio completo e scopri di più sulla configurazione e l'esecuzione nel [Repository di esempi di codice AWS.](https://github.com/awsdocs/aws-doc-sdk-examples/tree/main/kotlin/services/autoscale#code-examples)

```
suspend fun getAutoScalingGroups(groupName: String) { 
     val scalingGroupsRequest = DescribeAutoScalingGroupsRequest { 
         autoScalingGroupNames = listOf(groupName) 
     } 
     AutoScalingClient { region = "us-east-1" }.use { autoScalingClient -> 
         val response = 
  autoScalingClient.describeAutoScalingGroups(scalingGroupsRequest) 
         response.autoScalingGroups?.forEach { group -> 
             println("The group name is ${group.autoScalingGroupName}") 
             println("The group ARN is ${group.autoScalingGroupArn}") 
             group.instances?.forEach { instance -> 
                  println("The instance id is ${instance.instanceId}") 
                  println("The lifecycle state is " + instance.lifecycleState) 
             } 
         } 
     }
}
```
• Per i dettagli sull'API, [DescribeAutoScalingGroupsc](https://github.com/awslabs/aws-sdk-kotlin#generating-api-documentation)onsulta AWSSDK for Kotlin API reference.

#### PHP

## SDK per PHP

## **a** Note

C'è altro su. GitHub Trova l'esempio completo e scopri di più sulla configurazione e l'esecuzione nel [Repository di esempi di codice AWS.](https://github.com/awsdocs/aws-doc-sdk-examples/tree/main/php/example_code/auto-scaling#code-examples)

```
 public function describeAutoScalingGroups($autoScalingGroupNames) 
 { 
     return $this->autoScalingClient->describeAutoScalingGroups([ 
         'AutoScalingGroupNames' => $autoScalingGroupNames 
     ]); 
 }
```
• Per i dettagli sull'API, [DescribeAutoScalingGroupsc](https://docs.aws.amazon.com/goto/SdkForPHPV3/autoscaling-2011-01-01/DescribeAutoScalingGroups)onsulta AWS SDK for PHPAPI Reference.

## Python

SDK per Python (Boto3)

#### **a** Note

```
class AutoScalingWrapper: 
     """Encapsulates Amazon EC2 Auto Scaling actions.""" 
     def __init__(self, autoscaling_client): 
 """ 
         :param autoscaling_client: A Boto3 Amazon EC2 Auto Scaling client. 
         """ 
         self.autoscaling_client = autoscaling_client
```

```
 def describe_group(self, group_name): 
 """ 
        Gets information about an Auto Scaling group. 
         :param group_name: The name of the group to look up. 
         :return: Information about the group, if found. 
         """ 
        try: 
             response = self.autoscaling_client.describe_auto_scaling_groups( 
                 AutoScalingGroupNames=[group_name] 
) except ClientError as err: 
             logger.error( 
                 "Couldn't describe group %s. Here's why: %s: %s", 
                 group_name, 
                 err.response["Error"]["Code"], 
                 err.response["Error"]["Message"], 
) raise 
        else: 
             groups = response.get("AutoScalingGroups", []) 
             return groups[0] if len(groups) > 0 else None
```
• Per i dettagli sull'API, consulta [DescribeAutoScalingGroupsAWS](https://docs.aws.amazon.com/goto/boto3/autoscaling-2011-01-01/DescribeAutoScalingGroups)SDK for Python (Boto3) API Reference.

#### Rust

SDK per Rust

## **a** Note

```
async fn list_groups(client: &Client) -> Result<(), Error> { 
     let resp = client.describe_auto_scaling_groups().send().await?;
```

```
 println!("Groups:"); 
     let groups = resp.auto_scaling_groups(); 
     for group in groups { 
         println!( 
              "Name: {}", 
              group.auto_scaling_group_name().unwrap_or("Unknown") 
         ); 
         println!( 
              "Arn: {}", 
              group.auto_scaling_group_arn().unwrap_or("unknown"), 
         ); 
         println!("Zones: {:?}", group.availability_zones(),); 
         println!(); 
     } 
     println!("Found {} group(s)", groups.len()); 
    0k(())}
```
• Per i dettagli sulle API, consulta la [DescribeAutoScalingGroups](https://docs.rs/releases/search?query=aws-sdk)guida di riferimento all'API AWS SDK for Rust.

Ottieni informazioni sulle istanze di Auto Scaling utilizzando un SDK AWS

I seguenti esempi di codice mostrano come ottenere informazioni sulle istanze di Auto Scaling.

Gli esempi di operazioni sono estratti di codice da programmi più grandi e devono essere eseguiti nel contesto. È possibile visualizzare questa operazione nel contesto nel seguente esempio di codice:

• [Gestisci gruppi e istanze](#page-802-0)

## .NET

## AWS SDK for .NET

## **a** Note

```
 /// <summary> 
     /// Get data about the instances in an Amazon EC2 Auto Scaling group. 
     /// </summary> 
     /// <param name="groupName">The name of the Amazon EC2 Auto Scaling group.</
param> 
     /// <returns>A list of Amazon EC2 Auto Scaling details.</returns> 
     public async Task<List<AutoScalingInstanceDetails>> 
  DescribeAutoScalingInstancesAsync( 
         string groupName) 
    \{ var groups = await DescribeAutoScalingGroupsAsync(groupName); 
        var instanceIds = new List<string>();
         groups!.ForEach(group => 
         { 
             if (group.AutoScalingGroupName == groupName) 
\{\hspace{.1cm} \} group.Instances.ForEach(instance => 
\overline{a} instanceIds.Add(instance.InstanceId); 
                 }); 
 } 
         }); 
         var scalingGroupsRequest = new DescribeAutoScalingInstancesRequest 
         { 
             MaxRecords = 10, 
             InstanceIds = instanceIds, 
         }; 
         var response = await 
  _amazonAutoScaling.DescribeAutoScalingInstancesAsync(scalingGroupsRequest);
```

```
 var instanceDetails = response.AutoScalingInstances; 
     return instanceDetails; 
 }
```
• Per i dettagli sull'API, [DescribeAutoScalingInstancesc](https://docs.aws.amazon.com/goto/DotNetSDKV3/autoscaling-2011-01-01/DescribeAutoScalingInstances)onsulta AWS SDK for .NETAPI Reference.

### $C++$

SDK per C++

## **G** Note

```
 Aws::Client::ClientConfiguration clientConfig; 
        // Optional: Set to the AWS Region (overrides config file). 
        // clientConfig.region = "us-east-1"; 
    Aws::AutoScaling::AutoScalingClient autoScalingClient(clientConfig); 
        Aws::AutoScaling::Model::DescribeAutoScalingInstancesRequest request; 
        request.SetInstanceIds(instanceIDs); 
        Aws::AutoScaling::Model::DescribeAutoScalingInstancesOutcome outcome = 
                 client.DescribeAutoScalingInstances(request); 
        if (outcome.IsSuccess()) { 
            const 
 Aws::Vector<Aws::AutoScaling::Model::AutoScalingInstanceDetails> 
 &instancesDetails = 
                     outcome.GetResult().GetAutoScalingInstances(); 
        } 
        else { 
            std::cerr << "Error with AutoScaling::DescribeAutoScalingInstances. "
```

```
 << outcome.GetError().GetMessage() 
                 << std::endl; 
     return false; 
 }
```
• Per i dettagli sull'API, [DescribeAutoScalingInstancesc](https://docs.aws.amazon.com/goto/SdkForCpp/autoscaling-2011-01-01/DescribeAutoScalingInstances)onsulta AWS SDK for C++API Reference.

## CLI

AWS CLI

Esempio 1: per descrivere una o più istanze

Questo esempio descrive l'istanza specificata.

aws autoscaling describe-auto-scaling-instances \ --instance-ids i-06905f55584de02da

Output:

```
{ 
     "AutoScalingInstances": [ 
         { 
              "InstanceId": "i-06905f55584de02da", 
              "InstanceType": "t2.micro", 
              "AutoScalingGroupName": "my-asg", 
              "AvailabilityZone": "us-west-2b", 
              "LifecycleState": "InService", 
              "HealthStatus": "HEALTHY", 
              "ProtectedFromScaleIn": false, 
              "LaunchTemplate": { 
                  "LaunchTemplateId": "lt-1234567890abcde12", 
                  "LaunchTemplateName": "my-launch-template", 
                  "Version": "1" 
 } 
         } 
    \mathbf{I}}
```
Esempio 2: Per descrivere una o più istanze

Questo esempio utilizza l'--max-itemsopzione per specificare quante istanze restituire con questa chiamata.

```
aws autoscaling describe-auto-scaling-instances --max-items 1
```
Se l'output include un NextToken campo, ci sono più istanze. Per ottenere le istanze aggiuntive, utilizzate il valore di questo campo con l'--starting-tokenopzione in una chiamata successiva come segue.

aws autoscaling describe-auto-scaling-instances --starting-token Z3M3LMPEXAMPLE

Output:

```
{ 
     "AutoScalingInstances": [ 
         { 
              "InstanceId": "i-06905f55584de02da", 
              "InstanceType": "t2.micro", 
              "AutoScalingGroupName": "my-asg", 
              "AvailabilityZone": "us-west-2b", 
              "LifecycleState": "InService", 
              "HealthStatus": "HEALTHY", 
              "ProtectedFromScaleIn": false, 
              "LaunchTemplate": { 
                   "LaunchTemplateId": "lt-1234567890abcde12", 
                   "LaunchTemplateName": "my-launch-template", 
                   "Version": "1" 
              } 
         } 
     ]
}
```
• Per i dettagli sull'API, consulta [DescribeAutoScalingInstancesAWS CLI](https://awscli.amazonaws.com/v2/documentation/api/latest/reference/autoscaling/describe-auto-scaling-instances.html)Command Reference.

#### Java

SDK per Java 2.x

## **a** Note

C'è altro su GitHub. Trova l'esempio completo e scopri di più sulla configurazione e l'esecuzione nel [Repository di esempi di codice AWS.](https://github.com/awsdocs/aws-doc-sdk-examples/tree/main/javav2/example_code/autoscale#readme)

```
 public static void describeAutoScalingInstance(AutoScalingClient 
 autoScalingClient, String id) { 
         try { 
             DescribeAutoScalingInstancesRequest 
 describeAutoScalingInstancesRequest = DescribeAutoScalingInstancesRequest 
                     .builder() 
                     .instanceIds(id) 
                     .build();
             DescribeAutoScalingInstancesResponse response = autoScalingClient 
  .describeAutoScalingInstances(describeAutoScalingInstancesRequest); 
             List<AutoScalingInstanceDetails> instances = 
 response.autoScalingInstances(); 
             for (AutoScalingInstanceDetails instance : instances) { 
                 System.out.println("The instance lifecycle state is: " + 
 instance.lifecycleState()); 
 } 
         } catch (AutoScalingException e) { 
             System.err.println(e.awsErrorDetails().errorMessage()); 
             System.exit(1); 
         } 
    }
```
• Per i dettagli sull'API, [DescribeAutoScalingInstancesc](https://docs.aws.amazon.com/goto/SdkForJavaV2/autoscaling-2011-01-01/DescribeAutoScalingInstances)onsulta AWS SDK for Java 2.xAPI Reference.

### Kotlin

## SDK per Kotlin

## **a** Note

C'è altro su GitHub. Trova l'esempio completo e scopri di più sulla configurazione e l'esecuzione nel [Repository di esempi di codice AWS.](https://github.com/awsdocs/aws-doc-sdk-examples/tree/main/kotlin/services/autoscale#code-examples)

```
suspend fun describeAutoScalingInstance(id: String) { 
     val describeAutoScalingInstancesRequest = DescribeAutoScalingInstancesRequest 
  { 
         instanceIds = listOf(id) 
     } 
     AutoScalingClient { region = "us-east-1" }.use { autoScalingClient -> 
         val response = 
  autoScalingClient.describeAutoScalingInstances(describeAutoScalingInstancesRequest) 
         response.autoScalingInstances?.forEach { group -> 
             println("The instance lifecycle state is: ${group.lifecycleState}") 
         } 
     }
}
```
• Per i dettagli sull'API, [DescribeAutoScalingInstancesc](https://github.com/awslabs/aws-sdk-kotlin#generating-api-documentation)onsulta AWSSDK for Kotlin API reference.

## PHP

SDK per PHP

## **a** Note

C'è altro su. GitHub Trova l'esempio completo e scopri di più sulla configurazione e l'esecuzione nel [Repository di esempi di codice AWS.](https://github.com/awsdocs/aws-doc-sdk-examples/tree/main/php/example_code/auto-scaling#code-examples)

public function describeAutoScalingInstances(\$instanceIds)

```
 { 
     return $this->autoScalingClient->describeAutoScalingInstances([ 
          'InstanceIds' => $instanceIds 
     ]); 
 }
```
• Per i dettagli sull'API, [DescribeAutoScalingInstancesc](https://docs.aws.amazon.com/goto/SdkForPHPV3/autoscaling-2011-01-01/DescribeAutoScalingInstances)onsulta AWS SDK for PHPAPI Reference.

### Python

SDK per Python (Boto3)

## **G** Note

```
class AutoScalingWrapper: 
     """Encapsulates Amazon EC2 Auto Scaling actions.""" 
     def __init__(self, autoscaling_client): 
        "" "
         :param autoscaling_client: A Boto3 Amazon EC2 Auto Scaling client. 
         """ 
         self.autoscaling_client = autoscaling_client 
     def describe_instances(self, instance_ids): 
 """ 
         Gets information about instances. 
         :param instance_ids: A list of instance IDs to look up. 
         :return: Information about instances, or an empty list if none are found. 
         """ 
         try: 
             response = self.autoscaling_client.describe_auto_scaling_instances( 
                 InstanceIds=instance_ids 
)
```

```
 except ClientError as err: 
             logger.error( 
                 "Couldn't describe instances %s. Here's why: %s: %s", 
                 instance_ids, 
                 err.response["Error"]["Code"], 
                 err.response["Error"]["Message"], 
) raise 
         else: 
             return response["AutoScalingInstances"]
```
• Per i dettagli sull'API, consulta [DescribeAutoScalingInstancesAWS](https://docs.aws.amazon.com/goto/boto3/autoscaling-2011-01-01/DescribeAutoScalingInstances)SDK for Python (Boto3) API Reference.

### Rust

### SDK per Rust

#### **a** Note

```
 pub async fn list_instances(&self) -> Result<Vec<String>, ScenarioError> { 
         // The direct way to list instances is by using 
  DescribeAutoScalingGroup's instances property. However, this returns a 
  Vec<Instance>, as opposed to a Vec<AutoScalingInstanceDetails>. 
         // Ok(self.get_group().await?.instances.unwrap_or_default().map(|
i| i.instance_id.clone().unwrap_or_default()).filter(|id| !
id.is_empty()).collect()) 
         // Alternatively, and for the sake of example, 
  DescribeAutoScalingInstances returns a list that can be filtered by the client. 
         self.autoscaling 
              .describe_auto_scaling_instances() 
             .into_paginator() 
             .items() 
             .send()
```

```
 .try_collect() 
             .await 
             .map(|items| { 
                 items 
                      .into_iter() 
                      .filter(|i| { 
                          i.auto_scaling_group_name.as_deref() 
                              == Some(self.auto_scaling_group_name.as_str()) 
 }) 
                      .map(|i| i.instance_id.unwrap_or_default()) 
                      .filter(|id| !id.is_empty()) 
                      .collect::<Vec<String>>() 
             }) 
             .map_err(|err| ScenarioError::new("Failed to get list of auto scaling 
 instances", &err)) 
     }
```
• Per i dettagli sulle API, consulta la [DescribeAutoScalingInstances](https://docs.rs/releases/search?query=aws-sdk)guida di riferimento all'API AWS SDK for Rust.

Ottieni informazioni sulle attività di Auto Scaling utilizzando un SDK AWS

I seguenti esempi di codice mostrano come ottenere informazioni sulle attività di Auto Scaling.

Gli esempi di operazioni sono estratti di codice da programmi più grandi e devono essere eseguiti nel contesto. È possibile visualizzare questa operazione nel contesto nel seguente esempio di codice:

• [Gestisci gruppi e istanze](#page-802-0)

.NET

AWS SDK for .NET

**a** Note

```
 /// <summary> 
     /// Retrieve a list of the Amazon EC2 Auto Scaling activities for an 
     /// Amazon EC2 Auto Scaling group. 
     /// </summary> 
     /// <param name="groupName">The name of the Amazon EC2 Auto Scaling group.</
param> 
     /// <returns>A list of Amazon EC2 Auto Scaling activities.</returns> 
     public async Task<List<Amazon.AutoScaling.Model.Activity>> 
  DescribeScalingActivitiesAsync( 
         string groupName) 
     { 
         var scalingActivitiesRequest = new DescribeScalingActivitiesRequest 
         { 
             AutoScalingGroupName = groupName, 
             MaxRecords = 10, 
         }; 
         var response = await 
  _amazonAutoScaling.DescribeScalingActivitiesAsync(scalingActivitiesRequest); 
         return response.Activities; 
     }
```
• Per i dettagli sull'API, [DescribeScalingActivities](https://docs.aws.amazon.com/goto/DotNetSDKV3/autoscaling-2011-01-01/DescribeScalingActivities)consulta AWS SDK for .NETAPI Reference.

#### $C++$

SDK per C++

## **a** Note

```
 Aws::Client::ClientConfiguration clientConfig; 
 // Optional: Set to the AWS Region (overrides config file). 
 // clientConfig.region = "us-east-1";
```

```
 Aws::AutoScaling::AutoScalingClient autoScalingClient(clientConfig); 
         Aws::AutoScaling::Model::DescribeScalingActivitiesRequest request; 
         request.SetAutoScalingGroupName(groupName); 
         Aws::AutoScaling::Model::DescribeScalingActivitiesOutcome outcome = 
                 autoScalingClient.DescribeScalingActivities(request); 
         if (outcome.IsSuccess()) { 
             const Aws::Vector<Aws::AutoScaling::Model::Activity> &activities = 
                     outcome.GetResult().GetActivities(); 
             std::cout << "Found " << activities.size() << " activities." << 
 std::endl; 
             std::cout << "Activities are ordered with the most recent first." 
                       << std::endl; 
             for (const Aws::AutoScaling::Model::Activity &activity: activities) { 
                 std::cout << activity.GetDescription() << std::endl; 
                 std::cout << activity.GetDetails() << std::endl; 
 } 
         } 
         else { 
             std::cerr << "Error with AutoScaling::DescribeScalingActivities. " 
                       << outcome.GetError().GetMessage() 
                       << std::endl; 
         }
```
• Per i dettagli sull'API, [DescribeScalingActivities](https://docs.aws.amazon.com/goto/SdkForCpp/autoscaling-2011-01-01/DescribeScalingActivities)consulta AWS SDK for C++API Reference.

## CLI

## AWS CLI

Esempio 1: per descrivere le attività di scalabilità per il gruppo specificato

Questo esempio descrive le attività di ridimensionamento per il gruppo Auto Scaling specificato.

```
aws autoscaling describe-scaling-activities \ 
     --auto-scaling-group-name my-asg
```
Output:

```
{ 
     "Activities": [ 
        \{ "ActivityId": "f9f2d65b-f1f2-43e7-b46d-d86756459699", 
             "Description": "Launching a new EC2 instance: i-0d44425630326060f", 
              "AutoScalingGroupName": "my-asg", 
              "Cause": "At 2020-10-30T19:35:51Z a user request update of 
  AutoScalingGroup constraints to min: 0, max: 16, desired: 16 changing the 
  desired capacity from 0 to 16. At 2020-10-30T19:36:07Z an instance was started 
  in response to a difference between desired and actual capacity, increasing the 
  capacity from 0 to 16.", 
              "StartTime": "2020-10-30T19:36:09.766Z", 
              "EndTime": "2020-10-30T19:36:41Z", 
              "StatusCode": "Successful", 
              "Progress": 100, 
             "Details": "{\"Subnet ID\":\"subnet-5ea0c127\",\"Availability Zone\":
\"us-west-2b\"}" 
         } 
    \mathbf{I}}
```
Per maggiori informazioni, consulta [Verificare un'attività di dimensionamento per un gruppo](https://docs.aws.amazon.com/autoscaling/ec2/userguide/as-verify-scaling-activity.html)  [con scalabilità automatica](https://docs.aws.amazon.com/autoscaling/ec2/userguide/as-verify-scaling-activity.html) nella Guida dell'utente di Dimensionamento automatico Amazon EC2.

Esempio 2: Per descrivere le attività di ridimensionamento per un gruppo eliminato

Per descrivere le attività di ridimensionamento dopo l'eliminazione del gruppo Auto Scaling, aggiungete --include-deleted-groups l'opzione.

```
aws autoscaling describe-scaling-activities \ 
     --auto-scaling-group-name my-asg \ 
     --include-deleted-groups
```
Output:

```
{ 
     "Activities": [ 
\overline{\mathcal{L}} "ActivityId": "e1f5de0e-f93e-1417-34ac-092a76fba220",
```

```
 "Description": "Launching a new EC2 instance. Status Reason: Your 
  Spot request price of 0.001 is lower than the minimum required Spot request 
  fulfillment price of 0.0031. Launching EC2 instance failed.", 
             "AutoScalingGroupName": "my-asg", 
             "Cause": "At 2021-01-13T20:47:24Z a user request update of 
  AutoScalingGroup constraints to min: 1, max: 5, desired: 3 changing the desired 
  capacity from 0 to 3. At 2021-01-13T20:47:27Z an instance was started in 
  response to a difference between desired and actual capacity, increasing the 
  capacity from 0 to 3.", 
             "StartTime": "2021-01-13T20:47:30.094Z", 
             "EndTime": "2021-01-13T20:47:30Z", 
             "StatusCode": "Failed", 
             "StatusMessage": "Your Spot request price of 0.001 is lower than 
  the minimum required Spot request fulfillment price of 0.0031. Launching EC2 
  instance failed.", 
             "Progress": 100, 
             "Details": "{\"Subnet ID\":\"subnet-5ea0c127\",\"Availability Zone\":
\"us-west-2b\"}", 
             "AutoScalingGroupState": "Deleted", 
             "AutoScalingGroupARN": "arn:aws:autoscaling:us-
west-2:123456789012:autoScalingGroup:283179a2-
f3ce-423d-93f6-66bb518232f7:autoScalingGroupName/my-asg" 
         } 
    \mathbf{I}}
```
Per ulteriori informazioni, consulta [Risoluzione dei problemi di Amazon EC2 Auto Scaling](https://docs.aws.amazon.com/autoscaling/ec2/userguide/CHAP_Troubleshooting.html) nella Guida per l'utente di Amazon EC2 Auto Scaling.

Esempio 3: Per descrivere un numero specifico di attività di scalabilità

Per restituire un numero specifico di attività, utilizzare l'--max-itemsopzione.

```
aws autoscaling describe-scaling-activities \ 
     --max-items 1
```
Output:

```
{ 
     "Activities": [ 
         { 
              "ActivityId": "f9f2d65b-f1f2-43e7-b46d-d86756459699", 
              "Description": "Launching a new EC2 instance: i-0d44425630326060f",
```

```
 "AutoScalingGroupName": "my-asg", 
             "Cause": "At 2020-10-30T19:35:51Z a user request update of 
  AutoScalingGroup constraints to min: 0, max: 16, desired: 16 changing the 
  desired capacity from 0 to 16. At 2020-10-30T19:36:07Z an instance was started 
  in response to a difference between desired and actual capacity, increasing the 
  capacity from 0 to 16.", 
             "StartTime": "2020-10-30T19:36:09.766Z", 
             "EndTime": "2020-10-30T19:36:41Z", 
             "StatusCode": "Successful", 
             "Progress": 100, 
             "Details": "{\"Subnet ID\":\"subnet-5ea0c127\",\"Availability Zone\":
\"us-west-2b\"}" 
         } 
     ]
}
```
Se l'output include un NextToken campo, ci sono più attività. Per ottenere le attività aggiuntive, usa il valore di questo campo con l'--starting-tokenopzione in una chiamata successiva come segue.

```
aws autoscaling describe-scaling-activities \ 
     --starting-token Z3M3LMPEXAMPLE
```
Per maggiori informazioni, consulta [Verificare un'attività di dimensionamento per un gruppo](https://docs.aws.amazon.com/autoscaling/ec2/userguide/as-verify-scaling-activity.html)  [con scalabilità automatica](https://docs.aws.amazon.com/autoscaling/ec2/userguide/as-verify-scaling-activity.html) nella Guida dell'utente di Dimensionamento automatico Amazon EC2.

• Per i dettagli sull'API, consulta [DescribeScalingActivitiesAWS CLI](https://awscli.amazonaws.com/v2/documentation/api/latest/reference/autoscaling/describe-scaling-activities.html)Command Reference.

#### Java

SDK per Java 2.x

## **a** Note

C'è altro su GitHub. Trova l'esempio completo e scopri di più sulla configurazione e l'esecuzione nel [Repository di esempi di codice AWS.](https://github.com/awsdocs/aws-doc-sdk-examples/tree/main/javav2/example_code/autoscale#readme)

 public static void describeScalingActivities(AutoScalingClient autoScalingClient, String groupName) {

```
 try { 
             DescribeScalingActivitiesRequest scalingActivitiesRequest = 
 DescribeScalingActivitiesRequest.builder() 
                      .autoScalingGroupName(groupName) 
                      .maxRecords(10) 
                     .build();
             DescribeScalingActivitiesResponse response = autoScalingClient 
                      .describeScalingActivities(scalingActivitiesRequest); 
             List<Activity> activities = response.activities(); 
             for (Activity activity : activities) { 
                 System.out.println("The activity Id is " + 
 activity.activityId()); 
                 System.out.println("The activity details are " + 
 activity.details()); 
 } 
         } catch (AutoScalingException e) { 
             System.err.println(e.awsErrorDetails().errorMessage()); 
             System.exit(1); 
         } 
    }
```
• Per i dettagli sull'API, [DescribeScalingActivities](https://docs.aws.amazon.com/goto/SdkForJavaV2/autoscaling-2011-01-01/DescribeScalingActivities)consulta AWS SDK for Java 2.xAPI Reference.

## Kotlin

SDK per Kotlin

#### **G** Note

```
suspend fun describeAutoScalingGroups(groupName: String) { 
     val groupsReques = DescribeAutoScalingGroupsRequest { 
         autoScalingGroupNames = listOf(groupName) 
         maxRecords = 10
```
}

```
 AutoScalingClient { region = "us-east-1" }.use { autoScalingClient -> 
         val response = autoScalingClient.describeAutoScalingGroups(groupsReques) 
         response.autoScalingGroups?.forEach { group -> 
             println("The service to use for the health checks: 
  ${group.healthCheckType}") 
         } 
     }
}
```
• Per i dettagli sull'API, [DescribeScalingActivities](https://github.com/awslabs/aws-sdk-kotlin#generating-api-documentation)consulta AWSSDK for Kotlin API reference.

### PHP

### SDK per PHP

## **a** Note

C'è altro su. GitHub Trova l'esempio completo e scopri di più sulla configurazione e l'esecuzione nel [Repository di esempi di codice AWS.](https://github.com/awsdocs/aws-doc-sdk-examples/tree/main/php/example_code/auto-scaling#code-examples)

```
 public function describeScalingActivities($autoScalingGroupName) 
\{ return $this->autoScalingClient->describeScalingActivities([ 
         'AutoScalingGroupName' => $autoScalingGroupName, 
     ]); 
 }
```
• Per i dettagli sull'API, [DescribeScalingActivities](https://docs.aws.amazon.com/goto/SdkForPHPV3/autoscaling-2011-01-01/DescribeScalingActivities)consulta AWS SDK for PHPAPI Reference.

#### Python

## SDK per Python (Boto3)

### **a** Note

```
class AutoScalingWrapper: 
     """Encapsulates Amazon EC2 Auto Scaling actions.""" 
     def __init__(self, autoscaling_client): 
        "" ""
         :param autoscaling_client: A Boto3 Amazon EC2 Auto Scaling client. 
         """ 
         self.autoscaling_client = autoscaling_client 
     def describe_scaling_activities(self, group_name): 
        "" "
         Gets information about scaling activities for the group. Scaling 
  activities 
         are things like instances stopping or starting in response to user 
 requests 
         or capacity changes. 
         :param group_name: The name of the group to look up. 
         :return: The list of scaling activities for the group, ordered with the 
 most 
                   recent activity first. 
        ^{\rm{m}} ""
         try: 
             response = self.autoscaling_client.describe_scaling_activities( 
                  AutoScalingGroupName=group_name 
) except ClientError as err: 
             logger.error( 
                  "Couldn't describe scaling activities %s. Here's why: %s: %s", 
                  group_name, 
                  err.response["Error"]["Code"],
```

```
 err.response["Error"]["Message"], 
) raise 
        else: 
            return response["Activities"]
```
• Per i dettagli sull'API, consulta [DescribeScalingActivitiesAWS](https://docs.aws.amazon.com/goto/boto3/autoscaling-2011-01-01/DescribeScalingActivities)SDK for Python (Boto3) API Reference.

#### Rust

#### SDK per Rust

## **a** Note

```
 pub async fn describe_scenario(&self) -> AutoScalingScenarioDescription { 
        let group = self 
             .autoscaling 
             .describe_auto_scaling_groups() 
             .auto_scaling_group_names(self.auto_scaling_group_name.clone()) 
             .send() 
             .await 
             .map(|s| { 
                s.auto_scaling_groups() 
                     .iter() 
                     .map(|s| { 
                        format!( 
                             "{}: {}", 
                             s.auto_scaling_group_name().unwrap_or("Unknown"), 
                             s.status().unwrap_or("Unknown") 
) }) 
                     .collect::<Vec<String>>() 
            }) 
             .map_err(|e| {
```

```
 ScenarioError::new("Failed to describe auto scaling groups for 
 scenario", &e) 
             }); 
         let instances = self 
            .list instances()
             .await 
             .map_err(|e| anyhow!("There was an error listing instances: {e}",)); 
         // 10. DescribeScalingActivities: list the scaling activities that have 
 occurred for the group so far. 
         // Bonus: use CloudWatch API to get and show some metrics collected for 
 the group. 
         // CW.ListMetrics with Namespace='AWS/AutoScaling' and 
 Dimensions=[{'Name': 'AutoScalingGroupName', 'Value': }] 
         // CW.GetMetricStatistics with Statistics='Sum'. Start and End times 
 must be in UTC! 
         let activities = self 
             .autoscaling 
             .describe_scaling_activities() 
             .auto_scaling_group_name(self.auto_scaling_group_name.clone()) 
             .into_paginator() 
             .items() 
             .send() 
             .collect::<Result<Vec<_>, _>>() 
             .await 
             .map_err(|e| { 
                 anyhow!( 
                      "There was an error retrieving scaling activities: {}", 
                      DisplayErrorContext(&e) 
) }); 
         AutoScalingScenarioDescription { 
             group, 
             instances, 
             activities, 
         } 
     }
```
• Per i dettagli sulle API, consulta la [DescribeScalingActivitiesg](https://docs.rs/releases/search?query=aws-sdk)uida di riferimento all'API AWS SDK for Rust.

## Imposta la capacità desiderata di un gruppo Auto Scaling utilizzando un SDK AWS

I seguenti esempi di codice mostrano come impostare la capacità desiderata di un gruppo Auto Scaling.

Gli esempi di operazioni sono estratti di codice da programmi più grandi e devono essere eseguiti nel contesto. È possibile visualizzare questa operazione nel contesto nel seguente esempio di codice:

#### • [Gestisci gruppi e istanze](#page-802-0)

.NET

AWS SDK for .NET

#### **a** Note

```
 /// <summary> 
   /// Set the desired capacity of an Auto Scaling group. 
    /// </summary> 
    /// <param name="groupName">The name of the Auto Scaling group.</param> 
    /// <param name="desiredCapacity">The desired capacity for the Auto 
    /// Scaling group.</param> 
   /// <returns>A Boolean value indicating the success of the action.</returns>
    public async Task<bool> SetDesiredCapacityAsync( 
        string groupName, 
        int desiredCapacity) 
    { 
        var capacityRequest = new SetDesiredCapacityRequest 
        { 
            AutoScalingGroupName = groupName, 
            DesiredCapacity = desiredCapacity, 
        }; 
        var response = await 
 _amazonAutoScaling.SetDesiredCapacityAsync(capacityRequest); 
        Console.WriteLine($"You have set the DesiredCapacity to 
 {desiredCapacity}.");
```

```
 return response.HttpStatusCode == System.Net.HttpStatusCode.OK; 
 }
```
• Per i dettagli sull'API, [SetDesiredCapacity](https://docs.aws.amazon.com/goto/DotNetSDKV3/autoscaling-2011-01-01/SetDesiredCapacity)consulta AWS SDK for .NETAPI Reference.

#### $C++$

SDK per C++

## **a** Note

C'è altro su GitHub. Trova l'esempio completo e scopri di più sulla configurazione e l'esecuzione nel [Repository di esempi di codice AWS.](https://github.com/awsdocs/aws-doc-sdk-examples/tree/main/cpp/example_code/autoscaling#code-examples)

```
 Aws::Client::ClientConfiguration clientConfig; 
     // Optional: Set to the AWS Region (overrides config file). 
     // clientConfig.region = "us-east-1"; 
 Aws::AutoScaling::AutoScalingClient autoScalingClient(clientConfig); 
     Aws::AutoScaling::Model::SetDesiredCapacityRequest request; 
     request.SetAutoScalingGroupName(groupName); 
     request.SetDesiredCapacity(2); 
     Aws::AutoScaling::Model::SetDesiredCapacityOutcome outcome = 
             autoScalingClient.SetDesiredCapacity(request); 
     if (!outcome.IsSuccess()) { 
         std::cerr << "Error with AutoScaling::SetDesiredCapacityRequest. " 
                    << outcome.GetError().GetMessage() 
                    << std::endl; 
     }
```
• Per i dettagli sull'API, [SetDesiredCapacity](https://docs.aws.amazon.com/goto/SdkForCpp/autoscaling-2011-01-01/SetDesiredCapacity)consulta AWS SDK for C++API Reference.

### CLI

## AWS CLI

Per impostare la capacità desiderata per un gruppo Auto Scaling

Questo esempio imposta la capacità desiderata per il gruppo Auto Scaling specificato.

```
aws autoscaling set-desired-capacity \ 
     --auto-scaling-group-name my-asg \ 
     --desired-capacity 2 \ 
     --honor-cooldown
```
In caso di esito positivo, il comando torna al prompt.

• Per i dettagli sull'API, vedere [SetDesiredCapacity](https://awscli.amazonaws.com/v2/documentation/api/latest/reference/autoscaling/set-desired-capacity.html)in AWS CLICommand Reference.

### Java

SDK per Java 2.x

```
a Note
```

```
 public static void setDesiredCapacity(AutoScalingClient autoScalingClient, 
 String groupName) { 
        try { 
            SetDesiredCapacityRequest capacityRequest = 
 SetDesiredCapacityRequest.builder() 
                     .autoScalingGroupName(groupName) 
                     .desiredCapacity(2) 
                    .build();
            autoScalingClient.setDesiredCapacity(capacityRequest); 
            System.out.println("You have set the DesiredCapacity to 2"); 
        } catch (AutoScalingException e) { 
            System.err.println(e.awsErrorDetails().errorMessage()); 
            System.exit(1);
```
}

}

• Per i dettagli sull'API, [SetDesiredCapacity](https://docs.aws.amazon.com/goto/SdkForJavaV2/autoscaling-2011-01-01/SetDesiredCapacity)consulta AWS SDK for Java 2.xAPI Reference.

### Kotlin

SDK per Kotlin

### **a** Note

C'è altro su GitHub. Trova l'esempio completo e scopri di più sulla configurazione e l'esecuzione nel [Repository di esempi di codice AWS.](https://github.com/awsdocs/aws-doc-sdk-examples/tree/main/kotlin/services/autoscale#code-examples)

```
suspend fun setDesiredCapacity(groupName: String) { 
     val capacityRequest = SetDesiredCapacityRequest { 
         autoScalingGroupName = groupName 
         desiredCapacity = 2 
     } 
     AutoScalingClient { region = "us-east-1" }.use { autoScalingClient -> 
         autoScalingClient.setDesiredCapacity(capacityRequest) 
         println("You set the DesiredCapacity to 2") 
     }
}
```
• Per i dettagli sull'API, [SetDesiredCapacity](https://github.com/awslabs/aws-sdk-kotlin#generating-api-documentation)consulta AWSSDK for Kotlin API reference.

#### PHP

SDK per PHP

### **a** Note

```
 public function setDesiredCapacity($autoScalingGroupName, $desiredCapacity) 
 { 
     return $this->autoScalingClient->setDesiredCapacity([ 
          'AutoScalingGroupName' => $autoScalingGroupName, 
          'DesiredCapacity' => $desiredCapacity, 
     ]); 
 }
```
• Per i dettagli sull'API, [SetDesiredCapacity](https://docs.aws.amazon.com/goto/SdkForPHPV3/autoscaling-2011-01-01/SetDesiredCapacity)consulta AWS SDK for PHPAPI Reference.

#### Python

SDK per Python (Boto3)

### **a** Note

```
class AutoScalingWrapper: 
     """Encapsulates Amazon EC2 Auto Scaling actions.""" 
     def __init__(self, autoscaling_client): 
 """ 
         :param autoscaling_client: A Boto3 Amazon EC2 Auto Scaling client. 
        "" "
         self.autoscaling_client = autoscaling_client 
     def set_desired_capacity(self, group_name, capacity): 
         """ 
         Sets the desired capacity of the group. Amazon EC2 Auto Scaling tries to 
  keep the 
         number of running instances equal to the desired capacity. 
         :param group_name: The name of the group to update. 
         :param capacity: The desired number of running instances. 
        "" "
         try:
```
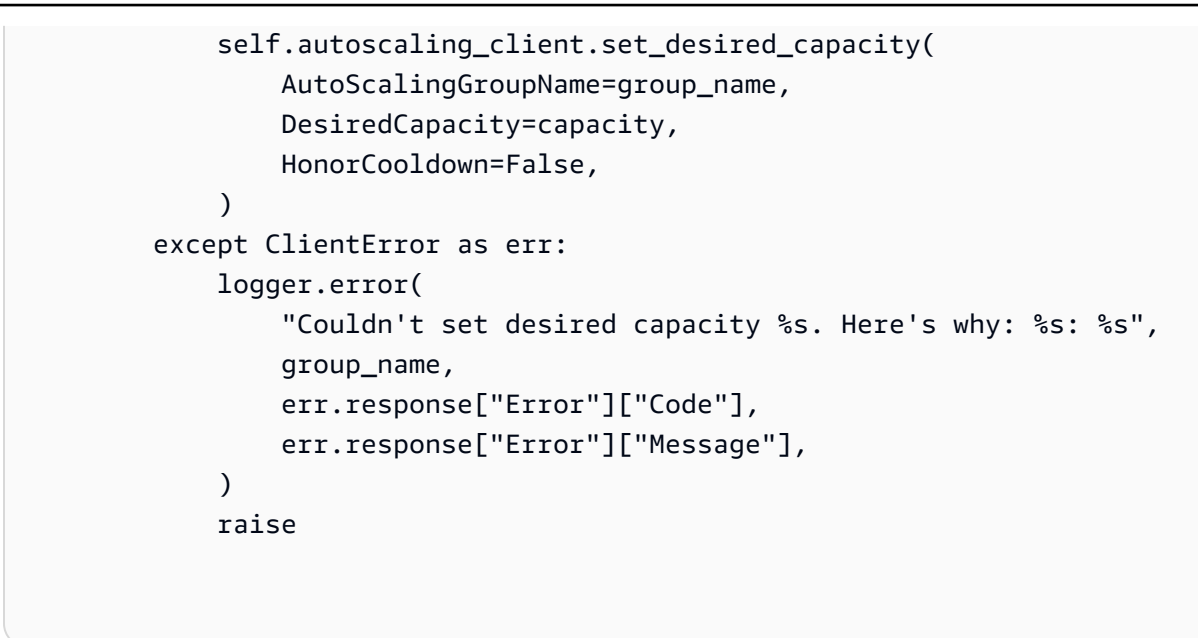

• Per i dettagli sull'API, consulta [SetDesiredCapacityAWS](https://docs.aws.amazon.com/goto/boto3/autoscaling-2011-01-01/SetDesiredCapacity)SDK for Python (Boto3) API Reference.

#### Rust

SDK per Rust

### **a** Note

```
 pub async fn scale_desired_capacity(&self, capacity: i32) -> Result<(), 
 ScenarioError> { 
        // 7. SetDesiredCapacity: set desired capacity to 2. 
        // Wait for a second instance to launch. 
        let update_group = self 
             .autoscaling 
             .set_desired_capacity() 
             .auto_scaling_group_name(self.auto_scaling_group_name.clone()) 
             .desired_capacity(capacity) 
             .send() 
             .await; 
        if let Err(err) = update_group {
```

```
 return Err(ScenarioError::new( 
                  format!("Failed to update group to desired capacity 
({\text{capacity}}))").as_str(),
                  &err, 
             )); 
         } 
       0k(()) }
```
• Per i dettagli sulle API, consulta la [SetDesiredCapacityg](https://docs.rs/releases/search?query=aws-sdk)uida di riferimento all'API AWS SDK for Rust.

Terminare un'istanza in un gruppo Auto Scaling utilizzando un SDK AWS

I seguenti esempi di codice mostrano come terminare un'istanza in un gruppo Auto Scaling.

Gli esempi di operazioni sono estratti di codice da programmi più grandi e devono essere eseguiti nel contesto. È possibile visualizzare questa operazione nel contesto nei seguenti esempi di codice:

- [Creazione e gestione di un servizio resiliente](#page-642-0)
- [Gestisci gruppi e istanze](#page-802-0)

.NET

AWS SDK for .NET

```
a Note
```

```
 /// <summary> 
     /// Terminate all instances in the Auto Scaling group in preparation for 
     /// deleting the group. 
     /// </summary> 
     /// <param name="instanceId">The instance Id of the instance to terminate.</
param>
```

```
 /// <returns>A Boolean value that indicates the success or failure of 
   /// the operation.</returns>
   public async Task<bool> TerminateInstanceInAutoScalingGroupAsync(
        string instanceId) 
    { 
        var request = new TerminateInstanceInAutoScalingGroupRequest 
        { 
            InstanceId = instanceId, 
            ShouldDecrementDesiredCapacity = false, 
        }; 
        var response = await 
 _amazonAutoScaling.TerminateInstanceInAutoScalingGroupAsync(request); 
        if (response.HttpStatusCode == System.Net.HttpStatusCode.OK) 
        { 
            Console.WriteLine($"You have terminated the instance: {instanceId}"); 
            return true; 
        } 
        Console.WriteLine($"Could not terminate {instanceId}"); 
        return false; 
    }
```
• Per i dettagli sull'API, [TerminateInstanceInAutoScalingGroupc](https://docs.aws.amazon.com/goto/DotNetSDKV3/autoscaling-2011-01-01/TerminateInstanceInAutoScalingGroup)onsulta AWS SDK for .NETAPI Reference.

#### $C++$

SDK per C++

### **a** Note

C'è altro su GitHub. Trova l'esempio completo e scopri di più sulla configurazione e l'esecuzione nel [Repository di esempi di codice AWS.](https://github.com/awsdocs/aws-doc-sdk-examples/tree/main/cpp/example_code/autoscaling#code-examples)

 Aws::Client::ClientConfiguration clientConfig; // Optional: Set to the AWS Region (overrides config file).

```
 // clientConfig.region = "us-east-1"; 
    Aws::AutoScaling::AutoScalingClient autoScalingClient(clientConfig); 
        Aws::AutoScaling::Model::TerminateInstanceInAutoScalingGroupRequest 
 request; 
        request.SetInstanceId(instanceIDs[instanceNumber - 1]); 
        request.SetShouldDecrementDesiredCapacity(false); 
        Aws::AutoScaling::Model::TerminateInstanceInAutoScalingGroupOutcome 
 outcome = 
                 autoScalingClient.TerminateInstanceInAutoScalingGroup(request); 
        if (outcome.IsSuccess()) { 
            std::cout << "Waiting for EC2 instance with ID '" 
                       << instanceIDs[instanceNumber - 1] << "' to terminate..." 
                       << std::endl; 
        } 
        else { 
            std::cerr << "Error with 
 AutoScaling::TerminateInstanceInAutoScalingGroup. " 
                       << outcome.GetError().GetMessage() 
                       << std::endl; 
        }
```
• Per i dettagli sull'API, [TerminateInstanceInAutoScalingGroupc](https://docs.aws.amazon.com/goto/SdkForCpp/autoscaling-2011-01-01/TerminateInstanceInAutoScalingGroup)onsulta AWS SDK for C++API Reference.

### CLI

### AWS CLI

Per terminare un'istanza in un gruppo Auto Scaling

Questo esempio termina l'istanza specificata dal gruppo Auto Scaling specificato senza aggiornare la dimensione del gruppo. Amazon EC2 Auto Scaling avvia un'istanza sostitutiva al termine dell'istanza specificata.

aws autoscaling terminate-instance-in-auto-scaling-group \ --instance-id i-061c63c5eb45f0416 \

```
 --no-should-decrement-desired-capacity
```
Output:

```
{ 
     "Activities": [ 
         { 
              "ActivityId": "8c35d601-793c-400c-fcd0-f64a27530df7", 
              "AutoScalingGroupName": "my-asg", 
              "Description": "Terminating EC2 instance: i-061c63c5eb45f0416", 
              "Cause": "", 
              "StartTime": "2020-10-31T20:34:25.680Z", 
              "StatusCode": "InProgress", 
              "Progress": 0, 
              "Details": "{\"Subnet ID\":\"subnet-6194ea3b\",\"Availability Zone\":
\"us-west-2c\"}" 
         } 
     ]
}
```
• Per i dettagli sull'API, consulta [TerminateInstanceInAutoScalingGroupC](https://awscli.amazonaws.com/v2/documentation/api/latest/reference/autoscaling/terminate-instance-in-auto-scaling-group.html)ommand Reference. AWS CLI

#### Java

SDK per Java 2.x

#### **a** Note

```
 public static void terminateInstanceInAutoScalingGroup(AutoScalingClient 
 autoScalingClient, String instanceId) { 
        try { 
            TerminateInstanceInAutoScalingGroupRequest request = 
 TerminateInstanceInAutoScalingGroupRequest.builder() 
                     .instanceId(instanceId) 
                     .shouldDecrementDesiredCapacity(false)
```

```
.build();
```

```
autoScalingClient.terminateInstanceInAutoScalingGroup(request);
         System.out.println("You have terminated instance " + instanceId); 
     } catch (AutoScalingException e) { 
         System.err.println(e.awsErrorDetails().errorMessage()); 
         System.exit(1); 
     } 
 }
```
• Per i dettagli sull'API, [TerminateInstanceInAutoScalingGroupc](https://docs.aws.amazon.com/goto/SdkForJavaV2/autoscaling-2011-01-01/TerminateInstanceInAutoScalingGroup)onsulta AWS SDK for Java 2.xAPI Reference.

### Kotlin

### SDK per Kotlin

### **a** Note

C'è altro su GitHub. Trova l'esempio completo e scopri di più sulla configurazione e l'esecuzione nel [Repository di esempi di codice AWS.](https://github.com/awsdocs/aws-doc-sdk-examples/tree/main/kotlin/services/autoscale#code-examples)

```
suspend fun terminateInstanceInAutoScalingGroup(instanceIdVal: String) { 
     val request = TerminateInstanceInAutoScalingGroupRequest { 
         instanceId = instanceIdVal 
         shouldDecrementDesiredCapacity = false 
     } 
     AutoScalingClient { region = "us-east-1" }.use { autoScalingClient -> 
         autoScalingClient.terminateInstanceInAutoScalingGroup(request) 
         println("You have terminated instance $instanceIdVal") 
     }
}
```
• Per i dettagli sull'API, [TerminateInstanceInAutoScalingGroupc](https://github.com/awslabs/aws-sdk-kotlin#generating-api-documentation)onsulta AWSSDK for Kotlin API reference.

### PHP

## SDK per PHP

## **a** Note

C'è altro su. GitHub Trova l'esempio completo e scopri di più sulla configurazione e l'esecuzione nel [Repository di esempi di codice AWS.](https://github.com/awsdocs/aws-doc-sdk-examples/tree/main/php/example_code/auto-scaling#code-examples)

```
 public function terminateInstanceInAutoScalingGroup( 
         $instanceId, 
         $shouldDecrementDesiredCapacity = true, 
        $attempts = <math>0</math> ) { 
         try { 
              return $this->autoScalingClient-
>terminateInstanceInAutoScalingGroup([ 
                  'InstanceId' => $instanceId, 
                  'ShouldDecrementDesiredCapacity' => 
  $shouldDecrementDesiredCapacity, 
              ]); 
         } catch (AutoScalingException $exception) { 
              if ($exception->getAwsErrorCode() == "ScalingActivityInProgress" && 
 $attempts < 5) {
                  error_log("Cannot terminate an instance while it is still 
  pending. Waiting then trying again."); 
                 sleep(5 * (1 + $attempts));
                  return $this->terminateInstanceInAutoScalingGroup( 
                      $instanceId, 
                      $shouldDecrementDesiredCapacity, 
                      ++$attempts 
                  ); 
              } else { 
                  throw $exception; 
 } 
         } 
     }
```
• Per i dettagli sull'API, [TerminateInstanceInAutoScalingGroupc](https://docs.aws.amazon.com/goto/SdkForPHPV3/autoscaling-2011-01-01/TerminateInstanceInAutoScalingGroup)onsulta AWS SDK for PHPAPI Reference.

#### Python

## SDK per Python (Boto3)

### **a** Note

```
class AutoScalingWrapper: 
     """Encapsulates Amazon EC2 Auto Scaling actions.""" 
     def __init__(self, autoscaling_client): 
        "" ""
         :param autoscaling_client: A Boto3 Amazon EC2 Auto Scaling client. 
         """ 
         self.autoscaling_client = autoscaling_client 
     def terminate_instance(self, instance_id, decrease_capacity): 
        "" ""
         Stops an instance. 
         :param instance_id: The ID of the instance to stop. 
         :param decrease_capacity: Specifies whether to decrease the desired 
 capacity 
                                     of the group. When passing True for this 
  parameter, 
                                     you can stop an instance without having a 
 replacement 
                                     instance start when the desired capacity 
 threshold is 
                                     crossed. 
         :return: The scaling activity that occurs in response to this action. 
         """ 
         try: 
             response = 
 self.autoscaling_client.terminate_instance_in_auto_scaling_group( 
                  InstanceId=instance_id, 
 ShouldDecrementDesiredCapacity=decrease_capacity 
)
```

```
 except ClientError as err: 
             logger.error( 
                 "Couldn't terminate instance %s. Here's why: %s: %s", 
                 instance_id, 
                 err.response["Error"]["Code"], 
                 err.response["Error"]["Message"], 
) raise 
         else: 
             return response["Activity"]
```
• Per i dettagli sull'API, consulta [TerminateInstanceInAutoScalingGroupAWS](https://docs.aws.amazon.com/goto/boto3/autoscaling-2011-01-01/TerminateInstanceInAutoScalingGroup)SDK for Python (Boto3) API Reference.

### Rust

SDK per Rust

#### **a** Note

```
 pub async fn terminate_some_instance(&self) -> Result<(), ScenarioError> { 
     // Retrieve a list of instances in the auto scaling group. 
     let auto_scaling_group = self.get_group().await?; 
     let instances = auto_scaling_group.instances(); 
     // Or use other logic to find an instance to terminate. 
     let instance = instances.first(); 
     if let Some(instance) = instance { 
         let instance_id = if let Some(instance_id) = instance.instance_id() { 
             instance_id 
         } else { 
             return Err(ScenarioError::with("Missing instance id")); 
         }; 
         let termination = self 
             .ec2 
             .terminate_instances()
```

```
 .instance_ids(instance_id) 
                  .send() 
                  .await; 
             if let Err(err) = termination { 
                 Err(ScenarioError::new( 
                      "There was a problem terminating an instance", 
                     &err, 
                 )) 
             } else { 
                0k(()) } 
         } else { 
             Err(ScenarioError::with("There was no instance to terminate")) 
         } 
    } 
     async fn get_group(&self) -> Result<AutoScalingGroup, ScenarioError> { 
         let describe_auto_scaling_groups = self 
             .autoscaling 
             .describe_auto_scaling_groups() 
             .auto_scaling_group_names(self.auto_scaling_group_name.clone()) 
             .send() 
             .await; 
        if let Err(err) = describe auto scaling groups {
             return Err(ScenarioError::new( 
                 format!( 
                      "Failed to get status of autoscaling group {}", 
                     self.auto_scaling_group_name.clone() 
).as_str(), &err, 
             )); 
         } 
         let describe_auto_scaling_groups_output = 
 describe_auto_scaling_groups.unwrap(); 
         let auto_scaling_groups = 
 describe_auto_scaling_groups_output.auto_scaling_groups(); 
         let auto_scaling_group = auto_scaling_groups.first(); 
         if auto_scaling_group.is_none() { 
             return Err(ScenarioError::with(format!( 
                 "Could not find autoscaling group {}",
```

```
 self.auto_scaling_group_name.clone() 
          ))); 
     } 
     Ok(auto_scaling_group.unwrap().clone()) 
 }
```
• Per i dettagli sulle API, consulta la [TerminateInstanceInAutoScalingGroup](https://docs.rs/releases/search?query=aws-sdk)guida di riferimento all'API AWS SDK for Rust.

Avviare un gruppo con dimensionamento automatico usando un SDK AWS

Gli esempi di codice seguenti mostrano come aggiornare un gruppo con dimensionamento automatico.

Gli esempi di operazioni sono estratti di codice da programmi più grandi e devono essere eseguiti nel contesto. È possibile visualizzare questa operazione nel contesto nei seguenti esempi di codice:

- [Creazione e gestione di un servizio resiliente](#page-642-0)
- [Gestisci gruppi e istanze](#page-802-0)

.NET

AWS SDK for .NET

**a** Note

```
 /// <summary> 
     /// Update the capacity of an Auto Scaling group. 
     /// </summary> 
     /// <param name="groupName">The name of the Auto Scaling group.</param> 
     /// <param name="launchTemplateName">The name of the EC2 launch template.</
param> 
     /// <param name="maxSize">The maximum number of instances that can be
```

```
 /// created for the Auto Scaling group.</param> 
    /// <returns>A Boolean value indicating the success of the action.</returns> 
    public async Task<bool> UpdateAutoScalingGroupAsync( 
        string groupName, 
        string launchTemplateName, 
        int maxSize) 
    { 
        var templateSpecification = new LaunchTemplateSpecification 
        { 
             LaunchTemplateName = launchTemplateName, 
        }; 
        var groupRequest = new UpdateAutoScalingGroupRequest 
        { 
            MaxSize = maxSize, 
             AutoScalingGroupName = groupName, 
             LaunchTemplate = templateSpecification, 
        }; 
        var response = await 
 _amazonAutoScaling.UpdateAutoScalingGroupAsync(groupRequest); 
        if (response.HttpStatusCode == System.Net.HttpStatusCode.OK) 
        { 
             Console.WriteLine($"You successfully updated the Auto Scaling group 
 {groupName}."); 
            return true; 
        } 
        else 
        { 
            return false; 
        } 
    }
```
• Per i dettagli sull'API, [UpdateAutoScalingGroup](https://docs.aws.amazon.com/goto/DotNetSDKV3/autoscaling-2011-01-01/UpdateAutoScalingGroup)consulta AWS SDK for .NETAPI Reference.

#### $C++$

## SDK per C++

## **a** Note

C'è altro su GitHub. Trova l'esempio completo e scopri di più sulla configurazione e l'esecuzione nel [Repository di esempi di codice AWS.](https://github.com/awsdocs/aws-doc-sdk-examples/tree/main/cpp/example_code/autoscaling#code-examples)

```
 Aws::Client::ClientConfiguration clientConfig; 
     // Optional: Set to the AWS Region (overrides config file). 
     // clientConfig.region = "us-east-1"; 
 Aws::AutoScaling::AutoScalingClient autoScalingClient(clientConfig); 
     Aws::AutoScaling::Model::UpdateAutoScalingGroupRequest request; 
     request.SetAutoScalingGroupName(groupName); 
     request.SetMaxSize(3); 
     Aws::AutoScaling::Model::UpdateAutoScalingGroupOutcome outcome = 
             autoScalingClient.UpdateAutoScalingGroup(request); 
     if (!outcome.IsSuccess()) { 
         std::cerr << "Error with AutoScaling::UpdateAutoScalingGroup. " 
                    << outcome.GetError().GetMessage() 
                    << std::endl; 
     }
```
• Per i dettagli sull'API, [UpdateAutoScalingGroup](https://docs.aws.amazon.com/goto/SdkForCpp/autoscaling-2011-01-01/UpdateAutoScalingGroup)consulta AWS SDK for C++API Reference.

## CLI

### AWS CLI

Esempio 1: Per aggiornare i limiti di dimensione di un gruppo di Auto Scaling

Questo esempio aggiorna il gruppo Auto Scaling specificato con una dimensione minima di 2 e una dimensione massima di 10.

```
aws autoscaling update-auto-scaling-group \ 
     --auto-scaling-group-name my-asg \ 
    --min-size 2 --max-size 10
```
Questo comando non produce alcun output.

Per ulteriori informazioni, consulta [Impostazione dei limiti di capacità per il gruppo Auto Scaling](https://docs.aws.amazon.com/autoscaling/ec2/userguide/asg-capacity-limits.html) nella Guida per l'utente di Amazon EC2 Auto Scaling.

Esempio 2: aggiungere i controlli di integrità di Elastic Load Balancing e specificare quali zone di disponibilità e sottoreti utilizzare

Questo esempio aggiorna il gruppo Auto Scaling specificato per aggiungere i controlli di integrità Elastic Load Balancing. Questo comando aggiorna anche il valore di --vpc-zoneidentifier con un elenco di ID di sottorete in più zone di disponibilità.

```
aws autoscaling update-auto-scaling-group \ 
     --auto-scaling-group-name my-asg \ 
     --health-check-type ELB \ 
     --health-check-grace-period 600 \ 
     --vpc-zone-identifier "subnet-5ea0c127,subnet-6194ea3b,subnet-c934b782"
```
Questo comando non produce alcun output.

Per maggiori informazioni, consulta [Elastic Load Balancing e Amazon EC2 Auto Scaling](https://docs.aws.amazon.com/autoscaling/ec2/userguide/autoscaling-load-balancer.html) nella Guida per l'utente di Amazon EC2 Auto Scaling.

Esempio 3: per aggiornare il gruppo di collocamento e la politica di cessazione

Questo esempio aggiorna il gruppo di collocamento e la politica di licenziamento da utilizzare.

```
aws autoscaling update-auto-scaling-group \ 
     --auto-scaling-group-name my-asg \ 
     --placement-group my-placement-group \ 
     --termination-policies "OldestInstance"
```
Questo comando non produce alcun output.

Per ulteriori informazioni, consulta [Gruppi con scalabilità automatica](https://docs.aws.amazon.com/autoscaling/ec2/userguide/AutoScalingGroup.html) nella Guida per l'utente di Dimensionamento automatico Amazon EC2.

Esempio 4: per utilizzare la versione più recente del modello di lancio

Questo esempio aggiorna il gruppo Auto Scaling specificato per utilizzare la versione più recente del modello di avvio specificato.

```
aws autoscaling update-auto-scaling-group \ 
     --auto-scaling-group-name my-asg \ 
     --launch-template LaunchTemplateId=lt-1234567890abcde12,Version='$Latest'
```
Questo comando non produce alcun output.

Per ulteriori informazioni, consulta [Modelli di avvio](https://docs.aws.amazon.com/autoscaling/ec2/userguide/LaunchTemplates.html) nella Guida per l'utente di Amazon EC2 Auto Scaling.

Esempio 5: utilizzare una versione specifica del modello di lancio

Questo esempio aggiorna il gruppo Auto Scaling specificato per utilizzare una versione specifica di un modello di avvio anziché la versione più recente o predefinita.

```
aws autoscaling update-auto-scaling-group \ 
     --auto-scaling-group-name my-asg \ 
     --launch-template LaunchTemplateName=my-template-for-auto-scaling,Version='2'
```
Questo comando non produce alcun output.

Per ulteriori informazioni, consulta [Modelli di avvio](https://docs.aws.amazon.com/autoscaling/ec2/userguide/LaunchTemplates.html) nella Guida per l'utente di Amazon EC2 Auto Scaling.

Esempio 6: definire una politica a istanze miste e abilitare il ribilanciamento della capacità

Questo esempio aggiorna il gruppo Auto Scaling specificato per utilizzare una politica di istanze miste e consente il ribilanciamento della capacità. Questa struttura consente di specificare gruppi con capacità Spot e On-Demand e utilizzare modelli di avvio diversi per architetture diverse.

```
aws autoscaling update-auto-scaling-group \ 
     --cli-input-json file://~/config.json
```
Contenuto di config.json.

```
{ 
     "AutoScalingGroupName": "my-asg", 
     "CapacityRebalance": true, 
     "MixedInstancesPolicy": { 
         "LaunchTemplate": { 
             "LaunchTemplateSpecification": { 
                 "LaunchTemplateName": "my-launch-template-for-x86", 
                 "Version": "$Latest" 
             }, 
             "Overrides": [ 
\overline{a} "InstanceType": "c6g.large", 
                     "LaunchTemplateSpecification": { 
                          "LaunchTemplateName": "my-launch-template-for-arm", 
                          "Version": "$Latest" 
1999 1999 1999 1999 1999
                 }, 
\overline{a} "InstanceType": "c5.large" 
                 }, 
\overline{a} "InstanceType": "c5a.large" 
 } 
 ] 
         }, 
         "InstancesDistribution": { 
             "OnDemandPercentageAboveBaseCapacity": 50, 
             "SpotAllocationStrategy": "capacity-optimized" 
         } 
     }
}
```
Questo comando non produce alcun output.

Per ulteriori informazioni, consultare la sezione relativa ai [Gruppi con dimensionamento](https://docs.aws.amazon.com/autoscaling/ec2/userguide/asg-purchase-options.html) [automatico con più tipi di istanze e opzioni di acquisto](https://docs.aws.amazon.com/autoscaling/ec2/userguide/asg-purchase-options.html) nella Guida per l'utente di Dimensionamento automatico Amazon EC2.

• Per i dettagli sull'API, consulta [UpdateAutoScalingGroup](https://awscli.amazonaws.com/v2/documentation/api/latest/reference/autoscaling/update-auto-scaling-group.html)Command Reference. AWS CLI

#### Java

SDK per Java 2.x

### **a** Note

```
 public static void updateAutoScalingGroup(AutoScalingClient 
 autoScalingClient, String groupName, 
            String launchTemplateName) { 
        try { 
            AutoScalingWaiter waiter = autoScalingClient.waiter(); 
            LaunchTemplateSpecification templateSpecification = 
 LaunchTemplateSpecification.builder() 
                     .launchTemplateName(launchTemplateName) 
                    .build();
            UpdateAutoScalingGroupRequest groupRequest = 
 UpdateAutoScalingGroupRequest.builder() 
                     .maxSize(3) 
                     .autoScalingGroupName(groupName) 
                     .launchTemplate(templateSpecification) 
                    .build();
           autoScalingClient.updateAutoScalingGroup(groupRequest);
            DescribeAutoScalingGroupsRequest groupsRequest = 
 DescribeAutoScalingGroupsRequest.builder() 
                     .autoScalingGroupNames(groupName) 
                     .build(); 
            WaiterResponse<DescribeAutoScalingGroupsResponse> waiterResponse = 
 waiter 
                     .waitUntilGroupInService(groupsRequest); 
            waiterResponse.matched().response().ifPresent(System.out::println); 
            System.out.println("You successfully updated the auto scaling group 
 " + groupName); 
        } catch (AutoScalingException e) { 
            System.err.println(e.awsErrorDetails().errorMessage());
```

```
 System.exit(1); 
      } 
 }
```
• Per i dettagli sull'API, [UpdateAutoScalingGroup](https://docs.aws.amazon.com/goto/SdkForJavaV2/autoscaling-2011-01-01/UpdateAutoScalingGroup)consulta AWS SDK for Java 2.xAPI Reference.

### Kotlin

SDK per Kotlin

#### **a** Note

```
suspend fun updateAutoScalingGroup(groupName: String, launchTemplateNameVal: 
  String, serviceLinkedRoleARNVal: String) { 
     val templateSpecification = LaunchTemplateSpecification { 
         launchTemplateName = launchTemplateNameVal 
     } 
     val groupRequest = UpdateAutoScalingGroupRequest { 
        maxSize = 3 serviceLinkedRoleArn = serviceLinkedRoleARNVal 
         autoScalingGroupName = groupName 
         launchTemplate = templateSpecification 
     } 
     val groupsRequestWaiter = DescribeAutoScalingGroupsRequest { 
         autoScalingGroupNames = listOf(groupName) 
     } 
     AutoScalingClient { region = "us-east-1" }.use { autoScalingClient -> 
         autoScalingClient.updateAutoScalingGroup(groupRequest) 
         autoScalingClient.waitUntilGroupExists(groupsRequestWaiter) 
         println("You successfully updated the Auto Scaling group $groupName") 
     }
}
```
• Per i dettagli sull'API, [UpdateAutoScalingGroup](https://github.com/awslabs/aws-sdk-kotlin#generating-api-documentation)consulta AWSSDK for Kotlin API reference.

#### PHP

SDK per PHP

### **a** Note

C'è altro su. GitHub Trova l'esempio completo e scopri di più sulla configurazione e l'esecuzione nel [Repository di esempi di codice AWS.](https://github.com/awsdocs/aws-doc-sdk-examples/tree/main/php/example_code/auto-scaling#code-examples)

```
 public function updateAutoScalingGroup($autoScalingGroupName, $args) 
\{ if (array_key_exists('MaxSize', $args)) { 
         $maxSize = ['MaxSize' => $args['MaxSize']]; 
     } else { 
        $maxSize = [];
     } 
     if (array_key_exists('MinSize', $args)) { 
         $minSize = ['MinSize' => $args['MinSize']]; 
     } else { 
        $minSize = [];
     } 
     $parameters = ['AutoScalingGroupName' => $autoScalingGroupName]; 
     $parameters = array_merge($parameters, $minSize, $maxSize); 
     return $this->autoScalingClient->updateAutoScalingGroup($parameters); 
 }
```
• Per i dettagli sull'API, [UpdateAutoScalingGroup](https://docs.aws.amazon.com/goto/SdkForPHPV3/autoscaling-2011-01-01/UpdateAutoScalingGroup)consulta AWS SDK for PHPAPI Reference.

#### Python

## SDK per Python (Boto3)

### **a** Note

```
class AutoScalingWrapper: 
     """Encapsulates Amazon EC2 Auto Scaling actions.""" 
     def __init__(self, autoscaling_client): 
        "''" :param autoscaling_client: A Boto3 Amazon EC2 Auto Scaling client. 
         """ 
         self.autoscaling_client = autoscaling_client 
     def update_group(self, group_name, **kwargs): 
        "" ""
         Updates an Auto Scaling group. 
         :param group_name: The name of the group to update. 
         :param kwargs: Keyword arguments to pass through to the service. 
         """ 
         try: 
             self.autoscaling_client.update_auto_scaling_group( 
                 AutoScalingGroupName=group_name, **kwargs 
) except ClientError as err: 
             logger.error( 
                 "Couldn't update group %s. Here's why: %s: %s", 
                 group_name, 
                 err.response["Error"]["Code"], 
                 err.response["Error"]["Message"], 
) raise
```
• Per i dettagli sull'API, consulta [UpdateAutoScalingGroupAWSS](https://docs.aws.amazon.com/goto/boto3/autoscaling-2011-01-01/UpdateAutoScalingGroup)DK for Python (Boto3) API Reference.

#### Rust

SDK per Rust

## **a** Note

C'è di più su. GitHub Trova l'esempio completo e scopri di più sulla configurazione e l'esecuzione nel [Repository di esempi di codice AWS.](https://github.com/awsdocs/aws-doc-sdk-examples/tree/main/rustv1/examples/auto-scaling#code-examples)

```
async fn update_group(client: &Client, name: &str, size: i32) -> Result<(), 
  Error> { 
     client 
          .update_auto_scaling_group() 
          .auto_scaling_group_name(name) 
          .max_size(size) 
          .send() 
          .await?; 
     println!("Updated AutoScaling group"); 
    0k(())}
```
• Per i dettagli sulle API, consulta la [UpdateAutoScalingGroupg](https://docs.rs/releases/search?query=aws-sdk)uida di riferimento all'API AWS SDK for Rust.

# Scenari per l'Auto Scaling tramite SDK AWS

I seguenti esempi di codice mostrano come usare Amazon EC2 Auto AWS Scaling con SDK. Ogni esempio mostra come eseguire un'attività specifica richiamando più funzioni all'interno dello stesso servizio.

Gli scenari si basano su un livello intermedio di esperienza per aiutarti a comprendere le azioni di servizio nel contesto.

#### Esempi

- [Creazione e gestione di un servizio resiliente utilizzando un SDK AWS](#page-642-0)
- [Gestisci gruppi e istanze di Auto Scaling utilizzando un SDK AWS](#page-802-0)

## <span id="page-642-0"></span>Creazione e gestione di un servizio resiliente utilizzando un SDK AWS

I seguenti esempi di codice mostrano come creare un servizio web con bilanciamento del carico che restituisca consigli su libri, film e canzoni. L'esempio mostra come il servizio risponde ai guasti e spiega come ristrutturarlo per una maggiore resilienza in caso di guasti.

- Utilizza un gruppo con dimensionamento automatico Amazon EC2 per creare istanze Amazon Elastic Compute Cloud (Amazon EC2) basate su un modello di avvio e per mantenere il numero di istanze entro un intervallo specificato.
- Gestisci e distribuisci le richieste HTTP con Elastic Load Balancing.
- Monitora lo stato delle istanze in un gruppo con dimensionamento automatico e inoltra le richieste soltanto alle istanze integre.
- Esegui un server Web Python su ogni istanza EC2 per gestire le richieste HTTP. Il server Web risponde con consigli e controlli dell'integrità.
- Simula un servizio di raccomandazione con una tabella Amazon DynamoDB.
- Controlla la risposta del server Web alle richieste e ai controlli di integrità mediante l'aggiornamento dei parametri AWS Systems Manager.

### .NET

AWS SDK for .NET

### **a** Note

C'è altro da fare. GitHub Trova l'esempio completo e scopri di più sulla configurazione e l'esecuzione nel [Repository di esempi di codice AWS.](https://github.com/awsdocs/aws-doc-sdk-examples/tree/main/dotnetv3/cross-service/ResilientService#code-examples)

Esegui lo scenario interattivo al prompt dei comandi.

```
 static async Task Main(string[] args) 
 { 
     _configuration = new ConfigurationBuilder()
```

```
 .SetBasePath(Directory.GetCurrentDirectory()) 
             .AddJsonFile("settings.json") // Load settings from .json file. 
             .AddJsonFile("settings.local.json", 
                  true) // Optionally, load local settings. 
             .Build(); 
         // Set up dependency injection for the AWS services. 
         using var host = Host.CreateDefaultBuilder(args) 
             .ConfigureLogging(logging => 
                  logging.AddFilter("System", LogLevel.Debug) 
                      .AddFilter<DebugLoggerProvider>("Microsoft", 
 LogLevel.Information) 
                      .AddFilter<ConsoleLoggerProvider>("Microsoft", 
 LogLevel.Trace)) 
             .ConfigureServices((_, services) => 
                  services.AddAWSService<IAmazonIdentityManagementService>() 
                      .AddAWSService<IAmazonDynamoDB>() 
                      .AddAWSService<IAmazonElasticLoadBalancingV2>() 
                      .AddAWSService<IAmazonSimpleSystemsManagement>() 
                      .AddAWSService<IAmazonAutoScaling>() 
                      .AddAWSService<IAmazonEC2>() 
                      .AddTransient<AutoScalerWrapper>() 
                      .AddTransient<ElasticLoadBalancerWrapper>() 
                      .AddTransient<SmParameterWrapper>() 
                      .AddTransient<Recommendations>() 
                      .AddSingleton<IConfiguration>(_configuration) 
) .Build(); 
         ServicesSetup(host); 
         ResourcesSetup(); 
         try 
         { 
             Console.WriteLine(new string('-', 80)); 
             Console.WriteLine("Welcome to the Resilient Architecture Example 
 Scenario."); 
             Console.WriteLine(new string('-', 80)); 
             await Deploy(true); 
             Console.WriteLine("Now let's begin the scenario."); 
             Console.WriteLine(new string('-', 80)); 
             await Demo(true);
```

```
 Console.WriteLine(new string('-', 80)); 
            Console.WriteLine("Finally, let's clean up our resources."); 
            Console.WriteLine(new string('-', 80)); 
            await DestroyResources(true); 
            Console.WriteLine(new string('-', 80)); 
            Console.WriteLine("Resilient Architecture Example Scenario is 
 complete."); 
            Console.WriteLine(new string('-', 80)); 
        } 
        catch (Exception ex) 
       \{ Console.WriteLine(new string('-', 80)); 
            Console.WriteLine($"There was a problem running the scenario: 
 {ex.Message}"); 
            await DestroyResources(true); 
            Console.WriteLine(new string('-', 80)); 
        } 
    } 
    /// <summary> 
    /// Setup any common resources, also used for integration testing. 
    /// </summary> 
    public static void ResourcesSetup() 
   \mathcal{L}[httpClient = new HttpClient();
    } 
    /// <summary> 
    /// Populate the services for use within the console application. 
    /// </summary> 
    /// <param name="host">The services host.</param> 
    private static void ServicesSetup(IHost host) 
    { 
        _elasticLoadBalancerWrapper = 
 host.Services.GetRequiredService<ElasticLoadBalancerWrapper>(); 
        _iamClient = 
 host.Services.GetRequiredService<IAmazonIdentityManagementService>(); 
        _recommendations = host.Services.GetRequiredService<Recommendations>(); 
        _autoScalerWrapper = 
 host.Services.GetRequiredService<AutoScalerWrapper>();
```

```
 _smParameterWrapper = 
 host.Services.GetRequiredService<SmParameterWrapper>(); 
    } 
    /// <summary> 
    /// Deploy necessary resources for the scenario. 
    /// </summary> 
    /// <param name="interactive">True to run as interactive.</param> 
   /// <returns>True if successful.</returns>
   public static async Task<bool> Deploy(bool interactive)
   \mathcal{L} var protocol = "HTTP"; 
       var port = 80;
        var sshPort = 22; 
        Console.WriteLine( 
            "\nFor this demo, we'll use the AWS SDK for .NET to create several 
 AWS resources\n" + 
            "to set up a load-balanced web service endpoint and explore some ways 
 to make it resilient\n" + 
            "against various kinds of failures.\n\n" + 
           "Some of the resources create by this demo are:\langle n'' \rangle;
        Console.WriteLine( 
            "\t* A DynamoDB table that the web service depends on to provide 
 book, movie, and song recommendations."); 
        Console.WriteLine( 
            "\t* An EC2 launch template that defines EC2 instances that each 
 contain a Python web server."); 
        Console.WriteLine( 
            "\t* An EC2 Auto Scaling group that manages EC2 instances across 
 several Availability Zones."); 
        Console.WriteLine( 
            "\t* An Elastic Load Balancing (ELB) load balancer that targets the 
 Auto Scaling group to distribute requests."); 
        Console.WriteLine(new string('-', 80)); 
        Console.WriteLine("Press Enter when you're ready to start deploying 
 resources."); 
        if (interactive) 
            Console.ReadLine(); 
        // Create and populate the DynamoDB table. 
       var databaseTableName = configuration["databaseName"];
        var recommendationsPath = Path.Join(_configuration["resourcePath"],
```

```
 "recommendations_objects.json"); 
        Console.WriteLine($"Creating and populating a DynamoDB table named 
 {databaseTableName}."); 
        await _recommendations.CreateDatabaseWithName(databaseTableName); 
        await _recommendations.PopulateDatabase(databaseTableName, 
 recommendationsPath); 
        Console.WriteLine(new string('-', 80)); 
        // Create the EC2 Launch Template. 
        Console.WriteLine( 
            $"Creating an EC2 launch template that runs 
'server startup script.sh' when an instance starts.\n"
            + "\nThis script starts a Python web server defined in the 
 `server.py` script. The web server\n" 
            + "listens to HTTP requests on port 80 and responds to requests to 
 '/' and to '/healthcheck'.\n" 
            + "For demo purposes, this server is run as the root user. In 
 production, the best practice is to\n" 
            + "run a web server, such as Apache, with least-privileged 
 credentials."); 
        Console.WriteLine( 
            "\nThe template also defines an IAM policy that each instance uses to 
 assume a role that grants\n" 
            + "permissions to access the DynamoDB recommendation table and 
 Systems Manager parameters\n" 
            + "that control the flow of the demo."); 
       var startupScriptPath = Path.Join(_configuration["resourcePath"],
            "server_startup_script.sh"); 
        var instancePolicyPath = Path.Join(_configuration["resourcePath"], 
            "instance_policy.json"); 
        await _autoScalerWrapper.CreateTemplate(startupScriptPath, 
 instancePolicyPath); 
        Console.WriteLine(new string('-', 80)); 
        Console.WriteLine( 
            "Creating an EC2 Auto Scaling group that maintains three EC2 
 instances, each in a different\n" 
            + "Availability Zone.\n"); 
        var zones = await _autoScalerWrapper.DescribeAvailabilityZones(); 
        await _autoScalerWrapper.CreateGroupOfSize(3, 
 _autoScalerWrapper.GroupName, zones); 
        Console.WriteLine(new string('-', 80));
```

```
 Console.WriteLine( 
            "At this point, you have EC2 instances created. Once each instance 
 starts, it listens for\n" 
            + "HTTP requests. You can see these instances in the console or 
 continue with the demo.\n"); 
        Console.WriteLine(new string('-', 80)); 
        Console.WriteLine("Press Enter when you're ready to continue."); 
        if (interactive) 
            Console.ReadLine(); 
        Console.WriteLine("Creating variables that control the flow of the 
 demo."); 
        await _smParameterWrapper.Reset(); 
        Console.WriteLine( 
            "\nCreating an Elastic Load Balancing target group and load balancer. 
 The target group\n" 
            + "defines how the load balancer connects to instances. The load 
 balancer provides a\n" 
            + "single endpoint where clients connect and dispatches requests to 
 instances in the group."); 
       var defaultVpc = await autoScalerWrapper.GetDefaultVpc();
        var subnets = await 
 _autoScalerWrapper.GetAllVpcSubnetsForZones(defaultVpc.VpcId, zones); 
        var subnetIds = subnets.Select(s => s.SubnetId).ToList(); 
        var targetGroup = await 
 _elasticLoadBalancerWrapper.CreateTargetGroupOnVpc(_elasticLoadBalancerWrapper.TargetGroupName, 
 protocol, port, defaultVpc.VpcId); 
        await 
 _elasticLoadBalancerWrapper.CreateLoadBalancerAndListener(_elasticLoadBalancerWrapper.LoadBalancerName, 
 subnetIds, targetGroup); 
        await 
 _autoScalerWrapper.AttachLoadBalancerToGroup(_autoScalerWrapper.GroupName, 
 targetGroup.TargetGroupArn); 
        Console.WriteLine("\nVerifying access to the load balancer endpoint..."); 
        var endPoint = await 
_elasticLoadBalancerWrapper.GetEndpointForLoadBalancerByName(_elasticLoadBalancerWrapper
        var loadBalancerAccess = await 
 _elasticLoadBalancerWrapper.VerifyLoadBalancerEndpoint(endPoint);
```
```
 if (!loadBalancerAccess) 
         { 
             Console.WriteLine("\nCouldn't connect to the load balancer, verifying 
 that the port is open..."); 
             var ipString = await _httpClient.GetStringAsync("https://
checkip.amazonaws.com"); 
             ipString = ipString.Trim(); 
             var defaultSecurityGroup = await 
 _autoScalerWrapper.GetDefaultSecurityGroupForVpc(defaultVpc); 
             var portIsOpen = 
 _autoScalerWrapper.VerifyInboundPortForGroup(defaultSecurityGroup, port, 
 ipString); 
             var sshPortIsOpen = 
 _autoScalerWrapper.VerifyInboundPortForGroup(defaultSecurityGroup, sshPort, 
 ipString); 
             if (!portIsOpen) 
\{\hspace{.1cm} \} Console.WriteLine( 
                     "\nFor this example to work, the default security group for 
 your default VPC must\n" 
                     + "allows access from this computer. You can either add it 
 automatically from this\n" 
                     + "example or add it yourself using the AWS Management 
 Console.\n"); 
                 if (!interactive || GetYesNoResponse( 
                          "Do you want to add a rule to the security group to allow 
  inbound traffic from your computer's IP address?")) 
\overline{a} await 
 _autoScalerWrapper.OpenInboundPort(defaultSecurityGroup.GroupId, port, 
 ipString); 
 } 
 } 
             if (!sshPortIsOpen) 
\{\hspace{.1cm} \} if (!interactive || GetYesNoResponse( 
                          "Do you want to add a rule to the security group to allow 
  inbound SSH traffic for debugging from your computer's IP address?")) 
\overline{a}
```

```
 await 
 _autoScalerWrapper.OpenInboundPort(defaultSecurityGroup.GroupId, sshPort, 
 ipString); 
 } 
 } 
             loadBalancerAccess = await 
 _elasticLoadBalancerWrapper.VerifyLoadBalancerEndpoint(endPoint); 
         } 
         if (loadBalancerAccess) 
        \mathcal{L} Console.WriteLine("Your load balancer is ready. You can access it by 
 browsing to:"); 
             Console.WriteLine($"\thttp://{endPoint}\n"); 
         } 
         else 
         { 
             Console.WriteLine( 
                 "\nCouldn't get a successful response from the load balancer 
 endpoint. Troubleshoot by\n" 
                 + "manually verifying that your VPC and security group are 
 configured correctly and that\n" 
                 + "you can successfully make a GET request to the load balancer 
 endpoint:\n"); 
             Console.WriteLine($"\thttp://{endPoint}\n"); 
         } 
         Console.WriteLine(new string('-', 80)); 
         Console.WriteLine("Press Enter when you're ready to continue with the 
 demo."); 
         if (interactive) 
             Console.ReadLine(); 
         return true; 
     } 
    /// <summary> 
    /// Demonstrate the steps of the scenario. 
    /// </summary> 
     /// <param name="interactive">True to run as an interactive scenario.</param> 
    /// <returns>Async task.</returns>
     public static async Task<bool> Demo(bool interactive) 
     { 
         var ssmOnlyPolicy = Path.Join(_configuration["resourcePath"], 
             "ssm_only_policy.json");
```

```
 Console.WriteLine(new string('-', 80)); 
        Console.WriteLine("Resetting parameters to starting values for demo."); 
       await smParameterWrapper.Reset();
        Console.WriteLine("\nThis part of the demonstration shows how to toggle 
 different parts of the system\n" + 
                           "to create situations where the web service fails, and 
 shows how using a resilient\n" + 
                           "architecture can keep the web service running in spite 
 of these failures."); 
        Console.WriteLine(new string('-', 88)); 
        Console.WriteLine("At the start, the load balancer endpoint returns 
 recommendations and reports that all targets are healthy."); 
        if (interactive) 
            await DemoActionChoices(); 
        Console.WriteLine($"The web service running on the EC2 instances gets 
 recommendations by querying a DynamoDB table.\n" + 
                           $"The table name is contained in a Systems Manager 
 parameter named '{_smParameterWrapper.TableParameter}'.\n" + 
                           $"To simulate a failure of the recommendation service, 
 let's set this parameter to name a non-existent table.\n"); 
        await 
 _smParameterWrapper.PutParameterByName(_smParameterWrapper.TableParameter, 
 "this-is-not-a-table"); 
        Console.WriteLine("\nNow, sending a GET request to the load balancer 
endpoint returns a failure code. But, the service reports as\ln" +
                           "healthy to the load balancer because shallow health 
 checks don't check for failure of the recommendation service."); 
        if (interactive) 
            await DemoActionChoices(); 
        Console.WriteLine("Instead of failing when the recommendation service 
 fails, the web service can return a static response."); 
        Console.WriteLine("While this is not a perfect solution, it presents the 
 customer with a somewhat better experience than failure."); 
        await 
 _smParameterWrapper.PutParameterByName(_smParameterWrapper.FailureResponseParameter, 
 "static");
```
 Console.WriteLine("\nNow, sending a GET request to the load balancer endpoint returns a static response.");

```
 Console.WriteLine("The service still reports as healthy because health 
 checks are still shallow."); 
        if (interactive) 
            await DemoActionChoices(); 
        Console.WriteLine("Let's reinstate the recommendation service.\n"); 
        await 
 _smParameterWrapper.PutParameterByName(_smParameterWrapper.TableParameter, 
 _smParameterWrapper.TableName); 
        Console.WriteLine( 
            "\nLet's also substitute bad credentials for one of the instances in 
the target group so that it can't\n" +
            "access the DynamoDB recommendation table.\n" 
        ); 
        await _autoScalerWrapper.CreateInstanceProfileWithName( 
            _autoScalerWrapper.BadCredsPolicyName, 
            _autoScalerWrapper.BadCredsRoleName, 
            _autoScalerWrapper.BadCredsProfileName, 
            ssmOnlyPolicy, 
            new List<string> { "AmazonSSMManagedInstanceCore" } 
       ):
        var instances = await 
 _autoScalerWrapper.GetInstancesByGroupName(_autoScalerWrapper.GroupName); 
        var badInstanceId = instances.First(); 
        var instanceProfile = await 
 _autoScalerWrapper.GetInstanceProfile(badInstanceId); 
        Console.WriteLine( 
            $"Replacing the profile for instance {badInstanceId} with a profile 
 that contains\n" + 
            "bad credentials...\n" 
        ); 
        await _autoScalerWrapper.ReplaceInstanceProfile( 
            badInstanceId, 
            _autoScalerWrapper.BadCredsProfileName, 
            instanceProfile.AssociationId 
        ); 
        Console.WriteLine( 
            "Now, sending a GET request to the load balancer endpoint returns 
 either a recommendation or a static response,\n" + 
            "depending on which instance is selected by the load balancer.\n" 
        ); 
        if (interactive) 
            await DemoActionChoices();
```
AWSEsempi di codice SDK Libreria di codici Console.WriteLine("\nLet's implement a deep health check. For this demo, a deep health check tests whether"); Console.WriteLine("the web service can access the DynamoDB table that it depends on for recommendations. Note that"); Console.WriteLine("the deep health check is only for ELB routing and not for Auto Scaling instance health."); Console.WriteLine("This kind of deep health check is not recommended for Auto Scaling instance health, because it"); Console.WriteLine("risks accidental termination of all instances in the Auto Scaling group when a dependent service fails."); Console.WriteLine("\nBy implementing deep health checks, the load balancer can detect when one of the instances is failing"); Console.WriteLine("and take that instance out of rotation."); await \_smParameterWrapper.PutParameterByName(\_smParameterWrapper.HealthCheckParameter, "deep"); Console.WriteLine(\$"\nNow, checking target health indicates that the instance with bad credentials ({badInstanceId})"); Console.WriteLine("is unhealthy. Note that it might take a minute or two for the load balancer to detect the unhealthy"); Console.WriteLine("instance. Sending a GET request to the load balancer endpoint always returns a recommendation, because"); Console.WriteLine("the load balancer takes unhealthy instances out of its rotation."); if (interactive) await DemoActionChoices(); Console.WriteLine("\nBecause the instances in this demo are controlled by

 an auto scaler, the simplest way to fix an unhealthy"); Console.WriteLine("instance is to terminate it and let the auto scaler start a new instance to replace it.");

await \_autoScalerWrapper.TryTerminateInstanceById(badInstanceId);

 Console.WriteLine(\$"\nEven while the instance is terminating and the new instance is starting, sending a GET");

 Console.WriteLine("request to the web service continues to get a successful recommendation response because");

 Console.WriteLine("starts and reports as healthy, it is included in the load balancing rotation.");

```
 Console.WriteLine("Note that terminating and replacing an instance 
 typically takes several minutes, during which time you"); 
        Console.WriteLine("can see the changing health check status until the new 
 instance is running and healthy."); 
        if (interactive) 
            await DemoActionChoices(); 
        Console.WriteLine("\nIf the recommendation service fails now, deep health 
 checks mean all instances report as unhealthy."); 
        await 
 _smParameterWrapper.PutParameterByName(_smParameterWrapper.TableParameter, 
 "this-is-not-a-table"); 
        Console.WriteLine($"\nWhen all instances are unhealthy, the load balancer 
 continues to route requests even to"); 
        Console.WriteLine("unhealthy instances, allowing them to fail open and 
 return a static response rather than fail"); 
        Console.WriteLine("closed and report failure to the customer."); 
        if (interactive) 
            await DemoActionChoices(); 
        await _smParameterWrapper.Reset(); 
        Console.WriteLine(new string('-', 80)); 
        return true; 
    } 
    /// <summary> 
    /// Clean up the resources from the scenario. 
    /// </summary> 
    /// <param name="interactive">True to ask the user for cleanup.</param> 
   /// <returns>Async task.</returns>
   public static async Task<bool> DestroyResources(bool interactive)
    { 
        Console.WriteLine(new string('-', 80)); 
        Console.WriteLine( 
            "To keep things tidy and to avoid unwanted charges on your account, 
 we can clean up all AWS resources\n" + 
            "that were created for this demo." 
        );
```

```
 if (!interactive || GetYesNoResponse("Do you want to clean up all demo 
 resources? (y/n) ")) 
        { 
             await 
 _elasticLoadBalancerWrapper.DeleteLoadBalancerByName(_elasticLoadBalancerWrapper.LoadBalancerName); 
             await 
 _elasticLoadBalancerWrapper.DeleteTargetGroupByName(_elasticLoadBalancerWrapper.TargetGroupName); 
             await 
 _autoScalerWrapper.TerminateAndDeleteAutoScalingGroupWithName(_autoScalerWrapper.GroupName); 
             await 
 _autoScalerWrapper.DeleteKeyPairByName(_autoScalerWrapper.KeyPairName); 
             await 
 _autoScalerWrapper.DeleteTemplateByName(_autoScalerWrapper.LaunchTemplateName); 
            await autoScalerWrapper.DeleteInstanceProfile(
                 _autoScalerWrapper.BadCredsProfileName, 
                 _autoScalerWrapper.BadCredsRoleName 
             ); 
             await 
 _recommendations.DestroyDatabaseByName(_recommendations.TableName); 
        } 
        else 
        { 
             Console.WriteLine( 
                 "Ok, we'll leave the resources intact.\n" + 
                 "Don't forget to delete them when you're done with them or you 
 might incur unexpected charges." 
             ); 
        } 
        Console.WriteLine(new string('-', 80)); 
        return true; 
    }
```
Crea una classe che racchiuda le operazioni di dimensionamento automatico e Amazon EC2.

```
/// <summary>
/// Encapsulates Amazon EC2 Auto Scaling and EC2 management methods.
/// </summary>
public class AutoScalerWrapper
{ 
     private readonly IAmazonAutoScaling _amazonAutoScaling; 
     private readonly IAmazonEC2 _amazonEc2;
```

```
 private readonly IAmazonSimpleSystemsManagement _amazonSsm; 
 private readonly IAmazonIdentityManagementService _amazonIam; 
 private readonly string _instanceType = ""; 
 private readonly string _amiParam = ""; 
private readonly string launchTemplateName = "";
 private readonly string _groupName = ""; 
 private readonly string _instancePolicyName = ""; 
 private readonly string _instanceRoleName = ""; 
 private readonly string _instanceProfileName = ""; 
 private readonly string _badCredsProfileName = ""; 
 private readonly string _badCredsRoleName = ""; 
 private readonly string _badCredsPolicyName = ""; 
 private readonly string _keyPairName = ""; 
 public string GroupName => _groupName; 
 public string KeyPairName => _keyPairName; 
 public string LaunchTemplateName => _launchTemplateName; 
 public string InstancePolicyName => _instancePolicyName; 
 public string BadCredsProfileName => _badCredsProfileName; 
 public string BadCredsRoleName => _badCredsRoleName; 
 public string BadCredsPolicyName => _badCredsPolicyName; 
 /// <summary> 
 /// Constructor for the AutoScalerWrapper. 
 /// </summary> 
 /// <param name="amazonAutoScaling">The injected AutoScaling client.</param> 
 /// <param name="amazonEc2">The injected EC2 client.</param> 
 /// <param name="amazonIam">The injected IAM client.</param> 
 /// <param name="amazonSsm">The injected SSM client.</param> 
 public AutoScalerWrapper( 
     IAmazonAutoScaling amazonAutoScaling, 
     IAmazonEC2 amazonEc2, 
     IAmazonSimpleSystemsManagement amazonSsm, 
     IAmazonIdentityManagementService amazonIam, 
     IConfiguration configuration) 
 { 
     _amazonAutoScaling = amazonAutoScaling; 
    \_amazonEc2 = amazonEc2; _amazonSsm = amazonSsm; 
    \_amazonIam = amazonIam; var prefix = configuration["resourcePrefix"]; 
    _instanceType = configuration['instanceType'];
```

```
 _amiParam = configuration["amiParam"]; 
        _launchTemplateName = prefix + "-template"; 
       qroupName = prefix + "-group"; _instancePolicyName = prefix + "-pol"; 
        _instanceRoleName = prefix + "-role"; 
        _instanceProfileName = prefix + "-prof"; 
        _badCredsPolicyName = prefix + "-bc-pol"; 
        _badCredsRoleName = prefix + "-bc-role"; 
        _badCredsProfileName = prefix + "-bc-prof"; 
       keyPairName = prefix + "-key-pair"; } 
    /// <summary> 
    /// Create a policy, role, and profile that is associated with instances with 
 a specified name. 
    /// An instance's associated profile defines a role that is assumed by the 
    /// instance.The role has attached policies that specify the AWS permissions 
 granted to 
    /// clients that run on the instance. 
    /// </summary> 
    /// <param name="policyName">Name to use for the policy.</param> 
    /// <param name="roleName">Name to use for the role.</param> 
    /// <param name="profileName">Name to use for the profile.</param> 
    /// <param name="ssmOnlyPolicyFile">Path to a policy file for SSM.</param> 
    /// <param name="awsManagedPolicies">AWS Managed policies to be attached to 
the role.</param>
    /// <returns>The Arn of the profile.</returns> 
    public async Task<string> CreateInstanceProfileWithName( 
         string policyName, 
         string roleName, 
         string profileName, 
         string ssmOnlyPolicyFile, 
         List<string>? awsManagedPolicies = null) 
    { 
        var assumeRoleDoc = "{" + 
                                     "\"Version\": \"2012-10-17\"," + 
                                     "\"Statement\": [{" + 
                                          "\"Effect\": \"Allow\"," + 
                                          "\"Principal\": {" + 
                                          "\"Service\": [" + 
                                              "\"ec2.amazonaws.com\"" + 
 "]" +
```

```
 "}," + 
                                   "\"Action\": \"sts:AssumeRole\"" + 
                                   "}]" + 
 "}"; 
       var policyDocument = await File.ReadAllTextAsync(ssmOnlyPolicyFile);
        var policyArn = ""; 
        try 
        { 
            var createPolicyResult = await _amazonIam.CreatePolicyAsync( 
                new CreatePolicyRequest 
\overline{a} PolicyName = policyName, 
                    PolicyDocument = policyDocument 
                }); 
            policyArn = createPolicyResult.Policy.Arn; 
        } 
        catch (EntityAlreadyExistsException) 
        { 
            // The policy already exists, so we look it up to get the Arn. 
            var policiesPaginator = _amazonIam.Paginators.ListPolicies( 
                new ListPoliciesRequest() 
\overline{a} Scope = PolicyScopeType.Local 
                }); 
            // Get the entire list using the paginator. 
            await foreach (var policy in policiesPaginator.Policies) 
\{\hspace{.1cm} \} if (policy.PolicyName.Equals(policyName)) 
\overline{a} policyArn = policy.Arn; 
 } 
 } 
            if (policyArn == null) 
\{\hspace{.1cm} \} throw new InvalidOperationException("Policy not found"); 
 } 
        } 
        try 
         {
```

```
 await _amazonIam.CreateRoleAsync(new CreateRoleRequest() 
\{\hspace{.1cm} \} RoleName = roleName, 
                 AssumeRolePolicyDocument = assumeRoleDoc, 
             }); 
             await _amazonIam.AttachRolePolicyAsync(new AttachRolePolicyRequest() 
             { 
                 RoleName = roleName, 
                 PolicyArn = policyArn 
             }); 
             if (awsManagedPolicies != null) 
             { 
                 foreach (var awsPolicy in awsManagedPolicies) 
\overline{a} await _amazonIam.AttachRolePolicyAsync(new 
 AttachRolePolicyRequest() 
\{ PolicyArn = $"arn:aws:iam::aws:policy/{awsPolicy}", 
                         RoleName = roleName 
                     }); 
 } 
 } 
        } 
        catch (EntityAlreadyExistsException) 
       \{ Console.WriteLine("Role already exists."); 
        } 
        string profileArn = ""; 
        try 
         { 
             var profileCreateResponse = await 
 _amazonIam.CreateInstanceProfileAsync( 
                 new CreateInstanceProfileRequest() 
\overline{a} InstanceProfileName = profileName 
                 }); 
             // Allow time for the profile to be ready. 
             profileArn = profileCreateResponse.InstanceProfile.Arn; 
             Thread.Sleep(10000); 
             await _amazonIam.AddRoleToInstanceProfileAsync( 
                 new AddRoleToInstanceProfileRequest() 
\overline{a} InstanceProfileName = profileName,
```

```
 RoleName = roleName 
                  }); 
         } 
         catch (EntityAlreadyExistsException) 
        \{ Console.WriteLine("Policy already exists."); 
             var profileGetResponse = await _amazonIam.GetInstanceProfileAsync( 
                  new GetInstanceProfileRequest() 
\overline{a} InstanceProfileName = profileName 
                  }); 
             profileArn = profileGetResponse.InstanceProfile.Arn; 
         } 
         return profileArn; 
     } 
    /// <summary> 
     /// Create a new key pair and save the file. 
    /// </summary> 
    /// <param name="newKeyPairName">The name of the new key pair.</param> 
    /// <returns>Async task.</returns>
     public async Task CreateKeyPair(string newKeyPairName) 
     { 
         try 
         { 
             var keyResponse = await _amazonEc2.CreateKeyPairAsync( 
                  new CreateKeyPairRequest() { KeyName = newKeyPairName }); 
             await File.WriteAllTextAsync($"{newKeyPairName}.pem", 
                  keyResponse.KeyPair.KeyMaterial); 
             Console.WriteLine($"Created key pair {newKeyPairName}."); 
         } 
         catch (AlreadyExistsException) 
         { 
             Console.WriteLine("Key pair already exists."); 
         } 
     } 
    /// <summary> 
    /// Delete the key pair and file by name. 
    /// </summary> 
    /// <param name="deleteKeyPairName">The key pair to delete.</param> 
    /// <returns>Async task.</returns>
     public async Task DeleteKeyPairByName(string deleteKeyPairName)
```

```
 { 
        try 
        { 
            await _amazonEc2.DeleteKeyPairAsync( 
                 new DeleteKeyPairRequest() { KeyName = deleteKeyPairName }); 
            File.Delete($"{deleteKeyPairName}.pem"); 
        } 
        catch (FileNotFoundException) 
       \{ Console.WriteLine($"Key pair {deleteKeyPairName} not found."); 
        } 
    } 
    /// <summary> 
    /// Creates an Amazon EC2 launch template to use with Amazon EC2 Auto 
 Scaling. 
    /// The launch template specifies a Bash script in its user data field that 
 runs after 
   /// the instance is started. This script installs the Python packages and
 starts a Python 
    /// web server on the instance. 
    /// </summary> 
    /// <param name="startupScriptPath">The path to a Bash script file that is 
 run.</param> 
    /// <param name="instancePolicyPath">The path to a permissions policy to 
create and attach to the profile.</param>
   /// <returns>The template object.</returns>
    public async Task<Amazon.EC2.Model.LaunchTemplate> CreateTemplate(string 
 startupScriptPath, string instancePolicyPath) 
    { 
        await CreateKeyPair(_keyPairName); 
       await CreateInstanceProfileWithName( instancePolicyName,
 _instanceRoleName, _instanceProfileName, instancePolicyPath); 
       var startServerText = await File.ReadAllTextAsync(startupScriptPath);
        var plainTextBytes = System.Text.Encoding.UTF8.GetBytes(startServerText); 
        var amiLatest = await _amazonSsm.GetParameterAsync( 
            new GetParameterRequest() { Name = _amiParam }); 
        var amiId = amiLatest.Parameter.Value; 
        var launchTemplateResponse = await _amazonEc2.CreateLaunchTemplateAsync( 
            new CreateLaunchTemplateRequest() 
            { 
                 LaunchTemplateName = _launchTemplateName,
```

```
 LaunchTemplateData = new RequestLaunchTemplateData() 
\overline{a} InstanceType = _instanceType, 
                       ImageId = amild, IamInstanceProfile = 
new the contract of the contract of the contract of the contract of the contract of the contract of the contract of the contract of the contract of the contract of the contract of the contract of the contract of the contra
  LaunchTemplateIamInstanceProfileSpecificationRequest() 
 { 
                                Name = instanceProfileName
\}, \{ KeyName = _keyPairName, 
                        UserData = System.Convert.ToBase64String(plainTextBytes) 
 } 
              }); 
          return launchTemplateResponse.LaunchTemplate; 
     } 
     /// <summary> 
     /// Get a list of Availability Zones in the AWS Region of the Amazon EC2 
  Client. 
     /// </summary> 
    /// <returns>A list of availability zones.</returns>
     public async Task<List<string>> DescribeAvailabilityZones() 
     { 
          var zoneResponse = await _amazonEc2.DescribeAvailabilityZonesAsync( 
               new DescribeAvailabilityZonesRequest()); 
          return zoneResponse.AvailabilityZones.Select(z => z.ZoneName).ToList(); 
     } 
     /// <summary> 
     /// Create an EC2 Auto Scaling group of a specified size and name. 
     /// </summary> 
     /// <param name="groupSize">The size for the group.</param> 
     /// <param name="groupName">The name for the group.</param> 
     /// <param name="availabilityZones">The availability zones for the group.</
param> 
    /// <returns>Async task.</returns>
     public async Task CreateGroupOfSize(int groupSize, string groupName, 
  List<string> availabilityZones) 
     { 
          try 
          {
```

```
 await _amazonAutoScaling.CreateAutoScalingGroupAsync( 
                   new CreateAutoScalingGroupRequest() 
\overline{a} AutoScalingGroupName = groupName, 
                        AvailabilityZones = availabilityZones, 
                        LaunchTemplate = 
new the contract of the contract of the contract of the contract of the contract of the contract of the contract of the contract of the contract of the contract of the contract of the contract of the contract of the contra
 Amazon.AutoScaling.Model.LaunchTemplateSpecification() 
 { 
                                  LaunchTemplateName = _launchTemplateName, 
                                  Version = "$Default" 
\}, \{ MaxSize = groupSize, 
                        MinSize = groupSize 
                   }); 
               Console.WriteLine($"Created EC2 Auto Scaling group {groupName} with 
 size {groupSize}."); 
          } 
          catch (EntityAlreadyExistsException) 
         \{ Console.WriteLine($"EC2 Auto Scaling group {groupName} already 
  exists."); 
          } 
     } 
     /// <summary> 
     /// Get the default VPC for the account. 
     /// </summary> 
    /// <returns>The default VPC object.</returns>
     public async Task<Vpc> GetDefaultVpc() 
     { 
          var vpcResponse = await _amazonEc2.DescribeVpcsAsync( 
               new DescribeVpcsRequest() 
\{\hspace{.1cm} \} Filters = new List<Amazon.EC2.Model.Filter>() 
\overline{a} new ("is-default", new List<string>() { "true" }) 
 } 
               }); 
          return vpcResponse.Vpcs[0]; 
     } 
     /// <summary> 
     /// Get all the subnets for a Vpc in a set of availability zones.
```

```
 /// </summary> 
    /// <param name="vpcId">The Id of the Vpc.</param> 
    /// <param name="availabilityZones">The list of availability zones.</param> 
   /// <returns>The collection of subnet objects.</returns>
    public async Task<List<Subnet>> GetAllVpcSubnetsForZones(string vpcId, 
 List<string> availabilityZones) 
     { 
        var subnets = new List<Subnet>();
         var subnetPaginator = _amazonEc2.Paginators.DescribeSubnets( 
             new DescribeSubnetsRequest() 
\{\hspace{.1cm} \} Filters = new List<Amazon.EC2.Model.Filter>() 
\overline{a} new ("vpc-id", new List<string>() { vpcId}), 
                      new ("availability-zone", availabilityZones), 
                      new ("default-for-az", new List<string>() { "true" }) 
 } 
             }); 
         // Get the entire list using the paginator. 
         await foreach (var subnet in subnetPaginator.Subnets) 
         { 
             subnets.Add(subnet); 
         } 
         return subnets; 
    } 
    /// <summary> 
    /// Delete a launch template by name. 
    /// </summary> 
    /// <param name="templateName">The name of the template to delete.</param> 
   /// <returns>Async task.</returns>
    public async Task DeleteTemplateByName(string templateName) 
     { 
         try 
         { 
             await _amazonEc2.DeleteLaunchTemplateAsync( 
                 new DeleteLaunchTemplateRequest() 
\overline{a} LaunchTemplateName = templateName 
                 }); 
         } 
         catch (AmazonClientException)
```

```
 { 
             Console.WriteLine($"Unable to delete template {templateName}."); 
        } 
    } 
    /// <summary> 
    /// Detaches a role from an instance profile, detaches policies from the 
 role, 
    /// and deletes all the resources. 
    /// </summary> 
    /// <param name="profileName">The name of the profile to delete.</param> 
    /// <param name="roleName">The name of the role to delete.</param> 
   /// <returns>Async task.</returns>
    public async Task DeleteInstanceProfile(string profileName, string roleName) 
     { 
        try 
         { 
             await _amazonIam.RemoveRoleFromInstanceProfileAsync( 
                 new RemoveRoleFromInstanceProfileRequest() 
\overline{a} InstanceProfileName = profileName, 
                     RoleName = roleName 
                 }); 
             await _amazonIam.DeleteInstanceProfileAsync( 
                 new DeleteInstanceProfileRequest() { InstanceProfileName = 
 profileName }); 
             var attachedPolicies = await 
 _amazonIam.ListAttachedRolePoliciesAsync( 
                 new ListAttachedRolePoliciesRequest() { RoleName = roleName }); 
             foreach (var policy in attachedPolicies.AttachedPolicies) 
\{\hspace{.1cm} \} await _amazonIam.DetachRolePolicyAsync( 
                     new DetachRolePolicyRequest() 
\{ RoleName = roleName, 
                         PolicyArn = policy.PolicyArn 
                     }); 
                 // Delete the custom policies only. 
                 if (!policy.PolicyArn.StartsWith("arn:aws:iam::aws")) 
\overline{a} await _amazonIam.DeletePolicyAsync( 
                         new Amazon.IdentityManagement.Model.DeletePolicyRequest() 
 { 
                             PolicyArn = policy.PolicyArn
```

```
 }); 
 } 
 } 
             await _amazonIam.DeleteRoleAsync( 
                 new DeleteRoleRequest() { RoleName = roleName }); 
         } 
         catch (NoSuchEntityException) 
         { 
             Console.WriteLine($"Instance profile {profileName} does not exist."); 
         } 
    } 
    /// <summary> 
    /// Gets data about the instances in an EC2 Auto Scaling group by its group 
 name. 
    /// </summary> 
    /// <param name="group">The name of the auto scaling group.</param> 
   /// <returns>A collection of instance Ids.</returns>
    public async Task<IEnumerable<string>> GetInstancesByGroupName(string group) 
   \{ var instanceResponse = await 
 _amazonAutoScaling.DescribeAutoScalingGroupsAsync( 
             new DescribeAutoScalingGroupsRequest() 
\{\hspace{.1cm} \} AutoScalingGroupNames = new List<string>() { group } 
             }); 
         var instanceIds = instanceResponse.AutoScalingGroups.SelectMany( 
             g => g.Instances.Select(i => i.InstanceId)); 
         return instanceIds; 
    } 
    /// <summary> 
    /// Get the instance profile association data for an instance. 
    /// </summary> 
    /// <param name="instanceId">The Id of the instance.</param> 
   /// <returns>Instance profile associations data.</returns>
    public async Task<IamInstanceProfileAssociation> GetInstanceProfile(string 
 instanceId) 
     { 
         var response = await 
 _amazonEc2.DescribeIamInstanceProfileAssociationsAsync( 
             new DescribeIamInstanceProfileAssociationsRequest() 
\{\hspace{.1cm} \}
```

```
 Filters = new List<Amazon.EC2.Model.Filter>() 
\overline{a} new ("instance-id", new List<string>() { instanceId }) 
                 }, 
             }); 
        return response.IamInstanceProfileAssociations[0]; 
    } 
    /// <summary> 
    /// Replace the profile associated with a running instance. After the profile 
 is replaced, the instance 
   /// is rebooted to ensure that it uses the new profile. When the instance is
 ready, Systems Manager is 
    /// used to restart the Python web server. 
    /// </summary> 
    /// <param name="instanceId">The Id of the instance to update.</param> 
    /// <param name="credsProfileName">The name of the new profile to associate 
with the specified instance.</param>
    /// <param name="associationId">The Id of the existing profile association 
for the instance.</param>
   /// <returns>Async task.</returns>
     public async Task ReplaceInstanceProfile(string instanceId, string 
 credsProfileName, string associationId) 
   \{ await _amazonEc2.ReplaceIamInstanceProfileAssociationAsync( 
                 new ReplaceIamInstanceProfileAssociationRequest() 
\overline{a} AssociationId = associationId, 
                     IamInstanceProfile = new IamInstanceProfileSpecification() 
\{ Name = credsProfileName 
1 1 1 1 1 1 1
                 }); 
        // Allow time before resetting. 
        Thread.Sleep(25000); 
        var instanceReady = false; 
         var retries = 5; 
       while (retries-- > 0 && !instanceReady)
        \left\{ \right. await _amazonEc2.RebootInstancesAsync( 
                 new RebootInstancesRequest(new List<string>() { instanceId })); 
             Thread.Sleep(10000);
```

```
 var instancesPaginator = 
 _amazonSsm.Paginators.DescribeInstanceInformation( 
                 new DescribeInstanceInformationRequest()); 
             // Get the entire list using the paginator. 
             await foreach (var instance in 
 instancesPaginator.InstanceInformationList) 
\{\hspace{.1cm} \} instanceReady = instance.InstanceId == instanceId; 
                 if (instanceReady) 
\overline{a} break; 
 } 
             } 
         } 
         Console.WriteLine($"Sending restart command to instance {instanceId}"); 
         await _amazonSsm.SendCommandAsync( 
             new SendCommandRequest() 
\{\hspace{.1cm} \} InstanceIds = new List<string>() { instanceId }, 
                 DocumentName = "AWS-RunShellScript", 
                 Parameters = new Dictionary<string, List<string>>() 
\overline{a} {"commands", new List<string>() { "cd / && sudo python3 
 server.py 80" }} 
 } 
             }); 
         Console.WriteLine($"Restarted the web server on instance {instanceId}"); 
    } 
    /// <summary> 
    /// Try to terminate an instance by its Id. 
    /// </summary> 
    /// <param name="instanceId">The Id of the instance to terminate.</param> 
   /// <returns>Async task.</returns>
    public async Task TryTerminateInstanceById(string instanceId) 
     { 
         var stopping = false; 
         Console.WriteLine($"Stopping {instanceId}..."); 
         while (!stopping) 
         { 
             try 
\{\hspace{.1cm} \} await 
  _amazonAutoScaling.TerminateInstanceInAutoScalingGroupAsync(
```

```
 new TerminateInstanceInAutoScalingGroupRequest() 
\{ InstanceId = instanceId, 
                         ShouldDecrementDesiredCapacity = false 
                     }); 
                 stopping = true; 
 } 
             catch (ScalingActivityInProgressException) 
\{\hspace{.1cm} \} Console.WriteLine($"Scaling activity in progress for 
 {instanceId}. Waiting..."); 
                 Thread.Sleep(10000); 
 } 
        } 
    } 
    /// <summary> 
    /// Tries to delete the EC2 Auto Scaling group. If the group is in use or in 
 progress, 
    /// waits and retries until the group is successfully deleted. 
    /// </summary> 
    /// <param name="groupName">The name of the group to try to delete.</param> 
   /// <returns>Async task.</returns>
    public async Task TryDeleteGroupByName(string groupName) 
    { 
        var stopped = false; 
        while (!stopped) 
         { 
            try 
\{\hspace{.1cm} \} await _amazonAutoScaling.DeleteAutoScalingGroupAsync( 
                     new DeleteAutoScalingGroupRequest() 
\{ AutoScalingGroupName = groupName 
                     }); 
                 stopped = true; 
 } 
             catch (Exception e) 
                 when ((e is ScalingActivityInProgressException) 
                       || (e is Amazon.AutoScaling.Model.ResourceInUseException)) 
\{\hspace{.1cm} \} Console.WriteLine($"Some instances are still running. 
 Waiting..."); 
                 Thread.Sleep(10000);
```

```
 } 
         } 
    } 
    /// <summary> 
    /// Terminate instances and delete the Auto Scaling group by name. 
    /// </summary> 
    /// <param name="groupName">The name of the group to delete.</param> 
   /// <returns>Async task.</returns>
    public async Task TerminateAndDeleteAutoScalingGroupWithName(string 
 groupName) 
    { 
         var describeGroupsResponse = await 
 _amazonAutoScaling.DescribeAutoScalingGroupsAsync( 
             new DescribeAutoScalingGroupsRequest() 
\{\hspace{.1cm} \} AutoScalingGroupNames = new List<string>() { groupName } 
             }); 
         if (describeGroupsResponse.AutoScalingGroups.Any()) 
         { 
             // Update the size to 0. 
             await _amazonAutoScaling.UpdateAutoScalingGroupAsync( 
                 new UpdateAutoScalingGroupRequest() 
\overline{a} AutoScalingGroupName = groupName, 
                    MinSize = \theta }); 
             var group = describeGroupsResponse.AutoScalingGroups[0]; 
             foreach (var instance in group.Instances) 
\{\hspace{.1cm} \}await TryTerminateInstanceById(instance.InstanceId);
 } 
             await TryDeleteGroupByName(groupName); 
         } 
         else 
         { 
             Console.WriteLine($"No groups found with name {groupName}."); 
         } 
    } 
    /// <summary> 
    /// Get the default security group for a specified Vpc.
```

```
 /// </summary> 
    /// <param name="vpc">The Vpc to search.</param> 
   /// <returns>The default security group.</returns>
    public async Task<SecurityGroup> GetDefaultSecurityGroupForVpc(Vpc vpc) 
     { 
         var groupResponse = await _amazonEc2.DescribeSecurityGroupsAsync( 
             new DescribeSecurityGroupsRequest() 
\{\hspace{.1cm} \} Filters = new List<Amazon.EC2.Model.Filter>() 
\overline{a} new ("group-name", new List<string>() { "default" }), 
                     new ("vpc-id", new List<string>() { vpc.VpcId }) 
 } 
             }); 
         return groupResponse.SecurityGroups[0]; 
    } 
    /// <summary> 
    /// Verify the default security group of a Vpc allows ingress from the 
 calling computer. 
    /// This can be done by allowing ingress from this computer's IP address. 
    /// In some situations, such as connecting from a corporate network, you must 
 instead specify 
    /// a prefix list Id. You can also temporarily open the port to any IP 
 address while running this example. 
    /// If you do, be sure to remove public access when you're done. 
    /// </summary> 
    /// <param name="vpc">The group to check.</param> 
    /// <param name="port">The port to verify.</param> 
    /// <param name="ipAddress">This computer's IP address.</param> 
    /// <returns>True if the ip address is allowed on the group.</returns> 
    public bool VerifyInboundPortForGroup(SecurityGroup group, int port, string 
 ipAddress) 
     { 
        var portIsOpen = false; 
        foreach (var ipPermission in group.IpPermissions) 
         { 
             if (ipPermission.FromPort == port) 
\{\hspace{.1cm} \} foreach (var ipRange in ipPermission.Ipv4Ranges) 
\overline{a} var cidr = ipRange.CidrIp; 
                     if (cidr.StartsWith(ipAddress) || cidr == "0.0.0.0/0") 
\{
```

```
 portIsOpen = true; 
1 1 1 1 1 1 1
 } 
                if (ipPermission.PrefixListIds.Any()) 
\overline{a} portIsOpen = true; 
 } 
                if (!portIsOpen) 
\overline{a} Console.WriteLine("The inbound rule does not appear to be 
 open to either this computer's IP\n" + 
                                      "address, to all IP addresses (0.0.0.0/0), 
 or to a prefix list ID."); 
 } 
                else 
\overline{a} break; 
 } 
            } 
        } 
        return portIsOpen; 
    } 
    /// <summary> 
    /// Add an ingress rule to the specified security group that allows access on 
 the 
    /// specified port from the specified IP address. 
    /// </summary> 
    /// <param name="groupId">The Id of the security group to modify.</param> 
    /// <param name="port">The port to open.</param> 
    /// <param name="ipAddress">The IP address to allow access.</param> 
   /// <returns>Async task.</returns>
    public async Task OpenInboundPort(string groupId, int port, string ipAddress) 
    { 
        await _amazonEc2.AuthorizeSecurityGroupIngressAsync( 
            new AuthorizeSecurityGroupIngressRequest() 
\{\hspace{.1cm} \} GroupId = groupId, 
                IpPermissions = new List<IpPermission>() 
\overline{a} new IpPermission()
```

```
\{ FromPort = port, 
                        ToPort = port, 
                        IpProtocol = "tcp", 
                        Ipv4Ranges = new List<IpRange>() 
 { 
                            new IpRange() { CidrIp = $"{ipAddress}/32" } 
 } 
1 1 1 1 1 1 1
 } 
            }); 
    } 
    /// <summary> 
    /// Attaches an Elastic Load Balancing (ELB) target group to this EC2 Auto 
 Scaling group. 
   // The
    /// </summary> 
    /// <param name="autoScalingGroupName">The name of the Auto Scaling group.</
param> 
    /// <param name="targetGroupArn">The Arn for the target group.</param> 
   /// <returns>Async task.</returns>
    public async Task AttachLoadBalancerToGroup(string autoScalingGroupName, 
 string targetGroupArn) 
     { 
        await _amazonAutoScaling.AttachLoadBalancerTargetGroupsAsync( 
            new AttachLoadBalancerTargetGroupsRequest() 
\{\hspace{.1cm} \} AutoScalingGroupName = autoScalingGroupName, 
                TargetGroupARNs = new List<string>() { targetGroupArn } 
            }); 
    }
}
```
Crea una classe che racchiuda le operazioni di Elastic Load Balancing.

```
/// <summary>
/// Encapsulates Elastic Load Balancer actions.
/// </summary>
public class ElasticLoadBalancerWrapper
{
```

```
private readonly IAmazonElasticLoadBalancingV2 _amazonElasticLoadBalancingV2;
     private string? _endpoint = null; 
    private readonly string targetGroupName = "";
     private readonly string _loadBalancerName = ""; 
     HttpClient _httpClient = new(); 
     public string TargetGroupName => _targetGroupName; 
     public string LoadBalancerName => _loadBalancerName; 
    /// <summary> 
    /// Constructor for the Elastic Load Balancer wrapper. 
    /// </summary> 
    /// <param name="amazonElasticLoadBalancingV2">The injected load balancing v2 
 client.</param> 
    /// <param name="configuration">The injected configuration.</param> 
     public ElasticLoadBalancerWrapper( 
         IAmazonElasticLoadBalancingV2 amazonElasticLoadBalancingV2, 
         IConfiguration configuration) 
     { 
         _amazonElasticLoadBalancingV2 = amazonElasticLoadBalancingV2; 
         var prefix = configuration["resourcePrefix"]; 
         _targetGroupName = prefix + "-tg"; 
        \angleloadBalancerName = prefix + "-lb";
    } 
    /// <summary> 
    /// Get the HTTP Endpoint of a load balancer by its name. 
   // / </summary>
    /// <param name="loadBalancerName">The name of the load balancer.</param> 
   /// <returns>The HTTP endpoint.</returns>
    public async Task<string> GetEndpointForLoadBalancerByName(string 
 loadBalancerName) 
     { 
         if (_endpoint == null) 
        \left\{ \right. var endpointResponse = 
                 await _amazonElasticLoadBalancingV2.DescribeLoadBalancersAsync( 
                      new DescribeLoadBalancersRequest() 
\{Names = new List<string>() { loadBalancerName }
                      }); 
             _endpoint = endpointResponse.LoadBalancers[0].DNSName; 
         }
```

```
 return _endpoint; 
    } 
    /// <summary> 
    /// Return the GET response for an endpoint as text. 
    /// </summary> 
    /// <param name="endpoint">The endpoint for the request.</param> 
   /// <returns>The request response.</returns>
     public async Task<string> GetEndPointResponse(string endpoint) 
     { 
        var endpointResponse = await _httpClient.GetAsync($"http://{endpoint}"); 
         var textResponse = await endpointResponse.Content.ReadAsStringAsync(); 
        return textResponse!; 
    } 
    /// <summary> 
    /// Get the target health for a group by name. 
    /// </summary> 
    /// <param name="groupName">The name of the group.</param> 
   /// <returns>The collection of health descriptions.</returns>
     public async Task<List<TargetHealthDescription>> 
 CheckTargetHealthForGroup(string groupName) 
     { 
        List<TargetHealthDescription> result = null!;
        try 
         { 
             var groupResponse = 
                 await _amazonElasticLoadBalancingV2.DescribeTargetGroupsAsync( 
                     new DescribeTargetGroupsRequest() 
\{ Names = new List<string>() { groupName } 
                     }); 
             var healthResponse = 
                 await _amazonElasticLoadBalancingV2.DescribeTargetHealthAsync( 
                     new DescribeTargetHealthRequest() 
\{ TargetGroupArn = 
 groupResponse.TargetGroups[0].TargetGroupArn 
                     }); 
\ddot{\phantom{1}} result = healthResponse.TargetHealthDescriptions; 
         } 
         catch (TargetGroupNotFoundException) 
         {
```

```
 Console.WriteLine($"Target group {groupName} not found."); 
         } 
         return result; 
     } 
     /// <summary> 
     /// Create an Elastic Load Balancing target group. The target group specifies 
 how the load balancer forwards 
     /// requests to instances in the group and how instance health is checked. 
     /// 
     /// To speed up this demo, the health check is configured with shortened 
 times and lower thresholds. In production, 
     /// you might want to decrease the sensitivity of your health checks to avoid 
 unwanted failures. 
     /// </summary> 
     /// <param name="groupName">The name for the group.</param> 
     /// <param name="protocol">The protocol, such as HTTP.</param> 
     /// <param name="port">The port to use to forward requests, such as 80.</
param> 
     /// <param name="vpcId">The Id of the Vpc in which the load balancer 
 exists.</param> 
    /// <returns>The new TargetGroup object.</returns>
     public async Task<TargetGroup> CreateTargetGroupOnVpc(string groupName, 
 ProtocolEnum protocol, int port, string vpcId) 
    \{ var createResponse = await 
 _amazonElasticLoadBalancingV2.CreateTargetGroupAsync( 
             new CreateTargetGroupRequest() 
\{\hspace{.1cm} \} Name = groupName, 
                  Protocol = protocol, 
                  Port = port, 
                  HealthCheckPath = "/healthcheck", 
                  HealthCheckIntervalSeconds = 10, 
                  HealthCheckTimeoutSeconds = 5, 
                  HealthyThresholdCount = 2, 
                  UnhealthyThresholdCount = 2, 
                 VpcId = vpcId }); 
         var targetGroup = createResponse.TargetGroups[0]; 
         return targetGroup; 
     } 
     /// <summary>
```

```
Scenari 664
```

```
 /// Create an Elastic Load Balancing load balancer that uses the specified 
 subnets 
    /// and forwards requests to the specified target group. 
    /// </summary> 
    /// <param name="name">The name for the new load balancer.</param> 
    /// <param name="subnetIds">Subnets for the load balancer.</param> 
    /// <param name="targetGroup">Target group for forwarded requests.</param> 
   /// <returns>The new LoadBalancer object.</returns>
     public async Task<LoadBalancer> CreateLoadBalancerAndListener(string name, 
 List<string> subnetIds, TargetGroup targetGroup) 
    \mathcal{L} var createLbResponse = await 
 _amazonElasticLoadBalancingV2.CreateLoadBalancerAsync( 
             new CreateLoadBalancerRequest() 
\{\hspace{.1cm} \}Name = name,
                 Subnets = subnetIds 
             }); 
        var loadBalancerArn = createLbResponse.LoadBalancers[0].LoadBalancerArn; 
        // Wait for load balancer to be available. 
        var loadBalancerReady = false; 
       while (!loadBalancerReady)
        \{ try 
\{\hspace{.1cm} \} var describeResponse = 
                     await 
 _amazonElasticLoadBalancingV2.DescribeLoadBalancersAsync( 
                         new DescribeLoadBalancersRequest() 
 { 
                            Names = new List<string>() { name }
                         }); 
                 var loadBalancerState = 
 describeResponse.LoadBalancers[0].State.Code; 
                 loadBalancerReady = loadBalancerState == 
 LoadBalancerStateEnum.Active; 
 } 
             catch (LoadBalancerNotFoundException) 
\{\hspace{.1cm} \} loadBalancerReady = false; 
 }
```

```
 Thread.Sleep(10000); 
        } 
        // Create the listener. 
         await _amazonElasticLoadBalancingV2.CreateListenerAsync( 
             new CreateListenerRequest() 
\{\hspace{.1cm} \} LoadBalancerArn = loadBalancerArn, 
                 Protocol = targetGroup.Protocol, 
                 Port = targetGroup.Port, 
                 DefaultActions = new List<Action>() 
\overline{a} new Action() 
\{ Type = ActionTypeEnum.Forward, 
                         TargetGroupArn = targetGroup.TargetGroupArn 
1 1 1 1 1 1 1
 } 
             }); 
        return createLbResponse.LoadBalancers[0]; 
    } 
    /// <summary> 
    /// Verify this computer can successfully send a GET request to the 
    /// load balancer endpoint. 
    /// </summary> 
    /// <param name="endpoint">The endpoint to check.</param> 
   /// <returns>True if successful.</returns>
   public async Task<bool> VerifyLoadBalancerEndpoint(string endpoint)
     { 
        var success = false; 
        var retries = 3; 
        while (!success && retries > 0) 
         { 
             try 
\{\hspace{.1cm} \} var endpointResponse = await _httpClient.GetAsync($"http://
{endpoint}"); 
                 Console.WriteLine($"Response: {endpointResponse.StatusCode}."); 
                 if (endpointResponse.IsSuccessStatusCode) 
\overline{a} success = true; 
 } 
                 else
```

```
\overline{a}retries = 0;
 } 
 } 
            catch (HttpRequestException) 
\{\hspace{.1cm} \} Console.WriteLine("Connection error, retrying..."); 
                retries--; 
                Thread.Sleep(10000); 
 } 
        } 
        return success; 
    } 
    /// <summary> 
    /// Delete a load balancer by its specified name. 
    /// </summary> 
    /// <param name="name">The name of the load balancer to delete.</param> 
   /// <returns>Async task.</returns>
    public async Task DeleteLoadBalancerByName(string name) 
    { 
        try 
        { 
            var describeLoadBalancerResponse = 
                await _amazonElasticLoadBalancingV2.DescribeLoadBalancersAsync( 
                    new DescribeLoadBalancersRequest() 
\{Names = new List<string>() { name }
                    }); 
            var lbArn = 
 describeLoadBalancerResponse.LoadBalancers[0].LoadBalancerArn; 
            await _amazonElasticLoadBalancingV2.DeleteLoadBalancerAsync( 
                new DeleteLoadBalancerRequest() 
\overline{a} LoadBalancerArn = lbArn 
 } 
            ); 
        } 
        catch (LoadBalancerNotFoundException) 
        { 
            Console.WriteLine($"Load balancer {name} not found."); 
        } 
    }
```

```
 /// <summary> 
     /// Delete a TargetGroup by its specified name. 
     /// </summary> 
     /// <param name="groupName">Name of the group to delete.</param> 
    /// <returns>Async task.</returns>
     public async Task DeleteTargetGroupByName(string groupName) 
    \sqrt{ } var done = false; 
         while (!done) 
         { 
             try 
\{\hspace{.1cm} \} var groupResponse = 
                      await 
  _amazonElasticLoadBalancingV2.DescribeTargetGroupsAsync( 
                          new DescribeTargetGroupsRequest() 
 { 
                              Names = new List<string>() { groupName } 
                         }); 
                 var targetArn = groupResponse.TargetGroups[0].TargetGroupArn; 
                 await _amazonElasticLoadBalancingV2.DeleteTargetGroupAsync( 
                      new DeleteTargetGroupRequest() { TargetGroupArn = 
  targetArn }); 
                 Console.WriteLine($"Deleted load balancing target group 
  {groupName}."); 
                 done = true; 
 } 
             catch (TargetGroupNotFoundException) 
\{\hspace{.1cm} \} Console.WriteLine( 
                      $"Target group {groupName} not found, could not delete."); 
                 done = true; 
 } 
             catch (ResourceInUseException) 
\{\hspace{.1cm} \} Console.WriteLine("Target group not yet released, waiting..."); 
                 Thread.Sleep(10000); 
 } 
         } 
     }
}
```
Crea una classe che utilizzi DynamoDB per simulare un servizio di raccomandazione.

```
/// <summary>
/// Encapsulates a DynamoDB table to use as a service that recommends books, 
 movies, and songs.
/// </summary>
public class Recommendations
{ 
     private readonly IAmazonDynamoDB _amazonDynamoDb; 
     private readonly DynamoDBContext _context; 
     private readonly string _tableName; 
     public string TableName => _tableName; 
     /// <summary> 
     /// Constructor for the Recommendations service. 
     /// </summary> 
     /// <param name="amazonDynamoDb">The injected DynamoDb client.</param> 
     /// <param name="configuration">The injected configuration.</param> 
     public Recommendations(IAmazonDynamoDB amazonDynamoDb, IConfiguration 
  configuration) 
     { 
        \_amazonDynamoDb = amazonDynamoDb;
         _context = new DynamoDBContext(_amazonDynamoDb); 
         _tableName = configuration["databaseName"]!; 
     } 
     /// <summary> 
     /// Create the DynamoDb table with a specified name. 
    // </summary>
     /// <param name="tableName">The name for the table.</param> 
     /// <returns>True when ready.</returns> 
     public async Task<bool> CreateDatabaseWithName(string tableName) 
     { 
         try 
         { 
             Console.Write($"Creating table {tableName}..."); 
             var createRequest = new CreateTableRequest() 
\{\hspace{.1cm} \} TableName = tableName, 
                  AttributeDefinitions = new List<AttributeDefinition>()
```

```
\{ new AttributeDefinition() 
 { 
                       AttributeName = "MediaType", 
                       AttributeType = ScalarAttributeType.S 
\}, \{ new AttributeDefinition() 
 { 
                       AttributeName = "ItemId", 
                       AttributeType = ScalarAttributeType.N 
 } 
\}, \{ KeySchema = new List<KeySchemaElement>() 
\{ new KeySchemaElement() 
 { 
                       AttributeName = "MediaType", 
                       KeyType = KeyType.HASH 
\}, \{ new KeySchemaElement() 
 { 
                       AttributeName = "ItemId", 
                       KeyType = KeyType.RANGE 
 } 
\}, \{ ProvisionedThroughput = new ProvisionedThroughput() 
\overline{a} ReadCapacityUnits = 5, 
                 WriteCapacityUnits = 5 
 } 
          }; 
         await _amazonDynamoDb.CreateTableAsync(createRequest);
          // Wait until the table is ACTIVE and then report success. 
          Console.Write("\nWaiting for table to become active..."); 
          var request = new DescribeTableRequest 
\{\hspace{.1cm} \} TableName = tableName 
          }; 
          TableStatus status; 
          do 
\{\hspace{.1cm} \}
```

```
 Thread.Sleep(2000); 
                 var describeTableResponse = await 
 _amazonDynamoDb.DescribeTableAsync(request); 
                 status = describeTableResponse.Table.TableStatus; 
                 Console.Write("."); 
 } 
             while (status != "ACTIVE"); 
             return status == TableStatus.ACTIVE; 
         } 
         catch (ResourceInUseException) 
        \{ Console.WriteLine($"Table {tableName} already exists."); 
             return false; 
         } 
     } 
     /// <summary> 
     /// Populate the database table with data from a specified path. 
     /// </summary> 
     /// <param name="databaseTableName">The name of the table.</param> 
    /// <param name="recommendationsPath">The path of the recommendations data.</
param> 
    /// <returns>Async task.</returns>
     public async Task PopulateDatabase(string databaseTableName, string 
 recommendationsPath) 
     { 
         var recommendationsText = await 
 File.ReadAllTextAsync(recommendationsPath); 
         var records = 
  JsonSerializer.Deserialize<RecommendationModel[]>(recommendationsText); 
         var batchWrite = _context.CreateBatchWrite<RecommendationModel>(); 
         foreach (var record in records!) 
         { 
             batchWrite.AddPutItem(record); 
         } 
         await batchWrite.ExecuteAsync(); 
     }
```

```
 /// <summary> 
     /// Delete the recommendation table by name. 
     /// </summary> 
     /// <param name="tableName">The name of the recommendation table.</param> 
    /// <returns>Async task.</returns>
     public async Task DestroyDatabaseByName(string tableName) 
     { 
         try 
         { 
              await _amazonDynamoDb.DeleteTableAsync( 
                  new DeleteTableRequest() { TableName = tableName }); 
              Console.WriteLine($"Table {tableName} was deleted."); 
         } 
         catch (ResourceNotFoundException) 
         { 
              Console.WriteLine($"Table {tableName} not found"); 
         } 
     }
}
```
Crea una classe che racchiuda le operazioni di Systems Manager.

```
/// <summary>
/// Encapsulates Systems Manager parameter operations. This example uses these 
  parameters
/// to drive the demonstration of resilient architecture, such as failure of a 
  dependency or
/// how the service responds to a health check.
/// </summary>
public class SmParameterWrapper
\{ private readonly IAmazonSimpleSystemsManagement 
  _amazonSimpleSystemsManagement; 
     private readonly string _tableParameter = "doc-example-resilient-
architecture-table"; 
     private readonly string _failureResponseParameter = "doc-example-resilient-
architecture-failure-response"; 
     private readonly string _healthCheckParameter = "doc-example-resilient-
architecture-health-check"; 
     private readonly string _tableName = "";
```
```
 public string TableParameter => _tableParameter; 
     public string TableName => _tableName; 
     public string HealthCheckParameter => _healthCheckParameter; 
     public string FailureResponseParameter => _failureResponseParameter; 
     /// <summary> 
     /// Constructor for the SmParameterWrapper. 
     /// </summary> 
     /// <param name="amazonSimpleSystemsManagement">The injected Simple Systems 
 Management client.</param>
     /// <param name="configuration">The injected configuration.</param> 
     public SmParameterWrapper(IAmazonSimpleSystemsManagement 
  amazonSimpleSystemsManagement, IConfiguration configuration) 
    \{ _amazonSimpleSystemsManagement = amazonSimpleSystemsManagement; 
         _tableName = configuration["databaseName"]!; 
     } 
     /// <summary> 
     /// Reset the Systems Manager parameters to starting values for the demo. 
     /// </summary> 
    /// <returns>Async task.</returns>
     public async Task Reset() 
    \{await this.PutParameterByName( tableParameter, tableName);
         await this.PutParameterByName(_failureResponseParameter, "none"); 
         await this.PutParameterByName(_healthCheckParameter, "shallow"); 
     } 
     /// <summary> 
     /// Set the value of a named Systems Manager parameter. 
     /// </summary> 
     /// <param name="name">The name of the parameter.</param> 
     /// <param name="value">The value to set.</param> 
    /// <returns>Async task.</returns>
     public async Task PutParameterByName(string name, string value) 
     { 
         await _amazonSimpleSystemsManagement.PutParameterAsync( 
             new PutParameterRequest() { Name = name, Value = value, Overwrite = 
  true }); 
     }
}
```
- Per informazioni dettagliate sull'API, consulta i seguenti argomenti nella Documentazione di riferimento delle API AWS SDK for .NET.
	- [AttachLoadBalancerTargetGroups](https://docs.aws.amazon.com/goto/DotNetSDKV3/autoscaling-2011-01-01/AttachLoadBalancerTargetGroups)
	- [CreateAutoScalingGroup](https://docs.aws.amazon.com/goto/DotNetSDKV3/autoscaling-2011-01-01/CreateAutoScalingGroup)
	- [CreateInstanceProfile](https://docs.aws.amazon.com/goto/DotNetSDKV3/iam-2010-05-08/CreateInstanceProfile)
	- [CreateLaunchTemplate](https://docs.aws.amazon.com/goto/DotNetSDKV3/ec2-2016-11-15/CreateLaunchTemplate)
	- [CreateListener](https://docs.aws.amazon.com/goto/DotNetSDKV3/elasticloadbalancingv2-2015-12-01/CreateListener)
	- [CreateLoadBalancer](https://docs.aws.amazon.com/goto/DotNetSDKV3/elasticloadbalancingv2-2015-12-01/CreateLoadBalancer)
	- [CreateTargetGroup](https://docs.aws.amazon.com/goto/DotNetSDKV3/elasticloadbalancingv2-2015-12-01/CreateTargetGroup)
	- [DeleteAutoScalingGroup](https://docs.aws.amazon.com/goto/DotNetSDKV3/autoscaling-2011-01-01/DeleteAutoScalingGroup)
	- [DeleteInstanceProfile](https://docs.aws.amazon.com/goto/DotNetSDKV3/iam-2010-05-08/DeleteInstanceProfile)
	- [DeleteLaunchTemplate](https://docs.aws.amazon.com/goto/DotNetSDKV3/ec2-2016-11-15/DeleteLaunchTemplate)
	- [DeleteLoadBalancer](https://docs.aws.amazon.com/goto/DotNetSDKV3/elasticloadbalancingv2-2015-12-01/DeleteLoadBalancer)
	- [DeleteTargetGroup](https://docs.aws.amazon.com/goto/DotNetSDKV3/elasticloadbalancingv2-2015-12-01/DeleteTargetGroup)
	- [DescribeAutoScalingGroups](https://docs.aws.amazon.com/goto/DotNetSDKV3/autoscaling-2011-01-01/DescribeAutoScalingGroups)
	- [DescribeAvailabilityZones](https://docs.aws.amazon.com/goto/DotNetSDKV3/ec2-2016-11-15/DescribeAvailabilityZones)
	- [DescribeIamInstanceProfileAssociations](https://docs.aws.amazon.com/goto/DotNetSDKV3/ec2-2016-11-15/DescribeIamInstanceProfileAssociations)
	- [DescribeInstances](https://docs.aws.amazon.com/goto/DotNetSDKV3/ec2-2016-11-15/DescribeInstances)
	- [DescribeLoadBalancers](https://docs.aws.amazon.com/goto/DotNetSDKV3/elasticloadbalancingv2-2015-12-01/DescribeLoadBalancers)
	- [DescribeSubnets](https://docs.aws.amazon.com/goto/DotNetSDKV3/ec2-2016-11-15/DescribeSubnets)
	- [DescribeTargetGroups](https://docs.aws.amazon.com/goto/DotNetSDKV3/elasticloadbalancingv2-2015-12-01/DescribeTargetGroups)
	- [DescribeTargetHealth](https://docs.aws.amazon.com/goto/DotNetSDKV3/elasticloadbalancingv2-2015-12-01/DescribeTargetHealth)
	- [DescribeVpcs](https://docs.aws.amazon.com/goto/DotNetSDKV3/ec2-2016-11-15/DescribeVpcs)
	- [RebootInstances](https://docs.aws.amazon.com/goto/DotNetSDKV3/ec2-2016-11-15/RebootInstances)
	- [ReplaceIamInstanceProfileAssociation](https://docs.aws.amazon.com/goto/DotNetSDKV3/ec2-2016-11-15/ReplaceIamInstanceProfileAssociation)
	- [TerminateInstanceInAutoScalingGroup](https://docs.aws.amazon.com/goto/DotNetSDKV3/autoscaling-2011-01-01/TerminateInstanceInAutoScalingGroup)
	- [UpdateAutoScalingGroup](https://docs.aws.amazon.com/goto/DotNetSDKV3/autoscaling-2011-01-01/UpdateAutoScalingGroup)

## Java

SDK per Java 2.x

## **a** Note

C'è dell'altro GitHub. Trova l'esempio completo e scopri di più sulla configurazione e l'esecuzione nel [Repository di esempi di codice AWS.](https://github.com/awsdocs/aws-doc-sdk-examples/tree/main/javav2/usecases/resilient_service#readme)

Esegui lo scenario interattivo al prompt dei comandi.

```
public class Main { 
     public static final String fileName = "C:\\AWS\\resworkflow\
\recommendations.json"; // Modify file location. 
     public static final String tableName = "doc-example-recommendation-service"; 
     public static final String startScript = "C:\\AWS\\resworkflow\
\server_startup_script.sh"; // Modify file location. 
     public static final String policyFile = "C:\\AWS\\resworkflow\
\instance_policy.json"; // Modify file location. 
     public static final String ssmJSON = "C:\\AWS\\resworkflow\
\ssm_only_policy.json"; // Modify file location. 
     public static final String failureResponse = "doc-example-resilient-
architecture-failure-response"; 
     public static final String healthCheck = "doc-example-resilient-architecture-
health-check"; 
     public static final String templateName = "doc-example-resilience-template"; 
     public static final String roleName = "doc-example-resilience-role"; 
     public static final String policyName = "doc-example-resilience-pol"; 
     public static final String profileName = "doc-example-resilience-prof"; 
     public static final String badCredsProfileName = "doc-example-resilience-
prof-bc"; 
     public static final String targetGroupName = "doc-example-resilience-tg"; 
     public static final String autoScalingGroupName = "doc-example-resilience-
group"; 
     public static final String lbName = "doc-example-resilience-lb"; 
     public static final String protocol = "HTTP"; 
     public static final int port = 80;
```

```
public static final String DASHES = new String(new char[80]).replace("\0",
 "-"); 
    public static void main(String[] args) throws IOException, 
 InterruptedException { 
       Scanner in = new Scanner(System.in);
        Database database = new Database(); 
        AutoScaler autoScaler = new AutoScaler(); 
        LoadBalancer loadBalancer = new LoadBalancer(); 
        System.out.println(DASHES); 
        System.out.println("Welcome to the demonstration of How to Build and 
 Manage a Resilient Service!"); 
        System.out.println(DASHES); 
        System.out.println(DASHES); 
        System.out.println("A - SETUP THE RESOURCES"); 
        System.out.println("Press Enter when you're ready to start deploying 
 resources."); 
        in.nextLine(); 
        deploy(loadBalancer); 
        System.out.println(DASHES); 
        System.out.println(DASHES); 
        System.out.println("B - DEMO THE RESILIENCE FUNCTIONALITY"); 
        System.out.println("Press Enter when you're ready."); 
        in.nextLine(); 
        demo(loadBalancer); 
        System.out.println(DASHES); 
        System.out.println(DASHES); 
        System.out.println("C - DELETE THE RESOURCES"); 
        System.out.println(""" 
                 This concludes the demo of how to build and manage a resilient 
 service. 
                To keep things tidy and to avoid unwanted charges on your 
 account, we can clean up all AWS resources 
                 that were created for this demo. 
                 """); 
       System.out.println("\n Do you want to delete the resources (y/n)? ");
        String userInput = in.nextLine().trim().toLowerCase(); // Capture user 
 input 
        if (userInput.equals("y")) {
```

```
 // Delete resources here 
             deleteResources(loadBalancer, autoScaler, database); 
             System.out.println("Resources deleted."); 
         } else { 
             System.out.println(""" 
                     Okay, we'll leave the resources intact. 
                     Don't forget to delete them when you're done with them or you 
 might incur unexpected charges. 
                      """); 
         } 
         System.out.println(DASHES); 
         System.out.println(DASHES); 
         System.out.println("The example has completed. "); 
         System.out.println("\n Thanks for watching!"); 
         System.out.println(DASHES); 
    } 
    // Deletes the AWS resources used in this example. 
     private static void deleteResources(LoadBalancer loadBalancer, AutoScaler 
 autoScaler, Database database) 
             throws IOException, InterruptedException { 
         loadBalancer.deleteLoadBalancer(lbName); 
         System.out.println("*** Wait 30 secs for resource to be deleted"); 
         TimeUnit.SECONDS.sleep(30); 
         loadBalancer.deleteTargetGroup(targetGroupName); 
         autoScaler.deleteAutoScaleGroup(autoScalingGroupName); 
         autoScaler.deleteRolesPolicies(policyName, roleName, profileName); 
        autoScaler.deleteTemplate(templateName);
         database.deleteTable(tableName); 
    } 
     private static void deploy(LoadBalancer loadBalancer) throws 
 InterruptedException, IOException { 
        Scanner in = new Scanner(System.in);
         System.out.println( 
 """ 
                          For this demo, we'll use the AWS SDK for Java (v2) to 
 create several AWS resources 
                          to set up a load-balanced web service endpoint and 
 explore some ways to make it resilient 
                          against various kinds of failures. 
                          Some of the resources create by this demo are:
```

```
 \t* A DynamoDB table that the web service depends on to 
 provide book, movie, and song recommendations. 
                         \t* An EC2 launch template that defines EC2 instances 
 that each contain a Python web server. 
                         \t* An EC2 Auto Scaling group that manages EC2 instances 
 across several Availability Zones. 
                         \t* An Elastic Load Balancing (ELB) load balancer that 
 targets the Auto Scaling group to distribute requests. 
                         """); 
        System.out.println("Press Enter when you're ready."); 
        in.nextLine(); 
        System.out.println(DASHES); 
        System.out.println(DASHES); 
        System.out.println("Creating and populating a DynamoDB table named " + 
 tableName); 
        Database database = new Database(); 
        database.createTable(tableName, fileName); 
        System.out.println(DASHES); 
        System.out.println(DASHES); 
        System.out.println(""" 
                Creating an EC2 launch template that runs '{startup_script}' when 
 an instance starts. 
                 This script starts a Python web server defined in the `server.py` 
 script. The web server 
                 listens to HTTP requests on port 80 and responds to requests to 
 '/' and to '/healthcheck'. 
                 For demo purposes, this server is run as the root user. In 
 production, the best practice is to 
                run a web server, such as Apache, with least-privileged 
 credentials. 
                The template also defines an IAM policy that each instance uses 
 to assume a role that grants 
                 permissions to access the DynamoDB recommendation table and 
 Systems Manager parameters 
                 that control the flow of the demo. 
                 """); 
        LaunchTemplateCreator templateCreator = new LaunchTemplateCreator(); 
        templateCreator.createTemplate(policyFile, policyName, profileName, 
 startScript, templateName, roleName);
```

```
 System.out.println(DASHES); 
        System.out.println(DASHES); 
        System.out.println( 
                 "Creating an EC2 Auto Scaling group that maintains three EC2 
 instances, each in a different Availability Zone."); 
        System.out.println("*** Wait 30 secs for the VPC to be created"); 
        TimeUnit.SECONDS.sleep(30); 
        AutoScaler autoScaler = new AutoScaler(); 
        String[] zones = autoScaler.createGroup(3, templateName, 
 autoScalingGroupName); 
        System.out.println(""" 
                 At this point, you have EC2 instances created. Once each instance 
 starts, it listens for 
                 HTTP requests. You can see these instances in the console or 
 continue with the demo. 
                 Press Enter when you're ready to continue. 
                 """); 
        in.nextLine(); 
        System.out.println(DASHES); 
        System.out.println(DASHES); 
        System.out.println("Creating variables that control the flow of the 
 demo."); 
       ParameterHelper paramHelper = new ParameterHelper();
        paramHelper.reset(); 
        System.out.println(DASHES); 
        System.out.println(DASHES); 
        System.out.println(""" 
                 Creating an Elastic Load Balancing target group and load 
 balancer. The target group 
                 defines how the load balancer connects to instances. The load 
 balancer provides a 
                 single endpoint where clients connect and dispatches requests to 
 instances in the group. 
                 """); 
        String vpcId = autoScaler.getDefaultVPC(); 
        List<Subnet> subnets = autoScaler.getSubnets(vpcId, zones); 
        System.out.println("You have retrieved a list with " + subnets.size() + " 
 subnets");
```

```
 String targetGroupArn = loadBalancer.createTargetGroup(protocol, port, 
 vpcId, targetGroupName); 
        String elbDnsName = loadBalancer.createLoadBalancer(subnets, 
 targetGroupArn, lbName, port, protocol); 
        autoScaler.attachLoadBalancerTargetGroup(autoScalingGroupName, 
 targetGroupArn); 
        System.out.println("Verifying access to the load balancer endpoint..."); 
        boolean wasSuccessul = 
 loadBalancer.verifyLoadBalancerEndpoint(elbDnsName); 
        if (!wasSuccessul) { 
            System.out.println("Couldn't connect to the load balancer, verifying 
 that the port is open..."); 
            CloseableHttpClient httpClient = HttpClients.createDefault(); 
            // Create an HTTP GET request to "http://checkip.amazonaws.com" 
            HttpGet httpGet = new HttpGet("http://checkip.amazonaws.com"); 
            try { 
                // Execute the request and get the response 
                HttpResponse response = httpClient.execute(httpGet); 
                // Read the response content. 
                 String ipAddress = 
 IOUtils.toString(response.getEntity().getContent(), 
 StandardCharsets.UTF_8).trim(); 
                // Print the public IP address. 
                 System.out.println("Public IP Address: " + ipAddress); 
                 GroupInfo groupInfo = autoScaler.verifyInboundPort(vpcId, port, 
 ipAddress); 
                if (!groupInfo.isPortOpen()) { 
                     System.out.println(""" 
                             For this example to work, the default security group 
 for your default VPC must 
                             allow access from this computer. You can either add 
 it automatically from this 
                             example or add it yourself using the AWS Management 
 Console. 
                             """); 
                     System.out.println( 
                             "Do you want to add a rule to security group " + 
 groupInfo.getGroupName() + " to allow"); 
                     System.out.println("inbound traffic on port " + port + " from 
 your computer's IP address (y/n) ");
```

```
 String ans = in.nextLine(); 
                     if ("y".equalsIgnoreCase(ans)) { 
                         autoScaler.openInboundPort(groupInfo.getGroupName(), 
 String.valueOf(port), ipAddress); 
                         System.out.println("Security group rule added."); 
                     } else { 
                         System.out.println("No security group rule added."); 
1 1 1 1 1 1 1
 } 
             } catch (AutoScalingException e) { 
                 e.printStackTrace(); 
 } 
        } else if (wasSuccessul) { 
             System.out.println("Your load balancer is ready. You can access it by 
 browsing to:"); 
            System.out.println("\t http://" + elbDnsName); 
        } else { 
             System.out.println("Couldn't get a successful response from the load 
 balancer endpoint. Troubleshoot by"); 
             System.out.println("manually verifying that your VPC and security 
 group are configured correctly and that"); 
             System.out.println("you can successfully make a GET request to the 
 load balancer."); 
        } 
        System.out.println("Press Enter when you're ready to continue with the 
 demo."); 
        in.nextLine(); 
    } 
    // A method that controls the demo part of the Java program. 
    public static void demo(LoadBalancer loadBalancer) throws IOException, 
 InterruptedException { 
       ParameterHelper paramHelper = new ParameterHelper();
        System.out.println("Read the ssm_only_policy.json file"); 
        String ssmOnlyPolicy = readFileAsString(ssmJSON); 
        System.out.println("Resetting parameters to starting values for demo."); 
         paramHelper.reset(); 
        System.out.println( 
 """
```

```
 This part of the demonstration shows how to toggle 
 different parts of the system 
                          to create situations where the web service fails, and 
 shows how using a resilient 
                          architecture can keep the web service running in spite 
 of these failures. 
                          At the start, the load balancer endpoint returns 
 recommendations and reports that all targets are healthy. 
                         """); 
         demoChoices(loadBalancer); 
         System.out.println( 
 """ 
                          The web service running on the EC2 instances gets 
 recommendations by querying a DynamoDB table. 
                          The table name is contained in a Systems Manager 
 parameter named self.param_helper.table. 
                          To simulate a failure of the recommendation service, 
 let's set this parameter to name a non-existent table. 
                         """); 
         paramHelper.put(paramHelper.tableName, "this-is-not-a-table"); 
         System.out.println( 
 """ 
                          \nNow, sending a GET request to the load balancer 
 endpoint returns a failure code. But, the service reports as 
                          healthy to the load balancer because shallow health 
 checks don't check for failure of the recommendation service. 
                         """); 
         demoChoices(loadBalancer); 
         System.out.println( 
 """ 
                         Instead of failing when the recommendation service fails, 
 the web service can return a static response. 
                         While this is not a perfect solution, it presents the 
 customer with a somewhat better experience than failure. 
                         """); 
         paramHelper.put(paramHelper.failureResponse, "static"); 
         System.out.println(""" 
                 Now, sending a GET request to the load balancer endpoint returns 
 a static response.
```
 The service still reports as healthy because health checks are still shallow. """); demoChoices(loadBalancer); System.out.println("Let's reinstate the recommendation service."); paramHelper.put(paramHelper.tableName, paramHelper.dyntable); System.out.println(""" Let's also substitute bad credentials for one of the instances in the target group so that it can't access the DynamoDB recommendation table. We will get an instance id value. """); LaunchTemplateCreator templateCreator = new LaunchTemplateCreator(); AutoScaler autoScaler = new AutoScaler(); // Create a new instance profile based on badCredsProfileName. templateCreator.createInstanceProfile(policyFile, policyName, badCredsProfileName, roleName); String badInstanceId = autoScaler.getBadInstance(autoScalingGroupName); System.out.println("The bad instance id values used for this demo is " + badInstanceId); String profileAssociationId = autoScaler.getInstanceProfile(badInstanceId); System.out.println("The association Id value is " + profileAssociationId); System.out.println("Replacing the profile for instance " + badInstanceId + " with a profile that contains bad credentials"); autoScaler.replaceInstanceProfile(badInstanceId, badCredsProfileName, profileAssociationId); System.out.println( """ Now, sending a GET request to the load balancer endpoint returns either a recommendation or a static response, depending on which instance is selected by the load balancer. """); demoChoices(loadBalancer);

```
 System.out.println(""" 
                 Let's implement a deep health check. For this demo, a deep health 
 check tests whether 
                 the web service can access the DynamoDB table that it depends on 
 for recommendations. Note that 
                 the deep health check is only for ELB routing and not for Auto 
 Scaling instance health. 
                 This kind of deep health check is not recommended for Auto 
 Scaling instance health, because it 
                 risks accidental termination of all instances in the Auto Scaling 
 group when a dependent service fails. 
                 """); 
         System.out.println(""" 
                 By implementing deep health checks, the load balancer can detect 
 when one of the instances is failing 
                 and take that instance out of rotation. 
                 """); 
         paramHelper.put(paramHelper.healthCheck, "deep"); 
         System.out.println(""" 
                 Now, checking target health indicates that the instance with bad 
 credentials 
                 is unhealthy. Note that it might take a minute or two for the 
 load balancer to detect the unhealthy 
                 instance. Sending a GET request to the load balancer endpoint 
 always returns a recommendation, because 
                 the load balancer takes unhealthy instances out of its rotation. 
                 """); 
         demoChoices(loadBalancer); 
         System.out.println( 
 """ 
                          Because the instances in this demo are controlled by an 
 auto scaler, the simplest way to fix an unhealthy 
                          instance is to terminate it and let the auto scaler start 
 a new instance to replace it. 
                          """); 
         autoScaler.terminateInstance(badInstanceId); 
         System.out.println("""
```

```
 Even while the instance is terminating and the new instance is 
 starting, sending a GET 
                 request to the web service continues to get a successful 
 recommendation response because 
                 the load balancer routes requests to the healthy instances. After 
 the replacement instance 
                 starts and reports as healthy, it is included in the load 
 balancing rotation. 
                 Note that terminating and replacing an instance typically takes 
 several minutes, during which time you 
                 can see the changing health check status until the new instance 
 is running and healthy. 
                 """); 
         demoChoices(loadBalancer); 
         System.out.println( 
                 "If the recommendation service fails now, deep health checks mean 
 all instances report as unhealthy."); 
         paramHelper.put(paramHelper.tableName, "this-is-not-a-table"); 
         demoChoices(loadBalancer); 
         paramHelper.reset(); 
    } 
     public static void demoChoices(LoadBalancer loadBalancer) throws IOException, 
 InterruptedException { 
         String[] actions = { 
                 "Send a GET request to the load balancer endpoint.", 
                 "Check the health of load balancer targets.", 
                 "Go to the next part of the demo." 
         }; 
        Scanner scanner = new Scanner(System.in);
         while (true) { 
             System.out.println("-".repeat(88)); 
             System.out.println("See the current state of the service by selecting 
 one of the following choices:"); 
            for (int i = 0; i < actions.length; i++) {
                System.out.println(i + ": " + actions[i]);
 } 
             try { 
                 System.out.print("\nWhich action would you like to take? "); 
                 int choice = scanner.nextInt();
```

```
 System.out.println("-".repeat(88)); 
                 switch (choice) { 
                    case 0 \rightarrow \{ System.out.println("Request:\n"); 
                         System.out.println("GET http://" + 
 loadBalancer.getEndpoint(lbName)); 
                         CloseableHttpClient httpClient = 
 HttpClients.createDefault(); 
                         // Create an HTTP GET request to the ELB. 
                         HttpGet httpGet = new HttpGet("http://" + 
 loadBalancer.getEndpoint(lbName)); 
                         // Execute the request and get the response. 
                         HttpResponse response = httpClient.execute(httpGet); 
                         int statusCode = 
 response.getStatusLine().getStatusCode(); 
                         System.out.println("HTTP Status Code: " + statusCode); 
                         // Display the JSON response 
                         BufferedReader reader = new BufferedReader( 
 new 
 InputStreamReader(response.getEntity().getContent())); 
                         StringBuilder jsonResponse = new StringBuilder(); 
                         String line; 
                        while ((line = reader.readLine()) != null) {
                             jsonResponse.append(line); 
 } 
                         reader.close(); 
                         // Print the formatted JSON response. 
                         System.out.println("Full Response:\n"); 
                         System.out.println(jsonResponse.toString()); 
                         // Close the HTTP client. 
                         httpClient.close(); 
1 1 1 1 1 1 1
                    case 1 - > \{ System.out.println("\nChecking the health of load 
 balancer targets:\n"); 
                         List<TargetHealthDescription> health = 
 loadBalancer.checkTargetHealth(targetGroupName);
```

```
 for (TargetHealthDescription target : health) { 
                            System.out.printf("\tTarget %s on port %d is %s%n", 
  target.target().id(), 
                                    target.target().port(), 
 target.targetHealth().stateAsString()); 
 } 
                        System.out.println(""" 
                                Note that it can take a minute or two for the 
 health check to update 
                                after changes are made. 
\mathbb{R} """);
1 1 1 1 1 1 1
                   case 2 \rightarrow 6 System.out.println("\nOkay, let's move on."); 
                        System.out.println("-".repeat(88)); 
                        return; // Exit the method when choice is 2 
1 1 1 1 1 1 1
                    default -> System.out.println("You must choose a value 
  between 0-2. Please select again."); 
 } 
            } catch (java.util.InputMismatchException e) { 
                System.out.println("Invalid input. Please select again."); 
               scanner.nextLine(); // Clear the input buffer.
 } 
        } 
    } 
    public static String readFileAsString(String filePath) throws IOException { 
        byte[] bytes = Files.readAllBytes(Paths.get(filePath)); 
        return new String(bytes); 
    }
}
```
Crea una classe che racchiuda le operazioni di dimensionamento automatico e Amazon EC2.

```
public class AutoScaler { 
     private static Ec2Client ec2Client; 
     private static AutoScalingClient autoScalingClient; 
     private static IamClient iamClient;
```

```
 private static SsmClient ssmClient; 
    private IamClient getIAMClient() { 
       if (iamClient == null) {
             iamClient = IamClient.builder() 
                      .region(Region.US_EAST_1) 
                      .build(); 
        } 
        return iamClient; 
    } 
    private SsmClient getSSMClient() { 
        if (ssmClient == null) { 
             ssmClient = SsmClient.builder() 
                      .region(Region.US_EAST_1) 
                     .build();
        } 
        return ssmClient; 
    } 
    private Ec2Client getEc2Client() { 
       if (ec2Client == null) {
             ec2Client = Ec2Client.builder() 
                      .region(Region.US_EAST_1) 
                      .build(); 
        } 
        return ec2Client; 
    } 
    private AutoScalingClient getAutoScalingClient() { 
        if (autoScalingClient == null) { 
             autoScalingClient = AutoScalingClient.builder() 
                      .region(Region.US_EAST_1) 
                     .build();
        } 
        return autoScalingClient; 
    } 
    /** 
     * Terminates and instances in an EC2 Auto Scaling group. After an instance 
 is 
     * terminated, it can no longer be accessed. 
     */ 
    public void terminateInstance(String instanceId) {
```

```
 TerminateInstanceInAutoScalingGroupRequest terminateInstanceIRequest = 
 TerminateInstanceInAutoScalingGroupRequest 
                 .builder() 
                 .instanceId(instanceId) 
                 .shouldDecrementDesiredCapacity(false) 
                .build();
 getAutoScalingClient().terminateInstanceInAutoScalingGroup(terminateInstanceIRequest); 
        System.out.format("Terminated instance %s.", instanceId); 
    } 
    /** 
     * Replaces the profile associated with a running instance. After the profile 
 is 
     * replaced, the instance is rebooted to ensure that it uses the new profile. 
     * When 
     * the instance is ready, Systems Manager is used to restart the Python web 
     * server. 
     */ 
    public void replaceInstanceProfile(String instanceId, String 
 newInstanceProfileName, String profileAssociationId) 
            throws InterruptedException { 
        // Create an IAM instance profile specification. 
        software.amazon.awssdk.services.ec2.model.IamInstanceProfileSpecification 
 iamInstanceProfile = 
 software.amazon.awssdk.services.ec2.model.IamInstanceProfileSpecification 
                 .builder() 
                 .name(newInstanceProfileName) // Make sure 
 'newInstanceProfileName' is a valid IAM Instance Profile 
                                               // name.
                .build();
        // Replace the IAM instance profile association for the EC2 instance. 
        ReplaceIamInstanceProfileAssociationRequest replaceRequest = 
 ReplaceIamInstanceProfileAssociationRequest 
                 .builder() 
                 .iamInstanceProfile(iamInstanceProfile) 
                 .associationId(profileAssociationId) // Make sure 
 'profileAssociationId' is a valid association ID. 
                 .build(); 
        try { 
            getEc2Client().replaceIamInstanceProfileAssociation(replaceRequest);
```

```
 // Handle the response as needed. 
         } catch (Ec2Exception e) { 
             // Handle exceptions, log, or report the error. 
             System.err.println("Error: " + e.getMessage()); 
         } 
         System.out.format("Replaced instance profile for association %s with 
 profile %s.", profileAssociationId, 
                 newInstanceProfileName); 
         TimeUnit.SECONDS.sleep(15); 
         boolean instReady = false; 
         int tries = 0; 
        // Reboot after 60 seconds 
       while (!instReady) {
            if (tries % 6 == 0) {
                 getEc2Client().rebootInstances(RebootInstancesRequest.builder() 
                         .instanceIds(instanceId) 
                        .build();
                 System.out.println("Rebooting instance " + instanceId + " and 
 waiting for it to be ready."); 
 } 
             tries++; 
             try { 
                 TimeUnit.SECONDS.sleep(10); 
             } catch (InterruptedException e) { 
                 e.printStackTrace(); 
 } 
             DescribeInstanceInformationResponse informationResponse = 
 getSSMClient().describeInstanceInformation(); 
             List<InstanceInformation> instanceInformationList = 
 informationResponse.instanceInformationList(); 
             for (InstanceInformation info : instanceInformationList) { 
                 if (info.instanceId().equals(instanceId)) { 
                     instReady = true; 
                     break; 
 } 
 } 
        } 
         SendCommandRequest sendCommandRequest = SendCommandRequest.builder() 
                 .instanceIds(instanceId) 
                 .documentName("AWS-RunShellScript") 
                 .parameters(Collections.singletonMap("commands",
```

```
 Collections.singletonList("cd / && sudo python3 server.py 
 80"))) 
                .build();
        getSSMClient().sendCommand(sendCommandRequest); 
        System.out.println("Restarted the Python web server on instance " + 
 instanceId + "."); 
    } 
    public void openInboundPort(String secGroupId, String port, String ipAddress) 
 { 
        AuthorizeSecurityGroupIngressRequest ingressRequest = 
 AuthorizeSecurityGroupIngressRequest.builder() 
                 .groupName(secGroupId) 
                 .cidrIp(ipAddress) 
                 .fromPort(Integer.parseInt(port)) 
                .build();
        getEc2Client().authorizeSecurityGroupIngress(ingressRequest); 
        System.out.format("Authorized ingress to %s on port %s from %s.", 
 secGroupId, port, ipAddress); 
    } 
    /** 
     * Detaches a role from an instance profile, detaches policies from the role, 
     * and deletes all the resources. 
     */ 
    public void deleteInstanceProfile(String roleName, String profileName) { 
        try { 
            software.amazon.awssdk.services.iam.model.GetInstanceProfileRequest 
 getInstanceProfileRequest = 
 software.amazon.awssdk.services.iam.model.GetInstanceProfileRequest 
                     .builder() 
                     .instanceProfileName(profileName) 
                    .build();
            GetInstanceProfileResponse response = 
 getIAMClient().getInstanceProfile(getInstanceProfileRequest); 
            String name = response.instanceProfile().instanceProfileName(); 
            System.out.println(name); 
            RemoveRoleFromInstanceProfileRequest profileRequest = 
 RemoveRoleFromInstanceProfileRequest.builder() 
                     .instanceProfileName(profileName)
```

```
 .roleName(roleName) 
                     .build();
             getIAMClient().removeRoleFromInstanceProfile(profileRequest); 
             DeleteInstanceProfileRequest deleteInstanceProfileRequest = 
 DeleteInstanceProfileRequest.builder() 
                      .instanceProfileName(profileName) 
                      .build(); 
             getIAMClient().deleteInstanceProfile(deleteInstanceProfileRequest); 
             System.out.println("Deleted instance profile " + profileName); 
             DeleteRoleRequest deleteRoleRequest = DeleteRoleRequest.builder() 
                      .roleName(roleName) 
                      .build(); 
             // List attached role policies. 
             ListAttachedRolePoliciesResponse rolesResponse = getIAMClient() 
                      .listAttachedRolePolicies(role -> role.roleName(roleName)); 
             List<AttachedPolicy> attachedPolicies = 
 rolesResponse.attachedPolicies(); 
             for (AttachedPolicy attachedPolicy : attachedPolicies) { 
                 DetachRolePolicyRequest request = 
 DetachRolePolicyRequest.builder() 
                          .roleName(roleName) 
                          .policyArn(attachedPolicy.policyArn()) 
                         .build();
                 getIAMClient().detachRolePolicy(request); 
                 System.out.println("Detached and deleted policy " + 
 attachedPolicy.policyName()); 
 } 
             getIAMClient().deleteRole(deleteRoleRequest); 
             System.out.println("Instance profile and role deleted."); 
         } catch (IamException e) { 
             System.err.println(e.getMessage()); 
             System.exit(1); 
         } 
    } 
     public void deleteTemplate(String templateName) {
```

```
 getEc2Client().deleteLaunchTemplate(name -> 
 name.launchTemplateName(templateName)); 
         System.out.format(templateName + " was deleted."); 
     } 
     public void deleteAutoScaleGroup(String groupName) { 
         DeleteAutoScalingGroupRequest deleteAutoScalingGroupRequest = 
 DeleteAutoScalingGroupRequest.builder() 
                  .autoScalingGroupName(groupName) 
                  .forceDelete(true) 
                  .build(); 
 getAutoScalingClient().deleteAutoScalingGroup(deleteAutoScalingGroupRequest); 
         System.out.println(groupName + " was deleted."); 
     } 
     /* 
      * Verify the default security group of the specified VPC allows ingress from 
      * this 
      * computer. This can be done by allowing ingress from this computer's IP 
      * address. In some situations, such as connecting from a corporate network, 
 you 
      * must instead specify a prefix list ID. You can also temporarily open the 
 port 
      * to 
      * any IP address while running this example. If you do, be sure to remove 
      * public 
      * access when you're done. 
 * 
      */ 
     public GroupInfo verifyInboundPort(String VPC, int port, String ipAddress) { 
         boolean portIsOpen = false; 
         GroupInfo groupInfo = new GroupInfo(); 
         try { 
             Filter filter = Filter.builder() 
                      .name("group-name") 
                      .values("default") 
                      .build(); 
             Filter filter1 = Filter.builder() 
                      .name("vpc-id") 
                      .values(VPC) 
                      .build();
```

```
 DescribeSecurityGroupsRequest securityGroupsRequest = 
 DescribeSecurityGroupsRequest.builder() 
                     .filters(filter, filter1) 
                    .buid(): DescribeSecurityGroupsResponse securityGroupsResponse = 
 getEc2Client() 
                     .describeSecurityGroups(securityGroupsRequest); 
            String securityGroup = 
 securityGroupsResponse.securityGroups().get(0).groupName(); 
            groupInfo.setGroupName(securityGroup); 
            for (SecurityGroup secGroup : 
 securityGroupsResponse.securityGroups()) { 
                 System.out.println("Found security group: " + 
 secGroup.groupId()); 
                for (IpPermission ipPermission : secGroup.ipPermissions()) { 
                     if (ipPermission.fromPort() == port) { 
                         System.out.println("Found inbound rule: " + 
 ipPermission); 
                         for (IpRange ipRange : ipPermission.ipRanges()) { 
                             String cidrIp = ipRange.cidrIp(); 
                             if (cidrIp.startsWith(ipAddress) || 
 cidrIp.equals("0.0.0.0/0")) { 
                                 System.out.println(cidrIp + " is applicable"); 
                                 portIsOpen = true; 
 } 
 } 
                         if (!ipPermission.prefixListIds().isEmpty()) { 
                             System.out.println("Prefix lList is applicable"); 
                             portIsOpen = true; 
 } 
                         if (!portIsOpen) { 
                             System.out 
                                     .println("The inbound rule does not appear to 
 be open to either this computer's IP," 
                                             + " all IP addresses (0.0.0.0/0), or 
 to a prefix list ID."); 
                         } else { 
                             break;
```

```
 } 
1 1 1 1 1 1 1
 } 
 } 
        } catch (AutoScalingException e) { 
             System.err.println(e.awsErrorDetails().errorMessage()); 
        } 
        groupInfo.setPortOpen(portIsOpen); 
        return groupInfo; 
    } 
    /* 
      * Attaches an Elastic Load Balancing (ELB) target group to this EC2 Auto 
      * Scaling group. 
     * The target group specifies how the load balancer forward requests to the 
      * instances 
     * in the group. 
     */ 
    public void attachLoadBalancerTargetGroup(String asGroupName, String 
 targetGroupARN) { 
        try { 
             AttachLoadBalancerTargetGroupsRequest targetGroupsRequest = 
 AttachLoadBalancerTargetGroupsRequest.builder() 
                     .autoScalingGroupName(asGroupName) 
                     .targetGroupARNs(targetGroupARN) 
                    .build();
 getAutoScalingClient().attachLoadBalancerTargetGroups(targetGroupsRequest); 
             System.out.println("Attached load balancer to " + asGroupName); 
        } catch (AutoScalingException e) { 
             System.err.println(e.awsErrorDetails().errorMessage()); 
             System.exit(1); 
        } 
    } 
    // Creates an EC2 Auto Scaling group with the specified size. 
    public String[] createGroup(int groupSize, String templateName, String 
 autoScalingGroupName) { 
        // Get availability zones.
```

```
 software.amazon.awssdk.services.ec2.model.DescribeAvailabilityZonesRequest 
 zonesRequest = 
 software.amazon.awssdk.services.ec2.model.DescribeAvailabilityZonesRequest 
                 .builder() 
                 .build(); 
        DescribeAvailabilityZonesResponse zonesResponse = 
 getEc2Client().describeAvailabilityZones(zonesRequest); 
        List<String> availabilityZoneNames = 
 zonesResponse.availabilityZones().stream() 
 .map(software.amazon.awssdk.services.ec2.model.AvailabilityZone::zoneName) 
                 .collect(Collectors.toList()); 
       String availabilityZones = String.join(",", availabilityZoneNames);
        LaunchTemplateSpecification specification = 
 LaunchTemplateSpecification.builder() 
                 .launchTemplateName(templateName) 
                 .version("$Default") 
                .build():
        String[] zones = availabilityZones.split(","); 
        CreateAutoScalingGroupRequest groupRequest = 
 CreateAutoScalingGroupRequest.builder() 
                 .launchTemplate(specification) 
                 .availabilityZones(zones) 
                 .maxSize(groupSize) 
                 .minSize(groupSize) 
                 .autoScalingGroupName(autoScalingGroupName) 
                .build();
        try { 
            getAutoScalingClient().createAutoScalingGroup(groupRequest); 
        } catch (AutoScalingException e) { 
            System.err.println(e.awsErrorDetails().errorMessage()); 
            System.exit(1); 
        } 
        System.out.println("Created an EC2 Auto Scaling group named " + 
 autoScalingGroupName); 
        return zones; 
    }
```

```
 public String getDefaultVPC() { 
        // Define the filter. 
        Filter defaultFilter = Filter.builder() 
                 .name("is-default") 
                 .values("true") 
                 .build(); 
        software.amazon.awssdk.services.ec2.model.DescribeVpcsRequest request = 
 software.amazon.awssdk.services.ec2.model.DescribeVpcsRequest 
                 .builder() 
                 .filters(defaultFilter) 
                 .build(); 
        DescribeVpcsResponse response = getEc2Client().describeVpcs(request); 
        return response.vpcs().get(0).vpcId(); 
    } 
    // Gets the default subnets in a VPC for a specified list of Availability 
 Zones. 
    public List<Subnet> getSubnets(String vpcId, String[] availabilityZones) { 
        List<Subnet> subnets = null; 
        Filter vpcFilter = Filter.builder() 
                 .name("vpc-id") 
                 .values(vpcId) 
                .buid() Filter azFilter = Filter.builder() 
                 .name("availability-zone") 
                 .values(availabilityZones) 
                .buid() Filter defaultForAZ = Filter.builder() 
                 .name("default-for-az") 
                 .values("true") 
                .build();
        DescribeSubnetsRequest request = DescribeSubnetsRequest.builder() 
                 .filters(vpcFilter, azFilter, defaultForAZ) 
                .build();
        DescribeSubnetsResponse response = 
 getEc2Client().describeSubnets(request); 
        subnets = response.subnets(); 
        return subnets;
```

```
 } 
    // Gets data about the instances in the EC2 Auto Scaling group. 
    public String getBadInstance(String groupName) { 
        DescribeAutoScalingGroupsRequest request = 
 DescribeAutoScalingGroupsRequest.builder() 
                 .autoScalingGroupNames(groupName) 
                .build();
        DescribeAutoScalingGroupsResponse response = 
 getAutoScalingClient().describeAutoScalingGroups(request); 
       AutoScalingGroup autoScalingGroup = response.autoScalingGroups().get(0);
        List<String> instanceIds = autoScalingGroup.instances().stream() 
                 .map(instance -> instance.instanceId()) 
                 .collect(Collectors.toList()); 
        String[] instanceIdArray = instanceIds.toArray(new String[0]); 
        for (String instanceId : instanceIdArray) { 
            System.out.println("Instance ID: " + instanceId); 
            return instanceId; 
        } 
        return ""; 
    } 
    // Gets data about the profile associated with an instance. 
    public String getInstanceProfile(String instanceId) { 
        Filter filter = Filter.builder() 
                 .name("instance-id") 
                 .values(instanceId) 
                .build();
        DescribeIamInstanceProfileAssociationsRequest associationsRequest = 
 DescribeIamInstanceProfileAssociationsRequest 
                 .builder() 
                 .filters(filter) 
                 .build(); 
        DescribeIamInstanceProfileAssociationsResponse response = getEc2Client() 
                 .describeIamInstanceProfileAssociations(associationsRequest); 
        return response.iamInstanceProfileAssociations().get(0).associationId(); 
    } 
    public void deleteRolesPolicies(String policyName, String roleName, String 
 InstanceProfile) {
```

```
 ListPoliciesRequest listPoliciesRequest = 
  ListPoliciesRequest.builder().build(); 
         ListPoliciesResponse listPoliciesResponse = 
  getIAMClient().listPolicies(listPoliciesRequest); 
         for (Policy policy : listPoliciesResponse.policies()) { 
             if (policy.policyName().equals(policyName)) { 
                 // List the entities (users, groups, roles) that are attached to 
  the policy. 
  software.amazon.awssdk.services.iam.model.ListEntitiesForPolicyRequest 
  listEntitiesRequest = 
  software.amazon.awssdk.services.iam.model.ListEntitiesForPolicyRequest 
                          .builder() 
                          .policyArn(policy.arn()) 
                         .build();
                 ListEntitiesForPolicyResponse listEntitiesResponse = iamClient 
                          .listEntitiesForPolicy(listEntitiesRequest); 
                 if (!listEntitiesResponse.policyGroups().isEmpty() || !
listEntitiesResponse.policyUsers().isEmpty() 
                          || !listEntitiesResponse.policyRoles().isEmpty()) { 
                     // Detach the policy from any entities it is attached to. 
                      DetachRolePolicyRequest detachPolicyRequest = 
  DetachRolePolicyRequest.builder() 
                              .policyArn(policy.arn()) 
                              .roleName(roleName) // Specify the name of the IAM 
  role 
                             .build();
                      getIAMClient().detachRolePolicy(detachPolicyRequest); 
                      System.out.println("Policy detached from entities."); 
 } 
                 // Now, you can delete the policy. 
                 DeletePolicyRequest deletePolicyRequest = 
  DeletePolicyRequest.builder() 
                          .policyArn(policy.arn()) 
                          .build(); 
                 getIAMClient().deletePolicy(deletePolicyRequest); 
                 System.out.println("Policy deleted successfully."); 
                 break; 
 } 
         }
```

```
 // List the roles associated with the instance profile 
         ListInstanceProfilesForRoleRequest listRolesRequest = 
  ListInstanceProfilesForRoleRequest.builder() 
                  .roleName(roleName) 
                 .build():
         // Detach the roles from the instance profile 
         ListInstanceProfilesForRoleResponse listRolesResponse = 
  iamClient.listInstanceProfilesForRole(listRolesRequest); 
         for (software.amazon.awssdk.services.iam.model.InstanceProfile profile : 
  listRolesResponse.instanceProfiles()) { 
             RemoveRoleFromInstanceProfileRequest removeRoleRequest = 
  RemoveRoleFromInstanceProfileRequest.builder() 
                      .instanceProfileName(InstanceProfile) 
                      .roleName(roleName) // Remove the extra dot here 
                     .build();
             getIAMClient().removeRoleFromInstanceProfile(removeRoleRequest); 
             System.out.println("Role " + roleName + " removed from instance 
  profile " + InstanceProfile); 
         } 
         // Delete the instance profile after removing all roles 
         DeleteInstanceProfileRequest deleteInstanceProfileRequest = 
  DeleteInstanceProfileRequest.builder() 
                  .instanceProfileName(InstanceProfile) 
                 .build();
         getIAMClient().deleteInstanceProfile(r -> 
  r.instanceProfileName(InstanceProfile)); 
         System.out.println(InstanceProfile + " Deleted"); 
         System.out.println("All roles and policies are deleted."); 
     }
}
```
Crea una classe che racchiuda le operazioni di Elastic Load Balancing.

```
public class LoadBalancer { 
     public ElasticLoadBalancingV2Client elasticLoadBalancingV2Client; 
     public ElasticLoadBalancingV2Client getLoadBalancerClient() { 
         if (elasticLoadBalancingV2Client == null) {
```

```
 elasticLoadBalancingV2Client = ElasticLoadBalancingV2Client.builder() 
                     .region(Region.US_EAST_1) 
                    .build();
        } 
        return elasticLoadBalancingV2Client; 
    } 
    // Checks the health of the instances in the target group. 
    public List<TargetHealthDescription> checkTargetHealth(String 
 targetGroupName) { 
        DescribeTargetGroupsRequest targetGroupsRequest = 
 DescribeTargetGroupsRequest.builder() 
                 .names(targetGroupName) 
                 .build(); 
        DescribeTargetGroupsResponse tgResponse = 
 getLoadBalancerClient().describeTargetGroups(targetGroupsRequest); 
        DescribeTargetHealthRequest healthRequest = 
 DescribeTargetHealthRequest.builder() 
 .targetGroupArn(tgResponse.targetGroups().get(0).targetGroupArn()) 
                .build();
        DescribeTargetHealthResponse healthResponse = 
 getLoadBalancerClient().describeTargetHealth(healthRequest); 
        return healthResponse.targetHealthDescriptions(); 
    } 
    // Gets the HTTP endpoint of the load balancer. 
    public String getEndpoint(String lbName) { 
        DescribeLoadBalancersResponse res = getLoadBalancerClient() 
                 .describeLoadBalancers(describe -> describe.names(lbName)); 
        return res.loadBalancers().get(0).dnsName(); 
    } 
    // Deletes a load balancer. 
    public void deleteLoadBalancer(String lbName) { 
        try { 
            // Use a waiter to delete the Load Balancer. 
            DescribeLoadBalancersResponse res = getLoadBalancerClient() 
                     .describeLoadBalancers(describe -> describe.names(lbName));
```

```
 ElasticLoadBalancingV2Waiter loadBalancerWaiter = 
 getLoadBalancerClient().waiter(); 
            DescribeLoadBalancersRequest request = 
 DescribeLoadBalancersRequest.builder() 
 .loadBalancerArns(res.loadBalancers().get(0).loadBalancerArn()) 
                    .build();
            getLoadBalancerClient().deleteLoadBalancer( 
                     builder -> 
 builder.loadBalancerArn(res.loadBalancers().get(0).loadBalancerArn())); 
            WaiterResponse<DescribeLoadBalancersResponse> waiterResponse = 
 loadBalancerWaiter 
                     .waitUntilLoadBalancersDeleted(request); 
            waiterResponse.matched().response().ifPresent(System.out::println); 
        } catch (ElasticLoadBalancingV2Exception e) { 
            System.err.println(e.awsErrorDetails().errorMessage()); 
        } 
        System.out.println(lbName + " was deleted."); 
    } 
    // Deletes the target group. 
    public void deleteTargetGroup(String targetGroupName) { 
        try { 
            DescribeTargetGroupsResponse res = getLoadBalancerClient() 
                     .describeTargetGroups(describe -> 
 describe.names(targetGroupName)); 
            getLoadBalancerClient() 
                     .deleteTargetGroup(builder -> 
 builder.targetGroupArn(res.targetGroups().get(0).targetGroupArn())); 
        } catch (ElasticLoadBalancingV2Exception e) { 
            System.err.println(e.awsErrorDetails().errorMessage()); 
        } 
        System.out.println(targetGroupName + " was deleted."); 
    } 
    // Verify this computer can successfully send a GET request to the load 
 balancer 
    // endpoint. 
    public boolean verifyLoadBalancerEndpoint(String elbDnsName) throws 
 IOException, InterruptedException { 
        boolean success = false; 
        int retries = 3;
```

```
 CloseableHttpClient httpClient = HttpClients.createDefault(); 
         // Create an HTTP GET request to the ELB. 
         HttpGet httpGet = new HttpGet("http://" + elbDnsName); 
         try { 
            while ((!success) && (retries > 0)) {
                 // Execute the request and get the response. 
                 HttpResponse response = httpClient.execute(httpGet); 
                 int statusCode = response.getStatusLine().getStatusCode(); 
                 System.out.println("HTTP Status Code: " + statusCode); 
                 if (statusCode == 200) { 
                      success = true; 
                 } else { 
                     retries--; 
                     System.out.println("Got connection error from load balancer 
 endpoint, retrying..."); 
                     TimeUnit.SECONDS.sleep(15); 
 } 
 } 
         } catch (org.apache.http.conn.HttpHostConnectException e) { 
             System.out.println(e.getMessage()); 
         } 
         System.out.println("Status.." + success); 
         return success; 
    } 
    /* 
      * Creates an Elastic Load Balancing target group. The target group specifies 
      * how 
      * the load balancer forward requests to instances in the group and how 
 instance 
      * health is checked. 
      */ 
     public String createTargetGroup(String protocol, int port, String vpcId, 
 String targetGroupName) { 
         CreateTargetGroupRequest targetGroupRequest = 
 CreateTargetGroupRequest.builder() 
                 .healthCheckPath("/healthcheck") 
                 .healthCheckTimeoutSeconds(5) 
                 .port(port) 
                 .vpcId(vpcId) 
                  .name(targetGroupName)
```

```
 .protocol(protocol) 
                .build();
        CreateTargetGroupResponse targetGroupResponse = 
 getLoadBalancerClient().createTargetGroup(targetGroupRequest); 
        String targetGroupArn = 
 targetGroupResponse.targetGroups().get(0).targetGroupArn(); 
        String targetGroup = 
 targetGroupResponse.targetGroups().get(0).targetGroupName(); 
        System.out.println("The " + targetGroup + " was created with ARN" + 
 targetGroupArn); 
        return targetGroupArn; 
    } 
    /* 
     * Creates an Elastic Load Balancing load balancer that uses the specified 
     * subnets 
     * and forwards requests to the specified target group. 
     */ 
    public String createLoadBalancer(List<Subnet> subnetIds, String 
 targetGroupARN, String lbName, int port, 
            String protocol) { 
        try { 
            List<String> subnetIdStrings = subnetIds.stream() 
                     .map(Subnet::subnetId) 
                     .collect(Collectors.toList()); 
            CreateLoadBalancerRequest balancerRequest = 
 CreateLoadBalancerRequest.builder() 
                     .subnets(subnetIdStrings) 
                     .name(lbName) 
                     .scheme("internet-facing") 
                    .build();
            // Create and wait for the load balancer to become available. 
            CreateLoadBalancerResponse lsResponse = 
 getLoadBalancerClient().createLoadBalancer(balancerRequest); 
           String lbARN = lsResponse.loadBalancers().get(0).loadBalancerArn();
            ElasticLoadBalancingV2Waiter loadBalancerWaiter = 
 getLoadBalancerClient().waiter(); 
            DescribeLoadBalancersRequest request = 
 DescribeLoadBalancersRequest.builder() 
                     .loadBalancerArns(lbARN)
```

```
.build();
             System.out.println("Waiting for Load Balancer " + lbName + " to 
  become available."); 
             WaiterResponse<DescribeLoadBalancersResponse> waiterResponse = 
  loadBalancerWaiter 
                      .waitUntilLoadBalancerAvailable(request); 
             waiterResponse.matched().response().ifPresent(System.out::println); 
             System.out.println("Load Balancer " + lbName + " is available."); 
             // Get the DNS name (endpoint) of the load balancer. 
            String lbDNSName = lsResponse.loadBalancers().get(0).dnsName();
             System.out.println("*** Load Balancer DNS Name: " + lbDNSName); 
             // Create a listener for the load balance. 
             Action action = Action.builder() 
                      .targetGroupArn(targetGroupARN) 
                      .type("forward") 
                      .build(); 
             CreateListenerRequest listenerRequest = 
  CreateListenerRequest.builder() 
  .loadBalancerArn(lsResponse.loadBalancers().get(0).loadBalancerArn()) 
                      .defaultActions(action) 
                      .port(port) 
                      .protocol(protocol) 
                      .defaultActions(action) 
                      .build(); 
             getLoadBalancerClient().createListener(listenerRequest); 
             System.out.println("Created listener to forward traffic from load 
  balancer " + lbName + " to target group " 
                      + targetGroupARN); 
             // Return the load balancer DNS name. 
             return lbDNSName; 
         } catch (ElasticLoadBalancingV2Exception e) { 
              e.printStackTrace(); 
         } 
         return ""; 
     }
}
```
Crea una classe che utilizzi DynamoDB per simulare un servizio di raccomandazione.

```
public class Database { 
     private static DynamoDbClient dynamoDbClient; 
     public static DynamoDbClient getDynamoDbClient() { 
         if (dynamoDbClient == null) { 
             dynamoDbClient = DynamoDbClient.builder() 
                      .region(Region.US_EAST_1) 
                      .build(); 
         } 
         return dynamoDbClient; 
     } 
     // Checks to see if the Amazon DynamoDB table exists. 
     private boolean doesTableExist(String tableName) { 
         try { 
             // Describe the table and catch any exceptions. 
             DescribeTableRequest describeTableRequest = 
 DescribeTableRequest.builder() 
                      .tableName(tableName) 
                     .build();
             getDynamoDbClient().describeTable(describeTableRequest); 
             System.out.println("Table '" + tableName + "' exists."); 
             return true; 
         } catch (ResourceNotFoundException e) { 
             System.out.println("Table '" + tableName + "' does not exist."); 
         } catch (DynamoDbException e) { 
             System.err.println("Error checking table existence: " + 
 e.getMessage()); 
         } 
         return false; 
     } 
/*
      * Creates a DynamoDB table to use a recommendation service. The table has a 
      * hash key named 'MediaType' that defines the type of media recommended, 
  such
```
{

```
 * as 
  * Book or Movie, and a range key named 'ItemId' that, combined with the 
  * MediaType, 
  * forms a unique identifier for the recommended item. 
  */ 
 public void createTable(String tableName, String fileName) throws IOException 
     // First check to see if the table exists. 
     boolean doesExist = doesTableExist(tableName); 
     if (!doesExist) { 
        DynamoDbWaiter dbWaiter = getDynamoDbClient().waiter();
         CreateTableRequest createTableRequest = CreateTableRequest.builder() 
                  .tableName(tableName) 
                  .attributeDefinitions( 
                          AttributeDefinition.builder() 
                                   .attributeName("MediaType") 
                                   .attributeType(ScalarAttributeType.S) 
                                   .build(), 
                          AttributeDefinition.builder() 
                                   .attributeName("ItemId") 
                                   .attributeType(ScalarAttributeType.N) 
                                  .build() .keySchema( 
                          KeySchemaElement.builder() 
                                   .attributeName("MediaType") 
                                   .keyType(KeyType.HASH) 
                                   .build(), 
                          KeySchemaElement.builder() 
                                   .attributeName("ItemId") 
                                   .keyType(KeyType.RANGE) 
                                  .build() .provisionedThroughput( 
                          ProvisionedThroughput.builder() 
                                   .readCapacityUnits(5L) 
                                   .writeCapacityUnits(5L) 
                                  .buid() .build(); 
         getDynamoDbClient().createTable(createTableRequest); 
         System.out.println("Creating table " + tableName + "..."); 
         // Wait until the Amazon DynamoDB table is created. 
         DescribeTableRequest tableRequest = DescribeTableRequest.builder() 
                  .tableName(tableName)
```

```
.build();
            WaiterResponse<DescribeTableResponse> waiterResponse = 
 dbWaiter.waitUntilTableExists(tableRequest); 
            waiterResponse.matched().response().ifPresent(System.out::println); 
            System.out.println("Table " + tableName + " created."); 
            // Add records to the table. 
            populateTable(fileName, tableName); 
        } 
    } 
    public void deleteTable(String tableName) { 
        getDynamoDbClient().deleteTable(table -> table.tableName(tableName)); 
        System.out.println("Table " + tableName + " deleted."); 
    } 
    // Populates the table with data located in a JSON file using the DynamoDB 
    // enhanced client. 
    public void populateTable(String fileName, String tableName) throws 
 IOException { 
        DynamoDbEnhancedClient enhancedClient = DynamoDbEnhancedClient.builder() 
                 .dynamoDbClient(getDynamoDbClient()) 
                .build(); 
        ObjectMapper objectMapper = new ObjectMapper(); 
        File jsonFile = new File(fileName); 
        JsonNode rootNode = objectMapper.readTree(jsonFile); 
        DynamoDbTable<Recommendation> mappedTable = 
 enhancedClient.table(tableName, 
                TableSchema.fromBean(Recommendation.class)); 
        for (JsonNode currentNode : rootNode) { 
            String mediaType = currentNode.path("MediaType").path("S").asText(); 
            int itemId = currentNode.path("ItemId").path("N").asInt(); 
            String title = currentNode.path("Title").path("S").asText(); 
            String creator = currentNode.path("Creator").path("S").asText(); 
            // Create a Recommendation object and set its properties. 
            Recommendation rec = new Recommendation(); 
            rec.setMediaType(mediaType); 
            rec.setItemId(itemId); 
            rec.setTitle(title); 
            rec.setCreator(creator);
```
```
 // Put the item into the DynamoDB table. 
             mappedTable.putItem(rec); // Add the Recommendation to the list. 
         } 
         System.out.println("Added all records to the " + tableName); 
     }
}
```
Crea una classe che racchiuda le operazioni di Systems Manager.

```
public class ParameterHelper { 
     String tableName = "doc-example-resilient-architecture-table"; 
     String dyntable = "doc-example-recommendation-service"; 
     String failureResponse = "doc-example-resilient-architecture-failure-
response"; 
     String healthCheck = "doc-example-resilient-architecture-health-check"; 
     public void reset() { 
         put(dyntable, tableName); 
         put(failureResponse, "none"); 
         put(healthCheck, "shallow"); 
     } 
     public void put(String name, String value) { 
         SsmClient ssmClient = SsmClient.builder() 
                  .region(Region.US_EAST_1) 
                  .build(); 
         PutParameterRequest parameterRequest = PutParameterRequest.builder() 
                  .name(name) 
                  .value(value) 
                  .overwrite(true) 
                  .type("String") 
                 .build();
         ssmClient.putParameter(parameterRequest); 
         System.out.printf("Setting demo parameter %s to '%s'.", name, value); 
     }
}
```
- Per informazioni dettagliate sull'API, consulta i seguenti argomenti nella Documentazione di riferimento delle API AWS SDK for Java 2.x.
	- [AttachLoadBalancerTargetGroups](https://docs.aws.amazon.com/goto/SdkForJavaV2/autoscaling-2011-01-01/AttachLoadBalancerTargetGroups)
	- [CreateAutoScalingGroup](https://docs.aws.amazon.com/goto/SdkForJavaV2/autoscaling-2011-01-01/CreateAutoScalingGroup)
	- [CreateInstanceProfile](https://docs.aws.amazon.com/goto/SdkForJavaV2/iam-2010-05-08/CreateInstanceProfile)
	- [CreateLaunchTemplate](https://docs.aws.amazon.com/goto/SdkForJavaV2/ec2-2016-11-15/CreateLaunchTemplate)
	- [CreateListener](https://docs.aws.amazon.com/goto/SdkForJavaV2/elasticloadbalancingv2-2015-12-01/CreateListener)
	- [CreateLoadBalancer](https://docs.aws.amazon.com/goto/SdkForJavaV2/elasticloadbalancingv2-2015-12-01/CreateLoadBalancer)
	- [CreateTargetGroup](https://docs.aws.amazon.com/goto/SdkForJavaV2/elasticloadbalancingv2-2015-12-01/CreateTargetGroup)
	- [DeleteAutoScalingGroup](https://docs.aws.amazon.com/goto/SdkForJavaV2/autoscaling-2011-01-01/DeleteAutoScalingGroup)
	- [DeleteInstanceProfile](https://docs.aws.amazon.com/goto/SdkForJavaV2/iam-2010-05-08/DeleteInstanceProfile)
	- [DeleteLaunchTemplate](https://docs.aws.amazon.com/goto/SdkForJavaV2/ec2-2016-11-15/DeleteLaunchTemplate)
	- [DeleteLoadBalancer](https://docs.aws.amazon.com/goto/SdkForJavaV2/elasticloadbalancingv2-2015-12-01/DeleteLoadBalancer)
	- [DeleteTargetGroup](https://docs.aws.amazon.com/goto/SdkForJavaV2/elasticloadbalancingv2-2015-12-01/DeleteTargetGroup)
	- [DescribeAutoScalingGroups](https://docs.aws.amazon.com/goto/SdkForJavaV2/autoscaling-2011-01-01/DescribeAutoScalingGroups)
	- [DescribeAvailabilityZones](https://docs.aws.amazon.com/goto/SdkForJavaV2/ec2-2016-11-15/DescribeAvailabilityZones)
	- [DescribeIamInstanceProfileAssociations](https://docs.aws.amazon.com/goto/SdkForJavaV2/ec2-2016-11-15/DescribeIamInstanceProfileAssociations)
	- [DescribeInstances](https://docs.aws.amazon.com/goto/SdkForJavaV2/ec2-2016-11-15/DescribeInstances)
	- [DescribeLoadBalancers](https://docs.aws.amazon.com/goto/SdkForJavaV2/elasticloadbalancingv2-2015-12-01/DescribeLoadBalancers)
	- [DescribeSubnets](https://docs.aws.amazon.com/goto/SdkForJavaV2/ec2-2016-11-15/DescribeSubnets)
	- [DescribeTargetGroups](https://docs.aws.amazon.com/goto/SdkForJavaV2/elasticloadbalancingv2-2015-12-01/DescribeTargetGroups)
	- [DescribeTargetHealth](https://docs.aws.amazon.com/goto/SdkForJavaV2/elasticloadbalancingv2-2015-12-01/DescribeTargetHealth)
	- [DescribeVpcs](https://docs.aws.amazon.com/goto/SdkForJavaV2/ec2-2016-11-15/DescribeVpcs)
	- [RebootInstances](https://docs.aws.amazon.com/goto/SdkForJavaV2/ec2-2016-11-15/RebootInstances)
	- [ReplaceIamInstanceProfileAssociation](https://docs.aws.amazon.com/goto/SdkForJavaV2/ec2-2016-11-15/ReplaceIamInstanceProfileAssociation)
	- [TerminateInstanceInAutoScalingGroup](https://docs.aws.amazon.com/goto/SdkForJavaV2/autoscaling-2011-01-01/TerminateInstanceInAutoScalingGroup)
	- [UpdateAutoScalingGroup](https://docs.aws.amazon.com/goto/SdkForJavaV2/autoscaling-2011-01-01/UpdateAutoScalingGroup)

## **JavaScript**

SDK per JavaScript (v3)

## **a** Note

C'è altro da fare. GitHub Trova l'esempio completo e scopri di più sulla configurazione e l'esecuzione nel [Repository di esempi di codice AWS.](https://github.com/awsdocs/aws-doc-sdk-examples/tree/main/javascriptv3/example_code/cross-services/wkflw-resilient-service#code-examples)

Esegui lo scenario interattivo al prompt dei comandi.

```
#!/usr/bin/env node
// Copyright Amazon.com, Inc. or its affiliates. All Rights Reserved.
// SPDX-License-Identifier: Apache-2.0
// Copyright Amazon.com, Inc. or its affiliates. All Rights Reserved.
// SPDX-License-Identifier: Apache-2.0
import { 
   Scenario, 
   parseScenarioArgs,
} from "@aws-sdk-examples/libs/scenario/index.js";
/** 
  * The workflow steps are split into three stages: 
  * - deploy 
  * - demo 
     - destroy
 * 
  * Each of these stages has a corresponding file prefixed with steps-*. 
  */
import { deploySteps } from "./steps-deploy.js";
import { demoSteps } from "./steps-demo.js";
import { destroySteps } from "./steps-destroy.js";
/** 
  * The context is passed to every scenario. Scenario steps 
  * will modify the context. 
  */
const context = \{\};
/**
```

```
 * Three Scenarios are created for the workflow. A Scenario is an orchestration 
  class 
  * that simplifies running a series of steps. 
  */
export const scenarios = { 
   // Deploys all resources necessary for the workflow. 
   deploy: new Scenario("Resilient Workflow - Deploy", deploySteps, context), 
  // Demonstrates how a fragile web service can be made more resilient. 
   demo: new Scenario("Resilient Workflow - Demo", demoSteps, context), 
   // Destroys the resources created for the workflow. 
   destroy: new Scenario("Resilient Workflow - Destroy", destroySteps, context),
};
// Call function if run directly
import { fileURLToPath } from "url";
if (process.argv[1] === fileURLToPath(import.meta.url)) { 
   parseScenarioArgs(scenarios);
}
```
Crea passaggi per distribuire tutte le risorse.

```
// Copyright Amazon.com, Inc. or its affiliates. All Rights Reserved.
// SPDX-License-Identifier: Apache-2.0
import { join } from "node:path";
import { readFileSync, writeFileSync } from "node:fs";
import axios from "axios";
import { 
   BatchWriteItemCommand, 
  CreateTableCommand, 
   DynamoDBClient, 
   waitUntilTableExists,
} from "@aws-sdk/client-dynamodb";
import { 
   EC2Client, 
   CreateKeyPairCommand, 
   CreateLaunchTemplateCommand, 
   DescribeAvailabilityZonesCommand, 
   DescribeVpcsCommand, 
   DescribeSubnetsCommand, 
   DescribeSecurityGroupsCommand,
```

```
 AuthorizeSecurityGroupIngressCommand,
} from "@aws-sdk/client-ec2";
import { 
   IAMClient, 
  CreatePolicyCommand, 
  CreateRoleCommand, 
  CreateInstanceProfileCommand, 
  AddRoleToInstanceProfileCommand, 
  AttachRolePolicyCommand, 
  waitUntilInstanceProfileExists,
} from "@aws-sdk/client-iam";
import { SSMClient, GetParameterCommand } from "@aws-sdk/client-ssm";
import { 
  CreateAutoScalingGroupCommand, 
  AutoScalingClient, 
  AttachLoadBalancerTargetGroupsCommand,
} from "@aws-sdk/client-auto-scaling";
import { 
   CreateListenerCommand, 
  CreateLoadBalancerCommand, 
  CreateTargetGroupCommand, 
  ElasticLoadBalancingV2Client, 
  waitUntilLoadBalancerAvailable,
} from "@aws-sdk/client-elastic-load-balancing-v2";
import { 
  ScenarioOutput, 
   ScenarioInput, 
   ScenarioAction,
} from "@aws-sdk-examples/libs/scenario/index.js";
import { retry } from "@aws-sdk-examples/libs/utils/util-timers.js";
import { MESSAGES, NAMES, RESOURCES_PATH, ROOT } from "./constants.js";
import { initParamsSteps } from "./steps-reset-params.js";
/** 
  * @type {import('@aws-sdk-examples/libs/scenario.js').Step[]} 
  */
export const deploySteps = [ 
   new ScenarioOutput("introduction", MESSAGES.introduction, { header: true }), 
  new ScenarioInput("confirmDeployment", MESSAGES.confirmDeployment, { 
     type: "confirm", 
  }), 
   new ScenarioAction(
```

```
 "handleConfirmDeployment", 
  (c) => c.confirmDeployment === false && process.exit(),
 ), 
 new ScenarioOutput( 
   "creatingTable", 
   MESSAGES.creatingTable.replace("${TABLE_NAME}", NAMES.tableName), 
 ), 
 new ScenarioAction("createTable", async () => { 
  const client = new DynamoDBClient({});
   await client.send( 
     new CreateTableCommand({ 
       TableName: NAMES.tableName, 
       ProvisionedThroughput: { 
          ReadCapacityUnits: 5, 
          WriteCapacityUnits: 5, 
       }, 
       AttributeDefinitions: [ 
         \{ AttributeName: "MediaType", 
            AttributeType: "S", 
          }, 
          { 
            AttributeName: "ItemId", 
            AttributeType: "N", 
          }, 
       ], 
       KeySchema: [ 
          { 
            AttributeName: "MediaType", 
            KeyType: "HASH", 
          }, 
          { 
            AttributeName: "ItemId", 
            KeyType: "RANGE", 
          }, 
       ], 
     }), 
   ); 
   await waitUntilTableExists({ client }, { TableName: NAMES.tableName }); 
 }), 
 new ScenarioOutput( 
   "createdTable", 
   MESSAGES.createdTable.replace("${TABLE_NAME}", NAMES.tableName), 
 ),
```

```
 new ScenarioOutput( 
     "populatingTable", 
     MESSAGES.populatingTable.replace("${TABLE_NAME}", NAMES.tableName), 
   ), 
   new ScenarioAction("populateTable", () => { 
    const client = new DynamoDBClient(\{\});
     /** 
      * @type {{ default: import("@aws-sdk/client-dynamodb").PutRequest['Item']
[] }} 
      */ 
     const recommendations = JSON.parse( 
       readFileSync(join(RESOURCES_PATH, "recommendations.json")), 
     ); 
     return client.send( 
       new BatchWriteItemCommand({ 
         RequestItems: { 
            [NAMES.tableName]: recommendations.map((item) => ({ 
             PutRequest: { Item: item },
           })), 
         }, 
       }), 
     ); 
  }), 
   new ScenarioOutput( 
     "populatedTable", 
     MESSAGES.populatedTable.replace("${TABLE_NAME}", NAMES.tableName), 
  ),
  new ScenarioOutput( 
     "creatingKeyPair", 
     MESSAGES.creatingKeyPair.replace("${KEY_PAIR_NAME}", NAMES.keyPairName), 
   ), 
   new ScenarioAction("createKeyPair", async () => { 
    const client = new EC2Client(f));
     const { KeyMaterial } = await client.send( 
       new CreateKeyPairCommand({ 
         KeyName: NAMES.keyPairName, 
       }), 
     ); 
    writeFileSync(`${NAMES.keyPairName}.pem`, KeyMaterial, { mode: 0o600 });
  }), 
   new ScenarioOutput( 
     "createdKeyPair",
```

```
 MESSAGES.createdKeyPair.replace("${KEY_PAIR_NAME}", NAMES.keyPairName), 
 ), 
 new ScenarioOutput( 
   "creatingInstancePolicy", 
   MESSAGES.creatingInstancePolicy.replace( 
     "${INSTANCE_POLICY_NAME}", 
     NAMES.instancePolicyName, 
   ), 
 ), 
 new ScenarioAction("createInstancePolicy", async (state) => { 
  const client = new IAMClient(\{\});
   const { 
     Policy: { Arn }, 
   } = await client.send( 
     new CreatePolicyCommand({ 
       PolicyName: NAMES.instancePolicyName, 
       PolicyDocument: readFileSync( 
         join(RESOURCES_PATH, "instance_policy.json"), 
       ), 
     }), 
   ); 
   state.instancePolicyArn = Arn; 
 }), 
 new ScenarioOutput("createdInstancePolicy", (state) => 
   MESSAGES.createdInstancePolicy 
     .replace("${INSTANCE_POLICY_NAME}", NAMES.instancePolicyName) 
     .replace("${INSTANCE_POLICY_ARN}", state.instancePolicyArn), 
),
 new ScenarioOutput( 
   "creatingInstanceRole", 
   MESSAGES.creatingInstanceRole.replace( 
     "${INSTANCE_ROLE_NAME}", 
     NAMES.instanceRoleName, 
   ), 
 ), 
 new ScenarioAction("createInstanceRole", () => { 
  const client = new IAMClient(\{\});
   return client.send( 
     new CreateRoleCommand({ 
       RoleName: NAMES.instanceRoleName, 
       AssumeRolePolicyDocument: readFileSync( 
         join(ROOT, "assume-role-policy.json"), 
       ), 
     }),
```

```
 ); 
 }), 
 new ScenarioOutput( 
   "createdInstanceRole", 
   MESSAGES.createdInstanceRole.replace( 
     "${INSTANCE_ROLE_NAME}", 
     NAMES.instanceRoleName, 
   ), 
 ), 
 new ScenarioOutput( 
   "attachingPolicyToRole", 
   MESSAGES.attachingPolicyToRole 
     .replace("${INSTANCE_ROLE_NAME}", NAMES.instanceRoleName) 
     .replace("${INSTANCE_POLICY_NAME}", NAMES.instancePolicyName), 
 ), 
 new ScenarioAction("attachPolicyToRole", async (state) => { 
  const client = new IAMClient({});
   await client.send( 
     new AttachRolePolicyCommand({ 
       RoleName: NAMES.instanceRoleName, 
       PolicyArn: state.instancePolicyArn, 
     }), 
  );
 }), 
 new ScenarioOutput( 
   "attachedPolicyToRole", 
   MESSAGES.attachedPolicyToRole 
     .replace("${INSTANCE_POLICY_NAME}", NAMES.instancePolicyName) 
     .replace("${INSTANCE_ROLE_NAME}", NAMES.instanceRoleName), 
 ), 
 new ScenarioOutput( 
   "creatingInstanceProfile", 
   MESSAGES.creatingInstanceProfile.replace( 
     "${INSTANCE_PROFILE_NAME}", 
     NAMES.instanceProfileName, 
   ), 
 ), 
 new ScenarioAction("createInstanceProfile", async (state) => { 
  const client = new IAMClient({});
   const { 
     InstanceProfile: { Arn }, 
   } = await client.send( 
     new CreateInstanceProfileCommand({ 
       InstanceProfileName: NAMES.instanceProfileName,
```

```
 }), 
  ):
   state.instanceProfileArn = Arn; 
   await waitUntilInstanceProfileExists( 
     { client }, 
     { InstanceProfileName: NAMES.instanceProfileName }, 
   ); 
 }), 
 new ScenarioOutput("createdInstanceProfile", (state) => 
   MESSAGES.createdInstanceProfile 
     .replace("${INSTANCE_PROFILE_NAME}", NAMES.instanceProfileName) 
     .replace("${INSTANCE_PROFILE_ARN}", state.instanceProfileArn), 
),
 new ScenarioOutput( 
   "addingRoleToInstanceProfile", 
   MESSAGES.addingRoleToInstanceProfile 
     .replace("${INSTANCE_PROFILE_NAME}", NAMES.instanceProfileName) 
     .replace("${INSTANCE_ROLE_NAME}", NAMES.instanceRoleName), 
 ), 
 new ScenarioAction("addRoleToInstanceProfile", () => { 
  const client = new IAMClient({});
   return client.send( 
     new AddRoleToInstanceProfileCommand({ 
       RoleName: NAMES.instanceRoleName, 
       InstanceProfileName: NAMES.instanceProfileName, 
     }), 
   ); 
 }), 
 new ScenarioOutput( 
   "addedRoleToInstanceProfile", 
   MESSAGES.addedRoleToInstanceProfile 
     .replace("${INSTANCE_PROFILE_NAME}", NAMES.instanceProfileName) 
     .replace("${INSTANCE_ROLE_NAME}", NAMES.instanceRoleName), 
),
 ...initParamsSteps, 
 new ScenarioOutput("creatingLaunchTemplate", MESSAGES.creatingLaunchTemplate), 
 new ScenarioAction("createLaunchTemplate", async () => { 
   // snippet-start:[javascript.v3.wkflw.resilient.CreateLaunchTemplate] 
  const ssmClient = new SSMClien({});
   const { Parameter } = await ssmClient.send( 
     new GetParameterCommand({ 
       Name: "/aws/service/ami-amazon-linux-latest/amzn2-ami-hvm-x86_64-gp2", 
     }),
```

```
);
  const ec2Client = new EC2Client({});
   await ec2Client.send( 
     new CreateLaunchTemplateCommand({ 
       LaunchTemplateName: NAMES.launchTemplateName, 
       LaunchTemplateData: { 
         InstanceType: "t3.micro", 
         ImageId: Parameter.Value, 
         IamInstanceProfile: { Name: NAMES.instanceProfileName }, 
         UserData: readFileSync( 
            join(RESOURCES_PATH, "server_startup_script.sh"), 
         ).toString("base64"), 
         KeyName: NAMES.keyPairName, 
       }, 
     }), 
     // snippet-end:[javascript.v3.wkflw.resilient.CreateLaunchTemplate] 
   ); 
 }), 
 new ScenarioOutput( 
   "createdLaunchTemplate", 
   MESSAGES.createdLaunchTemplate.replace( 
     "${LAUNCH_TEMPLATE_NAME}", 
     NAMES.launchTemplateName, 
   ), 
 ), 
 new ScenarioOutput( 
   "creatingAutoScalingGroup", 
   MESSAGES.creatingAutoScalingGroup.replace( 
     "${AUTO_SCALING_GROUP_NAME}", 
     NAMES.autoScalingGroupName, 
   ), 
 ), 
 new ScenarioAction("createAutoScalingGroup", async (state) => { 
  const ec2Client = new EC2Client({});
   const { AvailabilityZones } = await ec2Client.send( 
     new DescribeAvailabilityZonesCommand({}), 
   ); 
   state.availabilityZoneNames = AvailabilityZones.map((az) => az.ZoneName); 
  const autoScalingClient = new AutoScalingClient(\});
  await retry(\{ intervalInMs: 1000, maxRetries: 30 \}, () =>
     autoScalingClient.send( 
       new CreateAutoScalingGroupCommand({ 
         AvailabilityZones: state.availabilityZoneNames, 
         AutoScalingGroupName: NAMES.autoScalingGroupName,
```

```
 LaunchTemplate: { 
            LaunchTemplateName: NAMES.launchTemplateName, 
            Version: "$Default", 
         }, 
         MinSize: 3, 
         MaxSize: 3, 
       }), 
     ), 
   ); 
 }), 
 new ScenarioOutput( 
   "createdAutoScalingGroup", 
   /** 
    * @param {{ availabilityZoneNames: string[] }} state 
    */ 
  (state) =>
     MESSAGES.createdAutoScalingGroup 
       .replace("${AUTO_SCALING_GROUP_NAME}", NAMES.autoScalingGroupName) 
       .replace( 
         "${AVAILABILITY_ZONE_NAMES}", 
         state.availabilityZoneNames.join(", "), 
       ), 
 ), 
 new ScenarioInput("confirmContinue", MESSAGES.confirmContinue, { 
   type: "confirm", 
 }), 
 new ScenarioOutput("loadBalancer", MESSAGES.loadBalancer), 
 new ScenarioOutput("gettingVpc", MESSAGES.gettingVpc), 
 new ScenarioAction("getVpc", async (state) => { 
   // snippet-start:[javascript.v3.wkflw.resilient.DescribeVpcs] 
  const client = new EC2Client({});
   const { Vpcs } = await client.send( 
     new DescribeVpcsCommand({ 
       Filters: [{ Name: "is-default", Values: ["true"] }], 
     }), 
   ); 
   // snippet-end:[javascript.v3.wkflw.resilient.DescribeVpcs] 
   state.defaultVpc = Vpcs[0].VpcId; 
 }), 
 new ScenarioOutput("gotVpc", (state) => 
   MESSAGES.gotVpc.replace("${VPC_ID}", state.defaultVpc), 
 ), 
 new ScenarioOutput("gettingSubnets", MESSAGES.gettingSubnets), 
 new ScenarioAction("getSubnets", async (state) => {
```

```
 // snippet-start:[javascript.v3.wkflw.resilient.DescribeSubnets] 
  const client = new EC2Client({} \{ \});
   const { Subnets } = await client.send( 
     new DescribeSubnetsCommand({ 
       Filters: [ 
         { Name: "vpc-id", Values: [state.defaultVpc] }, 
         { Name: "availability-zone", Values: state.availabilityZoneNames }, 
         { Name: "default-for-az", Values: ["true"] }, 
       ], 
     }), 
  ) ;
   // snippet-end:[javascript.v3.wkflw.resilient.DescribeSubnets] 
   state.subnets = Subnets.map((subnet) => subnet.SubnetId); 
 }), 
 new ScenarioOutput( 
   "gotSubnets", 
   /** 
    * @param {{ subnets: string[] }} state 
    */ 
  (state) =>
     MESSAGES.gotSubnets.replace("${SUBNETS}", state.subnets.join(", ")), 
 ), 
 new ScenarioOutput( 
   "creatingLoadBalancerTargetGroup", 
   MESSAGES.creatingLoadBalancerTargetGroup.replace( 
     "${TARGET_GROUP_NAME}", 
     NAMES.loadBalancerTargetGroupName, 
   ), 
 ), 
 new ScenarioAction("createLoadBalancerTargetGroup", async (state) => { 
   // snippet-start:[javascript.v3.wkflw.resilient.CreateTargetGroup] 
   const client = new ElasticLoadBalancingV2Client({}); 
   const { TargetGroups } = await client.send( 
     new CreateTargetGroupCommand({ 
       Name: NAMES.loadBalancerTargetGroupName, 
       Protocol: "HTTP", 
       Port: 80, 
       HealthCheckPath: "/healthcheck", 
       HealthCheckIntervalSeconds: 10, 
       HealthCheckTimeoutSeconds: 5, 
       HealthyThresholdCount: 2, 
       UnhealthyThresholdCount: 2, 
       VpcId: state.defaultVpc, 
     }),
```

```
 ); 
   // snippet-end:[javascript.v3.wkflw.resilient.CreateTargetGroup] 
   const targetGroup = TargetGroups[0]; 
   state.targetGroupArn = targetGroup.TargetGroupArn; 
   state.targetGroupProtocol = targetGroup.Protocol; 
  state.targetGroupPort = targetGroup.Port;
 }), 
 new ScenarioOutput( 
   "createdLoadBalancerTargetGroup", 
   MESSAGES.createdLoadBalancerTargetGroup.replace( 
     "${TARGET_GROUP_NAME}", 
     NAMES.loadBalancerTargetGroupName, 
   ), 
 ), 
 new ScenarioOutput( 
   "creatingLoadBalancer", 
   MESSAGES.creatingLoadBalancer.replace("${LB_NAME}", NAMES.loadBalancerName), 
 ), 
 new ScenarioAction("createLoadBalancer", async (state) => { 
   // snippet-start:[javascript.v3.wkflw.resilient.CreateLoadBalancer] 
   const client = new ElasticLoadBalancingV2Client({}); 
   const { LoadBalancers } = await client.send( 
     new CreateLoadBalancerCommand({ 
       Name: NAMES.loadBalancerName, 
       Subnets: state.subnets, 
     }), 
   ); 
   state.loadBalancerDns = LoadBalancers[0].DNSName; 
   state.loadBalancerArn = LoadBalancers[0].LoadBalancerArn; 
   await waitUntilLoadBalancerAvailable( 
     { client }, 
     { Names: [NAMES.loadBalancerName] }, 
   ); 
   // snippet-end:[javascript.v3.wkflw.resilient.CreateLoadBalancer] 
 }), 
 new ScenarioOutput("createdLoadBalancer", (state) => 
   MESSAGES.createdLoadBalancer 
     .replace("${LB_NAME}", NAMES.loadBalancerName) 
     .replace("${DNS_NAME}", state.loadBalancerDns), 
 ), 
 new ScenarioOutput( 
   "creatingListener", 
   MESSAGES.creatingLoadBalancerListener 
     .replace("${LB_NAME}", NAMES.loadBalancerName)
```

```
 .replace("${TARGET_GROUP_NAME}", NAMES.loadBalancerTargetGroupName), 
 ), 
 new ScenarioAction("createListener", async (state) => { 
   // snippet-start:[javascript.v3.wkflw.resilient.CreateListener] 
   const client = new ElasticLoadBalancingV2Client({}); 
   const { Listeners } = await client.send( 
     new CreateListenerCommand({ 
       LoadBalancerArn: state.loadBalancerArn, 
      Protocol: state.targetGroupProtocol,
       Port: state.targetGroupPort, 
       DefaultActions: [ 
         { Type: "forward", TargetGroupArn: state.targetGroupArn }, 
       ], 
     }), 
   ); 
   // snippet-end:[javascript.v3.wkflw.resilient.CreateListener] 
   const listener = Listeners[0]; 
   state.loadBalancerListenerArn = listener.ListenerArn; 
 }), 
 new ScenarioOutput("createdListener", (state) => 
   MESSAGES.createdLoadBalancerListener.replace( 
     "${LB_LISTENER_ARN}", 
     state.loadBalancerListenerArn, 
   ), 
 ), 
 new ScenarioOutput( 
   "attachingLoadBalancerTargetGroup", 
   MESSAGES.attachingLoadBalancerTargetGroup 
     .replace("${TARGET_GROUP_NAME}", NAMES.loadBalancerTargetGroupName) 
     .replace("${AUTO_SCALING_GROUP_NAME}", NAMES.autoScalingGroupName), 
 ), 
 new ScenarioAction("attachLoadBalancerTargetGroup", async (state) => { 
   // snippet-start:[javascript.v3.wkflw.resilient.AttachTargetGroup] 
  const client = new AutoScalingClient({});
   await client.send( 
     new AttachLoadBalancerTargetGroupsCommand({ 
       AutoScalingGroupName: NAMES.autoScalingGroupName, 
       TargetGroupARNs: [state.targetGroupArn], 
     }), 
   ); 
   // snippet-end:[javascript.v3.wkflw.resilient.AttachTargetGroup] 
 }), 
 new ScenarioOutput( 
   "attachedLoadBalancerTargetGroup",
```

```
 MESSAGES.attachedLoadBalancerTargetGroup, 
   ), 
  new ScenarioOutput("verifyingInboundPort", MESSAGES.verifyingInboundPort),
   new ScenarioAction( 
     "verifyInboundPort", 
     /** 
\star * @param {{ defaultSecurityGroup: import('@aws-sdk/client-
ec2').SecurityGroup}} state 
      */ 
    async (state) => \{const client = new EC2Client({} \{ \});
       const { SecurityGroups } = await client.send( 
         new DescribeSecurityGroupsCommand({ 
            Filters: [{ Name: "group-name", Values: ["default"] }], 
         }), 
       ); 
       if (!SecurityGroups) { 
         state.verifyInboundPortError = new Error(MESSAGES.noSecurityGroups); 
       } 
      state.defaultSecurityGroup = SecurityGroups[0];
       /** 
        * @type {string} 
        */ 
       const ipResponse = (await axios.get("http://checkip.amazonaws.com")).data; 
       state.myIp = ipResponse.trim(); 
       const myIpRules = state.defaultSecurityGroup.IpPermissions.filter( 
        ({ [ IpRanges }) =>
            IpRanges.some( 
             ({\{ \text{CidrIp } \}}) =>
                CidrIp.startsWith(state.myIp) || CidrIp === "0.0.0.0/0", 
            ), 
      \lambdafilter((\{ IpProtocol \}) \Rightarrow IpProtocol == "tcp")filter((\{ FromPort }\}) \Rightarrow FromPort == 80); state.myIpRules = myIpRules; 
     }, 
   ), 
   new ScenarioOutput( 
     "verifiedInboundPort", 
     /** 
      * @param {{ myIpRules: any[] }} state
```

```
 */ 
    (state) => {
       if (state.myIpRules.length > 0) { 
          return MESSAGES.foundIpRules.replace( 
            "${IP_RULES}", 
            JSON.stringify(state.myIpRules, null, 2), 
          ); 
       } else { 
          return MESSAGES.noIpRules; 
       } 
     }, 
   ), 
   new ScenarioInput( 
     "shouldAddInboundRule", 
     /** 
      * @param {{ myIpRules: any[] }} state 
      */ 
    (state) => {
       if (state.myIpRules.length > 0) { 
         return false; 
       } else { 
         return MESSAGES.noIpRules; 
       } 
     }, 
     { type: "confirm" }, 
   ), 
   new ScenarioAction( 
     "addInboundRule", 
     /** 
      * @param {{ defaultSecurityGroup: import('@aws-sdk/client-
ec2').SecurityGroup }} state 
      */ 
    async (state) => \{ if (!state.shouldAddInboundRule) { 
         return; 
       } 
      const client = new EC2Client({});
       await client.send( 
          new AuthorizeSecurityGroupIngressCommand({ 
            GroupId: state.defaultSecurityGroup.GroupId, 
            CidrIp: `${state.myIp}/32`, 
            FromPort: 80, 
            ToPort: 80,
```

```
 IpProtocol: "tcp", 
         }), 
       ); 
     }, 
   ), 
   new ScenarioOutput("addedInboundRule", (state) => { 
     if (state.shouldAddInboundRule) { 
       return MESSAGES.addedInboundRule.replace("${IP_ADDRESS}", state.myIp); 
     } else { 
       return false; 
     } 
   }), 
   new ScenarioOutput("verifyingEndpoint", (state) => 
     MESSAGES.verifyingEndpoint.replace("${DNS_NAME}", state.loadBalancerDns), 
   ), 
   new ScenarioAction("verifyEndpoint", async (state) => { 
     try { 
      const response = await retry({ intervalInMs: 2000, maxRetries: 30 }, () =>
         axios.get(`http://${state.loadBalancerDns}`), 
       ); 
       state.endpointResponse = JSON.stringify(response.data, null, 2); 
     } catch (e) { 
       state.verifyEndpointError = e; 
     } 
   }), 
   new ScenarioOutput("verifiedEndpoint", (state) => { 
     if (state.verifyEndpointError) { 
       console.error(state.verifyEndpointError); 
     } else { 
       return MESSAGES.verifiedEndpoint.replace( 
         "${ENDPOINT_RESPONSE}", 
         state.endpointResponse, 
       ); 
     } 
   }),
];
```
Crea i passaggi per eseguire la demo.

```
// Copyright Amazon.com, Inc. or its affiliates. All Rights Reserved.
// SPDX-License-Identifier: Apache-2.0
import { readFileSync } from "node:fs";
```

```
import { join } from "node:path";
import axios from "axios";
import { 
   DescribeTargetGroupsCommand, 
   DescribeTargetHealthCommand, 
   ElasticLoadBalancingV2Client,
} from "@aws-sdk/client-elastic-load-balancing-v2";
import { 
   DescribeInstanceInformationCommand, 
   PutParameterCommand, 
  SSMClient, 
  SendCommandCommand,
} from "@aws-sdk/client-ssm";
import { 
   IAMClient, 
   CreatePolicyCommand, 
  CreateRoleCommand, 
  AttachRolePolicyCommand, 
  CreateInstanceProfileCommand, 
  AddRoleToInstanceProfileCommand, 
   waitUntilInstanceProfileExists,
} from "@aws-sdk/client-iam";
import { 
   AutoScalingClient, 
   DescribeAutoScalingGroupsCommand, 
   TerminateInstanceInAutoScalingGroupCommand,
} from "@aws-sdk/client-auto-scaling";
import { 
   DescribeIamInstanceProfileAssociationsCommand, 
   EC2Client, 
   RebootInstancesCommand, 
   ReplaceIamInstanceProfileAssociationCommand,
} from "@aws-sdk/client-ec2";
import { 
   ScenarioAction, 
   ScenarioInput, 
   ScenarioOutput,
} from "@aws-sdk-examples/libs/scenario/scenario.js";
import { retry } from "@aws-sdk-examples/libs/utils/util-timers.js";
import { MESSAGES, NAMES, RESOURCES_PATH } from "./constants.js";
```

```
import { findLoadBalancer } from "./shared.js";
const getRecommendation = new ScenarioAction( 
   "getRecommendation", 
  async (state) => \{ const loadBalancer = await findLoadBalancer(NAMES.loadBalancerName); 
     if (loadBalancer) { 
       state.loadBalancerDnsName = loadBalancer.DNSName; 
       try { 
         state.recommendation = ( 
           await axios.get(`http://${state.loadBalancerDnsName}`) 
         ).data; 
       } catch (e) { 
         state.recommendation = e instanceof Error ? e.message : e; 
       } 
     } else { 
       throw new Error(MESSAGES.demoFindLoadBalancerError); 
     } 
  },
);
const getRecommendationResult = new ScenarioOutput( 
   "getRecommendationResult", 
  (state) =>
     `Recommendation:\n${JSON.stringify(state.recommendation, null, 2)}`, 
   { preformatted: true },
);
const getHealthCheck = new ScenarioAction("getHealthCheck", async (state) => { 
  // snippet-start:[javascript.v3.wkflw.resilient.DescribeTargetGroups] 
   const client = new ElasticLoadBalancingV2Client({}); 
   const { TargetGroups } = await client.send( 
     new DescribeTargetGroupsCommand({ 
       Names: [NAMES.loadBalancerTargetGroupName], 
     }), 
   ); 
  // snippet-end:[javascript.v3.wkflw.resilient.DescribeTargetGroups] 
  // snippet-start:[javascript.v3.wkflw.resilient.DescribeTargetHealth] 
   const { TargetHealthDescriptions } = await client.send( 
     new DescribeTargetHealthCommand({ 
       TargetGroupArn: TargetGroups[0].TargetGroupArn, 
     }), 
   );
```

```
 // snippet-end:[javascript.v3.wkflw.resilient.DescribeTargetHealth] 
   state.targetHealthDescriptions = TargetHealthDescriptions;
});
const getHealthCheckResult = new ScenarioOutput( 
   "getHealthCheckResult", 
   /** 
    * @param {{ targetHealthDescriptions: import('@aws-sdk/client-elastic-load-
balancing-v2').TargetHealthDescription[]}} state 
    */ 
  (state) => {
     const status = state.targetHealthDescriptions 
       .map((th) => `${th.Target.Id}: ${th.TargetHealth.State}`) 
      .ijoin("\\n");
     return `Health check:\n${status}`; 
   }, 
   { preformatted: true },
);
const loadBalancerLoop = new ScenarioAction( 
   "loadBalancerLoop", 
   getRecommendation.action, 
   { 
     whileConfig: { 
       inputEquals: true, 
       input: new ScenarioInput( 
         "loadBalancerCheck", 
         MESSAGES.demoLoadBalancerCheck, 
         { 
           type: "confirm", 
         }, 
       ), 
       output: getRecommendationResult, 
     }, 
   },
);
const healthCheckLoop = new ScenarioAction( 
   "healthCheckLoop", 
   getHealthCheck.action, 
   { 
     whileConfig: { 
       inputEquals: true, 
      input: new ScenarioInput("healthCheck", MESSAGES.demoHealthCheck, {
```

```
 type: "confirm", 
       }), 
       output: getHealthCheckResult, 
     }, 
   },
);
const statusSteps = [ 
   getRecommendation, 
   getRecommendationResult, 
   getHealthCheck, 
   getHealthCheckResult,
];
/** 
  * @type {import('@aws-sdk-examples/libs/scenario.js').Step[]} 
  */
export const demoSteps = [ 
   new ScenarioOutput("header", MESSAGES.demoHeader, { header: true }), 
   new ScenarioOutput("sanityCheck", MESSAGES.demoSanityCheck), 
   ...statusSteps, 
   new ScenarioInput( 
     "brokenDependencyConfirmation", 
     MESSAGES.demoBrokenDependencyConfirmation, 
     { type: "confirm" }, 
   ), 
   new ScenarioAction("brokenDependency", async (state) => { 
     if (!state.brokenDependencyConfirmation) { 
       process.exit(); 
     } else { 
      const client = new SSMClient({} \{ \});
       state.badTableName = `fake-table-${Date.now()}`; 
       await client.send( 
          new PutParameterCommand({ 
           Name: NAMES.ssmTableNameKey,
            Value: state.badTableName, 
            Overwrite: true, 
           Type: "String", 
         }), 
       ); 
     } 
   }), 
   new ScenarioOutput("testBrokenDependency", (state) => 
     MESSAGES.demoTestBrokenDependency.replace(
```

```
 "${TABLE_NAME}", 
     state.badTableName, 
   ), 
 ), 
 ...statusSteps, 
 new ScenarioInput( 
   "staticResponseConfirmation", 
   MESSAGES.demoStaticResponseConfirmation, 
   { type: "confirm" }, 
 ), 
 new ScenarioAction("staticResponse", async (state) => { 
   if (!state.staticResponseConfirmation) { 
     process.exit(); 
   } else { 
    const client = new SSMClien({});
     await client.send( 
       new PutParameterCommand({ 
          Name: NAMES.ssmFailureResponseKey, 
         Value: "static", 
         Overwrite: true, 
         Type: "String", 
       }), 
     ); 
   } 
 }), 
 new ScenarioOutput("testStaticResponse", MESSAGES.demoTestStaticResponse), 
 ...statusSteps, 
 new ScenarioInput( 
   "badCredentialsConfirmation", 
   MESSAGES.demoBadCredentialsConfirmation, 
   { type: "confirm" }, 
),
 new ScenarioAction("badCredentialsExit", (state) => { 
   if (!state.badCredentialsConfirmation) { 
     process.exit(); 
   } 
 }), 
 new ScenarioAction("fixDynamoDBName", async () => { 
  const client = new SSMClien({ }) ;
   await client.send( 
     new PutParameterCommand({ 
      Name: NAMES.ssmTableNameKey,
       Value: NAMES.tableName, 
       Overwrite: true,
```

```
 Type: "String", 
       }), 
     ); 
  }), 
   new ScenarioAction( 
     "badCredentials", 
     /** 
      * @param {{ targetInstance: import('@aws-sdk/client-auto-
scaling').Instance }} state 
      */ 
    async (state) => \{ await createSsmOnlyInstanceProfile(); 
      const autoScalingClient = new AutoScalingClient(\});
       const { AutoScalingGroups } = await autoScalingClient.send( 
         new DescribeAutoScalingGroupsCommand({ 
           AutoScalingGroupNames: [NAMES.autoScalingGroupName], 
         }), 
      );
       state.targetInstance = AutoScalingGroups[0].Instances[0]; 
       // snippet-start:
[javascript.v3.wkflw.resilient.DescribeIamInstanceProfileAssociations] 
      const ec2Client = new EC2Client({});
       const { IamInstanceProfileAssociations } = await ec2Client.send( 
         new DescribeIamInstanceProfileAssociationsCommand({ 
           Filters: [ 
             { Name: "instance-id", Values: [state.targetInstance.InstanceId] }, 
           ], 
         }), 
       ); 
       // snippet-end:
[javascript.v3.wkflw.resilient.DescribeIamInstanceProfileAssociations] 
       state.instanceProfileAssociationId = 
         IamInstanceProfileAssociations[0].AssociationId; 
       // snippet-start:
[javascript.v3.wkflw.resilient.ReplaceIamInstanceProfileAssociation] 
      await retry(\{ intervalInMs: 1000, maxRetries: 30 \}, () =>
         ec2Client.send( 
           new ReplaceIamInstanceProfileAssociationCommand({ 
             AssociationId: state.instanceProfileAssociationId, 
             IamInstanceProfile: { Name: NAMES.ssmOnlyInstanceProfileName }, 
           }), 
         ), 
       );
```

```
 // snippet-end:
[javascript.v3.wkflw.resilient.ReplaceIamInstanceProfileAssociation] 
       await ec2Client.send( 
         new RebootInstancesCommand({ 
           InstanceIds: [state.targetInstance.InstanceId], 
         }), 
       ); 
      const ssmClient = new SSMClien({});
      await retry({ intervalInMs: 20000, maxRetries: 15 }, async () => {
         const { InstanceInformationList } = await ssmClient.send( 
          new DescribeInstanceInformationCommand({}),
         ); 
         const instance = InstanceInformationList.find( 
           (info) => info.InstanceId === state.targetInstance.InstanceId, 
         ); 
         if (!instance) { 
           throw new Error("Instance not found."); 
         } 
       }); 
       await ssmClient.send( 
        new SendCommandCommand({
           InstanceIds: [state.targetInstance.InstanceId], 
           DocumentName: "AWS-RunShellScript", 
           Parameters: { commands: ["cd / && sudo python3 server.py 80"] }, 
         }), 
       ); 
     }, 
   ), 
   new ScenarioOutput( 
     "testBadCredentials", 
     /** 
      * @param {{ targetInstance: import('@aws-sdk/client-
ssm').InstanceInformation}} state 
      */ 
    (state) =>
       MESSAGES.demoTestBadCredentials.replace( 
         "${INSTANCE_ID}", 
         state.targetInstance.InstanceId, 
       ),
```

```
 ), 
   loadBalancerLoop, 
   new ScenarioInput( 
     "deepHealthCheckConfirmation", 
     MESSAGES.demoDeepHealthCheckConfirmation, 
     { type: "confirm" }, 
   ), 
   new ScenarioAction("deepHealthCheckExit", (state) => { 
     if (!state.deepHealthCheckConfirmation) { 
       process.exit(); 
     } 
   }), 
   new ScenarioAction("deepHealthCheck", async () => { 
    const client = new SSMClien({ }) ;
     await client.send( 
       new PutParameterCommand({ 
        Name: NAMES.ssmHealthCheckKey,
         Value: "deep", 
         Overwrite: true, 
         Type: "String", 
       }), 
     ); 
   }), 
   new ScenarioOutput("testDeepHealthCheck", MESSAGES.demoTestDeepHealthCheck), 
   healthCheckLoop, 
  loadBalancerLoop, 
   new ScenarioInput( 
     "killInstanceConfirmation", 
     /** 
      * @param {{ targetInstance: import('@aws-sdk/client-
ssm').InstanceInformation }} state 
      */ 
    (state) =>
       MESSAGES.demoKillInstanceConfirmation.replace( 
         "${INSTANCE_ID}", 
         state.targetInstance.InstanceId, 
       ), 
     { type: "confirm" }, 
   ), 
   new ScenarioAction("killInstanceExit", (state) => { 
     if (!state.killInstanceConfirmation) { 
       process.exit(); 
     } 
   }),
```

```
 new ScenarioAction( 
     "killInstance", 
     /** 
      * @param {{ targetInstance: import('@aws-sdk/client-
ssm').InstanceInformation }} state 
      */ 
    async (state) => \{const client = new AutoScalingClient({});
       await client.send( 
         new TerminateInstanceInAutoScalingGroupCommand({ 
            InstanceId: state.targetInstance.InstanceId, 
            ShouldDecrementDesiredCapacity: false, 
         }), 
       ); 
     }, 
   ), 
   new ScenarioOutput("testKillInstance", MESSAGES.demoTestKillInstance), 
   healthCheckLoop, 
   loadBalancerLoop, 
   new ScenarioInput("failOpenConfirmation", MESSAGES.demoFailOpenConfirmation, { 
     type: "confirm", 
   }), 
   new ScenarioAction("failOpenExit", (state) => { 
     if (!state.failOpenConfirmation) { 
       process.exit(); 
     } 
   }), 
   new ScenarioAction("failOpen", () => { 
    const client = new SSMClien({});
     return client.send( 
       new PutParameterCommand({ 
        Name: NAMES.ssmTableNameKey,
         Value: `fake-table-${Date.now()}`, 
         Overwrite: true, 
         Type: "String", 
       }), 
     ); 
   }), 
   new ScenarioOutput("testFailOpen", MESSAGES.demoFailOpenTest), 
   healthCheckLoop, 
   loadBalancerLoop, 
   new ScenarioInput( 
     "resetTableConfirmation", 
     MESSAGES.demoResetTableConfirmation,
```

```
 { type: "confirm" }, 
   ), 
   new ScenarioAction("resetTableExit", (state) => { 
     if (!state.resetTableConfirmation) { 
       process.exit(); 
     } 
   }), 
   new ScenarioAction("resetTable", async () => { 
    const client = new SSMClient({?});
     await client.send( 
       new PutParameterCommand({ 
        Name: NAMES.ssmTableNameKey,
         Value: NAMES.tableName, 
         Overwrite: true, 
         Type: "String", 
       }), 
     ); 
   }), 
   new ScenarioOutput("testResetTable", MESSAGES.demoTestResetTable), 
   healthCheckLoop, 
   loadBalancerLoop,
];
async function createSsmOnlyInstanceProfile() { 
  const iamClient = new IAMClient({});
   const { Policy } = await iamClient.send( 
     new CreatePolicyCommand({ 
       PolicyName: NAMES.ssmOnlyPolicyName, 
       PolicyDocument: readFileSync( 
         join(RESOURCES_PATH, "ssm_only_policy.json"), 
       ), 
     }), 
   ); 
   await iamClient.send( 
     new CreateRoleCommand({ 
       RoleName: NAMES.ssmOnlyRoleName, 
       AssumeRolePolicyDocument: JSON.stringify({ 
         Version: "2012-10-17", 
        Statement: \Gamma { 
              Effect: "Allow", 
             Principal: { Service: "ec2.amazonaws.com" },
              Action: "sts:AssumeRole", 
            },
```

```
 ], 
       }), 
     }), 
   ); 
   await iamClient.send( 
     new AttachRolePolicyCommand({ 
       RoleName: NAMES.ssmOnlyRoleName, 
       PolicyArn: Policy.Arn, 
     }), 
   ); 
   await iamClient.send( 
     new AttachRolePolicyCommand({ 
       RoleName: NAMES.ssmOnlyRoleName, 
       PolicyArn: "arn:aws:iam::aws:policy/AmazonSSMManagedInstanceCore", 
     }), 
   ); 
   // snippet-start:[javascript.v3.wkflw.resilient.CreateInstanceProfile] 
   const { InstanceProfile } = await iamClient.send( 
     new CreateInstanceProfileCommand({ 
       InstanceProfileName: NAMES.ssmOnlyInstanceProfileName, 
     }), 
   ); 
   await waitUntilInstanceProfileExists( 
     { client: iamClient }, 
     { InstanceProfileName: NAMES.ssmOnlyInstanceProfileName }, 
   ); 
   // snippet-end:[javascript.v3.wkflw.resilient.CreateInstanceProfile] 
   await iamClient.send( 
     new AddRoleToInstanceProfileCommand({ 
       InstanceProfileName: NAMES.ssmOnlyInstanceProfileName, 
       RoleName: NAMES.ssmOnlyRoleName, 
     }), 
   ); 
   return InstanceProfile;
}
```

```
Crea i passaggi per distruggere tutte le risorse.
```

```
// Copyright Amazon.com, Inc. or its affiliates. All Rights Reserved.
// SPDX-License-Identifier: Apache-2.0
import { unlinkSync } from "node:fs";
```

```
import { DynamoDBClient, DeleteTableCommand } from "@aws-sdk/client-dynamodb";
import { 
   EC2Client, 
   DeleteKeyPairCommand, 
   DeleteLaunchTemplateCommand,
} from "@aws-sdk/client-ec2";
import { 
   IAMClient, 
   DeleteInstanceProfileCommand, 
   RemoveRoleFromInstanceProfileCommand, 
   DeletePolicyCommand, 
   DeleteRoleCommand, 
   DetachRolePolicyCommand, 
   paginateListPolicies,
} from "@aws-sdk/client-iam";
import { 
   AutoScalingClient, 
   DeleteAutoScalingGroupCommand, 
   TerminateInstanceInAutoScalingGroupCommand, 
   UpdateAutoScalingGroupCommand, 
   paginateDescribeAutoScalingGroups,
} from "@aws-sdk/client-auto-scaling";
import { 
   DeleteLoadBalancerCommand, 
   DeleteTargetGroupCommand, 
   DescribeTargetGroupsCommand, 
   ElasticLoadBalancingV2Client,
} from "@aws-sdk/client-elastic-load-balancing-v2";
import { 
   ScenarioOutput, 
   ScenarioInput, 
   ScenarioAction,
} from "@aws-sdk-examples/libs/scenario/index.js";
import { retry } from "@aws-sdk-examples/libs/utils/util-timers.js";
import { MESSAGES, NAMES } from "./constants.js";
import { findLoadBalancer } from "./shared.js";
/** 
  * @type {import('@aws-sdk-examples/libs/scenario.js').Step[]} 
  */
export const destroySteps = [
```

```
 new ScenarioInput("destroy", MESSAGES.destroy, { type: "confirm" }), 
 new ScenarioAction( 
   "abort", 
  (stat) => state.destroy === false && process.exit(),
 ), 
 new ScenarioAction("deleteTable", async (c) => { 
   try { 
    const client = new DynamoDBClient({});
    await client.send(new DeleteTableCommand({ TableName: NAMES.tableName }));
   } catch (e) { 
     c.deleteTableError = e; 
   } 
 }), 
 new ScenarioOutput("deleteTableResult", (state) => { 
   if (state.deleteTableError) { 
     console.error(state.deleteTableError); 
     return MESSAGES.deleteTableError.replace( 
       "${TABLE_NAME}", 
       NAMES.tableName, 
     ); 
   } else { 
     return MESSAGES.deletedTable.replace("${TABLE_NAME}", NAMES.tableName); 
   } 
 }), 
 new ScenarioAction("deleteKeyPair", async (state) => { 
   try { 
    const client = new EC2Client({});
     await client.send( 
      new DeleteKeyPairCommand({ KeyName: NAMES.keyPairName }),
     ); 
     unlinkSync(`${NAMES.keyPairName}.pem`); 
   } catch (e) { 
     state.deleteKeyPairError = e; 
   } 
 }), 
 new ScenarioOutput("deleteKeyPairResult", (state) => { 
   if (state.deleteKeyPairError) { 
     console.error(state.deleteKeyPairError); 
     return MESSAGES.deleteKeyPairError.replace( 
       "${KEY_PAIR_NAME}", 
       NAMES.keyPairName, 
     ); 
   } else { 
     return MESSAGES.deletedKeyPair.replace(
```

```
 "${KEY_PAIR_NAME}", 
       NAMES.keyPairName, 
     ); 
   } 
 }), 
 new ScenarioAction("detachPolicyFromRole", async (state) => { 
   try { 
    const client = new IAMClient(\{\});
     const policy = await findPolicy(NAMES.instancePolicyName); 
     if (!policy) { 
       state.detachPolicyFromRoleError = new Error( 
          `Policy ${NAMES.instancePolicyName} not found.`, 
       ); 
     } else { 
       await client.send( 
         new DetachRolePolicyCommand({ 
            RoleName: NAMES.instanceRoleName, 
            PolicyArn: policy.Arn, 
         }), 
       ); 
     } 
   } catch (e) { 
     state.detachPolicyFromRoleError = e; 
   } 
 }), 
 new ScenarioOutput("detachedPolicyFromRole", (state) => { 
   if (state.detachPolicyFromRoleError) { 
     console.error(state.detachPolicyFromRoleError); 
     return MESSAGES.detachPolicyFromRoleError 
       .replace("${INSTANCE_POLICY_NAME}", NAMES.instancePolicyName) 
       .replace("${INSTANCE_ROLE_NAME}", NAMES.instanceRoleName); 
   } else { 
     return MESSAGES.detachedPolicyFromRole 
       .replace("${INSTANCE_POLICY_NAME}", NAMES.instancePolicyName) 
       .replace("${INSTANCE_ROLE_NAME}", NAMES.instanceRoleName); 
   } 
 }), 
 new ScenarioAction("deleteInstancePolicy", async (state) => { 
  const client = new IAMClient({});
   const policy = await findPolicy(NAMES.instancePolicyName); 
   if (!policy) { 
     state.deletePolicyError = new Error(
```

```
 `Policy ${NAMES.instancePolicyName} not found.`, 
     ); 
   } else { 
     return client.send( 
       new DeletePolicyCommand({ 
         PolicyArn: policy.Arn, 
       }), 
     ); 
   } 
 }), 
 new ScenarioOutput("deletePolicyResult", (state) => { 
   if (state.deletePolicyError) { 
     console.error(state.deletePolicyError); 
     return MESSAGES.deletePolicyError.replace( 
       "${INSTANCE_POLICY_NAME}", 
       NAMES.instancePolicyName, 
     ); 
   } else { 
     return MESSAGES.deletedPolicy.replace( 
       "${INSTANCE_POLICY_NAME}", 
       NAMES.instancePolicyName, 
     ); 
   } 
 }), 
 new ScenarioAction("removeRoleFromInstanceProfile", async (state) => { 
   try { 
    const client = new IAMClient({});
     await client.send( 
       new RemoveRoleFromInstanceProfileCommand({ 
         RoleName: NAMES.instanceRoleName, 
         InstanceProfileName: NAMES.instanceProfileName, 
       }), 
     ); 
   } catch (e) { 
     state.removeRoleFromInstanceProfileError = e; 
   } 
 }), 
 new ScenarioOutput("removeRoleFromInstanceProfileResult", (state) => { 
   if (state.removeRoleFromInstanceProfile) { 
     console.error(state.removeRoleFromInstanceProfileError); 
     return MESSAGES.removeRoleFromInstanceProfileError 
        .replace("${INSTANCE_PROFILE_NAME}", NAMES.instanceProfileName) 
       .replace("${INSTANCE_ROLE_NAME}", NAMES.instanceRoleName);
   } else {
```

```
 return MESSAGES.removedRoleFromInstanceProfile 
        .replace("${INSTANCE_PROFILE_NAME}", NAMES.instanceProfileName) 
       .replace("${INSTANCE_ROLE_NAME}", NAMES.instanceRoleName);
   } 
 }), 
 new ScenarioAction("deleteInstanceRole", async (state) => { 
   try { 
    const client = new IAMClient(\{\});
     await client.send( 
       new DeleteRoleCommand({ 
         RoleName: NAMES.instanceRoleName, 
       }), 
     ); 
   } catch (e) { 
     state.deleteInstanceRoleError = e; 
   } 
 }), 
 new ScenarioOutput("deleteInstanceRoleResult", (state) => { 
   if (state.deleteInstanceRoleError) { 
     console.error(state.deleteInstanceRoleError); 
     return MESSAGES.deleteInstanceRoleError.replace( 
       "${INSTANCE_ROLE_NAME}", 
       NAMES.instanceRoleName, 
     ); 
   } else { 
     return MESSAGES.deletedInstanceRole.replace( 
       "${INSTANCE_ROLE_NAME}", 
       NAMES.instanceRoleName, 
     ); 
   } 
 }), 
 new ScenarioAction("deleteInstanceProfile", async (state) => { 
   try { 
     // snippet-start:[javascript.v3.wkflw.resilient.DeleteInstanceProfile] 
    const client = new IAMClient({?});
     await client.send( 
       new DeleteInstanceProfileCommand({ 
         InstanceProfileName: NAMES.instanceProfileName, 
       }), 
     ); 
     // snippet-end:[javascript.v3.wkflw.resilient.DeleteInstanceProfile] 
   } catch (e) { 
     state.deleteInstanceProfileError = e; 
   }
```

```
 }), 
 new ScenarioOutput("deleteInstanceProfileResult", (state) => { 
   if (state.deleteInstanceProfileError) { 
     console.error(state.deleteInstanceProfileError); 
     return MESSAGES.deleteInstanceProfileError.replace( 
       "${INSTANCE_PROFILE_NAME}", 
       NAMES.instanceProfileName, 
     ); 
   } else { 
     return MESSAGES.deletedInstanceProfile.replace( 
       "${INSTANCE_PROFILE_NAME}", 
       NAMES.instanceProfileName, 
     ); 
   } 
 }), 
 new ScenarioAction("deleteAutoScalingGroup", async (state) => { 
   try { 
     await terminateGroupInstances(NAMES.autoScalingGroupName); 
    await retry({ intervalInMs: 60000, maxRetries: 60 }, async () => {
       await deleteAutoScalingGroup(NAMES.autoScalingGroupName); 
     }); 
   } catch (e) { 
     state.deleteAutoScalingGroupError = e; 
   } 
 }), 
 new ScenarioOutput("deleteAutoScalingGroupResult", (state) => { 
   if (state.deleteAutoScalingGroupError) { 
     console.error(state.deleteAutoScalingGroupError); 
     return MESSAGES.deleteAutoScalingGroupError.replace( 
       "${AUTO_SCALING_GROUP_NAME}", 
       NAMES.autoScalingGroupName, 
     ); 
   } else { 
     return MESSAGES.deletedAutoScalingGroup.replace( 
       "${AUTO_SCALING_GROUP_NAME}", 
       NAMES.autoScalingGroupName, 
     ); 
   } 
 }), 
 new ScenarioAction("deleteLaunchTemplate", async (state) => { 
  const client = new EC2Client({});
   try { 
     // snippet-start:[javascript.v3.wkflw.resilient.DeleteLaunchTemplate] 
     await client.send(
```

```
 new DeleteLaunchTemplateCommand({ 
         LaunchTemplateName: NAMES.launchTemplateName, 
       }), 
     ); 
     // snippet-end:[javascript.v3.wkflw.resilient.DeleteLaunchTemplate] 
   } catch (e) { 
     state.deleteLaunchTemplateError = e; 
   } 
 }), 
 new ScenarioOutput("deleteLaunchTemplateResult", (state) => { 
   if (state.deleteLaunchTemplateError) { 
     console.error(state.deleteLaunchTemplateError); 
     return MESSAGES.deleteLaunchTemplateError.replace( 
       "${LAUNCH_TEMPLATE_NAME}", 
       NAMES.launchTemplateName, 
     ); 
   } else { 
     return MESSAGES.deletedLaunchTemplate.replace( 
       "${LAUNCH_TEMPLATE_NAME}", 
       NAMES.launchTemplateName, 
     ); 
   } 
 }), 
 new ScenarioAction("deleteLoadBalancer", async (state) => { 
   try { 
     // snippet-start:[javascript.v3.wkflw.resilient.DeleteLoadBalancer] 
     const client = new ElasticLoadBalancingV2Client({}); 
     const loadBalancer = await findLoadBalancer(NAMES.loadBalancerName); 
     await client.send( 
       new DeleteLoadBalancerCommand({ 
         LoadBalancerArn: loadBalancer.LoadBalancerArn, 
       }), 
     ); 
    await retry({ intervalInMs: 1000, maxRetries: 60 }, async () => {
       const lb = await findLoadBalancer(NAMES.loadBalancerName); 
       if (lb) { 
         throw new Error("Load balancer still exists."); 
       } 
     }); 
     // snippet-end:[javascript.v3.wkflw.resilient.DeleteLoadBalancer] 
   } catch (e) { 
     state.deleteLoadBalancerError = e; 
   } 
 }),
```
```
 new ScenarioOutput("deleteLoadBalancerResult", (state) => { 
   if (state.deleteLoadBalancerError) { 
     console.error(state.deleteLoadBalancerError); 
     return MESSAGES.deleteLoadBalancerError.replace( 
       "${LB_NAME}", 
       NAMES.loadBalancerName, 
     ); 
   } else { 
     return MESSAGES.deletedLoadBalancer.replace( 
       "${LB_NAME}", 
       NAMES.loadBalancerName, 
     ); 
   } 
 }), 
 new ScenarioAction("deleteLoadBalancerTargetGroup", async (state) => { 
   // snippet-start:[javascript.v3.wkflw.resilient.DeleteTargetGroup] 
   const client = new ElasticLoadBalancingV2Client({}); 
   try { 
     const { TargetGroups } = await client.send( 
       new DescribeTargetGroupsCommand({ 
        Names: [NAMES.loadBalancerTargetGroupName],
       }), 
     ); 
     await retry({ intervalInMs: 1000, maxRetries: 30 }, () => 
       client.send( 
         new DeleteTargetGroupCommand({ 
            TargetGroupArn: TargetGroups[0].TargetGroupArn, 
         }), 
       ), 
     ); 
   } catch (e) { 
     state.deleteLoadBalancerTargetGroupError = e; 
   } 
   // snippet-end:[javascript.v3.wkflw.resilient.DeleteTargetGroup] 
 }), 
 new ScenarioOutput("deleteLoadBalancerTargetGroupResult", (state) => { 
   if (state.deleteLoadBalancerTargetGroupError) { 
     console.error(state.deleteLoadBalancerTargetGroupError); 
     return MESSAGES.deleteLoadBalancerTargetGroupError.replace( 
       "${TARGET_GROUP_NAME}", 
       NAMES.loadBalancerTargetGroupName, 
     ); 
   } else {
```

```
 return MESSAGES.deletedLoadBalancerTargetGroup.replace( 
       "${TARGET_GROUP_NAME}", 
       NAMES.loadBalancerTargetGroupName, 
     ); 
   } 
 }), 
 new ScenarioAction("detachSsmOnlyRoleFromProfile", async (state) => { 
   try { 
    const client = new IAMClient({} \{ \});
     await client.send( 
       new RemoveRoleFromInstanceProfileCommand({ 
         InstanceProfileName: NAMES.ssmOnlyInstanceProfileName, 
         RoleName: NAMES.ssmOnlyRoleName, 
       }), 
     ); 
   } catch (e) { 
     state.detachSsmOnlyRoleFromProfileError = e; 
   } 
 }), 
 new ScenarioOutput("detachSsmOnlyRoleFromProfileResult", (state) => { 
   if (state.detachSsmOnlyRoleFromProfileError) { 
     console.error(state.detachSsmOnlyRoleFromProfileError); 
     return MESSAGES.detachSsmOnlyRoleFromProfileError 
       .replace("${ROLE_NAME}", NAMES.ssmOnlyRoleName) 
       .replace("${PROFILE_NAME}", NAMES.ssmOnlyInstanceProfileName); 
   } else { 
     return MESSAGES.detachedSsmOnlyRoleFromProfile 
       .replace("${ROLE_NAME}", NAMES.ssmOnlyRoleName) 
       .replace("${PROFILE_NAME}", NAMES.ssmOnlyInstanceProfileName); 
   } 
 }), 
 new ScenarioAction("detachSsmOnlyCustomRolePolicy", async (state) => { 
   try { 
    const iamClient = new IAMClient({});
     const ssmOnlyPolicy = await findPolicy(NAMES.ssmOnlyPolicyName); 
     await iamClient.send( 
       new DetachRolePolicyCommand({ 
         RoleName: NAMES.ssmOnlyRoleName, 
         PolicyArn: ssmOnlyPolicy.Arn, 
       }), 
     ); 
   } catch (e) { 
     state.detachSsmOnlyCustomRolePolicyError = e; 
   }
```

```
 }), 
 new ScenarioOutput("detachSsmOnlyCustomRolePolicyResult", (state) => { 
   if (state.detachSsmOnlyCustomRolePolicyError) { 
     console.error(state.detachSsmOnlyCustomRolePolicyError); 
     return MESSAGES.detachSsmOnlyCustomRolePolicyError 
        .replace("${ROLE_NAME}", NAMES.ssmOnlyRoleName) 
       .replace("${POLICY_NAME}", NAMES.ssmOnlyPolicyName); 
   } else { 
     return MESSAGES.detachedSsmOnlyCustomRolePolicy 
       .replace("${ROLE_NAME}", NAMES.ssmOnlyRoleName) 
       .replace("${POLICY_NAME}", NAMES.ssmOnlyPolicyName); 
   } 
 }), 
 new ScenarioAction("detachSsmOnlyAWSRolePolicy", async (state) => { 
   try { 
     const iamClient = new IAMClient({}); 
     await iamClient.send( 
       new DetachRolePolicyCommand({ 
         RoleName: NAMES.ssmOnlyRoleName, 
         PolicyArn: "arn:aws:iam::aws:policy/AmazonSSMManagedInstanceCore", 
       }), 
     ); 
   } catch (e) { 
     state.detachSsmOnlyAWSRolePolicyError = e; 
   } 
 }), 
 new ScenarioOutput("detachSsmOnlyAWSRolePolicyResult", (state) => { 
   if (state.detachSsmOnlyAWSRolePolicyError) { 
     console.error(state.detachSsmOnlyAWSRolePolicyError); 
     return MESSAGES.detachSsmOnlyAWSRolePolicyError 
       .replace("${ROLE_NAME}", NAMES.ssmOnlyRoleName) 
       .replace("${POLICY_NAME}", "AmazonSSMManagedInstanceCore"); 
   } else { 
     return MESSAGES.detachedSsmOnlyAWSRolePolicy 
       .replace("${ROLE_NAME}", NAMES.ssmOnlyRoleName) 
       .replace("${POLICY_NAME}", "AmazonSSMManagedInstanceCore"); 
   } 
 }), 
 new ScenarioAction("deleteSsmOnlyInstanceProfile", async (state) => { 
   try { 
    const iamClient = new IAMClient({});
     await iamClient.send( 
       new DeleteInstanceProfileCommand({ 
         InstanceProfileName: NAMES.ssmOnlyInstanceProfileName,
```

```
 }), 
     ); 
   } catch (e) { 
     state.deleteSsmOnlyInstanceProfileError = e; 
   } 
 }), 
 new ScenarioOutput("deleteSsmOnlyInstanceProfileResult", (state) => { 
   if (state.deleteSsmOnlyInstanceProfileError) { 
     console.error(state.deleteSsmOnlyInstanceProfileError); 
     return MESSAGES.deleteSsmOnlyInstanceProfileError.replace( 
       "${INSTANCE_PROFILE_NAME}", 
       NAMES.ssmOnlyInstanceProfileName, 
     ); 
   } else { 
     return MESSAGES.deletedSsmOnlyInstanceProfile.replace( 
       "${INSTANCE_PROFILE_NAME}", 
       NAMES.ssmOnlyInstanceProfileName, 
     ); 
   } 
 }), 
 new ScenarioAction("deleteSsmOnlyPolicy", async (state) => { 
   try { 
    const iamClient = new IAMClient({});
     const ssmOnlyPolicy = await findPolicy(NAMES.ssmOnlyPolicyName); 
     await iamClient.send( 
       new DeletePolicyCommand({ 
         PolicyArn: ssmOnlyPolicy.Arn, 
       }), 
     ); 
   } catch (e) { 
     state.deleteSsmOnlyPolicyError = e; 
   } 
 }), 
 new ScenarioOutput("deleteSsmOnlyPolicyResult", (state) => { 
   if (state.deleteSsmOnlyPolicyError) { 
     console.error(state.deleteSsmOnlyPolicyError); 
     return MESSAGES.deleteSsmOnlyPolicyError.replace( 
       "${POLICY_NAME}", 
       NAMES.ssmOnlyPolicyName, 
     ); 
   } else { 
     return MESSAGES.deletedSsmOnlyPolicy.replace( 
       "${POLICY_NAME}", 
       NAMES.ssmOnlyPolicyName,
```

```
 ); 
     } 
   }), 
   new ScenarioAction("deleteSsmOnlyRole", async (state) => { 
     try { 
      const iamClient = new IAMClient({});
       await iamClient.send( 
          new DeleteRoleCommand({ 
            RoleName: NAMES.ssmOnlyRoleName, 
         }), 
       ); 
     } catch (e) { 
       state.deleteSsmOnlyRoleError = e; 
     } 
   }), 
   new ScenarioOutput("deleteSsmOnlyRoleResult", (state) => { 
     if (state.deleteSsmOnlyRoleError) { 
       console.error(state.deleteSsmOnlyRoleError); 
       return MESSAGES.deleteSsmOnlyRoleError.replace( 
          "${ROLE_NAME}", 
         NAMES.ssmOnlyRoleName, 
       ); 
     } else { 
       return MESSAGES.deletedSsmOnlyRole.replace( 
          "${ROLE_NAME}", 
         NAMES.ssmOnlyRoleName, 
       ); 
     } 
   }),
];
/** 
  * @param {string} policyName 
  */
async function findPolicy(policyName) { 
  const client = new IAMClient({});
  const paginatedPolicies = paginateListPolicies({ client }, {});
   for await (const page of paginatedPolicies) { 
    const policy = page.Policies.find((p) => p.PolicyName === policyName);
     if (policy) { 
       return policy; 
     } 
   }
}
```

```
/** 
  * @param {string} groupName 
  */
async function deleteAutoScalingGroup(groupName) { 
  const client = new AutoScalingClient( \{\});
   try { 
     await client.send( 
       new DeleteAutoScalingGroupCommand({ 
         AutoScalingGroupName: groupName, 
       }), 
     ); 
   } catch (err) { 
     if (!(err instanceof Error)) { 
       throw err; 
     } else { 
       console.log(err.name); 
       throw err; 
     } 
   }
}
/** 
  * @param {string} groupName 
  */
async function terminateGroupInstances(groupName) { 
   const autoScalingClient = new AutoScalingClient({}); 
   const group = await findAutoScalingGroup(groupName); 
   await autoScalingClient.send( 
     new UpdateAutoScalingGroupCommand({ 
       AutoScalingGroupName: group.AutoScalingGroupName, 
      MinSize: 0,
     }), 
   ); 
   for (const i of group.Instances) { 
    await retry({ intervalInMs: 1000, maxRetries: 30 }, () =>
       autoScalingClient.send( 
         new TerminateInstanceInAutoScalingGroupCommand({ 
            InstanceId: i.InstanceId, 
            ShouldDecrementDesiredCapacity: true, 
         }), 
       ), 
     ); 
   }
```
}

```
async function findAutoScalingGroup(groupName) { 
  const client = new AutoScalingClient({});
  const paginatedGroups = paginateDescribeAutoScalingGroups({ client }, {});
   for await (const page of paginatedGroups) { 
     const group = page.AutoScalingGroups.find( 
       (g) => g.AutoScalingGroupName === groupName, 
     ); 
     if (group) { 
       return group; 
     } 
   } 
   throw new Error(`Auto scaling group ${groupName} not found.`);
}
```
- Per informazioni dettagliate sull'API, consulta i seguenti argomenti nella Documentazione di riferimento delle API AWS SDK for JavaScript.
	- [AttachLoadBalancerTargetGroups](https://docs.aws.amazon.com/AWSJavaScriptSDK/v3/latest/client/auto-scaling/command/AttachLoadBalancerTargetGroupsCommand)
	- [CreateAutoScalingGroup](https://docs.aws.amazon.com/AWSJavaScriptSDK/v3/latest/client/auto-scaling/command/CreateAutoScalingGroupCommand)
	- [CreateInstanceProfile](https://docs.aws.amazon.com/AWSJavaScriptSDK/v3/latest/client/iam/command/CreateInstanceProfileCommand)
	- [CreateLaunchTemplate](https://docs.aws.amazon.com/AWSJavaScriptSDK/v3/latest/client/ec2/command/CreateLaunchTemplateCommand)
	- [CreateListener](https://docs.aws.amazon.com/AWSJavaScriptSDK/v3/latest/client/elastic-load-balancing-v2/command/CreateListenerCommand)
	- [CreateLoadBalancer](https://docs.aws.amazon.com/AWSJavaScriptSDK/v3/latest/client/elastic-load-balancing-v2/command/CreateLoadBalancerCommand)
	- [CreateTargetGroup](https://docs.aws.amazon.com/AWSJavaScriptSDK/v3/latest/client/elastic-load-balancing-v2/command/CreateTargetGroupCommand)
	- [DeleteAutoScalingGroup](https://docs.aws.amazon.com/AWSJavaScriptSDK/v3/latest/client/auto-scaling/command/DeleteAutoScalingGroupCommand)
	- [DeleteInstanceProfile](https://docs.aws.amazon.com/AWSJavaScriptSDK/v3/latest/client/iam/command/DeleteInstanceProfileCommand)
	- [DeleteLaunchTemplate](https://docs.aws.amazon.com/AWSJavaScriptSDK/v3/latest/client/ec2/command/DeleteLaunchTemplateCommand)
	- [DeleteLoadBalancer](https://docs.aws.amazon.com/AWSJavaScriptSDK/v3/latest/client/elastic-load-balancing-v2/command/DeleteLoadBalancerCommand)
	- [DeleteTargetGroup](https://docs.aws.amazon.com/AWSJavaScriptSDK/v3/latest/client/elastic-load-balancing-v2/command/DeleteTargetGroupCommand)
	- [DescribeAutoScalingGroups](https://docs.aws.amazon.com/AWSJavaScriptSDK/v3/latest/client/auto-scaling/command/DescribeAutoScalingGroupsCommand)
	- [DescribeAvailabilityZones](https://docs.aws.amazon.com/AWSJavaScriptSDK/v3/latest/client/ec2/command/DescribeAvailabilityZonesCommand)
	- DescribelamInstanceProfileAssociations
	- [DescribeInstances](https://docs.aws.amazon.com/AWSJavaScriptSDK/v3/latest/client/ec2/command/DescribeInstancesCommand)
- **Example 1251** [DescribeLoadBalancers](https://docs.aws.amazon.com/AWSJavaScriptSDK/v3/latest/client/elastic-load-balancing-v2/command/DescribeLoadBalancersCommand) **351**
- [DescribeSubnets](https://docs.aws.amazon.com/AWSJavaScriptSDK/v3/latest/client/ec2/command/DescribeSubnetsCommand)
- [DescribeTargetGroups](https://docs.aws.amazon.com/AWSJavaScriptSDK/v3/latest/client/elastic-load-balancing-v2/command/DescribeTargetGroupsCommand)
- [DescribeTargetHealth](https://docs.aws.amazon.com/AWSJavaScriptSDK/v3/latest/client/elastic-load-balancing-v2/command/DescribeTargetHealthCommand)
- [DescribeVpcs](https://docs.aws.amazon.com/AWSJavaScriptSDK/v3/latest/client/ec2/command/DescribeVpcsCommand)
- [RebootInstances](https://docs.aws.amazon.com/AWSJavaScriptSDK/v3/latest/client/ec2/command/RebootInstancesCommand)
- [ReplaceIamInstanceProfileAssociation](https://docs.aws.amazon.com/AWSJavaScriptSDK/v3/latest/client/ec2/command/ReplaceIamInstanceProfileAssociationCommand)
- [TerminateInstanceInAutoScalingGroup](https://docs.aws.amazon.com/AWSJavaScriptSDK/v3/latest/client/auto-scaling/command/TerminateInstanceInAutoScalingGroupCommand)
- [UpdateAutoScalingGroup](https://docs.aws.amazon.com/AWSJavaScriptSDK/v3/latest/client/auto-scaling/command/UpdateAutoScalingGroupCommand)

## Python

SDK per Python (Boto3)

## **a** Note

C'è dell'altro GitHub. Trova l'esempio completo e scopri di più sulla configurazione e l'esecuzione nel [Repository di esempi di codice AWS.](https://github.com/awsdocs/aws-doc-sdk-examples/tree/main/python/cross_service/resilient_service#code-examples)

Esegui lo scenario interattivo al prompt dei comandi.

```
class Runner: 
     def __init__( 
         self, resource_path, recommendation, autoscaler, loadbalancer, 
  param_helper 
    ):
         self.resource_path = resource_path 
         self.recommendation = recommendation 
         self.autoscaler = autoscaler 
         self.loadbalancer = loadbalancer 
         self.param_helper = param_helper 
         self.protocol = "HTTP" 
         self.port = 80 
         self.ssh_port = 22 
     def deploy(self): 
         recommendations_path = f"{self.resource_path}/recommendations.json" 
         startup_script = f"{self.resource_path}/server_startup_script.sh" 
         instance_policy = f"{self.resource_path}/instance_policy.json"
```

```
 print( 
              "\nFor this demo, we'll use the AWS SDK for Python (Boto3) to create 
 several AWS resources\n" 
              "to set up a load-balanced web service endpoint and explore some ways 
 to make it resilient\n" 
              "against various kinds of failures.\n\n" 
              "Some of the resources create by this demo are:\n" 
        \lambda print( 
              "\t* A DynamoDB table that the web service depends on to provide 
 book, movie, and song recommendations." 
        \lambda print( 
              "\t* An EC2 launch template that defines EC2 instances that each 
 contain a Python web server." 
        \lambda print( 
              "\t* An EC2 Auto Scaling group that manages EC2 instances across 
 several Availability Zones." 
\overline{\phantom{a}} print( 
              "\t* An Elastic Load Balancing (ELB) load balancer that targets the 
 Auto Scaling group to distribute requests." 
\overline{\phantom{a}} print("-" * 88) 
         q.ask("Press Enter when you're ready to start deploying resources.") 
         print( 
              f"Creating and populating a DynamoDB table named 
  '{self.recommendation.table_name}'." 
\overline{\phantom{a}} self.recommendation.create() 
         self.recommendation.populate(recommendations_path) 
         print("-" * 88) 
         print( 
             f"Creating an EC2 launch template that runs '{startup_script}' when 
 an instance starts.\n" 
              f"This script starts a Python web server defined in the `server.py` 
 script. The web server\n" 
              f"listens to HTTP requests on port 80 and responds to requests to '/' 
 and to '/healthcheck'.\n"
```

```
 f"For demo purposes, this server is run as the root user. In 
 production, the best practice is to\n" 
             f"run a web server, such as Apache, with least-privileged 
 credentials.\n" 
\overline{\phantom{a}} print( 
             f"The template also defines an IAM policy that each instance uses to 
 assume a role that grants\n" 
             f"permissions to access the DynamoDB recommendation table and Systems 
 Manager parameters\n" 
             f"that control the flow of the demo.\n" 
\overline{\phantom{a}} self.autoscaler.create_template(startup_script, instance_policy) 
         print("-" * 88) 
         print( 
             f"Creating an EC2 Auto Scaling group that maintains three EC2 
 instances, each in a different\n" 
             f"Availability Zone." 
        \lambda zones = self.autoscaler.create_group(3) 
         print("-" * 88) 
         print( 
             "At this point, you have EC2 instances created. Once each instance 
 starts, it listens for\n" 
              "HTTP requests. You can see these instances in the console or 
 continue with the demo." 
\overline{\phantom{a}} print("-" * 88) 
         q.ask("Press Enter when you're ready to continue.") 
         print(f"Creating variables that control the flow of the demo.\n") 
         self.param_helper.reset() 
         print( 
              "\nCreating an Elastic Load Balancing target group and load balancer. 
 The target group\n" 
             "defines how the load balancer connects to instances. The load 
 balancer provides a\n" 
              "single endpoint where clients connect and dispatches requests to 
 instances in the group.\n" 
\overline{\phantom{a}} vpc = self.autoscaler.get_default_vpc() 
         subnets = self.autoscaler.get_subnets(vpc["VpcId"], zones)
```

```
 target_group = self.loadbalancer.create_target_group( 
             self.protocol, self.port, vpc["VpcId"] 
         ) 
         self.loadbalancer.create_load_balancer( 
             [subnet["SubnetId"] for subnet in subnets], target_group 
        \lambda self.autoscaler.attach_load_balancer_target_group(target_group) 
         print(f"Verifying access to the load balancer endpoint...") 
        lb_success = self.loadbalancer.verify_load_balancer_endpoint() 
         if not lb_success: 
             print( 
                 "Couldn't connect to the load balancer, verifying that the port 
 is open..." 
) current_ip_address = requests.get( 
                 "http://checkip.amazonaws.com" 
             ).text.strip() 
             sec_group, port_is_open = self.autoscaler.verify_inbound_port( 
                 vpc, self.port, current_ip_address 
) sec_group, ssh_port_is_open = self.autoscaler.verify_inbound_port( 
                 vpc, self.ssh_port, current_ip_address 
) if not port_is_open: 
                 print( 
                     "For this example to work, the default security group for 
 your default VPC must\n" 
                     "allows access from this computer. You can either add it 
 automatically from this\n" 
                     "example or add it yourself using the AWS Management Console.
\n\overline{\mathsf{n}}"
) if q.ask( 
                     f"Do you want to add a rule to security group 
  {sec_group['GroupId']} to allow\n" 
                     f"inbound traffic on port {self.port} from your computer's IP 
  address of {current_ip_address}? (y/n) ", 
                     q.is_yesno, 
\hspace{1.6cm}):
                     self.autoscaler.open_inbound_port( 
                         sec_group["GroupId"], self.port, current_ip_address 
) if not ssh_port_is_open: 
                 if q.ask(
```

```
 f"Do you want to add a rule to security group 
  {sec_group['GroupId']} to allow\n" 
                     f"inbound SSH traffic on port {self.ssh_port} for debugging 
  from your computer's IP address of {current_ip_address}? (y/n) ", 
                     q.is_yesno, 
                ):
                      self.autoscaler.open_inbound_port( 
                          sec_group["GroupId"], self.ssh_port, current_ip_address 
) lb_success = self.loadbalancer.verify_load_balancer_endpoint() 
         if lb_success: 
             print("Your load balancer is ready. You can access it by browsing to:
\langle n" \rangle print(f"\thttp://{self.loadbalancer.endpoint()}\n") 
         else: 
             print( 
                 "Couldn't get a successful response from the load balancer 
  endpoint. Troubleshoot by\n" 
                 "manually verifying that your VPC and security group are 
  configured correctly and that\n" 
                 "you can successfully make a GET request to the load balancer 
  endpoint:\n" 
) print(f"\thttp://{self.loadbalancer.endpoint()}\n") 
         print("-" * 88) 
         q.ask("Press Enter when you're ready to continue with the demo.") 
     def demo_choices(self): 
        actions = <math>\Gamma</math> "Send a GET request to the load balancer endpoint.", 
             "Check the health of load balancer targets.", 
             "Go to the next part of the demo.", 
 ] 
        choice = \theta while choice != 2: 
             print("-" * 88) 
             print( 
                 "\nSee the current state of the service by selecting one of the 
  following choices:\n" 
) choice = q.choose("\nWhich action would you like to take? ", actions) 
             print("-" * 88) 
            if choice == 0:
                 print("Request:\n")
```

```
 print(f"GET http://{self.loadbalancer.endpoint()}") 
                 response = requests.get(f"http://{self.loadbalancer.endpoint()}") 
                 print("\nResponse:\n") 
                 print(f"{response.status_code}") 
                 if response.headers.get("content-type") == "application/json": 
                     pp(response.json()) 
             elif choice == 1: 
                 print("\nChecking the health of load balancer targets:\n") 
                health = self.loadbalancer.check target health()
                 for target in health: 
                     state = target["TargetHealth"]["State"] 
                     print( 
                         f"\tTarget {target['Target']['Id']} on port 
 {target['Target']['Port']} is {state}" 
) if state != "healthy": 
                         print( 
                             f"\t\t{target['TargetHealth']['Reason']}: 
 {target['TargetHealth']['Description']}\n" 
) print( 
                     f"\nNote that it can take a minute or two for the health 
 check to update\n" 
                     f"after changes are made.\n" 
) elif choice == 2: 
                 print("\nOkay, let's move on.") 
                 print("-" * 88) 
    def demo(self): 
         ssm_only_policy = f"{self.resource_path}/ssm_only_policy.json" 
         print("\nResetting parameters to starting values for demo.\n") 
         self.param_helper.reset() 
        print( 
             "\nThis part of the demonstration shows how to toggle different parts 
 of the system\n" 
             "to create situations where the web service fails, and shows how 
 using a resilient\n" 
             "architecture can keep the web service running in spite of these 
 failures." 
\overline{\phantom{a}} print("-" * 88)
```
 print( "At the start, the load balancer endpoint returns recommendations and reports that all targets are healthy."  $\overline{\phantom{a}}$  self.demo\_choices() print( f"The web service running on the EC2 instances gets recommendations by querying a DynamoDB table.\n" f"The table name is contained in a Systems Manager parameter named '{self.param\_helper.table}'.\n" f"To simulate a failure of the recommendation service, let's set this parameter to name a non-existent table.\n"  $\overline{\phantom{a}}$  self.param\_helper.put(self.param\_helper.table, "this-is-not-a-table") print( "\nNow, sending a GET request to the load balancer endpoint returns a failure code. But, the service reports as\n" "healthy to the load balancer because shallow health checks don't check for failure of the recommendation service."  $\overline{\phantom{a}}$  self.demo\_choices() print( f"Instead of failing when the recommendation service fails, the web service can return a static response.\n" f"While this is not a perfect solution, it presents the customer with a somewhat better experience than failure.\n"  $\overline{\phantom{a}}$  self.param\_helper.put(self.param\_helper.failure\_response, "static") print( f"\nNow, sending a GET request to the load balancer endpoint returns a static response.\n" f"The service still reports as healthy because health checks are still shallow.\n"  $\overline{\phantom{a}}$  self.demo\_choices() print("Let's reinstate the recommendation service.\n") self.param\_helper.put(self.param\_helper.table, self.recommendation.table\_name) print(

```
 "\nLet's also substitute bad credentials for one of the instances in 
 the target group so that it can't\n" 
              "access the DynamoDB recommendation table.\n" 
\overline{\phantom{a}} self.autoscaler.create_instance_profile( 
             ssm_only_policy,
              self.autoscaler.bad_creds_policy_name, 
              self.autoscaler.bad_creds_role_name, 
              self.autoscaler.bad_creds_profile_name, 
              ["AmazonSSMManagedInstanceCore"], 
        \lambda instances = self.autoscaler.get_instances() 
         bad_instance_id = instances[0] 
         instance_profile = self.autoscaler.get_instance_profile(bad_instance_id) 
         print( 
              f"\nReplacing the profile for instance {bad_instance_id} with a 
 profile that contains\n" 
             f"bad credentials...\n" 
\overline{\phantom{a}} self.autoscaler.replace_instance_profile( 
              bad_instance_id, 
              self.autoscaler.bad_creds_profile_name, 
              instance_profile["AssociationId"], 
\overline{\phantom{a}} print( 
              "Now, sending a GET request to the load balancer endpoint returns 
either a recommendation or a static response, \n"
              "depending on which instance is selected by the load balancer.\n" 
\overline{\phantom{a}} self.demo_choices() 
         print( 
              "\nLet's implement a deep health check. For this demo, a deep health 
 check tests whether\n" 
              "the web service can access the DynamoDB table that it depends on for 
 recommendations. Note that\n" 
              "the deep health check is only for ELB routing and not for Auto 
 Scaling instance health.\n" 
              "This kind of deep health check is not recommended for Auto Scaling 
 instance health, because it\n" 
              "risks accidental termination of all instances in the Auto Scaling 
 group when a dependent service fails.\n" 
\overline{\phantom{a}} print(
```
 "By implementing deep health checks, the load balancer can detect when one of the instances is failing\n" "and take that instance out of rotation.\n"  $\overline{\phantom{a}}$  self.param\_helper.put(self.param\_helper.health\_check, "deep") print( f"\nNow, checking target health indicates that the instance with bad credentials ({bad\_instance\_id})\n" f"is unhealthy. Note that it might take a minute or two for the load balancer to detect the unhealthy \n" f"instance. Sending a GET request to the load balancer endpoint always returns a recommendation, because\n" "the load balancer takes unhealthy instances out of its rotation.\n"  $\overline{\phantom{a}}$  self.demo\_choices() print( "\nBecause the instances in this demo are controlled by an auto scaler, the simplest way to fix an unhealthy\n" "instance is to terminate it and let the auto scaler start a new instance to replace it.\n"  $\overline{\phantom{a}}$  self.autoscaler.terminate\_instance(bad\_instance\_id) print( "\nEven while the instance is terminating and the new instance is starting, sending a GET\n" "request to the web service continues to get a successful recommendation response because\n" "the load balancer routes requests to the healthy instances. After the replacement instance\n" "starts and reports as healthy, it is included in the load balancing rotation.\n" "\nNote that terminating and replacing an instance typically takes several minutes, during which time you\n" "can see the changing health check status until the new instance is running and healthy.\n"  $\overline{\phantom{a}}$  self.demo\_choices() print( "\nIf the recommendation service fails now, deep health checks mean all instances report as unhealthy.\n"  $\overline{\phantom{a}}$ self.param\_helper.put(self.param\_helper.table, "this-is-not-a-table")

```
 print( 
              "\nWhen all instances are unhealthy, the load balancer continues to 
  route requests even to\n" 
              "unhealthy instances, allowing them to fail open and return a static 
  response rather than fail\n" 
              "closed and report failure to the customer." 
         ) 
         self.demo_choices() 
         self.param_helper.reset() 
     def destroy(self): 
         print( 
              "This concludes the demo of how to build and manage a resilient 
  service.\n" 
              "To keep things tidy and to avoid unwanted charges on your account, 
 we can clean up all AWS resources\n" 
              "that were created for this demo." 
\overline{\phantom{a}} if q.ask("Do you want to clean up all demo resources? (y/n) ", 
  q.is_yesno): 
             self.loadbalancer.delete load balancer()
              self.loadbalancer.delete_target_group() 
              self.autoscaler.delete_group() 
              self.autoscaler.delete_key_pair() 
             self.autoscaler.delete template()
              self.autoscaler.delete_instance_profile( 
                  self.autoscaler.bad_creds_profile_name, 
                 self.autoscaler.bad creds role name,
)self.recommendation.destroy()
         else: 
              print( 
                  "Okay, we'll leave the resources intact.\n" 
                  "Don't forget to delete them when you're done with them or you 
  might incur unexpected charges." 
) and the state \mathcal{L}def main(): 
     parser = argparse.ArgumentParser() 
     parser.add_argument( 
         "--action", 
         required=True, 
         choices=["all", "deploy", "demo", "destroy"],
```

```
 help="The action to take for the demo. When 'all' is specified, resources 
 are\n" 
        "deployed, the demo is run, and resources are destroyed.", 
   \lambda parser.add_argument( 
        "--resource_path", 
        default="../../../workflows/resilient_service/resources", 
        help="The path to resource files used by this example, such as IAM 
 policies and\n" 
        "instance scripts.", 
   \lambda args = parser.parse_args() 
    print("-" * 88) 
    print( 
        "Welcome to the demonstration of How to Build and Manage a Resilient 
 Service!" 
   \lambda print("-" * 88) 
    prefix = "doc-example-resilience" 
    recommendation = RecommendationService.from_client( 
         "doc-example-recommendation-service" 
   \lambdaautoscaler = AutoScaler.from client(prefix)
    loadbalancer = LoadBalancer.from_client(prefix) 
    param_helper = ParameterHelper.from_client(recommendation.table_name) 
    runner = Runner( 
        args.resource_path, recommendation, autoscaler, loadbalancer, 
 param_helper 
    ) 
    actions = [args.action] if args.action != "all" else ["deploy", "demo", 
 "destroy"] 
    for action in actions: 
        if action == "deploy": 
             runner.deploy() 
        elif action == "demo": 
             runner.demo() 
        elif action == "destroy": 
             runner.destroy() 
    print("-" * 88) 
    print("Thanks for watching!") 
    print("-" * 88)
```

```
if __name__ == '__main__": logging.basicConfig(level=logging.INFO, format="%(levelname)s: %(message)s") 
     main()
```
Crea una classe che racchiuda le operazioni di dimensionamento automatico e Amazon EC2.

```
class AutoScaler: 
     """ 
     Encapsulates Amazon EC2 Auto Scaling and EC2 management actions. 
    "" "
     def __init__( 
         self, 
         resource_prefix, 
         inst_type, 
         ami_param, 
         autoscaling_client, 
         ec2_client, 
         ssm_client, 
         iam_client, 
     ): 
        "" "
         :param resource_prefix: The prefix for naming AWS resources that are 
 created by this class. 
         :param inst_type: The type of EC2 instance to create, such as t3.micro. 
         :param ami_param: The Systems Manager parameter used to look up the AMI 
 that is 
                             created. 
         :param autoscaling_client: A Boto3 EC2 Auto Scaling client. 
         :param ec2_client: A Boto3 EC2 client. 
         :param ssm_client: A Boto3 Systems Manager client. 
         :param iam_client: A Boto3 IAM client. 
         """ 
         self.inst_type = inst_type 
         self.ami_param = ami_param 
         self.autoscaling_client = autoscaling_client 
         self.ec2_client = ec2_client 
         self.ssm_client = ssm_client 
         self.iam_client = iam_client 
         self.launch_template_name = f"{resource_prefix}-template"
```

```
 self.group_name = f"{resource_prefix}-group" 
         self.instance_policy_name = f"{resource_prefix}-pol" 
        self.instance role name = f"{resource prefix}-role"
         self.instance_profile_name = f"{resource_prefix}-prof" 
         self.bad_creds_policy_name = f"{resource_prefix}-bc-pol" 
        self.bad creds role name = f"{resource prefix}-bc-role"
         self.bad_creds_profile_name = f"{resource_prefix}-bc-prof" 
         self.key_pair_name = f"{resource_prefix}-key-pair" 
     @classmethod 
     def from_client(cls, resource_prefix): 
 """ 
         Creates this class from Boto3 clients. 
         :param resource_prefix: The prefix for naming AWS resources that are 
 created by this class. 
         """ 
         as_client = boto3.client("autoscaling") 
         ec2_client = boto3.client("ec2") 
         ssm_client = boto3.client("ssm") 
         iam_client = boto3.client("iam") 
         return cls( 
             resource_prefix, 
             "t3.micro", 
             "/aws/service/ami-amazon-linux-latest/amzn2-ami-hvm-x86_64-gp2", 
             as_client, 
             ec2_client, 
             ssm_client, 
             iam_client, 
        \lambda def create_instance_profile( 
         self, policy_file, policy_name, role_name, profile_name, 
 aws_managed_policies=() 
     ): 
        "" "
         Creates a policy, role, and profile that is associated with instances 
 created by 
         this class. An instance's associated profile defines a role that is 
 assumed by the 
         instance. The role has attached policies that specify the AWS permissions 
 granted to 
         clients that run on the instance.
```

```
 :param policy_file: The name of a JSON file that contains the policy 
 definition to 
                             create and attach to the role. 
         :param policy_name: The name to give the created policy. 
        : param role name: The name to give the created role.
         :param profile_name: The name to the created profile. 
         :param aws_managed_policies: Additional AWS-managed policies that are 
 attached to 
                                       the role, such as 
 AmazonSSMManagedInstanceCore to grant 
                                       use of Systems Manager to send commands to 
 the instance. 
         :return: The ARN of the profile that is created. 
 """ 
        assume\_role\_doc = { "Version": "2012-10-17", 
             "Statement": [ 
\overline{a} "Effect": "Allow", 
                     "Principal": {"Service": "ec2.amazonaws.com"}, 
                     "Action": "sts:AssumeRole", 
 } 
             ], 
        } 
        with open(policy_file) as file: 
             instance_policy_doc = file.read() 
         policy_arn = None 
        try: 
             pol_response = self.iam_client.create_policy( 
                 PolicyName=policy_name, PolicyDocument=instance_policy_doc 
) policy_arn = pol_response["Policy"]["Arn"] 
             log.info("Created policy with ARN %s.", policy_arn) 
         except ClientError as err: 
             if err.response["Error"]["Code"] == "EntityAlreadyExists": 
                 log.info("Policy %s already exists, nothing to do.", policy_name) 
                 list_pol_response = self.iam_client.list_policies(Scope="Local") 
                 for pol in list_pol_response["Policies"]: 
                     if pol["PolicyName"] == policy_name: 
                         policy_arn = pol["Arn"] 
                         break 
             if policy_arn is None:
```

```
 raise AutoScalerError(f"Couldn't create policy {policy_name}: 
 {err}") 
        try: 
            self.iam_client.create_role( 
                 RoleName=role_name, 
 AssumeRolePolicyDocument=json.dumps(assume_role_doc) 
) self.iam_client.attach_role_policy(RoleName=role_name, 
 PolicyArn=policy_arn) 
            for aws_policy in aws_managed_policies: 
                 self.iam_client.attach_role_policy( 
                     RoleName=role_name, 
                     PolicyArn=f"arn:aws:iam::aws:policy/{aws_policy}", 
) log.info("Created role %s and attached policy %s.", role_name, 
 policy_arn) 
        except ClientError as err: 
            if err.response["Error"]["Code"] == "EntityAlreadyExists": 
                 log.info("Role %s already exists, nothing to do.", role_name) 
            else: 
                raise AutoScalerError(f"Couldn't create role {role_name}: {err}") 
        try: 
            profile_response = self.iam_client.create_instance_profile( 
                 InstanceProfileName=profile_name 
)waiter = self.iam client.get waiter("instance profile exists")
            waiter.wait(InstanceProfileName=profile_name) 
            time.sleep(10) # wait a little longer 
            profile_arn = profile_response["InstanceProfile"]["Arn"] 
            self.iam_client.add_role_to_instance_profile( 
                 InstanceProfileName=profile_name, RoleName=role_name 
) log.info("Created profile %s and added role %s.", profile_name, 
 role_name) 
        except ClientError as err: 
            if err.response["Error"]["Code"] == "EntityAlreadyExists": 
                 prof_response = self.iam_client.get_instance_profile( 
                     InstanceProfileName=profile_name 
) profile_arn = prof_response["InstanceProfile"]["Arn"] 
                 log.info(
```

```
 "Instance profile %s already exists, nothing to do.", 
 profile_name 
) else: 
                 raise AutoScalerError( 
                    f"Couldn't create profile {profile_name} and attach it to 
 role\n" 
                    f"{role_name}: {err}" 
) return profile_arn 
    def get_instance_profile(self, instance_id): 
 """ 
        Gets data about the profile associated with an instance. 
         :param instance_id: The ID of the instance to look up. 
         :return: The profile data. 
         """ 
        try: 
            response = 
 self.ec2_client.describe_iam_instance_profile_associations( 
                 Filters=[{"Name": "instance-id", "Values": [instance_id]}] 
) except ClientError as err: 
            raise AutoScalerError( 
                 f"Couldn't get instance profile association for instance 
 {instance_id}: {err}" 
) else: 
            return response["IamInstanceProfileAssociations"][0] 
    def replace_instance_profile( 
        self, instance_id, new_instance_profile_name, profile_association_id 
    ): 
        "" ""
        Replaces the profile associated with a running instance. After the 
 profile is 
        replaced, the instance is rebooted to ensure that it uses the new 
 profile. When 
        the instance is ready, Systems Manager is used to restart the Python web 
 server.
```

```
 :param instance_id: The ID of the instance to update. 
         :param new_instance_profile_name: The name of the new profile to 
 associate with 
                                            the specified instance. 
         :param profile_association_id: The ID of the existing profile association 
 for the 
                                         instance. 
        "" ""
        try: 
             self.ec2_client.replace_iam_instance_profile_association( 
                 IamInstanceProfile={"Name": new_instance_profile_name}, 
                 AssociationId=profile_association_id, 
) log.info( 
                 "Replaced instance profile for association %s with profile %s.", 
                 profile_association_id, 
                 new_instance_profile_name, 
) time.sleep(5) 
             inst_ready = False 
            tries = \theta while not inst_ready: 
                 if tries % 6 == 0: 
                     self.ec2_client.reboot_instances(InstanceIds=[instance_id]) 
                     log.info( 
                         "Rebooting instance %s and waiting for it to to be 
 ready.", 
                         instance_id, 
)tries += 1 time.sleep(10) 
                 response = self.ssm_client.describe_instance_information() 
                 for info in response["InstanceInformationList"]: 
                     if info["InstanceId"] == instance_id: 
                         inst_ready = True 
             self.ssm_client.send_command( 
                 InstanceIds=[instance_id], 
                 DocumentName="AWS-RunShellScript", 
                Parameters={"commands": ["cd / && sudo python3 server.py 80"]},
) log.info("Restarted the Python web server on instance %s.", 
 instance_id) 
         except ClientError as err: 
             raise AutoScalerError(
```

```
 f"Couldn't replace instance profile for association 
 {profile_association_id}: {err}" 
)def delete instance profile(self, profile name, role name):
 """ 
        Detaches a role from an instance profile, detaches policies from the 
 role, 
        and deletes all the resources. 
        :param profile_name: The name of the profile to delete. 
        :param role_name: The name of the role to delete. 
        """ 
        try: 
            self.iam_client.remove_role_from_instance_profile( 
                InstanceProfileName=profile_name, RoleName=role_name 
) self.iam_client.delete_instance_profile(InstanceProfileName=profile_name) 
            log.info("Deleted instance profile %s.", profile_name) 
            attached_policies = self.iam_client.list_attached_role_policies( 
                RoleName=role_name 
)for pol in attached policies["AttachedPolicies"]:
                self.iam_client.detach_role_policy( 
                    RoleName=role_name, PolicyArn=pol["PolicyArn"] 
) if not pol["PolicyArn"].startswith("arn:aws:iam::aws"): 
                    self.iam_client.delete_policy(PolicyArn=pol["PolicyArn"]) 
                log.info("Detached and deleted policy %s.", pol["PolicyName"]) 
           self.iam_client.delete_role(RoleName=role_name)
            log.info("Deleted role %s.", role_name) 
        except ClientError as err: 
            if err.response["Error"]["Code"] == "NoSuchEntity": 
                log.info( 
                    "Instance profile %s doesn't exist, nothing to do.", 
 profile_name 
) else: 
                raise AutoScalerError( 
                    f"Couldn't delete instance profile {profile_name} or detach " 
                    f"policies and delete role {role_name}: {err}" 
)
```

```
def create key pair(self, key pair name):
         """ 
         Creates a new key pair. 
         :param key_pair_name: The name of the key pair to create. 
         :return: The newly created key pair. 
         """ 
         try: 
             response = self.ec2_client.create_key_pair(KeyName=key_pair_name) 
             with open(f"{key_pair_name}.pem", "w") as file: 
                 file.write(response["KeyMaterial"]) 
             chmod(f"{key_pair_name}.pem", 0o600) 
             log.info("Created key pair %s.", key_pair_name) 
         except ClientError as err: 
             raise AutoScalerError(f"Couldn't create key pair {key_pair_name}: 
 {err}") 
     def delete_key_pair(self): 
 """ 
         Deletes a key pair. 
         :param key_pair_name: The name of the key pair to delete. 
         """ 
         try: 
             self.ec2_client.delete_key_pair(KeyName=self.key_pair_name) 
             remove(f"{self.key_pair_name}.pem") 
             log.info("Deleted key pair %s.", self.key_pair_name) 
         except ClientError as err: 
             raise AutoScalerError( 
                 f"Couldn't delete key pair {self.key_pair_name}: {err}" 
) except FileNotFoundError: 
             log.info("Key pair %s doesn't exist, nothing to do.", 
 self.key_pair_name) 
         except PermissionError: 
             log.info( 
                 "Inadequate permissions to delete key pair %s.", 
 self.key_pair_name 
) except Exception as err: 
             raise AutoScalerError(
```

```
 f"Couldn't delete key pair {self.key_pair_name}: {err}" 
) def create_template(self, server_startup_script_file, instance_policy_file): 
 """ 
        Creates an Amazon EC2 launch template to use with Amazon EC2 Auto 
 Scaling. The 
         launch template specifies a Bash script in its user data field that runs 
 after 
        the instance is started. This script installs Python packages and starts 
 a 
         Python web server on the instance. 
         :param server_startup_script_file: The path to a Bash script file that is 
 run 
                                             when an instance starts. 
         :param instance_policy_file: The path to a file that defines a 
 permissions policy 
                                       to create and attach to the instance 
 profile. 
         :return: Information about the newly created template. 
 """ 
       template = \{\} try: 
             self.create_key_pair(self.key_pair_name) 
             self.create_instance_profile( 
                 instance_policy_file, 
                 self.instance_policy_name, 
                 self.instance_role_name, 
                 self.instance_profile_name, 
) with open(server_startup_script_file) as file: 
                 start_server_script = file.read() 
             ami_latest = self.ssm_client.get_parameter(Name=self.ami_param) 
             ami_id = ami_latest["Parameter"]["Value"] 
             lt_response = self.ec2_client.create_launch_template( 
                 LaunchTemplateName=self.launch_template_name, 
                 LaunchTemplateData={ 
                     "InstanceType": self.inst_type, 
                     "ImageId": ami_id, 
                     "IamInstanceProfile": {"Name": self.instance_profile_name}, 
                     "UserData": base64.b64encode( 
                         start_server_script.encode(encoding="utf-8")
```

```
 ).decode(encoding="utf-8"), 
                     "KeyName": self.key_pair_name, 
                }, 
) template = lt_response["LaunchTemplate"] 
            log.info( 
                 "Created launch template %s for AMI %s on %s.", 
                 self.launch_template_name, 
                 ami_id, 
                self.inst_type, 
) except ClientError as err: 
            if ( 
                err.response["Error"]["Code"] 
                 == "InvalidLaunchTemplateName.AlreadyExistsException" 
            ): 
                log.info( 
                     "Launch template %s already exists, nothing to do.", 
                    self.launch_template_name, 
) else: 
                raise AutoScalerError( 
                    f"Couldn't create launch template 
 {self.launch_template_name}: {err}." 
) return template 
    def delete_template(self): 
        "" ""
        Deletes a launch template. 
        """ 
        try: 
            self.ec2_client.delete_launch_template( 
                 LaunchTemplateName=self.launch_template_name 
) self.delete_instance_profile( 
                 self.instance_profile_name, self.instance_role_name 
) log.info("Launch template %s deleted.", self.launch_template_name) 
        except ClientError as err: 
            if ( 
                err.response["Error"]["Code"] 
                == "InvalidLaunchTemplateName.NotFoundException"
```

```
 ): 
                 log.info( 
                     "Launch template %s does not exist, nothing to do.", 
                     self.launch_template_name, 
) else: 
                 raise AutoScalerError( 
                     f"Couldn't delete launch template 
 {self.launch_template_name}: {err}." 
) def get_availability_zones(self): 
 """ 
         Gets a list of Availability Zones in the AWS Region of the Amazon EC2 
 client. 
         :return: The list of Availability Zones for the client Region. 
        "''" try: 
             response = self.ec2_client.describe_availability_zones() 
             zones = [zone["ZoneName"] for zone in response["AvailabilityZones"]] 
         except ClientError as err: 
             raise AutoScalerError(f"Couldn't get availability zones: {err}.") 
         else: 
             return zones 
    def create_group(self, group_size): 
        "" ""
        Creates an EC2 Auto Scaling group with the specified size. 
         :param group_size: The number of instances to set for the minimum and 
 maximum in 
                            the group. 
         :return: The list of Availability Zones specified for the group. 
        "" ""
        zones = [] try: 
             zones = self.get_availability_zones() 
             self.autoscaling_client.create_auto_scaling_group( 
                 AutoScalingGroupName=self.group_name, 
                 AvailabilityZones=zones, 
                 LaunchTemplate={
```

```
 "LaunchTemplateName": self.launch_template_name, 
                    "Version": "$Default", 
\qquad \qquad \text{ } MinSize=group_size, 
                MaxSize=group_size, 
) log.info( 
                "Created EC2 Auto Scaling group %s with availability zones %s.", 
                self.launch_template_name, 
                zones, 
) except ClientError as err: 
            if err.response["Error"]["Code"] == "AlreadyExists": 
                log.info( 
                    "EC2 Auto Scaling group %s already exists, nothing to do.", 
                    self.group_name, 
) else: 
                raise AutoScalerError( 
                    f"Couldn't create EC2 Auto Scaling group {self.group_name}: 
 {err}" 
) return zones 
    def get_instances(self): 
 """ 
        Gets data about the instances in the EC2 Auto Scaling group. 
        :return: Data about the instances. 
        """ 
        try: 
            as_response = self.autoscaling_client.describe_auto_scaling_groups( 
                AutoScalingGroupNames=[self.group_name] 
) instance_ids = [ 
                i["InstanceId"] 
                for i in as_response["AutoScalingGroups"][0]["Instances"] 
 ] 
        except ClientError as err: 
            raise AutoScalerError( 
                f"Couldn't get instances for Auto Scaling group 
 {self.group_name}: {err}" 
)
```

```
 else: 
             return instance_ids 
    def terminate_instance(self, instance_id): 
 """ 
        Terminates and instances in an EC2 Auto Scaling group. After an instance 
 is 
        terminated, it can no longer be accessed. 
         :param instance_id: The ID of the instance to terminate. 
        "" "
        try: 
             self.autoscaling_client.terminate_instance_in_auto_scaling_group( 
                 InstanceId=instance_id, ShouldDecrementDesiredCapacity=False 
) log.info("Terminated instance %s.", instance_id) 
        except ClientError as err: 
             raise AutoScalerError(f"Couldn't terminate instance {instance_id}: 
 {err}") 
    def attach_load_balancer_target_group(self, lb_target_group): 
 """ 
        Attaches an Elastic Load Balancing (ELB) target group to this EC2 Auto 
 Scaling group. 
        The target group specifies how the load balancer forward requests to the 
 instances 
        in the group. 
         :param lb_target_group: Data about the ELB target group to attach. 
        "" "
        try: 
             self.autoscaling_client.attach_load_balancer_target_groups( 
                 AutoScalingGroupName=self.group_name, 
                 TargetGroupARNs=[lb_target_group["TargetGroupArn"]], 
) log.info( 
                 "Attached load balancer target group %s to auto scaling group 
 %s.", 
                 lb_target_group["TargetGroupName"], 
                 self.group_name, 
) except ClientError as err: 
             raise AutoScalerError(
```

```
 f"Couldn't attach load balancer target group 
 {lb_target_group['TargetGroupName']}\n" 
                 f"to auto scaling group {self.group_name}" 
) def _try_terminate_instance(self, inst_id): 
         stopping = False 
         log.info(f"Stopping {inst_id}.") 
        while not stopping: 
             try: 
                 self.autoscaling_client.terminate_instance_in_auto_scaling_group( 
                     InstanceId=inst_id, ShouldDecrementDesiredCapacity=True 
) stopping = True 
             except ClientError as err: 
                 if err.response["Error"]["Code"] == "ScalingActivityInProgress": 
                     log.info("Scaling activity in progress for %s. Waiting...", 
 inst_id) 
                     time.sleep(10) 
                 else: 
                     raise AutoScalerError(f"Couldn't stop instance {inst_id}: 
 {err}.") 
    def _try_delete_group(self): 
        "" "" ""
        Tries to delete the EC2 Auto Scaling group. If the group is in use or in 
 progress, 
        the function waits and retries until the group is successfully deleted. 
 """ 
         stopped = False 
        while not stopped: 
             try: 
                 self.autoscaling_client.delete_auto_scaling_group( 
                     AutoScalingGroupName=self.group_name 
) stopped = True 
                 log.info("Deleted EC2 Auto Scaling group %s.", self.group_name) 
             except ClientError as err: 
                 if ( 
                     err.response["Error"]["Code"] == "ResourceInUse" 
                     or err.response["Error"]["Code"] == 
 "ScalingActivityInProgress" 
\hspace{1.6cm}):
```

```
 log.info( 
                         "Some instances are still running. Waiting for them to 
  stop..." 
) time.sleep(10) 
                 else: 
                     raise AutoScalerError( 
                         f"Couldn't delete group {self.group_name}: {err}." 
) def delete_group(self): 
        "" "
        Terminates all instances in the group, deletes the EC2 Auto Scaling 
 group. 
         """ 
        try: 
             response = self.autoscaling_client.describe_auto_scaling_groups( 
                 AutoScalingGroupNames=[self.group_name] 
) groups = response.get("AutoScalingGroups", []) 
            if len(groups) > 0:
                 self.autoscaling_client.update_auto_scaling_group( 
                     AutoScalingGroupName=self.group_name, MinSize=0 
) instance_ids = [inst["InstanceId"] for inst in groups[0]
["Instances"]] 
                 for inst_id in instance_ids: 
                     self._try_terminate_instance(inst_id) 
                 self._try_delete_group() 
             else: 
                 log.info("No groups found named %s, nothing to do.", 
 self.group_name) 
         except ClientError as err: 
             raise AutoScalerError(f"Couldn't delete group {self.group_name}: 
  {err}.") 
    def get_default_vpc(self): 
        "" "
         Gets the default VPC for the account. 
         :return: Data about the default VPC. 
        "" "
         try:
```

```
 response = self.ec2_client.describe_vpcs( 
                 Filters=[{"Name": "is-default", "Values": ["true"]}] 
) except ClientError as err: 
             raise AutoScalerError(f"Couldn't get default VPC: {err}") 
        else: 
             return response["Vpcs"][0] 
    def verify_inbound_port(self, vpc, port, ip_address): 
 """ 
        Verify the default security group of the specified VPC allows ingress 
 from this 
        computer. This can be done by allowing ingress from this computer's IP 
         address. In some situations, such as connecting from a corporate network, 
 you 
        must instead specify a prefix list ID. You can also temporarily open the 
 port to 
        any IP address while running this example. If you do, be sure to remove 
 public 
        access when you're done. 
         :param vpc: The VPC used by this example. 
         :param port: The port to verify. 
        : param ip address: This computer's IP address.
         :return: The default security group of the specific VPC, and a value that 
 indicates 
                  whether the specified port is open. 
 """ 
        try: 
             response = self.ec2_client.describe_security_groups( 
                 Filters=[ 
                     {"Name": "group-name", "Values": ["default"]}, 
                     {"Name": "vpc-id", "Values": [vpc["VpcId"]]}, 
 ] 
) sec_group = response["SecurityGroups"][0] 
             port_is_open = False 
             log.info("Found default security group %s.", sec_group["GroupId"]) 
             for ip_perm in sec_group["IpPermissions"]: 
                 if ip_perm.get("FromPort", 0) == port: 
                     log.info("Found inbound rule: %s", ip_perm) 
                     for ip_range in ip_perm["IpRanges"]: 
                         cidr = ip_range.get("CidrIp", "")
```

```
 if cidr.startswith(ip_address) or cidr == "0.0.0.0/0": 
                             port_is_open = True 
                    if ip perm["PrefixListIds"]:
                         port_is_open = True 
                     if not port_is_open: 
                         log.info( 
                             "The inbound rule does not appear to be open to 
 either this computer's IP\n" 
                             "address of %s, to all IP addresses (0.0.0.0/0), or 
 to a prefix list ID.", 
                             ip_address, 
) else: 
                         break 
         except ClientError as err: 
             raise AutoScalerError( 
                 f"Couldn't verify inbound rule for port {port} for VPC 
 {vpc['VpcId']}: {err}" 
) else: 
             return sec_group, port_is_open 
    def open_inbound_port(self, sec_group_id, port, ip_address): 
 """ 
        Add an ingress rule to the specified security group that allows access on 
 the 
         specified port from the specified IP address. 
         :param sec_group_id: The ID of the security group to modify. 
         :param port: The port to open. 
         :param ip_address: The IP address that is granted access. 
         """ 
        try: 
             self.ec2_client.authorize_security_group_ingress( 
                 GroupId=sec_group_id, 
                 CidrIp=f"{ip_address}/32", 
                 FromPort=port, 
                 ToPort=port, 
                 IpProtocol="tcp", 
) log.info( 
                 "Authorized ingress to %s on port %s from %s.", 
                 sec_group_id,
```

```
 port, 
                ip_address, 
) except ClientError as err: 
            raise AutoScalerError( 
                f"Couldn't authorize ingress to {sec_group_id} on port {port} 
 from {ip_address}: {err}" 
) def get_subnets(self, vpc_id, zones): 
        "" "
        Gets the default subnets in a VPC for a specified list of Availability 
 Zones. 
         :param vpc_id: The ID of the VPC to look up. 
         :param zones: The list of Availability Zones to look up. 
         :return: The list of subnets found. 
 """ 
        try: 
            response = self.ec2_client.describe_subnets( 
                Filters=[ 
                     {"Name": "vpc-id", "Values": [vpc_id]}, 
                     {"Name": "availability-zone", "Values": zones}, 
                     {"Name": "default-for-az", "Values": ["true"]}, 
 ] 
) subnets = response["Subnets"] 
            log.info("Found %s subnets for the specified zones.", len(subnets)) 
        except ClientError as err: 
            raise AutoScalerError(f"Couldn't get subnets: {err}") 
        else: 
            return subnets
```
Crea una classe che racchiuda le operazioni di Elastic Load Balancing.

```
class LoadBalancer: 
     """Encapsulates Elastic Load Balancing (ELB) actions."""
```
```
 def __init__(self, target_group_name, load_balancer_name, elb_client): 
 """ 
         :param target_group_name: The name of the target group associated with 
 the load balancer. 
         :param load_balancer_name: The name of the load balancer. 
        :param elb client: A Boto3 Elastic Load Balancing client.
       "''" self.target_group_name = target_group_name 
       self.load balancer name = load balancer name
       self.elb client = elb client
        self._endpoint = None 
    @classmethod 
    def from_client(cls, resource_prefix): 
 """ 
        Creates this class from a Boto3 client. 
         :param resource_prefix: The prefix to give to AWS resources created by 
 this class. 
 """ 
        elb_client = boto3.client("elbv2") 
        return cls(f"{resource_prefix}-tg", f"{resource_prefix}-lb", elb_client) 
    def endpoint(self): 
 """ 
        Gets the HTTP endpoint of the load balancer. 
        :return: The endpoint. 
 """ 
        if self._endpoint is None: 
            try: 
                response = self.elb_client.describe_load_balancers( 
                    Names=[self.load_balancer_name] 
) self._endpoint = response["LoadBalancers"][0]["DNSName"] 
            except ClientError as err: 
                raise LoadBalancerError( 
                    f"Couldn't get the endpoint for load balancer 
 {self.load_balancer_name}: {err}" 
) return self._endpoint
```

```
 def create_target_group(self, protocol, port, vpc_id): 
 """ 
         Creates an Elastic Load Balancing target group. The target group 
 specifies how 
         the load balancer forward requests to instances in the group and how 
 instance 
         health is checked. 
         To speed up this demo, the health check is configured with shortened 
 times and 
         lower thresholds. In production, you might want to decrease the 
 sensitivity of 
         your health checks to avoid unwanted failures. 
         :param protocol: The protocol to use to forward requests, such as 'HTTP'. 
         :param port: The port to use to forward requests, such as 80. 
         :param vpc_id: The ID of the VPC in which the load balancer exists. 
         :return: Data about the newly created target group. 
         """ 
         try: 
             response = self.elb_client.create_target_group( 
                 Name=self.target_group_name, 
                 Protocol=protocol, 
                 Port=port, 
                 HealthCheckPath="/healthcheck", 
                 HealthCheckIntervalSeconds=10, 
                 HealthCheckTimeoutSeconds=5, 
                 HealthyThresholdCount=2, 
                 UnhealthyThresholdCount=2, 
                 VpcId=vpc_id, 
) target_group = response["TargetGroups"][0] 
             log.info("Created load balancing target group %s.", 
 self.target_group_name) 
         except ClientError as err: 
             raise LoadBalancerError( 
                 f"Couldn't create load balancing target group 
 {self.target_group_name}: {err}" 
) else: 
             return target_group 
    def delete_target_group(self):
```

```
"" "
        Deletes the target group. 
       "" "" ""
        done = False 
        while not done: 
            try: 
                response = self.elb_client.describe_target_groups( 
                    Names=[self.target_group_name] 
) tg_arn = response["TargetGroups"][0]["TargetGroupArn"] 
                self.elb_client.delete_target_group(TargetGroupArn=tg_arn) 
                log.info( 
                    "Deleted load balancing target group %s.", 
 self.target_group_name 
) done = True 
            except ClientError as err: 
                if err.response["Error"]["Code"] == "TargetGroupNotFound": 
                    log.info( 
                        "Load balancer target group %s not found, nothing to 
 do.", 
                        self.target_group_name, 
) done = True 
                elif err.response["Error"]["Code"] == "ResourceInUse": 
                    log.info( 
                        "Target group not yet released from load balancer, 
 waiting..." 
) time.sleep(10) 
                else: 
                    raise LoadBalancerError( 
                        f"Couldn't delete load balancing target group 
 {self.target_group_name}: {err}" 
) def create_load_balancer(self, subnet_ids, target_group): 
 """ 
        Creates an Elastic Load Balancing load balancer that uses the specified 
 subnets 
        and forwards requests to the specified target group. 
        :param subnet_ids: A list of subnets to associate with the load balancer.
```

```
 :param target_group: An existing target group that is added as a listener 
 to the 
                             load balancer. 
        :return: Data about the newly created load balancer. 
       "" "
        try: 
            response = self.elb_client.create_load_balancer( 
                Name=self.load_balancer_name, Subnets=subnet_ids 
) load_balancer = response["LoadBalancers"][0] 
            log.info("Created load balancer %s.", self.load_balancer_name) 
            waiter = self.elb_client.get_waiter("load_balancer_available") 
            log.info("Waiting for load balancer to be available...") 
           waiter.wait(Names=[self.load balancer name])
            log.info("Load balancer is available!") 
            self.elb_client.create_listener( 
                LoadBalancerArn=load_balancer["LoadBalancerArn"], 
                Protocol=target_group["Protocol"], 
                Port=target_group["Port"], 
                DefaultActions=[ 
\{ "Type": "forward", 
                        "TargetGroupArn": target_group["TargetGroupArn"], 
1 1 1 1 1 1 1
 ], 
) log.info( 
                "Created listener to forward traffic from load balancer %s to 
 target group %s.", 
                self.load_balancer_name, 
                target_group["TargetGroupName"], 
) except ClientError as err: 
            raise LoadBalancerError( 
                f"Failed to create load balancer {self.load_balancer_name}" 
                f"and add a listener for target group 
 {target_group['TargetGroupName']}: {err}" 
) else: 
            self._endpoint = load_balancer["DNSName"] 
            return load_balancer 
    def delete_load_balancer(self):
```

```
"" "
        Deletes a load balancer. 
 """ 
        try: 
            response = self.elb_client.describe_load_balancers( 
               Names=[self.load balancer name]
) lb_arn = response["LoadBalancers"][0]["LoadBalancerArn"] 
           self.elb client.delete load balancer(LoadBalancerArn=lb arn)
            log.info("Deleted load balancer %s.", self.load_balancer_name) 
            waiter = self.elb_client.get_waiter("load_balancers_deleted") 
            log.info("Waiting for load balancer to be deleted...") 
            waiter.wait(Names=[self.load_balancer_name]) 
        except ClientError as err: 
            if err.response["Error"]["Code"] == "LoadBalancerNotFound": 
                log.info( 
                   "Load balancer %s does not exist, nothing to do.",
                    self.load_balancer_name, 
) else: 
                raise LoadBalancerError( 
                    f"Couldn't delete load balancer {self.load_balancer_name}: 
 {err}" 
) def verify_load_balancer_endpoint(self): 
 """ 
        Verify this computer can successfully send a GET request to the load 
 balancer endpoint. 
 """ 
        success = False 
        retries = 3 
       while not success and retries > 0:
            try: 
                lb_response = requests.get(f"http://{self.endpoint()}") 
                log.info( 
                    "Got response %s from load balancer endpoint.", 
                    lb_response.status_code, 
) if lb_response.status_code == 200: 
                    success = True 
                else: 
                    retries = 0
```

```
 except requests.exceptions.ConnectionError: 
                log.info( 
                    "Got connection error from load balancer endpoint, 
 retrying..." 
) retries -= 1 
                time.sleep(10) 
        return success 
    def check_target_health(self): 
        "" ""
        Checks the health of the instances in the target group. 
         :return: The health status of the target group. 
       "''" try: 
            tg_response = self.elb_client.describe_target_groups( 
                Names=[self.target_group_name] 
) health_response = self.elb_client.describe_target_health( 
                TargetGroupArn=tg_response["TargetGroups"][0]["TargetGroupArn"] 
) except ClientError as err: 
            raise LoadBalancerError( 
                f"Couldn't check health of {self.target_group_name} targets: 
 {err}" 
) else: 
            return health_response["TargetHealthDescriptions"]
```
Crea una classe che utilizzi DynamoDB per simulare un servizio di raccomandazione.

```
class RecommendationService: 
    "" "
     Encapsulates a DynamoDB table to use as a service that recommends books, 
 movies, 
     and songs. 
    "" "
```

```
 def __init__(self, table_name, dynamodb_client): 
 """ 
         :param table_name: The name of the DynamoDB recommendations table. 
         :param dynamodb_client: A Boto3 DynamoDB client. 
 """ 
       self.table name = table name
        self.dynamodb_client = dynamodb_client 
    @classmethod 
    def from_client(cls, table_name): 
 """ 
        Creates this class from a Boto3 client. 
        : param table name: The name of the DynamoDB recommendations table.
        """ 
        ddb_client = boto3.client("dynamodb") 
        return cls(table_name, ddb_client) 
    def create(self): 
 """ 
        Creates a DynamoDB table to use a recommendation service. The table has a 
        hash key named 'MediaType' that defines the type of media recommended, 
 such as 
        Book or Movie, and a range key named 'ItemId' that, combined with the 
 MediaType, 
        forms a unique identifier for the recommended item. 
         :return: Data about the newly created table. 
       "''" try: 
            response = self.dynamodb_client.create_table( 
               TableName=self.table_name,
                AttributeDefinitions=[ 
                     {"AttributeName": "MediaType", "AttributeType": "S"}, 
                     {"AttributeName": "ItemId", "AttributeType": "N"}, 
 ], 
                 KeySchema=[ 
                     {"AttributeName": "MediaType", "KeyType": "HASH"}, 
                     {"AttributeName": "ItemId", "KeyType": "RANGE"}, 
 ], 
                 ProvisionedThroughput={"ReadCapacityUnits": 5, 
 "WriteCapacityUnits": 5}, 
) log.info("Creating table %s...", self.table_name)
```

```
 waiter = self.dynamodb_client.get_waiter("table_exists") 
            waiter.wait(TableName=self.table_name)
             log.info("Table %s created.", self.table_name) 
         except ClientError as err: 
             if err.response["Error"]["Code"] == "ResourceInUseException": 
                 log.info("Table %s exists, nothing to be do.", self.table_name) 
             else: 
                 raise RecommendationServiceError( 
                     self.table_name, f"ClientError when creating table: {err}." 
) else: 
             return response 
     def populate(self, data_file): 
        "" "
         Populates the recommendations table from a JSON file. 
         :param data_file: The path to the data file. 
        "" ""
        try: 
            with open(data file) as data:
                 items = json.load(data) 
             batch = [{"PutRequest": {"Item": item}} for item in items] 
             self.dynamodb_client.batch_write_item(RequestItems={self.table_name: 
 batch}) 
             log.info( 
                 "Populated table %s with items from %s.", self.table_name, 
 data_file 
) except ClientError as err: 
             raise RecommendationServiceError( 
                 self.table_name, f"Couldn't populate table from {data_file}: 
 {err}" 
) def destroy(self): 
        "" ""
        Deletes the recommendations table. 
 """ 
        try: 
             self.dynamodb_client.delete_table(TableName=self.table_name) 
             log.info("Deleting table %s...", self.table_name) 
             waiter = self.dynamodb_client.get_waiter("table_not_exists") 
             waiter.wait(TableName=self.table_name)
```

```
 log.info("Table %s deleted.", self.table_name) 
         except ClientError as err: 
             if err.response["Error"]["Code"] == "ResourceNotFoundException": 
                  log.info("Table %s does not exist, nothing to do.", 
 self.table_name) 
             else: 
                  raise RecommendationServiceError( 
                      self.table_name, f"ClientError when deleting table: {err}." 
\overline{\phantom{a}}
```
Crea una classe che racchiuda le operazioni di Systems Manager.

```
class ParameterHelper: 
     """ 
     Encapsulates Systems Manager parameters. This example uses these parameters 
 to drive 
     the demonstration of resilient architecture, such as failure of a dependency 
 or 
     how the service responds to a health check. 
     """ 
     table = "doc-example-resilient-architecture-table" 
     failure_response = "doc-example-resilient-architecture-failure-response" 
     health_check = "doc-example-resilient-architecture-health-check" 
     def __init__(self, table_name, ssm_client): 
 """ 
         :param table_name: The name of the DynamoDB table that is used as a 
 recommendation 
                             service. 
         :param ssm_client: A Boto3 Systems Manager client. 
        ^{\rm{m}} ""
         self.ssm_client = ssm_client 
         self.table_name = table_name 
     @classmethod 
     def from_client(cls, table_name): 
         ssm_client = boto3.client("ssm") 
         return cls(table_name, ssm_client)
```

```
 def reset(self): 
 """ 
         Resets the Systems Manager parameters to starting values for the demo. 
         These are the name of the DynamoDB recommendation table, no response when 
 a 
         dependency fails, and shallow health checks. 
 """ 
         self.put(self.table, self.table_name) 
        self.put(self.failure_response, "none")
         self.put(self.health_check, "shallow") 
    def put(self, name, value): 
 """ 
        Sets the value of a named Systems Manager parameter. 
         :param name: The name of the parameter. 
         :param value: The new value of the parameter. 
        "" ""
        try: 
             self.ssm_client.put_parameter( 
                 Name=name, Value=value, Overwrite=True, Type="String" 
) log.info("Setting demo parameter %s to '%s'.", name, value) 
         except ClientError as err: 
             raise ParameterHelperError( 
                 f"Couldn't set parameter {name} to {value}: {err}" 
) and the state \mathcal{L}
```
- Per informazioni dettagliate sull'API, consulta i seguenti argomenti nella Documentazione di riferimento delle API SDK AWS per Python (Boto3).
	- [AttachLoadBalancerTargetGroups](https://docs.aws.amazon.com/goto/boto3/autoscaling-2011-01-01/AttachLoadBalancerTargetGroups)
	- [CreateAutoScalingGroup](https://docs.aws.amazon.com/goto/boto3/autoscaling-2011-01-01/CreateAutoScalingGroup)
	- [CreateInstanceProfile](https://docs.aws.amazon.com/goto/boto3/iam-2010-05-08/CreateInstanceProfile)
	- [CreateLaunchTemplate](https://docs.aws.amazon.com/goto/boto3/ec2-2016-11-15/CreateLaunchTemplate)
	- [CreateListener](https://docs.aws.amazon.com/goto/boto3/elasticloadbalancingv2-2015-12-01/CreateListener)
	- [CreateLoadBalancer](https://docs.aws.amazon.com/goto/boto3/elasticloadbalancingv2-2015-12-01/CreateLoadBalancer)
	- [CreateTargetGroup](https://docs.aws.amazon.com/goto/boto3/elasticloadbalancingv2-2015-12-01/CreateTargetGroup)
- [DeleteAutoScalingGroup](https://docs.aws.amazon.com/goto/boto3/autoscaling-2011-01-01/DeleteAutoScalingGroup)
- [DeleteInstanceProfile](https://docs.aws.amazon.com/goto/boto3/iam-2010-05-08/DeleteInstanceProfile)
- [DeleteLaunchTemplate](https://docs.aws.amazon.com/goto/boto3/ec2-2016-11-15/DeleteLaunchTemplate)
- [DeleteLoadBalancer](https://docs.aws.amazon.com/goto/boto3/elasticloadbalancingv2-2015-12-01/DeleteLoadBalancer)
- [DeleteTargetGroup](https://docs.aws.amazon.com/goto/boto3/elasticloadbalancingv2-2015-12-01/DeleteTargetGroup)
- [DescribeAutoScalingGroups](https://docs.aws.amazon.com/goto/boto3/autoscaling-2011-01-01/DescribeAutoScalingGroups)
- [DescribeAvailabilityZones](https://docs.aws.amazon.com/goto/boto3/ec2-2016-11-15/DescribeAvailabilityZones)
- DescribelamInstanceProfileAssociations
- [DescribeInstances](https://docs.aws.amazon.com/goto/boto3/ec2-2016-11-15/DescribeInstances)
- [DescribeLoadBalancers](https://docs.aws.amazon.com/goto/boto3/elasticloadbalancingv2-2015-12-01/DescribeLoadBalancers)
- [DescribeSubnets](https://docs.aws.amazon.com/goto/boto3/ec2-2016-11-15/DescribeSubnets)
- [DescribeTargetGroups](https://docs.aws.amazon.com/goto/boto3/elasticloadbalancingv2-2015-12-01/DescribeTargetGroups)
- [DescribeTargetHealth](https://docs.aws.amazon.com/goto/boto3/elasticloadbalancingv2-2015-12-01/DescribeTargetHealth)
- [DescribeVpcs](https://docs.aws.amazon.com/goto/boto3/ec2-2016-11-15/DescribeVpcs)
- [RebootInstances](https://docs.aws.amazon.com/goto/boto3/ec2-2016-11-15/RebootInstances)
- [ReplaceIamInstanceProfileAssociation](https://docs.aws.amazon.com/goto/boto3/ec2-2016-11-15/ReplaceIamInstanceProfileAssociation)
- [TerminateInstanceInAutoScalingGroup](https://docs.aws.amazon.com/goto/boto3/autoscaling-2011-01-01/TerminateInstanceInAutoScalingGroup)
- [UpdateAutoScalingGroup](https://docs.aws.amazon.com/goto/boto3/autoscaling-2011-01-01/UpdateAutoScalingGroup)

# Gestisci gruppi e istanze di Auto Scaling utilizzando un SDK AWS

Gli esempi di codice seguenti mostrano come:

- Crea un gruppo Amazon EC2 Auto Scaling con un modello di lancio e zone di disponibilità e ottieni informazioni sulle istanze in esecuzione.
- Abilita la raccolta di CloudWatch metriche Amazon.
- Aggiorna la capacità desiderata del gruppo e attendi l'avvio di un'istanza.
- Termina un'istanza nel gruppo.
- Elenca le attività di scalabilità che si verificano in risposta alle richieste degli utenti e ai cambiamenti di capacità.
- Ottieni statistiche per le CloudWatch metriche, quindi ripulisci le risorse.<br>Scenari Scenari 791

#### .NET

### AWS SDK for .NET

#### **a** Note

C'è altro da fare. GitHub Trova l'esempio completo e scopri di più sulla configurazione e l'esecuzione nel [Repository di esempi di codice AWS.](https://github.com/awsdocs/aws-doc-sdk-examples/tree/main/dotnetv3/AutoScaling#code-examples)

```
global using Amazon.AutoScaling;
global using Amazon.AutoScaling.Model;
global using Amazon.CloudWatch;
global using AutoScalingActions;
global using Microsoft.Extensions.DependencyInjection;
global using Microsoft.Extensions.Hosting;
global using Microsoft.Extensions.Logging;
global using Microsoft.Extensions.Logging.Console;
global using Microsoft.Extensions.Logging.Debug;
using Amazon.EC2;
using Microsoft.Extensions.Configuration;
using Host = Microsoft.Extensions.Hosting.Host;
namespace AutoScalingBasics;
public class AutoScalingBasics
{ 
     static async Task Main(string[] args) 
    \{ // Set up dependency injection for Amazon EC2 Auto Scaling, Amazon 
         // CloudWatch, and Amazon EC2. 
         using var host = Host.CreateDefaultBuilder(args) 
             .ConfigureLogging(logging => 
                 logging.AddFilter("System", LogLevel.Debug) 
                      .AddFilter<DebugLoggerProvider>("Microsoft", 
  LogLevel.Information) 
                      .AddFilter<ConsoleLoggerProvider>("Microsoft", 
  LogLevel.Trace))
```

```
 .ConfigureServices((_, services) => 
             services.AddAWSService<IAmazonAutoScaling>() 
                  .AddAWSService<IAmazonCloudWatch>() 
                 .AddAWSService<IAmazonEC2>() 
                 .AddTransient<AutoScalingWrapper>() 
                 .AddTransient<CloudWatchWrapper>() 
                 .AddTransient<EC2Wrapper>() 
                 .AddTransient<UIWrapper>() 
) .Build(); 
         var autoScalingWrapper = 
 host.Services.GetRequiredService<AutoScalingWrapper>(); 
         var cloudWatchWrapper = 
 host.Services.GetRequiredService<CloudWatchWrapper>(); 
         var ec2Wrapper = host.Services.GetRequiredService<EC2Wrapper>(); 
         var uiWrapper = host.Services.GetRequiredService<UIWrapper>(); 
         var configuration = new ConfigurationBuilder() 
             .SetBasePath(Directory.GetCurrentDirectory()) 
             .AddJsonFile("settings.json") // Load test settings from .json file. 
             .AddJsonFile("settings.local.json", 
                 true) // Optionally load local settings. 
             .Build(); 
        var imageId = configuration["ImageId"];
         var instanceType = configuration["InstanceType"]; 
         var launchTemplateName = configuration["LaunchTemplateName"]; 
         launchTemplateName += Guid.NewGuid().ToString(); 
         // The name of the Auto Scaling group. 
         var groupName = configuration["GroupName"]; 
         uiWrapper.DisplayTitle("Auto Scaling Basics"); 
         uiWrapper.DisplayAutoScalingBasicsDescription(); 
         // Create the launch template and save the template Id to use when 
 deleting the 
         // launch template at the end of the application. 
         var launchTemplateId = await 
ec2Wrapper.CreateLaunchTemplateAsync(imageId!, instanceType!,
 launchTemplateName);
```

```
 // Confirm that the template was created by asking for a description of 
 it. 
         await ec2Wrapper.DescribeLaunchTemplateAsync(launchTemplateName); 
         uiWrapper.PressEnter(); 
         var availabilityZones = await ec2Wrapper.ListAvailabilityZonesAsync(); 
         Console.WriteLine($"Creating an Auto Scaling group named {groupName}."); 
         await autoScalingWrapper.CreateAutoScalingGroupAsync( 
             groupName!, 
             launchTemplateName, 
             availabilityZones.First().ZoneName); 
         // Keep checking the details of the new group until its lifecycle state 
         // is "InService". 
         Console.WriteLine($"Waiting for the Auto Scaling group to be active."); 
         List<AutoScalingInstanceDetails> instanceDetails; 
         do 
         { 
             instanceDetails = await 
autoScalingWrapper.DescribeAutoScalingInstancesAsync(groupName!);
 } 
        while (instanceDetails.Count <= 0);
         Console.WriteLine($"Auto scaling group {groupName} successfully 
 created."); 
         Console.WriteLine($"{instanceDetails.Count} instances were created for 
 the group."); 
         // Display the details of the Auto Scaling group. 
         instanceDetails.ForEach(detail => 
         { 
             Console.WriteLine($"Group name: {detail.AutoScalingGroupName}"); 
         }); 
         uiWrapper.PressEnter(); 
         uiWrapper.DisplayTitle("Metrics collection"); 
         Console.WriteLine($"Enable metrics collection for {groupName}"); 
        await autoScalingWrapper.EnableMetricsCollectionAsync(groupName!);
```

```
 // Show the metrics that are collected for the group. 
         // Update the maximum size of the group to three instances. 
         Console.WriteLine("--- Update the Auto Scaling group to increase max size 
to 3 -- -");
        int maxSize = 3;
         await autoScalingWrapper.UpdateAutoScalingGroupAsync(groupName!, 
 launchTemplateName, maxSize); 
         Console.WriteLine("--- Describe all Auto Scaling groups to show the 
 current state of the group ---"); 
         var groups = await 
 autoScalingWrapper.DescribeAutoScalingGroupsAsync(groupName!); 
         uiWrapper.DisplayGroupDetails(groups!); 
         uiWrapper.PressEnter(); 
         uiWrapper.DisplayTitle("Describe account limits"); 
         await autoScalingWrapper.DescribeAccountLimitsAsync(); 
         uiWrapper.WaitABit(60, "Waiting for the resources to be ready."); 
         uiWrapper.DisplayTitle("Set desired capacity"); 
         int desiredCapacity = 2; 
        await autoScalingWrapper.SetDesiredCapacityAsync(groupName!,
 desiredCapacity); 
         Console.WriteLine("Get the two instance Id values"); 
         // Empty the group before getting the details again. 
         groups!.Clear(); 
         groups = await 
 autoScalingWrapper.DescribeAutoScalingGroupsAsync(groupName!); 
         if (groups is not null) 
         { 
             foreach (AutoScalingGroup group in groups) 
\{\hspace{.1cm} \} Console.WriteLine($"The group name is 
 {group.AutoScalingGroupName}"); 
                 Console.WriteLine($"The group ARN is 
 {group.AutoScalingGroupARN}"); 
                 var instances = group.Instances;
```

```
 foreach (Amazon.AutoScaling.Model.Instance instance in instances) 
\overline{a} Console.WriteLine($"The instance id is 
 {instance.InstanceId}"); 
                     Console.WriteLine($"The lifecycle state is 
 {instance.LifecycleState}"); 
 } 
 } 
         } 
         uiWrapper.DisplayTitle("Scaling Activities"); 
         Console.WriteLine("Let's list the scaling activities that have occurred 
 for the group."); 
         var activities = await 
 autoScalingWrapper.DescribeScalingActivitiesAsync(groupName!); 
         if (activities is not null) 
         { 
             activities.ForEach(activity => 
\{\hspace{.1cm} \} Console.WriteLine($"The activity Id is {activity.ActivityId}"); 
                 Console.WriteLine($"The activity details are 
 {activity.Details}"); 
             }); 
         } 
         // Display the Amazon CloudWatch metrics that have been collected. 
         var metrics = await 
 cloudWatchWrapper.GetCloudWatchMetricsAsync(groupName!); 
         Console.WriteLine($"Metrics collected for {groupName}:"); 
         metrics.ForEach(metric => 
         { 
             Console.Write($"Metric name: {metric.MetricName}\t"); 
             Console.WriteLine($"Namespace: {metric.Namespace}"); 
         }); 
         var dataPoints = await 
 cloudWatchWrapper.GetMetricStatisticsAsync(groupName!); 
         Console.WriteLine("Details for the metrics collected:"); 
         dataPoints.ForEach(detail => 
         { 
             Console.WriteLine(detail); 
         }); 
         // Disable metrics collection.
```

```
 Console.WriteLine("Disabling the collection of metrics for 
 {groupName}."); 
         var success = await 
 autoScalingWrapper.DisableMetricsCollectionAsync(groupName!); 
         if (success) 
         { 
             Console.WriteLine($"Successfully stopped metrics collection for 
 {groupName}."); 
         } 
        else 
         { 
             Console.WriteLine($"Could not stop metrics collection for 
 {groupName}."); 
        } 
        // Terminate all instances in the group. 
         uiWrapper.DisplayTitle("Terminating Auto Scaling instances"); 
        Console.WriteLine("Now terminating all instances in the Auto Scaling 
 group."); 
         if (groups is not null) 
         { 
             groups.ForEach(group => 
\{\hspace{.1cm} \} // Only delete instances in the AutoScaling group we created. 
                 if (group.AutoScalingGroupName == groupName) 
\overline{a} group.Instances.ForEach(async instance => 
\{ await 
autoScalingWrapper.TerminateInstanceInAutoScalingGroupAsync(instance.InstanceId);
                     }); 
 } 
             }); 
        } 
        // After all instances are terminated, delete the group. 
         uiWrapper.DisplayTitle("Clean up resources"); 
         Console.WriteLine("Deleting the Auto Scaling group."); 
        await autoScalingWrapper.DeleteAutoScalingGroupAsync(groupName!);
        // Delete the launch template.
```

```
 var deletedLaunchTemplateName = await 
  ec2Wrapper.DeleteLaunchTemplateAsync(launchTemplateId); 
         if (deletedLaunchTemplateName == launchTemplateName) 
         { 
             Console.WriteLine("Successfully deleted the launch template."); 
         } 
         Console.WriteLine("The demo is now concluded."); 
     }
}
namespace AutoScalingBasics;
/// <summary>
/// A class to provide user interface methods for the EC2 AutoScaling Basics
/// scenario.
/// </summary>
public class UIWrapper
{ 
     public readonly string SepBar = new('-', Console.WindowWidth); 
     /// <summary> 
     /// Describe the steps in the EC2 AutoScaling Basics scenario. 
     /// </summary> 
     public void DisplayAutoScalingBasicsDescription() 
     { 
         Console.WriteLine("This code example performs the following 
  operations:"); 
         Console.WriteLine(" 1. Creates an Amazon EC2 launch template."); 
         Console.WriteLine(" 2. Creates an Auto Scaling group."); 
         Console.WriteLine(" 3. Shows the details of the new Auto Scaling group"); 
         Console.WriteLine(" to show that only one instance was created."); 
         Console.WriteLine(" 4. Enables metrics collection."); 
         Console.WriteLine(" 5. Updates the Auto Scaling group to increase the"); 
         Console.WriteLine(" capacity to three."); 
         Console.WriteLine(" 6. Describes Auto Scaling groups again to show the"); 
         Console.WriteLine(" current state of the group."); 
         Console.WriteLine(" 7. Changes the desired capacity of the Auto 
  Scaling"); 
         Console.WriteLine(" group to use an additional instance."); 
         Console.WriteLine(" 8. Shows that there are now instances in the 
  group.");
```

```
 Console.WriteLine(" 9. Lists the scaling activities that have occurred 
  for the group."); 
         Console.WriteLine("10. Displays the Amazon CloudWatch metrics that 
  have"); 
         Console.WriteLine(" been collected."); 
         Console.WriteLine("11. Disables metrics collection."); 
         Console.WriteLine("12. Terminates all instances in the Auto Scaling 
  group."); 
         Console.WriteLine("13. Deletes the Auto Scaling group."); 
         Console.WriteLine("14. Deletes the Amazon EC2 launch template."); 
         PressEnter(); 
     } 
     /// <summary> 
     /// Display information about the Amazon Ec2 AutoScaling groups passed 
     /// in the list of AutoScalingGroup objects. 
     /// </summary> 
     /// <param name="groups">A list of AutoScalingGroup objects.</param> 
     public void DisplayGroupDetails(List<AutoScalingGroup> groups) 
     { 
         if (groups is null) 
             return; 
         groups.ForEach(group => 
         { 
             Console.WriteLine($"Group name:\t{group.AutoScalingGroupName}"); 
             Console.WriteLine($"Group created:\t{group.CreatedTime}"); 
             Console.WriteLine($"Maximum number of instances:\t{group.MaxSize}"); 
             Console.WriteLine($"Desired number of instances:
\t{group.DesiredCapacity}"); 
         }); 
     } 
     /// <summary> 
     /// Display a message and wait until the user presses enter. 
     /// </summary> 
     public void PressEnter() 
     { 
         Console.Write("\nPress <Enter> to continue. "); 
         _ = Console.ReadLine(); 
         Console.WriteLine(); 
     } 
     /// <summary>
```

```
 /// Pad a string with spaces to center it on the console display. 
 /// </summary> 
 /// <param name="strToCenter">The string to be centered.</param> 
/// <returns>The padded string.</returns>
 public string CenterString(string strToCenter) 
 { 
     var padAmount = (Console.WindowWidth - strToCenter.Length) / 2; 
    var leftPad = new string(' ', padAmount);
     return $"{leftPad}{strToCenter}"; 
 } 
 /// <summary> 
// Display a line of hyphens, the centered text of the title and another
 /// line of hyphens. 
 /// </summary> 
 /// <param name="strTitle">The string to be displayed.</param> 
 public void DisplayTitle(string strTitle) 
 { 
     Console.WriteLine(SepBar); 
     Console.WriteLine(CenterString(strTitle)); 
     Console.WriteLine(SepBar); 
 } 
 /// <summary> 
 /// Display a countdown and wait for a number of seconds. 
 /// </summary> 
 /// <param name="numSeconds">The number of seconds to wait.</param> 
 public void WaitABit(int numSeconds, string msg) 
 { 
     Console.WriteLine(msg); 
     // Wait for the requested number of seconds. 
    for (int i = numSeconds; i > 0; i--) { 
         System.Threading.Thread.Sleep(1000); 
         Console.Write($"{i}..."); 
     } 
     PressEnter(); 
 }
```
}

Definisci le funzioni richiamate dallo scenario per gestire i modelli e le metriche di lancio. Queste funzioni comprendono Auto Scaling, Amazon EC2 e azioni. CloudWatch

```
namespace AutoScalingActions;
using Amazon.AutoScaling;
using Amazon.AutoScaling.Model;
/// <summary>
/// A class that includes methods to perform Amazon EC2 Auto Scaling
/// actions.
/// </summary>
public class AutoScalingWrapper
{ 
     private readonly IAmazonAutoScaling _amazonAutoScaling; 
     /// <summary> 
     /// Constructor for the AutoScalingWrapper class. 
     /// </summary> 
     /// <param name="amazonAutoScaling">The injected Amazon EC2 Auto Scaling 
  client.</param> 
     public AutoScalingWrapper(IAmazonAutoScaling amazonAutoScaling) 
     { 
         _amazonAutoScaling = amazonAutoScaling; 
     } 
     /// <summary> 
     /// Create a new Amazon EC2 Auto Scaling group. 
     /// </summary> 
     /// <param name="groupName">The name to use for the new Auto Scaling 
     /// group.</param> 
     /// <param name="launchTemplateName">The name of the Amazon EC2 Auto Scaling 
    /// launch template to use to create instances in the group.</param>
     /// <returns>A Boolean value indicating the success of the action.</returns> 
     public async Task<bool> CreateAutoScalingGroupAsync( 
         string groupName, 
         string launchTemplateName, 
         string availabilityZone) 
     { 
         var templateSpecification = new LaunchTemplateSpecification 
         {
```

```
 LaunchTemplateName = launchTemplateName, 
        }; 
        var zoneList = new List<string> 
            { 
                 availabilityZone, 
            }; 
        var request = new CreateAutoScalingGroupRequest 
        { 
            AutoScalingGroupName = groupName, 
            AvailabilityZones = zoneList, 
            LaunchTemplate = templateSpecification, 
           MaxSize = 6,
            MinSize = 1 
        }; 
        var response = await 
 _amazonAutoScaling.CreateAutoScalingGroupAsync(request); 
        Console.WriteLine($"{groupName} Auto Scaling Group created"); 
        return response.HttpStatusCode == System.Net.HttpStatusCode.OK; 
    } 
    /// <summary> 
    /// Retrieve information about Amazon EC2 Auto Scaling quotas to the 
    /// active AWS account. 
    /// </summary> 
    /// <returns>A Boolean value indicating the success of the action.</returns> 
   public async Task<bool> DescribeAccountLimitsAsync()
    { 
       var response = await _amazonAutoScaling.DescribeAccountLimitsAsync();
        Console.WriteLine("The maximum number of Auto Scaling groups is " + 
 response.MaxNumberOfAutoScalingGroups); 
        Console.WriteLine("The current number of Auto Scaling groups is " + 
 response.NumberOfAutoScalingGroups); 
        return response.HttpStatusCode == System.Net.HttpStatusCode.OK; 
    } 
    /// <summary> 
    /// Retrieve a list of the Amazon EC2 Auto Scaling activities for an
```

```
 /// Amazon EC2 Auto Scaling group. 
     /// </summary> 
     /// <param name="groupName">The name of the Amazon EC2 Auto Scaling group.</
param> 
     /// <returns>A list of Amazon EC2 Auto Scaling activities.</returns> 
     public async Task<List<Amazon.AutoScaling.Model.Activity>> 
  DescribeScalingActivitiesAsync( 
         string groupName) 
     { 
         var scalingActivitiesRequest = new DescribeScalingActivitiesRequest 
         { 
             AutoScalingGroupName = groupName, 
             MaxRecords = 10, 
         }; 
         var response = await 
  _amazonAutoScaling.DescribeScalingActivitiesAsync(scalingActivitiesRequest); 
         return response.Activities; 
     } 
     /// <summary> 
     /// Get data about the instances in an Amazon EC2 Auto Scaling group. 
     /// </summary> 
    /// <param name="groupName">The name of the Amazon EC2 Auto Scaling group.</
param> 
     /// <returns>A list of Amazon EC2 Auto Scaling details.</returns> 
     public async Task<List<AutoScalingInstanceDetails>> 
  DescribeAutoScalingInstancesAsync( 
         string groupName) 
     { 
         var groups = await DescribeAutoScalingGroupsAsync(groupName); 
        var instanceIds = new List<string>();
         groups!.ForEach(group => 
         { 
             if (group.AutoScalingGroupName == groupName) 
\{\hspace{.1cm} \} group.Instances.ForEach(instance => 
\overline{a} instanceIds.Add(instance.InstanceId); 
                  }); 
 } 
         });
```

```
 var scalingGroupsRequest = new DescribeAutoScalingInstancesRequest 
         { 
             MaxRecords = 10, 
              InstanceIds = instanceIds, 
         }; 
         var response = await 
  _amazonAutoScaling.DescribeAutoScalingInstancesAsync(scalingGroupsRequest); 
         var instanceDetails = response.AutoScalingInstances; 
         return instanceDetails; 
     } 
     /// <summary> 
     /// Retrieve a list of information about Amazon EC2 Auto Scaling groups. 
     /// </summary> 
     /// <param name="groupName">The name of the Amazon EC2 Auto Scaling group.</
param> 
     /// <returns>A list of Amazon EC2 Auto Scaling groups.</returns> 
     public async Task<List<AutoScalingGroup>?> DescribeAutoScalingGroupsAsync( 
         string groupName) 
     { 
        var groupList = new List<string>
\{\hspace{.1cm} \} groupName, 
              }; 
         var request = new DescribeAutoScalingGroupsRequest 
        \{ AutoScalingGroupNames = groupList, 
         }; 
         var response = await 
  _amazonAutoScaling.DescribeAutoScalingGroupsAsync(request); 
         var groups = response.AutoScalingGroups; 
         return groups; 
     } 
     /// <summary>
```

```
 /// Delete an Auto Scaling group. 
     /// </summary> 
     /// <param name="groupName">The name of the Amazon EC2 Auto Scaling group.</
param> 
     /// <returns>A Boolean value indicating the success of the action.</returns> 
     public async Task<bool> DeleteAutoScalingGroupAsync( 
         string groupName) 
     { 
         var deleteAutoScalingGroupRequest = new DeleteAutoScalingGroupRequest 
         { 
             AutoScalingGroupName = groupName, 
             ForceDelete = true, 
         }; 
         var response = await 
  _amazonAutoScaling.DeleteAutoScalingGroupAsync(deleteAutoScalingGroupRequest); 
         if (response.HttpStatusCode == System.Net.HttpStatusCode.OK) 
         { 
             Console.WriteLine($"You successfully deleted {groupName}"); 
             return true; 
         } 
         Console.WriteLine($"Couldn't delete {groupName}."); 
         return false; 
     } 
     /// <summary> 
     /// Disable the collection of metric data for an Amazon EC2 Auto Scaling 
    // group.
     /// </summary> 
     /// <param name="groupName">The name of the Auto Scaling group.</param> 
     /// <returns>A Boolean value that indicates the success or failure of 
    /// the operation.</returns>
    public async Task<bool> DisableMetricsCollectionAsync(string groupName)
     { 
         var request = new DisableMetricsCollectionRequest 
         { 
             AutoScalingGroupName = groupName, 
         }; 
         var response = await 
  _amazonAutoScaling.DisableMetricsCollectionAsync(request); 
         return response.HttpStatusCode == System.Net.HttpStatusCode.OK;
```

```
 } 
    /// <summary> 
    /// Enable the collection of metric data for an Auto Scaling group. 
    /// </summary> 
    /// <param name="groupName">The name of the Auto Scaling group.</param> 
     /// <returns>A Boolean value indicating the success of the action.</returns> 
    public async Task<bool> EnableMetricsCollectionAsync(string groupName)
     { 
         var listMetrics = new List<string> 
\{\hspace{.1cm} \} "GroupMaxSize", 
             }; 
         var collectionRequest = new EnableMetricsCollectionRequest 
         { 
             AutoScalingGroupName = groupName, 
             Metrics = listMetrics, 
             Granularity = "1Minute", 
         }; 
         var response = await 
 _amazonAutoScaling.EnableMetricsCollectionAsync(collectionRequest); 
         return response.HttpStatusCode == System.Net.HttpStatusCode.OK; 
     } 
    /// <summary> 
    /// Set the desired capacity of an Auto Scaling group. 
    /// </summary> 
    /// <param name="groupName">The name of the Auto Scaling group.</param> 
    /// <param name="desiredCapacity">The desired capacity for the Auto 
     /// Scaling group.</param> 
     /// <returns>A Boolean value indicating the success of the action.</returns> 
    public async Task<bool> SetDesiredCapacityAsync(
         string groupName, 
         int desiredCapacity) 
     { 
         var capacityRequest = new SetDesiredCapacityRequest 
         { 
             AutoScalingGroupName = groupName, 
             DesiredCapacity = desiredCapacity, 
         };
```

```
 var response = await 
  _amazonAutoScaling.SetDesiredCapacityAsync(capacityRequest); 
         Console.WriteLine($"You have set the DesiredCapacity to 
 {desiredCapacity}."); 
         return response.HttpStatusCode == System.Net.HttpStatusCode.OK; 
     } 
     /// <summary> 
     /// Terminate all instances in the Auto Scaling group in preparation for 
     /// deleting the group. 
     /// </summary> 
     /// <param name="instanceId">The instance Id of the instance to terminate.</
param> 
     /// <returns>A Boolean value that indicates the success or failure of 
    /// the operation.</returns>
    public async Task<bool> TerminateInstanceInAutoScalingGroupAsync(
         string instanceId) 
     { 
         var request = new TerminateInstanceInAutoScalingGroupRequest 
         { 
             InstanceId = instanceId, 
             ShouldDecrementDesiredCapacity = false, 
         }; 
         var response = await 
 _amazonAutoScaling.TerminateInstanceInAutoScalingGroupAsync(request); 
         if (response.HttpStatusCode == System.Net.HttpStatusCode.OK) 
         { 
             Console.WriteLine($"You have terminated the instance: {instanceId}"); 
             return true; 
         } 
         Console.WriteLine($"Could not terminate {instanceId}"); 
         return false; 
     } 
     /// <summary> 
     /// Update the capacity of an Auto Scaling group. 
     /// </summary>
```

```
 /// <param name="groupName">The name of the Auto Scaling group.</param> 
     /// <param name="launchTemplateName">The name of the EC2 launch template.</
param> 
     /// <param name="maxSize">The maximum number of instances that can be 
     /// created for the Auto Scaling group.</param> 
     /// <returns>A Boolean value indicating the success of the action.</returns> 
    public async Task<bool> UpdateAutoScalingGroupAsync(
         string groupName, 
         string launchTemplateName, 
         int maxSize) 
     { 
         var templateSpecification = new LaunchTemplateSpecification 
        \{ LaunchTemplateName = launchTemplateName, 
         }; 
         var groupRequest = new UpdateAutoScalingGroupRequest 
         { 
             MaxSize = maxSize, 
              AutoScalingGroupName = groupName, 
              LaunchTemplate = templateSpecification, 
         }; 
         var response = await 
  _amazonAutoScaling.UpdateAutoScalingGroupAsync(groupRequest); 
         if (response.HttpStatusCode == System.Net.HttpStatusCode.OK) 
         { 
              Console.WriteLine($"You successfully updated the Auto Scaling group 
  {groupName}."); 
              return true; 
         } 
         else 
         { 
             return false; 
         } 
     }
}
namespace AutoScalingActions;
using Amazon.EC2;
using Amazon.EC2.Model;
```

```
public class EC2Wrapper
{ 
     private readonly IAmazonEC2 _amazonEc2; 
     /// <summary> 
     /// Constructor for the EC2Wrapper class. 
     /// </summary> 
     /// <param name="amazonEc2">The injected Amazon EC2 client.</param> 
     public EC2Wrapper(IAmazonEC2 amazonEc2) 
     { 
        \_amazonEc2 = amazonEc2; } 
     /// <summary> 
     /// Create a new Amazon EC2 launch template. 
     /// </summary> 
     /// <param name="imageId">The image Id to use for instances launched 
     /// using the Amazon EC2 launch template.</param> 
     /// <param name="instanceType">The type of EC2 instances to create.</param> 
     /// <param name="launchTemplateName">The name of the launch template.</param> 
    /// <returns>Returns the TemplateID of the new launch template.</returns>
     public async Task<string> CreateLaunchTemplateAsync( 
         string imageId, 
         string instanceType, 
         string launchTemplateName) 
     { 
         var request = new CreateLaunchTemplateRequest 
         { 
             LaunchTemplateData = new RequestLaunchTemplateData 
\{\hspace{.1cm} \}ImageId = imageId, InstanceType = instanceType, 
             }, 
             LaunchTemplateName = launchTemplateName, 
         }; 
        var response = await _amazonEc2.CreateLaunchTemplateAsync(request);
         return response.LaunchTemplate.LaunchTemplateId; 
     } 
     /// <summary> 
     /// Delete an Amazon EC2 launch template.
```

```
 /// </summary> 
     /// <param name="launchTemplateId">The TemplateId of the launch template to 
     /// delete.</param> 
    /// <returns>The name of the EC2 launch template that was deleted.</returns>
     public async Task<string> DeleteLaunchTemplateAsync(string launchTemplateId) 
     { 
         var request = new DeleteLaunchTemplateRequest 
        \left\{ \right. LaunchTemplateId = launchTemplateId, 
         }; 
        var response = await _amazonEc2.DeleteLaunchTemplateAsync(request);
         return response.LaunchTemplate.LaunchTemplateName; 
     } 
     /// <summary> 
     /// Retrieve information about an EC2 launch template. 
     /// </summary> 
     /// <param name="launchTemplateName">The name of the EC2 launch template.</
param> 
     /// <returns>A Boolean value that indicates the success or failure of 
    /// the operation.</returns>
     public async Task<bool> DescribeLaunchTemplateAsync(string 
 launchTemplateName) 
     { 
         var request = new DescribeLaunchTemplatesRequest 
         { 
            LaunchTemplateNames = new List<string> { launchTemplateName, },
         }; 
        var response = await _amazonEc2.DescribeLaunchTemplatesAsync(request);
         if (response.LaunchTemplates is not null) 
         { 
             response.LaunchTemplates.ForEach(template => 
\{\hspace{.1cm} \} Console.Write($"{template.LaunchTemplateName}\t"); 
                  Console.WriteLine(template.LaunchTemplateId); 
             }); 
             return true; 
         } 
         return false;
```

```
 } 
     /// <summary> 
     /// Retrieve the availability zones for the current region. 
     /// </summary> 
    /// <returns>A collection of availability zones.</returns>
     public async Task<List<AvailabilityZone>> ListAvailabilityZonesAsync() 
     { 
         var response = await _amazonEc2.DescribeAvailabilityZonesAsync( 
             new DescribeAvailabilityZonesRequest()); 
         return response.AvailabilityZones; 
     }
}
namespace AutoScalingActions;
using Amazon.CloudWatch;
using Amazon.CloudWatch.Model;
/// <summary>
/// Contains methods to access Amazon CloudWatch metrics for the
/// Amazon EC2 Auto Scaling basics scenario.
/// </summary>
public class CloudWatchWrapper
{ 
     private readonly IAmazonCloudWatch _amazonCloudWatch; 
     /// <summary> 
     /// Constructor for the CloudWatchWrapper. 
     /// </summary> 
     /// <param name="amazonCloudWatch">The injected CloudWatch client.</param> 
     public CloudWatchWrapper(IAmazonCloudWatch amazonCloudWatch) 
     { 
         _amazonCloudWatch = amazonCloudWatch; 
     } 
     /// <summary> 
     /// Retrieve the metrics information collection for the Auto Scaling group. 
     /// </summary> 
     /// <param name="groupName">The name of the Auto Scaling group.</param> 
     /// <returns>A list of Metrics collected for the Auto Scaling group.</
returns>
```

```
 public async Task<List<Amazon.CloudWatch.Model.Metric>> 
  GetCloudWatchMetricsAsync(string groupName) 
     { 
         var filter = new DimensionFilter 
        \mathcal{L} Name = "AutoScalingGroupName", 
             Value = $"{groupName}", 
         }; 
         var request = new ListMetricsRequest 
         { 
              MetricName = "AutoScalingGroupName", 
             Dimensions = new List<DimensionFilter> { filter },
              Namespace = "AWS/AutoScaling", 
         }; 
        var response = await _amazonCloudWatch.ListMetricsAsync(request);
         return response.Metrics; 
     } 
     /// <summary> 
     /// Retrieve the metric data collected for an Amazon EC2 Auto Scaling group. 
     /// </summary> 
     /// <param name="groupName">The name of the Amazon EC2 Auto Scaling group.</
param> 
     /// <returns>A list of data points.</returns> 
     public async Task<List<Datapoint>> GetMetricStatisticsAsync(string groupName) 
     { 
         var metricDimensions = new List<Dimension> 
\{\hspace{.1cm} \} new Dimension 
\overline{a} Name = "AutoScalingGroupName", 
                      Value = $"{groupName}", 
                  }, 
              }; 
         // The start time will be yesterday. 
        var startTime = DateTime.UtcNow.AddDays(-1);
         var request = new GetMetricStatisticsRequest 
         { 
              MetricName = "AutoScalingGroupName",
```

```
 Dimensions = metricDimensions, 
             Namespace = "AWS/AutoScaling", 
            Period = 60, // 60 seconds.
             Statistics = new List<string>() { "Minimum" }, 
             StartTimeUtc = startTime, 
             EndTimeUtc = DateTime.UtcNow, 
         }; 
         var response = await _amazonCloudWatch.GetMetricStatisticsAsync(request); 
         return response.Datapoints; 
     }
}
```
- Per informazioni dettagliate sull'API, consulta i seguenti argomenti nella Documentazione di riferimento delle API AWS SDK for .NET.
	- [CreateAutoScalingGroup](https://docs.aws.amazon.com/goto/DotNetSDKV3/autoscaling-2011-01-01/CreateAutoScalingGroup)
	- [DeleteAutoScalingGroup](https://docs.aws.amazon.com/goto/DotNetSDKV3/autoscaling-2011-01-01/DeleteAutoScalingGroup)
	- [DescribeAutoScalingGroups](https://docs.aws.amazon.com/goto/DotNetSDKV3/autoscaling-2011-01-01/DescribeAutoScalingGroups)
	- [DescribeAutoScalingInstances](https://docs.aws.amazon.com/goto/DotNetSDKV3/autoscaling-2011-01-01/DescribeAutoScalingInstances)
	- [DescribeScalingActivities](https://docs.aws.amazon.com/goto/DotNetSDKV3/autoscaling-2011-01-01/DescribeScalingActivities)
	- [DisableMetricsCollection](https://docs.aws.amazon.com/goto/DotNetSDKV3/autoscaling-2011-01-01/DisableMetricsCollection)
	- [EnableMetricsCollection](https://docs.aws.amazon.com/goto/DotNetSDKV3/autoscaling-2011-01-01/EnableMetricsCollection)
	- [SetDesiredCapacity](https://docs.aws.amazon.com/goto/DotNetSDKV3/autoscaling-2011-01-01/SetDesiredCapacity)
	- [TerminateInstanceInAutoScalingGroup](https://docs.aws.amazon.com/goto/DotNetSDKV3/autoscaling-2011-01-01/TerminateInstanceInAutoScalingGroup)
	- [UpdateAutoScalingGroup](https://docs.aws.amazon.com/goto/DotNetSDKV3/autoscaling-2011-01-01/UpdateAutoScalingGroup)

#### $C++$

## SDK per C++

## **a** Note

C'è di più su. GitHub Trova l'esempio completo e scopri di più sulla configurazione e l'esecuzione nel [Repository di esempi di codice AWS.](https://github.com/awsdocs/aws-doc-sdk-examples/tree/main/cpp/example_code/autoscaling#code-examples)

```
//! Routine which demonstrates using an Auto Scaling group
//! to manage Amazon EC2 instances.
/*! 
   \sa groupsAndInstancesScenario() 
   \param clientConfig: AWS client configuration. 
   \return bool: Successful completion. 
  */
bool AwsDoc::AutoScaling::groupsAndInstancesScenario( 
         const Aws::Client::ClientConfiguration &clientConfig) { 
     Aws::String templateName; 
     Aws::EC2::EC2Client ec2Client(clientConfig); 
     std::cout << std::setfill('*') << std::setw(ASTERISK_FILL_WIDTH) << " " 
               << std::endl; 
     std::cout 
             << "Welcome to the Amazon Elastic Compute Cloud (Amazon EC2) Auto 
  Scaling " 
             << "demo for managing groups and instances." << std::endl; 
     std::cout << std::setfill('*') << std::setw(ASTERISK_FILL_WIDTH) << " \n" 
               << std::endl; 
     std::cout << "This example requires an EC2 launch template." << std::endl; 
     if (askYesNoQuestion( 
            "Would you like to use an existing EC2 launch template (y/n)? ")) {
         // 1. Specify the name of an existing EC2 launch template. 
         templateName = askQuestion( 
                  "Enter the name of the existing EC2 launch template. "); 
         Aws::EC2::Model::DescribeLaunchTemplatesRequest request; 
         request.AddLaunchTemplateNames(templateName); 
         Aws::EC2::Model::DescribeLaunchTemplatesOutcome outcome =
```

```
 ec2Client.DescribeLaunchTemplates(request); 
        if (outcome.IsSuccess()) { 
            std::cout << "Validated the EC2 launch template '" << templateName 
                       << "' exists by calling DescribeLaunchTemplate." << 
 std::endl; 
        } 
        else { 
            std::cerr << "Error validating the existence of the launch template. 
^{\prime} << outcome.GetError().GetMessage() 
                       << std::endl; 
        } 
    } 
   else { // 2. Or create a new EC2 launch template.
        templateName = askQuestion("Enter the name for a new EC2 launch template: 
 "); 
        Aws::EC2::Model::CreateLaunchTemplateRequest request; 
        request.SetLaunchTemplateName(templateName); 
        Aws::EC2::Model::RequestLaunchTemplateData requestLaunchTemplateData; 
 requestLaunchTemplateData.SetInstanceType(EC2_LAUNCH_TEMPLATE_INSTANCE_TYPE); 
        requestLaunchTemplateData.SetImageId(EC2_LAUNCH_TEMPLATE_IMAGE_ID); 
        request.SetLaunchTemplateData(requestLaunchTemplateData); 
        Aws::EC2::Model::CreateLaunchTemplateOutcome outcome = 
                 ec2Client.CreateLaunchTemplate(request); 
        if (outcome.IsSuccess()) { 
            std::cout << "The EC2 launch template '" << templateName << " was 
 created." 
                       << std::endl; 
        } 
        else if (outcome.GetError().GetExceptionName() == 
                  "InvalidLaunchTemplateName.AlreadyExistsException") { 
            std::cout << "The EC2 template '" << templateName << "' already 
 exists" 
                       << std::endl; 
        } 
        else { 
            std::cerr << "Error with EC2::CreateLaunchTemplate. "
```

```
 << outcome.GetError().GetMessage() 
                       << std::endl; 
        } 
    } 
    Aws::AutoScaling::AutoScalingClient autoScalingClient(clientConfig); 
    std::cout << "Let's create an Auto Scaling group." << std::endl; 
    Aws::String groupName = askQuestion( 
            "Enter a name for the Auto Scaling group: "); 
    // 3. Retrieve a list of EC2 Availability Zones. 
    Aws::Vector<Aws::EC2::Model::AvailabilityZone> availabilityZones; 
    { 
        Aws::EC2::Model::DescribeAvailabilityZonesRequest request; 
        Aws::EC2::Model::DescribeAvailabilityZonesOutcome outcome = 
                 ec2Client.DescribeAvailabilityZones(request); 
        if (outcome.IsSuccess()) { 
            std::cout 
                     << "EC2 instances can be created in the following 
 Availability Zones:" 
                     << std::endl; 
            availabilityZones = outcome.GetResult().GetAvailabilityZones(); 
           for (size_t i = 0; i < availabilityZones.size(); ++i) {
                std::count << " " &lt; i + 1 << "." << availabilityZones[i].GetZoneName() << std::endl; 
            } 
        } 
        else { 
            std::cerr << "Error with EC2::DescribeAvailabilityZones. " 
                       << outcome.GetError().GetMessage() 
                       << std::endl; 
            cleanupResources("", templateName, autoScalingClient, ec2Client); 
            return false; 
        } 
    } 
    int availabilityZoneChoice = askQuestionForIntRange( 
            "Choose an Availability Zone: ", 1, 
            static_cast<int>(availabilityZones.size())); 
    // 4. Create an Auto Scaling group with the specified Availability Zone. 
    { 
        Aws::AutoScaling::Model::CreateAutoScalingGroupRequest request; 
        request.SetAutoScalingGroupName(groupName);
```
Scenari 816
```
 Aws::Vector<Aws::String> availabilityGroupZones; 
        availabilityGroupZones.push_back( 
                 availabilityZones[availabilityZoneChoice - 1].GetZoneName()); 
        request.SetAvailabilityZones(availabilityGroupZones); 
        request.SetMaxSize(1); 
        request.SetMinSize(1); 
        Aws::AutoScaling::Model::LaunchTemplateSpecification 
 launchTemplateSpecification; 
        launchTemplateSpecification.SetLaunchTemplateName(templateName); 
        request.SetLaunchTemplate(launchTemplateSpecification); 
        Aws::AutoScaling::Model::CreateAutoScalingGroupOutcome outcome = 
                 autoScalingClient.CreateAutoScalingGroup(request); 
        if (outcome.IsSuccess()) { 
            std::cout << "Created Auto Scaling group '" << groupName << "'..." 
                       << std::endl; 
        } 
        else if (outcome.GetError().GetErrorType() == 
                  Aws::AutoScaling::AutoScalingErrors::ALREADY_EXISTS_FAULT) { 
            std::cout << "Auto Scaling group '" << groupName << "' already 
 exists." 
                       << std::endl; 
        } 
        else { 
            std::cerr << "Error with AutoScaling::CreateAutoScalingGroup. " 
                       << outcome.GetError().GetMessage() 
                       << std::endl; 
            cleanupResources("", templateName, autoScalingClient, ec2Client); 
            return false; 
        } 
    } 
    Aws::Vector<Aws::AutoScaling::Model::AutoScalingGroup> autoScalingGroups; 
    if (AwsDoc::AutoScaling::describeGroup(groupName, autoScalingGroups, 
                                              autoScalingClient)) { 
        std::cout << "Here is the Auto Scaling group description." << std::endl; 
        if (!autoScalingGroups.empty()) { 
            logAutoScalingGroupInfo(autoScalingGroups); 
        } 
    } 
    else { 
        cleanupResources(groupName, templateName, autoScalingClient, ec2Client);
```

```
 return false; 
    } 
    std::cout 
            << "Waiting for the EC2 instance in the Auto Scaling group to become 
 active..." 
            << std::endl; 
   if (!waitForInstances(groupName, autoScalingGroups, autoScalingClient)) {
        cleanupResources(groupName, templateName, autoScalingClient, ec2Client); 
        return false; 
    } 
    bool enableMetrics = askYesNoQuestion( 
            "Do you want to collect metrics about the A" 
            "Auto Scaling group during this demo (y/n)? "); 
    // 7. Optionally enable metrics collection for the Auto Scaling group. 
    if (enableMetrics) { 
        Aws::AutoScaling::Model::EnableMetricsCollectionRequest request; 
        request.SetAutoScalingGroupName(groupName); 
        request.AddMetrics("GroupMinSize"); 
        request.AddMetrics("GroupMaxSize"); 
        request.AddMetrics("GroupDesiredCapacity"); 
        request.AddMetrics("GroupInServiceInstances"); 
        request.AddMetrics("GroupTotalInstances"); 
        request.SetGranularity("1Minute"); 
        Aws::AutoScaling::Model::EnableMetricsCollectionOutcome outcome = 
                 autoScalingClient.EnableMetricsCollection(request); 
        if (outcome.IsSuccess()) { 
            std::cout << "Auto Scaling metrics have been enabled." 
                       << std::endl; 
        } 
        else { 
            std::cerr << "Error with AutoScaling::EnableMetricsCollection. " 
                       << outcome.GetError().GetMessage() 
                       << std::endl; 
            cleanupResources(groupName, templateName, autoScalingClient, 
 ec2Client); 
            return false; 
        } 
    }
```

```
 std::cout << "Let's update the maximum number of EC2 instances in '" << 
 groupName << 
               "' from 1 to 3." << std::endl; 
    askQuestion("Press enter to continue: ", alwaysTrueTest); 
    // 8. Update the Auto Scaling group, setting a new maximum size. 
   \sqrt{ } Aws::AutoScaling::Model::UpdateAutoScalingGroupRequest request; 
        request.SetAutoScalingGroupName(groupName); 
        request.SetMaxSize(3); 
        Aws::AutoScaling::Model::UpdateAutoScalingGroupOutcome outcome = 
                 autoScalingClient.UpdateAutoScalingGroup(request); 
        if (!outcome.IsSuccess()) { 
             std::cerr << "Error with AutoScaling::UpdateAutoScalingGroup. " 
                       << outcome.GetError().GetMessage() 
                       << std::endl; 
            cleanupResources(groupName, templateName, autoScalingClient, 
 ec2Client); 
            return false; 
        } 
    } 
    if (AwsDoc::AutoScaling::describeGroup(groupName, autoScalingGroups, 
                                              autoScalingClient)) { 
        if (!autoScalingGroups.empty()) { 
             const auto &instances = autoScalingGroups[0].GetInstances(); 
            std::cout 
                     << "The group still has one running EC2 instance, but it can 
 have up to 3.\n" 
                     << std::endl; 
            logAutoScalingGroupInfo(autoScalingGroups); 
        } 
        else { 
            std::cerr 
                     << "No EC2 launch groups were retrieved from DescribeGroup 
 request." 
                     << std::endl; 
            cleanupResources(groupName, templateName, autoScalingClient, 
 ec2Client); 
            return false; 
        } 
    }
```

```
 std::cout << "\n" << std::setfill('*') << std::setw(ASTERISK_FILL_WIDTH) << 
 "\n" 
               << std::endl; 
    std::cout << "Let's update the desired capacity in '" << groupName << 
               "' from 1 to 2." << std::endl; 
    askQuestion("Press enter to continue: ", alwaysTrueTest); 
    // 9. Update the Auto Scaling group, setting a new desired capacity. 
   \mathcal{L} Aws::AutoScaling::Model::SetDesiredCapacityRequest request; 
        request.SetAutoScalingGroupName(groupName); 
        request.SetDesiredCapacity(2); 
        Aws::AutoScaling::Model::SetDesiredCapacityOutcome outcome = 
                 autoScalingClient.SetDesiredCapacity(request); 
        if (!outcome.IsSuccess()) { 
            std::cerr << "Error with AutoScaling::SetDesiredCapacityRequest. " 
                       << outcome.GetError().GetMessage() 
                       << std::endl; 
            cleanupResources(groupName, templateName, autoScalingClient, 
 ec2Client); 
            return false; 
        } 
    } 
    if (AwsDoc::AutoScaling::describeGroup(groupName, autoScalingGroups, 
                                              autoScalingClient)) { 
        if (!autoScalingGroups.empty()) { 
            std::cout 
                     << "Here is the current state of the group." << std::endl; 
            logAutoScalingGroupInfo(autoScalingGroups); 
        } 
        else { 
            std::cerr 
                     << "No EC2 launch groups were retrieved from DescribeGroup 
 request." 
                     << std::endl; 
            cleanupResources(groupName, templateName, autoScalingClient, 
 ec2Client); 
            return false; 
        } 
    } 
    std::cout << "Waiting for the new EC2 instance to start..." << std::endl;
```

```
 waitForInstances(groupName, autoScalingGroups, autoScalingClient); 
    std::cout << "\n" << std::setfill('*') << std::setw(ASTERISK_FILL_WIDTH) << 
 "\n" 
               << std::endl; 
    std::cout << "Let's terminate one of the EC2 instances in " << groupName << 
\mathbf{u}=\mathbf{u} << std::endl; 
     std::cout << "Because the desired capacity is 2, another EC2 instance will 
 start " 
               << "to replace the terminated EC2 instance." 
               << std::endl; 
     std::cout << "The currently running EC2 instances are:" << std::endl; 
    if (autoScalingGroups.empty()) { 
         std::cerr << "Error describing groups. No groups returned." << std::endl; 
         cleanupResources(groupName, templateName, autoScalingClient, ec2Client); 
        return false; 
    } 
     int instanceNumber = 1; 
    Aws::Vector<Aws::String> instanceIDs = instancesToInstanceIDs( 
             autoScalingGroups[0].GetInstances()); 
    for (const Aws::String &instanceID: instanceIDs) { 
         std::cout << " " << instanceNumber << ". " << instanceID << std::endl; 
         ++instanceNumber; 
    } 
    instanceNumber = askQuestionForIntRange("Which EC2 instance do you want to 
 stop? ", 
1, static_cast<int>(instanceIDs.size())); 
    // 10. Terminate an EC2 instance in the Auto Scaling group. 
     { 
        Aws::AutoScaling::Model::TerminateInstanceInAutoScalingGroupRequest 
 request; 
         request.SetInstanceId(instanceIDs[instanceNumber - 1]); 
         request.SetShouldDecrementDesiredCapacity(false); 
        Aws::AutoScaling::Model::TerminateInstanceInAutoScalingGroupOutcome 
 outcome =
```

```
autoScalingClient.TerminateInstanceInAutoScalingGroup(request);
        if (outcome.IsSuccess()) { 
            std::cout << "Waiting for EC2 instance with ID '" 
                       << instanceIDs[instanceNumber - 1] << "' to terminate..." 
                       << std::endl; 
        } 
        else { 
            std::cerr << "Error with 
 AutoScaling::TerminateInstanceInAutoScalingGroup. " 
                       << outcome.GetError().GetMessage() 
                       << std::endl; 
            cleanupResources(groupName, templateName, autoScalingClient, 
 ec2Client); 
            return false; 
        } 
    } 
    waitForInstances(groupName, autoScalingGroups, autoScalingClient); 
    std::cout << "\n" << std::setfill('*') << std::setw(ASTERISK_FILL_WIDTH) << 
 "\n" 
              << std::endl; 
    std::cout << "Let's get a report of scaling activities for EC2 launch group 
^{\circ}"
              << groupName << "'." 
              << std::endl; 
    askQuestion("Press enter to continue: ", alwaysTrueTest); 
    // 11. Get a description of activities for the Auto Scaling group. 
    { 
        Aws::AutoScaling::Model::DescribeScalingActivitiesRequest request; 
        request.SetAutoScalingGroupName(groupName); 
       Aws::AutoScaling::Model::DescribeScalingActivitiesOutcome outcome =
                 autoScalingClient.DescribeScalingActivities(request); 
        if (outcome.IsSuccess()) { 
            const Aws::Vector<Aws::AutoScaling::Model::Activity> &activities = 
                     outcome.GetResult().GetActivities(); 
            std::cout << "Found " << activities.size() << " activities." << 
 std::endl; 
            std::cout << "Activities are ordered with the most recent first." 
                       << std::endl; 
            for (const Aws::AutoScaling::Model::Activity &activity: activities) {
```

```
 std::cout << activity.GetDescription() << std::endl; 
                  std::cout << activity.GetDetails() << std::endl; 
 } 
         } 
         else { 
             std::cerr << "Error with AutoScaling::DescribeScalingActivities. " 
                        << outcome.GetError().GetMessage() 
                        << std::endl; 
             cleanupResources(groupName, templateName, autoScalingClient, 
 ec2Client); 
             return false; 
         } 
     } 
     if (enableMetrics) { 
         if (!logAutoScalingMetrics(groupName, clientConfig)) { 
             cleanupResources(groupName, templateName, autoScalingClient, 
 ec2Client); 
             return false; 
         } 
     } 
     std::cout << "Let's clean up." << std::endl; 
     askQuestion("Press enter to continue: ", alwaysTrueTest); 
    // 13. Disable metrics collection if enabled. 
     if (enableMetrics) { 
         Aws::AutoScaling::Model::DisableMetricsCollectionRequest request; 
         request.SetAutoScalingGroupName(groupName); 
         Aws::AutoScaling::Model::DisableMetricsCollectionOutcome outcome = 
                  autoScalingClient.DisableMetricsCollection(request); 
         if (outcome.IsSuccess()) { 
             std::cout << "Metrics collection has been disabled." << std::endl; 
         } 
         else { 
             std::cerr << "Error with AutoScaling::DisableMetricsCollection. " 
                        << outcome.GetError().GetMessage() 
                        << std::endl; 
             cleanupResources(groupName, templateName, autoScalingClient, 
 ec2Client); 
             return false; 
         }
```

```
 } 
     return cleanupResources(groupName, templateName, autoScalingClient, 
  ec2Client);
}
//! Routine which waits for EC2 instances in an Auto Scaling group to
//! complete startup or shutdown.
/*! 
  \sa waitForInstances() 
  \param groupName: An Auto Scaling group name. 
  \param autoScalingGroups: Vector to receive 'AutoScalingGroup' records. 
  \param client: 'AutoScalingClient' instance. 
  \return bool: Successful completion. 
  */
bool AwsDoc::AutoScaling::waitForInstances(const Aws::String &groupName, 
  Aws::Vector<Aws::AutoScaling::Model::AutoScalingGroup> &autoScalingGroups, 
constant in the constant of the constant of the constant of the constant of the constant of the constant of th
  Aws::AutoScaling::AutoScalingClient &client) { 
     bool ready = false; 
     const std::vector<Aws::String> READY_STATES = {"InService", "Terminated"}; 
    int count = \varnothing;
     int desiredCapacity = 0; 
     std::this_thread::sleep_for(std::chrono::seconds(4)); 
     while (!ready) { 
          if (WAIT_FOR_INSTANCES_TIMEOUT < count) { 
              std::cerr << "Wait for instance timed out." << std::endl; 
              return false; 
         } 
          std::this_thread::sleep_for(std::chrono::seconds(1)); 
          ++count; 
         if (!describeGroup(groupName, autoScalingGroups, client)) { 
              return false; 
          } 
         Aws::Vector<Aws::String> instanceIDs; 
          if (!autoScalingGroups.empty()) { 
              instanceIDs = 
  instancesToInstanceIDs(autoScalingGroups[0].GetInstances()); 
              desiredCapacity = autoScalingGroups[0].GetDesiredCapacity(); 
         }
```

```
 if (instanceIDs.empty()) { 
            if (desiredCapacity == 0) { 
                break; 
 } 
            else { 
               if ((count % 5) == 0) {
                     std::cout << "No instance IDs returned for group." << 
 std::endl; 
 } 
                continue; 
 } 
        } 
        // 6. Check lifecycle state of the instances using 
 DescribeAutoScalingInstances. 
       Aws::AutoScaling::Model::DescribeAutoScalingInstancesRequest request;
        request.SetInstanceIds(instanceIDs); 
       Aws::AutoScaling::Model::DescribeAutoScalingInstancesOutcome outcome =
                client.DescribeAutoScalingInstances(request); 
        if (outcome.IsSuccess()) { 
            const 
 Aws::Vector<Aws::AutoScaling::Model::AutoScalingInstanceDetails> 
 &instancesDetails = 
                    outcome.GetResult().GetAutoScalingInstances(); 
            ready = instancesDetails.size() >= desiredCapacity; 
            for (const Aws::AutoScaling::Model::AutoScalingInstanceDetails 
 &details: instancesDetails) { 
                if (!stringInVector(details.GetLifecycleState(), READY_STATES)) { 
                     ready = false; 
                     break; 
 } 
 } 
            // Log the status while waiting. 
           if (((count % 5) == 1) || ready) logInstancesLifecycleState(instancesDetails); 
 } 
        } 
        else { 
            std::cerr << "Error with AutoScaling::DescribeAutoScalingInstances. " 
                      << outcome.GetError().GetMessage() 
                       << std::endl;
```

```
 return false; 
         } 
     } 
     if (!describeGroup(groupName, autoScalingGroups, client)) { 
          return false; 
     } 
     return true;
}
//! Routine to cleanup resources created in 'groupsAndInstancesScenario'.
/*! 
 \sa cleanupResources() 
  \param groupName: Optional Auto Scaling group name. 
  \param templateName: Optional EC2 launch template name. 
  \param autoScalingClient: 'AutoScalingClient' instance. 
  \param ec2Client: 'EC2Client' instance.
\return bool: Successful completion. 
  */
bool AwsDoc::AutoScaling::cleanupResources(const Aws::String &groupName, 
                                                 const Aws::String &templateName, 
constant in the constant of the constant of the constant of the constant of the constant of the constant of th
  Aws::AutoScaling::AutoScalingClient &autoScalingClient, 
                                                 const Aws::EC2::EC2Client &ec2Client) 
  { 
     bool result = true; 
     // 14. Delete the Auto Scaling group. 
     if (!groupName.empty() && 
          (askYesNoQuestion( 
                   Aws::String("Delete the Auto Scaling group '") + groupName + 
                   "' (y/n)?"))) { 
          { 
              Aws::AutoScaling::Model::UpdateAutoScalingGroupRequest request; 
              request.SetAutoScalingGroupName(groupName); 
              request.SetMinSize(0); 
              request.SetDesiredCapacity(0); 
              Aws::AutoScaling::Model::UpdateAutoScalingGroupOutcome outcome = 
                       autoScalingClient.UpdateAutoScalingGroup(request); 
              if (outcome.IsSuccess()) { 
                   std::cout
```

```
 << "The minimum size and desired capacity of the Auto 
 Scaling group " 
                         << "was set to zero before terminating the instances." 
                         << std::endl; 
 } 
            else { 
                 std::cerr << "Error with AutoScaling::UpdateAutoScalingGroup. " 
                           << outcome.GetError().GetMessage() << std::endl; 
                result = false; 
 } 
        } 
        Aws::Vector<Aws::AutoScaling::Model::AutoScalingGroup> autoScalingGroups; 
        if (AwsDoc::AutoScaling::describeGroup(groupName, autoScalingGroups, 
                                                autoScalingClient)) { 
            if (!autoScalingGroups.empty()) { 
                Aws::Vector<Aws::String> instanceIDs = instancesToInstanceIDs( 
                         autoScalingGroups[0].GetInstances()); 
                 for (const Aws::String &instanceID: instanceIDs) { 
 Aws::AutoScaling::Model::TerminateInstanceInAutoScalingGroupRequest request; 
                     request.SetInstanceId(instanceID); 
                     request.SetShouldDecrementDesiredCapacity(true); 
Aws::AutoScaling::Model::TerminateInstanceInAutoScalingGroupOutcome outcome =
 autoScalingClient.TerminateInstanceInAutoScalingGroup( 
                                     request); 
                     if (outcome.IsSuccess()) { 
                         std::cout << "Initiating termination of EC2 instance '" 
                                   << instanceID << "'." << std::endl; 
1 1 1 1 1 1 1
                     else { 
                         std::cerr 
                                 << "Error with 
 AutoScaling::TerminateInstanceInAutoScalingGroup. " 
                                 << outcome.GetError().GetMessage() << std::endl; 
                        result = false; 
1 1 1 1 1 1 1
 } 
 }
```

```
 std::cout 
                      << "Waiting for the EC2 instances to terminate before 
 deleting the " 
                      << "Auto Scaling group..." << std::endl; 
             waitForInstances(groupName, autoScalingGroups, autoScalingClient); 
         } 
         { 
             Aws::AutoScaling::Model::DeleteAutoScalingGroupRequest request; 
             request.SetAutoScalingGroupName(groupName); 
             Aws::AutoScaling::Model::DeleteAutoScalingGroupOutcome outcome = 
                      autoScalingClient.DeleteAutoScalingGroup(request); 
             if (outcome.IsSuccess()) { 
                 std::cout << "Auto Scaling group '" << groupName << "' was 
 deleted." 
                            << std::endl; 
 } 
             else { 
                 std::cerr << "Error with AutoScaling::DeleteAutoScalingGroup. " 
                            << outcome.GetError().GetMessage() 
                            << std::endl; 
                 result = false; 
 } 
         } 
    } 
    // 15. Delete the EC2 launch template. 
    if (!templateName.empty() && (askYesNoQuestion( 
             Aws::String("Delete the EC2 launch template '") + templateName + 
             "' (y/n)?"))) { 
         Aws::EC2::Model::DeleteLaunchTemplateRequest request; 
         request.SetLaunchTemplateName(templateName); 
         Aws::EC2::Model::DeleteLaunchTemplateOutcome outcome = 
                 ec2Client.DeleteLaunchTemplate(request); 
         if (outcome.IsSuccess()) { 
             std::cout << "EC2 launch template '" << templateName << "' was 
 deleted." 
                        << std::endl; 
         } 
         else {
```

```
 std::cerr << "Error with EC2::DeleteLaunchTemplate. " 
                        << outcome.GetError().GetMessage() 
                        << std::endl; 
             result = false; 
         } 
     } 
     return result;
}
//! Routine which retrieves Auto Scaling group descriptions.
/*! 
 \sa describeGroup() 
  \param groupName: An Auto Scaling group name. 
  \param autoScalingGroups: Vector to receive 'AutoScalingGroup' records. 
  \param client: 'AutoScalingClient' instance. 
  \return bool: Successful completion. 
  */
bool AwsDoc::AutoScaling::describeGroup(const Aws::String &groupName, 
  Aws::Vector<Aws::AutoScaling::Model::AutoScalingGroup> &autoScalingGroup, 
                                           const Aws::AutoScaling::AutoScalingClient 
  &client) { 
     // 5. Retrieve a description of the Auto Scaling group. 
     Aws::AutoScaling::Model::DescribeAutoScalingGroupsRequest request; 
     Aws::Vector<Aws::String> groupNames; 
     groupNames.push_back(groupName); 
     request.SetAutoScalingGroupNames(groupNames); 
     Aws::AutoScaling::Model::DescribeAutoScalingGroupsOutcome outcome = 
              client.DescribeAutoScalingGroups(request); 
     if (outcome.IsSuccess()) { 
         autoScalingGroup = outcome.GetResult().GetAutoScalingGroups(); 
     } 
     else { 
         std::cerr << "Error with AutoScaling::DescribeAutoScalingGroups. " 
                    << outcome.GetError().GetMessage() 
                    << std::endl; 
     } 
     return outcome.IsSuccess();
}
```
- Per informazioni dettagliate sull'API, consulta i seguenti argomenti nella Documentazione di riferimento delle API AWS SDK for C++.
	- [CreateAutoScalingGroup](https://docs.aws.amazon.com/goto/SdkForCpp/autoscaling-2011-01-01/CreateAutoScalingGroup)
	- [DeleteAutoScalingGroup](https://docs.aws.amazon.com/goto/SdkForCpp/autoscaling-2011-01-01/DeleteAutoScalingGroup)
	- [DescribeAutoScalingGroups](https://docs.aws.amazon.com/goto/SdkForCpp/autoscaling-2011-01-01/DescribeAutoScalingGroups)
	- [DescribeAutoScalingInstances](https://docs.aws.amazon.com/goto/SdkForCpp/autoscaling-2011-01-01/DescribeAutoScalingInstances)
	- [DescribeScalingActivities](https://docs.aws.amazon.com/goto/SdkForCpp/autoscaling-2011-01-01/DescribeScalingActivities)
	- [DisableMetricsCollection](https://docs.aws.amazon.com/goto/SdkForCpp/autoscaling-2011-01-01/DisableMetricsCollection)
	- [EnableMetricsCollection](https://docs.aws.amazon.com/goto/SdkForCpp/autoscaling-2011-01-01/EnableMetricsCollection)
	- [SetDesiredCapacity](https://docs.aws.amazon.com/goto/SdkForCpp/autoscaling-2011-01-01/SetDesiredCapacity)
	- [TerminateInstanceInAutoScalingGroup](https://docs.aws.amazon.com/goto/SdkForCpp/autoscaling-2011-01-01/TerminateInstanceInAutoScalingGroup)
	- [UpdateAutoScalingGroup](https://docs.aws.amazon.com/goto/SdkForCpp/autoscaling-2011-01-01/UpdateAutoScalingGroup)

#### Java

### SDK per Java 2.x

# **a** Note

C'è dell'altro GitHub. Trova l'esempio completo e scopri di più sulla configurazione e l'esecuzione nel [Repository di esempi di codice AWS.](https://github.com/awsdocs/aws-doc-sdk-examples/tree/main/javav2/example_code/autoscale#readme)

```
/** 
  * Before running this SDK for Java (v2) code example, set up your development 
  * environment, including your credentials. 
 * 
  * For more information, see the following documentation: 
 * 
  * https://docs.aws.amazon.com/sdk-for-java/latest/developer-guide/get-
started.html 
 * 
  * In addition, create a launch template. For more information, see the 
  * following topic: 
 *
```

```
 * https://docs.aws.amazon.com/AWSEC2/latest/UserGuide/ec2-launch-
templates.html#create-launch-template 
 * 
  * This code example performs the following operations: 
  * 1. Creates an Auto Scaling group using an AutoScalingWaiter. 
  * 2. Gets a specific Auto Scaling group and returns an instance Id value. 
  * 3. Describes Auto Scaling with the Id value. 
  * 4. Enables metrics collection. 
  * 5. Update an Auto Scaling group. 
  * 6. Describes Account details. 
  * 7. Describe account details" 
  * 8. Updates an Auto Scaling group to use an additional instance. 
  * 9. Gets the specific Auto Scaling group and gets the number of instances. 
  * 10. List the scaling activities that have occurred for the group. 
  * 11. Terminates an instance in the Auto Scaling group. 
  * 12. Stops the metrics collection. 
  * 13. Deletes the Auto Scaling group. 
  */
public class AutoScalingScenario { 
     public static final String DASHES = new String(new char[80]).replace("\0", 
 "-"); 
     public static void main(String[] args) throws InterruptedException { 
         final String usage = """ 
                 Usage: 
                      <groupName> <launchTemplateName> <vpcZoneId> 
                 Where: 
                      groupName - The name of the Auto Scaling group. 
                      launchTemplateName - The name of the launch template.\s 
                      vpcZoneId - A subnet Id for a virtual private cloud (VPC) 
 where instances in the Auto Scaling group can be created. 
                """
        if (args.length != 3) {
             System.out.println(usage); 
             System.exit(1); 
         } 
        String groupName = args[0];
        String launchTemplateName = args[1];
        String vpcZoneId = args[2];
```

```
 AutoScalingClient autoScalingClient = AutoScalingClient.builder() 
                 .region(Region.US_EAST_1) 
                .build();
        System.out.println(DASHES); 
        System.out.println("Welcome to the Amazon EC2 Auto Scaling example 
 scenario."); 
        System.out.println(DASHES); 
        System.out.println(DASHES); 
        System.out.println("1. Create an Auto Scaling group named " + groupName); 
        createAutoScalingGroup(autoScalingClient, groupName, launchTemplateName, 
 vpcZoneId); 
        System.out.println( 
                 "Wait 1 min for the resources, including the instance. Otherwise, 
 an empty instance Id is returned"); 
        Thread.sleep(60000); 
        System.out.println(DASHES); 
        System.out.println(DASHES); 
        System.out.println("2. Get Auto Scale group Id value"); 
       String instanceId = getSpecificAutoScalingGroups(autoScalingClient,
 groupName); 
        if (instanceId.compareTo("") == 0) { 
            System.out.println("Error - no instance Id value"); 
            System.exit(1); 
        } else { 
            System.out.println("The instance Id value is " + instanceId); 
        } 
        System.out.println(DASHES); 
        System.out.println(DASHES); 
        System.out.println("3. Describe Auto Scaling with the Id value " + 
 instanceId); 
        describeAutoScalingInstance(autoScalingClient, instanceId); 
        System.out.println(DASHES); 
        System.out.println(DASHES); 
        System.out.println("4. Enable metrics collection " + instanceId); 
        enableMetricsCollection(autoScalingClient, groupName); 
        System.out.println(DASHES); 
        System.out.println(DASHES);
```

```
 System.out.println("5. Update an Auto Scaling group to update max size to 
 3"); 
        updateAutoScalingGroup(autoScalingClient, groupName, launchTemplateName); 
        System.out.println(DASHES); 
        System.out.println(DASHES); 
        System.out.println("6. Describe Auto Scaling groups"); 
        describeAutoScalingGroups(autoScalingClient, groupName); 
        System.out.println(DASHES); 
        System.out.println(DASHES); 
        System.out.println("7. Describe account details"); 
        describeAccountLimits(autoScalingClient); 
        System.out.println( 
                 "Wait 1 min for the resources, including the instance. Otherwise, 
 an empty instance Id is returned"); 
        Thread.sleep(60000); 
        System.out.println(DASHES); 
        System.out.println(DASHES); 
        System.out.println("8. Set desired capacity to 2"); 
        setDesiredCapacity(autoScalingClient, groupName); 
        System.out.println(DASHES); 
        System.out.println(DASHES); 
        System.out.println("9. Get the two instance Id values and state"); 
        getSpecificAutoScalingGroups(autoScalingClient, groupName); 
        System.out.println(DASHES); 
        System.out.println(DASHES); 
        System.out.println("10. List the scaling activities that have occurred 
 for the group"); 
        describeScalingActivities(autoScalingClient, groupName); 
        System.out.println(DASHES); 
        System.out.println(DASHES); 
        System.out.println("11. Terminate an instance in the Auto Scaling 
 group"); 
        terminateInstanceInAutoScalingGroup(autoScalingClient, instanceId); 
        System.out.println(DASHES); 
        System.out.println(DASHES); 
        System.out.println("12. Stop the metrics collection"); 
        disableMetricsCollection(autoScalingClient, groupName);
```

```
 System.out.println(DASHES); 
         System.out.println(DASHES); 
         System.out.println("13. Delete the Auto Scaling group"); 
         deleteAutoScalingGroup(autoScalingClient, groupName); 
         System.out.println(DASHES); 
         System.out.println(DASHES); 
         System.out.println("The Scenario has successfully completed."); 
         System.out.println(DASHES); 
         autoScalingClient.close(); 
     } 
     public static void describeScalingActivities(AutoScalingClient 
 autoScalingClient, String groupName) { 
         try { 
             DescribeScalingActivitiesRequest scalingActivitiesRequest = 
 DescribeScalingActivitiesRequest.builder() 
                      .autoScalingGroupName(groupName) 
                      .maxRecords(10) 
                      .build(); 
             DescribeScalingActivitiesResponse response = autoScalingClient 
                      .describeScalingActivities(scalingActivitiesRequest); 
             List<Activity> activities = response.activities(); 
             for (Activity activity : activities) { 
                 System.out.println("The activity Id is " + 
 activity.activityId()); 
                 System.out.println("The activity details are " + 
 activity.details()); 
 } 
         } catch (AutoScalingException e) { 
             System.err.println(e.awsErrorDetails().errorMessage()); 
             System.exit(1); 
         } 
     } 
     public static void setDesiredCapacity(AutoScalingClient autoScalingClient, 
 String groupName) { 
         try { 
             SetDesiredCapacityRequest capacityRequest = 
 SetDesiredCapacityRequest.builder()
```

```
 .autoScalingGroupName(groupName) 
                     .desiredCapacity(2) 
                    .build();
            autoScalingClient.setDesiredCapacity(capacityRequest); 
            System.out.println("You have set the DesiredCapacity to 2"); 
        } catch (AutoScalingException e) { 
           System.err.println(e.awsErrorDetails().errorMessage());
            System.exit(1); 
        } 
    } 
    public static void createAutoScalingGroup(AutoScalingClient 
 autoScalingClient, 
            String groupName, 
            String launchTemplateName, 
           String vpcZoneId) {
        try { 
            AutoScalingWaiter waiter = autoScalingClient.waiter(); 
            LaunchTemplateSpecification templateSpecification = 
 LaunchTemplateSpecification.builder() 
                     .launchTemplateName(launchTemplateName) 
                    .build();
            CreateAutoScalingGroupRequest request = 
 CreateAutoScalingGroupRequest.builder() 
                     .autoScalingGroupName(groupName) 
                     .availabilityZones("us-east-1a") 
                     .launchTemplate(templateSpecification) 
                     .maxSize(1) 
                     .minSize(1) 
                     .vpcZoneIdentifier(vpcZoneId) 
                    .build();
            autoScalingClient.createAutoScalingGroup(request); 
            DescribeAutoScalingGroupsRequest groupsRequest = 
 DescribeAutoScalingGroupsRequest.builder() 
                     .autoScalingGroupNames(groupName) 
                    .build();
            WaiterResponse<DescribeAutoScalingGroupsResponse> waiterResponse = 
 waiter 
                     .waitUntilGroupExists(groupsRequest);
```

```
 waiterResponse.matched().response().ifPresent(System.out::println); 
             System.out.println("Auto Scaling Group created"); 
         } catch (AutoScalingException e) { 
             System.err.println(e.awsErrorDetails().errorMessage()); 
             System.exit(1); 
         } 
    } 
     public static void describeAutoScalingInstance(AutoScalingClient 
 autoScalingClient, String id) { 
         try { 
             DescribeAutoScalingInstancesRequest 
 describeAutoScalingInstancesRequest = DescribeAutoScalingInstancesRequest 
                      .builder() 
                      .instanceIds(id) 
                     .build();
             DescribeAutoScalingInstancesResponse response = autoScalingClient 
  .describeAutoScalingInstances(describeAutoScalingInstancesRequest); 
             List<AutoScalingInstanceDetails> instances = 
 response.autoScalingInstances(); 
             for (AutoScalingInstanceDetails instance : instances) { 
                 System.out.println("The instance lifecycle state is: " + 
 instance.lifecycleState()); 
 } 
         } catch (AutoScalingException e) { 
             System.err.println(e.awsErrorDetails().errorMessage()); 
             System.exit(1); 
         } 
    } 
     public static void describeAutoScalingGroups(AutoScalingClient 
 autoScalingClient, String groupName) { 
         try { 
             DescribeAutoScalingGroupsRequest groupsRequest = 
 DescribeAutoScalingGroupsRequest.builder() 
                      .autoScalingGroupNames(groupName) 
                      .maxRecords(10) 
                     .build();
```

```
 DescribeAutoScalingGroupsResponse response = 
 autoScalingClient.describeAutoScalingGroups(groupsRequest); 
             List<AutoScalingGroup> groups = response.autoScalingGroups(); 
             for (AutoScalingGroup group : groups) { 
                 System.out.println("*** The service to use for the health checks: 
  " + group.healthCheckType()); 
 } 
         } catch (AutoScalingException e) { 
             System.err.println(e.awsErrorDetails().errorMessage()); 
             System.exit(1); 
        } 
    } 
     public static String getSpecificAutoScalingGroups(AutoScalingClient 
 autoScalingClient, String groupName) { 
        try { 
             String instanceId = ""; 
             DescribeAutoScalingGroupsRequest scalingGroupsRequest = 
 DescribeAutoScalingGroupsRequest.builder() 
                     .autoScalingGroupNames(groupName) 
                     .build(); 
             DescribeAutoScalingGroupsResponse response = autoScalingClient 
                     .describeAutoScalingGroups(scalingGroupsRequest); 
             List<AutoScalingGroup> groups = response.autoScalingGroups(); 
             for (AutoScalingGroup group : groups) { 
                 System.out.println("The group name is " + 
 group.autoScalingGroupName()); 
                 System.out.println("The group ARN is " + 
 group.autoScalingGroupARN()); 
                 List<Instance> instances = group.instances(); 
                 for (Instance instance : instances) { 
                     instanceId = instance.instanceId(); 
                     System.out.println("The instance id is " + instanceId); 
                     System.out.println("The lifecycle state is " + 
 instance.lifecycleState()); 
 } 
 } 
             return instanceId; 
         } catch (AutoScalingException e) { 
             System.err.println(e.awsErrorDetails().errorMessage());
```

```
 System.exit(1); 
        } 
        return ""; 
    } 
    public static void enableMetricsCollection(AutoScalingClient 
 autoScalingClient, String groupName) { 
        try { 
            EnableMetricsCollectionRequest collectionRequest = 
 EnableMetricsCollectionRequest.builder() 
                     .autoScalingGroupName(groupName) 
                     .metrics("GroupMaxSize") 
                     .granularity("1Minute") 
                    .build();
            autoScalingClient.enableMetricsCollection(collectionRequest); 
            System.out.println("The enable metrics collection operation was 
 successful"); 
        } catch (AutoScalingException e) { 
            System.err.println(e.awsErrorDetails().errorMessage()); 
            System.exit(1); 
        } 
    } 
    public static void disableMetricsCollection(AutoScalingClient 
 autoScalingClient, String groupName) { 
        try { 
            DisableMetricsCollectionRequest disableMetricsCollectionRequest = 
 DisableMetricsCollectionRequest.builder() 
                     .autoScalingGroupName(groupName) 
                     .metrics("GroupMaxSize") 
                    .build();
 autoScalingClient.disableMetricsCollection(disableMetricsCollectionRequest); 
            System.out.println("The disable metrics collection operation was 
 successful"); 
        } catch (AutoScalingException e) { 
            System.err.println(e.awsErrorDetails().errorMessage()); 
            System.exit(1); 
        } 
    }
```

```
 public static void describeAccountLimits(AutoScalingClient autoScalingClient) 
 { 
        try { 
            DescribeAccountLimitsResponse response = 
 autoScalingClient.describeAccountLimits(); 
            System.out.println("The max number of auto scaling groups is " + 
 response.maxNumberOfAutoScalingGroups()); 
            System.out.println("The current number of auto scaling groups is " + 
 response.numberOfAutoScalingGroups()); 
        } catch (AutoScalingException e) { 
            System.err.println(e.awsErrorDetails().errorMessage()); 
            System.exit(1); 
        } 
    } 
    public static void updateAutoScalingGroup(AutoScalingClient 
 autoScalingClient, String groupName, 
            String launchTemplateName) { 
        try { 
            AutoScalingWaiter waiter = autoScalingClient.waiter(); 
            LaunchTemplateSpecification templateSpecification = 
 LaunchTemplateSpecification.builder() 
                     .launchTemplateName(launchTemplateName) 
                     .build(); 
            UpdateAutoScalingGroupRequest groupRequest = 
 UpdateAutoScalingGroupRequest.builder() 
                     .maxSize(3) 
                     .autoScalingGroupName(groupName) 
                     .launchTemplate(templateSpecification) 
                    .build();
           autoScalingClient.updateAutoScalingGroup(groupRequest);
            DescribeAutoScalingGroupsRequest groupsRequest = 
 DescribeAutoScalingGroupsRequest.builder() 
                     .autoScalingGroupNames(groupName) 
                     .build(); 
            WaiterResponse<DescribeAutoScalingGroupsResponse> waiterResponse = 
 waiter 
                     .waitUntilGroupInService(groupsRequest); 
            waiterResponse.matched().response().ifPresent(System.out::println);
```

```
 System.out.println("You successfully updated the auto scaling group 
 " + groupName); 
        } catch (AutoScalingException e) { 
            System.err.println(e.awsErrorDetails().errorMessage()); 
            System.exit(1); 
        } 
    } 
    public static void terminateInstanceInAutoScalingGroup(AutoScalingClient 
 autoScalingClient, String instanceId) { 
        try { 
            TerminateInstanceInAutoScalingGroupRequest request = 
 TerminateInstanceInAutoScalingGroupRequest.builder() 
                     .instanceId(instanceId) 
                     .shouldDecrementDesiredCapacity(false) 
                     .build(); 
           autoScalingClient.terminateInstanceInAutoScalingGroup(request);
            System.out.println("You have terminated instance " + instanceId); 
        } catch (AutoScalingException e) { 
            System.err.println(e.awsErrorDetails().errorMessage()); 
            System.exit(1); 
        } 
    } 
    public static void deleteAutoScalingGroup(AutoScalingClient 
 autoScalingClient, String groupName) { 
        try { 
            DeleteAutoScalingGroupRequest deleteAutoScalingGroupRequest = 
 DeleteAutoScalingGroupRequest.builder() 
                     .autoScalingGroupName(groupName) 
                     .forceDelete(true) 
                     .build(); 
autoScalingClient.deleteAutoScalingGroup(deleteAutoScalingGroupRequest);
            System.out.println("You successfully deleted " + groupName); 
        } catch (AutoScalingException e) { 
            System.err.println(e.awsErrorDetails().errorMessage()); 
            System.exit(1); 
        }
```
}

}

- Per informazioni dettagliate sull'API, consulta i seguenti argomenti nella Documentazione di riferimento delle API AWS SDK for Java 2.x.
	- [CreateAutoScalingGroup](https://docs.aws.amazon.com/goto/SdkForJavaV2/autoscaling-2011-01-01/CreateAutoScalingGroup)
	- [DeleteAutoScalingGroup](https://docs.aws.amazon.com/goto/SdkForJavaV2/autoscaling-2011-01-01/DeleteAutoScalingGroup)
	- [DescribeAutoScalingGroups](https://docs.aws.amazon.com/goto/SdkForJavaV2/autoscaling-2011-01-01/DescribeAutoScalingGroups)
	- [DescribeAutoScalingInstances](https://docs.aws.amazon.com/goto/SdkForJavaV2/autoscaling-2011-01-01/DescribeAutoScalingInstances)
	- [DescribeScalingActivities](https://docs.aws.amazon.com/goto/SdkForJavaV2/autoscaling-2011-01-01/DescribeScalingActivities)
	- [DisableMetricsCollection](https://docs.aws.amazon.com/goto/SdkForJavaV2/autoscaling-2011-01-01/DisableMetricsCollection)
	- [EnableMetricsCollection](https://docs.aws.amazon.com/goto/SdkForJavaV2/autoscaling-2011-01-01/EnableMetricsCollection)
	- [SetDesiredCapacity](https://docs.aws.amazon.com/goto/SdkForJavaV2/autoscaling-2011-01-01/SetDesiredCapacity)
	- [TerminateInstanceInAutoScalingGroup](https://docs.aws.amazon.com/goto/SdkForJavaV2/autoscaling-2011-01-01/TerminateInstanceInAutoScalingGroup)
	- [UpdateAutoScalingGroup](https://docs.aws.amazon.com/goto/SdkForJavaV2/autoscaling-2011-01-01/UpdateAutoScalingGroup)

### Kotlin

SDK per Kotlin

# **a** Note

C'è dell'altro GitHub. Trova l'esempio completo e scopri di più sulla configurazione e l'esecuzione nel [Repository di esempi di codice AWS.](https://github.com/awsdocs/aws-doc-sdk-examples/tree/main/kotlin/services/autoscale#code-examples)

```
suspend fun main(args: Array<String>) { 
     val usage = """ 
     Usage: 
         <groupName> <launchTemplateName> <serviceLinkedRoleARN> <vpcZoneId> 
     Where: 
         groupName - The name of the Auto Scaling group. 
         launchTemplateName - The name of the launch template. 
         serviceLinkedRoleARN - The Amazon Resource Name (ARN) of the service-
linked role that the Auto Scaling group uses.
```

```
 vpcZoneId - A subnet Id for a virtual private cloud (VPC) where instances 
 in the Auto Scaling group can be created. 
   "" "
   if (args.size != 4) {
        println(usage) 
        exitProcess(1) 
    } 
    val groupName = args[0] 
    val launchTemplateName = args[1] 
    val serviceLinkedRoleARN = args[2] 
    val vpcZoneId = args[3] 
    println("**** Create an Auto Scaling group named $groupName") 
    createAutoScalingGroup(groupName, launchTemplateName, serviceLinkedRoleARN, 
 vpcZoneId) 
    println("Wait 1 min for the resources, including the instance. Otherwise, an 
 empty instance Id is returned") 
    delay(60000) 
    val instanceId = getSpecificAutoScaling(groupName) 
   if (instanceId.compareTo("") == \emptyset) {
        println("Error - no instance Id value") 
        exitProcess(1) 
    } else { 
        println("The instance Id value is $instanceId") 
    } 
    println("**** Describe Auto Scaling with the Id value $instanceId") 
    describeAutoScalingInstance(instanceId) 
    println("**** Enable metrics collection $instanceId") 
    enableMetricsCollection(groupName) 
    println("**** Update an Auto Scaling group to maximum size of 3") 
    updateAutoScalingGroup(groupName, launchTemplateName, serviceLinkedRoleARN) 
    println("**** Describe all Auto Scaling groups to show the current state of 
 the groups") 
    describeAutoScalingGroups(groupName) 
    println("**** Describe account details")
```

```
 describeAccountLimits() 
     println("Wait 1 min for the resources, including the instance. Otherwise, an 
  empty instance Id is returned") 
     delay(60000) 
     println("**** Set desired capacity to 2") 
     setDesiredCapacity(groupName) 
     println("**** Get the two instance Id values and state") 
     getAutoScalingGroups(groupName) 
     println("**** List the scaling activities that have occurred for the group") 
     describeScalingActivities(groupName) 
     println("**** Terminate an instance in the Auto Scaling group") 
     terminateInstanceInAutoScalingGroup(instanceId) 
     println("**** Stop the metrics collection") 
     disableMetricsCollection(groupName) 
     println("**** Delete the Auto Scaling group") 
     deleteSpecificAutoScalingGroup(groupName)
}
suspend fun describeAutoScalingGroups(groupName: String) { 
     val groupsReques = DescribeAutoScalingGroupsRequest { 
         autoScalingGroupNames = listOf(groupName) 
         maxRecords = 10 
     } 
     AutoScalingClient { region = "us-east-1" }.use { autoScalingClient -> 
         val response = autoScalingClient.describeAutoScalingGroups(groupsReques) 
         response.autoScalingGroups?.forEach { group -> 
             println("The service to use for the health checks: 
  ${group.healthCheckType}") 
         } 
     }
}
suspend fun disableMetricsCollection(groupName: String) { 
     val disableMetricsCollectionRequest = DisableMetricsCollectionRequest { 
         autoScalingGroupName = groupName 
         metrics = listOf("GroupMaxSize")
```

```
 } 
     AutoScalingClient { region = "us-east-1" }.use { autoScalingClient -> 
  autoScalingClient.disableMetricsCollection(disableMetricsCollectionRequest) 
         println("The disable metrics collection operation was successful") 
     }
}
suspend fun describeScalingActivities(groupName: String?) { 
     val scalingActivitiesRequest = DescribeScalingActivitiesRequest { 
         autoScalingGroupName = groupName 
         maxRecords = 10 
     } 
     AutoScalingClient { region = "us-east-1" }.use { autoScalingClient -> 
         val response = 
  autoScalingClient.describeScalingActivities(scalingActivitiesRequest) 
         response.activities?.forEach { activity -> 
             println("The activity Id is ${activity.activityId}") 
             println("The activity details are ${activity.details}") 
         } 
     }
}
suspend fun getAutoScalingGroups(groupName: String) { 
     val scalingGroupsRequest = DescribeAutoScalingGroupsRequest { 
         autoScalingGroupNames = listOf(groupName) 
     } 
     AutoScalingClient { region = "us-east-1" }.use { autoScalingClient -> 
         val response = 
  autoScalingClient.describeAutoScalingGroups(scalingGroupsRequest) 
         response.autoScalingGroups?.forEach { group -> 
             println("The group name is ${group.autoScalingGroupName}") 
             println("The group ARN is ${group.autoScalingGroupArn}") 
             group.instances?.forEach { instance -> 
                 println("The instance id is ${instance.instanceId}") 
                 println("The lifecycle state is " + instance.lifecycleState) 
 } 
         } 
     }
}
```

```
suspend fun setDesiredCapacity(groupName: String) { 
     val capacityRequest = SetDesiredCapacityRequest { 
         autoScalingGroupName = groupName 
         desiredCapacity = 2 
     } 
     AutoScalingClient { region = "us-east-1" }.use { autoScalingClient -> 
         autoScalingClient.setDesiredCapacity(capacityRequest) 
         println("You set the DesiredCapacity to 2") 
     }
}
suspend fun updateAutoScalingGroup(groupName: String, launchTemplateNameVal: 
  String, serviceLinkedRoleARNVal: String) { 
     val templateSpecification = LaunchTemplateSpecification { 
         launchTemplateName = launchTemplateNameVal 
     } 
     val groupRequest = UpdateAutoScalingGroupRequest { 
        maxSize = 3 serviceLinkedRoleArn = serviceLinkedRoleARNVal 
         autoScalingGroupName = groupName 
         launchTemplate = templateSpecification 
     } 
     val groupsRequestWaiter = DescribeAutoScalingGroupsRequest { 
         autoScalingGroupNames = listOf(groupName) 
     } 
     AutoScalingClient { region = "us-east-1" }.use { autoScalingClient -> 
         autoScalingClient.updateAutoScalingGroup(groupRequest) 
         autoScalingClient.waitUntilGroupExists(groupsRequestWaiter) 
         println("You successfully updated the Auto Scaling group $groupName") 
     }
}
suspend fun createAutoScalingGroup(groupName: String, launchTemplateNameVal: 
  String, serviceLinkedRoleARNVal: String, vpcZoneIdVal: String) { 
     val templateSpecification = LaunchTemplateSpecification { 
         launchTemplateName = launchTemplateNameVal 
     } 
     val request = CreateAutoScalingGroupRequest { 
         autoScalingGroupName = groupName
```

```
 availabilityZones = listOf("us-east-1a") 
         launchTemplate = templateSpecification 
        maxSize = 1minSize = 1 vpcZoneIdentifier = vpcZoneIdVal 
         serviceLinkedRoleArn = serviceLinkedRoleARNVal 
     } 
     // This object is required for the waiter call. 
     val groupsRequestWaiter = DescribeAutoScalingGroupsRequest { 
         autoScalingGroupNames = listOf(groupName) 
     } 
     AutoScalingClient { region = "us-east-1" }.use { autoScalingClient -> 
         autoScalingClient.createAutoScalingGroup(request) 
         autoScalingClient.waitUntilGroupExists(groupsRequestWaiter) 
         println("$groupName was created!") 
     }
}
suspend fun describeAutoScalingInstance(id: String) { 
     val describeAutoScalingInstancesRequest = DescribeAutoScalingInstancesRequest 
 { 
         instanceIds = listOf(id) 
     } 
     AutoScalingClient { region = "us-east-1" }.use { autoScalingClient -> 
         val response = 
  autoScalingClient.describeAutoScalingInstances(describeAutoScalingInstancesRequest) 
         response.autoScalingInstances?.forEach { group -> 
             println("The instance lifecycle state is: ${group.lifecycleState}") 
         } 
     }
}
suspend fun enableMetricsCollection(groupName: String?) { 
     val collectionRequest = EnableMetricsCollectionRequest { 
         autoScalingGroupName = groupName 
         metrics = listOf("GroupMaxSize") 
         granularity = "1Minute" 
     } 
     AutoScalingClient { region = "us-east-1" }.use { autoScalingClient -> 
         autoScalingClient.enableMetricsCollection(collectionRequest)
```

```
 println("The enable metrics collection operation was successful") 
     }
}
suspend fun getSpecificAutoScaling(groupName: String): String { 
     var instanceId = "" 
     val scalingGroupsRequest = DescribeAutoScalingGroupsRequest { 
         autoScalingGroupNames = listOf(groupName) 
     } 
     AutoScalingClient { region = "us-east-1" }.use { autoScalingClient -> 
         val response = 
  autoScalingClient.describeAutoScalingGroups(scalingGroupsRequest) 
         response.autoScalingGroups?.forEach { group -> 
             println("The group name is ${group.autoScalingGroupName}") 
             println("The group ARN is ${group.autoScalingGroupArn}") 
             group.instances?.forEach { instance -> 
                 instanceId = instance.instanceId.toString() 
 } 
         } 
     } 
     return instanceId
}
suspend fun describeAccountLimits() { 
     AutoScalingClient { region = "us-east-1" }.use { autoScalingClient -> 
         val response = 
 autoScalingClient.describeAccountLimits(DescribeAccountLimitsRequest {})
         println("The max number of Auto Scaling groups is 
  ${response.maxNumberOfAutoScalingGroups}") 
         println("The current number of Auto Scaling groups is 
  ${response.numberOfAutoScalingGroups}") 
     }
}
suspend fun terminateInstanceInAutoScalingGroup(instanceIdVal: String) { 
     val request = TerminateInstanceInAutoScalingGroupRequest { 
         instanceId = instanceIdVal 
         shouldDecrementDesiredCapacity = false 
     } 
     AutoScalingClient { region = "us-east-1" }.use { autoScalingClient -> 
         autoScalingClient.terminateInstanceInAutoScalingGroup(request)
```

```
 println("You have terminated instance $instanceIdVal") 
     }
}
suspend fun deleteSpecificAutoScalingGroup(groupName: String) { 
     val deleteAutoScalingGroupRequest = DeleteAutoScalingGroupRequest { 
         autoScalingGroupName = groupName 
         forceDelete = true 
     } 
     AutoScalingClient { region = "us-east-1" }.use { autoScalingClient -> 
         autoScalingClient.deleteAutoScalingGroup(deleteAutoScalingGroupRequest) 
         println("You successfully deleted $groupName") 
     }
}
```
- Per informazioni dettagliate sull'API, consulta i seguenti argomenti nella Documentazione di riferimento delle API SDK AWS per Kotlin.
	- [CreateAutoScalingGroup](https://github.com/awslabs/aws-sdk-kotlin#generating-api-documentation)
	- [DeleteAutoScalingGroup](https://github.com/awslabs/aws-sdk-kotlin#generating-api-documentation)
	- [DescribeAutoScalingGroups](https://github.com/awslabs/aws-sdk-kotlin#generating-api-documentation)
	- [DescribeAutoScalingInstances](https://github.com/awslabs/aws-sdk-kotlin#generating-api-documentation)
	- [DescribeScalingActivities](https://github.com/awslabs/aws-sdk-kotlin#generating-api-documentation)
	- [DisableMetricsCollection](https://github.com/awslabs/aws-sdk-kotlin#generating-api-documentation)
	- [EnableMetricsCollection](https://github.com/awslabs/aws-sdk-kotlin#generating-api-documentation)
	- [SetDesiredCapacity](https://github.com/awslabs/aws-sdk-kotlin#generating-api-documentation)
	- [TerminateInstanceInAutoScalingGroup](https://github.com/awslabs/aws-sdk-kotlin#generating-api-documentation)
	- [UpdateAutoScalingGroup](https://github.com/awslabs/aws-sdk-kotlin#generating-api-documentation)

#### PHP

# SDK per PHP

# **a** Note

C'è dell'altro GitHub. Trova l'esempio completo e scopri di più sulla configurazione e l'esecuzione nel [Repository di esempi di codice AWS.](https://github.com/awsdocs/aws-doc-sdk-examples/tree/main/php/example_code/auto-scaling#code-examples)

```
namespace AutoScaling;
use Aws\AutoScaling\AutoScalingClient;
use Aws\CloudWatch\CloudWatchClient;
use Aws\Ec2\Ec2Client;
use AwsUtilities\AWSServiceClass;
use AwsUtilities\RunnableExample;
class GettingStartedWithAutoScaling implements RunnableExample
{ 
     protected Ec2Client $ec2Client; 
     protected AutoScalingClient $autoScalingClient; 
     protected AutoScalingService $autoScalingService; 
     protected CloudWatchClient $cloudWatchClient; 
     protected string $templateName; 
     protected string $autoScalingGroupName; 
     protected array $role; 
     public function runExample() 
     { 
        echo("\n\n\infty);
         echo("--------------------------------------\n"); 
         print("Welcome to the Amazon EC2 Auto Scaling getting started demo using 
 PHP!\n\langle n");
         echo("--------------------------------------\n"); 
         $clientArgs = [ 
              'region' => 'us-west-2', 
              'version' => 'latest', 
              'profile' => 'default', 
         ]; 
        $uniqid = uniqid();
```

```
 $this->autoScalingClient = new AutoScalingClient($clientArgs); 
         $this->autoScalingService = new AutoScalingService($this-
>autoScalingClient); 
         $this->cloudWatchClient = new CloudWatchClient($clientArgs); 
         AWSServiceClass::$waitTime = 5; 
         AWSServiceClass::$maxWaitAttempts = 20; 
         /** 
          * Step 0: Create an EC2 launch template that you'll use to create an 
  Auto Scaling group. 
          */ 
         $this->ec2Client = new EC2Client($clientArgs); 
         $this->templateName = "example_launch_template_$uniqid"; 
         $instanceType = "t1.micro"; 
        $amild = "ami-0ca285d4c2cda3300"; $launchTemplate = $this->ec2Client->createLaunchTemplate( 
 [ 
             'LaunchTemplateName' => $this->templateName, 
             'LaunchTemplateData' => [ 
                 'InstanceType' => $instanceType, 
                  'ImageId' => $amiId, 
 ] 
 ] 
         ); 
         /** 
          * Step 1: CreateAutoScalingGroup: pass it the launch template you 
  created in step 0. 
          */ 
         $availabilityZones[] = $this->ec2Client->describeAvailabilityZones([])
['AvailabilityZones'][1]['ZoneName']; 
         $this->autoScalingGroupName = "demoAutoScalingGroupName_$uniqid"; 
        $minSize = 1;$maxSize = 1; $launchTemplateId = $launchTemplate['LaunchTemplate']
['LaunchTemplateId']; 
         $this->autoScalingService->createAutoScalingGroup( 
             $this->autoScalingGroupName, 
             $availabilityZones, 
             $minSize, 
             $maxSize,
```

```
 $launchTemplateId 
         ); 
         $this->autoScalingService->waitUntilGroupInService([$this-
>autoScalingGroupName]); 
         $autoScalingGroup = $this->autoScalingService-
>describeAutoScalingGroups([$this->autoScalingGroupName]); 
         /** 
          * Step 2: DescribeAutoScalingInstances: show that one instance has 
  launched. 
          */ 
         $instanceIds = [$autoScalingGroup['AutoScalingGroups'][0]['Instances'][0]
['InstanceId']]; 
         $instances = $this->autoScalingService-
>describeAutoScalingInstances($instanceIds); 
         echo "The Auto Scaling group {$this->autoScalingGroupName} was created 
  successfully.\n"; 
         echo count($instances['AutoScalingInstances']) . " instances were created 
  for the group.\n"; 
         echo $autoScalingGroup['AutoScalingGroups'][0]['MaxSize'] . " is the max 
  number of instances for the group.\n"; 
         /** 
          * Step 3: EnableMetricsCollection: enable all metrics or a subset. 
          */ 
         $this->autoScalingService->enableMetricsCollection($this-
>autoScalingGroupName, "1Minute"); 
         /** 
          * Step 4: UpdateAutoScalingGroup: update max size to 3. 
          */ 
        echo "Updating the max number of instances to 3.\n";
         $this->autoScalingService->updateAutoScalingGroup($this-
>autoScalingGroupName, ['MaxSize' => 3]); 
         /** 
          * Step 5: DescribeAutoScalingGroups: show the current state of the 
  group. 
          */ 
         $autoScalingGroup = $this->autoScalingService-
>describeAutoScalingGroups([$this->autoScalingGroupName]); 
         echo $autoScalingGroup['AutoScalingGroups'][0]['MaxSize']; 
        echo " is the updated max number of instances for the group.\n \cdot \n \cdot";
```
 \$limits = \$this->autoScalingService->describeAccountLimits(); echo "Here are your account limits:\n"; echo "MaxNumberOfAutoScalingGroups: {\$limits['MaxNumberOfAutoScalingGroups']}\n"; echo "MaxNumberOfLaunchConfigurations: {\$limits['MaxNumberOfLaunchConfigurations']}\n"; echo "NumberOfAutoScalingGroups: {\$limits['NumberOfAutoScalingGroups']}\n"; echo "NumberOfLaunchConfigurations: {\$limits['NumberOfLaunchConfigurations']}\n"; /\*\* \* Step 6: SetDesiredCapacity: set desired capacity to 2. \*/ \$this->autoScalingService->setDesiredCapacity(\$this- >autoScalingGroupName, 2); sleep(10); // Wait for the group to start processing the request. \$this->autoScalingService->waitUntilGroupInService([\$this- >autoScalingGroupName]); /\*\* \* Step 7: DescribeAutoScalingInstances: show that two instances are launched. \*/ \$autoScalingGroups = \$this->autoScalingService- >describeAutoScalingGroups([\$this->autoScalingGroupName]); foreach (\$autoScalingGroups['AutoScalingGroups'] as \$autoScalingGroup) { echo "There is a group named: {\$autoScalingGroup['AutoScalingGroupName']}"; echo "with an ARN of {\$autoScalingGroup['AutoScalingGroupARN']}.\n"; foreach (\$autoScalingGroup['Instances'] as \$instance) { echo "{\$autoScalingGroup['AutoScalingGroupName']} has an instance with id of: "; echo "{\$instance['InstanceId']} and a lifecycle state of: {\$instance['LifecycleState']}.\n"; } } /\*\* \* Step 8: TerminateInstanceInAutoScalingGroup: terminate one of the instances in the group. \*/
```
 $this->autoScalingService-
>terminateInstanceInAutoScalingGroup($instance['InstanceId'], false); 
         do { 
             sleep(10); 
             $instances = $this->autoScalingService-
>describeAutoScalingInstances([$instance['InstanceId']]); 
         } while (count($instances['AutoScalingInstances']) > 0); 
         do { 
             sleep(10); 
             $autoScalingGroups = $this->autoScalingService-
>describeAutoScalingGroups([$this->autoScalingGroupName]); 
             $instances = $autoScalingGroups['AutoScalingGroups'][0]['Instances']; 
        } while (count($instances) < 2);
         $this->autoScalingService->waitUntilGroupInService([$this-
>autoScalingGroupName]); 
         foreach ($autoScalingGroups['AutoScalingGroups'] as $autoScalingGroup) { 
             echo "There is a group named: 
  {$autoScalingGroup['AutoScalingGroupName']}"; 
            echo "with an ARN of {$autoScalingGroup['AutoScalingGroupARN']}.\n";
             foreach ($autoScalingGroup['Instances'] as $instance) { 
                 echo "{$autoScalingGroup['AutoScalingGroupName']} has an instance 
  with id of: "; 
                 echo "{$instance['InstanceId']} and a lifecycle state of: 
  {$instance['LifecycleState']}.\n"; 
 } 
         } 
         /** 
          * Step 9: DescribeScalingActivities: list the scaling activities that 
  have occurred for the group so far. 
          */ 
         $activities = $this->autoScalingService-
>describeScalingActivities($autoScalingGroup['AutoScalingGroupName']); 
        echo "We found " . count($activities['Activities']) . " activities.\n";
         foreach ($activities['Activities'] as $activity) { 
             echo "{$activity['ActivityId']} - {$activity['StartTime']} - 
  {$activity['Description']}\n"; 
         } 
         /** 
          * Step 10: Use the Amazon CloudWatch API to get and show some metrics 
  collected for the group. 
          */ 
         $metricsNamespace = 'AWS/AutoScaling';
```

```
 $metricsDimensions = [ 
\blacksquare [ \blacksquare \blacksquare \ 'Name' => 'AutoScalingGroupName', 
                             'Value' => $autoScalingGroup['AutoScalingGroupName'], 
                     ], 
              ]; 
               $metrics = $this->cloudWatchClient->listMetrics( 
\blacksquare [ \blacksquare \blacksquare \ 'Dimensions' => $metricsDimensions, 
                      'Namespace' => $metricsNamespace, 
 ] 
               ); 
              foreach ($metrics['Metrics'] as $metric) { 
                     $timespan = 5; if ($metric['MetricName'] != 'GroupTotalCapacity' && 
  $metric['MetricName'] != 'GroupMaxSize') { 
                             continue; 
 } 
                     echo "Over the last $timespan minutes, {$metric['MetricName']}
  recorded:\n"; 
                      $stats = $this->cloudWatchClient->getMetricStatistics( 
\blacksquare 'Dimensions' => $metricsDimensions, 
                            'EndTime' => time(),
                            'StartTime' => time() - (5 * 60),
                             'MetricName' => $metric['MetricName'], 
                             'Namespace' => $metricsNamespace, 
                            'Period' => 60,
                             'Statistics' => ['Sum'], 
 ] 
                      ); 
                      foreach ($stats['Datapoints'] as $stat) { 
                             echo "{$stat['Timestamp']}: {$stat['Sum']}\n"; 
 } 
              } 
              return $instances; 
       } 
       public function cleanUp() 
       { 
              /** 
                 * Step 11: DisableMetricsCollection: disable all metrics. 
                 */
```

```
 $this->autoScalingService->disableMetricsCollection($this-
>autoScalingGroupName); 
            /** 
              * Step 12: DeleteAutoScalingGroup: to delete the group you must stop all 
  instances. 
             * - UpdateAutoScalingGroup with MinSize=0 
              * - TerminateInstanceInAutoScalingGroup for each instance, 
                     specify ShouldDecrementDesiredCapacity=True. Wait for instances to
  stop. 
             * - Now you can delete the group. 
             */ 
            $this->autoScalingService->updateAutoScalingGroup($this-
>autoScalingGroupName, ['MinSize' => 0]); 
            $this->autoScalingService->terminateAllInstancesInAutoScalingGroup($this-
>autoScalingGroupName); 
            $this->autoScalingService->waitUntilGroupInService([$this-
>autoScalingGroupName]); 
            $this->autoScalingService->deleteAutoScalingGroup($this-
>autoScalingGroupName); 
            /** 
             * Step 13: Delete launch template. 
             */ 
            $this->ec2Client->deleteLaunchTemplate( 
\blacksquare [ \blacksquare \blacksquare \ 'LaunchTemplateName' => $this->templateName, 
 ] 
            ); 
      } 
      public function helloService() 
      { 
            $autoScalingClient = new AutoScalingClient([ 
                 'region' => 'us-west-2',
                  'version' => 'latest', 
                  'profile' => 'default', 
            ]); 
            $groups = $autoScalingClient->describeAutoScalingGroups([]); 
            var_dump($groups); 
      }
}
```
- Per informazioni dettagliate sull'API, consulta i seguenti argomenti nella Documentazione di riferimento delle API AWS SDK for PHP.
	- [CreateAutoScalingGroup](https://docs.aws.amazon.com/goto/SdkForPHPV3/autoscaling-2011-01-01/CreateAutoScalingGroup)
	- [DeleteAutoScalingGroup](https://docs.aws.amazon.com/goto/SdkForPHPV3/autoscaling-2011-01-01/DeleteAutoScalingGroup)
	- [DescribeAutoScalingGroups](https://docs.aws.amazon.com/goto/SdkForPHPV3/autoscaling-2011-01-01/DescribeAutoScalingGroups)
	- [DescribeAutoScalingInstances](https://docs.aws.amazon.com/goto/SdkForPHPV3/autoscaling-2011-01-01/DescribeAutoScalingInstances)
	- [DescribeScalingActivities](https://docs.aws.amazon.com/goto/SdkForPHPV3/autoscaling-2011-01-01/DescribeScalingActivities)
	- [DisableMetricsCollection](https://docs.aws.amazon.com/goto/SdkForPHPV3/autoscaling-2011-01-01/DisableMetricsCollection)
	- [EnableMetricsCollection](https://docs.aws.amazon.com/goto/SdkForPHPV3/autoscaling-2011-01-01/EnableMetricsCollection)
	- [SetDesiredCapacity](https://docs.aws.amazon.com/goto/SdkForPHPV3/autoscaling-2011-01-01/SetDesiredCapacity)
	- [TerminateInstanceInAutoScalingGroup](https://docs.aws.amazon.com/goto/SdkForPHPV3/autoscaling-2011-01-01/TerminateInstanceInAutoScalingGroup)
	- [UpdateAutoScalingGroup](https://docs.aws.amazon.com/goto/SdkForPHPV3/autoscaling-2011-01-01/UpdateAutoScalingGroup)

## Python

SDK per Python (Boto3)

# **a** Note

C'è dell'altro GitHub. Trova l'esempio completo e scopri di più sulla configurazione e l'esecuzione nel [Repository di esempi di codice AWS.](https://github.com/awsdocs/aws-doc-sdk-examples/tree/main/python/example_code/auto-scaling#code-examples)

Esegui uno scenario interattivo al prompt dei comandi.

```
def run_scenario(as_wrapper, svc_helper): 
     logging.basicConfig(level=logging.INFO, format="%(levelname)s: %(message)s") 
     print("-" * 88) 
     print( 
          "Welcome to the Amazon EC2 Auto Scaling demo for managing groups and 
  instances." 
    \lambda print("-" * 88)
```

```
 print( 
         "This example requires a launch template that specifies how to create\n" 
         "EC2 instances. You can use an existing template or create a new one." 
     ) 
     template_name = q.ask( 
         "Enter the name of an existing launch template or press Enter to create a 
 new one: " 
    \lambda template = None 
     if template_name: 
         template = svc_helper.get_template(template_name) 
     if template is None: 
         inst_type = "t1.micro" 
        ami id = "ami-0ca285d4c2cda3300"
         print("Let's create a launch template with the following 
 specifications:") 
         print(f"\tInstanceType: {inst_type}") 
         print(f"\tAMI ID: {ami_id}") 
         template_name = q.ask("Enter a name for the template: ", q.non_empty) 
         template = svc_helper.create_template(template_name, inst_type, ami_id) 
     print("-" * 88) 
     print("Let's create an Auto Scaling group.") 
     group_name = q.ask("Enter a name for the group: ", q.non_empty) 
    zones = svc helper.get availability zones()
     print("EC2 instances can be created in the following Availability Zones:") 
     for index, zone in enumerate(zones): 
         print(f"\t{index+1}. {zone}") 
     print(f"\t{len(zones)+1}. All zones") 
    zone\_sel = q.ask( "Which zone do you want to use? ", q.is_int, q.in_range(1, len(zones) + 
 1) 
\bigcup group_zones = [zones[zone_sel - 1]] if zone_sel <= len(zones) else zones 
     print(f"Creating group {group_name}...") 
     as_wrapper.create_group(group_name, group_zones, template_name, 1, 1) 
     wait(10) 
     group = as_wrapper.describe_group(group_name) 
     print("Created group:") 
     pp(group) 
     print("Waiting for instance to start...") 
     wait_for_group(group_name, as_wrapper) 
     print("-" * 88)
```

```
use_metrics = q.ask( "Do you want to collect metrics about Amazon EC2 Auto Scaling during this 
  demo (y/n)? ", 
           q.is_yesno, 
     \lambda if use_metrics: 
           as_wrapper.enable_metrics( 
                 group_name, 
\blacksquare [ \blacksquare \blacksquare \ "GroupMinSize", 
                      "GroupMaxSize", 
                      "GroupDesiredCapacity", 
                      "GroupInServiceInstances", 
                      "GroupTotalInstances", 
                 ], 
\overline{\phantom{a}} print(f"Metrics enabled for {group_name}.") 
      print("-" * 88) 
      print(f"Let's update the maximum number of instances in {group_name} from 1 
  to 3.") 
      q.ask("Press Enter when you're ready.") 
      as_wrapper.update_group(group_name, MaxSize=3) 
      group = as_wrapper.describe_group(group_name) 
      print("The group still has one running instance, but can have up to three:") 
      print_simplified_group(group) 
      print("-" * 88) 
      print(f"Let's update the desired capacity of {group_name} from 1 to 2.") 
      q.ask("Press Enter when you're ready.") 
      as_wrapper.set_desired_capacity(group_name, 2) 
     wait(10) group = as_wrapper.describe_group(group_name) 
      print("Here's the current state of the group:") 
      print_simplified_group(group) 
      print("-" * 88) 
      print("Waiting for the new instance to start...") 
      instance_ids = wait_for_group(group_name, as_wrapper) 
      print("-" * 88) 
      print(f"Let's terminate one of the instances in {group_name}.") 
      print("Because the desired capacity is 2, another instance will start.") 
      print("The currently running instances are:") 
      for index, inst_id in enumerate(instance_ids):
```

```
 print(f"\t{index+1}. {inst_id}") 
    inst\_sel = q.ask( "Which instance do you want to stop? ", 
         q.is_int, 
         q.in_range(1, len(instance_ids) + 1), 
    \lambda print(f"Stopping {instance_ids[inst_sel-1]}...") 
     as_wrapper.terminate_instance(instance_ids[inst_sel - 1], False) 
     wait(10) 
     group = as_wrapper.describe_group(group_name) 
     print(f"Here's the state of {group_name}:") 
     print_simplified_group(group) 
     print("Waiting for the scaling activities to complete...") 
     wait_for_group(group_name, as_wrapper) 
     print("-" * 88) 
     print(f"Let's get a report of scaling activities for {group_name}.") 
     q.ask("Press Enter when you're ready.") 
     activities = as_wrapper.describe_scaling_activities(group_name) 
     print( 
         f"Found {len(activities)} activities.\n" 
         f"Activities are ordered with the most recent one first:" 
    \lambda for act in activities: 
         pp(act) 
     print("-" * 88) 
     if use_metrics: 
         print("Let's look at CloudWatch metrics.") 
         metric_namespace = "AWS/AutoScaling" 
         metric_dimensions = [{"Name": "AutoScalingGroupName", "Value": 
 group_name}] 
         print(f"The following metrics are enabled for {group_name}:") 
         done = False 
         while not done: 
             metrics = svc_helper.get_metrics(metric_namespace, metric_dimensions) 
             for index, metric in enumerate(metrics): 
                  print(f"\t{index+1}. {metric.name}") 
             print(f"\t{len(metrics)+1}. None") 
            metric_sel = q.ask(
                  "Which metric do you want to see? ", 
                 q.is_int, 
                 q.in_range(1, len(metrics) + 1), 
)
```

```
 if metric_sel < len(metrics) + 1: 
                span = 5metric = metrics[metric sel - 1]
                 print(f"Over the last {span} minutes, {metric.name} recorded:") 
                 # CloudWatch metric times are in the UTC+0 time zone. 
                 now = datetime.now(timezone.utc) 
                 metric_data = svc_helper.get_metric_statistics( 
                      metric_dimensions, metric, now - timedelta(minutes=span), now 
) pp(metric_data) 
                 if not q.ask("Do you want to see another metric (y/n)? ", 
 q.is_yesno): 
                      done = True 
             else: 
                 done = True 
    print(f"Let's clean up.") 
    q.ask("Press Enter when you're ready.") 
    if use_metrics: 
         print(f"Stopping metrics collection for {group_name}.") 
        as wrapper.disable metrics(group name)
    print( 
         "You must terminate all instances in the group before you can delete the 
 group." 
     ) 
     print("Set minimum size to 0.") 
     as_wrapper.update_group(group_name, MinSize=0) 
    group = as_wrapper.describe_group(group_name) 
    instance_ids = [inst["InstanceId"] for inst in group["Instances"]] 
    for inst_id in instance_ids: 
         print(f"Stopping {inst_id}.") 
         as_wrapper.terminate_instance(inst_id, True) 
     print("Waiting for instances to stop...") 
    wait_for_instances(instance_ids, as_wrapper) 
    print(f"Deleting {group_name}.") 
     as_wrapper.delete_group(group_name) 
    print("-" * 88) 
     if template is not None: 
         if q.ask( 
             f"Do you want to delete launch template {template_name} used in this 
 demo (y/n)? " 
         ):
```

```
 svc_helper.delete_template(template_name) 
             print("Template deleted.") 
     print("\nThanks for watching!") 
     print("-" * 88)
if __name__ == '__main__": try: 
         wrapper = AutoScalingWrapper(boto3.client("autoscaling")) 
         helper = ServiceHelper(boto3.client("ec2"), boto3.resource("cloudwatch")) 
         run_scenario(wrapper, helper) 
     except Exception: 
         logging.exception("Something went wrong with the demo!")
```
Definisci le funzioni richiamate dallo scenario per gestire i modelli e le metriche di lancio. Queste funzioni racchiudono Amazon EC2 e CloudWatch azioni.

```
class ServiceHelper: 
     """Encapsulates Amazon EC2 and CloudWatch actions for the example.""" 
     def __init__(self, ec2_client, cloudwatch_resource): 
        "''" :param ec2_client: A Boto3 Amazon EC2 client. 
         :param cloudwatch_resource: A Boto3 CloudWatch resource. 
         """ 
         self.ec2_client = ec2_client 
         self.cloudwatch_resource = cloudwatch_resource 
     def get_template(self, template_name): 
        "" ""
         Gets a launch template. Launch templates specify configuration for 
  instances 
         that are launched by Amazon EC2 Auto Scaling. 
         :param template_name: The name of the template to look up. 
         :return: The template, if it exists. 
         """ 
         try: 
             response = self.ec2_client.describe_launch_templates( 
                 LaunchTemplateNames=[template_name] 
)
```

```
 template = response["LaunchTemplates"][0] 
         except ClientError as err: 
             if ( 
                 err.response["Error"]["Code"] 
                 == "InvalidLaunchTemplateName.NotFoundException" 
             ): 
                 logger.warning("Launch template %s does not exist.", 
 template_name) 
             else: 
                 logger.error( 
                     "Couldn't verify launch template %s. Here's why: %s: %s", 
                     template_name, 
                     err.response["Error"]["Code"], 
                     err.response["Error"]["Message"], 
) raise 
         else: 
             return template 
    def create_template(self, template_name, inst_type, ami_id): 
 """ 
         Creates an Amazon EC2 launch template to use with Amazon EC2 Auto 
 Scaling. 
        : param template name: The name to give to the template.
         :param inst_type: The type of the instance, such as t1.micro. 
         :param ami_id: The ID of the Amazon Machine Image (AMI) to use when 
 creating 
                         an instance. 
         :return: Information about the newly created template. 
        "" "
         try: 
             response = self.ec2_client.create_launch_template( 
                 LaunchTemplateName=template_name, 
                 LaunchTemplateData={"InstanceType": inst_type, "ImageId": 
 ami_id}, 
) template = response["LaunchTemplate"] 
         except ClientError as err: 
             logger.error( 
                 "Couldn't create launch template %s. Here's why: %s: %s", 
                 template_name, 
                 err.response["Error"]["Code"], 
                 err.response["Error"]["Message"],
```

```
) raise 
        else: 
             return template 
    def delete_template(self, template_name): 
 """ 
        Deletes a launch template. 
         :param template_name: The name of the template to delete. 
         """ 
        try: 
self.ec2_client.delete_launch_template(LaunchTemplateName=template_name)
         except ClientError as err: 
             logger.error( 
                 "Couldn't delete launch template %s. Here's why: %s: %s", 
                 template_name, 
                 err.response["Error"]["Code"], 
                 err.response["Error"]["Message"], 
) raise 
    def get_availability_zones(self): 
 """ 
        Gets a list of Availability Zones in the AWS Region of the Amazon EC2 
 client. 
         :return: The list of Availability Zones for the client Region. 
        "" ""
        try: 
             response = self.ec2_client.describe_availability_zones() 
             zones = [zone["ZoneName"] for zone in response["AvailabilityZones"]] 
         except ClientError as err: 
             logger.error( 
                 "Couldn't get availability zones. Here's why: %s: %s", 
                 err.response["Error"]["Code"], 
                 err.response["Error"]["Message"], 
) raise 
        else: 
             return zones 
    def get_metrics(self, namespace, dimensions):
```

```
"" "
        Gets a list of CloudWatch metrics filtered by namespace and dimensions. 
         :param namespace: The namespace of the metrics to look up. 
         :param dimensions: The dimensions of the metrics to look up. 
         :return: The list of metrics. 
 """ 
        try: 
            metrics = list( 
                 self.cloudwatch_resource.metrics.filter( 
                     Namespace=namespace, Dimensions=dimensions 
)) except ClientError as err: 
             logger.error( 
                 "Couldn't get metrics for %s, %s. Here's why: %s: %s", 
                 namespace, 
                 dimensions, 
                 err.response["Error"]["Code"], 
                 err.response["Error"]["Message"], 
) raise 
        else: 
             return metrics 
    @staticmethod 
    def get_metric_statistics(dimensions, metric, start, end): 
 """ 
        Gets statistics for a CloudWatch metric within a specified time span. 
         :param dimensions: The dimensions of the metric. 
         :param metric: The metric to look up. 
         :param start: The start of the time span for retrieved metrics. 
         :param end: The end of the time span for retrieved metrics. 
         :return: The list of data points found for the specified metric. 
         """ 
        try: 
             response = metric.get_statistics( 
                 Dimensions=dimensions, 
                 StartTime=start, 
                 EndTime=end, 
                 Period=60, 
                 Statistics=["Sum"], 
)
```

```
 data = response["Datapoints"] 
         except ClientError as err: 
             logger.error( 
                  "Couldn't get statistics for metric %s. Here's why: %s: %s", 
                 metric.name, 
                  err.response["Error"]["Code"], 
                  err.response["Error"]["Message"], 
) raise 
         else: 
             return data
def print_simplified_group(group): 
    "" "
     Prints a subset of data for an Auto Scaling group. 
    "" "
     print(group["AutoScalingGroupName"]) 
     print(f"\tLaunch template: {group['LaunchTemplate']['LaunchTemplateName']}") 
     print( 
         f"\tMin: {group['MinSize']}, Max: {group['MaxSize']}, Desired: 
  {group['DesiredCapacity']}" 
    \lambda if group["Instances"]: 
         print(f"\tInstances:") 
         for inst in group["Instances"]: 
             print(f"\t\t{inst['InstanceId']}: {inst['LifecycleState']}")
def wait_for_group(group_name, as_wrapper): 
    "" "
     Waits for instances to start or stop in an Auto Scaling group. 
     Prints the data for each instance after scaling activities are complete. 
    "" "
     group = as_wrapper.describe_group(group_name) 
     instance_ids = [i["InstanceId"] for i in group["Instances"]] 
     return wait_for_instances(instance_ids, as_wrapper)
def wait_for_instances(instance_ids, as_wrapper): 
    "" "
     Waits for instances to start or stop in an Auto Scaling group. 
     Prints the data for each instance after scaling activities are complete. 
    "" "
```

```
 ready = False 
     instances = [] 
     while not ready: 
         instances = as_wrapper.describe_instances(instance_ids) if instance_ids 
 else [] 
         if all([x["LifecycleState"] in ["Terminated", "InService"] for x in 
 instances]): 
              ready = True 
         else: 
             wait(10) if instances: 
         print( 
              f"Here are the details of the instance{'s' if len(instances) > 1 else 
  ''}:" 
\overline{\phantom{a}} for instance in instances: 
              pp(instance) 
     return instance_ids
```
- Per informazioni dettagliate sull'API, consulta i seguenti argomenti nella Documentazione di riferimento delle API SDK AWS per Python (Boto3).
	- [CreateAutoScalingGroup](https://docs.aws.amazon.com/goto/boto3/autoscaling-2011-01-01/CreateAutoScalingGroup)
	- [DeleteAutoScalingGroup](https://docs.aws.amazon.com/goto/boto3/autoscaling-2011-01-01/DeleteAutoScalingGroup)
	- [DescribeAutoScalingGroups](https://docs.aws.amazon.com/goto/boto3/autoscaling-2011-01-01/DescribeAutoScalingGroups)
	- [DescribeAutoScalingInstances](https://docs.aws.amazon.com/goto/boto3/autoscaling-2011-01-01/DescribeAutoScalingInstances)
	- [DescribeScalingActivities](https://docs.aws.amazon.com/goto/boto3/autoscaling-2011-01-01/DescribeScalingActivities)
	- [DisableMetricsCollection](https://docs.aws.amazon.com/goto/boto3/autoscaling-2011-01-01/DisableMetricsCollection)
	- [EnableMetricsCollection](https://docs.aws.amazon.com/goto/boto3/autoscaling-2011-01-01/EnableMetricsCollection)
	- [SetDesiredCapacity](https://docs.aws.amazon.com/goto/boto3/autoscaling-2011-01-01/SetDesiredCapacity)
	- [TerminateInstanceInAutoScalingGroup](https://docs.aws.amazon.com/goto/boto3/autoscaling-2011-01-01/TerminateInstanceInAutoScalingGroup)
	- [UpdateAutoScalingGroup](https://docs.aws.amazon.com/goto/boto3/autoscaling-2011-01-01/UpdateAutoScalingGroup)

#### Rust

## SDK per Rust

### **G** Note

C'è altro da fare. GitHub Trova l'esempio completo e scopri di più sulla configurazione e l'esecuzione nel [Repository di esempi di codice AWS.](https://github.com/awsdocs/aws-doc-sdk-examples/tree/main/rustv1/examples/auto-scaling#code-examples)

```
[package]
name = "autoscaling-code-examples"
version = "0.1.0"
authors = ["Doug Schwartz <dougsch@amazon.com>", "David Souther 
  <dpsouth@amazon.com>"]
edition = "2021"
# See more keys and their definitions at https://doc.rust-lang.org/cargo/
reference/manifest.html
[dependencies]
aws-config = \{ version = "1.0.1", features = \lbrack "behavior-version-latest"] \}aws-sdk-autoscaling = \{ version = "1.3.0" \}aws-sdk-ec2 = { version = "1.3.0" }
aws-types = \{ version = "1.0.1" \}tokio = { version = "1.20.1", features = ['full"] }clap = { version = "~4.4", features = ["derive"] }
tracing-subscriber = { version = "0.3.15", features = ["env-filter"] }
anyhow = "1.0.75"tracing = "0.1.37"tokio-stream = "0.1.14"// Copyright Amazon.com, Inc. or its affiliates. All Rights Reserved.
// SPDX-License-Identifier: Apache-2.0
use std::{collections::BTreeSet, fmt::Display};
use anyhow::anyhow;
use autoscaling_code_examples::scenario::{AutoScalingScenario, ScenarioError};
use tracing::{info, warn};
async fn show_scenario_description(scenario: &AutoScalingScenario, event: &str) {
```

```
 let description = scenario.describe_scenario().await; 
     info!("DescribeAutoScalingInstances: {event}\n{description}");
}
#[derive(Default, Debug)]
struct Warnings(Vec<String>);
impl Warnings { 
     pub fn push(&mut self, warning: &str, error: ScenarioError) { 
         let formatted = format!("{warning}: {error}"); 
         warn!("{formatted}"); 
         self.0.push(formatted); 
     } 
     pub fn is_empty(&self) -> bool { 
         self.0.is_empty() 
     }
}
impl Display for Warnings { 
     fn fmt(&self, f: &mut std::fmt::Formatter<'_>) -> std::fmt::Result { 
         writeln!(f, "Warnings:")?; 
         for warning in &self.0 { 
             writeln!(f, "{: >4}- {warning}", "")?; 
         } 
        0k(()) }
}
#[tokio::main]
async fn main() -> Result<(), anyhow::Error> {
     tracing_subscriber::fmt::init(); 
     let shared_config = aws_config::from_env().load().await; 
     let mut warnings = Warnings::default(); 
    // 1. Create an EC2 launch template that you'll use to create an auto scaling
  group. Bonus: use SDK with EC2.CreateLaunchTemplate to create the launch 
  template. 
     // 2. CreateAutoScalingGroup: pass it the launch template you created in step 
  0. Give it min/max of 1 instance.
```

```
 // 4. EnableMetricsCollection: enable all metrics or a subset.
```

```
 let scenario = match 
 AutoScalingScenario::prepare_scenario(&shared_config).await { 
        Ok(scenario) => scenario, 
       Err(errs) => {
             let err_str = errs 
                .into iter()
                 .map(|e| e.to_string()) 
                 .collect::<Vec<String>>() 
                 .join(", "); 
             return Err(anyhow!("Failed to initialize scenario: {err_str}")); 
        } 
    }; 
    info!("Prepared autoscaling scenario:\n{scenario}"); 
    let stable = scenario.wait_for_stable(1).await; 
    if let Err(err) = stable { 
        warnings.push( 
             "There was a problem while waiting for group to be stable", 
             err, 
        ); 
    } 
    // 3. DescribeAutoScalingInstances: show that one instance has launched. 
    show_scenario_description( 
        &scenario, 
        "show that the group was created and one instance has launched", 
   \lambda .await; 
    // 5. UpdateAutoScalingGroup: update max size to 3. 
    let scale_max_size = scenario.scale_max_size(3).await; 
    if let Err(err) = scale_max_size { 
        warnings.push("There was a problem scaling max size", err); 
    } 
    // 6. DescribeAutoScalingGroups: the current state of the group 
    show_scenario_description( 
        &scenario, 
        "show the current state of the group after setting max size", 
    ) 
    .await; 
    // 7. SetDesiredCapacity: set desired capacity to 2.
```

```
 let scale_desired_capacity = scenario.scale_desired_capacity(2).await; 
    if let Err(err) = scale_desired_capacity { 
        warnings.push("There was a problem setting desired capacity", err); 
    } 
    // Wait for a second instance to launch. 
    let stable = scenario.wait_for_stable(2).await; 
    if let Err(err) = stable { 
        warnings.push( 
            "There was a problem while waiting for group to be stable", 
            err, 
        ); 
    } 
    // 8. DescribeAutoScalingInstances: show that two instances are launched. 
    show_scenario_description( 
        &scenario, 
        "show that two instances are launched after setting desired capacity", 
    ) 
    .await; 
    let ids_before = scenario 
        .list_instances() 
        .await 
        .map(|v| v.into_iter().collect::<BTreeSet<_>>()) 
        .unwrap_or_default(); 
    // 9. TerminateInstanceInAutoScalingGroup: terminate one of the instances in 
 the group. 
    let terminate_some_instance = scenario.terminate_some_instance().await; 
    if let Err(err) = terminate_some_instance { 
        warnings.push("There was a problem replacing an instance", err); 
    } 
    let wait_after_terminate = scenario.wait_for_stable(1).await; 
    if let Err(err) = wait_after_terminate { 
        warnings.push( 
            "There was a problem waiting after terminating an instance", 
            err, 
        ); 
    } 
    let wait_scale_up_after_terminate = scenario.wait_for_stable(2).await; 
    if let Err(err) = wait_scale_up_after_terminate {
```

```
 warnings.push( 
             "There was a problem waiting for scale up after terminating an 
 instance", 
            err, 
        ); 
    } 
    let ids_after = scenario 
       .list instances()
        .await 
        .map(|v| v.into_iter().collect::<BTreeSet<_>>()) 
        .unwrap_or_default(); 
    let difference = ids_after.intersection(&ids_before).count(); 
    if !(difference == 1 && ids_before.len() == 2 && ids_after.len() == 2) { 
        warnings.push( 
            "Before and after set not different", 
            ScenarioError::with(format!("{difference}")), 
        ); 
    } 
    // 10. DescribeScalingActivities: list the scaling activities that have 
 occurred for the group so far. 
    show_scenario_description( 
        &scenario, 
        "list the scaling activities that have occurred for the group so far", 
   \lambda .await; 
    // 11. DisableMetricsCollection 
    let scale_group = scenario.scale_group_to_zero().await; 
    if let Err(err) = scale_group { 
       warnings.push("There was a problem scaling the group to 0", err);
    } 
    show_scenario_description(&scenario, "Scenario scaled to 0").await; 
    // 12. DeleteAutoScalingGroup (to delete the group you must stop all 
 instances): 
    // 13. Delete LaunchTemplate. 
    let clean_scenario = scenario.clean_scenario().await; 
    if let Err(errs) = clean_scenario { 
        for err in errs { 
            warnings.push("There was a problem cleaning the scenario", err); 
        }
```

```
 } else { 
         info!("The scenario has been cleaned up!"); 
     } 
     if warnings.is_empty() { 
        0k(()) } else { 
         Err(anyhow!( 
             "There were warnings during scenario execution:\n{warnings}" 
         )) 
     }
}
pub mod scenario;
// Copyright Amazon.com, Inc. or its affiliates. All Rights Reserved.
// SPDX-License-Identifier: Apache-2.0
use std::{ 
     error::Error, 
     fmt::{Debug, Display}, 
     time::{Duration, SystemTime},
};
use anyhow::anyhow;
use aws_config::SdkConfig;
use aws_sdk_autoscaling::{ 
    error::{DisplayErrorContext, ProvideErrorMetadata},
     types::{Activity, AutoScalingGroup, LaunchTemplateSpecification},
};
use aws_sdk_ec2::types::RequestLaunchTemplateData;
use tracing::trace;
const LAUNCH_TEMPLATE_NAME: &str = 
  "SDK_Code_Examples_EC2_Autoscaling_template_from_Rust_SDK";
const AUTOSCALING_GROUP_NAME: &str = 
  "SDK_Code_Examples_EC2_Autoscaling_Group_from_Rust_SDK";
const MAX_WAIT: Duration = Duration::from_secs(5 * 60); // Wait at most 25 
  seconds.
const WAIT_TIME: Duration = Duration::from_millis(500); // Wait half a second at 
  a time.
struct Waiter { 
     start: SystemTime,
```

```
 max: Duration,
}
impl Waiter { 
    fn new() -> Self \{ Waiter { 
              start: SystemTime::now(), 
              max: MAX_WAIT, 
         } 
     } 
     async fn sleep(&self) -> Result<(), ScenarioError> { 
         if SystemTime::now() 
              .duration_since(self.start) 
              .unwrap_or(Duration::MAX) 
              > self.max 
         { 
              Err(ScenarioError::with( 
                  "Exceeded maximum wait duration for stable group", 
              )) 
         } else { 
              tokio::time::sleep(WAIT_TIME).await; 
             0k(()) } 
     }
}
pub struct AutoScalingScenario { 
     ec2: aws_sdk_ec2::Client, 
     autoscaling: aws_sdk_autoscaling::Client, 
     launch_template_arn: String, 
     auto_scaling_group_name: String,
}
impl Display for AutoScalingScenario { 
     fn fmt(&self, f: &mut std::fmt::Formatter<'_>) -> std::fmt::Result { 
         f.write_fmt(format_args!( 
              "\tLaunch Template ID: {}\n", 
              self.launch_template_arn 
          ))?; 
         f.write_fmt(format_args!( 
              "\tScaling Group Name: {}\n", 
              self.auto_scaling_group_name 
         ))?;
```

```
0k(()) }
}
pub struct AutoScalingScenarioDescription { 
     group: Result<Vec<String>, ScenarioError>, 
     instances: Result<Vec<String>, anyhow::Error>, 
     activities: Result<Vec<Activity>, anyhow::Error>,
}
impl Display for AutoScalingScenarioDescription { 
     fn fmt(&self, f: &mut std::fmt::Formatter<'_>) -> std::fmt::Result { 
       writeln!(f, "\t Group status:")?;
        match &self.group { 
            Ok(qroups) => {
                 for status in groups { 
                    writeln!(f, "\\t\\t- {status}"); } 
 } 
            Err(e) => writeln!(f, "\t\t! - {e}")?,
        } 
       writeln!(f, "\t Instances:")?;
        match &self.instances { 
            Ok(instances) => {
                 for instance in instances { 
                     writeln!(f, "\t\t- {instance}")?; 
 } 
 } 
            Err(e) => writeln!(f, "\t\t! {e}")?,
        } 
       writeln!(f, "\t Activities:")?;
        match &self.activities { 
            Ok(activities) \Rightarrow f for activity in activities { 
                     writeln!( 
f, the contract of \mathsf{f}, \mathsf{f} "\t\t- {} Progress: {}% Status: {:?} End: {:?}", 
                         activity.cause().unwrap_or("Unknown"), 
                         activity.progress.unwrap_or(-1), 
                         activity.status_code(), 
                         // activity.status_message().unwrap_or_default() 
                         activity.end_time(),
```

```
 )?; 
 } 
 } 
            Err(e) => writeln!(f, "\t\t! {e}")?,
         } 
        0k(()) }
}
#[derive(Debug)]
struct MetadataError { 
     message: Option<String>, 
     code: Option<String>,
}
impl MetadataError { 
     fn from(err: &dyn ProvideErrorMetadata) -> Self { 
         MetadataError { 
             message: err.message().map(|s| s.to_string()), 
             code: err.code().map(|s| s.to_string()), 
         } 
     }
}
impl Display for MetadataError { 
     fn fmt(&self, f: &mut std::fmt::Formatter<'_>) -> std::fmt::Result { 
         let display = match (&self.message, &self.code) { 
             (None, None) => "Unknown".to_string(), 
             (None, Some(code)) => format!("({code})"), 
             (Some(message), None) => message.to_string(), 
             (Some(message), Some(code)) => format!("{message} ({code})"), 
         }; 
         write!(f, "{display}") 
     }
}
#[derive(Debug)]
pub struct ScenarioError { 
     message: String, 
     context: Option<MetadataError>,
}
impl ScenarioError {
```

```
 pub fn with(message: impl Into<String>) -> Self { 
         ScenarioError { 
             message: message.into(), 
             context: None, 
         } 
     } 
     pub fn new(message: impl Into<String>, err: &dyn ProvideErrorMetadata) -> 
  Self { 
         ScenarioError { 
             message: message.into(), 
             context: Some(MetadataError::from(err)), 
         } 
     }
}
impl Error for ScenarioError { 
     // While `Error` can capture `source` information about the underlying error, 
 for this example 
     // the ScenarioError captures the underlying information in MetadataError and 
  treats it as a 
     // single Error from this Crate. In other contexts, it may be appropriate to 
 model the error 
     // as including the SdkError as its source.
}
impl Display for ScenarioError { 
     fn fmt(&self, f: &mut std::fmt::Formatter<'_>) -> std::fmt::Result { 
         match &self.context { 
            Some(c) => write!(f, "\{\}: \{\}", self.message, c),
            None => write!(f, "{}]', self.message),
         } 
     }
}
impl AutoScalingScenario { 
     pub async fn prepare_scenario(sdk_config: &SdkConfig) -> Result<Self, 
 Vec<ScenarioError>> { 
         let ec2 = aws_sdk_ec2::Client::new(sdk_config); 
         let autoscaling = aws_sdk_autoscaling::Client::new(sdk_config); 
         let auto_scaling_group_name = String::from(AUTOSCALING_GROUP_NAME); 
         // Before creating any resources, prepare the list of AZs 
         let availablity_zones = ec2.describe_availability_zones().send().await;
```

```
 if let Err(err) = availablity_zones { 
             return Err(vec![ScenarioError::new("Failed to find AZs", &err)]); 
         } 
         let availability_zones: Vec<String> = availablity_zones 
              .unwrap() 
             .availability_zones 
             .unwrap_or_default() 
             .iter() 
             .take(3) 
             .map(|z| z.zone_name.clone().unwrap()) 
             .collect(); 
         // 1. Create an EC2 launch template that you'll use to create an auto 
 scaling group. Bonus: use SDK with EC2.CreateLaunchTemplate to create the launch 
 template. 
         // * Recommended: InstanceType='t1.micro', 
 ImageId='ami-0ca285d4c2cda3300' 
         let create_launch_template = ec2 
             .create_launch_template() 
             .launch_template_name(LAUNCH_TEMPLATE_NAME) 
             .launch_template_data( 
                  RequestLaunchTemplateData::builder() 
                      .instance_type(aws_sdk_ec2::types::InstanceType::T1Micro) 
                      .image_id("ami-0ca285d4c2cda3300") 
                      .build(), 
) .send() 
             .await 
             .map_err(|err| vec![ScenarioError::new("Failed to create launch 
 template", &err)])?; 
         let launch_template_arn = match create_launch_template.launch_template { 
             Some(launch_template) => 
 launch_template.launch_template_id.unwrap_or_default(), 
            None \Rightarrow {
                 // Try to delete the launch template 
                let = ec2 .delete_launch_template() 
                      .launch_template_name(LAUNCH_TEMPLATE_NAME) 
                      .send() 
                      .await; 
                 return Err(vec![ScenarioError::with("Failed to load launch
```

```
 template")]);
```

```
 } 
         }; 
         // 2. CreateAutoScalingGroup: pass it the launch template you created in 
 step 0. Give it min/max of 1 instance. 
         // You can use EC2.describe_availability_zones() to get a list of AZs 
 (you have to specify an AZ when you create the group). 
         // Wait for instance to launch. Use a waiter if you have one, otherwise 
 DescribeAutoScalingInstances until LifecycleState='InService' 
         if let Err(err) = autoscaling 
             .create_auto_scaling_group() 
             .auto_scaling_group_name(auto_scaling_group_name.as_str()) 
             .launch_template( 
                 LaunchTemplateSpecification::builder() 
                      .launch_template_id(launch_template_arn.clone()) 
                     .version("$Latest") 
                     .build(), 
) .max_size(1) 
             .min_size(1) 
             .set_availability_zones(Some(availability_zones)) 
             .send() 
             .await 
         { 
             let mut errs = vec![ScenarioError::new( 
                 "Failed to create autoscaling group", 
                 &err, 
            )];
             if let Err(err) = autoscaling 
                 .delete_auto_scaling_group() 
                 .auto_scaling_group_name(auto_scaling_group_name.as_str()) 
                 .send() 
                 .await 
             { 
                 errs.push(ScenarioError::new( 
                     "Failed to clean up autoscaling group", 
                     &err, 
                 )); 
 } 
            if let Err(err) = ec2 .delete_launch_template() 
                 .launch_template_id(launch_template_arn.clone())
```

```
 .send() 
                  .await 
\{\hspace{.1cm} \} errs.push(ScenarioError::new( 
                      "Failed to clean up launch template", 
                      &err, 
                 )); 
 } 
             return Err(errs); 
         } 
         let scenario = AutoScalingScenario { 
             ec2, 
             autoscaling: autoscaling.clone(), // Clients are cheap so cloning 
 here to prevent a move is ok. 
             auto_scaling_group_name: auto_scaling_group_name.clone(), 
             launch_template_arn, 
         }; 
         // snippet-start:[rust.auto-scaling.scenario.enable_metrics_collection] 
        let enable metrics collection = autoscaling
             .enable_metrics_collection() 
             .auto_scaling_group_name(auto_scaling_group_name.as_str()) 
             .granularity("1Minute") 
             .set_metrics(Some(vec![ 
                  String::from("GroupMinSize"), 
                  String::from("GroupMaxSize"), 
                  String::from("GroupDesiredCapacity"), 
                  String::from("GroupInServiceInstances"), 
                  String::from("GroupTotalInstances"), 
             ])) 
             .send() 
             .await; 
         // snippet-end:[rust.auto-scaling.scenario.enable_metrics_collection] 
         match enable_metrics_collection { 
            0k(\_) => 0k(scenario),
            Err(err) => {
                 scenario.clean_scenario().await?; 
                  Err(vec![ScenarioError::new( 
                      "Failed to enable metrics collections for group", 
                      &err, 
                  )]) 
 }
```

```
 } 
    } 
    pub async fn clean_scenario(self) -> Result<(), Vec<ScenarioError>> { 
        let _ = self.wait_for_no_scaling().await; 
       let delete group = self
             .autoscaling 
             .delete_auto_scaling_group() 
             .auto_scaling_group_name(self.auto_scaling_group_name.clone()) 
             .send() 
             .await; 
        // 14. Delete LaunchTemplate. 
        let delete_launch_template = self 
             .ec2 
             .delete_launch_template() 
             .launch_template_id(self.launch_template_arn.clone()) 
             .send() 
             .await; 
        let early_exit = match (delete_group, delete_launch_template) { 
            (0k(\_), 0k(\_)) \implies 0k(()) (Ok(_), Err(e)) => Err(vec![ScenarioError::new( 
                 "There was an error cleaning the launch template", 
                 &e, 
             )]), 
            (Err(e), \ 0k(\_)) \implies Err(vec![ScenarioError::new( "There was an error cleaning the scale group", 
                 &e, 
             )]), 
            (Err(e1), Err(e2)) \Rightarrow Err(vec![ ScenarioError::new("Multiple error cleaning the scenario Scale 
 Group", &e1), 
                 ScenarioError::new("Multiple error cleaning the scenario Launch 
 Template", &e2), 
             ]), 
        }; 
        if early_exit.is_err() { 
             early_exit 
        } else { 
             // Wait for delete_group to finish 
             let waiter = Waiter::new(); 
             let mut errors = Vec::<ScenarioError>::new();
```

```
while errors.len() < 3 \{ if let Err(e) = waiter.sleep().await { 
                   errors.push(e); 
                   continue; 
 } 
              let describe group = self
                   .autoscaling 
                   .describe_auto_scaling_groups() 
 .auto_scaling_group_names(self.auto_scaling_group_name.clone()) 
                   .send() 
                   .await; 
               match describe_group { 
                   Ok(group) => match group.auto_scaling_groups().first() { 
                      Some(group) => {
                          if group.status() != Some("Delete in progress") { 
                              errors.push(ScenarioError::with(format!( 
                                  "Group in an unknown state while deleting: 
 {}", 
                                  group.status().unwrap_or("unknown error") 
 ))); 
                              return Err(errors); 
 } 
 } 
                      None => return 0k(()),
\}, \{Err(err) => {
                       errors.push(ScenarioError::new("Failed to describe 
 autoscaling group during cleanup 3 times, last error", &err)); 
1 1 1 1 1 1 1
 } 
              if errors.len() > 3 {
                   return Err(errors); 
 } 
 } 
           Err(vec![ScenarioError::with( 
               "Exited cleanup wait loop without retuning success or failing 
 after three rounds", 
           )]) 
        } 
    } 
    // snippet-start:[rust.auto-scaling.scenario.describe_scenario] 
    pub async fn describe_scenario(&self) -> AutoScalingScenarioDescription {
```

```
 let group = self 
             .autoscaling 
            .describe auto scaling groups()
             .auto_scaling_group_names(self.auto_scaling_group_name.clone()) 
             .send() 
             .await 
             .map(|s| { 
                 s.auto_scaling_groups() 
                     .iter() 
                     .map(|s| { 
                         format!( 
                              "{}: {}", 
                              s.auto_scaling_group_name().unwrap_or("Unknown"), 
                             s.status().unwrap or("Unknown")
) }) 
                     .collect::<Vec<String>>() 
             }) 
             .map_err(|e| { 
                 ScenarioError::new("Failed to describe auto scaling groups for 
 scenario", &e) 
             }); 
        let instances = self 
            .list instances()
             .await 
             .map_err(|e| anyhow!("There was an error listing instances: {e}",)); 
        // 10. DescribeScalingActivities: list the scaling activities that have 
 occurred for the group so far. 
        // Bonus: use CloudWatch API to get and show some metrics collected for 
 the group. 
        // CW.ListMetrics with Namespace='AWS/AutoScaling' and 
 Dimensions=[{'Name': 'AutoScalingGroupName', 'Value': }] 
        // CW.GetMetricStatistics with Statistics='Sum'. Start and End times 
 must be in UTC! 
        let activities = self 
             .autoscaling 
             .describe_scaling_activities() 
             .auto_scaling_group_name(self.auto_scaling_group_name.clone()) 
             .into_paginator() 
             .items() 
             .send() 
             .collect::<Result<Vec<_>, _>>()
```

```
 .await 
             .map_err(|e| { 
                 anyhow!( 
                      "There was an error retrieving scaling activities: {}", 
                     DisplayErrorContext(&e) 
) }); 
         AutoScalingScenarioDescription { 
             group, 
             instances, 
             activities, 
         } 
     } 
    // snippet-end:[rust.auto-scaling.scenario.describe_scenario] 
    // snippet-start:[rust.auto-scaling.scenario.get_group] 
     async fn get_group(&self) -> Result<AutoScalingGroup, ScenarioError> { 
         let describe_auto_scaling_groups = self 
             .autoscaling 
             .describe_auto_scaling_groups() 
             .auto_scaling_group_names(self.auto_scaling_group_name.clone()) 
             .send() 
             .await; 
         if let Err(err) = describe_auto_scaling_groups { 
             return Err(ScenarioError::new( 
                 format!( 
                      "Failed to get status of autoscaling group {}", 
                     self.auto_scaling_group_name.clone() 
).as_str(),
                 &err, 
             )); 
         } 
         let describe_auto_scaling_groups_output = 
 describe_auto_scaling_groups.unwrap(); 
         let auto_scaling_groups = 
 describe_auto_scaling_groups_output.auto_scaling_groups(); 
         let auto_scaling_group = auto_scaling_groups.first(); 
         if auto_scaling_group.is_none() { 
             return Err(ScenarioError::with(format!(
```

```
 "Could not find autoscaling group {}", 
                 self.auto_scaling_group_name.clone() 
             ))); 
        } 
        Ok(auto_scaling_group.unwrap().clone()) 
    } 
    // snippet-end:[rust.auto-scaling.scenario.get_group] 
    pub async fn wait_for_no_scaling(&self) -> Result<(), ScenarioError> { 
        let waiter = Waiter::new(); 
        let mut scaling = true; 
        while scaling { 
            waiter.sleep().await?; 
             let describe_activities = self 
                 .autoscaling 
                 .describe_scaling_activities() 
                 .auto_scaling_group_name(self.auto_scaling_group_name.clone()) 
                 .send() 
                 .await 
                 .map_err(|e| { 
                     ScenarioError::new("Failed to get autoscaling activities for 
 group", &e) 
                 })?; 
             let activities = describe_activities.activities(); 
             trace!( 
                 "Waiting for no scaling found {} activities", 
                 activities.len() 
             ); 
             scaling = activities.iter().any(|a| a.progress() < Some(100)); 
        } 
       0k(()) } 
    pub async fn wait_for_stable(&self, size: usize) -> Result<(), ScenarioError> 
 { 
        self.wait_for_no_scaling().await?; 
        let mut group = self.get_group().await?; 
        let mut count = count_group_instances(&group); 
        let waiter = Waiter::new(); 
        while count != size { 
             trace!("Waiting for stable {size} (current: {count})");
```

```
 waiter.sleep().await?; 
             group = self.get_group().await?; 
             count = count_group_instances(&group); 
         } 
        0k(()) } 
     // snippet-start:[rust.auto-scaling.scenario.list_instances] 
     pub async fn list_instances(&self) -> Result<Vec<String>, ScenarioError> { 
         // The direct way to list instances is by using 
 DescribeAutoScalingGroup's instances property. However, this returns a 
 Vec<Instance>, as opposed to a Vec<AutoScalingInstanceDetails>. 
         // Ok(self.get_group().await?.instances.unwrap_or_default().map(|
i| i.instance_id.clone().unwrap_or_default()).filter(|id| !
id.is_empty()).collect()) 
         // Alternatively, and for the sake of example, 
 DescribeAutoScalingInstances returns a list that can be filtered by the client. 
         self.autoscaling 
             .describe_auto_scaling_instances() 
             .into_paginator() 
             .items() 
             .send() 
             .try_collect() 
             .await 
             .map(|items| { 
                 items 
                      .into_iter() 
                      .filter(|i| { 
                          i.auto_scaling_group_name.as_deref() 
                              == Some(self.auto_scaling_group_name.as_str()) 
 }) 
                      .map(|i| i.instance_id.unwrap_or_default()) 
                      .filter(|id| !id.is_empty()) 
                      .collect::<Vec<String>>() 
             }) 
             .map_err(|err| ScenarioError::new("Failed to get list of auto scaling 
 instances", &err)) 
     } 
     // snippet-end:[rust.auto-scaling.scenario.list_instances] 
     pub async fn scale_min_size(&self, size: i32) -> Result<(), ScenarioError> { 
         let update_group = self
```

```
 .autoscaling 
             .update_auto_scaling_group() 
            .auto scaling group name(self.auto scaling group name.clone())
             .min_size(size) 
             .send() 
             .await; 
        if let Err(err) = update_group { 
             return Err(ScenarioError::new( 
                 format!("Failer to update group to min size ({size}))").as_str(), 
                 &err, 
             )); 
        } 
       0k(()) } 
    pub async fn scale_max_size(&self, size: i32) -> Result<(), ScenarioError> { 
        // 5. UpdateAutoScalingGroup: update max size to 3. 
        let update_group = self 
             .autoscaling 
             .update_auto_scaling_group() 
             .auto_scaling_group_name(self.auto_scaling_group_name.clone()) 
             .max_size(size) 
             .send() 
             .await; 
       if let Err(err) = update group {
             return Err(ScenarioError::new( 
                 format!("Failed to update group to max size ({size})").as_str(), 
                 &err, 
             )); 
        } 
       0k(()) } 
    // snippet-start:[rust.auto-scaling.scenario.scale_desired_capacity] 
    pub async fn scale_desired_capacity(&self, capacity: i32) -> Result<(), 
 ScenarioError> { 
        // 7. SetDesiredCapacity: set desired capacity to 2. 
        // Wait for a second instance to launch. 
        let update_group = self 
             .autoscaling 
             .set_desired_capacity() 
             .auto_scaling_group_name(self.auto_scaling_group_name.clone()) 
             .desired_capacity(capacity) 
             .send()
```

```
 .await; 
        if let Err(err) = update_group { 
            return Err(ScenarioError::new( 
                 format!("Failed to update group to desired capacity 
({\text{capacity}}))").as_str(),
                 &err, 
            )); 
        } 
       0k(()) } 
    // snippet-end:[rust.auto-scaling.scenario.scale_desired_capacity] 
    pub async fn scale_group_to_zero(&self) -> Result<(), ScenarioError> { 
        // snippet-start:[rust.auto-scaling.scenario.disable_metrics_collection] 
        // If this fails it's fine, just means there are extra cloudwatch metrics 
 events for the scale-down. 
       let = self .autoscaling 
             .disable_metrics_collection() 
             .auto_scaling_group_name(self.auto_scaling_group_name.clone()) 
             .send() 
             .await; 
        // snippet-end:[rust.auto-scaling.scenario.disable_metrics_collection] 
        // 12. DeleteAutoScalingGroup (to delete the group you must stop all 
 instances): 
        // UpdateAutoScalingGroup with MinSize=0 
       let update group = self
             .autoscaling 
             .update_auto_scaling_group() 
             .auto_scaling_group_name(self.auto_scaling_group_name.clone()) 
             .min_size(0) 
             .desired_capacity(0) 
             .send() 
             .await; 
        if let Err(err) = update_group { 
            return Err(ScenarioError::new( 
                 "Failed to update group for scaling down&", 
                 &err, 
            )); 
        } 
        let stable = self.wait_for_stable(0).await; 
        if let Err(err) = stable {
```

```
 return Err(ScenarioError::with(format!( 
                  "Error while waiting for group to be stable on scale down: {err}" 
             ))); 
         } 
        0k(()) } 
     // snippet-start:[rust.auto-scaling.scenario.terminate_some_instance] 
     pub async fn terminate_some_instance(&self) -> Result<(), ScenarioError> { 
         // Retrieve a list of instances in the auto scaling group. 
         let auto_scaling_group = self.get_group().await?; 
         let instances = auto_scaling_group.instances(); 
         // Or use other logic to find an instance to terminate. 
         let instance = instances.first(); 
         if let Some(instance) = instance { 
             let instance_id = if let Some(instance_id) = instance.instance_id() { 
                  instance_id 
             } else { 
                  return Err(ScenarioError::with("Missing instance id")); 
             }; 
             let termination = self 
                  .ec2 
                  .terminate_instances() 
                 .instance ids(instance id)
                  .send() 
                  .await; 
             if let Err(err) = termination { 
                  Err(ScenarioError::new( 
                      "There was a problem terminating an instance", 
                      &err, 
                  )) 
             } else { 
                 0k(()) } 
         } else { 
             Err(ScenarioError::with("There was no instance to terminate")) 
         } 
     } 
     // snippet-end:[rust.auto-scaling.scenario.terminate_some_instance]
}
fn count_group_instances(group: &AutoScalingGroup) -> usize { 
     group.instances.as_ref().map(|i| i.len()).unwrap_or(0)
```
}

- Per informazioni dettagliate sulle API, consulta i seguenti argomenti nella Documentazione di riferimento delle API SDK AWS per Rust.
	- [CreateAutoScalingGroup](https://docs.rs/releases/search?query=aws-sdk)
	- [DeleteAutoScalingGroup](https://docs.rs/releases/search?query=aws-sdk)
	- [DescribeAutoScalingGroups](https://docs.rs/releases/search?query=aws-sdk)
	- [DescribeAutoScalingInstances](https://docs.rs/releases/search?query=aws-sdk)
	- [DescribeScalingActivities](https://docs.rs/releases/search?query=aws-sdk)
	- [DisableMetricsCollection](https://docs.rs/releases/search?query=aws-sdk)
	- [EnableMetricsCollection](https://docs.rs/releases/search?query=aws-sdk)
	- [SetDesiredCapacity](https://docs.rs/releases/search?query=aws-sdk)
	- [TerminateInstanceInAutoScalingGroup](https://docs.rs/releases/search?query=aws-sdk)
	- [UpdateAutoScalingGroup](https://docs.rs/releases/search?query=aws-sdk)

# Esempi di codice per AWS Batch utilizzando gli SDK AWS

I seguenti esempi di codice mostrano come utilizzarlo AWS Batch con un kit di sviluppo AWS software (SDK).

Le operazioni sono estratti di codice da programmi più grandi e devono essere eseguite nel contesto. Sebbene le operazioni mostrino come richiamare le singole funzioni del servizio, è possibile visualizzarle contestualizzate negli scenari correlati e negli esempi tra servizi.

## Altre risorse

- [AWS BatchGuida per l'utente](https://docs.aws.amazon.com/batch/latest/userguide/what-is-batch.html): ulteriori informazioni suAWS Batch.
- [AWS BatchRiferimento API](https://docs.aws.amazon.com/batch/latest/APIReference/Welcome.html): dettagli su tutte le AWS Batch azioni disponibili.
- [AWSDeveloper Center](https://aws.amazon.com/developer/code-examples/?awsf.sdk-code-examples-product=product%23batch): esempi di codice che puoi filtrare per categoria o per ricerca completa.
- [AWSEsempi SDK](https://github.com/awsdocs/aws-doc-sdk-examples): GitHub repository con codice completo nelle lingue preferite. Include istruzioni per la configurazione e l'esecuzione del codice.

## Esempi di codice

• [Operazioni per AWS Batch utilizzando gli SDK AWS](#page-901-0)

• [Descrivi uno o più ambienti di AWS Batch elaborazione utilizzando un SDK AWS](#page-901-1)

## <span id="page-901-0"></span>Operazioni per AWS Batch utilizzando gli SDK AWS

Gli esempi di codice seguenti mostrano come utilizzare AWS Batch con gli SDK AWS. Ogni esempio richiama una singola funzione di servizio.

Esempi

• [Descrivi uno o più ambienti di AWS Batch elaborazione utilizzando un SDK AWS](#page-901-1)

<span id="page-901-1"></span>Descrivi uno o più ambienti di AWS Batch elaborazione utilizzando un SDK AWS

I seguenti esempi di codice mostrano come descrivere uno o più ambienti di AWS Batch calcolo.

CLI

AWS CLI

Per descrivere un ambiente di calcolo

Questo esempio descrive l'ambiente di OnDemand calcolo P2.

Comando:

aws batch describe-compute-environments --compute-environments P2OnDemand

Output:

```
{ 
     "computeEnvironments": [ 
         { 
              "status": "VALID", 
              "serviceRole": "arn:aws:iam::012345678910:role/AWSBatchServiceRole", 
              "computeEnvironmentArn": "arn:aws:batch:us-
east-1:012345678910:compute-environment/P2OnDemand", 
              "computeResources": { 
                  "subnets": [ 
                       "subnet-220c0e0a", 
                       "subnet-1a95556d", 
                       "subnet-978f6dce"
```

```
 ], 
                   "tags": { 
                       "Name": "Batch Instance - P2OnDemand" 
                   }, 
                   "desiredvCpus": 48, 
                  "minvCpus": 0,
                   "instanceTypes": [ 
                       "p2" 
                   ], 
                   "securityGroupIds": [ 
                       "sg-cf5093b2" 
                   ], 
                   "instanceRole": "ecsInstanceRole", 
                   "maxvCpus": 128, 
                   "type": "EC2", 
                   "ec2KeyPair": "id_rsa" 
              }, 
              "statusReason": "ComputeEnvironment Healthy", 
              "ecsClusterArn": "arn:aws:ecs:us-east-1:012345678910:cluster/
P2OnDemand_Batch_2c06f29d-d1fe-3a49-879d-42394c86effc", 
              "state": "ENABLED", 
              "computeEnvironmentName": "P2OnDemand", 
              "type": "MANAGED" 
         } 
     ]
}
```
• Per i dettagli sull'API, consulta AWS CLICommand [DescribeComputeEnvironments](https://awscli.amazonaws.com/v2/documentation/api/latest/reference/batch/describe-compute-environments.html)Reference.

## Rust

SDK per Rust

## **a** Note

C'è altro su GitHub. Trova l'esempio completo e scopri di più sulla configurazione e l'esecuzione nel [Repository di esempi di codice AWS.](https://github.com/awsdocs/aws-doc-sdk-examples/tree/main/rustv1/examples/batch#code-examples)

async fn show\_envs(client: &Client) -> Result<(), Error> {

```
 let rsp = client.describe_compute_environments().send().await?; 
    let compute envs = rsp.compute environments();
     println!("Found {} compute environments:", compute_envs.len()); 
     for env in compute_envs { 
        let arn = env.compute environment arn();
         let name = env.compute_environment_name(); 
         println!(" Name: {}", name.unwrap_or("Unknown")); 
        println!(" ARN: {}", arn.unwrap or("Unknown"));
         println!(); 
     } 
     Ok(())
}
```
• Per i dettagli sulle API, consulta la [DescribeComputeEnvironmentsg](https://docs.rs/releases/search?query=aws-sdk)uida di riferimento all'API AWS SDK for Rust.

# Esempi di codice per Amazon Bedrock con AWS SDK

I seguenti esempi di codice mostrano come usare Amazon Bedrock con un kit di sviluppo AWS software (SDK).

Le operazioni sono estratti di codice da programmi più grandi e devono essere eseguite nel contesto. Sebbene le operazioni mostrino come richiamare le singole funzioni del servizio, è possibile visualizzarle contestualizzate negli scenari correlati e negli esempi tra servizi.

Scenari: esempi di codice che mostrano come eseguire un'attività specifica richiamando più funzioni all'interno dello stesso servizio.

## Altre risorse

- [Guida per l'utente di Amazon Bedrock](https://docs.aws.amazon.com/bedrock/latest/userguide/what-is-bedrock.html): ulteriori informazioni su Amazon Bedrock.
- [Riferimento all'API Amazon Bedrock](https://docs.aws.amazon.com/bedrock/latest/APIReference/welcome.html): dettagli su tutte le azioni Amazon Bedrock disponibili.
- [AWSDeveloper Center](https://aws.amazon.com/developer/code-examples/?awsf.sdk-code-examples-product=product%23bedrock): esempi di codice che puoi filtrare per categoria o per ricerca completa.
- [AWSEsempi SDK](https://github.com/awsdocs/aws-doc-sdk-examples): GitHub repository con codice completo nelle lingue preferite. Include istruzioni per la configurazione e l'esecuzione del codice.

Nozioni di base

Salve Amazon Bedrock

I seguenti esempi di codice mostrano come iniziare a usare Amazon Bedrock.

#### .NET

AWS SDK for .NET

## **a** Note

C'è altro su. GitHub Trova l'esempio completo e scopri di più sulla configurazione e l'esecuzione nel [Repository di esempi di codice AWS.](https://github.com/awsdocs/aws-doc-sdk-examples/tree/main/dotnetv3/Bedrock#code-examples)

```
using Amazon;
using Amazon.Bedrock;
using Amazon.Bedrock.Model;
namespace ListFoundationModelsExample
{ 
    /// <summary> 
    /// This example shows how to list foundation models. 
    /// </summary> 
     internal class HelloBedrock 
     { 
         /// <summary> 
         /// Main method to call the ListFoundationModelsAsync method. 
         /// </summary> 
         /// <param name="args"> The command line arguments. </param> 
         static async Task Main(string[] args) 
         { 
             // Specify a region endpoint where Amazon Bedrock is available. 
 For a list of supported region see https://docs.aws.amazon.com/bedrock/latest/
userguide/what-is-bedrock.html#bedrock-regions 
             AmazonBedrockClient bedrockClient = new(RegionEndpoint.USWest2); 
             await ListFoundationModelsAsync(bedrockClient); 
         }
```

```
 /// <summary> 
        /// List foundation models. 
        /// </summary> 
        /// <param name="bedrockClient"> The Amazon Bedrock client. </param> 
        private static async Task ListFoundationModelsAsync(AmazonBedrockClient 
 bedrockClient) 
        { 
            Console.WriteLine("List foundation models with no filter"); 
            try 
\{\hspace{.1cm} \} ListFoundationModelsResponse response = await 
 bedrockClient.ListFoundationModelsAsync(new ListFoundationModelsRequest() 
\overline{a} }); 
                if (response?.HttpStatusCode == System.Net.HttpStatusCode.OK) 
\overline{a} foreach (var fm in response.ModelSummaries) 
\{ WriteToConsole(fm); 
1 1 1 1 1 1 1
 } 
                else 
\overline{a} Console.WriteLine("Something wrong happened"); 
 } 
 } 
            catch (AmazonBedrockException e) 
\{\hspace{.1cm} \} Console.WriteLine(e.Message); 
 } 
        } 
        /// <summary> 
        /// Write the foundation model summary to console. 
        /// </summary> 
        /// <param name="foundationModel"> The foundation model summary to write 
 to console. </param> 
        private static void WriteToConsole(FoundationModelSummary 
 foundationModel) 
        {
```

```
 Console.WriteLine($"{foundationModel.ModelId}, Customization: 
  {String.Join(", ", foundationModel.CustomizationsSupported)}, Stream: 
  {foundationModel.ResponseStreamingSupported}, Input: {String.Join(", 
  ", foundationModel.InputModalities)}, Output: {String.Join(", ", 
  foundationModel.OutputModalities)}"); 
         } 
     }
}
```
• Per i dettagli sull'API, [ListFoundationModelsc](https://docs.aws.amazon.com/goto/DotNetSDKV3/bedrock-2023-04-20/ListFoundationModels)onsulta AWS SDK for .NETAPI Reference.

## Go

#### SDK per Go V2

## **a** Note

C'è altro su GitHub. Trova l'esempio completo e scopri di più sulla configurazione e l'esecuzione nel [Repository di esempi di codice AWS.](https://github.com/awsdocs/aws-doc-sdk-examples/tree/main/gov2/bedrock#code-examples)

```
package main
import ( 
  "context" 
  "fmt" 
  "github.com/aws/aws-sdk-go-v2/config" 
  "github.com/aws/aws-sdk-go-v2/service/bedrock"
\lambdaconst region = "us-east-1"
// main uses the AWS SDK for Go (v2) to create an Amazon Bedrock client and
// list the available foundation models in your account and the chosen region.
// This example uses the default settings specified in your shared credentials
// and config files.
func main() { 
     sdkConfig, err := config.LoadDefaultConfig(context.TODO(), 
  config.WithRegion(region))
```

```
 if err != nil { 
         fmt.Println("Couldn't load default configuration. Have you set up your 
  AWS account?") 
         fmt.Println(err) 
         return 
     } 
     bedrockClient := bedrock.NewFromConfig(sdkConfig) 
     result, err := bedrockClient.ListFoundationModels(context.TODO(), 
  &bedrock.ListFoundationModelsInput{}) 
     if err != nil { 
   fmt.Printf("Couldn't list foundation models. Here's why: %v\n", err) 
   return 
     } 
     if len(result.ModelSummaries) == 0 { 
     fmt.Println("There are no foundation models.")} 
     for _, modelSummary := range result.ModelSummaries { 
         fmt.Println(*modelSummary.ModelId) 
     }
}
```
• Per i dettagli sull'API, [ListFoundationModelsc](https://pkg.go.dev/github.com/aws/aws-sdk-go-v2/service/bedrock#Client.ListFoundationModels)onsulta AWS SDK for GoAPI Reference.

#### **JavaScript**

```
SDK per JavaScript (v3)
```
#### **a** Note

C'è altro da fare. GitHub Trova l'esempio completo e scopri di più sulla configurazione e l'esecuzione nel [Repository di esempi di codice AWS.](https://github.com/awsdocs/aws-doc-sdk-examples/tree/main/javascriptv3/example_code/bedrock#code-examples)

```
// Copyright Amazon.com, Inc. or its affiliates. All Rights Reserved.
// SPDX-License-Identifier: Apache-2.0
import { fileURLToPath } from 'url';
import { BedrockClient, ListFoundationModelsCommand } from '@aws-sdk/client-
bedrock';
```

```
const REGION = 'us-east-1';
const client = new BedrockClient({ region: REGION });
export const main = async () => {
     const command = new ListFoundationModelsCommand({}); 
     const response = await client.send(command); 
     const models = response.modelSummaries; 
     console.log('Listing the available Bedrock foundation models:'); 
     for (let model of models) { 
         console.log('='.repeat(42)); 
         console.log(` Model: ${model.modelId}`); 
         console.log('-'.repeat(42)); 
         console.log(` Name: ${model.modelName}`); 
         console.log(` Provider: ${model.providerName}`); 
         console.log(` Model ARN: ${model.modelArn}`); 
         console.log(` Input modalities: ${model.inputModalities}`); 
         console.log(` Output modalities: ${model.outputModalities}`); 
         console.log(` Supported customizations: 
  ${model.customizationsSupported}`); 
         console.log(` Supported inference types: 
  ${model.inferenceTypesSupported}`); 
         console.log(` Lifecycle status: ${model.modelLifecycle.status}`); 
        console.log('='.repeat(42) + '\n');
     } 
     const active = models.filter(m => m.modelLifecycle.status === 
  'ACTIVE').length; 
    const legacy = models.filter(m \implies m.modelLifecycle.status ===
  'LEGACY').length; 
     console.log(`There are ${active} active and ${legacy} legacy foundation 
  models in ${REGION}.`); 
     return response;
};
// Invoke main function if this file was run directly.
if (process.argv[1] === fileURLToPath(import.meta.url)) { 
     await main();
}
```
• Per i dettagli sull'API, [ListFoundationModelsc](https://docs.aws.amazon.com/AWSJavaScriptSDK/v3/latest/client/bedrock/command/ListFoundationModelsCommand)onsulta AWS SDK for JavaScriptAPI Reference.

## Esempi di codice

- [Azioni per Amazon Bedrock tramite AWS SDK](#page-909-0)
	- [Ottieni dettagli su un modello di base Amazon Bedrock utilizzando un AWS SDK](#page-909-1)
	- [Elenca i modelli Amazon Bedrock Foundation disponibili utilizzando un AWS SDK](#page-911-0)
- [Scenari per Amazon Bedrock che utilizzano AWS SDK](#page-918-0)
	- [Crea e orchestra applicazioni di intelligenza artificiale generativa con Amazon Bedrock e Step](#page-918-1)  **[Functions](#page-918-1)**

## <span id="page-909-0"></span>Azioni per Amazon Bedrock tramite AWS SDK

I seguenti esempi di codice mostrano come usare Amazon Bedrock con AWS SDK. Ogni esempio richiama una singola funzione di servizio.

Gli esempi di operazioni sono estratti di codice da programmi più grandi e devono essere eseguiti nel contesto. È possibile visualizzare le azioni nel contesto in[Scenari per Amazon Bedrock che utilizzano](#page-918-0)  [AWS SDK](#page-918-0).

## Esempi

- [Ottieni dettagli su un modello di base Amazon Bedrock utilizzando un AWS SDK](#page-909-1)
- [Elenca i modelli Amazon Bedrock Foundation disponibili utilizzando un AWS SDK](#page-911-0)

<span id="page-909-1"></span>Ottieni dettagli su un modello di base Amazon Bedrock utilizzando un AWS SDK

Il seguente esempio di codice mostra come ottenere dettagli su un modello di base Amazon Bedrock.

## **JavaScript**

SDK per JavaScript (v3)

**a** Note

C'è altro da fare. GitHub Trova l'esempio completo e scopri di più sulla configurazione e l'esecuzione nel [Repository di esempi di codice AWS.](https://github.com/awsdocs/aws-doc-sdk-examples/tree/main/javascriptv3/example_code/bedrock#code-examples)

Ottieni dettagli su un modello di base.

```
// Copyright Amazon.com, Inc. or its affiliates. All Rights Reserved.
// SPDX-License-Identifier: Apache-2.0
import { fileURLToPath } from 'url';
import { BedrockClient, GetFoundationModelCommand } from '@aws-sdk/client-
bedrock';
/** 
  * Get details about an Amazon Bedrock foundation model. 
 * 
  * @return {FoundationModelDetails} - The list of available bedrock foundation 
  models. 
  */
export const getFoundationModel = async () => { 
     const client = new BedrockClient(); 
     const command = new GetFoundationModelCommand({ 
         modelIdentifier: 'amazon.titan-embed-text-v1' 
     }); 
     const response = await client.send(command); 
     return response.modelDetails;
};
// Invoke main function if this file was run directly.
if (process.argv[1] === fileURLToPath(import.meta.url)) { 
     const model = await getFoundationModel(); 
     console.log(model);
}
```
• Per i dettagli sull'API, consulta la [GetFoundationModels](https://docs.aws.amazon.com/AWSJavaScriptSDK/v3/latest/client/bedrock/command/GetFoundationModelCommand)ezione AWS SDK for JavaScriptAPI Reference.

<span id="page-911-0"></span>Elenca i modelli Amazon Bedrock Foundation disponibili utilizzando un AWS SDK

I seguenti esempi di codice mostrano come elencare i modelli Amazon Bedrock Foundation disponibili.

.NET

AWS SDK for NFT

## **a** Note

C'è altro su. GitHub Trova l'esempio completo e scopri di più sulla configurazione e l'esecuzione nel [Repository di esempi di codice AWS.](https://github.com/awsdocs/aws-doc-sdk-examples/tree/main/dotnetv3/Bedrock#code-examples)

Elenca i modelli di fondazione Bedrock disponibili.

```
 /// <summary> 
        /// List foundation models. 
        /// </summary> 
        /// <param name="bedrockClient"> The Amazon Bedrock client. </param> 
         private static async Task ListFoundationModelsAsync(AmazonBedrockClient 
 bedrockClient) 
         { 
             Console.WriteLine("List foundation models with no filter"); 
             try 
\{\hspace{.1cm} \} ListFoundationModelsResponse response = await 
 bedrockClient.ListFoundationModelsAsync(new ListFoundationModelsRequest() 
\overline{a} }); 
                 if (response?.HttpStatusCode == System.Net.HttpStatusCode.OK) 
\overline{a}
```

```
 foreach (var fm in response.ModelSummaries) 
\{ WriteToConsole(fm); 
1 1 1 1 1 1 1
 } 
             else 
\overline{a} Console.WriteLine("Something wrong happened"); 
 } 
 } 
          catch (AmazonBedrockException e) 
\{\hspace{.1cm} \} Console.WriteLine(e.Message); 
 } 
       }
```
• Per i dettagli sulle API, consulta la sezione [ListFoundationModelsAWS SDK for .NETA](https://docs.aws.amazon.com/goto/DotNetSDKV3/bedrock-2023-04-20/ListFoundationModels)PI Reference.

## Go

SDK per Go V2

## **a** Note

C'è altro su GitHub. Trova l'esempio completo e scopri di più sulla configurazione e l'esecuzione nel [Repository di esempi di codice AWS.](https://github.com/awsdocs/aws-doc-sdk-examples/tree/main/gov2/bedrock#code-examples)

Elenca i modelli di fondazione Bedrock disponibili.

```
// FoundationModelWrapper encapsulates Amazon Bedrock actions used in the 
  examples.
// It contains a Bedrock service client that is used to perform foundation model 
  actions.
type FoundationModelWrapper struct { 
  BedrockClient *bedrock.Client
}
```

```
// ListPolicies lists Bedrock foundation models that you can use.
func (wrapper FoundationModelWrapper) ListFoundationModels() 
  ([]types.FoundationModelSummary, error) { 
     var models []types.FoundationModelSummary 
     result, err := wrapper.BedrockClient.ListFoundationModels(context.TODO(), 
  &bedrock.ListFoundationModelsInput{}) 
    if err != nil {
         log.Printf("Couldn't list foundation models. Here's why: %v\n", err) 
     } else { 
         models = result.ModelSummaries 
     } 
     return models, err
}
```
• Per i dettagli sulle API, consulta la sezione [ListFoundationModelsAWS SDK for GoA](https://pkg.go.dev/github.com/aws/aws-sdk-go-v2/service/bedrock#Client.ListFoundationModels)PI Reference.

#### Java

SDK per Java 2.x

#### **a** Note

C'è altro su GitHub. Trova l'esempio completo e scopri di più sulla configurazione e l'esecuzione nel [Repository di esempi di codice AWS.](https://github.com/awsdocs/aws-doc-sdk-examples/tree/main/javav2/example_code/bedrock#readme)

Elenca i modelli Amazon Bedrock Foundation disponibili.

```
 public static void listFoundationModels(BedrockClient bedrockClient) { 
        try { 
            ListFoundationModelsRequest request = 
 ListFoundationModelsRequest.builder().build();
```

```
 ListFoundationModelsResponse response = 
 bedrockClient.listFoundationModels(request); 
             List<FoundationModelSummary> models = response.modelSummaries(); 
             for (FoundationModelSummary model : models) { 
                 System.out.println("Model ID: " + model.modelId()); 
                 System.out.println("Provider: " + model.providerName()); 
                System.out.println("Name: " + model.modelName());
                 System.out.println(); 
 } 
         } catch (BedrockException e) { 
             System.err.println(e.awsErrorDetails().errorMessage()); 
             System.exit(1); 
        } 
    }
```
• Per i dettagli sulle API, consulta la sezione [ListFoundationModelsAWS SDK for Java 2.x](https://docs.aws.amazon.com/goto/SdkForJavaV2/bedrock-2023-04-20/ListFoundationModels)API Reference.

**JavaScript** 

```
SDK per JavaScript (v3)
```
## **G** Note

C'è altro da fare. GitHub Trova l'esempio completo e scopri di più sulla configurazione e l'esecuzione nel [Repository di esempi di codice AWS.](https://github.com/awsdocs/aws-doc-sdk-examples/tree/main/javascriptv3/example_code/bedrock#code-examples)

Elenca i modelli di base disponibili.

```
// Copyright Amazon.com, Inc. or its affiliates. All Rights Reserved.
// SPDX-License-Identifier: Apache-2.0
import { fileURLToPath } from 'url';
import { BedrockClient, ListFoundationModelsCommand } from '@aws-sdk/client-
bedrock';
```

```
/** 
  * List the available Amazon Bedrock foundation models. 
 * 
  * @return {FoundationModelSummary[]} - The list of available bedrock foundation 
  models. 
  */
export const listFoundationModels = async () => { 
     const client = new BedrockClient(); 
    const input = \{ // byProvider: 'STRING_VALUE', 
         // byCustomizationType: 'FINE_TUNING' || 'CONTINUED_PRE_TRAINING', 
         // byOutputModality: 'TEXT' || 'IMAGE' || 'EMBEDDING', 
         // byInferenceType: 'ON_DEMAND' || 'PROVISIONED', 
     }; 
     const command = new ListFoundationModelsCommand(input); 
     const response = await client.send(command); 
     return response.modelSummaries;
}
// Invoke main function if this file was run directly.
if (process.argv[1] === fileURLToPath(import.meta.url)) { 
     const models = await listFoundationModels(); 
     console.log(models);
}
```
• Per i dettagli sulle API, consulta la [ListFoundationModelss](https://docs.aws.amazon.com/AWSJavaScriptSDK/v3/latest/client/bedrock/command/ListFoundationModelsCommand)ezione AWS SDK for JavaScriptAPI Reference.

### Kotlin

SDK per Kotlin

## **a** Note

C'è altro su GitHub. Trova l'esempio completo e scopri di più sulla configurazione e l'esecuzione nel [Repository di esempi di codice AWS.](https://github.com/awsdocs/aws-doc-sdk-examples/tree/main/kotlin/services/bedrock#code-examples)

Elenca i modelli Amazon Bedrock Foundation disponibili.

```
suspend fun listFoundationModels(): List<FoundationModelSummary>? { 
     BedrockClient { region = "us-east-1" }.use { bedrockClient -> 
         val response = 
  bedrockClient.listFoundationModels(ListFoundationModelsRequest {}) 
         response.modelSummaries?.forEach { model -> 
             println("==========================================") 
             println(" Model ID: ${model.modelId}") 
             println("------------------------------------------") 
             println(" Name: ${model.modelName}") 
             println(" Provider: ${model.providerName}") 
             println(" Input modalities: ${model.inputModalities}") 
             println(" Output modalities: ${model.outputModalities}") 
             println(" Supported customizations: 
  ${model.customizationsSupported}") 
             println(" Supported inference types: 
  ${model.inferenceTypesSupported}") 
             println("------------------------------------------\n") 
         } 
         return response.modelSummaries 
     }
}
```
• Per i dettagli sulle API, consulta [ListFoundationModelsAWSS](https://github.com/awslabs/aws-sdk-kotlin#generating-api-documentation)DK for Kotlin API reference.

#### PHP

SDK per PHP

## **a** Note

C'è altro su. GitHub Trova l'esempio completo e scopri di più sulla configurazione e l'esecuzione nel [Repository di esempi di codice AWS.](https://github.com/awsdocs/aws-doc-sdk-examples/tree/main/php/example_code/bedrock#code-examples)

Elenca i modelli Amazon Bedrock Foundation disponibili.

 public function listFoundationModels() {

```
 $result = $this->bedrockClient->listFoundationModels(); 
     return $result; 
 }
```
• Per i dettagli sulle API, consulta la sezione [ListFoundationModelsAWS SDK for PHP](https://docs.aws.amazon.com/goto/SdkForPHPV3/bedrock-2023-04-20/ListFoundationModels)API Reference.

## Python

SDK per Python (Boto3)

**a** Note

C'è altro su GitHub. Trova l'esempio completo e scopri di più sulla configurazione e l'esecuzione nel [Repository di esempi di codice AWS.](https://github.com/awsdocs/aws-doc-sdk-examples/tree/main/python/example_code/bedrock#code-examples)

Elenca i modelli Amazon Bedrock Foundation disponibili.

```
 def list_foundation_models(self): 
 """ 
         List the available Amazon Bedrock foundation models. 
         :return: The list of available bedrock foundation models. 
        "" "
         try: 
             response = self.bedrock_client.list_foundation_models() 
             models = response["modelSummaries"] 
             logger.info("Got %s foundation models.", len(models)) 
         except ClientError: 
             logger.error("Couldn't list foundation models.") 
             raise 
         else: 
             return models
```
• Per i dettagli sull'API, consulta [ListFoundationModelsAWSS](https://docs.aws.amazon.com/goto/boto3/bedrock-2023-04-20/ListFoundationModels)DK for Python (Boto3) API Reference.

## <span id="page-918-0"></span>Scenari per Amazon Bedrock che utilizzano AWS SDK

I seguenti esempi di codice mostrano come usare Amazon Bedrock con AWS SDK. Ogni esempio mostra come eseguire un'attività specifica richiamando più funzioni all'interno dello stesso servizio.

Gli scenari si basano su un livello intermedio di esperienza per aiutarti a comprendere le azioni di servizio nel contesto.

Esempi

• [Crea e orchestra applicazioni di intelligenza artificiale generativa con Amazon Bedrock e Step](#page-918-1)  **[Functions](#page-918-1)** 

<span id="page-918-1"></span>Crea e orchestra applicazioni di intelligenza artificiale generativa con Amazon Bedrock e Step Functions

Il seguente esempio di codice mostra come creare e orchestrare applicazioni AI generative con Amazon Bedrock e Step Functions.

Python

SDK per Python (Boto3)

Lo scenario Amazon Bedrock Serverless Prompt Chaining dimostra come [AWS Step](https://docs.aws.amazon.com/step-functions/latest/dg/welcome.html)  [FunctionsA](https://docs.aws.amazon.com/step-functions/latest/dg/welcome.html)mazon Bedrock e [Agents for A](https://docs.aws.amazon.com/bedrock/latest/userguide/agents.html)[mazon](https://docs.aws.amazon.com/bedrock/latest/userguide/what-is-bedrock.html) [Bedrock possano essere utilizzati per](https://docs.aws.amazon.com/bedrock/latest/userguide/agents.html) creare e orchestrare applicazioni di intelligenza artificiale generativa complesse, serverless e altamente scalabili. Contiene i seguenti esempi di lavoro:

- Scrivi un'analisi di un determinato romanzo per un blog di letteratura. Questo esempio illustra una catena di istruzioni semplice e sequenziale.
- Genera una breve storia su un determinato argomento. Questo esempio illustra come l'IA può elaborare in modo iterativo un elenco di elementi generati in precedenza.
- Crea un itinerario per un fine settimana di vacanza verso una determinata destinazione. Questo esempio illustra come parallelizzare più prompt distinti.
- Proponi idee cinematografiche a un utente umano che agisce come produttore cinematografico. Questo esempio illustra come parallelizzare lo stesso prompt con diversi parametri di inferenza, come tornare a una fase precedente della catena e come includere l'input umano come parte del flusso di lavoro.
- Pianifica un pasto in base agli ingredienti che l'utente ha a portata di mano. Questo esempio illustra come le prompt chain possano incorporare due conversazioni di intelligenza artificiale distinte, con due personaggi di intelligenza artificiale che partecipano a un dibattito tra loro per migliorare il risultato finale.
- Trova e riepiloga l'archivio con le tendenze più frequenti di oggi. GitHub Questo esempio illustra il concatenamento di più agenti AI che interagiscono con API esterne.

Per il codice sorgente completo e le istruzioni per la configurazione e l'esecuzione, consulta il progetto completo su. [GitHub](https://github.com/aws-samples/amazon-bedrock-serverless-prompt-chaining)

Servizi utilizzati in questo esempio

- Amazon Bedrock
- Runtime di Amazon Bedrock
- Agenti per Amazon Bedrock
- Agenti per Amazon Bedrock Runtime
- Step Functions

# Esempi di codice per Amazon Bedrock Runtime con AWS SDK

I seguenti esempi di codice mostrano come usare Amazon Bedrock Runtime con un kit di sviluppo AWS software (SDK).

Le operazioni sono estratti di codice da programmi più grandi e devono essere eseguite nel contesto. Sebbene le operazioni mostrino come richiamare le singole funzioni del servizio, è possibile visualizzarle contestualizzate negli scenari correlati e negli esempi tra servizi.

Scenari: esempi di codice che mostrano come eseguire un'attività specifica richiamando più funzioni all'interno dello stesso servizio.

## Altre risorse

- [Guida per l'utente di Amazon Bedrock Runtime](https://docs.aws.amazon.com/bedrock/latest/userguide/what-is-bedrock.html): ulteriori informazioni su Amazon Bedrock Runtime.
- [Riferimento all'API Amazon Bedrock Runtime](https://docs.aws.amazon.com/bedrock/latest/APIReference/welcome.html): dettagli su tutte le azioni di Amazon Bedrock Runtime disponibili.
- [AWSDeveloper Center](https://aws.amazon.com/developer/code-examples/?awsf.sdk-code-examples-product=product%23bedrock): esempi di codice che puoi filtrare per categoria o per ricerca completa.
- [AWSEsempi SDK](https://github.com/awsdocs/aws-doc-sdk-examples): GitHub repository con codice completo nelle lingue preferite. Include istruzioni per la configurazione e l'esecuzione del codice.

Nozioni di base

Salve Amazon Bedrock

Il seguente esempio di codice mostra come iniziare a usare Amazon Bedrock.

Go

SDK per Go V2

**a** Note

C'è altro su. GitHub Trova l'esempio completo e scopri di più sulla configurazione e l'esecuzione nel [Repository di esempi di codice AWS.](https://github.com/awsdocs/aws-doc-sdk-examples/tree/main/gov2/bedrock-runtime#code-examples)

```
package main
import ( 
  "context" 
  "encoding/json" 
  "flag" 
  "fmt" 
  "log" 
  "os" 
  "strings" 
  "github.com/aws/aws-sdk-go-v2/aws" 
  "github.com/aws/aws-sdk-go-v2/config" 
  "github.com/aws/aws-sdk-go-v2/service/bedrockruntime"
)
// Each model provider defines their own individual request and response formats.
// For the format, ranges, and default values for the different models, refer to:
// https://docs.aws.amazon.com/bedrock/latest/userguide/model-parameters.html
type ClaudeRequest struct { 
 Prompt string `json:"prompt"
 MaxTokensToSample int `json:"max_tokens_to_sample"`
  // Omitting optional request parameters
}
```

```
type ClaudeResponse struct { 
  Completion string `json:"completion"`
}
// main uses the AWS SDK for Go (v2) to create an Amazon Bedrock Runtime client
// and invokes Anthropic Claude 2 inside your account and the chosen region.
// This example uses the default settings specified in your shared credentials
// and config files.
func main() { 
  region := flag.String("region", "us-east-1", "The AWS region") 
  flag.Parse() 
  fmt.Printf("Using AWS region: %s\n", *region) 
  sdkConfig, err := config.LoadDefaultConfig(context.Background(), 
  config.WithRegion(*region)) 
 if err != nil {
   fmt.Println("Couldn't load default configuration. Have you set up your AWS 
  account?") 
   fmt.Println(err) 
  return 
  } 
  client := bedrockruntime.NewFromConfig(sdkConfig) 
  modelId := "anthropic.claude-v2" 
  prompt := "Hello, how are you today?" 
  // Anthropic Claude requires you to enclose the prompt as follows: 
  prefix := "Human: " 
  postfix := "\n\nAssistant:" 
  wrappedPrompt := prefix + prompt + postfix 
  request := ClaudeRequest{ 
  Prompt: wrappedPrompt,
  MaxTokensToSample: 200, 
  } 
  body, err := json.Marshal(request) 
 if err != nil {
   log.Panicln("Couldn't marshal the request: ", err) 
  }
```

```
 result, err := client.InvokeModel(context.Background(), 
  &bedrockruntime.InvokeModelInput{ 
 ModelId: aws.String(modelId),
  ContentType: aws.String("application/json"), 
   Body: body, 
  }) 
 if err != nil {
  errMsg := err.Error() 
  if strings.Contains(errMsg, "no such host") { 
    fmt.Printf("Error: The Bedrock service is not available in the selected 
  region. Please double-check the service availability for your region at https://
aws.amazon.com/about-aws/global-infrastructure/regional-product-services/.\n") 
   } else if strings.Contains(errMsg, "Could not resolve the foundation model") { 
    fmt.Printf("Error: Could not resolve the foundation model from model 
  identifier: \"%v\". Please verify that the requested model exists and is 
  accessible within the specified region.\n", modelId) 
  } else { 
   fmt.Printf("Error: Couldn't invoke Anthropic Claude. Here's why: %v\n", err) 
  } 
  os.Exit(1) 
  } 
  var response ClaudeResponse 
  err = json.Unmarshal(result.Body, &response) 
 if err != nil {
  log.Fatal("failed to unmarshal", err) 
  } 
 fmt.Println("Prompt:\n", prompt) 
 fmt.Println("Response from Anthropic Claude:\n", response.Completion)
}
```
• Per i dettagli sull'API, [InvokeModel](https://pkg.go.dev/github.com/aws/aws-sdk-go-v2/service/bedrockruntime#Client.InvokeModel)consulta AWS SDK for GoAPI Reference.

Esempi di codice

• [Azioni per Amazon Bedrock Runtime tramite AWS SDK](#page-923-0)

- [Richiama il modello Amazon Titan Image Generator G1 su Amazon Bedrock per la generazione](#page-924-0)  [di immagini](#page-924-0)
- [Richiama il modello Stability.ai Stable Diffusion XL su Amazon Bedrock per la generazione di](#page-933-0) [immagini](#page-933-0)
- [Richiama il modello Jurassic-2 di AI21 Labs su Amazon Bedrock per la generazione di testo](#page-942-0)
- [Richiama il modello Amazon Titan Text G1 su Amazon Bedrock per la generazione di testo](#page-954-0)
- [Richiama il modello Anthropic Claude 2 su Amazon Bedrock per la generazione di testo](#page-957-0)
- [Richiama il modello Anthropic Claude 2 su Amazon Bedrock per la generazione di testo con un](#page-971-0)  [flusso di risposta](#page-971-0)
- [Richiama il modello di chat di Meta Llama 2 su Amazon Bedrock per la generazione di testo](#page-978-0)
- [Scenari per Amazon Bedrock Runtime utilizzando AWS SDK](#page-989-0)
	- [Crea un'applicazione di esempio che offra parchi giochi per interagire con i modelli Amazon](#page-990-0)  [Bedrock Foundation utilizzando un SDK. AWS](#page-990-0)
	- [Richiama più modelli in lingua grande \(LLM\) su Amazon Bedrock](#page-991-0)
	- [Richiama più modelli di base su Amazon Bedrock](#page-994-0)
	- [Crea e orchestra applicazioni di intelligenza artificiale generativa con Amazon Bedrock e Step](#page-998-0)  **[Functions](#page-998-0)**

## <span id="page-923-0"></span>Azioni per Amazon Bedrock Runtime tramite AWS SDK

I seguenti esempi di codice mostrano come usare Amazon Bedrock Runtime con gli AWS SDK. Ogni esempio richiama una singola funzione di servizio.

Gli esempi di operazioni sono estratti di codice da programmi più grandi e devono essere eseguiti nel contesto. È possibile visualizzare le azioni nel contesto i[nScenari per Amazon Bedrock Runtime](#page-989-0) [utilizzando AWS SDK](#page-989-0).

## Esempi

- [Richiama il modello Amazon Titan Image Generator G1 su Amazon Bedrock per la generazione di](#page-924-0)  [immagini](#page-924-0)
- [Richiama il modello Stability.ai Stable Diffusion XL su Amazon Bedrock per la generazione di](#page-933-0) [immagini](#page-933-0)
- [Richiama il modello Jurassic-2 di AI21 Labs su Amazon Bedrock per la generazione di testo](#page-942-0)
- [Richiama il modello Amazon Titan Text G1 su Amazon Bedrock per la generazione di testo](#page-954-0)
- [Richiama il modello Anthropic Claude 2 su Amazon Bedrock per la generazione di testo](#page-957-0)
- [Richiama il modello Anthropic Claude 2 su Amazon Bedrock per la generazione di testo con un](#page-971-0)  [flusso di risposta](#page-971-0)
- [Richiama il modello di chat di Meta Llama 2 su Amazon Bedrock per la generazione di testo](#page-978-0)

<span id="page-924-0"></span>Richiama il modello Amazon Titan Image Generator G1 su Amazon Bedrock per la generazione di immagini

I seguenti esempi di codice mostrano come richiamare il modello Amazon Titan Image Generator G1 su Amazon Bedrock per la generazione di immagini.

Gli esempi di operazioni sono estratti di codice da programmi più grandi e devono essere eseguiti nel contesto. È possibile visualizzare questa operazione nel contesto nei seguenti esempi di codice:

- [Richiama più modelli di base su Amazon Bedrock](#page-994-0)
- [Richiama più LLM su Amazon Bedrock](#page-991-0)

```
Go
```
SDK per Go V2

```
a Note
```
C'è di più su. GitHub Trova l'esempio completo e scopri di più sulla configurazione e l'esecuzione nel [Repository di esempi di codice AWS.](https://github.com/awsdocs/aws-doc-sdk-examples/tree/main/gov2/bedrock-runtime#code-examples)

```
type TitanImageRequest struct { 
    TaskType string in Service String String String String String String String String String String String String S
     TextToImageParams TextToImageParams `json:"textToImageParams"` 
     ImageGenerationConfig ImageGenerationConfig `json:"imageGenerationConfig"`
}
type TextToImageParams struct { 
     Text string `json:"text"`
}
type ImageGenerationConfig struct {
```

```
 NumberOfImages int `json:"numberOfImages"` 
     Quality string `json:"quality"` 
     CfgScale float64 `json:"cfgScale"` 
    Height int `json:"height"`
    Width int `json:"width"`
    Seed int64 `ison:"seed"`
}
type TitanImageResponse struct { 
     Images []string `json:"images"`
}
// Invokes the Titan Image model to create an image using the input provided
// in the request body.
func (wrapper InvokeModelWrapper) InvokeTitanImage(prompt string, seed int64) 
  (string, error) { 
     modelId := "amazon.titan-image-generator-v1" 
     body, err := json.Marshal(TitanImageRequest { 
         TaskType: "TEXT_IMAGE", 
         TextToImageParams: TextToImageParams { 
             Text: prompt, 
         }, 
         ImageGenerationConfig: ImageGenerationConfig { 
             NumberOfImages: 1, 
             Quality: "standard", 
             CfgScale: 8.0, 
             Height: 512, 
             Width: 512, 
             Seed: seed, 
         }, 
     }) 
     if err != nil { log.Fatal("failed to marshal", err) } 
     output, err := wrapper.BedrockRuntimeClient.InvokeModel(context.TODO(), 
  &bedrockruntime.InvokeModelInput{ 
        ModelId: aws.String(modelId),
         ContentType: aws.String("application/json"), 
         Body: body, 
     }) 
     if err != nil { ProcessError(err, modelId) }
```

```
 var response TitanImageResponse 
     if err := json.Unmarshal(output.Body, &response); err != nil { 
         log.Fatal("failed to unmarshal", err) 
     } 
     base64ImageData := response.Images[0] 
     return base64ImageData, nil
}
```
• Per i dettagli sull'API, consulta la sezione API [InvokeModel](https://pkg.go.dev/github.com/aws/aws-sdk-go-v2/service/bedrockruntime#Client.InvokeModel)ReferenceAWS SDK for Go.

#### Java

SDK per Java 2.x

## **a** Note

C'è altro su GitHub. Trova l'esempio completo e scopri di più sulla configurazione e l'esecuzione nel [Repository di esempi di codice AWS.](https://github.com/awsdocs/aws-doc-sdk-examples/tree/main/javav2/example_code/bedrock-runtime#readme)

Richiama in modo asincrono il modello Amazon Titan Image Generator G1 per generare immagini.

```
 /** 
      * Invokes the Amazon Titan image generation model to create an image using 
 the 
      * input 
      * provided in the request body. 
\star * @param prompt The prompt that you want Amazon Titan to use for image 
                     generation.
      * @param seed The random noise seed for image generation (Range: 0 to 
                     2147483647).
      * @return A Base64-encoded string representing the generated image. 
      */ 
     public static String invokeTitanImage(String prompt, long seed) { 
/*
```

```
 * The different model providers have individual request and response 
  formats. 
          * For the format, ranges, and default values for Titan Image models 
  refer to: 
          * https://docs.aws.amazon.com/bedrock/latest/userguide/model-parameters-
titan- 
          * image.html 
          */ 
         String titanImageModelId = "amazon.titan-image-generator-v1"; 
         BedrockRuntimeAsyncClient client = BedrockRuntimeAsyncClient.builder() 
                  .region(Region.US_EAST_1) 
                  .credentialsProvider(ProfileCredentialsProvider.create()) 
                 .build();
         var textToImageParams = new JSONObject().put("text", prompt); 
         var imageGenerationConfig = new JSONObject() 
                  .put("numberOfImages", 1) 
                  .put("quality", "standard") 
                  .put("cfgScale", 8.0) 
                  .put("height", 512) 
                  .put("width", 512) 
                  .put("seed", seed); 
         JSONObject payload = new JSONObject() 
                  .put("taskType", "TEXT_IMAGE") 
                  .put("textToImageParams", textToImageParams) 
                  .put("imageGenerationConfig", imageGenerationConfig); 
         InvokeModelRequest request = InvokeModelRequest.builder() 
                  .body(SdkBytes.fromUtf8String(payload.toString())) 
                  .modelId(titanImageModelId) 
                  .contentType("application/json") 
                  .accept("application/json") 
                  .build(); 
         CompletableFuture<InvokeModelResponse> completableFuture = 
  client.invokeModel(request) 
                  .whenComplete((response, exception) -> { 
                      if (exception != null) { 
                          System.out.println("Model invocation failed: " + 
  exception); 
1 1 1 1 1 1 1
```
});

```
 String base64ImageData = ""; 
        try { 
            InvokeModelResponse response = completableFuture.get(); 
            JSONObject responseBody = new 
 JSONObject(response.body().asUtf8String()); 
            base64ImageData = responseBody 
                     .getJSONArray("images") 
                     .getString(0); 
        } catch (InterruptedException e) { 
            Thread.currentThread().interrupt(); 
            System.err.println(e.getMessage()); 
        } catch (ExecutionException e) { 
            System.err.println(e.getMessage()); 
        } 
        return base64ImageData; 
    }
```

```
 /** 
         * Invokes the Amazon Titan image generation model to create an image 
 using the 
          * input 
          * provided in the request body. 
 * 
          * @param prompt The prompt that you want Amazon Titan to use for image 
                         generation.
          * @param seed The random noise seed for image generation (Range: 0 to 
                         2147483647).
          * @return A Base64-encoded string representing the generated image. 
          */ 
        public static String invokeTitanImage(String prompt, long seed) { 
 /* 
                  * The different model providers have individual request and 
 response formats. 
                  * For the format, ranges, and default values for Titan Image 
 models refer to:
```

```
 * https://docs.aws.amazon.com/bedrock/latest/userguide/model-
parameters-titan- 
                   * image.html 
*/
                 String titanImageModelId = "amazon.titan-image-generator-v1"; 
                 BedrockRuntimeClient client = BedrockRuntimeClient.builder() 
                                   .region(Region.US_EAST_1) 
  .credentialsProvider(ProfileCredentialsProvider.create()) 
                                  .build();
                 var textToImageParams = new JSONObject().put("text", prompt); 
                 var imageGenerationConfig = new JSONObject() 
                                   .put("numberOfImages", 1) 
                                   .put("quality", "standard") 
                                   .put("cfgScale", 8.0) 
                                   .put("height", 512) 
                                   .put("width", 512) 
                                   .put("seed", seed); 
                 JSONObject payload = new JSONObject() 
                                   .put("taskType", "TEXT_IMAGE") 
                                   .put("textToImageParams", textToImageParams) 
                                   .put("imageGenerationConfig", 
  imageGenerationConfig); 
                 InvokeModelRequest request = InvokeModelRequest.builder() 
  .body(SdkBytes.fromUtf8String(payload.toString())) 
                                   .modelId(titanImageModelId) 
                                   .contentType("application/json") 
                                   .accept("application/json") 
                                  .build();
                 InvokeModelResponse response = client.invokeModel(request); 
                 JSONObject responseBody = new 
  JSONObject(response.body().asUtf8String()); 
                 String base64ImageData = responseBody 
                                   .getJSONArray("images") 
                                   .getString(0);
```

```
 return base64ImageData; 
 }
```
• Per i dettagli sull'API, consulta la sezione API [InvokeModel](https://docs.aws.amazon.com/goto/SdkForJavaV2/bedrock-runtime-2023-09-30/InvokeModel)ReferenceAWS SDK for Java 2.x.

#### PHP

SDK per PHP

## **a** Note

C'è altro su GitHub. Trova l'esempio completo e scopri di più sulla configurazione e l'esecuzione nel [Repository di esempi di codice AWS.](https://github.com/awsdocs/aws-doc-sdk-examples/tree/main/php/example_code/bedrock-runtime#code-examples)

```
 public function invokeTitanImage(string $prompt, int $seed) 
     { 
         # The different model providers have individual request and response 
 formats. 
         # For the format, ranges, and default values for Titan Image models refer 
 to: 
         # https://docs.aws.amazon.com/bedrock/latest/userguide/model-parameters-
titan-image.html 
         $base64_image_data = ""; 
         try { 
             $modelId = 'amazon.titan-image-generator-v1'; 
             $request = json_encode([ 
                  'taskType' => 'TEXT_IMAGE', 
                  'textToImageParams' => [ 
                      'text' => $prompt 
                  ], 
                  'imageGenerationConfig' => [ 
                      'numberOfImages' => 1, 
                      'quality' => 'standard', 
                      'cfgScale' => 8.0,
```

```
'height' => 512,
                     'width' \Rightarrow 512,
                      'seed' => $seed 
 ] 
             ]); 
             $result = $this->bedrockRuntimeClient->invokeModel([ 
                  'contentType' => 'application/json', 
                  'body' => $request, 
                  'modelId' => $modelId, 
             ]); 
             $response_body = json_decode($result['body']); 
             $base64_image_data = $response_body->images[0]; 
         } catch (Exception $e) { 
            echo "Error: ({$e->getCode()}) - {$e->getMessage()}\n";
         } 
         return $base64_image_data; 
     }
```
• Per i dettagli sull'API, consulta la sezione API [InvokeModel](https://docs.aws.amazon.com/goto/SdkForPHPV3/bedrock-runtime-2023-09-30/InvokeModel)ReferenceAWS SDK for PHP.

#### Python

SDK per Python (Boto3)

## **a** Note

C'è altro su GitHub. Trova l'esempio completo e scopri di più sulla configurazione e l'esecuzione nel [Repository di esempi di codice AWS.](https://github.com/awsdocs/aws-doc-sdk-examples/tree/main/python/example_code/bedrock-runtime#code-examples)

```
 def invoke_titan_image(self, prompt, seed): 
        """ 
        Invokes the Titan Image model to create an image using the input provided 
 in the request body.
```

```
 :param prompt: The prompt that you want Amazon Titan to use for image 
 generation. 
         :param seed: Random noise seed (range: 0 to 2147483647) 
         :return: Base64-encoded inference response from the model. 
 """ 
        try: 
            # The different model providers have individual request and response 
 formats. 
            # For the format, ranges, and default values for Titan Image models 
 refer to: 
            # https://docs.aws.amazon.com/bedrock/latest/userguide/model-
parameters-titan-image.html 
            request = json.dumps( 
\overline{a} "taskType": "TEXT_IMAGE", 
                     "textToImageParams": {"text": prompt}, 
                     "imageGenerationConfig": { 
                         "numberOfImages": 1, 
                         "quality": "standard", 
                         "cfgScale": 8.0, 
                         "height": 512, 
                         "width": 512, 
                         "seed": seed, 
\}, \{ } 
) response = self.bedrock_runtime_client.invoke_model( 
                modelId="amazon.titan-image-generator-v1", body=request 
) response_body = json.loads(response["body"].read()) 
            base64_image_data = response_body["images"][0] 
            return base64_image_data 
        except ClientError: 
            logger.error("Couldn't invoke Titan Image generator") 
            raise
```
• Per i dettagli sull'API, consulta [InvokeModelAWSS](https://docs.aws.amazon.com/goto/boto3/bedrock-runtime-2023-09-30/InvokeModel)DK for Python (Boto3) API Reference.

<span id="page-933-0"></span>Richiama il modello Stability.ai Stable Diffusion XL su Amazon Bedrock per la generazione di immagini

I seguenti esempi di codice mostrano come richiamare il modello Stability.ai Stable Diffusion XL su Amazon Bedrock per la generazione di immagini.

Gli esempi di operazioni sono estratti di codice da programmi più grandi e devono essere eseguiti nel contesto. È possibile visualizzare questa operazione nel contesto nei seguenti esempi di codice:

- [Richiama più modelli di base su Amazon Bedrock](#page-994-0)
- [Richiama più LLM su Amazon Bedrock](#page-991-0)

#### Java

SDK per Java 2.x

**a** Note

C'è di più su. GitHub Trova l'esempio completo e scopri di più sulla configurazione e l'esecuzione nel [Repository di esempi di codice AWS.](https://github.com/awsdocs/aws-doc-sdk-examples/tree/main/javav2/example_code/bedrock-runtime#readme)

Richiama in modo asincrono il modello di base Stability.ai Stable Diffusion XL per generare immagini.

```
 /** 
      * Asynchronously invokes the Stability.ai Stable Diffusion XL model to 
 create 
      * an image based on the provided input. 
\star * @param prompt The prompt that guides the Stable Diffusion model. 
      * @param seed The random noise seed for image generation (use 0 or 
 omit 
                          for a random seed).
      * @param stylePreset The style preset to guide the image model towards a 
                          specific style.
      * @return A Base64-encoded string representing the generated image. 
      */
```

```
 public static String invokeStableDiffusion(String prompt, long seed, String 
  stylePreset) { 
         /* 
          * The different model providers have individual request and response 
  formats. 
          * For the format, ranges, and available style_presets of Stable 
 Diffusion 
          * models refer to: 
          * https://docs.aws.amazon.com/bedrock/latest/userguide/model-parameters-
stability-diffusion.html 
          */ 
         String stableDiffusionModelId = "stability.stable-diffusion-xl"; 
         BedrockRuntimeAsyncClient client = BedrockRuntimeAsyncClient.builder() 
                  .region(Region.US_EAST_1) 
                  .credentialsProvider(ProfileCredentialsProvider.create()) 
                 .build();
         JSONArray wrappedPrompt = new JSONArray().put(new 
  JSONObject().put("text", prompt)); 
         JSONObject payload = new JSONObject() 
                  .put("text_prompts", wrappedPrompt) 
                  .put("seed", seed); 
         if (stylePreset != null && !stylePreset.isEmpty()) { 
             payload.put("style_preset", stylePreset); 
         } 
         InvokeModelRequest request = InvokeModelRequest.builder() 
                  .body(SdkBytes.fromUtf8String(payload.toString())) 
                  .modelId(stableDiffusionModelId) 
                  .contentType("application/json") 
                  .accept("application/json") 
                 .build();
         CompletableFuture<InvokeModelResponse> completableFuture = 
  client.invokeModel(request) 
                  .whenComplete((response, exception) -> { 
                      if (exception != null) { 
                          System.out.println("Model invocation failed: " + 
 exception); 
1 1 1 1 1 1 1
                 });
```

```
 String base64ImageData = ""; 
        try { 
            InvokeModelResponse response = completableFuture.get(); 
            JSONObject responseBody = new 
 JSONObject(response.body().asUtf8String()); 
            base64ImageData = responseBody 
                     .getJSONArray("artifacts") 
                     .getJSONObject(0) 
                     .getString("base64"); 
        } catch (InterruptedException e) { 
            Thread.currentThread().interrupt(); 
            System.err.println(e.getMessage()); 
        } catch (ExecutionException e) { 
            System.err.println(e.getMessage()); 
        } 
        return base64ImageData; 
    }
```
Richiama il modello di base Stability.ai Stable Diffusion XL per generare immagini.

```
 /** 
         * Invokes the Stability.ai Stable Diffusion XL model to create an image 
 based 
          * on the provided input. 
 * 
          * @param prompt The prompt that guides the Stable Diffusion model. 
         * @param seed The random noise seed for image generation (use 0 
 or omit 
                              for a random seed).
          * @param stylePreset The style preset to guide the image model towards a 
                              specific style.
         * @return A Base64-encoded string representing the generated image. 
          */ 
        public static String invokeStableDiffusion(String prompt, long seed, 
 String stylePreset) { 
 /* 
                  * The different model providers have individual request and 
 response formats.
```
```
 * For the format, ranges, and available style_presets of Stable 
  Diffusion 
                  * models refer to: 
                  * https://docs.aws.amazon.com/bedrock/latest/userguide/model-
parameters-stability-diffusion.html 
\star/ String stableDiffusionModelId = "stability.stable-diffusion-xl"; 
                 BedrockRuntimeClient client = BedrockRuntimeClient.builder() 
                                  .region(Region.US_EAST_1) 
  .credentialsProvider(ProfileCredentialsProvider.create()) 
                                 .build();
                 JSONArray wrappedPrompt = new JSONArray().put(new 
  JSONObject().put("text", prompt)); 
                 JSONObject payload = new JSONObject() 
                                  .put("text_prompts", wrappedPrompt) 
                                  .put("seed", seed); 
                if (!(stylePreset == null || stylePreset.isEmpty())) {
                          payload.put("style_preset", stylePreset); 
 } 
                 InvokeModelRequest request = InvokeModelRequest.builder() 
  .body(SdkBytes.fromUtf8String(payload.toString())) 
                                  .modelId(stableDiffusionModelId) 
                                  .contentType("application/json") 
                                  .accept("application/json") 
                                 .build();
                 InvokeModelResponse response = client.invokeModel(request); 
                 JSONObject responseBody = new 
  JSONObject(response.body().asUtf8String()); 
                 String base64ImageData = responseBody 
                                  .getJSONArray("artifacts") 
                                  .getJSONObject(0) 
                                  .getString("base64");
```
}

return base64ImageData;

• Per i dettagli sull'API, vedere [InvokeModel](https://docs.aws.amazon.com/goto/SdkForJavaV2/bedrock-runtime-2023-09-30/InvokeModel)in AWS SDK for Java 2.xAPI Reference.

#### PHP

SDK per PHP

**a** Note

C'è altro su GitHub. Trova l'esempio completo e scopri di più sulla configurazione e l'esecuzione nel [Repository di esempi di codice AWS.](https://github.com/awsdocs/aws-doc-sdk-examples/tree/main/php/example_code/bedrock-runtime#code-examples)

Invoca il modello di base Stability.ai Stable Diffusion XL per generare immagini.

```
 public function invokeStableDiffusion(string $prompt, int $seed, string 
 $style_preset) 
     { 
         # The different model providers have individual request and response 
 formats. 
         # For the format, ranges, and available style_presets of Stable Diffusion 
 models refer to: 
         # https://docs.aws.amazon.com/bedrock/latest/userguide/model-parameters-
stability-diffusion.html 
         $base64_image_data = ""; 
         try { 
             $modelId = 'stability.stable-diffusion-xl'; 
            $body = [ 'text_prompts' => [ 
                      ['text' => $prompt] 
                  ], 
                  'seed' => $seed, 
                  'cfg_scale' => 10, 
                  'steps' => 30 
             ];
```

```
 if ($style_preset) { 
                 $body['style_preset'] = $style_preset; 
 } 
             $result = $this->bedrockRuntimeClient->invokeModel([ 
                  'contentType' => 'application/json', 
                  'body' => json_encode($body), 
                  'modelId' => $modelId, 
             ]); 
             $response_body = json_decode($result['body']); 
             $base64_image_data = $response_body->artifacts[0]->base64; 
         } catch (Exception $e) { 
            echo "Error: ({$e->getCode()}) - {$e->getMessage()}\n";
         } 
         return $base64_image_data; 
    }
```
• Per i dettagli sull'API, vedere [InvokeModel](https://docs.aws.amazon.com/goto/SdkForPHPV3/bedrock-runtime-2023-09-30/InvokeModel)in AWS SDK for PHPAPI Reference.

## Python

SDK per Python (Boto3)

## **a** Note

C'è altro su GitHub. Trova l'esempio completo e scopri di più sulla configurazione e l'esecuzione nel [Repository di esempi di codice AWS.](https://github.com/awsdocs/aws-doc-sdk-examples/tree/main/python/example_code/bedrock-runtime#code-examples)

Invoca il modello di base Stability.ai Stable Diffusion XL per generare immagini.

```
 def invoke_stable_diffusion(self, prompt, seed, style_preset=None): 
       "" "
        Invokes the Stability.ai Stable Diffusion XL model to create an image 
 using 
        the input provided in the request body.
```

```
 :param prompt: The prompt that you want Stable Diffusion to use for 
  image generation. 
         :param seed: Random noise seed (omit this option or use 0 for a random 
 seed) 
         :param style_preset: Pass in a style preset to guide the image model 
 towards 
                               a particular style. 
         :return: Base64-encoded inference response from the model. 
        "" "
         try: 
             # The different model providers have individual request and response 
 formats. 
             # For the format, ranges, and available style_presets of Stable 
 Diffusion models refer to: 
             # https://docs.aws.amazon.com/bedrock/latest/userguide/model-
parameters-stability-diffusion.html 
            body = \{ "text_prompts": [{"text": prompt}], 
                 "seed": seed, 
                 "cfg_scale": 10, 
                 "steps": 30, 
 } 
             if style_preset: 
                 body["style_preset"] = style_preset 
             response = self.bedrock_runtime_client.invoke_model( 
                 modelId="stability.stable-diffusion-xl", body=json.dumps(body) 
) response_body = json.loads(response["body"].read()) 
             base64_image_data = response_body["artifacts"][0]["base64"] 
             return base64_image_data 
         except ClientError: 
             logger.error("Couldn't invoke Stable Diffusion XL") 
             raise
```
• Per i dettagli sull'API, consulta [InvokeModelAWSS](https://docs.aws.amazon.com/goto/boto3/bedrock-runtime-2023-09-30/InvokeModel)DK for Python (Boto3) API Reference.

Azioni 928

## SAP ABAP

# SDK per SAP ABAP

# **a** Note

C'è di più su. GitHub Trova l'esempio completo e scopri di più sulla configurazione e l'esecuzione nel [Repository di esempi di codice AWS.](https://github.com/awsdocs/aws-doc-sdk-examples/tree/main/sap-abap/services/bdr#code-examples)

Invoca il modello di base Stability.ai Stable Diffusion XL per generare immagini.

```
 "Stable Diffusion Input Parameters should be in a format like this:
* {
* "text_prompts": [
* {"text":"Draw a dolphin with a mustache"},
* {"text":"Make it photorealistic"}
* ],
* "cfg_scale":10,
* "seed":0,
* "steps":50
* } 
    TYPES: BEGIN OF prompt_ts, 
             text TYPE /aws1/rt_shape_string, 
           END OF prompt_ts. 
    DATA: BEGIN OF ls_input, 
            text_prompts TYPE STANDARD TABLE OF prompt_ts, 
            cfg_scale TYPE /aws1/rt_shape_integer, 
            seed TYPE /aws1/rt_shape_integer, 
           steps TYPE /aws1/rt_shape_integer,
          END OF ls_input. 
    APPEND VALUE prompt_ts( text = iv_prompt ) TO ls_input-text_prompts. 
    ls_input-cfg_scale = 10. 
    ls_input-seed = 0. "or better, choose a random integer. 
    ls_input-steps = 50. 
    DATA(lv_json) = /ui2/cl_json=>serialize( 
     data = ls_input
                pretty_name = /ui2/cl_json=>pretty_mode-low_case ). 
    TRY.
```

```
 DATA(lo_response) = lo_bdr->invokemodel( 
          iv_body = /aws1/cl_rt_util=>string_to_xstring( lv_json ) 
         iv modelid = 'stability.stable-diffusion-xl-v0'
          iv_accept = 'application/json' 
          iv_contenttype = 'application/json' ). 
        "Stable Diffusion Result Format:
* {
* "result": "success",
* "artifacts": [
* {
* "seed": 0,
             "base64": "iVBORw0KGgoAAAANSUhEUgAAAgAAA....
* "finishReason": "SUCCESS"
* }
* ]
* } 
        TYPES: BEGIN OF artifact_ts, 
                seed TYPE /aws1/rt_shape_integer,
                 base64 TYPE /aws1/rt_shape_string, 
                 finishreason TYPE /aws1/rt_shape_string, 
               END OF artifact_ts. 
        DATA: BEGIN OF ls_response, 
                result TYPE /aws1/rt_shape_string, 
                artifacts TYPE STANDARD TABLE OF artifact_ts, 
              END OF ls_response. 
        /ui2/cl_json=>deserialize( 
          EXPORTING jsonx = lo_response->get_body( ) 
                    pretty_name = /ui2/cl_json=>pretty_mode-camel_case 
         CHANGING data = 1s response ).
        IF ls_response-artifacts IS NOT INITIAL. 
         DATA(1v\_image) = cl_http_utility=>if_http_utility~decode_x_base64( ls_response-artifacts[ 1 ]-
base64 ). 
        ENDIF. 
      CATCH /aws1/cx_bdraccessdeniedex INTO DATA(lo_ex). 
        WRITE / lo_ex->get_text( ). 
        WRITE / |Don't forget to enable model access at https://
console.aws.amazon.com/bedrock/home?#/modelaccess|. 
     ENDTRY.
```
Richiama il modello di base Stability.ai Stable Diffusion XL per generare immagini utilizzando il client di alto livello L2.

```
 TRY. 
        DATA(lo_bdr_12_sd) = /aws1/cl_bdr_l2_factory=>create_stable_diffusion_10( lo_bdr ). 
       " iv_prompt contains a prompt like 'Show me a picture of a unicorn reading 
  an enterprise financial report'. 
         DATA(lv_image) = lo_bdr_l2_sd->text_to_image( iv_prompt ). 
       CATCH /aws1/cx_bdraccessdeniedex INTO DATA(lo_ex). 
         WRITE / lo_ex->get_text( ). 
         WRITE / |Don't forget to enable model access at https://
console.aws.amazon.com/bedrock/home?#/modelaccess|. 
     ENDTRY.
```
• Per i dettagli sulle API, consulta il riferimento [InvokeModela](https://docs.aws.amazon.com/sdk-for-sap-abap/v1/api/latest/index.html)ll'API AWSSDK for SAP ABAP.

Richiama il modello Jurassic-2 di AI21 Labs su Amazon Bedrock per la generazione di testo

I seguenti esempi di codice mostrano come richiamare il modello AI21 Labs Jurassic-2 su Amazon Bedrock per la generazione di testo.

Gli esempi di operazioni sono estratti di codice da programmi più grandi e devono essere eseguiti nel contesto. È possibile visualizzare questa operazione nel contesto nei seguenti esempi di codice:

- [Richiama più modelli di base su Amazon Bedrock](#page-994-0)
- [Richiama più LLM su Amazon Bedrock](#page-991-0)

## .NET

# AWS SDK for .NET

# **a** Note

GitHubC'è di più su. Trova l'esempio completo e scopri di più sulla configurazione e l'esecuzione nel [Repository di esempi di codice AWS.](https://github.com/awsdocs/aws-doc-sdk-examples/tree/main/dotnetv3/BedrockRuntime#code-examples)

Richiama in modo asincrono il modello di base Jurassic-2 di AI21 Labs.

```
 /// <summary> 
         /// Asynchronously invokes the AI21 Labs Jurassic-2 model to run an 
 inference based on the provided input. 
         /// </summary> 
         /// <param name="prompt">The prompt that you want Claude to complete.</
param> 
        /// <returns>The inference response from the model</returns>
         /// <remarks> 
         /// The different model providers have individual request and response 
 formats. 
         /// For the format, ranges, and default values for AI21 Labs Jurassic-2, 
 refer to: 
         /// https://docs.aws.amazon.com/bedrock/latest/userguide/model-
parameters-jurassic2.html 
        /// </remarks>
         public static async Task<string> InvokeJurassic2Async(string prompt) 
         { 
             string jurassic2ModelId = "ai21.j2-mid-v1"; 
             AmazonBedrockRuntimeClient client = new(RegionEndpoint.USEast1); 
             string payload = new JsonObject() 
\{\hspace{.1cm} \} { "prompt", prompt }, 
                 { "maxTokens", 200 }, 
                  { "temperature", 0.5 } 
             }.ToJsonString(); 
             string generatedText = ""; 
             try
```

```
\{\hspace{.1cm} \} InvokeModelResponse response = await client.InvokeModelAsync(new 
 InvokeModelRequest() 
\overline{a} ModelId = jurassic2ModelId, 
                    Body = AWSSDKUtils.GenerateMemoryStreamFromString(payload), 
                    ContentType = "application/json", 
                    Accept = "application/json" 
                }); 
                if (response.HttpStatusCode == System.Net.HttpStatusCode.OK) 
\overline{a} return JsonNode.ParseAsync(response.Body) 
                        .Result?["completions"]? 
                        .AsArray()[0]?["data"]? 
                        .AsObject()["text"]?.GetValue<string>() ?? ""; 
 } 
                else 
\overline{a} Console.WriteLine("InvokeModelAsync failed with status code " 
 + response.HttpStatusCode); 
 } 
 } 
            catch (AmazonBedrockRuntimeException e) 
\{\hspace{.1cm} \} Console.WriteLine(e.Message); 
 } 
            return generatedText; 
        }
```
• Per i dettagli sulle API, consulta la sezione API Reference. [InvokeModelA](https://docs.aws.amazon.com/goto/DotNetSDKV3/bedrock-runtime-2023-09-30/InvokeModel)WS SDK for .NET

# Go

SDK per Go V2

# **a** Note

C'è altro su GitHub. Trova l'esempio completo e scopri di più sulla configurazione e l'esecuzione nel [Repository di esempi di codice AWS.](https://github.com/awsdocs/aws-doc-sdk-examples/tree/main/gov2/bedrock-runtime#code-examples)

Invoca il modello di base Jurassic-2 di AI21 Labs per generare testo.

```
// Each model provider has their own individual request and response formats.
// For the format, ranges, and default values for AI21 Labs Jurassic-2, refer to:
// https://docs.aws.amazon.com/bedrock/latest/userguide/model-parameters-
jurassic2.html
type Jurassic2Request struct { 
 Prompt string `json:"prompt"`
 MaxTokens int `json:"maxTokens,omitempty"`
  Temperature float64 `json:"temperature,omitempty"`
}
type Jurassic2Response struct { 
     Completions []Completion `json:"completions"`
}
type Completion struct { 
     Data Data `json:"data"`
}
type Data struct { 
     Text string `json:"text"`
}
// Invokes AI21 Labs Jurassic-2 on Amazon Bedrock to run an inference using the 
  input
// provided in the request body.
func (wrapper InvokeModelWrapper) InvokeJurassic2(prompt string) (string, error) 
  { 
    modelId := "ai21.j2-mid-v1" body, err := json.Marshal(Jurassic2Request { 
  Prompt: prompt,
   MaxTokens: 200, 
   Temperature: 0.5, 
  }) 
  if err != nil { log.Fatal("failed to marshal", err) } 
  output, err := wrapper.BedrockRuntimeClient.InvokeModel(context.TODO(), 
  &bedrockruntime.InvokeModelInput{ 
   ModelId: aws.String(modelId), 
   ContentType: aws.String("application/json"), 
   Body: body,
```
})

```
 if err != nil { ProcessError(err, modelId) } 
  var response Jurassic2Response 
     if err := json.Unmarshal(output.Body, &response); err != nil { 
         log.Fatal("failed to unmarshal", err) 
     } 
 return response.Completions[0].Data.Text, nil
}
```
• Per i dettagli sulle API, consulta la sezione API Reference. [InvokeModelA](https://pkg.go.dev/github.com/aws/aws-sdk-go-v2/service/bedrockruntime#Client.InvokeModel)WS SDK for Go

#### Java

SDK per Java 2.x

**a** Note

C'è altro su GitHub. Trova l'esempio completo e scopri di più sulla configurazione e l'esecuzione nel [Repository di esempi di codice AWS.](https://github.com/awsdocs/aws-doc-sdk-examples/tree/main/javav2/example_code/bedrock-runtime#readme)

Invoca in modo asincrono il modello di base Jurassic-2 di AI21 Labs per generare testo.

```
 /** 
      * Asynchronously invokes the AI21 Labs Jurassic-2 model to run an inference 
      * based on the provided input. 
\star * @param prompt The prompt that you want Jurassic to complete. 
      * @return The inference response generated by the model. 
      */ 
     public static String invokeJurassic2(String prompt) { 
         /* 
          * The different model providers have individual request and response 
 formats. 
          * For the format, ranges, and default values for Anthropic Claude, refer 
 to: 
          * https://docs.aws.amazon.com/bedrock/latest/userguide/model-parameters-
claude.html
```

```
 */ 
         String jurassic2ModelId = "ai21.j2-mid-v1"; 
         BedrockRuntimeAsyncClient client = BedrockRuntimeAsyncClient.builder() 
                  .region(Region.US_EAST_1) 
                  .credentialsProvider(ProfileCredentialsProvider.create()) 
                 .buid() String payload = new JSONObject() 
                  .put("prompt", prompt) 
                  .put("temperature", 0.5) 
                  .put("maxTokens", 200) 
                  .toString(); 
         InvokeModelRequest request = InvokeModelRequest.builder() 
                  .body(SdkBytes.fromUtf8String(payload)) 
                  .modelId(jurassic2ModelId) 
                  .contentType("application/json") 
                  .accept("application/json") 
                 .build():
         CompletableFuture<InvokeModelResponse> completableFuture = 
 client.invokeModel(request) 
                  .whenComplete((response, exception) -> { 
                      if (exception != null) { 
                          System.out.println("Model invocation failed: " + 
 exception); 
1 1 1 1 1 1 1
                 }); 
         String generatedText = ""; 
         try { 
             InvokeModelResponse response = completableFuture.get(); 
             JSONObject responseBody = new 
 JSONObject(response.body().asUtf8String()); 
             generatedText = responseBody 
                      .getJSONArray("completions") 
                      .getJSONObject(0) 
                      .getJSONObject("data") 
                      .getString("text"); 
         } catch (InterruptedException e) { 
             Thread.currentThread().interrupt();
```

```
 System.err.println(e.getMessage()); 
     } catch (ExecutionException e) { 
         System.err.println(e.getMessage()); 
     } 
     return generatedText; 
 }
```
Invoca il modello di base AI21 Labs Jurassic-2 per generare testo.

```
 /** 
          * Invokes the AI21 Labs Jurassic-2 model to run an inference based on 
 the 
          * provided input. 
 * 
          * @param prompt The prompt for Jurassic to complete. 
          * @return The generated response. 
          */ 
         public static String invokeJurassic2(String prompt) { 
 /* 
                  * The different model providers have individual request and 
  response formats. 
                  * For the format, ranges, and default values for AI21 Labs 
  Jurassic-2, refer 
                  * to: 
                  * https://docs.aws.amazon.com/bedrock/latest/userguide/model-
parameters-jurassic2.html 
                  */ 
                 String jurassic2ModelId = "ai21.j2-mid-v1"; 
                 BedrockRuntimeClient client = BedrockRuntimeClient.builder() 
                                   .region(Region.US_EAST_1) 
  .credentialsProvider(ProfileCredentialsProvider.create()) 
                                   .build(); 
                 String payload = new JSONObject() 
                                  .put("prompt", prompt) 
                                  .put("temperature", 0.5) 
                                  .put("maxTokens", 200) 
                                   .toString();
```

```
 InvokeModelRequest request = InvokeModelRequest.builder() 
                                   .body(SdkBytes.fromUtf8String(payload)) 
                                   .modelId(jurassic2ModelId) 
                                   .contentType("application/json") 
                                   .accept("application/json") 
                                   .build(); 
                 InvokeModelResponse response = client.invokeModel(request); 
                 JSONObject responseBody = new 
 JSONObject(response.body().asUtf8String()); 
                 String generatedText = responseBody 
                                  .getJSONArray("completions") 
                                   .getJSONObject(0) 
                                   .getJSONObject("data") 
                                   .getString("text"); 
                 return generatedText; 
        }
```
• Per i dettagli sulle API, consulta la sezione API Reference. [InvokeModelA](https://docs.aws.amazon.com/goto/SdkForJavaV2/bedrock-runtime-2023-09-30/InvokeModel)WS SDK for Java 2.x

## **JavaScript**

```
SDK per JavaScript (v3)
```
## **a** Note

C'è altro da fare. GitHub Trova l'esempio completo e scopri di più sulla configurazione e l'esecuzione nel [Repository di esempi di codice AWS.](https://github.com/awsdocs/aws-doc-sdk-examples/tree/main/javascriptv3/example_code/bedrock-runtime#code-examples)

Invoca il modello di base Jurassic-2 di AI21 Labs per generare testo.

// Copyright Amazon.com, Inc. or its affiliates. All Rights Reserved. // SPDX-License-Identifier: Apache-2.0

```
import {fileURLToPath} from "url";
```

```
import {BedrockRuntimeClient, InvokeModelCommand} from "@aws-sdk/client-bedrock-
runtime";
/** 
  * @typedef {Object} Data 
  * @property {string} text 
 * 
  * @typedef {Object} Completion 
  * @property {Data} data 
 * 
  * @typedef {Object} ResponseBody 
  * @property {Completion[]} completions 
  */
/** 
  * Invokes the AI21 Labs Jurassic-2 large-language model to run an inference 
  * using the input provided in the request body. 
 * 
  * @param {string} prompt - The prompt that you want Jurassic-2 to complete. 
  * @returns {string} The inference response (completion) from the model. 
  */
export const invokeJurassic2 = async (prompt) => { 
     const client = new BedrockRuntimeClient( { region: 'us-east-1' } ); 
    const modelId = 'ail1.j2-mid-v1'; /* The different model providers have individual request and response 
  formats. 
      * For the format, ranges, and default values for AI21 Labs Jurassic-2, refer 
  to: 
      * https://docs.aws.amazon.com/bedrock/latest/userguide/model-parameters-
jurassic2.html 
      */ 
    const payload = \{ prompt, 
         maxTokens: 500, 
         temperature: 0.5, 
     }; 
     const command = new InvokeModelCommand({ 
         body: JSON.stringify(payload), 
         contentType: 'application/json', 
         accept: 'application/json',
```

```
 modelId, 
     }); 
     try { 
         const response = await client.send(command); 
         const decodedResponseBody = new TextDecoder().decode(response.body); 
         /** @type {ResponseBody} */ 
         const responseBody = JSON.parse(decodedResponseBody); 
         return responseBody.completions[0].data.text; 
     } catch (err) { 
         console.error(err); 
     }
};
// Invoke the function if this file was run directly.
if (process.argv[1] === fileURLToPath(import.meta.url)) { 
     const prompt = 'Complete the following: "Once upon a time..."'; 
     console.log('\nModel: AI21 Labs Jurassic-2'); 
     console.log(`Prompt: ${prompt}`); 
     const completion = await invokeJurassic2(prompt); 
     console.log('Completion:'); 
     console.log(completion); 
     console.log('\n');
}
```
• Per i dettagli sulle API, consulta la sezione API Reference. [InvokeModelA](https://docs.aws.amazon.com/AWSJavaScriptSDK/v3/latest/client/bedrock-runtime/command/InvokeModelCommand)WS SDK for **JavaScript** 

# PHP

SDK per PHP

# **a** Note

C'è altro su GitHub. Trova l'esempio completo e scopri di più sulla configurazione e l'esecuzione nel [Repository di esempi di codice AWS.](https://github.com/awsdocs/aws-doc-sdk-examples/tree/main/php/example_code/bedrock-runtime#code-examples)

Invoca il modello di base Jurassic-2 di AI21 Labs per generare testo.

```
 public function invokeJurassic2($prompt) 
    \{ # The different model providers have individual request and response 
 formats. 
         # For the format, ranges, and default values for AI21 Labs Jurassic-2, 
 refer to: 
         # https://docs.aws.amazon.com/bedrock/latest/userguide/model-parameters-
jurassic2.html 
         $completion = ""; 
         try { 
            $modelId = 'ai21.j2-mid-v1';$body = [ 'prompt' => $prompt, 
                  'temperature' => 0.5, 
                  'maxTokens' => 200, 
             ]; 
             $result = $this->bedrockRuntimeClient->invokeModel([ 
                  'contentType' => 'application/json', 
                  'body' => json_encode($body), 
                  'modelId' => $modelId, 
             ]); 
             $response_body = json_decode($result['body']); 
             $completion = $response_body->completions[0]->data->text; 
         } catch (Exception $e) { 
            echo "Error: ({$e->getCode()}) - {$e->getMessage()}\n";
         } 
         return $completion; 
     }
```
• Per i dettagli sulle API, consulta la sezione API Reference. [InvokeModelA](https://docs.aws.amazon.com/goto/SdkForPHPV3/bedrock-runtime-2023-09-30/InvokeModel)WS SDK for PHP

## Python

SDK per Python (Boto3)

# **a**) Note

C'è altro su GitHub. Trova l'esempio completo e scopri di più sulla configurazione e l'esecuzione nel [Repository di esempi di codice AWS.](https://github.com/awsdocs/aws-doc-sdk-examples/tree/main/python/example_code/bedrock-runtime#code-examples)

Invoca il modello di base Jurassic-2 di AI21 Labs per generare testo.

```
 def invoke_jurassic2(self, prompt): 
        "" "
         Invokes the AI21 Labs Jurassic-2 large-language model to run an inference 
         using the input provided in the request body. 
         :param prompt: The prompt that you want Jurassic-2 to complete. 
         :return: Inference response from the model. 
        "" "
         try: 
             # The different model providers have individual request and response 
  formats. 
             # For the format, ranges, and default values for AI21 Labs 
  Jurassic-2, refer to: 
             # https://docs.aws.amazon.com/bedrock/latest/userguide/model-
parameters-jurassic2.html 
            body = \{ "prompt": prompt, 
                 "temperature": 0.5, 
                 "maxTokens": 200, 
 } 
             response = self.bedrock_runtime_client.invoke_model( 
                 modelId="ai21.j2-mid-v1", body=json.dumps(body) 
) response_body = json.loads(response["body"].read()) 
             completion = response_body["completions"][0]["data"]["text"] 
             return completion
```

```
 except ClientError: 
     logger.error("Couldn't invoke Jurassic-2") 
     raise
```
• Per i dettagli sull'API, consulta [InvokeModelAWSS](https://docs.aws.amazon.com/goto/boto3/bedrock-runtime-2023-09-30/InvokeModel)DK for Python (Boto3) API Reference.

Richiama il modello Amazon Titan Text G1 su Amazon Bedrock per la generazione di testo

Il seguente esempio di codice mostra come richiamare il modello Amazon Titan Text G1 su Amazon Bedrock per la generazione di testo.

Gli esempi di operazioni sono estratti di codice da programmi più grandi e devono essere eseguiti nel contesto. È possibile visualizzare questa operazione nel contesto nei seguenti esempi di codice:

- [Richiama più modelli di base su Amazon Bedrock](#page-994-0)
- [Richiama più LLM su Amazon Bedrock](#page-991-0)

**JavaScript** 

SDK per (v3) JavaScript

```
a Note
```
C'è altro da fare. GitHub Trova l'esempio completo e scopri di più sulla configurazione e l'esecuzione nel [Repository di esempi di codice AWS.](https://github.com/awsdocs/aws-doc-sdk-examples/tree/main/javascriptv3/example_code/bedrock-runtime#code-examples)

Richiama il modello di base Amazon Titan Text G1 per generare testo.

```
// Copyright Amazon.com, Inc. or its affiliates. All Rights Reserved.
// SPDX-License-Identifier: Apache-2.0
import {fileURLToPath} from "url";
import {BedrockRuntimeClient, InvokeModelCommand} from "@aws-sdk/client-bedrock-
runtime";
```

```
/** 
  * @typedef {Object} ResponseBody 
  * @property {Object[]} results 
  */
/** 
  * Invokes the Titan Text G1 - Express model to run an inference 
  * using the input provided in the request body. 
 * 
  * @param {string} prompt - The prompt that you want Titan Text Express to 
  complete. 
  * @returns {object[]} The inference response (results) from the model. 
  */
export const invokeTitanTextExpressV1 = async (prompt) => { 
     const client = new BedrockRuntimeClient( { region: 'us-east-1' } ); 
     const modelId = 'amazon.titan-text-express-v1'; 
    /* The different model providers have individual request and response
  formats. 
      * For the format, ranges, and default values for Titan text, refer to: 
      * https://docs.aws.amazon.com/bedrock/latest/userguide/model-parameters-
titan-text.html 
      */ 
     const textGenerationConfig = { 
         maxTokenCount: 4096, 
         stopSequences: [], 
         temperature: 0, 
         topP: 1, 
     }; 
    const payload = \{ inputText: prompt, 
         textGenerationConfig, 
     }; 
     const command = new InvokeModelCommand({ 
         body: JSON.stringify(payload), 
         contentType: 'application/json', 
         accept: 'application/json', 
         modelId, 
     });
```

```
 try { 
         const response = await client.send(command); 
         const decodedResponseBody = new TextDecoder().decode(response.body); 
         /** @type {ResponseBody} */ 
         const responseBody = JSON.parse(decodedResponseBody); 
         return responseBody.results 
     } catch (err) { 
         console.error(err); 
     }
};
// Invoke the function if this file was run directly.
if (process.argv[1] === fileURLToPath(import.meta.url)) { 
     const prompt = `Meeting transcript: Miguel: Hi Brant, I want to discuss the 
  workstream 
     for our new product launch Brant: Sure Miguel, is there anything in 
  particular you want 
     to discuss? Miguel: Yes, I want to talk about how users enter into the 
  product. 
     Brant: Ok, in that case let me add in Namita. Namita: Hey everyone 
     Brant: Hi Namita, Miguel wants to discuss how users enter into the product. 
     Miguel: its too complicated and we should remove friction. 
     for example, why do I need to fill out additional forms? 
     I also find it difficult to find where to access the product 
     when I first land on the landing page. Brant: I would also add that 
     I think there are too many steps. Namita: Ok, I can work on the 
     landing page to make the product more discoverable but brant 
     can you work on the additonal forms? Brant: Yes but I would need 
     to work with James from another team as he needs to unblock the sign up 
  workflow. 
     Miguel can you document any other concerns so that I can discuss with James 
  only once? 
     Miguel: Sure. 
     From the meeting transcript above, Create a list of action items for each 
  person.`; 
     console.log('\nModel: Titan Text Express v1'); 
     console.log(`Prompt: ${prompt}`); 
     const results = await invokeTitanTextExpressV1(prompt); 
     console.log('Completion:'); 
     for (const result of results) {
```

```
 console.log(result.outputText); 
     } 
     console.log('\n');
}
```
• Per i dettagli sull'API, consulta la sezione API [InvokeModel](https://docs.aws.amazon.com/AWSJavaScriptSDK/v3/latest/client/bedrock-runtime/command/InvokeModelCommand)ReferenceAWS SDK for JavaScript.

Richiama il modello Anthropic Claude 2 su Amazon Bedrock per la generazione di testo

I seguenti esempi di codice mostrano come richiamare il modello Anthropic Claude 2 su Amazon Bedrock per la generazione di testo.

Gli esempi di operazioni sono estratti di codice da programmi più grandi e devono essere eseguiti nel contesto. È possibile visualizzare questa operazione nel contesto nei seguenti esempi di codice:

- [Richiama più modelli di base su Amazon Bedrock](#page-994-0)
- [Richiama più LLM su Amazon Bedrock](#page-991-0)

# .NET

AWS SDK for .NET

```
a Note
```
C'è altro da fare. GitHub Trova l'esempio completo e scopri di più sulla configurazione e l'esecuzione nel [Repository di esempi di codice AWS.](https://github.com/awsdocs/aws-doc-sdk-examples/tree/main/dotnetv3/BedrockRuntime#code-examples)

Invoca in modo asincrono il modello di base di Anthropic Claude 2 per generare testo.

```
 /// <summary> 
         /// Asynchronously invokes the Anthropic Claude 2 model to run an 
  inference based on the provided input. 
         /// </summary> 
         /// <param name="prompt">The prompt that you want Claude to complete.</
param>
```

```
/// <returns>The inference response from the model</returns>
         /// <remarks> 
         /// The different model providers have individual request and response 
 formats. 
         /// For the format, ranges, and default values for Anthropic Claude, 
 refer to: 
         /// https://docs.aws.amazon.com/bedrock/latest/userguide/model-
parameters-claude.html 
        // / </remarks>
         public static async Task<string> InvokeClaudeAsync(string prompt) 
         { 
             string claudeModelId = "anthropic.claude-v2"; 
             // Claude requires you to enclose the prompt as follows: 
             string enclosedPrompt = "Human: " + prompt + "\n\nAssistant:"; 
             AmazonBedrockRuntimeClient client = new(RegionEndpoint.USEast1); 
             string payload = new JsonObject() 
\{\hspace{.1cm} \} { "prompt", enclosedPrompt }, 
                 { "max_tokens_to_sample", 200 }, 
                 { "temperature", 0.5 }, 
                 { "stop_sequences", new JsonArray("\n\nHuman:") } 
             }.ToJsonString(); 
             string generatedText = ""; 
             try 
             { 
                 InvokeModelResponse response = await client.InvokeModelAsync(new 
  InvokeModelRequest() 
\overline{a} ModelId = claudeModelId, 
                     Body = AWSSDKUtils.GenerateMemoryStreamFromString(payload), 
                     ContentType = "application/json", 
                     Accept = "application/json" 
                 }); 
                 if (response.HttpStatusCode == System.Net.HttpStatusCode.OK) 
\overline{a} return JsonNode.ParseAsync(response.Body).Result?
["completion"]?.GetValue<string>() ?? ""; 
 } 
                 else
```

```
\overline{a} Console.WriteLine("InvokeModelAsync failed with status code " 
 + response.HttpStatusCode); 
 } 
 } 
           catch (AmazonBedrockRuntimeException e) 
\{\hspace{.1cm} \} Console.WriteLine(e.Message); 
 } 
           return generatedText; 
        }
```
• Per i dettagli sulle API, consulta la sezione API Reference. [InvokeModelA](https://docs.aws.amazon.com/goto/DotNetSDKV3/bedrock-runtime-2023-09-30/InvokeModel)WS SDK for .NET

## Go

SDK per Go V2

```
a Note
```
C'è altro su GitHub. Trova l'esempio completo e scopri di più sulla configurazione e l'esecuzione nel [Repository di esempi di codice AWS.](https://github.com/awsdocs/aws-doc-sdk-examples/tree/main/gov2/bedrock-runtime#code-examples)

Invoca il modello di base Anthropic Claude 2 per generare testo.

```
// Each model provider has their own individual request and response formats.
// For the format, ranges, and default values for Anthropic Claude, refer to:
// https://docs.aws.amazon.com/bedrock/latest/userguide/model-parameters-
claude.html
type ClaudeRequest struct { 
 Prompt string `json:"prompt"`
MaxTokensToSample int `json:"max_tokens_to_sample"`
 Temperature float64 `json:"temperature,omitempty"` 
 StopSequences []string `json:"stop_sequences,omitempty"`
}
type ClaudeResponse struct {
```

```
 Completion string `json:"completion"`
}
// Invokes Anthropic Claude on Amazon Bedrock to run an inference using the input
// provided in the request body.
func (wrapper InvokeModelWrapper) InvokeClaude(prompt string) (string, error) { 
     modelId := "anthropic.claude-v2" 
  // Anthropic Claude requires enclosing the prompt as follows: 
 enclosedPrompt := "Human: " + prompt + "\n\nAssistant:"
  body, err := json.Marshal(ClaudeRequest { 
  Prompt: enclosedPrompt,
  MaxTokensToSample: 200, 
 Temperature: 0.5,
  StopSequences: []string{"\n\nHuman:"},
  }) 
  if err != nil { log.Fatal("failed to marshal", err) } 
  output, err := wrapper.BedrockRuntimeClient.InvokeModel(context.TODO(), 
  &bedrockruntime.InvokeModelInput{ 
  ModelId: aws.String(modelId), 
  ContentType: aws.String("application/json"), 
   Body: body, 
  }) 
  if err != nil { ProcessError(err, modelId) } 
  var response ClaudeResponse 
     if err := json.Unmarshal(output.Body, &response); err != nil { 
         log.Fatal("failed to unmarshal", err) 
     } 
 return response.Completion, nil
}
```
• Per i dettagli sull'API, consulta la sezione API [InvokeModel](https://pkg.go.dev/github.com/aws/aws-sdk-go-v2/service/bedrockruntime#Client.InvokeModel)ReferenceAWS SDK for Go.

#### Java

SDK per Java 2.x

# **a** Note

C'è altro su GitHub. Trova l'esempio completo e scopri di più sulla configurazione e l'esecuzione nel [Repository di esempi di codice AWS.](https://github.com/awsdocs/aws-doc-sdk-examples/tree/main/javav2/example_code/bedrock-runtime#readme)

Invoca in modo asincrono il modello di base di Anthropic Claude 2 per generare testo.

```
 /** 
      * Asynchronously invokes the Anthropic Claude 2 model to run an inference 
 based 
      * on the provided input. 
\star * @param prompt The prompt that you want Claude to complete. 
      * @return The inference response from the model. 
      */ 
     public static String invokeClaude(String prompt) { 
         /* 
          * The different model providers have individual request and response 
  formats. 
          * For the format, ranges, and default values for Anthropic Claude, refer 
 to: 
          * https://docs.aws.amazon.com/bedrock/latest/userguide/model-parameters-
claude.html 
          */ 
         String claudeModelId = "anthropic.claude-v2"; 
         // Claude requires you to enclose the prompt as follows: 
         String enclosedPrompt = "Human: " + prompt + "\n\nAssistant:"; 
         BedrockRuntimeAsyncClient client = BedrockRuntimeAsyncClient.builder() 
                  .region(Region.US_EAST_1) 
                  .credentialsProvider(ProfileCredentialsProvider.create()) 
                  .build(); 
         String payload = new JSONObject() 
                  .put("prompt", enclosedPrompt) 
                  .put("max_tokens_to_sample", 200)
```

```
 .put("temperature", 0.5) 
                  .put("stop_sequences", List.of("\n\nHuman:")) 
                  .toString(); 
         InvokeModelRequest request = InvokeModelRequest.builder() 
                  .body(SdkBytes.fromUtf8String(payload)) 
                  .modelId(claudeModelId) 
                  .contentType("application/json") 
                  .accept("application/json") 
                 .buid() CompletableFuture<InvokeModelResponse> completableFuture = 
 client.invokeModel(request) 
                  .whenComplete((response, exception) -> { 
                      if (exception != null) { 
                          System.out.println("Model invocation failed: " + 
 exception); 
1 1 1 1 1 1 1
                 }); 
         String generatedText = ""; 
         try { 
             InvokeModelResponse response = completableFuture.get(); 
             JSONObject responseBody = new 
 JSONObject(response.body().asUtf8String()); 
             generatedText = responseBody.getString("completion"); 
         } catch (InterruptedException e) { 
             Thread.currentThread().interrupt(); 
             System.err.println(e.getMessage()); 
         } catch (ExecutionException e) { 
             System.err.println(e.getMessage()); 
         } 
         return generatedText; 
     }
```
Richiama il modello di base Anthropic Claude 2 per generare testo.

 /\*\* \* Invokes the Anthropic Claude 2 model to run an inference based on the \* provided input.

\*

```
 * @param prompt The prompt for Claude to complete. 
          * @return The generated response. 
          */ 
         public static String invokeClaude(String prompt) { 
 /* 
                  * The different model providers have individual request and 
 response formats. 
                   * For the format, ranges, and default values for Anthropic 
 Claude, refer to: 
                   * https://docs.aws.amazon.com/bedrock/latest/userguide/model-
parameters-claude.html 
                   */ 
                 String claudeModelId = "anthropic.claude-v2"; 
                 // Claude requires you to enclose the prompt as follows: 
                 String enclosedPrompt = "Human: " + prompt + "\n\nAssistant:"; 
                 BedrockRuntimeClient client = BedrockRuntimeClient.builder() 
                                   .region(Region.US_EAST_1) 
  .credentialsProvider(ProfileCredentialsProvider.create()) 
                                  .build();
                 String payload = new JSONObject() 
                                   .put("prompt", enclosedPrompt) 
                                   .put("max_tokens_to_sample", 200) 
                                   .put("temperature", 0.5) 
                                   .put("stop_sequences", List.of("\n\nHuman:")) 
                                   .toString(); 
                 InvokeModelRequest request = InvokeModelRequest.builder() 
                                   .body(SdkBytes.fromUtf8String(payload)) 
                                   .modelId(claudeModelId) 
                                   .contentType("application/json") 
                                   .accept("application/json") 
                                   .build(); 
                 InvokeModelResponse response = client.invokeModel(request); 
                 JSONObject responseBody = new 
  JSONObject(response.body().asUtf8String()); 
                 String generatedText = responseBody.getString("completion");
```

```
 return generatedText; 
 }
```
• Per i dettagli sull'API, consulta la sezione API [InvokeModel](https://docs.aws.amazon.com/goto/SdkForJavaV2/bedrock-runtime-2023-09-30/InvokeModel)ReferenceAWS SDK for Java 2.x.

## JavaScript

SDK per JavaScript (v3)

## **a** Note

C'è altro da fare. GitHub Trova l'esempio completo e scopri di più sulla configurazione e l'esecuzione nel [Repository di esempi di codice AWS.](https://github.com/awsdocs/aws-doc-sdk-examples/tree/main/javascriptv3/example_code/bedrock-runtime#code-examples)

Invoca il modello di base Anthropic Claude 2 per generare testo.

```
// Copyright Amazon.com, Inc. or its affiliates. All Rights Reserved.
// SPDX-License-Identifier: Apache-2.0
import {fileURLToPath} from "url";
import {BedrockRuntimeClient, InvokeModelCommand} from "@aws-sdk/client-bedrock-
runtime";
/** 
  * @typedef {Object} ResponseBody 
  * @property {string} completion 
  */
/** 
  * Invokes the Anthropic Claude 2 model to run an inference using the input 
  * provided in the request body. 
 * 
  * @param {string} prompt - The prompt that you want Claude to complete. 
  * @returns {string} The inference response (completion) from the model. 
  */
export const invokeClaude = async (prompt) => { 
     const client = new BedrockRuntimeClient( { region: 'us-east-1' } );
```

```
 const modelId = 'anthropic.claude-v2'; 
     /* Claude requires you to enclose the prompt as follows: */ 
     const enclosedPrompt = `Human: ${prompt}\n\nAssistant:`; 
     /* The different model providers have individual request and response 
  formats. 
      * For the format, ranges, and default values for Anthropic Claude, refer to: 
      * https://docs.aws.amazon.com/bedrock/latest/userguide/model-parameters-
claude.html 
      */ 
    const payload = \{ prompt: enclosedPrompt, 
         max_tokens_to_sample: 500, 
         temperature: 0.5, 
         stop_sequences: [ '\n\nHuman:' ], 
     }; 
     const command = new InvokeModelCommand({ 
         body: JSON.stringify(payload), 
         contentType: 'application/json', 
         accept: 'application/json', 
         modelId, 
     }); 
     try { 
         const response = await client.send(command); 
         const decodedResponseBody = new TextDecoder().decode(response.body); 
         /** @type {ResponseBody} */ 
         const responseBody = JSON.parse(decodedResponseBody); 
         return responseBody.completion; 
     } catch (err) { 
         console.error(err); 
     }
};
// Invoke the function if this file was run directly.
if (process.argv[1] === fileURLToPath(import.meta.url)) { 
     const prompt = 'Complete the following: "Once upon a time..."'; 
     console.log('\nModel: Anthropic Claude v2'); 
     console.log(`Prompt: ${prompt}`);
```

```
 const completion = await invokeClaude(prompt); 
     console.log('Completion:'); 
     console.log(completion); 
     console.log('\n');
}
```
• Per i dettagli sull'API, consulta la sezione API [InvokeModel](https://docs.aws.amazon.com/AWSJavaScriptSDK/v3/latest/client/bedrock-runtime/command/InvokeModelCommand)ReferenceAWS SDK for JavaScript.

## PHP

SDK per PHP

# **a** Note

C'è altro su GitHub. Trova l'esempio completo e scopri di più sulla configurazione e l'esecuzione nel [Repository di esempi di codice AWS.](https://github.com/awsdocs/aws-doc-sdk-examples/tree/main/php/example_code/bedrock-runtime#code-examples)

Invoca il modello di base Anthropic Claude 2 per generare testo.

```
 public function invokeClaude($prompt) 
     { 
         # The different model providers have individual request and response 
 formats. 
         # For the format, ranges, and default values for Anthropic Claude, refer 
 to: 
         # https://docs.aws.amazon.com/bedrock/latest/userguide/model-parameters-
claude.html 
         $completion = ""; 
         try { 
             $modelId = 'anthropic.claude-v2'; 
             # Claude requires you to enclose the prompt as follows: 
             $prompt = "\n\nHuman: {$prompt}\n\nAssistant:"; 
            $body = [
```

```
 'prompt' => $prompt, 
              'max_tokens_to_sample' => 200, 
             'temperature' => 0.5,
              'stop_sequences' => ["\n\nHuman:"], 
         ]; 
         $result = $this->bedrockRuntimeClient->invokeModel([ 
              'contentType' => 'application/json', 
              'body' => json_encode($body), 
              'modelId' => $modelId, 
         ]); 
         $response_body = json_decode($result['body']); 
         $completion = $response_body->completion; 
     } catch (Exception $e) { 
        echo "Error: ({$e->getCode()}) - {$e->getMessage()}\n";
     } 
     return $completion; 
 }
```
• Per i dettagli sull'API, consulta la sezione API [InvokeModel](https://docs.aws.amazon.com/goto/SdkForPHPV3/bedrock-runtime-2023-09-30/InvokeModel)ReferenceAWS SDK for PHP.

# Python

SDK per Python (Boto3)

"""

# **a** Note

C'è altro su GitHub. Trova l'esempio completo e scopri di più sulla configurazione e l'esecuzione nel [Repository di esempi di codice AWS.](https://github.com/awsdocs/aws-doc-sdk-examples/tree/main/python/example_code/bedrock-runtime#code-examples)

Invoca il modello di base Anthropic Claude 2 per generare testo.

```
 def invoke_claude(self, prompt):
```
 Invokes the Anthropic Claude 2 model to run an inference using the input provided in the request body.

```
 :param prompt: The prompt that you want Claude to complete. 
         :return: Inference response from the model. 
        "" "
         try: 
             # The different model providers have individual request and response 
 formats. 
             # For the format, ranges, and default values for Anthropic Claude, 
 refer to: 
             # https://docs.aws.amazon.com/bedrock/latest/userguide/model-
parameters-claude.html 
             # Claude requires you to enclose the prompt as follows: 
             enclosed_prompt = "Human: " + prompt + "\n\nAssistant:" 
            body = \{ "prompt": enclosed_prompt, 
                 "max_tokens_to_sample": 200, 
                 "temperature": 0.5, 
                 "stop_sequences": ["\n\nHuman:"], 
 } 
             response = self.bedrock_runtime_client.invoke_model( 
                 modelId="anthropic.claude-v2", body=json.dumps(body) 
) response_body = json.loads(response["body"].read()) 
             completion = response_body["completion"] 
             return completion 
         except ClientError: 
             logger.error("Couldn't invoke Anthropic Claude") 
             raise
```
• Per i dettagli sull'API, consulta [InvokeModelAWSS](https://docs.aws.amazon.com/goto/boto3/bedrock-runtime-2023-09-30/InvokeModel)DK for Python (Boto3) API Reference.

## SAP ABAP

# SDK per SAP ABAP

# **a** Note

C'è di più su. GitHub Trova l'esempio completo e scopri di più sulla configurazione e l'esecuzione nel [Repository di esempi di codice AWS.](https://github.com/awsdocs/aws-doc-sdk-examples/tree/main/sap-abap/services/bdr#code-examples)

Invoca il modello di base Anthropic Claude 2 per generare testo. Questo esempio utilizza funzionalità di /US2/CL\_JSON che potrebbero non essere disponibili in alcune versioni. **NetWeaver** 

```
 "Claude V2 Input Parameters should be in a format like this:
* {
* "prompt":"\n\nHuman:\\nTell me a joke\n\nAssistant:\n",
* "max_tokens_to_sample":2048,
* "temperature":0.5,
* "top_k":250,
* "top_p":1.0,
* "stop_sequences":[]
* } 
    DATA: BEGIN OF ls_input, 
           prompt TYPE string,
            max_tokens_to_sample TYPE /aws1/rt_shape_integer, 
            temperature TYPE /aws1/rt_shape_float, 
            top_k TYPE /aws1/rt_shape_integer, 
            top_p TYPE /aws1/rt_shape_float, 
            stop_sequences TYPE /aws1/rt_stringtab, 
          END OF ls_input. 
    "Leave ls_input-stop_sequences empty. 
    ls_input-prompt = |\n\nHuman:\\n{ iv_prompt }\n\nAssistant:\n|. 
    ls_input-max_tokens_to_sample = 2048. 
    ls_input-temperature = '0.5'. 
   ls\_input-top_k = 250.ls_input-top_p = 1.
    "Serialize into JSON with /ui2/cl_json -- this assumes SAP_UI is installed. 
    DATA(lv_json) = /ui2/cl_json=>serialize(
```

```
data = ls_input
                 pretty_name = /ui2/cl_json=>pretty_mode-low_case ). 
    TRY. 
         DATA(lo_response) = lo_bdr->invokemodel( 
          iv body = /aws1/cl rt util=>string to xstring( lv json )
           iv_modelid = 'anthropic.claude-v2' 
           iv_accept = 'application/json' 
           iv_contenttype = 'application/json' ). 
         "Claude V2 Response format will be:
* {
* "completion": "Knock Knock...",
* "stop_reason": "stop_sequence"
* } 
        DATA: BEGIN OF ls_response, 
                 completion TYPE string, 
                 stop_reason TYPE string, 
               END OF ls_response. 
        /ui2/cl_json=>deserialize( 
           EXPORTING jsonx = lo_response->get_body( ) 
                     pretty_name = /ui2/cl_json=>pretty_mode-camel_case 
           CHANGING data = ls_response ). 
         DATA(lv_answer) = ls_response-completion. 
       CATCH /aws1/cx_bdraccessdeniedex INTO DATA(lo_ex). 
       WRITE / lo ex->get text( ).
        WRITE / |Don't forget to enable model access at https://
console.aws.amazon.com/bedrock/home?#/modelaccess|. 
     ENDTRY.
```
Invoca il modello di base Anthropic Claude 2 per generare testo utilizzando il client di alto livello L2.

```
 TRY. 
        DATA(lo_bdr_12_claude) = /aws1/cl_bdr_l2_factory=>create_claude_2( lo_bdr ). 
         " iv_prompt can contain a prompt like 'tell me a joke about Java 
  programmers'. 
         DATA(lv_answer) = lo_bdr_l2_claude->prompt_for_text( iv_prompt ).
```

```
 CATCH /aws1/cx_bdraccessdeniedex INTO DATA(lo_ex). 
        WRITE / lo ex->get text( ).
         WRITE / |Don't forget to enable model access at https://
console.aws.amazon.com/bedrock/home?#/modelaccess|. 
     ENDTRY.
```
• Per i dettagli sulle API, consulta AWSSDK for [InvokeModelS](https://docs.aws.amazon.com/sdk-for-sap-abap/v1/api/latest/index.html)AP ABAP API reference.

Richiama il modello Anthropic Claude 2 su Amazon Bedrock per la generazione di testo con un flusso di risposta

I seguenti esempi di codice mostrano come richiamare il modello Anthropic Claude 2 su Amazon Bedrock per la generazione di testo con un flusso di risposta.

Gli esempi di operazioni sono estratti di codice da programmi più grandi e devono essere eseguiti nel contesto. È possibile visualizzare questa operazione nel contesto nel seguente esempio di codice:

• [Richiama più modelli di base su Amazon Bedrock](#page-994-0)

Go

SDK per Go V2

```
a Note
```
C'è altro su. GitHub Trova l'esempio completo e scopri di più sulla configurazione e l'esecuzione nel [Repository di esempi di codice AWS.](https://github.com/awsdocs/aws-doc-sdk-examples/tree/main/gov2/bedrock-runtime#code-examples)

Invoca il modello Anthropic Claude 2 ed elabora il flusso di risposta.

```
// Each model provider defines their own individual request and response formats.
// For the format, ranges, and default values for the different models, refer to:
// https://docs.aws.amazon.com/bedrock/latest/userguide/model-parameters.html
type Request struct { 
 Prompt string `json:"prompt"`
```
```
MaxTokensToSample int `json:"max_tokens_to_sample"`
  Temperature float64 `json:"temperature,omitempty"`
}
type Response struct { 
Completion string `json:"completion"`
}
// Invokes Anthropic Claude on Amazon Bedrock to run an inference and 
  asynchronously
// process the response stream.
func (wrapper InvokeModelWithResponseStreamWrapper) 
  InvokeModelWithResponseStream(prompt string) (string, error) { 
  modelId := "anthropic.claude-v2" 
  // Anthropic Claude requires you to enclose the prompt as follows: 
  prefix := "Human: " 
  postfix := "\n\nAssistant:" 
  prompt = prefix + prompt + postfix 
  request := ClaudeRequest{ 
 Prompt: prompt,
  MaxTokensToSample: 200, 
 Temperature: 0.5,
 StopSequences: []string{"\n\nHuman:"},
  } 
  body, err := json.Marshal(request) 
 if err != nil {
  log.Panicln("Couldn't marshal the request: ", err) 
  } 
  output, err := 
  wrapper.BedrockRuntimeClient.InvokeModelWithResponseStream(context.Background(), 
  &bedrockruntime.InvokeModelWithResponseStreamInput{ 
   Body: body, 
 ModelId: aws.String(modelId),
  ContentType: aws.String("application/json"), 
  }) 
 if err != nil {
   errMsg := err.Error()
```

```
 if strings.Contains(errMsg, "no such host") { 
    log.Printf("The Bedrock service is not available in the selected region. 
  Please double-check the service availability for your region at https://
aws.amazon.com/about-aws/global-infrastructure/regional-product-services/.\n") 
   } else if strings.Contains(errMsg, "Could not resolve the foundation model") { 
    log.Printf("Could not resolve the foundation model from model identifier: \"%v
\". Please verify that the requested model exists and is accessible within the 
  specified region.\n", modelId) 
   } else { 
   log.Printf("Couldn't invoke Anthropic Claude. Here's why: %v\n", err) 
  } 
  } 
  resp, err := processStreamingOutput(output, func(ctx context.Context, part 
  []byte) error { 
  fmt.Print(string(part)) 
  return nil 
  }) 
 if err != nil {
  log.Fatal("streaming output processing error: ", err) 
  } 
 return resp.Completion, nil
}
type StreamingOutputHandler func(ctx context.Context, part []byte) error
func processStreamingOutput(output 
  *bedrockruntime.InvokeModelWithResponseStreamOutput, handler 
  StreamingOutputHandler) (Response, error) { 
  var combinedResult string 
  resp := Response{} 
  for event := range output.GetStream().Events() { 
  switch v := event.(type) {
  case *types.ResponseStreamMemberChunk: 
    //fmt.Println("payload", string(v.Value.Bytes)) 
    var resp Response 
    err := json.NewDecoder(bytes.NewReader(v.Value.Bytes)).Decode(&resp)
```

```
 if err != nil { 
     return resp, err 
    } 
    err = handler(context.Background(), []byte(resp.Completion)) 
   if err != nil {
     return resp, err 
    } 
    combinedResult += resp.Completion 
   case *types.UnknownUnionMember: 
    fmt.Println("unknown tag:", v.Tag) 
   default: 
    fmt.Println("union is nil or unknown type") 
   } 
  } 
  resp.Completion = combinedResult 
  return resp, nil
}
```
• Per i dettagli sull'API, consulta la sezione API [InvokeModelWithResponseStreamR](https://pkg.go.dev/github.com/aws/aws-sdk-go-v2/service/bedrockruntime#Client.InvokeModelWithResponseStream)eferenceAWS SDK for Go.

#### Java

SDK per Java 2.x

**a** Note

C'è altro su GitHub. Trova l'esempio completo e scopri di più sulla configurazione e l'esecuzione nel [Repository di esempi di codice AWS.](https://github.com/awsdocs/aws-doc-sdk-examples/tree/main/javav2/example_code/bedrock-runtime#readme)

Invoca il modello Anthropic Claude 2 ed elabora il flusso di risposta.

/\*\*

```
 * Invokes the Anthropic Claude 2 model and processes the response 
 stream. 
 * 
          * @param prompt The prompt for Claude to complete. 
          * @param silent Suppress console output of the individual response 
 stream 
                          chunks.
          * @return The generated response. 
          */ 
         public static String invokeClaude(String prompt, boolean silent) { 
                  BedrockRuntimeAsyncClient client = 
 BedrockRuntimeAsyncClient.builder() 
                                   .region(Region.US_EAST_1) 
  .credentialsProvider(ProfileCredentialsProvider.create()) 
                                  .build();
                 var finalCompletion = new AtomicReference<>(""); 
                 var payload = new JSONObject() 
                                   .put("prompt", "Human: " + prompt + " 
 Assistant:") 
                                   .put("temperature", 0.8) 
                                   .put("max_tokens_to_sample", 300) 
                                   .toString(); 
                  var request = InvokeModelWithResponseStreamRequest.builder() 
                                   .body(SdkBytes.fromUtf8String(payload)) 
                                   .modelId("anthropic.claude-v2") 
                                   .contentType("application/json") 
                                   .accept("application/json") 
                                   .build(); 
                 var visitor = 
 InvokeModelWithResponseStreamResponseHandler.Visitor.builder() 
                                   .onChunk(chunk -> { 
                                           var json = new 
 JSONObject(chunk.bytes().asUtf8String()); 
                                           var completion = 
 json.getString("completion"); 
                                           finalCompletion.set(finalCompletion.get() 
 + completion); 
                                           if (!silent) {
```

```
 System.out.print(completion); 
 } 
 }) 
                            .build(); 
              var handler = 
 InvokeModelWithResponseStreamResponseHandler.builder() 
                            .onEventStream(stream -> stream.subscribe(event -
> event.accept(visitor))) 
                           .onComplete() -> \{ }) 
                            .onError(e -> System.out.println("\n\nError: " + 
 e.getMessage())) 
                           .build();
              client.invokeModelWithResponseStream(request, handler).join(); 
              return finalCompletion.get(); 
       }
```
• Per i dettagli sull'API, consulta la sezione API [InvokeModelWithResponseStreamR](https://docs.aws.amazon.com/goto/SdkForJavaV2/bedrock-runtime-2023-09-30/InvokeModelWithResponseStream)eferenceAWS SDK for Java 2.x.

#### Python

SDK per Python (Boto3)

"""

#### **G** Note

C'è altro su GitHub. Trova l'esempio completo e scopri di più sulla configurazione e l'esecuzione nel [Repository di esempi di codice AWS.](https://github.com/awsdocs/aws-doc-sdk-examples/tree/main/python/example_code/bedrock-runtime#code-examples)

Invoca il modello Anthropic Claude 2 ed elabora il flusso di risposta.

```
 async def invoke_model_with_response_stream(self, prompt):
```

```
 Invokes the Anthropic Claude 2 model to run an inference and process the 
 response stream.
```

```
 :param prompt: The prompt that you want Claude to complete. 
         :return: Inference response from the model. 
        "" "
         try: 
             # The different model providers have individual request and response 
 formats. 
             # For the format, ranges, and default values for Anthropic Claude, 
 refer to: 
             # https://docs.aws.amazon.com/bedrock/latest/userguide/model-
parameters-claude.html 
             # Claude requires you to enclose the prompt as follows: 
             enclosed_prompt = "Human: " + prompt + "\n\nAssistant:" 
            body = \{ "prompt": enclosed_prompt, 
                 "max_tokens_to_sample": 1024, 
                 "temperature": 0.5, 
                 "stop_sequences": ["\n\nHuman:"], 
 } 
             response = 
 self.bedrock_runtime_client.invoke_model_with_response_stream( 
                 modelId="anthropic.claude-v2", body=json.dumps(body) 
) for event in response.get("body"): 
                 chunk = json.loads(event["chunk"]["bytes"])["completion"] 
                 yield chunk 
         except ClientError: 
             logger.error("Couldn't invoke Anthropic Claude v2") 
             raise
```
• Per i dettagli sull'API, consulta [InvokeModelWithResponseStreamAWS](https://docs.aws.amazon.com/goto/boto3/bedrock-runtime-2023-09-30/InvokeModelWithResponseStream)SDK for Python (Boto3) API Reference.

Richiama il modello di chat di Meta Llama 2 su Amazon Bedrock per la generazione di testo

I seguenti esempi di codice mostrano come richiamare il modello Meta Llama 2 Chat su Amazon Bedrock per la generazione di testo.

Gli esempi di operazioni sono estratti di codice da programmi più grandi e devono essere eseguiti nel contesto. È possibile visualizzare questa operazione nel contesto nei seguenti esempi di codice:

- [Richiama più modelli di base su Amazon Bedrock](#page-994-0)
- [Richiama più LLM su Amazon Bedrock](#page-991-0)

# .NET

AWS SDK for .NET

# **a** Note

C'è altro da fare. GitHub Trova l'esempio completo e scopri di più sulla configurazione e l'esecuzione nel [Repository di esempi di codice AWS.](https://github.com/awsdocs/aws-doc-sdk-examples/tree/main/dotnetv3/BedrockRuntime#code-examples)

Invoca in modo asincrono il modello di base di Meta Llama 2 per generare testo.

```
 /// <summary> 
         /// Asynchronously invokes the Meta Llama 2 Chat model to run an 
  inference based on the provided input. 
         /// </summary> 
         /// <param name="prompt">The prompt that you want Llama 2 to complete.</
param> 
        /// <returns>The inference response from the model</returns>
         /// <remarks> 
         /// The different model providers have individual request and response 
 formats. 
         /// For the format, ranges, and default values for Meta Llama 2 Chat, 
 refer to: 
         /// https://docs.aws.amazon.com/bedrock/latest/userguide/model-
parameters-meta.html 
        /// </remarks>
         public static async Task<string> InvokeLlama2Async(string prompt)
```

```
 { 
            string llama2ModelId = "meta.llama2-13b-chat-v1"; 
            AmazonBedrockRuntimeClient client = new(RegionEndpoint.USEast1); 
            string payload = new JsonObject() 
\{\hspace{.1cm} \} { "prompt", prompt }, 
                 { "max_gen_len", 512 }, 
                 { "temperature", 0.5 }, 
                 { "top_p", 0.9 } 
            }.ToJsonString(); 
            string generatedText = ""; 
            try 
\{\hspace{.1cm} \} InvokeModelResponse response = await client.InvokeModelAsync(new 
 InvokeModelRequest() 
\overline{a} ModelId = llama2ModelId, 
                     Body = AWSSDKUtils.GenerateMemoryStreamFromString(payload), 
                    ContentType = "application/json", 
                    Accept = "application/json" 
                 }); 
                 if (response.HttpStatusCode == System.Net.HttpStatusCode.OK) 
\overline{a} return JsonNode.ParseAsync(response.Body) 
                         .Result?["generation"]?.GetValue<string>() ?? ""; 
 } 
                 else 
\overline{a} Console.WriteLine("InvokeModelAsync failed with status code " 
 + response.HttpStatusCode); 
 } 
 } 
            catch (AmazonBedrockRuntimeException e) 
\{\hspace{.1cm} \} Console.WriteLine(e.Message); 
 } 
            return generatedText; 
        }
```
• Per i dettagli sulle API, consulta la sezione API Reference. [InvokeModelA](https://docs.aws.amazon.com/goto/DotNetSDKV3/bedrock-runtime-2023-09-30/InvokeModel)WS SDK for .NET

Go

SDK per Go V2

## **a** Note

C'è altro su GitHub. Trova l'esempio completo e scopri di più sulla configurazione e l'esecuzione nel [Repository di esempi di codice AWS.](https://github.com/awsdocs/aws-doc-sdk-examples/tree/main/gov2/bedrock-runtime#code-examples)

Invoca il modello base di Meta Llama 2 Chat per generare testo.

```
// Each model provider has their own individual request and response formats.
// For the format, ranges, and default values for Meta Llama 2 Chat, refer to:
// https://docs.aws.amazon.com/bedrock/latest/userguide/model-parameters-
meta.html
type Llama2Request struct { 
 Prompt string `json:"prompt"`
MaxGenLength int `json:"max_gen_len,omitempty"`
 Temperature float64 `json:"temperature,omitempty"`
}
type Llama2Response struct { 
 Generation string `json:"generation"`
}
// Invokes Meta Llama 2 Chat on Amazon Bedrock to run an inference using the 
 input
// provided in the request body.
func (wrapper InvokeModelWrapper) InvokeLlama2(prompt string) (string, error) { 
     modelId := "meta.llama2-13b-chat-v1" 
  body, err := json.Marshal(Llama2Request { 
 Prompt: prompt,
  MaxGenLength: 512, 
 Temperature: 0.5,
```

```
 }) 
  if err != nil { log.Fatal("failed to marshal", err) } 
  output, err := wrapper.BedrockRuntimeClient.InvokeModel(context.TODO(), 
  &bedrockruntime.InvokeModelInput{ 
  ModelId: aws.String(modelId), 
   ContentType: aws.String("application/json"), 
   Body: body, 
  }) 
  if err != nil { ProcessError(err, modelId) } 
  var response Llama2Response 
     if err := json.Unmarshal(output.Body, &response); err != nil { 
         log.Fatal("failed to unmarshal", err) 
     } 
 return response.Generation, nil
}
```
• Per i dettagli sull'API, consulta la sezione AWS SDK for GoAPI [InvokeModel](https://pkg.go.dev/github.com/aws/aws-sdk-go-v2/service/bedrockruntime#Client.InvokeModel)Reference.

#### Java

SDK per Java 2.x

#### **a** Note

C'è altro su GitHub. Trova l'esempio completo e scopri di più sulla configurazione e l'esecuzione nel [Repository di esempi di codice AWS.](https://github.com/awsdocs/aws-doc-sdk-examples/tree/main/javav2/example_code/bedrock-runtime#readme)

Invoca in modo asincrono il modello di base di Meta Llama 2 Chat per generare testo.

```
 /** 
     * Asynchronously invokes the Meta Llama 2 Chat model to run an inference 
 based
```

```
 * on the provided input.
```

```
 * 
      * @param prompt The prompt that you want Llama 2 to complete. 
      * @return The inference response generated by the model. 
      */ 
     public static String invokeLlama2(String prompt) { 
         /* 
          * The different model providers have individual request and response 
  formats. 
          * For the format, ranges, and default values for Meta Llama 2 Chat, 
  refer to: 
          * https://docs.aws.amazon.com/bedrock/latest/userguide/model-parameters-
meta. 
          * html 
          */ 
         String llama2ModelId = "meta.llama2-13b-chat-v1"; 
         BedrockRuntimeAsyncClient client = BedrockRuntimeAsyncClient.builder() 
                  .region(Region.US_EAST_1) 
                  .credentialsProvider(ProfileCredentialsProvider.create()) 
                 .build();
         String payload = new JSONObject() 
                  .put("prompt", prompt) 
                  .put("max_gen_len", 512) 
                  .put("temperature", 0.5) 
                  .put("top_p", 0.9) 
                  .toString(); 
         InvokeModelRequest request = InvokeModelRequest.builder() 
                  .body(SdkBytes.fromUtf8String(payload)) 
                  .modelId(llama2ModelId) 
                  .contentType("application/json") 
                  .accept("application/json") 
                 .build();
         CompletableFuture<InvokeModelResponse> completableFuture = 
  client.invokeModel(request) 
                  .whenComplete((response, exception) -> { 
                      if (exception != null) { 
                          System.out.println("Model invocation failed: " + 
  exception); 
1 1 1 1 1 1 1
                  });
```

```
 String generatedText = ""; 
        try { 
            InvokeModelResponse response = completableFuture.get(); 
            JSONObject responseBody = new 
 JSONObject(response.body().asUtf8String()); 
            generatedText = responseBody.getString("generation"); 
        } catch (InterruptedException e) { 
            Thread.currentThread().interrupt(); 
            System.err.println(e.getMessage()); 
        } catch (ExecutionException e) { 
            System.err.println(e.getMessage()); 
        } 
        return generatedText; 
    }
```
Invoca il modello di base di Meta Llama 2 Chat per generare testo.

```
 /** 
          * Invokes the Meta Llama 2 Chat model to run an inference based on the 
 provided 
          * input. 
 * 
          * @param prompt The prompt for Llama 2 to complete. 
          * @return The generated response. 
          */ 
         public static String invokeLlama2(String prompt) { 
 /* 
                  * The different model providers have individual request and 
 response formats. 
                  * For the format, ranges, and default values for Meta Llama 2 
 Chat, refer to: 
                  * https://docs.aws.amazon.com/bedrock/latest/userguide/model-
parameters-meta. 
                  * html 
                  */ 
                 String llama2ModelId = "meta.llama2-13b-chat-v1"; 
                 BedrockRuntimeClient client = BedrockRuntimeClient.builder()
```

```
 .region(Region.US_EAST_1) 
 .credentialsProvider(ProfileCredentialsProvider.create()) 
                                   .build(); 
                 String payload = new JSONObject() 
                                  .put("prompt", prompt) 
                                  .put("max_gen_len", 512) 
                                   .put("temperature", 0.5) 
                                  .put("top_p", 0.9) 
                                   .toString(); 
                 InvokeModelRequest request = InvokeModelRequest.builder() 
                                   .body(SdkBytes.fromUtf8String(payload)) 
                                   .modelId(llama2ModelId) 
                                  .contentType("application/json") 
                                   .accept("application/json") 
                                  .build();
                 InvokeModelResponse response = client.invokeModel(request); 
                 JSONObject responseBody = new 
 JSONObject(response.body().asUtf8String()); 
                 String generatedText = responseBody.getString("generation"); 
                 return generatedText; 
        }
```
• Per i dettagli sull'API, consulta la sezione AWS SDK for Java 2.xAPI [InvokeModelR](https://docs.aws.amazon.com/goto/SdkForJavaV2/bedrock-runtime-2023-09-30/InvokeModel)eference.

**JavaScript** 

SDK per JavaScript (v3)

**a** Note

C'è altro da fare. GitHub Trova l'esempio completo e scopri di più sulla configurazione e l'esecuzione nel [Repository di esempi di codice AWS.](https://github.com/awsdocs/aws-doc-sdk-examples/tree/main/javascriptv3/example_code/bedrock-runtime#code-examples)

Invoca il modello base di Meta Llama 2 Chat per generare testo.

```
// Copyright Amazon.com, Inc. or its affiliates. All Rights Reserved.
// SPDX-License-Identifier: Apache-2.0
import {fileURLToPath} from "url";
import {BedrockRuntimeClient, InvokeModelCommand} from "@aws-sdk/client-bedrock-
runtime";
/** 
  * @typedef {Object} ResponseBody 
  * @property {generation} text 
  */
/** 
  * Invokes the Meta Llama 2 Chat model to run an inference 
  * using the input provided in the request body. 
 * 
  * @param {string} prompt - The prompt that you want Llama-2 to complete. 
  * @returns {string} The inference response (generation) from the model. 
  */
export const invokeLlama2 = async (prompt) => { 
     const client = new BedrockRuntimeClient( { region: 'us-east-1' } ); 
     const modelId = 'meta.llama2-13b-chat-v1'; 
     /* The different model providers have individual request and response 
  formats. 
      * For the format, ranges, and default values for Meta Llama 2 Chat, refer 
  to: 
      * https://docs.aws.amazon.com/bedrock/latest/userguide/model-parameters-
meta.html 
      */ 
    const payload = \{ prompt, 
         temperature: 0.5, 
         top_p: 0.9, 
         max_gen_len: 512, 
     }; 
     const command = new InvokeModelCommand({ 
         body: JSON.stringify(payload), 
         contentType: 'application/json',
```

```
 accept: 'application/json', 
         modelId, 
     }); 
     try { 
         const response = await client.send(command); 
         const decodedResponseBody = new TextDecoder().decode(response.body); 
         /** @type {ResponseBody} */ 
         const responseBody = JSON.parse(decodedResponseBody); 
         return responseBody.generation; 
     } catch (err) { 
         console.error(err); 
     }
};
// Invoke the function if this file was run directly.
if (process.argv[1] === fileURLToPath(import.meta.url)) { 
     const prompt = 'Complete the following: "Once upon a time..."'; 
     console.log('\nModel: Meta Llama 2 Chat'); 
     console.log(`Prompt: ${prompt}`); 
     const completion = await invokeLlama2(prompt); 
     console.log('Completion:'); 
     console.log(completion); 
     console.log('\n');
}
```
• Per i dettagli sull'API, consulta la sezione AWS SDK for JavaScriptAPI [InvokeModel](https://docs.aws.amazon.com/AWSJavaScriptSDK/v3/latest/client/bedrock-runtime/command/InvokeModelCommand)Reference.

#### PHP

# SDK per PHP

# **a** Note

C'è altro su GitHub. Trova l'esempio completo e scopri di più sulla configurazione e l'esecuzione nel [Repository di esempi di codice AWS.](https://github.com/awsdocs/aws-doc-sdk-examples/tree/main/php/example_code/bedrock-runtime#code-examples)

Invoca il modello base di Meta Llama 2 Chat per generare testo.

```
 public function invokeLlama2($prompt) 
     { 
         # The different model providers have individual request and response 
  formats. 
         # For the format, ranges, and default values for Meta Llama 2 Chat, refer 
  to: 
         # https://docs.aws.amazon.com/bedrock/latest/userguide/model-parameters-
meta.html 
         $completion = ""; 
         try { 
              $modelId = 'meta.llama2-13b-chat-v1'; 
             $body = [ 'prompt' => $prompt, 
                  'temperature' => 0.5, 
                  'max_gen_len' => 512, 
              ]; 
              $result = $this->bedrockRuntimeClient->invokeModel([ 
                  'contentType' => 'application/json', 
                  'body' => json_encode($body), 
                  'modelId' => $modelId, 
              ]); 
              $response_body = json_decode($result['body']); 
              $completion = $response_body->generation; 
         } catch (Exception $e) { 
              echo "Error: ({$e->getCode()}) - {$e->getMessage()}\n";
```

```
 } 
      return $completion; 
 }
```
• Per i dettagli sull'API, consulta la sezione AWS SDK for PHPAPI [InvokeModelR](https://docs.aws.amazon.com/goto/SdkForPHPV3/bedrock-runtime-2023-09-30/InvokeModel)eference.

#### Python

SDK per Python (Boto3)

**a** Note

C'è altro su GitHub. Trova l'esempio completo e scopri di più sulla configurazione e l'esecuzione nel [Repository di esempi di codice AWS.](https://github.com/awsdocs/aws-doc-sdk-examples/tree/main/python/example_code/bedrock-runtime#code-examples)

Invoca il modello base di Meta Llama 2 Chat per generare testo.

```
 def invoke_llama2(self, prompt): 
        "" "
         Invokes the Meta Llama 2 large-language model to run an inference 
         using the input provided in the request body. 
         :param prompt: The prompt that you want Llama 2 to complete. 
         :return: Inference response from the model. 
         """ 
         try: 
             # The different model providers have individual request and response 
  formats. 
             # For the format, ranges, and default values for Meta Llama 2 Chat, 
 refer to: 
             # https://docs.aws.amazon.com/bedrock/latest/userguide/model-
parameters-meta.html 
            body = \{ "prompt": prompt, 
                  "temperature": 0.5, 
                  "top_p": 0.9, 
                  "max_gen_len": 512,
```
}

```
 response = self.bedrock_runtime_client.invoke_model( 
                 modelId="meta.llama2-13b-chat-v1", body=json.dumps(body) 
) response_body = json.loads(response["body"].read()) 
             completion = response_body["generation"] 
             return completion 
         except ClientError: 
             logger.error("Couldn't invoke Llama 2") 
             raise
```
• Per i dettagli sull'API, consulta [InvokeModelAWSS](https://docs.aws.amazon.com/goto/boto3/bedrock-runtime-2023-09-30/InvokeModel)DK for Python (Boto3) API Reference.

# Scenari per Amazon Bedrock Runtime utilizzando AWS SDK

I seguenti esempi di codice mostrano come usare Amazon Bedrock Runtime con gli AWS SDK. Ogni esempio mostra come eseguire un'attività specifica richiamando più funzioni all'interno dello stesso servizio.

Gli scenari si basano su un livello intermedio di esperienza per aiutarti a comprendere le azioni di servizio nel contesto.

#### Esempi

- [Crea un'applicazione di esempio che offra parchi giochi per interagire con i modelli Amazon](#page-990-0)  [Bedrock Foundation utilizzando un SDK. AWS](#page-990-0)
- [Richiama più modelli in lingua grande \(LLM\) su Amazon Bedrock](#page-991-0)
- [Richiama più modelli di base su Amazon Bedrock](#page-994-0)
- [Crea e orchestra applicazioni di intelligenza artificiale generativa con Amazon Bedrock e Step](#page-998-0)  **[Functions](#page-998-0)**

# <span id="page-990-0"></span>Crea un'applicazione di esempio che offra parchi giochi per interagire con i modelli Amazon Bedrock Foundation utilizzando un SDK. AWS

I seguenti esempi di codice mostrano come creare parchi giochi per interagire con i modelli di base di Amazon Bedrock attraverso diverse modalità.

# .NET

AWS SDK for NFT

.NET Foundation Model (FM) Playground è un'applicazione di esempio.NET MAUI Blazor che mostra come usare Amazon Bedrock dal codice C#. Questo esempio mostra come gli sviluppatori.NET e C# possono utilizzare Amazon Bedrock per creare applicazioni generative abilitate all'intelligenza artificiale. Puoi testare e interagire con i modelli Amazon Bedrock Foundation utilizzando i seguenti quattro campi da gioco:

- Un parco giochi testuale.
- Un parco giochi per le chat.
- Un parco giochi per le chat vocali.
- Un parco giochi di immagini.

L'esempio elenca e visualizza anche i modelli di base a cui avete accesso e le relative caratteristiche. Per il codice sorgente e le istruzioni di distribuzione, consultate il progetto in [GitHub](https://github.com/build-on-aws/dotnet-fm-playground).

Servizi utilizzati in questo esempio

• Runtime di Amazon Bedrock

## Java

SDK per Java 2.x

Java Foundation Model (FM) Playground è un'applicazione di esempio Spring Boot che mostra come usare Amazon Bedrock con Java. Questo esempio mostra come gli sviluppatori Java possono utilizzare Amazon Bedrock per creare applicazioni generative abilitate all'intelligenza artificiale. Puoi testare e interagire con i modelli Amazon Bedrock Foundation utilizzando i seguenti tre campi da gioco:

- Un parco giochi testuale.
- Un parco giochi per le chat.

• Un parco giochi di immagini.

L'esempio elenca e visualizza anche i modelli di base a cui avete accesso, insieme alle loro caratteristiche. Per il codice sorgente e le istruzioni di distribuzione, consultate il progetto in [GitHub](https://github.com/build-on-aws/java-fm-playground).

Servizi utilizzati in questo esempio

• Runtime di Amazon Bedrock

## Python

SDK per Python (Boto3)

Python Foundation Model (FM) Playground è un'applicazione di esempio Python/FastAPI che mostra come usare Amazon Bedrock con Python. Questo esempio mostra come gli sviluppatori Python possono utilizzare Amazon Bedrock per creare applicazioni generative abilitate all'intelligenza artificiale. Puoi testare e interagire con i modelli Amazon Bedrock Foundation utilizzando i seguenti tre campi da gioco:

- Un parco giochi testuale.
- Un parco giochi per le chat.
- Un parco giochi di immagini.

L'esempio elenca e visualizza anche i modelli di base a cui avete accesso, insieme alle loro caratteristiche. Per il codice sorgente e le istruzioni di distribuzione, consultate il progetto in [GitHub](https://github.com/build-on-aws/python-fm-playground).

Servizi utilizzati in questo esempio

• Runtime di Amazon Bedrock

# <span id="page-991-0"></span>Richiama più modelli in lingua grande (LLM) su Amazon Bedrock

Il seguente esempio di codice mostra come richiamare più large-language-models (LLM) su Amazon Bedrock.

- Genera testo con Anthropic Claude.
- Genera testo con AI21 Labs Jurassic-2.
- Genera testo con Meta Llama 2 Chat.

#### PHP

## SDK per PHP

## **a** Note

C'è altro da fare. GitHub Trova l'esempio completo e scopri di più sulla configurazione e l'esecuzione nel [Repository di esempi di codice AWS.](https://github.com/awsdocs/aws-doc-sdk-examples/tree/main/php/example_code/bedrock-runtime/#code-examples)

Richiama più LLM su Amazon Bedrock.

```
namespace BedrockRuntime;
class GettingStartedWithBedrockRuntime
{ 
     protected BedrockRuntimeService $bedrockRuntimeService; 
     public function runExample() 
     { 
         echo "\n"; 
         echo 
  "---------------------------------------------------------------------\n"; 
         echo "Welcome to the Amazon Bedrock Runtime getting started demo using 
 PHP!\n\{n"; echo 
          "---------------------------------------------------------------------\n"; 
         $clientArgs = [ 
              'region' => 'us-east-1', 
              'version' => 'latest', 
              'profile' => 'default', 
         ]; 
         $bedrockRuntimeService = new BedrockRuntimeService($clientArgs); 
         $prompt = 'In one paragraph, who are you?'; 
         echo "\nPrompt: " . $prompt; 
         echo "\n\nAnthropic Claude:"; 
         echo $bedrockRuntimeService->invokeClaude($prompt);
```

```
 echo "\n\nAI21 Labs Jurassic-2: "; 
         echo $bedrockRuntimeService->invokeJurassic2($prompt); 
         echo "\n\nMeta Llama 2 Chat: "; 
         echo $bedrockRuntimeService->invokeLlama2($prompt); 
         echo 
  "\n---------------------------------------------------------------------\n"; 
         $image_prompt = 'stylized picture of a cute old steampunk robot'; 
         echo "\nImage prompt: " . $image_prompt; 
        echo "\n\nStability.ai Stable Diffusion XL:\n";
        $diffusionSeed = rand(0, 4294967295); $style_preset = 'photographic'; 
         $base64 = $bedrockRuntimeService->invokeStableDiffusion($image_prompt, 
  $diffusionSeed, $style_preset); 
         $image_path = $this->saveImage($base64, 'stability.stable-diffusion-xl'); 
         echo "The generated images have been saved to $image_path"; 
         echo "\n\nAmazon Titan Image Generation:\n"; 
        $titanSeed = rand(0, 2147483647); $base64 = $bedrockRuntimeService->invokeTitanImage($image_prompt, 
  $titanSeed); 
         $image_path = $this->saveImage($base64, 'amazon.titan-image-generator-
v1'); 
         echo "The generated images have been saved to $image_path"; 
     } 
     private function saveImage($base64_image_data, $model_id): string 
     { 
         $output_dir = "output"; 
         if (!file_exists($output_dir)) { 
             mkdir($output_dir); 
         } 
        $i = 1;while (file_exists("$output_dir/$model_id" . '_' . "$i.png")) {
            $i++; } 
         $image_data = base64_decode($base64_image_data);
```
}

```
 $file_path = "$output_dir/$model_id" . '_' . "$i.png"; 
     $file = fopen($file_path, 'wb'); 
     fwrite($file, $image_data); 
     fclose($file); 
     return $file_path; 
 }
```
• Per i dettagli sull'API, consulta la sezione API [InvokeModel](https://docs.aws.amazon.com/goto/SdkForPHPV3/bedrock-runtime-2023-09-30/InvokeModel)ReferenceAWS SDK for PHP.

# <span id="page-994-0"></span>Richiama più modelli di base su Amazon Bedrock

Il seguente esempio di codice mostra come richiamare più modelli di base su Amazon Bedrock.

- Genera testo con Anthropic Claude.
- Genera testo con AI21 Labs Jurassic-2.
- Genera testo con Meta Llama 2 Chat.
- Elabora in modo asincrono il flusso di risposta di Anthropic Claude.
- Genera un'immagine con Amazon Titan Image Generator.

## Go

SDK per Go V2

**a** Note

C'è di più su. GitHub Trova l'esempio completo e scopri di più sulla configurazione e l'esecuzione nel [Repository di esempi di codice AWS.](https://github.com/awsdocs/aws-doc-sdk-examples/tree/main/gov2/bedrock-runtime#code-examples)

Richiama più modelli di base su Amazon Bedrock.

// InvokeModelsScenario demonstrates how to use the Amazon Bedrock Runtime client

```
// to invoke various foundation models for text and image generation
//
// 1. Generate text with Anthropic Claude 2
// 2. Generate text with AI21 Labs Jurassic-2
// 3. Generate text with Meta Llama 2 Chat
// 4. Generate text and asynchronously process the response stream with Anthropic 
 Claude 2
// 5. Generate and image with the Amazon Titan image generation model
type InvokeModelsScenario struct { 
 sdkConfig aws.Config
  invokeModelWrapper actions.InvokeModelWrapper 
  responseStreamWrapper actions.InvokeModelWithResponseStreamWrapper 
  questioner demotools.IQuestioner
}
// NewInvokeModelsScenario constructs an InvokeModelsScenario instance from a 
  configuration.
// It uses the specified config to get a Bedrock Runtime client and create 
  wrappers for the
// actions used in the scenario.
func NewInvokeModelsScenario(sdkConfig aws.Config, questioner 
  demotools.IQuestioner) InvokeModelsScenario { 
  client := bedrockruntime.NewFromConfig(sdkConfig) 
  return InvokeModelsScenario{ 
   sdkConfig: sdkConfig, 
   invokeModelWrapper: actions.InvokeModelWrapper{BedrockRuntimeClient: 
  client}, 
   responseStreamWrapper: 
  actions.InvokeModelWithResponseStreamWrapper{BedrockRuntimeClient: client}, 
   questioner: questioner, 
 }
}
// Runs the interactive scenario.
func (scenario InvokeModelsScenario) Run() { 
 defer func() { 
  if r := recover(); r := nil {
    log.Printf("Something went wrong with the demo: %v\n", r) 
   } 
 \}()
  log.Println(strings.Repeat("=", 77)) 
  log.Println("Welcome to the Amazon Bedrock Runtime model invocation demo.") 
  log.Println(strings.Repeat("=", 77))
```

```
 log.Printf("First, let's invoke a few large-language models using the 
  synchronous client:\n\n") 
  text2textPrompt := "In one paragraph, who are you?" 
  log.Println(strings.Repeat("-", 77)) 
  log.Printf("Invoking Claude with prompt: %v\n", text2textPrompt) 
  scenario.InvokeClaude(text2textPrompt) 
  log.Println(strings.Repeat("-", 77)) 
  log.Printf("Invoking Jurassic-2 with prompt: %v\n", text2textPrompt) 
  scenario.InvokeJurassic2(text2textPrompt) 
  log.Println(strings.Repeat("-", 77)) 
  log.Printf("Invoking Llama2 with prompt: %v\n", text2textPrompt) 
  scenario.InvokeLlama2(text2textPrompt) 
  log.Println(strings.Repeat("=", 77)) 
  log.Printf("Now, let's invoke Claude with the asynchronous client and process 
  the response stream:\n\n") 
  log.Println(strings.Repeat("-", 77)) 
  log.Printf("Invoking Claude with prompt: %v\n", text2textPrompt) 
  scenario.InvokeWithResponseStream(text2textPrompt) 
  log.Println(strings.Repeat("=", 77)) 
  log.Printf("Now, let's create an image with the Amazon Titan image generation 
  model:\n\n") 
  text2ImagePrompt := "stylized picture of a cute old steampunk robot" 
  seed := rand.Int63n(2147483648) 
  log.Println(strings.Repeat("-", 77)) 
  log.Printf("Invoking Amazon Titan with prompt: %v\n", text2ImagePrompt) 
  scenario.InvokeTitanImage(text2ImagePrompt, seed) 
  log.Println(strings.Repeat("=", 77)) 
  log.Println("Thanks for watching!") 
 log.Println(strings.Repeat("=", 77))
}
func (scenario InvokeModelsScenario) InvokeClaude(prompt string) { 
  completion, err := scenario.invokeModelWrapper.InvokeClaude(prompt)
```

```
 if err != nil { 
   panic(err) 
  } 
 log.Printf("\nClaude : %v\n", strings.TrimSpace(completion))
}
func (scenario InvokeModelsScenario) InvokeJurassic2(prompt string) { 
  completion, err := scenario.invokeModelWrapper.InvokeJurassic2(prompt) 
 if err != nil {
  panic(err) 
 } 
 log.Printf("\nJurassic-2 : %v\n", strings.TrimSpace(completion))
}
func (scenario InvokeModelsScenario) InvokeLlama2(prompt string) { 
  completion, err := scenario.invokeModelWrapper.InvokeLlama2(prompt) 
if err != nil {
  panic(err) 
 } 
log.Printf("\nLlama 2 : %v\n\n", strings.TrimSpace(completion))
}
func (scenario InvokeModelsScenario) InvokeWithResponseStream(prompt string) { 
 log.Println("\nClaude with response stream:") 
  _, err := scenario.responseStreamWrapper.InvokeModelWithResponseStream(prompt) 
 if err != nil { 
  panic(err) 
  } 
 log.Println()
}
func (scenario InvokeModelsScenario) InvokeTitanImage(prompt string, seed int64) 
  { 
  base64ImageData, err := scenario.invokeModelWrapper.InvokeTitanImage(prompt, 
  seed) 
 if err != nil {
  panic(err) 
 } 
  imagePath := saveImage(base64ImageData, "amazon.titan-image-generator-v1") 
fmt.Printf("The generated image has been saved to %s\n", imagePath)
}
```
- Per informazioni dettagliate sull'API, consulta i seguenti argomenti nella Documentazione di riferimento delle API AWS SDK for Go.
	- [InvokeModel](https://pkg.go.dev/github.com/aws/aws-sdk-go-v2/service/bedrockruntime#Client.InvokeModel)
	- [InvokeModelWithResponseStream](https://pkg.go.dev/github.com/aws/aws-sdk-go-v2/service/bedrockruntime#Client.InvokeModelWithResponseStream)

<span id="page-998-0"></span>Crea e orchestra applicazioni di intelligenza artificiale generativa con Amazon Bedrock e Step Functions

Il seguente esempio di codice mostra come creare e orchestrare applicazioni AI generative con Amazon Bedrock e Step Functions.

# Python

SDK per Python (Boto3)

Lo scenario Amazon Bedrock Serverless Prompt Chaining dimostra come [AWS Step](https://docs.aws.amazon.com/step-functions/latest/dg/welcome.html)  [FunctionsA](https://docs.aws.amazon.com/step-functions/latest/dg/welcome.html)mazon Bedrock e [Agents for A](https://docs.aws.amazon.com/bedrock/latest/userguide/agents.html)[mazon](https://docs.aws.amazon.com/bedrock/latest/userguide/what-is-bedrock.html) [Bedrock possano essere utilizzati per](https://docs.aws.amazon.com/bedrock/latest/userguide/agents.html) creare e orchestrare applicazioni di intelligenza artificiale generativa complesse, serverless e altamente scalabili. Contiene i seguenti esempi di lavoro:

- Scrivi un'analisi di un determinato romanzo per un blog di letteratura. Questo esempio illustra una catena di istruzioni semplice e sequenziale.
- Genera una breve storia su un determinato argomento. Questo esempio illustra come l'IA può elaborare in modo iterativo un elenco di elementi generati in precedenza.
- Crea un itinerario per un fine settimana di vacanza verso una determinata destinazione. Questo esempio illustra come parallelizzare più prompt distinti.
- Proponi idee cinematografiche a un utente umano che agisce come produttore cinematografico. Questo esempio illustra come parallelizzare lo stesso prompt con diversi parametri di inferenza, come tornare a una fase precedente della catena e come includere l'input umano come parte del flusso di lavoro.
- Pianifica un pasto in base agli ingredienti che l'utente ha a portata di mano. Questo esempio illustra come le prompt chain possano incorporare due conversazioni di intelligenza artificiale distinte, con due personaggi di intelligenza artificiale che partecipano a un dibattito tra loro per migliorare il risultato finale.
- Trova e riepiloga l'archivio con le tendenze più frequenti di oggi. GitHub Questo esempio illustra il concatenamento di più agenti AI che interagiscono con API esterne.

Per il codice sorgente completo e le istruzioni per la configurazione e l'esecuzione, consulta il progetto completo su. [GitHub](https://github.com/aws-samples/amazon-bedrock-serverless-prompt-chaining)

Servizi utilizzati in questo esempio

- Amazon Bedrock
- Runtime di Amazon Bedrock
- Agenti per Amazon Bedrock
- Agenti per Amazon Bedrock Runtime
- Step Functions

# Esempi di codice per Agents for Amazon Bedrock che utilizzano AWS SDK

I seguenti esempi di codice mostrano come utilizzare Agents for Amazon Bedrock con un kit di sviluppo AWS software (SDK).

Le operazioni sono estratti di codice da programmi più grandi e devono essere eseguite nel contesto. Sebbene le operazioni mostrino come richiamare le singole funzioni del servizio, è possibile visualizzarle contestualizzate negli scenari correlati e negli esempi tra servizi.

Scenari: esempi di codice che mostrano come eseguire un'attività specifica richiamando più funzioni all'interno dello stesso servizio.

# Altre risorse

- [Guida per l'utente di Agents for Amazon Bedrock](https://docs.aws.amazon.com/bedrock/latest/userguide/agents.html): ulteriori informazioni su Agents for Amazon Bedrock.
- [Riferimento all'API Agents for Amazon Bedrock](https://docs.aws.amazon.com/bedrock/latest/APIReference/API_Operations_Agents_for_Amazon_Bedrock.html): dettagli su tutti gli agenti disponibili per le azioni Amazon Bedrock.
- [AWSDeveloper Center](https://aws.amazon.com/developer/code-examples/?awsf.sdk-code-examples-product=product%23bedrock-agents): esempi di codice che puoi filtrare per categoria o per ricerca completa.
- [AWSEsempi SDK](https://github.com/awsdocs/aws-doc-sdk-examples): GitHub repository con codice completo nelle lingue preferite. Include istruzioni per la configurazione e l'esecuzione del codice.

## Esempi di codice

• [Azioni per gli agenti per Amazon Bedrock tramite AWS SDK](#page-1000-0)

- [Crea un agente Amazon Bedrock utilizzando un AWS SDK](#page-1001-0)
- [Crea un gruppo di azioni per agenti Amazon Bedrock utilizzando un AWS SDK](#page-1002-0)
- [Crea un alias di agente Amazon Bedrock utilizzando un SDK AWS](#page-1004-0)
- [Eliminare un agente Amazon Bedrock utilizzando un AWS SDK](#page-1005-0)
- [Eliminare un alias di agente Amazon Bedrock utilizzando un SDK AWS](#page-1006-0)
- [Ottieni informazioni su un agente Amazon Bedrock utilizzando un AWS SDK](#page-1007-0)
- [Elenca i gruppi di azioni per un agente Amazon Bedrock utilizzando un AWS SDK](#page-1008-0)
- [Elenca gli Agents for Amazon Bedrock appartenenti a un account utilizzando un AWS SDK](#page-1009-0)
- [Elenca le knowledge base associate a un agente Amazon Bedrock utilizzando un AWS SDK](#page-1010-0)
- [Prepara un agente Amazon Bedrock utilizzando un AWS SDK](#page-1012-0)
- [Scenari per agenti per Amazon Bedrock che utilizzano AWS SDK](#page-1013-0)
	- [Un end-to-end esempio che mostra come creare e richiamare agenti Amazon Bedrock](#page-1013-1)  [utilizzando un SDK AWS](#page-1013-1)
	- [Crea e orchestra applicazioni di intelligenza artificiale generativa con Amazon Bedrock e Step](#page-1025-0)  **[Functions](#page-1025-0)**

# <span id="page-1000-0"></span>Azioni per gli agenti per Amazon Bedrock tramite AWS SDK

I seguenti esempi di codice mostrano come utilizzare Agents for Amazon Bedrock con AWS SDK. Ogni esempio richiama una singola funzione di servizio.

Gli esempi di operazioni sono estratti di codice da programmi più grandi e devono essere eseguiti nel contesto. È possibile visualizzare le azioni nel contesto in[Scenari per agenti per Amazon Bedrock che](#page-1013-0) [utilizzano AWS SDK.](#page-1013-0)

#### Esempi

- [Crea un agente Amazon Bedrock utilizzando un AWS SDK](#page-1001-0)
- [Crea un gruppo di azioni per agenti Amazon Bedrock utilizzando un AWS SDK](#page-1002-0)
- [Crea un alias di agente Amazon Bedrock utilizzando un SDK AWS](#page-1004-0)
- [Eliminare un agente Amazon Bedrock utilizzando un AWS SDK](#page-1005-0)
- [Eliminare un alias di agente Amazon Bedrock utilizzando un SDK AWS](#page-1006-0)
- [Ottieni informazioni su un agente Amazon Bedrock utilizzando un AWS SDK](#page-1007-0)
- [Elenca i gruppi di azioni per un agente Amazon Bedrock utilizzando un AWS SDK](#page-1008-0)
- [Elenca gli Agents for Amazon Bedrock appartenenti a un account utilizzando un AWS SDK](#page-1009-0)
- [Elenca le knowledge base associate a un agente Amazon Bedrock utilizzando un AWS SDK](#page-1010-0)
- [Prepara un agente Amazon Bedrock utilizzando un AWS SDK](#page-1012-0)

#### <span id="page-1001-0"></span>Crea un agente Amazon Bedrock utilizzando un AWS SDK

Il seguente esempio di codice mostra come creare un agente Amazon Bedrock.

Gli esempi di operazioni sono estratti di codice da programmi più grandi e devono essere eseguiti nel contesto. È possibile visualizzare questa operazione nel contesto nel seguente esempio di codice:

• [Crea e richiama un agente](#page-1013-1)

#### Python

SDK per Python (Boto3)

**a** Note

C'è altro da fare. GitHub Trova l'esempio completo e scopri di più sulla configurazione e l'esecuzione nel [Repository di esempi di codice AWS.](https://github.com/awsdocs/aws-doc-sdk-examples/tree/main/python/example_code/bedrock-agent#code-examples)

Creazione di un agente

```
 def create_agent(self, agent_name, foundation_model, role_arn, instruction): 
       "" "
        Creates an agent that orchestrates interactions between foundation 
 models, 
        data sources, software applications, user conversations, and APIs to 
 carry 
        out tasks to help customers. 
        :param agent_name: A name for the agent. 
        :param foundation_model: The foundation model to be used for 
 orchestration by the agent. 
        :param role_arn: The ARN of the IAM role with permissions needed by the 
 agent. 
        :param instruction: Instructions that tell the agent what it should do 
 and how it should
```

```
 interact with users. 
         :return: The response from Agents for Bedrock if successful, otherwise 
 raises an exception. 
        "" "
         try: 
             response = self.client.create_agent( 
                 agentName=agent_name, 
                 foundationModel=foundation_model, 
                 agentResourceRoleArn=role_arn, 
                 instruction=instruction, 
) except ClientError as e: 
             logger.error(f"Error: Couldn't create agent. Here's why: {e}") 
             raise 
         else: 
             return response["agent"]
```
• Per i dettagli sull'API, consulta [CreateAgentAWSS](https://docs.aws.amazon.com/goto/boto3/bedrock-agent-2023-12-12/CreateAgent)DK for Python (Boto3) API Reference.

<span id="page-1002-0"></span>Crea un gruppo di azioni per agenti Amazon Bedrock utilizzando un AWS SDK

Il seguente esempio di codice mostra come creare un gruppo di azioni di agenti Amazon Bedrock.

Gli esempi di operazioni sono estratti di codice da programmi più grandi e devono essere eseguiti nel contesto. È possibile visualizzare questa operazione nel contesto nel seguente esempio di codice:

• [Crea e richiama un agente](#page-1013-1)

Python

```
SDK per Python (Boto3)
```
**a** Note

C'è altro da fare. GitHub Trova l'esempio completo e scopri di più sulla configurazione e l'esecuzione nel [Repository di esempi di codice AWS.](https://github.com/awsdocs/aws-doc-sdk-examples/tree/main/python/example_code/bedrock-agent#code-examples)

Crea un gruppo d'azione per agenti.

```
 def create_agent_action_group( 
         self, name, description, agent_id, agent_version, function_arn, 
 api_schema 
     ): 
        "''" Creates an action group for an agent. An action group defines a set of 
 actions that an 
         agent should carry out for the customer. 
         :param name: The name to give the action group. 
         :param description: The description of the action group. 
         :param agent_id: The unique identifier of the agent for which to create 
 the action group. 
         :param agent_version: The version of the agent for which to create the 
 action group. 
         :param function_arn: The ARN of the Lambda function containing the 
 business logic that is 
                               carried out upon invoking the action. 
        : param api schema: Contains the OpenAPI schema for the action group.
         :return: Details about the action group that was created. 
         """ 
         try: 
             response = self.client.create_agent_action_group( 
                 actionGroupName=name, 
                 description=description, 
                 agentId=agent_id, 
                 agentVersion=agent_version, 
                 actionGroupExecutor={"lambda": function_arn}, 
                 apiSchema={"payload": api_schema}, 
) agent_action_group = response["agentActionGroup"] 
         except ClientError as e: 
             logger.error(f"Error: Couldn't create agent action group. Here's why: 
 {e}") 
             raise 
         else: 
             return agent_action_group
```
• Per i dettagli sull'API, consulta [CreateAgentActionGroupAWS](https://docs.aws.amazon.com/goto/boto3/bedrock-agent-2023-12-12/CreateAgentActionGroup)SDK for Python (Boto3) API Reference.

# <span id="page-1004-0"></span>Crea un alias di agente Amazon Bedrock utilizzando un SDK AWS

Il seguente esempio di codice mostra come creare un alias di agente Amazon Bedrock.

Gli esempi di operazioni sono estratti di codice da programmi più grandi e devono essere eseguiti nel contesto. È possibile visualizzare questa operazione nel contesto nel seguente esempio di codice:

• [Crea e richiama un agente](#page-1013-1)

Python

SDK per Python (Boto3)

**a** Note

C'è altro su. GitHub Trova l'esempio completo e scopri di più sulla configurazione e l'esecuzione nel [Repository di esempi di codice AWS.](https://github.com/awsdocs/aws-doc-sdk-examples/tree/main/python/example_code/bedrock-agent#code-examples)

Crea un alias di agente.

```
 def create_agent_alias(self, name, agent_id): 
         """ 
         Creates an alias of an agent that can be used to deploy the agent. 
         :param name: The name of the alias. 
         :param agent_id: The unique identifier of the agent. 
         :return: Details about the alias that was created. 
        "" "
         try: 
             response = self.client.create_agent_alias( 
                 agentAliasName=name, agentId=agent_id 
) agent_alias = response["agentAlias"] 
         except ClientError as e: 
             logger.error(f"Couldn't create agent alias. {e}") 
             raise 
         else: 
             return agent_alias
```
• Per i dettagli sull'API, consulta [CreateAgentAliasAWSS](https://docs.aws.amazon.com/goto/boto3/bedrock-agent-2023-12-12/CreateAgentAlias)DK for Python (Boto3) API Reference.

# <span id="page-1005-0"></span>Eliminare un agente Amazon Bedrock utilizzando un AWS SDK

Il seguente esempio di codice mostra come eliminare un agente Amazon Bedrock.

Gli esempi di operazioni sono estratti di codice da programmi più grandi e devono essere eseguiti nel contesto. È possibile visualizzare questa operazione nel contesto nel seguente esempio di codice:

• [Crea e richiama un agente](#page-1013-1)

#### Python

SDK per Python (Boto3)

#### **a** Note

C'è altro su. GitHub Trova l'esempio completo e scopri di più sulla configurazione e l'esecuzione nel [Repository di esempi di codice AWS.](https://github.com/awsdocs/aws-doc-sdk-examples/tree/main/python/example_code/bedrock-agent#code-examples)

Eliminare un agente.

```
 def delete_agent(self, agent_id): 
        "" "
         Deletes an Amazon Bedrock agent. 
         :param agent_id: The unique identifier of the agent to delete. 
         :return: The response from Agents for Bedrock if successful, otherwise 
 raises an exception. 
        "" ""
         try: 
             response = self.client.delete_agent( 
                 agentId=agent_id, skipResourceInUseCheck=False 
) except ClientError as e: 
             logger.error(f"Couldn't delete agent. {e}") 
             raise 
         else:
```
#### return response

• Per i dettagli sull'API, consulta [DeleteAgentAWS](https://docs.aws.amazon.com/goto/boto3/bedrock-agent-2023-12-12/DeleteAgent)SDK for Python (Boto3) API Reference.

# <span id="page-1006-0"></span>Eliminare un alias di agente Amazon Bedrock utilizzando un SDK AWS

Il seguente esempio di codice mostra come eliminare un alias dell'agente Amazon Bedrock.

Gli esempi di operazioni sono estratti di codice da programmi più grandi e devono essere eseguiti nel contesto. È possibile visualizzare questa operazione nel contesto nel seguente esempio di codice:

• [Crea e richiama un agente](#page-1013-1)

#### Python

SDK per Python (Boto3)

**a** Note

C'è altro da fare. GitHub Trova l'esempio completo e scopri di più sulla configurazione e l'esecuzione nel [Repository di esempi di codice AWS.](https://github.com/awsdocs/aws-doc-sdk-examples/tree/main/python/example_code/bedrock-agent#code-examples)

Eliminare l'alias di un agente.

```
 def delete_agent_alias(self, agent_id, agent_alias_id): 
 """ 
         Deletes an alias of an Amazon Bedrock agent. 
         :param agent_id: The unique identifier of the agent that the alias 
 belongs to. 
         :param agent_alias_id: The unique identifier of the alias to delete. 
         :return: The response from Agents for Bedrock if successful, otherwise 
 raises an exception. 
        "" "
         try: 
             response = self.client.delete_agent_alias( 
                 agentId=agent_id, agentAliasId=agent_alias_id
```

```
) except ClientError as e: 
            logger.error(f"Couldn't delete agent alias. {e}") 
            raise 
        else: 
            return response
```
• Per i dettagli sull'API, consulta [DeleteAgentAliasAWS](https://docs.aws.amazon.com/goto/boto3/bedrock-agent-2023-12-12/DeleteAgentAlias)SDK for Python (Boto3) API Reference.

<span id="page-1007-0"></span>Ottieni informazioni su un agente Amazon Bedrock utilizzando un AWS SDK

Il seguente esempio di codice mostra come ottenere informazioni su un agente Amazon Bedrock.

Gli esempi di operazioni sono estratti di codice da programmi più grandi e devono essere eseguiti nel contesto. È possibile visualizzare questa operazione nel contesto nel seguente esempio di codice:

• [Crea e richiama un agente](#page-1013-1)

## Python

```
SDK per Python (Boto3)
```

```
a Note
```
C'è altro su. GitHub Trova l'esempio completo e scopri di più sulla configurazione e l'esecuzione nel [Repository di esempi di codice AWS.](https://github.com/awsdocs/aws-doc-sdk-examples/tree/main/python/example_code/bedrock-agent#code-examples)

Trovate un agente.

```
 def get_agent(self, agent_id, log_error=True): 
 """ 
         Gets information about an agent. 
         :param agent_id: The unique identifier of the agent. 
         :param log_error: Whether to log any errors that occur when getting the 
 agent.
```
```
 If True, errors will be logged to the logger. If False, 
 errors 
                            will still be raised, but not logged. 
         :return: The information about the requested agent. 
 """ 
         try: 
             response = self.client.get_agent(agentId=agent_id) 
             agent = response["agent"] 
         except ClientError as e: 
             if log_error: 
                  logger.error(f"Couldn't get agent {agent_id}. {e}") 
             raise 
         else: 
             return agent
```
• Per i dettagli sull'API, consulta [GetAgentAWS](https://docs.aws.amazon.com/goto/boto3/bedrock-agent-2023-12-12/GetAgent)SDK for Python (Boto3) API Reference.

Elenca i gruppi di azioni per un agente Amazon Bedrock utilizzando un AWS SDK

Il seguente esempio di codice mostra come elencare i gruppi di azioni per un agente Amazon Bedrock.

Gli esempi di operazioni sono estratti di codice da programmi più grandi e devono essere eseguiti nel contesto. È possibile visualizzare questa operazione nel contesto nel seguente esempio di codice:

• [Crea e richiama un agente](#page-1013-0)

#### Python

```
SDK per Python (Boto3)
```
**a** Note

C'è altro da fare. GitHub Trova l'esempio completo e scopri di più sulla configurazione e l'esecuzione nel [Repository di esempi di codice AWS.](https://github.com/awsdocs/aws-doc-sdk-examples/tree/main/python/example_code/bedrock-agent#code-examples)

Elenca i gruppi d'azione di un agente.

```
 def list_agent_action_groups(self, agent_id, agent_version): 
    "" ""
     List the action groups for a version of an Amazon Bedrock Agent. 
     :param agent_id: The unique identifier of the agent. 
     :param agent_version: The version of the agent. 
     :return: The list of action group summaries for the version of the agent. 
    "" "
     try: 
         action_groups = [] 
         paginator = self.client.get_paginator("list_agent_action_groups") 
         for page in paginator.paginate( 
              agentId=agent_id, 
             agentVersion=agent version,
              PaginationConfig={"PageSize": 10}, 
         ): 
              action_groups.extend(page["actionGroupSummaries"]) 
     except ClientError as e: 
         logger.error(f"Couldn't list action groups. {e}") 
         raise 
     else: 
         return action_groups
```
• Per i dettagli sull'API, consulta [ListAgentActionGroupsAWS](https://docs.aws.amazon.com/goto/boto3/bedrock-agent-2023-12-12/ListAgentActionGroups)SDK for Python (Boto3) API Reference.

Elenca gli Agents for Amazon Bedrock appartenenti a un account utilizzando un AWS SDK

Il seguente esempio di codice mostra come elencare gli Agents for Amazon Bedrock appartenenti a un account.

Gli esempi di operazioni sono estratti di codice da programmi più grandi e devono essere eseguiti nel contesto. È possibile visualizzare questa operazione nel contesto nel seguente esempio di codice:

• [Crea e richiama un agente](#page-1013-0)

#### Python

SDK per Python (Boto3)

## **a** Note

C'è altro su. GitHub Trova l'esempio completo e scopri di più sulla configurazione e l'esecuzione nel [Repository di esempi di codice AWS.](https://github.com/awsdocs/aws-doc-sdk-examples/tree/main/python/example_code/bedrock-agent#code-examples)

Elenca gli agenti appartenenti a un account.

```
 def list_agents(self): 
    "" "
     List the available Amazon Bedrock Agents. 
     :return: The list of available bedrock agents. 
    "''" try: 
         all_agents = [] 
         paginator = self.client.get_paginator("list_agents") 
         for page in paginator.paginate(PaginationConfig={"PageSize": 10}): 
              all_agents.extend(page["agentSummaries"]) 
     except ClientError as e: 
         logger.error(f"Couldn't list agents. {e}") 
         raise 
     else: 
         return all_agents
```
• Per i dettagli sull'API, consulta [ListAgentsAWS](https://docs.aws.amazon.com/goto/boto3/bedrock-agent-2023-12-12/ListAgents)SDK for Python (Boto3) API Reference.

Elenca le knowledge base associate a un agente Amazon Bedrock utilizzando un AWS SDK

Il seguente esempio di codice mostra come elencare le knowledge base associate a un agente Amazon Bedrock.

Gli esempi di operazioni sono estratti di codice da programmi più grandi e devono essere eseguiti nel contesto. È possibile visualizzare questa operazione nel contesto nel seguente esempio di codice:

• [Crea e richiama un agente](#page-1013-0)

Python

SDK per Python (Boto3)

#### **a** Note

C'è di più su. GitHub Trova l'esempio completo e scopri di più sulla configurazione e l'esecuzione nel [Repository di esempi di codice AWS.](https://github.com/awsdocs/aws-doc-sdk-examples/tree/main/python/example_code/bedrock-agent#code-examples)

Elenca le knowledge base associate a un agente.

```
 def list_agent_knowledge_bases(self, agent_id, agent_version): 
 """ 
         List the knowledge bases associated with a version of an Amazon Bedrock 
 Agent. 
         :param agent_id: The unique identifier of the agent. 
         :param agent_version: The version of the agent. 
         :return: The list of knowledge base summaries for the version of the 
 agent. 
        "" "
         try: 
             knowledge_bases = [] 
             paginator = self.client.get_paginator("list_agent_knowledge_bases") 
             for page in paginator.paginate( 
                  agentId=agent_id, 
                  agentVersion=agent_version, 
                  PaginationConfig={"PageSize": 10}, 
             ): 
                  knowledge_bases.extend(page["agentKnowledgeBaseSummaries"]) 
         except ClientError as e: 
             logger.error(f"Couldn't list knowledge bases. {e}") 
             raise
```
else:

#### return knowledge\_bases

• Per i dettagli sull'API, consulta [ListAgentKnowledgeBasesAWS](https://docs.aws.amazon.com/goto/boto3/bedrock-agent-2023-12-12/ListAgentKnowledgeBases)SDK for Python (Boto3) API Reference.

## Prepara un agente Amazon Bedrock utilizzando un AWS SDK

Il seguente esempio di codice mostra come preparare un agente Amazon Bedrock per i test interni.

Gli esempi di operazioni sono estratti di codice da programmi più grandi e devono essere eseguiti nel contesto. È possibile visualizzare questa operazione nel contesto nel seguente esempio di codice:

• [Crea e richiama un agente](#page-1013-0)

Python

```
SDK per Python (Boto3)
```

```
a Note
```
C'è altro da fare. GitHub Trova l'esempio completo e scopri di più sulla configurazione e l'esecuzione nel [Repository di esempi di codice AWS.](https://github.com/awsdocs/aws-doc-sdk-examples/tree/main/python/example_code/bedrock-agent#code-examples)

Prepara un agente per i test interni.

```
 def prepare_agent(self, agent_id): 
       "" ""
        Creates a DRAFT version of the agent that can be used for internal 
 testing. 
        :param agent_id: The unique identifier of the agent to prepare. 
        :return: The response from Agents for Bedrock if successful, otherwise 
 raises an exception. 
        """ 
        try: 
            prepared_agent_details = self.client.prepare_agent(agentId=agent_id)
```

```
 except ClientError as e: 
     logger.error(f"Couldn't prepare agent. {e}") 
     raise 
 else: 
     return prepared_agent_details
```
• Per i dettagli sull'API, consulta [PrepareAgentAWSS](https://docs.aws.amazon.com/goto/boto3/bedrock-agent-2023-12-12/PrepareAgent)DK for Python (Boto3) API Reference.

# Scenari per agenti per Amazon Bedrock che utilizzano AWS SDK

I seguenti esempi di codice mostrano come utilizzare Agents for Amazon Bedrock con AWS SDK. Ogni esempio mostra come eseguire un'attività specifica richiamando più funzioni all'interno dello stesso servizio.

Gli scenari si basano su un livello intermedio di esperienza per aiutarti a comprendere le azioni di servizio nel contesto.

#### Esempi

- [Un end-to-end esempio che mostra come creare e richiamare agenti Amazon Bedrock utilizzando](#page-1013-0)  [un SDK AWS](#page-1013-0)
- [Crea e orchestra applicazioni di intelligenza artificiale generativa con Amazon Bedrock e Step](#page-1025-0)  **[Functions](#page-1025-0)**

<span id="page-1013-0"></span>Un end-to-end esempio che mostra come creare e richiamare agenti Amazon Bedrock utilizzando un SDK AWS

L'esempio di codice seguente mostra come:

- Crea un ruolo di esecuzione per l'agente.
- Crea l'agente e distribuisci una versione DRAFT.
- Crea una funzione Lambda che implementi le funzionalità dell'agente.
- Crea un gruppo di azioni che colleghi l'agente alla funzione Lambda.
- Distribuisci l'agente completamente configurato.
- Richiama l'agente con i prompt forniti dall'utente.
- Eliminare tutte le risorse create.

#### Python

# SDK per Python (Boto3)

## **a**) Note

C'è altro da fare GitHub. Trova l'esempio completo e scopri di più sulla configurazione e l'esecuzione nel [Repository di esempi di codice AWS.](https://github.com/awsdocs/aws-doc-sdk-examples/tree/main/python/example_code/bedrock-agent#code-examples)

Crea e richiama un agente.

```
REGION = "us-east-1"
ROLE_POLICY_NAME = "agent_permissions"
class BedrockAgentScenarioWrapper: 
     """Runs a scenario that shows how to get started using Agents for Amazon 
  Bedrock.""" 
     def __init__( 
         self, bedrock_agent_client, runtime_client, lambda_client, iam_resource, 
  postfix 
     ): 
         self.iam_resource = iam_resource 
         self.lambda_client = lambda_client 
         self.bedrock_agent_runtime_client = runtime_client 
         self.postfix = postfix 
         self.bedrock_wrapper = BedrockAgentWrapper(bedrock_agent_client) 
         self.agent = None 
         self.agent_alias = None 
         self.agent_role = None 
         self.prepared_agent_details = None 
         self.lambda_role = None 
         self.lambda_function = None 
     def run_scenario(self): 
         print("=" * 88) 
         print("Welcome to the Amazon Bedrock Agents demo.") 
         print("=" * 88)
```

```
 # Query input from user 
        print("Let's start with creating an agent:") 
        print("-" * 40) 
        name, foundation_model = self._request_name_and_model_from_user() 
        print("-" * 40) 
        # Create an execution role for the agent 
        self.agent_role = self._create_agent_role(foundation_model) 
        # Create the agent 
        self.agent = self._create_agent(name, foundation_model) 
        # Prepare a DRAFT version of the agent 
        self.prepared_agent_details = self._prepare_agent() 
        # Create the agent's Lambda function 
        self.lambda_function = self._create_lambda_function() 
        # Configure permissions for the agent to invoke the Lambda function 
        self._allow_agent_to_invoke_function() 
        self._let_function_accept_invocations_from_agent() 
        # Create an action group to connect the agent with the Lambda function 
        self._create_agent_action_group() 
        # If the agent has been modified or any components have been added, 
 prepare the agent again 
        components = [self._get_agent()] 
        components += self._get_agent_action_groups() 
        components += self._get_agent_knowledge_bases() 
        latest_update = max(component["updatedAt"] for component in components) 
        if latest_update > self.prepared_agent_details["preparedAt"]: 
            self.prepared_agent_details = self._prepare_agent() 
        # Create an agent alias 
        self.agent_alias = self._create_agent_alias() 
        # Test the agent 
        self._chat_with_agent(self.agent_alias) 
        print("=" * 88) 
        print("Thanks for running the demo!\n")
```

```
 if q.ask("Do you want to delete the created resources? [y/N] ", 
 q.is_yesno): 
            self. delete resources()
             print("=" * 88) 
             print( 
                 "All demo resources have been deleted. Thanks again for running 
 the demo!" 
) else: 
             self._list_resources() 
             print("=" * 88) 
             print("Thanks again for running the demo!") 
    def _request_name_and_model_from_user(self): 
         existing_agent_names = [ 
             agent["agentName"] for agent in self.bedrock_wrapper.list_agents() 
         ] 
         while True: 
             name = q.ask("Enter an agent name: ", self.is_valid_agent_name) 
             if name.lower() not in [n.lower() for n in existing_agent_names]: 
                 break 
             print( 
                 f"Agent {name} conflicts with an existing agent. Please use a 
 different name." 
) models = ["anthropic.claude-instant-v1", "anthropic.claude-v2"] 
        model_id = models[ q.choose("Which foundation model would you like to use? ", models) 
        \mathbb{I} return name, model_id 
    def _create_agent_role(self, model_id): 
         role_name = f"AmazonBedrockExecutionRoleForAgents_{self.postfix}" 
         model_arn = f"arn:aws:bedrock:{REGION}::foundation-model/{model_id}*" 
         print("Creating an an execution role for the agent...") 
         try: 
             role = self.iam_resource.create_role( 
                 RoleName=role_name, 
                 AssumeRolePolicyDocument=json.dumps(
```

```
\{ "Version": "2012-10-17", 
                      "Statement": [ 
\{ "Effect": "Allow", 
                             "Principal": {"Service": 
 "bedrock.amazonaws.com"}, 
                             "Action": "sts:AssumeRole", 
 } 
, and the contract of \mathbf{I}, \mathbf{I}1 1 1 1 1 1 1
               ), 
) role.Policy(ROLE_POLICY_NAME).put( 
               PolicyDocument=json.dumps( 
\{ "Version": "2012-10-17", 
                      "Statement": [ 
\{ "Effect": "Allow", 
                             "Action": "bedrock:InvokeModel", 
                             "Resource": model_arn, 
 } 
, and the contract of \mathbf{I}, \mathbf{I}1 1 1 1 1 1 1
)) except ClientError as e: 
           logger.error(f"Couldn't create role {role_name}. Here's why: {e}") 
           raise 
       return role 
    def _create_agent(self, name, model_id): 
       print("Creating the agent...") 
       instruction = """ 
           You are a friendly chat bot. You have access to a function called 
 that returns 
           information about the current date and time. When responding with 
 date or time, 
           please make sure to add the timezone UTC. 
          \cdots
```

```
 agent = self.bedrock_wrapper.create_agent( 
             agent_name=name, 
            foundation model=model id,
             instruction=instruction, 
             role_arn=self.agent_role.arn, 
\overline{\phantom{a}} self._wait_for_agent_status(agent["agentId"], "NOT_PREPARED") 
         return agent 
     def _prepare_agent(self): 
         print("Preparing the agent...") 
         agent_id = self.agent["agentId"] 
         prepared_agent_details = self.bedrock_wrapper.prepare_agent(agent_id) 
         self._wait_for_agent_status(agent_id, "PREPARED") 
         return prepared_agent_details 
     def _create_lambda_function(self): 
         print("Creating the Lambda function...") 
         function_name = f"AmazonBedrockExampleFunction_{self.postfix}" 
        self.lambda role = self. create lambda role()
         try: 
             deployment_package = self._create_deployment_package(function_name) 
             lambda_function = self.lambda_client.create_function( 
                 FunctionName=function_name, 
                 Description="Lambda function for Amazon Bedrock example", 
                 Runtime="python3.11", 
                 Role=self.lambda_role.arn, 
                 Handler=f"{function_name}.lambda_handler", 
                 Code={"ZipFile": deployment_package}, 
                 Publish=True, 
) waiter = self.lambda_client.get_waiter("function_active_v2") 
             waiter.wait(FunctionName=function_name) 
         except ClientError as e: 
             logger.error(
```

```
 f"Couldn't create Lambda function {function_name}. Here's why: 
 {e}" 
) raise 
        return lambda_function 
    def _create_lambda_role(self): 
        print("Creating an execution role for the Lambda function...") 
        role_name = f"AmazonBedrockExecutionRoleForLambda_{self.postfix}" 
        try: 
            role = self.iam_resource.create_role( 
                RoleName=role_name, 
                AssumeRolePolicyDocument=json.dumps( 
\{ "Version": "2012-10-17", 
                        "Statement": [ 
\{ "Effect": "Allow", 
                                "Principal": {"Service": "lambda.amazonaws.com"}, 
                                "Action": "sts:AssumeRole", 
 } 
, and the contract of \mathbf{I}, \mathbf{I}1 1 1 1 1 1 1
                ), 
) role.attach_policy( 
                PolicyArn="arn:aws:iam::aws:policy/service-role/
AWSLambdaBasicExecutionRole" 
) print(f"Created role {role_name}") 
        except ClientError as e: 
            logger.error(f"Couldn't create role {role_name}. Here's why: {e}") 
            raise 
        print("Waiting for the execution role to be fully propagated...") 
       wait(10) return role 
    def _allow_agent_to_invoke_function(self): 
        policy = self.iam_resource.RolePolicy(
```

```
 self.agent_role.role_name, ROLE_POLICY_NAME 
         ) 
         doc = policy.policy_document 
         doc["Statement"].append( 
\{\hspace{.1cm} \} "Effect": "Allow", 
                 "Action": "lambda:InvokeFunction", 
                 "Resource": self.lambda_function["FunctionArn"], 
 } 
\overline{\phantom{a}} self.agent_role.Policy(ROLE_POLICY_NAME).put(PolicyDocument=json.dumps(doc)) 
    def _let_function_accept_invocations_from_agent(self): 
         try: 
             self.lambda_client.add_permission( 
                 FunctionName=self.lambda_function["FunctionName"], 
                 SourceArn=self.agent["agentArn"], 
                 StatementId="BedrockAccess", 
                 Action="lambda:InvokeFunction", 
                 Principal="bedrock.amazonaws.com", 
) except ClientError as e: 
             logger.error( 
                 f"Couldn't grant Bedrock permission to invoke the Lambda 
 function. Here's why: {e}" 
) raise 
    def _create_agent_action_group(self): 
         print("Creating an action group for the agent...") 
        try: 
             with open("./scenario_resources/api_schema.yaml") as file: 
                 self.bedrock_wrapper.create_agent_action_group( 
                     name="current_date_and_time", 
                     description="Gets the current date and time.", 
                     agent_id=self.agent["agentId"], 
                     agent_version=self.prepared_agent_details["agentVersion"], 
                     function_arn=self.lambda_function["FunctionArn"], 
                     api_schema=json.dumps(yaml.safe_load(file)), 
) except ClientError as e: 
             logger.error(f"Couldn't create agent action group. Here's why: {e}")
```

```
 raise 
 def _get_agent(self): 
     return self.bedrock_wrapper.get_agent(self.agent["agentId"]) 
 def _get_agent_action_groups(self): 
     return self.bedrock_wrapper.list_agent_action_groups( 
         self.agent["agentId"], self.prepared_agent_details["agentVersion"] 
     ) 
 def _get_agent_knowledge_bases(self): 
     return self.bedrock_wrapper.list_agent_knowledge_bases( 
         self.agent["agentId"], self.prepared_agent_details["agentVersion"] 
    \lambda def _create_agent_alias(self): 
     print("Creating an agent alias...") 
     agent_alias_name = "test_agent_alias" 
     agent_alias = self.bedrock_wrapper.create_agent_alias( 
         agent_alias_name, self.agent["agentId"] 
    \lambda self._wait_for_agent_status(self.agent["agentId"], "PREPARED") 
     return agent_alias 
 def _wait_for_agent_status(self, agent_id, status): 
     while self.bedrock_wrapper.get_agent(agent_id)["agentStatus"] != status: 
         wait(2) 
 def _chat_with_agent(self, agent_alias): 
     print("-" * 88) 
     print("The agent is ready to chat.") 
     print("Try asking for the date or time. Type 'exit' to quit.") 
     # Create a unique session ID for the conversation 
    session_id = <math>uuid.uuid()</math>.hex while True: 
         prompt = q.ask("Prompt: ", q.non_empty) 
         if prompt == "exit": 
              break
```

```
 response = asyncio.run(self._invoke_agent(agent_alias, prompt, 
 session id))
             print(f"Agent: {response}") 
     async def _invoke_agent(self, agent_alias, prompt, session_id): 
         response = self.bedrock_agent_runtime_client.invoke_agent( 
             agentId=self.agent["agentId"], 
             agentAliasId=agent_alias["agentAliasId"], 
             sessionId=session_id, 
             inputText=prompt, 
        \lambda completion = "" 
         for event in response.get("completion"): 
             chunk = event["chunk"] 
             completion += chunk["bytes"].decode() 
         return completion 
     def _delete_resources(self): 
         if self.agent: 
             agent id = self.aqent['aqentId''] if self.agent_alias: 
                  agent_alias_id = self.agent_alias["agentAliasId"] 
                  print("Deleting agent alias...") 
                  self.bedrock_wrapper.delete_agent_alias(agent_id, agent_alias_id) 
             print("Deleting agent...") 
             agent_status = self.bedrock_wrapper.delete_agent(agent_id)
["agentStatus"] 
             while agent_status == "DELETING": 
                 wait(5) try: 
                      agent_status = self.bedrock_wrapper.get_agent( 
                           agent_id, log_error=False 
                      )["agentStatus"] 
                  except ClientError as err: 
                      if err.response["Error"]["Code"] == 
  "ResourceNotFoundException": 
                           agent_status = "DELETED"
```

```
 if self.lambda_function: 
           name = self.lambda function["FunctionName"]
            print(f"Deleting function '{name}'...") 
            self.lambda_client.delete_function(FunctionName=name) 
        if self.agent_role: 
            print(f"Deleting role '{self.agent_role.role_name}'...") 
           self.agent_role.Policy(ROLE_POLICY_NAME).delete()
            self.agent_role.delete() 
        if self.lambda_role: 
            print(f"Deleting role '{self.lambda_role.role_name}'...") 
           for policy in self.lambda role.attached policies.all():
                policy.detach_role(RoleName=self.lambda_role.role_name) 
            self.lambda_role.delete() 
    def _list_resources(self): 
        print("-" * 40) 
        print(f"Here is the list of created resources in '{REGION}'.") 
        print("Make sure you delete them once you're done to avoid unnecessary 
 costs.") 
        if self.agent: 
            print(f"Bedrock Agent: {self.agent['agentName']}") 
        if self.lambda_function: 
            print(f"Lambda function: {self.lambda_function['FunctionName']}") 
        if self.agent_role: 
           print(f"IAM role: {self.agent role.role name}")
        if self.lambda_role: 
            print(f"IAM role: {self.lambda_role.role_name}") 
    @staticmethod 
    def is_valid_agent_name(answer): 
        valid_regex = r"^[a-zA-Z0-9_-]{1,100}$" 
        return ( 
            answer 
            if answer and len(answer) <= 100 and re.match(valid_regex, answer) 
            else None, 
            "I need a name for the agent, please. Valid characters are a-z, A-Z, 
0-9, ( underscore) and - (hyphen).",
       \lambda @staticmethod 
    def _create_deployment_package(function_name):
```

```
 buffer = io.BytesIO() 
         with zipfile.ZipFile(buffer, "w") as zipped: 
             zipped.write( 
                  "./scenario_resources/lambda_function.py", f"{function_name}.py" 
) buffer.seek(0) 
         return buffer.read()
if __name__ == '__main__": logging.basicConfig(level=logging.INFO, format="%(levelname)s: %(message)s") 
     postfix = "".join( 
         random.choice(string.ascii_lowercase + "0123456789") for _ in range(8) 
    \lambda scenario = BedrockAgentScenarioWrapper( 
         bedrock_agent_client=boto3.client( 
             service_name="bedrock-agent", region_name=REGION 
         ), 
         runtime_client=boto3.client( 
             service_name="bedrock-agent-runtime", region_name=REGION 
         ), 
         lambda_client=boto3.client(service_name="lambda", region_name=REGION), 
         iam_resource=boto3.resource("iam"), 
         postfix=postfix, 
     ) 
     try: 
         scenario.run_scenario() 
     except Exception as e: 
         logging.exception(f"Something went wrong with the demo. Here's what: 
  {e}")
```
- Per informazioni dettagliate sull'API, consulta i seguenti argomenti nella Documentazione di riferimento delle API SDK AWS per Python (Boto3).
	- [CreateAgent](https://docs.aws.amazon.com/goto/boto3/bedrock-agent-2023-12-12/CreateAgent)
	- [CreateAgentActionGroup](https://docs.aws.amazon.com/goto/boto3/bedrock-agent-2023-12-12/CreateAgentActionGroup)
	- [CreateAgentAlias](https://docs.aws.amazon.com/goto/boto3/bedrock-agent-2023-12-12/CreateAgentAlias)
	- [DeleteAgent](https://docs.aws.amazon.com/goto/boto3/bedrock-agent-2023-12-12/DeleteAgent)
	- [DeleteAgentAlias](https://docs.aws.amazon.com/goto/boto3/bedrock-agent-2023-12-12/DeleteAgentAlias)
- [GetAgent](https://docs.aws.amazon.com/goto/boto3/bedrock-agent-2023-12-12/GetAgent)
- [ListAgentActionGroups](https://docs.aws.amazon.com/goto/boto3/bedrock-agent-2023-12-12/ListAgentActionGroups)
- [ListAgentKnowledgeBases](https://docs.aws.amazon.com/goto/boto3/bedrock-agent-2023-12-12/ListAgentKnowledgeBases)
- [ListAgents](https://docs.aws.amazon.com/goto/boto3/bedrock-agent-2023-12-12/ListAgents)
- [PrepareAgent](https://docs.aws.amazon.com/goto/boto3/bedrock-agent-2023-12-12/PrepareAgent)

<span id="page-1025-0"></span>Crea e orchestra applicazioni di intelligenza artificiale generativa con Amazon Bedrock e Step Functions

Il seguente esempio di codice mostra come creare e orchestrare applicazioni AI generative con Amazon Bedrock e Step Functions.

# Python

# SDK per Python (Boto3)

Lo scenario Amazon Bedrock Serverless Prompt Chaining dimostra come [AWS Step](https://docs.aws.amazon.com/step-functions/latest/dg/welcome.html)  [FunctionsA](https://docs.aws.amazon.com/step-functions/latest/dg/welcome.html)mazon Bedrock e [Agents for A](https://docs.aws.amazon.com/bedrock/latest/userguide/agents.html)[mazon](https://docs.aws.amazon.com/bedrock/latest/userguide/what-is-bedrock.html) [Bedrock possano essere utilizzati per](https://docs.aws.amazon.com/bedrock/latest/userguide/agents.html) creare e orchestrare applicazioni di intelligenza artificiale generativa complesse, serverless e altamente scalabili. Contiene i seguenti esempi di lavoro:

- Scrivi un'analisi di un determinato romanzo per un blog di letteratura. Questo esempio illustra una catena di istruzioni semplice e sequenziale.
- Genera una breve storia su un determinato argomento. Questo esempio illustra come l'IA può elaborare in modo iterativo un elenco di elementi generati in precedenza.
- Crea un itinerario per un fine settimana di vacanza verso una determinata destinazione. Questo esempio illustra come parallelizzare più prompt distinti.
- Proponi idee cinematografiche a un utente umano che agisce come produttore cinematografico. Questo esempio illustra come parallelizzare lo stesso prompt con diversi parametri di inferenza, come tornare a una fase precedente della catena e come includere l'input umano come parte del flusso di lavoro.
- Pianifica un pasto in base agli ingredienti che l'utente ha a portata di mano. Questo esempio illustra come le prompt chain possano incorporare due conversazioni di intelligenza artificiale distinte, con due personaggi di intelligenza artificiale che partecipano a un dibattito tra loro per migliorare il risultato finale.

• Trova e riepiloga l'archivio con le tendenze più frequenti di oggi. GitHub Questo esempio illustra il concatenamento di più agenti AI che interagiscono con API esterne.

Per il codice sorgente completo e le istruzioni per la configurazione e l'esecuzione, consulta il progetto completo su. [GitHub](https://github.com/aws-samples/amazon-bedrock-serverless-prompt-chaining)

Servizi utilizzati in questo esempio

- Amazon Bedrock
- Runtime di Amazon Bedrock
- Agenti per Amazon Bedrock
- Agenti per Amazon Bedrock Runtime
- Step Functions

# Esempi di codice per Agents for Amazon Bedrock Runtime che utilizzano AWS SDK

I seguenti esempi di codice mostrano come utilizzare Agents for Amazon Bedrock Runtime con un kit di sviluppo AWS software (SDK).

Le operazioni sono estratti di codice da programmi più grandi e devono essere eseguite nel contesto. Sebbene le operazioni mostrino come richiamare le singole funzioni del servizio, è possibile visualizzarle contestualizzate negli scenari correlati e negli esempi tra servizi.

Scenari: esempi di codice che mostrano come eseguire un'attività specifica richiamando più funzioni all'interno dello stesso servizio.

#### Altre risorse

- [Guida per l'utente di Agents for Amazon Bedrock Runtime](https://docs.aws.amazon.com/bedrock/latest/userguide/agents.html) Ulteriori informazioni su Agents for Amazon Bedrock Runtime.
- [Riferimento all'API Agents for Amazon Bedrock Runtime](https://docs.aws.amazon.com/bedrock/latest/APIReference/API_Operations_Agents_for_Amazon_Bedrock_Runtime.html): dettagli su tutti gli agenti disponibili per le azioni di Amazon Bedrock Runtime.
- [AWSDeveloper Center](https://aws.amazon.com/developer/code-examples/?awsf.sdk-code-examples-product=product%23bedrock-agents): esempi di codice che puoi filtrare per categoria o per ricerca completa.
- [AWSEsempi SDK](https://github.com/awsdocs/aws-doc-sdk-examples): GitHub repository con codice completo nelle lingue preferite. Include istruzioni per la configurazione e l'esecuzione del codice.

#### Esempi di codice

- [Azioni per gli agenti per Amazon Bedrock Runtime tramite AWS SDK](#page-1027-0)
	- [Richiama un agente Amazon Bedrock utilizzando un SDK AWS](#page-1027-1)
- [Scenari per agenti per Amazon Bedrock Runtime che utilizzano AWS SDK](#page-1028-0)
	- [Crea e orchestra applicazioni di intelligenza artificiale generativa con Amazon Bedrock e Step](#page-1029-0)  **[Functions](#page-1029-0)**

# <span id="page-1027-0"></span>Azioni per gli agenti per Amazon Bedrock Runtime tramite AWS SDK

I seguenti esempi di codice mostrano come utilizzare Agents for Amazon Bedrock Runtime con AWS SDK. Ogni esempio richiama una singola funzione di servizio.

Gli esempi di operazioni sono estratti di codice da programmi più grandi e devono essere eseguiti nel contesto. È possibile visualizzare le azioni nel contesto i[nScenari per agenti per Amazon Bedrock](#page-1028-0)  [Runtime che utilizzano AWS SDK](#page-1028-0).

#### Esempi

• [Richiama un agente Amazon Bedrock utilizzando un SDK AWS](#page-1027-1)

## <span id="page-1027-1"></span>Richiama un agente Amazon Bedrock utilizzando un SDK AWS

Il seguente esempio di codice mostra come richiamare un agente Amazon Bedrock.

Python

SDK per Python (Boto3)

#### **a** Note

C'è altro da fare. GitHub Trova l'esempio completo e scopri di più sulla configurazione e l'esecuzione nel [Repository di esempi di codice AWS.](https://github.com/awsdocs/aws-doc-sdk-examples/tree/main/python/example_code/bedrock-agent-runtime#code-examples)

Invoca un agente.

```
 def invoke_agent(self, agent_id, agent_alias_id, session_id, prompt): 
 """ 
        Sends a prompt for the agent to process and respond to.
```

```
 :param agent_id: The unique identifier of the agent to use. 
        : param agent alias id: The alias of the agent to use.
         :param session_id: The unique identifier of the session. Use the same 
 value across requests 
                             to continue the same conversation. 
         :param prompt: The prompt that you want Claude to complete. 
         :return: Inference response from the model. 
 """ 
         try: 
             response = self.agents_runtime_client.invoke_agent( 
                 agentId=agent_id, 
                 agentAliasId=agent_alias_id, 
                 sessionId=session_id, 
                 inputText=prompt, 
) completion = "" 
             for event in response.get("completion"): 
                 chunk = event["chunk"] 
                 completion = completion + chunk["bytes"].decode() 
         except ClientError as e: 
             logger.error(f"Couldn't invoke agent. {e}") 
             raise 
         return completion
```
• Per i dettagli sull'API, consulta [InvokeAgentAWS](https://docs.aws.amazon.com/goto/boto3/bedrock-agent-runtime-2023-12-12/InvokeAgent)SDK for Python (Boto3) API Reference.

# <span id="page-1028-0"></span>Scenari per agenti per Amazon Bedrock Runtime che utilizzano AWS SDK

I seguenti esempi di codice mostrano come utilizzare Agents for Amazon Bedrock Runtime con AWS SDK. Ogni esempio mostra come eseguire un'attività specifica richiamando più funzioni all'interno dello stesso servizio.

Gli scenari si basano su un livello intermedio di esperienza per aiutarti a comprendere le azioni di servizio nel contesto.

#### Esempi

• [Crea e orchestra applicazioni di intelligenza artificiale generativa con Amazon Bedrock e Step](#page-1029-0)  **[Functions](#page-1029-0)** 

<span id="page-1029-0"></span>Crea e orchestra applicazioni di intelligenza artificiale generativa con Amazon Bedrock e Step Functions

Il seguente esempio di codice mostra come creare e orchestrare applicazioni AI generative con Amazon Bedrock e Step Functions.

# Python

SDK per Python (Boto3)

Lo scenario Amazon Bedrock Serverless Prompt Chaining dimostra come [AWS Step](https://docs.aws.amazon.com/step-functions/latest/dg/welcome.html)  [FunctionsA](https://docs.aws.amazon.com/step-functions/latest/dg/welcome.html)mazon Bedrock e [Agents for A](https://docs.aws.amazon.com/bedrock/latest/userguide/agents.html)[mazon](https://docs.aws.amazon.com/bedrock/latest/userguide/what-is-bedrock.html) [Bedrock possano essere utilizzati per](https://docs.aws.amazon.com/bedrock/latest/userguide/agents.html) creare e orchestrare applicazioni di intelligenza artificiale generativa complesse, serverless e altamente scalabili. Contiene i seguenti esempi di lavoro:

- Scrivi un'analisi di un determinato romanzo per un blog di letteratura. Questo esempio illustra una catena di istruzioni semplice e sequenziale.
- Genera una breve storia su un determinato argomento. Questo esempio illustra come l'IA può elaborare in modo iterativo un elenco di elementi generati in precedenza.
- Crea un itinerario per un fine settimana di vacanza verso una determinata destinazione. Questo esempio illustra come parallelizzare più prompt distinti.
- Proponi idee cinematografiche a un utente umano che agisce come produttore cinematografico. Questo esempio illustra come parallelizzare lo stesso prompt con diversi parametri di inferenza, come tornare a una fase precedente della catena e come includere l'input umano come parte del flusso di lavoro.
- Pianifica un pasto in base agli ingredienti che l'utente ha a portata di mano. Questo esempio illustra come le prompt chain possano incorporare due conversazioni di intelligenza artificiale distinte, con due personaggi di intelligenza artificiale che partecipano a un dibattito tra loro per migliorare il risultato finale.
- Trova e riepiloga l'archivio con le tendenze più frequenti di oggi. GitHub Questo esempio illustra il concatenamento di più agenti AI che interagiscono con API esterne.

Per il codice sorgente completo e le istruzioni per la configurazione e l'esecuzione, consulta il progetto completo su. [GitHub](https://github.com/aws-samples/amazon-bedrock-serverless-prompt-chaining)

Servizi utilizzati in questo esempio

- Amazon Bedrock
- Runtime di Amazon Bedrock
- Agenti per Amazon Bedrock
- Agenti per Amazon Bedrock Runtime
- Step Functions

# Esempi di codice per AWS CloudFormation utilizzando gli SDK AWS

I seguenti esempi di codice mostrano come utilizzarlo AWS CloudFormation con un kit di sviluppo AWS software (SDK).

Esempi cross-service: applicazioni di esempio che funzionano su più servizi Servizi AWS.

#### Altre risorse

- [AWS CloudFormationGuida per l'utente](https://docs.aws.amazon.com/AWSCloudFormation/latest/UserGuide/Welcome.html): ulteriori informazioni suAWS CloudFormation.
- [AWS CloudFormationRiferimento API](https://docs.aws.amazon.com/AWSCloudFormation/latest/APIReference/Welcome.html): dettagli su tutte le AWS CloudFormation azioni disponibili.
- [AWSDeveloper Center](https://aws.amazon.com/developer/code-examples/?awsf.sdk-code-examples-product=product%23cloudformation): esempi di codice che puoi filtrare per categoria o per ricerca completa.
- [AWSEsempi SDK](https://github.com/awsdocs/aws-doc-sdk-examples): GitHub repository con codice completo nelle lingue preferite. Include istruzioni per la configurazione e l'esecuzione del codice.

#### Esempi di codice

- [Esempi su più servizi per AWS CloudFormation tramite SDK AWS](#page-1030-0)
	- [Creazione di una REST API di API Gateway per monitorare i dati COVID-19](#page-1031-0)

# <span id="page-1030-0"></span>Esempi su più servizi per AWS CloudFormation tramite SDK AWS

Gli esempi di codice seguenti mostrano come utilizzare AWS CloudFormation con gli SDK AWS. Ogni esempio contiene un'applicazione di esempio che funziona su più applicazioniServizi AWS. Gli esempi trasversali mirano a un livello avanzato di esperienza per aiutarti a iniziare a creare applicazioni.

### Esempi

• [Creazione di una REST API di API Gateway per monitorare i dati COVID-19](#page-1031-0)

# <span id="page-1031-0"></span>Creazione di una REST API di API Gateway per monitorare i dati COVID-19

Il seguente esempio di codice mostra come creare una REST API che simula un sistema per monitorare i casi quotidiani di COVID-19 negli Stati Uniti, utilizzando dati fittizi.

## Python

SDK per Python (Boto3)

Mostra come usare AWS Chalice con AWS SDK for Python (Boto3) per creare una REST API serverless che utilizza Gateway Amazon API, AWS Lambda e Amazon DynamoDB. La REST API simula un sistema che monitora i casi giornalieri di COVID-19 negli Stati Uniti, utilizzando dati fittizi. Scopri come:

- Utilizza AWS Chalice per definire percorsi nelle funzioni Lambda chiamate per gestire le richieste REST che arrivano attraverso API Gateway.
- Utilizza le funzioni Lambda per recuperare e archiviare i dati in una tabella DynamoDB per soddisfare le richieste REST.
- Definisci la struttura della tabella e le risorse dei ruoli di sicurezza in un modello AWS CloudFormation.
- Usa AWS Chalice e CloudFormation per impacchettare e distribuire tutte le risorse necessarie.
- Usa CloudFormation per ripulire tutte le risorse create.

Per il codice sorgente completo e le istruzioni su come configurarlo ed eseguirlo, vedi l'esempio completo su [GitHub.](https://github.com/awsdocs/aws-doc-sdk-examples/tree/main/python/cross_service/apigateway_covid-19_tracker)

Servizi utilizzati in questo esempio

- API Gateway
- AWS CloudFormation
- DynamoDB

• Lambda

# Esempi di codice per l' CloudFront utilizzo degli AWS SDK

I seguenti esempi di codice mostrano come usare Amazon CloudFront con un kit di sviluppo AWS software (SDK).

Le operazioni sono estratti di codice da programmi più grandi e devono essere eseguite nel contesto. Sebbene le operazioni mostrino come richiamare le singole funzioni del servizio, è possibile visualizzarle contestualizzate negli scenari correlati e negli esempi tra servizi.

Scenari: esempi di codice che mostrano come eseguire un'attività specifica richiamando più funzioni all'interno dello stesso servizio.

#### Altre risorse

- [CloudFront Guida per gli sviluppatori](https://docs.aws.amazon.com/AmazonCloudFront/latest/DeveloperGuide/Introduction.html): ulteriori informazioni su CloudFront.
- [CloudFront Riferimento API](https://docs.aws.amazon.com/cloudfront/latest/APIReference/Welcome.html): dettagli su tutte le CloudFront azioni disponibili.
- [AWSDeveloper Center](https://aws.amazon.com/developer/code-examples/?awsf.sdk-code-examples-product=product%23cloudfront): esempi di codice che puoi filtrare per categoria o per ricerca completa.
- [AWSEsempi SDK](https://github.com/awsdocs/aws-doc-sdk-examples): GitHub repository con codice completo nelle lingue preferite. Include istruzioni per la configurazione e l'esecuzione del codice.

#### Esempi di codice

- [Azioni per l' CloudFront utilizzo degli AWS SDK](#page-1033-0)
	- [Crea una CloudFront distribuzione utilizzando un AWS SDK](#page-1033-1)
	- [Crea una CloudFront funzione utilizzando un AWS SDK](#page-1043-0)
	- [Crea un gruppo di chiavi per l' CloudFront utilizzo di un AWS SDK](#page-1046-0)
	- [Eliminare una CloudFront distribuzione utilizzando AWS SDK](#page-1047-0)
	- [Eliminare le risorse CloudFront di firma utilizzando SDK AWS](#page-1050-0)
	- [Ottieni CloudFront la configurazione della distribuzione utilizzando un AWS SDK](#page-1052-0)
	- [Elenca CloudFront le distribuzioni utilizzando un SDK AWS](#page-1056-0)
	- [Aggiorna una distribuzione utilizzando un SDK CloudFront AWS](#page-1065-0)
	- [Carica una chiave pubblica per utilizzare un SDK CloudFront AWS](#page-1078-0)
- [Scenari per l' CloudFront utilizzo degli AWS SDK](#page-1081-0)
	- [Crea URL e cookie firmati utilizzando un SDK AWS](#page-1081-1)

# <span id="page-1033-0"></span>Azioni per l' CloudFront utilizzo degli AWS SDK

I seguenti esempi di codice mostrano come usare Amazon CloudFront con AWS gli SDK. Ogni esempio richiama una singola funzione di servizio.

Gli esempi di operazioni sono estratti di codice da programmi più grandi e devono essere eseguiti nel contesto. È possibile visualizzare le azioni nel contesto in[Scenari per l' CloudFront utilizzo degli AWS](#page-1081-0) [SDK.](#page-1081-0)

Esempi

- [Crea una CloudFront distribuzione utilizzando un AWS SDK](#page-1033-1)
- [Crea una CloudFront funzione utilizzando un AWS SDK](#page-1043-0)
- [Crea un gruppo di chiavi per l' CloudFront utilizzo di un AWS SDK](#page-1046-0)
- [Eliminare una CloudFront distribuzione utilizzando AWS SDK](#page-1047-0)
- [Eliminare le risorse CloudFront di firma utilizzando SDK AWS](#page-1050-0)
- [Ottieni CloudFront la configurazione della distribuzione utilizzando un AWS SDK](#page-1052-0)
- [Elenca CloudFront le distribuzioni utilizzando un SDK AWS](#page-1056-0)
- [Aggiorna una distribuzione utilizzando un SDK CloudFront AWS](#page-1065-0)
- [Carica una chiave pubblica per utilizzare un SDK CloudFront AWS](#page-1078-0)

## <span id="page-1033-1"></span>Crea una CloudFront distribuzione utilizzando un AWS SDK

I seguenti esempi di codice mostrano come creare una CloudFront distribuzione.

CLI

## AWS CLI

Per creare una CloudFront distribuzione

L'esempio seguente crea una distribuzione per un bucket S3 denominato awsexamplebucket e lo specifica anche index.html come oggetto root predefinito, utilizzando argomenti della riga di comando:

```
aws cloudfront create-distribution \ 
     --origin-domain-name awsexamplebucket.s3.amazonaws.com \ 
     --default-root-object index.html
```
Invece di utilizzare gli argomenti della riga di comando, è possibile fornire la configurazione della distribuzione in un file JSON, come illustrato nell'esempio seguente:

```
aws cloudfront create-distribution \ 
     --distribution-config file://dist-config.json
```
Il file dist-config.json è un documento JSON nella cartella corrente che contiene quanto segue:

```
{ 
     "CallerReference": "cli-example", 
     "Aliases": { 
          "Quantity": 0 
     }, 
     "DefaultRootObject": "index.html", 
     "Origins": { 
          "Quantity": 1, 
          "Items": [ 
              { 
                   "Id": "awsexamplebucket.s3.amazonaws.com-cli-example", 
                   "DomainName": "awsexamplebucket.s3.amazonaws.com", 
                   "OriginPath": "", 
                   "CustomHeaders": { 
                       "Quantity": 0 
                   }, 
                   "S3OriginConfig": { 
                       "OriginAccessIdentity": "" 
 } 
              } 
         ] 
     }, 
     "OriginGroups": { 
          "Quantity": 0 
     }, 
     "DefaultCacheBehavior": { 
          "TargetOriginId": "awsexamplebucket.s3.amazonaws.com-cli-example", 
          "ForwardedValues": { 
              "QueryString": false, 
              "Cookies": { 
                   "Forward": "none" 
              }, 
              "Headers": { 
                   "Quantity": 0
```

```
 }, 
              "QueryStringCacheKeys": { 
                   "Quantity": 0 
 } 
         }, 
         "TrustedSigners": { 
              "Enabled": false, 
              "Quantity": 0 
         }, 
         "ViewerProtocolPolicy": "allow-all", 
         "MinTTL": 0, 
         "AllowedMethods": { 
              "Quantity": 2, 
              "Items": [ 
                  "HEAD", 
                  "GET" 
              ], 
              "CachedMethods": { 
                   "Quantity": 2, 
                   "Items": [ 
                       "HEAD", 
                       "GET" 
 ] 
              } 
         }, 
         "SmoothStreaming": false, 
         "DefaultTTL": 86400, 
         "MaxTTL": 31536000, 
         "Compress": false, 
         "LambdaFunctionAssociations": { 
              "Quantity": 0 
         }, 
         "FieldLevelEncryptionId": "" 
     }, 
     "CacheBehaviors": { 
         "Quantity": 0 
     }, 
     "CustomErrorResponses": { 
         "Quantity": 0 
     }, 
     "Comment": "", 
     "Logging": { 
         "Enabled": false, 
         "IncludeCookies": false,
```

```
 "Bucket": "", 
          "Prefix": "" 
     }, 
     "PriceClass": "PriceClass_All", 
     "Enabled": true, 
     "ViewerCertificate": { 
          "CloudFrontDefaultCertificate": true, 
          "MinimumProtocolVersion": "TLSv1", 
          "CertificateSource": "cloudfront" 
     }, 
     "Restrictions": { 
          "GeoRestriction": { 
              "RestrictionType": "none", 
              "Quantity": 0 
          } 
     }, 
     "WebACLId": "", 
     "HttpVersion": "http2", 
     "IsIPV6Enabled": true
}
```
Sia che si forniscano le informazioni sulla distribuzione con un argomento della riga di comando o un file JSON, l'output è lo stesso:

```
{ 
     "Location": "https://cloudfront.amazonaws.com/2019-03-26/distribution/
EMLARXS9EXAMPLE", 
     "ETag": "E9LHASXEXAMPLE", 
     "Distribution": { 
         "Id": "EMLARXS9EXAMPLE", 
         "ARN": "arn:aws:cloudfront::123456789012:distribution/EMLARXS9EXAMPLE", 
         "Status": "InProgress", 
         "LastModifiedTime": "2019-11-22T00:55:15.705Z", 
         "InProgressInvalidationBatches": 0, 
         "DomainName": "d111111abcdef8.cloudfront.net", 
         "ActiveTrustedSigners": { 
              "Enabled": false, 
              "Quantity": 0 
         }, 
          "DistributionConfig": { 
              "CallerReference": "cli-example", 
              "Aliases": { 
                  "Quantity": 0
```

```
 }, 
            "DefaultRootObject": "index.html", 
            "Origins": { 
                "Quantity": 1, 
                "Items": [ 
\{ "Id": "awsexamplebucket.s3.amazonaws.com-cli-example", 
                        "DomainName": "awsexamplebucket.s3.amazonaws.com", 
                        "OriginPath": "", 
                        "CustomHeaders": { 
                            "Quantity": 0 
\}, \{ "S3OriginConfig": { 
                            "OriginAccessIdentity": "" 
 } 
1 1 1 1 1 1 1
 ] 
            }, 
            "OriginGroups": { 
                "Quantity": 0 
            }, 
            "DefaultCacheBehavior": { 
                "TargetOriginId": "awsexamplebucket.s3.amazonaws.com-cli-
example", 
                "ForwardedValues": { 
                    "QueryString": false, 
                    "Cookies": { 
                        "Forward": "none" 
\}, \{ "Headers": { 
                        "Quantity": 0 
\}, \{ "QueryStringCacheKeys": { 
                        "Quantity": 0 
1 1 1 1 1 1 1
                }, 
                "TrustedSigners": { 
                    "Enabled": false, 
                    "Quantity": 0 
                }, 
                "ViewerProtocolPolicy": "allow-all", 
                "MinTTL": 0, 
                "AllowedMethods": { 
                    "Quantity": 2,
```

```
 "Items": [ 
                           "HEAD", 
                           "GET" 
 ], 
                      "CachedMethods": { 
                           "Quantity": 2, 
                           "Items": [ 
                               "HEAD", 
                               "GET" 
\blacksquare1 1 1 1 1 1 1
                  }, 
                  "SmoothStreaming": false, 
                  "DefaultTTL": 86400, 
                  "MaxTTL": 31536000, 
                  "Compress": false, 
                  "LambdaFunctionAssociations": { 
                      "Quantity": 0 
                  }, 
                  "FieldLevelEncryptionId": "" 
             }, 
             "CacheBehaviors": { 
                  "Quantity": 0 
             }, 
             "CustomErrorResponses": { 
                  "Quantity": 0 
             }, 
             "Comment": "", 
             "Logging": { 
                  "Enabled": false, 
                  "IncludeCookies": false, 
                  "Bucket": "", 
                  "Prefix": "" 
             }, 
             "PriceClass": "PriceClass_All", 
             "Enabled": true, 
             "ViewerCertificate": { 
                  "CloudFrontDefaultCertificate": true, 
                  "MinimumProtocolVersion": "TLSv1", 
                  "CertificateSource": "cloudfront" 
             }, 
             "Restrictions": { 
                  "GeoRestriction": { 
                      "RestrictionType": "none",
```

```
 "Quantity": 0 
 } 
             }, 
             "WebACLId": "", 
             "HttpVersion": "http2", 
             "IsIPV6Enabled": true 
         } 
     }
}
```
• Per i dettagli sull'API, consulta [CreateDistributionAWS CLI](https://awscli.amazonaws.com/v2/documentation/api/latest/reference/cloudfront/create-distribution.html)Command Reference.

#### Java

#### SDK per Java 2.x

#### **a** Note

.

C'è altro su GitHub. Trova l'esempio completo e scopri di più sulla configurazione e l'esecuzione nel [Repository di esempi di codice AWS.](https://github.com/awsdocs/aws-doc-sdk-examples/tree/main/javav2/example_code/cloudfront#readme)

L'esempio seguente utilizza un bucket Amazon Simple Storage Service (Amazon S3) come origine del contenuto.

Dopo aver creato la distribuzione, il codice crea un messaggio [CloudFrontWaiter](https://sdk.amazonaws.com/java/api/latest/software/amazon/awssdk/services/cloudfront/waiters/CloudFrontWaiter.html)di attesa che la distribuzione venga distribuita prima di restituirla

```
import org.slf4j.Logger;
import org.slf4j.LoggerFactory;
import software.amazon.awssdk.core.internal.waiters.ResponseOrException;
import software.amazon.awssdk.services.cloudfront.CloudFrontClient;
import 
 software.amazon.awssdk.services.cloudfront.model.CreateDistributionResponse;
import software.amazon.awssdk.services.cloudfront.model.Distribution;
import software.amazon.awssdk.services.cloudfront.model.GetDistributionResponse;
import software.amazon.awssdk.services.cloudfront.model.ItemSelection;
import software.amazon.awssdk.services.cloudfront.model.Method;
import software.amazon.awssdk.services.cloudfront.model.ViewerProtocolPolicy;
```

```
import software.amazon.awssdk.services.cloudfront.waiters.CloudFrontWaiter;
import software.amazon.awssdk.services.s3.S3Client;
import java.time.Instant;
public class CreateDistribution { 
         private static final Logger logger = 
  LoggerFactory.getLogger(CreateDistribution.class); 
         public static Distribution createDistribution(CloudFrontClient 
  cloudFrontClient, S3Client s3Client, 
                         final String bucketName, final String keyGroupId, final 
 String originAccessControlId) { 
                 final String region = s3Client.headBucket(b -> 
  b.bucket(bucketName)).sdkHttpResponse().headers() 
                                  .get("x-amz-bucket-region").get(0); 
                 final String originDomain = bucketName + ".s3." + region + 
  ".amazonaws.com"; 
                 String originId = originDomain; // Use the originDomain value for 
 the originId. 
                 // The service API requires some deprecated methods, such as 
                 // DefaultCacheBehavior.Builder#minTTL and #forwardedValue. 
                 CreateDistributionResponse createDistResponse = 
 cloudFrontClient.createDistribution(builder -> builder 
                                  .distributionConfig(b1 -> b1 
                                                  .origins(b2 -> b2 
                                                                   .quantity(1) 
                                                                  items(b3 -> b3 .domainName(originDomain) 
  .id(originId) 
  .s3OriginConfig(builder4 -> builder4 
                .originAccessIdentity( 
 "")) 
  .originAccessControlId(
```

```
 originAccessControlId))) 
                                                     .defaultCacheBehavior(b2 -> b2 
 .viewerProtocolPolicy(ViewerProtocolPolicy.ALLOW_ALL) 
 .targetOriginId(originId) 
                                                                       .minTTL(200L) 
 .forwardedValues(b5 -> b5 
 .cookies(cp -> cp 
                .forward(ItemSelection.NONE)) 
 .queryString(true)) 
 .trustedKeyGroups(b3 -> b3 
 .quantity(1) 
 .items(keyGroupId) 
 .enabled(true)) 
 .allowedMethods(b4 -> b4 
 .quantity(2) 
 .items(Method.HEAD, Method.GET) 
 .cachedMethods(b5 -> b5 
                .quantity(2) 
                .items(Method.HEAD, 
                                  Method.GET)))) 
                                                     .cacheBehaviors(b -> b 
                                                                       .quantity(1) 
                                                                      .items(b2 -> b2
```
.pathPattern("/index.html")

```
 .viewerProtocolPolicy( 
                ViewerProtocolPolicy.ALLOW_ALL) 
 .targetOriginId(originId) 
 .trustedKeyGroups(b3 -> b3 
                .quantity(1) 
                .items(keyGroupId) 
                .enabled(true)) 
 .minTTL(200L) 
 .forwardedValues(b4 -> b4 
                .cookies(cp -> cp 
                                   .forward(ItemSelection.NONE)) 
                .queryString(true)) 
 .allowedMethods(b5 -> b5.quantity(2) 
                .items(Method.HEAD, 
                                  Method.GET) 
                .cachedMethods(b6 -> b6 
                                   .quantity(2) 
                                  .items(Method.HEAD, 
                                                    Method.GET))))) 
                                                      .enabled(true) 
                                                      .comment("Distribution built with 
 java") 
 .callerReference(Instant.now().toString())));
```

```
 final Distribution distribution = 
  createDistResponse.distribution(); 
                 logger.info("Distribution created. DomainName: [{}] Id: [{}]", 
 distribution.domainName(),
                                  distribution.id()); 
                 logger.info("Waiting for distribution to be deployed ..."); 
                 try (CloudFrontWaiter cfWaiter = 
  CloudFrontWaiter.builder().client(cloudFrontClient).build()) { 
                          ResponseOrException<GetDistributionResponse> 
  responseOrException = cfWaiter 
                                           .waitUntilDistributionDeployed(builder -> 
  builder.id(distribution.id())) 
                                           .matched(); 
                          responseOrException.response() 
                                           .orElseThrow(() -> new 
  RuntimeException("Distribution not created")); 
                          logger.info("Distribution deployed. DomainName: [{}] Id: 
 [{}]", distribution.domainName(),
                                          distribution.id()); 
 } 
                 return distribution; 
         }
}
```
• Per i dettagli sull'API, consulta la sezione [CreateDistributionAWS SDK for Java 2.x](https://docs.aws.amazon.com/goto/SdkForJavaV2/cloudfront-2020-05-31/CreateDistribution)API Reference.

<span id="page-1043-0"></span>Crea una CloudFront funzione utilizzando un AWS SDK

Il seguente esempio di codice mostra come creare una CloudFront funzione Amazon.

Java

SDK per Java 2.x

#### **a** Note

C'è altro su GitHub. Trova l'esempio completo e scopri di più sulla configurazione e l'esecuzione nel [Repository di esempi di codice AWS.](https://github.com/awsdocs/aws-doc-sdk-examples/tree/main/javav2/example_code/cloudfront#readme)
```
import software.amazon.awssdk.core.SdkBytes;
import software.amazon.awssdk.regions.Region;
import software.amazon.awssdk.services.cloudfront.CloudFrontClient;
import software.amazon.awssdk.services.cloudfront.model.CloudFrontException;
import software.amazon.awssdk.services.cloudfront.model.CreateFunctionRequest;
import software.amazon.awssdk.services.cloudfront.model.CreateFunctionResponse;
import software.amazon.awssdk.services.cloudfront.model.FunctionConfig;
import software.amazon.awssdk.services.cloudfront.model.FunctionRuntime;
import java.io.FileInputStream;
import java.io.FileNotFoundException;
import java.io.InputStream;
/** 
  * Before running this Java V2 code example, set up your development 
 * environment, including your credentials. 
 * 
  * For more information, see the following documentation topic: 
 * 
  * https://docs.aws.amazon.com/sdk-for-java/latest/developer-guide/get-
started.html 
 */
public class CreateFunction { 
     public static void main(String[] args) { 
         final String usage = """ 
                 Usage: 
                     <functionName> <filePath> 
                 Where: 
                     functionName - The name of the function to create.\s 
                     filePath - The path to a file that contains the application 
 logic for the function.\s 
                 """; 
        if (args.length != 2) {
             System.out.println(usage); 
             System.exit(1); 
         } 
        String functionName = args[0];
         String filePath = args[1]; 
         CloudFrontClient cloudFrontClient = CloudFrontClient.builder()
```

```
 .region(Region.AWS_GLOBAL) 
                 .build();
         String funArn = createNewFunction(cloudFrontClient, functionName, 
  filePath); 
         System.out.println("The function ARN is " + funArn); 
         cloudFrontClient.close(); 
     } 
     public static String createNewFunction(CloudFrontClient cloudFrontClient, 
  String functionName, String filePath) { 
         try { 
              InputStream fileIs = new FileInputStream(filePath); 
            SdkBytes functionCode = SdkBytes.fromInputStream(fileIs);
             FunctionConfig config = FunctionConfig.builder() 
                      .comment("Created by using the CloudFront Java API") 
                      .runtime(FunctionRuntime.CLOUDFRONT_JS_1_0) 
                     .build();
             CreateFunctionRequest functionRequest = 
  CreateFunctionRequest.builder() 
                      .name(functionName) 
                      .functionCode(functionCode) 
                      .functionConfig(config) 
                      .build(); 
             CreateFunctionResponse response = 
  cloudFrontClient.createFunction(functionRequest); 
             return response.functionSummary().functionMetadata().functionARN(); 
         } catch (CloudFrontException e) { 
             System.err.println(e.getMessage()); 
             System.exit(1); 
         } catch (FileNotFoundException e) { 
             throw new RuntimeException(e); 
         } 
         return ""; 
     }
}
```
• Per i dettagli sull'API, [CreateFunction](https://docs.aws.amazon.com/goto/SdkForJavaV2/cloudfront-2020-05-31/CreateFunction)consulta AWS SDK for Java 2.xAPI Reference.

# Crea un gruppo di chiavi per l' CloudFront utilizzo di un AWS SDK

Il seguente esempio di codice mostra come creare un gruppo di chiavi da utilizzare con URL firmati e cookie firmati.

Java

SDK per Java 2.x

## **a** Note

C'è altro su. GitHub Trova l'esempio completo e scopri di più sulla configurazione e l'esecuzione nel [Repository di esempi di codice AWS.](https://github.com/awsdocs/aws-doc-sdk-examples/tree/main/javav2/example_code/cloudfront#readme)

Un gruppo di chiavi richiede almeno una chiave pubblica utilizzata per verificare gli URL o i cookie firmati.

```
import org.slf4j.Logger;
import org.slf4j.LoggerFactory;
import software.amazon.awssdk.services.cloudfront.CloudFrontClient;
import java.util.UUID;
public class CreateKeyGroup { 
     private static final Logger logger = 
  LoggerFactory.getLogger(CreateKeyGroup.class); 
     public static String createKeyGroup(CloudFrontClient cloudFrontClient, String 
  publicKeyId) { 
         String keyGroupId = cloudFrontClient.createKeyGroup(b -> 
  b.keyGroupConfig(c -> c 
                  .items(publicKeyId) 
                  .name("JavaKeyGroup" + UUID.randomUUID()))) 
                  .keyGroup().id(); 
         logger.info("KeyGroup created with ID: [{}]", keyGroupId); 
         return keyGroupId; 
     }
}
```
• Per i dettagli sull'API, consulta la sezione [CreateKeyGroupAWS SDK for Java 2.x](https://docs.aws.amazon.com/goto/SdkForJavaV2/cloudfront-2020-05-31/CreateKeyGroup)API Reference.

Eliminare una CloudFront distribuzione utilizzando AWS SDK

I seguenti esempi di codice mostrano come eliminare una CloudFront distribuzione.

CLI

AWS CLI

Per eliminare una CloudFront distribuzione

L'esempio seguente elimina la CloudFront distribuzione con l'ID. EDFDVBD6EXAMPLE Prima di poter eliminare una distribuzione, è necessario disattivarla. Per disabilitare una distribuzione, usa il comando update-distribution. Per ulteriori informazioni, consulta gli esempi di updatedistribution.

Quando una distribuzione è disabilitata, puoi eliminarla. Per eliminare una distribuzione, è necessario utilizzare l'--if-matchopzione per fornire la distribuzioneETag. Per ottenere laETag, usa il comando get-distribution oget-distribution-config .

```
aws cloudfront delete-distribution \ 
     --id EDFDVBD6EXAMPLE \ 
     --if-match E2QWRUHEXAMPLE
```
In caso di successo, questo comando non produce alcun risultato.

- Per informazioni dettagliate sull'API, consulta i seguenti argomenti nella Documentazione di riferimento dei comandi AWS CLI.
	- [DeleteDistribution](https://awscli.amazonaws.com/v2/documentation/api/latest/reference/cloudfront/delete-distribution.html)
	- [UpdateDistribution](https://awscli.amazonaws.com/v2/documentation/api/latest/reference/cloudfront/update-distribution.html)

#### Java

SDK per Java 2.x

## **a** Note

C'è altro da fare GitHub. Trova l'esempio completo e scopri di più sulla configurazione e l'esecuzione nel [Repository di esempi di codice AWS.](https://github.com/awsdocs/aws-doc-sdk-examples/tree/main/javav2/example_code/cloudfront#readme)

Il seguente esempio di codice aggiorna una distribuzione in modalità disattivata, utilizza un cameriere che attende l'implementazione della modifica, quindi elimina la distribuzione.

```
import org.slf4j.Logger;
import org.slf4j.LoggerFactory;
import software.amazon.awssdk.core.internal.waiters.ResponseOrException;
import software.amazon.awssdk.services.cloudfront.CloudFrontClient;
import 
 software.amazon.awssdk.services.cloudfront.model.DeleteDistributionResponse;
import software.amazon.awssdk.services.cloudfront.model.DistributionConfig;
import software.amazon.awssdk.services.cloudfront.model.GetDistributionResponse;
import software.amazon.awssdk.services.cloudfront.waiters.CloudFrontWaiter;
public class DeleteDistribution { 
         private static final Logger logger = 
 LoggerFactory.getLogger(DeleteDistribution.class); 
         public static void deleteDistribution(final CloudFrontClient 
  cloudFrontClient, final String distributionId) { 
                 // First, disable the distribution by updating it. 
                 GetDistributionResponse response = 
  cloudFrontClient.getDistribution(b -> b 
                                  .id(distributionId)); 
                 String etag = response.eTag(); 
                 DistributionConfig distConfig = 
  response.distribution().distributionConfig(); 
                 cloudFrontClient.updateDistribution(builder -> builder 
                                  .id(distributionId) 
                                  .distributionConfig(builder1 -> builder1
```

```
 .cacheBehaviors(distConfig.cacheBehaviors())
```

```
 .defaultCacheBehavior(distConfig.defaultCacheBehavior()) 
                                                   .enabled(false) 
                                                   .origins(distConfig.origins()) 
                                                   .comment(distConfig.comment()) 
  .callerReference(distConfig.callerReference()) 
  .defaultCacheBehavior(distConfig.defaultCacheBehavior()) 
  .priceClass(distConfig.priceClass()) 
                                                   .aliases(distConfig.aliases()) 
                                                   .logging(distConfig.logging()) 
  .defaultRootObject(distConfig.defaultRootObject()) 
  .customErrorResponses(distConfig.customErrorResponses()) 
  .httpVersion(distConfig.httpVersion()) 
  .isIPV6Enabled(distConfig.isIPV6Enabled()) 
  .restrictions(distConfig.restrictions()) 
  .viewerCertificate(distConfig.viewerCertificate()) 
                                                   .webACLId(distConfig.webACLId()) 
  .originGroups(distConfig.originGroups())) 
                                  .ifMatch(etag)); 
                 logger.info("Distribution [{}] is DISABLED, waiting for 
 deployment before deleting ...", 
                                  distributionId); 
                 GetDistributionResponse distributionResponse; 
                 try (CloudFrontWaiter cfWaiter = 
 CloudFrontWaiter.builder().client(cloudFrontClient).build()) { 
                          ResponseOrException<GetDistributionResponse> 
 responseOrException = cfWaiter 
                                           .waitUntilDistributionDeployed(builder -> 
 builder.id(distributionId)).matched(); 
                          distributionResponse = responseOrException.response() 
                                           .orElseThrow(() -> new 
 RuntimeException("Could not disable distribution")); 
 }
```

```
 DeleteDistributionResponse deleteDistributionResponse = 
  cloudFrontClient 
                                  .deleteDistribution(builder -> builder 
                                                  .id(distributionId) 
  .ifMatch(distributionResponse.eTag())); 
                 if (deleteDistributionResponse.sdkHttpResponse().isSuccessful()) 
  { 
                         logger.info("Distribution [{}] DELETED", distributionId); 
 } 
         }
}
```
- Per informazioni dettagliate sull'API, consulta i seguenti argomenti nella Documentazione di riferimento delle API AWS SDK for Java 2.x.
	- [DeleteDistribution](https://docs.aws.amazon.com/goto/SdkForJavaV2/cloudfront-2020-05-31/DeleteDistribution)
	- [UpdateDistribution](https://docs.aws.amazon.com/goto/SdkForJavaV2/cloudfront-2020-05-31/UpdateDistribution)

Eliminare le risorse CloudFront di firma utilizzando SDK AWS

Il seguente esempio di codice mostra come eliminare le risorse utilizzate per accedere a contenuti con restrizioni in un bucket Amazon Simple Storage Service (Amazon S3).

Java

SDK per Java 2.x

**a** Note

```
import org.slf4j.Logger;
import org.slf4j.LoggerFactory;
import software.amazon.awssdk.services.cloudfront.CloudFrontClient;
import software.amazon.awssdk.services.cloudfront.model.DeleteKeyGroupResponse;
```

```
import 
 software.amazon.awssdk.services.cloudfront.model.DeleteOriginAccessControlResponse;
import software.amazon.awssdk.services.cloudfront.model.DeletePublicKeyResponse;
import software.amazon.awssdk.services.cloudfront.model.GetKeyGroupResponse;
import 
 software.amazon.awssdk.services.cloudfront.model.GetOriginAccessControlResponse;
import software.amazon.awssdk.services.cloudfront.model.GetPublicKeyResponse;
public class DeleteSigningResources { 
     private static final Logger logger = 
 LoggerFactory.getLogger(DeleteSigningResources.class); 
     public static void deleteOriginAccessControl(final CloudFrontClient 
  cloudFrontClient, 
             final String originAccessControlId) { 
         GetOriginAccessControlResponse getResponse = cloudFrontClient 
                  .getOriginAccessControl(b -> b.id(originAccessControlId)); 
         DeleteOriginAccessControlResponse deleteResponse = 
  cloudFrontClient.deleteOriginAccessControl(builder -> builder 
                  .id(originAccessControlId) 
                  .ifMatch(getResponse.eTag())); 
         if (deleteResponse.sdkHttpResponse().isSuccessful()) { 
             logger.info("Successfully deleted Origin Access Control [{}]", 
  originAccessControlId); 
         } 
     } 
     public static void deleteKeyGroup(final CloudFrontClient cloudFrontClient, 
 final String keyGroupId) { 
         GetKeyGroupResponse getResponse = cloudFrontClient.getKeyGroup(b -> 
  b.id(keyGroupId)); 
         DeleteKeyGroupResponse deleteResponse = 
  cloudFrontClient.deleteKeyGroup(builder -> builder 
                  .id(keyGroupId) 
                 .ifMatch(getResponse.eTag())); 
         if (deleteResponse.sdkHttpResponse().isSuccessful()) { 
             logger.info("Successfully deleted Key Group [{}]", keyGroupId); 
         } 
     } 
     public static void deletePublicKey(final CloudFrontClient cloudFrontClient, 
  final String publicKeyId) {
```

```
 GetPublicKeyResponse getResponse = cloudFrontClient.getPublicKey(b -> 
  b.id(publicKeyId)); 
         DeletePublicKeyResponse deleteResponse = 
  cloudFrontClient.deletePublicKey(builder -> builder 
                  .id(publicKeyId) 
                  .ifMatch(getResponse.eTag())); 
         if (deleteResponse.sdkHttpResponse().isSuccessful()) { 
             logger.info("Successfully deleted Public Key [{}]", publicKeyId); 
         } 
     }
}
```
- Per informazioni dettagliate sull'API, consulta i seguenti argomenti nella Documentazione di riferimento delle API AWS SDK for Java 2.x.
	- [DeleteKeyGroup](https://docs.aws.amazon.com/goto/SdkForJavaV2/cloudfront-2020-05-31/DeleteKeyGroup)
	- [DeleteOriginAccessControl](https://docs.aws.amazon.com/goto/SdkForJavaV2/cloudfront-2020-05-31/DeleteOriginAccessControl)
	- [DeletePublicKey](https://docs.aws.amazon.com/goto/SdkForJavaV2/cloudfront-2020-05-31/DeletePublicKey)

Ottieni CloudFront la configurazione della distribuzione utilizzando un AWS SDK

I seguenti esempi di codice mostrano come ottenere la configurazione CloudFront della distribuzione Amazon.

# CLI

## AWS CLI

Per ottenere una configurazione CloudFront di distribuzione

L'esempio seguente ottiene i metadati sulla CloudFront distribuzione con l'IDEDFDVBD6EXAMPLE, incluso il relativoETag. L'ID di distribuzione viene restituito nei comandi create-distribution e list-distribution.

aws cloudfront get-distribution-config --id EDFDVBD6EXAMPLE

{

```
 "ETag": "E2QWRUHEXAMPLE", 
     "DistributionConfig": { 
         "CallerReference": "cli-example", 
         "Aliases": { 
             "Quantity": 0 
         }, 
         "DefaultRootObject": "index.html", 
         "Origins": { 
             "Quantity": 1, 
             "Items": [ 
\overline{a} "Id": "awsexamplebucket.s3.amazonaws.com-cli-example", 
                      "DomainName": "awsexamplebucket.s3.amazonaws.com", 
                      "OriginPath": "", 
                      "CustomHeaders": { 
                          "Quantity": 0 
                     }, 
                      "S3OriginConfig": { 
                          "OriginAccessIdentity": "" 
1 1 1 1 1 1 1
 } 
 ] 
         }, 
         "OriginGroups": { 
             "Quantity": 0 
         }, 
         "DefaultCacheBehavior": { 
             "TargetOriginId": "awsexamplebucket.s3.amazonaws.com-cli-example", 
             "ForwardedValues": { 
                 "QueryString": false, 
                 "Cookies": { 
                      "Forward": "none" 
                 }, 
                 "Headers": { 
                      "Quantity": 0 
                 }, 
                 "QueryStringCacheKeys": { 
                      "Quantity": 0 
 } 
             }, 
             "TrustedSigners": { 
                 "Enabled": false,
```

```
 "Quantity": 0 
                  }, 
                  "ViewerProtocolPolicy": "allow-all", 
                  "MinTTL": 0, 
                  "AllowedMethods": { 
                        "Quantity": 2, 
                        "Items": [ 
                              "HEAD", 
                              "GET" 
                        ], 
                        "CachedMethods": { 
                              "Quantity": 2, 
                              "Items": [ 
                                   "HEAD", 
                                   "GET" 
\sim 100 \sim 100 \sim 100 \sim 100 \sim 100 \sim 100 \sim 100 \sim 100 \sim 100 \sim 100 \sim 100 \sim 100 \sim 100 \sim 100 \sim 100 \sim 100 \sim 100 \sim 100 \sim 100 \sim 100 \sim 100 \sim 100 \sim 100 \sim 100 \sim 
 } 
                  }, 
                  "SmoothStreaming": false, 
                  "DefaultTTL": 86400, 
                  "MaxTTL": 31536000, 
                  "Compress": false, 
                  "LambdaFunctionAssociations": { 
                        "Quantity": 0 
                  }, 
                  "FieldLevelEncryptionId": "" 
            }, 
            "CacheBehaviors": { 
                  "Quantity": 0 
            }, 
            "CustomErrorResponses": { 
                  "Quantity": 0 
            }, 
            "Comment": "", 
            "Logging": { 
                 "Enabled": false, 
                  "IncludeCookies": false, 
                  "Bucket": "", 
                  "Prefix": "" 
            }, 
            "PriceClass": "PriceClass_All", 
            "Enabled": true, 
            "ViewerCertificate": {
```

```
 "CloudFrontDefaultCertificate": true,
```

```
 "MinimumProtocolVersion": "TLSv1", 
              "CertificateSource": "cloudfront" 
         }, 
         "Restrictions": { 
              "GeoRestriction": { 
                  "RestrictionType": "none", 
                  "Quantity": 0 
 } 
         }, 
         "WebACLId": "", 
         "HttpVersion": "http2", 
         "IsIPV6Enabled": true 
     }
}
```
• Per i dettagli sull'API, consulta Command Reference. [GetDistributionConfigA](https://awscli.amazonaws.com/v2/documentation/api/latest/reference/cloudfront/get-distribution-config.html)WS CLI

# Python

SDK per Python (Boto3)

**a** Note

```
class CloudFrontWrapper: 
     """Encapsulates Amazon CloudFront operations.""" 
     def __init__(self, cloudfront_client): 
         """ 
         :param cloudfront_client: A Boto3 CloudFront client 
        "" "
         self.cloudfront_client = cloudfront_client 
     def update_distribution(self): 
         distribution_id = input( 
              "This script updates the comment for a CloudFront distribution.\n" 
              "Enter a CloudFront distribution ID: " 
\overline{\phantom{a}}
```

```
 distribution_config_response = 
self.cloudfront client.get distribution config(
              Id=distribution_id 
\overline{\phantom{a}} distribution_config = distribution_config_response["DistributionConfig"] 
         distribution_etag = distribution_config_response["ETag"] 
         distribution_config["Comment"] = input( 
              f"\nThe current comment for distribution {distribution_id} is " 
              f"'{distribution_config['Comment']}'.\n" 
              f"Enter a new comment: " 
\overline{\phantom{a}} self.cloudfront_client.update_distribution( 
              DistributionConfig=distribution_config, 
              Id=distribution_id, 
              IfMatch=distribution_etag, 
\overline{\phantom{a}} print("Done!")
```
• Per i dettagli sull'API, consulta [GetDistributionConfigAWS](https://docs.aws.amazon.com/goto/boto3/cloudfront-2020-05-31/GetDistributionConfig)SDK for Python (Boto3) API Reference.

Elenca CloudFront le distribuzioni utilizzando un SDK AWS

I seguenti esempi di codice mostrano come elencare le CloudFront distribuzioni Amazon.

CLI

AWS CLI

Per elencare le distribuzioni CloudFront

L'esempio seguente ottiene un elenco delle CloudFront distribuzioni presenti nel tuo AWS account:

aws cloudfront list-distributions

```
{ 
     "DistributionList": { 
          "Items": [ 
\{\hspace{.1cm} \} "Id": "EMLARXS9EXAMPLE", 
                   "ARN": "arn:aws:cloudfront::123456789012:distribution/
EMLARXS9EXAMPLE", 
                   "Status": "InProgress", 
                   "LastModifiedTime": "2019-11-22T00:55:15.705Z", 
                   "InProgressInvalidationBatches": 0, 
                   "DomainName": "d111111abcdef8.cloudfront.net", 
                   "ActiveTrustedSigners": { 
                       "Enabled": false, 
                       "Quantity": 0 
                   }, 
                   "DistributionConfig": { 
                       "CallerReference": "cli-example", 
                       "Aliases": { 
                            "Quantity": 0 
\}, \{ "DefaultRootObject": "index.html", 
                       "Origins": { 
                            "Quantity": 1, 
                            "Items": [ 
\{ "Id": "awsexamplebucket.s3.amazonaws.com-cli-
example", 
                                     "DomainName": 
  "awsexamplebucket.s3.amazonaws.com", 
                                     "OriginPath": "", 
                                     "CustomHeaders": { 
                                         "Quantity": 0 
\}, \{ "S3OriginConfig": { 
                                         "OriginAccessIdentity": "" 
 } 
 } 
\sim 100 \sim 100 \sim 100 \sim 100 \sim 100 \sim 100 \sim 100 \sim 100 \sim 100 \sim 100 \sim 100 \sim 100 \sim 100 \sim 100 \sim 100 \sim 100 \sim 100 \sim 100 \sim 100 \sim 100 \sim 100 \sim 100 \sim 100 \sim 100 \sim 
\}, \{ "OriginGroups": { 
                            "Quantity": 0 
\}, \{ "DefaultCacheBehavior": {
```
example",

```
 "TargetOriginId": "awsexamplebucket.s3.amazonaws.com-cli-
                     "ForwardedValues": { 
                        "QueryString": false, 
                        "Cookies": { 
                           "Forward": "none" 
 }, 
                        "Headers": { 
                           "Quantity": 0 
 }, 
                        "QueryStringCacheKeys": { 
                           "Quantity": 0 
 } 
\}, \{ "TrustedSigners": { 
                        "Enabled": false, 
                        "Quantity": 0 
\}, \{ "ViewerProtocolPolicy": "allow-all", 
                     "MinTTL": 0, 
                     "AllowedMethods": { 
                        "Quantity": 2, 
                        "Items": [ 
                           "HEAD", 
                           "GET" 
\sim 1, \sim 1, \sim 1, \sim "CachedMethods": { 
                           "Quantity": 2, 
                           "Items": [ 
                               "HEAD", 
 "GET" 
) and the contract of the contract \mathbf{I} } 
\}, \{ "SmoothStreaming": false, 
                     "DefaultTTL": 86400, 
                     "MaxTTL": 31536000, 
                     "Compress": false, 
                     "LambdaFunctionAssociations": { 
                        "Quantity": 0 
\}, \{ "FieldLevelEncryptionId": "" 
\}, \{ "CacheBehaviors": {
```

```
 "Quantity": 0 
\}, \{ "CustomErrorResponses": { 
                        "Quantity": 0 
\}, \{ "Comment": "", 
                    "Logging": { 
                        "Enabled": false, 
                        "IncludeCookies": false, 
                        "Bucket": "", 
                        "Prefix": "" 
\}, \{ "PriceClass": "PriceClass_All", 
                    "Enabled": true, 
                    "ViewerCertificate": { 
                        "CloudFrontDefaultCertificate": true, 
                        "MinimumProtocolVersion": "TLSv1", 
                        "CertificateSource": "cloudfront" 
\}, \{ "Restrictions": { 
                        "GeoRestriction": { 
                            "RestrictionType": "none", 
                            "Quantity": 0 
 } 
\}, \{ "WebACLId": "", 
                    "HttpVersion": "http2", 
                    "IsIPV6Enabled": true 
 } 
            }, 
\{\hspace{.1cm} \} "Id": "EDFDVBD6EXAMPLE", 
                "ARN": "arn:aws:cloudfront::123456789012:distribution/
EDFDVBD6EXAMPLE", 
                "Status": "InProgress", 
                "LastModifiedTime": "2019-12-04T23:35:41.433Z", 
                "InProgressInvalidationBatches": 0, 
                "DomainName": "d930174dauwrn8.cloudfront.net", 
                "ActiveTrustedSigners": { 
                    "Enabled": false, 
                    "Quantity": 0 
                }, 
                "DistributionConfig": { 
                    "CallerReference": "cli-example",
```

```
 "Aliases": { 
                        "Quantity": 0 
\}, \{ "DefaultRootObject": "index.html", 
                    "Origins": { 
                        "Quantity": 1, 
                        "Items": [ 
\{ "Id": "awsexamplebucket1.s3.amazonaws.com-cli-
example", 
                                "DomainName": 
  "awsexamplebucket1.s3.amazonaws.com", 
                                "OriginPath": "", 
                                "CustomHeaders": { 
                                    "Quantity": 0 
\}, \{ "S3OriginConfig": { 
                                    "OriginAccessIdentity": "" 
 } 
 } 
\sim 100 \sim 100 \sim 100 \sim 100 \sim 100 \sim 100 \sim 100 \sim 100 \sim 100 \sim 100 \sim 100 \sim 100 \sim 100 \sim 100 \sim 100 \sim 100 \sim 100 \sim 100 \sim 100 \sim 100 \sim 100 \sim 100 \sim 100 \sim 100 \sim 
\}, \{ "OriginGroups": { 
                        "Quantity": 0 
\}, \{ "DefaultCacheBehavior": { 
                        "TargetOriginId": "awsexamplebucket1.s3.amazonaws.com-
cli-example", 
                        "ForwardedValues": { 
                            "QueryString": false, 
                            "Cookies": { 
                                "Forward": "none" 
 }, 
                            "Headers": { 
                                "Quantity": 0 
 }, 
                            "QueryStringCacheKeys": { 
                                "Quantity": 0 
 } 
\}, \{ "TrustedSigners": { 
                            "Enabled": false, 
                            "Quantity": 0 
\}, \{
```

```
 "ViewerProtocolPolicy": "allow-all", 
                       "MinTTL": 0, 
                       "AllowedMethods": { 
                          "Quantity": 2, 
                          "Items": [ 
                              "HEAD", 
                              "GET" 
\sim 1, \sim 1, \sim 1, \sim "CachedMethods": { 
                              "Quantity": 2, 
                              "Items": [ 
                                  "HEAD", 
 "GET" 
) and the contract of the contract \mathbf{I} } 
\}, \{ "SmoothStreaming": false, 
                       "DefaultTTL": 86400, 
                      "MaxTTL": 31536000, 
                       "Compress": false, 
                       "LambdaFunctionAssociations": { 
                          "Quantity": 0 
\}, \{ "FieldLevelEncryptionId": "" 
\}, \{ "CacheBehaviors": { 
                       "Quantity": 0 
\}, \{ "CustomErrorResponses": { 
                       "Quantity": 0 
\}, \{ "Comment": "", 
                   "Logging": { 
                       "Enabled": false, 
                       "IncludeCookies": false, 
                      "Bucket": "", 
                      "Prefix": "" 
\}, \{ "PriceClass": "PriceClass_All", 
                   "Enabled": true, 
                   "ViewerCertificate": { 
                       "CloudFrontDefaultCertificate": true, 
                       "MinimumProtocolVersion": "TLSv1", 
                      "CertificateSource": "cloudfront"
```

```
\}, \{ "Restrictions": { 
                            "GeoRestriction": { 
                                "RestrictionType": "none", 
                                "Quantity": 0 
 } 
\}, \{ "WebACLId": "", 
                       "HttpVersion": "http2", 
                       "IsIPV6Enabled": true 
 } 
              }, 
\{\hspace{.1cm} \} "Id": "E1X5IZQEXAMPLE", 
                   "ARN": "arn:aws:cloudfront::123456789012:distribution/
E1X5IZQEXAMPLE", 
                   "Status": "Deployed", 
                   "LastModifiedTime": "2019-11-06T21:31:48.864Z", 
                   "DomainName": "d2e04y12345678.cloudfront.net", 
                   "Aliases": { 
                       "Quantity": 0 
                   }, 
                   "Origins": { 
                       "Quantity": 1, 
                       "Items": [ 
 { 
                                "Id": "awsexamplebucket2", 
                                "DomainName": "awsexamplebucket2.s3.us-
west-2.amazonaws.com", 
                                "OriginPath": "", 
                                "CustomHeaders": { 
                                     "Quantity": 0 
 }, 
                                "S3OriginConfig": { 
                                     "OriginAccessIdentity": "" 
 } 
 } 
\sim 100 \sim 100 \sim 100 \sim 100 \sim 100 \sim 100 \sim 100 \sim 100 \sim 100 \sim 100 \sim 100 \sim 100 \sim 100 \sim 100 \sim 100 \sim 100 \sim 100 \sim 100 \sim 100 \sim 100 \sim 100 \sim 100 \sim 100 \sim 100 \sim 
                   }, 
                   "OriginGroups": { 
                       "Quantity": 0 
                   }, 
                   "DefaultCacheBehavior": { 
                       "TargetOriginId": "awsexamplebucket2",
```

```
 "ForwardedValues": { 
                         "QueryString": false, 
                         "Cookies": { 
                             "Forward": "none" 
\}, \{ "Headers": { 
                             "Quantity": 0 
                         }, 
                         "QueryStringCacheKeys": { 
                             "Quantity": 0 
 } 
\}, \{ "TrustedSigners": { 
                         "Enabled": false, 
                         "Quantity": 0 
\}, \{ "ViewerProtocolPolicy": "allow-all", 
                     "MinTTL": 0, 
                     "AllowedMethods": { 
                         "Quantity": 2, 
                         "Items": [ 
                             "HEAD", 
                             "GET" 
, and the contract of \mathbf{I}, \mathbf{I} "CachedMethods": { 
                             "Quantity": 2, 
                             "Items": [ 
                                 "HEAD", 
                                 "GET" 
) and the contract of the contract \mathbf{J}_{\mathbf{r}} } 
\}, \{ "SmoothStreaming": false, 
                     "DefaultTTL": 86400, 
                     "MaxTTL": 31536000, 
                     "Compress": false, 
                     "LambdaFunctionAssociations": { 
                         "Quantity": 0 
                     }, 
                     "FieldLevelEncryptionId": "" 
                 }, 
                 "CacheBehaviors": { 
                     "Quantity": 0 
                 },
```

```
 "CustomErrorResponses": { 
                       "Quantity": 0 
                   }, 
                   "Comment": "", 
                   "PriceClass": "PriceClass_All", 
                   "Enabled": true, 
                   "ViewerCertificate": { 
                       "CloudFrontDefaultCertificate": true, 
                       "MinimumProtocolVersion": "TLSv1", 
                       "CertificateSource": "cloudfront" 
                   }, 
                   "Restrictions": { 
                       "GeoRestriction": { 
                            "RestrictionType": "none", 
                            "Quantity": 0 
1 1 1 1 1 1 1
                   }, 
                   "WebACLId": "", 
                   "HttpVersion": "HTTP1_1", 
                   "IsIPV6Enabled": true 
              } 
         ] 
     }
}
```
• Per i dettagli sull'API, consulta [ListDistributionsAWS CLI](https://awscli.amazonaws.com/v2/documentation/api/latest/reference/cloudfront/list-distributions.html)Command Reference.

# Python

SDK per Python (Boto3)

# **a** Note

```
class CloudFrontWrapper: 
     """Encapsulates Amazon CloudFront operations.""" 
     def __init__(self, cloudfront_client): 
        "" "
```

```
 :param cloudfront_client: A Boto3 CloudFront client 
 """ 
        self.cloudfront client = cloudfront client
   def list distributions(self):
         print("CloudFront distributions:\n") 
        distributions = self.cloudfront_client.list_distributions() 
        if distributions["DistributionList"]["Quantity"] > 0: 
            for distribution in distributions["DistributionList"]["Items"]: 
                 print(f"Domain: {distribution['DomainName']}") 
                 print(f"Distribution Id: {distribution['Id']}") 
                 print( 
                     f"Certificate Source: " 
                    f"{distribution['ViewerCertificate']['CertificateSource']}" 
) if distribution["ViewerCertificate"]["CertificateSource"] == 
  "acm": 
                     print( 
                        f"Certificate: {distribution['ViewerCertificate']
['Certificate']}" 
) print("") 
         else: 
             print("No CloudFront distributions detected.")
```
• Per i dettagli sull'API, consulta [ListDistributionsAWS](https://docs.aws.amazon.com/goto/boto3/cloudfront-2020-05-31/ListDistributions)SDK for Python (Boto3) API Reference.

Aggiorna una distribuzione utilizzando un SDK CloudFront AWS

I seguenti esempi di codice mostrano come aggiornare una CloudFront distribuzione Amazon.

CLI

# AWS CLI

Per aggiornare l'oggetto radice predefinito di una CloudFront distribuzione

L'esempio seguente aggiorna l'oggetto root predefinito index.html per la CloudFront distribuzione con l'IDEDFDVBD6EXAMPLE:

```
aws cloudfront update-distribution --id EDFDVBD6EXAMPLE \ 
     --default-root-object index.html
```

```
{ 
     "ETag": "E2QWRUHEXAMPLE", 
     "Distribution": { 
         "Id": "EDFDVBD6EXAMPLE", 
         "ARN": "arn:aws:cloudfront::123456789012:distribution/EDFDVBD6EXAMPLE", 
         "Status": "InProgress", 
         "LastModifiedTime": "2019-12-06T18:55:39.870Z", 
         "InProgressInvalidationBatches": 0, 
         "DomainName": "d111111abcdef8.cloudfront.net", 
         "ActiveTrustedSigners": { 
             "Enabled": false, 
             "Quantity": 0 
         }, 
         "DistributionConfig": { 
             "CallerReference": "6b10378d-49be-4c4b-a642-419ccaf8f3b5", 
             "Aliases": { 
                  "Quantity": 0 
             }, 
             "DefaultRootObject": "index.html", 
             "Origins": { 
                  "Quantity": 1, 
                  "Items": [ 
\{ \} "Id": "example-website", 
                          "DomainName": "www.example.com", 
                          "OriginPath": "", 
                          "CustomHeaders": { 
                               "Quantity": 0 
\},
                          "CustomOriginConfig": { 
                               "HTTPPort": 80, 
                               "HTTPSPort": 443, 
                               "OriginProtocolPolicy": "match-viewer", 
                               "OriginSslProtocols": { 
                                   "Quantity": 2, 
                                   "Items": [ 
                                       "SSLv3", 
                                       "TLSv1"
```

```
) and the contract of the contract \mathbf{I} }, 
                                  "OriginReadTimeout": 30, 
                                  "OriginKeepaliveTimeout": 5 
 } 
1 1 1 1 1 1 1
 ] 
              }, 
               "OriginGroups": { 
                    "Quantity": 0 
              }, 
               "DefaultCacheBehavior": { 
                    "TargetOriginId": "example-website", 
                    "ForwardedValues": { 
                        "QueryString": false, 
                        "Cookies": { 
                             "Forward": "none" 
\}, \{ "Headers": { 
                             "Quantity": 1, 
                             "Items": [ 
\mathbf{u} \star \mathbf{u}\sim 100 \sim 100 \sim 100 \sim 100 \sim 100 \sim 100 \sim 100 \sim 100 \sim 100 \sim 100 \sim 100 \sim 100 \sim 100 \sim 100 \sim 100 \sim 100 \sim 100 \sim 100 \sim 100 \sim 100 \sim 100 \sim 100 \sim 100 \sim 100 \sim 
\}, \{ "QueryStringCacheKeys": { 
                             "Quantity": 0 
1 1 1 1 1 1 1
                   }, 
                    "TrustedSigners": { 
                        "Enabled": false, 
                        "Quantity": 0 
                   }, 
                    "ViewerProtocolPolicy": "allow-all", 
                   "MinTTL": 0,
                    "AllowedMethods": { 
                        "Quantity": 2, 
                        "Items": [ 
                             "HEAD", 
                             "GET" 
 ], 
                        "CachedMethods": { 
                             "Quantity": 2, 
                             "Items": [ 
                                  "HEAD",
```

```
 "GET" 
\sim 100 \sim 100 \sim 100 \sim 100 \sim 100 \sim 100 \sim 100 \sim 100 \sim 100 \sim 100 \sim 100 \sim 100 \sim 100 \sim 100 \sim 100 \sim 100 \sim 100 \sim 100 \sim 100 \sim 100 \sim 100 \sim 100 \sim 100 \sim 100 \sim 
1 1 1 1 1 1 1
                      }, 
                       "SmoothStreaming": false, 
                       "DefaultTTL": 86400, 
                       "MaxTTL": 31536000, 
                       "Compress": false, 
                       "LambdaFunctionAssociations": { 
                            "Quantity": 0 
                      }, 
                       "FieldLevelEncryptionId": "" 
                 }, 
                 "CacheBehaviors": { 
                      "Quantity": 0 
                 }, 
                 "CustomErrorResponses": { 
                       "Quantity": 0 
                 }, 
                 "Comment": "", 
                 "Logging": { 
                      "Enabled": false, 
                       "IncludeCookies": false, 
                      "Bucket": "", 
                      "Prefix": "" 
                 }, 
                 "PriceClass": "PriceClass_All", 
                 "Enabled": true, 
                 "ViewerCertificate": { 
                       "CloudFrontDefaultCertificate": true, 
                      "MinimumProtocolVersion": "TLSv1", 
                       "CertificateSource": "cloudfront" 
                 }, 
                 "Restrictions": { 
                       "GeoRestriction": { 
                            "RestrictionType": "none", 
                            "Quantity": 0 
 } 
                 }, 
                 "WebACLId": "", 
                 "HttpVersion": "http1.1", 
                 "IsIPV6Enabled": true 
           } 
      }
```
}

Per aggiornare una CloudFront distribuzione

L'esempio seguente disabilita la CloudFront distribuzione con l'ID EMLARXS9EXAMPLE fornendo la configurazione della distribuzione in un file JSON denominato. distconfig-disable.json Per aggiornare una distribuzione, è necessario utilizzare l'- if-matchopzione per fornire quella della distribuzione. ETag Per ottenere laETag, usa il comando get-distribution oget-distribution-config .

Dopo aver utilizzato l'esempio seguente per disabilitare una distribuzione, è possibile utilizzare il comando delete-distribution per eliminarla.

```
aws cloudfront update-distribution \ 
     --id EMLARXS9EXAMPLE \ 
     --if-match E2QWRUHEXAMPLE \ 
     --distribution-config file://dist-config-disable.json
```
Il file dist-config-disable.json è un documento JSON nella cartella corrente che contiene quanto segue. Nota che il Enabled campo è impostato su: false

```
{ 
     "CallerReference": "cli-1574382155-496510", 
     "Aliases": { 
         "Quantity": 0 
     }, 
     "DefaultRootObject": "index.html", 
     "Origins": { 
         "Quantity": 1, 
         "Items": [ 
             { 
                 "Id": "awsexamplebucket.s3.amazonaws.com-1574382155-273939", 
                 "DomainName": "awsexamplebucket.s3.amazonaws.com", 
                 "OriginPath": "", 
                 "CustomHeaders": { 
                      "Quantity": 0 
                 }, 
                 "S3OriginConfig": { 
                      "OriginAccessIdentity": "" 
 } 
 } 
 ]
```

```
 }, 
     "OriginGroups": { 
         "Quantity": 0 
     }, 
     "DefaultCacheBehavior": { 
         "TargetOriginId": "awsexamplebucket.s3.amazonaws.com-1574382155-273939", 
         "ForwardedValues": { 
              "QueryString": false, 
              "Cookies": { 
                  "Forward": "none" 
              }, 
              "Headers": { 
                  "Quantity": 0 
              }, 
              "QueryStringCacheKeys": { 
                  "Quantity": 0 
 } 
         }, 
         "TrustedSigners": { 
              "Enabled": false, 
              "Quantity": 0 
         }, 
         "ViewerProtocolPolicy": "allow-all", 
         "MinTTL": 0, 
         "AllowedMethods": { 
              "Quantity": 2, 
              "Items": [ 
                  "HEAD", 
                  "GET" 
              ], 
              "CachedMethods": { 
                  "Quantity": 2, 
                  "Items": [ 
                       "HEAD", 
                       "GET" 
 ] 
 } 
         }, 
         "SmoothStreaming": false, 
         "DefaultTTL": 86400, 
         "MaxTTL": 31536000, 
         "Compress": false, 
         "LambdaFunctionAssociations": { 
              "Quantity": 0
```

```
 }, 
          "FieldLevelEncryptionId": "" 
     }, 
     "CacheBehaviors": { 
          "Quantity": 0 
     }, 
     "CustomErrorResponses": { 
          "Quantity": 0 
     }, 
     "Comment": "", 
     "Logging": { 
          "Enabled": false, 
          "IncludeCookies": false, 
          "Bucket": "", 
          "Prefix": "" 
     }, 
     "PriceClass": "PriceClass_All", 
     "Enabled": false, 
     "ViewerCertificate": { 
          "CloudFrontDefaultCertificate": true, 
          "MinimumProtocolVersion": "TLSv1", 
          "CertificateSource": "cloudfront" 
     }, 
     "Restrictions": { 
          "GeoRestriction": { 
              "RestrictionType": "none", 
              "Quantity": 0 
          } 
     }, 
     "WebACLId": "", 
     "HttpVersion": "http2", 
     "IsIPV6Enabled": true
}
```

```
{ 
     "ETag": "E9LHASXEXAMPLE", 
     "Distribution": { 
         "Id": "EMLARXS9EXAMPLE", 
         "ARN": "arn:aws:cloudfront::123456789012:distribution/EMLARXS9EXAMPLE", 
         "Status": "InProgress", 
         "LastModifiedTime": "2019-12-06T18:32:35.553Z",
```

```
 "InProgressInvalidationBatches": 0, 
        "DomainName": "d111111abcdef8.cloudfront.net", 
        "ActiveTrustedSigners": { 
            "Enabled": false, 
            "Quantity": 0 
        }, 
        "DistributionConfig": { 
            "CallerReference": "cli-1574382155-496510", 
            "Aliases": { 
                "Quantity": 0 
            }, 
            "DefaultRootObject": "index.html", 
            "Origins": { 
                "Quantity": 1, 
                "Items": [ 
\{ "Id": 
 "awsexamplebucket.s3.amazonaws.com-1574382155-273939", 
                        "DomainName": "awsexamplebucket.s3.amazonaws.com", 
                        "OriginPath": "", 
                        "CustomHeaders": { 
                            "Quantity": 0 
\}, \{ "S3OriginConfig": { 
                            "OriginAccessIdentity": "" 
 } 
1 1 1 1 1 1 1
 ] 
            }, 
            "OriginGroups": { 
                "Quantity": 0 
            }, 
            "DefaultCacheBehavior": { 
                "TargetOriginId": 
 "awsexamplebucket.s3.amazonaws.com-1574382155-273939", 
                "ForwardedValues": { 
                    "QueryString": false, 
                    "Cookies": { 
                        "Forward": "none" 
\}, \{ "Headers": { 
                        "Quantity": 0 
\}, \{ "QueryStringCacheKeys": {
```

```
 "Quantity": 0 
1 1 1 1 1 1 1
                       }, 
                       "TrustedSigners": { 
                             "Enabled": false, 
                             "Quantity": 0 
                       }, 
                       "ViewerProtocolPolicy": "allow-all", 
                      "MinTTL": 0,
                       "AllowedMethods": { 
                             "Quantity": 2, 
                             "Items": [ 
                                   "HEAD", 
                                   "GET" 
                             ], 
                             "CachedMethods": { 
                                   "Quantity": 2, 
                                   "Items": [ 
                                         "HEAD", 
                                         "GET" 
\sim 100 \sim 100 \sim 100 \sim 100 \sim 100 \sim 100 \sim 100 \sim 100 \sim 100 \sim 100 \sim 100 \sim 100 \sim 100 \sim 100 \sim 100 \sim 100 \sim 100 \sim 100 \sim 100 \sim 100 \sim 100 \sim 100 \sim 100 \sim 100 \sim 
1 1 1 1 1 1 1
                       }, 
                       "SmoothStreaming": false, 
                       "DefaultTTL": 86400, 
                       "MaxTTL": 31536000, 
                       "Compress": false, 
                       "LambdaFunctionAssociations": { 
                             "Quantity": 0 
                       }, 
                       "FieldLevelEncryptionId": "" 
                 }, 
                  "CacheBehaviors": { 
                       "Quantity": 0 
                 }, 
                 "CustomErrorResponses": { 
                       "Quantity": 0 
                 }, 
                  "Comment": "", 
                  "Logging": { 
                       "Enabled": false, 
                       "IncludeCookies": false, 
                       "Bucket": "", 
                       "Prefix": ""
```

```
 }, 
              "PriceClass": "PriceClass_All", 
              "Enabled": false, 
              "ViewerCertificate": { 
                  "CloudFrontDefaultCertificate": true, 
                  "MinimumProtocolVersion": "TLSv1", 
                  "CertificateSource": "cloudfront" 
              }, 
              "Restrictions": { 
                  "GeoRestriction": { 
                       "RestrictionType": "none", 
                       "Quantity": 0 
 } 
              }, 
              "WebACLId": "", 
              "HttpVersion": "http2", 
              "IsIPV6Enabled": true 
         } 
     }
}
```
• Per i dettagli sull'API, consulta [UpdateDistributionAWS CLI](https://awscli.amazonaws.com/v2/documentation/api/latest/reference/cloudfront/update-distribution.html)Command Reference.

### Java

SDK per Java 2.x

## **a** Note

```
import software.amazon.awssdk.regions.Region;
import software.amazon.awssdk.services.cloudfront.CloudFrontClient;
import software.amazon.awssdk.services.cloudfront.model.GetDistributionRequest;
import software.amazon.awssdk.services.cloudfront.model.GetDistributionResponse;
import software.amazon.awssdk.services.cloudfront.model.Distribution;
import software.amazon.awssdk.services.cloudfront.model.DistributionConfig;
import 
 software.amazon.awssdk.services.cloudfront.model.UpdateDistributionRequest;
import software.amazon.awssdk.services.cloudfront.model.CloudFrontException;
```

```
/** 
  * Before running this Java V2 code example, set up your development 
  * environment, including your credentials. 
  * 
  * For more information, see the following documentation topic: 
 * 
  * https://docs.aws.amazon.com/sdk-for-java/latest/developer-guide/get-
started.html 
  */
public class ModifyDistribution { 
     public static void main(String[] args) { 
         final String usage = """ 
                  Usage: 

                  Where: 
                      id - the id value of the distribution.\s 
                 """
        if (args.length != 1) {
             System.out.println(usage); 
             System.exit(1); 
         } 
        String id = args[0];
         CloudFrontClient cloudFrontClient = CloudFrontClient.builder() 
                  .region(Region.AWS_GLOBAL) 
                  .build(); 
         modDistribution(cloudFrontClient, id); 
         cloudFrontClient.close(); 
     } 
     public static void modDistribution(CloudFrontClient cloudFrontClient, String 
  idVal) { 
         try { 
             // Get the Distribution to modify. 
             GetDistributionRequest disRequest = GetDistributionRequest.builder() 
                      .id(idVal) 
                     .build();
```

```
 GetDistributionResponse response = 
  cloudFrontClient.getDistribution(disRequest); 
            Distribution disObject = response.distribution();
             DistributionConfig config = disObject.distributionConfig(); 
             // Create a new DistributionConfig object and add new values to 
  comment and 
             // aliases 
             DistributionConfig config1 = DistributionConfig.builder() 
                      .aliases(config.aliases()) // You can pass in new values here 
                      .comment("New Comment") 
                      .cacheBehaviors(config.cacheBehaviors()) 
                      .priceClass(config.priceClass()) 
                      .defaultCacheBehavior(config.defaultCacheBehavior()) 
                      .enabled(config.enabled()) 
                      .callerReference(config.callerReference()) 
                      .logging(config.logging()) 
                      .originGroups(config.originGroups()) 
                      .origins(config.origins()) 
                      .restrictions(config.restrictions()) 
                      .defaultRootObject(config.defaultRootObject()) 
                      .webACLId(config.webACLId()) 
                      .httpVersion(config.httpVersion()) 
                      .viewerCertificate(config.viewerCertificate()) 
                      .customErrorResponses(config.customErrorResponses()) 
                      .build(); 
             UpdateDistributionRequest updateDistributionRequest = 
  UpdateDistributionRequest.builder() 
                      .distributionConfig(config1) 
                      .id(disObject.id()) 
                      .ifMatch(response.eTag()) 
                     .build();
             cloudFrontClient.updateDistribution(updateDistributionRequest); 
         } catch (CloudFrontException e) { 
             System.err.println(e.awsErrorDetails().errorMessage()); 
             System.exit(1); 
         } 
     }
}
```
• Per i dettagli sull'API, [UpdateDistributionc](https://docs.aws.amazon.com/goto/SdkForJavaV2/cloudfront-2020-05-31/UpdateDistribution)onsulta AWS SDK for Java 2.xAPI Reference.

### Python

SDK per Python (Boto3)

# **a** Note

```
class CloudFrontWrapper: 
     """Encapsulates Amazon CloudFront operations.""" 
     def __init__(self, cloudfront_client): 
 """ 
         :param cloudfront_client: A Boto3 CloudFront client 
        "" "
         self.cloudfront_client = cloudfront_client 
     def update_distribution(self): 
         distribution_id = input( 
              "This script updates the comment for a CloudFront distribution.\n" 
              "Enter a CloudFront distribution ID: " 
        \mathcal{L} distribution_config_response = 
  self.cloudfront_client.get_distribution_config( 
             Id=distribution_id 
\overline{\phantom{a}} distribution_config = distribution_config_response["DistributionConfig"] 
         distribution_etag = distribution_config_response["ETag"] 
         distribution_config["Comment"] = input( 
             f"\nThe current comment for distribution {distribution_id} is " 
             f"'{distribution_config['Comment']}'.\n" 
             f"Enter a new comment: " 
         ) 
         self.cloudfront_client.update_distribution( 
             DistributionConfig=distribution_config,
```

```
 Id=distribution_id, 
     IfMatch=distribution_etag, 
\lambda print("Done!")
```
• Per i dettagli sull'API, consulta [UpdateDistributionAWS](https://docs.aws.amazon.com/goto/boto3/cloudfront-2020-05-31/UpdateDistribution)SDK for Python (Boto3) API Reference.

Carica una chiave pubblica per utilizzare un SDK CloudFront AWS

I seguenti esempi di codice mostrano come caricare una chiave pubblica.

CLI

AWS CLI

Per creare una chiave CloudFront pubblica

L'esempio seguente crea una chiave CloudFront pubblica fornendo i parametri in un file JSON denominatopub-key-config.json. Prima di poter utilizzare questo comando, è necessario disporre di una chiave pubblica con codifica PEM. Per ulteriori informazioni, consulta [Create](https://docs.aws.amazon.com/AmazonCloudFront/latest/DeveloperGuide/field-level-encryption.html#field-level-encryption-setting-up-step1)  [an RSA Key Pair](https://docs.aws.amazon.com/AmazonCloudFront/latest/DeveloperGuide/field-level-encryption.html#field-level-encryption-setting-up-step1) nella Amazon CloudFront Developer Guide.

```
aws cloudfront create-public-key \ 
     --public-key-config file://pub-key-config.json
```
Il file pub-key-config.json è un documento JSON nella cartella corrente che contiene quanto segue. Si noti che la chiave pubblica è codificata in formato PEM.

```
{ 
     "CallerReference": "cli-example", 
     "Name": "ExampleKey", 
     "EncodedKey": "-----BEGIN PUBLIC KEY-----
\nMIIBIjANBgkqhkiG9w0BAQEFAAOCAQ8AMIIBCgKCAQEAxPMbCA2Ks0lnd7IR+3pw
\nwd3H/7jPGwj8bLUmore7bX+oeGpZ6QmLAe/1UOWcmZX2u70dYcSIzB1ofZtcn4cJ
\nenHBAzO3ohBY/L1tQGJfS2A+omnN6H16VZE1JCK8XSJyfze7MDLcUyHZETdxuvRb
\nA9X343/vMAuQPnhinFJ8Wdy8YBXSPpy7r95ylUQd9LfYTBzVZYG2tSesplcOkjM3\n2Uu
+oMWxQAw1NINnSLPinMVsutJy6ZqlV3McWNWe4T+STGtWhrPNqJEn45sIcCx4\nq
```

```
+kGZ2NQ0FyIyT2eiLKOX5Rgb/a36E/aMk4VoDsaenBQgG7WLTnstb9sr7MIhS6A\nrwIDAQAB\n-----
END PUBLIC KEY-----\n", 
     "Comment": "example public key"
}
```
Output:

```
{ 
     "Location": "https://cloudfront.amazonaws.com/2019-03-26/public-key/
KDFB19YGCR002", 
     "ETag": "E2QWRUHEXAMPLE", 
     "PublicKey": { 
         "Id": "KDFB19YGCR002", 
         "CreatedTime": "2019-12-05T18:51:43.781Z", 
         "PublicKeyConfig": { 
             "CallerReference": "cli-example", 
             "Name": "ExampleKey", 
             "EncodedKey": "-----BEGIN PUBLIC KEY-----
\nMIIBIjANBgkqhkiG9w0BAQEFAAOCAQ8AMIIBCgKCAQEAxPMbCA2Ks0lnd7IR+3pw
\nwd3H/7jPGwj8bLUmore7bX+oeGpZ6QmLAe/1UOWcmZX2u70dYcSIzB1ofZtcn4cJ
\nenHBAzO3ohBY/L1tQGJfS2A+omnN6H16VZE1JCK8XSJyfze7MDLcUyHZETdxuvRb
\nA9X343/vMAuQPnhinFJ8Wdy8YBXSPpy7r95ylUQd9LfYTBzVZYG2tSesplcOkjM3\n2Uu
+oMWxQAw1NINnSLPinMVsutJy6ZqlV3McWNWe4T+STGtWhrPNqJEn45sIcCx4\nq
+kGZ2NQ0FyIyT2eiLKOX5Rgb/a36E/aMk4VoDsaenBQgG7WLTnstb9sr7MIhS6A\nrwIDAQAB\n-----
END PUBLIC KEY-----\n", 
             "Comment": "example public key" 
         } 
     }
}
```
• Per i dettagli sull'API, consulta AWS CLICommand [CreatePublicKey](https://awscli.amazonaws.com/v2/documentation/api/latest/reference/cloudfront/create-public-key.html)Reference.

## Java

SDK per Java 2.x

### **a** Note
Il seguente esempio di codice legge una chiave pubblica e la carica su Amazon. CloudFront

```
import org.slf4j.Logger;
import org.slf4j.LoggerFactory;
import software.amazon.awssdk.services.cloudfront.CloudFrontClient;
import software.amazon.awssdk.services.cloudfront.model.CreatePublicKeyResponse;
import software.amazon.awssdk.utils.IoUtils;
import java.io.IOException;
import java.io.InputStream;
import java.util.UUID;
public class CreatePublicKey { 
     private static final Logger logger = 
  LoggerFactory.getLogger(CreatePublicKey.class); 
     public static String createPublicKey(CloudFrontClient cloudFrontClient, 
  String publicKeyFileName) { 
         try (InputStream is = 
  CreatePublicKey.class.getClassLoader().getResourceAsStream(publicKeyFileName)) { 
             String publicKeyString = IoUtils.toUtf8String(is); 
             CreatePublicKeyResponse createPublicKeyResponse = cloudFrontClient 
                      .createPublicKey(b -> b.publicKeyConfig(c -> c 
                              .name("JavaCreatedPublicKey" + UUID.randomUUID()) 
                              .encodedKey(publicKeyString) 
                              .callerReference(UUID.randomUUID().toString()))); 
             String createdPublicKeyId = createPublicKeyResponse.publicKey().id(); 
             logger.info("Public key created with id: [{}]", createdPublicKeyId); 
             return createdPublicKeyId; 
         } catch (IOException e) { 
             throw new RuntimeException(e); 
         } 
     }
}
```
• Per i dettagli sull'API, consulta la sezione AWS SDK for Java 2.xAPI [CreatePublicKey](https://docs.aws.amazon.com/goto/SdkForJavaV2/cloudfront-2020-05-31/CreatePublicKey)Reference.

# Scenari per l' CloudFront utilizzo degli AWS SDK

I seguenti esempi di codice mostrano come usare Amazon CloudFront con AWS gli SDK. Ogni esempio mostra come eseguire un'attività specifica chiamando più funzioni all'interno dello stesso servizio.

Gli scenari si basano su un livello intermedio di esperienza per aiutarti a comprendere le azioni di servizio nel contesto.

Esempi

• [Crea URL e cookie firmati utilizzando un SDK AWS](#page-1081-0)

# <span id="page-1081-0"></span>Crea URL e cookie firmati utilizzando un SDK AWS

Il seguente esempio di codice mostra come creare URL e cookie firmati che consentono l'accesso a risorse con restrizioni.

Java

SDK per Java 2.x

**G** Note

C'è altro su. GitHub Trova l'esempio completo e scopri di più sulla configurazione e l'esecuzione nel [Repository di esempi di codice AWS.](https://github.com/awsdocs/aws-doc-sdk-examples/tree/main/javav2/example_code/cloudfront#readme)

Usa la [CannedSignerRequestc](https://sdk.amazonaws.com/java/api/latest/software/amazon/awssdk/services/cloudfront/model/CannedSignerRequest.html)lasse per firmare URL o cookie con una politica predefinita.

```
import software.amazon.awssdk.services.cloudfront.model.CannedSignerRequest;
import java.net.URL;
import java.nio.file.Path;
import java.nio.file.Paths;
import java.time.Instant;
import java.time.temporal.ChronoUnit;
public class CreateCannedPolicyRequest { 
     public static CannedSignerRequest createRequestForCannedPolicy(String 
 distributionDomainName,
```

```
 String fileNameToUpload, 
             String privateKeyFullPath, String publicKeyId) throws Exception { 
         String protocol = "https"; 
         String resourcePath = "/" + fileNameToUpload; 
         String cloudFrontUrl = new URL(protocol, distributionDomainName, 
  resourcePath).toString(); 
         Instant expirationDate = Instant.now().plus(7, ChronoUnit.DAYS); 
         Path path = Paths.get(privateKeyFullPath); 
         return CannedSignerRequest.builder() 
                  .resourceUrl(cloudFrontUrl) 
                  .privateKey(path) 
                  .keyPairId(publicKeyId) 
                  .expirationDate(expirationDate) 
                 .build();
     }
}
```
Usa la [CustomSignerRequestc](https://sdk.amazonaws.com/java/api/latest/software/amazon/awssdk/services/cloudfront/model/CustomSignerRequest.html)lasse per firmare URL o cookie con una politica personalizzata. I activeDate e ipRange sono metodi opzionali.

```
import software.amazon.awssdk.services.cloudfront.model.CustomSignerRequest;
import java.net.URL;
import java.nio.file.Path;
import java.nio.file.Paths;
import java.time.Instant;
import java.time.temporal.ChronoUnit;
public class CreateCustomPolicyRequest { 
     public static CustomSignerRequest createRequestForCustomPolicy(String 
 distributionDomainName, 
             String fileNameToUpload, 
             String privateKeyFullPath, String publicKeyId) throws Exception { 
         String protocol = "https"; 
         String resourcePath = "/" + fileNameToUpload; 
         String cloudFrontUrl = new URL(protocol, distributionDomainName, 
  resourcePath).toString(); 
         Instant expireDate = Instant.now().plus(7, ChronoUnit.DAYS);
```
}

```
 // URL will be accessible tomorrow using the signed URL. 
     Instant activeDate = Instant.now().plus(1, ChronoUnit.DAYS); 
     Path path = Paths.get(privateKeyFullPath); 
     return CustomSignerRequest.builder() 
              .resourceUrl(cloudFrontUrl) 
              .privateKey(path) 
              .keyPairId(publicKeyId) 
              .expirationDate(expireDate) 
              .activeDate(activeDate) // Optional. 
              // .ipRange("192.168.0.1/24") // Optional. 
             .build();
 }
```
L'esempio seguente dimostra l'uso della [CloudFrontUtilitiesc](https://sdk.amazonaws.com/java/api/latest/software/amazon/awssdk/services/cloudfront/CloudFrontUtilities.html)lasse per produrre cookie e URL firmati. [Visualizza](https://github.com/awsdocs/aws-doc-sdk-examples/blob/main/javav2/example_code/cloudfront/src/main/java/com/example/cloudfront/SigningUtilities.java) questo esempio di codice su. GitHub

```
import org.slf4j.Logger;
import org.slf4j.LoggerFactory;
import software.amazon.awssdk.services.cloudfront.CloudFrontUtilities;
import software.amazon.awssdk.services.cloudfront.cookie.CookiesForCannedPolicy;
import software.amazon.awssdk.services.cloudfront.cookie.CookiesForCustomPolicy;
import software.amazon.awssdk.services.cloudfront.model.CannedSignerRequest;
import software.amazon.awssdk.services.cloudfront.model.CustomSignerRequest;
import software.amazon.awssdk.services.cloudfront.url.SignedUrl;
public class SigningUtilities { 
     private static final Logger logger = 
 LoggerFactory.getLogger(SigningUtilities.class); 
     private static final CloudFrontUtilities cloudFrontUtilities = 
 CloudFrontUtilities.create(); 
     public static SignedUrl signUrlForCannedPolicy(CannedSignerRequest 
  cannedSignerRequest) { 
         SignedUrl signedUrl = 
  cloudFrontUtilities.getSignedUrlWithCannedPolicy(cannedSignerRequest); 
         logger.info("Signed URL: [{}]", signedUrl.url()); 
         return signedUrl; 
     }
```

```
 public static SignedUrl signUrlForCustomPolicy(CustomSignerRequest 
  customSignerRequest) { 
         SignedUrl signedUrl = 
  cloudFrontUtilities.getSignedUrlWithCustomPolicy(customSignerRequest); 
         logger.info("Signed URL: [{}]", signedUrl.url()); 
         return signedUrl; 
     } 
     public static CookiesForCannedPolicy 
  getCookiesForCannedPolicy(CannedSignerRequest cannedSignerRequest) { 
         CookiesForCannedPolicy cookiesForCannedPolicy = cloudFrontUtilities 
                  .getCookiesForCannedPolicy(cannedSignerRequest); 
         logger.info("Cookie EXPIRES header [{}]", 
  cookiesForCannedPolicy.expiresHeaderValue()); 
         logger.info("Cookie KEYPAIR header [{}]", 
  cookiesForCannedPolicy.keyPairIdHeaderValue()); 
         logger.info("Cookie SIGNATURE header [{}]", 
  cookiesForCannedPolicy.signatureHeaderValue()); 
         return cookiesForCannedPolicy; 
     } 
     public static CookiesForCustomPolicy 
  getCookiesForCustomPolicy(CustomSignerRequest customSignerRequest) { 
         CookiesForCustomPolicy cookiesForCustomPolicy = cloudFrontUtilities 
                  .getCookiesForCustomPolicy(customSignerRequest); 
         logger.info("Cookie POLICY header [{}]", 
  cookiesForCustomPolicy.policyHeaderValue()); 
         logger.info("Cookie KEYPAIR header [{}]", 
  cookiesForCustomPolicy.keyPairIdHeaderValue()); 
         logger.info("Cookie SIGNATURE header [{}]", 
  cookiesForCustomPolicy.signatureHeaderValue()); 
         return cookiesForCustomPolicy; 
     }
}
```
• Per i dettagli sull'API, consulta la [CloudFrontUtilitiess](https://docs.aws.amazon.com/goto/SdkForJavaV2/cloudfront-2020-05-31/CloudFrontUtilities)ezione AWS SDK for Java 2.xAPI Reference.

# Esempi di codice per l' CloudTrail utilizzo degli AWS SDK

I seguenti esempi di codice mostrano come utilizzare un kit AWS CloudTrail di sviluppo AWS software (SDK).

Le operazioni sono estratti di codice da programmi più grandi e devono essere eseguite nel contesto. Sebbene le operazioni mostrino come richiamare le singole funzioni del servizio, è possibile visualizzarle contestualizzate negli scenari correlati e negli esempi tra servizi.

### Altre risorse

- [CloudTrail Guida per gli sviluppatori](https://docs.aws.amazon.com/awscloudtrail/latest/userguide/cloudtrail-user-guide.html): ulteriori informazioni su CloudTrail.
- [CloudTrail Riferimento API](https://docs.aws.amazon.com/awscloudtrail/latest/APIReference/Welcome.html): dettagli su tutte le CloudTrail azioni disponibili.
- [AWSDeveloper Center](https://aws.amazon.com/developer/code-examples/?awsf.sdk-code-examples-product=product%23): esempi di codice che puoi filtrare per categoria o per ricerca completa.
- [AWSEsempi SDK](https://github.com/awsdocs/aws-doc-sdk-examples): GitHub repository con codice completo nelle lingue preferite. Include istruzioni per la configurazione e l'esecuzione del codice.

### Esempi di codice

- [Azioni per l' CloudTrail utilizzo degli AWS SDK](#page-1085-0)
	- [Crea un CloudTrail percorso utilizzando un AWS SDK](#page-1086-0)
	- [Eliminare un CloudTrail percorso utilizzando un AWS SDK](#page-1088-0)
	- [Elenca gli eventi del CloudTrail trail utilizzando un AWS SDK](#page-1089-0)
	- [Elenca CloudTrail i percorsi utilizzando un AWS SDK](#page-1090-0)

# <span id="page-1085-0"></span>Azioni per l' CloudTrail utilizzo degli AWS SDK

Gli esempi di codice seguenti mostrano come utilizzare AWS CloudTrail con gli SDK AWS. Ogni esempio richiama una singola funzione di servizio.

### Esempi

- [Crea un CloudTrail percorso utilizzando un AWS SDK](#page-1086-0)
- [Eliminare un CloudTrail percorso utilizzando un AWS SDK](#page-1088-0)
- [Elenca gli eventi del CloudTrail trail utilizzando un AWS SDK](#page-1089-0)
- [Elenca CloudTrail i percorsi utilizzando un AWS SDK](#page-1090-0)

# <span id="page-1086-0"></span>Crea un CloudTrail percorso utilizzando un AWS SDK

I seguenti esempi di codice mostrano come creare un AWS CloudTrail trail.

CLI

### AWS CLI

Per creare un sentiero

Il create-trail comando seguente crea un percorso multiregionale denominato Trail1 e specifica un bucket S3:

```
aws cloudtrail create-trail --name Trail1 --s3-bucket-name my-bucket --is-multi-
region-trail
```
Output:

```
{ 
   "IncludeGlobalServiceEvents": true, 
   "Name": "Trail1", 
   "TrailARN": "arn:aws:cloudtrail:us-west-2:123456789012:trail/Trail1", 
   "LogFileValidationEnabled": false, 
   "IsMultiRegionTrail": true, 
   "S3BucketName": "my-bucket"
}
```
• Per i dettagli sull'API, consulta [CreateTrailC](https://awscli.amazonaws.com/v2/documentation/api/latest/reference/cloudtrail/create-trail.html)ommand Reference. AWS CLI

### Ruby

SDK per Ruby

### **a** Note

```
require "aws-sdk-cloudtrail" # v2: require 'aws-sdk'
require "aws-sdk-s3"
```

```
require "aws-sdk-sts"
def create_trail_example(s3_client, sts_client, cloudtrail_client, trail_name, 
  bucket_name) 
  resp = sts_client.get_caller_identity(\{\})
   account_id = resp.account 
   # Attach policy to an Amazon Simple Storage Service (S3) bucket. 
   s3_client.create_bucket(bucket: bucket_name) 
   begin 
    policy = \{ "Version" => "2012-10-17", 
       "Statement" => [ 
         { 
           "Sid" => "AWSCloudTrailAclCheck20150319", 
           "Effect" => "Allow", 
           "Principal" => { 
              "Service" => "cloudtrail.amazonaws.com" 
           }, 
           "Action" => "s3:GetBucketAcl", 
           "Resource" => "arn:aws:s3:::#{bucket_name}" 
         }, 
        \mathcal{L} "Sid" => "AWSCloudTrailWrite20150319", 
           "Effect" => "Allow", 
           "Principal" => { 
              "Service" => "cloudtrail.amazonaws.com" 
           }, 
          "Action" => "s3: PutObject",
           "Resource" => "arn:aws:s3:::#{bucket_name}/AWSLogs/#{account_id}/*", 
           "Condition" => { 
              "StringEquals" => { 
                "s3:x-amz-acl" => "bucket-owner-full-control" 
 } 
           } 
         } 
       ] 
     }.to_json 
     s3_client.put_bucket_policy( 
       bucket: bucket_name, 
       policy: policy 
     )
```

```
 puts "Successfully added policy to bucket #{bucket_name}" 
  end 
  begin 
    cloudtrail_client.create_trail({ 
                                      name: trail_name, # required 
                                      s3_bucket_name: bucket_name # required 
 }) 
    puts "Successfully created trail: #{trail_name}." 
  rescue StandardError => e 
    puts "Got error trying to create trail #{trail_name}:\n #{e}" 
    puts e 
    exit 1 
  end
```
• Per i dettagli sull'API, [CreateTrailc](https://docs.aws.amazon.com/goto/SdkForRubyV3/2013-11-01/CreateTrail)onsulta AWS SDK for RubyAPI Reference.

<span id="page-1088-0"></span>Eliminare un CloudTrail percorso utilizzando un AWS SDK

I seguenti esempi di codice mostrano come eliminare un AWS CloudTrail trail.

CLI

AWS CLI

Per eliminare una traccia

Il delete-trail comando seguente elimina una traccia denominataTrail1:

aws cloudtrail delete-trail --name Trail1

• Per i dettagli sull'API, vedere [DeleteTrail](https://awscli.amazonaws.com/v2/documentation/api/latest/reference/cloudtrail/delete-trail.html)in AWS CLICommand Reference.

### Ruby

## SDK per Ruby

### **a** Note

C'è altro su GitHub. Trova l'esempio completo e scopri di più sulla configurazione e l'esecuzione nel [Repository di esempi di codice AWS.](https://github.com/awsdocs/aws-doc-sdk-examples/tree/main/ruby/example_code/cloudtrail#code-examples)

```
 client.delete_trail({ 
                        name: trail_name # required 
 }) 
  puts "Successfully deleted trail: " + trail_name
rescue StandardError => err 
   puts "Got error trying to delete trail: " + trail_name + ":" 
  puts err 
  exit 1
end
```
• Per i dettagli sull'API, [DeleteTrail](https://docs.aws.amazon.com/goto/SdkForRubyV3/2013-11-01/DeleteTrail)consulta AWS SDK for RubyAPI Reference.

<span id="page-1089-0"></span>Elenca gli eventi del CloudTrail trail utilizzando un AWS SDK

Il seguente esempio di codice mostra come elencare gli eventi del AWS CloudTrail trail.

Ruby

SDK per Ruby

```
a Note
```
C'è altro da fare GitHub. Trova l'esempio completo e scopri di più sulla configurazione e l'esecuzione nel [Repository di esempi di codice AWS.](https://github.com/awsdocs/aws-doc-sdk-examples/tree/main/ruby/example_code/cloudtrail#code-examples)

require "aws-sdk-cloudtrail" # v2: require 'aws-sdk'

```
# @param [Object] client
def lookup_events_example(client) 
  resp = client.lookup_events 
  puts "Found #{resp.events.count} events:" 
  resp.events.each do |e| 
   puts "Event name: #{e.event name}"
   puts "Event ID: #{e.event_id}"
    puts "Event time: #{e.event_time}" 
    puts "Resources:" 
    e.resources.each do |r| 
       puts " Name: #{r.resource_name}" 
       puts " Type: #{r.resource_type}" 
       puts "" 
     end 
  end
end
```
• Per i dettagli sull'API, [LookupEvents](https://docs.aws.amazon.com/goto/SdkForRubyV3/2013-11-01/LookupEvents)consulta AWS SDK for RubyAPI Reference.

## <span id="page-1090-0"></span>Elenca CloudTrail i percorsi utilizzando un AWS SDK

Il seguente esempio di codice mostra come elencare i AWS CloudTrail percorsi.

Ruby

SDK per Ruby

### **a** Note

```
require "aws-sdk-cloudtrail" # v2: require 'aws-sdk'
```

```
def describe_trails_example(client) 
  resp = client.describe_trails({}) 
   puts "Found #{resp.trail_list.count} trail(s)."
```

```
 resp.trail_list.each do |trail| 
   puts "Name: " + trail.name 
  puts "S3 bucket name: " + trail.s3 bucket name
   puts 
 end
```
• Per i dettagli sull'API, [ListTrails](https://docs.aws.amazon.com/goto/SdkForRubyV3/2013-11-01/ListTrails)consulta AWS SDK for RubyAPI Reference.

# Esempi di codice per l' CloudWatch utilizzo degli AWS SDK

I seguenti esempi di codice mostrano come usare Amazon CloudWatch con un kit di sviluppo AWS software (SDK).

Le operazioni sono estratti di codice da programmi più grandi e devono essere eseguite nel contesto. Sebbene le operazioni mostrino come richiamare le singole funzioni del servizio, è possibile visualizzarle contestualizzate negli scenari correlati e negli esempi tra servizi.

Scenari: esempi di codice che mostrano come eseguire un'attività specifica richiamando più funzioni all'interno dello stesso servizio.

### Altre risorse

- [CloudWatch Guida per l'utente](https://docs.aws.amazon.com/AmazonCloudWatch/latest/monitoring/WhatIsCloudWatch.html): ulteriori informazioni su CloudWatch.
- [CloudWatch Riferimento API](https://docs.aws.amazon.com/AmazonCloudWatch/latest/APIReference/Welcome.html): dettagli su tutte le CloudWatch azioni disponibili.
- [AWSDeveloper Center](https://aws.amazon.com/developer/code-examples/?awsf.sdk-code-examples-product=product%23cloudwatch): esempi di codice che puoi filtrare per categoria o per ricerca completa.
- [AWSEsempi SDK](https://github.com/awsdocs/aws-doc-sdk-examples): GitHub repository con codice completo nelle lingue preferite. Include istruzioni per la configurazione e l'esecuzione del codice.

Nozioni di base

Salve CloudWatch

L'esempio di codice seguente mostra come iniziare a utilizzare CloudWatch.

### .NET

### AWS SDK for .NET

### **a** Note

```
using Amazon.CloudWatch;
using Amazon.CloudWatch.Model;
using Microsoft.Extensions.DependencyInjection;
using Microsoft.Extensions.Hosting;
namespace CloudWatchActions;
public static class HelloCloudWatch
{ 
     static async Task Main(string[] args) 
     { 
         // Use the AWS .NET Core Setup package to set up dependency injection for 
  the Amazon CloudWatch service. 
         // Use your AWS profile name, or leave it blank to use the default 
  profile. 
         using var host = Host.CreateDefaultBuilder(args) 
              .ConfigureServices((_, services) => 
                  services.AddAWSService<IAmazonCloudWatch>() 
             ).Build(); 
         // Now the client is available for injection. 
         var cloudWatchClient = 
  host.Services.GetRequiredService<IAmazonCloudWatch>(); 
         // You can use await and any of the async methods to get a response. 
         var metricNamespace = "AWS/Billing"; 
         var response = await cloudWatchClient.ListMetricsAsync(new 
  ListMetricsRequest 
        \{ Namespace = metricNamespace 
         });
```

```
 Console.WriteLine($"Hello Amazon CloudWatch! Following are some metrics 
  available in the {metricNamespace} namespace:"); 
         Console.WriteLine(); 
         foreach (var metric in response.Metrics.Take(5)) 
         { 
             Console.WriteLine($"\tMetric: {metric.MetricName}"); 
             Console.WriteLine($"\tNamespace: {metric.Namespace}"); 
             Console.WriteLine($"\tDimensions: {string.Join(", ", 
  metric.Dimensions.Select(m => $"{m.Name}:{m.Value}"))}"); 
             Console.WriteLine(); 
         } 
     }
}
```
• Per i dettagli sull'API, [ListMetricsc](https://docs.aws.amazon.com/goto/DotNetSDKV3/monitoring-2010-08-01/ListMetrics)onsulta AWS SDK for .NETAPI Reference.

### Java

SDK per Java 2.x

### **a** Note

```
import software.amazon.awssdk.regions.Region;
import software.amazon.awssdk.services.cloudwatch.CloudWatchClient;
import software.amazon.awssdk.services.cloudwatch.model.CloudWatchException;
import software.amazon.awssdk.services.cloudwatch.model.ListMetricsRequest;
import software.amazon.awssdk.services.cloudwatch.paginators.ListMetricsIterable;
/** 
  * Before running this Java V2 code example, set up your development 
  * environment, including your credentials. 
 * 
  * For more information, see the following documentation topic: 
 * 
  * https://docs.aws.amazon.com/sdk-for-java/latest/developer-guide/get-
started.html 
  */
```

```
public class HelloService { 
     public static void main(String[] args) { 
         final String usage = """ 
                  Usage: 
                    <namespace>\s 
                  Where: 
                    namespace - The namespace to filter against (for example, AWS/
EC2). \s
                  """; 
        if (args.length != 1) {
              System.out.println(usage); 
              System.exit(1); 
         } 
        String namespace = args[0];
         Region region = Region.US_EAST_1; 
         CloudWatchClient cw = CloudWatchClient.builder() 
                  .region(region) 
                  .build(); 
         listMets(cw, namespace); 
         cw.close(); 
     } 
     public static void listMets(CloudWatchClient cw, String namespace) { 
         try { 
              ListMetricsRequest request = ListMetricsRequest.builder() 
                       .namespace(namespace) 
                       .build(); 
              ListMetricsIterable listRes = cw.listMetricsPaginator(request); 
              listRes.stream() 
                       .flatMap(r -> r.metrics().stream()) 
                       .forEach(metrics -> System.out.println(" Retrieved metric is: 
  " + metrics.metricName())); 
         } catch (CloudWatchException e) { 
              System.err.println(e.awsErrorDetails().errorMessage()); 
              System.exit(1); 
         } 
     }
```
}

• Per i dettagli sull'API, [ListMetricsc](https://docs.aws.amazon.com/goto/SdkForJavaV2/monitoring-2010-08-01/ListMetrics)onsulta AWS SDK for Java 2.xAPI Reference.

### Kotlin

### SDK per Kotlin

### **a** Note

C'è altro su GitHub. Trova l'esempio completo e scopri di più sulla configurazione e l'esecuzione nel [Repository di esempi di codice AWS.](https://github.com/awsdocs/aws-doc-sdk-examples/tree/main/kotlin/services/cloudwatch#code-examples)

### /\*\*

```
Before running this Kotlin code example, set up your development environment,
including your credentials.
For more information, see the following documentation topic:
https://docs.aws.amazon.com/sdk-for-kotlin/latest/developer-guide/setup.html 
  */
suspend fun main(args: Array<String>) { 
     val usage = """ 
         Usage: 
             <namespace> 
         Where: 
            namespace - The namespace to filter against (for example, AWS/EC2). 
    ^{\rm{m}} ""
     if (args.size != 1) { 
         println(usage) 
         exitProcess(0) 
     } 
     val namespace = args[0] 
     listAllMets(namespace)
}
suspend fun listAllMets(namespaceVal: String?) { 
     val request = ListMetricsRequest { 
         namespace = namespaceVal
```
}

```
 CloudWatchClient { region = "us-east-1" }.use { cwClient -> 
         cwClient.listMetricsPaginated(request) 
             .transform { it.metrics?.forEach { obj -> emit(obj) } } 
             .collect { obj -> 
                 println("Name is ${obj.metricName}") 
                 println("Namespace is ${obj.namespace}") 
 } 
     }
}
```
• Per i dettagli sull'API, [ListMetricsc](https://github.com/awslabs/aws-sdk-kotlin#generating-api-documentation)onsulta AWSSDK for Kotlin API reference.

## Esempi di codice

- [Azioni per l'utilizzo degli SDK CloudWatch AWS](#page-1097-0)
	- [Crea un CloudWatch pannello di controllo](#page-1098-0)
	- [Crea un allarme CloudWatch metrico utilizzando un SDK AWS](#page-1102-0)
	- [Crea un rilevatore di anomalie CloudWatch](#page-1117-0)
	- [Eliminare gli CloudWatch allarmi utilizzando un SDK AWS](#page-1120-0)
	- [Eliminare un CloudWatch rilevatore di anomalie utilizzando un SDK AWS](#page-1128-0)
	- [Elimina i CloudWatch dashboard utilizzando un SDK AWS](#page-1131-0)
	- [Descrivi la cronologia CloudWatch degli allarmi utilizzando un SDK AWS](#page-1133-0)
	- [Descrivi gli CloudWatch allarmi utilizzando un SDK AWS](#page-1138-0)
	- [Descrivi CloudWatch gli allarmi per una metrica utilizzando un SDK AWS](#page-1144-0)
	- [Descrivi i rilevatori di CloudWatch anomalie utilizzando un SDK AWS](#page-1156-0)
	- [Disabilita le azioni CloudWatch di allarme utilizzando un SDK AWS](#page-1159-0)
	- [Abilita le azioni di CloudWatch allarme utilizzando un SDK AWS](#page-1170-0)
	- [Ottieni un'immagine metrica dei dati CloudWatch](#page-1180-0)
	- [Ottieni i dettagli di una dashboard CloudWatch](#page-1185-0)
	- [Ottieni i valori dei dati CloudWatch metrici](#page-1186-0)
	- [Ottieni statistiche CloudWatch metriche utilizzando un SDK AWS](#page-1191-0)
- [Elenca le CloudWatch metriche utilizzando un SDK AWS](#page-1202-0)
- [Inserisci un set di dati in una CloudWatch metrica utilizzando un SDK AWS](#page-1217-0)
- [Inserisci i dati in una metrica utilizzando un SDK CloudWatch AWS](#page-1218-0)
- [Scenari per l' CloudWatch utilizzo degli AWS SDK](#page-1231-0)
	- [Inizia a utilizzare gli CloudWatch allarmi utilizzando un SDK AWS](#page-1231-1)
	- [Inizia a usare CloudWatch metriche, dashboard e allarmi utilizzando un SDK AWS](#page-1234-0)
	- [Gestisci CloudWatch metriche e allarmi utilizzando un SDK AWS](#page-1308-0)

# <span id="page-1097-0"></span>Azioni per l'utilizzo degli SDK CloudWatch AWS

I seguenti esempi di codice mostrano come usare Amazon CloudWatch con AWS gli SDK. Ogni esempio richiama una singola funzione di servizio.

Gli esempi di operazioni sono estratti di codice da programmi più grandi e devono essere eseguiti nel contesto. È possibile visualizzare le azioni nel contesto i[nScenari per l' CloudWatch utilizzo degli](#page-1231-0) [AWS SDK](#page-1231-0).

### Esempi

- [Crea un CloudWatch pannello di controllo](#page-1098-0)
- [Crea un allarme CloudWatch metrico utilizzando un SDK AWS](#page-1102-0)
- [Crea un rilevatore di anomalie CloudWatch](#page-1117-0)
- [Eliminare gli CloudWatch allarmi utilizzando un SDK AWS](#page-1120-0)
- [Eliminare un CloudWatch rilevatore di anomalie utilizzando un SDK AWS](#page-1128-0)
- [Elimina i CloudWatch dashboard utilizzando un SDK AWS](#page-1131-0)
- [Descrivi la cronologia CloudWatch degli allarmi utilizzando un SDK AWS](#page-1133-0)
- [Descrivi gli CloudWatch allarmi utilizzando un SDK AWS](#page-1138-0)
- [Descrivi CloudWatch gli allarmi per una metrica utilizzando un SDK AWS](#page-1144-0)
- [Descrivi i rilevatori di CloudWatch anomalie utilizzando un SDK AWS](#page-1156-0)
- [Disabilita le azioni CloudWatch di allarme utilizzando un SDK AWS](#page-1159-0)
- [Abilita le azioni di CloudWatch allarme utilizzando un SDK AWS](#page-1170-0)
- [Ottieni un'immagine metrica dei dati CloudWatch](#page-1180-0)
- [Ottieni i dettagli di una dashboard CloudWatch](#page-1185-0)
- [Ottieni i valori dei dati CloudWatch metrici](#page-1186-0)
- [Ottieni statistiche CloudWatch metriche utilizzando un SDK AWS](#page-1191-0)
- [Elenca i dashboard CloudWatch](#page-1200-0)
- [Elenca le CloudWatch metriche utilizzando un SDK AWS](#page-1202-0)
- [Inserisci un set di dati in una CloudWatch metrica utilizzando un SDK AWS](#page-1217-0)
- [Inserisci i dati in una metrica utilizzando un SDK CloudWatch AWS](#page-1218-0)

# <span id="page-1098-0"></span>Crea un CloudWatch pannello di controllo

I seguenti esempi di codice mostrano come creare una CloudWatch dashboard Amazon.

Gli esempi di operazioni sono estratti di codice da programmi più grandi e devono essere eseguiti nel contesto. È possibile visualizzare questa operazione nel contesto nel seguente esempio di codice:

• [Inizia con parametri, pannelli di controllo e allarmi](#page-1234-0)

### .NET

AWS SDK for .NET

```
a Note
```

```
 /// <summary> 
    /// Set up a dashboard using a call to the wrapper class. 
    /// </summary> 
    /// <param name="customMetricNamespace">The metric namespace.</param> 
   /// <param name="customMetricName">The metric name.</param> 
   /// <param name="dashboardName">The name of the dashboard.</param> 
   /// <returns>A list of validation messages.</returns>
    private static async Task<List<DashboardValidationMessage>> SetupDashboard( 
        string customMetricNamespace, string customMetricName, string 
 dashboardName) 
    { 
        // Get the dashboard model from configuration. 
        var newDashboard = new DashboardModel();
```

```
 _configuration.GetSection("dashboardExampleBody").Bind(newDashboard); 
         // Add a new metric to the dashboard. 
         newDashboard.Widgets.Add(new Widget 
         { 
            Height = 8,
            Width = 8,
            Y = 8,
            X = \emptyset,
             Type = "metric", 
             Properties = new Properties 
\{\hspace{.1cm} \}Metrics = new List<List<object>>
                      { new() { customMetricNamespace, customMetricName } }, 
                  View = "timeSeries", 
                 Region = "us-east-1", Stat = "Sum", 
                  Period = 86400, 
                 YAxis = new YAxis { Left = new Left { Min = \emptyset, Max = 100 } },
                  Title = "Custom Metric Widget", 
                  LiveData = true, 
                  Sparkline = true, 
                  Trend = true, 
                  Stacked = false, 
                  SetPeriodToTimeRange = false 
 } 
         }); 
         var newDashboardString = JsonSerializer.Serialize(newDashboard, 
             new JsonSerializerOptions 
             { DefaultIgnoreCondition = JsonIgnoreCondition.WhenWritingNull }); 
         var validationMessages = 
             await _cloudWatchWrapper.PutDashboard(dashboardName, 
  newDashboardString); 
         return validationMessages; 
     } 
     /// <summary> 
     /// Wrapper to create or add to a dashboard with metrics. 
     /// </summary> 
     /// <param name="dashboardName">The name for the dashboard.</param> 
     /// <param name="dashboardBody">The metric data in JSON for the dashboard.</
param>
```

```
 /// <returns>A list of validation messages for the dashboard.</returns> 
     public async Task<List<DashboardValidationMessage>> PutDashboard(string 
 dashboardName, 
         string dashboardBody) 
     { 
         // Updating a dashboard replaces all contents. 
         // Best practice is to include a text widget indicating this dashboard 
 was created programmatically. 
         var dashboardResponse = await _amazonCloudWatch.PutDashboardAsync( 
             new PutDashboardRequest() 
\{\hspace{.1cm} \} DashboardName = dashboardName, 
                 DashboardBody = dashboardBody 
             }); 
         return dashboardResponse.DashboardValidationMessages; 
     }
```
• Per i dettagli sull'API, [PutDashboardc](https://docs.aws.amazon.com/goto/DotNetSDKV3/monitoring-2010-08-01/PutDashboard)onsulta AWS SDK for .NETAPI Reference.

#### Java

SDK per Java 2.x

### **a** Note

```
 public static void createDashboardWithMetrics(CloudWatchClient cw, String 
 dashboardName, String fileName) { 
        try { 
            PutDashboardRequest dashboardRequest = PutDashboardRequest.builder() 
                     .dashboardName(dashboardName) 
                     .dashboardBody(readFileAsString(fileName)) 
                    .build();
            PutDashboardResponse response = cw.putDashboard(dashboardRequest); 
            System.out.println(dashboardName + " was successfully created.");
```

```
 List<DashboardValidationMessage> messages = 
 response.dashboardValidationMessages(); 
            if (messages.isEmpty()) { 
                 System.out.println("There are no messages in the new Dashboard"); 
            } else { 
                 for (DashboardValidationMessage message : messages) { 
                     System.out.println("Message is: " + message.message()); 
 } 
 } 
        } catch (CloudWatchException | IOException e) { 
             System.err.println(e.getMessage()); 
            System.exit(1); 
        } 
    }
```
• Per i dettagli sull'API, [PutDashboardc](https://docs.aws.amazon.com/goto/SdkForJavaV2/monitoring-2010-08-01/PutDashboard)onsulta AWS SDK for Java 2.xAPI Reference.

### Kotlin

SDK per Kotlin

### **a** Note

```
suspend fun createDashboardWithMetrics(dashboardNameVal: String, fileNameVal: 
 String) { 
     val dashboardRequest = PutDashboardRequest { 
         dashboardName = dashboardNameVal 
         dashboardBody = readFileAsString(fileNameVal) 
     } 
     CloudWatchClient { region = "us-east-1" }.use { cwClient -> 
         val response = cwClient.putDashboard(dashboardRequest) 
         println("$dashboardNameVal was successfully created.") 
         val messages = response.dashboardValidationMessages 
         if (messages != null) { 
             if (messages.isEmpty()) {
```

```
 println("There are no messages in the new Dashboard") 
            } else { 
                for (message in messages) { 
                    println("Message is: ${message.message}") 
 } 
 } 
        } 
    }
}
```
• Per i dettagli sull'API, [PutDashboardc](https://github.com/awslabs/aws-sdk-kotlin#generating-api-documentation)onsulta AWSSDK for Kotlin API reference.

# <span id="page-1102-0"></span>Crea un allarme CloudWatch metrico utilizzando un SDK AWS

I seguenti esempi di codice mostrano come creare o aggiornare un CloudWatch allarme Amazon e associarlo alla metrica, all'espressione matematica della metrica, al modello di rilevamento delle anomalie o alla query Metrics Insights specificati.

Gli esempi di operazioni sono estratti di codice da programmi più grandi e devono essere eseguiti nel contesto. È possibile visualizzare questa operazione nel contesto nei seguenti esempi di codice:

- [Nozioni di base sugli allarmi](#page-1231-1)
- [Inizia con parametri, pannelli di controllo e allarmi](#page-1234-0)
- [Gestione di parametri e allarmi](#page-1308-0)

.NET

AWS SDK for NFT

**a** Note

```
 /// <summary> 
 /// Add a metric alarm to send an email when the metric passes a threshold. 
 /// </summary>
```

```
 /// <param name="alarmDescription">A description of the alarm.</param> 
    /// <param name="alarmName">The name for the alarm.</param> 
    /// <param name="comparison">The type of comparison to use.</param> 
    /// <param name="metricName">The name of the metric for the alarm.</param> 
    /// <param name="metricNamespace">The namespace of the metric.</param> 
    /// <param name="threshold">The threshold value for the alarm.</param> 
    /// <param name="alarmActions">Optional actions to execute when in an alarm 
state.</param>
   /// <returns>True if successful.</returns>
    public async Task<bool> PutMetricEmailAlarm(string alarmDescription, string
 alarmName, ComparisonOperator comparison, 
        string metricName, string metricNamespace, double threshold, List<string>
 alarmActions = null!) 
    { 
         try 
         { 
             var putEmailAlarmResponse = await 
 _amazonCloudWatch.PutMetricAlarmAsync( 
                 new PutMetricAlarmRequest() 
\overline{a} AlarmActions = alarmActions, 
                      AlarmDescription = alarmDescription, 
                     AlarmName = alarmName, 
                      ComparisonOperator = comparison, 
                      Threshold = threshold, 
                     Namespace = metricNamespace, 
                     MetricName = metricName, 
                      EvaluationPeriods = 1, 
                     Period = 10,
                      Statistic = new Statistic("Maximum"), 
                      DatapointsToAlarm = 1, 
                      TreatMissingData = "ignore" 
                 }); 
             return putEmailAlarmResponse.HttpStatusCode == HttpStatusCode.OK; 
         } 
         catch (LimitExceededException lex) 
         { 
             _logger.LogError(lex, $"Unable to add alarm {alarmName}. Alarm quota 
 has already been reached."); 
         } 
         return false; 
    }
```

```
 /// <summary> 
     /// Add specific email actions to a list of action strings for a CloudWatch 
 alarm. 
    /// </summary> 
    /// <param name="accountId">The AccountId for the alarm.</param> 
    /// <param name="region">The region for the alarm.</param> 
    /// <param name="emailTopicName">An Amazon Simple Notification Service (SNS) 
topic for the alarm email.</param>
     /// <param name="alarmActions">Optional list of existing alarm actions to 
append to.</param>
    /// <returns>A list of string actions for an alarm.</returns>
     public List<string> AddEmailAlarmAction(string accountId, string region, 
         string emailTopicName, List<string>? alarmActions = null) 
     { 
        alarmActions ??= new List<string>();
         var snsAlarmAction = $"arn:aws:sns:{region}:{accountId}:
{emailTopicName}"; 
         alarmActions.Add(snsAlarmAction); 
         return alarmActions; 
     }
```
• Per i dettagli sull'API, [PutMetricAlarm](https://docs.aws.amazon.com/goto/DotNetSDKV3/monitoring-2010-08-01/PutMetricAlarm)consulta AWS SDK for .NETAPI Reference.

### $C++$

SDK per C++

### **a** Note

C'è altro su GitHub. Trova l'esempio completo e scopri come configurarlo ed eseguirlo nel [AWSCode Examples Repository.](https://github.com/awsdocs/aws-doc-sdk-examples/tree/main/cpp/example_code/cloudwatch#code-examples)

Includere i file richiesti.

```
#include <aws/core/Aws.h>
#include <aws/monitoring/CloudWatchClient.h>
#include <aws/monitoring/model/PutMetricAlarmRequest.h>
#include <iostream>
```
Crea l'allarme per guardare il parametro.

```
 Aws::CloudWatch::CloudWatchClient cw; 
 Aws::CloudWatch::Model::PutMetricAlarmRequest request; 
 request.SetAlarmName(alarm_name); 
 request.SetComparisonOperator( 
     Aws::CloudWatch::Model::ComparisonOperator::GreaterThanThreshold); 
 request.SetEvaluationPeriods(1); 
 request.SetMetricName("CPUUtilization"); 
 request.SetNamespace("AWS/EC2"); 
 request.SetPeriod(60); 
 request.SetStatistic(Aws::CloudWatch::Model::Statistic::Average); 
 request.SetThreshold(70.0); 
 request.SetActionsEnabled(false); 
 request.SetAlarmDescription("Alarm when server CPU exceeds 70%"); 
 request.SetUnit(Aws::CloudWatch::Model::StandardUnit::Seconds); 
 Aws::CloudWatch::Model::Dimension dimension; 
 dimension.SetName("InstanceId"); 
dimension.SetValue(instanceId);
 request.AddDimensions(dimension); 
 auto outcome = cw.PutMetricAlarm(request); 
 if (!outcome.IsSuccess()) 
 { 
     std::cout << "Failed to create CloudWatch alarm:" << 
         outcome.GetError().GetMessage() << std::endl; 
 } 
 else 
 { 
     std::cout << "Successfully created CloudWatch alarm " << alarm_name 
         << std::endl; 
 }
```
• Per i dettagli sull'API, [PutMetricAlarm](https://docs.aws.amazon.com/goto/SdkForCpp/monitoring-2010-08-01/PutMetricAlarm)consulta AWS SDK for C++API Reference.

### CLI

### AWS CLI

Per inviare un messaggio e-mail Amazon Simple Notification Service quando l'utilizzo della CPU supera il 70%

Nell'esempio seguente viene utilizzato il comando put-metric-alarm per inviare un messaggio e-mail Amazon Simple Notification Service quando l'utilizzo della CPU supera il 70%:

```
aws cloudwatch put-metric-alarm --alarm-name cpu-mon --alarm-description "Alarm 
 when CPU exceeds 70 percent" --metric-name CPUUtilization --namespace AWS/
EC2 --statistic Average --period 300 --threshold 70 --comparison-operator 
 GreaterThanThreshold --dimensions "Name=InstanceId,Value=i-12345678" --
evaluation-periods 2 --alarm-actions arn:aws:sns:us-east-1:111122223333:MyTopic 
  --unit Percent
```
In caso di esito positivo, il comando torna al prompt. Se esiste già un allarme con lo stesso nome, verrà sovrascritto dal nuovo allarme.

Per specificare più dimensioni

Nell'esempio seguente viene illustrato come specificare più dimensioni. Ogni dimensione è specificata come coppia nome/valore, con una virgola tra il nome e il valore. Più dimensioni sono separate da uno spazio:

```
aws cloudwatch put-metric-alarm --alarm-name "Default_Test_Alarm3" --alarm-
description "The default example alarm" --namespace "CW EXAMPLE METRICS" --
metric-name Default_Test --statistic Average --period 60 --evaluation-periods 3 
  --threshold 50 --comparison-operator GreaterThanOrEqualToThreshold --dimensions 
  Name=key1,Value=value1 Name=key2,Value=value2
```
• Per i dettagli sull'API, consulta [PutMetricAlarmAWS CLI](https://awscli.amazonaws.com/v2/documentation/api/latest/reference/cloudwatch/put-metric-alarm.html)Command Reference.

#### Java

### SDK per Java 2.x

### **a** Note

```
 public static String createAlarm(CloudWatchClient cw, String fileName) { 
        try { 
            // Read values from the JSON file. 
            JsonParser parser = new JsonFactory().createParser(new 
 File(fileName)); 
            com.fasterxml.jackson.databind.JsonNode rootNode = new 
 ObjectMapper().readTree(parser); 
            String customMetricNamespace = 
 rootNode.findValue("customMetricNamespace").asText(); 
            String customMetricName = 
 rootNode.findValue("customMetricName").asText(); 
            String alarmName = rootNode.findValue("exampleAlarmName").asText(); 
            String emailTopic = rootNode.findValue("emailTopic").asText(); 
            String accountId = rootNode.findValue("accountId").asText(); 
            String region = rootNode.findValue("region").asText(); 
            // Create a List for alarm actions. 
           List<String> alarmActions = new ArrayList<>();
            alarmActions.add("arn:aws:sns:" + region + ":" + accountId + ":" + 
 emailTopic); 
            PutMetricAlarmRequest alarmRequest = PutMetricAlarmRequest.builder() 
                     .alarmActions(alarmActions) 
                     .alarmDescription("Example metric alarm") 
                     .alarmName(alarmName) 
 .comparisonOperator(ComparisonOperator.GREATER_THAN_OR_EQUAL_TO_THRESHOLD) 
                     .threshold(100.00) 
                     .metricName(customMetricName) 
                     .namespace(customMetricNamespace) 
                     .evaluationPeriods(1) 
                     .period(10) 
                     .statistic("Maximum")
```

```
 .datapointsToAlarm(1) 
                  .treatMissingData("ignore") 
                 .build();
         cw.putMetricAlarm(alarmRequest); 
         System.out.println(alarmName + " was successfully created!"); 
         return alarmName; 
     } catch (CloudWatchException | IOException e) { 
         System.err.println(e.getMessage()); 
         System.exit(1); 
     } 
     return ""; 
 }
```
• Per i dettagli sull'API, [PutMetricAlarm](https://docs.aws.amazon.com/goto/SdkForJavaV2/monitoring-2010-08-01/PutMetricAlarm)consulta AWS SDK for Java 2.xAPI Reference.

### **JavaScript**

SDK per JavaScript (v3)

```
a Note
```
C'è altro da fare. GitHub Trova l'esempio completo e scopri come configurarlo ed eseguirlo nel [AWSCode Examples Repository.](https://github.com/awsdocs/aws-doc-sdk-examples/tree/main/javascriptv3/example_code/cloudwatch#code-examples)

Importare l'SDK e i moduli client e chiamare l'API.

```
import { PutMetricAlarmCommand } from "@aws-sdk/client-cloudwatch";
import { client } from "../libs/client.js";
const run = async () => {
  // This alarm triggers when CPUUtilization exceeds 70% for one minute. 
   const command = new PutMetricAlarmCommand({ 
     AlarmName: process.env.CLOUDWATCH_ALARM_NAME, // Set the value of 
  CLOUDWATCH_ALARM_NAME to the name of an existing alarm. 
     ComparisonOperator: "GreaterThanThreshold", 
     EvaluationPeriods: 1, 
     MetricName: "CPUUtilization", 
     Namespace: "AWS/EC2",
```

```
 Period: 60, 
     Statistic: "Average", 
     Threshold: 70.0, 
     ActionsEnabled: false, 
     AlarmDescription: "Alarm when server CPU exceeds 70%", 
     Dimensions: [ 
       { 
         Name: "InstanceId", 
         Value: process.env.EC2_INSTANCE_ID, // Set the value of EC_INSTANCE_ID to 
  the Id of an existing Amazon EC2 instance. 
       }, 
     ], 
     Unit: "Percent", 
   }); 
  try { 
     return await client.send(command); 
  } catch (err) { 
     console.error(err); 
   }
};
export default run();
```
Creare il client in un modulo separato ed esportarlo.

```
import { CloudWatchClient } from "@aws-sdk/client-cloudwatch";
```

```
export const client = new CloudWatchClient(\{\});
```
- Per ulteriori informazioni, consulta la [Guida per sviluppatori di AWS SDK for JavaScript](https://docs.aws.amazon.com/sdk-for-javascript/v2/developer-guide/cloudwatch-examples-creating-alarms.html#cloudwatch-examples-creating-alarms-putmetricalarm).
- Per i dettagli sull'API, [PutMetricAlarm](https://docs.aws.amazon.com/AWSJavaScriptSDK/v3/latest/client/cloudwatch/command/PutMetricAlarmCommand)consulta AWS SDK for JavaScriptAPI Reference.

SDK per JavaScript (v2)

### **a** Note

```
// Load the AWS SDK for Node.js
var AWS = require("aws-sdk");
// Set the region
AWS.config.update({ region: "REGION" });
// Create CloudWatch service object
var cw = new AWS.CloudWatch({ apiVersion: "2010-08-01" });
var params = { 
   AlarmName: "Web_Server_CPU_Utilization", 
   ComparisonOperator: "GreaterThanThreshold", 
   EvaluationPeriods: 1, 
   MetricName: "CPUUtilization", 
   Namespace: "AWS/EC2", 
   Period: 60, 
   Statistic: "Average", 
   Threshold: 70.0, 
   ActionsEnabled: false, 
   AlarmDescription: "Alarm when server CPU exceeds 70%", 
   Dimensions: [ 
     { 
       Name: "InstanceId", 
       Value: "INSTANCE_ID", 
     }, 
   ], 
   Unit: "Percent",
};
cw.putMetricAlarm(params, function (err, data) { 
   if (err) { 
     console.log("Error", err); 
   } else { 
     console.log("Success", data); 
   }
});
```
- Per ulteriori informazioni, consulta la [Guida per sviluppatori di AWS SDK for JavaScript](https://docs.aws.amazon.com/sdk-for-javascript/v2/developer-guide/cloudwatch-examples-creating-alarms.html#cloudwatch-examples-creating-alarms-putmetricalarm).
- Per i dettagli sull'API, [PutMetricAlarm](https://docs.aws.amazon.com/goto/AWSJavaScriptSDK/monitoring-2010-08-01/PutMetricAlarm)consulta AWS SDK for JavaScriptAPI Reference.

### Kotlin

### SDK per Kotlin

### **a** Note

C'è altro su GitHub. Trova l'esempio completo e scopri di più sulla configurazione e l'esecuzione nel [Repository di esempi di codice AWS.](https://github.com/awsdocs/aws-doc-sdk-examples/tree/main/kotlin/services/cloudwatch#code-examples)

```
suspend fun putMetricAlarm(alarmNameVal: String, instanceIdVal: String) { 
     val dimensionOb = Dimension { 
         name = "InstanceId" 
         value = instanceIdVal 
     } 
     val request = PutMetricAlarmRequest { 
         alarmName = alarmNameVal 
         comparisonOperator = ComparisonOperator.GreaterThanThreshold 
         evaluationPeriods = 1 
         metricName = "CPUUtilization" 
         namespace = "AWS/EC2" 
         period = 60 
         statistic = Statistic.fromValue("Average") 
        threshold = 70.0 actionsEnabled = false 
         alarmDescription = "An Alarm created by the Kotlin SDK when server CPU 
  utilization exceeds 70%" 
         unit = StandardUnit.fromValue("Seconds") 
         dimensions = listOf(dimensionOb) 
     } 
     CloudWatchClient { region = "us-east-1" }.use { cwClient -> 
         cwClient.putMetricAlarm(request) 
         println("Successfully created an alarm with name $alarmNameVal") 
     }
}
```
• Per i dettagli sull'API, [PutMetricAlarm](https://github.com/awslabs/aws-sdk-kotlin#generating-api-documentation)consulta AWSSDK for Kotlin API reference.

### Python

# SDK per Python (Boto3)

## **a** Note

```
class CloudWatchWrapper: 
     """Encapsulates Amazon CloudWatch functions.""" 
     def __init__(self, cloudwatch_resource): 
        "" ""
         :param cloudwatch_resource: A Boto3 CloudWatch resource. 
         """ 
         self.cloudwatch_resource = cloudwatch_resource 
     def create_metric_alarm( 
         self, 
         metric_namespace, 
         metric_name, 
         alarm_name, 
         stat_type, 
         period, 
         eval_periods, 
         threshold, 
         comparison_op, 
     ): 
        "" ""
         Creates an alarm that watches a metric. 
         :param metric_namespace: The namespace of the metric. 
         :param metric_name: The name of the metric. 
         :param alarm_name: The name of the alarm. 
         :param stat_type: The type of statistic the alarm watches. 
         :param period: The period in which metric data are grouped to calculate 
                          statistics. 
         :param eval_periods: The number of periods that the metric must be over 
  the
```

```
 alarm threshold before the alarm is set into an 
 alarmed 
                               state. 
         :param threshold: The threshold value to compare against the metric 
 statistic. 
         :param comparison_op: The comparison operation used to compare the 
 threshold 
                                against the metric. 
         :return: The newly created alarm. 
 """ 
         try: 
             metric = self.cloudwatch_resource.Metric(metric_namespace, 
 metric_name) 
             alarm = metric.put_alarm( 
                 AlarmName=alarm_name, 
                 Statistic=stat_type, 
                 Period=period, 
                 EvaluationPeriods=eval_periods, 
                 Threshold=threshold, 
                 ComparisonOperator=comparison_op, 
) logger.info( 
                "Added alarm %s to track metric %s.%s.",
                 alarm_name, 
                 metric_namespace, 
                 metric_name, 
) except ClientError: 
             logger.exception( 
                 "Couldn't add alarm %s to metric %s.%s", 
                 alarm_name, 
                 metric_namespace, 
                 metric_name, 
) raise 
         else: 
             return alarm
```
• Per i dettagli sull'API, consulta [PutMetricAlarmAWS](https://docs.aws.amazon.com/goto/boto3/monitoring-2010-08-01/PutMetricAlarm)SDK for Python (Boto3) API Reference.

### Ruby

## SDK per Ruby

### **a** Note

```
# Creates or updates an alarm in Amazon CloudWatch.
#
# @param cloudwatch_client [Aws::CloudWatch::Client]
# An initialized CloudWatch client.
# @param alarm_name [String] The name of the alarm.
# @param alarm_description [String] A description about the alarm.
# @param metric_name [String] The name of the metric associated with the alarm.
# @param alarm_actions [Array] A list of Strings representing the
# Amazon Resource Names (ARNs) to execute when the alarm transitions to the
# ALARM state.
# @param namespace [String] The namespace for the metric to alarm on.
# @param statistic [String] The statistic for the metric.
# @param dimensions [Array] A list of dimensions for the metric, specified as
# Aws::CloudWatch::Types::Dimension.
# @param period [Integer] The number of seconds before re-evaluating the metric.
# @param unit [String] The unit of measure for the statistic.
# @param evaluation_periods [Integer] The number of periods over which data is
# compared to the specified threshold.
# @param theshold [Float] The value against which the specified statistic is 
 compared.
# @param comparison_operator [String] The arithmetic operation to use when
# comparing the specified statistic and threshold.
# @return [Boolean] true if the alarm was created or updated; otherwise, false.
# @example
# exit 1 unless alarm_created_or_updated?(
# Aws::CloudWatch::Client.new(region: 'us-east-1'),
# 'ObjectsInBucket',
# 'Objects exist in this bucket for more than 1 day.',
# 'NumberOfObjects',
# ['arn:aws:sns:us-east-1:111111111111:Default_CloudWatch_Alarms_Topic'],
# 'AWS/S3',
# 'Average',
```

```
# [
# {
# name: 'BucketName',
# value: 'doc-example-bucket'
\# },
# {
# name: 'StorageType',
# value: 'AllStorageTypes'
# }
# \qquad \qquad],
# 86_400,
# 'Count',
# 1,
# 1,
# 'GreaterThanThreshold'
# )
def alarm_created_or_updated?( 
   cloudwatch_client, 
   alarm_name, 
   alarm_description, 
  metric_name, 
  alarm_actions, 
  namespace, 
  statistic, 
  dimensions, 
   period, 
   unit, 
   evaluation_periods, 
  threshold, 
   comparison_operator
\lambda cloudwatch_client.put_metric_alarm( 
     alarm_name: alarm_name, 
     alarm_description: alarm_description, 
     metric_name: metric_name, 
     alarm_actions: alarm_actions, 
     namespace: namespace, 
     statistic: statistic, 
     dimensions: dimensions, 
     period: period, 
     unit: unit, 
     evaluation_periods: evaluation_periods, 
     threshold: threshold, 
     comparison_operator: comparison_operator
```
```
 ) 
   return true
rescue StandardError => e 
   puts "Error creating alarm: #{e.message}" 
   return false
end
```
• Per i dettagli sull'API, [PutMetricAlarm](https://docs.aws.amazon.com/goto/SdkForRubyV3/monitoring-2010-08-01/PutMetricAlarm)consulta AWS SDK for RubyAPI Reference.

## SAP ABAP

SDK per SAP ABAP

#### **a** Note

```
 TRY.
```

```
 lo_cwt->putmetricalarm( 
     iv_alarmname = iv_alarm_name 
    iv_{\text{compar}}isonoperator = iv_comparison_operator
     iv_evaluationperiods = iv_evaluation_periods 
     iv_metricname = iv_metric_name 
     iv_namespace = iv_namespace 
     iv_statistic = iv_statistic 
     iv_threshold = iv_threshold 
     iv_actionsenabled = iv_actions_enabled 
     iv_alarmdescription = iv_alarm_description 
    iv\_unit = iv\_unit iv_period = iv_period 
     it_dimensions = it_dimensions 
    ). 
    MESSAGE 'Alarm created.' TYPE 'I'. 
  CATCH /aws1/cx_cwtlimitexceededfault. 
    MESSAGE 'The request processing has exceeded the limit' TYPE 'E'. 
 ENDTRY.
```
• Per i dettagli sulle API, [PutMetricAlarmc](https://docs.aws.amazon.com/sdk-for-sap-abap/v1/api/latest/index.html)onsulta AWSSDK for SAP ABAP API reference.

# Crea un rilevatore di anomalie CloudWatch

I seguenti esempi di codice mostrano come creare un rilevatore di CloudWatch anomalie Amazon.

Gli esempi di operazioni sono estratti di codice da programmi più grandi e devono essere eseguiti nel contesto. È possibile visualizzare questa operazione nel contesto nel seguente esempio di codice:

• [Inizia con parametri, pannelli di controllo e allarmi](#page-1234-0)

#### .NET

#### AWS SDK for .NET

#### **a** Note

```
 /// <summary> 
     /// Add an anomaly detector for a single metric. 
     /// </summary> 
     /// <param name="anomalyDetector">A single metric anomaly detector.</param> 
   /// <returns>True if successful.</returns>
    public async Task<bool> PutAnomalyDetector(SingleMetricAnomalyDetector
 anomalyDetector) 
    \left\{ \right. var putAlarmDetectorResult = await 
 _amazonCloudWatch.PutAnomalyDetectorAsync( 
             new PutAnomalyDetectorRequest() 
\{\hspace{.1cm} \} SingleMetricAnomalyDetector = anomalyDetector 
             }); 
         return putAlarmDetectorResult.HttpStatusCode == HttpStatusCode.OK; 
     }
```
• Per i dettagli sull'API, [PutAnomalyDetector](https://docs.aws.amazon.com/goto/DotNetSDKV3/monitoring-2010-08-01/PutAnomalyDetector)consulta AWS SDK for .NETAPI Reference.

#### Java

SDK per Java 2.x

## **a** Note

```
 public static void addAnomalyDetector(CloudWatchClient cw, String fileName) { 
        try { 
            // Read values from the JSON file. 
            JsonParser parser = new JsonFactory().createParser(new 
 File(fileName)); 
            com.fasterxml.jackson.databind.JsonNode rootNode = new 
 ObjectMapper().readTree(parser); 
            String customMetricNamespace = 
 rootNode.findValue("customMetricNamespace").asText(); 
            String customMetricName = 
 rootNode.findValue("customMetricName").asText(); 
            SingleMetricAnomalyDetector singleMetricAnomalyDetector = 
 SingleMetricAnomalyDetector.builder() 
                     .metricName(customMetricName) 
                     .namespace(customMetricNamespace) 
                     .stat("Maximum") 
                    .build();
            PutAnomalyDetectorRequest anomalyDetectorRequest = 
 PutAnomalyDetectorRequest.builder() 
                     .singleMetricAnomalyDetector(singleMetricAnomalyDetector) 
                     .build(); 
            cw.putAnomalyDetector(anomalyDetectorRequest); 
            System.out.println("Added anomaly detector for metric " + 
 customMetricName + "."); 
        } catch (CloudWatchException | IOException e) { 
            System.err.println(e.getMessage());
```

```
 System.exit(1); 
      } 
 }
```
• Per i dettagli sull'API, [PutAnomalyDetector](https://docs.aws.amazon.com/goto/SdkForJavaV2/monitoring-2010-08-01/PutAnomalyDetector)consulta AWS SDK for Java 2.xAPI Reference.

#### Kotlin

## SDK per Kotlin

#### **a** Note

```
suspend fun addAnomalyDetector(fileName: String?) { 
     // Read values from the JSON file. 
     val parser = JsonFactory().createParser(File(fileName)) 
     val rootNode = ObjectMapper().readTree<JsonNode>(parser) 
    val customMetricNamespace =
  rootNode.findValue("customMetricNamespace").asText() 
     val customMetricName = rootNode.findValue("customMetricName").asText() 
     val singleMetricAnomalyDetectorVal = SingleMetricAnomalyDetector { 
         metricName = customMetricName 
         namespace = customMetricNamespace 
         stat = "Maximum" 
     } 
     val anomalyDetectorRequest = PutAnomalyDetectorRequest { 
         singleMetricAnomalyDetector = singleMetricAnomalyDetectorVal 
     } 
     CloudWatchClient { region = "us-east-1" }.use { cwClient -> 
         cwClient.putAnomalyDetector(anomalyDetectorRequest) 
         println("Added anomaly detector for metric $customMetricName.") 
     }
}
```
• Per i dettagli sull'API, [PutAnomalyDetector](https://github.com/awslabs/aws-sdk-kotlin#generating-api-documentation)consulta AWSSDK for Kotlin API reference.

# Eliminare gli CloudWatch allarmi utilizzando un SDK AWS

I seguenti esempi di codice mostrano come eliminare gli CloudWatch allarmi Amazon.

Gli esempi di operazioni sono estratti di codice da programmi più grandi e devono essere eseguiti nel contesto. È possibile visualizzare questa operazione nel contesto nei seguenti esempi di codice:

- [Nozioni di base sugli allarmi](#page-1231-0)
- [Inizia con parametri, pannelli di controllo e allarmi](#page-1234-0)
- [Gestione di parametri e allarmi](#page-1308-0)

#### .NET

AWS SDK for .NET

## **a** Note

```
 /// <summary> 
     /// Delete a list of alarms from CloudWatch. 
     /// </summary> 
     /// <param name="alarmNames">A list of names of alarms to delete.</param> 
     /// <returns>True if successful.</returns> 
     public async Task<bool> DeleteAlarms(List<string> alarmNames) 
     { 
         var deleteAlarmsResult = await _amazonCloudWatch.DeleteAlarmsAsync( 
             new DeleteAlarmsRequest() 
\{\hspace{.1cm} \} AlarmNames = alarmNames 
             }); 
         return deleteAlarmsResult.HttpStatusCode == HttpStatusCode.OK; 
     }
```
• Per i dettagli sull'API, [DeleteAlarms](https://docs.aws.amazon.com/goto/DotNetSDKV3/monitoring-2010-08-01/DeleteAlarms)consulta AWS SDK for .NETAPI Reference.

```
C++
```
SDK per C++

# **a** Note

C'è altro su GitHub. Trova l'esempio completo e scopri come configurarlo ed eseguirlo nel [AWSCode Examples Repository.](https://github.com/awsdocs/aws-doc-sdk-examples/tree/main/cpp/example_code/cloudwatch#code-examples)

Includere i file richiesti.

```
#include <aws/core/Aws.h>
#include <aws/monitoring/CloudWatchClient.h>
#include <aws/monitoring/model/DeleteAlarmsRequest.h>
#include <iostream>
```
Eliminare l'allarme.

```
 Aws::CloudWatch::CloudWatchClient cw; 
 Aws::CloudWatch::Model::DeleteAlarmsRequest request; 
 request.AddAlarmNames(alarm_name); 
 auto outcome = cw.DeleteAlarms(request); 
 if (!outcome.IsSuccess()) 
\{ std::cout << "Failed to delete CloudWatch alarm:" << 
         outcome.GetError().GetMessage() << std::endl; 
 } 
 else 
 { 
     std::cout << "Successfully deleted CloudWatch alarm " << alarm_name 
         << std::endl; 
 }
```
• Per i dettagli sull'API, [DeleteAlarms](https://docs.aws.amazon.com/goto/SdkForCpp/monitoring-2010-08-01/DeleteAlarms)consulta AWS SDK for C++API Reference.

#### CLI

### AWS CLI

Per eliminare un allarme

L'esempio seguente utilizza il delete-alarms comando per eliminare l' CloudWatch allarme Amazon denominato «myalarm»:

aws cloudwatch delete-alarms --alarm-names myalarm

Output:

This command returns to the prompt if successful.

• Per i dettagli sull'API, consulta [DeleteAlarmsAWS CLI](https://awscli.amazonaws.com/v2/documentation/api/latest/reference/cloudwatch/delete-alarms.html)Command Reference.

#### Java

SDK per Java 2.x

#### **a** Note

```
import software.amazon.awssdk.regions.Region;
import software.amazon.awssdk.services.cloudwatch.CloudWatchClient;
import software.amazon.awssdk.services.cloudwatch.model.CloudWatchException;
import software.amazon.awssdk.services.cloudwatch.model.DeleteAlarmsRequest;
/** 
  * Before running this Java V2 code example, set up your development 
  * environment, including your credentials. 
 * 
  * For more information, see the following documentation topic: 
 * 
  * https://docs.aws.amazon.com/sdk-for-java/latest/developer-guide/get-
started.html 
  */
```

```
public class DeleteAlarm { 
     public static void main(String[] args) { 
         final String usage = """ 
                  Usage: 
                    <alarmName> 
                  Where: 
                    alarmName - An alarm name to delete (for example, MyAlarm). 
                  """; 
        if (args.length != 1) {
              System.out.println(usage); 
              System.exit(1); 
         } 
        String alarmName = args[0];
         Region region = Region.US_EAST_2; 
         CloudWatchClient cw = CloudWatchClient.builder() 
                  .region(region) 
                  .build(); 
         deleteCWAlarm(cw, alarmName); 
         cw.close(); 
     } 
    public static void deleteCWAlarm(CloudWatchClient cw, String alarmName) {
         try { 
              DeleteAlarmsRequest request = DeleteAlarmsRequest.builder() 
                       .alarmNames(alarmName) 
                       .build(); 
              cw.deleteAlarms(request); 
              System.out.printf("Successfully deleted alarm %s", alarmName); 
         } catch (CloudWatchException e) { 
              System.err.println(e.awsErrorDetails().errorMessage()); 
              System.exit(1); 
         } 
     }
}
```
• Per i dettagli sull'API, [DeleteAlarms](https://docs.aws.amazon.com/goto/SdkForJavaV2/monitoring-2010-08-01/DeleteAlarms)consulta AWS SDK for Java 2.xAPI Reference.

**JavaScript** 

SDK per JavaScript (v3)

**a** Note

C'è altro da fare. GitHub Trova l'esempio completo e scopri come configurarlo ed eseguirlo nel [AWSCode Examples Repository.](https://github.com/awsdocs/aws-doc-sdk-examples/tree/main/javascriptv3/example_code/cloudwatch#code-examples)

Importare l'SDK e i moduli client e chiamare l'API.

```
import { DeleteAlarmsCommand } from "@aws-sdk/client-cloudwatch";
import { client } from "../libs/client.js";
const run = async () => {
   const command = new DeleteAlarmsCommand({ 
     AlarmNames: [process.env.CLOUDWATCH_ALARM_NAME], // Set the value of 
  CLOUDWATCH_ALARM_NAME to the name of an existing alarm. 
  }); 
  try { 
     return await client.send(command); 
  } catch (err) { 
     console.error(err); 
  }
};
export default run();
```
Creare il client in un modulo separato ed esportarlo.

```
import { CloudWatchClient } from "@aws-sdk/client-cloudwatch";
export const client = new CloudWatchClient({});
```
• Per ulteriori informazioni, consulta la [Guida per sviluppatori di AWS SDK for JavaScript](https://docs.aws.amazon.com/sdk-for-javascript/v3/developer-guide/cloudwatch-examples-creating-alarms.html#cloudwatch-examples-creating-alarms-deleting).

• Per i dettagli sull'API, [DeleteAlarms](https://docs.aws.amazon.com/AWSJavaScriptSDK/v3/latest/client/cloudwatch/command/DeleteAlarmsCommand)consulta AWS SDK for JavaScriptAPI Reference.

SDK per JavaScript (v2)

## **a** Note

C'è altro da fare. GitHub Trova l'esempio completo e scopri come configurarlo ed eseguirlo nel [AWSCode Examples Repository.](https://github.com/awsdocs/aws-doc-sdk-examples/tree/main/javascript/example_code/cloudwatch#code-examples)

Importare l'SDK e i moduli client e chiamare l'API.

```
// Load the AWS SDK for Node.js
var AWS = require("aws-sdk");
// Set the region
AWS.config.update({ region: "REGION" });
// Create CloudWatch service object
var cw = new AWS.CloudWatch({ apiVersion: "2010-08-01" });
var params = { 
   AlarmNames: ["Web_Server_CPU_Utilization"],
};
cw.deleteAlarms(params, function (err, data) { 
   if (err) { 
     console.log("Error", err); 
   } else { 
     console.log("Success", data); 
   }
});
```
- Per ulteriori informazioni, consulta la [Guida per sviluppatori di AWS SDK for JavaScript](https://docs.aws.amazon.com/sdk-for-javascript/v2/developer-guide/cloudwatch-examples-creating-alarms.html#cloudwatch-examples-creating-alarms-deleting).
- Per i dettagli sull'API, [DeleteAlarms](https://docs.aws.amazon.com/goto/AWSJavaScriptSDK/monitoring-2010-08-01/DeleteAlarms)consulta AWS SDK for JavaScriptAPI Reference.

#### Kotlin

# SDK per Kotlin

# **a** Note

C'è altro su GitHub. Trova l'esempio completo e scopri di più sulla configurazione e l'esecuzione nel [Repository di esempi di codice AWS.](https://github.com/awsdocs/aws-doc-sdk-examples/tree/main/kotlin/services/cloudwatch#code-examples)

```
suspend fun deleteAlarm(alarmNameVal: String) { 
     val request = DeleteAlarmsRequest { 
         alarmNames = listOf(alarmNameVal) 
     } 
     CloudWatchClient { region = "us-east-1" }.use { cwClient -> 
         cwClient.deleteAlarms(request) 
         println("Successfully deleted alarm $alarmNameVal") 
     }
}
```
• Per i dettagli sull'API, [DeleteAlarms](https://github.com/awslabs/aws-sdk-kotlin#generating-api-documentation)consulta AWSSDK for Kotlin API reference.

## Python

SDK per Python (Boto3)

## **a** Note

```
class CloudWatchWrapper: 
     """Encapsulates Amazon CloudWatch functions.""" 
    def __init__(self, cloudwatch_resource): 
 """ 
         :param cloudwatch_resource: A Boto3 CloudWatch resource.
```

```
 """ 
        self.cloudwatch_resource = cloudwatch_resource 
    def delete_metric_alarms(self, metric_namespace, metric_name): 
 """ 
        Deletes all of the alarms that are currently watching the specified 
 metric. 
         :param metric_namespace: The namespace of the metric. 
         :param metric_name: The name of the metric. 
        "" "
        try: 
            metric = self.cloudwatch_resource.Metric(metric_namespace, 
metric name)
            metric.alarms.delete() 
            logger.info( 
                 "Deleted alarms for metric %s.%s.", metric_namespace, metric_name 
) except ClientError: 
            logger.exception( 
                 "Couldn't delete alarms for metric %s.%s.", 
                 metric_namespace, 
                metric_name, 
) raise
```
• Per i dettagli sull'API, consulta [DeleteAlarmsAWS](https://docs.aws.amazon.com/goto/boto3/monitoring-2010-08-01/DeleteAlarms)SDK for Python (Boto3) API Reference.

#### SAP ABAP

#### SDK per SAP ABAP

#### **a** Note

```
 TRY. 
     lo_cwt->deletealarms( 
       it_alarmnames = it_alarm_names 
     ). 
     MESSAGE 'Alarms deleted.' TYPE 'I'. 
   CATCH /aws1/cx_cwtresourcenotfound . 
     MESSAGE 'Resource being accessed is not found.' TYPE 'E'. 
 ENDTRY.
```
• Per i dettagli sulle API, [DeleteAlarmsc](https://docs.aws.amazon.com/sdk-for-sap-abap/v1/api/latest/index.html)onsulta AWSSDK for SAP ABAP API reference.

Eliminare un CloudWatch rilevatore di anomalie utilizzando un SDK AWS

I seguenti esempi di codice mostrano come eliminare un rilevatore di CloudWatch anomalie Amazon.

Gli esempi di operazioni sono estratti di codice da programmi più grandi e devono essere eseguiti nel contesto. È possibile visualizzare questa operazione nel contesto nel seguente esempio di codice:

• [Inizia con parametri, pannelli di controllo e allarmi](#page-1234-0)

## .NET

AWS SDK for NFT

```
a Note
```

```
 /// <summary> 
    /// Delete a single metric anomaly detector. 
   /// </summary> 
    /// <param name="anomalyDetector">The anomaly detector to delete.</param> 
    /// <returns>True if successful.</returns> 
   public async Task<bool> DeleteAnomalyDetector(SingleMetricAnomalyDetector
 anomalyDetector) 
    {
```
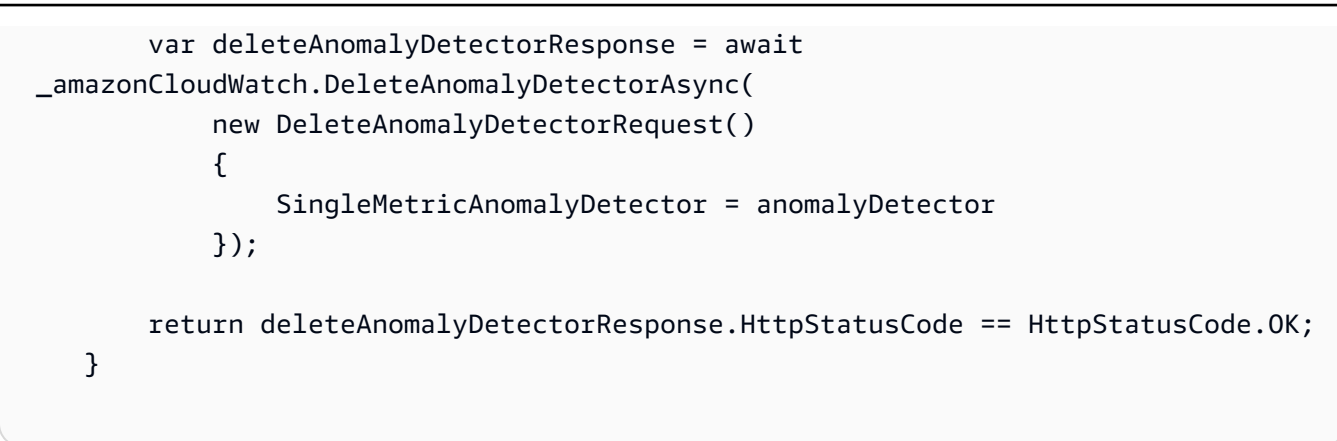

• Per i dettagli sull'API, [DeleteAnomalyDetectorc](https://docs.aws.amazon.com/goto/DotNetSDKV3/monitoring-2010-08-01/DeleteAnomalyDetector)onsulta AWS SDK for .NETAPI Reference.

#### Java

SDK per Java 2.x

#### **a** Note

```
 public static void deleteAnomalyDetector(CloudWatchClient cw, String 
 fileName) { 
        try { 
            // Read values from the JSON file. 
            JsonParser parser = new JsonFactory().createParser(new 
 File(fileName)); 
            com.fasterxml.jackson.databind.JsonNode rootNode = new 
 ObjectMapper().readTree(parser); 
            String customMetricNamespace = 
 rootNode.findValue("customMetricNamespace").asText(); 
            String customMetricName = 
 rootNode.findValue("customMetricName").asText(); 
            SingleMetricAnomalyDetector singleMetricAnomalyDetector = 
 SingleMetricAnomalyDetector.builder() 
                     .metricName(customMetricName) 
                     .namespace(customMetricNamespace) 
                     .stat("Maximum") 
                    .build();
```

```
 DeleteAnomalyDetectorRequest request = 
 DeleteAnomalyDetectorRequest.builder() 
                     .singleMetricAnomalyDetector(singleMetricAnomalyDetector) 
                    .build();
            cw.deleteAnomalyDetector(request); 
            System.out.println("Successfully deleted the Anomaly Detector."); 
        } catch (CloudWatchException e) { 
            System.err.println(e.awsErrorDetails().errorMessage()); 
            System.exit(1); 
        } catch (IOException e) { 
            e.printStackTrace(); 
        } 
    }
```
• Per i dettagli sull'API, [DeleteAnomalyDetectorc](https://docs.aws.amazon.com/goto/SdkForJavaV2/monitoring-2010-08-01/DeleteAnomalyDetector)onsulta AWS SDK for Java 2.xAPI Reference.

#### Kotlin

#### SDK per Kotlin

#### **a** Note

```
suspend fun deleteAnomalyDetector(fileName: String) { 
     // Read values from the JSON file. 
     val parser = JsonFactory().createParser(File(fileName)) 
     val rootNode = ObjectMapper().readTree<JsonNode>(parser) 
     val customMetricNamespace = 
 rootNode.findValue("customMetricNamespace").asText() 
     val customMetricName = rootNode.findValue("customMetricName").asText() 
     val singleMetricAnomalyDetectorVal = SingleMetricAnomalyDetector { 
         metricName = customMetricName
```

```
 namespace = customMetricNamespace 
         stat = "Maximum" 
     } 
     val request = DeleteAnomalyDetectorRequest { 
         singleMetricAnomalyDetector = singleMetricAnomalyDetectorVal 
     } 
     CloudWatchClient { region = "us-east-1" }.use { cwClient -> 
         cwClient.deleteAnomalyDetector(request) 
         println("Successfully deleted the Anomaly Detector.") 
     }
}
```
• Per i dettagli sull'API, [DeleteAnomalyDetectorc](https://github.com/awslabs/aws-sdk-kotlin#generating-api-documentation)onsulta AWSSDK for Kotlin API reference.

# Elimina i CloudWatch dashboard utilizzando un SDK AWS

I seguenti esempi di codice mostrano come eliminare i CloudWatch dashboard di Amazon.

Gli esempi di operazioni sono estratti di codice da programmi più grandi e devono essere eseguiti nel contesto. È possibile visualizzare questa operazione nel contesto nel seguente esempio di codice:

• [Inizia con parametri, pannelli di controllo e allarmi](#page-1234-0)

## .NET

AWS SDK for .NET

## **a** Note

```
 /// <summary> 
 /// Delete a list of CloudWatch dashboards. 
 /// </summary> 
 /// <param name="dashboardNames">List of dashboard names to delete.</param> 
/// <returns>True if successful.</returns>
```

```
public async Task<bool> DeleteDashboards(List<string> dashboardNames)
     { 
         var deleteDashboardsResponse = await 
 _amazonCloudWatch.DeleteDashboardsAsync( 
             new DeleteDashboardsRequest() 
\{\hspace{.1cm} \} DashboardNames = dashboardNames 
             }); 
         return deleteDashboardsResponse.HttpStatusCode == HttpStatusCode.OK; 
     }
```
• Per i dettagli sull'API, [DeleteDashboardsc](https://docs.aws.amazon.com/goto/DotNetSDKV3/monitoring-2010-08-01/DeleteDashboards)onsulta AWS SDK for .NETAPI Reference.

## Java

SDK per Java 2.x

# **a** Note

```
 public static void deleteDashboard(CloudWatchClient cw, String dashboardName) 
 { 
        try { 
             DeleteDashboardsRequest dashboardsRequest = 
 DeleteDashboardsRequest.builder() 
                     .dashboardNames(dashboardName) 
                     .build(); 
             cw.deleteDashboards(dashboardsRequest); 
             System.out.println(dashboardName + " was successfully deleted."); 
        } catch (CloudWatchException e) { 
             System.err.println(e.getMessage()); 
             System.exit(1); 
        } 
    }
```
• Per i dettagli sull'API, [DeleteDashboardsc](https://docs.aws.amazon.com/goto/SdkForJavaV2/monitoring-2010-08-01/DeleteDashboards)onsulta AWS SDK for Java 2.xAPI Reference.

## Kotlin

SDK per Kotlin

# **a** Note

C'è altro su GitHub. Trova l'esempio completo e scopri di più sulla configurazione e l'esecuzione nel [Repository di esempi di codice AWS.](https://github.com/awsdocs/aws-doc-sdk-examples/tree/main/kotlin/services/cloudwatch#code-examples)

```
suspend fun deleteDashboard(dashboardName: String) { 
     val dashboardsRequest = DeleteDashboardsRequest { 
         dashboardNames = listOf(dashboardName) 
     } 
     CloudWatchClient { region = "us-east-1" }.use { cwClient -> 
         cwClient.deleteDashboards(dashboardsRequest) 
         println("$dashboardName was successfully deleted.") 
     }
}
```
• Per i dettagli sull'API, [DeleteDashboardsc](https://github.com/awslabs/aws-sdk-kotlin#generating-api-documentation)onsulta AWSSDK for Kotlin API reference.

Descrivi la cronologia CloudWatch degli allarmi utilizzando un SDK AWS

I seguenti esempi di codice mostrano come descrivere la cronologia degli CloudWatch allarmi di Amazon.

Gli esempi di operazioni sono estratti di codice da programmi più grandi e devono essere eseguiti nel contesto. È possibile visualizzare questa operazione nel contesto nel seguente esempio di codice:

• [Inizia con parametri, pannelli di controllo e allarmi](#page-1234-0)

## .NET

# AWS SDK for .NET

## **a** Note

C'è di più su GitHub. Trova l'esempio completo e scopri di più sulla configurazione e l'esecuzione nel [Repository di esempi di codice AWS.](https://github.com/awsdocs/aws-doc-sdk-examples/tree/main/dotnetv3/CloudWatch#code-examples)

```
 /// <summary> 
    /// Describe the history of an alarm for a number of days in the past. 
    /// </summary> 
    /// <param name="alarmName">The name of the alarm.</param> 
     /// <param name="historyDays">The number of days in the past.</param> 
    /// <returns>The list of alarm history data.</returns>
     public async Task<List<AlarmHistoryItem>> DescribeAlarmHistory(string 
 alarmName, int historyDays) 
     { 
         List<AlarmHistoryItem> alarmHistory = new List<AlarmHistoryItem>(); 
         var paginatedAlarmHistory = 
 _amazonCloudWatch.Paginators.DescribeAlarmHistory( 
             new DescribeAlarmHistoryRequest() 
\{\hspace{.1cm} \} AlarmName = alarmName, 
                  EndDateUtc = DateTime.UtcNow, 
                 HistoryItemType = HistoryItemType.StateUpdate, 
                  StartDateUtc = DateTime.UtcNow.AddDays(-historyDays) 
             }); 
         await foreach (var data in paginatedAlarmHistory.AlarmHistoryItems) 
         { 
             alarmHistory.Add(data); 
         } 
         return alarmHistory; 
     }
```
• Per i dettagli sull'API, [DescribeAlarmHistory](https://docs.aws.amazon.com/goto/DotNetSDKV3/monitoring-2010-08-01/DescribeAlarmHistory)consulta AWS SDK for .NETAPI Reference.

# CLI

# AWS CLI

Per recuperare la cronologia di un allarme

L'esempio seguente utilizza il describe-alarm-history comando per recuperare la cronologia dell'CloudWatch allarme Amazon denominato «myalarm»:

```
aws cloudwatch describe-alarm-history --alarm-name "myalarm" --history-item-type 
 StateUpdate
```
Output:

```
{ 
     "AlarmHistoryItems": [ 
         { 
             "Timestamp": "2014-04-09T18:59:06.442Z", 
             "HistoryItemType": "StateUpdate", 
             "AlarmName": "myalarm", 
             "HistoryData": "{\"version\":\"1.0\",\"oldState\":{\"stateValue
\":\"ALARM\",\"stateReason\":\"testing purposes\"},\"newState\":{\"stateValue
\":\"OK\",\"stateReason\":\"Threshold Crossed: 2 datapoints were not 
  greater than the threshold (70.0). The most recent datapoints: [38.958, 
  40.292].\",\"stateReasonData\":{\"version\":\"1.0\",\"queryDate\":
\"2014-04-09T18:59:06.419+0000\",\"startDate\":\"2014-04-09T18:44:00.000+0000\",
\"statistic\":\"Average\",\"period\":300,\"recentDatapoints\":[38.958,40.292],
\"threshold\":70.0}}}", 
             "HistorySummary": "Alarm updated from ALARM to OK" 
         }, 
         { 
             "Timestamp": "2014-04-09T18:59:05.805Z", 
             "HistoryItemType": "StateUpdate", 
             "AlarmName": "myalarm", 
             "HistoryData": "{\"version\":\"1.0\",\"oldState\":{\"stateValue
\":\"OK\",\"stateReason\":\"Threshold Crossed: 2 datapoints were 
  not greater than the threshold (70.0). The most recent datapoints: 
  [38.839999999999996, 39.714].\",\"stateReasonData\":{\"version\":
\"1.0\",\"queryDate\":\"2014-03-11T22:45:41.569+0000\",\"startDate\":
\"2014-03-11T22:30:00.000+0000\",\"statistic\":\"Average\",\"period\":300,
\"recentDatapoints\":[38.839999999999996,39.714],\"threshold\":70.0}},\"newState
\":{\"stateValue\":\"ALARM\",\"stateReason\":\"testing purposes\"}}", 
             "HistorySummary": "Alarm updated from OK to ALARM"
```
 ] }

}

• Per i dettagli sull'API, consulta AWS CLICommand [DescribeAlarmHistory](https://awscli.amazonaws.com/v2/documentation/api/latest/reference/cloudwatch/describe-alarm-history.html)Reference.

#### Java

```
SDK per Java 2.x
```
## **a** Note

```
 public static void getAlarmHistory(CloudWatchClient cw, String fileName, 
 String date) { 
        try { 
            // Read values from the JSON file. 
            JsonParser parser = new JsonFactory().createParser(new 
 File(fileName)); 
            com.fasterxml.jackson.databind.JsonNode rootNode = new 
 ObjectMapper().readTree(parser); 
            String alarmName = rootNode.findValue("exampleAlarmName").asText(); 
            Instant start = Instant.parse(date); 
            Instant endDate = Instant.now(); 
            DescribeAlarmHistoryRequest historyRequest = 
 DescribeAlarmHistoryRequest.builder() 
                     .startDate(start) 
                     .endDate(endDate) 
                     .alarmName(alarmName) 
                     .historyItemType(HistoryItemType.ACTION) 
                    .build();
            DescribeAlarmHistoryResponse response = 
 cw.describeAlarmHistory(historyRequest); 
            List<AlarmHistoryItem> historyItems = response.alarmHistoryItems(); 
            if (historyItems.isEmpty()) { 
                 System.out.println("No alarm history data found for " + alarmName 
 \langle "\cdot");
```

```
 } else { 
                for (AlarmHistoryItem item : historyItems) { 
                    System.out.println("History summary: " + 
 item.historySummary()); 
                    System.out.println("Time stamp: " + item.timestamp()); 
 } 
 } 
        } catch (CloudWatchException | IOException e) { 
            System.err.println(e.getMessage()); 
            System.exit(1); 
        } 
    }
```
• Per i dettagli sull'API, [DescribeAlarmHistory](https://docs.aws.amazon.com/goto/SdkForJavaV2/monitoring-2010-08-01/DescribeAlarmHistory)consulta AWS SDK for Java 2.xAPI Reference.

## Kotlin

SDK per Kotlin

#### **a** Note

```
suspend fun getAlarmHistory(fileName: String, date: String) { 
     // Read values from the JSON file. 
     val parser = JsonFactory().createParser(File(fileName)) 
     val rootNode = ObjectMapper().readTree<JsonNode>(parser) 
     val alarmNameVal = rootNode.findValue("exampleAlarmName").asText() 
     val start = Instant.parse(date) 
    val endDateVal = Instant.now()
     val historyRequest = DescribeAlarmHistoryRequest { 
         startDate = aws.smithy.kotlin.runtime.time.Instant(start) 
        endDate = aws.smithy.kotlin.runtime.time.Instant(endDateVal)
         alarmName = alarmNameVal 
         historyItemType = HistoryItemType.Action 
     }
```

```
 CloudWatchClient { credentialsProvider = EnvironmentCredentialsProvider(); 
  region = "us-east-1" }.use { cwClient -> 
         val response = cwClient.describeAlarmHistory(historyRequest) 
         val historyItems = response.alarmHistoryItems 
         if (historyItems != null) { 
             if (historyItems.isEmpty()) { 
                 println("No alarm history data found for $alarmNameVal.") 
             } else { 
                 for (item in historyItems) { 
                     println("History summary ${item.historySummary}") 
                     println("Time stamp: ${item.timestamp}") 
 } 
 } 
         } 
     }
}
```
• Per i dettagli sull'API, [DescribeAlarmHistory](https://github.com/awslabs/aws-sdk-kotlin#generating-api-documentation)consulta AWSSDK for Kotlin API reference.

Descrivi gli CloudWatch allarmi utilizzando un SDK AWS

I seguenti esempi di codice mostrano come descrivere gli CloudWatch allarmi Amazon.

Gli esempi di operazioni sono estratti di codice da programmi più grandi e devono essere eseguiti nel contesto. È possibile visualizzare questa operazione nel contesto nei seguenti esempi di codice:

- [Nozioni di base sugli allarmi](#page-1231-0)
- [Inizia con parametri, pannelli di controllo e allarmi](#page-1234-0)

.NET

AWS SDK for NFT

**a** Note

```
 /// <summary> 
    /// Describe the current alarms, optionally filtered by state. 
    /// </summary> 
    /// <param name="stateValue">Optional filter for alarm state.</param> 
   /// <returns>The list of alarm data.</returns>
     public async Task<List<MetricAlarm>> DescribeAlarms(StateValue? stateValue = 
 null) 
     { 
         List<MetricAlarm> alarms = new List<MetricAlarm>(); 
         var paginatedDescribeAlarms = 
 _amazonCloudWatch.Paginators.DescribeAlarms( 
             new DescribeAlarmsRequest() 
\{\hspace{.1cm} \} StateValue = stateValue 
             }); 
        await foreach (var data in paginatedDescribeAlarms.MetricAlarms)
        \{ alarms.Add(data); 
         } 
         return alarms; 
     }
```
• Per i dettagli sull'API, [DescribeAlarmsc](https://docs.aws.amazon.com/goto/DotNetSDKV3/monitoring-2010-08-01/DescribeAlarms)onsulta AWS SDK for .NETAPI Reference.

# $CLI$

## AWS CLI

Per elencare le informazioni di un allarme

L'esempio seguente utilizza il comando describe-alarms per fornire informazioni sull'allarme denominato "myalarm":

aws cloudwatch describe-alarms --alarm-names "myalarm"

Output:

{

"MetricAlarms": [

```
 { 
             "EvaluationPeriods": 2, 
             "AlarmArn": "arn:aws:cloudwatch:us-
east-1:123456789012:alarm:myalarm", 
             "StateUpdatedTimestamp": "2014-04-09T18:59:06.442Z", 
             "AlarmConfigurationUpdatedTimestamp": "2012-12-27T00:49:54.032Z", 
             "ComparisonOperator": "GreaterThanThreshold", 
             "AlarmActions": [ 
                  "arn:aws:sns:us-east-1:123456789012:myHighCpuAlarm" 
             ], 
             "Namespace": "AWS/EC2", 
             "AlarmDescription": "CPU usage exceeds 70 percent", 
             "StateReasonData": "{\"version\":\"1.0\",\"queryDate\":
\"2014-04-09T18:59:06.419+0000\",\"startDate\":\"2014-04-09T18:44:00.000+0000\",
\"statistic\":\"Average\",\"period\":300,\"recentDatapoints\":[38.958,40.292],
\"threshold\":70.0}", 
             "Period": 300, 
             "StateValue": "OK", 
             "Threshold": 70.0, 
             "AlarmName": "myalarm", 
             "Dimensions": [ 
\overline{a} "Name": "InstanceId", 
                      "Value": "i-0c986c72" 
 } 
             ], 
             "Statistic": "Average", 
             "StateReason": "Threshold Crossed: 2 datapoints were not greater than 
  the threshold (70.0). The most recent datapoints: [38.958, 40.292].", 
             "InsufficientDataActions": [], 
             "OKActions": [], 
             "ActionsEnabled": true, 
             "MetricName": "CPUUtilization" 
         } 
     ]
}
```
• Per i dettagli sull'API, consulta [DescribeAlarmsAWS CLI](https://awscli.amazonaws.com/v2/documentation/api/latest/reference/cloudwatch/describe-alarms.html)Command Reference.

#### Java

SDK per Java 2.x

## **a** Note

C'è altro su GitHub. Trova l'esempio completo e scopri di più sulla configurazione e l'esecuzione nel [Repository di esempi di codice AWS.](https://github.com/awsdocs/aws-doc-sdk-examples/tree/main/javav2/example_code/cloudwatch#readme)

```
 public static void describeAlarms(CloudWatchClient cw) { 
         try { 
             List<AlarmType> typeList = new ArrayList<>(); 
             typeList.add(AlarmType.METRIC_ALARM); 
             DescribeAlarmsRequest alarmsRequest = DescribeAlarmsRequest.builder() 
                      .alarmTypes(typeList) 
                      .maxRecords(10) 
                      .build(); 
             DescribeAlarmsResponse response = cw.describeAlarms(alarmsRequest); 
             List<MetricAlarm> alarmList = response.metricAlarms(); 
             for (MetricAlarm alarm : alarmList) { 
                 System.out.println("Alarm name: " + alarm.alarmName()); 
                 System.out.println("Alarm description: " + 
 alarm.alarmDescription()); 
 } 
         } catch (CloudWatchException e) { 
             System.err.println(e.awsErrorDetails().errorMessage()); 
             System.exit(1); 
         } 
    }
```
• Per i dettagli sull'API, [DescribeAlarmsc](https://docs.aws.amazon.com/goto/SdkForJavaV2/monitoring-2010-08-01/DescribeAlarms)onsulta AWS SDK for Java 2.xAPI Reference.

#### Kotlin

# SDK per Kotlin

# **a** Note

C'è altro su GitHub. Trova l'esempio completo e scopri di più sulla configurazione e l'esecuzione nel [Repository di esempi di codice AWS.](https://github.com/awsdocs/aws-doc-sdk-examples/tree/main/kotlin/services/cloudwatch#code-examples)

```
suspend fun describeAlarms() { 
     val typeList = ArrayList<AlarmType>() 
     typeList.add(AlarmType.MetricAlarm) 
     val alarmsRequest = DescribeAlarmsRequest { 
         alarmTypes = typeList 
         maxRecords = 10 
     } 
     CloudWatchClient { region = "us-east-1" }.use { cwClient -> 
         val response = cwClient.describeAlarms(alarmsRequest) 
         response.metricAlarms?.forEach { alarm -> 
             println("Alarm name: ${alarm.alarmName}") 
             println("Alarm description: ${alarm.alarmDescription}") 
         } 
     }
}
```
• Per i dettagli sull'API, [DescribeAlarmsc](https://github.com/awslabs/aws-sdk-kotlin#generating-api-documentation)onsulta AWSSDK for Kotlin API reference.

# Ruby

# SDK per Ruby

# **a** Note

```
require "aws-sdk-cloudwatch"
# Lists the names of available Amazon CloudWatch alarms.
#
# @param cloudwatch_client [Aws::CloudWatch::Client]
# An initialized CloudWatch client.
# @example
# list_alarms(Aws::CloudWatch::Client.new(region: 'us-east-1'))
def list_alarms(cloudwatch_client) 
   response = cloudwatch_client.describe_alarms 
  if response.metric_alarms.count.positive? 
     response.metric_alarms.each do |alarm| 
       puts alarm.alarm_name 
     end 
   else 
     puts "No alarms found." 
   end
rescue StandardError => e 
   puts "Error getting information about alarms: #{e.message}"
end
```
• Per i dettagli sull'API, [DescribeAlarmsc](https://docs.aws.amazon.com/goto/SdkForRubyV3/monitoring-2010-08-01/DescribeAlarms)onsulta AWS SDK for RubyAPI Reference.

#### SAP ABAP

### SDK per SAP ABAP

#### **a** Note

```
 TRY. 
       oo_result = lo_cwt->describealarms( " oo_result is 
 returned for testing purposes. " 
          it_alarmnames = it_alarm_names 
        ). 
       MESSAGE 'Alarms retrieved.' TYPE 'I'. 
      CATCH /aws1/cx_rt_service_generic INTO DATA(lo_exception).
```

```
DATA(lv_error) = |"\{ lo\_exception->av_error = s<sup>1</sup>
>av_err_msg }|. 
       MESSAGE lv error TYPE 'E'.
     ENDTRY.
```
• Per i dettagli sulle API, [DescribeAlarmsc](https://docs.aws.amazon.com/sdk-for-sap-abap/v1/api/latest/index.html)onsulta AWSSDK for SAP ABAP API reference.

## Descrivi CloudWatch gli allarmi per una metrica utilizzando un SDK AWS

I seguenti esempi di codice mostrano come descrivere gli CloudWatch allarmi Amazon per una metrica.

Gli esempi di operazioni sono estratti di codice da programmi più grandi e devono essere eseguiti nel contesto. È possibile visualizzare questa operazione nel contesto nei seguenti esempi di codice:

- [Inizia con parametri, pannelli di controllo e allarmi](#page-1234-0)
- [Gestione di parametri e allarmi](#page-1308-0)

#### .NET

AWS SDK for .NET

### **G** Note

```
 /// <summary> 
    /// Describe the current alarms for a specific metric. 
    /// </summary> 
    /// <param name="metricNamespace">The namespace of the metric.</param> 
    /// <param name="metricName">The name of the metric.</param> 
   /// <returns>The list of alarm data.</returns>
    public async Task<List<MetricAlarm>> DescribeAlarmsForMetric(string 
 metricNamespace, string metricName) 
    { 
        var alarmsResult = await _amazonCloudWatch.DescribeAlarmsForMetricAsync(
```

```
 new DescribeAlarmsForMetricRequest() 
\{\hspace{.1cm} \} Namespace = metricNamespace, 
                  MetricName = metricName 
              }); 
         return alarmsResult.MetricAlarms; 
     }
```
• Per i dettagli sull'API, [DescribeAlarmsForMetric](https://docs.aws.amazon.com/goto/DotNetSDKV3/monitoring-2010-08-01/DescribeAlarmsForMetric)consulta AWS SDK for .NETAPI Reference.

#### $C++$

#### SDK per C++

# **a** Note

C'è altro su GitHub. Trova l'esempio completo e scopri come configurarlo ed eseguirlo nel [AWSCode Examples Repository.](https://github.com/awsdocs/aws-doc-sdk-examples/tree/main/cpp/example_code/cloudwatch#code-examples)

Includere i file richiesti.

#include <aws/core/Aws.h> #include <aws/monitoring/CloudWatchClient.h> #include <aws/monitoring/model/DescribeAlarmsRequest.h> #include <aws/monitoring/model/DescribeAlarmsResult.h> #include <iomanip> #include <iostream>

Descrive gli allarmi.

```
 Aws::CloudWatch::CloudWatchClient cw; 
 Aws::CloudWatch::Model::DescribeAlarmsRequest request; 
 request.SetMaxRecords(1); 
 bool done = false; 
 bool header = false; 
 while (!done)
```

```
 { 
             auto outcome = cw.DescribeAlarms(request); 
             if (!outcome.IsSuccess()) 
\{\hspace{.1cm} \} std::cout << "Failed to describe CloudWatch alarms:" << 
                     outcome.GetError().GetMessage() << std::endl; 
                 break; 
 } 
             if (!header) 
\{\hspace{.1cm} \} std::cout << std::left << 
                      std::setw(32) << "Name" << 
                      std::setw(64) << "Arn" << 
                      std::setw(64) << "Description" << 
                      std::setw(20) << "LastUpdated" << 
                     std::endl; 
                 header = true; 
 } 
             const auto &alarms = outcome.GetResult().GetMetricAlarms(); 
             for (const auto &alarm : alarms) 
\{\hspace{.1cm} \} std::cout << std::left << 
                      std::setw(32) << alarm.GetAlarmName() << 
                      std::setw(64) << alarm.GetAlarmArn() << 
                      std::setw(64) << alarm.GetAlarmDescription() << 
                      std::setw(20) << 
                      alarm.GetAlarmConfigurationUpdatedTimestamp().ToGmtString( 
                          SIMPLE_DATE_FORMAT_STR) << 
                     std::endl; 
 } 
             const auto &next_token = outcome.GetResult().GetNextToken(); 
             request.SetNextToken(next_token); 
             done = next_token.empty(); 
         }
```
• Per i dettagli sull'API, [DescribeAlarmsForMetric](https://docs.aws.amazon.com/goto/SdkForCpp/monitoring-2010-08-01/DescribeAlarmsForMetric)consulta AWS SDK for C++API Reference.

## CLI

## AWS CLI

Per visualizzare informazioni sugli allarmi associati a un parametro

L'esempio seguente utilizza il comando describe-alarms-for-metric per visualizzare informazioni su eventuali allarmi associati al parametro CPUUtilization di Amazon EC2 e all'istanza con l'ID i-0c986c72.:

```
aws cloudwatch describe-alarms-for-metric --metric-name CPUUtilization --
namespace AWS/EC2 --dimensions Name=InstanceId,Value=i-0c986c72
```
Output:

```
{ 
     "MetricAlarms": [ 
         { 
             "EvaluationPeriods": 10, 
             "AlarmArn": "arn:aws:cloudwatch:us-
east-1:111122223333:alarm:myHighCpuAlarm2", 
             "StateUpdatedTimestamp": "2013-10-30T03:03:51.479Z", 
             "AlarmConfigurationUpdatedTimestamp": "2013-10-30T03:03:50.865Z", 
             "ComparisonOperator": "GreaterThanOrEqualToThreshold", 
             "AlarmActions": [ 
                  "arn:aws:sns:us-east-1:111122223333:NotifyMe" 
             ], 
             "Namespace": "AWS/EC2", 
             "AlarmDescription": "CPU usage exceeds 70 percent", 
             "StateReasonData": "{\"version\":\"1.0\",\"queryDate\":
\"2013-10-30T03:03:51.479+0000\",\"startDate\":\"2013-10-30T02:08:00.000+0000\",
\"statistic\":\"Average\",\"period\":300,\"recentDatapoints\":
[40.698,39.612,42.432,39.796,38.816,42.28,42.854,40.088,40.760000000000005,41.316],
\"threshold\":70.0}", 
             "Period": 300, 
             "StateValue": "OK", 
             "Threshold": 70.0, 
             "AlarmName": "myHighCpuAlarm2", 
             "Dimensions": [ 
\overline{\mathcal{L}} "Name": "InstanceId", 
                      "Value": "i-0c986c72" 
 }
```

```
 ], 
             "Statistic": "Average", 
             "StateReason": "Threshold Crossed: 10 datapoints were not 
  greater than or equal to the threshold (70.0). The most recent datapoints: 
  [40.760000000000005, 41.316].", 
             "InsufficientDataActions": [], 
             "OKActions": [], 
             "ActionsEnabled": true, 
             "MetricName": "CPUUtilization" 
         }, 
         { 
             "EvaluationPeriods": 2, 
             "AlarmArn": "arn:aws:cloudwatch:us-
east-1:111122223333:alarm:myHighCpuAlarm", 
             "StateUpdatedTimestamp": "2014-04-09T18:59:06.442Z", 
             "AlarmConfigurationUpdatedTimestamp": "2014-04-09T22:26:05.958Z", 
             "ComparisonOperator": "GreaterThanThreshold", 
             "AlarmActions": [ 
                  "arn:aws:sns:us-east-1:111122223333:HighCPUAlarm" 
             ], 
             "Namespace": "AWS/EC2", 
             "AlarmDescription": "CPU usage exceeds 70 percent", 
             "StateReasonData": "{\"version\":\"1.0\",\"queryDate\":
\"2014-04-09T18:59:06.419+0000\",\"startDate\":\"2014-04-09T18:44:00.000+0000\",
\"statistic\":\"Average\",\"period\":300,\"recentDatapoints\":[38.958,40.292],
\"threshold\":70.0}", 
             "Period": 300, 
             "StateValue": "OK", 
             "Threshold": 70.0, 
             "AlarmName": "myHighCpuAlarm", 
             "Dimensions": [ 
\overline{a} "Name": "InstanceId", 
                      "Value": "i-0c986c72" 
 } 
             ], 
             "Statistic": "Average", 
             "StateReason": "Threshold Crossed: 2 datapoints were not greater than 
  the threshold (70.0). The most recent datapoints: [38.958, 40.292].", 
             "InsufficientDataActions": [], 
             "OKActions": [], 
             "ActionsEnabled": false, 
             "MetricName": "CPUUtilization" 
         }
```
]

}

• Per i dettagli sull'API, consulta [DescribeAlarmsForMetricAWS CLIC](https://awscli.amazonaws.com/v2/documentation/api/latest/reference/cloudwatch/describe-alarms-for-metric.html)ommand Reference.

#### Java

SDK per Java 2.x

## **a**) Note

```
 public static void checkForMetricAlarm(CloudWatchClient cw, String fileName) 
 { 
        try { 
            // Read values from the JSON file. 
            JsonParser parser = new JsonFactory().createParser(new 
 File(fileName)); 
            com.fasterxml.jackson.databind.JsonNode rootNode = new 
 ObjectMapper().readTree(parser); 
            String customMetricNamespace = 
 rootNode.findValue("customMetricNamespace").asText(); 
            String customMetricName = 
 rootNode.findValue("customMetricName").asText(); 
            boolean hasAlarm = false; 
            int retries = 10; 
            DescribeAlarmsForMetricRequest metricRequest = 
 DescribeAlarmsForMetricRequest.builder() 
                     .metricName(customMetricName) 
                     .namespace(customMetricNamespace) 
                    .build();
            while (!hasAlarm && retries > 0) { 
                 DescribeAlarmsForMetricResponse response = 
 cw.describeAlarmsForMetric(metricRequest); 
                 hasAlarm = response.hasMetricAlarms(); 
                 retries--; 
                 Thread.sleep(20000);
```

```
 System.out.println("."); 
 } 
             if (!hasAlarm) 
                 System.out.println("No Alarm state found for " + customMetricName 
 + " after 10 retries."); 
             else 
                 System.out.println("Alarm state found for " + customMetricName + 
 "."); 
         } catch (CloudWatchException | IOException | InterruptedException e) { 
             System.err.println(e.getMessage()); 
             System.exit(1); 
         } 
    }
```
• Per i dettagli sull'API, [DescribeAlarmsForMetric](https://docs.aws.amazon.com/goto/SdkForJavaV2/monitoring-2010-08-01/DescribeAlarmsForMetric)consulta AWS SDK for Java 2.xAPI Reference.

#### **JavaScript**

SDK per JavaScript (v3)

#### **G** Note

C'è altro da fare. GitHub Trova l'esempio completo e scopri come configurarlo ed eseguirlo nel [AWSCode Examples Repository.](https://github.com/awsdocs/aws-doc-sdk-examples/tree/main/javascriptv3/example_code/cloudwatch#code-examples)

Importare l'SDK e i moduli client e chiamare l'API.

```
import { DescribeAlarmsCommand } from "@aws-sdk/client-cloudwatch";
import { client } from "../libs/client.js";
const run = async () => {
   const command = new DescribeAlarmsCommand({ 
     AlarmNames: [process.env.CLOUDWATCH_ALARM_NAME], // Set the value of 
  CLOUDWATCH_ALARM_NAME to the name of an existing alarm. 
  }); 
   try { 
     return await client.send(command);
```

```
 } catch (err) { 
     console.error(err); 
   }
};
export default run();
```
Creare il client in un modulo separato ed esportarlo.

```
import { CloudWatchClient } from "@aws-sdk/client-cloudwatch";
```

```
export const client = new CloudWatchClient(\{\});
```
- Per ulteriori informazioni, consulta la [Guida per sviluppatori di AWS SDK for JavaScript](https://docs.aws.amazon.com/sdk-for-javascript/v2/developer-guide/cloudwatch-examples-creating-alarms.html#cloudwatch-examples-creating-alarms-describing).
- Per i dettagli sull'API, [DescribeAlarmsForMetric](https://docs.aws.amazon.com/AWSJavaScriptSDK/v3/latest/client/cloudwatch/command/DescribeAlarmsForMetricCommand)consulta AWS SDK for JavaScriptAPI Reference.

SDK per JavaScript (v2)

**a** Note

```
// Load the AWS SDK for Node.js
var AWS = require("aws-sdk");
// Set the region
AWS.config.update({ region: "REGION" });
// Create CloudWatch service object
var cw = new AWS.CloudWatch({ apiVersion: "2010-08-01" });
cw.describeAlarms({ StateValue: "INSUFFICIENT_DATA" }, function (err, data) { 
   if (err) { 
     console.log("Error", err); 
   } else { 
     // List the names of all current alarms in the console 
     data.MetricAlarms.forEach(function (item, index, array) { 
       console.log(item.AlarmName);
```
```
 }); 
    }
});
```
- Per ulteriori informazioni, consulta la [Guida per sviluppatori di AWS SDK for JavaScript](https://docs.aws.amazon.com/sdk-for-javascript/v2/developer-guide/cloudwatch-examples-creating-alarms.html#cloudwatch-examples-creating-alarms-describing).
- Per i dettagli sull'API, [DescribeAlarmsForMetric](https://docs.aws.amazon.com/goto/AWSJavaScriptSDK/monitoring-2010-08-01/DescribeAlarmsForMetric)consulta AWS SDK for JavaScriptAPI Reference.

### Kotlin

SDK per Kotlin

# **a** Note

C'è altro su GitHub. Trova l'esempio completo e scopri di più sulla configurazione e l'esecuzione nel [Repository di esempi di codice AWS.](https://github.com/awsdocs/aws-doc-sdk-examples/tree/main/kotlin/services/cloudwatch#code-examples)

```
suspend fun checkForMetricAlarm(fileName: String?) { 
     // Read values from the JSON file. 
     val parser = JsonFactory().createParser(File(fileName)) 
     val rootNode = ObjectMapper().readTree<JsonNode>(parser) 
     val customMetricNamespace = 
 rootNode.findValue("customMetricNamespace").asText() 
     val customMetricName = rootNode.findValue("customMetricName").asText() 
     var hasAlarm = false 
     var retries = 10 
     val metricRequest = DescribeAlarmsForMetricRequest { 
         metricName = customMetricName 
         namespace = customMetricNamespace 
     } 
     CloudWatchClient { region = "us-east-1" }.use { cwClient -> 
         while (!hasAlarm && retries > 0) { 
             val response = cwClient.describeAlarmsForMetric(metricRequest) 
             if (response.metricAlarms?.count()!! > 0) { 
                 hasAlarm = true 
 } 
             retries-- 
             delay(20000)
```

```
 println(".") 
         } 
         if (!hasAlarm) println("No Alarm state found for $customMetricName after 
  10 retries.") else println("Alarm state found for $customMetricName.") 
     }
}
```
• Per i dettagli sull'API, [DescribeAlarmsForMetric](https://github.com/awslabs/aws-sdk-kotlin#generating-api-documentation)consulta AWSSDK for Kotlin API reference.

#### Python

SDK per Python (Boto3)

## **a** Note

C'è di più su. GitHub Trova l'esempio completo e scopri di più sulla configurazione e l'esecuzione nel [Repository di esempi di codice AWS.](https://github.com/awsdocs/aws-doc-sdk-examples/tree/main/python/example_code/cloudwatch#code-examples)

```
class CloudWatchWrapper: 
     """Encapsulates Amazon CloudWatch functions.""" 
     def __init__(self, cloudwatch_resource): 
         """ 
         :param cloudwatch_resource: A Boto3 CloudWatch resource. 
        ^{\rm{m}} ""
         self.cloudwatch_resource = cloudwatch_resource 
     def get_metric_alarms(self, metric_namespace, metric_name): 
         """ 
         Gets the alarms that are currently watching the specified metric. 
         :param metric_namespace: The namespace of the metric. 
         :param metric_name: The name of the metric. 
         :returns: An iterator that yields the alarms. 
         """ 
         metric = self.cloudwatch_resource.Metric(metric_namespace, metric_name) 
         alarm_iter = metric.alarms.all() 
         logger.info("Got alarms for metric %s.%s.", metric_namespace, 
 metric_name)
```
return alarm\_iter

• Per i dettagli sull'API, consulta [DescribeAlarmsForMetricAWSS](https://docs.aws.amazon.com/goto/boto3/monitoring-2010-08-01/DescribeAlarmsForMetric)DK for Python (Boto3) API Reference.

#### Ruby

SDK per Ruby

#### **a** Note

C'è di più su. GitHub Trova l'esempio completo e scopri di più sulla configurazione e l'esecuzione nel [Repository di esempi di codice AWS.](https://github.com/awsdocs/aws-doc-sdk-examples/tree/main/ruby/example_code/cloudwatch#code-examples)

```
#
# @param cloudwatch_client [Aws::CloudWatch::Client]
# An initialized CloudWatch client.
# @example
# describe_metric_alarms(Aws::CloudWatch::Client.new(region: 'us-east-1'))
def describe_metric_alarms(cloudwatch_client) 
  response = cloudwatch_client.describe_alarms 
  if response.metric_alarms.count.positive? 
    response.metric_alarms.each do |alarm| 
      puts "-" * 16 
      puts "Name: " + alarm.alarm_name 
      puts "State value: " + alarm.state_value 
      puts "State reason: " + alarm.state_reason 
      puts "Metric: " + alarm.metric_name 
      puts "Namespace: " + alarm.namespace 
      puts "Statistic: " + alarm.statistic 
      puts "Period: " + alarm.period.to_s 
     puts "Unit: " + alarm.unit.to_s
      puts "Eval. periods: " + alarm.evaluation_periods.to_s 
      puts "Threshold: " + alarm.threshold.to_s 
      puts "Comp. operator: " + alarm.comparison_operator
```

```
 if alarm.key?(:ok_actions) && alarm.ok_actions.count.positive? 
         puts "OK actions:" 
         alarm.ok_actions.each do |a| 
           puts " " + a 
         end 
       end 
       if alarm.key?(:alarm_actions) && alarm.alarm_actions.count.positive? 
         puts "Alarm actions:" 
         alarm.alarm_actions.each do |a| 
          puts " " + a end 
       end 
       if alarm.key?(:insufficient_data_actions) && 
           alarm.insufficient_data_actions.count.positive? 
         puts "Insufficient data actions:" 
         alarm.insufficient_data_actions.each do |a| 
          puts " " + a end 
       end 
       puts "Dimensions:" 
       if alarm.key?(:dimensions) && alarm.dimensions.count.positive? 
         alarm.dimensions.each do |d| 
           puts " Name: " + d.name + ", Value: " + d.value 
         end 
       else 
         puts " None for this alarm." 
       end 
     end 
   else 
     puts "No alarms found." 
   end
rescue StandardError => e 
   puts "Error getting information about alarms: #{e.message}"
end
# Example usage:
def run_me 
   region = "" 
   # Print usage information and then stop. 
  if ARGV[0] == "--help" || ARGV[0] == "--h"
```

```
puts "Usage: ruby cw-ruby-example-show-alarms.rb REGION"
     puts "Example: ruby cw-ruby-example-show-alarms.rb us-east-1" 
     exit 1 
  # If no values are specified at the command prompt, use these default values.
   elsif ARGV.count.zero? 
     region = "us-east-1" 
   # Otherwise, use the values as specified at the command prompt. 
   else 
    region = ARGV[0] end 
   cloudwatch_client = Aws::CloudWatch::Client.new(region: region) 
   puts "Available alarms:" 
  describe metric alarms(cloudwatch client)
end
run_me if $PROGRAM_NAME == __FILE__
```
• Per i dettagli sull'API, [DescribeAlarmsForMetric](https://docs.aws.amazon.com/goto/SdkForRubyV3/monitoring-2010-08-01/DescribeAlarmsForMetric)consulta AWS SDK for RubyAPI Reference.

Descrivi i rilevatori di CloudWatch anomalie utilizzando un SDK AWS

I seguenti esempi di codice mostrano come descrivere i rilevatori di CloudWatch anomalie di Amazon.

Gli esempi di operazioni sono estratti di codice da programmi più grandi e devono essere eseguiti nel contesto. È possibile visualizzare questa operazione nel contesto nel seguente esempio di codice:

• [Inizia con parametri, pannelli di controllo e allarmi](#page-1234-0)

.NET

AWS SDK for NFT

**a** Note

C'è altro su. GitHub Trova l'esempio completo e scopri di più sulla configurazione e l'esecuzione nel [Repository di esempi di codice AWS.](https://github.com/awsdocs/aws-doc-sdk-examples/tree/main/dotnetv3/CloudWatch#code-examples)

```
 /// <summary> 
    /// Describe anomaly detectors for a metric and namespace. 
    /// </summary> 
    /// <param name="metricNamespace">The namespace of the metric.</param> 
    /// <param name="metricName">The metric of the anomaly detectors.</param> 
     /// <returns>The list of detectors.</returns> 
     public async Task<List<AnomalyDetector>> DescribeAnomalyDetectors(string 
 metricNamespace, string metricName) 
     { 
         List<AnomalyDetector> detectors = new List<AnomalyDetector>(); 
         var paginatedDescribeAnomalyDetectors = 
 _amazonCloudWatch.Paginators.DescribeAnomalyDetectors( 
             new DescribeAnomalyDetectorsRequest() 
\{\hspace{.1cm} \} MetricName = metricName, 
                  Namespace = metricNamespace 
             }); 
         await foreach (var data in 
 paginatedDescribeAnomalyDetectors.AnomalyDetectors) 
         { 
             detectors.Add(data); 
         } 
         return detectors; 
     }
```
• Per i dettagli sull'API, [DescribeAnomalyDetectorsc](https://docs.aws.amazon.com/goto/DotNetSDKV3/monitoring-2010-08-01/DescribeAnomalyDetectors)onsulta AWS SDK for .NETAPI Reference.

# Java

SDK per Java 2.x

# **a** Note

C'è altro su GitHub. Trova l'esempio completo e scopri di più sulla configurazione e l'esecuzione nel [Repository di esempi di codice AWS.](https://github.com/awsdocs/aws-doc-sdk-examples/tree/main/javav2/example_code/cloudwatch#readme)

```
 public static void describeAnomalyDetectors(CloudWatchClient cw, String 
 fileName) { 
         try { 
             // Read values from the JSON file. 
             JsonParser parser = new JsonFactory().createParser(new 
 File(fileName)); 
             com.fasterxml.jackson.databind.JsonNode rootNode = new 
 ObjectMapper().readTree(parser); 
             String customMetricNamespace = 
 rootNode.findValue("customMetricNamespace").asText(); 
             String customMetricName = 
 rootNode.findValue("customMetricName").asText(); 
             DescribeAnomalyDetectorsRequest detectorsRequest = 
 DescribeAnomalyDetectorsRequest.builder() 
                      .maxResults(10) 
                      .metricName(customMetricName) 
                      .namespace(customMetricNamespace) 
                     .build();
             DescribeAnomalyDetectorsResponse response = 
 cw.describeAnomalyDetectors(detectorsRequest); 
             List<AnomalyDetector> anomalyDetectorList = 
 response.anomalyDetectors(); 
             for (AnomalyDetector detector : anomalyDetectorList) { 
                 System.out.println("Metric name: " + 
 detector.singleMetricAnomalyDetector().metricName()); 
                 System.out.println("State: " + detector.stateValue()); 
 } 
         } catch (CloudWatchException | IOException e) { 
             System.err.println(e.getMessage()); 
             System.exit(1); 
         } 
    }
```
• Per i dettagli sull'API, [DescribeAnomalyDetectorsc](https://docs.aws.amazon.com/goto/SdkForJavaV2/monitoring-2010-08-01/DescribeAnomalyDetectors)onsulta AWS SDK for Java 2.xAPI Reference.

### Kotlin

# SDK per Kotlin

# **a** Note

C'è altro su GitHub. Trova l'esempio completo e scopri di più sulla configurazione e l'esecuzione nel [Repository di esempi di codice AWS.](https://github.com/awsdocs/aws-doc-sdk-examples/tree/main/kotlin/services/cloudwatch#code-examples)

```
suspend fun describeAnomalyDetectors(fileName: String) { 
     // Read values from the JSON file. 
     val parser = JsonFactory().createParser(File(fileName)) 
     val rootNode = ObjectMapper().readTree<JsonNode>(parser) 
     val customMetricNamespace = 
  rootNode.findValue("customMetricNamespace").asText() 
     val customMetricName = rootNode.findValue("customMetricName").asText() 
     val detectorsRequest = DescribeAnomalyDetectorsRequest { 
         maxResults = 10 
         metricName = customMetricName 
         namespace = customMetricNamespace 
     } 
     CloudWatchClient { region = "us-east-1" }.use { cwClient -> 
         val response = cwClient.describeAnomalyDetectors(detectorsRequest) 
         response.anomalyDetectors?.forEach { detector -> 
             println("Metric name: 
  ${detector.singleMetricAnomalyDetector?.metricName}") 
             println("State: ${detector.stateValue}") 
         } 
     }
}
```
• Per i dettagli sull'API, [DescribeAnomalyDetectorsc](https://github.com/awslabs/aws-sdk-kotlin#generating-api-documentation)onsulta AWSSDK for Kotlin API reference.

Disabilita le azioni CloudWatch di allarme utilizzando un SDK AWS

I seguenti esempi di codice mostrano come disabilitare le azioni di CloudWatch allarme di Amazon.

Gli esempi di operazioni sono estratti di codice da programmi più grandi e devono essere eseguiti nel contesto. È possibile visualizzare questa operazione nel contesto nei seguenti esempi di codice:

- [Nozioni di base sugli allarmi](#page-1231-0)
- [Gestione di parametri e allarmi](#page-1308-0)

## .NET

# AWS SDK for .NET

## **a** Note

C'è altro su GitHub. Trova l'esempio completo e scopri di più sulla configurazione e l'esecuzione nel [Repository di esempi di codice AWS.](https://github.com/awsdocs/aws-doc-sdk-examples/tree/main/dotnetv3/CloudWatch#code-examples)

```
 /// <summary> 
     /// Disable the actions for a list of alarms from CloudWatch. 
     /// </summary> 
    /// <param name="alarmNames">A list of names of alarms.</param> 
   /// <returns>True if successful.</returns>
     public async Task<bool> DisableAlarmActions(List<string> alarmNames) 
     { 
         var disableAlarmActionsResult = await 
 _amazonCloudWatch.DisableAlarmActionsAsync( 
             new DisableAlarmActionsRequest() 
\{\hspace{.1cm} \} AlarmNames = alarmNames 
             }); 
         return disableAlarmActionsResult.HttpStatusCode == HttpStatusCode.OK; 
     }
```
• Per i dettagli sull'API, [DisableAlarmActionsc](https://docs.aws.amazon.com/goto/DotNetSDKV3/monitoring-2010-08-01/DisableAlarmActions)onsulta AWS SDK for .NETAPI Reference.

#### $C++$

# SDK per C++

# **a** Note

C'è altro su GitHub. Trova l'esempio completo e scopri come configurarlo ed eseguirlo nel [AWSCode Examples Repository.](https://github.com/awsdocs/aws-doc-sdk-examples/tree/main/cpp/example_code/cloudwatch#code-examples)

Includere i file richiesti.

```
#include <aws/core/Aws.h>
#include <aws/monitoring/CloudWatchClient.h>
#include <aws/monitoring/model/DisableAlarmActionsRequest.h>
#include <iostream>
```
Disattiva le operazioni di allarme.

```
 Aws::CloudWatch::CloudWatchClient cw; 
        Aws::CloudWatch::Model::DisableAlarmActionsRequest 
 disableAlarmActionsRequest; 
        disableAlarmActionsRequest.AddAlarmNames(alarm_name); 
        auto disableAlarmActionsOutcome = 
 cw.DisableAlarmActions(disableAlarmActionsRequest); 
        if (!disableAlarmActionsOutcome.IsSuccess()) 
       \{ std::cout << "Failed to disable actions for alarm " << alarm_name << 
                 ": " << disableAlarmActionsOutcome.GetError().GetMessage() << 
                 std::endl; 
        } 
        else 
        { 
            std::cout << "Successfully disabled actions for alarm " << 
                 alarm_name << std::endl; 
        }
```
• Per i dettagli sull'API, [DisableAlarmActionsc](https://docs.aws.amazon.com/goto/SdkForCpp/monitoring-2010-08-01/DisableAlarmActions)onsulta AWS SDK for C++API Reference.

## CLI

# AWS CLI

Per disattivare le operazioni su un allarme

L'esempio seguente utilizza il comando disable-alarm-actions per disabilitare tutte le operazioni per l'allarme denominato myalarm.:

aws cloudwatch disable-alarm-actions --alarm-names myalarm

In caso di esito positivo, il comando torna al prompt.

• Per i dettagli sull'API, consulta [DisableAlarmActionsAWS CLI](https://awscli.amazonaws.com/v2/documentation/api/latest/reference/cloudwatch/disable-alarm-actions.html)Command Reference.

#### Java

SDK per Java 2.x

#### **G** Note

C'è altro su GitHub. Trova l'esempio completo e scopri di più sulla configurazione e l'esecuzione nel [Repository di esempi di codice AWS.](https://github.com/awsdocs/aws-doc-sdk-examples/tree/main/javav2/example_code/cloudwatch#readme)

```
import software.amazon.awssdk.regions.Region;
import software.amazon.awssdk.services.cloudwatch.CloudWatchClient;
import software.amazon.awssdk.services.cloudwatch.model.CloudWatchException;
import 
 software.amazon.awssdk.services.cloudwatch.model.DisableAlarmActionsRequest;
/** 
  * Before running this Java V2 code example, set up your development 
  * environment, including your credentials. 
 * 
  * For more information, see the following documentation topic: 
 * 
  * https://docs.aws.amazon.com/sdk-for-java/latest/developer-guide/get-
started.html 
  */
public class DisableAlarmActions { 
     public static void main(String[] args) {
```

```
 final String usage = """ 
                 Usage: 
                   <alarmName> 
                 Where: 
                   alarmName - An alarm name to disable (for example, MyAlarm). 
                """";
       if (args.length != 1) {
            System.out.println(usage); 
            System.exit(1); 
        } 
       String alarmName = args[0];
        Region region = Region.US_EAST_1; 
        CloudWatchClient cw = CloudWatchClient.builder() 
                 .region(region) 
                 .build(); 
        disableActions(cw, alarmName); 
        cw.close(); 
    } 
   public static void disableActions(CloudWatchClient cw, String alarmName) {
        try { 
            DisableAlarmActionsRequest request = 
 DisableAlarmActionsRequest.builder() 
                     .alarmNames(alarmName) 
                     .build(); 
            cw.disableAlarmActions(request); 
            System.out.printf("Successfully disabled actions on alarm %s", 
 alarmName); 
        } catch (CloudWatchException e) { 
            System.err.println(e.awsErrorDetails().errorMessage()); 
            System.exit(1); 
        } 
    }
```
• Per i dettagli sull'API, [DisableAlarmActionsc](https://docs.aws.amazon.com/goto/SdkForJavaV2/monitoring-2010-08-01/DisableAlarmActions)onsulta AWS SDK for Java 2.xAPI Reference.

}

### **JavaScript**

SDK per JavaScript (v3)

# **a** Note

C'è altro da fare. GitHub Trova l'esempio completo e scopri come configurarlo ed eseguirlo nel [AWSCode Examples Repository.](https://github.com/awsdocs/aws-doc-sdk-examples/tree/main/javascriptv3/example_code/cloudwatch#code-examples)

Importare l'SDK e i moduli client e chiamare l'API.

```
import { DisableAlarmActionsCommand } from "@aws-sdk/client-cloudwatch";
import { client } from "../libs/client.js";
const run = async () => {
   const command = new DisableAlarmActionsCommand({ 
     AlarmNames: process.env.CLOUDWATCH_ALARM_NAME, // Set the value of 
  CLOUDWATCH_ALARM_NAME to the name of an existing alarm. 
  }); 
  try { 
     return await client.send(command); 
  } catch (err) { 
     console.error(err); 
   }
};
export default run();
```
Creare il client in un modulo separato ed esportarlo.

```
import { CloudWatchClient } from "@aws-sdk/client-cloudwatch";
export const client = new CloudWatchClient(\{\});
```
- Per ulteriori informazioni, consulta la [Guida per sviluppatori di AWS SDK for JavaScript](https://docs.aws.amazon.com/sdk-for-javascript/v3/developer-guide/cloudwatch-examples-using-alarm-actions.html#cloudwatch-examples-using-alarm-actions-disabling).
- Per i dettagli sull'API, [DisableAlarmActionsc](https://docs.aws.amazon.com/AWSJavaScriptSDK/v3/latest/client/cloudwatch/command/DisableAlarmActionsCommand)onsulta AWS SDK for JavaScriptAPI Reference.

### SDK per JavaScript (v2)

# **a** Note

C'è altro da fare. GitHub Trova l'esempio completo e scopri come configurarlo ed eseguirlo nel [AWSCode Examples Repository.](https://github.com/awsdocs/aws-doc-sdk-examples/tree/main/javascript/example_code/cloudwatch#code-examples)

Importare l'SDK e i moduli client e chiamare l'API.

```
// Load the AWS SDK for Node.js
var AWS = require("aws-sdk");
// Set the region
AWS.config.update({ region: "REGION" });
// Create CloudWatch service object
var cw = new AWS.CloudWatch({ apiVersion: "2010-08-01" });
cw.disableAlarmActions( 
   { AlarmNames: ["Web_Server_CPU_Utilization"] }, 
   function (err, data) { 
     if (err) { 
       console.log("Error", err); 
     } else { 
       console.log("Success", data); 
     } 
   }
);
```
- Per ulteriori informazioni, consulta la [Guida per sviluppatori di AWS SDK for JavaScript](https://docs.aws.amazon.com/sdk-for-javascript/v2/developer-guide/cloudwatch-examples-using-alarm-actions.html#cloudwatch-examples-using-alarm-actions-disabling).
- Per i dettagli sull'API, [DisableAlarmActionsc](https://docs.aws.amazon.com/goto/AWSJavaScriptSDK/monitoring-2010-08-01/DisableAlarmActions)onsulta AWS SDK for JavaScriptAPI Reference.

#### Kotlin

# SDK per Kotlin

# **a** Note

C'è altro su GitHub. Trova l'esempio completo e scopri di più sulla configurazione e l'esecuzione nel [Repository di esempi di codice AWS.](https://github.com/awsdocs/aws-doc-sdk-examples/tree/main/kotlin/services/cloudwatch#code-examples)

```
suspend fun disableActions(alarmName: String) { 
     val request = DisableAlarmActionsRequest { 
         alarmNames = listOf(alarmName) 
     } 
     CloudWatchClient { region = "us-east-1" }.use { cwClient -> 
         cwClient.disableAlarmActions(request) 
         println("Successfully disabled actions on alarm $alarmName") 
     }
}
```
• Per i dettagli sull'API, [DisableAlarmActionsc](https://github.com/awslabs/aws-sdk-kotlin#generating-api-documentation)onsulta AWSSDK for Kotlin API reference.

## Python

SDK per Python (Boto3)

## **a** Note

C'è di più su. GitHub Trova l'esempio completo e scopri di più sulla configurazione e l'esecuzione nel [Repository di esempi di codice AWS.](https://github.com/awsdocs/aws-doc-sdk-examples/tree/main/python/example_code/cloudwatch#code-examples)

```
class CloudWatchWrapper: 
     """Encapsulates Amazon CloudWatch functions.""" 
    def __init__(self, cloudwatch_resource): 
 """ 
         :param cloudwatch_resource: A Boto3 CloudWatch resource.
```

```
"" "
         self.cloudwatch_resource = cloudwatch_resource 
    def enable_alarm_actions(self, alarm_name, enable): 
        "" "
         Enables or disables actions on the specified alarm. Alarm actions can be 
         used to send notifications or automate responses when an alarm enters a 
         particular state. 
         :param alarm_name: The name of the alarm. 
         :param enable: When True, actions are enabled for the alarm. Otherwise, 
 they 
                         disabled. 
        "" ""
         try: 
             alarm = self.cloudwatch_resource.Alarm(alarm_name) 
             if enable: 
                 alarm.enable_actions() 
             else: 
                 alarm.disable_actions() 
             logger.info( 
                 "%s actions for alarm %s.", 
                 "Enabled" if enable else "Disabled", 
                 alarm_name, 
) except ClientError: 
             logger.exception( 
                 "Couldn't %s actions alarm %s.", 
                 "enable" if enable else "disable", 
                 alarm_name, 
) raise
```
• Per i dettagli sull'API, consulta [DisableAlarmActionsAWS](https://docs.aws.amazon.com/goto/boto3/monitoring-2010-08-01/DisableAlarmActions)SDK for Python (Boto3) API Reference.

### Ruby

# SDK per Ruby

# **a** Note

C'è di più su. GitHub Trova l'esempio completo e scopri di più sulla configurazione e l'esecuzione nel [Repository di esempi di codice AWS.](https://github.com/awsdocs/aws-doc-sdk-examples/tree/main/ruby/example_code/cloudwatch#code-examples)

```
# Disables an alarm in Amazon CloudWatch.
#
# Prerequisites.
#
# - The alarm to disable.
#
# @param cloudwatch_client [Aws::CloudWatch::Client]
# An initialized CloudWatch client.
# @param alarm_name [String] The name of the alarm to disable.
# @return [Boolean] true if the alarm was disabled; otherwise, false.
# @example
# exit 1 unless alarm_actions_disabled?(
# Aws::CloudWatch::Client.new(region: 'us-east-1'),
# 'ObjectsInBucket'
# )
def alarm_actions_disabled?(cloudwatch_client, alarm_name) 
   cloudwatch_client.disable_alarm_actions(alarm_names: [alarm_name]) 
   return true
rescue StandardError => e 
   puts "Error disabling alarm actions: #{e.message}" 
  return false
end
# Example usage:
def run_me 
  alarm_name = "ObjectsInBucket" 
   alarm_description = "Objects exist in this bucket for more than 1 day." 
  metric_name = "NumberOfObjects" 
  # Notify this Amazon Simple Notification Service (Amazon SNS) topic when 
  # the alarm transitions to the ALARM state. 
   alarm_actions = ["arn:aws:sns:us-
east-1:111111111111:Default_CloudWatch_Alarms_Topic"]
```

```
 namespace = "AWS/S3" 
 statistic = "Average" 
dimensions = \lceil { 
     name: "BucketName", 
     value: "doc-example-bucket" 
   }, 
   { 
     name: "StorageType", 
     value: "AllStorageTypes" 
   } 
\mathbf{I}period = 86_400 # Daily (24 hours * 60 minutes * 60 seconds = 86400 seconds).
 unit = "Count" 
 evaluation_periods = 1 # More than one day. 
 threshold = 1 # One object. 
 comparison_operator = "GreaterThanThreshold" # More than one object. 
 # Replace us-west-2 with the AWS Region you're using for Amazon CloudWatch. 
 region = "us-east-1" 
 cloudwatch_client = Aws::CloudWatch::Client.new(region: region) 
 if alarm_created_or_updated?( 
   cloudwatch_client, 
   alarm_name, 
   alarm_description, 
   metric_name, 
   alarm_actions, 
   namespace, 
   statistic, 
   dimensions, 
   period, 
   unit, 
   evaluation_periods, 
   threshold, 
   comparison_operator 
\lambda puts "Alarm '#{alarm_name}' created or updated." 
 else 
   puts "Could not create or update alarm '#{alarm_name}'." 
 end 
 if alarm_actions_disabled?(cloudwatch_client, alarm_name) 
   puts "Alarm '#{alarm_name}' disabled."
```

```
 else 
     puts "Could not disable alarm '#{alarm_name}'." 
   end
end
run_me if $PROGRAM_NAME == __FILE__
```
• Per i dettagli sull'API, [DisableAlarmActionsc](https://docs.aws.amazon.com/goto/SdkForRubyV3/monitoring-2010-08-01/DisableAlarmActions)onsulta AWS SDK for RubyAPI Reference.

### SAP ABAP

SDK per SAP ABAP

## **a** Note

C'è altro su GitHub. Trova l'esempio completo e scopri di più sulla configurazione e l'esecuzione nel [Repository di esempi di codice AWS.](https://github.com/awsdocs/aws-doc-sdk-examples/tree/main/sap-abap/services/cloudwatch#code-examples)

```
 "Disables actions on the specified alarm. " 
     TRY. 
         lo_cwt->disablealarmactions( 
           it_alarmnames = it_alarm_names 
         ). 
         MESSAGE 'Alarm actions disabled.' TYPE 'I'. 
       CATCH /aws1/cx_rt_service_generic INTO DATA(lo_exception). 
         DATA(lv_error) = |"{ lo_exception->av_err_code }" - { lo_exception-
>av_err_msg }|. 
         MESSAGE lv_error TYPE 'E'. 
     ENDTRY.
```
• Per i dettagli sulle API, [DisableAlarmActionsc](https://docs.aws.amazon.com/sdk-for-sap-abap/v1/api/latest/index.html)onsulta AWSSDK for SAP ABAP API reference.

# Abilita le azioni di CloudWatch allarme utilizzando un SDK AWS

I seguenti esempi di codice mostrano come abilitare le azioni di CloudWatch allarme di Amazon.

Gli esempi di operazioni sono estratti di codice da programmi più grandi e devono essere eseguiti nel contesto. È possibile visualizzare questa operazione nel contesto nel seguente esempio di codice:

• [Gestione di parametri e allarmi](#page-1308-0)

# .NET

AWS SDK for .NET

# **a** Note

C'è altro su GitHub. Trova l'esempio completo e scopri di più sulla configurazione e l'esecuzione nel [Repository di esempi di codice AWS.](https://github.com/awsdocs/aws-doc-sdk-examples/tree/main/dotnetv3/CloudWatch#code-examples)

```
 /// <summary> 
     /// Enable the actions for a list of alarms from CloudWatch. 
     /// </summary> 
    /// <param name="alarmNames">A list of names of alarms.</param> 
    /// <returns>True if successful.</returns>
    public async Task<bool> EnableAlarmActions(List<string> alarmNames)
     { 
         var enableAlarmActionsResult = await 
 _amazonCloudWatch.EnableAlarmActionsAsync( 
             new EnableAlarmActionsRequest() 
\{\hspace{.1cm} \} AlarmNames = alarmNames 
             }); 
         return enableAlarmActionsResult.HttpStatusCode == HttpStatusCode.OK; 
     }
```
• Per i dettagli sull'API, [EnableAlarmActions](https://docs.aws.amazon.com/goto/DotNetSDKV3/monitoring-2010-08-01/EnableAlarmActions)consulta AWS SDK for .NETAPI Reference.

#### $C++$

# SDK per C++

## a Note

C'è altro su GitHub. Trova l'esempio completo e scopri come configurarlo ed eseguirlo nel [AWSCode Examples Repository.](https://github.com/awsdocs/aws-doc-sdk-examples/tree/main/cpp/example_code/cloudwatch#code-examples)

Includere i file richiesti.

```
#include <aws/core/Aws.h>
#include <aws/monitoring/CloudWatchClient.h>
#include <aws/monitoring/model/EnableAlarmActionsRequest.h>
#include <aws/monitoring/model/PutMetricAlarmRequest.h>
#include <iostream>
```
Attiva le operazioni di allarme.

```
 Aws::CloudWatch::CloudWatchClient cw; 
 Aws::CloudWatch::Model::PutMetricAlarmRequest request; 
 request.SetAlarmName(alarm_name); 
 request.SetComparisonOperator( 
     Aws::CloudWatch::Model::ComparisonOperator::GreaterThanThreshold); 
 request.SetEvaluationPeriods(1); 
 request.SetMetricName("CPUUtilization"); 
 request.SetNamespace("AWS/EC2"); 
 request.SetPeriod(60); 
 request.SetStatistic(Aws::CloudWatch::Model::Statistic::Average); 
 request.SetThreshold(70.0); 
 request.SetActionsEnabled(false); 
 request.SetAlarmDescription("Alarm when server CPU exceeds 70%"); 
 request.SetUnit(Aws::CloudWatch::Model::StandardUnit::Seconds); 
 request.AddAlarmActions(actionArn); 
 Aws::CloudWatch::Model::Dimension dimension; 
 dimension.SetName("InstanceId"); 
 dimension.SetValue(instanceId); 
 request.AddDimensions(dimension);
```

```
auto outcome = cw.PutMetricAlarm(request);
 if (!outcome.IsSuccess()) 
 { 
     std::cout << "Failed to create CloudWatch alarm:" << 
         outcome.GetError().GetMessage() << std::endl; 
     return; 
 } 
 Aws::CloudWatch::Model::EnableAlarmActionsRequest enable_request; 
 enable_request.AddAlarmNames(alarm_name); 
 auto enable_outcome = cw.EnableAlarmActions(enable_request); 
 if (!enable_outcome.IsSuccess()) 
 { 
     std::cout << "Failed to enable alarm actions:" << 
         enable_outcome.GetError().GetMessage() << std::endl; 
     return; 
 } 
 std::cout << "Successfully created alarm " << alarm_name << 
     " and enabled actions on it." << std::endl;
```
• Per i dettagli sull'API, [EnableAlarmActions](https://docs.aws.amazon.com/goto/SdkForCpp/monitoring-2010-08-01/EnableAlarmActions)consulta AWS SDK for C++API Reference.

## CLI

#### AWS CLI

Per abilitare tutte le operazioni relative a un allarme

L'esempio seguente utilizza il comando enable-alarm-actions per abilitare tutte le operazioni per l'allarme denominato myalarm.:

aws cloudwatch enable-alarm-actions --alarm-names myalarm

In caso di esito positivo, il comando torna al prompt.

• Per i dettagli sull'API, consulta [EnableAlarmActionsAWS CLI](https://awscli.amazonaws.com/v2/documentation/api/latest/reference/cloudwatch/enable-alarm-actions.html)Command Reference.

#### Java

### SDK per Java 2.x

### **a** Note

C'è altro su GitHub. Trova l'esempio completo e scopri di più sulla configurazione e l'esecuzione nel [Repository di esempi di codice AWS.](https://github.com/awsdocs/aws-doc-sdk-examples/tree/main/javav2/example_code/cloudwatch#readme)

```
import software.amazon.awssdk.regions.Region;
import software.amazon.awssdk.services.cloudwatch.CloudWatchClient;
import software.amazon.awssdk.services.cloudwatch.model.CloudWatchException;
import 
  software.amazon.awssdk.services.cloudwatch.model.EnableAlarmActionsRequest;
/** 
  * Before running this Java V2 code example, set up your development 
  * environment, including your credentials. 
 * 
  * For more information, see the following documentation topic: 
 * 
  * https://docs.aws.amazon.com/sdk-for-java/latest/developer-guide/get-
started.html 
  */
public class EnableAlarmActions { 
     public static void main(String[] args) { 
         final String usage = """ 
                  Usage: 
                    <alarmName> 
                  Where: 
                    alarmName - An alarm name to enable (for example, MyAlarm). 
                  """; 
         if (args.length != 1) { 
             System.out.println(usage); 
             System.exit(1); 
         } 
         String alarm = args[0];
```

```
 Region region = Region.US_EAST_1; 
         CloudWatchClient cw = CloudWatchClient.builder() 
                  .region(region) 
                  .build(); 
         enableActions(cw, alarm); 
         cw.close(); 
     } 
     public static void enableActions(CloudWatchClient cw, String alarm) { 
         try { 
              EnableAlarmActionsRequest request = 
  EnableAlarmActionsRequest.builder() 
                       .alarmNames(alarm) 
                     .buid() cw.enableAlarmActions(request); 
              System.out.printf("Successfully enabled actions on alarm %s", alarm); 
         } catch (CloudWatchException e) { 
              System.err.println(e.awsErrorDetails().errorMessage()); 
              System.exit(1); 
         } 
     }
}
```
• Per i dettagli sull'API, [EnableAlarmActions](https://docs.aws.amazon.com/goto/SdkForJavaV2/monitoring-2010-08-01/EnableAlarmActions)consulta AWS SDK for Java 2.xAPI Reference.

#### **JavaScript**

SDK per JavaScript (v3)

**a** Note

C'è altro da fare. GitHub Trova l'esempio completo e scopri come configurarlo ed eseguirlo nel [AWSCode Examples Repository.](https://github.com/awsdocs/aws-doc-sdk-examples/tree/main/javascriptv3/example_code/cloudwatch#code-examples)

```
Importare l'SDK e i moduli client e chiamare l'API.
```
import { EnableAlarmActionsCommand } from "@aws-sdk/client-cloudwatch";

```
import { client } from "../libs/client.js";
const run = async () => {
   const command = new EnableAlarmActionsCommand({ 
     AlarmNames: [process.env.CLOUDWATCH_ALARM_NAME], // Set the value of 
  CLOUDWATCH_ALARM_NAME to the name of an existing alarm. 
   }); 
   try { 
     return await client.send(command); 
   } catch (err) { 
     console.error(err); 
   }
};
export default run();
```
Creare il client in un modulo separato ed esportarlo.

```
import { CloudWatchClient } from "@aws-sdk/client-cloudwatch";
```

```
export const client = new CloudWatchClient({});
```
- Per ulteriori informazioni, consulta la [Guida per sviluppatori di AWS SDK for JavaScript](https://docs.aws.amazon.com/sdk-for-javascript/v3/developer-guide/cloudwatch-examples-using-alarm-actions.html#cloudwatch-examples-using-alarm-actions-enabling).
- Per i dettagli sull'API, consulta la [EnableAlarmActionss](https://docs.aws.amazon.com/AWSJavaScriptSDK/v3/latest/client/cloudwatch/command/EnableAlarmActionsCommand)ezione AWS SDK for JavaScriptAPI Reference.

SDK per JavaScript (v2)

#### **a** Note

C'è altro da fare. GitHub Trova l'esempio completo e scopri come configurarlo ed eseguirlo nel [AWSCode Examples Repository.](https://github.com/awsdocs/aws-doc-sdk-examples/tree/main/javascript/example_code/cloudwatch#code-examples)

Importare l'SDK e i moduli client e chiamare l'API.

```
// Load the AWS SDK for Node.js
var AWS = require("aws-sdk");
// Set the region
```

```
AWS.config.update({ region: "REGION" });
// Create CloudWatch service object
var cw = new AWS.CloudWatch({ apiVersion: "2010-08-01" });
var params = \{ AlarmName: "Web_Server_CPU_Utilization", 
   ComparisonOperator: "GreaterThanThreshold", 
   EvaluationPeriods: 1, 
   MetricName: "CPUUtilization", 
   Namespace: "AWS/EC2", 
   Period: 60, 
   Statistic: "Average", 
   Threshold: 70.0, 
   ActionsEnabled: true, 
   AlarmActions: ["ACTION_ARN"], 
   AlarmDescription: "Alarm when server CPU exceeds 70%", 
   Dimensions: [ 
     { 
       Name: "InstanceId", 
       Value: "INSTANCE_ID", 
     }, 
   ], 
   Unit: "Percent",
};
cw.putMetricAlarm(params, function (err, data) { 
   if (err) { 
     console.log("Error", err); 
   } else { 
     console.log("Alarm action added", data); 
     var paramsEnableAlarmAction = { 
       AlarmNames: [params.AlarmName], 
     }; 
     cw.enableAlarmActions(paramsEnableAlarmAction, function (err, data) { 
       if (err) { 
         console.log("Error", err); 
       } else { 
         console.log("Alarm action enabled", data); 
       } 
     }); 
   }
});
```
- Per ulteriori informazioni, consulta la [Guida per sviluppatori di AWS SDK for JavaScript](https://docs.aws.amazon.com/sdk-for-javascript/v2/developer-guide/cloudwatch-examples-using-alarm-actions.html#cloudwatch-examples-using-alarm-actions-enabling).
- Per i dettagli sull'API, consulta la [EnableAlarmActionss](https://docs.aws.amazon.com/goto/AWSJavaScriptSDK/monitoring-2010-08-01/EnableAlarmActions)ezione AWS SDK for JavaScriptAPI Reference.

### Kotlin

SDK per Kotlin

## **a** Note

C'è di più su GitHub. Trova l'esempio completo e scopri di più sulla configurazione e l'esecuzione nel [Repository di esempi di codice AWS.](https://github.com/awsdocs/aws-doc-sdk-examples/tree/main/kotlin/services/cloudwatch#code-examples)

```
suspend fun enableActions(alarm: String) { 
     val request = EnableAlarmActionsRequest { 
         alarmNames = listOf(alarm) 
     } 
     CloudWatchClient { region = "us-east-1" }.use { cwClient -> 
         cwClient.enableAlarmActions(request) 
         println("Successfully enabled actions on alarm $alarm") 
     }
}
```
• Per i dettagli sull'API, [EnableAlarmActions](https://github.com/awslabs/aws-sdk-kotlin#generating-api-documentation)consulta AWSSDK for Kotlin API reference.

## Python

SDK per Python (Boto3)

## **a**) Note

C'è di più su. GitHub Trova l'esempio completo e scopri di più sulla configurazione e l'esecuzione nel [Repository di esempi di codice AWS.](https://github.com/awsdocs/aws-doc-sdk-examples/tree/main/python/example_code/cloudwatch#code-examples)

```
class CloudWatchWrapper: 
     """Encapsulates Amazon CloudWatch functions.""" 
     def __init__(self, cloudwatch_resource): 
 """ 
         :param cloudwatch_resource: A Boto3 CloudWatch resource. 
 """ 
         self.cloudwatch_resource = cloudwatch_resource 
     def enable_alarm_actions(self, alarm_name, enable): 
 """ 
         Enables or disables actions on the specified alarm. Alarm actions can be 
         used to send notifications or automate responses when an alarm enters a 
         particular state. 
         :param alarm_name: The name of the alarm. 
         :param enable: When True, actions are enabled for the alarm. Otherwise, 
  they 
                        disabled. 
         """ 
         try: 
             alarm = self.cloudwatch_resource.Alarm(alarm_name) 
             if enable: 
                 alarm.enable_actions() 
             else: 
                 alarm.disable_actions() 
             logger.info( 
                 "%s actions for alarm %s.", 
                 "Enabled" if enable else "Disabled", 
                 alarm_name, 
) except ClientError: 
             logger.exception( 
                 "Couldn't %s actions alarm %s.", 
                 "enable" if enable else "disable", 
                 alarm_name, 
) raise
```
• Per i dettagli sull'API, consulta [EnableAlarmActionsAWS](https://docs.aws.amazon.com/goto/boto3/monitoring-2010-08-01/EnableAlarmActions)SDK for Python (Boto3) API Reference.

#### SAP ABAP

```
SDK per SAP ABAP
```
# **a** Note

C'è di più su. GitHub Trova l'esempio completo e scopri di più sulla configurazione e l'esecuzione nel [Repository di esempi di codice AWS.](https://github.com/awsdocs/aws-doc-sdk-examples/tree/main/sap-abap/services/cloudwatch#code-examples)

```
 "Enable actions on the specified alarm." 
     TRY. 
         lo_cwt->enablealarmactions( 
           it_alarmnames = it_alarm_names 
         ). 
         MESSAGE 'Alarm actions enabled.' TYPE 'I'. 
       CATCH /aws1/cx_rt_service_generic INTO DATA(lo_exception). 
        DATA(lv_error) = |"\{ lo\_exception->av_error = s<sup>1</sup>
>av_err_msg }|. 
         MESSAGE lv_error TYPE 'E'. 
     ENDTRY.
```
• Per i dettagli sulle API, [EnableAlarmActionsc](https://docs.aws.amazon.com/sdk-for-sap-abap/v1/api/latest/index.html)onsulta AWSSDK for SAP ABAP API reference.

# Ottieni un'immagine metrica dei dati CloudWatch

I seguenti esempi di codice mostrano come ottenere un'immagine dei dati CloudWatch metrici di Amazon.

Gli esempi di operazioni sono estratti di codice da programmi più grandi e devono essere eseguiti nel contesto. È possibile visualizzare questa operazione nel contesto nel seguente esempio di codice:

• [Inizia con parametri, pannelli di controllo e allarmi](#page-1234-0)

### .NET

# AWS SDK for .NET

## **a** Note

C'è altro su. GitHub Trova l'esempio completo e scopri di più sulla configurazione e l'esecuzione nel [Repository di esempi di codice AWS.](https://github.com/awsdocs/aws-doc-sdk-examples/tree/main/dotnetv3/CloudWatch#code-examples)

```
 /// <summary> 
    /// Get an image for a metric graphed over time. 
    /// </summary> 
    /// <param name="metricNamespace">The namespace of the metric.</param> 
     /// <param name="metric">The name of the metric.</param> 
    /// <param name="stat">The name of the stat to chart.</param> 
    /// <param name="period">The period to use for the chart.</param> 
   /// <returns>A memory stream for the chart image.</returns>
     public async Task<MemoryStream> GetTimeSeriesMetricImage(string 
 metricNamespace, string metric, string stat, int period) 
    \{ var metricImageWidget = new 
         { 
             title = "Example Metric Graph", 
             view = "timeSeries", 
             stacked = false, 
             period = period, 
            width = 1400,
            height = 600,
            metrics = new List<List<object>>
                  { new() { metricNamespace, metric, new { stat } } } 
         }; 
         var metricImageWidgetString = 
 JsonSerializer.Serialize(metricImageWidget); 
         var imageResponse = await _amazonCloudWatch.GetMetricWidgetImageAsync( 
             new GetMetricWidgetImageRequest() 
\{\hspace{.1cm} \} MetricWidget = metricImageWidgetString 
             }); 
         return imageResponse.MetricWidgetImage;
```

```
 } 
 /// <summary> 
 /// Save a metric image to a file. 
 /// </summary> 
 /// <param name="memoryStream">The MemoryStream for the metric image.</param> 
 /// <param name="metricName">The name of the metric.</param> 
/// <returns>The path to the file.</returns>
 public string SaveMetricImage(MemoryStream memoryStream, string metricName) 
 { 
     var metricFileName = $"{metricName}_{DateTime.Now.Ticks}.png"; 
     using var sr = new StreamReader(memoryStream); 
     // Writes the memory stream to a file. 
     File.WriteAllBytes(metricFileName, memoryStream.ToArray()); 
     var filePath = Path.Join(AppDomain.CurrentDomain.BaseDirectory, 
         metricFileName); 
     return filePath; 
 }
```
• Per i dettagli sull'API, consulta la [GetMetricWidgetImage](https://docs.aws.amazon.com/goto/DotNetSDKV3/monitoring-2010-08-01/GetMetricWidgetImage)sezione AWS SDK for .NETAPI Reference.

#### Java

SDK per Java 2.x

#### **a** Note

C'è di più su GitHub. Trova l'esempio completo e scopri di più sulla configurazione e l'esecuzione nel [Repository di esempi di codice AWS.](https://github.com/awsdocs/aws-doc-sdk-examples/tree/main/javav2/example_code/cloudwatch#readme)

```
 public static void getAndOpenMetricImage(CloudWatchClient cw, String 
 fileName) { 
        System.out.println("Getting Image data for custom metric."); 
        try { 
           String myJSON = ''{\n} " \"title\": \"Example Metric Graph\",\n" + 
                     " \"view\": \"timeSeries\",\n" + 
                     " \"stacked \": false,\n" +
```

```
 " \"period\": 10,\n" + 
                      " \"width\": 1400,\n" + 
                      " \"height\": 600,\n" + 
                     " \Upsilon" metrics\Upsilon": [\n\pi" +
                     " \lceil \n\binom{n}{r} + \n\end{array}" \Upsilon"AWS/Billing\",\n" +
                      " \"EstimatedCharges\",\n" + 
                     " \Upsilon"Currency\", \n" +
                      " \"USD\"\n" + 
                     " 1\n" +
                      " ]\n" + 
                      "}"; 
             GetMetricWidgetImageRequest imageRequest = 
 GetMetricWidgetImageRequest.builder() 
                      .metricWidget(myJSON) 
                     .buid() GetMetricWidgetImageResponse response = 
 cw.getMetricWidgetImage(imageRequest); 
             SdkBytes sdkBytes = response.metricWidgetImage(); 
             byte[] bytes = sdkBytes.asByteArray(); 
            File outputFile = new File(fileName);
             try (FileOutputStream outputStream = new 
 FileOutputStream(outputFile)) { 
                  outputStream.write(bytes); 
 } 
         } catch (CloudWatchException | IOException e) { 
             System.err.println(e.getMessage()); 
             System.exit(1); 
         } 
     }
```
• Per i dettagli sull'API, consulta la [GetMetricWidgetImage](https://docs.aws.amazon.com/goto/SdkForJavaV2/monitoring-2010-08-01/GetMetricWidgetImage)sezione AWS SDK for Java 2.xAPI Reference.

#### Kotlin

# SDK per Kotlin

# **a** Note

C'è di più su GitHub. Trova l'esempio completo e scopri di più sulla configurazione e l'esecuzione nel [Repository di esempi di codice AWS.](https://github.com/awsdocs/aws-doc-sdk-examples/tree/main/kotlin/services/cloudwatch#code-examples)

```
suspend fun getAndOpenMetricImage(fileName: String) { 
       println("Getting Image data for custom metric.") 
      val myJSON = """f "title": "Example Metric Graph", 
              "view": "timeSeries", 
              "stacked ": false, 
              "period": 10, 
              "width": 1400, 
              "height": 600, 
              "metrics": [ 
\blacksquare [ \blacksquare \blacksquare \ "AWS/Billing", 
                     "EstimatedCharges", 
                     "Currency", 
                     "USD" 
 ] 
              ] 
              }""" 
       val imageRequest = GetMetricWidgetImageRequest { 
              metricWidget = myJSON 
       } 
       CloudWatchClient { region = "us-east-1" }.use { cwClient -> 
              val response = cwClient.getMetricWidgetImage(imageRequest) 
              val bytes = response.metricWidgetImage 
             if (bytes != null) {
                     File(fileName).writeBytes(bytes) 
              } 
       } 
       println("You have successfully written data to $fileName")
}
```
• Per i dettagli sull'API, [GetMetricWidgetImagec](https://github.com/awslabs/aws-sdk-kotlin#generating-api-documentation)onsulta AWSSDK for Kotlin API reference.

Ottieni i dettagli di una dashboard CloudWatch

Il seguente esempio di codice mostra come ottenere i dettagli della CloudWatch dashboard di Amazon.

.NET

AWS SDK for .NET

# **a** Note

C'è altro su GitHub. Trova l'esempio completo e scopri di più sulla configurazione e l'esecuzione nel [Repository di esempi di codice AWS.](https://github.com/awsdocs/aws-doc-sdk-examples/tree/main/dotnetv3/CloudWatch#code-examples)

```
 /// <summary> 
     /// Get information on a dashboard. 
    /// </summary> 
    /// <param name="dashboardName">The name of the dashboard.</param> 
     /// <returns>A JSON object with dashboard information.</returns> 
     public async Task<string> GetDashboard(string dashboardName) 
     { 
         var dashboardResponse = await _amazonCloudWatch.GetDashboardAsync( 
             new GetDashboardRequest() 
\{\hspace{.1cm} \} DashboardName = dashboardName 
             }); 
         return dashboardResponse.DashboardBody; 
     }
```
• Per i dettagli sull'API, consulta la [GetDashboards](https://docs.aws.amazon.com/goto/DotNetSDKV3/monitoring-2010-08-01/GetDashboard)ezione AWS SDK for .NETAPI Reference.

# Ottieni i valori dei dati CloudWatch metrici

I seguenti esempi di codice mostrano come ottenere i dati CloudWatch metrici di Amazon.

Gli esempi di operazioni sono estratti di codice da programmi più grandi e devono essere eseguiti nel contesto. È possibile visualizzare questa operazione nel contesto nel seguente esempio di codice:

• [Inizia con parametri, pannelli di controllo e allarmi](#page-1234-0)

#### .NET

AWS SDK for .NET

```
a Note
```
C'è altro su. GitHub Trova l'esempio completo e scopri di più sulla configurazione e l'esecuzione nel [Repository di esempi di codice AWS.](https://github.com/awsdocs/aws-doc-sdk-examples/tree/main/dotnetv3/CloudWatch#code-examples)

```
 /// <summary> 
     /// Get data for CloudWatch metrics. 
     /// </summary> 
    /// <param name="minutesOfData">The number of minutes of data to include.</
param> 
     /// <param name="useDescendingTime">True to return the data descending by 
time.</param>
     /// <param name="endDateUtc">The end date for the data, in UTC.</param> 
    /// <param name="maxDataPoints">The maximum data points to include.</param> 
    /// <param name="dataQueries">Optional data queries to include.</param> 
    /// <returns>A list of the requested metric data.</returns>
     public async Task<List<MetricDataResult>> GetMetricData(int minutesOfData, 
  bool useDescendingTime, DateTime? endDateUtc = null, 
         int maxDataPoints = 0, List<MetricDataQuery>? dataQueries = null) 
     { 
         var metricData = new List<MetricDataResult>(); 
         // If no end time is provided, use the current time for the end time. 
         endDateUtc ??= DateTime.UtcNow; 
         var timeZoneOffset = 
 TimeZoneInfo.Local.GetUtcOffset(endDateUtc.Value.ToLocalTime()); 
         var startTimeUtc = endDateUtc.Value.AddMinutes(-minutesOfData); 
         // The timezone string should be in the format +0000, so use the timezone 
  offset to format it correctly.
```

```
 var timeZoneString = $"{timeZoneOffset.Hours:D2}
{timeZoneOffset.Minutes:D2}"; 
         var paginatedMetricData = _amazonCloudWatch.Paginators.GetMetricData( 
             new GetMetricDataRequest() 
\{\hspace{.1cm} \} StartTimeUtc = startTimeUtc, 
                  EndTimeUtc = endDateUtc.Value, 
                 LabelOptions = new LabelOptions { Timezone = timeZoneString },
                  ScanBy = useDescendingTime ? ScanBy.TimestampDescending : 
 ScanBy.TimestampAscending, 
                  MaxDatapoints = maxDataPoints, 
                 MetricDataQueries = dataQueries,
             }); 
         await foreach (var data in paginatedMetricData.MetricDataResults) 
         { 
             metricData.Add(data); 
         } 
         return metricData; 
     }
```
• Per i dettagli sull'API, consulta la [GetMetricData](https://docs.aws.amazon.com/goto/DotNetSDKV3/monitoring-2010-08-01/GetMetricData)sezione AWS SDK for .NETAPI Reference.

#### Java

SDK per Java 2.x

#### **a** Note

C'è di più su GitHub. Trova l'esempio completo e scopri di più sulla configurazione e l'esecuzione nel [Repository di esempi di codice AWS.](https://github.com/awsdocs/aws-doc-sdk-examples/tree/main/javav2/example_code/cloudwatch#readme)

```
 public static void getCustomMetricData(CloudWatchClient cw, String fileName) 
 { 
        try { 
            // Read values from the JSON file. 
            JsonParser parser = new JsonFactory().createParser(new 
 File(fileName)); 
            com.fasterxml.jackson.databind.JsonNode rootNode = new 
 ObjectMapper().readTree(parser);
```
```
 String customMetricNamespace = 
 rootNode.findValue("customMetricNamespace").asText(); 
            String customMetricName = 
 rootNode.findValue("customMetricName").asText(); 
            // Set the date. 
            Instant nowDate = Instant.now(); 
           long hours = 1;
            long minutes = 30; 
            Instant date2 = nowDate.plus(hours, ChronoUnit.HOURS).plus(minutes, 
                     ChronoUnit.MINUTES); 
            Metric met = Metric.builder() 
                     .metricName(customMetricName) 
                     .namespace(customMetricNamespace) 
                     .build(); 
            MetricStat metStat = MetricStat.builder() 
                     .stat("Maximum") 
                     .period(1) 
                     .metric(met) 
                    .build();
            MetricDataQuery dataQUery = MetricDataQuery.builder() 
                     .metricStat(metStat) 
                     .id("foo2") 
                     .returnData(true) 
                     .build(); 
            List<MetricDataQuery> dq = new ArrayList<>(); 
            dq.add(dataQUery); 
            GetMetricDataRequest getMetReq = GetMetricDataRequest.builder() 
                     .maxDatapoints(10) 
                     .scanBy(ScanBy.TIMESTAMP_DESCENDING) 
                     .startTime(nowDate) 
                     .endTime(date2) 
                     .metricDataQueries(dq) 
                    .build();
            GetMetricDataResponse response = cw.getMetricData(getMetReq); 
            List<MetricDataResult> data = response.metricDataResults(); 
            for (MetricDataResult item : data) {
```

```
 System.out.println("The label is " + item.label()); 
                 System.out.println("The status code is " + 
 item.statusCode().toString()); 
 } 
         } catch (CloudWatchException | IOException e) { 
             System.err.println(e.getMessage()); 
             System.exit(1); 
        } 
    }
```
• Per i dettagli sull'API, consulta la [GetMetricData](https://docs.aws.amazon.com/goto/SdkForJavaV2/monitoring-2010-08-01/GetMetricData)sezione AWS SDK for Java 2.xAPI Reference.

### Kotlin

### SDK per Kotlin

#### **a** Note

C'è di più su GitHub. Trova l'esempio completo e scopri di più sulla configurazione e l'esecuzione nel [Repository di esempi di codice AWS.](https://github.com/awsdocs/aws-doc-sdk-examples/tree/main/kotlin/services/cloudwatch#code-examples)

```
suspend fun getCustomMetricData(fileName: String) { 
     // Read values from the JSON file. 
     val parser = JsonFactory().createParser(File(fileName)) 
     val rootNode = ObjectMapper().readTree<JsonNode>(parser) 
     val customMetricNamespace = 
 rootNode.findValue("customMetricNamespace").asText() 
     val customMetricName = rootNode.findValue("customMetricName").asText() 
     // Set the date. 
     val nowDate = Instant.now() 
     val hours: Long = 1 
     val minutes: Long = 30 
     val date2 = nowDate.plus(hours, ChronoUnit.HOURS).plus( 
         minutes, 
         ChronoUnit.MINUTES 
    \mathcal{L}
```

```
 val met = Metric { 
         metricName = customMetricName 
         namespace = customMetricNamespace 
     } 
     val metStat = MetricStat { 
         stat = "Maximum" 
         period = 1 
         metric = met 
     } 
     val dataQUery = MetricDataQuery { 
         metricStat = metStat 
        id = "foo2" returnData = true 
     } 
     val dq = ArrayList<MetricDataQuery>() 
     dq.add(dataQUery) 
     val getMetReq = GetMetricDataRequest { 
         maxDatapoints = 10 
         scanBy = ScanBy.TimestampDescending 
         startTime = aws.smithy.kotlin.runtime.time.Instant(nowDate) 
        endTime = aws.smithy.kotlin.runtime.time.Instant(date2)
         metricDataQueries = dq 
     } 
     CloudWatchClient { region = "us-east-1" }.use { cwClient -> 
         val response = cwClient.getMetricData(getMetReq) 
         response.metricDataResults?.forEach { item -> 
              println("The label is ${item.label}") 
              println("The status code is ${item.statusCode}") 
         } 
     }
}
```
• Per i dettagli sull'API, [GetMetricDatac](https://github.com/awslabs/aws-sdk-kotlin#generating-api-documentation)onsulta AWSSDK for Kotlin API reference.

# Ottieni statistiche CloudWatch metriche utilizzando un SDK AWS

I seguenti esempi di codice mostrano come ottenere le statistiche dei CloudWatch parametri di Amazon.

Gli esempi di operazioni sono estratti di codice da programmi più grandi e devono essere eseguiti nel contesto. È possibile visualizzare questa operazione nel contesto nei seguenti esempi di codice:

- [Inizia con parametri, pannelli di controllo e allarmi](#page-1234-0)
- [Gestione di parametri e allarmi](#page-1308-0)

## .NET

## AWS SDK for .NET

## **a** Note

C'è altro su. GitHub Trova l'esempio completo e scopri di più sulla configurazione e l'esecuzione nel [Repository di esempi di codice AWS.](https://github.com/awsdocs/aws-doc-sdk-examples/tree/main/dotnetv3/CloudWatch#code-examples)

```
 /// <summary> 
    /// Get billing statistics using a call to a wrapper class. 
    /// </summary> 
    /// <returns>A collection of billing statistics.</returns> 
    private static async Task<List<Datapoint>> SetupBillingStatistics() 
    { 
        // Make a request for EstimatedCharges with a period of one day for the 
 past seven days. 
        var billingStatistics = await _cloudWatchWrapper.GetMetricStatistics( 
            "AWS/Billing", 
            "EstimatedCharges", 
            new List<string>() { "Maximum" }, 
            new List<Dimension>() { new Dimension { Name = "Currency", Value = 
 "USD" } }, 
            7, 
            86400); 
        billingStatistics = billingStatistics.OrderBy(n => n.Timestamp).ToList();
```

```
 return billingStatistics; 
     } 
    /// <summary> 
    /// Wrapper to get statistics for a specific CloudWatch metric. 
    /// </summary> 
    /// <param name="metricNamespace">The namespace of the metric.</param> 
    /// <param name="metricName">The name of the metric.</param> 
     /// <param name="statistics">The list of statistics to include.</param> 
    /// <param name="dimensions">The list of dimensions to include.</param> 
    /// <param name="days">The number of days in the past to include.</param> 
    /// <param name="period">The period for the data.</param> 
     /// <returns>A list of DataPoint objects for the statistics.</returns> 
     public async Task<List<Datapoint>> GetMetricStatistics(string 
 metricNamespace, 
        string metricName, List<string> statistics, List<Dimension> dimensions,
 int days, int period) 
     { 
         var metricStatistics = await _amazonCloudWatch.GetMetricStatisticsAsync( 
             new GetMetricStatisticsRequest() 
\{\hspace{.1cm} \} Namespace = metricNamespace, 
                 MetricName = metricName, 
                 Dimensions = dimensions, 
                 Statistics = statistics, 
                 StartTimeUtc = DateTime.UtcNow.AddDays(-days), 
                 EndTimeUtc = DateTime.UtcNow, 
                 Period = period 
             }); 
         return metricStatistics.Datapoints; 
     }
```
• Per i dettagli sull'API, consulta la [GetMetricStatisticss](https://docs.aws.amazon.com/goto/DotNetSDKV3/monitoring-2010-08-01/GetMetricStatistics)ezione AWS SDK for .NETAPI Reference.

## CLI

# AWS CLI

Per ottenere 'utilizzo della CPU per un'istanza EC2

L'esempio seguente utilizza il comando get-metric-statistics per ottenere l'utilizzo della CPU per un'istanza EC2 con ID i-abcdef.

```
aws cloudwatch get-metric-statistics --metric-name CPUUtilization --start-time 
 2014-04-08T23:18:00Z --end-time 2014-04-09T23:18:00Z --period 3600 --namespace 
 AWS/EC2 --statistics Maximum --dimensions Name=InstanceId,Value=i-abcdef
```
Output:

```
{ 
     "Datapoints": [ 
          { 
               "Timestamp": "2014-04-09T11:18:00Z", 
               "Maximum": 44.79, 
               "Unit": "Percent" 
          }, 
          { 
               "Timestamp": "2014-04-09T20:18:00Z", 
               "Maximum": 47.92, 
               "Unit": "Percent" 
          }, 
          { 
               "Timestamp": "2014-04-09T19:18:00Z", 
               "Maximum": 50.85, 
               "Unit": "Percent" 
          }, 
          { 
               "Timestamp": "2014-04-09T09:18:00Z", 
               "Maximum": 47.92, 
               "Unit": "Percent" 
          }, 
          { 
               "Timestamp": "2014-04-09T03:18:00Z", 
               "Maximum": 76.84, 
               "Unit": "Percent" 
          }, 
          { 
               "Timestamp": "2014-04-09T21:18:00Z", 
               "Maximum": 48.96, 
               "Unit": "Percent" 
          }, 
          { 
               "Timestamp": "2014-04-09T14:18:00Z",
```

```
 "Maximum": 47.92, 
     "Unit": "Percent" 
 }, 
 { 
     "Timestamp": "2014-04-09T08:18:00Z", 
     "Maximum": 47.92, 
     "Unit": "Percent" 
 }, 
 { 
     "Timestamp": "2014-04-09T16:18:00Z", 
     "Maximum": 45.55, 
     "Unit": "Percent" 
 }, 
 { 
     "Timestamp": "2014-04-09T06:18:00Z", 
     "Maximum": 47.92, 
     "Unit": "Percent" 
 }, 
 { 
     "Timestamp": "2014-04-09T13:18:00Z", 
     "Maximum": 45.08, 
     "Unit": "Percent" 
 }, 
 { 
     "Timestamp": "2014-04-09T05:18:00Z", 
     "Maximum": 47.92, 
     "Unit": "Percent" 
 }, 
 { 
     "Timestamp": "2014-04-09T18:18:00Z", 
     "Maximum": 46.88, 
     "Unit": "Percent" 
 }, 
 { 
     "Timestamp": "2014-04-09T17:18:00Z", 
     "Maximum": 52.08, 
     "Unit": "Percent" 
 }, 
 { 
     "Timestamp": "2014-04-09T07:18:00Z", 
     "Maximum": 47.92, 
     "Unit": "Percent" 
 }, 
 {
```

```
 "Timestamp": "2014-04-09T02:18:00Z", 
          "Maximum": 51.23, 
          "Unit": "Percent" 
     }, 
     { 
          "Timestamp": "2014-04-09T12:18:00Z", 
          "Maximum": 47.67, 
          "Unit": "Percent" 
     }, 
     { 
          "Timestamp": "2014-04-08T23:18:00Z", 
          "Maximum": 46.88, 
          "Unit": "Percent" 
     }, 
     { 
          "Timestamp": "2014-04-09T10:18:00Z", 
          "Maximum": 51.91, 
          "Unit": "Percent" 
     }, 
     { 
          "Timestamp": "2014-04-09T04:18:00Z", 
          "Maximum": 47.13, 
          "Unit": "Percent" 
     }, 
     { 
          "Timestamp": "2014-04-09T15:18:00Z", 
          "Maximum": 48.96, 
          "Unit": "Percent" 
     }, 
     { 
          "Timestamp": "2014-04-09T00:18:00Z", 
          "Maximum": 48.16, 
          "Unit": "Percent" 
     }, 
     { 
          "Timestamp": "2014-04-09T01:18:00Z", 
          "Maximum": 49.18, 
          "Unit": "Percent" 
     } 
 ], 
 "Label": "CPUUtilization"
```
}

Specifica di più dimensioni

Nell'esempio seguente viene illustrato come specificare più dimensioni. Ogni dimensione è specificata come coppia nome/valore, con una virgola tra il nome e il valore. Più dimensioni sono separate da uno spazio. Se un unico parametro include più dimensioni, è necessario specificare un valore per ogni dimensione definita.

Per altri esempi di utilizzo del get-metric-statistics comando, consulta Get Statistics for a Metric nella Amazon CloudWatch Developer Guide.

```
aws cloudwatch get-metric-statistics --metric-name Buffers --
namespace MyNameSpace --dimensions Name=InstanceID,Value=i-abcdef 
 Name=InstanceType,Value=m1.small --start-time 2016-10-15T04:00:00Z --end-time 
  2016-10-19T07:00:00Z --statistics Average --period 60
```
• Per i dettagli sull'API, consulta [GetMetricStatisticsAWS CLI](https://awscli.amazonaws.com/v2/documentation/api/latest/reference/cloudwatch/get-metric-statistics.html)Command Reference.

#### Java

SDK per Java 2.x

#### **a** Note

C'è altro su GitHub. Trova l'esempio completo e scopri di più sulla configurazione e l'esecuzione nel [Repository di esempi di codice AWS.](https://github.com/awsdocs/aws-doc-sdk-examples/tree/main/javav2/example_code/cloudwatch#readme)

```
 public static void getAndDisplayMetricStatistics(CloudWatchClient cw, String 
 nameSpace, String metVal, 
            String metricOption, String date, Dimension myDimension) { 
        try { 
             Instant start = Instant.parse(date); 
            Instant endDate = Instant.now(); 
            GetMetricStatisticsRequest statisticsRequest = 
 GetMetricStatisticsRequest.builder() 
                     .endTime(endDate) 
                     .startTime(start) 
                     .dimensions(myDimension) 
                     .metricName(metVal) 
                     .namespace(nameSpace)
```

```
 .period(86400) 
                     .statistics(Statistic.fromValue(metricOption)) 
                    .build();
             GetMetricStatisticsResponse response = 
 cw.getMetricStatistics(statisticsRequest); 
             List<Datapoint> data = response.datapoints(); 
             if (!data.isEmpty()) { 
                 for (Datapoint datapoint : data) { 
                     System.out 
                              .println("Timestamp: " + datapoint.timestamp() + " 
 Maximum value: " + datapoint.maximum()); 
 } 
             } else { 
                 System.out.println("The returned data list is empty"); 
 } 
         } catch (CloudWatchException e) { 
             System.err.println(e.getMessage()); 
             System.exit(1); 
        } 
    }
```
• Per i dettagli sull'API, consulta la [GetMetricStatisticss](https://docs.aws.amazon.com/goto/SdkForJavaV2/monitoring-2010-08-01/GetMetricStatistics)ezione AWS SDK for Java 2.xAPI Reference.

## Kotlin

SDK per Kotlin

## **G** Note

C'è di più su GitHub. Trova l'esempio completo e scopri di più sulla configurazione e l'esecuzione nel [Repository di esempi di codice AWS.](https://github.com/awsdocs/aws-doc-sdk-examples/tree/main/kotlin/services/cloudwatch#code-examples)

```
suspend fun getAndDisplayMetricStatistics(nameSpaceVal: String, metVal: String,
 metricOption: String, date: String, myDimension: Dimension) { 
     val start = Instant.parse(date) 
     val endDate = Instant.now()
```

```
 val statisticsRequest = GetMetricStatisticsRequest { 
         endTime = aws.smithy.kotlin.runtime.time.Instant(endDate) 
        startTime = aws.smithy.kotlin.runtime.time.Instant(start)
         dimensions = listOf(myDimension) 
         metricName = metVal 
         namespace = nameSpaceVal 
         period = 86400 
         statistics = listOf(Statistic.fromValue(metricOption)) 
     } 
     CloudWatchClient { region = "us-east-1" }.use { cwClient -> 
         val response = cwClient.getMetricStatistics(statisticsRequest) 
         val data = response.datapoints 
        if (data != null) {
             if (data.isNotEmpty()) { 
                 for (datapoint in data) { 
                     println("Timestamp: ${datapoint.timestamp} Maximum value: 
  ${datapoint.maximum}") 
 } 
             } else { 
                 println("The returned data list is empty") 
 } 
         } 
     }
}
```
• Per i dettagli sull'API, [GetMetricStatistics](https://github.com/awslabs/aws-sdk-kotlin#generating-api-documentation)consulta AWSSDK for Kotlin API reference.

## Python

SDK per Python (Boto3)

## **a** Note

C'è di più su. GitHub Trova l'esempio completo e scopri di più sulla configurazione e l'esecuzione nel [Repository di esempi di codice AWS.](https://github.com/awsdocs/aws-doc-sdk-examples/tree/main/python/example_code/cloudwatch#code-examples)

```
class CloudWatchWrapper:
```
"""Encapsulates Amazon CloudWatch functions."""

```
def __init__(self, cloudwatch_resource):
 """ 
         :param cloudwatch_resource: A Boto3 CloudWatch resource. 
         """ 
        self.cloudwatch_resource = cloudwatch_resource 
    def get_metric_statistics(self, namespace, name, start, end, period, 
 stat_types): 
 """ 
         Gets statistics for a metric within a specified time span. Metrics are 
 grouped 
        into the specified period. 
         :param namespace: The namespace of the metric. 
         :param name: The name of the metric. 
         :param start: The UTC start time of the time span to retrieve. 
         :param end: The UTC end time of the time span to retrieve. 
         :param period: The period, in seconds, in which to group metrics. The 
 period 
                        must match the granularity of the metric, which depends on 
                        the metric's age. For example, metrics that are older than 
                        three hours have a one-minute granularity, so the period 
 must 
                        be at least 60 and must be a multiple of 60. 
         :param stat_types: The type of statistics to retrieve, such as average 
 value 
                            or maximum value. 
         :return: The retrieved statistics for the metric. 
        "" ""
        try: 
             metric = self.cloudwatch_resource.Metric(namespace, name) 
             stats = metric.get_statistics( 
                 StartTime=start, EndTime=end, Period=period, 
 Statistics=stat_types 
) logger.info( 
                 "Got %s statistics for %s.", len(stats["Datapoints"]), 
 stats["Label"] 
) except ClientError: 
             logger.exception("Couldn't get statistics for %s.%s.", namespace, 
 name) 
             raise
```
 else: return stats

• Per i dettagli sull'API, consulta [GetMetricStatisticsAWS](https://docs.aws.amazon.com/goto/boto3/monitoring-2010-08-01/GetMetricStatistics)SDK for Python (Boto3) API Reference.

Elenca i dashboard CloudWatch

I seguenti esempi di codice mostrano come elencare i CloudWatch dashboard di Amazon.

.NET

AWS SDK for .NET

### **a** Note

C'è altro su. GitHub Trova l'esempio completo e scopri di più sulla configurazione e l'esecuzione nel [Repository di esempi di codice AWS.](https://github.com/awsdocs/aws-doc-sdk-examples/tree/main/dotnetv3/CloudWatch#code-examples)

```
 /// <summary> 
 /// Get a list of dashboards. 
 /// </summary> 
 /// <returns>A list of DashboardEntry objects.</returns> 
 public async Task<List<DashboardEntry>> ListDashboards() 
 { 
     var results = new List<DashboardEntry>(); 
     var paginateDashboards = _amazonCloudWatch.Paginators.ListDashboards( 
         new ListDashboardsRequest()); 
     // Get the entire list using the paginator. 
     await foreach (var data in paginateDashboards.DashboardEntries) 
     { 
         results.Add(data); 
     } 
     return results; 
 }
```
• Per i dettagli sull'API, consulta la [ListDashboards](https://docs.aws.amazon.com/goto/DotNetSDKV3/monitoring-2010-08-01/ListDashboards)sezione AWS SDK for .NETAPI Reference.

#### Java

SDK per Java 2.x

## **a** Note

C'è di più su GitHub. Trova l'esempio completo e scopri di più sulla configurazione e l'esecuzione nel [Repository di esempi di codice AWS.](https://github.com/awsdocs/aws-doc-sdk-examples/tree/main/javav2/example_code/cloudwatch#readme)

```
 public static void listDashboards(CloudWatchClient cw) { 
        try { 
            ListDashboardsIterable listRes = cw.listDashboardsPaginator(); 
            listRes.stream() 
                     .flatMap(r -> r.dashboardEntries().stream()) 
                     .forEach(entry -> { 
                          System.out.println("Dashboard name is: " + 
 entry.dashboardName()); 
                          System.out.println("Dashboard ARN is: " + 
 entry.dashboardArn()); 
                     }); 
        } catch (CloudWatchException e) { 
            System.err.println(e.awsErrorDetails().errorMessage()); 
            System.exit(1); 
        } 
    }
```
• Per i dettagli sull'API, consulta la [ListDashboards](https://docs.aws.amazon.com/goto/SdkForJavaV2/monitoring-2010-08-01/ListDashboards)sezione AWS SDK for Java 2.xAPI Reference.

### Kotlin

## SDK per Kotlin

## **a** Note

C'è di più su GitHub. Trova l'esempio completo e scopri di più sulla configurazione e l'esecuzione nel [Repository di esempi di codice AWS.](https://github.com/awsdocs/aws-doc-sdk-examples/tree/main/kotlin/services/cloudwatch#code-examples)

```
suspend fun listDashboards() { 
     CloudWatchClient { region = "us-east-1" }.use { cwClient -> 
         cwClient.listDashboardsPaginated({}) 
             .transform { it.dashboardEntries?.forEach { obj -> emit(obj) } } 
             .collect { obj -> 
                 println("Name is ${obj.dashboardName}") 
                 println("Dashboard ARN is ${obj.dashboardArn}") 
 } 
     }
}
```
• Per i dettagli sull'API, [ListDashboardsc](https://github.com/awslabs/aws-sdk-kotlin#generating-api-documentation)onsulta AWSSDK for Kotlin API reference.

Elenca le CloudWatch metriche utilizzando un SDK AWS

I seguenti esempi di codice mostrano come elencare i metadati per le CloudWatch metriche di Amazon. Per ottenere i dati per una metrica, usa le GetMetricData azioni o. GetMetricStatistics

Gli esempi di operazioni sono estratti di codice da programmi più grandi e devono essere eseguiti nel contesto. È possibile visualizzare questa operazione nel contesto nei seguenti esempi di codice:

- [Inizia con parametri, pannelli di controllo e allarmi](#page-1234-0)
- [Gestione di parametri e allarmi](#page-1308-0)

### .NET

## AWS SDK for .NET

## **A** Note

C'è altro da fare. GitHub Trova l'esempio completo e scopri di più sulla configurazione e l'esecuzione nel [Repository di esempi di codice AWS.](https://github.com/awsdocs/aws-doc-sdk-examples/tree/main/dotnetv3/CloudWatch#code-examples)

```
 /// <summary> 
    /// List metrics available, optionally within a namespace. 
    /// </summary> 
    /// <param name="metricNamespace">Optional CloudWatch namespace to use when 
 listing metrics.</param> 
    /// <param name="filter">Optional dimension filter.</param> 
    /// <param name="metricName">Optional metric name filter.</param> 
     /// <returns>The list of metrics.</returns> 
     public async Task<List<Metric>> ListMetrics(string? metricNamespace = null, 
 DimensionFilter? filter = null, string? metricName = null) 
    \{ var results = new List<Metric>(); 
         var paginateMetrics = _amazonCloudWatch.Paginators.ListMetrics( 
             new ListMetricsRequest 
\{\hspace{.1cm} \} Namespace = metricNamespace, 
                  Dimensions = filter != null ? new List<DimensionFilter> 
 { filter } : null, 
                 MetricName = metricName 
             }); 
         // Get the entire list using the paginator. 
         await foreach (var metric in paginateMetrics.Metrics) 
         { 
             results.Add(metric); 
         } 
         return results; 
     }
```
• Per i dettagli sull'API, consulta la [ListMetrics](https://docs.aws.amazon.com/goto/DotNetSDKV3/monitoring-2010-08-01/ListMetrics)sezione AWS SDK for .NETAPI Reference.

#### $C++$

## SDK per C++

## **a** Note

C'è di più su GitHub. Trova l'esempio completo e scopri come configurarlo ed eseguirlo nel [AWSCode Examples Repository.](https://github.com/awsdocs/aws-doc-sdk-examples/tree/main/cpp/example_code/cloudwatch#code-examples)

Includere i file richiesti.

```
#include <aws/core/Aws.h>
#include <aws/monitoring/CloudWatchClient.h>
#include <aws/monitoring/model/ListMetricsRequest.h>
#include <aws/monitoring/model/ListMetricsResult.h>
#include <iomanip>
#include <iostream>
```
Elenca i parametri.

```
 Aws::CloudWatch::CloudWatchClient cw; 
         Aws::CloudWatch::Model::ListMetricsRequest request; 
        if (argc > 1)
         { 
              request.SetMetricName(argv[1]); 
         } 
        if (argc > 2)
         { 
              request.SetNamespace(argv[2]); 
         } 
         bool done = false; 
         bool header = false; 
         while (!done) 
         { 
              auto outcome = cw.ListMetrics(request); 
              if (!outcome.IsSuccess()) 
\{\hspace{.1cm} \}
```

```
 std::cout << "Failed to list CloudWatch metrics:" << 
                    outcome.GetError().GetMessage() << std::endl; 
                break; 
 } 
            if (!header) 
            { 
                std::cout << std::left << std::setw(48) << "MetricName" << 
                    std::setw(32) << "Namespace" << "DimensionNameValuePairs" << 
                    std::endl; 
                header = true; 
 } 
            const auto &metrics = outcome.GetResult().GetMetrics(); 
            for (const auto &metric : metrics) 
\{\hspace{.1cm} \} std::cout << std::left << std::setw(48) << 
                    metric.GetMetricName() << std::setw(32) << 
                    metric.GetNamespace(); 
                const auto &dimensions = metric.GetDimensions(); 
               for (auto iter = dimensions.cbegin();
                    iter != dimensions.cend(); ++iter) 
\overline{a} const auto &dimkv = *iter; 
                    std::cout << dimkv.GetName() << " = " << dimkv.GetValue(); 
                   if (iter + 1 != dimensions.cend())
\{ std::cout << ", "; 
1 1 1 1 1 1 1
 } 
                std::cout << std::endl; 
 } 
            const auto &next_token = outcome.GetResult().GetNextToken(); 
            request.SetNextToken(next_token); 
            done = next_token.empty(); 
        }
```
• Per i dettagli sull'API, consulta la [ListMetrics](https://docs.aws.amazon.com/goto/SdkForCpp/monitoring-2010-08-01/ListMetrics)sezione AWS SDK for C++API Reference.

### CLI

# AWS CLI

Per elencare i parametri per Amazon SNS

L'esempio list-metrics seguente mostra i parametri per Amazon SNS.

```
aws cloudwatch list-metrics \ 
     --namespace "AWS/SNS"
```
Output:

```
{ 
     "Metrics": [ 
        { 
             "Namespace": "AWS/SNS", 
             "Dimensions": [ 
\overline{a} "Name": "TopicName", 
                     "Value": "NotifyMe" 
 } 
             ], 
             "MetricName": "PublishSize" 
        }, 
        { 
             "Namespace": "AWS/SNS", 
             "Dimensions": [ 
\overline{a} "Name": "TopicName", 
                     "Value": "CFO" 
 } 
             ], 
             "MetricName": "PublishSize" 
        }, 
        { 
             "Namespace": "AWS/SNS", 
             "Dimensions": [ 
\overline{a} "Name": "TopicName", 
                     "Value": "NotifyMe" 
 } 
             ],
```

```
 "MetricName": "NumberOfNotificationsFailed" 
        }, 
        { 
             "Namespace": "AWS/SNS", 
             "Dimensions": [ 
\overline{a} "Name": "TopicName", 
                     "Value": "NotifyMe" 
 } 
            ], 
            "MetricName": "NumberOfNotificationsDelivered" 
        }, 
        { 
             "Namespace": "AWS/SNS", 
             "Dimensions": [ 
\overline{a} "Name": "TopicName", 
                     "Value": "NotifyMe" 
 } 
            ], 
             "MetricName": "NumberOfMessagesPublished" 
        }, 
        { 
             "Namespace": "AWS/SNS", 
            "Dimensions": [ 
\overline{a} "Name": "TopicName", 
                     "Value": "CFO" 
 } 
            ], 
            "MetricName": "NumberOfMessagesPublished" 
        }, 
        { 
             "Namespace": "AWS/SNS", 
            "Dimensions": [ 
\overline{a} "Name": "TopicName", 
                     "Value": "CFO" 
 } 
            ], 
            "MetricName": "NumberOfNotificationsDelivered" 
        }, 
        { 
             "Namespace": "AWS/SNS",
```

```
 "Dimensions": [ 
\overline{a} "Name": "TopicName", 
                    "Value": "CFO" 
 } 
            ], 
            "MetricName": "NumberOfNotificationsFailed" 
        } 
    ]
}
```
• Per i dettagli sull'API, consulta [ListMetricsAWS CLIC](https://awscli.amazonaws.com/v2/documentation/api/latest/reference/cloudwatch/list-metrics.html)ommand Reference.

#### Java

#### SDK per Java 2.x

#### **a** Note

C'è altro su GitHub. Trova l'esempio completo e scopri di più sulla configurazione e l'esecuzione nel [Repository di esempi di codice AWS.](https://github.com/awsdocs/aws-doc-sdk-examples/tree/main/javav2/example_code/cloudwatch#readme)

```
import software.amazon.awssdk.regions.Region;
import software.amazon.awssdk.services.cloudwatch.CloudWatchClient;
import software.amazon.awssdk.services.cloudwatch.model.CloudWatchException;
import software.amazon.awssdk.services.cloudwatch.model.ListMetricsRequest;
import software.amazon.awssdk.services.cloudwatch.model.ListMetricsResponse;
import software.amazon.awssdk.services.cloudwatch.model.Metric;
/** 
  * Before running this Java V2 code example, set up your development 
  * environment, including your credentials. 
 * 
  * For more information, see the following documentation topic: 
 * 
 * https://docs.aws.amazon.com/sdk-for-java/latest/developer-guide/get-
started.html 
 */
public class ListMetrics { 
     public static void main(String[] args) { 
         final String usage = """
```

```
 Usage: 
                    <namespace>\s 
                  Where: 
                    namespace - The namespace to filter against (for example, AWS/
EC2). \s
                  """; 
        if (args.length != 1) {
              System.out.println(usage); 
              System.exit(1); 
         } 
        String namespace = args[0];
         Region region = Region.US_EAST_1; 
         CloudWatchClient cw = CloudWatchClient.builder() 
                  .region(region) 
                  .build(); 
         listMets(cw, namespace); 
         cw.close(); 
     } 
     public static void listMets(CloudWatchClient cw, String namespace) { 
         boolean done = false; 
         String nextToken = null; 
         try { 
              while (!done) { 
                  ListMetricsResponse response; 
                 if (nextToken == null) {
                       ListMetricsRequest request = ListMetricsRequest.builder() 
                                .namespace(namespace) 
                               .build();
                       response = cw.listMetrics(request); 
                  } else { 
                       ListMetricsRequest request = ListMetricsRequest.builder() 
                                .namespace(namespace) 
                                .nextToken(nextToken) 
                               .build();
```

```
 response = cw.listMetrics(request); 
 } 
                for (Metric metric : response.metrics()) { 
                    System.out.printf("Retrieved metric %s", 
 metric.metricName()); 
                    System.out.println(); 
 } 
                if (response.nextToken() == null) { 
                    done = true; 
                } else { 
                    nextToken = response.nextToken(); 
 } 
 } 
        } catch (CloudWatchException e) { 
            System.err.println(e.awsErrorDetails().errorMessage()); 
            System.exit(1); 
        } 
    }
}
```
• Per i dettagli sull'API, consulta la [ListMetrics](https://docs.aws.amazon.com/goto/SdkForJavaV2/monitoring-2010-08-01/ListMetrics)sezione AWS SDK for Java 2.xAPI Reference.

## **JavaScript**

SDK per JavaScript (v3)

### **a** Note

C'è altro da fare. GitHub Trova l'esempio completo e scopri come configurarlo ed eseguirlo nel [AWSCode Examples Repository.](https://github.com/awsdocs/aws-doc-sdk-examples/tree/main/javascriptv3/example_code/cloudwatch#code-examples)

Importare l'SDK e i moduli client e chiamare l'API.

```
import { ListMetricsCommand } from "@aws-sdk/client-cloudwatch";
import { client } from "../libs/client.js";
```

```
export const main = () => {
```

```
 // Use the AWS console to see available namespaces and metric names. Custom 
  metrics can also be created. 
   // https://docs.aws.amazon.com/AmazonCloudWatch/latest/monitoring/
viewing_metrics_with_cloudwatch.html 
   const command = new ListMetricsCommand({ 
     Dimensions: [ 
       { 
         Name: "LogGroupName", 
       }, 
     ], 
     MetricName: "IncomingLogEvents", 
     Namespace: "AWS/Logs", 
   }); 
   return client.send(command);
};
```
Creare il client in un modulo separato ed esportarlo.

```
import { CloudWatchClient } from "@aws-sdk/client-cloudwatch";
```

```
export const client = new CloudWatchClient(\{\});
```
- Per ulteriori informazioni, consulta la [Guida per sviluppatori di AWS SDK for JavaScript](https://docs.aws.amazon.com/sdk-for-javascript/v3/developer-guide/cloudwatch-examples-getting-metrics.html#cloudwatch-examples-getting-metrics-listing).
- Per i dettagli sull'API, consulta la [ListMetrics](https://docs.aws.amazon.com/AWSJavaScriptSDK/v3/latest/client/cloudwatch/command/ListMetricsCommand)sezione AWS SDK for JavaScriptAPI Reference.

SDK per JavaScript (v2)

### **a** Note

C'è altro da fare. GitHub Trova l'esempio completo e scopri di più sulla configurazione e l'esecuzione nel [Repository di esempi di codice AWS.](https://github.com/awsdocs/aws-doc-sdk-examples/tree/main/javascript/example_code/cloudwatch#code-examples)

```
// Load the AWS SDK for Node.js
var AWS = require("aws-sdk");
// Set the region
AWS.config.update({ region: "REGION" });
```

```
// Create CloudWatch service object
var cw = new AWS.CloudWatch({ apiVersion: "2010-08-01" });
var params = { 
   Dimensions: [ 
     { 
       Name: "LogGroupName" /* required */, 
     }, 
   ], 
   MetricName: "IncomingLogEvents", 
   Namespace: "AWS/Logs",
};
cw.listMetrics(params, function (err, data) { 
   if (err) { 
     console.log("Error", err); 
   } else { 
     console.log("Metrics", JSON.stringify(data.Metrics)); 
   }
});
```
- Per ulteriori informazioni, consulta la [Guida per sviluppatori di AWS SDK for JavaScript](https://docs.aws.amazon.com/sdk-for-javascript/v2/developer-guide/cloudwatch-examples-getting-metrics.html#cloudwatch-examples-getting-metrics-listing).
- Per i dettagli sull'API, consulta la [ListMetrics](https://docs.aws.amazon.com/goto/AWSJavaScriptSDK/monitoring-2010-08-01/ListMetrics)sezione AWS SDK for JavaScriptAPI Reference.

# Kotlin

SDK per Kotlin

### **G** Note

C'è di più su GitHub. Trova l'esempio completo e scopri di più sulla configurazione e l'esecuzione nel [Repository di esempi di codice AWS.](https://github.com/awsdocs/aws-doc-sdk-examples/tree/main/kotlin/services/cloudwatch#code-examples)

```
suspend fun listMets(namespaceVal: String?): ArrayList<String>? { 
     val metList = ArrayList<String>() 
     val request = ListMetricsRequest { 
         namespace = namespaceVal 
     }
```

```
 CloudWatchClient { region = "us-east-1" }.use { cwClient -> 
         val reponse = cwClient.listMetrics(request) 
         reponse.metrics?.forEach { metrics -> 
              val data = metrics.metricName 
              if (!metList.contains(data)) { 
                  metList.add(data!!) 
              } 
         } 
     } 
     return metList
}
```
• Per i dettagli sull'API, [ListMetricsc](https://github.com/awslabs/aws-sdk-kotlin#generating-api-documentation)onsulta AWSSDK for Kotlin API reference.

## Python

SDK per Python (Boto3)

**a** Note

C'è di più su. GitHub Trova l'esempio completo e scopri di più sulla configurazione e l'esecuzione nel [Repository di esempi di codice AWS.](https://github.com/awsdocs/aws-doc-sdk-examples/tree/main/python/example_code/cloudwatch#code-examples)

```
class CloudWatchWrapper: 
     """Encapsulates Amazon CloudWatch functions.""" 
     def __init__(self, cloudwatch_resource): 
 """ 
         :param cloudwatch_resource: A Boto3 CloudWatch resource. 
        "" "
         self.cloudwatch_resource = cloudwatch_resource 
     def list_metrics(self, namespace, name, recent=False): 
        "" ""
         Gets the metrics within a namespace that have the specified name. 
         If the metric has no dimensions, a single metric is returned. 
         Otherwise, metrics for all dimensions are returned. 
         :param namespace: The namespace of the metric.
```
 :param name: The name of the metric. :param recent: When True, only metrics that have been active in the last three hours are returned. :return: An iterator that yields the retrieved metrics. "" " try: kwargs = {"Namespace": namespace, "MetricName": name} if recent: kwargs["RecentlyActive"] = "PT3H" # List past 3 hours only metric\_iter = self.cloudwatch\_resource.metrics.filter(\*\*kwargs) logger.info("Got metrics for %s.%s.", namespace, name) except ClientError: logger.exception("Couldn't get metrics for %s.%s.", namespace, name) raise else: return metric\_iter

• Per i dettagli sull'API, consulta [ListMetricsAWSS](https://docs.aws.amazon.com/goto/boto3/monitoring-2010-08-01/ListMetrics)DK for Python (Boto3) API Reference.

## Ruby

#### SDK per Ruby

## **a** Note

C'è di più su. GitHub Trova l'esempio completo e scopri di più sulla configurazione e l'esecuzione nel [Repository di esempi di codice AWS.](https://github.com/awsdocs/aws-doc-sdk-examples/tree/main/ruby/example_code/cloudwatch#code-examples)

```
# Lists available metrics for a metric namespace in Amazon CloudWatch.
#
# @param cloudwatch_client [Aws::CloudWatch::Client]
# An initialized CloudWatch client.
# @param metric_namespace [String] The namespace of the metric.
# @example
# list_metrics_for_namespace(
# Aws::CloudWatch::Client.new(region: 'us-east-1'),
# 'SITE/TRAFFIC'
# )
def list_metrics_for_namespace(cloudwatch_client, metric_namespace)
```

```
 response = cloudwatch_client.list_metrics(namespace: metric_namespace) 
   if response.metrics.count.positive? 
     response.metrics.each do |metric| 
       puts " Metric name: #{metric.metric_name}" 
       if metric.dimensions.count.positive? 
         puts " Dimensions:" 
         metric.dimensions.each do |dimension| 
           puts " Name: #{dimension.name}, Value: #{dimension.value}" 
         end 
       else 
         puts "No dimensions found." 
       end 
     end 
   else 
     puts "No metrics found for namespace '#{metric_namespace}'. " \ 
      "Note that it could take up to 15 minutes for recently-added metrics " \setminus "to become available." 
   end
end
# Example usage:
def run_me 
   metric_namespace = "SITE/TRAFFIC" 
   # Replace us-west-2 with the AWS Region you're using for Amazon CloudWatch. 
   region = "us-east-1" 
   cloudwatch_client = Aws::CloudWatch::Client.new(region: region) 
   # Add three datapoints. 
   puts "Continuing..." unless datapoint_added_to_metric?( 
     cloudwatch_client, 
     metric_namespace, 
     "UniqueVisitors", 
     "SiteName", 
     "example.com", 
     5_885.0, 
     "Count" 
  \lambda puts "Continuing..." unless datapoint_added_to_metric?( 
     cloudwatch_client, 
     metric_namespace, 
     "UniqueVisits",
```

```
 "SiteName", 
     "example.com", 
     8_628.0, 
     "Count" 
   ) 
   puts "Continuing..." unless datapoint_added_to_metric?( 
     cloudwatch_client, 
     metric_namespace, 
     "PageViews", 
     "PageURL", 
     "example.html", 
     18_057.0, 
     "Count" 
   ) 
   puts "Metrics for namespace '#{metric_namespace}':" 
   list_metrics_for_namespace(cloudwatch_client, metric_namespace)
end
run_me if $PROGRAM_NAME == __FILE__
```
• Per i dettagli sull'API, consulta la [ListMetrics](https://docs.aws.amazon.com/goto/SdkForRubyV3/monitoring-2010-08-01/ListMetrics)sezione AWS SDK for RubyAPI Reference.

### SAP ABAP

SDK per SAP ABAP

#### **a** Note

C'è di più su GitHub. Trova l'esempio completo e scopri di più sulla configurazione e l'esecuzione nel [Repository di esempi di codice AWS.](https://github.com/awsdocs/aws-doc-sdk-examples/tree/main/sap-abap/services/cloudwatch#code-examples)

```
 "The following list-metrics example displays the metrics for Amazon 
 CloudWatch." 
    TRY. 
        oo_result = lo_cwt->listmetrics( " oo_result is returned for 
 testing purposes. " 
          iv_namespace = iv_namespace 
        ).
```

```
 DATA(lt_metrics) = oo_result->get_metrics( ). 
    MESSAGE 'Metrics retrieved.' TYPE 'I'. 
  CATCH /aws1/cx_cwtinvparamvalueex . 
     MESSAGE 'The specified argument was not valid.' TYPE 'E'. 
 ENDTRY.
```
• Per i dettagli sulle API, [ListMetrics](https://docs.aws.amazon.com/sdk-for-sap-abap/v1/api/latest/index.html)consulta AWSSDK for SAP ABAP API reference.

Inserisci un set di dati in una CloudWatch metrica utilizzando un SDK AWS

Il seguente esempio di codice mostra come inserire un set di dati in una CloudWatch metrica Amazon.

Gli esempi di operazioni sono estratti di codice da programmi più grandi e devono essere eseguiti nel contesto. È possibile visualizzare questa operazione nel contesto nei seguenti esempi di codice:

- [Inizia con parametri, pannelli di controllo e allarmi](#page-1234-0)
- [Gestione di parametri e allarmi](#page-1308-0)

#### Python

```
SDK per Python (Boto3)
```

```
a Note
```
C'è di più su. GitHub Trova l'esempio completo e scopri di più sulla configurazione e l'esecuzione nel [Repository di esempi di codice AWS.](https://github.com/awsdocs/aws-doc-sdk-examples/tree/main/python/example_code/cloudwatch#code-examples)

```
class CloudWatchWrapper: 
     """Encapsulates Amazon CloudWatch functions.""" 
     def __init__(self, cloudwatch_resource): 
 """ 
         :param cloudwatch_resource: A Boto3 CloudWatch resource. 
         """ 
         self.cloudwatch_resource = cloudwatch_resource
```

```
 def put_metric_data_set(self, namespace, name, timestamp, unit, data_set): 
 """ 
        Sends a set of data to CloudWatch for a metric. All of the data in the 
 set 
        have the same timestamp and unit. 
         :param namespace: The namespace of the metric. 
         :param name: The name of the metric. 
         :param timestamp: The UTC timestamp for the metric. 
         :param unit: The unit of the metric. 
         :param data_set: The set of data to send. This set is a dictionary that 
                          contains a list of values and a list of corresponding 
 counts. 
                         The value and count lists must be the same length. 
 """ 
        try: 
            metric = self.cloudwatch_resource.Metric(namespace, name) 
            metric.put_data( 
                Namespace=namespace, 
                MetricData=[ 
\{ "MetricName": name, 
                         "Timestamp": timestamp, 
                         "Values": data_set["values"], 
                         "Counts": data_set["counts"], 
                         "Unit": unit, 
1 1 1 1 1 1 1
 ], 
) logger.info("Put data set for metric %s.%s.", namespace, name) 
        except ClientError: 
            logger.exception("Couldn't put data set for metric %s.%s.", 
 namespace, name) 
            raise
```
• Per i dettagli sull'API, consulta [PutMetricDataAWS](https://docs.aws.amazon.com/goto/boto3/monitoring-2010-08-01/PutMetricData)SDK for Python (Boto3) API Reference.

# Inserisci i dati in una metrica utilizzando un SDK CloudWatch AWS

I seguenti esempi di codice mostrano come pubblicare punti dati metrici su Amazon CloudWatch.

Gli esempi di operazioni sono estratti di codice da programmi più grandi e devono essere eseguiti nel contesto. È possibile visualizzare questa operazione nel contesto nei seguenti esempi di codice:

- [Inizia con parametri, pannelli di controllo e allarmi](#page-1234-0)
- [Gestione di parametri e allarmi](#page-1308-0)

### .NET

## AWS SDK for .NET

### **a** Note

C'è altro su. GitHub Trova l'esempio completo e scopri di più sulla configurazione e l'esecuzione nel [Repository di esempi di codice AWS.](https://github.com/awsdocs/aws-doc-sdk-examples/tree/main/dotnetv3/CloudWatch#code-examples)

```
 /// <summary> 
    /// Add some metric data using a call to a wrapper class. 
     /// </summary> 
    /// <param name="customMetricName">The metric name.</param> 
    /// <param name="customMetricNamespace">The metric namespace.</param> 
    /// <returns></returns>
     private static async Task<List<MetricDatum>> PutRandomMetricData(string 
 customMetricName, 
         string customMetricNamespace) 
     { 
         List<MetricDatum> customData = new List<MetricDatum>(); 
        Random rnd = new Random();
         // Add 10 random values up to 100, starting with a timestamp 15 minutes 
 in the past. 
         var utcNowMinus15 = DateTime.UtcNow.AddMinutes(-15); 
        for (int i = 0; i < 10; i++) { 
            var metricValue = rnd.Next(0, 100);
             customData.Add( 
                 new MetricDatum 
\overline{\mathcal{L}} MetricName = customMetricName, 
                      Value = metricValue,
```

```
 TimestampUtc = utcNowMinus15.AddMinutes(i) 
 } 
             ); 
         } 
         await _cloudWatchWrapper.PutMetricData(customMetricNamespace, 
 customData); 
         return customData; 
    } 
    /// <summary> 
    /// Wrapper to add metric data to a CloudWatch metric. 
    /// </summary> 
    /// <param name="metricNamespace">The namespace of the metric.</param> 
    /// <param name="metricData">A data object for the metric data.</param> 
   /// <returns>True if successful.</returns>
   public async Task<bool> PutMetricData(string metricNamespace,
         List<MetricDatum> metricData) 
     { 
         var putDataResponse = await _amazonCloudWatch.PutMetricDataAsync( 
             new PutMetricDataRequest() 
\{\hspace{.1cm} \} MetricData = metricData, 
                 Namespace = metricNamespace, 
             }); 
         return putDataResponse.HttpStatusCode == HttpStatusCode.OK; 
    }
```
• Per i dettagli sull'API, consulta la [PutMetricDatas](https://docs.aws.amazon.com/goto/DotNetSDKV3/monitoring-2010-08-01/PutMetricData)ezione AWS SDK for .NETAPI Reference.

#### $C++$

## SDK per C++

#### **a** Note

C'è di più su GitHub. Trova l'esempio completo e scopri come configurarlo ed eseguirlo nel [AWSCode Examples Repository.](https://github.com/awsdocs/aws-doc-sdk-examples/tree/main/cpp/example_code/cloudwatch#code-examples)

Includere i file richiesti.

```
#include <aws/core/Aws.h>
#include <aws/monitoring/CloudWatchClient.h>
#include <aws/monitoring/model/PutMetricDataRequest.h>
#include <iostream>
```
Inserimento dei dati in un parametro.

```
 Aws::CloudWatch::CloudWatchClient cw; 
 Aws::CloudWatch::Model::Dimension dimension; 
 dimension.SetName("UNIQUE_PAGES"); 
 dimension.SetValue("URLS"); 
Aws::CloudWatch::Model::MetricDatum datum;
 datum.SetMetricName("PAGES_VISITED"); 
 datum.SetUnit(Aws::CloudWatch::Model::StandardUnit::None); 
 datum.SetValue(data_point); 
 datum.AddDimensions(dimension); 
 Aws::CloudWatch::Model::PutMetricDataRequest request; 
 request.SetNamespace("SITE/TRAFFIC"); 
 request.AddMetricData(datum); 
 auto outcome = cw.PutMetricData(request); 
 if (!outcome.IsSuccess()) 
 { 
     std::cout << "Failed to put sample metric data:" << 
         outcome.GetError().GetMessage() << std::endl; 
 } 
 else 
 { 
     std::cout << "Successfully put sample metric data" << std::endl; 
 }
```
• Per i dettagli sull'API, consulta la [PutMetricDatas](https://docs.aws.amazon.com/goto/SdkForCpp/monitoring-2010-08-01/PutMetricData)ezione AWS SDK for C++API Reference.

### CLI

## AWS CLI

Per pubblicare una metrica personalizzata su Amazon CloudWatch

L'esempio seguente utilizza il put-metric-data comando per pubblicare una metrica personalizzata su Amazon CloudWatch:

```
aws cloudwatch put-metric-data --namespace "Usage Metrics" --metric-data file://
metric.json
```
I valori del parametro stesso sono memorizzati nel file JSON, metric.json.

Ecco i contenuti del file:

```
\Gamma { 
     "MetricName": "New Posts", 
      "Timestamp": "Wednesday, June 12, 2013 8:28:20 PM", 
      "Value": 0.50, 
     "Unit": "Count" 
   }
]
```
Per ulteriori informazioni, consulta Publishing Custom Metrics nella Amazon CloudWatch Developer Guide.

Per specificare più dimensioni

Nell'esempio seguente viene illustrato come specificare più dimensioni. Ogni dimensione è specificata come coppia Name=Valore. Più dimensioni sono separate da una virgola:

```
aws cloudwatch put-metric-data --metric-name Buffers --namespace 
 MyNameSpace --unit Bytes --value 231434333 --dimensions 
 InstanceID=1-23456789,InstanceType=m1.small
```
• Per i dettagli sull'API, consulta [PutMetricDataAWS CLI](https://awscli.amazonaws.com/v2/documentation/api/latest/reference/cloudwatch/put-metric-data.html)Command Reference.

#### Java

### SDK per Java 2.x

### **a** Note

C'è altro su GitHub. Trova l'esempio completo e scopri di più sulla configurazione e l'esecuzione nel [Repository di esempi di codice AWS.](https://github.com/awsdocs/aws-doc-sdk-examples/tree/main/javav2/example_code/cloudwatch#readme)

```
 public static void addMetricDataForAlarm(CloudWatchClient cw, String 
 fileName) { 
        try { 
            // Read values from the JSON file. 
            JsonParser parser = new JsonFactory().createParser(new 
 File(fileName)); 
            com.fasterxml.jackson.databind.JsonNode rootNode = new 
 ObjectMapper().readTree(parser); 
            String customMetricNamespace = 
 rootNode.findValue("customMetricNamespace").asText(); 
            String customMetricName = 
 rootNode.findValue("customMetricName").asText(); 
            // Set an Instant object. 
            String time = 
 ZonedDateTime.now(ZoneOffset.UTC).format(DateTimeFormatter.ISO_INSTANT); 
            Instant instant = Instant.parse(time); 
            MetricDatum datum = MetricDatum.builder() 
                     .metricName(customMetricName) 
                     .unit(StandardUnit.NONE) 
                     .value(1001.00) 
                     .timestamp(instant) 
                    .build();
            MetricDatum datum2 = MetricDatum.builder() 
                     .metricName(customMetricName) 
                     .unit(StandardUnit.NONE) 
                     .value(1002.00) 
                     .timestamp(instant) 
                    .build();
```
```
 List<MetricDatum> metricDataList = new ArrayList<>(); 
            metricDataList.add(datum); 
            metricDataList.add(datum2); 
            PutMetricDataRequest request = PutMetricDataRequest.builder() 
                     .namespace(customMetricNamespace) 
                     .metricData(metricDataList) 
                     .build(); 
            cw.putMetricData(request); 
            System.out.println("Added metric values for for metric " + 
 customMetricName); 
        } catch (CloudWatchException | IOException e) { 
            System.err.println(e.getMessage()); 
            System.exit(1); 
        } 
    }
```
• Per i dettagli sull'API, consulta la [PutMetricDatas](https://docs.aws.amazon.com/goto/SdkForJavaV2/monitoring-2010-08-01/PutMetricData)ezione AWS SDK for Java 2.xAPI Reference.

**JavaScript** 

```
SDK per JavaScript (v3)
```
**a** Note

C'è altro da fare. GitHub Trova l'esempio completo e scopri come configurarlo ed eseguirlo nel [AWSCode Examples Repository.](https://github.com/awsdocs/aws-doc-sdk-examples/tree/main/javascriptv3/example_code/cloudwatch#code-examples)

Importare l'SDK e i moduli client e chiamare l'API.

```
import { PutMetricDataCommand } from "@aws-sdk/client-cloudwatch";
import { client } from "../libs/client.js";
const run = async () => {
  // See https://docs.aws.amazon.com/AmazonCloudWatch/latest/APIReference/
API_PutMetricData.html#API_PutMetricData_RequestParameters
```

```
 // and https://docs.aws.amazon.com/AmazonCloudWatch/latest/monitoring/
publishingMetrics.html 
   // for more information about the parameters in this command. 
   const command = new PutMetricDataCommand({ 
    MetricData: \Gamma { 
          MetricName: "PAGES_VISITED", 
          Dimensions: [ 
           \mathcal{L} Name: "UNIQUE_PAGES", 
              Value: "URLS", 
            }, 
          ], 
          Unit: "None", 
          Value: 1.0, 
       }, 
     ], 
     Namespace: "SITE/TRAFFIC", 
   }); 
   try { 
     return await client.send(command); 
   } catch (err) { 
     console.error(err); 
   }
};
export default run();
```
Creare il client in un modulo separato ed esportarlo.

```
import { CloudWatchClient } from "@aws-sdk/client-cloudwatch";
export const client = new CloudWatchClient(\{\});
```
- Per ulteriori informazioni, consulta la [Guida per sviluppatori di AWS SDK for JavaScript](https://docs.aws.amazon.com/sdk-for-javascript/v3/developer-guide/cloudwatch-examples-getting-metrics.html#cloudwatch-examples-getting-metrics-publishing-custom).
- Per i dettagli sull'API, consulta la [PutMetricDatas](https://docs.aws.amazon.com/AWSJavaScriptSDK/v3/latest/client/cloudwatch/command/PutMetricDataCommand)ezione AWS SDK for JavaScriptAPI Reference.

## SDK per JavaScript (v2)

## **a** Note

C'è altro da fare. GitHub Trova l'esempio completo e scopri di più sulla configurazione e l'esecuzione nel [Repository di esempi di codice AWS.](https://github.com/awsdocs/aws-doc-sdk-examples/tree/main/javascript/example_code/cloudwatch#code-examples)

```
// Load the AWS SDK for Node.js
var AWS = require("aws-sdk");
// Set the region
AWS.config.update({ region: "REGION" });
// Create CloudWatch service object
var cw = new AWS.CloudWatch({ apiVersion: "2010-08-01" });
// Create parameters JSON for putMetricData
var params = \{ MetricData: [ 
     { 
       MetricName: "PAGES_VISITED", 
       Dimensions: [ 
         { 
           Name: "UNIQUE_PAGES", 
           Value: "URLS", 
         }, 
       ], 
       Unit: "None", 
       Value: 1.0, 
     }, 
   ], 
   Namespace: "SITE/TRAFFIC",
};
cw.putMetricData(params, function (err, data) { 
   if (err) { 
     console.log("Error", err); 
   } else { 
     console.log("Success", JSON.stringify(data)); 
   }
});
```
- Per ulteriori informazioni, consulta la [Guida per sviluppatori di AWS SDK for JavaScript](https://docs.aws.amazon.com/sdk-for-javascript/v2/developer-guide/cloudwatch-examples-getting-metrics.html#cloudwatch-examples-getting-metrics-publishing-custom).
- Per i dettagli sull'API, consulta la [PutMetricDatas](https://docs.aws.amazon.com/goto/AWSJavaScriptSDK/monitoring-2010-08-01/PutMetricData)ezione AWS SDK for JavaScriptAPI Reference.

#### Kotlin

SDK per Kotlin

## **a** Note

C'è di più su GitHub. Trova l'esempio completo e scopri di più sulla configurazione e l'esecuzione nel [Repository di esempi di codice AWS.](https://github.com/awsdocs/aws-doc-sdk-examples/tree/main/kotlin/services/cloudwatch#code-examples)

```
suspend fun addMetricDataForAlarm(fileName: String?) { 
     // Read values from the JSON file. 
     val parser = JsonFactory().createParser(File(fileName)) 
     val rootNode = ObjectMapper().readTree<JsonNode>(parser) 
     val customMetricNamespace = 
 rootNode.findValue("customMetricNamespace").asText() 
     val customMetricName = rootNode.findValue("customMetricName").asText() 
     // Set an Instant object. 
     val time = 
 ZonedDateTime.now(ZoneOffset.UTC).format(DateTimeFormatter.ISO_INSTANT) 
     val instant = Instant.parse(time) 
     val datum = MetricDatum { 
         metricName = customMetricName 
         unit = StandardUnit.None 
         value = 1001.00 
         timestamp = aws.smithy.kotlin.runtime.time.Instant(instant) 
     } 
     val datum2 = MetricDatum { 
         metricName = customMetricName 
         unit = StandardUnit.None 
         value = 1002.00 
         timestamp = aws.smithy.kotlin.runtime.time.Instant(instant) 
     } 
     val metricDataList = ArrayList<MetricDatum>()
```

```
 metricDataList.add(datum) 
     metricDataList.add(datum2) 
     val request = PutMetricDataRequest { 
         namespace = customMetricNamespace 
         metricData = metricDataList 
     } 
     CloudWatchClient { region = "us-east-1" }.use { cwClient -> 
         cwClient.putMetricData(request) 
         println("Added metric values for for metric $customMetricName") 
     }
}
```
• Per i dettagli sull'API, [PutMetricData](https://github.com/awslabs/aws-sdk-kotlin#generating-api-documentation)consulta AWSSDK for Kotlin API reference.

#### Python

SDK per Python (Boto3)

**a** Note

C'è di più su. GitHub Trova l'esempio completo e scopri di più sulla configurazione e l'esecuzione nel [Repository di esempi di codice AWS.](https://github.com/awsdocs/aws-doc-sdk-examples/tree/main/python/example_code/cloudwatch#code-examples)

```
class CloudWatchWrapper: 
     """Encapsulates Amazon CloudWatch functions.""" 
     def __init__(self, cloudwatch_resource): 
         """ 
         :param cloudwatch_resource: A Boto3 CloudWatch resource. 
         """ 
         self.cloudwatch_resource = cloudwatch_resource 
     def put_metric_data(self, namespace, name, value, unit): 
         """ 
         Sends a single data value to CloudWatch for a metric. This metric is 
 given 
         a timestamp of the current UTC time.
```
 :param namespace: The namespace of the metric. :param name: The name of the metric. :param value: The value of the metric. :param unit: The unit of the metric. """ try: metric = self.cloudwatch\_resource.Metric(namespace, name) metric.put\_data( Namespace=namespace, MetricData=[{"MetricName": name, "Value": value, "Unit": unit}],  $)$  logger.info("Put data for metric %s.%s", namespace, name) except ClientError: logger.exception("Couldn't put data for metric %s.%s", namespace, name) raise

• Per i dettagli sull'API, consulta [PutMetricDataAWS](https://docs.aws.amazon.com/goto/boto3/monitoring-2010-08-01/PutMetricData)SDK for Python (Boto3) API Reference.

## Ruby

SDK per Ruby

## **a** Note

C'è di più su. GitHub Trova l'esempio completo e scopri di più sulla configurazione e l'esecuzione nel [Repository di esempi di codice AWS.](https://github.com/awsdocs/aws-doc-sdk-examples/tree/main/ruby/example_code/cloudwatch#code-examples)

```
require "aws-sdk-cloudwatch"
# Adds a datapoint to a metric in Amazon CloudWatch.
#
# @param cloudwatch_client [Aws::CloudWatch::Client]
# An initialized CloudWatch client.
# @param metric_namespace [String] The namespace of the metric to add the
# datapoint to.
# @param metric_name [String] The name of the metric to add the datapoint to.
# @param dimension_name [String] The name of the dimension to add the
```

```
# datapoint to.
# @param dimension_value [String] The value of the dimension to add the
# datapoint to.
# @param metric_value [Float] The value of the datapoint.
# @param metric_unit [String] The unit of measurement for the datapoint.
# @return [Boolean]
# @example
# exit 1 unless datapoint_added_to_metric?(
# Aws::CloudWatch::Client.new(region: 'us-east-1'),
# 'SITE/TRAFFIC',
# 'UniqueVisitors',
# 'SiteName',
# 'example.com',
# 5_885.0,
# 'Count'
# )
def datapoint_added_to_metric?( 
   cloudwatch_client, 
  metric_namespace, 
  metric_name, 
  dimension_name, 
  dimension_value, 
  metric_value, 
  metric_unit
\lambda cloudwatch_client.put_metric_data( 
     namespace: metric_namespace, 
     metric_data: [ 
       { 
         metric_name: metric_name, 
         dimensions: [ 
           { 
             name: dimension_name, 
             value: dimension_value 
           } 
         ], 
         value: metric_value, 
         unit: metric_unit 
       } 
    \mathbf{I} ) 
   puts "Added data about '#{metric_name}' to namespace " \ 
     "'#{metric_namespace}'." 
   return true
```

```
rescue StandardError => e 
   puts "Error adding data about '#{metric_name}' to namespace " \ 
     "'#{metric_namespace}': #{e.message}" 
   return false
end
```
• Per i dettagli sull'API, consulta la [PutMetricDatas](https://docs.aws.amazon.com/goto/SdkForRubyV3/monitoring-2010-08-01/PutMetricData)ezione AWS SDK for RubyAPI Reference.

# Scenari per l' CloudWatch utilizzo degli AWS SDK

I seguenti esempi di codice mostrano come usare Amazon CloudWatch con AWS gli SDK. Ogni esempio mostra come eseguire un'attività specifica chiamando più funzioni all'interno dello stesso servizio.

Gli scenari si basano su un livello intermedio di esperienza per aiutarti a comprendere le azioni di servizio nel contesto.

## Esempi

- [Inizia a utilizzare gli CloudWatch allarmi utilizzando un SDK AWS](#page-1231-0)
- [Inizia a usare CloudWatch metriche, dashboard e allarmi utilizzando un SDK AWS](#page-1234-0)
- [Gestisci CloudWatch metriche e allarmi utilizzando un SDK AWS](#page-1308-0)

<span id="page-1231-0"></span>Inizia a utilizzare gli CloudWatch allarmi utilizzando un SDK AWS

L'esempio di codice seguente mostra come:

- Crea un allarme.
- Disattivare le operazioni di allarme.
- Descrivere un allarme.
- Eliminare un allarme.

### SAP ABAP

## SDK per SAP ABAP

## **a**) Note

C'è altro da fare. GitHub Trova l'esempio completo e scopri di più sulla configurazione e l'esecuzione nel [Repository di esempi di codice AWS.](https://github.com/awsdocs/aws-doc-sdk-examples/tree/main/sap-abap/services/cloudwatch#code-examples)

```
DATA lt_alarmnames TYPE /aws1/cl_cwtalarmnames_w=>tt_alarmnames.
 DATA lo_alarmname TYPE REF TO /aws1/cl_cwtalarmnames_w. 
 "Create an alarm" 
 TRY. 
    lo_cwt->putmetricalarm( 
      iv_alarmname = iv_alarm_name 
      iv_comparisonoperator = iv_comparison_operator 
      iv_evaluationperiods = iv_evaluation_periods 
      iv_metricname = iv_metric_name 
      iv_namespace = iv_namespace 
      iv_statistic = iv_statistic 
      iv_threshold = iv_threshold 
      iv_actionsenabled = iv_actions_enabled 
      iv_alarmdescription = iv_alarm_description 
     iv\_unit = iv\_unit iv_period = iv_period 
      it_dimensions = it_dimensions 
    ). 
    MESSAGE 'Alarm created' TYPE 'I'. 
  CATCH /aws1/cx_cwtlimitexceededfault. 
    MESSAGE 'The request processing has exceeded the limit' TYPE 'E'. 
 ENDTRY. 
 "Create an ABAP internal table for the created alarm." 
 CREATE OBJECT lo_alarmname EXPORTING iv_value = iv_alarm_name. 
 INSERT lo_alarmname INTO TABLE lt_alarmnames. 
 "Disable alarm actions." 
 TRY. 
    lo_cwt->disablealarmactions(
```

```
 it_alarmnames = lt_alarmnames 
         ). 
         MESSAGE 'Alarm actions disabled' TYPE 'I'. 
       CATCH /aws1/cx_rt_service_generic INTO DATA(lo_disablealarm_exception). 
         DATA(lv_disablealarm_error) = |"{ lo_disablealarm_exception-
>av_err_code }" - { lo_disablealarm_exception->av_err_msg }|. 
         MESSAGE lv_disablealarm_error TYPE 'E'. 
     ENDTRY. 
     "Describe alarm using the same ABAP internal table." 
     TRY. 
         oo_result = lo_cwt->describealarms( " oo_result is 
  returned for testing purpose " 
          it alarmnames = lt alarmnames
         ). 
         MESSAGE 'Alarms retrieved' TYPE 'I'. 
       CATCH /aws1/cx_rt_service_generic INTO DATA(lo_describealarms_exception). 
         DATA(lv_describealarms_error) = |"{ lo_describealarms_exception-
>av_err_code }" - { lo_describealarms_exception->av_err_msg }|. 
         MESSAGE lv_describealarms_error TYPE 'E'. 
     ENDTRY. 
     "Delete alarm." 
     TRY. 
         lo_cwt->deletealarms( 
           it_alarmnames = lt_alarmnames 
         ). 
         MESSAGE 'Alarms deleted' TYPE 'I'. 
       CATCH /aws1/cx_cwtresourcenotfound . 
         MESSAGE 'Resource being access is not found.' TYPE 'E'. 
     ENDTRY.
```
- Per informazioni dettagliate sulle API, consulta i seguenti argomenti nella Documentazione di riferimento delle API SDK AWS per SAP ABAP.
	- [DeleteAlarms](https://docs.aws.amazon.com/sdk-for-sap-abap/v1/api/latest/index.html)
	- [DescribeAlarms](https://docs.aws.amazon.com/sdk-for-sap-abap/v1/api/latest/index.html)
	- [DisableAlarmActions](https://docs.aws.amazon.com/sdk-for-sap-abap/v1/api/latest/index.html)
	- [PutMetricAlarm](https://docs.aws.amazon.com/sdk-for-sap-abap/v1/api/latest/index.html)

## <span id="page-1234-0"></span>Inizia a usare CloudWatch metriche, dashboard e allarmi utilizzando un SDK AWS

Gli esempi di codice seguenti mostrano come:

- Elenca CloudWatch namespace e metriche.
- Ottieni le statistiche per un parametro e per la fatturazione stimata.
- Crea e aggiorna un pannello di controllo.
- Crea e aggiungi i dati a un parametro.
- Crea e attiva un allarme, quindi visualizza la cronologia degli allarmi.
- Aggiungi un rilevatore di anomalie.
- Acquisisci uno schema di parametri, quindi elimina le risorse.

### .NET

## AWS SDK for .NET

#### **a** Note

C'è altro da fare. GitHub Trova l'esempio completo e scopri di più sulla configurazione e l'esecuzione nel [Repository di esempi di codice AWS.](https://github.com/awsdocs/aws-doc-sdk-examples/tree/main/dotnetv3/CloudWatch#code-examples)

Esegui uno scenario interattivo al prompt dei comandi.

```
public class CloudWatchScenario
{ 
     /* 
    Before running this .NET code example, set up your development environment,
  including your credentials. 
     To enable billing metrics and statistics for this example, make sure billing 
  alerts are enabled for your account: 
     https://docs.aws.amazon.com/AmazonCloudWatch/latest/monitoring/
monitor_estimated_charges_with_cloudwatch.html#turning_on_billing_metrics 
     This .NET example performs the following tasks: 
         1. List and select a CloudWatch namespace. 
         2. List and select a CloudWatch metric. 
         3. Get statistics for a CloudWatch metric.
```
 4. Get estimated billing statistics for the last week. 5. Create a new CloudWatch dashboard with two metrics. 6. List current CloudWatch dashboards. 7. Create a CloudWatch custom metric and add metric data. 8. Add the custom metric to the dashboard. 9. Create a CloudWatch alarm for the custom metric. 10. Describe current CloudWatch alarms. 11. Get recent data for the custom metric. 12. Add data to the custom metric to trigger the alarm. 13. Wait for an alarm state. 14. Get history for the CloudWatch alarm. 15. Add an anomaly detector. 16. Describe current anomaly detectors. 17. Get and display a metric image. 18. Clean up resources. \*/ private static ILogger logger = null!; private static CloudWatchWrapper \_cloudWatchWrapper = null!; private static IConfiguration \_configuration = null!; private static readonly List<string> \_statTypes = new List<string> { "SampleCount", "Average", "Sum", "Minimum", "Maximum" }; private static SingleMetricAnomalyDetector? anomalyDetector = null!; static async Task Main(string[] args) { // Set up dependency injection for the Amazon service. using var host = Host.CreateDefaultBuilder(args) .ConfigureLogging(logging => logging.AddFilter("System", LogLevel.Debug) .AddFilter<DebugLoggerProvider>("Microsoft", LogLevel.Information) .AddFilter<ConsoleLoggerProvider>("Microsoft", LogLevel.Trace)) .ConfigureServices((\_, services) => services.AddAWSService<IAmazonCloudWatch>() .AddTransient<CloudWatchWrapper>()  $\overline{\phantom{a}}$  .Build(); \_configuration = new ConfigurationBuilder() .SetBasePath(Directory.GetCurrentDirectory()) .AddJsonFile("settings.json") // Load settings from .json file. .AddJsonFile("settings.local.json",

```
 true) // Optionally, load local settings. 
            .Buid():
        logger = LoggerFactory.Create(builder => { builder.AddConsole(); }) 
             .CreateLogger<CloudWatchScenario>(); 
        _cloudWatchWrapper = 
 host.Services.GetRequiredService<CloudWatchWrapper>(); 
        Console.WriteLine(new string('-', 80)); 
        Console.WriteLine("Welcome to the Amazon CloudWatch example scenario."); 
        Console.WriteLine(new string('-', 80)); 
        try 
        { 
            var selectedNamespace = await SelectNamespace(); 
           var selectedMetric = await SelectMetric(selectedNamespace);
            await GetAndDisplayMetricStatistics(selectedNamespace, 
 selectedMetric); 
            await GetAndDisplayEstimatedBilling(); 
             await CreateDashboardWithMetrics(); 
            await ListDashboards(); 
            await CreateNewCustomMetric(); 
            await AddMetricToDashboard(); 
            await CreateMetricAlarm(); 
            await DescribeAlarms(); 
            await GetCustomMetricData(); 
            await AddMetricDataForAlarm(); 
            await CheckForMetricAlarm(); 
            await GetAlarmHistory(); 
            anomalyDetector = await AddAnomalyDetector(); 
            await DescribeAnomalyDetectors(); 
            await GetAndOpenMetricImage(); 
            await CleanupResources(); 
        } 
        catch (Exception ex) 
        { 
            logger.LogError(ex, "There was a problem executing the scenario."); 
            await CleanupResources(); 
        } 
    } 
    /// <summary>
```

```
 /// Select a namespace. 
    /// </summary> 
    /// <returns>The selected namespace.</returns> 
    private static async Task<string> SelectNamespace() 
    { 
        Console.WriteLine(new string('-', 80)); 
        Console.WriteLine($"1. Select a CloudWatch Namespace from a list of 
 Namespaces."); 
       var metrics = await _cloudWatchWrapper.ListMetrics();
        // Get a distinct list of namespaces. 
       var namespaces = metrics.Select(m => m.Namespace).Distinct().ToList();
       for (int i = 0; i < namespaces. Count; i++)\{Console.WriteLine(\{\dot{x}^{\dagger} \cdot 1\}. {namespaces[i]}");
        } 
       var namespaceChoiceNumber = 0;
       while (namespaceChoiceNumber < 1 || namespaceChoiceNumber >
 namespaces.Count) 
        { 
            Console.WriteLine( 
                 "Select a namespace by entering a number from the preceding 
 list:"); 
            var choice = Console.ReadLine(); 
            Int32.TryParse(choice, out namespaceChoiceNumber); 
        } 
        var selectedNamespace = namespaces[namespaceChoiceNumber - 1]; 
        Console.WriteLine(new string('-', 80)); 
        return selectedNamespace; 
    } 
    /// <summary> 
    /// Select a metric from a namespace. 
    /// </summary> 
    /// <param name="metricNamespace">The namespace for metrics.</param> 
   /// <returns>The metric name.</returns>
    private static async Task<Metric> SelectMetric(string metricNamespace) 
    { 
        Console.WriteLine(new string('-', 80)); 
        Console.WriteLine($"2. Select a CloudWatch metric from a namespace.");
```

```
 var namespaceMetrics = await 
 _cloudWatchWrapper.ListMetrics(metricNamespace); 
       for (int i = 0; i < namespaceMetrics. Count && i < 15; i++) { 
            var dimensionsWithValues = namespaceMetrics[i].Dimensions 
                 .Where(d => !string.Equals("None", d.Value)); 
           Console.WriteLine(\{\forall x \in \{i + 1\}. {namespaceMetrics[i].MetricName} " +
                                $"{string.Join(", :", dimensionsWithValues.Select(d 
= d.Value))}");
        } 
       var metricChoiceNumber = 0;
        while (metricChoiceNumber < 1 || metricChoiceNumber > 
 namespaceMetrics.Count) 
        { 
            Console.WriteLine( 
                 "Select a metric by entering a number from the preceding list:"); 
            var choice = Console.ReadLine(); 
            Int32.TryParse(choice, out metricChoiceNumber); 
        } 
        var selectedMetric = namespaceMetrics[metricChoiceNumber - 1]; 
        Console.WriteLine(new string('-', 80)); 
        return selectedMetric; 
    } 
    /// <summary> 
    /// Get and display metric statistics for a specific metric. 
    /// </summary> 
    /// <param name="metricNamespace">The namespace for metrics.</param> 
    /// <param name="metric">The CloudWatch metric.</param> 
   /// <returns>Async task.</returns>
    private static async Task GetAndDisplayMetricStatistics(string 
 metricNamespace, Metric metric) 
    { 
        Console.WriteLine(new string('-', 80)); 
        Console.WriteLine($"3. Get CloudWatch metric statistics for the last 
 day."); 
       for (int i = 0; i < _statTypes.Count; i^{++})
        {
```

```
Console.WriteLine(\sqrt{s''t_i + 1}. {_statTypes[i]}");
        } 
        var statisticChoiceNumber = 0; 
       while (statisticChoiceNumber < 1 || statisticChoiceNumber >
 _statTypes.Count) 
        { 
            Console.WriteLine( 
                 "Select a metric statistic by entering a number from the 
 preceding list:"); 
            var choice = Console.ReadLine(); 
            Int32.TryParse(choice, out statisticChoiceNumber); 
        } 
        var selectedStatistic = _statTypes[statisticChoiceNumber - 1]; 
       var statisticsList = new List<string> { selectedStatistic };
        var metricStatistics = await 
 _cloudWatchWrapper.GetMetricStatistics(metricNamespace, metric.MetricName, 
 statisticsList, metric.Dimensions, 1, 60); 
        if (!metricStatistics.Any()) 
        { 
            Console.WriteLine($"No {selectedStatistic} statistics found for 
 {metric} in namespace {metricNamespace}."); 
        } 
        metricStatistics = metricStatistics.OrderBy(s => s.Timestamp).ToList(); 
       for (int i = 0; i < metricStatistics. Count && i < 10; i++) { 
            var metricStat = metricStatistics[i]; 
            var statValue = 
 metricStat.GetType().GetProperty(selectedStatistic)!.GetValue(metricStat, null); 
           Console.WriteLine(\{\iota + 1\}. Timestamp
 {metricStatistics[i].Timestamp:G} {selectedStatistic}: {statValue}"); 
        } 
        Console.WriteLine(new string('-', 80)); 
    } 
    /// <summary> 
    /// Get and display estimated billing statistics. 
    /// </summary> 
    /// <param name="metricNamespace">The namespace for metrics.</param>
```

```
 /// <param name="metric">The CloudWatch metric.</param> 
    /// <returns>Async task.</returns> 
    private static async Task GetAndDisplayEstimatedBilling() 
    { 
        Console.WriteLine(new string('-', 80)); 
        Console.WriteLine($"4. Get CloudWatch estimated billing for the last 
 week."); 
        var billingStatistics = await SetupBillingStatistics(); 
       for (int i = 0; i < billingStatistics.Count; i++)
        { 
           Console.WriteLine(\{\mathfrak{t}^{\dagger}\}\ + 1}. Timestamp
 {billingStatistics[i].Timestamp:G} : {billingStatistics[i].Maximum}"); 
        } 
        Console.WriteLine(new string('-', 80)); 
    } 
    /// <summary> 
    /// Get billing statistics using a call to a wrapper class. 
    /// </summary> 
   /// <returns>A collection of billing statistics.</returns>
    private static async Task<List<Datapoint>> SetupBillingStatistics() 
   \{ // Make a request for EstimatedCharges with a period of one day for the 
 past seven days. 
        var billingStatistics = await _cloudWatchWrapper.GetMetricStatistics( 
            "AWS/Billing", 
            "EstimatedCharges", 
            new List<string>() { "Maximum" }, 
            new List<Dimension>() { new Dimension { Name = "Currency", Value = 
 "USD" } }, 
            7, 
            86400); 
        billingStatistics = billingStatistics.OrderBy(n => n.Timestamp).ToList(); 
        return billingStatistics; 
    } 
    /// <summary> 
    /// Create a dashboard with metrics. 
    /// </summary>
```

```
 /// <param name="metricNamespace">The namespace for metrics.</param> 
     /// <param name="metric">The CloudWatch metric.</param> 
     /// <returns>Async task.</returns> 
     private static async Task CreateDashboardWithMetrics() 
    \mathcal{L} Console.WriteLine(new string('-', 80)); 
         Console.WriteLine($"5. Create a new CloudWatch dashboard with metrics."); 
         var dashboardName = _configuration["dashboardName"]; 
         var newDashboard = new DashboardModel(); 
         _configuration.GetSection("dashboardExampleBody").Bind(newDashboard); 
         var newDashboardString = JsonSerializer.Serialize( 
             newDashboard, 
             new JsonSerializerOptions 
\{\hspace{.1cm} \} DefaultIgnoreCondition = JsonIgnoreCondition.WhenWritingNull 
             }); 
         var validationMessages = 
             await _cloudWatchWrapper.PutDashboard(dashboardName, 
 newDashboardString); 
         Console.WriteLine(validationMessages.Any() ? $"\tValidation messages:" : 
 null); 
        for (int i = 0; i < validationMessages.Count; i++) { 
            Console.WriteLine(\{\forall x \in \{i + 1\}.\} {validationMessages[i].Message}");
 } 
         Console.WriteLine($"\tDashboard {dashboardName} was created."); 
         Console.WriteLine(new string('-', 80)); 
     } 
    /// <summary> 
    /// List dashboards. 
    /// </summary> 
    /// <returns>Async task.</returns>
     private static async Task ListDashboards() 
     { 
         Console.WriteLine(new string('-', 80)); 
         Console.WriteLine($"6. List the CloudWatch dashboards in the current 
 account."); 
         var dashboards = await _cloudWatchWrapper.ListDashboards(); 
        for (int i = 0; i < dashboards. Count; i^{++})
         {
```

```
 Console.WriteLine($"\t{i + 1}. {dashboards[i].DashboardName}"); 
        } 
        Console.WriteLine(new string('-', 80)); 
    } 
    /// <summary> 
    /// Create and add data for a new custom metric. 
    /// </summary> 
   /// <returns>Async task.</returns>
    private static async Task CreateNewCustomMetric() 
    { 
        Console.WriteLine(new string('-', 80)); 
        Console.WriteLine($"7. Create and add data for a new custom metric."); 
        var customMetricNamespace = _configuration["customMetricNamespace"]; 
        var customMetricName = _configuration["customMetricName"]; 
        var customData = await PutRandomMetricData(customMetricName, 
 customMetricNamespace); 
        var valuesString = string.Join(',', customData.Select(d => d.Value)); 
        Console.WriteLine($"\tAdded metric values for for metric 
 {customMetricName}: \n\t{valuesString}"); 
        Console.WriteLine(new string('-', 80)); 
    } 
    /// <summary> 
    /// Add some metric data using a call to a wrapper class. 
    /// </summary> 
    /// <param name="customMetricName">The metric name.</param> 
    /// <param name="customMetricNamespace">The metric namespace.</param> 
   /// <returns></returns>
    private static async Task<List<MetricDatum>> PutRandomMetricData(string 
 customMetricName, 
        string customMetricNamespace) 
    { 
        List<MetricDatum> customData = new List<MetricDatum>(); 
        Random rnd = new Random(); 
        // Add 10 random values up to 100, starting with a timestamp 15 minutes 
 in the past.
```

```
 var utcNowMinus15 = DateTime.UtcNow.AddMinutes(-15); 
        for (int i = 0; i < 10; i++) { 
            var metricValue = rnd.Next(0, 100);
             customData.Add( 
                 new MetricDatum 
\overline{a}MetricName = customMetricName,
                     Value = metricValue, 
                      TimestampUtc = utcNowMinus15.AddMinutes(i) 
 } 
             ); 
         } 
         await _cloudWatchWrapper.PutMetricData(customMetricNamespace, 
 customData); 
         return customData; 
    } 
    /// <summary> 
    /// Add the custom metric to the dashboard. 
    /// </summary> 
   /// <returns>Async task.</returns>
    private static async Task AddMetricToDashboard() 
    \{ Console.WriteLine(new string('-', 80)); 
         Console.WriteLine($"8. Add the new custom metric to the dashboard."); 
         var dashboardName = _configuration["dashboardName"]; 
         var customMetricNamespace = _configuration["customMetricNamespace"]; 
         var customMetricName = _configuration["customMetricName"]; 
         var validationMessages = await SetupDashboard(customMetricNamespace, 
 customMetricName, dashboardName); 
         Console.WriteLine(validationMessages.Any() ? $"\tValidation messages:" : 
 null); 
        for (int i = 0; i < validationMessages. Count; i^{++})
         { 
            Console.WriteLine(\{\forall x \in \{i + 1\}.\} {validationMessages[i].Message}");
         } 
         Console.WriteLine($"\tDashboard {dashboardName} updated with metric 
 {customMetricName}.");
```

```
 Console.WriteLine(new string('-', 80)); 
     } 
    /// <summary> 
    /// Set up a dashboard using a call to the wrapper class. 
    /// </summary> 
    /// <param name="customMetricNamespace">The metric namespace.</param> 
    /// <param name="customMetricName">The metric name.</param> 
    /// <param name="dashboardName">The name of the dashboard.</param> 
   /// <returns>A list of validation messages.</returns>
     private static async Task<List<DashboardValidationMessage>> SetupDashboard( 
         string customMetricNamespace, string customMetricName, string 
 dashboardName) 
     { 
         // Get the dashboard model from configuration. 
         var newDashboard = new DashboardModel(); 
         _configuration.GetSection("dashboardExampleBody").Bind(newDashboard); 
         // Add a new metric to the dashboard. 
         newDashboard.Widgets.Add(new Widget 
         { 
            Height = 8,
            Width = 8,
            Y = 8,
            X = 0,
             Type = "metric", 
             Properties = new Properties 
\{\hspace{.1cm} \}Metrics = new List<List<object>>
                      { new() { customMetricNamespace, customMetricName } }, 
                 View = "timeSeries", 
                 Region = "us-east-1", Stat = "Sum", 
                 Period = 86400, 
                YAxis = new YAxis { Left = new Left { Min = \emptyset, Max = 100 } },
                 Title = "Custom Metric Widget", 
                 LiveData = true, 
                 Sparkline = true, 
                 Trend = true, 
                 Stacked = false, 
                  SetPeriodToTimeRange = false 
 } 
         });
```

```
 var newDashboardString = JsonSerializer.Serialize(newDashboard, 
             new JsonSerializerOptions 
             { DefaultIgnoreCondition = JsonIgnoreCondition.WhenWritingNull }); 
         var validationMessages = 
            await cloudWatchWrapper.PutDashboard(dashboardName,
 newDashboardString); 
         return validationMessages; 
     } 
    /// <summary> 
     /// Create a CloudWatch alarm for the new metric. 
    /// </summary> 
    /// <returns>Async task.</returns>
     private static async Task CreateMetricAlarm() 
    \sqrt{ } Console.WriteLine(new string('-', 80)); 
         Console.WriteLine($"9. Create a CloudWatch alarm for the new metric."); 
         var customMetricNamespace = _configuration["customMetricNamespace"]; 
         var customMetricName = _configuration["customMetricName"]; 
         var alarmName = _configuration["exampleAlarmName"]; 
        var accountId = confiquration['accountId"];
        var region = _configuration["region"];
         var emailTopic = _configuration["emailTopic"]; 
        var alarmActions = new List<string>();
         if (GetYesNoResponse( 
                  $"\tAdd an email action for topic {emailTopic} to alarm 
 {alarmName}? (y/n)")) 
\overline{\mathcal{L}} _cloudWatchWrapper.AddEmailAlarmAction(accountId, region, emailTopic, 
 alarmActions); 
         } 
         await _cloudWatchWrapper.PutMetricEmailAlarm( 
             "Example metric alarm", 
             alarmName, 
             ComparisonOperator.GreaterThanOrEqualToThreshold, 
             customMetricName, 
             customMetricNamespace, 
             100,
```

```
 alarmActions); 
        Console.WriteLine($"\tAlarm {alarmName} added for metric 
 {customMetricName}."); 
        Console.WriteLine(new string('-', 80)); 
    } 
   /// <summary> 
    /// Describe Alarms. 
   /// </summary> 
  /// <returns>Async task.</returns>
    private static async Task DescribeAlarms() 
    { 
        Console.WriteLine(new string('-', 80)); 
        Console.WriteLine($"10. Describe CloudWatch alarms in the current 
 account."); 
        var alarms = await _cloudWatchWrapper.DescribeAlarms(); 
        alarms = alarms.OrderByDescending(a => a.StateUpdatedTimestamp).ToList(); 
       for (int i = 0; i < alarms. Count && i < 10; i++) { 
            var alarm = alarms[i]; 
           Console.WriteLine(\{\iota + 1\}. {alarm.AlarmName}");
            Console.WriteLine($"\tState: {alarm.StateValue} for 
 {alarm.MetricName} {alarm.ComparisonOperator} {alarm.Threshold}"); 
        } 
        Console.WriteLine(new string('-', 80)); 
    } 
   /// <summary> 
   /// Get the recent data for the metric. 
    /// </summary> 
   /// <returns>Async task.</returns>
    private static async Task GetCustomMetricData() 
    { 
        Console.WriteLine(new string('-', 80)); 
        Console.WriteLine($"11. Get current data for new custom metric."); 
        var customMetricNamespace = _configuration["customMetricNamespace"]; 
        var customMetricName = _configuration["customMetricName"]; 
       var accountId = confiquration['accountId"];
```

```
 var query = new List<MetricDataQuery> 
        { 
            new MetricDataQuery 
\{\hspace{.1cm} \}AccountId = accountId,Id = "m1". Label = "Custom Metric Data", 
                MetricStat = new MetricStat 
\overline{a} Metric = new Metric 
\{ MetricName = customMetricName, 
                         Namespace = customMetricNamespace, 
                     }, 
                    Period = 1,
                     Stat = "Maximum" 
 } 
 } 
        }; 
        var metricData = await _cloudWatchWrapper.GetMetricData( 
            20, 
            true, 
            DateTime.UtcNow.AddMinutes(1), 
            20, 
            query); 
       for (int i = 0; i < metricData.Count; i++) { 
           for (int j = 0; j < metricData[i].Values.Count; j++)\{\hspace{.1cm} \} Console.WriteLine( 
                     $"\tTimestamp {metricData[i].Timestamps[j]:G} Value: 
 {metricData[i].Values[j]}"); 
 } 
        } 
        Console.WriteLine(new string('-', 80)); 
    } 
    /// <summary> 
    /// Add metric data to trigger an alarm. 
    /// </summary> 
   /// <returns>Async task.</returns>
```

```
 private static async Task AddMetricDataForAlarm() 
     { 
         Console.WriteLine(new string('-', 80)); 
         Console.WriteLine($"12. Add metric data to the custom metric to trigger 
 an alarm."); 
         var customMetricNamespace = _configuration["customMetricNamespace"]; 
         var customMetricName = _configuration["customMetricName"]; 
         var nowUtc = DateTime.UtcNow; 
         List<MetricDatum> customData = new List<MetricDatum> 
         { 
             new MetricDatum 
\{\hspace{.1cm} \}MetricName = customMetricName,
                 Value = 101,
                  TimestampUtc = nowUtc.AddMinutes(-2) 
             }, 
             new MetricDatum 
\{\hspace{.1cm} \} MetricName = customMetricName, 
                Value = 101,
                  TimestampUtc = nowUtc.AddMinutes(-1) 
             }, 
             new MetricDatum 
\{\hspace{.1cm} \} MetricName = customMetricName, 
                  Value = 101, 
                  TimestampUtc = nowUtc 
             } 
         }; 
        var valuesString = string.Join(',', customData.Select(d => d.Value));
         Console.WriteLine($"\tAdded metric values for for metric 
 {customMetricName}: \n\t{valuesString}"); 
         await _cloudWatchWrapper.PutMetricData(customMetricNamespace, 
 customData); 
         Console.WriteLine(new string('-', 80)); 
     } 
    /// <summary> 
    /// Check for a metric alarm using the DescribeAlarmsForMetric action. 
    /// </summary> 
    /// <returns>Async task.</returns>
     private static async Task CheckForMetricAlarm()
```

```
 { 
         Console.WriteLine(new string('-', 80)); 
         Console.WriteLine($"13. Checking for an alarm state."); 
         var customMetricNamespace = _configuration["customMetricNamespace"]; 
        var customMetricName = configuration["customMetricName"];
         var hasAlarm = false; 
         var retries = 10; 
        while (!hasAlarm && retries > 0)
         { 
             var alarms = await 
 _cloudWatchWrapper.DescribeAlarmsForMetric(customMetricNamespace, 
 customMetricName); 
             hasAlarm = alarms.Any(a => a.StateValue == StateValue.ALARM); 
             retries--; 
             Thread.Sleep(20000); 
         } 
         Console.WriteLine(hasAlarm 
             ? $"\tAlarm state found for {customMetricName}." 
             : $"\tNo Alarm state found for {customMetricName} after 10 
 retries."); 
         Console.WriteLine(new string('-', 80)); 
     } 
    /// <summary> 
    /// Get history for an alarm. 
    /// </summary> 
   /// <returns>Async task.</returns>
     private static async Task GetAlarmHistory() 
    { 
         Console.WriteLine(new string('-', 80)); 
         Console.WriteLine($"14. Get alarm history."); 
        var exampleAlarmName = _configuration["exampleAlarmName"];
         var alarmHistory = await 
 _cloudWatchWrapper.DescribeAlarmHistory(exampleAlarmName, 2); 
        for (int i = 0; i < alarmHistory. Count; i^{++})
\overline{\mathcal{L}}var history = alarmHistory[i];
```

```
 Console.WriteLine($"\t{i + 1}. {history.HistorySummary}, time 
 {history.Timestamp:g}"); 
        } 
        if (!alarmHistory.Any()) 
        { 
            Console.WriteLine($"\tNo alarm history data found for 
 {exampleAlarmName}."); 
        } 
        Console.WriteLine(new string('-', 80)); 
    } 
   /// <summary> 
   /// Add an anomaly detector. 
    /// </summary> 
   /// <returns>Async task.</returns>
    private static async Task<SingleMetricAnomalyDetector> AddAnomalyDetector() 
    { 
        Console.WriteLine(new string('-', 80)); 
        Console.WriteLine($"15. Add an anomaly detector."); 
        var customMetricNamespace = _configuration["customMetricNamespace"]; 
        var customMetricName = _configuration["customMetricName"]; 
        var detector = new SingleMetricAnomalyDetector 
        { 
            MetricName = customMetricName, 
            Namespace = customMetricNamespace, 
            Stat = "Maximum" 
        }; 
       await _cloudWatchWrapper.PutAnomalyDetector(detector);
        Console.WriteLine($"\tAdded anomaly detector for metric 
 {customMetricName}."); 
        Console.WriteLine(new string('-', 80)); 
        return detector; 
    } 
   /// <summary> 
   /// Describe anomaly detectors. 
   /// </summary> 
  /// <returns>Async task.</returns>
    private static async Task DescribeAnomalyDetectors() 
    {
```

```
 Console.WriteLine(new string('-', 80)); 
        Console.WriteLine($"16. Describe anomaly detectors in the current 
 account."); 
        var customMetricNamespace = _configuration["customMetricNamespace"]; 
       var customMetricName = configuration["customMetricName"];
        var detectors = await 
 _cloudWatchWrapper.DescribeAnomalyDetectors(customMetricNamespace, 
 customMetricName); 
       for (int i = 0; i < detectors. Count; i^{++})
       \{ var detector = detectors[i]; 
           Console.WriteLine(\sqrt{s''\t{i + 1}}.
 {detector.SingleMetricAnomalyDetector.MetricName}, state 
 {detector.StateValue}"); 
        } 
        Console.WriteLine(new string('-', 80)); 
    } 
    /// <summary> 
    /// Fetch and open a metrics image for a CloudWatch metric and namespace. 
    /// </summary> 
   /// <returns>Async task.</returns>
    private static async Task GetAndOpenMetricImage() 
    { 
        Console.WriteLine(new string('-', 80)); 
        Console.WriteLine("17. Get a metric image from CloudWatch."); 
        Console.WriteLine($"\tGetting Image data for custom metric."); 
        var customMetricNamespace = _configuration["customMetricNamespace"]; 
        var customMetricName = _configuration["customMetricName"]; 
        var memoryStream = await 
 _cloudWatchWrapper.GetTimeSeriesMetricImage(customMetricNamespace, 
 customMetricName, "Maximum", 10); 
        var file = _cloudWatchWrapper.SaveMetricImage(memoryStream, 
 "MetricImages"); 
       ProcessStartInfo info = new ProcessStartInfo();
        Console.WriteLine($"\tFile saved as {Path.GetFileName(file)}.");
```

```
 Console.WriteLine($"\tPress enter to open the image."); 
        Console.ReadLine(); 
        info.FileName = Path.Combine("ms-photos://", file); 
        info.UseShellExecute = true; 
        info.CreateNoWindow = true; 
        info.Verb = string.Empty; 
        Process.Start(info); 
        Console.WriteLine(new string('-', 80)); 
    } 
   /// <summary> 
   /// Clean up created resources. 
    /// </summary> 
   /// <param name="metricNamespace">The namespace for metrics.</param> 
   /// <param name="metric">The CloudWatch metric.</param> 
   /// <returns>Async task.</returns>
    private static async Task CleanupResources() 
    { 
        Console.WriteLine(new string('-', 80)); 
        Console.WriteLine($"18. Clean up resources."); 
        var dashboardName = _configuration["dashboardName"]; 
        if (GetYesNoResponse($"\tDelete dashboard {dashboardName}? (y/n)")) 
        { 
            Console.WriteLine($"\tDeleting dashboard."); 
            var dashboardList = new List<string> { dashboardName }; 
           await _cloudWatchWrapper.DeleteDashboards(dashboardList);
        } 
        var alarmName = _configuration["exampleAlarmName"]; 
        if (GetYesNoResponse($"\tDelete alarm {alarmName}? (y/n)")) 
        { 
            Console.WriteLine($"\tCleaning up alarms."); 
           var alarms = new List<string> { alarmName };
            await _cloudWatchWrapper.DeleteAlarms(alarms); 
        } 
        if (GetYesNoResponse($"\tDelete anomaly detector? (y/n)") && 
 anomalyDetector != null) 
        { 
            Console.WriteLine($"\tCleaning up anomaly detector.");
```

```
 await _cloudWatchWrapper.DeleteAnomalyDetector( 
                  anomalyDetector); 
         } 
         Console.WriteLine(new string('-', 80)); 
     } 
     /// <summary> 
    /// Get a yes or no response from the user.
     /// </summary> 
     /// <param name="question">The question string to print on the console.</
param> 
    /// <returns>True if the user responds with a yes.</returns>
     private static bool GetYesNoResponse(string question) 
     { 
         Console.WriteLine(question); 
         var ynResponse = Console.ReadLine(); 
         var response = ynResponse != null && 
                         ynResponse.Equals("y", 
                              StringComparison.InvariantCultureIgnoreCase); 
         return response; 
     }
}
```
Metodi wrapper utilizzati dallo scenario per CloudWatch le azioni.

```
/// <summary>
/// Wrapper class for Amazon CloudWatch methods.
/// </summary>
public class CloudWatchWrapper
{ 
     private readonly IAmazonCloudWatch _amazonCloudWatch; 
     private readonly ILogger<CloudWatchWrapper> _logger; 
     /// <summary> 
     /// Constructor for the CloudWatch wrapper. 
     /// </summary> 
     /// <param name="amazonCloudWatch">The injected CloudWatch client.</param> 
     /// <param name="logger">The injected logger for the wrapper.</param> 
     public CloudWatchWrapper(IAmazonCloudWatch amazonCloudWatch, 
  ILogger<CloudWatchWrapper> logger)
```

```
 { 
         \lnot \lnot \lnot \lnot \lnot \lnot \lnot \lnot \lnot \lnot \lnot \lnot \lnot \lnot \lnot \lnot \lnot \lnot \lnot \lnot \lnot \lnot \lnot \lnot \lnot \lnot \lnot \lnot \lnot \lnot \lnot \lnot \lnot \lnot \lnot \lnot \lnot _amazonCloudWatch = amazonCloudWatch; 
     } 
     /// <summary> 
     /// List metrics available, optionally within a namespace. 
     /// </summary> 
     /// <param name="metricNamespace">Optional CloudWatch namespace to use when 
 listing metrics.</param> 
     /// <param name="filter">Optional dimension filter.</param> 
     /// <param name="metricName">Optional metric name filter.</param> 
     /// <returns>The list of metrics.</returns> 
     public async Task<List<Metric>> ListMetrics(string? metricNamespace = null, 
  DimensionFilter? filter = null, string? metricName = null) 
     { 
         var results = new List<Metric>();
          var paginateMetrics = _amazonCloudWatch.Paginators.ListMetrics( 
               new ListMetricsRequest 
\{\hspace{.1cm} \} Namespace = metricNamespace, 
                    Dimensions = filter != null ? new List<DimensionFilter> 
 { filter } : null, 
                   MetricName = metricName 
               }); 
          // Get the entire list using the paginator. 
          await foreach (var metric in paginateMetrics.Metrics) 
         \{ results.Add(metric); 
          } 
          return results; 
     } 
     /// <summary> 
     /// Wrapper to get statistics for a specific CloudWatch metric. 
     /// </summary> 
     /// <param name="metricNamespace">The namespace of the metric.</param> 
     /// <param name="metricName">The name of the metric.</param> 
     /// <param name="statistics">The list of statistics to include.</param> 
     /// <param name="dimensions">The list of dimensions to include.</param> 
     /// <param name="days">The number of days in the past to include.</param> 
     /// <param name="period">The period for the data.</param> 
     /// <returns>A list of DataPoint objects for the statistics.</returns>
```

```
 public async Task<List<Datapoint>> GetMetricStatistics(string 
  metricNamespace, 
        string metricName, List<string> statistics, List<Dimension> dimensions,
  int days, int period) 
    \sqrt{ } var metricStatistics = await _amazonCloudWatch.GetMetricStatisticsAsync( 
              new GetMetricStatisticsRequest() 
\{\hspace{.1cm} \} Namespace = metricNamespace, 
                  MetricName = metricName, 
                  Dimensions = dimensions, 
                  Statistics = statistics, 
                  StartTimeUtc = DateTime.UtcNow.AddDays(-days), 
                  EndTimeUtc = DateTime.UtcNow, 
                  Period = period 
              }); 
         return metricStatistics.Datapoints; 
     } 
     /// <summary> 
     /// Wrapper to create or add to a dashboard with metrics. 
     /// </summary> 
     /// <param name="dashboardName">The name for the dashboard.</param> 
     /// <param name="dashboardBody">The metric data in JSON for the dashboard.</
param> 
     /// <returns>A list of validation messages for the dashboard.</returns> 
     public async Task<List<DashboardValidationMessage>> PutDashboard(string 
  dashboardName, 
         string dashboardBody) 
     { 
         // Updating a dashboard replaces all contents. 
         // Best practice is to include a text widget indicating this dashboard 
  was created programmatically. 
         var dashboardResponse = await _amazonCloudWatch.PutDashboardAsync( 
              new PutDashboardRequest() 
\{\hspace{.1cm} \} DashboardName = dashboardName, 
                  DashboardBody = dashboardBody 
              }); 
         return dashboardResponse.DashboardValidationMessages; 
     }
```

```
 /// <summary> 
     /// Get information on a dashboard. 
    /// </summary> 
    /// <param name="dashboardName">The name of the dashboard.</param> 
     /// <returns>A JSON object with dashboard information.</returns> 
     public async Task<string> GetDashboard(string dashboardName) 
     { 
         var dashboardResponse = await _amazonCloudWatch.GetDashboardAsync( 
             new GetDashboardRequest() 
\{\hspace{.1cm} \} DashboardName = dashboardName 
             }); 
         return dashboardResponse.DashboardBody; 
     } 
    /// <summary> 
     /// Get a list of dashboards. 
     /// </summary> 
     /// <returns>A list of DashboardEntry objects.</returns> 
     public async Task<List<DashboardEntry>> ListDashboards() 
    \mathcal{L} var results = new List<DashboardEntry>(); 
         var paginateDashboards = _amazonCloudWatch.Paginators.ListDashboards( 
             new ListDashboardsRequest()); 
         // Get the entire list using the paginator. 
         await foreach (var data in paginateDashboards.DashboardEntries) 
        \mathcal{L} results.Add(data); 
         } 
         return results; 
     } 
    /// <summary> 
    /// Wrapper to add metric data to a CloudWatch metric. 
    /// </summary> 
    /// <param name="metricNamespace">The namespace of the metric.</param> 
     /// <param name="metricData">A data object for the metric data.</param> 
    /// <returns>True if successful.</returns>
     public async Task<bool> PutMetricData(string metricNamespace, 
         List<MetricDatum> metricData)
```
{

```
 var putDataResponse = await _amazonCloudWatch.PutMetricDataAsync( 
             new PutMetricDataRequest() 
\{\hspace{.1cm} \} MetricData = metricData, 
                 Namespace = metricNamespace, 
             }); 
         return putDataResponse.HttpStatusCode == HttpStatusCode.OK; 
     } 
    /// <summary> 
    /// Get an image for a metric graphed over time. 
    /// </summary> 
     /// <param name="metricNamespace">The namespace of the metric.</param> 
    /// <param name="metric">The name of the metric.</param> 
    /// <param name="stat">The name of the stat to chart.</param> 
    /// <param name="period">The period to use for the chart.</param> 
    /// <returns>A memory stream for the chart image.</returns>
     public async Task<MemoryStream> GetTimeSeriesMetricImage(string 
 metricNamespace, string metric, string stat, int period) 
     { 
         var metricImageWidget = new 
         { 
             title = "Example Metric Graph", 
             view = "timeSeries", 
             stacked = false, 
             period = period, 
            width = 1400,
            height = 600,
            metrics = new List<List<object>>
                  { new() { metricNamespace, metric, new { stat } } } 
         }; 
         var metricImageWidgetString = 
 JsonSerializer.Serialize(metricImageWidget); 
         var imageResponse = await _amazonCloudWatch.GetMetricWidgetImageAsync( 
             new GetMetricWidgetImageRequest() 
\{\hspace{.1cm} \} MetricWidget = metricImageWidgetString 
             }); 
         return imageResponse.MetricWidgetImage; 
     }
```

```
 /// <summary> 
     /// Save a metric image to a file. 
     /// </summary> 
     /// <param name="memoryStream">The MemoryStream for the metric image.</param> 
     /// <param name="metricName">The name of the metric.</param> 
    /// <returns>The path to the file.</returns>
     public string SaveMetricImage(MemoryStream memoryStream, string metricName) 
    \{ var metricFileName = $"{metricName}_{DateTime.Now.Ticks}.png"; 
         using var sr = new StreamReader(memoryStream); 
         // Writes the memory stream to a file. 
         File.WriteAllBytes(metricFileName, memoryStream.ToArray()); 
         var filePath = Path.Join(AppDomain.CurrentDomain.BaseDirectory, 
             metricFileName); 
         return filePath; 
     } 
     /// <summary> 
     /// Get data for CloudWatch metrics. 
     /// </summary> 
     /// <param name="minutesOfData">The number of minutes of data to include.</
param> 
     /// <param name="useDescendingTime">True to return the data descending by 
 time.</param>
    /// <param name="endDateUtc">The end date for the data, in UTC.</param> 
     /// <param name="maxDataPoints">The maximum data points to include.</param> 
     /// <param name="dataQueries">Optional data queries to include.</param> 
    /// <returns>A list of the requested metric data.</returns>
     public async Task<List<MetricDataResult>> GetMetricData(int minutesOfData, 
  bool useDescendingTime, DateTime? endDateUtc = null, 
         int maxDataPoints = 0, List<MetricDataQuery>? dataQueries = null) 
     { 
         var metricData = new List<MetricDataResult>(); 
         // If no end time is provided, use the current time for the end time. 
         endDateUtc ??= DateTime.UtcNow; 
         var timeZoneOffset = 
  TimeZoneInfo.Local.GetUtcOffset(endDateUtc.Value.ToLocalTime()); 
         var startTimeUtc = endDateUtc.Value.AddMinutes(-minutesOfData); 
        // The timezone string should be in the format +0000, so use the timezone
  offset to format it correctly. 
         var timeZoneString = $"{timeZoneOffset.Hours:D2}
{timeZoneOffset.Minutes:D2}"; 
         var paginatedMetricData = _amazonCloudWatch.Paginators.GetMetricData(
```

```
 new GetMetricDataRequest() 
\{\hspace{.1cm} \} StartTimeUtc = startTimeUtc, 
                 EndTimeUtc = endDateUtc.Value, 
                LabelOptions = new LabelOptions { Timezone = timeZoneString },
                 ScanBy = useDescendingTime ? ScanBy.TimestampDescending : 
 ScanBy.TimestampAscending, 
                 MaxDatapoints = maxDataPoints, 
                MetricDataQueries = dataQueries,
             }); 
         await foreach (var data in paginatedMetricData.MetricDataResults) 
        \{ metricData.Add(data); 
         } 
         return metricData; 
    } 
    /// <summary> 
   \frac{1}{2} Add a metric alarm to send an email when the metric passes a threshold.
    /// </summary> 
    /// <param name="alarmDescription">A description of the alarm.</param> 
    /// <param name="alarmName">The name for the alarm.</param> 
    /// <param name="comparison">The type of comparison to use.</param> 
    /// <param name="metricName">The name of the metric for the alarm.</param> 
    /// <param name="metricNamespace">The namespace of the metric.</param> 
    /// <param name="threshold">The threshold value for the alarm.</param> 
    /// <param name="alarmActions">Optional actions to execute when in an alarm 
state.</param>
   /// <returns>True if successful.</returns>
    public async Task<bool> PutMetricEmailAlarm(string alarmDescription, string
 alarmName, ComparisonOperator comparison, 
         string metricName, string metricNamespace, double threshold, List<string> 
 alarmActions = null!) 
     { 
         try 
         { 
             var putEmailAlarmResponse = await 
 _amazonCloudWatch.PutMetricAlarmAsync( 
                 new PutMetricAlarmRequest() 
\overline{a} AlarmActions = alarmActions, 
                     AlarmDescription = alarmDescription, 
                      AlarmName = alarmName,
```
```
 ComparisonOperator = comparison, 
                      Threshold = threshold, 
                      Namespace = metricNamespace, 
                      MetricName = metricName, 
                      EvaluationPeriods = 1, 
                     Period = 10,
                      Statistic = new Statistic("Maximum"), 
                      DatapointsToAlarm = 1, 
                      TreatMissingData = "ignore" 
                  }); 
             return putEmailAlarmResponse.HttpStatusCode == HttpStatusCode.OK; 
         } 
         catch (LimitExceededException lex) 
        \{ _logger.LogError(lex, $"Unable to add alarm {alarmName}. Alarm quota 
 has already been reached."); 
         } 
         return false; 
     } 
     /// <summary> 
     /// Add specific email actions to a list of action strings for a CloudWatch 
 alarm. 
     /// </summary> 
     /// <param name="accountId">The AccountId for the alarm.</param> 
     /// <param name="region">The region for the alarm.</param> 
     /// <param name="emailTopicName">An Amazon Simple Notification Service (SNS) 
topic for the alarm email.</param>
     /// <param name="alarmActions">Optional list of existing alarm actions to 
  append to.</param> 
    /// <returns>A list of string actions for an alarm.</returns>
     public List<string> AddEmailAlarmAction(string accountId, string region, 
         string emailTopicName, List<string>? alarmActions = null) 
     { 
        alarmActions ??= new List<string>();
         var snsAlarmAction = $"arn:aws:sns:{region}:{accountId}:
{emailTopicName}"; 
         alarmActions.Add(snsAlarmAction); 
         return alarmActions; 
     } 
     /// <summary> 
     /// Describe the current alarms, optionally filtered by state.
```

```
 /// </summary> 
     /// <param name="stateValue">Optional filter for alarm state.</param> 
     /// <returns>The list of alarm data.</returns> 
     public async Task<List<MetricAlarm>> DescribeAlarms(StateValue? stateValue = 
 null) 
     { 
         List<MetricAlarm> alarms = new List<MetricAlarm>(); 
         var paginatedDescribeAlarms = 
 _amazonCloudWatch.Paginators.DescribeAlarms( 
             new DescribeAlarmsRequest() 
\{\hspace{.1cm} \} StateValue = stateValue 
             }); 
        await foreach (var data in paginatedDescribeAlarms.MetricAlarms)
         { 
             alarms.Add(data); 
         } 
         return alarms; 
     } 
    /// <summary> 
    /// Describe the current alarms for a specific metric. 
    /// </summary> 
    /// <param name="metricNamespace">The namespace of the metric.</param> 
    /// <param name="metricName">The name of the metric.</param> 
    /// <returns>The list of alarm data.</returns>
     public async Task<List<MetricAlarm>> DescribeAlarmsForMetric(string 
 metricNamespace, string metricName) 
     { 
         var alarmsResult = await _amazonCloudWatch.DescribeAlarmsForMetricAsync( 
             new DescribeAlarmsForMetricRequest() 
\{\hspace{.1cm} \} Namespace = metricNamespace, 
                  MetricName = metricName 
             }); 
         return alarmsResult.MetricAlarms; 
     } 
    /// <summary> 
   /// Describe the history of an alarm for a number of days in the past.
    /// </summary> 
     /// <param name="alarmName">The name of the alarm.</param>
```

```
 /// <param name="historyDays">The number of days in the past.</param> 
    /// <returns>The list of alarm history data.</returns>
     public async Task<List<AlarmHistoryItem>> DescribeAlarmHistory(string 
 alarmName, int historyDays) 
     { 
        List<AlarmHistoryItem> alarmHistory = new List<AlarmHistoryItem>();
         var paginatedAlarmHistory = 
 _amazonCloudWatch.Paginators.DescribeAlarmHistory( 
             new DescribeAlarmHistoryRequest() 
\{\hspace{.1cm} \} AlarmName = alarmName, 
                  EndDateUtc = DateTime.UtcNow, 
                 HistoryItemType = HistoryItemType.StateUpdate, 
                  StartDateUtc = DateTime.UtcNow.AddDays(-historyDays) 
             }); 
         await foreach (var data in paginatedAlarmHistory.AlarmHistoryItems) 
        \{ alarmHistory.Add(data); 
         } 
         return alarmHistory; 
     } 
    /// <summary> 
    /// Delete a list of alarms from CloudWatch. 
    /// </summary> 
     /// <param name="alarmNames">A list of names of alarms to delete.</param> 
    /// <returns>True if successful.</returns>
     public async Task<bool> DeleteAlarms(List<string> alarmNames) 
     { 
         var deleteAlarmsResult = await _amazonCloudWatch.DeleteAlarmsAsync( 
             new DeleteAlarmsRequest() 
\{\hspace{.1cm} \} AlarmNames = alarmNames 
             }); 
         return deleteAlarmsResult.HttpStatusCode == HttpStatusCode.OK; 
     } 
    /// <summary> 
     /// Disable the actions for a list of alarms from CloudWatch. 
    /// </summary> 
    /// <param name="alarmNames">A list of names of alarms.</param> 
    /// <returns>True if successful.</returns>
```

```
public async Task<bool> DisableAlarmActions(List<string> alarmNames)
     { 
         var disableAlarmActionsResult = await 
 _amazonCloudWatch.DisableAlarmActionsAsync( 
             new DisableAlarmActionsRequest() 
\{\hspace{.1cm} \} AlarmNames = alarmNames 
             }); 
         return disableAlarmActionsResult.HttpStatusCode == HttpStatusCode.OK; 
     } 
    /// <summary> 
    /// Enable the actions for a list of alarms from CloudWatch. 
     /// </summary> 
    /// <param name="alarmNames">A list of names of alarms.</param> 
   /// <returns>True if successful.</returns>
    public async Task<bool> EnableAlarmActions(List<string> alarmNames)
     { 
         var enableAlarmActionsResult = await 
 _amazonCloudWatch.EnableAlarmActionsAsync( 
             new EnableAlarmActionsRequest() 
\{\hspace{.1cm} \} AlarmNames = alarmNames 
             }); 
         return enableAlarmActionsResult.HttpStatusCode == HttpStatusCode.OK; 
     } 
    /// <summary> 
    /// Add an anomaly detector for a single metric. 
    /// </summary> 
    /// <param name="anomalyDetector">A single metric anomaly detector.</param> 
    /// <returns>True if successful.</returns>
    public async Task<bool> PutAnomalyDetector(SingleMetricAnomalyDetector
 anomalyDetector) 
     { 
         var putAlarmDetectorResult = await 
 _amazonCloudWatch.PutAnomalyDetectorAsync( 
             new PutAnomalyDetectorRequest() 
\{\hspace{.1cm} \} SingleMetricAnomalyDetector = anomalyDetector 
             });
```

```
 return putAlarmDetectorResult.HttpStatusCode == HttpStatusCode.OK; 
     } 
    /// <summary> 
    /// Describe anomaly detectors for a metric and namespace. 
    /// </summary> 
    /// <param name="metricNamespace">The namespace of the metric.</param> 
    /// <param name="metricName">The metric of the anomaly detectors.</param> 
     /// <returns>The list of detectors.</returns> 
     public async Task<List<AnomalyDetector>> DescribeAnomalyDetectors(string 
 metricNamespace, string metricName) 
     { 
         List<AnomalyDetector> detectors = new List<AnomalyDetector>(); 
         var paginatedDescribeAnomalyDetectors = 
 _amazonCloudWatch.Paginators.DescribeAnomalyDetectors( 
             new DescribeAnomalyDetectorsRequest() 
\{\hspace{.1cm} \} MetricName = metricName, 
                 Namespace = metricNamespace 
             }); 
         await foreach (var data in 
 paginatedDescribeAnomalyDetectors.AnomalyDetectors) 
         { 
             detectors.Add(data); 
         } 
         return detectors; 
     } 
    /// <summary> 
    /// Delete a single metric anomaly detector. 
    /// </summary> 
     /// <param name="anomalyDetector">The anomaly detector to delete.</param> 
    /// <returns>True if successful.</returns>
    public async Task<bool> DeleteAnomalyDetector(SingleMetricAnomalyDetector
 anomalyDetector) 
     { 
         var deleteAnomalyDetectorResponse = await 
 _amazonCloudWatch.DeleteAnomalyDetectorAsync( 
             new DeleteAnomalyDetectorRequest() 
\{\hspace{.1cm} \} SingleMetricAnomalyDetector = anomalyDetector 
             });
```

```
 return deleteAnomalyDetectorResponse.HttpStatusCode == HttpStatusCode.OK; 
     } 
     /// <summary> 
     /// Delete a list of CloudWatch dashboards. 
     /// </summary> 
     /// <param name="dashboardNames">List of dashboard names to delete.</param> 
    /// <returns>True if successful.</returns>
    public async Task<bool> DeleteDashboards(List<string> dashboardNames)
     { 
         var deleteDashboardsResponse = await 
  _amazonCloudWatch.DeleteDashboardsAsync( 
             new DeleteDashboardsRequest() 
\{\hspace{.1cm} \} DashboardNames = dashboardNames 
             }); 
         return deleteDashboardsResponse.HttpStatusCode == HttpStatusCode.OK; 
     }
}
```
- Per informazioni dettagliate sull'API, consulta i seguenti argomenti nella Documentazione di riferimento delle API AWS SDK for .NET.
	- [DeleteAlarms](https://docs.aws.amazon.com/goto/DotNetSDKV3/monitoring-2010-08-01/DeleteAlarms)
	- [DeleteAnomalyDetector](https://docs.aws.amazon.com/goto/DotNetSDKV3/monitoring-2010-08-01/DeleteAnomalyDetector)
	- [DeleteDashboards](https://docs.aws.amazon.com/goto/DotNetSDKV3/monitoring-2010-08-01/DeleteDashboards)
	- [DescribeAlarmHistory](https://docs.aws.amazon.com/goto/DotNetSDKV3/monitoring-2010-08-01/DescribeAlarmHistory)
	- [DescribeAlarms](https://docs.aws.amazon.com/goto/DotNetSDKV3/monitoring-2010-08-01/DescribeAlarms)
	- [DescribeAlarmsForMetric](https://docs.aws.amazon.com/goto/DotNetSDKV3/monitoring-2010-08-01/DescribeAlarmsForMetric)
	- [DescribeAnomalyDetectors](https://docs.aws.amazon.com/goto/DotNetSDKV3/monitoring-2010-08-01/DescribeAnomalyDetectors)
	- [GetMetricData](https://docs.aws.amazon.com/goto/DotNetSDKV3/monitoring-2010-08-01/GetMetricData)
	- [GetMetricStatistics](https://docs.aws.amazon.com/goto/DotNetSDKV3/monitoring-2010-08-01/GetMetricStatistics)
	- [GetMetricWidgetImage](https://docs.aws.amazon.com/goto/DotNetSDKV3/monitoring-2010-08-01/GetMetricWidgetImage)
	- [ListMetrics](https://docs.aws.amazon.com/goto/DotNetSDKV3/monitoring-2010-08-01/ListMetrics)
	- [PutAnomalyDetector](https://docs.aws.amazon.com/goto/DotNetSDKV3/monitoring-2010-08-01/PutAnomalyDetector)
	- [PutDashboard](https://docs.aws.amazon.com/goto/DotNetSDKV3/monitoring-2010-08-01/PutDashboard)
- [PutMetricAlarm](https://docs.aws.amazon.com/goto/DotNetSDKV3/monitoring-2010-08-01/PutMetricAlarm)
- **[PutMetricData](https://docs.aws.amazon.com/goto/DotNetSDKV3/monitoring-2010-08-01/PutMetricData)**

#### Java

SDK per Java 2.x

## **a** Note

C'è altro su. GitHub Trova l'esempio completo e scopri di più sulla configurazione e l'esecuzione nel [Repository di esempi di codice AWS.](https://github.com/awsdocs/aws-doc-sdk-examples/tree/main/javav2/example_code/cloudwatch#readme)

import com.fasterxml.jackson.core.JsonFactory; import com.fasterxml.jackson.core.JsonParser; import com.fasterxml.jackson.databind.ObjectMapper; import software.amazon.awssdk.auth.credentials.ProfileCredentialsProvider; import software.amazon.awssdk.core.SdkBytes; import software.amazon.awssdk.regions.Region; import software.amazon.awssdk.services.cloudwatch.CloudWatchClient; import software.amazon.awssdk.services.cloudwatch.model.AlarmHistoryItem; import software.amazon.awssdk.services.cloudwatch.model.AlarmType; import software.amazon.awssdk.services.cloudwatch.model.AnomalyDetector; import software.amazon.awssdk.services.cloudwatch.model.CloudWatchException; import software.amazon.awssdk.services.cloudwatch.model.ComparisonOperator; import software.amazon.awssdk.services.cloudwatch.model.DashboardValidationMessage; import software.amazon.awssdk.services.cloudwatch.model.Datapoint; import software.amazon.awssdk.services.cloudwatch.model.DeleteAlarmsRequest; import software.amazon.awssdk.services.cloudwatch.model.DeleteAnomalyDetectorRequest; import software.amazon.awssdk.services.cloudwatch.model.DeleteDashboardsRequest; import software.amazon.awssdk.services.cloudwatch.model.DescribeAlarmHistoryRequest; import software.amazon.awssdk.services.cloudwatch.model.DescribeAlarmHistoryResponse; import software.amazon.awssdk.services.cloudwatch.model.DescribeAlarmsForMetricRequest; import software.amazon.awssdk.services.cloudwatch.model.DescribeAlarmsForMetricResponse; import software.amazon.awssdk.services.cloudwatch.model.DescribeAlarmsRequest;

```
import software.amazon.awssdk.services.cloudwatch.model.DescribeAlarmsResponse;
import 
 software.amazon.awssdk.services.cloudwatch.model.DescribeAnomalyDetectorsRequest;
import 
 software.amazon.awssdk.services.cloudwatch.model.DescribeAnomalyDetectorsResponse;
import software.amazon.awssdk.services.cloudwatch.model.Dimension;
import software.amazon.awssdk.services.cloudwatch.model.GetMetricDataRequest;
import software.amazon.awssdk.services.cloudwatch.model.GetMetricDataResponse;
import 
 software.amazon.awssdk.services.cloudwatch.model.GetMetricStatisticsRequest;
import 
 software.amazon.awssdk.services.cloudwatch.model.GetMetricStatisticsResponse;
import 
 software.amazon.awssdk.services.cloudwatch.model.GetMetricWidgetImageRequest;
import 
 software.amazon.awssdk.services.cloudwatch.model.GetMetricWidgetImageResponse;
import software.amazon.awssdk.services.cloudwatch.model.HistoryItemType;
import software.amazon.awssdk.services.cloudwatch.model.ListMetricsRequest;
import software.amazon.awssdk.services.cloudwatch.model.ListMetricsResponse;
import software.amazon.awssdk.services.cloudwatch.model.Metric;
import software.amazon.awssdk.services.cloudwatch.model.MetricAlarm;
import software.amazon.awssdk.services.cloudwatch.model.MetricDataQuery;
import software.amazon.awssdk.services.cloudwatch.model.MetricDataResult;
import software.amazon.awssdk.services.cloudwatch.model.MetricDatum;
import software.amazon.awssdk.services.cloudwatch.model.MetricStat;
import 
 software.amazon.awssdk.services.cloudwatch.model.PutAnomalyDetectorRequest;
import software.amazon.awssdk.services.cloudwatch.model.PutDashboardRequest;
import software.amazon.awssdk.services.cloudwatch.model.PutDashboardResponse;
import software.amazon.awssdk.services.cloudwatch.model.PutMetricAlarmRequest;
import software.amazon.awssdk.services.cloudwatch.model.PutMetricDataRequest;
import software.amazon.awssdk.services.cloudwatch.model.ScanBy;
import 
  software.amazon.awssdk.services.cloudwatch.model.SingleMetricAnomalyDetector;
import software.amazon.awssdk.services.cloudwatch.model.StandardUnit;
import software.amazon.awssdk.services.cloudwatch.model.Statistic;
import 
 software.amazon.awssdk.services.cloudwatch.paginators.ListDashboardsIterable;
import software.amazon.awssdk.services.cloudwatch.paginators.ListMetricsIterable;
import java.io.BufferedReader;
import java.io.File;
import java.io.FileOutputStream;
import java.io.IOException;
import java.io.InputStreamReader;
```
import java.nio.file.Files; import java.nio.file.Paths; import java.time.Instant; import java.time.ZoneOffset; import java.time.ZonedDateTime; import java.time.format.DateTimeFormatter; import java.time.temporal.ChronoUnit; import java.util.ArrayList; import java.util.List; import java.util.Scanner; /\*\* \* Before running this Java V2 code example, set up your development \* environment, including your credentials. \* \* For more information, see the following documentation topic: \* \* https://docs.aws.amazon.com/sdk-for-java/latest/developer-guide/getstarted.html \* \* To enable billing metrics and statistics for this example, make sure billing \* alerts are enabled for your account: \* https://docs.aws.amazon.com/AmazonCloudWatch/latest/monitoring/ monitor\_estimated\_charges\_with\_cloudwatch.html#turning\_on\_billing\_metrics \* \* This Java code example performs the following tasks: \* \* 1. List available namespaces from Amazon CloudWatch. \* 2. List available metrics within the selected Namespace. \* 3. Get statistics for the selected metric over the last day. \* 4. Get CloudWatch estimated billing for the last week. \* 5. Create a new CloudWatch dashboard with metrics. \* 6. List dashboards using a paginator. \* 7. Create a new custom metric by adding data for it. \* 8. Add the custom metric to the dashboard. \* 9. Create an alarm for the custom metric. \* 10. Describe current alarms. \* 11. Get current data for the new custom metric. \* 12. Push data into the custom metric to trigger the alarm. \* 13. Check the alarm state using the action DescribeAlarmsForMetric. \* 14. Get alarm history for the new alarm. \* 15. Add an anomaly detector for the custom metric. \* 16. Describe current anomaly detectors. \* 17. Get a metric image for the custom metric.

```
 * 18. Clean up the Amazon CloudWatch resources. 
  */
public class CloudWatchScenario { 
    public static final String DASHES = new String(new char[80]).replace("\0",
 "-"); 
     public static void main(String[] args) throws IOException { 
         final String usage = """ 
                 Usage: 
                    <myDate> <costDateWeek> <dashboardName> <dashboardJson> 
  <dashboardAdd> <settings> <metricImage> \s 
                 Where: 
                   myDate - The start date to use to get metric statistics. (For 
 example, 2023-01-11T18:35:24.00Z.)\s 
                    costDateWeek - The start date to use to get AWS/Billinget 
  statistics. (For example, 2023-01-11T18:35:24.00Z.)\s 
                    dashboardName - The name of the dashboard to create.\s 
                    dashboardJson - The location of a JSON file to use to create a 
  dashboard. (See Readme file.)\s 
                    dashboardAdd - The location of a JSON file to use to update a 
 dashboard. (See Readme file.)\s 
                    settings - The location of a JSON file from which various 
 values are read. (See Readme file.)\s 
                   metricImage - The location of a BMP file that is used to create 
  a graph.\s 
                  """; 
        if (args.length != 7) {
             System.out.println(usage); 
             System.exit(1); 
         } 
         Region region = Region.US_EAST_1; 
         String myDate = args[0]; 
        String costDateWeek = args[1];
         String dashboardName = args[2]; 
        String dashboardJson = args[3];
         String dashboardAdd = args[4]; 
         String settings = args[5]; 
         String metricImage = args[6]; 
         Double dataPoint = Double.parseDouble("10.0");
```

```
Scanner sc = new Scanner(System.in);
        CloudWatchClient cw = CloudWatchClient.builder() 
                 .region(region) 
                 .credentialsProvider(ProfileCredentialsProvider.create()) 
                .build();
        System.out.println(DASHES); 
        System.out.println("Welcome to the Amazon CloudWatch example scenario."); 
        System.out.println(DASHES); 
        System.out.println(DASHES); 
        System.out.println( 
                 "1. List at least five available unique namespaces from Amazon 
 CloudWatch. Select one from the list."); 
        ArrayList<String> list = listNameSpaces(cw); 
       for (int z = 0; z < 5; z^{++}) {
           int index = z + 1;
           System.out.println(" " + index +". " + list.get(z)); } 
        String selectedNamespace = ""; 
        String selectedMetrics = ""; 
        int num = Integer.parseInt(sc.nextLine()); 
       if (1 \leq num \& num \leq 5) {
           selectedNamespace = list.get(num - 1);
        } else { 
            System.out.println("You did not select a valid option."); 
            System.exit(1); 
        } 
        System.out.println("You selected " + selectedNamespace); 
        System.out.println(DASHES); 
        System.out.println(DASHES); 
        System.out.println("2. List available metrics within the selected 
 namespace and select one from the list."); 
        ArrayList<String> metList = listMets(cw, selectedNamespace); 
       for (int z = 0; z < 5; z^{++}) {
           int index = z + 1;
           System.out.println(" " + index +". " + metList.get(z)); } 
        num = Integer.parseInt(sc.nextLine()); 
       if (1 \leq num \& num \leq 5) {
            selectedMetrics = metList.get(num - 1); 
        } else {
```

```
 System.out.println("You did not select a valid option."); 
            System.exit(1); 
        } 
        System.out.println("You selected " + selectedMetrics); 
        Dimension myDimension = getSpecificMet(cw, selectedNamespace); 
        System.out.println(DASHES); 
        System.out.println(DASHES); 
        System.out.println("3. Get statistics for the selected metric over the 
 last day."); 
        String metricOption = ""; 
        ArrayList<String> statTypes = new ArrayList<>(); 
        statTypes.add("SampleCount"); 
        statTypes.add("Average"); 
        statTypes.add("Sum"); 
        statTypes.add("Minimum"); 
        statTypes.add("Maximum"); 
       for (int t = 0; t < 5; t^{++}) {
           System.out.println(" " + (t + 1) + ". " + statTypes.get(t));
        } 
        System.out.println("Select a metric statistic by entering a number from 
 the preceding list:"); 
       num = Integer.parseInt(sc.nextLine());
       if (1 \leq num \& num \leq 5) {
           metricOption = statTypes.get(num - 1); } else { 
            System.out.println("You did not select a valid option."); 
            System.exit(1); 
        } 
        System.out.println("You selected " + metricOption); 
        getAndDisplayMetricStatistics(cw, selectedNamespace, selectedMetrics, 
 metricOption, myDate, myDimension); 
        System.out.println(DASHES); 
        System.out.println(DASHES); 
        System.out.println("4. Get CloudWatch estimated billing for the last 
 week."); 
        getMetricStatistics(cw, costDateWeek); 
        System.out.println(DASHES); 
        System.out.println(DASHES); 
        System.out.println("5. Create a new CloudWatch dashboard with metrics."); 
        createDashboardWithMetrics(cw, dashboardName, dashboardJson);
```

```
 System.out.println(DASHES); 
        System.out.println(DASHES); 
        System.out.println("6. List dashboards using a paginator."); 
        listDashboards(cw); 
        System.out.println(DASHES); 
        System.out.println(DASHES); 
        System.out.println("7. Create a new custom metric by adding data to 
 it."); 
        createNewCustomMetric(cw, dataPoint); 
        System.out.println(DASHES); 
        System.out.println(DASHES); 
        System.out.println("8. Add an additional metric to the dashboard."); 
        addMetricToDashboard(cw, dashboardAdd, dashboardName); 
        System.out.println(DASHES); 
        System.out.println(DASHES); 
        System.out.println("9. Create an alarm for the custom metric."); 
        String alarmName = createAlarm(cw, settings); 
        System.out.println(DASHES); 
        System.out.println(DASHES); 
        System.out.println("10. Describe ten current alarms."); 
        describeAlarms(cw); 
        System.out.println(DASHES); 
        System.out.println(DASHES); 
        System.out.println("11. Get current data for new custom metric."); 
        getCustomMetricData(cw, settings); 
        System.out.println(DASHES); 
        System.out.println(DASHES); 
        System.out.println("12. Push data into the custom metric to trigger the 
 alarm."); 
        addMetricDataForAlarm(cw, settings); 
        System.out.println(DASHES); 
        System.out.println(DASHES); 
        System.out.println("13. Check the alarm state using the action 
 DescribeAlarmsForMetric."); 
        checkForMetricAlarm(cw, settings); 
        System.out.println(DASHES);
```

```
 System.out.println(DASHES); 
        System.out.println("14. Get alarm history for the new alarm."); 
        getAlarmHistory(cw, settings, myDate); 
        System.out.println(DASHES); 
        System.out.println(DASHES); 
        System.out.println("15. Add an anomaly detector for the custom metric."); 
        addAnomalyDetector(cw, settings); 
        System.out.println(DASHES); 
        System.out.println(DASHES); 
        System.out.println("16. Describe current anomaly detectors."); 
        describeAnomalyDetectors(cw, settings); 
        System.out.println(DASHES); 
        System.out.println(DASHES); 
        System.out.println("17. Get a metric image for the custom metric."); 
        getAndOpenMetricImage(cw, metricImage); 
        System.out.println(DASHES); 
        System.out.println(DASHES); 
        System.out.println("18. Clean up the Amazon CloudWatch resources."); 
        deleteDashboard(cw, dashboardName); 
        deleteCWAlarm(cw, alarmName); 
        deleteAnomalyDetector(cw, settings); 
        System.out.println(DASHES); 
        System.out.println(DASHES); 
        System.out.println("The Amazon CloudWatch example scenario is 
 complete."); 
        System.out.println(DASHES); 
        cw.close(); 
    } 
    public static void deleteAnomalyDetector(CloudWatchClient cw, String 
 fileName) { 
        try { 
            // Read values from the JSON file. 
            JsonParser parser = new JsonFactory().createParser(new 
 File(fileName)); 
            com.fasterxml.jackson.databind.JsonNode rootNode = new 
 ObjectMapper().readTree(parser);
```

```
 String customMetricNamespace = 
 rootNode.findValue("customMetricNamespace").asText(); 
            String customMetricName = 
 rootNode.findValue("customMetricName").asText(); 
            SingleMetricAnomalyDetector singleMetricAnomalyDetector = 
 SingleMetricAnomalyDetector.builder() 
                     .metricName(customMetricName) 
                     .namespace(customMetricNamespace) 
                     .stat("Maximum") 
                    .build();
            DeleteAnomalyDetectorRequest request = 
 DeleteAnomalyDetectorRequest.builder() 
                     .singleMetricAnomalyDetector(singleMetricAnomalyDetector) 
                     .build(); 
             cw.deleteAnomalyDetector(request); 
            System.out.println("Successfully deleted the Anomaly Detector."); 
        } catch (CloudWatchException e) { 
            System.err.println(e.awsErrorDetails().errorMessage()); 
            System.exit(1); 
        } catch (IOException e) { 
             e.printStackTrace(); 
        } 
    } 
   public static void deleteCWAlarm(CloudWatchClient cw, String alarmName) {
        try { 
            DeleteAlarmsRequest request = DeleteAlarmsRequest.builder() 
                     .alarmNames(alarmName) 
                     .build(); 
            cw.deleteAlarms(request); 
            System.out.println("Successfully deleted alarm " + alarmName); 
        } catch (CloudWatchException e) { 
            System.err.println(e.awsErrorDetails().errorMessage()); 
            System.exit(1); 
        } 
    }
```

```
 public static void deleteDashboard(CloudWatchClient cw, String dashboardName) 
 { 
        try { 
             DeleteDashboardsRequest dashboardsRequest = 
 DeleteDashboardsRequest.builder() 
                      .dashboardNames(dashboardName) 
                      .build(); 
             cw.deleteDashboards(dashboardsRequest); 
             System.out.println(dashboardName + " was successfully deleted."); 
        } catch (CloudWatchException e) { 
             System.err.println(e.getMessage()); 
             System.exit(1); 
        } 
    } 
    public static void getAndOpenMetricImage(CloudWatchClient cw, String 
 fileName) { 
        System.out.println("Getting Image data for custom metric."); 
        try { 
            String myJSON = ''{\n}n" +
                      " \"title\": \"Example Metric Graph\",\n" + 
                      " \"view\": \"timeSeries\",\n" + 
                      " \"stacked \": false,\n" + 
                      " \"period\": 10,\n" + 
                      " \"width\": 1400,\n" + 
                      " \"height\": 600,\n" + 
                      " \"metrics\": [\n" + 
                     " \lceil \n\binom{n}{r} + \n\end{array}" \Upsilon"AWS/Billing\",\n" +
                      " \"EstimatedCharges\",\n" + 
                     " \Upsilon"Currency\",\n" +
                      " \"USD\"\n" + 
                     " 1\n" +
                      " ]\n" + 
                      "}"; 
             GetMetricWidgetImageRequest imageRequest = 
 GetMetricWidgetImageRequest.builder() 
                      .metricWidget(myJSON) 
                      .build(); 
             GetMetricWidgetImageResponse response = 
 cw.getMetricWidgetImage(imageRequest);
```

```
 SdkBytes sdkBytes = response.metricWidgetImage(); 
             byte[] bytes = sdkBytes.asByteArray(); 
            File outputFile = new File(fileName);
             try (FileOutputStream outputStream = new 
 FileOutputStream(outputFile)) { 
                 outputStream.write(bytes); 
 } 
         } catch (CloudWatchException | IOException e) { 
             System.err.println(e.getMessage()); 
             System.exit(1); 
         } 
    } 
     public static void describeAnomalyDetectors(CloudWatchClient cw, String 
 fileName) { 
         try { 
             // Read values from the JSON file. 
             JsonParser parser = new JsonFactory().createParser(new 
 File(fileName)); 
             com.fasterxml.jackson.databind.JsonNode rootNode = new 
 ObjectMapper().readTree(parser); 
             String customMetricNamespace = 
 rootNode.findValue("customMetricNamespace").asText(); 
             String customMetricName = 
 rootNode.findValue("customMetricName").asText(); 
             DescribeAnomalyDetectorsRequest detectorsRequest = 
 DescribeAnomalyDetectorsRequest.builder() 
                      .maxResults(10) 
                      .metricName(customMetricName) 
                      .namespace(customMetricNamespace) 
                      .build(); 
             DescribeAnomalyDetectorsResponse response = 
 cw.describeAnomalyDetectors(detectorsRequest); 
             List<AnomalyDetector> anomalyDetectorList = 
 response.anomalyDetectors(); 
             for (AnomalyDetector detector : anomalyDetectorList) { 
                 System.out.println("Metric name: " + 
 detector.singleMetricAnomalyDetector().metricName()); 
                 System.out.println("State: " + detector.stateValue()); 
 } 
         } catch (CloudWatchException | IOException e) {
```

```
 System.err.println(e.getMessage()); 
            System.exit(1); 
        } 
    } 
    public static void addAnomalyDetector(CloudWatchClient cw, String fileName) { 
        try { 
            // Read values from the JSON file. 
            JsonParser parser = new JsonFactory().createParser(new 
 File(fileName)); 
            com.fasterxml.jackson.databind.JsonNode rootNode = new 
 ObjectMapper().readTree(parser); 
            String customMetricNamespace = 
 rootNode.findValue("customMetricNamespace").asText(); 
            String customMetricName = 
 rootNode.findValue("customMetricName").asText(); 
            SingleMetricAnomalyDetector singleMetricAnomalyDetector = 
 SingleMetricAnomalyDetector.builder() 
                     .metricName(customMetricName) 
                     .namespace(customMetricNamespace) 
                     .stat("Maximum") 
                    .build();
            PutAnomalyDetectorRequest anomalyDetectorRequest = 
 PutAnomalyDetectorRequest.builder() 
                     .singleMetricAnomalyDetector(singleMetricAnomalyDetector) 
                    .build();
            cw.putAnomalyDetector(anomalyDetectorRequest); 
            System.out.println("Added anomaly detector for metric " + 
 customMetricName + "."); 
        } catch (CloudWatchException | IOException e) { 
            System.err.println(e.getMessage()); 
            System.exit(1); 
        } 
    } 
    public static void getAlarmHistory(CloudWatchClient cw, String fileName, 
 String date) { 
        try { 
            // Read values from the JSON file.
```

```
 JsonParser parser = new JsonFactory().createParser(new 
 File(fileName)); 
             com.fasterxml.jackson.databind.JsonNode rootNode = new 
 ObjectMapper().readTree(parser); 
             String alarmName = rootNode.findValue("exampleAlarmName").asText(); 
             Instant start = Instant.parse(date); 
             Instant endDate = Instant.now(); 
             DescribeAlarmHistoryRequest historyRequest = 
 DescribeAlarmHistoryRequest.builder() 
                      .startDate(start) 
                      .endDate(endDate) 
                      .alarmName(alarmName) 
                      .historyItemType(HistoryItemType.ACTION) 
                     .build();
             DescribeAlarmHistoryResponse response = 
 cw.describeAlarmHistory(historyRequest); 
             List<AlarmHistoryItem> historyItems = response.alarmHistoryItems(); 
             if (historyItems.isEmpty()) { 
                 System.out.println("No alarm history data found for " + alarmName 
 + "."); 
             } else { 
                 for (AlarmHistoryItem item : historyItems) { 
                      System.out.println("History summary: " + 
 item.historySummary()); 
                      System.out.println("Time stamp: " + item.timestamp()); 
 } 
 } 
         } catch (CloudWatchException | IOException e) { 
             System.err.println(e.getMessage()); 
             System.exit(1); 
         } 
    } 
    public static void checkForMetricAlarm(CloudWatchClient cw, String fileName) 
 { 
         try { 
             // Read values from the JSON file. 
             JsonParser parser = new JsonFactory().createParser(new 
 File(fileName)); 
             com.fasterxml.jackson.databind.JsonNode rootNode = new 
 ObjectMapper().readTree(parser);
```

```
 String customMetricNamespace = 
 rootNode.findValue("customMetricNamespace").asText(); 
             String customMetricName = 
 rootNode.findValue("customMetricName").asText(); 
             boolean hasAlarm = false; 
             int retries = 10; 
             DescribeAlarmsForMetricRequest metricRequest = 
 DescribeAlarmsForMetricRequest.builder() 
                      .metricName(customMetricName) 
                      .namespace(customMetricNamespace) 
                     .build();
             while (!hasAlarm && retries > 0) { 
                  DescribeAlarmsForMetricResponse response = 
 cw.describeAlarmsForMetric(metricRequest); 
                 hasAlarm = response.hasMetricAlarms(); 
                  retries--; 
                 Thread.sleep(20000); 
                 System.out.println("."); 
 } 
             if (!hasAlarm) 
                  System.out.println("No Alarm state found for " + customMetricName 
 + " after 10 retries."); 
             else 
                 System.out.println("Alarm state found for " + customMetricName +
 "."); 
         } catch (CloudWatchException | IOException | InterruptedException e) { 
             System.err.println(e.getMessage()); 
             System.exit(1); 
         } 
     } 
     public static void addMetricDataForAlarm(CloudWatchClient cw, String 
 fileName) { 
         try { 
             // Read values from the JSON file. 
             JsonParser parser = new JsonFactory().createParser(new 
 File(fileName)); 
             com.fasterxml.jackson.databind.JsonNode rootNode = new 
 ObjectMapper().readTree(parser); 
             String customMetricNamespace = 
 rootNode.findValue("customMetricNamespace").asText();
```

```
 String customMetricName = 
 rootNode.findValue("customMetricName").asText(); 
            // Set an Instant object. 
             String time = 
 ZonedDateTime.now(ZoneOffset.UTC).format(DateTimeFormatter.ISO_INSTANT); 
             Instant instant = Instant.parse(time); 
             MetricDatum datum = MetricDatum.builder() 
                      .metricName(customMetricName) 
                      .unit(StandardUnit.NONE) 
                      .value(1001.00) 
                     .timestamp(instant) 
                     .build();
             MetricDatum datum2 = MetricDatum.builder() 
                      .metricName(customMetricName) 
                      .unit(StandardUnit.NONE) 
                      .value(1002.00) 
                     .timestamp(instant) 
                     .build();
             List<MetricDatum> metricDataList = new ArrayList<>(); 
             metricDataList.add(datum); 
             metricDataList.add(datum2); 
             PutMetricDataRequest request = PutMetricDataRequest.builder() 
                      .namespace(customMetricNamespace) 
                     .metricData(metricDataList) 
                     .build(); 
             cw.putMetricData(request); 
             System.out.println("Added metric values for for metric " + 
 customMetricName); 
        } catch (CloudWatchException | IOException e) { 
             System.err.println(e.getMessage()); 
             System.exit(1); 
        } 
    } 
    public static void getCustomMetricData(CloudWatchClient cw, String fileName) 
 { 
        try {
```

```
 // Read values from the JSON file. 
             JsonParser parser = new JsonFactory().createParser(new 
 File(fileName)); 
             com.fasterxml.jackson.databind.JsonNode rootNode = new 
 ObjectMapper().readTree(parser); 
             String customMetricNamespace = 
 rootNode.findValue("customMetricNamespace").asText(); 
             String customMetricName = 
 rootNode.findValue("customMetricName").asText(); 
            // Set the date. 
             Instant nowDate = Instant.now(); 
            long hours = 1;
             long minutes = 30; 
             Instant date2 = nowDate.plus(hours, ChronoUnit.HOURS).plus(minutes, 
                     ChronoUnit.MINUTES); 
             Metric met = Metric.builder() 
                     .metricName(customMetricName) 
                      .namespace(customMetricNamespace) 
                      .build(); 
             MetricStat metStat = MetricStat.builder() 
                     .stat("Maximum") 
                     .period(1) 
                      .metric(met) 
                     .build();
             MetricDataQuery dataQUery = MetricDataQuery.builder() 
                      .metricStat(metStat) 
                     .id("foo2") 
                      .returnData(true) 
                     .build(); 
             List<MetricDataQuery> dq = new ArrayList<>(); 
             dq.add(dataQUery); 
             GetMetricDataRequest getMetReq = GetMetricDataRequest.builder() 
                     .maxDatapoints(10) 
                      .scanBy(ScanBy.TIMESTAMP_DESCENDING) 
                     .startTime(nowDate) 
                      .endTime(date2) 
                      .metricDataQueries(dq)
```

```
.build();
             GetMetricDataResponse response = cw.getMetricData(getMetReq); 
             List<MetricDataResult> data = response.metricDataResults(); 
             for (MetricDataResult item : data) { 
                 System.out.println("The label is " + item.label()); 
                 System.out.println("The status code is " + 
 item.statusCode().toString()); 
 } 
         } catch (CloudWatchException | IOException e) { 
             System.err.println(e.getMessage()); 
             System.exit(1); 
         } 
    } 
    public static void describeAlarms(CloudWatchClient cw) { 
         try { 
             List<AlarmType> typeList = new ArrayList<>(); 
             typeList.add(AlarmType.METRIC_ALARM); 
             DescribeAlarmsRequest alarmsRequest = DescribeAlarmsRequest.builder() 
                     .alarmTypes(typeList) 
                     .maxRecords(10) 
                     .build(); 
             DescribeAlarmsResponse response = cw.describeAlarms(alarmsRequest); 
            List<MetricAlarm> alarmList = response.metricAlarms();
             for (MetricAlarm alarm : alarmList) { 
                System.out.println("Alarm name: " + alarm.alarmName());
                 System.out.println("Alarm description: " + 
 alarm.alarmDescription()); 
 } 
         } catch (CloudWatchException e) { 
             System.err.println(e.awsErrorDetails().errorMessage()); 
             System.exit(1); 
         } 
    } 
     public static String createAlarm(CloudWatchClient cw, String fileName) { 
         try { 
             // Read values from the JSON file. 
             JsonParser parser = new JsonFactory().createParser(new 
 File(fileName));
```

```
 com.fasterxml.jackson.databind.JsonNode rootNode = new 
 ObjectMapper().readTree(parser); 
            String customMetricNamespace = 
 rootNode.findValue("customMetricNamespace").asText(); 
            String customMetricName = 
 rootNode.findValue("customMetricName").asText(); 
            String alarmName = rootNode.findValue("exampleAlarmName").asText(); 
            String emailTopic = rootNode.findValue("emailTopic").asText(); 
            String accountId = rootNode.findValue("accountId").asText(); 
            String region = rootNode.findValue("region").asText(); 
            // Create a List for alarm actions. 
            List<String> alarmActions = new ArrayList<>(); 
            alarmActions.add("arn:aws:sns:" + region + ":" + accountId + ":" + 
 emailTopic); 
            PutMetricAlarmRequest alarmRequest = PutMetricAlarmRequest.builder() 
                     .alarmActions(alarmActions) 
                     .alarmDescription("Example metric alarm") 
                     .alarmName(alarmName) 
 .comparisonOperator(ComparisonOperator.GREATER_THAN_OR_EQUAL_TO_THRESHOLD) 
                     .threshold(100.00) 
                     .metricName(customMetricName) 
                     .namespace(customMetricNamespace) 
                     .evaluationPeriods(1) 
                     .period(10) 
                     .statistic("Maximum") 
                     .datapointsToAlarm(1) 
                     .treatMissingData("ignore") 
                     .build(); 
            cw.putMetricAlarm(alarmRequest); 
            System.out.println(alarmName + " was successfully created!"); 
            return alarmName; 
        } catch (CloudWatchException | IOException e) { 
            System.err.println(e.getMessage()); 
            System.exit(1); 
        } 
        return ""; 
    } 
    public static void addMetricToDashboard(CloudWatchClient cw, String fileName, 
 String dashboardName) {
```

```
 try { 
             PutDashboardRequest dashboardRequest = PutDashboardRequest.builder() 
                     .dashboardName(dashboardName) 
                     .dashboardBody(readFileAsString(fileName)) 
                    .build();
            cw.putDashboard(dashboardRequest); 
            System.out.println(dashboardName + " was successfully updated."); 
        } catch (CloudWatchException | IOException e) { 
            System.err.println(e.getMessage()); 
            System.exit(1); 
        } 
    } 
    public static void createNewCustomMetric(CloudWatchClient cw, Double 
 dataPoint) { 
        try { 
            Dimension dimension = Dimension.builder() 
                     .name("UNIQUE_PAGES") 
                     .value("URLS") 
                     .build(); 
            // Set an Instant object. 
            String time = 
 ZonedDateTime.now(ZoneOffset.UTC).format(DateTimeFormatter.ISO_INSTANT); 
            Instant instant = Instant.parse(time); 
            MetricDatum datum = MetricDatum.builder() 
                     .metricName("PAGES_VISITED") 
                     .unit(StandardUnit.NONE) 
                     .value(dataPoint) 
                     .timestamp(instant) 
                     .dimensions(dimension) 
                     .build(); 
            PutMetricDataRequest request = PutMetricDataRequest.builder() 
                     .namespace("SITE/TRAFFIC") 
                     .metricData(datum) 
                    .build();
            cw.putMetricData(request); 
            System.out.println("Added metric values for for metric 
 PAGES_VISITED");
```

```
 } catch (CloudWatchException e) { 
            System.err.println(e.awsErrorDetails().errorMessage());
             System.exit(1); 
         } 
    } 
     public static void listDashboards(CloudWatchClient cw) { 
         try { 
             ListDashboardsIterable listRes = cw.listDashboardsPaginator(); 
             listRes.stream() 
                     .flatMap(r -> r.dashboardEntries().stream()) 
                     .forEach(entry -> { 
                          System.out.println("Dashboard name is: " + 
 entry.dashboardName()); 
                          System.out.println("Dashboard ARN is: " + 
 entry.dashboardArn()); 
                     }); 
         } catch (CloudWatchException e) { 
             System.err.println(e.awsErrorDetails().errorMessage()); 
             System.exit(1); 
         } 
    } 
     public static void createDashboardWithMetrics(CloudWatchClient cw, String 
 dashboardName, String fileName) { 
         try { 
             PutDashboardRequest dashboardRequest = PutDashboardRequest.builder() 
                      .dashboardName(dashboardName) 
                      .dashboardBody(readFileAsString(fileName)) 
                     .build(); 
             PutDashboardResponse response = cw.putDashboard(dashboardRequest); 
             System.out.println(dashboardName + " was successfully created."); 
             List<DashboardValidationMessage> messages = 
 response.dashboardValidationMessages(); 
             if (messages.isEmpty()) { 
                 System.out.println("There are no messages in the new Dashboard"); 
             } else { 
                 for (DashboardValidationMessage message : messages) { 
                     System.out.println("Message is: " + message.message()); 
 } 
 }
```

```
 } catch (CloudWatchException | IOException e) { 
             System.err.println(e.getMessage()); 
             System.exit(1); 
         } 
     } 
     public static String readFileAsString(String file) throws IOException { 
         return new String(Files.readAllBytes(Paths.get(file))); 
     } 
     public static void getMetricStatistics(CloudWatchClient cw, String 
 costDateWeek) { 
         try { 
             Instant start = Instant.parse(costDateWeek); 
             Instant endDate = Instant.now(); 
             Dimension dimension = Dimension.builder() 
                      .name("Currency") 
                      .value("USD") 
                     .build();
             List<Dimension> dimensionList = new ArrayList<>(); 
            dimensionList.add(dimension);
             GetMetricStatisticsRequest statisticsRequest = 
 GetMetricStatisticsRequest.builder() 
                      .metricName("EstimatedCharges") 
                      .namespace("AWS/Billing") 
                      .dimensions(dimensionList) 
                      .statistics(Statistic.MAXIMUM) 
                      .startTime(start) 
                      .endTime(endDate) 
                      .period(86400) 
                     .build();
             GetMetricStatisticsResponse response = 
 cw.getMetricStatistics(statisticsRequest); 
             List<Datapoint> data = response.datapoints(); 
             if (!data.isEmpty()) { 
                 for (Datapoint datapoint : data) { 
                      System.out 
                               .println("Timestamp: " + datapoint.timestamp() + " 
 Maximum value: " + datapoint.maximum()); 
 } 
             } else {
```

```
 System.out.println("The returned data list is empty"); 
 } 
         } catch (CloudWatchException e) { 
             System.err.println(e.awsErrorDetails().errorMessage()); 
             System.exit(1); 
        } 
    } 
     public static void getAndDisplayMetricStatistics(CloudWatchClient cw, String 
 nameSpace, String metVal, 
             String metricOption, String date, Dimension myDimension) { 
        try { 
             Instant start = Instant.parse(date); 
             Instant endDate = Instant.now(); 
             GetMetricStatisticsRequest statisticsRequest = 
 GetMetricStatisticsRequest.builder() 
                     .endTime(endDate) 
                     .startTime(start) 
                     .dimensions(myDimension) 
                     .metricName(metVal) 
                     .namespace(nameSpace) 
                     .period(86400) 
                     .statistics(Statistic.fromValue(metricOption)) 
                    .build();
             GetMetricStatisticsResponse response = 
 cw.getMetricStatistics(statisticsRequest); 
             List<Datapoint> data = response.datapoints(); 
            if (ldata.isEmpty()) {
                 for (Datapoint datapoint : data) { 
                     System.out 
                              .println("Timestamp: " + datapoint.timestamp() + " 
Maximum value: " + datapoint.maximum());
 } 
             } else { 
                 System.out.println("The returned data list is empty"); 
 } 
        } catch (CloudWatchException e) { 
             System.err.println(e.getMessage()); 
             System.exit(1); 
        }
```

```
 } 
    public static Dimension getSpecificMet(CloudWatchClient cw, String namespace) 
 { 
        try { 
            ListMetricsRequest request = ListMetricsRequest.builder() 
                     .namespace(namespace) 
                     .build(); 
            ListMetricsResponse response = cw.listMetrics(request); 
            List<Metric> myList = response.metrics(); 
           Metric metric = myList.get(0); return metric.dimensions().get(0); 
        } catch (CloudWatchException e) { 
            System.err.println(e.awsErrorDetails().errorMessage()); 
            System.exit(1); 
        } 
        return null; 
    } 
    public static ArrayList<String> listMets(CloudWatchClient cw, String 
 namespace) { 
        try { 
            ArrayList<String> metList = new ArrayList<>(); 
            ListMetricsRequest request = ListMetricsRequest.builder() 
                     .namespace(namespace) 
                    .build();
           ListMetricsIterable listRes = cw.listMetricsPaginator(request);
            listRes.stream() 
                     .flatMap(r -> r.metrics().stream()) 
                     .forEach(metrics -> metList.add(metrics.metricName())); 
            return metList; 
        } catch (CloudWatchException e) { 
            System.err.println(e.awsErrorDetails().errorMessage()); 
            System.exit(1); 
        } 
        return null; 
    } 
    public static ArrayList<String> listNameSpaces(CloudWatchClient cw) {
```

```
 try { 
             ArrayList<String> nameSpaceList = new ArrayList<>(); 
             ListMetricsRequest request = ListMetricsRequest.builder() 
                      .build(); 
            ListMetricsIterable listRes = cw.listMetricsPaginator(request);
             listRes.stream() 
                      .flatMap(r -> r.metrics().stream()) 
                      .forEach(metrics -> { 
                          String data = metrics.namespace(); 
                          if (!nameSpaceList.contains(data)) { 
                              nameSpaceList.add(data); 
 } 
                      }); 
             return nameSpaceList; 
         } catch (CloudWatchException e) { 
             System.err.println(e.awsErrorDetails().errorMessage()); 
             System.exit(1); 
         } 
         return null; 
     }
}
```
- Per informazioni dettagliate sull'API, consulta i seguenti argomenti nella Documentazione di riferimento delle API AWS SDK for Java 2.x.
	- [DeleteAlarms](https://docs.aws.amazon.com/goto/SdkForJavaV2/monitoring-2010-08-01/DeleteAlarms)
	- [DeleteAnomalyDetector](https://docs.aws.amazon.com/goto/SdkForJavaV2/monitoring-2010-08-01/DeleteAnomalyDetector)
	- [DeleteDashboards](https://docs.aws.amazon.com/goto/SdkForJavaV2/monitoring-2010-08-01/DeleteDashboards)
	- [DescribeAlarmHistory](https://docs.aws.amazon.com/goto/SdkForJavaV2/monitoring-2010-08-01/DescribeAlarmHistory)
	- [DescribeAlarms](https://docs.aws.amazon.com/goto/SdkForJavaV2/monitoring-2010-08-01/DescribeAlarms)
	- [DescribeAlarmsForMetric](https://docs.aws.amazon.com/goto/SdkForJavaV2/monitoring-2010-08-01/DescribeAlarmsForMetric)
	- [DescribeAnomalyDetectors](https://docs.aws.amazon.com/goto/SdkForJavaV2/monitoring-2010-08-01/DescribeAnomalyDetectors)
	- [GetMetricData](https://docs.aws.amazon.com/goto/SdkForJavaV2/monitoring-2010-08-01/GetMetricData)
	- [GetMetricStatistics](https://docs.aws.amazon.com/goto/SdkForJavaV2/monitoring-2010-08-01/GetMetricStatistics)
	- [GetMetricWidgetImage](https://docs.aws.amazon.com/goto/SdkForJavaV2/monitoring-2010-08-01/GetMetricWidgetImage)
	- [ListMetrics](https://docs.aws.amazon.com/goto/SdkForJavaV2/monitoring-2010-08-01/ListMetrics)
- [PutAnomalyDetector](https://docs.aws.amazon.com/goto/SdkForJavaV2/monitoring-2010-08-01/PutAnomalyDetector)
- [PutDashboard](https://docs.aws.amazon.com/goto/SdkForJavaV2/monitoring-2010-08-01/PutDashboard)
- [PutMetricAlarm](https://docs.aws.amazon.com/goto/SdkForJavaV2/monitoring-2010-08-01/PutMetricAlarm)
- [PutMetricData](https://docs.aws.amazon.com/goto/SdkForJavaV2/monitoring-2010-08-01/PutMetricData)

#### Kotlin

## SDK per Kotlin

# **a** Note

C'è dell'altro GitHub. Trova l'esempio completo e scopri di più sulla configurazione e l'esecuzione nel [Repository di esempi di codice AWS.](https://github.com/awsdocs/aws-doc-sdk-examples/tree/main/kotlin/services/cloudwatch#code-examples)

#### /\*\*

 Before running this Kotlin code example, set up your development environment, including your credentials.

```
 For more information, see the following documentation topic: 
 https://docs.aws.amazon.com/sdk-for-kotlin/latest/developer-guide/setup.html
```
 To enable billing metrics and statistics for this example, make sure billing alerts are enabled for your account: https://docs.aws.amazon.com/AmazonCloudWatch/latest/monitoring/

monitor\_estimated\_charges\_with\_cloudwatch.html#turning\_on\_billing\_metrics

This Kotlin code example performs the following tasks:

 1. List available namespaces from Amazon CloudWatch. Select a namespace from the list.

- 2. List available metrics within the selected namespace.
- 3. Get statistics for the selected metric over the last day.
- 4. Get CloudWatch estimated billing for the last week.
- 5. Create a new CloudWatch dashboard with metrics.
- 6. List dashboards using a paginator.
- 7. Create a new custom metric by adding data for it.
- 8. Add the custom metric to the dashboard.
- 9. Create an alarm for the custom metric.
- 10. Describe current alarms.

 11. Get current data for the new custom metric. 12. Push data into the custom metric to trigger the alarm. 13. Check the alarm state using the action DescribeAlarmsForMetric. 14. Get alarm history for the new alarm. 15. Add an anomaly detector for the custom metric. 16. Describe current anomaly detectors. 17. Get a metric image for the custom metric. 18. Clean up the Amazon CloudWatch resources. \*/ val DASHES: String? = String(CharArray(80)).replace("\u0000", "-") suspend fun main(args: Array<String>) { val usage = """ Usage: <myDate> <costDateWeek> <dashboardName> <dashboardJson> <dashboardAdd> <settings> <metricImage> Where: myDate - The start date to use to get metric statistics. (For example, 2023-01-11T18:35:24.00Z.) costDateWeek - The start date to use to get AWS Billing and Cost Management statistics. (For example, 2023-01-11T18:35:24.00Z.) dashboardName - The name of the dashboard to create. dashboardJson - The location of a JSON file to use to create a dashboard. (See Readme file.) dashboardAdd - The location of a JSON file to use to update a dashboard. (See Readme file.) settings - The location of a JSON file from which various values are read. (See Readme file.) metricImage - The location of a BMP file that is used to create a graph. "" "" if (args.size != 7) { println(usage) System.exit(1) } val myDate = args[0] val costDateWeek = args[1] val dashboardName = args[2] val dashboardJson = args[3] val dashboardAdd = args[4] val settings = args[5]

```
 var metricImage = args[6] 
    val dataPoint = "10.0".toDouble() 
    val inOb = Scanner(System.`in`) 
    println(DASHES) 
    println("Welcome to the Amazon CloudWatch example scenario.") 
    println(DASHES) 
    println(DASHES) 
    println("1. List at least five available unique namespaces from Amazon 
 CloudWatch. Select a CloudWatch namespace from the list.") 
    val list: ArrayList<String> = listNameSpaces() 
   for (z \in \emptyset, 4) {
       printhn(" $fz + 1}. ${list[z]}" } 
    var selectedNamespace: String 
    var selectedMetrics = "" 
    var num = inOb.nextLine().toInt() 
    println("You selected $num") 
   if (1 \leq num \& num \leq 5) {
       selectedNamespace = list[num - 1]
    } else { 
        println("You did not select a valid option.") 
        exitProcess(1) 
    } 
    println("You selected $selectedNamespace") 
    println(DASHES) 
    println(DASHES) 
    println("2. List available metrics within the selected namespace and select 
 one from the list.") 
    val metList = listMets(selectedNamespace) 
    for (z in 0..4) { 
       println(" \frac{1}{2} { z + 1}. \frac{1}{2}[metList?.get(z)]")
    } 
    num = inOb.nextLine().toInt() 
   if (1 \leq num \& num \leq 5) {
         selectedMetrics = metList!![num - 1] 
    } else { 
        println("You did not select a valid option.") 
        System.exit(1) 
    }
```

```
 println("You selected $selectedMetrics") 
    val myDimension = getSpecificMet(selectedNamespace) 
    if (myDimension == null) { 
        println("Error - Dimension is null") 
        exitProcess(1) 
    } 
    println(DASHES) 
    println(DASHES) 
    println("3. Get statistics for the selected metric over the last day.") 
    val metricOption: String 
    val statTypes = ArrayList<String>() 
    statTypes.add("SampleCount") 
    statTypes.add("Average") 
    statTypes.add("Sum") 
    statTypes.add("Minimum") 
    statTypes.add("Maximum") 
    for (t in 0..4) { 
       println(" $f + 1). $fstatTypes[t]]")
    } 
    println("Select a metric statistic by entering a number from the preceding 
 list:") 
    num = inOb.nextLine().toInt() 
   if (1 \leq num \& num \leq 5) {
        metricOption = statTypes[num - 1] 
    } else { 
        println("You did not select a valid option.") 
        exitProcess(1) 
    } 
    println("You selected $metricOption") 
    getAndDisplayMetricStatistics(selectedNamespace, selectedMetrics, 
 metricOption, myDate, myDimension) 
    println(DASHES) 
    println(DASHES) 
    println("4. Get CloudWatch estimated billing for the last week.") 
    getMetricStatistics(costDateWeek) 
    println(DASHES) 
    println(DASHES) 
    println("5. Create a new CloudWatch dashboard with metrics.") 
    createDashboardWithMetrics(dashboardName, dashboardJson) 
    println(DASHES)
```

```
 println(DASHES) 
    println("6. List dashboards using a paginator.") 
    listDashboards() 
    println(DASHES) 
    println(DASHES) 
    println("7. Create a new custom metric by adding data to it.") 
    createNewCustomMetric(dataPoint) 
    println(DASHES) 
    println(DASHES) 
    println("8. Add an additional metric to the dashboard.") 
    addMetricToDashboard(dashboardAdd, dashboardName) 
    println(DASHES) 
    println(DASHES) 
    println("9. Create an alarm for the custom metric.") 
    val alarmName: String = createAlarm(settings) 
    println(DASHES) 
    println(DASHES) 
    println("10. Describe 10 current alarms.") 
    describeAlarms() 
    println(DASHES) 
    println(DASHES) 
    println("11. Get current data for the new custom metric.") 
    getCustomMetricData(settings) 
    println(DASHES) 
    println(DASHES) 
    println("12. Push data into the custom metric to trigger the alarm.") 
    addMetricDataForAlarm(settings) 
    println(DASHES) 
    println(DASHES) 
    println("13. Check the alarm state using the action 
 DescribeAlarmsForMetric.") 
    checkForMetricAlarm(settings) 
    println(DASHES) 
    println(DASHES) 
    println("14. Get alarm history for the new alarm.")
```

```
 getAlarmHistory(settings, myDate) 
     println(DASHES) 
     println(DASHES) 
     println("15. Add an anomaly detector for the custom metric.") 
     addAnomalyDetector(settings) 
     println(DASHES) 
     println(DASHES) 
     println("16. Describe current anomaly detectors.") 
     describeAnomalyDetectors(settings) 
     println(DASHES) 
     println(DASHES) 
     println("17. Get a metric image for the custom metric.") 
     getAndOpenMetricImage(metricImage) 
     println(DASHES) 
     println(DASHES) 
     println("18. Clean up the Amazon CloudWatch resources.") 
     deleteDashboard(dashboardName) 
     deleteAlarm(alarmName) 
     deleteAnomalyDetector(settings) 
     println(DASHES) 
     println(DASHES) 
     println("The Amazon CloudWatch example scenario is complete.") 
     println(DASHES)
}
suspend fun deleteAnomalyDetector(fileName: String) { 
     // Read values from the JSON file. 
     val parser = JsonFactory().createParser(File(fileName)) 
     val rootNode = ObjectMapper().readTree<JsonNode>(parser) 
     val customMetricNamespace = 
  rootNode.findValue("customMetricNamespace").asText() 
     val customMetricName = rootNode.findValue("customMetricName").asText() 
     val singleMetricAnomalyDetectorVal = SingleMetricAnomalyDetector { 
         metricName = customMetricName 
         namespace = customMetricNamespace 
        stat = "Maximum" }
```
```
 val request = DeleteAnomalyDetectorRequest { 
            singleMetricAnomalyDetector = singleMetricAnomalyDetectorVal 
      } 
      CloudWatchClient { region = "us-east-1" }.use { cwClient -> 
            cwClient.deleteAnomalyDetector(request) 
            println("Successfully deleted the Anomaly Detector.") 
      }
}
suspend fun deleteAlarm(alarmNameVal: String) { 
      val request = DeleteAlarmsRequest { 
            alarmNames = listOf(alarmNameVal) 
      } 
      CloudWatchClient { region = "us-east-1" }.use { cwClient -> 
            cwClient.deleteAlarms(request) 
            println("Successfully deleted alarm $alarmNameVal") 
      }
}
suspend fun deleteDashboard(dashboardName: String) { 
      val dashboardsRequest = DeleteDashboardsRequest { 
            dashboardNames = listOf(dashboardName) 
      } 
      CloudWatchClient { region = "us-east-1" }.use { cwClient -> 
            cwClient.deleteDashboards(dashboardsRequest) 
            println("$dashboardName was successfully deleted.") 
      }
}
suspend fun getAndOpenMetricImage(fileName: String) { 
       println("Getting Image data for custom metric.") 
     val myJSON = """{
            "title": "Example Metric Graph", 
            "view": "timeSeries", 
            "stacked ": false, 
            "period": 10, 
            "width": 1400, 
            "height": 600, 
            "metrics": [ 
\blacksquare [ \blacksquare \blacksquare \ "AWS/Billing", 
                  "EstimatedCharges",
```

```
 "Currency", 
             "USD" 
 ] 
         ] 
         }""" 
     val imageRequest = GetMetricWidgetImageRequest { 
         metricWidget = myJSON 
     } 
     CloudWatchClient { region = "us-east-1" }.use { cwClient -> 
         val response = cwClient.getMetricWidgetImage(imageRequest) 
         val bytes = response.metricWidgetImage 
        if (bytes != null) {
             File(fileName).writeBytes(bytes) 
         } 
     } 
     println("You have successfully written data to $fileName")
}
suspend fun describeAnomalyDetectors(fileName: String) { 
     // Read values from the JSON file. 
     val parser = JsonFactory().createParser(File(fileName)) 
     val rootNode = ObjectMapper().readTree<JsonNode>(parser) 
     val customMetricNamespace = 
  rootNode.findValue("customMetricNamespace").asText() 
     val customMetricName = rootNode.findValue("customMetricName").asText() 
     val detectorsRequest = DescribeAnomalyDetectorsRequest { 
        maxResults = 10 metricName = customMetricName 
         namespace = customMetricNamespace 
     } 
     CloudWatchClient { region = "us-east-1" }.use { cwClient -> 
         val response = cwClient.describeAnomalyDetectors(detectorsRequest) 
         response.anomalyDetectors?.forEach { detector -> 
             println("Metric name: 
  ${detector.singleMetricAnomalyDetector?.metricName}") 
             println("State: ${detector.stateValue}") 
         } 
     }
}
suspend fun addAnomalyDetector(fileName: String?) {
```

```
 // Read values from the JSON file. 
     val parser = JsonFactory().createParser(File(fileName)) 
     val rootNode = ObjectMapper().readTree<JsonNode>(parser) 
     val customMetricNamespace = 
  rootNode.findValue("customMetricNamespace").asText() 
     val customMetricName = rootNode.findValue("customMetricName").asText() 
     val singleMetricAnomalyDetectorVal = SingleMetricAnomalyDetector { 
         metricName = customMetricName 
         namespace = customMetricNamespace 
         stat = "Maximum" 
     } 
     val anomalyDetectorRequest = PutAnomalyDetectorRequest { 
         singleMetricAnomalyDetector = singleMetricAnomalyDetectorVal 
     } 
     CloudWatchClient { region = "us-east-1" }.use { cwClient -> 
         cwClient.putAnomalyDetector(anomalyDetectorRequest) 
         println("Added anomaly detector for metric $customMetricName.") 
     }
}
suspend fun getAlarmHistory(fileName: String, date: String) { 
     // Read values from the JSON file. 
     val parser = JsonFactory().createParser(File(fileName)) 
     val rootNode = ObjectMapper().readTree<JsonNode>(parser) 
     val alarmNameVal = rootNode.findValue("exampleAlarmName").asText() 
     val start = Instant.parse(date) 
     val endDateVal = Instant.now() 
     val historyRequest = DescribeAlarmHistoryRequest { 
        startDate = aws.smithy.kotlin.runtime.time.Instant(start)
         endDate = aws.smithy.kotlin.runtime.time.Instant(endDateVal) 
         alarmName = alarmNameVal 
         historyItemType = HistoryItemType.Action 
     } 
     CloudWatchClient { credentialsProvider = EnvironmentCredentialsProvider(); 
 region = "us-east-1" }.use { cwClient ->
         val response = cwClient.describeAlarmHistory(historyRequest) 
         val historyItems = response.alarmHistoryItems 
         if (historyItems != null) { 
             if (historyItems.isEmpty()) {
```

```
 println("No alarm history data found for $alarmNameVal.") 
             } else { 
                 for (item in historyItems) { 
                      println("History summary ${item.historySummary}") 
                      println("Time stamp: ${item.timestamp}") 
 } 
             } 
         } 
     }
}
suspend fun checkForMetricAlarm(fileName: String?) { 
     // Read values from the JSON file. 
     val parser = JsonFactory().createParser(File(fileName)) 
     val rootNode = ObjectMapper().readTree<JsonNode>(parser) 
     val customMetricNamespace = 
  rootNode.findValue("customMetricNamespace").asText() 
     val customMetricName = rootNode.findValue("customMetricName").asText() 
     var hasAlarm = false 
     var retries = 10 
     val metricRequest = DescribeAlarmsForMetricRequest { 
         metricName = customMetricName 
         namespace = customMetricNamespace 
     } 
     CloudWatchClient { region = "us-east-1" }.use { cwClient -> 
         while (!hasAlarm && retries > 0) { 
             val response = cwClient.describeAlarmsForMetric(metricRequest) 
             if (response.metricAlarms?.count()!! > 0) { 
                 hasAlarm = true 
 } 
             retries-- 
             delay(20000) 
             println(".") 
         } 
         if (!hasAlarm) println("No Alarm state found for $customMetricName after 
  10 retries.") else println("Alarm state found for $customMetricName.") 
     }
}
suspend fun addMetricDataForAlarm(fileName: String?) { 
     // Read values from the JSON file. 
     val parser = JsonFactory().createParser(File(fileName)) 
     val rootNode = ObjectMapper().readTree<JsonNode>(parser)
```

```
 val customMetricNamespace = 
  rootNode.findValue("customMetricNamespace").asText() 
     val customMetricName = rootNode.findValue("customMetricName").asText() 
     // Set an Instant object. 
     val time = 
  ZonedDateTime.now(ZoneOffset.UTC).format(DateTimeFormatter.ISO_INSTANT) 
     val instant = Instant.parse(time) 
     val datum = MetricDatum { 
         metricName = customMetricName 
         unit = StandardUnit.None 
         value = 1001.00 
         timestamp = aws.smithy.kotlin.runtime.time.Instant(instant) 
     } 
     val datum2 = MetricDatum { 
         metricName = customMetricName 
         unit = StandardUnit.None 
         value = 1002.00 
         timestamp = aws.smithy.kotlin.runtime.time.Instant(instant) 
     } 
     val metricDataList = ArrayList<MetricDatum>() 
     metricDataList.add(datum) 
     metricDataList.add(datum2) 
     val request = PutMetricDataRequest { 
         namespace = customMetricNamespace 
         metricData = metricDataList 
     } 
     CloudWatchClient { region = "us-east-1" }.use { cwClient -> 
         cwClient.putMetricData(request) 
         println("Added metric values for for metric $customMetricName") 
     }
}
suspend fun getCustomMetricData(fileName: String) { 
     // Read values from the JSON file. 
     val parser = JsonFactory().createParser(File(fileName)) 
     val rootNode = ObjectMapper().readTree<JsonNode>(parser) 
     val customMetricNamespace = 
  rootNode.findValue("customMetricNamespace").asText() 
     val customMetricName = rootNode.findValue("customMetricName").asText()
```

```
 // Set the date. 
 val nowDate = Instant.now() 
 val hours: Long = 1 
 val minutes: Long = 30 
 val date2 = nowDate.plus(hours, ChronoUnit.HOURS).plus( 
     minutes, 
     ChronoUnit.MINUTES 
\lambda val met = Metric { 
     metricName = customMetricName 
     namespace = customMetricNamespace 
 } 
 val metStat = MetricStat { 
     stat = "Maximum" 
     period = 1 
     metric = met 
 } 
 val dataQUery = MetricDataQuery { 
     metricStat = metStat 
    id = "foo2" returnData = true 
 } 
 val dq = ArrayList<MetricDataQuery>() 
 dq.add(dataQUery) 
 val getMetReq = GetMetricDataRequest { 
     maxDatapoints = 10 
     scanBy = ScanBy.TimestampDescending 
     startTime = aws.smithy.kotlin.runtime.time.Instant(nowDate) 
     endTime = aws.smithy.kotlin.runtime.time.Instant(date2) 
     metricDataQueries = dq 
 } 
 CloudWatchClient { region = "us-east-1" }.use { cwClient -> 
     val response = cwClient.getMetricData(getMetReq) 
     response.metricDataResults?.forEach { item -> 
         println("The label is ${item.label}") 
         println("The status code is ${item.statusCode}") 
     } 
 }
```
}

```
suspend fun describeAlarms() { 
     val typeList = ArrayList<AlarmType>() 
     typeList.add(AlarmType.MetricAlarm) 
     val alarmsRequest = DescribeAlarmsRequest { 
         alarmTypes = typeList 
         maxRecords = 10 
     } 
     CloudWatchClient { region = "us-east-1" }.use { cwClient -> 
         val response = cwClient.describeAlarms(alarmsRequest) 
         response.metricAlarms?.forEach { alarm -> 
              println("Alarm name: ${alarm.alarmName}") 
             println("Alarm description: ${alarm.alarmDescription}") 
         } 
     }
}
suspend fun createAlarm(fileName: String): String { 
     // Read values from the JSON file. 
     val parser = JsonFactory().createParser(File(fileName)) 
     val rootNode: JsonNode = ObjectMapper().readTree(parser) 
     val customMetricNamespace = 
  rootNode.findValue("customMetricNamespace").asText() 
     val customMetricName = rootNode.findValue("customMetricName").asText() 
     val alarmNameVal = rootNode.findValue("exampleAlarmName").asText() 
     val emailTopic = rootNode.findValue("emailTopic").asText() 
     val accountId = rootNode.findValue("accountId").asText() 
     val region2 = rootNode.findValue("region").asText() 
     // Create a List for alarm actions. 
     val alarmActionObs: MutableList<String> = ArrayList() 
     alarmActionObs.add("arn:aws:sns:$region2:$accountId:$emailTopic") 
     val alarmRequest = PutMetricAlarmRequest { 
         alarmActions = alarmActionObs 
         alarmDescription = "Example metric alarm" 
         alarmName = alarmNameVal 
         comparisonOperator = ComparisonOperator.GreaterThanOrEqualToThreshold 
        threshold = 100.00 metricName = customMetricName 
         namespace = customMetricNamespace 
         evaluationPeriods = 1 
         period = 10
```

```
 statistic = Statistic.Maximum 
         datapointsToAlarm = 1 
         treatMissingData = "ignore" 
     } 
     CloudWatchClient { region = "us-east-1" }.use { cwClient -> 
         cwClient.putMetricAlarm(alarmRequest) 
         println("$alarmNameVal was successfully created!") 
         return alarmNameVal 
     }
}
suspend fun addMetricToDashboard(fileNameVal: String, dashboardNameVal: String) {
     val dashboardRequest = PutDashboardRequest { 
         dashboardName = dashboardNameVal 
         dashboardBody = readFileAsString(fileNameVal) 
     } 
     CloudWatchClient { region = "us-east-1" }.use { cwClient -> 
         cwClient.putDashboard(dashboardRequest) 
         println("$dashboardNameVal was successfully updated.") 
     }
}
suspend fun createNewCustomMetric(dataPoint: Double) { 
     val dimension = Dimension { 
         name = "UNIQUE_PAGES" 
         value = "URLS" 
     } 
     // Set an Instant object. 
     val time = 
  ZonedDateTime.now(ZoneOffset.UTC).format(DateTimeFormatter.ISO_INSTANT) 
     val instant = Instant.parse(time) 
     val datum = MetricDatum { 
         metricName = "PAGES_VISITED" 
         unit = StandardUnit.None 
         value = dataPoint 
         timestamp = aws.smithy.kotlin.runtime.time.Instant(instant) 
         dimensions = listOf(dimension) 
     } 
     val request = PutMetricDataRequest { 
         namespace = "SITE/TRAFFIC"
```

```
 metricData = listOf(datum) 
     } 
     CloudWatchClient { region = "us-east-1" }.use { cwClient -> 
         cwClient.putMetricData(request) 
         println("Added metric values for for metric PAGES_VISITED") 
     }
}
suspend fun listDashboards() { 
     CloudWatchClient { region = "us-east-1" }.use { cwClient -> 
         cwClient.listDashboardsPaginated({}) 
              .transform { it.dashboardEntries?.forEach { obj -> emit(obj) } } 
             .collect { obj -> 
                  println("Name is ${obj.dashboardName}") 
                  println("Dashboard ARN is ${obj.dashboardArn}") 
 } 
     }
}
suspend fun createDashboardWithMetrics(dashboardNameVal: String, fileNameVal: 
  String) { 
     val dashboardRequest = PutDashboardRequest { 
         dashboardName = dashboardNameVal 
         dashboardBody = readFileAsString(fileNameVal) 
     } 
     CloudWatchClient { region = "us-east-1" }.use { cwClient -> 
         val response = cwClient.putDashboard(dashboardRequest) 
         println("$dashboardNameVal was successfully created.") 
         val messages = response.dashboardValidationMessages 
        if (messages != null) {
             if (messages.isEmpty()) { 
                  println("There are no messages in the new Dashboard") 
             } else { 
                 for (message in messages) { 
                      println("Message is: ${message.message}") 
 } 
             } 
         } 
     }
}
fun readFileAsString(file: String): String {
```

```
 return String(Files.readAllBytes(Paths.get(file)))
}
suspend fun getMetricStatistics(costDateWeek: String?) { 
     val start = Instant.parse(costDateWeek) 
     val endDate = Instant.now() 
     val dimension = Dimension { 
         name = "Currency" 
         value = "USD" 
     } 
     val dimensionList: MutableList<Dimension> = ArrayList() 
     dimensionList.add(dimension) 
     val statisticsRequest = GetMetricStatisticsRequest { 
         metricName = "EstimatedCharges" 
         namespace = "AWS/Billing" 
         dimensions = dimensionList 
         statistics = listOf(Statistic.Maximum) 
         startTime = aws.smithy.kotlin.runtime.time.Instant(start) 
         endTime = aws.smithy.kotlin.runtime.time.Instant(endDate) 
         period = 86400 
     } 
     CloudWatchClient { region = "us-east-1" }.use { cwClient -> 
         val response = cwClient.getMetricStatistics(statisticsRequest) 
         val data: List<Datapoint>? = response.datapoints 
         if (data != null) { 
             if (!data.isEmpty()) { 
                 for (datapoint in data) { 
                      println("Timestamp: ${datapoint.timestamp} Maximum value: 
  ${datapoint.maximum}") 
 } 
             } else { 
                 println("The returned data list is empty") 
 } 
         } 
     }
}
suspend fun getAndDisplayMetricStatistics(nameSpaceVal: String, metVal: String,
 metricOption: String, date: String, myDimension: Dimension) { 
     val start = Instant.parse(date) 
     val endDate = Instant.now() 
     val statisticsRequest = GetMetricStatisticsRequest {
```

```
 endTime = aws.smithy.kotlin.runtime.time.Instant(endDate) 
         startTime = aws.smithy.kotlin.runtime.time.Instant(start) 
         dimensions = listOf(myDimension) 
         metricName = metVal 
         namespace = nameSpaceVal 
         period = 86400 
         statistics = listOf(Statistic.fromValue(metricOption)) 
     } 
     CloudWatchClient { region = "us-east-1" }.use { cwClient -> 
         val response = cwClient.getMetricStatistics(statisticsRequest) 
         val data = response.datapoints 
        if (data != null) {
             if (data.isNotEmpty()) { 
                 for (datapoint in data) { 
                      println("Timestamp: ${datapoint.timestamp} Maximum value: 
  ${datapoint.maximum}") 
 } 
             } else { 
                 println("The returned data list is empty") 
 } 
         } 
     }
}
suspend fun listMets(namespaceVal: String?): ArrayList<String>? {
     val metList = ArrayList<String>() 
     val request = ListMetricsRequest { 
         namespace = namespaceVal 
     } 
     CloudWatchClient { region = "us-east-1" }.use { cwClient -> 
         val reponse = cwClient.listMetrics(request) 
         reponse.metrics?.forEach { metrics -> 
             val data = metrics.metricName 
             if (!metList.contains(data)) { 
                 metList.add(data!!) 
 } 
         } 
     } 
     return metList
}
suspend fun getSpecificMet(namespaceVal: String?): Dimension? { 
     val request = ListMetricsRequest {
```

```
 namespace = namespaceVal 
     } 
     CloudWatchClient { region = "us-east-1" }.use { cwClient -> 
         val response = cwClient.listMetrics(request) 
         val myList = response.metrics 
        if (myList != null) {
             return myList[0].dimensions?.get(0) 
         } 
     } 
     return null
}
suspend fun listNameSpaces(): ArrayList<String> { 
     val nameSpaceList = ArrayList<String>() 
     CloudWatchClient { region = "us-east-1" }.use { cwClient -> 
        val response = cwClient.listMetrics(ListMetricsRequest {})
         response.metrics?.forEach { metrics -> 
             val data = metrics.namespace 
             if (!nameSpaceList.contains(data)) { 
                  nameSpaceList.add(data!!) 
 } 
         } 
     } 
     return nameSpaceList
}
```
- Per informazioni dettagliate sull'API, consulta i seguenti argomenti nella Documentazione di riferimento delle API SDK AWS per Kotlin.
	- [DeleteAlarms](https://github.com/awslabs/aws-sdk-kotlin#generating-api-documentation)
	- [DeleteAnomalyDetector](https://github.com/awslabs/aws-sdk-kotlin#generating-api-documentation)
	- [DeleteDashboards](https://github.com/awslabs/aws-sdk-kotlin#generating-api-documentation)
	- [DescribeAlarmHistory](https://github.com/awslabs/aws-sdk-kotlin#generating-api-documentation)
	- [DescribeAlarms](https://github.com/awslabs/aws-sdk-kotlin#generating-api-documentation)
	- [DescribeAlarmsForMetric](https://github.com/awslabs/aws-sdk-kotlin#generating-api-documentation)
	- [DescribeAnomalyDetectors](https://github.com/awslabs/aws-sdk-kotlin#generating-api-documentation)
	- [GetMetricData](https://github.com/awslabs/aws-sdk-kotlin#generating-api-documentation)
	- [GetMetricStatistics](https://github.com/awslabs/aws-sdk-kotlin#generating-api-documentation)
	- [GetMetricWidgetImage](https://github.com/awslabs/aws-sdk-kotlin#generating-api-documentation)
- [ListMetrics](https://github.com/awslabs/aws-sdk-kotlin#generating-api-documentation)
- [PutAnomalyDetector](https://github.com/awslabs/aws-sdk-kotlin#generating-api-documentation)
- [PutDashboard](https://github.com/awslabs/aws-sdk-kotlin#generating-api-documentation)
- [PutMetricAlarm](https://github.com/awslabs/aws-sdk-kotlin#generating-api-documentation)
- [PutMetricData](https://github.com/awslabs/aws-sdk-kotlin#generating-api-documentation)

# Gestisci CloudWatch metriche e allarmi utilizzando un SDK AWS

L'esempio di codice seguente mostra come:

- Crea un allarme per monitorare una metrica. CloudWatch
- Inserisci i dati in un parametro e attiva l'allarme.
- Ottenere i dati dall'allarme.
- Eliminare l'allarme.

# Python

SDK per Python (Boto3)

```
a Note
```
C'è altro da fare. GitHub Trova l'esempio completo e scopri di più sulla configurazione e l'esecuzione nel [Repository di esempi di codice AWS.](https://github.com/awsdocs/aws-doc-sdk-examples/tree/main/python/example_code/cloudwatch#code-examples)

Crea una classe che racchiuda le operazioni. CloudWatch

```
from datetime import datetime, timedelta
import logging
from pprint import pprint
import random
import time
import boto3
from botocore.exceptions import ClientError
logger = logging.getLogger(__name__)
```

```
class CloudWatchWrapper: 
     """Encapsulates Amazon CloudWatch functions.""" 
    def __init__(self, cloudwatch_resource): 
 """ 
         :param cloudwatch_resource: A Boto3 CloudWatch resource. 
         """ 
         self.cloudwatch_resource = cloudwatch_resource 
    def put_metric_data_set(self, namespace, name, timestamp, unit, data_set): 
        "" "
        Sends a set of data to CloudWatch for a metric. All of the data in the 
 set 
         have the same timestamp and unit. 
         :param namespace: The namespace of the metric. 
         :param name: The name of the metric. 
         :param timestamp: The UTC timestamp for the metric. 
         :param unit: The unit of the metric. 
         :param data_set: The set of data to send. This set is a dictionary that 
                          contains a list of values and a list of corresponding 
 counts. 
                          The value and count lists must be the same length. 
 """ 
        try: 
             metric = self.cloudwatch_resource.Metric(namespace, name) 
             metric.put_data( 
                 Namespace=namespace, 
                 MetricData=[ 
\{ "MetricName": name, 
                         "Timestamp": timestamp, 
                         "Values": data_set["values"], 
                         "Counts": data_set["counts"], 
                         "Unit": unit, 
1999 1999 1999 1999 1999
 ], 
) logger.info("Put data set for metric %s.%s.", namespace, name) 
         except ClientError: 
             logger.exception("Couldn't put data set for metric %s.%s.", 
  namespace, name) 
             raise
```

```
 def create_metric_alarm( 
        self, 
        metric_namespace, 
        metric_name, 
        alarm_name, 
        stat_type, 
        period, 
        eval_periods, 
        threshold, 
        comparison_op, 
    ): 
       "''" Creates an alarm that watches a metric. 
         :param metric_namespace: The namespace of the metric. 
         :param metric_name: The name of the metric. 
         :param alarm_name: The name of the alarm. 
         :param stat_type: The type of statistic the alarm watches. 
         :param period: The period in which metric data are grouped to calculate 
                         statistics. 
         :param eval_periods: The number of periods that the metric must be over 
 the 
                               alarm threshold before the alarm is set into an 
 alarmed 
                               state. 
         :param threshold: The threshold value to compare against the metric 
 statistic. 
         :param comparison_op: The comparison operation used to compare the 
 threshold 
                                 against the metric. 
         :return: The newly created alarm. 
        """ 
        try: 
             metric = self.cloudwatch_resource.Metric(metric_namespace, 
 metric_name) 
             alarm = metric.put_alarm( 
                 AlarmName=alarm_name, 
                 Statistic=stat_type, 
                 Period=period, 
                 EvaluationPeriods=eval_periods, 
                 Threshold=threshold, 
                 ComparisonOperator=comparison_op,
```

```
) logger.info( 
                "Added alarm %s to track metric %s.%s.",
                 alarm_name, 
                 metric_namespace, 
                 metric_name, 
) except ClientError: 
             logger.exception( 
                 "Couldn't add alarm %s to metric %s.%s", 
                 alarm_name, 
                 metric_namespace, 
                 metric_name, 
) raise 
        else: 
            return alarm 
    def put_metric_data(self, namespace, name, value, unit): 
 """ 
        Sends a single data value to CloudWatch for a metric. This metric is 
 given 
        a timestamp of the current UTC time. 
         :param namespace: The namespace of the metric. 
         :param name: The name of the metric. 
         :param value: The value of the metric. 
         :param unit: The unit of the metric. 
        "" "
        try: 
            metric = self.cloudwatch_resource.Metric(namespace, name) 
            metric.put_data( 
                 Namespace=namespace, 
                 MetricData=[{"MetricName": name, "Value": value, "Unit": unit}], 
) logger.info("Put data for metric %s.%s", namespace, name) 
        except ClientError: 
             logger.exception("Couldn't put data for metric %s.%s", namespace, 
 name) 
             raise
```

```
 def get_metric_statistics(self, namespace, name, start, end, period, 
 stat_types): 
 """ 
         Gets statistics for a metric within a specified time span. Metrics are 
 grouped 
         into the specified period. 
         :param namespace: The namespace of the metric. 
         :param name: The name of the metric. 
         :param start: The UTC start time of the time span to retrieve. 
         :param end: The UTC end time of the time span to retrieve. 
         :param period: The period, in seconds, in which to group metrics. The 
 period 
                        must match the granularity of the metric, which depends on 
                        the metric's age. For example, metrics that are older than 
                        three hours have a one-minute granularity, so the period 
 must 
                        be at least 60 and must be a multiple of 60. 
         :param stat_types: The type of statistics to retrieve, such as average 
 value 
                             or maximum value. 
         :return: The retrieved statistics for the metric. 
         """ 
         try: 
            metric = self.cloudwatch resource.Metric(namespace, name)
             stats = metric.get_statistics( 
                 StartTime=start, EndTime=end, Period=period, 
 Statistics=stat_types 
) logger.info( 
                 "Got %s statistics for %s.", len(stats["Datapoints"]), 
 stats["Label"] 
) except ClientError: 
             logger.exception("Couldn't get statistics for %s.%s.", namespace, 
 name) 
             raise 
         else: 
             return stats 
    def get_metric_alarms(self, metric_namespace, metric_name): 
        "" "
         Gets the alarms that are currently watching the specified metric.
```

```
 :param metric_namespace: The namespace of the metric. 
        : param metric name: The name of the metric.
         :returns: An iterator that yields the alarms. 
        ^{\mathrm{m}} ""
         metric = self.cloudwatch_resource.Metric(metric_namespace, metric_name) 
         alarm_iter = metric.alarms.all() 
         logger.info("Got alarms for metric %s.%s.", metric_namespace, 
metric name)
         return alarm_iter 
    def delete_metric_alarms(self, metric_namespace, metric_name): 
 """ 
         Deletes all of the alarms that are currently watching the specified 
 metric. 
         :param metric_namespace: The namespace of the metric. 
         :param metric_name: The name of the metric. 
         """ 
         try: 
             metric = self.cloudwatch_resource.Metric(metric_namespace, 
 metric_name) 
             metric.alarms.delete() 
             logger.info( 
                 "Deleted alarms for metric %s.%s.", metric_namespace, metric_name 
) except ClientError: 
             logger.exception( 
                 "Couldn't delete alarms for metric %s.%s.", 
                 metric_namespace, 
                 metric_name, 
) raise
```
Usa la classe wrapper per inserire i dati in un parametro, attivare un allarme che osserva il parametro e ottenere dati dall'allarme.

```
def usage_demo(): 
     print("-" * 88)
```
 $^{\prime}$ 

```
 print("Welcome to the Amazon CloudWatch metrics and alarms demo!") 
     print("-" * 88) 
     logging.basicConfig(level=logging.INFO, format="%(levelname)s: %(message)s") 
     cw_wrapper = CloudWatchWrapper(boto3.resource("cloudwatch")) 
    minutes = 20 metric_namespace = "doc-example-metric" 
     metric_name = "page_views" 
     start = datetime.utcnow() - timedelta(minutes=minutes) 
     print( 
         f"Putting data into metric {metric_namespace}.{metric_name} spanning the 
         f"last {minutes} minutes." 
\bigcup for offset in range(0, minutes): 
         stamp = start + timedelta(minutes=offset) 
         cw_wrapper.put_metric_data_set( 
             metric_namespace, 
             metric_name, 
             stamp, 
             "Count", 
             { 
                  "values": [ 
                      random.randint(bound, bound * 2) 
                      for bound in range(offset + 1, offset + 11) 
 ], 
                 "counts": [random.random(1, offset + 1) for _ in range(10)], }, 
         ) 
     alarm_name = "high_page_views" 
     period = 60 
    eval periods = 2 print(f"Creating alarm {alarm_name} for metric {metric_name}.") 
     alarm = cw_wrapper.create_metric_alarm( 
         metric_namespace, 
         metric_name, 
         alarm_name, 
         "Maximum", 
         period, 
         eval_periods, 
         100,
```

```
 "GreaterThanThreshold", 
     ) 
     print(f"Alarm ARN is {alarm.alarm_arn}.") 
     print(f"Current alarm state is: {alarm.state_value}.") 
     print( 
         f"Sending data to trigger the alarm. This requires data over the 
 threshold " 
         f"for {eval_periods} periods of {period} seconds each." 
    \lambda while alarm.state_value == "INSUFFICIENT_DATA": 
         print("Sending data for the metric.") 
         cw_wrapper.put_metric_data( 
              metric_namespace, metric_name, random.randint(100, 200), "Count" 
\overline{\phantom{a}} alarm.load() 
         print(f"Current alarm state is: {alarm.state_value}.") 
         if alarm.state_value == "INSUFFICIENT_DATA": 
              print(f"Waiting for {period} seconds...") 
             time.sleep(period) 
         else: 
              print("Wait for a minute for eventual consistency of metric data.") 
              time.sleep(period) 
              if alarm.state_value == "OK": 
                  alarm.load() 
                  print(f"Current alarm state is: {alarm.state_value}.") 
     print( 
         f"Getting data for metric {metric_namespace}.{metric_name} during 
 timespan " 
         f"of {start} to {datetime.utcnow()} (times are UTC)." 
    \lambda stats = cw_wrapper.get_metric_statistics( 
         metric_namespace, 
         metric_name, 
         start, 
         datetime.utcnow(), 
         60, 
         ["Average", "Minimum", "Maximum"], 
     ) 
     print( 
         f"Got {len(stats['Datapoints'])} data points for metric " 
         f"{metric_namespace}.{metric_name}." 
    \lambda
```

```
 pprint(sorted(stats["Datapoints"], key=lambda x: x["Timestamp"])) 
 print(f"Getting alarms for metric {metric_name}.") 
 alarms = cw_wrapper.get_metric_alarms(metric_namespace, metric_name) 
 for alarm in alarms: 
     print(f"Alarm {alarm.name} is currently in state {alarm.state_value}.") 
 print(f"Deleting alarms for metric {metric_name}.") 
 cw_wrapper.delete_metric_alarms(metric_namespace, metric_name) 
 print("Thanks for watching!") 
 print("-" * 88)
```
- Per informazioni dettagliate sull'API, consulta i seguenti argomenti nella Documentazione di riferimento delle API SDK AWS per Python (Boto3).
	- [DeleteAlarms](https://docs.aws.amazon.com/goto/boto3/monitoring-2010-08-01/DeleteAlarms)
	- [DescribeAlarmsForMetric](https://docs.aws.amazon.com/goto/boto3/monitoring-2010-08-01/DescribeAlarmsForMetric)
	- [DisableAlarmActions](https://docs.aws.amazon.com/goto/boto3/monitoring-2010-08-01/DisableAlarmActions)
	- [EnableAlarmActions](https://docs.aws.amazon.com/goto/boto3/monitoring-2010-08-01/EnableAlarmActions)
	- [GetMetricStatistics](https://docs.aws.amazon.com/goto/boto3/monitoring-2010-08-01/GetMetricStatistics)
	- [ListMetrics](https://docs.aws.amazon.com/goto/boto3/monitoring-2010-08-01/ListMetrics)
	- [PutMetricAlarm](https://docs.aws.amazon.com/goto/boto3/monitoring-2010-08-01/PutMetricAlarm)
	- [PutMetricData](https://docs.aws.amazon.com/goto/boto3/monitoring-2010-08-01/PutMetricData)

# Esempi di codice per CloudWatch eventi che utilizzano SDK AWS

I seguenti esempi di codice mostrano come utilizzare Amazon CloudWatch Events con un kit di sviluppo AWS software (SDK).

Le operazioni sono estratti di codice da programmi più grandi e devono essere eseguite nel contesto. Sebbene le operazioni mostrino come richiamare le singole funzioni del servizio, è possibile visualizzarle contestualizzate negli scenari correlati e negli esempi tra servizi.

#### Altre risorse

- [CloudWatch Guida per l'utente di Events](https://docs.aws.amazon.com/AmazonCloudWatch/latest/events/WhatIsCloudWatchEvents.html): ulteriori informazioni sugli CloudWatch eventi.
- [CloudWatch Riferimento all'API Events](https://docs.aws.amazon.com/eventbridge/latest/APIReference/Welcome.html): dettagli su tutte le azioni CloudWatch Events disponibili.
- [AWSDeveloper Center](https://aws.amazon.com/developer/code-examples/?awsf.sdk-code-examples-product=product%23cloudwatch): esempi di codice che puoi filtrare per categoria o per ricerca completa.
- [AWSEsempi SDK](https://github.com/awsdocs/aws-doc-sdk-examples): GitHub repository con codice completo nelle lingue preferite. Include istruzioni per la configurazione e l'esecuzione del codice.

# Esempi di codice

- [Azioni per CloudWatch eventi tramite AWS SDK](#page-1317-0)
	- [Aggiungi un obiettivo utilizzando un SDK AWS](#page-1317-1)
	- [Crea una regola di pianificazione CloudWatch degli eventi utilizzando un AWS SDK](#page-1322-0)
	- [Invia CloudWatch eventi tramite un AWS SDK](#page-1326-0)

# <span id="page-1317-0"></span>Azioni per CloudWatch eventi tramite AWS SDK

I seguenti esempi di codice mostrano come utilizzare Amazon CloudWatch Events con AWS SDK. Ogni esempio richiama una singola funzione di servizio.

# Esempi

- [Aggiungi un obiettivo utilizzando un SDK AWS](#page-1317-1)
- [Crea una regola di pianificazione CloudWatch degli eventi utilizzando un AWS SDK](#page-1322-0)
- [Invia CloudWatch eventi tramite un AWS SDK](#page-1326-0)

# <span id="page-1317-1"></span>Aggiungi un obiettivo utilizzando un SDK AWS

I seguenti esempi di codice mostrano come aggiungere un target a un evento Amazon CloudWatch Events.

#### Java

### SDK per Java 2.x

### **a** Note

C'è altro su GitHub. Trova l'esempio completo e scopri di più sulla configurazione e l'esecuzione nel [Repository di esempi di codice AWS.](https://github.com/awsdocs/aws-doc-sdk-examples/tree/main/javav2/example_code/cloudwatch#readme)

```
import software.amazon.awssdk.services.cloudwatch.model.CloudWatchException;
import software.amazon.awssdk.services.cloudwatchevents.CloudWatchEventsClient;
import software.amazon.awssdk.services.cloudwatchevents.model.PutTargetsRequest;
import software.amazon.awssdk.services.cloudwatchevents.model.Target;
/** 
  * To run this Java V2 code example, ensure that you have setup your development 
  * environment, including your credentials. 
 * 
  * For information, see this documentation topic: 
 * 
  * https://docs.aws.amazon.com/sdk-for-java/latest/developer-guide/get-
started.html 
  */
public class PutTargets { 
     public static void main(String[] args) { 
         final String usage = """ 
                 Usage: 
                    <ruleName> <functionArn> <targetId>\s 
                 Where: 
                    ruleName - A rule name (for example, myrule). 
                    functionArn - An AWS Lambda function ARN (for example, 
  arn:aws:lambda:us-west-2:xxxxxx047983:function:lamda1). 
                    targetId - A target id value. 
                  """; 
         if (args.length != 3) { 
             System.out.println(usage); 
             System.exit(1); 
         }
```

```
String ruleName = args[0];
        String functionArn = args[1];
         String targetId = args[2]; 
         CloudWatchEventsClient cwe = CloudWatchEventsClient.builder() 
                 .build();
         putCWTargets(cwe, ruleName, functionArn, targetId); 
         cwe.close(); 
     } 
     public static void putCWTargets(CloudWatchEventsClient cwe, String ruleName, 
  String functionArn, String targetId) { 
         try { 
              Target target = Target.builder() 
                      .arn(functionArn) 
                      .id(targetId) 
                      .build(); 
              PutTargetsRequest request = PutTargetsRequest.builder() 
                       .targets(target) 
                      .rule(ruleName) 
                     .build();
              cwe.putTargets(request); 
              System.out.printf( 
                      "Successfully created CloudWatch events target for rule %s", 
                      ruleName); 
         } catch (CloudWatchException e) { 
              System.err.println(e.awsErrorDetails().errorMessage()); 
              System.exit(1); 
         } 
     }
}
```
• Per i dettagli sull'API, consulta la [PutTargetss](https://docs.aws.amazon.com/goto/SdkForJavaV2/monitoring-2010-08-01/PutTargets)ezione AWS SDK for Java 2.xAPI Reference.

### **JavaScript**

SDK per JavaScript (v3)

# **a** Note

C'è altro da fare. GitHub Trova l'esempio completo e scopri come configurarlo ed eseguirlo nel [AWSCode Examples Repository.](https://github.com/awsdocs/aws-doc-sdk-examples/tree/main/javascriptv3/example_code/cloudwatch-events#code-examples)

Importare l'SDK e i moduli client e chiamare l'API.

```
import { PutTargetsCommand } from "@aws-sdk/client-cloudwatch-events";
import { client } from "../libs/client.js";
const run = async () => {
   const command = new PutTargetsCommand({ 
     // The name of the Amazon CloudWatch Events rule. 
     Rule: process.env.CLOUDWATCH_EVENTS_RULE, 
     // The targets to add to the rule. 
     Targets: [ 
       { 
         Arn: process.env.CLOUDWATCH_EVENTS_TARGET_ARN, 
         // The ID of the target. Choose a unique ID for each target. 
         Id: process.env.CLOUDWATCH_EVENTS_TARGET_ID, 
       }, 
     ], 
   }); 
   try { 
     return await client.send(command); 
   } catch (err) { 
     console.error(err); 
   }
};
export default run();
```
Creare il client in un modulo separato ed esportarlo.

```
import { CloudWatchEventsClient } from "@aws-sdk/client-cloudwatch-events";
```

```
export const client = new CloudWatchEventsClient(\{\});
```
- Per ulteriori informazioni, consulta la [Guida per sviluppatori di AWS SDK for JavaScript](https://docs.aws.amazon.com/sdk-for-javascript/v3/developer-guide/cloudwatch-examples-sending-events.html#cloudwatch-examples-sending-events-targets).
- Per i dettagli sull'API, consulta la [PutTargetss](https://docs.aws.amazon.com/AWSJavaScriptSDK/v3/latest/client/cloudwatch-events/command/PutTargetsCommand)ezione AWS SDK for JavaScriptAPI Reference.

SDK per JavaScript (v2)

#### **a** Note

C'è altro da fare. GitHub Trova l'esempio completo e scopri di più sulla configurazione e l'esecuzione nel [Repository di esempi di codice AWS.](https://github.com/awsdocs/aws-doc-sdk-examples/tree/main/javascript/example_code/cloudwatch-events#code-examples)

```
// Load the AWS SDK for Node.js
var AWS = require("aws-sdk");
// Set the region
AWS.config.update({ region: "REGION" });
// Create CloudWatchEvents service object
var cwevents = new AWS.CloudWatchEvents({ apiVersion: "2015-10-07" });
var params = { 
   Rule: "DEMO_EVENT", 
   Targets: [ 
    \{ Arn: "LAMBDA_FUNCTION_ARN", 
       Id: "myCloudWatchEventsTarget", 
     }, 
   ],
};
cwevents.putTargets(params, function (err, data) { 
   if (err) { 
     console.log("Error", err); 
   } else { 
     console.log("Success", data); 
   }
});
```
- Per ulteriori informazioni, consulta la [Guida per sviluppatori di AWS SDK for JavaScript](https://docs.aws.amazon.com/sdk-for-javascript/v2/developer-guide/cloudwatch-examples-sending-events.html#cloudwatch-examples-sending-events-targets).
- Per i dettagli sull'API, consulta la [PutTargetss](https://docs.aws.amazon.com/goto/AWSJavaScriptSDK/monitoring-2010-08-01/PutTargets)ezione AWS SDK for JavaScriptAPI Reference.

<span id="page-1322-0"></span>Crea una regola di pianificazione CloudWatch degli eventi utilizzando un AWS SDK

I seguenti esempi di codice mostrano come creare una regola pianificata di Amazon CloudWatch Events.

Java

SDK per Java 2.x

# **a** Note

C'è altro da fare GitHub. Trova l'esempio completo e scopri di più sulla configurazione e l'esecuzione nel [Repository di esempi di codice AWS.](https://github.com/awsdocs/aws-doc-sdk-examples/tree/main/javav2/example_code/cloudwatch#readme)

```
import software.amazon.awssdk.services.cloudwatch.model.CloudWatchException;
import software.amazon.awssdk.services.cloudwatchevents.CloudWatchEventsClient;
import software.amazon.awssdk.services.cloudwatchevents.model.PutRuleRequest;
import software.amazon.awssdk.services.cloudwatchevents.model.PutRuleResponse;
import software.amazon.awssdk.services.cloudwatchevents.model.RuleState;
/** 
  * Before running this Java V2 code example, set up your development 
  * environment, including your credentials. 
 * 
  * For more information, see the following documentation topic: 
 * 
  * https://docs.aws.amazon.com/sdk-for-java/latest/developer-guide/get-
started.html 
  */
public class PutRule { 
     public static void main(String[] args) { 
         final String usage = """ 
                 Usage:
```

```
 <ruleName> roleArn>\s 
                  Where: 
                    ruleName - A rule name (for example, myrule). 
                    roleArn - A role ARN value (for example, 
  arn:aws:iam::xxxxxx047983:user/MyUser). 
                  """; 
        if (args.length != 2) {
              System.out.println(usage); 
              System.exit(1); 
         } 
         String ruleName = args[0]; 
         String roleArn = args[1]; 
         CloudWatchEventsClient cwe = CloudWatchEventsClient.builder() 
                 .build();
         putCWRule(cwe, ruleName, roleArn); 
         cwe.close(); 
     } 
     public static void putCWRule(CloudWatchEventsClient cwe, String ruleName, 
  String roleArn) { 
         try { 
              PutRuleRequest request = PutRuleRequest.builder() 
                       .name(ruleName) 
                       .roleArn(roleArn) 
                       .scheduleExpression("rate(5 minutes)") 
                       .state(RuleState.ENABLED) 
                      .build();
              PutRuleResponse response = cwe.putRule(request); 
              System.out.printf( 
                       "Successfully created CloudWatch events rule %s with arn %s", 
                      roleArn, response.ruleArn()); 
         } catch (CloudWatchException e) { 
              System.err.println(e.awsErrorDetails().errorMessage()); 
              System.exit(1); 
         } 
     }
}
```
• Per i dettagli sull'API, consulta la [PutRules](https://docs.aws.amazon.com/goto/SdkForJavaV2/monitoring-2010-08-01/PutRule)ezione AWS SDK for Java 2.xAPI Reference.

JavaScript

```
SDK per JavaScript (v3)
```
**a** Note

C'è altro da fare. GitHub Trova l'esempio completo e scopri come configurarlo ed eseguirlo nel [AWSCode Examples Repository.](https://github.com/awsdocs/aws-doc-sdk-examples/tree/main/javascriptv3/example_code/cloudwatch-events#code-examples)

Importare l'SDK e i moduli client e chiamare l'API.

```
import { PutRuleCommand } from "@aws-sdk/client-cloudwatch-events";
import { client } from "../libs/client.js";
const run = async () => {
  // Request parameters for PutRule. 
  // https://docs.aws.amazon.com/eventbridge/latest/APIReference/
API_PutRule.html#API_PutRule_RequestParameters 
   const command = new PutRuleCommand({ 
     Name: process.env.CLOUDWATCH_EVENTS_RULE, 
     // The event pattern for the rule. 
     // Example: {"source": ["my.app"]} 
     EventPattern: process.env.CLOUDWATCH_EVENTS_RULE_PATTERN, 
     // The state of the rule. Valid values: ENABLED, DISABLED 
     State: "ENABLED", 
  }); 
  try { 
     return await client.send(command); 
  } catch (err) { 
     console.error(err); 
   }
};
export default run();
```
Creare il client in un modulo separato ed esportarlo.

```
import { CloudWatchEventsClient } from "@aws-sdk/client-cloudwatch-events";
```

```
export const client = new CloudWatchEventsClient({});
```
- Per ulteriori informazioni, consulta la [Guida per sviluppatori di AWS SDK for JavaScript](https://docs.aws.amazon.com/sdk-for-javascript/v3/developer-guide/cloudwatch-examples-sending-events.html#cloudwatch-examples-sending-events-rules).
- Per i dettagli sull'API, consulta la [PutRules](https://docs.aws.amazon.com/AWSJavaScriptSDK/v3/latest/client/cloudwatch-events/command/PutRuleCommand)ezione AWS SDK for JavaScriptAPI Reference.

SDK per JavaScript (v2)

#### **a** Note

C'è altro da fare. GitHub Trova l'esempio completo e scopri di più sulla configurazione e l'esecuzione nel [Repository di esempi di codice AWS.](https://github.com/awsdocs/aws-doc-sdk-examples/tree/main/javascript/example_code/cloudwatch-events#code-examples)

```
// Load the AWS SDK for Node.js
var AWS = require("aws-sdk");
// Set the region
AWS.config.update({ region: "REGION" });
// Create CloudWatchEvents service object
var cwevents = new AWS.CloudWatchEvents({ apiVersion: "2015-10-07" });
var params = { 
  Name: "DEMO_EVENT", 
   RoleArn: "IAM_ROLE_ARN", 
   ScheduleExpression: "rate(5 minutes)", 
   State: "ENABLED",
};
cwevents.putRule(params, function (err, data) { 
   if (err) { 
     console.log("Error", err); 
   } else { 
     console.log("Success", data.RuleArn); 
   }
});
```
- Per ulteriori informazioni, consulta la [Guida per sviluppatori di AWS SDK for JavaScript](https://docs.aws.amazon.com/sdk-for-javascript/v2/developer-guide/cloudwatch-examples-sending-events.html#cloudwatch-examples-sending-events-rules).
- Per i dettagli sull'API, consulta la [PutRules](https://docs.aws.amazon.com/goto/AWSJavaScriptSDK/monitoring-2010-08-01/PutRule)ezione AWS SDK for JavaScriptAPI Reference.

# <span id="page-1326-0"></span>Invia CloudWatch eventi tramite un AWS SDK

I seguenti esempi di codice mostrano come inviare CloudWatch eventi Amazon Events.

Java

SDK per Java 2.x

# **a** Note

C'è altro su GitHub. Trova l'esempio completo e scopri di più sulla configurazione e l'esecuzione nel [Repository di esempi di codice AWS.](https://github.com/awsdocs/aws-doc-sdk-examples/tree/main/javav2/example_code/cloudwatch#readme)

```
import software.amazon.awssdk.services.cloudwatch.model.CloudWatchException;
import software.amazon.awssdk.services.cloudwatchevents.CloudWatchEventsClient;
import software.amazon.awssdk.services.cloudwatchevents.model.PutEventsRequest;
import 
  software.amazon.awssdk.services.cloudwatchevents.model.PutEventsRequestEntry;
/** 
  * Before running this Java V2 code example, set up your development 
  * environment, including your credentials. 
 * 
  * For more information, see the following documentation topic: 
 * 
  * https://docs.aws.amazon.com/sdk-for-java/latest/developer-guide/get-
started.html 
  */
public class PutEvents { 
     public static void main(String[] args) { 
         final String usage = """ 
                 Usage: 
                    <resourceArn>
```

```
 Where: 
                     resourceArn - An Amazon Resource Name (ARN) related to the 
  events. 
                  """; 
        if (args.length != 1) {
              System.out.println(usage); 
              System.exit(1); 
         } 
        String resourceArn = args[0];
         CloudWatchEventsClient cwe = CloudWatchEventsClient.builder() 
                 .build();
         putCWEvents(cwe, resourceArn); 
         cwe.close(); 
     } 
     public static void putCWEvents(CloudWatchEventsClient cwe, String 
  resourceArn) { 
         try { 
             final String EVENT_DETAILS = "{ \"key1\": \"value1\", \"key2\":
  \"value2\" }"; 
              PutEventsRequestEntry requestEntry = PutEventsRequestEntry.builder() 
                      .detail(EVENT_DETAILS) 
                      .detailType("sampleSubmitted") 
                      .resources(resourceArn) 
                      .source("aws-sdk-java-cloudwatch-example") 
                      .build(); 
              PutEventsRequest request = PutEventsRequest.builder() 
                       .entries(requestEntry) 
                     .build();
              cwe.putEvents(request); 
              System.out.println("Successfully put CloudWatch event"); 
         } catch (CloudWatchException e) { 
              System.err.println(e.awsErrorDetails().errorMessage()); 
              System.exit(1); 
         } 
     }
}
```
• Per i dettagli sull'API, consulta la [PutEventss](https://docs.aws.amazon.com/goto/SdkForJavaV2/monitoring-2010-08-01/PutEvents)ezione AWS SDK for Java 2.xAPI Reference.

JavaScript

```
SDK per JavaScript (v3)
```
**a** Note

C'è altro da fare. GitHub Trova l'esempio completo e scopri come configurarlo ed eseguirlo nel [AWSCode Examples Repository.](https://github.com/awsdocs/aws-doc-sdk-examples/tree/main/javascriptv3/example_code/cloudwatch-events#code-examples)

Importare l'SDK e i moduli client e chiamare l'API.

```
import { PutEventsCommand } from "@aws-sdk/client-cloudwatch-events";
import { client } from "../libs/client.js";
const run = async () => {
   const command = new PutEventsCommand({ 
     // The list of events to send to Amazon CloudWatch Events. 
     Entries: [ 
       { 
         // The name of the application or service that is sending the event. 
         Source: "my.app", 
         // The name of the event that is being sent. 
         DetailType: "My Custom Event", 
         // The data that is sent with the event. 
         Detail: JSON.stringify({ timeOfEvent: new Date().toISOString() }), 
       }, 
     ], 
   }); 
  try { 
     return await client.send(command); 
   } catch (err) { 
     console.error(err); 
   }
};
```
export default run();

Creare il client in un modulo separato ed esportarlo.

```
import { CloudWatchEventsClient } from "@aws-sdk/client-cloudwatch-events";
```

```
export const client = new CloudWatchEventsClient({});
```
- Per ulteriori informazioni, consulta la [Guida per sviluppatori di AWS SDK for JavaScript](https://docs.aws.amazon.com/sdk-for-javascript/v3/developer-guide/cloudwatch-examples-sending-events.html#cloudwatch-examples-sending-events-putevents).
- Per i dettagli sull'API, consulta la [PutEventss](https://docs.aws.amazon.com/AWSJavaScriptSDK/v3/latest/client/cloudwatch-events/command/PutEventsCommand)ezione AWS SDK for JavaScriptAPI Reference.

SDK per JavaScript (v2)

#### **a** Note

C'è altro da fare. GitHub Trova l'esempio completo e scopri di più sulla configurazione e l'esecuzione nel [Repository di esempi di codice AWS.](https://github.com/awsdocs/aws-doc-sdk-examples/tree/main/javascript/example_code/cloudwatch-events#code-examples)

```
// Load the AWS SDK for Node.js
var AWS = require("aws-sdk");
// Set the region
AWS.config.update({ region: "REGION" });
// Create CloudWatchEvents service object
var cwevents = new AWS.CloudWatchEvents({ apiVersion: "2015-10-07" });
var params = { 
   Entries: [ 
     { 
       Detail: '{ "key1": "value1", "key2": "value2" }', 
       DetailType: "appRequestSubmitted", 
       Resources: ["RESOURCE_ARN"], 
       Source: "com.company.app", 
     }, 
   ],
};
cwevents.putEvents(params, function (err, data) {
```

```
 if (err) { 
     console.log("Error", err); 
   } else { 
     console.log("Success", data.Entries); 
   }
});
```
- Per ulteriori informazioni, consulta la [Guida per sviluppatori di AWS SDK for JavaScript](https://docs.aws.amazon.com/sdk-for-javascript/v2/developer-guide/cloudwatch-examples-sending-events.html#cloudwatch-examples-sending-events-putevents).
- Per i dettagli sull'API, consulta la [PutEventss](https://docs.aws.amazon.com/goto/AWSJavaScriptSDK/monitoring-2010-08-01/PutEvents)ezione AWS SDK for JavaScriptAPI Reference.

# Esempi di codice per i CloudWatch log che utilizzano gli SDK AWS

I seguenti esempi di codice mostrano come usare Amazon CloudWatch Logs con un kit di sviluppo AWS software (SDK).

Le operazioni sono estratti di codice da programmi più grandi e devono essere eseguite nel contesto. Sebbene le operazioni mostrino come richiamare le singole funzioni del servizio, è possibile visualizzarle contestualizzate negli scenari correlati e negli esempi tra servizi.

Scenari: esempi di codice che mostrano come eseguire un'attività specifica richiamando più funzioni all'interno dello stesso servizio.

Esempi cross-service: applicazioni di esempio che funzionano su più servizi Servizi AWS.

Altre risorse

- [CloudWatch Guida per l'utente di Logs](https://docs.aws.amazon.com/AmazonCloudWatch/latest/logs/WhatIsCloudWatchLogs.html): ulteriori informazioni su Logs. CloudWatch
- [CloudWatch Riferimento all'API Logs](https://docs.aws.amazon.com/AmazonCloudWatchLogs/latest/APIReference/Welcome.html): dettagli su tutte le azioni Logs disponibili CloudWatch .
- [AWSDeveloper Center](https://aws.amazon.com/developer/code-examples/?awsf.sdk-code-examples-product=product%23cloudwatch): esempi di codice che puoi filtrare per categoria o per ricerca completa.
- [AWSEsempi SDK](https://github.com/awsdocs/aws-doc-sdk-examples): GitHub repository con codice completo nelle lingue preferite. Include istruzioni per la configurazione e l'esecuzione del codice.

# Esempi di codice

- [Azioni per CloudWatch i log tramite SDK AWS](#page-1331-0)
	- [Associa una AWS KMS chiave a un gruppo di log CloudWatch di Logs utilizzando un SDK AWS](#page-1332-0)
	- [Annulla un'attività di esportazione CloudWatch dei registri utilizzando un AWS SDK](#page-1333-0)
	- [Crea un gruppo di log CloudWatch Logs utilizzando un SDK AWS](#page-1335-0)
- [Crea un flusso di CloudWatch log di Logs utilizzando un SDK AWS](#page-1337-0)
- [Crea un filtro di sottoscrizione CloudWatch Logs utilizzando un SDK AWS](#page-1339-0)
- [Crea un'attività di esportazione CloudWatch dei log utilizzando un AWS SDK](#page-1345-0)
- [Eliminare un gruppo di log CloudWatch Logs utilizzando un SDK AWS](#page-1347-0)
- [Elimina un filtro di abbonamento CloudWatch Logs utilizzando un SDK AWS](#page-1349-0)
- [Descrivi i CloudWatch filtri di abbonamento di Logs utilizzando un SDK AWS](#page-1354-0)
- [Descrivi le CloudWatch attività di esportazione dei log utilizzando un SDK AWS](#page-1361-0)
- [CloudWatch Descrivi i gruppi di log utilizzando un SDK AWS](#page-1362-0)
- [Ottieni i risultati di una query di CloudWatch Logs utilizzando un SDK AWS](#page-1365-0)
- [Avvia una sessione Live Tail utilizzando un AWS SDK](#page-1366-0)
- [Avvia una query di CloudWatch log utilizzando un SDK AWS](#page-1378-0)
- [Scenari per i CloudWatch log che utilizzano gli SDK AWS](#page-1379-0)
	- [Usa CloudWatch Logs per eseguire una query di grandi dimensioni](#page-1379-1)
- [Esempi trasversali di log che utilizzano CloudWatch SDK AWS](#page-1386-0)
	- [Utilizzo degli eventi pianificati per richiamare una funzione Lambda](#page-1386-1)

# <span id="page-1331-0"></span>Azioni per CloudWatch i log tramite SDK AWS

I seguenti esempi di codice mostrano come usare Amazon CloudWatch Logs con AWS SDK. Ogni esempio richiama una singola funzione di servizio.

Gli esempi di operazioni sono estratti di codice da programmi più grandi e devono essere eseguiti nel contesto. È possibile visualizzare le azioni nel contesto in[Scenari per i CloudWatch log che utilizzano](#page-1379-0) [gli SDK AWS.](#page-1379-0)

# Esempi

- [Associa una AWS KMS chiave a un gruppo di log CloudWatch di Logs utilizzando un SDK AWS](#page-1332-0)
- [Annulla un'attività di esportazione CloudWatch dei registri utilizzando un AWS SDK](#page-1333-0)
- [Crea un gruppo di log CloudWatch Logs utilizzando un SDK AWS](#page-1335-0)
- [Crea un flusso di CloudWatch log di Logs utilizzando un SDK AWS](#page-1337-0)
- [Crea un filtro di sottoscrizione CloudWatch Logs utilizzando un SDK AWS](#page-1339-0)
- [Crea un'attività di esportazione CloudWatch dei log utilizzando un AWS SDK](#page-1345-0)
- [Eliminare un gruppo di log CloudWatch Logs utilizzando un SDK AWS](#page-1347-0)
- [Elimina un filtro di abbonamento CloudWatch Logs utilizzando un SDK AWS](#page-1349-0)
- [Descrivi i CloudWatch filtri di abbonamento di Logs utilizzando un SDK AWS](#page-1354-0)
- [Descrivi le CloudWatch attività di esportazione dei log utilizzando un SDK AWS](#page-1361-0)
- [CloudWatch Descrivi i gruppi di log utilizzando un SDK AWS](#page-1362-0)
- [Ottieni i risultati di una query di CloudWatch Logs utilizzando un SDK AWS](#page-1365-0)
- [Avvia una sessione Live Tail utilizzando un AWS SDK](#page-1366-0)
- [Avvia una query di CloudWatch log utilizzando un SDK AWS](#page-1378-0)

Associa una AWS KMS chiave a un gruppo di log CloudWatch di Logs utilizzando un SDK AWS

Il seguente esempio di codice mostra come associare una AWS KMS chiave a un gruppo di CloudWatch log Logs esistente.

.NET

AWS SDK for .NET

```
a Note
```

```
 using System; 
     using System.Threading.Tasks; 
     using Amazon.CloudWatchLogs; 
     using Amazon.CloudWatchLogs.Model; 
     /// <summary> 
     /// Shows how to associate an AWS Key Management Service (AWS KMS) key with 
     /// an Amazon CloudWatch Logs log group. 
     /// </summary> 
     public class AssociateKmsKey 
     { 
         public static async Task Main() 
\overline{\mathcal{L}} // This client object will be associated with the same AWS Region
```

```
 // as the default user on this system. If you need to use a 
             // different AWS Region, pass it as a parameter to the client 
             // constructor. 
             var client = new AmazonCloudWatchLogsClient(); 
             string kmsKeyId = "arn:aws:kms:us-west-2:<account-
number>:key/7c9eccc2-38cb-4c4f-9db3-766ee8dd3ad4"; 
             string groupName = "cloudwatchlogs-example-loggroup"; 
             var request = new AssociateKmsKeyRequest 
\{\hspace{.1cm} \} KmsKeyId = kmsKeyId, 
                 LogGroupName = groupName, 
             }; 
             var response = await client.AssociateKmsKeyAsync(request); 
             if (response.HttpStatusCode == System.Net.HttpStatusCode.OK) 
\{\hspace{.1cm} \} Console.WriteLine($"Successfully associated KMS key ID: 
  {kmsKeyId} with log group: {groupName}."); 
 } 
             else 
\{\hspace{.1cm} \} Console.WriteLine("Could not make the association between: 
  {kmsKeyId} and {groupName}."); 
 } 
         } 
     }
```
• Per i dettagli sull'API, consulta la [AssociateKmsKeys](https://docs.aws.amazon.com/goto/DotNetSDKV3/logs-2014-03-28/AssociateKmsKey)ezione AWS SDK for .NETAPI Reference.

Annulla un'attività di esportazione CloudWatch dei registri utilizzando un AWS SDK

Il seguente esempio di codice mostra come annullare un'attività di esportazione dei CloudWatch registri esistente.

### .NET

## AWS SDK for .NET

### **a**) Note

```
 using System; 
     using System.Threading.Tasks; 
     using Amazon.CloudWatchLogs; 
     using Amazon.CloudWatchLogs.Model; 
    /// <summary> 
    /// Shows how to cancel an Amazon CloudWatch Logs export task. 
     /// </summary> 
     public class CancelExportTask 
     { 
         public static async Task Main() 
        \{ // This client object will be associated with the same AWS Region 
             // as the default user on this system. If you need to use a 
             // different AWS Region, pass it as a parameter to the client 
             // constructor. 
            var client = new AmazonCloudWatchLogsClient();
             string taskId = "exampleTaskId"; 
             var request = new CancelExportTaskRequest 
\{\hspace{.1cm} \} TaskId = taskId, 
             }; 
             var response = await client.CancelExportTaskAsync(request); 
             if (response.HttpStatusCode == System.Net.HttpStatusCode.OK) 
\{\hspace{.1cm} \} Console.WriteLine($"{taskId} successfully canceled."); 
 } 
             else 
\{\hspace{.1cm} \}
```

```
 Console.WriteLine($"{taskId} could not be canceled."); 
 } 
        } 
    }
```
• Per i dettagli sull'API, consulta la [CancelExportTasks](https://docs.aws.amazon.com/goto/DotNetSDKV3/logs-2014-03-28/CancelExportTask)ezione AWS SDK for .NETAPI Reference.

Crea un gruppo di log CloudWatch Logs utilizzando un SDK AWS

I seguenti esempi di codice mostrano come creare un nuovo gruppo di CloudWatch log Logs.

### .NET

### AWS SDK for .NET

#### **a** Note

```
 using System; 
 using System.Threading.Tasks; 
 using Amazon.CloudWatchLogs; 
 using Amazon.CloudWatchLogs.Model; 
 /// <summary> 
 /// Shows how to create an Amazon CloudWatch Logs log group. 
 /// </summary> 
 public class CreateLogGroup 
\{ public static async Task Main() 
     { 
         // This client object will be associated with the same AWS Region 
         // as the default user on this system. If you need to use a 
         // different AWS Region, pass it as a parameter to the client 
         // constructor. 
         var client = new AmazonCloudWatchLogsClient();
```

```
 string logGroupName = "cloudwatchlogs-example-loggroup"; 
             var request = new CreateLogGroupRequest 
\{\hspace{.1cm} \} LogGroupName = logGroupName, 
             }; 
             var response = await client.CreateLogGroupAsync(request); 
             if (response.HttpStatusCode == System.Net.HttpStatusCode.OK) 
\{\hspace{.1cm} \} Console.WriteLine($"Successfully create log group with ID: 
 {logGroupName}."); 
 } 
             else 
\{\hspace{.1cm} \} Console.WriteLine("Could not create log group."); 
 } 
         } 
    }
```
• Per i dettagli sull'API, consulta la [CreateLogGroup](https://docs.aws.amazon.com/goto/DotNetSDKV3/logs-2014-03-28/CreateLogGroup)sezione AWS SDK for .NETAPI Reference.

# CLI

# AWS CLI

Il comando seguente crea un gruppo di log denominatomy-logs:

```
aws logs create-log-group --log-group-name my-logs
```
• Per i dettagli sull'API, vedere [CreateLogGroupi](https://awscli.amazonaws.com/v2/documentation/api/latest/reference/logs/create-log-group.html)n AWS CLICommand Reference.

### **JavaScript**

# SDK per JavaScript (v3)

# **a** Note

C'è altro da fare. GitHub Trova l'esempio completo e scopri di più sulla configurazione e l'esecuzione nel [Repository di esempi di codice AWS.](https://github.com/awsdocs/aws-doc-sdk-examples/tree/main/javascriptv3/example_code/cloudwatch-logs#code-examples)

```
import { CreateLogGroupCommand } from "@aws-sdk/client-cloudwatch-logs";
import { client } from "../libs/client.js";
const run = async () => {
   const command = new CreateLogGroupCommand({ 
     // The name of the log group. 
     logGroupName: process.env.CLOUDWATCH_LOGS_LOG_GROUP, 
   }); 
   try { 
     return await client.send(command); 
   } catch (err) { 
     console.error(err); 
   }
};
export default run();
```
• Per i dettagli sull'API, consulta la [CreateLogGroup](https://docs.aws.amazon.com/AWSJavaScriptSDK/v3/latest/client/cloudwatch-logs/command/CreateLogGroupCommand)sezione AWS SDK for JavaScriptAPI Reference.

Crea un flusso di CloudWatch log di Logs utilizzando un SDK AWS

I seguenti esempi di codice mostrano come creare un nuovo flusso di log di CloudWatch Logs.

### .NET

## AWS SDK for .NET

### **G** Note

```
 using System; 
     using System.Threading.Tasks; 
     using Amazon.CloudWatchLogs; 
     using Amazon.CloudWatchLogs.Model; 
    /// <summary> 
    /// Shows how to create an Amazon CloudWatch Logs stream for a CloudWatch 
    /// log group. 
     /// </summary> 
     public class CreateLogStream 
    \{ public static async Task Main() 
         { 
             // This client object will be associated with the same AWS Region 
             // as the default user on this system. If you need to use a 
             // different AWS Region, pass it as a parameter to the client 
             // constructor. 
            var client = new AmazonCloudWatchLogsClient();
             string logGroupName = "cloudwatchlogs-example-loggroup"; 
             string logStreamName = "cloudwatchlogs-example-logstream"; 
             var request = new CreateLogStreamRequest 
\{\hspace{.1cm} \} LogGroupName = logGroupName, 
                  LogStreamName = logStreamName, 
             }; 
             var response = await client.CreateLogStreamAsync(request); 
             if (response.HttpStatusCode == System.Net.HttpStatusCode.OK) 
\{\hspace{.1cm} \}
```

```
 Console.WriteLine($"{logStreamName} successfully created for 
 {logGroupName}."); 
 } 
            else 
\{\hspace{.1cm} \} Console.WriteLine("Could not create stream."); 
 } 
        } 
    }
```
• Per i dettagli sull'API, consulta la [CreateLogStreams](https://docs.aws.amazon.com/goto/DotNetSDKV3/logs-2014-03-28/CreateLogStream)ezione AWS SDK for .NETAPI Reference.

### CLI

AWS CLI

Il comando seguente crea un flusso di log denominato 20150601 nel gruppo di logmy-logs:

```
aws logs create-log-stream --log-group-name my-logs --log-stream-name 20150601
```
• Per i dettagli sull'API, vedere [CreateLogStreami](https://awscli.amazonaws.com/v2/documentation/api/latest/reference/logs/create-log-stream.html)n AWS CLICommand Reference.

Crea un filtro di sottoscrizione CloudWatch Logs utilizzando un SDK AWS

I seguenti esempi di codice mostrano come creare un filtro di abbonamento Amazon CloudWatch Logs.

 $C++$ 

```
SDK per C++
```

```
a Note
```
C'è altro su. GitHub Trova l'esempio completo e scopri come configurarlo ed eseguirlo nel [AWSCode Examples Repository.](https://github.com/awsdocs/aws-doc-sdk-examples/tree/main/cpp/example_code/cloudwatch-logs#code-examples)

Includere i file richiesti.

```
#include <aws/core/Aws.h>
#include <aws/logs/CloudWatchLogsClient.h>
#include <aws/logs/model/PutSubscriptionFilterRequest.h>
#include <aws/core/utils/Outcome.h>
#include <iostream>
```
Creare il filtro di sottoscrizione.

```
 Aws::CloudWatchLogs::CloudWatchLogsClient cwl; 
 Aws::CloudWatchLogs::Model::PutSubscriptionFilterRequest request; 
 request.SetFilterName(filter_name); 
 request.SetFilterPattern(filter_pattern); 
 request.SetLogGroupName(log_group); 
 request.SetDestinationArn(dest_arn); 
 auto outcome = cwl.PutSubscriptionFilter(request); 
 if (!outcome.IsSuccess()) 
 { 
     std::cout << "Failed to create CloudWatch logs subscription filter " 
         << filter_name << ": " << outcome.GetError().GetMessage() << 
         std::endl; 
 } 
 else 
 { 
     std::cout << "Successfully created CloudWatch logs subscription " << 
         "filter " << filter_name << std::endl; 
 }
```
• Per i dettagli sull'API, consulta la [PutSubscriptionFilter](https://docs.aws.amazon.com/goto/SdkForCpp/logs-2014-03-28/PutSubscriptionFilter)sezione AWS SDK for C++API Reference.

#### Java

### SDK per Java 2.x

### **a** Note

```
import software.amazon.awssdk.regions.Region;
import software.amazon.awssdk.services.cloudwatchlogs.CloudWatchLogsClient;
import 
 software.amazon.awssdk.services.cloudwatchlogs.model.CloudWatchLogsException;
import 
 software.amazon.awssdk.services.cloudwatchlogs.model.PutSubscriptionFilterRequest;
/** 
  * Before running this code example, you need to grant permission to CloudWatch 
  * Logs the right to execute your Lambda function. 
  * To perform this task, you can use this CLI command: 
 * 
  * aws lambda add-permission --function-name "lamda1" --statement-id "lamda1" 
  * --principal "logs.us-west-2.amazonaws.com" --action "lambda:InvokeFunction" 
  * --source-arn "arn:aws:logs:us-west-2:111111111111:log-group:testgroup:*" 
  * --source-account "111111111111" 
 * 
  * Make sure you replace the function name with your function name and replace 
  * '111111111111' with your account details. 
  * For more information, see "Subscription Filters with AWS Lambda" in the 
  * Amazon CloudWatch Logs Guide. 
 * 
 * 
  * Also, before running this Java V2 code example,set up your development 
  * environment,including your credentials. 
 * 
  * For more information,see the following documentation topic: 
 * 
  * https://docs.aws.amazon.com/sdk-for-java/latest/developer-guide/get-
started.html 
 * 
  */
```

```
public class PutSubscriptionFilter { 
     public static void main(String[] args) { 
         final String usage = """ 
                  Usage: 
                    <filter> <pattern> <logGroup> <functionArn>\s 
                  Where: 
                    filter - A filter name (for example, myfilter). 
                    pattern - A filter pattern (for example, ERROR). 
                    logGroup - A log group name (testgroup). 
                    functionArn - An AWS Lambda function ARN (for example, 
arn:aws:lambda:us-west-2:1111111111111:function:lambda1) .
                 """"
        if (args.length != 4) {
             System.out.println(usage); 
             System.exit(1); 
         } 
         String filter = args[0]; 
         String pattern = args[1]; 
         String logGroup = args[2]; 
        String functionArn = args[3];
         Region region = Region.US_WEST_2; 
         CloudWatchLogsClient cwl = CloudWatchLogsClient.builder() 
                  .region(region) 
                  .build(); 
         putSubFilters(cwl, filter, pattern, logGroup, functionArn); 
         cwl.close(); 
     } 
     public static void putSubFilters(CloudWatchLogsClient cwl, 
             String filter, 
             String pattern, 
             String logGroup, 
             String functionArn) { 
         try { 
             PutSubscriptionFilterRequest request = 
  PutSubscriptionFilterRequest.builder() 
                      .filterName(filter)
```

```
 .filterPattern(pattern) 
                        .logGroupName(logGroup) 
                        .destinationArn(functionArn) 
                        .build(); 
              cwl.putSubscriptionFilter(request); 
              System.out.printf( 
                        "Successfully created CloudWatch logs subscription filter 
 \frac{8}{3}s",
                       filter); 
          } catch (CloudWatchLogsException e) { 
              System.err.println(e.awsErrorDetails().errorMessage()); 
              System.exit(1); 
          } 
     }
}
```
• Per i dettagli sull'API, consulta la [PutSubscriptionFilter](https://docs.aws.amazon.com/goto/SdkForJavaV2/logs-2014-03-28/PutSubscriptionFilter)sezione AWS SDK for Java 2.xAPI Reference.

#### JavaScript

```
SDK per JavaScript (v3)
```
### **a** Note

```
import { PutSubscriptionFilterCommand } from "@aws-sdk/client-cloudwatch-logs";
import { client } from "../libs/client.js";
const run = async () => {
   const command = new PutSubscriptionFilterCommand({ 
     // An ARN of a same-account Kinesis stream, Kinesis Firehose 
     // delivery stream, or Lambda function. 
     // https://docs.aws.amazon.com/AmazonCloudWatch/latest/logs/
SubscriptionFilters.html
```

```
 destinationArn: process.env.CLOUDWATCH_LOGS_DESTINATION_ARN, 
     // A name for the filter. 
     filterName: process.env.CLOUDWATCH_LOGS_FILTER_NAME, 
     // A filter pattern for subscribing to a filtered stream of log events. 
     // https://docs.aws.amazon.com/AmazonCloudWatch/latest/logs/
FilterAndPatternSyntax.html 
     filterPattern: process.env.CLOUDWATCH_LOGS_FILTER_PATTERN, 
     // The name of the log group. Messages in this group matching the filter 
  pattern 
     // will be sent to the destination ARN. 
     logGroupName: process.env.CLOUDWATCH_LOGS_LOG_GROUP, 
   }); 
   try { 
     return await client.send(command); 
   } catch (err) { 
     console.error(err); 
   }
};
export default run();
```
• Per i dettagli sull'API, consulta la [PutSubscriptionFilter](https://docs.aws.amazon.com/AWSJavaScriptSDK/v3/latest/client/cloudwatch-logs/command/PutSubscriptionFilterCommand)sezione AWS SDK for JavaScriptAPI Reference.

SDK per JavaScript (v2)

#### **a** Note

C'è altro da fare. GitHub Trova l'esempio completo e scopri di più sulla configurazione e l'esecuzione nel [Repository di esempi di codice AWS.](https://github.com/awsdocs/aws-doc-sdk-examples/tree/main/javascript/example_code/cloudwatch-logs#code-examples)

```
// Load the AWS SDK for Node.js
var AWS = require("aws-sdk");
// Set the region
AWS.config.update({ region: "REGION" });
```
// Create the CloudWatchLogs service object

```
var cwl = new AWS.CloudWatchLogs({ apiVersion: "2014-03-28" });
var params = {
   destinationArn: "LAMBDA_FUNCTION_ARN", 
   filterName: "FILTER_NAME", 
   filterPattern: "ERROR", 
   logGroupName: "LOG_GROUP",
};
cwl.putSubscriptionFilter(params, function (err, data) { 
   if (err) { 
     console.log("Error", err); 
   } else { 
     console.log("Success", data); 
   }
});
```
- Per ulteriori informazioni, consulta la [Guida per sviluppatori di AWS SDK for JavaScript](https://docs.aws.amazon.com/sdk-for-javascript/v2/developer-guide/cloudwatch-examples-subscriptions.html#cloudwatch-examples-subscriptions-creating).
- Per i dettagli sull'API, consulta la [PutSubscriptionFilter](https://docs.aws.amazon.com/goto/AWSJavaScriptSDK/logs-2014-03-28/PutSubscriptionFilter)sezione AWS SDK for JavaScriptAPI Reference.

Crea un'attività di esportazione CloudWatch dei log utilizzando un AWS SDK

Il seguente esempio di codice mostra come creare una nuova attività di esportazione CloudWatch dei registri.

.NET

AWS SDK for .NET

**a** Note

C'è altro da fare. GitHub Trova l'esempio completo e scopri di più sulla configurazione e l'esecuzione nel [Repository di esempi di codice AWS.](https://github.com/awsdocs/aws-doc-sdk-examples/tree/main/dotnetv3/CloudWatchLogs#code-examples)

 using System; using System.Threading.Tasks; using Amazon.CloudWatchLogs; using Amazon.CloudWatchLogs.Model;

```
 /// <summary> 
     /// Shows how to create an Export Task to export the contents of the Amazon 
    /// CloudWatch Logs to the specified Amazon Simple Storage Service (Amazon 
 S3) 
     /// bucket. 
    /// </summary> 
     public class CreateExportTask 
    \{ public static async Task Main() 
         { 
             // This client object will be associated with the same AWS Region 
             // as the default user on this system. If you need to use a 
             // different AWS Region, pass it as a parameter to the client 
             // constructor. 
             var client = new AmazonCloudWatchLogsClient(); 
             string taskName = "export-task-example"; 
             string logGroupName = "cloudwatchlogs-example-loggroup"; 
             string destination = "doc-example-bucket"; 
             var fromTime = 1437584472382; 
             var toTime = 1437584472833; 
             var request = new CreateExportTaskRequest 
            \{ From = fromTime, 
                To = toTime,
                 TaskName = taskName, 
                 LogGroupName = logGroupName, 
                 Destination = destination, 
             }; 
             var response = await client.CreateExportTaskAsync(request); 
             if (response.HttpStatusCode == System.Net.HttpStatusCode.OK) 
\{\hspace{.1cm} \} Console.WriteLine($"The task, {taskName} with ID: " + 
                                     $"{response.TaskId} has been created 
 successfully."); 
 } 
         } 
     }
```
• Per i dettagli sull'API, consulta la [CreateExportTasks](https://docs.aws.amazon.com/goto/DotNetSDKV3/logs-2014-03-28/CreateExportTask)ezione AWS SDK for .NETAPI Reference.

Eliminare un gruppo di log CloudWatch Logs utilizzando un SDK AWS

I seguenti esempi di codice mostrano come eliminare un gruppo di CloudWatch log Logs esistente.

.NET

AWS SDK for .NET

### **a** Note

```
 using System; 
     using System.Threading.Tasks; 
     using Amazon.CloudWatchLogs; 
     using Amazon.CloudWatchLogs.Model; 
    /// <summary> 
     /// Uses the Amazon CloudWatch Logs Service to delete an existing 
     /// CloudWatch Logs log group. 
     /// </summary> 
     public class DeleteLogGroup 
     { 
         public static async Task Main() 
         { 
             var client = new AmazonCloudWatchLogsClient(); 
             string logGroupName = "cloudwatchlogs-example-loggroup"; 
             var request = new DeleteLogGroupRequest 
\{\hspace{.1cm} \} LogGroupName = logGroupName, 
             }; 
             var response = await client.DeleteLogGroupAsync(request); 
             if (response.HttpStatusCode == System.Net.HttpStatusCode.OK)
```

```
\{\hspace{.1cm} \} Console.WriteLine($"Successfully deleted CloudWatch log group, 
 {logGroupName}."); 
 } 
        } 
     }
```
• Per i dettagli sull'API, consulta la [DeleteLogGroups](https://docs.aws.amazon.com/goto/DotNetSDKV3/logs-2014-03-28/DeleteLogGroup)ezione AWS SDK for .NETAPI Reference.

#### CLI

#### AWS CLI

Il comando seguente elimina un gruppo di log denominatomy-logs:

aws logs delete-log-group --log-group-name my-logs

• Per i dettagli sull'API, vedere [DeleteLogGroup](https://awscli.amazonaws.com/v2/documentation/api/latest/reference/logs/delete-log-group.html)in AWS CLICommand Reference.

#### **JavaScript**

```
SDK per JavaScript (v3)
```
#### **a** Note

```
import { DeleteLogGroupCommand } from "@aws-sdk/client-cloudwatch-logs";
import { client } from "../libs/client.js";
const run = async () => {
   const command = new DeleteLogGroupCommand({ 
     // The name of the log group. 
     logGroupName: process.env.CLOUDWATCH_LOGS_LOG_GROUP, 
  });
```

```
 try { 
     return await client.send(command); 
   } catch (err) { 
     console.error(err); 
   }
};
export default run();
```
• Per i dettagli sull'API, consulta la [DeleteLogGroups](https://docs.aws.amazon.com/AWSJavaScriptSDK/v3/latest/client/cloudwatch-logs/command/DeleteLogGroupCommand)ezione AWS SDK for JavaScriptAPI Reference.

<span id="page-1349-0"></span>Elimina un filtro di abbonamento CloudWatch Logs utilizzando un SDK AWS

I seguenti esempi di codice mostrano come eliminare un filtro di abbonamento Amazon CloudWatch Logs.

 $C++$ 

SDK per C++

**a** Note

C'è altro su. GitHub Trova l'esempio completo e scopri come configurarlo ed eseguirlo nel [AWSCode Examples Repository.](https://github.com/awsdocs/aws-doc-sdk-examples/tree/main/cpp/example_code/cloudwatch-logs#code-examples)

Includere i file richiesti.

```
#include <aws/core/Aws.h>
#include <aws/core/utils/Outcome.h>
#include <aws/logs/CloudWatchLogsClient.h>
#include <aws/logs/model/DeleteSubscriptionFilterRequest.h>
#include <iostream>
```
Eliminare il filtro di sottoscrizione.

```
 Aws::CloudWatchLogs::CloudWatchLogsClient cwl; 
 Aws::CloudWatchLogs::Model::DeleteSubscriptionFilterRequest request; 
 request.SetFilterName(filter_name); 
 request.SetLogGroupName(log_group); 
 auto outcome = cwl.DeleteSubscriptionFilter(request); 
 if (!outcome.IsSuccess()) { 
     std::cout << "Failed to delete CloudWatch log subscription filter " 
         << filter_name << ": " << outcome.GetError().GetMessage() << 
         std::endl; 
 } else { 
     std::cout << "Successfully deleted CloudWatch logs subscription " << 
         "filter " << filter_name << std::endl; 
 }
```
• Per i dettagli sull'API, consulta la [DeleteSubscriptionFilter](https://docs.aws.amazon.com/goto/SdkForCpp/logs-2014-03-28/DeleteSubscriptionFilter)sezione AWS SDK for C++API Reference.

#### Java

SDK per Java 2.x

### **a** Note

```
import software.amazon.awssdk.services.cloudwatch.model.CloudWatchException;
import software.amazon.awssdk.services.cloudwatchlogs.CloudWatchLogsClient;
import 
 software.amazon.awssdk.services.cloudwatchlogs.model.DeleteSubscriptionFilterRequest;
/** 
  * Before running this Java V2 code example, set up your development 
  * environment, including your credentials. 
 * 
  * For more information, see the following documentation topic: 
 *
```

```
 * https://docs.aws.amazon.com/sdk-for-java/latest/developer-guide/get-
started.html 
  */
public class DeleteSubscriptionFilter { 
     public static void main(String[] args) { 
         final String usage = """ 
                  Usage: 
                    <filter> <logGroup> 
                  Where: 
                    filter - The name of the subscription filter (for example, 
  MyFilter). 
                    logGroup - The name of the log group. (for example, testgroup). 
                  """; 
        if (args.length != 2) {
             System.out.println(usage); 
             System.exit(1); 
         } 
         String filter = args[0]; 
         String logGroup = args[1]; 
         CloudWatchLogsClient logs = CloudWatchLogsClient.builder() 
                 .build();
         deleteSubFilter(logs, filter, logGroup); 
         logs.close(); 
     } 
     public static void deleteSubFilter(CloudWatchLogsClient logs, String filter, 
  String logGroup) { 
         try { 
             DeleteSubscriptionFilterRequest request = 
  DeleteSubscriptionFilterRequest.builder() 
                      .filterName(filter) 
                      .logGroupName(logGroup) 
                     .buid() logs.deleteSubscriptionFilter(request); 
             System.out.printf("Successfully deleted CloudWatch logs subscription 
  filter %s", filter); 
         } catch (CloudWatchException e) {
```

```
 System.err.println(e.awsErrorDetails().errorMessage()); 
              System.exit(1); 
         } 
     }
}
```
• Per i dettagli sull'API, consulta la [DeleteSubscriptionFilter](https://docs.aws.amazon.com/goto/SdkForJavaV2/logs-2014-03-28/DeleteSubscriptionFilter)sezione AWS SDK for Java 2.xAPI Reference.

### **JavaScript**

SDK per JavaScript (v3)

# **a** Note

```
import { DeleteSubscriptionFilterCommand } from "@aws-sdk/client-cloudwatch-
logs";
import { client } from "../libs/client.js";
const run = async () => {
   const command = new DeleteSubscriptionFilterCommand({ 
     // The name of the filter. 
     filterName: process.env.CLOUDWATCH_LOGS_FILTER_NAME, 
     // The name of the log group. 
     logGroupName: process.env.CLOUDWATCH_LOGS_LOG_GROUP, 
   }); 
   try { 
     return await client.send(command); 
   } catch (err) { 
     console.error(err); 
   }
};
export default run();
```
• Per i dettagli sull'API, consulta la [DeleteSubscriptionFilter](https://docs.aws.amazon.com/AWSJavaScriptSDK/v3/latest/client/cloudwatch-logs/command/DeleteSubscriptionFilterCommand)sezione AWS SDK for JavaScriptAPI Reference.

SDK per JavaScript (v2)

## **a** Note

```
// Load the AWS SDK for Node.js
var AWS = require("aws-sdk");
// Set the region
AWS.config.update({ region: "REGION" });
// Create the CloudWatchLogs service object
var cwl = new AWS.CloudWatchLogs({ apiVersion: "2014-03-28" });
var params = { 
  filterName: "FILTER", 
   logGroupName: "LOG_GROUP",
};
cwl.deleteSubscriptionFilter(params, function (err, data) { 
   if (err) { 
     console.log("Error", err); 
  } else { 
     console.log("Success", data); 
   }
});
```
- Per ulteriori informazioni, consulta la [Guida per sviluppatori di AWS SDK for JavaScript](https://docs.aws.amazon.com/sdk-for-javascript/v2/developer-guide/cloudwatch-examples-subscriptions.html#cloudwatch-examples-subscriptions-deleting).
- Per i dettagli sull'API, consulta la [DeleteSubscriptionFilter](https://docs.aws.amazon.com/goto/AWSJavaScriptSDK/logs-2014-03-28/DeleteSubscriptionFilter)sezione AWS SDK for JavaScriptAPI Reference.

#### Kotlin

## SDK per Kotlin

# **a** Note

C'è altro su GitHub. Trova l'esempio completo e scopri di più sulla configurazione e l'esecuzione nel [Repository di esempi di codice AWS.](https://github.com/awsdocs/aws-doc-sdk-examples/tree/main/kotlin/services/cloudwatch#code-examples)

```
suspend fun deleteSubFilter(filter: String?, logGroup: String?) { 
     val request = DeleteSubscriptionFilterRequest { 
         filterName = filter 
         logGroupName = logGroup 
     } 
     CloudWatchLogsClient { region = "us-west-2" }.use { logs -> 
         logs.deleteSubscriptionFilter(request) 
         println("Successfully deleted CloudWatch logs subscription filter named 
  $filter") 
     }
}
```
• Per i dettagli sull'API, [DeleteSubscriptionFilterc](https://github.com/awslabs/aws-sdk-kotlin#generating-api-documentation)onsulta AWSSDK for Kotlin API reference.

<span id="page-1354-0"></span>Descrivi i CloudWatch filtri di abbonamento di Logs utilizzando un SDK AWS

I seguenti esempi di codice mostrano come descrivere i filtri di abbonamento esistenti di Amazon CloudWatch Logs.

 $C++$ 

```
SDK per C++
```
**a** Note

C'è altro su. GitHub Trova l'esempio completo e scopri come configurarlo ed eseguirlo nel [AWSCode Examples Repository.](https://github.com/awsdocs/aws-doc-sdk-examples/tree/main/cpp/example_code/cloudwatch-logs#code-examples)

 $^{\prime\prime}$ 

Includere i file richiesti.

#include <aws/core/Aws.h> #include <aws/core/utils/Outcome.h> #include <aws/logs/CloudWatchLogsClient.h> #include <aws/logs/model/DescribeSubscriptionFiltersRequest.h> #include <aws/logs/model/DescribeSubscriptionFiltersResult.h> #include <iostream> #include <iomanip>

Elencare i filtri di sottoscrizione.

```
 Aws::CloudWatchLogs::CloudWatchLogsClient cwl; 
        Aws::CloudWatchLogs::Model::DescribeSubscriptionFiltersRequest request; 
         request.SetLogGroupName(log_group); 
         request.SetLimit(1); 
         bool done = false; 
         bool header = false; 
         while (!done) { 
             auto outcome = cwl.DescribeSubscriptionFilters( 
                     request); 
             if (!outcome.IsSuccess()) { 
                 std::cout << "Failed to describe CloudWatch subscription filters 
                     << "for log group " << log_group << ": " << 
                     outcome.GetError().GetMessage() << std::endl; 
                 break; 
 } 
             if (!header) { 
                 std::cout << std::left << std::setw(32) << "Name" << 
                     std::setw(64) << "FilterPattern" << std::setw(64) << 
                     "DestinationArn" << std::endl; 
                 header = true; 
 } 
             const auto &filters = outcome.GetResult().GetSubscriptionFilters(); 
             for (const auto &filter : filters) { 
                 std::cout << std::left << std::setw(32) << 
                     filter.GetFilterName() << std::setw(64) << 
                     filter.GetFilterPattern() << std::setw(64) <<
```

```
 filter.GetDestinationArn() << std::endl; 
 } 
            const auto &next_token = outcome.GetResult().GetNextToken(); 
            request.SetNextToken(next_token); 
            done = next_token.empty(); 
        }
```
• Per i dettagli sull'API, [DescribeSubscriptionFilters](https://docs.aws.amazon.com/goto/SdkForCpp/logs-2014-03-28/DescribeSubscriptionFilters)consulta AWS SDK for C++API Reference.

#### Java

#### SDK per Java 2.x

#### **a** Note

```
import software.amazon.awssdk.auth.credentials.ProfileCredentialsProvider;
import software.amazon.awssdk.services.cloudwatch.model.CloudWatchException;
import software.amazon.awssdk.services.cloudwatchlogs.CloudWatchLogsClient;
import 
 software.amazon.awssdk.services.cloudwatchlogs.model.DescribeSubscriptionFiltersRequest;
import 
 software.amazon.awssdk.services.cloudwatchlogs.model.DescribeSubscriptionFiltersResponse;
import software.amazon.awssdk.services.cloudwatchlogs.model.SubscriptionFilter;
/** 
  * Before running this Java V2 code example, set up your development 
  * environment, including your credentials. 
 * 
  * For more information, see the following documentation topic: 
 * 
  * https://docs.aws.amazon.com/sdk-for-java/latest/developer-guide/get-
started.html 
 */
public class DescribeSubscriptionFilters { 
     public static void main(String[] args) {
```

```
 final String usage = """ 
                 Usage: 
                   <logGroup> 
                 Where: 
                   logGroup - A log group name (for example, myloggroup). 
                """
       if (args.length != 1) {
            System.out.println(usage); 
            System.exit(1); 
        } 
        String logGroup = args[0]; 
        CloudWatchLogsClient logs = CloudWatchLogsClient.builder() 
                 .credentialsProvider(ProfileCredentialsProvider.create()) 
                 .build(); 
       describeFilters(logs, logGroup);
        logs.close(); 
    } 
    public static void describeFilters(CloudWatchLogsClient logs, String 
 logGroup) { 
        try { 
            boolean done = false; 
            String newToken = null; 
            while (!done) { 
                 DescribeSubscriptionFiltersResponse response; 
                if (newToken == null) {
                     DescribeSubscriptionFiltersRequest request = 
 DescribeSubscriptionFiltersRequest.builder() 
                              .logGroupName(logGroup) 
                              .limit(1).build(); 
                     response = logs.describeSubscriptionFilters(request); 
                 } else { 
                     DescribeSubscriptionFiltersRequest request = 
 DescribeSubscriptionFiltersRequest.builder() 
                              .nextToken(newToken) 
                              .logGroupName(logGroup) 
                             .limit(1).build();
```

```
 response = logs.describeSubscriptionFilters(request); 
 } 
                for (SubscriptionFilter filter : response.subscriptionFilters()) 
 { 
                    System.out.printf("Retrieved filter with name %s, " + 
  "pattern %s " + "and destination arn %s", 
                            filter.filterName(), 
                           filter.filterPattern(),
                            filter.destinationArn()); 
 } 
                if (response.nextToken() == null) { 
                    done = true; 
                } else { 
                    newToken = response.nextToken(); 
 } 
 } 
        } catch (CloudWatchException e) { 
            System.err.println(e.awsErrorDetails().errorMessage()); 
            System.exit(1); 
        } 
        System.out.printf("Done"); 
    }
}
```
• Per i dettagli sull'API, [DescribeSubscriptionFilters](https://docs.aws.amazon.com/goto/SdkForJavaV2/logs-2014-03-28/DescribeSubscriptionFilters)consulta AWS SDK for Java 2.xAPI Reference.

**JavaScript** 

SDK per JavaScript (v3)

### **a** Note

```
import { DescribeSubscriptionFiltersCommand } from "@aws-sdk/client-cloudwatch-
logs";
import { client } from "../libs/client.js";
const run = async () => {
  // This will return a list of all subscription filters in your account 
  // matching the log group name. 
  const command = new DescribeSubscriptionFiltersCommand({ 
     logGroupName: process.env.CLOUDWATCH_LOGS_LOG_GROUP, 
     limit: 1, 
  }); 
  try { 
     return await client.send(command); 
  } catch (err) { 
     console.error(err); 
   }
};
export default run();
```
• Per i dettagli sull'API, [DescribeSubscriptionFilters](https://docs.aws.amazon.com/AWSJavaScriptSDK/v3/latest/client/cloudwatch-logs/command/DescribeSubscriptionFiltersCommand)consulta AWS SDK for JavaScriptAPI Reference.

SDK per JavaScript (v2)

#### **a** Note

```
// Load the AWS SDK for Node.js
var AWS = require("aws-sdk");
// Set the region
AWS.config.update({ region: "REGION" });
// Create the CloudWatchLogs service object
var cwl = new AWS.CloudWatchLogs({ apiVersion: "2014-03-28" });
var params = {
```

```
 logGroupName: "GROUP_NAME", 
   limit: 5,
};
cwl.describeSubscriptionFilters(params, function (err, data) { 
   if (err) { 
     console.log("Error", err); 
   } else { 
     console.log("Success", data.subscriptionFilters); 
   }
});
```
- Per ulteriori informazioni, consulta la [Guida per sviluppatori di AWS SDK for JavaScript](https://docs.aws.amazon.com/sdk-for-javascript/v2/developer-guide/cloudwatch-examples-subscriptions.html#cloudwatch-examples-subscriptions-describing).
- Per i dettagli sull'API, [DescribeSubscriptionFilters](https://docs.aws.amazon.com/goto/AWSJavaScriptSDK/logs-2014-03-28/DescribeSubscriptionFilters)consulta AWS SDK for JavaScriptAPI Reference.

### Kotlin

SDK per Kotlin

### **a** Note

```
suspend fun describeFilters(logGroup: String) { 
     val request = DescribeSubscriptionFiltersRequest { 
         logGroupName = logGroup 
        limit = 1 } 
     CloudWatchLogsClient { region = "us-west-2" }.use { cwlClient -> 
         val response = cwlClient.describeSubscriptionFilters(request) 
         response.subscriptionFilters?.forEach { filter -> 
             println("Retrieved filter with name ${filter.filterName} pattern 
  ${filter.filterPattern} and destination ${filter.destinationArn}") 
 } 
     }
```
}

• Per i dettagli sull'API, [DescribeSubscriptionFilters](https://github.com/awslabs/aws-sdk-kotlin#generating-api-documentation)consulta AWSSDK for Kotlin API reference.

<span id="page-1361-0"></span>Descrivi le CloudWatch attività di esportazione dei log utilizzando un SDK AWS

Il seguente esempio di codice mostra come descrivere le attività di esportazione CloudWatch dei log.

.NET

AWS SDK for .NET

# **a** Note

```
 using System; 
     using System.Threading.Tasks; 
     using Amazon.CloudWatchLogs; 
     using Amazon.CloudWatchLogs.Model; 
     /// <summary> 
    /// Shows how to retrieve a list of information about Amazon CloudWatch 
    /// Logs export tasks. 
     /// </summary> 
     public class DescribeExportTasks 
     { 
         public static async Task Main() 
         { 
             // This client object will be associated with the same AWS Region 
             // as the default user on this system. If you need to use a 
             // different AWS Region, pass it as a parameter to the client 
             // constructor. 
             var client = new AmazonCloudWatchLogsClient(); 
             var request = new DescribeExportTasksRequest 
\{\hspace{.1cm} \}
```

```
Limit = 5, }; 
             var response = new DescribeExportTasksResponse(); 
             do 
             { 
                 response = await client.DescribeExportTasksAsync(request); 
                 response.ExportTasks.ForEach(t => 
\overline{a} Console.WriteLine($"{t.TaskName} with ID: {t.TaskId} has 
 status: {t.Status}"); 
                 }); 
 } 
             while (response.NextToken is not null); 
        } 
    }
```
• Per i dettagli sull'API, [DescribeExportTasks](https://docs.aws.amazon.com/goto/DotNetSDKV3/logs-2014-03-28/DescribeExportTasks)consulta AWS SDK for .NETAPI Reference.

<span id="page-1362-0"></span>CloudWatch Descrivi i gruppi di log utilizzando un SDK AWS

I seguenti esempi di codice mostrano come descrivere i gruppi di CloudWatch log Logs.

.NET

AWS SDK for NFT

```
a Note
```
C'è altro su. GitHub Trova l'esempio completo e scopri di più sulla configurazione e l'esecuzione nel [Repository di esempi di codice AWS.](https://github.com/awsdocs/aws-doc-sdk-examples/tree/main/dotnetv3/CloudWatchLogs#code-examples)

```
 using System; 
 using System.Threading.Tasks; 
 using Amazon.CloudWatchLogs; 
 using Amazon.CloudWatchLogs.Model;
```
/// <summary>

```
 /// Retrieves information about existing Amazon CloudWatch Logs log groups 
    /// and displays the information on the console. 
    /// </summary> 
    public class DescribeLogGroups 
   \sqrt{ } public static async Task Main() 
         { 
             // Creates a CloudWatch Logs client using the default 
             // user. If you need to work with resources in another 
             // AWS Region than the one defined for the default user, 
             // pass the AWS Region as a parameter to the client constructor. 
             var client = new AmazonCloudWatchLogsClient(); 
             bool done = false; 
             string newToken = null; 
             var request = new DescribeLogGroupsRequest 
\{\hspace{.1cm} \}Limit = 5, }; 
             DescribeLogGroupsResponse response; 
             do 
\{\hspace{.1cm} \} if (newToken is not null) 
\overline{a} request.NextToken = newToken; 
 } 
                 response = await client.DescribeLogGroupsAsync(request); 
                 response.LogGroups.ForEach(lg => 
\overline{a} Console.WriteLine($"{lg.LogGroupName} is associated with the 
 key: {lg.KmsKeyId}."); 
                     Console.WriteLine($"Created on: 
 {lg.CreationTime.Date.Date}"); 
                     Console.WriteLine($"Date for this group will be stored for: 
 {lg.RetentionInDays} days.\n"); 
                 }); 
                 if (response.NextToken is null) 
\overline{a}
```

```
 done = true; 
 } 
             else 
\overline{a} newToken = response.NextToken; 
 } 
 } 
          while (!done); 
      } 
   }
```
• Per i dettagli sull'API, [DescribeLogGroupsc](https://docs.aws.amazon.com/goto/DotNetSDKV3/logs-2014-03-28/DescribeLogGroups)onsulta AWS SDK for .NETAPI Reference.

# CLI

## AWS CLI

Il comando seguente descrive un gruppo di log denominatomy-logs:

aws logs describe-log-groups --log-group-name-prefix my-logs

Output:

```
{ 
     "logGroups": [ 
          { 
              "storedBytes": 0, 
              "metricFilterCount": 0, 
              "creationTime": 1433189500783, 
              "logGroupName": "my-logs", 
              "retentionInDays": 5, 
              "arn": "arn:aws:logs:us-west-2:0123456789012:log-group:my-logs:*" 
         } 
     ]
}
```
• Per i dettagli sull'API, vedere [DescribeLogGroupsi](https://awscli.amazonaws.com/v2/documentation/api/latest/reference/logs/describe-log-groups.html)n AWS CLICommand Reference.

### **JavaScript**

# SDK per JavaScript (v3)

### **a** Note

C'è altro da fare. GitHub Trova l'esempio completo e scopri di più sulla configurazione e l'esecuzione nel [Repository di esempi di codice AWS.](https://github.com/awsdocs/aws-doc-sdk-examples/tree/main/javascriptv3/example_code/cloudwatch-logs#code-examples)

```
import { 
   paginateDescribeLogGroups, 
   CloudWatchLogsClient,
} from "@aws-sdk/client-cloudwatch-logs";
const client = new CloudWatchLogsClient({});
export const main = async () => {
  const paginatedLogGroups = paginateDescribeLogGroups({ client }, {});
   const logGroups = []; 
  for await (const page of paginatedLogGroups) { 
     if (page.logGroups && page.logGroups.every((lg) => !!lg)) { 
       logGroups.push(...page.logGroups); 
     } 
   } 
   console.log(logGroups); 
   return logGroups;
};
```
• Per i dettagli sull'API, [DescribeLogGroupsc](https://docs.aws.amazon.com/AWSJavaScriptSDK/v3/latest/client/cloudwatch-logs/command/DescribeLogGroupsCommand)onsulta AWS SDK for JavaScriptAPI Reference.

# <span id="page-1365-0"></span>Ottieni i risultati di una query di CloudWatch Logs utilizzando un SDK AWS

Il seguente esempio di codice mostra come ottenere i risultati di una query.

Gli esempi di operazioni sono estratti di codice da programmi più grandi e devono essere eseguiti nel contesto. È possibile visualizzare questa operazione nel contesto nel seguente esempio di codice:

### • [Esegui una query di grandi dimensioni](#page-1379-0)

**JavaScript** 

```
SDK per JavaScript (v3)
```
# **a** Note

C'è altro da fare. GitHub Trova l'esempio completo e scopri di più sulla configurazione e l'esecuzione nel [Repository di esempi di codice AWS.](https://github.com/awsdocs/aws-doc-sdk-examples/tree/main/javascriptv3/example_code/cloudwatch-logs#code-examples)

```
 /** 
  * Simple wrapper for the GetQueryResultsCommand. 
  * @param {string} queryId 
  */ 
 _getQueryResults(queryId) { 
   return this.client.send(new GetQueryResultsCommand({ queryId })); 
 }
```
• Per i dettagli sull'API, [GetQueryResults](https://docs.aws.amazon.com/AWSJavaScriptSDK/v3/latest/client/cloudwatch-logs/command/GetQueryResultsCommand)consulta AWS SDK for JavaScriptAPI Reference.

<span id="page-1366-0"></span>Avvia una sessione Live Tail utilizzando un AWS SDK

I seguenti esempi di codice mostrano come avviare una sessione Live Tail per un gruppo/flusso di log esistente.

.NET

AWS SDK for .NET

Includere i file richiesti.

```
using Amazon;
using Amazon.CloudWatchLogs;
using Amazon.CloudWatchLogs.Model;
```
Avvia la sessione Live Tail.

```
 var client = new AmazonCloudWatchLogsClient(); 
             var request = new StartLiveTailRequest 
\{\hspace{.1cm} \} LogGroupIdentifiers = logGroupIdentifiers, 
                 LogStreamNames = logStreamNames, 
                 LogEventFilterPattern = filterPattern, 
             }; 
             var response = await client.StartLiveTailAsync(request); 
             // Catch if request fails 
             if (response.HttpStatusCode != System.Net.HttpStatusCode.OK) 
\{\hspace{.1cm} \} Console.WriteLine("Failed to start live tail session"); 
                 return; 
 }
```
Puoi gestire gli eventi della sessione di Live Tail in due modi:

```
 /* Method 1 
           * 1). Asynchronously loop through the event stream 
           * 2). Set a timer to dispose the stream and stop the Live Tail 
 session at the end. 
           */ 
           var eventStream = response.ResponseStream; 
          var task = Task.Run() =>
\{\hspace{.1cm} \} foreach (var item in eventStream) 
\overline{a} if (item is LiveTailSessionUpdate liveTailSessionUpdate) 
\{ \} foreach (var sessionResult in 
 liveTailSessionUpdate.SessionResults) 
 { 
                         Console.WriteLine("Message : {0}", 
 sessionResult.Message); 
 } 
 } 
                  if (item is LiveTailSessionStart) 
\{ \} Console.WriteLine("Live Tail session started"); 
 }
```
```
 // On-stream exceptions are processed here 
                   if (item is CloudWatchLogsEventStreamException) 
\{ Console.WriteLine($"ERROR: {item}"); 
1999 1999 1999 1999 1999
 } 
            }); 
            // Close the stream to stop the session after a timeout 
            if (!task.Wait(TimeSpan.FromSeconds(10))){ 
               eventStream.Dispose(); 
               Console.WriteLine("End of line"); 
 }
```

```
 /* Method 2 
             * 1). Add event handlers to each event variable 
             * 2). Start processing the stream and wait for a timeout using 
 AutoResetEvent 
             */ 
             AutoResetEvent endEvent = new AutoResetEvent(false); 
             var eventStream = response.ResponseStream; 
             using (eventStream) // automatically disposes the stream to stop the 
 session after execution finishes 
\{\hspace{.1cm} \} eventStream.SessionStartReceived += (sender, e) => 
\overline{a} Console.WriteLine("LiveTail session started"); 
                 }; 
                 eventStream.SessionUpdateReceived += (sender, e) => 
\overline{a} foreach (LiveTailSessionLogEvent logEvent in 
 e.EventStreamEvent.SessionResults){ 
                         Console.WriteLine("Message: {0}", logEvent.Message); 
1999 1999 1999 1999 1999
                 }; 
                 // On-stream exceptions are captured here 
                 eventStream.ExceptionReceived += (sender, e) => 
\overline{a} Console.WriteLine($"ERROR: 
 {e.EventStreamException.Message}"); 
\hspace{1.6cm} };
                 eventStream.StartProcessing();
```

```
 // Stream events for this amount of time. 
                endEvent.WaitOne(TimeSpan.FromSeconds(10)); 
                Console.WriteLine("End of line"); 
 }
```
• Per i dettagli sulle API, consulta la [StartLiveTail](https://docs.aws.amazon.com/goto/DotNetSDKV3/logs-2014-03-28/StartLiveTail)sezione AWS SDK for .NETAPI Reference.

### Go

SDK per Go V2

Includere i file richiesti.

```
import ( 
  "context" 
  "log" 
  "time" 
  "github.com/aws/aws-sdk-go-v2/config" 
 "github.com/aws/aws-sdk-go-v2/service/cloudwatchlogs" 
 "github.com/aws/aws-sdk-go-v2/service/cloudwatchlogs/types"
)
```
Gestisci gli eventi della sessione Live Tail.

```
func handleEventStreamAsync(stream *cloudwatchlogs.StartLiveTailEventStream) { 
 eventsChan := stream.Events() 
 for { 
  event := <-eventsChan 
  switch e := event.(type) { 
  case *types.StartLiveTailResponseStreamMemberSessionStart: 
   log.Println("Received SessionStart event") 
  case *types.StartLiveTailResponseStreamMemberSessionUpdate: 
   for _, logEvent := range e.Value.SessionResults { 
     log.Println(*logEvent.Message) 
    } 
   default: 
   // Handle on-stream exceptions 
    if err := stream.Err(); err != nil { 
     log.Fatalf("Error occured during streaming: %v", err)
```

```
} else if event == nil {
     log.Println("Stream is Closed") 
     return 
    } else { 
     log.Fatalf("Unknown event type: %T", e) 
    } 
   } 
  }
}
```
Avvia la sessione Live Tail.

```
 cfg, err := config.LoadDefaultConfig(context.TODO()) 
 if err != nil { 
  panic("configuration error, " + err.Error()) 
 } 
 client := cloudwatchlogs.NewFromConfig(cfg) 
 request := &cloudwatchlogs.StartLiveTailInput{ 
 LogGroupIdentifiers: logGroupIdentifiers, 
 LogStreamNames: logStreamNames, 
 LogEventFilterPattern: logEventFilterPattern, 
 } 
 response, err := client.StartLiveTail(context.TODO(), request) 
 // Handle pre-stream Exceptions 
 if err != nil { 
 log.Fatalf("Failed to start streaming: %v", err) 
 } 
 // Start a Goroutine to handle events over stream 
 stream := response.GetStream() 
 go handleEventStreamAsync(stream)
```
Interrompi la sessione Live Tail dopo un certo periodo di tempo.

```
 // Close the stream (which ends the session) after a timeout 
 time.Sleep(10 * time.Second) 
 stream.Close() 
 log.Println("Event stream closed")
```
• Per i dettagli sulle API, consulta la sezione AWS SDK for GoAPI [StartLiveTail](https://pkg.go.dev/github.com/aws/aws-sdk-go-v2/service/cloudwatchlogs#Client.StartLiveTail)Reference.

### Java

SDK per Java 2.x

Includere i file richiesti.

```
import io.reactivex.FlowableSubscriber;
import io.reactivex.annotations.NonNull;
import org.reactivestreams.Subscription;
import software.amazon.awssdk.auth.credentials.ProfileCredentialsProvider;
import software.amazon.awssdk.services.cloudwatchlogs.CloudWatchLogsAsyncClient;
import 
 software.amazon.awssdk.services.cloudwatchlogs.model.LiveTailSessionLogEvent;
import software.amazon.awssdk.services.cloudwatchlogs.model.LiveTailSessionStart;
import 
 software.amazon.awssdk.services.cloudwatchlogs.model.LiveTailSessionUpdate;
import software.amazon.awssdk.services.cloudwatchlogs.model.StartLiveTailRequest;
import 
 software.amazon.awssdk.services.cloudwatchlogs.model.StartLiveTailResponseHandler;
import 
 software.amazon.awssdk.services.cloudwatchlogs.model.CloudWatchLogsException;
import 
  software.amazon.awssdk.services.cloudwatchlogs.model.StartLiveTailResponseStream;
import java.util.Date;
import java.util.List;
import java.util.concurrent.atomic.AtomicReference;
```
Gestisci gli eventi della sessione Live Tail.

```
 private static StartLiveTailResponseHandler 
 getStartLiveTailResponseStreamHandler( 
            AtomicReference<Subscription> subscriptionAtomicReference) { 
        return StartLiveTailResponseHandler.builder() 
            .onResponse(r -> System.out.println("Received initial response")) 
            .onError(throwable -> {
```

```
 CloudWatchLogsException e = (CloudWatchLogsException) 
 throwable.getCause(); 
                 System.err.println(e.awsErrorDetails().errorMessage()); 
                 System.exit(1); 
             }) 
             .subscriber(() -> new FlowableSubscriber<>() { 
                 @Override 
                 public void onSubscribe(@NonNull Subscription s) { 
                     subscriptionAtomicReference.set(s); 
                     s.request(Long.MAX_VALUE); 
 } 
                 @Override 
                 public void onNext(StartLiveTailResponseStream event) { 
                     if (event instanceof LiveTailSessionStart) { 
                         LiveTailSessionStart sessionStart = 
 (LiveTailSessionStart) event; 
                         System.out.println(sessionStart); 
                     } else if (event instanceof LiveTailSessionUpdate) { 
                         LiveTailSessionUpdate sessionUpdate = 
 (LiveTailSessionUpdate) event; 
                         List<LiveTailSessionLogEvent> logEvents = 
 sessionUpdate.sessionResults(); 
                         logEvents.forEach(e -> { 
                            long timestamp = e.timestamp();
                             Date date = new Date(timestamp); 
                             System.out.println("[" + date + "] " + e.message()); 
                         }); 
                     } else { 
                         throw CloudWatchLogsException.builder().message("Unknown 
 event type").build(); 
1999 1999 1999 1999 1999
 } 
                 @Override 
                 public void onError(Throwable throwable) { 
                     System.out.println(throwable.getMessage()); 
                     System.exit(1); 
 } 
                 @Override 
                 public void onComplete() { 
                     System.out.println("Completed Streaming Session"); 
 }
```

```
 }) 
           .build();
 }
```
Avvia la sessione Live Tail.

```
 CloudWatchLogsAsyncClient cloudWatchLogsAsyncClient = 
                 CloudWatchLogsAsyncClient.builder() 
                     .credentialsProvider(ProfileCredentialsProvider.create()) 
                     .build(); 
        StartLiveTailRequest request = 
                 StartLiveTailRequest.builder() 
                     .logGroupIdentifiers(logGroupIdentifiers) 
                     .logStreamNames(logStreamNames) 
                     .logEventFilterPattern(logEventFilterPattern) 
                    .build();
        /* Create a reference to store the subscription */ 
        final AtomicReference<Subscription> subscriptionAtomicReference = new 
 AtomicReference<>(null); 
        cloudWatchLogsAsyncClient.startLiveTail(request, 
 getStartLiveTailResponseStreamHandler(subscriptionAtomicReference));
```
Interrompi la sessione Live Tail dopo un certo periodo di tempo.

```
/* Set a timeout for the session and cancel the subscription. This will:
  * 1). Close the stream 
  * 2). Stop the Live Tail session 
  */ 
 try { 
     Thread.sleep(10000); 
 } catch (InterruptedException e) { 
     throw new RuntimeException(e); 
 } 
 if (subscriptionAtomicReference.get() != null) { 
     subscriptionAtomicReference.get().cancel(); 
     System.out.println("Subscription to stream closed"); 
 }
```
• Per i dettagli sulle API, consulta la sezione AWS SDK for Java 2.xAPI [StartLiveTailR](https://docs.aws.amazon.com/goto/SdkForJavaV2/logs-2014-03-28/StartLiveTail)eference.

**JavaScript** 

```
SDK per JavaScript (v3)
```
Includere i file richiesti.

import { CloudWatchLogsClient, StartLiveTailCommand } from "@aws-sdk/clientcloudwatch-logs";

Gestisci gli eventi della sessione Live Tail.

```
async function handleResponseAsync(response) { 
     try { 
       for await (const event of response.responseStream) { 
         if (event.sessionStart !== undefined) { 
           console.log(event.sessionStart); 
         } else if (event.sessionUpdate !== undefined) { 
           for (const logEvent of event.sessionUpdate.sessionResults) { 
             const timestamp = logEvent.timestamp;
              const date = new Date(timestamp); 
              console.log("[" + date + "] " + logEvent.message); 
           } 
         } else { 
              console.error("Unknown event type"); 
         } 
       } 
     } catch (err) { 
         // On-stream exceptions are captured here 
         console.error(err) 
     }
}
```
Avvia la sessione Live Tail.

const client = new CloudWatchLogsClient();

```
 const command = new StartLiveTailCommand({ 
     logGroupIdentifiers: logGroupIdentifiers, 
     logStreamNames: logStreamNames, 
     logEventFilterPattern: filterPattern 
 }); 
 try{ 
     const response = await client.send(command); 
     handleResponseAsync(response); 
 } catch (err){ 
     // Pre-stream exceptions are captured here 
     console.log(err); 
 }
```
Interrompi la sessione Live Tail dopo un certo periodo di tempo.

```
 /* Set a timeout to close the client. This will stop the Live Tail session. 
 */ 
    setTimeout(function() { 
        console.log("Client timeout"); 
        client.destroy(); 
      }, 10000);
```
• Per i dettagli sulle API, consulta la sezione AWS SDK for JavaScriptAPI [StartLiveTailR](https://docs.aws.amazon.com/AWSJavaScriptSDK/v3/latest/client/cloudwatch-logs/command/StartLiveTailCommand)eference.

### Kotlin

SDK per Kotlin

Includere i file richiesti.

```
import aws.sdk.kotlin.services.cloudwatchlogs.CloudWatchLogsClient
import aws.sdk.kotlin.services.cloudwatchlogs.model.StartLiveTailRequest
import aws.sdk.kotlin.services.cloudwatchlogs.model.StartLiveTailResponseStream
import kotlinx.coroutines.flow.takeWhile
```
Avvia la sessione Live Tail.

```
 val client = CloudWatchLogsClient.fromEnvironment() 
    val request = StartLiveTailRequest { 
        logGroupIdentifiers = logGroupIdentifiersVal 
        logStreamNames = logStreamNamesVal 
        logEventFilterPattern = logEventFilterPatternVal 
    } 
    val startTime = System.currentTimeMillis() 
    try { 
         client.startLiveTail(request) { response -> 
           val stream = response.responseStream
            if (stream != null) { 
                 /* Set a timeout to unsubcribe from the flow. This will: 
                 * 1). Close the stream 
                 * 2). Stop the Live Tail session 
 */ 
                 stream.takeWhile { System.currentTimeMillis() - startTime < 
 10000 }.collect { value -> 
                     if (value is StartLiveTailResponseStream.SessionStart) { 
                         println(value.asSessionStart()) 
                     } else if (value is 
 StartLiveTailResponseStream.SessionUpdate) { 
                         for (e in value.asSessionUpdate().sessionResults!!) { 
                             println(e) 
 } 
                     } else { 
                         throw IllegalArgumentException("Unknown event type") 
1999 1999 1999 1999 1999
 } 
            } else { 
                 throw IllegalArgumentException("No response stream") 
 } 
        } 
    } catch (e: Exception) { 
         println("Exception occurred during StartLiveTail: $e") 
        System.exit(1) 
    }
```
• Per i dettagli sull'API, [StartLiveTailc](https://github.com/awslabs/aws-sdk-kotlin#generating-api-documentation)onsulta AWSSDK for Kotlin API reference.

### Python

SDK per Python (Boto3)

Includere i file richiesti.

```
import boto3 
import time
from datetime import datetime
```
Avvia la sessione Live Tail.

```
 # Initialize the client 
     client = boto3.client('logs') 
     start_time = time.time() 
     try: 
         response = client.start_live_tail( 
             logGroupIdentifiers=log_group_identifiers, 
             logStreamNames=log_streams, 
             logEventFilterPattern=filter_pattern 
\overline{\phantom{a}} event_stream = response['responseStream'] 
         # Handle the events streamed back in the response 
         for event in event_stream: 
             # Set a timeout to close the stream. 
             # This will end the Live Tail session. 
            if (time.time() - start_time >= 10):
                  event_stream.close() 
                  break 
             # Handle when session is started 
             if 'sessionStart' in event: 
                  session_start_event = event['sessionStart'] 
                  print(session_start_event) 
             # Handle when log event is given in a session update 
             elif 'sessionUpdate' in event: 
                  log_events = event['sessionUpdate']['sessionResults'] 
                  for log_event in log_events: 
                      print('[{date}] 
 {log}'.format(date=datetime.fromtimestamp(log_event['timestamp']/1000),log=log_event['message'])) 
             else:
```

```
 # On-stream exceptions are captured here 
              raise RuntimeError(str(event)) 
 except Exception as e: 
     print(e)
```
• Per i dettagli sull'API, consulta [StartLiveTailAWS](https://docs.aws.amazon.com/goto/boto3/logs-2014-03-28/StartLiveTail)SDK for Python (Boto3) API Reference.

# Avvia una query di CloudWatch log utilizzando un SDK AWS

Il seguente esempio di codice mostra come avviare una query.

Gli esempi di operazioni sono estratti di codice da programmi più grandi e devono essere eseguiti nel contesto. È possibile visualizzare questa operazione nel contesto nel seguente esempio di codice:

• [Esegui una query di grandi dimensioni](#page-1379-0)

### **JavaScript**

```
SDK per JavaScript (v3)
```
### **a** Note

C'è altro da fare. GitHub Trova l'esempio completo e scopri di più sulla configurazione e l'esecuzione nel [Repository di esempi di codice AWS.](https://github.com/awsdocs/aws-doc-sdk-examples/tree/main/javascriptv3/example_code/cloudwatch-logs#code-examples)

```
 /**
```

```
 * Wrapper for the StartQueryCommand. Uses a static query string 
  * for consistency. 
  * @param {[Date, Date]} dateRange 
  * @param {number} maxLogs 
  * @returns {Promise<{ queryId: string }>} 
  */ 
 async _startQuery([startDate, endDate], maxLogs = 10000) { 
   try { 
     return await this.client.send( 
       new StartQueryCommand({ 
         logGroupNames: this.logGroupNames, 
         queryString: "fields @timestamp, @message | sort @timestamp asc",
```

```
startTime: startDate.valueOf(),
         endTime: endDate.valueOf(), 
         limit: maxLogs, 
       }), 
     ); 
   } catch (err) { 
     /** @type {string} */ 
     const message = err.message; 
     if (message.startsWith("Query's end date and time")) { 
       // This error indicates that the query's start or end date occur 
       // before the log group was created. 
       throw new DateOutOfBoundsError(message); 
     } 
     throw err; 
   } 
 }
```
• Per i dettagli sull'API, [StartQuery](https://docs.aws.amazon.com/AWSJavaScriptSDK/v3/latest/client/cloudwatch-logs/command/StartQueryCommand)consulta AWS SDK for JavaScriptAPI Reference.

# Scenari per i CloudWatch log che utilizzano gli SDK AWS

I seguenti esempi di codice mostrano come usare Amazon CloudWatch Logs con AWS SDK. Ogni esempio mostra come eseguire un'attività specifica richiamando più funzioni all'interno dello stesso servizio.

Gli scenari si basano su un livello intermedio di esperienza per aiutarti a comprendere le azioni di servizio nel contesto.

### Esempi

• [Usa CloudWatch Logs per eseguire una query di grandi dimensioni](#page-1379-0)

<span id="page-1379-0"></span>Usa CloudWatch Logs per eseguire una query di grandi dimensioni

Il seguente esempio di codice mostra come utilizzare CloudWatch Logs per interrogare più di 10.000 record.

### **JavaScript**

SDK per JavaScript (v3)

**a** Note

C'è altro da fare. GitHub Trova l'esempio completo e scopri di più sulla configurazione e l'esecuzione nel [Repository di esempi di codice AWS.](https://github.com/awsdocs/aws-doc-sdk-examples/tree/main/javascriptv3/example_code/cloudwatch-logs/scenarios/large-query#code-examples)

Questo è il punto di ingresso.

```
// Copyright Amazon.com, Inc. or its affiliates. All Rights Reserved.
// SPDX-License-Identifier: Apache-2.0
import { CloudWatchLogsClient } from "@aws-sdk/client-cloudwatch-logs";
import { CloudWatchQuery } from "./cloud-watch-query.js";
console.log("Starting a recursive query...");
if (!process.env.QUERY_START_DATE || !process.env.QUERY_END_DATE) { 
  throw new Error( 
     "QUERY_START_DATE and QUERY_END_DATE environment variables are required.", 
   );
}
const cloudWatchQuery = new CloudWatchQuery(new CloudWatchLogsClient({}), { 
   logGroupNames: ["/workflows/cloudwatch-logs/large-query"], 
  dateRange: [ 
     new Date(parseInt(process.env.QUERY_START_DATE)), 
     new Date(parseInt(process.env.QUERY_END_DATE)), 
  ],
});
await cloudWatchQuery.run();
console.log( 
   `Queries finished in ${cloudWatchQuery.secondsElapsed} seconds.\nTotal logs 
 found: ${cloudWatchQuery.results.length}`,
);
```
Questa è una classe che divide le interrogazioni in più fasi, se necessario.

```
// Copyright Amazon.com, Inc. or its affiliates. All Rights Reserved.
// SPDX-License-Identifier: Apache-2.0
import { 
   StartQueryCommand, 
   GetQueryResultsCommand,
} from "@aws-sdk/client-cloudwatch-logs";
import { splitDateRange } from "@aws-sdk-examples/libs/utils/util-date.js";
import { retry } from "@aws-sdk-examples/libs/utils/util-timers.js";
class DateOutOfBoundsError extends Error {}
export class CloudWatchQuery { 
   /** 
    * Run a query for all CloudWatch Logs within a certain date range. 
    * CloudWatch logs return a max of 10,000 results. This class 
    * performs a binary search across all of the logs in the provided 
    * date range if a query returns the maximum number of results. 
\star * @param {import('@aws-sdk/client-cloudwatch-logs').CloudWatchLogsClient} 
  client 
    * @param {{ logGroupNames: string[], dateRange: [Date, Date], queryConfig: 
  { limit: number } }} config 
    */ 
   constructor(client, { logGroupNames, dateRange, queryConfig }) { 
     this.client = client; 
     /** 
      * All log groups are queried. 
      */ 
     this.logGroupNames = logGroupNames; 
     /** 
      * The inclusive date range that is queried. 
      */ 
     this.dateRange = dateRange; 
     /** 
      * CloudWatch Logs never returns more than 10,000 logs. 
      */ 
     this.limit = queryConfig?.limit ?? 10000; 
     /** 
      * @type {import("@aws-sdk/client-cloudwatch-logs").ResultField[][]} 
      */
```

```
this.results = [];
   } 
   /** 
    * Run the query. 
    */ 
   async run() { 
     this.secondsElapsed = 0; 
    const start = new Date();
     this.results = await this._largeQuery(this.dateRange); 
     const end = new Date(); 
     this.secondsElapsed = (end - start) / 1000; 
     return this.results; 
  } 
   /** 
    * Recursively query for logs. 
    * @param {[Date, Date]} dateRange 
    * @returns {Promise<import("@aws-sdk/client-cloudwatch-logs").ResultField[]
[ ] > ] */ 
   async _largeQuery(dateRange) { 
     const logs = await this._query(dateRange, this.limit); 
     console.log( 
       `Query date range: ${dateRange 
        .map((d) \Rightarrow d.toISOString() .join(" to ")}. Found ${logs.length} logs.`, 
     ); 
     if (logs.length < this.limit) { 
       return logs; 
     } 
     const lastLogDate = this._getLastLogDate(logs); 
     const offsetLastLogDate = new Date(lastLogDate); 
     offsetLastLogDate.setMilliseconds(lastLogDate.getMilliseconds() + 1); 
     const subDateRange = [offsetLastLogDate, dateRange[1]]; 
     const [r1, r2] = splitDateRange(subDateRange); 
     const results = await Promise.all([ 
       this._largeQuery(r1), 
       this._largeQuery(r2), 
     ]); 
     return [logs, ...results].flat();
```
}

```
 /** 
  * Find the most recent log in a list of logs. 
  * @param {import("@aws-sdk/client-cloudwatch-logs").ResultField[][]} logs 
  */ 
 _getLastLogDate(logs) { 
   const timestamps = logs 
      .map( 
       (log) =>
          log.find((fieldMeta) => fieldMeta.field === "@timestamp")?.value, 
      ) 
     .filter((t) \Rightarrow !!t)
     .map((t) => \hat{\mathcal{S}}_{t} => \hat{\mathcal{S}}_{t} => \hat{\mathcal{S}}_{t} = \hat{\mathcal{S}} .sort(); 
   if (!timestamps.length) { 
     throw new Error("No timestamp found in logs."); 
   } 
   return new Date(timestamps[timestamps.length - 1]); 
 } 
 // snippet-start:[javascript.v3.cloudwatch-logs.actions.GetQueryResults] 
 /** 
  * Simple wrapper for the GetQueryResultsCommand. 
  * @param {string} queryId 
  */ 
 _getQueryResults(queryId) { 
   return this.client.send(new GetQueryResultsCommand({ queryId })); 
 } 
 // snippet-end:[javascript.v3.cloudwatch-logs.actions.GetQueryResults] 
 /** 
  * Starts a query and waits for it to complete. 
  * @param {[Date, Date]} dateRange 
  * @param {number} maxLogs 
  */ 
 async _query(dateRange, maxLogs) { 
   try { 
     const { queryId } = await this._startQuery(dateRange, maxLogs); 
     const { results } = await this._waitUntilQueryDone(queryId); 
     return results ?? []; 
   } catch (err) {
```

```
 /** 
      * This error is thrown when StartQuery returns an error indicating 
      * that the query's start or end date occur before the log group was 
      * created. 
      */ 
     if (err instanceof DateOutOfBoundsError) { 
       return []; 
     } else { 
       throw err; 
     } 
   } 
 } 
 // snippet-start:[javascript.v3.cloudwatch-logs.actions.StartQuery] 
 /** 
  * Wrapper for the StartQueryCommand. Uses a static query string 
  * for consistency. 
  * @param {[Date, Date]} dateRange 
  * @param {number} maxLogs 
  * @returns {Promise<{ queryId: string }>} 
  */ 
 async _startQuery([startDate, endDate], maxLogs = 10000) { 
   try { 
     return await this.client.send( 
       new StartQueryCommand({ 
         logGroupNames: this.logGroupNames, 
         queryString: "fields @timestamp, @message | sort @timestamp asc", 
         startTime: startDate.valueOf(), 
        endTime: endDate.valueOf(),
         limit: maxLogs, 
       }), 
     ); 
   } catch (err) { 
     /** @type {string} */ 
     const message = err.message; 
     if (message.startsWith("Query's end date and time")) { 
       // This error indicates that the query's start or end date occur 
       // before the log group was created. 
       throw new DateOutOfBoundsError(message); 
     } 
     throw err; 
   } 
 }
```

```
 // snippet-end:[javascript.v3.cloudwatch-logs.actions.StartQuery] 
   /** 
    * Call GetQueryResultsCommand until the query is done. 
    * @param {string} queryId 
    */ 
   _waitUntilQueryDone(queryId) { 
    const getResults = async () => {
       const results = await this._getQueryResults(queryId); 
       const queryDone = [ 
          "Complete", 
          "Failed", 
          "Cancelled", 
          "Timeout", 
          "Unknown", 
       ].includes(results.status); 
       return { queryDone, results }; 
     }; 
     return retry( 
       { intervalInMs: 1000, maxRetries: 60, quiet: true }, 
      async () \Rightarrow {
          const { queryDone, results } = await getResults(); 
         if (!queryDone) { 
            throw new Error("Query not done."); 
         } 
         return results; 
       }, 
     ); 
   }
}
```
- Per informazioni dettagliate sull'API, consulta i seguenti argomenti nella Documentazione di riferimento delle API AWS SDK for JavaScript.
	- [GetQueryResults](https://docs.aws.amazon.com/AWSJavaScriptSDK/v3/latest/client/cloudwatch-logs/command/GetQueryResultsCommand)
	- [StartQuery](https://docs.aws.amazon.com/AWSJavaScriptSDK/v3/latest/client/cloudwatch-logs/command/StartQueryCommand)

# Esempi trasversali di log che utilizzano CloudWatch SDK AWS

I seguenti esempi di codice mostrano come usare Amazon CloudWatch Logs con AWS SDK. Ogni esempio contiene un'applicazione di esempio che funziona su più applicazioni. Servizi AWS

Gli esempi trasversali mirano a un livello avanzato di esperienza per aiutarti a iniziare a creare applicazioni.

Esempi

• [Utilizzo degli eventi pianificati per richiamare una funzione Lambda](#page-1386-0)

# <span id="page-1386-0"></span>Utilizzo degli eventi pianificati per richiamare una funzione Lambda

I seguenti esempi di codice mostrano come creare una AWS Lambda funzione richiamata da un evento EventBridge pianificato di Amazon.

# Python

SDK per Python (Boto3)

Questo esempio mostra come registrare una AWS Lambda funzione come destinazione di un EventBridge evento Amazon pianificato. Il gestore Lambda scrive un messaggio intuitivo e i dati completi dell'evento su Amazon CloudWatch Logs per recuperarli in un secondo momento.

- Distribuzione di una funzione Lambda.
- Crea un evento EventBridge pianificato e rende la funzione Lambda la destinazione.
- Concede il permesso di EventBridge invocare la funzione Lambda.
- Stampa i dati più recenti dai CloudWatch registri per mostrare il risultato delle chiamate pianificate.
- Elimina tutte le risorse create durante la demo.

Questo esempio è visualizzato al meglio su. GitHub Per il codice sorgente completo e le istruzioni su come configurarlo ed eseguirlo, vedi l'esempio completo su [GitHub.](https://github.com/awsdocs/aws-doc-sdk-examples/tree/main/python/example_code/lambda#readme)

Servizi utilizzati in questo esempio

• CloudWatch Registri

- EventBridge
- Lambda

# Esempi di codice per l' CodeBuild utilizzo AWS degli SDK

I seguenti esempi di codice mostrano come utilizzare un kit AWS CodeBuild di sviluppo AWS software (SDK).

Le operazioni sono estratti di codice da programmi più grandi e devono essere eseguite nel contesto. Sebbene le operazioni mostrino come richiamare le singole funzioni del servizio, è possibile visualizzarle contestualizzate negli scenari correlati e negli esempi tra servizi.

### Altre risorse

- [CodeBuild Guida per l'utente](https://docs.aws.amazon.com/codebuild/latest/userguide/welcome.html): ulteriori informazioni su CodeBuild.
- [CodeBuild Riferimento API](https://docs.aws.amazon.com/codebuild/latest/APIReference/Welcome.html): dettagli su tutte le CodeBuild azioni disponibili.
- [AWSDeveloper Center](https://aws.amazon.com/developer/code-examples/?awsf.sdk-code-examples-product=product%23codebuild): esempi di codice che puoi filtrare per categoria o per ricerca completa.
- [AWSEsempi SDK](https://github.com/awsdocs/aws-doc-sdk-examples): GitHub repository con codice completo nelle lingue preferite. Include istruzioni per la configurazione e l'esecuzione del codice.

### Esempi di codice

- [Azioni per l' CodeBuild utilizzo degli AWS SDK](#page-1387-0)
	- [Crea un CodeBuild progetto](#page-1387-1)

# <span id="page-1387-0"></span>Azioni per l' CodeBuild utilizzo degli AWS SDK

Gli esempi di codice seguenti mostrano come utilizzare AWS CodeBuild con gli SDK AWS. Ogni esempio richiama una singola funzione di servizio.

### Esempi

• [Crea un CodeBuild progetto](#page-1387-1)

# <span id="page-1387-1"></span>Crea un CodeBuild progetto

I seguenti esempi di codice mostrano come creare un CodeBuild progetto.

### CLI

# AWS CLI

Esempio 1: creare un progetto di AWS CodeBuild compilazione

L'create-projectesempio seguente crea un progetto di CodeBuild compilazione utilizzando i file sorgente di un bucket S3

```
aws codebuild create-project \ 
     --name "my-demo-project" \ 
     --source "{\"type\": \"S3\",\"location\": \"codebuild-us-west-2-123456789012-
input-bucket/my-source.zip\"}" \ 
     --artifacts {"\"type\": \"S3\",\"location\": \"codebuild-us-
west-2-123456789012-output-bucket\""} \ 
    --environment "{\"type\": \"LINUX_CONTAINER\",\"image\": \"aws/codebuild/
standard:1.0\",\"computeType\":\"BUILD_GENERAL1_SMALL\"}"\
    --service-role "arn:aws:iam::123456789012:role/service-role/my-codebuild-
service-role"
```
Output:

```
{ 
     "project": { 
         "arn": "arn:aws:codebuild:us-west-2:123456789012:project/my-demo-
project", 
          "name": "my-cli-demo-project", 
          "encryptionKey": "arn:aws:kms:us-west-2:123456789012:alias/aws/s3", 
         "serviceRole": "arn:aws:iam::123456789012:role/service-role/my-codebuild-
service-role", 
         "lastModified": 1556839783.274, 
         "badge": { 
              "badgeEnabled": false 
         }, 
          "queuedTimeoutInMinutes": 480, 
          "environment": { 
              "image": "aws/codebuild/standard:1.0", 
              "computeType": "BUILD_GENERAL1_SMALL", 
              "type": "LINUX_CONTAINER", 
              "imagePullCredentialsType": "CODEBUILD", 
              "privilegedMode": false, 
              "environmentVariables": [] 
         },
```

```
 "artifacts": { 
              "location": "codebuild-us-west-2-123456789012-output-bucket", 
              "name": "my-cli-demo-project", 
              "namespaceType": "NONE", 
              "type": "S3", 
              "packaging": "NONE", 
              "encryptionDisabled": false 
         }, 
          "source": { 
              "type": "S3", 
              "location": "codebuild-us-west-2-123456789012-input-bucket/my-
source.zip", 
              "insecureSsl": false 
         }, 
          "timeoutInMinutes": 60, 
          "cache": { 
              "type": "NO_CACHE" 
         }, 
          "created": 1556839783.274 
     }
}
```
Esempio 2: creare un progetto di AWS CodeBuild compilazione utilizzando un file di input JSON per i parametri

L'create-projectesempio seguente crea un progetto di CodeBuild compilazione passando tutti i parametri richiesti in un file di input JSON. Crea il modello del file di input eseguendo il comando solo con. --generate-cli-skeleton parameter

aws codebuild create-project --cli-input-json file://create-project.json

Il file JSON di input create-project.json contiene il seguente contenuto:

```
{ 
     "name": "codebuild-demo-project", 
     "source": { 
         "type": "S3", 
         "location": "codebuild-region-ID-account-ID-input-bucket/MessageUtil.zip" 
     }, 
     "artifacts": { 
         "type": "S3", 
         "location": "codebuild-region-ID-account-ID-output-bucket"
```

```
 }, 
     "environment": { 
          "type": "LINUX_CONTAINER", 
          "image": "aws/codebuild/standard:1.0", 
          "computeType": "BUILD_GENERAL1_SMALL" 
     }, 
     "serviceRole": "serviceIAMRole"
}
```
Output:

```
{ 
     "project": { 
          "name": "codebuild-demo-project", 
          "serviceRole": "serviceIAMRole", 
         "tags": [], 
          "artifacts": { 
              "packaging": "NONE", 
              "type": "S3", 
              "location": "codebuild-region-ID-account-ID-output-bucket", 
              "name": "message-util.zip" 
         }, 
         "lastModified": 1472661575.244, 
         "timeoutInMinutes": 60, 
         "created": 1472661575.244, 
         "environment": { 
              "computeType": "BUILD_GENERAL1_SMALL", 
              "image": "aws/codebuild/standard:1.0", 
              "type": "LINUX_CONTAINER", 
              "environmentVariables": [] 
         }, 
         "source": { 
              "type": "S3", 
              "location": "codebuild-region-ID-account-ID-input-bucket/
MessageUtil.zip" 
         }, 
          "encryptionKey": "arn:aws:kms:region-ID:account-ID:alias/aws/s3", 
         "arn": "arn:aws:codebuild:region-ID:account-ID:project/codebuild-demo-
project" 
     }
}
```
Per ulteriori informazioni, consulta [Create a Build Project \(AWSCLI\) nella Guida](https://docs.aws.amazon.com/codebuild/latest/userguide/create-project.html#create-project-cli) per l'AWS CodeBuild utente.

• Per i dettagli sull'API, consulta [CreateProjectAWS CLIC](https://awscli.amazonaws.com/v2/documentation/api/latest/reference/codebuild/create-project.html)ommand Reference.

**JavaScript** 

SDK per JavaScript (v3)

## **a** Note

C'è altro da fare. GitHub Trova l'esempio completo e scopri di più sulla configurazione e l'esecuzione nel [Repository di esempi di codice AWS.](https://github.com/awsdocs/aws-doc-sdk-examples/tree/main/javascriptv3/example_code/codebuild#code-examples)

Crea un progetto.

```
import { 
  ArtifactsType, 
   CodeBuildClient, 
  ComputeType, 
  CreateProjectCommand, 
   EnvironmentType, 
   SourceType,
} from "@aws-sdk/client-codebuild";
// Create the AWS CodeBuild project.
export const createProject = async ( 
   projectName = "MyCodeBuilder", 
   roleArn = "arn:aws:iam::xxxxxxxxxxxx:role/CodeBuildAdmin", 
   buildOutputBucket = "xxxx", 
  githubUr1 = "https://...",) => {
   const codeBuildClient = new CodeBuildClient({}); 
   const response = await codeBuildClient.send( 
     new CreateProjectCommand({ 
       artifacts: { 
         // The destination of the build artifacts. 
         type: ArtifactsType.S3, 
         location: buildOutputBucket, 
       },
```
 // Information about the build environment. The combination of "computeType" and "type" determines the // requirements for the environment such as CPU, memory, and disk space. environment: { // Build environment compute types. // https://docs.aws.amazon.com/codebuild/latest/userguide/build-env-refcompute-types.html computeType: ComputeType.BUILD\_GENERAL1\_SMALL, // Docker image identifier. // See https://docs.aws.amazon.com/codebuild/latest/userguide/build-envref-available.html image: "aws/codebuild/standard:7.0", // Build environment type. type: EnvironmentType.LINUX CONTAINER, }, name: projectName, // A role ARN with permission to create a CodeBuild project, write to the artifact location, and write CloudWatch logs. serviceRole: roleArn, source: { // The type of repository that contains the source code to be built. type: SourceType.GITHUB, // The location of the repository that contains the source code to be built. location: githubUrl, }, }), ); console.log(response);  $\frac{1}{2}$  { // '\$metadata': { // httpStatusCode: 200, // requestId: 'b428b244-777b-49a6-a48d-5dffedced8e7', // extendedRequestId: undefined, // cfId: undefined, // attempts: 1, // totalRetryDelay: 0  $//$  }, // project: { // arn: 'arn:aws:codebuild:us-east-1:xxxxxxxxxxxx:project/MyCodeBuilder', // artifacts: { // encryptionDisabled: false, // location: 'xxxxxx-xxxxxxx-xxxxxx', // name: 'MyCodeBuilder',

```
 // namespaceType: 'NONE', 
  // packaging: 'NONE', 
  // type: 'S3' 
 // },
  // badge: { badgeEnabled: false }, 
  // cache: { type: 'NO_CACHE' }, 
  // created: 2023-08-18T14:46:48.979Z, 
  // encryptionKey: 'arn:aws:kms:us-east-1:xxxxxxxxxxxx:alias/aws/s3', 
  // environment: { 
  // computeType: 'BUILD_GENERAL1_SMALL', 
  // environmentVariables: [], 
  // image: 'aws/codebuild/standard:7.0', 
  // imagePullCredentialsType: 'CODEBUILD', 
  // privilegedMode: false, 
  // type: 'LINUX_CONTAINER' 
 // },
  // lastModified: 2023-08-18T14:46:48.979Z, 
  // name: 'MyCodeBuilder', 
  // projectVisibility: 'PRIVATE', 
  // queuedTimeoutInMinutes: 480, 
  // serviceRole: 'arn:aws:iam::xxxxxxxxxxxx:role/CodeBuildAdmin', 
  // source: { 
  // insecureSsl: false, 
  // location: 'https://...', 
  // reportBuildStatus: false, 
  // type: 'GITHUB' 
 \frac{1}{2},
  // timeoutInMinutes: 60 
 \frac{1}{2} }
 // }
  return response;
};
```
- Per ulteriori informazioni, consulta la [Guida per sviluppatori di AWS SDK for JavaScript](https://docs.aws.amazon.com/AWSJavaScriptSDK/v3/latest/client/codebuild/).
- Per i dettagli sull'API, [CreateProjectc](https://docs.aws.amazon.com/AWSJavaScriptSDK/v3/latest/client/codebuild/command/CreateProjectCommand)onsulta AWS SDK for JavaScriptAPI Reference.

# Esempi di codice per l'identità di Amazon Cognito utilizzando gli SDK AWS

I seguenti esempi di codice mostrano come usare Amazon Cognito Identity con un kit di sviluppo AWS software (SDK).

Le operazioni sono estratti di codice da programmi più grandi e devono essere eseguite nel contesto. Sebbene le operazioni mostrino come richiamare le singole funzioni del servizio, è possibile visualizzarle contestualizzate negli scenari correlati e negli esempi tra servizi.

Esempi cross-service: applicazioni di esempio che funzionano su più servizi Servizi AWS.

### Altre risorse

- [Guida per sviluppatori di Amazon Cognito Identity](https://docs.aws.amazon.com/cognito/latest/developerguide/cognito-identity.html): ulteriori informazioni su Amazon Cognito Identity.
- [Riferimento all'API Amazon Cognito Identity](https://docs.aws.amazon.com/cognitoidentity/latest/APIReference/Welcome.html): dettagli su tutte le azioni di Amazon Cognito Identity disponibili.
- [AWSDeveloper Center](https://aws.amazon.com/developer/code-examples/?awsf.sdk-code-examples-product=product%23cognito): esempi di codice che puoi filtrare per categoria o per ricerca completa.
- [AWSEsempi SDK](https://github.com/awsdocs/aws-doc-sdk-examples): GitHub repository con codice completo nelle lingue preferite. Include istruzioni per la configurazione e l'esecuzione del codice.

# Esempi di codice

- [Operazioni di identità di Amazon Cognito utilizzando gli SDK AWS](#page-1395-0)
	- [Creazione di un pool di identità in Amazon Cognito](#page-1395-1)
	- [Eliminazione di un pool di identità di Amazon Cognito](#page-1399-0)
	- [Ottenimento delle credenziali per una identità di Amazon Cognito mediante un AWS SDK](#page-1402-0)
	- [Creazione dell'elenco dei pool di identità di Amazon Cognito](#page-1405-0)
- [Esempi di identità di Amazon Cognito per più servizi utilizzando gli SDK AWS](#page-1409-0)
	- [Creazione di un'app Amazon Transcribe](#page-1410-0)
	- [Creazione di un'applicazione Amazon Textract explorer](#page-1410-1)

# <span id="page-1395-0"></span>Operazioni di identità di Amazon Cognito utilizzando gli SDK AWS

Gli esempi di codice seguenti mostrano come utilizzare l'identità di Amazon Cognito con gli SDK AWS. Ogni esempio richiama una singola funzione di servizio.

Esempi

- [Creazione di un pool di identità in Amazon Cognito](#page-1395-1)
- [Eliminazione di un pool di identità di Amazon Cognito](#page-1399-0)
- [Ottenimento delle credenziali per una identità di Amazon Cognito mediante un AWS SDK](#page-1402-0)
- [Creazione dell'elenco dei pool di identità di Amazon Cognito](#page-1405-0)

<span id="page-1395-1"></span>Creazione di un pool di identità in Amazon Cognito

Gli esempi di codice seguenti mostrano come creare un pool di identità di Amazon Cognito.

CLI

AWS CLI

Per creare un pool di identità con il provider del pool di identità Cognito

Questo esempio crea un pool di identità denominato MyIdentityPool. Dispone di un provider del pool di identità Cognito. Le identità non autenticate non sono consentite.

Comando:

```
aws cognito-identity create-identity-pool --identity-pool-name 
 MyIdentityPool --no-allow-unauthenticated-identities --cognito-
identity-providers ProviderName="cognito-idp.us-west-2.amazonaws.com/us-
west-2_aaaaaaaaa",ClientId="3n4b5urk1ft4fl3mg5e62d9ado",ServerSideTokenCheck=false
```
Output:

```
{ 
   "IdentityPoolId": "us-west-2:11111111-1111-1111-1111-111111111111", 
   "IdentityPoolName": "MyIdentityPool", 
   "AllowUnauthenticatedIdentities": false, 
   "CognitoIdentityProviders": [ 
       {
```

```
 "ProviderName": "cognito-idp.us-west-2.amazonaws.com/us-
west-2_111111111", 
           "ClientId": "3n4b5urk1ft4fl3mg5e62d9ado", 
            "ServerSideTokenCheck": false 
       } 
   ]
}
```
- Per informazioni dettagliate sull'API, consulta i seguenti argomenti nella Documentazione di riferimento dei comandi AWS CLI.
	- [CreateIdentityPool](https://awscli.amazonaws.com/v2/documentation/api/latest/reference/cognito-identity/create-identity-pool.html)
	- [ListIdentityPools](https://awscli.amazonaws.com/v2/documentation/api/latest/reference/cognito-identity/list-identity-pools.html)

### Java

SDK per Java 2.x

### **a** Note

C'è altro da fare GitHub. Trova l'esempio completo e scopri di più sulla configurazione e l'esecuzione nel [Repository di esempi di codice AWS.](https://github.com/awsdocs/aws-doc-sdk-examples/tree/main/javav2/example_code/cognito#readme)

```
import software.amazon.awssdk.regions.Region;
import software.amazon.awssdk.services.cognitoidentity.CognitoIdentityClient;
import 
 software.amazon.awssdk.services.cognitoidentity.model.CreateIdentityPoolRequest;
import 
 software.amazon.awssdk.services.cognitoidentity.model.CreateIdentityPoolResponse;
import 
software.amazon.awssdk.services.cognitoidentityprovider.model.CognitoIdentityProviderExc
/** 
  * Before running this Java V2 code example, set up your development 
  * environment, including your credentials. 
 * 
  * For more information, see the following documentation topic: 
 * 
  * https://docs.aws.amazon.com/sdk-for-java/latest/developer-guide/get-
started.html
```

```
 */
public class CreateIdentityPool { 
     public static void main(String[] args) { 
         final String usage = """ 
                  Usage: 
                      <identityPoolName>\s 
                  Where: 
                      identityPoolName - The name to give your identity pool. 
                 """
        if (args.length != 1) {
             System.out.println(usage); 
             System.exit(1); 
         } 
         String identityPoolName = args[0]; 
         CognitoIdentityClient cognitoClient = CognitoIdentityClient.builder() 
                  .region(Region.US_EAST_1) 
                  .build(); 
        String identityPoolId = createIdPool(cognitoClient, identityPoolName);
         System.out.println("Unity pool ID " + identityPoolId); 
         cognitoClient.close(); 
     } 
     public static String createIdPool(CognitoIdentityClient cognitoClient, String 
  identityPoolName) { 
         try { 
             CreateIdentityPoolRequest poolRequest = 
 CreateIdentityPoolRequest.builder() 
                      .allowUnauthenticatedIdentities(false) 
                      .identityPoolName(identityPoolName) 
                     .build();
             CreateIdentityPoolResponse response = 
  cognitoClient.createIdentityPool(poolRequest); 
             return response.identityPoolId(); 
         } catch (CognitoIdentityProviderException e) { 
             System.err.println(e.awsErrorDetails().errorMessage()); 
             System.exit(1); 
         } 
         return "";
```
}

}

- Per informazioni dettagliate sull'API, consulta i seguenti argomenti nella Documentazione di riferimento delle API AWS SDK for Java 2.x.
	- [CreateIdentityPool](https://docs.aws.amazon.com/goto/SdkForJavaV2/cognito-identity-2014-06-30/CreateIdentityPool)
	- [ListIdentityPools](https://docs.aws.amazon.com/goto/SdkForJavaV2/cognito-identity-2014-06-30/ListIdentityPools)

### **Swift**

SDK per Swift

## **a** Note

Si tratta di una documentazione di pre-rilascio di un SDK nella versione di anteprima. ed è soggetta a modifiche.

### **a** Note

C'è dell'altro GitHub. Trova l'esempio completo e scopri di più sulla configurazione e l'esecuzione nel [Repository di esempi di codice AWS.](https://github.com/awsdocs/aws-doc-sdk-examples/tree/main/swift/example_code/cognito-identity/FindOrCreateIdentityPool#code-examples)

Crea un nuovo pool di identità.

```
 /// Create a new identity pool and return its ID. 
   /// 
   /// - Parameters: 
   /// - name: The name to give the new identity pool. 
   /// 
  \frac{1}{2} - Returns: A string containing the newly created pool's ID, or `nil`
   /// if an error occurred. 
   /// 
   func createIdentityPool(name: String) async throws -> String? { 
        let cognitoInputCall = CreateIdentityPoolInput(developerProviderName: 
 "com.exampleco.CognitoIdentityDemo", 
                                                          identityPoolName: name)
```

```
 let result = try await cognitoIdentityClient.createIdentityPool(input: 
 cognitoInputCall) 
        guard let poolId = result.identityPoolId else { 
             return nil 
        } 
        return poolId 
    }
```
- Per ulteriori informazioni, consulta [AWS SDK for Swift developer guide](https://docs.aws.amazon.com/sdk-for-swift/latest/developer-guide/getting-started.html) (Guida per gli sviluppatori di AWS SDK per Swift).
- Per informazioni dettagliate sulle API, consulta i seguenti argomenti nella Documentazione di riferimento delle API SDK AWS per Swift.
	- [CreateIdentityPool](https://awslabs.github.io/aws-sdk-swift/reference/0.x)
	- [ListIdentityPools](https://awslabs.github.io/aws-sdk-swift/reference/0.x)

<span id="page-1399-0"></span>Eliminazione di un pool di identità di Amazon Cognito

Gli esempi di codice seguente mostrano come eliminare un pool di identità di Amazon Cognito.

CLI

### AWS CLI

Per eliminare un pool di identità

Nell'esempio delete-identity-pool seguente viene eliminato il pool di identità specificato.

Comando:

```
aws cognito-identity delete-identity-pool \ 
     --identity-pool-id "us-west-2:11111111-1111-1111-1111-111111111111"
```
Questo comando non produce alcun output.

• Per i dettagli sull'API, consulta [DeleteIdentityPoolAWS CLIC](https://awscli.amazonaws.com/v2/documentation/api/latest/reference/cognito-identity/delete-identity-pool.html)ommand Reference.

### Java

### SDK per Java 2.x

### **a** Note

C'è altro su GitHub. Trova l'esempio completo e scopri di più sulla configurazione e l'esecuzione nel [Repository di esempi di codice AWS.](https://github.com/awsdocs/aws-doc-sdk-examples/tree/main/javav2/example_code/cognito#readme)

```
import software.amazon.awssdk.auth.credentials.ProfileCredentialsProvider;
import software.amazon.awssdk.awscore.exception.AwsServiceException;
import software.amazon.awssdk.regions.Region;
import software.amazon.awssdk.services.cognitoidentity.CognitoIdentityClient;
import 
  software.amazon.awssdk.services.cognitoidentity.model.DeleteIdentityPoolRequest;
/** 
  * Before running this Java V2 code example, set up your development 
  * environment, including your credentials. 
 * 
  * For more information, see the following documentation topic: 
 * 
  * https://docs.aws.amazon.com/sdk-for-java/latest/developer-guide/get-
started.html 
  */
public class DeleteIdentityPool { 
     public static void main(String[] args) { 
         final String usage = """ 
                 Usage: 
                      <identityPoolId>\s 
                 Where: 
                      identityPoolId - The Id value of your identity pool. 
                 """
         if (args.length != 1) { 
             System.out.println(usage); 
             System.exit(1); 
         }
```

```
String identityPoold = args[0];
         CognitoIdentityClient cognitoIdClient = CognitoIdentityClient.builder() 
                  .region(Region.US_EAST_1) 
                  .credentialsProvider(ProfileCredentialsProvider.create()) 
                 .build();
         deleteIdPool(cognitoIdClient, identityPoold); 
         cognitoIdClient.close(); 
     } 
     public static void deleteIdPool(CognitoIdentityClient cognitoIdClient, String 
  identityPoold) { 
         try { 
             DeleteIdentityPoolRequest identityPoolRequest = 
  DeleteIdentityPoolRequest.builder() 
                      .identityPoolId(identityPoold) 
                      .build(); 
             cognitoIdClient.deleteIdentityPool(identityPoolRequest); 
             System.out.println("Done"); 
         } catch (AwsServiceException e) { 
             System.err.println(e.awsErrorDetails().errorMessage()); 
             System.exit(1); 
         } 
     }
}
```
• Per i dettagli sull'API, [DeleteIdentityPoolc](https://docs.aws.amazon.com/goto/SdkForJavaV2/cognito-identity-2014-06-30/DeleteIdentityPool)onsulta AWS SDK for Java 2.xAPI Reference.

## **Swift**

SDK per Swift

### **a** Note

Si tratta di una documentazione di pre-rilascio di un SDK nella versione di anteprima. ed è soggetta a modifiche.

# **a** Note

C'è altro su GitHub. Trova l'esempio completo e scopri di più sulla configurazione e l'esecuzione nel [Repository di esempi di codice AWS.](https://github.com/awsdocs/aws-doc-sdk-examples/tree/main/swift/example_code/cognito-identity/FindOrCreateIdentityPool#code-examples)

Elimina il pool di identità specificato.

```
 /// Delete the specified identity pool. 
 /// 
 /// - Parameters: 
 /// - id: The ID of the identity pool to delete. 
 /// 
 func deleteIdentityPool(id: String) async throws { 
     let input = DeleteIdentityPoolInput( 
          identityPoolId: id 
    \mathcal{L} _ = try await cognitoIdentityClient.deleteIdentityPool(input: input) 
 }
```
- Per ulteriori informazioni, consulta [AWS SDK for Swift developer guide](https://docs.aws.amazon.com/sdk-for-swift/latest/developer-guide/getting-started.html) (Guida per gli sviluppatori di AWS SDK per Swift).
- Per i dettagli sull'API, consulta la [DeleteIdentityPool](https://awslabs.github.io/aws-sdk-swift/reference/0.x)guida di riferimento all'API AWS SDK for Swift.

<span id="page-1402-0"></span>Ottenimento delle credenziali per una identità di Amazon Cognito mediante un AWS SDK

L'esempio di codice seguente mostra come ottenere le credenziali per una identità di Amazon Cognito.

### Java

### SDK per Java 2.x

### **a** Note

C'è altro su. GitHub Trova l'esempio completo e scopri di più sulla configurazione e l'esecuzione nel [Repository di esempi di codice AWS.](https://github.com/awsdocs/aws-doc-sdk-examples/tree/main/javav2/example_code/cognito#readme)

```
import software.amazon.awssdk.regions.Region;
import software.amazon.awssdk.services.cognitoidentity.CognitoIdentityClient;
import 
  software.amazon.awssdk.services.cognitoidentity.model.GetCredentialsForIdentityRequest;
import 
  software.amazon.awssdk.services.cognitoidentity.model.GetCredentialsForIdentityResponse;
import 
 software.amazon.awssdk.services.cognitoidentityprovider.model.CognitoIdentityProviderExc
/** 
  * Before running this Java V2 code example, set up your development 
  * environment, including your credentials. 
 * 
  * For more information, see the following documentation topic: 
 * 
  * https://docs.aws.amazon.com/sdk-for-java/latest/developer-guide/get-
started.html 
  */
public class GetIdentityCredentials { 
     public static void main(String[] args) { 
         final String usage = """ 
                 Usage: 
                      <identityId>\s 
             Where: 
                  identityId - The Id of an existing identity in the format 
  REGION:GUID. 
             """; 
         if (args.length != 1) {
```
```
 System.out.println(usage); 
             System.exit(1); 
         } 
        String identityId = args[0];
         CognitoIdentityClient cognitoClient = CognitoIdentityClient.builder() 
                  .region(Region.US_EAST_1) 
                  .build(); 
         getCredsForIdentity(cognitoClient, identityId); 
         cognitoClient.close(); 
     } 
     public static void getCredsForIdentity(CognitoIdentityClient cognitoClient, 
  String identityId) { 
         try { 
             GetCredentialsForIdentityRequest getCredentialsForIdentityRequest = 
  GetCredentialsForIdentityRequest 
                      .builder() 
                      .identityId(identityId) 
                      .build(); 
             GetCredentialsForIdentityResponse response = cognitoClient 
                      .getCredentialsForIdentity(getCredentialsForIdentityRequest); 
             System.out.println( 
                      "Identity ID " + response.identityId() + ", Access key ID " + 
  response.credentials().accessKeyId()); 
         } catch (CognitoIdentityProviderException e) { 
             System.err.println(e.awsErrorDetails().errorMessage()); 
             System.exit(1); 
         } 
     }
}
```
• Per i dettagli sull'API, GetCredentialsForldentityconsulta AWS SDK for Java 2.xAPI Reference.

# Creazione dell'elenco dei pool di identità di Amazon Cognito

Nell'esempio di codice seguente viene mostrato come creare un elenco di pool di identità di Amazon Cognito.

CLI

## AWS CLI

Per elencare pool di identità

In questo esempio vengono elencati i pool di identità. Sono elencate un massimo di 20 identità.

Comando:

aws cognito-identity list-identity-pools --max-results 20

Output:

```
{ 
   "IdentityPools": [ 
       { 
            "IdentityPoolId": "us-west-2:11111111-1111-1111-1111-111111111111", 
            "IdentityPoolName": "MyIdentityPool" 
       }, 
       { 
            "IdentityPoolId": "us-west-2:11111111-1111-1111-1111-111111111111", 
            "IdentityPoolName": "AnotherIdentityPool" 
       }, 
       { 
            "IdentityPoolId": "us-west-2:11111111-1111-1111-1111-111111111111", 
            "IdentityPoolName": "IdentityPoolRegionA" 
       } 
   ]
}
```
- Per informazioni dettagliate sull'API, consulta i seguenti argomenti nella Documentazione di riferimento dei comandi AWS CLI.
	- [CreateIdentityPool](https://awscli.amazonaws.com/v2/documentation/api/latest/reference/cognito-identity/create-identity-pool.html)
	- [ListIdentityPools](https://awscli.amazonaws.com/v2/documentation/api/latest/reference/cognito-identity/list-identity-pools.html)

#### Java

## SDK per Java 2.x

#### **a** Note

```
import software.amazon.awssdk.regions.Region;
import software.amazon.awssdk.services.cognitoidentity.CognitoIdentityClient;
import 
  software.amazon.awssdk.services.cognitoidentity.model.ListIdentityPoolsRequest;
import 
  software.amazon.awssdk.services.cognitoidentity.model.ListIdentityPoolsResponse;
import 
 software.amazon.awssdk.services.cognitoidentityprovider.model.CognitoIdentityProviderExc
/** 
  * Before running this Java V2 code example, set up your development 
  * environment, including your credentials. 
 * 
  * For more information, see the following documentation topic: 
 * 
  * https://docs.aws.amazon.com/sdk-for-java/latest/developer-guide/get-
started.html 
  */
public class ListIdentityPools { 
     public static void main(String[] args) { 
         CognitoIdentityClient cognitoClient = CognitoIdentityClient.builder() 
                  .region(Region.US_EAST_1) 
                 .build();
         listIdPools(cognitoClient); 
         cognitoClient.close(); 
     } 
     public static void listIdPools(CognitoIdentityClient cognitoClient) { 
         try { 
             ListIdentityPoolsRequest poolsRequest = 
  ListIdentityPoolsRequest.builder()
```

```
 .maxResults(15) 
                     .build();
              ListIdentityPoolsResponse response = 
  cognitoClient.listIdentityPools(poolsRequest); 
              response.identityPools().forEach(pool -> { 
                  System.out.println("Pool ID: " + pool.identityPoolId()); 
                  System.out.println("Pool name: " + pool.identityPoolName()); 
              }); 
         } catch (CognitoIdentityProviderException e) { 
              System.err.println(e.awsErrorDetails().errorMessage()); 
              System.exit(1); 
         } 
     }
}
```
- Per informazioni dettagliate sull'API, consulta i seguenti argomenti nella Documentazione di riferimento delle API AWS SDK for Java 2.x.
	- [CreateIdentityPool](https://docs.aws.amazon.com/goto/SdkForJavaV2/cognito-identity-2014-06-30/CreateIdentityPool)
	- [ListIdentityPools](https://docs.aws.amazon.com/goto/SdkForJavaV2/cognito-identity-2014-06-30/ListIdentityPools)

## **Swift**

SDK per Swift

## **a** Note

Si tratta di una documentazione di pre-rilascio di un SDK nella versione di anteprima. ed è soggetta a modifiche.

## **a** Note

C'è dell'altro GitHub. Trova l'esempio completo e scopri di più sulla configurazione e l'esecuzione nel [Repository di esempi di codice AWS.](https://github.com/awsdocs/aws-doc-sdk-examples/tree/main/swift/example_code/cognito-identity/FindOrCreateIdentityPool#code-examples)

Trova l'ID di un pool di identità specificandone il nome.

 /// Return the ID of the identity pool with the specified name. /// /// - Parameters: /// - name: The name of the identity pool whose ID should be returned. /// /// - Returns: A string containing the ID of the specified identity pool /// or `nil` on error or if not found. /// func getIdentityPoolID(name: String) async throws -> String? { var token: String? = nil // Iterate over the identity pools until a match is found. repeat { /// `token` is a value returned by `ListIdentityPools()` if the /// returned list of identity pools is only a partial list. You /// use the `token` to tell Amazon Cognito that you want to /// continue where you left off previously. If you specify `nil` /// or you don't provide the token, Amazon Cognito will start at /// the beginning. let listPoolsInput = ListIdentityPoolsInput(maxResults: 25, nextToken: token) /// Read pages of identity pools from Cognito until one is found /// whose name matches the one specified in the `name` parameter. /// Return the matching pool's ID. Each time we ask for the next /// page of identity pools, we pass in the token given by the /// previous page. let output = try await cognitoIdentityClient.listIdentityPools(input: listPoolsInput) if let identityPools = output.identityPools { for pool in identityPools { if pool.identityPoolName == name { return pool.identityPoolId! **1 1 1 1 1 1 1**  } } token = output.nextToken } while token != nil

```
 return nil 
 }
```
Ottieni l'ID di un pool di identità esistente o crealo se non esiste.

```
 /// Return the ID of the identity pool with the specified name. 
 /// 
 /// - Parameters: 
 /// - name: The name of the identity pool whose ID should be returned 
 /// 
 /// - Returns: A string containing the ID of the specified identity pool. 
 /// Returns `nil` if there's an error or if the pool isn't found. 
 /// 
 public func getOrCreateIdentityPoolID(name: String) async throws -> String? { 
     // See if the pool already exists. If it doesn't, create it. 
     guard let poolId = try await self.getIdentityPoolID(name: name) else { 
         return try await self.createIdentityPool(name: name) 
     } 
     return poolId 
 }
```
- Per ulteriori informazioni, consulta [AWS SDK for Swift developer guide](https://docs.aws.amazon.com/sdk-for-swift/latest/developer-guide/getting-started.html) (Guida per gli sviluppatori di AWS SDK per Swift).
- Per informazioni dettagliate sulle API, consulta i seguenti argomenti nella Documentazione di riferimento delle API SDK AWS per Swift.
	- [CreateIdentityPool](https://awslabs.github.io/aws-sdk-swift/reference/0.x)
	- [ListIdentityPools](https://awslabs.github.io/aws-sdk-swift/reference/0.x)

# Esempi di identità di Amazon Cognito per più servizi utilizzando gli SDK AWS

Gli esempi di codice seguenti mostrano come utilizzare l'identità di Amazon Cognito con gli SDK AWS. Ogni esempio contiene un'applicazione di esempio che funziona su più applicazioniServizi AWS.

Gli esempi trasversali mirano a un livello avanzato di esperienza per aiutarti a iniziare a creare applicazioni.

## Esempi

- [Creazione di un'app Amazon Transcribe](#page-1410-0)
- [Creazione di un'applicazione Amazon Textract explorer](#page-1410-1)

# <span id="page-1410-0"></span>Creazione di un'app Amazon Transcribe

L'esempio di codice seguente mostra come utilizzare Amazon Transcribe per trascrivere e visualizzare le registrazioni vocali nel browser.

**JavaScript** 

SDK per JavaScript (v3)

Crea un'app che utilizza Amazon Transcribe per trascrivere e visualizzare le registrazioni vocali nel browser. L'app utilizza due bucket Amazon Simple Storage Service (Amazon S3), uno per ospitare il codice dell'applicazione e l'altro per archiviare le trascrizioni. L'app utilizza un pool di utenti Amazon Cognito per autenticare gli utenti. Gli utenti autenticati hanno le autorizzazioni AWS Identity and Access Management (IAM) per accedere ai servizi AWS richiesti.

Per il codice sorgente completo e le istruzioni su come configurarlo ed eseguirlo, guarda l'esempio completo su. [GitHub](https://github.com/awsdocs/aws-doc-sdk-examples/tree/main/javascriptv3/example_code/cross-services/transcription-app)

Questo esempio è anche disponibile nella [Guida per lo sviluppatore di AWS SDK for](https://docs.aws.amazon.com/sdk-for-javascript/v3/developer-guide/transcribe-app.html) [JavaScript v3](https://docs.aws.amazon.com/sdk-for-javascript/v3/developer-guide/transcribe-app.html) .

Servizi utilizzati in questo esempio

- Amazon Cognito Identity
- Amazon S3
- Amazon Transcribe

<span id="page-1410-1"></span>Creazione di un'applicazione Amazon Textract explorer

Gli esempi di codice seguenti mostrano come esplorare l'output di Amazon Textract tramite un'applicazione interattiva.

#### **JavaScript**

## SDK per JavaScript (v3)

Mostra come usare AWS SDK for JavaScript per costruire un'applicazione React che utilizza Amazon Textract per estrarre i dati da un'immagine del documento e visualizzarli in una pagina Web interattiva. Questo esempio viene eseguito in un browser Web e richiede, come credenziali, un'identità autenticata Amazon Cognito. Utilizza Amazon Simple Storage Service (Amazon S3) per l'archiviazione e per le notifiche esegue il polling di una coda di Servizio di coda semplice Amazon (Amazon SQS) sottoscritta a un argomento Servizio di notifica semplice Amazon (Amazon SNS).

Per il codice sorgente completo e le istruzioni su come configurarlo ed eseguirlo, guarda l'esempio completo su. [GitHub](https://github.com/awsdocs/aws-doc-sdk-examples/tree/main/javascriptv3/example_code/cross-services/textract-react)

Servizi utilizzati in questo esempio

- Amazon Cognito Identity
- Amazon S3
- Amazon SNS
- Amazon SQS
- Amazon Textract

# Esempi di codice per il provider di identità di Amazon Cognito utilizzando gli SDK AWS

I seguenti esempi di codice mostrano come utilizzare Amazon Cognito Identity Provider con un kit di sviluppo AWS software (SDK).

Le operazioni sono estratti di codice da programmi più grandi e devono essere eseguite nel contesto. Sebbene le operazioni mostrino come richiamare le singole funzioni del servizio, è possibile visualizzarle contestualizzate negli scenari correlati e negli esempi tra servizi.

Scenari: esempi di codice che mostrano come eseguire un'attività specifica richiamando più funzioni all'interno dello stesso servizio.

#### Altre risorse

- [Guida per sviluppatori di Amazon Cognito Identity Provider](https://docs.aws.amazon.com/cognito/latest/developerguide/cognito-user-identity-pools.html) Ulteriori informazioni su Amazon Cognito Identity Provider.
- [Riferimento all'API Amazon Cognito Identity Provider](https://docs.aws.amazon.com/cognito-user-identity-pools/latest/APIReference/Welcome.html): dettagli su tutte le azioni disponibili di Amazon Cognito Identity Provider.
- [AWSDeveloper Center](https://aws.amazon.com/developer/code-examples/?awsf.sdk-code-examples-product=product%23cognito): esempi di codice che puoi filtrare per categoria o per ricerca completa.
- [AWSEsempi SDK](https://github.com/awsdocs/aws-doc-sdk-examples): GitHub repository con codice completo nelle lingue preferite. Include istruzioni per la configurazione e l'esecuzione del codice.

Nozioni di base

Ciao Amazon Cognito

Gli esempi di codice seguente mostrano come iniziare a utilizzare Amazon Cognito.

 $C++$ 

SDK per C++

**a** Note

C'è altro da fare GitHub. Trova l'esempio completo e scopri di più sulla configurazione e l'esecuzione nel [Repository di esempi di codice AWS.](https://github.com/awsdocs/aws-doc-sdk-examples/tree/main/cpp/example_code/cognito/hello_cognito#code-examples)

Codice per il file CMake C MakeLists .txt.

```
# Set the minimum required version of CMake for this project.
cmake_minimum_required(VERSION 3.13)
# Set the AWS service components used by this project.
set(SERVICE_COMPONENTS cognito-idp)
# Set this project's name.
project("hello_cognito")
# Set the C++ standard to use to build this target.
# At least C++ 11 is required for the AWS SDK for C++.
set(CMAKE_CXX_STANDARD 11)
```

```
# Use the MSVC variable to determine if this is a Windows build.
set(WINDOWS BUILD ${MSVC})
if (WINDOWS BUILD) # Set the location where CMake can find the installed
 libraries for the AWS SDK. 
     string(REPLACE ";" "/aws-cpp-sdk-all;" SYSTEM_MODULE_PATH 
  "${CMAKE_SYSTEM_PREFIX_PATH}/aws-cpp-sdk-all") 
     list(APPEND CMAKE_PREFIX_PATH ${SYSTEM_MODULE_PATH})
endif ()
# Find the AWS SDK for C++ package.
find_package(AWSSDK REQUIRED COMPONENTS ${SERVICE_COMPONENTS})
if (WINDOWS_BUILD) 
      # Copy relevant AWS SDK for C++ libraries into the current binary directory 
 for running and debugging. 
      # set(BIN_SUB_DIR "/Debug") # If you are building from the command line, you 
 may need to uncomment this 
                                      # and set the proper subdirectory to the 
  executables' location. 
     AWSSDK CPY DYN LIBS(SERVICE COMPONENTS ""
 ${CMAKE CURRENT BINARY DIR}${BIN SUB DIR})
endif ()
add executable(${PROJECT_NAME}
         hello_cognito.cpp)
target_link_libraries(${PROJECT_NAME} 
         ${AWSSDK_LINK_LIBRARIES})
```
Codice per il file origine hello\_cognito.cpp.

```
#include <aws/core/Aws.h>
#include <aws/cognito-idp/CognitoIdentityProviderClient.h>
#include <aws/cognito-idp/model/ListUserPoolsRequest.h>
#include <iostream>
/*
```

```
 * A "Hello Cognito" starter application which initializes an Amazon Cognito 
  client and lists the Amazon Cognito 
  * user pools. 
  * 
  * main function 
 * 
  * Usage: 'hello_cognito' 
  * 
  */
int main(int argc, char **argv) { 
     Aws::SDKOptions options; 
     // Optionally change the log level for debugging.
// options.loggingOptions.logLevel = Utils::Logging::LogLevel::Debug; 
     Aws::InitAPI(options); // Should only be called once. 
    int result = 0;
     { 
         Aws::Client::ClientConfiguration clientConfig; 
         // Optional: Set to the AWS Region (overrides config file). 
         // clientConfig.region = "us-east-1"; 
         Aws::CognitoIdentityProvider::CognitoIdentityProviderClient 
  cognitoClient(clientConfig); 
         Aws::String nextToken; // Used for pagination. 
         std::vector<Aws::String> userPools; 
         do { 
             Aws::CognitoIdentityProvider::Model::ListUserPoolsRequest 
  listUserPoolsRequest; 
             if (!nextToken.empty()) { 
                 listUserPoolsRequest.SetNextToken(nextToken); 
 } 
             Aws::CognitoIdentityProvider::Model::ListUserPoolsOutcome 
  listUserPoolsOutcome = 
                      cognitoClient.ListUserPools(listUserPoolsRequest); 
             if (listUserPoolsOutcome.IsSuccess()) { 
                 for (auto &userPool: 
  listUserPoolsOutcome.GetResult().GetUserPools()) { 
                     userPools.push back(userPool.GetName());
 }
```

```
 nextToken = listUserPoolsOutcome.GetResult().GetNextToken(); 
             } else { 
                 std::cerr << "ListUserPools error: " << 
  listUserPoolsOutcome.GetError().GetMessage() << std::endl; 
                result = 1;
                 break; 
 } 
         } while (!nextToken.empty()); 
         std::cout << userPools.size() << " user pools found." << std::endl; 
         for (auto &userPool: userPools) { 
             std::cout << " user pool: " << userPool << std::endl; 
         } 
     } 
     Aws::ShutdownAPI(options); // Should only be called once. 
     return result;
}
```
• Per i dettagli sull'API, consulta API [ListUserPoolsR](https://docs.aws.amazon.com/goto/SdkForCpp/cognito-idp-2016-04-18/ListUserPools)eferenceAWS SDK for C++.

#### Java

SDK per Java 2.x

#### **a** Note

```
import software.amazon.awssdk.regions.Region;
import 
 software.amazon.awssdk.services.cognitoidentityprovider.CognitoIdentityProviderClient;
import 
software.amazon.awssdk.services.cognitoidentityprovider.model.CognitoIdentityProviderExc
import 
  software.amazon.awssdk.services.cognitoidentityprovider.model.ListUserPoolsResponse;
```

```
import 
  software.amazon.awssdk.services.cognitoidentityprovider.model.ListUserPoolsRequest;
/** 
  * Before running this Java V2 code example, set up your development 
  * environment, including your credentials. 
 * 
  * For more information, see the following documentation topic: 
 * 
  * https://docs.aws.amazon.com/sdk-for-java/latest/developer-guide/get-
started.html 
  */
public class ListUserPools { 
     public static void main(String[] args) { 
         CognitoIdentityProviderClient cognitoClient = 
  CognitoIdentityProviderClient.builder() 
                  .region(Region.US_EAST_1) 
                 .buid() listAllUserPools(cognitoClient); 
         cognitoClient.close(); 
     } 
     public static void listAllUserPools(CognitoIdentityProviderClient 
  cognitoClient) { 
         try { 
             ListUserPoolsRequest request = ListUserPoolsRequest.builder() 
                      .maxResults(10) 
                      .build(); 
             ListUserPoolsResponse response = 
  cognitoClient.listUserPools(request); 
             response.userPools().forEach(userpool -> { 
                  System.out.println("User pool " + userpool.name() + ", User ID " 
  + userpool.id()); 
             }); 
         } catch (CognitoIdentityProviderException e) { 
             System.err.println(e.awsErrorDetails().errorMessage()); 
             System.exit(1); 
         } 
     }
}
```
• Per i dettagli sull'API, [ListUserPools](https://docs.aws.amazon.com/goto/SdkForJavaV2/cognito-idp-2016-04-18/ListUserPools)consulta AWS SDK for Java 2.xAPI Reference.

#### **JavaScript**

SDK per JavaScript (v3)

## **a** Note

C'è altro da fare. GitHub Trova l'esempio completo e scopri di più sulla configurazione e l'esecuzione nel [Repository di esempi di codice AWS.](https://github.com/awsdocs/aws-doc-sdk-examples/tree/main/javascriptv3/example_code/cognito-identity-provider#code-examples)

```
import { 
   paginateListUserPools, 
   CognitoIdentityProviderClient,
} from "@aws-sdk/client-cognito-identity-provider";
const client = new CognitoIdentityProviderClient({});
export const helloCognito = async () => { 
   const paginator = paginateListUserPools({ client }, {}); 
  const userPoolNames = []; 
  for await (const page of paginator) { 
     const names = page.UserPools.map((pool) => pool.Name); 
     userPoolNames.push(...names); 
  } 
   console.log("User pool names: "); 
   console.log(userPoolNames.join("\n")); 
  return userPoolNames;
};
```
• Per i dettagli sull'API, [ListUserPools](https://docs.aws.amazon.com/AWSJavaScriptSDK/v3/latest/client/cognito-identity-provider/command/ListUserPoolsCommand)consulta AWS SDK for JavaScriptAPI Reference.

#### Esempi di codice

- [Operazioni del provider di identità di Amazon Cognito utilizzando gli SDK AWS](#page-1418-0)
	- [Conferma di un utente di Amazon Cognito utilizzando un SDK AWS](#page-1419-0)
	- [Verifica del monitoraggio di un dispositivo MFA da parte di Amazon Cognito utilizzando un SDK](#page-1426-0)  [AWS](#page-1426-0)
	- [Creazione di un pool di utenti di Amazon Cognito mediante un AWS SDK](#page-1430-0)
	- [Creazione di un'app client del pool di utenti di Amazon Cognito mediante un AWS SDK](#page-1444-0)
	- [Eliminazione di un utente di Amazon Cognito utilizzando un SDK AWS](#page-1446-0)
	- [Recupero di un token per associare un'applicazione MFA a un utente di Amazon Cognito](#page-1447-0)  [utilizzando un SDK AWS](#page-1447-0)
	- [Recupero delle informazioni su un utente di Amazon Cognito utilizzando un SDK AWS](#page-1453-0)
	- [Creazione dell'elenco dei pool di utenti di Amazon Cognito utilizzando un SDK AWS](#page-1461-0)
	- [Creazione dell'elenco degli utenti di Amazon Cognito utilizzando un SDK AWS](#page-1465-0)
	- [Rinvio di un codice di conferma di Amazon Cognito utilizzando un SDK AWS](#page-1472-0)
	- [Risposta alle richieste di autenticazione SRP di Amazon Cognito utilizzando un SDK AWS](#page-1478-0)
	- [Risposta a una richiesta di autenticazione di Amazon Cognito utilizzando un SDK AWS](#page-1484-0)
	- [Registrazione di un utente ad Amazon Cognito utilizzando un SDK AWS](#page-1492-0)
	- [Avvio dell'autenticazione mediante AWS SDK](#page-1499-0)
	- [Avvio dell'autenticazione con Amazon Cognito e le credenziali di amministratore utilizzando un](#page-1505-0)  [SDK AWS](#page-1505-0)
	- [Verifica di un'applicazione MFA con un utente di Amazon Cognito utilizzando un SDK AWS](#page-1513-0)
- [Scenari per il provider di identità di Amazon Cognito con gli SDK AWS](#page-1519-0)
	- [Registrazione di un utente a un pool di utenti di Amazon Cognito che richiede l'autenticazione](#page-1519-1)  [MFA utilizzando un SDK AWS](#page-1519-1)

# <span id="page-1418-0"></span>Operazioni del provider di identità di Amazon Cognito utilizzando gli SDK AWS

Gli esempi di codice seguenti mostrano come utilizzare il provider di identità di Amazon Cognito con gli SDK AWS. Ogni esempio richiama una singola funzione di servizio.

Gli esempi di operazioni sono estratti di codice da programmi più grandi e devono essere eseguiti nel contesto. È possibile visualizzare le azioni nel contesto in[Scenari per il provider di identità di Amazon](#page-1519-0) [Cognito con gli SDK AWS.](#page-1519-0)

## Esempi

- [Conferma di un utente di Amazon Cognito utilizzando un SDK AWS](#page-1419-0)
- [Verifica del monitoraggio di un dispositivo MFA da parte di Amazon Cognito utilizzando un SDK](#page-1426-0)  [AWS](#page-1426-0)
- [Creazione di un pool di utenti di Amazon Cognito mediante un AWS SDK](#page-1430-0)
- [Creazione di un'app client del pool di utenti di Amazon Cognito mediante un AWS SDK](#page-1444-0)
- [Eliminazione di un utente di Amazon Cognito utilizzando un SDK AWS](#page-1446-0)
- [Recupero di un token per associare un'applicazione MFA a un utente di Amazon Cognito](#page-1447-0)  [utilizzando un SDK AWS](#page-1447-0)
- [Recupero delle informazioni su un utente di Amazon Cognito utilizzando un SDK AWS](#page-1453-0)
- [Creazione dell'elenco dei pool di utenti di Amazon Cognito utilizzando un SDK AWS](#page-1461-0)
- [Creazione dell'elenco degli utenti di Amazon Cognito utilizzando un SDK AWS](#page-1465-0)
- [Rinvio di un codice di conferma di Amazon Cognito utilizzando un SDK AWS](#page-1472-0)
- [Risposta alle richieste di autenticazione SRP di Amazon Cognito utilizzando un SDK AWS](#page-1478-0)
- [Risposta a una richiesta di autenticazione di Amazon Cognito utilizzando un SDK AWS](#page-1484-0)
- [Registrazione di un utente ad Amazon Cognito utilizzando un SDK AWS](#page-1492-0)
- [Avvio dell'autenticazione mediante AWS SDK](#page-1499-0)
- [Avvio dell'autenticazione con Amazon Cognito e le credenziali di amministratore utilizzando un](#page-1505-0)  [SDK AWS](#page-1505-0)
- [Verifica di un'applicazione MFA con un utente di Amazon Cognito utilizzando un SDK AWS](#page-1513-0)

## <span id="page-1419-0"></span>Conferma di un utente di Amazon Cognito utilizzando un SDK AWS

Gli esempi di codice seguenti mostrano come confermare un utente di Amazon Cognito.

Gli esempi di operazioni sono estratti di codice da programmi più grandi e devono essere eseguiti nel contesto. È possibile visualizzare questa operazione nel contesto nel seguente esempio di codice:

• [Registrazione di un utente a un pool di utenti che richiede l'autenticazione MFA](#page-1519-1)

#### .NET

## AWS SDK for .NET

## **a**) Note

C'è altro da fare GitHub. Trova l'esempio completo e scopri di più sulla configurazione e l'esecuzione nel [Repository di esempi di codice AWS.](https://github.com/awsdocs/aws-doc-sdk-examples/tree/main/dotnetv3/Cognito#code-examples)

```
 /// <summary> 
    /// Confirm that the user has signed up. 
    /// </summary> 
    /// <param name="clientId">The Id of this application.</param> 
    /// <param name="code">The confirmation code sent to the user.</param> 
    /// <param name="userName">The username.</param> 
   /// <returns>True if successful.</returns>
   public async Task<bool> ConfirmSignupAsync(string clientId, string code,
 string userName) 
   \mathcal{L} var signUpRequest = new ConfirmSignUpRequest 
        { 
             ClientId = clientId, 
             ConfirmationCode = code, 
            Username = userName, 
        }; 
        var response = await _cognitoService.ConfirmSignUpAsync(signUpRequest); 
        if (response.HttpStatusCode == HttpStatusCode.OK) 
       \mathcal{L} Console.WriteLine($"{userName} was confirmed"); 
             return true; 
        } 
        return false; 
    }
```
• Per i dettagli sull'API, [ConfirmSignUpc](https://docs.aws.amazon.com/goto/DotNetSDKV3/cognito-idp-2016-04-18/ConfirmSignUp)onsulta AWS SDK for .NETAPI Reference.

#### $C++$

## SDK per C++

## **a** Note

C'è altro su GitHub. Trova l'esempio completo e scopri di più sulla configurazione e l'esecuzione nel [Repository di esempi di codice AWS.](https://github.com/awsdocs/aws-doc-sdk-examples/tree/main/cpp/example_code/cognito#code-examples)

```
 Aws::Client::ClientConfiguration clientConfig; 
        // Optional: Set to the AWS Region (overrides config file). 
        // clientConfig.region = "us-east-1"; 
    Aws::CognitoIdentityProvider::CognitoIdentityProviderClient 
 client(clientConfig); 
        Aws::CognitoIdentityProvider::Model::ConfirmSignUpRequest request; 
        request.SetClientId(clientID); 
        request.SetConfirmationCode(confirmationCode); 
        request.SetUsername(userName); 
        Aws::CognitoIdentityProvider::Model::ConfirmSignUpOutcome outcome = 
                 client.ConfirmSignUp(request); 
        if (outcome.IsSuccess()) { 
            std::cout << "ConfirmSignup was Successful." 
                       << std::endl; 
        } 
        else { 
            std::cerr << "Error with CognitoIdentityProvider::ConfirmSignUp. " 
                       << outcome.GetError().GetMessage() 
                       << std::endl; 
            return false; 
        }
```
• Per i dettagli sull'API, [ConfirmSignUpc](https://docs.aws.amazon.com/goto/SdkForCpp/cognito-idp-2016-04-18/ConfirmSignUp)onsulta AWS SDK for C++API Reference.

#### CLI

#### AWS CLI

Per confermare la registrazione

Questo esempio conferma la registrazione per il nome utente diego@example.com.

Comando:

```
aws cognito-idp confirm-sign-up --client-id 3n4b5urk1ft4fl3mg5e62d9ado --
username=diego@example.com --confirmation-code CONF_CODE
```
• Per i dettagli sull'API, consulta [ConfirmSignUpAWS CLIC](https://awscli.amazonaws.com/v2/documentation/api/latest/reference/cognito-idp/confirm-sign-up.html)ommand Reference.

#### Java

SDK per Java 2.x

#### **a** Note

```
 public static void confirmSignUp(CognitoIdentityProviderClient 
 identityProviderClient, String clientId, String code, 
            String userName) { 
        try { 
            ConfirmSignUpRequest signUpRequest = ConfirmSignUpRequest.builder() 
                     .clientId(clientId) 
                     .confirmationCode(code) 
                     .username(userName) 
                    .build();
            identityProviderClient.confirmSignUp(signUpRequest); 
            System.out.println(userName + " was confirmed"); 
        } catch (CognitoIdentityProviderException e) { 
            System.err.println(e.awsErrorDetails().errorMessage()); 
            System.exit(1);
```
}

}

• Per i dettagli sull'API, [ConfirmSignUpc](https://docs.aws.amazon.com/goto/SdkForJavaV2/cognito-idp-2016-04-18/ConfirmSignUp)onsulta AWS SDK for Java 2.xAPI Reference.

**JavaScript** 

SDK per JavaScript (v3)

**a** Note

C'è altro da fare. GitHub Trova l'esempio completo e scopri di più sulla configurazione e l'esecuzione nel [Repository di esempi di codice AWS.](https://github.com/awsdocs/aws-doc-sdk-examples/tree/main/javascriptv3/example_code/cognito-identity-provider#code-examples)

```
const confirmSignUp = ({ clientId, username, code }) => { 
  const client = new CognitoIdentityProviderClient({});
   const command = new ConfirmSignUpCommand({ 
     ClientId: clientId, 
     Username: username, 
     ConfirmationCode: code, 
   }); 
   return client.send(command);
};
```
• Per i dettagli sull'API, [ConfirmSignUpc](https://docs.aws.amazon.com/AWSJavaScriptSDK/v3/latest/client/cognito-identity-provider/command/ConfirmSignUpCommand)onsulta AWS SDK for JavaScriptAPI Reference.

## Kotlin

SDK per Kotlin

## **a** Note

```
suspend fun confirmSignUp(clientIdVal: String?, codeVal: String?, userNameVal: 
  String?) { 
     val signUpRequest = ConfirmSignUpRequest { 
         clientId = clientIdVal 
         confirmationCode = codeVal 
         username = userNameVal 
     } 
     CognitoIdentityProviderClient { region = "us-east-1" }.use 
  { identityProviderClient -> 
         identityProviderClient.confirmSignUp(signUpRequest) 
         println("$userNameVal was confirmed") 
     }
}
```
• Per i dettagli sull'API, [ConfirmSignUpc](https://github.com/awslabs/aws-sdk-kotlin#generating-api-documentation)onsulta AWSSDK for Kotlin API reference.

#### Python

SDK per Python (Boto3)

## **a** Note

```
class CognitoIdentityProviderWrapper: 
     """Encapsulates Amazon Cognito actions""" 
     def __init__(self, cognito_idp_client, user_pool_id, client_id, 
 client_secret=None): 
        "" "
         :param cognito_idp_client: A Boto3 Amazon Cognito Identity Provider 
  client. 
         :param user_pool_id: The ID of an existing Amazon Cognito user pool. 
         :param client_id: The ID of a client application registered with the user 
  pool. 
         :param client_secret: The client secret, if the client has a secret. 
        "" "
```

```
 self.cognito_idp_client = cognito_idp_client 
         self.user_pool_id = user_pool_id 
         self.client_id = client_id 
         self.client_secret = client_secret 
    def confirm_user_sign_up(self, user_name, confirmation_code): 
 """ 
         Confirms a previously created user. A user must be confirmed before they 
         can sign in to Amazon Cognito. 
         :param user_name: The name of the user to confirm. 
         :param confirmation_code: The confirmation code sent to the user's 
 registered 
                                    email address. 
         :return: True when the confirmation succeeds. 
         """ 
        try: 
            kwargs = \{ "ClientId": self.client_id, 
                 "Username": user_name, 
                 "ConfirmationCode": confirmation_code, 
 } 
             if self.client_secret is not None: 
                kwargs["SecretHash"] = self. secret hash(user name)
             self.cognito_idp_client.confirm_sign_up(**kwargs) 
         except ClientError as err: 
             logger.error( 
                 "Couldn't confirm sign up for %s. Here's why: %s: %s", 
                 user_name, 
                 err.response["Error"]["Code"], 
                 err.response["Error"]["Message"], 
) raise 
         else: 
             return True
```
• Per i dettagli sull'API, consulta [ConfirmSignUpAWSS](https://docs.aws.amazon.com/goto/boto3/cognito-idp-2016-04-18/ConfirmSignUp)DK for Python (Boto3) API Reference.

<span id="page-1426-0"></span>Verifica del monitoraggio di un dispositivo MFA da parte di Amazon Cognito utilizzando un SDK AWS

Gli esempi di codice seguenti mostrano come verificare il monitoraggio di Amazon Cognito per un dispositivo MFA.

Gli esempi di operazioni sono estratti di codice da programmi più grandi e devono essere eseguiti nel contesto. È possibile visualizzare questa operazione nel contesto nel seguente esempio di codice:

• [Registrazione di un utente a un pool di utenti che richiede l'autenticazione MFA](#page-1519-1)

#### .NET

#### AWS SDK for .NET

## **a** Note

```
 /// <summary> 
     /// Initiates and confirms tracking of the device. 
     /// </summary> 
     /// <param name="accessToken">The user's access token.</param> 
     /// <param name="deviceKey">The key of the device from Amazon Cognito.</
param> 
     /// <param name="deviceName">The device name.</param> 
    /// <returns></returns>
    public async Task<bool> ConfirmDeviceAsync(string accessToken, string
  deviceKey, string deviceName) 
     { 
         var request = new ConfirmDeviceRequest 
         { 
             AccessToken = accessToken, 
             DeviceKey = deviceKey, 
             DeviceName = deviceName 
         }; 
        var response = await _cognitoService.ConfirmDeviceAsync(request);
         return response.UserConfirmationNecessary;
```
}

• Per i dettagli sull'API, [ConfirmDevicec](https://docs.aws.amazon.com/goto/DotNetSDKV3/cognito-idp-2016-04-18/ConfirmDevice)onsulta AWS SDK for .NETAPI Reference.

**JavaScript** 

SDK per JavaScript (v3)

**a** Note

C'è altro da fare. GitHub Trova l'esempio completo e scopri di più sulla configurazione e l'esecuzione nel [Repository di esempi di codice AWS.](https://github.com/awsdocs/aws-doc-sdk-examples/tree/main/javascriptv3/example_code/cognito-identity-provider#code-examples)

```
const confirmDevice = ({ deviceKey, accessToken, passwordVerifier, salt }) => { 
   const client = new CognitoIdentityProviderClient({}); 
   const command = new ConfirmDeviceCommand({ 
     DeviceKey: deviceKey, 
     AccessToken: accessToken, 
     DeviceSecretVerifierConfig: { 
       PasswordVerifier: passwordVerifier, 
       Salt: salt, 
     }, 
   }); 
   return client.send(command);
};
```
• Per i dettagli sull'API, [ConfirmDevicec](https://docs.aws.amazon.com/AWSJavaScriptSDK/v3/latest/client/cognito-identity-provider/command/ConfirmDeviceCommand)onsulta AWS SDK for JavaScriptAPI Reference.

#### Python

## SDK per Python (Boto3)

## **a** Note

```
class CognitoIdentityProviderWrapper: 
     """Encapsulates Amazon Cognito actions""" 
     def __init__(self, cognito_idp_client, user_pool_id, client_id, 
 client_secret=None): 
         """ 
         :param cognito_idp_client: A Boto3 Amazon Cognito Identity Provider 
  client. 
         :param user_pool_id: The ID of an existing Amazon Cognito user pool. 
         :param client_id: The ID of a client application registered with the user 
 pool. 
         :param client_secret: The client secret, if the client has a secret. 
        "" "
         self.cognito_idp_client = cognito_idp_client 
         self.user_pool_id = user_pool_id 
         self.client_id = client_id 
         self.client_secret = client_secret 
     def confirm_mfa_device( 
         self, 
         user_name, 
         device_key, 
         device_group_key, 
         device_password, 
         access_token, 
         aws_srp, 
     ): 
 """ 
         Confirms an MFA device to be tracked by Amazon Cognito. When a device is 
         tracked, its key and password can be used to sign in without requiring a 
 new
```

```
 MFA code from the MFA application. 
        : param user name: The user that is associated with the device.
         :param device_key: The key of the device, returned by Amazon Cognito. 
         :param device_group_key: The group key of the device, returned by Amazon 
 Cognito. 
         :param device_password: The password that is associated with the device. 
         :param access_token: The user's access token. 
         :param aws_srp: A class that helps with Secure Remote Password (SRP) 
                          calculations. The scenario associated with this example 
 uses 
                          the warrant package. 
         :return: True when the user must confirm the device. Otherwise, False. 
 When 
                  False, the device is automatically confirmed and tracked. 
 """ 
         srp_helper = aws_srp.AWSSRP( 
             username=user_name, 
             password=device_password, 
             pool_id="_", 
            client id=self.client id,
             client_secret=None, 
             client=self.cognito_idp_client, 
\overline{\phantom{a}}device and pw = f"{device group key}{device key}:{device password}"
         device_and_pw_hash = aws_srp.hash_sha256(device_and_pw.encode("utf-8")) 
         salt = aws_srp.pad_hex(aws_srp.get_random(16)) 
         x_value = aws_srp.hex_to_long(aws_srp.hex_hash(salt + 
 device_and_pw_hash)) 
         verifier = aws_srp.pad_hex(pow(srp_helper.val_g, x_value, 
 srp_helper.big_n)) 
        device secret verifier config = {
             "PasswordVerifier": base64.standard_b64encode( 
                 bytearray.fromhex(verifier) 
             ).decode("utf-8"), 
             "Salt": 
 base64.standard_b64encode(bytearray.fromhex(salt)).decode("utf-8"), 
         } 
         try: 
             response = self.cognito_idp_client.confirm_device( 
                 AccessToken=access_token, 
                 DeviceKey=device_key, 
                 DeviceSecretVerifierConfig=device_secret_verifier_config, 
)
```

```
 user_confirm = response["UserConfirmationNecessary"] 
         except ClientError as err: 
             logger.error( 
                 "Couldn't confirm mfa device %s. Here's why: %s: %s", 
                 device_key, 
                 err.response["Error"]["Code"], 
                 err.response["Error"]["Message"], 
) raise 
        else: 
             return user_confirm
```
• Per i dettagli sull'API, consulta [ConfirmDeviceAWS](https://docs.aws.amazon.com/goto/boto3/cognito-idp-2016-04-18/ConfirmDevice)SDK for Python (Boto3) API Reference.

<span id="page-1430-0"></span>Creazione di un pool di utenti di Amazon Cognito mediante un AWS SDK

Gli esempi di codice seguenti mostrano come creare un pool di utenti di Amazon Cognito.

CLI

## AWS CLI

Creazione di un pool di utenti con configurazione minima

Questo esempio crea un pool di utenti denominato MyUserPool utilizzando valori predefiniti. Non ci sono attributi obbligatori né client di applicazioni. MFA e sicurezza avanzata sono disattivate.

Comando:

aws cognito-idp create-user-pool --pool-name MyUserPool

Output:

```
\mathcal{L} "UserPool": { 
        "SchemaAttributes": [ 
             { 
                  "Name": "sub", 
                  "StringAttributeConstraints": {
```

```
 "MinLength": "1", 
          "MaxLength": "2048" 
     }, 
     "DeveloperOnlyAttribute": false, 
     "Required": true, 
     "AttributeDataType": "String", 
     "Mutable": false 
 }, 
 { 
     "Name": "name", 
     "StringAttributeConstraints": { 
          "MinLength": "0", 
          "MaxLength": "2048" 
     }, 
     "DeveloperOnlyAttribute": false, 
     "Required": false, 
     "AttributeDataType": "String", 
     "Mutable": true 
 }, 
 { 
     "Name": "given_name", 
     "StringAttributeConstraints": { 
          "MinLength": "0", 
          "MaxLength": "2048" 
     }, 
     "DeveloperOnlyAttribute": false, 
     "Required": false, 
     "AttributeDataType": "String", 
     "Mutable": true 
 }, 
 { 
     "Name": "family_name", 
     "StringAttributeConstraints": { 
          "MinLength": "0", 
          "MaxLength": "2048" 
     }, 
     "DeveloperOnlyAttribute": false, 
     "Required": false, 
     "AttributeDataType": "String", 
     "Mutable": true 
 }, 
 { 
     "Name": "middle_name", 
     "StringAttributeConstraints": {
```

```
 "MinLength": "0", 
          "MaxLength": "2048" 
     }, 
     "DeveloperOnlyAttribute": false, 
     "Required": false, 
     "AttributeDataType": "String", 
     "Mutable": true 
 }, 
 { 
     "Name": "nickname", 
     "StringAttributeConstraints": { 
          "MinLength": "0", 
          "MaxLength": "2048" 
     }, 
     "DeveloperOnlyAttribute": false, 
     "Required": false, 
     "AttributeDataType": "String", 
     "Mutable": true 
 }, 
 { 
     "Name": "preferred_username", 
     "StringAttributeConstraints": { 
          "MinLength": "0", 
          "MaxLength": "2048" 
     }, 
     "DeveloperOnlyAttribute": false, 
     "Required": false, 
     "AttributeDataType": "String", 
     "Mutable": true 
 }, 
 { 
     "Name": "profile", 
     "StringAttributeConstraints": { 
          "MinLength": "0", 
          "MaxLength": "2048" 
     }, 
     "DeveloperOnlyAttribute": false, 
     "Required": false, 
     "AttributeDataType": "String", 
     "Mutable": true 
 }, 
 { 
     "Name": "picture", 
     "StringAttributeConstraints": {
```

```
 "MinLength": "0", 
          "MaxLength": "2048" 
     }, 
     "DeveloperOnlyAttribute": false, 
     "Required": false, 
     "AttributeDataType": "String", 
     "Mutable": true 
 }, 
 { 
     "Name": "website", 
     "StringAttributeConstraints": { 
          "MinLength": "0", 
          "MaxLength": "2048" 
     }, 
     "DeveloperOnlyAttribute": false, 
     "Required": false, 
     "AttributeDataType": "String", 
     "Mutable": true 
 }, 
 { 
     "Name": "email", 
     "StringAttributeConstraints": { 
          "MinLength": "0", 
          "MaxLength": "2048" 
     }, 
     "DeveloperOnlyAttribute": false, 
     "Required": false, 
     "AttributeDataType": "String", 
     "Mutable": true 
 }, 
 { 
     "AttributeDataType": "Boolean", 
     "DeveloperOnlyAttribute": false, 
     "Required": false, 
     "Name": "email_verified", 
     "Mutable": true 
 }, 
 { 
     "Name": "gender", 
     "StringAttributeConstraints": { 
          "MinLength": "0", 
          "MaxLength": "2048" 
     }, 
     "DeveloperOnlyAttribute": false,
```

```
 "Required": false, 
     "AttributeDataType": "String", 
     "Mutable": true 
 }, 
 { 
     "Name": "birthdate", 
     "StringAttributeConstraints": { 
          "MinLength": "10", 
          "MaxLength": "10" 
     }, 
     "DeveloperOnlyAttribute": false, 
     "Required": false, 
     "AttributeDataType": "String", 
     "Mutable": true 
 }, 
 { 
     "Name": "zoneinfo", 
     "StringAttributeConstraints": { 
          "MinLength": "0", 
          "MaxLength": "2048" 
     }, 
     "DeveloperOnlyAttribute": false, 
     "Required": false, 
     "AttributeDataType": "String", 
     "Mutable": true 
 }, 
 { 
     "Name": "locale", 
     "StringAttributeConstraints": { 
          "MinLength": "0", 
          "MaxLength": "2048" 
     }, 
     "DeveloperOnlyAttribute": false, 
     "Required": false, 
     "AttributeDataType": "String", 
     "Mutable": true 
 }, 
 { 
     "Name": "phone_number", 
     "StringAttributeConstraints": { 
          "MinLength": "0", 
          "MaxLength": "2048" 
     }, 
     "DeveloperOnlyAttribute": false,
```

```
 "Required": false, 
          "AttributeDataType": "String", 
          "Mutable": true 
     }, 
     { 
          "AttributeDataType": "Boolean", 
          "DeveloperOnlyAttribute": false, 
          "Required": false, 
          "Name": "phone_number_verified", 
          "Mutable": true 
     }, 
     { 
          "Name": "address", 
          "StringAttributeConstraints": { 
              "MinLength": "0", 
              "MaxLength": "2048" 
          }, 
          "DeveloperOnlyAttribute": false, 
          "Required": false, 
          "AttributeDataType": "String", 
          "Mutable": true 
     }, 
     { 
          "Name": "updated_at", 
          "NumberAttributeConstraints": { 
              "MinValue": "0" 
         }, 
          "DeveloperOnlyAttribute": false, 
          "Required": false, 
          "AttributeDataType": "Number", 
          "Mutable": true 
     } 
 ], 
 "MfaConfiguration": "OFF", 
 "Name": "MyUserPool", 
 "LastModifiedDate": 1547833345.777, 
 "AdminCreateUserConfig": { 
     "UnusedAccountValidityDays": 7, 
     "AllowAdminCreateUserOnly": false 
 }, 
 "EmailConfiguration": {}, 
 "Policies": { 
     "PasswordPolicy": { 
          "RequireLowercase": true,
```

```
 "RequireSymbols": true, 
                 "RequireNumbers": true, 
                 "MinimumLength": 8, 
                 "RequireUppercase": true 
            } 
       }, 
        "CreationDate": 1547833345.777, 
        "EstimatedNumberOfUsers": 0, 
        "Id": "us-west-2_aaaaaaaaa", 
        "LambdaConfig": {} 
   }
}
```
Creazione di un pool di utenti con due attributi richiesti

Questo esempio crea un pool di utenti MyUserPool. Il pool è configurato per accettare l'email come attributo del nome utente. Inoltre, imposta l'indirizzo e-mail di origine su un indirizzo convalidato utilizzando Amazon Simple Email Service (Amazon SES).

Comando:

```
aws cognito-idp create-user-pool --pool-name MyUserPool --username-
attributes "email" --email-configuration=SourceArn="arn:aws:ses:us-
east-1:111111111111:identity/
jane@example.com",ReplyToEmailAddress="jane@example.com"
```
Output:

```
{ 
   "UserPool": { 
        "SchemaAttributes": [ 
            { 
                 "Name": "sub", 
                 "StringAttributeConstraints": { 
                      "MinLength": "1", 
                      "MaxLength": "2048" 
                 }, 
                 "DeveloperOnlyAttribute": false, 
                 "Required": true, 
                 "AttributeDataType": "String", 
                 "Mutable": false 
            }, 
            {
```

```
 "Name": "name", 
     "StringAttributeConstraints": { 
          "MinLength": "0", 
          "MaxLength": "2048" 
     }, 
     "DeveloperOnlyAttribute": false, 
     "Required": false, 
     "AttributeDataType": "String", 
     "Mutable": true 
 }, 
 { 
     "Name": "given_name", 
     "StringAttributeConstraints": { 
          "MinLength": "0", 
          "MaxLength": "2048" 
     }, 
     "DeveloperOnlyAttribute": false, 
     "Required": false, 
     "AttributeDataType": "String", 
     "Mutable": true 
 }, 
 { 
     "Name": "family_name", 
     "StringAttributeConstraints": { 
          "MinLength": "0", 
          "MaxLength": "2048" 
     }, 
     "DeveloperOnlyAttribute": false, 
     "Required": false, 
     "AttributeDataType": "String", 
     "Mutable": true 
 }, 
 { 
     "Name": "middle_name", 
     "StringAttributeConstraints": { 
          "MinLength": "0", 
          "MaxLength": "2048" 
     }, 
     "DeveloperOnlyAttribute": false, 
     "Required": false, 
     "AttributeDataType": "String", 
     "Mutable": true 
 }, 
 {
```

```
 "Name": "nickname", 
     "StringAttributeConstraints": { 
          "MinLength": "0", 
          "MaxLength": "2048" 
     }, 
     "DeveloperOnlyAttribute": false, 
     "Required": false, 
     "AttributeDataType": "String", 
     "Mutable": true 
 }, 
 { 
     "Name": "preferred_username", 
     "StringAttributeConstraints": { 
          "MinLength": "0", 
          "MaxLength": "2048" 
     }, 
     "DeveloperOnlyAttribute": false, 
     "Required": false, 
     "AttributeDataType": "String", 
     "Mutable": true 
 }, 
 { 
     "Name": "profile", 
     "StringAttributeConstraints": { 
          "MinLength": "0", 
          "MaxLength": "2048" 
     }, 
     "DeveloperOnlyAttribute": false, 
     "Required": false, 
     "AttributeDataType": "String", 
     "Mutable": true 
 }, 
 { 
     "Name": "picture", 
     "StringAttributeConstraints": { 
          "MinLength": "0", 
          "MaxLength": "2048" 
     }, 
     "DeveloperOnlyAttribute": false, 
     "Required": false, 
     "AttributeDataType": "String", 
     "Mutable": true 
 }, 
 {
```

```
 "Name": "website", 
     "StringAttributeConstraints": { 
          "MinLength": "0", 
          "MaxLength": "2048" 
     }, 
     "DeveloperOnlyAttribute": false, 
     "Required": false, 
     "AttributeDataType": "String", 
     "Mutable": true 
 }, 
 { 
     "Name": "email", 
     "StringAttributeConstraints": { 
          "MinLength": "0", 
          "MaxLength": "2048" 
     }, 
     "DeveloperOnlyAttribute": false, 
     "Required": false, 
     "AttributeDataType": "String", 
     "Mutable": true 
 }, 
 { 
     "AttributeDataType": "Boolean", 
     "DeveloperOnlyAttribute": false, 
     "Required": false, 
     "Name": "email_verified", 
     "Mutable": true 
 }, 
 { 
     "Name": "gender", 
     "StringAttributeConstraints": { 
          "MinLength": "0", 
          "MaxLength": "2048" 
     }, 
     "DeveloperOnlyAttribute": false, 
     "Required": false, 
     "AttributeDataType": "String", 
     "Mutable": true 
 }, 
 { 
     "Name": "birthdate", 
     "StringAttributeConstraints": { 
          "MinLength": "10", 
          "MaxLength": "10"
```
```
 }, 
     "DeveloperOnlyAttribute": false, 
     "Required": false, 
     "AttributeDataType": "String", 
     "Mutable": true 
 }, 
 { 
     "Name": "zoneinfo", 
     "StringAttributeConstraints": { 
          "MinLength": "0", 
          "MaxLength": "2048" 
     }, 
     "DeveloperOnlyAttribute": false, 
     "Required": false, 
     "AttributeDataType": "String", 
     "Mutable": true 
 }, 
 { 
     "Name": "locale", 
     "StringAttributeConstraints": { 
          "MinLength": "0", 
          "MaxLength": "2048" 
     }, 
     "DeveloperOnlyAttribute": false, 
     "Required": false, 
     "AttributeDataType": "String", 
     "Mutable": true 
 }, 
 { 
     "Name": "phone_number", 
     "StringAttributeConstraints": { 
          "MinLength": "0", 
          "MaxLength": "2048" 
     }, 
     "DeveloperOnlyAttribute": false, 
     "Required": false, 
     "AttributeDataType": "String", 
     "Mutable": true 
 }, 
 { 
     "AttributeDataType": "Boolean", 
     "DeveloperOnlyAttribute": false, 
     "Required": false, 
     "Name": "phone_number_verified",
```

```
 "Mutable": true 
            }, 
            { 
                "Name": "address", 
                "StringAttributeConstraints": { 
                     "MinLength": "0", 
                     "MaxLength": "2048" 
                }, 
                "DeveloperOnlyAttribute": false, 
                "Required": false, 
                "AttributeDataType": "String", 
                "Mutable": true 
            }, 
            { 
                "Name": "updated_at", 
                "NumberAttributeConstraints": { 
                     "MinValue": "0" 
                }, 
                "DeveloperOnlyAttribute": false, 
                "Required": false, 
                "AttributeDataType": "Number", 
                "Mutable": true 
            } 
       ], 
       "MfaConfiguration": "OFF", 
       "Name": "MyUserPool", 
       "LastModifiedDate": 1547837788.189, 
       "AdminCreateUserConfig": { 
            "UnusedAccountValidityDays": 7, 
            "AllowAdminCreateUserOnly": false 
       }, 
       "EmailConfiguration": { 
            "ReplyToEmailAddress": "jane@example.com", 
            "SourceArn": "arn:aws:ses:us-east-1:111111111111:identity/
jane@example.com" 
       }, 
       "Policies": { 
            "PasswordPolicy": { 
                "RequireLowercase": true, 
                "RequireSymbols": true, 
                "RequireNumbers": true, 
                "MinimumLength": 8, 
                "RequireUppercase": true 
            }
```

```
 }, 
        "UsernameAttributes": [ 
            "email" 
        ], 
        "CreationDate": 1547837788.189, 
        "EstimatedNumberOfUsers": 0, 
        "Id": "us-west-2_aaaaaaaaa", 
        "LambdaConfig": {} 
   }
}
```
• Per i dettagli sull'API, consulta [CreateUserPoolAWS CLIC](https://awscli.amazonaws.com/v2/documentation/api/latest/reference/cognito-idp/create-user-pool.html)ommand Reference.

#### Java

SDK per Java 2.x

#### **a** Note

```
import software.amazon.awssdk.regions.Region;
import 
 software.amazon.awssdk.services.cognitoidentityprovider.CognitoIdentityProviderClient;
import 
software.amazon.awssdk.services.cognitoidentityprovider.model.CognitoIdentityProviderExc
import 
 software.amazon.awssdk.services.cognitoidentityprovider.model.CreateUserPoolRequest;
import 
 software.amazon.awssdk.services.cognitoidentityprovider.model.CreateUserPoolResponse;
/** 
  * Before running this Java V2 code example, set up your development 
  * environment, including your credentials. 
 * 
  * For more information, see the following documentation topic: 
 * 
  * https://docs.aws.amazon.com/sdk-for-java/latest/developer-guide/get-
started.html 
  */
```

```
public class CreateUserPool { 
     public static void main(String[] args) { 
         final String usage = """ 
                  Usage: 
                      <userPoolName>\s 
                  Where: 
                      userPoolName - The name to give your user pool when it's 
 created. 
                  """; 
        if (args.length != 1) {
             System.out.println(usage); 
             System.exit(1); 
         } 
        String userPoolName = args[0];
         CognitoIdentityProviderClient cognitoClient = 
 CognitoIdentityProviderClient.builder() 
                  .region(Region.US_EAST_1) 
                  .build(); 
         String id = createPool(cognitoClient, userPoolName); 
         System.out.println("User pool ID: " + id); 
         cognitoClient.close(); 
     } 
     public static String createPool(CognitoIdentityProviderClient cognitoClient, 
 String userPoolName) { 
         try { 
             CreateUserPoolRequest request = CreateUserPoolRequest.builder() 
                      .poolName(userPoolName) 
                      .build(); 
             CreateUserPoolResponse response = 
 cognitoClient.createUserPool(request); 
             return response.userPool().id(); 
         } catch (CognitoIdentityProviderException e) { 
             System.err.println(e.awsErrorDetails().errorMessage()); 
             System.exit(1); 
         }
```

```
 return ""; 
      }
}
```
• Per i dettagli sull'API, [CreateUserPoolc](https://docs.aws.amazon.com/goto/SdkForJavaV2/cognito-idp-2016-04-18/CreateUserPool)onsulta AWS SDK for Java 2.xAPI Reference.

Creazione di un'app client del pool di utenti di Amazon Cognito mediante un AWS SDK

L'esempio di codice seguente mostra come creare un'app client del pool di utenti di Amazon Cognito.

Java

SDK per Java 2.x

### **a** Note

```
import software.amazon.awssdk.regions.Region;
import 
  software.amazon.awssdk.services.cognitoidentityprovider.CognitoIdentityProviderClient;
import 
 software.amazon.awssdk.services.cognitoidentityprovider.model.CognitoIdentityProviderExc
import 
 software.amazon.awssdk.services.cognitoidentityprovider.model.CreateUserPoolClientReques
import 
 software.amazon.awssdk.services.cognitoidentityprovider.model.CreateUserPoolClientRespor
/** 
  * A user pool client app is an application that authenticates with Amazon 
  * Cognito user pools. 
  * When you create a user pool, you can configure app clients that allow mobile 
  * or web applications 
  * to call API operations to authenticate users, manage user attributes and 
  * profiles, 
  * and implement sign-up and sign-in flows. 
 * 
  * Before running this Java V2 code example, set up your development 
  * environment, including your credentials.
```

```
 * 
  * For more information, see the following documentation topic: 
  * https://docs.aws.amazon.com/sdk-for-java/latest/developer-guide/get-
started.html 
 */
public class CreateUserPoolClient { 
     public static void main(String[] args) { 
         final String usage = """ 
                  Usage: 
                      <clientName> <userPoolId>\s 
                  Where: 
                      clientName - The name for the user pool client to create. 
                      userPoolId - The ID for the user pool. 
                 """
        if (args.length != 2) {
             System.out.println(usage); 
             System.exit(1); 
         } 
        String clientName = args[0];
        String userPoolId = args[1];
         CognitoIdentityProviderClient cognitoClient = 
 CognitoIdentityProviderClient.builder() 
                  .region(Region.US_EAST_1) 
                  .build(); 
         createPoolClient(cognitoClient, clientName, userPoolId); 
         cognitoClient.close(); 
     } 
     public static void createPoolClient(CognitoIdentityProviderClient 
 cognitoClient, String clientName, 
             String userPoolId) { 
         try { 
             CreateUserPoolClientRequest request = 
 CreateUserPoolClientRequest.builder() 
                      .clientName(clientName) 
                      .userPoolId(userPoolId) 
                     .build();
```

```
 CreateUserPoolClientResponse response = 
  cognitoClient.createUserPoolClient(request); 
             System.out.println("User pool " + 
  response.userPoolClient().clientName() + " created. ID: " 
                      + response.userPoolClient().clientId()); 
         } catch (CognitoIdentityProviderException e) { 
             System.err.println(e.awsErrorDetails().errorMessage()); 
             System.exit(1); 
         } 
     }
}
```
• Per i dettagli sull'API, [CreateUserPoolClient](https://docs.aws.amazon.com/goto/SdkForJavaV2/cognito-idp-2016-04-18/CreateUserPoolClient)consulta AWS SDK for Java 2.xAPI Reference.

Eliminazione di un utente di Amazon Cognito utilizzando un SDK AWS

Gli esempi di codice seguente mostrano come eliminare un utente di Amazon Cognito.

 $C++$ 

SDK per C++

# **a** Note

```
 Aws::Client::ClientConfiguration clientConfig; 
 // Optional: Set to the AWS Region (overrides config file). 
 // clientConfig.region = "us-east-1";
```

```
 Aws::CognitoIdentityProvider::CognitoIdentityProviderClient 
 client(clientConfig);
```

```
 Aws::CognitoIdentityProvider::Model::DeleteUserRequest request; 
 request.SetAccessToken(accessToken);
```

```
 Aws::CognitoIdentityProvider::Model::DeleteUserOutcome outcome =
```

```
 client.DeleteUser(request); 
 if (outcome.IsSuccess()) { 
     std::cout << "The user " << userName << " was deleted." 
                << std::endl; 
 } 
 else { 
     std::cerr << "Error with CognitoIdentityProvider::DeleteUser. " 
                << outcome.GetError().GetMessage() 
                << std::endl; 
 }
```
• Per i dettagli sull'API, [DeleteUser](https://docs.aws.amazon.com/goto/SdkForCpp/cognito-idp-2016-04-18/DeleteUser)consulta AWS SDK for C++API Reference.

# CLI

### AWS CLI

Per eliminare un utente

Questo esempio elimina un utente.

Comando:

aws cognito-idp delete-user --access-token ACCESS\_TOKEN

• Per i dettagli sull'API, consulta [DeleteUserAWS CLI](https://awscli.amazonaws.com/v2/documentation/api/latest/reference/cognito-idp/delete-user.html)Command Reference.

# Recupero di un token per associare un'applicazione MFA a un utente di Amazon Cognito utilizzando un SDK AWS

Gli esempi di codice seguenti mostrano come recuperare un token per associare un'applicazione MFA a un utente di Amazon Cognito.

Gli esempi di operazioni sono estratti di codice da programmi più grandi e devono essere eseguiti nel contesto. È possibile visualizzare questa operazione nel contesto nel seguente esempio di codice:

• [Registrazione di un utente a un pool di utenti che richiede l'autenticazione MFA](#page-1519-0)

### .NET

# AWS SDK for .NET

### **a** Note

C'è altro su GitHub. Trova l'esempio completo e scopri di più sulla configurazione e l'esecuzione nel [Repository di esempi di codice AWS.](https://github.com/awsdocs/aws-doc-sdk-examples/tree/main/dotnetv3/Cognito#code-examples)

```
 /// <summary> 
   /// Get an MFA token to authenticate the user with the authenticator.
    /// </summary> 
    /// <param name="session">The session name.</param> 
   /// <returns>The session name.</returns>
    public async Task<string> AssociateSoftwareTokenAsync(string session) 
   \{ var softwareTokenRequest = new AssociateSoftwareTokenRequest 
        { 
            Session = session, 
        }; 
        var tokenResponse = await 
 _cognitoService.AssociateSoftwareTokenAsync(softwareTokenRequest); 
        var secretCode = tokenResponse.SecretCode; 
        Console.WriteLine($"Use the following secret code to set up the 
 authenticator: {secretCode}"); 
        return tokenResponse.Session; 
    }
```
• Per i dettagli sull'API, [AssociateSoftwareTokenc](https://docs.aws.amazon.com/goto/DotNetSDKV3/cognito-idp-2016-04-18/AssociateSoftwareToken)onsulta AWS SDK for .NETAPI Reference.

#### $C++$

# SDK per C++

### **a** Note

```
 Aws::Client::ClientConfiguration clientConfig; 
         // Optional: Set to the AWS Region (overrides config file). 
         // clientConfig.region = "us-east-1"; 
     Aws::CognitoIdentityProvider::CognitoIdentityProviderClient 
  client(clientConfig); 
         Aws::CognitoIdentityProvider::Model::AssociateSoftwareTokenRequest 
  request; 
         request.SetSession(session); 
         Aws::CognitoIdentityProvider::Model::AssociateSoftwareTokenOutcome 
 outcome = client.AssociateSoftwareToken(request); 
         if (outcome.IsSuccess()) { 
             std::cout 
                      << "Enter this setup key into an authenticator app, for 
  example Google Authenticator." 
                      << std::endl; 
             std::cout << "Setup key: " << outcome.GetResult().GetSecretCode() 
                        << std::endl;
#ifdef USING_QR 
             printAsterisksLine(); 
             std::cout << "\nOr scan the QR code in the file '" << QR_CODE_PATH << 
  "." 
                        << std::endl; 
             saveQRCode(std::string("otpauth://totp/") + userName + "?secret=" + 
                         outcome.GetResult().GetSecretCode());
#endif // USING_QR 
            session = outcome.GetResult().GetSession();
```

```
 } 
        else { 
             std::cerr << "Error with 
 CognitoIdentityProvider::AssociateSoftwareToken. " 
                        << outcome.GetError().GetMessage() 
                        << std::endl; 
             return false; 
        }
```
• Per i dettagli sull'API, [AssociateSoftwareTokenc](https://docs.aws.amazon.com/goto/SdkForCpp/cognito-idp-2016-04-18/AssociateSoftwareToken)onsulta AWS SDK for C++API Reference.

#### Java

#### SDK per Java 2.x

### **a** Note

C'è altro su GitHub. Trova l'esempio completo e scopri di più sulla configurazione e l'esecuzione nel [Repository di esempi di codice AWS.](https://github.com/awsdocs/aws-doc-sdk-examples/tree/main/javav2/example_code/cognito#readme)

```
 public static String getSecretForAppMFA(CognitoIdentityProviderClient 
 identityProviderClient, String session) { 
        AssociateSoftwareTokenRequest softwareTokenRequest = 
 AssociateSoftwareTokenRequest.builder() 
                 .session(session) 
                 .build(); 
        AssociateSoftwareTokenResponse tokenResponse = identityProviderClient 
                 .associateSoftwareToken(softwareTokenRequest); 
        String secretCode = tokenResponse.secretCode(); 
        System.out.println("Enter this token into Google Authenticator"); 
        System.out.println(secretCode); 
        return tokenResponse.session(); 
    }
```
• Per i dettagli sull'API, [AssociateSoftwareTokenc](https://docs.aws.amazon.com/goto/SdkForJavaV2/cognito-idp-2016-04-18/AssociateSoftwareToken)onsulta AWS SDK for Java 2.xAPI Reference.

#### **JavaScript**

### SDK per JavaScript (v3)

# **a** Note

C'è altro da fare. GitHub Trova l'esempio completo e scopri di più sulla configurazione e l'esecuzione nel [Repository di esempi di codice AWS.](https://github.com/awsdocs/aws-doc-sdk-examples/tree/main/javascriptv3/example_code/cognito-identity-provider#code-examples)

```
const associateSoftwareToken = (session) => { 
   const client = new CognitoIdentityProviderClient({}); 
   const command = new AssociateSoftwareTokenCommand({ 
     Session: session, 
   }); 
   return client.send(command);
};
```
• Per i dettagli sull'API, [AssociateSoftwareTokenc](https://docs.aws.amazon.com/AWSJavaScriptSDK/v3/latest/client/cognito-identity-provider/command/AssociateSoftwareTokenCommand)onsulta AWS SDK for JavaScriptAPI Reference.

### Kotlin

### SDK per Kotlin

### **a** Note

```
suspend fun getSecretForAppMFA(sessionVal: String?): String? { 
     val softwareTokenRequest = AssociateSoftwareTokenRequest { 
         session = sessionVal 
     } 
     CognitoIdentityProviderClient { region = "us-east-1" }.use 
  { identityProviderClient ->
```

```
 val tokenResponse = 
  identityProviderClient.associateSoftwareToken(softwareTokenRequest) 
         val secretCode = tokenResponse.secretCode 
         println("Enter this token into Google Authenticator") 
         println(secretCode) 
         return tokenResponse.session 
     }
}
```
• Per i dettagli sull'API, [AssociateSoftwareTokenc](https://github.com/awslabs/aws-sdk-kotlin#generating-api-documentation)onsulta AWSSDK for Kotlin API reference.

#### Python

SDK per Python (Boto3)

### **a** Note

```
class CognitoIdentityProviderWrapper: 
     """Encapsulates Amazon Cognito actions""" 
     def __init__(self, cognito_idp_client, user_pool_id, client_id, 
 client_secret=None): 
        "" ""
         :param cognito_idp_client: A Boto3 Amazon Cognito Identity Provider 
  client. 
         :param user_pool_id: The ID of an existing Amazon Cognito user pool. 
         :param client_id: The ID of a client application registered with the user 
  pool. 
         :param client_secret: The client secret, if the client has a secret. 
        "" "
         self.cognito_idp_client = cognito_idp_client 
         self.user_pool_id = user_pool_id 
         self.client_id = client_id 
         self.client_secret = client_secret 
     def get_mfa_secret(self, session):
```

```
"" ""
         Gets a token that can be used to associate an MFA application with the 
 user. 
         :param session: Session information returned from a previous call to 
 initiate 
                          authentication. 
         :return: An MFA token that can be used to set up an MFA application. 
        "" "
         try: 
             response = 
 self.cognito_idp_client.associate_software_token(Session=session) 
         except ClientError as err: 
             logger.error( 
                 "Couldn't get MFA secret. Here's why: %s: %s", 
                 err.response["Error"]["Code"], 
                 err.response["Error"]["Message"], 
) raise 
         else: 
             response.pop("ResponseMetadata", None) 
             return response
```
• Per i dettagli sull'API, consulta [AssociateSoftwareTokenAWS](https://docs.aws.amazon.com/goto/boto3/cognito-idp-2016-04-18/AssociateSoftwareToken)SDK for Python (Boto3) API Reference.

Recupero delle informazioni su un utente di Amazon Cognito utilizzando un SDK AWS

Gli esempi di codice seguenti mostrano come recuperare le informazioni su un utente di Amazon Cognito.

Gli esempi di operazioni sono estratti di codice da programmi più grandi e devono essere eseguiti nel contesto. È possibile visualizzare questa operazione nel contesto nel seguente esempio di codice:

• [Registrazione di un utente a un pool di utenti che richiede l'autenticazione MFA](#page-1519-0)

### .NET

# AWS SDK for .NET

### **a** Note

C'è di più su. GitHub Trova l'esempio completo e scopri di più sulla configurazione e l'esecuzione nel [Repository di esempi di codice AWS.](https://github.com/awsdocs/aws-doc-sdk-examples/tree/main/dotnetv3/Cognito#code-examples)

```
 /// <summary> 
    /// Get the specified user from an Amazon Cognito user pool with 
 administrator access. 
   /// </summary> 
    /// <param name="userName">The name of the user.</param> 
    /// <param name="poolId">The Id of the Amazon Cognito user pool.</param> 
   /// <returns>Async task.</returns>
    public async Task<UserStatusType> GetAdminUserAsync(string userName, string 
 poolId) 
    { 
        AdminGetUserRequest userRequest = new AdminGetUserRequest 
        { 
            Username = userName, 
            UserPoolId = poolId, 
        }; 
        var response = await _cognitoService.AdminGetUserAsync(userRequest); 
        Console.WriteLine($"User status {response.UserStatus}"); 
        return response.UserStatus; 
    }
```
• Per i dettagli sull'API, [AdminGetUserc](https://docs.aws.amazon.com/goto/DotNetSDKV3/cognito-idp-2016-04-18/AdminGetUser)onsulta AWS SDK for .NETAPI Reference.

#### $C++$

# SDK per C++

### **a** Note

C'è altro su GitHub. Trova l'esempio completo e scopri di più sulla configurazione e l'esecuzione nel [Repository di esempi di codice AWS.](https://github.com/awsdocs/aws-doc-sdk-examples/tree/main/cpp/example_code/cognito#code-examples)

```
 Aws::Client::ClientConfiguration clientConfig; 
        // Optional: Set to the AWS Region (overrides config file). 
        // clientConfig.region = "us-east-1"; 
    Aws::CognitoIdentityProvider::CognitoIdentityProviderClient 
 client(clientConfig); 
    Aws::CognitoIdentityProvider::Model::AdminGetUserRequest request; 
    request.SetUsername(userName); 
    request.SetUserPoolId(userPoolID); 
    Aws::CognitoIdentityProvider::Model::AdminGetUserOutcome outcome = 
            client.AdminGetUser(request); 
    if (outcome.IsSuccess()) { 
        std::cout << "The status for " << userName << " is " << 
 Aws::CognitoIdentityProvider::Model::UserStatusTypeMapper::GetNameForUserStatusType( 
                           outcome.GetResult().GetUserStatus()) << std::endl; 
        std::cout << "Enabled is " << outcome.GetResult().GetEnabled() << 
 std::endl; 
    } 
    else { 
        std::cerr << "Error with CognitoIdentityProvider::AdminGetUser. " 
                   << outcome.GetError().GetMessage() 
                   << std::endl; 
    }
```
• Per i dettagli sull'API, [AdminGetUserc](https://docs.aws.amazon.com/goto/SdkForCpp/cognito-idp-2016-04-18/AdminGetUser)onsulta AWS SDK for C++API Reference.

CLI

# AWS CLI

Per ottenere un utente

Questo esempio ottiene informazioni sul nome utente jane@example.com.

Comando:

```
aws cognito-idp admin-get-user --user-pool-id us-west-2_aaaaaaaaa --username 
  jane@example.com
```
Output:

```
{ 
   "Username": "4320de44-2322-4620-999b-5e2e1c8df013", 
   "Enabled": true, 
   "UserStatus": "FORCE_CHANGE_PASSWORD", 
   "UserCreateDate": 1548108509.537, 
   "UserAttributes": [ 
       { 
            "Name": "sub", 
            "Value": "4320de44-2322-4620-999b-5e2e1c8df013" 
       }, 
       { 
            "Name": "email_verified", 
            "Value": "true" 
       }, 
        { 
            "Name": "phone_number_verified", 
            "Value": "true" 
       }, 
        { 
            "Name": "phone_number", 
            "Value": "+01115551212" 
       }, 
       { 
            "Name": "email", 
            "Value": "jane@example.com" 
       } 
   ], 
   "UserLastModifiedDate": 1548108509.537
```
}

• Per i dettagli sull'API, consulta [AdminGetUserAWS CLI](https://awscli.amazonaws.com/v2/documentation/api/latest/reference/cognito-idp/admin-get-user.html)Command Reference.

#### Java

SDK per Java 2.x

### **a** Note

C'è altro su GitHub. Trova l'esempio completo e scopri di più sulla configurazione e l'esecuzione nel [Repository di esempi di codice AWS.](https://github.com/awsdocs/aws-doc-sdk-examples/tree/main/javav2/example_code/cognito#readme)

```
 public static void getAdminUser(CognitoIdentityProviderClient 
 identityProviderClient, String userName, 
            String poolId) { 
        try { 
            AdminGetUserRequest userRequest = AdminGetUserRequest.builder() 
                     .username(userName) 
                     .userPoolId(poolId) 
                     .build(); 
            AdminGetUserResponse response = 
 identityProviderClient.adminGetUser(userRequest); 
            System.out.println("User status " + response.userStatusAsString()); 
        } catch (CognitoIdentityProviderException e) { 
            System.err.println(e.awsErrorDetails().errorMessage()); 
            System.exit(1); 
        } 
    }
```
• Per i dettagli sull'API, [AdminGetUserc](https://docs.aws.amazon.com/goto/SdkForJavaV2/cognito-idp-2016-04-18/AdminGetUser)onsulta AWS SDK for Java 2.xAPI Reference.

#### **JavaScript**

### SDK per JavaScript (v3)

# **a** Note

C'è altro da fare. GitHub Trova l'esempio completo e scopri di più sulla configurazione e l'esecuzione nel [Repository di esempi di codice AWS.](https://github.com/awsdocs/aws-doc-sdk-examples/tree/main/javascriptv3/example_code/cognito-identity-provider/#code-examples)

```
const adminGetUser = ({ userPoolId, username }) => { 
   const client = new CognitoIdentityProviderClient({}); 
   const command = new AdminGetUserCommand({ 
     UserPoolId: userPoolId, 
     Username: username, 
   }); 
   return client.send(command);
};
```
• Per i dettagli sull'API, [AdminGetUserc](https://docs.aws.amazon.com/AWSJavaScriptSDK/v3/latest/client/cognito-identity-provider/command/AdminGetUserCommand)onsulta AWS SDK for JavaScriptAPI Reference.

### Kotlin

### SDK per Kotlin

#### **a** Note

```
suspend fun getAdminUser(userNameVal: String?, poolIdVal: String?) { 
     val userRequest = AdminGetUserRequest { 
         username = userNameVal 
         userPoolId = poolIdVal 
     }
```

```
 CognitoIdentityProviderClient { region = "us-east-1" }.use 
  { identityProviderClient -> 
         val response = identityProviderClient.adminGetUser(userRequest) 
         println("User status ${response.userStatus}") 
     }
}
```
• Per i dettagli sull'API, [AdminGetUserc](https://github.com/awslabs/aws-sdk-kotlin#generating-api-documentation)onsulta AWSSDK for Kotlin API reference.

#### Python

SDK per Python (Boto3)

### **a** Note

```
class CognitoIdentityProviderWrapper: 
     """Encapsulates Amazon Cognito actions""" 
     def __init__(self, cognito_idp_client, user_pool_id, client_id, 
 client_secret=None): 
        "" "
         :param cognito_idp_client: A Boto3 Amazon Cognito Identity Provider 
 client. 
         :param user_pool_id: The ID of an existing Amazon Cognito user pool. 
         :param client_id: The ID of a client application registered with the user 
 pool. 
         :param client_secret: The client secret, if the client has a secret. 
        "" "
         self.cognito_idp_client = cognito_idp_client 
         self.user_pool_id = user_pool_id 
         self.client_id = client_id 
         self.client_secret = client_secret 
     def sign_up_user(self, user_name, password, user_email): 
        "" "
```

```
 Signs up a new user with Amazon Cognito. This action prompts Amazon 
 Cognito 
        to send an email to the specified email address. The email contains a 
 code that 
        can be used to confirm the user. 
        When the user already exists, the user status is checked to determine 
 whether 
        the user has been confirmed. 
         :param user_name: The user name that identifies the new user. 
         :param password: The password for the new user. 
        : param user email: The email address for the new user.
         :return: True when the user is already confirmed with Amazon Cognito. 
                  Otherwise, false. 
 """ 
        try: 
           kwargs = \{ "ClientId": self.client_id, 
                 "Username": user_name, 
                 "Password": password, 
                 "UserAttributes": [{"Name": "email", "Value": user_email}], 
 } 
            if self.client_secret is not None: 
                kwargs["SecretHash"] = self. secret hash(user name)
            response = self.cognito_idp_client.sign_up(**kwargs) 
            confirmed = response["UserConfirmed"] 
        except ClientError as err: 
            if err.response["Error"]["Code"] == "UsernameExistsException": 
                 response = self.cognito_idp_client.admin_get_user( 
                     UserPoolId=self.user_pool_id, Username=user_name 
) logger.warning( 
                     "User %s exists and is %s.", user_name, 
 response["UserStatus"] 
) confirmed = response["UserStatus"] == "CONFIRMED" 
            else: 
                 logger.error( 
                     "Couldn't sign up %s. Here's why: %s: %s", 
                     user_name, 
                     err.response["Error"]["Code"], 
                     err.response["Error"]["Message"], 
)
```
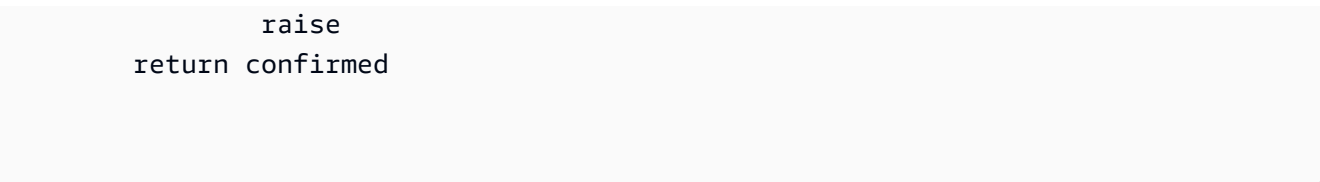

• Per i dettagli sull'API, consulta [AdminGetUserAWS](https://docs.aws.amazon.com/goto/boto3/cognito-idp-2016-04-18/AdminGetUser)SDK for Python (Boto3) API Reference.

# Creazione dell'elenco dei pool di utenti di Amazon Cognito utilizzando un SDK AWS

Negli esempi di codice seguente viene mostrato come creare l'elenco dei pool di utenti di Amazon Cognito.

### .NET

# AWS SDK for .NET

### **a** Note

```
 /// <summary> 
    /// List the Amazon Cognito user pools for an account. 
    /// </summary> 
    /// <returns>A list of UserPoolDescriptionType objects.</returns> 
    public async Task<List<UserPoolDescriptionType>> ListUserPoolsAsync() 
    { 
        var userPools = new List<UserPoolDescriptionType>(); 
        var userPoolsPaginator = _cognitoService.Paginators.ListUserPools(new 
 ListUserPoolsRequest()); 
        await foreach (var response in userPoolsPaginator.Responses) 
        { 
            userPools.AddRange(response.UserPools); 
        } 
        return userPools; 
    }
```
• Per i dettagli sull'API, [ListUserPools](https://docs.aws.amazon.com/goto/DotNetSDKV3/cognito-idp-2016-04-18/ListUserPools)consulta AWS SDK for .NETAPI Reference.

### CLI

#### AWS CLI

Per elencare i pool di utenti

Questo esempio elenca fino a 20 pool di utenti.

Comando:

aws cognito-idp list-user-pools --max-results 20

Output:

```
{ 
   "UserPools": [ 
        { 
           "CreationDate": 1547763720.822, 
           "LastModifiedDate": 1547763720.822, 
           "LambdaConfig": {}, 
           "Id": "us-west-2_aaaaaaaaa", 
           "Name": "MyUserPool" 
       } 
   ]
}
```
• Per i dettagli sull'API, consulta [ListUserPoolsAWS CLI](https://awscli.amazonaws.com/v2/documentation/api/latest/reference/cognito-idp/list-user-pools.html)Command Reference.

#### Java

SDK per Java 2.x

### **a** Note

```
import software.amazon.awssdk.regions.Region;
import 
  software.amazon.awssdk.services.cognitoidentityprovider.CognitoIdentityProviderClient;
import 
 software.amazon.awssdk.services.cognitoidentityprovider.model.CognitoIdentityProviderExc
import 
  software.amazon.awssdk.services.cognitoidentityprovider.model.ListUserPoolsResponse;
import 
  software.amazon.awssdk.services.cognitoidentityprovider.model.ListUserPoolsRequest;
/** 
  * Before running this Java V2 code example, set up your development 
  * environment, including your credentials. 
 * 
  * For more information, see the following documentation topic: 
 * 
  * https://docs.aws.amazon.com/sdk-for-java/latest/developer-guide/get-
started.html 
  */
public class ListUserPools { 
     public static void main(String[] args) { 
         CognitoIdentityProviderClient cognitoClient = 
  CognitoIdentityProviderClient.builder() 
                  .region(Region.US_EAST_1) 
                 .build();
         listAllUserPools(cognitoClient); 
         cognitoClient.close(); 
     } 
     public static void listAllUserPools(CognitoIdentityProviderClient 
  cognitoClient) { 
         try { 
             ListUserPoolsRequest request = ListUserPoolsRequest.builder() 
                      .maxResults(10) 
                      .build(); 
             ListUserPoolsResponse response = 
  cognitoClient.listUserPools(request); 
             response.userPools().forEach(userpool -> { 
                  System.out.println("User pool " + userpool.name() + ", User ID " 
  + userpool.id()); 
             });
```

```
 } catch (CognitoIdentityProviderException e) { 
              System.err.println(e.awsErrorDetails().errorMessage()); 
              System.exit(1); 
         } 
     }
}
```
• Per i dettagli sull'API, [ListUserPools](https://docs.aws.amazon.com/goto/SdkForJavaV2/cognito-idp-2016-04-18/ListUserPools)consulta AWS SDK for Java 2.xAPI Reference.

### Rust

SDK per Rust

# **a** Note

```
async fn show_pools(client: &Client) -> Result<(), Error> { 
     let response = client.list_user_pools().max_results(10).send().await?; 
    let pools = response.user_pools(); 
     println!("User pools:"); 
     for pool in pools { 
         println!(" ID: {}", pool.id().unwrap_or_default()); 
        println!(" Name: {}", pool.name().unwrap_or_default());
         println!(" Lambda Config: {:?}", pool.lambda_config().unwrap()); 
         println!( 
             " Last modified: {}", 
             pool.last_modified_date().unwrap().to_chrono_utc()? 
         ); 
         println!( 
             " Creation date: {:?}", 
             pool.creation_date().unwrap().to_chrono_utc() 
         ); 
        println!(); 
     } 
     println!("Next token: {}", response.next_token().unwrap_or_default()); 
   0k(())
```
}

• Per i dettagli sulle API, consulta la [ListUserPoolsg](https://docs.rs/releases/search?query=aws-sdk)uida di riferimento all'API AWS SDK for Rust.

Creazione dell'elenco degli utenti di Amazon Cognito utilizzando un SDK AWS

Gli esempi di codice seguenti mostrano come creare l'elenco degli utenti di Amazon Cognito.

Gli esempi di operazioni sono estratti di codice da programmi più grandi e devono essere eseguiti nel contesto. È possibile visualizzare questa operazione nel contesto nel seguente esempio di codice:

• [Registrazione di un utente a un pool di utenti che richiede l'autenticazione MFA](#page-1519-0)

#### .NET

AWS SDK for .NET

#### **a** Note

```
 /// <summary> 
 /// Get a list of users for the Amazon Cognito user pool. 
 /// </summary> 
 /// <param name="userPoolId">The user pool ID.</param> 
/// <returns>A list of users.</returns>
 public async Task<List<UserType>> ListUsersAsync(string userPoolId) 
 { 
     var request = new ListUsersRequest 
     { 
         UserPoolId = userPoolId 
     }; 
     var users = new List<UserType>(); 
     var usersPaginator = _cognitoService.Paginators.ListUsers(request);
```

```
 await foreach (var response in usersPaginator.Responses) 
     { 
          users.AddRange(response.Users); 
     } 
     return users; 
 }
```
• Per i dettagli sull'API, [ListUsers](https://docs.aws.amazon.com/goto/DotNetSDKV3/cognito-idp-2016-04-18/ListUsers)consulta AWS SDK for .NETAPI Reference.

# CLI

#### AWS CLI

Per elencare gli utenti

Questo esempio elenca fino a 20 utenti.

Comando:

```
aws cognito-idp list-users --user-pool-id us-west-2_aaaaaaaaa --limit 20
```
Output:

```
{ 
   "Users": [ 
       { 
           "Username": "22704aa3-fc10-479a-97eb-2af5806bd327", 
           "Enabled": true, 
           "UserStatus": "FORCE_CHANGE_PASSWORD", 
           "UserCreateDate": 1548089817.683, 
           "UserLastModifiedDate": 1548089817.683, 
           "Attributes": [ 
\overline{a} "Name": "sub", 
                    "Value": "22704aa3-fc10-479a-97eb-2af5806bd327" 
                }, 
\overline{a} "Name": "email_verified", 
                    "Value": "true" 
                },
```

```
\overline{a} "Name": "email", 
                   "Value": "mary@example.com" 
 } 
          \mathbf{I} } 
   ]
}
```
• Per i dettagli sull'API, consulta [ListUsersAWS CLI](https://awscli.amazonaws.com/v2/documentation/api/latest/reference/cognito-idp/list-users.html)Command Reference.

#### Java

#### SDK per Java 2.x

### **a** Note

```
import software.amazon.awssdk.regions.Region;
import 
  software.amazon.awssdk.services.cognitoidentityprovider.CognitoIdentityProviderClient;
import 
 software.amazon.awssdk.services.cognitoidentityprovider.model.CognitoIdentityProviderExc
import 
  software.amazon.awssdk.services.cognitoidentityprovider.model.ListUsersRequest;
import 
  software.amazon.awssdk.services.cognitoidentityprovider.model.ListUsersResponse;
/** 
  * Before running this Java V2 code example, set up your development 
  * environment, including your credentials. 
 * 
  * For more information, see the following documentation topic: 
 * 
  * https://docs.aws.amazon.com/sdk-for-java/latest/developer-guide/get-
started.html 
  */
public class ListUsers { 
     public static void main(String[] args) {
```

```
 final String usage = """ 
                 Usage: 
                     <userPoolId>\s 
                 Where: 
                     userPoolId - The ID given to your user pool when it's 
 created. 
                 """; 
       if (args.length != 1) {
            System.out.println(usage); 
            System.exit(1); 
        } 
       String userPoolId = args[0];
        CognitoIdentityProviderClient cognitoClient = 
 CognitoIdentityProviderClient.builder() 
                 .region(Region.US_EAST_1) 
                 .build(); 
        listAllUsers(cognitoClient, userPoolId); 
        listUsersFilter(cognitoClient, userPoolId); 
        cognitoClient.close(); 
    } 
    public static void listAllUsers(CognitoIdentityProviderClient cognitoClient, 
 String userPoolId) { 
        try { 
            ListUsersRequest usersRequest = ListUsersRequest.builder() 
                     .userPoolId(userPoolId) 
                    .build();
            ListUsersResponse response = cognitoClient.listUsers(usersRequest); 
            response.users().forEach(user -> { 
                 System.out.println("User " + user.username() + " Status " + 
 user.userStatus() + " Created " 
                         + user.userCreateDate()); 
            }); 
        } catch (CognitoIdentityProviderException e) { 
            System.err.println(e.awsErrorDetails().errorMessage()); 
            System.exit(1);
```

```
 } 
     } 
     // Shows how to list users by using a filter. 
     public static void listUsersFilter(CognitoIdentityProviderClient 
  cognitoClient, String userPoolId) { 
         try { 
            String filter = "email = \"tblue@noserver.com\"";
             ListUsersRequest usersRequest = ListUsersRequest.builder() 
                      .userPoolId(userPoolId) 
                      .filter(filter) 
                      .build(); 
             ListUsersResponse response = cognitoClient.listUsers(usersRequest); 
             response.users().forEach(user -> { 
                  System.out.println("User with filter applied " + user.username() 
  + " Status " + user.userStatus() 
                          + " Created " + user.userCreateDate()); 
             }); 
         } catch (CognitoIdentityProviderException e) { 
             System.err.println(e.awsErrorDetails().errorMessage()); 
             System.exit(1); 
         } 
     }
}
```
• Per i dettagli sull'API, [ListUsers](https://docs.aws.amazon.com/goto/SdkForJavaV2/cognito-idp-2016-04-18/ListUsers)consulta AWS SDK for Java 2.xAPI Reference.

**JavaScript** 

SDK per JavaScript (v3)

### **a** Note

```
const listUsers = ({userPoolId }) => {
```

```
 const client = new CognitoIdentityProviderClient({}); 
   const command = new ListUsersCommand({ 
     UserPoolId: userPoolId, 
   }); 
   return client.send(command);
};
```
• Per i dettagli sull'API, [ListUsers](https://docs.aws.amazon.com/AWSJavaScriptSDK/v3/latest/client/cognito-identity-provider/command/ListUsersCommand)consulta AWS SDK for JavaScriptAPI Reference.

#### Kotlin

#### SDK per Kotlin

### **a** Note

C'è altro su GitHub. Trova l'esempio completo e scopri di più sulla configurazione e l'esecuzione nel [Repository di esempi di codice AWS.](https://github.com/awsdocs/aws-doc-sdk-examples/tree/main/kotlin/services/cognito#code-examples)

```
suspend fun listAllUsers(userPoolId: String) { 
     val request = ListUsersRequest { 
         this.userPoolId = userPoolId 
     } 
     CognitoIdentityProviderClient { region = "us-east-1" }.use { cognitoClient -> 
         val response = cognitoClient.listUsers(request) 
         response.users?.forEach { user -> 
             println("The user name is ${user.username}") 
         } 
     }
}
```
• Per i dettagli sull'API, [ListUsers](https://github.com/awslabs/aws-sdk-kotlin#generating-api-documentation)consulta AWSSDK for Kotlin API reference.

#### Python

# SDK per Python (Boto3)

### **G** Note

```
class CognitoIdentityProviderWrapper: 
     """Encapsulates Amazon Cognito actions""" 
     def __init__(self, cognito_idp_client, user_pool_id, client_id, 
 client_secret=None): 
        "" ""
         :param cognito_idp_client: A Boto3 Amazon Cognito Identity Provider 
  client. 
         :param user_pool_id: The ID of an existing Amazon Cognito user pool. 
         :param client_id: The ID of a client application registered with the user 
 pool. 
         :param client_secret: The client secret, if the client has a secret. 
        "" "
         self.cognito_idp_client = cognito_idp_client 
         self.user_pool_id = user_pool_id 
         self.client_id = client_id 
         self.client_secret = client_secret 
     def list_users(self): 
 """ 
         Returns a list of the users in the current user pool. 
         :return: The list of users. 
         """ 
         try: 
             response = 
 self.cognito_idp_client.list_users(UserPoolId=self.user_pool_id) 
             users = response["Users"] 
         except ClientError as err: 
             logger.error( 
                  "Couldn't list users for %s. Here's why: %s: %s",
```

```
 self.user_pool_id, 
                 err.response["Error"]["Code"], 
                 err.response["Error"]["Message"], 
) raise 
        else: 
             return users
```
• Per i dettagli sull'API, consulta [ListUsersAWS](https://docs.aws.amazon.com/goto/boto3/cognito-idp-2016-04-18/ListUsers)SDK for Python (Boto3) API Reference.

Rinvio di un codice di conferma di Amazon Cognito utilizzando un SDK AWS

Gli esempi di codice seguenti mostrano come inviare nuovamente un codice di conferma di Amazon Cognito.

Gli esempi di operazioni sono estratti di codice da programmi più grandi e devono essere eseguiti nel contesto. È possibile visualizzare questa operazione nel contesto nel seguente esempio di codice:

• [Registrazione di un utente a un pool di utenti che richiede l'autenticazione MFA](#page-1519-0)

.NET

AWS SDK for .NET

```
a Note
```

```
 /// <summary> 
     /// Send a new confirmation code to a user. 
     /// </summary> 
     /// <param name="clientId">The Id of the client application.</param> 
     /// <param name="userName">The username of user who will receive the code.</
param> 
     /// <returns>The delivery details.</returns>
```

```
 public async Task<CodeDeliveryDetailsType> ResendConfirmationCodeAsync(string 
 clientId, string userName) 
    { 
        var codeRequest = new ResendConfirmationCodeRequest 
        { 
            ClientId = clientId, 
            Username = userName, 
        }; 
        var response = await 
 _cognitoService.ResendConfirmationCodeAsync(codeRequest); 
        Console.WriteLine($"Method of delivery is 
 {response.CodeDeliveryDetails.DeliveryMedium}"); 
        return response.CodeDeliveryDetails; 
    }
```
• Per i dettagli sull'API, [ResendConfirmationCode](https://docs.aws.amazon.com/goto/DotNetSDKV3/cognito-idp-2016-04-18/ResendConfirmationCode)consulta AWS SDK for .NETAPI Reference.

#### $C++$

SDK per C++

#### **a** Note

```
 Aws::Client::ClientConfiguration clientConfig; 
        // Optional: Set to the AWS Region (overrides config file). 
        // clientConfig.region = "us-east-1"; 
    Aws::CognitoIdentityProvider::CognitoIdentityProviderClient 
 client(clientConfig); 
        Aws::CognitoIdentityProvider::Model::ResendConfirmationCodeRequest 
 request; 
        request.SetUsername(userName);
```

```
 request.SetClientId(clientID); 
        Aws::CognitoIdentityProvider::Model::ResendConfirmationCodeOutcome 
 outcome = 
                 client.ResendConfirmationCode(request); 
        if (outcome.IsSuccess()) { 
             std::cout 
                      << "CognitoIdentityProvider::ResendConfirmationCode was 
 successful." 
                     << std::endl; 
        } 
        else { 
             std::cerr << "Error with 
 CognitoIdentityProvider::ResendConfirmationCode. " 
                        << outcome.GetError().GetMessage() 
                        << std::endl; 
             return false; 
        }
```
• Per i dettagli sull'API, [ResendConfirmationCode](https://docs.aws.amazon.com/goto/SdkForCpp/cognito-idp-2016-04-18/ResendConfirmationCode)consulta AWS SDK for C++API Reference.

# CLI

#### AWS CLI

Per inviare nuovamente un codice di conferma

```
L'esempio resend-confirmation-code seguente invia un codice di conferma all'utente
jane.
```

```
aws cognito-idp resend-confirmation-code \ 
     --client-id 12a3b456c7de890f11g123hijk \ 
     --username jane
```
Output:

```
{ 
     "CodeDeliveryDetails": { 
         "Destination": "j***@e***.com", 
         "DeliveryMedium": "EMAIL",
```
}

```
 "AttributeName": "email" 
 }
```
Per ulteriori informazioni, consulta [Registrazione e conferma degli account utente](https://docs.aws.amazon.com/cognito/latest/developerguide/signing-up-users-in-your-app.html) nella Guida per gli sviluppatori di Amazon Cognito.

• Per i dettagli sull'API, consulta [ResendConfirmationCodeAWS CLIC](https://awscli.amazonaws.com/v2/documentation/api/latest/reference/cognito-idp/resend-confirmation-code.html)ommand Reference.

### Java

SDK per Java 2.x

# **a** Note

```
 public static void resendConfirmationCode(CognitoIdentityProviderClient 
 identityProviderClient, String clientId, 
            String userName) { 
        try { 
            ResendConfirmationCodeRequest codeRequest = 
 ResendConfirmationCodeRequest.builder() 
                     .clientId(clientId) 
                     .username(userName) 
                     .build(); 
            ResendConfirmationCodeResponse response = 
 identityProviderClient.resendConfirmationCode(codeRequest); 
            System.out.println("Method of delivery is " + 
 response.codeDeliveryDetails().deliveryMediumAsString()); 
        } catch (CognitoIdentityProviderException e) { 
            System.err.println(e.awsErrorDetails().errorMessage()); 
            System.exit(1); 
        } 
    }
```
• Per i dettagli sull'API, [ResendConfirmationCode](https://docs.aws.amazon.com/goto/SdkForJavaV2/cognito-idp-2016-04-18/ResendConfirmationCode)consulta AWS SDK for Java 2.xAPI Reference.

**JavaScript** 

```
SDK per JavaScript (v3)
```
# **a** Note

C'è altro da fare. GitHub Trova l'esempio completo e scopri di più sulla configurazione e l'esecuzione nel [Repository di esempi di codice AWS.](https://github.com/awsdocs/aws-doc-sdk-examples/tree/main/javascriptv3/example_code/cognito-identity-provider#code-examples)

```
const resendConfirmationCode = ({ clientId, username }) => { 
   const client = new CognitoIdentityProviderClient({}); 
   const command = new ResendConfirmationCodeCommand({ 
     ClientId: clientId, 
     Username: username, 
   }); 
   return client.send(command);
};
```
• Per i dettagli sull'API, [ResendConfirmationCode](https://docs.aws.amazon.com/AWSJavaScriptSDK/v3/latest/client/cognito-identity-provider/command/ResendConfirmationCodeCommand)consulta AWS SDK for JavaScriptAPI Reference.

## Kotlin

SDK per Kotlin

## **a** Note

C'è altro su GitHub. Trova l'esempio completo e scopri di più sulla configurazione e l'esecuzione nel [Repository di esempi di codice AWS.](https://github.com/awsdocs/aws-doc-sdk-examples/tree/main/kotlin/services/cognito#code-examples)

suspend fun resendConfirmationCode(clientIdVal: String?, userNameVal: String?) {

```
 val codeRequest = ResendConfirmationCodeRequest { 
         clientId = clientIdVal 
         username = userNameVal 
     } 
     CognitoIdentityProviderClient { region = "us-east-1" }.use 
  { identityProviderClient -> 
         val response = identityProviderClient.resendConfirmationCode(codeRequest) 
         println("Method of delivery is " + 
  (response.codeDeliveryDetails?.deliveryMedium)) 
     }
}
```
• Per i dettagli sull'API, [ResendConfirmationCode](https://github.com/awslabs/aws-sdk-kotlin#generating-api-documentation)consulta AWSSDK for Kotlin API reference.

## Python

SDK per Python (Boto3)

#### **a** Note

```
class CognitoIdentityProviderWrapper: 
     """Encapsulates Amazon Cognito actions""" 
     def __init__(self, cognito_idp_client, user_pool_id, client_id, 
 client_secret=None): 
        "" "
         :param cognito_idp_client: A Boto3 Amazon Cognito Identity Provider 
 client. 
         :param user_pool_id: The ID of an existing Amazon Cognito user pool. 
         :param client_id: The ID of a client application registered with the user 
 pool. 
         :param client_secret: The client secret, if the client has a secret. 
         """ 
         self.cognito_idp_client = cognito_idp_client 
         self.user_pool_id = user_pool_id 
         self.client_id = client_id
```

```
 def resend_confirmation(self, user_name): 
 """ 
         Prompts Amazon Cognito to resend an email with a new confirmation code. 
         :param user_name: The name of the user who will receive the email. 
         :return: Delivery information about where the email is sent. 
         """ 
         try: 
             kwargs = {"ClientId": self.client_id, "Username": user_name} 
             if self.client_secret is not None: 
                 kwargs["SecretHash"] = self._secret_hash(user_name) 
             response = self.cognito_idp_client.resend_confirmation_code(**kwargs) 
             delivery = response["CodeDeliveryDetails"] 
         except ClientError as err: 
             logger.error( 
                 "Couldn't resend confirmation to %s. Here's why: %s: %s", 
                 user_name, 
                 err.response["Error"]["Code"], 
                 err.response["Error"]["Message"], 
) raise 
         else: 
             return delivery
```
self.client\_secret = client\_secret

• Per i dettagli sull'API, consulta [ResendConfirmationCodeAWSS](https://docs.aws.amazon.com/goto/boto3/cognito-idp-2016-04-18/ResendConfirmationCode)DK for Python (Boto3) API Reference.

Risposta alle richieste di autenticazione SRP di Amazon Cognito utilizzando un SDK AWS

Gli esempi di codice seguenti mostrano come rispondere alle richieste di autenticazione SRP di Amazon Cognito.

Gli esempi di operazioni sono estratti di codice da programmi più grandi e devono essere eseguiti nel contesto. È possibile visualizzare questa operazione nel contesto nel seguente esempio di codice:

• [Registrazione di un utente a un pool di utenti che richiede l'autenticazione MFA](#page-1519-0)

# CLI

# AWS CLI

Per rispondere a una richiesta di autenticazione

Questo esempio risponde a una richiesta di autorizzazione avviata con initiate-auth. È una risposta alla richiesta NEW\_PASSWORD\_REQUIRED. Imposta una password per l'utente jane@example.com.

Comando:

```
aws cognito-idp respond-to-auth-challenge --client-id 3n4b5urk1ft4fl3mg5e62d9ado 
 --challenge-name NEW_PASSWORD_REQUIRED --challenge-responses 
 USERNAME=jane@example.com,NEW_PASSWORD="password" --session "SESSION_TOKEN"
```
Output:

```
\{ "ChallengeParameters": {}, 
   "AuthenticationResult": { 
       "AccessToken": "ACCESS_TOKEN", 
       "ExpiresIn": 3600, 
       "TokenType": "Bearer", 
       "RefreshToken": "REFRESH_TOKEN", 
       "IdToken": "ID_TOKEN", 
       "NewDeviceMetadata": { 
            "DeviceKey": "us-west-2_fec070d2-fa88-424a-8ec8-b26d7198eb23", 
            "DeviceGroupKey": "-wt2ha1Zd" 
       } 
   }
}
```
• Per i dettagli sull'API, consulta [RespondToAuthChallengeC](https://awscli.amazonaws.com/v2/documentation/api/latest/reference/cognito-idp/respond-to-auth-challenge.html)ommand Reference. AWS CLI

## **JavaScript**

# SDK per JavaScript (v3)

## **a** Note

C'è altro da fare. GitHub Trova l'esempio completo e scopri di più sulla configurazione e l'esecuzione nel [Repository di esempi di codice AWS.](https://github.com/awsdocs/aws-doc-sdk-examples/tree/main/javascriptv3/example_code/cognito-identity-provider#code-examples)

```
const respondToAuthChallenge = ({ 
   clientId, 
  username, 
   session, 
   userPoolId, 
  code,
}) => {
   const client = new CognitoIdentityProviderClient({}); 
   const command = new RespondToAuthChallengeCommand({ 
     ChallengeName: ChallengeNameType.SOFTWARE_TOKEN_MFA, 
     ChallengeResponses: { 
       SOFTWARE_TOKEN_MFA_CODE: code, 
       USERNAME: username, 
     }, 
     ClientId: clientId, 
     UserPoolId: userPoolId, 
     Session: session, 
   }); 
   return client.send(command);
};
```
• Per i dettagli sull'API, [RespondToAuthChallengec](https://docs.aws.amazon.com/AWSJavaScriptSDK/v3/latest/client/cognito-identity-provider/command/RespondToAuthChallengeCommand)onsulta AWS SDK for JavaScriptAPI Reference.

## Python

SDK per Python (Boto3)

# **a** Note

C'è altro su GitHub. Trova l'esempio completo e scopri di più sulla configurazione e l'esecuzione nel [Repository di esempi di codice AWS.](https://github.com/awsdocs/aws-doc-sdk-examples/tree/main/python/example_code/cognito#code-examples)

Accedi con un dispositivo monitorato. Per completare l'accesso, il client deve rispondere correttamente alle richieste di autenticazione SRP (Secure Remote Password).

```
class CognitoIdentityProviderWrapper: 
     """Encapsulates Amazon Cognito actions""" 
     def __init__(self, cognito_idp_client, user_pool_id, client_id, 
  client_secret=None): 
         """ 
          :param cognito_idp_client: A Boto3 Amazon Cognito Identity Provider 
  client. 
          :param user_pool_id: The ID of an existing Amazon Cognito user pool. 
          :param client_id: The ID of a client application registered with the user 
  pool. 
          :param client_secret: The client secret, if the client has a secret. 
         """ 
         self.cognito_idp_client = cognito_idp_client 
         self.user_pool_id = user_pool_id 
         self.client_id = client_id 
         self.client_secret = client_secret 
     def sign_in_with_tracked_device( 
         self, 
         user_name, 
         password, 
         device_key, 
         device_group_key, 
         device_password, 
         aws_srp, 
     ): 
         "" "
```

```
 Signs in to Amazon Cognito as a user who has a tracked device. Signing in 
         with a tracked device lets a user sign in without entering a new MFA 
  code. 
         Signing in with a tracked device requires that the client respond to the 
 SRP
         protocol. The scenario associated with this example uses the warrant 
  package 
         to help with SRP calculations. 
         For more information on SRP, see https://en.wikipedia.org/wiki/
Secure_Remote_Password_protocol. 
         :param user_name: The user that is associated with the device. 
         :param password: The user's password. 
         :param device_key: The key of a tracked device. 
         :param device_group_key: The group key of a tracked device. 
         :param device_password: The password that is associated with the device. 
         :param aws_srp: A class that helps with SRP calculations. The scenario 
                          associated with this example uses the warrant package. 
         :return: The result of the authentication. When successful, this contains 
  an 
                  access token for the user. 
        "" "
         try: 
             srp_helper = aws_srp.AWSSRP( 
                 username=user_name, 
                 password=device_password, 
                 pool_id="_", 
                 client_id=self.client_id, 
                 client_secret=None, 
                 client=self.cognito_idp_client, 
) response_init = self.cognito_idp_client.initiate_auth( 
                 ClientId=self.client_id, 
                 AuthFlow="USER_PASSWORD_AUTH", 
                 AuthParameters={ 
                      "USERNAME": user_name, 
                      "PASSWORD": password, 
                      "DEVICE_KEY": device_key, 
                 }, 
) if response_init["ChallengeName"] != "DEVICE_SRP_AUTH":
```

```
 raise RuntimeError( 
                     f"Expected DEVICE_SRP_AUTH challenge but got 
 {response_init['ChallengeName']}." 
) auth_params = srp_helper.get_auth_params() 
            auth_params["DEVICE_KEY"] = device_key 
            response_auth = self.cognito_idp_client.respond_to_auth_challenge( 
                ClientId=self.client_id, 
                ChallengeName="DEVICE_SRP_AUTH", 
                 ChallengeResponses=auth_params, 
) if response_auth["ChallengeName"] != "DEVICE_PASSWORD_VERIFIER": 
                 raise RuntimeError( 
                     f"Expected DEVICE_PASSWORD_VERIFIER challenge but got " 
                    f"{response_init['ChallengeName']}." 
) challenge_params = response_auth["ChallengeParameters"] 
            challenge_params["USER_ID_FOR_SRP"] = device_group_key + device_key 
            cr = srp_helper.process_challenge(challenge_params, {"USERNAME": 
 user_name}) 
            cr["USERNAME"] = user_name 
            cr["DEVICE_KEY"] = device_key 
            response_verifier = 
 self.cognito_idp_client.respond_to_auth_challenge( 
                ClientId=self.client_id, 
                 ChallengeName="DEVICE_PASSWORD_VERIFIER", 
                ChallengeResponses=cr, 
) auth_tokens = response_verifier["AuthenticationResult"] 
        except ClientError as err: 
            logger.error( 
                 "Couldn't start client sign in for %s. Here's why: %s: %s", 
                 user_name, 
                err.response["Error"]["Code"], 
                err.response["Error"]["Message"], 
) raise 
        else: 
            return auth_tokens
```
• Per i dettagli sull'API, consulta [RespondToAuthChallengeAWS](https://docs.aws.amazon.com/goto/boto3/cognito-idp-2016-04-18/RespondToAuthChallenge)SDK for Python (Boto3) API Reference.

Risposta a una richiesta di autenticazione di Amazon Cognito utilizzando un SDK AWS

Gli esempi di codice seguenti mostrano come rispondere a una richiesta di autenticazione di Amazon Cognito.

Gli esempi di operazioni sono estratti di codice da programmi più grandi e devono essere eseguiti nel contesto. È possibile visualizzare questa operazione nel contesto nel seguente esempio di codice:

• [Registrazione di un utente a un pool di utenti che richiede l'autenticazione MFA](#page-1519-0)

#### .NET

AWS SDK for .NET

#### **a** Note

```
 /// <summary> 
 /// Respond to an admin authentication challenge. 
 /// </summary> 
 /// <param name="userName">The name of the user.</param> 
 /// <param name="clientId">The client ID.</param> 
 /// <param name="mfaCode">The multi-factor authentication code.</param> 
 /// <param name="session">The current application session.</param> 
 /// <param name="clientId">The user pool ID.</param> 
/// <returns>The result of the authentication response.</returns>
 public async Task<AuthenticationResultType> AdminRespondToAuthChallengeAsync( 
     string userName, 
     string clientId, 
     string mfaCode, 
     string session, 
     string userPoolId) 
 { 
     Console.WriteLine("SOFTWARE_TOKEN_MFA challenge is generated");
```

```
 var challengeResponses = new Dictionary<string, string>(); 
        challengeResponses.Add("USERNAME", userName); 
        challengeResponses.Add("SOFTWARE_TOKEN_MFA_CODE", mfaCode); 
        var respondToAuthChallengeRequest = new 
 AdminRespondToAuthChallengeRequest 
        { 
            ChallengeName = ChallengeNameType.SOFTWARE_TOKEN_MFA, 
            ClientId = clientId, 
            ChallengeResponses = challengeResponses, 
            Session = session, 
            UserPoolId = userPoolId, 
        }; 
        var response = await 
 _cognitoService.AdminRespondToAuthChallengeAsync(respondToAuthChallengeRequest); 
        Console.WriteLine($"Response to Authentication 
 {response.AuthenticationResult.TokenType}"); 
        return response.AuthenticationResult; 
    }
```
• Per i dettagli sull'API, [AdminRespondToAuthChallengec](https://docs.aws.amazon.com/goto/DotNetSDKV3/cognito-idp-2016-04-18/AdminRespondToAuthChallenge)onsulta AWS SDK for .NETAPI Reference.

#### $C++$

SDK per C++

## **G** Note

```
 Aws::Client::ClientConfiguration clientConfig; 
 // Optional: Set to the AWS Region (overrides config file). 
 // clientConfig.region = "us-east-1";
```

```
 Aws::CognitoIdentityProvider::CognitoIdentityProviderClient 
 client(clientConfig); 
        Aws::CognitoIdentityProvider::Model::AdminRespondToAuthChallengeRequest 
 request; 
        request.AddChallengeResponses("USERNAME", userName); 
        request.AddChallengeResponses("SOFTWARE_TOKEN_MFA_CODE", mfaCode); 
        request.SetChallengeName( 
 Aws::CognitoIdentityProvider::Model::ChallengeNameType::SOFTWARE_TOKEN_MFA); 
        request.SetClientId(clientID); 
        request.SetUserPoolId(userPoolID); 
        request.SetSession(session); 
        Aws::CognitoIdentityProvider::Model::AdminRespondToAuthChallengeOutcome 
 outcome = 
                 client.AdminRespondToAuthChallenge(request); 
        if (outcome.IsSuccess()) { 
            std::cout << "Here is the response to the challenge.\n" << 
 outcome.GetResult().GetAuthenticationResult().Jsonize().View().WriteReadable() 
                       << std::endl; 
            accessToken = 
 outcome.GetResult().GetAuthenticationResult().GetAccessToken(); 
        } 
        else { 
            std::cerr << "Error with 
 CognitoIdentityProvider::AdminRespondToAuthChallenge. " 
                       << outcome.GetError().GetMessage() 
                       << std::endl; 
            return false; 
        }
```
• Per i dettagli sull'API, consulta la [AdminRespondToAuthChallenges](https://docs.aws.amazon.com/goto/SdkForCpp/cognito-idp-2016-04-18/AdminRespondToAuthChallenge)ezione AWS SDK for C+ +API Reference.

#### Java

## SDK per Java 2.x

#### **a** Note

C'è altro su GitHub. Trova l'esempio completo e scopri di più sulla configurazione e l'esecuzione nel [Repository di esempi di codice AWS.](https://github.com/awsdocs/aws-doc-sdk-examples/tree/main/javav2/example_code/cognito#readme)

```
 // Respond to an authentication challenge. 
    public static void adminRespondToAuthChallenge(CognitoIdentityProviderClient 
 identityProviderClient, 
            String userName, String clientId, String mfaCode, String session) { 
        System.out.println("SOFTWARE_TOKEN_MFA challenge is generated"); 
        Map<String, String> challengeResponses = new HashMap<>(); 
        challengeResponses.put("USERNAME", userName); 
        challengeResponses.put("SOFTWARE_TOKEN_MFA_CODE", mfaCode); 
        AdminRespondToAuthChallengeRequest respondToAuthChallengeRequest = 
 AdminRespondToAuthChallengeRequest.builder() 
                .challengeName(ChallengeNameType.SOFTWARE_TOKEN_MFA) 
                .clientId(clientId) 
                .challengeResponses(challengeResponses) 
                .session(session) 
               .build();
        AdminRespondToAuthChallengeResponse respondToAuthChallengeResult = 
 identityProviderClient 
                 .adminRespondToAuthChallenge(respondToAuthChallengeRequest); 
 System.out.println("respondToAuthChallengeResult.getAuthenticationResult()" 
                + respondToAuthChallengeResult.authenticationResult()); 
    }
```
• Per i dettagli sull'API, consulta la [AdminRespondToAuthChallenges](https://docs.aws.amazon.com/goto/SdkForJavaV2/cognito-idp-2016-04-18/AdminRespondToAuthChallenge)ezione AWS SDK for Java 2.xAPI Reference.

## **JavaScript**

# SDK per JavaScript (v3)

## **a** Note

C'è altro da fare. GitHub Trova l'esempio completo e scopri di più sulla configurazione e l'esecuzione nel [Repository di esempi di codice AWS.](https://github.com/awsdocs/aws-doc-sdk-examples/tree/main/javascriptv3/example_code/cognito-identity-provider#code-examples)

```
const adminRespondToAuthChallenge = ({ 
   userPoolId, 
   clientId, 
  username, 
   totp, 
   session,
}) => {
   const client = new CognitoIdentityProviderClient({}); 
   const command = new AdminRespondToAuthChallengeCommand({ 
     ChallengeName: ChallengeNameType.SOFTWARE_TOKEN_MFA, 
     ChallengeResponses: { 
       SOFTWARE_TOKEN_MFA_CODE: totp, 
       USERNAME: username, 
     }, 
     ClientId: clientId, 
     UserPoolId: userPoolId, 
     Session: session, 
   }); 
   return client.send(command);
};
```
• Per i dettagli sull'API, consulta la [AdminRespondToAuthChallenges](https://docs.aws.amazon.com/AWSJavaScriptSDK/v3/latest/client/cognito-identity-provider/command/AdminRespondToAuthChallengeCommand)ezione AWS SDK for JavaScriptAPI Reference.

#### Kotlin

# SDK per Kotlin

## **a** Note

C'è altro su GitHub. Trova l'esempio completo e scopri di più sulla configurazione e l'esecuzione nel [Repository di esempi di codice AWS.](https://github.com/awsdocs/aws-doc-sdk-examples/tree/main/kotlin/services/cognito#code-examples)

```
// Respond to an authentication challenge.
suspend fun adminRespondToAuthChallenge(userName: String, clientIdVal: String?, 
 mfaCode: String, sessionVal: String?) { 
     println("SOFTWARE_TOKEN_MFA challenge is generated") 
     val challengeResponsesOb = mutableMapOf<String, String>() 
     challengeResponsesOb["USERNAME"] = userName 
     challengeResponsesOb["SOFTWARE_TOKEN_MFA_CODE"] = mfaCode 
     val adminRespondToAuthChallengeRequest = AdminRespondToAuthChallengeRequest { 
         challengeName = ChallengeNameType.SoftwareTokenMfa 
         clientId = clientIdVal 
         challengeResponses = challengeResponsesOb 
         session = sessionVal 
     } 
     CognitoIdentityProviderClient { region = "us-east-1" }.use 
  { identityProviderClient -> 
        val respondToAuthChallengeResult =
  identityProviderClient.adminRespondToAuthChallenge(adminRespondToAuthChallengeRequest) 
         println("respondToAuthChallengeResult.getAuthenticationResult() 
  ${respondToAuthChallengeResult.authenticationResult}") 
     }
}
```
• Per i dettagli sull'API, [AdminRespondToAuthChallengec](https://github.com/awslabs/aws-sdk-kotlin#generating-api-documentation)onsulta AWSSDK for Kotlin API reference.

#### Python

SDK per Python (Boto3)

## **a** Note

C'è di più su. GitHub Trova l'esempio completo e scopri di più sulla configurazione e l'esecuzione nel [Repository di esempi di codice AWS.](https://github.com/awsdocs/aws-doc-sdk-examples/tree/main/python/example_code/cognito#code-examples)

Rispondi a una richiesta di autenticazione MFA fornendo un codice generato da un'applicazione MFA associata.

```
class CognitoIdentityProviderWrapper: 
     """Encapsulates Amazon Cognito actions""" 
     def __init__(self, cognito_idp_client, user_pool_id, client_id, 
  client_secret=None): 
         """ 
         :param cognito_idp_client: A Boto3 Amazon Cognito Identity Provider 
  client. 
         :param user_pool_id: The ID of an existing Amazon Cognito user pool. 
         :param client_id: The ID of a client application registered with the user 
  pool. 
         :param client_secret: The client secret, if the client has a secret. 
         """ 
         self.cognito_idp_client = cognito_idp_client 
         self.user_pool_id = user_pool_id 
         self.client_id = client_id 
         self.client_secret = client_secret 
     def respond_to_mfa_challenge(self, user_name, session, mfa_code): 
 """ 
         Responds to a challenge for an MFA code. This completes the second step 
 of 
         a two-factor sign-in. When sign-in is successful, it returns an access 
 token 
         that can be used to get AWS credentials from Amazon Cognito. 
         :param user_name: The name of the user who is signing in.
```

```
 :param session: Session information returned from a previous call to 
 initiate 
                         authentication. 
         :param mfa_code: A code generated by the associated MFA application. 
         :return: The result of the authentication. When successful, this contains 
 an 
                  access token for the user. 
 """ 
        try: 
            kwargs = \{ "UserPoolId": self.user_pool_id, 
                 "ClientId": self.client_id, 
                 "ChallengeName": "SOFTWARE_TOKEN_MFA", 
                 "Session": session, 
                 "ChallengeResponses": { 
                     "USERNAME": user_name, 
                     "SOFTWARE_TOKEN_MFA_CODE": mfa_code, 
                 }, 
 } 
             if self.client_secret is not None: 
                 kwargs["ChallengeResponses"]["SECRET_HASH"] = self._secret_hash( 
                     user_name 
) response = 
self.cognito idp_client.admin_respond_to_auth_challenge(**kwargs)
             auth_result = response["AuthenticationResult"] 
         except ClientError as err: 
             if err.response["Error"]["Code"] == "ExpiredCodeException": 
                 logger.warning( 
                     "Your MFA code has expired or has been used already. You 
 might have " 
                     "to wait a few seconds until your app shows you a new code." 
) else: 
                 logger.error( 
                     "Couldn't respond to mfa challenge for %s. Here's why: %s: 
\frac{6}{6}s",
                     user_name, 
                     err.response["Error"]["Code"], 
                     err.response["Error"]["Message"], 
) raise 
         else: 
             return auth_result
```
• Per i dettagli sull'API, consulta [AdminRespondToAuthChallengeAWS](https://docs.aws.amazon.com/goto/boto3/cognito-idp-2016-04-18/AdminRespondToAuthChallenge)SDK for Python (Boto3) API Reference.

Registrazione di un utente ad Amazon Cognito utilizzando un SDK AWS

Gli esempi di codice seguenti mostrano come registrare un utente ad Amazon Cognito.

Gli esempi di operazioni sono estratti di codice da programmi più grandi e devono essere eseguiti nel contesto. È possibile visualizzare questa operazione nel contesto nel seguente esempio di codice:

• [Registrazione di un utente a un pool di utenti che richiede l'autenticazione MFA](#page-1519-0)

## .NET

AWS SDK for .NET

```
a Note
```

```
 /// <summary> 
     /// Sign up a new user. 
     /// </summary> 
     /// <param name="clientId">The client Id of the application.</param> 
     /// <param name="userName">The username to use.</param> 
     /// <param name="password">The user's password.</param> 
     /// <param name="email">The email address of the user.</param> 
     /// <returns>A Boolean value indicating whether the user was confirmed.</
returns> 
    public async Task<bool> SignUpAsync(string clientId, string userName, string
  password, string email) 
     { 
         var userAttrs = new AttributeType 
\overline{\mathcal{L}} Name = "email",
```

```
 Value = email, 
     }; 
     var userAttrsList = new List<AttributeType>(); 
     userAttrsList.Add(userAttrs); 
     var signUpRequest = new SignUpRequest 
     { 
         UserAttributes = userAttrsList, 
         Username = userName, 
         ClientId = clientId, 
         Password = password 
     }; 
     var response = await _cognitoService.SignUpAsync(signUpRequest); 
     return response.HttpStatusCode == HttpStatusCode.OK; 
 }
```
• Per i dettagli sull'API, consulta la [SignUp](https://docs.aws.amazon.com/goto/DotNetSDKV3/cognito-idp-2016-04-18/SignUp)sezione AWS SDK for .NETAPI Reference.

#### $C++$

SDK per C++

#### **a** Note

C'è altro su GitHub. Trova l'esempio completo e scopri di più sulla configurazione e l'esecuzione nel [Repository di esempi di codice AWS.](https://github.com/awsdocs/aws-doc-sdk-examples/tree/main/cpp/example_code/cognito#code-examples)

```
 Aws::Client::ClientConfiguration clientConfig; 
        // Optional: Set to the AWS Region (overrides config file). 
        // clientConfig.region = "us-east-1"; 
    Aws::CognitoIdentityProvider::CognitoIdentityProviderClient 
 client(clientConfig); 
        Aws::CognitoIdentityProvider::Model::SignUpRequest request;
```
request.AddUserAttributes(

```
Azioni 1482
```

```
 Aws::CognitoIdentityProvider::Model::AttributeType().WithName( 
                          "email").WithValue(email)); 
        request.SetUsername(userName); 
        request.SetPassword(password); 
        request.SetClientId(clientID); 
        Aws::CognitoIdentityProvider::Model::SignUpOutcome outcome = 
                 client.SignUp(request); 
        if (outcome.IsSuccess()) { 
            std::cout << "The signup request for " << userName << " was 
 successful." 
                        << std::endl; 
        } 
        else if (outcome.GetError().GetErrorType() == 
 Aws::CognitoIdentityProvider::CognitoIdentityProviderErrors::USERNAME_EXISTS) { 
            std::cout 
                     << "The username already exists. Please enter a different 
 username." 
                     << std::endl; 
            userExists = true; 
        } 
        else { 
            std::cerr << "Error with CognitoIdentityProvider::SignUpRequest. " 
                       << outcome.GetError().GetMessage() 
                        << std::endl; 
            return false; 
        }
```
• Per i dettagli sull'API, consulta la [SignUp](https://docs.aws.amazon.com/goto/SdkForCpp/cognito-idp-2016-04-18/SignUp)sezione AWS SDK for C++API Reference.

# CLI

# AWS CLI

Per registrare un utente

In questo esempio viene registrato jane@example.com.

Comando:

```
aws cognito-idp sign-up --client-id 3n4b5urk1ft4fl3mg5e62d9ado --
username jane@example.com --password PASSWORD --user-attributes 
 Name="email",Value="jane@example.com" Name="name",Value="Jane"
```
Output:

```
{ 
   "UserConfirmed": false, 
   "UserSub": "e04d60a6-45dc-441c-a40b-e25a787d4862"
}
```
• Per i dettagli sull'API, consulta [SignUpAWS CLIC](https://awscli.amazonaws.com/v2/documentation/api/latest/reference/cognito-idp/sign-up.html)ommand Reference.

#### Java

SDK per Java 2.x

#### **a** Note

```
 public static void signUp(CognitoIdentityProviderClient 
 identityProviderClient, String clientId, String userName, 
            String password, String email) { 
        AttributeType userAttrs = AttributeType.builder() 
                 .name("email") 
                 .value(email) 
                .build();
        List<AttributeType> userAttrsList = new ArrayList<>(); 
        userAttrsList.add(userAttrs); 
        try { 
            SignUpRequest signUpRequest = SignUpRequest.builder() 
                     .userAttributes(userAttrsList) 
                     .username(userName) 
                     .clientId(clientId) 
                     .password(password) 
                     .build();
```

```
 identityProviderClient.signUp(signUpRequest); 
         System.out.println("User has been signed up "); 
     } catch (CognitoIdentityProviderException e) { 
         System.err.println(e.awsErrorDetails().errorMessage()); 
         System.exit(1); 
     } 
 }
```
• Per i dettagli sull'API, consulta la [SignUp](https://docs.aws.amazon.com/goto/SdkForJavaV2/cognito-idp-2016-04-18/SignUp)sezione AWS SDK for Java 2.xAPI Reference.

**JavaScript** 

SDK per JavaScript (v3)

**a** Note

C'è altro da fare. GitHub Trova l'esempio completo e scopri di più sulla configurazione e l'esecuzione nel [Repository di esempi di codice AWS.](https://github.com/awsdocs/aws-doc-sdk-examples/tree/main/javascriptv3/example_code/cognito-identity-provider#code-examples)

```
const signUp = ({ clientId, username, password, email }) => { 
   const client = new CognitoIdentityProviderClient({}); 
   const command = new SignUpCommand({ 
     ClientId: clientId, 
     Username: username, 
     Password: password, 
     UserAttributes: [{ Name: "email", Value: email }], 
   }); 
   return client.send(command);
};
```
• Per i dettagli sull'API, consulta la [SignUp](https://docs.aws.amazon.com/AWSJavaScriptSDK/v3/latest/client/cognito-identity-provider/command/SignUpCommand)sezione AWS SDK for JavaScriptAPI Reference.

#### Kotlin

# SDK per Kotlin

## **a** Note

C'è altro su GitHub. Trova l'esempio completo e scopri di più sulla configurazione e l'esecuzione nel [Repository di esempi di codice AWS.](https://github.com/awsdocs/aws-doc-sdk-examples/tree/main/kotlin/services/cognito#code-examples)

```
suspend fun signUp(clientIdVal: String?, userNameVal: String?, passwordVal: 
  String?, emailVal: String?) { 
     val userAttrs = AttributeType { 
         name = "email" 
         value = emailVal 
     } 
     val userAttrsList = mutableListOf<AttributeType>() 
     userAttrsList.add(userAttrs) 
     val signUpRequest = SignUpRequest { 
         userAttributes = userAttrsList 
         username = userNameVal 
         clientId = clientIdVal 
         password = passwordVal 
     } 
     CognitoIdentityProviderClient { region = "us-east-1" }.use 
  { identityProviderClient -> 
         identityProviderClient.signUp(signUpRequest) 
         println("User has been signed up") 
     }
}
```
• Per i dettagli sull'API, [SignUpc](https://github.com/awslabs/aws-sdk-kotlin#generating-api-documentation)onsulta AWSSDK for Kotlin API reference.

#### Python

# SDK per Python (Boto3)

## **a** Note

```
class CognitoIdentityProviderWrapper: 
     """Encapsulates Amazon Cognito actions""" 
     def __init__(self, cognito_idp_client, user_pool_id, client_id, 
 client_secret=None): 
        "" ""
         :param cognito_idp_client: A Boto3 Amazon Cognito Identity Provider 
  client. 
         :param user_pool_id: The ID of an existing Amazon Cognito user pool. 
         :param client_id: The ID of a client application registered with the user 
 pool. 
         :param client_secret: The client secret, if the client has a secret. 
        "" "
         self.cognito_idp_client = cognito_idp_client 
         self.user_pool_id = user_pool_id 
         self.client_id = client_id 
         self.client_secret = client_secret 
     def sign_up_user(self, user_name, password, user_email): 
 """ 
         Signs up a new user with Amazon Cognito. This action prompts Amazon 
 Cognito 
         to send an email to the specified email address. The email contains a 
 code that 
         can be used to confirm the user. 
         When the user already exists, the user status is checked to determine 
 whether 
         the user has been confirmed. 
         :param user_name: The user name that identifies the new user.
```

```
 :param password: The password for the new user. 
        : param user email: The email address for the new user.
         :return: True when the user is already confirmed with Amazon Cognito. 
                 Otherwise, false. 
 """ 
        try: 
           kwargs = \{ "ClientId": self.client_id, 
                 "Username": user_name, 
                 "Password": password, 
                 "UserAttributes": [{"Name": "email", "Value": user_email}], 
 } 
            if self.client_secret is not None: 
                 kwargs["SecretHash"] = self._secret_hash(user_name) 
            response = self.cognito_idp_client.sign_up(**kwargs) 
            confirmed = response["UserConfirmed"] 
        except ClientError as err: 
            if err.response["Error"]["Code"] == "UsernameExistsException": 
                 response = self.cognito_idp_client.admin_get_user( 
                    UserPoolId=self.user_pool_id, Username=user_name 
) logger.warning( 
                     "User %s exists and is %s.", user_name, 
 response["UserStatus"] 
) confirmed = response["UserStatus"] == "CONFIRMED" 
            else: 
                 logger.error( 
                     "Couldn't sign up %s. Here's why: %s: %s", 
                    user_name, 
                    err.response["Error"]["Code"], 
                     err.response["Error"]["Message"], 
) raise 
        return confirmed
```
• Per i dettagli sull'API, consulta [SignUpAWSS](https://docs.aws.amazon.com/goto/boto3/cognito-idp-2016-04-18/SignUp)DK for Python (Boto3) API Reference.

Avvio dell'autenticazione mediante AWS SDK

Gli esempi di codice seguenti mostrano come avviare l'autenticazione con Amazon Cognito.

Gli esempi di operazioni sono estratti di codice da programmi più grandi e devono essere eseguiti nel contesto. È possibile visualizzare questa operazione nel contesto nel seguente esempio di codice:

• [Registrazione di un utente a un pool di utenti che richiede l'autenticazione MFA](#page-1519-0)

## .NET

AWS SDK for .NET

#### **a** Note

```
 /// <summary> 
     /// Initiate authorization. 
     /// </summary> 
    /// <param name="clientId">The client Id of the application.</param> 
    /// <param name="userName">The name of the user who is authenticating.</
param> 
     /// <param name="password">The password for the user who is authenticating.</
param> 
    /// <returns>The response from the initiate auth request.</returns>
     public async Task<InitiateAuthResponse> InitiateAuthAsync(string clientId, 
 string userName, string password) 
     { 
         var authParameters = new Dictionary<string, string>(); 
         authParameters.Add("USERNAME", userName); 
         authParameters.Add("PASSWORD", password); 
         var authRequest = new InitiateAuthRequest 
         { 
             ClientId = clientId, 
             AuthParameters = authParameters, 
             AuthFlow = AuthFlowType.USER_PASSWORD_AUTH, 
         }; 
         var response = await _cognitoService.InitiateAuthAsync(authRequest); 
         Console.WriteLine($"Result Challenge is : {response.ChallengeName}");
```

```
 return response; 
 }
```
• Per i dettagli sull'API, consulta la [InitiateAuths](https://docs.aws.amazon.com/goto/DotNetSDKV3/cognito-idp-2016-04-18/InitiateAuth)ezione AWS SDK for .NETAPI Reference.

#### **JavaScript**

SDK per JavaScript (v3)

#### **a** Note

C'è altro da fare. GitHub Trova l'esempio completo e scopri di più sulla configurazione e l'esecuzione nel [Repository di esempi di codice AWS.](https://github.com/awsdocs/aws-doc-sdk-examples/tree/main/javascriptv3/example_code/cognito-identity-provider#code-examples)

```
const initiateAuth = ({ username, password, clientId }) => { 
   const client = new CognitoIdentityProviderClient({}); 
   const command = new InitiateAuthCommand({ 
     AuthFlow: AuthFlowType.USER_PASSWORD_AUTH, 
     AuthParameters: { 
       USERNAME: username, 
       PASSWORD: password, 
     }, 
     ClientId: clientId, 
   }); 
   return client.send(command);
};
```
• Per i dettagli sull'API, consulta la [InitiateAuths](https://docs.aws.amazon.com/AWSJavaScriptSDK/v3/latest/client/cognito-identity-provider/command/InitiateAuthCommand)ezione AWS SDK for JavaScriptAPI Reference.

## Python

SDK per Python (Boto3)

## **a** Note

C'è altro su GitHub. Trova l'esempio completo e scopri di più sulla configurazione e l'esecuzione nel [Repository di esempi di codice AWS.](https://github.com/awsdocs/aws-doc-sdk-examples/tree/main/python/example_code/cognito#code-examples)

Questo esempio mostra come avviare l'autenticazione con un dispositivo monitorato. Per completare l'accesso, il client deve rispondere correttamente alle richieste di autenticazione SRP (Secure Remote Password).

```
class CognitoIdentityProviderWrapper: 
     """Encapsulates Amazon Cognito actions""" 
     def __init__(self, cognito_idp_client, user_pool_id, client_id, 
 client_secret=None): 
        "" "
         :param cognito_idp_client: A Boto3 Amazon Cognito Identity Provider 
 client. 
         :param user_pool_id: The ID of an existing Amazon Cognito user pool. 
         :param client_id: The ID of a client application registered with the user 
 pool. 
         :param client_secret: The client secret, if the client has a secret. 
         """ 
         self.cognito_idp_client = cognito_idp_client 
         self.user_pool_id = user_pool_id 
         self.client_id = client_id 
         self.client_secret = client_secret 
     def sign_in_with_tracked_device( 
         self, 
         user_name, 
         password, 
         device_key, 
         device_group_key, 
         device_password, 
         aws_srp, 
     ):
```

```
"" "
         Signs in to Amazon Cognito as a user who has a tracked device. Signing in 
         with a tracked device lets a user sign in without entering a new MFA 
  code. 
         Signing in with a tracked device requires that the client respond to the 
  SRP 
         protocol. The scenario associated with this example uses the warrant 
  package 
         to help with SRP calculations. 
         For more information on SRP, see https://en.wikipedia.org/wiki/
Secure_Remote_Password_protocol. 
         :param user_name: The user that is associated with the device. 
         :param password: The user's password. 
         :param device_key: The key of a tracked device. 
         :param device_group_key: The group key of a tracked device. 
         :param device_password: The password that is associated with the device. 
         :param aws_srp: A class that helps with SRP calculations. The scenario 
                          associated with this example uses the warrant package. 
         :return: The result of the authentication. When successful, this contains 
  an 
                  access token for the user. 
 """ 
         try: 
             srp_helper = aws_srp.AWSSRP( 
                username=user_name,
                 password=device_password, 
                 pool_id="_", 
                 client_id=self.client_id, 
                 client_secret=None, 
                 client=self.cognito_idp_client, 
) response_init = self.cognito_idp_client.initiate_auth( 
                 ClientId=self.client_id, 
                 AuthFlow="USER_PASSWORD_AUTH", 
                 AuthParameters={ 
                      "USERNAME": user_name, 
                      "PASSWORD": password, 
                      "DEVICE_KEY": device_key, 
                 }, 
)
```

```
 if response_init["ChallengeName"] != "DEVICE_SRP_AUTH": 
                 raise RuntimeError( 
                    f"Expected DEVICE_SRP_AUTH challenge but got 
 {response_init['ChallengeName']}." 
) auth_params = srp_helper.get_auth_params() 
            auth_params["DEVICE_KEY"] = device_key 
            response_auth = self.cognito_idp_client.respond_to_auth_challenge( 
                ClientId=self.client_id, 
                 ChallengeName="DEVICE_SRP_AUTH", 
                 ChallengeResponses=auth_params, 
) if response_auth["ChallengeName"] != "DEVICE_PASSWORD_VERIFIER": 
                 raise RuntimeError( 
                    f"Expected DEVICE_PASSWORD_VERIFIER challenge but got " 
                    f"{response_init['ChallengeName']}." 
) challenge_params = response_auth["ChallengeParameters"] 
            challenge_params["USER_ID_FOR_SRP"] = device_group_key + device_key 
            cr = srp_helper.process_challenge(challenge_params, {"USERNAME": 
 user_name}) 
            cr["USERNAME"] = user_name 
           cr['DEVICE KEY"] = device kev response_verifier = 
 self.cognito_idp_client.respond_to_auth_challenge( 
                ClientId=self.client_id, 
                 ChallengeName="DEVICE_PASSWORD_VERIFIER", 
                ChallengeResponses=cr, 
) auth_tokens = response_verifier["AuthenticationResult"] 
        except ClientError as err: 
            logger.error( 
                 "Couldn't start client sign in for %s. Here's why: %s: %s", 
                user_name, 
                err.response["Error"]["Code"], 
                err.response["Error"]["Message"], 
) raise 
        else: 
            return auth_tokens
```
• Per i dettagli sull'API, consulta [InitiateAuthAWS](https://docs.aws.amazon.com/goto/boto3/cognito-idp-2016-04-18/InitiateAuth)SDK for Python (Boto3) API Reference.

Avvio dell'autenticazione con Amazon Cognito e le credenziali di amministratore utilizzando un SDK AWS

Gli esempi di codice seguenti mostrano come avviare l'autenticazione con Amazon Cognito e le credenziali di amministratore.

Gli esempi di operazioni sono estratti di codice da programmi più grandi e devono essere eseguiti nel contesto. È possibile visualizzare questa operazione nel contesto nel seguente esempio di codice:

• [Registrazione di un utente a un pool di utenti che richiede l'autenticazione MFA](#page-1519-0)

## .NET

AWS SDK for .NET

#### **a** Note

```
 /// <summary> 
   /// Initiate an admin auth request. 
  // </summary>
   /// <param name="clientId">The client ID to use.</param> 
    /// <param name="userPoolId">The ID of the user pool.</param> 
    /// <param name="userName">The username to authenticate.</param> 
   /// <param name="password">The user's password.</param> 
   /// <returns>The session to use in challenge-response.</returns>
    public async Task<string> AdminInitiateAuthAsync(string clientId, string 
 userPoolId, string userName, string password) 
    { 
        var authParameters = new Dictionary<string, string>(); 
        authParameters.Add("USERNAME", userName); 
        authParameters.Add("PASSWORD", password);
```

```
 var request = new AdminInitiateAuthRequest 
     { 
         ClientId = clientId, 
         UserPoolId = userPoolId, 
         AuthParameters = authParameters, 
         AuthFlow = AuthFlowType.ADMIN_USER_PASSWORD_AUTH, 
     }; 
    var response = await _cognitoService.AdminInitiateAuthAsync(request);
     return response.Session; 
 }
```
• Per i dettagli sull'API, consulta la [AdminInitiateAuths](https://docs.aws.amazon.com/goto/DotNetSDKV3/cognito-idp-2016-04-18/AdminInitiateAuth)ezione AWS SDK for .NETAPI Reference.

#### $C++$

SDK per C++

#### **G** Note

C'è altro su GitHub. Trova l'esempio completo e scopri di più sulla configurazione e l'esecuzione nel [Repository di esempi di codice AWS.](https://github.com/awsdocs/aws-doc-sdk-examples/tree/main/cpp/example_code/cognito#code-examples)

```
 Aws::Client::ClientConfiguration clientConfig; 
        // Optional: Set to the AWS Region (overrides config file). 
        // clientConfig.region = "us-east-1"; 
    Aws::CognitoIdentityProvider::CognitoIdentityProviderClient 
 client(clientConfig); 
    Aws::CognitoIdentityProvider::Model::AdminInitiateAuthRequest request; 
    request.SetClientId(clientID); 
    request.SetUserPoolId(userPoolID); 
    request.AddAuthParameters("USERNAME", userName); 
    request.AddAuthParameters("PASSWORD", password); 
    request.SetAuthFlow(
```
Aws::CognitoIdentityProvider::Model::AuthFlowType::ADMIN\_USER\_PASSWORD\_AUTH);

```
Aws::CognitoIdentityProvider::Model::AdminInitiateAuthOutcome outcome =
         client.AdminInitiateAuth(request); 
 if (outcome.IsSuccess()) { 
     std::cout << "Call to AdminInitiateAuth was successful." << std::endl; 
     sessionResult = outcome.GetResult().GetSession(); 
 } 
 else { 
     std::cerr << "Error with CognitoIdentityProvider::AdminInitiateAuth. " 
               << outcome.GetError().GetMessage() 
               << std::endl; 
 }
```
• Per i dettagli sull'API, consulta la [AdminInitiateAuths](https://docs.aws.amazon.com/goto/SdkForCpp/cognito-idp-2016-04-18/AdminInitiateAuth)ezione AWS SDK for C++API Reference.

## CLI

#### AWS CLI

Per avviare l'autorizzazione

Questo esempio avvia l'autorizzazione utilizzando il flusso ADMIN\_NO\_SRP\_AUTH per il nome utente jane@example.com

Il client deve disporre dell'API di accesso per l'autenticazione basata sul server (ADMIN\_NO\_SRP\_AUTH) abilitata.

Usa le informazioni sulla sessione nel valore restituito per chiamare admin-respond-to-auth challenge.

Comando:

```
aws cognito-idp admin-initiate-auth --user-pool-id us-west-2_aaaaaaaaa --client-
id 3n4b5urk1ft4fl3mg5e62d9ado --auth-flow ADMIN_NO_SRP_AUTH --auth-parameters 
 USERNAME=jane@example.com,PASSWORD=password
```
Output:

```
{ 
   "ChallengeName": "NEW_PASSWORD_REQUIRED", 
   "Session": "SESSION", 
   "ChallengeParameters": { 
       "USER_ID_FOR_SRP": "84514837-dcbc-4af1-abff-f3c109334894", 
       "requiredAttributes": "[]", 
       "userAttributes": "{\"email_verified\":\"true\",\"phone_number_verified\":
\"true\",\"phone_number\":\"+01xxx5550100\",\"email\":\"jane@example.com\"}" 
   }
}
```
• Per i dettagli sull'API, consulta [AdminInitiateAuthAWS CLI](https://awscli.amazonaws.com/v2/documentation/api/latest/reference/cognito-idp/admin-initiate-auth.html)Command Reference.

#### Java

## SDK per Java 2.x

## **a** Note

```
 public static AdminInitiateAuthResponse 
 initiateAuth(CognitoIdentityProviderClient identityProviderClient, 
            String clientId, String userName, String password, String userPoolId) 
 { 
        try { 
            Map<String, String> authParameters = new HashMap<>(); 
            authParameters.put("USERNAME", userName); 
            authParameters.put("PASSWORD", password); 
            AdminInitiateAuthRequest authRequest = 
 AdminInitiateAuthRequest.builder() 
                     .clientId(clientId) 
                     .userPoolId(userPoolId) 
                     .authParameters(authParameters) 
                     .authFlow(AuthFlowType.ADMIN_USER_PASSWORD_AUTH) 
                    .build();
```

```
 AdminInitiateAuthResponse response = 
 identityProviderClient.adminInitiateAuth(authRequest); 
            System.out.println("Result Challenge is : " + 
 response.challengeName()); 
            return response; 
        } catch (CognitoIdentityProviderException e) { 
            System.err.println(e.awsErrorDetails().errorMessage()); 
            System.exit(1); 
        } 
        return null; 
    }
```
• Per i dettagli sull'API, consulta la [AdminInitiateAuths](https://docs.aws.amazon.com/goto/SdkForJavaV2/cognito-idp-2016-04-18/AdminInitiateAuth)ezione AWS SDK for Java 2.xAPI Reference.

#### **JavaScript**

SDK per JavaScript (v3)

## **a** Note

```
const adminInitiateAuth = ({ clientId, userPoolId, username, password }) => { 
   const client = new CognitoIdentityProviderClient({}); 
   const command = new AdminInitiateAuthCommand({ 
     ClientId: clientId, 
     UserPoolId: userPoolId, 
     AuthFlow: AuthFlowType.ADMIN_USER_PASSWORD_AUTH, 
     AuthParameters: { USERNAME: username, PASSWORD: password }, 
  }); 
   return client.send(command);
};
```
• Per i dettagli sull'API, consulta la [AdminInitiateAuths](https://docs.aws.amazon.com/AWSJavaScriptSDK/v3/latest/client/cognito-identity-provider/command/AdminInitiateAuthCommand)ezione AWS SDK for JavaScriptAPI Reference.

#### Kotlin

SDK per Kotlin

# **a** Note

C'è altro su GitHub. Trova l'esempio completo e scopri di più sulla configurazione e l'esecuzione nel [Repository di esempi di codice AWS.](https://github.com/awsdocs/aws-doc-sdk-examples/tree/main/kotlin/services/cognito#code-examples)

```
suspend fun checkAuthMethod(clientIdVal: String, userNameVal: String,
  passwordVal: String, userPoolIdVal: String): AdminInitiateAuthResponse { 
     val authParas = mutableMapOf<String, String>() 
     authParas["USERNAME"] = userNameVal 
     authParas["PASSWORD"] = passwordVal 
     val authRequest = AdminInitiateAuthRequest { 
         clientId = clientIdVal 
         userPoolId = userPoolIdVal 
         authParameters = authParas 
         authFlow = AuthFlowType.AdminUserPasswordAuth 
     } 
     CognitoIdentityProviderClient { region = "us-east-1" }.use 
  { identityProviderClient -> 
         val response = identityProviderClient.adminInitiateAuth(authRequest) 
         println("Result Challenge is ${response.challengeName}") 
         return response 
     }
}
```
• Per i dettagli sull'API, [AdminInitiateAuth](https://github.com/awslabs/aws-sdk-kotlin#generating-api-documentation)consulta AWSSDK for Kotlin API reference.

#### Python

# SDK per Python (Boto3)

## **a** Note

```
class CognitoIdentityProviderWrapper: 
     """Encapsulates Amazon Cognito actions""" 
     def __init__(self, cognito_idp_client, user_pool_id, client_id, 
  client_secret=None): 
        "" ""
         :param cognito_idp_client: A Boto3 Amazon Cognito Identity Provider 
  client. 
         :param user_pool_id: The ID of an existing Amazon Cognito user pool. 
         :param client_id: The ID of a client application registered with the user 
  pool. 
         :param client_secret: The client secret, if the client has a secret. 
        "" "
         self.cognito_idp_client = cognito_idp_client 
         self.user_pool_id = user_pool_id 
         self.client_id = client_id 
         self.client_secret = client_secret 
     def start_sign_in(self, user_name, password): 
 """ 
         Starts the sign-in process for a user by using administrator credentials. 
         This method of signing in is appropriate for code running on a secure 
  server. 
         If the user pool is configured to require MFA and this is the first sign-
in 
         for the user, Amazon Cognito returns a challenge response to set up an 
         MFA application. When this occurs, this function gets an MFA secret from 
         Amazon Cognito and returns it to the caller. 
         :param user_name: The name of the user to sign in.
```
```
 :param password: The user's password. 
         :return: The result of the sign-in attempt. When sign-in is successful, 
 this 
                  returns an access token that can be used to get AWS credentials. 
 Otherwise, 
                  Amazon Cognito returns a challenge to set up an MFA application, 
                  or a challenge to enter an MFA code from a registered MFA 
 application. 
         """ 
        try: 
            kwargs = \{ "UserPoolId": self.user_pool_id, 
                 "ClientId": self.client_id, 
                "AuthFlow": "ADMIN USER PASSWORD AUTH",
                 "AuthParameters": {"USERNAME": user_name, "PASSWORD": password}, 
 } 
             if self.client_secret is not None: 
                 kwargs["AuthParameters"]["SECRET_HASH"] = 
 self._secret_hash(user_name) 
             response = self.cognito_idp_client.admin_initiate_auth(**kwargs) 
             challenge_name = response.get("ChallengeName", None) 
             if challenge_name == "MFA_SETUP": 
                 if ( 
                     "SOFTWARE_TOKEN_MFA" 
                     in response["ChallengeParameters"]["MFAS_CAN_SETUP"] 
                 ): 
                     response.update(self.get_mfa_secret(response["Session"])) 
                 else: 
                     raise RuntimeError( 
                          "The user pool requires MFA setup, but the user pool is 
 not " 
                          "configured for TOTP MFA. This example requires TOTP 
 MFA." 
) except ClientError as err: 
             logger.error( 
                 "Couldn't start sign in for %s. Here's why: %s: %s", 
                 user_name, 
                 err.response["Error"]["Code"], 
                 err.response["Error"]["Message"], 
) raise 
         else: 
             response.pop("ResponseMetadata", None)
```
return response

• Per i dettagli sull'API, consulta [AdminInitiateAuthAWS](https://docs.aws.amazon.com/goto/boto3/cognito-idp-2016-04-18/AdminInitiateAuth)SDK for Python (Boto3) API Reference.

Verifica di un'applicazione MFA con un utente di Amazon Cognito utilizzando un SDK AWS

Gli esempi di codice seguenti mostrano come verificare un'applicazione MFA con un utente di Amazon Cognito.

Gli esempi di operazioni sono estratti di codice da programmi più grandi e devono essere eseguiti nel contesto. È possibile visualizzare questa operazione nel contesto nel seguente esempio di codice:

• [Registrazione di un utente a un pool di utenti che richiede l'autenticazione MFA](#page-1519-0)

#### .NET

## AWS SDK for .NET

## **a** Note

C'è di più su. GitHub Trova l'esempio completo e scopri di più sulla configurazione e l'esecuzione nel [Repository di esempi di codice AWS.](https://github.com/awsdocs/aws-doc-sdk-examples/tree/main/dotnetv3/Cognito#code-examples)

```
 /// <summary> 
    /// Verify the TOTP and register for MFA. 
     /// </summary> 
    /// <param name="session">The name of the session.</param> 
    /// <param name="code">The MFA code.</param> 
    /// <returns>The status of the software token.</returns>
     public async Task<VerifySoftwareTokenResponseType> 
 VerifySoftwareTokenAsync(string session, string code) 
     { 
         var tokenRequest = new VerifySoftwareTokenRequest 
\overline{\mathcal{L}} UserCode = code,
```

```
 Session = session, 
        }; 
        var verifyResponse = await 
 _cognitoService.VerifySoftwareTokenAsync(tokenRequest); 
        return verifyResponse.Status; 
    }
```
• Per i dettagli sull'API, consulta la [VerifySoftwareToken](https://docs.aws.amazon.com/goto/DotNetSDKV3/cognito-idp-2016-04-18/VerifySoftwareToken)sezione AWS SDK for .NETAPI Reference.

## $C++$

SDK per C++

## **a** Note

C'è altro su GitHub. Trova l'esempio completo e scopri di più sulla configurazione e l'esecuzione nel [Repository di esempi di codice AWS.](https://github.com/awsdocs/aws-doc-sdk-examples/tree/main/cpp/example_code/cognito#code-examples)

```
 Aws::Client::ClientConfiguration clientConfig; 
        // Optional: Set to the AWS Region (overrides config file). 
        // clientConfig.region = "us-east-1"; 
    Aws::CognitoIdentityProvider::CognitoIdentityProviderClient 
 client(clientConfig); 
       Aws::CognitoIdentityProvider::Model::VerifySoftwareTokenRequest request;
        request.SetUserCode(userCode); 
        request.SetSession(session); 
       Aws::CognitoIdentityProvider::Model::VerifySoftwareTokenOutcome outcome =
                client.VerifySoftwareToken(request); 
        if (outcome.IsSuccess()) { 
            std::cout << "Verification of the code was successful." 
                       << std::endl;
```

```
session = outcome.GetResult().GetSession();
        } 
        else { 
             std::cerr << "Error with 
 CognitoIdentityProvider::VerifySoftwareToken. " 
                        << outcome.GetError().GetMessage() 
                        << std::endl; 
             return false; 
        }
```
• Per i dettagli sull'API, consulta la [VerifySoftwareToken](https://docs.aws.amazon.com/goto/SdkForCpp/cognito-idp-2016-04-18/VerifySoftwareToken)sezione AWS SDK for C++API Reference.

#### Java

SDK per Java 2.x

#### **a** Note

C'è altro su GitHub. Trova l'esempio completo e scopri di più sulla configurazione e l'esecuzione nel [Repository di esempi di codice AWS.](https://github.com/awsdocs/aws-doc-sdk-examples/tree/main/javav2/example_code/cognito#readme)

```
 // Verify the TOTP and register for MFA. 
    public static void verifyTOTP(CognitoIdentityProviderClient 
 identityProviderClient, String session, String code) { 
        try { 
            VerifySoftwareTokenRequest tokenRequest = 
 VerifySoftwareTokenRequest.builder() 
                     .userCode(code) 
                     .session(session) 
                     .build(); 
            VerifySoftwareTokenResponse verifyResponse = 
 identityProviderClient.verifySoftwareToken(tokenRequest); 
            System.out.println("The status of the token is " + 
 verifyResponse.statusAsString()); 
        } catch (CognitoIdentityProviderException e) { 
            System.err.println(e.awsErrorDetails().errorMessage());
```

```
 System.exit(1); 
      } 
 }
```
• Per i dettagli sull'API, consulta la [VerifySoftwareToken](https://docs.aws.amazon.com/goto/SdkForJavaV2/cognito-idp-2016-04-18/VerifySoftwareToken)sezione AWS SDK for Java 2.xAPI Reference.

#### **JavaScript**

SDK per JavaScript (v3)

**a** Note

C'è altro da fare. GitHub Trova l'esempio completo e scopri di più sulla configurazione e l'esecuzione nel [Repository di esempi di codice AWS.](https://github.com/awsdocs/aws-doc-sdk-examples/tree/main/javascriptv3/example_code/cognito-identity-provider#code-examples)

```
const verifySoftwareToken = (totp) => { 
   const client = new CognitoIdentityProviderClient({}); 
   // The 'Session' is provided in the response to 'AssociateSoftwareToken'. 
   const session = process.env.SESSION; 
   if (!session) { 
     throw new Error( 
       "Missing a valid Session. Did you run 'admin-initiate-auth'?", 
     ); 
   } 
   const command = new VerifySoftwareTokenCommand({ 
     Session: session, 
     UserCode: totp, 
   }); 
   return client.send(command);
};
```
• Per i dettagli sull'API, consulta la [VerifySoftwareToken](https://docs.aws.amazon.com/AWSJavaScriptSDK/v3/latest/client/cognito-identity-provider/command/VerifySoftwareTokenCommand)sezione AWS SDK for JavaScriptAPI Reference.

#### Kotlin

# SDK per Kotlin

# **a** Note

C'è altro su GitHub. Trova l'esempio completo e scopri di più sulla configurazione e l'esecuzione nel [Repository di esempi di codice AWS.](https://github.com/awsdocs/aws-doc-sdk-examples/tree/main/kotlin/services/cognito#code-examples)

```
// Verify the TOTP and register for MFA.
suspend fun verifyTOTP(sessionVal: String?, codeVal: String?) {
     val tokenRequest = VerifySoftwareTokenRequest { 
         userCode = codeVal 
         session = sessionVal 
     } 
     CognitoIdentityProviderClient { region = "us-east-1" }.use 
  { identityProviderClient -> 
         val verifyResponse = 
  identityProviderClient.verifySoftwareToken(tokenRequest) 
         println("The status of the token is ${verifyResponse.status}") 
     }
}
```
• Per i dettagli sull'API, [VerifySoftwareToken](https://github.com/awslabs/aws-sdk-kotlin#generating-api-documentation)consulta AWSSDK for Kotlin API reference.

# Python

SDK per Python (Boto3)

# **a** Note

C'è di più su. GitHub Trova l'esempio completo e scopri di più sulla configurazione e l'esecuzione nel [Repository di esempi di codice AWS.](https://github.com/awsdocs/aws-doc-sdk-examples/tree/main/python/example_code/cognito#code-examples)

class CognitoIdentityProviderWrapper: """Encapsulates Amazon Cognito actions"""

```
 def __init__(self, cognito_idp_client, user_pool_id, client_id, 
 client_secret=None): 
         """ 
         :param cognito_idp_client: A Boto3 Amazon Cognito Identity Provider 
 client. 
         :param user_pool_id: The ID of an existing Amazon Cognito user pool. 
         :param client_id: The ID of a client application registered with the user 
 pool. 
         :param client_secret: The client secret, if the client has a secret. 
        "" ""
         self.cognito_idp_client = cognito_idp_client 
         self.user_pool_id = user_pool_id 
        self.client id = client id
         self.client_secret = client_secret 
    def verify_mfa(self, session, user_code): 
 """ 
        Verify a new MFA application that is associated with a user. 
         :param session: Session information returned from a previous call to 
 initiate 
                         authentication. 
        : param user code: A code generated by the associated MFA application.
         :return: Status that indicates whether the MFA application is verified. 
 """ 
        try: 
             response = self.cognito_idp_client.verify_software_token( 
                 Session=session, UserCode=user_code 
) except ClientError as err: 
             logger.error( 
                 "Couldn't verify MFA. Here's why: %s: %s", 
                 err.response["Error"]["Code"], 
                 err.response["Error"]["Message"], 
) raise 
         else: 
             response.pop("ResponseMetadata", None) 
             return response
```
• Per i dettagli sull'API, consulta [VerifySoftwareTokenAWSS](https://docs.aws.amazon.com/goto/boto3/cognito-idp-2016-04-18/VerifySoftwareToken)DK for Python (Boto3) API Reference.

# Scenari per il provider di identità di Amazon Cognito con gli SDK AWS

Gli esempi di codice seguenti mostrano come utilizzare il provider di identità di Amazon Cognito con gli SDK AWS. Ogni esempio mostra come eseguire un'attività specifica chiamando più funzioni all'interno dello stesso servizio.

Gli scenari si basano su un livello intermedio di esperienza per aiutarti a comprendere le azioni di servizio nel contesto.

# Esempi

• [Registrazione di un utente a un pool di utenti di Amazon Cognito che richiede l'autenticazione MFA](#page-1519-0) [utilizzando un SDK AWS](#page-1519-0)

<span id="page-1519-0"></span>Registrazione di un utente a un pool di utenti di Amazon Cognito che richiede l'autenticazione MFA utilizzando un SDK AWS

Gli esempi di codice seguenti mostrano come:

- Registra e conferma un utente con nome utente, password e indirizzo e-mail.
- Configura l'autenticazione a più fattori associando un'applicazione MFA all'utente.
- Accedi utilizzando una password e un codice MFA.

## .NET

AWS SDK for .NET

# **G** Note

C'è altro da fare. GitHub Trova l'esempio completo e scopri di più sulla configurazione e l'esecuzione nel [Repository di esempi di codice AWS.](https://github.com/awsdocs/aws-doc-sdk-examples/tree/main/dotnetv3/Cognito#code-examples)

namespace CognitoBasics;

```
public class CognitoBasics
{ 
     private static ILogger logger = null!; 
     static async Task Main(string[] args) 
     { 
         // Set up dependency injection for Amazon Cognito. 
         using var host = Host.CreateDefaultBuilder(args) 
              .ConfigureLogging(logging => 
                  logging.AddFilter("System", LogLevel.Debug) 
                      .AddFilter<DebugLoggerProvider>("Microsoft", 
  LogLevel.Information) 
                      .AddFilter<ConsoleLoggerProvider>("Microsoft", 
  LogLevel.Trace)) 
             .ConfigureServices((_, services) => 
             services.AddAWSService<IAmazonCognitoIdentityProvider>() 
             .AddTransient<CognitoWrapper>() 
) .Build(); 
         logger = LoggerFactory.Create(builder => { builder.AddConsole(); }) 
              .CreateLogger<CognitoBasics>(); 
         var configuration = new ConfigurationBuilder() 
             .SetBasePath(Directory.GetCurrentDirectory()) 
             .AddJsonFile("settings.json") // Load settings from .json file. 
              .AddJsonFile("settings.local.json", 
                  true) // Optionally load local settings. 
             .Build(); 
         var cognitoWrapper = host.Services.GetRequiredService<CognitoWrapper>(); 
         Console.WriteLine(new string('-', 80)); 
         UiMethods.DisplayOverview(); 
         Console.WriteLine(new string('-', 80)); 
        // clientId - The app client Id value that you get from the AWS CDK
  script. 
         var clientId = configuration["ClientId"]; // "*** REPLACE WITH CLIENT ID 
  VALUE FROM CDK SCRIPT"; 
         // poolId - The pool Id that you get from the AWS CDK script. 
         var poolId = configuration["PoolId"]!; // "*** REPLACE WITH POOL ID VALUE 
  FROM CDK SCRIPT";
```

```
 var userName = configuration["UserName"]; 
         var password = configuration["Password"]; 
        var email = configuration["Email"];
         // If the username wasn't set in the configuration file, 
         // get it from the user now. 
         if (userName is null) 
         { 
             do 
\{\hspace{.1cm} \} Console.Write("Username: "); 
                  userName = Console.ReadLine(); 
 } 
             while (string.IsNullOrEmpty(userName)); 
         } 
         Console.WriteLine($"\nUsername: {userName}"); 
         // If the password wasn't set in the configuration file, 
         // get it from the user now. 
         if (password is null) 
        \sqrt{ } do 
\{\hspace{.1cm} \} Console.Write("Password: "); 
                  password = Console.ReadLine(); 
 } 
            while (string.IsNullOrEmpty(password));
         } 
         // If the email address wasn't set in the configuration file, 
         // get it from the user now. 
         if (email is null) 
         { 
             do 
\{\hspace{.1cm} \} Console.Write("Email: "); 
                 email = Console.ReadLine();
             } while (string.IsNullOrEmpty(email)); 
         } 
         // Now sign up the user. 
         Console.WriteLine($"\nSigning up {userName} with email address: 
 {email}"); 
         await cognitoWrapper.SignUpAsync(clientId, userName, password, email);
```

```
 // Add the user to the user pool. 
        Console.WriteLine($"Adding {userName} to the user pool"); 
        await cognitoWrapper.GetAdminUserAsync(userName, poolId); 
        UiMethods.DisplayTitle("Get confirmation code"); 
        Console.WriteLine($"Conformation code sent to {userName}."); 
        Console.Write("Would you like to send a new code? (Y/N) "); 
        var answer = Console.ReadLine(); 
       if (\text{answer}!.\text{ToLower}() == "y") { 
            await cognitoWrapper.ResendConfirmationCodeAsync(clientId, userName); 
            Console.WriteLine("Sending a new confirmation code"); 
        } 
        Console.Write("Enter confirmation code (from Email): "); 
        var code = Console.ReadLine(); 
        await cognitoWrapper.ConfirmSignupAsync(clientId, code, userName); 
        UiMethods.DisplayTitle("Checking status"); 
        Console.WriteLine($"Rechecking the status of {userName} in the user 
 pool"); 
        await cognitoWrapper.GetAdminUserAsync(userName, poolId); 
        Console.WriteLine($"Setting up authenticator for {userName} in the user 
 pool"); 
        var setupResponse = await cognitoWrapper.InitiateAuthAsync(clientId, 
 userName, password); 
        var setupSession = await 
 cognitoWrapper.AssociateSoftwareTokenAsync(setupResponse.Session); 
        Console.Write("Enter the 6-digit code displayed in Google Authenticator: 
 "); 
       var setupCode = Console.ReadLine();
        var setupResult = await 
 cognitoWrapper.VerifySoftwareTokenAsync(setupSession, setupCode); 
        Console.WriteLine($"Setup status: {setupResult}"); 
        Console.WriteLine($"Now logging in {userName} in the user pool"); 
        var authSession = await cognitoWrapper.AdminInitiateAuthAsync(clientId, 
 poolId, userName, password);
```

```
 Console.Write("Enter a new 6-digit code displayed in Google 
  Authenticator: "); 
         var authCode = Console.ReadLine(); 
        var authResult = await
  cognitoWrapper.AdminRespondToAuthChallengeAsync(userName, clientId, authCode, 
  authSession, poolId); 
         Console.WriteLine($"Authenticated and received access token: 
  {authResult.AccessToken}"); 
         Console.WriteLine(new string('-', 80)); 
         Console.WriteLine("Cognito scenario is complete."); 
         Console.WriteLine(new string('-', 80)); 
     }
}
using System.Net;
namespace CognitoActions;
/// <summary>
/// Methods to perform Amazon Cognito Identity Provider actions.
/// </summary>
public class CognitoWrapper
{ 
     private readonly IAmazonCognitoIdentityProvider _cognitoService; 
     /// <summary> 
     /// Constructor for the wrapper class containing Amazon Cognito actions. 
     /// </summary> 
     /// <param name="cognitoService">The Amazon Cognito client object.</param> 
     public CognitoWrapper(IAmazonCognitoIdentityProvider cognitoService) 
     { 
         _cognitoService = cognitoService; 
     } 
     /// <summary> 
     /// List the Amazon Cognito user pools for an account. 
     /// </summary> 
     /// <returns>A list of UserPoolDescriptionType objects.</returns> 
     public async Task<List<UserPoolDescriptionType>> ListUserPoolsAsync() 
     {
```

```
 var userPools = new List<UserPoolDescriptionType>(); 
        var userPoolsPaginator = _cognitoService.Paginators.ListUserPools(new 
 ListUserPoolsRequest()); 
        await foreach (var response in userPoolsPaginator.Responses) 
        { 
            userPools.AddRange(response.UserPools); 
        } 
        return userPools; 
    } 
    /// <summary> 
    /// Get a list of users for the Amazon Cognito user pool. 
    /// </summary> 
    /// <param name="userPoolId">The user pool ID.</param> 
    /// <returns>A list of users.</returns> 
    public async Task<List<UserType>> ListUsersAsync(string userPoolId) 
    { 
        var request = new ListUsersRequest 
        { 
            UserPoolId = userPoolId 
        }; 
       var users = new List<UserType>();
       var usersPaginator = _cognitoService.Paginators.ListUsers(request);
        await foreach (var response in usersPaginator.Responses) 
       \{ users.AddRange(response.Users); 
        } 
        return users; 
    } 
    /// <summary> 
    /// Respond to an admin authentication challenge. 
    /// </summary> 
    /// <param name="userName">The name of the user.</param> 
    /// <param name="clientId">The client ID.</param> 
    /// <param name="mfaCode">The multi-factor authentication code.</param>
```

```
 /// <param name="session">The current application session.</param> 
    /// <param name="clientId">The user pool ID.</param> 
    /// <returns>The result of the authentication response.</returns> 
    public async Task<AuthenticationResultType> AdminRespondToAuthChallengeAsync( 
        string userName, 
        string clientId, 
        string mfaCode, 
        string session, 
        string userPoolId) 
    { 
        Console.WriteLine("SOFTWARE_TOKEN_MFA challenge is generated"); 
        var challengeResponses = new Dictionary<string, string>(); 
        challengeResponses.Add("USERNAME", userName); 
        challengeResponses.Add("SOFTWARE_TOKEN_MFA_CODE", mfaCode); 
        var respondToAuthChallengeRequest = new 
 AdminRespondToAuthChallengeRequest 
        { 
            ChallengeName = ChallengeNameType.SOFTWARE_TOKEN_MFA, 
            ClientId = clientId, 
            ChallengeResponses = challengeResponses, 
            Session = session, 
            UserPoolId = userPoolId, 
        }; 
        var response = await 
 _cognitoService.AdminRespondToAuthChallengeAsync(respondToAuthChallengeRequest); 
        Console.WriteLine($"Response to Authentication 
 {response.AuthenticationResult.TokenType}"); 
        return response.AuthenticationResult; 
    } 
    /// <summary> 
    /// Verify the TOTP and register for MFA. 
    /// </summary> 
    /// <param name="session">The name of the session.</param> 
    /// <param name="code">The MFA code.</param> 
   /// <returns>The status of the software token.</returns>
    public async Task<VerifySoftwareTokenResponseType> 
 VerifySoftwareTokenAsync(string session, string code) 
   \{ var tokenRequest = new VerifySoftwareTokenRequest
```

```
 { 
            UserCode = code, 
            Session = session, 
        }; 
        var verifyResponse = await 
 _cognitoService.VerifySoftwareTokenAsync(tokenRequest); 
        return verifyResponse.Status; 
    } 
    /// <summary> 
    /// Get an MFA token to authenticate the user with the authenticator. 
    /// </summary> 
    /// <param name="session">The session name.</param> 
   /// <returns>The session name.</returns>
    public async Task<string> AssociateSoftwareTokenAsync(string session) 
    { 
        var softwareTokenRequest = new AssociateSoftwareTokenRequest 
       \{ Session = session, 
        }; 
        var tokenResponse = await 
 _cognitoService.AssociateSoftwareTokenAsync(softwareTokenRequest); 
        var secretCode = tokenResponse.SecretCode; 
        Console.WriteLine($"Use the following secret code to set up the 
 authenticator: {secretCode}"); 
        return tokenResponse.Session; 
    } 
    /// <summary> 
    /// Initiate an admin auth request. 
    /// </summary> 
    /// <param name="clientId">The client ID to use.</param> 
    /// <param name="userPoolId">The ID of the user pool.</param> 
    /// <param name="userName">The username to authenticate.</param> 
    /// <param name="password">The user's password.</param> 
   /// <returns>The session to use in challenge-response.</returns>
```

```
 public async Task<string> AdminInitiateAuthAsync(string clientId, string 
 userPoolId, string userName, string password) 
     { 
         var authParameters = new Dictionary<string, string>(); 
         authParameters.Add("USERNAME", userName); 
         authParameters.Add("PASSWORD", password); 
         var request = new AdminInitiateAuthRequest 
         { 
             ClientId = clientId, 
             UserPoolId = userPoolId, 
             AuthParameters = authParameters, 
             AuthFlow = AuthFlowType.ADMIN_USER_PASSWORD_AUTH, 
         }; 
        var response = await _cognitoService.AdminInitiateAuthAsync(request);
         return response.Session; 
     } 
     /// <summary> 
     /// Initiate authorization. 
     /// </summary> 
     /// <param name="clientId">The client Id of the application.</param> 
     /// <param name="userName">The name of the user who is authenticating.</
param> 
     /// <param name="password">The password for the user who is authenticating.</
param> 
     /// <returns>The response from the initiate auth request.</returns> 
     public async Task<InitiateAuthResponse> InitiateAuthAsync(string clientId, 
 string userName, string password) 
     { 
         var authParameters = new Dictionary<string, string>(); 
         authParameters.Add("USERNAME", userName); 
         authParameters.Add("PASSWORD", password); 
         var authRequest = new InitiateAuthRequest 
         { 
             ClientId = clientId, 
             AuthParameters = authParameters, 
             AuthFlow = AuthFlowType.USER_PASSWORD_AUTH, 
         }; 
         var response = await _cognitoService.InitiateAuthAsync(authRequest);
```

```
 Console.WriteLine($"Result Challenge is : {response.ChallengeName}"); 
         return response; 
     } 
     /// <summary> 
     /// Confirm that the user has signed up. 
     /// </summary> 
     /// <param name="clientId">The Id of this application.</param> 
     /// <param name="code">The confirmation code sent to the user.</param> 
     /// <param name="userName">The username.</param> 
    /// <returns>True if successful.</returns>
    public async Task<bool> ConfirmSignupAsync(string clientId, string code,
  string userName) 
     { 
         var signUpRequest = new ConfirmSignUpRequest 
         { 
             ClientId = clientId, 
             ConfirmationCode = code, 
             Username = userName, 
         }; 
         var response = await _cognitoService.ConfirmSignUpAsync(signUpRequest); 
         if (response.HttpStatusCode == HttpStatusCode.OK) 
        \{ Console.WriteLine($"{userName} was confirmed"); 
             return true; 
         } 
         return false; 
     } 
     /// <summary> 
     /// Initiates and confirms tracking of the device. 
     /// </summary> 
     /// <param name="accessToken">The user's access token.</param> 
     /// <param name="deviceKey">The key of the device from Amazon Cognito.</
param> 
     /// <param name="deviceName">The device name.</param> 
    /// <returns></returns>
    public async Task<bool> ConfirmDeviceAsync(string accessToken, string
  deviceKey, string deviceName) 
     { 
         var request = new ConfirmDeviceRequest
```

```
 { 
             AccessToken = accessToken, 
             DeviceKey = deviceKey, 
             DeviceName = deviceName 
         }; 
        var response = await _cognitoService.ConfirmDeviceAsync(request);
         return response.UserConfirmationNecessary; 
     } 
     /// <summary> 
     /// Send a new confirmation code to a user. 
     /// </summary> 
     /// <param name="clientId">The Id of the client application.</param> 
     /// <param name="userName">The username of user who will receive the code.</
param> 
    /// <returns>The delivery details.</returns>
     public async Task<CodeDeliveryDetailsType> ResendConfirmationCodeAsync(string 
  clientId, string userName) 
     { 
         var codeRequest = new ResendConfirmationCodeRequest 
         { 
             ClientId = clientId, 
             Username = userName, 
         }; 
         var response = await 
  _cognitoService.ResendConfirmationCodeAsync(codeRequest); 
         Console.WriteLine($"Method of delivery is 
  {response.CodeDeliveryDetails.DeliveryMedium}"); 
         return response.CodeDeliveryDetails; 
     } 
     /// <summary> 
     /// Get the specified user from an Amazon Cognito user pool with 
  administrator access. 
     /// </summary> 
     /// <param name="userName">The name of the user.</param> 
     /// <param name="poolId">The Id of the Amazon Cognito user pool.</param> 
    /// <returns>Async task.</returns>
```

```
 public async Task<UserStatusType> GetAdminUserAsync(string userName, string 
  poolId) 
     { 
         AdminGetUserRequest userRequest = new AdminGetUserRequest 
         { 
             Username = userName, 
             UserPoolId = poolId, 
         }; 
         var response = await _cognitoService.AdminGetUserAsync(userRequest); 
         Console.WriteLine($"User status {response.UserStatus}"); 
         return response.UserStatus; 
     } 
     /// <summary> 
     /// Sign up a new user. 
     /// </summary> 
     /// <param name="clientId">The client Id of the application.</param> 
     /// <param name="userName">The username to use.</param> 
     /// <param name="password">The user's password.</param> 
     /// <param name="email">The email address of the user.</param> 
     /// <returns>A Boolean value indicating whether the user was confirmed.</
returns> 
    public async Task<bool> SignUpAsync(string clientId, string userName, string
  password, string email) 
     { 
         var userAttrs = new AttributeType 
         { 
            Name = "email",
             Value = email, 
         }; 
         var userAttrsList = new List<AttributeType>(); 
         userAttrsList.Add(userAttrs); 
         var signUpRequest = new SignUpRequest 
         { 
             UserAttributes = userAttrsList, 
             Username = userName, 
             ClientId = clientId, 
             Password = password
```
}

};

```
 var response = await _cognitoService.SignUpAsync(signUpRequest); 
     return response.HttpStatusCode == HttpStatusCode.OK; 
 }
```
- Per informazioni dettagliate sull'API, consulta i seguenti argomenti nella Documentazione di riferimento delle API AWS SDK for .NET.
	- [AdminGetUser](https://docs.aws.amazon.com/goto/DotNetSDKV3/cognito-idp-2016-04-18/AdminGetUser)
	- [AdminInitiateAuth](https://docs.aws.amazon.com/goto/DotNetSDKV3/cognito-idp-2016-04-18/AdminInitiateAuth)
	- [AdminRespondToAuthChallenge](https://docs.aws.amazon.com/goto/DotNetSDKV3/cognito-idp-2016-04-18/AdminRespondToAuthChallenge)
	- [AssociateSoftwareToken](https://docs.aws.amazon.com/goto/DotNetSDKV3/cognito-idp-2016-04-18/AssociateSoftwareToken)
	- [ConfirmDevice](https://docs.aws.amazon.com/goto/DotNetSDKV3/cognito-idp-2016-04-18/ConfirmDevice)
	- [ConfirmSignUp](https://docs.aws.amazon.com/goto/DotNetSDKV3/cognito-idp-2016-04-18/ConfirmSignUp)
	- [InitiateAuth](https://docs.aws.amazon.com/goto/DotNetSDKV3/cognito-idp-2016-04-18/InitiateAuth)
	- [ListUsers](https://docs.aws.amazon.com/goto/DotNetSDKV3/cognito-idp-2016-04-18/ListUsers)
	- [ResendConfirmationCode](https://docs.aws.amazon.com/goto/DotNetSDKV3/cognito-idp-2016-04-18/ResendConfirmationCode)
	- [RespondToAuthChallenge](https://docs.aws.amazon.com/goto/DotNetSDKV3/cognito-idp-2016-04-18/RespondToAuthChallenge)
	- [SignUp](https://docs.aws.amazon.com/goto/DotNetSDKV3/cognito-idp-2016-04-18/SignUp)
	- [VerifySoftwareToken](https://docs.aws.amazon.com/goto/DotNetSDKV3/cognito-idp-2016-04-18/VerifySoftwareToken)

## $C++$

SDK per C++

## **a** Note

C'è dell'altro GitHub. Trova l'esempio completo e scopri di più sulla configurazione e l'esecuzione nel [Repository di esempi di codice AWS.](https://github.com/awsdocs/aws-doc-sdk-examples/tree/main/cpp/example_code/cognito#code-examples)

Aws::Client::ClientConfiguration clientConfig;

```
 // Optional: Set to the AWS Region (overrides config file). 
         // clientConfig.region = "us-east-1";
//! Scenario that adds a user to an Amazon Cognito user pool.
/*! 
   \sa gettingStartedWithUserPools() 
   \param clientID: Client ID associated with an Amazon Cognito user pool. 
   \param userPoolID: An Amazon Cognito user pool ID. 
   \param clientConfig: Aws client configuration. 
   \return bool: Successful completion. 
  */
bool AwsDoc::Cognito::gettingStartedWithUserPools(const Aws::String &clientID, 
                                                       const Aws::String &userPoolID, 
constant in the constant of the constant of the constant of the constant of the constant of the constant of th
  Aws::Client::ClientConfiguration &clientConfig) { 
     printAsterisksLine(); 
     std::cout 
              << "Welcome to the Amazon Cognito example scenario." 
              << std::endl; 
     printAsterisksLine(); 
     std::cout 
              << "This scenario will add a user to an Amazon Cognito user pool." 
              << std::endl; 
     const Aws::String userName = askQuestion("Enter a new username: "); 
     const Aws::String password = askQuestion("Enter a new password: "); 
     const Aws::String email = askQuestion("Enter a valid email for the user: "); 
     std::cout << "Signing up " << userName << std::endl; 
     Aws::CognitoIdentityProvider::CognitoIdentityProviderClient 
  client(clientConfig); 
     bool userExists = false; 
     do { 
         // 1. Add a user with a username, password, and email address. 
         Aws::CognitoIdentityProvider::Model::SignUpRequest request; 
         request.AddUserAttributes( 
                  Aws::CognitoIdentityProvider::Model::AttributeType().WithName( 
                           "email").WithValue(email)); 
         request.SetUsername(userName); 
         request.SetPassword(password); 
         request.SetClientId(clientID); 
         Aws::CognitoIdentityProvider::Model::SignUpOutcome outcome = 
                  client.SignUp(request);
```

```
 if (outcome.IsSuccess()) { 
             std::cout << "The signup request for " << userName << " was 
 successful." 
                        << std::endl; 
         } 
         else if (outcome.GetError().GetErrorType() == 
 Aws::CognitoIdentityProvider::CognitoIdentityProviderErrors::USERNAME_EXISTS) { 
             std::cout 
                      << "The username already exists. Please enter a different 
 username." 
                      << std::endl; 
             userExists = true; 
         } 
         else { 
             std::cerr << "Error with CognitoIdentityProvider::SignUpRequest. " 
                        << outcome.GetError().GetMessage() 
                        << std::endl; 
             return false; 
 } 
     } while (userExists); 
     printAsterisksLine(); 
     std::cout << "Retrieving status of " << userName << " in the user pool." 
               << std::endl; 
     // 2. Confirm that the user was added to the user pool. 
     if (!checkAdminUserStatus(userName, userPoolID, client)) { 
         return false; 
     } 
     std::cout << "A confirmation code was sent to " << email << "." << std::endl; 
     bool resend = askYesNoQuestion("Would you like to send a new code? (y/n) "); 
     if (resend) { 
         // Request a resend of the confirmation code to the email address. 
 (ResendConfirmationCode) 
         Aws::CognitoIdentityProvider::Model::ResendConfirmationCodeRequest 
 request; 
         request.SetUsername(userName); 
         request.SetClientId(clientID); 
         Aws::CognitoIdentityProvider::Model::ResendConfirmationCodeOutcome 
 outcome =
```

```
 client.ResendConfirmationCode(request); 
        if (outcome.IsSuccess()) { 
             std::cout 
                     << "CognitoIdentityProvider::ResendConfirmationCode was 
 successful." 
                     << std::endl; 
        } 
        else { 
             std::cerr << "Error with 
 CognitoIdentityProvider::ResendConfirmationCode. " 
                        << outcome.GetError().GetMessage() 
                        << std::endl; 
            return false; 
        } 
    } 
    printAsterisksLine(); 
    { 
        // 4. Send the confirmation code that's received in the email. 
 (ConfirmSignUp) 
        const Aws::String confirmationCode = askQuestion( 
                 "Enter the confirmation code that was emailed: "); 
        Aws::CognitoIdentityProvider::Model::ConfirmSignUpRequest request; 
        request.SetClientId(clientID); 
        request.SetConfirmationCode(confirmationCode); 
        request.SetUsername(userName); 
       Aws::CognitoIdentityProvider::Model::ConfirmSignUpOutcome outcome =
                 client.ConfirmSignUp(request); 
        if (outcome.IsSuccess()) { 
             std::cout << "ConfirmSignup was Successful." 
                       << std::endl; 
        } 
        else { 
             std::cerr << "Error with CognitoIdentityProvider::ConfirmSignUp. " 
                        << outcome.GetError().GetMessage() 
                        << std::endl; 
             return false; 
        } 
    }
```

```
 std::cout << "Rechecking the status of " << userName << " in the user pool." 
               << std::endl; 
     if (!checkAdminUserStatus(userName, userPoolID, client)) { 
         return false; 
     } 
     printAsterisksLine(); 
     std::cout << "Initiating authorization using the username and password." 
               << std::endl; 
     Aws::String session; 
     // 5. Initiate authorization with username and password. (AdminInitiateAuth) 
     if (!adminInitiateAuthorization(clientID, userPoolID, userName, password, 
  session, client)) { 
         return false; 
     } 
     printAsterisksLine(); 
     std::cout 
             << "Starting setup of time-based one-time password (TOTP) multi-
factor authentication (MFA)." 
             << std::endl; 
     { 
         // 6. Request a setup key for one-time password (TOTP) 
         // multi-factor authentication (MFA). (AssociateSoftwareToken) 
         Aws::CognitoIdentityProvider::Model::AssociateSoftwareTokenRequest 
  request; 
         request.SetSession(session); 
         Aws::CognitoIdentityProvider::Model::AssociateSoftwareTokenOutcome 
  outcome = 
                  client.AssociateSoftwareToken(request); 
         if (outcome.IsSuccess()) { 
             std::cout 
                      << "Enter this setup key into an authenticator app, for 
  example Google Authenticator." 
                      << std::endl; 
             std::cout << "Setup key: " << outcome.GetResult().GetSecretCode() 
                        << std::endl;
#ifdef USING_QR
```

```
 printAsterisksLine(); 
             std::cout << "\nOr scan the QR code in the file '" << QR_CODE_PATH << 
 \mathbf{u} << std::endl; 
             saveQRCode(std::string("otpauth://totp/") + userName + "?secret=" + 
                         outcome.GetResult().GetSecretCode());
#endif // USING_QR 
             session = outcome.GetResult().GetSession();
         } 
         else { 
             std::cerr << "Error with 
  CognitoIdentityProvider::AssociateSoftwareToken. " 
                        << outcome.GetError().GetMessage() 
                        << std::endl; 
             return false; 
         } 
     } 
     askQuestion("Type enter to continue...", alwaysTrueTest); 
     printAsterisksLine(); 
     { 
         Aws::String userCode = askQuestion( 
                  "Enter the 6 digit code displayed in the authenticator app: "); 
         // 7. Send the MFA code copied from an authenticator app. 
  (VerifySoftwareToken) 
        Aws::CognitoIdentityProvider::Model::VerifySoftwareTokenRequest request;
         request.SetUserCode(userCode); 
         request.SetSession(session); 
        Aws::CognitoIdentityProvider::Model::VerifySoftwareTokenOutcome outcome =
                  client.VerifySoftwareToken(request); 
         if (outcome.IsSuccess()) { 
             std::cout << "Verification of the code was successful." 
                        << std::endl; 
            session = outcome.GetResult().GetSession();
         } 
         else { 
             std::cerr << "Error with 
  CognitoIdentityProvider::VerifySoftwareToken. " 
                        << outcome.GetError().GetMessage()
```

```
 << std::endl; 
            return false; 
        } 
    } 
    printAsterisksLine(); 
    std::cout << "You have completed the MFA authentication setup." << std::endl; 
    std::cout << "Now, sign in." << std::endl; 
    // 8. Initiate authorization again with username and password. 
 (AdminInitiateAuth) 
    if (!adminInitiateAuthorization(clientID, userPoolID, userName, password, 
 session, client)) { 
        return false; 
    } 
    Aws::String accessToken; 
   \{ Aws::String mfaCode = askQuestion( 
                 "Re-enter the 6 digit code displayed in the authenticator app: 
 "); 
        // 9. Send a new MFA code copied from an authenticator app. 
 (AdminRespondToAuthChallenge) 
        Aws::CognitoIdentityProvider::Model::AdminRespondToAuthChallengeRequest 
 request; 
        request.AddChallengeResponses("USERNAME", userName); 
        request.AddChallengeResponses("SOFTWARE_TOKEN_MFA_CODE", mfaCode); 
        request.SetChallengeName( 
 Aws::CognitoIdentityProvider::Model::ChallengeNameType::SOFTWARE_TOKEN_MFA); 
        request.SetClientId(clientID); 
        request.SetUserPoolId(userPoolID); 
        request.SetSession(session); 
        Aws::CognitoIdentityProvider::Model::AdminRespondToAuthChallengeOutcome 
 outcome = 
                 client.AdminRespondToAuthChallenge(request); 
        if (outcome.IsSuccess()) { 
            std::cout << "Here is the response to the challenge.\n" << 
 outcome.GetResult().GetAuthenticationResult().Jsonize().View().WriteReadable() 
                       << std::endl;
```

```
 accessToken = 
  outcome.GetResult().GetAuthenticationResult().GetAccessToken(); 
 } 
         else { 
             std::cerr << "Error with 
  CognitoIdentityProvider::AdminRespondToAuthChallenge. " 
                        << outcome.GetError().GetMessage() 
                        << std::endl; 
             return false; 
         } 
         std::cout << "You have successfully added a user to Amazon Cognito." 
                    << std::endl; 
     } 
     if (askYesNoQuestion("Would you like to delete the user that you just added? 
 (y/n) ")) {
         // 10. Delete the user that you just added. (DeleteUser) 
         Aws::CognitoIdentityProvider::Model::DeleteUserRequest request; 
         request.SetAccessToken(accessToken); 
        Aws::CognitoIdentityProvider::Model::DeleteUserOutcome outcome =
                  client.DeleteUser(request); 
         if (outcome.IsSuccess()) { 
             std::cout << "The user " << userName << " was deleted." 
                        << std::endl; 
         } 
         else { 
             std::cerr << "Error with CognitoIdentityProvider::DeleteUser. " 
                        << outcome.GetError().GetMessage() 
                        << std::endl; 
         } 
     } 
     return true;
}
//! Routine which checks the user status in an Amazon Cognito user pool.
/*! 
 \sa checkAdminUserStatus() 
  \param userName: A username. 
  \param userPoolID: An Amazon Cognito user pool ID.
```

```
 \return bool: Successful completion. 
  */
bool AwsDoc::Cognito::checkAdminUserStatus(const Aws::String &userName, 
                                                const Aws::String &userPoolID, 
constant in the constant of the constant of the constant of the constant of the constant of the constant of th
  Aws::CognitoIdentityProvider::CognitoIdentityProviderClient &client) { 
     Aws::CognitoIdentityProvider::Model::AdminGetUserRequest request; 
     request.SetUsername(userName); 
     request.SetUserPoolId(userPoolID); 
     Aws::CognitoIdentityProvider::Model::AdminGetUserOutcome outcome = 
              client.AdminGetUser(request); 
     if (outcome.IsSuccess()) { 
          std::cout << "The status for " << userName << " is " << 
  Aws::CognitoIdentityProvider::Model::UserStatusTypeMapper::GetNameForUserStatusType( 
                             outcome.GetResult().GetUserStatus()) << std::endl; 
         std::cout << "Enabled is " << outcome.GetResult().GetEnabled() << 
  std::endl; 
     } 
     else { 
         std::cerr << "Error with CognitoIdentityProvider::AdminGetUser. " 
                    << outcome.GetError().GetMessage() 
                    << std::endl; 
     } 
     return outcome.IsSuccess();
}
//! Routine which starts authorization of an Amazon Cognito user.
//! This routine requires administrator credentials.
/*! 
  \sa adminInitiateAuthorization() 
  \param clientID: Client ID of tracked device. 
  \param userPoolID: An Amazon Cognito user pool ID. 
  \param userName: A username. 
  \param password: A password. 
  \param sessionResult: String to receive a session token. 
  \return bool: Successful completion. 
  */
bool AwsDoc::Cognito::adminInitiateAuthorization(const Aws::String &clientID, 
                                                       const Aws::String &userPoolID, 
                                                       const Aws::String &userName,
```

```
 const Aws::String &password, 
                                                        Aws::String &sessionResult, 
constant and the constant of the constant of the constant of the constant of the constant of the constant of t
  Aws::CognitoIdentityProvider::CognitoIdentityProviderClient &client) { 
     Aws::CognitoIdentityProvider::Model::AdminInitiateAuthRequest request; 
     request.SetClientId(clientID); 
     request.SetUserPoolId(userPoolID); 
     request.AddAuthParameters("USERNAME", userName); 
     request.AddAuthParameters("PASSWORD", password); 
     request.SetAuthFlow( 
  Aws::CognitoIdentityProvider::Model::AuthFlowType::ADMIN_USER_PASSWORD_AUTH); 
    Aws::CognitoIdentityProvider::Model::AdminInitiateAuthOutcome outcome =
              client.AdminInitiateAuth(request); 
     if (outcome.IsSuccess()) { 
          std::cout << "Call to AdminInitiateAuth was successful." << std::endl; 
         sessionResult = outcome.GetResult().GetSession(); 
     } 
     else { 
         std::cerr << "Error with CognitoIdentityProvider::AdminInitiateAuth. " 
                     << outcome.GetError().GetMessage() 
                     << std::endl; 
     } 
     return outcome.IsSuccess();
}
```
- Per informazioni dettagliate sull'API, consulta i seguenti argomenti nella Documentazione di riferimento delle API AWS SDK for C++.
	- [AdminGetUser](https://docs.aws.amazon.com/goto/SdkForCpp/cognito-idp-2016-04-18/AdminGetUser)
	- [AdminInitiateAuth](https://docs.aws.amazon.com/goto/SdkForCpp/cognito-idp-2016-04-18/AdminInitiateAuth)
	- [AdminRespondToAuthChallenge](https://docs.aws.amazon.com/goto/SdkForCpp/cognito-idp-2016-04-18/AdminRespondToAuthChallenge)
	- [AssociateSoftwareToken](https://docs.aws.amazon.com/goto/SdkForCpp/cognito-idp-2016-04-18/AssociateSoftwareToken)
	- [ConfirmDevice](https://docs.aws.amazon.com/goto/SdkForCpp/cognito-idp-2016-04-18/ConfirmDevice)
	- [ConfirmSignUp](https://docs.aws.amazon.com/goto/SdkForCpp/cognito-idp-2016-04-18/ConfirmSignUp)
	- [InitiateAuth](https://docs.aws.amazon.com/goto/SdkForCpp/cognito-idp-2016-04-18/InitiateAuth)
- [ListUsers](https://docs.aws.amazon.com/goto/SdkForCpp/cognito-idp-2016-04-18/ListUsers)
- [ResendConfirmationCode](https://docs.aws.amazon.com/goto/SdkForCpp/cognito-idp-2016-04-18/ResendConfirmationCode)
- [RespondToAuthChallenge](https://docs.aws.amazon.com/goto/SdkForCpp/cognito-idp-2016-04-18/RespondToAuthChallenge)
- [SignUp](https://docs.aws.amazon.com/goto/SdkForCpp/cognito-idp-2016-04-18/SignUp)
- [VerifySoftwareToken](https://docs.aws.amazon.com/goto/SdkForCpp/cognito-idp-2016-04-18/VerifySoftwareToken)

#### Java

## SDK per Java 2.x

## **a** Note

C'è dell'altro GitHub. Trova l'esempio completo e scopri di più sulla configurazione e l'esecuzione nel [Repository di esempi di codice AWS.](https://github.com/awsdocs/aws-doc-sdk-examples/tree/main/javav2/example_code/cognito#readme)

```
import software.amazon.awssdk.regions.Region;
import 
  software.amazon.awssdk.services.cognitoidentityprovider.CognitoIdentityProviderClient;
import 
  software.amazon.awssdk.services.cognitoidentityprovider.model.AdminGetUserRequest;
import 
  software.amazon.awssdk.services.cognitoidentityprovider.model.AdminGetUserResponse;
import 
  software.amazon.awssdk.services.cognitoidentityprovider.model.AdminInitiateAuthRequest;
import 
  software.amazon.awssdk.services.cognitoidentityprovider.model.AdminInitiateAuthResponse;
import 
 software.amazon.awssdk.services.cognitoidentityprovider.model.AdminRespondToAuthChalleng
import 
 software.amazon.awssdk.services.cognitoidentityprovider.model.AdminRespondToAuthChalleng
import 
 software.amazon.awssdk.services.cognitoidentityprovider.model.AssociateSoftwareTokenRequ
import 
 software.amazon.awssdk.services.cognitoidentityprovider.model.AssociateSoftwareTokenResp
import 
  software.amazon.awssdk.services.cognitoidentityprovider.model.AttributeType;
import 
  software.amazon.awssdk.services.cognitoidentityprovider.model.AuthFlowType;
```

```
import 
  software.amazon.awssdk.services.cognitoidentityprovider.model.ChallengeNameType;
import 
 software.amazon.awssdk.services.cognitoidentityprovider.model.CognitoIdentityProviderExc
import 
  software.amazon.awssdk.services.cognitoidentityprovider.model.ConfirmSignUpRequest;
import 
 software.amazon.awssdk.services.cognitoidentityprovider.model.ResendConfirmationCodeRequ
import 
 software.amazon.awssdk.services.cognitoidentityprovider.model.ResendConfirmationCodeResp
import 
  software.amazon.awssdk.services.cognitoidentityprovider.model.SignUpRequest;
import 
  software.amazon.awssdk.services.cognitoidentityprovider.model.VerifySoftwareTokenRequest;
import 
 software.amazon.awssdk.services.cognitoidentityprovider.model.VerifySoftwareTokenRespons
import java.security.InvalidKeyException;
import java.security.NoSuchAlgorithmException;
import java.util.ArrayList;
import java.util.HashMap;
import java.util.List;
import java.util.Map;
import java.util.Scanner;
/** 
  * Before running this Java V2 code example, set up your development 
  * environment, including your credentials. 
 * 
  * For more information, see the following documentation: 
 * 
  * https://docs.aws.amazon.com/sdk-for-java/latest/developer-guide/get-
started.html 
 * 
  * TIP: To set up the required user pool, run the AWS Cloud Development Kit (AWS 
  * CDK) script provided in this GitHub repo at 
  * resources/cdk/cognito_scenario_user_pool_with_mfa. 
 * 
  * This code example performs the following operations: 
 * 
  * 1. Invokes the signUp method to sign up a user. 
  * 2. Invokes the adminGetUser method to get the user's confirmation status. 
  * 3. Invokes the ResendConfirmationCode method if the user requested another 
  * code. 
  * 4. Invokes the confirmSignUp method.
```

```
 * 5. Invokes the AdminInitiateAuth to sign in. This results in being prompted 
  * to set up TOTP (time-based one-time password). (The response is 
  * "ChallengeName": "MFA_SETUP"). 
  * 6. Invokes the AssociateSoftwareToken method to generate a TOTP MFA private 
  * key. This can be used with Google Authenticator. 
  * 7. Invokes the VerifySoftwareToken method to verify the TOTP and register for 
  * MFA. 
  * 8. Invokes the AdminInitiateAuth to sign in again. This results in being 
  * prompted to submit a TOTP (Response: "ChallengeName": "SOFTWARE_TOKEN_MFA"). 
  * 9. Invokes the AdminRespondToAuthChallenge to get back a token. 
  */
public class CognitoMVP { 
    public static final String DASHES = new String(new char[80]).replace("\0",
  "-"); 
     public static void main(String[] args) throws NoSuchAlgorithmException, 
  InvalidKeyException { 
         final String usage = """ 
                 Usage: 
                     <clientId> <poolId>
                 Where: 
                      clientId - The app client Id value that you can get from the 
 AWS CDK script. 
                      poolId - The pool Id that you can get from the AWS CDK 
  script.\s 
                  """; 
        if (args.length != 2) {
             System.out.println(usage); 
             System.exit(1); 
         } 
        String clientId = args[0];
        String poolId = args[1];
         CognitoIdentityProviderClient identityProviderClient = 
 CognitoIdentityProviderClient.builder() 
                  .region(Region.US_EAST_1) 
                  .build(); 
         System.out.println(DASHES); 
         System.out.println("Welcome to the Amazon Cognito example scenario.");
```

```
 System.out.println(DASHES); 
        System.out.println(DASHES); 
        System.out.println("*** Enter your user name"); 
       Scanner in = new Scanner(System.in);
        String userName = in.nextLine(); 
        System.out.println("*** Enter your password"); 
        String password = in.nextLine(); 
        System.out.println("*** Enter your email"); 
        String email = in.nextLine(); 
        System.out.println("1. Signing up " + userName); 
        signUp(identityProviderClient, clientId, userName, password, email); 
        System.out.println(DASHES); 
        System.out.println(DASHES); 
        System.out.println("2. Getting " + userName + " in the user pool"); 
        getAdminUser(identityProviderClient, userName, poolId); 
        System.out 
                 .println("*** Conformation code sent to " + userName + ". Would 
 you like to send a new code? (Yes/No)"); 
        System.out.println(DASHES); 
        System.out.println(DASHES); 
        String ans = in.nextLine(); 
       if (ans.compareTo("Yes") == \emptyset) {
            resendConfirmationCode(identityProviderClient, clientId, userName); 
            System.out.println("3. Sending a new confirmation code"); 
        } 
        System.out.println(DASHES); 
        System.out.println(DASHES); 
        System.out.println("4. Enter confirmation code that was emailed"); 
        String code = in.nextLine(); 
        confirmSignUp(identityProviderClient, clientId, code, userName); 
        System.out.println("Rechecking the status of " + userName + " in the user 
 pool"); 
        getAdminUser(identityProviderClient, userName, poolId); 
        System.out.println(DASHES);
```

```
 System.out.println(DASHES); 
        System.out.println("5. Invokes the initiateAuth to sign in"); 
        AdminInitiateAuthResponse authResponse = 
 initiateAuth(identityProviderClient, clientId, userName, password, 
                 poolId); 
        String mySession = authResponse.session(); 
        System.out.println(DASHES); 
        System.out.println(DASHES); 
        System.out.println("6. Invokes the AssociateSoftwareToken method to 
 generate a TOTP key"); 
        String newSession = getSecretForAppMFA(identityProviderClient, 
 mySession); 
        System.out.println(DASHES); 
        System.out.println(DASHES); 
        System.out.println("*** Enter the 6-digit code displayed in Google 
 Authenticator"); 
        String myCode = in.nextLine(); 
        System.out.println(DASHES); 
        System.out.println(DASHES); 
        System.out.println("7. Verify the TOTP and register for MFA"); 
        verifyTOTP(identityProviderClient, newSession, myCode); 
        System.out.println(DASHES); 
        System.out.println(DASHES); 
        System.out.println("8. Re-enter a 6-digit code displayed in Google 
 Authenticator"); 
        String mfaCode = in.nextLine(); 
        AdminInitiateAuthResponse authResponse1 = 
 initiateAuth(identityProviderClient, clientId, userName, password, 
                 poolId); 
        System.out.println(DASHES); 
        System.out.println(DASHES); 
        System.out.println("9. Invokes the AdminRespondToAuthChallenge"); 
        String session2 = authResponse1.session(); 
        adminRespondToAuthChallenge(identityProviderClient, userName, clientId, 
 mfaCode, session2); 
        System.out.println(DASHES); 
        System.out.println(DASHES);
```

```
 System.out.println("All Amazon Cognito operations were successfully 
 performed"); 
        System.out.println(DASHES); 
    } 
    // Respond to an authentication challenge. 
    public static void adminRespondToAuthChallenge(CognitoIdentityProviderClient 
 identityProviderClient, 
            String userName, String clientId, String mfaCode, String session) { 
        System.out.println("SOFTWARE_TOKEN_MFA challenge is generated"); 
        Map<String, String> challengeResponses = new HashMap<>(); 
        challengeResponses.put("USERNAME", userName); 
        challengeResponses.put("SOFTWARE_TOKEN_MFA_CODE", mfaCode); 
        AdminRespondToAuthChallengeRequest respondToAuthChallengeRequest = 
 AdminRespondToAuthChallengeRequest.builder() 
                 .challengeName(ChallengeNameType.SOFTWARE_TOKEN_MFA) 
                 .clientId(clientId) 
                 .challengeResponses(challengeResponses) 
                 .session(session) 
                 .build(); 
        AdminRespondToAuthChallengeResponse respondToAuthChallengeResult = 
 identityProviderClient 
                 .adminRespondToAuthChallenge(respondToAuthChallengeRequest); 
 System.out.println("respondToAuthChallengeResult.getAuthenticationResult()" 
                 + respondToAuthChallengeResult.authenticationResult()); 
    } 
    // Verify the TOTP and register for MFA. 
    public static void verifyTOTP(CognitoIdentityProviderClient 
 identityProviderClient, String session, String code) { 
        try { 
            VerifySoftwareTokenRequest tokenRequest = 
 VerifySoftwareTokenRequest.builder() 
                     .userCode(code) 
                     .session(session) 
                    .build();
            VerifySoftwareTokenResponse verifyResponse = 
 identityProviderClient.verifySoftwareToken(tokenRequest);
```

```
 System.out.println("The status of the token is " + 
 verifyResponse.statusAsString()); 
        } catch (CognitoIdentityProviderException e) { 
            System.err.println(e.awsErrorDetails().errorMessage()); 
            System.exit(1); 
        } 
    } 
    public static AdminInitiateAuthResponse 
 initiateAuth(CognitoIdentityProviderClient identityProviderClient, 
            String clientId, String userName, String password, String userPoolId) 
 { 
        try { 
            Map<String, String> authParameters = new HashMap<>(); 
            authParameters.put("USERNAME", userName); 
            authParameters.put("PASSWORD", password); 
            AdminInitiateAuthRequest authRequest = 
 AdminInitiateAuthRequest.builder() 
                     .clientId(clientId) 
                     .userPoolId(userPoolId) 
                     .authParameters(authParameters) 
                     .authFlow(AuthFlowType.ADMIN_USER_PASSWORD_AUTH) 
                    .build();
            AdminInitiateAuthResponse response = 
identityProviderClient.adminInitiateAuth(authRequest);
            System.out.println("Result Challenge is : " + 
 response.challengeName()); 
            return response; 
        } catch (CognitoIdentityProviderException e) { 
            System.err.println(e.awsErrorDetails().errorMessage()); 
            System.exit(1); 
        } 
        return null; 
    } 
    public static String getSecretForAppMFA(CognitoIdentityProviderClient 
 identityProviderClient, String session) { 
        AssociateSoftwareTokenRequest softwareTokenRequest = 
 AssociateSoftwareTokenRequest.builder()
```
```
 .session(session) 
                .build();
        AssociateSoftwareTokenResponse tokenResponse = identityProviderClient 
                 .associateSoftwareToken(softwareTokenRequest); 
        String secretCode = tokenResponse.secretCode(); 
        System.out.println("Enter this token into Google Authenticator"); 
        System.out.println(secretCode); 
        return tokenResponse.session(); 
    } 
    public static void confirmSignUp(CognitoIdentityProviderClient 
 identityProviderClient, String clientId, String code, 
            String userName) { 
        try { 
            ConfirmSignUpRequest signUpRequest = ConfirmSignUpRequest.builder() 
                     .clientId(clientId) 
                     .confirmationCode(code) 
                     .username(userName) 
                     .build(); 
            identityProviderClient.confirmSignUp(signUpRequest); 
            System.out.println(userName + " was confirmed"); 
        } catch (CognitoIdentityProviderException e) { 
            System.err.println(e.awsErrorDetails().errorMessage()); 
            System.exit(1); 
        } 
    } 
    public static void resendConfirmationCode(CognitoIdentityProviderClient 
 identityProviderClient, String clientId, 
            String userName) { 
        try { 
            ResendConfirmationCodeRequest codeRequest = 
 ResendConfirmationCodeRequest.builder() 
                     .clientId(clientId) 
                     .username(userName) 
                     .build(); 
            ResendConfirmationCodeResponse response = 
 identityProviderClient.resendConfirmationCode(codeRequest); 
            System.out.println("Method of delivery is " + 
 response.codeDeliveryDetails().deliveryMediumAsString());
```

```
 } catch (CognitoIdentityProviderException e) { 
            System.err.println(e.awsErrorDetails().errorMessage()); 
            System.exit(1); 
        } 
    } 
    public static void signUp(CognitoIdentityProviderClient 
 identityProviderClient, String clientId, String userName, 
            String password, String email) { 
        AttributeType userAttrs = AttributeType.builder() 
                 .name("email") 
                 .value(email) 
                 .build(); 
        List<AttributeType> userAttrsList = new ArrayList<>(); 
        userAttrsList.add(userAttrs); 
        try { 
            SignUpRequest signUpRequest = SignUpRequest.builder() 
                     .userAttributes(userAttrsList) 
                     .username(userName) 
                     .clientId(clientId) 
                     .password(password) 
                    .build();
            identityProviderClient.signUp(signUpRequest); 
            System.out.println("User has been signed up "); 
        } catch (CognitoIdentityProviderException e) { 
            System.err.println(e.awsErrorDetails().errorMessage()); 
            System.exit(1); 
        } 
    } 
    public static void getAdminUser(CognitoIdentityProviderClient 
 identityProviderClient, String userName, 
            String poolId) { 
        try { 
            AdminGetUserRequest userRequest = AdminGetUserRequest.builder() 
                     .username(userName) 
                     .userPoolId(poolId) 
                    .build();
```

```
 AdminGetUserResponse response = 
  identityProviderClient.adminGetUser(userRequest); 
             System.out.println("User status " + response.userStatusAsString()); 
         } catch (CognitoIdentityProviderException e) { 
              System.err.println(e.awsErrorDetails().errorMessage()); 
             System.exit(1); 
         } 
     }
}
```
- Per informazioni dettagliate sull'API, consulta i seguenti argomenti nella Documentazione di riferimento delle API AWS SDK for Java 2.x.
	- [AdminGetUser](https://docs.aws.amazon.com/goto/SdkForJavaV2/cognito-idp-2016-04-18/AdminGetUser)
	- [AdminInitiateAuth](https://docs.aws.amazon.com/goto/SdkForJavaV2/cognito-idp-2016-04-18/AdminInitiateAuth)
	- [AdminRespondToAuthChallenge](https://docs.aws.amazon.com/goto/SdkForJavaV2/cognito-idp-2016-04-18/AdminRespondToAuthChallenge)
	- [AssociateSoftwareToken](https://docs.aws.amazon.com/goto/SdkForJavaV2/cognito-idp-2016-04-18/AssociateSoftwareToken)
	- [ConfirmDevice](https://docs.aws.amazon.com/goto/SdkForJavaV2/cognito-idp-2016-04-18/ConfirmDevice)
	- [ConfirmSignUp](https://docs.aws.amazon.com/goto/SdkForJavaV2/cognito-idp-2016-04-18/ConfirmSignUp)
	- [InitiateAuth](https://docs.aws.amazon.com/goto/SdkForJavaV2/cognito-idp-2016-04-18/InitiateAuth)
	- [ListUsers](https://docs.aws.amazon.com/goto/SdkForJavaV2/cognito-idp-2016-04-18/ListUsers)
	- [ResendConfirmationCode](https://docs.aws.amazon.com/goto/SdkForJavaV2/cognito-idp-2016-04-18/ResendConfirmationCode)
	- [RespondToAuthChallenge](https://docs.aws.amazon.com/goto/SdkForJavaV2/cognito-idp-2016-04-18/RespondToAuthChallenge)
	- [SignUp](https://docs.aws.amazon.com/goto/SdkForJavaV2/cognito-idp-2016-04-18/SignUp)
	- [VerifySoftwareToken](https://docs.aws.amazon.com/goto/SdkForJavaV2/cognito-idp-2016-04-18/VerifySoftwareToken)

**JavaScript** 

SDK per JavaScript (v3)

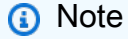

C'è altro da fare. GitHub Trova l'esempio completo e scopri di più sulla configurazione e l'esecuzione nel [Repository di esempi di codice AWS.](https://github.com/awsdocs/aws-doc-sdk-examples/tree/main/javascriptv3/example_code/cognito-identity-provider/scenarios/basic#code-examples)

Per un'esperienza ottimale, clona il GitHub repository ed esegui questo esempio. Il codice seguente rappresenta un esempio dell'applicazione completa.

```
import { log } from "@aws-sdk-examples/libs/utils/util-log.js";
import { signUp } from "../../../actions/sign-up.js";
import { FILE_USER_POOLS } from "./constants.js";
import { getSecondValuesFromEntries } from "@aws-sdk-examples/libs/utils/util-
csv.js";
const validateClient = (clientId) => { 
   if (!clientId) { 
     throw new Error( 
       `App client id is missing. Did you run 'create-user-pool'?`, 
     ); 
   }
};
const validateUser = (username, password, email) => { 
   if (!(username && password && email)) { 
     throw new Error( 
       `Username, password, and email must be provided as arguments to the 'sign-
up' command.`, 
     ); 
  }
};
const signUpHandler = async (commands) => { 
   const [_, username, password, email] = commands; 
  try { 
     validateUser(username, password, email); 
     /** 
      * @type {string[]} 
      */ 
     const values = getSecondValuesFromEntries(FILE_USER_POOLS); 
     const clientId = values[0]; 
     validateClient(clientId); 
     log(`Signing up.`); 
    await signUp({ clientId, username, password, email });
     log(`Signed up. A confirmation email has been sent to: ${email}.`); 
    log(`Run 'confirm-sign-up ${username} <code>' to confirm your account.`);
   } catch (err) { 
     log(err);
```

```
 }
};
export { signUpHandler };
const signUp = ({ [ clientId, username, password, email }) => { const client = new CognitoIdentityProviderClient({}); 
   const command = new SignUpCommand({ 
     ClientId: clientId, 
     Username: username, 
     Password: password, 
     UserAttributes: [{ Name: "email", Value: email }], 
   }); 
  return client.send(command);
};
import { log } from "@aws-sdk-examples/libs/utils/util-log.js";
import { confirmSignUp } from "../../../actions/confirm-sign-up.js";
import { FILE_USER_POOLS } from "./constants.js";
import { getSecondValuesFromEntries } from "@aws-sdk-examples/libs/utils/util-
csv.js";
const validateClient = (clientId) => { 
   if (!clientId) { 
     throw new Error( 
       `App client id is missing. Did you run 'create-user-pool'?`, 
     ); 
   }
};
const validateUser = (username) => { 
   if (!username) { 
     throw new Error( 
       `Username name is missing. It must be provided as an argument to the 
  'confirm-sign-up' command.`, 
     ); 
   }
};
const validateCode = (code) => { 
   if (!code) { 
     throw new Error(
```

```
 `Verification code is missing. It must be provided as an argument to the 
  'confirm-sign-up' command.`, 
     ); 
   }
};
const confirmSignUpHandler = async (commands) => { 
   const [_, username, code] = commands; 
   try { 
     validateUser(username); 
     validateCode(code); 
     /** 
      * @type {string[]} 
      */ 
     const values = getSecondValuesFromEntries(FILE_USER_POOLS); 
     const clientId = values[0]; 
     validateClient(clientId); 
     log(`Confirming user.`); 
    await confirmSignUp({ clientId, username, code });
     log( 
      `User confirmed. Run 'admin-initiate-auth ${username} <password>' to sign
  in.`, 
     ); 
   } catch (err) { 
     log(err); 
   }
};
export { confirmSignUpHandler };
const confirmSignUp = ({ clientId, username, code }) => { 
   const client = new CognitoIdentityProviderClient({}); 
  const command = new ConfirmSignUpCommand({ 
     ClientId: clientId, 
     Username: username, 
     ConfirmationCode: code, 
   }); 
  return client.send(command);
};
import qrcode from "qrcode-terminal";
```

```
import { log } from "@aws-sdk-examples/libs/utils/util-log.js";
import { adminInitiateAuth } from "../../../actions/admin-initiate-auth.js";
import { associateSoftwareToken } from "../../../actions/associate-software-
token.js";
import { FILE_USER_POOLS } from "./constants.js";
import { getFirstEntry } from "@aws-sdk-examples/libs/utils/util-csv.js";
const handleMfaSetup = async (session, username) => { 
   const { SecretCode, Session } = await associateSoftwareToken(session); 
  // Store the Session for use with 'VerifySoftwareToken'. 
   process.env.SESSION = Session; 
  console.log( 
     "Scan this code in your preferred authenticator app, then run 'verify-
software-token' to finish the setup.", 
   ); 
   qrcode.generate( 
     `otpauth://totp/${username}?secret=${SecretCode}`, 
     { small: true }, 
     console.log, 
  );
};
const handleSoftwareTokenMfa = (session) => { 
  // Store the Session for use with 'AdminRespondToAuthChallenge'. 
   process.env.SESSION = session;
};
const validateClient = (id) => {
  if (!id) { 
     throw new Error( 
       `User pool client id is missing. Did you run 'create-user-pool'?`, 
     ); 
  }
};
const validateId = (id) => {
 if (!id) \{ throw new Error(`User pool id is missing. Did you run 'create-user-pool'?`); 
  }
};
const validateUser = (username, password) => {
```

```
 if (!(username && password)) { 
     throw new Error( 
       `Username and password must be provided as arguments to the 'admin-
initiate-auth' command.`, 
     ); 
   }
};
const adminInitiateAuthHandler = async (commands) => { 
   const [_, username, password] = commands; 
   try { 
     validateUser(username, password); 
     const [userPoolId, clientId] = getFirstEntry(FILE_USER_POOLS); 
     validateId(userPoolId); 
     validateClient(clientId); 
     log("Signing in."); 
     const { ChallengeName, Session } = await adminInitiateAuth({ 
       clientId, 
       userPoolId, 
       username, 
       password, 
     }); 
     if (ChallengeName === "MFA_SETUP") { 
       log("MFA setup is required."); 
       return handleMfaSetup(Session, username); 
     } 
     if (ChallengeName === "SOFTWARE_TOKEN_MFA") { 
       handleSoftwareTokenMfa(Session); 
       log(`Run 'admin-respond-to-auth-challenge ${username} <totp>'`); 
     } 
   } catch (err) { 
     log(err); 
   }
};
export { adminInitiateAuthHandler };
const adminInitiateAuth = ({ clientId, userPoolId, username, password }) => { 
   const client = new CognitoIdentityProviderClient({});
```

```
 const command = new AdminInitiateAuthCommand({ 
     ClientId: clientId, 
     UserPoolId: userPoolId, 
     AuthFlow: AuthFlowType.ADMIN_USER_PASSWORD_AUTH, 
     AuthParameters: { USERNAME: username, PASSWORD: password }, 
   }); 
   return client.send(command);
};
import { log } from "@aws-sdk-examples/libs/utils/util-log.js";
import { adminRespondToAuthChallenge } from "../../../actions/admin-respond-to-
auth-challenge.js";
import { getFirstEntry } from "@aws-sdk-examples/libs/utils/util-csv.js";
import { FILE_USER_POOLS } from "./constants.js";
const verifyUsername = (username) => { 
   if (!username) { 
     throw new Error( 
       `Username is missing. It must be provided as an argument to the 'admin-
respond-to-auth-challenge' command.`, 
     ); 
   }
};
const verifyTotp = (totp) => {
   if (!totp) { 
     throw new Error( 
       `Time-based one-time password (TOTP) is missing. It must be provided as an 
  argument to the 'admin-respond-to-auth-challenge' command.`, 
     ); 
   }
};
const storeAccessToken = (token) => { 
   process.env.AccessToken = token;
};
const adminRespondToAuthChallengeHandler = async (commands) => { 
   const [_, username, totp] = commands; 
   try { 
     verifyUsername(username);
```

```
 verifyTotp(totp); 
     const [userPoolId, clientId] = getFirstEntry(FILE_USER_POOLS); 
     const session = process.env.SESSION; 
     const { AuthenticationResult } = await adminRespondToAuthChallenge({ 
       clientId, 
       userPoolId, 
       username, 
       totp, 
       session, 
     }); 
     storeAccessToken(AuthenticationResult.AccessToken); 
     log("Successfully authenticated."); 
   } catch (err) { 
     log(err); 
   }
};
export { adminRespondToAuthChallengeHandler };
const respondToAuthChallenge = ({ 
   clientId, 
   username, 
   session, 
   userPoolId, 
   code,
}) => {
   const client = new CognitoIdentityProviderClient({}); 
   const command = new RespondToAuthChallengeCommand({ 
     ChallengeName: ChallengeNameType.SOFTWARE_TOKEN_MFA, 
     ChallengeResponses: { 
       SOFTWARE_TOKEN_MFA_CODE: code, 
       USERNAME: username, 
     }, 
     ClientId: clientId, 
     UserPoolId: userPoolId, 
     Session: session, 
   }); 
   return client.send(command);
```

```
};
import { log } from "@aws-sdk-examples/libs/utils/util-log.js";
import { verifySoftwareToken } from "../../../actions/verify-software-token.js";
const validateTotp = (totp) => {
   if (!totp) { 
     throw new Error( 
       `Time-based one-time password (TOTP) must be provided to the 'validate-
software-token' command.`, 
     ); 
   }
};
const verifySoftwareTokenHandler = async (commands) => { 
   const [_, totp] = commands; 
   try { 
     validateTotp(totp); 
     log("Verifying TOTP."); 
     await verifySoftwareToken(totp); 
     log("TOTP Verified. Run 'admin-initiate-auth' again to sign-in."); 
   } catch (err) { 
     console.log(err); 
   }
};
export { verifySoftwareTokenHandler };
const verifySoftwareToken = (totp) => { 
   const client = new CognitoIdentityProviderClient({}); 
  // The 'Session' is provided in the response to 'AssociateSoftwareToken'. 
   const session = process.env.SESSION; 
   if (!session) { 
     throw new Error( 
       "Missing a valid Session. Did you run 'admin-initiate-auth'?", 
     ); 
   } 
   const command = new VerifySoftwareTokenCommand({ 
     Session: session, 
     UserCode: totp,
```

```
 });
```

```
 return client.send(command);
};
```
- Per informazioni dettagliate sull'API, consulta i seguenti argomenti nella Documentazione di riferimento delle API AWS SDK for JavaScript.
	- [AdminGetUser](https://docs.aws.amazon.com/AWSJavaScriptSDK/v3/latest/client/cognito-identity-provider/command/AdminGetUserCommand)
	- [AdminInitiateAuth](https://docs.aws.amazon.com/AWSJavaScriptSDK/v3/latest/client/cognito-identity-provider/command/AdminInitiateAuthCommand)
	- [AdminRespondToAuthChallenge](https://docs.aws.amazon.com/AWSJavaScriptSDK/v3/latest/client/cognito-identity-provider/command/AdminRespondToAuthChallengeCommand)
	- [AssociateSoftwareToken](https://docs.aws.amazon.com/AWSJavaScriptSDK/v3/latest/client/cognito-identity-provider/command/AssociateSoftwareTokenCommand)
	- [ConfirmDevice](https://docs.aws.amazon.com/AWSJavaScriptSDK/v3/latest/client/cognito-identity-provider/command/ConfirmDeviceCommand)
	- [ConfirmSignUp](https://docs.aws.amazon.com/AWSJavaScriptSDK/v3/latest/client/cognito-identity-provider/command/ConfirmSignUpCommand)
	- [InitiateAuth](https://docs.aws.amazon.com/AWSJavaScriptSDK/v3/latest/client/cognito-identity-provider/command/InitiateAuthCommand)
	- [ListUsers](https://docs.aws.amazon.com/AWSJavaScriptSDK/v3/latest/client/cognito-identity-provider/command/ListUsersCommand)
	- [ResendConfirmationCode](https://docs.aws.amazon.com/AWSJavaScriptSDK/v3/latest/client/cognito-identity-provider/command/ResendConfirmationCodeCommand)
	- [RespondToAuthChallenge](https://docs.aws.amazon.com/AWSJavaScriptSDK/v3/latest/client/cognito-identity-provider/command/RespondToAuthChallengeCommand)
	- [SignUp](https://docs.aws.amazon.com/AWSJavaScriptSDK/v3/latest/client/cognito-identity-provider/command/SignUpCommand)
	- [VerifySoftwareToken](https://docs.aws.amazon.com/AWSJavaScriptSDK/v3/latest/client/cognito-identity-provider/command/VerifySoftwareTokenCommand)

#### Kotlin

SDK per Kotlin

# **a** Note

C'è altro su. GitHub Trova l'esempio completo e scopri di più sulla configurazione e l'esecuzione nel [Repository di esempi di codice AWS.](https://github.com/awsdocs/aws-doc-sdk-examples/tree/main/kotlin/services/cognito#code-examples)

/\*\*

 Before running this Kotlin code example, set up your development environment, including your credentials.

For more information, see the following documentation:

```
 https://docs.aws.amazon.com/sdk-for-kotlin/latest/developer-guide/setup.html 
 TIP: To set up the required user pool, run the AWS Cloud Development 
 Kit (AWS CDK) script provided in this GitHub repo at resources/cdk/
cognito_scenario_user_pool_with_mfa. 
 This code example performs the following operations: 
  1. Invokes the signUp method to sign up a user. 
 2. Invokes the adminGetUser method to get the user's confirmation status. 
 3. Invokes the ResendConfirmationCode method if the user requested another code. 
 4. Invokes the confirmSignUp method. 
 5. Invokes the initiateAuth to sign in. This results in being prompted to 
 set up TOTP (time-based one-time password). (The response is "ChallengeName": 
  "MFA_SETUP"). 
 6. Invokes the AssociateSoftwareToken method to generate a TOTP MFA private key. 
 This can be used with Google Authenticator. 
 7. Invokes the VerifySoftwareToken method to verify the TOTP and register for 
 MFA. 
 8. Invokes the AdminInitiateAuth to sign in again. This results in being 
  prompted to submit a TOTP (Response: "ChallengeName": "SOFTWARE_TOKEN_MFA"). 
 9. Invokes the AdminRespondToAuthChallenge to get back a token. 
  */
suspend fun main(args: Array<String>) { 
     val usage = """ 
         Usage: 
            <clientId> <poolId>
         Where: 
             clientId - The app client Id value that you can get from the AWS CDK 
  script. 
             poolId - The pool Id that you can get from the AWS CDK script. 
    "" ""
     if (args.size != 2) { 
         println(usage) 
         exitProcess(1) 
     } 
     val clientId = args[0] 
     val poolId = args[1] 
     // Use the console to get data from the user. 
     println("*** Enter your use name")
```

```
 val inOb = Scanner(System.`in`) 
    val userName = inOb.nextLine() 
    println(userName) 
    println("*** Enter your password") 
    val password: String = inOb.nextLine() 
    println("*** Enter your email") 
    val email = inOb.nextLine() 
    println("*** Signing up $userName") 
    signUp(clientId, userName, password, email) 
    println("*** Getting $userName in the user pool") 
    getAdminUser(userName, poolId) 
    println("*** Conformation code sent to $userName. Would you like to send a 
 new code? (Yes/No)") 
    val ans = inOb.nextLine() 
   if (ans.compareTo("Yes") == \emptyset) {
        println("*** Sending a new confirmation code") 
        resendConfirmationCode(clientId, userName) 
    } 
    println("*** Enter the confirmation code that was emailed") 
    val code = inOb.nextLine() 
    confirmSignUp(clientId, code, userName) 
    println("*** Rechecking the status of $userName in the user pool") 
    getAdminUser(userName, poolId) 
    val authResponse = checkAuthMethod(clientId, userName, password, poolId) 
   val mySession = authResponse.session
    val newSession = getSecretForAppMFA(mySession) 
    println("*** Enter the 6-digit code displayed in Google Authenticator") 
    val myCode = inOb.nextLine() 
   // Verify the TOTP and register for MFA. 
    verifyTOTP(newSession, myCode) 
    println("*** Re-enter a 6-digit code displayed in Google Authenticator") 
    val mfaCode: String = inOb.nextLine() 
    val authResponse1 = checkAuthMethod(clientId, userName, password, poolId) 
    val session2 = authResponse1.session 
    adminRespondToAuthChallenge(userName, clientId, mfaCode, session2)
```
}

```
suspend fun checkAuthMethod(clientIdVal: String, userNameVal: String,
  passwordVal: String, userPoolIdVal: String): AdminInitiateAuthResponse { 
     val authParas = mutableMapOf<String, String>() 
     authParas["USERNAME"] = userNameVal 
     authParas["PASSWORD"] = passwordVal 
     val authRequest = AdminInitiateAuthRequest { 
         clientId = clientIdVal 
         userPoolId = userPoolIdVal 
         authParameters = authParas 
         authFlow = AuthFlowType.AdminUserPasswordAuth 
     } 
     CognitoIdentityProviderClient { region = "us-east-1" }.use 
  { identityProviderClient -> 
        val response = identityProviderClient.adminInitiateAuth(authRequest)
         println("Result Challenge is ${response.challengeName}") 
         return response 
     }
}
suspend fun resendConfirmationCode(clientIdVal: String?, userNameVal: String?) {
     val codeRequest = ResendConfirmationCodeRequest { 
         clientId = clientIdVal 
         username = userNameVal 
     } 
     CognitoIdentityProviderClient { region = "us-east-1" }.use 
  { identityProviderClient -> 
         val response = identityProviderClient.resendConfirmationCode(codeRequest) 
         println("Method of delivery is " + 
  (response.codeDeliveryDetails?.deliveryMedium)) 
     }
}
// Respond to an authentication challenge.
suspend fun adminRespondToAuthChallenge(userName: String, clientIdVal: String?, 
 mfaCode: String, sessionVal: String?) { 
     println("SOFTWARE_TOKEN_MFA challenge is generated") 
     val challengeResponsesOb = mutableMapOf<String, String>() 
     challengeResponsesOb["USERNAME"] = userName 
     challengeResponsesOb["SOFTWARE_TOKEN_MFA_CODE"] = mfaCode
```

```
 val adminRespondToAuthChallengeRequest = AdminRespondToAuthChallengeRequest { 
         challengeName = ChallengeNameType.SoftwareTokenMfa 
         clientId = clientIdVal 
         challengeResponses = challengeResponsesOb 
         session = sessionVal 
     } 
     CognitoIdentityProviderClient { region = "us-east-1" }.use 
  { identityProviderClient -> 
        val respondToAuthChallengeResult =
  identityProviderClient.adminRespondToAuthChallenge(adminRespondToAuthChallengeRequest) 
         println("respondToAuthChallengeResult.getAuthenticationResult() 
  ${respondToAuthChallengeResult.authenticationResult}") 
     }
}
// Verify the TOTP and register for MFA.
suspend fun verifyTOTP(sessionVal: String?, codeVal: String?) {
     val tokenRequest = VerifySoftwareTokenRequest { 
         userCode = codeVal 
         session = sessionVal 
     } 
     CognitoIdentityProviderClient { region = "us-east-1" }.use 
  { identityProviderClient -> 
         val verifyResponse = 
  identityProviderClient.verifySoftwareToken(tokenRequest) 
         println("The status of the token is ${verifyResponse.status}") 
     }
}
suspend fun getSecretForAppMFA(sessionVal: String?): String? { 
     val softwareTokenRequest = AssociateSoftwareTokenRequest { 
         session = sessionVal 
     } 
     CognitoIdentityProviderClient { region = "us-east-1" }.use 
  { identityProviderClient -> 
         val tokenResponse = 
  identityProviderClient.associateSoftwareToken(softwareTokenRequest) 
         val secretCode = tokenResponse.secretCode 
         println("Enter this token into Google Authenticator") 
         println(secretCode)
```

```
 return tokenResponse.session 
     }
}
suspend fun confirmSignUp(clientIdVal: String?, codeVal: String?, userNameVal:
  String?) { 
     val signUpRequest = ConfirmSignUpRequest { 
         clientId = clientIdVal 
         confirmationCode = codeVal 
         username = userNameVal 
     } 
     CognitoIdentityProviderClient { region = "us-east-1" }.use 
  { identityProviderClient -> 
         identityProviderClient.confirmSignUp(signUpRequest) 
         println("$userNameVal was confirmed") 
     }
}
suspend fun getAdminUser(userNameVal: String?, poolIdVal: String?) {
     val userRequest = AdminGetUserRequest { 
         username = userNameVal 
         userPoolId = poolIdVal 
     } 
     CognitoIdentityProviderClient { region = "us-east-1" }.use 
  { identityProviderClient -> 
         val response = identityProviderClient.adminGetUser(userRequest) 
         println("User status ${response.userStatus}") 
     }
}
suspend fun signUp(clientIdVal: String?, userNameVal: String?, passwordVal: 
  String?, emailVal: String?) { 
     val userAttrs = AttributeType { 
         name = "email" 
         value = emailVal 
     } 
     val userAttrsList = mutableListOf<AttributeType>() 
     userAttrsList.add(userAttrs) 
     val signUpRequest = SignUpRequest { 
         userAttributes = userAttrsList 
         username = userNameVal
```

```
 clientId = clientIdVal 
         password = passwordVal 
     } 
     CognitoIdentityProviderClient { region = "us-east-1" }.use 
  { identityProviderClient -> 
         identityProviderClient.signUp(signUpRequest) 
         println("User has been signed up") 
     }
}
```
- Per informazioni dettagliate sull'API, consulta i seguenti argomenti nella Documentazione di riferimento delle API SDK AWS per Kotlin.
	- [AdminGetUser](https://github.com/awslabs/aws-sdk-kotlin#generating-api-documentation)
	- [AdminInitiateAuth](https://github.com/awslabs/aws-sdk-kotlin#generating-api-documentation)
	- [AdminRespondToAuthChallenge](https://github.com/awslabs/aws-sdk-kotlin#generating-api-documentation)
	- [AssociateSoftwareToken](https://github.com/awslabs/aws-sdk-kotlin#generating-api-documentation)
	- [ConfirmDevice](https://github.com/awslabs/aws-sdk-kotlin#generating-api-documentation)
	- [ConfirmSignUp](https://github.com/awslabs/aws-sdk-kotlin#generating-api-documentation)
	- [InitiateAuth](https://github.com/awslabs/aws-sdk-kotlin#generating-api-documentation)
	- [ListUsers](https://github.com/awslabs/aws-sdk-kotlin#generating-api-documentation)
	- [ResendConfirmationCode](https://github.com/awslabs/aws-sdk-kotlin#generating-api-documentation)
	- [RespondToAuthChallenge](https://github.com/awslabs/aws-sdk-kotlin#generating-api-documentation)
	- [SignUp](https://github.com/awslabs/aws-sdk-kotlin#generating-api-documentation)
	- [VerifySoftwareToken](https://github.com/awslabs/aws-sdk-kotlin#generating-api-documentation)

# Python

SDK per Python (Boto3)

### **a** Note

C'è dell'altro GitHub. Trova l'esempio completo e scopri di più sulla configurazione e l'esecuzione nel [Repository di esempi di codice AWS.](https://github.com/awsdocs/aws-doc-sdk-examples/tree/main/python/example_code/cognito#code-examples)

Creazione di una classe che racchiude le funzioni di Amazon Cognito utilizzate nello scenario.

```
class CognitoIdentityProviderWrapper: 
     """Encapsulates Amazon Cognito actions""" 
     def __init__(self, cognito_idp_client, user_pool_id, client_id, 
 client_secret=None): 
        "" "
         :param cognito_idp_client: A Boto3 Amazon Cognito Identity Provider 
  client. 
         :param user_pool_id: The ID of an existing Amazon Cognito user pool. 
         :param client_id: The ID of a client application registered with the user 
 pool. 
         :param client_secret: The client secret, if the client has a secret. 
         """ 
         self.cognito_idp_client = cognito_idp_client 
         self.user_pool_id = user_pool_id 
         self.client_id = client_id 
         self.client_secret = client_secret 
     def _secret_hash(self, user_name): 
 """ 
         Calculates a secret hash from a user name and a client secret. 
         :param user_name: The user name to use when calculating the hash. 
         :return: The secret hash. 
         """ 
         key = self.client_secret.encode() 
         msg = bytes(user_name + self.client_id, "utf-8") 
         secret_hash = base64.b64encode( 
             hmac.new(key, msg, digestmod=hashlib.sha256).digest() 
         ).decode() 
         logger.info("Made secret hash for %s: %s.", user_name, secret_hash) 
         return secret_hash 
     def sign_up_user(self, user_name, password, user_email): 
        "" ""
         Signs up a new user with Amazon Cognito. This action prompts Amazon 
 Cognito 
         to send an email to the specified email address. The email contains a 
  code that 
         can be used to confirm the user.
```

```
 When the user already exists, the user status is checked to determine 
 whether 
        the user has been confirmed. 
         :param user_name: The user name that identifies the new user. 
         :param password: The password for the new user. 
         :param user_email: The email address for the new user. 
         :return: True when the user is already confirmed with Amazon Cognito. 
                  Otherwise, false. 
       "" "" ""
        try: 
            kwargs = \{ "ClientId": self.client_id, 
                 "Username": user_name, 
                 "Password": password, 
                 "UserAttributes": [{"Name": "email", "Value": user_email}], 
 } 
            if self.client_secret is not None: 
                 kwargs["SecretHash"] = self._secret_hash(user_name) 
             response = self.cognito_idp_client.sign_up(**kwargs) 
             confirmed = response["UserConfirmed"] 
        except ClientError as err: 
             if err.response["Error"]["Code"] == "UsernameExistsException": 
                 response = self.cognito_idp_client.admin_get_user( 
                     UserPoolId=self.user_pool_id, Username=user_name 
) logger.warning( 
                     "User %s exists and is %s.", user_name, 
 response["UserStatus"] 
) confirmed = response["UserStatus"] == "CONFIRMED" 
             else: 
                 logger.error( 
                     "Couldn't sign up %s. Here's why: %s: %s", 
                    user name,
                     err.response["Error"]["Code"], 
                     err.response["Error"]["Message"], 
) raise 
        return confirmed 
    def resend_confirmation(self, user_name): 
 """
```

```
 Prompts Amazon Cognito to resend an email with a new confirmation code. 
        : param user name: The name of the user who will receive the email.
         :return: Delivery information about where the email is sent. 
        "" "
         try: 
             kwargs = {"ClientId": self.client_id, "Username": user_name} 
             if self.client_secret is not None: 
                 kwargs["SecretHash"] = self._secret_hash(user_name) 
             response = self.cognito_idp_client.resend_confirmation_code(**kwargs) 
             delivery = response["CodeDeliveryDetails"] 
         except ClientError as err: 
             logger.error( 
                 "Couldn't resend confirmation to %s. Here's why: %s: %s", 
                user name,
                 err.response["Error"]["Code"], 
                 err.response["Error"]["Message"], 
) raise 
         else: 
             return delivery 
    def confirm_user_sign_up(self, user_name, confirmation_code): 
 """ 
         Confirms a previously created user. A user must be confirmed before they 
         can sign in to Amazon Cognito. 
         :param user_name: The name of the user to confirm. 
         :param confirmation_code: The confirmation code sent to the user's 
 registered 
                                    email address. 
         :return: True when the confirmation succeeds. 
         """ 
         try: 
            kwargs = \{ "ClientId": self.client_id, 
                 "Username": user_name, 
                 "ConfirmationCode": confirmation_code, 
 } 
             if self.client_secret is not None: 
                 kwargs["SecretHash"] = self._secret_hash(user_name) 
             self.cognito_idp_client.confirm_sign_up(**kwargs) 
         except ClientError as err:
```

```
 logger.error( 
                 "Couldn't confirm sign up for %s. Here's why: %s: %s", 
                user name,
                 err.response["Error"]["Code"], 
                 err.response["Error"]["Message"], 
) raise 
         else: 
             return True 
     def list_users(self): 
 """ 
         Returns a list of the users in the current user pool. 
         :return: The list of users. 
         """ 
         try: 
             response = 
  self.cognito_idp_client.list_users(UserPoolId=self.user_pool_id) 
             users = response["Users"] 
         except ClientError as err: 
             logger.error( 
                 "Couldn't list users for %s. Here's why: %s: %s", 
                self.user pool id,
                 err.response["Error"]["Code"], 
                 err.response["Error"]["Message"], 
) raise 
         else: 
             return users 
     def start_sign_in(self, user_name, password): 
         """ 
         Starts the sign-in process for a user by using administrator credentials. 
         This method of signing in is appropriate for code running on a secure 
  server. 
         If the user pool is configured to require MFA and this is the first sign-
in 
         for the user, Amazon Cognito returns a challenge response to set up an 
         MFA application. When this occurs, this function gets an MFA secret from
```
Amazon Cognito and returns it to the caller.

```
 :param user_name: The name of the user to sign in. 
         :param password: The user's password. 
         :return: The result of the sign-in attempt. When sign-in is successful, 
 this 
                  returns an access token that can be used to get AWS credentials. 
 Otherwise, 
                  Amazon Cognito returns a challenge to set up an MFA application, 
                  or a challenge to enter an MFA code from a registered MFA 
 application. 
         """ 
         try: 
            kwargs = \{ "UserPoolId": self.user_pool_id, 
                 "ClientId": self.client_id, 
                 "AuthFlow": "ADMIN_USER_PASSWORD_AUTH", 
                 "AuthParameters": {"USERNAME": user_name, "PASSWORD": password}, 
 } 
             if self.client_secret is not None: 
                 kwargs["AuthParameters"]["SECRET_HASH"] = 
self. secret hash(user name)
             response = self.cognito_idp_client.admin_initiate_auth(**kwargs) 
             challenge_name = response.get("ChallengeName", None) 
             if challenge_name == "MFA_SETUP": 
                 if ( 
                     "SOFTWARE_TOKEN_MFA" 
                     in response["ChallengeParameters"]["MFAS_CAN_SETUP"] 
\hspace{1.6cm}):
                     response.update(self.get_mfa_secret(response["Session"])) 
                 else: 
                     raise RuntimeError( 
                         "The user pool requires MFA setup, but the user pool is 
 not " 
                         "configured for TOTP MFA. This example requires TOTP 
 MFA." 
) except ClientError as err: 
             logger.error( 
                 "Couldn't start sign in for %s. Here's why: %s: %s", 
                 user_name, 
                 err.response["Error"]["Code"], 
                 err.response["Error"]["Message"], 
) raise
```

```
 else: 
             response.pop("ResponseMetadata", None) 
             return response 
    def get_mfa_secret(self, session): 
 """ 
        Gets a token that can be used to associate an MFA application with the 
 user. 
         :param session: Session information returned from a previous call to 
 initiate 
                          authentication. 
         :return: An MFA token that can be used to set up an MFA application. 
         """ 
        try: 
             response = 
 self.cognito_idp_client.associate_software_token(Session=session) 
         except ClientError as err: 
             logger.error( 
                 "Couldn't get MFA secret. Here's why: %s: %s", 
                 err.response["Error"]["Code"], 
                 err.response["Error"]["Message"], 
) raise 
         else: 
             response.pop("ResponseMetadata", None) 
             return response 
    def verify_mfa(self, session, user_code): 
 """ 
        Verify a new MFA application that is associated with a user. 
         :param session: Session information returned from a previous call to 
 initiate 
                          authentication. 
         :param user_code: A code generated by the associated MFA application. 
         :return: Status that indicates whether the MFA application is verified. 
         """ 
        try: 
             response = self.cognito_idp_client.verify_software_token( 
                 Session=session, UserCode=user_code 
)
```

```
 except ClientError as err: 
             logger.error( 
                 "Couldn't verify MFA. Here's why: %s: %s", 
                 err.response["Error"]["Code"], 
                 err.response["Error"]["Message"], 
) raise 
         else: 
             response.pop("ResponseMetadata", None) 
             return response 
    def respond_to_mfa_challenge(self, user_name, session, mfa_code): 
        .....
         Responds to a challenge for an MFA code. This completes the second step 
 of 
         a two-factor sign-in. When sign-in is successful, it returns an access 
 token 
         that can be used to get AWS credentials from Amazon Cognito. 
         :param user_name: The name of the user who is signing in. 
         :param session: Session information returned from a previous call to 
 initiate 
                         authentication. 
         :param mfa_code: A code generated by the associated MFA application. 
         :return: The result of the authentication. When successful, this contains 
 an 
                  access token for the user. 
 """ 
        try: 
            kwargs = {
                 "UserPoolId": self.user_pool_id, 
                 "ClientId": self.client_id, 
                 "ChallengeName": "SOFTWARE_TOKEN_MFA", 
                 "Session": session, 
                 "ChallengeResponses": { 
                     "USERNAME": user_name, 
                     "SOFTWARE_TOKEN_MFA_CODE": mfa_code, 
                 }, 
 } 
             if self.client_secret is not None: 
                 kwargs["ChallengeResponses"]["SECRET_HASH"] = self._secret_hash( 
                     user_name 
)
```

```
 response = 
 self.cognito_idp_client.admin_respond_to_auth_challenge(**kwargs) 
            auth result = response["AuthenticationResult"]
         except ClientError as err: 
             if err.response["Error"]["Code"] == "ExpiredCodeException": 
                 logger.warning( 
                      "Your MFA code has expired or has been used already. You 
 might have " 
                      "to wait a few seconds until your app shows you a new code." 
) else: 
                 logger.error( 
                      "Couldn't respond to mfa challenge for %s. Here's why: %s: 
\frac{6}{6}s",
                      user_name, 
                     err.response["Error"]["Code"], 
                     err.response["Error"]["Message"], 
) raise 
         else: 
             return auth_result 
    def confirm_mfa_device( 
         self, 
         user_name, 
         device_key, 
         device_group_key, 
         device_password, 
         access_token, 
         aws_srp, 
    ):
        "''" Confirms an MFA device to be tracked by Amazon Cognito. When a device is 
         tracked, its key and password can be used to sign in without requiring a 
 new 
         MFA code from the MFA application. 
         :param user_name: The user that is associated with the device. 
         :param device_key: The key of the device, returned by Amazon Cognito. 
         :param device_group_key: The group key of the device, returned by Amazon 
 Cognito. 
         :param device_password: The password that is associated with the device. 
         :param access_token: The user's access token.
```

```
 :param aws_srp: A class that helps with Secure Remote Password (SRP) 
                          calculations. The scenario associated with this example 
 uses 
                          the warrant package. 
         :return: True when the user must confirm the device. Otherwise, False. 
 When 
                  False, the device is automatically confirmed and tracked. 
 """ 
         srp_helper = aws_srp.AWSSRP( 
             username=user_name, 
             password=device_password, 
            pool id=" ",
            client id=self.client id,
             client_secret=None, 
             client=self.cognito_idp_client, 
\overline{\phantom{a}} device_and_pw = f"{device_group_key}{device_key}:{device_password}" 
         device_and_pw_hash = aws_srp.hash_sha256(device_and_pw.encode("utf-8")) 
         salt = aws_srp.pad_hex(aws_srp.get_random(16)) 
         x_value = aws_srp.hex_to_long(aws_srp.hex_hash(salt + 
device and pw hash))
         verifier = aws_srp.pad_hex(pow(srp_helper.val_g, x_value, 
 srp_helper.big_n)) 
         device_secret_verifier_config = { 
             "PasswordVerifier": base64.standard_b64encode( 
                 bytearray.fromhex(verifier) 
             ).decode("utf-8"), 
             "Salt": 
 base64.standard_b64encode(bytearray.fromhex(salt)).decode("utf-8"), 
         } 
         try: 
             response = self.cognito_idp_client.confirm_device( 
                 AccessToken=access_token, 
                 DeviceKey=device_key, 
                 DeviceSecretVerifierConfig=device_secret_verifier_config, 
) user_confirm = response["UserConfirmationNecessary"] 
         except ClientError as err: 
             logger.error( 
                 "Couldn't confirm mfa device %s. Here's why: %s: %s", 
                 device_key, 
                 err.response["Error"]["Code"], 
                 err.response["Error"]["Message"], 
)
```

```
 raise 
         else: 
             return user_confirm 
     def sign_in_with_tracked_device( 
         self, 
         user_name, 
         password, 
         device_key, 
         device_group_key, 
         device_password, 
         aws_srp, 
     ): 
 """ 
         Signs in to Amazon Cognito as a user who has a tracked device. Signing in 
         with a tracked device lets a user sign in without entering a new MFA 
  code. 
         Signing in with a tracked device requires that the client respond to the 
 SRP
         protocol. The scenario associated with this example uses the warrant 
  package 
         to help with SRP calculations. 
         For more information on SRP, see https://en.wikipedia.org/wiki/
Secure_Remote_Password_protocol. 
         :param user_name: The user that is associated with the device. 
         :param password: The user's password. 
         :param device_key: The key of a tracked device. 
         :param device_group_key: The group key of a tracked device. 
         :param device_password: The password that is associated with the device. 
         :param aws_srp: A class that helps with SRP calculations. The scenario 
                          associated with this example uses the warrant package. 
         :return: The result of the authentication. When successful, this contains 
  an 
                   access token for the user. 
        "" "
         try: 
             srp_helper = aws_srp.AWSSRP( 
                  username=user_name, 
                  password=device_password, 
                  pool_id="_",
```

```
 client_id=self.client_id, 
                 client_secret=None, 
                client=self.cognito idp_client,
) response_init = self.cognito_idp_client.initiate_auth( 
                 ClientId=self.client_id, 
                 AuthFlow="USER_PASSWORD_AUTH", 
                 AuthParameters={ 
                     "USERNAME": user_name, 
                     "PASSWORD": password, 
                     "DEVICE_KEY": device_key, 
                 }, 
) if response_init["ChallengeName"] != "DEVICE_SRP_AUTH": 
                 raise RuntimeError( 
                    f"Expected DEVICE_SRP_AUTH challenge but got 
 {response_init['ChallengeName']}." 
) auth_params = srp_helper.get_auth_params() 
            auth_params["DEVICE_KEY"] = device_key 
            response_auth = self.cognito_idp_client.respond_to_auth_challenge( 
                 ClientId=self.client_id, 
                 ChallengeName="DEVICE_SRP_AUTH", 
                 ChallengeResponses=auth_params, 
) if response_auth["ChallengeName"] != "DEVICE_PASSWORD_VERIFIER": 
                 raise RuntimeError( 
                    f"Expected DEVICE_PASSWORD_VERIFIER challenge but got " 
                     f"{response_init['ChallengeName']}." 
) challenge_params = response_auth["ChallengeParameters"] 
            challenge_params["USER_ID_FOR_SRP"] = device_group_key + device_key 
            cr = srp_helper.process_challenge(challenge_params, {"USERNAME": 
 user_name}) 
            cr["USERNAME"] = user_name 
            cr["DEVICE_KEY"] = device_key 
            response_verifier = 
 self.cognito_idp_client.respond_to_auth_challenge( 
                 ClientId=self.client_id, 
                 ChallengeName="DEVICE_PASSWORD_VERIFIER", 
                 ChallengeResponses=cr,
```

```
) auth_tokens = response_verifier["AuthenticationResult"] 
        except ClientError as err: 
            logger.error( 
                "Couldn't start client sign in for %s. Here's why: %s: %s", 
               user name,
                err.response["Error"]["Code"], 
                err.response["Error"]["Message"], 
) raise 
        else: 
            return auth_tokens
```
Creazione di una classe che esegue lo scenario. Questo esempio registra un dispositivo MFA che deve essere monitorato da Amazon Cognito e mostra come accedere utilizzando la password e le informazioni del dispositivo monitorato. evitando così di dover inserire un nuovo codice MFA.

```
def run_scenario(cognito_idp_client, user_pool_id, client_id): 
     logging.basicConfig(level=logging.INFO, format="%(levelname)s: %(message)s") 
     print("-" * 88) 
     print("Welcome to the Amazon Cognito user signup with MFA demo.") 
     print("-" * 88) 
     cog_wrapper = CognitoIdentityProviderWrapper( 
         cognito_idp_client, user_pool_id, client_id 
    \mathcal{L} user_name = q.ask("Let's sign up a new user. Enter a user name: ", 
  q.non_empty) 
     password = q.ask("Enter a password for the user: ", q.non_empty) 
     email = q.ask("Enter a valid email address that you own: ", q.non_empty) 
     confirmed = cog_wrapper.sign_up_user(user_name, password, email) 
     while not confirmed: 
         print( 
             f"User {user_name} requires confirmation. Check {email} for " 
              f"a verification code." 
\overline{\phantom{a}}
```

```
 confirmation_code = q.ask("Enter the confirmation code from the email: ") 
         if not confirmation_code: 
             if q.ask("Do you need another confirmation code (y/n)? ", 
 q.is_yesno): 
                 delivery = cog_wrapper.resend_confirmation(user_name) 
                 print( 
                     f"Confirmation code sent by {delivery['DeliveryMedium']} " 
                     f"to {delivery['Destination']}." 
) else: 
             confirmed = cog_wrapper.confirm_user_sign_up(user_name, 
 confirmation_code) 
     print(f"User {user_name} is confirmed and ready to use.") 
     print("-" * 88) 
    print("Let's get a list of users in the user pool.") 
    q.ask("Press Enter when you're ready.") 
    users = cog_wrapper.list_users() 
    if users: 
         print(f"Found {len(users)} users:") 
         pp(users) 
    else: 
         print("No users found.") 
     print("-" * 88) 
     print("Let's sign in and get an access token.") 
     auth_tokens = None 
    challenge = "ADMIN_USER_PASSWORD_AUTH" 
   response = \{\} while challenge is not None: 
         if challenge == "ADMIN_USER_PASSWORD_AUTH": 
             response = cog_wrapper.start_sign_in(user_name, password) 
             challenge = response["ChallengeName"] 
         elif response["ChallengeName"] == "MFA_SETUP": 
             print("First, we need to set up an MFA application.") 
             qr_img = qrcode.make( 
                 f"otpauth://totp/{user_name}?secret={response['SecretCode']}" 
) qr_img.save("qr.png") 
             q.ask( 
                 "Press Enter to see a QR code on your screen. Scan it into an MFA 
^{\prime} "application, such as Google Authenticator." 
)
```

```
 webbrowser.open("qr.png") 
            mfa\_code = q.ask( "Enter the verification code from your MFA application: ", 
 q.non_empty 
) response = cog_wrapper.verify_mfa(response["Session"], mfa_code) 
             print(f"MFA device setup {response['Status']}") 
             print("Now that an MFA application is set up, let's sign in again.") 
             print( 
                 "You might have to wait a few seconds for a new MFA code to 
 appear in " 
                 "your MFA application." 
) challenge = "ADMIN_USER_PASSWORD_AUTH" 
        elif response["ChallengeName"] == "SOFTWARE_TOKEN_MFA": 
            auth tokens = None while auth_tokens is None: 
                mfa\_code = q.ask( "Enter a verification code from your MFA application: ", 
 q.non_empty 
) auth_tokens = cog_wrapper.respond_to_mfa_challenge( 
                     user_name, response["Session"], mfa_code 
) print(f"You're signed in as {user_name}.") 
             print("Here's your access token:") 
             pp(auth_tokens["AccessToken"]) 
             print("And your device information:") 
             pp(auth_tokens["NewDeviceMetadata"]) 
             challenge = None 
        else: 
            raise Exception(f"Got unexpected challenge 
 {response['ChallengeName']}") 
    print("-" * 88) 
    device_group_key = auth_tokens["NewDeviceMetadata"]["DeviceGroupKey"] 
    device_key = auth_tokens["NewDeviceMetadata"]["DeviceKey"] 
    device_password = base64.standard_b64encode(os.urandom(40)).decode("utf-8") 
    print("Let's confirm your MFA device so you don't have re-enter MFA tokens 
 for it.") 
    q.ask("Press Enter when you're ready.") 
    cog_wrapper.confirm_mfa_device( 
         user_name,
```

```
 device_key, 
         device_group_key, 
         device_password, 
         auth_tokens["AccessToken"], 
         aws_srp, 
    \lambda print(f"Your device {device_key} is confirmed.") 
     print("-" * 88) 
     print( 
         f"Now let's sign in as {user_name} from your confirmed device 
  {device_key}.\n" 
         f"Because this device is tracked by Amazon Cognito, you won't have to re-
enter an MFA code." 
    \lambda q.ask("Press Enter when ready.") 
     auth_tokens = cog_wrapper.sign_in_with_tracked_device( 
         user_name, password, device_key, device_group_key, device_password, 
  aws_srp 
     ) 
     print("You're signed in. Your access token is:") 
     pp(auth_tokens["AccessToken"]) 
     print("-" * 88) 
     print("Don't forget to delete your user pool when you're done with this 
  example.") 
     print("\nThanks for watching!") 
     print("-" * 88)
def main(): 
     parser = argparse.ArgumentParser( 
         description="Shows how to sign up a new user with Amazon Cognito and 
  associate " 
          "the user with an MFA application for multi-factor authentication." 
    \lambda parser.add_argument( 
         "user_pool_id", help="The ID of the user pool to use for the example." 
    \lambda parser.add_argument( 
         "client_id", help="The ID of the client application to use for the 
  example." 
    \lambda args = parser.parse_args()
```

```
 try: 
         run_scenario(boto3.client("cognito-idp"), args.user_pool_id, 
  args.client_id) 
     except Exception: 
         logging.exception("Something went wrong with the demo.")
if __name__ == '__main__": main()
```
- Per informazioni dettagliate sull'API, consulta i seguenti argomenti nella Documentazione di riferimento delle API SDK AWS per Python (Boto3).
	- [AdminGetUser](https://docs.aws.amazon.com/goto/boto3/cognito-idp-2016-04-18/AdminGetUser)
	- [AdminInitiateAuth](https://docs.aws.amazon.com/goto/boto3/cognito-idp-2016-04-18/AdminInitiateAuth)
	- [AdminRespondToAuthChallenge](https://docs.aws.amazon.com/goto/boto3/cognito-idp-2016-04-18/AdminRespondToAuthChallenge)
	- [AssociateSoftwareToken](https://docs.aws.amazon.com/goto/boto3/cognito-idp-2016-04-18/AssociateSoftwareToken)
	- [ConfirmDevice](https://docs.aws.amazon.com/goto/boto3/cognito-idp-2016-04-18/ConfirmDevice)
	- [ConfirmSignUp](https://docs.aws.amazon.com/goto/boto3/cognito-idp-2016-04-18/ConfirmSignUp)
	- [InitiateAuth](https://docs.aws.amazon.com/goto/boto3/cognito-idp-2016-04-18/InitiateAuth)
	- [ListUsers](https://docs.aws.amazon.com/goto/boto3/cognito-idp-2016-04-18/ListUsers)
	- [ResendConfirmationCode](https://docs.aws.amazon.com/goto/boto3/cognito-idp-2016-04-18/ResendConfirmationCode)
	- [RespondToAuthChallenge](https://docs.aws.amazon.com/goto/boto3/cognito-idp-2016-04-18/RespondToAuthChallenge)
	- [SignUp](https://docs.aws.amazon.com/goto/boto3/cognito-idp-2016-04-18/SignUp)
	- [VerifySoftwareToken](https://docs.aws.amazon.com/goto/boto3/cognito-idp-2016-04-18/VerifySoftwareToken)

# Esempi di codice per Amazon Cognito Sync utilizzando gli SDK AWS

I seguenti esempi di codice mostrano come usare Amazon Cognito Sync con un kit di sviluppo AWS software (SDK).

Le operazioni sono estratti di codice da programmi più grandi e devono essere eseguite nel contesto. Sebbene le operazioni mostrino come richiamare le singole funzioni del servizio, è possibile visualizzarle contestualizzate negli scenari correlati e negli esempi tra servizi. Amazon Cognito Sync 1570

#### Altre risorse

- [Guida per sviluppatori di Amazon Cognito Sync](https://docs.aws.amazon.com/cognito/latest/developerguide/cognito-sync.html): ulteriori informazioni su Amazon Cognito Sync.
- [Riferimento all'API Amazon Cognito Sync](https://docs.aws.amazon.com/cognitosync/latest/APIReference/Welcome.html): dettagli su tutte le azioni di Amazon Cognito Sync disponibili.
- [AWSDeveloper Center](https://aws.amazon.com/developer/code-examples/?awsf.sdk-code-examples-product=product%23cognito): esempi di codice che puoi filtrare per categoria o per ricerca completa.
- [AWSEsempi SDK](https://github.com/awsdocs/aws-doc-sdk-examples): GitHub repository con codice completo nelle lingue preferite. Include istruzioni per la configurazione e l'esecuzione del codice.

#### Esempi di codice

- [Operazioni di Amazon Cognito Sync utilizzando gli SDK AWS](#page-1582-0)
	- [Recupero dell'elenco dei pool di identità registrati ad Amazon Cognito utilizzando un SDK AWS](#page-1582-1)

# <span id="page-1582-0"></span>Operazioni di Amazon Cognito Sync utilizzando gli SDK AWS

Gli esempi di codice seguenti mostrano come utilizzare Amazon Cognito Sync con gli SDK AWS. Ogni esempio richiama una singola funzione di servizio.

#### Esempi

• [Recupero dell'elenco dei pool di identità registrati ad Amazon Cognito utilizzando un SDK AWS](#page-1582-1)

<span id="page-1582-1"></span>Recupero dell'elenco dei pool di identità registrati ad Amazon Cognito utilizzando un SDK AWS

L'esempio di codice seguente mostra come recuperare l'elenco dei pool di identità di Amazon Cognito.

#### Rust

SDK per Rust

#### **a** Note

C'è altro da fare GitHub. Trova l'esempio completo e scopri di più sulla configurazione e l'esecuzione nel [Repository di esempi di codice AWS.](https://github.com/awsdocs/aws-doc-sdk-examples/tree/main/rustv1/examples/cognitosync#code-examples)

```
async fn show_pools(client: &Client) -> Result<(), Error> { 
     let response = client 
         .list_identity_pool_usage() 
         .max_results(10) 
         .send() 
         .await?; 
     let pools = response.identity_pool_usages(); 
     println!("Identity pools:"); 
     for pool in pools { 
         println!( 
             " Identity pool ID: {}", 
             pool.identity_pool_id().unwrap_or_default() 
         ); 
         println!( 
             " Data storage: {}", 
             pool.data_storage().unwrap_or_default() 
        ) ;
         println!( 
             " Sync sessions count: {}", 
             pool.sync_sessions_count().unwrap_or_default() 
        );
         println!( 
             " Last modified: {}", 
             pool.last_modified_date().unwrap().to_chrono_utc()? 
         ); 
         println!(); 
     } 
     println!("Next token: {}", response.next_token().unwrap_or_default()); 
    0k(())}
```
• Per i dettagli sulle API, consulta la [ListIdentityPoolUsageg](https://docs.rs/releases/search?query=aws-sdk)uida di riferimento all'API AWS SDK for Rust.
# Esempi di codice per Amazon Comprehend con SDK AWS

I seguenti esempi di codice mostrano come usare Amazon Comprehend con un kit di sviluppo AWS software (SDK).

Le operazioni sono estratti di codice da programmi più grandi e devono essere eseguite nel contesto. Sebbene le operazioni mostrino come richiamare le singole funzioni del servizio, è possibile visualizzarle contestualizzate negli scenari correlati e negli esempi tra servizi.

Scenari: esempi di codice che mostrano come eseguire un'attività specifica richiamando più funzioni all'interno dello stesso servizio.

Esempi cross-service: applicazioni di esempio che funzionano su più servizi Servizi AWS.

#### Altre risorse

- [Amazon Comprehend Developer Guide](https://docs.aws.amazon.com/comprehend/latest/dg/what-is.html): ulteriori informazioni su Amazon Comprehend.
- [Riferimento all'API Amazon Comprehend](https://docs.aws.amazon.com/comprehend/latest/APIReference/welcome.html): dettagli su tutte le azioni Amazon Comprehend disponibili.
- [AWSDeveloper Center](https://aws.amazon.com/developer/code-examples/?awsf.sdk-code-examples-product=product%23comprehend): esempi di codice che puoi filtrare per categoria o per ricerca completa.
- [AWSEsempi SDK](https://github.com/awsdocs/aws-doc-sdk-examples): GitHub repository con codice completo nelle lingue preferite. Include istruzioni per la configurazione e l'esecuzione del codice.

#### Esempi di codice

- [Azioni per Amazon Comprehend tramite SDK AWS](#page-1585-0)
	- [Crea un classificatore di documenti Amazon Comprehend utilizzando un SDK AWS](#page-1586-0)
	- [Eliminare un classificatore di documenti Amazon Comprehend utilizzando un SDK AWS](#page-1592-0)
	- [Descrivi un lavoro di classificazione dei documenti di Amazon Comprehend utilizzando un SDK](#page-1593-0)  [AWS](#page-1593-0)
	- [Descrivi un classificatore di documenti Amazon Comprehend utilizzando un SDK AWS](#page-1596-0)
	- [Descrivi un lavoro di modellazione tematica di Amazon Comprehend utilizzando un SDK AWS](#page-1599-0)
	- [Rileva le entità in un documento con Amazon Comprehend utilizzando un SDK AWS](#page-1601-0)
	- [Rileva le frasi chiave in un documento con Amazon Comprehend utilizzando un SDK AWS](#page-1608-0)
	- [Rileva informazioni di identificazione personale in un documento con Amazon Comprehend](#page-1616-0) [utilizzando un SDK AWS](#page-1616-0)
	- [Rileva gli elementi sintattici di un documento con Amazon Comprehend utilizzando un SDK AWS](#page-1620-0)
- [Rileva la lingua dominante in un documento con Amazon Comprehend utilizzando un SDK AWS](#page-1627-0)
- [Rileva il sentimento di un documento con Amazon Comprehend utilizzando un SDK AWS](#page-1632-0)
- [Elenca i lavori di classificazione dei documenti di Amazon Comprehend utilizzando un SDK AWS](#page-1637-0)
- [Elenca i classificatori di documenti Amazon Comprehend utilizzando un SDK AWS](#page-1640-0)
- [Elenca i lavori di modellazione tematica di Amazon Comprehend utilizzando un SDK AWS](#page-1643-0)
- [Avvia un processo di classificazione dei documenti di Amazon Comprehend utilizzando un SDK](#page-1646-0)  [AWS](#page-1646-0)
- [Avvia un lavoro di modellazione tematica di Amazon Comprehend utilizzando un SDK AWS](#page-1650-0)
- [Scenari per Amazon Comprehend con SDK AWS](#page-1655-0)
	- [Rileva gli elementi del documento con Amazon Comprehend e un SDK AWS](#page-1656-0)
	- [Esegui un processo di modellazione tematica di Amazon Comprehend su dati di esempio](#page-1661-0) [utilizzando un SDK AWS](#page-1661-0)
	- [Addestra un classificatore Amazon Comprehend personalizzato e classifica i documenti](#page-1666-0)  [utilizzando un SDK AWS](#page-1666-0)
- [Esempi di servizi multipli per Amazon AWS Comprehend con SDK](#page-1679-0)
	- [Creazione di un'app in streaming Amazon Transcribe](#page-1679-1)
	- [Crea un chatbot Amazon Lex per coinvolgere i visitatori del tuo sito web](#page-1680-0)
	- [Crea un'applicazione Web che invia e recupera messaggi utilizzando Amazon SQS](#page-1681-0)
	- [Crea un'applicazione che analizza il feedback dei clienti e sintetizza l'audio](#page-1681-1)
	- [Rilevamento di entità nel testo estratto da un'immagine utilizzando un SDK AWS](#page-1688-0)

## <span id="page-1585-0"></span>Azioni per Amazon Comprehend tramite SDK AWS

I seguenti esempi di codice mostrano come usare Amazon Comprehend con AWS SDK. Ogni esempio richiama una singola funzione di servizio.

Gli esempi di operazioni sono estratti di codice da programmi più grandi e devono essere eseguiti nel contesto. È possibile visualizzare le azioni nel contesto in[Scenari per Amazon Comprehend con SDK](#page-1655-0)  [AWS](#page-1655-0).

#### Esempi

- [Crea un classificatore di documenti Amazon Comprehend utilizzando un SDK AWS](#page-1586-0)
- [Eliminare un classificatore di documenti Amazon Comprehend utilizzando un SDK AWS](#page-1592-0)
- [Descrivi un lavoro di classificazione dei documenti di Amazon Comprehend utilizzando un SDK](#page-1593-0)  [AWS](#page-1593-0)
- [Descrivi un classificatore di documenti Amazon Comprehend utilizzando un SDK AWS](#page-1596-0)
- [Descrivi un lavoro di modellazione tematica di Amazon Comprehend utilizzando un SDK AWS](#page-1599-0)
- [Rileva le entità in un documento con Amazon Comprehend utilizzando un SDK AWS](#page-1601-0)
- [Rileva le frasi chiave in un documento con Amazon Comprehend utilizzando un SDK AWS](#page-1608-0)
- [Rileva informazioni di identificazione personale in un documento con Amazon Comprehend](#page-1616-0) [utilizzando un SDK AWS](#page-1616-0)
- [Rileva gli elementi sintattici di un documento con Amazon Comprehend utilizzando un SDK AWS](#page-1620-0)
- [Rileva la lingua dominante in un documento con Amazon Comprehend utilizzando un SDK AWS](#page-1627-0)
- [Rileva il sentimento di un documento con Amazon Comprehend utilizzando un SDK AWS](#page-1632-0)
- [Elenca i lavori di classificazione dei documenti di Amazon Comprehend utilizzando un SDK AWS](#page-1637-0)
- [Elenca i classificatori di documenti Amazon Comprehend utilizzando un SDK AWS](#page-1640-0)
- [Elenca i lavori di modellazione tematica di Amazon Comprehend utilizzando un SDK AWS](#page-1643-0)
- [Avvia un processo di classificazione dei documenti di Amazon Comprehend utilizzando un SDK](#page-1646-0)  [AWS](#page-1646-0)
- [Avvia un lavoro di modellazione tematica di Amazon Comprehend utilizzando un SDK AWS](#page-1650-0)

## <span id="page-1586-0"></span>Crea un classificatore di documenti Amazon Comprehend utilizzando un SDK AWS

I seguenti esempi di codice mostrano come creare un classificatore di documenti Amazon Comprehend.

Gli esempi di operazioni sono estratti di codice da programmi più grandi e devono essere eseguiti nel contesto. È possibile visualizzare questa operazione nel contesto nel seguente esempio di codice:

• [Addestra un classificatore personalizzato e classifica i documenti](#page-1666-0)

```
CLI
```
## AWS CLI

Per creare un classificatore di documenti per classificare i documenti

L'create-document-classifieresempio seguente inizia il processo di formazione per un modello di classificatore di documenti. Il file dei dati di addestramentotraining.csv,, si trova nel --input-data-config tag. training.csvè un documento a due colonne in cui le etichette o le classificazioni sono fornite nella prima colonna e i documenti sono forniti nella seconda colonna.

```
aws comprehend create-document-classifier \ 
     --document-classifier-name example-classifier \ 
     --data-access-arn arn:aws:comprehend:us-west-2:111122223333:pii-entities-
detection-job/123456abcdeb0e11022f22a11EXAMPLE \ 
     --input-data-config "S3Uri=s3://DOC-EXAMPLE-BUCKET/" \ 
     --language-code en
```
Output:

```
{ 
     "DocumentClassifierArn": "arn:aws:comprehend:us-west-2:111122223333:document-
classifier/example-classifier"
}
```
Per ulteriori informazioni, consulta la [classificazione personalizzata](https://docs.aws.amazon.com/comprehend/latest/dg/how-document-classification.html) nella Amazon Comprehend Developer Guide.

• Per i dettagli sull'API, consulta [CreateDocumentClassifierAWS CLI](https://awscli.amazonaws.com/v2/documentation/api/latest/reference/comprehend/create-document-classifier.html)Command Reference.

#### Java

SDK per Java 2.x

#### **a** Note

```
import software.amazon.awssdk.regions.Region;
import software.amazon.awssdk.services.comprehend.ComprehendClient;
import software.amazon.awssdk.services.comprehend.model.ComprehendException;
import 
 software.amazon.awssdk.services.comprehend.model.CreateDocumentClassifierRequest;
import 
  software.amazon.awssdk.services.comprehend.model.CreateDocumentClassifierResponse;
```

```
import 
  software.amazon.awssdk.services.comprehend.model.DocumentClassifierInputDataConfig;
/** 
  * Before running this code example, you can setup the necessary resources, such 
  * as the CSV file and IAM Roles, by following this document: 
  * https://aws.amazon.com/blogs/machine-learning/building-a-custom-classifier-
using-amazon-comprehend/ 
 * 
  * Also, set up your development environment, including your credentials. 
 * 
  * For more information, see the following documentation topic: 
 * 
  * https://docs.aws.amazon.com/sdk-for-java/latest/developer-guide/get-
started.html 
  */
public class DocumentClassifierDemo { 
     public static void main(String[] args) { 
         final String usage = """ 
                 Usage: <dataAccessRoleArn> <s3Uri> <documentClassifierName> 
                 Where: 
                    dataAccessRoleArn - The ARN value of the role used for this 
  operation. 
                    s3Uri - The Amazon S3 bucket that contains the CSV file. 
                    documentClassifierName - The name of the document classifier. 
                  """; 
        if (args.length != 3) {
             System.out.println(usage); 
             System.exit(1); 
         } 
        String dataAccessRoleArn = args[0];
         String s3Uri = args[1]; 
         String documentClassifierName = args[2]; 
         Region region = Region.US_EAST_1; 
         ComprehendClient comClient = ComprehendClient.builder() 
                  .region(region) 
                 .build();
```

```
 createDocumentClassifier(comClient, dataAccessRoleArn, s3Uri, 
  documentClassifierName); 
         comClient.close(); 
     } 
     public static void createDocumentClassifier(ComprehendClient comClient, 
  String dataAccessRoleArn, String s3Uri, 
             String documentClassifierName) { 
         try { 
             DocumentClassifierInputDataConfig config = 
  DocumentClassifierInputDataConfig.builder() 
                      .s3Uri(s3Uri) 
                      .build(); 
             CreateDocumentClassifierRequest createDocumentClassifierRequest = 
  CreateDocumentClassifierRequest.builder() 
                      .documentClassifierName(documentClassifierName) 
                      .dataAccessRoleArn(dataAccessRoleArn) 
                      .languageCode("en") 
                      .inputDataConfig(config) 
                     .build();
             CreateDocumentClassifierResponse createDocumentClassifierResult = 
  comClient 
                      .createDocumentClassifier(createDocumentClassifierRequest); 
             String documentClassifierArn = 
  createDocumentClassifierResult.documentClassifierArn(); 
             System.out.println("Document Classifier ARN: " + 
  documentClassifierArn); 
         } catch (ComprehendException e) { 
             System.err.println(e.awsErrorDetails().errorMessage()); 
             System.exit(1); 
         } 
     }
}
```
• Per i dettagli sull'API, consulta la [CreateDocumentClassifiers](https://docs.aws.amazon.com/goto/SdkForJavaV2/comprehend-2017-11-27/CreateDocumentClassifier)ezione AWS SDK for Java 2.xAPI Reference.

#### Python

## SDK per Python (Boto3)

#### **a**) Note

```
class ComprehendClassifier: 
     """Encapsulates an Amazon Comprehend custom classifier.""" 
     def __init__(self, comprehend_client): 
        "''" :param comprehend_client: A Boto3 Comprehend client. 
         """ 
         self.comprehend_client = comprehend_client 
         self.classifier_arn = None 
     def create( 
         self, 
         name, 
         language_code, 
         training_bucket, 
         training_key, 
         data_access_role_arn, 
         mode, 
     ): 
        "''" Creates a custom classifier. After the classifier is created, it 
  immediately 
         starts training on the data found in the specified Amazon S3 bucket. 
 Training 
         can take 30 minutes or longer. The `describe_document_classifier` 
 function 
         can be used to get training status and returns a status of TRAINED when 
 the 
         classifier is ready to use. 
         :param name: The name of the classifier.
```
 :param language\_code: The language the classifier can operate on. :param training\_bucket: The Amazon S3 bucket that contains the training data. :param training\_key: The prefix used to find training data in the training bucket. If multiple objects have the same prefix, all of them are used. :param data\_access\_role\_arn: The Amazon Resource Name (ARN) of a role that grants Comprehend permission to read from the training bucket. :return: The ARN of the newly created classifier. """ try: response = self.comprehend\_client.create\_document\_classifier( DocumentClassifierName=name, LanguageCode=language\_code, InputDataConfig={"S3Uri": f"s3://{training\_bucket}/ {training\_key}"}, DataAccessRoleArn=data\_access\_role\_arn, Mode=mode.value,  $)$  self.classifier\_arn = response["DocumentClassifierArn"] logger.info("Started classifier creation. Arn is: %s.", self.classifier\_arn) except ClientError: logger.exception("Couldn't create classifier %s.", name) raise else: return self.classifier\_arn

• Per i dettagli sull'API, consulta [CreateDocumentClassifierAWS](https://docs.aws.amazon.com/goto/boto3/comprehend-2017-11-27/CreateDocumentClassifier)SDK for Python (Boto3) API Reference.

<span id="page-1592-0"></span>Eliminare un classificatore di documenti Amazon Comprehend utilizzando un SDK AWS

I seguenti esempi di codice mostrano come eliminare un classificatore di documenti Amazon Comprehend.

Gli esempi di operazioni sono estratti di codice da programmi più grandi e devono essere eseguiti nel contesto. È possibile visualizzare questa operazione nel contesto nel seguente esempio di codice:

• [Addestra un classificatore personalizzato e classifica i documenti](#page-1666-0)

#### CLI

#### AWS CLI

Per eliminare un classificatore di documenti personalizzato

L'delete-document-classifieresempio seguente elimina un modello di classificatore di documenti personalizzato.

```
aws comprehend delete-document-classifier \ 
     --document-classifier-arn arn:aws:comprehend:us-west-2:111122223333:document-
classifier/example-classifer-1
```
Questo comando non produce alcun output.

Per ulteriori informazioni, consulta [Managing Amazon Comprehend endpoint nella Amazon](https://docs.aws.amazon.com/comprehend/latest/dg/manage-endpoints.html) [Comprehend](https://docs.aws.amazon.com/comprehend/latest/dg/manage-endpoints.html) Developer Guide.

• Per i dettagli sull'API, consulta Command [DeleteDocumentClassifierR](https://awscli.amazonaws.com/v2/documentation/api/latest/reference/comprehend/delete-document-classifier.html)eferenceAWS CLI.

#### Python

```
SDK per Python (Boto3)
```
#### **a** Note

```
class ComprehendClassifier: 
     """Encapsulates an Amazon Comprehend custom classifier.""" 
    def __init__(self, comprehend_client): 
 """ 
         :param comprehend_client: A Boto3 Comprehend client. 
 """ 
        self.comprehend_client = comprehend_client 
        self.classifier arn = None
     def delete(self): 
 """ 
        Deletes the classifier. 
 """ 
        try: 
            self.comprehend_client.delete_document_classifier( 
                 DocumentClassifierArn=self.classifier_arn 
) logger.info("Deleted classifier %s.", self.classifier_arn) 
            self.classifier_arn = None 
         except ClientError: 
            logger.exception("Couldn't deleted classifier %s.", 
  self.classifier_arn) 
            raise
```
• Per i dettagli sull'API, consulta [DeleteDocumentClassifierAWS](https://docs.aws.amazon.com/goto/boto3/comprehend-2017-11-27/DeleteDocumentClassifier)SDK for Python (Boto3) API Reference.

<span id="page-1593-0"></span>Descrivi un lavoro di classificazione dei documenti di Amazon Comprehend utilizzando un SDK AWS

I seguenti esempi di codice mostrano come descrivere un processo di classificazione dei documenti di Amazon Comprehend.

Gli esempi di operazioni sono estratti di codice da programmi più grandi e devono essere eseguiti nel contesto. È possibile visualizzare questa operazione nel contesto nel seguente esempio di codice:

• [Addestra un classificatore personalizzato e classifica i documenti](#page-1666-0)

## CLI

## AWS CLI

Per descrivere un lavoro di classificazione dei documenti

L'describe-document-classification-jobesempio seguente ottiene le proprietà di un processo asincrono di classificazione dei documenti.

```
aws comprehend describe-document-classification-job \ 
     --job-id 123456abcdeb0e11022f22a11EXAMPLE
```
Output:

```
{ 
     "DocumentClassificationJobProperties": { 
         "JobId": "123456abcdeb0e11022f22a11EXAMPLE", 
         "JobArn": "arn:aws:comprehend:us-west-2:111122223333:document-
classification-job/123456abcdeb0e11022f22a11EXAMPLE", 
         "JobName": "exampleclassificationjob", 
         "JobStatus": "COMPLETED", 
         "SubmitTime": "2023-06-14T17:09:51.788000+00:00", 
         "EndTime": "2023-06-14T17:15:58.582000+00:00", 
         "DocumentClassifierArn": "arn:aws:comprehend:us-
west-2:111122223333:document-classifier/mymodel/version/1", 
         "InputDataConfig": { 
             "S3Uri": "s3://DOC-EXAMPLE-BUCKET/jobdata/", 
             "InputFormat": "ONE_DOC_PER_LINE" 
         }, 
         "OutputDataConfig": { 
             "S3Uri": "s3://DOC-EXAMPLE-DESTINATION-BUCKET/
testfolder/111122223333-CLN-123456abcdeb0e11022f22a11EXAMPLE/output/
output.tar.gz" 
         }, 
         "DataAccessRoleArn": "arn:aws:iam::111122223333:role/service-role/
AmazonComprehendServiceRole-servicerole" 
     }
}
```
Per ulteriori informazioni, consulta la [classificazione personalizzata](https://docs.aws.amazon.com/comprehend/latest/dg/how-document-classification.html) nella Amazon Comprehend Developer Guide.

• Per i dettagli sull'API, consulta [DescribeDocumentClassificationJobAWS CLI](https://awscli.amazonaws.com/v2/documentation/api/latest/reference/comprehend/describe-document-classification-job.html)Command Reference.

#### Python

SDK per Python (Boto3)

### **a**) Note

```
class ComprehendClassifier: 
     """Encapsulates an Amazon Comprehend custom classifier.""" 
     def __init__(self, comprehend_client): 
 """ 
         :param comprehend_client: A Boto3 Comprehend client. 
         """ 
         self.comprehend_client = comprehend_client 
         self.classifier_arn = None 
     def describe_job(self, job_id): 
 """ 
         Gets metadata about a classification job. 
         :param job_id: The ID of the job to look up. 
         :return: Metadata about the job. 
         """ 
         try: 
             response = 
 self.comprehend_client.describe_document_classification_job( 
                 JobId=job_id 
) job = response["DocumentClassificationJobProperties"] 
             logger.info("Got classification job %s.", job["JobName"]) 
         except ClientError: 
             logger.exception("Couldn't get classification job %s.", job_id) 
             raise
```
 else: return job

• Per i dettagli sull'API, consulta [DescribeDocumentClassificationJobAWSS](https://docs.aws.amazon.com/goto/boto3/comprehend-2017-11-27/DescribeDocumentClassificationJob)DK for Python (Boto3) API Reference.

<span id="page-1596-0"></span>Descrivi un classificatore di documenti Amazon Comprehend utilizzando un SDK AWS

I seguenti esempi di codice mostrano come descrivere un classificatore di documenti Amazon Comprehend.

Gli esempi di operazioni sono estratti di codice da programmi più grandi e devono essere eseguiti nel contesto. È possibile visualizzare questa operazione nel contesto nel seguente esempio di codice:

• [Addestra un classificatore personalizzato e classifica i documenti](#page-1666-0)

CLI

AWS CLI

Per descrivere un classificatore di documenti

L'describe-document-classifieresempio seguente ottiene le proprietà di un modello di classificatore di documenti personalizzato.

```
aws comprehend describe-document-classifier \ 
     --document-classifier-arn arn:aws:comprehend:us-west-2:111122223333:document-
classifier/example-classifier-1
```
Output:

```
{ 
     "DocumentClassifierProperties": { 
         "DocumentClassifierArn": "arn:aws:comprehend:us-
west-2:111122223333:document-classifier/example-classifier-1", 
         "LanguageCode": "en", 
         "Status": "TRAINED", 
         "SubmitTime": "2023-06-13T19:04:15.735000+00:00", 
         "EndTime": "2023-06-13T19:42:31.752000+00:00",
```
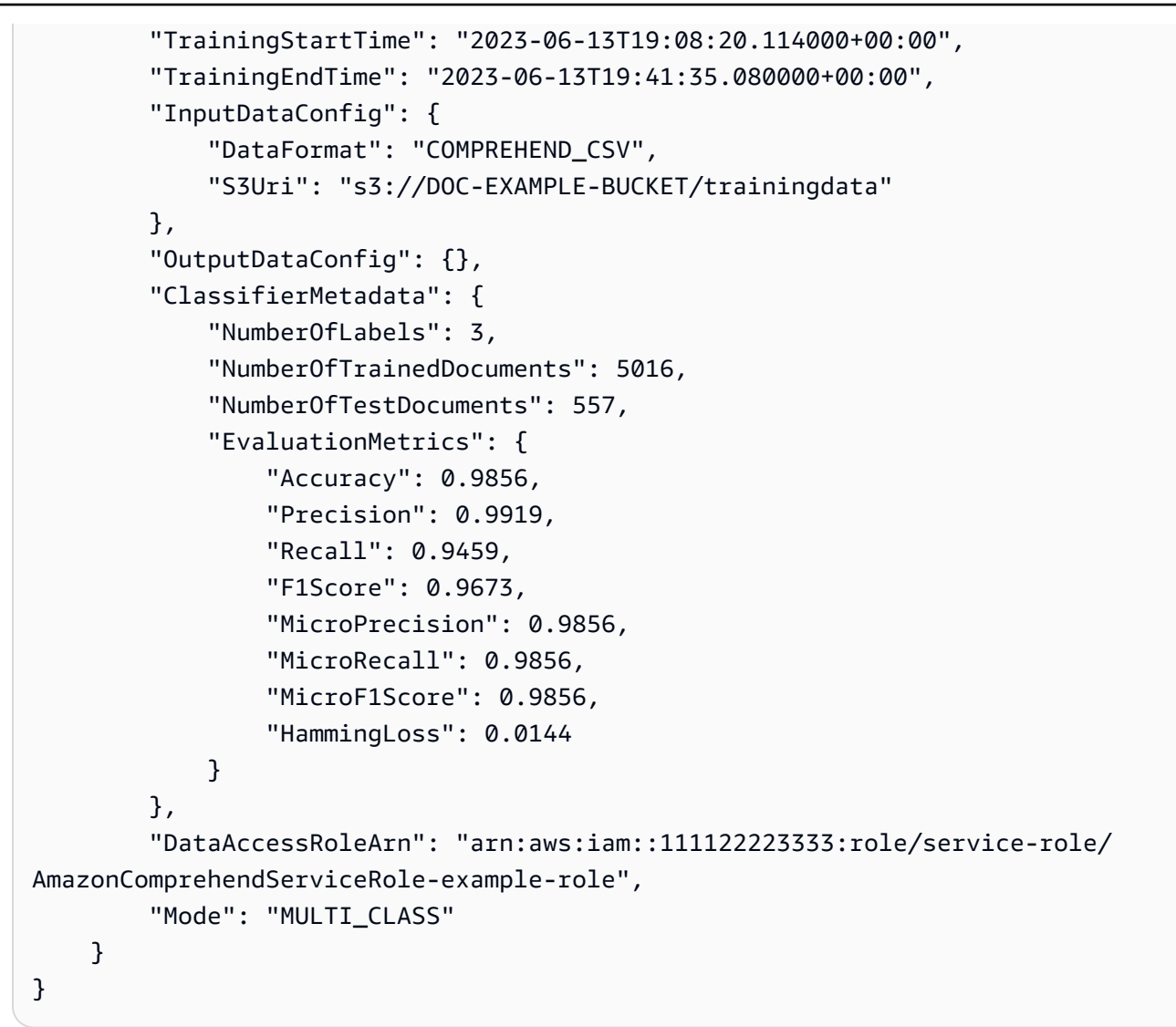

Per ulteriori informazioni, consulta [Creazione e gestione di modelli personalizzati](https://docs.aws.amazon.com/comprehend/latest/dg/manage-models.html) nella Amazon Comprehend Developer Guide.

• Per i dettagli sull'API, consulta [DescribeDocumentClassifierAWS CLIC](https://awscli.amazonaws.com/v2/documentation/api/latest/reference/comprehend/describe-document-classifier.html)ommand Reference.

#### Python

SDK per Python (Boto3)

#### **a** Note

```
class ComprehendClassifier: 
     """Encapsulates an Amazon Comprehend custom classifier.""" 
    def __init__(self, comprehend_client): 
 """ 
         :param comprehend_client: A Boto3 Comprehend client. 
         """ 
        self.comprehend_client = comprehend_client 
         self.classifier_arn = None 
     def describe(self, classifier_arn=None): 
 """ 
        Gets metadata about a custom classifier, including its current status. 
         :param classifier_arn: The ARN of the classifier to look up. 
         :return: Metadata about the classifier. 
 """ 
        if classifier_arn is not None: 
             self.classifier_arn = classifier_arn 
        try: 
             response = self.comprehend_client.describe_document_classifier( 
                 DocumentClassifierArn=self.classifier_arn 
) classifier = response["DocumentClassifierProperties"] 
             logger.info("Got classifier %s.", self.classifier_arn) 
         except ClientError: 
             logger.exception("Couldn't get classifier %s.", self.classifier_arn) 
             raise 
         else: 
             return classifier
```
• Per i dettagli sull'API, consulta [DescribeDocumentClassifierAWSS](https://docs.aws.amazon.com/goto/boto3/comprehend-2017-11-27/DescribeDocumentClassifier)DK for Python (Boto3) API Reference.

<span id="page-1599-0"></span>Descrivi un lavoro di modellazione tematica di Amazon Comprehend utilizzando un SDK AWS

I seguenti esempi di codice mostrano come descrivere un processo di modellazione di argomenti di Amazon Comprehend.

Gli esempi di operazioni sono estratti di codice da programmi più grandi e devono essere eseguiti nel contesto. È possibile visualizzare questa operazione nel contesto nel seguente esempio di codice:

• [Esegui un processo di modellazione di argomenti su dati di esempio](#page-1661-0)

```
CLI
```
AWS CLI

Per descrivere un lavoro di rilevamento di argomenti

L'describe-topics-detection-jobesempio seguente ottiene le proprietà di un processo asincrono di rilevamento degli argomenti.

aws comprehend describe-topics-detection-job \ --job-id 123456abcdeb0e11022f22a11EXAMPLE

Output:

```
{ 
     "TopicsDetectionJobProperties": { 
         "JobId": "123456abcdeb0e11022f22a11EXAMPLE", 
         "JobArn": "arn:aws:comprehend:us-west-2:111122223333:topics-detection-
job/123456abcdeb0e11022f22a11EXAMPLE", 
         "JobName": "example_topics_detection", 
         "JobStatus": "IN_PROGRESS", 
         "SubmitTime": "2023-06-09T18:44:43.414000+00:00", 
         "InputDataConfig": { 
             "S3Uri": "s3://DOC-EXAMPLE-BUCKET", 
             "InputFormat": "ONE_DOC_PER_LINE" 
         }, 
         "OutputDataConfig": { 
             "S3Uri": "s3://DOC-EXAMPLE-DESTINATION-BUCKET/
testfolder/111122223333-TOPICS-123456abcdeb0e11022f22a11EXAMPLE/output/
output.tar.gz"
```

```
 }, 
         "NumberOfTopics": 10, 
         "DataAccessRoleArn": "arn:aws:iam::111122223333:role/service-role/
AmazonComprehendServiceRole-examplerole" 
     }
}
```
Per ulteriori informazioni, consulta l'[analisi asincrona per Amazon Comprehend Insights nella](https://docs.aws.amazon.com/comprehend/latest/dg/api-async-insights.html) [Amazon Comprehend](https://docs.aws.amazon.com/comprehend/latest/dg/api-async-insights.html) Developer Guide.

• Per i dettagli sull'API, consulta [DescribeTopicsDetectionJobC](https://awscli.amazonaws.com/v2/documentation/api/latest/reference/comprehend/describe-topics-detection-job.html)ommand Reference. AWS CLI

#### Python

SDK per Python (Boto3)

#### **a** Note

```
class ComprehendTopicModeler: 
     """Encapsulates a Comprehend topic modeler.""" 
     def __init__(self, comprehend_client): 
 """ 
         :param comprehend_client: A Boto3 Comprehend client. 
        "" "
         self.comprehend_client = comprehend_client 
     def describe_job(self, job_id): 
         """ 
         Gets metadata about a topic modeling job. 
         :param job_id: The ID of the job to look up. 
         :return: Metadata about the job. 
         """ 
         try: 
             response = self.comprehend_client.describe_topics_detection_job( 
                  JobId=job_id
```

```
) job = response["TopicsDetectionJobProperties"] 
            logger.info("Got topic detection job %s.", job_id) 
         except ClientError: 
            logger.exception("Couldn't get topic detection job %s.", job_id) 
            raise 
        else: 
            return job
```
• Per i dettagli sull'API, consulta [DescribeTopicsDetectionJobAWS](https://docs.aws.amazon.com/goto/boto3/comprehend-2017-11-27/DescribeTopicsDetectionJob)SDK for Python (Boto3) API Reference.

<span id="page-1601-0"></span>Rileva le entità in un documento con Amazon Comprehend utilizzando un SDK AWS

I seguenti esempi di codice mostrano come rilevare le entità in un documento con Amazon Comprehend.

Gli esempi di operazioni sono estratti di codice da programmi più grandi e devono essere eseguiti nel contesto. È possibile visualizzare questa operazione nel contesto nel seguente esempio di codice:

• [Rileva gli elementi del documento](#page-1656-0)

.NET

AWS SDK for .NET

```
a Note
```

```
 using System; 
 using System.Threading.Tasks; 
 using Amazon.Comprehend; 
 using Amazon.Comprehend.Model; 
 /// <summary>
```

```
 /// This example shows how to use the AmazonComprehend service detect any 
     /// entities in submitted text. 
     /// </summary> 
     public static class DetectEntities 
     { 
         /// <summary> 
        /// The main method calls the DetectEntitiesAsync method to find any
         /// entities in the sample code. 
         /// </summary> 
         public static async Task Main() 
         { 
             string text = "It is raining today in Seattle"; 
             var comprehendClient = new AmazonComprehendClient(); 
             Console.WriteLine("Calling DetectEntities\n"); 
             var detectEntitiesRequest = new DetectEntitiesRequest() 
\{\hspace{.1cm} \}Text = text,
                 LanguageCode = "en", 
             }; 
             var detectEntitiesResponse = await 
 comprehendClient.DetectEntitiesAsync(detectEntitiesRequest); 
             foreach (var e in detectEntitiesResponse.Entities) 
\{\hspace{.1cm} \} Console.WriteLine($"Text: {e.Text}, Type: {e.Type}, Score: 
 {e.Score}, BeginOffset: {e.BeginOffset}, EndOffset: {e.EndOffset}"); 
 } 
             Console.WriteLine("Done"); 
         } 
     }
```
• Per i dettagli sull'API, consulta la [DetectEntitiess](https://docs.aws.amazon.com/goto/DotNetSDKV3/comprehend-2017-11-27/DetectEntities)ezione AWS SDK for .NETAPI Reference.

### CLI

#### AWS CLI

Per rilevare entità denominate nel testo di input

L'detect-entitiesesempio seguente analizza il testo di input e restituisce le entità denominate. Per ogni previsione viene inoltre emesso il punteggio di confidenza del modello pre-addestrato.

```
aws comprehend detect-entities \ 
     --language-code en \ 
     --text "Hello Zhang Wei, I am John. Your AnyCompany Financial Services, LLC 
 credit card \ 
     account 1111-XXXX-1111-XXXX has a minimum payment of $24.53 that is due by 
July 31st. Based on your autopay settings, \
     we will withdraw your payment on the due date from your bank account number 
 XXXXXX1111 with the routing number XXXXX0000. \ 
     Customer feedback for Sunshine Spa, 123 Main St, Anywhere. Send comments to 
 Alice at AnySpa@example.com."
```
Output:

```
{ 
     "Entities": [ 
          { 
               "Score": 0.9994556307792664, 
               "Type": "PERSON", 
               "Text": "Zhang Wei", 
               "BeginOffset": 6, 
               "EndOffset": 15 
          }, 
          { 
               "Score": 0.9981022477149963, 
               "Type": "PERSON", 
               "Text": "John", 
               "BeginOffset": 22, 
               "EndOffset": 26 
          }, 
          { 
               "Score": 0.9986887574195862, 
               "Type": "ORGANIZATION", 
               "Text": "AnyCompany Financial Services, LLC", 
               "BeginOffset": 33, 
               "EndOffset": 67 
          }, 
          { 
               "Score": 0.9959119558334351, 
               "Type": "OTHER",
```

```
 "Text": "1111-XXXX-1111-XXXX", 
     "BeginOffset": 88, 
     "EndOffset": 107 
 }, 
 { 
     "Score": 0.9708039164543152, 
     "Type": "QUANTITY", 
     "Text": ".53", 
     "BeginOffset": 133, 
     "EndOffset": 136 
 }, 
 { 
     "Score": 0.9987268447875977, 
     "Type": "DATE", 
     "Text": "July 31st", 
     "BeginOffset": 152, 
     "EndOffset": 161 
 }, 
 { 
     "Score": 0.9858865737915039, 
     "Type": "OTHER", 
     "Text": "XXXXXX1111", 
     "BeginOffset": 271, 
     "EndOffset": 281 
 }, 
 { 
     "Score": 0.9700471758842468, 
     "Type": "OTHER", 
     "Text": "XXXXX0000", 
     "BeginOffset": 306, 
     "EndOffset": 315 
 }, 
 { 
     "Score": 0.9591118693351746, 
     "Type": "ORGANIZATION", 
     "Text": "Sunshine Spa", 
     "BeginOffset": 340, 
     "EndOffset": 352 
 }, 
 { 
     "Score": 0.9797496795654297, 
     "Type": "LOCATION", 
     "Text": "123 Main St", 
     "BeginOffset": 354,
```

```
 "EndOffset": 365 
          }, 
          { 
               "Score": 0.994929313659668, 
               "Type": "PERSON", 
               "Text": "Alice", 
               "BeginOffset": 394, 
               "EndOffset": 399 
          }, 
          { 
               "Score": 0.9949769377708435, 
               "Type": "OTHER", 
               "Text": "AnySpa@example.com", 
               "BeginOffset": 403, 
               "EndOffset": 418 
          } 
     ]
}
```
Per ulteriori informazioni, consulta [Entities](https://docs.aws.amazon.com/comprehend/latest/dg/how-entities.html) nella Amazon Comprehend Developer Guide.

• Per i dettagli sull'API, consulta [DetectEntitiesAWS CLI](https://awscli.amazonaws.com/v2/documentation/api/latest/reference/comprehend/detect-entities.html)Command Reference.

#### Java

SDK per Java 2.x

#### **a** Note

C'è altro su GitHub. Trova l'esempio completo e scopri di più sulla configurazione e l'esecuzione nel [Repository di esempi di codice AWS.](https://github.com/awsdocs/aws-doc-sdk-examples/tree/main/javav2/example_code/comprehend#readme)

```
import software.amazon.awssdk.regions.Region;
import software.amazon.awssdk.services.comprehend.ComprehendClient;
import software.amazon.awssdk.services.comprehend.model.DetectEntitiesRequest;
import software.amazon.awssdk.services.comprehend.model.DetectEntitiesResponse;
import software.amazon.awssdk.services.comprehend.model.Entity;
import software.amazon.awssdk.services.comprehend.model.ComprehendException;
import java.util.List;
```
/\*\*

```
 * Before running this Java V2 code example, set up your development 
  * environment, including your credentials. 
 * 
  * For more information, see the following documentation topic: 
 * 
 * https://docs.aws.amazon.com/sdk-for-java/latest/developer-guide/get-
started.html 
  */
public class DetectEntities { 
     public static void main(String[] args) { 
         String text = "Amazon.com, Inc. is located in Seattle, WA and was founded 
  July 5th, 1994 by Jeff Bezos, allowing customers to buy everything from books to 
 blenders. Seattle is north of Portland and south of Vancouver, BC. Other notable 
 Seattle - based companies are Starbucks and Boeing."; 
         Region region = Region.US_EAST_1; 
         ComprehendClient comClient = ComprehendClient.builder() 
                  .region(region) 
                 .build(); 
         System.out.println("Calling DetectEntities"); 
         detectAllEntities(comClient, text); 
         comClient.close(); 
     } 
     public static void detectAllEntities(ComprehendClient comClient, String text) 
 { 
         try { 
             DetectEntitiesRequest detectEntitiesRequest = 
 DetectEntitiesRequest.builder() 
                      .text(text) 
                      .languageCode("en") 
                      .build(); 
             DetectEntitiesResponse detectEntitiesResult = 
 comClient.detectEntities(detectEntitiesRequest); 
             List<Entity> entList = detectEntitiesResult.entities(); 
             for (Entity entity : entList) { 
                 System.out.println("Entity text is " + entity.text()); 
 } 
         } catch (ComprehendException e) { 
             System.err.println(e.awsErrorDetails().errorMessage()); 
             System.exit(1); 
         }
```

```
}
```
}

• Per i dettagli sull'API, consulta la [DetectEntitiess](https://docs.aws.amazon.com/goto/SdkForJavaV2/comprehend-2017-11-27/DetectEntities)ezione AWS SDK for Java 2.xAPI Reference.

#### Python

SDK per Python (Boto3)

#### **a** Note

```
class ComprehendDetect: 
     """Encapsulates Comprehend detection functions.""" 
     def __init__(self, comprehend_client): 
        "" "
         :param comprehend_client: A Boto3 Comprehend client. 
        "" "
         self.comprehend_client = comprehend_client 
     def detect_entities(self, text, language_code): 
        "" "
         Detects entities in a document. Entities can be things like people and 
 places 
         or other common terms. 
         :param text: The document to inspect. 
         :param language_code: The language of the document. 
         :return: The list of entities along with their confidence scores. 
         """ 
         try: 
             response = self.comprehend_client.detect_entities( 
                 Text=text, LanguageCode=language_code 
)
```

```
 entities = response["Entities"] 
     logger.info("Detected %s entities.", len(entities)) 
 except ClientError: 
     logger.exception("Couldn't detect entities.") 
     raise 
 else: 
     return entities
```
• Per i dettagli sull'API, consulta [DetectEntitiesAWS](https://docs.aws.amazon.com/goto/boto3/comprehend-2017-11-27/DetectEntities)SDK for Python (Boto3) API Reference.

<span id="page-1608-0"></span>Rileva le frasi chiave in un documento con Amazon Comprehend utilizzando un SDK AWS

I seguenti esempi di codice mostrano come rilevare le frasi chiave in un documento con Amazon Comprehend.

Gli esempi di operazioni sono estratti di codice da programmi più grandi e devono essere eseguiti nel contesto. È possibile visualizzare questa operazione nel contesto nel seguente esempio di codice:

• [Rileva gli elementi del documento](#page-1656-0)

.NET

AWS SDK for .NET

```
a Note
```

```
 using System; 
 using System.Threading.Tasks; 
 using Amazon.Comprehend; 
 using Amazon.Comprehend.Model; 
 /// <summary> 
 /// This example shows how to use the Amazon Comprehend service to
```

```
 /// search text for key phrases. 
     /// </summary> 
     public static class DetectKeyPhrase 
     { 
         /// <summary> 
         /// This method calls the Amazon Comprehend method DetectKeyPhrasesAsync 
        /// to detect any key phrases in the sample text.
         /// </summary> 
         public static async Task Main() 
         { 
             string text = "It is raining today in Seattle"; 
             var comprehendClient = new 
 AmazonComprehendClient(Amazon.RegionEndpoint.USWest2); 
             // Call DetectKeyPhrases API 
             Console.WriteLine("Calling DetectKeyPhrases"); 
             var detectKeyPhrasesRequest = new DetectKeyPhrasesRequest() 
             { 
                Text = text,
                 LanguageCode = "en", 
             }; 
             var detectKeyPhrasesResponse = await 
 comprehendClient.DetectKeyPhrasesAsync(detectKeyPhrasesRequest); 
             foreach (var kp in detectKeyPhrasesResponse.KeyPhrases) 
\{\hspace{.1cm} \} Console.WriteLine($"Text: {kp.Text}, Score: {kp.Score}, 
 BeginOffset: {kp.BeginOffset}, EndOffset: {kp.EndOffset}"); 
 } 
             Console.WriteLine("Done"); 
         } 
     }
```
• Per i dettagli sull'API, consulta la [DetectKeyPhrases](https://docs.aws.amazon.com/goto/DotNetSDKV3/comprehend-2017-11-27/DetectKeyPhrases)sezione AWS SDK for .NETAPI Reference.

#### CLI

### AWS CLI

Per rilevare le frasi chiave nel testo di input

L'detect-key-phrasesesempio seguente analizza il testo di input e identifica le frasi nominali chiave. Per ogni previsione viene inoltre emesso il punteggio di confidenza del modello pre-addestrato.

```
aws comprehend detect-key-phrases \ 
     --language-code en \ 
     --text "Hello Zhang Wei, I am John. Your AnyCompany Financial Services, LLC 
 credit card \ 
         account 1111-XXXX-1111-XXXX has a minimum payment of $24.53 that is due 
 by July 31st. Based on your autopay settings, \ 
         we will withdraw your payment on the due date from your bank account 
 number XXXXXX1111 with the routing number XXXXX0000.
         Customer feedback for Sunshine Spa, 123 Main St, Anywhere. Send comments 
 to Alice at AnySpa@example.com."
```
Output:

```
{ 
      "KeyPhrases": [ 
          { 
               "Score": 0.8996376395225525, 
               "Text": "Zhang Wei", 
               "BeginOffset": 6, 
               "EndOffset": 15 
          }, 
          { 
               "Score": 0.9992469549179077, 
               "Text": "John", 
               "BeginOffset": 22, 
               "EndOffset": 26 
          }, 
          { 
               "Score": 0.988385021686554, 
               "Text": "Your AnyCompany Financial Services", 
               "BeginOffset": 28, 
               "EndOffset": 62 
          },
```

```
 { 
     "Score": 0.8740853071212769, 
     "Text": "LLC credit card account 1111-XXXX-1111-XXXX", 
     "BeginOffset": 64, 
     "EndOffset": 107 
 }, 
 { 
     "Score": 0.9999437928199768, 
     "Text": "a minimum payment", 
     "BeginOffset": 112, 
     "EndOffset": 129 
 }, 
 { 
     "Score": 0.9998900890350342, 
     "Text": ".53", 
     "BeginOffset": 133, 
     "EndOffset": 136 
 }, 
 { 
     "Score": 0.9979453086853027, 
     "Text": "July 31st", 
     "BeginOffset": 152, 
     "EndOffset": 161 
 }, 
 { 
     "Score": 0.9983011484146118, 
     "Text": "your autopay settings", 
     "BeginOffset": 172, 
     "EndOffset": 193 
 }, 
 { 
     "Score": 0.9996572136878967, 
     "Text": "your payment", 
     "BeginOffset": 211, 
     "EndOffset": 223 
 }, 
 { 
     "Score": 0.9995037317276001, 
     "Text": "the due date", 
     "BeginOffset": 227, 
     "EndOffset": 239 
 }, 
 { 
     "Score": 0.9702621698379517,
```

```
 "Text": "your bank account number XXXXXX1111", 
          "BeginOffset": 245, 
          "EndOffset": 280 
     }, 
     { 
          "Score": 0.9179925918579102, 
          "Text": "the routing number XXXXX0000.Customer feedback", 
          "BeginOffset": 286, 
          "EndOffset": 332 
     }, 
     { 
          "Score": 0.9978160858154297, 
          "Text": "Sunshine Spa", 
          "BeginOffset": 337, 
          "EndOffset": 349 
     }, 
     { 
          "Score": 0.9706913232803345, 
          "Text": "123 Main St", 
          "BeginOffset": 351, 
          "EndOffset": 362 
     }, 
     { 
          "Score": 0.9941995143890381, 
          "Text": "comments", 
          "BeginOffset": 379, 
          "EndOffset": 387 
     }, 
     { 
          "Score": 0.9759287238121033, 
          "Text": "Alice", 
          "BeginOffset": 391, 
          "EndOffset": 396 
     }, 
     { 
          "Score": 0.8376792669296265, 
          "Text": "AnySpa@example.com", 
          "BeginOffset": 400, 
          "EndOffset": 415 
     } 
 ]
```
}

Per ulteriori informazioni, consulta le [frasi chiave](https://docs.aws.amazon.com/comprehend/latest/dg/how-key-phrases.html) nella Amazon Comprehend Developer Guide.

• Per i dettagli sull'API, consulta AWS CLICommand [DetectKeyPhrases](https://awscli.amazonaws.com/v2/documentation/api/latest/reference/comprehend/detect-key-phrases.html)Reference.

#### Java

SDK per Java 2.x

#### **a** Note

```
import software.amazon.awssdk.regions.Region;
import software.amazon.awssdk.services.comprehend.ComprehendClient;
import software.amazon.awssdk.services.comprehend.model.DetectKeyPhrasesRequest;
import software.amazon.awssdk.services.comprehend.model.DetectKeyPhrasesResponse;
import software.amazon.awssdk.services.comprehend.model.KeyPhrase;
import software.amazon.awssdk.services.comprehend.model.ComprehendException;
import java.util.List;
/** 
  * Before running this Java V2 code example, set up your development 
  * environment, including your credentials. 
 * 
  * For more information, see the following documentation topic: 
 * 
  * https://docs.aws.amazon.com/sdk-for-java/latest/developer-guide/get-
started.html 
  */
public class DetectKeyPhrases { 
     public static void main(String[] args) { 
         String text = "Amazon.com, Inc. is located in Seattle, WA and was founded 
  July 5th, 1994 by Jeff Bezos, allowing customers to buy everything from books to 
  blenders. Seattle is north of Portland and south of Vancouver, BC. Other notable 
 Seattle - based companies are Starbucks and Boeing."; 
         Region region = Region.US_EAST_1; 
         ComprehendClient comClient = ComprehendClient.builder() 
                 .region(region) 
                 .build();
```

```
 System.out.println("Calling DetectKeyPhrases"); 
         detectAllKeyPhrases(comClient, text); 
         comClient.close(); 
     } 
     public static void detectAllKeyPhrases(ComprehendClient comClient, String 
  text) { 
         try { 
             DetectKeyPhrasesRequest detectKeyPhrasesRequest = 
  DetectKeyPhrasesRequest.builder() 
                      .text(text) 
                      .languageCode("en") 
                      .build(); 
             DetectKeyPhrasesResponse detectKeyPhrasesResult = 
  comClient.detectKeyPhrases(detectKeyPhrasesRequest); 
             List<KeyPhrase> phraseList = detectKeyPhrasesResult.keyPhrases(); 
             for (KeyPhrase keyPhrase : phraseList) { 
                  System.out.println("Key phrase text is " + keyPhrase.text()); 
 } 
         } catch (ComprehendException e) { 
             System.err.println(e.awsErrorDetails().errorMessage()); 
             System.exit(1); 
         } 
     }
}
```
• Per i dettagli sull'API, consulta la [DetectKeyPhrases](https://docs.aws.amazon.com/goto/SdkForJavaV2/comprehend-2017-11-27/DetectKeyPhrases)sezione AWS SDK for Java 2.xAPI Reference.

## Python

SDK per Python (Boto3)

### **a** Note

```
class ComprehendDetect: 
     """Encapsulates Comprehend detection functions.""" 
     def __init__(self, comprehend_client): 
 """ 
         :param comprehend_client: A Boto3 Comprehend client. 
         """ 
         self.comprehend_client = comprehend_client 
     def detect_key_phrases(self, text, language_code): 
 """ 
         Detects key phrases in a document. A key phrase is typically a noun and 
 its 
         modifiers. 
         :param text: The document to inspect. 
         :param language_code: The language of the document. 
         :return: The list of key phrases along with their confidence scores. 
         """ 
         try: 
             response = self.comprehend_client.detect_key_phrases( 
                 Text=text, LanguageCode=language_code 
) phrases = response["KeyPhrases"] 
             logger.info("Detected %s phrases.", len(phrases)) 
         except ClientError: 
             logger.exception("Couldn't detect phrases.") 
             raise 
         else: 
             return phrases
```
• Per i dettagli sull'API, consulta [DetectKeyPhrasesAWSS](https://docs.aws.amazon.com/goto/boto3/comprehend-2017-11-27/DetectKeyPhrases)DK for Python (Boto3) API Reference.

## <span id="page-1616-0"></span>Rileva informazioni di identificazione personale in un documento con Amazon Comprehend utilizzando un SDK AWS

I seguenti esempi di codice mostrano come rilevare informazioni di identificazione personale (PII) in un documento con Amazon Comprehend.

Gli esempi di operazioni sono estratti di codice da programmi più grandi e devono essere eseguiti nel contesto. È possibile visualizzare questa operazione nel contesto nel seguente esempio di codice:

• [Rileva gli elementi del documento](#page-1656-0)

#### .NET

#### AWS SDK for .NET

### **a** Note

```
 using System; 
 using System.Threading.Tasks; 
 using Amazon.Comprehend; 
 using Amazon.Comprehend.Model; 
 /// <summary> 
 /// This example shows how to use the Amazon Comprehend service to find 
 /// personally identifiable information (PII) within text submitted to the 
 /// DetectPiiEntitiesAsync method. 
 /// </summary> 
 public class DetectingPII 
 { 
     /// <summary> 
     /// This method calls the DetectPiiEntitiesAsync method to locate any 
     /// personally dientifiable information within the supplied text. 
     /// </summary> 
     public static async Task Main() 
     { 
         var comprehendClient = new AmazonComprehendClient(); 
         var text = @"Hello Paul Santos. The latest statement for your
```

```
 credit card account 1111-0000-1111-0000 was 
                         mailed to 123 Any Street, Seattle, WA 98109."; 
             var request = new DetectPiiEntitiesRequest 
\{\hspace{.1cm} \}Text = text,
                 LanguageCode = "EN", 
             }; 
             var response = await 
 comprehendClient.DetectPiiEntitiesAsync(request); 
             if (response.Entities.Count > 0) 
\{\hspace{.1cm} \} foreach (var entity in response.Entities) 
\overline{a} var entityValue = text.Substring(entity.BeginOffset, 
 entity.EndOffset - entity.BeginOffset); 
                     Console.WriteLine($"{entity.Type}: {entityValue}"); 
 } 
             } 
         } 
    }
```
• Per i dettagli sull'API, consulta la [DetectPiiEntities](https://docs.aws.amazon.com/goto/DotNetSDKV3/comprehend-2017-11-27/DetectPiiEntities)sezione AWS SDK for .NETAPI Reference.

### CLI

#### AWS CLI

Per rilevare le entità pii nel testo di input

L'detect-pii-entitiesesempio seguente analizza il testo di input e identifica le entità che contengono informazioni di identificazione personale (PII). Per ogni previsione viene inoltre emesso il punteggio di confidenza del modello pre-addestrato.

```
aws comprehend detect-pii-entities \ 
     --language-code en \
```

```
 --text "Hello Zhang Wei, I am John. Your AnyCompany Financial Services, LLC 
 credit card \ 
        account 1111-XXXX-1111-XXXX has a minimum payment of $24.53 that is due 
 by July 31st. Based on your autopay settings, \ 
        we will withdraw your payment on the due date from your bank account 
number XXXXXX1111 with the routing number XXXXX0000.
        Customer feedback for Sunshine Spa, 123 Main St, Anywhere. Send comments 
 to Alice at AnySpa@example.com."
```
Output:

```
{ 
     "Entities": [ 
          { 
               "Score": 0.9998322129249573, 
               "Type": "NAME", 
               "BeginOffset": 6, 
               "EndOffset": 15 
          }, 
          { 
               "Score": 0.9998878240585327, 
               "Type": "NAME", 
               "BeginOffset": 22, 
               "EndOffset": 26 
          }, 
          { 
               "Score": 0.9994089603424072, 
               "Type": "CREDIT_DEBIT_NUMBER", 
               "BeginOffset": 88, 
               "EndOffset": 107 
          }, 
          { 
               "Score": 0.9999760985374451, 
               "Type": "DATE_TIME", 
               "BeginOffset": 152, 
               "EndOffset": 161 
          }, 
          { 
               "Score": 0.9999449253082275, 
               "Type": "BANK_ACCOUNT_NUMBER", 
               "BeginOffset": 271, 
               "EndOffset": 281 
          },
```

```
 { 
               "Score": 0.9999847412109375, 
               "Type": "BANK_ROUTING", 
               "BeginOffset": 306, 
               "EndOffset": 315 
          }, 
          { 
               "Score": 0.999925434589386, 
               "Type": "ADDRESS", 
               "BeginOffset": 354, 
               "EndOffset": 365 
          }, 
          { 
               "Score": 0.9989161491394043, 
               "Type": "NAME", 
               "BeginOffset": 394, 
               "EndOffset": 399 
          }, 
          { 
               "Score": 0.9994171857833862, 
               "Type": "EMAIL", 
               "BeginOffset": 403, 
               "EndOffset": 418 
          } 
     ]
}
```
Per ulteriori informazioni, consulta le [informazioni di identificazione personale \(PII\)](https://docs.aws.amazon.com/comprehend/latest/dg/pii.html) nella Amazon Comprehend Developer Guide.

• Per i dettagli sull'API, consulta Command [DetectPiiEntities](https://awscli.amazonaws.com/v2/documentation/api/latest/reference/comprehend/detect-pii-entities.html)ReferenceAWS CLI.

### Python

SDK per Python (Boto3)

### **a** Note
```
class ComprehendDetect: 
     """Encapsulates Comprehend detection functions.""" 
     def __init__(self, comprehend_client): 
 """ 
         :param comprehend_client: A Boto3 Comprehend client. 
 """ 
         self.comprehend_client = comprehend_client 
     def detect_pii(self, text, language_code): 
 """ 
         Detects personally identifiable information (PII) in a document. PII can 
 be 
         things like names, account numbers, or addresses. 
         :param text: The document to inspect. 
         :param language_code: The language of the document. 
         :return: The list of PII entities along with their confidence scores. 
         """ 
         try: 
             response = self.comprehend_client.detect_pii_entities( 
                 Text=text, LanguageCode=language_code 
) entities = response["Entities"] 
             logger.info("Detected %s PII entities.", len(entities)) 
         except ClientError: 
             logger.exception("Couldn't detect PII entities.") 
             raise 
         else: 
             return entities
```
• Per i dettagli sull'API, consulta [DetectPiiEntitiesAWSS](https://docs.aws.amazon.com/goto/boto3/comprehend-2017-11-27/DetectPiiEntities)DK for Python (Boto3) API Reference.

Rileva gli elementi sintattici di un documento con Amazon Comprehend utilizzando un SDK AWS

I seguenti esempi di codice mostrano come rilevare gli elementi sintattici di un documento con Amazon Comprehend.

Gli esempi di operazioni sono estratti di codice da programmi più grandi e devono essere eseguiti nel contesto. È possibile visualizzare questa operazione nel contesto nel seguente esempio di codice:

• [Rileva gli elementi del documento](#page-1656-0)

#### .NET

AWS SDK for .NET

#### **a** Note

```
 using System; 
 using System.Threading.Tasks; 
 using Amazon.Comprehend; 
 using Amazon.Comprehend.Model; 
 /// <summary> 
 /// This example shows how to use Amazon Comprehend to detect syntax 
 /// elements by calling the DetectSyntaxAsync method. 
 /// </summary> 
 public class DetectingSyntax 
 { 
     /// <summary> 
     /// This method calls DetectSynaxAsync to identify the syntax elements 
     /// in the sample text. 
     /// </summary> 
     public static async Task Main() 
     { 
         string text = "It is raining today in Seattle"; 
         var comprehendClient = new AmazonComprehendClient(); 
         // Call DetectSyntax API 
         Console.WriteLine("Calling DetectSyntaxAsync\n"); 
         var detectSyntaxRequest = new DetectSyntaxRequest() 
         { 
             Text = text,
```

```
 LanguageCode = "en", 
             }; 
             DetectSyntaxResponse detectSyntaxResponse = await 
 comprehendClient.DetectSyntaxAsync(detectSyntaxRequest); 
             foreach (SyntaxToken s in detectSyntaxResponse.SyntaxTokens) 
\{\hspace{.1cm} \} Console.WriteLine($"Text: {s.Text}, PartOfSpeech: 
 {s.PartOfSpeech.Tag}, BeginOffset: {s.BeginOffset}, EndOffset: {s.EndOffset}"); 
 } 
             Console.WriteLine("Done"); 
         } 
    }
```
• Per i dettagli sull'API, consulta la [DetectSyntax](https://docs.aws.amazon.com/goto/DotNetSDKV3/comprehend-2017-11-27/DetectSyntax)sezione AWS SDK for .NETAPI Reference.

## CLI

## AWS CLI

Per rilevare le parti del parlato in un testo di input

L'detect-syntaxesempio seguente analizza la sintassi del testo di input e restituisce le diverse parti del discorso. Per ogni previsione viene inoltre emesso il punteggio di confidenza del modello pre-addestrato.

```
aws comprehend detect-syntax \ 
     --language-code en \ 
     --text "It is a beautiful day in Seattle."
```
Output:

```
{ 
      "SyntaxTokens": [ 
          { 
               "TokenId": 1, 
               "Text": "It", 
               "BeginOffset": 0, 
               "EndOffset": 2, 
               "PartOfSpeech": {
```

```
 "Tag": "PRON", 
          "Score": 0.9999740719795227 
     } 
 }, 
 { 
     "TokenId": 2, 
     "Text": "is", 
     "BeginOffset": 3, 
     "EndOffset": 5, 
     "PartOfSpeech": { 
          "Tag": "VERB", 
          "Score": 0.999901294708252 
     } 
 }, 
 { 
     "TokenId": 3, 
     "Text": "a", 
     "BeginOffset": 6, 
     "EndOffset": 7, 
     "PartOfSpeech": { 
          "Tag": "DET", 
          "Score": 0.9999938607215881 
     } 
 }, 
 { 
     "TokenId": 4, 
     "Text": "beautiful", 
     "BeginOffset": 8, 
     "EndOffset": 17, 
     "PartOfSpeech": { 
          "Tag": "ADJ", 
          "Score": 0.9987351894378662 
     } 
 }, 
 { 
     "TokenId": 5, 
     "Text": "day", 
     "BeginOffset": 18, 
     "EndOffset": 21, 
     "PartOfSpeech": { 
          "Tag": "NOUN", 
          "Score": 0.9999796748161316 
     } 
 },
```

```
 { 
               "TokenId": 6, 
              "Text": "in", 
               "BeginOffset": 22, 
               "EndOffset": 24, 
               "PartOfSpeech": { 
                   "Tag": "ADP", 
                   "Score": 0.9998047947883606 
 } 
          }, 
          { 
              "TokenId": 7, 
              "Text": "Seattle", 
               "BeginOffset": 25, 
               "EndOffset": 32, 
               "PartOfSpeech": { 
                   "Tag": "PROPN", 
                   "Score": 0.9940530061721802 
              } 
          } 
     ]
}
```
Per ulteriori informazioni, consulta [Syntax Analysis](https://docs.aws.amazon.com/comprehend/latest/dg/how-syntax.html) nella Amazon Comprehend Developer Guide.

• Per i dettagli sull'API, consulta AWS CLICommand [DetectSyntax](https://awscli.amazonaws.com/v2/documentation/api/latest/reference/comprehend/detect-syntax.html)Reference.

#### Java

SDK per Java 2.x

## **a** Note

```
import software.amazon.awssdk.regions.Region;
import software.amazon.awssdk.services.comprehend.ComprehendClient;
import software.amazon.awssdk.services.comprehend.model.ComprehendException;
import software.amazon.awssdk.services.comprehend.model.DetectSyntaxRequest;
```

```
import software.amazon.awssdk.services.comprehend.model.DetectSyntaxResponse;
import software.amazon.awssdk.services.comprehend.model.SyntaxToken;
import java.util.List;
/** 
  * Before running this Java V2 code example, set up your development 
  * environment, including your credentials. 
 * 
  * For more information, see the following documentation topic: 
 * 
  * https://docs.aws.amazon.com/sdk-for-java/latest/developer-guide/get-
started.html 
 */
public class DetectSyntax { 
     public static void main(String[] args) { 
         String text = "Amazon.com, Inc. is located in Seattle, WA and was founded 
  July 5th, 1994 by Jeff Bezos, allowing customers to buy everything from books to 
  blenders. Seattle is north of Portland and south of Vancouver, BC. Other notable 
 Seattle - based companies are Starbucks and Boeing."; 
         Region region = Region.US_EAST_1; 
         ComprehendClient comClient = ComprehendClient.builder() 
                  .region(region) 
                .build();
         System.out.println("Calling DetectSyntax"); 
         detectAllSyntax(comClient, text); 
         comClient.close(); 
     } 
     public static void detectAllSyntax(ComprehendClient comClient, String text) { 
         try { 
             DetectSyntaxRequest detectSyntaxRequest = 
 DetectSyntaxRequest.builder() 
                      .text(text) 
                      .languageCode("en") 
                     .build();
             DetectSyntaxResponse detectSyntaxResult = 
 comClient.detectSyntax(detectSyntaxRequest); 
             List<SyntaxToken> syntaxTokens = detectSyntaxResult.syntaxTokens(); 
             for (SyntaxToken token : syntaxTokens) { 
                 System.out.println("Language is " + token.text()); 
                 System.out.println("Part of speech is " + 
  token.partOfSpeech().tagAsString());
```
}

```
 } catch (ComprehendException e) { 
              System.err.println(e.awsErrorDetails().errorMessage()); 
              System.exit(1); 
         } 
     }
}
```
• Per i dettagli sull'API, consulta la [DetectSyntax](https://docs.aws.amazon.com/goto/SdkForJavaV2/comprehend-2017-11-27/DetectSyntax)sezione AWS SDK for Java 2.xAPI Reference.

#### Python

SDK per Python (Boto3)

#### **G** Note

```
class ComprehendDetect: 
     """Encapsulates Comprehend detection functions.""" 
     def __init__(self, comprehend_client): 
         """ 
         :param comprehend_client: A Boto3 Comprehend client. 
        "" "
         self.comprehend_client = comprehend_client 
     def detect_syntax(self, text, language_code): 
         """ 
         Detects syntactical elements of a document. Syntax tokens are portions of 
         text along with their use as parts of speech, such as nouns, verbs, and 
         interjections. 
         :param text: The document to inspect. 
         :param language_code: The language of the document.
```

```
 :return: The list of syntax tokens along with their confidence scores. 
        "" "
         try: 
             response = self.comprehend_client.detect_syntax( 
                 Text=text, LanguageCode=language_code 
) tokens = response["SyntaxTokens"] 
             logger.info("Detected %s syntax tokens.", len(tokens)) 
         except ClientError: 
             logger.exception("Couldn't detect syntax.") 
             raise 
         else: 
             return tokens
```
• Per i dettagli sull'API, consulta [DetectSyntaxAWSS](https://docs.aws.amazon.com/goto/boto3/comprehend-2017-11-27/DetectSyntax)DK for Python (Boto3) API Reference.

Rileva la lingua dominante in un documento con Amazon Comprehend utilizzando un SDK AWS

I seguenti esempi di codice mostrano come rilevare la lingua dominante in un documento con Amazon Comprehend.

Gli esempi di operazioni sono estratti di codice da programmi più grandi e devono essere eseguiti nel contesto. È possibile visualizzare questa operazione nel contesto nel seguente esempio di codice:

• [Rileva gli elementi del documento](#page-1656-0)

.NET

AWS SDK for NFT

**a** Note

```
 using System; 
     using System.Threading.Tasks; 
     using Amazon.Comprehend; 
     using Amazon.Comprehend.Model; 
    /// <summary> 
    /// This example calls the Amazon Comprehend service to determine the 
    /// dominant language. 
    /// </summary> 
     public static class DetectDominantLanguage 
     { 
         /// <summary> 
         /// Calls Amazon Comprehend to determine the dominant language used in 
         /// the sample text. 
         /// </summary> 
         public static async Task Main() 
         { 
             string text = "It is raining today in Seattle."; 
             var comprehendClient = new 
 AmazonComprehendClient(Amazon.RegionEndpoint.USWest2); 
             Console.WriteLine("Calling DetectDominantLanguage\n"); 
             var detectDominantLanguageRequest = new 
 DetectDominantLanguageRequest() 
\{\hspace{.1cm} \}Text = text }; 
             var detectDominantLanguageResponse = await 
 comprehendClient.DetectDominantLanguageAsync(detectDominantLanguageRequest); 
             foreach (var dl in detectDominantLanguageResponse.Languages) 
\{\hspace{.1cm} \} Console.WriteLine($"Language Code: {dl.LanguageCode}, Score: 
 {dl.Score}"); 
 } 
             Console.WriteLine("Done"); 
         } 
     }
```
• Per i dettagli sull'API, consulta la [DetectDominantLanguage](https://docs.aws.amazon.com/goto/DotNetSDKV3/comprehend-2017-11-27/DetectDominantLanguage)sezione AWS SDK for .NETAPI Reference.

```
CLI
```
## AWS CLI

Per rilevare la lingua dominante del testo di input

Quanto segue detect-dominant-language analizza il testo di input e identifica la lingua dominante. Viene inoltre emesso il punteggio di confidenza del modello pre-addestrato.

```
aws comprehend detect-dominant-language \ 
     --text "It is a beautiful day in Seattle."
```
Output:

```
{ 
      "Languages": [ 
           { 
                "LanguageCode": "en", 
                "Score": 0.9877256155014038 
          } 
     ]
}
```
Per ulteriori informazioni, consulta [Dominant Language](https://docs.aws.amazon.com/comprehend/latest/dg/how-languages.html) nella Amazon Comprehend Developer Guide.

• Per i dettagli sull'API, consulta [DetectDominantLanguageAWS CLIC](https://awscli.amazonaws.com/v2/documentation/api/latest/reference/comprehend/detect-dominant-language.html)ommand Reference.

#### Java

SDK per Java 2.x

## **a** Note

```
import software.amazon.awssdk.regions.Region;
import software.amazon.awssdk.services.comprehend.ComprehendClient;
import software.amazon.awssdk.services.comprehend.model.ComprehendException;
import 
  software.amazon.awssdk.services.comprehend.model.DetectDominantLanguageRequest;
import 
  software.amazon.awssdk.services.comprehend.model.DetectDominantLanguageResponse;
import software.amazon.awssdk.services.comprehend.model.DominantLanguage;
import java.util.List;
/** 
  * Before running this Java V2 code example, set up your development 
  * environment, including your credentials. 
 * 
  * For more information, see the following documentation topic: 
 * 
  * https://docs.aws.amazon.com/sdk-for-java/latest/developer-guide/get-
started.html 
  */
public class DetectLanguage { 
     public static void main(String[] args) { 
         // Specify French text - "It is raining today in Seattle". 
         String text = "Il pleut aujourd'hui à Seattle"; 
         Region region = Region.US_EAST_1; 
         ComprehendClient comClient = ComprehendClient.builder() 
                  .region(region) 
                  .build(); 
         System.out.println("Calling DetectDominantLanguage"); 
         detectTheDominantLanguage(comClient, text); 
         comClient.close(); 
     } 
     public static void detectTheDominantLanguage(ComprehendClient comClient, 
  String text) { 
         try { 
             DetectDominantLanguageRequest request = 
  DetectDominantLanguageRequest.builder() 
                      .text(text) 
                     .build();
```

```
 DetectDominantLanguageResponse resp = 
  comClient.detectDominantLanguage(request); 
             List<DominantLanguage> allLanList = resp.languages(); 
             for (DominantLanguage lang : allLanList) { 
                 System.out.println("Language is " + lang.languageCode()); 
 } 
         } catch (ComprehendException e) { 
             System.err.println(e.awsErrorDetails().errorMessage()); 
             System.exit(1); 
         } 
     }
}
```
• Per i dettagli sull'API, consulta la [DetectDominantLanguage](https://docs.aws.amazon.com/goto/SdkForJavaV2/comprehend-2017-11-27/DetectDominantLanguage)sezione AWS SDK for Java 2.xAPI Reference.

#### Python

SDK per Python (Boto3)

## **a** Note

```
class ComprehendDetect: 
     """Encapsulates Comprehend detection functions.""" 
     def __init__(self, comprehend_client): 
 """ 
         :param comprehend_client: A Boto3 Comprehend client. 
         """ 
         self.comprehend_client = comprehend_client 
     def detect_languages(self, text): 
        "" "
         Detects languages used in a document.
```

```
 :param text: The document to inspect. 
 :return: The list of languages along with their confidence scores. 
"" ""
 try: 
     response = self.comprehend_client.detect_dominant_language(Text=text) 
     languages = response["Languages"] 
     logger.info("Detected %s languages.", len(languages)) 
 except ClientError: 
     logger.exception("Couldn't detect languages.") 
     raise 
 else: 
     return languages
```
• Per i dettagli sull'API, consulta [DetectDominantLanguageAWSS](https://docs.aws.amazon.com/goto/boto3/comprehend-2017-11-27/DetectDominantLanguage)DK for Python (Boto3) API Reference.

Rileva il sentimento di un documento con Amazon Comprehend utilizzando un SDK AWS

I seguenti esempi di codice mostrano come rilevare il sentimento di un documento con Amazon Comprehend.

Gli esempi di operazioni sono estratti di codice da programmi più grandi e devono essere eseguiti nel contesto. È possibile visualizzare questa operazione nel contesto nel seguente esempio di codice:

- [Rileva gli elementi del documento](#page-1656-0)
- .NET

AWS SDK for NFT

**a** Note

```
 using System; 
     using System.Threading.Tasks; 
     using Amazon.Comprehend; 
     using Amazon.Comprehend.Model; 
    /// <summary> 
    /// This example shows how to detect the overall sentiment of the supplied 
    /// text using the Amazon Comprehend service. 
    /// </summary> 
     public static class DetectSentiment 
     { 
         /// <summary> 
         /// This method calls the DetetectSentimentAsync method to analyze the 
         /// supplied text and determine the overal sentiment. 
         /// </summary> 
         public static async Task Main() 
         { 
             string text = "It is raining today in Seattle"; 
             var comprehendClient = new 
 AmazonComprehendClient(Amazon.RegionEndpoint.USWest2); 
             // Call DetectKeyPhrases API 
             Console.WriteLine("Calling DetectSentiment"); 
             var detectSentimentRequest = new DetectSentimentRequest() 
\{\hspace{.1cm} \}Text = text,
                  LanguageCode = "en", 
             }; 
             var detectSentimentResponse = await 
 comprehendClient.DetectSentimentAsync(detectSentimentRequest); 
             Console.WriteLine($"Sentiment: {detectSentimentResponse.Sentiment}"); 
             Console.WriteLine("Done"); 
         } 
     }
```
• Per i dettagli sull'API, consulta la [DetectSentiments](https://docs.aws.amazon.com/goto/DotNetSDKV3/comprehend-2017-11-27/DetectSentiment)ezione AWS SDK for .NETAPI Reference.

## CLI

## AWS CLI

Per rilevare il sentimento di un testo di input

L'detect-sentimentesempio seguente analizza il testo di input e restituisce un'inferenza del sentimento prevalente (POSITIVE,, o). NEUTRAL MIXED NEGATIVE

```
aws comprehend detect-sentiment \ 
     --language-code en \ 
     --text "It is a beautiful day in Seattle"
```
Output:

```
{ 
     "Sentiment": "POSITIVE", 
     "SentimentScore": { 
          "Positive": 0.9976957440376282, 
          "Negative": 9.653854067437351e-05, 
          "Neutral": 0.002169104292988777, 
         "Mixed": 3.857641786453314e-05 
     }
}
```
Per ulteriori informazioni, consulta [Sentiment](https://docs.aws.amazon.com/comprehend/latest/dg/how-sentiment.html) nella Amazon Comprehend Developer Guide

• Per i dettagli sull'API, consulta AWS CLICommand [DetectSentimentR](https://awscli.amazonaws.com/v2/documentation/api/latest/reference/comprehend/detect-sentiment.html)eference.

#### Java

SDK per Java 2.x

## **a** Note

C'è altro su GitHub. Trova l'esempio completo e scopri di più sulla configurazione e l'esecuzione nel [Repository di esempi di codice AWS.](https://github.com/awsdocs/aws-doc-sdk-examples/tree/main/javav2/example_code/comprehend#readme)

import software.amazon.awssdk.regions.Region; import software.amazon.awssdk.services.comprehend.ComprehendClient;

```
import software.amazon.awssdk.services.comprehend.model.ComprehendException;
import software.amazon.awssdk.services.comprehend.model.DetectSentimentRequest;
import software.amazon.awssdk.services.comprehend.model.DetectSentimentResponse;
/** 
  * Before running this Java V2 code example, set up your development 
  * environment, including your credentials. 
 * 
  * For more information, see the following documentation topic: 
 * 
  * https://docs.aws.amazon.com/sdk-for-java/latest/developer-guide/get-
started.html 
 */
public class DetectSentiment { 
     public static void main(String[] args) { 
         String text = "Amazon.com, Inc. is located in Seattle, WA and was founded 
  July 5th, 1994 by Jeff Bezos, allowing customers to buy everything from books to 
  blenders. Seattle is north of Portland and south of Vancouver, BC. Other notable 
 Seattle - based companies are Starbucks and Boeing."; 
         Region region = Region.US_EAST_1; 
         ComprehendClient comClient = ComprehendClient.builder() 
                  .region(region) 
                .build();
         System.out.println("Calling DetectSentiment"); 
         detectSentiments(comClient, text); 
         comClient.close(); 
     } 
     public static void detectSentiments(ComprehendClient comClient, String text) 
 { 
         try { 
             DetectSentimentRequest detectSentimentRequest = 
  DetectSentimentRequest.builder() 
                      .text(text) 
                      .languageCode("en") 
                      .build(); 
             DetectSentimentResponse detectSentimentResult = 
  comClient.detectSentiment(detectSentimentRequest); 
             System.out.println("The Neutral value is " + 
  detectSentimentResult.sentimentScore().neutral()); 
         } catch (ComprehendException e) {
```

```
 System.err.println(e.awsErrorDetails().errorMessage()); 
              System.exit(1); 
         } 
     }
}
```
• Per i dettagli sull'API, consulta la [DetectSentiments](https://docs.aws.amazon.com/goto/SdkForJavaV2/comprehend-2017-11-27/DetectSentiment)ezione AWS SDK for Java 2.xAPI Reference.

## Python

SDK per Python (Boto3)

## **G** Note

```
class ComprehendDetect: 
     """Encapsulates Comprehend detection functions.""" 
     def __init__(self, comprehend_client): 
        "" "
         :param comprehend_client: A Boto3 Comprehend client. 
         """ 
         self.comprehend_client = comprehend_client 
     def detect_sentiment(self, text, language_code): 
        "" "
         Detects the overall sentiment expressed in a document. Sentiment can 
         be positive, negative, neutral, or a mixture. 
         :param text: The document to inspect. 
         :param language_code: The language of the document. 
         :return: The sentiments along with their confidence scores. 
        ^{\rm{m}} ""
         try: 
             response = self.comprehend_client.detect_sentiment(
```

```
 Text=text, LanguageCode=language_code 
) logger.info("Detected primary sentiment %s.", response["Sentiment"]) 
         except ClientError: 
            logger.exception("Couldn't detect sentiment.") 
            raise 
        else: 
            return response
```
• Per i dettagli sull'API, consulta [DetectSentimentAWS](https://docs.aws.amazon.com/goto/boto3/comprehend-2017-11-27/DetectSentiment)SDK for Python (Boto3) API Reference.

Elenca i lavori di classificazione dei documenti di Amazon Comprehend utilizzando un SDK AWS

I seguenti esempi di codice mostrano come elencare i lavori di classificazione dei documenti di Amazon Comprehend.

Gli esempi di operazioni sono estratti di codice da programmi più grandi e devono essere eseguiti nel contesto. È possibile visualizzare questa operazione nel contesto nel seguente esempio di codice:

• [Addestra un classificatore personalizzato e classifica i documenti](#page-1666-0)

CLI

AWS CLI

Per un elenco di tutti i lavori di classificazione dei documenti

L'list-document-classification-jobsesempio seguente elenca tutti i processi di classificazione dei documenti.

aws comprehend list-document-classification-jobs

Output:

```
{ 
     "DocumentClassificationJobPropertiesList": [ 
\overline{\mathcal{L}} "JobId": "123456abcdeb0e11022f22a11EXAMPLE",
```

```
 "JobArn": "arn:aws:comprehend:us-west-2:1234567890101:document-
classification-job/123456abcdeb0e11022f22a11EXAMPLE", 
             "JobName": "exampleclassificationjob", 
             "JobStatus": "COMPLETED", 
             "SubmitTime": "2023-06-14T17:09:51.788000+00:00", 
             "EndTime": "2023-06-14T17:15:58.582000+00:00", 
             "DocumentClassifierArn": "arn:aws:comprehend:us-
west-2:1234567890101:document-classifier/mymodel/version/12", 
             "InputDataConfig": { 
                  "S3Uri": "s3://DOC-EXAMPLE-BUCKET/jobdata/", 
                  "InputFormat": "ONE_DOC_PER_LINE" 
             }, 
             "OutputDataConfig": { 
                  "S3Uri": "s3://DOC-EXAMPLE-DESTINATION-BUCKET/
thefolder/1234567890101-CLN-e758dd56b824aa717ceab551f11749fb/output/
output.tar.gz" 
             }, 
             "DataAccessRoleArn": "arn:aws:iam::1234567890101:role/service-role/
AmazonComprehendServiceRole-example-role" 
         }, 
         { 
             "JobId": "123456abcdeb0e11022f22a1EXAMPLE2", 
             "JobArn": "arn:aws:comprehend:us-west-2:1234567890101:document-
classification-job/123456abcdeb0e11022f22a1EXAMPLE2", 
             "JobName": "exampleclassificationjob2", 
             "JobStatus": "COMPLETED", 
             "SubmitTime": "2023-06-14T17:22:39.829000+00:00", 
             "EndTime": "2023-06-14T17:28:46.107000+00:00", 
             "DocumentClassifierArn": "arn:aws:comprehend:us-
west-2:1234567890101:document-classifier/mymodel/version/12", 
             "InputDataConfig": { 
                  "S3Uri": "s3://DOC-EXAMPLE-BUCKET/jobdata/", 
                  "InputFormat": "ONE_DOC_PER_LINE" 
             }, 
             "OutputDataConfig": { 
                  "S3Uri": "s3://DOC-EXAMPLE-DESTINATION-BUCKET/
thefolder/1234567890101-CLN-123456abcdeb0e11022f22a1EXAMPLE2/output/
output.tar.gz" 
             }, 
             "DataAccessRoleArn": "arn:aws:iam::1234567890101:role/service-role/
AmazonComprehendServiceRole-example-role" 
 } 
     ]
```
## }

Per ulteriori informazioni, consulta la [classificazione personalizzata](https://docs.aws.amazon.com/comprehend/latest/dg/how-document-classification.html) nella Amazon Comprehend Developer Guide.

• Per i dettagli sull'API, consulta [ListDocumentClassificationJobsAWS CLIC](https://awscli.amazonaws.com/v2/documentation/api/latest/reference/comprehend/list-document-classification-jobs.html)ommand Reference.

#### Python

SDK per Python (Boto3)

## **a** Note

```
class ComprehendClassifier: 
     """Encapsulates an Amazon Comprehend custom classifier.""" 
     def __init__(self, comprehend_client): 
 """ 
         :param comprehend_client: A Boto3 Comprehend client. 
         """ 
         self.comprehend_client = comprehend_client 
         self.classifier_arn = None 
     def list_jobs(self): 
 """ 
         Lists the classification jobs for the current account. 
         :return: The list of jobs. 
         """ 
         try: 
             response = self.comprehend_client.list_document_classification_jobs() 
             jobs = response["DocumentClassificationJobPropertiesList"] 
             logger.info("Got %s document classification jobs.", len(jobs)) 
         except ClientError: 
             logger.exception( 
                 "Couldn't get document classification jobs.",
```

```
) raise 
       else: 
          return jobs
```
• Per i dettagli sull'API, consulta [ListDocumentClassificationJobsAWSS](https://docs.aws.amazon.com/goto/boto3/comprehend-2017-11-27/ListDocumentClassificationJobs)DK for Python (Boto3) API Reference.

Elenca i classificatori di documenti Amazon Comprehend utilizzando un SDK AWS

I seguenti esempi di codice mostrano come elencare i classificatori di documenti Amazon Comprehend.

Gli esempi di operazioni sono estratti di codice da programmi più grandi e devono essere eseguiti nel contesto. È possibile visualizzare questa operazione nel contesto nel seguente esempio di codice:

• [Addestra un classificatore personalizzato e classifica i documenti](#page-1666-0)

## CLI

## AWS CLI

Per un elenco di tutti i classificatori di documenti

L'list-document-classifiersesempio seguente elenca tutti i modelli di classificatori di documenti addestrati e in corso di formazione.

aws comprehend list-document-classifiers

Output:

```
{ 
     "DocumentClassifierPropertiesList": [ 
         { 
              "DocumentClassifierArn": "arn:aws:comprehend:us-
west-2:111122223333:document-classifier/exampleclassifier1", 
              "LanguageCode": "en", 
              "Status": "TRAINED",
```

```
 "SubmitTime": "2023-06-13T19:04:15.735000+00:00", 
              "EndTime": "2023-06-13T19:42:31.752000+00:00", 
              "TrainingStartTime": "2023-06-13T19:08:20.114000+00:00", 
              "TrainingEndTime": "2023-06-13T19:41:35.080000+00:00", 
              "InputDataConfig": { 
                  "DataFormat": "COMPREHEND_CSV", 
                  "S3Uri": "s3://DOC-EXAMPLE-BUCKET/trainingdata" 
             }, 
              "OutputDataConfig": {}, 
              "ClassifierMetadata": { 
                  "NumberOfLabels": 3, 
                  "NumberOfTrainedDocuments": 5016, 
                  "NumberOfTestDocuments": 557, 
                  "EvaluationMetrics": { 
                      "Accuracy": 0.9856, 
                      "Precision": 0.9919, 
                      "Recall": 0.9459, 
                      "F1Score": 0.9673, 
                      "MicroPrecision": 0.9856, 
                      "MicroRecall": 0.9856, 
                      "MicroF1Score": 0.9856, 
                      "HammingLoss": 0.0144 
 } 
             }, 
             "DataAccessRoleArn": "arn:aws:iam::111122223333:role/service-role/
AmazonComprehendServiceRole-testorle", 
             "Mode": "MULTI_CLASS" 
         }, 
         { 
              "DocumentClassifierArn": "arn:aws:comprehend:us-
west-2:111122223333:document-classifier/exampleclassifier2", 
              "LanguageCode": "en", 
              "Status": "TRAINING", 
              "SubmitTime": "2023-06-13T21:20:28.690000+00:00", 
              "InputDataConfig": { 
                  "DataFormat": "COMPREHEND_CSV", 
                  "S3Uri": "s3://DOC-EXAMPLE-BUCKET/trainingdata" 
             }, 
              "OutputDataConfig": {}, 
              "DataAccessRoleArn": "arn:aws:iam::111122223333:role/service-role/
AmazonComprehendServiceRole-testorle", 
              "Mode": "MULTI_CLASS" 
         } 
     ]
```
# }

Per ulteriori informazioni, consulta [Creazione e gestione di modelli personalizzati](https://docs.aws.amazon.com/comprehend/latest/dg/manage-models.html) nella Amazon Comprehend Developer Guide.

• Per i dettagli sull'API, consulta [ListDocumentClassifiersAWS CLI](https://awscli.amazonaws.com/v2/documentation/api/latest/reference/comprehend/list-document-classifiers.html)Command Reference.

### Python

SDK per Python (Boto3)

#### **a** Note

```
class ComprehendClassifier: 
     """Encapsulates an Amazon Comprehend custom classifier.""" 
     def __init__(self, comprehend_client): 
         """ 
         :param comprehend_client: A Boto3 Comprehend client. 
        "" "
         self.comprehend_client = comprehend_client 
         self.classifier_arn = None 
     def list(self): 
 """ 
         Lists custom classifiers for the current account. 
         :return: The list of classifiers. 
         """ 
         try: 
             response = self.comprehend_client.list_document_classifiers() 
             classifiers = response["DocumentClassifierPropertiesList"] 
             logger.info("Got %s classifiers.", len(classifiers)) 
         except ClientError: 
             logger.exception( 
                 "Couldn't get classifiers.", 
)
```

```
 raise 
 else: 
     return classifiers
```
• Per i dettagli sull'API, consulta [ListDocumentClassifiersAWS](https://docs.aws.amazon.com/goto/boto3/comprehend-2017-11-27/ListDocumentClassifiers)SDK for Python (Boto3) API Reference.

Elenca i lavori di modellazione tematica di Amazon Comprehend utilizzando un SDK AWS

I seguenti esempi di codice mostrano come elencare i lavori di modellazione tematica di Amazon Comprehend.

Gli esempi di operazioni sono estratti di codice da programmi più grandi e devono essere eseguiti nel contesto. È possibile visualizzare questa operazione nel contesto nel seguente esempio di codice:

• [Esegui un processo di modellazione di argomenti su dati di esempio](#page-1661-0)

## CLI

AWS CLI

Per elencare tutti i lavori di rilevamento degli argomenti

L'list-topics-detection-jobsesempio seguente elenca tutti i processi di rilevamento di argomenti asincroni in corso e completati.

```
aws comprehend list-topics-detection-jobs
```
Output:

```
{ 
     "TopicsDetectionJobPropertiesList": [ 
         { 
             "JobId": "123456abcdeb0e11022f22a11EXAMPLE", 
             "JobArn": "arn:aws:comprehend:us-west-2:111122223333:topics-
detection-job/123456abcdeb0e11022f22a11EXAMPLE", 
             "JobName" "topic-analysis-1" 
             "JobStatus": "IN_PROGRESS",
```

```
 "SubmitTime": "2023-06-09T18:40:35.384000+00:00", 
              "EndTime": "2023-06-09T18:46:41.936000+00:00", 
              "InputDataConfig": { 
                  "S3Uri": "s3://DOC-EXAMPLE-BUCKET", 
                  "InputFormat": "ONE_DOC_PER_LINE" 
             }, 
              "OutputDataConfig": { 
                  "S3Uri": "s3://DOC-EXAMPLE-DESTINATION-BUCKET/
thefolder/111122223333-TOPICS-123456abcdeb0e11022f22a11EXAMPLE/output/
output.tar.gz" 
              }, 
              "NumberOfTopics": 10, 
             "DataAccessRoleArn": "arn:aws:iam::111122223333:role/service-role/
AmazonComprehendServiceRole-example-role" 
         }, 
         { 
              "JobId": "123456abcdeb0e11022f22a1EXAMPLE2", 
              "JobArn": "arn:aws:comprehend:us-west-2:111122223333:topics-
detection-job/123456abcdeb0e11022f22a1EXAMPLE2", 
              "JobName": "topic-analysis-2", 
              "JobStatus": "COMPLETED", 
              "SubmitTime": "2023-06-09T18:44:43.414000+00:00", 
              "EndTime": "2023-06-09T18:50:50.872000+00:00", 
              "InputDataConfig": { 
                  "S3Uri": "s3://DOC-EXAMPLE-BUCKET", 
                  "InputFormat": "ONE_DOC_PER_LINE" 
             }, 
              "OutputDataConfig": { 
                  "S3Uri": "s3://DOC-EXAMPLE-DESTINATION-BUCKET/
thefolder/111122223333-TOPICS-123456abcdeb0e11022f22a1EXAMPLE2/output/
output.tar.gz" 
             }, 
              "NumberOfTopics": 10, 
             "DataAccessRoleArn": "arn:aws:iam::111122223333:role/service-role/
AmazonComprehendServiceRole-example-role" 
         }, 
         { 
              "JobId": "123456abcdeb0e11022f22a1EXAMPLE3", 
              "JobArn": "arn:aws:comprehend:us-west-2:111122223333:topics-
detection-job/123456abcdeb0e11022f22a1EXAMPLE3", 
              "JobName": "topic-analysis-2", 
              "JobStatus": "IN_PROGRESS", 
              "SubmitTime": "2023-06-09T18:50:56.737000+00:00", 
              "InputDataConfig": {
```

```
 "S3Uri": "s3://DOC-EXAMPLE-BUCKET", 
                  "InputFormat": "ONE_DOC_PER_LINE" 
             }, 
              "OutputDataConfig": { 
                  "S3Uri": "s3://DOC-EXAMPLE-DESTINATION-BUCKET/
thefolder/111122223333-TOPICS-123456abcdeb0e11022f22a1EXAMPLE3/output/
output.tar.gz" 
             }, 
              "NumberOfTopics": 10, 
             "DataAccessRoleArn": "arn:aws:iam::111122223333:role/service-role/
AmazonComprehendServiceRole-example-role" 
         } 
     ]
}
```
Per ulteriori informazioni, consulta l'[analisi asincrona per Amazon Comprehend Insights nella](https://docs.aws.amazon.com/comprehend/latest/dg/api-async-insights.html) [Amazon Comprehend](https://docs.aws.amazon.com/comprehend/latest/dg/api-async-insights.html) Developer Guide.

• Per i dettagli sull'API, consulta [ListTopicsDetectionJobs](https://awscli.amazonaws.com/v2/documentation/api/latest/reference/comprehend/list-topics-detection-jobs.html)Command Reference. AWS CLI

## Python

SDK per Python (Boto3)

## **G** Note

```
class ComprehendTopicModeler: 
     """Encapsulates a Comprehend topic modeler.""" 
     def __init__(self, comprehend_client): 
        "" "
         :param comprehend_client: A Boto3 Comprehend client. 
         """ 
         self.comprehend_client = comprehend_client 
     def list_jobs(self): 
        "" "
```

```
 Lists topic modeling jobs for the current account. 
 :return: The list of jobs. 
"" ""
 try: 
     response = self.comprehend_client.list_topics_detection_jobs() 
     jobs = response["TopicsDetectionJobPropertiesList"] 
     logger.info("Got %s topic detection jobs.", len(jobs)) 
 except ClientError: 
     logger.exception("Couldn't get topic detection jobs.") 
     raise 
 else: 
     return jobs
```
• Per i dettagli sull'API, consulta [ListTopicsDetectionJobsAWS](https://docs.aws.amazon.com/goto/boto3/comprehend-2017-11-27/ListTopicsDetectionJobs)SDK for Python (Boto3) API Reference.

Avvia un processo di classificazione dei documenti di Amazon Comprehend utilizzando un SDK AWS

I seguenti esempi di codice mostrano come avviare un processo di classificazione dei documenti di Amazon Comprehend.

Gli esempi di operazioni sono estratti di codice da programmi più grandi e devono essere eseguiti nel contesto. È possibile visualizzare questa operazione nel contesto nel seguente esempio di codice:

• [Addestra un classificatore personalizzato e classifica i documenti](#page-1666-0)

CLI

AWS CLI

Per iniziare un lavoro di classificazione dei documenti

L'start-document-classification-jobesempio seguente avvia un processo di classificazione dei documenti con un modello personalizzato su tutti i file all'indirizzo specificato dal --input-data-config tag. In questo esempio, il bucket S3 di input contiene SampleSMStext1.txtSampleSMStext2.txt, e. SampleSMStext3.txt Il modello è stato precedentemente addestrato sulla classificazione dei documenti dei messaggi SMS spam e non spam, o «indesiderati». Quando il lavoro è completo, output.tar.gz viene inserito nella posizione specificata dal --output-data-config tag. output.tar.gzcontiene predictions.jsonl che elenca la classificazione di ogni documento. L'output Json viene stampato su una riga per file, ma è formattato qui per garantire la leggibilità.

```
aws comprehend start-document-classification-job \ 
     --job-name exampleclassificationjob \ 
    --input-data-config "S3Uri=s3://DOC-EXAMPLE-BUCKET-INPUT/jobdata/" \
     --output-data-config "S3Uri=s3://DOC-EXAMPLE-DESTINATION-BUCKET/testfolder/" 
\Delta --data-access-role-arn arn:aws:iam::111122223333:role/service-role/
AmazonComprehendServiceRole-example-role \ 
     --document-classifier-arn arn:aws:comprehend:us-west-2:111122223333:document-
classifier/mymodel/version/12
```
Contenuto di SampleSMStext1.txt.

"CONGRATULATIONS! TXT 2155550100 to win \$5000"

Contenuto di SampleSMStext2.txt.

"Hi, when do you want me to pick you up from practice?"

Contenuto di SampleSMStext3.txt.

"Plz send bank account # to 2155550100 to claim prize!!"

Output:

```
{ 
     "JobId": "e758dd56b824aa717ceab551fEXAMPLE", 
     "JobArn": "arn:aws:comprehend:us-west-2:111122223333:document-classification-
job/e758dd56b824aa717ceab551fEXAMPLE", 
     "JobStatus": "SUBMITTED"
}
```
Contenuto di predictions.jsonl.

{"File": "SampleSMSText1.txt", "Line": "0", "Classes": [{"Name": "spam", "Score": 0.9999}, {"Name": "ham", "Score": 0.0001}]} {"File": "SampleSMStext2.txt", "Line": "0", "Classes": [{"Name": "ham", "Score": 0.9994}, {"Name": "spam", "Score": 0.0006}]} {"File": "SampleSMSText3.txt", "Line": "0", "Classes": [{"Name": "spam", "Score": 0.9999}, {"Name": "ham", "Score": 0.0001}]}

Per ulteriori informazioni, consulta la [classificazione personalizzata](https://docs.aws.amazon.com/comprehend/latest/dg/how-document-classification.html) nella Amazon Comprehend Developer Guide.

• Per i dettagli sull'API, consulta [StartDocumentClassificationJobAWS CLI](https://awscli.amazonaws.com/v2/documentation/api/latest/reference/comprehend/start-document-classification-job.html)Command Reference.

#### Python

SDK per Python (Boto3)

#### **a** Note

```
class ComprehendClassifier: 
     """Encapsulates an Amazon Comprehend custom classifier.""" 
     def __init__(self, comprehend_client): 
         "" "
          :param comprehend_client: A Boto3 Comprehend client. 
         "" "
         self.comprehend_client = comprehend_client 
         self.classifier_arn = None 
     def start_job( 
         self, 
         job_name, 
         input_bucket, 
         input_key, 
         input_format, 
         output_bucket,
```

```
 output_key, 
         data_access_role_arn, 
     ): 
         """ 
         Starts a classification job. The classifier must be trained or the job 
        will fail. Input is read from the specified Amazon S3 input bucket and 
        written to the specified output bucket. Output data is stored in a tar 
         archive compressed in gzip format. The job runs asynchronously, so you 
 can 
         call `describe_document_classification_job` to get job status until it 
         returns a status of SUCCEEDED. 
         :param job_name: The name of the job. 
         :param input_bucket: The Amazon S3 bucket that contains input data. 
         :param input_key: The prefix used to find input data in the input 
                           bucket. If multiple objects have the same prefix, all 
                           of them are used. 
         :param input_format: The format of the input data, either one document 
 per 
                               file or one document per line. 
         :param output_bucket: The Amazon S3 bucket where output data is written. 
         :param output_key: The prefix prepended to the output data. 
         :param data_access_role_arn: The Amazon Resource Name (ARN) of a role 
 that 
                                       grants Comprehend permission to read from 
 the 
                                       input bucket and write to the output bucket. 
         :return: Information about the job, including the job ID. 
 """ 
        try: 
             response = self.comprehend_client.start_document_classification_job( 
                 DocumentClassifierArn=self.classifier_arn, 
                 JobName=job_name, 
                 InputDataConfig={ 
                     "S3Uri": f"s3://{input_bucket}/{input_key}", 
                     "InputFormat": input_format.value, 
                 }, 
                 OutputDataConfig={"S3Uri": f"s3://{output_bucket}/{output_key}"}, 
                 DataAccessRoleArn=data_access_role_arn, 
) logger.info( 
                 "Document classification job %s is %s.", job_name, 
 response["JobStatus"] 
)
```

```
 except ClientError: 
     logger.exception("Couldn't start classification job %s.", job_name) 
     raise 
 else: 
     return response
```
• Per i dettagli sull'API, consulta [StartDocumentClassificationJobAWS](https://docs.aws.amazon.com/goto/boto3/comprehend-2017-11-27/StartDocumentClassificationJob)SDK for Python (Boto3) API Reference.

Avvia un lavoro di modellazione tematica di Amazon Comprehend utilizzando un SDK AWS

I seguenti esempi di codice mostrano come avviare un processo di modellazione di argomenti di Amazon Comprehend.

Gli esempi di operazioni sono estratti di codice da programmi più grandi e devono essere eseguiti nel contesto. È possibile visualizzare questa operazione nel contesto nel seguente esempio di codice:

• [Esegui un processo di modellazione di argomenti su dati di esempio](#page-1661-0)

#### .NET

AWS SDK for .NET

```
a Note
```

```
 using System; 
 using System.Threading.Tasks; 
 using Amazon.Comprehend; 
 using Amazon.Comprehend.Model; 
 /// <summary> 
 /// This example scans the documents in an Amazon Simple Storage Service 
 /// (Amazon S3) bucket and analyzes it for topics. The results are stored
```

```
 /// in another bucket and then the resulting job properties are displayed 
    /// on the screen. This example was created using the AWS SDK for .NEt 
    /// version 3.7 and .NET Core version 5.0. 
    /// </summary> 
    public static class TopicModeling 
     { 
         /// <summary> 
         /// This methos calls a topic detection job by calling the Amazon 
         /// Comprehend StartTopicsDetectionJobRequest. 
         /// </summary> 
         public static async Task Main() 
         { 
             var comprehendClient = new AmazonComprehendClient(); 
             string inputS3Uri = "s3://input bucket/input path"; 
             InputFormat inputDocFormat = InputFormat.ONE_DOC_PER_FILE; 
             string outputS3Uri = "s3://output bucket/output path"; 
             string dataAccessRoleArn = "arn:aws:iam::account ID:role/data access 
 role"; 
             int numberOfTopics = 10; 
             var startTopicsDetectionJobRequest = new 
 StartTopicsDetectionJobRequest() 
\{\hspace{.1cm} \} InputDataConfig = new InputDataConfig() 
\overline{a} S3Uri = inputS3Uri, 
                      InputFormat = inputDocFormat, 
                 }, 
                 OutputDataConfig = new OutputDataConfig() 
\overline{a} S3Uri = outputS3Uri, 
\qquad \qquad \text{ } DataAccessRoleArn = dataAccessRoleArn, 
                 NumberOfTopics = numberOfTopics, 
             }; 
             var startTopicsDetectionJobResponse = await 
 comprehendClient.StartTopicsDetectionJobAsync(startTopicsDetectionJobRequest); 
             var jobId = startTopicsDetectionJobResponse.JobId; 
             Console.WriteLine("JobId: " + jobId);
```

```
 var describeTopicsDetectionJobRequest = new 
 DescribeTopicsDetectionJobRequest() 
\{\hspace{.1cm} \}Jobl = jobl, }; 
             var describeTopicsDetectionJobResponse = await 
 comprehendClient.DescribeTopicsDetectionJobAsync(describeTopicsDetectionJobRequest); 
 PrintJobProperties(describeTopicsDetectionJobResponse.TopicsDetectionJobProperties); 
             var listTopicsDetectionJobsResponse = await 
 comprehendClient.ListTopicsDetectionJobsAsync(new 
 ListTopicsDetectionJobsRequest()); 
             foreach (var props in 
 listTopicsDetectionJobsResponse.TopicsDetectionJobPropertiesList) 
\{\hspace{.1cm} \} PrintJobProperties(props); 
 } 
         } 
         /// <summary> 
         /// This method is a helper method that displays the job properties 
         /// from the call to StartTopicsDetectionJobRequest. 
         /// </summary> 
         /// <param name="props">A list of properties from the call to 
         /// StartTopicsDetectionJobRequest.</param> 
         private static void PrintJobProperties(TopicsDetectionJobProperties 
 props) 
        \mathcal{L} Console.WriteLine($"JobId: {props.JobId}, JobName: {props.JobName}, 
 JobStatus: {props.JobStatus}"); 
             Console.WriteLine($"NumberOfTopics: 
 {props.NumberOfTopics}\nInputS3Uri: {props.InputDataConfig.S3Uri}"); 
             Console.WriteLine($"InputFormat: {props.InputDataConfig.InputFormat}, 
 OutputS3Uri: {props.OutputDataConfig.S3Uri}"); 
         } 
    }
```
• Per i dettagli sull'API, consulta la [StartTopicsDetectionJobs](https://docs.aws.amazon.com/goto/DotNetSDKV3/comprehend-2017-11-27/StartTopicsDetectionJob)ezione AWS SDK for .NETAPI Reference.

## CLI

# AWS CLI

Per avviare un lavoro di analisi del rilevamento di argomenti

L'start-topics-detection-jobesempio seguente avvia un processo asincrono di rilevamento degli argomenti per tutti i file che si trovano all'indirizzo specificato dal tag. - input-data-config Quando il processo è completo, la cartella,output, viene posizionata nella posizione specificata dal tag. --ouput-data-config outputcontiene topic-terms.csv e doc-topics.csv. Il primo file di output, topic-terms.csv, è un elenco di argomenti della raccolta. Per ogni argomento, l'elenco include, per impostazione predefinita, i termini principali per argomento in base al loro peso. Il secondo file elenca i documenti associati a un argomento e la proporzione del documento che riguarda l'argomento. doc-topics.csv

```
aws comprehend start-topics-detection-job \ 
     --job-name example_topics_detection_job \ 
     --language-code en \ 
     --input-data-config "S3Uri=s3://DOC-EXAMPLE-BUCKET/" \ 
     --output-data-config "S3Uri=s3://DOC-EXAMPLE-DESTINATION-BUCKET/testfolder/" 
\setminus --data-access-role-arn arn:aws:iam::111122223333:role/service-role/
AmazonComprehendServiceRole-example-role \ 
     --language-code en
```
Output:

```
{ 
     "JobId": "123456abcdeb0e11022f22a11EXAMPLE", 
     "JobArn": "arn:aws:comprehend:us-west-2:111122223333:key-phrases-detection-
job/123456abcdeb0e11022f22a11EXAMPLE", 
     "JobStatus": "SUBMITTED"
}
```
Per ulteriori informazioni, consulta [Topic Modeling](https://docs.aws.amazon.com/comprehend/latest/dg/topic-modeling.html) nella Amazon Comprehend Developer Guide.

• Per i dettagli sull'API, consulta AWS CLICommand [StartTopicsDetectionJobR](https://awscli.amazonaws.com/v2/documentation/api/latest/reference/comprehend/start-topics-detection-job.html)eference.

### Python

# SDK per Python (Boto3)

## **a** Note

```
class ComprehendTopicModeler: 
     """Encapsulates a Comprehend topic modeler.""" 
     def __init__(self, comprehend_client): 
        "" ""
         :param comprehend_client: A Boto3 Comprehend client. 
         """ 
         self.comprehend_client = comprehend_client 
     def start_job( 
         self, 
         job_name, 
         input_bucket, 
         input_key, 
         input_format, 
         output_bucket, 
         output_key, 
         data_access_role_arn, 
     ): 
        "''" Starts a topic modeling job. Input is read from the specified Amazon S3 
         input bucket and written to the specified output bucket. Output data is 
  stored 
         in a tar archive compressed in gzip format. The job runs asynchronously, 
 so you 
         can call `describe_topics_detection_job` to get job status until it 
         returns a status of SUCCEEDED. 
         :param job_name: The name of the job. 
         :param input_bucket: An Amazon S3 bucket that contains job input. 
         :param input_key: The prefix used to find input data in the input
```

```
 bucket. If multiple objects have the same prefix, 
 all 
                               of them are used. 
         :param input_format: The format of the input data, either one document 
 per 
                               file or one document per line. 
         :param output_bucket: The Amazon S3 bucket where output data is written. 
         :param output_key: The prefix prepended to the output data. 
         :param data_access_role_arn: The Amazon Resource Name (ARN) of a role 
 that 
                                        grants Comprehend permission to read from 
 the 
                                        input bucket and write to the output bucket. 
         :return: Information about the job, including the job ID. 
         """ 
         try: 
             response = self.comprehend_client.start_topics_detection_job( 
                 JobName=job_name, 
                 DataAccessRoleArn=data_access_role_arn, 
                 InputDataConfig={ 
                      "S3Uri": f"s3://{input_bucket}/{input_key}", 
                      "InputFormat": input_format.value, 
                 }, 
                 OutputDataConfig={"S3Uri": f"s3://{output_bucket}/{output_key}"}, 
) logger.info("Started topic modeling job %s.", response["JobId"]) 
         except ClientError: 
             logger.exception("Couldn't start topic modeling job.") 
             raise 
         else: 
             return response
```
• Per i dettagli sull'API, consulta [StartTopicsDetectionJobAWS](https://docs.aws.amazon.com/goto/boto3/comprehend-2017-11-27/StartTopicsDetectionJob)SDK for Python (Boto3) API Reference.

# Scenari per Amazon Comprehend con SDK AWS

I seguenti esempi di codice mostrano come usare Amazon Comprehend con AWS SDK. Ogni esempio mostra come eseguire un'attività specifica richiamando più funzioni all'interno dello stesso servizio.
Gli scenari si basano su un livello intermedio di esperienza per aiutarti a comprendere le azioni di servizio nel contesto.

#### Esempi

- [Rileva gli elementi del documento con Amazon Comprehend e un SDK AWS](#page-1656-0)
- [Esegui un processo di modellazione tematica di Amazon Comprehend su dati di esempio](#page-1661-0) [utilizzando un SDK AWS](#page-1661-0)
- [Addestra un classificatore Amazon Comprehend personalizzato e classifica i documenti utilizzando](#page-1666-0)  [un SDK AWS](#page-1666-0)

<span id="page-1656-0"></span>Rileva gli elementi del documento con Amazon Comprehend e un SDK AWS

L'esempio di codice seguente mostra come:

- Rileva lingue, entità e frasi chiave in un documento.
- Rileva informazioni di identificazione personale (PII) in un documento.
- Rileva il sentimento di un documento.
- Rileva gli elementi della sintassi in un documento.

### Python

SDK per Python (Boto3)

#### **a** Note

C'è altro da fare. GitHub Trova l'esempio completo e scopri di più sulla configurazione e l'esecuzione nel [Repository di esempi di codice AWS.](https://github.com/awsdocs/aws-doc-sdk-examples/tree/main/python/example_code/comprehend#code-examples)

Crea una classe che racchiuda le azioni di Amazon Comprehend.

```
import logging
from pprint import pprint
import boto3
from botocore.exceptions import ClientError
logger = logging.getLogger(__name__)
```

```
class ComprehendDetect: 
     """Encapsulates Comprehend detection functions.""" 
     def __init__(self, comprehend_client): 
 """ 
         :param comprehend_client: A Boto3 Comprehend client. 
 """ 
         self.comprehend_client = comprehend_client 
     def detect_languages(self, text): 
 """ 
         Detects languages used in a document. 
         :param text: The document to inspect. 
         :return: The list of languages along with their confidence scores. 
         """ 
         try: 
             response = self.comprehend_client.detect_dominant_language(Text=text) 
             languages = response["Languages"] 
             logger.info("Detected %s languages.", len(languages)) 
         except ClientError: 
             logger.exception("Couldn't detect languages.") 
             raise 
         else: 
             return languages 
     def detect_entities(self, text, language_code): 
        "" ""
         Detects entities in a document. Entities can be things like people and 
 places 
         or other common terms. 
         :param text: The document to inspect. 
         :param language_code: The language of the document. 
         :return: The list of entities along with their confidence scores. 
        ^{\mathrm{m}} ""
         try: 
             response = self.comprehend_client.detect_entities( 
                 Text=text, LanguageCode=language_code 
) entities = response["Entities"] 
             logger.info("Detected %s entities.", len(entities))
```

```
 except ClientError: 
             logger.exception("Couldn't detect entities.") 
             raise 
         else: 
             return entities 
    def detect_key_phrases(self, text, language_code): 
 """ 
         Detects key phrases in a document. A key phrase is typically a noun and 
 its 
        modifiers. 
         :param text: The document to inspect. 
         :param language_code: The language of the document. 
         :return: The list of key phrases along with their confidence scores. 
         """ 
         try: 
             response = self.comprehend_client.detect_key_phrases( 
                 Text=text, LanguageCode=language_code 
) phrases = response["KeyPhrases"] 
             logger.info("Detected %s phrases.", len(phrases)) 
         except ClientError: 
             logger.exception("Couldn't detect phrases.") 
             raise 
         else: 
             return phrases 
    def detect_pii(self, text, language_code): 
 """ 
         Detects personally identifiable information (PII) in a document. PII can 
 be 
         things like names, account numbers, or addresses. 
         :param text: The document to inspect. 
         :param language_code: The language of the document. 
         :return: The list of PII entities along with their confidence scores. 
        "" ""
        try: 
             response = self.comprehend_client.detect_pii_entities( 
                 Text=text, LanguageCode=language_code 
)
```

```
 entities = response["Entities"] 
             logger.info("Detected %s PII entities.", len(entities)) 
         except ClientError: 
             logger.exception("Couldn't detect PII entities.") 
             raise 
         else: 
             return entities 
    def detect_sentiment(self, text, language_code): 
        "" ""
         Detects the overall sentiment expressed in a document. Sentiment can 
         be positive, negative, neutral, or a mixture. 
         :param text: The document to inspect. 
         :param language_code: The language of the document. 
         :return: The sentiments along with their confidence scores. 
 """ 
        try: 
             response = self.comprehend_client.detect_sentiment( 
                 Text=text, LanguageCode=language_code 
) logger.info("Detected primary sentiment %s.", response["Sentiment"]) 
         except ClientError: 
             logger.exception("Couldn't detect sentiment.") 
             raise 
         else: 
             return response 
    def detect_syntax(self, text, language_code): 
 """ 
        Detects syntactical elements of a document. Syntax tokens are portions of 
         text along with their use as parts of speech, such as nouns, verbs, and 
         interjections. 
         :param text: The document to inspect. 
         :param language_code: The language of the document. 
         :return: The list of syntax tokens along with their confidence scores. 
        "" ""
        try: 
             response = self.comprehend_client.detect_syntax( 
                 Text=text, LanguageCode=language_code 
)
```

```
 tokens = response["SyntaxTokens"] 
     logger.info("Detected %s syntax tokens.", len(tokens)) 
 except ClientError: 
     logger.exception("Couldn't detect syntax.") 
     raise 
 else: 
     return tokens
```
Richiama le funzioni sulla classe wrapper per rilevare entità, frasi e altro in un documento.

```
def usage_demo(): 
     print("-" * 88) 
     print("Welcome to the Amazon Comprehend detection demo!") 
     print("-" * 88) 
     logging.basicConfig(level=logging.INFO, format="%(levelname)s: %(message)s") 
     comp_detect = ComprehendDetect(boto3.client("comprehend")) 
     with open("detect_sample.txt") as sample_file: 
         sample_text = sample_file.read() 
    demo\_size = 3 print("Sample text used for this demo:") 
     print("-" * 88) 
     print(sample_text) 
     print("-" * 88) 
     print("Detecting languages.") 
     languages = comp_detect.detect_languages(sample_text) 
     pprint(languages) 
     lang_code = languages[0]["LanguageCode"] 
     print("Detecting entities.") 
     entities = comp_detect.detect_entities(sample_text, lang_code) 
     print(f"The first {demo_size} are:") 
     pprint(entities[:demo_size]) 
     print("Detecting key phrases.") 
     phrases = comp_detect.detect_key_phrases(sample_text, lang_code)
```

```
 print(f"The first {demo_size} are:") 
 pprint(phrases[:demo_size]) 
 print("Detecting personally identifiable information (PII).") 
 pii_entities = comp_detect.detect_pii(sample_text, lang_code) 
 print(f"The first {demo_size} are:") 
 pprint(pii_entities[:demo_size]) 
 print("Detecting sentiment.") 
 sentiment = comp_detect.detect_sentiment(sample_text, lang_code) 
 print(f"Sentiment: {sentiment['Sentiment']}") 
 print("SentimentScore:") 
 pprint(sentiment["SentimentScore"]) 
 print("Detecting syntax elements.") 
 syntax_tokens = comp_detect.detect_syntax(sample_text, lang_code) 
 print(f"The first {demo_size} are:") 
 pprint(syntax_tokens[:demo_size]) 
 print("Thanks for watching!") 
 print("-" * 88)
```
- Per informazioni dettagliate sull'API, consulta i seguenti argomenti nella Documentazione di riferimento delle API SDK AWS per Python (Boto3).
	- [DetectDominantLanguage](https://docs.aws.amazon.com/goto/boto3/comprehend-2017-11-27/DetectDominantLanguage)
	- [DetectEntities](https://docs.aws.amazon.com/goto/boto3/comprehend-2017-11-27/DetectEntities)
	- [DetectKeyPhrases](https://docs.aws.amazon.com/goto/boto3/comprehend-2017-11-27/DetectKeyPhrases)
	- [DetectPiiEntities](https://docs.aws.amazon.com/goto/boto3/comprehend-2017-11-27/DetectPiiEntities)
	- [DetectSentiment](https://docs.aws.amazon.com/goto/boto3/comprehend-2017-11-27/DetectSentiment)
	- [DetectSyntax](https://docs.aws.amazon.com/goto/boto3/comprehend-2017-11-27/DetectSyntax)

<span id="page-1661-0"></span>Esegui un processo di modellazione tematica di Amazon Comprehend su dati di esempio utilizzando un SDK AWS

L'esempio di codice seguente mostra come:

- Esegui un processo di modellazione tematica di Amazon Comprehend su dati di esempio.
- Ottieni informazioni sul lavoro.
- Estrai i dati di output del lavoro da Amazon S3.

#### Python

SDK per Python (Boto3)

#### **a** Note

C'è altro da fare. GitHub Trova l'esempio completo e scopri di più sulla configurazione e l'esecuzione nel [Repository di esempi di codice AWS.](https://github.com/awsdocs/aws-doc-sdk-examples/tree/main/python/example_code/comprehend#code-examples)

Crea una classe wrapper per richiamare le azioni di modellazione degli argomenti di Amazon Comprehend.

```
class ComprehendTopicModeler: 
     """Encapsulates a Comprehend topic modeler.""" 
     def __init__(self, comprehend_client): 
 """ 
         :param comprehend_client: A Boto3 Comprehend client. 
        "" "
         self.comprehend_client = comprehend_client 
     def start_job( 
         self, 
         job_name, 
         input_bucket, 
         input_key, 
         input_format, 
         output_bucket, 
         output_key, 
         data_access_role_arn, 
     ): 
        "" "
         Starts a topic modeling job. Input is read from the specified Amazon S3 
         input bucket and written to the specified output bucket. Output data is 
  stored
```

```
 in a tar archive compressed in gzip format. The job runs asynchronously, 
 so you 
         can call `describe_topics_detection_job` to get job status until it 
         returns a status of SUCCEEDED. 
         :param job_name: The name of the job. 
         :param input_bucket: An Amazon S3 bucket that contains job input. 
         :param input_key: The prefix used to find input data in the input 
                               bucket. If multiple objects have the same prefix, 
 all 
                               of them are used. 
         :param input_format: The format of the input data, either one document 
 per 
                               file or one document per line. 
         :param output_bucket: The Amazon S3 bucket where output data is written. 
         :param output_key: The prefix prepended to the output data. 
         :param data_access_role_arn: The Amazon Resource Name (ARN) of a role 
 that 
                                       grants Comprehend permission to read from 
 the 
                                       input bucket and write to the output bucket. 
         :return: Information about the job, including the job ID. 
 """ 
         try: 
             response = self.comprehend_client.start_topics_detection_job( 
                 JobName=job_name, 
                 DataAccessRoleArn=data_access_role_arn, 
                 InputDataConfig={ 
                     "S3Uri": f"s3://{input_bucket}/{input_key}", 
                     "InputFormat": input_format.value, 
\qquad \qquad \text{ } OutputDataConfig={"S3Uri": f"s3://{output_bucket}/{output_key}"}, 
) logger.info("Started topic modeling job %s.", response["JobId"]) 
         except ClientError: 
             logger.exception("Couldn't start topic modeling job.") 
             raise 
         else: 
             return response 
    def describe_job(self, job_id): 
 """ 
         Gets metadata about a topic modeling job.
```

```
 :param job_id: The ID of the job to look up. 
         :return: Metadata about the job. 
         """ 
         try: 
             response = self.comprehend_client.describe_topics_detection_job( 
                 JobId=job_id 
) job = response["TopicsDetectionJobProperties"] 
             logger.info("Got topic detection job %s.", job_id) 
         except ClientError: 
             logger.exception("Couldn't get topic detection job %s.", job_id) 
             raise 
         else: 
             return job 
    def list_jobs(self): 
 """ 
         Lists topic modeling jobs for the current account. 
         :return: The list of jobs. 
         """ 
         try: 
             response = self.comprehend_client.list_topics_detection_jobs() 
             jobs = response["TopicsDetectionJobPropertiesList"] 
             logger.info("Got %s topic detection jobs.", len(jobs)) 
         except ClientError: 
             logger.exception("Couldn't get topic detection jobs.") 
             raise 
         else: 
             return jobs
```
Usa la classe wrapper per eseguire un lavoro di modellazione di argomenti e ottenere dati sul lavoro.

```
def usage_demo(): 
     print("-" * 88) 
     print("Welcome to the Amazon Comprehend topic modeling demo!") 
     print("-" * 88)
```

```
 logging.basicConfig(level=logging.INFO, format="%(levelname)s: %(message)s") 
     input_prefix = "input/" 
     output_prefix = "output/" 
     demo_resources = ComprehendDemoResources( 
         boto3.resource("s3"), boto3.resource("iam") 
    \lambda topic_modeler = ComprehendTopicModeler(boto3.client("comprehend")) 
     print("Setting up storage and security resources needed for the demo.") 
     demo_resources.setup("comprehend-topic-modeler-demo") 
     print("Copying sample data from public bucket into input bucket.") 
     demo_resources.bucket.copy( 
         {"Bucket": "public-sample-us-west-2", "Key": "TopicModeling/Sample.txt"}, 
         f"{input_prefix}sample.txt", 
    \lambda print("Starting topic modeling job on sample data.") 
     job_info = topic_modeler.start_job( 
         "demo-topic-modeling-job", 
         demo_resources.bucket.name, 
         input_prefix, 
         JobInputFormat.per_line, 
         demo_resources.bucket.name, 
         output_prefix, 
         demo_resources.data_access_role.arn, 
    \lambda print( 
         f"Waiting for job {job_info['JobId']} to complete. This typically takes " 
         f"20 - 30 minutes." 
\bigcup job_waiter = JobCompleteWaiter(topic_modeler.comprehend_client) 
     job_waiter.wait(job_info["JobId"]) 
     job = topic_modeler.describe_job(job_info["JobId"]) 
     print(f"Job {job['JobId']} complete:") 
     pprint(job) 
     print( 
         f"Getting job output data from the output Amazon S3 bucket: " 
         f"{job['OutputDataConfig']['S3Uri']}." 
    \lambda
```

```
 job_output = demo_resources.extract_job_output(job) 
lines = 10 print(f"First {lines} lines of document topics output:") 
 pprint(job_output["doc-topics.csv"]["data"][:lines]) 
 print(f"First {lines} lines of terms output:") 
 pprint(job_output["topic-terms.csv"]["data"][:lines]) 
 print("Cleaning up resources created for the demo.") 
 demo_resources.cleanup() 
 print("Thanks for watching!") 
 print("-" * 88)
```
- Per informazioni dettagliate sull'API, consulta i seguenti argomenti nella Documentazione di riferimento delle API SDK AWS per Python (Boto3).
	- [DescribeTopicsDetectionJob](https://docs.aws.amazon.com/goto/boto3/comprehend-2017-11-27/DescribeTopicsDetectionJob)
	- [ListTopicsDetectionJobs](https://docs.aws.amazon.com/goto/boto3/comprehend-2017-11-27/ListTopicsDetectionJobs)
	- [StartTopicsDetectionJob](https://docs.aws.amazon.com/goto/boto3/comprehend-2017-11-27/StartTopicsDetectionJob)

<span id="page-1666-0"></span>Addestra un classificatore Amazon Comprehend personalizzato e classifica i documenti utilizzando un SDK AWS

L'esempio di codice seguente mostra come:

- Crea un classificatore multietichetta Amazon Comprehend.
- Addestra il classificatore su dati di esempio.
- Esegui un processo di classificazione su un secondo set di dati.
- Estrai i dati di output del lavoro da Amazon S3.

#### Python

SDK per Python (Boto3)

#### **a** Note

C'è altro da fare. GitHub Trova l'esempio completo e scopri di più sulla configurazione e l'esecuzione nel [Repository di esempi di codice AWS.](https://github.com/awsdocs/aws-doc-sdk-examples/tree/main/python/example_code/comprehend#code-examples)

Crea una classe wrapper per richiamare le azioni del classificatore di documenti Amazon Comprehend.

```
class ComprehendClassifier: 
     """Encapsulates an Amazon Comprehend custom classifier.""" 
     def __init__(self, comprehend_client): 
 """ 
         :param comprehend_client: A Boto3 Comprehend client. 
        "" "
         self.comprehend_client = comprehend_client 
         self.classifier_arn = None 
     def create( 
         self, 
         name, 
         language_code, 
         training_bucket, 
         training_key, 
         data_access_role_arn, 
         mode, 
     ): 
        "" "
         Creates a custom classifier. After the classifier is created, it 
  immediately 
         starts training on the data found in the specified Amazon S3 bucket. 
  Training 
         can take 30 minutes or longer. The `describe_document_classifier` 
  function 
         can be used to get training status and returns a status of TRAINED when 
  the
```
 classifier is ready to use. :param name: The name of the classifier. :param language\_code: The language the classifier can operate on. :param training\_bucket: The Amazon S3 bucket that contains the training data. :param training\_key: The prefix used to find training data in the training bucket. If multiple objects have the same prefix, all of them are used. :param data\_access\_role\_arn: The Amazon Resource Name (ARN) of a role that grants Comprehend permission to read from the training bucket. :return: The ARN of the newly created classifier. """ try: response = self.comprehend\_client.create\_document\_classifier( DocumentClassifierName=name, LanguageCode=language\_code, InputDataConfig={"S3Uri": f"s3://{training\_bucket}/ {training\_key}"}, DataAccessRoleArn=data\_access\_role\_arn, Mode=mode.value,  $)$ self.classifier arn = response["DocumentClassifierArn"] logger.info("Started classifier creation. Arn is: %s.", self.classifier\_arn) except ClientError: logger.exception("Couldn't create classifier %s.", name) raise else: return self.classifier\_arn def describe(self, classifier\_arn=None): """ Gets metadata about a custom classifier, including its current status. :param classifier\_arn: The ARN of the classifier to look up. :return: Metadata about the classifier. """

```
 if classifier_arn is not None: 
            self.classifier_arn = classifier_arn 
        try: 
            response = self.comprehend_client.describe_document_classifier( 
                 DocumentClassifierArn=self.classifier_arn 
) classifier = response["DocumentClassifierProperties"] 
            logger.info("Got classifier %s.", self.classifier_arn) 
         except ClientError: 
            logger.exception("Couldn't get classifier %s.", self.classifier_arn) 
            raise 
        else: 
            return classifier 
    def list(self): 
 """ 
        Lists custom classifiers for the current account. 
         :return: The list of classifiers. 
 """ 
        try: 
            response = self.comprehend_client.list_document_classifiers() 
            classifiers = response["DocumentClassifierPropertiesList"] 
            logger.info("Got %s classifiers.", len(classifiers)) 
        except ClientError: 
            logger.exception( 
                 "Couldn't get classifiers.", 
) raise 
        else: 
            return classifiers 
    def delete(self): 
 """ 
        Deletes the classifier. 
 """ 
        try: 
            self.comprehend_client.delete_document_classifier( 
                 DocumentClassifierArn=self.classifier_arn 
) logger.info("Deleted classifier %s.", self.classifier_arn) 
            self.classifier_arn = None
```

```
 except ClientError: 
            logger.exception("Couldn't deleted classifier %s.", 
 self.classifier_arn) 
            raise 
    def start_job( 
        self, 
        job_name, 
        input_bucket, 
        input_key, 
        input_format, 
        output_bucket, 
        output_key, 
        data_access_role_arn, 
   ):
        """ 
        Starts a classification job. The classifier must be trained or the job 
        will fail. Input is read from the specified Amazon S3 input bucket and 
        written to the specified output bucket. Output data is stored in a tar 
        archive compressed in gzip format. The job runs asynchronously, so you 
 can 
        call `describe_document_classification_job` to get job status until it 
        returns a status of SUCCEEDED. 
        :param job_name: The name of the job. 
        :param input_bucket: The Amazon S3 bucket that contains input data. 
        :param input_key: The prefix used to find input data in the input 
                           bucket. If multiple objects have the same prefix, all 
                           of them are used. 
        :param input_format: The format of the input data, either one document 
 per 
                               file or one document per line. 
        :param output_bucket: The Amazon S3 bucket where output data is written. 
        :param output_key: The prefix prepended to the output data. 
        :param data_access_role_arn: The Amazon Resource Name (ARN) of a role 
 that 
                                       grants Comprehend permission to read from 
 the 
                                       input bucket and write to the output bucket. 
        :return: Information about the job, including the job ID. 
       "" "
        try: 
            response = self.comprehend_client.start_document_classification_job(
```

```
 DocumentClassifierArn=self.classifier_arn, 
                 JobName=job_name, 
                 InputDataConfig={ 
                     "S3Uri": f"s3://{input_bucket}/{input_key}", 
                     "InputFormat": input_format.value, 
\qquad \qquad \text{ } OutputDataConfig={"S3Uri": f"s3://{output_bucket}/{output_key}"}, 
                 DataAccessRoleArn=data_access_role_arn, 
) logger.info( 
                 "Document classification job %s is %s.", job_name, 
 response["JobStatus"] 
) except ClientError: 
             logger.exception("Couldn't start classification job %s.", job_name) 
             raise 
        else: 
             return response 
     def describe_job(self, job_id): 
 """ 
         Gets metadata about a classification job. 
         :param job_id: The ID of the job to look up. 
         :return: Metadata about the job. 
         """ 
         try: 
             response = 
 self.comprehend_client.describe_document_classification_job( 
                 JobId=job_id 
) job = response["DocumentClassificationJobProperties"] 
             logger.info("Got classification job %s.", job["JobName"]) 
         except ClientError: 
             logger.exception("Couldn't get classification job %s.", job_id) 
             raise 
         else: 
             return job 
    def list_jobs(self): 
 """ 
         Lists the classification jobs for the current account.
```

```
 :return: The list of jobs. 
 """ 
        try: 
            response = self.comprehend_client.list_document_classification_jobs() 
             jobs = response["DocumentClassificationJobPropertiesList"] 
             logger.info("Got %s document classification jobs.", len(jobs)) 
        except ClientError: 
             logger.exception( 
                 "Couldn't get document classification jobs.", 
) raise 
        else: 
            return jobs
```
Crea una classe per aiutarti a eseguire lo scenario.

```
class ClassifierDemo: 
    "''" Encapsulates functions used to run the demonstration. 
     """ 
     def __init__(self, demo_resources): 
 """ 
         :param demo_resources: A ComprehendDemoResources class that manages 
 resources 
                                  for the demonstration. 
        ^{\rm{m}} ""
         self.demo_resources = demo_resources 
         self.training_prefix = "training/" 
         self.input_prefix = "input/" 
         self.input_format = JobInputFormat.per_line 
         self.output_prefix = "output/" 
     def setup(self): 
         """Creates AWS resources used by the demo.""" 
         self.demo_resources.setup("comprehend-classifier-demo") 
     def cleanup(self): 
         """Deletes AWS resources used by the demo."""
```

```
 self.demo_resources.cleanup() 
    @staticmethod 
    def _sanitize_text(text): 
         """Removes characters that cause errors for the document parser.""" 
        return text.replace("\r", " ").replace("\n", " ").replace(",", ";")
    @staticmethod 
     def _get_issues(query, issue_count): 
 """ 
         Gets issues from GitHub using the specified query parameters. 
         :param query: The query string used to request issues from the GitHub 
 API. 
         :param issue_count: The number of issues to retrieve. 
         :return: The list of issues retrieved from GitHub. 
         """ 
        issues = [] logger.info("Requesting issues from %s?%s.", GITHUB_SEARCH_URL, query) 
         response = requests.get(f"{GITHUB_SEARCH_URL}?
{query}&per_page={issue_count}") 
         if response.status_code == 200: 
             issue_page = response.json()["items"] 
             logger.info("Got %s issues.", len(issue_page)) 
            issues = \Gamma\overline{a} "title": ClassifierDemo._sanitize_text(issue["title"]), 
                    "body": ClassifierDemo. sanitize text(issue["body"]),
                     "labels": {label["name"] for label in issue["labels"]}, 
 } 
                 for issue in issue_page 
 ] 
         else: 
             logger.error( 
                 "GitHub returned error code %s with message %s.", 
                 response.status_code, 
                 response.json(), 
) logger.info("Found %s issues.", len(issues)) 
         return issues 
    def get_training_issues(self, training_labels): 
 """ 
         Gets issues used for training the custom classifier. Training issues are
```

```
 closed issues from the Boto3 repo that have known labels. Comprehend 
         requires a minimum of ten training issues per label. 
         :param training_labels: The issue labels to use for training. 
         :return: The set of issues used for training. 
 """ 
        issues = [] 
         per_label_count = 15 
         for label in training_labels: 
             issues += self._get_issues( 
                 f"q=type:issue+repo:boto/boto3+state:closed+label:{label}", 
                per label count,
) for issue in issues: 
                 issue["labels"] = issue["labels"].intersection(training_labels) 
         return issues 
    def get_input_issues(self, training_labels): 
 """ 
        Gets input issues from GitHub. For demonstration purposes, input issues 
         are open issues from the Boto3 repo with known labels, though in practice 
         any issue could be submitted to the classifier for labeling. 
         :param training_labels: The set of labels to query for. 
         :return: The set of issues used for input. 
         """ 
       issues = \lceil]
        per label count = 5 for label in training_labels: 
             issues += self._get_issues( 
                 f"q=type:issue+repo:boto/boto3+state:open+label:{label}", 
                 per_label_count, 
) return issues 
    def upload_issue_data(self, issues, training=False): 
        "" ""
        Uploads issue data to an Amazon S3 bucket, either for training or for 
 input. 
         The data is first put into the format expected by Comprehend. For 
 training, 
         the set of pipe-delimited labels is prepended to each document. For 
         input, labels are not sent.
```

```
 :param issues: The set of issues to upload to Amazon S3. 
         :param training: Indicates whether the issue data is used for training or 
                          input. 
 """ 
        try: 
           obj\_key = ( self.training_prefix if training else self.input_prefix 
             ) + "issues.txt" 
            if training: 
                 issue_strings = [ 
                     f"{'|'.join(issue['labels'])},{issue['title']} 
 {issue['body']}" 
                     for issue in issues 
 ] 
            else: 
                 issue_strings = [ 
                     f"{issue['title']} {issue['body']}" for issue in issues 
 ] 
            issue_bytes = BytesIO("\n".join(issue_strings).encode("utf-8")) 
            self.demo_resources.bucket.upload_fileobj(issue_bytes, obj_key) 
            logger.info( 
                 "Uploaded data as %s to bucket %s.", 
                 obj_key, 
                 self.demo_resources.bucket.name, 
) except ClientError: 
            logger.exception( 
                 "Couldn't upload data to bucket %s.", 
 self.demo_resources.bucket.name 
) raise 
    def extract_job_output(self, job): 
         """Extracts job output from Amazon S3.""" 
        return self.demo_resources.extract_job_output(job) 
    @staticmethod 
    def reconcile_job_output(input_issues, output_dict): 
 """ 
        Reconciles job output with the list of input issues. Because the input 
 issues 
        have known labels, these can be compared with the labels added by the 
         classifier to judge the accuracy of the output.
```

```
 :param input_issues: The list of issues used as input. 
         :param output_dict: The dictionary of data that is output by the 
 classifier. 
         :return: The list of reconciled input and output data. 
 """ 
        reconciled = [] 
        for archive in output_dict.values(): 
            for line in archive["data"]: 
                in line = int(line['Line'']) in_labels = input_issues[in_line]["labels"] 
                out\_labels = \{ label["Name"] 
                    for label in line["Labels"] 
                     if float(label["Score"]) > 0.3 
 } 
                 reconciled.append( 
                    f"{line['File']}, line {in_line} has labels {in_labels}.\n" 
                    f"\tClassifier assigned {out_labels}." 
) logger.info("Reconciled input and output labels.") 
        return reconciled
```
Addestra un classificatore su una serie di GitHub problemi con etichette note, quindi invia un secondo set di GitHub problemi al classificatore in modo che possano essere etichettati.

```
def usage_demo(): 
     print("-" * 88) 
     print("Welcome to the Amazon Comprehend custom document classifier demo!") 
     print("-" * 88) 
     logging.basicConfig(level=logging.INFO, format="%(levelname)s: %(message)s") 
     comp_demo = ClassifierDemo( 
         ComprehendDemoResources(boto3.resource("s3"), boto3.resource("iam")) 
    \mathcal{L} comp_classifier = ComprehendClassifier(boto3.client("comprehend")) 
     classifier_trained_waiter = ClassifierTrainedWaiter( 
         comp_classifier.comprehend_client 
    \mathcal{L} training_labels = {"bug", "feature-request", "dynamodb", "s3"}
```

```
 print("Setting up storage and security resources needed for the demo.") 
 comp_demo.setup() 
 print("Getting training data from GitHub and uploading it to Amazon S3.") 
training issues = comp demo.get training issues(training labels)
 comp_demo.upload_issue_data(training_issues, True) 
 classifier_name = "doc-example-classifier" 
 print(f"Creating document classifier {classifier_name}.") 
 comp_classifier.create( 
     classifier_name, 
     "en", 
     comp_demo.demo_resources.bucket.name, 
     comp_demo.training_prefix, 
     comp_demo.demo_resources.data_access_role.arn, 
     ClassifierMode.multi_label, 
 ) 
 print( 
     f"Waiting until {classifier_name} is trained. This typically takes " 
     f"30–40 minutes." 
 ) 
 classifier_trained_waiter.wait(comp_classifier.classifier_arn) 
 print(f"Classifier {classifier_name} is trained:") 
 pprint(comp_classifier.describe()) 
 print("Getting input data from GitHub and uploading it to Amazon S3.") 
 input_issues = comp_demo.get_input_issues(training_labels) 
 comp_demo.upload_issue_data(input_issues) 
 print("Starting classification job on input data.") 
 job_info = comp_classifier.start_job( 
     "issue_classification_job", 
     comp_demo.demo_resources.bucket.name, 
     comp_demo.input_prefix, 
     comp_demo.input_format, 
     comp_demo.demo_resources.bucket.name, 
     comp_demo.output_prefix, 
     comp_demo.demo_resources.data_access_role.arn, 
 ) 
 print(f"Waiting for job {job_info['JobId']} to complete.") 
 job_waiter = JobCompleteWaiter(comp_classifier.comprehend_client) 
 job_waiter.wait(job_info["JobId"])
```

```
 job = comp_classifier.describe_job(job_info["JobId"]) 
     print(f"Job {job['JobId']} complete:") 
     pprint(job) 
     print( 
         f"Getting job output data from Amazon S3: " 
         f"{job['OutputDataConfig']['S3Uri']}." 
\bigcup job_output = comp_demo.extract_job_output(job) 
     print("Job output:") 
     pprint(job_output) 
     print("Reconciling job output with labels from GitHub:") 
     reconciled_output = comp_demo.reconcile_job_output(input_issues, job_output) 
     print(*reconciled_output, sep="\n") 
     answer = input(f"Do you want to delete the classifier {classifier_name} (y/
n)? ") 
    if answer.lower() == "y": print(f"Deleting {classifier_name}.") 
         comp_classifier.delete() 
     print("Cleaning up resources created for the demo.") 
     comp_demo.cleanup() 
     print("Thanks for watching!") 
     print("-" * 88)
```
- Per informazioni dettagliate sull'API, consulta i seguenti argomenti nella Documentazione di riferimento delle API SDK AWS per Python (Boto3).
	- [CreateDocumentClassifier](https://docs.aws.amazon.com/goto/boto3/comprehend-2017-11-27/CreateDocumentClassifier)
	- [DeleteDocumentClassifier](https://docs.aws.amazon.com/goto/boto3/comprehend-2017-11-27/DeleteDocumentClassifier)
	- [DescribeDocumentClassificationJob](https://docs.aws.amazon.com/goto/boto3/comprehend-2017-11-27/DescribeDocumentClassificationJob)
	- [DescribeDocumentClassifier](https://docs.aws.amazon.com/goto/boto3/comprehend-2017-11-27/DescribeDocumentClassifier)
	- [ListDocumentClassificationJobs](https://docs.aws.amazon.com/goto/boto3/comprehend-2017-11-27/ListDocumentClassificationJobs)
	- [ListDocumentClassifiers](https://docs.aws.amazon.com/goto/boto3/comprehend-2017-11-27/ListDocumentClassifiers)

• [StartDocumentClassificationJob](https://docs.aws.amazon.com/goto/boto3/comprehend-2017-11-27/StartDocumentClassificationJob)

# Esempi di servizi multipli per Amazon AWS Comprehend con SDK

I seguenti esempi di codice mostrano come usare Amazon Comprehend con AWS SDK. Ogni esempio contiene un'applicazione di esempio che funziona su più applicazioni. Servizi AWS

Gli esempi trasversali mirano a un livello avanzato di esperienza per aiutarti a iniziare a creare applicazioni.

Esempi

- [Creazione di un'app in streaming Amazon Transcribe](#page-1679-0)
- [Crea un chatbot Amazon Lex per coinvolgere i visitatori del tuo sito web](#page-1680-0)
- [Crea un'applicazione Web che invia e recupera messaggi utilizzando Amazon SQS](#page-1681-0)
- [Crea un'applicazione che analizza il feedback dei clienti e sintetizza l'audio](#page-1681-1)
- [Rilevamento di entità nel testo estratto da un'immagine utilizzando un SDK AWS](#page-1688-0)

## <span id="page-1679-0"></span>Creazione di un'app in streaming Amazon Transcribe

L'esempio di codice seguente mostra come creare un'applicazione che registra, trascrive e traduce l'audio in tempo reale e invia tramite e-mail i risultati.

**JavaScript** 

#### SDK per JavaScript (v3)

Mostra come utilizzare Amazon Transcribe per creare un'applicazione che registra, trascrive e traduce l'audio in tempo reale e invia i risultati per e-mail tramite Amazon Simple Email Service (Amazon SES).

Per il codice sorgente completo e le istruzioni su come configurarlo ed eseguirlo, guarda l'esempio completo su. [GitHub](https://github.com/awsdocs/aws-doc-sdk-examples/tree/main/javascriptv3/example_code/cross-services/transcribe-streaming-app)

Servizi utilizzati in questo esempio

- Amazon Comprehend
- Amazon SES
- Amazon Transcribe

• Amazon Translate

<span id="page-1680-0"></span>Crea un chatbot Amazon Lex per coinvolgere i visitatori del tuo sito web

I seguenti esempi di codice mostrano come creare un chatbot per coinvolgere i visitatori del tuo sito web.

Java

SDK per Java 2.x

Mostra come utilizzare l'API Amazon Lex per creare un Chatbot all'interno di un'applicazione Web per coinvolgere i visitatori del sito Web.

Per il codice sorgente completo e le istruzioni su come configurarlo ed eseguirlo, consulta l'esempio completo su [GitHub.](https://github.com/awsdocs/aws-doc-sdk-examples/tree/main/javav2/usecases/creating_lex_chatbot)

Servizi utilizzati in questo esempio

- Amazon Comprehend
- Amazon Lex
- Amazon Translate

#### **JavaScript**

SDK per JavaScript (v3)

Mostra come utilizzare l'API Amazon Lex per creare un Chatbot all'interno di un'applicazione Web per coinvolgere i visitatori del sito Web.

Per il codice sorgente completo e le istruzioni su come configurarlo ed eseguirlo, consulta l'esempio completo [Costruire un chatbot Amazon Lex](https://docs.aws.amazon.com/sdk-for-javascript/v3/developer-guide/lex-bot-example.html) nella guida per gli AWS SDK for JavaScript sviluppatori.

Servizi utilizzati in questo esempio

- Amazon Comprehend
- Amazon Lex
- Amazon Translate

## <span id="page-1681-0"></span>Crea un'applicazione Web che invia e recupera messaggi utilizzando Amazon SQS

I seguenti esempi di codice mostrano come creare un'applicazione di messaggistica utilizzando Amazon SQS.

Java

SDK per Java 2.x

Mostra come utilizzare l'API Amazon SQS per sviluppare un'API REST Spring che invia e recupera messaggi.

Per il codice sorgente completo e le istruzioni su come configurarlo ed eseguirlo, consulta l'esempio completo su. [GitHub](https://github.com/awsdocs/aws-doc-sdk-examples/tree/main/javav2/usecases/creating_message_application)

Servizi utilizzati in questo esempio

- Amazon Comprehend
- Amazon SQS

#### Kotlin

SDK per Kotlin

Mostra come utilizzare l'API Amazon SQS per sviluppare un'API REST Spring che invia e recupera messaggi.

Per il codice sorgente completo e le istruzioni su come configurarlo ed eseguirlo, consulta l'esempio completo su. [GitHub](https://github.com/awsdocs/aws-doc-sdk-examples/tree/main/kotlin/usecases/creating_message_application)

Servizi utilizzati in questo esempio

- Amazon Comprehend
- Amazon SQS

<span id="page-1681-1"></span>Crea un'applicazione che analizza il feedback dei clienti e sintetizza l'audio

Il seguente esempio di codice spiega come creare un'applicazione che analizza schede dei commenti dei clienti, le traduce dalla loro lingua originale, ne determina la valutazione e genera un file audio dal testo tradotto.

#### .NET

#### AWS SDK for .NET

Questa applicazione di esempio analizza e archivia le schede di feedback dei clienti. In particolare, soddisfa l'esigenza di un hotel fittizio a New York City. L'hotel riceve feedback dagli ospiti in varie lingue sotto forma di schede di commento fisiche. Tale feedback viene caricato nell'app tramite un client Web. Dopo aver caricato l'immagine di una scheda di commento, vengono eseguiti i seguenti passaggi:

- Il testo viene estratto dall'immagine utilizzando Amazon Textract.
- Amazon Comprehend determina il sentiment del testo estratto e la sua lingua.
- Il testo estratto viene tradotto in inglese utilizzando Amazon Translate.
- Amazon Polly sintetizza un file audio dal testo estratto.

L'app completa può essere implementata con AWS CDK. Per il codice sorgente e le istruzioni di distribuzione, consulta il progetto in [GitHub.](https://github.com/awsdocs/aws-doc-sdk-examples/tree/main/dotnetv3/cross-service/FeedbackSentimentAnalyzer)

Servizi utilizzati in questo esempio

- Amazon Comprehend
- Lambda
- Amazon Polly
- Amazon Textract
- Amazon Translate

#### Java

SDK per Java 2.x

Questa applicazione di esempio analizza e archivia le schede di feedback dei clienti. In particolare, soddisfa l'esigenza di un hotel fittizio a New York City. L'hotel riceve feedback dagli ospiti in varie lingue sotto forma di schede di commento fisiche. Tale feedback viene caricato nell'app tramite un client Web. Dopo aver caricato l'immagine di una scheda di commento, vengono eseguiti i seguenti passaggi:

- Il testo viene estratto dall'immagine utilizzando Amazon Textract.
- Amazon Comprehend determina il sentiment del testo estratto e la sua lingua.
- Il testo estratto viene tradotto in inglese utilizzando Amazon Translate.

• Amazon Polly sintetizza un file audio dal testo estratto.

L'app completa può essere implementata con AWS CDK. Per il codice sorgente e le istruzioni di distribuzione, consulta il progetto in [GitHub.](https://github.com/awsdocs/aws-doc-sdk-examples/tree/main/javav2/usecases/creating_fsa_app)

Servizi utilizzati in questo esempio

- Amazon Comprehend
- Lambda
- Amazon Polly
- Amazon Textract
- Amazon Translate

#### **JavaScript**

SDK per JavaScript (v3)

Questa applicazione di esempio analizza e archivia le schede di feedback dei clienti. In particolare, soddisfa l'esigenza di un hotel fittizio a New York City. L'hotel riceve feedback dagli ospiti in varie lingue sotto forma di schede di commento fisiche. Tale feedback viene caricato nell'app tramite un client Web. Dopo aver caricato l'immagine di una scheda di commento, vengono eseguiti i seguenti passaggi:

- Il testo viene estratto dall'immagine utilizzando Amazon Textract.
- Amazon Comprehend determina il sentiment del testo estratto e la sua lingua.
- Il testo estratto viene tradotto in inglese utilizzando Amazon Translate.
- Amazon Polly sintetizza un file audio dal testo estratto.

L'app completa può essere implementata con AWS CDK. Per il codice sorgente e le istruzioni di distribuzione, consulta il progetto in. [GitHub](https://github.com/awsdocs/aws-doc-sdk-examples/tree/main/javascriptv3/example_code/cross-services/feedback-sentiment-analyzer) I seguenti estratti mostrano come AWS SDK for JavaScript viene utilizzato all'interno delle funzioni Lambda.

```
import { 
   ComprehendClient, 
   DetectDominantLanguageCommand, 
   DetectSentimentCommand,
} from "@aws-sdk/client-comprehend";
/**
```

```
 * Determine the language and sentiment of the extracted text. 
  * 
  * @param {{ source_text: string}} extractTextOutput 
  */
export const handler = async (extractTextOutput) => { 
  const comprehendClient = new ComprehendClient( \{\});
   const detectDominantLanguageCommand = new DetectDominantLanguageCommand({ 
     Text: extractTextOutput.source_text, 
   }); 
   // The source language is required for sentiment analysis and 
   // translation in the next step. 
   const { Languages } = await comprehendClient.send( 
     detectDominantLanguageCommand, 
   ); 
   const languageCode = Languages[0].LanguageCode; 
   const detectSentimentCommand = new DetectSentimentCommand({ 
    Text: extractTextOutput.source text,
     LanguageCode: languageCode, 
   }); 
   const { Sentiment } = await comprehendClient.send(detectSentimentCommand); 
   return { 
     sentiment: Sentiment, 
     language_code: languageCode, 
   };
};
```

```
import { 
   DetectDocumentTextCommand, 
   TextractClient,
} from "@aws-sdk/client-textract";
/** 
  * Fetch the S3 object from the event and analyze it using Amazon Textract. 
 * 
  * @param {import("@types/aws-lambda").EventBridgeEvent<"Object Created">} 
  eventBridgeS3Event 
  */
```

```
export const handler = async (eventBridgeS3Event) => { 
   const textractClient = new TextractClient(); 
   const detectDocumentTextCommand = new DetectDocumentTextCommand({ 
     Document: { 
       S3Object: { 
         Bucket: eventBridgeS3Event.bucket, 
         Name: eventBridgeS3Event.object, 
       }, 
     }, 
   }); 
  // Textract returns a list of blocks. A block can be a line, a page, word, etc. 
  // Each block also contains geometry of the detected text. 
  // For more information on the Block type, see https://docs.aws.amazon.com/
textract/latest/dg/API_Block.html. 
   const { Blocks } = await textractClient.send(detectDocumentTextCommand); 
  // For the purpose of this example, we are only interested in words. 
  const extractedWords = Blocks.filter((b) => b.BlockType === "WORD").map( 
    (b) => b.Text,
   ); 
  return extractedWords.join(" ");
};
```

```
import { PollyClient, SynthesizeSpeechCommand } from "@aws-sdk/client-polly";
import { S3Client } from "@aws-sdk/client-s3";
import { Upload } from "@aws-sdk/lib-storage";
/** 
  * Synthesize an audio file from text. 
 * 
  * @param {{ bucket: string, translated_text: string, object: string}} 
  sourceDestinationConfig 
  */
export const handler = async (sourceDestinationConfig) => { 
   const pollyClient = new PollyClient({}); 
  const synthesizeSpeechCommand = new SynthesizeSpeechCommand({ 
     Engine: "neural", 
     Text: sourceDestinationConfig.translated_text, 
     VoiceId: "Ruth",
```

```
 OutputFormat: "mp3", 
   }); 
   const { AudioStream } = await pollyClient.send(synthesizeSpeechCommand); 
   const audioKey = `${sourceDestinationConfig.object}.mp3`; 
   // Store the audio file in S3. 
   const s3Client = new S3Client(); 
  const upload = new Upload(\{ client: s3Client, 
     params: { 
       Bucket: sourceDestinationConfig.bucket, 
       Key: audioKey, 
       Body: AudioStream, 
       ContentType: "audio/mp3", 
     }, 
   }); 
   await upload.done(); 
   return audioKey;
};
```

```
import { 
  TranslateClient, 
  TranslateTextCommand,
} from "@aws-sdk/client-translate";
/** 
  * Translate the extracted text to English. 
 * 
  * @param {{ extracted_text: string, source_language_code: string}} 
 textAndSourceLanguage 
  */
export const handler = async (textAndSourceLanguage) => { 
  const translateClient = new TranslateClient({});
   const translateCommand = new TranslateTextCommand({ 
     SourceLanguageCode: textAndSourceLanguage.source_language_code, 
     TargetLanguageCode: "en", 
     Text: textAndSourceLanguage.extracted_text, 
   });
```

```
 const { TranslatedText } = await translateClient.send(translateCommand); 
   return { translated_text: TranslatedText };
};
```
Servizi utilizzati in questo esempio

- Amazon Comprehend
- Lambda
- Amazon Polly
- Amazon Textract
- Amazon Translate

#### Ruby

#### SDK per Ruby

Questa applicazione di esempio analizza e archivia le schede di feedback dei clienti. In particolare, soddisfa l'esigenza di un hotel fittizio a New York City. L'hotel riceve feedback dagli ospiti in varie lingue sotto forma di schede di commento fisiche. Tale feedback viene caricato nell'app tramite un client Web. Dopo aver caricato l'immagine di una scheda di commento, vengono eseguiti i seguenti passaggi:

- Il testo viene estratto dall'immagine utilizzando Amazon Textract.
- Amazon Comprehend determina il sentiment del testo estratto e la sua lingua.
- Il testo estratto viene tradotto in inglese utilizzando Amazon Translate.
- Amazon Polly sintetizza un file audio dal testo estratto.

L'app completa può essere implementata con AWS CDK. Per il codice sorgente e le istruzioni di distribuzione, consulta il progetto in [GitHub.](https://github.com/awsdocs/aws-doc-sdk-examples/tree/main/ruby/cross_service_examples/feedback_sentiment_analyzer)

Servizi utilizzati in questo esempio

- Amazon Comprehend
- Lambda
- Amazon Polly
- Amazon Textract
- Amazon Translate

## <span id="page-1688-0"></span>Rilevamento di entità nel testo estratto da un'immagine utilizzando un SDK AWS

L'esempio di codice seguente mostra come utilizzare Amazon Comprehend per rilevare le entità nel testo estratto da Amazon Textract da un'immagine archiviata in Amazon S3.

#### Python

SDK per Python (Boto3)

Mostra come usare AWS SDK for Python (Boto3) in un notebook Jupyter per rilevare entità nel testo estratto da un'immagine. In questo esempio viene utilizzato Amazon Textract per estrarre il testo da un'immagine archiviata in Amazon Simple Storage Service (Amazon S3) e Amazon Comprehend per rilevare le entità nel testo estratto.

Questo esempio è un notebook Jupyter e deve essere eseguito in un ambiente in grado di ospitare notebook. Per istruzioni su come eseguire l'esempio utilizzando Amazon SageMaker, consulta le istruzioni in [TextractAndComprehendNotebook.ipynb](https://github.com/awsdocs/aws-doc-sdk-examples/tree/main/python/cross_service/textract_comprehend_notebook/TextractAndComprehendNotebook.ipynb).

Per il codice sorgente completo e le istruzioni su come configurarlo ed eseguirlo, guarda l'esempio completo su. [GitHub](https://github.com/awsdocs/aws-doc-sdk-examples/tree/main/python/cross_service/textract_comprehend_notebook#readme)

Servizi utilizzati in questo esempio

- Amazon Comprehend
- Amazon S3
- Amazon Textract

# Esempi di codice per AWS Config utilizzando gli SDK AWS

I seguenti esempi di codice mostrano come utilizzarlo AWS Config con un kit di sviluppo AWS software (SDK).

Le operazioni sono estratti di codice da programmi più grandi e devono essere eseguite nel contesto. Sebbene le operazioni mostrino come richiamare le singole funzioni del servizio, è possibile visualizzarle contestualizzate negli scenari correlati e negli esempi tra servizi.

#### Altre risorse

• [AWS ConfigGuida per gli sviluppatori](https://docs.aws.amazon.com/config/latest/developerguide/WhatIsConfig.html): ulteriori informazioni suAWS Config.

- [AWS ConfigRiferimento API](https://docs.aws.amazon.com/config/latest/APIReference/Welcome.html): dettagli su tutte le AWS Config azioni disponibili.
- [AWSDeveloper Center](https://aws.amazon.com/developer/code-examples/?awsf.sdk-code-examples-product=product%23config): esempi di codice che puoi filtrare per categoria o per ricerca completa.
- [AWSEsempi SDK](https://github.com/awsdocs/aws-doc-sdk-examples): GitHub repository con codice completo nelle lingue preferite. Include istruzioni per la configurazione e l'esecuzione del codice.

#### Esempi di codice

- [Operazioni per AWS Config utilizzando gli SDK AWS](#page-1689-0)
	- [Eliminazione di una regola AWS Config tramite un SDK AWS](#page-1689-1)
	- [Descrizione delle regole AWS Config tramite un SDK AWS](#page-1691-0)
	- [Inserimento di una regola AWS Config tramite un SDK AWS](#page-1693-0)

## <span id="page-1689-0"></span>Operazioni per AWS Config utilizzando gli SDK AWS

Gli esempi di codice seguenti mostrano come utilizzare AWS Config con gli SDK AWS. Ogni esempio richiama una singola funzione di servizio.

#### Esempi

- [Eliminazione di una regola AWS Config tramite un SDK AWS](#page-1689-1)
- [Descrizione delle regole AWS Config tramite un SDK AWS](#page-1691-0)
- [Inserimento di una regola AWS Config tramite un SDK AWS](#page-1693-0)

<span id="page-1689-1"></span>Eliminazione di una regola AWS Config tramite un SDK AWS

I seguenti esempi di codice mostrano come eliminare una AWS Config regola.

CLI

#### AWS CLI

Per eliminare una regola di AWS Config

Il comando seguente elimina una regola AWS Config denominata: MyConfigRule

aws configservice delete-config-rule --config-rule-name MyConfigRule

• Per i dettagli sull'API, vedere [DeleteConfigRule](https://awscli.amazonaws.com/v2/documentation/api/latest/reference/configservice/delete-config-rule.html)in AWS CLICommand Reference.

#### Python

## SDK per Python (Boto3)

#### **a** Note

C'è altro su GitHub. Trova l'esempio completo e scopri di più sulla configurazione e l'esecuzione nel [Repository di esempi di codice AWS.](https://github.com/awsdocs/aws-doc-sdk-examples/tree/main/python/example_code/config#code-examples)

```
class ConfigWrapper: 
     """ 
     Encapsulates AWS Config functions. 
     """ 
     def __init__(self, config_client): 
 """ 
         :param config_client: A Boto3 AWS Config client. 
        "''" self.config_client = config_client 
     def delete_config_rule(self, rule_name): 
        "" "
         Delete the specified rule. 
         :param rule_name: The name of the rule to delete. 
        \cdots "
         try: 
             self.config_client.delete_config_rule(ConfigRuleName=rule_name) 
             logger.info("Deleted rule %s.", rule_name) 
         except ClientError: 
             logger.exception("Couldn't delete rule %s.", rule_name) 
             raise
```
• Per i dettagli sull'API, consulta [DeleteConfigRuleAWSS](https://docs.aws.amazon.com/goto/boto3/config-2014-11-12/DeleteConfigRule)DK for Python (Boto3) API Reference.

## <span id="page-1691-0"></span>Descrizione delle regole AWS Config tramite un SDK AWS

I seguenti esempi di codice mostrano come descrivere le regole. AWS Config

#### CLI

## AWS CLI

Per ottenere i dettagli di una regola di AWS Config

Il comando seguente restituisce i dettagli per una regola AWS Config denominata: InstanceTypesAreT2micro

```
aws configservice describe-config-rules --config-rule-names 
  InstanceTypesAreT2micro
```
Output:

```
{ 
     "ConfigRules": [ 
        { 
            "ConfigRuleState": "ACTIVE", 
            "Description": "Evaluates whether EC2 instances are the t2.micro 
 type.", 
            "ConfigRuleName": "InstanceTypesAreT2micro", 
            "ConfigRuleArn": "arn:aws:config:us-east-1:123456789012:config-rule/
config-rule-abcdef", 
            "Source": { 
                "Owner": "CUSTOM_LAMBDA", 
                "SourceIdentifier": "arn:aws:lambda:us-
east-1:123456789012:function:InstanceTypeCheck", 
                "SourceDetails": [ 
\{ \} "EventSource": "aws.config", 
                        "MessageType": "ConfigurationItemChangeNotification" 
 } 
 ] 
            }, 
            "InputParameters": "{\"desiredInstanceType\":\"t2.micro\"}", 
            "Scope": { 
                "ComplianceResourceTypes": [ 
                    "AWS::EC2::Instance" 
 ]
```
```
 }, 
                "ConfigRuleId": "config-rule-abcdef" 
          } 
     ]
}
```
• Per i dettagli sull'API, vedere [DescribeConfigRulesi](https://awscli.amazonaws.com/v2/documentation/api/latest/reference/configservice/describe-config-rules.html)n AWS CLICommand Reference.

### Python

SDK per Python (Boto3)

# **a** Note

```
class ConfigWrapper: 
    "" "
     Encapsulates AWS Config functions. 
     """ 
     def __init__(self, config_client): 
         ^{\mathrm{m}} ""
          :param config_client: A Boto3 AWS Config client. 
         ^{\rm{m}} ""
         self.config_client = config_client 
     def describe_config_rule(self, rule_name): 
          """ 
         Gets data for the specified rule. 
          :param rule_name: The name of the rule to retrieve. 
          :return: The rule data. 
         ^{\rm{m}} ""
         try: 
              response = self.config_client.describe_config_rules( 
                   ConfigRuleNames=[rule_name] 
) rule = response["ConfigRules"]
```

```
 logger.info("Got data for rule %s.", rule_name) 
 except ClientError: 
     logger.exception("Couldn't get data for rule %s.", rule_name) 
     raise 
 else: 
     return rule
```
• Per i dettagli sull'API, consulta [DescribeConfigRulesAWS](https://docs.aws.amazon.com/goto/boto3/config-2014-11-12/DescribeConfigRules)SDK for Python (Boto3) API Reference.

Inserimento di una regola AWS Config tramite un SDK AWS

I seguenti esempi di codice mostrano come inserire una regola. AWS Config

#### CLI

AWS CLI

Per aggiungere una regola AWS Config gestita

Il comando seguente fornisce codice JSON per aggiungere una regola Config AWS gestita:

```
aws configservice put-config-rule --config-rule file://
RequiredTagsForEC2Instances.json
```
RequiredTagsForEC2Instances.jsonè un file JSON che contiene la configurazione delle regole:

```
{ 
   "ConfigRuleName": "RequiredTagsForEC2Instances", 
   "Description": "Checks whether the CostCenter and Owner tags are applied to EC2 
  instances.", 
   "Scope": { 
     "ComplianceResourceTypes": [ 
       "AWS::EC2::Instance" 
     ] 
   }, 
   "Source": { 
     "Owner": "AWS", 
     "SourceIdentifier": "REQUIRED_TAGS"
```

```
 }, 
   "InputParameters": "{\"tag1Key\":\"CostCenter\",\"tag2Key\":\"Owner\"}"
}
```
Per l'ComplianceResourceTypesattributo, questo codice JSON limita l'ambito alle risorse del AWS::EC2::Instance tipo, quindi AWS Config valuterà solo le istanze EC2 rispetto alla regola. Poiché la regola è una regola gestita, l'Ownerattributo è impostato su e l'SourceIdentifierattributo è impostato sull'identificatore della regolaAWS,. REQUIRED\_TAGS Per l'InputParametersattributo, vengono specificate le chiavi di tag richieste dalla regola CostCenter eOwner.

Se il comando ha esito positivo, AWS Config non restituisce alcun output. Per verificare la configurazione della regola, esegui il describe-config-rules comando e specifica il nome della regola.

Per aggiungere una regola Config gestita dal cliente

Il comando seguente fornisce il codice JSON per aggiungere una regola Config gestita dal cliente:

```
aws configservice put-config-rule --config-rule file://
InstanceTypesAreT2micro.json
```
InstanceTypesAreT2micro.jsonè un file JSON che contiene la configurazione delle regole:

```
{ 
   "ConfigRuleName": "InstanceTypesAreT2micro", 
   "Description": "Evaluates whether EC2 instances are the t2.micro type.", 
   "Scope": { 
     "ComplianceResourceTypes": [ 
       "AWS::EC2::Instance" 
     ] 
   }, 
   "Source": { 
     "Owner": "CUSTOM_LAMBDA", 
     "SourceIdentifier": "arn:aws:lambda:us-
east-1:123456789012:function:InstanceTypeCheck", 
     "SourceDetails": [ 
       { 
          "EventSource": "aws.config",
```

```
 "MessageType": "ConfigurationItemChangeNotification" 
       } 
     ] 
   }, 
   "InputParameters": "{\"desiredInstanceType\":\"t2.micro\"}"
}
```
Per l'ComplianceResourceTypesattributo, questo codice JSON limita l'ambito alle risorse del AWS::EC2::Instance tipo, quindi AWS Config valuterà solo le istanze EC2 rispetto alla regola. Poiché questa regola è una regola gestita dal cliente, l'Ownerattributo è impostato su e l'SourceIdentifierattributo è impostato sull'ARN della funzione LambdaAWS. CUSTOM\_LAMBDA L'SourceDetailsoggetto è obbligatorio. I parametri specificati per l'InputParametersattributo vengono passati alla funzione AWS Lambda quando AWS Config la richiama per valutare le risorse rispetto alla regola.

Se il comando ha esito positivo, AWS Config non restituisce alcun output. Per verificare la configurazione della regola, esegui il describe-config-rules comando e specifica il nome della regola.

• Per i dettagli sull'API, consulta [PutConfigRuleAWS CLIC](https://awscli.amazonaws.com/v2/documentation/api/latest/reference/configservice/put-config-rule.html)ommand Reference.

#### Python

SDK per Python (Boto3)

```
a Note
```

```
class ConfigWrapper: 
     """ 
     Encapsulates AWS Config functions. 
    "" ""
     def __init__(self, config_client): 
 """ 
         :param config_client: A Boto3 AWS Config client. 
        "" "
```

```
 def put_config_rule(self, rule_name): 
 """ 
        Sets a configuration rule that prohibits making Amazon S3 buckets 
 publicly 
        readable. 
         :param rule_name: The name to give the rule. 
        "" ""
        try: 
            self.config_client.put_config_rule( 
                 ConfigRule={ 
                     "ConfigRuleName": rule_name, 
                     "Description": "S3 Public Read Prohibited Bucket Rule", 
                     "Scope": { 
                         "ComplianceResourceTypes": [ 
                             "AWS::S3::Bucket", 
, and the contract of \mathbf{I}, \mathbf{I}\}, \{ "Source": { 
                         "Owner": "AWS", 
                         "SourceIdentifier": "S3_BUCKET_PUBLIC_READ_PROHIBITED", 
\}, \{ "InputParameters": "{}", 
                     "ConfigRuleState": "ACTIVE", 
 } 
) logger.info("Created configuration rule %s.", rule_name) 
        except ClientError: 
            logger.exception("Couldn't create configuration rule %s.", rule_name) 
            raise
```
• Per i dettagli sull'API, consulta [PutConfigRuleAWSS](https://docs.aws.amazon.com/goto/boto3/config-2014-11-12/PutConfigRule)DK for Python (Boto3) API Reference.

# Esempi di codice per Device Farm con AWS SDK

self.config\_client = config\_client

I seguenti esempi di codice mostrano come utilizzarlo AWS Device Farm con un kit di sviluppo AWS software (SDK).

Scenari: esempi di codice che mostrano come eseguire un'attività specifica richiamando più funzioni all'interno dello stesso servizio.

# Altre risorse

- [Device Farm Developer Guide](https://docs.aws.amazon.com/devicefarm/latest/developerguide/welcome.html) Ulteriori informazioni su Device Farm.
- [Riferimento all'API Device Farm](https://docs.aws.amazon.com/devicefarm/latest/APIReference/Welcome.html): dettagli su tutte le azioni Device Farm disponibili.
- [AWSDeveloper Center](https://aws.amazon.com/developer/code-examples/?awsf.sdk-code-examples-product=product%23device-farm): esempi di codice che puoi filtrare per categoria o per ricerca completa.
- [AWSEsempi SDK](https://github.com/awsdocs/aws-doc-sdk-examples): GitHub repository con codice completo nelle lingue preferite. Include istruzioni per la configurazione e l'esecuzione del codice.

# Esempi di codice

- [Scenari per Device Farm che utilizzano AWS SDK](#page-1697-0)
	- [Esegui test del browser con Device Farm e acquisisci schermate utilizzando un SDK AWS](#page-1697-1)
	- [Carica e testa pacchetti per dispositivi mobili con Device Farm utilizzando un AWS SDK](#page-1703-0)

# <span id="page-1697-0"></span>Scenari per Device Farm che utilizzano AWS SDK

Gli esempi di codice seguenti mostrano come utilizzare AWS Device Farm con gli SDK AWS. Ogni esempio mostra come eseguire un'attività specifica richiamando più funzioni all'interno dello stesso servizio.

Gli scenari si basano su un livello intermedio di esperienza per aiutarti a comprendere le azioni di servizio nel contesto.

# Esempi

- [Esegui test del browser con Device Farm e acquisisci schermate utilizzando un SDK AWS](#page-1697-1)
- [Carica e testa pacchetti per dispositivi mobili con Device Farm utilizzando un AWS SDK](#page-1703-0)

<span id="page-1697-1"></span>Esegui test del browser con Device Farm e acquisisci schermate utilizzando un SDK AWS

Il seguente esempio di codice mostra come eseguire test del browser con Device Farm e acquisire schermate.

# Python

# SDK per Python (Boto3)

# **a** Note

C'è altro su. GitHub Trova l'esempio completo e scopri di più sulla configurazione e l'esecuzione nel [Repository di esempi di codice AWS.](https://github.com/awsdocs/aws-doc-sdk-examples/tree/main/python/example_code/devicefarm/browser_testing#code-examples)

Usa PyTest and Selenium per navigare su siti Web specifici, acquisire schermate e confrontare i contenuti effettivi del sito Web con i contenuti previsti.

```
import datetime
import os
import subprocess
import boto3
import pytest
from selenium import webdriver
from selenium.webdriver import DesiredCapabilities
from selenium.webdriver.common.by import By
from selenium.webdriver.common.keys import Keys
from selenium.webdriver.support import expected_conditions
from selenium.webdriver.support.wait import WebDriverWait
def get_git_hash(): 
    "" "
     Get the short Git hash of the current commit of the repository 
     """ 
     try: 
         return ( 
              subprocess.check_output(["git", "rev-parse", "--short", "HEAD"]) 
              .decode("utf-8") 
              .strip() 
\overline{\phantom{a}} except: 
         return "norepo"
class TestHelloSuite: 
     """
```

```
 Our test suite. 
     This style of test suite allows us to use setup_method and teardown_method. 
    "" "
     def save_screenshot(self, name): 
         self.driver.save_screenshot(os.path.join(self.screenshot_path, name)) 
    def setup method(self, method):
         """ 
         Set up a test. 
         This makes sure that the session for an individual test is ready. 
        The AWS credentials are read from the default \sim/.aws/credentials or from
 the 
         command line by setting the AWS_ACCESS_KEY_ID and AWS_SECRET_KEY 
 environment 
         variables. 
         The project Amazon Resource Name (ARN) is determined by the PROJECT_ARN 
         environment variable. 
 """ 
        devicefarm client = boto3.client("devicefarm")
         project_arn = os.environ.get("PROJECT_ARN", None) 
         if project_arn is None: 
             raise ValueError("Must set PROJECT_ARN") 
         # Request a driver hub URL for the Selenium client 
         testgrid_url_response = devicefarm_client.create_test_grid_url( 
             projectArn=project_arn, expiresInSeconds=300 
\overline{\phantom{a}} # We want a directory to save our files into. We're going to make a 
 directory 
         # in the current directory that holds our results. 
         self.screenshot_path = os.path.join( 
             ".", "results", get_git_hash() + "-" + 
 (datetime.date.today().isoformat()) 
\overline{\phantom{a}} if not os.path.exists(self.screenshot_path): 
             os.makedirs(self.screenshot_path, exist_ok=True) 
         # We want a Firefox instance on Windows
```

```
 desired_cap = DesiredCapabilities.FIREFOX 
         desired_cap["platform"] = "windows" 
        desired cap["BrowserVersion"] = "latest"
         # Configure the webdriver with the appropriate remote endpoint. 
        self.driver = webdriver.Remote(testgrid url response["url"], desired cap)
 # 
         # Auto-Tagging 
 # 
         # In order to get the Session ARN, we need to look up the session by the 
         # Project ARN and session ID (from the driver). 
         testgrid_session_arn_response = devicefarm_client.get_test_grid_session( 
             projectArn=project_arn, sessionId=self.driver.session_id 
        \mathcal{L} # Save the session's ARN so we can tag the session. 
         self.session_arn = testgrid_session_arn_response["testGridSession"]
["arn"] 
         # In order to tag it, we're going to use the resourcegroupstaggingapi 
 client to 
         # add a tag to the session ARN that we just got. 
         tag_client = boto3.client("resourcegroupstaggingapi") 
         tag_client.tag_resources( 
             ResourceARNList=[self.session_arn], 
             Tags={"TestSuite": f"testsuite {method.__name__}", "GitId": 
 get_git_hash()}, 
\overline{\phantom{a}} def teardown_method(self, method): 
        "''" Clean up resources used by each method. 
 """ 
         # End the Selenium session so we're off the clock. 
         self.driver.quit() 
     @pytest.mark.parametrize( 
         "query,leading", 
        \Gamma pytest.param( 
                  "Seattle",
```

```
 "Seattle (/si#ætəl/ (listen) see-AT-əl) is a seaport city on the 
 West Coast of the United States.", 
             ), 
             pytest.param( 
                  "Selenium", 
                  "Selenium is a chemical element with the symbol Se and atomic 
 number 34.", 
             ), 
             pytest.param( 
                  "Amazon Locker", 
                  "Amazon Locker is a self-service package delivery service offered 
 by online retailer Amazon.", 
             ), 
             pytest.param( 
                  "Kootenai Falls", 
                  "Kootenai Falls is a waterfall on the Kootenay River located in 
 Lincoln County, Montana, just off U.S. Route 2.", 
             ), 
             pytest.param( 
                  "Dorayaki", 
                  "Dorayaki (####, ####, ####, ####) is a type of Japanese 
 confection.", 
             ), 
             pytest.param("Robot Face", "<|°_°|> (also known as Robot Face or 
 Robot)"), 
         ], 
     ) 
     def test_first_paragraph_text(self, query, leading): 
 """ 
         This test looks at the first paragraph of a page on Wikipedia, comparing 
 it to 
         a known leading sentence. 
         If the leading sentence matches, the test passes. A screenshot is taken 
 before 
         the final assertion is made, letting us debug if something isn't right. 
        "" ""
         # Open the main page of Wikipedia 
         self.driver.get("https://en.wikipedia.org/wiki/Main_Page") 
         # Find the search box, enter a query, and press enter 
         search_input = self.driver.find_element(By.ID, "searchInput") 
         search_input.click() 
         search_input.send_keys(query) 
         search_input.send_keys(Keys.ENTER)
```

```
 # Wait for the search box to go stale -- This means we've navigated 
 fully. 
         WebDriverWait(self.driver, 5).until( 
             expected_conditions.staleness_of(search_input) 
\overline{\phantom{a}} # Get the leading paragraph of the article. 
         lead = leading.lower() 
         # Find the element... 
         lead_para = self.driver.find_element( 
             By.XPATH, "//div[@class='mw-parser-output']//p[not(@class)]" 
\overline{\phantom{a}} # ... and copy out its text. 
         our_text = lead_para.text.lower() 
         our_text = our_text[: len(lead)] 
         # Take a screenshot and compare the strings. 
         self.save_screenshot(f"leadingpara_{query}.png") 
         assert our_text.startswith(lead) 
     @pytest.mark.parametrize( 
         "query,expected", 
        \Gamma pytest.param("Automation Testing", "Test Automation"), 
             pytest.param("DevOps", "DevOps"), 
             pytest.param("Jackdaws Love My Big Sphinx Of Quartz", "Pangram"), 
             pytest.param("EarthBound", "EarthBound"), 
             pytest.param("Covered Bridges Today", "Covered Bridges Today"), 
             pytest.param("Kurt Godel", "Kurt Gödel"), 
             pytest.param("N//ng language", "N#ng language"), 
             pytest.param( 
                  "Who the Frick Is Jackson Pollock?", "Who the $&% Is Jackson 
 Pollock?" 
             ), 
         ], 
    \lambda def test_redirect_titles(self, query, expected): 
        "" "
         A test comparing pages we expect to (or not to) redirect on Wikipedia. 
         This test checks to see that the page ("query") redirects (or doesn't) to 
 the 
         "expected" page title. Several of these are common synonyms 
 ("Jackdaws...") 
         while others are because of characters untypable by most keyboards ("N#ng 
 language")
```

```
 A screenshot is taken just before the final assertion is made to aid in 
        debugging and verification. 
       "" ""
        # Open the main page of Wikipedia 
        self.driver.get("https://en.wikipedia.org/wiki/Main_Page") 
        # Find the search box, enter some text into it, and send an enter key. 
        search_input = self.driver.find_element(By.ID, "searchInput") 
       search input.click()
        search_input.send_keys(query) 
        search_input.send_keys(Keys.ENTER) 
        # wait until the page has rolled over -- once the search input handle is 
 stale, 
        # the browser has navigated. 
        WebDriverWait(self.driver, 5).until( 
            expected_conditions.staleness_of(search_input) 
       \lambda # Get the first heading & take a screenshot 
        our_text = self.driver.find_element(By.ID, "firstHeading").text.lower() 
        self.save_screenshot(f"redirect_{query}.png") 
        # did it match? 
        assert our_text == expected.lower()
```
- Per informazioni dettagliate sull'API, consulta i seguenti argomenti nella Documentazione di riferimento delle API SDK AWS per Python (Boto3).
	- [CreateTestGridUrl](https://docs.aws.amazon.com/goto/boto3/devicefarm-2015-06-23/CreateTestGridUrl)
	- [GetTestGridSession](https://docs.aws.amazon.com/goto/boto3/devicefarm-2015-06-23/GetTestGridSession)

<span id="page-1703-0"></span>Carica e testa pacchetti per dispositivi mobili con Device Farm utilizzando un AWS SDK

Il seguente esempio di codice mostra come caricare e testare pacchetti per dispositivi mobili con Device Farm.

# Python

# SDK per Python (Boto3)

# **a** Note

C'è altro su GitHub. Trova l'esempio completo e scopri di più sulla configurazione e l'esecuzione nel [Repository di esempi di codice AWS.](https://github.com/awsdocs/aws-doc-sdk-examples/tree/main/python/example_code/devicefarm/device_testing#code-examples)

Carica l'applicazione Android compilata e i pacchetti di test su Device Farm, avvia un test, attendi il completamento del test e riporta i risultati.

```
import boto3
import os
import requests
import string
import random
import datetime
import time
# Update this dict with your own values before you run the example:
config = \{ # This is our app under test. 
     "appFilePath": "app-debug.apk", 
     "projectArn": "arn:aws:devicefarm:us-west-2:111222333444:project:581f5703-
e040-4ac9-b7ae-0ba007bfb8e6", 
     # Since we care about the most popular devices, we'll use a curated pool. 
     "testSpecArn": "arn:aws:devicefarm:us-west-2::upload:20fcf771-eae3-4137-
aa76-92e17fb3131b", 
     "poolArn": "arn:aws:devicefarm:us-
west-2::devicepool:4a869d91-6f17-491f-9a95-0a601aee2406", 
     "namePrefix": "MyAppTest", 
     # This is our test package. This tutorial won't go into how to make these. 
     "testPackage": "tests.zip",
}
client = boto3.client("devicefarm")
unique = (
     config["namePrefix"] 
     + "-"
```

```
 + (datetime.date.today().isoformat()) 
     + ("".join(random.sample(string.ascii_letters, 8)))
)
print( 
     f"The unique identifier for this run is '{unique}'. All uploads will be 
  prefixed " 
     f"with this."
)
def upload_df_file(filename, type_, mime="application/octet-stream"): 
     upload_response = client.create_upload( 
         projectArn=config["projectArn"], 
         name=unique + "_" + os.path.basename(filename), 
         type=type_, 
         contentType=mime, 
     ) 
     upload_arn = upload_response["upload"]["arn"] 
     # Extract the URL of the upload and use Requests to upload it. 
     upload_url = upload_response["upload"]["url"] 
     with open(filename, "rb") as file_stream: 
         print( 
              f"Uploading {filename} to Device Farm as " 
              f"{upload_response['upload']['name']}... ", 
              end="", 
\overline{\phantom{a}}put req = requests.put( upload_url, data=file_stream, headers={"content-type": mime} 
         \lambda print(" done") 
        if not put req.ok:
              raise Exception(f"Couldn't upload. Requests says: {put_req.reason}") 
     started = datetime.datetime.now() 
     while True: 
         print( 
              f"Upload of {filename} in state {upload_response['upload']['status']} 
 ^{\prime} f"after " + str(datetime.datetime.now() - started) 
          ) 
         if upload_response["upload"]["status"] == "FAILED": 
              raise Exception( 
                  f"The upload failed processing. Device Farm says the reason is: 
 \n\vee<sup>"</sup>
```

```
 f"{+upload_response['upload']['message']}" 
)if upload response["upload"]["status"] == "SUCCEEDED":
             break 
         time.sleep(5) 
         upload_response = client.get_upload(arn=upload_arn) 
     print("") 
     return upload_arn
our_upload_arn = upload_df_file(config["appFilePath"], "ANDROID_APP")
our_test_package_arn = upload_df_file( 
     config["testPackage"], "APPIUM_PYTHON_TEST_PACKAGE"
)
print(our_upload_arn, our_test_package_arn)
response = client.schedule_run( 
     projectArn=config["projectArn"], 
     appArn=our_upload_arn, 
     devicePoolArn=config["poolArn"], 
     name=unique, 
     test={ 
         "type": "APPIUM_PYTHON", 
         "testSpecArn": config["testSpecArn"], 
        "testPackageArn": our test package arn,
     },
)
run_arn = response["run"]["arn"]
start_time = datetime.datetime.now()
print(f"Run {unique} is scheduled as arn {run_arn} ")
state = "UNKNOWN"
try: 
     while True: 
         response = client.get_run(arn=run_arn) 
         state = response["run"]["status"] 
         if state == "COMPLETED" or state == "ERRORED": 
             break 
         else: 
             print( 
                 f" Run {unique} in state {state}, total " 
                 f"time {datetime.datetime.now() - start_time}" 
) time.sleep(10)
```

```
except: 
     client.stop_run(arn=run_arn) 
     exit(1)
print(f"Tests finished in state {state} after {datetime.datetime.now() - 
start time}")
# Pull all the logs.
jobs_response = client.list_jobs(arn=run_arn)
# Save the output somewhere, using the unique value.
save_path = os.path.join(os.getcwd(), "results", unique)
os.mkdir(save_path)
# Save the last run information.
for job in jobs_response["jobs"]: 
     job_name = job["name"] 
     os.makedirs(os.path.join(save_path, job_name), exist_ok=True) 
     # Get each suite within the job. 
     suites = client.list_suites(arn=job["arn"])["suites"] 
     for suite in suites: 
         for test in client.list_tests(arn=suite["arn"])["tests"]: 
             # Get the artifacts. 
             for artifact_type in ["FILE", "SCREENSHOT", "LOG"]: 
                 artifacts = client.list_artifacts(type=artifact_type, 
  arn=test["arn"])[ 
                     "artifacts" 
 ] 
                 for artifact in artifacts: 
                     # Replace `:` because it has a special meaning in Windows & 
 macOS. 
                     path_to = os.path.join( 
                         save_path, 
                         job_name, 
                         suite["name"], 
                         test["name"].replace(":", "_"), 
) os.makedirs(path_to, exist_ok=True) 
                     filename = ( 
                         artifact["type"] 
                        + " "
                         + artifact["name"] 
                        + "."
                         + artifact["extension"] 
) artifact_save_path = os.path.join(path_to, filename) 
                     print(f"Downloading {artifact_save_path}")
```

```
 with open(artifact_save_path, "wb") as fn: 
     with requests.get( 
         artifact["url"], allow_redirects=True 
     ) as request: 
         fn.write(request.content)
```

```
print("Finished")
```
- Per informazioni dettagliate sull'API, consulta i seguenti argomenti nella Documentazione di riferimento delle API SDK AWS per Python (Boto3).
	- [CreateUpload](https://docs.aws.amazon.com/goto/boto3/devicefarm-2015-06-23/CreateUpload)
	- [GetRun](https://docs.aws.amazon.com/goto/boto3/devicefarm-2015-06-23/GetRun)
	- [GetUpload](https://docs.aws.amazon.com/goto/boto3/devicefarm-2015-06-23/GetUpload)
	- [ListArtifacts](https://docs.aws.amazon.com/goto/boto3/devicefarm-2015-06-23/ListArtifacts)
	- [ListJobs](https://docs.aws.amazon.com/goto/boto3/devicefarm-2015-06-23/ListJobs)
	- [ListSuites](https://docs.aws.amazon.com/goto/boto3/devicefarm-2015-06-23/ListSuites)
	- [ListTests](https://docs.aws.amazon.com/goto/boto3/devicefarm-2015-06-23/ListTests)
	- [ScheduleRun](https://docs.aws.amazon.com/goto/boto3/devicefarm-2015-06-23/ScheduleRun)
	- **[StopRun](https://docs.aws.amazon.com/goto/boto3/devicefarm-2015-06-23/StopRun)**

# Esempi di codice per DynamoDB con SDK AWS

I seguenti esempi di codice mostrano come usare Amazon DynamoDB con AWS un kit di sviluppo software (SDK).

Le operazioni sono estratti di codice da programmi più grandi e devono essere eseguite nel contesto. Sebbene le operazioni mostrino come richiamare le singole funzioni del servizio, è possibile visualizzarle contestualizzate negli scenari correlati e negli esempi tra servizi.

Scenari: esempi di codice che mostrano come eseguire un'attività specifica richiamando più funzioni all'interno dello stesso servizio.

Esempi cross-service: applicazioni di esempio che funzionano su più servizi Servizi AWS.

#### Altre risorse

• [DynamoDB Developer Guide — Ulteriori informazioni su DynamoDB](https://docs.aws.amazon.com/amazondynamodb/latest/developerguide/Introduction.html).

- Riferimento all'[API DynamoDB](https://docs.aws.amazon.com/amazondynamodb/latest/APIReference/Welcome.html): dettagli su tutte le azioni DynamoDB disponibili.
- [AWSDeveloper Center](https://aws.amazon.com/developer/code-examples/?awsf.sdk-code-examples-product=product%23dynamodb): esempi di codice che è possibile filtrare per categoria o per ricerca completa.
- [AWSEsempi SDK](https://github.com/awsdocs/aws-doc-sdk-examples): GitHub repository con codice completo nelle lingue preferite. Include istruzioni per la configurazione e l'esecuzione del codice.

Nozioni di base

Hello DynamoDB

Gli esempi di codice seguenti mostrano come iniziare a utilizzare DynamoDB.

#### .NET

AWS SDK for .NET

**a** Note

```
using Amazon.DynamoDBv2;
using Amazon.DynamoDBv2.Model;
namespace DynamoDB_Actions;
public static class HelloDynamoDB
{ 
     static async Task Main(string[] args) 
     { 
         var dynamoDbClient = new AmazonDynamoDBClient(); 
         Console.WriteLine($"Hello Amazon Dynamo DB! Following are some of your 
  tables:"); 
         Console.WriteLine(); 
         // You can use await and any of the async methods to get a response. 
         // Let's get the first five tables. 
         var response = await dynamoDbClient.ListTablesAsync(
```

```
 new ListTablesRequest() 
\{\hspace{.1cm} \}Limit = 5 }); 
          foreach (var table in response.TableNames) 
          { 
              Console.WriteLine($"\tTable: {table}"); 
              Console.WriteLine(); 
          } 
     }
}
```
• Per i dettagli sull'API, consulta la [ListTabless](https://docs.aws.amazon.com/goto/DotNetSDKV3/dynamodb-2012-08-10/ListTables)ezione AWS SDK for .NETAPI Reference.

# $C++$

SDK per C++

**a** Note

C'è altro su GitHub. Trova l'esempio completo e scopri di più sulla configurazione e l'esecuzione nel [Repository di esempi di codice AWS.](https://github.com/awsdocs/aws-doc-sdk-examples/tree/main/cpp/example_code/dynamodb/hello_dynamodb#code-examples)

Codice per il file CMake C MakeLists .txt.

```
# Set the minimum required version of CMake for this project.
cmake_minimum_required(VERSION 3.13)
# Set the AWS service components used by this project.
set(SERVICE_COMPONENTS dynamodb)
# Set this project's name.
project("hello_dynamodb")
# Set the C++ standard to use to build this target.
# At least C++ 11 is required for the AWS SDK for C++.
set(CMAKE_CXX_STANDARD 11)
```

```
# Use the MSVC variable to determine if this is a Windows build.
set(WINDOWS BUILD ${MSVC})
if (WINDOWS BUILD) # Set the location where CMake can find the installed
  libraries for the AWS SDK. 
     string(REPLACE ";" "/aws-cpp-sdk-all;" SYSTEM_MODULE_PATH 
  "${CMAKE_SYSTEM_PREFIX_PATH}/aws-cpp-sdk-all") 
     list(APPEND CMAKE_PREFIX_PATH ${SYSTEM_MODULE_PATH})
endif ()
# Find the AWS SDK for C++ package.
find_package(AWSSDK REQUIRED COMPONENTS ${SERVICE_COMPONENTS})
if (WINDOWS_BUILD) 
      # Copy relevant AWS SDK for C++ libraries into the current binary directory 
 for running and debugging. 
      # set(BIN_SUB_DIR "/Debug") # if you are building from the command line you 
 may need to uncomment this 
                                      # and set the proper subdirectory to the 
  executables' location. 
      AWSSDK_CPY_DYN_LIBS(SERVICE_COMPONENTS "" 
  ${CMAKE_CURRENT_BINARY_DIR}${BIN_SUB_DIR})
endif ()
add_executable(${PROJECT_NAME} 
         hello_dynamodb.cpp)
target_link_libraries(${PROJECT_NAME} 
         ${AWSSDK_LINK_LIBRARIES})
```
Codice per il file origine hello\_dynamodb.cpp.

```
#include <aws/core/Aws.h>
#include <aws/dynamodb/DynamoDBClient.h>
#include <aws/dynamodb/model/ListTablesRequest.h>
#include <iostream>
/* 
  * A "Hello DynamoDB" starter application which initializes an Amazon DynamoDB 
  (DynamoDB) client and lists the
```

```
DynamoDB tables.
  * 
  * main function 
  * 
  * Usage: 'hello_dynamodb' 
  * 
  */
int main(int argc, char **argv) { 
     Aws::SDKOptions options; 
     // Optionally change the log level for debugging.
// options.loggingOptions.logLevel = Utils::Logging::LogLevel::Debug; 
     Aws::InitAPI(options); // Should only be called once. 
    int result = 0;
     { 
         Aws::Client::ClientConfiguration clientConfig; 
         // Optional: Set to the AWS Region (overrides config file). 
         // clientConfig.region = "us-east-1"; 
         Aws::DynamoDB::DynamoDBClient dynamodbClient(clientConfig); 
         Aws::DynamoDB::Model::ListTablesRequest listTablesRequest; 
         listTablesRequest.SetLimit(50); 
         do { 
             const Aws::DynamoDB::Model::ListTablesOutcome &outcome = 
  dynamodbClient.ListTables( 
                      listTablesRequest); 
             if (!outcome.IsSuccess()) { 
                  std::cout << "Error: " << outcome.GetError().GetMessage() << 
  std::endl; 
                result = 1;
                 break; 
 } 
             for (const auto &tableName: outcome.GetResult().GetTableNames()) { 
                  std::cout << tableName << std::endl; 
 } 
             listTablesRequest.SetExclusiveStartTableName( 
                      outcome.GetResult().GetLastEvaluatedTableName()); 
         } while (!listTablesRequest.GetExclusiveStartTableName().empty()); 
     }
```

```
 Aws::ShutdownAPI(options); // Should only be called once. 
     return result;
}
```
• Per i dettagli sull'API, consulta API [ListTables](https://docs.aws.amazon.com/goto/SdkForCpp/dynamodb-2012-08-10/ListTables)ReferenceAWS SDK for C++.

#### Java

SDK per Java 2.x

# **a** Note

```
import software.amazon.awssdk.regions.Region;
import software.amazon.awssdk.services.dynamodb.DynamoDbClient;
import software.amazon.awssdk.services.dynamodb.model.DynamoDbException;
import software.amazon.awssdk.services.dynamodb.model.ListTablesRequest;
import software.amazon.awssdk.services.dynamodb.model.ListTablesResponse;
import java.util.List;
/** 
  * Before running this Java V2 code example, set up your development 
  * environment, including your credentials. 
 * 
  * For more information, see the following documentation topic: 
 * 
  * https://docs.aws.amazon.com/sdk-for-java/latest/developer-guide/get-
started.html 
  */
public class ListTables { 
     public static void main(String[] args) { 
         System.out.println("Listing your Amazon DynamoDB tables:\n"); 
         Region region = Region.US_EAST_1; 
         DynamoDbClient ddb = DynamoDbClient.builder() 
                 .region(region) 
                 .build(); 
         listAllTables(ddb);
```

```
 ddb.close(); 
     } 
     public static void listAllTables(DynamoDbClient ddb) { 
         boolean moreTables = true; 
         String lastName = null; 
         while (moreTables) { 
             try { 
                 ListTablesResponse response = null; 
                if (lastName == null) {
                     ListTablesRequest request = 
  ListTablesRequest.builder().build(); 
                     response = ddb.listTables(request); 
                 } else { 
                     ListTablesRequest request = ListTablesRequest.builder() 
                             .exclusiveStartTableName(lastName).build(); 
                     response = ddb.listTables(request); 
 } 
                List<String> tableNames = response.tableNames();
                 if (tableNames.size() > 0) { 
                     for (String curName : tableNames) { 
                         System.out.format("* %s\n", curName); 
1 1 1 1 1 1 1
                 } else { 
                     System.out.println("No tables found!"); 
                     System.exit(0); 
 } 
                 lastName = response.lastEvaluatedTableName(); 
                if (lastName == null) {
                     moreTables = false; 
 } 
             } catch (DynamoDbException e) { 
                 System.err.println(e.getMessage()); 
                 System.exit(1); 
 } 
         } 
         System.out.println("\nDone!"); 
     }
}
```
• Per i dettagli sull'API, consulta la [ListTabless](https://docs.aws.amazon.com/goto/SdkForJavaV2/dynamodb-2012-08-10/ListTables)ezione AWS SDK for Java 2.xAPI Reference.

#### **JavaScript**

```
SDK per JavaScript (v3)
```
## **a** Note

C'è altro da fare. GitHub Trova l'esempio completo e scopri di più sulla configurazione e l'esecuzione nel [Repository di esempi di codice AWS.](https://github.com/awsdocs/aws-doc-sdk-examples/tree/main/javascriptv3/example_code/dynamodb#code-examples)

```
import { ListTablesCommand, DynamoDBClient } from "@aws-sdk/client-dynamodb";
const client = new DynamoDBClient(\{\});
export const main = async () => {
   const command = new ListTablesCommand({}); 
  const response = await client.send(command); 
   console.log(response.TableNames.join("\n")); 
   return response;
};
```
• Per i dettagli sull'API, consulta la [ListTabless](https://docs.aws.amazon.com/AWSJavaScriptSDK/v3/latest/client/dynamodb/command/ListTablesCommand)ezione AWS SDK for JavaScriptAPI Reference.

#### Esempi di codice

- [Operazioni di DynamoDB con SDK AWS](#page-1717-0)
	- [Crea una tabella in DynamoDB usando un SDK AWS.](#page-1717-1)
	- [Eliminare una tabella DynamoDB usando un SDK AWS.](#page-1761-0)
	- [Eliminazione di un elemento da una tabella DynamoDB con un SDK AWS](#page-1776-0)
	- [Ottenimento di un batch di elementi DynamoDB usando un SDK AWS](#page-1798-0)
	- [Ottenimento di un elemento da una tabella DynamoDB usando un SDK AWS](#page-1820-0)
	- [Ottienimento di informazioni su una tabella DynamoDB](#page-1843-0)
- [Elencare le tabelle DynamoDB utilizzando un SDK AWS](#page-1858-0)
- [Inserimento di un elemento in una tabella DynamoDB usando un SDK AWS](#page-1875-0)
- [Esecuzione di una query su una tabella DynamoDB usando un SDK AWS](#page-1899-0)
- [Esecuzione di un'istruzione PartiQL su una tabella DynamoDB mediante un SDK AWS](#page-1931-0)
- [Esecuzione di batch di istruzioni PartiQL su una tabella DynamoDB mediante un SDK AWS](#page-1953-0)
- [Scansionare una tabella DynamoDB usando un SDK AWS](#page-1979-0)
- [Aggiornamento di un elemento in una tabella DynamoDB usando un SDK AWS](#page-2004-0)
- [Scrittura di un batch di elementi DynamoDB usando un SDK AWS](#page-2030-0)
- [Scenari per DynamoDB con SDK AWS](#page-2058-0)
	- [Accelerazione delle letture DynamoDB con DAX usando un SDK AWS](#page-2058-1)
	- [Nozioni di base sull'utilizzo di tabelle, elementi e query DynamoDB con un SDK AWS](#page-2067-0)
	- [Esecuzione di una query su una tabella DynamoDB mediante batch di istruzioni PartiQL e un](#page-2216-0) [SDK AWS](#page-2216-0)
	- [Esecuzione di una query su una tabella DynamoDB utilizzando PartiQL e un SDK AWS](#page-2276-0)
	- [Utilizzo di un modello di documento per DynamoDB mediante un SDK AWS](#page-2329-0)
	- [Utilizzo di un modello di persistenza degli oggetti di alto livello per DynamoDB utilizzando un](#page-2345-0) [SDK AWS](#page-2345-0)
- [Esempi di servizi incrociati per DynamoDB con SDK AWS](#page-2354-0)
	- [Costruisci un'applicazione per inviare dati a una tabella DynamoDB](#page-2355-0)
	- [Creazione di una REST API di API Gateway per monitorare i dati COVID-19](#page-2356-0)
	- [Creazione di un'applicazione di messaggistica con Step Functions](#page-2357-0)
	- [Creazione di un'applicazione di gestione delle risorse fotografiche che consente agli utenti di](#page-2358-0) [gestire le foto utilizzando etichette](#page-2358-0)
	- [Creazione di un'applicazione Web per tracciare i dati DynamoDB](#page-2363-0)
	- [Creazione di un'applicazione di chat websocket con API Gateway](#page-2365-0)
	- [Rilevamento dei DPI nelle immagini con Amazon Rekognition utilizzando un SDK AWS](#page-2365-1)
	- [Richiamo a una funzione Lambda da un browser](#page-2367-0)
	- [Salvataggio di EXIF e altre informazioni sull'immagine utilizzando un SDK AWS](#page-2367-1)
	- [Utilizzo di un'API Gateway per richiamare una funzione Lambda](#page-2368-0)

<sub>Dynam</sub>Uilizzo di Step Functions per richiamare le funzioni Lambda di Construction di Construction di <sub>1705</sub>

• [Utilizzo degli eventi pianificati per richiamare una funzione Lambda](#page-2371-0)

# <span id="page-1717-0"></span>Operazioni di DynamoDB con SDK AWS

I seguenti esempi di codice mostrano come usare Amazon DynamoDB con SDKAWS. Ogni esempio richiama una singola funzione di servizio.

Gli esempi di operazioni sono estratti di codice da programmi più grandi e devono essere eseguiti nel contesto. È possibile visualizzare le azioni nel contesto in[Scenari per DynamoDB con SDK AWS](#page-2058-0).

Esempi

- [Crea una tabella in DynamoDB usando un SDK AWS.](#page-1717-1)
- [Eliminare una tabella DynamoDB usando un SDK AWS.](#page-1761-0)
- [Eliminazione di un elemento da una tabella DynamoDB con un SDK AWS](#page-1776-0)
- [Ottenimento di un batch di elementi DynamoDB usando un SDK AWS](#page-1798-0)
- [Ottenimento di un elemento da una tabella DynamoDB usando un SDK AWS](#page-1820-0)
- [Ottienimento di informazioni su una tabella DynamoDB](#page-1843-0)
- [Elencare le tabelle DynamoDB utilizzando un SDK AWS](#page-1858-0)
- [Inserimento di un elemento in una tabella DynamoDB usando un SDK AWS](#page-1875-0)
- [Esecuzione di una query su una tabella DynamoDB usando un SDK AWS](#page-1899-0)
- [Esecuzione di un'istruzione PartiQL su una tabella DynamoDB mediante un SDK AWS](#page-1931-0)
- [Esecuzione di batch di istruzioni PartiQL su una tabella DynamoDB mediante un SDK AWS](#page-1953-0)
- [Scansionare una tabella DynamoDB usando un SDK AWS](#page-1979-0)
- [Aggiornamento di un elemento in una tabella DynamoDB usando un SDK AWS](#page-2004-0)
- [Scrittura di un batch di elementi DynamoDB usando un SDK AWS](#page-2030-0)

# <span id="page-1717-1"></span>Crea una tabella in DynamoDB usando un SDK AWS.

Gli esempi di codice seguenti mostrano come creare una tabella DynamoDB.

Gli esempi di operazioni sono estratti di codice da programmi più grandi e devono essere eseguiti nel contesto. È possibile visualizzare questa operazione nel contesto nei seguenti esempi di codice:

- [Accelerazione delle letture con DAX](#page-2058-1)
- [Nozioni di base sull'utilizzo di tabelle, elementi e query](#page-2067-0)

# .NET

# AWS SDK for .NET

# **a**) Note

```
 /// <summary> 
        /// Creates a new Amazon DynamoDB table and then waits for the new 
        /// table to become active. 
        /// </summary> 
        /// <param name="client">An initialized Amazon DynamoDB client object.</
param> 
        /// <param name="tableName">The name of the table to create.</param> 
        /// <returns>A Boolean value indicating the success of the operation.</
returns> 
       public static async Task<bool> CreateMovieTableAsync(AmazonDynamoDBClient
 client, string tableName) 
       \{ var response = await client.CreateTableAsync(new CreateTableRequest 
\{\hspace{.1cm} \} TableName = tableName, 
                AttributeDefinitions = new List<AttributeDefinition>() 
\overline{a} new AttributeDefinition 
\{ AttributeName = "title", 
                        AttributeType = ScalarAttributeType.S, 
\}, \{ new AttributeDefinition 
\{ AttributeName = "year", 
                        AttributeType = ScalarAttributeType.N, 
\}, \{ }, 
                KeySchema = new List<KeySchemaElement>() 
\overline{a} new KeySchemaElement
```

```
\{ AttributeName = "year", 
                        KeyType = KeyType.HASH, 
                    }, 
                    new KeySchemaElement 
\{ AttributeName = "title", 
                        KeyType = KeyType.RANGE, 
\}, \{ }, 
                ProvisionedThroughput = new ProvisionedThroughput 
\overline{a} ReadCapacityUnits = 5, 
                    WriteCapacityUnits = 5, 
                }, 
            }); 
            // Wait until the table is ACTIVE and then report success. 
            Console.Write("Waiting for table to become active..."); 
            var request = new DescribeTableRequest 
\{\hspace{.1cm} \} TableName = response.TableDescription.TableName, 
            }; 
            TableStatus status; 
            int sleepDuration = 2000; 
            do 
\{\hspace{.1cm} \} System.Threading.Thread.Sleep(sleepDuration); 
                var describeTableResponse = await 
 client.DescribeTableAsync(request); 
                status = describeTableResponse.Table.TableStatus; 
                Console.Write("."); 
 } 
            while (status != "ACTIVE"); 
            return status == TableStatus.ACTIVE; 
        }
```
• Per i dettagli sull'API, consulta la [CreateTables](https://docs.aws.amazon.com/goto/DotNetSDKV3/dynamodb-2012-08-10/CreateTable)ezione AWS SDK for .NETAPI Reference.

#### Bash

AWS CLI con script Bash

## **a** Note

```
###############################################################################
# function dynamodb_create_table
#
# This function creates an Amazon DynamoDB table.
#
# Parameters:
# -n table_name -- The name of the table to create.
# -a attribute_definitions -- JSON file path of a list of attributes and 
 their types.
# -k key_schema -- JSON file path of a list of attributes and their key 
 types.
# -p provisioned_throughput -- Provisioned throughput settings for the 
 table.
#
# Returns:
# 0 - If successful.
# 1 - If it fails.
###############################################################################
function dynamodb_create_table() { 
   local table_name attribute_definitions key_schema provisioned_throughput 
  response 
  local option OPTARG # Required to use getopts command in a function. 
   ####################################### 
   # Function usage explanation 
   ####################################### 
   function usage() { 
     echo "function dynamodb_create_table"
```

```
 echo "Creates an Amazon DynamoDB table." 
    echo " -n table_name -- The name of the table to create." 
    echo " -a attribute_definitions -- JSON file path of a list of attributes and 
 their types." 
    echo " -k key_schema -- JSON file path of a list of attributes and their key 
 types." 
    echo " -p provisioned_throughput -- Provisioned throughput settings for the 
 table." 
    echo "" 
 } 
  # Retrieve the calling parameters. 
 while getopts "n:a:k:p:h" option; do 
    case "${option}" in 
      n) table_name="${OPTARG}" ;; 
     a) attribute_definitions="${OPTARG}" ;;
      k) key_schema="${OPTARG}" ;; 
      p) provisioned_throughput="${OPTARG}" ;; 
      h) 
        usage 
        return 0 
        ;; 
     \langle ? \rangle echo "Invalid parameter" 
        usage 
        return 1 
        ;; 
    esac 
  done 
  export OPTIND=1 
 if [[ -z "$table_name" ]]; then 
    errecho "ERROR: You must provide a table name with the -n parameter." 
    usage 
    return 1 
 fi 
 if [[ -z "$attribute_definitions" ]]; then 
    errecho "ERROR: You must provide an attribute definitions json file path the 
 -a parameter." 
    usage 
    return 1 
 fi
```

```
 if [[ -z "$key_schema" ]]; then 
     errecho "ERROR: You must provide a key schema json file path the -k 
  parameter." 
     usage 
     return 1 
  fi 
  if [[ -z "$provisioned_throughput" ]]; then 
     errecho "ERROR: You must provide a provisioned throughput json file path the 
  -p parameter." 
     usage 
     return 1 
  fi 
  iecho "Parameters:\n" 
  iecho " table_name: $table_name" 
  iecho " attribute_definitions: $attribute_definitions" 
  iecho " key_schema: $key_schema" 
   iecho " provisioned_throughput: $provisioned_throughput" 
   iecho "" 
  response=$(aws dynamodb create-table \ 
     --table-name "$table_name" \ 
     --attribute-definitions file://"$attribute_definitions" \ 
     --key-schema file://"$key_schema" \ 
     --provisioned-throughput "$provisioned_throughput") 
 local error code=${?}
  if [[ $error_code -ne 0 ]]; then 
     aws_cli_error_log $error_code 
     errecho "ERROR: AWS reports create-table operation failed.$response" 
     return 1 
  fi 
  return 0
}
```
Le funzioni di utilità utilizzate in questo esempio.

############################################################################### # function iecho

```
#
# This function enables the script to display the specified text only if
# the global variable $VERBOSE is set to true.
###############################################################################
function iecho() { 
  if \lceil \int \sqrt{S} VERBOSE == true 11; then
     echo "$@" 
  fi
}
###############################################################################
# function errecho
#
# This function outputs everything sent to it to STDERR (standard error output).
###############################################################################
function errecho() { 
   printf "%s\n" "$*" 1>&2
}
##############################################################################
# function aws cli error log()
#
# This function is used to log the error messages from the AWS CLI.
#
# See https://docs.aws.amazon.com/cli/latest/topic/return-codes.html#cli-aws-
help-return-codes.
#
# The function expects the following argument:
# $1 - The error code returned by the AWS CLI.
#
# Returns:
# 0: - Success.
#
##############################################################################
function aws_cli_error_log() { 
   local err_code=$1 
   errecho "Error code : $err_code" 
  if \lceil "$err code" == 1 ]; then
     errecho " One or more S3 transfers failed." 
  elif [ "$err_code" == 2 ]; then
     errecho " Command line failed to parse." 
  elif \lceil "$err code" == 130 ]; then
     errecho " Process received SIGINT." 
   elif [ "$err_code" == 252 ]; then
```

```
 errecho " Command syntax invalid." 
   elif [ "$err_code" == 253 ]; then 
     errecho " The system environment or configuration was invalid." 
  elif [ "$err_code" == 254 ]; then
     errecho " The service returned an error." 
  elif \lceil "$err code" == 255 ]; then
     errecho " 255 is a catch-all error." 
   fi 
   return 0
}
```
• Per i dettagli sull'API, consulta [CreateTableAWS CLI](https://docs.aws.amazon.com/goto/aws-cli/dynamodb-2012-08-10/CreateTable)Command Reference.

## $C++$

SDK per C++

# **a** Note

```
//! Create an Amazon DynamoDB table.
/*! 
  \sa createTable() 
  \param tableName: Name for the DynamoDB table. 
  \param primaryKey: Primary key for the DynamoDB table. 
  \param clientConfiguration: AWS client configuration. 
  \return bool: Function succeeded. 
  */
bool AwsDoc::DynamoDB::createTable(const Aws::String &tableName, 
                                      const Aws::String &primaryKey, 
                                      const Aws::Client::ClientConfiguration 
  &clientConfiguration) { 
     Aws::DynamoDB::DynamoDBClient dynamoClient(clientConfiguration); 
     std::cout << "Creating table " << tableName << 
               " with a simple primary key: \"" << primaryKey << "\"." << 
  std::endl;
```

```
 Aws::DynamoDB::Model::CreateTableRequest request; 
     Aws::DynamoDB::Model::AttributeDefinition hashKey; 
     hashKey.SetAttributeName(primaryKey); 
     hashKey.SetAttributeType(Aws::DynamoDB::Model::ScalarAttributeType::S); 
     request.AddAttributeDefinitions(hashKey); 
     Aws::DynamoDB::Model::KeySchemaElement keySchemaElement; 
     keySchemaElement.WithAttributeName(primaryKey).WithKeyType( 
            Aws::DynamoDB::Model::KeyType::HASH);
     request.AddKeySchema(keySchemaElement); 
     Aws::DynamoDB::Model::ProvisionedThroughput throughput; 
     throughput.WithReadCapacityUnits(5).WithWriteCapacityUnits(5); 
     request.SetProvisionedThroughput(throughput); 
     request.SetTableName(tableName); 
    const Aws::DynamoDB::Model::CreateTableOutcome &outcome =
  dynamoClient.CreateTable( 
             request); 
     if (outcome.IsSuccess()) { 
         std::cout << "Table \"" 
                    << outcome.GetResult().GetTableDescription().GetTableName() << 
                    " created!" << std::endl; 
     } 
     else { 
         std::cerr << "Failed to create table: " << 
  outcome.GetError().GetMessage() 
                    << std::endl; 
     } 
     return outcome.IsSuccess();
}
```
• Per i dettagli sull'API, consulta la [CreateTables](https://docs.aws.amazon.com/goto/SdkForCpp/dynamodb-2012-08-10/CreateTable)ezione AWS SDK for C++API Reference.

# CLI

# AWS CLI

Esempio 1: creare una tabella con tag

L'create-tableesempio seguente utilizza gli attributi e lo schema chiave specificati per creare una tabella denominataMusicCollection. Questa tabella utilizza la velocità effettiva assegnata ed è crittografata a riposo utilizzando la CMK di AWS proprietà predefinita. Il comando applica anche un tag alla tabella, con una chiave di Owner e un valore di. blueTeam

```
aws dynamodb create-table \ 
     --table-name MusicCollection \ 
     --attribute-definitions AttributeName=Artist,AttributeType=S 
 AttributeName=SongTitle,AttributeType=S \ 
     --key-schema AttributeName=Artist,KeyType=HASH 
AttributeName=SongTitle, KeyType=RANGE \
    --provisioned-throughput ReadCapacityUnits=5, WriteCapacityUnits=5 \
     --tags Key=Owner,Value=blueTeam
```
Output:

```
{ 
     "TableDescription": { 
          "AttributeDefinitions": [ 
\{\hspace{.1cm} \} "AttributeName": "Artist", 
                   "AttributeType": "S" 
              }, 
\{\hspace{.1cm} \} "AttributeName": "SongTitle", 
                   "AttributeType": "S" 
 } 
         ], 
          "ProvisionedThroughput": { 
              "NumberOfDecreasesToday": 0, 
              "WriteCapacityUnits": 5, 
              "ReadCapacityUnits": 5 
         }, 
          "TableSizeBytes": 0, 
          "TableName": "MusicCollection", 
          "TableStatus": "CREATING", 
          "KeySchema": [ 
\{\hspace{.1cm} \} "KeyType": "HASH", 
                   "AttributeName": "Artist" 
              }, 
\{\hspace{.1cm} \}
```

```
 "KeyType": "RANGE", 
                 "AttributeName": "SongTitle" 
 } 
         ], 
         "ItemCount": 0, 
         "CreationDateTime": "2020-05-26T16:04:41.627000-07:00", 
         "TableArn": "arn:aws:dynamodb:us-west-2:123456789012:table/
MusicCollection", 
         "TableId": "a1b2c3d4-5678-90ab-cdef-EXAMPLE11111" 
     }
}
```
Per ulteriori informazioni, consulta [Basic Operations for Tables](https://docs.aws.amazon.com/amazondynamodb/latest/developerguide/WorkingWithTables.Basics.html) nella Amazon DynamoDB Developer Guide.

Esempio 2: creare una tabella in modalità On-Demand

L'esempio seguente crea una tabella chiamata MusicCollection utilizzando la modalità ondemand, anziché la modalità throughput assegnata. Questa funzionalità è utile per le tabelle con carichi di lavoro imprevedibili.

```
aws dynamodb create-table \ 
     --table-name MusicCollection \ 
     --attribute-definitions AttributeName=Artist,AttributeType=S 
 AttributeName=SongTitle,AttributeType=S \ 
     --key-schema AttributeName=Artist,KeyType=HASH 
AttributeName=SongTitle, KeyType=RANGE
     --billing-mode PAY_PER_REQUEST
```
Output:

```
{ 
     "TableDescription": { 
          "AttributeDefinitions": [ 
\{\hspace{.1cm} \} "AttributeName": "Artist", 
                  "AttributeType": "S" 
              }, 
\{\hspace{.1cm} \} "AttributeName": "SongTitle", 
                  "AttributeType": "S" 
 } 
         ],
```
```
 "TableName": "MusicCollection", 
          "KeySchema": [ 
              { 
                  "AttributeName": "Artist", 
                  "KeyType": "HASH" 
              }, 
              { 
                  "AttributeName": "SongTitle", 
                  "KeyType": "RANGE" 
 } 
         ], 
         "TableStatus": "CREATING", 
          "CreationDateTime": "2020-05-27T11:44:10.807000-07:00", 
          "ProvisionedThroughput": { 
             "NumberOfDecreasesToday": 0,
              "ReadCapacityUnits": 0, 
              "WriteCapacityUnits": 0 
         }, 
         "TableSizeBytes": 0, 
         "ItemCount": 0, 
          "TableArn": "arn:aws:dynamodb:us-west-2:123456789012:table/
MusicCollection", 
          "TableId": "a1b2c3d4-5678-90ab-cdef-EXAMPLE11111", 
          "BillingModeSummary": { 
              "BillingMode": "PAY_PER_REQUEST" 
         } 
     }
}
```
Per ulteriori informazioni, consulta [Basic Operations for Tables](https://docs.aws.amazon.com/amazondynamodb/latest/developerguide/WorkingWithTables.Basics.html) nella Amazon DynamoDB Developer Guide.

Esempio 3: creare una tabella e crittografarla con una CMK gestita dal cliente

L'esempio seguente crea una tabella denominata MusicCollection e la crittografa utilizzando una CMK gestita dal cliente.

```
aws dynamodb create-table \ 
     --table-name MusicCollection \ 
     --attribute-definitions AttributeName=Artist,AttributeType=S 
AttributeName=SongTitle,AttributeType=S\
     --key-schema AttributeName=Artist,KeyType=HASH 
AttributeName=SongTitle, KeyType=RANGE \
```

```
--provisioned-throughput ReadCapacityUnits=5, WriteCapacityUnits=5
    --sse-specification Enabled=true, SSEType=KMS, KMSMasterKeyId=abcd1234-
abcd-1234-a123-ab1234a1b234
```

```
{ 
     "TableDescription": { 
          "AttributeDefinitions": [ 
\{\hspace{.1cm} \} "AttributeName": "Artist", 
                   "AttributeType": "S" 
              }, 
\{\hspace{.1cm} \} "AttributeName": "SongTitle", 
                   "AttributeType": "S" 
 } 
         ], 
          "TableName": "MusicCollection", 
          "KeySchema": [ 
\{\hspace{.1cm} \} "AttributeName": "Artist", 
                   "KeyType": "HASH" 
              }, 
              { 
                   "AttributeName": "SongTitle", 
                   "KeyType": "RANGE" 
              } 
          ], 
          "TableStatus": "CREATING", 
          "CreationDateTime": "2020-05-27T11:12:16.431000-07:00", 
          "ProvisionedThroughput": { 
              "NumberOfDecreasesToday": 0, 
              "ReadCapacityUnits": 5, 
              "WriteCapacityUnits": 5 
         }, 
          "TableSizeBytes": 0, 
          "ItemCount": 0, 
          "TableArn": "arn:aws:dynamodb:us-west-2:123456789012:table/
MusicCollection", 
          "TableId": "a1b2c3d4-5678-90ab-cdef-EXAMPLE11111", 
          "SSEDescription": { 
              "Status": "ENABLED",
```

```
 "SSEType": "KMS", 
              "KMSMasterKeyArn": "arn:aws:kms:us-west-2:123456789012:key/abcd1234-
abcd-1234-a123-ab1234a1b234" 
         } 
     }
}
```
Per ulteriori informazioni, consulta [Basic Operations for Tables](https://docs.aws.amazon.com/amazondynamodb/latest/developerguide/WorkingWithTables.Basics.html) nella Amazon DynamoDB Developer Guide.

Esempio 4: creare una tabella con un indice secondario locale

L'esempio seguente utilizza gli attributi e lo schema chiave specificati per creare una tabella denominata MusicCollection con un indice secondario locale denominatoAlbumTitleIndex.

```
aws dynamodb create-table \ 
     --table-name MusicCollection \ 
     --attribute-definitions AttributeName=Artist,AttributeType=S 
 AttributeName=SongTitle,AttributeType=S AttributeName=AlbumTitle,AttributeType=S 
\setminus --key-schema AttributeName=Artist,KeyType=HASH 
AttributeName=SongTitle, KeyType=RANGE
    --provisioned-throughput ReadCapacityUnits=10, WriteCapacityUnits=5 \
     --local-secondary-indexes \ 
         "[ 
\{\hspace{.1cm} \} \"IndexName\": \"AlbumTitleIndex\", 
                 \"KeySchema\": [ 
                     {\"AttributeName\": \"Artist\",\"KeyType\":\"HASH\"}, 
                     {\"AttributeName\": \"AlbumTitle\",\"KeyType\":\"RANGE\"} 
 ], 
                 \"Projection\": { 
                     \"ProjectionType\": \"INCLUDE\", 
                     \"NonKeyAttributes\": [\"Genre\", \"Year\"] 
 } 
             } 
         ]"
```
Output:

{

"TableDescription": {

```
 "AttributeDefinitions": [ 
\{\hspace{.1cm} \} "AttributeName": "AlbumTitle", 
                  "AttributeType": "S" 
              }, 
              { 
                  "AttributeName": "Artist", 
                  "AttributeType": "S" 
              }, 
              { 
                  "AttributeName": "SongTitle", 
                  "AttributeType": "S" 
              } 
         ], 
         "TableName": "MusicCollection", 
         "KeySchema": [ 
              { 
                  "AttributeName": "Artist", 
                  "KeyType": "HASH" 
              }, 
\{\hspace{.1cm} \} "AttributeName": "SongTitle", 
                  "KeyType": "RANGE" 
              } 
         ], 
         "TableStatus": "CREATING", 
          "CreationDateTime": "2020-05-26T15:59:49.473000-07:00", 
         "ProvisionedThroughput": { 
             "NumberOfDecreasesToday": 0,
              "ReadCapacityUnits": 10, 
              "WriteCapacityUnits": 5 
         }, 
         "TableSizeBytes": 0, 
        "ItemCount": 0,
         "TableArn": "arn:aws:dynamodb:us-west-2:123456789012:table/
MusicCollection", 
         "TableId": "a1b2c3d4-5678-90ab-cdef-EXAMPLE11111", 
         "LocalSecondaryIndexes": [ 
\{\hspace{.1cm} \} "IndexName": "AlbumTitleIndex", 
                  "KeySchema": [ 
\{ "AttributeName": "Artist", 
                           "KeyType": "HASH"
```

```
\}, \{\{ "AttributeName": "AlbumTitle", 
                                   "KeyType": "RANGE" 
1999 1999 1999 1999 1999
 ], 
                        "Projection": { 
                             "ProjectionType": "INCLUDE", 
                             "NonKeyAttributes": [ 
                                   "Genre", 
                                   "Year" 
\sim 100 \sim 100 \sim 100 \sim 100 \sim 100 \sim 100 \sim 100 \sim 100 \sim 100 \sim 100 \sim 100 \sim 100 \sim 100 \sim 100 \sim 100 \sim 100 \sim 100 \sim 100 \sim 100 \sim 100 \sim 100 \sim 100 \sim 100 \sim 100 \sim 
\qquad \qquad \text{ } "IndexSizeBytes": 0, 
                        "ItemCount": 0, 
                        "IndexArn": "arn:aws:dynamodb:us-west-2:123456789012:table/
MusicCollection/index/AlbumTitleIndex" 
 } 
            ] 
      }
}
```
Per ulteriori informazioni, consulta [Basic Operations for Tables](https://docs.aws.amazon.com/amazondynamodb/latest/developerguide/WorkingWithTables.Basics.html) nella Amazon DynamoDB Developer Guide.

Esempio 5: creare una tabella con un indice secondario globale

L'esempio seguente crea una tabella denominata GameScores con un indice secondario globale chiamatoGameTitleIndex. La tabella di base ha una chiave di partizione di UserId e una chiave di ordinamento di GameTitle, permettendo di trovare il miglior punteggio di un singolo utente per un gioco specifico in modo efficiente, mentre il GSI ha una chiave di partizione di GameTitle e una chiave di ordinamento di TopScore, permettendo di trovare rapidamente il punteggio più alto complessivo per un determinato gioco.

```
aws dynamodb create-table \ 
     --table-name GameScores \ 
     --attribute-definitions AttributeName=UserId,AttributeType=S 
AttributeName=GameTitle,AttributeType=S AttributeName=TopScore,AttributeType=N \
     --key-schema AttributeName=UserId,KeyType=HASH \ 
                AttributeName=GameTitle,KeyType=RANGE \
    --provisioned-throughput ReadCapacityUnits=10,WriteCapacityUnits=5 \
     --global-secondary-indexes \
```

```
 "[ 
             { 
                 \"IndexName\": \"GameTitleIndex\", 
                 \"KeySchema\": [ 
                      {\"AttributeName\":\"GameTitle\",\"KeyType\":\"HASH\"}, 
                      {\"AttributeName\":\"TopScore\",\"KeyType\":\"RANGE\"} 
                 ], 
                 \"Projection\": { 
                     \"ProjectionType\":\"INCLUDE\", 
                     \"NonKeyAttributes\":[\"UserId\"] 
                 }, 
                 \"ProvisionedThroughput\": { 
                     \"ReadCapacityUnits\": 10, 
                     \"WriteCapacityUnits\": 5 
 } 
             } 
         ]"
```

```
{ 
     "TableDescription": { 
          "AttributeDefinitions": [ 
\{\hspace{.1cm} \} "AttributeName": "GameTitle", 
                    "AttributeType": "S" 
               }, 
\{\hspace{.1cm} \} "AttributeName": "TopScore", 
                    "AttributeType": "N" 
               }, 
               { 
                    "AttributeName": "UserId", 
                    "AttributeType": "S" 
               } 
          ], 
          "TableName": "GameScores", 
          "KeySchema": [ 
               { 
                    "AttributeName": "UserId", 
                    "KeyType": "HASH" 
               }, 
\{\hspace{.1cm} \}
```

```
 "AttributeName": "GameTitle", 
                    "KeyType": "RANGE" 
 } 
          ], 
          "TableStatus": "CREATING", 
          "CreationDateTime": "2020-05-26T17:28:15.602000-07:00", 
          "ProvisionedThroughput": { 
               "NumberOfDecreasesToday": 0, 
               "ReadCapacityUnits": 10, 
               "WriteCapacityUnits": 5 
          }, 
          "TableSizeBytes": 0, 
          "ItemCount": 0, 
          "TableArn": "arn:aws:dynamodb:us-west-2:123456789012:table/GameScores", 
          "TableId": "a1b2c3d4-5678-90ab-cdef-EXAMPLE11111", 
          "GlobalSecondaryIndexes": [ 
\{\hspace{.1cm} \} "IndexName": "GameTitleIndex", 
                    "KeySchema": [ 
\{ "AttributeName": "GameTitle", 
                             "KeyType": "HASH" 
\}, \{\{ "AttributeName": "TopScore", 
                              "KeyType": "RANGE" 
1999 1999 1999 1999 1999
 ], 
                    "Projection": { 
                         "ProjectionType": "INCLUDE", 
                         "NonKeyAttributes": [ 
                              "UserId" 
\sim 100 \sim 100 \sim 100 \sim 100 \sim 100 \sim 100 \sim 100 \sim 100 \sim 100 \sim 100 \sim 100 \sim 100 \sim 100 \sim 100 \sim 100 \sim 100 \sim 100 \sim 100 \sim 100 \sim 100 \sim 100 \sim 100 \sim 100 \sim 100 \sim 
\qquad \qquad \text{ } "IndexStatus": "CREATING", 
                    "ProvisionedThroughput": { 
                         "NumberOfDecreasesToday": 0, 
                         "ReadCapacityUnits": 10, 
                         "WriteCapacityUnits": 5 
                    }, 
                    "IndexSizeBytes": 0, 
                    "ItemCount": 0, 
                    "IndexArn": "arn:aws:dynamodb:us-west-2:123456789012:table/
GameScores/index/GameTitleIndex"
```
 } ] } }

Per ulteriori informazioni, consulta [Basic Operations for Tables](https://docs.aws.amazon.com/amazondynamodb/latest/developerguide/WorkingWithTables.Basics.html) nella Amazon DynamoDB Developer Guide.

Esempio 6: creare una tabella con più indici secondari globali contemporaneamente

L'esempio seguente crea una tabella denominata GameScores con due indici secondari globali. Gli schemi GSI vengono passati tramite un file, anziché sulla riga di comando.

```
aws dynamodb create-table \ 
     --table-name GameScores \ 
     --attribute-definitions AttributeName=UserId,AttributeType=S 
 AttributeName=GameTitle,AttributeType=S AttributeName=TopScore,AttributeType=N 
 AttributeName=Date,AttributeType=S \ 
     --key-schema AttributeName=UserId,KeyType=HASH 
AttributeName=GameTitle, KeyType=RANGE
    --provisioned-throughput ReadCapacityUnits=10, WriteCapacityUnits=5 \
     --global-secondary-indexes file://gsi.json
```
Contenuto di gsi.json.

```
\Gamma { 
          "IndexName": "GameTitleIndex", 
          "KeySchema": [ 
              { 
                   "AttributeName": "GameTitle", 
                   "KeyType": "HASH" 
              }, 
\{\hspace{.1cm} \} "AttributeName": "TopScore", 
                   "KeyType": "RANGE" 
 } 
          ], 
          "Projection": { 
              "ProjectionType": "ALL" 
          }, 
          "ProvisionedThroughput": {
```

```
 "ReadCapacityUnits": 10, 
               "WriteCapacityUnits": 5 
          } 
     }, 
     { 
          "IndexName": "GameDateIndex", 
          "KeySchema": [ 
               { 
                    "AttributeName": "GameTitle", 
                   "KeyType": "HASH" 
               }, 
               { 
                   "AttributeName": "Date", 
                    "KeyType": "RANGE" 
               } 
          ], 
          "Projection": { 
               "ProjectionType": "ALL" 
          }, 
          "ProvisionedThroughput": { 
               "ReadCapacityUnits": 5, 
               "WriteCapacityUnits": 5 
          } 
     }
]
```

```
{ 
     "TableDescription": { 
          "AttributeDefinitions": [ 
              { 
                   "AttributeName": "Date", 
                   "AttributeType": "S" 
               }, 
               { 
                   "AttributeName": "GameTitle", 
                   "AttributeType": "S" 
              }, 
               { 
                   "AttributeName": "TopScore", 
                   "AttributeType": "N" 
               },
```

```
\{\hspace{.1cm} \} "AttributeName": "UserId", 
                 "AttributeType": "S" 
 } 
        ], 
        "TableName": "GameScores", 
        "KeySchema": [ 
            { 
                 "AttributeName": "UserId", 
                "KeyType": "HASH" 
            }, 
            { 
                 "AttributeName": "GameTitle", 
                 "KeyType": "RANGE" 
 } 
        ], 
        "TableStatus": "CREATING", 
        "CreationDateTime": "2020-08-04T16:40:55.524000-07:00", 
        "ProvisionedThroughput": { 
             "NumberOfDecreasesToday": 0, 
             "ReadCapacityUnits": 10, 
            "WriteCapacityUnits": 5 
        }, 
        "TableSizeBytes": 0, 
        "ItemCount": 0, 
        "TableArn": "arn:aws:dynamodb:us-west-2:123456789012:table/GameScores", 
         "TableId": "a1b2c3d4-5678-90ab-cdef-EXAMPLE11111", 
         "GlobalSecondaryIndexes": [ 
            { 
                 "IndexName": "GameTitleIndex", 
                 "KeySchema": [ 
\{ "AttributeName": "GameTitle", 
                         "KeyType": "HASH" 
\}, \{\{ "AttributeName": "TopScore", 
                         "KeyType": "RANGE" 
1999 1999 1999 1999 1999
 ], 
                 "Projection": { 
                     "ProjectionType": "ALL" 
                 }, 
                 "IndexStatus": "CREATING",
```

```
 "ProvisionedThroughput": { 
                     "NumberOfDecreasesToday": 0, 
                     "ReadCapacityUnits": 10, 
                     "WriteCapacityUnits": 5 
                 }, 
                 "IndexSizeBytes": 0, 
                 "ItemCount": 0, 
                 "IndexArn": "arn:aws:dynamodb:us-west-2:123456789012:table/
GameScores/index/GameTitleIndex" 
             }, 
\{\hspace{.1cm} \} "IndexName": "GameDateIndex", 
                 "KeySchema": [ 
\{ "AttributeName": "GameTitle", 
                         "KeyType": "HASH" 
\}, \{\{ "AttributeName": "Date", 
                         "KeyType": "RANGE" 
1999 1999 1999 1999 1999
 ], 
                 "Projection": { 
                     "ProjectionType": "ALL" 
                 }, 
                 "IndexStatus": "CREATING", 
                 "ProvisionedThroughput": { 
                     "NumberOfDecreasesToday": 0, 
                     "ReadCapacityUnits": 5, 
                     "WriteCapacityUnits": 5 
                 }, 
                 "IndexSizeBytes": 0, 
                 "ItemCount": 0, 
                 "IndexArn": "arn:aws:dynamodb:us-west-2:123456789012:table/
GameScores/index/GameDateIndex" 
 } 
        \mathbf{I} }
}
```
Per ulteriori informazioni, consulta [Basic Operations for Tables](https://docs.aws.amazon.com/amazondynamodb/latest/developerguide/WorkingWithTables.Basics.html) nella Amazon DynamoDB Developer Guide.

Esempio 7: creare una tabella con Streams abilitato

L'esempio seguente crea una tabella chiamata GameScores con DynamoDB Streams abilitato. Sia le immagini nuove che quelle vecchie di ogni elemento verranno scritte nello stream.

```
aws dynamodb create-table \ 
     --table-name GameScores \ 
     --attribute-definitions AttributeName=UserId,AttributeType=S 
 AttributeName=GameTitle,AttributeType=S \ 
     --key-schema AttributeName=UserId,KeyType=HASH 
 AttributeName=GameTitle,KeyType=RANGE \ 
    --provisioned-throughput ReadCapacityUnits=10,WriteCapacityUnits=5 \
     --stream-specification StreamEnabled=TRUE,StreamViewType=NEW_AND_OLD_IMAGES
```

```
{ 
     "TableDescription": { 
          "AttributeDefinitions": [ 
\{\hspace{.1cm} \} "AttributeName": "GameTitle", 
                  "AttributeType": "S" 
              }, 
\{\hspace{.1cm} \} "AttributeName": "UserId", 
                  "AttributeType": "S" 
 } 
         ], 
         "TableName": "GameScores", 
         "KeySchema": [ 
              { 
                  "AttributeName": "UserId", 
                  "KeyType": "HASH" 
              }, 
              { 
                  "AttributeName": "GameTitle", 
                  "KeyType": "RANGE" 
 } 
         ], 
          "TableStatus": "CREATING", 
          "CreationDateTime": "2020-05-27T10:49:34.056000-07:00", 
          "ProvisionedThroughput": {
```

```
 "NumberOfDecreasesToday": 0, 
              "ReadCapacityUnits": 10, 
              "WriteCapacityUnits": 5 
         }, 
         "TableSizeBytes": 0, 
         "ItemCount": 0, 
         "TableArn": "arn:aws:dynamodb:us-west-2:123456789012:table/GameScores", 
         "TableId": "a1b2c3d4-5678-90ab-cdef-EXAMPLE11111", 
         "StreamSpecification": { 
              "StreamEnabled": true, 
              "StreamViewType": "NEW_AND_OLD_IMAGES" 
         }, 
         "LatestStreamLabel": "2020-05-27T17:49:34.056", 
         "LatestStreamArn": "arn:aws:dynamodb:us-west-2:123456789012:table/
GameScores/stream/2020-05-27T17:49:34.056" 
     }
}
```
Per ulteriori informazioni, consulta [Basic Operations for Tables](https://docs.aws.amazon.com/amazondynamodb/latest/developerguide/WorkingWithTables.Basics.html) nella Amazon DynamoDB Developer Guide.

Esempio 8: creare una tabella con Keys-Only Stream abilitato

L'esempio seguente crea una tabella chiamata GameScores con DynamoDB Streams abilitato. Nel flusso vengono scritti solo gli attributi chiave degli elementi modificati.

```
aws dynamodb create-table \ 
     --table-name GameScores \ 
     --attribute-definitions AttributeName=UserId,AttributeType=S 
 AttributeName=GameTitle,AttributeType=S \ 
     --key-schema AttributeName=UserId,KeyType=HASH 
AttributeName=GameTitle, KeyType=RANGE \
    --provisioned-throughput ReadCapacityUnits=10, WriteCapacityUnits=5 \
     --stream-specification StreamEnabled=TRUE,StreamViewType=KEYS_ONLY
```

```
{ 
     "TableDescription": { 
          "AttributeDefinitions": [ 
\{\hspace{.1cm} \} "AttributeName": "GameTitle", 
                   "AttributeType": "S"
```

```
 }, 
\{\hspace{.1cm} \} "AttributeName": "UserId", 
                  "AttributeType": "S" 
 } 
         ], 
         "TableName": "GameScores", 
         "KeySchema": [ 
             { 
                  "AttributeName": "UserId", 
                  "KeyType": "HASH" 
              }, 
              { 
                  "AttributeName": "GameTitle", 
                  "KeyType": "RANGE" 
 } 
         ], 
         "TableStatus": "CREATING", 
         "CreationDateTime": "2023-05-25T18:45:34.140000+00:00", 
         "ProvisionedThroughput": { 
              "NumberOfDecreasesToday": 0, 
              "ReadCapacityUnits": 10, 
              "WriteCapacityUnits": 5 
         }, 
         "TableSizeBytes": 0, 
         "ItemCount": 0, 
         "TableArn": "arn:aws:dynamodb:us-west-2:123456789012:table/GameScores", 
         "TableId": "a1b2c3d4-5678-90ab-cdef-EXAMPLE11111", 
         "StreamSpecification": { 
              "StreamEnabled": true, 
              "StreamViewType": "KEYS_ONLY" 
         }, 
         "LatestStreamLabel": "2023-05-25T18:45:34.140", 
         "LatestStreamArn": "arn:aws:dynamodb:us-west-2:123456789012:table/
GameScores/stream/2023-05-25T18:45:34.140", 
         "DeletionProtectionEnabled": false 
     }
}
```
Per ulteriori informazioni, consulta [Change data capture for DynamoDB Streams nella Amazon](https://docs.aws.amazon.com/amazondynamodb/latest/developerguide/Streams.html) [DynamoDB Developer](https://docs.aws.amazon.com/amazondynamodb/latest/developerguide/Streams.html) Guide.

Esempio 9: creare una tabella con la classe Standard Infrequent Access

L'esempio seguente crea una tabella chiamata GameScores e assegna la classe di tabella Standard-Infrequent Access (DynamoDB Standard-IA). Questa classe di tabelle è ottimizzata perché lo storage è il costo principale.

```
aws dynamodb create-table \ 
     --table-name GameScores \ 
     --attribute-definitions AttributeName=UserId,AttributeType=S 
 AttributeName=GameTitle,AttributeType=S \ 
     --key-schema AttributeName=UserId,KeyType=HASH 
AttributeName=GameTitle, KeyType=RANGE
    --provisioned-throughput ReadCapacityUnits=10, WriteCapacityUnits=5 \
     --table-class STANDARD_INFREQUENT_ACCESS
```

```
{ 
     "TableDescription": { 
          "AttributeDefinitions": [ 
              { 
                   "AttributeName": "GameTitle", 
                   "AttributeType": "S" 
              }, 
              { 
                   "AttributeName": "UserId", 
                   "AttributeType": "S" 
              } 
          ], 
          "TableName": "GameScores", 
          "KeySchema": [ 
              { 
                   "AttributeName": "UserId", 
                   "KeyType": "HASH" 
              }, 
\{\hspace{.1cm} \} "AttributeName": "GameTitle", 
                   "KeyType": "RANGE" 
              } 
          ], 
          "TableStatus": "CREATING", 
          "CreationDateTime": "2023-05-25T18:33:07.581000+00:00", 
          "ProvisionedThroughput": { 
               "NumberOfDecreasesToday": 0, 
               "ReadCapacityUnits": 10,
```

```
 "WriteCapacityUnits": 5 
         }, 
         "TableSizeBytes": 0, 
         "ItemCount": 0, 
          "TableArn": "arn:aws:dynamodb:us-west-2:123456789012:table/GameScores", 
         "TableId": "a1b2c3d4-5678-90ab-cdef-EXAMPLE11111", 
         "TableClassSummary": { 
              "TableClass": "STANDARD_INFREQUENT_ACCESS" 
         }, 
         "DeletionProtectionEnabled": false 
     }
}
```
Per ulteriori informazioni, consulta [Table classes](https://docs.aws.amazon.com/amazondynamodb/latest/developerguide/HowItWorks.TableClasses.html) nella Amazon DynamoDB Developer Guide.

Esempio 10: creare una tabella con la protezione da eliminazione abilitata

L'esempio seguente crea una tabella denominata GameScores e abilita la protezione da eliminazione.

```
aws dynamodb create-table \ 
     --table-name GameScores \ 
     --attribute-definitions AttributeName=UserId,AttributeType=S 
AttributeName=GameTitle,AttributeType=S \
     --key-schema AttributeName=UserId,KeyType=HASH 
AttributeName=GameTitle, KeyType=RANGE \
    --provisioned-throughput ReadCapacityUnits=10,WriteCapacityUnits=5 \
     --deletion-protection-enabled
```

```
{ 
     "TableDescription": { 
          "AttributeDefinitions": [ 
\{\hspace{.1cm} \} "AttributeName": "GameTitle", 
                  "AttributeType": "S" 
              }, 
\{\hspace{.1cm} \} "AttributeName": "UserId", 
                  "AttributeType": "S" 
 } 
         ],
```

```
 "TableName": "GameScores", 
          "KeySchema": [ 
             { 
                  "AttributeName": "UserId", 
                  "KeyType": "HASH" 
              }, 
              { 
                  "AttributeName": "GameTitle", 
                  "KeyType": "RANGE" 
 } 
         ], 
         "TableStatus": "CREATING", 
         "CreationDateTime": "2023-05-25T23:02:17.093000+00:00", 
          "ProvisionedThroughput": { 
             "NumberOfDecreasesToday": 0,
              "ReadCapacityUnits": 10, 
              "WriteCapacityUnits": 5 
         }, 
         "TableSizeBytes": 0, 
         "ItemCount": 0, 
          "TableArn": "arn:aws:dynamodb:us-west-2:123456789012:table/GameScores", 
         "TableId": "a1b2c3d4-5678-90ab-cdef-EXAMPLE11111", 
         "DeletionProtectionEnabled": true 
     }
}
```
Per ulteriori informazioni, consulta [Using Delection Protection](https://docs.aws.amazon.com/amazondynamodb/latest/developerguide/WorkingWithTables.Basics.html#WorkingWithTables.Basics.DeletionProtection) nella Amazon DynamoDB Developer Guide.

• Per i dettagli sull'API, consulta AWS CLICommand [CreateTable](https://awscli.amazonaws.com/v2/documentation/api/latest/reference/dynamodb/create-table.html)Reference.

# Go

SDK per Go V2

# **a** Note

C'è altro su GitHub. Trova l'esempio completo e scopri di più sulla configurazione e l'esecuzione nel [Repository di esempi di codice AWS.](https://github.com/awsdocs/aws-doc-sdk-examples/tree/main/gov2/dynamodb#code-examples)

```
// TableBasics encapsulates the Amazon DynamoDB service actions used in the 
  examples.
// It contains a DynamoDB service client that is used to act on the specified 
  table.
type TableBasics struct { 
  DynamoDbClient *dynamodb.Client 
  TableName string
}
// CreateMovieTable creates a DynamoDB table with a composite primary key defined 
  as
// a string sort key named `title`, and a numeric partition key named `year`.
// This function uses NewTableExistsWaiter to wait for the table to be created by
// DynamoDB before it returns.
func (basics TableBasics) CreateMovieTable() (*types.TableDescription, error) { 
  var tableDesc *types.TableDescription 
  table, err := basics.DynamoDbClient.CreateTable(context.TODO(), 
  &dynamodb.CreateTableInput{ 
   AttributeDefinitions: []types.AttributeDefinition{{ 
    AttributeName: aws.String("year"), 
    AttributeType: types.ScalarAttributeTypeN, 
   }, { 
    AttributeName: aws.String("title"), 
    AttributeType: types.ScalarAttributeTypeS, 
   }}, 
   KeySchema: []types.KeySchemaElement{{ 
    AttributeName: aws.String("year"), 
   KeyType: types.KeyTypeHash,
   }, { 
    AttributeName: aws.String("title"), 
   KeyType: types.KeyTypeRange,
   }}, 
   TableName: aws.String(basics.TableName), 
   ProvisionedThroughput: &types.ProvisionedThroughput{ 
    ReadCapacityUnits: aws.Int64(10), 
    WriteCapacityUnits: aws.Int64(10), 
   }, 
  }) 
  if err != nil { 
   log.Printf("Couldn't create table %v. Here's why: %v\n", basics.TableName, err) 
  } else { 
   waiter := dynamodb.NewTableExistsWaiter(basics.DynamoDbClient)
```

```
 err = waiter.Wait(context.TODO(), &dynamodb.DescribeTableInput{ 
    TableName: aws.String(basics.TableName)}, 5*time.Minute) 
   if err != nil { 
    log.Printf("Wait for table exists failed. Here's why: %v\n", err) 
   } 
   tableDesc = table.TableDescription 
  } 
  return tableDesc, err
}
```
• Per i dettagli sull'API, consulta la [CreateTables](https://pkg.go.dev/github.com/aws/aws-sdk-go-v2/service/dynamodb#Client.CreateTable)ezione AWS SDK for GoAPI Reference.

#### Java

#### SDK per Java 2.x

### **a** Note

C'è altro su GitHub. Trova l'esempio completo e scopri di più sulla configurazione e l'esecuzione nel [Repository di esempi di codice AWS.](https://github.com/awsdocs/aws-doc-sdk-examples/tree/main/javav2/example_code/dynamodb#readme)

```
import software.amazon.awssdk.core.waiters.WaiterResponse;
import software.amazon.awssdk.regions.Region;
import software.amazon.awssdk.services.dynamodb.DynamoDbClient;
import software.amazon.awssdk.services.dynamodb.model.AttributeDefinition;
import software.amazon.awssdk.services.dynamodb.model.CreateTableRequest;
import software.amazon.awssdk.services.dynamodb.model.CreateTableResponse;
import software.amazon.awssdk.services.dynamodb.model.DescribeTableRequest;
import software.amazon.awssdk.services.dynamodb.model.DescribeTableResponse;
import software.amazon.awssdk.services.dynamodb.model.DynamoDbException;
import software.amazon.awssdk.services.dynamodb.model.KeySchemaElement;
import software.amazon.awssdk.services.dynamodb.model.KeyType;
import software.amazon.awssdk.services.dynamodb.model.ProvisionedThroughput;
import software.amazon.awssdk.services.dynamodb.model.ScalarAttributeType;
import software.amazon.awssdk.services.dynamodb.waiters.DynamoDbWaiter;
/** 
  * Before running this Java V2 code example, set up your development
```
\* environment, including your credentials.

```
 * 
  * For more information, see the following documentation topic: 
 * 
  * https://docs.aws.amazon.com/sdk-for-java/latest/developer-guide/get-
started.html 
  */
public class CreateTable { 
     public static void main(String[] args) { 
         final String usage = """ 
                  Usage: 
                      <tableName> <key> 
                  Where: 
                      tableName - The Amazon DynamoDB table to create (for example, 
  Music3). 
                      key - The key for the Amazon DynamoDB table (for example, 
  Artist). 
                  """; 
        if (args.length != 2) {
             System.out.println(usage); 
             System.exit(1); 
         } 
        String tableName = args[0];
        String key = args[1];
         System.out.println("Creating an Amazon DynamoDB table " + tableName + " 
with a simple primary key: " + key);
         Region region = Region.US_EAST_1; 
         DynamoDbClient ddb = DynamoDbClient.builder() 
                  .region(region) 
                  .build(); 
         String result = createTable(ddb, tableName, key); 
         System.out.println("New table is " + result); 
         ddb.close(); 
     } 
     public static String createTable(DynamoDbClient ddb, String tableName, String 
  key) { 
         DynamoDbWaiter dbWaiter = ddb.waiter(); 
         CreateTableRequest request = CreateTableRequest.builder() 
                  .attributeDefinitions(AttributeDefinition.builder()
```

```
 .attributeName(key) 
                           .attributeType(ScalarAttributeType.S) 
                          .build() .keySchema(KeySchemaElement.builder() 
                           .attributeName(key) 
                           .keyType(KeyType.HASH) 
                          .build() .provisionedThroughput(ProvisionedThroughput.builder() 
                           .readCapacityUnits(10L) 
                           .writeCapacityUnits(10L) 
                          .build() .tableName(tableName) 
                 .build();
         String newTable; 
         try { 
             CreateTableResponse response = ddb.createTable(request); 
             DescribeTableRequest tableRequest = DescribeTableRequest.builder() 
                      .tableName(tableName) 
                     .build();
             // Wait until the Amazon DynamoDB table is created. 
             WaiterResponse<DescribeTableResponse> waiterResponse = 
  dbWaiter.waitUntilTableExists(tableRequest); 
             waiterResponse.matched().response().ifPresent(System.out::println); 
             newTable = response.tableDescription().tableName(); 
             return newTable; 
         } catch (DynamoDbException e) { 
             System.err.println(e.getMessage()); 
             System.exit(1); 
         } 
         return ""; 
     }
}
```
• Per i dettagli sull'API, consulta la [CreateTables](https://docs.aws.amazon.com/goto/SdkForJavaV2/dynamodb-2012-08-10/CreateTable)ezione AWS SDK for Java 2.xAPI Reference.

### **JavaScript**

# SDK per JavaScript (v3)

### **a** Note

C'è altro da fare. GitHub Trova l'esempio completo e scopri di più sulla configurazione e l'esecuzione nel [Repository di esempi di codice AWS.](https://github.com/awsdocs/aws-doc-sdk-examples/tree/main/javascriptv3/example_code/dynamodb#code-examples)

```
import { CreateTableCommand, DynamoDBClient } from "@aws-sdk/client-dynamodb";
const client = new DynamoDBClient({});
export const main = async () => {
   const command = new CreateTableCommand({ 
     TableName: "EspressoDrinks", 
     // For more information about data types, 
     // see https://docs.aws.amazon.com/amazondynamodb/latest/developerguide/
HowItWorks.NamingRulesDataTypes.html#HowItWorks.DataTypes and 
     // https://docs.aws.amazon.com/amazondynamodb/latest/developerguide/
Programming.LowLevelAPI.html#Programming.LowLevelAPI.DataTypeDescriptors 
     AttributeDefinitions: [ 
       { 
         AttributeName: "DrinkName", 
         AttributeType: "S", 
       }, 
     ], 
     KeySchema: [ 
       { 
         AttributeName: "DrinkName", 
         KeyType: "HASH", 
       }, 
     ], 
     ProvisionedThroughput: { 
       ReadCapacityUnits: 1, 
       WriteCapacityUnits: 1, 
     }, 
   }); 
   const response = await client.send(command); 
   console.log(response);
```

```
 return response;
};
```
- Per ulteriori informazioni, consulta la [Guida per sviluppatori di AWS SDK for JavaScript](https://docs.aws.amazon.com/sdk-for-javascript/v3/developer-guide/dynamodb-examples-using-tables.html#dynamodb-examples-using-tables-creating-a-table).
- Per i dettagli sull'API, consulta la [CreateTables](https://docs.aws.amazon.com/AWSJavaScriptSDK/v3/latest/client/dynamodb/command/CreateTableCommand)ezione AWS SDK for JavaScriptAPI Reference.

SDK per JavaScript (v2)

## a Note

C'è altro da fare. GitHub Trova l'esempio completo e scopri di più sulla configurazione e l'esecuzione nel [Repository di esempi di codice AWS.](https://github.com/awsdocs/aws-doc-sdk-examples/tree/main/javascript/example_code/dynamodb#code-examples)

```
// Load the AWS SDK for Node.js
var AWS = require("aws-sdk");
// Set the region
AWS.config.update({ region: "REGION" });
// Create the DynamoDB service object
var ddb = new AWS.DynamoDB({ apiVersion: "2012-08-10" });
var params = { 
   AttributeDefinitions: [ 
     { 
       AttributeName: "CUSTOMER_ID", 
       AttributeType: "N", 
     }, 
     { 
       AttributeName: "CUSTOMER_NAME", 
       AttributeType: "S", 
     }, 
   ], 
   KeySchema: [ 
     { 
       AttributeName: "CUSTOMER_ID", 
       KeyType: "HASH", 
     }, 
     { 
       AttributeName: "CUSTOMER_NAME",
```

```
 KeyType: "RANGE", 
     }, 
   ], 
   ProvisionedThroughput: { 
     ReadCapacityUnits: 1, 
     WriteCapacityUnits: 1, 
   }, 
   TableName: "CUSTOMER_LIST", 
   StreamSpecification: { 
     StreamEnabled: false, 
   },
};
// Call DynamoDB to create the table
ddb.createTable(params, function (err, data) { 
   if (err) { 
     console.log("Error", err); 
   } else { 
     console.log("Table Created", data); 
   }
});
```
- Per ulteriori informazioni, consulta la [Guida per sviluppatori di AWS SDK for JavaScript](https://docs.aws.amazon.com/sdk-for-javascript/v2/developer-guide/dynamodb-examples-using-tables.html#dynamodb-examples-using-tables-creating-a-table).
- Per i dettagli sull'API, consulta la [CreateTables](https://docs.aws.amazon.com/goto/AWSJavaScriptSDK/dynamodb-2012-08-10/CreateTable)ezione AWS SDK for JavaScriptAPI Reference.

# Kotlin

SDK per Kotlin

### **a** Note

C'è altro su GitHub. Trova l'esempio completo e scopri di più sulla configurazione e l'esecuzione nel [Repository di esempi di codice AWS.](https://github.com/awsdocs/aws-doc-sdk-examples/tree/main/kotlin/services/dynamodb#code-examples)

```
suspend fun createNewTable(tableNameVal: String, key: String): String? { 
     val attDef = AttributeDefinition { 
         attributeName = key 
         attributeType = ScalarAttributeType.S
```

```
 } 
     val keySchemaVal = KeySchemaElement { 
         attributeName = key 
         keyType = KeyType.Hash 
     } 
     val provisionedVal = ProvisionedThroughput { 
         readCapacityUnits = 10 
         writeCapacityUnits = 10 
     } 
     val request = CreateTableRequest { 
         attributeDefinitions = listOf(attDef) 
         keySchema = listOf(keySchemaVal) 
         provisionedThroughput = provisionedVal 
         tableName = tableNameVal 
     } 
     DynamoDbClient { region = "us-east-1" }.use { ddb -> 
         var tableArn: String 
         val response = ddb.createTable(request) 
         ddb.waitUntilTableExists { // suspend call 
             tableName = tableNameVal 
         } 
         tableArn = response.tableDescription!!.tableArn.toString() 
         println("Table $tableArn is ready") 
         return tableArn 
     }
}
```
• Per i dettagli sull'API, [CreateTable](https://github.com/awslabs/aws-sdk-kotlin#generating-api-documentation)consulta AWSSDK for Kotlin API reference.

### PHP

## SDK per PHP

## **a** Note

C'è di più su. GitHub Trova l'esempio completo e scopri di più sulla configurazione e l'esecuzione nel [Repository di esempi di codice AWS.](https://github.com/awsdocs/aws-doc-sdk-examples/tree/main/php/example_code/dynamodb#code-examples)

Creare una tabella .

```
 $tableName = "ddb_demo_table_$uuid"; 
         $service->createTable( 
             $tableName, 
 [ 
                 new DynamoDBAttribute('year', 'N', 'HASH'), 
                 new DynamoDBAttribute('title', 'S', 'RANGE') 
 ] 
         ); 
    public function createTable(string $tableName, array $attributes) 
     { 
        $keySchema = [];
         $attributeDefinitions = []; 
         foreach ($attributes as $attribute) { 
             if (is_a($attribute, DynamoDBAttribute::class)) { 
                 $keySchema[] = ['AttributeName' => $attribute->AttributeName, 
  'KeyType' => $attribute->KeyType]; 
                 $attributeDefinitions[] = 
                     ['AttributeName' => $attribute->AttributeName, 
  'AttributeType' => $attribute->AttributeType]; 
 } 
        } 
         $this->dynamoDbClient->createTable([ 
             'TableName' => $tableName, 
             'KeySchema' => $keySchema, 
             'AttributeDefinitions' => $attributeDefinitions, 
             'ProvisionedThroughput' => ['ReadCapacityUnits' => 10, 
  'WriteCapacityUnits' => 10], 
         ]); 
     }
```
• Per i dettagli sull'API, consulta la [CreateTables](https://docs.aws.amazon.com/goto/SdkForPHPV3/dynamodb-2012-08-10/CreateTable)ezione AWS SDK for PHPAPI Reference.

### Python

SDK per Python (Boto3)

## **a** Note

C'è altro su GitHub. Trova l'esempio completo e scopri di più sulla configurazione e l'esecuzione nel [Repository di esempi di codice AWS.](https://github.com/awsdocs/aws-doc-sdk-examples/tree/main/python/example_code/dynamodb#code-examples)

Crea una tabella per la memorizzazione dei dati del filmato.

```
class Movies: 
     """Encapsulates an Amazon DynamoDB table of movie data.""" 
     def __init__(self, dyn_resource): 
 """ 
         :param dyn_resource: A Boto3 DynamoDB resource. 
         """ 
         self.dyn_resource = dyn_resource 
         # The table variable is set during the scenario in the call to 
         # 'exists' if the table exists. Otherwise, it is set by 'create_table'. 
         self.table = None 
     def create_table(self, table_name): 
 """ 
         Creates an Amazon DynamoDB table that can be used to store movie data. 
         The table uses the release year of the movie as the partition key and the 
         title as the sort key. 
         :param table_name: The name of the table to create. 
         :return: The newly created table. 
         """ 
         try: 
             self.table = self.dyn_resource.create_table( 
                 TableName=table_name, 
                 KeySchema=[
```

```
 {"AttributeName": "year", "KeyType": "HASH"}, # Partition 
 key 
                     {"AttributeName": "title", "KeyType": "RANGE"}, # Sort key 
                 ], 
                 AttributeDefinitions=[ 
                     {"AttributeName": "year", "AttributeType": "N"}, 
                     {"AttributeName": "title", "AttributeType": "S"}, 
                 ], 
                 ProvisionedThroughput={ 
                     "ReadCapacityUnits": 10, 
                     "WriteCapacityUnits": 10, 
                 }, 
) self.table.wait_until_exists() 
         except ClientError as err: 
             logger.error( 
                 "Couldn't create table %s. Here's why: %s: %s", 
                 table_name, 
                 err.response["Error"]["Code"], 
                 err.response["Error"]["Message"], 
) raise 
         else: 
             return self.table
```
• Per i dettagli sull'API, consulta [CreateTableAWS](https://docs.aws.amazon.com/goto/boto3/dynamodb-2012-08-10/CreateTable)SDK for Python (Boto3) API Reference.

## Ruby

SDK per Ruby

# **a** Note

C'è di più su. GitHub Trova l'esempio completo e scopri di più sulla configurazione e l'esecuzione nel [Repository di esempi di codice AWS.](https://github.com/awsdocs/aws-doc-sdk-examples/tree/main/ruby/example_code/dynamodb#code-examples)

```
# Encapsulates an Amazon DynamoDB table of movie data.
class Scaffold 
   attr_reader :dynamo_resource
```

```
 attr_reader :table_name 
  attr_reader :table 
 def initialize(table_name) 
    client = Aws::DynamoDB::Client.new(region: "us-east-1") 
    @dynamo_resource = Aws::DynamoDB::Resource.new(client: client) 
    @table_name = table_name 
    @table = nil 
    @logger = Logger.new($stdout) 
    @logger.level = Logger::DEBUG 
  end 
  # Creates an Amazon DynamoDB table that can be used to store movie data. 
  # The table uses the release year of the movie as the partition key and the 
  # title as the sort key. 
  # 
  # @param table_name [String] The name of the table to create. 
  # @return [Aws::DynamoDB::Table] The newly created table. 
  def create_table(table_name) 
    @table = @dynamo_resource.create_table( 
     table name: table name,
      key_schema: [ 
        {attribute_name: "year", key_type: "HASH"}, # Partition key 
        {attribute_name: "title", key_type: "RANGE"} # Sort key 
      ], 
      attribute_definitions: [ 
        {attribute_name: "year", attribute_type: "N"}, 
        {attribute_name: "title", attribute_type: "S"} 
      ], 
      provisioned_throughput: {read_capacity_units: 10, write_capacity_units: 
 10}) 
    @dynamo_resource.client.wait_until(:table_exists, table_name: table_name) 
    @table 
  rescue Aws::DynamoDB::Errors::ServiceError => e 
    @logger.error("Failed create table #{table_name}:\n#{e.code}: #{e.message}") 
    raise 
  end
```
• Per i dettagli sull'API, [CreateTable](https://docs.aws.amazon.com/goto/SdkForRubyV3/dynamodb-2012-08-10/CreateTable)consulta AWS SDK for RubyAPI Reference.

### Rust

# SDK per Rust

## **a** Note

C'è altro su GitHub. Trova l'esempio completo e scopri di più sulla configurazione e l'esecuzione nel [Repository di esempi di codice AWS.](https://github.com/awsdocs/aws-doc-sdk-examples/tree/main/rustv1/examples/dynamodb#code-examples)

```
pub async fn create_table( 
     client: &Client, 
     table: &str, 
     key: &str,
) -> Result<CreateTableOutput, Error> { 
     let a_name: String = key.into(); 
     let table_name: String = table.into(); 
     let ad = AttributeDefinition::builder() 
          .attribute_name(&a_name) 
          .attribute_type(ScalarAttributeType::S) 
          .build() 
          .map_err(Error::BuildError)?; 
     let ks = KeySchemaElement::builder() 
          .attribute_name(&a_name) 
          .key_type(KeyType::Hash) 
          .build() 
          .map_err(Error::BuildError)?; 
     let pt = ProvisionedThroughput::builder() 
          .read_capacity_units(10) 
          .write_capacity_units(5) 
          .build() 
          .map_err(Error::BuildError)?; 
     let create_table_response = client 
          .create_table() 
          .table_name(table_name) 
          .key_schema(ks) 
          .attribute_definitions(ad) 
          .provisioned_throughput(pt)
```

```
 .send() 
          .await; 
     match create_table_response { 
         0k(out) => {
               println!("Added table {} with key {}", table, key); 
               Ok(out) 
          } 
         Err(e) \Rightarrow f eprintln!("Got an error creating table:"); 
               eprintln!("{}", e); 
               Err(Error::unhandled(e)) 
          } 
     }
}
```
• Per i dettagli sulle API, consulta la [CreateTableg](https://docs.rs/releases/search?query=aws-sdk)uida di riferimento all'API AWS SDK for Rust.

## SAP ABAP

## SDK per SAP ABAP

# **G** Note

C'è altro su. GitHub Trova l'esempio completo e scopri di più sulla configurazione e l'esecuzione nel [Repository di esempi di codice AWS.](https://github.com/awsdocs/aws-doc-sdk-examples/tree/main/sap-abap/services/dyn#code-examples)

### TRY.

```
 DATA(lt_keyschema) = VALUE /aws1/cl_dynkeyschemaelement=>tt_keyschema( 
           ( NEW /aws1/cl_dynkeyschemaelement( iv_attributename = 'year' 
                                               iv\_keytype = 'HASH' ) ( NEW /aws1/cl_dynkeyschemaelement( iv_attributename = 'title' 
                                               iv\_keytype = 'RANGE' ) ).
         DATA(lt_attributedefinitions) = VALUE /aws1/
cl_dynattributedefn=>tt_attributedefinitions( 
           ( NEW /aws1/cl_dynattributedefn( iv_attributename = 'year' 
                                             iv_attributetype = 'N' ) ) 
           ( NEW /aws1/cl_dynattributedefn( iv_attributename = 'title'
```
iv\_attributetype = 'S' ) ) ).

```
 " Adjust read/write capacities as desired. 
        DATA(lo_dynprovthroughput) = NEW /aws1/cl_dynprovthroughput( 
          iv_readcapacityunits = 5 
         iv writecapacityunits = 5 ).
        oo_result = lo_dyn->createtable( 
          it_keyschema = lt_keyschema 
          iv_tablename = iv_table_name 
          it_attributedefinitions = lt_attributedefinitions 
          io_provisionedthroughput = lo_dynprovthroughput ). 
        " Table creation can take some time. Wait till table exists before 
 returning. 
        lo_dyn->get_waiter( )->tableexists( 
          iv_max_wait_time = 200 
         iv_{\text{t}}ablename = iv_{\text{t}}ablename ).
        MESSAGE 'DynamoDB Table' && iv_table_name && 'created.' TYPE 'I'. 
      " This exception can happen if the table already exists. 
     CATCH /aws1/cx_dynresourceinuseex INTO DATA(lo_resourceinuseex).
        DATA(lv_error) = |"{ lo_resourceinuseex->av_err_code }" - 
 { lo_resourceinuseex->av_err_msg }|. 
        MESSAGE lv_error TYPE 'E'. 
    ENDTRY.
```
• Per i dettagli sulle API, [CreateTablec](https://docs.aws.amazon.com/sdk-for-sap-abap/v1/api/latest/index.html)onsulta AWSSDK for SAP ABAP API reference.

## Swift

SDK per Swift

# **a** Note

Si tratta di una documentazione di pre-rilascio di un SDK nella versione di anteprima. ed è soggetta a modifiche.

# **a** Note

C'è altro su. GitHub Trova l'esempio completo e scopri di più sulla configurazione e l'esecuzione nel [Repository di esempi di codice AWS.](https://github.com/awsdocs/aws-doc-sdk-examples/tree/main/swift/example_code/ddb#code-examples)

```
 /// 
     /// Create a movie table in the Amazon DynamoDB data store. 
     /// 
     private func createTable() async throws { 
         guard let client = self.ddbClient else { 
              throw MoviesError.UninitializedClient 
         } 
         let input = CreateTableInput( 
              attributeDefinitions: [ 
                  DynamoDBClientTypes.AttributeDefinition(attributeName: "year", 
 attributeType: .n), 
                  DynamoDBClientTypes.AttributeDefinition(attributeName: "title", 
 attributeType: .s), 
              ], 
              keySchema: [ 
                  DynamoDBClientTypes.KeySchemaElement(attributeName: "year", 
 keyType: .hash), 
                  DynamoDBClientTypes.KeySchemaElement(attributeName: "title", 
 keyType: .range) 
              ], 
              provisionedThroughput: DynamoDBClientTypes.ProvisionedThroughput( 
                  readCapacityUnits: 10, 
                  writeCapacityUnits: 10 
              ), 
              tableName: self.tableName 
\overline{\phantom{a}} let output = try await client.createTable(input: input) 
         if output.tableDescription == nil { 
              throw MoviesError.TableNotFound 
         } 
     }
```
• Per i dettagli sull'API, consulta la [CreateTableg](https://awslabs.github.io/aws-sdk-swift/reference/0.x)uida di riferimento all'API AWS SDK for Swift.

# Eliminare una tabella DynamoDB usando un SDK AWS.

Gli esempi di codice seguenti mostrano come eliminare una tabella DynamoDB.

Gli esempi di operazioni sono estratti di codice da programmi più grandi e devono essere eseguiti nel contesto. È possibile visualizzare questa operazione nel contesto nei seguenti esempi di codice:

- [Accelerazione delle letture con DAX](#page-2058-0)
- [Nozioni di base sull'utilizzo di tabelle, elementi e query](#page-2067-0)

### .NET

AWS SDK for NFT

## **a** Note

C'è altro su. GitHub Trova l'esempio completo e scopri di più sulla configurazione e l'esecuzione nel [Repository di esempi di codice AWS.](https://github.com/awsdocs/aws-doc-sdk-examples/tree/main/dotnetv3/dynamodb#code-examples)

```
 public static async Task<bool> DeleteTableAsync(AmazonDynamoDBClient 
 client, string tableName) 
         { 
             var request = new DeleteTableRequest 
\{\hspace{.1cm} \} TableName = tableName, 
             }; 
             var response = await client.DeleteTableAsync(request); 
             if (response.HttpStatusCode == System.Net.HttpStatusCode.OK) 
\{\hspace{.1cm} \} Console.WriteLine($"Table {response.TableDescription.TableName} 
 successfully deleted."); 
                 return true; 
 } 
             else 
\{\hspace{.1cm} \} Console.WriteLine("Could not delete table."); 
                 return false; 
 } 
         }
```
• Per i dettagli sull'API, [DeleteTablec](https://docs.aws.amazon.com/goto/DotNetSDKV3/dynamodb-2012-08-10/DeleteTable)onsulta AWS SDK for .NETAPI Reference.

### Bash

AWS CLI con script Bash

## **a**) Note

C'è altro su GitHub. Trova l'esempio completo e scopri di più sulla configurazione e l'esecuzione nel [Repository di esempi di codice AWS.](https://github.com/awsdocs/aws-doc-sdk-examples/tree/main/aws-cli/bash-linux/dynamodb#code-examples)

```
###############################################################################
# function dynamodb_delete_table
#
# This function deletes a DynamoDB table.
#
# Parameters:
# -n table_name -- The name of the table to delete.
#
# Returns:
# 0 - If successful.
# 1 - If it fails.
###############################################################################
function dynamodb_delete_table() { 
  local table_name response 
  local option OPTARG # Required to use getopts command in a function. 
   # bashsupport disable=BP5008 
  function usage() { 
     echo "function dynamodb_delete_table" 
     echo "Deletes an Amazon DynamoDB table." 
     echo " -n table_name -- The name of the table to delete." 
    echo "" 
   } 
  # Retrieve the calling parameters. 
   while getopts "n:h" option; do 
     case "${option}" in
```

```
 n) table_name="${OPTARG}" ;; 
       h) 
          usage 
          return 0 
          ;; 
      \langle ? \rangle echo "Invalid parameter" 
          usage 
          return 1 
          ;; 
     esac 
   done 
   export OPTIND=1 
   if [[ -z "$table_name" ]]; then 
     errecho "ERROR: You must provide a table name with the -n parameter." 
     usage 
     return 1 
   fi 
   iecho "Parameters:\n" 
   iecho " table_name: $table_name" 
   iecho "" 
   response=$(aws dynamodb delete-table \ 
     --table-name "$table_name") 
   local error_code=${?} 
   if [[ $error_code -ne 0 ]]; then 
     aws_cli_error_log $error_code 
     errecho "ERROR: AWS reports delete-table operation failed.$response" 
     return 1 
   fi 
   return 0
}
```
Le funzioni di utilità utilizzate in questo esempio.

############################################################################### # function iecho
```
#
# This function enables the script to display the specified text only if
# the global variable $VERBOSE is set to true.
###############################################################################
function iecho() { 
  if \lceil \int \sqrt{S} VERBOSE == true 11; then
     echo "$@" 
  fi
}
###############################################################################
# function errecho
#
# This function outputs everything sent to it to STDERR (standard error output).
###############################################################################
function errecho() { 
   printf "%s\n" "$*" 1>&2
}
##############################################################################
# function aws cli error log()
#
# This function is used to log the error messages from the AWS CLI.
#
# See https://docs.aws.amazon.com/cli/latest/topic/return-codes.html#cli-aws-
help-return-codes.
#
# The function expects the following argument:
# $1 - The error code returned by the AWS CLI.
#
# Returns:
# 0: - Success.
#
##############################################################################
function aws_cli_error_log() { 
   local err_code=$1 
   errecho "Error code : $err_code" 
  if [ "$err_code" == 1 ]; then
     errecho " One or more S3 transfers failed." 
  elif [ "$err_code" == 2 ]; then
     errecho " Command line failed to parse." 
  elif \lceil "$err code" == 130 ]; then
     errecho " Process received SIGINT." 
   elif [ "$err_code" == 252 ]; then
```

```
 errecho " Command syntax invalid." 
   elif [ "$err_code" == 253 ]; then 
     errecho " The system environment or configuration was invalid." 
   elif [ "$err_code" == 254 ]; then 
     errecho " The service returned an error." 
  elif \lceil "$err code" == 255 ]; then
     errecho " 255 is a catch-all error." 
   fi 
   return 0
}
```
• Per i dettagli sull'API, consulta [DeleteTableAWS CLI](https://docs.aws.amazon.com/goto/aws-cli/dynamodb-2012-08-10/DeleteTable)Command Reference.

#### $C++$

#### SDK per C++

#### **a** Note

```
//! Delete an Amazon DynamoDB table.
/*! 
  \sa deleteTable() 
  \param tableName: The DynamoDB table name. 
  \param clientConfiguration: AWS client configuration. 
  \return bool: Function succeeded.
*/
bool AwsDoc::DynamoDB::deleteTable(const Aws::String &tableName, 
                                     const Aws::Client::ClientConfiguration 
  &clientConfiguration) { 
     Aws::DynamoDB::DynamoDBClient dynamoClient(clientConfiguration); 
     Aws::DynamoDB::Model::DeleteTableRequest request; 
     request.SetTableName(tableName); 
     const Aws::DynamoDB::Model::DeleteTableOutcome &result = 
  dynamoClient.DeleteTable(
```

```
 request); 
     if (result.IsSuccess()) { 
         std::cout << "Your table \"" 
                    << result.GetResult().GetTableDescription().GetTableName() 
                    << " was deleted.\n"; 
     } 
     else { 
         std::cerr << "Failed to delete table: " << result.GetError().GetMessage() 
                    << std::endl; 
     } 
     return result.IsSuccess();
}
```
• Per i dettagli sull'API, [DeleteTablec](https://docs.aws.amazon.com/goto/SdkForCpp/dynamodb-2012-08-10/DeleteTable)onsulta AWS SDK for C++API Reference.

# CLI

## AWS CLI

Per eliminare una tabella

L'delete-tableesempio seguente elimina la MusicCollection tabella.

```
aws dynamodb delete-table \ 
     --table-name MusicCollection
```
Output:

```
{ 
     "TableDescription": { 
          "TableStatus": "DELETING", 
          "TableSizeBytes": 0, 
          "ItemCount": 0, 
          "TableName": "MusicCollection", 
          "ProvisionedThroughput": { 
              "NumberOfDecreasesToday": 0, 
              "WriteCapacityUnits": 5, 
              "ReadCapacityUnits": 5 
         } 
     }
```
}

Per ulteriori informazioni, consulta [Eliminazione di una tabella](https://docs.aws.amazon.com/amazondynamodb/latest/developerguide/WorkingWithTables.Basics.html#WorkingWithTables.Basics.DeleteTable) nella Amazon DynamoDB Developer Guide.

• Per i dettagli sull'API, consulta Command [DeleteTableR](https://awscli.amazonaws.com/v2/documentation/api/latest/reference/dynamodb/delete-table.html)eferenceAWS CLI.

#### Go

SDK per Go V2

#### **a** Note

```
// TableBasics encapsulates the Amazon DynamoDB service actions used in the 
  examples.
// It contains a DynamoDB service client that is used to act on the specified 
  table.
type TableBasics struct { 
  DynamoDbClient *dynamodb.Client 
  TableName string
}
// DeleteTable deletes the DynamoDB table and all of its data.
func (basics TableBasics) DeleteTable() error { 
  _, err := basics.DynamoDbClient.DeleteTable(context.TODO(), 
  &dynamodb.DeleteTableInput{ 
  TableName: aws.String(basics.TableName)}) 
  if err != nil { 
  log.Printf("Couldn't delete table %v. Here's why: %v\n", basics.TableName, err) 
  } 
 return err
}
```
• Per i dettagli sull'API, [DeleteTablec](https://pkg.go.dev/github.com/aws/aws-sdk-go-v2/service/dynamodb#Client.DeleteTable)onsulta AWS SDK for GoAPI Reference.

#### Java

SDK per Java 2.x

## **a** Note

```
import software.amazon.awssdk.regions.Region;
import software.amazon.awssdk.services.dynamodb.model.DynamoDbException;
import software.amazon.awssdk.services.dynamodb.DynamoDbClient;
import software.amazon.awssdk.services.dynamodb.model.DeleteTableRequest;
/** 
  * Before running this Java V2 code example, set up your development 
  * environment, including your credentials. 
 * 
  * For more information, see the following documentation topic: 
 * 
  * https://docs.aws.amazon.com/sdk-for-java/latest/developer-guide/get-
started.html 
  */
public class DeleteTable { 
     public static void main(String[] args) { 
         final String usage = """ 
                  Usage: 
                      <tableName> 
                  Where: 
                      tableName - The Amazon DynamoDB table to delete (for example, 
  Music3). 
                  **Warning** This program will delete the table that you specify! 
                  """; 
         if (args.length != 1) {
```

```
 System.out.println(usage); 
              System.exit(1); 
         } 
         String tableName = args[0]; 
         System.out.format("Deleting the Amazon DynamoDB table %s...\n", 
  tableName); 
         Region region = Region.US_EAST_1; 
         DynamoDbClient ddb = DynamoDbClient.builder() 
                  .region(region) 
                  .build(); 
         deleteDynamoDBTable(ddb, tableName); 
         ddb.close(); 
     } 
     public static void deleteDynamoDBTable(DynamoDbClient ddb, String tableName) 
  { 
         DeleteTableRequest request = DeleteTableRequest.builder() 
                   .tableName(tableName) 
                  .build(); 
         try { 
              ddb.deleteTable(request); 
         } catch (DynamoDbException e) { 
              System.err.println(e.getMessage()); 
              System.exit(1); 
         } 
         System.out.println(tableName + " was successfully deleted!"); 
     }
}
```
• Per i dettagli sull'API, [DeleteTablec](https://docs.aws.amazon.com/goto/SdkForJavaV2/dynamodb-2012-08-10/DeleteTable)onsulta AWS SDK for Java 2.xAPI Reference.

#### **JavaScript**

## SDK per JavaScript (v3)

## **a** Note

C'è altro da fare. GitHub Trova l'esempio completo e scopri di più sulla configurazione e l'esecuzione nel [Repository di esempi di codice AWS.](https://github.com/awsdocs/aws-doc-sdk-examples/tree/main/javascriptv3/example_code/dynamodb#code-examples)

```
import { DeleteTableCommand, DynamoDBClient } from "@aws-sdk/client-dynamodb";
const client = new DynamoDBClient(\{\});
export const main = async () => {
   const command = new DeleteTableCommand({ 
     TableName: "DecafCoffees", 
  }); 
  const response = await client.send(command); 
  console.log(response); 
  return response;
};
```
• Per i dettagli sull'API, [DeleteTablec](https://docs.aws.amazon.com/AWSJavaScriptSDK/v3/latest/client/dynamodb/command/DeleteTableCommand)onsulta AWS SDK for JavaScriptAPI Reference.

SDK per JavaScript (v2)

## **a** Note

```
// Load the AWS SDK for Node.js
var AWS = require("aws-sdk");
// Set the region
AWS.config.update({ region: "REGION" });
// Create the DynamoDB service object
```

```
var ddb = new AWS.DynamoDB({ apiVersion: "2012-08-10" });
var params = \{ TableName: process.argv[2],
};
// Call DynamoDB to delete the specified table
ddb.deleteTable(params, function (err, data) { 
   if (err && err.code === "ResourceNotFoundException") { 
     console.log("Error: Table not found"); 
   } else if (err && err.code === "ResourceInUseException") { 
     console.log("Error: Table in use"); 
   } else { 
     console.log("Success", data); 
   }
});
```
- Per ulteriori informazioni, consulta la [Guida per sviluppatori di AWS SDK for JavaScript](https://docs.aws.amazon.com/sdk-for-javascript/v2/developer-guide/dynamodb-examples-using-tables.html#dynamodb-examples-using-tables-deleting-a-table).
- Per i dettagli sull'API, [DeleteTablec](https://docs.aws.amazon.com/goto/AWSJavaScriptSDK/dynamodb-2012-08-10/DeleteTable)onsulta AWS SDK for JavaScriptAPI Reference.

### Kotlin

SDK per Kotlin

## **a** Note

```
suspend fun deleteDynamoDBTable(tableNameVal: String) { 
     val request = DeleteTableRequest { 
         tableName = tableNameVal 
     } 
     DynamoDbClient { region = "us-east-1" }.use { ddb -> 
         ddb.deleteTable(request) 
         println("$tableNameVal was deleted") 
     }
}
```
• Per i dettagli sull'API, [DeleteTablec](https://github.com/awslabs/aws-sdk-kotlin#generating-api-documentation)onsulta AWSSDK for Kotlin API reference.

#### PHP

SDK per PHP

## **a** Note

C'è di più su. GitHub Trova l'esempio completo e scopri di più sulla configurazione e l'esecuzione nel [Repository di esempi di codice AWS.](https://github.com/awsdocs/aws-doc-sdk-examples/tree/main/php/example_code/dynamodb#code-examples)

```
 public function deleteTable(string $TableName) 
 { 
     $this->customWaiter(function () use ($TableName) { 
         return $this->dynamoDbClient->deleteTable([ 
              'TableName' => $TableName, 
         ]); 
     }); 
 }
```
• Per i dettagli sull'API, [DeleteTablec](https://docs.aws.amazon.com/goto/SdkForPHPV3/dynamodb-2012-08-10/DeleteTable)onsulta AWS SDK for PHPAPI Reference.

#### Python

SDK per Python (Boto3)

## **a** Note

C'è altro su GitHub. Trova l'esempio completo e scopri di più sulla configurazione e l'esecuzione nel [Repository di esempi di codice AWS.](https://github.com/awsdocs/aws-doc-sdk-examples/tree/main/python/example_code/dynamodb#code-examples)

class Movies: """Encapsulates an Amazon DynamoDB table of movie data."""

```
 def __init__(self, dyn_resource): 
 """ 
         :param dyn_resource: A Boto3 DynamoDB resource. 
        ^{\mathrm{m}} ""
         self.dyn_resource = dyn_resource 
         # The table variable is set during the scenario in the call to 
         # 'exists' if the table exists. Otherwise, it is set by 'create_table'. 
         self.table = None 
     def delete_table(self): 
 """ 
         Deletes the table. 
        "" ""
         try: 
             self.table.delete() 
             self.table = None 
         except ClientError as err: 
             logger.error( 
                 "Couldn't delete table. Here's why: %s: %s", 
                 err.response["Error"]["Code"], 
                 err.response["Error"]["Message"], 
) raise
```
• Per i dettagli sull'API, consulta [DeleteTableAWS](https://docs.aws.amazon.com/goto/boto3/dynamodb-2012-08-10/DeleteTable)SDK for Python (Boto3) API Reference.

## Ruby

## SDK per Ruby

## **a** Note

C'è di più su. GitHub Trova l'esempio completo e scopri di più sulla configurazione e l'esecuzione nel [Repository di esempi di codice AWS.](https://github.com/awsdocs/aws-doc-sdk-examples/tree/main/ruby/example_code/dynamodb#code-examples)

# Encapsulates an Amazon DynamoDB table of movie data. class Scaffold

```
 attr_reader :dynamo_resource 
 attr_reader :table_name 
 attr_reader :table 
 def initialize(table_name) 
   client = Aws::DynamoDB::Client.new(region: "us-east-1") 
   @dynamo_resource = Aws::DynamoDB::Resource.new(client: client) 
   @table_name = table_name 
   @table = nil 
   @logger = Logger.new($stdout) 
   @logger.level = Logger::DEBUG 
 end 
 # Deletes the table. 
 def delete_table 
   @table.delete 
   @table = nil 
 rescue Aws::DynamoDB::Errors::ServiceError => e 
   puts("Couldn't delete table. Here's why:") 
   puts("\t#{e.code}: #{e.message}") 
   raise 
 end
```
• Per i dettagli sull'API, [DeleteTablec](https://docs.aws.amazon.com/goto/SdkForRubyV3/dynamodb-2012-08-10/DeleteTable)onsulta AWS SDK for RubyAPI Reference.

#### Rust

#### SDK per Rust

### **a** Note

```
pub async fn delete_table(client: &Client, table: &str) -> 
 Result<DeleteTableOutput, Error> { 
     let resp = client.delete_table().table_name(table).send().await; 
     match resp { 
        0k(out) => {
```

```
 println!("Deleted table"); 
              Ok(out) 
          } 
          Err(e) => Err(Error::Unhandled(e.into())), 
     }
}
```
• Per i dettagli sulle API, consulta la [DeleteTable](https://docs.rs/releases/search?query=aws-sdk)guida di riferimento all'API AWS SDK for Rust.

## SAP ABAP

SDK per SAP ABAP

## **a** Note

C'è altro su. GitHub Trova l'esempio completo e scopri di più sulla configurazione e l'esecuzione nel [Repository di esempi di codice AWS.](https://github.com/awsdocs/aws-doc-sdk-examples/tree/main/sap-abap/services/dyn#code-examples)

```
 TRY. 
     lo_dyn->deletetable( iv_tablename = iv_table_name ). 
     " Wait till the table is actually deleted. 
     lo_dyn->get_waiter( )->tablenotexists( 
       iv_max_wait_time = 200 
      iv_tablename = iv_table_name).
     MESSAGE 'Table ' && iv_table_name && ' deleted.' TYPE 'I'. 
   CATCH /aws1/cx_dynresourcenotfoundex. 
     MESSAGE 'The table ' && iv_table_name && ' does not exist' TYPE 'E'. 
  CATCH /aws1/cx_dynresourceinuseex. 
     MESSAGE 'The table cannot be deleted since it is in use' TYPE 'E'. 
 ENDTRY.
```
• Per i dettagli sulle API, [DeleteTablec](https://docs.aws.amazon.com/sdk-for-sap-abap/v1/api/latest/index.html)onsulta AWSSDK for SAP ABAP API reference.

#### **Swift**

## SDK per Swift

## **a** Note

Si tratta di una documentazione di pre-rilascio di un SDK nella versione di anteprima. ed è soggetta a modifiche.

## **a** Note

C'è altro su. GitHub Trova l'esempio completo e scopri di più sulla configurazione e l'esecuzione nel [Repository di esempi di codice AWS.](https://github.com/awsdocs/aws-doc-sdk-examples/tree/main/swift/example_code/ddb#code-examples)

```
 /// 
 /// Deletes the table from Amazon DynamoDB. 
 /// 
 func deleteTable() async throws { 
     guard let client = self.ddbClient else { 
          throw MoviesError.UninitializedClient 
     } 
     let input = DeleteTableInput( 
          tableName: self.tableName 
     ) 
     _ = try await client.deleteTable(input: input) 
 }
```
• Per i dettagli sull'API, consulta la [DeleteTableg](https://awslabs.github.io/aws-sdk-swift/reference/0.x)uida di riferimento all'API AWS SDK for Swift.

# Eliminazione di un elemento da una tabella DynamoDB con un SDK AWS

Gli esempi di codice seguenti mostrano come eliminare una tabella DynamoDB.

Gli esempi di operazioni sono estratti di codice da programmi più grandi e devono essere eseguiti nel contesto. È possibile visualizzare questa operazione nel contesto nel seguente esempio di codice:

#### • [Nozioni di base sull'utilizzo di tabelle, elementi e query](#page-2067-0)

#### .NET

#### AWS SDK for .NET

## **a** Note

```
 /// <summary> 
         /// Deletes a single item from a DynamoDB table. 
         /// </summary> 
         /// <param name="client">The initialized DynamoDB client object.</param> 
         /// <param name="tableName">The name of the table from which the item 
         /// will be deleted.</param> 
         /// <param name="movieToDelete">A movie object containing the title and 
         /// year of the movie to delete.</param> 
         /// <returns>A Boolean value indicating the success or failure of the 
        /// delete operation.</returns>
         public static async Task<bool> DeleteItemAsync( 
             AmazonDynamoDBClient client, 
             string tableName, 
             Movie movieToDelete) 
         { 
             var key = new Dictionary<string, AttributeValue> 
\{\hspace{.1cm} \} ["title"] = new AttributeValue { S = movieToDelete.Title }, 
                  ["year"] = new AttributeValue { N = 
 movieToDelete.Year.ToString() }, 
             }; 
             var request = new DeleteItemRequest 
\{\hspace{.1cm} \} TableName = tableName, 
                 Key = key, 
             }; 
             var response = await client.DeleteItemAsync(request);
```
return response.HttpStatusCode == System.Net.HttpStatusCode.OK;

• Per i dettagli sull'API, [DeleteItem](https://docs.aws.amazon.com/goto/DotNetSDKV3/dynamodb-2012-08-10/DeleteItem)consulta AWS SDK for .NETAPI Reference.

#### Bash

AWS CLI con script Bash

}

#### **a** Note

```
##############################################################################
# function dynamodb_delete_item
#
# This function deletes an item from a DynamoDB table.
#
# Parameters:
# -n table_name -- The name of the table.
# -k keys -- Path to json file containing the keys that identify the item 
  to delete.
#
# Returns:
# 0 - If successful.
# 1 - If it fails.
###########################################################################
function dynamodb_delete_item() { 
  local table_name keys response 
  local option OPTARG # Required to use getopts command in a function. 
   # ###################################### 
  # Function usage explanation 
   ####################################### 
  function usage() { 
     echo "function dynamodb_delete_item" 
     echo "Delete an item from a DynamoDB table." 
     echo " -n table_name -- The name of the table."
```

```
 echo " -k keys -- Path to json file containing the keys that identify the 
 item to delete." 
    echo "" 
 } 
 while getopts "n:k:h" option; do 
    case "${option}" in 
      n) table_name="${OPTARG}" ;; 
      k) keys="${OPTARG}" ;; 
      h) 
        usage 
        return 0 
        ;; 
     \langle ? \rangle echo "Invalid parameter" 
        usage 
        return 1 
        ;; 
    esac 
  done 
  export OPTIND=1 
 if [[ -z "$table_name" ]]; then 
    errecho "ERROR: You must provide a table name with the -n parameter." 
    usage 
    return 1 
 fi 
 if [[ -z "$keys" ]]; then 
   errecho "ERROR: You must provide a keys json file path the -k parameter." 
   usage 
   return 1 
 fi 
 iecho "Parameters:\n" 
 iecho " table_name: $table_name" 
 iecho " keys: $keys" 
 iecho "" 
 response=$(aws dynamodb delete-item \ 
    --table-name "$table_name" \ 
    --key file://"$keys") 
 local error_code=${?}
```

```
 if [[ $error_code -ne 0 ]]; then 
     aws_cli_error_log $error_code 
     errecho "ERROR: AWS reports delete-item operation failed.$response" 
     return 1 
   fi 
   return 0
}
```
Le funzioni di utilità utilizzate in questo esempio.

```
###############################################################################
# function iecho
#
# This function enables the script to display the specified text only if
# the global variable $VERBOSE is set to true.
###############################################################################
function iecho() { 
  if [ $VERBOSE == true ]; then
     echo "$@" 
  fi
}
###############################################################################
# function errecho
#
# This function outputs everything sent to it to STDERR (standard error output).
###############################################################################
function errecho() { 
   printf "%s\n" "$*" 1>&2
}
##############################################################################
# function aws_cli_error_log()
#
# This function is used to log the error messages from the AWS CLI.
#
# See https://docs.aws.amazon.com/cli/latest/topic/return-codes.html#cli-aws-
help-return-codes.
#
# The function expects the following argument:
```

```
# $1 - The error code returned by the AWS CLI.
#
# Returns:
# 0: - Success.
#
##############################################################################
function aws_cli_error_log() { 
  local err_code=$1 
  errecho "Error code : $err_code" 
 if \lceil "$err code" == 1 ]; then
     errecho " One or more S3 transfers failed." 
 elif \Gamma "$err code" == 2 ]; then
     errecho " Command line failed to parse." 
   elif [ "$err_code" == 130 ]; then 
     errecho " Process received SIGINT." 
  elif [ "$err_code" == 252 ]; then 
     errecho " Command syntax invalid." 
   elif [ "$err_code" == 253 ]; then 
     errecho " The system environment or configuration was invalid." 
  elif [ "$err_code" == 254 ]; then 
     errecho " The service returned an error." 
  elif [ "$err_code" == 255 ]; then 
     errecho " 255 is a catch-all error." 
  fi 
  return 0
}
```
• Per i dettagli sull'API, consulta [DeleteItemAWS CLI](https://docs.aws.amazon.com/goto/aws-cli/dynamodb-2012-08-10/DeleteItem)Command Reference.

#### $C++$

SDK per C++

## **a** Note

C'è altro su GitHub. Trova l'esempio completo e scopri di più sulla configurazione e l'esecuzione nel [Repository di esempi di codice AWS.](https://github.com/awsdocs/aws-doc-sdk-examples/tree/main/cpp/example_code/dynamodb#code-examples)

//! Delete an item from an Amazon DynamoDB table.

```
/*! 
   \sa deleteItem() 
   \param tableName: The table name. 
   \param partitionKey: The partition key. 
   \param partitionValue: The value for the partition key. 
   \param clientConfiguration: AWS client configuration. 
   \return bool: Function succeeded. 
  */
bool AwsDoc::DynamoDB::deleteItem(const Aws::String &tableName, 
                                     const Aws::String &partitionKey, 
                                     const Aws::String &partitionValue, 
                                     const Aws::Client::ClientConfiguration 
  &clientConfiguration) { 
     Aws::DynamoDB::DynamoDBClient dynamoClient(clientConfiguration); 
     Aws::DynamoDB::Model::DeleteItemRequest request; 
     request.AddKey(partitionKey, 
                     Aws::DynamoDB::Model::AttributeValue().SetS(partitionValue)); 
     request.SetTableName(tableName); 
     const Aws::DynamoDB::Model::DeleteItemOutcome &outcome = 
  dynamoClient.DeleteItem( 
             request); 
     if (outcome.IsSuccess()) { 
         std::cout << "Item \"" << partitionValue << "\" deleted!" << std::endl; 
     } 
     else { 
         std::cerr << "Failed to delete item: " << outcome.GetError().GetMessage() 
                    << std::endl; 
     } 
     return outcome.IsSuccess();
}
```
• Per i dettagli sull'API, [DeleteItem](https://docs.aws.amazon.com/goto/SdkForCpp/dynamodb-2012-08-10/DeleteItem)consulta AWS SDK for C++API Reference.

## CLI

## AWS CLI

Esempio 1: eliminare un elemento

L'delete-itemesempio seguente elimina un elemento dalla MusicCollection tabella e richiede dettagli sull'elemento eliminato e sulla capacità utilizzata dalla richiesta.

```
aws dynamodb delete-item \ 
     --table-name MusicCollection \ 
     --key file://key.json \ 
     --return-values ALL_OLD \ 
     --return-consumed-capacity TOTAL \ 
     --return-item-collection-metrics SIZE
```
Contenuto di key.json.

```
{ 
     "Artist": {"S": "No One You Know"}, 
     "SongTitle": {"S": "Scared of My Shadow"}
}
```
Output:

```
{ 
     "Attributes": { 
          "AlbumTitle": { 
               "S": "Blue Sky Blues" 
          }, 
          "Artist": { 
               "S": "No One You Know" 
          }, 
          "SongTitle": { 
               "S": "Scared of My Shadow" 
          } 
     }, 
      "ConsumedCapacity": { 
          "TableName": "MusicCollection", 
          "CapacityUnits": 2.0 
     }, 
      "ItemCollectionMetrics": { 
          "ItemCollectionKey": {
```

```
 "Artist": { 
                   "S": "No One You Know" 
 } 
         }, 
          "SizeEstimateRangeGB": [ 
              0.0, 
              1.0 
         ] 
     }
}
```
Per ulteriori informazioni, consulta [Writing an Item](https://docs.aws.amazon.com/amazondynamodb/latest/developerguide/WorkingWithItems.html#WorkingWithItems.WritingData) in Amazon DynamoDB Developer Guide.

Esempio 2: eliminare un elemento in modo condizionale

L'esempio seguente elimina un articolo dalla ProductCatalog tabella solo se ProductCategory è uno Sporting Goods o l'altro Gardening Supplies e il suo prezzo è compreso tra 500 e 600. Restituisce i dettagli sull'elemento che è stato eliminato.

```
aws dynamodb delete-item \ 
     --table-name ProductCatalog \ 
     --key '{"Id":{"N":"456"}}' \ 
     --condition-expression "(ProductCategory IN (:cat1, :cat2)) and (#P 
between :lo and :hi)" \setminus --expression-attribute-names file://names.json \ 
     --expression-attribute-values file://values.json \ 
     --return-values ALL_OLD
```
Contenuto di names.json.

```
{ 
      "#P": "Price"
}
```
Contenuto di values.json.

```
{ 
     ":cat1": {"S": "Sporting Goods"}, 
     ":cat2": {"S": "Gardening Supplies"}, 
     ":lo": {"N": "500"}, 
     ":hi": {"N": "600"}
}
```
Output:

```
{ 
      "Attributes": { 
           "Id": { 
                "N": "456" 
          }, 
           "Price": { 
                "N": "550" 
          }, 
           "ProductCategory": { 
                "S": "Sporting Goods" 
          } 
     }
}
```
Per ulteriori informazioni, consulta [Writing an Item](https://docs.aws.amazon.com/amazondynamodb/latest/developerguide/WorkingWithItems.html#WorkingWithItems.WritingData) in Amazon DynamoDB Developer Guide.

• Per i dettagli sull'API, consulta AWS CLICommand [DeleteItem](https://awscli.amazonaws.com/v2/documentation/api/latest/reference/dynamodb/delete-item.html)Reference.

#### Go

SDK per Go V2

## **a** Note

```
// TableBasics encapsulates the Amazon DynamoDB service actions used in the 
  examples.
// It contains a DynamoDB service client that is used to act on the specified 
  table.
type TableBasics struct { 
  DynamoDbClient *dynamodb.Client 
  TableName string
}
```

```
// DeleteMovie removes a movie from the DynamoDB table.
func (basics TableBasics) DeleteMovie(movie Movie) error { 
  _, err := basics.DynamoDbClient.DeleteItem(context.TODO(), 
  &dynamodb.DeleteItemInput{ 
  TableName: aws.String(basics.TableName), Key: movie.GetKey(), 
  }) 
  if err != nil { 
  log.Printf("Couldn't delete %v from the table. Here's why: %v\n", movie.Title, 
  err) 
  } 
 return err
}
// Movie encapsulates data about a movie. Title and Year are the composite 
  primary key
// of the movie in Amazon DynamoDB. Title is the sort key, Year is the partition 
  key,
// and Info is additional data.
type Movie struct { 
Title string \qquad \qquad \text{dynamodbav:}"title"`
Year int `dynamodbav:"year"`
 Info map[string]interface{} `dynamodbav:"info"`
}
// GetKey returns the composite primary key of the movie in a format that can be
// sent to DynamoDB.
func (movie Movie) GetKey() map[string]types.AttributeValue { 
 title, err := attributevalue.Marshal(movie.Title) 
if err != nil {
  panic(err) 
  } 
  year, err := attributevalue.Marshal(movie.Year) 
 if err != nil {
  panic(err) 
  } 
 return map[string]types.AttributeValue{"title": title, "year": year}
}
// String returns the title, year, rating, and plot of a movie, formatted for the 
 example.
func (movie Movie) String() string { 
  return fmt.Sprintf("%v\n\tReleased: %v\n\tRating: %v\n\tPlot: %v\n",
```
}

```
 movie.Title, movie.Year, movie.Info["rating"], movie.Info["plot"])
```
• Per i dettagli sull'API, [DeleteItem](https://pkg.go.dev/github.com/aws/aws-sdk-go-v2/service/dynamodb#Client.DeleteItem)consulta AWS SDK for GoAPI Reference.

#### Java

SDK per Java 2.x

## **a** Note

```
import software.amazon.awssdk.regions.Region;
import software.amazon.awssdk.services.dynamodb.DynamoDbClient;
import software.amazon.awssdk.services.dynamodb.model.AttributeValue;
import software.amazon.awssdk.services.dynamodb.model.DeleteItemRequest;
import software.amazon.awssdk.services.dynamodb.model.DynamoDbException;
import java.util.HashMap;
/** 
  * Before running this Java V2 code example, set up your development 
  * environment, including your credentials. 
 * 
  * For more information, see the following documentation topic: 
 * 
  * https://docs.aws.amazon.com/sdk-for-java/latest/developer-guide/get-
started.html 
  */
public class DeleteItem { 
     public static void main(String[] args) { 
         final String usage = """ 
                 Usage: 
                      <tableName> <key> <keyval> 
                 Where:
```

```
 tableName - The Amazon DynamoDB table to delete the item from 
 (for example, Music3). 
                     key - The key used in the Amazon DynamoDB table (for example, 
 Artist).\s 
                     keyval - The key value that represents the item to delete 
 (for example, Famous Band). 
                 """; 
       if (args.length != 3) {
            System.out.println(usage); 
            System.exit(1); 
        } 
       String tableName = args[0];
       String key = args[1];
       String keyVal = args[2];
       System.out.format("Deleting item \"%s\" from %s\n", keyVal, tableName);
        Region region = Region.US_EAST_1; 
        DynamoDbClient ddb = DynamoDbClient.builder() 
                 .region(region) 
                 .build(); 
        deleteDynamoDBItem(ddb, tableName, key, keyVal); 
        ddb.close(); 
    } 
    public static void deleteDynamoDBItem(DynamoDbClient ddb, String tableName, 
 String key, String keyVal) { 
        HashMap<String, AttributeValue> keyToGet = new HashMap<>(); 
        keyToGet.put(key, AttributeValue.builder() 
                 .s(keyVal) 
                 .build()); 
        DeleteItemRequest deleteReq = DeleteItemRequest.builder() 
                 .tableName(tableName) 
                 .key(keyToGet) 
                .build();
        try { 
            ddb.deleteItem(deleteReq); 
        } catch (DynamoDbException e) { 
            System.err.println(e.getMessage()); 
            System.exit(1); 
        }
```
}

}

• Per i dettagli sull'API, [DeleteItem](https://docs.aws.amazon.com/goto/SdkForJavaV2/dynamodb-2012-08-10/DeleteItem)consulta AWS SDK for Java 2.xAPI Reference.

**JavaScript** 

SDK per JavaScript (v3)

**a** Note

C'è altro da fare. GitHub Trova l'esempio completo e scopri di più sulla configurazione e l'esecuzione nel [Repository di esempi di codice AWS.](https://github.com/awsdocs/aws-doc-sdk-examples/tree/main/javascriptv3/example_code/dynamodb#code-examples)

Questo esempio utilizza il client di documenti per semplificare il lavoro con gli elementi in DynamoDB. Per i dettagli sull'API, consulta [DeleteCommand](https://docs.aws.amazon.com/AWSJavaScriptSDK/v3/latest/Package/-aws-sdk-lib-dynamodb/Class/DeleteCommand/).

```
import { DynamoDBClient } from "@aws-sdk/client-dynamodb";
import { DynamoDBDocumentClient, DeleteCommand } from "@aws-sdk/lib-dynamodb";
const client = new DynamoDBClient({});
const docClient = DynamoDBDocumentClient.from(client);
export const main = async () => {
   const command = new DeleteCommand({ 
     TableName: "Sodas", 
     Key: { 
       Flavor: "Cola", 
     }, 
  }); 
  const response = await docClient.send(command); 
  console.log(response); 
  return response;
};
```
• Per ulteriori informazioni, consulta la [Guida per sviluppatori di AWS SDK for JavaScript](https://docs.aws.amazon.com/sdk-for-javascript/v3/developer-guide/dynamodb-example-table-read-write.html#dynamodb-example-table-read-write-deleting-an-item).

• Per i dettagli sulle API, consulta la [DeleteItems](https://docs.aws.amazon.com/AWSJavaScriptSDK/v3/latest/client/dynamodb/command/DeleteItemCommand)ezione AWS SDK for JavaScriptAPI Reference.

SDK per JavaScript (v2)

## **a** Note

C'è altro da fare. GitHub Trova l'esempio completo e scopri di più sulla configurazione e l'esecuzione nel [Repository di esempi di codice AWS.](https://github.com/awsdocs/aws-doc-sdk-examples/tree/main/javascript/example_code/dynamodb#code-examples)

Elimina un item dalla tabella.

```
// Load the AWS SDK for Node.js
var AWS = require("aws-sdk");
// Set the region
AWS.config.update({ region: "REGION" });
// Create the DynamoDB service object
var ddb = new AWS.DynamoDB({ apiVersion: "2012-08-10" });
var params = { 
   TableName: "TABLE", 
   Key: { 
     KEY_NAME: { N: "VALUE" }, 
   },
};
// Call DynamoDB to delete the item from the table
ddb.deleteItem(params, function (err, data) { 
   if (err) { 
     console.log("Error", err); 
   } else { 
     console.log("Success", data); 
   }
});
```
Elimina un elemento da una tabella utilizzando il client documento DynamoDB.

```
// Load the AWS SDK for Node.js
var AWS = require("aws-sdk");
```

```
// Set the region
AWS.config.update({ region: "REGION" });
// Create DynamoDB document client
var docClient = new AWS.DynamoDB.DocumentClient({ apiVersion: "2012-08-10" });
var params = { 
   Key: { 
     HASH_KEY: VALUE, 
   }, 
   TableName: "TABLE",
};
docClient.delete(params, function (err, data) { 
   if (err) { 
     console.log("Error", err); 
   } else { 
     console.log("Success", data); 
   }
});
```
- Per ulteriori informazioni, consulta la [Guida per sviluppatori di AWS SDK for JavaScript](https://docs.aws.amazon.com/sdk-for-javascript/v2/developer-guide/dynamodb-example-table-read-write.html#dynamodb-example-table-read-write-deleting-an-item).
- Per i dettagli sull'API, [DeleteItem](https://docs.aws.amazon.com/goto/AWSJavaScriptSDK/dynamodb-2012-08-10/DeleteItem)consulta AWS SDK for JavaScriptAPI Reference.

## Kotlin

SDK per Kotlin

#### **G** Note

```
suspend fun deleteDynamoDBItem(tableNameVal: String, keyName: String, keyVal: 
 String) { 
     val keyToGet = mutableMapOf<String, AttributeValue>() 
     keyToGet[keyName] = AttributeValue.S(keyVal) 
     val request = DeleteItemRequest {
```

```
 tableName = tableNameVal 
         key = keyToGet 
     } 
     DynamoDbClient { region = "us-east-1" }.use { ddb -> 
         ddb.deleteItem(request) 
         println("Item with key matching $keyVal was deleted") 
     }
}
```
• Per i dettagli sull'API, [DeleteItem](https://github.com/awslabs/aws-sdk-kotlin#generating-api-documentation)consulta AWSSDK for Kotlin API reference.

## PHP

## SDK per PHP

## **a** Note

```
% E = E 'Item' => [ 
                  'title' => [ 
                      'S' => $movieName, 
                  ], 
                  'year' => [ 
                      'N' => $movieYear, 
                  ], 
 ] 
         ]; 
         $service->deleteItemByKey($tableName, $key); 
         echo "But, bad news, this was a trap. That movie has now been deleted 
 because of your rating...harsh.\n"; 
     public function deleteItemByKey(string $tableName, array $key) 
     { 
         $this->dynamoDbClient->deleteItem([ 
             'Key' => $key['Item'],
```

```
 'TableName' => $tableName, 
     ]); 
 }
```
• Per i dettagli sull'API, [DeleteItem](https://docs.aws.amazon.com/goto/SdkForPHPV3/dynamodb-2012-08-10/DeleteItem)consulta AWS SDK for PHPAPI Reference.

#### Python

SDK per Python (Boto3)

### **a** Note

```
class Movies: 
     """Encapsulates an Amazon DynamoDB table of movie data.""" 
     def __init__(self, dyn_resource): 
         """ 
         :param dyn_resource: A Boto3 DynamoDB resource. 
        "" "
         self.dyn_resource = dyn_resource 
         # The table variable is set during the scenario in the call to 
         # 'exists' if the table exists. Otherwise, it is set by 'create_table'. 
         self.table = None 
     def delete_movie(self, title, year): 
         """ 
         Deletes a movie from the table. 
         :param title: The title of the movie to delete. 
         :param year: The release year of the movie to delete. 
         """ 
         try: 
             self.table.delete_item(Key={"year": year, "title": title}) 
         except ClientError as err: 
             logger.error( 
                  "Couldn't delete movie %s. Here's why: %s: %s",
```

```
 title, 
                err.response["Error"]["Code"], 
                err.response["Error"]["Message"], 
) raise
```
È possibile specificare una condizione in modo che un elemento venga eliminato solo quando soddisfa determinati criteri.

```
class UpdateQueryWrapper: 
     def __init__(self, table): 
         self.table = table 
     def delete_underrated_movie(self, title, year, rating): 
        "" "
         Deletes a movie only if it is rated below a specified value. By using a 
         condition expression in a delete operation, you can specify that an item 
  is 
         deleted only when it meets certain criteria. 
         :param title: The title of the movie to delete. 
         :param year: The release year of the movie to delete. 
         :param rating: The rating threshold to check before deleting the movie. 
        "" "
         try: 
             self.table.delete_item( 
                 Key={"year": year, "title": title}, 
                 ConditionExpression="info.rating <= :val", 
                 ExpressionAttributeValues={":val": Decimal(str(rating))}, 
) except ClientError as err: 
             if err.response["Error"]["Code"] == 
  "ConditionalCheckFailedException": 
                 logger.warning( 
                      "Didn't delete %s because its rating is greater than %s.", 
                     title, 
                      rating, 
) )
             else: 
                 logger.error(
```

```
 "Couldn't delete movie %s. Here's why: %s: %s", 
                    title, 
                    err.response["Error"]["Code"], 
                    err.response["Error"]["Message"], 
) raise
```
• Per i dettagli sull'API, consulta [DeleteItemAWS](https://docs.aws.amazon.com/goto/boto3/dynamodb-2012-08-10/DeleteItem)SDK for Python (Boto3) API Reference.

## Ruby

SDK per Ruby

## **a** Note

```
class DynamoDBBasics 
   attr_reader :dynamo_resource 
   attr_reader :table 
  def initialize(table_name) 
     client = Aws::DynamoDB::Client.new(region: "us-east-1") 
     @dynamo_resource = Aws::DynamoDB::Resource.new(client: client) 
     @table = @dynamo_resource.table(table_name) 
   end 
   # Deletes a movie from the table. 
   # 
   # @param title [String] The title of the movie to delete. 
   # @param year [Integer] The release year of the movie to delete. 
  def delete_item(title, year) 
     @table.delete_item(key: {"year" => year, "title" => title}) 
  rescue Aws::DynamoDB::Errors::ServiceError => e 
     puts("Couldn't delete movie #{title}. Here's why:") 
     puts("\t#{e.code}: #{e.message}") 
     raise 
   end
```
• Per i dettagli sull'API, [DeleteItem](https://docs.aws.amazon.com/goto/SdkForRubyV3/dynamodb-2012-08-10/DeleteItem)consulta AWS SDK for RubyAPI Reference.

#### Rust

SDK per Rust

## **a** Note

C'è altro su GitHub. Trova l'esempio completo e scopri di più sulla configurazione e l'esecuzione nel [Repository di esempi di codice AWS.](https://github.com/awsdocs/aws-doc-sdk-examples/tree/main/rustv1/examples/dynamodb#code-examples)

```
pub async fn delete_item( 
     client: &Client, 
     table: &str, 
     key: &str, 
     value: &str,
) -> Result<DeleteItemOutput, Error> { 
     match client 
          .delete_item() 
          .table_name(table) 
          .key(key, AttributeValue::S(value.into())) 
          .send() 
          .await 
     { 
        0k(out) => {
              println!("Deleted item from table"); 
              Ok(out) 
         } 
        Err(e) => Err(Error::unhandled(e)), }
}
```
• Per i dettagli sulle API, consulta la [DeleteItemg](https://docs.rs/releases/search?query=aws-sdk)uida di riferimento all'API AWS SDK for Rust.

### SAP ABAP

## SDK per SAP ABAP

## **a** Note

C'è altro su. GitHub Trova l'esempio completo e scopri di più sulla configurazione e l'esecuzione nel [Repository di esempi di codice AWS.](https://github.com/awsdocs/aws-doc-sdk-examples/tree/main/sap-abap/services/dyn#code-examples)

```
 TRY. 
       DATA(lo_resp) = lo_dyn->deleteitem( 
         iv_tablename = iv_table_name 
        it\_key = it\_key\_input ).
       MESSAGE 'Deleted one item.' TYPE 'I'. 
     CATCH /aws1/cx_dyncondalcheckfaile00. 
       MESSAGE 'A condition specified in the operation could not be evaluated.' 
 TYPE 'E'. 
     CATCH /aws1/cx_dynresourcenotfoundex. 
       MESSAGE 'The table or index does not exist' TYPE 'E'. 
     CATCH /aws1/cx_dyntransactconflictex. 
       MESSAGE 'Another transaction is using the item' TYPE 'E'. 
    ENDTRY.
```
• Per i dettagli sulle API, [DeleteItemc](https://docs.aws.amazon.com/sdk-for-sap-abap/v1/api/latest/index.html)onsulta AWSSDK for SAP ABAP API reference.

## **Swift**

SDK per Swift

## **a** Note

Si tratta di una documentazione di pre-rilascio di un SDK nella versione di anteprima. ed è soggetta a modifiche.

## **a** Note

C'è altro su. GitHub Trova l'esempio completo e scopri di più sulla configurazione e l'esecuzione nel [Repository di esempi di codice AWS.](https://github.com/awsdocs/aws-doc-sdk-examples/tree/main/swift/example_code/ddb#code-examples)

```
 /// Delete a movie, given its title and release year. 
 /// 
 /// - Parameters: 
 /// - title: The movie's title. 
 /// - year: The movie's release year. 
 /// 
 func delete(title: String, year: Int) async throws { 
     guard let client = self.ddbClient else { 
         throw MoviesError.UninitializedClient 
     } 
     let input = DeleteItemInput( 
         key: [ 
              "year": .n(String(year)), 
              "title": .s(title) 
         ], 
         tableName: self.tableName 
     ) 
     _ = try await client.deleteItem(input: input) 
 }
```
• Per i dettagli sull'API, consulta la [DeleteItemg](https://awslabs.github.io/aws-sdk-swift/reference/0.x)uida di riferimento all'API AWS SDK for Swift.

# Ottenimento di un batch di elementi DynamoDB usando un SDK AWS

Gli esempi di codice seguenti mostrano come ottenere un batch di elementi DynamoDB.

### .NET

## AWS SDK for .NET

## **a** Note

```
using System;
using System.Collections.Generic;
using Amazon.DynamoDBv2;
using Amazon.DynamoDBv2.Model;
namespace LowLevelBatchGet
{ 
    public class LowLevelBatchGet 
   \{ private static readonly string _table1Name = "Forum"; 
        private static readonly string _table2Name = "Thread"; 
        public static async void 
 RetrieveMultipleItemsBatchGet(AmazonDynamoDBClient client) 
        { 
            var request = new BatchGetItemRequest 
\{\hspace{.1cm} \} RequestItems = new Dictionary<string, KeysAndAttributes>() 
\{\hspace{.1cm} \} { _table1Name, 
                 new KeysAndAttributes 
\{ Keys = new List<Dictionary<string, AttributeValue> >() 
\{ \} new Dictionary<string, AttributeValue>() 
\{ { "Name", new AttributeValue { 
                           S = "Amazon DynamoDB" 
                       } } 
\}, \{ new Dictionary<string, AttributeValue>() 
\{
```
```
 { "Name", new AttributeValue { 
                           S = "Amaxon S3" } } 
 } 
 } 
                  }}, 
\overline{a} _table2Name, 
                    new KeysAndAttributes 
\{ Keys = new List<Dictionary<string, AttributeValue> >() 
 { 
                            new Dictionary<string, AttributeValue>() 
\{ { "ForumName", new AttributeValue { 
                                      S = "Amazon DynamoDB" 
\}, \}, \}, \}, \}, \}, \}, \}, \}, \}, \}, \}, \}, \}, \}, \}, \}, \}, \}, \}, \}, \}, \}, \}, \}, \}, \}, \}, \}, \}, \}, \}, \}, \}, \}, \}, \},
                                { "Subject", new AttributeValue { 
                                      S = "DynamoDB Thread 1" 
 } } 
 }, 
                            new Dictionary<string, AttributeValue>() 
\{ { "ForumName", new AttributeValue { 
                                      S = "Amazon DynamoDB" 
\}, \}, \}, \}, \}, \}, \}, \}, \}, \}, \}, \}, \}, \}, \}, \}, \}, \}, \}, \}, \}, \}, \}, \}, \}, \}, \}, \}, \}, \}, \}, \}, \}, \}, \}, \}, \},
                                { "Subject", new AttributeValue { 
                                      S = "DynamoDB Thread 2" 
 } } 
 }, 
                            new Dictionary<string, AttributeValue>() 
\{ { "ForumName", new AttributeValue { 
                                     S = "Amaxon S3"\}, \}, \}, \}, \}, \}, \}, \}, \}, \}, \}, \}, \}, \}, \}, \}, \}, \}, \}, \}, \}, \}, \}, \}, \}, \}, \}, \}, \}, \}, \}, \}, \}, \}, \}, \}, \},
                                { "Subject", new AttributeValue { 
                                     S = "S3 Thread 1" } } 
 } 
 } 
1 1 1 1 1 1 1
 } 
            } 
            };
```

```
 BatchGetItemResponse response; 
            do 
\{\hspace{.1cm} \} Console.WriteLine("Making request"); 
                response = await client.BatchGetItemAsync(request); 
                // Check the response. 
                var responses = response.Responses; // Attribute list in the 
 response. 
                foreach (var tableResponse in responses) 
\overline{a} var tableResults = tableResponse.Value; 
                    Console.WriteLine("Items retrieved from table {0}", 
 tableResponse.Key); 
                    foreach (var item1 in tableResults) 
\{ PrintItem(item1); 
1 1 1 1 1 1 1
 } 
                // Any unprocessed keys? could happen if you exceed 
 ProvisionedThroughput or some other error. 
                Dictionary<string, KeysAndAttributes> unprocessedKeys = 
 response.UnprocessedKeys; 
                foreach (var unprocessedTableKeys in unprocessedKeys) 
\overline{a} // Print table name. 
                    Console.WriteLine(unprocessedTableKeys.Key); 
                    // Print unprocessed primary keys. 
                    foreach (var key in unprocessedTableKeys.Value.Keys) 
\{ PrintItem(key); 
1 1 1 1 1 1 1
 } 
                request.RequestItems = unprocessedKeys; 
            } while (response.UnprocessedKeys.Count > 0); 
        } 
        private static void PrintItem(Dictionary<string, AttributeValue> 
 attributeList) 
        {
```

```
foreach (KeyValuePair<string, AttributeValue> kvp in attributeList)
            \left\{ \right.string attributeName = kvp.Key;
                AttributeValue value = kvp.Value;
                Console.WriteLine(
                    attributeName + " " +(value.S == null ? " " : "S=[" + value.S + "]") +(value.N == null ? " " : "N=[" + value.N + "]") +(value.SS == null ? " " : "SSE[" + string.Join(","value.SS.ToArray()) + "]") +(value.NS == null ? " " : "NS=[" + string.Join(","value.NS.ToArray() + "]")):
            \mathcal{E}\mathcal{L}static void Main()
        \mathcal{L}var client = new AmazonDynamoDBClient();
            RetrieveMultipleItemsBatchGet(client);
       \mathcal{F}\mathcal{F}\mathcal{F}
```
• Per i dettagli sull'API, BatchGetItemconsulta AWS SDK for .NETAPI Reference.

#### **Bash**

AWS CLI con script Bash

### **a** Note

C'è altro su GitHub. Trova l'esempio completo e scopri di più sulla configurazione e l'esecuzione nel Repository di esempi di codice AWS.

```
# function dynamodb_batch_get_item
## This function gets a batch of items from a DynamoDB table.
## Parameters:
      -i item -- Path to json file containing the keys of the items to get.
### Returns:
#The items as json output.
# And:
#0 - If successful.
      1 - If it fails.
#function dynamodb_batch_get_item() {
 local item response
 local option OPTARG # Required to use getopts command in a function.
 # Function usage explanation
 function usage() \{echo "function dynamodb_batch_get_item"
   echo "Get a batch of items from a DynamoDB table."
   echo " -i item -- Path to json file containing the keys of the items to
get."
   echo ""
 \mathcal{L}while getopts "i:h" option; do
   case "${option}" in
     i) item="${OPTARG}" ;;
     h)usage
      return 0
      \mathcal{L}\langle ? \rangleecho "Invalid parameter"
      usage
      return 1
      \ddot{ };
   esac
 done
 export OPTIND=1
```

```
if [I - z "$item" ]]; then
    errecho "ERROR: You must provide an item with the -i parameter."
    usage
    return 1
 f_1response=$(aws dynamodb batch-get-item \
    --request-items file://"$item")
 local error code=${?}
 if [ $error_code -ne 0 ]]; then
    aws_cli_error_log $error_code
    errecho "ERROR: AWS reports batch-get-item operation failed.$response"
    return 1
 fi
 echo "$response"
 return 0
\mathcal{F}
```
Le funzioni di utilità utilizzate in questo esempio.

```
# function errecho
# This function outputs everything sent to it to STDERR (standard error output).
function errecho() {
 printf "%s\n" "$*" 1>&2
\mathcal{L}# function aws_cli_error_log()
#
# This function is used to log the error messages from the AWS CLI.
## See https://docs.aws.amazon.com/cli/latest/topic/return-codes.html#cli-aws-
help-return-codes.
# The function expects the following argument:
      $1 - The error code returned by the AWS CLI.
#
```

```
##Returns:
#0: - Success.
#function aws cli error log() {
 local err_code=$1
 errecho "Error code : $err_code"
 if \lceil "$err code" == 1 ]; then
   errecho " One or more S3 transfers failed."
 elif [ "$err_code" == 2 ]; then
   errecho " Command line failed to parse."
 elif [ "$err_code" == 130 ]; then
   errecho " Process received SIGINT."
 elif [ "$err_code" == 252 ]; then
   errecho " Command syntax invalid."
 elif [ "$err_code" == 253 ]; then
   errecho " The system environment or configuration was invalid."
 elif [ "$err_code" == 254 ]; then
   errecho " The service returned an error."
 elif \lceil "$err code" == 255 ]; then
   errecho " 255 is a catch-all error."
 f_ireturn 0
\mathcal{L}
```
• Per i dettagli sull'API, consulta BatchGetItemAWS CLICommand Reference.

#### $C++$

SDK per C++

 $/$ \*!

### a Note

C'è altro su GitHub. Trova l'esempio completo e scopri di più sulla configurazione e l'esecuzione nel Repository di esempi di codice AWS.

//! Batch get items from different Amazon DynamoDB tables.

Azioni

```
 \sa batchGetItem() 
   \param clientConfiguration: AWS client configuration. 
   \return bool: Function succeeded. 
  */
bool AwsDoc::DynamoDB::batchGetItem( 
         const Aws::Client::ClientConfiguration &clientConfiguration) { 
     Aws::DynamoDB::DynamoDBClient dynamoClient(clientConfiguration); 
     Aws::DynamoDB::Model::BatchGetItemRequest request; 
     // Table1: Forum. 
     Aws::String table1Name = "Forum"; 
     Aws::DynamoDB::Model::KeysAndAttributes table1KeysAndAttributes; 
     // Table1: Projection expression. 
     table1KeysAndAttributes.SetProjectionExpression("#n, Category, Messages, 
  #v"); 
     // Table1: Expression attribute names. 
     Aws::Http::HeaderValueCollection headerValueCollection; 
     headerValueCollection.emplace("#n", "Name"); 
     headerValueCollection.emplace("#v", "Views"); 
     table1KeysAndAttributes.SetExpressionAttributeNames(headerValueCollection); 
     // Table1: Set key name, type, and value to search. 
     std::vector<Aws::String> nameValues = {"Amazon DynamoDB", "Amazon S3"}; 
     for (const Aws::String &name: nameValues) { 
         Aws::Map<Aws::String, Aws::DynamoDB::Model::AttributeValue> keys; 
         Aws::DynamoDB::Model::AttributeValue key; 
         key.SetS(name); 
         keys.emplace("Name", key); 
         table1KeysAndAttributes.AddKeys(keys); 
     } 
     Aws::Map<Aws::String, Aws::DynamoDB::Model::KeysAndAttributes> requestItems; 
     requestItems.emplace(table1Name, table1KeysAndAttributes); 
     // Table2: ProductCatalog. 
     Aws::String table2Name = "ProductCatalog"; 
     Aws::DynamoDB::Model::KeysAndAttributes table2KeysAndAttributes; 
     table2KeysAndAttributes.SetProjectionExpression("Title, Price, Color"); 
     // Table2: Set key name, type, and value to search. 
     std::vector<Aws::String> idValues = {"102", "103", "201"};
```

```
 for (const Aws::String &id: idValues) { 
         Aws::Map<Aws::String, Aws::DynamoDB::Model::AttributeValue> keys; 
        Aws::DynamoDB::Model::AttributeValue key;
         key.SetN(id); 
         keys.emplace("Id", key); 
         table2KeysAndAttributes.AddKeys(keys); 
    } 
     requestItems.emplace(table2Name, table2KeysAndAttributes); 
    bool result = true; 
     do { // Use a do loop to handle pagination. 
         request.SetRequestItems(requestItems); 
         const Aws::DynamoDB::Model::BatchGetItemOutcome &outcome = 
 dynamoClient.BatchGetItem( 
                 request); 
         if (outcome.IsSuccess()) { 
             for (const auto &responsesMapEntry: 
 outcome.GetResult().GetResponses()) { 
                 Aws::String tableName = responsesMapEntry.first; 
                const Aws::Vector<Aws::Map<Aws::String,
 Aws::DynamoDB::Model::AttributeValue>> &tableResults = responsesMapEntry.second; 
                 std::cout << "Retrieved " << tableResults.size() 
                           << " responses for table '" << tableName << "'.\n" 
                           << std::endl; 
                 if (tableName == "Forum") { 
                     std::cout << "Name | Category | Message | Views" << 
 std::endl; 
                    for (const Aws::Map<Aws::String,
 Aws::DynamoDB::Model::AttributeValue> &item: tableResults) { 
                          std::cout << item.at("Name").GetS() << " | "; 
                          std::cout << item.at("Category").GetS() << " | "; 
                          std::cout << (item.count("Message") == 0 ? "" : item.at( 
                                 "Messages"). GetN()) << " | ";
                         std::cout << (item.count("Views") == 0 ? "" : item.at( 
                                  "Views").GetN()) << std::endl; 
1 1 1 1 1 1 1
 } 
                 else { 
                     std::cout << "Title | Price | Color" << std::endl; 
                     for (const Aws::Map<Aws::String, 
 Aws::DynamoDB::Model::AttributeValue> &item: tableResults) {
```

```
 std::cout << item.at("Title").GetS() << " | "; 
                         std::cout << (item.count("Price") == 0 ? "" : item.at( 
                                 "Price").GetN()); 
                         if (item.count("Color")) { 
                             std::cout << " | "; 
                             for (const 
  std::shared_ptr<Aws::DynamoDB::Model::AttributeValue> &listItem: item.at( 
                                     "Color").GetL()) 
                                 std::cout << listItem->GetS() << " "; 
 } 
                         std::cout << std::endl; 
1 1 1 1 1 1 1
 } 
                 std::cout << std::endl; 
 } 
            // If necessary, repeat request for remaining items. 
             requestItems = outcome.GetResult().GetUnprocessedKeys(); 
        } 
        else { 
             std::cerr << "Batch get item failed: " << 
  outcome.GetError().GetMessage() 
                       << std::endl; 
             result = false; 
             break; 
         } 
     } while (!requestItems.empty()); 
     return result;
}
```
• Per i dettagli sull'API, [BatchGetItem](https://docs.aws.amazon.com/goto/SdkForCpp/dynamodb-2012-08-10/BatchGetItem)consulta AWS SDK for C++API Reference.

## CLI

### AWS CLI

Per recuperare più elementi da una tabella

L'batch-get-itemsesempio seguente legge più elementi dalla MusicCollection tabella utilizzando un batch di tre GetItem richieste e richiede il numero di unità di capacità di lettura utilizzate dall'operazione. Il comando restituisce solo l'AlbumTitleattributo.

```
aws dynamodb batch-get-item \ 
     --request-items file://request-items.json \ 
     --return-consumed-capacity TOTAL
```
Contenuto di request-items.json.

```
{ 
     "MusicCollection": { 
          "Keys": [ 
              { 
                  "Artist": {"S": "No One You Know"},
                   "SongTitle": {"S": "Call Me Today"} 
              }, 
              { 
                   "Artist": {"S": "Acme Band"}, 
                   "SongTitle": {"S": "Happy Day"} 
              }, 
              { 
                  "Artist": {"S": "No One You Know"},
                   "SongTitle": {"S": "Scared of My Shadow"} 
              } 
         ], 
          "ProjectionExpression":"AlbumTitle" 
     }
}
```

```
{ 
     "Responses": { 
         "MusicCollection": [ 
            { 
                 "AlbumTitle": { 
                     "S": "Somewhat Famous" 
 } 
            }, 
             { 
                 "AlbumTitle": { 
                     "S": "Blue Sky Blues" 
 } 
            }, 
             {
```

```
 "AlbumTitle": { 
                     "S": "Louder Than Ever" 
 } 
 } 
         ] 
     }, 
     "UnprocessedKeys": {}, 
     "ConsumedCapacity": [ 
         { 
             "TableName": "MusicCollection", 
             "CapacityUnits": 1.5 
         } 
     ]
}
```
Per ulteriori informazioni, consulta [Batch Operations](https://docs.aws.amazon.com/amazondynamodb/latest/developerguide/WorkingWithItems.html#WorkingWithItems.BatchOperations) nella Amazon DynamoDB Developer Guide.

• Per i dettagli sull'API, consulta AWS CLICommand [BatchGetItem](https://awscli.amazonaws.com/v2/documentation/api/latest/reference/dynamodb/batch-get-item.html)Reference.

#### Java

SDK per Java 2.x

```
a Note
```
C'è altro su GitHub. Trova l'esempio completo e scopri di più sulla configurazione e l'esecuzione nel [Repository di esempi di codice AWS.](https://github.com/awsdocs/aws-doc-sdk-examples/tree/main/javav2/example_code/dynamodb#readme)

mostra come ottenere articoli in batch utilizzando il client di servizio.

```
import software.amazon.awssdk.regions.Region;
import software.amazon.awssdk.services.dynamodb.DynamoDbClient;
import software.amazon.awssdk.services.dynamodb.model.AttributeValue;
import software.amazon.awssdk.services.dynamodb.model.BatchGetItemRequest;
import software.amazon.awssdk.services.dynamodb.model.BatchGetItemResponse;
import software.amazon.awssdk.services.dynamodb.model.KeysAndAttributes;
import java.util.HashMap;
import java.util.List;
import java.util.Map;
```

```
/** 
  * Before running this Java V2 code example, set up your development environment, 
  including your credentials. 
 * 
  * For more information, see the following documentation topic: 
 * 
  * https://docs.aws.amazon.com/sdk-for-java/latest/developer-guide/get-
started.html 
  */
public class BatchReadItems { 
     public static void main(String[] args){ 
         final String usage = """ 
                  Usage: 
                      <tableName> 
                 Where: 
                      tableName - The Amazon DynamoDB table (for example, Music).\s 
                  """; 
         String tableName = "Music"; 
         Region region = Region.US_EAST_1; 
         DynamoDbClient dynamoDbClient = DynamoDbClient.builder() 
              .region(region) 
             .build();
         getBatchItems(dynamoDbClient, tableName); 
     } 
     public static void getBatchItems(DynamoDbClient dynamoDbClient, String 
  tableName) { 
         // Define the primary key values for the items you want to retrieve. 
         Map<String, AttributeValue> key1 = new HashMap<>(); 
         key1.put("Artist", AttributeValue.builder().s("Artist1").build()); 
         Map<String, AttributeValue> key2 = new HashMap<>(); 
         key2.put("Artist", AttributeValue.builder().s("Artist2").build()); 
         // Construct the batchGetItem request. 
         Map<String, KeysAndAttributes> requestItems = new HashMap<>(); 
         requestItems.put(tableName, KeysAndAttributes.builder() 
              .keys(List.of(key1, key2)) 
              .projectionExpression("Artist, SongTitle") 
             .build();
```

```
 BatchGetItemRequest batchGetItemRequest = BatchGetItemRequest.builder() 
              .requestItems(requestItems) 
            .build();
         // Make the batchGetItem request. 
         BatchGetItemResponse batchGetItemResponse = 
  dynamoDbClient.batchGetItem(batchGetItemRequest); 
         // Extract and print the retrieved items. 
         Map<String, List<Map<String, AttributeValue>>> responses = 
  batchGetItemResponse.responses(); 
         if (responses.containsKey(tableName)) { 
             List<Map<String, AttributeValue>> musicItems = 
  responses.get(tableName); 
             for (Map<String, AttributeValue> item : musicItems) { 
                 System.out.println("Artist: " + item.get("Artist").s() + 
                      ", SongTitle: " + item.get("SongTitle").s()); 
 } 
         } else { 
             System.out.println("No items retrieved."); 
         } 
     }
}
```
mostra come ottenere articoli in batch utilizzando il client di servizio e un impaginatore.

```
import software.amazon.awssdk.regions.Region;
import software.amazon.awssdk.services.dynamodb.DynamoDbClient;
import software.amazon.awssdk.services.dynamodb.model.AttributeValue;
import software.amazon.awssdk.services.dynamodb.model.BatchGetItemRequest;
import software.amazon.awssdk.services.dynamodb.model.KeysAndAttributes;
import java.util.Collections;
import java.util.HashMap;
import java.util.List;
import java.util.Map;
public class BatchGetItemsPaginator { 
     public static void main(String[] args){ 
        final String usage = """
```

```
 Usage: 
                     <tableName> 
                Where: 
                     tableName - The Amazon DynamoDB table (for example, Music).\s 
                """
        String tableName = "Music"; 
        Region region = Region.US_EAST_1; 
        DynamoDbClient dynamoDbClient = DynamoDbClient.builder() 
             .region(region) 
           .build();
        getBatchItemsPaginator(dynamoDbClient, tableName) ; 
    } 
   public static void getBatchItemsPaginator(DynamoDbClient dynamoDbClient,
 String tableName) { 
        // Define the primary key values for the items you want to retrieve. 
        Map<String, AttributeValue> key1 = new HashMap<>(); 
        key1.put("Artist", AttributeValue.builder().s("Artist1").build()); 
        Map<String, AttributeValue> key2 = new HashMap<>(); 
        key2.put("Artist", AttributeValue.builder().s("Artist2").build()); 
        // Construct the batchGetItem request. 
        Map<String, KeysAndAttributes> requestItems = new HashMap<>(); 
        requestItems.put(tableName, KeysAndAttributes.builder() 
            .keys(List.of(key1, key2)) 
            .projectionExpression("Artist, SongTitle") 
           .build();
        BatchGetItemRequest batchGetItemRequest = BatchGetItemRequest.builder() 
             .requestItems(requestItems) 
            .build(); 
        // Use batchGetItemPaginator for paginated requests. 
        dynamoDbClient.batchGetItemPaginator(batchGetItemRequest).stream() 
            .flatMap(response -> response.responses().getOrDefault(tableName, 
 Collections.emptyList()).stream()) 
            .forEach(item -> { 
                 System.out.println("Artist: " + item.get("Artist").s() + 
                     ", SongTitle: " + item.get("SongTitle").s()); 
            });
```
}

}

• Per i dettagli sull'API, consulta la sezione AWS SDK for Java 2.xAPI [BatchGetItem](https://docs.aws.amazon.com/goto/SdkForJavaV2/dynamodb-2012-08-10/BatchGetItem)Reference.

#### **JavaScript**

```
SDK per JavaScript (v3)
```
### **a** Note

C'è altro da fare. GitHub Trova l'esempio completo e scopri di più sulla configurazione e l'esecuzione nel [Repository di esempi di codice AWS.](https://github.com/awsdocs/aws-doc-sdk-examples/tree/main/javascriptv3/example_code/dynamodb#code-examples)

Questo esempio utilizza il client di documenti per semplificare il lavoro con gli elementi in DynamoDB. Per i dettagli sull'API, consulta [BatchGet](https://docs.aws.amazon.com/AWSJavaScriptSDK/v3/latest/Package/-aws-sdk-lib-dynamodb/Class/BatchGetCommand/).

```
import { DynamoDBClient } from "@aws-sdk/client-dynamodb";
import { BatchGetCommand, DynamoDBDocumentClient } from "@aws-sdk/lib-dynamodb";
const client = new DynamoDBClient({});
const docClient = DynamoDBDocumentClient.from(client);
export const main = async () => {
   const command = new BatchGetCommand({ 
     // Each key in this object is the name of a table. This example refers 
     // to a Books table. 
     RequestItems: { 
       Books: { 
         // Each entry in Keys is an object that specifies a primary key. 
         Keys: [ 
           { 
             Title: "How to AWS", 
           }, 
           { 
             Title: "DynamoDB for DBAs", 
           }, 
         ],
```

```
 // Only return the "Title" and "PageCount" attributes. 
         ProjectionExpression: "Title, PageCount", 
       }, 
     }, 
   }); 
   const response = await docClient.send(command); 
   console.log(response.Responses["Books"]); 
   return response;
};
```
- Per ulteriori informazioni, consulta la [Guida per sviluppatori di AWS SDK for JavaScript](https://docs.aws.amazon.com/sdk-for-javascript/v3/developer-guide/dynamodb-example-table-read-write-batch.html#dynamodb-example-table-read-write-batch-reading).
- Per i dettagli sulle API, consulta la [BatchGetItems](https://docs.aws.amazon.com/AWSJavaScriptSDK/v3/latest/client/dynamodb/command/BatchGetItemCommand)ezione AWS SDK for JavaScriptAPI Reference.

SDK per JavaScript (v2)

**a** Note

C'è altro da fare. GitHub Trova l'esempio completo e scopri di più sulla configurazione e l'esecuzione nel [Repository di esempi di codice AWS.](https://github.com/awsdocs/aws-doc-sdk-examples/tree/main/javascript/example_code/dynamodb#code-examples)

```
// Load the AWS SDK for Node.js
var AWS = require("aws-sdk");
// Set the region
AWS.config.update({ region: "REGION" });
// Create DynamoDB service object
var ddb = new AWS.DynamoDB({ apiVersion: "2012-08-10" });
var params = { 
   RequestItems: { 
     TABLE_NAME: { 
       Keys: [ 
         { KEY_NAME: { N: "KEY_VALUE_1" } }, 
         { KEY_NAME: { N: "KEY_VALUE_2" } }, 
         { KEY_NAME: { N: "KEY_VALUE_3" } }, 
       ], 
       ProjectionExpression: "KEY_NAME, ATTRIBUTE", 
     },
```
},

```
};
ddb.batchGetItem(params, function (err, data) { 
   if (err) { 
     console.log("Error", err); 
   } else { 
     data.Responses.TABLE_NAME.forEach(function (element, index, array) { 
       console.log(element); 
     }); 
   }
});
```
- Per ulteriori informazioni, consulta la [Guida per sviluppatori di AWS SDK for JavaScript](https://docs.aws.amazon.com/sdk-for-javascript/v2/developer-guide/dynamodb-example-table-read-write-batch.html#dynamodb-example-table-read-write-batch-reading).
- Per i dettagli sull'API, [BatchGetItem](https://docs.aws.amazon.com/goto/AWSJavaScriptSDK/dynamodb-2012-08-10/BatchGetItem)consulta AWS SDK for JavaScriptAPI Reference.

## Python

SDK per Python (Boto3)

**G** Note

C'è altro su GitHub. Trova l'esempio completo e scopri di più sulla configurazione e l'esecuzione nel [Repository di esempi di codice AWS.](https://github.com/awsdocs/aws-doc-sdk-examples/tree/main/python/example_code/dynamodb#code-examples)

```
import decimal
import json
import logging
import os
import pprint
import time
import boto3
from botocore.exceptions import ClientError
logger = logging.getLogger(__name__)
dynamodb = boto3.resource("dynamodb")
MAX_GET_SIZE = 100 # Amazon DynamoDB rejects a get batch larger than 100 items.
```

```
def do_batch_get(batch_keys): 
    "" "
     Gets a batch of items from Amazon DynamoDB. Batches can contain keys from 
     more than one table. 
     When Amazon DynamoDB cannot process all items in a batch, a set of 
  unprocessed 
     keys is returned. This function uses an exponential backoff algorithm to 
  retry 
     getting the unprocessed keys until all are retrieved or the specified 
     number of tries is reached. 
     :param batch_keys: The set of keys to retrieve. A batch can contain at most 
  100 
                         keys. Otherwise, Amazon DynamoDB returns an error. 
     :return: The dictionary of retrieved items grouped under their respective 
              table names. 
    "" "
    tries = \thetamax tries = 5
     sleepy_time = 1 # Start with 1 second of sleep, then exponentially increase. 
     retrieved = {key: [] for key in batch_keys} 
     while tries < max_tries: 
         response = dynamodb.batch_get_item(RequestItems=batch_keys) 
         # Collect any retrieved items and retry unprocessed keys. 
         for key in response.get("Responses", []): 
             retrieved[key] += response["Responses"][key] 
         unprocessed = response["UnprocessedKeys"] 
         if len(unprocessed) > 0: 
             batch_keys = unprocessed 
             unprocessed_count = sum( 
                  [len(batch_key["Keys"]) for batch_key in batch_keys.values()] 
) logger.info( 
                  "%s unprocessed keys returned. Sleep, then retry.", 
  unprocessed_count 
)tries += 1 if tries < max_tries: 
                  logger.info("Sleeping for %s seconds.", sleepy_time) 
                 time.sleep(sleepy_time) 
                 sleepy_time = min(s \leq p \leq t)ime * 2, 32)
         else:
```
break

return retrieved

• Per i dettagli sull'API, consulta [BatchGetItemAWSS](https://docs.aws.amazon.com/goto/boto3/dynamodb-2012-08-10/BatchGetItem)DK for Python (Boto3) API Reference.

#### **Swift**

SDK per Swift

#### **a** Note

Si tratta di una documentazione di pre-rilascio di un SDK nella versione di anteprima. ed è soggetta a modifiche.

#### **a** Note

C'è di più su. GitHub Trova l'esempio completo e scopri di più sulla configurazione e l'esecuzione nel [Repository di esempi di codice AWS.](https://github.com/awsdocs/aws-doc-sdk-examples/tree/main/swift/example_code/ddb#code-examples)

```
 /// Gets an array of `Movie` objects describing all the movies in the 
 /// specified list. Any movies that aren't found in the list have no 
 /// corresponding entry in the resulting array. 
 /// 
 /// - Parameters 
/// - keys: An array of tuples, each of which specifies the title and
 /// release year of a movie to fetch from the table. 
 /// 
 /// - Returns: 
 /// - An array of `Movie` objects describing each match found in the 
// table.
 /// 
 /// - Throws: 
 /// - `MovieError.ClientUninitialized` if the DynamoDB client has not 
 /// been initialized. 
 /// - DynamoDB errors are thrown without change.
```

```
 func batchGet(keys: [(title: String, year: Int)]) async throws -> [Movie] { 
         guard let client = self.ddbClient else { 
             throw MovieError.ClientUninitialized 
         } 
         var movieList: [Movie] = [] 
         var keyItems: [[Swift.String:DynamoDBClientTypes.AttributeValue]] = [] 
         // Convert the list of keys into the form used by DynamoDB. 
         for key in keys { 
             let item: [Swift.String:DynamoDBClientTypes.AttributeValue] = [ 
                 "title": .s(key.title), 
                 "year": .n(String(key.year)) 
 ] 
             keyItems.append(item) 
         } 
         // Create the input record for `batchGetItem()`. The list of requested 
         // items is in the `requestItems` property. This array contains one 
         // entry for each table from which items are to be fetched. In this 
         // example, there's only one table containing the movie data. 
         // 
         // If we wanted this program to also support searching for matches 
         // in a table of book data, we could add a second `requestItem` 
         // mapping the name of the book table to the list of items we want to 
         // find in it. 
         let input = BatchGetItemInput( 
             requestItems: [ 
                 self.tableName: .init( 
                     consistentRead: true, 
                     keys: keyItems 
)\mathbf{1}\lambda // Fetch the matching movies from the table. 
         let output = try await client.batchGetItem(input: input) 
         // Get the set of responses. If there aren't any, return the empty 
         // movie list. 
         guard let responses = output.responses else {
```

```
 return movieList 
     } 
     // Get the list of matching items for the table with the name 
     // `tableName`. 
     guard let responseList = responses[self.tableName] else { 
         return movieList 
     } 
     // Create `Movie` items for each of the matching movies in the table 
     // and add them to the `MovieList` array. 
     for response in responseList { 
         movieList.append(try Movie(withItem: response)) 
     } 
     return movieList 
 }
```
• Per i dettagli sull'API, consulta la [BatchGetItem](https://awslabs.github.io/aws-sdk-swift/reference/0.x)guida di riferimento all'API AWS SDK for Swift.

Ottenimento di un elemento da una tabella DynamoDB usando un SDK AWS

Gli esempi di codice seguenti mostrano come ottenere un elemento da una tabella DynamoDB.

Gli esempi di operazioni sono estratti di codice da programmi più grandi e devono essere eseguiti nel contesto. È possibile visualizzare questa operazione nel contesto nei seguenti esempi di codice:

- [Accelerazione delle letture con DAX](#page-2058-0)
- [Nozioni di base sull'utilizzo di tabelle, elementi e query](#page-2067-0)

### .NET

### AWS SDK for .NET

### **a** Note

C'è altro su. GitHub Trova l'esempio completo e scopri di più sulla configurazione e l'esecuzione nel [Repository di esempi di codice AWS.](https://github.com/awsdocs/aws-doc-sdk-examples/tree/main/dotnetv3/dynamodb#code-examples)

```
 /// <summary> 
         /// Gets information about an existing movie from the table. 
         /// </summary> 
         /// <param name="client">An initialized Amazon DynamoDB client object.</
param> 
         /// <param name="newMovie">A Movie object containing information about 
         /// the movie to retrieve.</param> 
         /// <param name="tableName">The name of the table containing the movie.</
param> 
         /// <returns>A Dictionary object containing information about the item 
        /// retrieved.</returns>
         public static async Task<Dictionary<string, AttributeValue>> 
  GetItemAsync(AmazonDynamoDBClient client, Movie newMovie, string tableName) 
         { 
             var key = new Dictionary<string, AttributeValue> 
\{\hspace{.1cm} \} ["title"] = new AttributeValue { S = newMovie.Title }, 
                  ["year"] = new AttributeValue { N = newMovie.Year.ToString() }, 
             }; 
             var request = new GetItemRequest 
\{\hspace{.1cm} \}Key = key,
                 TableName = tableName, 
             }; 
             var response = await client.GetItemAsync(request); 
             return response.Item; 
         }
```
• Per i dettagli sull'API, GetItemconsulta AWS SDK for .NETAPI Reference.

#### **Bash**

AWS CLI con script Bash

### a Note

C'è altro su GitHub. Trova l'esempio completo e scopri di più sulla configurazione e l'esecuzione nel Repository di esempi di codice AWS.

```
# function dynamodb_get_item
#
# This function gets an item from a DynamoDB table.
## Parameters:
#-n table_name -- The name of the table.
#-k keys -- Path to json file containing the keys that identify the item
to get.
#[-q query] -- Optional JMESPath query expression.
#
# Returns:
#The item as text output.
# And:
      0 - If successful.
#1 - If it fails.
#function dynamodb_get_item() {
 local table_name keys query response
 local option OPTARG # Required to use getopts command in a function.
 # Function usage explanation
 function usage() \{echo "function dynamodb_get_item"
   echo "Get an item from a DynamoDB table."
   echo " -n table_name -- The name of the table."
   echo " -k keys -- Path to json file containing the keys that identify the
item to get."
```

```
 echo " [-q query] -- Optional JMESPath query expression." 
   echo "" 
 } 
 query="" 
 while getopts "n:k:q:h" option; do 
   case "${option}" in 
     n) table_name="${OPTARG}" ;; 
     k) keys="${OPTARG}" ;; 
     q) query="${OPTARG}" ;; 
     h) 
       usage 
       return 0 
       ;; 
    \langle ? \rangle echo "Invalid parameter" 
       usage 
       return 1 
        ;; 
   esac 
 done 
 export OPTIND=1 
 if [[ -z "$table_name" ]]; then 
   errecho "ERROR: You must provide a table name with the -n parameter." 
   usage 
   return 1 
 fi 
 if [[ -z "$keys" ]]; then 
   errecho "ERROR: You must provide a keys json file path the -k parameter." 
   usage 
   return 1 
 fi 
 if [[ -n "$query" ]]; then 
   response=$(aws dynamodb get-item \ 
     --table-name "$table_name" \ 
     --key file://"$keys" \ 
     --output text \ 
     --query "$query") 
 else 
   response=$( 
     aws dynamodb get-item \ 
        --table-name "$table_name" \
```

```
--key file://"$keys" \
        --output text
    \lambdafi
 local error code=${?}
 if [ $error_code -ne 0 ]]; then
    aws_cli_error_log $error_code
    errecho "ERROR: AWS reports get-item operation failed.$response"
    return 1
 fi
 if [I - n "§ query" ]; then
    echo "$response" | sed "/^\t/s/\t//1" # Remove initial tab that the JMSEPath
 query inserts on some strings.
  else
    echo "$response"
 f_{1}return 0
\mathcal{E}
```
Le funzioni di utilità utilizzate in questo esempio.

```
# function errecho
## This function outputs everything sent to it to STDERR (standard error output).
function errecho() {
 printf "%s\n" "$*" 1>&2
\mathcal{F}# function aws_cli_error_log()
#
# This function is used to log the error messages from the AWS CLI.
#
# See https://docs.aws.amazon.com/cli/latest/topic/return-codes.html#cli-aws-
help-return-codes.
#
```

```
# The function expects the following argument:
#$1 - The error code returned by the AWS CLI.
## Returns:
#0: - Success.
#function aws_cli_error_log() {
 local err code=$1
 errecho "Error code : $err code"
 if [ "$err_code" == 1 ]; then
   errecho " One or more S3 transfers failed."
 elif [ "$err_code" == 2 ]; then
   errecho " Command line failed to parse."
 elif [ "$err_code" == 130 ]; then
   errecho " Process received SIGINT."
 elif [ "$err_code" == 252 ]; then
   errecho " Command syntax invalid."
 elif [ "$err_code" == 253 ]; then
   errecho " The system environment or configuration was invalid."
 elif [ "$err_code" == 254 ]; then
   errecho " The service returned an error."
 elif [ "$err_code" == 255 ]; then
   errecho " 255 is a catch-all error."
 fi
 return 0
\mathcal{L}
```
• Per i dettagli sull'API, consulta GetItemAWS CLICommand Reference.

## $C++$

SDK per C++

## a Note

C'è altro su GitHub. Trova l'esempio completo e scopri di più sulla configurazione e l'esecuzione nel Repository di esempi di codice AWS.

```
//! Get an item from an Amazon DynamoDB table.
/*! 
   \sa getItem() 
   \param tableName: The table name. 
   \param partitionKey: The partition key. 
   \param partitionValue: The value for the partition key. 
   \param clientConfiguration: AWS client configuration. 
  \return bool: Function succeeded. 
  */
bool AwsDoc::DynamoDB::getItem(const Aws::String &tableName, 
                                  const Aws::String &partitionKey, 
                                  const Aws::String &partitionValue, 
                                  const Aws::Client::ClientConfiguration 
  &clientConfiguration) { 
     Aws::DynamoDB::DynamoDBClient dynamoClient(clientConfiguration); 
    Aws::DynamoDB::Model::GetItemRequest request;
     // Set up the request. 
     request.SetTableName(tableName); 
     request.AddKey(partitionKey, 
                     Aws::DynamoDB::Model::AttributeValue().SetS(partitionValue)); 
     // Retrieve the item's fields and values. 
     const Aws::DynamoDB::Model::GetItemOutcome &outcome = 
  dynamoClient.GetItem(request); 
     if (outcome.IsSuccess()) { 
         // Reference the retrieved fields/values. 
        const Aws::Map<Aws::String, Aws::DynamoDB::Model::AttributeValue> &item =
  outcome.GetResult().GetItem(); 
         if (!item.empty()) { 
             // Output each retrieved field and its value. 
             for (const auto &i: item) 
                  std::cout << "Values: " << i.first << ": " << i.second.GetS() 
                            << std::endl; 
         } 
         else { 
             std::cout << "No item found with the key " << partitionKey << 
  std::endl; 
         } 
     } 
     else { 
         std::cerr << "Failed to get item: " << outcome.GetError().GetMessage();
```

```
 } 
     return outcome.IsSuccess();
}
```
• Per i dettagli sull'API, [GetItemc](https://docs.aws.amazon.com/goto/SdkForCpp/dynamodb-2012-08-10/GetItem)onsulta AWS SDK for C++API Reference.

# CLI

## AWS CLI

Esempio 1: leggere un elemento in una tabella

L'get-itemesempio seguente recupera un elemento dalla MusicCollection tabella. La tabella ha una chiave hash-and-range primaria (ArtisteSongTitle), quindi è necessario specificare entrambi questi attributi. Il comando richiede anche informazioni sulla capacità di lettura consumata dall'operazione.

```
aws dynamodb get-item \ 
     --table-name MusicCollection \ 
     --key file://key.json \ 
     --return-consumed-capacity TOTAL
```
Contenuto di key.json.

```
{ 
     "Artist": {"S": "Acme Band"}, 
     "SongTitle": {"S": "Happy Day"}
}
```

```
{ 
      "Item": { 
          "AlbumTitle": { 
               "S": "Songs About Life" 
          }, 
          "SongTitle": { 
               "S": "Happy Day" 
          },
```

```
 "Artist": { 
               "S": "Acme Band" 
          } 
     }, 
     "ConsumedCapacity": { 
          "TableName": "MusicCollection", 
          "CapacityUnits": 0.5 
     }
}
```
Per ulteriori informazioni, consulta [Reading an Item](https://docs.aws.amazon.com/amazondynamodb/latest/developerguide/WorkingWithItems.html#WorkingWithItems.ReadingData) nella Amazon DynamoDB Developer Guide.

Esempio 2: leggere un elemento utilizzando una lettura coerente

L'esempio seguente recupera un elemento dalla MusicCollection tabella utilizzando letture fortemente coerenti.

```
aws dynamodb get-item \ 
     --table-name MusicCollection \ 
     --key file://key.json \ 
     --consistent-read \ 
     --return-consumed-capacity TOTAL
```
Contenuto di key.json.

```
{ 
     "Artist": {"S": "Acme Band"}, 
     "SongTitle": {"S": "Happy Day"}
}
```

```
{ 
      "Item": { 
          "AlbumTitle": { 
               "S": "Songs About Life" 
          }, 
          "SongTitle": { 
               "S": "Happy Day" 
          }, 
          "Artist": {
```

```
 "S": "Acme Band" 
          } 
     }, 
      "ConsumedCapacity": { 
          "TableName": "MusicCollection", 
          "CapacityUnits": 1.0 
     }
}
```
Per ulteriori informazioni, consulta [Reading an Item](https://docs.aws.amazon.com/amazondynamodb/latest/developerguide/WorkingWithItems.html#WorkingWithItems.ReadingData) nella Amazon DynamoDB Developer Guide.

Esempio 3: recuperare attributi specifici di un articolo

L'esempio seguente utilizza un'espressione di proiezione per recuperare solo tre attributi dell'elemento desiderato.

```
aws dynamodb get-item \ 
     --table-name ProductCatalog \ 
     --key '{"Id": {"N": "102"}}' \ 
     --projection-expression "#T, #C, #P" \ 
     --expression-attribute-names file://names.json
```
Contenuto di names.json.

```
{ 
     "#T": "Title", 
     "#C": "ProductCategory", 
     "#P": "Price"
}
```

```
{ 
      "Item": { 
          "Price": { 
               "N": "20" 
          }, 
          "Title": { 
               "S": "Book 102 Title" 
          }, 
          "ProductCategory": {
```

```
 "S": "Book" 
            } 
      }
}
```
Per ulteriori informazioni, consulta [Reading an Item](https://docs.aws.amazon.com/amazondynamodb/latest/developerguide/WorkingWithItems.html#WorkingWithItems.ReadingData) nella Amazon DynamoDB Developer Guide.

• Per i dettagli sull'API, consulta AWS CLICommand [GetItemR](https://awscli.amazonaws.com/v2/documentation/api/latest/reference/dynamodb/get-item.html)eference.

#### Go

SDK per Go V2

### **a** Note

C'è altro su GitHub. Trova l'esempio completo e scopri di più sulla configurazione e l'esecuzione nel [Repository di esempi di codice AWS.](https://github.com/awsdocs/aws-doc-sdk-examples/tree/main/gov2/dynamodb#code-examples)

```
// TableBasics encapsulates the Amazon DynamoDB service actions used in the 
  examples.
// It contains a DynamoDB service client that is used to act on the specified 
  table.
type TableBasics struct { 
  DynamoDbClient *dynamodb.Client 
 TableName string
}
// GetMovie gets movie data from the DynamoDB table by using the primary 
  composite key
// made of title and year.
func (basics TableBasics) GetMovie(title string, year int) (Movie, error) { 
  movie := Movie{Title: title, Year: year} 
  response, err := basics.DynamoDbClient.GetItem(context.TODO(), 
  &dynamodb.GetItemInput{ 
  Key: movie.GetKey(), TableName: aws.String(basics.TableName), 
  }) 
  if err != nil {
```

```
 log.Printf("Couldn't get info about %v. Here's why: %v\n", title, err) 
  } else { 
   err = attributevalue.UnmarshalMap(response.Item, &movie) 
  if err != nil {
   log.Printf("Couldn't unmarshal response. Here's why: %v\n", err) 
   } 
  } 
  return movie, err
}
// Movie encapsulates data about a movie. Title and Year are the composite 
  primary key
// of the movie in Amazon DynamoDB. Title is the sort key, Year is the partition 
  key,
// and Info is additional data.
type Movie struct { 
 Title string \qquad \qquad \text{dynamodbav:}"title"`
 Year int \qquad \qquad `dynamodbav:"year"`
  Info map[string]interface{} `dynamodbav:"info"`
}
// GetKey returns the composite primary key of the movie in a format that can be
// sent to DynamoDB.
func (movie Movie) GetKey() map[string]types.AttributeValue { 
  title, err := attributevalue.Marshal(movie.Title) 
 if err != nil {
  panic(err) 
  } 
  year, err := attributevalue.Marshal(movie.Year) 
 if err != nil {
  panic(err) 
  } 
  return map[string]types.AttributeValue{"title": title, "year": year}
}
// String returns the title, year, rating, and plot of a movie, formatted for the 
  example.
func (movie Movie) String() string { 
  return fmt.Sprintf("%v\n\tReleased: %v\n\tRating: %v\n\tPlot: %v\n", 
   movie.Title, movie.Year, movie.Info["rating"], movie.Info["plot"])
}
```
• Per i dettagli sull'API, [GetItemc](https://pkg.go.dev/github.com/aws/aws-sdk-go-v2/service/dynamodb#Client.GetItem)onsulta AWS SDK for GoAPI Reference.

#### Java

SDK per Java 2.x

#### **a** Note

C'è altro su GitHub. Trova l'esempio completo e scopri di più sulla configurazione e l'esecuzione nel [Repository di esempi di codice AWS.](https://github.com/awsdocs/aws-doc-sdk-examples/tree/main/javav2/example_code/dynamodb#readme)

Ottiene un elemento da una tabella utilizzando DynamoDbClient.

```
import software.amazon.awssdk.regions.Region;
import software.amazon.awssdk.services.dynamodb.model.DynamoDbException;
import software.amazon.awssdk.services.dynamodb.DynamoDbClient;
import software.amazon.awssdk.services.dynamodb.model.AttributeValue;
import software.amazon.awssdk.services.dynamodb.model.GetItemRequest;
import java.util.HashMap;
import java.util.Map;
import java.util.Set;
/** 
  * Before running this Java V2 code example, set up your development 
  * environment, including your credentials. 
 * 
  * For more information, see the following documentation topic: 
 * 
  * https://docs.aws.amazon.com/sdk-for-java/latest/developer-guide/get-
started.html 
 * 
  * To get an item from an Amazon DynamoDB table using the AWS SDK for Java V2, 
  * its better practice to use the 
  * Enhanced Client, see the EnhancedGetItem example. 
  */
public class GetItem { 
     public static void main(String[] args) { 
         final String usage = """
```

```
 Usage: 
                     <tableName> <key> <keyVal> 
                 Where: 
                     tableName - The Amazon DynamoDB table from which an item is 
 retrieved (for example, Music3).\s 
                     key - The key used in the Amazon DynamoDB table (for example, 
 Artist).\s 
                     keyval - The key value that represents the item to get (for 
 example, Famous Band). 
                """
       if (args.length != 3) {
            System.out.println(usage); 
            System.exit(1); 
        } 
       String tableName = args[0];
       String key = args[1];
       String keyVal = args[2];
        System.out.format("Retrieving item \"%s\" from \"%s\"\n", keyVal, 
 tableName); 
        Region region = Region.US_EAST_1; 
        DynamoDbClient ddb = DynamoDbClient.builder() 
                 .region(region) 
                 .build(); 
        getDynamoDBItem(ddb, tableName, key, keyVal); 
        ddb.close(); 
    } 
    public static void getDynamoDBItem(DynamoDbClient ddb, String tableName, 
 String key, String keyVal) { 
        HashMap<String, AttributeValue> keyToGet = new HashMap<>(); 
        keyToGet.put(key, AttributeValue.builder() 
                 .s(keyVal) 
                .build();
        GetItemRequest request = GetItemRequest.builder() 
                 .key(keyToGet) 
                 .tableName(tableName) 
                .build();
        try {
```

```
 // If there is no matching item, GetItem does not return any data. 
             Map<String, AttributeValue> returnedItem = 
  ddb.getItem(request).item(); 
             if (returnedItem.isEmpty()) 
                 System.out.format("No item found with the key %s!\n", key); 
             else { 
                 Set<String> keys = returnedItem.keySet(); 
                 System.out.println("Amazon DynamoDB table attributes: \n"); 
                 for (String key1 : keys) { 
                     System.out.format("%s: %s\n", key1, 
  returnedItem.get(key1).toString()); 
 } 
 } 
         } catch (DynamoDbException e) { 
             System.err.println(e.getMessage()); 
             System.exit(1); 
         } 
     }
}
```
• Per i dettagli sull'API, vedere [GetItemi](https://docs.aws.amazon.com/goto/SdkForJavaV2/dynamodb-2012-08-10/GetItem)n AWS SDK for Java 2.xAPI Reference.

### **JavaScript**

```
SDK per JavaScript (v3)
```
#### **a** Note

C'è altro da fare. GitHub Trova l'esempio completo e scopri di più sulla configurazione e l'esecuzione nel [Repository di esempi di codice AWS.](https://github.com/awsdocs/aws-doc-sdk-examples/tree/main/javascriptv3/example_code/dynamodb#code-examples)

Questo esempio utilizza il client di documenti per semplificare il lavoro con gli elementi in DynamoDB. Per i dettagli sull'API, consulta [GetCommand.](https://docs.aws.amazon.com/AWSJavaScriptSDK/v3/latest/Package/-aws-sdk-lib-dynamodb/Class/GetCommand/)

```
import { DynamoDBClient } from "@aws-sdk/client-dynamodb";
import { DynamoDBDocumentClient, GetCommand } from "@aws-sdk/lib-dynamodb";
const client = new DynamoDBClient({});
const docClient = DynamoDBDocumentClient.from(client);
```

```
export const main = async () => {
   const command = new GetCommand({ 
     TableName: "AngryAnimals", 
     Key: { 
       CommonName: "Shoebill", 
     }, 
   }); 
   const response = await docClient.send(command); 
   console.log(response); 
   return response;
};
```
• Per i dettagli sulle API, consulta la [GetItem](https://docs.aws.amazon.com/AWSJavaScriptSDK/v3/latest/client/dynamodb/command/GetItemCommand)sezione AWS SDK for JavaScriptAPI Reference. SDK per JavaScript (v2)

**a** Note

C'è altro da fare. GitHub Trova l'esempio completo e scopri di più sulla configurazione e l'esecuzione nel [Repository di esempi di codice AWS.](https://github.com/awsdocs/aws-doc-sdk-examples/tree/main/javascript/example_code/dynamodb#code-examples)

Ottieni un elemento da una tabella.

```
// Load the AWS SDK for Node.js
var AWS = require("aws-sdk");
// Set the region
AWS.config.update({ region: "REGION" });
// Create the DynamoDB service object
var ddb = new AWS.DynamoDB({ apiVersion: "2012-08-10" });
var params = { 
  TableName: "TABLE", 
   Key: { 
     KEY_NAME: { N: "001" }, 
   }, 
   ProjectionExpression: "ATTRIBUTE_NAME",
};
```
```
// Call DynamoDB to read the item from the table
ddb.getItem(params, function (err, data) { 
   if (err) { 
     console.log("Error", err); 
   } else { 
     console.log("Success", data.Item); 
   }
});
```
Ottieni un elemento da una tabella utilizzando il client documento DynamoDB.

```
// Load the AWS SDK for Node.js
var AWS = require("aws-sdk");
// Set the region
AWS.config.update({ region: "REGION" });
// Create DynamoDB document client
var docClient = new AWS.DynamoDB.DocumentClient({ apiVersion: "2012-08-10" });
var params = { 
   TableName: "EPISODES_TABLE", 
   Key: { KEY_NAME: VALUE },
};
docClient.get(params, function (err, data) { 
   if (err) { 
     console.log("Error", err); 
   } else { 
     console.log("Success", data.Item); 
   }
});
```
- Per ulteriori informazioni, consulta la [Guida per sviluppatori di AWS SDK for JavaScript](https://docs.aws.amazon.com/sdk-for-javascript/v2/developer-guide/dynamodb-example-dynamodb-utilities.html#dynamodb-example-document-client-get).
- Per i dettagli sull'API, [GetItemc](https://docs.aws.amazon.com/goto/AWSJavaScriptSDK/dynamodb-2012-08-10/GetItem)onsulta AWS SDK for JavaScriptAPI Reference.

### Kotlin

## SDK per Kotlin

## **a** Note

C'è altro su GitHub. Trova l'esempio completo e scopri di più sulla configurazione e l'esecuzione nel [Repository di esempi di codice AWS.](https://github.com/awsdocs/aws-doc-sdk-examples/tree/main/kotlin/services/dynamodb#code-examples)

```
suspend fun getSpecificItem(tableNameVal: String, keyName: String, keyVal: 
  String) { 
     val keyToGet = mutableMapOf<String, AttributeValue>() 
     keyToGet[keyName] = AttributeValue.S(keyVal) 
     val request = GetItemRequest { 
         key = keyToGet 
         tableName = tableNameVal 
     } 
     DynamoDbClient { region = "us-east-1" }.use { ddb -> 
         val returnedItem = ddb.getItem(request) 
         val numbersMap = returnedItem.item 
         numbersMap?.forEach { key1 -> 
              println(key1.key) 
              println(key1.value) 
         } 
     }
}
```
• Per i dettagli sull'API, [GetItemc](https://github.com/awslabs/aws-sdk-kotlin#generating-api-documentation)onsulta AWSSDK for Kotlin API reference.

#### PHP

## SDK per PHP

## **a** Note

C'è di più su. GitHub Trova l'esempio completo e scopri di più sulla configurazione e l'esecuzione nel [Repository di esempi di codice AWS.](https://github.com/awsdocs/aws-doc-sdk-examples/tree/main/php/example_code/dynamodb#code-examples)

```
 $movie = $service->getItemByKey($tableName, $key); 
        echo "\nThe movie {$movie['Item']['title']['S']} was released in 
 {$movie['Item']['year']['N']}.\n"; 
    public function getItemByKey(string $tableName, array $key) 
   \{ return $this->dynamoDbClient->getItem([ 
             'Key' => $key['Item'], 
             'TableName' => $tableName, 
        ]); 
    }
```
• Per i dettagli sull'API, [GetItemc](https://docs.aws.amazon.com/goto/SdkForPHPV3/dynamodb-2012-08-10/GetItem)onsulta AWS SDK for PHPAPI Reference.

## Python

SDK per Python (Boto3)

# **a** Note

```
class Movies: 
     """Encapsulates an Amazon DynamoDB table of movie data.""" 
     def __init__(self, dyn_resource):
```

```
 """ 
         :param dyn_resource: A Boto3 DynamoDB resource. 
 """ 
        self.dyn_resource = dyn_resource 
        # The table variable is set during the scenario in the call to 
         # 'exists' if the table exists. Otherwise, it is set by 'create_table'. 
         self.table = None 
    def get_movie(self, title, year): 
        "" ""
         Gets movie data from the table for a specific movie. 
         :param title: The title of the movie. 
         :param year: The release year of the movie. 
         :return: The data about the requested movie. 
         """ 
        try: 
             response = self.table.get_item(Key={"year": year, "title": title}) 
        except ClientError as err: 
             logger.error( 
                 "Couldn't get movie %s from table %s. Here's why: %s: %s", 
                 title, 
                 self.table.name, 
                err.response["Error"]["Code"],
                 err.response["Error"]["Message"], 
) raise 
        else: 
             return response["Item"]
```
• Per i dettagli sull'API, consulta [GetItemAWS](https://docs.aws.amazon.com/goto/boto3/dynamodb-2012-08-10/GetItem)SDK for Python (Boto3) API Reference.

### Ruby

# SDK per Ruby

## **a** Note

C'è di più su. GitHub Trova l'esempio completo e scopri di più sulla configurazione e l'esecuzione nel [Repository di esempi di codice AWS.](https://github.com/awsdocs/aws-doc-sdk-examples/tree/main/ruby/example_code/dynamodb#code-examples)

```
class DynamoDBBasics 
   attr_reader :dynamo_resource 
   attr_reader :table 
  def initialize(table_name) 
     client = Aws::DynamoDB::Client.new(region: "us-east-1") 
     @dynamo_resource = Aws::DynamoDB::Resource.new(client: client) 
     @table = @dynamo_resource.table(table_name) 
   end 
  # Gets movie data from the table for a specific movie. 
   # 
   # @param title [String] The title of the movie. 
   # @param year [Integer] The release year of the movie. 
   # @return [Hash] The data about the requested movie. 
   def get_item(title, year) 
     @table.get_item(key: {"year" => year, "title" => title}) 
   rescue Aws::DynamoDB::Errors::ServiceError => e 
     puts("Couldn't get movie #{title} (#{year}) from table #{@table.name}:\n") 
     puts("\t#{e.code}: #{e.message}") 
     raise 
   end
```
• Per i dettagli sull'API, [GetItemc](https://docs.aws.amazon.com/goto/SdkForRubyV3/dynamodb-2012-08-10/GetItem)onsulta AWS SDK for RubyAPI Reference.

### SAP ABAP

## SDK per SAP ABAP

## **a** Note

C'è altro su GitHub. Trova l'esempio completo e scopri di più sulla configurazione e l'esecuzione nel [Repository di esempi di codice AWS.](https://github.com/awsdocs/aws-doc-sdk-examples/tree/main/sap-abap/services/dyn#code-examples)

```
 TRY. 
     oo_item = lo_dyn->getitem( 
       iv_tablename = iv_table_name 
      it_{key} = it_{key}).
    DATA(lt_attr) = oo_item->get_item( ). 
    DATA(lo_title) = lt_attr[ key = 'title' ]-value. 
    DATA(lo_year) = lt_attr[ key = 'year' ]-value. 
   DATA(10\_rating) = It\_attr[ key = 'rating' ] - value. MESSAGE 'Movie name is: ' && lo_title->get_s( ) 
       && 'Movie year is: ' && lo_year->get_n( ) 
       && 'Moving rating is: ' && lo_rating->get_n( ) TYPE 'I'. 
  CATCH /aws1/cx_dynresourcenotfoundex. 
    MESSAGE 'The table or index does not exist' TYPE 'E'. 
 ENDTRY.
```
• Per i dettagli sulle API, [GetItemc](https://docs.aws.amazon.com/sdk-for-sap-abap/v1/api/latest/index.html)onsulta AWSSDK for SAP ABAP API reference.

## **Swift**

## SDK per Swift

# **a** Note

Si tratta di una documentazione di pre-rilascio di un SDK nella versione di anteprima. ed è soggetta a modifiche.

## **a** Note

C'è altro su. GitHub Trova l'esempio completo e scopri di più sulla configurazione e l'esecuzione nel [Repository di esempi di codice AWS.](https://github.com/awsdocs/aws-doc-sdk-examples/tree/main/swift/example_code/ddb#code-examples)

```
 /// Return a `Movie` record describing the specified movie from the Amazon 
 /// DynamoDB table. 
 /// 
 /// - Parameters: 
 /// - title: The movie's title (`String`). 
 /// - year: The movie's release year (`Int`). 
 /// 
 /// - Throws: `MoviesError.ItemNotFound` if the movie isn't in the table. 
 /// 
 /// - Returns: A `Movie` record with the movie's details. 
 func get(title: String, year: Int) async throws -> Movie { 
     guard let client = self.ddbClient else { 
         throw MoviesError.UninitializedClient 
     } 
     let input = GetItemInput( 
         key: [ 
              "year": .n(String(year)), 
              "title": .s(title) 
         ], 
         tableName: self.tableName 
    \mathcal{L} let output = try await client.getItem(input: input) 
     guard let item = output.item else { 
         throw MoviesError.ItemNotFound 
     } 
     let movie = try Movie(withItem: item) 
     return movie 
 }
```
• Per i dettagli sull'API, consulta la [GetItem](https://awslabs.github.io/aws-sdk-swift/reference/0.x)guida di riferimento all'API AWS SDK for Swift.

# Ottienimento di informazioni su una tabella DynamoDB

Gli esempi di codice seguenti mostrano come ottenere informazioni su una tabella DynamoDB.

Gli esempi di operazioni sono estratti di codice da programmi più grandi e devono essere eseguiti nel contesto. È possibile visualizzare questa operazione nel contesto nel seguente esempio di codice:

• [Nozioni di base sull'utilizzo di tabelle, elementi e query](#page-2067-0)

#### .NET

AWS SDK for .NET

## **a** Note

C'è altro su. GitHub Trova l'esempio completo e scopri di più sulla configurazione e l'esecuzione nel [Repository di esempi di codice AWS.](https://github.com/awsdocs/aws-doc-sdk-examples/tree/main/dotnetv3/dynamodb#code-examples)

```
 private static async Task GetTableInformation() 
 { 
     Console.WriteLine("\n*** Retrieving table information ***"); 
     var response = await Client.DescribeTableAsync(new DescribeTableRequest 
    \{ TableName = ExampleTableName 
     }); 
     var table = response.Table; 
     Console.WriteLine($"Name: {table.TableName}"); 
     Console.WriteLine($"# of items: {table.ItemCount}"); 
     Console.WriteLine($"Provision Throughput (reads/sec): " + 
                        $"{table.ProvisionedThroughput.ReadCapacityUnits}"); 
     Console.WriteLine($"Provision Throughput (writes/sec): " + 
                        $"{table.ProvisionedThroughput.WriteCapacityUnits}"); 
 }
```
• Per i dettagli sull'API, [DescribeTablec](https://docs.aws.amazon.com/goto/DotNetSDKV3/dynamodb-2012-08-10/DescribeTable)onsulta AWS SDK for .NETAPI Reference.

#### Bash

## AWS CLI con script Bash

### **a** Note

```
###############################################################################
# function dynamodb_describe_table
#
# This function returns the status of a DynamoDB table.
#
# Parameters:
# -n table_name -- The name of the table.
#
# Response:
# - TableStatus:
# And:
# 0 - Table is active.
# 1 - If it fails.
###############################################################################
function dynamodb_describe_table { 
   local table_name 
  local option OPTARG # Required to use getopts command in a function. 
  ####################################### 
   # Function usage explanation 
   ####################################### 
  function usage() { 
     echo "function dynamodb_describe_table" 
     echo "Describe the status of a DynamoDB table." 
     echo " -n table_name -- The name of the table." 
    echo "" 
   } 
   # Retrieve the calling parameters. 
  while getopts "n:h" option; do 
     case "${option}" in 
       n) table_name="${OPTARG}" ;;
```

```
 h) 
          usage 
          return 0 
          ;; 
      \langle ? \rangle echo "Invalid parameter" 
          usage 
          return 1 
          ;; 
     esac 
   done 
   export OPTIND=1 
   if [[ -z "$table_name" ]]; then 
     errecho "ERROR: You must provide a table name with the -n parameter." 
     usage 
     return 1 
   fi 
   local table_status 
     table_status=$( 
       aws dynamodb describe-table \ 
          --table-name "$table_name" \ 
         --output text \setminus --query 'Table.TableStatus' 
    \mathcal{L} local error_code=${?} 
     if [[ $error_code -ne 0 ]]; then 
        aws_cli_error_log "$error_code" 
       errecho "ERROR: AWS reports describe-table operation failed.$table_status" 
       return 1 
     fi 
   echo "$table_status" 
   return 0
}
```
Le funzioni di utilità utilizzate in questo esempio.

```
###############################################################################
# function errecho
#
# This function outputs everything sent to it to STDERR (standard error output).
###############################################################################
function errecho() { 
   printf "%s\n" "$*" 1>&2
}
##############################################################################
# function aws_cli_error_log()
#
# This function is used to log the error messages from the AWS CLI.
#
# See https://docs.aws.amazon.com/cli/latest/topic/return-codes.html#cli-aws-
help-return-codes.
#
# The function expects the following argument:
# $1 - The error code returned by the AWS CLI.
#
# Returns:
# 0: - Success.
#
##############################################################################
function aws cli error log() {
  local err_code=$1 
  errecho "Error code : $err_code" 
 if \lceil "$err code" == 1 ]; then
     errecho " One or more S3 transfers failed." 
 elif [ "$err_code" == 2 ]; then
     errecho " Command line failed to parse." 
  elif [ "$err_code" == 130 ]; then 
     errecho " Process received SIGINT." 
  elif \lceil "$err code" == 252 ]; then
     errecho " Command syntax invalid." 
   elif [ "$err_code" == 253 ]; then 
     errecho " The system environment or configuration was invalid." 
  elif \lceil "$err code" == 254 ]; then
     errecho " The service returned an error." 
  elif \lceil "$err code" == 255 ]; then
     errecho " 255 is a catch-all error." 
  fi
```

```
 return 0
}
```
• Per i dettagli sull'API, consulta [DescribeTableAWS CLIC](https://docs.aws.amazon.com/goto/aws-cli/dynamodb-2012-08-10/DescribeTable)ommand Reference.

### $C++$

SDK per C++

## **a** Note

```
//! Describe an Amazon DynamoDB table.
/*! 
  \sa describeTable() 
  \param tableName: The DynamoDB table name. 
  \param clientConfiguration: AWS client configuration. 
  \return bool: Function succeeded.
*/
bool AwsDoc::DynamoDB::describeTable(const Aws::String &tableName, 
                                       const Aws::Client::ClientConfiguration 
  &clientConfiguration) { 
     Aws::DynamoDB::DynamoDBClient dynamoClient(clientConfiguration); 
     Aws::DynamoDB::Model::DescribeTableRequest request; 
     request.SetTableName(tableName); 
     const Aws::DynamoDB::Model::DescribeTableOutcome &outcome = 
  dynamoClient.DescribeTable( 
             request); 
     if (outcome.IsSuccess()) { 
         const Aws::DynamoDB::Model::TableDescription &td = 
  outcome.GetResult().GetTable(); 
         std::cout << "Table name : " << td.GetTableName() << std::endl; 
         std::cout << "Table ARN : " << td.GetTableArn() << std::endl; 
        std::cout << "Status : "
```

```
\begin{aligned} \mathcal{L}_{\mathcal{A}}(\mathcal{L}_{\mathcal{A}}) & = \mathcal{L}_{\mathcal{A}}(\mathcal{L}_{\mathcal{A}}) \mathcal{L}_{\mathcal{A}}(\mathcal{L}_{\mathcal{A}}) \end{aligned} Aws::DynamoDB::Model::TableStatusMapper::GetNameForTableStatus( 
                                 td.GetTableStatus()) << std::endl; 
           std::cout << "Item count : " << td.GetItemCount() << std::endl; 
          std::cout << "Size (bytes): " << td.GetTableSizeBytes() << std::endl; 
          const Aws::DynamoDB::Model::ProvisionedThroughputDescription &ptd = 
  td.GetProvisionedThroughput(); 
           std::cout << "Throughput" << std::endl; 
          std::cout << " Read Capacity : " << ptd.GetReadCapacityUnits() << 
  std::endl; 
           std::cout << " Write Capacity: " << ptd.GetWriteCapacityUnits() << 
  std::endl; 
          const Aws::Vector<Aws::DynamoDB::Model::AttributeDefinition> &ad =
  td.GetAttributeDefinitions(); 
          std::cout << "Attributes" << std::endl; 
          for (const auto &a: ad) 
               std::cout << " " << a.GetAttributeName() << " (" << 
  Aws::DynamoDB::Model::ScalarAttributeTypeMapper::GetNameForScalarAttributeType( 
                                     a.GetAttributeType()) << 
                            ")" << std::endl; 
     } 
     else { 
           std::cerr << "Failed to describe table: " << 
  outcome.GetError().GetMessage(); 
      } 
     return outcome.IsSuccess();
}
```
• Per i dettagli sull'API, [DescribeTablec](https://docs.aws.amazon.com/goto/SdkForCpp/dynamodb-2012-08-10/DescribeTable)onsulta AWS SDK for C++API Reference.

# CLI

# AWS CLI

Per descrivere una tabella

L'describe-tableesempio seguente descrive la MusicCollection tabella.

```
aws dynamodb describe-table \ 
     --table-name MusicCollection
```
### Output:

```
{ 
     "Table": { 
          "AttributeDefinitions": [ 
\{\hspace{.1cm} \} "AttributeName": "Artist", 
                   "AttributeType": "S" 
              }, 
              { 
                   "AttributeName": "SongTitle", 
                   "AttributeType": "S" 
 } 
         ], 
          "ProvisionedThroughput": { 
             "NumberOfDecreasesToday": 0,
              "WriteCapacityUnits": 5, 
              "ReadCapacityUnits": 5 
         }, 
          "TableSizeBytes": 0, 
          "TableName": "MusicCollection", 
          "TableStatus": "ACTIVE", 
          "KeySchema": [ 
              { 
                   "KeyType": "HASH", 
                   "AttributeName": "Artist" 
              }, 
              { 
                   "KeyType": "RANGE", 
                   "AttributeName": "SongTitle" 
              } 
         ], 
          "ItemCount": 0, 
          "CreationDateTime": 1421866952.062 
     }
}
```
Per ulteriori informazioni, consulta [Describing a Table](https://docs.aws.amazon.com/amazondynamodb/latest/developerguide/WorkingWithTables.Basics.html#WorkingWithTables.Basics.DescribeTable) nella Amazon DynamoDB Developer Guide.

• Per i dettagli sull'API, consulta Command [DescribeTable](https://awscli.amazonaws.com/v2/documentation/api/latest/reference/dynamodb/describe-table.html)ReferenceAWS CLI.

#### Go

SDK per Go V2

# **a** Note

```
// TableBasics encapsulates the Amazon DynamoDB service actions used in the 
  examples.
// It contains a DynamoDB service client that is used to act on the specified 
 table.
type TableBasics struct { 
  DynamoDbClient *dynamodb.Client 
  TableName string
}
// TableExists determines whether a DynamoDB table exists.
func (basics TableBasics) TableExists() (bool, error) { 
  exists := true 
  _, err := basics.DynamoDbClient.DescribeTable( 
   context.TODO(), &dynamodb.DescribeTableInput{TableName: 
  aws.String(basics.TableName)}, 
 \lambda if err != nil { 
   var notFoundEx *types.ResourceNotFoundException 
  if errors.As(err, &notFoundEx) {
    log.Printf("Table %v does not exist.\n", basics.TableName) 
    err = nil 
   } else { 
    log.Printf("Couldn't determine existence of table %v. Here's why: %v\n", 
  basics.TableName, err) 
   } 
   exists = false 
  }
```

```
 return exists, err
}
```
• Per i dettagli sull'API, [DescribeTablec](https://pkg.go.dev/github.com/aws/aws-sdk-go-v2/service/dynamodb#Client.DescribeTable)onsulta AWS SDK for GoAPI Reference.

### Java

SDK per Java 2.x

## **a** Note

```
import software.amazon.awssdk.regions.Region;
import software.amazon.awssdk.services.dynamodb.model.DynamoDbException;
import software.amazon.awssdk.services.dynamodb.DynamoDbClient;
import software.amazon.awssdk.services.dynamodb.model.AttributeDefinition;
import software.amazon.awssdk.services.dynamodb.model.DescribeTableRequest;
import 
  software.amazon.awssdk.services.dynamodb.model.ProvisionedThroughputDescription;
import software.amazon.awssdk.services.dynamodb.model.TableDescription;
import java.util.List;
/** 
  * Before running this Java V2 code example, set up your development 
  * environment, including your credentials. 
 * 
  * For more information, see the following documentation topic: 
 * 
  * https://docs.aws.amazon.com/sdk-for-java/latest/developer-guide/get-
started.html 
  */
public class DescribeTable { 
     public static void main(String[] args) { 
         final String usage = """ 
                 Usage: 
                      <tableName>
```

```
 Where: 
                     tableName - The Amazon DynamoDB table to get information 
 about (for example, Music3). 
                 """; 
       if (args.length != 1) {
            System.out.println(usage); 
            System.exit(1); 
        } 
        String tableName = args[0]; 
       System.out.format("Getting description for %s\n\n", tableName);
        Region region = Region.US_EAST_1; 
        DynamoDbClient ddb = DynamoDbClient.builder() 
                 .region(region) 
                .buid() describeDymamoDBTable(ddb, tableName); 
        ddb.close(); 
    } 
    public static void describeDymamoDBTable(DynamoDbClient ddb, String 
 tableName) { 
        DescribeTableRequest request = DescribeTableRequest.builder() 
                 .tableName(tableName) 
                 .build(); 
        try { 
            TableDescription tableInfo = ddb.describeTable(request).table(); 
            if (tableInfo != null) { 
                 System.out.format("Table name : %s\n", tableInfo.tableName()); 
               System.out.format("Table ARN : %s\n", tableInfo.tableArn());
                System.out.format("Status : %s\n", tableInfo.tableStatus());
                 System.out.format("Item count : %d\n", tableInfo.itemCount()); 
                 System.out.format("Size (bytes): %d\n", 
 tableInfo.tableSizeBytes()); 
                 ProvisionedThroughputDescription throughputInfo = 
 tableInfo.provisionedThroughput(); 
                 System.out.println("Throughput"); 
                 System.out.format(" Read Capacity : %d\n", 
 throughputInfo.readCapacityUnits());
```

```
 System.out.format(" Write Capacity: %d\n", 
  throughputInfo.writeCapacityUnits()); 
                 List<AttributeDefinition> attributes = 
  tableInfo.attributeDefinitions(); 
                 System.out.println("Attributes"); 
                 for (AttributeDefinition a : attributes) { 
                     System.out.format(" %s (%s)\n", a.attributeName(), 
  a.attributeType()); 
 } 
 } 
         } catch (DynamoDbException e) { 
             System.err.println(e.getMessage()); 
             System.exit(1); 
         } 
         System.out.println("\nDone!"); 
    }
}
```
• Per i dettagli sull'API, [DescribeTablec](https://docs.aws.amazon.com/goto/SdkForJavaV2/dynamodb-2012-08-10/DescribeTable)onsulta AWS SDK for Java 2.xAPI Reference.

### **JavaScript**

```
SDK per JavaScript (v3)
```
#### **a** Note

```
import { DescribeTableCommand, DynamoDBClient } from "@aws-sdk/client-dynamodb";
const client = new DynamoDBClient({});
export const main = async () => {
   const command = new DescribeTableCommand({ 
     TableName: "Pastries", 
   });
```

```
 const response = await client.send(command); 
   console.log(`TABLE NAME: ${response.Table.TableName}`); 
   console.log(`TABLE ITEM COUNT: ${response.Table.ItemCount}`); 
   return response;
};
```
- Per ulteriori informazioni, consulta la [Guida per sviluppatori di AWS SDK for JavaScript](https://docs.aws.amazon.com/sdk-for-javascript/v3/developer-guide/dynamodb-examples-using-tables.html#dynamodb-examples-using-tables-describing-a-table).
- Per i dettagli sull'API, [DescribeTablec](https://docs.aws.amazon.com/AWSJavaScriptSDK/v3/latest/client/dynamodb/command/DescribeTableCommand)onsulta AWS SDK for JavaScriptAPI Reference.

SDK per JavaScript (v2)

#### **a** Note

```
// Load the AWS SDK for Node.js
var AWS = require("aws-sdk");
// Set the region
AWS.config.update({ region: "REGION" });
// Create the DynamoDB service object
var ddb = new AWS.DynamoDB({ apiVersion: "2012-08-10" });
var params = { 
   TableName: process.argv[2],
};
// Call DynamoDB to retrieve the selected table descriptions
ddb.describeTable(params, function (err, data) { 
   if (err) { 
     console.log("Error", err); 
   } else { 
     console.log("Success", data.Table.KeySchema); 
   }
});
```
- Per ulteriori informazioni, consulta la [Guida per sviluppatori di AWS SDK for JavaScript](https://docs.aws.amazon.com/sdk-for-javascript/v2/developer-guide/dynamodb-examples-using-tables.html#dynamodb-examples-using-tables-describing-a-table).
- Per i dettagli sull'API, [DescribeTablec](https://docs.aws.amazon.com/goto/AWSJavaScriptSDK/dynamodb-2012-08-10/DescribeTable)onsulta AWS SDK for JavaScriptAPI Reference.

### Python

# SDK per Python (Boto3)

## **a** Note

```
class Movies: 
     """Encapsulates an Amazon DynamoDB table of movie data.""" 
     def __init__(self, dyn_resource): 
        "" ""
         :param dyn_resource: A Boto3 DynamoDB resource. 
         """ 
         self.dyn_resource = dyn_resource 
         # The table variable is set during the scenario in the call to 
         # 'exists' if the table exists. Otherwise, it is set by 'create_table'. 
         self.table = None 
     def exists(self, table_name): 
        "" ""
         Determines whether a table exists. As a side effect, stores the table in 
         a member variable. 
         :param table_name: The name of the table to check. 
         :return: True when the table exists; otherwise, False. 
         """ 
         try: 
             table = self.dyn_resource.Table(table_name) 
             table.load() 
             exists = True 
         except ClientError as err: 
             if err.response["Error"]["Code"] == "ResourceNotFoundException": 
                  exists = False 
             else: 
                  logger.error( 
                      "Couldn't check for existence of %s. Here's why: %s: %s", 
                      table_name,
```

```
 err.response["Error"]["Code"], 
                    err.response["Error"]["Message"], 
) raise 
        else: 
            self.table = table 
        return exists
```
• Per i dettagli sull'API, consulta [DescribeTableAWSS](https://docs.aws.amazon.com/goto/boto3/dynamodb-2012-08-10/DescribeTable)DK for Python (Boto3) API Reference.

#### Ruby

#### SDK per Ruby

## **a** Note

```
# Encapsulates an Amazon DynamoDB table of movie data.
class Scaffold 
   attr_reader :dynamo_resource 
   attr_reader :table_name 
   attr_reader :table 
   def initialize(table_name) 
     client = Aws::DynamoDB::Client.new(region: "us-east-1") 
     @dynamo_resource = Aws::DynamoDB::Resource.new(client: client) 
     @table_name = table_name 
     @table = nil 
     @logger = Logger.new($stdout) 
     @logger.level = Logger::DEBUG 
   end 
   # Determines whether a table exists. As a side effect, stores the table in 
   # a member variable. 
   # 
   # @param table_name [String] The name of the table to check. 
   # @return [Boolean] True when the table exists; otherwise, False.
```

```
 def exists?(table_name) 
   @dynamo_resource.client.describe_table(table_name: table_name) 
   @logger.debug("Table #{table_name} exists") 
 rescue Aws::DynamoDB::Errors::ResourceNotFoundException 
   @logger.debug("Table #{table_name} doesn't exist") 
   false 
 rescue Aws::DynamoDB::Errors::ServiceError => e 
   puts("Couldn't check for existence of #{table_name}:\n") 
   puts("\t#{e.code}: #{e.message}") 
   raise 
 end
```
• Per i dettagli sull'API, [DescribeTablec](https://docs.aws.amazon.com/goto/SdkForRubyV3/dynamodb-2012-08-10/DescribeTable)onsulta AWS SDK for RubyAPI Reference.

### SAP ABAP

### SDK per SAP ABAP

#### **a** Note

C'è altro su GitHub. Trova l'esempio completo e scopri di più sulla configurazione e l'esecuzione nel [Repository di esempi di codice AWS.](https://github.com/awsdocs/aws-doc-sdk-examples/tree/main/sap-abap/services/dyn#code-examples)

```
 TRY.
```

```
 oo_result = lo_dyn->describetable( iv_tablename = iv_table_name ). 
     DATA(lv_tablename) = oo_result->get_table( )->ask_tablename( ). 
     DATA(lv_tablearn) = oo_result->get_table( )->ask_tablearn( ). 
    DATA(lv\_tablesstatus) = oo\_result\text{-}set\_table( )\text{-}~ask\_tablesstatus( ).
     DATA(lv_itemcount) = oo_result->get_table( )->ask_itemcount( ). 
     MESSAGE 'The table name is ' && lv_tablename 
         && '. The table ARN is ' && lv_tablearn 
         && '. The tablestatus is ' && lv_tablestatus 
         && '. Item count is ' && lv_itemcount TYPE 'I'. 
   CATCH /aws1/cx_dynresourcenotfoundex. 
     MESSAGE 'The table ' && lv_tablename && ' does not exist' TYPE 'E'. 
 ENDTRY.
```
• Per i dettagli sulle API, [DescribeTable](https://docs.aws.amazon.com/sdk-for-sap-abap/v1/api/latest/index.html)consulta AWSSDK for SAP ABAP API reference.

# Elencare le tabelle DynamoDB utilizzando un SDK AWS

Gli esempi di codice seguenti mostrano come elencare le tabelle DynamoDB.

#### .NET

```
AWS SDK for .NET
```
## **G** Note

C'è altro su. GitHub Trova l'esempio completo e scopri di più sulla configurazione e l'esecuzione nel [Repository di esempi di codice AWS.](https://github.com/awsdocs/aws-doc-sdk-examples/tree/main/dotnetv3/dynamodb#code-examples)

```
 private static async Task ListMyTables() 
     { 
         Console.WriteLine("\n*** Listing tables ***"); 
         string lastTableNameEvaluated = null; 
         do 
         { 
             var response = await Client.ListTablesAsync(new ListTablesRequest 
\{\hspace{.1cm} \}Limit = 2, ExclusiveStartTableName = lastTableNameEvaluated 
             }); 
             foreach (var name in response.TableNames) 
\{\hspace{.1cm} \} Console.WriteLine(name); 
 } 
             lastTableNameEvaluated = response.LastEvaluatedTableName; 
         } while (lastTableNameEvaluated != null); 
     }
```
• Per i dettagli sull'API, [ListTablesc](https://docs.aws.amazon.com/goto/DotNetSDKV3/dynamodb-2012-08-10/ListTables)onsulta AWS SDK for .NETAPI Reference.

#### Bash

## AWS CLI con script Bash

## **a** Note

C'è altro su GitHub. Trova l'esempio completo e scopri di più sulla configurazione e l'esecuzione nel [Repository di esempi di codice AWS.](https://github.com/awsdocs/aws-doc-sdk-examples/tree/main/aws-cli/bash-linux/dynamodb#code-examples)

```
##############################################################################
# function dynamodb_list_tables
#
# This function lists all the tables in a DynamoDB.
#
# Returns:
# 0 - If successful.
# 1 - If it fails.
###########################################################################
function dynamodb_list_tables() { 
  response=$(aws dynamodb list-tables \ 
     --output text \ 
     --query "TableNames") 
  local error_code=${?} 
  if [[ $error_code -ne 0 ]]; then 
     aws_cli_error_log $error_code 
     errecho "ERROR: AWS reports batch-write-item operation failed.$response" 
    return 1 
  fi 
   echo "$response" | tr -s "[:space:]" "\n" 
  return 0
}
```
Le funzioni di utilità utilizzate in questo esempio.

```
###############################################################################
# function errecho
```

```
#
# This function outputs everything sent to it to STDERR (standard error output).
###############################################################################
function errecho() { 
   printf "%s\n" "$*" 1>&2
}
##############################################################################
# function aws cli error log()
#
# This function is used to log the error messages from the AWS CLI.
#
# See https://docs.aws.amazon.com/cli/latest/topic/return-codes.html#cli-aws-
help-return-codes.
#
# The function expects the following argument:
# $1 - The error code returned by the AWS CLI.
#
# Returns:
# 0: - Success.
#
##############################################################################
function aws_cli_error_log() { 
   local err_code=$1 
   errecho "Error code : $err_code" 
  if [ "$err_code" == 1 ]; then
     errecho " One or more S3 transfers failed." 
  elif \lceil "$err code" == 2 ]; then
     errecho " Command line failed to parse." 
  elif \lceil "$err code" == 130 ]; then
     errecho " Process received SIGINT." 
  elif \lceil "$err code" == 252 ]; then
     errecho " Command syntax invalid." 
   elif [ "$err_code" == 253 ]; then 
     errecho " The system environment or configuration was invalid." 
  elif \lceil "$err code" == 254 ]; then
     errecho " The service returned an error." 
   elif [ "$err_code" == 255 ]; then 
     errecho " 255 is a catch-all error." 
   fi 
   return 0
}
```
• Per i dettagli sull'API, consulta [ListTablesAWS CLI](https://docs.aws.amazon.com/goto/aws-cli/dynamodb-2012-08-10/ListTables)Command Reference.

#### $C++$

SDK per C++

## **a** Note

```
//! List the Amazon DynamoDB tables for the current AWS account.
/*! 
  \sa listTables() 
   \param clientConfiguration: AWS client configuration. 
   \return bool: Function succeeded. 
  */
bool AwsDoc::DynamoDB::listTables( 
         const Aws::Client::ClientConfiguration &clientConfiguration) { 
     Aws::DynamoDB::DynamoDBClient dynamoClient(clientConfiguration); 
     Aws::DynamoDB::Model::ListTablesRequest listTablesRequest; 
     listTablesRequest.SetLimit(50); 
     do { 
         const Aws::DynamoDB::Model::ListTablesOutcome &outcome = 
  dynamoClient.ListTables( 
                  listTablesRequest); 
         if (!outcome.IsSuccess()) { 
             std::cout << "Error: " << outcome.GetError().GetMessage() << 
  std::endl; 
             return false; 
         } 
         for (const auto &tableName: outcome.GetResult().GetTableNames()) 
             std::cout << tableName << std::endl; 
         listTablesRequest.SetExclusiveStartTableName( 
                  outcome.GetResult().GetLastEvaluatedTableName());
```

```
 } while (!listTablesRequest.GetExclusiveStartTableName().empty()); 
     return true;
}
```
• Per i dettagli sull'API, [ListTablesc](https://docs.aws.amazon.com/goto/SdkForCpp/dynamodb-2012-08-10/ListTables)onsulta AWS SDK for C++API Reference.

## CLI

# AWS CLI

Esempio 1: per elencare le tabelle

L'list-tablesesempio seguente elenca tutte le tabelle associate all'AWSaccount corrente e alla regione.

aws dynamodb list-tables

Output:

```
{ 
      "TableNames": [ 
           "Forum", 
           "ProductCatalog", 
           "Reply", 
           "Thread" 
      ]
}
```
Per ulteriori informazioni, consulta [Listing Table Names](https://docs.aws.amazon.com/amazondynamodb/latest/developerguide/WorkingWithTables.Basics.html#WorkingWithTables.Basics.ListTables) nella Amazon DynamoDB Developer Guide.

Esempio 2: limitare le dimensioni della pagina

L'esempio seguente restituisce un elenco di tutte le tabelle esistenti, ma recupera solo un elemento in ogni chiamata, eseguendo più chiamate se necessario per ottenere l'intero elenco. La limitazione delle dimensioni della pagina è utile quando si eseguono comandi di elenco su un numero elevato di risorse, il che può causare un errore di «timeout» quando si utilizza la dimensione di pagina predefinita di 1000.

```
aws dynamodb list-tables \ 
     --page-size 1
```
## Output:

```
{ 
      "TableNames": [ 
            "Forum", 
            "ProductCatalog", 
            "Reply", 
            "Thread" 
     \mathbf{I}}
```
Per ulteriori informazioni, consulta [Listing Table Names](https://docs.aws.amazon.com/amazondynamodb/latest/developerguide/WorkingWithTables.Basics.html#WorkingWithTables.Basics.ListTables) nella Amazon DynamoDB Developer Guide.

Esempio 3: limitare il numero di articoli restituiti

L'esempio seguente limita il numero di articoli restituiti a 2. La risposta include un NextToken valore con cui recuperare la pagina successiva di risultati.

```
aws dynamodb list-tables \ 
     --max-items 2
```
Output:

```
{ 
     "TableNames": [ 
          "Forum", 
          "ProductCatalog" 
     ], 
     "NextToken": 
  "abCDeFGhiJKlmnOPqrSTuvwxYZ1aBCdEFghijK7LM51nOpqRSTuv3WxY3ZabC5dEFGhI2Jk3LmnoPQ6RST9"
}
```
Per ulteriori informazioni, consulta [Listing Table Names](https://docs.aws.amazon.com/amazondynamodb/latest/developerguide/WorkingWithTables.Basics.html#WorkingWithTables.Basics.ListTables) nella Amazon DynamoDB Developer Guide.

Esempio 4: per recuperare la pagina successiva dei risultati

Il comando seguente utilizza il NextToken valore di una precedente chiamata al listtables comando per recuperare un'altra pagina di risultati. Poiché la risposta in questo caso non include un NextToken valore, sappiamo di aver raggiunto la fine dei risultati.

```
aws dynamodb list-tables \ 
     --starting-token 
 abCDeFGhiJKlmnOPqrSTuvwxYZ1aBCdEFghijK7LM51nOpqRSTuv3WxY3ZabC5dEFGhI2Jk3LmnoPQ6RST9
```
Output:

```
{ 
       "TableNames": [ 
             "Reply", 
             "Thread" 
      \mathbf{I}}
```
Per ulteriori informazioni, consulta [Listing Table Names](https://docs.aws.amazon.com/amazondynamodb/latest/developerguide/WorkingWithTables.Basics.html#WorkingWithTables.Basics.ListTables) nella Amazon DynamoDB Developer Guide.

• Per i dettagli sull'API, consulta AWS CLICommand [ListTablesR](https://awscli.amazonaws.com/v2/documentation/api/latest/reference/dynamodb/list-tables.html)eference.

## Go

SDK per Go V2

## **a** Note

```
// TableBasics encapsulates the Amazon DynamoDB service actions used in the 
  examples.
// It contains a DynamoDB service client that is used to act on the specified 
  table.
type TableBasics struct { 
  DynamoDbClient *dynamodb.Client 
  TableName string
}
```

```
// ListTables lists the DynamoDB table names for the current account.
func (basics TableBasics) ListTables() ([]string, error) { 
  var tableNames []string 
  var output *dynamodb.ListTablesOutput 
  var err error 
  tablePaginator := dynamodb.NewListTablesPaginator(basics.DynamoDbClient, 
  &dynamodb.ListTablesInput{}) 
  for tablePaginator.HasMorePages() { 
   output, err = tablePaginator.NextPage(context.TODO()) 
  if err != nil {
    log.Printf("Couldn't list tables. Here's why: %v\n", err) 
    break 
   } else { 
   tableNames = append(tableNames, output.TableNames...) 
   } 
  } 
  return tableNames, err
}
```
• Per i dettagli sull'API, [ListTablesc](https://pkg.go.dev/github.com/aws/aws-sdk-go-v2/service/dynamodb#Client.ListTables)onsulta AWS SDK for GoAPI Reference.

#### Java

SDK per Java 2.x

### a Note

```
import software.amazon.awssdk.regions.Region;
import software.amazon.awssdk.services.dynamodb.DynamoDbClient;
import software.amazon.awssdk.services.dynamodb.model.DynamoDbException;
import software.amazon.awssdk.services.dynamodb.model.ListTablesRequest;
import software.amazon.awssdk.services.dynamodb.model.ListTablesResponse;
import java.util.List;
```

```
/** 
  * Before running this Java V2 code example, set up your development 
  * environment, including your credentials. 
  * 
  * For more information, see the following documentation topic: 
 * 
  * https://docs.aws.amazon.com/sdk-for-java/latest/developer-guide/get-
started.html 
  */
public class ListTables { 
     public static void main(String[] args) { 
        System.out.println("Listing your Amazon DynamoDB tables:\n");
         Region region = Region.US_EAST_1; 
         DynamoDbClient ddb = DynamoDbClient.builder() 
                  .region(region) 
                  .build(); 
         listAllTables(ddb); 
         ddb.close(); 
     } 
     public static void listAllTables(DynamoDbClient ddb) { 
         boolean moreTables = true; 
         String lastName = null; 
         while (moreTables) { 
             try { 
                 ListTablesResponse response = null;
                 if (lastName == null) {
                      ListTablesRequest request = 
  ListTablesRequest.builder().build(); 
                     response = ddb.listTables(request); 
                  } else { 
                      ListTablesRequest request = ListTablesRequest.builder() 
                              .exclusiveStartTableName(lastName).build(); 
                      response = ddb.listTables(request); 
 } 
                List<String> tableNames = response.tableNames();
                  if (tableNames.size() > 0) { 
                      for (String curName : tableNames) { 
                         System.out.format("* %s\n", curName);
1 1 1 1 1 1 1
                 } else {
```

```
 System.out.println("No tables found!"); 
                     System.exit(0); 
 } 
                 lastName = response.lastEvaluatedTableName(); 
                if (lastName == null) {
                    moreTables = false; 
 } 
             } catch (DynamoDbException e) { 
                 System.err.println(e.getMessage()); 
                 System.exit(1); 
            } 
         } 
        System.out.println("\nDone!"); 
    }
}
```
• Per i dettagli sull'API, [ListTablesc](https://docs.aws.amazon.com/goto/SdkForJavaV2/dynamodb-2012-08-10/ListTables)onsulta AWS SDK for Java 2.xAPI Reference.

## **JavaScript**

SDK per JavaScript (v3)

## **a** Note

```
import { ListTablesCommand, DynamoDBClient } from "@aws-sdk/client-dynamodb";
const client = new DynamoDBClient({});
export const main = async () => {
   const command = new ListTablesCommand({}); 
   const response = await client.send(command); 
  console.log(response); 
   return response;
};
```
- Per ulteriori informazioni, consulta la [Guida per sviluppatori di AWS SDK for JavaScript](https://docs.aws.amazon.com/sdk-for-javascript/v3/developer-guide/dynamodb-examples-using-tables.html#dynamodb-examples-using-tables-listing-tables).
- Per i dettagli sull'API, [ListTablesc](https://docs.aws.amazon.com/AWSJavaScriptSDK/v3/latest/client/dynamodb/command/ListTablesCommand)onsulta AWS SDK for JavaScriptAPI Reference.

SDK per JavaScript (v2)

## **a** Note

```
// Load the AWS SDK for Node.js
var AWS = require("aws-sdk");
// Set the region
AWS.config.update({ region: "REGION" });
// Create the DynamoDB service object
var ddb = new AWS.DynamoDB({ apiVersion: "2012-08-10" });
// Call DynamoDB to retrieve the list of tables
ddb.listTables({ Limit: 10 }, function (err, data) { 
   if (err) { 
     console.log("Error", err.code); 
   } else { 
     console.log("Table names are ", data.TableNames); 
   }
});
```
- Per ulteriori informazioni, consulta la [Guida per sviluppatori di AWS SDK for JavaScript](https://docs.aws.amazon.com/sdk-for-javascript/v2/developer-guide/dynamodb-examples-using-tables.html#dynamodb-examples-using-tables-listing-tables).
- Per i dettagli sull'API, [ListTablesc](https://docs.aws.amazon.com/goto/AWSJavaScriptSDK/dynamodb-2012-08-10/ListTables)onsulta AWS SDK for JavaScriptAPI Reference.

### Kotlin

## SDK per Kotlin

## **a** Note

C'è altro su GitHub. Trova l'esempio completo e scopri di più sulla configurazione e l'esecuzione nel [Repository di esempi di codice AWS.](https://github.com/awsdocs/aws-doc-sdk-examples/tree/main/kotlin/services/dynamodb#code-examples)

```
suspend fun listAllTables() { 
     DynamoDbClient { region = "us-east-1" }.use { ddb -> 
         val response = ddb.listTables(ListTablesRequest {}) 
         response.tableNames?.forEach { tableName -> 
             println("Table name is $tableName") 
         } 
     }
}
```
• Per i dettagli sull'API, [ListTablesc](https://github.com/awslabs/aws-sdk-kotlin#generating-api-documentation)onsulta AWSSDK for Kotlin API reference.

## PHP

## SDK per PHP

## **a** Note

```
 public function listTables($exclusiveStartTableName = "", $limit = 100) 
 { 
     $this->dynamoDbClient->listTables([ 
          'ExclusiveStartTableName' => $exclusiveStartTableName, 
         'Limit' => $limit, 
     ]); 
 }
```
• Per i dettagli sull'API, [ListTablesc](https://docs.aws.amazon.com/goto/SdkForPHPV3/dynamodb-2012-08-10/ListTables)onsulta AWS SDK for PHPAPI Reference.

### Python

SDK per Python (Boto3)

# **a** Note

```
class Movies: 
     """Encapsulates an Amazon DynamoDB table of movie data.""" 
     def __init__(self, dyn_resource): 
        "" "
         :param dyn_resource: A Boto3 DynamoDB resource. 
        "" "
         self.dyn_resource = dyn_resource 
         # The table variable is set during the scenario in the call to 
         # 'exists' if the table exists. Otherwise, it is set by 'create_table'. 
         self.table = None 
     def list_tables(self): 
         """ 
         Lists the Amazon DynamoDB tables for the current account. 
         :return: The list of tables. 
 """ 
         try: 
            tables = [] for table in self.dyn_resource.tables.all(): 
                 print(table.name) 
                 tables.append(table) 
         except ClientError as err: 
             logger.error( 
                 "Couldn't list tables. Here's why: %s: %s", 
                 err.response["Error"]["Code"], 
                 err.response["Error"]["Message"], 
)
```

```
 raise 
 else: 
      return tables
```
• Per i dettagli sull'API, consulta [ListTablesAWS](https://docs.aws.amazon.com/goto/boto3/dynamodb-2012-08-10/ListTables)SDK for Python (Boto3) API Reference.

#### Ruby

SDK per Ruby

#### **a** Note

C'è di più su. GitHub Trova l'esempio completo e scopri di più sulla configurazione e l'esecuzione nel [Repository di esempi di codice AWS.](https://github.com/awsdocs/aws-doc-sdk-examples/tree/main/python/example_code/dynamodb#code-examples)

Determina se esiste una tabella.

```
# Encapsulates an Amazon DynamoDB table of movie data.
class Scaffold 
   attr_reader :dynamo_resource 
   attr_reader :table_name 
   attr_reader :table 
   def initialize(table_name) 
     client = Aws::DynamoDB::Client.new(region: "us-east-1") 
     @dynamo_resource = Aws::DynamoDB::Resource.new(client: client) 
     @table_name = table_name 
     @table = nil 
     @logger = Logger.new($stdout) 
     @logger.level = Logger::DEBUG 
   end 
   # Determines whether a table exists. As a side effect, stores the table in 
   # a member variable. 
   # 
   # @param table_name [String] The name of the table to check. 
   # @return [Boolean] True when the table exists; otherwise, False. 
   def exists?(table_name) 
     @dynamo_resource.client.describe_table(table_name: table_name)
```
```
 @logger.debug("Table #{table_name} exists") 
 rescue Aws::DynamoDB::Errors::ResourceNotFoundException 
   @logger.debug("Table #{table_name} doesn't exist") 
   false 
 rescue Aws::DynamoDB::Errors::ServiceError => e 
  puts("Couldn't check for existence of #{table name}:\n")
   puts("\t#{e.code}: #{e.message}") 
   raise 
 end
```
• Per i dettagli sull'API, [ListTablesc](https://docs.aws.amazon.com/goto/SdkForRubyV3/dynamodb-2012-08-10/ListTables)onsulta AWS SDK for RubyAPI Reference.

#### Rust

SDK per Rust

### **a** Note

C'è altro su GitHub. Trova l'esempio completo e scopri di più sulla configurazione e l'esecuzione nel [Repository di esempi di codice AWS.](https://github.com/awsdocs/aws-doc-sdk-examples/tree/main/rustv1/examples/dynamodb#code-examples)

```
pub async fn list_tables(client: &Client) -> Result<Vec<String>, Error> { 
     let paginator = client.list_tables().into_paginator().items().send(); 
     let table_names = paginator.collect::<Result<Vec<_>, _>>().await?; 
     println!("Tables:"); 
     for name in &table_names { 
         println!(" {}", name); 
     } 
     println!("Found {} tables", table_names.len()); 
     Ok(table_names)
}
```
Determina se esiste una tabella.

pub async fn table\_exists(client: &Client, table: &str) -> Result<bool, Error> {

```
 debug!("Checking for table: {table}"); 
     let table_list = client.list_tables().send().await; 
     match table_list { 
         Ok(list) => Ok(list.table_names().contains(&table.into())), 
        Err(e) \Rightarrow Err(e.into()); }
}
```
• Per i dettagli sulle API, consulta la [ListTables](https://docs.rs/releases/search?query=aws-sdk)guida di riferimento all'API AWS SDK for Rust.

## SAP ABAP

## SDK per SAP ABAP

# **a** Note

C'è altro su. GitHub Trova l'esempio completo e scopri di più sulla configurazione e l'esecuzione nel [Repository di esempi di codice AWS.](https://github.com/awsdocs/aws-doc-sdk-examples/tree/main/sap-abap/services/dyn#code-examples)

```
 TRY. 
         oo_result = lo_dyn->listtables( ). 
         " You can loop over the oo_result to get table properties like this. 
         LOOP AT oo_result->get_tablenames( ) INTO DATA(lo_table_name). 
           DATA(lv_tablename) = lo_table_name->get_value( ). 
         ENDLOOP. 
         DATA(lv_tablecount) = lines( oo_result->get_tablenames( ) ). 
         MESSAGE 'Found ' && lv_tablecount && ' tables' TYPE 'I'. 
       CATCH /aws1/cx_rt_service_generic INTO DATA(lo_exception). 
        DATA(lv_error) = |"\{ lo\_exception->av_error = s<sup>1</sup>
>av_err_msg }|. 
         MESSAGE lv_error TYPE 'E'. 
     ENDTRY.
```
• Per i dettagli sulle API, [ListTablesc](https://docs.aws.amazon.com/sdk-for-sap-abap/v1/api/latest/index.html)onsulta AWSSDK for SAP ABAP API reference.

#### Swift

### SDK per Swift

#### **a** Note

Si tratta di una documentazione di pre-rilascio di un SDK nella versione di anteprima. ed è soggetta a modifiche.

## **a** Note

C'è altro su. GitHub Trova l'esempio completo e scopri di più sulla configurazione e l'esecuzione nel [Repository di esempi di codice AWS.](https://github.com/awsdocs/aws-doc-sdk-examples/tree/main/swift/example_code/ddb#code-examples)

```
 /// Get a list of the DynamoDB tables available in the specified Region. 
    /// 
    /// - Returns: An array of strings listing all of the tables available 
    /// in the Region specified when the session was created. 
    public func getTableList() async throws -> [String] { 
        var tableList: [String] = [] 
        var lastEvaluated: String? = nil 
        // Iterate over the list of tables, 25 at a time, until we have the 
        // names of every table. Add each group to the `tableList` array. 
        // Iteration is complete when `output.lastEvaluatedTableName` is `nil`. 
        repeat { 
             let input = ListTablesInput( 
                 exclusiveStartTableName: lastEvaluated, 
                 limit: 25 
) let output = try await self.session.listTables(input: input) 
             guard let tableNames = output.tableNames else { 
                 return tableList 
 } 
             tableList.append(contentsOf: tableNames) 
             lastEvaluated = output.lastEvaluatedTableName 
        } while lastEvaluated != nil
```
}

```
 return tableList
```
• Per i dettagli sull'API, consulta la [ListTablesg](https://awslabs.github.io/aws-sdk-swift/reference/0.x)uida di riferimento all'API AWS SDK for Swift.

## Inserimento di un elemento in una tabella DynamoDB usando un SDK AWS

Gli esempi di codice seguenti mostrano come inserire un elemento in una tabella DynamoDB.

Gli esempi di operazioni sono estratti di codice da programmi più grandi e devono essere eseguiti nel contesto. È possibile visualizzare questa operazione nel contesto nei seguenti esempi di codice:

- [Accelerazione delle letture con DAX](#page-2058-0)
- [Nozioni di base sull'utilizzo di tabelle, elementi e query](#page-2067-0)

#### .NET

AWS SDK for .NET

```
a Note
```
C'è altro su. GitHub Trova l'esempio completo e scopri di più sulla configurazione e l'esecuzione nel [Repository di esempi di codice AWS.](https://github.com/awsdocs/aws-doc-sdk-examples/tree/main/dotnetv3/dynamodb#code-examples)

```
 /// <summary> 
         /// Adds a new item to the table. 
         /// </summary> 
         /// <param name="client">An initialized Amazon DynamoDB client object.</
param> 
         /// <param name="newMovie">A Movie object containing informtation for 
         /// the movie to add to the table.</param> 
         /// <param name="tableName">The name of the table where the item will be 
 added.</param> 
         /// <returns>A Boolean value that indicates the results of adding the 
 item.</returns>
        public static async Task<bool> PutItemAsync(AmazonDynamoDBClient client,
 Movie newMovie, string tableName)
```

```
\{var item = new Dictionary<string, AttributeValue>
    \left\{ \right.["title"] = new AttributeValue { S = newMovie.Title },
         ["year"] = new AttributeValue { N = newMovie-Vear.ToString() },
    \cdotvar request = new PutItemRequest
    \left\{ \right.TableName = tableName,
         Item = item,\}var response = await client. PutItemAsync(request);
    return response.HttpStatusCode == System.Net.HttpStatusCode.OK;
\mathcal{L}
```
• Per i dettagli sull'API, PutItemconsulta AWS SDK for .NETAPI Reference.

#### **Bash**

AWS CLI con script Bash

### **a** Note

C'è altro su GitHub. Trova l'esempio completo e scopri di più sulla configurazione e l'esecuzione nel Repository di esempi di codice AWS.

```
# function dynamodb_put_item
#
# This function puts an item into a DynamoDB table.
#
# Parameters:
#-n table_name -- The name of the table.
#
     -i item -- Path to json file containing the item values.
## Returns:
#
     0 - If successful.
```

```
1 - If it fails.
\# and \#function dynamodb put item() {
 local table_name item response
 local option OPTARG # Required to use getopts command in a function.
 # Function usage explanation
 function usage() \{echo "function dynamodb_put_item"
   echo "Put an item into a DynamoDB table."
   echo " -n table_name -- The name of the table."
   echo " -i item -- Path to json file containing the item values."
   echo ""
 \mathcal{F}while getopts "n:i:h" option; do
   case "${option}" in
     n) table_name="${OPTARG}";
     i) item="${OPTARG}" ;;
     h)usage
      return 0
      \therefore\langle ? \rangleecho "Invalid parameter"
      usage
      return 1
       \vdotsesac
 done
 export OPTIND=1
 if [ -z "$table_name" ]}; then
   errecho "ERROR: You must provide a table name with the -n parameter."
   usage
   return 1
 fi
 if [ -z "$item" ]]; then
   errecho "ERROR: You must provide an item with the -i parameter."
   usage
   return 1
```

```
fi
  iecho "Parameters:\n"
 iecho "
            table_name:
                           $table_name"
 iecho "
                     $item"
             item:
 iecho ""
  iecho ""
 response=\frac{6}{3} (aws dynamodb put-item \
    --table-name "$table_name" \
    --item file://"$item")
 local error_code=${?}
 if [ $error_code -ne 0 ]]; then
    aws_cli_error_log $error_code
    errecho "ERROR: AWS reports put-item operation failed.$response"
    return 1
 f_ireturn 0
}
```
Le funzioni di utilità utilizzate in questo esempio.

```
# function iecho
## This function enables the script to display the specified text only if
# the global variable $VERBOSE is set to true.
function iecho() {
 if [ $VERBOSE == true ]]; then
  echo "$@"
 fi
\mathcal{F}# function errecho
## This function outputs everything sent to it to STDERR (standard error output).
```

```
function errecho() {
 printf "%s\n" "$*" 1>&2
\mathcal{L}# function aws_cli_error_log()
\pmb{\pm}# This function is used to log the error messages from the AWS CLI.
## See https://docs.aws.amazon.com/cli/latest/topic/return-codes.html#cli-aws-
help-return-codes.
## The function expects the following argument:
        $1 - The error code returned by the AWS CLI.
### Returns:
#0: - Success.
#function aws cli error log() {
 local err_code=$1
 errecho "Error code : $err code"
 if \lceil "$err code" == 1 ]; then
   errecho " One or more S3 transfers failed."
 elif [ "$err_code" == 2 ]; then
   errecho " Command line failed to parse."
 elif \lceil "$err code" == 130 ]; then
   errecho " Process received SIGINT."
 elif \lceil "$err code" == 252 ]; then
   errecho " Command syntax invalid."
 elif \lceil "$err code" == 253 ]; then
   errecho " The system environment or configuration was invalid."
 elif [ "$err_code" == 254 ]; then
   errecho " The service returned an error."
 elif \lceil "$err code" == 255 ]; then
   errecho " 255 is a catch-all error."
 f_ireturn 0
\mathcal{F}
```
• Per i dettagli sull'API, consulta PutitemAWS CLICommand Reference.

#### $C++$

## SDK per C++

### **a** Note

C'è altro su GitHub. Trova l'esempio completo e scopri di più sulla configurazione e l'esecuzione nel [Repository di esempi di codice AWS.](https://github.com/awsdocs/aws-doc-sdk-examples/tree/main/cpp/example_code/dynamodb#code-examples)

```
//! Put an item in an Amazon DynamoDB table.
/*! 
   \sa putItem() 
   \param tableName: The table name. 
   \param artistKey: The artist key. This is the partition key for the table. 
   \param artistValue: The artist value. 
   \param albumTitleKey: The album title key. 
   \param albumTitleValue: The album title value. 
   \param awardsKey: The awards key. 
   \param awardsValue: The awards value. 
   \param songTitleKey: The song title key. 
   \param songTitleValue: The song title value. 
   \param clientConfiguration: AWS client configuration. 
   \return bool: Function succeeded. 
  */
bool AwsDoc::DynamoDB::putItem(const Aws::String &tableName, 
                                  const Aws::String &artistKey, 
                                  const Aws::String &artistValue, 
                                  const Aws::String &albumTitleKey, 
                                  const Aws::String &albumTitleValue, 
                                  const Aws::String &awardsKey, 
                                  const Aws::String &awardsValue, 
                                  const Aws::String &songTitleKey, 
                                  const Aws::String &songTitleValue, 
                                  const Aws::Client::ClientConfiguration 
  &clientConfiguration) { 
     Aws::DynamoDB::DynamoDBClient dynamoClient(clientConfiguration); 
     Aws::DynamoDB::Model::PutItemRequest putItemRequest; 
     putItemRequest.SetTableName(tableName);
```

```
 putItemRequest.AddItem(artistKey, 
  Aws::DynamoDB::Model::AttributeValue().SetS( 
             artistValue)); // This is the hash key. 
     putItemRequest.AddItem(albumTitleKey, 
  Aws::DynamoDB::Model::AttributeValue().SetS( 
             albumTitleValue)); 
     putItemRequest.AddItem(awardsKey, 
 Aws::DynamoDB::Model::AttributeValue().SetS(awardsValue));
     putItemRequest.AddItem(songTitleKey, 
  Aws::DynamoDB::Model::AttributeValue().SetS(songTitleValue)); 
     const Aws::DynamoDB::Model::PutItemOutcome outcome = dynamoClient.PutItem( 
             putItemRequest); 
     if (outcome.IsSuccess()) { 
         std::cout << "Successfully added Item!" << std::endl; 
     } 
     else { 
         std::cerr << outcome.GetError().GetMessage() << std::endl; 
     } 
     return outcome.IsSuccess();
}
```
• Per i dettagli sull'API, [PutItemc](https://docs.aws.amazon.com/goto/SdkForCpp/dynamodb-2012-08-10/PutItem)onsulta AWS SDK for C++API Reference.

# CLI

### AWS CLI

Esempio 1: aggiungere un elemento a una tabella

L'put-itemesempio seguente aggiunge un nuovo elemento alla MusicCollectiontabella.

```
aws dynamodb put-item \setminus --table-name MusicCollection \ 
     --item file://item.json \ 
     --return-consumed-capacity TOTAL \ 
     --return-item-collection-metrics SIZE
```
Contenuto di *item.* json.

```
{ 
    "Artist": {"S": "No One You Know"},
     "SongTitle": {"S": "Call Me Today"}, 
     "AlbumTitle": {"S": "Greatest Hits"}
}
```
Output:

```
{ 
     "ConsumedCapacity": { 
          "TableName": "MusicCollection", 
          "CapacityUnits": 1.0 
     }, 
     "ItemCollectionMetrics": { 
          "ItemCollectionKey": { 
              "Artist": { 
                   "S": "No One You Know" 
 } 
         }, 
          "SizeEstimateRangeGB": [ 
              0.0, 
              1.0 
         ] 
     }
}
```
Per ulteriori informazioni, consulta [Writing an Item](https://docs.aws.amazon.com/amazondynamodb/latest/developerguide/WorkingWithItems.html#WorkingWithItems.WritingData) in Amazon DynamoDB Developer Guide.

Esempio 2: sovrascrivere in modo condizionale un elemento in una tabella

L'put-itemesempio seguente sovrascrive un elemento esistente nella MusicCollection tabella solo se tale elemento esistente ha un AlbumTitle attributo con un valore di. Greatest Hits Il comando restituisce il valore precedente dell'elemento.

```
aws dynamodb put-item \ 
     --table-name MusicCollection \ 
     --item file://item.json \ 
    --condition-expression "#A = :A" \
     --expression-attribute-names file://names.json \
```

```
 --expression-attribute-values file://values.json \ 
 --return-values ALL_OLD
```
Contenuto di item.json.

```
{ 
    "Artist": {"S": "No One You Know"},
     "SongTitle": {"S": "Call Me Today"}, 
     "AlbumTitle": {"S": "Somewhat Famous"}
}
```
Contenuto di names.json.

```
{ 
     "#A": "AlbumTitle"
}
```
Contenuto di values.json.

```
{ 
     ":A": {"S": "Greatest Hits"}
}
```
Output:

```
{ 
     "Attributes": { 
          "AlbumTitle": { 
               "S": "Greatest Hits" 
          }, 
          "Artist": { 
               "S": "No One You Know" 
          }, 
          "SongTitle": { 
               "S": "Call Me Today" 
          } 
     }
}
```
Se la chiave esiste già, dovresti vedere il seguente risultato:

A client error (ConditionalCheckFailedException) occurred when calling the PutItem operation: The conditional request failed.

Per ulteriori informazioni, consulta [Writing an Item](https://docs.aws.amazon.com/amazondynamodb/latest/developerguide/WorkingWithItems.html#WorkingWithItems.WritingData) in Amazon DynamoDB Developer Guide.

• Per i dettagli sull'API, consulta AWS CLICommand [PutItem](https://awscli.amazonaws.com/v2/documentation/api/latest/reference/dynamodb/put-item.html)Reference.

#### Go

SDK per Go V2

#### **a** Note

C'è altro su GitHub. Trova l'esempio completo e scopri di più sulla configurazione e l'esecuzione nel [Repository di esempi di codice AWS.](https://github.com/awsdocs/aws-doc-sdk-examples/tree/main/gov2/dynamodb#code-examples)

```
// TableBasics encapsulates the Amazon DynamoDB service actions used in the 
  examples.
// It contains a DynamoDB service client that is used to act on the specified 
  table.
type TableBasics struct { 
  DynamoDbClient *dynamodb.Client 
 TableName string
}
// AddMovie adds a movie the DynamoDB table.
func (basics TableBasics) AddMovie(movie Movie) error { 
  item, err := attributevalue.MarshalMap(movie) 
  if err != nil { 
  panic(err) 
  } 
  _, err = basics.DynamoDbClient.PutItem(context.TODO(), &dynamodb.PutItemInput{ 
  TableName: aws.String(basics.TableName), Item: item, 
  }) 
  if err != nil { 
   log.Printf("Couldn't add item to table. Here's why: %v\n", err) 
  }
```

```
 return err
}
// Movie encapsulates data about a movie. Title and Year are the composite 
  primary key
// of the movie in Amazon DynamoDB. Title is the sort key, Year is the partition 
  key,
// and Info is additional data.
type Movie struct { 
 Title string \qquad \qquad \text{dynamodbav:}"title"`
 Year int \gamma Info map[string]interface{} `dynamodbav:"info"`
}
// GetKey returns the composite primary key of the movie in a format that can be
// sent to DynamoDB.
func (movie Movie) GetKey() map[string]types.AttributeValue { 
  title, err := attributevalue.Marshal(movie.Title) 
 if err := nil panic(err) 
  } 
  year, err := attributevalue.Marshal(movie.Year) 
 if err != nil {
  panic(err) 
  } 
  return map[string]types.AttributeValue{"title": title, "year": year}
}
// String returns the title, year, rating, and plot of a movie, formatted for the 
  example.
func (movie Movie) String() string { 
  return fmt.Sprintf("%v\n\tReleased: %v\n\tRating: %v\n\tPlot: %v\n", 
   movie.Title, movie.Year, movie.Info["rating"], movie.Info["plot"])
}
```
• Per i dettagli sull'API, [PutItemc](https://pkg.go.dev/github.com/aws/aws-sdk-go-v2/service/dynamodb#Client.PutItem)onsulta AWS SDK for GoAPI Reference.

#### Java

SDK per Java 2.x

## a Note

C'è altro su GitHub. Trova l'esempio completo e scopri di più sulla configurazione e l'esecuzione nel [Repository di esempi di codice AWS.](https://github.com/awsdocs/aws-doc-sdk-examples/tree/main/javav2/example_code/dynamodb#readme)

Mette un elemento in una tabella utilizzando [DynamoDbClient.](https://docs.aws.amazon.com/sdk-for-java/latest/reference/software/amazon/awssdk/services/dynamodb/DynamoDbClient.html)

```
import software.amazon.awssdk.regions.Region;
import software.amazon.awssdk.services.dynamodb.DynamoDbClient;
import software.amazon.awssdk.services.dynamodb.model.AttributeValue;
import software.amazon.awssdk.services.dynamodb.model.DynamoDbException;
import software.amazon.awssdk.services.dynamodb.model.PutItemRequest;
import software.amazon.awssdk.services.dynamodb.model.PutItemResponse;
import software.amazon.awssdk.services.dynamodb.model.ResourceNotFoundException;
import java.util.HashMap;
/** 
  * Before running this Java V2 code example, set up your development 
  * environment, including your credentials. 
 * 
  * For more information, see the following documentation topic: 
 * 
  * https://docs.aws.amazon.com/sdk-for-java/latest/developer-guide/get-
started.html 
 * 
 * To place items into an Amazon DynamoDB table using the AWS SDK for Java V2, 
  * its better practice to use the 
  * Enhanced Client. See the EnhancedPutItem example. 
  */
public class PutItem { 
     public static void main(String[] args) { 
         final String usage = """ 
                 Usage: 
                     <tableName> <key> <keyVal> <albumtitle> <albumtitleval> 
  <awards> <awardsval> <Songtitle> <songtitleval> 
                 Where:
```

```
 tableName - The Amazon DynamoDB table in which an item is 
 placed (for example, Music3). 
                     key - The key used in the Amazon DynamoDB table (for example, 
 Artist). 
                     keyval - The key value that represents the item to get (for 
 example, Famous Band). 
                     albumTitle - The Album title (for example, AlbumTitle). 
                     AlbumTitleValue - The name of the album (for example, Songs 
 About Life ). 
                     Awards - The awards column (for example, Awards). 
                     AwardVal - The value of the awards (for example, 10). 
                     SongTitle - The song title (for example, SongTitle). 
                     SongTitleVal - The value of the song title (for example, 
 Happy Day). 
                 **Warning** This program will place an item that you specify 
 into a table! 
                 """; 
       if (args.length != 9) {
            System.out.println(usage); 
            System.exit(1); 
        } 
        String tableName = args[0]; 
       String key = \arcsin 1;
       String keyVal = args[2];
        String albumTitle = args[3]; 
       String albumTitleValue = args[4];
       String awards = args[5];
       String awardVal = args[6];
        String songTitle = args[7]; 
       String songTitleVal = args[8];
        Region region = Region.US_EAST_1; 
        DynamoDbClient ddb = DynamoDbClient.builder() 
                 .region(region) 
                 .build(); 
        putItemInTable(ddb, tableName, key, keyVal, albumTitle, albumTitleValue, 
 awards, awardVal, songTitle, 
                 songTitleVal); 
        System.out.println("Done!"); 
        ddb.close(); 
    }
```

```
 public static void putItemInTable(DynamoDbClient ddb, 
             String tableName, 
             String key, 
             String keyVal, 
             String albumTitle, 
             String albumTitleValue, 
             String awards, 
             String awardVal, 
            String songTitle,
            String songTitleVal) {
         HashMap<String, AttributeValue> itemValues = new HashMap<>(); 
         itemValues.put(key, AttributeValue.builder().s(keyVal).build()); 
         itemValues.put(songTitle, 
  AttributeValue.builder().s(songTitleVal).build()); 
         itemValues.put(albumTitle, 
  AttributeValue.builder().s(albumTitleValue).build()); 
         itemValues.put(awards, AttributeValue.builder().s(awardVal).build()); 
         PutItemRequest request = PutItemRequest.builder() 
                  .tableName(tableName) 
                  .item(itemValues) 
                  .build(); 
         try { 
             PutItemResponse response = ddb.putItem(request); 
             System.out.println(tableName + " was successfully updated. The 
  request id is " 
                      + response.responseMetadata().requestId()); 
         } catch (ResourceNotFoundException e) { 
             System.err.format("Error: The Amazon DynamoDB table \"%s\" can't be 
  found.\n", tableName); 
             System.err.println("Be sure that it exists and that you've typed its 
  name correctly!"); 
             System.exit(1); 
         } catch (DynamoDbException e) { 
             System.err.println(e.getMessage()); 
             System.exit(1); 
         } 
     }
}
```
• Per i dettagli sull'API, vedi [PutItemi](https://docs.aws.amazon.com/goto/SdkForJavaV2/dynamodb-2012-08-10/PutItem)n AWS SDK for Java 2.xAPI Reference.

**JavaScript** 

SDK per JavaScript (v3)

# **a** Note

C'è altro da fare. GitHub Trova l'esempio completo e scopri di più sulla configurazione e l'esecuzione nel [Repository di esempi di codice AWS.](https://github.com/awsdocs/aws-doc-sdk-examples/tree/main/javascriptv3/example_code/dynamodb#code-examples)

Questo esempio utilizza il client di documenti per semplificare il lavoro con gli elementi in DynamoDB. Per i dettagli sull'API, consulta [PutCommand.](https://docs.aws.amazon.com/AWSJavaScriptSDK/v3/latest/Package/-aws-sdk-lib-dynamodb/Class/PutCommand/)

```
import { DynamoDBClient } from "@aws-sdk/client-dynamodb";
import { PutCommand, DynamoDBDocumentClient } from "@aws-sdk/lib-dynamodb";
const client = new DynamoDBClient({});
const docClient = DynamoDBDocumentClient.from(client);
export const main = async () => {
  const command = new PutCommand(\{ TableName: "HappyAnimals", 
     Item: { 
       CommonName: "Shiba Inu", 
     }, 
  }); 
   const response = await docClient.send(command); 
  console.log(response); 
  return response;
};
```
• Per i dettagli sulle API, consulta la [PutItems](https://docs.aws.amazon.com/AWSJavaScriptSDK/v3/latest/client/dynamodb/command/PutItemCommand)ezione AWS SDK for JavaScriptAPI Reference.

#### SDK per JavaScript (v2)

### **a** Note

C'è altro da fare. GitHub Trova l'esempio completo e scopri di più sulla configurazione e l'esecuzione nel [Repository di esempi di codice AWS.](https://github.com/awsdocs/aws-doc-sdk-examples/tree/main/javascript/example_code/dynamodb#code-examples)

Inserisci un elemento in una tabella.

```
// Load the AWS SDK for Node.js
var AWS = require("aws-sdk");
// Set the region
AWS.config.update({ region: "REGION" });
// Create the DynamoDB service object
var ddb = new AWS.DynamoDB({ apiVersion: "2012-08-10" });
var params = \{ TableName: "CUSTOMER_LIST", 
  Item: { 
     CUSTOMER_ID: { N: "001" }, 
     CUSTOMER_NAME: { S: "Richard Roe" }, 
   },
};
// Call DynamoDB to add the item to the table
ddb.putItem(params, function (err, data) { 
  if (err) { 
     console.log("Error", err); 
  } else { 
     console.log("Success", data); 
   }
});
```
Inserisci un elemento in una tabella utilizzando il client documento DynamoDB.

```
// Load the AWS SDK for Node.js
var AWS = require("aws-sdk");
// Set the region
AWS.config.update({ region: "REGION" });
```

```
// Create DynamoDB document client
var docClient = new AWS.DynamoDB.DocumentClient({ apiVersion: "2012-08-10" });
var params = \{ TableName: "TABLE", 
   Item: { 
     HASHKEY: VALUE, 
     ATTRIBUTE_1: "STRING_VALUE", 
     ATTRIBUTE_2: VALUE_2, 
   },
};
docClient.put(params, function (err, data) { 
   if (err) { 
     console.log("Error", err); 
   } else { 
     console.log("Success", data); 
   }
});
```
- Per ulteriori informazioni, consulta la [Guida per sviluppatori di AWS SDK for JavaScript](https://docs.aws.amazon.com/sdk-for-javascript/v2/developer-guide/dynamodb-example-table-read-write.html#dynamodb-example-table-read-write-writing-an-item).
- Per i dettagli sull'API, [PutItemc](https://docs.aws.amazon.com/goto/AWSJavaScriptSDK/dynamodb-2012-08-10/PutItem)onsulta AWS SDK for JavaScriptAPI Reference.

## Kotlin

SDK per Kotlin

#### **G** Note

C'è altro su GitHub. Trova l'esempio completo e scopri di più sulla configurazione e l'esecuzione nel [Repository di esempi di codice AWS.](https://github.com/awsdocs/aws-doc-sdk-examples/tree/main/kotlin/services/dynamodb#code-examples)

```
suspend fun putItemInTable( 
     tableNameVal: String, 
     key: String, 
     keyVal: String, 
     albumTitle: String, 
     albumTitleValue: String,
```

```
 awards: String, 
     awardVal: String, 
     songTitle: String, 
     songTitleVal: String
) { 
     val itemValues = mutableMapOf<String, AttributeValue>() 
     // Add all content to the table. 
     itemValues[key] = AttributeValue.S(keyVal) 
     itemValues[songTitle] = AttributeValue.S(songTitleVal) 
     itemValues[albumTitle] = AttributeValue.S(albumTitleValue) 
     itemValues[awards] = AttributeValue.S(awardVal) 
     val request = PutItemRequest { 
         tableName = tableNameVal 
         item = itemValues 
     } 
     DynamoDbClient { region = "us-east-1" }.use { ddb -> 
         ddb.putItem(request) 
        println(" A new item was placed into $tableNameVal.")
     }
}
```
• Per i dettagli sull'API, [PutItemc](https://github.com/awslabs/aws-sdk-kotlin#generating-api-documentation)onsulta AWSSDK for Kotlin API reference.

#### PHP

SDK per PHP

#### **a** Note

C'è di più su. GitHub Trova l'esempio completo e scopri di più sulla configurazione e l'esecuzione nel [Repository di esempi di codice AWS.](https://github.com/awsdocs/aws-doc-sdk-examples/tree/main/php/example_code/dynamodb#code-examples)

```
 echo "What's the name of the last movie you watched?\n"; 
 while (empty($movieName)) { 
     $movieName = testable_readline("Movie name: "); 
 } 
 echo "And what year was it released?\n";
```

```
 $movieYear = "year"; 
    while (!is_numeric($movieYear) || intval($movieYear) != $movieYear) {
          $movieYear = testable_readline("Year released: "); 
     } 
     $service->putItem([ 
         'Item' \Rightarrow [
               'year' => [ 
                   'N' => "$movieYear", 
              ], 
               'title' => [ 
                   'S' => $movieName, 
              ], 
          ], 
          'TableName' => $tableName, 
     ]); 
 public function putItem(array $array) 
 { 
     $this->dynamoDbClient->putItem($array); 
 }
```
• Per i dettagli sull'API, [PutItemc](https://docs.aws.amazon.com/goto/SdkForPHPV3/dynamodb-2012-08-10/PutItem)onsulta AWS SDK for PHPAPI Reference.

### Python

SDK per Python (Boto3)

### **a** Note

C'è altro su GitHub. Trova l'esempio completo e scopri di più sulla configurazione e l'esecuzione nel [Repository di esempi di codice AWS.](https://github.com/awsdocs/aws-doc-sdk-examples/tree/main/python/example_code/dynamodb#code-examples)

```
class Movies: 
     """Encapsulates an Amazon DynamoDB table of movie data.""" 
     def __init__(self, dyn_resource): 
        "" "
         :param dyn_resource: A Boto3 DynamoDB resource. 
        "" "
```

```
 self.dyn_resource = dyn_resource 
        # The table variable is set during the scenario in the call to 
        # 'exists' if the table exists. Otherwise, it is set by 'create_table'. 
         self.table = None 
    def add_movie(self, title, year, plot, rating): 
         """ 
        Adds a movie to the table. 
         :param title: The title of the movie. 
         :param year: The release year of the movie. 
         :param plot: The plot summary of the movie. 
         :param rating: The quality rating of the movie. 
         """ 
        try: 
             self.table.put_item( 
                 Item={ 
                     "year": year, 
                     "title": title, 
                     "info": {"plot": plot, "rating": Decimal(str(rating))}, 
 } 
) except ClientError as err: 
             logger.error( 
                 "Couldn't add movie %s to table %s. Here's why: %s: %s", 
                 title, 
                 self.table.name, 
                 err.response["Error"]["Code"], 
                 err.response["Error"]["Message"], 
) raise
```
• Per i dettagli sull'API, consulta [PutItemAWSS](https://docs.aws.amazon.com/goto/boto3/dynamodb-2012-08-10/PutItem)DK for Python (Boto3) API Reference.

#### Ruby

# SDK per Ruby

## **a** Note

C'è di più su. GitHub Trova l'esempio completo e scopri di più sulla configurazione e l'esecuzione nel [Repository di esempi di codice AWS.](https://github.com/awsdocs/aws-doc-sdk-examples/tree/main/ruby/example_code/dynamodb#code-examples)

```
class DynamoDBBasics 
   attr_reader :dynamo_resource 
   attr_reader :table 
  def initialize(table_name) 
     client = Aws::DynamoDB::Client.new(region: "us-east-1") 
     @dynamo_resource = Aws::DynamoDB::Resource.new(client: client) 
     @table = @dynamo_resource.table(table_name) 
   end 
   # Adds a movie to the table. 
   # 
   # @param movie [Hash] The title, year, plot, and rating of the movie. 
   def add_item(movie) 
     @table.put_item( 
       item: { 
         "year" => movie[:year], 
         "title" => movie[:title], 
         "info" => {"plot" => movie[:plot], "rating" => movie[:rating]}}) 
  rescue Aws::DynamoDB::Errors::ServiceError => e 
     puts("Couldn't add movie #{title} to table #{@table.name}. Here's why:") 
     puts("\t#{e.code}: #{e.message}") 
     raise 
   end
```
• Per i dettagli sull'API, [PutItemc](https://docs.aws.amazon.com/goto/SdkForRubyV3/dynamodb-2012-08-10/PutItem)onsulta AWS SDK for RubyAPI Reference.

#### Rust

### SDK per Rust

#### **A** Note

C'è altro su GitHub. Trova l'esempio completo e scopri di più sulla configurazione e l'esecuzione nel [Repository di esempi di codice AWS.](https://github.com/awsdocs/aws-doc-sdk-examples/tree/main/rustv1/examples/dynamodb#code-examples)

```
pub async fn add_item(client: &Client, item: Item, table: &String) -> 
 Result<ItemOut, Error> { 
     let user_av = AttributeValue::S(item.username); 
     let type_av = AttributeValue::S(item.p_type); 
     let age_av = AttributeValue::S(item.age); 
     let first_av = AttributeValue::S(item.first); 
     let last_av = AttributeValue::S(item.last); 
     let request = client 
         .put_item() 
         .table_name(table) 
         .item("username", user_av) 
         .item("account_type", type_av) 
         .item("age", age_av) 
         .item("first_name", first_av) 
         .item("last_name", last_av); 
     println!("Executing request [{request:?}] to add item..."); 
     let resp = request.send().await?; 
     let attributes = resp.attributes().unwrap(); 
     let username = attributes.get("username").cloned(); 
     let first_name = attributes.get("first_name").cloned(); 
     let last_name = attributes.get("last_name").cloned(); 
     let age = attributes.get("age").cloned(); 
     let p_type = attributes.get("p_type").cloned(); 
     println!( 
         "Added user {:?}, {:?} {:?}, age {:?} as {:?} user", 
         username, first_name, last_name, age, p_type
```

```
 ); 
      Ok(ItemOut { 
           p_type, 
           age, 
           username, 
           first_name, 
           last_name, 
      })
}
```
• Per i dettagli sulle API, consulta la [PutItemg](https://docs.rs/releases/search?query=aws-sdk)uida di riferimento all'API AWS SDK for Rust.

### SAP ABAP

### SDK per SAP ABAP

## **a** Note

C'è altro su. GitHub Trova l'esempio completo e scopri di più sulla configurazione e l'esecuzione nel [Repository di esempi di codice AWS.](https://github.com/awsdocs/aws-doc-sdk-examples/tree/main/sap-abap/services/dyn#code-examples)

```
 TRY. 
        DATA(lo_resp) = lo_dyn->putitem( 
          iv_tablename = iv_table_name 
         it<sub>_item</sub> = it<sub>_item</sub> ).
        MESSAGE '1 row inserted into DynamoDB Table' && iv_table_name TYPE 'I'. 
      CATCH /aws1/cx_dyncondalcheckfaile00. 
        MESSAGE 'A condition specified in the operation could not be evaluated.' 
 TYPE 'E'. 
      CATCH /aws1/cx_dynresourcenotfoundex. 
        MESSAGE 'The table or index does not exist' TYPE 'E'. 
      CATCH /aws1/cx_dyntransactconflictex. 
        MESSAGE 'Another transaction is using the item' TYPE 'E'. 
    ENDTRY.
```
• Per i dettagli sulle API, [PutItem](https://docs.aws.amazon.com/sdk-for-sap-abap/v1/api/latest/index.html)consulta AWSSDK for SAP ABAP API reference.

#### Swift

#### SDK per Swift

#### **a** Note

Si tratta di una documentazione di pre-rilascio di un SDK nella versione di anteprima. ed è soggetta a modifiche.

### **a** Note

C'è altro su. GitHub Trova l'esempio completo e scopri di più sulla configurazione e l'esecuzione nel [Repository di esempi di codice AWS.](https://github.com/awsdocs/aws-doc-sdk-examples/tree/main/swift/example_code/ddb#code-examples)

```
 /// Add a movie specified as a `Movie` structure to the Amazon DynamoDB 
// table.
 /// 
 /// - Parameter movie: The `Movie` to add to the table. 
 /// 
 func add(movie: Movie) async throws { 
     guard let client = self.ddbClient else { 
         throw MoviesError.UninitializedClient 
     } 
     // Get a DynamoDB item containing the movie data. 
     let item = try await movie.getAsItem() 
     // Send the `PutItem` request to Amazon DynamoDB. 
     let input = PutItemInput( 
         item: item, 
         tableName: self.tableName 
    \mathcal{L} _ = try await client.putItem(input: input) 
 } 
 /// 
 /// Return an array mapping attribute names to Amazon DynamoDB attribute 
 /// values, representing the contents of the `Movie` record as a DynamoDB
```

```
 /// item. 
    /// 
    /// - Returns: The movie item as an array of type 
    /// `[Swift.String:DynamoDBClientTypes.AttributeValue]`. 
    /// 
    func getAsItem() async throws -> 
 [Swift.String:DynamoDBClientTypes.AttributeValue] { 
        // Build the item record, starting with the year and title, which are 
        // always present. 
         var item: [Swift.String:DynamoDBClientTypes.AttributeValue] = [ 
             "year": .n(String(self.year)), 
             "title": .s(self.title) 
        ] 
        // Add the `info` field with the rating and/or plot if they're 
        // available. 
        var details: [Swift.String:DynamoDBClientTypes.AttributeValue] = [:] 
         if (self.info.rating != nil || self.info.plot != nil) { 
             if self.info.rating != nil { 
                 details["rating"] = .n(String(self.info.rating!)) 
 } 
             if self.info.plot != nil { 
                 details["plot"] = .s(self.info.plot!) 
 } 
         } 
         item["info"] = .m(details) 
        return item 
    }
```
• Per i dettagli sull'API, consulta la Putitemguida di riferimento all'API AWS SDK for Swift.

# Esecuzione di una query su una tabella DynamoDB usando un SDK AWS

Gli esempi di codice seguenti mostrano come eseguire una query su una tabella DynamoDB.

Gli esempi di operazioni sono estratti di codice da programmi più grandi e devono essere eseguiti nel contesto. È possibile visualizzare questa operazione nel contesto nei seguenti esempi di codice:

• [Accelerazione delle letture con DAX](#page-2058-0)

#### • [Nozioni di base sull'utilizzo di tabelle, elementi e query](#page-2067-0)

#### .NET

#### AWS SDK for .NET

## **a** Note

C'è altro su. GitHub Trova l'esempio completo e scopri di più sulla configurazione e l'esecuzione nel [Repository di esempi di codice AWS.](https://github.com/awsdocs/aws-doc-sdk-examples/tree/main/dotnetv3/dynamodb#code-examples)

```
 /// <summary> 
         /// Queries the table for movies released in a particular year and 
         /// then displays the information for the movies returned. 
         /// </summary> 
         /// <param name="client">The initialized DynamoDB client object.</param> 
         /// <param name="tableName">The name of the table to query.</param> 
         /// <param name="year">The release year for which we want to 
         /// view movies.</param> 
         /// <returns>The number of movies that match the query.</returns> 
        public static async Task<int> QueryMoviesAsync(AmazonDynamoDBClient
 client, string tableName, int year) 
         { 
             var movieTable = Table.LoadTable(client, tableName); 
             var filter = new QueryFilter("year", QueryOperator.Equal, year); 
             Console.WriteLine("\nFind movies released in: {year}:"); 
             var config = new QueryOperationConfig() 
\{\hspace{.1cm} \}Limit = 10, // 10 items per page.
                  Select = SelectValues.SpecificAttributes, 
                 AttributesToGet = new List<string> 
\overline{\mathcal{L}} "title", 
                    "year", 
                 }, 
                  ConsistentRead = true, 
                 Filter = filter, 
             };
```

```
 // Value used to track how many movies match the 
            // supplied criteria. 
           var moviesFound = 0;
           Search search = movieTable.Query(config);
            do 
\{\hspace{.1cm} \}var movieList = await search.GetNextSetAsync();
                moviesFound += movieList.Count; 
                foreach (var movie in movieList) 
\overline{a} DisplayDocument(movie); 
 } 
 } 
            while (!search.IsDone); 
            return moviesFound; 
        }
```
• Per ulteriori informazioni sulle API, consulta [Query](https://docs.aws.amazon.com/goto/DotNetSDKV3/dynamodb-2012-08-10/Query) nella Documentazione di riferimento delle API AWS SDK for .NET.

#### Bash

AWS CLI con script Bash

#### **a** Note

C'è dell'altro GitHub. Trova l'esempio completo e scopri di più sulla configurazione e l'esecuzione nel [Repository di esempi di codice AWS.](https://github.com/awsdocs/aws-doc-sdk-examples/tree/main/aws-cli/bash-linux/dynamodb#code-examples)

```
#############################################################################
# function dynamodb_query
#
# This function queries a DynamoDB table.
#
```

```
# Parameters:
#-n table_name -- The name of the table.
       -k key_condition_expression -- The key condition expression.
\#\#-a attribute_names -- Path to JSON file containing the attribute names.
#-v attribute_values -- Path to JSON file containing the attribute values.
       [-p projection_expression] -- Optional projection expression.
###Returns:
#The items as ison output.
# And:
       0 - If successful.
#1 - If it fails.
#function dynamodb query() \{local table_name key_condition_expression attribute_names attribute_values
projection_expression response
 local option OPTARG # Required to use getopts command in a function.
 # Function usage explanation
 function usage() {
   echo "function dynamodb_query"
   echo "Query a DynamoDB table."
   echo " -n table name -- The name of the table."
   echo " -k key_condition_expression -- The key condition expression."
   echo " -a attribute_names -- Path to JSON file containing the attribute
 names."
   echo " -v attribute_values -- Path to JSON file containing the attribute
values."
   echo " [-p projection_expression] -- Optional projection expression."
   echo ""
 \mathcal{F}while getopts "n:k:a:v:p:h" option; do
   case "${option}" in
     n) table_name="${OPTARG}";;
     k) key\_condition\_expression='${OPTARG}";
     a) attribute_names="${OPTARG}" ;;
     v) attribute_values="${OPTARG}";;
     p) projection_expression="${OPTARG}";;
     h)usage
       return 0
```

```
 ;; 
     \langle ? \rangle echo "Invalid parameter" 
        usage 
        return 1 
        ;; 
    esac 
  done 
  export OPTIND=1 
 if [[ -z "$table_name" ]]; then 
    errecho "ERROR: You must provide a table name with the -n parameter." 
    usage 
    return 1 
 fi 
 if [[ -z "$key_condition_expression" ]]; then 
    errecho "ERROR: You must provide a key condition expression with the -k 
 parameter." 
    usage 
    return 1 
 fi 
 if [[ -z "$attribute_names" ]]; then 
    errecho "ERROR: You must provide a attribute names with the -a parameter." 
    usage 
    return 1 
 fi 
 if [[ -z "$attribute_values" ]]; then 
    errecho "ERROR: You must provide a attribute values with the -v parameter." 
    usage 
    return 1 
 fi 
 if [[ -z "$projection_expression" ]]; then 
    response=$(aws dynamodb query \ 
      --table-name "$table_name" \ 
      --key-condition-expression "$key_condition_expression" \ 
      --expression-attribute-names file://"$attribute_names" \ 
      --expression-attribute-values file://"$attribute_values") 
 else 
    response=$(aws dynamodb query \ 
      --table-name "$table_name" \
```

```
--key-condition-expression "$key_condition_expression" \
      --expression-attribute-names file://"$attribute_names" \
      --expression-attribute-values file://"$attribute values" \
      --projection-expression "$projection_expression")
  fi
  local error_code=${?}
  if [[ $error_code -ne 0 ]]; then
    aws_cli_error_log $error_code
    errecho "ERROR: AWS reports query operation failed.$response"
    return 1
  f_iecho "$response"
  return 0
\mathcal{F}
```
Le funzioni di utilità utilizzate in questo esempio.

```
# function errecho
## This function outputs everything sent to it to STDERR (standard error output).
function errecho() {
 printf "%s\n" "$*" 1>&2
\mathcal{F}# function aws_cli_error_log()
# This function is used to log the error messages from the AWS CLI.
\## See https://docs.aws.amazon.com/cli/latest/topic/return-codes.html#cli-aws-
help-return-codes.
## The function expects the following argument:
      $1 - The error code returned by the AWS CLI.
#
#
#Returns:
```

```
0: - Success.
##function aws_cli_error_log() {
 local err code=$1
 errecho "Error code : $err code"
 if [ "$err_code" == 1 ]; then
   errecho " One or more S3 transfers failed."
 elif [ "$err_code" == 2 ]; then
   errecho " Command line failed to parse."
 elif [ "$err_code" == 130 ]; then
   errecho " Process received SIGINT."
 elif [ "$err_code" == 252 ]; then
   errecho " Command syntax invalid."
 elif [ "$err_code" == 253 ]; then
   errecho " The system environment or configuration was invalid."
 elif [ "$err_code" == 254 ]; then
   errecho " The service returned an error."
 elif [ "$err_code" == 255 ]; then
   errecho " 255 is a catch-all error."
 fi
 return 0
\mathcal{L}
```
· Per informazioni dettagliate sulle API, consulta Query nella Documentazione di riferimento di AWS CLI.

#### $C++$

SDK per C++

# **a** Note

C'è dell'altro GitHub. Trova l'esempio completo e scopri di più sulla configurazione e l'esecuzione nel Repository di esempi di codice AWS.

//! Perform a query on an Amazon DynamoDB Table and retrieve items.  $/*!$ 

 \sa queryItem() \param tableName: The table name. \param partitionKey: The partition key. \param partitionValue: The value for the partition key. \param projectionExpression: The projections expression, which is ignored if empty. \param clientConfiguration: AWS client configuration. \return bool: Function succeeded. \*/ /\* \* The partition key attribute is searched with the specified value. By default, all fields and values \* contained in the item are returned. If an optional projection expression is \* specified on the command line, only the specified fields and values are \* returned. \*/ bool AwsDoc::DynamoDB::queryItems(const Aws::String &tableName, const Aws::String &partitionKey, const Aws::String &partitionValue, const Aws::String &projectionExpression, const Aws::Client::ClientConfiguration &clientConfiguration) { Aws::DynamoDB::DynamoDBClient dynamoClient(clientConfiguration); Aws::DynamoDB::Model::QueryRequest request; request.SetTableName(tableName); if (!projectionExpression.empty()) { request.SetProjectionExpression(projectionExpression); } // Set query key condition expression. request.SetKeyConditionExpression(partitionKey + "= :valueToMatch"); // Set Expression AttributeValues. Aws::Map<Aws::String, Aws::DynamoDB::Model::AttributeValue> attributeValues; attributeValues.emplace(":valueToMatch", partitionValue); request.SetExpressionAttributeValues(attributeValues); bool result = true;

```
// "exclusiveStartKey" is used for pagination.
   Aws::Map<Aws::String, Aws::DynamoDB::Model::AttributeValue>
exclusiveStartKey;
   \logif (!exclusiveStartKey.empty()) {
           request.SetExclusiveStartKey(exclusiveStartKey);
           exclusiveStartKey.clear();
       \mathcal{L}// Perform Query operation.
       const Aws::DynamoDB::Model::QueryOutcome &outcome =
dynamoClient.Query(request);
       if (outcome, IsSuccess()) {
           // Reference the retrieved items.
           const Aws:: Vector<Aws:: Map<Aws:: String,
Aws::DynamoDB::Model::AttributeValue>> &items = outcome.GetResult().GetItems();
           if (litems.empty()) {
               std::cout << "Number of items retrieved from Query: " <<
items.size()
                         << std::endl;
               // Iterate each item and print.
               for (const auto &item: items) {
                   std::cout
                           \epsilon<< std::endl;
                   // Output each retrieved field and its value.
                   for (const auto &i: item)
                       std::count \le i.first \le ": " \le i.second.getS() \lestd::endl;
               \mathcal{L}<sup>}</sup>
           else fstd::cout << "No item found in table: " << tableName <<
std::endl;
           \mathcal{L}exclusive Start Key = outcome.GetResult().GetLastEvaluatedKey();\mathcal{F}else fstd::cerr << "Failed to Query items: " <<
outcome.GetError().GetMessage();
           result = false;
           break:
       \mathcal{F}
```
}

```
 } while (!exclusiveStartKey.empty());
```

```
 return result;
```
• Per ulteriori informazioni sulle API, consulta [Query](https://docs.aws.amazon.com/goto/SdkForCpp/dynamodb-2012-08-10/Query) nella Documentazione di riferimento delle API AWS SDK for C++.

# CLI

AWS CLI

Esempio 1: interrogare una tabella

L'queryesempio seguente interroga gli elementi della MusicCollection tabella. La tabella ha una chiave hash-and-range primaria (ArtisteSongTitle), ma questa query specifica solo il valore della chiave hash. Restituisce i titoli delle canzoni dell'artista chiamato «No One You Know».

```
aws dynamodb query \ 
     --table-name MusicCollection \ 
     --projection-expression "SongTitle" \ 
     --key-condition-expression "Artist = :v1" \ 
     --expression-attribute-values file://expression-attributes.json \ 
     --return-consumed-capacity TOTAL
```
Contenuto di expression-attributes.json.

```
{ 
     ":v1": {"S": "No One You Know"}
}
```
Output:

```
{ 
      "Items": [ 
           { 
                "SongTitle": { 
                     "S": "Call Me Today"
```

```
 }, 
              "SongTitle": { 
                   "S": "Scared of My Shadow" 
 } 
         } 
     ], 
     "Count": 2, 
     "ScannedCount": 2, 
     "ConsumedCapacity": { 
          "TableName": "MusicCollection", 
          "CapacityUnits": 0.5 
     }
}
```
Per ulteriori informazioni, consulta [Working with Queries in DynamoDB nella Amazon](https://docs.aws.amazon.com/amazondynamodb/latest/developerguide/Query.html) [DynamoDB](https://docs.aws.amazon.com/amazondynamodb/latest/developerguide/Query.html) Developer Guide.

Esempio 2: interrogare una tabella utilizzando letture fortemente coerenti e attraversare l'indice in ordine decrescente

L'esempio seguente esegue la stessa query del primo esempio, ma restituisce i risultati in ordine inverso e utilizza letture fortemente coerenti.

```
aws dynamodb query \ 
     --table-name MusicCollection \ 
     --projection-expression "SongTitle" \ 
     --key-condition-expression "Artist = :v1" \ 
     --expression-attribute-values file://expression-attributes.json \ 
     --consistent-read \ 
     --no-scan-index-forward \ 
     --return-consumed-capacity TOTAL
```
Contenuto di expression-attributes.json.

```
{ 
     ":v1": {"S": "No One You Know"}
}
```
Output:

{

```
 "Items": [ 
         { 
              "SongTitle": { 
                  "S": "Scared of My Shadow" 
 } 
         }, 
         { 
              "SongTitle": { 
                  "S": "Call Me Today" 
 } 
         } 
     ], 
     "Count": 2, 
     "ScannedCount": 2, 
     "ConsumedCapacity": { 
          "TableName": "MusicCollection", 
         "CapacityUnits": 1.0 
     }
}
```
Per ulteriori informazioni, consulta [Working with Queries in DynamoDB nella Amazon](https://docs.aws.amazon.com/amazondynamodb/latest/developerguide/Query.html) [DynamoDB](https://docs.aws.amazon.com/amazondynamodb/latest/developerguide/Query.html) Developer Guide.

Esempio 3: per filtrare risultati specifici

L'esempio seguente interroga MusicCollection ma esclude i risultati con valori specifici nell'AlbumTitleattributo. Si noti che ciò non influisce sull'ScannedCountoConsumedCapacity, poiché il filtro viene applicato dopo la lettura degli elementi.

```
aws dynamodb query \ 
     --table-name MusicCollection \ 
     --key-condition-expression "#n1 = :v1" \ 
    -filter-expression "NOT (#n2 IN (:v2, :v3))" \
     --expression-attribute-names file://names.json \ 
     --expression-attribute-values file://values.json \ 
     --return-consumed-capacity TOTAL
```
Contenuto di values.json.

":v1": {"S": "No One You Know"},

{

```
 ":v2": {"S": "Blue Sky Blues"}, 
     ":v3": {"S": "Greatest Hits"}
}
```
Contenuto di names.json.

```
{ 
     "#n1": "Artist", 
     "#n2": "AlbumTitle"
}
```
Output:

```
{ 
      "Items": [ 
          { 
               "AlbumTitle": { 
                    "S": "Somewhat Famous" 
               }, 
               "Artist": { 
                    "S": "No One You Know" 
               }, 
               "SongTitle": { 
                    "S": "Call Me Today" 
               } 
          } 
     ], 
      "Count": 1, 
      "ScannedCount": 2, 
      "ConsumedCapacity": { 
          "TableName": "MusicCollection", 
          "CapacityUnits": 0.5 
     }
}
```
Per ulteriori informazioni, consulta [Working with Queries in DynamoDB nella Amazon](https://docs.aws.amazon.com/amazondynamodb/latest/developerguide/Query.html) [DynamoDB](https://docs.aws.amazon.com/amazondynamodb/latest/developerguide/Query.html) Developer Guide.

Esempio 4: per recuperare solo il numero di articoli

L'esempio seguente recupera il conteggio degli elementi corrispondenti alla query, ma non recupera nessuno degli elementi stessi.

```
aws dynamodb query \ 
     --table-name MusicCollection \ 
     --select COUNT \ 
    -key-condition-expression "Artist = :v1" \setminus --expression-attribute-values file://expression-attributes.json
```
Contenuto di expression-attributes.json.

```
{ 
     ":v1": {"S": "No One You Know"}
}
```
Output:

```
{ 
     "Count": 2, 
     "ScannedCount": 2, 
     "ConsumedCapacity": null
}
```
Per ulteriori informazioni, consulta [Working with Queries in DynamoDB nella Amazon](https://docs.aws.amazon.com/amazondynamodb/latest/developerguide/Query.html) [DynamoDB](https://docs.aws.amazon.com/amazondynamodb/latest/developerguide/Query.html) Developer Guide.

#### Esempio 5: interrogare un indice

L'esempio seguente esegue una query sull'indice AlbumTitleIndex secondario locale. La query restituisce tutti gli attributi della tabella di base che sono stati proiettati nell'indice secondario locale. Si noti che quando si esegue una query su un indice secondario locale o su un indice secondario globale, è necessario fornire anche il nome della tabella di base utilizzando il table-name parametro.

```
aws dynamodb query \ 
     --table-name MusicCollection \ 
     --index-name AlbumTitleIndex \ 
     --key-condition-expression "Artist = :v1" \ 
     --expression-attribute-values file://expression-attributes.json \ 
     --select ALL_PROJECTED_ATTRIBUTES \ 
     --return-consumed-capacity INDEXES
```
Contenuto di expression-attributes.json.

```
{ 
     ":v1": {"S": "No One You Know"}
}
```
# Output:

```
{ 
     "Items": [ 
          { 
              "AlbumTitle": { 
                   "S": "Blue Sky Blues" 
              }, 
               "Artist": { 
                   "S": "No One You Know" 
              }, 
              "SongTitle": { 
                   "S": "Scared of My Shadow" 
              } 
          }, 
          { 
              "AlbumTitle": { 
                   "S": "Somewhat Famous" 
              }, 
              "Artist": { 
                   "S": "No One You Know" 
              }, 
              "SongTitle": { 
                   "S": "Call Me Today" 
              } 
          } 
     ], 
     "Count": 2, 
     "ScannedCount": 2, 
     "ConsumedCapacity": { 
          "TableName": "MusicCollection", 
          "CapacityUnits": 0.5, 
          "Table": { 
              "CapacityUnits": 0.0 
          }, 
          "LocalSecondaryIndexes": { 
              "AlbumTitleIndex": { 
                   "CapacityUnits": 0.5 
 }
```

```
 }
}
```
}

Per ulteriori informazioni, consulta [Working with Queries in DynamoDB nella Amazon](https://docs.aws.amazon.com/amazondynamodb/latest/developerguide/Query.html) [DynamoDB](https://docs.aws.amazon.com/amazondynamodb/latest/developerguide/Query.html) Developer Guide.

• Per informazioni dettagliate sulle API, consulta [Query](https://awscli.amazonaws.com/v2/documentation/api/latest/reference/dynamodb/query.html) nella Documentazione di riferimento di AWS CLI.

# Go

SDK per Go V2

# **a** Note

C'è di più su. GitHub Trova l'esempio completo e scopri di più sulla configurazione e l'esecuzione nel [Repository di esempi di codice AWS.](https://github.com/awsdocs/aws-doc-sdk-examples/tree/main/gov2/dynamodb#code-examples)

```
// TableBasics encapsulates the Amazon DynamoDB service actions used in the 
  examples.
// It contains a DynamoDB service client that is used to act on the specified 
  table.
type TableBasics struct { 
  DynamoDbClient *dynamodb.Client 
 TableName string
}
// Query gets all movies in the DynamoDB table that were released in the 
  specified year.
// The function uses the `expression` package to build the key condition 
 expression
// that is used in the query.
func (basics TableBasics) Query(releaseYear int) ([]Movie, error) { 
  var err error 
  var response *dynamodb.QueryOutput 
  var movies []Movie 
  keyEx := expression.Key("year").Equal(expression.Value(releaseYear))
```

```
 expr, err := expression.NewBuilder().WithKeyCondition(keyEx).Build() 
 if err != nil {
   log.Printf("Couldn't build expression for query. Here's why: %v\n", err) 
  } else { 
   queryPaginator := dynamodb.NewQueryPaginator(basics.DynamoDbClient, 
  &dynamodb.QueryInput{ 
   TableName: aws.String(basics.TableName),
    ExpressionAttributeNames: expr.Names(), 
    ExpressionAttributeValues: expr.Values(), 
    KeyConditionExpression: expr.KeyCondition(), 
   }) 
   for queryPaginator.HasMorePages() { 
    response, err = queryPaginator.NextPage(context.TODO()) 
    if err != nil { 
     log.Printf("Couldn't query for movies released in %v. Here's why: %v\n", 
  releaseYear, err) 
     break 
    } else { 
     var moviePage []Movie 
     err = attributevalue.UnmarshalListOfMaps(response.Items, &moviePage) 
    if err != nil {
      log.Printf("Couldn't unmarshal query response. Here's why: %v\n", err) 
      break 
     } else { 
      movies = append(movies, moviePage...) 
     } 
    } 
   } 
  } 
 return movies, err
}
// Movie encapsulates data about a movie. Title and Year are the composite 
  primary key
// of the movie in Amazon DynamoDB. Title is the sort key, Year is the partition 
  key,
// and Info is additional data.
type Movie struct { 
Title string \qquad \qquad \text{dynamodbav:}"title"
Year int `dynamodbav:"year"`
  Info map[string]interface{} `dynamodbav:"info"`
}
```

```
// GetKey returns the composite primary key of the movie in a format that can be
// sent to DynamoDB.
func (movie Movie) GetKey() map[string]types.AttributeValue { 
  title, err := attributevalue.Marshal(movie.Title) 
 if err != nil {
   panic(err) 
  } 
  year, err := attributevalue.Marshal(movie.Year) 
 if err != nil {
   panic(err) 
  } 
  return map[string]types.AttributeValue{"title": title, "year": year}
}
// String returns the title, year, rating, and plot of a movie, formatted for the 
  example.
func (movie Movie) String() string { 
  return fmt.Sprintf("%v\n\tReleased: %v\n\tRating: %v\n\tPlot: %v\n", 
   movie.Title, movie.Year, movie.Info["rating"], movie.Info["plot"])
}
```
• Per ulteriori informazioni sulle API, consulta [Query](https://pkg.go.dev/github.com/aws/aws-sdk-go-v2/service/dynamodb#Client.Query) nella Documentazione di riferimento delle API AWS SDK for Go.

#### Java

SDK per Java 2.x

#### **a** Note

C'è dell'altro GitHub. Trova l'esempio completo e scopri di più sulla configurazione e l'esecuzione nel [Repository di esempi di codice AWS.](https://github.com/awsdocs/aws-doc-sdk-examples/tree/main/javav2/example_code/dynamodb#readme)

Interroga una tabella utilizzando [DynamoDbClient](https://docs.aws.amazon.com/sdk-for-java/latest/reference/software/amazon/awssdk/services/dynamodb/DynamoDbClient.html).

import software.amazon.awssdk.regions.Region; import software.amazon.awssdk.services.dynamodb.DynamoDbClient; import software.amazon.awssdk.services.dynamodb.model.AttributeValue;

```
import software.amazon.awssdk.services.dynamodb.model.DynamoDbException;
import software.amazon.awssdk.services.dynamodb.model.QueryRequest;
import software.amazon.awssdk.services.dynamodb.model.QueryResponse;
import java.util.HashMap;
/** 
  * Before running this Java V2 code example, set up your development 
  * environment, including your credentials. 
 * 
  * For more information, see the following documentation topic: 
 * 
  * https://docs.aws.amazon.com/sdk-for-java/latest/developer-guide/get-
started.html 
 * 
  * To query items from an Amazon DynamoDB table using the AWS SDK for Java V2, 
  * its better practice to use the 
  * Enhanced Client. See the EnhancedQueryRecords example. 
  */
public class Query { 
     public static void main(String[] args) { 
         final String usage = """ 
                 Usage: 
                      <tableName> <partitionKeyName> <partitionKeyVal> 
                 Where: 
                      tableName - The Amazon DynamoDB table to put the item in (for 
  example, Music3). 
                      partitionKeyName - The partition key name of the Amazon 
  DynamoDB table (for example, Artist). 
                      partitionKeyVal - The value of the partition key that should 
  match (for example, Famous Band). 
                 """; 
        if (args.length != 3) {
             System.out.println(usage); 
             System.exit(1); 
         } 
         String tableName = args[0]; 
         String partitionKeyName = args[1]; 
        String partitionKeyVal = args[2];
         // For more information about an alias, see:
```

```
 // https://docs.aws.amazon.com/amazondynamodb/latest/developerguide/
Expressions.ExpressionAttributeNames.html 
         String partitionAlias = "#a"; 
         System.out.format("Querying %s", tableName); 
         System.out.println(""); 
         Region region = Region.US_EAST_1; 
         DynamoDbClient ddb = DynamoDbClient.builder() 
                  .region(region) 
                .buid() int count = queryTable(ddb, tableName, partitionKeyName, partitionKeyVal, 
  partitionAlias); 
        System.out.println("There were " + count + " record(s) returned");
         ddb.close(); 
     } 
     public static int queryTable(DynamoDbClient ddb, String tableName, String 
  partitionKeyName, String partitionKeyVal, 
             String partitionAlias) { 
         // Set up an alias for the partition key name in case it's a reserved 
 word. 
         HashMap<String, String> attrNameAlias = new HashMap<String, String>(); 
         attrNameAlias.put(partitionAlias, partitionKeyName); 
         // Set up mapping of the partition name with the value. 
         HashMap<String, AttributeValue> attrValues = new HashMap<>(); 
         attrValues.put(":" + partitionKeyName, AttributeValue.builder() 
                  .s(partitionKeyVal) 
                .build();
         QueryRequest queryReq = QueryRequest.builder() 
                  .tableName(tableName) 
                  .keyConditionExpression(partitionAlias + " = :" + 
  partitionKeyName) 
                 .expressionAttributeNames(attrNameAlias) 
                  .expressionAttributeValues(attrValues) 
                .build();
         try { 
             QueryResponse response = ddb.query(queryReq); 
             return response.count(); 
         } catch (DynamoDbException e) {
```

```
 System.err.println(e.getMessage()); 
               System.exit(1); 
          } 
          return -1; 
     }
}
```
Esegue query su una tabella utilizzando DynamoDbClient e un indice secondario.

```
import software.amazon.awssdk.regions.Region;
import software.amazon.awssdk.services.dynamodb.DynamoDbClient;
import software.amazon.awssdk.services.dynamodb.model.AttributeValue;
import software.amazon.awssdk.services.dynamodb.model.DynamoDbException;
import software.amazon.awssdk.services.dynamodb.model.QueryRequest;
import software.amazon.awssdk.services.dynamodb.model.QueryResponse;
import java.util.HashMap;
import java.util.Map;
/** 
  * Before running this Java V2 code example, set up your development 
  * environment, including your credentials. 
 * 
  * For more information, see the following documentation topic: 
 * 
  * https://docs.aws.amazon.com/sdk-for-java/latest/developer-guide/get-
started.html 
 * 
  * Create the Movies table by running the Scenario example and loading the Movie 
  * data from the JSON file. Next create a secondary 
  * index for the Movies table that uses only the year column. Name the index 
  * **year-index**. For more information, see: 
 * 
  * https://docs.aws.amazon.com/amazondynamodb/latest/developerguide/GSI.html 
  */
public class QueryItemsUsingIndex { 
     public static void main(String[] args) { 
         String tableName = "Movies"; 
         Region region = Region.US_EAST_1; 
         DynamoDbClient ddb = DynamoDbClient.builder() 
                  .region(region) 
                .buid();
```

```
 queryIndex(ddb, tableName); 
         ddb.close(); 
     } 
     public static void queryIndex(DynamoDbClient ddb, String tableName) { 
         try { 
            Map<String, String> expressionAttributesNames = new HashMap<>();
             expressionAttributesNames.put("#year", "year"); 
             Map<String, AttributeValue> expressionAttributeValues = new 
  HashMap<>(); 
             expressionAttributeValues.put(":yearValue", 
  AttributeValue.builder().n("2013").build()); 
             QueryRequest request = QueryRequest.builder() 
                      .tableName(tableName) 
                      .indexName("year-index") 
                      .keyConditionExpression("#year = :yearValue") 
                      .expressionAttributeNames(expressionAttributesNames) 
                      .expressionAttributeValues(expressionAttributeValues) 
                     .build();
             System.out.println("=== Movie Titles ==="); 
             QueryResponse response = ddb.query(request); 
             response.items() 
                      .forEach(movie -> 
  System.out.println(movie.get("title").s())); 
         } catch (DynamoDbException e) { 
             System.err.println(e.getMessage()); 
             System.exit(1); 
         } 
     }
}
```
• Per ulteriori informazioni sulle API, consulta [Query](https://docs.aws.amazon.com/goto/SdkForJavaV2/dynamodb-2012-08-10/Query) nella Documentazione di riferimento delle API AWS SDK for Java 2.x.

#### **JavaScript**

SDK per JavaScript (v3)

# **a** Note

C'è altro da fare. GitHub Trova l'esempio completo e scopri di più sulla configurazione e l'esecuzione nel [Repository di esempi di codice AWS.](https://github.com/awsdocs/aws-doc-sdk-examples/tree/main/javascriptv3/example_code/dynamodb#code-examples)

Questo esempio utilizza il client di documenti per semplificare il lavoro con gli elementi in DynamoDB. Per i dettagli sull'API, consulta [QueryCommand](https://docs.aws.amazon.com/AWSJavaScriptSDK/v3/latest/Package/-aws-sdk-lib-dynamodb/Class/QueryCommand/).

```
import { DynamoDBClient } from "@aws-sdk/client-dynamodb";
import { QueryCommand, DynamoDBDocumentClient } from "@aws-sdk/lib-dynamodb";
const client = new DynamoDBClient(\{\});
const docClient = DynamoDBDocumentClient.from(client);
export const main = async () => {
   const command = new QueryCommand({ 
     TableName: "CoffeeCrop", 
     KeyConditionExpression: 
       "OriginCountry = :originCountry AND RoastDate > :roastDate", 
     ExpressionAttributeValues: { 
       ":originCountry": "Ethiopia", 
       ":roastDate": "2023-05-01", 
     }, 
     ConsistentRead: true, 
   }); 
   const response = await docClient.send(command); 
   console.log(response); 
   return response;
};
```
- Per ulteriori informazioni, consulta la [Guida per sviluppatori di AWS SDK for JavaScript](https://docs.aws.amazon.com/sdk-for-javascript/v3/developer-guide/dynamodb-example-query-scan.html#dynamodb-example-table-query-scan-querying).
- Per ulteriori informazioni sulle API, consulta [Query](https://docs.aws.amazon.com/AWSJavaScriptSDK/v3/latest/client/dynamodb/command/QueryCommand) nella Documentazione di riferimento delle API AWS SDK for JavaScript.

#### SDK per JavaScript (v2)

# **a** Note

C'è altro da fare. GitHub Trova l'esempio completo e scopri di più sulla configurazione e l'esecuzione nel [Repository di esempi di codice AWS.](https://github.com/awsdocs/aws-doc-sdk-examples/tree/main/javascript/example_code/dynamodb#code-examples)

```
// Load the AWS SDK for Node.js
var AWS = require("aws-sdk");
// Set the region
AWS.config.update({ region: "REGION" });
// Create DynamoDB document client
var docClient = new AWS.DynamoDB.DocumentClient({ apiVersion: "2012-08-10" });
var params = { 
   ExpressionAttributeValues: { 
     ":s": 2, 
     ":e": 9, 
     ":topic": "PHRASE", 
   }, 
   KeyConditionExpression: "Season = :s and Episode > :e", 
   FilterExpression: "contains (Subtitle, :topic)", 
   TableName: "EPISODES_TABLE",
};
docClient.query(params, function (err, data) { 
   if (err) { 
     console.log("Error", err); 
   } else { 
     console.log("Success", data.Items); 
   }
});
```
- Per ulteriori informazioni, consulta la [Guida per sviluppatori di AWS SDK for JavaScript](https://docs.aws.amazon.com/sdk-for-javascript/v2/developer-guide/dynamodb-example-query-scan.html#dynamodb-example-table-query-scan-querying).
- Per ulteriori informazioni sulle API, consulta [Query](https://docs.aws.amazon.com/goto/AWSJavaScriptSDK/dynamodb-2012-08-10/Query) nella Documentazione di riferimento delle API AWS SDK for JavaScript.

#### Kotlin

# SDK per Kotlin

# **a** Note

C'è dell'altro GitHub. Trova l'esempio completo e scopri di più sulla configurazione e l'esecuzione nel [Repository di esempi di codice AWS.](https://github.com/awsdocs/aws-doc-sdk-examples/tree/main/kotlin/services/dynamodb#code-examples)

```
suspend fun queryDynTable( 
     tableNameVal: String, 
     partitionKeyName: String, 
     partitionKeyVal: String, 
     partitionAlias: String
): Int { 
     val attrNameAlias = mutableMapOf<String, String>() 
     attrNameAlias[partitionAlias] = partitionKeyName 
     // Set up mapping of the partition name with the value. 
     val attrValues = mutableMapOf<String, AttributeValue>() 
     attrValues[":$partitionKeyName"] = AttributeValue.S(partitionKeyVal) 
     val request = QueryRequest { 
         tableName = tableNameVal 
         keyConditionExpression = "$partitionAlias = :$partitionKeyName" 
         expressionAttributeNames = attrNameAlias 
         this.expressionAttributeValues = attrValues 
     } 
     DynamoDbClient { region = "us-east-1" }.use { ddb -> 
         val response = ddb.query(request) 
         return response.count 
     }
}
```
• Per informazioni dettagliate sulle API, consulta [Query](https://github.com/awslabs/aws-sdk-kotlin#generating-api-documentation) nella Documentazione di riferimento per le API di SDK AWS per Kotlin.

## PHP

# SDK per PHP

# **a** Note

C'è dell'altro GitHub. Trova l'esempio completo e scopri di più sulla configurazione e l'esecuzione nel [Repository di esempi di codice AWS.](https://github.com/awsdocs/aws-doc-sdk-examples/tree/main/php/example_code/dynamodb#code-examples)

```
$birthKey = [
             'Key' \Rightarrow [
                  'year' => [ 
                      'N' => "$birthYear", 
                  ], 
              ], 
         ]; 
         $result = $service->query($tableName, $birthKey); 
     public function query(string $tableName, $key) 
    \{ $expressionAttributeValues = []; 
         $expressionAttributeNames = []; 
         $keyConditionExpression = ""; 
        $index = 1; foreach ($key as $name => $value) { 
              $keyConditionExpression .= "#" . array_key_first($value) . " = :v
$index,"; 
              $expressionAttributeNames["#" . array_key_first($value)] = 
 array_key_first($value); 
             $hold = array\_pop($value); $expressionAttributeValues[":v$index"] = [ 
                  array_key_first($hold) => array_pop($hold), 
              ]; 
         } 
         $keyConditionExpression = substr($keyConditionExpression, 0, -1); 
        \text{Squery} = [ 'ExpressionAttributeValues' => $expressionAttributeValues, 
              'ExpressionAttributeNames' => $expressionAttributeNames, 
              'KeyConditionExpression' => $keyConditionExpression, 
              'TableName' => $tableName, 
         ];
```
}

```
 return $this->dynamoDbClient->query($query);
```
• Per ulteriori informazioni sulle API, consulta [Query](https://docs.aws.amazon.com/goto/SdkForPHPV3/dynamodb-2012-08-10/Query) nella Documentazione di riferimento delle API AWS SDK for PHP.

# Python

SDK per Python (Boto3)

#### **a** Note

C'è dell'altro GitHub. Trova l'esempio completo e scopri di più sulla configurazione e l'esecuzione nel [Repository di esempi di codice AWS.](https://github.com/awsdocs/aws-doc-sdk-examples/tree/main/python/example_code/dynamodb#code-examples)

Esegui la query degli elementi utilizzando un'espressione di condizione chiave.

```
class Movies: 
     """Encapsulates an Amazon DynamoDB table of movie data.""" 
     def __init__(self, dyn_resource): 
 """ 
         :param dyn_resource: A Boto3 DynamoDB resource. 
         """ 
         self.dyn_resource = dyn_resource 
         # The table variable is set during the scenario in the call to 
         # 'exists' if the table exists. Otherwise, it is set by 'create_table'. 
         self.table = None 
     def query_movies(self, year): 
        "" ""
         Queries for movies that were released in the specified year. 
         :param year: The year to query. 
         :return: The list of movies that were released in the specified year. 
         """ 
         try: 
             response = 
  self.table.query(KeyConditionExpression=Key("year").eq(year))
```

```
 except ClientError as err: 
             logger.error( 
                 "Couldn't query for movies released in %s. Here's why: %s: %s", 
                 year, 
                 err.response["Error"]["Code"], 
                 err.response["Error"]["Message"], 
) raise 
         else: 
             return response["Items"]
```
Esegui la query degli elementi e proiettali per restituire un sottoinsieme di dati.

```
class UpdateQueryWrapper: 
    def __init__(self, table): 
         self.table = table 
    def query_and_project_movies(self, year, title_bounds): 
        "" ""
        Query for movies that were released in a specified year and that have 
 titles 
        that start within a range of letters. A projection expression is used 
         to return a subset of data for each movie. 
         :param year: The release year to query. 
         :param title_bounds: The range of starting letters to query. 
         :return: The list of movies. 
         """ 
        try: 
             response = self.table.query( 
                 ProjectionExpression="#yr, title, info.genres, info.actors[0]", 
                 ExpressionAttributeNames={"#yr": "year"}, 
                 KeyConditionExpression=( 
                     Key("year").eq(year) 
                     & Key("title").between( 
                         title_bounds["first"], title_bounds["second"] 
)\qquad \qquad) except ClientError as err:
```

```
 if err.response["Error"]["Code"] == "ValidationException": 
                logger.warning( 
                    "There's a validation error. Here's the message: %s: %s", 
                    err.response["Error"]["Code"], 
                    err.response["Error"]["Message"], 
) else: 
                logger.error( 
                    "Couldn't query for movies. Here's why: %s: %s", 
                    err.response["Error"]["Code"], 
                    err.response["Error"]["Message"], 
) raise 
        else: 
            return response["Items"]
```
• Per informazioni dettagliate sulle API, consulta [Query](https://docs.aws.amazon.com/goto/boto3/dynamodb-2012-08-10/Query) nella Documentazione di riferimento per l'API SDK for Python (Boto3) AWS.

#### Ruby

SDK per Ruby

**a** Note

C'è dell'altro GitHub. Trova l'esempio completo e scopri di più sulla configurazione e l'esecuzione nel [Repository di esempi di codice AWS.](https://github.com/awsdocs/aws-doc-sdk-examples/tree/main/ruby/example_code/dynamodb#code-examples)

```
class DynamoDBBasics 
   attr_reader :dynamo_resource 
   attr_reader :table 
  def initialize(table_name) 
     client = Aws::DynamoDB::Client.new(region: "us-east-1") 
     @dynamo_resource = Aws::DynamoDB::Resource.new(client: client) 
     @table = @dynamo_resource.table(table_name) 
   end
```

```
 # Queries for movies that were released in the specified year. 
 # 
 # @param year [Integer] The year to query. 
 # @return [Array] The list of movies that were released in the specified year. 
 def query_items(year) 
   response = @table.query( 
     key_condition_expression: "#yr = :year", 
     expression_attribute_names: {"#yr" => "year"}, 
     expression_attribute_values: {":year" => year}) 
 rescue Aws::DynamoDB::Errors::ServiceError => e 
   puts("Couldn't query for movies released in #{year}. Here's why:") 
   puts("\t#{e.code}: #{e.message}") 
   raise 
 else 
   response.items 
 end
```
• Per ulteriori informazioni sulle API, consulta [Query](https://docs.aws.amazon.com/goto/SdkForRubyV3/dynamodb-2012-08-10/Query) nella Documentazione di riferimento delle API AWS SDK for Ruby.

#### Rust

SDK per Rust

# **a** Note

C'è dell'altro GitHub. Trova l'esempio completo e scopri di più sulla configurazione e l'esecuzione nel [Repository di esempi di codice AWS.](https://github.com/awsdocs/aws-doc-sdk-examples/tree/main/rustv1/examples/dynamodb#code-examples)

Trova i filmati realizzati nell'anno specificato.

```
pub async fn movies_in_year( 
     client: &Client, 
     table_name: &str, 
     year: u16,
) -> Result<Vec<Movie>, MovieError> { 
     let results = client 
          .query() 
          .table_name(table_name) 
          .key_condition_expression("#yr = :yyyy")
```

```
 .expression_attribute_names("#yr", "year") 
          .expression_attribute_values(":yyyy", 
  AttributeValue::N(year.to_string())) 
          .send() 
          .await?; 
     if let Some(items) = results.items { 
         let movies = items.iter().map(|v| v.into()).collect(); 
         Ok(movies) 
     } else { 
         Ok(vec![]) 
     }
}
```
• Per ulteriori informazioni sulle API, consulta [Query](https://docs.rs/releases/search?query=aws-sdk) nella Documentazione di riferimento delle API AWS.

#### SAP ABAP

SDK per SAP ABAP

#### **a** Note

C'è dell'altro GitHub. Trova l'esempio completo e scopri di più sulla configurazione e l'esecuzione nel [Repository di esempi di codice AWS.](https://github.com/awsdocs/aws-doc-sdk-examples/tree/main/sap-abap/services/dyn#code-examples)

```
 TRY. 
         " Query movies for a given year . 
         DATA(lt_attributelist) = VALUE /aws1/
cl_dynattributevalue=>tt_attributevaluelist( 
            ( NEW /aws1/cl_dynattributevalue( iv_n = |\{ iv\_year \}|) )).
         DATA(lt_key_conditions) = VALUE /aws1/cl_dyncondition=>tt_keyconditions( 
           ( VALUE /aws1/cl_dyncondition=>ts_keyconditions_maprow( 
           key = 'year' 
           value = NEW /aws1/cl_dyncondition( 
           it_attributevaluelist = lt_attributelist 
           iv_comparisonoperator = |EQ| 
           ) ) ) ).
```
 oo\_result = lo\_dyn->query( iv\_tablename = iv\_table\_name it keyconditions =  $lt$  key conditions ). DATA(lt\_items) = oo\_result->get\_items( ). "You can loop over the results to get item attributes. LOOP AT lt items INTO DATA(lt item). DATA(lo\_title) = lt\_item[ key = 'title' ]-value. DATA(lo\_year) = lt\_item[ key = 'year' ]-value. ENDLOOP.  $DATA(lv\_count) = oo\_result\rightarrow get\_count( )$ . MESSAGE 'Item count is: ' && lv\_count TYPE 'I'. CATCH /aws1/cx\_dynresourcenotfoundex. MESSAGE 'The table or index does not exist' TYPE 'E'. ENDTRY.

• Per informazioni dettagliate sull'API, consulta [Query](https://docs.aws.amazon.com/sdk-for-sap-abap/v1/api/latest/index.html) nella Documentazione di riferimento dell'API dell'AWS SDK per SAP ABAP.

#### Swift

SDK per Swift

#### **a** Note

Si tratta di una documentazione di pre-rilascio di un SDK nella versione di anteprima. ed è soggetta a modifiche.

# **a** Note

C'è dell'altro GitHub. Trova l'esempio completo e scopri di più sulla configurazione e l'esecuzione nel [Repository di esempi di codice AWS.](https://github.com/awsdocs/aws-doc-sdk-examples/tree/main/swift/example_code/ddb#code-examples)

```
 /// Get all the movies released in the specified year. 
 /// 
 /// - Parameter year: The release year of the movies to return. 
 /// 
 /// - Returns: An array of `Movie` objects describing each matching movie.
```

```
 /// 
     func getMovies(fromYear year: Int) async throws -> [Movie] { 
         guard let client = self.ddbClient else { 
              throw MoviesError.UninitializedClient 
         } 
         let input = QueryInput( 
              expressionAttributeNames: [ 
                  "#y": "year" 
              ], 
              expressionAttributeValues: [ 
                  ":y": .n(String(year)) 
              ], 
              keyConditionExpression: "#y = :y", 
              tableName: self.tableName 
\overline{\phantom{a}} let output = try await client.query(input: input) 
         guard let items = output.items else { 
              throw MoviesError.ItemNotFound 
         } 
         // Convert the found movies into `Movie` objects and return an array 
         // of them. 
         var movieList: [Movie] = [] 
         for item in items { 
              let movie = try Movie(withItem: item) 
              movieList.append(movie) 
         } 
         return movieList 
     }
```
• Per informazioni dettagliate sulle API, consulta [Query](https://awslabs.github.io/aws-sdk-swift/reference/0.x) nella Documentazione di riferimento per le API di SDK AWS per Swift.

Esecuzione di un'istruzione PartiQL su una tabella DynamoDB mediante un SDK AWS

Gli esempi di codice seguenti mostrano come eseguire un'istruzione PartiQL su una tabella DynamoDB.

Gli esempi di operazioni sono estratti di codice da programmi più grandi e devono essere eseguiti nel contesto. È possibile visualizzare questa operazione nel contesto nel seguente esempio di codice:

• [Esecuzione di una query mediante PartiQL](#page-2276-0)

# .NET

AWS SDK for .NET

# **a** Note

C'è dell'altro GitHub. Trova l'esempio completo e scopri di più sulla configurazione e l'esecuzione nel [Repository di esempi di codice AWS.](https://github.com/awsdocs/aws-doc-sdk-examples/tree/main/dotnetv3/dynamodb#code-examples)

Utilizzo di un'istruzione INSERT per aggiungere un elemento.

```
 /// <summary> 
         /// Inserts a single movie into the movies table. 
         /// </summary> 
         /// <param name="tableName">The name of the table.</param> 
         /// <param name="movieTitle">The title of the movie to insert.</param> 
         /// <param name="year">The year that the movie was released.</param> 
         /// <returns>A Boolean value that indicates the success or failure of 
        /// the INSERT operation.</returns>
        public static async Task<bool> InsertSingleMovie(string tableName, string
 movieTitle, int year) 
\overline{\mathcal{L}} string insertBatch = $"INSERT INTO {tableName} VALUE {{'title': ?, 
  'year': ?}}"; 
             var response = await Client.ExecuteStatementAsync(new 
 ExecuteStatementRequest 
\{\hspace{.1cm} \} Statement = insertBatch, 
                  Parameters = new List<AttributeValue> 
\overline{a} new AttributeValue { S = movieTitle }, 
                      new AttributeValue { N = year.ToString() }, 
                  }, 
             });
```

```
 return response.HttpStatusCode == System.Net.HttpStatusCode.OK; 
 }
```
Utilizzo di un'istruzione SELECT per ottenere un elemento.

```
 /// <summary> 
         /// Uses a PartiQL SELECT statement to retrieve a single movie from the 
         /// movie database. 
         /// </summary> 
         /// <param name="tableName">The name of the movie table.</param> 
         /// <param name="movieTitle">The title of the movie to retrieve.</param> 
         /// <returns>A list of movie data. If no movie matches the supplied 
        /// title, the list is empty.</returns>
         public static async Task<List<Dictionary<string, AttributeValue>>> 
 GetSingleMovie(string tableName, string movieTitle) 
        \left\{ \right. string selectSingle = $"SELECT * FROM {tableName} WHERE title = ?"; 
             var parameters = new List<AttributeValue> 
\{\hspace{.1cm} \} new AttributeValue { S = movieTitle }, 
             }; 
             var response = await Client.ExecuteStatementAsync(new 
 ExecuteStatementRequest 
\{\hspace{.1cm} \} Statement = selectSingle, 
                  Parameters = parameters, 
             }); 
             return response.Items; 
         }
```
Utilizzo di un'istruzione SELECT per ottenere un elenco di elementi.

 /// <summary> /// Retrieve multiple movies by year using a SELECT statement.

```
 /// </summary> 
         /// <param name="tableName">The name of the movie table.</param> 
         /// <param name="year">The year the movies were released.</param> 
        /// <returns></returns>
         public static async Task<List<Dictionary<string, AttributeValue>>> 
 GetMovies(string tableName, int year) 
         { 
             string selectSingle = $"SELECT * FROM {tableName} WHERE year = ?"; 
             var parameters = new List<AttributeValue> 
\{\hspace{.1cm} \} new AttributeValue { N = year.ToString() }, 
             }; 
             var response = await Client.ExecuteStatementAsync(new 
 ExecuteStatementRequest 
\{\hspace{.1cm} \} Statement = selectSingle, 
                  Parameters = parameters, 
             }); 
             return response.Items; 
         }
```
Utilizzo di un'istruzione UPDATE per aggiornare un elemento.

```
 /// <summary> 
        /// Updates a single movie in the table, adding information for the 
        /// producer. 
       // </summary>
        /// <param name="tableName">the name of the table.</param> 
        /// <param name="producer">The name of the producer.</param> 
        /// <param name="movieTitle">The movie title.</param> 
        /// <param name="year">The year the movie was released.</param> 
        /// <returns>A Boolean value that indicates the success of the 
       /// UPDATE operation.</returns>
       public static async Task<bool> UpdateSingleMovie(string tableName, string
 producer, string movieTitle, int year) 
        { 
            string insertSingle = $"UPDATE {tableName} SET Producer=? WHERE title 
 = ? AND year = ?";
```

```
 var response = await Client.ExecuteStatementAsync(new 
 ExecuteStatementRequest 
\{\hspace{.1cm} \} Statement = insertSingle, 
                  Parameters = new List<AttributeValue> 
\overline{a} new AttributeValue { S = producer }, 
                      new AttributeValue { S = movieTitle }, 
                      new AttributeValue { N = year.ToString() }, 
                 }, 
             }); 
             return response.HttpStatusCode == System.Net.HttpStatusCode.OK; 
         }
```
Utilizzo di un'istruzione DELETE per eliminare un singolo filmato.

```
 /// <summary> 
         /// Deletes a single movie from the table. 
         /// </summary> 
         /// <param name="tableName">The name of the table.</param> 
         /// <param name="movieTitle">The title of the movie to delete.</param> 
         /// <param name="year">The year that the movie was released.</param> 
         /// <returns>A Boolean value that indicates the success of the 
        /// DELETE operation.</returns>
        public static async Task<bool> DeleteSingleMovie(string tableName, string
 movieTitle, int year) 
         { 
             var deleteSingle = $"DELETE FROM {tableName} WHERE title = ? AND year 
= ?";
             var response = await Client.ExecuteStatementAsync(new 
 ExecuteStatementRequest 
\{\hspace{.1cm} \} Statement = deleteSingle, 
                 Parameters = new List<AttributeValue> 
\overline{a} new AttributeValue { S = movieTitle }, 
                     new AttributeValue { N = year.ToString() }, 
                 },
```
});

```
 return response.HttpStatusCode == System.Net.HttpStatusCode.OK; 
 }
```
• Per i dettagli sull'API, [ExecuteStatement](https://docs.aws.amazon.com/goto/DotNetSDKV3/dynamodb-2012-08-10/ExecuteStatement)consulta AWS SDK for .NETAPI Reference.

 $C++$ 

SDK per C++

**a** Note

C'è altro su GitHub. Trova l'esempio completo e scopri di più sulla configurazione e l'esecuzione nel [Repository di esempi di codice AWS.](https://github.com/awsdocs/aws-doc-sdk-examples/tree/main/cpp/example_code/dynamodb#code-examples)

Utilizzo di un'istruzione INSERT per aggiungere un elemento.

```
 Aws::DynamoDB::DynamoDBClient dynamoClient(clientConfiguration); 
    // 2. Add a new movie using an "Insert" statement. (ExecuteStatement) 
    Aws::String title; 
    float rating; 
    int year; 
    Aws::String plot; 
    { 
        title = askQuestion( 
                 "Enter the title of a movie you want to add to the table: "); 
        year = askQuestionForInt("What year was it released? "); 
        rating = askQuestionForFloatRange("On a scale of 1 - 10, how do you rate 
 it? ", 
                                            1, 10); 
        plot = askQuestion("Summarize the plot for me: "); 
        Aws::DynamoDB::Model::ExecuteStatementRequest request; 
        std::stringstream sqlStream; 
        sqlStream << "INSERT INTO \"" << MOVIE_TABLE_NAME << "\" VALUE {'" 
                   << TITLE_KEY << "': ?, '" << YEAR_KEY << "': ?, '" 
                   << INFO_KEY << "': ?}";
```

```
 request.SetStatement(sqlStream.str()); 
        // Create the parameter attributes. 
        Aws::Vector<Aws::DynamoDB::Model::AttributeValue> attributes; 
       attributes.push_back(Aws::DynamoDB::Model::AttributeValue().SetS(title));
       attributes.push_back(Aws::DynamoDB::Model::AttributeValue().SetN(year));
        Aws::DynamoDB::Model::AttributeValue infoMapAttribute; 
        std::shared_ptr<Aws::DynamoDB::Model::AttributeValue> ratingAttribute = 
 Aws::MakeShared<Aws::DynamoDB::Model::AttributeValue>( 
               ALLOCATION TAG.c str());
        ratingAttribute->SetN(rating); 
        infoMapAttribute.AddMEntry(RATING_KEY, ratingAttribute); 
        std::shared_ptr<Aws::DynamoDB::Model::AttributeValue> plotAttribute = 
 Aws::MakeShared<Aws::DynamoDB::Model::AttributeValue>( 
                ALLOCATION_TAG.c_str()); 
        plotAttribute->SetS(plot); 
        infoMapAttribute.AddMEntry(PLOT_KEY, plotAttribute); 
        attributes.push_back(infoMapAttribute); 
        request.SetParameters(attributes); 
        Aws::DynamoDB::Model::ExecuteStatementOutcome outcome = 
 dynamoClient.ExecuteStatement( 
                request); 
        if (!outcome.IsSuccess()) { 
            std::cerr << "Failed to add a movie: " << 
 outcome.GetError().GetMessage() 
                       << std::endl; 
            return false; 
        } 
    }
```
Utilizzo di un'istruzione SELECT per ottenere un elemento.

```
 // 3. Get the data for the movie using a "Select" statement. 
 (ExecuteStatement) 
    { 
        Aws::DynamoDB::Model::ExecuteStatementRequest request;
```

```
 std::stringstream sqlStream; 
         sqlStream << "SELECT * FROM \"" << MOVIE_TABLE_NAME << "\" WHERE " 
                  << TITLE KEY << "=? and " << YEAR KEY << "=?";
         request.SetStatement(sqlStream.str()); 
        Aws::Vector<Aws::DynamoDB::Model::AttributeValue> attributes; 
         attributes.push_back(Aws::DynamoDB::Model::AttributeValue().SetS(title)); 
         attributes.push_back(Aws::DynamoDB::Model::AttributeValue().SetN(year)); 
         request.SetParameters(attributes); 
       Aws::DynamoDB::Model::ExecuteStatementOutcome outcome =
 dynamoClient.ExecuteStatement( 
                 request); 
        if (!outcome.IsSuccess()) { 
             std::cerr << "Failed to retrieve movie information: " 
                       << outcome.GetError().GetMessage() << std::endl; 
             return false; 
        } 
         else { 
             // Print the retrieved movie information. 
             const Aws::DynamoDB::Model::ExecuteStatementResult &result = 
 outcome.GetResult(); 
            const Aws::Vector<Aws::Map<Aws::String,
 Aws::DynamoDB::Model::AttributeValue>> &items = result.GetItems(); 
            if (items.size() == 1) {
                 printMovieInfo(items[0]); 
 } 
             else { 
                 std::cerr << "Error: " << items.size() << " movies were 
 retrieved. " 
                           << " There should be only one movie." << std::endl; 
 } 
        } 
    }
```
Utilizzo di un'istruzione UPDATE per aggiornare un elemento.

```
 // 4. Update the data for the movie using an "Update" statement. 
 (ExecuteStatement) 
   \sqrt{ } rating = askQuestionForFloatRange( 
                Aws::String("\nLet's update your movie.\nYou rated it ") + 
                std::to_string(rating) 
                + ", what new rating would you give it? ", 1, 10); 
        Aws::DynamoDB::Model::ExecuteStatementRequest request; 
        std::stringstream sqlStream; 
        sqlStream << "UPDATE \"" << MOVIE_TABLE_NAME << "\" SET " 
                   << INFO_KEY << "." << RATING_KEY << "=? WHERE " 
                  << TITLE_KEY << "=? AND " << YEAR_KEY << "=?"; 
        request.SetStatement(sqlStream.str()); 
        Aws::Vector<Aws::DynamoDB::Model::AttributeValue> attributes; 
attributes.push_back(Aws::DynamoDB::Model::AttributeValue().SetN(rating));
        attributes.push_back(Aws::DynamoDB::Model::AttributeValue().SetS(title)); 
        attributes.push_back(Aws::DynamoDB::Model::AttributeValue().SetN(year)); 
        request.SetParameters(attributes); 
        Aws::DynamoDB::Model::ExecuteStatementOutcome outcome = 
 dynamoClient.ExecuteStatement( 
                request); 
        if (!outcome.IsSuccess()) { 
            std::cerr << "Failed to update a movie: " 
                       << outcome.GetError().GetMessage(); 
            return false; 
        } 
    }
```
Utilizzo di un'istruzione DELETE per eliminare un elemento.

```
 // 6. Delete the movie using a "Delete" statement. (ExecuteStatement) 
 { 
     Aws::DynamoDB::Model::ExecuteStatementRequest request; 
     std::stringstream sqlStream; 
     sqlStream << "DELETE FROM \"" << MOVIE_TABLE_NAME << "\" WHERE "
```

```
 << TITLE_KEY << "=? and " << YEAR_KEY << "=?"; 
        request.SetStatement(sqlStream.str()); 
        Aws::Vector<Aws::DynamoDB::Model::AttributeValue> attributes; 
        attributes.push_back(Aws::DynamoDB::Model::AttributeValue().SetS(title)); 
       attributes.push_back(Aws::DynamoDB::Model::AttributeValue().SetN(year));
        request.SetParameters(attributes); 
        Aws::DynamoDB::Model::ExecuteStatementOutcome outcome = 
 dynamoClient.ExecuteStatement( 
                request); 
        if (!outcome.IsSuccess()) { 
            std::cerr << "Failed to delete the movie: " 
                       << outcome.GetError().GetMessage() << std::endl; 
            return false; 
        } 
    }
```
• Per i dettagli sull'API, [ExecuteStatement](https://docs.aws.amazon.com/goto/SdkForCpp/dynamodb-2012-08-10/ExecuteStatement) consulta AWS SDK for C++API Reference.

#### Go

SDK per Go V2

# **G** Note

C'è altro su GitHub. Trova l'esempio completo e scopri di più sulla configurazione e l'esecuzione nel [Repository di esempi di codice AWS.](https://github.com/awsdocs/aws-doc-sdk-examples/tree/main/gov2/dynamodb#code-examples)

Utilizzo di un'istruzione INSERT per aggiungere un elemento.

```
// AddMovie runs a PartiQL INSERT statement to add a movie to the DynamoDB table.
func (runner PartiQLRunner) AddMovie(movie Movie) error { 
  params, err := attributevalue.MarshalList([]interface{}{movie.Title, movie.Year, 
  movie.Info}) 
  if err != nil { 
   panic(err) 
  }
```

```
 _, err = runner.DynamoDbClient.ExecuteStatement(context.TODO(), 
  &dynamodb.ExecuteStatementInput{ 
   Statement: aws.String( 
    fmt.Sprintf("INSERT INTO \"%v\" VALUE {'title': ?, 'year': ?, 'info': ?}", 
     runner.TableName)), 
   Parameters: params, 
  }) 
 if err != nil {
  log.Printf("Couldn't insert an item with PartiQL. Here's why: %v\n", err) 
  } 
 return err
}
```
Utilizzo di un'istruzione SELECT per ottenere un elemento.

```
// GetMovie runs a PartiQL SELECT statement to get a movie from the DynamoDB 
 table by
// title and year.
func (runner PartiQLRunner) GetMovie(title string, year int) (Movie, error) { 
  var movie Movie 
  params, err := attributevalue.MarshalList([]interface{}{title, year}) 
  if err != nil { 
   panic(err) 
  } 
  response, err := runner.DynamoDbClient.ExecuteStatement(context.TODO(), 
  &dynamodb.ExecuteStatementInput{ 
  Statement: aws.String( 
    fmt.Sprintf("SELECT * FROM \"%v\" WHERE title=? AND year=?", 
     runner.TableName)), 
   Parameters: params, 
  }) 
  if err != nil { 
  log.Printf("Couldn't get info about %v. Here's why: %v\n", title, err) 
  } else { 
   err = attributevalue.UnmarshalMap(response.Items[0], &movie) 
   if err != nil { 
    log.Printf("Couldn't unmarshal response. Here's why: %v\n", err) 
   } 
  } 
  return movie, err
```
}

Utilizzo di un'istruzione SELECT per ottenere un elenco di elementi e proiettare i risultati.

```
// GetAllMovies runs a PartiQL SELECT statement to get all movies from the 
  DynamoDB table.
// pageSize is not typically required and is used to show how to paginate the 
  results.
// The results are projected to return only the title and rating of each movie.
func (runner PartiQLRunner) GetAllMovies(pageSize int32) 
  ([]map[string]interface{}, error) { 
  var output []map[string]interface{} 
  var response *dynamodb.ExecuteStatementOutput 
  var err error 
  var nextToken *string 
  for moreData := true; moreData; { 
   response, err = runner.DynamoDbClient.ExecuteStatement(context.TODO(), 
  &dynamodb.ExecuteStatementInput{ 
    Statement: aws.String( 
     fmt.Sprintf("SELECT title, info.rating FROM \"%v\"", runner.TableName)), 
   Limit: aws.Int32(pageSize),
    NextToken: nextToken, 
   }) 
   if err != nil { 
    log.Printf("Couldn't get movies. Here's why: %v\n", err) 
    moreData = false 
   } else { 
    var pageOutput []map[string]interface{} 
    err = attributevalue.UnmarshalListOfMaps(response.Items, &pageOutput) 
    if err != nil { 
    log.Printf("Couldn't unmarshal response. Here's why: %v\n", err) 
    } else { 
     log.Printf("Got a page of length %v.\n", len(response.Items)) 
     output = append(output, pageOutput...) 
    } 
    nextToken = response.NextToken 
    moreData = nextToken != nil 
   } 
  } 
  return output, err
```
}

Utilizzo di un'istruzione UPDATE per aggiornare un elemento.

```
// UpdateMovie runs a PartiQL UPDATE statement to update the rating of a movie 
  that
// already exists in the DynamoDB table.
func (runner PartiQLRunner) UpdateMovie(movie Movie, rating float64) error { 
  params, err := attributevalue.MarshalList([]interface{}{rating, movie.Title, 
  movie.Year}) 
  if err != nil { 
   panic(err) 
  } 
  _, err = runner.DynamoDbClient.ExecuteStatement(context.TODO(), 
  &dynamodb.ExecuteStatementInput{ 
   Statement: aws.String( 
    fmt.Sprintf("UPDATE \"%v\" SET info.rating=? WHERE title=? AND year=?", 
     runner.TableName)), 
   Parameters: params, 
  }) 
  if err != nil { 
  log.Printf("Couldn't update movie %v. Here's why: %v\n", movie.Title, err) 
  } 
  return err
}
```
Utilizzo di un'istruzione DELETE per eliminare un elemento.

```
// DeleteMovie runs a PartiQL DELETE statement to remove a movie from the 
  DynamoDB table.
func (runner PartiQLRunner) DeleteMovie(movie Movie) error { 
  params, err := attributevalue.MarshalList([]interface{}{movie.Title, 
 movie.Year}) 
 if err != nil {
   panic(err) 
  }
```
```
 _, err = runner.DynamoDbClient.ExecuteStatement(context.TODO(), 
  &dynamodb.ExecuteStatementInput{ 
  Statement: aws.String( 
    fmt.Sprintf("DELETE FROM \"%v\" WHERE title=? AND year=?", 
     runner.TableName)), 
   Parameters: params, 
  }) 
  if err != nil { 
   log.Printf("Couldn't delete %v from the table. Here's why: %v\n", movie.Title, 
  err) 
  } 
 return err
}
```
Definisci una struttura Movie utilizzata in questo esempio.

```
// Movie encapsulates data about a movie. Title and Year are the composite 
  primary key
// of the movie in Amazon DynamoDB. Title is the sort key, Year is the partition 
  key,
// and Info is additional data.
type Movie struct { 
Title string \qquad \qquad \text{`dynamodbav:''title''`}Year int `dynamodbav:"year"`
  Info map[string]interface{} `dynamodbav:"info"`
}
// GetKey returns the composite primary key of the movie in a format that can be
// sent to DynamoDB.
func (movie Movie) GetKey() map[string]types.AttributeValue { 
  title, err := attributevalue.Marshal(movie.Title) 
  if err != nil { 
  panic(err) 
  } 
  year, err := attributevalue.Marshal(movie.Year) 
  if err != nil { 
  panic(err) 
  } 
  return map[string]types.AttributeValue{"title": title, "year": year}
}
```

```
// String returns the title, year, rating, and plot of a movie, formatted for the 
  example.
func (movie Movie) String() string { 
  return fmt.Sprintf("%v\n\tReleased: %v\n\tRating: %v\n\tPlot: %v\n", 
   movie.Title, movie.Year, movie.Info["rating"], movie.Info["plot"])
}
```
• Per i dettagli sull'API, consulta la [ExecuteStatements](https://pkg.go.dev/github.com/aws/aws-sdk-go-v2/service/dynamodb#Client.ExecuteStatement)ezione AWS SDK for GoAPI Reference.

#### **JavaScript**

SDK per JavaScript (v3)

**a** Note

C'è altro da fare. GitHub Trova l'esempio completo e scopri di più sulla configurazione e l'esecuzione nel [Repository di esempi di codice AWS.](https://github.com/awsdocs/aws-doc-sdk-examples/tree/main/javascriptv3/example_code/dynamodb#code-examples)

Creazione di un elemento mediante PartiQL.

```
import { DynamoDBClient } from "@aws-sdk/client-dynamodb";
import { 
   ExecuteStatementCommand, 
   DynamoDBDocumentClient,
} from "@aws-sdk/lib-dynamodb";
const client = new DynamoDBClient({});
const docClient = DynamoDBDocumentClient.from(client);
export const main = async () => {
  const command = new ExecuteStatementCommand({ 
     Statement: `INSERT INTO Flowers value {'Name':?}`, 
     Parameters: ["Rose"], 
   });
```

```
 const response = await docClient.send(command); 
   console.log(response); 
   return response;
};
```
Ottenimento di un elemento mediante PartiQL.

```
import { DynamoDBClient } from "@aws-sdk/client-dynamodb";
import { 
   ExecuteStatementCommand, 
   DynamoDBDocumentClient,
} from "@aws-sdk/lib-dynamodb";
const client = new DynamoDBClient({});
const docClient = DynamoDBDocumentClient.from(client);
export const main = async () => {
   const command = new ExecuteStatementCommand({ 
     Statement: "SELECT * FROM CloudTypes WHERE IsStorm=?", 
     Parameters: [false], 
     ConsistentRead: true, 
  }); 
  const response = await docClient.send(command); 
  console.log(response); 
   return response;
};
```
Aggiornamento di un elemento mediante PartiQL.

```
import { DynamoDBClient } from "@aws-sdk/client-dynamodb";
import { 
   ExecuteStatementCommand, 
   DynamoDBDocumentClient,
} from "@aws-sdk/lib-dynamodb";
const client = new DynamoDBClient({});
const docClient = DynamoDBDocumentClient.from(client);
```

```
export const main = async () => {
   const command = new ExecuteStatementCommand({ 
     Statement: "UPDATE EyeColors SET IsRecessive=? where Color=?", 
     Parameters: [true, "blue"], 
   }); 
   const response = await docClient.send(command); 
   console.log(response); 
   return response;
};
```
Eliminazione di un elemento mediante PartiQL.

```
import { DynamoDBClient } from "@aws-sdk/client-dynamodb";
import { 
   ExecuteStatementCommand, 
   DynamoDBDocumentClient,
} from "@aws-sdk/lib-dynamodb";
const client = new DynamoDBClient({});
const docClient = DynamoDBDocumentClient.from(client);
export const main = async () => {
   const command = new ExecuteStatementCommand({ 
     Statement: "DELETE FROM PaintColors where Name=?", 
     Parameters: ["Purple"], 
  }); 
  const response = await docClient.send(command); 
  console.log(response); 
  return response;
};
```
• Per i dettagli sull'API, [ExecuteStatement](https://docs.aws.amazon.com/AWSJavaScriptSDK/v3/latest/client/dynamodb/command/ExecuteStatementCommand)consulta AWS SDK for JavaScriptAPI Reference.

### PHP

# SDK per PHP

# **a** Note

C'è altro su GitHub. Trova l'esempio completo e scopri di più sulla configurazione e l'esecuzione nel [Repository di esempi di codice AWS.](https://github.com/awsdocs/aws-doc-sdk-examples/tree/main/php/example_code/dynamodb#code-examples)

```
 public function insertItemByPartiQL(string $statement, array $parameters) 
    \{ $this->dynamoDbClient->executeStatement([ 
              'Statement' => "$statement", 
              'Parameters' => $parameters, 
         ]); 
     } 
     public function getItemByPartiQL(string $tableName, array $key): Result 
    \mathcal{L} list($statement, $parameters) = $this-
>buildStatementAndParameters("SELECT", $tableName, $key['Item']); 
         return $this->dynamoDbClient->executeStatement([ 
              'Parameters' => $parameters, 
              'Statement' => $statement, 
         ]); 
     } 
     public function updateItemByPartiQL(string $statement, array $parameters) 
    \{ $this->dynamoDbClient->executeStatement([ 
              'Statement' => $statement, 
              'Parameters' => $parameters, 
         ]); 
     } 
     public function deleteItemByPartiQL(string $statement, array $parameters) 
    \{ $this->dynamoDbClient->executeStatement([ 
              'Statement' => $statement, 
              'Parameters' => $parameters,
```
 ]); }

• Per i dettagli sull'API, [ExecuteStatement](https://docs.aws.amazon.com/goto/SdkForPHPV3/dynamodb-2012-08-10/ExecuteStatement)consulta AWS SDK for PHPAPI Reference.

#### Python

SDK per Python (Boto3)

**a** Note

C'è altro su GitHub. Trova l'esempio completo e scopri di più sulla configurazione e l'esecuzione nel [Repository di esempi di codice AWS.](https://github.com/awsdocs/aws-doc-sdk-examples/tree/main/python/example_code/dynamodb#code-examples)

```
class PartiQLWrapper: 
     """ 
     Encapsulates a DynamoDB resource to run PartiQL statements. 
     """ 
     def __init__(self, dyn_resource): 
 """ 
         :param dyn_resource: A Boto3 DynamoDB resource. 
        "" "
         self.dyn_resource = dyn_resource 
     def run_partiql(self, statement, params): 
 """ 
         Runs a PartiQL statement. A Boto3 resource is used even though 
         `execute_statement` is called on the underlying `client` object because 
 the 
         resource transforms input and output from plain old Python objects 
  (POPOs) to 
         the DynamoDB format. If you create the client directly, you must do these 
         transforms yourself. 
         :param statement: The PartiQL statement. 
         :param params: The list of PartiQL parameters. These are applied to the 
                         statement in the order they are listed. 
         :return: The items returned from the statement, if any.
```

```
"" "
        try: 
            output = self.dyn_resource.meta.client.execute_statement( 
                Statement=statement, Parameters=params 
) except ClientError as err: 
            if err.response["Error"]["Code"] == "ResourceNotFoundException": 
                logger.error( 
                    "Couldn't execute PartiQL '%s' because the table does not 
 exist.", 
                    statement, 
) else: 
                logger.error( 
                    "Couldn't execute PartiQL '%s'. Here's why: %s: %s", 
                    statement, 
                    err.response["Error"]["Code"], 
                    err.response["Error"]["Message"], 
) raise 
        else: 
            return output
```
• Per i dettagli sull'API, consulta [ExecuteStatementAWS](https://docs.aws.amazon.com/goto/boto3/dynamodb-2012-08-10/ExecuteStatement)SDK for Python (Boto3) API Reference.

#### Ruby

SDK per Ruby

```
a Note
```
C'è di più su. GitHub Trova l'esempio completo e scopri di più sulla configurazione e l'esecuzione nel [Repository di esempi di codice AWS.](https://github.com/awsdocs/aws-doc-sdk-examples/tree/main/ruby/example_code/dynamodb#code-examples)

Selezione di un elemento mediante PartiQL.

class DynamoDBPartiQLSingle

```
 attr_reader :dynamo_resource 
   attr_reader :table 
  def initialize(table_name) 
     client = Aws::DynamoDB::Client.new(region: "us-east-1") 
     @dynamodb = Aws::DynamoDB::Resource.new(client: client) 
     @table = @dynamodb.table(table_name) 
   end 
  # Gets a single record from a table using PartiQL. 
  # Note: To perform more fine-grained selects, 
  # use the Client.query instance method instead. 
  # 
  # @param title [String] The title of the movie to search. 
  # @return [Aws::DynamoDB::Types::ExecuteStatementOutput] 
  def select_item_by_title(title) 
    request = \{ statement: "SELECT * FROM \"#{@table.name}\" WHERE title=?", 
       parameters: [title] 
 } 
     @dynamodb.client.execute_statement(request) 
   end
```
Aggiornamento di un elemento mediante PartiQL.

```
class DynamoDBPartiQLSingle 
   attr_reader :dynamo_resource 
   attr_reader :table 
  def initialize(table_name) 
     client = Aws::DynamoDB::Client.new(region: "us-east-1") 
     @dynamodb = Aws::DynamoDB::Resource.new(client: client) 
     @table = @dynamodb.table(table_name) 
   end 
   # Updates a single record from a table using PartiQL. 
   # 
   # @param title [String] The title of the movie to update. 
   # @param year [Integer] The year the movie was released. 
   # @param rating [Float] The new rating to assign the title.
```

```
 # @return [Aws::DynamoDB::Types::ExecuteStatementOutput] 
  def update_rating_by_title(title, year, rating) 
   request = \{ statement: "UPDATE \"#{@table.name}\" SET info.rating=? WHERE title=? and 
 year=?", 
      parameters: [{ "N": rating }, title, year] 
    } 
    @dynamodb.client.execute_statement(request) 
  end
```
Aggiunta di un elemento mediante PartiQL.

```
class DynamoDBPartiQLSingle 
   attr_reader :dynamo_resource 
   attr_reader :table 
  def initialize(table_name) 
     client = Aws::DynamoDB::Client.new(region: "us-east-1") 
     @dynamodb = Aws::DynamoDB::Resource.new(client: client) 
     @table = @dynamodb.table(table_name) 
   end 
  # Adds a single record to a table using PartiQL. 
   # 
   # @param title [String] The title of the movie to update. 
   # @param year [Integer] The year the movie was released. 
   # @param plot [String] The plot of the movie. 
   # @param rating [Float] The new rating to assign the title. 
   # @return [Aws::DynamoDB::Types::ExecuteStatementOutput] 
   def insert_item(title, year, plot, rating) 
    request = \{ statement: "INSERT INTO \"#{@table.name}\" VALUE {'title': ?, 'year': ?, 
  'info': ?}", 
       parameters: [title, year, {'plot': plot, 'rating': rating}] 
     } 
     @dynamodb.client.execute_statement(request) 
   end
```
Eliminazione di un elemento mediante PartiQL.

```
class DynamoDBPartiQLSingle 
   attr_reader :dynamo_resource 
   attr_reader :table 
  def initialize(table_name) 
     client = Aws::DynamoDB::Client.new(region: "us-east-1") 
     @dynamodb = Aws::DynamoDB::Resource.new(client: client) 
     @table = @dynamodb.table(table_name) 
   end 
   # Deletes a single record from a table using PartiQL. 
   # 
   # @param title [String] The title of the movie to update. 
   # @param year [Integer] The year the movie was released. 
   # @return [Aws::DynamoDB::Types::ExecuteStatementOutput] 
   def delete_item_by_title(title, year) 
    request = \{ statement: "DELETE FROM \"#{@table.name}\" WHERE title=? and year=?", 
       parameters: [title, year] 
     } 
     @dynamodb.client.execute_statement(request) 
   end
```
• Per i dettagli sull'API, [ExecuteStatement](https://docs.aws.amazon.com/goto/SdkForRubyV3/dynamodb-2012-08-10/ExecuteStatement) consulta AWS SDK for RubyAPI Reference.

Esecuzione di batch di istruzioni PartiQL su una tabella DynamoDB mediante un SDK AWS

Gli esempi di codice seguenti mostrano come eseguire batch di istruzioni PartiQL su una tabella DynamoDB.

Gli esempi di operazioni sono estratti di codice da programmi più grandi e devono essere eseguiti nel contesto. È possibile visualizzare questa operazione nel contesto nel seguente esempio di codice:

• [Esecuzione di una query su una tabella mediante batch di istruzioni PartiQL](#page-2216-0)

### .NET

## AWS SDK for .NET

## **a** Note

C'è altro su GitHub. Trova l'esempio completo e scopri di più sulla configurazione e l'esecuzione nel [Repository di esempi di codice AWS.](https://github.com/awsdocs/aws-doc-sdk-examples/tree/main/dotnetv3/dynamodb#code-examples)

Utilizzo di batch di istruzioni INSERT per aggiungere elementi.

```
 /// <summary> 
         /// Inserts movies imported from a JSON file into the movie table by 
         /// using an Amazon DynamoDB PartiQL INSERT statement. 
         /// </summary> 
         /// <param name="tableName">The name of the table into which the movie 
         /// information will be inserted.</param> 
         /// <param name="movieFileName">The name of the JSON file that contains 
         /// movie information.</param> 
         /// <returns>A Boolean value that indicates the success or failure of 
        /// the insert operation.</returns>
         public static async Task<bool> InsertMovies(string tableName, string 
 movieFileName) 
         { 
             // Get the list of movies from the JSON file. 
             var movies = ImportMovies(movieFileName); 
             var success = false; 
             if (movies is not null) 
\{\hspace{.1cm} \} // Insert the movies in a batch using PartiQL. Because the 
                 // batch can contain a maximum of 25 items, insert 25 movies 
                // at a time.
                 string insertBatch = $"INSERT INTO {tableName} VALUE 
 {{'title': ?, 'year': ?}}"; 
                 var statements = new List<BatchStatementRequest>(); 
                 try 
\overline{a} for (var indexOffset = 0; indexOffset < 250; indexOffset += 
 25)
```

```
\{for (var i = indexOffset; i < indexOffset + 25; i++) { 
                       statements.Add(new BatchStatementRequest 
\{Statement = insertBatch,
                           Parameters = new List<AttributeValue> 
\{ new AttributeValue { S = movies[i].Title }, 
                              new AttributeValue { N = 
 movies[i].Year.ToString() }, 
\}, \{ }); 
 } 
                    var response = await 
 Client.BatchExecuteStatementAsync(new BatchExecuteStatementRequest 
 { 
                       Statements = statements, 
                    }); 
                    // Wait between batches for movies to be successfully 
 added. 
                    System.Threading.Thread.Sleep(3000); 
                    success = response.HttpStatusCode == 
 System.Net.HttpStatusCode.OK; 
                    // Clear the list of statements for the next batch. 
                    statements.Clear(); 
1 1 1 1 1 1 1
 } 
              catch (AmazonDynamoDBException ex) 
\overline{a} Console.WriteLine(ex.Message); 
 } 
 } 
          return success; 
       } 
       /// <summary> 
       /// Loads the contents of a JSON file into a list of movies to be 
       /// added to the DynamoDB table.
```

```
 /// </summary> 
        /// <param name="movieFileName">The full path to the JSON file.</param> 
        /// <returns>A generic list of movie objects.</returns> 
         public static List<Movie> ImportMovies(string movieFileName) 
         { 
             if (!File.Exists(movieFileName)) 
\{\hspace{.1cm} \} return null!; 
 } 
             using var sr = new StreamReader(movieFileName); 
             string json = sr.ReadToEnd(); 
             var allMovies = JsonConvert.DeserializeObject<List<Movie>>(json); 
             if (allMovies is not null) 
\{\hspace{.1cm} \} // Return the first 250 entries. 
                 return allMovies.GetRange(0, 250); 
 } 
             else 
\{\hspace{.1cm} \} return null!; 
 } 
        }
```
Utilizzo di batch di istruzioni SELECT per ottenere elementi.

```
 /// <summary> 
 /// Gets movies from the movie table by 
 /// using an Amazon DynamoDB PartiQL SELECT statement. 
 /// </summary> 
 /// <param name="tableName">The name of the table.</param> 
 /// <param name="title1">The title of the first movie.</param> 
 /// <param name="title2">The title of the second movie.</param> 
 /// <param name="year1">The year of the first movie.</param> 
 /// <param name="year2">The year of the second movie.</param> 
/// <returns>True if successful.</returns>
 public static async Task<bool> GetBatch( 
     string tableName, 
     string title1, 
     string title2, 
     int year1,
```

```
 int year2) 
        { 
            var getBatch = $"SELECT FROM {tableName} WHERE title = ? AND year 
 = ?"; 
            var statements = new List<BatchStatementRequest> 
\{\hspace{.1cm} \} new BatchStatementRequest 
\overline{a} Statement = getBatch, 
                    Parameters = new List<AttributeValue> 
\{ new AttributeValue { S = title1 }, 
                        new AttributeValue { N = year1.ToString() }, 
\}, \{ }, 
                new BatchStatementRequest 
\overline{a} Statement = getBatch, 
                    Parameters = new List<AttributeValue> 
\{ new AttributeValue { S = title2 }, 
                        new AttributeValue { N = year2.ToString() }, 
\}, \{ } 
            }; 
            var response = await Client.BatchExecuteStatementAsync(new 
 BatchExecuteStatementRequest 
\{\hspace{.1cm} \} Statements = statements, 
            }); 
            if (response.Responses.Count > 0) 
\{\hspace{.1cm} \} response.Responses.ForEach(r => 
\overline{a} Console.WriteLine($"{r.Item["title"]}\t{r.Item["year"]}"); 
                }); 
                return true; 
 } 
            else 
\{\hspace{.1cm} \} Console.WriteLine($"Couldn't find either {title1} or {title2}.");
```

```
 return false; 
 } 
       }
```
Utilizzo di batch di istruzioni UPDATE per aggiornare elementi.

```
 /// <summary> 
         /// Updates information for multiple movies. 
         /// </summary> 
         /// <param name="tableName">The name of the table containing the 
         /// movies to be updated.</param> 
         /// <param name="producer1">The producer name for the first movie 
         /// to update.</param> 
         /// <param name="title1">The title of the first movie.</param> 
         /// <param name="year1">The year that the first movie was released.</
param> 
         /// <param name="producer2">The producer name for the second 
         /// movie to update.</param> 
         /// <param name="title2">The title of the second movie.</param> 
         /// <param name="year2">The year that the second movie was released.</
param> 
         /// <returns>A Boolean value that indicates the success of the update.</
returns> 
         public static async Task<bool> UpdateBatch( 
             string tableName, 
             string producer1, 
             string title1, 
             int year1, 
             string producer2, 
             string title2, 
             int year2) 
         { 
             string updateBatch = $"UPDATE {tableName} SET Producer=? WHERE title 
 = ? AND year = ?";
             var statements = new List<BatchStatementRequest> 
\{\hspace{.1cm} \} new BatchStatementRequest 
\overline{a} Statement = updateBatch, 
                      Parameters = new List<AttributeValue>
```

```
\{ new AttributeValue { S = producer1 }, 
                       new AttributeValue { S = title1 }, 
                       new AttributeValue { N = year1.ToString() }, 
                   }, 
\qquad \qquad \text{ } new BatchStatementRequest 
\overline{a} Statement = updateBatch, 
                   Parameters = new List<AttributeValue> 
\{ new AttributeValue { S = producer2 }, 
                       new AttributeValue { S = title2 }, 
                       new AttributeValue { N = year2.ToString() }, 
\}, \{ } 
            }; 
            var response = await Client.BatchExecuteStatementAsync(new 
 BatchExecuteStatementRequest 
\{\hspace{.1cm} \} Statements = statements, 
            }); 
            return response.HttpStatusCode == System.Net.HttpStatusCode.OK; 
        }
```
Utilizzo di batch di istruzioni DELETE per eliminare elementi.

```
 /// <summary> 
         /// Deletes multiple movies using a PartiQL BatchExecuteAsync 
         /// statement. 
         /// </summary> 
         /// <param name="tableName">The name of the table containing the 
         /// moves that will be deleted.</param> 
         /// <param name="title1">The title of the first movie.</param> 
         /// <param name="year1">The year the first movie was released.</param> 
         /// <param name="title2">The title of the second movie.</param> 
         /// <param name="year2">The year the second movie was released.</param> 
         /// <returns>A Boolean value indicating the success of the operation.</
returns>
```

```
 public static async Task<bool> DeleteBatch( 
            string tableName, 
            string title1, 
            int year1, 
            string title2, 
            int year2) 
        { 
            string updateBatch = $"DELETE FROM {tableName} WHERE title = ? AND 
year = ?": var statements = new List<BatchStatementRequest> 
\{\hspace{.1cm} \} new BatchStatementRequest 
\overline{a}Statement = updateBatch,
                    Parameters = new List<AttributeValue> 
\{ new AttributeValue { S = title1 }, 
                        new AttributeValue { N = year1.ToString() }, 
\}, \{\qquad \qquad \text{ } new BatchStatementRequest 
\overline{a} Statement = updateBatch, 
                    Parameters = new List<AttributeValue> 
\{ new AttributeValue { S = title2 }, 
                        new AttributeValue { N = year2.ToString() }, 
\}, \{ } 
            }; 
            var response = await Client.BatchExecuteStatementAsync(new 
 BatchExecuteStatementRequest 
\{\hspace{.1cm} \} Statements = statements, 
            }); 
            return response.HttpStatusCode == System.Net.HttpStatusCode.OK; 
        }
```
• Per i dettagli sull'API, [BatchExecuteStatementc](https://docs.aws.amazon.com/goto/DotNetSDKV3/dynamodb-2012-08-10/BatchExecuteStatement)onsulta AWS SDK for .NETAPI Reference.

#### $C++$

## SDK per C++

## **a** Note

C'è altro su GitHub. Trova l'esempio completo e scopri di più sulla configurazione e l'esecuzione nel [Repository di esempi di codice AWS.](https://github.com/awsdocs/aws-doc-sdk-examples/tree/main/cpp/example_code/dynamodb#code-examples)

Utilizzo di batch di istruzioni INSERT per aggiungere elementi.

```
 // 2. Add multiple movies using "Insert" statements. (BatchExecuteStatement) 
     Aws::DynamoDB::DynamoDBClient dynamoClient(clientConfiguration); 
     std::vector<Aws::String> titles; 
     std::vector<float> ratings; 
     std::vector<int> years; 
     std::vector<Aws::String> plots; 
     Aws::String doAgain = "n"; 
     do { 
         Aws::String aTitle = askQuestion( 
                  "Enter the title of a movie you want to add to the table: "); 
         titles.push_back(aTitle); 
         int aYear = askQuestionForInt("What year was it released? "); 
         years.push_back(aYear); 
         float aRating = askQuestionForFloatRange( 
                  "On a scale of 1 - 10, how do you rate it? ", 
                  1, 10); 
         ratings.push_back(aRating); 
         Aws::String aPlot = askQuestion("Summarize the plot for me: "); 
         plots.push_back(aPlot); 
         doAgain = askQuestion(Aws::String("Would you like to add more movies? (y/
n) ")); 
    } while (doAgain == "y");
     std::cout << "Adding " << titles.size() 
              << (titles.size() == 1 ? " movie " : " movies ")
               << "to the table using a batch \"INSERT\" statement." << std::endl; 
     { 
         Aws::Vector<Aws::DynamoDB::Model::BatchStatementRequest> statements(
```

```
 titles.size()); 
        std::stringstream sqlStream; 
        sqlStream << "INSERT INTO \"" << MOVIE_TABLE_NAME << "\" VALUE {'" 
                   << TITLE_KEY << "': ?, '" << YEAR_KEY << "': ?, '" 
                  << INFO_KEY << "': ?}"; 
        std::string sql(sqlStream.str()); 
       for (size_t i = 0; i < statements.size(); ++i) {
            statements[i].SetStatement(sql); 
            Aws::Vector<Aws::DynamoDB::Model::AttributeValue> attributes; 
            attributes.push_back( 
                     Aws::DynamoDB::Model::AttributeValue().SetS(titles[i])); 
 attributes.push_back(Aws::DynamoDB::Model::AttributeValue().SetN(years[i])); 
            // Create attribute for the info map. 
            Aws::DynamoDB::Model::AttributeValue infoMapAttribute; 
            std::shared_ptr<Aws::DynamoDB::Model::AttributeValue> ratingAttribute 
 = Aws::MakeShared<Aws::DynamoDB::Model::AttributeValue>( 
                    ALLOCATION_TAG.c_str()); 
            ratingAttribute->SetN(ratings[i]); 
            infoMapAttribute.AddMEntry(RATING_KEY, ratingAttribute); 
            std::shared_ptr<Aws::DynamoDB::Model::AttributeValue> plotAttribute = 
 Aws::MakeShared<Aws::DynamoDB::Model::AttributeValue>( 
                    ALLOCATION_TAG.c_str()); 
            plotAttribute->SetS(plots[i]); 
           infoMapAttribute.AddMEntry(PLOT KEY, plotAttribute);
            attributes.push_back(infoMapAttribute); 
            statements[i].SetParameters(attributes); 
        } 
       Aws::DynamoDB::Model::BatchExecuteStatementRequest request;
        request.SetStatements(statements); 
        Aws::DynamoDB::Model::BatchExecuteStatementOutcome outcome = 
 dynamoClient.BatchExecuteStatement( 
                request); 
        if (!outcome.IsSuccess()) {
```

```
 std::cerr << "Failed to add the movies: " << 
 outcome.GetError().GetMessage() 
                        << std::endl; 
             return false; 
        } 
    }
```
Utilizzo di batch di istruzioni SELECT per ottenere elementi.

```
 // 3. Get the data for multiple movies using "Select" statements. 
 (BatchExecuteStatement) 
    { 
        Aws::Vector<Aws::DynamoDB::Model::BatchStatementRequest> statements( 
                titles.size()); 
        std::stringstream sqlStream; 
        sqlStream << "SELECT * FROM \"" << MOVIE_TABLE_NAME << "\" WHERE " 
                   << TITLE_KEY << "=? and " << YEAR_KEY << "=?"; 
        std::string sql(sqlStream.str()); 
       for (size_t i = 0; i < statements.size(); ++i) {
            statements[i].SetStatement(sql); 
            Aws::Vector<Aws::DynamoDB::Model::AttributeValue> attributes; 
            attributes.push_back( 
                     Aws::DynamoDB::Model::AttributeValue().SetS(titles[i])); 
 attributes.push_back(Aws::DynamoDB::Model::AttributeValue().SetN(years[i])); 
            statements[i].SetParameters(attributes); 
        } 
       Aws::DynamoDB::Model::BatchExecuteStatementRequest request;
        request.SetStatements(statements); 
        Aws::DynamoDB::Model::BatchExecuteStatementOutcome outcome = 
 dynamoClient.BatchExecuteStatement( 
                request); 
        if (outcome.IsSuccess()) { 
           const Aws::DynamoDB::Model::BatchExecuteStatementResult &result =
 outcome.GetResult();
```

```
 const Aws::Vector<Aws::DynamoDB::Model::BatchStatementResponse> 
 &responses = result.GetResponses(); 
            for (const Aws::DynamoDB::Model::BatchStatementResponse &response: 
 responses) { 
                 const Aws::Map<Aws::String, Aws::DynamoDB::Model::AttributeValue> 
 &item = response.GetItem(); 
                 printMovieInfo(item); 
            } 
        } 
        else { 
            std::cerr << "Failed to retrieve the movie information: " 
                       << outcome.GetError().GetMessage() << std::endl; 
            return false; 
        } 
    }
```
Utilizzo di batch di istruzioni UPDATE per aggiornare elementi.

```
 // 4. Update the data for multiple movies using "Update" statements. 
 (BatchExecuteStatement) 
   for (size_t i = 0; i < titles.size(); ++i) {
        ratings[i] = askQuestionForFloatRange( 
                Aws::String("\nLet's update your the movie, \"") + titles[i] + 
                ".\nYou rated it " + std::to_string(ratings[i]) 
                + ", what new rating would you give it? ", 1, 10); 
    } 
    std::cout << "Updating the movie with a batch \"UPDATE\" statement." << 
 std::endl; 
    { 
        Aws::Vector<Aws::DynamoDB::Model::BatchStatementRequest> statements( 
                titles.size()); 
        std::stringstream sqlStream; 
        sqlStream << "UPDATE \"" << MOVIE_TABLE_NAME << "\" SET " 
                  << INFO_KEY << "." << RATING_KEY << "=? WHERE " 
                  << TITLE_KEY << "=? AND " << YEAR_KEY << "=?";
```

```
 std::string sql(sqlStream.str()); 
       for (size_t i = 0; i < statements.size(); ++i) {
           statements[i].SetStatement(sql);
            Aws::Vector<Aws::DynamoDB::Model::AttributeValue> attributes; 
            attributes.push_back( 
                     Aws::DynamoDB::Model::AttributeValue().SetN(ratings[i])); 
            attributes.push_back( 
                    Aws::DynamoDB::Model::AttributeValue().SetS(titles[i]));
 attributes.push_back(Aws::DynamoDB::Model::AttributeValue().SetN(years[i])); 
            statements[i].SetParameters(attributes); 
        } 
       Aws::DynamoDB::Model::BatchExecuteStatementRequest request;
        request.SetStatements(statements); 
        Aws::DynamoDB::Model::BatchExecuteStatementOutcome outcome = 
 dynamoClient.BatchExecuteStatement( 
                request); 
        if (!outcome.IsSuccess()) { 
            std::cerr << "Failed to update movie information: " 
                       << outcome.GetError().GetMessage() << std::endl; 
            return false; 
        } 
    }
```
Utilizzo di batch di istruzioni DELETE per eliminare elementi.

```
 // 6. Delete multiple movies using "Delete" statements. 
 (BatchExecuteStatement) 
    { 
        Aws::Vector<Aws::DynamoDB::Model::BatchStatementRequest> statements( 
                titles.size()); 
        std::stringstream sqlStream; 
        sqlStream << "DELETE FROM \"" << MOVIE_TABLE_NAME << "\" WHERE " 
                   << TITLE_KEY << "=? and " << YEAR_KEY << "=?"; 
        std::string sql(sqlStream.str());
```

```
for (size_t i = 0; i < statements.size(); ++i) {
            statements[i].SetStatement(sql); 
            Aws::Vector<Aws::DynamoDB::Model::AttributeValue> attributes; 
            attributes.push_back( 
                     Aws::DynamoDB::Model::AttributeValue().SetS(titles[i])); 
 attributes.push_back(Aws::DynamoDB::Model::AttributeValue().SetN(years[i])); 
            statements[i].SetParameters(attributes); 
        } 
        Aws::DynamoDB::Model::BatchExecuteStatementRequest request; 
        request.SetStatements(statements); 
        Aws::DynamoDB::Model::BatchExecuteStatementOutcome outcome = 
 dynamoClient.BatchExecuteStatement( 
                request); 
        if (!outcome.IsSuccess()) { 
            std::cerr << "Failed to delete the movies: " 
                       << outcome.GetError().GetMessage() << std::endl; 
            return false; 
        } 
    }
```
• Per i dettagli sull'API, [BatchExecuteStatementc](https://docs.aws.amazon.com/goto/SdkForCpp/dynamodb-2012-08-10/BatchExecuteStatement)onsulta AWS SDK for C++API Reference.

#### Go

SDK per Go V2

## **a** Note

C'è altro su GitHub. Trova l'esempio completo e scopri di più sulla configurazione e l'esecuzione nel [Repository di esempi di codice AWS.](https://github.com/awsdocs/aws-doc-sdk-examples/tree/main/gov2/dynamodb#code-examples)

Utilizzo di batch di istruzioni INSERT per aggiungere elementi.

```
// AddMovieBatch runs a batch of PartiQL INSERT statements to add multiple movies 
  to the
// DynamoDB table.
func (runner PartiQLRunner) AddMovieBatch(movies []Movie) error { 
  statementRequests := make([]types.BatchStatementRequest, len(movies)) 
 for index, movie := range movies { 
   params, err := attributevalue.MarshalList([]interface{}{movie.Title, 
 movie.Year, movie.Info}) 
  if err != nil {
    panic(err) 
   } 
   statementRequests[index] = types.BatchStatementRequest{ 
    Statement: aws.String(fmt.Sprintf( 
     "INSERT INTO \"%v\" VALUE {'title': ?, 'year': ?, 'info': ?}", 
  runner.TableName)), 
    Parameters: params, 
  } 
  } 
  _, err := runner.DynamoDbClient.BatchExecuteStatement(context.TODO(), 
 &dynamodb.BatchExecuteStatementInput{ 
  Statements: statementRequests, 
  }) 
 if err != nil {
   log.Printf("Couldn't insert a batch of items with PartiQL. Here's why: %v\n", 
 err) 
  } 
 return err
}
```
Utilizzo di batch di istruzioni SELECT per ottenere elementi.

```
// GetMovieBatch runs a batch of PartiQL SELECT statements to get multiple movies 
 from
// the DynamoDB table by title and year.
func (runner PartiQLRunner) GetMovieBatch(movies []Movie) ([]Movie, error) { 
  statementRequests := make([]types.BatchStatementRequest, len(movies)) 
  for index, movie := range movies { 
   params, err := attributevalue.MarshalList([]interface{}{movie.Title, 
  movie.Year})
```

```
 if err != nil { 
    panic(err) 
   } 
   statementRequests[index] = types.BatchStatementRequest{ 
    Statement: aws.String( 
     fmt.Sprintf("SELECT * FROM \"%v\" WHERE title=? AND year=?", 
  runner.TableName)), 
    Parameters: params, 
   } 
  } 
  output, err := runner.DynamoDbClient.BatchExecuteStatement(context.TODO(), 
  &dynamodb.BatchExecuteStatementInput{ 
  Statements: statementRequests, 
  }) 
  var outMovies []Movie 
 if err != nil {
   log.Printf("Couldn't get a batch of items with PartiQL. Here's why: %v\n", err) 
  } else { 
  for _, response := range output.Responses { 
    var movie Movie 
    err = attributevalue.UnmarshalMap(response.Item, &movie) 
    if err != nil { 
    log.Printf("Couldn't unmarshal response. Here's why: %v\n", err) 
    } else { 
     outMovies = append(outMovies, movie) 
    } 
   } 
  } 
 return outMovies, err
}
```
Utilizzo di batch di istruzioni UPDATE per aggiornare elementi.

```
// UpdateMovieBatch runs a batch of PartiQL UPDATE statements to update the 
 rating of
// multiple movies that already exist in the DynamoDB table.
func (runner PartiQLRunner) UpdateMovieBatch(movies []Movie, ratings []float64) 
  error { 
  statementRequests := make([]types.BatchStatementRequest, len(movies))
```

```
 for index, movie := range movies { 
   params, err := attributevalue.MarshalList([]interface{}{ratings[index], 
  movie.Title, movie.Year}) 
   if err != nil { 
   panic(err) 
   } 
   statementRequests[index] = types.BatchStatementRequest{ 
    Statement: aws.String( 
     fmt.Sprintf("UPDATE \"%v\" SET info.rating=? WHERE title=? AND year=?", 
  runner.TableName)), 
    Parameters: params, 
  } 
  } 
  _, err := runner.DynamoDbClient.BatchExecuteStatement(context.TODO(), 
  &dynamodb.BatchExecuteStatementInput{ 
  Statements: statementRequests, 
  }) 
if err != nil {
  log.Printf("Couldn't update the batch of movies. Here's why: %v\n", err) 
  } 
 return err
}
```
Utilizzo di batch di istruzioni DELETE per eliminare elementi.

```
// DeleteMovieBatch runs a batch of PartiQL DELETE statements to remove multiple 
 movies
// from the DynamoDB table.
func (runner PartiQLRunner) DeleteMovieBatch(movies []Movie) error { 
  statementRequests := make([]types.BatchStatementRequest, len(movies)) 
  for index, movie := range movies { 
   params, err := attributevalue.MarshalList([]interface{}{movie.Title, 
  movie.Year}) 
   if err != nil { 
   panic(err) 
   } 
   statementRequests[index] = types.BatchStatementRequest{ 
    Statement: aws.String(
```

```
 fmt.Sprintf("DELETE FROM \"%v\" WHERE title=? AND year=?", 
  runner.TableName)), 
    Parameters: params, 
   } 
  } 
  _, err := runner.DynamoDbClient.BatchExecuteStatement(context.TODO(), 
  &dynamodb.BatchExecuteStatementInput{ 
   Statements: statementRequests, 
  }) 
  if err != nil { 
  log.Printf("Couldn't delete the batch of movies. Here's why: %v\n", err) 
  } 
 return err
}
```
Definisci una struttura Movie utilizzata in questo esempio.

```
// Movie encapsulates data about a movie. Title and Year are the composite 
  primary key
// of the movie in Amazon DynamoDB. Title is the sort key, Year is the partition 
  key,
// and Info is additional data.
type Movie struct { 
 Title string \qquad \qquad \text{`dynamodbav:"title"`}Year int `dynamodbav:"year"`
  Info map[string]interface{} `dynamodbav:"info"`
}
// GetKey returns the composite primary key of the movie in a format that can be
// sent to DynamoDB.
func (movie Movie) GetKey() map[string]types.AttributeValue { 
  title, err := attributevalue.Marshal(movie.Title) 
  if err != nil { 
  panic(err) 
  } 
  year, err := attributevalue.Marshal(movie.Year) 
  if err != nil { 
   panic(err) 
  }
```

```
 return map[string]types.AttributeValue{"title": title, "year": year}
}
// String returns the title, year, rating, and plot of a movie, formatted for the 
  example.
func (movie Movie) String() string { 
  return fmt.Sprintf("%v\n\tReleased: %v\n\tRating: %v\n\tPlot: %v\n", 
   movie.Title, movie.Year, movie.Info["rating"], movie.Info["plot"])
}
```
• Per i dettagli sull'API, consulta la [BatchExecuteStatement](https://pkg.go.dev/github.com/aws/aws-sdk-go-v2/service/dynamodb#Client.BatchExecuteStatement)sezione AWS SDK for GoAPI Reference.

### **JavaScript**

SDK per JavaScript (v3)

**a** Note

C'è altro da fare. GitHub Trova l'esempio completo e scopri di più sulla configurazione e l'esecuzione nel [Repository di esempi di codice AWS.](https://github.com/awsdocs/aws-doc-sdk-examples/tree/main/javascriptv3/example_code/dynamodb#code-examples)

Creazione di un batch di elementi mediante PartiQL.

```
import { DynamoDBClient } from "@aws-sdk/client-dynamodb";
import { 
  DynamoDBDocumentClient, 
   BatchExecuteStatementCommand,
} from "@aws-sdk/lib-dynamodb";
const client = new DynamoDBClient({});
const docClient = DynamoDBDocumentClient.from(client);
export const main = async () => {
   const breakfastFoods = ["Eggs", "Bacon", "Sausage"]; 
  const command = new BatchExecuteStatementCommand({ 
     Statements: breakfastFoods.map((food) => ({ 
       Statement: `INSERT INTO BreakfastFoods value {'Name':?}`,
```

```
 Parameters: [food], 
     })), 
   }); 
   const response = await docClient.send(command); 
   console.log(response); 
   return response;
};
```
Ottenimento di un batch di elementi mediante PartiQL.

```
import { DynamoDBClient } from "@aws-sdk/client-dynamodb";
import { 
   DynamoDBDocumentClient, 
   BatchExecuteStatementCommand,
} from "@aws-sdk/lib-dynamodb";
const client = new DynamoDBClient({});
const docClient = DynamoDBDocumentClient.from(client);
export const main = async () => {
   const command = new BatchExecuteStatementCommand({ 
     Statements: [ 
       { 
         Statement: "SELECT * FROM PepperMeasurements WHERE Unit=?", 
         Parameters: ["Teaspoons"], 
         ConsistentRead: true, 
       }, 
       { 
         Statement: "SELECT * FROM PepperMeasurements WHERE Unit=?", 
         Parameters: ["Grams"], 
         ConsistentRead: true, 
       }, 
     ], 
   }); 
   const response = await docClient.send(command); 
   console.log(response); 
   return response;
};
```
Aggiornamento di un batch di elementi mediante PartiQL.

```
import { DynamoDBClient } from "@aws-sdk/client-dynamodb";
import { 
   DynamoDBDocumentClient, 
   BatchExecuteStatementCommand,
} from "@aws-sdk/lib-dynamodb";
const client = new DynamoDBClient(\{\});
const docClient = DynamoDBDocumentClient.from(client);
export const main = async () => {
   const eggUpdates = [ 
     ["duck", "fried"], 
     ["chicken", "omelette"], 
   ]; 
   const command = new BatchExecuteStatementCommand({ 
     Statements: eggUpdates.map((change) => ({ 
       Statement: "UPDATE Eggs SET Style=? where Variety=?", 
      Parameters: [change[1], change[0]],
     })), 
   }); 
   const response = await docClient.send(command); 
   console.log(response); 
   return response;
};
```
Eliminazione di un batch di elementi mediante PartiQL.

```
import { DynamoDBClient } from "@aws-sdk/client-dynamodb";
import { 
   DynamoDBDocumentClient, 
   BatchExecuteStatementCommand,
} from "@aws-sdk/lib-dynamodb";
const client = new DynamoDBClient({});
const docClient = DynamoDBDocumentClient.from(client);
export const main = async () => {
```

```
 const command = new BatchExecuteStatementCommand({ 
    Statements: \Gamma { 
         Statement: "DELETE FROM Flavors where Name=?", 
          Parameters: ["Grape"], 
       }, 
       { 
         Statement: "DELETE FROM Flavors where Name=?", 
          Parameters: ["Strawberry"], 
       }, 
     ], 
   }); 
   const response = await docClient.send(command); 
   console.log(response); 
   return response;
};
```
• Per i dettagli sull'API, [BatchExecuteStatementc](https://docs.aws.amazon.com/AWSJavaScriptSDK/v3/latest/client/dynamodb/command/BatchExecuteStatementCommand)onsulta AWS SDK for JavaScriptAPI Reference.

#### PHP

SDK per PHP

#### **a** Note

C'è altro su GitHub. Trova l'esempio completo e scopri di più sulla configurazione e l'esecuzione nel [Repository di esempi di codice AWS.](https://github.com/awsdocs/aws-doc-sdk-examples/tree/main/php/example_code/dynamodb#code-examples)

```
 public function getItemByPartiQLBatch(string $tableName, array $keys): Result 
     { 
         $statements = []; 
         foreach ($keys as $key) { 
             list($statement, $parameters) = $this-
>buildStatementAndParameters("SELECT", $tableName, $key['Item']); 
             $statements[] = [ 
                  'Statement' => "$statement", 
                  'Parameters' => $parameters,
```

```
 ]; 
         } 
         return $this->dynamoDbClient->batchExecuteStatement([ 
              'Statements' => $statements, 
         ]); 
     } 
     public function insertItemByPartiQLBatch(string $statement, array 
 $parameters) 
     { 
         $this->dynamoDbClient->batchExecuteStatement([ 
              'Statements' => [ 
\blacksquare 'Statement' => "$statement", 
                      'Parameters' => $parameters, 
                  ], 
             ], 
         ]); 
     } 
     public function updateItemByPartiQLBatch(string $statement, array 
 $parameters) 
     { 
         $this->dynamoDbClient->batchExecuteStatement([ 
              'Statements' => [ 
\blacksquare 'Statement' => "$statement", 
                      'Parameters' => $parameters, 
                  ], 
             ], 
         ]); 
     } 
     public function deleteItemByPartiQLBatch(string $statement, array 
 $parameters) 
     { 
         $this->dynamoDbClient->batchExecuteStatement([ 
              'Statements' => [ 
\blacksquare 'Statement' => "$statement", 
                      'Parameters' => $parameters, 
                  ], 
             ],
```
 ]); }

• Per i dettagli sull'API, [BatchExecuteStatementc](https://docs.aws.amazon.com/goto/SdkForPHPV3/dynamodb-2012-08-10/BatchExecuteStatement)onsulta AWS SDK for PHPAPI Reference.

#### Python

SDK per Python (Boto3)

#### **a**) Note

C'è altro su GitHub. Trova l'esempio completo e scopri di più sulla configurazione e l'esecuzione nel [Repository di esempi di codice AWS.](https://github.com/awsdocs/aws-doc-sdk-examples/tree/main/python/example_code/dynamodb#code-examples)

```
class PartiQLBatchWrapper: 
    "" ""
     Encapsulates a DynamoDB resource to run PartiQL statements. 
    "" "
     def __init__(self, dyn_resource): 
        "" ""
         :param dyn_resource: A Boto3 DynamoDB resource. 
        "''" self.dyn_resource = dyn_resource 
     def run_partiql(self, statements, param_list): 
         """ 
         Runs a PartiQL statement. A Boto3 resource is used even though 
         `execute_statement` is called on the underlying `client` object because 
 the 
         resource transforms input and output from plain old Python objects 
  (POPOs) to 
         the DynamoDB format. If you create the client directly, you must do these 
         transforms yourself. 
         :param statements: The batch of PartiQL statements. 
         :param param_list: The batch of PartiQL parameters that are associated 
 with
```

```
 each statement. This list must be in the same order as 
 the 
                           statements. 
         :return: The responses returned from running the statements, if any. 
       \cdots try: 
            output = self.dyn_resource.meta.client.batch_execute_statement( 
                Statements=[ 
                    {"Statement": statement, "Parameters": params} 
                    for statement, params in zip(statements, param_list) 
 ] 
) except ClientError as err: 
            if err.response["Error"]["Code"] == "ResourceNotFoundException": 
                logger.error( 
                    "Couldn't execute batch of PartiQL statements because the 
 table " 
                    "does not exist." 
) else: 
                logger.error( 
                    "Couldn't execute batch of PartiQL statements. Here's why: 
 %s: %s", 
                    err.response["Error"]["Code"], 
                    err.response["Error"]["Message"], 
) raise 
        else: 
            return output
```
• Per i dettagli sull'API, consulta [BatchExecuteStatementAWS](https://docs.aws.amazon.com/goto/boto3/dynamodb-2012-08-10/BatchExecuteStatement)SDK for Python (Boto3) API Reference.

### Ruby

SDK per Ruby

## **a** Note

C'è di più su. GitHub Trova l'esempio completo e scopri di più sulla configurazione e l'esecuzione nel [Repository di esempi di codice AWS.](https://github.com/awsdocs/aws-doc-sdk-examples/tree/main/ruby/example_code/dynamodb#code-examples)

Lettura di un batch di elementi mediante PartiQL.

```
class DynamoDBPartiQLBatch 
   attr_reader :dynamo_resource 
   attr_reader :table 
  def initialize(table_name) 
     client = Aws::DynamoDB::Client.new(region: "us-east-1") 
     @dynamodb = Aws::DynamoDB::Resource.new(client: client) 
     @table = @dynamodb.table(table_name) 
   end 
  # Selects a batch of items from a table using PartiQL 
   # 
   # @param batch_titles [Array] Collection of movie titles 
   # @return [Aws::DynamoDB::Types::BatchExecuteStatementOutput] 
  def batch_execute_select(batch_titles) 
     request_items = batch_titles.map do |title, year| 
       { 
         statement: "SELECT * FROM \"#{@table.name}\" WHERE title=? and year=?", 
         parameters: [title, year] 
       } 
     end 
     @dynamodb.client.batch_execute_statement({statements: request_items}) 
   end
```
Eliminazione di un batch di elementi mediante PartiQL.

```
class DynamoDBPartiQLBatch
```

```
 attr_reader :dynamo_resource 
 attr_reader :table 
 def initialize(table_name) 
   client = Aws::DynamoDB::Client.new(region: "us-east-1") 
   @dynamodb = Aws::DynamoDB::Resource.new(client: client) 
   @table = @dynamodb.table(table_name) 
 end 
 # Deletes a batch of items from a table using PartiQL 
 # 
 # @param batch_titles [Array] Collection of movie titles 
 # @return [Aws::DynamoDB::Types::BatchExecuteStatementOutput] 
def batch execute write(batch titles)
   request_items = batch_titles.map do |title, year| 
     { 
       statement: "DELETE FROM \"#{@table.name}\" WHERE title=? and year=?", 
       parameters: [title, year] 
     } 
   end 
   @dynamodb.client.batch_execute_statement({statements: request_items}) 
 end
```
• Per i dettagli sull'API, [BatchExecuteStatementc](https://docs.aws.amazon.com/goto/SdkForRubyV3/dynamodb-2012-08-10/BatchExecuteStatement)onsulta AWS SDK for RubyAPI Reference.

# Scansionare una tabella DynamoDB usando un SDK AWS

Gli esempi di codice seguenti mostrano come scansionare una tabella DynamoDB.

Gli esempi di operazioni sono estratti di codice da programmi più grandi e devono essere eseguiti nel contesto. È possibile visualizzare questa operazione nel contesto nei seguenti esempi di codice:

- [Accelerazione delle letture con DAX](#page-2058-0)
- [Nozioni di base sull'utilizzo di tabelle, elementi e query](#page-2067-0)
### .NET

# AWS SDK for .NET

### **a**) Note

```
 public static async Task<int> ScanTableAsync( 
             AmazonDynamoDBClient client, 
             string tableName, 
             int startYear, 
             int endYear) 
         { 
             var request = new ScanRequest 
\{\hspace{.1cm} \} TableName = tableName, 
                  ExpressionAttributeNames = new Dictionary<string, string> 
\overline{a} { "#yr", "year" }, 
                  }, 
                  ExpressionAttributeValues = new Dictionary<string, 
 AttributeValue> 
\overline{a}{\{ ":y\_a", new AttributeValue {\{ N = startYear.ToString() \}} \}, { ":y_z", new AttributeValue { N = endYear.ToString() } }, 
                  }, 
                 FilterExpression = "#yr between : y_a and : y_z",
                 ProjectionExpression = "#yr, title, info.actors[0],
 info.directors, info.running_time_secs", 
                  Limit = 10 // Set a limit to demonstrate using the 
 LastEvaluatedKey. 
             }; 
             // Keep track of how many movies were found. 
             int foundCount = 0; 
            var response = new ScanResponse();
             do 
\{\hspace{.1cm} \}
```

```
 response = await client.ScanAsync(request); 
                 foundCount += response.Items.Count; 
                 response.Items.ForEach(i => DisplayItem(i)); 
                 request.ExclusiveStartKey = response.LastEvaluatedKey; 
 } 
            while (response.LastEvaluatedKey.Count > 0);
             return foundCount; 
        }
```
• Per informazioni dettagliate sulle API, consulta [Scan](https://docs.aws.amazon.com/goto/DotNetSDKV3/dynamodb-2012-08-10/Scan) nella Documentazione di riferimento per le API AWS SDK for .NET.

#### Bash

AWS CLI con script Bash

**a** Note

```
#############################################################################
# function dynamodb_scan
#
# This function scans a DynamoDB table.
#
# Parameters:
# -n table_name -- The name of the table.
# -f filter_expression -- The filter expression.
# -a expression_attribute_names -- Path to JSON file containing the 
 expression attribute names.
# -v expression_attribute_values -- Path to JSON file containing the 
 expression attribute values.
# [-p projection_expression] -- Optional projection expression.
#
# Returns:
# The items as json output.
# And:
```

```
# 0 - If successful.
# 1 - If it fails.
###########################################################################
function dynamodb_scan() { 
   local table_name filter_expression expression_attribute_names 
  expression_attribute_values projection_expression response 
   local option OPTARG # Required to use getopts command in a function. 
   # ###################################### 
   # Function usage explanation 
   ####################################### 
   function usage() { 
     echo "function dynamodb_scan" 
     echo "Scan a DynamoDB table." 
     echo " -n table_name -- The name of the table." 
     echo " -f filter_expression -- The filter expression." 
     echo " -a expression_attribute_names -- Path to JSON file containing the 
  expression attribute names." 
     echo " -v expression_attribute_values -- Path to JSON file containing the 
  expression attribute values." 
     echo " [-p projection_expression] -- Optional projection expression." 
     echo "" 
   } 
   while getopts "n:f:a:v:p:h" option; do 
     case "${option}" in 
       n) table_name="${OPTARG}" ;; 
      f) filter expression="${OPTARG}" ;;
      a) expression_attribute_names="${OPTARG}" ;;
       v) expression_attribute_values="${OPTARG}" ;; 
       p) projection_expression="${OPTARG}" ;; 
       h) 
         usage 
         return 0 
         ;; 
      \langle ? \rangle echo "Invalid parameter" 
         usage 
         return 1 
         ;; 
     esac 
   done 
   export OPTIND=1
```

```
 if [[ -z "$table_name" ]]; then 
    errecho "ERROR: You must provide a table name with the -n parameter." 
    usage 
    return 1 
 fi 
 if [[ -z "$filter_expression" ]]; then 
    errecho "ERROR: You must provide a filter expression with the -f parameter." 
    usage 
   return 1 
 fi 
 if [[ -z "$expression_attribute_names" ]]; then 
    errecho "ERROR: You must provide expression attribute names with the -a 
 parameter." 
    usage 
   return 1 
 fi 
 if [[ -z "$expression_attribute_values" ]]; then 
    errecho "ERROR: You must provide expression attribute values with the -v 
 parameter." 
    usage 
   return 1 
 fi 
 if [[ -z "$projection_expression" ]]; then 
    response=$(aws dynamodb scan \ 
      --table-name "$table_name" \ 
      --filter-expression "$filter_expression" \ 
      --expression-attribute-names file://"$expression_attribute_names" \ 
      --expression-attribute-values file://"$expression_attribute_values") 
  else 
    response=$(aws dynamodb scan \ 
      --table-name "$table_name" \ 
      --filter-expression "$filter_expression" \ 
      --expression-attribute-names file://"$expression_attribute_names" \ 
      --expression-attribute-values file://"$expression_attribute_values" \ 
      --projection-expression "$projection_expression") 
 fi 
 local error_code=${?} 
 if [[ $error_code -ne 0 ]]; then
```

```
 aws_cli_error_log $error_code 
     errecho "ERROR: AWS reports scan operation failed.$response" 
     return 1 
   fi 
   echo "$response" 
   return 0
}
```
Le funzioni di utilità utilizzate in questo esempio.

```
###############################################################################
# function errecho
#
# This function outputs everything sent to it to STDERR (standard error output).
###############################################################################
function errecho() { 
   printf "%s\n" "$*" 1>&2
}
##############################################################################
# function aws_cli_error_log()
#
# This function is used to log the error messages from the AWS CLI.
#
# See https://docs.aws.amazon.com/cli/latest/topic/return-codes.html#cli-aws-
help-return-codes.
#
# The function expects the following argument:
# $1 - The error code returned by the AWS CLI.
#
# Returns:
# 0: - Success.
#
##############################################################################
function aws_cli_error_log() { 
  local err_code=$1 
  errecho "Error code : $err_code" 
 if [ "$err_code" == 1 ]; then
     errecho " One or more S3 transfers failed." 
  elif [ "$err_code" == 2 ]; then
```

```
 errecho " Command line failed to parse." 
   elif [ "$err_code" == 130 ]; then 
     errecho " Process received SIGINT." 
   elif [ "$err_code" == 252 ]; then 
     errecho " Command syntax invalid." 
  elif \lceil "$err code" == 253 ]; then
     errecho " The system environment or configuration was invalid." 
   elif [ "$err_code" == 254 ]; then 
     errecho " The service returned an error." 
   elif [ "$err_code" == 255 ]; then 
     errecho " 255 is a catch-all error." 
   fi 
  return 0
}
```
• Per informazioni dettagliate sulle API, consulta [Scansione](https://docs.aws.amazon.com/goto/aws-cli/dynamodb-2012-08-10/Scan) nella Documentazione di riferimento di AWS CLI.

#### $C++$

SDK per C++

## **G** Note

```
//! Scan an Amazon DynamoDB table.
/*! 
  \sa scanTable() 
  \param tableName: Name for the DynamoDB table. 
  \param projectionExpression: An optional projection expression, ignored if 
  empty. 
  \param clientConfiguration: AWS client configuration. 
  \return bool: Function succeeded. 
  */
bool AwsDoc::DynamoDB::scanTable(const Aws::String &tableName,
```

```
 const Aws::String &projectionExpression, 
                                    const Aws::Client::ClientConfiguration 
 &clientConfiguration) { 
     Aws::DynamoDB::DynamoDBClient dynamoClient(clientConfiguration); 
     Aws::DynamoDB::Model::ScanRequest request; 
     request.SetTableName(tableName); 
     if (!projectionExpression.empty()) 
         request.SetProjectionExpression(projectionExpression); 
     // Perform scan on table. 
     const Aws::DynamoDB::Model::ScanOutcome &outcome = 
 dynamoClient.Scan(request); 
     if (outcome.IsSuccess()) { 
         // Reference the retrieved items. 
        const Aws::Vector<Aws::Map<Aws::String,
 Aws::DynamoDB::Model::AttributeValue>> &items = outcome.GetResult().GetItems(); 
         if (!items.empty()) { 
             std::cout << "Number of items retrieved from scan: " << items.size() 
                        << std::endl; 
             // Iterate each item and print. 
             for (const Aws::Map<Aws::String, 
 Aws::DynamoDB::Model::AttributeValue> &itemMap: items) { 
                 std::cout << 
  "******************************************************" 
                            << std::endl; 
                 // Output each retrieved field and its value. 
                 for (const auto &itemEntry: itemMap) 
                      std::cout << itemEntry.first << ": " << 
 itemEntry.second.GetS() 
                                << std::endl; 
 } 
         } 
         else { 
             std::cout << "No item found in table: " << tableName << std::endl; 
         } 
     } 
     else { 
         std::cerr << "Failed to Scan items: " << outcome.GetError().GetMessage() 
                    << std::endl; 
     } 
     return outcome.IsSuccess();
```
}

• Per informazioni dettagliate sulle API, consulta [Scan](https://docs.aws.amazon.com/goto/SdkForCpp/dynamodb-2012-08-10/Scan) nella Documentazione di riferimento per le API AWS SDK for C++.

# $CLI$

AWS CLI

Per scansionare una tabella

L'scanesempio seguente esegue la scansione dell'intera MusicCollection tabella, quindi restringe i risultati alle canzoni dell'artista «No One You Know». Per ogni elemento, vengono restituiti solo il titolo dell'album e il titolo del brano.

```
aws dynamodb scan \ 
     --table-name MusicCollection \ 
    -filter-expression "Artist = :a" \
     --projection-expression "#ST, #AT" \ 
     --expression-attribute-names file://expression-attribute-names.json \ 
     --expression-attribute-values file://expression-attribute-values.json
```
Contenuto di expression-attribute-names.json.

```
{ 
     "#ST": "SongTitle", 
     "#AT":"AlbumTitle"
}
```
Contenuto di expression-attribute-values.json.

```
{ 
     ":a": {"S": "No One You Know"}
}
```
#### Output:

{

```
 "Count": 2, 
     "Items": [ 
         { 
              "SongTitle": { 
                  "S": "Call Me Today" 
              }, 
              "AlbumTitle": { 
                  "S": "Somewhat Famous" 
 } 
         }, 
         { 
              "SongTitle": { 
                  "S": "Scared of My Shadow" 
              }, 
              "AlbumTitle": { 
                  "S": "Blue Sky Blues" 
 } 
         } 
     ], 
     "ScannedCount": 3, 
     "ConsumedCapacity": null
}
```
Per ulteriori informazioni, consulta [Working with Scans in DynamoDB nella Amazon](https://docs.aws.amazon.com/amazondynamodb/latest/developerguide/Scan.html)  [DynamoDB](https://docs.aws.amazon.com/amazondynamodb/latest/developerguide/Scan.html) Developer Guide.

• Per informazioni dettagliate sulle API, consulta [Scansione](https://awscli.amazonaws.com/v2/documentation/api/latest/reference/dynamodb/scan.html) nella Documentazione di riferimento di AWS CLI.

## Go

SDK per Go V2

# **a** Note

C'è di più su. GitHub Trova l'esempio completo e scopri di più sulla configurazione e l'esecuzione nel [Repository di esempi di codice AWS.](https://github.com/awsdocs/aws-doc-sdk-examples/tree/main/gov2/dynamodb#code-examples)

// TableBasics encapsulates the Amazon DynamoDB service actions used in the examples.

```
// It contains a DynamoDB service client that is used to act on the specified 
  table.
type TableBasics struct { 
  DynamoDbClient *dynamodb.Client 
 TableName string
}
// Scan gets all movies in the DynamoDB table that were released in a range of 
 years
// and projects them to return a reduced set of fields.
// The function uses the `expression` package to build the filter and projection
// expressions.
func (basics TableBasics) Scan(startYear int, endYear int) ([]Movie, error) { 
  var movies []Movie 
  var err error 
  var response *dynamodb.ScanOutput 
  filtEx := expression.Name("year").Between(expression.Value(startYear), 
  expression.Value(endYear)) 
  projEx := expression.NamesList( 
   expression.Name("year"), expression.Name("title"), 
  expression.Name("info.rating")) 
  expr, err := 
  expression.NewBuilder().WithFilter(filtEx).WithProjection(projEx).Build() 
 if err != nil {
  log.Printf("Couldn't build expressions for scan. Here's why: %v\n", err) 
  } else { 
   scanPaginator := dynamodb.NewScanPaginator(basics.DynamoDbClient, 
  &dynamodb.ScanInput{ 
   TableName: \frac{1}{2} aws.String(basics.TableName),
    ExpressionAttributeNames: expr.Names(), 
    ExpressionAttributeValues: expr.Values(), 
   FilterExpression: expr.Filter(),
   ProjectionExpression: expr.Projection(),
   }) 
   for scanPaginator.HasMorePages() { 
    response, err = scanPaginator.NextPage(context.TODO()) 
   if err != nil {
     log.Printf("Couldn't scan for movies released between %v and %v. Here's why: 
 \sqrt[6]{v}n",
      startYear, endYear, err) 
     break 
    } else {
```

```
 var moviePage []Movie 
     err = attributevalue.UnmarshalListOfMaps(response.Items, &moviePage) 
     if err != nil { 
      log.Printf("Couldn't unmarshal query response. Here's why: %v\n", err) 
      break 
     } else { 
      movies = append(movies, moviePage...) 
     } 
    } 
   } 
  } 
  return movies, err
}
// Movie encapsulates data about a movie. Title and Year are the composite 
  primary key
// of the movie in Amazon DynamoDB. Title is the sort key, Year is the partition 
  key,
// and Info is additional data.
type Movie struct { 
 Title string \qquad \qquad \text{dynamodbav:}"title"`
 Year int \gamma Info map[string]interface{} `dynamodbav:"info"`
}
// GetKey returns the composite primary key of the movie in a format that can be
// sent to DynamoDB.
func (movie Movie) GetKey() map[string]types.AttributeValue { 
  title, err := attributevalue.Marshal(movie.Title) 
 if err != nil {
   panic(err) 
  } 
  year, err := attributevalue.Marshal(movie.Year) 
 if err != nil {
  panic(err) 
  } 
  return map[string]types.AttributeValue{"title": title, "year": year}
}
// String returns the title, year, rating, and plot of a movie, formatted for the 
  example.
func (movie Movie) String() string {
```

```
 return fmt.Sprintf("%v\n\tReleased: %v\n\tRating: %v\n\tPlot: %v\n", 
   movie.Title, movie.Year, movie.Info["rating"], movie.Info["plot"])
}
```
• Per informazioni dettagliate sulle API, consulta [Scan](https://pkg.go.dev/github.com/aws/aws-sdk-go-v2/service/dynamodb#Client.Scan) nella Documentazione di riferimento per le API AWS SDK for Go.

#### Java

SDK per Java 2.x

```
a Note
```
C'è dell'altro GitHub. Trova l'esempio completo e scopri di più sulla configurazione e l'esecuzione nel [Repository di esempi di codice AWS.](https://github.com/awsdocs/aws-doc-sdk-examples/tree/main/javav2/example_code/dynamodb#readme)

Esegue la scansione di una tabella Amazon DynamoDB utilizzando [DynamoDbClient](https://docs.aws.amazon.com/sdk-for-java/latest/reference/software/amazon/awssdk/services/dynamodb/DynamoDbClient.html).

```
import software.amazon.awssdk.regions.Region;
import software.amazon.awssdk.services.dynamodb.DynamoDbClient;
import software.amazon.awssdk.services.dynamodb.model.AttributeValue;
import software.amazon.awssdk.services.dynamodb.model.DynamoDbException;
import software.amazon.awssdk.services.dynamodb.model.ScanRequest;
import software.amazon.awssdk.services.dynamodb.model.ScanResponse;
import java.util.Map;
import java.util.Set;
/** 
  * Before running this Java V2 code example, set up your development 
  * environment, including your credentials. 
 * 
  * For more information, see the following documentation topic: 
 * 
  * https://docs.aws.amazon.com/sdk-for-java/latest/developer-guide/get-
started.html 
 * 
  * To scan items from an Amazon DynamoDB table using the AWS SDK for Java V2, 
  * its better practice to use the 
  * Enhanced Client, See the EnhancedScanRecords example.
```

```
 */
public class DynamoDBScanItems { 
     public static void main(String[] args) { 
         final String usage = """ 
                 Usage: 
                      <tableName> 
                 Where: 
                      tableName - The Amazon DynamoDB table to get information from 
  (for example, Music3). 
                """;
        if (args.length != 1) {
             System.out.println(usage); 
             System.exit(1); 
         } 
         String tableName = args[0]; 
         Region region = Region.US_EAST_1; 
         DynamoDbClient ddb = DynamoDbClient.builder() 
                  .region(region) 
                .buid() scanItems(ddb, tableName); 
         ddb.close(); 
     } 
     public static void scanItems(DynamoDbClient ddb, String tableName) { 
         try { 
             ScanRequest scanRequest = ScanRequest.builder() 
                      .tableName(tableName) 
                      .build(); 
            ScanResponse response = ddb.scan(scanRequest);
             for (Map<String, AttributeValue> item : response.items()) { 
                 Set<String> keys = item.keySet(); 
                 for (String key : keys) { 
                     System.out.println("The key name is " + key + "\n");
                     System.out.println("The value is " + item.get(key).s()); 
 } 
 }
```

```
 } catch (DynamoDbException e) { 
               e.printStackTrace(); 
               System.exit(1); 
          } 
     }
}
```
• Per informazioni dettagliate sulle API, consulta [Scan](https://docs.aws.amazon.com/goto/SdkForJavaV2/dynamodb-2012-08-10/Scan) nella Documentazione di riferimento per le API AWS SDK for Java 2.x.

### **JavaScript**

SDK per (v3) JavaScript

# **a** Note

C'è altro da fare. GitHub Trova l'esempio completo e scopri di più sulla configurazione e l'esecuzione nel [Repository di esempi di codice AWS.](https://github.com/awsdocs/aws-doc-sdk-examples/tree/main/javascriptv3/example_code/dynamodb#code-examples)

Questo esempio utilizza il client di documenti per semplificare il lavoro con gli elementi in DynamoDB. Per i dettagli sull'API, consulta [ScanCommand.](https://docs.aws.amazon.com/AWSJavaScriptSDK/v3/latest/Package/-aws-sdk-lib-dynamodb/Class/ScanCommand/)

```
import { DynamoDBClient } from "@aws-sdk/client-dynamodb";
import { DynamoDBDocumentClient, ScanCommand } from "@aws-sdk/lib-dynamodb";
const client = new DynamoDBClient(\{\});
const docClient = DynamoDBDocumentClient.from(client);
export const main = async () => {
  const command = new ScanCommand({ 
     ProjectionExpression: "#Name, Color, AvgLifeSpan", 
     ExpressionAttributeNames: { "#Name": "Name" }, 
    TableName: "Birds", 
  }); 
  const response = await docClient.send(command); 
  for (const bird of response.Items) { 
     console.log(`${bird.Name} - (${bird.Color}, ${bird.AvgLifeSpan})`);
```

```
 } 
   return response;
};
```
• Per informazioni dettagliate sulle API, consulta [Scan](https://docs.aws.amazon.com/AWSJavaScriptSDK/v3/latest/client/dynamodb/command/ScanCommand) nella Documentazione di riferimento per le API AWS SDK for JavaScript.

SDK per JavaScript (v2)

# **a** Note

```
// Load the AWS SDK for Node.js.
var AWS = require("aws-sdk");
// Set the AWS Region.
AWS.config.update({ region: "REGION" });
// Create DynamoDB service object.
var ddb = new AWS.DynamoDB({ apiVersion: "2012-08-10" });
const params = { 
  // Specify which items in the results are returned. 
  FilterExpression: "Subtitle = :topic AND Season = :s AND Episode = :e", 
  // Define the expression attribute value, which are substitutes for the values 
  you want to compare. 
   ExpressionAttributeValues: { 
     ":topic": { S: "SubTitle2" }, 
     ":s": { N: 1 }, 
     ":e": { N: 2 }, 
  }, 
  // Set the projection expression, which are the attributes that you want. 
  ProjectionExpression: "Season, Episode, Title, Subtitle", 
  TableName: "EPISODES_TABLE",
};
ddb.scan(params, function (err, data) { 
  if (err) { 
     console.log("Error", err); 
  } else {
```

```
 console.log("Success", data); 
     data.Items.forEach(function (element, index, array) { 
        console.log( 
          "printing", 
          element.Title.S + " (" + element.Subtitle.S + ")" 
        ); 
     }); 
   }
});
```
- Per ulteriori informazioni, consulta la [Guida per sviluppatori di AWS SDK for JavaScript](https://docs.aws.amazon.com/sdk-for-javascript/v2/developer-guide/dynamodb-example-query-scan.html#dynamodb-example-table-query-scan-scanning).
- Per informazioni dettagliate sulle API, consulta [Scan](https://docs.aws.amazon.com/goto/AWSJavaScriptSDK/dynamodb-2012-08-10/Scan) nella Documentazione di riferimento per le API AWS SDK for JavaScript.

#### Kotlin

SDK per Kotlin

### **a** Note

```
suspend fun scanItems(tableNameVal: String) { 
     val request = ScanRequest { 
         tableName = tableNameVal 
     } 
     DynamoDbClient { region = "us-east-1" }.use { ddb -> 
         val response = ddb.scan(request) 
         response.items?.forEach { item -> 
              item.keys.forEach { key -> 
                  println("The key name is $key\n") 
                  println("The value is ${item[key]}") 
              } 
         } 
     }
}
```
• Per informazioni dettagliate sulle API, consulta [Scan](https://github.com/awslabs/aws-sdk-kotlin#generating-api-documentation) nella Documentazione di riferimento per le API di SDK AWS per Kotlin.

## PHP

SDK per PHP

**a** Note

```
 $yearsKey = [ 
              'Key' => [ 
                  'year' => [ 
                     'N' \Rightarrow [
                           'minRange' => 1990, 
                           'maxRange' => 1999, 
 ], 
                  ], 
             ], 
         ]; 
         $filter = "year between 1990 and 1999"; 
        echo "\nHere's a list of all the movies released in the 90s:\n";
         $result = $service->scan($tableName, $yearsKey, $filter); 
         foreach ($result['Items'] as $movie) { 
             $movie = $marshal->unmarshalItem($movie); 
             echo $movie['title'] . "\n"; 
         } 
     public function scan(string $tableName, array $key, string $filters) 
     { 
        \text{Squery} = \Box 'ExpressionAttributeNames' => ['#year' => 'year'], 
              'ExpressionAttributeValues' => [ 
                  ":min" => ['N' => '1990'], 
                  ":max" => ['N' => '1999'], 
             ],
```

```
 'FilterExpression' => "#year between :min and :max", 
          'TableName' => $tableName, 
     ]; 
     return $this->dynamoDbClient->scan($query); 
 }
```
• Per informazioni dettagliate sulle API, consulta [Scan](https://docs.aws.amazon.com/goto/SdkForPHPV3/dynamodb-2012-08-10/Scan) nella Documentazione di riferimento per le API AWS SDK for PHP.

## Python

SDK per Python (Boto3)

## **a** Note

```
class Movies: 
     """Encapsulates an Amazon DynamoDB table of movie data.""" 
     def __init__(self, dyn_resource): 
        "" "
         :param dyn_resource: A Boto3 DynamoDB resource. 
         """ 
         self.dyn_resource = dyn_resource 
         # The table variable is set during the scenario in the call to 
         # 'exists' if the table exists. Otherwise, it is set by 'create_table'. 
         self.table = None 
     def scan_movies(self, year_range): 
         """ 
         Scans for movies that were released in a range of years. 
         Uses a projection expression to return a subset of data for each movie. 
         :param year_range: The range of years to retrieve. 
         :return: The list of movies released in the specified years. 
        "" "
```

```
 movies = [] 
         scan_kwargs = { 
             "FilterExpression": Key("year").between( 
                  year_range["first"], year_range["second"] 
             ), 
             "ProjectionExpression": "#yr, title, info.rating", 
             "ExpressionAttributeNames": {"#yr": "year"}, 
         } 
         try: 
             done = False 
             start_key = None 
             while not done: 
                  if start_key: 
                      scan_kwargs["ExclusiveStartKey"] = start_key 
                  response = self.table.scan(**scan_kwargs) 
                  movies.extend(response.get("Items", [])) 
                  start_key = response.get("LastEvaluatedKey", None) 
                  done = start_key is None 
         except ClientError as err: 
             logger.error( 
                  "Couldn't scan for movies. Here's why: %s: %s", 
                  err.response["Error"]["Code"], 
                  err.response["Error"]["Message"], 
) raise 
         return movies
```
• Per informazioni dettagliate sulle API, consulta [Scan](https://docs.aws.amazon.com/goto/boto3/dynamodb-2012-08-10/Scan) nella Documentazione di riferimento delle API SDK AWS per Python (Boto3).

#### Ruby

SDK per Ruby

# **a** Note

```
class DynamoDBBasics 
   attr_reader :dynamo_resource 
   attr_reader :table 
  def initialize(table name)
     client = Aws::DynamoDB::Client.new(region: "us-east-1") 
     @dynamo_resource = Aws::DynamoDB::Resource.new(client: client) 
     @table = @dynamo_resource.table(table_name) 
   end 
   # Scans for movies that were released in a range of years. 
  # Uses a projection expression to return a subset of data for each movie. 
   # 
   # @param year_range [Hash] The range of years to retrieve. 
   # @return [Array] The list of movies released in the specified years. 
  def scan items(year range)
     movies = [] 
    scan_hash = \{ filter_expression: "#yr between :start_yr and :end_yr", 
       projection_expression: "#yr, title, info.rating", 
       expression_attribute_names: {"#yr" => "year"}, 
       expression_attribute_values: { 
         ":start_yr" => year_range[:start], ":end_yr" => year_range[:end]} 
     } 
     done = false 
    start key = nil until done 
       scan_hash[:exclusive_start_key] = start_key unless start_key.nil? 
       response = @table.scan(scan_hash) 
       movies.concat(response.items) unless response.items.empty? 
       start_key = response.last_evaluated_key 
       done = start_key.nil? 
     end 
  rescue Aws::DynamoDB::Errors::ServiceError => e 
     puts("Couldn't scan for movies. Here's why:") 
     puts("\t#{e.code}: #{e.message}") 
     raise 
   else 
     movies 
   end
```
• Per informazioni dettagliate sulle API, consulta [Scan](https://docs.aws.amazon.com/goto/SdkForRubyV3/dynamodb-2012-08-10/Scan) nella Documentazione di riferimento per le API AWS SDK for Ruby.

### Rust

SDK per Rust

# **a** Note

C'è dell'altro GitHub. Trova l'esempio completo e scopri di più sulla configurazione e l'esecuzione nel [Repository di esempi di codice AWS.](https://github.com/awsdocs/aws-doc-sdk-examples/tree/main/rustv1/examples/dynamodb#code-examples)

```
pub async fn list_items(client: &Client, table: &str, page_size: Option<i32>) -> 
  Result<(), Error> { 
    let page_size = page_size.unwrap_or(10);
     let items: Result<Vec<_>, _> = client 
          .scan() 
          .table_name(table) 
          .limit(page_size) 
          .into_paginator() 
         .items() 
         .send() 
          .collect() 
          .await; 
     println!("Items in table (up to {page_size}):"); 
     for item in items? { 
         println!(" {:?}", item); 
     } 
    0k(())}
```
• Per informazioni dettagliate sulle API, consulta [Scan](https://docs.rs/releases/search?query=aws-sdk) nella Documentazione di riferimento degli SDK AWS per l'API Rust.

### SAP ABAP

# SDK per SAP ABAP

# **a** Note

C'è dell'altro GitHub. Trova l'esempio completo e scopri di più sulla configurazione e l'esecuzione nel [Repository di esempi di codice AWS.](https://github.com/awsdocs/aws-doc-sdk-examples/tree/main/sap-abap/services/dyn#code-examples)

```
 TRY. 
         " Scan movies for rating greater than or equal to the rating specified 
         DATA(lt_attributelist) = VALUE /aws1/
cl_dynattributevalue=>tt_attributevaluelist( 
             ( NEW /aws1/cl_dynattributevalue( iv_n = |{ iv_rating }| ) ) ). 
         DATA(lt_filter_conditions) = VALUE /aws1/
cl_dyncondition=>tt_filterconditionmap( 
           ( VALUE /aws1/cl_dyncondition=>ts_filterconditionmap_maprow( 
           key = 'rating' 
           value = NEW /aws1/cl_dyncondition( 
           it_attributevaluelist = lt_attributelist 
           iv_comparisonoperator = |GE| 
           ) ) ) ). 
         oo_scan_result = lo_dyn->scan( iv_tablename = iv_table_name 
           it_scanfilter = lt_filter_conditions ). 
         DATA(lt_items) = oo_scan_result->get_items( ). 
        LOOP AT lt_items INTO DATA(lo_item).
           " You can loop over to get individual attributes. 
           DATA(lo_title) = lo_item[ key = 'title' ]-value. 
           DATA(lo_year) = lo_item[ key = 'year' ]-value. 
         ENDLOOP. 
         DATA(lv_count) = oo_scan_result->get_count( ). 
         MESSAGE 'Found ' && lv_count && ' items' TYPE 'I'. 
       CATCH /aws1/cx_dynresourcenotfoundex. 
         MESSAGE 'The table or index does not exist' TYPE 'E'. 
     ENDTRY.
```
• Per informazioni dettagliate sull'API, consulta [Scan](https://docs.aws.amazon.com/sdk-for-sap-abap/v1/api/latest/index.html) nella Documentazione di riferimento dell'API dell'AWS SDK per SAP ABAP.

#### Swift

## SDK per Swift

# **a** Note

Si tratta di una documentazione di pre-rilascio di un SDK nella versione di anteprima. ed è soggetta a modifiche.

# **G** Note

```
 /// Return an array of `Movie` objects released in the specified range of 
   // years.
    /// 
    /// - Parameters: 
    /// - firstYear: The first year of movies to return. 
    /// - lastYear: The last year of movies to return. 
    /// - startKey: A starting point to resume processing; always use `nil`. 
    /// 
    /// - Returns: An array of `Movie` objects describing the matching movies. 
    /// 
    /// > Note: The `startKey` parameter is used by this function when 
    /// recursively calling itself, and should always be `nil` when calling 
    /// directly. 
    /// 
    func getMovies(firstYear: Int, lastYear: Int, 
                    startKey: [Swift.String:DynamoDBClientTypes.AttributeValue]? = 
 nil) 
                    async throws -> [Movie] { 
        var movieList: [Movie] = [] 
        guard let client = self.ddbClient else { 
            throw MoviesError.UninitializedClient 
        } 
        let input = ScanInput(
```

```
 consistentRead: true, 
             exclusiveStartKey: startKey, 
             expressionAttributeNames: [ 
                "#y": "year" \frac{1}{2} // `year` is a reserved word, so use `#y`
 instead. 
             ], 
             expressionAttributeValues: [ 
                 ":y1": .n(String(firstYear)), 
                 ":y2": .n(String(lastYear)) 
             ], 
            filterExpression: "#y BETWEEN :y1 AND :y2", 
             tableName: self.tableName 
        ) 
        let output = try await client.scan(input: input) 
        guard let items = output.items else { 
             return movieList 
        } 
        // Build an array of `Movie` objects for the returned items. 
        for item in items { 
             let movie = try Movie(withItem: item) 
             movieList.append(movie) 
        } 
        // Call this function recursively to continue collecting matching 
        // movies, if necessary. 
        if output.lastEvaluatedKey != nil { 
             let movies = try await self.getMovies(firstYear: firstYear, lastYear: 
 lastYear, 
                           startKey: output.lastEvaluatedKey) 
            movieList += movies 
        } 
        return movieList 
    }
```
• Per informazioni dettagliate sulle API, consulta [Scan](https://awslabs.github.io/aws-sdk-swift/reference/0.x) nella Documentazione di riferimento delle API SDK AWS per Swift.

# Aggiornamento di un elemento in una tabella DynamoDB usando un SDK AWS

Gli esempi di codice seguenti mostrano come aggiornare un elemento in una tabella DynamoDB.

Gli esempi di operazioni sono estratti di codice da programmi più grandi e devono essere eseguiti nel contesto. È possibile visualizzare questa operazione nel contesto nel seguente esempio di codice:

• [Nozioni di base sull'utilizzo di tabelle, elementi e query](#page-2067-0)

#### .NET

AWS SDK for .NET

#### **a** Note

```
 /// <summary> 
         /// Updates an existing item in the movies table. 
         /// </summary> 
         /// <param name="client">An initialized Amazon DynamoDB client object.</
param> 
         /// <param name="newMovie">A Movie object containing information for 
         /// the movie to update.</param> 
         /// <param name="newInfo">A MovieInfo object that contains the 
         /// information that will be changed.</param> 
         /// <param name="tableName">The name of the table that contains the 
  movie.</param> 
         /// <returns>A Boolean value that indicates the success of the 
 operation.</returns>
         public static async Task<bool> UpdateItemAsync( 
             AmazonDynamoDBClient client, 
             Movie newMovie, 
             MovieInfo newInfo, 
             string tableName) 
         { 
             var key = new Dictionary<string, AttributeValue> 
\{\hspace{.1cm} \} ["title"] = new AttributeValue { S = newMovie.Title },
```

```
["year"] = new AttributeValue { N = newMovie.Year.ToString() },
             }; 
             var updates = new Dictionary<string, AttributeValueUpdate> 
\{\hspace{.1cm} \} ["info.plot"] = new AttributeValueUpdate 
\overline{a} Action = AttributeAction.PUT, 
                     Value = new AttributeValue { S = newInfo.Plot }, 
                 }, 
                 ["info.rating"] = new AttributeValueUpdate 
\overline{a} Action = AttributeAction.PUT, 
                     Value = new AttributeValue { N = newInfo.Rank.ToString() }, 
                 }, 
             }; 
             var request = new UpdateItemRequest 
             { 
                 AttributeUpdates = updates, 
                Key = key,
                 TableName = tableName, 
             }; 
             var response = await client.UpdateItemAsync(request); 
             return response.HttpStatusCode == System.Net.HttpStatusCode.OK; 
         }
```
• Per i dettagli sull'API, [UpdateItem](https://docs.aws.amazon.com/goto/DotNetSDKV3/dynamodb-2012-08-10/UpdateItem)consulta AWS SDK for .NETAPI Reference.

## Bash

AWS CLI con script Bash

# **a** Note

```
##############################################################################
# function dynamodb_update_item
#
# This function updates an item in a DynamoDB table.
#
#
# Parameters:
# -n table_name -- The name of the table.
# -k keys -- Path to json file containing the keys that identify the item 
 to update.
# -e update expression -- An expression that defines one or more 
 attributes to be updated.
# -v values -- Path to json file containing the update values.
#
# Returns:
# 0 - If successful.
# 1 - If it fails.
#############################################################################
function dynamodb update item() {
  local table_name keys update_expression values response 
  local option OPTARG # Required to use getopts command in a function. 
  ####################################### 
  # Function usage explanation 
   ####################################### 
  function usage() { 
     echo "function dynamodb_update_item" 
     echo "Update an item in a DynamoDB table." 
     echo " -n table_name -- The name of the table." 
     echo " -k keys -- Path to json file containing the keys that identify the 
  item to update." 
     echo " -e update expression -- An expression that defines one or more 
  attributes to be updated." 
     echo " -v values -- Path to json file containing the update values." 
    echo "" 
  } 
  while getopts "n:k:e:v:h" option; do 
    case "${option}" in 
       n) table_name="${OPTARG}" ;; 
      k) keys="${OPTARG}" ;; 
       e) update_expression="${OPTARG}" ;; 
      v) values="${OPTARG}" ;;
```

```
 h) 
       usage 
       return 0 
       ;; 
    \langle ? \rangle echo "Invalid parameter" 
       usage 
       return 1 
       ;; 
   esac 
 done 
 export OPTIND=1 
 if [[ -z "$table_name" ]]; then 
   errecho "ERROR: You must provide a table name with the -n parameter." 
   usage 
   return 1 
 fi 
 if [[ -z "$keys" ]]; then 
   errecho "ERROR: You must provide a keys json file path the -k parameter." 
   usage 
   return 1 
 fi 
 if [[ -z "$update_expression" ]]; then 
   errecho "ERROR: You must provide an update expression with the -e parameter." 
   usage 
   return 1 
 fi 
 if [[ -z "$values" ]]; then 
   errecho "ERROR: You must provide a values json file path the -v parameter." 
   usage 
   return 1 
 fi 
 iecho "Parameters:\n" 
 iecho " table_name: $table_name" 
 iecho " keys: $keys" 
 iecho " update_expression: $update_expression" 
 iecho " values: $values" 
 response=$(aws dynamodb update-item \ 
   --table-name "$table_name" \
```

```
 --key file://"$keys" \ 
     --update-expression "$update_expression" \ 
     --expression-attribute-values file://"$values") 
   local error_code=${?} 
   if [[ $error_code -ne 0 ]]; then 
     aws_cli_error_log $error_code 
     errecho "ERROR: AWS reports update-item operation failed.$response" 
     return 1 
   fi 
   return 0
}
```
Le funzioni di utilità utilizzate in questo esempio.

```
###############################################################################
# function iecho
#
# This function enables the script to display the specified text only if
# the global variable $VERBOSE is set to true.
###############################################################################
function iecho() { 
  if [ $VERBOSE == true ]; then
     echo "$@" 
   fi
}
###############################################################################
# function errecho
#
# This function outputs everything sent to it to STDERR (standard error output).
###############################################################################
function errecho() { 
   printf "%s\n" "$*" 1>&2
}
##############################################################################
# function aws_cli_error_log()
#
```

```
# This function is used to log the error messages from the AWS CLI.
#
# See https://docs.aws.amazon.com/cli/latest/topic/return-codes.html#cli-aws-
help-return-codes.
#
# The function expects the following argument:
# $1 - The error code returned by the AWS CLI.
#
# Returns:
# 0: - Success.
#
##############################################################################
function aws_cli_error_log() { 
   local err_code=$1 
   errecho "Error code : $err_code" 
 if [ "$err_code" == 1 ]; then
     errecho " One or more S3 transfers failed." 
  elif [ "$err_code" == 2 ]; then
     errecho " Command line failed to parse." 
  elif [ "$err_code" == 130 ]; then 
     errecho " Process received SIGINT." 
  elif [ "$err_code" == 252 ]; then 
     errecho " Command syntax invalid." 
  elif [ "$err_code" == 253 ]; then 
     errecho " The system environment or configuration was invalid." 
  elif [ "$err_code" == 254 ]; then 
     errecho " The service returned an error." 
  elif \lceil "$err code" == 255 ]; then
    errecho " 255 is a catch-all error." 
  fi 
  return 0
}
```
• Per i dettagli sull'API, consulta [UpdateItemAWS CLI](https://docs.aws.amazon.com/goto/aws-cli/dynamodb-2012-08-10/UpdateItem)Command Reference.

#### $C++$

# SDK per C++

# **a** Note

```
//! Update an Amazon DynamoDB table item.
/*! 
  \sa updateItem() 
   \param tableName: The table name. 
  \param partitionKey: The partition key. 
  \param partitionValue: The value for the partition key. 
  \param attributeKey: The key for the attribute to be updated. 
  \param attributeValue: The value for the attribute to be updated. 
  \param clientConfiguration: AWS client configuration. 
  \return bool: Function succeeded. 
   */
/* 
  * The example code only sets/updates an attribute value. It processes 
  * the attribute value as a string, even if the value could be interpreted 
  * as a number. Also, the example code does not remove an existing attribute 
  * from the key value. 
  */
bool AwsDoc::DynamoDB::updateItem(const Aws::String &tableName, 
                                     const Aws::String &partitionKey, 
                                     const Aws::String &partitionValue, 
                                     const Aws::String &attributeKey, 
                                     const Aws::String &attributeValue, 
                                     const Aws::Client::ClientConfiguration 
  &clientConfiguration) { 
     Aws::DynamoDB::DynamoDBClient dynamoClient(clientConfiguration); 
     // *** Define UpdateItem request arguments. 
     // Define TableName argument. 
     Aws::DynamoDB::Model::UpdateItemRequest request; 
     request.SetTableName(tableName);
```

```
 // Define KeyName argument. 
     Aws::DynamoDB::Model::AttributeValue attribValue; 
     attribValue.SetS(partitionValue); 
     request.AddKey(partitionKey, attribValue); 
     // Construct the SET update expression argument. 
     Aws::String update_expression("SET #a = :valueA"); 
     request.SetUpdateExpression(update_expression); 
     // Construct attribute name argument. 
     Aws::Map<Aws::String, Aws::String> expressionAttributeNames; 
     expressionAttributeNames["#a"] = attributeKey; 
     request.SetExpressionAttributeNames(expressionAttributeNames); 
     // Construct attribute value argument. 
     Aws::DynamoDB::Model::AttributeValue attributeUpdatedValue; 
     attributeUpdatedValue.SetS(attributeValue); 
    Aws::Map<Aws::String, Aws::DynamoDB::Model::AttributeValue>
  expressionAttributeValues; 
     expressionAttributeValues[":valueA"] = attributeUpdatedValue; 
     request.SetExpressionAttributeValues(expressionAttributeValues); 
     // Update the item. 
     const Aws::DynamoDB::Model::UpdateItemOutcome &outcome = 
  dynamoClient.UpdateItem( 
             request); 
     if (outcome.IsSuccess()) { 
         std::cout << "Item was updated" << std::endl; 
     } 
     else { 
         std::cerr << outcome.GetError().GetMessage() << std::endl; 
     } 
     return outcome.IsSuccess();
}
```
• Per i dettagli sull'API, [UpdateItem](https://docs.aws.amazon.com/goto/SdkForCpp/dynamodb-2012-08-10/UpdateItem)consulta AWS SDK for C++API Reference.

# CLI

# AWS CLI

Esempio 1: aggiornare un elemento in una tabella

L'esempio update-item seguente legge una voce dalla tabella MusicCollection. Aggiunge un nuovo attributo (Year) e modifica l'AlbumTitleattributo. Tutti gli attributi dell'elemento, così come appaiono dopo l'aggiornamento, vengono restituiti nella risposta.

```
aws dynamodb update-item \ 
     --table-name MusicCollection \ 
     --key file://key.json \ 
    --update-expression "SET #Y = :y, #AT = :t" \setminus --expression-attribute-names file://expression-attribute-names.json \ 
     --expression-attribute-values file://expression-attribute-values.json \ 
     --return-values ALL_NEW \ 
     --return-consumed-capacity TOTAL \ 
     --return-item-collection-metrics SIZE
```
Contenuto di key.json.

```
{ 
     "Artist": {"S": "Acme Band"}, 
     "SongTitle": {"S": "Happy Day"}
}
```
Contenuto di expression-attribute-names.json.

```
{ 
     "#Y":"Year", "#AT":"AlbumTitle"
}
```
Contenuto di expression-attribute-values.json.

```
{ 
     ":y":{"N": "2015"}, 
     ":t":{"S": "Louder Than Ever"}
}
```
Output:

{

```
 "Attributes": { 
          "AlbumTitle": { 
               "S": "Louder Than Ever" 
          }, 
          "Awards": { 
               "N": "10" 
          }, 
          "Artist": { 
               "S": "Acme Band" 
          }, 
          "Year": { 
               "N": "2015" 
          }, 
          "SongTitle": { 
               "S": "Happy Day" 
          } 
     }, 
     "ConsumedCapacity": { 
          "TableName": "MusicCollection", 
          "CapacityUnits": 3.0 
     }, 
      "ItemCollectionMetrics": { 
          "ItemCollectionKey": { 
               "Artist": { 
                    "S": "Acme Band" 
 } 
          }, 
          "SizeEstimateRangeGB": [ 
               0.0, 
               1.0 
          ] 
     }
}
```
Per ulteriori informazioni, consulta [Writing an Item](https://docs.aws.amazon.com/amazondynamodb/latest/developerguide/WorkingWithItems.html#WorkingWithItems.WritingData) in Amazon DynamoDB Developer Guide.

Esempio 2: aggiornare un articolo in modo condizionale

L'esempio seguente aggiorna un elemento nella MusicCollection tabella, ma solo se l'elemento esistente non ha già un Year attributo.

```
aws dynamodb update-item \
```

```
 --table-name MusicCollection \ 
 --key file://key.json \ 
--update-expression "SET #Y = : y, #AT = : t" \
 --expression-attribute-names file://expression-attribute-names.json \ 
 --expression-attribute-values file://expression-attribute-values.json \ 
 --condition-expression "attribute_not_exists(#Y)"
```
Contenuto di key.json.

```
{ 
     "Artist": {"S": "Acme Band"}, 
     "SongTitle": {"S": "Happy Day"}
}
```
Contenuto di expression-attribute-names.json.

```
{ 
      "#Y":"Year", 
      "#AT":"AlbumTitle"
}
```
Contenuto di expression-attribute-values.json.

```
{ 
     ":y":{"N": "2015"}, 
     ":t":{"S": "Louder Than Ever"}
}
```
Se l'elemento ha già un Year attributo, DynamoDB restituisce il seguente output.

An error occurred (ConditionalCheckFailedException) when calling the UpdateItem operation: The conditional request failed

Per ulteriori informazioni, consulta [Writing an Item](https://docs.aws.amazon.com/amazondynamodb/latest/developerguide/WorkingWithItems.html#WorkingWithItems.WritingData) in Amazon DynamoDB Developer Guide.

• Per i dettagli sull'API, consulta AWS CLICommand [UpdateItem](https://awscli.amazonaws.com/v2/documentation/api/latest/reference/dynamodb/update-item.html)Reference.

### Go

# SDK per Go V2

### **a** Note

```
// TableBasics encapsulates the Amazon DynamoDB service actions used in the 
  examples.
// It contains a DynamoDB service client that is used to act on the specified 
  table.
type TableBasics struct { 
  DynamoDbClient *dynamodb.Client 
 TableName string
}
// UpdateMovie updates the rating and plot of a movie that already exists in the
// DynamoDB table. This function uses the `expression` package to build the 
  update
// expression.
func (basics TableBasics) UpdateMovie(movie Movie) 
  (map[string]map[string]interface{}, error) { 
  var err error 
  var response *dynamodb.UpdateItemOutput 
  var attributeMap map[string]map[string]interface{} 
  update := expression.Set(expression.Name("info.rating"), 
  expression.Value(movie.Info["rating"])) 
  update.Set(expression.Name("info.plot"), expression.Value(movie.Info["plot"])) 
  expr, err := expression.NewBuilder().WithUpdate(update).Build() 
  if err != nil { 
   log.Printf("Couldn't build expression for update. Here's why: %v\n", err) 
  } else { 
   response, err = basics.DynamoDbClient.UpdateItem(context.TODO(), 
  &dynamodb.UpdateItemInput{ 
   TableName: \qquad \qquad \text{aws}.String(basics.TableName),Key: movie.GetKey(),
```
```
 ExpressionAttributeNames: expr.Names(), 
    ExpressionAttributeValues: expr.Values(), 
    UpdateExpression: expr.Update(), 
    ReturnValues: types.ReturnValueUpdatedNew, 
   }) 
  if err != nil {
   log.Printf("Couldn't update movie %v. Here's why: %v\n", movie.Title, err) 
   } else { 
    err = attributevalue.UnmarshalMap(response.Attributes, &attributeMap) 
   if err != nil {
     log.Printf("Couldn't unmarshall update response. Here's why: %v\n", err) 
    } 
   } 
  } 
  return attributeMap, err
}
// Movie encapsulates data about a movie. Title and Year are the composite 
  primary key
// of the movie in Amazon DynamoDB. Title is the sort key, Year is the partition 
  key,
// and Info is additional data.
type Movie struct { 
 Title string \qquad \qquad \text{`dynamodbav:''title''`}Year int `dynamodbav:"year"`
  Info map[string]interface{} `dynamodbav:"info"`
}
// GetKey returns the composite primary key of the movie in a format that can be
// sent to DynamoDB.
func (movie Movie) GetKey() map[string]types.AttributeValue { 
  title, err := attributevalue.Marshal(movie.Title) 
 if err != nil {
  panic(err) 
  } 
  year, err := attributevalue.Marshal(movie.Year) 
 if err != nil {
  panic(err) 
  } 
  return map[string]types.AttributeValue{"title": title, "year": year}
}
```

```
// String returns the title, year, rating, and plot of a movie, formatted for the 
  example.
func (movie Movie) String() string { 
  return fmt.Sprintf("%v\n\tReleased: %v\n\tRating: %v\n\tPlot: %v\n", 
  movie.Title, movie.Year, movie.Info["rating"], movie.Info["plot"])
}
```
• Per i dettagli sull'API, [UpdateItem](https://pkg.go.dev/github.com/aws/aws-sdk-go-v2/service/dynamodb#Client.UpdateItem)consulta AWS SDK for GoAPI Reference.

### Java

### SDK per Java 2.x

### **a** Note

C'è altro su GitHub. Trova l'esempio completo e scopri di più sulla configurazione e l'esecuzione nel [Repository di esempi di codice AWS.](https://github.com/awsdocs/aws-doc-sdk-examples/tree/main/javav2/example_code/dynamodb#readme)

Aggiorna un elemento in una tabella utilizzando [DynamoDbClient](https://docs.aws.amazon.com/sdk-for-java/latest/reference/software/amazon/awssdk/services/dynamodb/DynamoDbClient.html).

```
import software.amazon.awssdk.regions.Region;
import software.amazon.awssdk.services.dynamodb.model.DynamoDbException;
import software.amazon.awssdk.services.dynamodb.model.AttributeAction;
import software.amazon.awssdk.services.dynamodb.model.AttributeValue;
import software.amazon.awssdk.services.dynamodb.model.AttributeValueUpdate;
import software.amazon.awssdk.services.dynamodb.model.UpdateItemRequest;
import software.amazon.awssdk.services.dynamodb.DynamoDbClient;
import java.util.HashMap;
/** 
  * Before running this Java V2 code example, set up your development 
  * environment, including your credentials. 
 * 
  * For more information, see the following documentation topic: 
 * 
  * https://docs.aws.amazon.com/sdk-for-java/latest/developer-guide/get-
started.html 
 * 
  * To update an Amazon DynamoDB table using the AWS SDK for Java V2, its better
```

```
 * practice to use the 
  * Enhanced Client, See the EnhancedModifyItem example. 
  */
public class UpdateItem { 
     public static void main(String[] args) { 
         final String usage = """ 
                  Usage: 
                      <tableName> <key> <keyVal> <name> <updateVal> 
                  Where: 
                      tableName - The Amazon DynamoDB table (for example, Music3). 
                      key - The name of the key in the table (for example, Artist). 
                      keyVal - The value of the key (for example, Famous Band). 
                      name - The name of the column where the value is updated (for 
  example, Awards). 
                      updateVal - The value used to update an item (for example, 
  14). 
                   Example: 
                      UpdateItem Music3 Artist Famous Band Awards 14 
                 """
        if (args.length != 5) {
              System.out.println(usage); 
              System.exit(1); 
         } 
        String tableName = args[0];
        String key = args[1];
         String keyVal = args[2]; 
        String name = args[3];
        String updateVal = args[4];
         Region region = Region.US_EAST_1; 
         DynamoDbClient ddb = DynamoDbClient.builder() 
                  .region(region) 
                  .build(); 
         updateTableItem(ddb, tableName, key, keyVal, name, updateVal); 
         ddb.close(); 
     } 
     public static void updateTableItem(DynamoDbClient ddb, 
              String tableName, 
              String key,
```

```
 String keyVal, 
         String name, 
         String updateVal) { 
     HashMap<String, AttributeValue> itemKey = new HashMap<>(); 
     itemKey.put(key, AttributeValue.builder() 
              .s(keyVal) 
              .build()); 
     HashMap<String, AttributeValueUpdate> updatedValues = new HashMap<>(); 
     updatedValues.put(name, AttributeValueUpdate.builder() 
              .value(AttributeValue.builder().s(updateVal).build()) 
              .action(AttributeAction.PUT) 
              .build()); 
     UpdateItemRequest request = UpdateItemRequest.builder() 
              .tableName(tableName) 
              .key(itemKey) 
              .attributeUpdates(updatedValues) 
              .build(); 
     try { 
         ddb.updateItem(request); 
     } catch (DynamoDbException e) { 
         System.err.println(e.getMessage()); 
         System.exit(1); 
     } 
     System.out.println("The Amazon DynamoDB table was updated!"); 
 }
```
• Per i dettagli sull'API, consulta la [UpdateItems](https://docs.aws.amazon.com/goto/SdkForJavaV2/dynamodb-2012-08-10/UpdateItem)ezione AWS SDK for Java 2.xAPI Reference.

### **JavaScript**

}

```
SDK per JavaScript (v3)
```
## **a** Note

C'è altro da fare. GitHub Trova l'esempio completo e scopri di più sulla configurazione e l'esecuzione nel [Repository di esempi di codice AWS.](https://github.com/awsdocs/aws-doc-sdk-examples/tree/main/javascriptv3/example_code/dynamodb#code-examples)

Questo esempio utilizza il client di documenti per semplificare il lavoro con gli elementi in DynamoDB. Per i dettagli sull'API, consulta [UpdateCommand](https://docs.aws.amazon.com/AWSJavaScriptSDK/v3/latest/Package/-aws-sdk-lib-dynamodb/Class/UpdateCommand/).

```
import { DynamoDBClient } from "@aws-sdk/client-dynamodb";
import { DynamoDBDocumentClient, UpdateCommand } from "@aws-sdk/lib-dynamodb";
const client = new DynamoDBClient({});
const docClient = DynamoDBDocumentClient.from(client);
export const main = async () => {
   const command = new UpdateCommand({ 
     TableName: "Dogs", 
     Key: { 
       Breed: "Labrador", 
     }, 
     UpdateExpression: "set Color = :color", 
     ExpressionAttributeValues: { 
       ":color": "black", 
     }, 
     ReturnValues: "ALL_NEW", 
   }); 
   const response = await docClient.send(command); 
   console.log(response); 
   return response;
};
```
• Per i dettagli sulle API, consulta la [UpdateItems](https://docs.aws.amazon.com/AWSJavaScriptSDK/v3/latest/client/dynamodb/command/UpdateItemCommand)ezione AWS SDK for JavaScriptAPI Reference.

# Kotlin

# SDK per Kotlin

## **a** Note

C'è altro su GitHub. Trova l'esempio completo e scopri di più sulla configurazione e l'esecuzione nel [Repository di esempi di codice AWS.](https://github.com/awsdocs/aws-doc-sdk-examples/tree/main/kotlin/services/dynamodb#code-examples)

```
suspend fun updateTableItem( 
     tableNameVal: String, 
     keyName: String, 
     keyVal: String, 
     name: String, 
     updateVal: String
) { 
     val itemKey = mutableMapOf<String, AttributeValue>() 
     itemKey[keyName] = AttributeValue.S(keyVal) 
     val updatedValues = mutableMapOf<String, AttributeValueUpdate>() 
     updatedValues[name] = AttributeValueUpdate { 
         value = AttributeValue.S(updateVal) 
         action = AttributeAction.Put 
     } 
     val request = UpdateItemRequest { 
         tableName = tableNameVal 
        key = itemKey attributeUpdates = updatedValues 
     } 
     DynamoDbClient { region = "us-east-1" }.use { ddb -> 
         ddb.updateItem(request) 
         println("Item in $tableNameVal was updated") 
     }
}
```
• Per i dettagli sull'API, [UpdateItem](https://github.com/awslabs/aws-sdk-kotlin#generating-api-documentation)consulta AWSSDK for Kotlin API reference.

# PHP

SDK per PHP

# **a** Note

C'è di più su. GitHub Trova l'esempio completo e scopri di più sulla configurazione e l'esecuzione nel [Repository di esempi di codice AWS.](https://github.com/awsdocs/aws-doc-sdk-examples/tree/main/php/example_code/dynamodb#code-examples)

```
echo "What rating would you like to give {$movie['Item']['title']['S']}?
\n\overline{\ }$rating = 0; while (!is_numeric($rating) || intval($rating) != $rating || $rating < 1 
  || $rating > 10) { 
              $rating = testable_readline("Rating (1-10): "); 
         } 
         $service->updateItemAttributeByKey($tableName, $key, 'rating', 'N', 
  $rating); 
     public function updateItemAttributeByKey( 
         string $tableName, 
         array $key, 
         string $attributeName, 
         string $attributeType, 
         string $newValue 
     ) { 
         $this->dynamoDbClient->updateItem([ 
              'Key' => $key['Item'], 
              'TableName' => $tableName, 
              'UpdateExpression' => "set #NV=:NV", 
              'ExpressionAttributeNames' => [ 
                  '#NV' => $attributeName, 
              ], 
              'ExpressionAttributeValues' => [ 
                 ':NV' \implies \Gamma $attributeType => $newValue 
 ] 
              ], 
         ]); 
     }
```
• Per i dettagli sull'API, [UpdateItem](https://docs.aws.amazon.com/goto/SdkForPHPV3/dynamodb-2012-08-10/UpdateItem)consulta AWS SDK for PHPAPI Reference.

## Python

SDK per Python (Boto3)

# **a**) Note

C'è altro su GitHub. Trova l'esempio completo e scopri di più sulla configurazione e l'esecuzione nel [Repository di esempi di codice AWS.](https://github.com/awsdocs/aws-doc-sdk-examples/tree/main/python/example_code/dynamodb#code-examples)

Aggiorna un elemento utilizzando un'espressione di aggiornamento.

```
class Movies: 
     """Encapsulates an Amazon DynamoDB table of movie data.""" 
     def __init__(self, dyn_resource): 
 """ 
         :param dyn_resource: A Boto3 DynamoDB resource. 
        "" "
         self.dyn_resource = dyn_resource 
         # The table variable is set during the scenario in the call to 
         # 'exists' if the table exists. Otherwise, it is set by 'create_table'. 
         self.table = None 
     def update_movie(self, title, year, rating, plot): 
        "" "
         Updates rating and plot data for a movie in the table. 
         :param title: The title of the movie to update. 
         :param year: The release year of the movie to update. 
         :param rating: The updated rating to the give the movie. 
         :param plot: The updated plot summary to give the movie. 
         :return: The fields that were updated, with their new values. 
        ^{\rm{m}} ""
         try: 
             response = self.table.update_item( 
                 Key={"year": year, "title": title}, 
                 UpdateExpression="set info.rating=:r, info.plot=:p", 
                 ExpressionAttributeValues={":r": Decimal(str(rating)), ":p": 
 plot}, 
                 ReturnValues="UPDATED_NEW", 
)
```

```
 except ClientError as err: 
             logger.error( 
                 "Couldn't update movie %s in table %s. Here's why: %s: %s", 
                 title, 
                 self.table.name, 
                 err.response["Error"]["Code"], 
                 err.response["Error"]["Message"], 
) raise 
         else: 
             return response["Attributes"]
```
Aggiorna un elemento utilizzando un'espressione di aggiornamento che include un'operazione aritmetica.

```
class UpdateQueryWrapper: 
     def __init__(self, table): 
         self.table = table 
     def update_rating(self, title, year, rating_change): 
 """ 
         Updates the quality rating of a movie in the table by using an arithmetic 
         operation in the update expression. By specifying an arithmetic 
 operation, 
         you can adjust a value in a single request, rather than first getting its 
         value and then setting its new value. 
         :param title: The title of the movie to update. 
         :param year: The release year of the movie to update. 
         :param rating_change: The amount to add to the current rating for the 
 movie. 
         :return: The updated rating. 
         """ 
         try: 
             response = self.table.update_item( 
                 Key={"year": year, "title": title}, 
                 UpdateExpression="set info.rating = info.rating + :val", 
                 ExpressionAttributeValues={":val": Decimal(str(rating_change))}, 
                 ReturnValues="UPDATED_NEW", 
)
```

```
 except ClientError as err: 
             logger.error( 
                 "Couldn't update movie %s in table %s. Here's why: %s: %s", 
                 title, 
                 self.table.name, 
                 err.response["Error"]["Code"], 
                 err.response["Error"]["Message"], 
) raise 
         else: 
             return response["Attributes"]
```
Aggiorna un elemento solo quando soddisfa determinate condizioni.

```
class UpdateQueryWrapper: 
     def __init__(self, table): 
         self.table = table 
     def remove_actors(self, title, year, actor_threshold): 
        "" ""
         Removes an actor from a movie, but only when the number of actors is 
 greater 
         than a specified threshold. If the movie does not list more than the 
 threshold, 
         no actors are removed. 
         :param title: The title of the movie to update. 
         :param year: The release year of the movie to update. 
         :param actor_threshold: The threshold of actors to check. 
         :return: The movie data after the update. 
        ^{\rm{m}} ""
         try: 
             response = self.table.update_item( 
                  Key={"year": year, "title": title}, 
                  UpdateExpression="remove info.actors[0]", 
                  ConditionExpression="size(info.actors) > :num", 
                  ExpressionAttributeValues={":num": actor_threshold}, 
                  ReturnValues="ALL_NEW", 
) except ClientError as err:
```

```
 if err.response["Error"]["Code"] == 
 "ConditionalCheckFailedException": 
                logger.warning( 
                     "Didn't update %s because it has fewer than %s actors.", 
                    title, 
                    actor threshold + 1,
) else: 
                 logger.error( 
                     "Couldn't update movie %s. Here's why: %s: %s", 
                    title, 
                    err.response["Error"]["Code"], 
                    err.response["Error"]["Message"], 
) raise 
        else: 
            return response["Attributes"]
```
• Per i dettagli sull'API, consulta [UpdateItemAWS](https://docs.aws.amazon.com/goto/boto3/dynamodb-2012-08-10/UpdateItem)SDK for Python (Boto3) API Reference.

### Ruby

SDK per Ruby

#### **a** Note

C'è di più su. GitHub Trova l'esempio completo e scopri di più sulla configurazione e l'esecuzione nel [Repository di esempi di codice AWS.](https://github.com/awsdocs/aws-doc-sdk-examples/tree/main/ruby/example_code/dynamodb#code-examples)

```
class DynamoDBBasics 
   attr_reader :dynamo_resource 
   attr_reader :table 
  def initialize(table_name) 
     client = Aws::DynamoDB::Client.new(region: "us-east-1") 
     @dynamo_resource = Aws::DynamoDB::Resource.new(client: client) 
     @table = @dynamo_resource.table(table_name) 
   end
```

```
 # Updates rating and plot data for a movie in the table. 
  # 
  # @param movie [Hash] The title, year, plot, rating of the movie. 
  def update_item(movie) 
    response = @table.update_item( 
      key: {"year" => movie[:year], "title" => movie[:title]}, 
      update_expression: "set info.rating=:r", 
      expression_attribute_values: { ":r" => movie[:rating] }, 
      return_values: "UPDATED_NEW") 
  rescue Aws::DynamoDB::Errors::ServiceError => e 
    puts("Couldn't update movie #{movie[:title]} (#{movie[:year]}) in table 
 #{@table.name}\n") 
    puts("\t#{e.code}: #{e.message}") 
    raise 
  else 
    response.attributes 
  end
```
• Per i dettagli sull'API, [UpdateItem](https://docs.aws.amazon.com/goto/SdkForRubyV3/dynamodb-2012-08-10/UpdateItem)consulta AWS SDK for RubyAPI Reference.

## SAP ABAP

SDK per SAP ABAP

### **a** Note

C'è altro su GitHub. Trova l'esempio completo e scopri di più sulla configurazione e l'esecuzione nel [Repository di esempi di codice AWS.](https://github.com/awsdocs/aws-doc-sdk-examples/tree/main/sap-abap/services/dyn#code-examples)

```
 TRY. 
       oo_output = lo_dyn->updateitem( 
        iv_tablename = iv_tablename
         it_key = it_item_key 
         it_attributeupdates = it_attribute_updates ). 
       MESSAGE '1 item updated in DynamoDB Table' && iv_table_name TYPE 'I'. 
     CATCH /aws1/cx_dyncondalcheckfaile00. 
       MESSAGE 'A condition specified in the operation could not be evaluated.' 
 TYPE 'E'. 
     CATCH /aws1/cx_dynresourcenotfoundex.
```

```
 MESSAGE 'The table or index does not exist' TYPE 'E'. 
   CATCH /aws1/cx_dyntransactconflictex. 
     MESSAGE 'Another transaction is using the item' TYPE 'E'. 
 ENDTRY.
```
• Per i dettagli sulle API, [UpdateItemc](https://docs.aws.amazon.com/sdk-for-sap-abap/v1/api/latest/index.html)onsulta AWSSDK for SAP ABAP API reference.

### Swift

SDK per Swift

## **a** Note

Si tratta di una documentazione di pre-rilascio di un SDK nella versione di anteprima. ed è soggetta a modifiche.

# **a** Note

C'è altro su. GitHub Trova l'esempio completo e scopri di più sulla configurazione e l'esecuzione nel [Repository di esempi di codice AWS.](https://github.com/awsdocs/aws-doc-sdk-examples/tree/main/swift/example_code/ddb#code-examples)

```
 /// Update the specified movie with new `rating` and `plot` information. 
   /// 
   /// - Parameters: 
   /// - title: The title of the movie to update. 
   /// - year: The release year of the movie to update. 
   /// - rating: The new rating for the movie. 
   /// - plot: The new plot summary string for the movie. 
   /// 
   /// - Returns: An array of mappings of attribute names to their new 
   /// listing each item actually changed. Items that didn't need to change 
   /// aren't included in this list. `nil` if no changes were made. 
   /// 
   func update(title: String, year: Int, rating: Double? = nil, plot: String? = 
 nil) async throws 
                -> [Swift.String:DynamoDBClientTypes.AttributeValue]? { 
        guard let client = self.ddbClient else {
```

```
 throw MoviesError.UninitializedClient 
         } 
         // Build the update expression and the list of expression attribute 
         // values. Include only the information that's changed. 
         var expressionParts: [String] = [] 
         var attrValues: [Swift.String:DynamoDBClientTypes.AttributeValue] = [:] 
        if rating != nil {
             expressionParts.append("info.rating=:r") 
             attrValues[":r"] = .n(String(rating!)) 
         } 
        if plot != nil \{ expressionParts.append("info.plot=:p") 
             attrValues[":p"] = .s(plot!) 
         } 
         let expression: String = "set \(expressionParts.joined(separator: ", "))" 
         let input = UpdateItemInput( 
             // Create substitution tokens for the attribute values, to ensure 
             // no conflicts in expression syntax. 
             expressionAttributeValues: attrValues, 
             // The key identifying the movie to update consists of the release 
             // year and title. 
             key: [ 
                  "year": .n(String(year)), 
                  "title": .s(title) 
             ], 
             returnValues: .updatedNew, 
             tableName: self.tableName, 
             updateExpression: expression 
\overline{\phantom{a}} let output = try await client.updateItem(input: input) 
         guard let attributes: [Swift.String:DynamoDBClientTypes.AttributeValue] = 
 output.attributes else { 
             throw MoviesError.InvalidAttributes 
         } 
         return attributes 
     }
```
• Per i dettagli sull'API, consulta la [UpdateItemg](https://awslabs.github.io/aws-sdk-swift/reference/0.x)uida di riferimento all'API AWS SDK for Swift.

# Scrittura di un batch di elementi DynamoDB usando un SDK AWS

Gli esempi di codice seguenti mostrano come scrivere un batch di elementi DynamoDB.

Gli esempi di operazioni sono estratti di codice da programmi più grandi e devono essere eseguiti nel contesto. È possibile visualizzare questa operazione nel contesto nel seguente esempio di codice:

• [Nozioni di base sull'utilizzo di tabelle, elementi e query](#page-2067-0)

### .NET

AWS SDK for NFT

## **a** Note

C'è altro su. GitHub Trova l'esempio completo e scopri di più sulla configurazione e l'esecuzione nel [Repository di esempi di codice AWS.](https://github.com/awsdocs/aws-doc-sdk-examples/tree/main/dotnetv3/dynamodb#code-examples)

Scrive un batch di elementi nella tabella del filmato.

```
 /// <summary> 
        /// Loads the contents of a JSON file into a list of movies to be 
        /// added to the DynamoDB table. 
       // </summary>
        /// <param name="movieFileName">The full path to the JSON file.</param> 
        /// <returns>A generic list of movie objects.</returns> 
         public static List<Movie> ImportMovies(string movieFileName) 
         { 
             if (!File.Exists(movieFileName)) 
\{\hspace{.1cm} \} return null; 
 } 
             using var sr = new StreamReader(movieFileName); 
             string json = sr.ReadToEnd(); 
             var allMovies = JsonSerializer.Deserialize<List<Movie>>( 
                 json, 
                 new JsonSerializerOptions 
\overline{a}
```

```
 PropertyNameCaseInsensitive = true 
                 }); 
             // Now return the first 250 entries. 
             return allMovies.GetRange(0, 250); 
         } 
         /// <summary> 
         /// Writes 250 items to the movie table. 
         /// </summary> 
         /// <param name="client">The initialized DynamoDB client object.</param> 
         /// <param name="movieFileName">A string containing the full path to 
         /// the JSON file containing movie data.</param> 
         /// <returns>A long integer value representing the number of movies 
        /// imported from the JSON file.</returns>
         public static async Task<long> BatchWriteItemsAsync( 
             AmazonDynamoDBClient client, 
             string movieFileName) 
         { 
             var movies = ImportMovies(movieFileName); 
             if (movies is null) 
\{\hspace{.1cm} \} Console.WriteLine("Couldn't find the JSON file with movie 
 data."); 
                 return 0; 
 } 
            var context = new DynamoDBContext(client);
             var movieBatch = context.CreateBatchWrite<Movie>(); 
             movieBatch.AddPutItems(movies); 
             Console.WriteLine("Adding imported movies to the table."); 
             await movieBatch.ExecuteAsync(); 
             return movies.Count; 
         }
```
• Per i dettagli sull'API, [BatchWriteItem](https://docs.aws.amazon.com/goto/DotNetSDKV3/dynamodb-2012-08-10/BatchWriteItem)consulta AWS SDK for .NETAPI Reference.

### Bash

# AWS CLI con script Bash

# **G** Note

C'è altro su GitHub. Trova l'esempio completo e scopri di più sulla configurazione e l'esecuzione nel [Repository di esempi di codice AWS.](https://github.com/awsdocs/aws-doc-sdk-examples/tree/main/aws-cli/bash-linux/dynamodb#code-examples)

```
##############################################################################
# function dynamodb_batch_write_item
#
# This function writes a batch of items into a DynamoDB table.
#
# Parameters:
# -i item -- Path to json file containing the items to write.
#
# Returns:
# 0 - If successful.
# 1 - If it fails.
############################################################################
function dynamodb_batch_write_item() { 
  local item response 
  local option OPTARG # Required to use getopts command in a function. 
   ####################################### 
   # Function usage explanation 
   ####################################### 
   function usage() { 
     echo "function dynamodb_batch_write_item" 
     echo "Write a batch of items into a DynamoDB table." 
     echo " -i item -- Path to json file containing the items to write." 
     echo "" 
   } 
  while getopts "i:h" option; do 
     case "${option}" in 
       i) item="${OPTARG}" ;; 
       h) 
         usage 
         return 0 
         ;;
```

```
\langle ? \rangle echo "Invalid parameter" 
         usage 
         return 1 
          ;; 
     esac 
   done 
   export OPTIND=1 
   if [[ -z "$item" ]]; then 
     errecho "ERROR: You must provide an item with the -i parameter." 
     usage 
     return 1 
   fi 
   iecho "Parameters:\n" 
   iecho " table_name: $table_name" 
   iecho " item: $item" 
   iecho "" 
   response=$(aws dynamodb batch-write-item \ 
     --request-items file://"$item") 
   local error_code=${?} 
   if [[ $error_code -ne 0 ]]; then 
     aws_cli_error_log $error_code 
     errecho "ERROR: AWS reports batch-write-item operation failed.$response" 
     return 1 
   fi 
  return 0
}
```
Le funzioni di utilità utilizzate in questo esempio.

```
###############################################################################
# function iecho
#
# This function enables the script to display the specified text only if
# the global variable $VERBOSE is set to true.
###############################################################################
```

```
function iecho() { 
  if \lceil \int \sqrt{S} \cdot \sqrt{S} \cdot \sqrt{S} \rceil = \lceil \frac{S}{S} \rceil then
     echo "$@" 
  fi
}
###############################################################################
# function errecho
#
# This function outputs everything sent to it to STDERR (standard error output).
###############################################################################
function errecho() { 
   printf "%s\n" "$*" 1>&2
}
##############################################################################
# function aws_cli_error_log()
#
# This function is used to log the error messages from the AWS CLI.
#
# See https://docs.aws.amazon.com/cli/latest/topic/return-codes.html#cli-aws-
help-return-codes.
#
# The function expects the following argument:
# $1 - The error code returned by the AWS CLI.
#
# Returns:
# 0: - Success.
#
##############################################################################
function aws cli error log() {
  local err_code=$1 
   errecho "Error code : $err_code" 
  if [ "$err_code" == 1 ]; then
     errecho " One or more S3 transfers failed." 
  elif \Gamma "$err code" == 2 ]; then
     errecho " Command line failed to parse." 
   elif [ "$err_code" == 130 ]; then 
     errecho " Process received SIGINT." 
   elif [ "$err_code" == 252 ]; then 
     errecho " Command syntax invalid." 
  elif [ "$err_code" == 253 ]; then
     errecho " The system environment or configuration was invalid." 
   elif [ "$err_code" == 254 ]; then
```

```
 errecho " The service returned an error." 
   elif [ "$err_code" == 255 ]; then 
     errecho " 255 is a catch-all error." 
   fi 
   return 0
}
```
• Per i dettagli sull'API, consulta [BatchWriteItemAWS CLI](https://docs.aws.amazon.com/goto/aws-cli/dynamodb-2012-08-10/BatchWriteItem)Command Reference.

### $C++$

SDK per C++

# **a** Note

C'è altro su GitHub. Trova l'esempio completo e scopri di più sulla configurazione e l'esecuzione nel [Repository di esempi di codice AWS.](https://github.com/awsdocs/aws-doc-sdk-examples/tree/main/cpp/example_code/dynamodb#code-examples)

```
//! Batch write items from a JSON file.
/*! 
  \sa batchWriteItem() 
   \param jsonFilePath: JSON file path. 
   \param clientConfiguration: AWS client configuration. 
   \return bool: Function succeeded. 
  */
/* 
  * The input for this routine is a JSON file that you can download from the 
  following URL: 
  * https://docs.aws.amazon.com/amazondynamodb/latest/developerguide/
SampleData.html. 
  * 
  * The JSON data uses the BatchWriteItem API request syntax. The JSON strings are 
  * converted to AttributeValue objects. These AttributeValue objects will then 
  generate 
  * JSON strings when constructing the BatchWriteItem request, essentially 
  outputting 
  * their input. 
 *
```

```
 * This is perhaps an artificial example, but it demonstrates the APIs. 
  */
bool AwsDoc::DynamoDB::batchWriteItem(const Aws::String &jsonFilePath, 
                                         const Aws::Client::ClientConfiguration 
 &clientConfiguration) { 
     std::ifstream fileStream(jsonFilePath); 
     if (!fileStream) { 
         std::cerr << "Error: could not open file '" << jsonFilePath << "'." 
                    << std::endl; 
     } 
     std::stringstream stringStream; 
     stringStream << fileStream.rdbuf(); 
     Aws::Utils::Json::JsonValue jsonValue(stringStream); 
     Aws::DynamoDB::Model::BatchWriteItemRequest batchWriteItemRequest; 
     Aws::Map<Aws::String, Aws::Utils::Json::JsonView> level1Map = 
  jsonValue.View().GetAllObjects(); 
     for (const auto &level1Entry: level1Map) { 
         const Aws::Utils::Json::JsonView &entriesView = level1Entry.second; 
         const Aws::String &tableName = level1Entry.first; 
         // The JSON entries at this level are as follows: 
         // key - table name 
         // value - list of request objects 
         if (!entriesView.IsListType()) { 
             std::cerr << "Error: JSON file entry '" 
                        << tableName << "' is not a list." << std::endl; 
             continue; 
         } 
         Aws::Utils::Array<Aws::Utils::Json::JsonView> entries = 
  entriesView.AsArray(); 
         Aws::Vector<Aws::DynamoDB::Model::WriteRequest> writeRequests; 
         if (AwsDoc::DynamoDB::addWriteRequests(tableName, entries, 
                                                  writeRequests)) { 
             batchWriteItemRequest.AddRequestItems(tableName, writeRequests); 
         } 
     } 
    Aws::DynamoDB::DynamoDBClient dynamoClient(clientConfiguration);
```

```
 Aws::DynamoDB::Model::BatchWriteItemOutcome outcome = 
  dynamoClient.BatchWriteItem( 
              batchWriteItemRequest); 
     if (outcome.IsSuccess()) { 
         std::cout << "DynamoDB::BatchWriteItem was successful." << std::endl; 
     } 
     else { 
         std::cerr << "Error with DynamoDB::BatchWriteItem. " 
                     << outcome.GetError().GetMessage() 
                     << std::endl; 
     } 
     return true;
}
//! Convert requests in JSON format to a vector of WriteRequest objects.
/*! 
   \sa addWriteRequests() 
   \param tableName: Name of the table for the write operations. 
   \param requestsJson: Request data in JSON format. 
   \param writeRequests: Vector to receive the WriteRequest objects. 
   \return bool: Function succeeded. 
  */
bool AwsDoc::DynamoDB::addWriteRequests(const Aws::String &tableName, 
constant of the constant of the constant of the constant of the constant of the constant of the constant of th
  Aws::Utils::Array<Aws::Utils::Json::JsonView> &requestsJson, 
  Aws::Vector<Aws::DynamoDB::Model::WriteRequest> &writeRequests) { 
    for (size_t i = 0; i < requestsJson.GetLength(); ++i) {
          const Aws::Utils::Json::JsonView &requestsEntry = requestsJson[i]; 
         if (!requestsEntry.IsObject()) { 
              std::cerr << "Error: incorrect requestsEntry type " 
                         << requestsEntry.WriteReadable() << std::endl; 
              return false; 
         } 
         Aws::Map<Aws::String, Aws::Utils::Json::JsonView> requestsMap = 
  requestsEntry.GetAllObjects(); 
         for (const auto &request: requestsMap) { 
              const Aws::String &requestType = request.first; 
              const Aws::Utils::Json::JsonView &requestJsonView = request.second;
```

```
 if (requestType == "PutRequest") { 
                 if (!requestJsonView.ValueExists("Item")) { 
                     std::cerr << "Error: item key missing for requests " 
                               << requestJsonView.WriteReadable() << std::endl; 
                     return false; 
 } 
                Aws::Map<Aws::String, Aws::DynamoDB::Model::AttributeValue>
  attributes; 
                 if (!getAttributeObjectsMap(requestJsonView.GetObject("Item"), 
                                              attributes)) { 
                     std::cerr << "Error getting attributes " 
                               << requestJsonView.WriteReadable() << std::endl; 
                     return false; 
 } 
                 Aws::DynamoDB::Model::PutRequest putRequest; 
                 putRequest.SetItem(attributes); 
                 writeRequests.push_back( 
                         Aws::DynamoDB::Model::WriteRequest().WithPutRequest( 
                                  putRequest)); 
 } 
             else { 
                 std::cerr << "Error: unimplemented request type '" << requestType 
                           << "'." << std::endl; 
 } 
         } 
     } 
     return true;
}
//! Generate a map of AttributeValue objects from JSON records.
/*! 
   \sa getAttributeObjectsMap() 
   \param jsonView: JSONView of attribute records. 
  \param writeRequests: Map to receive the AttributeValue objects. 
   \return bool: Function succeeded. 
  */
bool
AwsDoc::DynamoDB::getAttributeObjectsMap(const Aws::Utils::Json::JsonView 
  &jsonView, 
                                           Aws::Map<Aws::String, 
  Aws::DynamoDB::Model::AttributeValue> &attributes) {
```

```
 Aws::Map<Aws::String, Aws::Utils::Json::JsonView> objectsMap = 
  jsonView.GetAllObjects(); 
     for (const auto &entry: objectsMap) { 
         const Aws::String &attributeKey = entry.first; 
         const Aws::Utils::Json::JsonView &attributeJsonView = entry.second; 
         if (!attributeJsonView.IsObject()) { 
              std::cerr << "Error: attribute not an object " 
                        << attributeJsonView.WriteReadable() << std::endl; 
             return false; 
         } 
         attributes.emplace(attributeKey, 
  Aws::DynamoDB::Model::AttributeValue(attributeJsonView)); 
     } 
     return true;
}
```
• Per i dettagli sull'API, [BatchWriteItem](https://docs.aws.amazon.com/goto/SdkForCpp/dynamodb-2012-08-10/BatchWriteItem)consulta AWS SDK for C++API Reference.

# CLI

### AWS CLI

Per aggiungere più elementi a una tabella

L'batch-write-itemesempio seguente aggiunge tre nuovi elementi alla MusicCollection tabella utilizzando un batch di tre PutItem richieste. Richiede inoltre informazioni sul numero di unità di capacità di scrittura utilizzate dall'operazione e sulle eventuali raccolte di elementi modificate dall'operazione.

```
aws dynamodb batch-write-item \ 
     --request-items file://request-items.json \ 
     --return-consumed-capacity INDEXES \ 
     --return-item-collection-metrics SIZE
```
Contenuto di request-items.json.

{

```
 "MusicCollection": [ 
        { 
             "PutRequest": { 
                 "Item": { 
                    "Artist": {"S": "No One You Know"},
                     "SongTitle": {"S": "Call Me Today"}, 
                     "AlbumTitle": {"S": "Somewhat Famous"} 
 } 
             } 
        }, 
        { 
             "PutRequest": { 
                 "Item": { 
                     "Artist": {"S": "Acme Band"}, 
                     "SongTitle": {"S": "Happy Day"}, 
                     "AlbumTitle": {"S": "Songs About Life"} 
 } 
 } 
        }, 
        { 
             "PutRequest": { 
                 "Item": { 
                    "Artist": {"S": "No One You Know"},
                     "SongTitle": {"S": "Scared of My Shadow"}, 
                     "AlbumTitle": {"S": "Blue Sky Blues"} 
 } 
             } 
        } 
    ]
}
```
# Output:

```
{ 
     "UnprocessedItems": {}, 
     "ItemCollectionMetrics": { 
         "MusicCollection": [ 
             { 
                 "ItemCollectionKey": { 
                     "Artist": { 
                         "S": "No One You Know" 
 } 
                 },
```

```
 "SizeEstimateRangeGB": [ 
                     0.0, 
                     1.0 
 ] 
             }, 
\{\hspace{.1cm} \} "ItemCollectionKey": { 
                     "Artist": { 
                         "S": "Acme Band" 
1 1 1 1 1 1 1
                 }, 
                 "SizeEstimateRangeGB": [ 
                     0.0, 
                     1.0 
 ] 
 } 
         ] 
     }, 
     "ConsumedCapacity": [ 
         { 
             "TableName": "MusicCollection", 
             "CapacityUnits": 6.0, 
             "Table": { 
                 "CapacityUnits": 3.0 
             }, 
             "LocalSecondaryIndexes": { 
                 "AlbumTitleIndex": { 
                     "CapacityUnits": 3.0 
 } 
             } 
         } 
     ]
}
```
Per ulteriori informazioni, consulta [Batch Operations](https://docs.aws.amazon.com/amazondynamodb/latest/developerguide/WorkingWithItems.html#WorkingWithItems.BatchOperations) nella Amazon DynamoDB Developer Guide.

• Per i dettagli sull'API, consulta AWS CLICommand [BatchWriteItem](https://awscli.amazonaws.com/v2/documentation/api/latest/reference/dynamodb/batch-write-item.html)Reference.

### Go

# SDK per Go V2

## **a** Note

C'è altro su GitHub. Trova l'esempio completo e scopri di più sulla configurazione e l'esecuzione nel [Repository di esempi di codice AWS.](https://github.com/awsdocs/aws-doc-sdk-examples/tree/main/gov2/dynamodb#code-examples)

```
// TableBasics encapsulates the Amazon DynamoDB service actions used in the 
  examples.
// It contains a DynamoDB service client that is used to act on the specified 
  table.
type TableBasics struct { 
 DynamoDbClient *dynamodb.Client 
 TableName string
}
// AddMovieBatch adds a slice of movies to the DynamoDB table. The function sends
// batches of 25 movies to DynamoDB until all movies are added or it reaches the
// specified maximum.
func (basics TableBasics) AddMovieBatch(movies []Movie, maxMovies int) (int, 
  error) { 
  var err error 
  var item map[string]types.AttributeValue 
  written := 0 
  batchSize := 25 // DynamoDB allows a maximum batch size of 25 items. 
  start := 0 
  end := start + batchSize 
  for start < maxMovies && start < len(movies) { 
  var writeReqs []types.WriteRequest 
  if end > len(movies) { 
   end = len(movies) 
   } 
   for _, movie := range movies[start:end] { 
    item, err = attributevalue.MarshalMap(movie) 
    if err != nil {
```

```
 log.Printf("Couldn't marshal movie %v for batch writing. Here's why: %v\n", 
  movie.Title, err) 
    } else { 
     writeReqs = append( 
      writeReqs, 
      types.WriteRequest{PutRequest: &types.PutRequest{Item: item}}, 
     ) 
    } 
   } 
   _, err = basics.DynamoDbClient.BatchWriteItem(context.TODO(), 
  &dynamodb.BatchWriteItemInput{ 
   RequestItems: map[string][]types.WriteRequest{basics.TableName: writeReqs}})
 if err != nil {
    log.Printf("Couldn't add a batch of movies to %v. Here's why: %v\n", 
  basics.TableName, err) 
   } else { 
   written += len(writeReqs) 
  } 
  start = end 
  end += batchSize 
  } 
 return written, err
}
// Movie encapsulates data about a movie. Title and Year are the composite 
  primary key
// of the movie in Amazon DynamoDB. Title is the sort key, Year is the partition 
  key,
// and Info is additional data.
type Movie struct { 
Title string \qquad \qquad \text{`dynamodbav:''title''`}Year int \gamma Info map[string]interface{} `dynamodbav:"info"`
}
// GetKey returns the composite primary key of the movie in a format that can be
// sent to DynamoDB.
func (movie Movie) GetKey() map[string]types.AttributeValue { 
 title, err := attributevalue.Marshal(movie.Title) 
 if err != nil {
   panic(err)
```
}

```
 year, err := attributevalue.Marshal(movie.Year) 
 if err != nil {
   panic(err) 
  } 
  return map[string]types.AttributeValue{"title": title, "year": year}
}
// String returns the title, year, rating, and plot of a movie, formatted for the 
  example.
func (movie Movie) String() string { 
  return fmt.Sprintf("%v\n\tReleased: %v\n\tRating: %v\n\tPlot: %v\n", 
   movie.Title, movie.Year, movie.Info["rating"], movie.Info["plot"])
}
```
• Per i dettagli sull'API, [BatchWriteItem](https://pkg.go.dev/github.com/aws/aws-sdk-go-v2/service/dynamodb#Client.BatchWriteItem)consulta AWS SDK for GoAPI Reference.

### Java

SDK per Java 2.x

```
a Note
```
C'è altro su GitHub. Trova l'esempio completo e scopri di più sulla configurazione e l'esecuzione nel [Repository di esempi di codice AWS.](https://github.com/awsdocs/aws-doc-sdk-examples/tree/main/javav2/example_code/dynamodb/#readme)

Inserisce molti elementi in una tabella utilizzando il client di servizio.

```
import software.amazon.awssdk.regions.Region;
import software.amazon.awssdk.services.dynamodb.DynamoDbClient;
import software.amazon.awssdk.services.dynamodb.model.AttributeValue;
import software.amazon.awssdk.services.dynamodb.model.BatchWriteItemRequest;
import software.amazon.awssdk.services.dynamodb.model.BatchWriteItemResponse;
import software.amazon.awssdk.services.dynamodb.model.DynamoDbException;
import software.amazon.awssdk.services.dynamodb.model.PutRequest;
import software.amazon.awssdk.services.dynamodb.model.WriteRequest;
import java.util.ArrayList;
import java.util.HashMap;
import java.util.List;
```

```
import java.util.Map;
/** 
  * Before running this Java V2 code example, set up your development environment, 
  including your credentials. 
 * 
  * For more information, see the following documentation topic: 
 * 
  * https://docs.aws.amazon.com/sdk-for-java/latest/developer-guide/get-
started.html 
  */
public class BatchWriteItems { 
     public static void main(String[] args){ 
         final String usage = """ 
                  Usage: 
                      <tableName> 
                 Where: 
                      tableName - The Amazon DynamoDB table (for example, Music).\s 
                 """
         String tableName = "Music"; 
         Region region = Region.US_EAST_1; 
         DynamoDbClient dynamoDbClient = DynamoDbClient.builder() 
              .region(region) 
             .build();
         addBatchItems(dynamoDbClient, tableName); 
     } 
     public static void addBatchItems(DynamoDbClient dynamoDbClient, String 
  tableName) { 
         // Specify the updates you want to perform. 
        List<WriteRequest> writeRequests = new ArrayList<>();
         // Set item 1. 
         Map<String, AttributeValue> item1Attributes = new HashMap<>(); 
         item1Attributes.put("Artist", 
  AttributeValue.builder().s("Artist1").build()); 
         item1Attributes.put("Rating", AttributeValue.builder().s("5").build()); 
         item1Attributes.put("Comments", AttributeValue.builder().s("Great 
  song!").build());
```

```
 item1Attributes.put("SongTitle", 
  AttributeValue.builder().s("SongTitle1").build()); 
 writeRequests.add(WriteRequest.builder().putRequest(PutRequest.builder().item(item1Attri
         // Set item 2. 
         Map<String, AttributeValue> item2Attributes = new HashMap<>(); 
         item2Attributes.put("Artist", 
  AttributeValue.builder().s("Artist2").build()); 
         item2Attributes.put("Rating", AttributeValue.builder().s("4").build()); 
         item2Attributes.put("Comments", AttributeValue.builder().s("Nice 
  melody.").build()); 
         item2Attributes.put("SongTitle", 
  AttributeValue.builder().s("SongTitle2").build()); 
 writeRequests.add(WriteRequest.builder().putRequest(PutRequest.builder().item(item2Attri
         try { 
             // Create the BatchWriteItemRequest. 
             BatchWriteItemRequest batchWriteItemRequest = 
  BatchWriteItemRequest.builder() 
                  .requestItems(Map.of(tableName, writeRequests)) 
                 .build();
             // Execute the BatchWriteItem operation. 
             BatchWriteItemResponse batchWriteItemResponse = 
  dynamoDbClient.batchWriteItem(batchWriteItemRequest); 
             // Process the response. 
             System.out.println("Batch write successful: " + 
  batchWriteItemResponse); 
         } catch (DynamoDbException e) { 
             System.err.println(e.getMessage()); 
             System.exit(1); 
         } 
     }
}
```
Inserisce molti elementi in una tabella utilizzando il client avanzato.

import com.example.dynamodb.Customer;

```
import com.example.dynamodb.Music;
import software.amazon.awssdk.enhanced.dynamodb.DynamoDbEnhancedClient;
import software.amazon.awssdk.enhanced.dynamodb.DynamoDbTable;
import software.amazon.awssdk.enhanced.dynamodb.Key;
import software.amazon.awssdk.enhanced.dynamodb.TableSchema;
import 
 software.amazon.awssdk.enhanced.dynamodb.model.BatchWriteItemEnhancedRequest;
import software.amazon.awssdk.enhanced.dynamodb.model.WriteBatch;
import software.amazon.awssdk.regions.Region;
import software.amazon.awssdk.services.dynamodb.DynamoDbClient;
import software.amazon.awssdk.services.dynamodb.model.DynamoDbException;
import java.time.Instant;
import java.time.LocalDate;
import java.time.LocalDateTime;
import java.time.ZoneOffset;
/* 
 * Before running this code example, create an Amazon DynamoDB table named 
 Customer with these columns: 
     - id - the id of the record that is the key
     - custName - the customer name
     - email - the email value
     - registrationDate - an instant value when the item was added to the table
 * 
  * Also, ensure that you have set up your development environment, including your 
 credentials. 
 * 
  * For information, see this documentation topic: 
 * 
  * https://docs.aws.amazon.com/sdk-for-java/latest/developer-guide/get-
started.html 
  */
public class EnhancedBatchWriteItems { 
         public static void main(String[] args) { 
                 Region region = Region.US_EAST_1; 
                 DynamoDbClient ddb = DynamoDbClient.builder() 
                                  .region(region) 
                                  .build(); 
                 DynamoDbEnhancedClient enhancedClient = 
  DynamoDbEnhancedClient.builder() 
                                  .dynamoDbClient(ddb) 
                                  .build(); 
                 putBatchRecords(enhancedClient); 
                 ddb.close();
```

```
 } 
       public static void putBatchRecords(DynamoDbEnhancedClient enhancedClient)
 { 
                 try { 
                         DynamoDbTable<Customer> customerMappedTable = 
 enhancedClient.table("Customer", 
                                          TableSchema.fromBean(Customer.class)); 
                         DynamoDbTable<Music> musicMappedTable = 
 enhancedClient.table("Music", 
                                          TableSchema.fromBean(Music.class)); 
                         LocalDate localDate = LocalDate.parse("2020-04-07"); 
                        LocalDateTime localDateTime = localDate.atStartOfDay();
                         Instant instant = 
 localDateTime.toInstant(ZoneOffset.UTC); 
                         Customer record2 = new Customer(); 
                         record2.setCustName("Fred Pink"); 
                         record2.setId("id110"); 
                         record2.setEmail("fredp@noserver.com"); 
                         record2.setRegistrationDate(instant); 
                         Customer record3 = new Customer(); 
                         record3.setCustName("Susan Pink"); 
                         record3.setId("id120"); 
                         record3.setEmail("spink@noserver.com"); 
                         record3.setRegistrationDate(instant); 
                         Customer record4 = new Customer(); 
                         record4.setCustName("Jerry orange"); 
                         record4.setId("id101"); 
                         record4.setEmail("jorange@noserver.com"); 
                         record4.setRegistrationDate(instant); 
                         BatchWriteItemEnhancedRequest 
 batchWriteItemEnhancedRequest = BatchWriteItemEnhancedRequest 
                                           .builder() 
                                           .writeBatches( 
 WriteBatch.builder(Customer.class) // add items to the Customer 
          // table 
 .mappedTableResource(customerMappedTable)
```

```
 .addPutItem(builder -> builder.item(record2)) 
  .addPutItem(builder -> builder.item(record3)) 
  .addPutItem(builder -> builder.item(record4)) 
. build( ), where \mathcal{L} is the set of \mathcal{L} , build( ),
 WriteBatch.builder(Music.class) // delete an item from the Music 
       // table 
  .mappedTableResource(musicMappedTable) 
  .addDeleteItem(builder -> builder.key( 
       Key.builder().partitionValue( 
                        "Famous Band") 
                       .build())
.build()) is a set of \mathcal{L} and \mathcal{L} .build())
                                        .build();
                        // Add three items to the Customer table and delete one 
 item from the Music 
                        // table. 
 enhancedClient.batchWriteItem(batchWriteItemEnhancedRequest); 
                        System.out.println("done"); 
                 } catch (DynamoDbException e) { 
                        System.err.println(e.getMessage()); 
                        System.exit(1); 
 } 
        }
}
```
• Per i dettagli sull'API, vedere [BatchWriteItem](https://docs.aws.amazon.com/goto/SdkForJavaV2/dynamodb-2012-08-10/BatchWriteItem)in AWS SDK for Java 2.xAPI Reference.

### **JavaScript**

SDK per JavaScript (v3)

## **a** Note

C'è altro da fare. GitHub Trova l'esempio completo e scopri di più sulla configurazione e l'esecuzione nel [Repository di esempi di codice AWS.](https://github.com/awsdocs/aws-doc-sdk-examples/tree/main/javascriptv3/example_code/dynamodb#code-examples)

Questo esempio utilizza il client di documenti per semplificare il lavoro con gli elementi in DynamoDB. Per i dettagli sull'API, consulta [BatchWrite.](https://docs.aws.amazon.com/AWSJavaScriptSDK/v3/latest/Package/-aws-sdk-lib-dynamodb/Class/BatchWriteCommand/)

```
import { DynamoDBClient } from "@aws-sdk/client-dynamodb";
import { 
   BatchWriteCommand, 
   DynamoDBDocumentClient,
} from "@aws-sdk/lib-dynamodb";
import { readFileSync } from "fs";
// These modules are local to our GitHub repository. We recommend cloning
// the project from GitHub if you want to run this example.
// For more information, see https://github.com/awsdocs/aws-doc-sdk-examples.
import { dirnameFromMetaUrl } from "@aws-sdk-examples/libs/utils/util-fs.js";
import { chunkArray } from "@aws-sdk-examples/libs/utils/util-array.js";
const dirname = dirnameFromMetaUrl(import.meta.url);
const client = new DynamoDBClient(\{\});
const docClient = DynamoDBDocumentClient.from(client);
export const main = async () => {
   const file = readFileSync( 
     `${dirname}../../../../../resources/sample_files/movies.json`, 
   ); 
   const movies = JSON.parse(file.toString()); 
   // chunkArray is a local convenience function. It takes an array and returns 
   // a generator function. The generator function yields every N items. 
   const movieChunks = chunkArray(movies, 25);
```

```
 // For every chunk of 25 movies, make one BatchWrite request. 
   for (const chunk of movieChunks) { 
    const putRequests = chunk.map((movie) => ( PutRequest: { 
         Item: movie, 
       }, 
     })); 
     const command = new BatchWriteCommand({ 
       RequestItems: { 
         // An existing table is required. A composite key of 'title' and 'year' 
  is recommended 
         // to account for duplicate titles. 
         ["BatchWriteMoviesTable"]: putRequests, 
       }, 
     }); 
     await docClient.send(command); 
   }
};
```
• Per i dettagli sulle API, consulta la [BatchWriteItems](https://docs.aws.amazon.com/AWSJavaScriptSDK/v3/latest/client/dynamodb/command/BatchWriteItemCommand)ezione AWS SDK for JavaScriptAPI Reference.

SDK per JavaScript (v2)

**a** Note

C'è altro da fare. GitHub Trova l'esempio completo e scopri di più sulla configurazione e l'esecuzione nel [Repository di esempi di codice AWS.](https://github.com/awsdocs/aws-doc-sdk-examples/tree/main/javascript/example_code/dynamodb#code-examples)

```
// Load the AWS SDK for Node.js
var AWS = require("aws-sdk");
// Set the region
AWS.config.update({ region: "REGION" });
// Create DynamoDB service object
var ddb = new AWS.DynamoDB({ apiVersion: "2012-08-10" });
var params = { 
   RequestItems: {
```
```
 TABLE_NAME: [ 
       { 
          PutRequest: { 
            Item: { 
               KEY: { N: "KEY_VALUE" }, 
              ATTRIBUTE_1: { S: "ATTRIBUTE_1_VALUE" }, 
              ATTRIBUTE_2: { N: "ATTRIBUTE_2_VALUE" }, 
            }, 
          }, 
       }, 
        { 
          PutRequest: { 
            Item: { 
               KEY: { N: "KEY_VALUE" }, 
              ATTRIBUTE_1: { S: "ATTRIBUTE_1_VALUE" }, 
              ATTRIBUTE_2: { N: "ATTRIBUTE_2_VALUE" }, 
            }, 
          }, 
       }, 
     ], 
   },
};
ddb.batchWriteItem(params, function (err, data) { 
   if (err) { 
     console.log("Error", err); 
   } else { 
     console.log("Success", data); 
   }
});
```
- Per ulteriori informazioni, consulta la [Guida per sviluppatori di AWS SDK for JavaScript](https://docs.aws.amazon.com/sdk-for-javascript/v2/developer-guide/dynamodb-example-table-read-write-batch.html#dynamodb-example-table-read-write-batch-writing).
- Per i dettagli sull'API, [BatchWriteItem](https://docs.aws.amazon.com/goto/AWSJavaScriptSDK/dynamodb-2012-08-10/BatchWriteItem)consulta AWS SDK for JavaScriptAPI Reference.

#### PHP

# SDK per PHP

# **a** Note

C'è altro su GitHub. Trova l'esempio completo e scopri di più sulla configurazione e l'esecuzione nel [Repository di esempi di codice AWS.](https://github.com/awsdocs/aws-doc-sdk-examples/tree/main/php/example_code/dynamodb#code-examples)

```
 public function writeBatch(string $TableName, array $Batch, int $depth = 2) 
     { 
        if (- - $depth <= 0) {
             throw new Exception("Max depth exceeded. Please try with fewer batch 
  items or increase depth."); 
         } 
         $marshal = new Marshaler(); 
        $total = 0; foreach (array_chunk($Batch, 25) as $Items) { 
             foreach ($Items as $Item) { 
                 $BatchWrite['RequestItems'][$TableName][] = ['PutRequest' => 
  ['Item' => $marshal->marshalItem($Item)]]; 
 } 
             try { 
                 echo "Batching another " . count($Items) . " for a total of " . 
 ($total += count($Items)). " items!\n $response = $this->dynamoDbClient->batchWriteItem($BatchWrite); 
                $BatchWrite = [];
             } catch (Exception $e) { 
                 echo "uh oh..."; 
                 echo $e->getMessage(); 
                 die(); 
 } 
             if ($total >= 250) { 
                 echo "250 movies is probably enough. Right? We can stop there.
\n\langle n";
                 break; 
 } 
         } 
     }
```
• Per i dettagli sull'API, [BatchWriteItem](https://docs.aws.amazon.com/goto/SdkForPHPV3/dynamodb-2012-08-10/BatchWriteItem)consulta AWS SDK for PHPAPI Reference.

#### Python

SDK per Python (Boto3)

### **a** Note

C'è altro su GitHub. Trova l'esempio completo e scopri di più sulla configurazione e l'esecuzione nel [Repository di esempi di codice AWS.](https://github.com/awsdocs/aws-doc-sdk-examples/tree/main/python/example_code/dynamodb#code-examples)

```
class Movies: 
     """Encapsulates an Amazon DynamoDB table of movie data.""" 
     def __init__(self, dyn_resource): 
        "" "
         :param dyn_resource: A Boto3 DynamoDB resource. 
        "" ""
         self.dyn_resource = dyn_resource 
         # The table variable is set during the scenario in the call to 
         # 'exists' if the table exists. Otherwise, it is set by 'create_table'. 
         self.table = None 
     def write_batch(self, movies): 
         """ 
         Fills an Amazon DynamoDB table with the specified data, using the Boto3 
         Table.batch_writer() function to put the items in the table. 
         Inside the context manager, Table.batch_writer builds a list of 
         requests. On exiting the context manager, Table.batch_writer starts 
 sending 
         batches of write requests to Amazon DynamoDB and automatically 
         handles chunking, buffering, and retrying. 
         :param movies: The data to put in the table. Each item must contain at 
 least 
                         the keys required by the schema that was specified when 
 the 
                         table was created. 
        "" ""
         try:
```

```
 with self.table.batch_writer() as writer: 
                 for movie in movies: 
                    writer.put item(Item=movie)
         except ClientError as err: 
             logger.error( 
                 "Couldn't load data into table %s. Here's why: %s: %s", 
                 self.table.name, 
                 err.response["Error"]["Code"], 
                 err.response["Error"]["Message"], 
) raise
```
• Per i dettagli sull'API, consulta [BatchWriteItemAWS](https://docs.aws.amazon.com/goto/boto3/dynamodb-2012-08-10/BatchWriteItem)SDK for Python (Boto3) API Reference.

#### Ruby

SDK per Ruby

#### **G** Note

C'è di più su. GitHub Trova l'esempio completo e scopri di più sulla configurazione e l'esecuzione nel [Repository di esempi di codice AWS.](https://github.com/awsdocs/aws-doc-sdk-examples/tree/main/ruby/example_code/dynamodb#code-examples)

```
class DynamoDBBasics 
   attr_reader :dynamo_resource 
   attr_reader :table 
  def initialize(table_name) 
     client = Aws::DynamoDB::Client.new(region: "us-east-1") 
     @dynamo_resource = Aws::DynamoDB::Resource.new(client: client) 
     @table = @dynamo_resource.table(table_name) 
   end 
  # Fills an Amazon DynamoDB table with the specified data. Items are sent in 
   # batches of 25 until all items are written. 
   # 
   # @param movies [Enumerable] The data to put in the table. Each item must 
  contain at least
```

```
 # the keys required by the schema that was specified 
 when the 
  # table was created. 
 def write_batch(movies) 
  index = 0 slice_size = 25 
   while index < movies.length 
     movie_items = [] 
     movies[index, slice_size].each do |movie| 
       movie_items.append({put_request: { item: movie }}) 
     end 
     @dynamo_resource.client.batch_write_item({request_items: { @table.name => 
 movie_items }}) 
     index += slice_size 
    end 
 rescue Aws::DynamoDB::Errors::ServiceError => e 
   puts( 
      "Couldn't load data into table #{@table.name}. Here's why:") 
   puts("\t#{e.code}: #{e.message}") 
   raise 
  end
```
• Per i dettagli sull'API, [BatchWriteItem](https://docs.aws.amazon.com/goto/SdkForRubyV3/dynamodb-2012-08-10/BatchWriteItem)consulta AWS SDK for RubyAPI Reference.

#### Swift

SDK per Swift

#### **a** Note

Si tratta di una documentazione di pre-rilascio di un SDK nella versione di anteprima. ed è soggetta a modifiche.

#### **a** Note

C'è altro su GitHub. Trova l'esempio completo e scopri di più sulla configurazione e l'esecuzione nel [Repository di esempi di codice AWS.](https://github.com/awsdocs/aws-doc-sdk-examples/tree/main/swift/example_code/ddb/#code-examples)

```
 /// Populate the movie database from the specified JSON file. 
 /// 
 /// - Parameter jsonPath: Path to a JSON file containing movie data. 
 /// 
 func populate(jsonPath: String) async throws { 
     guard let client = self.ddbClient else { 
         throw MoviesError.UninitializedClient 
     } 
     // Create a Swift `URL` and use it to load the file into a `Data` 
     // object. Then decode the JSON into an array of `Movie` objects. 
     let fileUrl = URL(fileURLWithPath: jsonPath) 
     let jsonData = try Data(contentsOf: fileUrl) 
     var movieList = try JSONDecoder().decode([Movie].self, from: jsonData) 
     // Truncate the list to the first 200 entries or so for this example. 
     if movieList.count > 200 { 
         movieList = Array(movieList[...199]) 
     } 
     // Before sending records to the database, break the movie list into 
     // 25-entry chunks, which is the maximum size of a batch item request. 
     let count = movieList.count 
     let chunks = stride(from: 0, to: count, by: 25).map { 
         Array(movieList[$0 ..< Swift.min($0 + 25, count)]) 
     } 
     // For each chunk, create a list of write request records and populate 
     // them with `PutRequest` requests, each specifying one movie from the 
     // chunk. Once the chunk's items are all in the `PutRequest` list, 
     // send them to Amazon DynamoDB using the 
     // `DynamoDBClient.batchWriteItem()` function. 
     for chunk in chunks { 
         var requestList: [DynamoDBClientTypes.WriteRequest] = [] 
         for movie in chunk { 
             let item = try await movie.getAsItem() 
             let request = DynamoDBClientTypes.WriteRequest(
```

```
 putRequest: .init( 
                      item: item 
)) requestList.append(request) 
 } 
           let input = BatchWriteItemInput(requestItems: [tableName: 
 requestList]) 
           _ = try await client.batchWriteItem(input: input) 
       } 
    }
```
• Per i dettagli sull'API, consulta la [BatchWriteItemg](https://awslabs.github.io/aws-sdk-swift/reference/0.x)uida di riferimento all'API AWS SDK for **Swift** 

# Scenari per DynamoDB con SDK AWS

I seguenti esempi di codice mostrano come usare Amazon DynamoDB con SDKAWS. Ogni esempio mostra come eseguire un'attività specifica richiamando più funzioni all'interno dello stesso servizio.

Gli scenari si basano su un livello intermedio di esperienza per aiutarti a comprendere le azioni di servizio nel contesto.

#### Esempi

- [Accelerazione delle letture DynamoDB con DAX usando un SDK AWS](#page-2058-0)
- [Nozioni di base sull'utilizzo di tabelle, elementi e query DynamoDB con un SDK AWS](#page-2067-0)
- [Esecuzione di una query su una tabella DynamoDB mediante batch di istruzioni PartiQL e un SDK](#page-2216-0) [AWS](#page-2216-0)
- [Esecuzione di una query su una tabella DynamoDB utilizzando PartiQL e un SDK AWS](#page-2276-0)
- [Utilizzo di un modello di documento per DynamoDB mediante un SDK AWS](#page-2329-0)
- [Utilizzo di un modello di persistenza degli oggetti di alto livello per DynamoDB utilizzando un SDK](#page-2345-0) [AWS](#page-2345-0)

<span id="page-2058-0"></span>Accelerazione delle letture DynamoDB con DAX usando un SDK AWS

L'esempio di codice seguente mostra come:

- Creazione e scrittura di dati su una tabella con client DAX e SDK.
- Ricezione, query e analisi della tabella con i client e confronto delle prestazioni.

Per ulteriori informazioni, consulta [Sviluppo con il client DynamoDB Accelerator](https://docs.aws.amazon.com/amazondynamodb/latest/developerguide/DAX.client.html).

#### Python

SDK per Python (Boto3)

#### **a** Note

C'è altro da fare. GitHub Trova l'esempio completo e scopri di più sulla configurazione e l'esecuzione nel [Repository di esempi di codice AWS.](https://github.com/awsdocs/aws-doc-sdk-examples/tree/main/python/example_code/dynamodb/TryDax#code-examples)

Crea una tabella con il client DAX o Boto3.

```
import boto3
def create_dax_table(dyn_resource=None): 
    "" "
     Creates a DynamoDB table. 
     :param dyn_resource: Either a Boto3 or DAX resource. 
     :return: The newly created table. 
    "" "
     if dyn_resource is None: 
         dyn_resource = boto3.resource("dynamodb") 
     table_name = "TryDaxTable" 
    params = \{ "TableName": table_name, 
         "KeySchema": [ 
              {"AttributeName": "partition_key", "KeyType": "HASH"}, 
              {"AttributeName": "sort_key", "KeyType": "RANGE"}, 
         ], 
          "AttributeDefinitions": [ 
              {"AttributeName": "partition_key", "AttributeType": "N"}, 
              {"AttributeName": "sort_key", "AttributeType": "N"}, 
         ],
```

```
 "ProvisionedThroughput": {"ReadCapacityUnits": 10, "WriteCapacityUnits": 
  10}, 
     } 
     table = dyn_resource.create_table(**params) 
     print(f"Creating {table_name}...") 
     table.wait_until_exists() 
     return table
if __name__ == '__main__": dax_table = create_dax_table() 
     print(f"Created table.")
```
Scrivi i dati di test nella tabella.

```
import boto3
def write_data_to_dax_table(key_count, item_size, dyn_resource=None): 
     """ 
     Writes test data to the demonstration table. 
     :param key_count: The number of partition and sort keys to use to populate 
 the 
                        table. The total number of items is key_count * key_count. 
     :param item_size: The size of non-key data for each test item. 
     :param dyn_resource: Either a Boto3 or DAX resource. 
    "" "
     if dyn_resource is None: 
         dyn_resource = boto3.resource("dynamodb") 
     table = dyn_resource.Table("TryDaxTable") 
     some_data = "X" * item_size 
     for partition_key in range(1, key_count + 1): 
         for sort_key in range(1, key_count + 1): 
             table.put_item( 
                 Item={ 
                      "partition_key": partition_key, 
                      "sort_key": sort_key, 
                      "some_data": some_data, 
 }
```

```
) print(f"Put item ({partition_key}, {sort_key}) succeeded.")
if __name__ == '__main__":write key count = 10 write_item_size = 1000 
     print( 
         f"Writing {write_key_count*write_key_count} items to the table. " 
         f"Each item is {write_item_size} characters." 
    \lambda write_data_to_dax_table(write_key_count, write_item_size)
```
Ottieni elementi per una serie di iterazioni sia per il client DAX che per il client Boto3 e segnala il tempo impiegato per ciascuno.

```
import argparse
import sys
import time
import amazondax
import boto3
def get_item_test(key_count, iterations, dyn_resource=None): 
    ^{\rm{m}} ""
     Gets items from the table a specified number of times. The time before the 
     first iteration and the time after the last iteration are both captured 
     and reported. 
     :param key_count: The number of items to get from the table in each 
  iteration. 
     :param iterations: The number of iterations to run. 
     :param dyn_resource: Either a Boto3 or DAX resource. 
     :return: The start and end times of the test. 
    "" "
     if dyn_resource is None: 
         dyn_resource = boto3.resource("dynamodb") 
     table = dyn_resource.Table("TryDaxTable") 
     start = time.perf_counter() 
     for _ in range(iterations): 
         for partition_key in range(1, key_count + 1):
```

```
 for sort_key in range(1, key_count + 1): 
                  table.get_item( 
                      Key={"partition_key": partition_key, "sort_key": sort_key} 
) print(".", end="") 
                  sys.stdout.flush() 
     print() 
     end = time.perf_counter() 
     return start, end
if name == " main ":
     # pylint: disable=not-context-manager 
     parser = argparse.ArgumentParser() 
     parser.add_argument( 
         "endpoint_url", 
         nargs="?", 
         help="When specified, the DAX cluster endpoint. Otherwise, DAX is not 
  used.", 
     ) 
     args = parser.parse_args() 
     test_key_count = 10 
     test_iterations = 50 
     if args.endpoint_url: 
         print( 
             f"Getting each item from the table {test_iterations} times, " 
             f"using the DAX client." 
        \lambda # Use a with statement so the DAX client closes the cluster after 
  completion. 
        with amazondax.AmazonDaxClient.resource(endpoint_url=args.endpoint_url)
  as dax: 
             test_start, test_end = get_item_test( 
                 test_key_count, test_iterations, dyn_resource=dax 
) else: 
         print( 
             f"Getting each item from the table {test_iterations} times, " 
             f"using the Boto3 client." 
        \mathcal{L} test_start, test_end = get_item_test(test_key_count, test_iterations) 
     print( 
         f"Total time: {test_end - test_start:.4f} sec. Average time: "
```
 $\lambda$ 

```
 f"{(test_end - test_start)/ test_iterations}."
```
Esegui una query sulla tabella per una serie di iterazioni sia per il client DAX che per il client Boto3 e segnala il tempo impiegato per ciascuno.

```
import argparse
import time
import sys
import amazondax
import boto3
from boto3.dynamodb.conditions import Key
def query_test(partition_key, sort_keys, iterations, dyn_resource=None): 
    "" "
     Queries the table a specified number of times. The time before the 
     first iteration and the time after the last iteration are both captured 
     and reported. 
     :param partition_key: The partition key value to use in the query. The query 
                            returns items that have partition keys equal to this 
  value. 
     :param sort_keys: The range of sort key values for the query. The query 
  returns 
                        items that have sort key values between these two values. 
     :param iterations: The number of iterations to run. 
     :param dyn_resource: Either a Boto3 or DAX resource. 
     :return: The start and end times of the test. 
     """ 
     if dyn_resource is None: 
         dyn_resource = boto3.resource("dynamodb") 
     table = dyn_resource.Table("TryDaxTable") 
     key_condition_expression = Key("partition_key").eq(partition_key) & Key( 
         "sort_key" 
     ).between(*sort_keys) 
     start = time.perf_counter() 
     for _ in range(iterations): 
         table.query(KeyConditionExpression=key_condition_expression) 
         print(".", end="")
```

```
 sys.stdout.flush() 
     print() 
    end = time.perf counter()
     return start, end
if __name__ == '__main__": # pylint: disable=not-context-manager 
     parser = argparse.ArgumentParser() 
     parser.add_argument( 
         "endpoint_url", 
         nargs="?", 
         help="When specified, the DAX cluster endpoint. Otherwise, DAX is not 
  used.", 
    \lambda args = parser.parse_args() 
     test_partition_key = 5 
    test\_sort\_keys = (2, 9) test_iterations = 100 
     if args.endpoint_url: 
         print(f"Querying the table {test_iterations} times, using the DAX 
  client.") 
         # Use a with statement so the DAX client closes the cluster after 
  completion. 
        with amazondax.AmazonDaxClient.resource(endpoint_url=args.endpoint_url)
  as dax: 
             test_start, test_end = query_test( 
                  test_partition_key, test_sort_keys, test_iterations, 
  dyn_resource=dax 
) else: 
         print(f"Querying the table {test_iterations} times, using the Boto3 
  client.") 
         test_start, test_end = query_test( 
             test_partition_key, test_sort_keys, test_iterations 
         ) 
     print( 
         f"Total time: {test_end - test_start:.4f} sec. Average time: " 
         f"{(test_end - test_start)/test_iterations}." 
     )
```
Scansiona la tabella per una serie di iterazioni sia per il client DAX che per il client Boto3 e segnala il tempo impiegato per ciascuno.

```
import argparse
import time
import sys
import amazondax
import boto3
def scan_test(iterations, dyn_resource=None): 
    "" "
     Scans the table a specified number of times. The time before the 
     first iteration and the time after the last iteration are both captured 
     and reported. 
     :param iterations: The number of iterations to run. 
     :param dyn_resource: Either a Boto3 or DAX resource. 
     :return: The start and end times of the test. 
    "" "
     if dyn_resource is None: 
         dyn_resource = boto3.resource("dynamodb") 
     table = dyn_resource.Table("TryDaxTable") 
    start = time.perf counter() for _ in range(iterations): 
         table.scan() 
         print(".", end="") 
         sys.stdout.flush() 
     print() 
     end = time.perf_counter() 
     return start, end
if __name__ == '__main__": # pylint: disable=not-context-manager 
     parser = argparse.ArgumentParser() 
     parser.add_argument( 
         "endpoint_url", 
         nargs="?", 
         help="When specified, the DAX cluster endpoint. Otherwise, DAX is not 
  used.", 
\bigcup
```

```
 args = parser.parse_args() 
   test iterations = 100
    if args.endpoint_url: 
        print(f"Scanning the table {test_iterations} times, using the DAX 
 client.") 
        # Use a with statement so the DAX client closes the cluster after 
 completion. 
       with amazondax.AmazonDaxClient.resource(endpoint_url=args.endpoint_url)
 as dax: 
            test_start, test_end = scan_test(test_iterations, dyn_resource=dax) 
    else: 
        print(f"Scanning the table {test_iterations} times, using the Boto3 
 client.") 
        test_start, test_end = scan_test(test_iterations) 
    print( 
        f"Total time: {test_end - test_start:.4f} sec. Average time: " 
        f"{(test_end - test_start)/test_iterations}." 
    )
```
Eliminare la tabella .

```
import boto3
def delete_dax_table(dyn_resource=None): 
    "" "
     Deletes the demonstration table. 
     :param dyn_resource: Either a Boto3 or DAX resource. 
    <u>"" "</u>
     if dyn_resource is None: 
         dyn_resource = boto3.resource("dynamodb") 
     table = dyn_resource.Table("TryDaxTable") 
     table.delete() 
     print(f"Deleting {table.name}...") 
     table.wait_until_not_exists()
if __name__ == '__main__":
```

```
 delete_dax_table() 
 print("Table deleted!")
```
- Per informazioni dettagliate sull'API, consulta i seguenti argomenti nella Documentazione di riferimento delle API SDK AWS per Python (Boto3).
	- [CreateTable](https://docs.aws.amazon.com/goto/boto3/dynamodb-2012-08-10/CreateTable)
	- [DeleteTable](https://docs.aws.amazon.com/goto/boto3/dynamodb-2012-08-10/DeleteTable)
	- [GetItem](https://docs.aws.amazon.com/goto/boto3/dynamodb-2012-08-10/GetItem)
	- [PutItem](https://docs.aws.amazon.com/goto/boto3/dynamodb-2012-08-10/PutItem)
	- [Query](https://docs.aws.amazon.com/goto/boto3/dynamodb-2012-08-10/Query)
	- **[Scan](https://docs.aws.amazon.com/goto/boto3/dynamodb-2012-08-10/Scan)**

<span id="page-2067-0"></span>Nozioni di base sull'utilizzo di tabelle, elementi e query DynamoDB con un SDK AWS

Gli esempi di codice seguenti mostrano come:

- Crea una tabella in grado di contenere i dati del filmato.
- Inserisci, ottieni e aggiorna un singolo filmato nella tabella.
- Scrivi i dati del filmato nella tabella da un file JSON di esempio.
- Esegui una query sui filmati che sono stati rilasciati in un dato anno.
- Cerca i filmati che sono stati distribuiti in diversi anni.
- Elimina un filmato dalla tabella, quindi elimina la tabella.

#### .NET

AWS SDK for .NET

# **a** Note

C'è dell'altro GitHub. Trova l'esempio completo e scopri di più sulla configurazione e l'esecuzione nel [Repository di esempi di codice AWS.](https://github.com/awsdocs/aws-doc-sdk-examples/tree/main/dotnetv3/dynamodb#code-examples)

// This example application performs the following basic Amazon DynamoDB // functions:

// // CreateTableAsync // PutItemAsync // UpdateItemAsync // BatchWriteItemAsync // GetItemAsync // DeleteItemAsync // Query // Scan // DeleteItemAsync // using Amazon.DynamoDBv2; using DynamoDB\_Actions; public class DynamoDB\_Basics { // Separator for the console display. private static readonly string SepBar = new string('-', 80); public static async Task Main()  $\mathcal{L}$ var client = new AmazonDynamoDBClient(); var tableName = "movie\_table"; // Relative path to moviedata.json in the local repository. var movieFileName =  $e'' \ldots \ldots \ldots \ldots$ resources\sample\_files \movies.json"; DisplayInstructions(); // Create a new table and wait for it to be active. Console.WriteLine(\$"Creating the new table: {tableName}"); var success = await DynamoDbMethods.CreateMovieTableAsync(client, tableName); if (success) { Console.WriteLine(\$"\nTable: {tableName} successfully created."); } else { Console.WriteLine(\$"\nCould not create {tableName}.");

```
 } 
        WaitForEnter(); 
        // Add a single new movie to the table. 
        var newMovie = new Movie 
        { 
             Year = 2021, 
             Title = "Spider-Man: No Way Home", 
        }; 
        success = await DynamoDbMethods.PutItemAsync(client, newMovie, 
 tableName); 
        if (success) 
        { 
             Console.WriteLine($"Added {newMovie.Title} to the table."); 
        } 
        else 
        { 
             Console.WriteLine("Could not add movie to table."); 
        } 
        WaitForEnter(); 
        // Update the new movie by adding a plot and rank. 
        var newInfo = new MovieInfo 
        { 
             Plot = "With Spider-Man's identity now revealed, Peter asks" + 
                     "Doctor Strange for help. When a spell goes wrong, dangerous" 
 + 
                     "foes from other worlds start to appear, forcing Peter to" + 
                     "discover what it truly means to be Spider-Man.", 
            Rank = 9,
        }; 
        success = await DynamoDbMethods.UpdateItemAsync(client, newMovie, 
 newInfo, tableName); 
        if (success) 
        { 
             Console.WriteLine($"Successfully updated the movie: 
 {newMovie.Title}"); 
        } 
        else 
        {
```

```
 Console.WriteLine("Could not update the movie."); 
        } 
        WaitForEnter(); 
        // Add a batch of movies to the DynamoDB table from a list of 
        // movies in a JSON file. 
        var itemCount = await DynamoDbMethods.BatchWriteItemsAsync(client, 
 movieFileName); 
        Console.WriteLine($"Added {itemCount} movies to the table."); 
        WaitForEnter(); 
        // Get a movie by key. (partition + sort) 
        var lookupMovie = new Movie 
        { 
             Title = "Jurassic Park", 
             Year = 1993, 
        }; 
        Console.WriteLine("Looking for the movie \"Jurassic Park\"."); 
        var item = await DynamoDbMethods.GetItemAsync(client, lookupMovie, 
 tableName); 
        if (item.Count > 0) 
        { 
             DynamoDbMethods.DisplayItem(item); 
        } 
        else 
        { 
             Console.WriteLine($"Couldn't find {lookupMovie.Title}"); 
        } 
        WaitForEnter(); 
        // Delete a movie. 
        var movieToDelete = new Movie 
        { 
             Title = "The Town", 
             Year = 2010, 
        }; 
       success = await DynamoDbMethods.DeleteItemAsync(client, tableName,
 movieToDelete);
```

```
 if (success) 
       \{ Console.WriteLine($"Successfully deleted {movieToDelete.Title}."); 
        } 
        else 
       \{ Console.WriteLine($"Could not delete {movieToDelete.Title}."); 
        } 
        WaitForEnter(); 
        // Use Query to find all the movies released in 2010. 
        int findYear = 2010; 
        Console.WriteLine($"Movies released in {findYear}"); 
        var queryCount = await DynamoDbMethods.QueryMoviesAsync(client, 
 tableName, findYear); 
        Console.WriteLine($"Found {queryCount} movies released in {findYear}"); 
        WaitForEnter(); 
        // Use Scan to get a list of movies from 2001 to 2011. 
        int startYear = 2001; 
       int end Year = 2011;
        var scanCount = await DynamoDbMethods.ScanTableAsync(client, tableName, 
 startYear, endYear); 
        Console.WriteLine($"Found {scanCount} movies released between {startYear} 
 and {endYear}"); 
        WaitForEnter(); 
        // Delete the table. 
        success = await DynamoDbMethods.DeleteTableAsync(client, tableName); 
        if (success) 
       \{ Console.WriteLine($"Successfully deleted {tableName}"); 
        } 
        else 
        { 
            Console.WriteLine($"Could not delete {tableName}"); 
        } 
        Console.WriteLine("The DynamoDB Basics example application is done.");
```

```
 WaitForEnter(); 
     } 
     /// <summary> 
     /// Displays the description of the application on the console. 
     /// </summary> 
     private static void DisplayInstructions() 
    \mathcal{L} Console.Clear(); 
         Console.WriteLine(); 
         Console.Write(new string(' ', 28)); 
         Console.WriteLine("DynamoDB Basics Example"); 
         Console.WriteLine(SepBar); 
         Console.WriteLine("This demo application shows the basics of using 
  DynamoDB with the AWS SDK."); 
         Console.WriteLine(SepBar); 
         Console.WriteLine("The application does the following:"); 
         Console.WriteLine("\t1. Creates a table with partition: year and 
  sort:title."); 
         Console.WriteLine("\t2. Adds a single movie to the table."); 
         Console.WriteLine("\t3. Adds movies to the table from moviedata.json."); 
         Console.WriteLine("\t4. Updates the rating and plot of the movie that was 
  just added."); 
         Console.WriteLine("\t5. Gets a movie using its key (partition + sort)."); 
         Console.WriteLine("\t6. Deletes a movie."); 
         Console.WriteLine("\t7. Uses QueryAsync to return all movies released in 
  a given year."); 
         Console.WriteLine("\t8. Uses ScanAsync to return all movies released 
 within a range of years.");
         Console.WriteLine("\t9. Finally, it deletes the table that was just 
  created."); 
         WaitForEnter(); 
     } 
     /// <summary> 
     /// Simple method to wait for the Enter key to be pressed. 
     /// </summary> 
     private static void WaitForEnter() 
    \sqrt{ } Console.WriteLine("\nPress <Enter> to continue."); 
         Console.WriteLine(SepBar); 
        = Console. ReadLine();
     }
}
```
Crea una tabella per contenere i dati del filmato.

```
 /// <summary> 
             /// Creates a new Amazon DynamoDB table and then waits for the new 
             /// table to become active. 
             /// </summary> 
             /// <param name="client">An initialized Amazon DynamoDB client object.</
param> 
             /// <param name="tableName">The name of the table to create.</param> 
             /// <returns>A Boolean value indicating the success of the operation.</
returns> 
              public static async Task<bool> CreateMovieTableAsync(AmazonDynamoDBClient 
  client, string tableName) 
              { 
                    var response = await client.CreateTableAsync(new CreateTableRequest 
\{\hspace{.1cm} \} TableName = tableName, 
                           AttributeDefinitions = new List<AttributeDefinition>() 
\overline{a} new AttributeDefinition 
\{ \} AttributeName = "title", 
                                        AttributeType = ScalarAttributeType.S, 
\mathbb{R}, \mathbb{R}, \mathbb{R}, \mathbb{R}, \mathbb{R}, \mathbb{R}, \mathbb{R}, \mathbb{R}, \mathbb{R}, \mathbb{R}, \mathbb{R}, \mathbb{R}, \mathbb{R}, \mathbb{R}, \mathbb{R}, \mathbb{R}, \mathbb{R}, \mathbb{R}, \mathbb{R}, \mathbb{R}, \mathbb{R}, \mathbb{R},  new AttributeDefinition 
\{ \} AttributeName = "year", 
                                        AttributeType = ScalarAttributeType.N, 
\mathbb{R}, \mathbb{R}, \mathbb{R}, \mathbb{R}, \mathbb{R}, \mathbb{R}, \mathbb{R}, \mathbb{R}, \mathbb{R}, \mathbb{R}, \mathbb{R}, \mathbb{R}, \mathbb{R}, \mathbb{R}, \mathbb{R}, \mathbb{R}, \mathbb{R}, \mathbb{R}, \mathbb{R}, \mathbb{R}, \mathbb{R}, \mathbb{R}, \mathbb{R}, \mathbb{R} KeySchema = new List<KeySchemaElement>() 
\overline{a} new KeySchemaElement 
\{ \} AttributeName = "year", 
                                        KeyType = KeyType.HASH, 
\mathbb{R}, \mathbb{R}, \mathbb{R}, \mathbb{R}, \mathbb{R}, \mathbb{R}, \mathbb{R}, \mathbb{R}, \mathbb{R}, \mathbb{R}, \mathbb{R}, \mathbb{R}, \mathbb{R}, \mathbb{R}, \mathbb{R}, \mathbb{R}, \mathbb{R}, \mathbb{R}, \mathbb{R}, \mathbb{R}, \mathbb{R}, \mathbb{R},  new KeySchemaElement 
\{ \}
```

```
 AttributeName = "title", 
                         KeyType = KeyType.RANGE, 
\}, \{ }, 
                 ProvisionedThroughput = new ProvisionedThroughput 
\overline{a} ReadCapacityUnits = 5, 
                     WriteCapacityUnits = 5, 
\qquad \qquad \text{ } }); 
             // Wait until the table is ACTIVE and then report success. 
             Console.Write("Waiting for table to become active..."); 
             var request = new DescribeTableRequest 
\{\hspace{.1cm} \} TableName = response.TableDescription.TableName, 
             }; 
             TableStatus status; 
             int sleepDuration = 2000; 
             do 
\{\hspace{.1cm} \} System.Threading.Thread.Sleep(sleepDuration); 
                 var describeTableResponse = await 
 client.DescribeTableAsync(request); 
                 status = describeTableResponse.Table.TableStatus; 
                 Console.Write("."); 
 } 
             while (status != "ACTIVE"); 
             return status == TableStatus.ACTIVE; 
         }
```
Aggiunge un singolo filmato alla tabella.

```
 /// <summary> 
         /// Adds a new item to the table. 
         /// </summary> 
         /// <param name="client">An initialized Amazon DynamoDB client object.</
param> 
         /// <param name="newMovie">A Movie object containing informtation for 
         /// the movie to add to the table.</param> 
         /// <param name="tableName">The name of the table where the item will be 
  added.</param> 
         /// <returns>A Boolean value that indicates the results of adding the 
 item.</returns>
        public static async Task<bool> PutItemAsync(AmazonDynamoDBClient client,
 Movie newMovie, string tableName) 
         { 
             var item = new Dictionary<string, AttributeValue> 
\{\hspace{.1cm} \}['title'] = new AttributeValue { S = newMovie.title }["year"] = new AttributeValue { N = newMovie.Year.ToString() },
             }; 
             var request = new PutItemRequest 
\{\hspace{.1cm} \} TableName = tableName, 
                 Item = item, 
             }; 
             var response = await client.PutItemAsync(request); 
             return response.HttpStatusCode == System.Net.HttpStatusCode.OK; 
         }
```
Aggiorna un singolo elemento in una tabella.

 /// <summary> /// Updates an existing item in the movies table. /// </summary> /// <param name="client">An initialized Amazon DynamoDB client object.</ param> /// <param name="newMovie">A Movie object containing information for /// the movie to update.</param> /// <param name="newInfo">A MovieInfo object that contains the

```
 /// information that will be changed.</param> 
         /// <param name="tableName">The name of the table that contains the 
 movie.</param> 
         /// <returns>A Boolean value that indicates the success of the 
operation.</returns>
         public static async Task<bool> UpdateItemAsync( 
             AmazonDynamoDBClient client, 
             Movie newMovie, 
             MovieInfo newInfo, 
             string tableName) 
         { 
             var key = new Dictionary<string, AttributeValue> 
\{\hspace{.1cm} \}['title'] = new AttributeValue { S = newMovie.title }["year"] = new AttributeValue { N = newMovie.Year.ToString() },
             }; 
             var updates = new Dictionary<string, AttributeValueUpdate> 
\{\hspace{.1cm} \} ["info.plot"] = new AttributeValueUpdate 
\overline{a} Action = AttributeAction.PUT, 
                     Value = new AttributeValue { S = newInfo.Plot }, 
                 }, 
                 ["info.rating"] = new AttributeValueUpdate 
\overline{a} Action = AttributeAction.PUT, 
                    Value = new AttributeValue { N = newInfo.Rank.ToString() },
                 }, 
             }; 
             var request = new UpdateItemRequest 
\{\hspace{.1cm} \} AttributeUpdates = updates, 
                Key = key,
                 TableName = tableName, 
             }; 
             var response = await client.UpdateItemAsync(request); 
             return response.HttpStatusCode == System.Net.HttpStatusCode.OK; 
         }
```
Recupera un singolo elemento dalla tabella del filmato.

```
 /// <summary> 
         /// Gets information about an existing movie from the table. 
         /// </summary> 
         /// <param name="client">An initialized Amazon DynamoDB client object.</
param> 
         /// <param name="newMovie">A Movie object containing information about 
         /// the movie to retrieve.</param> 
         /// <param name="tableName">The name of the table containing the movie.</
param> 
         /// <returns>A Dictionary object containing information about the item 
        /// retrieved.</returns>
         public static async Task<Dictionary<string, AttributeValue>> 
  GetItemAsync(AmazonDynamoDBClient client, Movie newMovie, string tableName) 
         { 
             var key = new Dictionary<string, AttributeValue> 
\{\hspace{.1cm} \} ["title"] = new AttributeValue { S = newMovie.Title }, 
                 ["year"] = new AttributeValue { N = newMovie.Year.ToString() },
             }; 
             var request = new GetItemRequest 
\{\hspace{.1cm} \} Key = key, 
                 TableName = tableName, 
             }; 
             var response = await client.GetItemAsync(request); 
             return response.Item; 
         }
```
Scrive un batch di elementi nella tabella del filmato.

 /// <summary> /// Loads the contents of a JSON file into a list of movies to be /// added to the DynamoDB table.

```
 /// </summary> 
         /// <param name="movieFileName">The full path to the JSON file.</param> 
         /// <returns>A generic list of movie objects.</returns> 
         public static List<Movie> ImportMovies(string movieFileName) 
         { 
             if (!File.Exists(movieFileName)) 
\{\hspace{.1cm} \} return null; 
 } 
             using var sr = new StreamReader(movieFileName); 
             string json = sr.ReadToEnd(); 
             var allMovies = JsonSerializer.Deserialize<List<Movie>>( 
                 json, 
                 new JsonSerializerOptions 
\overline{a} PropertyNameCaseInsensitive = true 
                 }); 
             // Now return the first 250 entries. 
             return allMovies.GetRange(0, 250); 
         } 
         /// <summary> 
         /// Writes 250 items to the movie table. 
         /// </summary> 
         /// <param name="client">The initialized DynamoDB client object.</param> 
         /// <param name="movieFileName">A string containing the full path to 
         /// the JSON file containing movie data.</param> 
         /// <returns>A long integer value representing the number of movies 
        /// imported from the JSON file.</returns>
         public static async Task<long> BatchWriteItemsAsync( 
             AmazonDynamoDBClient client, 
             string movieFileName) 
         { 
             var movies = ImportMovies(movieFileName); 
             if (movies is null) 
\{\hspace{.1cm} \} Console.WriteLine("Couldn't find the JSON file with movie 
 data."); 
                 return 0; 
 } 
            var context = new DynamoDBContext(client);
```

```
 var movieBatch = context.CreateBatchWrite<Movie>(); 
     movieBatch.AddPutItems(movies); 
     Console.WriteLine("Adding imported movies to the table."); 
     await movieBatch.ExecuteAsync(); 
     return movies.Count; 
 }
```
Elimina un singolo elemento dalla tabella.

```
 /// <summary> 
         /// Deletes a single item from a DynamoDB table. 
         /// </summary> 
         /// <param name="client">The initialized DynamoDB client object.</param> 
         /// <param name="tableName">The name of the table from which the item 
         /// will be deleted.</param> 
         /// <param name="movieToDelete">A movie object containing the title and 
         /// year of the movie to delete.</param> 
         /// <returns>A Boolean value indicating the success or failure of the 
        /// delete operation.</returns>
         public static async Task<bool> DeleteItemAsync( 
             AmazonDynamoDBClient client, 
             string tableName, 
             Movie movieToDelete) 
         { 
             var key = new Dictionary<string, AttributeValue> 
\{\hspace{.1cm} \} ["title"] = new AttributeValue { S = movieToDelete.Title }, 
                  ["year"] = new AttributeValue { N = 
 movieToDelete.Year.ToString() }, 
             }; 
             var request = new DeleteItemRequest 
\{\hspace{.1cm} \} TableName = tableName, 
                  Key = key, 
             };
```

```
 var response = await client.DeleteItemAsync(request); 
     return response.HttpStatusCode == System.Net.HttpStatusCode.OK; 
 }
```
Esegue una query sulla tabella per i filmati usciti in un determinato anno.

```
 /// <summary> 
         /// Queries the table for movies released in a particular year and 
         /// then displays the information for the movies returned. 
         /// </summary> 
         /// <param name="client">The initialized DynamoDB client object.</param> 
         /// <param name="tableName">The name of the table to query.</param> 
         /// <param name="year">The release year for which we want to 
         /// view movies.</param> 
        /// <returns>The number of movies that match the query.</returns>
        public static async Task<int> QueryMoviesAsync(AmazonDynamoDBClient
 client, string tableName, int year) 
        \{ var movieTable = Table.LoadTable(client, tableName); 
             var filter = new QueryFilter("year", QueryOperator.Equal, year); 
             Console.WriteLine("\nFind movies released in: {year}:"); 
             var config = new QueryOperationConfig() 
\{\hspace{.1cm} \}Limit = 10, // 10 items per page.
                 Select = SelectValues.SpecificAttributes, 
                 AttributesToGet = new List<string> 
\overline{a} "title", 
                    "year", 
\mathbb{R}, \mathbb{R} ConsistentRead = true, 
                 Filter = filter, 
             }; 
             // Value used to track how many movies match the 
             // supplied criteria. 
            var moviesFound = \varnothing;
```

```
 Search search = movieTable.Query(config); 
            do 
            { 
                var movieList = await search.GetNextSetAsync(); 
                moviesFound += movieList.Count; 
                foreach (var movie in movieList) 
\overline{a} DisplayDocument(movie); 
 } 
 } 
            while (!search.IsDone); 
            return moviesFound; 
        }
```
Esegue la ricerca dei filmati che sono usciti in un intervallo di anni.

```
 public static async Task<int> ScanTableAsync( 
             AmazonDynamoDBClient client, 
             string tableName, 
             int startYear, 
             int endYear) 
         { 
             var request = new ScanRequest 
\{\hspace{.1cm} \} TableName = tableName, 
                  ExpressionAttributeNames = new Dictionary<string, string> 
\overline{a} { "#yr", "year" }, 
                  }, 
                  ExpressionAttributeValues = new Dictionary<string, 
 AttributeValue> 
\overline{a}{\{ ":y\_a", new AttributeValue {\{ N = startYear.ToString() } } \},{\{ ":y\_z", new AttributeValue {\{ N = endYear.ToString() } } \}, }, 
                 FilterExpression = "#yr between : y_a and : y_z",
                  ProjectionExpression = "#yr, title, info.actors[0], 
 info.directors, info.running_time_secs",
```

```
Limit = 10 // Set a limit to demonstrate using the
 LastEvaluatedKey. 
             }; 
             // Keep track of how many movies were found. 
             int foundCount = 0; 
             var response = new ScanResponse(); 
             do 
             { 
                 response = await client.ScanAsync(request); 
                 foundCount += response.Items.Count; 
                 response.Items.ForEach(i => DisplayItem(i)); 
                 request.ExclusiveStartKey = response.LastEvaluatedKey; 
 } 
            while (response.LastEvaluatedKey.Count > 0);
             return foundCount; 
         }
```
Elimina la tabella del filmato.

```
 public static async Task<bool> DeleteTableAsync(AmazonDynamoDBClient 
 client, string tableName) 
         { 
             var request = new DeleteTableRequest 
\{\hspace{.1cm} \} TableName = tableName, 
             }; 
             var response = await client.DeleteTableAsync(request); 
             if (response.HttpStatusCode == System.Net.HttpStatusCode.OK) 
\{\hspace{.1cm} \} Console.WriteLine($"Table {response.TableDescription.TableName} 
 successfully deleted."); 
                 return true; 
 } 
             else 
\{\hspace{.1cm} \} Console.WriteLine("Could not delete table."); 
                 return false; 
 }
```
- Per informazioni dettagliate sull'API, consulta i seguenti argomenti nella Documentazione di riferimento delle API AWS SDK for .NET.
	- [BatchWriteItem](https://docs.aws.amazon.com/goto/DotNetSDKV3/dynamodb-2012-08-10/BatchWriteItem)

}

- [CreateTable](https://docs.aws.amazon.com/goto/DotNetSDKV3/dynamodb-2012-08-10/CreateTable)
- [DeleteItem](https://docs.aws.amazon.com/goto/DotNetSDKV3/dynamodb-2012-08-10/DeleteItem)
- [DeleteTable](https://docs.aws.amazon.com/goto/DotNetSDKV3/dynamodb-2012-08-10/DeleteTable)
- [DescribeTable](https://docs.aws.amazon.com/goto/DotNetSDKV3/dynamodb-2012-08-10/DescribeTable)
- [GetItem](https://docs.aws.amazon.com/goto/DotNetSDKV3/dynamodb-2012-08-10/GetItem)
- [PutItem](https://docs.aws.amazon.com/goto/DotNetSDKV3/dynamodb-2012-08-10/PutItem)
- [Query](https://docs.aws.amazon.com/goto/DotNetSDKV3/dynamodb-2012-08-10/Query)
- [Scan](https://docs.aws.amazon.com/goto/DotNetSDKV3/dynamodb-2012-08-10/Scan)
- [UpdateItem](https://docs.aws.amazon.com/goto/DotNetSDKV3/dynamodb-2012-08-10/UpdateItem)

# Bash

AWS CLI con script Bash

# **a** Note

C'è dell'altro GitHub. Trova l'esempio completo e scopri di più sulla configurazione e l'esecuzione nel [Repository di esempi di codice AWS.](https://github.com/awsdocs/aws-doc-sdk-examples/tree/main/aws-cli/bash-linux/dynamodb#code-examples)

Lo scenario introduttivo di DynamoDB.

```
###############################################################################
# function dynamodb_getting_started_movies
#
# Scenario to create an Amazon DynamoDB table and perform a series of operations 
  on the table.
#
# Returns:
# 0 - If successful.
```

```
# 1 - If an error occurred.
###############################################################################
function dynamodb getting started movies() {
  source ./dynamodb_operations.sh 
  key_schema_json_file="dynamodb_key_schema.json" 
  attribute_definitions_json_file="dynamodb_attr_def.json" 
  item_json_file="movie_item.json" 
 key json file="movie key.json"
  batch_json_file="batch.json" 
  attribute_names_json_file="attribute_names.json" 
  attributes_values_json_file="attribute_values.json" 
  echo_repeat "*" 88 
  echo 
  echo "Welcome to the Amazon DynamoDB getting started demo." 
  echo 
  echo_repeat "*" 88 
  echo 
  local table_name 
  echo -n "Enter a name for a new DynamoDB table: " 
  get_input 
 table name=$get input result
 local provisioned_throughput="ReadCapacityUnits=5,WriteCapacityUnits=5"
  echo '[ 
  {"AttributeName": "year", "KeyType": "HASH"}, 
   {"AttributeName": "title", "KeyType": "RANGE"} 
  ]' >"$key_schema_json_file" 
  echo '[ 
  {"AttributeName": "year", "AttributeType": "N"}, 
   {"AttributeName": "title", "AttributeType": "S"} 
  ]' >"$attribute_definitions_json_file" 
  if dynamodb_create_table -n "$table_name" -a "$attribute_definitions_json_file" 
\setminus -k "$key_schema_json_file" -p "$provisioned_throughput" 1>/dev/null; then 
     echo "Created a DynamoDB table named $table_name" 
  else 
     errecho "The table failed to create. This demo will exit."
```

```
 clean_up 
    return 1 
 fi 
 echo "Waiting for the table to become active...." 
 if dynamodb_wait_table_active -n "$table_name"; then 
    echo "The table is now active." 
  else 
    errecho "The table failed to become active. This demo will exit." 
   cleanup "$table_name" 
   return 1 
 fi 
  echo 
 echo_repeat "*" 88 
 echo 
 echo -n "Enter the title of a movie you want to add to the table: " 
 get_input 
 local added_title 
 added_title=$get_input_result 
 local added_year 
 get_int_input "What year was it released? " 
  added_year=$get_input_result 
 local rating 
 get_float_input "On a scale of 1 - 10, how do you rate it? " "1" "10" 
 rating=$get_input_result 
 local plot 
 echo -n "Summarize the plot for me: " 
 get_input 
 plot=$get_input_result 
 echo '{ 
    "year": {"N" :"'"$added_year"'"}, 
    "title": {"S" : "'"$added_title"'"}, 
    "info": {"M" : {"plot": {"S" : "'"$plot"'"}, "rating": 
 {"N" :"'"$rating"'"} } } 
   }' >"$item_json_file" 
 if dynamodb_put_item -n "$table_name" -i "$item_json_file"; then
```

```
 echo "The movie '$added_title' was successfully added to the table 
 '$table_name'." 
 else 
    errecho "Put item failed. This demo will exit." 
   clean_up "$table_name" 
   return 1 
 fi 
 echo 
 echo_repeat "*" 88 
 echo 
 echo "Let's update your movie '$added_title'." 
 get_float_input "You rated it $rating, what new rating would you give it? " "1" 
 "10" 
 rating=$get_input_result 
 echo -n "You summarized the plot as '$plot'." 
 echo "What would you say now? " 
 get_input 
 plot=$get_input_result 
 echo '{ 
    "year": {"N" :"'"$added_year"'"}, 
   "title": {"S" : "'"$added title"'"}
   }' >"$key_json_file" 
 echo '{ 
    ":r": {"N" :"'"$rating"'"}, 
   ":p": {"S" : "'"$plot"'"} 
  }' >"$item_json_file" 
 local update_expression="SET info.rating = :r, info.plot = :p" 
 if dynamodb_update_item -n "$table_name" -k "$key_json_file" -e 
 "$update_expression" -v "$item_json_file"; then 
    echo "Updated '$added_title' with new attributes." 
 else 
    errecho "Update item failed. This demo will exit." 
    clean_up "$table_name" 
   return 1 
 fi 
  echo
```

```
 echo_repeat "*" 88 
  echo 
 echo "We will now use batch write to upload 150 movie entries into the table." 
 local batch_json 
 for batch_json in movie_files/movies_*.json; do 
    echo "{ \"$table_name\" : $(<"$batch_json") }" >"$batch_json_file" 
    if dynamodb_batch_write_item -i "$batch_json_file" 1>/dev/null; then 
      echo "Entries in $batch_json added to table." 
    else 
      errecho "Batch write failed. This demo will exit." 
      clean_up "$table_name" 
      return 1 
    fi 
 done 
 local title="The Lord of the Rings: The Fellowship of the Ring" 
 local year="2001" 
 if get_yes_no_input "Let's move on...do you want to get info about '$title'? 
(y/n) "; then
    echo '{ 
  "year": {"N" :"'"$year"'"}, 
 "title": {"S" : "'"$title"'"} 
 }' >"$key_json_file" 
    local info 
    info=$(dynamodb_get_item -n "$table_name" -k "$key_json_file") 
    # shellcheck disable=SC2181 
    if [[ ${?} -ne 0 ]]; then 
      errecho "Get item failed. This demo will exit." 
      clean_up "$table_name" 
      return 1 
    fi 
    echo "Here is what I found:" 
   echo "$info" 
 fi 
 local ask_for_year=true 
 while [[ "$ask_for_year" == true ]]; do 
    echo "Let's get a list of movies released in a given year." 
    get_int_input "Enter a year between 1972 and 2018: " "1972" "2018"
```
```
 year=$get_input_result 
    echo '{ 
    "#n": "year" 
   }' >"$attribute_names_json_file" 
   echo '{ 
    ":v": {"N" :"'"$year"'"} 
   }' >"$attributes_values_json_file" 
   response=$(dynamodb_query -n "$table_name" -k "#n=:v" -a 
 "$attribute_names_json_file" -v "$attributes_values_json_file") 
    # shellcheck disable=SC2181 
    if [[ ${?} -ne 0 ]]; then 
      errecho "Query table failed. This demo will exit." 
      clean_up "$table_name" 
      return 1 
    fi 
    echo "Here is what I found:" 
    echo "$response" 
    if ! get_yes_no_input "Try another year? (y/n) "; then 
      ask_for_year=false 
   fi 
  done 
 echo "Now let's scan for movies released in a range of years. Enter a year: " 
 get_int_input "Enter a year between 1972 and 2018: " "1972" "2018" 
 local start=$get_input_result 
 get_int_input "Enter another year: " "1972" "2018" 
 local end=$get_input_result 
 echo '{ 
    "#n": "year" 
   }' >"$attribute_names_json_file" 
 echo '{ 
    ":v1": {"N" : "'"$start"'"}, 
    ":v2": {"N" : "'"$end"'"} 
    }' >"$attributes_values_json_file"
```

```
 response=$(dynamodb_scan -n "$table_name" -f "#n BETWEEN :v1 AND :v2" -a 
 "$attribute_names_json_file" -v "$attributes_values_json_file") 
 # shellcheck disable=SC2181 
 if [[ ${?} -ne 0 ]]; then 
    errecho "Scan table failed. This demo will exit." 
    clean_up "$table_name" 
    return 1 
 fi 
 echo "Here is what I found:" 
 echo "$response" 
 echo 
 echo_repeat "*" 88 
 echo 
 echo "Let's remove your movie '$added_title' from the table." 
 if get_yes_no_input "Do you want to remove '$added_title'? (y/n) "; then 
    echo '{ 
  "year": {"N" :"'"$added_year"'"}, 
  "title": {"S" : "'"$added_title"'"} 
 }' >"$key_json_file" 
    if ! dynamodb_delete_item -n "$table_name" -k "$key_json_file"; then 
      errecho "Delete item failed. This demo will exit." 
      clean_up "$table_name" 
      return 1 
    fi 
 fi 
 if get_yes_no_input "Do you want to delete the table '$table_name'? (y/n) "; 
 then 
    if ! clean_up "$table_name"; then 
      return 1 
    fi 
 else 
    if ! clean_up; then 
      return 1 
    fi 
 fi 
  return 0
```
 $\mathcal{L}$ 

Le funzioni DynamoDB utilizzate in questo scenario.

```
# function dynamodb_create_table
## This function creates an Amazon DynamoDB table.
## Parameters:
      -n table_name -- The name of the table to create.
#-a attribute_definitions -- JSON file path of a list of attributes and
#
their types.
      -k key_schema -- JSON file path of a list of attributes and their key
#types.
      -p provisioned_throughput -- Provisioned throughput settings for the
#table.
## Returns:
      0 - If successful.
#1 - If it fails.
#
function dynamodb_create_table() {
 local table_name attribute_definitions key_schema provisioned_throughput
response
 local option OPTARG # Required to use getopts command in a function.
 # Function usage explanation
 function usage() \{echo "function dynamodb_create_table"
   echo "Creates an Amazon DynamoDB table."
   echo " -n table_name -- The name of the table to create."
   echo " -a attribute_definitions -- JSON file path of a list of attributes and
their types."
   echo " -k key_schema -- JSON file path of a list of attributes and their key
types."
   echo " -p provisioned_throughput -- Provisioned throughput settings for the
table."
   echo ""
 }
```

```
 # Retrieve the calling parameters. 
 while getopts "n:a:k:p:h" option; do 
    case "${option}" in 
      n) table_name="${OPTARG}" ;; 
     a) attribute definitions="${OPTARG}" ;;
      k) key_schema="${OPTARG}" ;; 
      p) provisioned_throughput="${OPTARG}" ;; 
      h) 
        usage 
        return 0 
        ;; 
     \langle ? \rangle echo "Invalid parameter" 
        usage 
        return 1 
        ;; 
    esac 
  done 
  export OPTIND=1 
 if [[ -z "$table_name" ]]; then 
    errecho "ERROR: You must provide a table name with the -n parameter." 
    usage 
    return 1 
 fi 
 if [[ -z "$attribute_definitions" ]]; then 
    errecho "ERROR: You must provide an attribute definitions json file path the 
 -a parameter." 
    usage 
    return 1 
 fi 
 if [[ -z "$key_schema" ]]; then 
    errecho "ERROR: You must provide a key schema json file path the -k 
 parameter." 
    usage 
    return 1 
 fi 
 if [[ -z "$provisioned_throughput" ]]; then 
    errecho "ERROR: You must provide a provisioned throughput json file path the 
 -p parameter."
```

```
usage
   return 1
 fi
 iecho "Parameters:\n"
 iecho "
           table name:
                       $table name"
 iecho "
           attribute_definitions:
                                $attribute_definitions"
 iecho "
           key_schema:
                       $key_schema"
 iecho "
           provisioned_throughput: $provisioned_throughput"
 iecho ""
 response=$(aws dynamodb create-table \
   --table-name "$table_name" \
   --attribute-definitions file://"$attribute_definitions" \
   --key-schema file://"$key_schema" \
   --provisioned-throughput "$provisioned_throughput")
 local error_code=${?}
 if [ $error_code -ne 0 ]]; then
   aws_cli_error_log $error_code
   errecho "ERROR: AWS reports create-table operation failed.$response"
   return 1
 fi
 return 0
\mathcal{L}# function dynamodb_describe_table
## This function returns the status of a DynamoDB table.
## Parameters:
      -n table name -- The name of the table.
### Response:
       - TableStatus:
##And:
      0 - Table is active.
##1 - If it fails.
function dynamodb describe table {
 local table_name
```

```
local option OPTARG # Required to use getopts command in a function.
# Function usage explanation
function usage() \{echo "function dynamodb_describe_table"
  echo "Describe the status of a DynamoDB table."
  echo " -n table_name -- The name of the table."
  echo ""
\mathcal{L}# Retrieve the calling parameters.
while getopts "n:h" option; do
  case "${option}" in
    n) table_name="${OPTARG}";;
    h)usage
      return 0
      \cdots\langle ? \rangleecho "Invalid parameter"
      usage
      return 1
      \mathcal{L}:
  esac
done
export OPTIND=1
if [[ -z "$table_name" ]]; then
  errecho "ERROR: You must provide a table name with the -n parameter."
  usage
  return 1
fi
local table_status
  table_status=$(
    aws dynamodb describe-table \setminus--table-name "$table_name" \
      --output text \
      --query 'Table.TableStatus'
  \mathcal{L}local error_code=${?}
```

```
if [ $error_code -ne 0 ]]; then
    aws cli error log "$error code"
    errecho "ERROR: AWS reports describe-table operation failed.$table_status"
    return 1
   fi
 echo "$table_status"
 return 0
\mathcal{L}# function dynamodb put item
## This function puts an item into a DynamoDB table.
\pmb{\pm}# Parameters:
      -n table_name -- The name of the table.
##-i item -- Path to json file containing the item values.
## Returns:
      0 - If successful.#1 - If it fails.
#function dynamodb_put_item() {
 local table_name item response
 local option OPTARG # Required to use getopts command in a function.
 # Function usage explanation
 function usage() \{echo "function dynamodb_put_item"
   echo "Put an item into a DynamoDB table."
   echo " -n table name -- The name of the table."
   echo " -i item -- Path to json file containing the item values."
   echo ""
 \mathcal{L}while getopts "n:i:h" option; do
   case "${option}" in
    n) table name="${OPTARG}" ::
    i) item="${OPTARG}" ;;
```

```
 h) 
       usage 
       return 0 
        ;; 
    \langle ? \rangle echo "Invalid parameter" 
       usage 
       return 1 
       ;; 
   esac 
 done 
 export OPTIND=1 
 if [[ -z "$table_name" ]]; then 
   errecho "ERROR: You must provide a table name with the -n parameter." 
   usage 
   return 1 
 fi 
 if [[ -z "$item" ]]; then 
   errecho "ERROR: You must provide an item with the -i parameter." 
   usage 
   return 1 
 fi 
 iecho "Parameters:\n" 
 iecho " table_name: $table_name" 
 iecho " item: $item" 
 iecho "" 
 iecho "" 
 response=$(aws dynamodb put-item \ 
   --table-name "$table_name" \ 
   --item file://"$item") 
 local error_code=${?} 
 if [[ $error_code -ne 0 ]]; then 
   aws_cli_error_log $error_code 
   errecho "ERROR: AWS reports put-item operation failed.$response" 
   return 1 
 fi 
 return 0
```

```
\mathcal{L}# function dynamodb_update_item
## This function updates an item in a DynamoDB table.
\pmb{\pm}\pmb{\pm}# Parameters:
      -n table_name -- The name of the table.
##-k keys -- Path to json file containing the keys that identify the item
to update.
#-e update expression -- An expression that defines one or more
attributes to be updated.
#-v values -- Path to json file containing the update values.
## Returns:
      0 - If successful.
#1 - If it fails.
\pmb{\pm}function dynamodb_update_item() {
 local table_name keys update_expression values response
 local option OPTARG # Required to use getopts command in a function.
 # Function usage explanation
 function usage() \{echo "function dynamodb_update_item"
   echo "Update an item in a DynamoDB table."
   echo " -n table name -- The name of the table."
   echo " -k keys -- Path to json file containing the keys that identify the
item to update."
   echo " -e update expression -- An expression that defines one or more
attributes to be updated."
   echo " -v values -- Path to json file containing the update values."
   echo ""
 \mathcal{L}while getopts "n:k:e:v:h" option; do
   case "${option}" in
     n) table name="${OPTARG}" :k) keys = "$(OPTARG]'';
```

```
 e) update_expression="${OPTARG}" ;; 
     v) values="${OPTARG}" ;; 
     h) 
       usage 
       return 0 
       ;; 
    \langle ? \rangle echo "Invalid parameter" 
       usage 
       return 1 
       ;; 
   esac 
 done 
 export OPTIND=1 
 if [[ -z "$table_name" ]]; then 
   errecho "ERROR: You must provide a table name with the -n parameter." 
   usage 
   return 1 
 fi 
 if [[ -z "$keys" ]]; then 
   errecho "ERROR: You must provide a keys json file path the -k parameter." 
   usage 
   return 1 
 fi 
 if [[ -z "$update_expression" ]]; then 
   errecho "ERROR: You must provide an update expression with the -e parameter." 
   usage 
   return 1 
 fi 
 if [[ -z "$values" ]]; then 
   errecho "ERROR: You must provide a values json file path the -v parameter." 
   usage 
   return 1 
 fi 
 iecho "Parameters:\n" 
 iecho " table_name: $table_name" 
 iecho " keys: $keys" 
 iecho " update_expression: $update_expression" 
 iecho " values: $values"
```

```
response=$(aws dynamodb update-item \
   --table-name "$table_name" \
   --key file://"$keys" \
   --update-expression "$update_expression" \
   --expression-attribute-values file://"$values")
 local error_code=${?}
 if [[ $error_code -ne 0 ]]; then
   aws_cli_error_log $error_code
   errecho "ERROR: AWS reports update-item operation failed.$response"
   return 1
 f_ireturn 0
\mathcal{L}# function dynamodb_batch_write_item
# This function writes a batch of items into a DynamoDB table.
## Parameters:
#-i item -- Path to json file containing the items to write.
\pmb{\pm}# Returns:
      0 - If successful.#1 - If it fails.
#function dynamodb batch write item() {
 local item response
 local option OPTARG # Required to use getopts command in a function.
 # Function usage explanation
 function usage() \{echo "function dynamodb_batch_write_item"
   echo "Write a batch of items into a DynamoDB table."
   echo " -i item -- Path to json file containing the items to write."
   echo ""
 \mathcal{L}while getopts "i:h" option; do
```

```
case "${option}" in
     i) item="${OPTARG}";;
     h)usage
       return 0
       \therefore\langle ? \rangleecho "Invalid parameter"
       usage
       return 1
       \vdotsesac
  done
 export OPTIND=1
 if [I - z "$item" ]]; then
   errecho "ERROR: You must provide an item with the -i parameter."
   usage
   return 1
 f_iiecho "Parameters:\n"
 iecho "
           table_name:
                         $table_name"
 iecho "
            item:
                   $item"
 iecho ""
 response=$(aws dynamodb batch-write-item \
    --request-items file://"$item")
 local error_code=${?}
 if [ $error_code -ne 0 ]]; then
   aws_cli_error_log $error_code
   errecho "ERROR: AWS reports batch-write-item operation failed.$response"
   return 1
 fi
 return 0
\mathcal{L}# function dynamodb_get_item
## This function gets an item from a DynamoDB table.
```

```
## Parameters:
#-n table name -- The name of the table.
      -k keys -- Path to json file containing the keys that identify the item
#to get.
#[-q query] -- Optional JMESPath query expression.
## Returns:
#The item as text output.
# And:
#0 - If successful.
      1 - If it fails.
#function dynamodb_get_item() {
 local table_name keys query response
 local option OPTARG # Required to use getopts command in a function.
 # Function usage explanation
 function usage() \{echo "function dynamodb_get_item"
   echo "Get an item from a DynamoDB table."
   echo " -n table name -- The name of the table."
   echo " -k keys -- Path to json file containing the keys that identify the
item to get."
   echo " [-q query] -- Optional JMESPath query expression."
   echo ""
 \mathcal{L}query=""
 while getopts "n:k:q:h" option; do
   case "${option}" in
     n) table_name="${OPTARG}";
     k) keys = "$(OPTARG]'';q) query = "$(OPTARG]'';h)usage
      return 0
      \therefore(?)echo "Invalid parameter"
      usage
      return 1
       \mathcal{L}
```

```
 esac 
  done 
  export OPTIND=1 
 if [[ -z "$table_name" ]]; then 
    errecho "ERROR: You must provide a table name with the -n parameter." 
    usage 
    return 1 
 fi 
 if [[ -z "$keys" ]]; then 
    errecho "ERROR: You must provide a keys json file path the -k parameter." 
    usage 
    return 1 
 fi 
 if [[ -n "$query" ]]; then 
    response=$(aws dynamodb get-item \ 
      --table-name "$table_name" \ 
      --key file://"$keys" \ 
      --output text \ 
      --query "$query") 
 else 
    response=$( 
      aws dynamodb get-item \ 
        --table-name "$table_name" \ 
        --key file://"$keys" \ 
        --output text 
    ) 
 fi 
 local error_code=${?} 
 if [[ $error_code -ne 0 ]]; then 
    aws_cli_error_log $error_code 
    errecho "ERROR: AWS reports get-item operation failed.$response" 
    return 1 
 fi 
 if [[ -n "$query" ]]; then 
   echo "$response" | sed "/^\t/s/\t//1" # Remove initial tab that the JMSEPath
 query inserts on some strings. 
  else 
    echo "$response"
```

```
fi
 return 0
\mathcal{L}# function dynamodb_query
## This function queries a DynamoDB table.
\pmb{\pm}# Parameters:
#-n table name -- The name of the table.
      -k key_condition_expression -- The key condition expression.
#-a attribute names -- Path to JSON file containing the attribute names.
##-v attribute_values -- Path to JSON file containing the attribute values.
#[-p projection_expression] -- Optional projection expression.
## Returns:
#The items as json output.
# And:
      0 - If successful.#1 - If it fails.
#function dynamodb query() \{local table name key condition expression attribute names attribute values
projection_expression response
 local option OPTARG # Required to use getopts command in a function.
 # Function usage explanation
 function usage() \{echo "function dynamodb_query"
   echo "Query a DynamoDB table."
   echo " -n table name -- The name of the table."
   echo " -k key_condition_expression -- The key condition expression."
   echo " -a attribute_names -- Path to JSON file containing the attribute
names."
   echo " -v attribute_values -- Path to JSON file containing the attribute
values."
   echo " [-p projection_expression] -- Optional projection expression."
   echo ""
 \mathcal{L}
```

```
 while getopts "n:k:a:v:p:h" option; do 
    case "${option}" in 
     n) table name="${OPTARG}" ;;
      k) key_condition_expression="${OPTARG}" ;; 
     a) attribute_names="${OPTARG}" ;;
     v) attribute values="${OPTARG}" ;;
      p) projection_expression="${OPTARG}" ;; 
      h) 
        usage 
        return 0 
        ;; 
     \langle ? \rangle echo "Invalid parameter" 
        usage 
        return 1 
        ;; 
    esac 
  done 
  export OPTIND=1 
 if [[ -z "$table_name" ]]; then 
    errecho "ERROR: You must provide a table name with the -n parameter." 
    usage 
    return 1 
 fi 
 if [[ -z "$key_condition_expression" ]]; then 
    errecho "ERROR: You must provide a key condition expression with the -k 
 parameter." 
    usage 
    return 1 
 fi 
 if [[ -z "$attribute_names" ]]; then 
    errecho "ERROR: You must provide a attribute names with the -a parameter." 
    usage 
    return 1 
 fi 
 if [[ -z "$attribute_values" ]]; then 
    errecho "ERROR: You must provide a attribute values with the -v parameter." 
    usage 
    return 1 
  fi
```

```
 if [[ -z "$projection_expression" ]]; then 
     response=$(aws dynamodb query \ 
       --table-name "$table_name" \ 
       --key-condition-expression "$key_condition_expression" \ 
      --expression-attribute-names file://"$attribute names" \
       --expression-attribute-values file://"$attribute_values") 
   else 
     response=$(aws dynamodb query \ 
      --table-name "$table name" \
       --key-condition-expression "$key_condition_expression" \ 
       --expression-attribute-names file://"$attribute_names" \ 
       --expression-attribute-values file://"$attribute_values" \ 
       --projection-expression "$projection_expression") 
  fi 
  local error_code=${?} 
  if [[ $error_code -ne 0 ]]; then 
     aws_cli_error_log $error_code 
    errecho "ERROR: AWS reports query operation failed.$response" 
     return 1 
  fi 
  echo "$response" 
  return 0
}
#############################################################################
# function dynamodb_scan
#
# This function scans a DynamoDB table.
#
# Parameters:
# -n table_name -- The name of the table.
# -f filter_expression -- The filter expression.
# -a expression_attribute_names -- Path to JSON file containing the 
 expression attribute names.
# -v expression_attribute_values -- Path to JSON file containing the 
  expression attribute values.
# [-p projection_expression] -- Optional projection expression.
#
# Returns:
```

```
#The items as json output.
# And:
       0 - If successful.
#1 - If it fails.
#function dynamodb scan() \{local table_name filter_expression expression_attribute_names
expression_attribute_values projection_expression response
 local option OPTARG # Required to use getopts command in a function.
 # Function usage explanation
 function usage() \{echo "function dynamodb_scan"
   echo "Scan a DynamoDB table."
   echo " -n table_name -- The name of the table."
   echo " -f filter_expression -- The filter expression."
   echo " -a expression_attribute_names -- Path to JSON file containing the
expression attribute names."
   echo " -v expression_attribute_values -- Path to JSON file containing the
expression attribute values."
   echo " [-p projection_expression] -- Optional projection expression."
   echo ""
 \mathcal{F}while getopts "n:f:a:v:p:h" option; do
   case "${option}" in
     n) table_name="${OPTARG}";;
     f) filter_expression="${OPTARG}";;
     a) expression_attribute_names="${OPTARG}";;
     v) expression_attribute_values="${OPTARG}";;
     p) projection_expression="${OPTARG}";;
     h)usage
       return 0
       \mathcal{L}\langle ? \rangleecho "Invalid parameter"
       usage
       return 1
       \vdotsesac
 done
```

```
Scenari
```

```
 export OPTIND=1 
 if \lceil \cdot \rceil -z "$table name" \lceil \cdot \rceil; then
    errecho "ERROR: You must provide a table name with the -n parameter." 
    usage 
    return 1 
 fi 
  if [[ -z "$filter_expression" ]]; then 
    errecho "ERROR: You must provide a filter expression with the -f parameter." 
    usage 
    return 1 
 fi 
 if [[ -z "$expression_attribute_names" ]]; then 
    errecho "ERROR: You must provide expression attribute names with the -a 
 parameter." 
    usage 
    return 1 
 fi 
  if [[ -z "$expression_attribute_values" ]]; then 
    errecho "ERROR: You must provide expression attribute values with the -v 
 parameter." 
    usage 
    return 1 
 fi 
  if [[ -z "$projection_expression" ]]; then 
    response=$(aws dynamodb scan \ 
     -table-name "$table name" \setminus--filter-expression "$filter expression" \
      --expression-attribute-names file://"$expression_attribute_names" \ 
      --expression-attribute-values file://"$expression_attribute_values") 
  else 
    response=$(aws dynamodb scan \ 
      --table-name "$table_name" \ 
      --filter-expression "$filter_expression" \ 
      --expression-attribute-names file://"$expression_attribute_names" \ 
      --expression-attribute-values file://"$expression_attribute_values" \ 
      --projection-expression "$projection_expression") 
 fi 
  local error_code=${?}
```

```
if [[ $error_code -ne 0 ]]; then
   aws cli error log $error code
   errecho "ERROR: AWS reports scan operation failed.$response"
   return 1
 fi
 echo "$response"
 return 0
\mathcal{L}# function dynamodb delete item
## This function deletes an item from a DynamoDB table.
\pmb{\pm}# Parameters:
      -n table_name -- The name of the table.
\pm-k keys -- Path to json file containing the keys that identify the item
\pmb{\pm}to delete.
## Returns:
      0 - If successful.#1 - If it fails.
#function dynamodb_delete_item() {
 local table name keys response
 local option OPTARG # Required to use getopts command in a function.
 # Function usage explanation
 function usage() \{echo "function dynamodb_delete_item"
   echo "Delete an item from a DynamoDB table."
   echo " -n table name -- The name of the table."
   echo " -k keys -- Path to json file containing the keys that identify the
item to delete."
   echo ""
 \mathcal{L}while getopts "n:k:h" option; do
   case "${option}" in
     n) table_name="${OPTARG}";;
```

```
 k) keys="${OPTARG}" ;; 
     h) 
       usage 
       return 0 
       ;; 
    \langle ? \rangle echo "Invalid parameter" 
       usage 
       return 1 
       ;; 
   esac 
 done 
 export OPTIND=1 
 if [[ -z "$table_name" ]]; then 
   errecho "ERROR: You must provide a table name with the -n parameter." 
   usage 
   return 1 
 fi 
 if [[ -z "$keys" ]]; then 
   errecho "ERROR: You must provide a keys json file path the -k parameter." 
   usage 
   return 1 
 fi 
 iecho "Parameters:\n" 
 iecho " table_name: $table_name" 
 iecho " keys: $keys" 
 iecho "" 
 response=$(aws dynamodb delete-item \ 
   --table-name "$table_name" \ 
   --key file://"$keys") 
 local error_code=${?} 
 if [[ $error_code -ne 0 ]]; then 
   aws_cli_error_log $error_code 
   errecho "ERROR: AWS reports delete-item operation failed.$response" 
   return 1 
 fi 
 return 0
```

```
\mathcal{L}# function dynamodb_delete_table
## This function deletes a DynamoDB table.
## Parameters:
#-n table name -- The name of the table to delete.
## Returns:
      0 - If successful.#1 - If it fails.
#function dynamodb_delete_table() {
 local table_name response
 local option OPTARG # Required to use getopts command in a function.
 # bashsupport disable=BP5008
 function usage() \{echo "function dynamodb_delete_table"
   echo "Deletes an Amazon DynamoDB table."
   echo " -n table_name -- The name of the table to delete."
   echo ""
 \mathcal{F}# Retrieve the calling parameters.
 while getopts "n:h" option; do
   case "${option}" in
     n) table_name="${OPTARG}";;
     h)usage
      return 0
      \mathcal{L}\langle ? \rangleecho "Invalid parameter"
      usage
      return 1
      \ddot{ };
   esac
 done
 export OPTIND=1
```

```
if [ -z "$table_name" ]}; then
    errecho "ERROR: You must provide a table name with the -n parameter."
    usage
    return 1
 f_1iecho "Parameters:\n"
 iecho "
            table name:
                           $table_name"
  iecho ""
 response=$(aws dynamodb delete-table \
    --table-name "$table name")
 local error code=${?}
 if [ $error_code -ne 0 ]]; then
    aws_cli_error_log $error_code
    errecho "ERROR: AWS reports delete-table operation failed.$response"
    return 1
 f_ireturn 0
\mathcal{F}
```
Le funzioni di utility utilizzate in questo scenario.

```
# function iecho
## This function enables the script to display the specified text only if
# the global variable $VERBOSE is set to true.
function iecho() \{if [ $VERBOSE == true ]]; then
  echo "$@"
 fi
\mathcal{F}# function errecho
## This function outputs everything sent to it to STDERR (standard error output).
```

```
function errecho() {
 printf "%s\n" "$*" 1>&2
\mathcal{L}# function aws_cli_error_log()
## This function is used to log the error messages from the AWS CLI.
## See https://docs.aws.amazon.com/cli/latest/topic/return-codes.html#cli-aws-
help-return-codes.
## The function expects the following argument:
        $1 - The error code returned by the AWS CLI.
### Returns:
         0: - Success.
##function aws cli error log() {
 local err_code=$1
 errecho "Error code : $err_code"
 if \lceil "$err code" == 1 ]; then
   errecho " One or more S3 transfers failed."
 elif [ "$err_code" == 2 ]; then
   errecho " Command line failed to parse."
 elif \lceil "$err code" == 130 ]; then
   errecho " Process received SIGINT."
 elif \lceil "$err code" == 252 ]; then
   errecho " Command syntax invalid."
 elif \lceil "$err code" == 253 ]; then
   errecho " The system environment or configuration was invalid."
 elif [ "$err_code" == 254 ]; then
   errecho " The service returned an error."
 elif \lceil "$err code" == 255 ]; then
   errecho " 255 is a catch-all error."
 fi
 return 0
\mathcal{L}
```
- Per informazioni dettagliate sull'API, consulta i seguenti argomenti nella Documentazione di riferimento dei comandi AWS CLI.
	- [BatchWriteItem](https://docs.aws.amazon.com/goto/aws-cli/dynamodb-2012-08-10/BatchWriteItem)
	- [CreateTable](https://docs.aws.amazon.com/goto/aws-cli/dynamodb-2012-08-10/CreateTable)
	- [DeleteItem](https://docs.aws.amazon.com/goto/aws-cli/dynamodb-2012-08-10/DeleteItem)
	- [DeleteTable](https://docs.aws.amazon.com/goto/aws-cli/dynamodb-2012-08-10/DeleteTable)
	- [DescribeTable](https://docs.aws.amazon.com/goto/aws-cli/dynamodb-2012-08-10/DescribeTable)
	- [GetItem](https://docs.aws.amazon.com/goto/aws-cli/dynamodb-2012-08-10/GetItem)
	- [PutItem](https://docs.aws.amazon.com/goto/aws-cli/dynamodb-2012-08-10/PutItem)
	- [Query](https://docs.aws.amazon.com/goto/aws-cli/dynamodb-2012-08-10/Query)
	- [Scan](https://docs.aws.amazon.com/goto/aws-cli/dynamodb-2012-08-10/Scan)
	- [UpdateItem](https://docs.aws.amazon.com/goto/aws-cli/dynamodb-2012-08-10/UpdateItem)

## $C++$

SDK per C++

## **a** Note

C'è dell'altro GitHub. Trova l'esempio completo e scopri di più sulla configurazione e l'esecuzione nel [Repository di esempi di codice AWS.](https://github.com/awsdocs/aws-doc-sdk-examples/tree/main/cpp/example_code/dynamodb#code-examples)

```
 { 
         Aws::Client::ClientConfiguration clientConfig; 
         // 1. Create a table with partition: year (N) and sort: title (S). 
  (CreateTable) 
         if (AwsDoc::DynamoDB::createMoviesDynamoDBTable(clientConfig)) { 
             AwsDoc::DynamoDB::dynamodbGettingStartedScenario(clientConfig); 
             // 9. Delete the table. (DeleteTable) 
             AwsDoc::DynamoDB::deleteMoviesDynamoDBTable(clientConfig); 
         } 
     }
//! Scenario to modify and query a DynamoDB table.
```

```
/*! 
   \sa dynamodbGettingStartedScenario() 
   \param clientConfiguration: AWS client configuration. 
  \return bool: Function succeeded. 
  */
bool AwsDoc::DynamoDB::dynamodbGettingStartedScenario( 
         const Aws::Client::ClientConfiguration &clientConfiguration) { 
     std::cout << std::setfill('*') << std::setw(ASTERISK_FILL_WIDTH) << " " 
               << std::endl; 
     std::cout << "Welcome to the Amazon DynamoDB getting started demo." << 
 std::endl; 
     std::cout << std::setfill('*') << std::setw(ASTERISK_FILL_WIDTH) << " " 
               << std::endl; 
     Aws::DynamoDB::DynamoDBClient dynamoClient(clientConfiguration); 
     // 2. Add a new movie. 
     Aws::String title; 
     float rating; 
     int year; 
     Aws::String plot; 
     { 
         title = askQuestion( 
                  "Enter the title of a movie you want to add to the table: "); 
         year = askQuestionForInt("What year was it released? "); 
         rating = askQuestionForFloatRange("On a scale of 1 - 10, how do you rate 
 it? ", 
                                             1, 10); 
         plot = askQuestion("Summarize the plot for me: "); 
         Aws::DynamoDB::Model::PutItemRequest putItemRequest; 
         putItemRequest.SetTableName(MOVIE_TABLE_NAME); 
         putItemRequest.AddItem(YEAR_KEY, 
 Aws::DynamoDB::Model::AttributeValue().SetN(year)); 
         putItemRequest.AddItem(TITLE_KEY, 
 Aws::DynamoDB::Model::AttributeValue().SetS(title)); 
         // Create attribute for the info map. 
         Aws::DynamoDB::Model::AttributeValue infoMapAttribute;
```

```
std::shared_ptr<Aws::DynamoDB::Model::AttributeValue> ratingAttribute =
 Aws::MakeShared<Aws::DynamoDB::Model::AttributeValue>( 
               ALLOCATION TAG.c str());
        ratingAttribute->SetN(rating); 
        infoMapAttribute.AddMEntry(RATING_KEY, ratingAttribute); 
        std::shared_ptr<Aws::DynamoDB::Model::AttributeValue> plotAttribute = 
 Aws::MakeShared<Aws::DynamoDB::Model::AttributeValue>( 
               ALLOCATION TAG.c str());
        plotAttribute->SetS(plot); 
        infoMapAttribute.AddMEntry(PLOT_KEY, plotAttribute); 
        putItemRequest.AddItem(INFO_KEY, infoMapAttribute); 
        Aws::DynamoDB::Model::PutItemOutcome outcome = dynamoClient.PutItem( 
                 putItemRequest); 
        if (!outcome.IsSuccess()) { 
            std::cerr << "Failed to add an item: " << 
 outcome.GetError().GetMessage() 
                       << std::endl; 
            return false; 
        } 
    } 
    std::cout << "\nAdded '" << title << "' to '" << MOVIE_TABLE_NAME << "'." 
              << std::endl; 
    // 3. Update the rating and plot of the movie by using an update expression. 
   \mathfrak{c} rating = askQuestionForFloatRange( 
                Aws::String("\nLet's update your movie.\nYou rated it ") + 
                std::to string(rating)
                 + ", what new rating would you give it? ", 1, 10); 
        plot = askQuestion(Aws::String("You summarized the plot as '") + plot + 
                            "'.\nWhat would you say now? "); 
        Aws::DynamoDB::Model::UpdateItemRequest request; 
        request.SetTableName(MOVIE_TABLE_NAME); 
        request.AddKey(TITLE_KEY, 
 Aws::DynamoDB::Model::AttributeValue().SetS(title)); 
        request.AddKey(YEAR_KEY, 
 Aws::DynamoDB::Model::AttributeValue().SetN(year)); 
        std::stringstream expressionStream; 
        expressionStream << "set " << INFO_KEY << "." << RATING_KEY << " =:r, "
```

```
 << INFO_KEY << "." << PLOT_KEY << " =:p"; 
        request.SetUpdateExpression(expressionStream.str()); 
        request.SetExpressionAttributeValues({ 
{``:r",} Aws::DynamoDB::Model::AttributeValue().SetN( 
                                                          rating)}, 
{\bf \{``:p'',\ } Aws::DynamoDB::Model::AttributeValue().SetS( 
plot)}
\}) ;
        request.SetReturnValues(Aws::DynamoDB::Model::ReturnValue::UPDATED_NEW); 
        const Aws::DynamoDB::Model::UpdateItemOutcome &result = 
 dynamoClient.UpdateItem( 
               request); 
        if (!result.IsSuccess()) { 
            std::cerr << "Error updating movie " + result.GetError().GetMessage() 
                     << std::endl; 
           return false; 
        } 
    } 
    std::cout << "\nUpdated '" << title << "' with new attributes:" << std::endl; 
    // 4. Put 250 movies in the table from moviedata.json. 
   \mathcal{L} std::cout << "Adding movies from a json file to the database." << 
 std::endl; 
        const size_t MAX_SIZE_FOR_BATCH_WRITE = 25; 
        const size_t MOVIES_TO_WRITE = 10 * MAX_SIZE_FOR_BATCH_WRITE; 
        Aws::String jsonString = getMovieJSON(); 
        if (!jsonString.empty()) { 
            Aws::Utils::Json::JsonValue json(jsonString); 
            Aws::Utils::Array<Aws::Utils::Json::JsonView> movieJsons = 
 json.View().AsArray(); 
            Aws::Vector<Aws::DynamoDB::Model::WriteRequest> writeRequests; 
           // To add movies with a cross-section of years, use an appropriate 
 increment 
           // value for iterating through the database. 
            size_t increment = movieJsons.GetLength() / MOVIES_TO_WRITE; 
           for (size_t i = \emptyset; i < movieJsons.GetLength(); i += increment) {
               writeRequests.push_back(Aws::DynamoDB::Model::WriteRequest());
```

```
Aws::Map<Aws::String, Aws::DynamoDB::Model::AttributeValue>
 putItems = movieJsonViewToAttributeMap( 
                          movieJsons[i]); 
                  Aws::DynamoDB::Model::PutRequest putRequest; 
                  putRequest.SetItem(putItems); 
                  writeRequests.back().SetPutRequest(putRequest); 
                  if (writeRequests.size() == MAX_SIZE_FOR_BATCH_WRITE) { 
                      Aws::DynamoDB::Model::BatchWriteItemRequest request; 
                      request.AddRequestItems(MOVIE_TABLE_NAME, writeRequests); 
                      const Aws::DynamoDB::Model::BatchWriteItemOutcome &outcome = 
 dynamoClient.BatchWriteItem( 
                              request); 
                      if (!outcome.IsSuccess()) { 
                          std::cerr << "Unable to batch write movie data: " 
                                     << outcome.GetError().GetMessage() 
                                     << std::endl; 
                          writeRequests.clear(); 
                          break; 
1999 1999 1999 1999 1999
                      else { 
                          std::cout << "Added batch of " << writeRequests.size() 
                                     << " movies to the database." 
                                     << std::endl; 
1999 1999 1999 1999 1999
                      writeRequests.clear(); 
 } 
             } 
         } 
     } 
     std::cout << std::setfill('*') << std::setw(ASTERISK_FILL_WIDTH) << " " 
               << std::endl; 
    // 5. Get a movie by Key (partition + sort). 
    \sqrt{ } Aws::String titleToGet("King Kong"); 
         Aws::String answer = askQuestion(Aws::String( 
                  "Let's move on...Would you like to get info about '" + titleToGet 
 + 
                  "'? (y/n) ")); 
        if (answer == "y") {
             Aws::DynamoDB::Model::GetItemRequest request; 
             request.SetTableName(MOVIE_TABLE_NAME); 
             request.AddKey(TITLE_KEY,
```

```
 Aws::DynamoDB::Model::AttributeValue().SetS(titleToGet)); 
             request.AddKey(YEAR_KEY, 
 Aws::DynamoDB::Model::AttributeValue().SetN(1933)); 
             const Aws::DynamoDB::Model::GetItemOutcome &result = 
 dynamoClient.GetItem( 
                     request); 
             if (!result.IsSuccess()) { 
                std::cerr << "Error " << result.GetError().GetMessage();
 } 
             else { 
                const Aws::Map<Aws::String, Aws::DynamoDB::Model::AttributeValue>
 &item = result.GetResult().GetItem(); 
                 if (!item.empty()) { 
                     std::cout << "\nHere's what I found:" << std::endl; 
                     printMovieInfo(item); 
 } 
                 else { 
                     std::cout << "\nThe movie was not found in the database." 
                               << std::endl; 
 } 
 } 
        } 
    } 
    // 6. Use Query with a key condition expression to return all movies 
    // released in a given year. 
    Aws::String doAgain = "n"; 
    do { 
        Aws::DynamoDB::Model::QueryRequest req; 
        req.SetTableName(MOVIE_TABLE_NAME); 
        // "year" is a DynamoDB reserved keyword and must be replaced with an 
        // expression attribute name. 
        req.SetKeyConditionExpression("#dynobase_year = :valueToMatch"); 
        req.SetExpressionAttributeNames({{"#dynobase_year", YEAR_KEY}}); 
        int yearToMatch = askQuestionForIntRange( 
                 "\nLet's get a list of movies released in" 
                 " a given year. Enter a year between 1972 and 2018 ", 
                 1972, 2018);
```

```
 Aws::Map<Aws::String, Aws::DynamoDB::Model::AttributeValue> 
 attributeValues; 
         attributeValues.emplace(":valueToMatch", 
                                  Aws::DynamoDB::Model::AttributeValue().SetN( 
                                          yearToMatch)); 
         req.SetExpressionAttributeValues(attributeValues); 
        const Aws::DynamoDB::Model::QueryOutcome &result =
 dynamoClient.Query(req); 
         if (result.IsSuccess()) { 
            const Aws::Vector<Aws::Map<Aws::String,
Aws::DynamoDB::Model::AttributeValue>> &items = result.GetResult().GetItems();
             if (!items.empty()) { 
                 std::cout << "\nThere were " << items.size() 
                            << " movies in the database from " 
                            << yearToMatch << "." << std::endl; 
                 for (const auto &item: items) { 
                     printMovieInfo(item); 
 } 
                doAgain = "n"; } 
             else { 
                 std::cout << "\nNo movies from " << yearToMatch 
                            << " were found in the database" 
                            << std::endl; 
                 doAgain = askQuestion(Aws::String("Try another year? (y/n) ")); 
             } 
         } 
         else { 
             std::cerr << "Failed to Query items: " << 
 result.GetError().GetMessage() 
                       << std::endl; 
         } 
   } while (doAgain == "y");
    // 7. Use Scan to return movies released within a range of years. 
    // Show how to paginate data using ExclusiveStartKey. (Scan + 
 FilterExpression) 
    { 
         int startYear = askQuestionForIntRange("\nNow let's scan a range of years 
^{\prime} "for movies in the database. Enter 
 a start year: ",
```

```
 1972, 2018); 
         int endYear = askQuestionForIntRange("\nEnter an end year: ", 
                                               startYear, 2018); 
        Aws::Map<Aws::String, Aws::DynamoDB::Model::AttributeValue>
 exclusiveStartKey; 
         do { 
             Aws::DynamoDB::Model::ScanRequest scanRequest; 
             scanRequest.SetTableName(MOVIE_TABLE_NAME); 
             scanRequest.SetFilterExpression( 
                     "#dynobase_year >= :startYear AND #dynobase_year 
 <= :endYear"); 
             scanRequest.SetExpressionAttributeNames({{"#dynobase_year", 
YEAR_KEY}});
             Aws::Map<Aws::String, Aws::DynamoDB::Model::AttributeValue> 
 attributeValues; 
             attributeValues.emplace(":startYear", 
                                      Aws::DynamoDB::Model::AttributeValue().SetN( 
                                              startYear)); 
             attributeValues.emplace(":endYear", 
                                      Aws::DynamoDB::Model::AttributeValue().SetN( 
                                              endYear)); 
             scanRequest.SetExpressionAttributeValues(attributeValues); 
             if (!exclusiveStartKey.empty()) { 
                 scanRequest.SetExclusiveStartKey(exclusiveStartKey); 
 } 
             const Aws::DynamoDB::Model::ScanOutcome &result = dynamoClient.Scan( 
                     scanRequest); 
             if (result.IsSuccess()) { 
                const Aws::Vector<Aws::Map<Aws::String,
 Aws::DynamoDB::Model::AttributeValue>> &items = result.GetResult().GetItems(); 
                if (!items.empty()) \{ std::stringstream stringStream; 
                     stringStream << "\nFound " << items.size() << " movies in one 
 scan." 
                                   << " How many would you like to see? "; 
                     size_t count = askQuestionForInt(stringStream.str()); 
                    for (size_t i = 0; i < count && i < items.size(); ++i) {
                          printMovieInfo(items[i]); 
1999 1999 1999 1999 1999
 } 
                 else {
```

```
 std::cout << "\nNo movies in the database between " << 
 startYear << 
                               " and " << endYear << "." << std::endl; 
 } 
                 exclusiveStartKey = result.GetResult().GetLastEvaluatedKey(); 
                 if (!exclusiveStartKey.empty()) { 
                     std::cout << "Not all movies were retrieved. Scanning for 
 more." 
                               << std::endl; 
 } 
                 else { 
                     std::cout << "All movies were retrieved with this scan." 
                               << std::endl; 
 } 
 } 
            else { 
                 std::cerr << "Failed to Scan movies: " 
                           << result.GetError().GetMessage() << std::endl; 
 } 
        } while (!exclusiveStartKey.empty()); 
    } 
    // 8. Delete a movie. (DeleteItem) 
   \mathcal{L} std::stringstream stringStream; 
        stringStream << "\nWould you like to delete the movie " << title 
                      << " from the database? (y/n) "; 
        Aws::String answer = askQuestion(stringStream.str()); 
       if (answer == "v") {
            Aws::DynamoDB::Model::DeleteItemRequest request; 
            request.AddKey(YEAR_KEY, 
 Aws::DynamoDB::Model::AttributeValue().SetN(year)); 
            request.AddKey(TITLE_KEY, 
                            Aws::DynamoDB::Model::AttributeValue().SetS(title)); 
            request.SetTableName(MOVIE_TABLE_NAME); 
           const Aws::DynamoDB::Model::DeleteItemOutcome &result =
 dynamoClient.DeleteItem( 
                     request); 
            if (result.IsSuccess()) { 
                 std::cout << "\nRemoved \"" << title << "\" from the database." 
                           << std::endl; 
 }
```

```
 else { 
                  std::cerr << "Failed to delete the movie: " 
                            << result.GetError().GetMessage() 
                            << std::endl; 
 } 
         } 
     } 
     return true;
}
//! Routine to convert a JsonView object to an attribute map.
/*! 
   \sa movieJsonViewToAttributeMap() 
   \param jsonView: Json view object. 
   \return map: Map that can be used in a DynamoDB request. 
  */
Aws::Map<Aws::String, Aws::DynamoDB::Model::AttributeValue>
AwsDoc::DynamoDB::movieJsonViewToAttributeMap( 
         const Aws::Utils::Json::JsonView &jsonView) { 
     Aws::Map<Aws::String, Aws::DynamoDB::Model::AttributeValue> result; 
     if (jsonView.KeyExists(YEAR_KEY)) { 
         result[YEAR_KEY].SetN(jsonView.GetInteger(YEAR_KEY)); 
     } 
     if (jsonView.KeyExists(TITLE_KEY)) { 
         result[TITLE_KEY].SetS(jsonView.GetString(TITLE_KEY)); 
     } 
     if (jsonView.KeyExists(INFO_KEY)) { 
         Aws::Map<Aws::String, const 
  std::shared_ptr<Aws::DynamoDB::Model::AttributeValue>> infoMap; 
         Aws::Utils::Json::JsonView infoView = jsonView.GetObject(INFO_KEY); 
         if (infoView.KeyExists(RATING_KEY)) { 
             std::shared_ptr<Aws::DynamoDB::Model::AttributeValue> attributeValue 
 = std::make_shared<Aws::DynamoDB::Model::AttributeValue>();
             attributeValue->SetN(infoView.GetDouble(RATING_KEY)); 
             infoMap.emplace(std::make_pair(RATING_KEY, attributeValue)); 
         } 
         if (infoView.KeyExists(PLOT_KEY)) { 
             std::shared_ptr<Aws::DynamoDB::Model::AttributeValue> attributeValue 
 = std::make_shared<Aws::DynamoDB::Model::AttributeValue>();
             attributeValue->SetS(infoView.GetString(PLOT_KEY)); 
             infoMap.emplace(std::make_pair(PLOT_KEY, attributeValue)); 
         }
```

```
 result[INFO_KEY].SetM(infoMap); 
     } 
     return result;
}
//! Create a DynamoDB table to be used in sample code scenarios.
/*! 
   \sa createMoviesDynamoDBTable() 
   \param clientConfiguration: AWS client configuration. 
   \return bool: Function succeeded.
*/
bool AwsDoc::DynamoDB::createMoviesDynamoDBTable( 
         const Aws::Client::ClientConfiguration &clientConfiguration) { 
     Aws::DynamoDB::DynamoDBClient dynamoClient(clientConfiguration); 
     bool movieTableAlreadyExisted = false; 
     { 
        Aws::DynamoDB::Model::CreateTableRequest request;
         Aws::DynamoDB::Model::AttributeDefinition yearAttributeDefinition; 
         yearAttributeDefinition.SetAttributeName(YEAR_KEY); 
         yearAttributeDefinition.SetAttributeType( 
                 Aws::DynamoDB::Model::ScalarAttributeType::N); 
         request.AddAttributeDefinitions(yearAttributeDefinition); 
         Aws::DynamoDB::Model::AttributeDefinition titleAttributeDefinition; 
         yearAttributeDefinition.SetAttributeName(TITLE_KEY); 
         yearAttributeDefinition.SetAttributeType( 
                 Aws::DynamoDB::Model::ScalarAttributeType::S); 
         request.AddAttributeDefinitions(yearAttributeDefinition); 
         Aws::DynamoDB::Model::KeySchemaElement yearKeySchema; 
         yearKeySchema.WithAttributeName(YEAR_KEY).WithKeyType( 
                Aws::DynamoDB::Model::KeyType::HASH);
         request.AddKeySchema(yearKeySchema); 
         Aws::DynamoDB::Model::KeySchemaElement titleKeySchema; 
         yearKeySchema.WithAttributeName(TITLE_KEY).WithKeyType( 
                 Aws::DynamoDB::Model::KeyType::RANGE);
         request.AddKeySchema(yearKeySchema);
```

```
Aws::DynamoDB::Model::ProvisionedThroughput throughput;
        throughput.WithReadCapacityUnits(
                 PROVISIONED THROUGHPUT UNITS).WithWriteCapacityUnits(
                 PROVISIONED_THROUGHPUT_UNITS);
        request.SetProvisionedThroughput(throughput);
        request.SetTableName(MOVIE_TABLE_NAME);
        std::cout << "Creating table '" << MOVIE_TABLE_NAME << "'..." <<
 std::endl;
        const Aws::DynamoDB::Model::CreateTableOutcome &result =
 dynamoClient.CreateTable(
                 request);
        if (!result.IsSuccess()) {
            if (result.GetError().GetErrorType() ==Aws::DynamoDB::DynamoDBErrors::RESOURCE_IN_USE) {
                 std::cout << "Table already exists." << std::endl;
                 movieTableAlreadyExisted = true;
            \mathcal{L}else {
                 std::cerr << "Failed to create table: "
                           << result.GetError().GetMessage();
                 return false;
            \mathcal{F}\mathcal{F}\mathcal{L}// Wait for table to become active.
    if (!movieTableAlreadyExisted) {
        std::cout << "Waiting for table '" << MOVIE_TABLE_NAME
                   << "' to become active...." << std::endl;
        if (!AwsDoc::DynamoDB::waitTableActive(MOVIE_TABLE_NAME,
 clientConfiguration)) {
            return false;
        \mathcal{F}std::cout << "Table '" << MOVIE_TABLE_NAME << "' created and active."
                   << std::endl;
    \mathcal{L}return true;
\mathcal{L}//! Delete the DynamoDB table used for sample code scenarios.
/*!
  \sa deleteMoviesDynamoDBTable()
```
```
 \param clientConfiguration: AWS client configuration. 
   \return bool: Function succeeded.
*/
bool AwsDoc::DynamoDB::deleteMoviesDynamoDBTable( 
         const Aws::Client::ClientConfiguration &clientConfiguration) { 
     Aws::DynamoDB::DynamoDBClient dynamoClient(clientConfiguration); 
     Aws::DynamoDB::Model::DeleteTableRequest request; 
     request.SetTableName(MOVIE_TABLE_NAME); 
    const Aws::DynamoDB::Model::DeleteTableOutcome &result =
  dynamoClient.DeleteTable( 
             request); 
     if (result.IsSuccess()) { 
         std::cout << "Your table \"" 
                    << result.GetResult().GetTableDescription().GetTableName() 
                    << " was deleted.\n"; 
     } 
     else { 
         std::cerr << "Failed to delete table: " << result.GetError().GetMessage() 
                    << std::endl; 
     } 
     return result.IsSuccess();
}
//! Query a newly created DynamoDB table until it is active.
/*! 
   \sa waitTableActive() 
   \param waitTableActive: The DynamoDB table's name. 
   \param clientConfiguration: AWS client configuration. 
   \return bool: Function succeeded.
*/
bool AwsDoc::DynamoDB::waitTableActive(const Aws::String &tableName, 
                                          const Aws::Client::ClientConfiguration 
  &clientConfiguration) { 
     Aws::DynamoDB::DynamoDBClient dynamoClient(clientConfiguration); 
     // Repeatedly call DescribeTable until table is ACTIVE. 
     const int MAX_QUERIES = 20; 
     Aws::DynamoDB::Model::DescribeTableRequest request; 
     request.SetTableName(tableName); 
    int count = \emptyset;
     while (count < MAX_QUERIES) {
```

```
const Aws::DynamoDB::Model::DescribeTableOutcome &result =
  dynamoClient.DescribeTable( 
                 request); 
         if (result.IsSuccess()) { 
            Aws::DynamoDB::Model::TableStatus status =
  result.GetResult().GetTable().GetTableStatus(); 
             if (Aws::DynamoDB::Model::TableStatus::ACTIVE != status) { 
                 std::this_thread::sleep_for(std::chrono::seconds(1)); 
 } 
             else { 
                 return true; 
 } 
         } 
         else { 
             std::cerr << "Error DynamoDB::waitTableActive " 
                        << result.GetError().GetMessage() << std::endl; 
             return false; 
         } 
         count++; 
     } 
     return false;
}
```
- Per informazioni dettagliate sull'API, consulta i seguenti argomenti nella Documentazione di riferimento delle API AWS SDK for C++.
	- [BatchWriteItem](https://docs.aws.amazon.com/goto/SdkForCpp/dynamodb-2012-08-10/BatchWriteItem)
	- [CreateTable](https://docs.aws.amazon.com/goto/SdkForCpp/dynamodb-2012-08-10/CreateTable)
	- [DeleteItem](https://docs.aws.amazon.com/goto/SdkForCpp/dynamodb-2012-08-10/DeleteItem)
	- [DeleteTable](https://docs.aws.amazon.com/goto/SdkForCpp/dynamodb-2012-08-10/DeleteTable)
	- [DescribeTable](https://docs.aws.amazon.com/goto/SdkForCpp/dynamodb-2012-08-10/DescribeTable)
	- [GetItem](https://docs.aws.amazon.com/goto/SdkForCpp/dynamodb-2012-08-10/GetItem)
	- [PutItem](https://docs.aws.amazon.com/goto/SdkForCpp/dynamodb-2012-08-10/PutItem)
	- [Query](https://docs.aws.amazon.com/goto/SdkForCpp/dynamodb-2012-08-10/Query)
	- [Scan](https://docs.aws.amazon.com/goto/SdkForCpp/dynamodb-2012-08-10/Scan)
	- [UpdateItem](https://docs.aws.amazon.com/goto/SdkForCpp/dynamodb-2012-08-10/UpdateItem)

#### Go

SDK per Go V2

### **a** Note

C'è dell'altro GitHub. Trova l'esempio completo e scopri di più sulla configurazione e l'esecuzione nel [Repository di esempi di codice AWS.](https://github.com/awsdocs/aws-doc-sdk-examples/tree/main/gov2/dynamodb#code-examples)

Esegui uno scenario interattivo per creare la tabella ed eseguire azioni su di essa.

```
// RunMovieScenario is an interactive example that shows you how to use the AWS 
  SDK for Go
// to create and use an Amazon DynamoDB table that stores data about movies.
//
// 1. Create a table that can hold movie data.
// 2. Put, get, and update a single movie in the table.
// 3. Write movie data to the table from a sample JSON file.
// 4. Query for movies that were released in a given year.
// 5. Scan for movies that were released in a range of years.
// 6. Delete a movie from the table.
// 7. Delete the table.
//
// This example creates a DynamoDB service client from the specified sdkConfig so 
  that
// you can replace it with a mocked or stubbed config for unit testing.
//
// It uses a questioner from the `demotools` package to get input during the 
  example.
// This package can be found in the \ldots. \demotools folder of this repo.
//
// The specified movie sampler is used to get sample data from a URL that is 
  loaded
// into the named table.
func RunMovieScenario( 
  sdkConfig aws.Config, questioner demotools.IQuestioner, tableName string, 
  movieSampler actions.IMovieSampler) { 
  defer func() { 
  if r := recover(); r := nil {
    fmt.Printf("Something went wrong with the demo.") 
   }
```

```
\}() log.Println(strings.Repeat("-", 88)) 
 log.Println("Welcome to the Amazon DynamoDB getting started demo.") 
 log.Println(strings.Repeat("-", 88)) 
 tableBasics := actions.TableBasics{TableName: tableName, 
 DynamoDbClient: dynamodb.NewFromConfig(sdkConfig)} 
 exists, err := tableBasics.TableExists() 
if err != nil {
 panic(err) 
 } 
 if !exists { 
 log.Printf("Creating table %v...\n", tableName) 
 _, err = tableBasics.CreateMovieTable() 
 if err != nil { 
  panic(err) 
 } else { 
  log.Printf("Created table %v.\n", tableName) 
 } 
 } else { 
 log.Printf("Table %v already exists.\n", tableName) 
 } 
 var customMovie actions.Movie 
 customMovie.Title = questioner.Ask("Enter a movie title to add to the table:", 
  []demotools.IAnswerValidator{demotools.NotEmpty{}}) 
 customMovie.Year = questioner.AskInt("What year was it released?", 
  []demotools.IAnswerValidator{demotools.NotEmpty{}, demotools.InIntRange{ 
  Lower: 1900, Upper: 2030}}) 
customMovie info = map[string]interface{}{}
 customMovie.Info["rating"] = questioner.AskFloat64( 
  "Enter a rating between 1 and 10:", []demotools.IAnswerValidator{ 
   demotools.NotEmpty{}, demotools.InFloatRange{Lower: 1, Upper: 10}}) 
 customMovie.Info["plot"] = questioner.Ask("What's the plot? ", 
  []demotools.IAnswerValidator{demotools.NotEmpty{}}) 
 err = tableBasics.AddMovie(customMovie) 
if err == nil log.Printf("Added %v to the movie table.\n", customMovie.Title) 
 } 
 log.Println(strings.Repeat("-", 88))
```

```
 log.Printf("Let's update your movie. You previously rated it %v.\n", 
 customMovie.Info["rating"]) 
 customMovie.Info["rating"] = questioner.AskFloat64( 
  "What new rating would you give it?", []demotools.IAnswerValidator{ 
   demotools.NotEmpty{}, demotools.InFloatRange{Lower: 1, Upper: 10}}) 
 log.Printf("You summarized the plot as '%v'.\n", customMovie.Info["plot"]) 
 customMovie.Info["plot"] = questioner.Ask("What would you say now?", 
  []demotools.IAnswerValidator{demotools.NotEmpty{}}) 
 attributes, err := tableBasics.UpdateMovie(customMovie) 
if err == nil log.Printf("Updated %v with new values.\n", customMovie.Title) 
 for _, attVal := range attributes { 
  for valKey, val := range attVal { 
    log.Printf("\t%v: %v\n", valKey, val) 
   } 
  } 
 } 
 log.Println(strings.Repeat("-", 88)) 
 log.Printf("Getting movie data from %v and adding 250 movies to the table...\n", 
 movieSampler.GetURL()) 
 movies := movieSampler.GetSampleMovies() 
 written, err := tableBasics.AddMovieBatch(movies, 250) 
if err != nil {
 panic(err) 
 } else { 
  log.Printf("Added %v movies to the table.\n", written) 
 } 
 show := 10 
 if show > written { 
  show = written 
 } 
 log.Printf("The first %v movies in the table are:", show) 
 for index, movie := range movies[:show] { 
 log.Printf("\t%v. %v\n", index+1, movie.Title) 
 } 
 movieIndex := questioner.AskInt( 
  "Enter the number of a movie to get info about it: ", 
 []demotools.IAnswerValidator{ 
   demotools.InIntRange{Lower: 1, Upper: show}}, 
\lambda movie, err := tableBasics.GetMovie(movies[movieIndex-1].Title, 
 movies[movieIndex-1].Year)
```

```
if err == nil log.Println(movie) 
 } 
 log.Println(strings.Repeat("-", 88)) 
 log.Println("Let's get a list of movies released in a given year.") 
 releaseYear := questioner.AskInt("Enter a year between 1972 and 2018: ", 
  []demotools.IAnswerValidator{demotools.InIntRange{Lower: 1972, Upper: 2018}}, 
\lambda releases, err := tableBasics.Query(releaseYear) 
if err == nilif len(releases) == 0 \text{ } f log.Printf("I couldn't find any movies released in %v!\n", releaseYear) 
 } else { 
  for _, movie = range releases { 
   log.Println(movie) 
   } 
 } 
 } 
 log.Println(strings.Repeat("-", 88)) 
 log.Println("Now let's scan for movies released in a range of years.") 
 startYear := questioner.AskInt("Enter a year: ", []demotools.IAnswerValidator{ 
 demotools.InIntRange{Lower: 1972, Upper: 2018}}) 
 endYear := questioner.AskInt("Enter another year: ", 
 []demotools.IAnswerValidator{ 
 demotools.InIntRange{Lower: 1972, Upper: 2018}}) 
 releases, err = tableBasics.Scan(startYear, endYear) 
if err == nilif len(releases) == 0 \text{ }{
   log.Printf("I couldn't find any movies released between %v and %v!\n", 
 startYear, endYear) 
 } else { 
   log.Printf("Found %v movies. In this list, the plot is <nil> because "+ 
    "we used a projection expression when scanning for items to return only "+ 
    "the title, year, and rating.\n", len(releases)) 
   for _, movie = range releases { 
    log.Println(movie) 
   } 
 } 
 } 
 log.Println(strings.Repeat("-", 88)) 
 var tables []string
```

```
if questioner.AskBool("Do you want to list all of your tables? (y/n) ", "y") {
   tables, err = tableBasics.ListTables() 
  if err == nil log.Printf("Found %v tables:", len(tables)) 
   for _, table := range tables { 
    log.Printf("\t%v", table) 
    } 
  } 
  } 
  log.Println(strings.Repeat("-", 88)) 
  log.Printf("Let's remove your movie '%v'.\n", customMovie.Title) 
 if questioner.AskBool("Do you want to delete it from the table? (y/n) ", "y") {
  err = tableBasics.DeleteMovie(customMovie) 
  } 
 if err == nil log.Printf("Deleted %v.\n", customMovie.Title) 
  } 
  if questioner.AskBool("Delete the table, too? (y/n)", "y") { 
  err = tableBasics.DeleteTable() 
  } else { 
  log.Println("Don't forget to delete the table when you're done or you might " + 
    "incur charges on your account.") 
  } 
if err == nil log.Printf("Deleted table %v.\n", tableBasics.TableName) 
  } 
  log.Println(strings.Repeat("-", 88)) 
 log.Println("Thanks for watching!") 
 log.Println(strings.Repeat("-", 88))
}
```
Definisci una struttura Movie utilizzata in questo esempio.

// Movie encapsulates data about a movie. Title and Year are the composite primary key // of the movie in Amazon DynamoDB. Title is the sort key, Year is the partition key,

```
// and Info is additional data.
type Movie struct { 
 Title string \qquad \qquad \text{`dynamodbav:"title"`}Year int \qquad \qquad `dynamodbav:"year"`
  Info map[string]interface{} `dynamodbav:"info"`
}
// GetKey returns the composite primary key of the movie in a format that can be
// sent to DynamoDB.
func (movie Movie) GetKey() map[string]types.AttributeValue { 
  title, err := attributevalue.Marshal(movie.Title) 
 if err != nil {
   panic(err) 
  } 
  year, err := attributevalue.Marshal(movie.Year) 
 if err != nil {
  panic(err) 
  } 
  return map[string]types.AttributeValue{"title": title, "year": year}
}
// String returns the title, year, rating, and plot of a movie, formatted for the 
  example.
func (movie Movie) String() string { 
  return fmt.Sprintf("%v\n\tReleased: %v\n\tRating: %v\n\tPlot: %v\n", 
   movie.Title, movie.Year, movie.Info["rating"], movie.Info["plot"])
}
```
Crea una struttura e metodi che chiamano azioni DynamoDB.

```
// TableBasics encapsulates the Amazon DynamoDB service actions used in the 
  examples.
// It contains a DynamoDB service client that is used to act on the specified 
  table.
type TableBasics struct { 
  DynamoDbClient *dynamodb.Client 
  TableName string
}
```

```
// TableExists determines whether a DynamoDB table exists.
func (basics TableBasics) TableExists() (bool, error) { 
  exists := true 
  _, err := basics.DynamoDbClient.DescribeTable( 
  context.TODO(), &dynamodb.DescribeTableInput{TableName: 
  aws.String(basics.TableName)}, 
 \lambdaif err != nil {
  var notFoundEx *types.ResourceNotFoundException 
  if errors.As(err, &notFoundEx) {
    log.Printf("Table %v does not exist.\n", basics.TableName) 
    err = nil 
   } else { 
    log.Printf("Couldn't determine existence of table %v. Here's why: %v\n", 
  basics.TableName, err) 
   } 
   exists = false 
  } 
  return exists, err
}
// CreateMovieTable creates a DynamoDB table with a composite primary key defined 
 as
// a string sort key named `title`, and a numeric partition key named `year`.
// This function uses NewTableExistsWaiter to wait for the table to be created by
// DynamoDB before it returns.
func (basics TableBasics) CreateMovieTable() (*types.TableDescription, error) { 
  var tableDesc *types.TableDescription 
  table, err := basics.DynamoDbClient.CreateTable(context.TODO(), 
  &dynamodb.CreateTableInput{ 
  AttributeDefinitions: []types.AttributeDefinition{{ 
    AttributeName: aws.String("year"), 
    AttributeType: types.ScalarAttributeTypeN, 
   }, { 
    AttributeName: aws.String("title"), 
    AttributeType: types.ScalarAttributeTypeS, 
   }}, 
   KeySchema: []types.KeySchemaElement{{ 
    AttributeName: aws.String("year"), 
   KeyType: types.KeyTypeHash,
   }, {
```

```
 AttributeName: aws.String("title"), 
   KeyType: types.KeyTypeRange,
   }}, 
   TableName: aws.String(basics.TableName), 
   ProvisionedThroughput: &types.ProvisionedThroughput{ 
    ReadCapacityUnits: aws.Int64(10), 
    WriteCapacityUnits: aws.Int64(10), 
  }, 
  }) 
 if err != nil {
   log.Printf("Couldn't create table %v. Here's why: %v\n", basics.TableName, err) 
  } else { 
 waiter := dynamodb.NewTableExistsWaiter(basics.DynamoDbClient)
   err = waiter.Wait(context.TODO(), &dynamodb.DescribeTableInput{ 
    TableName: aws.String(basics.TableName)}, 5*time.Minute) 
  if err != nil {
   log.Printf("Wait for table exists failed. Here's why: %v\n", err) 
   } 
   tableDesc = table.TableDescription 
  } 
 return tableDesc, err
}
// ListTables lists the DynamoDB table names for the current account.
func (basics TableBasics) ListTables() ([]string, error) { 
  var tableNames []string 
  var output *dynamodb.ListTablesOutput 
  var err error 
  tablePaginator := dynamodb.NewListTablesPaginator(basics.DynamoDbClient, 
  &dynamodb.ListTablesInput{}) 
  for tablePaginator.HasMorePages() { 
   output, err = tablePaginator.NextPage(context.TODO()) 
  if err != nil {
   log.Printf("Couldn't list tables. Here's why: %v\n", err) 
   break 
   } else { 
    tableNames = append(tableNames, output.TableNames...) 
   } 
  } 
  return tableNames, err
}
```

```
// AddMovie adds a movie the DynamoDB table.
func (basics TableBasics) AddMovie(movie Movie) error { 
  item, err := attributevalue.MarshalMap(movie) 
 if err != nil {
   panic(err) 
  } 
  _, err = basics.DynamoDbClient.PutItem(context.TODO(), &dynamodb.PutItemInput{ 
  TableName: aws.String(basics.TableName), Item: item, 
  }) 
 if err != nil {
  log.Printf("Couldn't add item to table. Here's why: %v\n", err) 
  } 
 return err
}
// UpdateMovie updates the rating and plot of a movie that already exists in the
// DynamoDB table. This function uses the `expression` package to build the 
  update
// expression.
func (basics TableBasics) UpdateMovie(movie Movie) 
  (map[string]map[string]interface{}, error) { 
  var err error 
  var response *dynamodb.UpdateItemOutput 
  var attributeMap map[string]map[string]interface{} 
  update := expression.Set(expression.Name("info.rating"), 
  expression.Value(movie.Info["rating"])) 
  update.Set(expression.Name("info.plot"), expression.Value(movie.Info["plot"])) 
  expr, err := expression.NewBuilder().WithUpdate(update).Build() 
  if err != nil { 
  log.Printf("Couldn't build expression for update. Here's why: %v\n", err) 
  } else { 
   response, err = basics.DynamoDbClient.UpdateItem(context.TODO(), 
  &dynamodb.UpdateItemInput{ 
   TableName: \frac{1}{2} aws.String(basics.TableName),
   Key: movie.GetKey(),
    ExpressionAttributeNames: expr.Names(), 
    ExpressionAttributeValues: expr.Values(), 
    UpdateExpression: expr.Update(), 
    ReturnValues: types.ReturnValueUpdatedNew, 
   })
```

```
if err != nil {
    log.Printf("Couldn't update movie %v. Here's why: %v\n", movie.Title, err) 
   } else { 
    err = attributevalue.UnmarshalMap(response.Attributes, &attributeMap) 
   if err != nil {
     log.Printf("Couldn't unmarshall update response. Here's why: %v\n", err) 
    } 
   } 
  } 
 return attributeMap, err
}
// AddMovieBatch adds a slice of movies to the DynamoDB table. The function sends
// batches of 25 movies to DynamoDB until all movies are added or it reaches the
// specified maximum.
func (basics TableBasics) AddMovieBatch(movies []Movie, maxMovies int) (int, 
  error) { 
  var err error 
  var item map[string]types.AttributeValue 
  written := 0 
  batchSize := 25 // DynamoDB allows a maximum batch size of 25 items. 
 start := 0 end := start + batchSize 
  for start < maxMovies && start < len(movies) { 
  var writeReqs []types.WriteRequest 
   if end > len(movies) { 
   end = len(movies) 
   } 
   for _, movie := range movies[start:end] { 
    item, err = attributevalue.MarshalMap(movie) 
   if err != nil {
     log.Printf("Couldn't marshal movie %v for batch writing. Here's why: %v\n", 
  movie.Title, err) 
    } else { 
     writeReqs = append( 
      writeReqs, 
      types.WriteRequest{PutRequest: &types.PutRequest{Item: item}}, 
     ) 
    } 
   } 
   _, err = basics.DynamoDbClient.BatchWriteItem(context.TODO(), 
  &dynamodb.BatchWriteItemInput{
```

```
RequestItems: map[string][]types.WriteRequest{basics.TableName: writeReqs}})
  if err != nil {
    log.Printf("Couldn't add a batch of movies to %v. Here's why: %v\n", 
  basics.TableName, err) 
   } else { 
   written += len(writeReqs) 
   } 
   start = end 
   end += batchSize 
  } 
  return written, err
}
// GetMovie gets movie data from the DynamoDB table by using the primary 
  composite key
// made of title and year.
func (basics TableBasics) GetMovie(title string, year int) (Movie, error) { 
  movie := Movie{Title: title, Year: year} 
  response, err := basics.DynamoDbClient.GetItem(context.TODO(), 
  &dynamodb.GetItemInput{ 
  Key: movie.GetKey(), TableName: aws.String(basics.TableName), 
  }) 
  if err != nil { 
  log.Printf("Couldn't get info about %v. Here's why: %v\n", title, err) 
  } else { 
   err = attributevalue.UnmarshalMap(response.Item, &movie) 
  if err != nil {
    log.Printf("Couldn't unmarshal response. Here's why: %v\n", err) 
   } 
  } 
  return movie, err
}
// Query gets all movies in the DynamoDB table that were released in the 
  specified year.
// The function uses the `expression` package to build the key condition 
  expression
// that is used in the query.
func (basics TableBasics) Query(releaseYear int) ([]Movie, error) {
```

```
 var err error 
  var response *dynamodb.QueryOutput 
  var movies []Movie 
  keyEx := expression.Key("year").Equal(expression.Value(releaseYear)) 
  expr, err := expression.NewBuilder().WithKeyCondition(keyEx).Build() 
 if err != nil {
   log.Printf("Couldn't build expression for query. Here's why: %v\n", err) 
  } else { 
   queryPaginator := dynamodb.NewQueryPaginator(basics.DynamoDbClient, 
  &dynamodb.QueryInput{ 
   TableName: aws.String(basics.TableName),
    ExpressionAttributeNames: expr.Names(), 
    ExpressionAttributeValues: expr.Values(), 
    KeyConditionExpression: expr.KeyCondition(), 
   }) 
   for queryPaginator.HasMorePages() { 
    response, err = queryPaginator.NextPage(context.TODO()) 
    if err != nil { 
     log.Printf("Couldn't query for movies released in %v. Here's why: %v\n", 
  releaseYear, err) 
     break 
    } else { 
     var moviePage []Movie 
     err = attributevalue.UnmarshalListOfMaps(response.Items, &moviePage) 
    if err != nil {
      log.Printf("Couldn't unmarshal query response. Here's why: %v\n", err) 
      break 
     } else { 
      movies = append(movies, moviePage...) 
     } 
    } 
   } 
  } 
  return movies, err
}
// Scan gets all movies in the DynamoDB table that were released in a range of 
  years
// and projects them to return a reduced set of fields.
// The function uses the `expression` package to build the filter and projection
// expressions.
func (basics TableBasics) Scan(startYear int, endYear int) ([]Movie, error) {
```

```
 var movies []Movie 
  var err error 
  var response *dynamodb.ScanOutput 
  filtEx := expression.Name("year").Between(expression.Value(startYear), 
  expression.Value(endYear)) 
  projEx := expression.NamesList( 
   expression.Name("year"), expression.Name("title"), 
  expression.Name("info.rating")) 
  expr, err := 
  expression.NewBuilder().WithFilter(filtEx).WithProjection(projEx).Build() 
 if err != nil {
  log.Printf("Couldn't build expressions for scan. Here's why: %v\n", err) 
  } else { 
   scanPaginator := dynamodb.NewScanPaginator(basics.DynamoDbClient, 
  &dynamodb.ScanInput{ 
   TableName: \frac{1}{2} aws.String(basics.TableName),
    ExpressionAttributeNames: expr.Names(), 
    ExpressionAttributeValues: expr.Values(), 
   FilterExpression: expr.Filter(),
   ProjectionExpression: expr.Projection(),
   }) 
   for scanPaginator.HasMorePages() { 
    response, err = scanPaginator.NextPage(context.TODO()) 
   if err != nil {
     log.Printf("Couldn't scan for movies released between %v and %v. Here's why: 
 \sqrt[6]{v}<sup>"</sup>,
      startYear, endYear, err) 
     break 
    } else { 
     var moviePage []Movie 
     err = attributevalue.UnmarshalListOfMaps(response.Items, &moviePage) 
    if err != nil {
      log.Printf("Couldn't unmarshal query response. Here's why: %v\n", err) 
      break 
     } else { 
      movies = append(movies, moviePage...) 
     } 
    } 
   } 
  } 
 return movies, err
}
```

```
// DeleteMovie removes a movie from the DynamoDB table.
func (basics TableBasics) DeleteMovie(movie Movie) error { 
  _, err := basics.DynamoDbClient.DeleteItem(context.TODO(), 
  &dynamodb.DeleteItemInput{ 
  TableName: aws.String(basics.TableName), Key: movie.GetKey(), 
  }) 
  if err != nil { 
   log.Printf("Couldn't delete %v from the table. Here's why: %v\n", movie.Title, 
  err) 
  } 
 return err
}
// DeleteTable deletes the DynamoDB table and all of its data.
func (basics TableBasics) DeleteTable() error { 
  _, err := basics.DynamoDbClient.DeleteTable(context.TODO(), 
  &dynamodb.DeleteTableInput{ 
   TableName: aws.String(basics.TableName)}) 
  if err != nil { 
  log.Printf("Couldn't delete table %v. Here's why: %v\n", basics.TableName, err) 
  } 
  return err
}
```
- Per informazioni dettagliate sull'API, consulta i seguenti argomenti nella Documentazione di riferimento delle API AWS SDK for Go.
	- [BatchWriteItem](https://pkg.go.dev/github.com/aws/aws-sdk-go-v2/service/dynamodb#Client.BatchWriteItem)
	- [CreateTable](https://pkg.go.dev/github.com/aws/aws-sdk-go-v2/service/dynamodb#Client.CreateTable)
	- [DeleteItem](https://pkg.go.dev/github.com/aws/aws-sdk-go-v2/service/dynamodb#Client.DeleteItem)
	- [DeleteTable](https://pkg.go.dev/github.com/aws/aws-sdk-go-v2/service/dynamodb#Client.DeleteTable)
	- [DescribeTable](https://pkg.go.dev/github.com/aws/aws-sdk-go-v2/service/dynamodb#Client.DescribeTable)
	- [GetItem](https://pkg.go.dev/github.com/aws/aws-sdk-go-v2/service/dynamodb#Client.GetItem)
	- [PutItem](https://pkg.go.dev/github.com/aws/aws-sdk-go-v2/service/dynamodb#Client.PutItem)
	- [Query](https://pkg.go.dev/github.com/aws/aws-sdk-go-v2/service/dynamodb#Client.Query)
- [Scan](https://pkg.go.dev/github.com/aws/aws-sdk-go-v2/service/dynamodb#Client.Scan)
- [UpdateItem](https://pkg.go.dev/github.com/aws/aws-sdk-go-v2/service/dynamodb#Client.UpdateItem)

#### Java

SDK per Java 2.x

## **a** Note

C'è altro da fare GitHub. Trova l'esempio completo e scopri di più sulla configurazione e l'esecuzione nel [Repository di esempi di codice AWS.](https://github.com/awsdocs/aws-doc-sdk-examples/tree/main/javav2/example_code/dynamodb#readme)

Creazione di una tabella DynamoDB

```
 // Create a table with a Sort key. 
 public static void createTable(DynamoDbClient ddb, String tableName) { 
     DynamoDbWaiter dbWaiter = ddb.waiter(); 
     ArrayList<AttributeDefinition> attributeDefinitions = new ArrayList<>(); 
     // Define attributes. 
     attributeDefinitions.add(AttributeDefinition.builder() 
              .attributeName("year") 
              .attributeType("N") 
             .build();
     attributeDefinitions.add(AttributeDefinition.builder() 
              .attributeName("title") 
              .attributeType("S") 
             .build();
     ArrayList<KeySchemaElement> tableKey = new ArrayList<>(); 
     KeySchemaElement key = KeySchemaElement.builder() 
              .attributeName("year") 
              .keyType(KeyType.HASH) 
              .build(); 
     KeySchemaElement key2 = KeySchemaElement.builder() 
              .attributeName("title") 
              .keyType(KeyType.RANGE) 
              .build();
```

```
 // Add KeySchemaElement objects to the list. 
        tableKey.add(key); 
        tableKey.add(key2); 
        CreateTableRequest request = CreateTableRequest.builder() 
                 .keySchema(tableKey) 
                 .provisionedThroughput(ProvisionedThroughput.builder() 
                         .readCapacityUnits(10L) 
                         .writeCapacityUnits(10L) 
                        .build() .attributeDefinitions(attributeDefinitions) 
                 .tableName(tableName) 
                 .build(); 
        try { 
            CreateTableResponse response = ddb.createTable(request); 
            DescribeTableRequest tableRequest = DescribeTableRequest.builder() 
                     .tableName(tableName) 
                     .build(); 
            // Wait until the Amazon DynamoDB table is created. 
            WaiterResponse<DescribeTableResponse> waiterResponse = 
 dbWaiter.waitUntilTableExists(tableRequest); 
            waiterResponse.matched().response().ifPresent(System.out::println); 
            String newTable = response.tableDescription().tableName(); 
            System.out.println("The " + newTable + " was successfully created."); 
        } catch (DynamoDbException e) { 
            System.err.println(e.getMessage()); 
            System.exit(1); 
        } 
    }
```
Crea una funzione helper per scaricare ed estrarre il file JSON di esempio.

```
 // Load data into the table. 
    public static void loadData(DynamoDbClient ddb, String tableName, String 
 fileName) throws IOException { 
        DynamoDbEnhancedClient enhancedClient = DynamoDbEnhancedClient.builder() 
                 .dynamoDbClient(ddb) 
                .build();
```

```
 DynamoDbTable<Movies> mappedTable = enhancedClient.table("Movies", 
 TableSchema.fromBean(Movies.class)); 
        JsonParser parser = new JsonFactory().createParser(new File(fileName)); 
        com.fasterxml.jackson.databind.JsonNode rootNode = new 
 ObjectMapper().readTree(parser); 
        Iterator<JsonNode> iter = rootNode.iterator(); 
        ObjectNode currentNode; 
       int t = 0;
        while (iter.hasNext()) { 
            // Only add 200 Movies to the table. 
           if (t == 200) break; 
            currentNode = (ObjectNode) iter.next(); 
            int year = currentNode.path("year").asInt(); 
            String title = currentNode.path("title").asText(); 
            String info = currentNode.path("info").toString(); 
            Movies movies = new Movies(); 
            movies.setYear(year); 
            movies.setTitle(title); 
            movies.setInfo(info); 
            // Put the data into the Amazon DynamoDB Movie table. 
            mappedTable.putItem(movies); 
            t++; 
        } 
    }
```
Ottieni un elemento da una tabella

```
 public static void getItem(DynamoDbClient ddb) { 
    HashMap<String, AttributeValue> keyToGet = new HashMap<>(); 
     keyToGet.put("year", AttributeValue.builder() 
             .n("1933") 
            .build();
     keyToGet.put("title", AttributeValue.builder() 
             .s("King Kong") 
            .build();
```

```
 GetItemRequest request = GetItemRequest.builder() 
                 .key(keyToGet) 
                 .tableName("Movies") 
                .build();
        try { 
             Map<String, AttributeValue> returnedItem = 
 ddb.getItem(request).item(); 
             if (returnedItem != null) { 
                 Set<String> keys = returnedItem.keySet(); 
                 System.out.println("Amazon DynamoDB table attributes: \n"); 
                 for (String key1 : keys) { 
                     System.out.format("%s: %s\n", key1, 
 returnedItem.get(key1).toString()); 
 } 
             } else { 
                 System.out.format("No item found with the key %s!\n", "year"); 
 } 
         } catch (DynamoDbException e) { 
             System.err.println(e.getMessage()); 
             System.exit(1); 
        } 
    }
```
Esempio completo.

```
/** 
  * Before running this Java V2 code example, set up your development 
  * environment, including your credentials. 
 * 
  * For more information, see the following documentation topic: 
 * 
  * https://docs.aws.amazon.com/sdk-for-java/latest/developer-guide/get-
started.html 
 * 
  * This Java example performs these tasks: 
 * 
  * 1. Creates the Amazon DynamoDB Movie table with partition and sort key.
```

```
AWSEsempi di codice SDK Libreria di codici
```

```
 * 2. Puts data into the Amazon DynamoDB table from a JSON document using the 
  * Enhanced client. 
  * 3. Gets data from the Movie table. 
  * 4. Adds a new item. 
  * 5. Updates an item. 
  * 6. Uses a Scan to query items using the Enhanced client. 
  * 7. Queries all items where the year is 2013 using the Enhanced Client. 
  * 8. Deletes the table. 
  */
public class Scenario { 
    public static final String DASHES = new String(new char[80]).replace("\0",
  "-"); 
     public static void main(String[] args) throws IOException { 
         final String usage = """ 
                  Usage: 
                      <fileName> 
                  Where: 
                     fileName - The path to the moviedata.json file that you can
 download from the Amazon DynamoDB Developer Guide. 
                  """; 
        if (args.length != 1) {
             System.out.println(usage); 
             System.exit(1); 
         } 
         String tableName = "Movies"; 
         String fileName = args[0]; 
         Region region = Region.US_EAST_1; 
         DynamoDbClient ddb = DynamoDbClient.builder() 
                  .region(region) 
                  .build(); 
         System.out.println(DASHES); 
         System.out.println("Welcome to the Amazon DynamoDB example scenario."); 
         System.out.println(DASHES); 
         System.out.println(DASHES); 
         System.out.println(
```

```
 "1. Creating an Amazon DynamoDB table named Movies with a key 
 named year and a sort key named title."); 
        createTable(ddb, tableName); 
        System.out.println(DASHES); 
        System.out.println(DASHES); 
       System.out.println("2. Loading data into the Amazon DynamoDB table.");
        loadData(ddb, tableName, fileName); 
        System.out.println(DASHES); 
        System.out.println(DASHES); 
        System.out.println("3. Getting data from the Movie table."); 
        getItem(ddb); 
        System.out.println(DASHES); 
        System.out.println(DASHES); 
        System.out.println("4. Putting a record into the Amazon DynamoDB 
 table."); 
        putRecord(ddb); 
        System.out.println(DASHES); 
        System.out.println(DASHES); 
        System.out.println("5. Updating a record."); 
        updateTableItem(ddb, tableName); 
        System.out.println(DASHES); 
        System.out.println(DASHES); 
        System.out.println("6. Scanning the Amazon DynamoDB table."); 
        scanMovies(ddb, tableName); 
        System.out.println(DASHES); 
        System.out.println(DASHES); 
        System.out.println("7. Querying the Movies released in 2013."); 
        queryTable(ddb); 
        System.out.println(DASHES); 
        System.out.println(DASHES); 
        System.out.println("8. Deleting the Amazon DynamoDB table."); 
        deleteDynamoDBTable(ddb, tableName); 
        System.out.println(DASHES); 
        ddb.close(); 
    }
```

```
 // Create a table with a Sort key. 
 public static void createTable(DynamoDbClient ddb, String tableName) { 
     DynamoDbWaiter dbWaiter = ddb.waiter(); 
     ArrayList<AttributeDefinition> attributeDefinitions = new ArrayList<>(); 
     // Define attributes. 
     attributeDefinitions.add(AttributeDefinition.builder() 
              .attributeName("year") 
              .attributeType("N") 
             .build();
     attributeDefinitions.add(AttributeDefinition.builder() 
              .attributeName("title") 
              .attributeType("S") 
             .build();
     ArrayList<KeySchemaElement> tableKey = new ArrayList<>(); 
     KeySchemaElement key = KeySchemaElement.builder() 
              .attributeName("year") 
              .keyType(KeyType.HASH) 
              .build(); 
     KeySchemaElement key2 = KeySchemaElement.builder() 
              .attributeName("title") 
              .keyType(KeyType.RANGE) 
              .build(); 
     // Add KeySchemaElement objects to the list. 
     tableKey.add(key); 
     tableKey.add(key2); 
     CreateTableRequest request = CreateTableRequest.builder() 
              .keySchema(tableKey) 
              .provisionedThroughput(ProvisionedThroughput.builder() 
                      .readCapacityUnits(10L) 
                      .writeCapacityUnits(10L) 
                     .build() .attributeDefinitions(attributeDefinitions) 
              .tableName(tableName) 
             .build();
     try { 
         CreateTableResponse response = ddb.createTable(request); 
         DescribeTableRequest tableRequest = DescribeTableRequest.builder()
```

```
 .tableName(tableName) 
                     .build();
             // Wait until the Amazon DynamoDB table is created. 
             WaiterResponse<DescribeTableResponse> waiterResponse = 
 dbWaiter.waitUntilTableExists(tableRequest); 
             waiterResponse.matched().response().ifPresent(System.out::println); 
             String newTable = response.tableDescription().tableName(); 
             System.out.println("The " + newTable + " was successfully created."); 
         } catch (DynamoDbException e) { 
             System.err.println(e.getMessage()); 
             System.exit(1); 
         } 
    } 
    // Query the table. 
     public static void queryTable(DynamoDbClient ddb) { 
         try { 
             DynamoDbEnhancedClient enhancedClient = 
 DynamoDbEnhancedClient.builder() 
                      .dynamoDbClient(ddb) 
                     .build();
             DynamoDbTable<Movies> custTable = enhancedClient.table("Movies", 
 TableSchema.fromBean(Movies.class)); 
             QueryConditional queryConditional = QueryConditional 
                      .keyEqualTo(Key.builder() 
                              .partitionValue(2013) 
                             .build();
             // Get items in the table and write out the ID value. 
             Iterator<Movies> results = 
 custTable.query(queryConditional).items().iterator(); 
             String result = ""; 
             while (results.hasNext()) { 
                 Movies rec = results.next(); 
                 System.out.println("The title of the movie is " + 
 rec.getTitle()); 
                 System.out.println("The movie information is " + rec.getInfo()); 
 } 
         } catch (DynamoDbException e) {
```

```
 System.err.println(e.getMessage()); 
             System.exit(1); 
         } 
    } 
    // Scan the table. 
     public static void scanMovies(DynamoDbClient ddb, String tableName) { 
         System.out.println("******* Scanning all movies.\n"); 
         try { 
             DynamoDbEnhancedClient enhancedClient = 
 DynamoDbEnhancedClient.builder() 
                      .dynamoDbClient(ddb) 
                      .build(); 
             DynamoDbTable<Movies> custTable = enhancedClient.table("Movies", 
 TableSchema.fromBean(Movies.class)); 
             Iterator<Movies> results = custTable.scan().items().iterator(); 
             while (results.hasNext()) { 
                 Movies rec = results.next(); 
                 System.out.println("The movie title is " + rec.getTitle()); 
                 System.out.println("The movie year is " + rec.getYear()); 
 } 
         } catch (DynamoDbException e) { 
             System.err.println(e.getMessage()); 
             System.exit(1); 
         } 
    } 
    // Load data into the table. 
     public static void loadData(DynamoDbClient ddb, String tableName, String 
 fileName) throws IOException { 
         DynamoDbEnhancedClient enhancedClient = DynamoDbEnhancedClient.builder() 
                  .dynamoDbClient(ddb) 
                .build();
         DynamoDbTable<Movies> mappedTable = enhancedClient.table("Movies", 
 TableSchema.fromBean(Movies.class)); 
         JsonParser parser = new JsonFactory().createParser(new File(fileName)); 
         com.fasterxml.jackson.databind.JsonNode rootNode = new 
 ObjectMapper().readTree(parser); 
         Iterator<JsonNode> iter = rootNode.iterator(); 
         ObjectNode currentNode; 
        int t = 0;
```

```
 while (iter.hasNext()) { 
            // Only add 200 Movies to the table. 
           if (t == 200) break; 
            currentNode = (ObjectNode) iter.next(); 
            int year = currentNode.path("year").asInt(); 
            String title = currentNode.path("title").asText(); 
            String info = currentNode.path("info").toString(); 
            Movies movies = new Movies(); 
            movies.setYear(year); 
            movies.setTitle(title); 
            movies.setInfo(info); 
            // Put the data into the Amazon DynamoDB Movie table. 
            mappedTable.putItem(movies); 
            t++; 
        } 
    } 
    // Update the record to include show only directors. 
    public static void updateTableItem(DynamoDbClient ddb, String tableName) { 
        HashMap<String, AttributeValue> itemKey = new HashMap<>(); 
        itemKey.put("year", AttributeValue.builder().n("1933").build()); 
        itemKey.put("title", AttributeValue.builder().s("King Kong").build()); 
        HashMap<String, AttributeValueUpdate> updatedValues = new HashMap<>(); 
        updatedValues.put("info", AttributeValueUpdate.builder() 
                 .value(AttributeValue.builder().s("{\"directors\":[\"Merian C. 
 Cooper\",\"Ernest B. Schoedsack\"]") 
                        .build() .action(AttributeAction.PUT) 
                .build();
        UpdateItemRequest request = UpdateItemRequest.builder() 
                 .tableName(tableName) 
                 .key(itemKey) 
                 .attributeUpdates(updatedValues) 
                .build();
        try { 
            ddb.updateItem(request); 
        } catch (ResourceNotFoundException e) {
```

```
 System.err.println(e.getMessage()); 
             System.exit(1); 
        } catch (DynamoDbException e) { 
             System.err.println(e.getMessage()); 
             System.exit(1); 
        } 
        System.out.println("Item was updated!"); 
    } 
    public static void deleteDynamoDBTable(DynamoDbClient ddb, String tableName) 
 { 
        DeleteTableRequest request = DeleteTableRequest.builder() 
                 .tableName(tableName) 
                 .build(); 
        try { 
             ddb.deleteTable(request); 
        } catch (DynamoDbException e) { 
             System.err.println(e.getMessage()); 
             System.exit(1); 
        } 
        System.out.println(tableName + " was successfully deleted!"); 
    } 
    public static void putRecord(DynamoDbClient ddb) { 
        try { 
             DynamoDbEnhancedClient enhancedClient = 
 DynamoDbEnhancedClient.builder() 
                      .dynamoDbClient(ddb) 
                      .build(); 
             DynamoDbTable<Movies> table = enhancedClient.table("Movies", 
 TableSchema.fromBean(Movies.class)); 
            // Populate the Table. 
            Movies record = new Movies(); 
             record.setYear(2020); 
             record.setTitle("My Movie2"); 
             record.setInfo("no info"); 
             table.putItem(record); 
        } catch (DynamoDbException e) {
```

```
 System.err.println(e.getMessage()); 
             System.exit(1); 
         } 
         System.out.println("Added a new movie to the table."); 
     } 
     public static void getItem(DynamoDbClient ddb) { 
         HashMap<String, AttributeValue> keyToGet = new HashMap<>(); 
         keyToGet.put("year", AttributeValue.builder() 
                  .n("1933") 
                 .build();
         keyToGet.put("title", AttributeValue.builder() 
                  .s("King Kong") 
                  .build()); 
         GetItemRequest request = GetItemRequest.builder() 
                  .key(keyToGet) 
                  .tableName("Movies") 
                  .build(); 
         try { 
             Map<String, AttributeValue> returnedItem = 
  ddb.getItem(request).item(); 
             if (returnedItem != null) { 
                  Set<String> keys = returnedItem.keySet(); 
                  System.out.println("Amazon DynamoDB table attributes: \n"); 
                 for (String key1 : keys) { 
                      System.out.format("%s: %s\n", key1, 
  returnedItem.get(key1).toString()); 
 } 
             } else { 
                 System.out.format("No item found with the key %s!\n", "year"); 
 } 
         } catch (DynamoDbException e) { 
             System.err.println(e.getMessage()); 
             System.exit(1); 
         } 
     }
}
```
- Per informazioni dettagliate sull'API, consulta i seguenti argomenti nella Documentazione di riferimento delle API AWS SDK for Java 2.x.
	- [BatchWriteItem](https://docs.aws.amazon.com/goto/SdkForJavaV2/dynamodb-2012-08-10/BatchWriteItem)
	- [CreateTable](https://docs.aws.amazon.com/goto/SdkForJavaV2/dynamodb-2012-08-10/CreateTable)
	- [DeleteItem](https://docs.aws.amazon.com/goto/SdkForJavaV2/dynamodb-2012-08-10/DeleteItem)
	- [DeleteTable](https://docs.aws.amazon.com/goto/SdkForJavaV2/dynamodb-2012-08-10/DeleteTable)
	- [DescribeTable](https://docs.aws.amazon.com/goto/SdkForJavaV2/dynamodb-2012-08-10/DescribeTable)
	- [GetItem](https://docs.aws.amazon.com/goto/SdkForJavaV2/dynamodb-2012-08-10/GetItem)
	- [PutItem](https://docs.aws.amazon.com/goto/SdkForJavaV2/dynamodb-2012-08-10/PutItem)
	- [Query](https://docs.aws.amazon.com/goto/SdkForJavaV2/dynamodb-2012-08-10/Query)
	- [Scan](https://docs.aws.amazon.com/goto/SdkForJavaV2/dynamodb-2012-08-10/Scan)
	- [UpdateItem](https://docs.aws.amazon.com/goto/SdkForJavaV2/dynamodb-2012-08-10/UpdateItem)

```
JavaScript
```
SDK per JavaScript (v3)

```
a Note
```
C'è altro da fare. GitHub Trova l'esempio completo e scopri di più sulla configurazione e l'esecuzione nel [Repository di esempi di codice AWS.](https://github.com/awsdocs/aws-doc-sdk-examples/tree/main/javascriptv3/example_code/dynamodb#code-examples)

```
import { readFileSync } from "fs";
import { 
   BillingMode, 
   CreateTableCommand, 
   DeleteTableCommand, 
   DynamoDBClient, 
   waitUntilTableExists,
} from "@aws-sdk/client-dynamodb";
/** 
  * This module is a convenience library. It abstracts Amazon DynamoDB's data type 
  * descriptors (such as S, N, B, and BOOL) by marshalling JavaScript objects into
```

```
 * AttributeValue shapes. 
  */
import { 
   BatchWriteCommand, 
   DeleteCommand, 
   DynamoDBDocumentClient, 
   GetCommand, 
   PutCommand, 
   UpdateCommand, 
   paginateQuery, 
   paginateScan,
} from "@aws-sdk/lib-dynamodb";
// These modules are local to our GitHub repository. We recommend cloning
// the project from GitHub if you want to run this example.
// For more information, see https://github.com/awsdocs/aws-doc-sdk-examples.
import { getUniqueName } from "@aws-sdk-examples/libs/utils/util-string.js";
import { dirnameFromMetaUrl } from "@aws-sdk-examples/libs/utils/util-fs.js";
import { chunkArray } from "@aws-sdk-examples/libs/utils/util-array.js";
const dirname = dirnameFromMetaUrl(import.meta.url);
const tableName = getUniqueName("Movies");
const client = new DynamoDBClient(\{\});
const docClient = DynamoDBDocumentClient.from(client);
const log = (msq) => console.log([\text{SCENARIO}] \{msq\});
export const main = async () => {
   /** 
    * Create a table. 
    */ 
   const createTableCommand = new CreateTableCommand({ 
     TableName: tableName, 
     // This example performs a large write to the database. 
     // Set the billing mode to PAY_PER_REQUEST to 
     // avoid throttling the large write. 
     BillingMode: BillingMode.PAY_PER_REQUEST, 
     // Define the attributes that are necessary for the key schema. 
     AttributeDefinitions: [ 
       { 
         AttributeName: "year", 
        // 'N' is a data type descriptor that represents a number type.
         // For a list of all data type descriptors, see the following link.
```

```
 // https://docs.aws.amazon.com/amazondynamodb/latest/developerguide/
Programming.LowLevelAPI.html#Programming.LowLevelAPI.DataTypeDescriptors 
         AttributeType: "N", 
       }, 
       { AttributeName: "title", AttributeType: "S" }, 
     ], 
     // The KeySchema defines the primary key. The primary key can be 
     // a partition key, or a combination of a partition key and a sort key. 
     // Key schema design is important. For more info, see 
     // https://docs.aws.amazon.com/amazondynamodb/latest/developerguide/best-
practices.html 
     KeySchema: [ 
       // The way your data is accessed determines how you structure your keys. 
       // The movies table will be queried for movies by year. It makes sense 
       // to make year our partition (HASH) key. 
       { AttributeName: "year", KeyType: "HASH" }, 
       { AttributeName: "title", KeyType: "RANGE" }, 
     ], 
  }); 
  log("Creating a table."); 
   const createTableResponse = await client.send(createTableCommand); 
  log(`Table created: ${JSON.stringify(createTableResponse.TableDescription)}`); 
  // This polls with DescribeTableCommand until the requested table is 'ACTIVE'. 
  // You can't write to a table before it's active. 
  log("Waiting for the table to be active."); 
   await waitUntilTableExists({ client }, { TableName: tableName }); 
  log("Table active."); 
  /** 
    * Add a movie to the table. 
    */ 
  log("Adding a single movie to the table."); 
  // PutCommand is the first example usage of 'lib-dynamodb'. 
 const putCommand = new PutCommand(\{ TableName: tableName, 
     Item: { 
       // In 'client-dynamodb', the AttributeValue would be required (`year: { N: 
  1981 }`) 
       // 'lib-dynamodb' simplifies the usage ( `year: 1981` ) 
       year: 1981,
```

```
 // The preceding KeySchema defines 'title' as our sort (RANGE) key, so 
  'title' 
       // is required. 
       title: "The Evil Dead", 
       // Every other attribute is optional. 
       info: { 
         genres: ["Horror"], 
       }, 
     }, 
   }); 
   await docClient.send(putCommand); 
   log("The movie was added."); 
   /** 
    * Get a movie from the table. 
    */ 
   log("Getting a single movie from the table."); 
   const getCommand = new GetCommand({ 
     TableName: tableName, 
     // Requires the complete primary key. For the movies table, the primary key 
     // is only the id (partition key). 
     Key: { 
       year: 1981, 
       title: "The Evil Dead", 
     }, 
     // Set this to make sure that recent writes are reflected. 
     // For more information, see https://docs.aws.amazon.com/amazondynamodb/
latest/developerguide/HowItWorks.ReadConsistency.html. 
     ConsistentRead: true, 
   }); 
   const getResponse = await docClient.send(getCommand); 
   log(`Got the movie: ${JSON.stringify(getResponse.Item)}`); 
   /** 
    * Update a movie in the table. 
    */ 
   log("Updating a single movie in the table."); 
   const updateCommand = new UpdateCommand({ 
     TableName: tableName, 
     Key: { year: 1981, title: "The Evil Dead" }, 
     // This update expression appends "Comedy" to the list of genres. 
     // For more information on update expressions, see
```

```
 // https://docs.aws.amazon.com/amazondynamodb/latest/developerguide/
Expressions.UpdateExpressions.html 
     UpdateExpression: "set #i.#g = list_append(#i.#g, :vals)", 
    ExpressionAttributeNames: { "#i": "info", "#q": "genres" },
     ExpressionAttributeValues: { 
       ":vals": ["Comedy"], 
     }, 
     ReturnValues: "ALL_NEW", 
   }); 
   const updateResponse = await docClient.send(updateCommand); 
   log(`Movie updated: ${JSON.stringify(updateResponse.Attributes)}`); 
   /** 
    * Delete a movie from the table. 
    */ 
   log("Deleting a single movie from the table."); 
   const deleteCommand = new DeleteCommand({ 
     TableName: tableName, 
     Key: { year: 1981, title: "The Evil Dead" }, 
   }); 
   await client.send(deleteCommand); 
   log("Movie deleted."); 
   /** 
    * Upload a batch of movies. 
    */ 
   log("Adding movies from local JSON file."); 
   const file = readFileSync( 
     `${dirname}../../../../resources/sample_files/movies.json`, 
   ); 
   const movies = JSON.parse(file.toString()); 
   // chunkArray is a local convenience function. It takes an array and returns 
   // a generator function. The generator function yields every N items. 
   const movieChunks = chunkArray(movies, 25); 
   // For every chunk of 25 movies, make one BatchWrite request. 
   for (const chunk of movieChunks) { 
    const putRequests = chunk.map((movie) => ( PutRequest: { 
         Item: movie, 
       }, 
     }));
```

```
 const command = new BatchWriteCommand({ 
       RequestItems: { 
        [tableName]: putRequests,
       }, 
     }); 
     await docClient.send(command); 
   } 
   log("Movies added."); 
   /** 
    * Query for movies by year. 
    */ 
   log("Querying for all movies from 1981."); 
   const paginatedQuery = paginateQuery( 
     { client: docClient }, 
     { 
       TableName: tableName, 
       //For more information about query expressions, see 
       // https://docs.aws.amazon.com/amazondynamodb/latest/developerguide/
Query.html#Query.KeyConditionExpressions 
      KeyConditionExpression: "#y = y'',
       // 'year' is a reserved word in DynamoDB. Indicate that it's an attribute 
       // name by using an expression attribute name. 
      ExpressionAttributeNames: { "#y": "year" },
      ExpressionAttributeValues: { ":y": 1981 },
       ConsistentRead: true, 
     }, 
  );
   /** 
    * @type { Record<string, any>[] }; 
    */ 
  const movies1981 = [1; for await (const page of paginatedQuery) { 
     movies1981.push(...page.Items); 
   } 
   log(`Movies: ${movies1981.map((m) => m.title).join(", ")}`); 
   /** 
    * Scan the table for movies between 1980 and 1990. 
    */ 
   log(`Scan for movies released between 1980 and 1990`);
```

```
 // A 'Scan' operation always reads every item in the table. If your design 
  requires 
   // the use of 'Scan', consider indexing your table or changing your design. 
   // https://docs.aws.amazon.com/amazondynamodb/latest/developerguide/bp-query-
scan.html 
   const paginatedScan = paginateScan( 
     { client: docClient }, 
     { 
       TableName: tableName, 
       // Scan uses a filter expression instead of a key condition expression. 
  Scan will 
       // read the entire table and then apply the filter. 
       FilterExpression: "#y between :y1 and :y2", 
      ExpressionAttributeNames: { "#y": "year" },
       ExpressionAttributeValues: { ":y1": 1980, ":y2": 1990 }, 
       ConsistentRead: true, 
     }, 
  );
   /** 
    * @type { Record<string, any>[] }; 
    */ 
   const movies1980to1990 = []; 
   for await (const page of paginatedScan) { 
     movies1980to1990.push(...page.Items); 
   } 
   log( 
     `Movies: ${movies1980to1990 
      .map((m) => \hat{\mathcal{S}}[m.title] (\hat{\mathcal{S}}[m.year])').join(", ")],
  );
   /** 
    * Delete the table. 
    */ 
   const deleteTableCommand = new DeleteTableCommand({ TableName: tableName }); 
   log(`Deleting table ${tableName}.`); 
   await client.send(deleteTableCommand); 
   log("Table deleted.");
};
```
- Per informazioni dettagliate sull'API, consulta i seguenti argomenti nella Documentazione di riferimento delle API AWS SDK for JavaScript.
	- [BatchWriteItem](https://docs.aws.amazon.com/AWSJavaScriptSDK/v3/latest/client/dynamodb/command/BatchWriteItemCommand)
	- [CreateTable](https://docs.aws.amazon.com/AWSJavaScriptSDK/v3/latest/client/dynamodb/command/CreateTableCommand)
	- [DeleteItem](https://docs.aws.amazon.com/AWSJavaScriptSDK/v3/latest/client/dynamodb/command/DeleteItemCommand)
	- [DeleteTable](https://docs.aws.amazon.com/AWSJavaScriptSDK/v3/latest/client/dynamodb/command/DeleteTableCommand)
	- [DescribeTable](https://docs.aws.amazon.com/AWSJavaScriptSDK/v3/latest/client/dynamodb/command/DescribeTableCommand)
	- [GetItem](https://docs.aws.amazon.com/AWSJavaScriptSDK/v3/latest/client/dynamodb/command/GetItemCommand)
	- [PutItem](https://docs.aws.amazon.com/AWSJavaScriptSDK/v3/latest/client/dynamodb/command/PutItemCommand)
	- [Query](https://docs.aws.amazon.com/AWSJavaScriptSDK/v3/latest/client/dynamodb/command/QueryCommand)
	- [Scan](https://docs.aws.amazon.com/AWSJavaScriptSDK/v3/latest/client/dynamodb/command/ScanCommand)
	- [UpdateItem](https://docs.aws.amazon.com/AWSJavaScriptSDK/v3/latest/client/dynamodb/command/UpdateItemCommand)

## Kotlin

SDK per Kotlin

# **a** Note

C'è dell'altro GitHub. Trova l'esempio completo e scopri di più sulla configurazione e l'esecuzione nel [Repository di esempi di codice AWS.](https://github.com/awsdocs/aws-doc-sdk-examples/tree/main/kotlin/services/dynamodb#code-examples)

Creazione di una tabella DynamoDB

```
suspend fun createScenarioTable(tableNameVal: String, key: String) { 
     val attDef = AttributeDefinition { 
         attributeName = key 
         attributeType = ScalarAttributeType.N 
     } 
     val attDef1 = AttributeDefinition { 
         attributeName = "title" 
         attributeType = ScalarAttributeType.S 
     } 
     val keySchemaVal = KeySchemaElement {
```
```
 attributeName = key 
         keyType = KeyType.Hash 
     } 
     val keySchemaVal1 = KeySchemaElement { 
         attributeName = "title" 
         keyType = KeyType.Range 
     } 
     val provisionedVal = ProvisionedThroughput { 
         readCapacityUnits = 10 
         writeCapacityUnits = 10 
     } 
     val request = CreateTableRequest { 
         attributeDefinitions = listOf(attDef, attDef1) 
         keySchema = listOf(keySchemaVal, keySchemaVal1) 
         provisionedThroughput = provisionedVal 
         tableName = tableNameVal 
     } 
     DynamoDbClient { region = "us-east-1" }.use { ddb -> 
         val response = ddb.createTable(request) 
         ddb.waitUntilTableExists { // suspend call 
              tableName = tableNameVal 
         } 
         println("The table was successfully created 
  ${response.tableDescription?.tableArn}") 
     }
}
```
Crea una funzione helper per scaricare ed estrarre il file JSON di esempio.

```
// Load data into the table.
suspend fun loadData(tableName: String, fileName: String) { 
     val parser = JsonFactory().createParser(File(fileName)) 
     val rootNode = ObjectMapper().readTree<JsonNode>(parser) 
     val iter: Iterator<JsonNode> = rootNode.iterator() 
     var currentNode: ObjectNode 
    var t = 0
```

```
 while (iter.hasNext()) { 
        if (t == 50) {
              break 
         } 
         currentNode = iter.next() as ObjectNode 
         val year = currentNode.path("year").asInt() 
         val title = currentNode.path("title").asText() 
         val info = currentNode.path("info").toString() 
         putMovie(tableName, year, title, info) 
        t++ }
}
suspend fun putMovie( 
     tableNameVal: String, 
     year: Int, 
     title: String, 
     info: String
) { 
     val itemValues = mutableMapOf<String, AttributeValue>() 
     val strVal = year.toString() 
     // Add all content to the table. 
     itemValues["year"] = AttributeValue.N(strVal) 
     itemValues["title"] = AttributeValue.S(title) 
     itemValues["info"] = AttributeValue.S(info) 
     val request = PutItemRequest { 
         tableName = tableNameVal 
         item = itemValues 
     } 
     DynamoDbClient { region = "us-east-1" }.use { ddb -> 
         ddb.putItem(request) 
         println("Added $title to the Movie table.") 
     }
}
```
Ottieni un elemento da una tabella

suspend fun getMovie(tableNameVal: String, keyName: String, keyVal: String) { val keyToGet = mutableMapOf<String, AttributeValue>()

```
 keyToGet[keyName] = AttributeValue.N(keyVal) 
     keyToGet["title"] = AttributeValue.S("King Kong") 
     val request = GetItemRequest { 
         key = keyToGet 
         tableName = tableNameVal 
     } 
     DynamoDbClient { region = "us-east-1" }.use { ddb -> 
         val returnedItem = ddb.getItem(request) 
         val numbersMap = returnedItem.item 
         numbersMap?.forEach { key1 -> 
              println(key1.key) 
              println(key1.value) 
         } 
     }
}
```
Esempio completo.

```
suspend fun main(args: Array<String>) { 
     val usage = """ 
         Usage: 
            <fileName> 
         Where: 
             fileName - The path to the moviedata.json you can download from the 
 Amazon DynamoDB Developer Guide. 
    ^{\mathrm{m}} ""
     if (args.size != 1) { 
         println(usage) 
         exitProcess(1) 
     } 
     // Get the moviedata.json from the Amazon DynamoDB Developer Guide. 
     val tableName = "Movies" 
     val fileName = args[0] 
     val partitionAlias = "#a" 
     println("Creating an Amazon DynamoDB table named Movies with a key named id 
  and a sort key named title.")
```

```
 createScenarioTable(tableName, "year") 
     loadData(tableName, fileName) 
     getMovie(tableName, "year", "1933") 
     scanMovies(tableName) 
     val count = queryMovieTable(tableName, "year", partitionAlias) 
     println("There are $count Movies released in 2013.") 
     deletIssuesTable(tableName)
}
suspend fun createScenarioTable(tableNameVal: String, key: String) { 
     val attDef = AttributeDefinition { 
         attributeName = key 
         attributeType = ScalarAttributeType.N 
     } 
     val attDef1 = AttributeDefinition { 
         attributeName = "title" 
         attributeType = ScalarAttributeType.S 
     } 
     val keySchemaVal = KeySchemaElement { 
         attributeName = key 
         keyType = KeyType.Hash 
     } 
     val keySchemaVal1 = KeySchemaElement { 
         attributeName = "title" 
         keyType = KeyType.Range 
     } 
     val provisionedVal = ProvisionedThroughput { 
         readCapacityUnits = 10 
         writeCapacityUnits = 10 
     } 
     val request = CreateTableRequest { 
         attributeDefinitions = listOf(attDef, attDef1) 
         keySchema = listOf(keySchemaVal, keySchemaVal1) 
         provisionedThroughput = provisionedVal 
         tableName = tableNameVal 
     } 
     DynamoDbClient { region = "us-east-1" }.use { ddb ->
```

```
 val response = ddb.createTable(request) 
         ddb.waitUntilTableExists { // suspend call 
              tableName = tableNameVal 
         } 
         println("The table was successfully created 
  ${response.tableDescription?.tableArn}") 
     }
}
// Load data into the table.
suspend fun loadData(tableName: String, fileName: String) { 
     val parser = JsonFactory().createParser(File(fileName)) 
     val rootNode = ObjectMapper().readTree<JsonNode>(parser) 
     val iter: Iterator<JsonNode> = rootNode.iterator() 
     var currentNode: ObjectNode 
    var t = 0 while (iter.hasNext()) { 
        if (t == 50) {
              break 
         } 
         currentNode = iter.next() as ObjectNode 
         val year = currentNode.path("year").asInt() 
         val title = currentNode.path("title").asText() 
         val info = currentNode.path("info").toString() 
         putMovie(tableName, year, title, info) 
        t++ }
}
suspend fun putMovie( 
     tableNameVal: String, 
     year: Int, 
     title: String, 
     info: String
) { 
     val itemValues = mutableMapOf<String, AttributeValue>() 
     val strVal = year.toString() 
     // Add all content to the table. 
     itemValues["year"] = AttributeValue.N(strVal) 
     itemValues["title"] = AttributeValue.S(title) 
     itemValues["info"] = AttributeValue.S(info)
```

```
 val request = PutItemRequest { 
         tableName = tableNameVal 
         item = itemValues 
     } 
     DynamoDbClient { region = "us-east-1" }.use { ddb -> 
         ddb.putItem(request) 
         println("Added $title to the Movie table.") 
     }
}
suspend fun getMovie(tableNameVal: String, keyName: String, keyVal: String) { 
     val keyToGet = mutableMapOf<String, AttributeValue>() 
     keyToGet[keyName] = AttributeValue.N(keyVal) 
     keyToGet["title"] = AttributeValue.S("King Kong") 
     val request = GetItemRequest { 
         key = keyToGet 
         tableName = tableNameVal 
     } 
     DynamoDbClient { region = "us-east-1" }.use { ddb -> 
         val returnedItem = ddb.getItem(request) 
         val numbersMap = returnedItem.item 
         numbersMap?.forEach { key1 -> 
              println(key1.key) 
              println(key1.value) 
         } 
     }
}
suspend fun deletIssuesTable(tableNameVal: String) { 
     val request = DeleteTableRequest { 
         tableName = tableNameVal 
     } 
     DynamoDbClient { region = "us-east-1" }.use { ddb -> 
         ddb.deleteTable(request) 
         println("$tableNameVal was deleted") 
     }
}
suspend fun queryMovieTable( 
     tableNameVal: String,
```

```
 partitionKeyName: String, 
     partitionAlias: String
): Int { 
     val attrNameAlias = mutableMapOf<String, String>() 
     attrNameAlias[partitionAlias] = "year" 
     // Set up mapping of the partition name with the value. 
     val attrValues = mutableMapOf<String, AttributeValue>() 
     attrValues[":$partitionKeyName"] = AttributeValue.N("2013") 
     val request = QueryRequest { 
         tableName = tableNameVal 
         keyConditionExpression = "$partitionAlias = :$partitionKeyName" 
         expressionAttributeNames = attrNameAlias 
         this.expressionAttributeValues = attrValues 
     } 
     DynamoDbClient { region = "us-east-1" }.use { ddb -> 
         val response = ddb.query(request) 
         return response.count 
     }
}
suspend fun scanMovies(tableNameVal: String) { 
     val request = ScanRequest { 
         tableName = tableNameVal 
     } 
     DynamoDbClient { region = "us-east-1" }.use { ddb -> 
         val response = ddb.scan(request) 
         response.items?.forEach { item -> 
             item.keys.forEach { key -> 
                  println("The key name is $key\n") 
                  println("The value is ${item[key]}") 
 } 
         } 
     }
}
```
- Per informazioni dettagliate sull'API, consulta i seguenti argomenti nella Documentazione di riferimento delle API SDK AWS per Kotlin.
	- [BatchWriteItem](https://github.com/awslabs/aws-sdk-kotlin#generating-api-documentation)
- [CreateTable](https://github.com/awslabs/aws-sdk-kotlin#generating-api-documentation)
- [DeleteItem](https://github.com/awslabs/aws-sdk-kotlin#generating-api-documentation)
- [DeleteTable](https://github.com/awslabs/aws-sdk-kotlin#generating-api-documentation)
- [DescribeTable](https://github.com/awslabs/aws-sdk-kotlin#generating-api-documentation)
- [GetItem](https://github.com/awslabs/aws-sdk-kotlin#generating-api-documentation)
- [PutItem](https://github.com/awslabs/aws-sdk-kotlin#generating-api-documentation)
- [Query](https://github.com/awslabs/aws-sdk-kotlin#generating-api-documentation)
- [Scan](https://github.com/awslabs/aws-sdk-kotlin#generating-api-documentation)
- [UpdateItem](https://github.com/awslabs/aws-sdk-kotlin#generating-api-documentation)

# PHP

#### SDK per PHP

# **a** Note

C'è dell'altro GitHub. Trova l'esempio completo e scopri di più sulla configurazione e l'esecuzione nel [Repository di esempi di codice AWS.](https://github.com/awsdocs/aws-doc-sdk-examples/tree/main/php/example_code/dynamodb#code-examples)

```
namespace DynamoDb\Basics;
use Aws\DynamoDb\Marshaler;
use DynamoDb;
use DynamoDb\DynamoDBAttribute;
use DynamoDb\DynamoDBService;
use function AwsUtilities\loadMovieData;
use function AwsUtilities\testable_readline;
class GettingStartedWithDynamoDB
{ 
     public function run() 
     { 
         echo("\n"); 
         echo("--------------------------------------\n"); 
         print("Welcome to the Amazon DynamoDB getting started demo using PHP!
\n");
```

```
 echo("--------------------------------------\n"); 
        $uuid = uniqid();
         $service = new DynamoDBService(); 
         $tableName = "ddb_demo_table_$uuid"; 
         $service->createTable( 
              $tableName, 
 [ 
                  new DynamoDBAttribute('year', 'N', 'HASH'), 
                  new DynamoDBAttribute('title', 'S', 'RANGE') 
            \mathbf{1} ); 
         echo "Waiting for table..."; 
         $service->dynamoDbClient->waitUntil("TableExists", ['TableName' => 
 $tableName]); 
         echo "table $tableName found!\n"; 
         echo "What's the name of the last movie you watched?\n"; 
         while (empty($movieName)) { 
              $movieName = testable_readline("Movie name: "); 
         } 
         echo "And what year was it released?\n"; 
         $movieYear = "year"; 
        while (!is_numeric($movieYear) || intval($movieYear) != $movieYear) {
              $movieYear = testable_readline("Year released: "); 
         } 
         $service->putItem([ 
             'Item' \Rightarrow \Gamma'vear' => \Gamma 'N' => "$movieYear", 
                  ], 
                 'title' \Rightarrow [
                      'S' => $movieName, 
                  ], 
              ], 
              'TableName' => $tableName, 
         ]); 
        echo "How would you rate the movie from 1-10?\n";
        $rating = 0;
```

```
 while (!is_numeric($rating) || intval($rating) != $rating || $rating < 1 
  || $rating > 10) { 
             $rating = testable readline("Rating (1-10): "); } 
         echo "What was the movie about?\n"; 
         while (empty($plot)) { 
              $plot = testable_readline("Plot summary: "); 
         } 
        $key ='Item' \Rightarrow \Gamma'title' \Rightarrow [
                       'S' => $movieName, 
                  ], 
                 'year' \Rightarrow [
                       'N' => $movieYear, 
                  ], 
              ] 
         ]; 
         $attributes = ["rating" => 
 [ 
                   'AttributeName' => 'rating', 
                  'AttributeType' => 'N', 
                  'Value' => $rating, 
              ], 
             'plot' => \lceil 'AttributeName' => 'plot', 
                 'AttributeType' => 'S',
                   'Value' => $plot, 
              ] 
         ]; 
         $service->updateItemAttributesByKey($tableName, $key, $attributes); 
         echo "Movie added and updated."; 
         $batch = json_decode(loadMovieData()); 
         $service->writeBatch($tableName, $batch); 
         $movie = $service->getItemByKey($tableName, $key); 
         echo "\nThe movie {$movie['Item']['title']['S']} was released in 
  {$movie['Item']['year']['N']}.\n"; 
        echo "What rating would you like to give {$movie['Item']['title']['S']}?
\n\overline{\ }:
        $rating = 0;
```

```
 while (!is_numeric($rating) || intval($rating) != $rating || $rating < 1 
 || $rating > 10) { 
            $rating = testable readline("Rating (1-10): "); } 
        $service->updateItemAttributeByKey($tableName, $key, 'rating', 'N', 
 $rating); 
        $movie = $service->getItemByKey($tableName, $key); 
        echo "Ok, you have rated {$movie['Item']['title']['S']} as a 
 {$movie['Item']['rating']['N']}\n"; 
        $service->deleteItemByKey($tableName, $key); 
        echo "But, bad news, this was a trap. That movie has now been deleted 
 because of your rating...harsh.\n"; 
        echo "That's okay though. The book was better. Now, for something 
 lighter, in what year were you born?\n"; 
        $birthYear = "not a number"; 
        while (!is_numeric($birthYear) || $birthYear >= date("Y")) { 
             $birthYear = testable_readline("Birth year: "); 
        } 
       $birthKey = [
            'Key' \Rightarrow [
                'vear' => \lceil 'N' => "$birthYear", 
                 ], 
             ], 
        ]; 
        $result = $service->query($tableName, $birthKey); 
        $marshal = new Marshaler(); 
        echo "Here are the movies in our collection released the year you were 
 born:\n"; 
        $oops = "Oops! There were no movies released in that year (that we know 
 of).\n"; 
       \text{\$display} \text{\$display} \text{\$display} foreach ($result['Items'] as $movie) { 
             $movie = $marshal->unmarshalItem($movie); 
             $display .= $movie['title'] . "\n"; 
        } 
        echo ($display) ?: $oops; 
        $yearsKey = [ 
            'Key' => \Gamma'year' \Rightarrow [
```

```
'N' \Rightarrow [
                          'minRange' => 1990, 
                          'maxRange' => 1999, 
 ], 
                  ], 
             ], 
         ]; 
         $filter = "year between 1990 and 1999"; 
         echo "\nHere's a list of all the movies released in the 90s:\n"; 
         $result = $service->scan($tableName, $yearsKey, $filter); 
         foreach ($result['Items'] as $movie) { 
             $movie = $marshal->unmarshalItem($movie); 
             echo $movie['title'] . "\n"; 
         } 
         echo "\nCleaning up this demo by deleting table $tableName...\n"; 
         $service->deleteTable($tableName); 
     }
}
```
- Per informazioni dettagliate sull'API, consulta i seguenti argomenti nella Documentazione di riferimento delle API AWS SDK for PHP.
	- [BatchWriteItem](https://docs.aws.amazon.com/goto/SdkForPHPV3/dynamodb-2012-08-10/BatchWriteItem)
	- [CreateTable](https://docs.aws.amazon.com/goto/SdkForPHPV3/dynamodb-2012-08-10/CreateTable)
	- [DeleteItem](https://docs.aws.amazon.com/goto/SdkForPHPV3/dynamodb-2012-08-10/DeleteItem)
	- [DeleteTable](https://docs.aws.amazon.com/goto/SdkForPHPV3/dynamodb-2012-08-10/DeleteTable)
	- [DescribeTable](https://docs.aws.amazon.com/goto/SdkForPHPV3/dynamodb-2012-08-10/DescribeTable)
	- [GetItem](https://docs.aws.amazon.com/goto/SdkForPHPV3/dynamodb-2012-08-10/GetItem)
	- [PutItem](https://docs.aws.amazon.com/goto/SdkForPHPV3/dynamodb-2012-08-10/PutItem)
	- [Query](https://docs.aws.amazon.com/goto/SdkForPHPV3/dynamodb-2012-08-10/Query)
	- [Scan](https://docs.aws.amazon.com/goto/SdkForPHPV3/dynamodb-2012-08-10/Scan)
	- [UpdateItem](https://docs.aws.amazon.com/goto/SdkForPHPV3/dynamodb-2012-08-10/UpdateItem)

#### Python

SDK per Python (Boto3)

**a**) Note

C'è dell'altro GitHub. Trova l'esempio completo e scopri di più sulla configurazione e l'esecuzione nel [Repository di esempi di codice AWS.](https://github.com/awsdocs/aws-doc-sdk-examples/tree/main/python/example_code/dynamodb#code-examples)

Crea una classe che incapsula una tabella DynamoDB.

```
from decimal import Decimal
from io import BytesIO
import json
import logging
import os
from pprint import pprint
import requests
from zipfile import ZipFile
import boto3
from boto3.dynamodb.conditions import Key
from botocore.exceptions import ClientError
from question import Question
logger = logging.getLogger(__name__)
class Movies: 
     """Encapsulates an Amazon DynamoDB table of movie data.""" 
     def __init__(self, dyn_resource): 
 """ 
         :param dyn_resource: A Boto3 DynamoDB resource. 
        ^{\rm{m}} ""
         self.dyn_resource = dyn_resource 
         # The table variable is set during the scenario in the call to 
         # 'exists' if the table exists. Otherwise, it is set by 'create_table'. 
         self.table = None 
     def exists(self, table_name): 
        "" "
         Determines whether a table exists. As a side effect, stores the table in
```

```
 a member variable. 
        : param table name: The name of the table to check.
         :return: True when the table exists; otherwise, False. 
        \cdots try: 
             table = self.dyn_resource.Table(table_name) 
             table.load() 
             exists = True 
         except ClientError as err: 
             if err.response["Error"]["Code"] == "ResourceNotFoundException": 
                 exists = False 
             else: 
                 logger.error( 
                     "Couldn't check for existence of %s. Here's why: %s: %s", 
                    table name,
                     err.response["Error"]["Code"], 
                     err.response["Error"]["Message"], 
) raise 
         else: 
             self.table = table 
        return exists 
    def create_table(self, table_name): 
 """ 
        Creates an Amazon DynamoDB table that can be used to store movie data. 
        The table uses the release year of the movie as the partition key and the 
        title as the sort key. 
        : param table name: The name of the table to create.
         :return: The newly created table. 
         """ 
        try: 
             self.table = self.dyn_resource.create_table( 
                 TableName=table_name, 
                 KeySchema=[ 
                     {"AttributeName": "year", "KeyType": "HASH"}, # Partition 
                     {"AttributeName": "title", "KeyType": "RANGE"}, # Sort key 
 ], 
                 AttributeDefinitions=[ 
                     {"AttributeName": "year", "AttributeType": "N"},
```
key

```
 {"AttributeName": "title", "AttributeType": "S"}, 
 ], 
                 ProvisionedThroughput={ 
                     "ReadCapacityUnits": 10, 
                     "WriteCapacityUnits": 10, 
\qquad \qquad \text{ }) self.table.wait_until_exists() 
         except ClientError as err: 
             logger.error( 
                 "Couldn't create table %s. Here's why: %s: %s", 
                table name,
                 err.response["Error"]["Code"], 
                 err.response["Error"]["Message"], 
) raise 
        else: 
             return self.table 
    def list_tables(self): 
 """ 
        Lists the Amazon DynamoDB tables for the current account. 
         :return: The list of tables. 
         """ 
        try: 
            tables = \lceil \rceil for table in self.dyn_resource.tables.all(): 
                 print(table.name) 
                 tables.append(table) 
         except ClientError as err: 
             logger.error( 
                 "Couldn't list tables. Here's why: %s: %s", 
                 err.response["Error"]["Code"], 
                 err.response["Error"]["Message"], 
) raise 
        else: 
             return tables 
    def write_batch(self, movies): 
 """
```

```
 Fills an Amazon DynamoDB table with the specified data, using the Boto3 
         Table.batch_writer() function to put the items in the table. 
         Inside the context manager, Table.batch_writer builds a list of 
         requests. On exiting the context manager, Table.batch_writer starts 
 sending 
         batches of write requests to Amazon DynamoDB and automatically 
         handles chunking, buffering, and retrying. 
         :param movies: The data to put in the table. Each item must contain at 
 least 
                         the keys required by the schema that was specified when 
 the 
                         table was created. 
         """ 
         try: 
             with self.table.batch_writer() as writer: 
                 for movie in movies: 
                     writer.put_item(Item=movie) 
         except ClientError as err: 
             logger.error( 
                 "Couldn't load data into table %s. Here's why: %s: %s", 
                 self.table.name, 
                 err.response["Error"]["Code"], 
                 err.response["Error"]["Message"], 
) raise 
    def add_movie(self, title, year, plot, rating): 
 """ 
         Adds a movie to the table. 
         :param title: The title of the movie. 
         :param year: The release year of the movie. 
         :param plot: The plot summary of the movie. 
         :param rating: The quality rating of the movie. 
        "" ""
         try: 
             self.table.put_item( 
                 Item={ 
                     "year": year, 
                     "title": title, 
                     "info": {"plot": plot, "rating": Decimal(str(rating))}, 
 }
```

```
) except ClientError as err: 
             logger.error( 
                 "Couldn't add movie %s to table %s. Here's why: %s: %s", 
                 title, 
                 self.table.name, 
                 err.response["Error"]["Code"], 
                 err.response["Error"]["Message"], 
) raise 
    def get_movie(self, title, year): 
         """ 
         Gets movie data from the table for a specific movie. 
         :param title: The title of the movie. 
         :param year: The release year of the movie. 
         :return: The data about the requested movie. 
         """ 
         try: 
             response = self.table.get_item(Key={"year": year, "title": title}) 
         except ClientError as err: 
             logger.error( 
                 "Couldn't get movie %s from table %s. Here's why: %s: %s", 
                 title, 
                 self.table.name, 
                 err.response["Error"]["Code"], 
                 err.response["Error"]["Message"], 
) raise 
         else: 
             return response["Item"] 
    def update_movie(self, title, year, rating, plot): 
        "" ""
         Updates rating and plot data for a movie in the table. 
         :param title: The title of the movie to update. 
         :param year: The release year of the movie to update. 
         :param rating: The updated rating to the give the movie. 
         :param plot: The updated plot summary to give the movie. 
         :return: The fields that were updated, with their new values.
```

```
"" "
         try: 
             response = self.table.update_item( 
                 Key={"year": year, "title": title}, 
                 UpdateExpression="set info.rating=:r, info.plot=:p", 
                 ExpressionAttributeValues={":r": Decimal(str(rating)), ":p": 
 plot}, 
                 ReturnValues="UPDATED_NEW", 
) except ClientError as err: 
             logger.error( 
                 "Couldn't update movie %s in table %s. Here's why: %s: %s", 
                 title, 
                 self.table.name, 
                 err.response["Error"]["Code"], 
                 err.response["Error"]["Message"], 
) raise 
         else: 
             return response["Attributes"] 
    def query_movies(self, year): 
        .....
         Queries for movies that were released in the specified year. 
         :param year: The year to query. 
         :return: The list of movies that were released in the specified year. 
        "" "" ""
         try: 
             response = 
 self.table.query(KeyConditionExpression=Key("year").eq(year)) 
         except ClientError as err: 
             logger.error( 
                 "Couldn't query for movies released in %s. Here's why: %s: %s", 
                 year, 
                 err.response["Error"]["Code"], 
                 err.response["Error"]["Message"], 
) raise 
         else: 
             return response["Items"]
```

```
 def scan_movies(self, year_range): 
 """ 
         Scans for movies that were released in a range of years. 
        Uses a projection expression to return a subset of data for each movie. 
        : param year range: The range of years to retrieve.
         :return: The list of movies released in the specified years. 
 """ 
       movies = \lceil]
        scan_kwargs = { 
             "FilterExpression": Key("year").between( 
                 year_range["first"], year_range["second"] 
             ), 
             "ProjectionExpression": "#yr, title, info.rating", 
             "ExpressionAttributeNames": {"#yr": "year"}, 
        } 
        try: 
             done = False 
             start_key = None 
             while not done: 
                 if start_key: 
                     scan_kwargs["ExclusiveStartKey"] = start_key 
                 response = self.table.scan(**scan_kwargs) 
                 movies.extend(response.get("Items", [])) 
                start key = response.get("LastEvaluatedKey", None)
                 done = start_key is None 
         except ClientError as err: 
             logger.error( 
                 "Couldn't scan for movies. Here's why: %s: %s", 
                 err.response["Error"]["Code"], 
                 err.response["Error"]["Message"], 
) raise 
        return movies 
    def delete_movie(self, title, year): 
 """ 
         Deletes a movie from the table. 
         :param title: The title of the movie to delete. 
         :param year: The release year of the movie to delete. 
 """
```

```
 try: 
             self.table.delete_item(Key={"year": year, "title": title}) 
         except ClientError as err: 
             logger.error( 
                 "Couldn't delete movie %s. Here's why: %s: %s", 
                 title, 
                 err.response["Error"]["Code"], 
                 err.response["Error"]["Message"], 
) raise 
     def delete_table(self): 
        "" "
         Deletes the table. 
        "" "" ""
         try: 
             self.table.delete() 
             self.table = None 
         except ClientError as err: 
             logger.error( 
                 "Couldn't delete table. Here's why: %s: %s", 
                 err.response["Error"]["Code"], 
                 err.response["Error"]["Message"], 
) raise
```
Crea una funzione helper per scaricare ed estrarre il file JSON di esempio.

```
def get_sample_movie_data(movie_file_name): 
    "" "
     Gets sample movie data, either from a local file or by first downloading it 
 from 
     the Amazon DynamoDB developer guide. 
     :param movie_file_name: The local file name where the movie data is stored in 
  JSON format. 
     :return: The movie data as a dict. 
     """
```

```
 if not os.path.isfile(movie_file_name): 
         print(f"Downloading {movie_file_name}...") 
        movie content = requests.get(
              "https://docs.aws.amazon.com/amazondynamodb/latest/developerguide/
samples/moviedata.zip" 
\overline{\phantom{a}} movie_zip = ZipFile(BytesIO(movie_content.content)) 
         movie_zip.extractall() 
     try: 
         with open(movie_file_name) as movie_file: 
              movie_data = json.load(movie_file, parse_float=Decimal) 
     except FileNotFoundError: 
         print( 
             f"File {movie_file_name} not found. You must first download the file 
 to " 
              "run this demo. See the README for instructions." 
        \mathcal{L} raise 
     else: 
         # The sample file lists over 4000 movies, return only the first 250. 
         return movie_data[:250]
```
Esegui uno scenario interattivo per creare la tabella ed eseguire azioni su di essa.

```
def run_scenario(table_name, movie_file_name, dyn_resource): 
     logging.basicConfig(level=logging.INFO, format="%(levelname)s: %(message)s") 
     print("-" * 88) 
     print("Welcome to the Amazon DynamoDB getting started demo.") 
     print("-" * 88) 
     movies = Movies(dyn_resource) 
     movies_exists = movies.exists(table_name) 
     if not movies_exists: 
         print(f"\nCreating table {table_name}...") 
         movies.create_table(table_name) 
         print(f"\nCreated table {movies.table.name}.") 
     my_movie = Question.ask_questions(
```

```
\Gamma Question( 
                 "title", "Enter the title of a movie you want to add to the 
 table: " 
             ), 
             Question("year", "What year was it released? ", Question.is_int), 
             Question( 
                 "rating", 
                "On a scale of 1 - 10, how do you rate it? ",
                 Question.is_float, 
                 Question.in_range(1, 10), 
            ),
             Question("plot", "Summarize the plot for me: "), 
        ] 
   \lambda movies.add_movie(**my_movie) 
    print(f"\nAdded '{my_movie['title']}' to '{movies.table.name}'.") 
    print("-" * 88) 
    movie_update = Question.ask_questions( 
       \Gamma Question( 
                 "rating", 
                 f"\nLet's update your movie.\nYou rated it {my_movie['rating']}, 
 what new " 
                 f"rating would you give it? ", 
                 Question.is_float, 
                 Question.in_range(1, 10), 
            ),
             Question( 
                 "plot", 
                 f"You summarized the plot as '{my_movie['plot']}'.\nWhat would 
 you say now? ", 
             ), 
        ] 
    ) 
    my_movie.update(movie_update) 
    updated = movies.update_movie(**my_movie) 
    print(f"\nUpdated '{my_movie['title']}' with new attributes:") 
    pprint(updated) 
    print("-" * 88) 
    if not movies_exists: 
        movie_data = get_sample_movie_data(movie_file_name)
```

```
 print(f"\nReading data from '{movie_file_name}' into your table.") 
         movies.write_batch(movie_data) 
         print(f"\nWrote {len(movie_data)} movies into {movies.table.name}.") 
     print("-" * 88) 
     title = "The Lord of the Rings: The Fellowship of the Ring" 
     if Question.ask_question( 
         f"Let's move on...do you want to get info about '{title}'? (y/n) ", 
         Question.is_yesno, 
     ): 
         movie = movies.get_movie(title, 2001) 
         print("\nHere's what I found:") 
         pprint(movie) 
     print("-" * 88) 
     ask_for_year = True 
     while ask_for_year: 
         release_year = Question.ask_question( 
             f"\nLet's get a list of movies released in a given year. Enter a year 
 between " 
             f"1972 and 2018: ", 
             Question.is_int, 
             Question.in_range(1972, 2018), 
        \lambda releases = movies.query_movies(release_year) 
         if releases: 
             print(f"There were {len(releases)} movies released in 
 {release_year}:") 
             for release in releases: 
                  print(f"\t{release['title']}") 
             ask_for_year = False 
         else: 
             print(f"I don't know about any movies released in {release_year}!") 
             ask_for_year = Question.ask_question( 
                  "Try another year? (y/n) ", Question.is_yesno 
) print("-" * 88) 
     years = Question.ask_questions( 
\blacksquare Question( 
                  "first", 
                  f"\nNow let's scan for movies released in a range of years. Enter 
 a year: ",
```

```
 Question.is_int, 
                 Question.in_range(1972, 2018), 
             ), 
             Question( 
                 "second", 
                 "Now enter another year: ", 
                 Question.is_int, 
                 Question.in_range(1972, 2018), 
             ), 
        ] 
   \lambda releases = movies.scan_movies(years) 
    if releases: 
        count = Question.ask_question( 
             f"\nFound {len(releases)} movies. How many do you want to see? ", 
             Question.is_int, 
             Question.in_range(1, len(releases)), 
       \mathcal{L} print(f"\nHere are your {count} movies:\n") 
        pprint(releases[:count]) 
    else: 
        print( 
            f"I don't know about any movies released between {years['first']} " 
            f"and {years['second']}." 
        ) 
    print("-" * 88) 
    if Question.ask_question( 
        f"\nLet's remove your movie from the table. Do you want to remove " 
        f"'{my_movie['title']}'? (y/n)", 
        Question.is_yesno, 
   ):
        movies.delete_movie(my_movie["title"], my_movie["year"]) 
        print(f"\nRemoved '{my_movie['title']}' from the table.") 
    print("-" * 88) 
    if Question.ask_question(f"\nDelete the table? (y/n) ", Question.is_yesno): 
        movies.delete_table() 
        print(f"Deleted {table_name}.") 
    else: 
        print( 
             "Don't forget to delete the table when you're done or you might incur 
"
             "charges on your account."
```

```
\overline{\phantom{a}} print("\nThanks for watching!") 
     print("-" * 88)
if __name__ == '__main__": try: 
          run_scenario( 
               "doc-example-table-movies", "moviedata.json", 
  boto3.resource("dynamodb") 
\overline{\phantom{a}} except Exception as e: 
          print(f"Something went wrong with the demo! Here's what: {e}")
```
In questo scenario viene utilizzata la seguente classe helper per porre domande al prompt dei comandi.

```
class Question: 
     """ 
     A helper class to ask questions at a command prompt and validate and convert 
     the answers. 
     """ 
     def __init__(self, key, question, *validators): 
 """ 
         :param key: The key that is used for storing the answer in a dict, when 
                      multiple questions are asked in a set. 
         :param question: The question to ask. 
         :param validators: The answer is passed through the list of validators 
 until 
                             one fails or they all pass. Validators may also 
 convert the 
                             answer to another form, such as from a str to an int. 
         """ 
         self.key = key 
         self.question = question 
         self.validators = Question.non_empty, *validators 
     @staticmethod 
     def ask_questions(questions): 
         """
```

```
 Asks a set of questions and stores the answers in a dict. 
         :param questions: The list of questions to ask. 
         :return: A dict of answers. 
 """ 
        answers = \{\} for question in questions: 
             answers[question.key] = Question.ask_question( 
                 question.question, *question.validators 
) return answers 
    @staticmethod 
    def ask_question(question, *validators): 
        "" ""
         Asks a single question and validates it against a list of validators. 
         When an answer fails validation, the complaint is printed and the 
 question 
         is asked again. 
         :param question: The question to ask. 
         :param validators: The list of validators that the answer must pass. 
         :return: The answer, converted to its final form by the validators. 
 """ 
         answer = None 
         while answer is None: 
            answer = input(question) for validator in validators: 
                answer, complaint = validator(answer)
                 if answer is None: 
                      print(complaint) 
                     break 
         return answer 
    @staticmethod 
    def non_empty(answer): 
        "" ""
         Validates that the answer is not empty. 
         :return: The non-empty answer, or None. 
         """ 
         return answer if answer != "" else None, "I need an answer. Please?" 
    @staticmethod 
    def is_yesno(answer):
```

```
"" "
         Validates a yes/no answer. 
          :return: True when the answer is 'y'; otherwise, False. 
 """ 
        return answer.lower() == "v", ""
     @staticmethod 
     def is_int(answer): 
         """ 
         Validates that the answer can be converted to an int. 
          :return: The int answer; otherwise, None. 
        ^{\mathrm{m}} ""
         try: 
              int_answer = int(answer) 
         except ValueError: 
              int_answer = None 
         return int_answer, f"{answer} must be a valid integer." 
     @staticmethod 
     def is_letter(answer): 
        "" "" ""
         Validates that the answer is a letter. 
          :return The letter answer, converted to uppercase; otherwise, None. 
        ^{\mathrm{m}} ""
         return ( 
              answer.upper() if answer.isalpha() else None, 
              f"{answer} must be a single letter.", 
\overline{\phantom{a}} @staticmethod 
     def is_float(answer): 
 """ 
         Validate that the answer can be converted to a float. 
         :return The float answer; otherwise, None. 
        \cdots try: 
              float_answer = float(answer) 
         except ValueError: 
              float_answer = None 
         return float_answer, f"{answer} must be a valid float." 
     @staticmethod 
     def in_range(lower, upper):
```
"""

```
 Validate that the answer is within a range. The answer must be of a type 
 that can 
         be compared to the lower and upper bounds. 
         :return: The answer, if it is within the range; otherwise, None. 
        \cdots def _validate(answer): 
             return ( 
                 answer if lower <= answer <= upper else None, 
                 f"{answer} must be between {lower} and {upper}.", 
) return _validate
```
- Per informazioni dettagliate sull'API, consulta i seguenti argomenti nella Documentazione di riferimento delle API SDK AWS per Python (Boto3).
	- [BatchWriteItem](https://docs.aws.amazon.com/goto/boto3/dynamodb-2012-08-10/BatchWriteItem)
	- [CreateTable](https://docs.aws.amazon.com/goto/boto3/dynamodb-2012-08-10/CreateTable)
	- [DeleteItem](https://docs.aws.amazon.com/goto/boto3/dynamodb-2012-08-10/DeleteItem)
	- [DeleteTable](https://docs.aws.amazon.com/goto/boto3/dynamodb-2012-08-10/DeleteTable)
	- [DescribeTable](https://docs.aws.amazon.com/goto/boto3/dynamodb-2012-08-10/DescribeTable)
	- [GetItem](https://docs.aws.amazon.com/goto/boto3/dynamodb-2012-08-10/GetItem)
	- [PutItem](https://docs.aws.amazon.com/goto/boto3/dynamodb-2012-08-10/PutItem)
	- [Query](https://docs.aws.amazon.com/goto/boto3/dynamodb-2012-08-10/Query)
	- [Scan](https://docs.aws.amazon.com/goto/boto3/dynamodb-2012-08-10/Scan)
	- [UpdateItem](https://docs.aws.amazon.com/goto/boto3/dynamodb-2012-08-10/UpdateItem)

#### Ruby

# SDK per Ruby

## **a** Note

C'è dell'altro GitHub. Trova l'esempio completo e scopri di più sulla configurazione e l'esecuzione nel [Repository di esempi di codice AWS.](https://github.com/awsdocs/aws-doc-sdk-examples/tree/main/ruby/example_code/dynamodb#code-examples)

Crea una classe che incapsula una tabella DynamoDB.

```
 # Creates an Amazon DynamoDB table that can be used to store movie data. 
  # The table uses the release year of the movie as the partition key and the 
  # title as the sort key. 
  # 
  # @param table_name [String] The name of the table to create. 
  # @return [Aws::DynamoDB::Table] The newly created table. 
  def create_table(table_name) 
    @table = @dynamo_resource.create_table( 
      table_name: table_name, 
      key_schema: [ 
        {attribute_name: "year", key_type: "HASH"}, # Partition key 
        {attribute_name: "title", key_type: "RANGE"} # Sort key 
      ], 
      attribute_definitions: [ 
        {attribute_name: "year", attribute_type: "N"}, 
        {attribute_name: "title", attribute_type: "S"} 
      ], 
      provisioned_throughput: {read_capacity_units: 10, write_capacity_units: 
 10}) 
    @dynamo_resource.client.wait_until(:table_exists, table_name: table_name) 
    @table 
  rescue Aws::DynamoDB::Errors::ServiceError => e 
    @logger.error("Failed create table #{table_name}:\n#{e.code}: #{e.message}") 
    raise 
  end
```
Crea una funzione helper per scaricare ed estrarre il file JSON di esempio.

```
 # Gets sample movie data, either from a local file or by first downloading it 
 from 
   # the Amazon DynamoDB Developer Guide. 
   # 
   # @param movie_file_name [String] The local file name where the movie data is 
  stored in JSON format. 
   # @return [Hash] The movie data as a Hash. 
  def fetch_movie_data(movie_file_name) 
     if !File.file?(movie_file_name) 
       @logger.debug("Downloading #{movie_file_name}...") 
       movie_content = URI.open( 
         "https://docs.aws.amazon.com/amazondynamodb/latest/developerguide/
samples/moviedata.zip" 
      \lambdamovie ison = ""
       Zip::File.open_buffer(movie_content) do |zip| 
         zip.each do |entry| 
           movie_json = entry.get_input_stream.read 
         end 
       end 
     else 
       movie_json = File.read(movie_file_name) 
     end 
     movie_data = JSON.parse(movie_json) 
     # The sample file lists over 4000 movies. This returns only the first 250. 
     movie_data.slice(0, 250) 
  rescue StandardError => e 
     puts("Failure downloading movie data:\n#{e}") 
     raise 
   end
```
Esegui uno scenario interattivo per creare la tabella ed eseguire azioni su di essa.

```
 table_name = "doc-example-table-movies-#{rand(10**4)}" 
 scaffold = Scaffold.new(table_name) 
 dynamodb_wrapper = DynamoDBBasics.new(table_name) 
 new_step(1, "Create a new DynamoDB table if none already exists.") 
 unless scaffold.exists?(table_name) 
   puts("\nNo such table: #{table_name}. Creating it...") 
   scaffold.create_table(table_name) 
   print "Done!\n".green
```
#### end

```
new step(2, "Add a new record to the DynamoDB table.")
my_movie = \{\} my_movie[:title] = CLI::UI::Prompt.ask("Enter the title of a movie to add to 
 the table. E.g. The Matrix") 
  my_movie[:year] = CLI::UI::Prompt.ask("What year was it released? E.g. 
 1989").to_i 
  my_movie[:rating] = CLI::UI::Prompt.ask("On a scale of 1 - 10, how do you rate 
 it? E.g. 7").to_i 
  my_movie[:plot] = CLI::UI::Prompt.ask("Enter a brief summary of the plot. E.g. 
 A man awakens to a new reality.") 
 dynamodb_wrapper.add_item(my_movie) 
  puts("\nNew record added:") 
  puts JSON.pretty_generate(my_movie).green 
  print "Done!\n".green 
  new_step(3, "Update a record in the DynamoDB table.") 
 my_movie[:rating] = CLI::UI::Prompt.ask("Let's update the movie you added with 
 a new rating, e.g. 3:").to_i 
  response = dynamodb_wrapper.update_item(my_movie) 
  puts("Updated '#{my_movie[:title]}' with new attributes:") 
  puts JSON.pretty_generate(response).green 
  print "Done!\n".green 
  new_step(4, "Get a record from the DynamoDB table.") 
  puts("Searching for #{my_movie[:title]} (#{my_movie[:year]})...") 
  response = dynamodb_wrapper.get_item(my_movie[:title], my_movie[:year]) 
  puts JSON.pretty_generate(response).green 
  print "Done!\n".green 
 new step(5, "Write a batch of items into the DynamoDB table.")
  download_file = "moviedata.json" 
  puts("Downloading movie database to #{download_file}...") 
 movie_data = scaffold.fetch_movie_data(download_file) 
  puts("Writing movie data from #{download_file} into your table...") 
  scaffold.write_batch(movie_data) 
  puts("Records added: #{movie_data.length}.") 
  print "Done!\n".green 
  new_step(5, "Query for a batch of items by key.") 
 loop do 
    release_year = CLI::UI::Prompt.ask("Enter a year between 1972 and 2018, e.g. 
 1999:").to_i
```

```
 results = dynamodb_wrapper.query_items(release_year) 
     if results.any? 
       puts("There were #{results.length} movies released in #{release_year}:") 
       results.each do |movie| 
         print "\t #{movie["title"]}".green 
       end 
       break 
     else 
       continue = CLI::UI::Prompt.ask("Found no movies released in 
  #{release_year}! Try another year? (y/n)") 
       break if !continue.eql?("y") 
     end 
   end 
   print "\nDone!\n".green 
   new_step(6, "Scan for a batch of items using a filter expression.") 
  years = \{\} years[:start] = CLI::UI::Prompt.ask("Enter a starting year between 1972 and 
  2018:") 
   years[:end] = CLI::UI::Prompt.ask("Enter an ending year between 1972 and 
  2018:") 
   releases = dynamodb_wrapper.scan_items(years) 
   if !releases.empty? 
     puts("Found #{releases.length} movies.") 
     count = Question.ask( 
       "How many do you want to see? ", method(:is_int), in_range(1, 
  releases.length)) 
     puts("Here are your #{count} movies:") 
     releases.take(count).each do |release| 
       puts("\t#{release["title"]}") 
     end 
   else 
     puts("I don't know about any movies released between #{years[:start]} "\ 
          "and #{years[:end]}.") 
   end 
   print "\nDone!\n".green 
   new_step(7, "Delete an item from the DynamoDB table.") 
   answer = CLI::UI::Prompt.ask("Do you want to remove '#{my_movie[:title]}'? (y/
n) ") 
   if answer.eql?("y") 
     dynamodb_wrapper.delete_item(my_movie[:title], my_movie[:year]) 
     puts("Removed '#{my_movie[:title]}' from the table.") 
     print "\nDone!\n".green
```
#### end

```
 new_step(8, "Delete the DynamoDB table.") 
   answer = CLI::UI::Prompt.ask("Delete the table? (y/n)") 
   if answer.eql?("y") 
     scaffold.delete_table 
     puts("Deleted #{table_name}.") 
   else 
     puts("Don't forget to delete the table when you're done!") 
   end 
   print "\nThanks for watching!\n".green
rescue Aws::Errors::ServiceError 
   puts("Something went wrong with the demo.")
rescue Errno::ENOENT 
   true
end
```
- Per informazioni dettagliate sull'API, consulta i seguenti argomenti nella Documentazione di riferimento delle API AWS SDK for Ruby.
	- [BatchWriteItem](https://docs.aws.amazon.com/goto/SdkForRubyV3/dynamodb-2012-08-10/BatchWriteItem)
	- [CreateTable](https://docs.aws.amazon.com/goto/SdkForRubyV3/dynamodb-2012-08-10/CreateTable)
	- [DeleteItem](https://docs.aws.amazon.com/goto/SdkForRubyV3/dynamodb-2012-08-10/DeleteItem)
	- [DeleteTable](https://docs.aws.amazon.com/goto/SdkForRubyV3/dynamodb-2012-08-10/DeleteTable)
	- [DescribeTable](https://docs.aws.amazon.com/goto/SdkForRubyV3/dynamodb-2012-08-10/DescribeTable)
	- [GetItem](https://docs.aws.amazon.com/goto/SdkForRubyV3/dynamodb-2012-08-10/GetItem)
	- [PutItem](https://docs.aws.amazon.com/goto/SdkForRubyV3/dynamodb-2012-08-10/PutItem)
	- [Query](https://docs.aws.amazon.com/goto/SdkForRubyV3/dynamodb-2012-08-10/Query)
	- [Scan](https://docs.aws.amazon.com/goto/SdkForRubyV3/dynamodb-2012-08-10/Scan)
	- [UpdateItem](https://docs.aws.amazon.com/goto/SdkForRubyV3/dynamodb-2012-08-10/UpdateItem)

#### SAP ABAP

# SDK per SAP ABAP

#### **a** Note

C'è dell'altro GitHub. Trova l'esempio completo e scopri di più sulla configurazione e l'esecuzione nel [Repository di esempi di codice AWS.](https://github.com/awsdocs/aws-doc-sdk-examples/tree/main/sap-abap/services/dyn#code-examples)

```
 " Create an Amazon Dynamo DB table. 
     TRY. 
         DATA(lo_session) = /aws1/cl_rt_session_aws=>create( cv_pfl ). 
         DATA(lo_dyn) = /aws1/cl_dyn_factory=>create( lo_session ). 
         DATA(lt_keyschema) = VALUE /aws1/cl_dynkeyschemaelement=>tt_keyschema( 
           ( NEW /aws1/cl_dynkeyschemaelement( iv_attributename = 'year' 
                                                 iv_{\text{keytype}} = 'HASH' ) ( NEW /aws1/cl_dynkeyschemaelement( iv_attributename = 'title' 
                                                 iv<sub>keytype</sub> = 'RANGE' ) ) ).
         DATA(lt_attributedefinitions) = VALUE /aws1/
cl_dynattributedefn=>tt_attributedefinitions( 
           ( NEW /aws1/cl_dynattributedefn( iv_attributename = 'year' 
                                             iv_{\text{d}} attributetype = 'N') )
           ( NEW /aws1/cl_dynattributedefn( iv_attributename = 'title' 
                                             iv_attributetype = 'S') ) ).
         " Adjust read/write capacities as desired. 
         DATA(lo_dynprovthroughput) = NEW /aws1/cl_dynprovthroughput( 
           iv_readcapacityunits = 5 
          iv_writecapacityunits = 5).
         DATA(oo_result) = lo_dyn->createtable( 
           it_keyschema = lt_keyschema 
           iv_tablename = iv_table_name 
           it_attributedefinitions = lt_attributedefinitions 
           io_provisionedthroughput = lo_dynprovthroughput ). 
         " Table creation can take some time. Wait till table exists before 
 returning. 
         lo_dyn->get_waiter( )->tableexists( 
           iv_max_wait_time = 200 
          iv_tdablename = iv_tdable_name ).
         MESSAGE 'DynamoDB Table' && iv_table_name && 'created.' TYPE 'I'.
```

```
 " It throws exception if the table already exists. 
      CATCH /aws1/cx dynresourceinuseex INTO DATA(lo resourceinuseex).
        DATA(lv_error) = |''| lo_resourceinuseex->av_err_code }" -
  { lo_resourceinuseex->av_err_msg }|. 
         MESSAGE lv_error TYPE 'E'. 
     ENDTRY. 
     " Describe table 
     TRY. 
         DATA(lo_table) = lo_dyn->describetable( iv_tablename = iv_table_name ). 
         DATA(lv_tablename) = lo_table->get_table( )->ask_tablename( ). 
         MESSAGE 'The table name is ' && lv_tablename TYPE 'I'. 
       CATCH /aws1/cx_dynresourcenotfoundex. 
         MESSAGE 'The table does not exist' TYPE 'E'. 
     ENDTRY. 
     " Put items into the table. 
     TRY. 
         DATA(lo_resp_putitem) = lo_dyn->putitem( 
           iv_tablename = iv_table_name 
          it item = VALUE /aws1/
cl_dynattributevalue=>tt_putiteminputattributemap( 
             ( VALUE /aws1/cl_dynattributevalue=>ts_putiteminputattrmap_maprow( 
              key = 'title' value = NEW /aws1/cl_dynattributevalue( iv_s = 'Jaws' ) ) ) 
             ( VALUE /aws1/cl_dynattributevalue=>ts_putiteminputattrmap_maprow( 
              key = 'year' value = NEW /aws1/cl_dynattributevalue( iv_n = |{ '1975' }| ) ) ) 
             ( VALUE /aws1/cl_dynattributevalue=>ts_putiteminputattrmap_maprow( 
              key = 'rating' value = NEW /aws1/cl_dynattributevalue( iv_n = |\{ '7.5' \} | ) ) ) ) ). 
         lo_resp_putitem = lo_dyn->putitem( 
           iv_tablename = iv_table_name 
          it item = VALUE /aws1/
cl_dynattributevalue=>tt_putiteminputattributemap( 
             ( VALUE /aws1/cl_dynattributevalue=>ts_putiteminputattrmap_maprow( 
               key = 'title' value = NEW /aws1/cl_dynattributevalue( iv_s = 'Star 
 Wars' ) ) ) 
             ( VALUE /aws1/cl_dynattributevalue=>ts_putiteminputattrmap_maprow( 
              key = 'year' value = NEW /aws1/cl_dynattributevalue() iv_n = |
\{ '1978' \} | ) ) ( VALUE /aws1/cl_dynattributevalue=>ts_putiteminputattrmap_maprow(
```

```
key = 'rating' value = NEW /aws1/cl_dynattributevalue( iv_n = |{ '8.1' }| ) ) ) 
           ) ). 
         lo_resp_putitem = lo_dyn->putitem( 
           iv_tablename = iv_table_name 
          it item = VALUE /aws1/
cl_dynattributevalue=>tt_putiteminputattributemap( 
             ( VALUE /aws1/cl_dynattributevalue=>ts_putiteminputattrmap_maprow( 
              key = 'title' value = NEW /aws1/c1 dynattributevalue( iv s =
  'Speed' ) ) ) 
             ( VALUE /aws1/cl_dynattributevalue=>ts_putiteminputattrmap_maprow( 
              key = 'year' value = NEW /aws1/cl_dynattributevalue( iv_n = |{ '1994' }| ) ) ) 
             ( VALUE /aws1/cl_dynattributevalue=>ts_putiteminputattrmap_maprow( 
              key = 'rating' value = NEW /aws1/cl_dynattributevalue( iv_n = |\{ '7.9' \} ) ) )
           ) ). 
         " TYPE REF TO ZCL_AWS1_dyn_PUT_ITEM_OUTPUT 
         MESSAGE '3 rows inserted into DynamoDB Table' && iv_table_name TYPE 'I'. 
       CATCH /aws1/cx_dyncondalcheckfaile00. 
         MESSAGE 'A condition specified in the operation could not be evaluated.' 
  TYPE 'E'. 
       CATCH /aws1/cx_dynresourcenotfoundex. 
         MESSAGE 'The table or index does not exist' TYPE 'E'. 
       CATCH /aws1/cx_dyntransactconflictex. 
         MESSAGE 'Another transaction is using the item' TYPE 'E'. 
     ENDTRY. 
     " Get item from table. 
     TRY. 
         DATA(lo_resp_getitem) = lo_dyn->getitem( 
          iv tablename = iv table name
           it_key = VALUE /aws1/cl_dynattributevalue=>tt_key( 
            ( VALUE /aws1/cl_dynattributevalue=>ts_key_maprow( 
             key = 'title' value = NEW /aws1/cl_dynattributevalue( iv_s = 'Jaws' ) ) ) 
            ( VALUE /aws1/cl_dynattributevalue=>ts_key_maprow( 
             key = 'year' value = NEW /aws1/cl_dynattributevalue( iv_n = '1975' ) ) ) 
           ) ). 
         DATA(lt_attr) = lo_resp_getitem->get_item( ). 
         DATA(lo_title) = lt_attr[ key = 'title' ]-value. 
        DATA(1o\_year) = It\_attr[ key = 'year' ] - value.DATA(10\_rating) = It\_attr[ key = 'year' ] - value.
```
```
 MESSAGE 'Movie name is: ' && lo_title->get_s( ) TYPE 'I'. 
         MESSAGE 'Movie year is: ' && lo_year->get_n( ) TYPE 'I'. 
         MESSAGE 'Movie rating is: ' && lo_rating->get_n( ) TYPE 'I'. 
       CATCH /aws1/cx_dynresourcenotfoundex. 
         MESSAGE 'The table or index does not exist' TYPE 'E'. 
     ENDTRY. 
     " Query item from table. 
     TRY. 
        DATA(1t attributelist) = VALUE /aws1/
cl_dynattributevalue=>tt_attributevaluelist( 
               ( NEW /aws1/cl_dynattributevalue( iv_n = '1975' ) ) ). 
         DATA(lt_keyconditions) = VALUE /aws1/cl_dyncondition=>tt_keyconditions( 
           ( VALUE /aws1/cl_dyncondition=>ts_keyconditions_maprow( 
           key = 'year' 
           value = NEW /aws1/cl_dyncondition( 
             it_attributevaluelist = lt_attributelist 
             iv_comparisonoperator = |EQ| 
           ) ) ) ). 
         DATA(lo_query_result) = lo_dyn->query( 
           iv_tablename = iv_table_name 
           it_keyconditions = lt_keyconditions ). 
         DATA(lt_items) = lo_query_result->get_items( ). 
         READ TABLE lo_query_result->get_items( ) INTO DATA(lt_item) INDEX 1. 
        lo title = 1t item[ key = 'title' ]-value.
         lo_year = lt_item[ key = 'year' ]-value. 
         lo_rating = lt_item[ key = 'rating' ]-value. 
         MESSAGE 'Movie name is: ' && lo_title->get_s( ) TYPE 'I'. 
         MESSAGE 'Movie year is: ' && lo_year->get_n( ) TYPE 'I'. 
         MESSAGE 'Movie rating is: ' && lo_rating->get_n( ) TYPE 'I'. 
       CATCH /aws1/cx_dynresourcenotfoundex. 
         MESSAGE 'The table or index does not exist' TYPE 'E'. 
     ENDTRY. 
     " Scan items from table. 
     TRY. 
         DATA(lo_scan_result) = lo_dyn->scan( iv_tablename = iv_table_name ). 
         lt_items = lo_scan_result->get_items( ). 
         " Read the first item and display the attributes. 
         READ TABLE lo_query_result->get_items( ) INTO lt_item INDEX 1. 
         lo_title = lt_item[ key = 'title' ]-value. 
         lo_year = lt_item[ key = 'year' ]-value. 
         lo_rating = lt_item[ key = 'rating' ]-value. 
         MESSAGE 'Movie name is: ' && lo_title->get_s( ) TYPE 'I'.
```

```
 MESSAGE 'Movie year is: ' && lo_year->get_n( ) TYPE 'I'. 
         MESSAGE 'Movie rating is: ' && lo_rating->get_n( ) TYPE 'I'. 
       CATCH /aws1/cx_dynresourcenotfoundex. 
         MESSAGE 'The table or index does not exist' TYPE 'E'. 
     ENDTRY. 
     " Update items from table. 
     TRY. 
        DATA(1t attributeupdates) = VALUE /aws1/
cl_dynattrvalueupdate=>tt_attributeupdates( 
           ( VALUE /aws1/cl_dynattrvalueupdate=>ts_attributeupdates_maprow( 
           key = 'rating' value = NEW /aws1/cl_dynattrvalueupdate( 
            io_value = NEW /aws1/cl_dynattributevalue( iv_n = '7.6')
            iv\_action = |PUT| ) ) ) ).
         DATA(lt_key) = VALUE /aws1/cl_dynattributevalue=>tt_key( 
           ( VALUE /aws1/cl_dynattributevalue=>ts_key_maprow( 
            key = 'year' value = NEW /aws1/cl_dynattributevalue ( iv_n = '1975' ) ) ) 
           ( VALUE /aws1/cl_dynattributevalue=>ts_key_maprow( 
            key = 'title' value = NEW /aws1/cl_dynattributevalue (iv_s ='1980' ) ) ) ).
         DATA(lo_resp) = lo_dyn->updateitem( 
          iv_{\text{tablename}} = iv_{\text{table_name}}it_{key} = lt_{key}it attributeupdates = lt attributeupdates ).
         MESSAGE '1 item updated in DynamoDB Table' && iv_table_name TYPE 'I'. 
       CATCH /aws1/cx_dyncondalcheckfaile00. 
         MESSAGE 'A condition specified in the operation could not be evaluated.' 
 TYPE 'E'. 
       CATCH /aws1/cx_dynresourcenotfoundex. 
         MESSAGE 'The table or index does not exist' TYPE 'E'. 
       CATCH /aws1/cx_dyntransactconflictex. 
         MESSAGE 'Another transaction is using the item' TYPE 'E'. 
     ENDTRY. 
     " Delete table. 
     TRY. 
         lo_dyn->deletetable( iv_tablename = iv_table_name ). 
         lo_dyn->get_waiter( )->tablenotexists( 
           iv_max_wait_time = 200 
          iv_{\text{t}}ablename = iv_{\text{t}}able_name ).
         MESSAGE 'DynamoDB Table deleted.' TYPE 'I'. 
       CATCH /aws1/cx_dynresourcenotfoundex. 
         MESSAGE 'The table or index does not exist' TYPE 'E'.
```

```
 CATCH /aws1/cx_dynresourceinuseex. 
     MESSAGE 'The table cannot be deleted as it is in use' TYPE 'E'. 
 ENDTRY.
```
- Per informazioni dettagliate sulle API, consulta i seguenti argomenti nella Documentazione di riferimento delle API SDK AWS per SAP ABAP.
	- [BatchWriteItem](https://docs.aws.amazon.com/sdk-for-sap-abap/v1/api/latest/index.html)
	- [CreateTable](https://docs.aws.amazon.com/sdk-for-sap-abap/v1/api/latest/index.html)
	- [DeleteItem](https://docs.aws.amazon.com/sdk-for-sap-abap/v1/api/latest/index.html)
	- [DeleteTable](https://docs.aws.amazon.com/sdk-for-sap-abap/v1/api/latest/index.html)
	- [DescribeTable](https://docs.aws.amazon.com/sdk-for-sap-abap/v1/api/latest/index.html)
	- [GetItem](https://docs.aws.amazon.com/sdk-for-sap-abap/v1/api/latest/index.html)
	- [PutItem](https://docs.aws.amazon.com/sdk-for-sap-abap/v1/api/latest/index.html)
	- [Query](https://docs.aws.amazon.com/sdk-for-sap-abap/v1/api/latest/index.html)
	- [Scan](https://docs.aws.amazon.com/sdk-for-sap-abap/v1/api/latest/index.html)
	- [UpdateItem](https://docs.aws.amazon.com/sdk-for-sap-abap/v1/api/latest/index.html)

#### **Swift**

### SDK per Swift

#### **a** Note

Si tratta di una documentazione di pre-rilascio di un SDK nella versione di anteprima. ed è soggetta a modifiche.

## **a** Note

C'è dell'altro GitHub. Trova l'esempio completo e scopri di più sulla configurazione e l'esecuzione nel [Repository di esempi di codice AWS.](https://github.com/awsdocs/aws-doc-sdk-examples/tree/main/swift/example_code/ddb#code-examples)

Una classe Swift che gestisce le chiamate DynamoDB all'SDK per Swift.

```
import Foundation
import AWSDynamoDB
/// An enumeration of error codes representing issues that can arise when using
/// the `MovieTable` class.
enum MoviesError: Error { 
     /// The specified table wasn't found or couldn't be created. 
     case TableNotFound 
     /// The specified item wasn't found or couldn't be created. 
     case ItemNotFound 
     /// The Amazon DynamoDB client is not properly initialized. 
     case UninitializedClient 
     /// The table status reported by Amazon DynamoDB is not recognized. 
     case StatusUnknown 
     /// One or more specified attribute values are invalid or missing. 
     case InvalidAttributes
}
/// A class representing an Amazon DynamoDB table containing movie
/// information.
public class MovieTable { 
     var ddbClient: DynamoDBClient? = nil 
     let tableName: String 
     /// Create an object representing a movie table in an Amazon DynamoDB 
     /// database. 
     /// 
     /// - Parameters: 
     /// - region: The Amazon Region to create the database in. 
    \frac{1}{2} - tableName: The name to assign to the table. If not specified, a
     /// random table name is generated automatically. 
     /// 
     /// > Note: The table is not necessarily available when this function 
     /// returns. Use `tableExists()` to check for its availability, or 
     /// `awaitTableActive()` to wait until the table's status is reported as 
     /// ready to use by Amazon DynamoDB. 
     /// 
     init(region: String = "us-east-2", tableName: String) async throws { 
         ddbClient = try DynamoDBClient(region: region) 
         self.tableName = tableName 
         try await self.createTable()
```

```
 } 
    /// 
    /// Create a movie table in the Amazon DynamoDB data store. 
    /// 
    private func createTable() async throws { 
        guard let client = self.ddbClient else { 
             throw MoviesError.UninitializedClient 
        } 
        let input = CreateTableInput( 
             attributeDefinitions: [ 
                 DynamoDBClientTypes.AttributeDefinition(attributeName: "year", 
 attributeType: .n), 
                 DynamoDBClientTypes.AttributeDefinition(attributeName: "title", 
 attributeType: .s), 
             ], 
             keySchema: [ 
                 DynamoDBClientTypes.KeySchemaElement(attributeName: "year", 
 keyType: .hash), 
                 DynamoDBClientTypes.KeySchemaElement(attributeName: "title", 
 keyType: .range) 
             ], 
             provisionedThroughput: DynamoDBClientTypes.ProvisionedThroughput( 
                 readCapacityUnits: 10, 
                 writeCapacityUnits: 10 
             ), 
             tableName: self.tableName 
       \lambda let output = try await client.createTable(input: input) 
        if output.tableDescription == nil { 
             throw MoviesError.TableNotFound 
        } 
    } 
    /// Check to see if the table exists online yet. 
    /// 
    /// - Returns: `true` if the table exists, or `false` if not. 
    /// 
    func tableExists() async throws -> Bool { 
        guard let client = self.ddbClient else { 
             throw MoviesError.UninitializedClient 
        }
```

```
 let input = DescribeTableInput( 
             tableName: tableName 
        \lambda let output = try await client.describeTable(input: input) 
         guard let description = output.table else { 
             throw MoviesError.TableNotFound 
         } 
         return (description.tableName == self.tableName) 
     } 
    /// 
     /// Waits for the table to exist and for its status to be active. 
     /// 
     func awaitTableActive() async throws { 
         while (try await tableExists() == false) { 
             Thread.sleep(forTimeInterval: 0.25) 
         } 
         while (try await getTableStatus() != .active) { 
             Thread.sleep(forTimeInterval: 0.25) 
         } 
     } 
    /// 
    /// Deletes the table from Amazon DynamoDB. 
     /// 
     func deleteTable() async throws { 
         guard let client = self.ddbClient else { 
             throw MoviesError.UninitializedClient 
         } 
         let input = DeleteTableInput( 
             tableName: self.tableName 
\overline{\phantom{a}}= try await client.deleteTable(input: input)
     } 
    /// Get the table's status. 
     /// 
     /// - Returns: The table status, as defined by the 
    /// `DynamoDBClientTypes.TableStatus` enum. 
     /// 
     func getTableStatus() async throws -> DynamoDBClientTypes.TableStatus {
```

```
 guard let client = self.ddbClient else { 
             throw MoviesError.UninitializedClient 
         } 
         let input = DescribeTableInput( 
             tableName: self.tableName 
\overline{\phantom{a}} let output = try await client.describeTable(input: input) 
         guard let description = output.table else { 
             throw MoviesError.TableNotFound 
 } 
         guard let status = description.tableStatus else { 
             throw MoviesError.StatusUnknown 
         } 
         return status 
     } 
    /// Populate the movie database from the specified JSON file. 
     /// 
    /// - Parameter jsonPath: Path to a JSON file containing movie data. 
     /// 
     func populate(jsonPath: String) async throws { 
         guard let client = self.ddbClient else { 
             throw MoviesError.UninitializedClient 
         } 
         // Create a Swift `URL` and use it to load the file into a `Data` 
         // object. Then decode the JSON into an array of `Movie` objects. 
         let fileUrl = URL(fileURLWithPath: jsonPath) 
         let jsonData = try Data(contentsOf: fileUrl) 
         var movieList = try JSONDecoder().decode([Movie].self, from: jsonData) 
         // Truncate the list to the first 200 entries or so for this example. 
         if movieList.count > 200 { 
            movielist = Array(movielist[...199]) } 
         // Before sending records to the database, break the movie list into 
         // 25-entry chunks, which is the maximum size of a batch item request. 
         let count = movieList.count
```

```
 let chunks = stride(from: 0, to: count, by: 25).map { 
             Array(movieList[$0 ..< Swift.min($0 + 25, count)]) 
        } 
        // For each chunk, create a list of write request records and populate 
        // them with `PutRequest` requests, each specifying one movie from the 
        // chunk. Once the chunk's items are all in the `PutRequest` list, 
        // send them to Amazon DynamoDB using the 
        // `DynamoDBClient.batchWriteItem()` function. 
        for chunk in chunks { 
             var requestList: [DynamoDBClientTypes.WriteRequest] = [] 
             for movie in chunk { 
                 let item = try await movie.getAsItem() 
                 let request = DynamoDBClientTypes.WriteRequest( 
                     putRequest: .init( 
                         item: item 
)) requestList.append(request) 
 } 
             let input = BatchWriteItemInput(requestItems: [tableName: 
 requestList]) 
             _ = try await client.batchWriteItem(input: input) 
        } 
    } 
    /// Add a movie specified as a `Movie` structure to the Amazon DynamoDB 
    /// table. 
    /// 
    /// - Parameter movie: The `Movie` to add to the table. 
    /// 
    func add(movie: Movie) async throws { 
        guard let client = self.ddbClient else { 
             throw MoviesError.UninitializedClient 
        } 
        // Get a DynamoDB item containing the movie data. 
        let item = try await movie.getAsItem() 
        // Send the `PutItem` request to Amazon DynamoDB.
```

```
 let input = PutItemInput( 
         item: item, 
         tableName: self.tableName 
    \lambda= \pm \pm \pm \sqrt{2} await client.putItem(input: input)
 } 
 /// Given a movie's details, add a movie to the Amazon DynamoDB table. 
 /// 
 /// - Parameters: 
 /// - title: The movie's title as a `String`. 
// - year: The release year of the movie ('Int').
 /// - rating: The movie's rating if available (`Double`; default is 
\frac{1}{1} `nil`).
 /// - plot: A summary of the movie's plot (`String`; default is `nil`, 
 /// indicating no plot summary is available). 
 /// 
 func add(title: String, year: Int, rating: Double? = nil, 
          plot: String? = nil) async throws { 
     let movie = Movie(title: title, year: year, rating: rating, plot: plot) 
     try await self.add(movie: movie) 
 } 
 /// Return a `Movie` record describing the specified movie from the Amazon 
 /// DynamoDB table. 
 /// 
 /// - Parameters: 
 /// - title: The movie's title (`String`). 
 /// - year: The movie's release year (`Int`). 
 /// 
 /// - Throws: `MoviesError.ItemNotFound` if the movie isn't in the table. 
 /// 
 /// - Returns: A `Movie` record with the movie's details. 
 func get(title: String, year: Int) async throws -> Movie { 
     guard let client = self.ddbClient else { 
         throw MoviesError.UninitializedClient 
     } 
     let input = GetItemInput( 
         key: [ 
              "year": .n(String(year)), 
              "title": .s(title) 
         ], 
         tableName: self.tableName
```

```
\lambda let output = try await client.getItem(input: input) 
         guard let item = output.item else { 
              throw MoviesError.ItemNotFound 
         } 
         let movie = try Movie(withItem: item) 
         return movie 
     } 
     /// Get all the movies released in the specified year. 
     /// 
     /// - Parameter year: The release year of the movies to return. 
     /// 
     /// - Returns: An array of `Movie` objects describing each matching movie. 
     /// 
     func getMovies(fromYear year: Int) async throws -> [Movie] { 
         guard let client = self.ddbClient else { 
              throw MoviesError.UninitializedClient 
         } 
         let input = QueryInput( 
              expressionAttributeNames: [ 
                  "#y": "year" 
              ], 
              expressionAttributeValues: [ 
                  ":y": .n(String(year)) 
              ], 
              keyConditionExpression: "#y = :y", 
              tableName: self.tableName 
\overline{\phantom{a}} let output = try await client.query(input: input) 
         guard let items = output.items else { 
              throw MoviesError.ItemNotFound 
         } 
         // Convert the found movies into `Movie` objects and return an array 
         // of them. 
         var movieList: [Movie] = [] 
         for item in items { 
              let movie = try Movie(withItem: item) 
             movieList.append(movie)
```

```
 } 
        return movieList 
    } 
    /// Return an array of `Movie` objects released in the specified range of 
    /// years. 
    /// 
    /// - Parameters: 
    /// - firstYear: The first year of movies to return. 
    /// - lastYear: The last year of movies to return. 
    /// - startKey: A starting point to resume processing; always use `nil`. 
    /// 
    /// - Returns: An array of `Movie` objects describing the matching movies. 
    /// 
    /// > Note: The `startKey` parameter is used by this function when 
    /// recursively calling itself, and should always be `nil` when calling 
    /// directly. 
    /// 
    func getMovies(firstYear: Int, lastYear: Int, 
                    startKey: [Swift.String:DynamoDBClientTypes.AttributeValue]? = 
 nil) 
                    async throws -> [Movie] { 
        var movieList: [Movie] = [] 
        guard let client = self.ddbClient else { 
            throw MoviesError.UninitializedClient 
        } 
        let input = ScanInput( 
            consistentRead: true, 
            exclusiveStartKey: startKey, 
            expressionAttributeNames: [ 
                "#y": "year" \frac{1}{2} // `year` is a reserved word, so use `#y`
 instead. 
            ], 
            expressionAttributeValues: [ 
                 ":y1": .n(String(firstYear)), 
                 ":y2": .n(String(lastYear)) 
            ], 
            filterExpression: "#y BETWEEN :y1 AND :y2", 
            tableName: self.tableName 
        ) 
        let output = try await client.scan(input: input)
```

```
 guard let items = output.items else { 
            return movieList 
        } 
        // Build an array of `Movie` objects for the returned items. 
        for item in items { 
            let movie = try Movie(withItem: item) 
            movieList.append(movie) 
        } 
        // Call this function recursively to continue collecting matching 
        // movies, if necessary. 
        if output.lastEvaluatedKey != nil { 
            let movies = try await self.getMovies(firstYear: firstYear, lastYear: 
 lastYear, 
                          startKey: output.lastEvaluatedKey) 
            movieList += movies 
        } 
        return movieList 
    } 
    /// Update the specified movie with new `rating` and `plot` information. 
    /// 
    /// - Parameters: 
    /// - title: The title of the movie to update. 
    /// - year: The release year of the movie to update. 
    /// - rating: The new rating for the movie. 
    /// - plot: The new plot summary string for the movie. 
    /// 
    /// - Returns: An array of mappings of attribute names to their new 
    /// listing each item actually changed. Items that didn't need to change 
    /// aren't included in this list. `nil` if no changes were made. 
    /// 
    func update(title: String, year: Int, rating: Double? = nil, plot: String? = 
 nil) async throws 
                 -> [Swift.String:DynamoDBClientTypes.AttributeValue]? { 
        guard let client = self.ddbClient else { 
            throw MoviesError.UninitializedClient 
        } 
        // Build the update expression and the list of expression attribute
```

```
 // values. Include only the information that's changed. 
        var expressionParts: [String] = [] 
        var attrValues: [Swift.String:DynamoDBClientTypes.AttributeValue] = [:] 
       if rating != nil \{ expressionParts.append("info.rating=:r") 
            attrValues[":r"] = .n(String(rating!)) 
        } 
       if plot != nil {
            expressionParts.append("info.plot=:p") 
            attrValues[":p"] = .s(plot!) 
        } 
        let expression: String = "set \(expressionParts.joined(separator: ", "))" 
        let input = UpdateItemInput( 
            // Create substitution tokens for the attribute values, to ensure 
            // no conflicts in expression syntax. 
            expressionAttributeValues: attrValues, 
            // The key identifying the movie to update consists of the release 
            // year and title. 
            key: [ 
                 "year": .n(String(year)), 
                 "title": .s(title) 
            ], 
            returnValues: .updatedNew, 
            tableName: self.tableName, 
            updateExpression: expression 
        ) 
        let output = try await client.updateItem(input: input) 
        guard let attributes: [Swift.String:DynamoDBClientTypes.AttributeValue] = 
 output.attributes else { 
            throw MoviesError.InvalidAttributes 
        } 
        return attributes 
    } 
    /// Delete a movie, given its title and release year. 
    /// 
    /// - Parameters: 
    /// - title: The movie's title. 
    /// - year: The movie's release year. 
    ///
```

```
 func delete(title: String, year: Int) async throws { 
          guard let client = self.ddbClient else { 
              throw MoviesError.UninitializedClient 
         } 
         let input = DeleteItemInput( 
              key: [ 
                   "year": .n(String(year)), 
                   "title": .s(title) 
              ], 
              tableName: self.tableName 
         \lambda= try await client.deleteItem(input: input)
     }
}
```
Le strutture utilizzate dalla MovieTable classe per rappresentare i film.

```
import Foundation
import AWSDynamoDB
/// The optional details about a movie.
public struct Details: Codable { 
     /// The movie's rating, if available. 
     var rating: Double? 
     /// The movie's plot, if available. 
     var plot: String?
}
/// A structure describing a movie. The `year` and `title` properties are
/// required and are used as the key for Amazon DynamoDB operations. The
/// `info` sub-structure's two properties, `rating` and `plot`, are optional.
public struct Movie: Codable { 
     /// The year in which the movie was released. 
     var year: Int 
     /// The movie's title. 
     var title: String 
     /// A `Details` object providing the optional movie rating and plot 
     /// information. 
     var info: Details 
     /// Create a `Movie` object representing a movie, given the movie's
```

```
 /// details. 
  /// 
  /// - Parameters: 
  /// - title: The movie's title (`String`). 
 /// - year: The year in which the movie was released (int).
  /// - rating: The movie's rating (optional `Double`). 
  /// - plot: The movie's plot (optional `String`) 
  init(title: String, year: Int, rating: Double? = nil, plot: String? = nil) { 
       self.title = title 
       self.year = year 
       self.info = Details(rating: rating, plot: plot) 
  } 
  /// Create a `Movie` object representing a movie, given the movie's 
  /// details. 
  /// 
  /// - Parameters: 
  /// - title: The movie's title (`String`). 
 11/7 - year: The year in which the movie was released (`Int`).
  /// - info: The optional rating and plot information for the movie in a 
  /// `Details` object. 
  init(title: String, year: Int, info: Details?){ 
       self.title = title 
       self.year = year 
      if info != nil \{ self.info = info! 
       } else { 
           self.info = Details(rating: nil, plot: nil) 
       } 
  } 
  /// 
  /// Return a new `MovieTable` object, given an array mapping string to Amazon 
  /// DynamoDB attribute values. 
  /// 
  /// - Parameter item: The item information provided to the form used by 
  /// DynamoDB. This is an array of strings mapped to 
  /// `DynamoDBClientTypes.AttributeValue` values. 
  init(withItem item: [Swift.String:DynamoDBClientTypes.AttributeValue]) throws 
 { 
       // Read the attributes.
```

```
 guard let titleAttr = item["title"], 
               let yearAttr = item["year"] else { 
             throw MoviesError.ItemNotFound 
         } 
         let infoAttr = item["info"] ?? nil 
         // Extract the values of the title and year attributes. 
         if case .s(let titleVal) = titleAttr { 
             self.title = titleVal 
         } else { 
             throw MoviesError.InvalidAttributes 
         } 
         if case .n(let yearVal) = yearAttr { 
             self.year = Int(yearVal)! 
         } else { 
             throw MoviesError.InvalidAttributes 
         } 
         // Extract the rating and/or plot from the `info` attribute, if 
         // they're present. 
         var rating: Double? = nil 
         var plot: String? = nil 
         if infoAttr != nil, case .m(let infoVal) = infoAttr { 
             let ratingAttr = infoVal["rating"] ?? nil 
             let plotAttr = infoVal["plot"] ?? nil 
             if ratingAttr != nil, case .n(let ratingVal) = ratingAttr { 
                 rating = Double(ratingVal) ?? nil 
 } 
             if plotAttr != nil, case .s(let plotVal) = plotAttr { 
                 plot = plotVal 
 } 
         } 
         self.info = Details(rating: rating, plot: plot) 
    } 
    /// 
    /// Return an array mapping attribute names to Amazon DynamoDB attribute 
    /// values, representing the contents of the `Movie` record as a DynamoDB
```

```
 /// item. 
    /// 
    /// - Returns: The movie item as an array of type 
    /// `[Swift.String:DynamoDBClientTypes.AttributeValue]`. 
    /// 
    func getAsItem() async throws -> 
 [Swift.String:DynamoDBClientTypes.AttributeValue] { 
         // Build the item record, starting with the year and title, which are 
         // always present. 
         var item: [Swift.String:DynamoDBClientTypes.AttributeValue] = [ 
             "year": .n(String(self.year)), 
             "title": .s(self.title) 
         ] 
         // Add the `info` field with the rating and/or plot if they're 
         // available. 
         var details: [Swift.String:DynamoDBClientTypes.AttributeValue] = [:] 
         if (self.info.rating != nil || self.info.plot != nil) { 
             if self.info.rating != nil { 
                 details["rating"] = .n(String(self.info.rating!)) 
 } 
             if self.info.plot != nil { 
                 details["plot"] = .s(self.info.plot!) 
 } 
         } 
         item["info"] = .m(details) 
         return item 
    } 
 }
```
Un programma che utilizza la MovieTable classe per accedere a un database DynamoDB.

```
import Foundation
import ArgumentParser
import AWSDynamoDB
import ClientRuntime
@testable import MovieList
```

```
struct ExampleCommand: ParsableCommand { 
     @Argument(help: "The path of the sample movie data JSON file.") 
    var jsonPath: String = "../../../../resources/sample_files/movies.json"
     @Option(help: "The AWS Region to run AWS API calls in.") 
     var awsRegion = "us-east-2" 
     @Option( 
         help: ArgumentHelp("The level of logging for the Swift SDK to perform."), 
         completion: .list([ 
             "critical", 
             "debug", 
             "error", 
             "info", 
             "notice", 
             "trace", 
             "warning" 
         ]) 
     ) 
     var logLevel: String = "error" 
     /// Configuration details for the command. 
     static var configuration = CommandConfiguration( 
         commandName: "basics", 
         abstract: "A basic scenario demonstrating the usage of Amazon DynamoDB.", 
         discussion: """ 
         An example showing how to use Amazon DynamoDB to perform a series of 
         common database activities on a simple movie database. 
         """ 
     ) 
     /// Called by ``main()`` to asynchronously run the AWS example. 
     func runAsync() async throws { 
         print("Welcome to the AWS SDK for Swift basic scenario for Amazon 
 DynamoDB!") 
         SDKLoggingSystem.initialize(logLevel: .error) 
         //===================================================================== 
        // 1. Create the table. The Amazon DynamoDB table is represented by
         // the `MovieTable` class. 
         //===================================================================== 
         let tableName = "ddb-movies-sample-\(Int.random(in: 1...Int.max))"
```

```
 //let tableName = String.uniqueName(withPrefix: "ddb-movies-sample", 
 maxDigits: 8) 
        print("Creating table \"\(tableName)\"...") 
        let movieDatabase = try await MovieTable(region: awsRegion, 
                             tableName: tableName) 
        print("\nWaiting for table to be ready to use...") 
        try await movieDatabase.awaitTableActive() 
        //===================================================================== 
        // 2. Add a movie to the table. 
        //===================================================================== 
        print("\nAdding a movie...") 
        try await movieDatabase.add(title: "Avatar: The Way of Water", year: 
 2022) 
        try await movieDatabase.add(title: "Not a Real Movie", year: 2023) 
        //===================================================================== 
        // 3. Update the plot and rating of the movie using an update 
        // expression. 
        //===================================================================== 
        print("\nAdding details to the added movie...") 
       _ = try await movieDatabase.update(title: "Avatar: The Way of Water",
 year: 2022, 
                    rating: 9.2, plot: "It's a sequel.") 
        //===================================================================== 
        // 4. Populate the table from the JSON file. 
        //===================================================================== 
        print("\nPopulating the movie database from JSON...") 
        try await movieDatabase.populate(jsonPath: jsonPath) 
        //===================================================================== 
       // 5. Get a specific movie by key. In this example, the key is a
        // combination of `title` and `year`. 
        //===================================================================== 
        print("\nLooking for a movie in the table...")
```

```
 let gotMovie = try await movieDatabase.get(title: "This Is the End", 
 year: 2013) 
        print("Found the movie \"\(gotMovie.title)\", released in 
 \(gotMovie.year).") 
        print("Rating: \(gotMovie.info.rating ?? 0.0).") 
        print("Plot summary: \(gotMovie.info.plot ?? "None.")") 
        //===================================================================== 
        // 6. Delete a movie. 
        //===================================================================== 
        print("\nDeleting the added movie...") 
        try await movieDatabase.delete(title: "Avatar: The Way of Water", year: 
 2022) 
        //===================================================================== 
       \frac{1}{2} 7. Use a query with a key condition expression to return all movies
        // released in a given year. 
        //===================================================================== 
        print("\nGetting movies released in 1994...") 
        let movieList = try await movieDatabase.getMovies(fromYear: 1994) 
        for movie in movieList { 
            print(" \(movie.title)") 
        } 
        //===================================================================== 
        // 8. Use `scan()` to return movies released in a range of years. 
        //===================================================================== 
        print("\nGetting movies released between 1993 and 1997...") 
        let scannedMovies = try await movieDatabase.getMovies(firstYear: 1993, 
 lastYear: 1997) 
        for movie in scannedMovies { 
            print(" \(movie.title) (\(movie.year))") 
        } 
        //===================================================================== 
        // 9. Delete the table. 
        //===================================================================== 
        print("\nDeleting the table...") 
        try await movieDatabase.deleteTable()
```

```
 }
}
@main
struct Main { 
     static func main() async { 
         let args = Array(CommandLine.arguments.dropFirst()) 
         do { 
              let command = try ExampleCommand.parse(args) 
              try await command.runAsync() 
         } catch { 
              ExampleCommand.exit(withError: error) 
         } 
     }
}
```
- Per informazioni dettagliate sulle API, consulta i seguenti argomenti nella Documentazione di riferimento delle API SDK AWS per Swift.
	- [BatchWriteItem](https://awslabs.github.io/aws-sdk-swift/reference/0.x)
	- [CreateTable](https://awslabs.github.io/aws-sdk-swift/reference/0.x)
	- [DeleteItem](https://awslabs.github.io/aws-sdk-swift/reference/0.x)
	- [DeleteTable](https://awslabs.github.io/aws-sdk-swift/reference/0.x)
	- [DescribeTable](https://awslabs.github.io/aws-sdk-swift/reference/0.x)
	- [GetItem](https://awslabs.github.io/aws-sdk-swift/reference/0.x)
	- [PutItem](https://awslabs.github.io/aws-sdk-swift/reference/0.x)
	- [Query](https://awslabs.github.io/aws-sdk-swift/reference/0.x)
	- [Scan](https://awslabs.github.io/aws-sdk-swift/reference/0.x)
	- [UpdateItem](https://awslabs.github.io/aws-sdk-swift/reference/0.x)

Esecuzione di una query su una tabella DynamoDB mediante batch di istruzioni PartiQL e un SDK AWS

Gli esempi di codice seguenti mostrano come:

• Ricezione di un batch di elementi mediante più istruzioni SELECT.

- Aggiunta di un batch di articoli eseguendo più istruzioni INSERT.
- Aggiornamento di un batch di elementi mediante più istruzioni UPDATE.
- Eliminazione di un batch di elementi mediante più istruzioni DELETE.

# .NET

AWS SDK for .NET

### **a** Note

C'è altro da fare. GitHub Trova l'esempio completo e scopri di più sulla configurazione e l'esecuzione nel [Repository di esempi di codice AWS.](https://github.com/awsdocs/aws-doc-sdk-examples/tree/main/dotnetv3/dynamodb#code-examples)

```
// Before you run this example, download 'movies.json' from
// https://docs.aws.amazon.com/amazondynamodb/latest/developerguide/
GettingStarted.Js.02.html,
// and put it in the same folder as the example.
// Separator for the console display.
var SepBar = new string('-', 80);
const string tableName = "movie_table";
const string movieFileName = "moviedata.json";
DisplayInstructions();
// Create the table and wait for it to be active.
Console.WriteLine($"Creating the movie table: {tableName}");
var success = await DynamoDBMethods.CreateMovieTableAsync(tableName);
if (success)
{ 
     Console.WriteLine($"Successfully created table: {tableName}.");
}
WaitForEnter();
// Add movie information to the table from moviedata.json. See the
// instructions at the top of this file to download the JSON file.
Console.WriteLine($"Inserting movies into the new table. Please wait...");
```

```
success = await PartiQLBatchMethods.InsertMovies(tableName, movieFileName);
if (success)
{ 
     Console.WriteLine("Movies successfully added to the table.");
}
else
{ 
     Console.WriteLine("Movies could not be added to the table.");
}
WaitForEnter();
// Update multiple movies by using the BatchExecute statement.
var title1 = "Star Wars";
var year1 = 1977;
var title2 = "Wizard of Oz";
var year2 = 1939;
Console.WriteLine($"Updating two movies with producer information: {title1} and 
 {title2}.");
success = await PartiQLBatchMethods.GetBatch(tableName, title1, title2, year1, 
  year2);
if (success)
{ 
     Console.WriteLine($"Successfully retrieved {title1} and {title2}.");
}
else
{ 
     Console.WriteLine("Select statement failed.");
}
WaitForEnter();
// Update multiple movies by using the BatchExecute statement.
var producer1 = "LucasFilm";
var producer2 = "MGM";
Console.WriteLine($"Updating two movies with producer information: {title1} and 
 {title2}.");
success = await PartiQLBatchMethods.UpdateBatch(tableName, producer1, title1, 
  year1, producer2, title2, year2);
if (success)
{ 
     Console.WriteLine($"Successfully updated {title1} and {title2}.");
```

```
}
else
{ 
     Console.WriteLine("Update failed.");
}
WaitForEnter();
// Delete multiple movies by using the BatchExecute statement.
Console.WriteLine($"Now we will delete {title1} and {title2} from the table.");
success = await PartiQLBatchMethods.DeleteBatch(tableName, title1, year1, title2, 
 year2);
if (success)
{ 
     Console.WriteLine($"Deleted {title1} and {title2}");
}
else
{ 
     Console.WriteLine($"could not delete {title1} or {title2}");
}
WaitForEnter();
// DNow that the PartiQL Batch scenario is complete, delete the movie table.
success = await DynamoDBMethods.DeleteTableAsync(tableName);
if (success)
{ 
     Console.WriteLine($"Successfully deleted {tableName}");
}
else
{ 
     Console.WriteLine($"Could not delete {tableName}");
}
/// <summary>
/// Displays the description of the application on the console.
/// </summary>
void DisplayInstructions()
{ 
     Console.Clear(); 
     Console.WriteLine(); 
     Console.Write(new string(' ', 24));
```

```
 Console.WriteLine("DynamoDB PartiQL Basics Example"); 
     Console.WriteLine(SepBar); 
     Console.WriteLine("This demo application shows the basics of using Amazon 
  DynamoDB with the AWS SDK for"); 
     Console.WriteLine(".NET version 3.7 and .NET 6."); 
     Console.WriteLine(SepBar); 
     Console.WriteLine("Creates a table by using the CreateTable method."); 
     Console.WriteLine("Gets multiple movies by using a PartiQL SELECT 
  statement."); 
     Console.WriteLine("Updates multiple movies by using the ExecuteBatch 
  method."); 
     Console.WriteLine("Deletes multiple movies by using a PartiQL DELETE 
  statement."); 
     Console.WriteLine("Cleans up the resources created for the demo by deleting 
  the table."); 
     Console.WriteLine(SepBar); 
     WaitForEnter();
}
/// <summary>
/// Simple method to wait for the <Enter> key to be pressed.
/// </summary>
void WaitForEnter()
\{ Console.WriteLine("\nPress <Enter> to continue."); 
     Console.Write(SepBar); 
    = Console. ReadLine();
} 
         /// <summary> 
         /// Gets movies from the movie table by 
         /// using an Amazon DynamoDB PartiQL SELECT statement. 
         /// </summary> 
         /// <param name="tableName">The name of the table.</param> 
         /// <param name="title1">The title of the first movie.</param> 
         /// <param name="title2">The title of the second movie.</param> 
         /// <param name="year1">The year of the first movie.</param> 
         /// <param name="year2">The year of the second movie.</param> 
        /// <returns>True if successful.</returns>
         public static async Task<bool> GetBatch( 
             string tableName, 
             string title1,
```

```
 string title2, 
            int year1, 
            int year2) 
        { 
            var getBatch = $"SELECT FROM {tableName} WHERE title = ? AND year 
= ? ";
            var statements = new List<BatchStatementRequest> 
\{\hspace{.1cm} \} new BatchStatementRequest 
\overline{a} Statement = getBatch, 
                    Parameters = new List<AttributeValue> 
\{ new AttributeValue { S = title1 }, 
                        new AttributeValue { N = year1.ToString() }, 
\}, \{ }, 
                new BatchStatementRequest 
\overline{a} Statement = getBatch, 
                    Parameters = new List<AttributeValue> 
\{ new AttributeValue { S = title2 }, 
                        new AttributeValue { N = year2.ToString() }, 
\}, \{ } 
            }; 
            var response = await Client.BatchExecuteStatementAsync(new 
 BatchExecuteStatementRequest 
\{\hspace{.1cm} \} Statements = statements, 
            }); 
            if (response.Responses.Count > 0) 
\{\hspace{.1cm} \} response.Responses.ForEach(r => 
\overline{a} Console.WriteLine($"{r.Item["title"]}\t{r.Item["year"]}"); 
                }); 
                return true; 
 } 
            else
```

```
\{\hspace{.1cm} \} Console.WriteLine($"Couldn't find either {title1} or {title2}."); 
                return false; 
 } 
        } 
        /// <summary> 
        /// Inserts movies imported from a JSON file into the movie table by 
        /// using an Amazon DynamoDB PartiQL INSERT statement. 
        /// </summary> 
        /// <param name="tableName">The name of the table into which the movie 
        /// information will be inserted.</param> 
        /// <param name="movieFileName">The name of the JSON file that contains 
        /// movie information.</param> 
        /// <returns>A Boolean value that indicates the success or failure of 
       /// the insert operation.</returns>
       public static async Task<bool> InsertMovies(string tableName, string
 movieFileName) 
        { 
            // Get the list of movies from the JSON file. 
            var movies = ImportMovies(movieFileName); 
            var success = false; 
            if (movies is not null) 
\{\hspace{.1cm} \} // Insert the movies in a batch using PartiQL. Because the 
                // batch can contain a maximum of 25 items, insert 25 movies 
                // at a time. 
                string insertBatch = $"INSERT INTO {tableName} VALUE 
 {{'title': ?, 'year': ?}}"; 
               var statements = new List<BatchStatementRequest>();
                try 
\overline{a}for (var indexOffset = 0; indexOffset < 250; indexOffset +=
 25) 
\{for (var i = index0ffset; i < index0ffset + 25; i++) { 
                            statements.Add(new BatchStatementRequest 
\{ Statement = insertBatch,
```

```
 Parameters = new List<AttributeValue> 
\{ new AttributeValue { S = movies[i].Title }, 
                                 new AttributeValue { N = 
 movies[i].Year.ToString() }, 
\}, \{ }); 
 } 
                      var response = await 
 Client.BatchExecuteStatementAsync(new BatchExecuteStatementRequest 
 { 
                         Statements = statements, 
\{\} );
                      // Wait between batches for movies to be successfully 
 added. 
                      System.Threading.Thread.Sleep(3000); 
                      success = response.HttpStatusCode == 
 System.Net.HttpStatusCode.OK; 
                      // Clear the list of statements for the next batch. 
                      statements.Clear(); 
1999 1999 1999 1999 1999
 } 
               catch (AmazonDynamoDBException ex) 
\overline{a} Console.WriteLine(ex.Message); 
 } 
 } 
           return success; 
       } 
       /// <summary> 
       /// Loads the contents of a JSON file into a list of movies to be 
       /// added to the DynamoDB table. 
       /// </summary> 
       /// <param name="movieFileName">The full path to the JSON file.</param> 
       /// <returns>A generic list of movie objects.</returns> 
       public static List<Movie> ImportMovies(string movieFileName) 
       { 
           if (!File.Exists(movieFileName))
```

```
\{\hspace{.1cm} \} return null!; 
 } 
             using var sr = new StreamReader(movieFileName); 
             string json = sr.ReadToEnd(); 
             var allMovies = JsonConvert.DeserializeObject<List<Movie>>(json); 
             if (allMovies is not null) 
\{\hspace{.1cm} \} // Return the first 250 entries. 
                 return allMovies.GetRange(0, 250); 
 } 
             else 
\{\hspace{.1cm} \} return null!; 
 } 
         } 
         /// <summary> 
         /// Updates information for multiple movies. 
         /// </summary> 
         /// <param name="tableName">The name of the table containing the 
         /// movies to be updated.</param> 
         /// <param name="producer1">The producer name for the first movie 
         /// to update.</param> 
         /// <param name="title1">The title of the first movie.</param> 
         /// <param name="year1">The year that the first movie was released.</
param> 
         /// <param name="producer2">The producer name for the second 
         /// movie to update.</param> 
         /// <param name="title2">The title of the second movie.</param> 
         /// <param name="year2">The year that the second movie was released.</
param> 
         /// <returns>A Boolean value that indicates the success of the update.</
returns> 
         public static async Task<bool> UpdateBatch( 
             string tableName, 
             string producer1, 
             string title1, 
             int year1, 
             string producer2, 
             string title2, 
             int year2)
```
{

```
 string updateBatch = $"UPDATE {tableName} SET Producer=? WHERE title 
= ? AND year = ?";
            var statements = new List<BatchStatementRequest> 
\{\hspace{.1cm} \} new BatchStatementRequest 
\overline{a} Statement = updateBatch, 
                    Parameters = new List<AttributeValue> 
\{ new AttributeValue { S = producer1 }, 
                        new AttributeValue { S = title1 }, 
                        new AttributeValue { N = year1.ToString() }, 
\}, \{\qquad \qquad \text{ } new BatchStatementRequest 
\overline{a} Statement = updateBatch, 
                    Parameters = new List<AttributeValue> 
\{ new AttributeValue { S = producer2 }, 
                        new AttributeValue { S = title2 }, 
                        new AttributeValue { N = year2.ToString() }, 
\}, \{ } 
            }; 
            var response = await Client.BatchExecuteStatementAsync(new 
 BatchExecuteStatementRequest 
\{\hspace{.1cm} \} Statements = statements, 
            }); 
            return response.HttpStatusCode == System.Net.HttpStatusCode.OK; 
        } 
        /// <summary> 
        /// Deletes multiple movies using a PartiQL BatchExecuteAsync 
        /// statement. 
        /// </summary> 
        /// <param name="tableName">The name of the table containing the 
        /// moves that will be deleted.</param>
```

```
 /// <param name="title1">The title of the first movie.</param> 
        /// <param name="year1">The year the first movie was released.</param> 
        /// <param name="title2">The title of the second movie.</param> 
        /// <param name="year2">The year the second movie was released.</param> 
        /// <returns>A Boolean value indicating the success of the operation.</
returns> 
        public static async Task<bool> DeleteBatch( 
            string tableName, 
            string title1, 
            int year1, 
            string title2, 
            int year2) 
        { 
            string updateBatch = $"DELETE FROM {tableName} WHERE title = ? AND 
year = ?"; var statements = new List<BatchStatementRequest> 
\{\hspace{.1cm} \} new BatchStatementRequest 
\overline{a} Statement = updateBatch, 
                    Parameters = new List<AttributeValue> 
\{ new AttributeValue { S = title1 }, 
                        new AttributeValue { N = year1.ToString() }, 
\}, \{ }, 
                new BatchStatementRequest 
\overline{a} Statement = updateBatch, 
                    Parameters = new List<AttributeValue> 
\{ new AttributeValue { S = title2 }, 
                        new AttributeValue { N = year2.ToString() }, 
\}, \{ } 
            }; 
            var response = await Client.BatchExecuteStatementAsync(new 
 BatchExecuteStatementRequest 
\{\hspace{.1cm} \} Statements = statements, 
            });
```

```
 return response.HttpStatusCode == System.Net.HttpStatusCode.OK; 
 }
```
• Per i dettagli sull'API, [BatchExecuteStatementc](https://docs.aws.amazon.com/goto/DotNetSDKV3/dynamodb-2012-08-10/BatchExecuteStatement)onsulta AWS SDK for .NETAPI Reference.

## $C++$

SDK per C++

# **a** Note

C'è altro su GitHub. Trova l'esempio completo e scopri di più sulla configurazione e l'esecuzione nel [Repository di esempi di codice AWS.](https://github.com/awsdocs/aws-doc-sdk-examples/tree/main/cpp/example_code/dynamodb#code-examples)

```
 Aws::Client::ClientConfiguration clientConfig; 
         // 1. Create a table. (CreateTable) 
         if (AwsDoc::DynamoDB::createMoviesDynamoDBTable(clientConfig)) { 
             AwsDoc::DynamoDB::partiqlBatchExecuteScenario(clientConfig); 
             // 7. Delete the table. (DeleteTable) 
             AwsDoc::DynamoDB::deleteMoviesDynamoDBTable(clientConfig); 
         }
//! Scenario to modify and query a DynamoDB table using PartiQL batch statements.
/*! 
   \sa partiqlBatchExecuteScenario() 
   \param clientConfiguration: AWS client configuration. 
   \return bool: Function succeeded. 
  */
bool AwsDoc::DynamoDB::partiqlBatchExecuteScenario( 
         const Aws::Client::ClientConfiguration &clientConfiguration) { 
     // 2. Add multiple movies using "Insert" statements. (BatchExecuteStatement) 
     Aws::DynamoDB::DynamoDBClient dynamoClient(clientConfiguration); 
     std::vector<Aws::String> titles; 
     std::vector<float> ratings; 
     std::vector<int> years;
```

```
 std::vector<Aws::String> plots; 
     Aws::String doAgain = "n"; 
     do { 
         Aws::String aTitle = askQuestion( 
                  "Enter the title of a movie you want to add to the table: "); 
         titles.push_back(aTitle); 
         int aYear = askQuestionForInt("What year was it released? "); 
         years.push_back(aYear); 
         float aRating = askQuestionForFloatRange( 
                  "On a scale of 1 - 10, how do you rate it? ", 
                 1, 10); 
         ratings.push_back(aRating); 
         Aws::String aPlot = askQuestion("Summarize the plot for me: "); 
         plots.push_back(aPlot); 
         doAgain = askQuestion(Aws::String("Would you like to add more movies? (y/
n) ")); 
    } while (doAgain == "y");
     std::cout << "Adding " << titles.size() 
              \le (titles.size() == 1 ? " movie " : " movies ")
               << "to the table using a batch \"INSERT\" statement." << std::endl; 
     { 
         Aws::Vector<Aws::DynamoDB::Model::BatchStatementRequest> statements( 
                 titles.size()); 
         std::stringstream sqlStream; 
         sqlStream << "INSERT INTO \"" << MOVIE_TABLE_NAME << "\" VALUE {'" 
                    << TITLE_KEY << "': ?, '" << YEAR_KEY << "': ?, '" 
                    << INFO_KEY << "': ?}"; 
         std::string sql(sqlStream.str()); 
        for (size_t i = 0; i < statements.size(); ++i) {
             statements[i].SetStatement(sql); 
             Aws::Vector<Aws::DynamoDB::Model::AttributeValue> attributes; 
             attributes.push_back( 
                      Aws::DynamoDB::Model::AttributeValue().SetS(titles[i])); 
  attributes.push_back(Aws::DynamoDB::Model::AttributeValue().SetN(years[i])); 
             // Create attribute for the info map.
```

```
 Aws::DynamoDB::Model::AttributeValue infoMapAttribute; 
            std::shared_ptr<Aws::DynamoDB::Model::AttributeValue> ratingAttribute 
= Aws::MakeShared<Aws::DynamoDB::Model::AttributeValue>(
                     ALLOCATION_TAG.c_str()); 
            ratingAttribute->SetN(ratings[i]); 
            infoMapAttribute.AddMEntry(RATING_KEY, ratingAttribute); 
            std::shared_ptr<Aws::DynamoDB::Model::AttributeValue> plotAttribute = 
 Aws::MakeShared<Aws::DynamoDB::Model::AttributeValue>( 
                     ALLOCATION_TAG.c_str()); 
            plotAttribute->SetS(plots[i]); 
            infoMapAttribute.AddMEntry(PLOT_KEY, plotAttribute); 
           attributes.push back(infoMapAttribute);
            statements[i].SetParameters(attributes); 
        } 
       Aws::DynamoDB::Model::BatchExecuteStatementRequest request;
        request.SetStatements(statements); 
        Aws::DynamoDB::Model::BatchExecuteStatementOutcome outcome = 
 dynamoClient.BatchExecuteStatement( 
                request); 
        if (!outcome.IsSuccess()) { 
            std::cerr << "Failed to add the movies: " << 
 outcome.GetError().GetMessage() 
                       << std::endl; 
            return false; 
        } 
    } 
    std::cout << "Retrieving the movie data with a batch \"SELECT\" statement." 
              << std::endl; 
    // 3. Get the data for multiple movies using "Select" statements. 
 (BatchExecuteStatement) 
    { 
        Aws::Vector<Aws::DynamoDB::Model::BatchStatementRequest> statements( 
                titles.size()); 
        std::stringstream sqlStream; 
        sqlStream << "SELECT * FROM \"" << MOVIE_TABLE_NAME << "\" WHERE " 
                  << TITLE KEY << "=? and " << YEAR KEY << "=?";
```

```
 std::string sql(sqlStream.str()); 
        for (size t i = 0; i < statements.size(); ++i) {
             statements[i].SetStatement(sql); 
             Aws::Vector<Aws::DynamoDB::Model::AttributeValue> attributes; 
             attributes.push_back( 
                    Aws::DynamoDB::Model::AttributeValue().SetS(titles[i]));
 attributes.push_back(Aws::DynamoDB::Model::AttributeValue().SetN(years[i])); 
             statements[i].SetParameters(attributes); 
         } 
        Aws::DynamoDB::Model::BatchExecuteStatementRequest request;
         request.SetStatements(statements); 
         Aws::DynamoDB::Model::BatchExecuteStatementOutcome outcome = 
 dynamoClient.BatchExecuteStatement( 
                 request); 
         if (outcome.IsSuccess()) { 
             const Aws::DynamoDB::Model::BatchExecuteStatementResult &result = 
 outcome.GetResult(); 
             const Aws::Vector<Aws::DynamoDB::Model::BatchStatementResponse> 
 &responses = result.GetResponses(); 
             for (const Aws::DynamoDB::Model::BatchStatementResponse &response: 
 responses) { 
                const Aws::Map<Aws::String, Aws::DynamoDB::Model::AttributeValue>
 &item = response.GetItem(); 
                 printMovieInfo(item); 
 } 
         } 
         else { 
             std::cerr << "Failed to retrieve the movie information: " 
                        << outcome.GetError().GetMessage() << std::endl; 
             return false; 
         } 
    } 
    // 4. Update the data for multiple movies using "Update" statements. 
 (BatchExecuteStatement)
```

```
for (size_t i = 0; i < titles.size(); ++i) {
        ratings[i] = askQuestionForFloatRange( 
                 Aws::String("\nLet's update your the movie, \"") + titles[i] + 
                 ".\nYou rated it " + std::to_string(ratings[i]) 
                 + ", what new rating would you give it? ", 1, 10); 
    } 
    std::cout << "Updating the movie with a batch \"UPDATE\" statement." << 
 std::endl; 
    { 
        Aws::Vector<Aws::DynamoDB::Model::BatchStatementRequest> statements( 
                titles.size()); 
        std::stringstream sqlStream; 
        sqlStream << "UPDATE \"" << MOVIE_TABLE_NAME << "\" SET " 
                  << INFO_KEY << "." << RATING_KEY << "=? WHERE " 
                   << TITLE_KEY << "=? AND " << YEAR_KEY << "=?"; 
        std::string sql(sqlStream.str()); 
       for (size_t i = 0; i < statements.size(); ++i) {
            statements[i].SetStatement(sql); 
            Aws::Vector<Aws::DynamoDB::Model::AttributeValue> attributes; 
            attributes.push_back( 
                     Aws::DynamoDB::Model::AttributeValue().SetN(ratings[i])); 
            attributes.push_back( 
                    Aws::DynamoDB::Model::AttributeValue().SetS(titles[i]));
 attributes.push_back(Aws::DynamoDB::Model::AttributeValue().SetN(years[i])); 
            statements[i].SetParameters(attributes); 
        } 
        Aws::DynamoDB::Model::BatchExecuteStatementRequest request; 
        request.SetStatements(statements); 
       Aws::DynamoDB::Model::BatchExecuteStatementOutcome outcome =
 dynamoClient.BatchExecuteStatement( 
                request); 
        if (!outcome.IsSuccess()) { 
            std::cerr << "Failed to update movie information: " 
                       << outcome.GetError().GetMessage() << std::endl;
```
```
 return false; 
        } 
    } 
    std::cout << "Retrieving the updated movie data with a batch \"SELECT\" 
 statement." 
              << std::endl; 
    // 5. Get the updated data for multiple movies using "Select" statements. 
 (BatchExecuteStatement) 
    { 
        Aws::Vector<Aws::DynamoDB::Model::BatchStatementRequest> statements( 
                titles.size()); 
        std::stringstream sqlStream; 
        sqlStream << "SELECT * FROM \"" << MOVIE_TABLE_NAME << "\" WHERE " 
                   << TITLE_KEY << "=? and " << YEAR_KEY << "=?"; 
        std::string sql(sqlStream.str()); 
       for (size_t i = 0; i < statements.size(); ++i) {
            statements[i].SetStatement(sql); 
            Aws::Vector<Aws::DynamoDB::Model::AttributeValue> attributes; 
            attributes.push_back( 
                     Aws::DynamoDB::Model::AttributeValue().SetS(titles[i])); 
 attributes.push_back(Aws::DynamoDB::Model::AttributeValue().SetN(years[i])); 
            statements[i].SetParameters(attributes); 
        } 
        Aws::DynamoDB::Model::BatchExecuteStatementRequest request; 
        request.SetStatements(statements); 
       Aws::DynamoDB::Model::BatchExecuteStatementOutcome outcome =
 dynamoClient.BatchExecuteStatement( 
                request); 
        if (outcome.IsSuccess()) { 
           const Aws::DynamoDB::Model::BatchExecuteStatementResult &result =
 outcome.GetResult(); 
            const Aws::Vector<Aws::DynamoDB::Model::BatchStatementResponse> 
 &responses = result.GetResponses();
```

```
 for (const Aws::DynamoDB::Model::BatchStatementResponse &response: 
 responses) { 
                const Aws::Map<Aws::String, Aws::DynamoDB::Model::AttributeValue>
 &item = response.GetItem(); 
                 printMovieInfo(item); 
            } 
        } 
        else { 
            std::cerr << "Failed to retrieve the movies information: " 
                       << outcome.GetError().GetMessage() << std::endl; 
            return false; 
        } 
    } 
    std::cout << "Deleting the movie data with a batch \"DELETE\" statement." 
              << std::endl; 
    // 6. Delete multiple movies using "Delete" statements. 
 (BatchExecuteStatement) 
   \sqrt{ } Aws::Vector<Aws::DynamoDB::Model::BatchStatementRequest> statements( 
                 titles.size()); 
        std::stringstream sqlStream; 
       sqlStream << "DELETE FROM \"" << MOVIE TABLE NAME << "\" WHERE "
                   << TITLE_KEY << "=? and " << YEAR_KEY << "=?"; 
        std::string sql(sqlStream.str()); 
       for (size_t i = 0; i < statements.size(); ++i) {
            statements[i].SetStatement(sql); 
            Aws::Vector<Aws::DynamoDB::Model::AttributeValue> attributes; 
            attributes.push_back( 
                     Aws::DynamoDB::Model::AttributeValue().SetS(titles[i])); 
 attributes.push_back(Aws::DynamoDB::Model::AttributeValue().SetN(years[i])); 
            statements[i].SetParameters(attributes); 
        } 
        Aws::DynamoDB::Model::BatchExecuteStatementRequest request; 
        request.SetStatements(statements);
```

```
Aws::DynamoDB::Model::BatchExecuteStatementOutcome outcome =
  dynamoClient.BatchExecuteStatement( 
                  request); 
         if (!outcome.IsSuccess()) { 
              std::cerr << "Failed to delete the movies: " 
                        << outcome.GetError().GetMessage() << std::endl; 
             return false; 
         } 
     } 
     return true;
}
//! Create a DynamoDB table to be used in sample code scenarios.
/*! 
   \sa createMoviesDynamoDBTable() 
   \param clientConfiguration: AWS client configuration. 
   \return bool: Function succeeded.
*/
bool AwsDoc::DynamoDB::createMoviesDynamoDBTable( 
         const Aws::Client::ClientConfiguration &clientConfiguration) { 
     Aws::DynamoDB::DynamoDBClient dynamoClient(clientConfiguration); 
     bool movieTableAlreadyExisted = false; 
    \mathcal{L} Aws::DynamoDB::Model::CreateTableRequest request; 
         Aws::DynamoDB::Model::AttributeDefinition yearAttributeDefinition; 
         yearAttributeDefinition.SetAttributeName(YEAR_KEY); 
         yearAttributeDefinition.SetAttributeType( 
                  Aws::DynamoDB::Model::ScalarAttributeType::N); 
         request.AddAttributeDefinitions(yearAttributeDefinition); 
         Aws::DynamoDB::Model::AttributeDefinition titleAttributeDefinition; 
         yearAttributeDefinition.SetAttributeName(TITLE_KEY); 
         yearAttributeDefinition.SetAttributeType( 
                  Aws::DynamoDB::Model::ScalarAttributeType::S); 
         request.AddAttributeDefinitions(yearAttributeDefinition); 
         Aws::DynamoDB::Model::KeySchemaElement yearKeySchema; 
         yearKeySchema.WithAttributeName(YEAR_KEY).WithKeyType( 
                 Aws::DynamoDB::Model::KeyType::HASH);
```

```
 request.AddKeySchema(yearKeySchema); 
         Aws::DynamoDB::Model::KeySchemaElement titleKeySchema; 
         yearKeySchema.WithAttributeName(TITLE_KEY).WithKeyType( 
                Aws::DynamoDB::Model::KeyType::RANGE);
         request.AddKeySchema(yearKeySchema); 
         Aws::DynamoDB::Model::ProvisionedThroughput throughput; 
         throughput.WithReadCapacityUnits( 
                 PROVISIONED_THROUGHPUT_UNITS).WithWriteCapacityUnits( 
                 PROVISIONED_THROUGHPUT_UNITS); 
         request.SetProvisionedThroughput(throughput); 
         request.SetTableName(MOVIE_TABLE_NAME); 
         std::cout << "Creating table '" << MOVIE_TABLE_NAME << "'..." << 
 std::endl; 
         const Aws::DynamoDB::Model::CreateTableOutcome &result = 
 dynamoClient.CreateTable( 
                 request); 
         if (!result.IsSuccess()) { 
             if (result.GetError().GetErrorType() == 
                 Aws::DynamoDB::DynamoDBErrors::RESOURCE_IN_USE) { 
                 std::cout << "Table already exists." << std::endl; 
                 movieTableAlreadyExisted = true; 
 } 
             else { 
                 std::cerr << "Failed to create table: " 
                            << result.GetError().GetMessage(); 
                 return false; 
 } 
         } 
    } 
    // Wait for table to become active. 
    if (!movieTableAlreadyExisted) { 
        std::cout << "Waiting for table '" << MOVIE TABLE NAME
                   << "' to become active...." << std::endl; 
         if (!AwsDoc::DynamoDB::waitTableActive(MOVIE_TABLE_NAME, 
 clientConfiguration)) { 
             return false; 
         } 
         std::cout << "Table '" << MOVIE_TABLE_NAME << "' created and active." 
                   << std::endl; 
     }
```

```
 return true;
}
//! Delete the DynamoDB table used for sample code scenarios.
/*! 
   \sa deleteMoviesDynamoDBTable() 
   \param clientConfiguration: AWS client configuration. 
   \return bool: Function succeeded.
*/
bool AwsDoc::DynamoDB::deleteMoviesDynamoDBTable( 
         const Aws::Client::ClientConfiguration &clientConfiguration) { 
     Aws::DynamoDB::DynamoDBClient dynamoClient(clientConfiguration); 
     Aws::DynamoDB::Model::DeleteTableRequest request; 
     request.SetTableName(MOVIE_TABLE_NAME); 
    const Aws::DynamoDB::Model::DeleteTableOutcome &result =
  dynamoClient.DeleteTable( 
             request); 
     if (result.IsSuccess()) { 
         std::cout << "Your table \"" 
                    << result.GetResult().GetTableDescription().GetTableName() 
                   << " was deleted.\n"; 
     } 
     else { 
         std::cerr << "Failed to delete table: " << result.GetError().GetMessage() 
                    << std::endl; 
     } 
     return result.IsSuccess();
}
//! Query a newly created DynamoDB table until it is active.
/*! 
  \sa waitTableActive() 
   \param waitTableActive: The DynamoDB table's name. 
   \param clientConfiguration: AWS client configuration. 
  \return bool: Function succeeded.
*/
bool AwsDoc::DynamoDB::waitTableActive(const Aws::String &tableName, 
                                          const Aws::Client::ClientConfiguration 
  &clientConfiguration) { 
     Aws::DynamoDB::DynamoDBClient dynamoClient(clientConfiguration);
```

```
 // Repeatedly call DescribeTable until table is ACTIVE. 
     const int MAX_QUERIES = 20; 
     Aws::DynamoDB::Model::DescribeTableRequest request; 
     request.SetTableName(tableName); 
    int count = \varnothing;
     while (count < MAX_QUERIES) { 
        const Aws::DynamoDB::Model::DescribeTableOutcome &result =
  dynamoClient.DescribeTable( 
                  request); 
         if (result.IsSuccess()) { 
             Aws::DynamoDB::Model::TableStatus status = 
  result.GetResult().GetTable().GetTableStatus(); 
             if (Aws::DynamoDB::Model::TableStatus::ACTIVE != status) { 
                  std::this_thread::sleep_for(std::chrono::seconds(1)); 
 } 
             else { 
                  return true; 
 } 
         } 
         else { 
             std::cerr << "Error DynamoDB::waitTableActive " 
                        << result.GetError().GetMessage() << std::endl; 
             return false; 
         } 
         count++; 
     } 
     return false;
}
```
• Per i dettagli sull'API, [BatchExecuteStatementc](https://docs.aws.amazon.com/goto/SdkForCpp/dynamodb-2012-08-10/BatchExecuteStatement)onsulta AWS SDK for C++API Reference.

### Go

SDK per Go V2

## **a** Note

C'è altro su GitHub. Trova l'esempio completo e scopri di più sulla configurazione e l'esecuzione nel [Repository di esempi di codice AWS.](https://github.com/awsdocs/aws-doc-sdk-examples/tree/main/gov2/dynamodb#code-examples)

Esecuzione di uno scenario che crea una tabella ed esegue batch di query PartiQL.

```
// RunPartiQLBatchScenario shows you how to use the AWS SDK for Go
// to run batches of PartiQL statements to query a table that stores data about 
  movies.
//
// - Use batches of PartiQL statements to add, get, update, and delete data for
// individual movies.
//
// This example creates an Amazon DynamoDB service client from the specified 
 sdkConfig so that
// you can replace it with a mocked or stubbed config for unit testing.
//
// This example creates and deletes a DynamoDB table to use during the scenario.
func RunPartiQLBatchScenario(sdkConfig aws.Config, tableName string) { 
  defer func() { 
  if r := recover(); r := nil {
    fmt.Printf("Something went wrong with the demo.") 
   } 
 \}() log.Println(strings.Repeat("-", 88)) 
  log.Println("Welcome to the Amazon DynamoDB PartiQL batch demo.") 
  log.Println(strings.Repeat("-", 88)) 
  tableBasics := actions.TableBasics{ 
   DynamoDbClient: dynamodb.NewFromConfig(sdkConfig), 
   TableName: tableName, 
  } 
  runner := actions.PartiQLRunner{ 
   DynamoDbClient: dynamodb.NewFromConfig(sdkConfig), 
   TableName: tableName, 
  } 
  exists, err := tableBasics.TableExists() 
  if err != nil { 
   panic(err) 
  } 
  if !exists { 
   log.Printf("Creating table %v...\n", tableName) 
   _, err = tableBasics.CreateMovieTable() 
   if err != nil { 
    panic(err)
```

```
 } else { 
   log.Printf("Created table %v.\n", tableName) 
  } 
 } else { 
 log.Printf("Table %v already exists.\n", tableName) 
 } 
 log.Println(strings.Repeat("-", 88)) 
currentYear, \overline{\phantom{a}}, \overline{\phantom{a}} := time.Now().Date()
 customMovies := []actions.Movie{{ 
 Title: "House PartiQL", 
Year: currentYear - 5,
 Info: map[string]interface{}{ 
   "plot": "Wacky high jinks result from querying a mysterious database.", 
  "rating": 8.5}}, { 
  Title: "House PartiQL 2", 
Year: currentYear - 3,
  Info: map[string]interface{}{ 
   "plot": "Moderate high jinks result from querying another mysterious 
 database.", 
   "rating": 6.5}}, { 
 Title: "House PartiQL 3", 
Year: currentYear - 1,
  Info: map[string]interface{}{ 
   "plot": "Tepid high jinks result from querying yet another mysterious 
 database.", 
   "rating": 2.5}, 
 }, 
 } 
 log.Printf("Inserting a batch of movies into table '%v'.\n", tableName) 
 err = runner.AddMovieBatch(customMovies) 
if err == nil log.Printf("Added %v movies to the table.\n", len(customMovies)) 
 } 
 log.Println(strings.Repeat("-", 88)) 
 log.Println("Getting data for a batch of movies.") 
 movies, err := runner.GetMovieBatch(customMovies) 
if err == nil for _, movie := range movies { 
   log.Println(movie) 
  } 
 }
```

```
 log.Println(strings.Repeat("-", 88)) 
  newRatings := []float64{7.7, 4.4, 1.1} 
  log.Println("Updating a batch of movies with new ratings.") 
  err = runner.UpdateMovieBatch(customMovies, newRatings) 
 if err == nil log.Printf("Updated %v movies with new ratings.\n", len(customMovies)) 
  } 
  log.Println(strings.Repeat("-", 88)) 
  log.Println("Getting projected data from the table to verify our update.") 
  log.Println("Using a page size of 2 to demonstrate paging.") 
  projections, err := runner.GetAllMovies(2) 
 if err == nil log.Println("All movies:") 
  for _, projection := range projections { 
   log.Println(projection) 
  } 
  } 
  log.Println(strings.Repeat("-", 88)) 
  log.Println("Deleting a batch of movies.") 
  err = runner.DeleteMovieBatch(customMovies) 
 if err == nil f log.Printf("Deleted %v movies.\n", len(customMovies)) 
  } 
  err = tableBasics.DeleteTable() 
 if err == nil log.Printf("Deleted table %v.\n", tableBasics.TableName) 
 } 
  log.Println(strings.Repeat("-", 88)) 
  log.Println("Thanks for watching!") 
 log.Println(strings.Repeat("-", 88))
}
```
Definisci una struttura Movie utilizzata in questo esempio.

```
// Movie encapsulates data about a movie. Title and Year are the composite 
  primary key
// of the movie in Amazon DynamoDB. Title is the sort key, Year is the partition 
  key,
// and Info is additional data.
type Movie struct { 
 Title string \qquad \qquad \text{dynamodbav:}"title"`
 Year int `dynamodbav:"year"`
  Info map[string]interface{} `dynamodbav:"info"`
}
// GetKey returns the composite primary key of the movie in a format that can be
// sent to DynamoDB.
func (movie Movie) GetKey() map[string]types.AttributeValue { 
  title, err := attributevalue.Marshal(movie.Title) 
 if err != nil {
  panic(err) 
  } 
  year, err := attributevalue.Marshal(movie.Year) 
 if err != nil {
  panic(err) 
  } 
  return map[string]types.AttributeValue{"title": title, "year": year}
}
// String returns the title, year, rating, and plot of a movie, formatted for the 
  example.
func (movie Movie) String() string { 
  return fmt.Sprintf("%v\n\tReleased: %v\n\tRating: %v\n\tPlot: %v\n", 
   movie.Title, movie.Year, movie.Info["rating"], movie.Info["plot"])
}
```
Crea una struttura e dei metodi che eseguono istruzioni PartiQL.

// PartiQLRunner encapsulates the Amazon DynamoDB service actions used in the // PartiQL examples. It contains a DynamoDB service client that is used to act on the // specified table. type PartiQLRunner struct { DynamoDbClient \*dynamodb.Client

```
 TableName string
}
// AddMovieBatch runs a batch of PartiQL INSERT statements to add multiple movies 
  to the
// DynamoDB table.
func (runner PartiQLRunner) AddMovieBatch(movies []Movie) error { 
  statementRequests := make([]types.BatchStatementRequest, len(movies)) 
  for index, movie := range movies { 
   params, err := attributevalue.MarshalList([]interface{}{movie.Title, 
  movie.Year, movie.Info}) 
  if err != nil {
    panic(err) 
   } 
   statementRequests[index] = types.BatchStatementRequest{ 
    Statement: aws.String(fmt.Sprintf( 
     "INSERT INTO \"%v\" VALUE {'title': ?, 'year': ?, 'info': ?}", 
  runner.TableName)), 
    Parameters: params, 
   } 
  } 
  _, err := runner.DynamoDbClient.BatchExecuteStatement(context.TODO(), 
  &dynamodb.BatchExecuteStatementInput{ 
   Statements: statementRequests, 
  }) 
  if err != nil { 
   log.Printf("Couldn't insert a batch of items with PartiQL. Here's why: %v\n", 
  err) 
  } 
  return err
}
// GetMovieBatch runs a batch of PartiQL SELECT statements to get multiple movies 
  from
// the DynamoDB table by title and year.
func (runner PartiQLRunner) GetMovieBatch(movies []Movie) ([]Movie, error) { 
  statementRequests := make([]types.BatchStatementRequest, len(movies)) 
  for index, movie := range movies {
```

```
 params, err := attributevalue.MarshalList([]interface{}{movie.Title, 
  movie.Year}) 
  if err != nil {
    panic(err) 
   } 
   statementRequests[index] = types.BatchStatementRequest{ 
    Statement: aws.String( 
     fmt.Sprintf("SELECT * FROM \"%v\" WHERE title=? AND year=?", 
  runner.TableName)), 
    Parameters: params, 
   } 
  } 
  output, err := runner.DynamoDbClient.BatchExecuteStatement(context.TODO(), 
  &dynamodb.BatchExecuteStatementInput{ 
   Statements: statementRequests, 
  }) 
  var outMovies []Movie 
 if err != nil {
   log.Printf("Couldn't get a batch of items with PartiQL. Here's why: %v\n", err) 
  } else { 
  for _, response := range output.Responses { 
    var movie Movie 
    err = attributevalue.UnmarshalMap(response.Item, &movie) 
   if err != nil {
     log.Printf("Couldn't unmarshal response. Here's why: %v\n", err) 
    } else { 
     outMovies = append(outMovies, movie) 
    } 
   } 
  } 
 return outMovies, err
}
// GetAllMovies runs a PartiQL SELECT statement to get all movies from the 
  DynamoDB table.
// pageSize is not typically required and is used to show how to paginate the 
  results.
// The results are projected to return only the title and rating of each movie.
func (runner PartiQLRunner) GetAllMovies(pageSize int32) 
  ([]map[string]interface{}, error) { 
  var output []map[string]interface{}
```

```
 var response *dynamodb.ExecuteStatementOutput 
  var err error 
  var nextToken *string 
  for moreData := true; moreData; { 
   response, err = runner.DynamoDbClient.ExecuteStatement(context.TODO(), 
  &dynamodb.ExecuteStatementInput{ 
    Statement: aws.String( 
     fmt.Sprintf("SELECT title, info.rating FROM \"%v\"", runner.TableName)), 
   Limit: aws.Int32(pageSize),
    NextToken: nextToken, 
   }) 
  if err != nil {
    log.Printf("Couldn't get movies. Here's why: %v\n", err) 
    moreData = false 
   } else { 
    var pageOutput []map[string]interface{} 
    err = attributevalue.UnmarshalListOfMaps(response.Items, &pageOutput) 
    if err != nil { 
     log.Printf("Couldn't unmarshal response. Here's why: %v\n", err) 
    } else { 
     log.Printf("Got a page of length %v.\n", len(response.Items)) 
     output = append(output, pageOutput...) 
    } 
    nextToken = response.NextToken 
    moreData = nextToken != nil 
   } 
  } 
  return output, err
}
// UpdateMovieBatch runs a batch of PartiQL UPDATE statements to update the 
  rating of
// multiple movies that already exist in the DynamoDB table.
func (runner PartiQLRunner) UpdateMovieBatch(movies []Movie, ratings []float64) 
  error { 
  statementRequests := make([]types.BatchStatementRequest, len(movies)) 
  for index, movie := range movies { 
   params, err := attributevalue.MarshalList([]interface{}{ratings[index], 
  movie.Title, movie.Year}) 
   if err != nil { 
    panic(err) 
   }
```

```
 statementRequests[index] = types.BatchStatementRequest{ 
    Statement: aws.String( 
     fmt.Sprintf("UPDATE \"%v\" SET info.rating=? WHERE title=? AND year=?", 
  runner.TableName)), 
    Parameters: params, 
   } 
  } 
  _, err := runner.DynamoDbClient.BatchExecuteStatement(context.TODO(), 
  &dynamodb.BatchExecuteStatementInput{ 
   Statements: statementRequests, 
  }) 
 if err != nil {
  log.Printf("Couldn't update the batch of movies. Here's why: %v\n", err) 
  } 
  return err
}
// DeleteMovieBatch runs a batch of PartiQL DELETE statements to remove multiple 
  movies
// from the DynamoDB table.
func (runner PartiQLRunner) DeleteMovieBatch(movies []Movie) error { 
  statementRequests := make([]types.BatchStatementRequest, len(movies)) 
  for index, movie := range movies { 
   params, err := attributevalue.MarshalList([]interface{}{movie.Title, 
  movie.Year}) 
   if err != nil { 
    panic(err) 
   } 
   statementRequests[index] = types.BatchStatementRequest{ 
    Statement: aws.String( 
     fmt.Sprintf("DELETE FROM \"%v\" WHERE title=? AND year=?", 
  runner.TableName)), 
    Parameters: params, 
   } 
  } 
  _, err := runner.DynamoDbClient.BatchExecuteStatement(context.TODO(), 
  &dynamodb.BatchExecuteStatementInput{ 
   Statements: statementRequests, 
  }) 
  if err != nil {
```

```
 log.Printf("Couldn't delete the batch of movies. Here's why: %v\n", err) 
  } 
  return err
}
```
• Per i dettagli sull'API, consulta [BatchExecuteStatementAWS SDK for GoA](https://pkg.go.dev/github.com/aws/aws-sdk-go-v2/service/dynamodb#Client.BatchExecuteStatement)PI Reference.

#### Java

SDK per Java 2.x

**a** Note

C'è altro su GitHub. Trova l'esempio completo e scopri di più sulla configurazione e l'esecuzione nel [Repository di esempi di codice AWS.](https://github.com/awsdocs/aws-doc-sdk-examples/tree/main/javav2/example_code/dynamodb#readme)

```
public class ScenarioPartiQLBatch { 
         public static void main(String[] args) throws IOException { 
                  String tableName = "MoviesPartiQBatch"; 
                  Region region = Region.US_EAST_1; 
                  DynamoDbClient ddb = DynamoDbClient.builder() 
                                   .region(region) 
                                  .build();
                  System.out.println("******* Creating an Amazon DynamoDB table 
  named " + tableName 
                                   + " with a key named year and a sort key named 
 title."); 
                  createTable(ddb, tableName); 
                  System.out.println("******* Adding multiple records into the " + 
 tableName 
                                   + " table using a batch command."); 
                  putRecordBatch(ddb); 
                  System.out.println("******* Updating multiple records using a 
 batch command."); 
                  updateTableItemBatch(ddb);
```

```
 System.out.println("******* Deleting multiple records using a 
 batch command."); 
                 deleteItemBatch(ddb); 
                 System.out.println("******* Deleting the Amazon DynamoDB 
 table."); 
                 deleteDynamoDBTable(ddb, tableName); 
                 ddb.close(); 
        } 
        public static void createTable(DynamoDbClient ddb, String tableName) { 
                 DynamoDbWaiter dbWaiter = ddb.waiter(); 
                 ArrayList<AttributeDefinition> attributeDefinitions = new 
 ArrayList<>(); 
                 // Define attributes. 
                 attributeDefinitions.add(AttributeDefinition.builder() 
                                  .attributeName("year") 
                                  .attributeType("N") 
                                 .build();
                 attributeDefinitions.add(AttributeDefinition.builder() 
                                  .attributeName("title") 
                                  .attributeType("S") 
                                 .build();
                 ArrayList<KeySchemaElement> tableKey = new ArrayList<>(); 
                 KeySchemaElement key = KeySchemaElement.builder() 
                                  .attributeName("year") 
                                  .keyType(KeyType.HASH) 
                                 .build();
                 KeySchemaElement key2 = KeySchemaElement.builder() 
                                  .attributeName("title") 
                                  .keyType(KeyType.RANGE) // Sort 
                                 .build();
                 // Add KeySchemaElement objects to the list. 
                 tableKey.add(key); 
                 tableKey.add(key2); 
                 CreateTableRequest request = CreateTableRequest.builder() 
                                  .keySchema(tableKey)
```

```
 .provisionedThroughput(ProvisionedThroughput.builder() 
                                                    .readCapacityUnits(new Long(10)) 
                                                   .writeCapacityUnits(new Long(10)) 
                                                  .build() .attributeDefinitions(attributeDefinitions) 
                                   .tableName(tableName) 
                                  .build();
                 try { 
                          CreateTableResponse response = ddb.createTable(request); 
                          DescribeTableRequest tableRequest = 
 DescribeTableRequest.builder() 
                                           .tableName(tableName) 
                                          .build();
                          // Wait until the Amazon DynamoDB table is created. 
                          WaiterResponse<DescribeTableResponse> waiterResponse = 
 dbWaiter 
                                           .waitUntilTableExists(tableRequest); 
 waiterResponse.matched().response().ifPresent(System.out::println); 
                          String newTable = 
 response.tableDescription().tableName(); 
                          System.out.println("The " + newTable + " was successfully 
 created."); 
                 } catch (DynamoDbException e) { 
                          System.err.println(e.getMessage()); 
                          System.exit(1); 
 } 
         } 
         public static void putRecordBatch(DynamoDbClient ddb) { 
                 String sqlStatement = "INSERT INTO MoviesPartiQBatch VALUE 
 {'year':?, 'title' : ?, 'info' : ?}"; 
                 try { 
                          // Create three movies to add to the Amazon DynamoDB 
 table. 
                          // Set data for Movie 1. 
                          List<AttributeValue> parameters = new ArrayList<>(); 
                          AttributeValue att1 = AttributeValue.builder() 
                                           .n(String.valueOf("2022"))
```

```
.build();
                         AttributeValue att2 = AttributeValue.builder() 
                                           .s("My Movie 1") 
                                          .build();
                         AttributeValue att3 = AttributeValue.builder() 
                                           .s("No Information") 
                                          .build();
                         parameters.add(att1); 
                          parameters.add(att2); 
                          parameters.add(att3); 
                         BatchStatementRequest statementRequestMovie1 = 
 BatchStatementRequest.builder() 
                                           .statement(sqlStatement) 
                                           .parameters(parameters) 
                                          .build();
                         // Set data for Movie 2. 
                         List<AttributeValue> parametersMovie2 = new 
 ArrayList<>(); 
                         AttributeValue attMovie2 = AttributeValue.builder() 
                                           .n(String.valueOf("2022")) 
                                          .build();
                         AttributeValue attMovie2A = AttributeValue.builder() 
                                           .s("My Movie 2") 
                                          .build();
                         AttributeValue attMovie2B = AttributeValue.builder() 
                                           .s("No Information") 
                                          .build();
                          parametersMovie2.add(attMovie2); 
                          parametersMovie2.add(attMovie2A); 
                          parametersMovie2.add(attMovie2B); 
                          BatchStatementRequest statementRequestMovie2 = 
 BatchStatementRequest.builder() 
                                           .statement(sqlStatement) 
                                           .parameters(parametersMovie2) 
                                           .build();
```

```
 // Set data for Movie 3. 
                         List<AttributeValue> parametersMovie3 = new 
 ArrayList<>(); 
                         AttributeValue attMovie3 = AttributeValue.builder() 
                                           .n(String.valueOf("2022")) 
                                          .build();
                         AttributeValue attMovie3A = AttributeValue.builder() 
                                           .s("My Movie 3") 
                                          .build();
                         AttributeValue attMovie3B = AttributeValue.builder() 
                                           .s("No Information") 
                                           .build(); 
                         parametersMovie3.add(attMovie3); 
                         parametersMovie3.add(attMovie3A); 
                         parametersMovie3.add(attMovie3B); 
                         BatchStatementRequest statementRequestMovie3 = 
 BatchStatementRequest.builder() 
                                           .statement(sqlStatement) 
                                           .parameters(parametersMovie3) 
                                          .build();
                         // Add all three movies to the list. 
                         List<BatchStatementRequest> myBatchStatementList = new 
 ArrayList<>(); 
                         myBatchStatementList.add(statementRequestMovie1); 
                         myBatchStatementList.add(statementRequestMovie2); 
                         myBatchStatementList.add(statementRequestMovie3); 
                         BatchExecuteStatementRequest batchRequest = 
 BatchExecuteStatementRequest.builder() 
                                           .statements(myBatchStatementList) 
                                          .build();
                         BatchExecuteStatementResponse response = 
 ddb.batchExecuteStatement(batchRequest); 
                         System.out.println("ExecuteStatement successful: " + 
 response.toString()); 
                         System.out.println("Added new movies using a batch 
 command.");
```

```
 } catch (DynamoDbException e) { 
                          System.err.println(e.getMessage()); 
                          System.exit(1); 
 } 
         } 
         public static void updateTableItemBatch(DynamoDbClient ddb) { 
                 String sqlStatement = "UPDATE MoviesPartiQBatch SET info = 
  'directors\":[\"Merian C. Cooper\",\"Ernest B. Schoedsack' where year=? and 
 title=?"; 
                List<AttributeValue> parametersRec1 = new ArrayList<>();
                 // Update three records. 
                 AttributeValue att1 = AttributeValue.builder() 
                                   .n(String.valueOf("2022")) 
                                  .build();
                 AttributeValue att2 = AttributeValue.builder() 
                                   .s("My Movie 1") 
                                  .build():
                 parametersRec1.add(att1); 
                 parametersRec1.add(att2); 
                 BatchStatementRequest statementRequestRec1 = 
 BatchStatementRequest.builder() 
                                   .statement(sqlStatement) 
                                   .parameters(parametersRec1) 
                                  .build();
                 // Update record 2. 
                 List<AttributeValue> parametersRec2 = new ArrayList<>(); 
                 AttributeValue attRec2 = AttributeValue.builder() 
                                   .n(String.valueOf("2022")) 
                                  .build();
                 AttributeValue attRec2a = AttributeValue.builder() 
                                  .s("My Movie 2") 
                                  .build();
                 parametersRec2.add(attRec2); 
                 parametersRec2.add(attRec2a);
```

```
 BatchStatementRequest statementRequestRec2 = 
 BatchStatementRequest.builder() 
                                  .statement(sqlStatement) 
                                  .parameters(parametersRec2) 
                                 .build();
                 // Update record 3. 
                 List<AttributeValue> parametersRec3 = new ArrayList<>(); 
                 AttributeValue attRec3 = AttributeValue.builder() 
                                  .n(String.valueOf("2022")) 
                                 .build();
                 AttributeValue attRec3a = AttributeValue.builder() 
                                  .s("My Movie 3") 
                                 .build();
                 parametersRec3.add(attRec3); 
                 parametersRec3.add(attRec3a); 
                 BatchStatementRequest statementRequestRec3 = 
 BatchStatementRequest.builder() 
                                  .statement(sqlStatement) 
                                  .parameters(parametersRec3) 
                                 .build();
                 // Add all three movies to the list. 
                 List<BatchStatementRequest> myBatchStatementList = new 
 ArrayList<>(); 
                 myBatchStatementList.add(statementRequestRec1); 
                 myBatchStatementList.add(statementRequestRec2); 
                 myBatchStatementList.add(statementRequestRec3); 
                 BatchExecuteStatementRequest batchRequest = 
 BatchExecuteStatementRequest.builder() 
                                  .statements(myBatchStatementList) 
                                 .build();
                 try { 
                         BatchExecuteStatementResponse response = 
 ddb.batchExecuteStatement(batchRequest); 
                         System.out.println("ExecuteStatement successful: " + 
 response.toString()); 
                         System.out.println("Updated three movies using a batch 
 command.");
```

```
 } catch (DynamoDbException e) { 
                          System.err.println(e.getMessage()); 
                          System.exit(1); 
 } 
                 System.out.println("Item was updated!"); 
         } 
         public static void deleteItemBatch(DynamoDbClient ddb) { 
                 String sqlStatement = "DELETE FROM MoviesPartiQBatch WHERE year 
= ? and title=?":
                 List<AttributeValue> parametersRec1 = new ArrayList<>(); 
                 // Specify three records to delete. 
                 AttributeValue att1 = AttributeValue.builder() 
                                   .n(String.valueOf("2022")) 
                                  .build();
                 AttributeValue att2 = AttributeValue.builder() 
                                   .s("My Movie 1") 
                                  .build();
                 parametersRec1.add(att1); 
                 parametersRec1.add(att2); 
                 BatchStatementRequest statementRequestRec1 = 
 BatchStatementRequest.builder() 
                                   .statement(sqlStatement) 
                                   .parameters(parametersRec1) 
                                   .build(); 
                 // Specify record 2. 
                 List<AttributeValue> parametersRec2 = new ArrayList<>(); 
                 AttributeValue attRec2 = AttributeValue.builder() 
                                   .n(String.valueOf("2022")) 
                                  .build();
                 AttributeValue attRec2a = AttributeValue.builder() 
                                   .s("My Movie 2") 
                                  .build();
                 parametersRec2.add(attRec2); 
                 parametersRec2.add(attRec2a); 
                 BatchStatementRequest statementRequestRec2 = 
 BatchStatementRequest.builder()
```

```
 .statement(sqlStatement) 
                                   .parameters(parametersRec2) 
                                  .build();
                 // Specify record 3. 
                 List<AttributeValue> parametersRec3 = new ArrayList<>(); 
                 AttributeValue attRec3 = AttributeValue.builder() 
                                   .n(String.valueOf("2022")) 
                                  .build();
                 AttributeValue attRec3a = AttributeValue.builder() 
                                   .s("My Movie 3") 
                                  .build();
                 parametersRec3.add(attRec3); 
                 parametersRec3.add(attRec3a); 
                 BatchStatementRequest statementRequestRec3 = 
 BatchStatementRequest.builder() 
                                   .statement(sqlStatement) 
                                   .parameters(parametersRec3) 
                                  .build();
                 // Add all three movies to the list. 
                 List<BatchStatementRequest> myBatchStatementList = new 
 ArrayList<>(); 
                 myBatchStatementList.add(statementRequestRec1); 
                 myBatchStatementList.add(statementRequestRec2); 
                 myBatchStatementList.add(statementRequestRec3); 
                 BatchExecuteStatementRequest batchRequest = 
 BatchExecuteStatementRequest.builder() 
                                   .statements(myBatchStatementList) 
                                  .build();
                 try { 
                          ddb.batchExecuteStatement(batchRequest); 
                          System.out.println("Deleted three movies using a batch 
 command."); 
                 } catch (DynamoDbException e) { 
                          System.err.println(e.getMessage()); 
                          System.exit(1); 
 }
```

```
 } 
         public static void deleteDynamoDBTable(DynamoDbClient ddb, String 
  tableName) { 
                  DeleteTableRequest request = DeleteTableRequest.builder() 
                                   .tableName(tableName) 
                                   .build(); 
                  try { 
                          ddb.deleteTable(request); 
                  } catch (DynamoDbException e) { 
                          System.err.println(e.getMessage()); 
                          System.exit(1); 
 } 
                  System.out.println(tableName + " was successfully deleted!"); 
         } 
         private static ExecuteStatementResponse 
  executeStatementRequest(DynamoDbClient ddb, String statement, 
                          List<AttributeValue> parameters) { 
                  ExecuteStatementRequest request = 
  ExecuteStatementRequest.builder() 
                                   .statement(statement) 
                                   .parameters(parameters) 
                                  .build();
                  return ddb.executeStatement(request); 
         }
}
```
• Per i dettagli sull'API, [BatchExecuteStatementc](https://docs.aws.amazon.com/goto/SdkForJavaV2/dynamodb-2012-08-10/BatchExecuteStatement)onsulta AWS SDK for Java 2.xAPI Reference.

### **JavaScript**

# SDK per JavaScript (v3)

## **a** Note

C'è altro da fare. GitHub Trova l'esempio completo e scopri di più sulla configurazione e l'esecuzione nel [Repository di esempi di codice AWS.](https://github.com/awsdocs/aws-doc-sdk-examples/tree/main/javascriptv3/example_code/dynamodb#code-examples)

Eseguire le istruzioni PartiQL in batch.

```
import { 
   BillingMode, 
   CreateTableCommand, 
   DeleteTableCommand, 
   DynamoDBClient, 
   waitUntilTableExists,
} from "@aws-sdk/client-dynamodb";
import { 
   DynamoDBDocumentClient, 
   BatchExecuteStatementCommand,
} from "@aws-sdk/lib-dynamodb";
const client = new DynamoDBClient(\{\});
const docClient = DynamoDBDocumentClient.from(client);
const log = (msg) => console.log(`[SCENARIO] $(msg)`);
const tableName = "Cities";
export const main = async () => {
   /** 
    * Create a table. 
    */ 
   log("Creating a table."); 
   const createTableCommand = new CreateTableCommand({ 
     TableName: tableName, 
     // This example performs a large write to the database. 
     // Set the billing mode to PAY_PER_REQUEST to 
     // avoid throttling the large write. 
     BillingMode: BillingMode.PAY_PER_REQUEST, 
     // Define the attributes that are necessary for the key schema.
```

```
 AttributeDefinitions: [ 
      \mathcal{L} AttributeName: "name", 
        // 'S' is a data type descriptor that represents a number type.
         // For a list of all data type descriptors, see the following link. 
         // https://docs.aws.amazon.com/amazondynamodb/latest/developerguide/
Programming.LowLevelAPI.html#Programming.LowLevelAPI.DataTypeDescriptors 
         AttributeType: "S", 
       }, 
     ], 
     // The KeySchema defines the primary key. The primary key can be 
     // a partition key, or a combination of a partition key and a sort key. 
     // Key schema design is important. For more info, see 
     // https://docs.aws.amazon.com/amazondynamodb/latest/developerguide/best-
practices.html 
     KeySchema: [{ AttributeName: "name", KeyType: "HASH" }], 
   }); 
   await client.send(createTableCommand); 
   log(`Table created: ${tableName}.`); 
   /** 
    * Wait until the table is active. 
    */ 
   // This polls with DescribeTableCommand until the requested table is 'ACTIVE'. 
   // You can't write to a table before it's active. 
   log("Waiting for the table to be active."); 
   await waitUntilTableExists({ client }, { TableName: tableName }); 
   log("Table active."); 
   /** 
    * Insert items. 
    */ 
   log("Inserting cities into the table."); 
   const addItemsStatementCommand = new BatchExecuteStatementCommand({ 
     // https://docs.aws.amazon.com/amazondynamodb/latest/developerguide/ql-
reference.insert.html 
    Statements: \Gamma { 
         Statement: `INSERT INTO ${tableName} value {'name':?, 'population':?}`, 
         Parameters: ["Alachua", 10712], 
       }, 
       {
```

```
 Statement: `INSERT INTO ${tableName} value {'name':?, 'population':?}`, 
         Parameters: ["High Springs", 6415], 
       }, 
     ], 
   }); 
   await docClient.send(addItemsStatementCommand); 
   log(`Cities inserted.`); 
   /** 
    * Select items. 
    */ 
   log("Selecting cities from the table."); 
   const selectItemsStatementCommand = new BatchExecuteStatementCommand({ 
     // https://docs.aws.amazon.com/amazondynamodb/latest/developerguide/ql-
reference.select.html 
    Statements: \Gamma { 
        Statement: `SELECT * FROM ${tableName} WHERE name=?`,
         Parameters: ["Alachua"], 
       }, 
       { 
        Statement: `SELECT * FROM ${tableName} WHERE name=?`,
         Parameters: ["High Springs"], 
       }, 
     ], 
   }); 
   const selectItemResponse = await docClient.send(selectItemsStatementCommand); 
   log( 
     `Got cities: ${selectItemResponse.Responses.map( 
      (r) => \hat{f}: Item.name} (fr.Item.population}),
    \binom{m}{r}, \binom{m}{r} ); 
   /** 
    * Update items. 
    */ 
   log("Modifying the populations."); 
   const updateItemStatementCommand = new BatchExecuteStatementCommand({ 
     // https://docs.aws.amazon.com/amazondynamodb/latest/developerguide/ql-
reference.update.html 
    Statements: \Gamma {
```

```
 Statement: `UPDATE ${tableName} SET population=? WHERE name=?`, 
         Parameters: [10, "Alachua"], 
       }, 
       { 
         Statement: `UPDATE ${tableName} SET population=? WHERE name=?`, 
         Parameters: [5, "High Springs"], 
       }, 
     ], 
   }); 
   await docClient.send(updateItemStatementCommand); 
   log(`Updated cities.`); 
   /** 
    * Delete the items. 
   */ 
   log("Deleting the cities."); 
   const deleteItemStatementCommand = new BatchExecuteStatementCommand({ 
     // https://docs.aws.amazon.com/amazondynamodb/latest/developerguide/ql-
reference.delete.html 
    Statements: \Gamma { 
        Statement: `DELETE FROM ${tableName} WHERE name=?`,
         Parameters: ["Alachua"], 
       }, 
       { 
        Statement: `DELETE FROM ${tableName} WHERE name=?`,
         Parameters: ["High Springs"], 
       }, 
     ], 
   }); 
   await docClient.send(deleteItemStatementCommand); 
   log("Cities deleted."); 
   /** 
    * Delete the table. 
    */ 
   log("Deleting the table."); 
   const deleteTableCommand = new DeleteTableCommand({ TableName: tableName }); 
   await client.send(deleteTableCommand); 
   log("Table deleted.");
};
```
• Per i dettagli sull'API, [BatchExecuteStatementc](https://docs.aws.amazon.com/AWSJavaScriptSDK/v3/latest/client/dynamodb/command/BatchExecuteStatementCommand)onsulta AWS SDK for JavaScriptAPI Reference.

### Kotlin

SDK per Kotlin

# **a** Note

C'è altro su GitHub. Trova l'esempio completo e scopri di più sulla configurazione e l'esecuzione nel [Repository di esempi di codice AWS.](https://github.com/awsdocs/aws-doc-sdk-examples/tree/main/kotlin/services/dynamodb#code-examples)

```
suspend fun main() { 
     val ddb = DynamoDbClient { region = "us-east-1" } 
     val tableName = "MoviesPartiQBatch" 
     println("Creating an Amazon DynamoDB table named $tableName with a key named 
  id and a sort key named title.") 
     createTablePartiQLBatch(ddb, tableName, "year") 
     putRecordBatch(ddb) 
     updateTableItemBatchBatch(ddb) 
     deleteItemsBatch(ddb) 
     deleteTablePartiQLBatch(tableName)
}
suspend fun createTablePartiQLBatch(ddb: DynamoDbClient, tableNameVal: String,
  key: String) { 
     val attDef = AttributeDefinition { 
         attributeName = key 
         attributeType = ScalarAttributeType.N 
     } 
     val attDef1 = AttributeDefinition { 
         attributeName = "title" 
         attributeType = ScalarAttributeType.S 
     } 
     val keySchemaVal = KeySchemaElement { 
         attributeName = key
```

```
 keyType = KeyType.Hash 
     } 
     val keySchemaVal1 = KeySchemaElement { 
         attributeName = "title" 
         keyType = KeyType.Range 
     } 
     val provisionedVal = ProvisionedThroughput { 
         readCapacityUnits = 10 
         writeCapacityUnits = 10 
     } 
     val request = CreateTableRequest { 
         attributeDefinitions = listOf(attDef, attDef1) 
         keySchema = listOf(keySchemaVal, keySchemaVal1) 
         provisionedThroughput = provisionedVal 
         tableName = tableNameVal 
     } 
     val response = ddb.createTable(request) 
     ddb.waitUntilTableExists { // suspend call 
         tableName = tableNameVal 
     } 
     println("The table was successfully created 
  ${response.tableDescription?.tableArn}")
}
suspend fun putRecordBatch(ddb: DynamoDbClient) { 
     val sqlStatement = "INSERT INTO MoviesPartiQBatch VALUE {'year':?, 
  'title' : ?, 'info' : ?}" 
     // Create three movies to add to the Amazon DynamoDB table. 
     val parametersMovie1 = mutableListOf<AttributeValue>() 
     parametersMovie1.add(AttributeValue.N("2022")) 
     parametersMovie1.add(AttributeValue.S("My Movie 1")) 
     parametersMovie1.add(AttributeValue.S("No Information")) 
     val statementRequestMovie1 = BatchStatementRequest { 
         statement = sqlStatement 
         parameters = parametersMovie1 
     } 
     // Set data for Movie 2.
```

```
 val parametersMovie2 = mutableListOf<AttributeValue>() 
     parametersMovie2.add(AttributeValue.N("2022")) 
     parametersMovie2.add(AttributeValue.S("My Movie 2")) 
     parametersMovie2.add(AttributeValue.S("No Information")) 
     val statementRequestMovie2 = BatchStatementRequest { 
         statement = sqlStatement 
         parameters = parametersMovie2 
     } 
     // Set data for Movie 3. 
     val parametersMovie3 = mutableListOf<AttributeValue>() 
     parametersMovie3.add(AttributeValue.N("2022")) 
     parametersMovie3.add(AttributeValue.S("My Movie 3")) 
     parametersMovie3.add(AttributeValue.S("No Information")) 
     val statementRequestMovie3 = BatchStatementRequest { 
         statement = sqlStatement 
         parameters = parametersMovie3 
     } 
     // Add all three movies to the list. 
    val myBatchStatementList = mutableListOf<BatchStatementRequest>()
     myBatchStatementList.add(statementRequestMovie1) 
     myBatchStatementList.add(statementRequestMovie2) 
     myBatchStatementList.add(statementRequestMovie3) 
     val batchRequest = BatchExecuteStatementRequest { 
         statements = myBatchStatementList 
     } 
     val response = ddb.batchExecuteStatement(batchRequest) 
     println("ExecuteStatement successful: " + response.toString()) 
     println("Added new movies using a batch command.")
}
suspend fun updateTableItemBatchBatch(ddb: DynamoDbClient) {
     val sqlStatement = 
         "UPDATE MoviesPartiQBatch SET info = 'directors\":[\"Merian C. Cooper\",
\"Ernest B. Schoedsack' where year=? and title=?" 
     val parametersRec1 = mutableListOf<AttributeValue>() 
     parametersRec1.add(AttributeValue.N("2022")) 
     parametersRec1.add(AttributeValue.S("My Movie 1")) 
     val statementRequestRec1 = BatchStatementRequest { 
         statement = sqlStatement
```

```
 parameters = parametersRec1 
     } 
     // Update record 2. 
     val parametersRec2 = mutableListOf<AttributeValue>() 
     parametersRec2.add(AttributeValue.N("2022")) 
     parametersRec2.add(AttributeValue.S("My Movie 2")) 
     val statementRequestRec2 = BatchStatementRequest { 
         statement = sqlStatement 
         parameters = parametersRec2 
     } 
     // Update record 3. 
     val parametersRec3 = mutableListOf<AttributeValue>() 
     parametersRec3.add(AttributeValue.N("2022")) 
     parametersRec3.add(AttributeValue.S("My Movie 3")) 
     val statementRequestRec3 = BatchStatementRequest { 
         statement = sqlStatement 
         parameters = parametersRec3 
     } 
     // Add all three movies to the list. 
     val myBatchStatementList = mutableListOf<BatchStatementRequest>() 
     myBatchStatementList.add(statementRequestRec1) 
     myBatchStatementList.add(statementRequestRec2) 
     myBatchStatementList.add(statementRequestRec3) 
     val batchRequest = BatchExecuteStatementRequest { 
         statements = myBatchStatementList 
     } 
     val response = ddb.batchExecuteStatement(batchRequest) 
     println("ExecuteStatement successful: $response") 
     println("Updated three movies using a batch command.") 
     println("Items were updated!")
}
suspend fun deleteItemsBatch(ddb: DynamoDbClient) { 
     // Specify three records to delete. 
     val sqlStatement = "DELETE FROM MoviesPartiQBatch WHERE year = ? and title=?" 
     val parametersRec1 = mutableListOf<AttributeValue>() 
     parametersRec1.add(AttributeValue.N("2022")) 
     parametersRec1.add(AttributeValue.S("My Movie 1"))
```

```
 val statementRequestRec1 = BatchStatementRequest { 
         statement = sqlStatement 
         parameters = parametersRec1 
     } 
     // Specify record 2. 
     val parametersRec2 = mutableListOf<AttributeValue>() 
     parametersRec2.add(AttributeValue.N("2022")) 
     parametersRec2.add(AttributeValue.S("My Movie 2")) 
     val statementRequestRec2 = BatchStatementRequest { 
         statement = sqlStatement 
         parameters = parametersRec2 
     } 
     // Specify record 3. 
     val parametersRec3 = mutableListOf<AttributeValue>() 
     parametersRec3.add(AttributeValue.N("2022")) 
     parametersRec3.add(AttributeValue.S("My Movie 3")) 
     val statementRequestRec3 = BatchStatementRequest { 
         statement = sqlStatement 
         parameters = parametersRec3 
     } 
     // Add all three movies to the list. 
     val myBatchStatementList = mutableListOf<BatchStatementRequest>() 
     myBatchStatementList.add(statementRequestRec1) 
     myBatchStatementList.add(statementRequestRec2) 
     myBatchStatementList.add(statementRequestRec3) 
     val batchRequest = BatchExecuteStatementRequest { 
         statements = myBatchStatementList 
     } 
     ddb.batchExecuteStatement(batchRequest) 
     println("Deleted three movies using a batch command.")
}
suspend fun deleteTablePartiQLBatch(tableNameVal: String) { 
     val request = DeleteTableRequest { 
         tableName = tableNameVal 
     } 
     DynamoDbClient { region = "us-east-1" }.use { ddb -> 
         ddb.deleteTable(request)
```
}

}

```
 println("$tableNameVal was deleted")
```
PHP

SDK per PHP

### **a** Note

C'è di più su. GitHub Trova l'esempio completo e scopri di più sulla configurazione e l'esecuzione nel [Repository di esempi di codice AWS.](https://github.com/awsdocs/aws-doc-sdk-examples/tree/main/php/example_code/dynamodb#code-examples)

• Per i dettagli sull'API, [BatchExecuteStatementc](https://github.com/awslabs/aws-sdk-kotlin#generating-api-documentation)onsulta AWSSDK for Kotlin API reference.

```
namespace DynamoDb\PartiQL_Basics;
use Aws\DynamoDb\Marshaler;
use DynamoDb;
use DynamoDb\DynamoDBAttribute;
use function AwsUtilities\loadMovieData;
use function AwsUtilities\testable_readline;
class GettingStartedWithPartiQLBatch
{ 
     public function run() 
     { 
        echo("\n\n\infty);
         echo("--------------------------------------\n"); 
         print("Welcome to the Amazon DynamoDB - PartiQL getting started demo 
 using PHP!\n\setminus n");
         echo("--------------------------------------\n"); 
        $uuid = uniqid();
         $service = new DynamoDb\DynamoDBService(); 
         $tableName = "partiql_demo_table_$uuid"; 
         $service->createTable( 
              $tableName,
```

```
 [ 
                 new DynamoDBAttribute('year', 'N', 'HASH'), 
                 new DynamoDBAttribute('title', 'S', 'RANGE') 
 ] 
         ); 
         echo "Waiting for table..."; 
         $service->dynamoDbClient->waitUntil("TableExists", ['TableName' => 
  $tableName]); 
        echo "table $tableName found!\n";
         echo "What's the name of the last movie you watched?\n"; 
         while (empty($movieName)) { 
             $movieName = testable_readline("Movie name: "); 
         } 
         echo "And what year was it released?\n"; 
         $movieYear = "year"; 
        while (!is_numeric($movieYear) || intval($movieYear) != $movieYear) {
             $movieYear = testable_readline("Year released: "); 
         } 
        $key = 'Item' => [ 
                'year' \Rightarrow [
                     'N' => "$movieYear", 
 ], 
                 'title' => [ 
                     'S' => $movieName, 
 ], 
             ], 
         ]; 
         list($statement, $parameters) = $service-
>buildStatementAndParameters("INSERT", $tableName, $key); 
         $service->insertItemByPartiQLBatch($statement, $parameters); 
         echo "How would you rate the movie from 1-10?\n"; 
        $rating = 0;
         while (!is_numeric($rating) || intval($rating) != $rating || $rating < 1 
  || $rating > 10) { 
             $rating = testable_readline("Rating (1-10): "); 
         } 
         echo "What was the movie about?\n"; 
         while (empty($plot)) { 
             $plot = testable_readline("Plot summary: "); 
         }
```

```
 $attributes = [ 
             new DynamoDBAttribute('rating', 'N', 'HASH', $rating), 
             new DynamoDBAttribute('plot', 'S', 'RANGE', $plot), 
         ]; 
         list($statement, $parameters) = $service-
>buildStatementAndParameters("UPDATE", $tableName, $key, $attributes); 
         $service->updateItemByPartiQLBatch($statement, $parameters); 
         echo "Movie added and updated.\n"; 
         $batch = json_decode(loadMovieData()); 
         $service->writeBatch($tableName, $batch); 
         $movie = $service->getItemByPartiQLBatch($tableName, [$key]); 
         echo "\nThe movie {$movie['Responses'][0]['Item']['title']['S']} 
        was released in {$movie['Responses'][0]['Item']['year']['N']}.\n";
         echo "What rating would you like to give {$movie['Responses'][0]['Item']
['title']['S']}?\n"; 
        $rating = 0; while (!is_numeric($rating) || intval($rating) != $rating || $rating < 1 
  || $rating > 10) { 
             $rating = testable_readline("Rating (1-10): "); 
         } 
        $attributes = <math>\Gamma</math> new DynamoDBAttribute('rating', 'N', 'HASH', $rating), 
             new DynamoDBAttribute('plot', 'S', 'RANGE', $plot) 
         ]; 
         list($statement, $parameters) = $service-
>buildStatementAndParameters("UPDATE", $tableName, $key, $attributes); 
         $service->updateItemByPartiQLBatch($statement, $parameters); 
         $movie = $service->getItemByPartiQLBatch($tableName, [$key]); 
         echo "Okay, you have rated {$movie['Responses'][0]['Item']['title']
['S']} 
         as a {$movie['Responses'][0]['Item']['rating']['N']}\n"; 
         $service->deleteItemByPartiQLBatch($statement, $parameters); 
         echo "But, bad news, this was a trap. That movie has now been deleted 
  because of your rating...harsh.\n"; 
         echo "That's okay though. The book was better. Now, for something 
 lighter, in what year were you born?\n";
         $birthYear = "not a number";
```
```
 while (!is_numeric($birthYear) || $birthYear >= date("Y")) { 
              $birthYear = testable_readline("Birth year: "); 
         } 
        $birthKey = [
             'Key' => \Gamma'year' \Rightarrow [
                       'N' => "$birthYear", 
                  ], 
              ], 
         ]; 
         $result = $service->query($tableName, $birthKey); 
         $marshal = new Marshaler(); 
         echo "Here are the movies in our collection released the year you were 
 born:\n"; 
         $oops = "Oops! There were no movies released in that year (that we know 
of).\n";
        \text{\$display} \text{\$display} \text{\$display} foreach ($result['Items'] as $movie) { 
              $movie = $marshal->unmarshalItem($movie); 
              $display .= $movie['title'] . "\n"; 
         } 
         echo ($display) ?: $oops; 
         $yearsKey = [ 
             'Key' => \Gamma'year' \Rightarrow [
                      'N' => \Gamma 'minRange' => 1990, 
                           'maxRange' => 1999, 
 ], 
 ], 
             ], 
         ]; 
         $filter = "year between 1990 and 1999"; 
         echo "\nHere's a list of all the movies released in the 90s:\n"; 
         $result = $service->scan($tableName, $yearsKey, $filter); 
         foreach ($result['Items'] as $movie) { 
              $movie = $marshal->unmarshalItem($movie); 
              echo $movie['title'] . "\n"; 
         } 
         echo "\nCleaning up this demo by deleting table $tableName...\n"; 
         $service->deleteTable($tableName); 
     }
```
}

```
 public function insertItemByPartiQLBatch(string $statement, array 
  $parameters) 
     { 
         $this->dynamoDbClient->batchExecuteStatement([ 
              'Statements' => [ 
 [ 
                      'Statement' => "$statement", 
                      'Parameters' => $parameters, 
                 ], 
             ], 
         ]); 
     } 
     public function getItemByPartiQLBatch(string $tableName, array $keys): Result 
     { 
         $statements = []; 
         foreach ($keys as $key) { 
             list($statement, $parameters) = $this-
>buildStatementAndParameters("SELECT", $tableName, $key['Item']); 
             $statements[] = [ 
                  'Statement' => "$statement", 
                  'Parameters' => $parameters, 
             ]; 
         } 
         return $this->dynamoDbClient->batchExecuteStatement([ 
              'Statements' => $statements, 
         ]); 
     } 
     public function updateItemByPartiQLBatch(string $statement, array 
  $parameters) 
     { 
         $this->dynamoDbClient->batchExecuteStatement([ 
              'Statements' => [ 
 [ 
                      'Statement' => "$statement", 
                      'Parameters' => $parameters, 
 ], 
             ], 
         ]); 
     }
```

```
 public function deleteItemByPartiQLBatch(string $statement, array 
 $parameters) 
     { 
         $this->dynamoDbClient->batchExecuteStatement([ 
             'Statements' => [ 
 [ 
                      'Statement' => "$statement", 
                      'Parameters' => $parameters, 
                 ], 
             ], 
         ]); 
     }
```
• Per i dettagli sull'API, [BatchExecuteStatementc](https://docs.aws.amazon.com/goto/SdkForPHPV3/dynamodb-2012-08-10/BatchExecuteStatement)onsulta AWS SDK for PHPAPI Reference.

## Python

SDK per Python (Boto3)

**a** Note

C'è altro su GitHub. Trova l'esempio completo e scopri di più sulla configurazione e l'esecuzione nel [Repository di esempi di codice AWS.](https://github.com/awsdocs/aws-doc-sdk-examples/tree/main/python/example_code/dynamodb#code-examples)

Creazione di una classe in grado di eseguire batch di istruzioni PartiQL.

```
from datetime import datetime
from decimal import Decimal
import logging
from pprint import pprint
import boto3
from botocore.exceptions import ClientError
from scaffold import Scaffold
logger = logging.getLogger(__name__)
class PartiQLBatchWrapper:
```

```
"" ""
    Encapsulates a DynamoDB resource to run PartiQL statements. 
    "" "
    def __init__(self, dyn_resource): 
 """ 
         :param dyn_resource: A Boto3 DynamoDB resource. 
         """ 
        self.dyn_resource = dyn_resource 
    def run_partiql(self, statements, param_list): 
 """ 
        Runs a PartiQL statement. A Boto3 resource is used even though 
         `execute_statement` is called on the underlying `client` object because 
 the 
        resource transforms input and output from plain old Python objects 
 (POPOs) to 
        the DynamoDB format. If you create the client directly, you must do these 
        transforms yourself. 
         :param statements: The batch of PartiQL statements. 
         :param param_list: The batch of PartiQL parameters that are associated 
 with 
                            each statement. This list must be in the same order as 
 the 
                            statements. 
         :return: The responses returned from running the statements, if any. 
       "''" try: 
             output = self.dyn_resource.meta.client.batch_execute_statement( 
                 Statements=[ 
                     {"Statement": statement, "Parameters": params} 
                     for statement, params in zip(statements, param_list) 
 ] 
) except ClientError as err: 
             if err.response["Error"]["Code"] == "ResourceNotFoundException": 
                 logger.error( 
                     "Couldn't execute batch of PartiQL statements because the 
 table " 
                     "does not exist." 
) else:
```

```
 logger.error( 
                     "Couldn't execute batch of PartiQL statements. Here's why: 
 %s: %s", 
                     err.response["Error"]["Code"], 
                     err.response["Error"]["Message"], 
) raise 
        else: 
            return output
```
Esecuzione di uno scenario che crea una tabella ed esegue query PartiQL in batch.

```
def run_scenario(scaffold, wrapper, table_name): 
     logging.basicConfig(level=logging.INFO, format="%(levelname)s: %(message)s") 
     print("-" * 88) 
     print("Welcome to the Amazon DynamoDB PartiQL batch statement demo.") 
     print("-" * 88) 
     print(f"Creating table '{table_name}' for the demo...") 
     scaffold.create_table(table_name) 
     print("-" * 88) 
     movie_data = [ 
         { 
              "title": f"House PartiQL", 
              "year": datetime.now().year - 5, 
              "info": { 
                  "plot": "Wacky high jinks result from querying a mysterious 
  database.", 
                  "rating": Decimal("8.5"), 
              }, 
         }, 
         { 
              "title": f"House PartiQL 2", 
              "year": datetime.now().year - 3, 
              "info": { 
                  "plot": "Moderate high jinks result from querying another 
  mysterious database.",
```

```
 "rating": Decimal("6.5"), 
             }, 
        }, 
        { 
             "title": f"House PartiQL 3", 
             "year": datetime.now().year - 1, 
             "info": { 
                 "plot": "Tepid high jinks result from querying yet another 
 mysterious database.", 
                 "rating": Decimal("2.5"), 
             }, 
        }, 
    ] 
    print(f"Inserting a batch of movies into table '{table_name}.") 
   statements = \Gamma f'INSERT INTO "{table_name}" ' f"VALUE {{'title': ?, 'year': ?, 
 'info': ?}}" 
    ] * len(movie_data) 
    params = [list(movie.values()) for movie in movie_data] 
    wrapper.run_partiql(statements, params) 
    print("Success!") 
    print("-" * 88) 
    print(f"Getting data for a batch of movies.") 
    statements = [f'SELECT * FROM "{table_name}" WHERE title=? AND year=?'] * 
 len( 
        movie_data 
   \lambda params = [[movie["title"], movie["year"]] for movie in movie_data] 
    output = wrapper.run_partiql(statements, params) 
    for item in output["Responses"]: 
        print(f"\n{item['Item']['title']}, {item['Item']['year']}") 
        pprint(item["Item"]) 
    print("-" * 88) 
    ratings = [Decimal("7.7"), Decimal("5.5"), Decimal("1.3")] 
    print(f"Updating a batch of movies with new ratings.") 
   statements = \Gamma f'UPDATE "{table_name}" SET info.rating=? ' f"WHERE title=? AND year=?" 
    ] * len(movie_data) 
   params = <math>\lceil [rating, movie["title"], movie["year"]] 
        for rating, movie in zip(ratings, movie_data)
```

```
\mathbf{I} wrapper.run_partiql(statements, params) 
     print("Success!") 
     print("-" * 88) 
     print(f"Getting projected data from the table to verify our update.") 
     output = wrapper.dyn_resource.meta.client.execute_statement( 
         Statement=f'SELECT title, info.rating FROM "{table_name}"' 
     ) 
     pprint(output["Items"]) 
     print("-" * 88) 
     print(f"Deleting a batch of movies from the table.") 
     statements = [f'DELETE FROM "{table_name}" WHERE title=? AND year=?'] * len( 
         movie_data 
     ) 
     params = [[movie["title"], movie["year"]] for movie in movie_data] 
     wrapper.run_partiql(statements, params) 
     print("Success!") 
     print("-" * 88) 
     print(f"Deleting table '{table_name}'...") 
     scaffold.delete_table() 
     print("-" * 88) 
     print("\nThanks for watching!") 
     print("-" * 88)
if __name__ == '__main__": try: 
         dyn_res = boto3.resource("dynamodb") 
         scaffold = Scaffold(dyn_res) 
         movies = PartiQLBatchWrapper(dyn_res) 
         run_scenario(scaffold, movies, "doc-example-table-partiql-movies") 
     except Exception as e: 
         print(f"Something went wrong with the demo! Here's what: {e}")
```
• Per i dettagli sull'API, consulta [BatchExecuteStatementAWS](https://docs.aws.amazon.com/goto/boto3/dynamodb-2012-08-10/BatchExecuteStatement)SDK for Python (Boto3) API Reference.

### Ruby

SDK per Ruby

# **a** Note

C'è di più su. GitHub Trova l'esempio completo e scopri di più sulla configurazione e l'esecuzione nel [Repository di esempi di codice AWS.](https://github.com/awsdocs/aws-doc-sdk-examples/tree/main/ruby/example_code/dynamodb#code-examples)

Esecuzione di uno scenario che crea una tabella ed esegue query PartiQL in batch.

```
 table_name = "doc-example-table-movies-partiql-#{rand(10**4)}" 
 scaffold = Scaffold.new(table_name) 
  sdk = DynamoDBPartiQLBatch.new(table_name) 
 new_step(1, "Create a new DynamoDB table if none already exists.") 
 unless scaffold.exists?(table_name) 
    puts("\nNo such table: #{table_name}. Creating it...") 
    scaffold.create_table(table_name) 
    print "Done!\n".green 
  end 
 new_step(2, "Populate DynamoDB table with movie data.") 
 download_file = "moviedata.json" 
  puts("Downloading movie database to #{download_file}...") 
 movie_data = scaffold.fetch_movie_data(download_file) 
  puts("Writing movie data from #{download_file} into your table...") 
  scaffold.write_batch(movie_data) 
 puts("Records added: #{movie_data.length}.") 
 print "Done!\n".green 
  new_step(3, "Select a batch of items from the movies table.") 
  puts "Let's select some popular movies for side-by-side comparison." 
 response = sdk.batch_execute_select([["Mean Girls", 2004], ["Goodfellas", 
 1977], ["The Prancing of the Lambs", 2005]]) 
 puts("Items selected: #{response['responses'].length}\n") 
 print "\nDone!\n".green 
  new_step(4, "Delete a batch of items from the movies table.") 
 sdk.batch_execute_write([["Mean Girls", 2004], ["Goodfellas", 1977], ["The 
 Prancing of the Lambs", 2005]]) 
  print "\nDone!\n".green
```

```
 new_step(5, "Delete the table.") 
   if scaffold.exists?(table_name) 
     scaffold.delete_table 
   end
end
```
• Per i dettagli sull'API, consulta la [BatchExecuteStatement](https://docs.aws.amazon.com/goto/SdkForRubyV3/dynamodb-2012-08-10/BatchExecuteStatement)sezione AWS SDK for RubyAPI Reference.

Esecuzione di una query su una tabella DynamoDB utilizzando PartiQL e un SDK AWS

Gli esempi di codice seguenti mostrano come:

- Ricezione di un articolo eseguendo un'istruzione SELECT.
- Aggiunta di un elemento eseguendo un'istruzione INSERT.
- Aggiornamento di un elemento eseguendo un'istruzione UPDATE.
- Eliminazione di un elemento eseguendo un'istruzione DELETE.

#### .NET

AWS SDK for .NET

#### **a** Note

C'è altro su GitHub. Trova l'esempio completo e scopri di più sulla configurazione e l'esecuzione nel [Repository di esempi di codice AWS.](https://github.com/awsdocs/aws-doc-sdk-examples/tree/main/dotnetv3/dynamodb#code-examples)

```
namespace PartiQL_Basics_Scenario
{ 
     public class PartiQLMethods 
    \{ private static readonly AmazonDynamoDBClient Client = new 
 AmazonDynamoDBClient();
```

```
 /// <summary> 
        /// Inserts movies imported from a JSON file into the movie table by 
        /// using an Amazon DynamoDB PartiQL INSERT statement. 
        /// </summary> 
        /// <param name="tableName">The name of the table where the movie 
        /// information will be inserted.</param> 
        /// <param name="movieFileName">The name of the JSON file that contains 
        /// movie information.</param> 
        /// <returns>A Boolean value that indicates the success or failure of 
       /// the insert operation.</returns>
        public static async Task<bool> InsertMovies(string tableName, string 
 movieFileName) 
        { 
            // Get the list of movies from the JSON file. 
            var movies = ImportMovies(movieFileName); 
            var success = false; 
           if (movies is not null) 
\{\hspace{.1cm} \} // Insert the movies in a batch using PartiQL. Because the 
               // batch can contain a maximum of 25 items, insert 25 movies 
               // at a time. 
               string insertBatch = $"INSERT INTO {tableName} VALUE 
 {{'title': ?, 'year': ?}}"; 
              var statements = new List<BatchStatementRequest>();
               try 
\overline{a}for (var indexOffset = 0; indexOffset < 250; indexOffset +=
 25) 
\{for (var i = indexOffset; i < indexOffset + 25; i++) { 
                           statements.Add(new BatchStatementRequest 
\{ Statement = insertBatch, 
                               Parameters = new List<AttributeValue> 
\{ new AttributeValue { S = movies[i].Title }, 
                                  new AttributeValue { N = 
 movies[i].Year.ToString() }, 
\}, \{ });
```

```
 } 
                        var response = await 
 Client.BatchExecuteStatementAsync(new BatchExecuteStatementRequest 
 { 
                           Statements = statements, 
                       }); 
                       // Wait between batches for movies to be successfully 
 added. 
                       System.Threading.Thread.Sleep(3000); 
                        success = response.HttpStatusCode == 
 System.Net.HttpStatusCode.OK; 
                       // Clear the list of statements for the next batch. 
                        statements.Clear(); 
1 1 1 1 1 1 1
 } 
                catch (AmazonDynamoDBException ex) 
\overline{a} Console.WriteLine(ex.Message); 
 } 
 } 
            return success; 
        } 
        /// <summary> 
        /// Loads the contents of a JSON file into a list of movies to be 
        /// added to the DynamoDB table. 
        /// </summary> 
        /// <param name="movieFileName">The full path to the JSON file.</param> 
       /// <returns>A generic list of movie objects.</returns>
        public static List<Movie> ImportMovies(string movieFileName) 
        { 
            if (!File.Exists(movieFileName)) 
\{\hspace{.1cm} \} return null!; 
 } 
            using var sr = new StreamReader(movieFileName); 
            string json = sr.ReadToEnd(); 
            var allMovies = JsonConvert.DeserializeObject<List<Movie>>(json);
```

```
 if (allMovies is not null) 
\{\hspace{.1cm} \} // Return the first 250 entries. 
                 return allMovies.GetRange(0, 250); 
 } 
             else 
\{\hspace{.1cm} \} return null!; 
 } 
         } 
         /// <summary> 
         /// Uses a PartiQL SELECT statement to retrieve a single movie from the 
         /// movie database. 
         /// </summary> 
         /// <param name="tableName">The name of the movie table.</param> 
         /// <param name="movieTitle">The title of the movie to retrieve.</param> 
         /// <returns>A list of movie data. If no movie matches the supplied 
        /// title, the list is empty.</returns>
         public static async Task<List<Dictionary<string, AttributeValue>>> 
 GetSingleMovie(string tableName, string movieTitle) 
        \{ string selectSingle = $"SELECT * FROM {tableName} WHERE title = ?"; 
             var parameters = new List<AttributeValue> 
\{\hspace{.1cm} \} new AttributeValue { S = movieTitle }, 
             }; 
             var response = await Client.ExecuteStatementAsync(new 
 ExecuteStatementRequest 
\{\hspace{.1cm} \} Statement = selectSingle, 
                 Parameters = parameters, 
             }); 
             return response.Items; 
         } 
         /// <summary>
```

```
 /// Retrieve multiple movies by year using a SELECT statement. 
         /// </summary> 
         /// <param name="tableName">The name of the movie table.</param> 
         /// <param name="year">The year the movies were released.</param> 
        /// <returns></returns>
         public static async Task<List<Dictionary<string, AttributeValue>>> 
 GetMovies(string tableName, int year) 
         { 
             string selectSingle = $"SELECT * FROM {tableName} WHERE year = ?"; 
             var parameters = new List<AttributeValue> 
\{\hspace{.1cm} \} new AttributeValue { N = year.ToString() }, 
             }; 
             var response = await Client.ExecuteStatementAsync(new 
 ExecuteStatementRequest 
\{\hspace{.1cm} \} Statement = selectSingle, 
                  Parameters = parameters, 
             }); 
             return response.Items; 
         } 
         /// <summary> 
         /// Inserts a single movie into the movies table. 
         /// </summary> 
         /// <param name="tableName">The name of the table.</param> 
         /// <param name="movieTitle">The title of the movie to insert.</param> 
         /// <param name="year">The year that the movie was released.</param> 
         /// <returns>A Boolean value that indicates the success or failure of 
        /// the INSERT operation.</returns>
        public static async Task<bool> InsertSingleMovie(string tableName, string
 movieTitle, int year) 
         { 
             string insertBatch = $"INSERT INTO {tableName} VALUE {{'title': ?, 
  'year': ?}}"; 
             var response = await Client.ExecuteStatementAsync(new 
 ExecuteStatementRequest 
\{\hspace{.1cm} \} Statement = insertBatch, 
                  Parameters = new List<AttributeValue>
```

```
\overline{a} new AttributeValue { S = movieTitle }, 
                      new AttributeValue { N = year.ToString() }, 
                 }, 
             }); 
             return response.HttpStatusCode == System.Net.HttpStatusCode.OK; 
         } 
         /// <summary> 
         /// Updates a single movie in the table, adding information for the 
         /// producer. 
         /// </summary> 
         /// <param name="tableName">the name of the table.</param> 
         /// <param name="producer">The name of the producer.</param> 
         /// <param name="movieTitle">The movie title.</param> 
         /// <param name="year">The year the movie was released.</param> 
         /// <returns>A Boolean value that indicates the success of the 
        /// UPDATE operation.</returns>
        public static async Task<bool> UpdateSingleMovie(string tableName, string
 producer, string movieTitle, int year) 
         { 
             string insertSingle = $"UPDATE {tableName} SET Producer=? WHERE title 
 = ? AND year = ?"; 
             var response = await Client.ExecuteStatementAsync(new 
 ExecuteStatementRequest 
\{\hspace{.1cm} \} Statement = insertSingle, 
                 Parameters = new List<AttributeValue> 
\overline{a} new AttributeValue { S = producer }, 
                     new AttributeValue { S = movieTitle }, 
                      new AttributeValue { N = year.ToString() }, 
                 }, 
             }); 
             return response.HttpStatusCode == System.Net.HttpStatusCode.OK; 
         }
```

```
 /// <summary> 
         /// Deletes a single movie from the table. 
         /// </summary> 
         /// <param name="tableName">The name of the table.</param> 
         /// <param name="movieTitle">The title of the movie to delete.</param> 
         /// <param name="year">The year that the movie was released.</param> 
         /// <returns>A Boolean value that indicates the success of the 
        /// DELETE operation.</returns>
        public static async Task<bool> DeleteSingleMovie(string tableName, string
 movieTitle, int year) 
        \mathcal{L} var deleteSingle = $"DELETE FROM {tableName} WHERE title = ? AND year 
= ?";
             var response = await Client.ExecuteStatementAsync(new 
 ExecuteStatementRequest 
\{\hspace{.1cm} \} Statement = deleteSingle, 
                 Parameters = new List<AttributeValue> 
\overline{a}new AttributeValue \{ S = \text{movieTitle} \},
                      new AttributeValue { N = year.ToString() }, 
                 }, 
             }); 
             return response.HttpStatusCode == System.Net.HttpStatusCode.OK; 
         } 
         /// <summary> 
         /// Displays the list of movies returned from a database query. 
         /// </summary> 
         /// <param name="items">The list of movie information to display.</param> 
         private static void DisplayMovies(List<Dictionary<string, 
 AttributeValue>> items) 
        \mathcal{L} if (items.Count > 0) 
\{\hspace{.1cm} \} Console.WriteLine($"Found {items.Count} movies."); 
                  items.ForEach(item => 
 Console.WriteLine($"{item["year"].N}\t{item["title"].S}")); 
 } 
             else 
\{\hspace{.1cm} \}
```

```
 Console.WriteLine($"Didn't find a movie that matched the supplied 
  criteria."); 
 } 
         } 
     }
} 
         /// <summary> 
         /// Uses a PartiQL SELECT statement to retrieve a single movie from the 
         /// movie database. 
         /// </summary> 
         /// <param name="tableName">The name of the movie table.</param> 
         /// <param name="movieTitle">The title of the movie to retrieve.</param> 
         /// <returns>A list of movie data. If no movie matches the supplied 
        /// title, the list is empty.</returns>
         public static async Task<List<Dictionary<string, AttributeValue>>> 
  GetSingleMovie(string tableName, string movieTitle) 
         { 
             string selectSingle = $"SELECT * FROM {tableName} WHERE title = ?"; 
             var parameters = new List<AttributeValue> 
\{\hspace{.1cm} \} new AttributeValue { S = movieTitle }, 
             }; 
             var response = await Client.ExecuteStatementAsync(new 
  ExecuteStatementRequest 
\{\hspace{.1cm} \} Statement = selectSingle, 
                  Parameters = parameters, 
             }); 
             return response.Items; 
         } 
         /// <summary> 
         /// Inserts a single movie into the movies table. 
         /// </summary> 
         /// <param name="tableName">The name of the table.</param>
```

```
 /// <param name="movieTitle">The title of the movie to insert.</param> 
         /// <param name="year">The year that the movie was released.</param> 
         /// <returns>A Boolean value that indicates the success or failure of 
        /// the INSERT operation.</returns>
        public static async Task<bool> InsertSingleMovie(string tableName, string
 movieTitle, int year) 
         { 
             string insertBatch = $"INSERT INTO {tableName} VALUE {{'title': ?, 
  'year': ?}}"; 
             var response = await Client.ExecuteStatementAsync(new 
 ExecuteStatementRequest 
\{\hspace{.1cm} \} Statement = insertBatch, 
                 Parameters = new List<AttributeValue> 
\overline{a} new AttributeValue { S = movieTitle }, 
                      new AttributeValue { N = year.ToString() }, 
                 }, 
             }); 
             return response.HttpStatusCode == System.Net.HttpStatusCode.OK; 
         } 
         /// <summary> 
         /// Updates a single movie in the table, adding information for the 
         /// producer. 
         /// </summary> 
         /// <param name="tableName">the name of the table.</param> 
         /// <param name="producer">The name of the producer.</param> 
         /// <param name="movieTitle">The movie title.</param> 
         /// <param name="year">The year the movie was released.</param> 
         /// <returns>A Boolean value that indicates the success of the 
        /// UPDATE operation.</returns>
        public static async Task<bool> UpdateSingleMovie(string tableName, string
 producer, string movieTitle, int year) 
        \left\{ \right. string insertSingle = $"UPDATE {tableName} SET Producer=? WHERE title 
= ? AND year = ?";
             var response = await Client.ExecuteStatementAsync(new 
 ExecuteStatementRequest
```

```
\{\hspace{.1cm} \} Statement = insertSingle, 
                 Parameters = new List<AttributeValue> 
\overline{a} new AttributeValue { S = producer }, 
                     new AttributeValue { S = movieTitle },
                      new AttributeValue { N = year.ToString() }, 
                 }, 
             }); 
             return response.HttpStatusCode == System.Net.HttpStatusCode.OK; 
         } 
         /// <summary> 
         /// Deletes a single movie from the table. 
         /// </summary> 
         /// <param name="tableName">The name of the table.</param> 
         /// <param name="movieTitle">The title of the movie to delete.</param> 
         /// <param name="year">The year that the movie was released.</param> 
         /// <returns>A Boolean value that indicates the success of the 
        /// DELETE operation.</returns>
        public static async Task<bool> DeleteSingleMovie(string tableName, string
 movieTitle, int year) 
         { 
             var deleteSingle = $"DELETE FROM {tableName} WHERE title = ? AND year 
= ?":
             var response = await Client.ExecuteStatementAsync(new 
 ExecuteStatementRequest 
\{\hspace{.1cm} \} Statement = deleteSingle, 
                 Parameters = new List<AttributeValue> 
\overline{a} new AttributeValue { S = movieTitle }, 
                      new AttributeValue { N = year.ToString() }, 
                 }, 
             }); 
             return response.HttpStatusCode == System.Net.HttpStatusCode.OK; 
         }
```
• Per i dettagli sull'API, consulta la [ExecuteStatements](https://docs.aws.amazon.com/goto/DotNetSDKV3/dynamodb-2012-08-10/ExecuteStatement)ezione AWS SDK for .NETAPI Reference.

### $C++$

SDK per C++

## **G** Note

C'è altro su GitHub. Trova l'esempio completo e scopri di più sulla configurazione e l'esecuzione nel [Repository di esempi di codice AWS.](https://github.com/awsdocs/aws-doc-sdk-examples/tree/main/cpp/example_code/dynamodb#code-examples)

```
 // 1. Create a table. (CreateTable) 
         if (AwsDoc::DynamoDB::createMoviesDynamoDBTable(clientConfig)) { 
             AwsDoc::DynamoDB::partiqlExecuteScenario(clientConfig); 
             // 7. Delete the table. (DeleteTable) 
             AwsDoc::DynamoDB::deleteMoviesDynamoDBTable(clientConfig); 
         }
//! Scenario to modify and query a DynamoDB table using single PartiQL 
  statements.
/*! 
  \sa partiqlExecuteScenario() 
   \param clientConfiguration: AWS client configuration. 
   \return bool: Function succeeded. 
  */
bool
AwsDoc::DynamoDB::partiqlExecuteScenario( 
         const Aws::Client::ClientConfiguration &clientConfiguration) { 
     Aws::DynamoDB::DynamoDBClient dynamoClient(clientConfiguration); 
     // 2. Add a new movie using an "Insert" statement. (ExecuteStatement) 
     Aws::String title; 
     float rating; 
     int year; 
     Aws::String plot;
```

```
 { 
        title = askQuestion( 
                 "Enter the title of a movie you want to add to the table: "); 
        year = askQuestionForInt("What year was it released? "); 
        rating = askQuestionForFloatRange("On a scale of 1 - 10, how do you rate 
 it? ", 
                                            1, 10); 
        plot = askQuestion("Summarize the plot for me: "); 
        Aws::DynamoDB::Model::ExecuteStatementRequest request; 
        std::stringstream sqlStream; 
        sqlStream << "INSERT INTO \"" << MOVIE_TABLE_NAME << "\" VALUE {'" 
                   << TITLE_KEY << "': ?, '" << YEAR_KEY << "': ?, '" 
                   << INFO_KEY << "': ?}"; 
        request.SetStatement(sqlStream.str()); 
        // Create the parameter attributes. 
        Aws::Vector<Aws::DynamoDB::Model::AttributeValue> attributes; 
        attributes.push_back(Aws::DynamoDB::Model::AttributeValue().SetS(title)); 
        attributes.push_back(Aws::DynamoDB::Model::AttributeValue().SetN(year)); 
        Aws::DynamoDB::Model::AttributeValue infoMapAttribute; 
       std::shared_ptr<Aws::DynamoDB::Model::AttributeValue> ratingAttribute =
 Aws::MakeShared<Aws::DynamoDB::Model::AttributeValue>( 
                ALLOCATION_TAG.c_str()); 
        ratingAttribute->SetN(rating); 
        infoMapAttribute.AddMEntry(RATING_KEY, ratingAttribute); 
        std::shared_ptr<Aws::DynamoDB::Model::AttributeValue> plotAttribute = 
 Aws::MakeShared<Aws::DynamoDB::Model::AttributeValue>( 
                ALLOCATION_TAG.c_str()); 
        plotAttribute->SetS(plot); 
        infoMapAttribute.AddMEntry(PLOT_KEY, plotAttribute); 
        attributes.push_back(infoMapAttribute); 
        request.SetParameters(attributes); 
        Aws::DynamoDB::Model::ExecuteStatementOutcome outcome = 
 dynamoClient.ExecuteStatement( 
                 request); 
        if (!outcome.IsSuccess()) {
```

```
 std::cerr << "Failed to add a movie: " << 
 outcome.GetError().GetMessage() 
                       << std::endl; 
            return false; 
        } 
    } 
    std::cout << "\nAdded '" << title << "' to '" << MOVIE_TABLE_NAME << "'." 
              << std::endl; 
    // 3. Get the data for the movie using a "Select" statement. 
 (ExecuteStatement) 
    { 
        Aws::DynamoDB::Model::ExecuteStatementRequest request; 
        std::stringstream sqlStream; 
        sqlStream << "SELECT * FROM \"" << MOVIE_TABLE_NAME << "\" WHERE " 
                  << TITLE KEY << "=? and " << YEAR KEY << "=?";
        request.SetStatement(sqlStream.str()); 
       Aws::Vector<Aws::DynamoDB::Model::AttributeValue> attributes;
        attributes.push_back(Aws::DynamoDB::Model::AttributeValue().SetS(title)); 
        attributes.push_back(Aws::DynamoDB::Model::AttributeValue().SetN(year)); 
        request.SetParameters(attributes); 
       Aws::DynamoDB::Model::ExecuteStatementOutcome outcome =
 dynamoClient.ExecuteStatement( 
                 request); 
        if (!outcome.IsSuccess()) { 
            std::cerr << "Failed to retrieve movie information: " 
                       << outcome.GetError().GetMessage() << std::endl; 
            return false; 
        } 
        else { 
            // Print the retrieved movie information. 
           const Aws::DynamoDB::Model::ExecuteStatementResult &result =
 outcome.GetResult(); 
           const Aws::Vector<Aws::Map<Aws::String,
 Aws::DynamoDB::Model::AttributeValue>> &items = result.GetItems(); 
           if (items.size() == 1) {
                 printMovieInfo(items[0]);
```

```
 } 
             else { 
                 std::cerr << "Error: " << items.size() << " movies were 
 retrieved. " 
                            << " There should be only one movie." << std::endl; 
 } 
         } 
    } 
    // 4. Update the data for the movie using an "Update" statement. 
 (ExecuteStatement) 
    { 
         rating = askQuestionForFloatRange( 
                 Aws::String("\nLet's update your movie.\nYou rated it ") + 
                 std::to_string(rating) 
                 + ", what new rating would you give it? ", 1, 10); 
         Aws::DynamoDB::Model::ExecuteStatementRequest request; 
         std::stringstream sqlStream; 
         sqlStream << "UPDATE \"" << MOVIE_TABLE_NAME << "\" SET " 
                   << INFO_KEY << "." << RATING_KEY << "=? WHERE " 
                   << TITLE_KEY << "=? AND " << YEAR_KEY << "=?"; 
         request.SetStatement(sqlStream.str()); 
         Aws::Vector<Aws::DynamoDB::Model::AttributeValue> attributes; 
 attributes.push_back(Aws::DynamoDB::Model::AttributeValue().SetN(rating)); 
         attributes.push_back(Aws::DynamoDB::Model::AttributeValue().SetS(title)); 
         attributes.push_back(Aws::DynamoDB::Model::AttributeValue().SetN(year)); 
         request.SetParameters(attributes); 
         Aws::DynamoDB::Model::ExecuteStatementOutcome outcome = 
 dynamoClient.ExecuteStatement( 
                 request); 
         if (!outcome.IsSuccess()) { 
             std::cerr << "Failed to update a movie: " 
                       << outcome.GetError().GetMessage(); 
             return false; 
         } 
    }
```

```
 std::cout << "\nUpdated '" << title << "' with new attributes:" << std::endl; 
    // 5. Get the updated data for the movie using a "Select" statement. 
 (ExecuteStatement) 
   \mathcal{L}Aws::DynamoDB::Model::ExecuteStatementRequest request;
         std::stringstream sqlStream; 
         sqlStream << "SELECT * FROM \"" << MOVIE_TABLE_NAME << "\" WHERE " 
                  << TITLE KEY << "=? and " << YEAR KEY << "=?";
         request.SetStatement(sqlStream.str()); 
        Aws::Vector<Aws::DynamoDB::Model::AttributeValue> attributes; 
        attributes.push_back(Aws::DynamoDB::Model::AttributeValue().SetS(title));
        attributes.push_back(Aws::DynamoDB::Model::AttributeValue().SetN(year));
         request.SetParameters(attributes); 
       Aws::DynamoDB::Model::ExecuteStatementOutcome outcome =
 dynamoClient.ExecuteStatement( 
                 request); 
         if (!outcome.IsSuccess()) { 
             std::cerr << "Failed to retrieve the movie information: " 
                       << outcome.GetError().GetMessage() << std::endl; 
             return false; 
        } 
         else { 
             const Aws::DynamoDB::Model::ExecuteStatementResult &result = 
 outcome.GetResult(); 
            const Aws::Vector<Aws::Map<Aws::String,
 Aws::DynamoDB::Model::AttributeValue>> &items = result.GetItems(); 
            if (items.size() == 1) {
                 printMovieInfo(items[0]); 
 } 
             else { 
                 std::cerr << "Error: " << items.size() << " movies were 
 retrieved. " 
                           << " There should be only one movie." << std::endl; 
 } 
        } 
    } 
    std::cout << "Deleting the movie" << std::endl;
```

```
 // 6. Delete the movie using a "Delete" statement. (ExecuteStatement) 
    \sqrt{ } Aws::DynamoDB::Model::ExecuteStatementRequest request; 
         std::stringstream sqlStream; 
        sqlStream << "DELETE FROM \"" << MOVIE TABLE NAME << "\" WHERE "
                    << TITLE_KEY << "=? and " << YEAR_KEY << "=?"; 
         request.SetStatement(sqlStream.str()); 
         Aws::Vector<Aws::DynamoDB::Model::AttributeValue> attributes; 
         attributes.push_back(Aws::DynamoDB::Model::AttributeValue().SetS(title)); 
        attributes.push_back(Aws::DynamoDB::Model::AttributeValue().SetN(year));
         request.SetParameters(attributes); 
         Aws::DynamoDB::Model::ExecuteStatementOutcome outcome = 
  dynamoClient.ExecuteStatement( 
                  request); 
         if (!outcome.IsSuccess()) { 
             std::cerr << "Failed to delete the movie: " 
                        << outcome.GetError().GetMessage() << std::endl; 
             return false; 
         } 
     } 
     std::cout << "Movie successfully deleted." << std::endl; 
     return true;
}
//! Create a DynamoDB table to be used in sample code scenarios.
/*! 
  \sa createMoviesDynamoDBTable() 
   \param clientConfiguration: AWS client configuration. 
   \return bool: Function succeeded.
*/
bool AwsDoc::DynamoDB::createMoviesDynamoDBTable( 
         const Aws::Client::ClientConfiguration &clientConfiguration) { 
     Aws::DynamoDB::DynamoDBClient dynamoClient(clientConfiguration); 
     bool movieTableAlreadyExisted = false; 
     { 
         Aws::DynamoDB::Model::CreateTableRequest request;
```

```
 Aws::DynamoDB::Model::AttributeDefinition yearAttributeDefinition; 
         yearAttributeDefinition.SetAttributeName(YEAR_KEY); 
         yearAttributeDefinition.SetAttributeType( 
                 Aws::DynamoDB::Model::ScalarAttributeType::N); 
         request.AddAttributeDefinitions(yearAttributeDefinition); 
         Aws::DynamoDB::Model::AttributeDefinition titleAttributeDefinition; 
         yearAttributeDefinition.SetAttributeName(TITLE_KEY); 
         yearAttributeDefinition.SetAttributeType( 
                 Aws::DynamoDB::Model::ScalarAttributeType::S); 
         request.AddAttributeDefinitions(yearAttributeDefinition); 
         Aws::DynamoDB::Model::KeySchemaElement yearKeySchema; 
         yearKeySchema.WithAttributeName(YEAR_KEY).WithKeyType( 
                Aws::DynamoDB::Model::KeyType::HASH);
         request.AddKeySchema(yearKeySchema); 
         Aws::DynamoDB::Model::KeySchemaElement titleKeySchema; 
         yearKeySchema.WithAttributeName(TITLE_KEY).WithKeyType( 
                Aws::DynamoDB::Model::KeyType::RANGE);
         request.AddKeySchema(yearKeySchema); 
        Aws::DynamoDB::Model::ProvisionedThroughput throughput;
         throughput.WithReadCapacityUnits( 
                PROVISIONED THROUGHPUT UNITS).WithWriteCapacityUnits(
                 PROVISIONED_THROUGHPUT_UNITS); 
         request.SetProvisionedThroughput(throughput); 
         request.SetTableName(MOVIE_TABLE_NAME); 
         std::cout << "Creating table '" << MOVIE_TABLE_NAME << "'..." << 
 std::endl; 
         const Aws::DynamoDB::Model::CreateTableOutcome &result = 
 dynamoClient.CreateTable( 
                 request); 
         if (!result.IsSuccess()) { 
             if (result.GetError().GetErrorType() == 
                 Aws::DynamoDB::DynamoDBErrors::RESOURCE_IN_USE) { 
                 std::cout << "Table already exists." << std::endl; 
                 movieTableAlreadyExisted = true; 
 } 
             else { 
                 std::cerr << "Failed to create table: " 
                            << result.GetError().GetMessage(); 
                 return false;
```

```
 } 
         } 
     } 
     // Wait for table to become active. 
     if (!movieTableAlreadyExisted) { 
         std::cout << "Waiting for table '" << MOVIE_TABLE_NAME 
                    << "' to become active...." << std::endl; 
         if (!AwsDoc::DynamoDB::waitTableActive(MOVIE_TABLE_NAME, 
  clientConfiguration)) { 
             return false; 
         } 
         std::cout << "Table '" << MOVIE_TABLE_NAME << "' created and active." 
                    << std::endl; 
     } 
     return true;
}
//! Delete the DynamoDB table used for sample code scenarios.
/*! 
   \sa deleteMoviesDynamoDBTable() 
   \param clientConfiguration: AWS client configuration. 
   \return bool: Function succeeded.
*/
bool AwsDoc::DynamoDB::deleteMoviesDynamoDBTable( 
         const Aws::Client::ClientConfiguration &clientConfiguration) { 
     Aws::DynamoDB::DynamoDBClient dynamoClient(clientConfiguration); 
     Aws::DynamoDB::Model::DeleteTableRequest request; 
     request.SetTableName(MOVIE_TABLE_NAME); 
    const Aws::DynamoDB::Model::DeleteTableOutcome &result =
  dynamoClient.DeleteTable( 
             request); 
     if (result.IsSuccess()) { 
         std::cout << "Your table \"" 
                    << result.GetResult().GetTableDescription().GetTableName() 
                    << " was deleted.\n"; 
     } 
     else { 
         std::cerr << "Failed to delete table: " << result.GetError().GetMessage() 
                    << std::endl; 
     }
```

```
 return result.IsSuccess();
}
//! Query a newly created DynamoDB table until it is active.
/*! 
  \sa waitTableActive() 
   \param waitTableActive: The DynamoDB table's name. 
   \param clientConfiguration: AWS client configuration. 
   \return bool: Function succeeded.
*/
bool AwsDoc::DynamoDB::waitTableActive(const Aws::String &tableName, 
                                          const Aws::Client::ClientConfiguration 
  &clientConfiguration) { 
     Aws::DynamoDB::DynamoDBClient dynamoClient(clientConfiguration); 
     // Repeatedly call DescribeTable until table is ACTIVE. 
     const int MAX_QUERIES = 20; 
     Aws::DynamoDB::Model::DescribeTableRequest request; 
     request.SetTableName(tableName); 
    int count = \varnothing;
     while (count < MAX_QUERIES) { 
         const Aws::DynamoDB::Model::DescribeTableOutcome &result = 
  dynamoClient.DescribeTable( 
                  request); 
         if (result.IsSuccess()) { 
             Aws::DynamoDB::Model::TableStatus status = 
  result.GetResult().GetTable().GetTableStatus(); 
             if (Aws::DynamoDB::Model::TableStatus::ACTIVE != status) { 
                  std::this_thread::sleep_for(std::chrono::seconds(1)); 
 } 
             else { 
                  return true; 
 } 
         } 
         else { 
             std::cerr << "Error DynamoDB::waitTableActive " 
                        << result.GetError().GetMessage() << std::endl; 
             return false; 
         } 
         count++; 
     } 
     return false;
```
}

• Per i dettagli sull'API, consulta la [ExecuteStatements](https://docs.aws.amazon.com/goto/SdkForCpp/dynamodb-2012-08-10/ExecuteStatement)ezione AWS SDK for C++API Reference.

#### Go

SDK per Go V2

**a** Note

C'è altro su GitHub. Trova l'esempio completo e scopri di più sulla configurazione e l'esecuzione nel [Repository di esempi di codice AWS.](https://github.com/awsdocs/aws-doc-sdk-examples/tree/main/gov2/dynamodb#code-examples)

Esecuzione di uno scenario che crea una tabella ed esegue query PartiQL.

```
// RunPartiQLSingleScenario shows you how to use the AWS SDK for Go
// to use PartiQL to query a table that stores data about movies.
//
// * Use PartiQL statements to add, get, update, and delete data for individual movies.
//
// This example creates an Amazon DynamoDB service client from the specified 
  sdkConfig so that
// you can replace it with a mocked or stubbed config for unit testing.
//
// This example creates and deletes a DynamoDB table to use during the scenario.
func RunPartiQLSingleScenario(sdkConfig aws.Config, tableName string) { 
  defer func() { 
  if r := recover(); r := nil {
    fmt.Printf("Something went wrong with the demo.") 
   } 
 \}() log.Println(strings.Repeat("-", 88)) 
  log.Println("Welcome to the Amazon DynamoDB PartiQL single action demo.") 
  log.Println(strings.Repeat("-", 88)) 
  tableBasics := actions.TableBasics{
```

```
 DynamoDbClient: dynamodb.NewFromConfig(sdkConfig), 
  TableName: tableName, 
 } 
 runner := actions.PartiQLRunner{ 
 DynamoDbClient: dynamodb.NewFromConfig(sdkConfig), 
 TableName: tableName, 
 } 
 exists, err := tableBasics.TableExists() 
if err != nil {
 panic(err) 
 } 
 if !exists { 
  log.Printf("Creating table %v...\n", tableName) 
  _, err = tableBasics.CreateMovieTable() 
if err != nil {
  panic(err) 
 } else { 
   log.Printf("Created table %v.\n", tableName) 
  } 
 } else { 
  log.Printf("Table %v already exists.\n", tableName) 
 } 
 log.Println(strings.Repeat("-", 88)) 
currentYear, \overline{\phantom{a}}, \overline{\phantom{a}} := time.Now().Date()
 customMovie := actions.Movie{ 
 Title: "24 Hour PartiQL People", 
 Year: currentYear, 
 Info: map[string]interface{}{ 
   "plot": "A group of data developers discover a new query language they can't 
 stop using.", 
   "rating": 9.9, 
 }, 
 } 
 log.Printf("Inserting movie '%v' released in %v.", customMovie.Title, 
 customMovie.Year) 
 err = runner.AddMovie(customMovie) 
if err == nil log.Printf("Added %v to the movie table.\n", customMovie.Title) 
 } 
 log.Println(strings.Repeat("-", 88))
```

```
 log.Printf("Getting data for movie '%v' released in %v.", customMovie.Title, 
  customMovie.Year) 
  movie, err := runner.GetMovie(customMovie.Title, customMovie.Year) 
 if err == nil log.Println(movie) 
  } 
  log.Println(strings.Repeat("-", 88)) 
  newRating := 6.6 
  log.Printf("Updating movie '%v' with a rating of %v.", customMovie.Title, 
  newRating) 
  err = runner.UpdateMovie(customMovie, newRating) 
 if err == nil log.Printf("Updated %v with a new rating.\n", customMovie.Title) 
  } 
  log.Println(strings.Repeat("-", 88)) 
  log.Printf("Getting data again to verify the update.") 
  movie, err = runner.GetMovie(customMovie.Title, customMovie.Year) 
  if err == nil { 
  log.Println(movie) 
  } 
  log.Println(strings.Repeat("-", 88)) 
  log.Printf("Deleting movie '%v'.\n", customMovie.Title) 
  err = runner.DeleteMovie(customMovie) 
 if err == nil f log.Printf("Deleted %v.\n", customMovie.Title) 
  } 
  err = tableBasics.DeleteTable() 
 if err == nil log.Printf("Deleted table %v.\n", tableBasics.TableName) 
  } 
  log.Println(strings.Repeat("-", 88)) 
 log.Println("Thanks for watching!") 
 log.Println(strings.Repeat("-", 88))
}
```
Definisci una struttura Movie utilizzata in questo esempio.

```
// Movie encapsulates data about a movie. Title and Year are the composite 
  primary key
// of the movie in Amazon DynamoDB. Title is the sort key, Year is the partition 
  key,
// and Info is additional data.
type Movie struct { 
 Title string \qquad \qquad \text{`dynamodbav:"title"`}Year int \qquad \qquad `dynamodbav:"year"`
  Info map[string]interface{} `dynamodbav:"info"`
}
// GetKey returns the composite primary key of the movie in a format that can be
// sent to DynamoDB.
func (movie Movie) GetKey() map[string]types.AttributeValue { 
  title, err := attributevalue.Marshal(movie.Title) 
  if err != nil { 
   panic(err) 
  } 
  year, err := attributevalue.Marshal(movie.Year) 
 if err != nil {
  panic(err) 
  } 
  return map[string]types.AttributeValue{"title": title, "year": year}
}
// String returns the title, year, rating, and plot of a movie, formatted for the 
 example.
func (movie Movie) String() string { 
  return fmt.Sprintf("%v\n\tReleased: %v\n\tRating: %v\n\tPlot: %v\n", 
   movie.Title, movie.Year, movie.Info["rating"], movie.Info["plot"])
}
```
Crea una struttura e dei metodi che eseguono istruzioni PartiQL.

```
// PartiQLRunner encapsulates the Amazon DynamoDB service actions used in the
// PartiQL examples. It contains a DynamoDB service client that is used to act on 
 the
// specified table.
type PartiQLRunner struct {
```

```
 DynamoDbClient *dynamodb.Client 
  TableName string
}
// AddMovie runs a PartiQL INSERT statement to add a movie to the DynamoDB table.
func (runner PartiQLRunner) AddMovie(movie Movie) error { 
  params, err := attributevalue.MarshalList([]interface{}{movie.Title, movie.Year, 
  movie.Info}) 
 if err != nil {
  panic(err) 
  } 
  _, err = runner.DynamoDbClient.ExecuteStatement(context.TODO(), 
  &dynamodb.ExecuteStatementInput{ 
   Statement: aws.String( 
    fmt.Sprintf("INSERT INTO \"%v\" VALUE {'title': ?, 'year': ?, 'info': ?}", 
     runner.TableName)), 
   Parameters: params, 
  }) 
 if err != nil {
  log.Printf("Couldn't insert an item with PartiQL. Here's why: %v\n", err) 
  } 
  return err
}
// GetMovie runs a PartiQL SELECT statement to get a movie from the DynamoDB 
 table by
// title and year.
func (runner PartiQLRunner) GetMovie(title string, year int) (Movie, error) { 
  var movie Movie 
  params, err := attributevalue.MarshalList([]interface{}{title, year}) 
 if err != nil {
  panic(err) 
  } 
  response, err := runner.DynamoDbClient.ExecuteStatement(context.TODO(), 
  &dynamodb.ExecuteStatementInput{ 
   Statement: aws.String( 
    fmt.Sprintf("SELECT * FROM \"%v\" WHERE title=? AND year=?", 
     runner.TableName)), 
   Parameters: params, 
  })
```

```
if err != nil {
   log.Printf("Couldn't get info about %v. Here's why: %v\n", title, err) 
  } else { 
   err = attributevalue.UnmarshalMap(response.Items[0], &movie) 
  if err != nil { 
    log.Printf("Couldn't unmarshal response. Here's why: %v\n", err) 
   } 
  } 
  return movie, err
}
// UpdateMovie runs a PartiQL UPDATE statement to update the rating of a movie 
  that
// already exists in the DynamoDB table.
func (runner PartiQLRunner) UpdateMovie(movie Movie, rating float64) error { 
  params, err := attributevalue.MarshalList([]interface{}{rating, movie.Title, 
  movie.Year}) 
  if err != nil { 
   panic(err) 
  } 
  _, err = runner.DynamoDbClient.ExecuteStatement(context.TODO(), 
  &dynamodb.ExecuteStatementInput{ 
   Statement: aws.String( 
    fmt.Sprintf("UPDATE \"%v\" SET info.rating=? WHERE title=? AND year=?", 
     runner.TableName)), 
   Parameters: params, 
  }) 
 if err != nil {
  log.Printf("Couldn't update movie %v. Here's why: %v\n", movie.Title, err) 
  } 
  return err
}
// DeleteMovie runs a PartiQL DELETE statement to remove a movie from the 
  DynamoDB table.
func (runner PartiQLRunner) DeleteMovie(movie Movie) error { 
  params, err := attributevalue.MarshalList([]interface{}{movie.Title, 
  movie.Year}) 
 if err != nil {
   panic(err)
```

```
 } 
  _, err = runner.DynamoDbClient.ExecuteStatement(context.TODO(), 
  &dynamodb.ExecuteStatementInput{ 
   Statement: aws.String( 
    fmt.Sprintf("DELETE FROM \"%v\" WHERE title=? AND year=?", 
     runner.TableName)), 
  Parameters: params, 
  }) 
 if err != nil {
  log.Printf("Couldn't delete %v from the table. Here's why: %v\n", movie.Title, 
 err) 
  } 
 return err
}
```
• Per i dettagli sull'API, consulta [ExecuteStatementAWS SDK for Go](https://pkg.go.dev/github.com/aws/aws-sdk-go-v2/service/dynamodb#Client.ExecuteStatement)API Reference.

## Java

SDK per Java 2.x

# **a** Note

C'è altro su GitHub. Trova l'esempio completo e scopri di più sulla configurazione e l'esecuzione nel [Repository di esempi di codice AWS.](https://github.com/awsdocs/aws-doc-sdk-examples/tree/main/javav2/example_code/dynamodb#readme)

```
public class ScenarioPartiQ { 
     public static void main(String[] args) throws IOException { 
         final String usage = """ 
                  Usage: 
                      <fileName> 
                  Where: 
                      fileName - The path to the moviedata.json file that you can 
 download from the Amazon DynamoDB Developer Guide. 
                  """; 
         if (args.length != 1) {
```

```
 System.out.println(usage); 
            System.exit(1); 
        } 
        String fileName = args[0]; 
        String tableName = "MoviesPartiQ"; 
        Region region = Region.US_EAST_1; 
        DynamoDbClient ddb = DynamoDbClient.builder() 
                 .region(region) 
                .buid() System.out.println( 
                 "******* Creating an Amazon DynamoDB table named MoviesPartiQ 
with a key named year and a sort key named title.");
        createTable(ddb, tableName); 
        System.out.println("******* Loading data into the MoviesPartiQ table."); 
        loadData(ddb, fileName); 
        System.out.println("******* Getting data from the MoviesPartiQ table."); 
        getItem(ddb); 
        System.out.println("******* Putting a record into the MoviesPartiQ 
 table."); 
        putRecord(ddb); 
        System.out.println("******* Updating a record."); 
        updateTableItem(ddb); 
        System.out.println("******* Querying the movies released in 2013."); 
        queryTable(ddb); 
        System.out.println("******* Deleting the Amazon DynamoDB table."); 
        deleteDynamoDBTable(ddb, tableName); 
        ddb.close(); 
    } 
    public static void createTable(DynamoDbClient ddb, String tableName) { 
        DynamoDbWaiter dbWaiter = ddb.waiter(); 
        ArrayList<AttributeDefinition> attributeDefinitions = new ArrayList<>(); 
        // Define attributes. 
        attributeDefinitions.add(AttributeDefinition.builder() 
                 .attributeName("year")
```

```
Scenari 2291
```

```
 .attributeType("N") 
                .build();
        attributeDefinitions.add(AttributeDefinition.builder() 
                 .attributeName("title") 
                 .attributeType("S") 
                 .build()); 
        ArrayList<KeySchemaElement> tableKey = new ArrayList<>(); 
        KeySchemaElement key = KeySchemaElement.builder() 
                 .attributeName("year") 
                 .keyType(KeyType.HASH) 
                .build();
        KeySchemaElement key2 = KeySchemaElement.builder() 
                 .attributeName("title") 
                 .keyType(KeyType.RANGE) // Sort 
                .build();
        // Add KeySchemaElement objects to the list. 
        tableKey.add(key); 
        tableKey.add(key2); 
        CreateTableRequest request = CreateTableRequest.builder() 
                 .keySchema(tableKey) 
                 .provisionedThroughput(ProvisionedThroughput.builder() 
                         .readCapacityUnits(new Long(10)) 
                         .writeCapacityUnits(new Long(10)) 
                        .build() .attributeDefinitions(attributeDefinitions) 
                 .tableName(tableName) 
                .buid() try { 
            CreateTableResponse response = ddb.createTable(request); 
            DescribeTableRequest tableRequest = DescribeTableRequest.builder() 
                     .tableName(tableName) 
                     .build(); 
            // Wait until the Amazon DynamoDB table is created. 
            WaiterResponse<DescribeTableResponse> waiterResponse = 
 dbWaiter.waitUntilTableExists(tableRequest); 
            waiterResponse.matched().response().ifPresent(System.out::println); 
            String newTable = response.tableDescription().tableName();
```
```
 System.out.println("The " + newTable + " was successfully created."); 
        } catch (DynamoDbException e) { 
            System.err.println(e.getMessage()); 
            System.exit(1); 
        } 
    } 
    // Load data into the table. 
    public static void loadData(DynamoDbClient ddb, String fileName) throws 
 IOException { 
        String sqlStatement = "INSERT INTO MoviesPartiQ VALUE {'year':?, 
 'title' : ?, 'info' : ?}"; 
        JsonParser parser = new JsonFactory().createParser(new File(fileName)); 
        com.fasterxml.jackson.databind.JsonNode rootNode = new 
 ObjectMapper().readTree(parser); 
        Iterator<JsonNode> iter = rootNode.iterator(); 
        ObjectNode currentNode; 
       int t = 0;
        List<AttributeValue> parameters = new ArrayList<>(); 
        while (iter.hasNext()) { 
            // Add 200 movies to the table. 
           if (t == 200) break; 
            currentNode = (ObjectNode) iter.next(); 
            int year = currentNode.path("year").asInt(); 
            String title = currentNode.path("title").asText(); 
            String info = currentNode.path("info").toString(); 
            AttributeValue att1 = AttributeValue.builder() 
                     .n(String.valueOf(year)) 
                    .build();
            AttributeValue att2 = AttributeValue.builder() 
                     .s(title) 
                     .build(); 
            AttributeValue att3 = AttributeValue.builder() 
                     .s(info) 
                     .build();
```

```
 parameters.add(att1); 
             parameters.add(att2); 
             parameters.add(att3); 
             // Insert the movie into the Amazon DynamoDB table. 
             executeStatementRequest(ddb, sqlStatement, parameters); 
             System.out.println("Added Movie " + title); 
             parameters.remove(att1); 
             parameters.remove(att2); 
             parameters.remove(att3); 
             t++; 
        } 
    } 
    public static void getItem(DynamoDbClient ddb) { 
        String sqlStatement = "SELECT * FROM MoviesPartiQ where year=? and 
 title=?"; 
        List<AttributeValue> parameters = new ArrayList<>(); 
        AttributeValue att1 = AttributeValue.builder() 
                 .n("2012") 
                 .build(); 
        AttributeValue att2 = AttributeValue.builder() 
                 .s("The Perks of Being a Wallflower") 
                 .build(); 
        parameters.add(att1); 
        parameters.add(att2); 
        try { 
             ExecuteStatementResponse response = executeStatementRequest(ddb, 
 sqlStatement, parameters); 
             System.out.println("ExecuteStatement successful: " + 
 response.toString()); 
        } catch (DynamoDbException e) { 
             System.err.println(e.getMessage()); 
             System.exit(1); 
        } 
    } 
    public static void putRecord(DynamoDbClient ddb) {
```

```
 String sqlStatement = "INSERT INTO MoviesPartiQ VALUE {'year':?, 
  'title' : ?, 'info' : ?}"; 
         try { 
             List<AttributeValue> parameters = new ArrayList<>(); 
             AttributeValue att1 = AttributeValue.builder() 
                      .n(String.valueOf("2020")) 
                     .build();
             AttributeValue att2 = AttributeValue.builder() 
                      .s("My Movie") 
                      .build(); 
             AttributeValue att3 = AttributeValue.builder() 
                      .s("No Information") 
                      .build(); 
             parameters.add(att1); 
             parameters.add(att2); 
             parameters.add(att3); 
             executeStatementRequest(ddb, sqlStatement, parameters); 
             System.out.println("Added new movie."); 
         } catch (DynamoDbException e) { 
             System.err.println(e.getMessage()); 
             System.exit(1); 
         } 
     } 
     public static void updateTableItem(DynamoDbClient ddb) { 
         String sqlStatement = "UPDATE MoviesPartiQ SET info = 'directors\":
[\"Merian C. Cooper\",\"Ernest B. Schoedsack' where year=? and title=?"; 
         List<AttributeValue> parameters = new ArrayList<>(); 
         AttributeValue att1 = AttributeValue.builder() 
                  .n(String.valueOf("2013")) 
                 .build();
         AttributeValue att2 = AttributeValue.builder() 
                  .s("The East") 
                 .buid():
```

```
 parameters.add(att1); 
        parameters.add(att2); 
        try { 
            executeStatementRequest(ddb, sqlStatement, parameters); 
        } catch (DynamoDbException e) { 
            System.err.println(e.getMessage()); 
            System.exit(1); 
        } 
        System.out.println("Item was updated!"); 
    } 
    // Query the table where the year is 2013. 
    public static void queryTable(DynamoDbClient ddb) { 
        String sqlStatement = "SELECT * FROM MoviesPartiQ where year = ? ORDER BY 
 year"; 
        try { 
            List<AttributeValue> parameters = new ArrayList<>(); 
            AttributeValue att1 = AttributeValue.builder() 
                     .n(String.valueOf("2013")) 
                     .build(); 
            parameters.add(att1); 
            // Get items in the table and write out the ID value. 
            ExecuteStatementResponse response = executeStatementRequest(ddb, 
 sqlStatement, parameters); 
            System.out.println("ExecuteStatement successful: " + 
 response.toString()); 
        } catch (DynamoDbException e) { 
            System.err.println(e.getMessage()); 
            System.exit(1); 
        } 
    } 
    public static void deleteDynamoDBTable(DynamoDbClient ddb, String tableName) 
 { 
        DeleteTableRequest request = DeleteTableRequest.builder() 
                 .tableName(tableName) 
                .build();
```

```
 try { 
              ddb.deleteTable(request); 
         } catch (DynamoDbException e) { 
              System.err.println(e.getMessage()); 
              System.exit(1); 
         } 
         System.out.println(tableName + " was successfully deleted!"); 
     } 
     private static ExecuteStatementResponse 
  executeStatementRequest(DynamoDbClient ddb, String statement, 
              List<AttributeValue> parameters) { 
         ExecuteStatementRequest request = ExecuteStatementRequest.builder() 
                  .statement(statement) 
                  .parameters(parameters) 
                  .build(); 
         return ddb.executeStatement(request); 
     } 
     private static void processResults(ExecuteStatementResponse 
  executeStatementResult) { 
         System.out.println("ExecuteStatement successful: " + 
 executeStatementResult.toString());
     }
}
```
• Per i dettagli sull'API, consulta la [ExecuteStatements](https://docs.aws.amazon.com/goto/SdkForJavaV2/dynamodb-2012-08-10/ExecuteStatement)ezione AWS SDK for Java 2.xAPI Reference.

# **JavaScript**

SDK per JavaScript (v3)

# **a** Note

C'è altro da fare. GitHub Trova l'esempio completo e scopri di più sulla configurazione e l'esecuzione nel [Repository di esempi di codice AWS.](https://github.com/awsdocs/aws-doc-sdk-examples/tree/main/javascriptv3/example_code/dynamodb#code-examples)

Eseguire le singole istruzioni PartiQL.

```
import { 
   BillingMode, 
  CreateTableCommand, 
  DeleteTableCommand, 
  DynamoDBClient, 
  waitUntilTableExists,
} from "@aws-sdk/client-dynamodb";
import { 
   DynamoDBDocumentClient, 
   ExecuteStatementCommand,
} from "@aws-sdk/lib-dynamodb";
const client = new DynamoDBClient({});
const docClient = DynamoDBDocumentClient.from(client);
const log = (msg) => console.log(`[SCENARIO] {Sing'};
const tableName = "SingleOriginCoffees";
export const main = async () => {
  /** 
    * Create a table. 
    */ 
  log("Creating a table."); 
  const createTableCommand = new CreateTableCommand({ 
     TableName: tableName, 
     // This example performs a large write to the database. 
     // Set the billing mode to PAY_PER_REQUEST to 
     // avoid throttling the large write. 
     BillingMode: BillingMode.PAY_PER_REQUEST, 
     // Define the attributes that are necessary for the key schema. 
     AttributeDefinitions: [ 
      \{ AttributeName: "varietal", 
         // 'S' is a data type descriptor that represents a number type. 
         // For a list of all data type descriptors, see the following link. 
         // https://docs.aws.amazon.com/amazondynamodb/latest/developerguide/
Programming.LowLevelAPI.html#Programming.LowLevelAPI.DataTypeDescriptors 
         AttributeType: "S", 
       }, 
     ], 
     // The KeySchema defines the primary key. The primary key can be
```

```
 // a partition key, or a combination of a partition key and a sort key. 
     // Key schema design is important. For more info, see 
     // https://docs.aws.amazon.com/amazondynamodb/latest/developerguide/best-
practices.html 
     KeySchema: [{ AttributeName: "varietal", KeyType: "HASH" }], 
  }); 
   await client.send(createTableCommand); 
  log(`Table created: ${tableName}.`); 
   /** 
    * Wait until the table is active. 
    */ 
  // This polls with DescribeTableCommand until the requested table is 'ACTIVE'. 
  // You can't write to a table before it's active. 
  log("Waiting for the table to be active."); 
  await waitUntilTableExists({ client }, { TableName: tableName }); 
  log("Table active."); 
  /** 
    * Insert an item. 
    */ 
  log("Inserting a coffee into the table."); 
   const addItemStatementCommand = new ExecuteStatementCommand({ 
     // https://docs.aws.amazon.com/amazondynamodb/latest/developerguide/ql-
reference.insert.html 
     Statement: `INSERT INTO ${tableName} value {'varietal':?, 'profile':?}`, 
    Parameters: ["arabica", ["chocolate", "floral"]],
  }); 
   await client.send(addItemStatementCommand); 
  log(`Coffee inserted.`); 
   /** 
    * Select an item. 
    */ 
  log("Selecting the coffee from the table."); 
   const selectItemStatementCommand = new ExecuteStatementCommand({ 
     // https://docs.aws.amazon.com/amazondynamodb/latest/developerguide/ql-
reference.select.html 
     Statement: `SELECT * FROM ${tableName} WHERE varietal=?`, 
     Parameters: ["arabica"], 
  });
```

```
 const selectItemResponse = await docClient.send(selectItemStatementCommand); 
   log(`Got coffee: ${JSON.stringify(selectItemResponse.Items[0])}`); 
   /** 
    * Update the item. 
    */ 
   log("Add a flavor profile to the coffee."); 
   const updateItemStatementCommand = new ExecuteStatementCommand({ 
     // https://docs.aws.amazon.com/amazondynamodb/latest/developerguide/ql-
reference.update.html 
     Statement: `UPDATE ${tableName} SET profile=list_append(profile, ?) WHERE 
  varietal=?`, 
    Parameters: [["fruity"], "arabica"],
  }); 
   await client.send(updateItemStatementCommand); 
   log(`Updated coffee`); 
   /** 
    * Delete the item. 
    */ 
   log("Deleting the coffee."); 
   const deleteItemStatementCommand = new ExecuteStatementCommand({ 
     // https://docs.aws.amazon.com/amazondynamodb/latest/developerguide/ql-
reference.delete.html 
     Statement: `DELETE FROM ${tableName} WHERE varietal=?`, 
     Parameters: ["arabica"], 
   }); 
   await docClient.send(deleteItemStatementCommand); 
   log("Coffee deleted."); 
   /** 
    * Delete the table. 
    */ 
   log("Deleting the table."); 
   const deleteTableCommand = new DeleteTableCommand({ TableName: tableName }); 
   await client.send(deleteTableCommand); 
   log("Table deleted.");
};
```
• Per i dettagli sull'API, consulta la [ExecuteStatements](https://docs.aws.amazon.com/AWSJavaScriptSDK/v3/latest/client/dynamodb/command/ExecuteStatementCommand)ezione AWS SDK for JavaScriptAPI Reference.

### Kotlin

SDK per Kotlin

# **a** Note

C'è altro su GitHub. Trova l'esempio completo e scopri di più sulla configurazione e l'esecuzione nel [Repository di esempi di codice AWS.](https://github.com/awsdocs/aws-doc-sdk-examples/tree/main/kotlin/services/dynamodb#code-examples)

```
suspend fun main(args: Array<String>) { 
     val usage = """ 
         Usage: 
           <fileName> 
         Where: 
            fileName - The path to the moviedata.json you can download from the 
 Amazon DynamoDB Developer Guide. 
     """ 
     if (args.size != 1) { 
         println(usage) 
         exitProcess(1) 
     } 
     val ddb = DynamoDbClient { region = "us-east-1" } 
     val tableName = "MoviesPartiQ" 
     // Get the moviedata.json from the Amazon DynamoDB Developer Guide. 
     val fileName = args[0] 
     println("Creating an Amazon DynamoDB table named MoviesPartiQ with a key 
 named id and a sort key named title.") 
     createTablePartiQL(ddb, tableName, "year") 
     loadDataPartiQL(ddb, fileName) 
     println("******* Getting data from the MoviesPartiQ table.") 
     getMoviePartiQL(ddb)
```

```
 println("******* Putting a record into the MoviesPartiQ table.") 
     putRecordPartiQL(ddb) 
     println("******* Updating a record.") 
     updateTableItemPartiQL(ddb) 
     println("******* Querying the movies released in 2013.") 
     queryTablePartiQL(ddb) 
     println("******* Deleting the MoviesPartiQ table.") 
     deleteTablePartiQL(tableName)
}
suspend fun createTablePartiQL(ddb: DynamoDbClient, tableNameVal: String, key:
  String) { 
     val attDef = AttributeDefinition { 
         attributeName = key 
         attributeType = ScalarAttributeType.N 
     } 
     val attDef1 = AttributeDefinition { 
         attributeName = "title" 
         attributeType = ScalarAttributeType.S 
     } 
     val keySchemaVal = KeySchemaElement { 
         attributeName = key 
         keyType = KeyType.Hash 
     } 
     val keySchemaVal1 = KeySchemaElement { 
         attributeName = "title" 
         keyType = KeyType.Range 
     } 
     val provisionedVal = ProvisionedThroughput { 
         readCapacityUnits = 10 
         writeCapacityUnits = 10 
     } 
     val request = CreateTableRequest { 
         attributeDefinitions = listOf(attDef, attDef1) 
         keySchema = listOf(keySchemaVal, keySchemaVal1) 
         provisionedThroughput = provisionedVal
```

```
 tableName = tableNameVal 
     } 
     val response = ddb.createTable(request) 
     ddb.waitUntilTableExists { // suspend call 
         tableName = tableNameVal 
     } 
     println("The table was successfully created 
  ${response.tableDescription?.tableArn}")
}
suspend fun loadDataPartiQL(ddb: DynamoDbClient, fileName: String) { 
     val sqlStatement = "INSERT INTO MoviesPartiQ VALUE {'year':?, 'title' : ?, 
  'info' : ?}" 
     val parser = JsonFactory().createParser(File(fileName)) 
     val rootNode = ObjectMapper().readTree<JsonNode>(parser) 
     val iter: Iterator<JsonNode> = rootNode.iterator() 
     var currentNode: ObjectNode 
    var t = 0 while (iter.hasNext()) { 
        if (t == 200) {
             break 
         } 
         currentNode = iter.next() as ObjectNode 
         val year = currentNode.path("year").asInt() 
         val title = currentNode.path("title").asText() 
         val info = currentNode.path("info").toString() 
         val parameters: MutableList<AttributeValue> = ArrayList<AttributeValue>() 
         parameters.add(AttributeValue.N(year.toString())) 
         parameters.add(AttributeValue.S(title)) 
         parameters.add(AttributeValue.S(info)) 
         executeStatementPartiQL(ddb, sqlStatement, parameters) 
         println("Added Movie $title") 
         parameters.clear() 
        t++ }
}
suspend fun getMoviePartiQL(ddb: DynamoDbClient) { 
     val sqlStatement = "SELECT * FROM MoviesPartiQ where year=? and title=?"
```

```
 val parameters: MutableList<AttributeValue> = ArrayList<AttributeValue>() 
     parameters.add(AttributeValue.N("2012")) 
     parameters.add(AttributeValue.S("The Perks of Being a Wallflower")) 
     val response = executeStatementPartiQL(ddb, sqlStatement, parameters) 
     println("ExecuteStatement successful: $response")
}
suspend fun putRecordPartiQL(ddb: DynamoDbClient) { 
     val sqlStatement = "INSERT INTO MoviesPartiQ VALUE {'year':?, 'title' : ?, 
  'info' : ?}" 
     val parameters: MutableList<AttributeValue> = java.util.ArrayList() 
     parameters.add(AttributeValue.N("2020")) 
     parameters.add(AttributeValue.S("My Movie")) 
     parameters.add(AttributeValue.S("No Info")) 
     executeStatementPartiQL(ddb, sqlStatement, parameters) 
     println("Added new movie.")
}
suspend fun updateTableItemPartiQL(ddb: DynamoDbClient) { 
     val sqlStatement = "UPDATE MoviesPartiQ SET info = 'directors\":[\"Merian C. 
  Cooper\",\"Ernest B. Schoedsack\' where year=? and title=?" 
     val parameters: MutableList<AttributeValue> = java.util.ArrayList() 
     parameters.add(AttributeValue.N("2013")) 
     parameters.add(AttributeValue.S("The East")) 
     executeStatementPartiQL(ddb, sqlStatement, parameters) 
     println("Item was updated!")
}
// Query the table where the year is 2013.
suspend fun queryTablePartiQL(ddb: DynamoDbClient) { 
     val sqlStatement = "SELECT * FROM MoviesPartiQ where year = ?" 
     val parameters: MutableList<AttributeValue> = java.util.ArrayList() 
     parameters.add(AttributeValue.N("2013")) 
     val response = executeStatementPartiQL(ddb, sqlStatement, parameters) 
     println("ExecuteStatement successful: $response")
}
suspend fun deleteTablePartiQL(tableNameVal: String) { 
     val request = DeleteTableRequest { 
         tableName = tableNameVal 
     } 
     DynamoDbClient { region = "us-east-1" }.use { ddb ->
```

```
 ddb.deleteTable(request) 
         println("$tableNameVal was deleted") 
     }
}
suspend fun executeStatementPartiQL( 
     ddb: DynamoDbClient, 
     statementVal: String, 
     parametersVal: List<AttributeValue>
): ExecuteStatementResponse { 
     val request = ExecuteStatementRequest { 
         statement = statementVal 
         parameters = parametersVal 
     } 
     return ddb.executeStatement(request)
}
```
• Per i dettagli sull'API, [ExecuteStatement](https://github.com/awslabs/aws-sdk-kotlin#generating-api-documentation)consulta AWSSDK for Kotlin API reference.

### PHP

SDK per PHP

# **a** Note

C'è altro su. GitHub Trova l'esempio completo e scopri di più sulla configurazione e l'esecuzione nel [Repository di esempi di codice AWS.](https://github.com/awsdocs/aws-doc-sdk-examples/tree/main/php/example_code/dynamodb#code-examples)

```
namespace DynamoDb\PartiQL_Basics;
use Aws\DynamoDb\Marshaler;
use DynamoDb;
use DynamoDb\DynamoDBAttribute;
use function AwsUtilities\testable_readline;
use function AwsUtilities\loadMovieData;
class GettingStartedWithPartiQL
{
```

```
 public function run() 
     { 
         echo("\n"); 
         echo("--------------------------------------\n"); 
         print("Welcome to the Amazon DynamoDB - PartiQL getting started demo 
 using PHP!\n"); 
         echo("--------------------------------------\n"); 
        $uuid = uniqid();
         $service = new DynamoDb\DynamoDBService(); 
         $tableName = "partiql_demo_table_$uuid"; 
         $service->createTable( 
             $tableName, 
 [ 
                 new DynamoDBAttribute('year', 'N', 'HASH'), 
                 new DynamoDBAttribute('title', 'S', 'RANGE') 
 ] 
         ); 
         echo "Waiting for table..."; 
         $service->dynamoDbClient->waitUntil("TableExists", ['TableName' => 
 $tableName]); 
        echo "table $tableName found!\n";
        echo "What's the name of the last movie you watched?\n";
         while (empty($movieName)) { 
             $movieName = testable_readline("Movie name: "); 
         } 
         echo "And what year was it released?\n"; 
         $movieYear = "year"; 
        while (!is_numeric($movieYear) || intval($movieYear) != $movieYear) {
             $movieYear = testable_readline("Year released: "); 
         } 
        $key ='Item' \Rightarrow \Gamma'year' \Rightarrow [
                     'N' => "$movieYear", 
                 ], 
                 'title' => [ 
                      'S' => $movieName, 
 ], 
             ], 
         ];
```

```
 list($statement, $parameters) = $service-
>buildStatementAndParameters("INSERT", $tableName, $key); 
         $service->insertItemByPartiQL($statement, $parameters); 
        echo "How would you rate the movie from 1-10?\n";
        $rating = 0;
         while (!is_numeric($rating) || intval($rating) != $rating || $rating < 1 
  || $rating > 10) { 
            $rating = testable readline("Rating (1-10): "); } 
         echo "What was the movie about?\n"; 
         while (empty($plot)) { 
             $plot = testable_readline("Plot summary: "); 
 } 
         $attributes = [ 
             new DynamoDBAttribute('rating', 'N', 'HASH', $rating), 
             new DynamoDBAttribute('plot', 'S', 'RANGE', $plot), 
         ]; 
         list($statement, $parameters) = $service-
>buildStatementAndParameters("UPDATE", $tableName, $key, $attributes); 
         $service->updateItemByPartiQL($statement, $parameters); 
         echo "Movie added and updated.\n"; 
         $batch = json_decode(loadMovieData()); 
         $service->writeBatch($tableName, $batch); 
         $movie = $service->getItemByPartiQL($tableName, $key); 
         echo "\nThe movie {$movie['Items'][0]['title']['S']} was released in 
  {$movie['Items'][0]['year']['N']}.\n"; 
         echo "What rating would you like to give {$movie['Items'][0]['title']
['S']}?\n"; 
        $rating = 0; while (!is_numeric($rating) || intval($rating) != $rating || $rating < 1 
  || $rating > 10) { 
             $rating = testable_readline("Rating (1-10): "); 
 } 
        $attributes = [ new DynamoDBAttribute('rating', 'N', 'HASH', $rating), 
             new DynamoDBAttribute('plot', 'S', 'RANGE', $plot) 
         ];
```

```
 list($statement, $parameters) = $service-
>buildStatementAndParameters("UPDATE", $tableName, $key, $attributes); 
         $service->updateItemByPartiQL($statement, $parameters); 
         $movie = $service->getItemByPartiQL($tableName, $key); 
         echo "Okay, you have rated {$movie['Items'][0]['title']['S']} as a 
  {$movie['Items'][0]['rating']['N']}\n"; 
         $service->deleteItemByPartiQL($statement, $parameters); 
         echo "But, bad news, this was a trap. That movie has now been deleted 
  because of your rating...harsh.\n"; 
         echo "That's okay though. The book was better. Now, for something 
  lighter, in what year were you born?\n"; 
         $birthYear = "not a number"; 
         while (!is_numeric($birthYear) || $birthYear >= date("Y")) { 
              $birthYear = testable_readline("Birth year: "); 
         } 
        $birthKey = [
             'Key' \Rightarrow [
                 'year' \Rightarrow [
                      'N' => "$birthYear", 
                  ], 
             ], 
         ]; 
         $result = $service->query($tableName, $birthKey); 
         $marshal = new Marshaler(); 
         echo "Here are the movies in our collection released the year you were 
 born:\n"; 
         $oops = "Oops! There were no movies released in that year (that we know 
of).\n";
        \text{fdisplay} = ""; foreach ($result['Items'] as $movie) { 
              $movie = $marshal->unmarshalItem($movie); 
              $display .= $movie['title'] . "\n"; 
         } 
         echo ($display) ?: $oops; 
         $yearsKey = [ 
             'Key' \Rightarrow [
                 'year' \Rightarrow [
                      'N' => \Gamma 'minRange' => 1990, 
                           'maxRange' => 1999,
```

```
 ], 
 ], 
             ], 
         ]; 
         $filter = "year between 1990 and 1999"; 
         echo "\nHere's a list of all the movies released in the 90s:\n"; 
         $result = $service->scan($tableName, $yearsKey, $filter); 
         foreach ($result['Items'] as $movie) { 
             $movie = $marshal->unmarshalItem($movie); 
             echo $movie['title'] . "\n"; 
         } 
         echo "\nCleaning up this demo by deleting table $tableName...\n"; 
         $service->deleteTable($tableName); 
     }
} 
     public function insertItemByPartiQL(string $statement, array $parameters) 
     { 
         $this->dynamoDbClient->executeStatement([ 
              'Statement' => "$statement", 
              'Parameters' => $parameters, 
         ]); 
     } 
     public function getItemByPartiQL(string $tableName, array $key): Result 
     { 
         list($statement, $parameters) = $this-
>buildStatementAndParameters("SELECT", $tableName, $key['Item']); 
         return $this->dynamoDbClient->executeStatement([ 
              'Parameters' => $parameters, 
              'Statement' => $statement, 
         ]); 
     } 
     public function updateItemByPartiQL(string $statement, array $parameters) 
     { 
         $this->dynamoDbClient->executeStatement([ 
              'Statement' => $statement, 
             'Parameters' => $parameters, 
         ]); 
     }
```

```
 public function deleteItemByPartiQL(string $statement, array $parameters) 
 { 
     $this->dynamoDbClient->executeStatement([ 
          'Statement' => $statement, 
         'Parameters' => $parameters, 
     ]); 
 }
```
• Per i dettagli sull'API, consulta la [ExecuteStatements](https://docs.aws.amazon.com/goto/SdkForPHPV3/dynamodb-2012-08-10/ExecuteStatement)ezione AWS SDK for PHPAPI Reference.

### Python

SDK per Python (Boto3)

# **G** Note

C'è altro su GitHub. Trova l'esempio completo e scopri di più sulla configurazione e l'esecuzione nel [Repository di esempi di codice AWS.](https://github.com/awsdocs/aws-doc-sdk-examples/tree/main/python/example_code/dynamodb#code-examples)

Creazione di una classe in grado di eseguire istruzioni PartiQL.

```
from datetime import datetime
from decimal import Decimal
import logging
from pprint import pprint
import boto3
from botocore.exceptions import ClientError
from scaffold import Scaffold
logger = logging.getLogger(__name__)
class PartiQLWrapper: 
     """ 
     Encapsulates a DynamoDB resource to run PartiQL statements. 
     """ 
     def __init__(self, dyn_resource):
```

```
"" "
         :param dyn_resource: A Boto3 DynamoDB resource. 
 """ 
         self.dyn_resource = dyn_resource 
    def run_partiql(self, statement, params): 
 """ 
         Runs a PartiQL statement. A Boto3 resource is used even though 
         `execute_statement` is called on the underlying `client` object because 
 the 
         resource transforms input and output from plain old Python objects 
 (POPOs) to 
         the DynamoDB format. If you create the client directly, you must do these 
         transforms yourself. 
         :param statement: The PartiQL statement. 
         :param params: The list of PartiQL parameters. These are applied to the 
                        statement in the order they are listed. 
         :return: The items returned from the statement, if any. 
        ^{\mathrm{m}} ""
        try: 
             output = self.dyn_resource.meta.client.execute_statement( 
                 Statement=statement, Parameters=params 
) except ClientError as err: 
             if err.response["Error"]["Code"] == "ResourceNotFoundException": 
                 logger.error( 
                     "Couldn't execute PartiQL '%s' because the table does not 
 exist.", 
                     statement, 
) else: 
                 logger.error( 
                     "Couldn't execute PartiQL '%s'. Here's why: %s: %s", 
                     statement, 
                     err.response["Error"]["Code"], 
                     err.response["Error"]["Message"], 
) raise 
        else: 
             return output
```
Esecuzione di uno scenario che crea una tabella ed esegue query PartiQL.

```
def run_scenario(scaffold, wrapper, table_name): 
     logging.basicConfig(level=logging.INFO, format="%(levelname)s: %(message)s") 
     print("-" * 88) 
     print("Welcome to the Amazon DynamoDB PartiQL single statement demo.") 
     print("-" * 88) 
     print(f"Creating table '{table_name}' for the demo...") 
     scaffold.create_table(table_name) 
     print("-" * 88) 
     title = "24 Hour PartiQL People" 
     year = datetime.now().year 
     plot = "A group of data developers discover a new query language they can't 
  stop using." 
     rating = Decimal("9.9") 
     print(f"Inserting movie '{title}' released in {year}.") 
     wrapper.run_partiql( 
         f"INSERT INTO \"{table_name}\" VALUE {{'title': ?, 'year': ?, 
  'info': ?}}", 
         [title, year, {"plot": plot, "rating": rating}], 
\overline{\phantom{a}} print("Success!") 
     print("-" * 88) 
     print(f"Getting data for movie '{title}' released in {year}.") 
     output = wrapper.run_partiql( 
         f'SELECT * FROM "{table_name}" WHERE title=? AND year=?', [title, year] 
\overline{\phantom{a}} for item in output["Items"]: 
         print(f"\n{item['title']}, {item['year']}") 
         pprint(output["Items"]) 
     print("-" * 88) 
    rating = Decimal("2.4") print(f"Updating movie '{title}' with a rating of {float(rating)}.") 
     wrapper.run_partiql( 
         f'UPDATE "{table_name}" SET info.rating=? WHERE title=? AND year=?',
```

```
 [rating, title, year], 
     ) 
     print("Success!") 
     print("-" * 88) 
     print(f"Getting data again to verify our update.") 
     output = wrapper.run_partiql( 
         f'SELECT * FROM "{table_name}" WHERE title=? AND year=?', [title, year] 
     ) 
     for item in output["Items"]: 
         print(f"\n{item['title']}, {item['year']}") 
         pprint(output["Items"]) 
     print("-" * 88) 
     print(f"Deleting movie '{title}' released in {year}.") 
     wrapper.run_partiql( 
         f'DELETE FROM "{table_name}" WHERE title=? AND year=?', [title, year] 
     ) 
     print("Success!") 
     print("-" * 88) 
     print(f"Deleting table '{table_name}'...") 
     scaffold.delete_table() 
     print("-" * 88) 
     print("\nThanks for watching!") 
     print("-" * 88)
if __name__ == '__main__": try: 
         dyn_res = boto3.resource("dynamodb") 
         scaffold = Scaffold(dyn_res) 
         movies = PartiQLWrapper(dyn_res) 
         run_scenario(scaffold, movies, "doc-example-table-partiql-movies") 
     except Exception as e: 
         print(f"Something went wrong with the demo! Here's what: {e}")
```
• Per i dettagli sull'API, consulta [ExecuteStatementAWS](https://docs.aws.amazon.com/goto/boto3/dynamodb-2012-08-10/ExecuteStatement)SDK for Python (Boto3) API Reference.

### Ruby

SDK per Ruby

# **a** Note

C'è di più su. GitHub Trova l'esempio completo e scopri di più sulla configurazione e l'esecuzione nel [Repository di esempi di codice AWS.](https://github.com/awsdocs/aws-doc-sdk-examples/tree/main/ruby/example_code/dynamodb#code-examples)

Esecuzione di uno scenario che crea una tabella ed esegue query PartiQL.

```
 table_name = "doc-example-table-movies-partiql-#{rand(10**8)}" 
 scaffold = Scaffold.new(table_name) 
 sdk = DynamoDBPartiQLSingle.new(table_name) 
 new_step(1, "Create a new DynamoDB table if none already exists.") 
 unless scaffold.exists?(table_name) 
   puts("\nNo such table: #{table_name}. Creating it...") 
   scaffold.create_table(table_name) 
   print "Done!\n".green 
 end 
 new_step(2, "Populate DynamoDB table with movie data.") 
 download_file = "moviedata.json" 
 puts("Downloading movie database to #{download_file}...") 
 movie_data = scaffold.fetch_movie_data(download_file) 
 puts("Writing movie data from #{download_file} into your table...") 
 scaffold.write_batch(movie_data) 
 puts("Records added: #{movie_data.length}.") 
 print "Done!\n".green 
 new_step(3, "Select a single item from the movies table.") 
 response = sdk.select_item_by_title("Star Wars") 
 puts("Items selected for title 'Star Wars': #{response.items.length}\n") 
 print "#{response.items.first}".yellow 
 print "\n\nDone!\n".green 
 new_step(4, "Update a single item from the movies table.") 
 puts "Let's correct the rating on The Big Lebowski to 10.0." 
 sdk.update_rating_by_title("The Big Lebowski", 1998, 10.0) 
 print "\nDone!\n".green
```

```
 new_step(5, "Delete a single item from the movies table.") 
   puts "Let's delete The Silence of the Lambs because it's just too scary." 
   sdk.delete_item_by_title("The Silence of the Lambs", 1991) 
   print "\nDone!\n".green 
 new step(6, "Insert a new item into the movies table.")
   puts "Let's create a less-scary movie called The Prancing of the Lambs." 
   sdk.insert_item("The Prancing of the Lambs", 2005, "A movie about happy 
  livestock.", 5.0) 
   print "\nDone!\n".green 
  new_step(7, "Delete the table.") 
  if scaffold.exists?(table_name) 
     scaffold.delete_table 
   end
end
```
• Per i dettagli sull'API, consulta la [ExecuteStatements](https://docs.aws.amazon.com/goto/SdkForRubyV3/dynamodb-2012-08-10/ExecuteStatement)ezione AWS SDK for RubyAPI Reference.

### Rust

### SDK per Rust

### **a** Note

C'è altro su GitHub. Trova l'esempio completo e scopri di più sulla configurazione e l'esecuzione nel [Repository di esempi di codice AWS.](https://github.com/awsdocs/aws-doc-sdk-examples/tree/main/rustv1/examples/dynamodb#code-examples)

```
async fn make_table( 
     client: &Client, 
     table: &str, 
     key: &str,
) -> Result<(), SdkError<CreateTableError>> { 
     let ad = AttributeDefinition::builder() 
         .attribute_name(key) 
         .attribute_type(ScalarAttributeType::S) 
         .build() 
         .expect("creating AttributeDefinition");
```

```
 let ks = KeySchemaElement::builder() 
          .attribute_name(key) 
          .key_type(KeyType::Hash) 
          .build() 
          .expect("creating KeySchemaElement"); 
     let pt = ProvisionedThroughput::builder() 
          .read_capacity_units(10) 
          .write_capacity_units(5) 
          .build() 
          .expect("creating ProvisionedThroughput"); 
     match client 
          .create_table() 
          .table_name(table) 
          .key_schema(ks) 
          .attribute_definitions(ad) 
          .provisioned_throughput(pt) 
          .send() 
          .await 
     { 
        0k(\_) => 0k(()),
        Err(e) \Rightarrow Err(e),
     }
}
async fn add_item(client: &Client, item: Item) -> Result<(), 
  SdkError<ExecuteStatementError>> { 
     match client 
          .execute_statement() 
          .statement(format!( 
              r#"INSERT INTO "{}" VALUE {{ 
                   "{}": ?, 
                   "acount_type": ?, 
                   "age": ?, 
                   "first_name": ?, 
                   "last_name": ? 
         }} "#, 
              item.table, item.key 
          )) 
          .set_parameters(Some(vec![ 
              AttributeValue::S(item.utype), 
              AttributeValue::S(item.age),
```

```
 AttributeValue::S(item.first_name), 
              AttributeValue::S(item.last_name), 
          ])) 
          .send() 
          .await 
     { 
         0k(\_) \Rightarrow 0k(()),
         Err(e) \Rightarrow Err(e),
     }
}
async fn query_item(client: &Client, item: Item) -> bool { 
     match client 
          .execute_statement() 
          .statement(format!( 
              r#"SELECT * FROM "{}" WHERE "{}" = ?"#, 
              item.table, item.key 
          )) 
          .set_parameters(Some(vec![AttributeValue::S(item.value)])) 
          .send() 
          .await 
     { 
         0k(resp) \Rightarrow if !resp.items().is_empty() { 
                   println!("Found a matching entry in the table:"); 
                   println!("{:?}", resp.items.unwrap_or_default().pop()); 
                   true 
              } else { 
                   println!("Did not find a match."); 
                   false 
              } 
          } 
         Err(e) => {
              println!("Got an error querying table:"); 
              println!("{}", e); 
              process::exit(1); 
          } 
     }
}
async fn remove_item(client: &Client, table: &str, key: &str, value: String) -> 
  Result<(), Error> { 
     client 
          .execute_statement()
```

```
 .statement(format!(r#"DELETE FROM "{table}" WHERE "{key}" = ?"#)) 
         .set_parameters(Some(vec![AttributeValue::S(value)])) 
         .send() 
         .await?; 
     println!("Deleted item."); 
    0k(())}
async fn remove_table(client: &Client, table: &str) -> Result<(), Error> { 
     client.delete_table().table_name(table).send().await?; 
    0k(())}
```
• Per i dettagli sulle API, consulta la [ExecuteStatementg](https://docs.rs/releases/search?query=aws-sdk)uida di riferimento all'API AWS SDK for Rust.

Utilizzo di un modello di documento per DynamoDB mediante un SDK AWS

L'esempio di codice seguente mostra come eseguire operazioni di creazione, lettura, aggiornamento ed eliminazione (CRUD) e batch utilizzando un modello di documento per DynamoDB e un SDK AWS.

Per ulteriori informazioni, consulta [Modello di documento](https://docs.aws.amazon.com/amazondynamodb/latest/developerguide/DotNetSDKMidLevel.html).

.NET

AWS SDK for .NET

**a** Note

C'è altro su. GitHub Trova l'esempio completo e scopri di più sulla configurazione e l'esecuzione nel [Repository di esempi di codice AWS.](https://github.com/awsdocs/aws-doc-sdk-examples/tree/main/dotnetv3/dynamodb/mid-level-api#code-examples)

Esecuzione di operazioni CRUD utilizzando un modello di documento.

```
 /// <summary> 
    /// Performs CRUD operations on an Amazon DynamoDB table. 
    /// </summary> 
    public class MidlevelItemCRUD 
    { 
        public static async Task Main() 
        { 
            var tableName = "ProductCatalog"; 
            var sampleBookId = 555; 
           var client = new AmazonDynamoDBClient();
            var productCatalog = LoadTable(client, tableName); 
            await CreateBookItem(productCatalog, sampleBookId); 
            RetrieveBook(productCatalog, sampleBookId); 
            // Couple of sample updates. 
            UpdateMultipleAttributes(productCatalog, sampleBookId); 
            UpdateBookPriceConditionally(productCatalog, sampleBookId); 
            // Delete. 
            await DeleteBook(productCatalog, sampleBookId); 
        } 
        /// <summary> 
        /// Loads the contents of a DynamoDB table. 
        /// </summary> 
        /// <param name="client">An initialized DynamoDB client object.</param> 
        /// <param name="tableName">The name of the table to load.</param> 
       /// <returns>A DynamoDB table object.</returns>
        public static Table LoadTable(IAmazonDynamoDB client, string tableName) 
       \{ Table productCatalog = Table.LoadTable(client, tableName); 
            return productCatalog; 
        } 
        /// <summary> 
        /// Creates an example book item and adds it to the DynamoDB table 
        /// ProductCatalog. 
        /// </summary> 
        /// <param name="productCatalog">A DynamoDB table object.</param> 
        /// <param name="sampleBookId">An integer value representing the book's 
ID.</param>
```

```
 public static async Task CreateBookItem(Table productCatalog, int 
 sampleBookId) 
         { 
             Console.WriteLine("\n*** Executing CreateBookItem() ***"); 
             var book = new Document 
\{\hspace{.1cm} \} ["Id"] = sampleBookId, 
                  ["Title"] = "Book " + sampleBookId, 
                  ["Price"] = 19.99, 
                  ["ISBN"] = "111-1111111111", 
                  ["Authors"] = new List<string> { "Author 1", "Author 2", "Author 
 3" }, 
                 ['PageCount"] = 500,['Dimensional'] = "8.5x11x.5", ["InPublication"] = new DynamoDBBool(true), 
                  ["InStock"] = new DynamoDBBool(false), 
                 [''QuantityOnHand''] = 0, }; 
             // Adds the book to the ProductCatalog table. 
             await productCatalog.PutItemAsync(book); 
         } 
         /// <summary> 
         /// Retrieves an item, a book, from the DynamoDB ProductCatalog table. 
         /// </summary> 
         /// <param name="productCatalog">A DynamoDB table object.</param> 
         /// <param name="sampleBookId">An integer value representing the book's 
ID.</param>
         public static async void RetrieveBook( 
           Table productCatalog, 
           int sampleBookId) 
         { 
             Console.WriteLine("\n*** Executing RetrieveBook() ***"); 
             // Optional configuration. 
             var config = new GetItemOperationConfig 
\{\hspace{.1cm} \} AttributesToGet = new List<string> { "Id", "ISBN", "Title", 
 "Authors", "Price" }, 
                  ConsistentRead = true, 
             };
```

```
 Document document = await productCatalog.GetItemAsync(sampleBookId, 
 config); 
             Console.WriteLine("RetrieveBook: Printing book retrieved..."); 
             PrintDocument(document); 
         } 
         /// <summary> 
         /// Updates multiple attributes for a book and writes the changes to the 
         /// DynamoDB table ProductCatalog. 
         /// </summary> 
         /// <param name="productCatalog">A DynamoDB table object.</param> 
         /// <param name="sampleBookId">An integer value representing the book's 
 ID.</param> 
         public static async void UpdateMultipleAttributes( 
           Table productCatalog, 
           int sampleBookId) 
         { 
             Console.WriteLine("\nUpdating multiple attributes...."); 
             int partitionKey = sampleBookId; 
             var book = new Document 
\{\hspace{.1cm} \} ["Id"] = partitionKey, 
                 // List of attribute updates. 
                  // The following replaces the existing authors list. 
                 ["Authors"] = new List<string> { "Author x", "Author y" },
                  ["newAttribute"] = "New Value", 
                 ['ISBN"] = null, // Remove it. }; 
             // Optional parameters. 
             var config = new UpdateItemOperationConfig 
\{\hspace{.1cm} \} // Gets updated item in response. 
                  ReturnValues = ReturnValues.AllNewAttributes, 
             }; 
             Document updatedBook = await productCatalog.UpdateItemAsync(book, 
 config); 
             Console.WriteLine("UpdateMultipleAttributes: Printing item after 
 updates ..."); 
             PrintDocument(updatedBook); 
         }
```

```
 /// <summary> 
         /// Updates a book item if it meets the specified criteria. 
         /// </summary> 
         /// <param name="productCatalog">A DynamoDB table object.</param> 
         /// <param name="sampleBookId">An integer value representing the book's 
ID.</param>
         public static async void UpdateBookPriceConditionally( 
           Table productCatalog, 
           int sampleBookId) 
         { 
             Console.WriteLine("\n*** Executing UpdateBookPriceConditionally() 
 ***"); 
             int partitionKey = sampleBookId; 
             var book = new Document 
\{\hspace{.1cm} \} ["Id"] = partitionKey, 
                  ["Price"] = 29.99, 
             }; 
             // For conditional price update, creating a condition expression. 
             var expr = new Expression 
\{\hspace{.1cm} \} ExpressionStatement = "Price = :val", 
             }; 
             expr.ExpressionAttributeValues[":val"] = 19.00; 
             // Optional parameters. 
             var config = new UpdateItemOperationConfig 
\{\hspace{.1cm} \} ConditionalExpression = expr, 
                  ReturnValues = ReturnValues.AllNewAttributes, 
             }; 
             Document updatedBook = await productCatalog.UpdateItemAsync(book, 
 config); 
             Console.WriteLine("UpdateBookPriceConditionally: Printing item whose 
 price was conditionally updated"); 
             PrintDocument(updatedBook); 
         } 
         /// <summary>
```

```
 /// Deletes the book with the supplied Id value from the DynamoDB table 
         /// ProductCatalog. 
         /// </summary> 
         /// <param name="productCatalog">A DynamoDB table object.</param> 
         /// <param name="sampleBookId">An integer value representing the book's 
 ID.</param> 
         public static async Task DeleteBook( 
           Table productCatalog, 
           int sampleBookId) 
         { 
             Console.WriteLine("\n*** Executing DeleteBook() ***"); 
             // Optional configuration. 
             var config = new DeleteItemOperationConfig 
\{\hspace{.1cm} \} // Returns the deleted item. 
                 ReturnValues = ReturnValues.AllOldAttributes, 
             }; 
             Document document = await 
 productCatalog.DeleteItemAsync(sampleBookId, config); 
             Console.WriteLine("DeleteBook: Printing deleted just deleted..."); 
             PrintDocument(document); 
         } 
         /// <summary> 
         /// Prints the information for the supplied DynamoDB document. 
         /// </summary> 
         /// <param name="updatedDocument">A DynamoDB document object.</param> 
         public static void PrintDocument(Document updatedDocument) 
        \{ if (updatedDocument is null) 
\{\hspace{.1cm} \} return; 
 } 
             foreach (var attribute in updatedDocument.GetAttributeNames()) 
\{\hspace{.1cm} \} string stringValue = null; 
                 var value = updatedDocument[attribute]; 
                 if (value is null) 
\overline{a} continue;
```

```
 } 
                 if (value is Primitive) 
\overline{a} stringValue = value.AsPrimitive().Value.ToString(); 
 } 
                 else if (value is PrimitiveList) 
\overline{a} stringValue = string.Join(",", (from primitive 
                       in value.AsPrimitiveList().Entries 
select the control of the control of the control of the control of the control of the control of the control o
 primitive.Value).ToArray()); 
 } 
                 Console.WriteLine($"{attribute} - {stringValue}", attribute, 
 stringValue); 
 } 
        } 
    }
```
Esecuzione di operazioni di scrittura in batch utilizzando un modello di documento.

```
 /// <summary> 
 /// Shows how to use mid-level Amazon DynamoDB API calls to perform batch 
 /// operations. 
 /// </summary> 
 public class MidLevelBatchWriteItem 
\{ public static async Task Main() 
     { 
         IAmazonDynamoDB client = new AmazonDynamoDBClient(); 
         await SingleTableBatchWrite(client); 
         await MultiTableBatchWrite(client); 
     } 
     /// <summary> 
     /// Perform a batch operation on a single DynamoDB table. 
     /// </summary> 
     /// <param name="client">An initialized DynamoDB object.</param>
```

```
 public static async Task SingleTableBatchWrite(IAmazonDynamoDB client) 
         { 
             Table productCatalog = Table.LoadTable(client, "ProductCatalog"); 
             var batchWrite = productCatalog.CreateBatchWrite(); 
             var book1 = new Document 
\{\hspace{.1cm} \}["Id"] = 902,
                  ["Title"] = "My book1 in batch write using .NET helper classes", 
                 [T'ISBN"] = "902-11-11-1111", ["Price"] = 10, 
                  ["ProductCategory"] = "Book", 
                  ["Authors"] = new List<string> { "Author 1", "Author 2", "Author 
 3" }, 
                 ['Dimensions"] = "8.5x11x.5", ["InStock"] = new DynamoDBBool(true), 
                  ["QuantityOnHand"] = new DynamoDBNull(), // Quantity is unknown 
 at this time. 
             }; 
             batchWrite.AddDocumentToPut(book1); 
             // Specify delete item using overload that takes PK. 
             batchWrite.AddKeyToDelete(12345); 
             Console.WriteLine("Performing batch write in 
 SingleTableBatchWrite()"); 
             await batchWrite.ExecuteAsync(); 
         } 
         /// <summary> 
         /// Perform a batch operation involving multiple DynamoDB tables. 
         /// </summary> 
         /// <param name="client">An initialized DynamoDB client object.</param> 
         public static async Task MultiTableBatchWrite(IAmazonDynamoDB client) 
         { 
             // Specify item to add in the Forum table. 
             Table forum = Table.LoadTable(client, "Forum"); 
             var forumBatchWrite = forum.CreateBatchWrite(); 
             var forum1 = new Document 
\{\hspace{.1cm} \} ["Name"] = "Test BatchWrite Forum", 
                 ["Threads"] = 0, };
```

```
 forumBatchWrite.AddDocumentToPut(forum1); 
             // Specify item to add in the Thread table. 
             Table thread = Table.LoadTable(client, "Thread"); 
             var threadBatchWrite = thread.CreateBatchWrite(); 
             var thread1 = new Document 
\{\hspace{.1cm} \} ["ForumName"] = "S3 forum", 
                  ["Subject"] = "My sample question", 
                  ["Message"] = "Message text", 
                  ["KeywordTags"] = new List<string> { "S3", "Bucket" }, 
             }; 
             threadBatchWrite.AddDocumentToPut(thread1); 
             // Specify item to delete from the Thread table. 
             threadBatchWrite.AddKeyToDelete("someForumName", "someSubject"); 
             // Create multi-table batch. 
             var superBatch = new MultiTableDocumentBatchWrite(); 
             superBatch.AddBatch(forumBatchWrite); 
             superBatch.AddBatch(threadBatchWrite); 
             Console.WriteLine("Performing batch write in 
 MultiTableBatchWrite()"); 
             // Execute the batch. 
             await superBatch.ExecuteAsync(); 
         } 
     }
```
Scansione di una tabella utilizzando un modello di documento.

```
 /// <summary> 
 /// Shows how to use mid-level Amazon DynamoDB API calls to scan a DynamoDB 
 /// table for values. 
 /// </summary> 
 public class MidLevelScanOnly 
 { 
     public static async Task Main() 
     {
```

```
 IAmazonDynamoDB client = new AmazonDynamoDBClient(); 
             Table productCatalogTable = Table.LoadTable(client, 
 "ProductCatalog"); 
             await FindProductsWithNegativePrice(productCatalogTable); 
            await FindProductsWithNegativePriceWithConfig(productCatalogTable);
        } 
        /// <summary> 
        /// Retrieves any products that have a negative price in a DynamoDB 
 table. 
        /// </summary> 
        /// <param name="productCatalogTable">A DynamoDB table object.</param> 
         public static async Task FindProductsWithNegativePrice( 
           Table productCatalogTable) 
        \mathcal{L} // Assume there is a price error. So we scan to find items priced < 
 0. 
            var scanFilter = new ScanFilter();
            scanFilter.AddCondition("Price", ScanOperator.LessThan, 0);
            Search search = productCatalogTable.Scan(scanFilter);
             do 
\{\hspace{.1cm} \}var documentList = await search.GetNextSetAsync();
                 Console.WriteLine("\nFindProductsWithNegativePrice: 
 printing ............"); 
                 foreach (var document in documentList) 
\overline{a} PrintDocument(document); 
 } 
 } 
             while (!search.IsDone); 
        } 
        /// <summary> 
        /// Finds any items in the ProductCatalog table using a DynamoDB 
        /// configuration object. 
        /// </summary> 
        /// <param name="productCatalogTable">A DynamoDB table object.</param> 
         public static async Task FindProductsWithNegativePriceWithConfig(
```

```
 Table productCatalogTable) 
         { 
             // Assume there is a price error. So we scan to find items priced < 
 0. 
            var scanFilter = new ScanFilter();
             scanFilter.AddCondition("Price", ScanOperator.LessThan, 0); 
             var config = new ScanOperationConfig() 
\{\hspace{.1cm} \}Filter = scanFilter,
                Select = SelectValues. SpecificAttributes,
                 AttributesToGet = new List<string> { "Title", "Id" }, 
             }; 
            Search search = productCatalogTable.Scan(config);
             do 
\{\hspace{.1cm} \}var documentList = await search.GetNextSetAsync();
                 Console.WriteLine("\nFindProductsWithNegativePriceWithConfig: 
 printing ............"); 
                 foreach (var document in documentList) 
\overline{a} PrintDocument(document); 
 } 
 } 
             while (!search.IsDone); 
        } 
        /// <summary> 
        /// Displays the details of the passed DynamoDB document object on the 
        /// console. 
        /// </summary> 
        /// <param name="document">A DynamoDB document object.</param> 
        public static void PrintDocument(Document document) 
         { 
             Console.WriteLine(); 
             foreach (var attribute in document.GetAttributeNames()) 
\{\hspace{.1cm} \} string stringValue = null; 
                 var value = document[attribute]; 
                 if (value is Primitive) 
\overline{a}
```
```
 stringValue = value.AsPrimitive().Value.ToString(); 
 } 
                 else if (value is PrimitiveList) 
\overline{a} stringValue = string.Join(",", (from primitive 
                        in value.AsPrimitiveList().Entries 
select the control of the control of the control of the control of the control of the control of the control o
 primitive.Value).ToArray()); 
 } 
                 Console.WriteLine($"{attribute} - {stringValue}"); 
 } 
         } 
     }
```
Esecuzione di query e scansione di una tabella utilizzando un modello di documento.

```
 /// <summary> 
    /// Shows how to perform mid-level query procedures on an Amazon DynamoDB 
   // table.
    /// </summary> 
    public class MidLevelQueryAndScan 
    { 
        public static async Task Main() 
        { 
            IAmazonDynamoDB client = new AmazonDynamoDBClient(); 
            // Query examples. 
            Table replyTable = Table.LoadTable(client, "Reply"); 
            string forumName = "Amazon DynamoDB"; 
            string threadSubject = "DynamoDB Thread 2"; 
            await FindRepliesInLast15Days(replyTable); 
            await FindRepliesInLast15DaysWithConfig(replyTable, forumName, 
 threadSubject); 
            await FindRepliesPostedWithinTimePeriod(replyTable, forumName, 
 threadSubject); 
            // Get Example.
```

```
 Table productCatalogTable = Table.LoadTable(client, 
 "ProductCatalog"); 
            int productId = 101;
             await GetProduct(productCatalogTable, productId); 
         } 
         /// <summary> 
         /// Retrieves information about a product from the DynamoDB table 
         /// ProductCatalog based on the product ID and displays the information 
         /// on the console. 
         /// </summary> 
         /// <param name="tableName">The name of the table from which to retrieve 
         /// product information.</param> 
         /// <param name="productId">The ID of the product to retrieve.</param> 
         public static async Task GetProduct(Table tableName, int productId) 
         { 
             Console.WriteLine("*** Executing GetProduct() ***"); 
             Document productDocument = await tableName.GetItemAsync(productId); 
             if (productDocument != null) 
\{\hspace{.1cm} \} PrintDocument(productDocument); 
 } 
             else 
\{\hspace{.1cm} \} Console.WriteLine("Error: product " + productId + " does not 
 exist"); 
 } 
         } 
         /// <summary> 
         /// Retrieves replies from the passed DynamoDB table object. 
         /// </summary> 
         /// <param name="table">The table we want to query.</param> 
         public static async Task FindRepliesInLast15Days( 
           Table table) 
         { 
             DateTime twoWeeksAgoDate = DateTime.UtcNow - TimeSpan.FromDays(15); 
             var filter = new QueryFilter("Id", QueryOperator.Equal, "Id"); 
             filter.AddCondition("ReplyDateTime", QueryOperator.GreaterThan, 
 twoWeeksAgoDate); 
             // Use Query overloads that take the minimum required query
```

```
 parameters.
```

```
Search search = table.Query(filter);
             do 
\{\hspace{.1cm} \}var documentSet = await search.GetNextSetAsync();
                 Console.WriteLine("\nFindRepliesInLast15Days: 
printing ............");
                 foreach (var document in documentSet) 
\overline{a} PrintDocument(document); 
 } 
 } 
             while (!search.IsDone); 
         } 
         /// <summary> 
         /// Retrieve replies made during a specific time period. 
         /// </summary> 
         /// <param name="table">The table we want to query.</param> 
         /// <param name="forumName">The name of the forum that we're interested 
 in.</param> 
         /// <param name="threadSubject">The subject of the thread, which we are 
         /// searching for replies.</param> 
         public static async Task FindRepliesPostedWithinTimePeriod( 
           Table table, 
           string forumName, 
           string threadSubject) 
         { 
            DateTime startDate = DateTime.UtcNow.Subtract(new TimeSpan(21, 0, 0,
 0)); 
            DateTime endDate = DateTime.UtcNow.Subtract(new TimeSpan(1, \varnothing, \varnothing,
 0)); 
             var filter = new QueryFilter("Id", QueryOperator.Equal, forumName + 
 "#" + threadSubject); 
             filter.AddCondition("ReplyDateTime", QueryOperator.Between, 
 startDate, endDate); 
             var config = new QueryOperationConfig() 
             { 
                Limit = 2, // 2 items/page.
                Select = SelectValues. SpecificAttributes,
                 AttributesToGet = new List<string>
```

```
 { 
           "Message", 
           "ReplyDateTime", 
           "PostedBy", 
         }, 
                 ConsistentRead = true, 
                 Filter = filter, 
             }; 
            Search search = table.Query(config);
             do 
\{\hspace{.1cm} \}var documentList = await search.GetNextSetAsync();
                 Console.WriteLine("\nFindRepliesPostedWithinTimePeriod: printing 
 replies posted within dates: {0} and {1} ............", startDate, endDate); 
                 foreach (var document in documentList) 
\overline{a} PrintDocument(document); 
 } 
 } 
             while (!search.IsDone); 
         } 
         /// <summary> 
         /// Perform a query for replies made in the last 15 days using a DynamoDB 
         /// QueryOperationConfig object. 
         /// </summary> 
         /// <param name="table">The table we want to query.</param> 
         /// <param name="forumName">The name of the forum that we're interested 
 in.</param> 
         /// <param name="threadName">The bane of the thread that we are searching 
         /// for replies.</param> 
         public static async Task FindRepliesInLast15DaysWithConfig( 
           Table table, 
           string forumName, 
           string threadName) 
         { 
             DateTime twoWeeksAgoDate = DateTime.UtcNow - TimeSpan.FromDays(15); 
             var filter = new QueryFilter("Id", QueryOperator.Equal, forumName + 
 "#" + threadName); 
             filter.AddCondition("ReplyDateTime", QueryOperator.GreaterThan, 
 twoWeeksAgoDate);
```

```
 var config = new QueryOperationConfig() 
\{\hspace{.1cm} \} Filter = filter, 
                 // Optional parameters. 
                Select = SelectValues. SpecificAttributes,
                 AttributesToGet = new List<string> 
\overline{a} "Message", 
                   "ReplyDateTime", 
                   "PostedBy", 
\qquad \qquad \text{ } ConsistentRead = true, 
             }; 
            Search search = table.Query(config);
             do 
\{\hspace{.1cm} \} var documentSet = await search.GetNextSetAsync(); 
                 Console.WriteLine("\nFindRepliesInLast15DaysWithConfig: 
 printing ............"); 
                 foreach (var document in documentSet) 
\overline{a} PrintDocument(document); 
 } 
 } 
             while (!search.IsDone); 
         } 
         /// <summary> 
         /// Displays the contents of the passed DynamoDB document on the console. 
         /// </summary> 
         /// <param name="document">A DynamoDB document to display.</param> 
         public static void PrintDocument(Document document) 
         { 
             Console.WriteLine(); 
             foreach (var attribute in document.GetAttributeNames()) 
\{\hspace{.1cm} \} string stringValue = null; 
                 var value = document[attribute];
```

```
 if (value is Primitive) 
\overline{a} stringValue = value.AsPrimitive().Value.ToString(); 
 } 
                 else if (value is PrimitiveList) 
\overline{a} stringValue = string.Join(",", (from primitive 
                        in value.AsPrimitiveList().Entries 
select the control of the control of the control of the control of the control of the control of the control o
 primitive.Value).ToArray()); 
 } 
                 Console.WriteLine($"{attribute} - {stringValue}"); 
 } 
         } 
    }
```
Utilizzo di un modello di persistenza degli oggetti di alto livello per DynamoDB utilizzando un SDK AWS

L'esempio di codice seguente mostra come eseguire operazioni di creazione, lettura, aggiornamento ed eliminazione (CRUD) e batch utilizzando un modello di persistenza degli oggetti per DynamoDB e un SDK AWS.

Per ulteriori informazioni, consulta [Modello di persistenza degli oggetti](https://docs.aws.amazon.com/amazondynamodb/latest/developerguide/DotNetSDKHighLevel.html).

.NET

AWS SDK for .NET

**a** Note

C'è dell'altro GitHub. Trova l'esempio completo e scopri di più sulla configurazione e l'esecuzione nel [Repository di esempi di codice AWS.](https://github.com/awsdocs/aws-doc-sdk-examples/tree/main/dotnetv3/dynamodb/high-level-api#code-examples)

Esecuzione di operazioni CRUD utilizzando un modello di persistenza degli oggetti di alto livello.

```
 /// <summary> 
     /// Shows how to perform high-level CRUD operations on an Amazon DynamoDB 
     /// table. 
     /// </summary> 
     public class HighLevelItemCrud 
     { 
         public static async Task Main() 
        \{var client = new AmazonDynamoDBClient();
             DynamoDBContext context = new DynamoDBContext(client); 
             await PerformCRUDOperations(context); 
         } 
         public static async Task PerformCRUDOperations(IDynamoDBContext context) 
        \{int bookId = 1001; // Some unique value.
             Book myBook = new Book 
\{\hspace{.1cm} \} Id = bookId, 
                 Title = "object persistence-AWS SDK for.NET SDK-Book 1001", 
                  Isbn = "111-1111111001", 
                 BookAuthors = new List<string> { "Author 1", "Author 2" }, 
             }; 
             // Save the book to the ProductCatalog table. 
             await context.SaveAsync(myBook); 
             // Retrieve the book from the ProductCatalog table. 
             Book bookRetrieved = await context.LoadAsync<Book>(bookId); 
             // Update some properties. 
             bookRetrieved.Isbn = "222-2222221001"; 
             // Update existing authors list with the following values. 
             bookRetrieved.BookAuthors = new List<string> { " Author 1", "Author 
 x" }; 
             await context.SaveAsync(bookRetrieved); 
             // Retrieve the updated book. This time, add the optional 
             // ConsistentRead parameter using DynamoDBContextConfig object. 
             await context.LoadAsync<Book>(bookId, new DynamoDBContextConfig 
\{\hspace{.1cm} \}
```

```
 ConsistentRead = true, 
             }); 
             // Delete the book. 
             await context.DeleteAsync<Book>(bookId); 
             // Try to retrieve deleted book. It should return null. 
             Book deletedBook = await context.LoadAsync<Book>(bookId, new 
 DynamoDBContextConfig 
\{\hspace{.1cm} \} ConsistentRead = true, 
             }); 
             if (deletedBook == null) 
\{\hspace{.1cm} \} Console.WriteLine("Book is deleted"); 
 } 
         } 
     }
```
Esecuzione di operazioni di scrittura in batch utilizzando un modello di persistenza degli oggetti di alto livello.

```
 /// <summary> 
    /// Performs high-level batch write operations to an Amazon DynamoDB table. 
    /// This example was written using the AWS SDK for .NET version 3.7 and .NET 
    /// Core 5.0. 
    /// </summary> 
     public class HighLevelBatchWriteItem 
     { 
         public static async Task SingleTableBatchWrite(IDynamoDBContext context) 
         { 
             Book book1 = new Book 
\{\hspace{.1cm} \}Id = 902, InPublication = true, 
                  Isbn = "902-11-11-1111", 
                  PageCount = "100", 
                 Price = 10,
                  ProductCategory = "Book",
```

```
 Title = "My book3 in batch write", 
             }; 
             Book book2 = new Book 
\{\hspace{.1cm} \}Id = 903,
                  InPublication = true, 
                  Isbn = "903-11-11-1111", 
                  PageCount = "200", 
                 Price = 10,
                  ProductCategory = "Book", 
                  Title = "My book4 in batch write", 
             }; 
             var bookBatch = context.CreateBatchWrite<Book>(); 
             bookBatch.AddPutItems(new List<Book> { book1, book2 }); 
             Console.WriteLine("Adding two books to ProductCatalog table."); 
             await bookBatch.ExecuteAsync(); 
         } 
         public static async Task MultiTableBatchWrite(IDynamoDBContext context) 
         { 
             // New Forum item. 
             Forum newForum = new Forum 
\{\hspace{.1cm} \} Name = "Test BatchWrite Forum", 
                 Threads = \theta,
             }; 
             var forumBatch = context.CreateBatchWrite<Forum>(); 
             forumBatch.AddPutItem(newForum); 
             // New Thread item. 
             Thread newThread = new Thread 
\{\hspace{.1cm} \} ForumName = "S3 forum", 
                  Subject = "My sample question", 
                  KeywordTags = new List<string> { "S3", "Bucket" }, 
                  Message = "Message text", 
             }; 
             DynamoDBOperationConfig config = new DynamoDBOperationConfig(); 
             config.SkipVersionCheck = true; 
             var threadBatch = context.CreateBatchWrite<Thread>(config);
```

```
 threadBatch.AddPutItem(newThread); 
            threadBatch.AddDeleteKey("some partition key value", "some sort key 
 value"); 
           var superBatch = new MultiTableBatchWrite(forumBatch, threadBatch);
            Console.WriteLine("Performing batch write in 
 MultiTableBatchWrite()."); 
            await superBatch.ExecuteAsync(); 
        } 
        public static async Task Main() 
       \{ AmazonDynamoDBClient client = new AmazonDynamoDBClient(); 
            DynamoDBContext context = new DynamoDBContext(client); 
            await SingleTableBatchWrite(context); 
            await MultiTableBatchWrite(context); 
        } 
    }
```
Mappatura dei dati arbitrari su una tabella utilizzando un modello di persistenza degli oggetti di alto livello.

```
 /// <summary> 
    /// Shows how to map arbitrary data to an Amazon DynamoDB table. 
    /// </summary> 
    public class HighLevelMappingArbitraryData 
   \{ /// <summary> 
        /// Creates a book, adds it to the DynamoDB ProductCatalog table, 
 retrieves 
        /// the new book from the table, updates the dimensions and writes the 
        /// changed item back to the table. 
        /// </summary> 
        /// <param name="context">The DynamoDB context object used to write and 
        /// read data from the table.</param> 
        public static async Task AddRetrieveUpdateBook(IDynamoDBContext context) 
        { 
            // Create a book.
```

```
 DimensionType myBookDimensions = new DimensionType() 
\{\hspace{.1cm} \}Length = 8M,
                 Height = 11M,
                 Thickness = 0.5M,
             }; 
             Book myBook = new Book 
\{\hspace{.1cm} \}Id = 501, Title = "AWS SDK for .NET Object Persistence Model Handling 
 Arbitrary Data", 
                  Isbn = "999-9999999999", 
                  BookAuthors = new List<string> { "Author 1", "Author 2" }, 
                  Dimensions = myBookDimensions, 
             }; 
             // Add the book to the DynamoDB table ProductCatalog. 
             await context.SaveAsync(myBook); 
             // Retrieve the book. 
             Book bookRetrieved = await context.LoadAsync<Book>(501); 
             // Update the book dimensions property. 
             bookRetrieved.Dimensions.Height += 1; 
             bookRetrieved.Dimensions.Length += 1; 
             bookRetrieved.Dimensions.Thickness += 0.2M; 
             // Write the changed item to the table. 
             await context.SaveAsync(bookRetrieved); 
         } 
         public static async Task Main() 
         { 
            var client = new AmazonDynamoDBClient();
             DynamoDBContext context = new DynamoDBContext(client); 
             await AddRetrieveUpdateBook(context); 
         } 
     }
```
Esecuzione di query e scansione di una tabella utilizzando un modello di persistenza degli oggetti di alto livello.

```
 /// <summary> 
    /// Shows how to perform high-level query and scan operations to Amazon 
    /// DynamoDB tables. 
     /// </summary> 
     public class HighLevelQueryAndScan 
     { 
         public static async Task Main() 
         { 
            var client = new AmazonDynamoDBClient();
             DynamoDBContext context = new DynamoDBContext(client); 
             // Get an item. 
             await GetBook(context, 101); 
             // Sample forum and thread to test queries. 
             string forumName = "Amazon DynamoDB"; 
             string threadSubject = "DynamoDB Thread 1"; 
             // Sample queries. 
             await FindRepliesInLast15Days(context, forumName, threadSubject); 
             await FindRepliesPostedWithinTimePeriod(context, forumName, 
 threadSubject); 
             // Scan table. 
             await FindProductsPricedLessThanZero(context); 
         } 
         public static async Task GetBook(IDynamoDBContext context, int productId) 
         { 
             Book bookItem = await context.LoadAsync<Book>(productId); 
             Console.WriteLine("\nGetBook: Printing result....."); 
             Console.WriteLine($"Title: {bookItem.Title} \n ISBN:{bookItem.Isbn} 
 \n No. of pages: {bookItem.PageCount}"); 
 } 
         /// <summary>
```

```
 /// Queries a DynamoDB table to find replies posted within the last 15 
 days. 
         /// </summary> 
         /// <param name="context">The DynamoDB context used to perform the 
 query.</param> 
         /// <param name="forumName">The name of the forum that we're interested 
 in.</param> 
         /// <param name="threadSubject">The thread object containing the query 
 parameters.</param> 
         public static async Task FindRepliesInLast15Days( 
           IDynamoDBContext context, 
           string forumName, 
           string threadSubject) 
         { 
             string replyId = $"{forumName} #{threadSubject}"; 
             DateTime twoWeeksAgoDate = DateTime.UtcNow - TimeSpan.FromDays(15); 
             List<object> times = new List<object>(); 
             times.Add(twoWeeksAgoDate); 
            List<ScanCondition> scs = new List<ScanCondition>();
             var sc = new ScanCondition("PostedBy", ScanOperator.GreaterThan, 
 times.ToArray()); 
             scs.Add(sc); 
             var cfg = new DynamoDBOperationConfig 
\{\hspace{.1cm} \} QueryFilter = scs, 
             }; 
             AsyncSearch<Reply> response = context.QueryAsync<Reply>(replyId, 
 cfg); 
             IEnumerable<Reply> latestReplies = await 
 response.GetRemainingAsync(); 
             Console.WriteLine("\nReplies in last 15 days:"); 
             foreach (Reply r in latestReplies) 
\{\hspace{.1cm} \}Console.WriteLine($"{r.Id}\t{r.PostedBy}\t{r.Message}\t{r.ReplyDateTime}");
 } 
         }
```

```
 /// <summary> 
         /// Queries for replies posted within a specific time period. 
         /// </summary> 
         /// <param name="context">The DynamoDB context used to perform the 
 query.</param> 
         /// <param name="forumName">The name of the forum that we're interested 
 in.</param> 
         /// <param name="threadSubject">Information about the subject that we're 
         /// interested in.</param> 
         public static async Task FindRepliesPostedWithinTimePeriod( 
           IDynamoDBContext context, 
           string forumName, 
           string threadSubject) 
         { 
             string forumId = forumName + "#" + threadSubject; 
             Console.WriteLine("\nReplies posted within time period:"); 
            DateTime startDate = DateTime.UtcNow - TimeSpan.FromDays(30);
            DateTime endDate = DateTime.UtcNow - TimeSpan.FromDays(1);
            List<object> times = new List<object>();
             times.Add(startDate); 
             times.Add(endDate); 
            List<ScanCondition> scs = new List<ScanCondition>();
             var sc = new ScanCondition("LastPostedBy", ScanOperator.Between, 
 times.ToArray()); 
             scs.Add(sc); 
             var cfg = new DynamoDBOperationConfig 
\{\hspace{.1cm} \} QueryFilter = scs, 
             }; 
             AsyncSearch<Reply> response = context.QueryAsync<Reply>(forumId, 
 cfg); 
             IEnumerable<Reply> repliesInAPeriod = await 
 response.GetRemainingAsync(); 
             foreach (Reply r in repliesInAPeriod) 
\{\hspace{.1cm} \}Console.WriteLine("{r.Id}\t{r.PostedBy}\t{r.Message}\t{r.ReplyDateTime}");
 }
```

```
 } 
         /// <summary> 
         /// Queries the DynamoDB ProductCatalog table for products costing less 
         /// than zero. 
         /// </summary> 
         /// <param name="context">The DynamoDB context object used to perform the 
         /// query.</param> 
         public static async Task FindProductsPricedLessThanZero(IDynamoDBContext 
 context) 
        \mathcal{L}int price = 0;
            List<ScanCondition> scs = new List<ScanCondition>();
            var sc1 = new ScanCondition("Price", ScanOperator.LessThan, price);
             var sc2 = new ScanCondition("ProductCategory", ScanOperator.Equal, 
 "Book"); 
             scs.Add(sc1); 
             scs.Add(sc2); 
             AsyncSearch<Book> response = context.ScanAsync<Book>(scs); 
             IEnumerable<Book> itemsWithWrongPrice = await 
 response.GetRemainingAsync(); 
             Console.WriteLine("\nFindProductsPricedLessThanZero: Printing 
 result....."); 
             foreach (Book r in itemsWithWrongPrice) 
\{\hspace{.1cm} \} Console.WriteLine($"{r.Id}\t{r.Title}\t{r.Price}\t{r.Isbn}"); 
 } 
         } 
     }
```
# Esempi di servizi incrociati per DynamoDB con SDK AWS

I seguenti esempi di codice mostrano come usare Amazon DynamoDB con SDKAWS. Ogni esempio contiene un'applicazione di esempio che funziona su più applicazioni. Servizi AWS

Gli esempi trasversali mirano a un livello avanzato di esperienza per aiutarti a iniziare a creare applicazioni.

## Esempi

- [Costruisci un'applicazione per inviare dati a una tabella DynamoDB](#page-2355-0)
- [Creazione di una REST API di API Gateway per monitorare i dati COVID-19](#page-2356-0)
- [Creazione di un'applicazione di messaggistica con Step Functions](#page-2357-0)
- [Creazione di un'applicazione di gestione delle risorse fotografiche che consente agli utenti di](#page-2358-0) [gestire le foto utilizzando etichette](#page-2358-0)
- [Creazione di un'applicazione Web per tracciare i dati DynamoDB](#page-2363-0)
- [Creazione di un'applicazione di chat websocket con API Gateway](#page-2365-0)
- [Rilevamento dei DPI nelle immagini con Amazon Rekognition utilizzando un SDK AWS](#page-2365-1)
- [Richiamo a una funzione Lambda da un browser](#page-2367-0)
- [Salvataggio di EXIF e altre informazioni sull'immagine utilizzando un SDK AWS](#page-2367-1)
- [Utilizzo di un'API Gateway per richiamare una funzione Lambda](#page-2368-0)
- [Utilizzo di Step Functions per richiamare le funzioni Lambda](#page-2369-0)
- [Utilizzo degli eventi pianificati per richiamare una funzione Lambda](#page-2371-0)

## <span id="page-2355-0"></span>Costruisci un'applicazione per inviare dati a una tabella DynamoDB

Gli esempi di codice riportati di seguito mostrano come costruire un'applicazione che invia dati a una tabella Amazon DynamoDB e che ti avvisa quando un utente aggiorna la tabella.

Java

SDK per Java 2.x

Mostra come creare un'applicazione Web dinamica che invia dati utilizzando l'API Java di Amazon DynamoDB e invia un messaggio di testo utilizzando l'API Java di Amazon Simple Notification Service.

Per il codice sorgente completo e le istruzioni su come configurarlo ed eseguirlo, guarda l'esempio completo su [GitHub.](https://github.com/awsdocs/aws-doc-sdk-examples/tree/main/javav2/usecases/creating_first_project)

Servizi utilizzati in questo esempio

• DynamoDB

• Amazon SNS

**JavaScript** 

SDK per JavaScript (v3)

Questo esempio mostra come creare un'app che consenta agli utenti di inviare dati a una tabella Amazon DynamoDB e un messaggio di testo all'amministratore utilizzando Amazon Simple Notification Service (Amazon SNS).

Per il codice sorgente completo e le istruzioni su come configurarlo ed eseguirlo, guarda l'esempio completo su. [GitHub](https://github.com/awsdocs/aws-doc-sdk-examples/tree/main/javascriptv3/example_code/cross-services/submit-data-app)

Questo esempio è anche disponibile nella [Guida per lo sviluppatore di AWS SDK for](https://docs.aws.amazon.com/sdk-for-javascript/v3/developer-guide/cross-service-example-submitting-data.html) [JavaScript v3](https://docs.aws.amazon.com/sdk-for-javascript/v3/developer-guide/cross-service-example-submitting-data.html) .

Servizi utilizzati in questo esempio

- DynamoDB
- Amazon SNS

### Kotlin

SDK per Kotlin

Mostra come creare un'applicazione Android nativa che invia dati utilizzando l'API Kotlin di Amazon DynamoDB e invia un messaggio di testo utilizzando l'API Kotlin di Amazon SNS.

Per il codice sorgente completo e le istruzioni su come configurarlo ed eseguirlo, guarda l'esempio completo su [GitHub.](https://github.com/awsdocs/aws-doc-sdk-examples/tree/main/kotlin/usecases/first_android_app)

Servizi utilizzati in questo esempio

- DynamoDB
- Amazon SNS

<span id="page-2356-0"></span>Creazione di una REST API di API Gateway per monitorare i dati COVID-19

Il seguente esempio di codice mostra come creare una REST API che simula un sistema per monitorare i casi quotidiani di COVID-19 negli Stati Uniti, utilizzando dati fittizi.

### Python

SDK per Python (Boto3)

Mostra come usare AWS Chalice con AWS SDK for Python (Boto3) per creare una REST API serverless che utilizza Gateway Amazon API, AWS Lambda e Amazon DynamoDB. La REST API simula un sistema che monitora i casi giornalieri di COVID-19 negli Stati Uniti, utilizzando dati fittizi. Scopri come:

- Utilizza AWS Chalice per definire percorsi nelle funzioni Lambda chiamate per gestire le richieste REST che arrivano attraverso API Gateway.
- Utilizza le funzioni Lambda per recuperare e archiviare i dati in una tabella DynamoDB per soddisfare le richieste REST.
- Definisci la struttura della tabella e le risorse dei ruoli di sicurezza in un modello AWS CloudFormation.
- Usa AWS Chalice e CloudFormation per impacchettare e distribuire tutte le risorse necessarie.
- Usa CloudFormation per ripulire tutte le risorse create.

Per il codice sorgente completo e le istruzioni su come configurarlo ed eseguirlo, vedi l'esempio completo su [GitHub.](https://github.com/awsdocs/aws-doc-sdk-examples/tree/main/python/cross_service/apigateway_covid-19_tracker)

Servizi utilizzati in questo esempio

- API Gateway
- AWS CloudFormation
- DynamoDB
- Lambda

<span id="page-2357-0"></span>Creazione di un'applicazione di messaggistica con Step Functions

L'esempio di codice seguente mostra come creare un'applicazione di messaggistica AWS Step Functions che recuperi i record dei messaggi da una tabella di database.

### Python

SDK per Python (Boto3)

Mostra come usare AWS SDK for Python (Boto3) con AWS Step Functions per creare un'applicazione di messaggistica che recuperi i record di messaggi da una tabella Amazon DynamoDB e li invii con Amazon Simple Queue Service (Amazon SQS). La macchina a stati si integra con una funzione AWS Lambda per scansionare il database alla ricerca di messaggi non inviati.

- Crea una macchina a stati che recuperi e aggiorni i record di messaggi da una tabella Amazon DynamoDB.
- Aggiorna la definizione della macchina a stati per inviare messaggi anche ad Amazon Simple Queue Service (Amazon SQS).
- Avvia e arresta l'esecuzione della macchina a stati.
- Connettiti a Lambda, DynamoDB e Amazon SQS da una macchina a stati utilizzando le integrazioni di servizi.

Per il codice sorgente completo e le istruzioni su come configurarlo ed eseguirlo, guarda l'esempio completo su [GitHub.](https://github.com/awsdocs/aws-doc-sdk-examples/tree/main/python/cross_service/stepfunctions_messenger)

Servizi utilizzati in questo esempio

- DynamoDB
- Lambda
- Amazon SQS
- Step Functions

<span id="page-2358-0"></span>Creazione di un'applicazione di gestione delle risorse fotografiche che consente agli utenti di gestire le foto utilizzando etichette

Nell'esempio di codice seguente viene illustrato come creare un'applicazione serverless che consente agli utenti di gestire le foto mediante etichette.

#### .NET

#### AWS SDK for .NET

Mostra come sviluppare un'applicazione per la gestione delle risorse fotografiche che rileva le etichette nelle immagini utilizzando Amazon Rekognition e le archivia per recuperarle in seguito.

Per il codice sorgente completo e le istruzioni su come configurarlo ed eseguirlo, guarda l'esempio completo su [GitHub](https://github.com/awsdocs/aws-doc-sdk-examples/tree/main/dotnetv3/cross-service/PhotoAssetManager).

Per approfondire l'origine di questo esempio, consulta il post su [AWS Community.](https://community.aws/posts/cloud-journeys/01-serverless-image-recognition-app)

Servizi utilizzati in questo esempio

- API Gateway
- DynamoDB
- Lambda
- Amazon Rekognition
- Amazon S3
- Amazon SNS

## $C++$

#### SDK per C++

Mostra come sviluppare un'applicazione per la gestione delle risorse fotografiche che rileva le etichette nelle immagini utilizzando Amazon Rekognition e le archivia per recuperarle in seguito.

Per il codice sorgente completo e le istruzioni su come configurarlo ed eseguirlo, guarda l'esempio completo su [GitHub](https://github.com/awsdocs/aws-doc-sdk-examples/tree/main/cpp/example_code/cross-service/photo_asset_manager).

Per approfondire l'origine di questo esempio, consulta il post su [AWS Community.](https://community.aws/posts/cloud-journeys/01-serverless-image-recognition-app)

Servizi utilizzati in questo esempio

- API Gateway
- DynamoDB
- Lambda
- Amazon Rekognition
- Amazon S3
- Amazon SNS

Java

SDK per Java 2.x

Mostra come sviluppare un'applicazione per la gestione delle risorse fotografiche che rileva le etichette nelle immagini utilizzando Amazon Rekognition e le archivia per recuperarle in seguito.

Per il codice sorgente completo e le istruzioni su come configurarlo ed eseguirlo, guarda l'esempio completo su [GitHub](https://github.com/awsdocs/aws-doc-sdk-examples/tree/main/javav2/usecases/pam_source_files).

Per approfondire l'origine di questo esempio, consulta il post su [AWS Community.](https://community.aws/posts/cloud-journeys/01-serverless-image-recognition-app)

Servizi utilizzati in questo esempio

- API Gateway
- DynamoDB
- Lambda
- Amazon Rekognition
- Amazon S3
- Amazon SNS

## **JavaScript**

```
SDK per JavaScript (v3)
```
Mostra come sviluppare un'applicazione per la gestione delle risorse fotografiche che rileva le etichette nelle immagini utilizzando Amazon Rekognition e le archivia per recuperarle in seguito.

Per il codice sorgente completo e le istruzioni su come configurarlo ed eseguirlo, guarda l'esempio completo su. [GitHub](https://github.com/awsdocs/aws-doc-sdk-examples/tree/main/javascriptv3/example_code/cross-services/photo-asset-manager)

Per approfondire l'origine di questo esempio, consulta il post su [AWS Community.](https://community.aws/posts/cloud-journeys/01-serverless-image-recognition-app)

Servizi utilizzati in questo esempio

- API Gateway
- DynamoDB
- Lambda
- Amazon Rekognition
- Amazon S3
- Amazon SNS

## Kotlin

## SDK per Kotlin

Mostra come sviluppare un'applicazione per la gestione delle risorse fotografiche che rileva le etichette nelle immagini utilizzando Amazon Rekognition e le archivia per recuperarle in seguito.

Per il codice sorgente completo e le istruzioni su come configurarlo ed eseguirlo, guarda l'esempio completo su [GitHub](https://github.com/awsdocs/aws-doc-sdk-examples/tree/main/kotlin/usecases/creating_pam).

Per approfondire l'origine di questo esempio, consulta il post su [AWS Community.](https://community.aws/posts/cloud-journeys/01-serverless-image-recognition-app)

Servizi utilizzati in questo esempio

- API Gateway
- DynamoDB
- Lambda
- Amazon Rekognition
- Amazon S3
- Amazon SNS

## PHP

## SDK per PHP

Mostra come sviluppare un'applicazione per la gestione delle risorse fotografiche che rileva le etichette nelle immagini utilizzando Amazon Rekognition e le archivia per recuperarle in seguito.

Per il codice sorgente completo e le istruzioni su come configurarlo ed eseguirlo, guarda l'esempio completo su [GitHub](https://github.com/awsdocs/aws-doc-sdk-examples/tree/main/php/applications/photo_asset_manager).

Per approfondire l'origine di questo esempio, consulta il post su [AWS Community.](https://community.aws/posts/cloud-journeys/01-serverless-image-recognition-app)

Servizi utilizzati in questo esempio

- API Gateway
- DynamoDB
- Lambda
- Amazon Rekognition
- Amazon S3
- Amazon SNS

#### Rust

SDK per Rust

Mostra come sviluppare un'applicazione per la gestione delle risorse fotografiche che rileva le etichette nelle immagini utilizzando Amazon Rekognition e le archivia per recuperarle in seguito.

Per il codice sorgente completo e le istruzioni su come configurarlo ed eseguirlo, guarda l'esempio completo su [GitHub](https://github.com/awsdocs/aws-doc-sdk-examples/tree/main/rustv1/cross_service/photo_asset_management).

Per approfondire l'origine di questo esempio, consulta il post su [AWS Community.](https://community.aws/posts/cloud-journeys/01-serverless-image-recognition-app)

Servizi utilizzati in questo esempio

- API Gateway
- DynamoDB
- Lambda
- Amazon Rekognition
- Amazon S3
- Amazon SNS

# <span id="page-2363-0"></span>Creazione di un'applicazione Web per tracciare i dati DynamoDB

I seguenti esempi di codice mostrano come creare un'applicazione Web che traccia gli elementi di lavoro in una tabella Amazon DynamoDB e utilizza il Servizio di email semplice Amazon (Amazon SES) per inviare report.

## .NET

AWS SDK for .NET

Mostra come utilizzare l'API Amazon DynamoDB per creare un'applicazione Web dinamica che traccia i dati di lavoro DynamoDB.

Per il codice sorgente completo e le istruzioni su come configurarlo ed eseguirlo, guarda l'esempio completo su [GitHub.](https://github.com/awsdocs/aws-doc-sdk-examples/tree/main/dotnetv3/cross-service/DynamoDbItemTracker)

Servizi utilizzati in questo esempio

- DynamoDB
- Amazon SES

## Java

```
SDK per Java 2.x
```
Mostra come utilizzare l'API Amazon DynamoDB per creare un'applicazione Web dinamica che traccia i dati di lavoro DynamoDB.

Per il codice sorgente completo e le istruzioni su come configurarlo ed eseguirlo, guarda l'esempio completo su [GitHub.](https://github.com/awsdocs/aws-doc-sdk-examples/tree/main/javav2/usecases/creating_dynamodb_web_app)

Servizi utilizzati in questo esempio

- DynamoDB
- Amazon SES

**JavaScript** 

```
SDK per JavaScript (v3)
```
Mostra come utilizzare l'API Amazon DynamoDB per creare un'applicazione Web dinamica che traccia i dati di lavoro DynamoDB.

Per il codice sorgente completo e le istruzioni su come configurarlo ed eseguirlo, guarda l'esempio completo su. [GitHub](https://github.com/awsdocs/aws-doc-sdk-examples/tree/main/javascriptv3/example_code/cross-services/ddb-item-tracker)

Servizi utilizzati in questo esempio

- DynamoDB
- Amazon SES

## Kotlin

## SDK per Kotlin

Mostra come utilizzare l'API Amazon DynamoDB per creare un'applicazione Web dinamica che traccia i dati di lavoro DynamoDB.

Per il codice sorgente completo e le istruzioni su come configurarlo ed eseguirlo, guarda l'esempio completo su [GitHub.](https://github.com/awsdocs/aws-doc-sdk-examples/tree/main/kotlin/usecases/itemtracker_dynamodb)

Servizi utilizzati in questo esempio

- DynamoDB
- Amazon SES

## Python

SDK per Python (Boto3)

Mostra come utilizzare AWS SDK for Python (Boto3) per creare un servizio REST che traccia gli elementi di lavoro in Amazon DynamoDB e invia report via e-mail tramite il Servizio di email semplice Amazon (Amazon SES). Questo esempio utilizza il framework Web Flask per gestire il routing HTTP e si integra con una pagina Web React per presentare un'applicazione Web completamente funzionale.

- Creazione di un servizio REST Flask che si integra con i Servizi AWS.
- Lettura, scrittura e aggiornamento di elementi di lavoro archiviati in una tabella DynamoDB.
- Utilizzo di Amazon SES per inviare report via e-mail sugli elementi di lavoro.

Per il codice sorgente completo e le istruzioni su come configurarlo ed eseguirlo, consultate l'esempio completo nel [AWSCode Examples Repository](https://github.com/awsdocs/aws-doc-sdk-examples/tree/main/python/cross_service/dynamodb_item_tracker) su GitHub.

Servizi utilizzati in questo esempio

- DynamoDB
- Amazon SES

<span id="page-2365-0"></span>Creazione di un'applicazione di chat websocket con API Gateway

L'esempio di codice seguente mostra come creare un'applicazione chat servita da un'API websocket creata su Gateway Amazon API.

## Python

SDK per Python (Boto3)

Mostra come usare AWS SDK for Python (Boto3) con Gateway Amazon API V2 per creare un'API websocket che si integra con AWS Lambda e Amazon DynamoDB.

- Crea un'API WebSocket servita da API Gateway
- Definisci un gestore Lambda che memorizzi le connessioni in DynamoDB e invii messaggi ad altri partecipanti alla chat.
- Connettiti all'applicazione di chat websocket e invia messaggi con il pacchetto Websockets.

Per il codice sorgente completo e le istruzioni su come configurarlo ed eseguirlo, guarda l'esempio completo su [GitHub.](https://github.com/awsdocs/aws-doc-sdk-examples/tree/main/python/cross_service/apigateway_websocket_chat)

Servizi utilizzati in questo esempio

- API Gateway
- DynamoDB
- Lambda

<span id="page-2365-1"></span>Rilevamento dei DPI nelle immagini con Amazon Rekognition utilizzando un SDK AWS

Gli esempi di codice seguenti mostrano come creare un'applicazione che utilizza Amazon Rekognition per rilevare dispositivi di protezione individuale (DPI) nelle immagini.

#### Java

SDK per Java 2.x

Mostra come creare una funzione AWS Lambda che rileva le immagini contenenti dispositivi di protezione individuale.

Per il codice sorgente completo e le istruzioni su come configurarlo ed eseguirlo, guarda l'esempio completo su [GitHub.](https://github.com/awsdocs/aws-doc-sdk-examples/tree/main/javav2/usecases/creating_lambda_ppe)

Servizi utilizzati in questo esempio

- DynamoDB
- Amazon Rekognition
- Amazon S3
- Amazon SES

#### **JavaScript**

SDK per JavaScript (v3)

Mostra come utilizzare Amazon Rekognition con AWS SDK for JavaScript per creare un'applicazione che rileva i dispositivi di protezione individuale (DPI) nelle immagini situate in un bucket Amazon Simple Storage Service (Amazon S3). L'applicazione salva i risultati in una tabella Amazon DynamoDB e invia all'amministratore una notifica e-mail sui risultati tramite Amazon Simple Email Service (Amazon SES).

Scopri come:

- Creare un utente non autenticato tramite Amazon Cognito.
- Analizzare le immagini per rilevare i DPI tramite Amazon Rekognition.
- Verificare un indirizzo e-mail per Amazon SES.
- Aggiornare una tabella DynamoDB con i risultati.
- Inviare una notifica e-mail tramite Amazon SES.

Per il codice sorgente completo e le istruzioni su come configurarlo ed eseguirlo, guarda l'esempio completo su. [GitHub](https://github.com/awsdocs/aws-doc-sdk-examples/tree/main/javascriptv3/example_code/cross-services/photo-analyzer-ppe)

Servizi utilizzati in questo esempio

• DynamoDB

- Amazon Rekognition
- Amazon S3
- Amazon SES

<span id="page-2367-0"></span>Richiamo a una funzione Lambda da un browser

L'esempio di codice seguente mostra come invocare una funzione AWS Lambda da un browser.

#### **JavaScript**

```
SDK per JavaScript (v2)
```
È possibile creare un'applicazione basata su browser che utilizza una funzione AWS Lambda per aggiornare una tabella Amazon DynamoDB con le selezioni utente.

Per il codice sorgente completo e le istruzioni su come configurarlo ed eseguirlo, guarda l'esempio completo su. [GitHub](https://github.com/awsdocs/aws-doc-sdk-examples/tree/main/javascript/example_code/lambda/lambda-for-browser)

Servizi utilizzati in questo esempio

- DynamoDB
- Lambda

```
SDK per JavaScript (v3)
```
È possibile creare un'applicazione basata su browser che utilizza una funzione AWS Lambda per aggiornare una tabella Amazon DynamoDB con le selezioni utente. Questa app utilizza AWS SDK for JavaScript v3.

Per il codice sorgente completo e le istruzioni su come configurarlo ed eseguirlo, guarda l'esempio completo su. [GitHub](https://github.com/awsdocs/aws-doc-sdk-examples/tree/main/javascriptv3/example_code/cross-services/lambda-for-browser)

Servizi utilizzati in questo esempio

- DynamoDB
- Lambda

<span id="page-2367-1"></span>Salvataggio di EXIF e altre informazioni sull'immagine utilizzando un SDK AWS

L'esempio di codice seguente mostra come:

- Recuperare informazioni EXIF da un file JPG, JPEG o PNG.
- Carica il file immagine in un bucket Amazon S3.
- Utilizza Amazon Rekognition per identificare i tre attributi principali (etichette) nel file.
- Aggiungi le informazioni su EXIF ed etichette a una tabella Amazon DynamoDB nella regione.

## Rust

SDK per Rust

Recupera le informazioni EXIF da un file JPG, JPEG o PNG, carica il file di immagine in un bucket Amazon S3, utilizza Amazon Rekognition per identificare i tre attributi principali (etichette in Amazon Rekognition) nel file e aggiungi le informazioni su EXIF ed etichette a una tabella Amazon DynamoDB nella regione.

Per il codice sorgente completo e le istruzioni su come configurarlo ed eseguirlo, guarda l'esempio completo su [GitHub.](https://github.com/awsdocs/aws-doc-sdk-examples/blob/main/rustv1/cross_service/detect_labels/src/main.rs)

Servizi utilizzati in questo esempio

- DynamoDB
- Amazon Rekognition
- Amazon S3

<span id="page-2368-0"></span>Utilizzo di un'API Gateway per richiamare una funzione Lambda

I seguenti esempi di codice mostrano come creare una funzione AWS Lambda, richiamata da Amazon API Gateway.

## Java

## SDK per Java 2.x

Mostra come creare una funzione AWS Lambda utilizzando l'API runtime di Java Lambda. Questo esempio richiama diversi servizi AWS per eseguire un caso d'uso specifico. In questo esempio viene illustrato come creare una funzione Lambda richiamata da Gateway Amazon API che analizza una tabella Amazon DynamoDB per le ricorrenze di lavoro e utilizza Amazon Simple Notification Service (Amazon SNS) per inviare un messaggio di testo ai dipendenti che si congratula con loro alla data dell'anniversario di un anno.

Per il codice sorgente completo e le istruzioni su come configurarlo ed eseguirlo, guarda l'esempio completo su [GitHub.](https://github.com/awsdocs/aws-doc-sdk-examples/tree/main/javav2/usecases/creating_lambda_apigateway)

Servizi utilizzati in questo esempio

- API Gateway
- DynamoDB
- Lambda
- Amazon SNS

## **JavaScript**

SDK per JavaScript (v3)

Mostra come creare una AWS Lambda funzione utilizzando l'API di JavaScript runtime Lambda. Questo esempio richiama diversi servizi AWS per eseguire un caso d'uso specifico. In questo esempio viene illustrato come creare una funzione Lambda richiamata da Gateway Amazon API che analizza una tabella Amazon DynamoDB per le ricorrenze di lavoro e utilizza Amazon Simple Notification Service (Amazon SNS) per inviare un messaggio di testo ai dipendenti che si congratula con loro alla data dell'anniversario di un anno.

Per il codice sorgente completo e le istruzioni su come configurarlo ed eseguirlo, guarda l'esempio completo su [GitHub.](https://github.com/awsdocs/aws-doc-sdk-examples/tree/main/javascriptv3/example_code/cross-services/lambda-api-gateway)

Questo esempio è anche disponibile nella [Guida per lo sviluppatore di AWS SDK for](https://docs.aws.amazon.com/sdk-for-javascript/v3/developer-guide/api-gateway-invoking-lambda-example.html) [JavaScript v3](https://docs.aws.amazon.com/sdk-for-javascript/v3/developer-guide/api-gateway-invoking-lambda-example.html) .

Servizi utilizzati in questo esempio

- API Gateway
- DynamoDB
- Lambda
- Amazon SNS

## <span id="page-2369-0"></span>Utilizzo di Step Functions per richiamare le funzioni Lambda

Gli esempi di codice seguenti mostrano come creare una macchina a stati AWS Step Functions che richiama funzioni AWS Lambda in sequenza.

#### Java

SDK per Java 2.x

Mostra come creare un flusso di lavoro serverless di AWS tramite AWS Step Functions e AWS SDK for Java 2.x. Ogni fase del flusso di lavoro viene implementata tramite una funzione AWS Lambda.

Per il codice sorgente completo e le istruzioni su come configurarlo ed eseguirlo, guarda l'esempio completo su [GitHub.](https://github.com/awsdocs/aws-doc-sdk-examples/tree/main/javav2/usecases/creating_workflows_stepfunctions)

Servizi utilizzati in questo esempio

- DynamoDB
- Lambda
- Amazon SES
- Step Functions

## **JavaScript**

SDK per JavaScript (v3)

Mostra come creare un flusso di lavoro serverless di AWS tramite AWS Step Functions e AWS SDK for JavaScript. Ogni fase del flusso di lavoro viene implementata tramite una funzione AWS Lambda.

Lambda è un servizio di calcolo che consente di eseguire il codice senza effettuare il provisioning o la gestione di server. Step Functions è un servizio di orchestrazione serverless che consente di combinare funzioni Lambda e altri servizi AWS per la creazione di applicazioni business-critical.

Per il codice sorgente completo e le istruzioni su come configurarlo ed eseguirlo, guarda l'esempio completo su. [GitHub](https://github.com/awsdocs/aws-doc-sdk-examples/tree/main/javascriptv3/example_code/cross-services/lambda-step-functions)

Questo esempio è anche disponibile nella [Guida per lo sviluppatore di AWS SDK for](https://docs.aws.amazon.com/sdk-for-javascript/v3/developer-guide/serverless-step-functions-example.html) [JavaScript v3](https://docs.aws.amazon.com/sdk-for-javascript/v3/developer-guide/serverless-step-functions-example.html) .

Servizi utilizzati in questo esempio

- DynamoDB
- Lambda
- Amazon SES
- Step Functions

<span id="page-2371-0"></span>Utilizzo degli eventi pianificati per richiamare una funzione Lambda

I seguenti esempi di codice mostrano come creare una AWS Lambda funzione richiamata da un evento EventBridge pianificato di Amazon.

#### Java

SDK per Java 2.x

Mostra come creare un evento EventBridge pianificato da Amazon che richiami una AWS Lambda funzione. Configura EventBridge per utilizzare un'espressione cron per pianificare quando viene richiamata la funzione Lambda. In questo esempio, viene creata una funzione Lambda utilizzando l'API di runtime Lambda Java. Questo esempio richiama diversi servizi AWS per eseguire un caso d'uso specifico. Questo esempio dimostra come creare un'app che invia un messaggio di testo via mobile ai tuoi dipendenti che si congratula con loro alla data dell'anniversario di un anno.

Per il codice sorgente completo e le istruzioni su come configurarlo ed eseguirlo, guarda l'esempio completo su. [GitHub](https://github.com/awsdocs/aws-doc-sdk-examples/tree/main/javav2/usecases/creating_scheduled_events)

Servizi utilizzati in questo esempio

- DynamoDB
- EventBridge
- Lambda
- Amazon SNS

## **JavaScript**

```
SDK per JavaScript (v3)
```
Mostra come creare un evento EventBridge pianificato da Amazon che richiami una AWS Lambda funzione. Configura EventBridge per utilizzare un'espressione cron per pianificare quando viene richiamata la funzione Lambda. In questo esempio, crei una funzione Lambda utilizzando l'API JavaScript Lambda runtime. Questo esempio richiama diversi servizi AWS

per eseguire un caso d'uso specifico. Questo esempio dimostra come creare un'app che invia un messaggio di testo via mobile ai tuoi dipendenti che si congratula con loro alla data dell'anniversario di un anno.

Per il codice sorgente completo e le istruzioni su come configurarlo ed eseguirlo, guarda l'esempio completo su. [GitHub](https://github.com/awsdocs/aws-doc-sdk-examples/tree/main/javascriptv3/example_code/cross-services/lambda-scheduled-events)

Questo esempio è anche disponibile nella [Guida per lo sviluppatore di AWS SDK for](https://docs.aws.amazon.com/sdk-for-javascript/v3/developer-guide/scheduled-events-invoking-lambda-example.html) [JavaScript v3](https://docs.aws.amazon.com/sdk-for-javascript/v3/developer-guide/scheduled-events-invoking-lambda-example.html) .

Servizi utilizzati in questo esempio

- DynamoDB
- EventBridge
- Lambda
- Amazon SNS

# Esempi di codice per Amazon EBS con SDK AWS

I seguenti esempi di codice mostrano come usare Amazon Elastic Block Store (Amazon EBS) con AWS un kit di sviluppo software (SDK).

Le operazioni sono estratti di codice da programmi più grandi e devono essere eseguite nel contesto. Sebbene le operazioni mostrino come richiamare le singole funzioni del servizio, è possibile visualizzarle contestualizzate negli scenari correlati e negli esempi tra servizi.

## Altre risorse

- [Guida per l'utente di Amazon EBS](https://docs.aws.amazon.com/AWSEC2/latest/UserGuide/AmazonEBS.html): ulteriori informazioni su Amazon EBS.
- [Riferimento all'API Amazon EBS](https://docs.aws.amazon.com/AWSEC2/latest/APIReference/OperationList-query-ebs.html): dettagli su tutte le azioni Amazon EBS disponibili.
- [AWSDeveloper Center](https://aws.amazon.com/developer/code-examples/?awsf.sdk-code-examples-product=product%23ebs): esempi di codice che puoi filtrare per categoria o per ricerca completa.
- [AWSEsempi SDK](https://github.com/awsdocs/aws-doc-sdk-examples): GitHub repository con codice completo nelle lingue preferite. Include istruzioni per la configurazione e l'esecuzione del codice.

## Esempi di codice

- [Azioni per Amazon EBS tramite SDK AWS](#page-2373-0)
	- [Crea uno snapshot Amazon EBS utilizzando un SDK AWS](#page-2373-1)
- [Sigilla e completa lo snapshot di Amazon EBS utilizzando un SDK AWS](#page-2374-0)
- [Scrivi un blocco di dati in uno snapshot Amazon EBS utilizzando un SDK AWS](#page-2375-0)

## <span id="page-2373-0"></span>Azioni per Amazon EBS tramite SDK AWS

I seguenti esempi di codice mostrano come usare Amazon Elastic Block Store (Amazon EBS) con gli AWS SDK. Ogni esempio richiama una singola funzione di servizio.

Esempi

- [Crea uno snapshot Amazon EBS utilizzando un SDK AWS](#page-2373-1)
- [Sigilla e completa lo snapshot di Amazon EBS utilizzando un SDK AWS](#page-2374-0)
- [Scrivi un blocco di dati in uno snapshot Amazon EBS utilizzando un SDK AWS](#page-2375-0)

## <span id="page-2373-1"></span>Crea uno snapshot Amazon EBS utilizzando un SDK AWS

Il seguente esempio di codice mostra come creare uno snapshot di Amazon EBS.

Rust

SDK per Rust

```
G Note
```
C'è altro su. GitHub Trova l'esempio completo e scopri di più sulla configurazione e l'esecuzione nel [Repository di esempi di codice AWS.](https://github.com/awsdocs/aws-doc-sdk-examples/tree/main/rustv1/examples/ebs#code-examples)

```
async fn start(client: &Client, description: &str) -> Result<String, Error> { 
     let snapshot = client 
          .start_snapshot() 
          .description(description) 
          .encrypted(false) 
          .volume_size(1) 
          .send() 
          .await?; 
     Ok(snapshot.snapshot_id.unwrap())
}
```
• Per i dettagli sulle API, consulta la [StartSnapshotg](https://docs.rs/releases/search?query=aws-sdk)uida di riferimento all'API AWS SDK for Rust.

<span id="page-2374-0"></span>Sigilla e completa lo snapshot di Amazon EBS utilizzando un SDK AWS

Il seguente esempio di codice mostra come sigillare e completare uno snapshot di Amazon EBS.

Rust

SDK per Rust

## **a** Note

C'è altro da fare. GitHub Trova l'esempio completo e scopri di più sulla configurazione e l'esecuzione nel [Repository di esempi di codice AWS.](https://github.com/awsdocs/aws-doc-sdk-examples/tree/main/rustv1/examples/ebs#code-examples)

```
async fn finish(client: &Client, id: &str) -> Result<(), Error> { 
     client 
         .complete_snapshot() 
         .changed_blocks_count(2) 
         .snapshot_id(id) 
         .send() 
         .await?; 
     println!("Snapshot ID {}", id); 
     println!("The state is 'completed' when all of the modified blocks have been 
  transferred to Amazon S3."); 
     println!("Use the get-snapshot-state code example to get the state of the 
  snapshot."); 
    0k(())}
```
• Per i dettagli sulle API, consulta la [CompleteSnapshotg](https://docs.rs/releases/search?query=aws-sdk)uida di riferimento all'API AWS SDK for Rust.

## <span id="page-2375-0"></span>Scrivi un blocco di dati in uno snapshot Amazon EBS utilizzando un SDK AWS

Il seguente esempio di codice mostra come scrivere un blocco di dati in uno snapshot di Amazon EBS.

Rust

SDK per Rust

```
a Note
```
C'è altro su. GitHub Trova l'esempio completo e scopri di più sulla configurazione e l'esecuzione nel [Repository di esempi di codice AWS.](https://github.com/awsdocs/aws-doc-sdk-examples/tree/main/rustv1/examples/ebs#code-examples)

```
async fn add_block( 
     client: &Client, 
     id: &str, 
     idx: usize, 
     block: Vec<u8>, 
     checksum: &str,
) -> Result<(), Error> { 
     client 
          .put_snapshot_block() 
          .snapshot_id(id) 
          .block_index(idx as i32) 
          .block_data(ByteStream::from(block)) 
          .checksum(checksum) 
          .checksum_algorithm(ChecksumAlgorithm::ChecksumAlgorithmSha256) 
          .data_length(EBS_BLOCK_SIZE as i32) 
          .send() 
          .await?; 
    0k(())}
```
• Per i dettagli sulle API, consulta la [PutSnapshotBlockg](https://docs.rs/releases/search?query=aws-sdk)uida di riferimento all'API AWS SDK for Rust.
# Esempi di codice per Amazon EC2 con SDK AWS

I seguenti esempi di codice mostrano come usare Amazon Elastic Compute Cloud (Amazon EC2) con AWS un kit di sviluppo software (SDK).

Le operazioni sono estratti di codice da programmi più grandi e devono essere eseguite nel contesto. Sebbene le operazioni mostrino come richiamare le singole funzioni del servizio, è possibile visualizzarle contestualizzate negli scenari correlati e negli esempi tra servizi.

Scenari: esempi di codice che mostrano come eseguire un'attività specifica richiamando più funzioni all'interno dello stesso servizio.

### Altre risorse

- [Guida per l'utente di Amazon EC2](https://docs.aws.amazon.com/AWSEC2/latest/UserGuide/concepts.html): ulteriori informazioni su Amazon EC2.
- [Riferimento all'API Amazon EC2](https://docs.aws.amazon.com/AWSEC2/latest/APIReference/Welcome.html): dettagli su tutte le azioni Amazon EC2 disponibili.
- [AWSDeveloper Center](https://aws.amazon.com/developer/code-examples/?awsf.sdk-code-examples-product=product%23ec2): esempi di codice che puoi filtrare per categoria o per ricerca completa.
- [AWSEsempi SDK](https://github.com/awsdocs/aws-doc-sdk-examples): GitHub repository con codice completo nelle lingue preferite. Include istruzioni per la configurazione e l'esecuzione del codice.

Nozioni di base

Hello Amazon EC2

Gli esempi di codice seguenti mostrano come iniziare a utilizzare Amazon EC2.

.NET

AWS SDK for .NET

**G** Note

C'è altro da fare GitHub. Trova l'esempio completo e scopri di più sulla configurazione e l'esecuzione nel [Repository di esempi di codice AWS.](https://github.com/awsdocs/aws-doc-sdk-examples/tree/main/dotnetv3/EC2#code-examples)

namespace EC2Actions;

public class HelloEc2

```
{ 
     /// <summary> 
     /// HelloEc2 lists the existing security groups for the default users. 
     /// </summary> 
     /// <param name="args">Command line arguments</param> 
     /// <returns>A Task object.</returns> 
     static async Task Main(string[] args) 
     { 
         // Set up dependency injection for Amazon Elastic Compute Cloud (Amazon 
 EC2).
         using var host = 
 Microsoft.Extensions.Hosting.Host.CreateDefaultBuilder(args) 
              .ConfigureServices((_, services) => 
                  services.AddAWSService<IAmazonEC2>() 
                  .AddTransient<EC2Wrapper>() 
) .Build(); 
         // Now the client is available for injection. 
         var ec2Client = host.Services.GetRequiredService<IAmazonEC2>(); 
         var request = new DescribeSecurityGroupsRequest 
         { 
             MaxResults = 10, 
         }; 
         // Retrieve information about up to 10 Amazon EC2 security groups. 
        var response = await ec2Client.DescribeSecurityGroupsAsync(request);
         // Now print the security groups returned by the call to 
         // DescribeSecurityGroupsAsync. 
         Console.WriteLine("Security Groups:"); 
         response.SecurityGroups.ForEach(group => 
         { 
             Console.WriteLine($"Security group: {group.GroupName} ID: 
  {group.GroupId}"); 
         }); 
     }
}
```
• Per i dettagli sull'API, consulta la [DescribeSecurityGroupss](https://docs.aws.amazon.com/goto/DotNetSDKV3/ec2-2016-11-15/DescribeSecurityGroups)ezione AWS SDK for .NETAPI Reference.

#### $C++$

SDK per C++

### **a** Note

C'è altro su GitHub. Trova l'esempio completo e scopri di più sulla configurazione e l'esecuzione nel [Repository di esempi di codice AWS.](https://github.com/awsdocs/aws-doc-sdk-examples/tree/main/cpp/example_code/ec2/hello_ec2#code-examples)

Codice per il file CMake C MakeLists .txt.

```
# Set the minimum required version of CMake for this project.
cmake_minimum_required(VERSION 3.13)
# Set the AWS service components used by this project.
set(SERVICE_COMPONENTS ec2)
# Set this project's name.
project("hello_ec2")
# Set the C++ standard to use to build this target.
# At least C++ 11 is required for the AWS SDK for C++.
set(CMAKE_CXX_STANDARD 11)
# Use the MSVC variable to determine if this is a Windows build.
set(WINDOWS_BUILD ${MSVC})
if (WINDOWS_BUILD) # Set the location where CMake can find the installed 
  libraries for the AWS SDK. 
     string(REPLACE ";" "/aws-cpp-sdk-all;" SYSTEM_MODULE_PATH 
  "${CMAKE_SYSTEM_PREFIX_PATH}/aws-cpp-sdk-all") 
     list(APPEND CMAKE_PREFIX_PATH ${SYSTEM_MODULE_PATH})
endif ()
# Find the AWS SDK for C++ package.
find_package(AWSSDK REQUIRED COMPONENTS ${SERVICE_COMPONENTS})
if (WINDOWS_BUILD)
```

```
 # Copy relevant AWS SDK for C++ libraries into the current binary directory 
  for running and debugging. 
      # set(BIN_SUB_DIR "/Debug") # If you are building from the command line, you 
 may need to uncomment this 
                                      # and set the proper subdirectory to the 
  executables' location. 
     AWSSDK CPY DYN LIBS(SERVICE COMPONENTS ""
  ${CMAKE_CURRENT_BINARY_DIR}${BIN_SUB_DIR})
endif ()
add_executable(${PROJECT_NAME} 
         hello_ec2.cpp)
target_link_libraries(${PROJECT_NAME} 
         ${AWSSDK_LINK_LIBRARIES})
```
Codice per il file origine hello\_ec2.cpp.

```
#include <aws/core/Aws.h>
#include <aws/ec2/EC2Client.h>
#include <aws/ec2/model/DescribeInstancesRequest.h>
#include <iomanip>
#include <iostream>
/* 
  * A "Hello EC2" starter application which initializes an Amazon Elastic Compute 
 Cloud (Amazon EC2) client and describes 
  * the Amazon EC2 instances. 
  * 
  * main function 
  * 
  * Usage: 'hello_ec2' 
  * 
  */
int main(int argc, char **argv) { 
     Aws::SDKOptions options; 
    // Optionally change the log level for debugging.
// options.loggingOptions.logLevel = Utils::Logging::LogLevel::Debug; 
     Aws::InitAPI(options); // Should only be called once.
```

```
int result = 0;
     { 
         Aws::Client::ClientConfiguration clientConfig; 
         // Optional: Set to the AWS Region (overrides config file). 
         // clientConfig.region = "us-east-1"; 
         Aws::EC2::EC2Client ec2Client(clientConfig); 
         Aws::EC2::Model::DescribeInstancesRequest request; 
         bool header = false; 
         bool done = false; 
         while (!done) { 
             auto outcome = ec2Client.DescribeInstances(request); 
             if (outcome.IsSuccess()) { 
                 if (!header) { 
                      std::cout << std::left << 
                                std::setw(48) << "Name" << 
                                std::setw(20) << "ID" << 
                                std::setw(25) << "Ami" << 
                                std::setw(15) << "Type" << 
                                std::setw(15) << "State" << 
                                std::setw(15) << "Monitoring" << std::endl; 
                     header = true; 
 } 
                 const std::vector<Aws::EC2::Model::Reservation> &reservations = 
                          outcome.GetResult().GetReservations(); 
                 for (const auto &reservation: reservations) { 
                      const std::vector<Aws::EC2::Model::Instance> &instances = 
                              reservation.GetInstances(); 
                     for (const auto &instance: instances) { 
                          Aws::String instanceStateString = 
 Aws::EC2::Model::InstanceStateNameMapper::GetNameForInstanceStateName( 
                                           instance.GetState().GetName()); 
                          Aws::String typeString = 
 Aws::EC2::Model::InstanceTypeMapper::GetNameForInstanceType( 
                                           instance.GetInstanceType()); 
                          Aws::String monitorString = 
 Aws::EC2::Model::MonitoringStateMapper::GetNameForMonitoringState(
```

```
 instance.GetMonitoring().GetState()); 
                        Aws::String name = "Unknown"; 
                        const std::vector<Aws::EC2::Model::Tag> &tags = 
 instance.GetTags(); 
                        auto nameIter = std::find_if(tags.cbegin(), tags.cend(), 
                                                    [](const 
 Aws::EC2::Model::Tag &tag) { 
                                                       return tag.GetKey() == "Name"; 
\} );
                       if (nameIter != tags.cend()) {
                            name = nameIter->GetValue(); 
 } 
                        std::cout << 
                                  std::setw(48) << name << 
                                  std::setw(20) << instance.GetInstanceId() << 
                                  std::setw(25) << instance.GetImageId() << 
                                  std::setw(15) << typeString << 
                                  std::setw(15) << instanceStateString << 
                                  std::setw(15) << monitorString << std::endl; 
1999 1999 1999 1999 1999
 } 
                if (!outcome.GetResult().GetNextToken().empty()) { 
                    request.SetNextToken(outcome.GetResult().GetNextToken()); 
                } else { 
                    done = true; 
 } 
            } else { 
                std::cerr << "Failed to describe EC2 instances:" << 
                          outcome.GetError().GetMessage() << std::endl; 
               result = 1;
                break; 
            } 
        } 
    } 
    Aws::ShutdownAPI(options); // Should only be called once. 
    return result;
}
```
• Per i dettagli sull'API, consulta API [DescribeSecurityGroupsR](https://docs.aws.amazon.com/goto/SdkForCpp/ec2-2016-11-15/DescribeSecurityGroups)eferenceAWS SDK for C++.

#### Java

SDK per Java 2.x

### **a** Note

C'è altro su GitHub. Trova l'esempio completo e scopri di più sulla configurazione e l'esecuzione nel [Repository di esempi di codice AWS.](https://github.com/awsdocs/aws-doc-sdk-examples/tree/main/javav2/example_code/ec2#readme)

```
import software.amazon.awssdk.regions.Region;
import software.amazon.awssdk.services.ec2.Ec2Client;
import software.amazon.awssdk.services.ec2.model.DescribeSecurityGroupsRequest;
import software.amazon.awssdk.services.ec2.model.DescribeSecurityGroupsResponse;
import software.amazon.awssdk.services.ec2.model.SecurityGroup;
import software.amazon.awssdk.services.ec2.model.Ec2Exception;
/** 
  * Before running this Java V2 code example, set up your development 
  * environment, including your credentials. 
 * 
  * For more information, see the following documentation topic: 
 * 
  * https://docs.aws.amazon.com/sdk-for-java/latest/developer-guide/get-
started.html 
  */
public class DescribeSecurityGroups { 
     public static void main(String[] args) { 
        final String usage = "To run this example, supply a group id\n" +
                 "Ex: DescribeSecurityGroups <groupId>\n"; 
         if (args.length != 1) { 
             System.out.println(usage); 
             System.exit(1); 
         } 
         String groupId = args[0]; 
         Region region = Region.US_EAST_1; 
         Ec2Client ec2 = Ec2Client.builder() 
                 .region(region)
```

```
 .build(); 
         describeEC2SecurityGroups(ec2, groupId); 
         ec2.close(); 
     } 
     public static void describeEC2SecurityGroups(Ec2Client ec2, String groupId) { 
         try { 
              DescribeSecurityGroupsRequest request = 
  DescribeSecurityGroupsRequest.builder() 
                      .groupIds(groupId) 
                      .build(); 
              DescribeSecurityGroupsResponse response = 
  ec2.describeSecurityGroups(request); 
              for (SecurityGroup group : response.securityGroups()) { 
                  System.out.printf( 
                           "Found Security Group with id %s, " + 
                                   "vpc id %s " + 
                                   "and description %s", 
                           group.groupId(), 
                           group.vpcId(), 
                           group.description()); 
 } 
         } catch (Ec2Exception e) { 
              System.err.println(e.awsErrorDetails().errorMessage()); 
              System.exit(1); 
         } 
     }
}
```
• Per i dettagli sull'API, consulta la [DescribeSecurityGroupss](https://docs.aws.amazon.com/goto/SdkForJavaV2/ec2-2016-11-15/DescribeSecurityGroups)ezione AWS SDK for Java 2.xAPI Reference.

#### **JavaScript**

### SDK per JavaScript (v3)

### **a** Note

C'è altro da fare. GitHub Trova l'esempio completo e scopri di più sulla configurazione e l'esecuzione nel [Repository di esempi di codice AWS.](https://github.com/awsdocs/aws-doc-sdk-examples/tree/main/javascriptv3/example_code/ec2#code-examples)

```
import { DescribeSecurityGroupsCommand } from "@aws-sdk/client-ec2";
import { client } from "./libs/client.js";
// Call DescribeSecurityGroups and display the result.
export const main = async () => {
  try { 
     const { SecurityGroups } = await client.send( 
       new DescribeSecurityGroupsCommand({}), 
     ); 
     const securityGroupList = SecurityGroups.slice(0, 9) 
       .map((sg) \Rightarrow ' \cdot \frac{1}{2} [sg.GroupId]: \frac{1}{2} [sg.GroupName]').join("\n'\n');
     console.log( 
       "Hello, Amazon EC2! Let's list up to 10 of your security groups:", 
     ); 
     console.log(securityGroupList); 
   } catch (err) { 
     console.error(err); 
   }
};
```
• Per i dettagli sull'API, consulta la [DescribeSecurityGroupss](https://docs.aws.amazon.com/AWSJavaScriptSDK/v3/latest/client/ec2/command/DescribeSecurityGroupsCommand)ezione AWS SDK for JavaScriptAPI Reference.

#### Kotlin

### SDK per Kotlin

### **a** Note

C'è altro su GitHub. Trova l'esempio completo e scopri di più sulla configurazione e l'esecuzione nel [Repository di esempi di codice AWS.](https://github.com/awsdocs/aws-doc-sdk-examples/tree/main/kotlin/services/ec2#code-examples)

```
suspend fun describeEC2SecurityGroups(groupId: String) { 
     val request = DescribeSecurityGroupsRequest { 
         groupIds = listOf(groupId) 
     } 
    Ec2Client { region = "us-west-2" }.use { ec2 ->
         val response = ec2.describeSecurityGroups(request) 
         response.securityGroups?.forEach { group -> 
             println("Found Security Group with id ${group.groupId}, vpc id 
  ${group.vpcId} and description ${group.description}") 
 } 
     }
}
```
• Per i dettagli sull'API, [DescribeSecurityGroups](https://github.com/awslabs/aws-sdk-kotlin#generating-api-documentation)consulta AWSSDK for Kotlin API reference.

### Python

SDK per Python (Boto3)

### **a** Note

C'è altro su. GitHub Trova l'esempio completo e scopri di più sulla configurazione e l'esecuzione nel [Repository di esempi di codice AWS.](https://github.com/awsdocs/aws-doc-sdk-examples/tree/main/python/example_code/ec2#code-examples)

import boto3

```
def hello_ec2(ec2_resource): 
    "" "
     Use the AWS SDK for Python (Boto3) to create an Amazon Elastic Compute Cloud 
     (Amazon EC2) resource and list the security groups in your account. 
     This example uses the default settings specified in your shared credentials 
     and config files. 
     :param ec2_resource: A Boto3 EC2 ServiceResource object. This object is a 
  high-level 
                           resource that wraps the low-level EC2 service API. 
    "" "
     print("Hello, Amazon EC2! Let's list up to 10 of your security groups:") 
     for sg in ec2_resource.security_groups.limit(10): 
         print(f"\t{sg.id}: {sg.group_name}")
if __name__ == '__main__": hello_ec2(boto3.resource("ec2"))
```
• Per i dettagli sull'API, consulta [DescribeSecurityGroupsAWS](https://docs.aws.amazon.com/goto/boto3/ec2-2016-11-15/DescribeSecurityGroups)SDK for Python (Boto3) API Reference.

### Esempi di codice

- [Operazioni di Amazon EC2 con SDK AWS](#page-2388-0)
	- [Aggiungi tag alle risorse Amazon EC2 utilizzando un SDK AWS](#page-2389-0)
	- [Assegnazione di un indirizzo IP elastico per Amazon EC2 utilizzando un SDK AWS](#page-2391-0)
	- [Associazione di un indirizzo IP elastico a un'istanza Amazon EC2 utilizzando un SDK AWS](#page-2401-0)
	- [Creazione di un Amazon Virtual Private Cloud \(Amazon VPC\)](#page-2411-0)
	- [Creazione di un modello di avvio Amazon EC2 tramite un SDK AWS](#page-2417-0)
	- [Creazione di una tabella di routing in Amazon Virtual Private Cloud \(Amazon VPC\) e](#page-2427-0)  [associazione a una sottorete](#page-2427-0)
	- [Creazione di un gruppo di sicurezza Amazon EC2 utilizzando un SDK AWS](#page-2431-0)
	- [Creazione di una coppia di chiavi di sicurezza per Amazon EC2 utilizzando un SDK AWS](#page-2449-0)
	- [Creazione e assegnazione di tag di una sottorete in Amazon Virtual Private Cloud \(Amazon](#page-2461-0)  [VPC\)](#page-2461-0)
- [Creazione ed esecuzione di un'istanza Amazon EC2 utilizzando un SDK AWS](#page-2467-0)
- [Eliminazione di un modello di avvio Amazon EC2 tramite un SDK AWS](#page-2483-0)
- [Eliminare un gruppo di sicurezza Amazon EC2 utilizzando un SDK AWS](#page-2487-0)
- [Eliminazione di una coppia di chiavi di sicurezza Amazon EC2 utilizzando un SDK AWS](#page-2494-0)
- [Eliminazione dello snapshot di Amazon EBS utilizzando un SDK AWS](#page-2502-0)
- [Descrivere le zone di disponibilità per il tuo account utilizzando un SDK AWS](#page-2503-0)
- [Descrivere le regioni per il tuo account utilizzando un SDK AWS](#page-2509-0)
- [Descrive lo stato delle istanze Amazon EC2 utilizzando un SDK AWS](#page-2522-0)
- [Descrivere le istanze di Amazon EC2 utilizzando un SDK AWS](#page-2524-0)
- [Descrivere una o più snapshot Amazon EBS utilizzando un SDK AWS](#page-2547-0)
- [Disabilitazione del monitoraggio dettagliato per un'istanza Amazon EC2 utilizzando un SDK AWS](#page-2552-0)
- [Dissociare un indirizzo IP elastico da un'istanza Amazon EC2 utilizzando un SDK AWS](#page-2555-0)
- [Abilita il monitoraggio di un'istanza Amazon EC2 in esecuzione utilizzando un SDK AWS](#page-2561-0)
- [Ottenere dati su Amazon Machine Images utilizzando un SDK AWS](#page-2565-0)
- [Ottienere dati su un gruppo di sicurezza Amazon EC2 utilizzando un SDK AWS](#page-2570-0)
- [Ottenere dati sui tipi di istanze Amazon EC2 utilizzando un SDK AWS](#page-2581-0)
- [Ottenimento di dati sul profilo dell'istanza associato al profilo dell'istanza Amazon EC2 tramite un](#page-2590-0) [SDK AWS](#page-2590-0)
- [Ottenere dettagli sugli indirizzi IP elastici utilizzando un SDK AWS](#page-2595-0)
- [Ottenimento del VPC predefinito tramite un SDK AWS](#page-2601-0)
- [Ottenimento delle sottoreti predefinite per un VPC tramite un SDK AWS](#page-2607-0)
- [Elencare le coppie di chiavi di sicurezza Amazon EC2 utilizzando un SDK AWS](#page-2614-0)
- [Riavviare un'istanza Amazon EC2 tramite un SDK AWS](#page-2622-0)
- [Rilascio di un indirizzo IP elastico utilizzando un SDK AWS](#page-2632-0)
- [Sostituzione del profilo dell'istanza associato a un'istanza Amazon EC2 tramite un SDK AWS](#page-2640-0)
- [Impostare le regole in entrata per un gruppo di sicurezza Amazon EC2 utilizzando un SDK AWS](#page-2647-0)
- [Avviare un'istanza Amazon EC2 utilizzando un SDK AWS](#page-2661-0)
- [Arrestare un'istanza Amazon EC2 utilizzando un SDK AWS](#page-2673-0)
- [Terminare un'istanza Amazon EC2 utilizzando un SDK AWS](#page-2685-0)

• [Scenari di Amazon EC2 con SDK AWS](#page-2695-0) Amazon EC2 2376

- [Creazione e gestione di un servizio resiliente utilizzando un SDK AWS](#page-2695-1)
- [Nozioni di base sulle istanze Amazon EC2 con un SDK AWS](#page-2855-0)

# <span id="page-2388-0"></span>Operazioni di Amazon EC2 con SDK AWS

I seguenti esempi di codice mostrano come usare Amazon Elastic Compute Cloud (Amazon EC2) con gli SDK. AWS Ogni esempio richiama una singola funzione di servizio.

Gli esempi di operazioni sono estratti di codice da programmi più grandi e devono essere eseguiti nel contesto. È possibile visualizzare le azioni nel contesto in[Scenari di Amazon EC2 con SDK AWS.](#page-2695-0)

#### Esempi

- [Aggiungi tag alle risorse Amazon EC2 utilizzando un SDK AWS](#page-2389-0)
- [Assegnazione di un indirizzo IP elastico per Amazon EC2 utilizzando un SDK AWS](#page-2391-0)
- [Associazione di un indirizzo IP elastico a un'istanza Amazon EC2 utilizzando un SDK AWS](#page-2401-0)
- [Creazione di un Amazon Virtual Private Cloud \(Amazon VPC\)](#page-2411-0)
- [Creazione di un modello di avvio Amazon EC2 tramite un SDK AWS](#page-2417-0)
- [Creazione di una tabella di routing in Amazon Virtual Private Cloud \(Amazon VPC\) e associazione](#page-2427-0)  [a una sottorete](#page-2427-0)
- [Creazione di un gruppo di sicurezza Amazon EC2 utilizzando un SDK AWS](#page-2431-0)
- [Creazione di una coppia di chiavi di sicurezza per Amazon EC2 utilizzando un SDK AWS](#page-2449-0)
- [Creazione e assegnazione di tag di una sottorete in Amazon Virtual Private Cloud \(Amazon VPC\)](#page-2461-0)
- [Creazione ed esecuzione di un'istanza Amazon EC2 utilizzando un SDK AWS](#page-2467-0)
- [Eliminazione di un modello di avvio Amazon EC2 tramite un SDK AWS](#page-2483-0)
- [Eliminare un gruppo di sicurezza Amazon EC2 utilizzando un SDK AWS](#page-2487-0)
- [Eliminazione di una coppia di chiavi di sicurezza Amazon EC2 utilizzando un SDK AWS](#page-2494-0)
- [Eliminazione dello snapshot di Amazon EBS utilizzando un SDK AWS](#page-2502-0)
- [Descrivere le zone di disponibilità per il tuo account utilizzando un SDK AWS](#page-2503-0)
- [Descrivere le regioni per il tuo account utilizzando un SDK AWS](#page-2509-0)
- [Descrive lo stato delle istanze Amazon EC2 utilizzando un SDK AWS](#page-2522-0)
- [Descrivere le istanze di Amazon EC2 utilizzando un SDK AWS](#page-2524-0)
- [Descrivere una o più snapshot Amazon EBS utilizzando un SDK AWS](#page-2547-0)
- [Disabilitazione del monitoraggio dettagliato per un'istanza Amazon EC2 utilizzando un SDK AWS](#page-2552-0)
- [Dissociare un indirizzo IP elastico da un'istanza Amazon EC2 utilizzando un SDK AWS](#page-2555-0)
- [Abilita il monitoraggio di un'istanza Amazon EC2 in esecuzione utilizzando un SDK AWS](#page-2561-0)
- [Ottenere dati su Amazon Machine Images utilizzando un SDK AWS](#page-2565-0)
- [Ottienere dati su un gruppo di sicurezza Amazon EC2 utilizzando un SDK AWS](#page-2570-0)
- [Ottenere dati sui tipi di istanze Amazon EC2 utilizzando un SDK AWS](#page-2581-0)
- [Ottenimento di dati sul profilo dell'istanza associato al profilo dell'istanza Amazon EC2 tramite un](#page-2590-0) [SDK AWS](#page-2590-0)
- [Ottenere dettagli sugli indirizzi IP elastici utilizzando un SDK AWS](#page-2595-0)
- [Ottenimento del VPC predefinito tramite un SDK AWS](#page-2601-0)
- [Ottenimento delle sottoreti predefinite per un VPC tramite un SDK AWS](#page-2607-0)
- [Elencare le coppie di chiavi di sicurezza Amazon EC2 utilizzando un SDK AWS](#page-2614-0)
- [Riavviare un'istanza Amazon EC2 tramite un SDK AWS](#page-2622-0)
- [Rilascio di un indirizzo IP elastico utilizzando un SDK AWS](#page-2632-0)
- [Sostituzione del profilo dell'istanza associato a un'istanza Amazon EC2 tramite un SDK AWS](#page-2640-0)
- [Impostare le regole in entrata per un gruppo di sicurezza Amazon EC2 utilizzando un SDK AWS](#page-2647-0)
- [Avviare un'istanza Amazon EC2 utilizzando un SDK AWS](#page-2661-0)
- [Arrestare un'istanza Amazon EC2 utilizzando un SDK AWS](#page-2673-0)
- [Terminare un'istanza Amazon EC2 utilizzando un SDK AWS](#page-2685-0)

<span id="page-2389-0"></span>Aggiungi tag alle risorse Amazon EC2 utilizzando un SDK AWS

Gli esempi di codice seguenti mostrano come aggiungere tag a risorse Amazon EC2.

 $C++$ 

SDK per C++

**a** Note

C'è altro da fare GitHub. Trova l'esempio completo e scopri di più sulla configurazione e l'esecuzione nel [Repository di esempi di codice AWS.](https://github.com/awsdocs/aws-doc-sdk-examples/tree/main/cpp/example_code/ec2#code-examples)

Aws::EC2::EC2Client ec2Client(clientConfiguration);

```
 Aws::EC2::Model::Tag nameTag; 
 nameTag.SetKey("Name"); 
 nameTag.SetValue(instanceName); 
 Aws::EC2::Model::CreateTagsRequest createRequest; 
 createRequest.AddResources(instanceID); 
 createRequest.AddTags(nameTag); 
 Aws::EC2::Model::CreateTagsOutcome createOutcome = ec2Client.CreateTags( 
         createRequest); 
 if (!createOutcome.IsSuccess()) { 
     std::cerr << "Failed to tag ec2 instance " << instanceID << 
                " with name " << instanceName << ":" << 
                createOutcome.GetError().GetMessage() << std::endl; 
     return false; 
 }
```
• Per i dettagli sull'API, consulta la [CreateTagss](https://docs.aws.amazon.com/goto/SdkForCpp/ec2-2016-11-15/CreateTags)ezione AWS SDK for C++API Reference.

#### CLI

#### AWS CLI

Per aggiungere un tag a una risorsa

Nell'esempio di create-tags seguente viene aggiunto il tag Stack=production all'immagine specificata o sovrascritto un tag esistente per l'AMI in cui la chiave tag è Stack.

```
aws ec2 create-tags \ 
     --resources ami-1234567890abcdef0 --tags Key=Stack,Value=production
```
#### Per aggiungere tag a più risorse

Nell'esempio di create-tags seguente vengono aggiunti (o sovrascritti) due tag per un'AMI e un'istanza. Uno dei tag ha una chiave (webserver), ma nessun valore (il valore è impostato su una stringa vuota). L'altro tag ha una chiave (stack) e un valore (Production).

```
aws ec2 create-tags \ 
     --resources ami-1a2b3c4d i-1234567890abcdef0 \
```
--tags Key=webserver,Value= Key=stack,Value=Production

Per aggiungere tag che contengono caratteri speciali

Nell'esempio di create-tags seguente vien aggiunto il tag [Group]=test a un'istanza. Le parentesi quadre ([ e ]) sono caratteri speciali per i quali occorre eseguire l'escape. Negli esempi seguenti viene utilizzato anche il carattere di continuazione della riga adeguato per ogni ambiente.

Se si utilizza Windows, racchiudere l'elemento con caratteri speciali tra virgolette doppie ("), quindi anteporre ad ogni carattere virgolette doppie una barra rovesciata (\) come segue:

```
aws ec2 create-tags ^ 
     --resources i-1234567890abcdef0 ^ 
     --tags Key=\"[Group]\",Value=test
```
Se utilizzate Windows PowerShell, inserite tra virgolette doppie («) il valore contenente caratteri speciali, fate precedere ogni virgoletta doppia da una barra rovesciata (\), quindi racchiudete l'intera struttura di chiavi e valori tra virgolette singole (') come segue:

```
aws ec2 create-tags ` 
     --resources i-1234567890abcdef0 ` 
     --tags 'Key=\"[Group]\",Value=test'
```
Se si utilizza Linux o OS X, racchiudere l'elemento con caratteri speciali con virgolette doppie ("), quindi racchiudere l'intera struttura chiave e valore tra virgolette singole ('), come segue:

```
aws ec2 create-tags \setminus --resources i-1234567890abcdef0 \ 
     --tags 'Key="[Group]",Value=test'
```
• Per i dettagli sull'API, consulta [CreateTagsC](https://awscli.amazonaws.com/v2/documentation/api/latest/reference/ec2/create-tags.html)ommand Reference. AWS CLI

<span id="page-2391-0"></span>Assegnazione di un indirizzo IP elastico per Amazon EC2 utilizzando un SDK AWS

Gli esempi di codice seguenti mostrano come assegnare un indirizzo IP elastico per Amazon EC2.

Gli esempi di operazioni sono estratti di codice da programmi più grandi e devono essere eseguiti nel contesto. È possibile visualizzare questa operazione nel contesto nel seguente esempio di codice:

#### • [Nozioni di base sulle istanze](#page-2855-0)

#### .NET

#### AWS SDK for .NET

### **a** Note

C'è altro su GitHub. Trova l'esempio completo e scopri di più sulla configurazione e l'esecuzione nel [Repository di esempi di codice AWS.](https://github.com/awsdocs/aws-doc-sdk-examples/tree/main/dotnetv3/EC2#code-examples)

```
 /// <summary> 
 /// Allocate an Elastic IP address. 
 /// </summary> 
 /// <returns>The allocation Id of the allocated address.</returns> 
 public async Task<string> AllocateAddress() 
 { 
    var request = new AllocateAddressRequest();
     var response = await _amazonEC2.AllocateAddressAsync(request); 
     return response.AllocationId; 
 }
```
• Per i dettagli sull'API, consulta la [AllocateAddresss](https://docs.aws.amazon.com/goto/DotNetSDKV3/ec2-2016-11-15/AllocateAddress)ezione AWS SDK for .NETAPI Reference.

#### $C++$

SDK per C++

### **a** Note

C'è altro su GitHub. Trova l'esempio completo e scopri di più sulla configurazione e l'esecuzione nel [Repository di esempi di codice AWS.](https://github.com/awsdocs/aws-doc-sdk-examples/tree/main/cpp/example_code/ec2#code-examples)

Aws::EC2::EC2Client ec2Client(clientConfiguration);

```
 Aws::EC2::Model::AllocateAddressRequest request; 
 request.SetDomain(Aws::EC2::Model::DomainType::vpc); 
 const Aws::EC2::Model::AllocateAddressOutcome outcome = 
         ec2Client.AllocateAddress(request); 
 if (!outcome.IsSuccess()) { 
     std::cerr << "Failed to allocate Elastic IP address:" << 
               outcome.GetError().GetMessage() << std::endl; 
     return false; 
 } 
 allocationId = outcome.GetResult().GetAllocationId();
```
• Per i dettagli sull'API, consulta la [AllocateAddresss](https://docs.aws.amazon.com/goto/SdkForCpp/ec2-2016-11-15/AllocateAddress)ezione AWS SDK for C++API Reference.

### CLI

#### AWS CLI

Esempio 1: per allocare un indirizzo IP elastico dal pool di indirizzi Amazon

Nell'esempio di allocate-address seguente viene allocato un indirizzo IP elastico. Amazon EC2 seleziona l'indirizzo dal pool di indirizzi Amazon.

aws ec2 allocate-address

Output:

```
{ 
     "PublicIp": "70.224.234.241", 
     "AllocationId": "eipalloc-01435ba59eEXAMPLE", 
     "PublicIpv4Pool": "amazon", 
     "NetworkBorderGroup": "us-west-2", 
     "Domain": "vpc"
}
```
Per ulteriori informazioni, consulta [Indirizzi IP elastici](https://docs.aws.amazon.com/AWSEC2/latest/UserGuide/elastic-ip-addresses-eip.html) nella Guida per l'utente di Amazon EC2.

Esempio 2: per allocare un indirizzo IP elastico e associarlo a un gruppo di confine di rete

Nell'esempio di allocate-address seguente viene allocato un indirizzo IP elastico e viene associato al gruppo di confine di rete specificato.

```
aws ec2 allocate-address \ 
     --network-border-group us-west-2-lax-1
```
Output:

```
{ 
     "PublicIp": "70.224.234.241", 
     "AllocationId": "eipalloc-e03dd489ceEXAMPLE", 
     "PublicIpv4Pool": "amazon", 
     "NetworkBorderGroup": "us-west-2-lax-1", 
     "Domain": "vpc"
}
```
Per ulteriori informazioni, consulta [Indirizzi IP elastici](https://docs.aws.amazon.com/AWSEC2/latest/UserGuide/elastic-ip-addresses-eip.html) nella Guida per l'utente di Amazon EC2.

Esempio 3: per allocare un indirizzo IP elastico da un pool di indirizzi proprietario

Nell'esempio di allocate-address seguente viene allocato un indirizzo IP elastico da un pool di indirizzi trasferito sull'account Amazon Web Services. Amazon EC2 seleziona l'indirizzo da tale pool di indirizzi.

```
aws ec2 allocate-address \ 
     --public-ipv4-pool ipv4pool-ec2-1234567890abcdef0
```
Output:

```
{ 
     "AllocationId": "eipalloc-02463d08ceEXAMPLE", 
     "NetworkBorderGroup": "us-west-2", 
     "CustomerOwnedIp": "18.218.95.81", 
     "CustomerOwnedIpv4Pool": "ipv4pool-ec2-1234567890abcdef0", 
     "Domain": "vpc" 
     "NetworkBorderGroup": "us-west-2",
}
```
Per ulteriori informazioni, consulta [Indirizzi IP elastici](https://docs.aws.amazon.com/AWSEC2/latest/UserGuide/elastic-ip-addresses-eip.html) nella Guida per l'utente di Amazon EC2.

• Per i dettagli sull'API, consulta [AllocateAddressAWS CLI](https://awscli.amazonaws.com/v2/documentation/api/latest/reference/ec2/allocate-address.html)Command Reference.

#### Java

#### SDK per Java 2.x

#### **a** Note

C'è altro su GitHub. Trova l'esempio completo e scopri di più sulla configurazione e l'esecuzione nel [Repository di esempi di codice AWS.](https://github.com/awsdocs/aws-doc-sdk-examples/tree/main/javav2/example_code/ec2#readme)

```
import software.amazon.awssdk.regions.Region;
import software.amazon.awssdk.services.ec2.Ec2Client;
import software.amazon.awssdk.services.ec2.model.AllocateAddressRequest;
import software.amazon.awssdk.services.ec2.model.DomainType;
import software.amazon.awssdk.services.ec2.model.AllocateAddressResponse;
import software.amazon.awssdk.services.ec2.model.AssociateAddressRequest;
import software.amazon.awssdk.services.ec2.model.AssociateAddressResponse;
import software.amazon.awssdk.services.ec2.model.Ec2Exception;
/** 
  * Before running this Java V2 code example, set up your development 
  * environment, including your credentials. 
 * 
  * For more information, see the following documentation topic: 
 * 
  * https://docs.aws.amazon.com/sdk-for-java/latest/developer-guide/get-
started.html 
  */
public class AllocateAddress { 
     public static void main(String[] args) { 
         final String usage = """ 
                 Usage: 
                      <instanceId> 
                 Where: 
                      instanceId - An instance id value that you can obtain from 
  the AWS Console.\s 
                 """; 
         if (args.length != 1) {
```

```
 System.out.println(usage); 
              System.exit(1); 
         } 
         String instanceId = args[0]; 
         Region region = Region.US_EAST_1; 
         Ec2Client ec2 = Ec2Client.builder() 
                  .region(region) 
                 .build();
        System.out.println(getAllocateAddress(ec2, instanceId));
         ec2.close(); 
     } 
     public static String getAllocateAddress(Ec2Client ec2, String instanceId) { 
         try { 
             AllocateAddressRequest allocateRequest = 
  AllocateAddressRequest.builder() 
                      .domain(DomainType.VPC) 
                      .build(); 
              AllocateAddressResponse allocateResponse = 
  ec2.allocateAddress(allocateRequest); 
              String allocationId = allocateResponse.allocationId(); 
              AssociateAddressRequest associateRequest = 
  AssociateAddressRequest.builder() 
                      .instanceId(instanceId) 
                      .allocationId(allocationId) 
                      .build(); 
             AssociateAddressResponse associateResponse = 
  ec2.associateAddress(associateRequest); 
              return associateResponse.associationId(); 
         } catch (Ec2Exception e) { 
              System.err.println(e.awsErrorDetails().errorMessage()); 
              System.exit(1); 
         } 
         return ""; 
     }
}
```
• Per i dettagli sull'API, consulta la [AllocateAddresss](https://docs.aws.amazon.com/goto/SdkForJavaV2/ec2-2016-11-15/AllocateAddress)ezione AWS SDK for Java 2.xAPI Reference.

**JavaScript** 

```
SDK per JavaScript (v3)
```
### **a** Note

C'è altro da fare. GitHub Trova l'esempio completo e scopri di più sulla configurazione e l'esecuzione nel [Repository di esempi di codice AWS.](https://github.com/awsdocs/aws-doc-sdk-examples/tree/main/javascriptv3/example_code/ec2#code-examples)

```
import { AllocateAddressCommand } from "@aws-sdk/client-ec2";
import { client } from "../libs/client.js";
export const main = async () => {
   const command = new AllocateAddressCommand({}); 
  try { 
     const { AllocationId, PublicIp } = await client.send(command); 
     console.log("A new IP address has been allocated to your account:"); 
     console.log(`ID: ${AllocationId} Public IP: ${PublicIp}`); 
     console.log( 
       "You can view your IP addresses in the AWS Management Console for Amazon 
  EC2. Look under Network & Security > Elastic IPs", 
     ); 
  } catch (err) { 
     console.error(err); 
   }
};
```
• Per i dettagli sull'API, consulta la [AllocateAddresss](https://docs.aws.amazon.com/AWSJavaScriptSDK/v3/latest/client/ec2/command/AllocateAddressCommand)ezione AWS SDK for JavaScriptAPI Reference.

#### Kotlin

### SDK per Kotlin

### **a** Note

C'è altro su GitHub. Trova l'esempio completo e scopri di più sulla configurazione e l'esecuzione nel [Repository di esempi di codice AWS.](https://github.com/awsdocs/aws-doc-sdk-examples/tree/main/kotlin/services/ec2#code-examples)

```
suspend fun getAllocateAddress(instanceIdVal: String?): String? { 
     val allocateRequest = AllocateAddressRequest { 
         domain = DomainType.Vpc 
     } 
    Ec2Client { region = "us-west-2" }.use { ec2 ->
         val allocateResponse = ec2.allocateAddress(allocateRequest) 
         val allocationIdVal = allocateResponse.allocationId 
         val request = AssociateAddressRequest { 
             instanceId = instanceIdVal 
             allocationId = allocationIdVal 
         } 
         val associateResponse = ec2.associateAddress(request) 
         return associateResponse.associationId 
     }
}
```
• Per i dettagli sull'API, [AllocateAddressc](https://github.com/awslabs/aws-sdk-kotlin#generating-api-documentation)onsulta AWSSDK for Kotlin API reference.

### Python

SDK per Python (Boto3)

### **a**) Note

C'è altro su. GitHub Trova l'esempio completo e scopri di più sulla configurazione e l'esecuzione nel [Repository di esempi di codice AWS.](https://github.com/awsdocs/aws-doc-sdk-examples/tree/main/python/example_code/ec2#code-examples)

```
class ElasticIpWrapper: 
     """Encapsulates Amazon Elastic Compute Cloud (Amazon EC2) Elastic IP address 
  actions.""" 
     def __init__(self, ec2_resource, elastic_ip=None): 
 """ 
         :param ec2_resource: A Boto3 Amazon EC2 resource. This high-level 
 resource 
                               is used to create additional high-level objects 
                               that wrap low-level Amazon EC2 service actions. 
         :param elastic_ip: A Boto3 VpcAddress object. This is a high-level object 
 that 
                             wraps Elastic IP actions. 
         """ 
         self.ec2_resource = ec2_resource 
         self.elastic_ip = elastic_ip 
     @classmethod 
    def from resource(cls):
         ec2_resource = boto3.resource("ec2") 
         return cls(ec2_resource) 
     def allocate(self): 
 """ 
         Allocates an Elastic IP address that can be associated with an Amazon EC2 
         instance. By using an Elastic IP address, you can keep the public IP 
  address 
         constant even when you restart the associated instance. 
         :return: The newly created Elastic IP object. By default, the address is 
 not 
                  associated with any instance. 
         """ 
         try: 
             response = 
 self.ec2_resource.meta.client.allocate_address(Domain="vpc") 
             self.elastic_ip = 
 self.ec2_resource.VpcAddress(response["AllocationId"]) 
         except ClientError as err: 
             logger.error( 
                  "Couldn't allocate Elastic IP. Here's why: %s: %s", 
                 err.response["Error"]["Code"],
```

```
 err.response["Error"]["Message"], 
) raise 
        else: 
            return self.elastic_ip
```
• Per i dettagli sull'API, consulta [AllocateAddressAWS](https://docs.aws.amazon.com/goto/boto3/ec2-2016-11-15/AllocateAddress)SDK for Python (Boto3) API Reference.

### Ruby

SDK per Ruby

### **a** Note

C'è di più su. GitHub Trova l'esempio completo e scopri di più sulla configurazione e l'esecuzione nel [Repository di esempi di codice AWS.](https://github.com/awsdocs/aws-doc-sdk-examples/tree/main/ruby/example_code/ec2#code-examples)

```
# Creates an Elastic IP address in Amazon Virtual Private Cloud (Amazon VPC).
#
# @param ec2_client [Aws::EC2::Client] An initialized EC2 client.
# @return [String] The allocation ID corresponding to the Elastic IP address.
# @example
# puts allocate_elastic_ip_address(Aws::EC2::Client.new(region: 'us-west-2'))
def allocate_elastic_ip_address(ec2_client) 
   response = ec2_client.allocate_address(domain: "vpc") 
  return response.allocation_id
rescue StandardError => e 
   puts "Error allocating Elastic IP address: #{e.message}" 
  return "Error"
end
```
• Per i dettagli sull'API, consulta la [AllocateAddresss](https://docs.aws.amazon.com/goto/SdkForRubyV3/ec2-2016-11-15/AllocateAddress)ezione AWS SDK for RubyAPI Reference.

### SAP ABAP

### SDK per SAP ABAP

### **a** Note

C'è altro su GitHub. Trova l'esempio completo e scopri di più sulla configurazione e l'esecuzione nel [Repository di esempi di codice AWS.](https://github.com/awsdocs/aws-doc-sdk-examples/tree/main/sap-abap/services/ec2#code-examples)

```
 TRY. 
         oo_result = lo_ec2->allocateaddress( iv_domain = 'vpc' ). " oo_result 
  is returned for testing purposes. " 
         MESSAGE 'Allocated an Elastic IP address.' TYPE 'I'. 
       CATCH /aws1/cx_rt_service_generic INTO DATA(lo_exception). 
        DATA(lv_error) = |"\{ lo\_exception->av_error = s<sup>1</sup>
>av_err_msg }|. 
         MESSAGE lv_error TYPE 'E'. 
     ENDTRY.
```
• Per i dettagli sulle API, [AllocateAddressc](https://docs.aws.amazon.com/sdk-for-sap-abap/v1/api/latest/index.html)onsulta AWSSDK for SAP ABAP API reference.

<span id="page-2401-0"></span>Associazione di un indirizzo IP elastico a un'istanza Amazon EC2 utilizzando un SDK AWS

Gli esempi di codice seguenti mostrano come associare un indirizzo IP elastico a un'istanza Amazon EC2.

Gli esempi di operazioni sono estratti di codice da programmi più grandi e devono essere eseguiti nel contesto. È possibile visualizzare questa operazione nel contesto nel seguente esempio di codice:

• [Nozioni di base sulle istanze](#page-2855-0)

### .NET

### AWS SDK for .NET

### **a** Note

C'è altro su. GitHub Trova l'esempio completo e scopri di più sulla configurazione e l'esecuzione nel [Repository di esempi di codice AWS.](https://github.com/awsdocs/aws-doc-sdk-examples/tree/main/dotnetv3/EC2#code-examples)

```
 /// <summary> 
    /// Associate an Elastic IP address to an EC2 instance. 
    /// </summary> 
    /// <param name="allocationId">The allocation Id of an Elastic IP address.</
param> 
    /// <param name="instanceId">The instance Id of the EC2 instance to 
    /// associate the address with.</param> 
    /// <returns>The association Id that represents 
    /// the association of the Elastic IP address with an instance.</returns>
     public async Task<string> AssociateAddress(string allocationId, string 
  instanceId) 
     { 
         var request = new AssociateAddressRequest 
        \{ AllocationId = allocationId, 
             InstanceId = instanceId 
         }; 
         var response = await _amazonEC2.AssociateAddressAsync(request); 
         return response.AssociationId; 
     }
```
• Per i dettagli sull'API, consulta la [AssociateAddresss](https://docs.aws.amazon.com/goto/DotNetSDKV3/ec2-2016-11-15/AssociateAddress)ezione AWS SDK for .NETAPI Reference.

#### $C++$

### SDK per C++

### **a** Note

C'è altro su GitHub. Trova l'esempio completo e scopri di più sulla configurazione e l'esecuzione nel [Repository di esempi di codice AWS.](https://github.com/awsdocs/aws-doc-sdk-examples/tree/main/cpp/example_code/ec2#code-examples)

```
 Aws::EC2::EC2Client ec2Client(clientConfiguration); 
 Aws::EC2::Model::AssociateAddressRequest associate_request; 
 associate_request.SetInstanceId(instanceId); 
 associate_request.SetAllocationId(allocationId); 
 const Aws::EC2::Model::AssociateAddressOutcome associate_outcome = 
         ec2Client.AssociateAddress(associate_request); 
 if (!associate_outcome.IsSuccess()) { 
     std::cerr << "Failed to associate Elastic IP address " << allocationId 
               << " with instance " << instanceId << ":" << 
               associate_outcome.GetError().GetMessage() << std::endl; 
     return false; 
 } 
 std::cout << "Successfully associated Elastic IP address " << allocationId 
           << " with instance " << instanceId << std::endl;
```
• Per i dettagli sull'API, consulta la [AssociateAddresss](https://docs.aws.amazon.com/goto/SdkForCpp/ec2-2016-11-15/AssociateAddress)ezione AWS SDK for C++API Reference.

# $CLI$

# AWS CLI

Per associare indirizzi IP elastici a EC2-Classic

Nell'esempio seguente viene associato un indirizzo IP elastico a un'istanza in EC2-Classic. Se il comando va a buon fine, non viene restituito alcun output.

Comando:

```
aws ec2 associate-address --instance-id i-07ffe74c7330ebf53 --public-ip 
 198.51.100.0
```
Per associare un indirizzo IP elastico in EC2-VPC

Nell'esempio seguente viene associato un indirizzo IP elastico a un'istanza in un VPC.

Comando:

```
aws ec2 associate-address --instance-id i-0b263919b6498b123 --allocation-id 
 eipalloc-64d5890a
```
Output:

```
{ 
     "AssociationId": "eipassoc-2bebb745"
}
```
Nell'esempio seguente viene associato un indirizzo IP elastico a un'interfaccia di rete.

Comando:

```
aws ec2 associate-address --allocation-id eipalloc-64d5890a --network-interface-
id eni-1a2b3c4d
```
Nell'esempio seguente viene associato un indirizzo IP elastico a un indirizzo IP privato associato a un'interfaccia di rete.

Comando:

```
aws ec2 associate-address --allocation-id eipalloc-64d5890a --network-interface-
id eni-1a2b3c4d --private-ip-address 10.0.0.85
```
• Per i dettagli sull'API, consulta [AssociateAddressAWS CLI](https://awscli.amazonaws.com/v2/documentation/api/latest/reference/ec2/associate-address.html)Command Reference.

#### Java

SDK per Java 2.x

### **a** Note

C'è altro su GitHub. Trova l'esempio completo e scopri di più sulla configurazione e l'esecuzione nel [Repository di esempi di codice AWS.](https://github.com/awsdocs/aws-doc-sdk-examples/tree/main/javav2/example_code/ec2#readme)

```
 public static String associateAddress(Ec2Client ec2, String instanceId, 
 String allocationId) { 
        try { 
             AssociateAddressRequest associateRequest = 
 AssociateAddressRequest.builder() 
                     .instanceId(instanceId) 
                     .allocationId(allocationId) 
                     .build(); 
            AssociateAddressResponse associateResponse = 
 ec2.associateAddress(associateRequest); 
             return associateResponse.associationId(); 
        } catch (Ec2Exception e) { 
             System.err.println(e.awsErrorDetails().errorMessage()); 
             System.exit(1); 
        } 
        return ""; 
    }
```
• Per i dettagli sull'API, consulta la [AssociateAddresss](https://docs.aws.amazon.com/goto/SdkForJavaV2/ec2-2016-11-15/AssociateAddress)ezione AWS SDK for Java 2.xAPI Reference.

#### **JavaScript**

### SDK per JavaScript (v3)

### **a** Note

C'è altro da fare. GitHub Trova l'esempio completo e scopri di più sulla configurazione e l'esecuzione nel [Repository di esempi di codice AWS.](https://github.com/awsdocs/aws-doc-sdk-examples/tree/main/javascriptv3/example_code/ec2#code-examples)

```
import { AssociateAddressCommand } from "@aws-sdk/client-ec2";
import { client } from "../libs/client.js";
export const main = async () => {
   // You need to allocate an Elastic IP address before associating it with an 
  instance. 
  // You can do that with the AllocateAddressCommand. 
   const allocationId = "ALLOCATION_ID"; 
  // You need to create an EC2 instance before an IP address can be associated 
  with it. 
   // You can do that with the RunInstancesCommand. 
   const instanceId = "INSTANCE_ID"; 
   const command = new AssociateAddressCommand({ 
     AllocationId: allocationId, 
     InstanceId: instanceId, 
   }); 
  try { 
     const { AssociationId } = await client.send(command); 
     console.log( 
       `Address with allocation ID ${allocationId} is now associated with instance 
  ${instanceId}.`, 
       `The association ID is ${AssociationId}.`, 
     ); 
   } catch (err) { 
     console.error(err); 
   }
};
```
• Per i dettagli sull'API, consulta la [AssociateAddresss](https://docs.aws.amazon.com/AWSJavaScriptSDK/v3/latest/client/ec2/command/AssociateAddressCommand)ezione AWS SDK for JavaScriptAPI Reference.

#### Kotlin

SDK per Kotlin

### **a** Note

C'è altro su GitHub. Trova l'esempio completo e scopri di più sulla configurazione e l'esecuzione nel [Repository di esempi di codice AWS.](https://github.com/awsdocs/aws-doc-sdk-examples/tree/main/kotlin/services/ec2#code-examples)

```
suspend fun associateAddressSc(instanceIdVal: String?, allocationIdVal: String?): 
  String? { 
     val associateRequest = AssociateAddressRequest { 
         instanceId = instanceIdVal 
         allocationId = allocationIdVal 
     } 
     Ec2Client { region = "us-west-2" }.use { ec2 -> 
         val associateResponse = ec2.associateAddress(associateRequest) 
         return associateResponse.associationId 
     }
}
```
• Per i dettagli sull'API, [AssociateAddress](https://github.com/awslabs/aws-sdk-kotlin#generating-api-documentation)consulta AWSSDK for Kotlin API reference.

### Python

SDK per Python (Boto3)

### **a** Note

C'è altro su. GitHub Trova l'esempio completo e scopri di più sulla configurazione e l'esecuzione nel [Repository di esempi di codice AWS.](https://github.com/awsdocs/aws-doc-sdk-examples/tree/main/python/example_code/ec2#code-examples)

```
class ElasticIpWrapper: 
     """Encapsulates Amazon Elastic Compute Cloud (Amazon EC2) Elastic IP address 
 actions.""" 
     def __init__(self, ec2_resource, elastic_ip=None): 
 """ 
         :param ec2_resource: A Boto3 Amazon EC2 resource. This high-level 
 resource 
                               is used to create additional high-level objects 
                               that wrap low-level Amazon EC2 service actions. 
         :param elastic_ip: A Boto3 VpcAddress object. This is a high-level object 
 that 
                             wraps Elastic IP actions. 
         """ 
         self.ec2_resource = ec2_resource 
         self.elastic_ip = elastic_ip 
     @classmethod 
    def from resource(cls):
         ec2_resource = boto3.resource("ec2") 
         return cls(ec2_resource) 
     def associate(self, instance): 
 """ 
         Associates an Elastic IP address with an instance. When this association 
 is 
         created, the Elastic IP's public IP address is immediately used as the 
 public 
         IP address of the associated instance. 
         :param instance: A Boto3 Instance object. This is a high-level object 
 that wraps 
                           Amazon EC2 instance actions. 
         :return: A response that contains the ID of the association. 
 """ 
         if self.elastic_ip is None: 
             logger.info("No Elastic IP to associate.") 
             return 
         try: 
             response = self.elastic_ip.associate(InstanceId=instance.id) 
         except ClientError as err:
```

```
 logger.error( 
                 "Couldn't associate Elastic IP %s with instance %s. Here's why: 
 %s: %s", 
                 self.elastic_ip.allocation_id, 
                 instance.id, 
                 err.response["Error"]["Code"], 
                 err.response["Error"]["Message"], 
) raise 
        return response
```
• Per i dettagli sull'API, consulta [AssociateAddressAWS](https://docs.aws.amazon.com/goto/boto3/ec2-2016-11-15/AssociateAddress)SDK for Python (Boto3) API Reference.

#### Ruby

SDK per Ruby

#### **G** Note

C'è di più su. GitHub Trova l'esempio completo e scopri di più sulla configurazione e l'esecuzione nel [Repository di esempi di codice AWS.](https://github.com/awsdocs/aws-doc-sdk-examples/tree/main/ruby/example_code/ec2#code-examples)

```
# Associates an Elastic IP address with an Amazon Elastic Compute Cloud
# (Amazon EC2) instance.
#
# Prerequisites:
#
# - The allocation ID corresponding to the Elastic IP address.
# - The Amazon EC2 instance.
#
# @param ec2_client [Aws::EC2::Client] An initialized EC2 client.
# @param allocation_id [String] The ID of the allocation corresponding to
# the Elastic IP address.
# @param instance_id [String] The ID of the instance.
# @return [String] The assocation ID corresponding to the association of the
# Elastic IP address to the instance.
# @example
```

```
# puts allocate_elastic_ip_address(
# Aws::EC2::Client.new(region: 'us-west-2'),
# 'eipalloc-04452e528a66279EX',
# 'i-033c48ef067af3dEX')
def associate_elastic_ip_address_with_instance( 
  ec2_client, 
  allocation_id, 
   instance_id
\lambda response = ec2_client.associate_address( 
     allocation_id: allocation_id, 
     instance_id: instance_id, 
   ) 
  return response.association_id
rescue StandardError => e 
   puts "Error associating Elastic IP address with instance: #{e.message}" 
  return "Error"
end
```
• Per i dettagli sull'API, consulta la [AssociateAddresss](https://docs.aws.amazon.com/goto/SdkForRubyV3/ec2-2016-11-15/AssociateAddress)ezione AWS SDK for RubyAPI Reference.

#### SAP ABAP

#### SDK per SAP ABAP

#### **a** Note

C'è altro su GitHub. Trova l'esempio completo e scopri di più sulla configurazione e l'esecuzione nel [Repository di esempi di codice AWS.](https://github.com/awsdocs/aws-doc-sdk-examples/tree/main/sap-abap/services/ec2#code-examples)

```
 TRY. 
       oo_result = lo_ec2->associateaddress( " oo_result 
 is returned for testing purposes. " 
           iv_allocationid = iv_allocation_id 
           iv_instanceid = iv_instance_id 
        ). 
       MESSAGE 'Associated an Elastic IP address with an EC2 instance.' TYPE 
 'I'.
```

```
 CATCH /aws1/cx_rt_service_generic INTO DATA(lo_exception). 
        DATA(1v_error) = |"\{ 1o_exception->av_error\r - { 1o-exception->av_error\r>av_err_msg }|. 
         MESSAGE lv_error TYPE 'E'. 
     ENDTRY.
```
• Per i dettagli sulle API, [AssociateAddressc](https://docs.aws.amazon.com/sdk-for-sap-abap/v1/api/latest/index.html)onsulta AWSSDK for SAP ABAP API reference.

<span id="page-2411-0"></span>Creazione di un Amazon Virtual Private Cloud (Amazon VPC)

Gli esempi di codice seguenti illustrano come creare un Amazon Virtual Private Cloud (Amazon VPC).

CLI

AWS CLI

Esempio 1: per creare un VPC

Nell'esempio di create-vpc seguente viene creato un VPC con il blocco CIDR IPv4 specificato e un tag Nome.

```
aws ec2 create-vpc \setminus --cidr-block 10.0.0.0/16 \ 
     --tag-specification ResourceType=vpc,Tags=[{Key=Name,Value=MyVpc}]
```
Output:

```
{ 
     "Vpc": { 
          "CidrBlock": "10.0.0.0/16", 
         "DhcpOptionsId": "dopt-5EXAMPLE", 
         "State": "pending", 
          "VpcId": "vpc-0a60eb65b4EXAMPLE", 
         "OwnerId": "123456789012", 
         "InstanceTenancy": "default", 
         "Ipv6CidrBlockAssociationSet": [], 
          "CidrBlockAssociationSet": [ 
\{\hspace{.1cm} \} "AssociationId": "vpc-cidr-assoc-07501b79ecEXAMPLE", 
                  "CidrBlock": "10.0.0.0/16",
```
```
 "CidrBlockState": { 
                    "State": "associated" 
 } 
 } 
        ], 
        "IsDefault": false, 
        "Tags": [ 
\{\hspace{.1cm} \} "Key": "Name", 
                "Value": MyVpc" 
 } 
        ] 
    }
}
```
Esempio 2: per creare un VPC con tenancy dedicata

Nell'esempio di create-vpc seguente viene creato un VPC con il blocco CIDR IPv4 specificato e una tenancy dedicata.

```
aws ec2 create-vpc \ 
     --cidr-block 10.0.0.0/16 \ 
     --instance-tenancy dedicated
```

```
{ 
     "Vpc": { 
         "CidrBlock": "10.0.0.0/16", 
         "DhcpOptionsId": "dopt-19edf471", 
         "State": "pending", 
         "VpcId": "vpc-0a53287fa4EXAMPLE", 
         "OwnerId": "111122223333", 
         "InstanceTenancy": "dedicated", 
         "Ipv6CidrBlockAssociationSet": [], 
         "CidrBlockAssociationSet": [ 
\{\hspace{.1cm} \} "AssociationId": "vpc-cidr-assoc-00b24cc1c2EXAMPLE", 
                 "CidrBlock": "10.0.0.0/16", 
                 "CidrBlockState": { 
                      "State": "associated" 
 } 
 }
```

```
 ], 
           "IsDefault": false 
      }
}
```
Esempio 3: per creare un VPC con un blocco CIDR IPv6

Nell'esempio di create-vpc seguente viene creato un VPC con un blocco CIDR IPv6 fornito da Amazon.

```
aws ec2 create-vpc \ 
     --cidr-block 10.0.0.0/16 \ 
     --amazon-provided-ipv6-cidr-block
```

```
{ 
     "Vpc": { 
         "CidrBlock": "10.0.0.0/16", 
         "DhcpOptionsId": "dopt-dEXAMPLE", 
         "State": "pending", 
         "VpcId": "vpc-0fc5e3406bEXAMPLE", 
         "OwnerId": "123456789012", 
         "InstanceTenancy": "default", 
         "Ipv6CidrBlockAssociationSet": [ 
             { 
                  "AssociationId": "vpc-cidr-assoc-068432c60bEXAMPLE", 
                  "Ipv6CidrBlock": "", 
                  "Ipv6CidrBlockState": { 
                      "State": "associating" 
                  }, 
                  "Ipv6Pool": "Amazon", 
                  "NetworkBorderGroup": "us-west-2" 
             } 
         ], 
         "CidrBlockAssociationSet": [ 
\{\hspace{.1cm} \} "AssociationId": "vpc-cidr-assoc-0669f8f9f5EXAMPLE", 
                  "CidrBlock": "10.0.0.0/16", 
                  "CidrBlockState": { 
                      "State": "associated" 
 } 
 }
```

```
 ], 
           "IsDefault": false 
      }
}
```
Esempio 4: per creare un VPC con un CIDR di un pool IPAM

Nell'esempio di create-vpc seguente viene creato un VPC con un CIDR di un pool di Gestione indirizzi IP (IPAM) di Amazon VPC.

Linux e macOS:

```
aws ec2 create-vpc \ 
     --ipv4-ipam-pool-id ipam-pool-0533048da7d823723 \ 
     --tag-specifications 
 ResourceType=vpc,Tags='[{Key=Environment,Value="Preprod"},
{Key=Owner,Value="Build Team"}]'
```
Windows:

```
aws ec2 create-vpc ^ 
     --ipv4-ipam-pool-id ipam-pool-0533048da7d823723 ^ 
     --tag-specifications 
 ResourceType=vpc,Tags=[{Key=Environment,Value="Preprod"},{Key=Owner,Value="Build 
 Team"}]
```

```
{ 
      "Vpc": { 
          "CidrBlock": "10.0.1.0/24", 
          "DhcpOptionsId": "dopt-2afccf50", 
           "State": "pending", 
           "VpcId": "vpc-010e1791024eb0af9", 
           "OwnerId": "123456789012", 
          "InstanceTenancy": "default", 
           "Ipv6CidrBlockAssociationSet": [], 
          "CidrBlockAssociationSet": [ 
\overline{\mathcal{L}} "AssociationId": "vpc-cidr-assoc-0a77de1d803226d4b", 
                    "CidrBlock": "10.0.1.0/24", 
                    "CidrBlockState": { 
                        "State": "associated"
```

```
 } 
 } 
         ], 
         "IsDefault": false, 
         "Tags": [ 
\overline{a} "Key": "Environment", 
                 "Value": "Preprod" 
             }, 
             { 
                "Key": "Owner", 
                 "Value": "Build Team" 
 } 
         ] 
     } 
 }
```
Per ulteriori informazioni, consulta [Creare un VPC che utilizza un CIDR del pool IPAM](https://docs.aws.amazon.com/vpc/latest/ipam/create-vpc-ipam.html) nella Guida per l'utente di Amazon VPC IPAM.

• Per i dettagli sull'API, consulta Command [CreateVpcR](https://awscli.amazonaws.com/v2/documentation/api/latest/reference/ec2/create-vpc.html)eferenceAWS CLI.

### Ruby

SDK per Ruby

#### **a** Note

```
require "aws-sdk-ec2"
# Creates a virtual private cloud (VPC) in
# Amazon Virtual Private Cloud (Amazon VPC) and then tags
# the VPC.
#
# @param ec2_resource [Aws::EC2::Resource] An initialized
# Amazon Elastic Compute Cloud (Amazon EC2) resource object.
# @param cidr_block [String] The IPv4 CIDR block for the subnet.
```

```
# @param tag_key [String] The key portion of the tag for the VPC.
# @param tag_value [String] The value portion of the tag for the VPC.
# @return [Boolean] true if the VPC was created and tagged;
# otherwise, false.
# @example
# exit 1 unless vpc_created_and_tagged?(
# Aws::EC2::Resource.new(region: 'us-west-2'),
# '10.0.0.0/24',
# 'my-key',
# 'my-value'
# )
def vpc_created_and_tagged?( 
  ec2_resource, 
  cidr_block, 
  tag_key, 
  tag_value
\lambda vpc = ec2_resource.create_vpc(cidr_block: cidr_block) 
   # Create a public DNS by enabling DNS support and DNS hostnames. 
  vpc.modify_attribute(enable_dns_support: { value: true }) 
  vpc.modify_attribute(enable_dns_hostnames: { value: true }) 
  vpc.create_tags(tags: [{ key: tag_key, value: tag_value }]) 
  puts "Created VPC with ID '#{vpc.id}' and tagged with key " \setminus "'#{tag_key}' and value '#{tag_value}'." 
   return true
rescue StandardError => e 
   puts "#{e.message}" 
  return false
end
# Example usage:
def run_me 
  cidr_block = "" 
  tag_key = "" 
  tag_value = "" 
 region = "" # Print usage information and then stop. 
 if \; ARGV[0] == "--help" || ARGV[0] == "--h"puts "Usage: ruby ec2-ruby-example-create-vpc.rb " \setminus "CIDR_BLOCK TAG_KEY TAG_VALUE REGION" 
     # Replace us-west-2 with the AWS Region you're using for Amazon EC2.
```

```
 puts "Example: ruby ec2-ruby-example-create-vpc.rb " \ 
       "10.0.0.0/24 my-key my-value us-west-2" 
     exit 1 
  # If no values are specified at the command prompt, use these default values.
   elsif ARGV.count.zero? 
    cidr block = "10.0.0.0/24" tag_key = "my-key" 
     tag_value = "my-value" 
     # Replace us-west-2 with the AWS Region you're using for Amazon EC2. 
     region = "us-west-2" 
   # Otherwise, use the values as specified at the command prompt. 
   else 
     cidr_block = ARGV[0] 
    tag_key = ARGV[1]
    tag_value = ARGV[2]region = ARGV[3] end 
   ec2_resource = Aws::EC2::Resource.new(region: region) 
   if vpc_created_and_tagged?( 
     ec2_resource, 
     cidr_block, 
     tag_key, 
     tag_value 
  \lambda puts "VPC created and tagged." 
   else 
     puts "VPC not created or not tagged." 
   end
end
run_me if $PROGRAM_NAME == __FILE__
```
• Per i dettagli sull'API, consulta la [CreateVpcs](https://docs.aws.amazon.com/goto/SdkForRubyV3/ec2-2016-11-15/CreateVpc)ezione AWS SDK for RubyAPI Reference.

# Creazione di un modello di avvio Amazon EC2 tramite un SDK AWS

L'esempio di codice seguente mostra come creare un modello di avvio di Amazon EC2.

Gli esempi di operazioni sono estratti di codice da programmi più grandi e devono essere eseguiti nel contesto. È possibile visualizzare questa operazione nel contesto nel seguente esempio di codice:

#### • [Creazione e gestione di un servizio resiliente](#page-2695-0)

#### .NET

#### AWS SDK for .NET

## **a** Note

C'è altro su GitHub. Trova l'esempio completo e scopri di più sulla configurazione e l'esecuzione nel [Repository di esempi di codice AWS.](https://github.com/awsdocs/aws-doc-sdk-examples/tree/main/dotnetv3/cross-service/ResilientService/AutoScalerActions#code-examples)

```
 /// <summary>
```

```
 /// Creates an Amazon EC2 launch template to use with Amazon EC2 Auto 
 Scaling.
```
 /// The launch template specifies a Bash script in its user data field that runs after

```
 /// the instance is started. This script installs the Python packages and 
 starts a Python
```
/// web server on the instance.

```
 /// </summary>
```

```
 /// <param name="startupScriptPath">The path to a Bash script file that is 
 run.</param>
```

```
 /// <param name="instancePolicyPath">The path to a permissions policy to 
create and attach to the profile.</param>
```
/// <returns>The template object.</returns>

 public async Task<Amazon.EC2.Model.LaunchTemplate> CreateTemplate(string startupScriptPath, string instancePolicyPath)

 $\{$ 

 $\{\hspace{.1cm} \}$ 

await CreateKeyPair(\_keyPairName);

```
 await CreateInstanceProfileWithName(_instancePolicyName,
```

```
 _instanceRoleName, _instanceProfileName, instancePolicyPath);
```

```
var startServerText = await File.ReadAllTextAsync(startupScriptPath);
 var plainTextBytes = System.Text.Encoding.UTF8.GetBytes(startServerText);
```

```
 var amiLatest = await _amazonSsm.GetParameterAsync(
```

```
 new GetParameterRequest() { Name = _amiParam });
```

```
 var amiId = amiLatest.Parameter.Value;
```

```
 var launchTemplateResponse = await _amazonEc2.CreateLaunchTemplateAsync( 
     new CreateLaunchTemplateRequest()
```

```
 LaunchTemplateName = _launchTemplateName, 
                      LaunchTemplateData = new RequestLaunchTemplateData() 
\overline{a} InstanceType = _instanceType, 
                          ImageId = amild, IamInstanceProfile = 
new the contract of the contract of the contract of the contract of the contract of the contract of the contract of the contract of the contract of the contract of the contract of the contract of the contract of the contra
  LaunchTemplateIamInstanceProfileSpecificationRequest() 
 { 
                                     Name = _instanceProfileName 
\}, \{ KeyName = _keyPairName, 
                           UserData = System.Convert.ToBase64String(plainTextBytes) 
 } 
                }); 
           return launchTemplateResponse.LaunchTemplate; 
     }
```
• Per i dettagli sull'API, consulta la [CreateLaunchTemplate](https://docs.aws.amazon.com/goto/DotNetSDKV3/ec2-2016-11-15/CreateLaunchTemplate)sezione AWS SDK for .NETAPI Reference.

# CLI

AWS CLI

Esempio 1: per creare un modello di avvio

Nell'esempio di create-launch-template seguente viene creato un modello di avvio che specifica la sottorete in cui avviare l'istanza, assegna un indirizzo IP pubblico e un indirizzo IPv6 all'istanza e crea un tag per l'istanza.

```
aws ec2 create-launch-template \ 
     --launch-template-name TemplateForWebServer \ 
     --version-description WebVersion1 \ 
     --launch-template-data '{"NetworkInterfaces":
[{"AssociatePublicIpAddress":true,"DeviceIndex":0,"Ipv6AddressCount":1,"SubnetId":"subnet
[{"ResourceType":"instance","Tags":[{"Key":"purpose","Value":"webserver"}]}]}'
```

```
{ 
     "LaunchTemplate": { 
         "LatestVersionNumber": 1, 
         "LaunchTemplateId": "lt-01238c059e3466abc", 
          "LaunchTemplateName": "TemplateForWebServer", 
          "DefaultVersionNumber": 1, 
          "CreatedBy": "arn:aws:iam::123456789012:user/Bob", 
         "CreateTime": "2019-01-27T09:13:24.000Z" 
     }
}
```
Per maggiori informazioni, consulta Avvio di istanze da un modello di avvio nella Guida per l'utente di Amazon Elastic Compute Cloud. Per informazioni sulla citazione di parametri in formato JSON, consulta Virgolette con stringhe nella Guida per l'utente dell'Interfaccia a riga di comando AWS.

Esempio 2: per creare un modello di avvio per Dimensionamento automatico Amazon EC2

Nell'esempio di create-launch-template seguente viene creato un modello di avvio con tag multipli e mappatura dei dispositivi a blocchi per specificare un volume EBS aggiuntivo quando viene avviata un'istanza. Specificare un valore per Groups che corrisponde ai gruppi di sicurezza per il VPC nel quale il gruppo con dimensionamento automatico avvierà le istanze. Specificare il VPC e le sottoreti come proprietà del gruppo con dimensionamento automatico.

```
aws ec2 create-launch-template \ 
     --launch-template-name TemplateForAutoScaling \ 
     --version-description AutoScalingVersion1 \ 
     --launch-template-data '{"NetworkInterfaces":
[{"DeviceIndex":0,"AssociatePublicIpAddress":true,"Groups":
["sg-7c227019,sg-903004f8"],"DeleteOnTermination":true}],"ImageId":"ami-
b42209de","InstanceType":"m4.large","TagSpecifications":
[{"ResourceType":"instance","Tags":[{"Key":"environment","Value":"production"},
{"Key":"purpose","Value":"webserver"}]},{"ResourceType":"volume","Tags":
[{"Key":"environment","Value":"production"},{"Key":"cost-
center","Value":"cc123"}]}],"BlockDeviceMappings":[{"DeviceName":"/dev/
sda1","Ebs":{"VolumeSize":100}}]}' --region us-east-1
```
#### Output:

{

```
 "LaunchTemplate": { 
         "LatestVersionNumber": 1, 
         "LaunchTemplateId": "lt-0123c79c33a54e0abc", 
         "LaunchTemplateName": "TemplateForAutoScaling", 
         "DefaultVersionNumber": 1, 
         "CreatedBy": "arn:aws:iam::123456789012:user/Bob", 
         "CreateTime": "2019-04-30T18:16:06.000Z" 
     }
}
```
Per ulteriori informazioni, consultare Creazione di un modello di avvio per un gruppo con dimensionamento automatico nella Guida per l'utente di Dimensionamento automatico Amazon EC2. Per informazioni sulla citazione di parametri in formato JSON, consulta Virgolette con stringhe nella Guida per l'utente dell'Interfaccia a riga di comando AWS.

Esempio 3: per creare un modello di avvio che specifica la crittografia dei volumi EBS

Nell'esempio di create-launch-template seguente viene creato un modello di avvio che include volumi EBS crittografati creati da uno snapshot non crittografato. Inoltre, vengono applicati i tag ai volumi durante la creazione. Se la crittografia predefinita è disabilitata, è necessario specificare l'opzione "Encrypted" come mostrato nel seguente esempio. Se si utilizza l'opzione "KmsKeyId" per specificare una CMK gestita dal cliente, è necessario specificare l'opzione "Encrypted" anche se la crittografia predefinita è abilitata.

```
aws ec2 create-launch-template \ 
   --launch-template-name TemplateForEncryption \ 
   --launch-template-data file://config.json
```
Contenuto di config.json.

```
{ 
     "BlockDeviceMappings":[ 
         { 
              "DeviceName":"/dev/sda1", 
              "Ebs":{ 
                  "VolumeType":"gp2", 
                  "DeleteOnTermination":true, 
                  "SnapshotId":"snap-066877671789bd71b", 
                  "Encrypted":true, 
                  "KmsKeyId":"arn:aws:kms:us-east-1:012345678910:key/abcd1234-
a123-456a-a12b-a123b4cd56ef"
```

```
 } 
         } 
     ], 
     "ImageId":"ami-00068cd7555f543d5", 
     "InstanceType":"c5.large", 
     "TagSpecifications":[ 
         { 
             "ResourceType":"volume", 
             "Tags":[ 
\overline{a} "Key":"encrypted", 
                     "Value":"yes" 
 } 
 ] 
         } 
     ]
}
```
# Output:

```
{ 
     "LaunchTemplate": { 
         "LatestVersionNumber": 1, 
          "LaunchTemplateId": "lt-0d5bd51bcf8530abc", 
         "LaunchTemplateName": "TemplateForEncryption", 
         "DefaultVersionNumber": 1, 
         "CreatedBy": "arn:aws:iam::123456789012:user/Bob", 
         "CreateTime": "2020-01-07T19:08:36.000Z" 
     }
}
```
Per ulteriori informazioni, consulta Ripristino di un volume EBS da uno snapshot e Crittografia per impostazione predefinita nella Guida per l'utente di Amazon Elastic Compute Cloud.

• Per i dettagli sull'API, consulta [CreateLaunchTemplateAWS CLIC](https://awscli.amazonaws.com/v2/documentation/api/latest/reference/ec2/create-launch-template.html)ommand Reference.

## **JavaScript**

# SDK per JavaScript (v3)

# **a** Note

C'è altro da fare. GitHub Trova l'esempio completo e scopri di più sulla configurazione e l'esecuzione nel [Repository di esempi di codice AWS.](https://github.com/awsdocs/aws-doc-sdk-examples/tree/main/javascriptv3/example_code/cross-services/wkflw-resilient-service#code-examples)

```
const ssmClient = new SSMClien({});
 const { Parameter } = await ssmClient.send( 
   new GetParameterCommand({ 
     Name: "/aws/service/ami-amazon-linux-latest/amzn2-ami-hvm-x86_64-gp2", 
   }), 
 ); 
const ec2Client = new EC2Client({});
 await ec2Client.send( 
   new CreateLaunchTemplateCommand({ 
     LaunchTemplateName: NAMES.launchTemplateName, 
     LaunchTemplateData: { 
       InstanceType: "t3.micro", 
       ImageId: Parameter.Value, 
       IamInstanceProfile: { Name: NAMES.instanceProfileName }, 
       UserData: readFileSync( 
         join(RESOURCES_PATH, "server_startup_script.sh"), 
       ).toString("base64"), 
       KeyName: NAMES.keyPairName, 
     }, 
   }),
```
• Per i dettagli sull'API, consulta la [CreateLaunchTemplate](https://docs.aws.amazon.com/AWSJavaScriptSDK/v3/latest/client/ec2/command/CreateLaunchTemplateCommand)sezione AWS SDK for JavaScriptAPI Reference.

### Python

SDK per Python (Boto3)

## **a** Note

C'è altro su GitHub. Trova l'esempio completo e scopri di più sulla configurazione e l'esecuzione nel [Repository di esempi di codice AWS.](https://github.com/awsdocs/aws-doc-sdk-examples/tree/main/python/example_code/ec2#code-examples)

In questo esempio viene creato un modello di avvio che include un profilo dell'istanza che concede autorizzazioni specifiche all'istanza e uno script Bash per i dati utente che viene eseguito sull'istanza dopo l'avvio.

```
class AutoScaler: 
    "" ""
     Encapsulates Amazon EC2 Auto Scaling and EC2 management actions. 
    "" ""
     def __init__( 
         self, 
         resource_prefix, 
         inst_type, 
         ami_param, 
         autoscaling_client, 
         ec2_client, 
         ssm_client, 
         iam_client, 
     ): 
         "" "
          :param resource_prefix: The prefix for naming AWS resources that are 
 created by this class. 
          :param inst_type: The type of EC2 instance to create, such as t3.micro. 
          :param ami_param: The Systems Manager parameter used to look up the AMI 
 that is 
                             created. 
          :param autoscaling_client: A Boto3 EC2 Auto Scaling client. 
          :param ec2_client: A Boto3 EC2 client. 
          :param ssm_client: A Boto3 Systems Manager client. 
          :param iam_client: A Boto3 IAM client. 
         "" "
         self.inst_type = inst_type
```
 self.ami\_param = ami\_param self.autoscaling\_client = autoscaling\_client self.ec2\_client = ec2\_client self.ssm\_client = ssm\_client self.iam\_client = iam\_client self.launch template name = f"{resource prefix}-template" self.group\_name = f"{resource\_prefix}-group" self.instance\_policy\_name = f"{resource\_prefix}-pol" self.instance\_role\_name = f"{resource\_prefix}-role" self.instance\_profile\_name = f"{resource\_prefix}-prof" self.bad\_creds\_policy\_name = f"{resource\_prefix}-bc-pol" self.bad\_creds\_role\_name = f"{resource\_prefix}-bc-role" self.bad\_creds\_profile\_name = f"{resource\_prefix}-bc-prof" self.key\_pair\_name = f"{resource\_prefix}-key-pair" def create\_template(self, server\_startup\_script\_file, instance\_policy\_file): """ Creates an Amazon EC2 launch template to use with Amazon EC2 Auto Scaling. The launch template specifies a Bash script in its user data field that runs after the instance is started. This script installs Python packages and starts a Python web server on the instance. :param server\_startup\_script\_file: The path to a Bash script file that is run when an instance starts. :param instance\_policy\_file: The path to a file that defines a permissions policy to create and attach to the instance profile. :return: Information about the newly created template. "" "" template =  $\{\}$  try: self.create\_key\_pair(self.key\_pair\_name) self.create\_instance\_profile( instance\_policy\_file, self.instance\_policy\_name, self.instance\_role\_name, self.instance profile name,

 $)$ 

```
 with open(server_startup_script_file) as file: 
                 start_server_script = file.read() 
            ami_latest = self.ssm_client.get_parameter(Name=self.ami_param)
             ami_id = ami_latest["Parameter"]["Value"] 
             lt_response = self.ec2_client.create_launch_template( 
                 LaunchTemplateName=self.launch_template_name, 
                 LaunchTemplateData={ 
                     "InstanceType": self.inst_type, 
                     "ImageId": ami_id, 
                     "IamInstanceProfile": {"Name": self.instance_profile_name}, 
                     "UserData": base64.b64encode( 
                         start_server_script.encode(encoding="utf-8") 
                     ).decode(encoding="utf-8"), 
                     "KeyName": self.key_pair_name, 
                 }, 
) template = lt_response["LaunchTemplate"] 
             log.info( 
                 "Created launch template %s for AMI %s on %s.", 
                 self.launch_template_name, 
                 ami_id, 
                 self.inst_type, 
) except ClientError as err: 
             if ( 
                 err.response["Error"]["Code"] 
                 == "InvalidLaunchTemplateName.AlreadyExistsException" 
             ): 
                 log.info( 
                     "Launch template %s already exists, nothing to do.", 
                     self.launch_template_name, 
) else: 
                 raise AutoScalerError( 
                     f"Couldn't create launch template 
 {self.launch_template_name}: {err}." 
) return template
```
• Per i dettagli sull'API, consulta [CreateLaunchTemplateAWSS](https://docs.aws.amazon.com/goto/boto3/ec2-2016-11-15/CreateLaunchTemplate)DK for Python (Boto3) API Reference.

# Creazione di una tabella di routing in Amazon Virtual Private Cloud (Amazon VPC) e associazione a una sottorete

Gli esempi di codice seguenti illustrano come creare una tabella di routing e associarla alla sottorete Amazon EC2.

CLI

AWS CLI

Per creare una tabella di routing

Nell'esempio seguente viene creata una tabella di routing per il VPC specificato.

Comando:

aws ec2 create-route-table --vpc-id vpc-a01106c2

Output:

```
{ 
     "RouteTable": { 
         "Associations": [], 
         "RouteTableId": "rtb-22574640", 
          "VpcId": "vpc-a01106c2", 
          "PropagatingVgws": [], 
          "Tags": [], 
          "Routes": [ 
\{\hspace{.1cm} \} "GatewayId": "local", 
                  "DestinationCidrBlock": "10.0.0.0/16", 
                  "State": "active" 
 } 
         ] 
     }
}
```
• Per i dettagli sull'API, consulta [CreateRouteTable](https://awscli.amazonaws.com/v2/documentation/api/latest/reference/ec2/create-route-table.html)Command Reference. AWS CLI

### Ruby

# SDK per Ruby

## **a** Note

```
require "aws-sdk-ec2"
# Prerequisites:
#
# - A VPC in Amazon VPC.
# - A subnet in that VPC.
# - A gateway attached to that subnet.
#
# @param ec2_resource [Aws::EC2::Resource] An initialized
# Amazon Elastic Compute Cloud (Amazon EC2) resource object.
# @param vpc_id [String] The ID of the VPC for the route table.
# @param subnet_id [String] The ID of the subnet for the route table.
# @param gateway_id [String] The ID of the gateway for the route.
# @param destination_cidr_block [String] The destination CIDR block
# for the route.
# @param tag_key [String] The key portion of the tag for the route table.
# @param tag_value [String] The value portion of the tag for the route table.
# @return [Boolean] true if the route table was created and associated;
# otherwise, false.
# @example
# exit 1 unless route_table_created_and_associated?(
# Aws::EC2::Resource.new(region: 'us-west-2'),
# 'vpc-0b6f769731EXAMPLE',
# 'subnet-03d9303b57EXAMPLE',
# 'igw-06ca90c011EXAMPLE',
# '0.0.0.0/0',
# 'my-key',
# 'my-value'
# )
def route_table_created_and_associated?( 
  ec2_resource, 
  vpc_id,
```

```
 subnet_id, 
   gateway_id, 
   destination_cidr_block, 
   tag_key, 
   tag_value
\lambda route_table = ec2_resource.create_route_table(vpc_id: vpc_id) 
   puts "Created route table with ID '#{route_table.id}'." 
   route_table.create_tags( 
     tags: [ 
       { 
         key: tag_key, 
         value: tag_value 
       } 
     ] 
  \lambda puts "Added tags to route table." 
   route_table.create_route( 
     destination_cidr_block: destination_cidr_block, 
     gateway_id: gateway_id 
  \lambda puts "Created route with destination CIDR block " \ 
    "''#{destination_cidr_block}' and associated with gateway " \setminus "with ID '#{gateway_id}'." 
  route table.associate with subnet(subnet id: subnet id)
   puts "Associated route table with subnet with ID '#{subnet_id}'." 
   return true
rescue StandardError => e 
   puts "Error creating or associating route table: #{e.message}" 
  puts "If the route table was created but not associated, you should " \setminus "clean up by deleting the route table." 
   return false
end
# Example usage:
def run_me 
 vpc_id = ""subnet id = ""gateway_id = ""
   destination_cidr_block = "" 
 tag tag_value = "" 
  region = "" 
   # Print usage information and then stop.
```

```
if \; ARGV[0] == "--help" || ARGV[0] == "--h" puts "Usage: ruby ec2-ruby-example-create-route-table.rb " \ 
    "VPC ID SUBNET ID GATEWAY ID DESTINATION CIDR BLOCK " \
     "TAG_KEY TAG_VALUE REGION" 
 # Replace us-west-2 with the AWS Region you're using for Amazon EC2. 
   puts "Example: ruby ec2-ruby-example-create-route-table.rb " \ 
     "vpc-0b6f769731EXAMPLE subnet-03d9303b57EXAMPLE igw-06ca90c011EXAMPLE " \ 
     "'0.0.0.0/0' my-key my-value us-west-2" 
   exit 1 
 # If no values are specified at the command prompt, use these default values. 
 elsif ARGV.count.zero? 
   vpc_id = "vpc-0b6f769731EXAMPLE" 
  subnet id = "subnet-03d9303b57EXAMPLE"
   gateway_id = "igw-06ca90c011EXAMPLE" 
   destination_cidr_block = "0.0.0.0/0" 
  tag_key = "my-key" 
 tag value = "my-value"
   # Replace us-west-2 with the AWS Region you're using for Amazon EC2. 
   region = "us-west-2" 
 # Otherwise, use the values as specified at the command prompt. 
 else 
  vpc\_id = ARGV[0]
  subnet_id = ARGV[1]qateway_id = ARGV[2]
  destination cidr block = ARGV[3]
 tagtag_value = ARGV[5]region = ARGV[6] end 
 ec2_resource = Aws::EC2::Resource.new(region: region) 
 if route_table_created_and_associated?( 
   ec2_resource, 
   vpc_id, 
   subnet_id, 
   gateway_id, 
   destination_cidr_block, 
  tag_key, 
  tag_value 
\left( \right) puts "Route table created and associated." 
 else 
   puts "Route table not created or not associated."
```
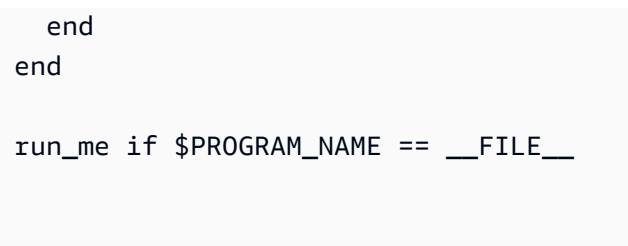

• Per i dettagli sull'API, consulta la [CreateRouteTables](https://docs.aws.amazon.com/goto/SdkForRubyV3/ec2-2016-11-15/CreateRouteTable)ezione AWS SDK for RubyAPI Reference.

Creazione di un gruppo di sicurezza Amazon EC2 utilizzando un SDK AWS

Gli esempi di codice seguenti mostrano come creare un gruppo di sicurezza Amazon EC2.

Gli esempi di operazioni sono estratti di codice da programmi più grandi e devono essere eseguiti nel contesto. È possibile visualizzare questa operazione nel contesto nel seguente esempio di codice:

```
• Nozioni di base sulle istanze
```

```
.NET
```
AWS SDK for .NET

```
a Note
```

```
 /// <summary> 
     /// Create an Amazon EC2 security group. 
     /// </summary> 
     /// <param name="groupName">The name for the new security group.</param> 
     /// <param name="groupDescription">A description of the new security group.</
param> 
    /// <returns>The group Id of the new security group.</returns>
     public async Task<string> CreateSecurityGroup(string groupName, string 
  groupDescription) 
\{ var response = await _amazonEC2.CreateSecurityGroupAsync(
```

```
 new CreateSecurityGroupRequest(groupName, groupDescription)); 
     return response.GroupId; 
 }
```
• Per i dettagli sull'API, consulta la [CreateSecurityGroups](https://docs.aws.amazon.com/goto/DotNetSDKV3/ec2-2016-11-15/CreateSecurityGroup)ezione AWS SDK for .NETAPI Reference.

#### $C++$

SDK per C++

## **a** Note

```
 Aws::EC2::EC2Client ec2Client(clientConfiguration); 
 Aws::EC2::Model::CreateSecurityGroupRequest request; 
 request.SetGroupName(groupName); 
 request.SetDescription(description); 
 request.SetVpcId(vpcID); 
 const Aws::EC2::Model::CreateSecurityGroupOutcome outcome = 
         ec2Client.CreateSecurityGroup(request); 
 if (!outcome.IsSuccess()) { 
     std::cerr << "Failed to create security group:" << 
               outcome.GetError().GetMessage() << std::endl; 
     return false; 
 } 
 std::cout << "Successfully created security group named " << groupName << 
           std::endl;
```
• Per i dettagli sull'API, consulta la [CreateSecurityGroups](https://docs.aws.amazon.com/goto/SdkForCpp/ec2-2016-11-15/CreateSecurityGroup)ezione AWS SDK for C++API Reference.

```
CLI
```
## AWS CLI

Per creare un gruppo di sicurezza per EC2-Classic

Nell'esempio seguente viene creato un gruppo di sicurezza denominato MySecurityGroup.

Comando:

```
aws ec2 create-security-group --group-name MySecurityGroup --description "My 
 security group"
```
Output:

```
{ 
     "GroupId": "sg-903004f8"
}
```
Per creare un gruppo di sicurezza per EC2-VPC

Nell'esempio seguente viene creato un gruppo di sicurezza denominato MySecurityGroup per il VPC specificato.

Comando:

```
aws ec2 create-security-group --group-name MySecurityGroup --description "My 
 security group" --vpc-id vpc-1a2b3c4d
```
Output:

```
{ 
     "GroupId": "sg-903004f8"
}
```
Per ulteriori informazioni, consulta Utilizzo dei gruppi di sicurezza nella Guida per l'utente dell'Interfaccia a riga di comando AWS.

• Per i dettagli sull'API, consulta [CreateSecurityGroupAWS CLI](https://awscli.amazonaws.com/v2/documentation/api/latest/reference/ec2/create-security-group.html)Command Reference.

#### Java

SDK per Java 2.x

# **a** Note

```
import software.amazon.awssdk.regions.Region;
import software.amazon.awssdk.services.ec2.Ec2Client;
import software.amazon.awssdk.services.ec2.model.CreateSecurityGroupRequest;
import 
 software.amazon.awssdk.services.ec2.model.AuthorizeSecurityGroupIngressRequest;
import 
 software.amazon.awssdk.services.ec2.model.AuthorizeSecurityGroupIngressResponse;
import software.amazon.awssdk.services.ec2.model.Ec2Exception;
import software.amazon.awssdk.services.ec2.model.IpPermission;
import software.amazon.awssdk.services.ec2.model.CreateSecurityGroupResponse;
import software.amazon.awssdk.services.ec2.model.IpRange;
/** 
  * Before running this Java V2 code example, set up your development 
  * environment, including your credentials. 
 * 
  * For more information, see the following documentation topic: 
 * 
 * https://docs.aws.amazon.com/sdk-for-java/latest/developer-guide/get-
started.html 
 */
public class CreateSecurityGroup { 
         public static void main(String[] args) { 
                 final String usage = """ 
                                  Usage: 
                                     <groupName> <groupDesc> <vpcId>\s 
                                  Where:
```

```
 groupName - A group name (for example, 
 TestKeyPair).\s 
                                        groupDesc - A group description (for example, 
 TestKeyPair).\s 
                                        vpcId - A VPC ID that you can obtain from the 
 AWS Management Console (for example, vpc-xxxxxf2f).\s 
\mathbf{u} = \mathbf{u} \cdot \mathbf{v} , we have the set of \mathbf{u} = \mathbf{v} \cdot \mathbf{v}if (args.length != 3) {
                           System.out.println(usage); 
                           System.exit(1); 
 } 
                 String groupName = args[0];
                 String groupDesc = args[1];
                 String vpcId = args[2]; Region region = Region.US_EAST_1; 
                  Ec2Client ec2 = Ec2Client.builder() 
                                     .region(region) 
                                    .build(); 
                  String id = createEC2SecurityGroup(ec2, groupName, groupDesc, 
 vpcId); 
                  System.out.printf("Successfully created Security Group with this 
 ID %s", id); 
                  ec2.close(); 
         } 
         public static String createEC2SecurityGroup(Ec2Client ec2, String 
 groupName, String groupDesc, String vpcId) { 
                  try { 
                           CreateSecurityGroupRequest createRequest = 
 CreateSecurityGroupRequest.builder() 
                                             .groupName(groupName) 
                                             .description(groupDesc) 
                                             .vpcId(vpcId) 
                                            .build();
                           CreateSecurityGroupResponse resp = 
 ec2.createSecurityGroup(createRequest); 
                           IpRange ipRange = IpRange.builder()
```

```
 .cidrIp("0.0.0.0/0").build(); 
                           IpPermission ipPerm = IpPermission.builder() 
                                            .ipProtocol("tcp") 
                                            .toPort(80) 
                                            .fromPort(80) 
                                            .ipRanges(ipRange) 
                                            .build(); 
                           IpPermission ipPerm2 = IpPermission.builder() 
                                            .ipProtocol("tcp") 
                                            .toPort(22) 
                                            .fromPort(22) 
                                            .ipRanges(ipRange) 
                                            .build(); 
                          AuthorizeSecurityGroupIngressRequest authRequest = 
  AuthorizeSecurityGroupIngressRequest 
                                            .builder() 
                                            .groupName(groupName) 
                                            .ipPermissions(ipPerm, ipPerm2) 
                                            .build(); 
                          AuthorizeSecurityGroupIngressResponse authResponse = ec2 
  .authorizeSecurityGroupIngress(authRequest); 
                           System.out.printf("Successfully added ingress policy to 
  Security Group %s", groupName); 
                           return resp.groupId(); 
                  } catch (Ec2Exception e) { 
                           System.err.println(e.awsErrorDetails().errorMessage()); 
                           System.exit(1); 
 } 
                  return ""; 
         }
}
```
• Per i dettagli sull'API, consulta la [CreateSecurityGroups](https://docs.aws.amazon.com/goto/SdkForJavaV2/ec2-2016-11-15/CreateSecurityGroup)ezione AWS SDK for Java 2.xAPI Reference.

## **JavaScript**

# SDK per JavaScript (v3)

## **a** Note

C'è altro da fare. GitHub Trova l'esempio completo e scopri di più sulla configurazione e l'esecuzione nel [Repository di esempi di codice AWS.](https://github.com/awsdocs/aws-doc-sdk-examples/tree/main/javascriptv3/example_code/ec2#code-examples)

```
import { CreateSecurityGroupCommand } from "@aws-sdk/client-ec2";
import { client } from "../libs/client.js";
export const main = async () => {
   const command = new CreateSecurityGroupCommand({ 
     // Up to 255 characters in length. Cannot start with sg-. 
     GroupName: "SECURITY_GROUP_NAME", 
     // Up to 255 characters in length. 
     Description: "DESCRIPTION", 
   }); 
   try { 
     const { GroupId } = await client.send(command); 
     console.log(GroupId); 
   } catch (err) { 
     console.error(err); 
   }
};
```
• Per i dettagli sull'API, consulta la [CreateSecurityGroups](https://docs.aws.amazon.com/AWSJavaScriptSDK/v3/latest/client/ec2/command/CreateSecurityGroupCommand)ezione AWS SDK for JavaScriptAPI Reference.

#### Kotlin

# SDK per Kotlin

## **a** Note

```
suspend fun createEC2SecurityGroup(groupNameVal: String?, groupDescVal: String?, 
 vpcIdVal: String?): String? { 
     val request = CreateSecurityGroupRequest { 
         groupName = groupNameVal 
         description = groupDescVal 
         vpcId = vpcIdVal 
     } 
     Ec2Client { region = "us-west-2" }.use { ec2 -> 
         val resp = ec2.createSecurityGroup(request) 
         val ipRange = IpRange { 
              cidrIp = "0.0.0.0/0" 
         } 
         val ipPerm = IpPermission { 
              ipProtocol = "tcp" 
             toPort = 80 fromPort = 80 
              ipRanges = listOf(ipRange) 
         } 
         val ipPerm2 = IpPermission { 
              ipProtocol = "tcp" 
             toPort = 22 fromPort = 22 
              ipRanges = listOf(ipRange) 
         } 
         val authRequest = AuthorizeSecurityGroupIngressRequest { 
              groupName = groupNameVal 
              ipPermissions = listOf(ipPerm, ipPerm2) 
         }
```

```
 ec2.authorizeSecurityGroupIngress(authRequest) 
         println("Successfully added ingress policy to Security Group 
  $groupNameVal") 
         return resp.groupId 
     }
}
```
• Per i dettagli sull'API, [CreateSecurityGroupc](https://github.com/awslabs/aws-sdk-kotlin#generating-api-documentation)onsulta AWSSDK for Kotlin API reference.

#### Python

SDK per Python (Boto3)

#### **a** Note

```
class SecurityGroupWrapper: 
     """Encapsulates Amazon Elastic Compute Cloud (Amazon EC2) security group 
  actions.""" 
     def __init__(self, ec2_resource, security_group=None): 
 """ 
         :param ec2_resource: A Boto3 Amazon EC2 resource. This high-level 
 resource 
                               is used to create additional high-level objects 
                               that wrap low-level Amazon EC2 service actions. 
         :param security_group: A Boto3 SecurityGroup object. This is a high-level 
 object 
                                 that wraps security group actions. 
         """ 
         self.ec2_resource = ec2_resource 
         self.security_group = security_group 
     @classmethod 
     def from_resource(cls): 
         ec2_resource = boto3.resource("ec2") 
         return cls(ec2_resource)
```

```
 def create(self, group_name, group_description): 
 """ 
        Creates a security group in the default virtual private cloud (VPC) of 
 the 
         current account. 
         :param group_name: The name of the security group to create. 
         :param group_description: The description of the security group to 
 create. 
         :return: A Boto3 SecurityGroup object that represents the newly created 
 security group. 
        "" "
        try: 
             self.security_group = self.ec2_resource.create_security_group( 
                 GroupName=group_name, Description=group_description 
) except ClientError as err: 
             logger.error( 
                 "Couldn't create security group %s. Here's why: %s: %s", 
                 group_name, 
                 err.response["Error"]["Code"], 
                 err.response["Error"]["Message"], 
) raise 
         else: 
             return self.security_group
```
• Per i dettagli sull'API, consulta [CreateSecurityGroupAWS](https://docs.aws.amazon.com/goto/boto3/ec2-2016-11-15/CreateSecurityGroup)SDK for Python (Boto3) API Reference.

## Ruby

SDK per Ruby

## **a** Note

```
# This code example does the following:
# 1. Creates an Amazon Elastic Compute Cloud (Amazon EC2) security group.
# 2. Adds inbound rules to the security group.
# 3. Displays information about available security groups.
# 4. Deletes the security group.
require "aws-sdk-ec2"
# Creates an Amazon Elastic Compute Cloud (Amazon EC2) security group.
#
# Prerequisites:
#
# - A VPC in Amazon Virtual Private Cloud (Amazon VPC).
#
# @param ec2_client [Aws::EC2::Client] An initialized
# Amazon EC2 client.
# @param group_name [String] A name for the security group.
# @param description [String] A description for the security group.
# @param vpc_id [String] The ID of the VPC for the security group.
# @return [String] The ID of security group that was created.
# @example
# puts create_security_group(
# Aws::EC2::Client.new(region: 'us-west-2'),
# 'my-security-group',
# 'This is my security group.',
# 'vpc-6713dfEX'
# )
def create_security_group( 
  ec2_client, 
  group_name, 
  description, 
  vpc_id
\lambda security_group = ec2_client.create_security_group( 
     group_name: group_name, 
    description: description, 
    vpc_id: vpc_id 
  \lambda puts "Created security group '#{group_name}' with ID " \ 
     "'#{security_group.group_id}' in VPC with ID '#{vpc_id}'." 
   return security_group.group_id
rescue StandardError => e
```

```
 puts "Error creating security group: #{e.message}" 
   return "Error"
end
# Adds an inbound rule to an Amazon Elastic Compute Cloud (Amazon EC2)
# security group.
#
# Prerequisites:
#
# - The security group.
#
# @param ec2_client [Aws::EC2::Client] An initialized Amazon EC2 client.
# @param security_group_id [String] The ID of the security group.
# @param ip_protocol [String] The network protocol for the inbound rule.
# @param from_port [String] The originating port for the inbound rule.
# @param to_port [String] The destination port for the inbound rule.
# @param cidr_ip_range [String] The CIDR IP range for the inbound rule.
# @return
# @example
# exit 1 unless security_group_ingress_authorized?(
# Aws::EC2::Client.new(region: 'us-west-2'),
# 'sg-030a858e078f1b9EX',
# 'tcp',
# '80',
# '80',
# '0.0.0.0/0'
# )
def security_group_ingress_authorized?( 
  ec2_client, 
  security_group_id, 
  ip_protocol, 
  from_port, 
  to_port, 
  cidr_ip_range
\lambda ec2_client.authorize_security_group_ingress( 
     group_id: security_group_id, 
     ip_permissions: [ 
      \mathcal{L} ip_protocol: ip_protocol, 
         from_port: from_port, 
         to_port: to_port, 
         ip_ranges: [ 
           {
```

```
 cidr_ip: cidr_ip_range 
 } 
         ] 
       } 
    \mathbf{I}\lambda puts "Added inbound rule to security group '#{security_group_id}' for protocol 
  " \ 
    "'#{ip_protocol}' from port '#{from_port}' to port '#{to_port}' " \setminus "with CIDR IP range '#{cidr_ip_range}'." 
   return true
rescue StandardError => e 
   puts "Error adding inbound rule to security group: #{e.message}" 
  return false
end
# Displays information about a security group's IP permissions set in
# Amazon Elastic Compute Cloud (Amazon EC2).
#
# Prerequisites:
#
# - A security group with inbound rules, outbound rules, or both.
#
# @param p [Aws::EC2::Types::IpPermission] The IP permissions set.
# @example
# ec2_client = Aws::EC2::Client.new(region: 'us-west-2')
# response = ec2_client.describe_security_groups
# unless sg.ip_permissions.empty?
# describe_security_group_permissions(
# response.security_groups[0].ip_permissions[0]
# )
# end
def describe_security_group_permissions(perm) 
   print " Protocol: #{perm.ip_protocol == '-1' ? 'All' : perm.ip_protocol}" 
  unless perm.from_port.nil? 
    if perm.from_port == " -1" || perm.from\_port = -1 print ", From: All" 
     else 
       print ", From: #{perm.from_port}" 
     end 
   end 
   unless perm.to_port.nil?
```

```
if perm.to_port == " -1" || perm.to_port == -1 print ", To: All" 
     else 
       print ", To: #{perm.to_port}" 
     end 
   end 
  if perm.key?(:ipv_6_ranges) && perm.ipv_6_ranges.count.positive? 
     print ", CIDR IPv6: #{perm.ipv_6_ranges[0].cidr_ipv_6}" 
   end 
  if perm.key?(:ip_ranges) && perm.ip_ranges.count.positive? 
     print ", CIDR IPv4: #{perm.ip_ranges[0].cidr_ip}" 
   end 
  print "\n"
end
# Displays information about available security groups in
# Amazon Elastic Compute Cloud (Amazon EC2).
#
# @param ec2_client [Aws::EC2::Client] An initialized Amazon EC2 client.
# @example
# describe_security_groups(Aws::EC2::Client.new(region: 'us-west-2'))
def describe_security_groups(ec2_client) 
   response = ec2_client.describe_security_groups 
   if response.security_groups.count.positive? 
     response.security_groups.each do |sg| 
       puts "-" * (sg.group_name.length + 13) 
      puts "Name: #{sq.group_name}"
       puts "Description: #{sg.description}" 
       puts "Group ID: #{sg.group_id}" 
       puts "Owner ID: #{sg.owner_id}" 
      puts "VPC ID: #{sq.vpc_id}"
       if sg.tags.count.positive? 
         puts "Tags:" 
         sg.tags.each do |tag| 
           puts " Key: #{tag.key}, Value: #{tag.value}" 
         end 
       end 
       unless sg.ip_permissions.empty?
```

```
 puts "Inbound rules:" if sg.ip_permissions.count.positive? 
         sg.ip_permissions.each do |p| 
          describe security group permissions(p)
         end 
       end 
       unless sg.ip_permissions_egress.empty? 
         puts "Outbound rules:" if sg.ip_permissions.count.positive? 
         sg.ip_permissions_egress.each do |p| 
           describe_security_group_permissions(p) 
         end 
       end 
     end 
   else 
     puts "No security groups found." 
   end
rescue StandardError => e 
   puts "Error getting information about security groups: #{e.message}"
end
# Deletes an Amazon Elastic Compute Cloud (Amazon EC2)
# security group.
#
# Prerequisites:
#
# - The security group.
#
# @param ec2_client [Aws::EC2::Client] An initialized
# Amazon EC2 client.
# @param security_group_id [String] The ID of the security group to delete.
# @return [Boolean] true if the security group was deleted; otherwise, false.
# @example
# exit 1 unless security_group_deleted?(
# Aws::EC2::Client.new(region: 'us-west-2'),
# 'sg-030a858e078f1b9EX'
# )
def security_group_deleted?(ec2_client, security_group_id) 
   ec2_client.delete_security_group(group_id: security_group_id) 
   puts "Deleted security group '#{security_group_id}'." 
  return true
rescue StandardError => e 
   puts "Error deleting security group: #{e.message}" 
  return false
end
```

```
# Example usage:
def run_me 
   group_name = "" 
   description = "" 
  vpc_id = "" ip_protocol_http = "" 
  from_port_http = "" 
   to_port_http = "" 
  cidr_ip_range_http = "" 
   ip_protocol_ssh = "" 
  from_port_ssh = "" 
  to_port_ssh = "" 
   cidr_ip_range_ssh = "" 
   region = "" 
   # Print usage information and then stop. 
  if \; ARGV[0] == "--help" || ARGV[0] == "--h"puts "Usage: ruby ec2-ruby-example-security-group.rb " \setminus "GROUP_NAME DESCRIPTION VPC_ID IP_PROTOCOL_1 FROM_PORT_1 TO_PORT_1 " \ 
       "CIDR_IP_RANGE_1 IP_PROTOCOL_2 FROM_PORT_2 TO_PORT_2 " \ 
       "CIDR_IP_RANGE_2 REGION" 
     puts "Example: ruby ec2-ruby-example-security-group.rb " \ 
      "my-security-group 'This is my security group.' vpc-6713dfEX " \setminus "tcp 80 80 '0.0.0.0/0' tcp 22 22 '0.0.0.0/0' us-west-2" 
     exit 1 
   # If no values are specified at the command prompt, use these default values. 
   elsif ARGV.count.zero? 
     group_name = "my-security-group" 
     description = "This is my security group." 
    vpc\_id = "vpc-6713dfEX"ip protocol http = "tcp" from_port_http = "80" 
    to\_port\_http = "80"cidr_i = mqe_lhttp = 0.0.0.0 ip_protocol_ssh = "tcp" 
     from_port_ssh = "22" 
    to\_port\_ssh = "22"cidr_i p_i range_ssh = "0.0.0.0/0" # Replace us-west-2 with the AWS Region you're using for Amazon EC2. 
     region = "us-west-2" 
   # Otherwise, use the values as specified at the command prompt. 
   else 
     group_name = ARGV[0] 
     description = ARGV[1]
```

```
vpc\_id = ARGV[2]
   ip_protocol_http = ARGV[3] 
  from port http = ARGV[4]to\_port\_http = ARGV[5]cidr_i p_range_http = ARGV[6]
  ip protocol ssh = ARGV[7]
   from_port_ssh = ARGV[8] 
   to_port_ssh = ARGV[9] 
   cidr_ip_range_ssh = ARGV[10] 
  region = ARGV[11] end 
 security_group_id = "" 
 security_group_exists = false 
 ec2_client = Aws::EC2::Client.new(region: region) 
 puts "Attempting to create security group..." 
 security_group_id = create_security_group( 
   ec2_client, 
   group_name, 
   description, 
   vpc_id 
\lambda if security_group_id == "Error" 
   puts "Could not create security group. Skipping this step." 
 else 
   security_group_exists = true 
 end 
 if security_group_exists 
   puts "Attempting to add inbound rules to security group..." 
   unless security_group_ingress_authorized?( 
     ec2_client, 
     security_group_id, 
     ip_protocol_http, 
     from_port_http, 
     to_port_http, 
     cidr_ip_range_http 
  \lambda puts "Could not add inbound HTTP rule to security group. " \ 
       "Skipping this step." 
   end 
   unless security_group_ingress_authorized?(
```
```
 ec2_client, 
       security_group_id, 
       ip_protocol_ssh, 
       from_port_ssh, 
       to_port_ssh, 
       cidr_ip_range_ssh 
     ) 
       puts "Could not add inbound SSH rule to security group. " \ 
         "Skipping this step." 
     end 
   end 
   puts "\nInformation about available security groups:" 
   describe_security_groups(ec2_client) 
   if security_group_exists 
     puts "\nAttempting to delete security group..." 
     unless security_group_deleted?(ec2_client, security_group_id) 
       puts "Could not delete security group. You must delete it yourself." 
     end 
   end
end
run_me if $PROGRAM_NAME == __FILE__
```
• Per i dettagli sull'API, consulta la [CreateSecurityGroups](https://docs.aws.amazon.com/goto/SdkForRubyV3/ec2-2016-11-15/CreateSecurityGroup)ezione AWS SDK for RubyAPI Reference.

#### SAP ABAP

SDK per SAP ABAP

### **a** Note

C'è altro su GitHub. Trova l'esempio completo e scopri di più sulla configurazione e l'esecuzione nel [Repository di esempi di codice AWS.](https://github.com/awsdocs/aws-doc-sdk-examples/tree/main/sap-abap/services/ec2#code-examples)

TRY.

```
 oo_result = lo_ec2->createsecuritygroup( " oo_result is 
  returned for testing purposes. " 
           iv_description = 'Security group example' 
           iv_groupname = iv_security_group_name 
           iv_vpcid = iv_vpc_id 
         ). 
         MESSAGE 'Security group created.' TYPE 'I'. 
       CATCH /aws1/cx_rt_service_generic INTO DATA(lo_exception). 
        DATA(ly error) = |''f| lo exception->av err code }" - { lo exception-
>av_err_msg }|. 
         MESSAGE lv_error TYPE 'E'. 
     ENDTRY.
```
• Per i dettagli sulle API, [CreateSecurityGroupc](https://docs.aws.amazon.com/sdk-for-sap-abap/v1/api/latest/index.html)onsulta AWSSDK for SAP ABAP API reference.

Creazione di una coppia di chiavi di sicurezza per Amazon EC2 utilizzando un SDK AWS

Gli esempi di codice seguenti mostrano come creare una coppia di chiavi di sicurezza per Amazon EC2.

Gli esempi di operazioni sono estratti di codice da programmi più grandi e devono essere eseguiti nel contesto. È possibile visualizzare questa operazione nel contesto nel seguente esempio di codice:

• [Nozioni di base sulle istanze](#page-2855-0)

### .NET

AWS SDK for .NET

### **a** Note

C'è altro su. GitHub Trova l'esempio completo e scopri di più sulla configurazione e l'esecuzione nel [Repository di esempi di codice AWS.](https://github.com/awsdocs/aws-doc-sdk-examples/tree/main/dotnetv3/EC2#code-examples)

 /// <summary> /// Create an Amazon EC2 key pair.

```
 /// </summary> 
 /// <param name="keyPairName">The name for the new key pair.</param> 
/// <returns>The Amazon EC2 key pair created.</returns>
 public async Task<KeyPair?> CreateKeyPair(string keyPairName) 
 { 
     var request = new CreateKeyPairRequest 
     { 
         KeyName = keyPairName, 
     }; 
     var response = await _amazonEC2.CreateKeyPairAsync(request); 
     if (response.HttpStatusCode == HttpStatusCode.OK) 
    \{ var kp = response.KeyPair; 
         return kp; 
     } 
     else 
     { 
         Console.WriteLine("Could not create key pair."); 
         return null; 
     } 
 } 
 /// <summary> 
 /// Save KeyPair information to a temporary file. 
 /// </summary> 
 /// <param name="keyPair">The name of the key pair.</param> 
/// <returns>The full path to the temporary file.</returns>
 public string SaveKeyPair(KeyPair keyPair) 
\{ var tempPath = Path.GetTempPath(); 
     var tempFileName = $"{tempPath}\\{Path.GetRandomFileName()}"; 
     var pemFileName = Path.ChangeExtension(tempFileName, "pem"); 
     // Save the key pair to a file in a temporary folder. 
     using var stream = new FileStream(pemFileName, FileMode.Create); 
     using var writer = new StreamWriter(stream); 
     writer.WriteLine(keyPair.KeyMaterial); 
     return pemFileName; 
 }
```
• Per i dettagli sull'API, consulta la [CreateKeyPairs](https://docs.aws.amazon.com/goto/DotNetSDKV3/ec2-2016-11-15/CreateKeyPair)ezione AWS SDK for .NETAPI Reference.

```
C++
```
SDK per C++

## **a** Note

C'è altro su GitHub. Trova l'esempio completo e scopri di più sulla configurazione e l'esecuzione nel [Repository di esempi di codice AWS.](https://github.com/awsdocs/aws-doc-sdk-examples/tree/main/cpp/example_code/ec2#code-examples)

```
 Aws::EC2::EC2Client ec2Client(clientConfiguration); 
    Aws::EC2::Model::CreateKeyPairRequest request; 
    request.SetKeyName(keyPairName); 
    Aws::EC2::Model::CreateKeyPairOutcome outcome = 
 ec2Client.CreateKeyPair(request); 
    if (!outcome.IsSuccess()) { 
        std::cerr << "Failed to create key pair:" << 
                   outcome.GetError().GetMessage() << std::endl; 
    } 
    else { 
        std::cout << "Successfully created key pair named " << 
                   keyPairName << std::endl; 
    }
```
• Per i dettagli sull'API, consulta la [CreateKeyPairs](https://docs.aws.amazon.com/goto/SdkForCpp/ec2-2016-11-15/CreateKeyPair)ezione AWS SDK for C++API Reference.

## CLI

### AWS CLI

Per creare una coppia di chiavi

Nell'esempio seguente viene creata una coppia di chiavi denominata MyKeyPair.

Comando:

aws ec2 create-key-pair --key-name MyKeyPair

L'output è una versione ASCII della chiave privata e l'impronta della chiave. È necessario salvare la chiave in un file.

Per ulteriori informazioni, consulta Utilizzo delle coppie di chiavi nella Guida per l'utente dell'Interfaccia a riga di comando AWS.

• Per i dettagli sull'API, consulta [CreateKeyPairAWS CLI](https://awscli.amazonaws.com/v2/documentation/api/latest/reference/ec2/create-key-pair.html)Command Reference.

#### Java

SDK per Java 2.x

## **a** Note

C'è altro su GitHub. Trova l'esempio completo e scopri di più sulla configurazione e l'esecuzione nel [Repository di esempi di codice AWS.](https://github.com/awsdocs/aws-doc-sdk-examples/tree/main/javav2/example_code/ec2#readme)

```
import software.amazon.awssdk.regions.Region;
import software.amazon.awssdk.services.ec2.Ec2Client;
import software.amazon.awssdk.services.ec2.model.CreateKeyPairRequest;
import software.amazon.awssdk.services.ec2.model.Ec2Exception;
/** 
  * Before running this Java V2 code example, set up your development 
  * environment, including your credentials. 
 * 
  * For more information, see the following documentation topic: 
 * 
  * https://docs.aws.amazon.com/sdk-for-java/latest/developer-guide/get-
started.html 
  */
public class CreateKeyPair { 
     public static void main(String[] args) { 
         final String usage = """ 
                 Usage: 
                     <keyName>\s
```

```
 Where: 
                     keyName - A key pair name (for example, TestKeyPair).\s 
                 """"
        if (args.length != 1) {
              System.out.println(usage); 
              System.exit(1); 
         } 
        String keyName = args[0];
         Region region = Region.US_EAST_1; 
         Ec2Client ec2 = Ec2Client.builder() 
                  .region(region) 
                  .build(); 
         createEC2KeyPair(ec2, keyName); 
         ec2.close(); 
     } 
     public static void createEC2KeyPair(Ec2Client ec2, String keyName) { 
         try { 
             CreateKeyPairRequest request = CreateKeyPairRequest.builder() 
                       .keyName(keyName) 
                     .buid() ec2.createKeyPair(request); 
              System.out.printf("Successfully created key pair named %s", keyName); 
         } catch (Ec2Exception e) { 
              System.err.println(e.awsErrorDetails().errorMessage()); 
              System.exit(1); 
         } 
     }
}
```
• Per i dettagli sull'API, consulta la [CreateKeyPairs](https://docs.aws.amazon.com/goto/SdkForJavaV2/ec2-2016-11-15/CreateKeyPair)ezione AWS SDK for Java 2.xAPI Reference.

### **JavaScript**

## SDK per JavaScript (v3)

## **a** Note

C'è altro da fare. GitHub Trova l'esempio completo e scopri di più sulla configurazione e l'esecuzione nel [Repository di esempi di codice AWS.](https://github.com/awsdocs/aws-doc-sdk-examples/tree/main/javascriptv3/example_code/ec2#code-examples)

```
import { CreateKeyPairCommand } from "@aws-sdk/client-ec2";
import { client } from "../libs/client.js";
export const main = async () => {
   try { 
    // Create a key pair in Amazon EC2. 
     const { KeyMaterial, KeyName } = await client.send( 
       // A unique name for the key pair. Up to 255 ASCII characters. 
       new CreateKeyPairCommand({ KeyName: "KEY_PAIR_NAME" }), 
     ); 
     // This logs your private key. Be sure to save it. 
     console.log(KeyName); 
     console.log(KeyMaterial); 
   } catch (err) { 
     console.error(err); 
   }
};
```
• Per i dettagli sull'API, consulta la [CreateKeyPairs](https://docs.aws.amazon.com/AWSJavaScriptSDK/v3/latest/client/ec2/command/CreateKeyPairCommand)ezione AWS SDK for JavaScriptAPI Reference.

#### Kotlin

## SDK per Kotlin

## **a** Note

C'è altro su GitHub. Trova l'esempio completo e scopri di più sulla configurazione e l'esecuzione nel [Repository di esempi di codice AWS.](https://github.com/awsdocs/aws-doc-sdk-examples/tree/main/kotlin/services/ec2#code-examples)

```
suspend fun createEC2KeyPair(keyNameVal: String) { 
     val request = CreateKeyPairRequest { 
         keyName = keyNameVal 
     } 
     Ec2Client { region = "us-west-2" }.use { ec2 -> 
         val response = ec2.createKeyPair(request) 
         println("The key ID is ${response.keyPairId}") 
     }
}
```
• Per i dettagli sull'API, [CreateKeyPair](https://github.com/awslabs/aws-sdk-kotlin#generating-api-documentation)consulta AWSSDK for Kotlin API reference.

### Python

SDK per Python (Boto3)

### **a** Note

C'è altro su. GitHub Trova l'esempio completo e scopri di più sulla configurazione e l'esecuzione nel [Repository di esempi di codice AWS.](https://github.com/awsdocs/aws-doc-sdk-examples/tree/main/python/example_code/ec2#code-examples)

```
class KeyPairWrapper: 
     """Encapsulates Amazon Elastic Compute Cloud (Amazon EC2) key pair 
 actions.""" 
     def __init__(self, ec2_resource, key_file_dir, key_pair=None): 
        "" "
```

```
 :param ec2_resource: A Boto3 Amazon EC2 resource. This high-level 
 resource 
                               is used to create additional high-level objects 
                               that wrap low-level Amazon EC2 service actions. 
         :param key_file_dir: The folder where the private key information is 
 stored. 
                               This should be a secure folder. 
         :param key_pair: A Boto3 KeyPair object. This is a high-level object that 
                          wraps key pair actions. 
 """ 
         self.ec2_resource = ec2_resource 
         self.key_pair = key_pair 
         self.key_file_path = None 
         self.key_file_dir = key_file_dir 
    @classmethod 
    def from_resource(cls): 
         ec2_resource = boto3.resource("ec2") 
         return cls(ec2_resource, tempfile.TemporaryDirectory()) 
    def create(self, key_name): 
 """ 
         Creates a key pair that can be used to securely connect to an EC2 
 instance. 
         The returned key pair contains private key information that cannot be 
 retrieved 
         again. The private key data is stored as a .pem file. 
         :param key_name: The name of the key pair to create. 
         :return: A Boto3 KeyPair object that represents the newly created key 
 pair. 
         """ 
         try: 
             self.key_pair = self.ec2_resource.create_key_pair(KeyName=key_name) 
             self.key_file_path = os.path.join( 
                 self.key_file_dir.name, f"{self.key_pair.name}.pem" 
) with open(self.key_file_path, "w") as key_file: 
                 key_file.write(self.key_pair.key_material) 
         except ClientError as err: 
             logger.error( 
                 "Couldn't create key %s. Here's why: %s: %s", 
                 key_name,
```

```
 err.response["Error"]["Code"], 
                err.response["Error"]["Message"], 
) raise 
        else: 
            return self.key_pair
```
• Per i dettagli sull'API, consulta [CreateKeyPairAWS](https://docs.aws.amazon.com/goto/boto3/ec2-2016-11-15/CreateKeyPair)SDK for Python (Boto3) API Reference.

### Ruby

SDK per Ruby

## **a** Note

C'è di più su. GitHub Trova l'esempio completo e scopri di più sulla configurazione e l'esecuzione nel [Repository di esempi di codice AWS.](https://github.com/awsdocs/aws-doc-sdk-examples/tree/main/ruby/example_code/ec2#code-examples)

```
# This code example does the following:
# 1. Creates a key pair in Amazon Elastic Compute Cloud (Amazon EC2).
# 2. Displays information about available key pairs.
# 3. Deletes the key pair.
require "aws-sdk-ec2"
# @param ec2_client [Aws::EC2::Client] An initialized EC2 client.
# @param key_pair_name [String] The name for the key pair and private
# key file.
# @return [Boolean] true if the key pair and private key file were
# created; otherwise, false.
# @example
# exit 1 unless key_pair_created?(
# Aws::EC2::Client.new(region: 'us-west-2'),
# 'my-key-pair'
# )
def key_pair_created?(ec2_client, key_pair_name) 
   key_pair = ec2_client.create_key_pair(key_name: key_pair_name) 
  puts "Created key pair '#{key_pair.key_name}' with fingerprint " \
```

```
 "'#{key_pair.key_fingerprint}' and ID '#{key_pair.key_pair_id}'." 
   filename = File.join(Dir.home, key_pair_name + ".pem") 
  File.open(filename, "w") { | file| file.write(key_pair.key_material) }
  puts "Private key file saved locally as '#{filename}'." 
  return true
rescue Aws::EC2::Errors::InvalidKeyPairDuplicate 
   puts "Error creating key pair: a key pair named '#{key_pair_name}' " \ 
     "already exists." 
   return false
rescue StandardError => e 
   puts "Error creating key pair or saving private key file: #{e.message}" 
  return false
end
# Displays information about available key pairs in
# Amazon Elastic Compute Cloud (Amazon EC2).
#
# @param ec2_client [Aws::EC2::Client] An initialized EC2 client.
# @example
# describe_key_pairs(Aws::EC2::Client.new(region: 'us-west-2'))
def describe_key_pairs(ec2_client) 
   result = ec2_client.describe_key_pairs 
   if result.key_pairs.count.zero? 
     puts "No key pairs found." 
   else 
     puts "Key pair names:" 
     result.key_pairs.each do |key_pair| 
       puts key_pair.key_name 
     end 
   end
rescue StandardError => e 
   puts "Error getting information about key pairs: #{e.message}"
end
# Deletes a key pair in Amazon Elastic Compute Cloud (Amazon EC2).
#
# Prerequisites:
#
# - The key pair to delete.
#
# @param ec2_client [Aws::EC2::Client] An initialized EC2 client.
# @param key_pair_name [String] The name of the key pair to delete.
# @return [Boolean] true if the key pair was deleted; otherwise, false.
# @example
```

```
# exit 1 unless key_pair_deleted?(
# Aws::EC2::Client.new(region: 'us-west-2'),
# 'my-key-pair'
# )
def key_pair_deleted?(ec2_client, key_pair_name) 
  ec2_client.delete_key_pair(key_name: key_pair_name) 
  return true
rescue StandardError => e 
   puts "Error deleting key pair: #{e.message}" 
  return false
end
# Example usage:
def run_me 
  key_pair_name = "" 
  region = "" 
  # Print usage information and then stop. 
 if ARGV[0] == "--help" || ARGV[0] == "--h"puts "Usage: ruby ec2-ruby-example-key-pairs.rb KEY_PAIR_NAME REGION"
     puts "Example: ruby ec2-ruby-example-key-pairs.rb my-key-pair us-west-2" 
     exit 1 
   # If no values are specified at the command prompt, use these default values. 
   # Replace us-west-2 with the AWS Region you're using for Amazon EC2. 
  elsif ARGV.count.zero? 
     key_pair_name = "my-key-pair" 
     region = "us-west-2" 
  # Otherwise, use the values as specified at the command prompt. 
   else 
     key_pair_name = ARGV[0] 
    region = ARGV[1] end 
  ec2_client = Aws::EC2::Client.new(region: region) 
  puts "Displaying existing key pair names before creating this key pair..." 
  describe_key_pairs(ec2_client) 
   puts "-" * 10 
   puts "Creating key pair..." 
   unless key_pair_created?(ec2_client, key_pair_name) 
     puts "Stopping program." 
     exit 1 
   end
```

```
 puts "-" * 10 
   puts "Displaying existing key pair names after creating this key pair..." 
   describe_key_pairs(ec2_client) 
   puts "-" * 10 
   puts "Deleting key pair..." 
   unless key_pair_deleted?(ec2_client, key_pair_name) 
     puts "Stopping program. You must delete the key pair yourself." 
     exit 1 
   end 
   puts "Key pair deleted." 
   puts "-" * 10 
  puts "Now that the key pair is deleted, " \setminus "also deleting the related private key pair file..." 
   filename = File.join(Dir.home, key_pair_name + ".pem") 
   File.delete(filename) 
   if File.exist?(filename) 
     puts "Could not delete file at '#{filename}'. You must delete it yourself." 
   else 
     puts "File deleted." 
   end 
   puts "-" * 10 
   puts "Displaying existing key pair names after deleting this key pair..." 
   describe_key_pairs(ec2_client)
end
run_me if $PROGRAM_NAME == __FILE__
```
• Per i dettagli sull'API, consulta la [CreateKeyPairs](https://docs.aws.amazon.com/goto/SdkForRubyV3/ec2-2016-11-15/CreateKeyPair)ezione AWS SDK for RubyAPI Reference.

# SAP ABAP

#### SDK per SAP ABAP

#### **a** Note

C'è altro su GitHub. Trova l'esempio completo e scopri di più sulla configurazione e l'esecuzione nel [Repository di esempi di codice AWS.](https://github.com/awsdocs/aws-doc-sdk-examples/tree/main/sap-abap/services/ec2#code-examples)

```
 TRY. 
         oo_result = lo_ec2->createkeypair( iv_keyname = iv_key_name ). 
                  " oo_result is returned for testing purposes. " 
         MESSAGE 'Amazon EC2 key pair created.' TYPE 'I'. 
       CATCH /aws1/cx_rt_service_generic INTO DATA(lo_exception). 
        DATA(lv_error) = |"\{ lo\_exception->av_error = s<sup>1</sup>
>av_err_msg }|. 
         MESSAGE lv_error TYPE 'E'. 
     ENDTRY.
```
• Per i dettagli sulle API, [CreateKeyPairc](https://docs.aws.amazon.com/sdk-for-sap-abap/v1/api/latest/index.html)onsulta AWSSDK for SAP ABAP API reference.

Creazione e assegnazione di tag di una sottorete in Amazon Virtual Private Cloud (Amazon VPC)

Gli esempi di codice seguenti illustrano come creare una sottorete Amazon EC2.

CLI

### AWS CLI

Esempio 1: per creare una sottorete con solo un blocco CIDR IPv4

Nell'esempio di create-subnet seguente viene creata una sottorete nel VPC specificato con il blocco CIDR IPv4 specificato.

```
aws ec2 create-subnet \ 
     --vpc-id vpc-081ec835f3EXAMPLE \ 
     --cidr-block 10.0.0.0/24 \ 
    --tag-specifications ResourceType=subnet,Tags=[{Key=Name,Value=my-ipv4-only-
subnet}]
```

```
{ 
     "Subnet": { 
         "AvailabilityZone": "us-west-2a", 
         "AvailabilityZoneId": "usw2-az2", 
          "AvailableIpAddressCount": 251, 
          "CidrBlock": "10.0.0.0/24",
```

```
 "DefaultForAz": false, 
         "MapPublicIpOnLaunch": false, 
         "State": "available", 
         "SubnetId": "subnet-0e99b93155EXAMPLE", 
         "VpcId": "vpc-081ec835f3EXAMPLE", 
         "OwnerId": "123456789012", 
         "AssignIpv6AddressOnCreation": false, 
         "Ipv6CidrBlockAssociationSet": [], 
         "Tags": [ 
             { 
                  "Key": "Name", 
                  "Value": "my-ipv4-only-subnet" 
 } 
         ], 
         "SubnetArn": "arn:aws:ec2:us-west-2:123456789012:subnet/
subnet-0e99b93155EXAMPLE" 
     }
}
```
Esempio 2: per creare una sottorete con blocchi CIDR sia IPv4 che IPv6

Nell'esempio di create-subnet seguente viene creata una sottorete nel VPC specificato con i blocchi CIDR IPv4 e IPv6 specificati.

```
aws ec2 create-subnet \ 
     --vpc-id vpc-081ec835f3EXAMPLE \ 
     --cidr-block 10.0.0.0/24 \ 
     --ipv6-cidr-block 2600:1f16:cfe:3660::/64 \ 
    --tag-specifications ResourceType=subnet,Tags=[{Key=Name,Value=my-ipv4-ipv6-
subnet}]
```

```
{ 
     "Subnet": { 
          "AvailabilityZone": "us-west-2a", 
          "AvailabilityZoneId": "usw2-az2", 
          "AvailableIpAddressCount": 251, 
          "CidrBlock": "10.0.0.0/24", 
          "DefaultForAz": false, 
          "MapPublicIpOnLaunch": false, 
          "State": "available", 
          "SubnetId": "subnet-0736441d38EXAMPLE",
```

```
 "VpcId": "vpc-081ec835f3EXAMPLE", 
         "OwnerId": "123456789012", 
         "AssignIpv6AddressOnCreation": false, 
         "Ipv6CidrBlockAssociationSet": [ 
\{\hspace{.1cm} \} "AssociationId": "subnet-cidr-assoc-06c5f904499fcc623", 
                 "Ipv6CidrBlock": "2600:1f13:cfe:3660::/64", 
                 "Ipv6CidrBlockState": { 
                     "State": "associating" 
 } 
 } 
         ], 
         "Tags": [ 
\{\hspace{.1cm} \} "Key": "Name", 
                 "Value": "my-ipv4-ipv6-subnet" 
 } 
         ], 
         "SubnetArn": "arn:aws:ec2:us-west-2:123456789012:subnet/
subnet-0736441d38EXAMPLE" 
     }
}
```
Esempio 3: per creare una sottorete con solo un blocco CIDR IPv6

Nell'esempio di create-subnet seguente viene creata una sottorete nel VPC specificato con il blocco CIDR IPv6 specificato.

```
aws ec2 create-subnet \ 
     --vpc-id vpc-081ec835f3EXAMPLE \ 
    -ipv6-native \setminus --ipv6-cidr-block 2600:1f16:115:200::/64 \ 
    --tag-specifications ResourceType=subnet,Tags=[{Key=Name,Value=my-ipv6-only-
subnet}]
```

```
\{ "Subnet": { 
         "AvailabilityZone": "us-west-2a", 
         "AvailabilityZoneId": "usw2-az2", 
         "AvailableIpAddressCount": 0,
         "DefaultForAz": false,
```

```
 "MapPublicIpOnLaunch": false, 
         "State": "available", 
         "SubnetId": "subnet-03f720e7deEXAMPLE", 
         "VpcId": "vpc-081ec835f3EXAMPLE", 
         "OwnerId": "123456789012", 
         "AssignIpv6AddressOnCreation": true, 
         "Ipv6CidrBlockAssociationSet": [ 
\{\hspace{.1cm} \} "AssociationId": "subnet-cidr-assoc-01ef639edde556709", 
                 "Ipv6CidrBlock": "2600:1f13:cfe:3660::/64", 
                 "Ipv6CidrBlockState": { 
                     "State": "associating" 
 } 
 } 
         ], 
         "Tags": [ 
             { 
                 "Key": "Name", 
                 "Value": "my-ipv6-only-subnet" 
 } 
         ], 
         "SubnetArn": "arn:aws:ec2:us-west-2:123456789012:subnet/
subnet-03f720e7deEXAMPLE" 
     }
}
```
Per ulteriori informazioni, consulta [VPC e sottoreti](https://docs.aws.amazon.com/vpc/latest/userguide/VPC_Subnets.html) nella Guida per l'utente di Amazon VPC.

• Per i dettagli sull'API, consulta Command [CreateSubnetR](https://awscli.amazonaws.com/v2/documentation/api/latest/reference/ec2/create-subnet.html)eferenceAWS CLI.

#### Ruby

SDK per Ruby

### **a** Note

C'è altro su GitHub. Trova l'esempio completo e scopri di più sulla configurazione e l'esecuzione nel [Repository di esempi di codice AWS.](https://github.com/awsdocs/aws-doc-sdk-examples/tree/main/ruby/example_code/ec2#code-examples)

```
require "aws-sdk-ec2"
```

```
# Creates a subnet within a virtual private cloud (VPC) in
# Amazon Virtual Private Cloud (Amazon VPC) and then tags
# the subnet.
#
# Prerequisites:
#
# - A VPC in Amazon VPC.
#
# @param ec2_resource [Aws::EC2::Resource] An initialized
# Amazon Elastic Compute Cloud (Amazon EC2) resource object.
# @param vpc_id [String] The ID of the VPC for the subnet.
# @param cidr_block [String] The IPv4 CIDR block for the subnet.
# @param availability_zone [String] The ID of the Availability Zone
# for the subnet.
# @param tag_key [String] The key portion of the tag for the subnet.
# @param tag_vlue [String] The value portion of the tag for the subnet.
# @return [Boolean] true if the subnet was created and tagged;
# otherwise, false.
# @example
# exit 1 unless subnet_created_and_tagged?(
# Aws::EC2::Resource.new(region: 'us-west-2'),
# 'vpc-6713dfEX',
# '10.0.0.0/24',
# 'us-west-2a',
# 'my-key',
# 'my-value'
# )
def subnet_created_and_tagged?( 
  ec2_resource, 
  vpc_id, 
  cidr_block, 
  availability_zone, 
  tag_key, 
  tag_value
\lambda subnet = ec2_resource.create_subnet( 
    vpc_id: vpc_id, 
     cidr_block: cidr_block, 
     availability_zone: availability_zone 
   ) 
   subnet.create_tags( 
     tags: [ 
       {
```

```
 key: tag_key, 
         value: tag_value 
       } 
     ] 
  \lambdaputs "Subnet created with ID '#{subnet.id}' in VPC with ID '#{vpc id}' " \setminus"and CIDR block '#{cidr_block}' in availability zone " \setminus "'#{availability_zone}' and tagged with key '#{tag_key}' and " \ 
     "value '#{tag_value}'." 
  return true
rescue StandardError => e 
   puts "Error creating or tagging subnet: #{e.message}" 
  return false
end
# Example usage:
def run_me 
 vpc_id = "" cidr_block = "" 
  availability_zone = "" 
 tag tag_value = "" 
  region = "" 
  # Print usage information and then stop. 
 if ARGV[0] == "--help" || ARGV[0] == "-h"puts "Usage: ruby ec2-ruby-example-create-subnet.rb " \setminus "VPC_ID CIDR_BLOCK AVAILABILITY_ZONE TAG_KEY TAG_VALUE REGION" 
     # Replace us-west-2 with the AWS Region you're using for Amazon EC2. 
     puts "Example: ruby ec2-ruby-example-create-subnet.rb " \ 
       "vpc-6713dfEX 10.0.0.0/24 us-west-2a my-key my-value us-west-2" 
     exit 1 
   # If no values are specified at the command prompt, use these default values. 
   elsif ARGV.count.zero? 
    vpc_id = "vpc-6713dFEX"cidr block = "10.0.0.0/24" availability_zone = "us-west-2a" 
     tag_key = "my-key" 
    tag value = "my-value"
     # Replace us-west-2 with the AWS Region you're using for Amazon EC2. 
     region = "us-west-2" 
  # Otherwise, use the values as specified at the command prompt. 
   else 
    vpc\_id = ARGV[0]
    cidr_block = ARGV[1]
```

```
 availability_zone = ARGV[2] 
    tag\_key = ARGV[3]tag_value = ARGV[4]region = ARGV[5] end 
   ec2_resource = Aws::EC2::Resource.new(region: region) 
   if subnet_created_and_tagged?( 
     ec2_resource, 
     vpc_id, 
     cidr_block, 
     availability_zone, 
     tag_key, 
     tag_value 
  \lambda puts "Subnet created and tagged." 
   else 
     puts "Subnet not created or not tagged." 
   end
end
run_me if $PROGRAM_NAME == __FILE__
```
• Per i dettagli sull'API, [CreateSubnet](https://docs.aws.amazon.com/goto/SdkForRubyV3/ec2-2016-11-15/CreateSubnet)consulta AWS SDK for RubyAPI Reference.

Creazione ed esecuzione di un'istanza Amazon EC2 utilizzando un SDK AWS

Gli esempi di codice seguenti mostrano come creare ed eseguire un'istanza Amazon EC2.

Gli esempi di operazioni sono estratti di codice da programmi più grandi e devono essere eseguiti nel contesto. È possibile visualizzare questa operazione nel contesto nel seguente esempio di codice:

• [Nozioni di base sulle istanze](#page-2855-0)

#### .NET

## AWS SDK for .NET

### **a** Note

C'è altro su GitHub. Trova l'esempio completo e scopri di più sulla configurazione e l'esecuzione nel [Repository di esempi di codice AWS.](https://github.com/awsdocs/aws-doc-sdk-examples/tree/main/dotnetv3/EC2#code-examples)

```
 /// <summary> 
    /// Create and run an EC2 instance. 
    /// </summary> 
    /// <param name="ImageId">The image Id of the image used as a basis for the 
    /// EC2 instance.</param> 
    /// <param name="instanceType">The instance type of the EC2 instance to 
 create.</param> 
    /// <param name="keyName">The name of the key pair to associate with the 
    /// instance.</param> 
    /// <param name="groupId">The Id of the Amazon EC2 security group that will 
 be 
    /// allowed to interact with the new EC2 instance.</param> 
   /// <returns>The instance Id of the new EC2 instance.</returns>
    public async Task<string> RunInstances(string imageId, string instanceType, 
 string keyName, string groupId) 
    { 
        var request = new RunInstancesRequest 
        { 
            ImageId = imageId, 
            InstanceType = instanceType, 
            KeyName = keyName, 
           MinCount = 1,
           MaxCount = 1,
            SecurityGroupIds = new List<string> { groupId } 
        }; 
       var response = await _amazonEC2.RunInstancesAsync(request);
        return response.Reservation.Instances[0].InstanceId; 
    }
```
• Per i dettagli sull'API, [RunInstancesc](https://docs.aws.amazon.com/goto/DotNetSDKV3/ec2-2016-11-15/RunInstances)onsulta AWS SDK for .NETAPI Reference.

#### $C++$

## SDK per C++

## **a** Note

C'è altro su GitHub. Trova l'esempio completo e scopri di più sulla configurazione e l'esecuzione nel [Repository di esempi di codice AWS.](https://github.com/awsdocs/aws-doc-sdk-examples/tree/main/cpp/example_code/ec2#code-examples)

```
 Aws::EC2::EC2Client ec2Client(clientConfiguration); 
    Aws::EC2::Model::RunInstancesRequest runRequest; 
    runRequest.SetImageId(amiId); 
    runRequest.SetInstanceType(Aws::EC2::Model::InstanceType::t1_micro); 
    runRequest.SetMinCount(1); 
    runRequest.SetMaxCount(1); 
    Aws::EC2::Model::RunInstancesOutcome runOutcome = ec2Client.RunInstances( 
            runRequest); 
    if (!runOutcome.IsSuccess()) { 
        std::cerr << "Failed to launch EC2 instance " << instanceName << 
                   " based on ami " << amiId << ":" << 
                   runOutcome.GetError().GetMessage() << std::endl; 
        return false; 
    } 
    const Aws::Vector<Aws::EC2::Model::Instance> &instances = 
 runOutcome.GetResult().GetInstances(); 
    if (instances.empty()) { 
        std::cerr << "Failed to launch EC2 instance " << instanceName << 
                   " based on ami " << amiId << ":" << 
                   runOutcome.GetError().GetMessage() << std::endl; 
        return false; 
    } 
    instanceID = instances[0].GetInstanceId();
```
• Per i dettagli sull'API, [RunInstancesc](https://docs.aws.amazon.com/goto/SdkForCpp/ec2-2016-11-15/RunInstances)onsulta AWS SDK for C++API Reference.

## CLI

# AWS CLI

Esempio 1: per avviare un'istanza in una sottorete predefinita

Nell'esempio di run-instances seguente viene avviata una singola istanza di tipo t2.micro nella sottorete predefinita per la regione attuale e viene associata alla sottorete predefinita per il VPC predefinito per la regione. La coppia di chiavi è opzionale se non si desidera collegare l'istanza tramite SSH (Linux) o RDP (Windows).

```
aws ec2 run-instances \setminus --image-id ami-0abcdef1234567890 \ 
     --instance-type t2.micro \ 
     --key-name MyKeyPair
```

```
{ 
     "Instances": [ 
          { 
              "AmiLaunchIndex": 0, 
              "ImageId": "ami-0abcdef1234567890", 
              "InstanceId": "i-1231231230abcdef0", 
              "InstanceType": "t2.micro", 
              "KeyName": "MyKeyPair", 
              "LaunchTime": "2018-05-10T08:05:20.000Z", 
              "Monitoring": { 
                   "State": "disabled" 
              }, 
              "Placement": { 
                   "AvailabilityZone": "us-east-2a", 
                   "GroupName": "", 
                   "Tenancy": "default" 
              }, 
              "PrivateDnsName": "ip-10-0-0-157.us-east-2.compute.internal", 
              "PrivateIpAddress": "10.0.0.157", 
              "ProductCodes": [], 
              "PublicDnsName": "", 
              "State": { 
                   "Code": 0, 
                   "Name": "pending" 
              },
```

```
 "StateTransitionReason": "", 
            "SubnetId": "subnet-04a636d18e83cfacb", 
            "VpcId": "vpc-1234567890abcdef0", 
            "Architecture": "x86_64", 
            "BlockDeviceMappings": [], 
            "ClientToken": "", 
            "EbsOptimized": false, 
            "Hypervisor": "xen", 
            "NetworkInterfaces": [ 
\overline{a} "Attachment": { 
                        "AttachTime": "2018-05-10T08:05:20.000Z", 
                        "AttachmentId": "eni-attach-0e325c07e928a0405", 
                        "DeleteOnTermination": true, 
                        "DeviceIndex": 0, 
                        "Status": "attaching" 
                    }, 
                    "Description": "", 
                    "Groups": [ 
 { 
                            "GroupName": "MySecurityGroup", 
                            "GroupId": "sg-0598c7d356eba48d7" 
 } 
 ], 
                    "Ipv6Addresses": [], 
                    "MacAddress": "0a:ab:58:e0:67:e2", 
                    "NetworkInterfaceId": "eni-0c0a29997760baee7", 
                    "OwnerId": "123456789012", 
                    "PrivateDnsName": "ip-10-0-0-157.us-east-2.compute.internal", 
                    "PrivateIpAddress": "10.0.0.157", 
                    "PrivateIpAddresses": [ 
 { 
                            "Primary": true, 
                            "PrivateDnsName": "ip-10-0-0-157.us-
east-2.compute.internal", 
                           "PrivateIpAddress": "10.0.0.157" 
 } 
 ], 
                    "SourceDestCheck": true, 
                    "Status": "in-use", 
                    "SubnetId": "subnet-04a636d18e83cfacb", 
                    "VpcId": "vpc-1234567890abcdef0", 
                    "InterfaceType": "interface" 
 }
```

```
 ], 
             "RootDeviceName": "/dev/xvda", 
             "RootDeviceType": "ebs", 
             "SecurityGroups": [ 
\overline{a} "GroupName": "MySecurityGroup", 
                      "GroupId": "sg-0598c7d356eba48d7" 
 } 
             ], 
             "SourceDestCheck": true, 
             "StateReason": { 
                  "Code": "pending", 
                  "Message": "pending" 
             }, 
             "Tags": [], 
             "VirtualizationType": "hvm", 
             "CpuOptions": { 
                  "CoreCount": 1, 
                  "ThreadsPerCore": 1 
             }, 
             "CapacityReservationSpecification": { 
                  "CapacityReservationPreference": "open" 
             }, 
             "MetadataOptions": { 
                  "State": "pending", 
                  "HttpTokens": "optional", 
                  "HttpPutResponseHopLimit": 1, 
                  "HttpEndpoint": "enabled" 
 } 
         } 
     ], 
     "OwnerId": "123456789012", 
     "ReservationId": "r-02a3f596d91211712"
```
Esempio 2: per avviare un'istanza in una sottorete non predefinita e aggiungere un indirizzo IP pubblico

Nell'esempio di run-instances seguente viene richiesto un indirizzo IP pubblico per un'istanza avviata in una sottorete non predefinita. L'istanza è associata al gruppo di sicurezza specificato.

```
aws ec2 run-instances \
```
}

 --image-id ami-0abcdef1234567890 \ --instance-type t2.micro \ --subnet-id subnet-08fc749671b2d077c \ --security-group-ids sg-0b0384b66d7d692f9 \ --associate-public-ip-address \ --key-name MyKeyPair

Per un esempio dell'output di run-instances, vedi l'Esempio 1.

Esempio 3: per avviare un'istanza con volumi aggiuntivi

Nell'esempio di run-instances seguente viene utilizzata una mappatura dei dispositivi a blocchi, specificata in mapping.json, per collegare volumi aggiuntivi al momento del lancio. Una mappatura dei dispositivi a blocchi può specificare volumi EBS, oppure sia volumi EBS e volumi di archivio dell'istanza.

```
aws ec2 run-instances \ 
     --image-id ami-0abcdef1234567890 \ 
     --instance-type t2.micro \ 
     --subnet-id subnet-08fc749671b2d077c \ 
     --security-group-ids sg-0b0384b66d7d692f9 \ 
     --key-name MyKeyPair \ 
     --block-device-mappings file://mapping.json
```
Contenuto di mapping.json. In questo esempio viene aggiunto /dev/sdh, un volume EBS vuoto della dimensione di 100 GiB.

```
\Gamma { 
           "DeviceName": "/dev/sdh", 
           "Ebs": { 
                 "VolumeSize": 100 
           } 
      }
]
```
Contenuto di mapping.json. In questo esempio viene aggiunto ephemeral1, un volume di archivio dell'istanza.

 $\Gamma$  { "DeviceName": "/dev/sdc", ]

```
 "VirtualName": "ephemeral1" 
 }
```
Per un esempio dell'output di run-instances, vedi l'Esempio 1.

Per ulteriori informazioni sulle mappature dei dispositivi a blocchi, consulta [Mappatura dei](https://docs.aws.amazon.com/AWSEC2/latest/UserGuide/block-device-mapping-concepts.html)  [dispositivi a blocchi](https://docs.aws.amazon.com/AWSEC2/latest/UserGuide/block-device-mapping-concepts.html) nella Guida per l'utente di Amazon EC2.

Esempio 4: per avviare un'istanza e aggiungere tag al momento della creazione

Nell'esempio di run-instances seguente viene aggiunto un tag con una chiave webserver e un valore production all'istanza. Il comando avvia applica inoltre un tag con una chiave cost-center e un valore cc123 a qualsiasi volume EBS creato, in questo caso il volume root.

```
aws ec2 run-instances \ 
     --image-id ami-0abcdef1234567890 \ 
     --instance-type t2.micro \ 
    --count 1 \setminus --subnet-id subnet-08fc749671b2d077c \ 
     --key-name MyKeyPair \ 
     --security-group-ids sg-0b0384b66d7d692f9 \ 
     --tag-specifications 
  'ResourceType=instance,Tags=[{Key=webserver,Value=production}]' 
  'ResourceType=volume,Tags=[{Key=cost-center,Value=cc123}]'
```
Per un esempio dell'output di run-instances, vedi l'Esempio 1.

Esempio 5: per avviare un'istanza con dati utente

Nell'esempio di run-instances seguente i dati utente vengono trasferiti in un file denominato my\_script.txt che contiene uno script di configurazione per l'istanza. Lo script viene eseguito al momento dell'avvio.

```
aws ec2 run-instances \setminus --image-id ami-0abcdef1234567890 \ 
     --instance-type t2.micro \ 
    --count 1 \setminus --subnet-id subnet-08fc749671b2d077c \ 
     --key-name MyKeyPair \ 
     --security-group-ids sg-0b0384b66d7d692f9 \
```
--user-data file://my\_script.txt

Per un esempio dell'output di run-instances, vedi l'Esempio 1.

Per ulteriori informazioni sui dati utente dell'istanza, consulta [Utilizzo dei dati utente dell'istanza](https://docs.aws.amazon.com/AWSEC2/latest/UserGuide/instancedata-add-user-data.html) nella Guida per l'utente di Amazon EC2.

Esempio 6: per avviare un'istanza a prestazioni espandibili

Nell'esempio di run-instances seguente viene avviata un'istanza t2.micro con l'opzione di credito unlimited. All'avvio di un'istanza T2, se non si specifica --creditspecification, l'opzione di credito predefinita standard. All'avvio di un'istanza T3, l'opzione di credito predefinita è unlimited.

```
aws ec2 run-instances \ 
     --image-id ami-0abcdef1234567890 \ 
     --instance-type t2.micro \ 
    --count 1 \setminus --subnet-id subnet-08fc749671b2d077c \ 
     --key-name MyKeyPair \ 
     --security-group-ids sg-0b0384b66d7d692f9 \ 
     --credit-specification CpuCredits=unlimited
```
Per un esempio dell'output di run-instances, vedi l'Esempio 1.

Per ulteriori informazioni sulle istanze a prestazioni espandibili, consulta [Istanze a prestazioni](https://docs.aws.amazon.com/AWSEC2/latest/UserGuide/burstable-performance-instances.html)  [espandibili](https://docs.aws.amazon.com/AWSEC2/latest/UserGuide/burstable-performance-instances.html) nella Guida per l'utente di Amazon EC2.

• Per i dettagli sull'API, consulta [RunInstancesAWS CLIC](https://awscli.amazonaws.com/v2/documentation/api/latest/reference/ec2/run-instances.html)ommand Reference.

#### Java

SDK per Java 2.x

**a** Note

C'è altro su GitHub. Trova l'esempio completo e scopri di più sulla configurazione e l'esecuzione nel [Repository di esempi di codice AWS.](https://github.com/awsdocs/aws-doc-sdk-examples/tree/main/javav2/example_code/ec2#readme)

import software.amazon.awssdk.regions.Region;

```
import software.amazon.awssdk.services.ec2.Ec2Client;
import software.amazon.awssdk.services.ec2.model.InstanceType;
import software.amazon.awssdk.services.ec2.model.RunInstancesRequest;
import software.amazon.awssdk.services.ec2.model.RunInstancesResponse;
import software.amazon.awssdk.services.ec2.model.Tag;
import software.amazon.awssdk.services.ec2.model.CreateTagsRequest;
import software.amazon.awssdk.services.ec2.model.Ec2Exception;
/** 
  * Before running this Java V2 code example, set up your development 
 * environment, including your credentials. 
 * 
  * For more information, see the following documentation topic: 
 * 
  * https://docs.aws.amazon.com/sdk-for-java/latest/developer-guide/get-
started.html 
 * 
  * This code example requires an AMI value. You can learn more about this value 
  * by reading this documentation topic: 
 * 
  * https://docs.aws.amazon.com/AWSEC2/latest/WindowsGuide/AMIs.html 
  */
public class CreateInstance { 
     public static void main(String[] args) { 
         final String usage = """ 
                 Usage: 
                   <name> <amiId> Where: 
                    name - An instance name value that you can obtain from the AWS 
 Console (for example, ami-xxxxxx5c8b987b1a0).\s 
                    amiId - An Amazon Machine Image (AMI) value that you can 
 obtain from the AWS Console (for example, i-xxxxxx2734106d0ab).\s 
                """
        if (args.length != 2) {
             System.out.println(usage); 
             System.exit(1); 
         } 
        String name = args[0];
        String amiId = args[1];
         Region region = Region.US_EAST_1;
```

```
 Ec2Client ec2 = Ec2Client.builder() 
                  .region(region) 
                 .build();
         String instanceId = createEC2Instance(ec2, name, amiId); 
         System.out.println("The Amazon EC2 Instance ID is " + instanceId); 
         ec2.close(); 
     } 
     public static String createEC2Instance(Ec2Client ec2, String name, String 
  amiId) { 
         RunInstancesRequest runRequest = RunInstancesRequest.builder() 
                  .imageId(amiId) 
                  .instanceType(InstanceType.T1_MICRO) 
                  .maxCount(1) 
                  .minCount(1) 
                  .build(); 
        RunInstancesResponse response = ec2.runInstances(runRequest);
         String instanceId = response.instances().get(0).instanceId(); 
        Tag tag = Tag.builder() .key("Name") 
                  .value(name) 
                 .build();
         CreateTagsRequest tagRequest = CreateTagsRequest.builder() 
                  .resources(instanceId) 
                  .tags(tag) 
                 .buid() try { 
              ec2.createTags(tagRequest); 
              System.out.printf("Successfully started EC2 Instance %s based on AMI 
  %s", instanceId, amiId); 
              return instanceId; 
         } catch (Ec2Exception e) { 
              System.err.println(e.awsErrorDetails().errorMessage()); 
              System.exit(1); 
         } 
         return ""; 
     }
}
```
• Per i dettagli sull'API, [RunInstancesc](https://docs.aws.amazon.com/goto/SdkForJavaV2/ec2-2016-11-15/RunInstances)onsulta AWS SDK for Java 2.xAPI Reference.

#### **JavaScript**

SDK per JavaScript (v3)

## **a** Note

C'è altro da fare. GitHub Trova l'esempio completo e scopri di più sulla configurazione e l'esecuzione nel [Repository di esempi di codice AWS.](https://github.com/awsdocs/aws-doc-sdk-examples/tree/main/javascriptv3/example_code/ec2#code-examples)

```
import { RunInstancesCommand } from "@aws-sdk/client-ec2";
import { client } from "../libs/client.js";
// Create a new EC2 instance.
export const main = async () => {
   const command = new RunInstancesCommand({ 
     // Your key pair name. 
     KeyName: "KEY_PAIR_NAME", 
     // Your security group. 
     SecurityGroupIds: ["SECURITY_GROUP_ID"], 
     // An x86_64 compatible image. 
     ImageId: "ami-0001a0d1a04bfcc30", 
     // An x86_64 compatible free-tier instance type. 
     InstanceType: "t1.micro", 
     // Ensure only 1 instance launches. 
     MinCount: 1, 
     MaxCount: 1, 
   }); 
   try { 
     const response = await client.send(command); 
     console.log(response); 
   } catch (err) { 
     console.error(err); 
   }
};
```
• Per i dettagli sull'API, [RunInstancesc](https://docs.aws.amazon.com/AWSJavaScriptSDK/v3/latest/client/ec2/command/RunInstancesCommand)onsulta AWS SDK for JavaScriptAPI Reference.

#### Kotlin

SDK per Kotlin

### **a** Note

C'è altro su GitHub. Trova l'esempio completo e scopri di più sulla configurazione e l'esecuzione nel [Repository di esempi di codice AWS.](https://github.com/awsdocs/aws-doc-sdk-examples/tree/main/kotlin/services/ec2#code-examples)

```
suspend fun createEC2Instance(name: String, amiId: String): String? { 
     val request = RunInstancesRequest { 
        imagedId = amild instanceType = InstanceType.T1Micro 
        maxCount = 1minCount = 1 } 
    Ec2Client { region = "us-west-2" }.use { ec2 ->
         val response = ec2.runInstances(request) 
         val instanceId = response.instances?.get(0)?.instanceId 
        val tag = Tag \{ key = "Name" 
             value = name 
         } 
         val requestTags = CreateTagsRequest { 
             resources = listOf(instanceId.toString()) 
            tags = listOf(tag) } 
         ec2.createTags(requestTags) 
         println("Successfully started EC2 Instance $instanceId based on AMI 
  $amiId") 
         return instanceId 
     }
}
```
• Per i dettagli sull'API, [RunInstancesc](https://github.com/awslabs/aws-sdk-kotlin#generating-api-documentation)onsulta AWSSDK for Kotlin API reference.

#### Python

SDK per Python (Boto3)

## **a** Note

C'è di più su. GitHub Trova l'esempio completo e scopri di più sulla configurazione e l'esecuzione nel [Repository di esempi di codice AWS.](https://github.com/awsdocs/aws-doc-sdk-examples/tree/main/python/example_code/ec2#code-examples)

```
class InstanceWrapper: 
     """Encapsulates Amazon Elastic Compute Cloud (Amazon EC2) instance 
 actions.""" 
     def __init__(self, ec2_resource, instance=None): 
 """ 
         :param ec2_resource: A Boto3 Amazon EC2 resource. This high-level 
 resource 
                               is used to create additional high-level objects 
                               that wrap low-level Amazon EC2 service actions. 
         :param instance: A Boto3 Instance object. This is a high-level object 
 that 
                             wraps instance actions. 
         """ 
         self.ec2_resource = ec2_resource 
         self.instance = instance 
     @classmethod 
     def from_resource(cls): 
         ec2_resource = boto3.resource("ec2") 
         return cls(ec2_resource) 
     def create(self, image, instance_type, key_pair, security_groups=None): 
         """ 
         Creates a new EC2 instance. The instance starts immediately after 
         it is created. 
         The instance is created in the default VPC of the current account.
```

```
 :param image: A Boto3 Image object that represents an Amazon Machine 
 Image (AMI) 
                        that defines attributes of the instance that is created. 
 The AMI 
                        defines things like the kind of operating system and the 
 type of 
                        storage used by the instance. 
         :param instance_type: The type of instance to create, such as 't2.micro'. 
                                 The instance type defines things like the number of 
 CPUs and 
                                 the amount of memory. 
         :param key_pair: A Boto3 KeyPair or KeyPairInfo object that represents 
 the key 
                           pair that is used to secure connections to the instance. 
         :param security_groups: A list of Boto3 SecurityGroup objects that 
 represents the 
                                   security groups that are used to grant access to 
 the 
                                   instance. When no security groups are specified, 
 the 
                                   default security group of the VPC is used. 
         :return: A Boto3 Instance object that represents the newly created 
 instance. 
         """ 
         try: 
             instance_params = { 
                  "ImageId": image.id, 
                  "InstanceType": instance_type, 
                  "KeyName": key_pair.name, 
 } 
             if security_groups is not None: 
                  instance_params["SecurityGroupIds"] = [sg.id for sg in 
 security_groups] 
             self.instance = self.ec2_resource.create_instances( 
                  **instance_params, MinCount=1, MaxCount=1 
             )[0] 
             self.instance.wait_until_running() 
         except ClientError as err: 
             logging.error( 
                  "Couldn't create instance with image %s, instance type %s, and 
 key %s. " 
                  "Here's why: %s: %s", 
                  image.id, 
                  instance_type,
```

```
 key_pair.name, 
                 err.response["Error"]["Code"], 
                 err.response["Error"]["Message"], 
) raise 
        else: 
            return self.instance
```
• Per i dettagli sull'API, consulta [RunInstancesAWSS](https://docs.aws.amazon.com/goto/boto3/ec2-2016-11-15/RunInstances)DK for Python (Boto3) API Reference.

#### SAP ABAP

#### SDK per SAP ABAP

### **a** Note

C'è di più su. GitHub Trova l'esempio completo e scopri di più sulla configurazione e l'esecuzione nel [Repository di esempi di codice AWS.](https://github.com/awsdocs/aws-doc-sdk-examples/tree/main/sap-abap/services/ec2#code-examples)

```
 " Create tags for resource created during instance launch. " 
     DATA lt_tagspecifications TYPE /aws1/
cl_ec2tagspecification=>tt_tagspecificationlist. 
    DATA ls_tagspecifications LIKE LINE OF lt_tagspecifications. 
    ls_tagspecifications = NEW /aws1/cl_ec2tagspecification( 
      iv_resourcetype = 'instance' 
       it_tags = VALUE /aws1/cl_ec2tag=>tt_taglist( 
         ( NEW /aws1/cl_ec2tag( iv_key = 'Name' iv_value = iv_tag_value ) ) 
       ) 
     ). 
    APPEND ls_tagspecifications TO lt_tagspecifications. 
    TRY. 
         " Create/launch Amazon Elastic Compute Cloud (Amazon EC2) instance. " 
        oo_result = lo_ec2->runinstances( " oo_result 
  is returned for testing purposes. " 
           iv_imageid = iv_ami_id 
           iv_instancetype = 't2.micro' 
          iv\_maxcount = 1
```

```
iv mincount = 1 it_tagspecifications = lt_tagspecifications 
           iv_subnetid = iv_subnet_id 
         ). 
         MESSAGE 'EC2 instance created.' TYPE 'I'. 
      CATCH /aws1/cx rt service generic INTO DATA(lo exception).
        DATA(lv_error) = |"\{ lo\_exception->av_error = s<sup>1</sup>
>av_err_msg }|. 
        MESSAGE lv error TYPE 'E'.
     ENDTRY.
```
• Per i dettagli sulle API, [RunInstances](https://docs.aws.amazon.com/sdk-for-sap-abap/v1/api/latest/index.html)consulta AWSSDK for SAP ABAP API reference.

Eliminazione di un modello di avvio Amazon EC2 tramite un SDK AWS

L'esempio di codice seguente mostra come eliminare un modello di avvio di Amazon EC2.

Gli esempi di operazioni sono estratti di codice da programmi più grandi e devono essere eseguiti nel contesto. È possibile visualizzare questa operazione nel contesto nel seguente esempio di codice:

• [Creazione e gestione di un servizio resiliente](#page-2695-0)

#### .NET

AWS SDK for .NET

```
a Note
```
C'è altro su. GitHub Trova l'esempio completo e scopri di più sulla configurazione e l'esecuzione nel [Repository di esempi di codice AWS.](https://github.com/awsdocs/aws-doc-sdk-examples/tree/main/dotnetv3/cross-service/ResilientService/AutoScalerActions#code-examples)

```
 /// <summary> 
 /// Delete a launch template by name. 
 /// </summary> 
 /// <param name="templateName">The name of the template to delete.</param> 
/// <returns>Async task.</returns>
 public async Task DeleteTemplateByName(string templateName) 
 { 
     try
```
```
 { 
             await _amazonEc2.DeleteLaunchTemplateAsync( 
                  new DeleteLaunchTemplateRequest() 
\overline{a} LaunchTemplateName = templateName 
                  }); 
         } 
         catch (AmazonClientException) 
         { 
             Console.WriteLine($"Unable to delete template {templateName}."); 
         } 
     }
```
• Per i dettagli sull'API, [DeleteLaunchTemplate](https://docs.aws.amazon.com/goto/DotNetSDKV3/ec2-2016-11-15/DeleteLaunchTemplate)consulta AWS SDK for .NETAPI Reference.

# CLI

## AWS CLI

Per eliminare un modello di avvio

In questo esempio viene eliminato il modello di avvio specificato.

Comando:

```
aws ec2 delete-launch-template --launch-template-id lt-0abcd290751193123
```
Output:

```
{ 
   "LaunchTemplate": { 
       "LatestVersionNumber": 2, 
       "LaunchTemplateId": "lt-0abcd290751193123", 
       "LaunchTemplateName": "TestTemplate", 
       "DefaultVersionNumber": 2, 
       "CreatedBy": "arn:aws:iam::123456789012:root", 
       "CreateTime": "2017-11-23T16:46:25.000Z" 
   }
}
```
• Per i dettagli sull'API, consulta [DeleteLaunchTemplateAWS CLIC](https://awscli.amazonaws.com/v2/documentation/api/latest/reference/ec2/delete-launch-template.html)ommand Reference.

#### **JavaScript**

## SDK per JavaScript (v3)

# **a** Note

C'è altro da fare. GitHub Trova l'esempio completo e scopri di più sulla configurazione e l'esecuzione nel [Repository di esempi di codice AWS.](https://github.com/awsdocs/aws-doc-sdk-examples/tree/main/javascriptv3/example_code/cross-services/wkflw-resilient-service#code-examples)

```
 await client.send( 
   new DeleteLaunchTemplateCommand({ 
     LaunchTemplateName: NAMES.launchTemplateName, 
  }), 
 );
```
• Per i dettagli sull'API, [DeleteLaunchTemplate](https://docs.aws.amazon.com/AWSJavaScriptSDK/v3/latest/client/ec2/command/DeleteLaunchTemplateCommand)consulta AWS SDK for JavaScriptAPI Reference.

## Python

SDK per Python (Boto3)

## **a** Note

```
class AutoScaler: 
     """ 
     Encapsulates Amazon EC2 Auto Scaling and EC2 management actions. 
     """ 
     def __init__( 
          self, 
          resource_prefix, 
          inst_type, 
          ami_param,
```

```
 autoscaling_client, 
         ec2_client, 
         ssm_client, 
         iam_client, 
     ): 
        "" "
         :param resource_prefix: The prefix for naming AWS resources that are 
 created by this class. 
         :param inst_type: The type of EC2 instance to create, such as t3.micro. 
         :param ami_param: The Systems Manager parameter used to look up the AMI 
 that is 
                            created. 
         :param autoscaling_client: A Boto3 EC2 Auto Scaling client. 
         :param ec2_client: A Boto3 EC2 client. 
         :param ssm_client: A Boto3 Systems Manager client. 
         :param iam_client: A Boto3 IAM client. 
         """ 
         self.inst_type = inst_type 
         self.ami_param = ami_param 
         self.autoscaling_client = autoscaling_client 
         self.ec2_client = ec2_client 
         self.ssm_client = ssm_client 
         self.iam_client = iam_client 
         self.launch_template_name = f"{resource_prefix}-template" 
        self.group name = f"{resource prefix}-group"
         self.instance_policy_name = f"{resource_prefix}-pol" 
         self.instance_role_name = f"{resource_prefix}-role" 
        self.instance profile name = f"{resource prefix}-prof"
         self.bad_creds_policy_name = f"{resource_prefix}-bc-pol" 
         self.bad_creds_role_name = f"{resource_prefix}-bc-role" 
         self.bad_creds_profile_name = f"{resource_prefix}-bc-prof" 
         self.key_pair_name = f"{resource_prefix}-key-pair" 
    def delete_template(self): 
        .....
         Deletes a launch template. 
         """ 
         try: 
             self.ec2_client.delete_launch_template( 
                 LaunchTemplateName=self.launch_template_name 
) self.delete_instance_profile( 
                 self.instance_profile_name, self.instance_role_name
```

```
) log.info("Launch template %s deleted.", self.launch_template_name) 
        except ClientError as err: 
             if ( 
                 err.response["Error"]["Code"] 
                 == "InvalidLaunchTemplateName.NotFoundException" 
             ): 
                 log.info( 
                     "Launch template %s does not exist, nothing to do.", 
                     self.launch_template_name, 
) else: 
                 raise AutoScalerError( 
                     f"Couldn't delete launch template 
 {self.launch_template_name}: {err}." 
\overline{\phantom{a}}
```
• Per i dettagli sull'API, consulta [DeleteLaunchTemplateAWSS](https://docs.aws.amazon.com/goto/boto3/ec2-2016-11-15/DeleteLaunchTemplate)DK for Python (Boto3) API Reference.

Eliminare un gruppo di sicurezza Amazon EC2 utilizzando un SDK AWS

Gli esempi di codice seguenti mostrano come eliminare un gruppo Amazon EC2.

Gli esempi di operazioni sono estratti di codice da programmi più grandi e devono essere eseguiti nel contesto. È possibile visualizzare questa operazione nel contesto nel seguente esempio di codice:

• [Nozioni di base sulle istanze](#page-2855-0)

.NET

AWS SDK for .NET

```
a Note
```
 /// <summary> /// Delete an Amazon EC2 security group. /// </summary> /// <param name="groupName">The name of the group to delete.</param> /// <returns>A Boolean value indicating the success of the action.</returns> public async Task<bool> DeleteSecurityGroup(string groupId) { var response = await \_amazonEC2.DeleteSecurityGroupAsync(new DeleteSecurityGroupRequest { GroupId = groupId }); return response.HttpStatusCode == HttpStatusCode.OK; }

• Per i dettagli sull'API, [DeleteSecurityGroupc](https://docs.aws.amazon.com/goto/DotNetSDKV3/ec2-2016-11-15/DeleteSecurityGroup)onsulta AWS SDK for .NETAPI Reference.

## $C++$

SDK per C++

## **a** Note

```
 Aws::EC2::EC2Client ec2Client(clientConfiguration); 
 Aws::EC2::Model::DeleteSecurityGroupRequest request; 
 request.SetGroupId(securityGroupID); 
 auto outcome = ec2Client.DeleteSecurityGroup(request); 
 if (!outcome.IsSuccess()) { 
     std::cerr << "Failed to delete security group " << securityGroupID << 
               ":" << outcome.GetError().GetMessage() << std::endl; 
 } 
 else { 
     std::cout << "Successfully deleted security group " << securityGroupID << 
               std::endl; 
 }
```
• Per i dettagli sull'API, [DeleteSecurityGroupc](https://docs.aws.amazon.com/goto/SdkForCpp/ec2-2016-11-15/DeleteSecurityGroup)onsulta AWS SDK for C++API Reference.

## CLI

#### AWS CLI

[EC2-Classic] Per eliminare un gruppo di sicurezza

In questo esempio viene eliminato il gruppo di sicurezza denominato MySecurityGroup. Se il comando va a buon fine, non viene restituito alcun output.

Comando:

```
aws ec2 delete-security-group --group-name MySecurityGroup
```
[EC2-VPC] Per eliminare un gruppo di sicurezza

In questo esempio viene eliminato il gruppo di sicurezza con ID sg-903004f8. Non è possibile fare riferimento a un gruppo di sicurezza per EC2-VPC utilizzando il nome. Se il comando va a buon fine, non viene restituito alcun output.

Comando:

aws ec2 delete-security-group --group-id sg-903004f8

Per ulteriori informazioni, consulta Utilizzo dei gruppi di sicurezza nella Guida per l'utente dell'Interfaccia a riga di comando AWS.

• Per i dettagli sull'API, consulta [DeleteSecurityGroupAWS CLIC](https://awscli.amazonaws.com/v2/documentation/api/latest/reference/ec2/delete-security-group.html)ommand Reference.

#### Java

SDK per Java 2.x

#### **a** Note

```
import software.amazon.awssdk.regions.Region;
import software.amazon.awssdk.services.ec2.Ec2Client;
import software.amazon.awssdk.services.ec2.model.DeleteSecurityGroupRequest;
import software.amazon.awssdk.services.ec2.model.Ec2Exception;
/** 
  * Before running this Java V2 code example, set up your development 
  * environment, including your credentials. 
 * 
  * For more information, see the following documentation topic: 
 * 
  * https://docs.aws.amazon.com/sdk-for-java/latest/developer-guide/get-
started.html 
  */
public class DeleteSecurityGroup { 
     public static void main(String[] args) { 
         final String usage = """ 
                  Usage: 
                     <groupId>\s 
                  Where: 
                     groupId - A security group id that you can obtain from the AWS 
  Console (for example, sg-xxxxxx1c0b65785c3)."""; 
        if (args.length != 1) {
             System.out.println(usage); 
             System.exit(1); 
         } 
        String groupId = args[0];
         Region region = Region.US_EAST_1; 
         Ec2Client ec2 = Ec2Client.builder() 
                  .region(region) 
                  .build(); 
         deleteEC2SecGroup(ec2, groupId); 
         ec2.close(); 
     } 
     public static void deleteEC2SecGroup(Ec2Client ec2, String groupId) { 
         try {
```

```
 DeleteSecurityGroupRequest request = 
  DeleteSecurityGroupRequest.builder() 
                       .groupId(groupId) 
                       .build(); 
              ec2.deleteSecurityGroup(request); 
              System.out.printf("Successfully deleted Security Group with id %s", 
  groupId); 
         } catch (Ec2Exception e) { 
              System.err.println(e.awsErrorDetails().errorMessage()); 
              System.exit(1); 
         } 
     }
}
```
• Per i dettagli sull'API, [DeleteSecurityGroupc](https://docs.aws.amazon.com/goto/SdkForJavaV2/ec2-2016-11-15/DeleteSecurityGroup)onsulta AWS SDK for Java 2.xAPI Reference.

#### **JavaScript**

SDK per JavaScript (v3)

## **a** Note

```
import { DeleteSecurityGroupCommand } from "@aws-sdk/client-ec2";
import { client } from "../libs/client.js";
export const main = async () => {
   const command = new DeleteSecurityGroupCommand({ 
     GroupId: "GROUP_ID", 
  }); 
  try { 
     await client.send(command); 
     console.log("Security group deleted successfully."); 
  } catch (err) {
```

```
 console.error(err); 
   }
};
```
• Per i dettagli sull'API, [DeleteSecurityGroupc](https://docs.aws.amazon.com/AWSJavaScriptSDK/v3/latest/client/ec2/command/DeleteSecurityGroupCommand)onsulta AWS SDK for JavaScriptAPI Reference.

#### Kotlin

SDK per Kotlin

## **a** Note

C'è altro su GitHub. Trova l'esempio completo e scopri di più sulla configurazione e l'esecuzione nel [Repository di esempi di codice AWS.](https://github.com/awsdocs/aws-doc-sdk-examples/tree/main/kotlin/services/ec2#code-examples)

```
suspend fun deleteEC2SecGroup(groupIdVal: String) { 
     val request = DeleteSecurityGroupRequest { 
         groupId = groupIdVal 
     } 
    Ec2Client { region = "us-west-2" }.use { ec2 ->
         ec2.deleteSecurityGroup(request) 
         println("Successfully deleted Security Group with id $groupIdVal") 
     }
}
```
• Per i dettagli sull'API, [DeleteSecurityGroupc](https://github.com/awslabs/aws-sdk-kotlin#generating-api-documentation)onsulta AWSSDK for Kotlin API reference.

## Python

SDK per Python (Boto3)

## **a** Note

```
class SecurityGroupWrapper: 
     """Encapsulates Amazon Elastic Compute Cloud (Amazon EC2) security group 
 actions.""" 
     def __init__(self, ec2_resource, security_group=None): 
 """ 
         :param ec2_resource: A Boto3 Amazon EC2 resource. This high-level 
 resource 
                               is used to create additional high-level objects 
                               that wrap low-level Amazon EC2 service actions. 
         :param security_group: A Boto3 SecurityGroup object. This is a high-level 
 object 
                                 that wraps security group actions. 
         """ 
         self.ec2_resource = ec2_resource 
         self.security_group = security_group 
     @classmethod 
    def from resource(cls):
         ec2_resource = boto3.resource("ec2") 
         return cls(ec2_resource) 
     def delete(self): 
        "" "
         Deletes the security group. 
         """ 
         if self.security_group is None: 
             logger.info("No security group to delete.") 
             return 
         group_id = self.security_group.id 
         try: 
             self.security_group.delete() 
         except ClientError as err: 
             logger.error( 
                  "Couldn't delete security group %s. Here's why: %s: %s", 
                 group_id, 
                 err.response["Error"]["Code"], 
                 err.response["Error"]["Message"], 
) raise
```
• Per i dettagli sull'API, consulta [DeleteSecurityGroupAWSS](https://docs.aws.amazon.com/goto/boto3/ec2-2016-11-15/DeleteSecurityGroup)DK for Python (Boto3) API Reference.

## SAP ABAP

SDK per SAP ABAP

## **a** Note

C'è di più su. GitHub Trova l'esempio completo e scopri di più sulla configurazione e l'esecuzione nel [Repository di esempi di codice AWS.](https://github.com/awsdocs/aws-doc-sdk-examples/tree/main/sap-abap/services/ec2#code-examples)

```
 TRY. 
         lo_ec2->deletesecuritygroup( iv_groupid = iv_security_group_id ). 
         MESSAGE 'Security group deleted.' TYPE 'I'. 
       CATCH /aws1/cx_rt_service_generic INTO DATA(lo_exception). 
         DATA(lv_error) = |"{ lo_exception->av_err_code }" - { lo_exception-
>av_err_msg }|. 
         MESSAGE lv_error TYPE 'E'. 
     ENDTRY.
```
• Per i dettagli sulle API, [DeleteSecurityGroup](https://docs.aws.amazon.com/sdk-for-sap-abap/v1/api/latest/index.html)consulta AWSSDK for SAP ABAP API reference.

Eliminazione di una coppia di chiavi di sicurezza Amazon EC2 utilizzando un SDK AWS

Gli esempi di codice seguenti mostrano come eliminare un coppia di chiavi di sicurezza Amazon EC2.

Gli esempi di operazioni sono estratti di codice da programmi più grandi e devono essere eseguiti nel contesto. È possibile visualizzare questa operazione nel contesto nel seguente esempio di codice:

• [Nozioni di base sulle istanze](#page-2855-0)

## .NET

## AWS SDK for .NET

## **a** Note

```
 /// <summary> 
    /// Delete an Amazon EC2 key pair. 
    /// </summary> 
    /// <param name="keyPairName">The name of the key pair to delete.</param> 
    /// <returns>A Boolean value indicating the success of the action.</returns> 
    public async Task<bool> DeleteKeyPair(string keyPairName) 
   \{ try 
        { 
             await _amazonEC2.DeleteKeyPairAsync(new 
 DeleteKeyPairRequest(keyPairName)).ConfigureAwait(false); 
             return true; 
        } 
        catch (Exception ex) 
        { 
             Console.WriteLine($"Couldn't delete the key pair because: 
 {ex.Message}"); 
             return false; 
        } 
    } 
    /// <summary> 
    /// Delete the temporary file where the key pair information was saved. 
    /// </summary> 
    /// <param name="tempFileName">The path to the temporary file.</param> 
    public void DeleteTempFile(string tempFileName) 
   \{ if (File.Exists(tempFileName)) 
        { 
             File.Delete(tempFileName); 
        } 
    }
```
• Per i dettagli sull'API, [DeleteKeyPairc](https://docs.aws.amazon.com/goto/DotNetSDKV3/ec2-2016-11-15/DeleteKeyPair)onsulta AWS SDK for .NETAPI Reference.

#### $C++$

SDK per C++

## **a** Note

C'è altro su GitHub. Trova l'esempio completo e scopri di più sulla configurazione e l'esecuzione nel [Repository di esempi di codice AWS.](https://github.com/awsdocs/aws-doc-sdk-examples/tree/main/cpp/example_code/ec2#code-examples)

```
 Aws::EC2::EC2Client ec2Client(clientConfiguration); 
    Aws::EC2::Model::DeleteKeyPairRequest request; 
    request.SetKeyName(keyPairName); 
    const Aws::EC2::Model::DeleteKeyPairOutcome outcome = 
 ec2Client.DeleteKeyPair( 
            request); 
    if (!outcome.IsSuccess()) { 
        std::cerr << "Failed to delete key pair " << keyPairName << 
                   ":" << outcome.GetError().GetMessage() << std::endl; 
    } 
    else { 
        std::cout << "Successfully deleted key pair named " << keyPairName << 
                   std::endl; 
    }
```
• Per i dettagli sull'API, [DeleteKeyPairc](https://docs.aws.amazon.com/goto/SdkForCpp/ec2-2016-11-15/DeleteKeyPair)onsulta AWS SDK for C++API Reference.

# CLI

# AWS CLI

Per eliminare una coppia di chiavi

In questo esempio viene eliminata la coppia di chiavi denominata MyKeyPair. Se il comando va a buon fine, non viene restituito alcun output.

Comando:

aws ec2 delete-key-pair --key-name MyKeyPair

Per ulteriori informazioni, consulta Utilizzo delle coppie di chiavi nella Guida per l'utente dell'Interfaccia a riga di comando AWS.

• Per i dettagli sull'API, consulta [DeleteKeyPairAWS CLI](https://awscli.amazonaws.com/v2/documentation/api/latest/reference/ec2/delete-key-pair.html)Command Reference.

#### Java

SDK per Java 2.x

#### **a** Note

```
import software.amazon.awssdk.regions.Region;
import software.amazon.awssdk.services.ec2.Ec2Client;
import software.amazon.awssdk.services.ec2.model.DeleteKeyPairRequest;
import software.amazon.awssdk.services.ec2.model.Ec2Exception;
/** 
 * Before running this Java V2 code example, set up your development 
  * environment, including your credentials. 
 * 
  * For more information, see the following documentation topic: 
 * 
  * https://docs.aws.amazon.com/sdk-for-java/latest/developer-guide/get-
started.html 
 */
public class DeleteKeyPair { 
     public static void main(String[] args) { 
         final String usage = """
```

```
 Usage: 
                      <keyPair>\s 
                  Where: 
                      keyPair - A key pair name (for example, TestKeyPair)."""; 
        if (args.length != 1) {
              System.out.println(usage); 
              System.exit(1); 
         } 
         String keyPair = args[0]; 
         Region region = Region.US_EAST_1; 
         Ec2Client ec2 = Ec2Client.builder() 
                  .region(region) 
                  .build(); 
         deleteKeys(ec2, keyPair); 
         ec2.close(); 
     } 
     public static void deleteKeys(Ec2Client ec2, String keyPair) { 
         try { 
              DeleteKeyPairRequest request = DeleteKeyPairRequest.builder() 
                       .keyName(keyPair) 
                       .build(); 
              ec2.deleteKeyPair(request); 
              System.out.printf("Successfully deleted key pair named %s", keyPair); 
         } catch (Ec2Exception e) { 
              System.err.println(e.awsErrorDetails().errorMessage()); 
              System.exit(1); 
         } 
     }
}
```
• Per i dettagli sull'API, [DeleteKeyPairc](https://docs.aws.amazon.com/goto/SdkForJavaV2/ec2-2016-11-15/DeleteKeyPair)onsulta AWS SDK for Java 2.xAPI Reference.

#### **JavaScript**

## SDK per JavaScript (v3)

## **a** Note

C'è altro da fare. GitHub Trova l'esempio completo e scopri di più sulla configurazione e l'esecuzione nel [Repository di esempi di codice AWS.](https://github.com/awsdocs/aws-doc-sdk-examples/tree/main/javascriptv3/example_code/ec2#code-examples)

```
import { DeleteKeyPairCommand } from "@aws-sdk/client-ec2";
import { client } from "../libs/client.js";
export const main = async () => {
   const command = new DeleteKeyPairCommand({ 
     KeyName: "KEY_PAIR_NAME", 
   }); 
   try { 
     await client.send(command); 
     console.log("Successfully deleted key pair."); 
   } catch (err) { 
     console.error(err); 
   }
};
```
• Per i dettagli sull'API, [DeleteKeyPairc](https://docs.aws.amazon.com/AWSJavaScriptSDK/v3/latest/client/ec2/command/DeleteKeyPairCommand)onsulta AWS SDK for JavaScriptAPI Reference.

## Kotlin

## SDK per Kotlin

## **a** Note

```
suspend fun deleteKeys(keyPair: String?) { 
     val request = DeleteKeyPairRequest { 
         keyName = keyPair 
     } 
    Ec2Client { region = "us-west-2" }.use { ec2 ->
         ec2.deleteKeyPair(request) 
         println("Successfully deleted key pair named $keyPair") 
     }
}
```
• Per i dettagli sull'API, [DeleteKeyPairc](https://github.com/awslabs/aws-sdk-kotlin#generating-api-documentation)onsulta AWSSDK for Kotlin API reference.

#### Python

## SDK per Python (Boto3)

#### **a** Note

```
class KeyPairWrapper: 
     """Encapsulates Amazon Elastic Compute Cloud (Amazon EC2) key pair 
 actions.""" 
     def __init__(self, ec2_resource, key_file_dir, key_pair=None): 
 """ 
         :param ec2_resource: A Boto3 Amazon EC2 resource. This high-level 
 resource 
                               is used to create additional high-level objects 
                               that wrap low-level Amazon EC2 service actions. 
         :param key_file_dir: The folder where the private key information is 
 stored. 
                               This should be a secure folder. 
         :param key_pair: A Boto3 KeyPair object. This is a high-level object that 
                           wraps key pair actions. 
        "" "
         self.ec2_resource = ec2_resource
```

```
 self.key_pair = key_pair 
         self.key_file_path = None 
         self.key_file_dir = key_file_dir 
     @classmethod 
     def from_resource(cls): 
         ec2_resource = boto3.resource("ec2") 
         return cls(ec2_resource, tempfile.TemporaryDirectory()) 
     def delete(self): 
        ^{\mathrm{m}} ""
         Deletes a key pair. 
        "''" if self.key_pair is None: 
             logger.info("No key pair to delete.") 
             return 
         key_name = self.key_pair.name 
         try: 
             self.key_pair.delete() 
             self.key_pair = None 
         except ClientError as err: 
             logger.error( 
                  "Couldn't delete key %s. Here's why: %s : %s", 
                  key_name, 
                  err.response["Error"]["Code"], 
                  err.response["Error"]["Message"], 
) raise
```
• Per i dettagli sull'API, consulta [DeleteKeyPairAWS](https://docs.aws.amazon.com/goto/boto3/ec2-2016-11-15/DeleteKeyPair)SDK for Python (Boto3) API Reference.

#### SAP ABAP

## SDK per SAP ABAP

# a Note

C'è di più su. GitHub Trova l'esempio completo e scopri di più sulla configurazione e l'esecuzione nel [Repository di esempi di codice AWS.](https://github.com/awsdocs/aws-doc-sdk-examples/tree/main/sap-abap/services/ec2#code-examples)

```
 TRY. 
         lo_ec2->deletekeypair( iv_keyname = iv_key_name ). 
         MESSAGE 'Amazon EC2 key pair deleted.' TYPE 'I'. 
       CATCH /aws1/cx_rt_service_generic INTO DATA(lo_exception). 
         DATA(lv_error) = |"{ lo_exception->av_err_code }" - { lo_exception-
>av_err_msg }|. 
         MESSAGE lv_error TYPE 'E'. 
     ENDTRY.
```
• Per i dettagli sulle API, [DeleteKeyPairc](https://docs.aws.amazon.com/sdk-for-sap-abap/v1/api/latest/index.html)onsulta AWSSDK for SAP ABAP API reference.

Eliminazione dello snapshot di Amazon EBS utilizzando un SDK AWS

Gli esempi di codice seguenti illustrano come eliminare uno snapshot Amazon EBS.

 $CLI$ 

## AWS CLI

Per eliminare uno snapshot

Questo comando di esempio elimina uno snapshot con ID snap-1234567890abcdef0. Se il comando va a buon fine, non viene restituito alcun output.

Comando:

aws ec2 delete-snapshot --snapshot-id snap-1234567890abcdef0

• Per i dettagli sull'API, consulta Command [DeleteSnapshot](https://awscli.amazonaws.com/v2/documentation/api/latest/reference/ec2/delete-snapshot.html)ReferenceAWS CLI.

#### Rust

## SDK per Rust

## **a** Note

C'è altro su GitHub. Trova l'esempio completo e scopri di più sulla configurazione e l'esecuzione nel [Repository di esempi di codice AWS.](https://github.com/awsdocs/aws-doc-sdk-examples/tree/main/rustv1/examples/ebs#code-examples)

```
async fn delete_snapshot(client: &Client, id: &str) -> Result<(), Error> { 
     client.delete_snapshot().snapshot_id(id).send().await?; 
     println!("Deleted"); 
    0k(())}
```
• Per i dettagli sulle API, consulta la [DeleteSnapshotg](https://docs.rs/releases/search?query=aws-sdk)uida di riferimento all'API AWS SDK for Rust.

Descrivere le zone di disponibilità per il tuo account utilizzando un SDK AWS

Gli esempi di codice seguenti mostrano come descrivere le zone di disponibilità di Amazon EC2.

Gli esempi di operazioni sono estratti di codice da programmi più grandi e devono essere eseguiti nel contesto. È possibile visualizzare questa operazione nel contesto nel seguente esempio di codice:

• [Creazione e gestione di un servizio resiliente](#page-2695-0)

.NET

AWS SDK for .NET

**a** Note

```
 /// <summary> 
    /// Get a list of Availability Zones in the AWS Region of the Amazon EC2 
 Client. 
    /// </summary> 
   /// <returns>A list of availability zones.</returns>
    public async Task<List<string>> DescribeAvailabilityZones() 
    { 
        var zoneResponse = await _amazonEc2.DescribeAvailabilityZonesAsync( 
            new DescribeAvailabilityZonesRequest()); 
        return zoneResponse.AvailabilityZones.Select(z => z.ZoneName).ToList(); 
    }
```
• Per i dettagli sull'API, [DescribeAvailabilityZonesc](https://docs.aws.amazon.com/goto/DotNetSDKV3/ec2-2016-11-15/DescribeAvailabilityZones)onsulta AWS SDK for .NETAPI Reference.

#### $C++$

SDK per C++

## **a** Note

```
 Aws::EC2::EC2Client ec2Client(clientConfiguration); 
    Aws::EC2::Model::DescribeAvailabilityZonesRequest describe_request; 
    auto describe_outcome = 
 ec2Client.DescribeAvailabilityZones(describe_request); 
    if (describe_outcome.IsSuccess()) { 
        std::cout << std::left << 
                   std::setw(32) << "ZoneName" << 
                   std::setw(20) << "State" << 
                   std::setw(32) << "Region" << std::endl; 
        const auto &zones = 
                 describe_outcome.GetResult().GetAvailabilityZones(); 
        for (const auto &zone: zones) {
```

```
 Aws::String stateString = 
 Aws::EC2::Model::AvailabilityZoneStateMapper::GetNameForAvailabilityZoneState( 
                              zone.GetState()); 
            std::cout << std::left << 
                       std::setw(32) << zone.GetZoneName() << 
                       std::setw(20) << stateString << 
                       std::setw(32) << zone.GetRegionName() << std::endl; 
        } 
    } 
    else { 
        std::cerr << "Failed to describe availability zones:" << 
                   describe_outcome.GetError().GetMessage() << std::endl; 
        result = false; 
    }
```
• Per i dettagli sull'API, [DescribeAvailabilityZonesc](https://docs.aws.amazon.com/goto/SdkForCpp/ec2-2016-11-15/DescribeAvailabilityZones)onsulta AWS SDK for C++API Reference.

## CLI

#### AWS CLI

Per descrivere le zone di disponibilità

In questo esempio di describe-availability-zones vengono mostrati i dettagli della zona di disponibilità disponibili a te. La risposta include le zone di disponibilità solo per la regione attuale. In questo esempio si utilizza la regione predefinita del profilo us-west-2 (Oregon).

aws ec2 describe-availability-zones

Output:

```
{ 
     "AvailabilityZones": [ 
          { 
              "State": "available", 
              "OptInStatus": "opt-in-not-required", 
              "Messages": [], 
              "RegionName": "us-west-2", 
              "ZoneName": "us-west-2a",
```

```
 "ZoneId": "usw2-az1", 
     "GroupName": "us-west-2", 
     "NetworkBorderGroup": "us-west-2" 
 }, 
\left\{ \right. "State": "available", 
     "OptInStatus": "opt-in-not-required", 
     "Messages": [], 
     "RegionName": "us-west-2", 
     "ZoneName": "us-west-2b", 
     "ZoneId": "usw2-az2", 
     "GroupName": "us-west-2", 
     "NetworkBorderGroup": "us-west-2" 
 }, 
 { 
     "State": "available", 
     "OptInStatus": "opt-in-not-required", 
     "Messages": [], 
     "RegionName": "us-west-2", 
     "ZoneName": "us-west-2c", 
     "ZoneId": "usw2-az3", 
     "GroupName": "us-west-2", 
     "NetworkBorderGroup": "us-west-2" 
 }, 
 { 
     "State": "available", 
     "OptInStatus": "opt-in-not-required", 
     "Messages": [], 
     "RegionName": "us-west-2", 
     "ZoneName": "us-west-2d", 
     "ZoneId": "usw2-az4", 
     "GroupName": "us-west-2", 
     "NetworkBorderGroup": "us-west-2" 
 }, 
 { 
     "State": "available", 
     "OptInStatus": "opted-in", 
     "Messages": [], 
     "RegionName": "us-west-2", 
     "ZoneName": "us-west-2-lax-1a", 
     "ZoneId": "usw2-lax1-az1", 
     "GroupName": "us-west-2-lax-1", 
     "NetworkBorderGroup": "us-west-2-lax-1" 
 }
```
}

 $\mathbf{I}$ 

• Per i dettagli sull'API, consulta [DescribeAvailabilityZonesAWS CLIC](https://awscli.amazonaws.com/v2/documentation/api/latest/reference/ec2/describe-availability-zones.html)ommand Reference.

#### Python

SDK per Python (Boto3)

#### **a** Note

```
class AutoScaler: 
    "" "
     Encapsulates Amazon EC2 Auto Scaling and EC2 management actions. 
    "" "
     def __init__( 
         self, 
         resource_prefix, 
         inst_type, 
         ami_param, 
         autoscaling_client, 
         ec2_client, 
         ssm_client, 
         iam_client, 
     ): 
 """ 
         :param resource_prefix: The prefix for naming AWS resources that are 
 created by this class. 
         :param inst_type: The type of EC2 instance to create, such as t3.micro. 
         :param ami_param: The Systems Manager parameter used to look up the AMI 
 that is 
                             created. 
         :param autoscaling_client: A Boto3 EC2 Auto Scaling client. 
         :param ec2_client: A Boto3 EC2 client. 
         :param ssm_client: A Boto3 Systems Manager client. 
         :param iam_client: A Boto3 IAM client. 
        "" "
```

```
 self.inst_type = inst_type 
         self.ami_param = ami_param 
        self.autoscaling client = autoscaling client
         self.ec2_client = ec2_client 
         self.ssm_client = ssm_client 
        self.iam client = iam client
         self.launch_template_name = f"{resource_prefix}-template" 
         self.group_name = f"{resource_prefix}-group" 
         self.instance_policy_name = f"{resource_prefix}-pol" 
         self.instance_role_name = f"{resource_prefix}-role" 
         self.instance_profile_name = f"{resource_prefix}-prof" 
         self.bad_creds_policy_name = f"{resource_prefix}-bc-pol" 
         self.bad_creds_role_name = f"{resource_prefix}-bc-role" 
         self.bad_creds_profile_name = f"{resource_prefix}-bc-prof" 
         self.key_pair_name = f"{resource_prefix}-key-pair" 
    def get_availability_zones(self): 
 """ 
         Gets a list of Availability Zones in the AWS Region of the Amazon EC2 
 client. 
         :return: The list of Availability Zones for the client Region. 
         """ 
         try: 
             response = self.ec2_client.describe_availability_zones() 
             zones = [zone["ZoneName"] for zone in response["AvailabilityZones"]] 
         except ClientError as err: 
             raise AutoScalerError(f"Couldn't get availability zones: {err}.") 
         else: 
             return zones
```
• Per i dettagli sull'API, consulta [DescribeAvailabilityZonesAWSS](https://docs.aws.amazon.com/goto/boto3/ec2-2016-11-15/DescribeAvailabilityZones)DK for Python (Boto3) API Reference.

#### SAP ABAP

## SDK per SAP ABAP

#### **a** Note

C'è di più su. GitHub Trova l'esempio completo e scopri di più sulla configurazione e l'esecuzione nel [Repository di esempi di codice AWS.](https://github.com/awsdocs/aws-doc-sdk-examples/tree/main/sap-abap/services/ec2#code-examples)

```
 TRY. 
         oo_result = lo_ec2->describeavailabilityzones( ) . 
  " oo_result is returned for testing purposes. " 
         DATA(lt_zones) = oo_result->get_availabilityzones( ). 
         MESSAGE 'Retrieved information about Availability Zones.' TYPE 'I'. 
       CATCH /aws1/cx_rt_service_generic INTO DATA(lo_exception). 
        DATA(lv_error) = |"\{ lo\_exception->av_error = s<sup>1</sup>
>av_err_msg }|. 
         MESSAGE lv_error TYPE 'E'. 
     ENDTRY.
```
• Per i dettagli sulle API, [DescribeAvailabilityZones](https://docs.aws.amazon.com/sdk-for-sap-abap/v1/api/latest/index.html)consulta AWSSDK for SAP ABAP API reference.

Descrivere le regioni per il tuo account utilizzando un SDK AWS

Gli esempi di codice seguenti mostrano come descrivere le regioni Amazon EC2.

 $C++$ 

SDK per C++

## **a** Note

```
 Aws::EC2::EC2Client ec2Client(clientConfiguration); 
 Aws::EC2::Model::DescribeRegionsRequest request; 
 auto outcome = ec2Client.DescribeRegions(request); 
 bool result = true; 
 if (outcome.IsSuccess()) { 
     std::cout << std::left << 
                std::setw(32) << "RegionName" << 
                std::setw(64) << "Endpoint" << std::endl; 
    const auto &regions = outcome.GetResult().GetRegions();
    for (const auto &region: regions) {
         std::cout << std::left << 
                    std::setw(32) << region.GetRegionName() << 
                   std::setw(64) << region.GetEndpoint() << std::endl;
     } 
 } 
 else { 
     std::cerr << "Failed to describe regions:" << 
                outcome.GetError().GetMessage() << std::endl; 
     result = false; 
 }
```
• Per i dettagli sull'API, [DescribeRegionsc](https://docs.aws.amazon.com/goto/SdkForCpp/ec2-2016-11-15/DescribeRegions)onsulta AWS SDK for C++API Reference.

## CLI

#### AWS CLI

Esempio 1: per descrivere tutte le regioni abilitate

Nell'esempio di describe-regions seguente vengono descritte tutte le regioni abilitate per l'account.

```
aws ec2 describe-regions
```
Output:

```
{ 
       "Regions": [ 
             {
```

```
 "Endpoint": "ec2.eu-north-1.amazonaws.com", 
     "RegionName": "eu-north-1", 
     "OptInStatus": "opt-in-not-required" 
 }, 
 { 
     "Endpoint": "ec2.ap-south-1.amazonaws.com", 
     "RegionName": "ap-south-1", 
     "OptInStatus": "opt-in-not-required" 
 }, 
 { 
     "Endpoint": "ec2.eu-west-3.amazonaws.com", 
     "RegionName": "eu-west-3", 
     "OptInStatus": "opt-in-not-required" 
 }, 
 { 
     "Endpoint": "ec2.eu-west-2.amazonaws.com", 
     "RegionName": "eu-west-2", 
     "OptInStatus": "opt-in-not-required" 
 }, 
 { 
     "Endpoint": "ec2.eu-west-1.amazonaws.com", 
     "RegionName": "eu-west-1", 
     "OptInStatus": "opt-in-not-required" 
 }, 
 { 
     "Endpoint": "ec2.ap-northeast-3.amazonaws.com", 
     "RegionName": "ap-northeast-3", 
     "OptInStatus": "opt-in-not-required" 
 }, 
 { 
     "Endpoint": "ec2.ap-northeast-2.amazonaws.com", 
     "RegionName": "ap-northeast-2", 
     "OptInStatus": "opt-in-not-required" 
 }, 
 { 
     "Endpoint": "ec2.ap-northeast-1.amazonaws.com", 
     "RegionName": "ap-northeast-1", 
     "OptInStatus": "opt-in-not-required" 
 }, 
 { 
     "Endpoint": "ec2.sa-east-1.amazonaws.com", 
     "RegionName": "sa-east-1", 
     "OptInStatus": "opt-in-not-required" 
 },
```

```
 { 
          "Endpoint": "ec2.ca-central-1.amazonaws.com", 
          "RegionName": "ca-central-1", 
          "OptInStatus": "opt-in-not-required" 
     }, 
     { 
          "Endpoint": "ec2.ap-southeast-1.amazonaws.com", 
          "RegionName": "ap-southeast-1", 
          "OptInStatus": "opt-in-not-required" 
     }, 
     { 
          "Endpoint": "ec2.ap-southeast-2.amazonaws.com", 
          "RegionName": "ap-southeast-2", 
          "OptInStatus": "opt-in-not-required" 
     }, 
     { 
          "Endpoint": "ec2.eu-central-1.amazonaws.com", 
          "RegionName": "eu-central-1", 
          "OptInStatus": "opt-in-not-required" 
     }, 
     { 
          "Endpoint": "ec2.us-east-1.amazonaws.com", 
          "RegionName": "us-east-1", 
          "OptInStatus": "opt-in-not-required" 
     }, 
     { 
          "Endpoint": "ec2.us-east-2.amazonaws.com", 
          "RegionName": "us-east-2", 
          "OptInStatus": "opt-in-not-required" 
     }, 
     { 
          "Endpoint": "ec2.us-west-1.amazonaws.com", 
          "RegionName": "us-west-1", 
          "OptInStatus": "opt-in-not-required" 
     }, 
     { 
          "Endpoint": "ec2.us-west-2.amazonaws.com", 
          "RegionName": "us-west-2", 
          "OptInStatus": "opt-in-not-required" 
     } 
 ]
```
}

Per maggiori informazioni, consulta [Regioni e zone di disponibilità](https://docs.aws.amazon.com/AWSEC2/latest/UserGuide/using-regions-availability-zones.html) nella Guida per l'utente di Amazon EC2.

Esempio 2: per descrivere le regioni abilitate all'interno di un endpoint il cui nome contiene una stringa specifica

Nell'esempio di describe-regions seguente vengono descritte tutte le regioni abilitate che contengono la stringa "us" nell'endpoint.

```
aws ec2 describe-regions \ 
     --filters "Name=endpoint,Values=*us*"
```
Output:

```
{ 
     "Regions": [ 
          { 
               "Endpoint": "ec2.us-east-1.amazonaws.com", 
              "RegionName": "us-east-1" 
          }, 
          { 
               "Endpoint": "ec2.us-east-2.amazonaws.com", 
               "RegionName": "us-east-2" 
          }, 
          { 
               "Endpoint": "ec2.us-west-1.amazonaws.com", 
               "RegionName": "us-west-1" 
          }, 
          { 
               "Endpoint": "ec2.us-west-2.amazonaws.com", 
               "RegionName": "us-west-2" 
          } 
     ]
}
```
Per maggiori informazioni, consulta [Regioni e zone di disponibilità](https://docs.aws.amazon.com/AWSEC2/latest/UserGuide/using-regions-availability-zones.html) nella Guida per l'utente di Amazon EC2.

Esempio 3: per descrivere tutte le regioni

Nell'esempio di describe-regions seguente vengono descritte tutte le regioni disponibili, comprese le regioni disabilitate.

```
aws ec2 describe-regions \ 
     --all-regions
```
#### Output:

{

```
 "Regions": [ 
     { 
         "Endpoint": "ec2.eu-north-1.amazonaws.com", 
         "RegionName": "eu-north-1", 
         "OptInStatus": "opt-in-not-required" 
     }, 
     { 
         "Endpoint": "ec2.ap-south-1.amazonaws.com", 
         "RegionName": "ap-south-1", 
         "OptInStatus": "opt-in-not-required" 
     }, 
     { 
         "Endpoint": "ec2.eu-west-3.amazonaws.com", 
         "RegionName": "eu-west-3", 
         "OptInStatus": "opt-in-not-required" 
     }, 
     { 
         "Endpoint": "ec2.eu-west-2.amazonaws.com", 
         "RegionName": "eu-west-2", 
         "OptInStatus": "opt-in-not-required" 
     }, 
     { 
         "Endpoint": "ec2.eu-west-1.amazonaws.com", 
         "RegionName": "eu-west-1", 
         "OptInStatus": "opt-in-not-required" 
     }, 
     { 
         "Endpoint": "ec2.ap-northeast-3.amazonaws.com", 
         "RegionName": "ap-northeast-3", 
         "OptInStatus": "opt-in-not-required" 
     }, 
     { 
         "Endpoint": "ec2.me-south-1.amazonaws.com", 
         "RegionName": "me-south-1", 
         "OptInStatus": "not-opted-in" 
     }, 
     {
```

```
 "Endpoint": "ec2.ap-northeast-2.amazonaws.com", 
     "RegionName": "ap-northeast-2", 
     "OptInStatus": "opt-in-not-required" 
 }, 
 { 
     "Endpoint": "ec2.ap-northeast-1.amazonaws.com", 
     "RegionName": "ap-northeast-1", 
     "OptInStatus": "opt-in-not-required" 
 }, 
 { 
     "Endpoint": "ec2.sa-east-1.amazonaws.com", 
     "RegionName": "sa-east-1", 
     "OptInStatus": "opt-in-not-required" 
 }, 
 { 
     "Endpoint": "ec2.ca-central-1.amazonaws.com", 
     "RegionName": "ca-central-1", 
     "OptInStatus": "opt-in-not-required" 
 }, 
 { 
     "Endpoint": "ec2.ap-east-1.amazonaws.com", 
     "RegionName": "ap-east-1", 
     "OptInStatus": "not-opted-in" 
 }, 
 { 
     "Endpoint": "ec2.ap-southeast-1.amazonaws.com", 
     "RegionName": "ap-southeast-1", 
     "OptInStatus": "opt-in-not-required" 
 }, 
 { 
     "Endpoint": "ec2.ap-southeast-2.amazonaws.com", 
     "RegionName": "ap-southeast-2", 
     "OptInStatus": "opt-in-not-required" 
 }, 
 { 
     "Endpoint": "ec2.eu-central-1.amazonaws.com", 
     "RegionName": "eu-central-1", 
     "OptInStatus": "opt-in-not-required" 
 }, 
 { 
     "Endpoint": "ec2.us-east-1.amazonaws.com", 
     "RegionName": "us-east-1", 
     "OptInStatus": "opt-in-not-required" 
 },
```

```
 { 
              "Endpoint": "ec2.us-east-2.amazonaws.com", 
              "RegionName": "us-east-2", 
              "OptInStatus": "opt-in-not-required" 
         }, 
          { 
              "Endpoint": "ec2.us-west-1.amazonaws.com", 
              "RegionName": "us-west-1", 
              "OptInStatus": "opt-in-not-required" 
         }, 
          { 
              "Endpoint": "ec2.us-west-2.amazonaws.com", 
              "RegionName": "us-west-2", 
              "OptInStatus": "opt-in-not-required" 
         } 
     ]
}
```
Per maggiori informazioni, consulta [Regioni e zone di disponibilità](https://docs.aws.amazon.com/AWSEC2/latest/UserGuide/using-regions-availability-zones.html) nella Guida per l'utente di Amazon EC2.

Esempio 4: per elencare solo i nomi delle regioni

Nell'esempio di describe-regions seguente viene utilizzato il parametro --query per filtrare l'output e restituire solo i nomi delle regioni come testo.

```
aws ec2 describe-regions \ 
     --all-regions \ 
     --query "Regions[].{Name:RegionName}" \ 
     --output text
```
Output:

eu-north-1 ap-south-1 eu-west-3 eu-west-2 eu-west-1 ap-northeast-3 ap-northeast-2 me-south-1 ap-northeast-1 sa-east-1

```
ca-central-1
ap-east-1
ap-southeast-1
ap-southeast-2
eu-central-1
us-east-1
us-east-2
us-west-1
us-west-2
```
Per maggiori informazioni, consulta [Regioni e zone di disponibilità](https://docs.aws.amazon.com/AWSEC2/latest/UserGuide/using-regions-availability-zones.html) nella Guida per l'utente di Amazon EC2.

• Per i dettagli sull'API, consulta [DescribeRegionsAWS CLIC](https://awscli.amazonaws.com/v2/documentation/api/latest/reference/ec2/describe-regions.html)ommand Reference.

## **JavaScript**

## SDK per JavaScript (v3)

**a** Note

```
import { DescribeRegionsCommand } from "@aws-sdk/client-ec2";
import { client } from "../libs/client.js";
export const main = async () => {
   const command = new DescribeRegionsCommand({ 
     // By default this command will not show regions that require you to opt-in. 
     // When AllRegions true even the regions that require opt-in will be 
  returned. 
    AllRegions: true, 
     // You can omit the Filters property if you want to get all regions. 
     Filters: [ 
      \{ Name: "region-name", 
         // You can specify multiple values for a filter. 
         // You can also use '*' as a wildcard. This will return all 
         // of the regions that start with `us-east-`.
```

```
 Values: ["ap-southeast-4"], 
       }, 
     ], 
   }); 
   try { 
     const { Regions } = await client.send(command); 
    const regionsList = Regions.map((reg) => \cdot • ${reg.RegionName}');
     console.log("Found regions:"); 
    console.log(regionsList.join("\n"));
   } catch (err) { 
     console.error(err); 
   }
};
```
• Per i dettagli sull'API, [DescribeRegionsc](https://docs.aws.amazon.com/AWSJavaScriptSDK/v3/latest/client/ec2/command/DescribeRegionsCommand)onsulta AWS SDK for JavaScriptAPI Reference.

#### Ruby

SDK per Ruby

#### **a** Note

```
require "aws-sdk-ec2"
# @param ec2_client [Aws::EC2::Client] An initialized EC2 client.
# @example
# list_regions_endpoints(Aws::EC2::Client.new(region: 'us-west-2'))
def list_regions_endpoints(ec2_client) 
   result = ec2_client.describe_regions 
  # Enable pretty printing. 
  max_region_string_length = 16 
  max_endpoint_string_length = 33 
  # Print header. 
  print "Region" 
   print " " * (max_region_string_length - "Region".length)
```

```
 print " Endpoint\n" 
   print "-" * max_region_string_length 
   print " " 
   print "-" * max_endpoint_string_length 
  print "\n" 
   # Print Regions and their endpoints. 
  result.regions.each do |region| 
     print region.region_name 
     print " " * (max_region_string_length - region.region_name.length) 
     print " " 
     print region.endpoint 
     print "\n" 
   end
end
# Displays a list of Amazon Elastic Compute Cloud (Amazon EC2)
# Availability Zones available to you depending on the AWS Region
# of the Amazon EC2 client.
#
# @param ec2_client [Aws::EC2::Client] An initialized EC2 client.
# @example
# list_availability_zones(Aws::EC2::Client.new(region: 'us-west-2'))
def list_availability_zones(ec2_client) 
  result = ec2_client.describe_availability_zones 
   # Enable pretty printing. 
  max_region_string_length = 16 
  max_zone_string_length = 18 
 max state string length = 9 # Print header. 
   print "Region" 
   print " " * (max_region_string_length - "Region".length) 
   print " Zone" 
   print " " * (max_zone_string_length - "Zone".length) 
   print " State\n" 
   print "-" * max_region_string_length 
   print " " 
   print "-" * max_zone_string_length 
   print " " 
   print "-" * max_state_string_length 
   print "\n" 
   # Print Regions, Availability Zones, and their states. 
  result.availability_zones.each do |zone| 
     print zone.region_name 
     print " " * (max_region_string_length - zone.region_name.length)
```
```
 print " " 
     print zone.zone_name 
     print " " * (max_zone_string_length - zone.zone_name.length) 
     print " " 
     print zone.state 
     # Print any messages for this Availability Zone. 
     if zone.messages.count.positive? 
       print "\n" 
       puts " Messages for this zone:" 
       zone.messages.each do |message| 
        print " #{message.message}\n"
       end 
     end 
     print "\n" 
   end
end
# Example usage:
def run_me 
   region = "" 
   # Print usage information and then stop. 
  if \; ARGV[0] == "--help" || ARGV[0] == "--h" puts "Usage: ruby ec2-ruby-example-regions-availability-zones.rb REGION" 
     # Replace us-west-2 with the AWS Region you're using for Amazon EC2. 
     puts "Example: ruby ec2-ruby-example-regions-availability-zones.rb us-west-2" 
     exit 1 
   # If no values are specified at the command prompt, use these default values. 
   # Replace us-west-2 with the AWS Region you're using for Amazon EC2. 
   elsif ARGV.count.zero? 
     region = "us-west-2" 
   # Otherwise, use the values as specified at the command prompt. 
   else 
    region = ARGV[0] end 
   ec2_client = Aws::EC2::Client.new(region: region) 
   puts "AWS Regions for Amazon EC2 that are available to you:" 
   list_regions_endpoints(ec2_client) 
   puts "\n\nAmazon EC2 Availability Zones that are available to you for AWS 
  Region '#{region}':" 
   list_availability_zones(ec2_client)
end
```
run\_me if \$PROGRAM\_NAME == \_\_FILE\_\_

• Per i dettagli sull'API, [DescribeRegionsc](https://docs.aws.amazon.com/goto/SdkForRubyV3/ec2-2016-11-15/DescribeRegions)onsulta AWS SDK for RubyAPI Reference.

### Rust

SDK per Rust

### **a** Note

C'è altro su GitHub. Trova l'esempio completo e scopri di più sulla configurazione e l'esecuzione nel [Repository di esempi di codice AWS.](https://github.com/awsdocs/aws-doc-sdk-examples/tree/main/rustv1/examples/ec2#code-examples)

```
async fn show_regions(client: &Client) -> Result<(), Error> { 
     let rsp = client.describe_regions().send().await?; 
     println!("Regions:"); 
     for region in rsp.regions() { 
         println!(" {}", region.region_name().unwrap()); 
     } 
     Ok(())
}
```
• Per i dettagli sulle API, consulta la [DescribeRegionsg](https://docs.rs/releases/search?query=aws-sdk)uida di riferimento all'API AWS SDK for Rust.

# SAP ABAP

SDK per SAP ABAP

### **a** Note

C'è di più su. GitHub Trova l'esempio completo e scopri di più sulla configurazione e l'esecuzione nel [Repository di esempi di codice AWS.](https://github.com/awsdocs/aws-doc-sdk-examples/tree/main/sap-abap/services/ec2#code-examples)

```
 TRY. 
        oo_result = lo_ec2->describeregions( ) . " 
 oo_result is returned for testing purposes. " 
        DATA(lt_regions) = oo_result->get_regions( ). 
        MESSAGE 'Retrieved information about Regions.' TYPE 'I'. 
      CATCH /aws1/cx_rt_service_generic INTO DATA(lo_exception). 
       DATA(lv_error) = |"\{ lo\_exception->av_error = s<sup>1</sup>
>av_err_msg }|. 
        MESSAGE lv_error TYPE 'E'. 
    ENDTRY.
```
• Per i dettagli sulle API, [DescribeRegions](https://docs.aws.amazon.com/sdk-for-sap-abap/v1/api/latest/index.html)consulta AWSSDK for SAP ABAP API reference.

Descrive lo stato delle istanze Amazon EC2 utilizzando un SDK AWS

Gli esempi di codice seguenti illustrano come descrivere lo stato delle istanze Amazon EC2.

 $CLI$ 

## AWS CLI

Per descrivere lo stato delle istanze

Nell'esempio di describe-instance-status seguente viene descritto lo stato attuale dell'istanza specificata.

```
aws ec2 describe-instance-status \ 
     --instance-ids i-1234567890abcdef0
```
Output:

```
{ 
     "InstanceStatuses": [ 
          { 
               "InstanceId": "i-1234567890abcdef0", 
               "InstanceState": { 
                    "Code": 16, 
                    "Name": "running" 
               },
```

```
 "AvailabilityZone": "us-east-1d", 
           "SystemStatus": { 
              "Status": "ok", 
              "Details": [ 
\{ "Status": "passed", 
                     "Name": "reachability" 
1 1 1 1 1 1 1
 ] 
           }, 
           "InstanceStatus": { 
              "Status": "ok", 
              "Details": [ 
\{ "Status": "passed", 
                     "Name": "reachability" 
1 1 1 1 1 1 1
 ] 
 } 
       } 
    ]
}
```
Per ulteriori informazioni, consulta [Monitoraggio dello stato delle istanze](https://docs.aws.amazon.com/AWSEC2/latest/UserGuide/monitoring-instances-status-check.html) nella Guida per l'utente di Amazon EC2.

• Per i dettagli sull'API, consulta Command [DescribeInstanceStatusR](https://awscli.amazonaws.com/v2/documentation/api/latest/reference/ec2/describe-instance-status.html)eferenceAWS CLI.

## Rust

SDK per Rust

## **a** Note

C'è altro su GitHub. Trova l'esempio completo e scopri di più sulla configurazione e l'esecuzione nel [Repository di esempi di codice AWS.](https://github.com/awsdocs/aws-doc-sdk-examples/tree/main/rustv1/examples/ec2#code-examples)

```
async fn show_all_events(client: &Client) -> Result<(), Error> { 
     let resp = client.describe_regions().send().await.unwrap();
```

```
 for region in resp.regions.unwrap_or_default() {
```

```
 let reg: &'static str = 
  Box::leak(Box::from(region.region_name().unwrap())); 
        let region provider =
  RegionProviderChain::default_provider().or_else(reg); 
         let config = aws_config::from_env().region(region_provider).load().await; 
         let new_client = Client::new(&config); 
         let resp = new_client.describe_instance_status().send().await; 
         println!("Instances in region {}:", reg); 
         println!(); 
         for status in resp.unwrap().instance_statuses() { 
             println!( 
                 " Events scheduled for instance ID: {}", 
                 status.instance_id().unwrap_or_default() 
             ); 
             for event in status.events() { 
                 println!(" Event ID: {}", 
  event.instance_event_id().unwrap()); 
                 println!(" Description: {}", event.description().unwrap()); 
                 println!(" Event code: {}", event.code().unwrap().as_ref()); 
                 println!(); 
 } 
         } 
     } 
    0k(())}
```
• Per i dettagli sulle API, consulta la [DescribeInstanceStatus](https://docs.rs/releases/search?query=aws-sdk)guida di riferimento all'API AWS SDK for Rust.

# Descrivere le istanze di Amazon EC2 utilizzando un SDK AWS

Gli esempi di codice seguenti mostrano come descrivere un'istanza Amazon EC2.

Gli esempi di operazioni sono estratti di codice da programmi più grandi e devono essere eseguiti nel contesto. È possibile visualizzare questa operazione nel contesto nei seguenti esempi di codice:

• [Creazione e gestione di un servizio resiliente](#page-2695-0)

### • [Nozioni di base sulle istanze](#page-2855-0)

### .NET

### AWS SDK for .NET

## **a** Note

C'è di più su. GitHub Trova l'esempio completo e scopri di più sulla configurazione e l'esecuzione nel [Repository di esempi di codice AWS.](https://github.com/awsdocs/aws-doc-sdk-examples/tree/main/dotnetv3/EC2#code-examples)

```
 /// <summary> 
     /// Get information about existing EC2 images. 
    /// </summary> 
   /// <returns>Async task.</returns>
     public async Task DescribeInstances() 
     { 
         // List all EC2 instances. 
         await GetInstanceDescriptions(); 
         string tagName = "IncludeInList"; 
         string tagValue = "Yes"; 
         await GetInstanceDescriptionsFiltered(tagName, tagValue); 
     } 
    /// <summary> 
    /// Get information for all existing Amazon EC2 instances. 
    /// </summary> 
   /// <returns>Async task.</returns>
     public async Task GetInstanceDescriptions() 
     { 
         Console.WriteLine("Showing all instances:"); 
         var paginator = _amazonEC2.Paginators.DescribeInstances(new 
 DescribeInstancesRequest()); 
         await foreach (var response in paginator.Responses) 
         { 
             foreach (var reservation in response.Reservations) 
\{\hspace{.1cm} \} foreach (var instance in reservation.Instances) 
\overline{a}
```

```
 Console.Write($"Instance ID: {instance.InstanceId}"); 
                     Console.WriteLine($"\tCurrent State: {instance.State.Name}"); 
 } 
 } 
        } 
    } 
    /// <summary> 
    /// Get information about EC2 instances filtered by a tag name and value. 
    /// </summary> 
    /// <param name="tagName">The name of the tag to filter on.</param> 
    /// <param name="tagValue">The value of the tag to look for.</param> 
   /// <returns>Async task.</returns>
   public async Task GetInstanceDescriptionsFiltered(string tagName, string
 tagValue) 
    { 
        // This tag filters the results of the instance list. 
        var filters = new List<Filter> 
         { 
             new Filter 
\{\hspace{.1cm} \} Name = $"tag:{tagName}", 
                Values = new List<string>
\overline{a} tagValue, 
                 }, 
             }, 
        }; 
        var request = new DescribeInstancesRequest 
         { 
             Filters = filters, 
        }; 
        Console.WriteLine("\nShowing instances with tag: \"IncludeInList\" set to 
 \"Yes\"."); 
        var paginator = _amazonEC2.Paginators.DescribeInstances(request);
         await foreach (var response in paginator.Responses) 
        \{ foreach (var reservation in response.Reservations) 
\{\hspace{.1cm} \} foreach (var instance in reservation.Instances) 
\overline{a} Console.Write($"Instance ID: {instance.InstanceId} ");
```
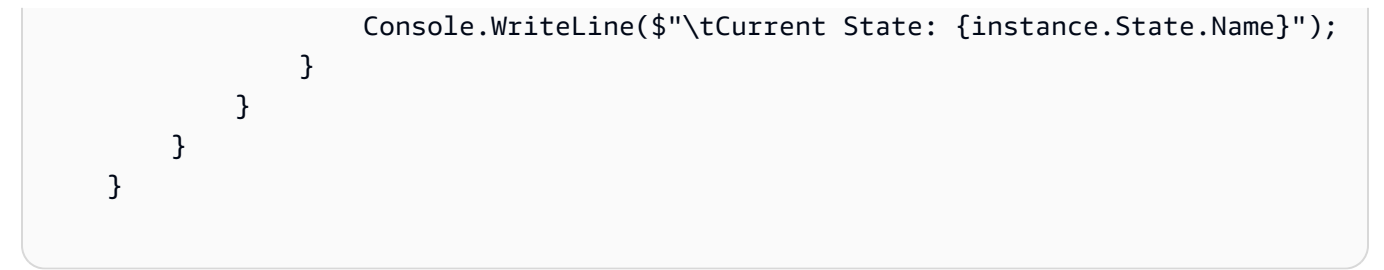

• Per i dettagli sull'API, [DescribeInstancesc](https://docs.aws.amazon.com/goto/DotNetSDKV3/ec2-2016-11-15/DescribeInstances)onsulta AWS SDK for .NETAPI Reference.

### $C++$

SDK per C++

## **a** Note

C'è altro su GitHub. Trova l'esempio completo e scopri di più sulla configurazione e l'esecuzione nel [Repository di esempi di codice AWS.](https://github.com/awsdocs/aws-doc-sdk-examples/tree/main/cpp/example_code/ec2#code-examples)

```
 Aws::EC2::EC2Client ec2Client(clientConfiguration); 
    Aws::EC2::Model::DescribeInstancesRequest request; 
     bool header = false; 
     bool done = false; 
    while (!done) { 
         auto outcome = ec2Client.DescribeInstances(request); 
         if (outcome.IsSuccess()) { 
             if (!header) { 
                 std::cout << std::left << 
                           std::setw(48) << "Name" << std::setw(20) << "ID" << 
                            std::setw(25) << "Ami" << 
                            std::setw(15) << "Type" << 
                            std::setw(15) << "State" << 
                            std::setw(15) << "Monitoring" << std::endl; 
                 header = true; 
 } 
             const std::vector<Aws::EC2::Model::Reservation> &reservations = 
                      outcome.GetResult().GetReservations(); 
             for (const auto &reservation: reservations) { 
                 const std::vector<Aws::EC2::Model::Instance> &instances =
```

```
 reservation.GetInstances(); 
                for (const auto &instance: instances) { 
                    Aws::String instanceStateString = 
 Aws::EC2::Model::InstanceStateNameMapper::GetNameForInstanceStateName( 
                                    instance.GetState().GetName()); 
                    Aws::String typeString = 
 Aws::EC2::Model::InstanceTypeMapper::GetNameForInstanceType( 
                                    instance.GetInstanceType()); 
                    Aws::String monitorString = 
 Aws::EC2::Model::MonitoringStateMapper::GetNameForMonitoringState( 
                                    instance.GetMonitoring().GetState()); 
                    Aws::String name = "Unknown"; 
                    const std::vector<Aws::EC2::Model::Tag> &tags = 
 instance.GetTags(); 
                    auto nameIter = std::find_if(tags.cbegin(), tags.cend(), 
                                                 [](const Aws::EC2::Model::Tag 
 &tag) { 
                                                        return tag.GetKey() == "Name"; 
\{\}) ;
                   if (nameIter != tags.cend()) {
                       name = nameIter->GetValue();
1 1 1 1 1 1 1
                    std::cout << 
                              std::setw(48) << name << 
                              std::setw(20) << instance.GetInstanceId() << 
                              std::setw(25) << instance.GetImageId() << 
                              std::setw(15) << typeString << 
                              std::setw(15) << instanceStateString << 
                              std::setw(15) << monitorString << std::endl; 
 } 
 } 
            if (!outcome.GetResult().GetNextToken().empty()) { 
                request.SetNextToken(outcome.GetResult().GetNextToken()); 
 } 
            else {
```

```
 done = true;
```

```
 } 
        } 
        else { 
             std::cerr << "Failed to describe EC2 instances:" << 
                       outcome.GetError().GetMessage() << std::endl; 
             return false; 
        } 
    }
```
• Per i dettagli sull'API, [DescribeInstancesc](https://docs.aws.amazon.com/goto/SdkForCpp/ec2-2016-11-15/DescribeInstances)onsulta AWS SDK for C++API Reference.

# CLI

## AWS CLI

Esempio 1: per descrivere un'istanza

Nell'esempio di describe-instances seguente viene descritta l'istanza specificata.

```
aws ec2 describe-instances \ 
     --instance-ids i-1234567890abcdef0
```
Output:

```
{ 
        "Reservations": [ 
              { 
                      "Groups": [], 
                      "Instances": [ 
\overline{a} "AmiLaunchIndex": 0, 
                                    "ImageId": "ami-0abcdef1234567890", 
                                    "InstanceId": "i-1234567890abcdef0", 
                                    "InstanceType": "t3.nano", 
                                    "KeyName": "my-key-pair", 
                                    "LaunchTime": "2022-11-15T10:48:59+00:00", 
                                    "Monitoring": { 
                                           "State": "disabled" 
\mathbb{R}, \mathbb{R}, \mathbb{R}, \mathbb{R}, \mathbb{R}, \mathbb{R}, \mathbb{R}, \mathbb{R}, \mathbb{R}, \mathbb{R}, \mathbb{R}, \mathbb{R}, \mathbb{R}, \mathbb{R}, \mathbb{R}, \mathbb{R}, \mathbb{R}, \mathbb{R}, \mathbb{R}, \mathbb{R}, \mathbb{R}, \mathbb{R},  "Placement": { 
                                           "AvailabilityZone": "us-east-2a", 
                                           "GroupName": "",
```

```
 "Tenancy": "default" 
\}, \{ "PrivateDnsName": "ip-10-0-0-157.us-east-2.compute.internal", 
                   "PrivateIpAddress": "10-0-0-157", 
                   "ProductCodes": [], 
                   "PublicDnsName": "ec2-34-253-223-13.us-
east-2.compute.amazonaws.com", 
                   "PublicIpAddress": "34.253.223.13", 
                   "State": { 
                       "Code": 16, 
                       "Name": "running" 
\}, \{ "StateTransitionReason": "", 
                   "SubnetId": "subnet-04a636d18e83cfacb", 
                   "VpcId": "vpc-1234567890abcdef0", 
                   "Architecture": "x86_64", 
                   "BlockDeviceMappings": [ 
 { 
                          "DeviceName": "/dev/xvda", 
                          "Ebs": { 
                              "AttachTime": "2022-11-15T10:49:00+00:00", 
                              "DeleteOnTermination": true, 
                              "Status": "attached", 
                              "VolumeId": "vol-02e6ccdca7de29cf2" 
 } 
 } 
 ], 
                   "ClientToken": "1234abcd-1234-abcd-1234-d46a8903e9bc", 
                   "EbsOptimized": true, 
                   "EnaSupport": true, 
                   "Hypervisor": "xen", 
                   "IamInstanceProfile": { 
                       "Arn": "arn:aws:iam::111111111111:instance-profile/
AmazonSSMRoleForInstancesQuickSetup", 
                       "Id": "111111111111111111111" 
\}, \{ "NetworkInterfaces": [ 
 { 
                          "Association": { 
                              "IpOwnerId": "amazon", 
                              "PublicDnsName": "ec2-34-253-223-13.us-
east-2.compute.amazonaws.com", 
                              "PublicIp": "34.253.223.13" 
 },
```

```
 "Attachment": { 
                             "AttachTime": "2022-11-15T10:48:59+00:00", 
                             "AttachmentId": "eni-attach-1234567890abcdefg", 
                             "DeleteOnTermination": true, 
                             "DeviceIndex": 0, 
                             "Status": "attached", 
                             "NetworkCardIndex": 0 
 }, 
                          "Description": "", 
                          "Groups": [ 
\{ "GroupName": "launch-wizard-146", 
                                 "GroupId": "sg-1234567890abcdefg" 
 } 
\sim 1, \sim 1, \sim 1, \sim "Ipv6Addresses": [], 
                          "MacAddress": "00:11:22:33:44:55", 
                          "NetworkInterfaceId": "eni-1234567890abcdefg", 
                          "OwnerId": "104024344472", 
                          "PrivateDnsName": "ip-10-0-0-157.us-
east-2.compute.internal", 
                          "PrivateIpAddress": "10-0-0-157", 
                          "PrivateIpAddresses": [ 
\{ "Association": { 
                                    "IpOwnerId": "amazon", 
                                    "PublicDnsName": "ec2-34-253-223-13.us-
east-2.compute.amazonaws.com", 
                                    "PublicIp": "34.253.223.13" 
 }, 
                                 "Primary": true, 
                                 "PrivateDnsName": "ip-10-0-0-157.us-
east-2.compute.internal", 
                                 "PrivateIpAddress": "10-0-0-157" 
 } 
\sim 1, \sim 1, \sim 1, \sim "SourceDestCheck": true, 
                          "Status": "in-use", 
                          "SubnetId": "subnet-1234567890abcdefg", 
                          "VpcId": "vpc-1234567890abcdefg", 
                         "InterfaceType": "interface" 
 } 
 ], 
                  "RootDeviceName": "/dev/xvda",
```

```
 "RootDeviceType": "ebs", 
                  "SecurityGroups": [ 
 { 
                         "GroupName": "launch-wizard-146", 
                         "GroupId": "sg-1234567890abcdefg" 
 } 
 ], 
                  "SourceDestCheck": true, 
                  "Tags": [ 
 { 
                         "Key": "Name", 
                         "Value": "my-instance" 
 } 
 ], 
                  "VirtualizationType": "hvm", 
                  "CpuOptions": { 
                     "CoreCount": 1, 
                     "ThreadsPerCore": 2 
\}, \{ "CapacityReservationSpecification": { 
                     "CapacityReservationPreference": "open" 
\}, \{ "HibernationOptions": { 
                     "Configured": false 
\}, \{ "MetadataOptions": { 
                     "State": "applied", 
                     "HttpTokens": "optional", 
                     "HttpPutResponseHopLimit": 1, 
                     "HttpEndpoint": "enabled", 
                     "HttpProtocolIpv6": "disabled", 
                     "InstanceMetadataTags": "enabled" 
\}, \{ "EnclaveOptions": { 
                     "Enabled": false 
\}, \{ "PlatformDetails": "Linux/UNIX", 
                  "UsageOperation": "RunInstances", 
                  "UsageOperationUpdateTime": "2022-11-15T10:48:59+00:00", 
                  "PrivateDnsNameOptions": { 
                     "HostnameType": "ip-name", 
                     "EnableResourceNameDnsARecord": true, 
                     "EnableResourceNameDnsAAAARecord": false 
\}, \{
```

```
 "MaintenanceOptions": { 
                         "AutoRecovery": "default" 
1 1 1 1 1 1 1
 } 
             ], 
             "OwnerId": "111111111111", 
             "ReservationId": "r-1234567890abcdefg" 
         } 
    \mathbf{I}}
```
Esempio 2: per filtrare per istanze secondo il tipo specificato

Nell'esempio di describe-instances seguente vengono utilizzati filtri per rifinire i risultati in base alle istanze del tipo specificato.

```
aws ec2 describe-instances \ 
     --filters Name=instance-type,Values=m5.large
```
Per un output di esempio, vedi l'Esempio 1.

Per ulteriori informazioni, consulta [Elencare e filtrare tramite la CLI](https://docs.aws.amazon.com/AWSEC2/latest/UserGuide/Using_Filtering.html#Filtering_Resources_CLI) nella Guida per l'utente di Amazon EC2.

Esempio 3: per filtrare per istanze secondo il tipo e la zona di disponibilità specificati

Nell'esempio di describe-instances seguente vengono utilizzati più filtri per rifinire i risultati in base alle istanze del tipo specificato che si trovano anche nella zona di disponibilità specificata.

```
aws ec2 describe-instances \ 
     --filters Name=instance-type,Values=t2.micro,t3.micro Name=availability-
zone,Values=us-east-2c
```
Per un output di esempio, vedi l'Esempio 1.

Esempio 4: per filtrare per istanze secondo il tipo e la zona di disponibilità specificati utilizzando un file JSON

Nell'esempio di describe-instances seguente viene utilizzato un file di input JSON per eseguire gli stessi filtri definiti nell'esempio precedente. Quando i filtri diventano più complicati, può essere più facile specificarli in un file JSON.

```
aws ec2 describe-instances \ 
     --filters file://filters.json
```
Contenuto di filters.json.

```
\Gamma { 
          "Name": "instance-type", 
          "Values": ["t2.micro", "t3.micro"] 
      }, 
      { 
          "Name": "availability-zone", 
          "Values": ["us-east-2c"] 
     }
]
```
Per un output di esempio, vedi l'Esempio 1.

Esempio 5: per filtrare per istanze secondo il tag Proprietario specificato

Nell'esempio di describe-instances seguente vengono utilizzati filtri tag per rifinire i risultati in base alle istanze che hanno un tag con la chiave tag specificata (Proprietario), a prescindere dal valore del tag.

```
aws ec2 describe-instances \ 
     --filters "Name=tag-key,Values=Owner"
```
Per un output di esempio, vedi l'Esempio 1.

Esempio 6: per filtrare per istanze secondo il valore tag my-team specificato

Nell'esempio di describe-instances seguente vengono utilizzati filtri tag per rifinire i risultati in base alle istanze che hanno un tag con il valore tag specificato (my-team), a prescindere dalla chiave del tag.

```
aws ec2 describe-instances \ 
     --filters "Name=tag-value,Values=my-team"
```
Per un output di esempio, vedi l'Esempio 1.

Esempio 7: per filtrare le istanze secondo i valori tag Proprietario e my-team specificati

Nell'esempio di describe-instances seguente vengono utilizzati filtri tag per rifinire i risultati in base alle istanze che hanno il tag specificato (Proprietario=my-team).

```
aws ec2 describe-instances \ 
     --filters "Name=tag:Owner,Values=my-team"
```
Per un output di esempio, vedi l'Esempio 1.

Esempio 8: per visualizzare solamente gli ID di istanza e sottorete per tutte le istanze

Negli esempi di describe-instances seguenti viene utilizzato il parametro --query per visualizzare solamente gli ID di istanza e sottorete per tutte le istanze, in formato JSON.

Linux e macOS:

```
aws ec2 describe-instances \ 
     --query 'Reservations[*].Instances[*].{Instance:InstanceId,Subnet:SubnetId}' 
\setminus --output json
```
Windows:

```
aws ec2 describe-instances ^ 
     --query "Reservations[*].Instances[*].{Instance:InstanceId,Subnet:SubnetId}" 
\lambda --output json
```
Output:

```
\Gamma { 
          "Instance": "i-057750d42936e468a", 
          "Subnet": "subnet-069beee9b12030077" 
     }, 
     { 
          "Instance": "i-001efd250faaa6ffa", 
          "Subnet": "subnet-0b715c6b7db68927a" 
     }, 
     { 
          "Instance": "i-027552a73f021f3bd", 
          "Subnet": "subnet-0250c25a1f4e15235" 
     }
```
...

]

Esempio 9: per filtrare le istanze secondo il tipo specificato e visualizzare solamente gli ID delle istanze

Nell'esempio di describe-instances seguente vengono utilizzati filtri per rifinire i risultati in base alle istanze del tipo specificato e con il parametro --query per visualizzare solo gli ID delle istanze.

```
aws ec2 describe-instances \ 
     --filters "Name=instance-type,Values=t2.micro" \ 
     --query "Reservations[*].Instances[*].[InstanceId]" \ 
     --output text
```
Output:

```
i-031c0dc19de2fb70c
i-00d8bff789a736b75
i-0b715c6b7db68927a
i-0626d4edd54f1286d
i-00b8ae04f9f99908e
i-0fc71c25d2374130c
```
Esempio 10: per filtrare le istanze secondo il tipo specificato e visualizzare solamente gli ID delle istanze, la zona di disponibilità e il valore tag specificato

Negli esempi di describe-instances seguenti vengono visualizzati l'ID dell'istanza, la zona di disponibilità e il valore del tag Name per le istanze che hanno un tag con il nome tag-key, in formato tabella.

Linux e macOS:

```
aws ec2 describe-instances \ 
     --filters Name=tag-key,Values=Name \ 
     --query 'Reservations[*].Instances[*].
{Instance:InstanceId,AZ:Placement.AvailabilityZone,Name:Tags[?Key==`Name`]|
[0].Value}' \
     --output table
```
Windows:

```
aws ec2 describe-instances ^ 
    --filters Name=tag-key, Values=Name ^
     --query "Reservations[*].Instances[*].
{Instance:InstanceId,AZ:Placement.AvailabilityZone,Name:Tags[?Key=='Name']|
[0].Value}" ^ 
     --output table
```
Output:

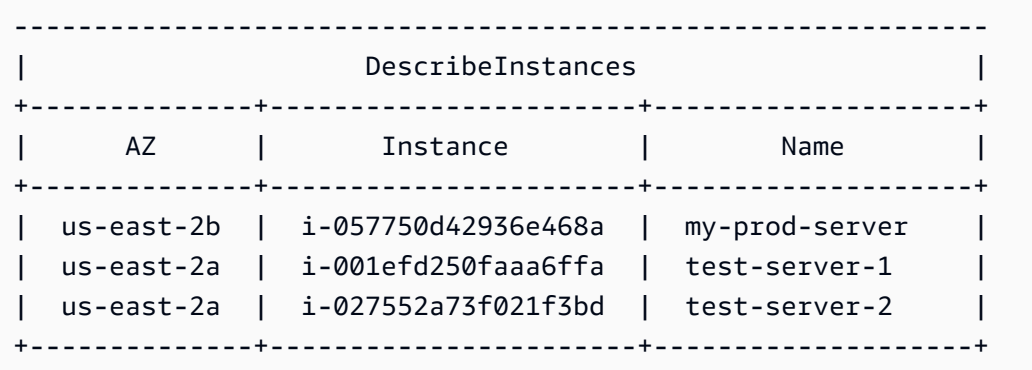

Esempio 11: per descrivere le istanze in un gruppo di posizionamento delle partizioni

Nell'esempio di describe-instances seguente viene descritta l'istanza specificata. L'output include le informazioni di collocamento dell'istanza, che a loro volta comprendono il nome del gruppo di collocamento e il numero di partizioni per l'istanza.

```
aws ec2 describe-instances \ 
     --instance-ids i-0123a456700123456 \ 
     --query "Reservations[*].Instances[*].Placement"
```
Output:

```
\Gamma\Gamma { 
               "AvailabilityZone": "us-east-1c", 
               "GroupName": "HDFS-Group-A", 
               "PartitionNumber": 3, 
               "Tenancy": "default" 
          } 
     ]
```
 $\mathbf{I}$ 

Per ulteriori informazioni, consulta [Descrizione di istanze in un gruppo di collocamento](https://docs.aws.amazon.com/AWSEC2/latest/UserGuide/placement-groups.html#describe-instance-placement) nella Guida per l'utente di Amazon EC2.

Esempio 12: per filtrare le istanze secondo il gruppo di collocamento e il numero di partizioni specificati

Nell'esempio di describe-instances seguente i risultati vengono filtrati solamente in base alle istanze con il gruppo di collocamento e il numero di partizioni specificati.

```
aws ec2 describe-instances \ 
     --filters "Name=placement-group-name,Values=HDFS-Group-A" "Name=placement-
partition-number,Values=7"
```
Di seguito vengono mostrate solo le informazioni rilevanti contenute nell'output.

```
"Instances": [ 
     { 
          "InstanceId": "i-0123a456700123456", 
         "InstanceType": "r4.large", 
          "Placement": { 
              "AvailabilityZone": "us-east-1c", 
              "GroupName": "HDFS-Group-A", 
              "PartitionNumber": 7, 
              "Tenancy": "default" 
         } 
     }, 
    \{ "InstanceId": "i-9876a543210987654", 
          "InstanceType": "r4.large", 
          "Placement": { 
              "AvailabilityZone": "us-east-1c", 
              "GroupName": "HDFS-Group-A", 
              "PartitionNumber": 7, 
              "Tenancy": "default" 
         } 
     ],
```
Per ulteriori informazioni, consulta [Descrizione di istanze in un gruppo di collocamento](https://docs.aws.amazon.com/AWSEC2/latest/UserGuide/placement-groups.html#describe-instance-placement) nella Guida per l'utente di Amazon EC2.

Esempio 13: per filtrare le istanze configurate per consentire l'accesso ai tag dai metadati dell'istanza

Nell'esempio di describe-instances seguente i risultati vengono filtrati solamente in base alle istanze configurate per consentire l'accesso ai tag dell'istanza dai metadati dell'istanza stessa.

```
aws ec2 describe-instances \ 
    --filters "Name=metadata-options.instance-metadata-tags,Values=enabled" \
     --query "Reservations[*].Instances[*].InstanceId" \ 
     --output text
```
Di seguito è riportato l'output previsto.

```
i-1234567890abcdefg
i-abcdefg1234567890
i-11111111aaaaaaaaa
i-aaaaaaaa111111111
```
Per ulteriori informazioni, consulta [Utilizzo dei tag dell'istanza nei metadati dell'istanza](https://docs.aws.amazon.com/en_us/AWSEC2/latest/UserGuide/Using_Tags.html#view-access-to-tags-in-IMDS) nella Guida per l'utente di Amazon EC2.

• Per i dettagli sull'API, consulta [DescribeInstancesAWS CLI](https://awscli.amazonaws.com/v2/documentation/api/latest/reference/ec2/describe-instances.html)Command Reference.

#### Java

SDK per Java 2.x

#### **a** Note

C'è altro su GitHub. Trova l'esempio completo e scopri di più sulla configurazione e l'esecuzione nel [Repository di esempi di codice AWS.](https://github.com/awsdocs/aws-doc-sdk-examples/tree/main/javav2/example_code/ec2#readme)

```
 public static String describeEC2Instances(Ec2Client ec2, String 
 newInstanceId) { 
        try { 
            String pubAddress = ""; 
            boolean isRunning = false; 
            DescribeInstancesRequest request = DescribeInstancesRequest.builder() 
                     .instanceIds(newInstanceId)
```

```
.build();
             while (!isRunning) { 
                 DescribeInstancesResponse response = 
 ec2.describeInstances(request); 
                 String state = 
response.reservations().get(0).instances().get(0).state().name().name();
                 if (state.compareTo("RUNNING") == 0) { 
                     System.out.println("Image id is " + 
 response.reservations().get(0).instances().get(0).imageId()); 
                     System.out.println( 
                              "Instance type is " + 
 response.reservations().get(0).instances().get(0).instanceType()); 
                     System.out.println( 
                              "Instance state is " + 
 response.reservations().get(0).instances().get(0).state().name()); 
                     pubAddress = 
 response.reservations().get(0).instances().get(0).publicIpAddress(); 
                     System.out.println("Instance address is " + pubAddress); 
                     isRunning = true; 
 } 
 } 
             return pubAddress; 
         } catch (SsmException e) { 
             System.err.println(e.getMessage()); 
             System.exit(1); 
        } 
        return ""; 
    }
```
• Per i dettagli sull'API, [DescribeInstancesc](https://docs.aws.amazon.com/goto/SdkForJavaV2/ec2-2016-11-15/DescribeInstances)onsulta AWS SDK for Java 2.xAPI Reference.

### **JavaScript**

SDK per JavaScript (v3)

### **a** Note

C'è altro da fare. GitHub Trova l'esempio completo e scopri di più sulla configurazione e l'esecuzione nel [Repository di esempi di codice AWS.](https://github.com/awsdocs/aws-doc-sdk-examples/tree/main/javascriptv3/example_code/ec2#code-examples)

```
import { DescribeInstancesCommand } from "@aws-sdk/client-ec2";
import { client } from "../libs/client.js";
// List all of your EC2 instances running with x86_64 architecture that were
// launched this month.
export const main = async () => {
  const d = new Date();
   const year = d.getFullYear(); 
  const month = \partial f(d.getMonth() + 1).slice(-2);
   const launchTimePattern = `${year}-${month}-*`; 
   const command = new DescribeInstancesCommand({ 
     Filters: [ 
       { Name: "architecture", Values: ["x86_64"] }, 
       { Name: "instance-state-name", Values: ["running"] }, 
      \{ Name: "launch-time", 
         Values: [launchTimePattern], 
       }, 
     ], 
   }); 
   try { 
     const { Reservations } = await client.send(command); 
     const instanceList = Reservations.reduce((prev, current) => { 
       return prev.concat(current.Instances); 
     }, []); 
     console.log(instanceList); 
   } catch (err) { 
     console.error(err); 
   }
};
```
• Per i dettagli sull'API, [DescribeInstancesc](https://docs.aws.amazon.com/AWSJavaScriptSDK/v3/latest/client/ec2/command/DescribeInstancesCommand)onsulta AWS SDK for JavaScriptAPI Reference.

### Kotlin

# SDK per Kotlin

## **a** Note

C'è altro su GitHub. Trova l'esempio completo e scopri di più sulla configurazione e l'esecuzione nel [Repository di esempi di codice AWS.](https://github.com/awsdocs/aws-doc-sdk-examples/tree/main/kotlin/services/ec2#code-examples)

```
suspend fun describeEC2Instances() { 
     val request = DescribeInstancesRequest { 
        maxResults = 6 } 
     Ec2Client { region = "us-west-2" }.use { ec2 -> 
         val response = ec2.describeInstances(request) 
         response.reservations?.forEach { reservation -> 
             reservation.instances?.forEach { instance -> 
                 println("Instance Id is ${instance.instanceId}") 
                 println("Image id is ${instance.imageId}") 
                 println("Instance type is ${instance.instanceType}") 
                 println("Instance state name is ${instance.state?.name}") 
                 println("monitoring information is 
  ${instance.monitoring?.state}") 
 } 
         } 
     }
}
```
• Per i dettagli sull'API, [DescribeInstancesc](https://github.com/awslabs/aws-sdk-kotlin#generating-api-documentation)onsulta AWSSDK for Kotlin API reference.

### Python

# SDK per Python (Boto3)

## **a** Note

C'è di più su. GitHub Trova l'esempio completo e scopri di più sulla configurazione e l'esecuzione nel [Repository di esempi di codice AWS.](https://github.com/awsdocs/aws-doc-sdk-examples/tree/main/python/example_code/ec2#code-examples)

```
class InstanceWrapper: 
     """Encapsulates Amazon Elastic Compute Cloud (Amazon EC2) instance 
 actions.""" 
     def __init__(self, ec2_resource, instance=None): 
 """ 
         :param ec2_resource: A Boto3 Amazon EC2 resource. This high-level 
 resource 
                                is used to create additional high-level objects 
                                that wrap low-level Amazon EC2 service actions. 
         :param instance: A Boto3 Instance object. This is a high-level object 
 that 
                              wraps instance actions. 
        "" "
         self.ec2_resource = ec2_resource 
         self.instance = instance 
     @classmethod 
     def from_resource(cls): 
         ec2_resource = boto3.resource("ec2") 
         return cls(ec2_resource) 
     def display(self, indent=1): 
         """ 
         Displays information about an instance. 
         :param indent: The visual indent to apply to the output. 
         """ 
         if self.instance is None: 
             logger.info("No instance to display.") 
             return
```

```
 try: 
             self.instance.load() 
            ind = "\mathbf{t}" * indent
             print(f"{ind}ID: {self.instance.id}") 
             print(f"{ind}Image ID: {self.instance.image_id}") 
             print(f"{ind}Instance type: {self.instance.instance_type}") 
             print(f"{ind}Key name: {self.instance.key_name}") 
             print(f"{ind}VPC ID: {self.instance.vpc_id}") 
             print(f"{ind}Public IP: {self.instance.public_ip_address}") 
             print(f"{ind}State: {self.instance.state['Name']}") 
         except ClientError as err: 
             logger.error( 
                 "Couldn't display your instance. Here's why: %s: %s", 
                 err.response["Error"]["Code"], 
                 err.response["Error"]["Message"], 
) raise
```
• Per i dettagli sull'API, consulta [DescribeInstancesAWS](https://docs.aws.amazon.com/goto/boto3/ec2-2016-11-15/DescribeInstances)SDK for Python (Boto3) API Reference.

## Ruby

SDK per Ruby

### **a** Note

C'è di più su. GitHub Trova l'esempio completo e scopri di più sulla configurazione e l'esecuzione nel [Repository di esempi di codice AWS.](https://github.com/awsdocs/aws-doc-sdk-examples/tree/main/ruby/example_code/ec2#code-examples)

```
require "aws-sdk-ec2"
# @param ec2_resource [Aws::EC2::Resource] An initialized EC2 resource object.
# @example
# list_instance_ids_states(Aws::EC2::Resource.new(region: 'us-west-2'))
def list_instance_ids_states(ec2_resource)
```

```
 response = ec2_resource.instances 
   if response.count.zero? 
     puts "No instances found." 
   else 
     puts "Instances -- ID, state:" 
     response.each do |instance| 
       puts "#{instance.id}, #{instance.state.name}" 
     end 
   end
rescue StandardError => e 
   puts "Error getting information about instances: #{e.message}"
end
# Example usage:
def run_me 
  region = "" 
  # Print usage information and then stop. 
 if \; ARGV[0] == "--help" || ARGV[0] == "--h" puts "Usage: ruby ec2-ruby-example-get-all-instance-info.rb REGION" 
     # Replace us-west-2 with the AWS Region you're using for Amazon EC2. 
     puts "Example: ruby ec2-ruby-example-get-all-instance-info.rb us-west-2" 
     exit 1 
   # If no values are specified at the command prompt, use these default values. 
  # Replace us-west-2 with the AWS Region you're using for Amazon EC2. 
  elsif ARGV.count.zero? 
     region = "us-west-2" 
  # Otherwise, use the values as specified at the command prompt. 
   else 
    region = ARGV[0] end 
   ec2_resource = Aws::EC2::Resource.new(region: region) 
  list_instance_ids_states(ec2_resource)
end
run_me if $PROGRAM_NAME == __FILE__
```
• Per i dettagli sull'API, [DescribeInstancesc](https://docs.aws.amazon.com/goto/SdkForRubyV3/ec2-2016-11-15/DescribeInstances)onsulta AWS SDK for RubyAPI Reference.

### Rust

## SDK per Rust

## **a** Note

C'è altro su GitHub. Trova l'esempio completo e scopri di più sulla configurazione e l'esecuzione nel [Repository di esempi di codice AWS.](https://github.com/awsdocs/aws-doc-sdk-examples/tree/main/rustv1/examples/ec2#code-examples)

```
async fn show_state(client: &Client, ids: Option<Vec<String>>) -> Result<(), 
  Error> { 
     let resp = client 
          .describe_instances() 
          .set_instance_ids(ids) 
         .send() 
          .await?; 
     for reservation in resp.reservations() { 
         for instance in reservation.instances() { 
              println!("Instance ID: {}", instance.instance_id().unwrap()); 
              println!( 
                  "State: {:?}", 
                  instance.state().unwrap().name().unwrap() 
              ); 
              println!(); 
         } 
     } 
     Ok(())
}
```
• Per i dettagli sulle API, consulta la [DescribeInstances](https://docs.rs/releases/search?query=aws-sdk)guida di riferimento all'API AWS SDK for Rust.

## SAP ABAP

## SDK per SAP ABAP

### **a** Note

C'è di più su. GitHub Trova l'esempio completo e scopri di più sulla configurazione e l'esecuzione nel [Repository di esempi di codice AWS.](https://github.com/awsdocs/aws-doc-sdk-examples/tree/main/sap-abap/services/ec2#code-examples)

```
 TRY. 
        oo_result = lo_ec2->describeinstances().
 oo_result is returned for testing purposes. " 
         " Retrieving details of EC2 instances. " 
        DATA: lv_istance_id TYPE /aws1/ec2string,
               lv_status TYPE /aws1/ec2instancestatename, 
               lv_instance_type TYPE /aws1/ec2instancetype, 
               lv_image_id TYPE /aws1/ec2string. 
        LOOP AT oo_result->get_reservations() INTO DATA(lo_reservation).
          LOOP AT lo_reservation->get_instances() INTO DATA(lo_instance).
             lv_istance_id = lo_instance->get_instanceid( ). 
             lv_status = lo_instance->get_state( )->get_name( ). 
             lv_instance_type = lo_instance->get_instancetype( ). 
             lv_image_id = lo_instance->get_imageid( ). 
           ENDLOOP. 
         ENDLOOP. 
         MESSAGE 'Retrieved information about EC2 instances.' TYPE 'I'. 
       CATCH /aws1/cx_rt_service_generic INTO DATA(lo_exception). 
        DATA(lv_error) = |"\{ lo\_exception->av_error = s<sup>1</sup>
>av_err_msg }|. 
        MESSAGE lv_error TYPE 'E'. 
     ENDTRY.
```
• Per i dettagli sulle API, [DescribeInstancesc](https://docs.aws.amazon.com/sdk-for-sap-abap/v1/api/latest/index.html)onsulta AWSSDK for SAP ABAP API reference.

Descrivere una o più snapshot Amazon EBS utilizzando un SDK AWS

Gli esempi di codice seguenti illustrano come descrivere gli snapshot Amazon EBS.

## CLI

# AWS CLI

Esempio 1: per descrivere uno snapshot

Nell'esempio di describe-snapshots seguente viene descritto lo snapshot specificato.

```
aws ec2 describe-snapshots \ 
     --snapshot-ids snap-1234567890abcdef0
```
Output:

```
{ 
     "Snapshots": [ 
         { 
             "Description": "This is my snapshot", 
             "Encrypted": false, 
             "VolumeId": "vol-049df61146c4d7901", 
             "State": "completed", 
             "VolumeSize": 8, 
             "StartTime": "2019-02-28T21:28:32.000Z", 
             "Progress": "100%", 
             "OwnerId": "012345678910", 
             "SnapshotId": "snap-01234567890abcdef", 
             "Tags": [ 
\overline{a} "Key": "Stack", 
                      "Value": "test" 
 } 
 ] 
         } 
     ]
}
```
Per ulteriori informazioni, consulta [Snapshot Amazon EBS](https://docs.aws.amazon.com/AWSEC2/latest/UserGuide/EBSSnapshots.html) nella Guida per l'utente di Amazon EC2.

Esempio 2: per descrivere snapshot in base ai filtri

Nell'esempio di describe-snapshots seguente vengono utilizzati filtri per rifinire i risultati in base agli snapshot posseduti dall'account AWS che si trovano nello stato pending.

Nell'esempio viene utilizzato il parametro --query per visualizzare solamente gli ID degli snapshot e l'orario in cui lo snapshot è stato avviato.

```
aws ec2 describe-snapshots \ 
     --owner-ids self \ 
     --filters Name=status,Values=pending \ 
     --query "Snapshots[*].{ID:SnapshotId,Time:StartTime}"
```
Output:

```
\Gamma { 
           "ID": "snap-1234567890abcdef0", 
           "Time": "2019-08-04T12:48:18.000Z" 
      }, 
      { 
           "ID": "snap-066877671789bd71b", 
           "Time": "2019-08-04T02:45:16.000Z 
      }, 
      ...
\mathbf{I}
```
Nell'esempio di describe-snapshots seguente vengono utilizzati filtri per rifinire i risultati in base agli snapshot creati dal volume specificato. Nell'esempio viene utilizzato il parametro - query per visualizzare solamente gli ID degli snapshot.

```
aws ec2 describe-snapshots \ 
     --filters Name=volume-id,Values=049df61146c4d7901 \ 
     --query "Snapshots[*].[SnapshotId]" \ 
     --output text
```
Output:

```
snap-1234567890abcdef0
snap-08637175a712c3fb9
...
```
Per ulteriori esempi di utilizzo dei filtri, consulta [Elencare e filtrare le risorse](https://docs.aws.amazon.com/AWSEC2/latest/UserGuide/Using_Filtering.html#Filtering_Resources_CLI) nella Guida per l'utente di Amazon EC2.

Esempio 3: per descrivere snapshot in base ai tag

Nell'esempio di describe-snapshots seguente vengono utilizzati filtri per rifinire i risultati in base agli snapshot che hanno il tag Stack=Prod.

```
aws ec2 describe-snapshots \ 
     --filters Name=tag:Stack,Values=prod
```
Per un esempio dell'output di describe-snapshots, vedi l'Esempio 1.

Per ulteriori esempi di utilizzo dei filtri di tag, consulta [Utilizzo dei tag](https://docs.aws.amazon.com/AWSEC2/latest/UserGuide/Using_Tags.html#Using_Tags_CLI) nella Guida per l'utente di Amazon EC2.

Esempio 4: per descrivere snapshot in base all'età

Nell'esempio di describe-snapshots seguente le espressioni JMESPath per descrivere tutti gli snapshot creati dall'account AWS prima della data specificata. Vengono visualizzati solo gli ID degli snapshot.

```
aws ec2 describe-snapshots \setminus --owner-ids 012345678910 \ 
     --query "Snapshots[?(StartTime<='2020-03-31')].[SnapshotId]"
```
Per ulteriori esempi di utilizzo dei filtri, consulta [Elencare e filtrare le risorse](https://docs.aws.amazon.com/AWSEC2/latest/UserGuide/Using_Filtering.html#Filtering_Resources_CLI) nella Guida per l'utente di Amazon EC2.

Esempio 5: per visualizzare solo gli snapshot archiviati

Nell'esempio di describe-snapshots seguente vengono elencati solo gli snapshot memorizzati nel livello archivio.

```
aws ec2 describe-snapshots \ 
     --filters "Name=storage-tier,Values=archive"
```
Output:

```
{ 
      "Snapshots": [ 
          { 
               "Description": "Snap A", 
               "Encrypted": false,
```

```
 "VolumeId": "vol-01234567890aaaaaa", 
              "State": "completed", 
              "VolumeSize": 8, 
              "StartTime": "2021-09-07T21:00:00.000Z", 
              "Progress": "100%", 
              "OwnerId": "123456789012", 
              "SnapshotId": "snap-01234567890aaaaaa", 
              "StorageTier": "archive", 
              "Tags": [] 
         }, 
     ]
}
```
Per ulteriori informazioni, consulta [Visualizzazione degli snapshot archiviati](https://docs.aws.amazon.com/AWSEC2/latest/UserGuide/working-with-snapshot-archiving.html#view-archived-snapshot) nella Guida per l'utente di Amazon Elastic Compute Cloud.

• Per i dettagli sull'API, consulta Command [DescribeSnapshotsR](https://awscli.amazonaws.com/v2/documentation/api/latest/reference/ec2/describe-snapshots.html)eferenceAWS CLI.

### Rust

SDK per Rust

## **a** Note

C'è altro su GitHub. Trova l'esempio completo e scopri di più sulla configurazione e l'esecuzione nel [Repository di esempi di codice AWS.](https://github.com/awsdocs/aws-doc-sdk-examples/tree/main/rustv1/examples/ebs#code-examples)

Mostra lo stato di uno snapshot.

```
async fn show_state(client: &Client, id: &str) -> Result<(), Error> { 
     let resp = client 
         .describe_snapshots() 
         .filters(Filter::builder().name("snapshot-id").values(id).build()) 
         .send() 
         .await?; 
     println!( 
         "State: {}", 
         resp.snapshots().first().unwrap().state().unwrap().as_ref() 
     );
```
}

```
0k(())
```

```
async fn show_snapshots(client: &Client) -> Result<(), Error> { 
     // "self" represents your account ID. 
     // You can list the snapshots for any account by replacing 
     // "self" with that account ID. 
     let resp = client.describe_snapshots().owner_ids("self").send().await?; 
     let snapshots = resp.snapshots(); 
     let length = snapshots.len(); 
     for snapshot in snapshots { 
         println!( 
             "ID: {}", 
             snapshot.snapshot_id().unwrap_or_default() 
        );
         println!( 
             "Description: {}", 
             snapshot.description().unwrap_or_default() 
         ); 
         println!("State: {}", snapshot.state().unwrap().as_ref()); 
         println!(); 
     } 
     println!(); 
     println!("Found {} snapshot(s)", length); 
     println!(); 
    0k(())}
```
• Per i dettagli sulle API, consulta la [DescribeSnapshotsg](https://docs.rs/releases/search?query=aws-sdk)uida di riferimento all'API AWS SDK for Rust.

Disabilitazione del monitoraggio dettagliato per un'istanza Amazon EC2 utilizzando un SDK AWS

I seguenti esempi di codice mostrano come disabilitare il monitoraggio dettagliato su un'istanza Amazon EC2.

Gli esempi di operazioni sono estratti di codice da programmi più grandi e devono essere eseguiti nel contesto. Puoi vedere questa azione nel contesto nel seguente esempio di codice:

• [Nozioni di base sulle istanze](#page-2855-0)

### $C++$

SDK per C++

## **a** Note

C'è di più su. GitHub Trova l'esempio completo e scopri di più sulla configurazione e l'esecuzione nel [Repository di esempi di codice AWS.](https://github.com/awsdocs/aws-doc-sdk-examples/tree/main/cpp/example_code/ec2#code-examples)

```
 Aws::EC2::EC2Client ec2Client(clientConfiguration); 
     Aws::EC2::Model::UnmonitorInstancesRequest unrequest; 
     unrequest.AddInstanceIds(instanceId); 
     unrequest.SetDryRun(true); 
     auto undryRunOutcome = ec2Client.UnmonitorInstances(unrequest); 
     if (undryRunOutcome.IsSuccess()) { 
         std::cerr 
                   << "Failed dry run to disable monitoring on instance. A dry run 
 should trigger an error." 
\langle \cdot \rangle and \langle \cdot \rangle and \langle \cdot \rangle std::endl; 
         return false; 
     } 
     else if (undryRunOutcome.GetError().GetErrorType() != 
               Aws::EC2::EC2Errors::DRY_RUN_OPERATION) { 
         std::cout << "Failed dry run to disable monitoring on instance " << 
                     instanceId << ": " << undryRunOutcome.GetError().GetMessage() 
<< std::endl; 
         return false; 
     } 
     unrequest.SetDryRun(false); 
     auto unmonitorInstancesOutcome = ec2Client.UnmonitorInstances(unrequest); 
     if (!unmonitorInstancesOutcome.IsSuccess()) {
```

```
 std::cout << "Failed to disable monitoring on instance " << instanceId 
                << ": " << unmonitorInstancesOutcome.GetError().GetMessage() << 
                std::endl; 
 } 
 else { 
     std::cout << "Successfully disable monitoring on instance " << 
                instanceId << std::endl; 
 }
```
• Per i dettagli sull'API, [UnmonitorInstancesc](https://docs.aws.amazon.com/goto/SdkForCpp/ec2-2016-11-15/UnmonitorInstances)onsulta AWS SDK for C++API Reference.

# CLI

# AWS CLI

Per disabilitare il monitoraggio dettagliato per un'istanza

Questo comando di esempio disabilita il monitoraggio dettagliato per l'istanza specificata.

Comando:

aws ec2 unmonitor-instances --instance-ids i-1234567890abcdef0

Output:

```
{ 
   "InstanceMonitorings": [ 
        { 
             "InstanceId": "i-1234567890abcdef0", 
             "Monitoring": { 
                 "State": "disabling" 
             } 
        } 
   ]
}
```
• Per i dettagli sull'API, consulta [UnmonitorInstancesAWS CLI](https://awscli.amazonaws.com/v2/documentation/api/latest/reference/ec2/unmonitor-instances.html)Command Reference.

### **JavaScript**

# SDK per JavaScript (v3)

## **a** Note

C'è altro da fare. GitHub Trova l'esempio completo e scopri di più sulla configurazione e l'esecuzione nel [Repository di esempi di codice AWS.](https://github.com/awsdocs/aws-doc-sdk-examples/tree/main/javascriptv3/example_code/ec2#code-examples)

```
import { UnmonitorInstancesCommand } from "@aws-sdk/client-ec2";
import { client } from "../libs/client.js";
export const main = async () => {
   const command = new UnmonitorInstancesCommand({ 
     InstanceIds: ["i-09a3dfe7ae00e853f"], 
   }); 
   try { 
     const { InstanceMonitorings } = await client.send(command); 
     const instanceMonitoringsList = InstanceMonitorings.map( 
      (im) =>
         ` • Detailed monitoring state for ${im.InstanceId} is 
  ${im.Monitoring.State}.`, 
     ); 
     console.log("Monitoring status:"); 
     console.log(instanceMonitoringsList.join("\n")); 
   } catch (err) { 
     console.error(err); 
   }
};
```
• Per i dettagli sull'API, [UnmonitorInstancesc](https://docs.aws.amazon.com/AWSJavaScriptSDK/v3/latest/client/ec2/command/UnmonitorInstancesCommand)onsulta AWS SDK for JavaScriptAPI Reference.

Dissociare un indirizzo IP elastico da un'istanza Amazon EC2 utilizzando un SDK AWS

I seguenti esempi di codice mostrano come dissociare un indirizzo IP elastico da un'istanza Amazon EC2.
Gli esempi di operazioni sono estratti di codice da programmi più grandi e devono essere eseguiti nel contesto. È possibile visualizzare questa operazione nel contesto nel seguente esempio di codice:

• [Nozioni di base sulle istanze](#page-2855-0)

## .NET

AWS SDK for .NET

## **a** Note

C'è altro su GitHub. Trova l'esempio completo e scopri di più sulla configurazione e l'esecuzione nel [Repository di esempi di codice AWS.](https://github.com/awsdocs/aws-doc-sdk-examples/tree/main/dotnetv3/EC2#code-examples)

```
 /// <summary> 
 /// Disassociate an Elastic IP address from an EC2 instance. 
 /// </summary> 
 /// <param name="associationId">The association Id.</param> 
 /// <returns>A Boolean value indicating the success of the action.</returns> 
 public async Task<bool> DisassociateIp(string associationId) 
\{ var response = await _amazonEC2.DisassociateAddressAsync( 
        new DisassociateAddressRequest { AssociationId = associationId });
     return response.HttpStatusCode == HttpStatusCode.OK; 
 }
```
• Per i dettagli sull'API, [DisassociateAddress](https://docs.aws.amazon.com/goto/DotNetSDKV3/ec2-2016-11-15/DisassociateAddress)consulta AWS SDK for .NETAPI Reference.

# CLI

#### AWS CLI

Per annullare l'associazione di indirizzi IP elastici a EC2-Classic

Nell'esempio seguente viene rimossa l'associazione di un indirizzo IP elastico a un'istanza in EC2-Classic. Se il comando va a buon fine, non viene restituito alcun output.

Comando:

aws ec2 disassociate-address --public-ip 198.51.100.0

Per annullare l'associazione di un indirizzo IP elastico in EC2-VPC

Nell'esempio seguente viene rimossa l'associazione di un indirizzo IP elastico a un'istanza in un VPC. Se il comando va a buon fine, non viene restituito alcun output.

Comando:

aws ec2 disassociate-address --association-id eipassoc-2bebb745

• Per i dettagli sull'API, consulta [DisassociateAddressAWS CLI](https://awscli.amazonaws.com/v2/documentation/api/latest/reference/ec2/disassociate-address.html)Command Reference.

#### Java

SDK per Java 2.x

#### **G** Note

C'è altro su GitHub. Trova l'esempio completo e scopri di più sulla configurazione e l'esecuzione nel [Repository di esempi di codice AWS.](https://github.com/awsdocs/aws-doc-sdk-examples/tree/main/javav2/example_code/ec2#readme)

```
 public static void disassociateAddress(Ec2Client ec2, String associationId) { 
        try { 
            DisassociateAddressRequest addressRequest = 
 DisassociateAddressRequest.builder() 
                     .associationId(associationId) 
                     .build(); 
            ec2.disassociateAddress(addressRequest); 
            System.out.println("You successfully disassociated the address!"); 
        } catch (Ec2Exception e) { 
            System.err.println(e.awsErrorDetails().errorMessage()); 
            System.exit(1); 
        } 
    }
```
• Per i dettagli sull'API, [DisassociateAddress](https://docs.aws.amazon.com/goto/SdkForJavaV2/ec2-2016-11-15/DisassociateAddress)consulta AWS SDK for Java 2.xAPI Reference.

**JavaScript** 

SDK per JavaScript (v3)

# **a** Note

C'è altro da fare. GitHub Trova l'esempio completo e scopri di più sulla configurazione e l'esecuzione nel [Repository di esempi di codice AWS.](https://github.com/awsdocs/aws-doc-sdk-examples/tree/main/javascriptv3/example_code/ec2#code-examples)

```
import { DisassociateAddressCommand } from "@aws-sdk/client-ec2";
import { client } from "../libs/client.js";
// Disassociate an Elastic IP address from an instance.
export const main = async () => {
   const command = new DisassociateAddressCommand({ 
     // You can also use PublicIp, but that is for EC2 classic which is being 
  retired. 
     AssociationId: "ASSOCIATION_ID", 
  }); 
  try { 
     await client.send(command); 
     console.log("Successfully disassociated address"); 
  } catch (err) { 
     console.error(err); 
   }
};
```
• Per i dettagli sull'API, [DisassociateAddress](https://docs.aws.amazon.com/AWSJavaScriptSDK/v3/latest/client/ec2/command/DisassociateAddressCommand)consulta AWS SDK for JavaScriptAPI Reference.

#### Kotlin

# SDK per Kotlin

# **a** Note

C'è altro su GitHub. Trova l'esempio completo e scopri di più sulla configurazione e l'esecuzione nel [Repository di esempi di codice AWS.](https://github.com/awsdocs/aws-doc-sdk-examples/tree/main/kotlin/services/ec2#code-examples)

```
suspend fun disassociateAddressSc(associationIdVal: String?) { 
     val addressRequest = DisassociateAddressRequest { 
         associationId = associationIdVal 
     } 
    Ec2Client { region = "us-west-2" }.use { ec2 ->
         ec2.disassociateAddress(addressRequest) 
         println("You successfully disassociated the address!") 
     }
}
```
• Per i dettagli sull'API, [DisassociateAddress](https://github.com/awslabs/aws-sdk-kotlin#generating-api-documentation)consulta AWSSDK for Kotlin API reference.

#### Python

SDK per Python (Boto3)

#### **a** Note

C'è di più su. GitHub Trova l'esempio completo e scopri di più sulla configurazione e l'esecuzione nel [Repository di esempi di codice AWS.](https://github.com/awsdocs/aws-doc-sdk-examples/tree/main/python/example_code/ec2#code-examples)

```
class ElasticIpWrapper: 
     """Encapsulates Amazon Elastic Compute Cloud (Amazon EC2) Elastic IP address 
 actions.""" 
     def __init__(self, ec2_resource, elastic_ip=None): 
        "''"
```

```
 :param ec2_resource: A Boto3 Amazon EC2 resource. This high-level 
 resource 
                               is used to create additional high-level objects 
                               that wrap low-level Amazon EC2 service actions. 
         :param elastic_ip: A Boto3 VpcAddress object. This is a high-level object 
 that 
                             wraps Elastic IP actions. 
 """ 
         self.ec2_resource = ec2_resource 
         self.elastic_ip = elastic_ip 
    @classmethod 
    def from_resource(cls): 
         ec2_resource = boto3.resource("ec2") 
         return cls(ec2_resource) 
    def disassociate(self): 
 """ 
         Removes an association between an Elastic IP address and an instance. 
 When the 
         association is removed, the instance is assigned a new public IP address. 
        "" "" ""
         if self.elastic_ip is None: 
             logger.info("No Elastic IP to disassociate.") 
             return 
         try: 
             self.elastic_ip.association.delete() 
         except ClientError as err: 
             logger.error( 
                 "Couldn't disassociate Elastic IP %s from its instance. Here's 
 why: %s: %s", 
                 self.elastic_ip.allocation_id, 
                 err.response["Error"]["Code"], 
                 err.response["Error"]["Message"], 
) raise
```
• Per i dettagli sull'API, consulta [DisassociateAddressAWSS](https://docs.aws.amazon.com/goto/boto3/ec2-2016-11-15/DisassociateAddress)DK for Python (Boto3) API Reference.

# Abilita il monitoraggio di un'istanza Amazon EC2 in esecuzione utilizzando un SDK AWS

I seguenti esempi di codice mostrano come abilitare il monitoraggio di un'istanza Amazon EC2 in esecuzione.

 $C++$ 

```
SDK per C++
```
# **a** Note

C'è di più su. GitHub Trova l'esempio completo e scopri di più sulla configurazione e l'esecuzione nel [Repository di esempi di codice AWS.](https://github.com/awsdocs/aws-doc-sdk-examples/tree/main/cpp/example_code/ec2#code-examples)

```
 Aws::EC2::EC2Client ec2Client(clientConfiguration); 
     Aws::EC2::Model::MonitorInstancesRequest request; 
      request.AddInstanceIds(instanceId); 
      request.SetDryRun(true); 
      auto dry_run_outcome = ec2Client.MonitorInstances(request); 
      if (dry_run_outcome.IsSuccess()) { 
           std::cerr 
                     << "Failed dry run to enable monitoring on instance. A dry run 
  should trigger an error." 
\begin{aligned} \mathcal{L}_{\mathcal{A}}(\mathcal{L}_{\mathcal{A}}) & = \mathcal{L}_{\mathcal{A}}(\mathcal{L}_{\mathcal{A}}) \mathcal{L}_{\mathcal{A}}(\mathcal{L}_{\mathcal{A}}) \end{aligned} std::endl; 
          return false; 
     } 
      else if (dry_run_outcome.GetError().GetErrorType() 
                 != Aws::EC2::EC2Errors::DRY_RUN_OPERATION) { 
           std::cerr << "Failed dry run to enable monitoring on instance " << 
                        instanceId << ": " << dry_run_outcome.GetError().GetMessage() 
 << std::endl; 
          return false; 
      } 
     request.SetDryRun(false); 
     auto monitorInstancesOutcome = ec2Client.MonitorInstances(request);
      if (!monitorInstancesOutcome.IsSuccess()) {
```

```
 std::cerr << "Failed to enable monitoring on instance " << 
                instanceId << ": " << 
               monitorInstancesOutcome.GetError().GetMessage() << std::endl; 
 } 
 else { 
     std::cout << "Successfully enabled monitoring on instance " << 
                instanceId << std::endl; 
 }
```
• Per i dettagli sull'API, [MonitorInstancesc](https://docs.aws.amazon.com/goto/SdkForCpp/ec2-2016-11-15/MonitorInstances)onsulta AWS SDK for C++API Reference.

# CLI

# AWS CLI

Per abilitare il monitoraggio dettagliato per un'istanza

Questo comando di esempio abilita il monitoraggio dettagliato per l'istanza specificata.

Comando:

```
aws ec2 monitor-instances --instance-ids i-1234567890abcdef0
```
Output:

```
{ 
   "InstanceMonitorings": [ 
        { 
             "InstanceId": "i-1234567890abcdef0", 
             "Monitoring": { 
                 "State": "pending" 
             } 
        } 
   ]
}
```
• Per i dettagli sull'API, consulta [MonitorInstancesAWS CLIC](https://awscli.amazonaws.com/v2/documentation/api/latest/reference/ec2/monitor-instances.html)ommand Reference.

#### **JavaScript**

# SDK per JavaScript (v3)

## **a** Note

C'è altro da fare. GitHub Trova l'esempio completo e scopri di più sulla configurazione e l'esecuzione nel [Repository di esempi di codice AWS.](https://github.com/awsdocs/aws-doc-sdk-examples/tree/main/javascriptv3/example_code/ec2#code-examples)

```
import { MonitorInstancesCommand } from "@aws-sdk/client-ec2";
import { client } from "../libs/client.js";
// Turn on detailed monitoring for the selected instance.
// By default, metrics are sent to Amazon CloudWatch every 5 minutes.
// For a cost you can enable detailed monitoring which sends metrics every 
 minute.
export const main = async () => {
   const command = new MonitorInstancesCommand({ 
     InstanceIds: ["INSTANCE_ID"], 
   }); 
  try { 
     const { InstanceMonitorings } = await client.send(command); 
     const instancesBeingMonitored = InstanceMonitorings.map( 
      (im) =>
         ` • Detailed monitoring state for ${im.InstanceId} is 
  ${im.Monitoring.State}.`, 
     ); 
     console.log("Monitoring status:"); 
     console.log(instancesBeingMonitored.join("\n")); 
   } catch (err) { 
     console.error(err); 
   }
};
```
• Per i dettagli sull'API, [MonitorInstancesc](https://docs.aws.amazon.com/AWSJavaScriptSDK/v3/latest/client/ec2/command/MonitorInstancesCommand)onsulta AWS SDK for JavaScriptAPI Reference.

#### Rust

## SDK per Rust

## **a** Note

C'è altro su GitHub. Trova l'esempio completo e scopri di più sulla configurazione e l'esecuzione nel [Repository di esempi di codice AWS.](https://github.com/awsdocs/aws-doc-sdk-examples/tree/main/rustv1/examples/ec2#code-examples)

```
async fn enable_monitoring(client: &Client, id: &str) -> Result<(), Error> { 
     client.monitor_instances().instance_ids(id).send().await?; 
     println!("Enabled monitoring"); 
    0k(())}
```
• Per i dettagli sulle API, consulta la [MonitorInstancesg](https://docs.rs/releases/search?query=aws-sdk)uida di riferimento all'API AWS SDK for Rust.

## SAP ABAP

SDK per SAP ABAP

#### **a** Note

C'è di più su. GitHub Trova l'esempio completo e scopri di più sulla configurazione e l'esecuzione nel [Repository di esempi di codice AWS.](https://github.com/awsdocs/aws-doc-sdk-examples/tree/main/sap-abap/services/ec2#code-examples)

```
 DATA lt_instance_ids TYPE /aws1/
cl_ec2instidstringlist_w=>tt_instanceidstringlist. 
     APPEND NEW /aws1/cl_ec2instidstringlist_w( iv_value = iv_instance_id ) TO 
 lt_instance_ids.
```
"Perform dry run"

```
 TRY. 
         " DryRun is set to true. This checks for the required permissions to 
  monitor the instance without actually making the request. " 
         lo_ec2->monitorinstances( 
          it instanceids = 1t instance ids
           iv_dryrun = abap_true 
         ). 
       CATCH /aws1/cx_rt_service_generic INTO DATA(lo_exception). 
         " If the error code returned is `DryRunOperation`, then you have the 
  required permissions to monitor this instance. " 
         IF lo_exception->av_err_code = 'DryRunOperation'. 
           MESSAGE 'Dry run to enable detailed monitoring completed.' TYPE 'I'. 
           " DryRun is set to false to enable detailed monitoring. " 
           lo_ec2->monitorinstances( 
             it_instanceids = lt_instance_ids 
             iv_dryrun = abap_false 
           ). 
           MESSAGE 'Detailed monitoring enabled.' TYPE 'I'. 
           " If the error code returned is `UnauthorizedOperation`, then you don't 
  have the required permissions to monitor this instance. " 
        ELSEIF lo exception->av err code = 'UnauthorizedOperation'.
           MESSAGE 'Dry run to enable detailed monitoring failed. User does not 
  have the permissions to monitor the instance.' TYPE 'E'. 
         ELSE. 
          DATA(lv_error) = |"\{ lo\_exception->av_error = s<sup>1</sup>
>av_err_msg }|. 
          MESSAGE lv error TYPE 'E'.
         ENDIF. 
     ENDTRY.
```
• Per i dettagli sulle API, [MonitorInstances](https://docs.aws.amazon.com/sdk-for-sap-abap/v1/api/latest/index.html)consulta AWSSDK for SAP ABAP API reference.

# Ottenere dati su Amazon Machine Images utilizzando un SDK AWS

I seguenti esempi di codice mostrano come ottenere dati su Amazon Machine Images (AMI).

Gli esempi di operazioni sono estratti di codice da programmi più grandi e devono essere eseguiti nel contesto. È possibile visualizzare questa operazione nel contesto nel seguente esempio di codice:

• [Nozioni di base sulle istanze](#page-2855-0)

#### CLI

## AWS CLI

Esempio 1: per descrivere un'AMI

Nell'esempio di describe-images seguente viene descritta l'AMI specificata nella regione specificata.

```
aws ec2 describe-images \ 
    --region us-east-1 \setminus --image-ids ami-1234567890EXAMPLE
```
Output:

```
{ 
     "Images": [ 
         { 
             "VirtualizationType": "hvm", 
             "Description": "Provided by Red Hat, Inc.", 
             "PlatformDetails": "Red Hat Enterprise Linux", 
             "EnaSupport": true, 
             "Hypervisor": "xen", 
             "State": "available", 
             "SriovNetSupport": "simple", 
             "ImageId": "ami-1234567890EXAMPLE", 
             "UsageOperation": "RunInstances:0010", 
             "BlockDeviceMappings": [ 
\overline{a} "DeviceName": "/dev/sda1", 
                      "Ebs": { 
                          "SnapshotId": "snap-111222333444aaabb", 
                          "DeleteOnTermination": true, 
                          "VolumeType": "gp2", 
                          "VolumeSize": 10, 
                          "Encrypted": false 
 } 
 } 
             ], 
             "Architecture": "x86_64", 
             "ImageLocation": "123456789012/RHEL-8.0.0_HVM-20190618-x86_64-1-
Hourly2-GP2", 
             "RootDeviceType": "ebs",
```

```
 "OwnerId": "123456789012", 
              "RootDeviceName": "/dev/sda1", 
              "CreationDate": "2019-05-10T13:17:12.000Z", 
              "Public": true, 
              "ImageType": "machine", 
              "Name": "RHEL-8.0.0_HVM-20190618-x86_64-1-Hourly2-GP2" 
         } 
     ]
}
```
Per ulteriori informazioni, consultare [Amazon Machine Images \(AMI\)](https://docs.aws.amazon.com/AWSEC2/latest/UserGuide/AMIs.html) nella Guida per l'utente di Amazon EC2.

Esempio 2: per descrivere AMI in base ai filtri

Nell'esempio di describe-images seguente vengono descritte AMI Windows fornite da Amazon che sono supportate da Amazon EBS.

```
aws ec2 describe-images \ 
     --owners amazon \ 
     --filters "Name=platform,Values=windows" "Name=root-device-type,Values=ebs"
```
Per un esempio dell'output di describe-images, vedi l'Esempio 1.

Per ulteriori esempi di utilizzo dei filtri, consulta [Elencare e filtrare le risorse](https://docs.aws.amazon.com/AWSEC2/latest/UserGuide/Using_Filtering.html#Filtering_Resources_CLI) nella Guida per l'utente di Amazon EC2.

Esempio 3: per descrivere AMI in base ai tag

Nell'esempio di describe-images seguente vengono descritte tutte le AMI che hanno il tag Type=Custom. Nell'esempio viene utilizzato il parametro --query per visualizzare solamente gli ID delle AMI.

```
aws ec2 describe-images \ 
     --filters "Name=tag:Type,Values=Custom" \ 
     --query 'Images[*].[ImageId]' \ 
     --output text
```
Output:

ami-1234567890EXAMPLE

ami-0abcdef1234567890

Per ulteriori esempi di utilizzo dei filtri di tag, consulta [Utilizzo dei tag](https://docs.aws.amazon.com/AWSEC2/latest/UserGuide/Using_Tags.html#Using_Tags_CLI) nella Guida per l'utente di Amazon EC2.

• Per i dettagli sull'API, consulta Command [DescribeImagesR](https://awscli.amazonaws.com/v2/documentation/api/latest/reference/ec2/describe-images.html)eferenceAWS CLI.

#### **JavaScript**

SDK per JavaScript (v3)

#### **a** Note

C'è altro da fare. GitHub Trova l'esempio completo e scopri di più sulla configurazione e l'esecuzione nel [Repository di esempi di codice AWS.](https://github.com/awsdocs/aws-doc-sdk-examples/tree/main/javascriptv3/example_code/ec2#code-examples)

```
import { paginateDescribeImages } from "@aws-sdk/client-ec2";
import { client } from "../libs/client.js";
// List at least the first i386 image available for EC2 instances.
export const main = async () => {
   // The paginate function is a wrapper around the base command. 
   const paginator = paginateDescribeImages( 
     // Without limiting the page size, this call can take a long time. pageSize 
  is just sugar for 
     // the MaxResults property in the base command. 
     { client, pageSize: 25 }, 
     { 
       // There are almost 70,000 images available. Be specific with your 
  filtering 
       // to increase efficiency. 
       // See https://docs.aws.amazon.com/AWSJavaScriptSDK/v3/latest/clients/
client-ec2/interfaces/describeimagescommandinput.html#filters 
       Filters: [{ Name: "architecture", Values: ["x86_64"] }], 
     }, 
   ); 
   try { 
     const arm64Images = []; 
     for await (const page of paginator) {
```

```
 if (page.Images.length) { 
          arm64Images.push(...page.Images); 
          // Once we have at least 1 result, we can stop. 
          if (arm64Images.length >= 1) { 
            break; 
          } 
       } 
     } 
     console.log(arm64Images); 
   } catch (err) { 
     console.error(err); 
   }
};
```
• Per i dettagli sull'API, [DescribeImagesc](https://docs.aws.amazon.com/AWSJavaScriptSDK/v3/latest/client/ec2/command/DescribeImagesCommand)onsulta AWS SDK for JavaScriptAPI Reference.

#### Python

SDK per Python (Boto3)

**a** Note

C'è altro su GitHub. Trova l'esempio completo e scopri di più sulla configurazione e l'esecuzione nel [Repository di esempi di codice AWS.](https://github.com/awsdocs/aws-doc-sdk-examples/tree/main/python/example_code/ec2#code-examples)

```
class InstanceWrapper: 
     """Encapsulates Amazon Elastic Compute Cloud (Amazon EC2) instance 
 actions.""" 
     def __init__(self, ec2_resource, instance=None): 
        "" ""
         :param ec2_resource: A Boto3 Amazon EC2 resource. This high-level 
 resource 
                                is used to create additional high-level objects 
                                that wrap low-level Amazon EC2 service actions. 
         :param instance: A Boto3 Instance object. This is a high-level object 
 that 
                              wraps instance actions. 
        "" "
         self.ec2_resource = ec2_resource
```

```
 self.instance = instance 
    @classmethod 
    def from_resource(cls): 
         ec2_resource = boto3.resource("ec2") 
         return cls(ec2_resource) 
     def get_images(self, image_ids): 
 """ 
         Gets information about Amazon Machine Images (AMIs) from a list of AMI 
 IDs. 
         :param image_ids: The list of AMIs to look up. 
         :return: A list of Boto3 Image objects that represent the requested AMIs. 
         """ 
         try: 
             images = list(self.ec2_resource.images.filter(ImageIds=image_ids)) 
         except ClientError as err: 
             logger.error( 
                 "Couldn't get images. Here's why: %s: %s", 
                 err.response["Error"]["Code"], 
                 err.response["Error"]["Message"], 
) raise 
         else: 
             return images
```
• Per i dettagli sull'API, consulta [DescribeImagesAWS](https://docs.aws.amazon.com/goto/boto3/ec2-2016-11-15/DescribeImages)SDK for Python (Boto3) API Reference.

# Ottienere dati su un gruppo di sicurezza Amazon EC2 utilizzando un SDK AWS

I seguenti esempi di codice mostrano come ottenere dati su un gruppo di sicurezza Amazon EC2.

Gli esempi di operazioni sono estratti di codice da programmi più grandi e devono essere eseguiti nel contesto. È possibile visualizzare questa operazione nel contesto nel seguente esempio di codice:

• [Nozioni di base sulle istanze](#page-2855-0)

#### .NET

## AWS SDK for .NET

#### **G** Note

C'è di più su. GitHub Trova l'esempio completo e scopri di più sulla configurazione e l'esecuzione nel [Repository di esempi di codice AWS.](https://github.com/awsdocs/aws-doc-sdk-examples/tree/main/dotnetv3/EC2#code-examples)

```
 /// <summary> 
    /// Retrieve information for an Amazon EC2 security group. 
    /// </summary> 
    /// <param name="groupId">The Id of the Amazon EC2 security group.</param> 
   /// <returns>A list of security group information.</returns>
    public async Task<List<SecurityGroup>> DescribeSecurityGroups(string groupId) 
    { 
        var request = new DescribeSecurityGroupsRequest(); 
       var groupIds = new List<string> { groupId };
        request.GroupIds = groupIds; 
       var response = await _amazonEC2.DescribeSecurityGroupsAsync(request);
        return response.SecurityGroups; 
    } 
   /// <summary> 
    /// Display the information returned by the call to 
    /// DescribeSecurityGroupsAsync. 
   /// </summary> 
    /// <param name="securityGroup">A list of security group information.</param> 
    public void DisplaySecurityGroupInfoAsync(SecurityGroup securityGroup) 
   \{ Console.WriteLine($"{securityGroup.GroupName}"); 
        Console.WriteLine("Ingress permissions:"); 
        securityGroup.IpPermissions.ForEach(permission => 
        { 
            Console.WriteLine($"\tFromPort: {permission.FromPort}"); 
            Console.WriteLine($"\tIpProtocol: {permission.IpProtocol}"); 
            Console.Write($"\tIpv4Ranges: "); 
            permission.Ipv4Ranges.ForEach(range => 
 { Console.Write($"{range.CidrIp} "); });
```

```
 Console.WriteLine($"\n\tIpv6Ranges:"); 
            permission.Ipv6Ranges.ForEach(range => 
 { Console.Write($"{range.CidrIpv6} "); }); 
            Console.Write($"\n\tPrefixListIds: "); 
            permission.PrefixListIds.ForEach(id => Console.Write($"{id.Id} ")); 
            Console.WriteLine($"\n\tTo Port: {permission.ToPort}"); 
        }); 
        Console.WriteLine("Egress permissions:"); 
        securityGroup.IpPermissionsEgress.ForEach(permission => 
        { 
            Console.WriteLine($"\tFromPort: {permission.FromPort}"); 
            Console.WriteLine($"\tIpProtocol: {permission.IpProtocol}"); 
            Console.Write($"\tIpv4Ranges: "); 
            permission.Ipv4Ranges.ForEach(range => 
 { Console.Write($"{range.CidrIp} "); }); 
            Console.WriteLine($"\n\tIpv6Ranges:"); 
            permission.Ipv6Ranges.ForEach(range => 
 { Console.Write($"{range.CidrIpv6} "); }); 
            Console.Write($"\n\tPrefixListIds: "); 
            permission.PrefixListIds.ForEach(id => Console.Write($"{id.Id} ")); 
            Console.WriteLine($"\n\tTo Port: {permission.ToPort}"); 
        }); 
    }
```
• Per i dettagli sull'API, [DescribeSecurityGroups](https://docs.aws.amazon.com/goto/DotNetSDKV3/ec2-2016-11-15/DescribeSecurityGroups)consulta AWS SDK for .NETAPI Reference.

#### $C++$

# SDK per C++

#### **a** Note

C'è altro su GitHub. Trova l'esempio completo e scopri di più sulla configurazione e l'esecuzione nel [Repository di esempi di codice AWS.](https://github.com/awsdocs/aws-doc-sdk-examples/tree/main/cpp/example_code/ec2#code-examples)

```
 Aws::EC2::EC2Client ec2Client(clientConfiguration); 
    Aws::EC2::Model::DescribeSecurityGroupsRequest request; 
    if (!groupID.empty()) { 
         request.AddGroupIds(groupID); 
    } 
    Aws::String nextToken; 
    do { 
         if (!nextToken.empty()) { 
             request.SetNextToken(nextToken); 
         } 
         auto outcome = ec2Client.DescribeSecurityGroups(request); 
         if (outcome.IsSuccess()) { 
             std::cout << std::left << 
                        std::setw(32) << "Name" << 
                        std::setw(30) << "GroupId" << 
                        std::setw(30) << "VpcId" << 
                        std::setw(64) << "Description" << std::endl; 
             const std::vector<Aws::EC2::Model::SecurityGroup> &securityGroups = 
                      outcome.GetResult().GetSecurityGroups(); 
             for (const auto &securityGroup: securityGroups) { 
                 std::cout << std::left << 
                            std::setw(32) << securityGroup.GetGroupName() << 
                            std::setw(30) << securityGroup.GetGroupId() << 
                            std::setw(30) << securityGroup.GetVpcId() << 
                            std::setw(64) << securityGroup.GetDescription() << 
                            std::endl; 
 }
```

```
 } 
     else { 
         std::cerr << "Failed to describe security groups:" << 
                    outcome.GetError().GetMessage() << std::endl; 
         return false; 
     } 
     nextToken = outcome.GetResult().GetNextToken(); 
 } while (!nextToken.empty());
```
• Per i dettagli sull'API, [DescribeSecurityGroups](https://docs.aws.amazon.com/goto/SdkForCpp/ec2-2016-11-15/DescribeSecurityGroups)consulta AWS SDK for C++API Reference.

# CLI

# AWS CLI

Esempio 1: per descrivere un gruppo di sicurezza

Nell'esempio di describe-security-groups seguente viene descritto il gruppo di sicurezza specificato.

```
aws ec2 describe-security-groups \ 
     --group-ids sg-903004f8
```
Output:

```
{ 
    "SecurityGroups": [ 
       { 
          "IpPermissionsEgress": [ 
\overline{a} "IpProtocol": "-1", 
                "IpRanges": [ 
 { 
                      "CidrIp": "0.0.0.0/0" 
 } 
 ], 
                "UserIdGroupPairs": [], 
                "PrefixListIds": [] 
 } 
          ],
```

```
 "Description": "My security group", 
           "Tags": [ 
\overline{a} "Value": "SG1", 
                   "Key": "Name" 
 } 
           ], 
           "IpPermissions": [ 
\overline{a} "IpProtocol": "-1", 
                   "IpRanges": [], 
                   "UserIdGroupPairs": [ 
 { 
                          "UserId": "123456789012", 
                          "GroupId": "sg-903004f8" 
 } 
 ], 
                   "PrefixListIds": [] 
               }, 
\overline{a} "PrefixListIds": [], 
                   "FromPort": 22, 
                   "IpRanges": [ 
 { 
                          "Description": "Access from NY office", 
                          "CidrIp": "203.0.113.0/24" 
 } 
 ], 
                   "ToPort": 22, 
                   "IpProtocol": "tcp", 
                   "UserIdGroupPairs": [] 
1999 1999 1999 1999 1999
           ], 
           "GroupName": "MySecurityGroup", 
           "VpcId": "vpc-1a2b3c4d", 
           "OwnerId": "123456789012", 
           "GroupId": "sg-903004f8", 
        } 
    ]
}
```
Esempio 2: per descrivere gruppi di sicurezza con regole specifiche

Nell'esempio di describe-security-groups``example uses filters to scope the results to security groups that have a rule that allows SSH traffic (port 22) and a rule that allows traffic from all addresses (``0.0.0.0/0 seguente vengono utilizzati filtri per estendere i risultati ai gruppi di sicurezza che hanno una regola che consente il traffico SSH (porta 22) e una regola che consente il traffico da tutti gli indirizzi (0.0.0.0/0). Nell'esempio viene utilizzato il parametro --query per visualizzare solamente i nomi dei gruppi di sicurezza. I gruppi di sicurezza devono corrispondere a tutti i filtri per essere restituiti nei risultati; tuttavia, una singola regola non deve corrispondere a tutti i filtri. Per esempio, l'output restituisce un gruppo di sicurezza con una regola che consente il traffico SSH da un indirizzo IP specifico e un'altra regola che consente il traffico HTTP da tutti gli indirizzi.

```
aws ec2 describe-security-groups \ 
     --filters Name=ip-permission.from-port,Values=22 Name=ip-permission.to-
port,Values=22 Name=ip-permission.cidr,Values='0.0.0.0/0' \ 
     --query "SecurityGroups[*].[GroupName]" \ 
     --output text
```
Output:

```
default
my-security-group
web-servers
launch-wizard-1
```
Esempio 3: per descrivere gruppi di sicurezza in base ai tag

Nell'esempio di describe-security-groups seguente vengono utilizzati filtri per rifinire i risultati in base ai gruppi di sicurezza che includono test nel nome del gruppo di sicurezza e che hanno il tag Test=To-delete. Nell'esempio viene utilizzato il parametro --query per visualizzare solamente i nomi e gli ID dei gruppi di sicurezza.

```
aws ec2 describe-security-groups \ 
    --filters Name=group-name,Values=*test* Name=tag:Test,Values=To-delete \
     --query "SecurityGroups[*].{Name:GroupName,ID:GroupId}"
```
Output:

 $\Gamma$ 

```
 { 
           "Name": "testfornewinstance", 
           "ID": "sg-33bb22aa" 
      }, 
     \mathcal{L} "Name": "newgrouptest", 
           "ID": "sg-1a2b3c4d" 
      }
]
```
Per ulteriori esempi di utilizzo dei filtri di tag, consulta [Utilizzo dei tag](https://docs.aws.amazon.com/AWSEC2/latest/UserGuide/Using_Tags.html#Using_Tags_CLI) nella Guida per l'utente di Amazon EC2.

• Per i dettagli sull'API, consulta [DescribeSecurityGroupsAWS CLI](https://awscli.amazonaws.com/v2/documentation/api/latest/reference/ec2/describe-security-groups.html)Command Reference.

#### Java

#### SDK per Java 2.x

#### **G** Note

C'è altro su GitHub. Trova l'esempio completo e scopri di più sulla configurazione e l'esecuzione nel [Repository di esempi di codice AWS.](https://github.com/awsdocs/aws-doc-sdk-examples/tree/main/javav2/example_code/ec2#readme)

```
 public static void describeSecurityGroups(Ec2Client ec2, String groupId) { 
         try { 
             DescribeSecurityGroupsRequest request = 
 DescribeSecurityGroupsRequest.builder() 
                     .groupIds(groupId) 
                     .build(); 
             DescribeSecurityGroupsResponse response = 
 ec2.describeSecurityGroups(request); 
             for (SecurityGroup group : response.securityGroups()) { 
                 System.out 
                          .println("Found Security Group with Id " + 
 group.groupId() + " and group VPC " + group.vpcId()); 
 } 
         } catch (Ec2Exception e) { 
             System.err.println(e.awsErrorDetails().errorMessage());
```

```
 System.exit(1); 
      } 
 }
```
• Per i dettagli sull'API, [DescribeSecurityGroups](https://docs.aws.amazon.com/goto/SdkForJavaV2/ec2-2016-11-15/DescribeSecurityGroups)consulta AWS SDK for Java 2.xAPI Reference.

#### **JavaScript**

SDK per JavaScript (v3)

## **a** Note

C'è altro da fare. GitHub Trova l'esempio completo e scopri di più sulla configurazione e l'esecuzione nel [Repository di esempi di codice AWS.](https://github.com/awsdocs/aws-doc-sdk-examples/tree/main/javascriptv3/example_code/ec2#code-examples)

```
import { DescribeSecurityGroupsCommand } from "@aws-sdk/client-ec2";
import { client } from "../libs/client.js";
// Log the details of a specific security group.
export const main = async () => {
  const command = new DescribeSecurityGroupsCommand({ 
     GroupIds: ["SECURITY_GROUP_ID"], 
  }); 
  try { 
     const { SecurityGroups } = await client.send(command); 
     console.log(JSON.stringify(SecurityGroups, null, 2)); 
  } catch (err) { 
     console.error(err); 
  }
};
```
• Per i dettagli sull'API, [DescribeSecurityGroups](https://docs.aws.amazon.com/AWSJavaScriptSDK/v3/latest/client/ec2/command/DescribeSecurityGroupsCommand)consulta AWS SDK for JavaScriptAPI Reference.

#### Kotlin

## SDK per Kotlin

# **a** Note

C'è altro su GitHub. Trova l'esempio completo e scopri di più sulla configurazione e l'esecuzione nel [Repository di esempi di codice AWS.](https://github.com/awsdocs/aws-doc-sdk-examples/tree/main/kotlin/services/ec2#code-examples)

```
suspend fun describeEC2SecurityGroups(groupId: String) { 
     val request = DescribeSecurityGroupsRequest { 
         groupIds = listOf(groupId) 
     } 
    Ec2Client { region = "us-west-2" }.use { ec2 ->
         val response = ec2.describeSecurityGroups(request) 
         response.securityGroups?.forEach { group -> 
             println("Found Security Group with id ${group.groupId}, vpc id 
  ${group.vpcId} and description ${group.description}") 
         } 
     }
}
```
• Per i dettagli sull'API, [DescribeSecurityGroups](https://github.com/awslabs/aws-sdk-kotlin#generating-api-documentation)consulta AWSSDK for Kotlin API reference.

# Python

SDK per Python (Boto3)

# **a** Note

C'è di più su. GitHub Trova l'esempio completo e scopri di più sulla configurazione e l'esecuzione nel [Repository di esempi di codice AWS.](https://github.com/awsdocs/aws-doc-sdk-examples/tree/main/python/example_code/ec2#code-examples)

class SecurityGroupWrapper:

```
 """Encapsulates Amazon Elastic Compute Cloud (Amazon EC2) security group 
 actions.""" 
    def __init__(self, ec2_resource, security_group=None): 
 """ 
         :param ec2_resource: A Boto3 Amazon EC2 resource. This high-level 
 resource 
                              is used to create additional high-level objects 
                              that wrap low-level Amazon EC2 service actions. 
         :param security_group: A Boto3 SecurityGroup object. This is a high-level 
 object 
                                 that wraps security group actions. 
 """ 
         self.ec2_resource = ec2_resource 
         self.security_group = security_group 
    @classmethod 
    def from_resource(cls): 
         ec2_resource = boto3.resource("ec2") 
        return cls(ec2_resource) 
    def describe(self): 
 """ 
        Displays information about the security group. 
 """ 
         if self.security_group is None: 
             logger.info("No security group to describe.") 
             return 
        try: 
             print(f"Security group: {self.security_group.group_name}") 
             print(f"\tID: {self.security_group.id}") 
             print(f"\tVPC: {self.security_group.vpc_id}") 
             if self.security_group.ip_permissions: 
                 print(f"Inbound permissions:") 
                 pp(self.security_group.ip_permissions) 
         except ClientError as err: 
             logger.error( 
                 "Couldn't get data for security group %s. Here's why: %s: %s", 
                 self.security_group.id, 
                 err.response["Error"]["Code"], 
                 err.response["Error"]["Message"], 
)
```
raise

• Per i dettagli sull'API, consulta [DescribeSecurityGroupsAWS](https://docs.aws.amazon.com/goto/boto3/ec2-2016-11-15/DescribeSecurityGroups)SDK for Python (Boto3) API Reference.

#### SAP ABAP

SDK per SAP ABAP

#### **a** Note

C'è di più su. GitHub Trova l'esempio completo e scopri di più sulla configurazione e l'esecuzione nel [Repository di esempi di codice AWS.](https://github.com/awsdocs/aws-doc-sdk-examples/tree/main/sap-abap/services/ec2#code-examples)

```
 TRY.
```

```
 DATA lt_group_ids TYPE /aws1/
cl_ec2groupidstrlist_w=>tt_groupidstringlist. 
         APPEND NEW /aws1/cl_ec2groupidstrlist_w( iv_value = iv_group_id ) TO 
  lt_group_ids. 
         oo_result = lo_ec2->describesecuritygroups( it_groupids = lt_group_ids ). 
          " oo_result is returned for testing purposes. " 
         DATA(lt_security_groups) = oo_result->get_securitygroups( ). 
         MESSAGE 'Retrieved information about security groups.' TYPE 'I'. 
       CATCH /aws1/cx_rt_service_generic INTO DATA(lo_exception). 
        DATA(lv_error) = |"\{ lo\_exception->av_error = s<sup>1</sup>
>av_err_msg }|. 
         MESSAGE lv_error TYPE 'E'. 
     ENDTRY.
```
• Per i dettagli sulle API, [DescribeSecurityGroupsc](https://docs.aws.amazon.com/sdk-for-sap-abap/v1/api/latest/index.html)onsulta AWSSDK for SAP ABAP API reference.

Ottenere dati sui tipi di istanze Amazon EC2 utilizzando un SDK AWS

I seguenti esempi di codice mostrano come ottenere dati sui tipi di istanze Amazon EC2.

Gli esempi di operazioni sono estratti di codice da programmi più grandi e devono essere eseguiti nel contesto. È possibile visualizzare questa operazione nel contesto nel seguente esempio di codice:

• [Nozioni di base sulle istanze](#page-2855-0)

## .NET

AWS SDK for .NET

## **a** Note

C'è altro su. GitHub Trova l'esempio completo e scopri di più sulla configurazione e l'esecuzione nel [Repository di esempi di codice AWS.](https://github.com/awsdocs/aws-doc-sdk-examples/tree/main/dotnetv3/EC2#code-examples)

```
 /// <summary> 
    /// Describe the instance types available. 
    /// </summary> 
   /// <returns>A list of instance type information.</returns>
    public async Task<List<InstanceTypeInfo>> 
 DescribeInstanceTypes(ArchitectureValues architecture) 
    { 
        var request = new DescribeInstanceTypesRequest(); 
        var filters = new List<Filter> 
            { new Filter("processor-info.supported-architecture", new 
 List<string> { architecture.ToString() }) }; 
        filters.Add(new Filter("instance-type", new() { "*.micro", "*.small" })); 
        request.Filters = filters; 
        var instanceTypes = new List<InstanceTypeInfo>(); 
       var paginator = _amazonEC2.Paginators.DescribeInstanceTypes(request);
        await foreach (var instanceType in paginator.InstanceTypes) 
        { 
            instanceTypes.Add(instanceType); 
        } 
        return instanceTypes; 
    }
```
• Per i dettagli sull'API, [DescribeInstanceTypesc](https://docs.aws.amazon.com/goto/DotNetSDKV3/ec2-2016-11-15/DescribeInstanceTypes)onsulta AWS SDK for .NETAPI Reference.

# CLI

### AWS CLI

Esempio 1: per descrivere un tipo di istanza

Nell'esempio di describe-instance-types seguente vengono visualizzati i dettagli del tipo di istanza specificato.

```
aws ec2 describe-instance-types \ 
     --instance-types t2.micro
```
#### Output:

```
{ 
     "InstanceTypes": [ 
          { 
               "InstanceType": "t2.micro", 
               "CurrentGeneration": true, 
               "FreeTierEligible": true, 
               "SupportedUsageClasses": [ 
                   "on-demand", 
                   "spot" 
               ], 
               "SupportedRootDeviceTypes": [ 
                   "ebs" 
               ], 
               "BareMetal": false, 
               "Hypervisor": "xen", 
               "ProcessorInfo": { 
                   "SupportedArchitectures": [ 
                        "i386", 
                        "x86_64" 
                   ], 
                   "SustainedClockSpeedInGhz": 2.5 
               }, 
               "VCpuInfo": { 
                   "DefaultVCpus": 1, 
                   "DefaultCores": 1, 
                   "DefaultThreadsPerCore": 1,
```

```
 "ValidCores": [ 
1 and 1 ], 
                 "ValidThreadsPerCore": [ 
1 and 1 ] 
             }, 
             "MemoryInfo": { 
                 "SizeInMiB": 1024 
             }, 
             "InstanceStorageSupported": false, 
             "EbsInfo": { 
                 "EbsOptimizedSupport": "unsupported", 
                 "EncryptionSupport": "supported" 
             }, 
             "NetworkInfo": { 
                 "NetworkPerformance": "Low to Moderate", 
                 "MaximumNetworkInterfaces": 2, 
                 "Ipv4AddressesPerInterface": 2, 
                 "Ipv6AddressesPerInterface": 2, 
                 "Ipv6Supported": true, 
                 "EnaSupport": "unsupported" 
             }, 
             "PlacementGroupInfo": { 
                 "SupportedStrategies": [ 
                     "partition", 
                     "spread" 
 ] 
             }, 
             "HibernationSupported": false, 
             "BurstablePerformanceSupported": true, 
             "DedicatedHostsSupported": false, 
             "AutoRecoverySupported": true 
        } 
     ]
}
```
Esempio 2: per filtrare i tipi di istanza disponibili

È possibile specificare un filtro per rifinire i risultati in base ai tipi di istanza che hanno una caratteristica specifica. Nell'esempio di describe-instance-types seguente vengono elencati i tipi di istanza che supportano l'ibernazione.

```
aws ec2 describe-instance-types --filters Name=hibernation-supported,Values=true 
  --query InstanceTypes[].InstanceType
```
Output:

```
\Gamma "m5.8xlarge", 
      "r3.large", 
      "c3.8xlarge", 
      "r5.large", 
      "m4.4xlarge", 
      "c4.large", 
      "m5.xlarge", 
      "m4.xlarge", 
      "c3.large", 
      "c4.8xlarge", 
      "c4.4xlarge", 
      "c5.xlarge", 
      "c5.12xlarge", 
      "r5.4xlarge", 
      "c5.4xlarge"
]
```
• Per i dettagli sull'API, consulta [DescribeInstanceTypesAWS CLIC](https://awscli.amazonaws.com/v2/documentation/api/latest/reference/ec2/describe-instance-types.html)ommand Reference.

#### Java

SDK per Java 2.x

# **a** Note

C'è altro su GitHub. Trova l'esempio completo e scopri di più sulla configurazione e l'esecuzione nel [Repository di esempi di codice AWS.](https://github.com/awsdocs/aws-doc-sdk-examples/tree/main/javav2/example_code/ec2#readme)

```
 // Get a list of instance types. 
 public static String getInstanceTypes(Ec2Client ec2) { 
     String instanceType = ""; 
     try { 
         List<Filter> filters = new ArrayList<>(); 
         Filter filter = Filter.builder()
```

```
 .name("processor-info.supported-architecture") 
                      .values("arm64") 
                     .build();
             filters.add(filter); 
             DescribeInstanceTypesRequest typesRequest = 
 DescribeInstanceTypesRequest.builder() 
                      .filters(filters) 
                      .maxResults(10) 
                     .build();
             DescribeInstanceTypesResponse response = 
 ec2.describeInstanceTypes(typesRequest); 
             List<InstanceTypeInfo> instanceTypes = response.instanceTypes(); 
             for (InstanceTypeInfo type : instanceTypes) { 
                  System.out.println("The memory information of this type is " + 
 type.memoryInfo().sizeInMiB()); 
                  System.out.println("Network information is " + 
 type.networkInfo().toString()); 
                  instanceType = type.instanceType().toString(); 
 } 
             return instanceType; 
         } catch (SsmException e) { 
             System.err.println(e.getMessage()); 
             System.exit(1); 
         } 
         return ""; 
     }
```
• Per i dettagli sull'API, [DescribeInstanceTypesc](https://docs.aws.amazon.com/goto/SdkForJavaV2/ec2-2016-11-15/DescribeInstanceTypes)onsulta AWS SDK for Java 2.xAPI Reference.

#### **JavaScript**

SDK per JavaScript (v3)

#### **a** Note

C'è altro da fare. GitHub Trova l'esempio completo e scopri di più sulla configurazione e l'esecuzione nel [Repository di esempi di codice AWS.](https://github.com/awsdocs/aws-doc-sdk-examples/tree/main/javascriptv3/example_code/ec2#code-examples)

```
import { 
   paginateDescribeInstanceTypes, 
   DescribeInstanceTypesCommand,
} from "@aws-sdk/client-ec2";
import { client } from "../libs/client.js";
// List at least the first arm64 EC2 instance type available.
export const main = async () => {
   // The paginate function is a wrapper around the underlying command. 
   const paginator = paginateDescribeInstanceTypes( 
     // Without limiting the page size, this call can take a long time. pageSize 
  is just sugar for 
     // the MaxResults property in the underlying command. 
     { client, pageSize: 25 }, 
     { 
       Filters: [ 
         { Name: "processor-info.supported-architecture", Values: ["x86_64"] }, 
         { Name: "free-tier-eligible", Values: ["true"] }, 
       ], 
     } 
   ); 
   try { 
     const instanceTypes = []; 
     for await (const page of paginator) { 
       if (page.InstanceTypes.length) { 
         instanceTypes.push(...page.InstanceTypes); 
         // When we have at least 1 result, we can stop. 
         if (instanceTypes.length >= 1) { 
           break; 
         } 
       } 
     } 
     console.log(instanceTypes); 
   } catch (err) { 
     console.error(err); 
   }
};
```
• Per i dettagli sull'API, [DescribeInstanceTypesc](https://docs.aws.amazon.com/AWSJavaScriptSDK/v3/latest/client/ec2/command/DescribeInstanceTypesCommand)onsulta AWS SDK for JavaScriptAPI Reference.

## Kotlin

SDK per Kotlin

# **a** Note

C'è altro su GitHub. Trova l'esempio completo e scopri di più sulla configurazione e l'esecuzione nel [Repository di esempi di codice AWS.](https://github.com/awsdocs/aws-doc-sdk-examples/tree/main/kotlin/services/ec2#code-examples)

```
// Get a list of instance types.
suspend fun getInstanceTypesSc(): String { 
     var instanceType = "" 
     val filterObs = ArrayList<Filter>() 
     val filter = Filter { 
         name = "processor-info.supported-architecture" 
         values = listOf("arm64") 
     } 
     filterObs.add(filter) 
     val typesRequest = DescribeInstanceTypesRequest { 
         filters = filterObs 
        maxResults = 10 } 
     Ec2Client { region = "us-west-2" }.use { ec2 -> 
         val response = ec2.describeInstanceTypes(typesRequest) 
         response.instanceTypes?.forEach { type -> 
             println("The memory information of this type is 
  ${type.memoryInfo?.sizeInMib}") 
             println("Maximum number of network cards is 
  ${type.networkInfo?.maximumNetworkCards}") 
             instanceType = type.instanceType.toString() 
         } 
         return instanceType 
     }
}
```
• Per i dettagli sull'API, [DescribeInstanceTypesc](https://github.com/awslabs/aws-sdk-kotlin#generating-api-documentation)onsulta AWSSDK for Kotlin API reference.

#### Python

SDK per Python (Boto3)

## **a** Note

C'è di più su. GitHub Trova l'esempio completo e scopri di più sulla configurazione e l'esecuzione nel [Repository di esempi di codice AWS.](https://github.com/awsdocs/aws-doc-sdk-examples/tree/main/python/example_code/ec2#code-examples)

```
class InstanceWrapper: 
     """Encapsulates Amazon Elastic Compute Cloud (Amazon EC2) instance 
 actions.""" 
     def __init__(self, ec2_resource, instance=None): 
 """ 
         :param ec2_resource: A Boto3 Amazon EC2 resource. This high-level 
 resource 
                               is used to create additional high-level objects 
                               that wrap low-level Amazon EC2 service actions. 
         :param instance: A Boto3 Instance object. This is a high-level object 
 that 
                             wraps instance actions. 
         """ 
         self.ec2_resource = ec2_resource 
         self.instance = instance 
     @classmethod 
     def from_resource(cls): 
         ec2_resource = boto3.resource("ec2") 
         return cls(ec2_resource) 
     def get_instance_types(self, architecture): 
 """ 
         Gets instance types that support the specified architecture and are 
 designated 
         as either 'micro' or 'small'. When an instance is created, the instance 
  type 
         you specify must support the architecture of the AMI you use.
```

```
 :param architecture: The kind of architecture the instance types must 
 support, 
                             such as 'x86_64'. 
        :return: A list of instance types that support the specified architecture 
                 and are either 'micro' or 'small'. 
 """ 
        try: 
            inst_types = [] 
            it_paginator = self.ec2_resource.meta.client.get_paginator( 
                "describe_instance_types" 
) for page in it_paginator.paginate( 
                Filters=[ 
\{ "Name": "processor-info.supported-architecture", 
                        "Values": [architecture], 
\}, \{ {"Name": "instance-type", "Values": ["*.micro", "*.small"]}, 
 ] 
            ): 
                inst_types += page["InstanceTypes"] 
        except ClientError as err: 
            logger.error( 
                "Couldn't get instance types. Here's why: %s: %s", 
                err.response["Error"]["Code"], 
                err.response["Error"]["Message"], 
) raise 
        else: 
            return inst_types
```
• Per i dettagli sull'API, consulta [DescribeInstanceTypesAWSS](https://docs.aws.amazon.com/goto/boto3/ec2-2016-11-15/DescribeInstanceTypes)DK for Python (Boto3) API Reference.

Ottenimento di dati sul profilo dell'istanza associato al profilo dell'istanza Amazon EC2 tramite un SDK AWS

L'esempio di codice seguente mostra come recuperare dati sul profilo dell'istanza associato a un'istanza Amazon EC2.

Gli esempi di operazioni sono estratti di codice da programmi più grandi e devono essere eseguiti nel contesto. È possibile visualizzare questa operazione nel contesto nel seguente esempio di codice:

• [Creazione e gestione di un servizio resiliente](#page-2695-0)

## .NET

AWS SDK for .NET

## **a** Note

C'è di più su. GitHub Trova l'esempio completo e scopri di più sulla configurazione e l'esecuzione nel [Repository di esempi di codice AWS.](https://github.com/awsdocs/aws-doc-sdk-examples/tree/main/dotnetv3/cross-service/ResilientService/AutoScalerActions#code-examples)

```
 /// <summary> 
    /// Get the instance profile association data for an instance. 
    /// </summary> 
    /// <param name="instanceId">The Id of the instance.</param> 
   /// <returns>Instance profile associations data.</returns>
    public async Task<IamInstanceProfileAssociation> GetInstanceProfile(string 
 instanceId) 
    { 
         var response = await 
 _amazonEc2.DescribeIamInstanceProfileAssociationsAsync( 
             new DescribeIamInstanceProfileAssociationsRequest() 
             { 
                 Filters = new List<Amazon.EC2.Model.Filter>() 
\overline{a} new ("instance-id", new List<string>() { instanceId }) 
                 }, 
             }); 
         return response.IamInstanceProfileAssociations[0]; 
    }
```
• Per i dettagli sull'API, DescribelamInstanceProfileAssociationsconsulta AWS SDK for .NETAPI Reference.
## CLI

# AWS CLI

Per descrivere le associazioni del profilo dell'istanza IAM

In questo esempio vengono descritte tutte le associazioni del profilo dell'istanza IAM.

Comando:

aws ec2 describe-iam-instance-profile-associations

### Output:

```
\{ "IamInstanceProfileAssociations": [ 
       { 
            "InstanceId": "i-09eb09efa73ec1dee", 
            "State": "associated", 
            "AssociationId": "iip-assoc-0db249b1f25fa24b8", 
            "IamInstanceProfile": { 
                "Id": "AIPAJVQN4F5WVLGCJDRGM", 
                "Arn": "arn:aws:iam::123456789012:instance-profile/admin-role" 
           } 
       }, 
       { 
            "InstanceId": "i-0402909a2f4dffd14", 
            "State": "associating", 
            "AssociationId": "iip-assoc-0d1ec06278d29f44a", 
            "IamInstanceProfile": { 
                "Id": "AGJAJVQN4F5WVLGCJABCM", 
                "Arn": "arn:aws:iam::123456789012:instance-profile/user1-role" 
            } 
       } 
    ]
}
```
• Per i dettagli sull'API, consulta DescribelamInstanceProfileAssociationsAWS CLICommand Reference.

### **JavaScript**

# SDK per JavaScript (v3)

# **a** Note

C'è altro da fare. GitHub Trova l'esempio completo e scopri di più sulla configurazione e l'esecuzione nel [Repository di esempi di codice AWS.](https://github.com/awsdocs/aws-doc-sdk-examples/tree/main/javascriptv3/example_code/cross-services/wkflw-resilient-service#code-examples)

```
const ec2Client = new EC2Client({});
 const { IamInstanceProfileAssociations } = await ec2Client.send( 
   new DescribeIamInstanceProfileAssociationsCommand({ 
     Filters: [ 
       { Name: "instance-id", Values: [state.targetInstance.InstanceId] }, 
     ], 
   }), 
 );
```
• Per i dettagli sull'API, DescribelamInstanceProfileAssociationsconsulta AWS SDK for JavaScriptAPI Reference.

## Python

SDK per Python (Boto3)

## **a** Note

C'è altro su GitHub. Trova l'esempio completo e scopri di più sulla configurazione e l'esecuzione nel [Repository di esempi di codice AWS.](https://github.com/awsdocs/aws-doc-sdk-examples/tree/main/python/example_code/ec2#code-examples)

```
class AutoScaler: 
    "" "
     Encapsulates Amazon EC2 Auto Scaling and EC2 management actions. 
     """ 
     def __init__( 
          self,
```

```
 resource_prefix, 
         inst_type, 
         ami_param, 
         autoscaling_client, 
         ec2_client, 
         ssm_client, 
         iam_client, 
    ):
         """ 
         :param resource_prefix: The prefix for naming AWS resources that are 
 created by this class. 
         :param inst_type: The type of EC2 instance to create, such as t3.micro. 
         :param ami_param: The Systems Manager parameter used to look up the AMI 
 that is 
                            created. 
         :param autoscaling_client: A Boto3 EC2 Auto Scaling client. 
         :param ec2_client: A Boto3 EC2 client. 
         :param ssm_client: A Boto3 Systems Manager client. 
         :param iam_client: A Boto3 IAM client. 
 """ 
         self.inst_type = inst_type 
         self.ami_param = ami_param 
         self.autoscaling_client = autoscaling_client 
         self.ec2_client = ec2_client 
         self.ssm_client = ssm_client 
         self.iam_client = iam_client 
         self.launch_template_name = f"{resource_prefix}-template" 
        self.group name = f"{resource prefix}-group"
         self.instance_policy_name = f"{resource_prefix}-pol" 
         self.instance_role_name = f"{resource_prefix}-role" 
         self.instance_profile_name = f"{resource_prefix}-prof" 
         self.bad_creds_policy_name = f"{resource_prefix}-bc-pol" 
         self.bad_creds_role_name = f"{resource_prefix}-bc-role" 
         self.bad_creds_profile_name = f"{resource_prefix}-bc-prof" 
         self.key_pair_name = f"{resource_prefix}-key-pair" 
     def get_instance_profile(self, instance_id): 
 """ 
         Gets data about the profile associated with an instance. 
         :param instance_id: The ID of the instance to look up. 
         :return: The profile data. 
 """
```

```
 try: 
            response = 
 self.ec2_client.describe_iam_instance_profile_associations( 
                Filters=[{"Name": "instance-id", "Values": [instance_id]}] 
) except ClientError as err: 
            raise AutoScalerError( 
                f"Couldn't get instance profile association for instance 
 {instance_id}: {err}" 
) else: 
            return response["IamInstanceProfileAssociations"][0]
```
• Per i dettagli sull'API, consulta DescribelamInstanceProfileAssociationsAWSSDK for Python (Boto3) API Reference.

Ottenere dettagli sugli indirizzi IP elastici utilizzando un SDK AWS

I seguenti esempi di codice mostrano come ottenere dettagli sugli indirizzi IP elastici.

 $C++$ 

SDK per C++

```
a Note
```
C'è di più su. GitHub Trova l'esempio completo e scopri di più sulla configurazione e l'esecuzione nel [Repository di esempi di codice AWS.](https://github.com/awsdocs/aws-doc-sdk-examples/tree/main/cpp/example_code/ec2#code-examples)

```
 Aws::EC2::EC2Client ec2Client(clientConfiguration); 
 Aws::EC2::Model::DescribeAddressesRequest request; 
 auto outcome = ec2Client.DescribeAddresses(request); 
 if (outcome.IsSuccess()) { 
     std::cout << std::left << std::setw(20) << "InstanceId" << 
               std::setw(15) << "Public IP" << std::setw(10) << "Domain" << 
               std::setw(30) << "Allocation ID" << std::setw(25) << 
               "NIC ID" << std::endl;
```

```
 const auto &addresses = outcome.GetResult().GetAddresses(); 
     for (const auto &address: addresses) { 
         Aws::String domainString = 
                  Aws::EC2::Model::DomainTypeMapper::GetNameForDomainType( 
                          address.GetDomain()); 
         std::cout << std::left << std::setw(20) << 
                    address.GetInstanceId() << std::setw(15) << 
                    address.GetPublicIp() << std::setw(10) << domainString << 
                    std::setw(30) << address.GetAllocationId() << std::setw(25) 
                    << address.GetNetworkInterfaceId() << std::endl; 
     } 
 } 
 else { 
     std::cerr << "Failed to describe Elastic IP addresses:" << 
               outcome.GetError().GetMessage() << std::endl; 
 }
```
• Per i dettagli sull'API, consulta la [DescribeAddressess](https://docs.aws.amazon.com/goto/SdkForCpp/ec2-2016-11-15/DescribeAddresses)ezione AWS SDK for C++API Reference.

## CLI

#### AWS CLI

Esempio 1: per recuperare i dettagli di tutti gli indirizzi IP elastici

Nell'esempio di describe addresses seguente vengono visualizzati tutti i dettagli relativi agli indirizzi IP elastici.

aws ec2 describe-addresses

Output:

```
{ 
     "Addresses": [ 
          { 
              "InstanceId": "i-1234567890abcdef0", 
              "PublicIp": "198.51.100.0", 
              "PublicIpv4Pool": "amazon", 
              "Domain": "standard"
```

```
 }, 
          { 
              "Domain": "vpc", 
              "PublicIpv4Pool": "amazon", 
              "InstanceId": "i-1234567890abcdef0", 
              "NetworkInterfaceId": "eni-12345678", 
              "AssociationId": "eipassoc-12345678", 
              "NetworkInterfaceOwnerId": "123456789012", 
              "PublicIp": "203.0.113.0", 
              "AllocationId": "eipalloc-12345678", 
              "PrivateIpAddress": "10.0.1.241" 
          } 
    \mathbf{I}}
```
Esempio 2: per recuperare i dettagli degli indirizzi IP elastici per EC2-VPC

Nell'esempio di describe-addresses seguente vengono visualizzati i dettagli relativi agli indirizzi IP elastici utilizzati per le istanze in un VPC.

```
aws ec2 describe-addresses \ 
     --filters "Name=domain,Values=vpc"
```
Output:

```
{ 
     "Addresses": [ 
          { 
              "Domain": "vpc", 
              "PublicIpv4Pool": "amazon", 
              "InstanceId": "i-1234567890abcdef0", 
              "NetworkInterfaceId": "eni-12345678", 
              "AssociationId": "eipassoc-12345678", 
              "NetworkInterfaceOwnerId": "123456789012", 
              "PublicIp": "203.0.113.0", 
              "AllocationId": "eipalloc-12345678", 
              "PrivateIpAddress": "10.0.1.241" 
         } 
     ]
}
```
Esempio 3: per recuperare i dettagli di un indirizzo IP elastico specificato dall'ID di allocazione

Nell'esempio di describe-addresses seguente vengono visualizzati i dettagli relativi all'indirizzo IP elastico con l'ID di allocazione specificato, associato a un'istanza in EC2-VPC.

```
aws ec2 describe-addresses \ 
     --allocation-ids eipalloc-282d9641
```
Output:

```
{ 
     "Addresses": [ 
          { 
              "Domain": "vpc", 
              "PublicIpv4Pool": "amazon", 
              "InstanceId": "i-1234567890abcdef0", 
              "NetworkInterfaceId": "eni-1a2b3c4d", 
              "AssociationId": "eipassoc-123abc12", 
              "NetworkInterfaceOwnerId": "1234567891012", 
              "PublicIp": "203.0.113.25", 
              "AllocationId": "eipalloc-282d9641", 
              "PrivateIpAddress": "10.251.50.12" 
         } 
    \mathbf{I}}
```
Esempio 4: per recuperare i dettagli di un indirizzo IP elastico specificato dall'indirizzo IP privato del VPC

Nell'esempio di describe-addresses seguente vengono visualizzati i dettagli relativi all'indirizzo IP elastico associato a un indirizzo IP privato specifico in EC2-VPC.

```
aws ec2 describe-addresses \ 
     --filters "Name=private-ip-address,Values=10.251.50.12"
```
Esempio 5: per recuperare i dettagli degli indirizzi IP elastici in EC2-Classic

Nell'esempio di describe-addresses seguente vengono visualizzati i dettagli relativi agli indirizzi IP elastici utilizzati in EC2-Classic.

```
aws ec2 describe-addresses \ 
     --filters "Name=domain,Values=standard"
```
Output:

```
{ 
     "Addresses": [ 
          { 
               "InstanceId": "i-1234567890abcdef0", 
               "PublicIp": "203.0.110.25", 
              "PublicIpv4Pool": "amazon", 
               "Domain": "standard" 
          } 
     ]
}
```
Esempio 6: per recuperare i dettagli di un indirizzo IP elastico specificato dall'indirizzo IP pubblico

Nell'esempio di describe-addresses seguente vengono visualizzati i dettagli relativi all'indirizzo IP elastico con valore 203.0.110.25, associato a un'istanza in EC2-Classic.

```
aws ec2 describe-addresses \ 
     --public-ips 203.0.110.25
```
Output:

```
{ 
     "Addresses": [ 
          { 
               "InstanceId": "i-1234567890abcdef0", 
               "PublicIp": "203.0.110.25", 
              "PublicIpv4Pool": "amazon", 
               "Domain": "standard" 
          } 
     ]
}
```
• Per i dettagli sull'API, consulta [DescribeAddressesAWS CLI](https://awscli.amazonaws.com/v2/documentation/api/latest/reference/ec2/describe-addresses.html)Command Reference.

## **JavaScript**

# SDK per JavaScript (v3)

## **a** Note

C'è altro da fare. GitHub Trova l'esempio completo e scopri di più sulla configurazione e l'esecuzione nel [Repository di esempi di codice AWS.](https://github.com/awsdocs/aws-doc-sdk-examples/tree/main/javascriptv3/example_code/ec2#code-examples)

```
import { DescribeAddressesCommand } from "@aws-sdk/client-ec2";
import { client } from "../libs/client.js";
export const main = async () => {
   const command = new DescribeAddressesCommand({ 
    // You can omit this property to show all addresses. 
    AllocationIds: ["ALLOCATION_ID"], 
  }); 
  try { 
     const { Addresses } = await client.send(command); 
     const addressList = Addresses.map((address) => ` • ${address.PublicIp}`); 
     console.log("Elastic IP addresses:"); 
     console.log(addressList.join("\n")); 
  } catch (err) { 
     console.error(err); 
   }
};
```
• Per i dettagli sull'API, consulta la [DescribeAddressess](https://docs.aws.amazon.com/AWSJavaScriptSDK/v3/latest/client/ec2/command/DescribeAddressesCommand)ezione AWS SDK for JavaScriptAPI Reference.

## SAP ABAP

# SDK per SAP ABAP

## **a** Note

C'è altro su GitHub. Trova l'esempio completo e scopri di più sulla configurazione e l'esecuzione nel [Repository di esempi di codice AWS.](https://github.com/awsdocs/aws-doc-sdk-examples/tree/main/sap-abap/services/ec2#code-examples)

```
 TRY. 
        oo_result = lo_ec2->describeaddresses( ) . " 
 oo_result is returned for testing purposes. " 
        DATA(lt_addresses) = oo_result->get_addresses( ). 
        MESSAGE 'Retrieved information about Elastic IP addresses.' TYPE 'I'. 
      CATCH /aws1/cx_rt_service_generic INTO DATA(lo_exception). 
        DATA(lv_error) = |"{ lo_exception->av_err_code }" - { lo_exception-
>av_err_msg }|. 
        MESSAGE lv_error TYPE 'E'. 
     ENDTRY.
```
• Per i dettagli sulle API, [DescribeAddressesc](https://docs.aws.amazon.com/sdk-for-sap-abap/v1/api/latest/index.html)onsulta AWSSDK for SAP ABAP API reference.

Ottenimento del VPC predefinito tramite un SDK AWS

Gli esempi di codice seguenti mostrano come ottenere il VPC predefinito dell'account corrente.

Gli esempi di operazioni sono estratti di codice da programmi più grandi e devono essere eseguiti nel contesto. È possibile visualizzare questa operazione nel contesto nel seguente esempio di codice:

• [Creazione e gestione di un servizio resiliente](#page-2695-0)

### .NET

## AWS SDK for .NET

# **a** Note

C'è altro su. GitHub Trova l'esempio completo e scopri di più sulla configurazione e l'esecuzione nel [Repository di esempi di codice AWS.](https://github.com/awsdocs/aws-doc-sdk-examples/tree/main/dotnetv3/cross-service/ResilientService/AutoScalerActions#code-examples)

```
 /// <summary> 
    /// Get the default VPC for the account. 
    /// </summary> 
   /// <returns>The default VPC object.</returns>
    public async Task<Vpc> GetDefaultVpc() 
    \{ var vpcResponse = await _amazonEc2.DescribeVpcsAsync( 
             new DescribeVpcsRequest() 
\{\hspace{.1cm} \} Filters = new List<Amazon.EC2.Model.Filter>() 
\overline{a} new ("is-default", new List<string>() { "true" }) 
 } 
             }); 
        return vpcResponse.Vpcs[0]; 
    }
```
• Per i dettagli sull'API, consulta la [DescribeVpcss](https://docs.aws.amazon.com/goto/DotNetSDKV3/ec2-2016-11-15/DescribeVpcs)ezione AWS SDK for .NETAPI Reference.

# CLI

## AWS CLI

Esempio 1: per descrivere tutti i VPC

Nell'esempio di describe-vpcs seguente vengono recuperati i dettagli di tutti i VPC.

aws ec2 describe-vpcs

#### Output:

{

```
 "Vpcs": [ 
        { 
            "CidrBlock": "30.1.0.0/16", 
            "DhcpOptionsId": "dopt-19edf471", 
             "State": "available", 
             "VpcId": "vpc-0e9801d129EXAMPLE", 
             "OwnerId": "111122223333", 
             "InstanceTenancy": "default", 
            "CidrBlockAssociationSet": [ 
\overline{a} "AssociationId": "vpc-cidr-assoc-062c64cfafEXAMPLE", 
                     "CidrBlock": "30.1.0.0/16", 
                     "CidrBlockState": { 
                         "State": "associated" 
1 1 1 1 1 1 1
 } 
            ], 
             "IsDefault": false, 
             "Tags": [ 
\overline{a} "Key": "Name", 
                     "Value": "Not Shared" 
 } 
            ] 
        }, 
        { 
            "CidrBlock": "10.0.0.0/16", 
            "DhcpOptionsId": "dopt-19edf471", 
            "State": "available", 
             "VpcId": "vpc-06e4ab6c6cEXAMPLE", 
             "OwnerId": "222222222222", 
             "InstanceTenancy": "default", 
             "CidrBlockAssociationSet": [ 
\overline{a} "AssociationId": "vpc-cidr-assoc-00b17b4eddEXAMPLE", 
                     "CidrBlock": "10.0.0.0/16", 
                     "CidrBlockState": { 
                         "State": "associated" 
1 1 1 1 1 1 1
 } 
            ], 
             "IsDefault": false,
```

```
 "Tags": [ 
\overline{a} "Key": "Name", 
                   "Value": "Shared VPC" 
 } 
            ] 
        } 
    ]
}
```
Esempio 2: per descrivere un VPC specificato

Nell'esempio describe-vpcs seguente vengono recuperati i dettagli per il VPC specificato.

```
aws ec2 describe-vpcs \ 
     --vpc-ids vpc-06e4ab6c6cEXAMPLE
```
Output:

```
{ 
     "Vpcs": [ 
        { 
            "CidrBlock": "10.0.0.0/16", 
            "DhcpOptionsId": "dopt-19edf471", 
            "State": "available", 
            "VpcId": "vpc-06e4ab6c6cEXAMPLE", 
            "OwnerId": "111122223333", 
            "InstanceTenancy": "default", 
            "CidrBlockAssociationSet": [ 
\overline{a} "AssociationId": "vpc-cidr-assoc-00b17b4eddEXAMPLE", 
                    "CidrBlock": "10.0.0.0/16", 
                    "CidrBlockState": { 
                        "State": "associated" 
 } 
 } 
            ], 
            "IsDefault": false, 
            "Tags": [ 
\overline{a} "Key": "Name", 
                    "Value": "Shared VPC" 
 }
```
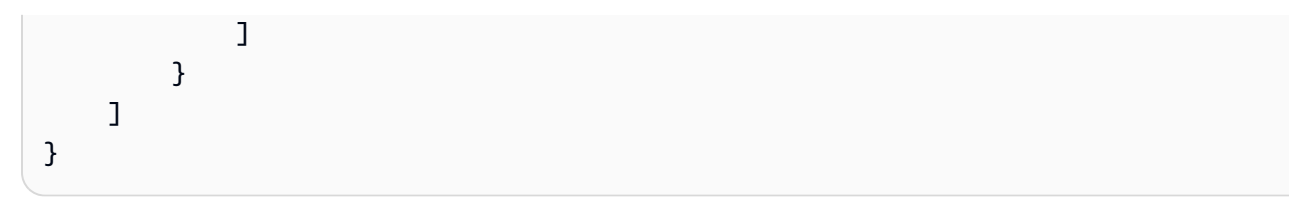

• Per i dettagli sull'API, consulta [DescribeVpcsAWS CLI](https://awscli.amazonaws.com/v2/documentation/api/latest/reference/ec2/describe-vpcs.html)Command Reference.

### **JavaScript**

SDK per JavaScript (v3)

#### **a** Note

C'è altro da fare. GitHub Trova l'esempio completo e scopri di più sulla configurazione e l'esecuzione nel [Repository di esempi di codice AWS.](https://github.com/awsdocs/aws-doc-sdk-examples/tree/main/javascriptv3/example_code/cross-services/wkflw-resilient-service#code-examples)

```
const client = new EC2Client({});
 const { Vpcs } = await client.send( 
   new DescribeVpcsCommand({ 
     Filters: [{ Name: "is-default", Values: ["true"] }], 
   }), 
 );
```
• Per i dettagli sull'API, consulta la [DescribeVpcss](https://docs.aws.amazon.com/AWSJavaScriptSDK/v3/latest/client/ec2/command/DescribeVpcsCommand)ezione AWS SDK for JavaScriptAPI Reference.

## Python

SDK per Python (Boto3)

## **a** Note

C'è altro su GitHub. Trova l'esempio completo e scopri di più sulla configurazione e l'esecuzione nel [Repository di esempi di codice AWS.](https://github.com/awsdocs/aws-doc-sdk-examples/tree/main/python/example_code/ec2#code-examples)

class AutoScaler:

```
"" ""
    Encapsulates Amazon EC2 Auto Scaling and EC2 management actions. 
   "" "
    def __init__( 
        self, 
        resource_prefix, 
        inst_type, 
        ami_param, 
        autoscaling_client, 
        ec2_client, 
        ssm_client, 
        iam_client, 
    ): 
        """ 
        :param resource_prefix: The prefix for naming AWS resources that are 
 created by this class. 
        :param inst_type: The type of EC2 instance to create, such as t3.micro. 
        :param ami_param: The Systems Manager parameter used to look up the AMI 
 that is 
                            created. 
        :param autoscaling_client: A Boto3 EC2 Auto Scaling client. 
        :param ec2_client: A Boto3 EC2 client. 
        :param ssm_client: A Boto3 Systems Manager client. 
        :param iam_client: A Boto3 IAM client. 
       "" ""
        self.inst_type = inst_type 
        self.ami_param = ami_param 
        self.autoscaling_client = autoscaling_client 
        self.ec2_client = ec2_client 
        self.ssm_client = ssm_client 
       self.iam client = iam client
        self.launch_template_name = f"{resource_prefix}-template" 
        self.group_name = f"{resource_prefix}-group" 
        self.instance_policy_name = f"{resource_prefix}-pol" 
        self.instance_role_name = f"{resource_prefix}-role" 
        self.instance_profile_name = f"{resource_prefix}-prof" 
        self.bad_creds_policy_name = f"{resource_prefix}-bc-pol" 
        self.bad_creds_role_name = f"{resource_prefix}-bc-role" 
        self.bad_creds_profile_name = f"{resource_prefix}-bc-prof" 
        self.key_pair_name = f"{resource_prefix}-key-pair" 
    def get_default_vpc(self):
```

```
 """ 
        Gets the default VPC for the account. 
        :return: Data about the default VPC. 
 """ 
        try: 
            response = self.ec2_client.describe_vpcs( 
                Filters=[{"Name": "is-default", "Values": ["true"]}] 
) except ClientError as err: 
            raise AutoScalerError(f"Couldn't get default VPC: {err}") 
        else: 
            return response["Vpcs"][0]
```
• Per i dettagli sull'API, consulta [DescribeVpcsAWSS](https://docs.aws.amazon.com/goto/boto3/ec2-2016-11-15/DescribeVpcs)DK for Python (Boto3) API Reference.

Ottenimento delle sottoreti predefinite per un VPC tramite un SDK AWS

L'esempio di codice seguente mostra come ottenere le sottoreti predefinite per un VPC.

Gli esempi di operazioni sono estratti di codice da programmi più grandi e devono essere eseguiti nel contesto. È possibile visualizzare questa operazione nel contesto nel seguente esempio di codice:

• [Creazione e gestione di un servizio resiliente](#page-2695-0)

```
.NET
```
AWS SDK for .NET

**a** Note

C'è di più su. GitHub Trova l'esempio completo e scopri di più sulla configurazione e l'esecuzione nel [Repository di esempi di codice AWS.](https://github.com/awsdocs/aws-doc-sdk-examples/tree/main/dotnetv3/cross-service/ResilientService/AutoScalerActions#code-examples)

 /// <summary> /// Get all the subnets for a Vpc in a set of availability zones. /// </summary>

```
 /// <param name="vpcId">The Id of the Vpc.</param> 
    /// <param name="availabilityZones">The list of availability zones.</param> 
    /// <returns>The collection of subnet objects.</returns> 
    public async Task<List<Subnet>> GetAllVpcSubnetsForZones(string vpcId, 
 List<string> availabilityZones) 
     { 
       var subnets = new List<Subnet>();
        var subnetPaginator = _amazonEc2.Paginators.DescribeSubnets( 
             new DescribeSubnetsRequest() 
\{\hspace{.1cm} \} Filters = new List<Amazon.EC2.Model.Filter>() 
\overline{a} new ("vpc-id", new List<string>() { vpcId}), 
                     new ("availability-zone", availabilityZones), 
                     new ("default-for-az", new List<string>() { "true" }) 
 } 
             }); 
        // Get the entire list using the paginator. 
         await foreach (var subnet in subnetPaginator.Subnets) 
        \{ subnets.Add(subnet); 
         } 
        return subnets; 
    }
```
• Per i dettagli sull'API, consulta la [DescribeSubnets](https://docs.aws.amazon.com/goto/DotNetSDKV3/ec2-2016-11-15/DescribeSubnets)sezione AWS SDK for .NETAPI Reference.

## CLI

## AWS CLI

Esempio 1: per descrivere tutte le sottoreti

Nell'esempio di describe-subnets seguente vengono visualizzati i dettagli delle sottoreti.

aws ec2 describe-subnets

#### Output:

```
{ 
     "Subnets": [ 
         { 
              "AvailabilityZone": "us-east-1d", 
              "AvailabilityZoneId": "use1-az2", 
              "AvailableIpAddressCount": 4089, 
              "CidrBlock": "172.31.80.0/20", 
              "DefaultForAz": true, 
              "MapPublicIpOnLaunch": false, 
             "MapCustomerOwnedIpOnLaunch": true, 
              "State": "available", 
              "SubnetId": "subnet-0bb1c79de3EXAMPLE", 
              "VpcId": "vpc-0ee975135dEXAMPLE", 
              "OwnerId": "111122223333", 
              "AssignIpv6AddressOnCreation": false, 
             "Ipv6CidrBlockAssociationSet": [], 
              "CustomerOwnedIpv4Pool:": 'pool-2EXAMPLE', 
              "SubnetArn": "arn:aws:ec2:us-east-2:111122223333:subnet/
subnet-0bb1c79de3EXAMPLE", 
             "EnableDns64": false, 
              "Ipv6Native": false, 
              "PrivateDnsNameOptionsOnLaunch": { 
                  "HostnameType": "ip-name", 
                  "EnableResourceNameDnsARecord": false, 
                  "EnableResourceNameDnsAAAARecord": false 
 } 
         }, 
         { 
             "AvailabilityZone": "us-east-1d", 
             "AvailabilityZoneId": "use1-az2", 
              "AvailableIpAddressCount": 4089, 
              "CidrBlock": "172.31.80.0/20", 
              "DefaultForAz": true, 
              "MapPublicIpOnLaunch": true, 
             "MapCustomerOwnedIpOnLaunch": false, 
              "State": "available", 
              "SubnetId": "subnet-8EXAMPLE", 
              "VpcId": "vpc-3EXAMPLE", 
              "OwnerId": "1111222233333", 
              "AssignIpv6AddressOnCreation": false, 
              "Ipv6CidrBlockAssociationSet": [], 
              "Tags": [ 
\overline{a}
```

```
 "Key": "Name", 
                      "Value": "MySubnet" 
 } 
             ], 
             "SubnetArn": "arn:aws:ec2:us-east-1:111122223333:subnet/
subnet-8EXAMPLE", 
             "EnableDns64": false, 
             "Ipv6Native": false, 
             "PrivateDnsNameOptionsOnLaunch": { 
                  "HostnameType": "ip-name", 
                  "EnableResourceNameDnsARecord": false, 
                  "EnableResourceNameDnsAAAARecord": false 
             } 
         } 
     ]
}
```
Per ulteriori informazioni, consulta [Uso di VPC e sottoreti](https://docs.aws.amazon.com/vpc/latest/userguide/working-with-vpcs.html) nella Guida per l'utente di AWS VPC.

Esempio 2: per descrivere le sottoreti di un VPC specifico

Nell'esempio describe-subnets seguente viene utilizzato un filtro per recuperare i dettagli per le sottoreti del VPC specificato.

```
aws ec2 describe-subnets \ 
     --filters "Name=vpc-id,Values=vpc-3EXAMPLE"
```
Output:

```
{ 
     "Subnets": [ 
         { 
              "AvailabilityZone": "us-east-1d", 
              "AvailabilityZoneId": "use1-az2", 
              "AvailableIpAddressCount": 4089, 
              "CidrBlock": "172.31.80.0/20", 
              "DefaultForAz": true, 
              "MapPublicIpOnLaunch": true, 
              "MapCustomerOwnedIpOnLaunch": false, 
              "State": "available", 
              "SubnetId": "subnet-8EXAMPLE", 
              "VpcId": "vpc-3EXAMPLE", 
              "OwnerId": "1111222233333",
```

```
 "AssignIpv6AddressOnCreation": false, 
              "Ipv6CidrBlockAssociationSet": [], 
              "Tags": [ 
\overline{a} "Key": "Name", 
                      "Value": "MySubnet" 
 } 
             ], 
              "SubnetArn": "arn:aws:ec2:us-east-1:111122223333:subnet/
subnet-8EXAMPLE", 
              "EnableDns64": false, 
              "Ipv6Native": false, 
              "PrivateDnsNameOptionsOnLaunch": { 
                  "HostnameType": "ip-name", 
                  "EnableResourceNameDnsARecord": false, 
                  "EnableResourceNameDnsAAAARecord": false 
             } 
         } 
    \mathbf{I}}
```
Per ulteriori informazioni, consulta [Uso di VPC e sottoreti](https://docs.aws.amazon.com/vpc/latest/userguide/working-with-vpcs.html) nella Guida per l'utente di AWS VPC.

Esempio 3: per descrivere le sottoreti con un tag specifico

Nell'esempio di describe-subnets seguente viene utilizzato un filtro per recuperare i dettagli relativi alle sottoreti con il tag CostCenter=123 e il parametro --query per visualizzare l'ID di sottorete delle sottoreti con tale tag.

```
aws ec2 describe-subnets \ 
     --filters "Name=tag:CostCenter,Values=123" \ 
     --query "Subnets[*].SubnetId" \ 
     --output text
```
Output:

```
subnet-0987a87c8b37348ef
subnet-02a95061c45f372ee
subnet-03f720e7de2788d73
```
Per ulteriori informazioni, consulta [Uso di VPC e sottoreti](https://docs.aws.amazon.com/vpc/latest/userguide/working-with-vpcs.html) nella Guida per l'utente di Amazon VPC.

• Per i dettagli sull'API, consulta [DescribeSubnetsAWS CLIC](https://awscli.amazonaws.com/v2/documentation/api/latest/reference/ec2/describe-subnets.html)ommand Reference.

**JavaScript** 

SDK per JavaScript (v3)

# **a** Note

C'è altro da fare. GitHub Trova l'esempio completo e scopri di più sulla configurazione e l'esecuzione nel [Repository di esempi di codice AWS.](https://github.com/awsdocs/aws-doc-sdk-examples/tree/main/javascriptv3/example_code/cross-services/wkflw-resilient-service#code-examples)

```
const client = new EC2Client(\{\});
 const { Subnets } = await client.send( 
   new DescribeSubnetsCommand({ 
     Filters: [ 
       { Name: "vpc-id", Values: [state.defaultVpc] }, 
       { Name: "availability-zone", Values: state.availabilityZoneNames }, 
       { Name: "default-for-az", Values: ["true"] }, 
     ], 
   }), 
 );
```
• Per i dettagli sull'API, consulta la [DescribeSubnets](https://docs.aws.amazon.com/AWSJavaScriptSDK/v3/latest/client/ec2/command/DescribeSubnetsCommand)sezione AWS SDK for JavaScriptAPI Reference.

## Python

SDK per Python (Boto3)

# **a** Note

C'è altro su GitHub. Trova l'esempio completo e scopri di più sulla configurazione e l'esecuzione nel [Repository di esempi di codice AWS.](https://github.com/awsdocs/aws-doc-sdk-examples/tree/main/python/example_code/ec2#code-examples)

class AutoScaler: "" "

```
 Encapsulates Amazon EC2 Auto Scaling and EC2 management actions. 
    "" ""
     def __init__( 
         self, 
         resource_prefix, 
         inst_type, 
         ami_param, 
         autoscaling_client, 
         ec2_client, 
         ssm_client, 
         iam_client, 
     ): 
         """ 
         :param resource_prefix: The prefix for naming AWS resources that are 
 created by this class. 
         :param inst_type: The type of EC2 instance to create, such as t3.micro. 
         :param ami_param: The Systems Manager parameter used to look up the AMI 
 that is 
                            created. 
         :param autoscaling_client: A Boto3 EC2 Auto Scaling client. 
         :param ec2_client: A Boto3 EC2 client. 
         :param ssm_client: A Boto3 Systems Manager client. 
         :param iam_client: A Boto3 IAM client. 
 """ 
         self.inst_type = inst_type 
         self.ami_param = ami_param 
        self.autoscaling client = autoscaling client
         self.ec2_client = ec2_client 
         self.ssm_client = ssm_client 
         self.iam_client = iam_client 
        self.launch template name = f"{resource prefix}-template"
         self.group_name = f"{resource_prefix}-group" 
         self.instance_policy_name = f"{resource_prefix}-pol" 
         self.instance_role_name = f"{resource_prefix}-role" 
         self.instance_profile_name = f"{resource_prefix}-prof" 
         self.bad_creds_policy_name = f"{resource_prefix}-bc-pol" 
         self.bad_creds_role_name = f"{resource_prefix}-bc-role" 
         self.bad_creds_profile_name = f"{resource_prefix}-bc-prof" 
         self.key_pair_name = f"{resource_prefix}-key-pair" 
     def get_subnets(self, vpc_id, zones): 
         """
```

```
 Gets the default subnets in a VPC for a specified list of Availability 
 Zones. 
         :param vpc_id: The ID of the VPC to look up. 
         :param zones: The list of Availability Zones to look up. 
         :return: The list of subnets found. 
         """ 
         try: 
             response = self.ec2_client.describe_subnets( 
                 Filters=[ 
                     {"Name": "vpc-id", "Values": [vpc_id]}, 
                     {"Name": "availability-zone", "Values": zones}, 
                     {"Name": "default-for-az", "Values": ["true"]}, 
 ] 
) subnets = response["Subnets"] 
             log.info("Found %s subnets for the specified zones.", len(subnets)) 
         except ClientError as err: 
             raise AutoScalerError(f"Couldn't get subnets: {err}") 
         else: 
             return subnets
```
• Per i dettagli sull'API, consulta [DescribeSubnetsAWSS](https://docs.aws.amazon.com/goto/boto3/ec2-2016-11-15/DescribeSubnets)DK for Python (Boto3) API Reference.

Elencare le coppie di chiavi di sicurezza Amazon EC2 utilizzando un SDK AWS

I seguenti esempi di codice mostrano come elencare le coppie di chiavi di sicurezza Amazon EC2.

Gli esempi di operazioni sono estratti di codice da programmi più grandi e devono essere eseguiti nel contesto. È possibile visualizzare questa operazione nel contesto nel seguente esempio di codice:

• [Nozioni di base sulle istanze](#page-2855-0)

## .NET

# AWS SDK for .NET

# **a** Note

C'è di più su. GitHub Trova l'esempio completo e scopri di più sulla configurazione e l'esecuzione nel [Repository di esempi di codice AWS.](https://github.com/awsdocs/aws-doc-sdk-examples/tree/main/dotnetv3/EC2#code-examples)

```
 /// <summary> 
    /// Get information about an Amazon EC2 key pair. 
    /// </summary> 
    /// <param name="keyPairName">The name of the key pair.</param> 
    /// <returns>A list of key pair information.</returns>
     public async Task<List<KeyPairInfo>> DescribeKeyPairs(string keyPairName) 
    \{ var request = new DescribeKeyPairsRequest(); 
         if (!string.IsNullOrEmpty(keyPairName)) 
         { 
             request = new DescribeKeyPairsRequest 
\{\hspace{.1cm} \} KeyNames = new List<string> { keyPairName } 
             }; 
         } 
         var response = await _amazonEC2.DescribeKeyPairsAsync(request); 
         return response.KeyPairs.ToList(); 
     }
```
• Per i dettagli sull'API, consulta la [DescribeKeyPairs](https://docs.aws.amazon.com/goto/DotNetSDKV3/ec2-2016-11-15/DescribeKeyPairs)sezione AWS SDK for .NETAPI Reference.

#### $C++$

# SDK per C++

# **a** Note

C'è altro su GitHub. Trova l'esempio completo e scopri di più sulla configurazione e l'esecuzione nel [Repository di esempi di codice AWS.](https://github.com/awsdocs/aws-doc-sdk-examples/tree/main/cpp/example_code/ec2#code-examples)

```
 Aws::EC2::EC2Client ec2Client(clientConfiguration); 
 Aws::EC2::Model::DescribeKeyPairsRequest request; 
 auto outcome = ec2Client.DescribeKeyPairs(request); 
 if (outcome.IsSuccess()) { 
     std::cout << std::left << 
                std::setw(32) << "Name" << 
                std::setw(64) << "Fingerprint" << std::endl; 
     const std::vector<Aws::EC2::Model::KeyPairInfo> &key_pairs = 
              outcome.GetResult().GetKeyPairs(); 
     for (const auto &key_pair: key_pairs) { 
         std::cout << std::left << 
                    std::setw(32) << key_pair.GetKeyName() << 
                    std::setw(64) << key_pair.GetKeyFingerprint() << std::endl; 
     } 
 } 
 else { 
     std::cerr << "Failed to describe key pairs:" << 
                outcome.GetError().GetMessage() << std::endl; 
 }
```
• Per i dettagli sull'API, consulta la [DescribeKeyPairs](https://docs.aws.amazon.com/goto/SdkForCpp/ec2-2016-11-15/DescribeKeyPairs)sezione AWS SDK for C++API Reference.

# CLI

# AWS CLI

Per visualizzare una coppia di chiavi

Nell'esempio di describe-key-pairs seguente vengono visualizzate informazioni sulla coppia di chiavi specificata.

```
aws ec2 describe-key-pairs \ 
     --key-names my-key-pair
```
Output:

```
{ 
     "KeyPairs": [ 
          { 
              "KeyPairId": "key-0b94643da6EXAMPLE", 
              "KeyFingerprint": 
  "1f:51:ae:28:bf:89:e9:d8:1f:25:5d:37:2d:7d:b8:ca:9f:f5:f1:6f", 
              "KeyName": "my-key-pair", 
              "KeyType": "rsa", 
              "Tags": [], 
              "CreateTime": "2022-05-27T21:51:16.000Z" 
         } 
     ]
}
```
Per ulteriori informazioni, consulta [Descrizione delle chiavi pubbliche](https://docs.aws.amazon.com/AWSEC2/latest/UserGuide/describe-keys.html) nella Guida per l'utente di Amazon EC2.

• Per i dettagli sull'API, consulta [DescribeKeyPairsAWS CLIC](https://awscli.amazonaws.com/v2/documentation/api/latest/reference/ec2/describe-key-pairs.html)ommand Reference.

#### Java

SDK per Java 2.x

### **a** Note

C'è altro su GitHub. Trova l'esempio completo e scopri di più sulla configurazione e l'esecuzione nel [Repository di esempi di codice AWS.](https://github.com/awsdocs/aws-doc-sdk-examples/tree/main/javav2/example_code/ec2#readme)

```
import software.amazon.awssdk.regions.Region;
import software.amazon.awssdk.services.ec2.Ec2Client;
import software.amazon.awssdk.services.ec2.model.DescribeKeyPairsResponse;
```

```
import software.amazon.awssdk.services.ec2.model.Ec2Exception;
/** 
  * Before running this Java V2 code example, set up your development 
  * environment, including your credentials. 
 * 
  * For more information, see the following documentation topic: 
 * 
  * https://docs.aws.amazon.com/sdk-for-java/latest/developer-guide/get-
started.html 
  */
public class DescribeKeyPairs { 
     public static void main(String[] args) { 
         Region region = Region.US_EAST_1; 
         Ec2Client ec2 = Ec2Client.builder() 
                  .region(region) 
                  .build(); 
         describeEC2Keys(ec2); 
         ec2.close(); 
     } 
     public static void describeEC2Keys(Ec2Client ec2) { 
         try { 
              DescribeKeyPairsResponse response = ec2.describeKeyPairs(); 
              response.keyPairs().forEach(keyPair -> System.out.printf( 
                      "Found key pair with name %s " + 
                               "and fingerprint %s", 
                      keyPair.keyName(), 
                      keyPair.keyFingerprint())); 
         } catch (Ec2Exception e) { 
              System.err.println(e.awsErrorDetails().errorMessage()); 
              System.exit(1); 
         } 
     }
}
```
• Per i dettagli sull'API, consulta la [DescribeKeyPairs](https://docs.aws.amazon.com/goto/SdkForJavaV2/ec2-2016-11-15/DescribeKeyPairs)sezione AWS SDK for Java 2.xAPI Reference.

## **JavaScript**

# SDK per JavaScript (v3)

# **a** Note

C'è altro da fare. GitHub Trova l'esempio completo e scopri di più sulla configurazione e l'esecuzione nel [Repository di esempi di codice AWS.](https://github.com/awsdocs/aws-doc-sdk-examples/tree/main/javascriptv3/example_code/ec2#code-examples)

```
import { DescribeKeyPairsCommand } from "@aws-sdk/client-ec2";
import { client } from "../libs/client.js";
export const main = async () => {
   const command = new DescribeKeyPairsCommand({}); 
   try { 
     const { KeyPairs } = await client.send(command); 
     const keyPairList = KeyPairs.map( 
      (kp) => \rightarrow \{kp.KeyPairId\}: \{kp.KeyName\},
    \binom{n}{n};
     console.log("The following key pairs were found in your account:"); 
     console.log(keyPairList); 
   } catch (err) { 
     console.error(err); 
   }
};
```
• Per i dettagli sull'API, consulta la [DescribeKeyPairs](https://docs.aws.amazon.com/AWSJavaScriptSDK/v3/latest/client/ec2/command/DescribeKeyPairsCommand)sezione AWS SDK for JavaScriptAPI Reference.

#### Kotlin

# SDK per Kotlin

# **a** Note

C'è altro su GitHub. Trova l'esempio completo e scopri di più sulla configurazione e l'esecuzione nel [Repository di esempi di codice AWS.](https://github.com/awsdocs/aws-doc-sdk-examples/tree/main/kotlin/services/ec2#code-examples)

```
suspend fun describeEC2Keys() { 
     Ec2Client { region = "us-west-2" }.use { ec2 -> 
         val response = ec2.describeKeyPairs(DescribeKeyPairsRequest {}) 
         response.keyPairs?.forEach { keyPair -> 
             println("Found key pair with name ${keyPair.keyName} and fingerprint 
  ${ keyPair.keyFingerprint}") 
         } 
     }
}
```
• Per i dettagli sull'API, [DescribeKeyPairsc](https://github.com/awslabs/aws-sdk-kotlin#generating-api-documentation)onsulta AWSSDK for Kotlin API reference.

## Python

SDK per Python (Boto3)

## **a** Note

C'è di più su. GitHub Trova l'esempio completo e scopri di più sulla configurazione e l'esecuzione nel [Repository di esempi di codice AWS.](https://github.com/awsdocs/aws-doc-sdk-examples/tree/main/python/example_code/ec2#code-examples)

```
class KeyPairWrapper: 
     """Encapsulates Amazon Elastic Compute Cloud (Amazon EC2) key pair 
 actions.""" 
    def __init__(self, ec2_resource, key_file_dir, key_pair=None): 
 """
```

```
 :param ec2_resource: A Boto3 Amazon EC2 resource. This high-level 
 resource 
                               is used to create additional high-level objects 
                               that wrap low-level Amazon EC2 service actions. 
         :param key_file_dir: The folder where the private key information is 
 stored. 
                               This should be a secure folder. 
         :param key_pair: A Boto3 KeyPair object. This is a high-level object that 
                          wraps key pair actions. 
 """ 
         self.ec2_resource = ec2_resource 
         self.key_pair = key_pair 
         self.key_file_path = None 
         self.key_file_dir = key_file_dir 
    @classmethod 
    def from_resource(cls): 
         ec2_resource = boto3.resource("ec2") 
         return cls(ec2_resource, tempfile.TemporaryDirectory()) 
    def list(self, limit): 
 """ 
         Displays a list of key pairs for the current account. 
         :param limit: The maximum number of key pairs to list. 
         """ 
         try: 
             for kp in self.ec2_resource.key_pairs.limit(limit): 
                 print(f"Found {kp.key_type} key {kp.name} with fingerprint:") 
                 print(f"\t{kp.key_fingerprint}") 
         except ClientError as err: 
             logger.error( 
                 "Couldn't list key pairs. Here's why: %s: %s", 
                 err.response["Error"]["Code"], 
                 err.response["Error"]["Message"], 
) raise
```
• Per i dettagli sull'API, consulta [DescribeKeyPairsAWSS](https://docs.aws.amazon.com/goto/boto3/ec2-2016-11-15/DescribeKeyPairs)DK for Python (Boto3) API Reference.

## SAP ABAP

# SDK per SAP ABAP

## **a** Note

C'è di più su. GitHub Trova l'esempio completo e scopri di più sulla configurazione e l'esecuzione nel [Repository di esempi di codice AWS.](https://github.com/awsdocs/aws-doc-sdk-examples/tree/main/sap-abap/services/ec2#code-examples)

```
 TRY. 
        oo_result = lo_ec2->describekeypairs( ) . " 
 oo_result is returned for testing purposes. " 
        DATA(lt_key_pairs) = oo_result->get_keypairs( ). 
        MESSAGE 'Retrieved information about key pairs.' TYPE 'I'. 
      CATCH /aws1/cx_rt_service_generic INTO DATA(lo_exception). 
        DATA(lv_error) = |"{ lo_exception->av_err_code }" - { lo_exception-
>av_err_msg }|. 
        MESSAGE lv_error TYPE 'E'. 
     ENDTRY.
```
• Per i dettagli sulle API, [DescribeKeyPairs](https://docs.aws.amazon.com/sdk-for-sap-abap/v1/api/latest/index.html)consulta AWSSDK for SAP ABAP API reference.

Riavviare un'istanza Amazon EC2 tramite un SDK AWS

I seguenti codici di esempio mostrano come riavviare un'istanza Amazon EC2.

Gli esempi di operazioni sono estratti di codice da programmi più grandi e devono essere eseguiti nel contesto. È possibile visualizzare questa operazione nel contesto nel seguente esempio di codice:

• [Creazione e gestione di un servizio resiliente](#page-2695-0)

### .NET

## AWS SDK for .NET

# **a** Note

C'è di più su. GitHub Trova l'esempio completo e scopri di più sulla configurazione e l'esecuzione nel [Repository di esempi di codice AWS.](https://github.com/awsdocs/aws-doc-sdk-examples/tree/main/dotnetv3/EC2#code-examples)

```
 /// <summary> 
    /// Reboot EC2 instances. 
    /// </summary> 
    /// <param name="ec2InstanceId">The instance Id of the instances that will be 
 rebooted.</param> 
  /// <returns>Async task.</returns>
    public async Task RebootInstances(string ec2InstanceId) 
    { 
        var request = new RebootInstancesRequest 
        { 
            InstanceIds = new List<string> { ec2InstanceId }, 
        }; 
        var response = await _amazonEC2.RebootInstancesAsync(request); 
        if (response.HttpStatusCode == System.Net.HttpStatusCode.OK) 
        { 
            Console.WriteLine("Instances successfully rebooted."); 
        } 
        else 
        { 
            Console.WriteLine("Could not reboot one or more instances."); 
        } 
    }
```
Sostituisci il profilo per un'istanza, riavvia e riavvia un server Web.

```
 /// <summary> 
    /// Replace the profile associated with a running instance. After the profile 
 is replaced, the instance 
   /// is rebooted to ensure that it uses the new profile. When the instance is
 ready, Systems Manager is
```

```
 /// used to restart the Python web server. 
    /// </summary> 
    /// <param name="instanceId">The Id of the instance to update.</param> 
    /// <param name="credsProfileName">The name of the new profile to associate 
with the specified instance.</param>
    /// <param name="associationId">The Id of the existing profile association 
for the instance.</param>
   /// <returns>Async task.</returns>
    public async Task ReplaceInstanceProfile(string instanceId, string 
 credsProfileName, string associationId) 
     { 
         await _amazonEc2.ReplaceIamInstanceProfileAssociationAsync( 
                 new ReplaceIamInstanceProfileAssociationRequest() 
\overline{a} AssociationId = associationId, 
                     IamInstanceProfile = new IamInstanceProfileSpecification() 
\{ Name = credsProfileName 
1 1 1 1 1 1 1
                 }); 
        // Allow time before resetting. 
        Thread.Sleep(25000); 
        var instanceReady = false; 
        var retries = 5; 
        while (retries-- > 0 && !instanceReady) 
        { 
            await _amazonEc2.RebootInstancesAsync( 
                 new RebootInstancesRequest(new List<string>() { instanceId })); 
            Thread.Sleep(10000); 
            var instancesPaginator = 
 _amazonSsm.Paginators.DescribeInstanceInformation( 
                 new DescribeInstanceInformationRequest()); 
            // Get the entire list using the paginator. 
            await foreach (var instance in 
 instancesPaginator.InstanceInformationList) 
\{\hspace{.1cm} \} instanceReady = instance.InstanceId == instanceId; 
                 if (instanceReady) 
\overline{a} break; 
 } 
 } 
        }
```

```
 Console.WriteLine($"Sending restart command to instance {instanceId}"); 
         await _amazonSsm.SendCommandAsync( 
             new SendCommandRequest() 
\{\hspace{.1cm} \} InstanceIds = new List<string>() { instanceId }, 
                 DocumentName = "AWS-RunShellScript", 
                Parameters = new Dictionary<string, List<string>>()
\overline{a} {"commands", new List<string>() { "cd / && sudo python3 
 server.py 80" }} 
 } 
            }); 
        Console.WriteLine($"Restarted the web server on instance {instanceId}"); 
    }
```
• Per i dettagli sull'API, consulta la [RebootInstancess](https://docs.aws.amazon.com/goto/DotNetSDKV3/ec2-2016-11-15/RebootInstances)ezione AWS SDK for .NETAPI Reference.

#### $C++$

SDK per C++

#### **a** Note

C'è altro su GitHub. Trova l'esempio completo e scopri di più sulla configurazione e l'esecuzione nel [Repository di esempi di codice AWS.](https://github.com/awsdocs/aws-doc-sdk-examples/tree/main/cpp/example_code/ec2#code-examples)

```
 Aws::EC2::EC2Client ec2Client(clientConfiguration); 
      Aws::EC2::Model::RebootInstancesRequest request; 
      request.AddInstanceIds(instanceId); 
      request.SetDryRun(true); 
      auto dry_run_outcome = ec2Client.RebootInstances(request); 
      if (dry_run_outcome.IsSuccess()) { 
             std::cerr 
                         << "Failed dry run to reboot on instance. A dry run should 
  trigger an error." 
\begin{aligned} \mathcal{L}_{\mathcal{A}}(\mathcal{L}_{\mathcal{A}}) & = \mathcal{L}_{\mathcal{A}}(\mathcal{L}_{\mathcal{A}}) \mathcal{L}_{\mathcal{A}}(\mathcal{L}_{\mathcal{A}}) \end{aligned}
```

```
 std::endl; 
     return false; 
 } 
 else if (dry_run_outcome.GetError().GetErrorType() 
           != Aws::EC2::EC2Errors::DRY_RUN_OPERATION) { 
     std::cout << "Failed dry run to reboot instance " << instanceId << ": " 
                << dry_run_outcome.GetError().GetMessage() << std::endl; 
     return false; 
 } 
 request.SetDryRun(false); 
 auto outcome = ec2Client.RebootInstances(request); 
 if (!outcome.IsSuccess()) { 
     std::cout << "Failed to reboot instance " << instanceId << ": " << 
                outcome.GetError().GetMessage() << std::endl; 
 } 
 else { 
     std::cout << "Successfully rebooted instance " << instanceId << 
                std::endl; 
 }
```
• Per i dettagli sull'API, consulta la [RebootInstancess](https://docs.aws.amazon.com/goto/SdkForCpp/ec2-2016-11-15/RebootInstances)ezione AWS SDK for C++API Reference.

# CLI

## AWS CLI

Per riavviare un'istanza Amazon EC2

Questo esempio riavvia l'istanza specificata. Se il comando va a buon fine, non viene restituito alcun output.

Comando:

aws ec2 reboot-instances --instance-ids i-1234567890abcdef5

Per ulteriori informazioni, consulta Riavvio dell'istanza nella Guida per l'utente di Amazon Elastic Compute Cloud.

• Per i dettagli sull'API, consulta [RebootInstancesAWS CLI](https://awscli.amazonaws.com/v2/documentation/api/latest/reference/ec2/reboot-instances.html)Command Reference.

### **JavaScript**

# SDK per JavaScript (v3)

# **a** Note

C'è altro da fare. GitHub Trova l'esempio completo e scopri di più sulla configurazione e l'esecuzione nel [Repository di esempi di codice AWS.](https://github.com/awsdocs/aws-doc-sdk-examples/tree/main/javascriptv3/example_code/ec2#code-examples)

```
import { RebootInstancesCommand } from "@aws-sdk/client-ec2";
import { client } from "../libs/client.js";
export const main = async () => {
   const command = new RebootInstancesCommand({ 
     InstanceIds: ["INSTANCE_ID"], 
   }); 
   try { 
     await client.send(command); 
     console.log("Instance rebooted successfully."); 
   } catch (err) { 
     console.error(err); 
   }
};
```
• Per i dettagli sull'API, consulta la [RebootInstancess](https://docs.aws.amazon.com/AWSJavaScriptSDK/v3/latest/client/ec2/command/RebootInstancesCommand)ezione AWS SDK for JavaScriptAPI Reference.

# Python

SDK per Python (Boto3)

# **a** Note

C'è altro su GitHub. Trova l'esempio completo e scopri di più sulla configurazione e l'esecuzione nel [Repository di esempi di codice AWS.](https://github.com/awsdocs/aws-doc-sdk-examples/tree/main/python/example_code/ec2#code-examples)
```
class AutoScaler: 
    "" ""
     Encapsulates Amazon EC2 Auto Scaling and EC2 management actions. 
    "" "
     def __init__( 
         self, 
         resource_prefix, 
         inst_type, 
         ami_param, 
         autoscaling_client, 
         ec2_client, 
         ssm_client, 
         iam_client, 
     ): 
        "" ""
         :param resource_prefix: The prefix for naming AWS resources that are 
 created by this class. 
         :param inst_type: The type of EC2 instance to create, such as t3.micro. 
         :param ami_param: The Systems Manager parameter used to look up the AMI 
 that is 
                            created. 
         :param autoscaling_client: A Boto3 EC2 Auto Scaling client. 
         :param ec2_client: A Boto3 EC2 client. 
         :param ssm_client: A Boto3 Systems Manager client. 
         :param iam_client: A Boto3 IAM client. 
         """ 
         self.inst_type = inst_type 
         self.ami_param = ami_param 
         self.autoscaling_client = autoscaling_client 
         self.ec2_client = ec2_client 
         self.ssm_client = ssm_client 
         self.iam_client = iam_client 
        self.launch template name = f"{resource prefix}-template"
         self.group_name = f"{resource_prefix}-group" 
         self.instance_policy_name = f"{resource_prefix}-pol" 
         self.instance_role_name = f"{resource_prefix}-role" 
        self.instance profile name = f"{resource prefix}-prof"
         self.bad_creds_policy_name = f"{resource_prefix}-bc-pol" 
         self.bad_creds_role_name = f"{resource_prefix}-bc-role" 
        self.bad creds profile name = f"{resource prefix}-bc-prof"
         self.key_pair_name = f"{resource_prefix}-key-pair"
```

```
 def replace_instance_profile( 
        self, instance id, new instance profile name, profile association id
     ): 
 """ 
         Replaces the profile associated with a running instance. After the 
 profile is 
        replaced, the instance is rebooted to ensure that it uses the new 
 profile. When 
         the instance is ready, Systems Manager is used to restart the Python web 
 server. 
         :param instance_id: The ID of the instance to update. 
         :param new_instance_profile_name: The name of the new profile to 
 associate with 
                                            the specified instance. 
         :param profile_association_id: The ID of the existing profile association 
 for the 
                                         instance. 
         """ 
        try: 
             self.ec2_client.replace_iam_instance_profile_association( 
                 IamInstanceProfile={"Name": new_instance_profile_name}, 
                 AssociationId=profile_association_id, 
) log.info( 
                 "Replaced instance profile for association %s with profile %s.", 
                 profile_association_id, 
                 new_instance_profile_name, 
) time.sleep(5) 
             inst_ready = False 
             tries = 0 
             while not inst_ready: 
                 if tries % 6 == 0: 
                     self.ec2_client.reboot_instances(InstanceIds=[instance_id]) 
                     log.info( 
                         "Rebooting instance %s and waiting for it to to be 
 ready.", 
                         instance_id, 
)tries += 1 time.sleep(10) 
                 response = self.ssm_client.describe_instance_information()
```

```
 for info in response["InstanceInformationList"]: 
                      if info["InstanceId"] == instance_id: 
                          inst_ready = True 
             self.ssm_client.send_command( 
                  InstanceIds=[instance_id], 
                  DocumentName="AWS-RunShellScript", 
                 Parameters={"commands": ["cd / && sudo python3 server.py 80"]},
) log.info("Restarted the Python web server on instance %s.", 
 instance_id) 
         except ClientError as err: 
             raise AutoScalerError( 
                 f"Couldn't replace instance profile for association 
 {profile_association_id}: {err}" 
) and the state \mathcal{L}
```
• Per i dettagli sull'API, consulta [RebootInstancesAWSS](https://docs.aws.amazon.com/goto/boto3/ec2-2016-11-15/RebootInstances)DK for Python (Boto3) API Reference.

# Rust

## SDK per Rust

# **a** Note

C'è di più su. GitHub Trova l'esempio completo e scopri di più sulla configurazione e l'esecuzione nel [Repository di esempi di codice AWS.](https://github.com/awsdocs/aws-doc-sdk-examples/tree/main/rustv1/examples/ec2#code-examples)

```
async fn reboot_instance(client: &Client, id: &str) -> Result<(), Error> { 
     client.reboot_instances().instance_ids(id).send().await?; 
     println!("Rebooted instance."); 
    0k(())}
```
• Per i dettagli sulle API, consulta la [RebootInstancesg](https://docs.rs/releases/search?query=aws-sdk)uida di riferimento all'API AWS SDK for Rust.

## SAP ABAP

# SDK per SAP ABAP

## **a** Note

C'è di più su. GitHub Trova l'esempio completo e scopri di più sulla configurazione e l'esecuzione nel [Repository di esempi di codice AWS.](https://github.com/awsdocs/aws-doc-sdk-examples/tree/main/sap-abap/services/ec2#code-examples)

```
 DATA lt_instance_ids TYPE /aws1/
cl_ec2instidstringlist_w=>tt_instanceidstringlist. 
     APPEND NEW /aws1/cl_ec2instidstringlist_w( iv_value = iv_instance_id ) TO 
 lt_instance_ids. 
     "Perform dry run" 
     TRY. 
         " DryRun is set to true. This checks for the required permissions to 
 reboot the instance without actually making the request. " 
         lo_ec2->rebootinstances( 
           it_instanceids = lt_instance_ids 
           iv_dryrun = abap_true 
        \lambda.
       CATCH /aws1/cx_rt_service_generic INTO DATA(lo_exception). 
         " If the error code returned is `DryRunOperation`, then you have the 
  required permissions to reboot this instance. " 
         IF lo_exception->av_err_code = 'DryRunOperation'. 
           MESSAGE 'Dry run to reboot instance completed.' TYPE 'I'. 
           " DryRun is set to false to make a reboot request. " 
           lo_ec2->rebootinstances( 
              it_instanceids = lt_instance_ids 
              iv_dryrun = abap_false 
            ). 
           MESSAGE 'Instance rebooted.' TYPE 'I'. 
           " If the error code returned is `UnauthorizedOperation`, then you don't 
 have the required permissions to reboot this instance. " 
         ELSEIF lo_exception->av_err_code = 'UnauthorizedOperation'. 
           MESSAGE 'Dry run to reboot instance failed. User does not have 
  permissions to reboot the instance.' TYPE 'E'. 
         ELSE. 
          DATA(lv_error) = |"\{ lo\_exception->av_error = siv\_core} ]" - { lo\_exception->cive>av_err_msg }|.
```

```
 MESSAGE lv_error TYPE 'E'. 
     ENDIF. 
 ENDTRY.
```
• Per i dettagli sulle API, [RebootInstancesc](https://docs.aws.amazon.com/sdk-for-sap-abap/v1/api/latest/index.html)onsulta AWSSDK for SAP ABAP API reference.

# Rilascio di un indirizzo IP elastico utilizzando un SDK AWS

Gli esempi di codice seguenti mostrano come rilasciare un indirizzo IP elastico.

Gli esempi di operazioni sono estratti di codice da programmi più grandi e devono essere eseguiti nel contesto. È possibile visualizzare questa operazione nel contesto nel seguente esempio di codice:

• [Nozioni di base sulle istanze](#page-2855-0)

#### .NET

# AWS SDK for .NET

#### **a** Note

C'è di più su. GitHub Trova l'esempio completo e scopri di più sulla configurazione e l'esecuzione nel [Repository di esempi di codice AWS.](https://github.com/awsdocs/aws-doc-sdk-examples/tree/main/dotnetv3/EC2#code-examples)

```
 /// <summary> 
     /// Release an Elastic IP address. 
    // </summary>
     /// <param name="allocationId">The allocation Id of the Elastic IP address.</
param> 
     /// <returns>A Boolean value indicating the success of the action.</returns> 
     public async Task<bool> ReleaseAddress(string allocationId) 
    \{ var request = new ReleaseAddressRequest 
        \{ AllocationId = allocationId 
         }; 
         var response = await _amazonEC2.ReleaseAddressAsync(request); 
         return response.HttpStatusCode == HttpStatusCode.OK;
```
}

• Per i dettagli sull'API, consulta la [ReleaseAddresss](https://docs.aws.amazon.com/goto/DotNetSDKV3/ec2-2016-11-15/ReleaseAddress)ezione AWS SDK for .NETAPI Reference.

#### $C++$

SDK per C++

# **a** Note

C'è altro su GitHub. Trova l'esempio completo e scopri di più sulla configurazione e l'esecuzione nel [Repository di esempi di codice AWS.](https://github.com/awsdocs/aws-doc-sdk-examples/tree/main/cpp/example_code/ec2#code-examples)

Aws::EC2::EC2Client ec2(clientConfiguration);

```
 Aws::EC2::Model::ReleaseAddressRequest request; 
 request.SetAllocationId(allocationID);
```

```
 auto outcome = ec2.ReleaseAddress(request); 
 if (!outcome.IsSuccess()) { 
     std::cerr << "Failed to release Elastic IP address " << 
                allocationID << ":" << outcome.GetError().GetMessage() << 
                std::endl; 
 } 
 else { 
     std::cout << "Successfully released Elastic IP address " << 
                allocationID << std::endl; 
 }
```
• Per i dettagli sull'API, consulta la [ReleaseAddresss](https://docs.aws.amazon.com/goto/SdkForCpp/ec2-2016-11-15/ReleaseAddress)ezione AWS SDK for C++API Reference.

# CLI

# AWS CLI

Per rilasciare un indirizzo IP elastico per EC2-Classic

Nell'esempio seguente viene rilasciato un indirizzo IP elastico per l'utilizzo con le istanze in EC2-Classic. Se il comando va a buon fine, non viene restituito alcun output.

Comando:

```
aws ec2 release-address --public-ip 198.51.100.0
```
Per rilasciare un indirizzo IP elastico per EC2-VPC

Nell'esempio seguente viene rilasciato un indirizzo IP elastico per l'utilizzo con le istanze in un VPC. Se il comando va a buon fine, non viene restituito alcun output.

Comando:

```
aws ec2 release-address --allocation-id eipalloc-64d5890a
```
• Per i dettagli sull'API, consulta [ReleaseAddressAWS CLIC](https://awscli.amazonaws.com/v2/documentation/api/latest/reference/ec2/release-address.html)ommand Reference.

#### Java

SDK per Java 2.x

```
a Note
```
C'è altro su GitHub. Trova l'esempio completo e scopri di più sulla configurazione e l'esecuzione nel [Repository di esempi di codice AWS.](https://github.com/awsdocs/aws-doc-sdk-examples/tree/main/javav2/example_code/ec2#readme)

```
import software.amazon.awssdk.regions.Region;
import software.amazon.awssdk.services.ec2.Ec2Client;
import software.amazon.awssdk.services.ec2.model.Ec2Exception;
import software.amazon.awssdk.services.ec2.model.ReleaseAddressRequest;
/** 
  * Before running this Java V2 code example, set up your development 
  * environment, including your credentials. 
 * 
  * For more information, see the following documentation topic: 
 * 
  * https://docs.aws.amazon.com/sdk-for-java/latest/developer-guide/get-
started.html
```
\*/

```
public class ReleaseAddress { 
     public static void main(String[] args) { 
         final String usage = """ 
                  Usage: 
                      <allocId> 
                  Where: 
                     allocId - An allocation ID value that you can obtain from the 
  AWS Console.\s 
                  """; 
        if (args.length != 1) {
              System.out.println(usage); 
              System.exit(1); 
         } 
         String allocId = args[0]; 
         Region region = Region.US_EAST_1; 
         Ec2Client ec2 = Ec2Client.builder() 
                  .region(region) 
                 .build();
         releaseEC2Address(ec2, allocId); 
         ec2.close(); 
     } 
     public static void releaseEC2Address(Ec2Client ec2, String allocId) { 
         try { 
              ReleaseAddressRequest request = ReleaseAddressRequest.builder() 
                       .allocationId(allocId) 
                       .build(); 
              ec2.releaseAddress(request); 
              System.out.printf("Successfully released elastic IP address %s", 
  allocId); 
         } catch (Ec2Exception e) { 
              System.err.println(e.awsErrorDetails().errorMessage()); 
              System.exit(1); 
         } 
     }
```
}

• Per i dettagli sull'API, consulta la [ReleaseAddresss](https://docs.aws.amazon.com/goto/SdkForJavaV2/ec2-2016-11-15/ReleaseAddress)ezione AWS SDK for Java 2.xAPI Reference.

### **JavaScript**

SDK per JavaScript (v3)

**a** Note

C'è altro da fare. GitHub Trova l'esempio completo e scopri di più sulla configurazione e l'esecuzione nel [Repository di esempi di codice AWS.](https://github.com/awsdocs/aws-doc-sdk-examples/tree/main/javascriptv3/example_code/ec2#code-examples)

```
import { ReleaseAddressCommand } from "@aws-sdk/client-ec2";
import { client } from "../libs/client.js";
export const main = async () => {
   const command = new ReleaseAddressCommand({ 
     // You can also use PublicIp, but that is for EC2 classic which is being 
  retired. 
     AllocationId: "ALLOCATION_ID", 
   }); 
   try { 
     await client.send(command); 
     console.log("Successfully released address."); 
   } catch (err) { 
     console.error(err); 
   }
};
```
• Per i dettagli sull'API, consulta la [ReleaseAddresss](https://docs.aws.amazon.com/AWSJavaScriptSDK/v3/latest/client/ec2/command/ReleaseAddressCommand)ezione AWS SDK for JavaScriptAPI Reference.

#### Kotlin

# SDK per Kotlin

# **a** Note

C'è altro su GitHub. Trova l'esempio completo e scopri di più sulla configurazione e l'esecuzione nel [Repository di esempi di codice AWS.](https://github.com/awsdocs/aws-doc-sdk-examples/tree/main/kotlin/services/ec2#code-examples)

```
suspend fun releaseEC2AddressSc(allocId: String?) { 
     val request = ReleaseAddressRequest { 
         allocationId = allocId 
     } 
     Ec2Client { region = "us-west-2" }.use { ec2 -> 
         ec2.releaseAddress(request) 
         println("Successfully released Elastic IP address $allocId") 
     }
}
```
• Per i dettagli sull'API, [ReleaseAddress](https://github.com/awslabs/aws-sdk-kotlin#generating-api-documentation)consulta AWSSDK for Kotlin API reference.

## Python

SDK per Python (Boto3)

## **a** Note

C'è di più su. GitHub Trova l'esempio completo e scopri di più sulla configurazione e l'esecuzione nel [Repository di esempi di codice AWS.](https://github.com/awsdocs/aws-doc-sdk-examples/tree/main/python/example_code/ec2#code-examples)

```
class ElasticIpWrapper: 
     """Encapsulates Amazon Elastic Compute Cloud (Amazon EC2) Elastic IP address 
 actions.""" 
     def __init__(self, ec2_resource, elastic_ip=None): 
        "" "
```

```
 :param ec2_resource: A Boto3 Amazon EC2 resource. This high-level 
 resource 
                               is used to create additional high-level objects 
                               that wrap low-level Amazon EC2 service actions. 
         :param elastic_ip: A Boto3 VpcAddress object. This is a high-level object 
 that 
                             wraps Elastic IP actions. 
 """ 
         self.ec2_resource = ec2_resource 
         self.elastic_ip = elastic_ip 
    @classmethod 
    def from_resource(cls): 
         ec2_resource = boto3.resource("ec2") 
         return cls(ec2_resource) 
    def release(self): 
 """ 
         Releases an Elastic IP address. After the Elastic IP address is released, 
         it can no longer be used. 
        \cdots if self.elastic_ip is None: 
             logger.info("No Elastic IP to release.") 
             return 
         try: 
             self.elastic_ip.release() 
         except ClientError as err: 
             logger.error( 
                 "Couldn't release Elastic IP address %s. Here's why: %s: %s", 
                 self.elastic_ip.allocation_id, 
                 err.response["Error"]["Code"], 
                 err.response["Error"]["Message"], 
) raise
```
• Per i dettagli sull'API, consulta [ReleaseAddressAWSS](https://docs.aws.amazon.com/goto/boto3/ec2-2016-11-15/ReleaseAddress)DK for Python (Boto3) API Reference.

### Ruby

# SDK per Ruby

## **a** Note

C'è di più su. GitHub Trova l'esempio completo e scopri di più sulla configurazione e l'esecuzione nel [Repository di esempi di codice AWS.](https://github.com/awsdocs/aws-doc-sdk-examples/tree/main/ruby/example_code/ec2#code-examples)

```
# Releases an Elastic IP address from an
# Amazon Elastic Compute Cloud (Amazon EC2) instance.
#
# Prerequisites:
#
# - An Amazon EC2 instance with an associated Elastic IP address.
#
# @param ec2_client [Aws::EC2::Client] An initialized EC2 client.
# @param allocation_id [String] The ID of the allocation corresponding to
# the Elastic IP address.
# @return [Boolean] true if the Elastic IP address was released;
# otherwise, false.
# @example
# exit 1 unless elastic_ip_address_released?(
# Aws::EC2::Client.new(region: 'us-west-2'),
# 'eipalloc-04452e528a66279EX'
# )
def elastic_ip_address_released?(ec2_client, allocation_id) 
   ec2_client.release_address(allocation_id: allocation_id) 
   return true
rescue StandardError => e 
   puts("Error releasing Elastic IP address: #{e.message}") 
   return false
end
```
• Per i dettagli sull'API, consulta la [ReleaseAddresss](https://docs.aws.amazon.com/goto/SdkForRubyV3/ec2-2016-11-15/ReleaseAddress)ezione AWS SDK for RubyAPI Reference.

## SAP ABAP

# SDK per SAP ABAP

### **a** Note

C'è altro su GitHub. Trova l'esempio completo e scopri di più sulla configurazione e l'esecuzione nel [Repository di esempi di codice AWS.](https://github.com/awsdocs/aws-doc-sdk-examples/tree/main/sap-abap/services/ec2#code-examples)

```
 TRY. 
         lo_ec2->releaseaddress( iv_allocationid = iv_allocation_id ). 
         MESSAGE 'Elastic IP address released.' TYPE 'I'. 
       CATCH /aws1/cx_rt_service_generic INTO DATA(lo_exception). 
         DATA(lv_error) = |"{ lo_exception->av_err_code }" - { lo_exception-
>av_err_msg }|. 
         MESSAGE lv_error TYPE 'E'. 
     ENDTRY.
```
• Per i dettagli sulle API, [ReleaseAddressc](https://docs.aws.amazon.com/sdk-for-sap-abap/v1/api/latest/index.html)onsulta AWSSDK for SAP ABAP API reference.

Sostituzione del profilo dell'istanza associato a un'istanza Amazon EC2 tramite un SDK AWS

L'esempio di codice seguente mostra come sostituire il profilo dell'istanza associato a un'istanza Amazon EC2.

Gli esempi di operazioni sono estratti di codice da programmi più grandi e devono essere eseguiti nel contesto. È possibile visualizzare questa operazione nel contesto nel seguente esempio di codice:

• [Creazione e gestione di un servizio resiliente](#page-2695-0)

### .NET

# AWS SDK for .NET

## **a** Note

C'è di più su. GitHub Trova l'esempio completo e scopri di più sulla configurazione e l'esecuzione nel [Repository di esempi di codice AWS.](https://github.com/awsdocs/aws-doc-sdk-examples/tree/main/dotnetv3/cross-service/ResilientService/AutoScalerActions#code-examples)

```
 /// <summary>
```

```
 /// Replace the profile associated with a running instance. After the profile 
 is replaced, the instance 
   /// is rebooted to ensure that it uses the new profile. When the instance is
 ready, Systems Manager is 
    /// used to restart the Python web server. 
    /// </summary> 
    /// <param name="instanceId">The Id of the instance to update.</param> 
    /// <param name="credsProfileName">The name of the new profile to associate 
with the specified instance.</param>
    /// <param name="associationId">The Id of the existing profile association 
for the instance.</param>
   /// <returns>Async task.</returns>
    public async Task ReplaceInstanceProfile(string instanceId, string 
 credsProfileName, string associationId) 
    { 
         await _amazonEc2.ReplaceIamInstanceProfileAssociationAsync( 
                 new ReplaceIamInstanceProfileAssociationRequest() 
\overline{a} AssociationId = associationId, 
                     IamInstanceProfile = new IamInstanceProfileSpecification() 
\{ Name = credsProfileName 
1 1 1 1 1 1 1
                 }); 
        // Allow time before resetting. 
        Thread.Sleep(25000); 
        var instanceReady = false; 
        var retries = 5; 
       while (retries-- > 0 && !instanceReady)
        \{ await _amazonEc2.RebootInstancesAsync(
```

```
 new RebootInstancesRequest(new List<string>() { instanceId })); 
            Thread.Sleep(10000); 
            var instancesPaginator = 
 _amazonSsm.Paginators.DescribeInstanceInformation( 
                 new DescribeInstanceInformationRequest()); 
            // Get the entire list using the paginator. 
            await foreach (var instance in 
 instancesPaginator.InstanceInformationList) 
\{\hspace{.1cm} \} instanceReady = instance.InstanceId == instanceId; 
                 if (instanceReady) 
\overline{a} break; 
 } 
 } 
        } 
        Console.WriteLine($"Sending restart command to instance {instanceId}"); 
         await _amazonSsm.SendCommandAsync( 
            new SendCommandRequest() 
\{\hspace{.1cm} \} InstanceIds = new List<string>() { instanceId }, 
                 DocumentName = "AWS-RunShellScript", 
                 Parameters = new Dictionary<string, List<string>>() 
\overline{a} {"commands", new List<string>() { "cd / && sudo python3 
 server.py 80" }} 
 } 
            }); 
        Console.WriteLine($"Restarted the web server on instance {instanceId}"); 
    }
```
• Per i dettagli sull'API, consulta la [ReplaceIamInstanceProfileAssociations](https://docs.aws.amazon.com/goto/DotNetSDKV3/ec2-2016-11-15/ReplaceIamInstanceProfileAssociation)ezione AWS SDK for .NETAPI Reference.

## CLI

## AWS CLI

Per sostituire un profilo dell'istanza IAM per un'istanza

In questo esempio il profilo dell'istanza IAM rappresentato dall'associazione iipassoc-060bae234aac2e7fa viene sostituito con il profilo dell'istanza IAM denominato AdminRole.

```
aws ec2 replace-iam-instance-profile-association \ 
     --iam-instance-profile Name=AdminRole \ 
     --association-id iip-assoc-060bae234aac2e7fa
```
Output:

```
{ 
     "IamInstanceProfileAssociation": { 
         "InstanceId": "i-087711ddaf98f9489", 
          "State": "associating", 
          "AssociationId": "iip-assoc-0b215292fab192820", 
         "IamInstanceProfile": { 
              "Id": "AIPAJLNLDX3AMYZNWYYAY", 
              "Arn": "arn:aws:iam::123456789012:instance-profile/AdminRole" 
         } 
     }
}
```
• Per i dettagli sull'API, consulta [ReplaceIamInstanceProfileAssociationAWS CLI](https://awscli.amazonaws.com/v2/documentation/api/latest/reference/ec2/replace-iam-instance-profile-association.html)Command Reference.

**JavaScript** 

SDK per JavaScript (v3)

# **a** Note

C'è altro da fare. GitHub Trova l'esempio completo e scopri di più sulla configurazione e l'esecuzione nel [Repository di esempi di codice AWS.](https://github.com/awsdocs/aws-doc-sdk-examples/tree/main/javascriptv3/example_code/cross-services/wkflw-resilient-service#code-examples)

```
 await retry({ intervalInMs: 1000, maxRetries: 30 }, () => 
  ec2Client.send( 
     new ReplaceIamInstanceProfileAssociationCommand({ 
       AssociationId: state.instanceProfileAssociationId,
```

```
 IamInstanceProfile: { Name: NAMES.ssmOnlyInstanceProfileName }, 
     }), 
   ), 
 );
```
• Per i dettagli sull'API, consulta la ReplacelamInstanceProfileAssociationsezione AWS SDK for JavaScriptAPI Reference.

## Python

SDK per Python (Boto3)

# **a** Note

C'è altro su GitHub. Trova l'esempio completo e scopri di più sulla configurazione e l'esecuzione nel [Repository di esempi di codice AWS.](https://github.com/awsdocs/aws-doc-sdk-examples/tree/main/python/example_code/ec2#code-examples)

In questo esempio viene sostituito il profilo dell'istanza di un'istanza in esecuzione, viene riavviata l'istanza e viene inviato un comando all'istanza dopo l'avvio.

```
class AutoScaler: 
     """ 
     Encapsulates Amazon EC2 Auto Scaling and EC2 management actions. 
     """ 
     def __init__( 
         self, 
         resource_prefix, 
         inst_type, 
         ami_param, 
         autoscaling_client, 
         ec2_client, 
         ssm_client, 
         iam_client, 
     ): 
         "" "
          :param resource_prefix: The prefix for naming AWS resources that are 
  created by this class. 
          :param inst_type: The type of EC2 instance to create, such as t3.micro.
```

```
 :param ami_param: The Systems Manager parameter used to look up the AMI 
 that is 
                            created. 
         :param autoscaling_client: A Boto3 EC2 Auto Scaling client. 
         :param ec2_client: A Boto3 EC2 client. 
         :param ssm_client: A Boto3 Systems Manager client. 
         :param iam_client: A Boto3 IAM client. 
        "" ""
         self.inst_type = inst_type 
         self.ami_param = ami_param 
         self.autoscaling_client = autoscaling_client 
         self.ec2_client = ec2_client 
         self.ssm_client = ssm_client 
        self.iam client = iam client
         self.launch_template_name = f"{resource_prefix}-template" 
         self.group_name = f"{resource_prefix}-group" 
         self.instance_policy_name = f"{resource_prefix}-pol" 
         self.instance_role_name = f"{resource_prefix}-role" 
         self.instance_profile_name = f"{resource_prefix}-prof" 
         self.bad_creds_policy_name = f"{resource_prefix}-bc-pol" 
         self.bad_creds_role_name = f"{resource_prefix}-bc-role" 
         self.bad_creds_profile_name = f"{resource_prefix}-bc-prof" 
         self.key_pair_name = f"{resource_prefix}-key-pair" 
    def replace_instance_profile( 
         self, instance_id, new_instance_profile_name, profile_association_id 
     ): 
 """ 
         Replaces the profile associated with a running instance. After the 
 profile is 
         replaced, the instance is rebooted to ensure that it uses the new 
 profile. When 
         the instance is ready, Systems Manager is used to restart the Python web 
 server. 
         :param instance_id: The ID of the instance to update. 
         :param new_instance_profile_name: The name of the new profile to 
 associate with 
                                             the specified instance. 
         :param profile_association_id: The ID of the existing profile association 
 for the 
                                          instance. 
 """
```

```
 try: 
             self.ec2_client.replace_iam_instance_profile_association( 
                IamInstanceProfile={"Name": new instance profile name},
                 AssociationId=profile_association_id, 
) log.info( 
                 "Replaced instance profile for association %s with profile %s.", 
                 profile_association_id, 
                 new_instance_profile_name, 
) time.sleep(5) 
             inst_ready = False 
             tries = 0 
            while not inst ready:
                 if tries % 6 == 0: 
                     self.ec2_client.reboot_instances(InstanceIds=[instance_id]) 
                     log.info( 
                         "Rebooting instance %s and waiting for it to to be 
 ready.", 
                         instance_id, 
) tries += 1 
                 time.sleep(10) 
                 response = self.ssm_client.describe_instance_information() 
                 for info in response["InstanceInformationList"]: 
                     if info["InstanceId"] == instance_id: 
                         inst_ready = True 
             self.ssm_client.send_command( 
                 InstanceIds=[instance_id], 
                 DocumentName="AWS-RunShellScript", 
                Parameters={"commands": ["cd / && sudo python3 server.py 80"]},
) log.info("Restarted the Python web server on instance %s.", 
 instance_id) 
        except ClientError as err: 
             raise AutoScalerError( 
                 f"Couldn't replace instance profile for association 
 {profile_association_id}: {err}" 
) and the state \mathcal{L}
```
• Per i dettagli sull'API, consulta [ReplaceIamInstanceProfileAssociationAWS](https://docs.aws.amazon.com/goto/boto3/ec2-2016-11-15/ReplaceIamInstanceProfileAssociation)SDK for Python (Boto3) API Reference.

Impostare le regole in entrata per un gruppo di sicurezza Amazon EC2 utilizzando un SDK AWS

Gli esempi di codice seguenti mostrano come impostare le regole in entrata per un gruppo di sicurezza Amazon EC2.

Gli esempi di operazioni sono estratti di codice da programmi più grandi e devono essere eseguiti nel contesto. È possibile visualizzare questa operazione nel contesto nel seguente esempio di codice:

• [Nozioni di base sulle istanze](#page-2855-0)

.NET

AWS SDK for .NET

```
a Note
```
C'è di più su. GitHub Trova l'esempio completo e scopri di più sulla configurazione e l'esecuzione nel [Repository di esempi di codice AWS.](https://github.com/awsdocs/aws-doc-sdk-examples/tree/main/dotnetv3/EC2#code-examples)

```
 /// <summary> 
    /// Authorize the local computer ingress to EC2 instances associated 
    /// with the virtual private cloud (VPC) security group. 
   // </summary>
     /// <param name="groupName">The name of the security group.</param> 
     /// <returns>A Boolean value indicating the success of the action.</returns> 
    public async Task<bool> AuthorizeSecurityGroupIngress(string groupName)
     { 
         // Get the IP address for the local computer. 
         var ipAddress = await GetIpAddress(); 
         Console.WriteLine($"Your IP address is: {ipAddress}"); 
         var ipRanges = new List<IpRange> { new IpRange { CidrIp = 
 $"{ipAddress}/32" } }; 
         var permission = new IpPermission 
\overline{\mathcal{L}} Ipv4Ranges = ipRanges,
```

```
 IpProtocol = "tcp", 
             FromPort = 22, 
            ToPort = 22 }; 
         var permissions = new List<IpPermission> { permission }; 
         var response = await _amazonEC2.AuthorizeSecurityGroupIngressAsync( 
             new AuthorizeSecurityGroupIngressRequest(groupName, permissions)); 
         return response.HttpStatusCode == HttpStatusCode.OK; 
     } 
    /// <summary> 
    /// Authorize the local computer for ingress to 
    /// the Amazon EC2 SecurityGroup. 
    /// </summary> 
    /// <returns>The IPv4 address of the computer running the scenario.</returns>
     private static async Task<string> GetIpAddress() 
     { 
        var httpClient = new HttpClient();
         var ipString = await httpClient.GetStringAsync("https://
checkip.amazonaws.com"); 
         // The IP address is returned with a new line 
         // character on the end. Trim off the whitespace and 
         // return the value to the caller. 
         return ipString.Trim(); 
     }
```
• Per i dettagli sull'API, consulta la [AuthorizeSecurityGroupIngresss](https://docs.aws.amazon.com/goto/DotNetSDKV3/ec2-2016-11-15/AuthorizeSecurityGroupIngress)ezione AWS SDK for .NETAPI Reference.

#### $C++$

SDK per C++

#### **a**) Note

C'è altro su GitHub. Trova l'esempio completo e scopri di più sulla configurazione e l'esecuzione nel [Repository di esempi di codice AWS.](https://github.com/awsdocs/aws-doc-sdk-examples/tree/main/cpp/example_code/ec2#code-examples)

```
 Aws::EC2::EC2Client ec2Client(clientConfiguration); 
    Aws::EC2::Model::IpRange ip_range; 
    ip_range.SetCidrIp("0.0.0.0/0"); 
    Aws::EC2::Model::IpPermission permission1; 
    permission1.SetIpProtocol("tcp"); 
    permission1.SetToPort(80); 
    permission1.SetFromPort(80); 
    permission1.AddIpRanges(ip_range); 
    authorize_request.AddIpPermissions(permission1); 
    Aws::EC2::Model::IpPermission permission2; 
    permission2.SetIpProtocol("tcp"); 
    permission2.SetToPort(22); 
    permission2.SetFromPort(22); 
    permission2.AddIpRanges(ip_range); 
    authorize_request.AddIpPermissions(permission2); 
    const Aws::EC2::Model::AuthorizeSecurityGroupIngressOutcome authorizeOutcome 
 = 
            ec2Client.AuthorizeSecurityGroupIngress(authorizeRequest); 
    if (!authorizeOutcome.IsSuccess()) { 
        std::cerr << "Failed to set ingress policy for security group " << 
                   groupName << ":" << authorizeOutcome.GetError().GetMessage() << 
                   std::endl; 
        return false; 
    } 
    std::cout << "Successfully added ingress policy to security group " << 
              groupName << std::endl;
```
• Per i dettagli sull'API, consulta la [AuthorizeSecurityGroupIngresss](https://docs.aws.amazon.com/goto/SdkForCpp/ec2-2016-11-15/AuthorizeSecurityGroupIngress)ezione AWS SDK for C+ +API Reference.

# CLI

# AWS CLI

Esempio 1: per aggiungere una regola che consenta il traffico SSH in entrata

Nell'esempio di authorize-security-group-ingress seguente viene aggiunta una regola che consente il traffico in entrata nella porta TCP 22 (SSH).

```
aws ec2 authorize-security-group-ingress \ 
     --group-id sg-1234567890abcdef0 \ 
    --protocol tcp \setminus--port 22 \setminus --cidr 203.0.113.0/24
```
Output:

```
{ 
      "Return": true, 
      "SecurityGroupRules": [ 
          { 
               "SecurityGroupRuleId": "sgr-01afa97ef3e1bedfc", 
               "GroupId": "sg-1234567890abcdef0", 
               "GroupOwnerId": "123456789012", 
               "IsEgress": false, 
               "IpProtocol": "tcp", 
               "FromPort": 22, 
               "ToPort": 22, 
               "CidrIpv4": "203.0.113.0/24" 
          } 
    \mathbf{I}}
```
Esempio 2: per aggiungere una regola che consenta il traffico HTTP in entrata da un altro gruppo di sicurezza

Nell'esempio di authorize-security-group-ingress seguente viene aggiunta una regola che consente l'accesso in entrata alla porta TCP 80 dal gruppo di sicurezza di origine sg-1a2b3c4d. Il gruppo di origine deve trovarsi nello stesso VPC o in un VPC peer (richiede una connessione peering VPC). Il traffico in entrata è autorizzato in base agli indirizzi IP privati delle istanze associate al gruppo di sicurezza di origine (e non in base all'indirizzo IP elastico o pubblico).

```
aws ec2 authorize-security-group-ingress \ 
     --group-id sg-1234567890abcdef0 \ 
    --protocol tcp \setminus--port 80 \
     --source-group sg-1a2b3c4d
```
Output:

```
{ 
     "Return": true, 
     "SecurityGroupRules": [ 
         { 
              "SecurityGroupRuleId": "sgr-01f4be99110f638a7", 
              "GroupId": "sg-1234567890abcdef0", 
              "GroupOwnerId": "123456789012", 
              "IsEgress": false, 
              "IpProtocol": "tcp", 
              "FromPort": 80, 
              "ToPort": 80, 
              "ReferencedGroupInfo": { 
                  "GroupId": "sg-1a2b3c4d", 
                  "UserId": "123456789012" 
 } 
         } 
     ]
}
```
Esempio 3: per aggiungere più regole nella stessa chiamata

Nell'esempio di authorize-security-group-ingress seguente viene utilizzato il parametro ip-permissions per aggiungere due regole in entrata, una che consenta l'accesso in entrata sulla porta TCP 3389 (RDP) e l'altra che consenta ping/ICMP.

```
aws ec2 authorize-security-group-ingress --group-id sg-1234567890abcdef0 --ip-permissions 
IpProtocol =tcp, =3389, FromPort =3389, = "[{=172.31.0.0/16}]» =icmp, =-1, =-1, = 
"[{ToPort=172.31.0.0/16}]» IpRanges CidrIp IpProtocol FromPort ToPort IpRanges CidrIp
```
Output:

{

"Return": true,

```
 "SecurityGroupRules": [ 
          { 
              "SecurityGroupRuleId": "sgr-00e06e5d3690f29f3", 
              "GroupId": "sg-1234567890abcdef0", 
              "GroupOwnerId": "123456789012", 
              "IsEgress": false, 
              "IpProtocol": "tcp", 
              "FromPort": 3389, 
              "ToPort": 3389, 
              "CidrIpv4": "172.31.0.0/16" 
         }, 
          { 
              "SecurityGroupRuleId": "sgr-0a133dd4493944b87", 
              "GroupId": "sg-1234567890abcdef0", 
              "GroupOwnerId": "123456789012", 
              "IsEgress": false, 
              "IpProtocol": "tcp", 
              "FromPort": -1, 
              "ToPort": -1, 
              "CidrIpv4": "172.31.0.0/16" 
         } 
     ]
}
```
Esempio 4: per aggiungere una regola per il traffico ICMP

Nell'esempio seguente di authorize-security-group-ingress viene utilizzato il parametro ip-permissions per aggiungere una regola in entrata che consenta il messaggio ICMP Destination Unreachable: Fragmentation Needed and Don't Fragment was Set (tipo 3, codice 4) da qualsiasi luogo.

aws ec2 authorize-security-group-ingress --group-id sg-1234567890abcdef0 --ip-permissions IpProtocol =icmp, FromPort =3, ToPort =4, IpRanges = "[{CidrIp=0.0.0.0/0}]»

Output:

```
{ 
     "Return": true, 
     "SecurityGroupRules": [ 
         { 
              "SecurityGroupRuleId": "sgr-0de3811019069b787", 
              "GroupId": "sg-1234567890abcdef0", 
              "GroupOwnerId": "123456789012",
```

```
 "IsEgress": false, 
               "IpProtocol": "icmp", 
               "FromPort": 3, 
               "ToPort": 4, 
               "CidrIpv4": "0.0.0.0/0" 
          } 
     ]
}
```
Esempio 5: per aggiungere una regola per il traffico IPv6

Nell'esempio di authorize-security-group-ingress seguente viene utilizzato il parametro ip-permissions per aggiungere una regola in entrata che consenta l'accesso SSH (porta 22) dall'intervallo IPv6 2001:db8:1234:1a00::/64.

aws ec2 authorize-security-group-ingress --group-id sg-1234567890abcdef0 --ip-permissions IpProtocol =tcp, =22, FromPort =22, Intervalli IPv= "[{ToPortCidrIpv6=2001:db 8:1234:1 a00: :/64}]»

Output:

```
{ 
     "Return": true, 
     "SecurityGroupRules": [ 
          { 
              "SecurityGroupRuleId": "sgr-0455bc68b60805563", 
              "GroupId": "sg-1234567890abcdef0", 
              "GroupOwnerId": "123456789012", 
              "IsEgress": false, 
              "IpProtocol": "tcp", 
              "FromPort": 22, 
              "ToPort": 22, 
              "CidrIpv6": "2001:db8:1234:1a00::/64" 
         } 
     ]
}
```
Esempio 6: per aggiungere una regola per il traffico ICMPv6

Nell'esempio seguente di authorize-security-group-ingress viene utilizzato il parametro ip-permissions per aggiungere una regola in entrata che consenta il traffico ICMPv6 da qualsiasi luogo.

aws ec2 authorize-security-group-ingress --group-id sg-1234567890abcdef0 --ip-permissions IpProtocol =icmpv6, Intervalli Ipv6= "[{CidrIpv6=: :/0}]»

Output:

```
{ 
      "Return": true, 
      "SecurityGroupRules": [ 
         \left\{ \right. "SecurityGroupRuleId": "sgr-04b612d9363ab6327", 
               "GroupId": "sg-1234567890abcdef0", 
               "GroupOwnerId": "123456789012", 
               "IsEgress": false, 
               "IpProtocol": "icmpv6", 
               "FromPort": -1, 
               "ToPort": -1, 
               "CidrIpv6": "::/0" 
          } 
    \mathbf{I}}
```
Esempio 7: aggiungere una regola con una descrizione

Nell'esempio seguente di authorize-security-group-ingress viene utilizzato il parametro ip-permissions per aggiungere una regola in entrata che consenta il traffico RDP dall'intervallo di indirizzi IPv4 specificato. La regola include una descrizione per consentirne l'identificazione in un secondo momento.

aws ec2 authorize-security-group-ingress --group-id sg-1234567890abcdef0 --ip-permissions IpProtocol =tcp, =3389, FromPort =3389, IpRanges = "[{CidrIp=203.0.113.0/24, ToPort description='Accesso RDP dall'ufficio di NY'}]»

Output:

```
{ 
     "Return": true, 
     "SecurityGroupRules": [ 
          { 
              "SecurityGroupRuleId": "sgr-0397bbcc01e974db3", 
              "GroupId": "sg-1234567890abcdef0", 
              "GroupOwnerId": "123456789012",
```

```
 "IsEgress": false, 
              "IpProtocol": "tcp", 
              "FromPort": 3389, 
              "ToPort": 3389, 
              "CidrIpv4": "203.0.113.0/24", 
              "Description": "RDP access from NY office" 
         } 
     ]
}
```
Esempio 8: per aggiungere una regola in entrata che utilizza un elenco di prefissi

Nell'esempio seguente di authorize-security-group-ingress viene utilizzato il parametro ip-permissions per aggiungere una regola in entrata che consenta tutto il traffico per gli intervalli CIDR nell'elenco di prefissi specificato.

aws ec2 authorize-security-group-ingress --group-id sg-04a351bfe432d4e71 --ip-permissions IpProtocol =tutti, PrefixListIds = "[{PrefixListId=pl-002dc3ec097de1514}]»

Output:

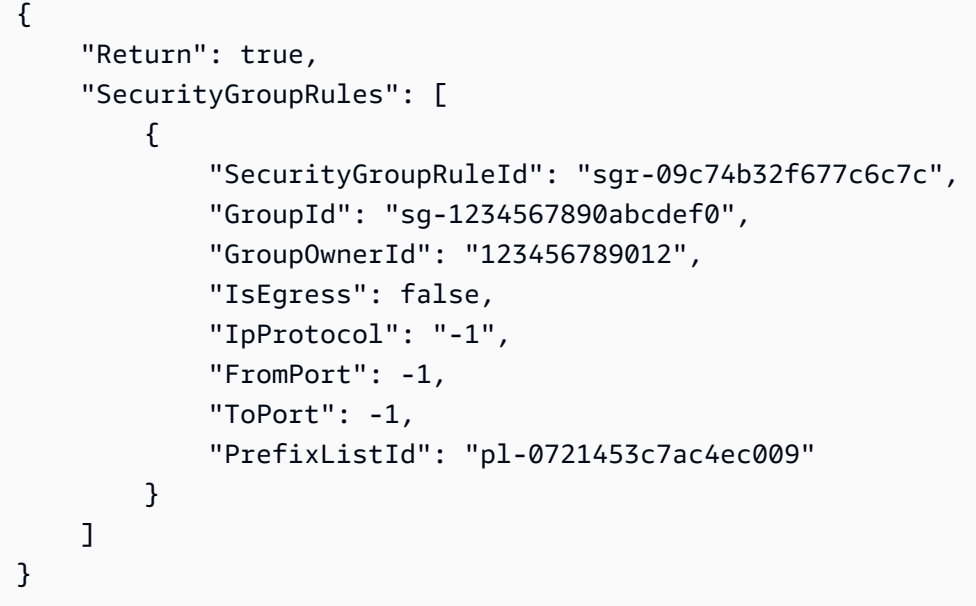

Per ulteriori informazioni, consulta [Gruppi di sicurezza](https://docs.aws.amazon.com/vpc/latest/userguide/VPC_SecurityGroups.html) nella Guida per l'utente di Amazon VPC.

• Per i dettagli sull'API, consulta Command Reference. [AuthorizeSecurityGroupIngressA](https://awscli.amazonaws.com/v2/documentation/api/latest/reference/ec2/authorize-security-group-ingress.html)WS CLI

#### Java

### SDK per Java 2.x

## **a** Note

C'è altro su GitHub. Trova l'esempio completo e scopri di più sulla configurazione e l'esecuzione nel [Repository di esempi di codice AWS.](https://github.com/awsdocs/aws-doc-sdk-examples/tree/main/javav2/example_code/ec2#readme)

```
 public static String createSecurityGroup(Ec2Client ec2, String groupName, 
 String groupDesc, String vpcId, 
             String myIpAddress) { 
        try { 
             CreateSecurityGroupRequest createRequest = 
 CreateSecurityGroupRequest.builder() 
                      .groupName(groupName) 
                      .description(groupDesc) 
                      .vpcId(vpcId) 
                      .build(); 
             CreateSecurityGroupResponse resp = 
 ec2.createSecurityGroup(createRequest); 
             IpRange ipRange = IpRange.builder() 
                      .cidrIp(myIpAddress + "/0") 
                     .build();
             IpPermission ipPerm = IpPermission.builder() 
                      .ipProtocol("tcp") 
                      .toPort(80) 
                      .fromPort(80) 
                      .ipRanges(ipRange) 
                     .buid();
             IpPermission ipPerm2 = IpPermission.builder() 
                      .ipProtocol("tcp") 
                      .toPort(22) 
                      .fromPort(22) 
                      .ipRanges(ipRange) 
                      .build();
```

```
 AuthorizeSecurityGroupIngressRequest authRequest = 
 AuthorizeSecurityGroupIngressRequest.builder() 
                     .groupName(groupName) 
                     .ipPermissions(ipPerm, ipPerm2) 
                    .build();
            ec2.authorizeSecurityGroupIngress(authRequest); 
            System.out.println("Successfully added ingress policy to security 
 group " + groupName); 
            return resp.groupId(); 
        } catch (Ec2Exception e) { 
            System.err.println(e.awsErrorDetails().errorMessage()); 
            System.exit(1); 
        } 
        return ""; 
    }
```
• Per i dettagli sull'API, consulta la [AuthorizeSecurityGroupIngresss](https://docs.aws.amazon.com/goto/SdkForJavaV2/ec2-2016-11-15/AuthorizeSecurityGroupIngress)ezione AWS SDK for Java 2.xAPI Reference.

JavaScript

```
SDK per JavaScript (v3)
```
#### **a** Note

C'è altro da fare. GitHub Trova l'esempio completo e scopri di più sulla configurazione e l'esecuzione nel [Repository di esempi di codice AWS.](https://github.com/awsdocs/aws-doc-sdk-examples/tree/main/javascriptv3/example_code/ec2#code-examples)

```
import { AuthorizeSecurityGroupIngressCommand } from "@aws-sdk/client-ec2";
import { client } from "../libs/client.js";
// Grant permissions for a single IP address to ssh into instances
// within the provided security group.
export const main = async () => {
   const command = new AuthorizeSecurityGroupIngressCommand({ 
    // Replace with a security group ID from the AWS console or
```

```
 // the DescribeSecurityGroupsCommand. 
     GroupId: "SECURITY_GROUP_ID", 
     IpPermissions: [ 
       { 
         IpProtocol: "tcp", 
         FromPort: 22, 
         ToPort: 22, 
         // Replace 0.0.0.0 with the IP address to authorize. 
         // For more information on this notation, see 
         // https://en.wikipedia.org/wiki/Classless_Inter-
Domain_Routing#CIDR_notation 
         IpRanges: [{ CidrIp: "0.0.0.0/32" }], 
       }, 
     ], 
   }); 
   try { 
     const { SecurityGroupRules } = await client.send(command); 
     console.log(JSON.stringify(SecurityGroupRules, null, 2)); 
   } catch (err) { 
     console.error(err); 
   }
};
```
• Per i dettagli sull'API, consulta la [AuthorizeSecurityGroupIngresss](https://docs.aws.amazon.com/AWSJavaScriptSDK/v3/latest/client/ec2/command/AuthorizeSecurityGroupIngressCommand)ezione AWS SDK for JavaScriptAPI Reference.

#### Kotlin

SDK per Kotlin

# **a** Note

C'è altro su GitHub. Trova l'esempio completo e scopri di più sulla configurazione e l'esecuzione nel [Repository di esempi di codice AWS.](https://github.com/awsdocs/aws-doc-sdk-examples/tree/main/kotlin/services/ec2#code-examples)

```
suspend fun createEC2SecurityGroupSc(groupNameVal: String?, groupDescVal: 
 String?, vpcIdVal: String?, myIpAddress: String?): String? { 
     val request = CreateSecurityGroupRequest {
```

```
 groupName = groupNameVal 
         description = groupDescVal 
         vpcId = vpcIdVal 
     } 
    Ec2Client { region = "us-west-2" }.use { ec2 ->
         val resp = ec2.createSecurityGroup(request) 
         val ipRange = IpRange { 
              cidrIp = "$myIpAddress/0" 
         } 
         val ipPerm = IpPermission { 
              ipProtocol = "tcp" 
            toPort = 80 fromPort = 80 
              ipRanges = listOf(ipRange) 
         } 
         val ipPerm2 = IpPermission { 
              ipProtocol = "tcp" 
            toPort = 22 fromPort = 22 
              ipRanges = listOf(ipRange) 
         } 
         val authRequest = AuthorizeSecurityGroupIngressRequest { 
              groupName = groupNameVal 
              ipPermissions = listOf(ipPerm, ipPerm2) 
         } 
         ec2.authorizeSecurityGroupIngress(authRequest) 
         println("Successfully added ingress policy to Security Group 
  $groupNameVal") 
         return resp.groupId 
     }
}
```
• Per i dettagli sull'API, [AuthorizeSecurityGroupIngressc](https://github.com/awslabs/aws-sdk-kotlin#generating-api-documentation)onsulta AWSSDK for Kotlin API reference.

## Python

# SDK per Python (Boto3)

# **a** Note

C'è di più su. GitHub Trova l'esempio completo e scopri di più sulla configurazione e l'esecuzione nel [Repository di esempi di codice AWS.](https://github.com/awsdocs/aws-doc-sdk-examples/tree/main/python/example_code/ec2#code-examples)

```
class SecurityGroupWrapper: 
     """Encapsulates Amazon Elastic Compute Cloud (Amazon EC2) security group 
 actions.""" 
     def __init__(self, ec2_resource, security_group=None): 
 """ 
         :param ec2_resource: A Boto3 Amazon EC2 resource. This high-level 
 resource 
                               is used to create additional high-level objects 
                               that wrap low-level Amazon EC2 service actions. 
         :param security_group: A Boto3 SecurityGroup object. This is a high-level 
 object 
                                 that wraps security group actions. 
        "" "
         self.ec2_resource = ec2_resource 
         self.security_group = security_group 
     @classmethod 
     def from_resource(cls): 
         ec2_resource = boto3.resource("ec2") 
         return cls(ec2_resource) 
     def authorize_ingress(self, ssh_ingress_ip): 
         """ 
         Adds a rule to the security group to allow access to SSH. 
         :param ssh_ingress_ip: The IP address that is granted inbound access to 
  connect 
                                 to port 22 over TCP, used for SSH. 
         :return: The response to the authorization request. The 'Return' field of 
  the
```

```
 response indicates whether the request succeeded or failed. 
        <u>"" "</u>
        if self.security_group is None: 
            logger.info("No security group to update.") 
            return 
        try: 
            ip_permissions = [ 
\overline{a} # SSH ingress open to only the specified IP address. 
                     "IpProtocol": "tcp", 
                     "FromPort": 22, 
                     "ToPort": 22, 
                     "IpRanges": [{"CidrIp": f"{ssh_ingress_ip}/32"}], 
 } 
 ] 
            response = self.security_group.authorize_ingress( 
                 IpPermissions=ip_permissions 
) except ClientError as err: 
            logger.error( 
                 "Couldn't authorize inbound rules for %s. Here's why: %s: %s", 
                 self.security_group.id, 
                 err.response["Error"]["Code"], 
                 err.response["Error"]["Message"], 
) raise 
        else: 
            return response
```
• Per i dettagli sull'API, consulta [AuthorizeSecurityGroupIngressAWS](https://docs.aws.amazon.com/goto/boto3/ec2-2016-11-15/AuthorizeSecurityGroupIngress)SDK for Python (Boto3) API Reference.

Avviare un'istanza Amazon EC2 utilizzando un SDK AWS

Gli esempi di codice seguenti mostrano come avviare un'istanza Amazon EC2.

Gli esempi di operazioni sono estratti di codice da programmi più grandi e devono essere eseguiti nel contesto. È possibile visualizzare questa operazione nel contesto nel seguente esempio di codice:

#### • [Nozioni di base sulle istanze](#page-2855-0)

#### .NET

### AWS SDK for .NET

# **a** Note

C'è di più su. GitHub Trova l'esempio completo e scopri di più sulla configurazione e l'esecuzione nel [Repository di esempi di codice AWS.](https://github.com/awsdocs/aws-doc-sdk-examples/tree/main/dotnetv3/EC2#code-examples)

```
 /// <summary> 
     /// Start an EC2 instance. 
     /// </summary> 
    /// <param name="ec2InstanceId">The instance Id of the Amazon EC2 instance 
     /// to start.</param> 
   /// <returns>Async task.</returns>
     public async Task StartInstances(string ec2InstanceId) 
    \{ var request = new StartInstancesRequest 
        \{ InstanceIds = new List<string> { ec2InstanceId }, 
         }; 
         var response = await _amazonEC2.StartInstancesAsync(request); 
         if (response.StartingInstances.Count > 0) 
         { 
             var instances = response.StartingInstances; 
             instances.ForEach(i => 
\{\hspace{.1cm} \} Console.WriteLine($"Successfully started the EC2 instance with 
 instance ID: {i.InstanceId}."); 
             }); 
         } 
     }
```
• Per i dettagli sull'API, consulta la [StartInstancess](https://docs.aws.amazon.com/goto/DotNetSDKV3/ec2-2016-11-15/StartInstances)ezione AWS SDK for .NETAPI Reference.

#### $C++$

# SDK per C++

### **G** Note

C'è altro su GitHub. Trova l'esempio completo e scopri di più sulla configurazione e l'esecuzione nel [Repository di esempi di codice AWS.](https://github.com/awsdocs/aws-doc-sdk-examples/tree/main/cpp/example_code/ec2#code-examples)

```
 Aws::EC2::EC2Client ec2Client(clientConfiguration); 
    Aws::EC2::Model::StartInstancesRequest start_request; 
    start_request.AddInstanceIds(instanceId); 
    start_request.SetDryRun(true); 
    auto dry_run_outcome = ec2Client.StartInstances(start_request); 
    if (dry_run_outcome.IsSuccess()) { 
        std::cerr 
                 << "Failed dry run to start instance. A dry run should trigger an 
 error." 
                 << std::endl; 
        return false; 
    } 
    else if (dry_run_outcome.GetError().GetErrorType() != 
             Aws::EC2::EC2Errors::DRY_RUN_OPERATION) { 
        std::cout << "Failed dry run to start instance " << instanceId << ": " 
                   << dry_run_outcome.GetError().GetMessage() << std::endl; 
        return false; 
    } 
    start_request.SetDryRun(false); 
    auto start_instancesOutcome = ec2Client.StartInstances(start_request); 
    if (!start_instancesOutcome.IsSuccess()) { 
        std::cout << "Failed to start instance " << instanceId << ": " << 
                   start_instancesOutcome.GetError().GetMessage() << std::endl; 
    } 
    else { 
        std::cout << "Successfully started instance " << instanceId << 
                   std::endl; 
    }
```
• Per i dettagli sull'API, consulta la [StartInstancess](https://docs.aws.amazon.com/goto/SdkForCpp/ec2-2016-11-15/StartInstances)ezione AWS SDK for C++API Reference.

### CLI

### AWS CLI

Per avviare un'istanza Amazon EC2

In questo esempio viene avviata l'istanza supportata da Amazon EBS specificata.

#### Comando:

aws ec2 start-instances --instance-ids i-1234567890abcdef0

Output:

```
{ 
     "StartingInstances": [ 
         \{ "InstanceId": "i-1234567890abcdef0", 
              "CurrentState": { 
                   "Code": 0, 
                   "Name": "pending" 
              }, 
              "PreviousState": { 
                   "Code": 80, 
                   "Name": "stopped" 
 } 
         } 
     ]
}
```
Per ulteriori informazioni, consulta Arrestare e avviare un'istanza nella Guida per l'utente di Amazon Elastic Compute Cloud.

• Per i dettagli sull'API, consulta [StartInstancesAWS CLI](https://awscli.amazonaws.com/v2/documentation/api/latest/reference/ec2/start-instances.html)Command Reference.

#### Java

SDK per Java 2.x

### **a** Note

C'è altro su GitHub. Trova l'esempio completo e scopri di più sulla configurazione e l'esecuzione nel [Repository di esempi di codice AWS.](https://github.com/awsdocs/aws-doc-sdk-examples/tree/main/javav2/example_code/ec2#readme)

```
 public static void startInstance(Ec2Client ec2, String instanceId) { 
        Ec2Waiter ec2Waiter = Ec2Waiter.builder() 
                 .overrideConfiguration(b -> b.maxAttempts(100)) 
                 .client(ec2) 
                .build();
        StartInstancesRequest request = StartInstancesRequest.builder() 
                 .instanceIds(instanceId) 
                .build();
        System.out.println("Use an Ec2Waiter to wait for the instance to run. 
 This will take a few minutes."); 
        ec2.startInstances(request); 
        DescribeInstancesRequest instanceRequest = 
 DescribeInstancesRequest.builder() 
                 .instanceIds(instanceId) 
                .build();
        WaiterResponse<DescribeInstancesResponse> waiterResponse = 
 ec2Waiter.waitUntilInstanceRunning(instanceRequest); 
        waiterResponse.matched().response().ifPresent(System.out::println); 
        System.out.println("Successfully started instance " + instanceId); 
    }
```
• Per i dettagli sull'API, consulta la [StartInstancess](https://docs.aws.amazon.com/goto/SdkForJavaV2/ec2-2016-11-15/StartInstances)ezione AWS SDK for Java 2.xAPI Reference.

### **JavaScript**

# SDK per JavaScript (v3)

## **a** Note

C'è altro da fare. GitHub Trova l'esempio completo e scopri di più sulla configurazione e l'esecuzione nel [Repository di esempi di codice AWS.](https://github.com/awsdocs/aws-doc-sdk-examples/tree/main/javascriptv3/example_code/ec2#code-examples)

```
import { StartInstancesCommand } from "@aws-sdk/client-ec2";
import { client } from "../libs/client.js";
export const main = async () => {
   const command = new StartInstancesCommand({ 
    // Use DescribeInstancesCommand to find InstanceIds 
     InstanceIds: ["INSTANCE_ID"], 
  }); 
  try { 
     const { StartingInstances } = await client.send(command); 
     const instanceIdList = StartingInstances.map( 
       (instance) => ` • ${instance.InstanceId}`, 
    );
     console.log("Starting instances:"); 
    console.log(instanceIdList.join("\n"));
  } catch (err) { 
     console.error(err); 
   }
};
```
• Per i dettagli sull'API, consulta la [StartInstancess](https://docs.aws.amazon.com/AWSJavaScriptSDK/v3/latest/client/ec2/command/StartInstancesCommand)ezione AWS SDK for JavaScriptAPI Reference.

#### Kotlin

### SDK per Kotlin

### **a** Note

C'è altro su GitHub. Trova l'esempio completo e scopri di più sulla configurazione e l'esecuzione nel [Repository di esempi di codice AWS.](https://github.com/awsdocs/aws-doc-sdk-examples/tree/main/kotlin/services/ec2#code-examples)

```
suspend fun startInstanceSc(instanceId: String) { 
     val request = StartInstancesRequest { 
         instanceIds = listOf(instanceId) 
     } 
    Ec2Client { region = "us-west-2" }.use { ec2 ->
         ec2.startInstances(request) 
         println("Waiting until instance $instanceId starts. This will take a few 
 minutes.") 
         ec2.waitUntilInstanceRunning { // suspend call 
             instanceIds = listOf(instanceId) 
         } 
         println("Successfully started instance $instanceId") 
     }
}
```
• Per i dettagli sull'API, [StartInstancesc](https://github.com/awslabs/aws-sdk-kotlin#generating-api-documentation)onsulta AWSSDK for Kotlin API reference.

# Python

SDK per Python (Boto3)

# **a** Note

C'è di più su. GitHub Trova l'esempio completo e scopri di più sulla configurazione e l'esecuzione nel [Repository di esempi di codice AWS.](https://github.com/awsdocs/aws-doc-sdk-examples/tree/main/python/example_code/ec2#code-examples)

class InstanceWrapper:

```
 """Encapsulates Amazon Elastic Compute Cloud (Amazon EC2) instance 
 actions.""" 
    def __init__(self, ec2_resource, instance=None): 
 """ 
         :param ec2_resource: A Boto3 Amazon EC2 resource. This high-level 
 resource 
                               is used to create additional high-level objects 
                               that wrap low-level Amazon EC2 service actions. 
         :param instance: A Boto3 Instance object. This is a high-level object 
 that 
                             wraps instance actions. 
 """ 
         self.ec2_resource = ec2_resource 
         self.instance = instance 
    @classmethod 
    def from_resource(cls): 
         ec2_resource = boto3.resource("ec2") 
        return cls(ec2_resource) 
    def start(self): 
 """ 
         Starts an instance and waits for it to be in a running state. 
         :return: The response to the start request. 
 """ 
        if self.instance is None: 
             logger.info("No instance to start.") 
             return 
        try: 
             response = self.instance.start() 
             self.instance.wait_until_running() 
         except ClientError as err: 
             logger.error( 
                 "Couldn't start instance %s. Here's why: %s: %s", 
                 self.instance.id, 
                 err.response["Error"]["Code"], 
                 err.response["Error"]["Message"], 
) raise 
        else:
```
#### return response

• Per i dettagli sull'API, consulta [StartInstancesAWS](https://docs.aws.amazon.com/goto/boto3/ec2-2016-11-15/StartInstances)SDK for Python (Boto3) API Reference.

#### Ruby

SDK per Ruby

**a** Note

```
require "aws-sdk-ec2"
# Attempts to start an Amazon Elastic Compute Cloud (Amazon EC2) instance.
#
# Prerequisites:
#
# - The Amazon EC2 instance.
#
# @param ec2_client [Aws::EC2::Client] An initialized EC2 client.
# @param instance_id [String] The ID of the instance.
# @return [Boolean] true if the instance was started; otherwise, false.
# @example
# exit 1 unless instance_started?(
# Aws::EC2::Client.new(region: 'us-west-2'),
# 'i-123abc'
# )
def instance_started?(ec2_client, instance_id) 
   response = ec2_client.describe_instance_status(instance_ids: [instance_id]) 
   if response.instance_statuses.count.positive? 
     state = response.instance_statuses[0].instance_state.name 
     case state 
     when "pending" 
       puts "Error starting instance: the instance is pending. Try again later." 
       return false
```

```
 when "running" 
       puts "The instance is already running." 
       return true 
     when "terminated" 
       puts "Error starting instance: " \ 
         "the instance is terminated, so you cannot start it." 
       return false 
     end 
   end 
   ec2_client.start_instances(instance_ids: [instance_id]) 
   ec2_client.wait_until(:instance_running, instance_ids: [instance_id]) 
   puts "Instance started." 
   return true
rescue StandardError => e 
   puts "Error starting instance: #{e.message}" 
   return false
end
# Example usage:
def run_me 
   instance_id = "" 
  region = "" 
   # Print usage information and then stop. 
  if ARGV[0] == "--help" || ARGV[0] == "-h"puts "Usage: ruby ec2-ruby-example-start-instance-i-123abc.rb " \setminus "INSTANCE_ID REGION " 
   # Replace us-west-2 with the AWS Region you're using for Amazon EC2. 
     puts "Example: ruby ec2-ruby-example-start-instance-i-123abc.rb " \ 
       "i-123abc us-west-2" 
     exit 1 
   # If no values are specified at the command prompt, use these default values. 
   # Replace us-west-2 with the AWS Region you're using for Amazon EC2. 
   elsif ARGV.count.zero? 
     instance_id = "i-123abc" 
     region = "us-west-2" 
   # Otherwise, use the values as specified at the command prompt. 
   else 
     instance_id = ARGV[0] 
    region = ARGV[1] end 
   ec2_client = Aws::EC2::Client.new(region: region)
```

```
 puts "Attempting to start instance '#{instance_id}' " \ 
     "(this might take a few minutes)..." 
   unless instance_started?(ec2_client, instance_id) 
     puts "Could not start instance." 
   end
end
run_me if $PROGRAM_NAME == __FILE__
```
• Per i dettagli sull'API, consulta la [StartInstancess](https://docs.aws.amazon.com/goto/SdkForRubyV3/ec2-2016-11-15/StartInstances)ezione AWS SDK for RubyAPI Reference.

#### Rust

### SDK per Rust

### **a** Note

C'è altro su GitHub. Trova l'esempio completo e scopri di più sulla configurazione e l'esecuzione nel [Repository di esempi di codice AWS.](https://github.com/awsdocs/aws-doc-sdk-examples/tree/main/rustv1/examples/ec2#code-examples)

```
async fn start_instance(client: &Client, id: &str) -> Result<(), Error> { 
     client.start_instances().instance_ids(id).send().await?; 
     println!("Started instance."); 
    0k(())}
```
• Per i dettagli sulle API, consulta la [StartInstances](https://docs.rs/releases/search?query=aws-sdk)guida di riferimento all'API AWS SDK for Rust.

### SAP ABAP

### SDK per SAP ABAP

### **a** Note

```
 DATA lt_instance_ids TYPE /aws1/
cl_ec2instidstringlist_w=>tt_instanceidstringlist. 
     APPEND NEW /aws1/cl_ec2instidstringlist_w( iv_value = iv_instance_id ) TO 
 lt_instance_ids. 
     "Perform dry run" 
     TRY. 
         " DryRun is set to true. This checks for the required permissions to 
 start the instance without actually making the request. " 
         lo_ec2->startinstances( 
           it_instanceids = lt_instance_ids 
           iv_dryrun = abap_true 
         ). 
       CATCH /aws1/cx_rt_service_generic INTO DATA(lo_exception). 
         " If the error code returned is `DryRunOperation`, then you have the 
 required permissions to start this instance. " 
         IF lo_exception->av_err_code = 'DryRunOperation'. 
           MESSAGE 'Dry run to start instance completed.' TYPE 'I'. 
           " DryRun is set to false to start instance. " 
           oo_result = lo_ec2->startinstances( " oo_result is returned 
 for testing purposes. " 
             it_instanceids = lt_instance_ids 
             iv_dryrun = abap_false 
           ). 
           MESSAGE 'Successfully started the EC2 instance.' TYPE 'I'. 
           " If the error code returned is `UnauthorizedOperation`, then you don't 
 have the required permissions to start this instance. " 
         ELSEIF lo_exception->av_err_code = 'UnauthorizedOperation'. 
           MESSAGE 'Dry run to start instance failed. User does not have 
  permissions to start the instance.' TYPE 'E'. 
         ELSE.
```

```
DATA(lv_error) = |"\{ lo\_exception->av_error = s<sup>"</sup> - { lo\_exception->av_err_msg }|. 
            MESSAGE lv_error TYPE 'E'. 
          ENDIF. 
     ENDTRY.
```
• Per i dettagli sulle API, [StartInstancesc](https://docs.aws.amazon.com/sdk-for-sap-abap/v1/api/latest/index.html)onsulta AWSSDK for SAP ABAP API reference.

### Arrestare un'istanza Amazon EC2 utilizzando un SDK AWS

Gli esempi di codice seguenti mostrano come arrestare un'istanza Amazon EC2.

Gli esempi di operazioni sono estratti di codice da programmi più grandi e devono essere eseguiti nel contesto. È possibile visualizzare questa operazione nel contesto nel seguente esempio di codice:

• [Nozioni di base sulle istanze](#page-2855-0)

#### .NET

AWS SDK for .NET

```
a Note
```

```
 /// <summary> 
 /// Stop an EC2 instance. 
 /// </summary> 
 /// <param name="ec2InstanceId">The instance Id of the EC2 instance to 
 /// stop.</param> 
/// <returns>Async task.</returns>
 public async Task StopInstances(string ec2InstanceId) 
 { 
    // In addition to the list of instance Ids, the 
    // request can also include the following properties: 
    // Force When true, forces the instances to 
    // stop but you must check the integrity 
     // of the file system. Not recommended on
```
 // Windows instances. // Hibernate When true, hibernates the instance if the // instance was enabled for hibernation when // it was launched. var request = new StopInstancesRequest  $\{$  InstanceIds = new List<string> { ec2InstanceId }, }; var response = await \_amazonEC2.StopInstancesAsync(request); if (response.StoppingInstances.Count > 0) { var instances = response.StoppingInstances; instances.ForEach(i =>  $\{\hspace{.1cm} \}$  Console.WriteLine(\$"Successfully stopped the EC2 Instance " + \$"with InstanceID: {i.InstanceId}."); }); } }

• Per i dettagli sull'API, consulta la [StopInstancess](https://docs.aws.amazon.com/goto/DotNetSDKV3/ec2-2016-11-15/StopInstances)ezione AWS SDK for .NETAPI Reference.

#### $C++$

SDK per C++

#### **a** Note

```
 Aws::EC2::EC2Client ec2Client(clientConfiguration); 
 Aws::EC2::Model::StopInstancesRequest request; 
 request.AddInstanceIds(instanceId); 
 request.SetDryRun(true); 
 auto dry_run_outcome = ec2Client.StopInstances(request); 
 if (dry_run_outcome.IsSuccess()) {
```

```
 std::cerr 
                 << "Failed dry run to stop instance. A dry run should trigger an 
 error." 
                 << std::endl; 
        return false; 
    } 
    else if (dry_run_outcome.GetError().GetErrorType() != 
             Aws::EC2::EC2Errors::DRY_RUN_OPERATION) { 
        std::cout << "Failed dry run to stop instance " << instanceId << ": " 
                   << dry_run_outcome.GetError().GetMessage() << std::endl; 
        return false; 
    } 
    request.SetDryRun(false); 
    auto outcome = ec2Client.StopInstances(request); 
    if (!outcome.IsSuccess()) { 
        std::cout << "Failed to stop instance " << instanceId << ": " << 
                   outcome.GetError().GetMessage() << std::endl; 
    } 
    else { 
        std::cout << "Successfully stopped instance " << instanceId << 
                   std::endl; 
    }
```
• Per i dettagli sull'API, consulta la [StopInstancess](https://docs.aws.amazon.com/goto/SdkForCpp/ec2-2016-11-15/StopInstances)ezione AWS SDK for C++API Reference.

### CLI

AWS CLI

Esempio 1: per interrompere un'istanza Amazon EC2

Nell'esempio di stop-instances seguente viene interrotta l'istanza supportata da Amazon EBS specificata.

```
aws ec2 stop-instances \ 
     --instance-ids i-1234567890abcdef0
```
#### Output:

{

```
 "StoppingInstances": [ 
         { 
              "InstanceId": "i-1234567890abcdef0", 
              "CurrentState": { 
                   "Code": 64, 
                   "Name": "stopping" 
              }, 
              "PreviousState": { 
                   "Code": 16, 
                   "Name": "running" 
 } 
         } 
     ]
}
```
Per ulteriori informazioni, consulta [Arrestare e avviare un'istanza](https://docs.aws.amazon.com/AWSEC2/latest/UserGuide/Stop_Start.html) nella Guida per l'utente di Amazon Elastic Compute Cloud.

Esempio 2: per ibernare un'istanza Amazon EC2

Nell'esempio di stop-instances seguente viene ibernata un'istanza supportata da Amazon EBS se tale istanza è abilitata per l'ibernazione e soddisfa i prerequisiti di ibernazione. Dopo l'ibernazione dell'istanza, questa viene arrestata.

```
aws ec2 stop-instances \ 
     --instance-ids i-1234567890abcdef0 \ 
     --hibernate
```
Output:

```
{ 
     "StoppingInstances": [ 
         { 
              "CurrentState": { 
                   "Code": 64, 
                   "Name": "stopping" 
              }, 
              "InstanceId": "i-1234567890abcdef0", 
              "PreviousState": { 
                   "Code": 16, 
                   "Name": "running" 
 } 
         }
```
}

]

Per ulteriori informazioni, consulta [Ibernazione di un'istanza Linux on demand](https://docs.aws.amazon.com/AWSEC2/latest/UserGuide/Hibernate.html) nella Guida per l'utente di Amazon Elastic Cloud Compute.

• Per i dettagli sull'API, consulta [StopInstancesAWS CLI](https://awscli.amazonaws.com/v2/documentation/api/latest/reference/ec2/stop-instances.html)Command Reference.

#### Java

SDK per Java 2.x

## **a** Note

C'è altro su GitHub. Trova l'esempio completo e scopri di più sulla configurazione e l'esecuzione nel [Repository di esempi di codice AWS.](https://github.com/awsdocs/aws-doc-sdk-examples/tree/main/javav2/example_code/ec2#readme)

```
 public static void stopInstance(Ec2Client ec2, String instanceId) { 
     Ec2Waiter ec2Waiter = Ec2Waiter.builder() 
              .overrideConfiguration(b -> b.maxAttempts(100)) 
             .client(ec2) 
            .build();
     StopInstancesRequest request = StopInstancesRequest.builder() 
             .instanceIds(instanceId) 
            .build();
```

```
 System.out.println("Use an Ec2Waiter to wait for the instance to stop. 
 This will take a few minutes."); 
        ec2.stopInstances(request); 
        DescribeInstancesRequest instanceRequest = 
 DescribeInstancesRequest.builder() 
                 .instanceIds(instanceId) 
                 .build(); 
        WaiterResponse<DescribeInstancesResponse> waiterResponse = 
 ec2Waiter.waitUntilInstanceStopped(instanceRequest); 
        waiterResponse.matched().response().ifPresent(System.out::println);
```

```
 System.out.println("Successfully stopped instance " + instanceId);
```
}

• Per i dettagli sull'API, consulta la [StopInstancess](https://docs.aws.amazon.com/goto/SdkForJavaV2/ec2-2016-11-15/StopInstances)ezione AWS SDK for Java 2.xAPI Reference.

**JavaScript** 

SDK per JavaScript (v3)

# **a** Note

C'è altro da fare. GitHub Trova l'esempio completo e scopri di più sulla configurazione e l'esecuzione nel [Repository di esempi di codice AWS.](https://github.com/awsdocs/aws-doc-sdk-examples/tree/main/javascriptv3/example_code/ec2#code-examples)

```
import { StopInstancesCommand } from "@aws-sdk/client-ec2";
import { client } from "../libs/client.js";
export const main = async () => {
   const command = new StopInstancesCommand({ 
     // Use DescribeInstancesCommand to find InstanceIds 
     InstanceIds: ["INSTANCE_ID"], 
   }); 
   try { 
     const { StoppingInstances } = await client.send(command); 
     const instanceIdList = StoppingInstances.map( 
       (instance) => ` • ${instance.InstanceId}`, 
     ); 
     console.log("Stopping instances:"); 
    console.log(instanceIdList.join("\n"));
   } catch (err) { 
     console.error(err); 
   }
};
```
• Per i dettagli sull'API, consulta la [StopInstancess](https://docs.aws.amazon.com/AWSJavaScriptSDK/v3/latest/client/ec2/command/StopInstancesCommand)ezione AWS SDK for JavaScriptAPI Reference.

#### Kotlin

### SDK per Kotlin

### **a** Note

C'è altro su GitHub. Trova l'esempio completo e scopri di più sulla configurazione e l'esecuzione nel [Repository di esempi di codice AWS.](https://github.com/awsdocs/aws-doc-sdk-examples/tree/main/kotlin/services/ec2#code-examples)

```
suspend fun stopInstanceSc(instanceId: String) { 
     val request = StopInstancesRequest { 
         instanceIds = listOf(instanceId) 
     } 
    Ec2Client { region = "us-west-2" }.use { ec2 ->
         ec2.stopInstances(request) 
         println("Waiting until instance $instanceId stops. This will take a few 
 minutes.") 
         ec2.waitUntilInstanceStopped { // suspend call 
             instanceIds = listOf(instanceId) 
         } 
         println("Successfully stopped instance $instanceId") 
     }
}
```
• Per i dettagli sull'API, [StopInstances](https://github.com/awslabs/aws-sdk-kotlin#generating-api-documentation)consulta AWSSDK for Kotlin API reference.

# Python

SDK per Python (Boto3)

# **a** Note

C'è di più su. GitHub Trova l'esempio completo e scopri di più sulla configurazione e l'esecuzione nel [Repository di esempi di codice AWS.](https://github.com/awsdocs/aws-doc-sdk-examples/tree/main/python/example_code/ec2#code-examples)

class InstanceWrapper:

```
 """Encapsulates Amazon Elastic Compute Cloud (Amazon EC2) instance 
 actions.""" 
    def __init__(self, ec2_resource, instance=None): 
 """ 
         :param ec2_resource: A Boto3 Amazon EC2 resource. This high-level 
 resource 
                               is used to create additional high-level objects 
                               that wrap low-level Amazon EC2 service actions. 
         :param instance: A Boto3 Instance object. This is a high-level object 
 that 
                             wraps instance actions. 
 """ 
         self.ec2_resource = ec2_resource 
         self.instance = instance 
    @classmethod 
    def from_resource(cls): 
         ec2_resource = boto3.resource("ec2") 
        return cls(ec2_resource) 
    def stop(self): 
 """ 
         Stops an instance and waits for it to be in a stopped state. 
         :return: The response to the stop request. 
 """ 
        if self.instance is None: 
             logger.info("No instance to stop.") 
             return 
        try: 
             response = self.instance.stop() 
             self.instance.wait_until_stopped() 
         except ClientError as err: 
             logger.error( 
                 "Couldn't stop instance %s. Here's why: %s: %s", 
                 self.instance.id, 
                 err.response["Error"]["Code"], 
                 err.response["Error"]["Message"], 
) raise 
        else:
```
#### return response

• Per i dettagli sull'API, consulta [StopInstancesAWS](https://docs.aws.amazon.com/goto/boto3/ec2-2016-11-15/StopInstances)SDK for Python (Boto3) API Reference.

#### Ruby

SDK per Ruby

**a** Note

```
require "aws-sdk-ec2"
# Prerequisites:
#
# - The Amazon EC2 instance.
#
# @param ec2_client [Aws::EC2::Client] An initialized EC2 client.
# @param instance_id [String] The ID of the instance.
# @return [Boolean] true if the instance was stopped; otherwise, false.
# @example
# exit 1 unless instance_stopped?(
# Aws::EC2::Client.new(region: 'us-west-2'),
# 'i-123abc'
# )
def instance_stopped?(ec2_client, instance_id) 
   response = ec2_client.describe_instance_status(instance_ids: [instance_id]) 
  if response.instance_statuses.count.positive? 
     state = response.instance_statuses[0].instance_state.name 
     case state 
     when "stopping" 
       puts "The instance is already stopping." 
       return true 
     when "stopped" 
       puts "The instance is already stopped."
```

```
 return true 
     when "terminated" 
       puts "Error stopping instance: " \ 
         "the instance is terminated, so you cannot stop it." 
       return false 
     end 
   end 
   ec2_client.stop_instances(instance_ids: [instance_id]) 
   ec2_client.wait_until(:instance_stopped, instance_ids: [instance_id]) 
   puts "Instance stopped." 
   return true
rescue StandardError => e 
   puts "Error stopping instance: #{e.message}" 
   return false
end
# Example usage:
def run_me 
   instance_id = "" 
   region = "" 
  # Print usage information and then stop. 
  if \; ARGV[0] == "--help" || ARGV[0] == "--h" puts "Usage: ruby ec2-ruby-example-stop-instance-i-123abc.rb " \ 
       "INSTANCE_ID REGION " 
     # Replace us-west-2 with the AWS Region you're using for Amazon EC2. 
     puts "Example: ruby ec2-ruby-example-start-instance-i-123abc.rb " \ 
       "i-123abc us-west-2" 
     exit 1 
   # If no values are specified at the command prompt, use these default values. 
   # Replace us-west-2 with the AWS Region you're using for Amazon EC2. 
   elsif ARGV.count.zero? 
     instance_id = "i-123abc" 
     region = "us-west-2" 
   # Otherwise, use the values as specified at the command prompt. 
   else 
     instance_id = ARGV[0] 
    region = ARGV[1] end 
   ec2_client = Aws::EC2::Client.new(region: region) 
   puts "Attempting to stop instance '#{instance_id}' " \ 
     "(this might take a few minutes)..."
```

```
 unless instance_stopped?(ec2_client, instance_id) 
     puts "Could not stop instance." 
   end
end
run_me if $PROGRAM_NAME == __FILE__
```
• Per i dettagli sull'API, consulta la [StopInstancess](https://docs.aws.amazon.com/goto/SdkForRubyV3/ec2-2016-11-15/StopInstances)ezione AWS SDK for RubyAPI Reference.

#### Rust

SDK per Rust

### **a** Note

C'è altro su GitHub. Trova l'esempio completo e scopri di più sulla configurazione e l'esecuzione nel [Repository di esempi di codice AWS.](https://github.com/awsdocs/aws-doc-sdk-examples/tree/main/rustv1/examples/ec2#code-examples)

```
async fn stop_instance(client: &Client, id: &str) -> Result<(), Error> { 
     client.stop_instances().instance_ids(id).send().await?; 
     println!("Stopped instance."); 
    0k(())}
```
• Per i dettagli sulle API, consulta la [StopInstancesg](https://docs.rs/releases/search?query=aws-sdk)uida di riferimento all'API AWS SDK for Rust.

#### SAP ABAP

### SDK per SAP ABAP

### **a** Note

```
 DATA lt_instance_ids TYPE /aws1/
cl_ec2instidstringlist_w=>tt_instanceidstringlist. 
     APPEND NEW /aws1/cl_ec2instidstringlist_w( iv_value = iv_instance_id ) TO 
 lt_instance_ids. 
     "Perform dry run" 
     TRY. 
         " DryRun is set to true. This checks for the required permissions to stop 
 the instance without actually making the request. " 
         lo_ec2->stopinstances( 
           it_instanceids = lt_instance_ids 
           iv_dryrun = abap_true 
         ). 
       CATCH /aws1/cx_rt_service_generic INTO DATA(lo_exception). 
         " If the error code returned is `DryRunOperation`, then you have the 
 required permissions to stop this instance. " 
         IF lo_exception->av_err_code = 'DryRunOperation'. 
           MESSAGE 'Dry run to stop instance completed.' TYPE 'I'. 
           " DryRun is set to false to stop instance. " 
           oo_result = lo_ec2->stopinstances( " oo_result is returned 
 for testing purposes. " 
             it_instanceids = lt_instance_ids 
             iv_dryrun = abap_false 
           ). 
           MESSAGE 'Successfully stopped the EC2 instance.' TYPE 'I'. 
           " If the error code returned is `UnauthorizedOperation`, then you don't 
 have the required permissions to stop this instance. " 
         ELSEIF lo_exception->av_err_code = 'UnauthorizedOperation'. 
           MESSAGE 'Dry run to stop instance failed. User does not have 
  permissions to stop the instance.' TYPE 'E'. 
         ELSE.
```

```
DATA(lv_error) = |"\{ lo\_exception->av_error = s<sup>"</sup> - { lo\_exception->av_err_msg }|. 
           MESSAGE lv error TYPE 'E'.
          ENDIF. 
     ENDTRY.
```
• Per i dettagli sulle API, [StopInstancesc](https://docs.aws.amazon.com/sdk-for-sap-abap/v1/api/latest/index.html)onsulta AWSSDK for SAP ABAP API reference.

### Terminare un'istanza Amazon EC2 utilizzando un SDK AWS

Gli esempi di codice seguenti mostrano come terminare un'istanza Amazon EC2.

Gli esempi di operazioni sono estratti di codice da programmi più grandi e devono essere eseguiti nel contesto. È possibile visualizzare questa operazione nel contesto nel seguente esempio di codice:

• [Nozioni di base sulle istanze](#page-2855-0)

#### .NET

AWS SDK for .NET

```
a Note
```

```
 /// <summary> 
    /// Terminate an EC2 instance. 
    /// </summary> 
    /// <param name="ec2InstanceId">The instance Id of the EC2 instance 
    /// to terminate.</param> 
   /// <returns>Async task.</returns>
    public async Task<List<InstanceStateChange>> TerminateInstances(string 
 ec2InstanceId) 
   \{ var request = new TerminateInstancesRequest 
        { 
            InstanceIds = new List<string> { ec2InstanceId } 
        };
```

```
var response = await _amazonEC2.TerminateInstancesAsync(request);
     return response.TerminatingInstances; 
 }
```
• Per i dettagli sull'API, consulta la [TerminateInstances](https://docs.aws.amazon.com/goto/DotNetSDKV3/ec2-2016-11-15/TerminateInstances)sezione AWS SDK for .NETAPI Reference.

```
C++
```
SDK per C++

# **a** Note

C'è altro su GitHub. Trova l'esempio completo e scopri di più sulla configurazione e l'esecuzione nel [Repository di esempi di codice AWS.](https://github.com/awsdocs/aws-doc-sdk-examples/tree/main/cpp/example_code/ec2#code-examples)

```
 Aws::EC2::EC2Client ec2Client(clientConfiguration); 
 Aws::EC2::Model::TerminateInstancesRequest request; 
 request.SetInstanceIds({instanceID}); 
 Aws::EC2::Model::TerminateInstancesOutcome outcome = 
         ec2Client.TerminateInstances(request); 
 if (outcome.IsSuccess()) { 
     std::cout << "Ec2 instance '" << instanceID << 
                "' was terminated." << std::endl; 
 } 
 else { 
     std::cerr << "Failed to terminate ec2 instance " << instanceID << 
               ", " <<
                outcome.GetError().GetMessage() << std::endl; 
     return false; 
 }
```
• Per i dettagli sull'API, consulta la [TerminateInstances](https://docs.aws.amazon.com/goto/SdkForCpp/ec2-2016-11-15/TerminateInstances)sezione AWS SDK for C++API Reference.

### CLI

# AWS CLI

Per terminare un'istanza Amazon EC2

Questo esempio termina l'istanza specificata.

Comando:

aws ec2 terminate-instances --instance-ids i-1234567890abcdef0

Output:

```
{ 
     "TerminatingInstances": [ 
          { 
               "InstanceId": "i-1234567890abcdef0", 
               "CurrentState": { 
                    "Code": 32, 
                    "Name": "shutting-down" 
               }, 
               "PreviousState": { 
                    "Code": 16, 
                    "Name": "running" 
               } 
          } 
     ]
}
```
Per ulteriori informazioni, consulta Utilizzo delle istanze Amazon EC2 nella Guida per l'utente dell'Interfaccia a riga di comando AWS.

• Per i dettagli sull'API, consulta [TerminateInstancesAWS CLIC](https://awscli.amazonaws.com/v2/documentation/api/latest/reference/ec2/terminate-instances.html)ommand Reference.

#### Java

#### SDK per Java 2.x

#### **a** Note

```
import software.amazon.awssdk.regions.Region;
import software.amazon.awssdk.services.ec2.Ec2Client;
import software.amazon.awssdk.services.ec2.model.TerminateInstancesRequest;
import software.amazon.awssdk.services.ec2.model.TerminateInstancesResponse;
import software.amazon.awssdk.services.ec2.model.InstanceStateChange;
import software.amazon.awssdk.services.ec2.model.Ec2Exception;
import java.util.List;
/** 
  * Before running this Java V2 code example, set up your development 
  * environment, including your credentials. 
 * 
  * For more information, see the following documentation topic: 
 * 
  * https://docs.aws.amazon.com/sdk-for-java/latest/developer-guide/get-
started.html 
  */
public class TerminateInstance { 
     public static void main(String[] args) { 
         final String usage = """ 
                 Usage: 
                     <instanceId> 
                 Where: 
                     instanceId - An instance id value that you can obtain from the 
  AWS Console.\s 
                  """; 
         if (args.length != 1) { 
             System.out.println(usage); 
             System.exit(1);
```
}

```
String instanceId = args[0];
         Region region = Region.US_EAST_1; 
         Ec2Client ec2 = Ec2Client.builder() 
                  .region(region) 
                  .build(); 
         terminateEC2(ec2, instanceId); 
         ec2.close(); 
     } 
     public static void terminateEC2(Ec2Client ec2, String instanceID) { 
         try { 
             TerminateInstancesRequest ti = TerminateInstancesRequest.builder() 
                      .instanceIds(instanceID) 
                      .build(); 
            TerminateInstancesResponse response = ec2.terminateInstances(ti);
            List<InstanceStateChange> list = response.terminatingInstances();
             for (InstanceStateChange sc : list) { 
                  System.out.println("The ID of the terminated instance is " + 
  sc.instanceId()); 
 } 
         } catch (Ec2Exception e) { 
             System.err.println(e.awsErrorDetails().errorMessage()); 
             System.exit(1); 
         } 
     }
}
```
• Per i dettagli sull'API, consulta la [TerminateInstances](https://docs.aws.amazon.com/goto/SdkForJavaV2/ec2-2016-11-15/TerminateInstances)sezione AWS SDK for Java 2.xAPI Reference.

### **JavaScript**

# SDK per JavaScript (v3)

### **a** Note

C'è altro da fare. GitHub Trova l'esempio completo e scopri di più sulla configurazione e l'esecuzione nel [Repository di esempi di codice AWS.](https://github.com/awsdocs/aws-doc-sdk-examples/tree/main/javascriptv3/example_code/ec2#code-examples)

```
import { TerminateInstancesCommand } from "@aws-sdk/client-ec2";
import { client } from "../libs/client.js";
export const main = async () => {
   const command = new TerminateInstancesCommand({ 
     InstanceIds: ["INSTANCE_ID"], 
   }); 
  try { 
     const { TerminatingInstances } = await client.send(command); 
     const instanceList = TerminatingInstances.map( 
       (instance) => ` • ${instance.InstanceId}`, 
     ); 
     console.log("Terminating instances:"); 
     console.log(instanceList.join("\n")); 
   } catch (err) { 
     console.error(err); 
   }
};
```
• Per i dettagli sull'API, consulta la [TerminateInstances](https://docs.aws.amazon.com/AWSJavaScriptSDK/v3/latest/client/ec2/command/TerminateInstancesCommand)sezione AWS SDK for JavaScriptAPI Reference.

#### Kotlin

### SDK per Kotlin

### **a** Note

C'è altro su GitHub. Trova l'esempio completo e scopri di più sulla configurazione e l'esecuzione nel [Repository di esempi di codice AWS.](https://github.com/awsdocs/aws-doc-sdk-examples/tree/main/kotlin/services/ec2#code-examples)

```
suspend fun terminateEC2(instanceID: String) { 
     val request = TerminateInstancesRequest { 
         instanceIds = listOf(instanceID) 
     } 
     Ec2Client { region = "us-west-2" }.use { ec2 -> 
         val response = ec2.terminateInstances(request) 
         response.terminatingInstances?.forEach { instance -> 
             println("The ID of the terminated instance is 
  ${instance.instanceId}") 
         } 
     }
}
```
• Per i dettagli sull'API, [TerminateInstancesc](https://github.com/awslabs/aws-sdk-kotlin#generating-api-documentation)onsulta AWSSDK for Kotlin API reference.

# Python

SDK per Python (Boto3)

# **a** Note

```
class InstanceWrapper: 
     """Encapsulates Amazon Elastic Compute Cloud (Amazon EC2) instance 
  actions."""
```

```
 def __init__(self, ec2_resource, instance=None): 
 """ 
         :param ec2_resource: A Boto3 Amazon EC2 resource. This high-level 
 resource 
                               is used to create additional high-level objects 
                               that wrap low-level Amazon EC2 service actions. 
         :param instance: A Boto3 Instance object. This is a high-level object 
 that 
                             wraps instance actions. 
         """ 
         self.ec2_resource = ec2_resource 
         self.instance = instance 
    @classmethod 
    def from_resource(cls): 
         ec2_resource = boto3.resource("ec2") 
         return cls(ec2_resource) 
    def terminate(self): 
 """ 
         Terminates an instance and waits for it to be in a terminated state. 
         """ 
         if self.instance is None: 
             logger.info("No instance to terminate.") 
             return 
         instance_id = self.instance.id 
         try: 
             self.instance.terminate() 
             self.instance.wait_until_terminated() 
             self.instance = None 
         except ClientError as err: 
             logging.error( 
                 "Couldn't terminate instance %s. Here's why: %s: %s", 
                 instance_id, 
                 err.response["Error"]["Code"], 
                 err.response["Error"]["Message"], 
) raise
```
• Per i dettagli sull'API, consulta [TerminateInstancesAWSS](https://docs.aws.amazon.com/goto/boto3/ec2-2016-11-15/TerminateInstances)DK for Python (Boto3) API Reference.

#### Ruby

SDK per Ruby

# **a** Note

```
require "aws-sdk-ec2"
# Prerequisites:
#
# - The Amazon EC2 instance.
#
# @param ec2_client [Aws::EC2::Client] An initialized EC2 client.
# @param instance_id [String] The ID of the instance.
# @return [Boolean] true if the instance was terminated; otherwise, false.
# @example
# exit 1 unless instance_terminated?(
# Aws::EC2::Client.new(region: 'us-west-2'),
# 'i-123abc'
# )
def instance_terminated?(ec2_client, instance_id) 
   response = ec2_client.describe_instance_status(instance_ids: [instance_id]) 
  if response.instance_statuses.count.positive? && 
     response.instance_statuses[0].instance_state.name == "terminated" 
     puts "The instance is already terminated." 
     return true 
   end 
   ec2_client.terminate_instances(instance_ids: [instance_id]) 
   ec2_client.wait_until(:instance_terminated, instance_ids: [instance_id]) 
   puts "Instance terminated."
```

```
 return true
rescue StandardError => e 
   puts "Error terminating instance: #{e.message}" 
   return false
end
# Example usage:
def run_me 
  instance id = "" region = "" 
   # Print usage information and then stop. 
  if \; ARGV[0] == "--help" || ARGV[0] == "--h"puts "Usage: ruby ec2-ruby-example-terminate-instance-i-123abc.rb " \setminus "INSTANCE_ID REGION " 
    # Replace us-west-2 with the AWS Region you're using for Amazon EC2. 
     puts "Example: ruby ec2-ruby-example-terminate-instance-i-123abc.rb " \ 
       "i-123abc us-west-2" 
     exit 1 
   # If no values are specified at the command prompt, use these default values. 
   # Replace us-west-2 with the AWS Region you're using for Amazon EC2. 
   elsif ARGV.count.zero? 
    instance id = "i-123abc"
     region = "us-west-2" 
   # Otherwise, use the values as specified at the command prompt. 
   else 
     instance_id = ARGV[0] 
    region = ARGV[1] end 
   ec2_client = Aws::EC2::Client.new(region: region) 
   puts "Attempting to terminate instance '#{instance_id}' " \ 
     "(this might take a few minutes)..." 
   unless instance_terminated?(ec2_client, instance_id) 
     puts "Could not terminate instance." 
   end
end
run_me if $PROGRAM_NAME == __FILE__
```
• Per i dettagli sull'API, consulta la [TerminateInstances](https://docs.aws.amazon.com/goto/SdkForRubyV3/ec2-2016-11-15/TerminateInstances)sezione AWS SDK for RubyAPI Reference.

# Scenari di Amazon EC2 con SDK AWS

I seguenti esempi di codice mostrano come usare Amazon Elastic Compute Cloud (Amazon EC2) con gli SDK. AWS Ogni esempio mostra come eseguire un'attività specifica richiamando più funzioni all'interno dello stesso servizio.

Gli scenari si basano su un livello intermedio di esperienza per aiutarti a comprendere le azioni di servizio nel contesto.

### Esempi

- [Creazione e gestione di un servizio resiliente utilizzando un SDK AWS](#page-2695-0)
- [Nozioni di base sulle istanze Amazon EC2 con un SDK AWS](#page-2855-0)

# <span id="page-2695-0"></span>Creazione e gestione di un servizio resiliente utilizzando un SDK AWS

I seguenti esempi di codice mostrano come creare un servizio web con bilanciamento del carico che restituisca consigli su libri, film e canzoni. L'esempio mostra come il servizio risponde ai guasti e spiega come ristrutturarlo per una maggiore resilienza in caso di guasti.

- Utilizza un gruppo con dimensionamento automatico Amazon EC2 per creare istanze Amazon Elastic Compute Cloud (Amazon EC2) basate su un modello di avvio e per mantenere il numero di istanze entro un intervallo specificato.
- Gestisci e distribuisci le richieste HTTP con Elastic Load Balancing.
- Monitora lo stato delle istanze in un gruppo con dimensionamento automatico e inoltra le richieste soltanto alle istanze integre.
- Esegui un server Web Python su ogni istanza EC2 per gestire le richieste HTTP. Il server Web risponde con consigli e controlli dell'integrità.
- Simula un servizio di raccomandazione con una tabella Amazon DynamoDB.
- Controlla la risposta del server Web alle richieste e ai controlli di integrità mediante l'aggiornamento dei parametri AWS Systems Manager.

#### .NET

#### AWS SDK for .NET

### **a** Note

C'è altro da fare. GitHub Trova l'esempio completo e scopri di più sulla configurazione e l'esecuzione nel [Repository di esempi di codice AWS.](https://github.com/awsdocs/aws-doc-sdk-examples/tree/main/dotnetv3/cross-service/ResilientService#code-examples)

Esegui lo scenario interattivo al prompt dei comandi.

```
 static async Task Main(string[] args) 
     { 
         _configuration = new ConfigurationBuilder() 
             .SetBasePath(Directory.GetCurrentDirectory()) 
             .AddJsonFile("settings.json") // Load settings from .json file. 
             .AddJsonFile("settings.local.json", 
                 true) // Optionally, load local settings. 
             .Build(); 
         // Set up dependency injection for the AWS services. 
         using var host = Host.CreateDefaultBuilder(args) 
             .ConfigureLogging(logging => 
                 logging.AddFilter("System", LogLevel.Debug) 
                      .AddFilter<DebugLoggerProvider>("Microsoft", 
 LogLevel.Information) 
                      .AddFilter<ConsoleLoggerProvider>("Microsoft", 
 LogLevel.Trace)) 
             .ConfigureServices((_, services) => 
                 services.AddAWSService<IAmazonIdentityManagementService>() 
                      .AddAWSService<IAmazonDynamoDB>() 
                      .AddAWSService<IAmazonElasticLoadBalancingV2>() 
                      .AddAWSService<IAmazonSimpleSystemsManagement>() 
                      .AddAWSService<IAmazonAutoScaling>() 
                      .AddAWSService<IAmazonEC2>() 
                      .AddTransient<AutoScalerWrapper>() 
                      .AddTransient<ElasticLoadBalancerWrapper>() 
                      .AddTransient<SmParameterWrapper>() 
                      .AddTransient<Recommendations>() 
                      .AddSingleton<IConfiguration>(_configuration) 
)
```

```
 .Build(); 
        ServicesSetup(host); 
        ResourcesSetup(); 
        try 
        { 
             Console.WriteLine(new string('-', 80)); 
             Console.WriteLine("Welcome to the Resilient Architecture Example 
 Scenario."); 
            Console.WriteLine(new string('-', 80)); 
             await Deploy(true); 
             Console.WriteLine("Now let's begin the scenario."); 
             Console.WriteLine(new string('-', 80)); 
             await Demo(true); 
             Console.WriteLine(new string('-', 80)); 
             Console.WriteLine("Finally, let's clean up our resources."); 
             Console.WriteLine(new string('-', 80)); 
             await DestroyResources(true); 
             Console.WriteLine(new string('-', 80)); 
             Console.WriteLine("Resilient Architecture Example Scenario is 
 complete."); 
            Console.WriteLine(new string('-', 80)); 
        } 
        catch (Exception ex) 
        { 
             Console.WriteLine(new string('-', 80)); 
             Console.WriteLine($"There was a problem running the scenario: 
 {ex.Message}"); 
             await DestroyResources(true); 
             Console.WriteLine(new string('-', 80)); 
        } 
    } 
    /// <summary> 
    /// Setup any common resources, also used for integration testing. 
    /// </summary> 
    public static void ResourcesSetup() 
    { 
       -httpClient = new HttpClient();
```

```
 } 
    /// <summary> 
    /// Populate the services for use within the console application. 
    /// </summary> 
    /// <param name="host">The services host.</param> 
    private static void ServicesSetup(IHost host) 
   \sqrt{ } _elasticLoadBalancerWrapper = 
 host.Services.GetRequiredService<ElasticLoadBalancerWrapper>(); 
        _iamClient = 
 host.Services.GetRequiredService<IAmazonIdentityManagementService>(); 
        _recommendations = host.Services.GetRequiredService<Recommendations>(); 
        _autoScalerWrapper = 
 host.Services.GetRequiredService<AutoScalerWrapper>(); 
        _smParameterWrapper = 
 host.Services.GetRequiredService<SmParameterWrapper>(); 
    } 
    /// <summary> 
    /// Deploy necessary resources for the scenario. 
    /// </summary> 
    /// <param name="interactive">True to run as interactive.</param> 
   /// <returns>True if successful.</returns>
   public static async Task<bool> Deploy(bool interactive)
    { 
        var protocol = "HTTP"; 
       var port = 80;
        var sshPort = 22; 
        Console.WriteLine( 
             "\nFor this demo, we'll use the AWS SDK for .NET to create several 
 AWS resources\n" + 
             "to set up a load-balanced web service endpoint and explore some ways 
 to make it resilient\n" + 
             "against various kinds of failures.\n\n" + 
            "Some of the resources create by this demo are:\langle n'' \rangle;
        Console.WriteLine( 
             "\t* A DynamoDB table that the web service depends on to provide 
 book, movie, and song recommendations."); 
        Console.WriteLine( 
             "\t* An EC2 launch template that defines EC2 instances that each 
 contain a Python web server.");
```

```
 Console.WriteLine( 
            "\t* An EC2 Auto Scaling group that manages EC2 instances across 
 several Availability Zones."); 
        Console.WriteLine( 
            "\t* An Elastic Load Balancing (ELB) load balancer that targets the 
 Auto Scaling group to distribute requests."); 
        Console.WriteLine(new string('-', 80)); 
        Console.WriteLine("Press Enter when you're ready to start deploying 
 resources."); 
        if (interactive) 
            Console.ReadLine(); 
        // Create and populate the DynamoDB table. 
       var databaseTableName = _configuration["databaseName"];
        var recommendationsPath = Path.Join(_configuration["resourcePath"], 
            "recommendations_objects.json"); 
        Console.WriteLine($"Creating and populating a DynamoDB table named 
 {databaseTableName}."); 
        await _recommendations.CreateDatabaseWithName(databaseTableName); 
        await _recommendations.PopulateDatabase(databaseTableName, 
 recommendationsPath); 
        Console.WriteLine(new string('-', 80)); 
        // Create the EC2 Launch Template. 
        Console.WriteLine( 
            $"Creating an EC2 launch template that runs 
'server startup script.sh' when an instance starts.\n"
            + "\nThis script starts a Python web server defined in the 
 `server.py` script. The web server\n" 
            + "listens to HTTP requests on port 80 and responds to requests to 
 '/' and to '/healthcheck'.\n" 
            + "For demo purposes, this server is run as the root user. In 
 production, the best practice is to\n" 
            + "run a web server, such as Apache, with least-privileged 
 credentials."); 
        Console.WriteLine( 
            "\nThe template also defines an IAM policy that each instance uses to 
 assume a role that grants\n" 
            + "permissions to access the DynamoDB recommendation table and 
 Systems Manager parameters\n" 
            + "that control the flow of the demo."); 
        var startupScriptPath = Path.Join(_configuration["resourcePath"],
```
```
 "server_startup_script.sh"); 
        var instancePolicyPath = Path.Join(_configuration["resourcePath"], 
            "instance_policy.json"); 
        await _autoScalerWrapper.CreateTemplate(startupScriptPath, 
 instancePolicyPath); 
        Console.WriteLine(new string('-', 80)); 
        Console.WriteLine( 
            "Creating an EC2 Auto Scaling group that maintains three EC2 
 instances, each in a different\n" 
            + "Availability Zone.\n"); 
        var zones = await _autoScalerWrapper.DescribeAvailabilityZones(); 
        await _autoScalerWrapper.CreateGroupOfSize(3, 
autoScalerWrapper.GroupName, zones);
        Console.WriteLine(new string('-', 80)); 
        Console.WriteLine( 
            "At this point, you have EC2 instances created. Once each instance 
 starts, it listens for\n" 
            + "HTTP requests. You can see these instances in the console or 
 continue with the demo.\n"); 
        Console.WriteLine(new string('-', 80)); 
        Console.WriteLine("Press Enter when you're ready to continue."); 
        if (interactive) 
            Console.ReadLine(); 
        Console.WriteLine("Creating variables that control the flow of the 
 demo."); 
        await _smParameterWrapper.Reset(); 
        Console.WriteLine( 
            "\nCreating an Elastic Load Balancing target group and load balancer. 
 The target group\n" 
            + "defines how the load balancer connects to instances. The load 
 balancer provides a\n" 
            + "single endpoint where clients connect and dispatches requests to 
 instances in the group."); 
        var defaultVpc = await _autoScalerWrapper.GetDefaultVpc(); 
        var subnets = await 
 _autoScalerWrapper.GetAllVpcSubnetsForZones(defaultVpc.VpcId, zones); 
        var subnetIds = subnets.Select(s => s.SubnetId).ToList();
```

```
 var targetGroup = await 
 _elasticLoadBalancerWrapper.CreateTargetGroupOnVpc(_elasticLoadBalancerWrapper.TargetGroupName, 
  protocol, port, defaultVpc.VpcId); 
         await 
 _elasticLoadBalancerWrapper.CreateLoadBalancerAndListener(_elasticLoadBalancerWrapper.LoadBalancerName, 
  subnetIds, targetGroup); 
         await 
 _autoScalerWrapper.AttachLoadBalancerToGroup(_autoScalerWrapper.GroupName, 
 targetGroup.TargetGroupArn); 
         Console.WriteLine("\nVerifying access to the load balancer endpoint..."); 
         var endPoint = await 
_elasticLoadBalancerWrapper.GetEndpointForLoadBalancerByName(_elasticLoadBalancerWrapper
         var loadBalancerAccess = await 
 _elasticLoadBalancerWrapper.VerifyLoadBalancerEndpoint(endPoint); 
         if (!loadBalancerAccess) 
        \{ Console.WriteLine("\nCouldn't connect to the load balancer, verifying 
 that the port is open..."); 
             var ipString = await _httpClient.GetStringAsync("https://
checkip.amazonaws.com"); 
             ipString = ipString.Trim(); 
             var defaultSecurityGroup = await 
 _autoScalerWrapper.GetDefaultSecurityGroupForVpc(defaultVpc); 
             var portIsOpen = 
 _autoScalerWrapper.VerifyInboundPortForGroup(defaultSecurityGroup, port, 
 ipString); 
             var sshPortIsOpen = 
 _autoScalerWrapper.VerifyInboundPortForGroup(defaultSecurityGroup, sshPort, 
 ipString); 
             if (!portIsOpen) 
\{\hspace{.1cm} \} Console.WriteLine( 
                      "\nFor this example to work, the default security group for 
 your default VPC must\n" 
                      + "allows access from this computer. You can either add it 
  automatically from this\n" 
                      + "example or add it yourself using the AWS Management 
 Console.\n");
```

```
 if (!interactive || GetYesNoResponse( 
                         "Do you want to add a rule to the security group to allow 
 inbound traffic from your computer's IP address?")) 
\overline{a} await 
 _autoScalerWrapper.OpenInboundPort(defaultSecurityGroup.GroupId, port, 
 ipString); 
 } 
 } 
             if (!sshPortIsOpen) 
\{\hspace{.1cm} \} if (!interactive || GetYesNoResponse( 
                         "Do you want to add a rule to the security group to allow 
 inbound SSH traffic for debugging from your computer's IP address?")) 
\overline{a} await 
 _autoScalerWrapper.OpenInboundPort(defaultSecurityGroup.GroupId, sshPort, 
 ipString); 
 } 
 } 
             loadBalancerAccess = await 
 _elasticLoadBalancerWrapper.VerifyLoadBalancerEndpoint(endPoint); 
        } 
        if (loadBalancerAccess) 
       \mathcal{L} Console.WriteLine("Your load balancer is ready. You can access it by 
 browsing to:"); 
             Console.WriteLine($"\thttp://{endPoint}\n"); 
        } 
        else 
         { 
             Console.WriteLine( 
                 "\nCouldn't get a successful response from the load balancer 
 endpoint. Troubleshoot by\n" 
                 + "manually verifying that your VPC and security group are 
 configured correctly and that\n" 
                 + "you can successfully make a GET request to the load balancer 
 endpoint:\n"); 
             Console.WriteLine($"\thttp://{endPoint}\n"); 
 } 
        Console.WriteLine(new string('-', 80));
```

```
 Console.WriteLine("Press Enter when you're ready to continue with the 
 demo."); 
        if (interactive) 
            Console.ReadLine(); 
        return true; 
    } 
    /// <summary> 
    /// Demonstrate the steps of the scenario. 
    /// </summary> 
    /// <param name="interactive">True to run as an interactive scenario.</param> 
   /// <returns>Async task.</returns>
    public static async Task<bool> Demo(bool interactive) 
    { 
        var ssmOnlyPolicy = Path.Join(_configuration["resourcePath"], 
            "ssm_only_policy.json"); 
        Console.WriteLine(new string('-', 80)); 
        Console.WriteLine("Resetting parameters to starting values for demo."); 
        await _smParameterWrapper.Reset(); 
        Console.WriteLine("\nThis part of the demonstration shows how to toggle 
 different parts of the system\n" + 
                           "to create situations where the web service fails, and 
 shows how using a resilient\n" + 
                           "architecture can keep the web service running in spite 
 of these failures."); 
        Console.WriteLine(new string('-', 88)); 
        Console.WriteLine("At the start, the load balancer endpoint returns 
 recommendations and reports that all targets are healthy."); 
        if (interactive) 
            await DemoActionChoices(); 
        Console.WriteLine($"The web service running on the EC2 instances gets 
 recommendations by querying a DynamoDB table.\n" + 
                           $"The table name is contained in a Systems Manager 
 parameter named '{_smParameterWrapper.TableParameter}'.\n" + 
                           $"To simulate a failure of the recommendation service, 
 let's set this parameter to name a non-existent table.\n"); 
        await 
 _smParameterWrapper.PutParameterByName(_smParameterWrapper.TableParameter, 
 "this-is-not-a-table"); 
        Console.WriteLine("\nNow, sending a GET request to the load balancer 
 endpoint returns a failure code. But, the service reports as\n" +
```

```
 "healthy to the load balancer because shallow health 
 checks don't check for failure of the recommendation service."); 
        if (interactive) 
            await DemoActionChoices(); 
        Console.WriteLine("Instead of failing when the recommendation service 
 fails, the web service can return a static response."); 
        Console.WriteLine("While this is not a perfect solution, it presents the 
 customer with a somewhat better experience than failure."); 
        await 
 _smParameterWrapper.PutParameterByName(_smParameterWrapper.FailureResponseParameter, 
 "static"); 
        Console.WriteLine("\nNow, sending a GET request to the load balancer 
 endpoint returns a static response."); 
        Console.WriteLine("The service still reports as healthy because health 
 checks are still shallow."); 
        if (interactive) 
            await DemoActionChoices(); 
        Console.WriteLine("Let's reinstate the recommendation service.\n"); 
        await 
 _smParameterWrapper.PutParameterByName(_smParameterWrapper.TableParameter, 
 _smParameterWrapper.TableName); 
        Console.WriteLine( 
            "\nLet's also substitute bad credentials for one of the instances in 
the target group so that it can't\n" +
            "access the DynamoDB recommendation table.\n" 
       ) ;
        await _autoScalerWrapper.CreateInstanceProfileWithName( 
            _autoScalerWrapper.BadCredsPolicyName, 
            _autoScalerWrapper.BadCredsRoleName, 
            _autoScalerWrapper.BadCredsProfileName, 
            ssmOnlyPolicy, 
            new List<string> { "AmazonSSMManagedInstanceCore" } 
       ) ;
        var instances = await 
 _autoScalerWrapper.GetInstancesByGroupName(_autoScalerWrapper.GroupName); 
        var badInstanceId = instances.First(); 
        var instanceProfile = await 
 _autoScalerWrapper.GetInstanceProfile(badInstanceId); 
        Console.WriteLine(
```

```
 $"Replacing the profile for instance {badInstanceId} with a profile 
 that contains\n" + 
            "bad credentials...\n" 
        ); 
        await _autoScalerWrapper.ReplaceInstanceProfile( 
            badInstanceId, 
            _autoScalerWrapper.BadCredsProfileName, 
            instanceProfile.AssociationId 
        ); 
        Console.WriteLine( 
            "Now, sending a GET request to the load balancer endpoint returns 
 either a recommendation or a static response,\n" + 
            "depending on which instance is selected by the load balancer.\n" 
        ); 
        if (interactive) 
            await DemoActionChoices(); 
        Console.WriteLine("\nLet's implement a deep health check. For this demo, 
 a deep health check tests whether"); 
        Console.WriteLine("the web service can access the DynamoDB table that it 
 depends on for recommendations. Note that"); 
        Console.WriteLine("the deep health check is only for ELB routing and not 
 for Auto Scaling instance health."); 
        Console.WriteLine("This kind of deep health check is not recommended for 
 Auto Scaling instance health, because it"); 
        Console.WriteLine("risks accidental termination of all instances in the 
 Auto Scaling group when a dependent service fails."); 
        Console.WriteLine("\nBy implementing deep health checks, the load 
 balancer can detect when one of the instances is failing"); 
        Console.WriteLine("and take that instance out of rotation."); 
        await 
 _smParameterWrapper.PutParameterByName(_smParameterWrapper.HealthCheckParameter, 
 "deep"); 
        Console.WriteLine($"\nNow, checking target health indicates that the 
 instance with bad credentials ({badInstanceId})"); 
        Console.WriteLine("is unhealthy. Note that it might take a minute or two 
 for the load balancer to detect the unhealthy"); 
        Console.WriteLine("instance. Sending a GET request to the load balancer 
 endpoint always returns a recommendation, because"); 
        Console.WriteLine("the load balancer takes unhealthy instances out of its
```

```
Scenari 2694
```
rotation.");

 if (interactive) await DemoActionChoices();

 Console.WriteLine("\nBecause the instances in this demo are controlled by an auto scaler, the simplest way to fix an unhealthy");

 Console.WriteLine("instance is to terminate it and let the auto scaler start a new instance to replace it.");

await \_autoScalerWrapper.TryTerminateInstanceById(badInstanceId);

 Console.WriteLine(\$"\nEven while the instance is terminating and the new instance is starting, sending a GET");

 Console.WriteLine("request to the web service continues to get a successful recommendation response because");

 Console.WriteLine("starts and reports as healthy, it is included in the load balancing rotation.");

 Console.WriteLine("Note that terminating and replacing an instance typically takes several minutes, during which time you");

 Console.WriteLine("can see the changing health check status until the new instance is running and healthy.");

 if (interactive) await DemoActionChoices();

 Console.WriteLine("\nIf the recommendation service fails now, deep health checks mean all instances report as unhealthy.");

## await

 \_smParameterWrapper.PutParameterByName(\_smParameterWrapper.TableParameter, "this-is-not-a-table");

 Console.WriteLine(\$"\nWhen all instances are unhealthy, the load balancer continues to route requests even to");

 Console.WriteLine("unhealthy instances, allowing them to fail open and return a static response rather than fail");

Console.WriteLine("closed and report failure to the customer.");

```
 if (interactive) 
     await DemoActionChoices(); 
 await _smParameterWrapper.Reset(); 
 Console.WriteLine(new string('-', 80));
```

```
 } 
    /// <summary> 
    /// Clean up the resources from the scenario. 
    /// </summary> 
    /// <param name="interactive">True to ask the user for cleanup.</param> 
   /// <returns>Async task.</returns>
   public static async Task<bool> DestroyResources(bool interactive)
    { 
        Console.WriteLine(new string('-', 80)); 
        Console.WriteLine( 
             "To keep things tidy and to avoid unwanted charges on your account, 
 we can clean up all AWS resources\n" + 
             "that were created for this demo." 
        ); 
        if (!interactive || GetYesNoResponse("Do you want to clean up all demo 
 resources? (y/n) ")) 
        { 
             await 
 _elasticLoadBalancerWrapper.DeleteLoadBalancerByName(_elasticLoadBalancerWrapper.LoadBalancerName); 
             await 
 _elasticLoadBalancerWrapper.DeleteTargetGroupByName(_elasticLoadBalancerWrapper.TargetGroupName); 
             await 
 _autoScalerWrapper.TerminateAndDeleteAutoScalingGroupWithName(_autoScalerWrapper.GroupName); 
             await 
 _autoScalerWrapper.DeleteKeyPairByName(_autoScalerWrapper.KeyPairName); 
             await 
 _autoScalerWrapper.DeleteTemplateByName(_autoScalerWrapper.LaunchTemplateName); 
             await _autoScalerWrapper.DeleteInstanceProfile( 
                 _autoScalerWrapper.BadCredsProfileName, 
                 _autoScalerWrapper.BadCredsRoleName 
             ); 
             await 
 _recommendations.DestroyDatabaseByName(_recommendations.TableName); 
        } 
        else 
        { 
             Console.WriteLine( 
                 "Ok, we'll leave the resources intact.\n" + 
                 "Don't forget to delete them when you're done with them or you 
 might incur unexpected charges." 
             ); 
        }
```

```
 Console.WriteLine(new string('-', 80)); 
     return true; 
 }
```
Crea una classe che racchiuda le operazioni di dimensionamento automatico e Amazon EC2.

```
/// <summary>
/// Encapsulates Amazon EC2 Auto Scaling and EC2 management methods.
/// </summary>
public class AutoScalerWrapper
{ 
     private readonly IAmazonAutoScaling _amazonAutoScaling; 
     private readonly IAmazonEC2 _amazonEc2; 
     private readonly IAmazonSimpleSystemsManagement _amazonSsm; 
     private readonly IAmazonIdentityManagementService _amazonIam; 
     private readonly string _instanceType = ""; 
     private readonly string _amiParam = ""; 
     private readonly string _launchTemplateName = ""; 
     private readonly string _groupName = ""; 
     private readonly string _instancePolicyName = ""; 
     private readonly string _instanceRoleName = ""; 
     private readonly string _instanceProfileName = ""; 
     private readonly string _badCredsProfileName = ""; 
     private readonly string _badCredsRoleName = ""; 
     private readonly string _badCredsPolicyName = ""; 
     private readonly string _keyPairName = ""; 
     public string GroupName => _groupName; 
     public string KeyPairName => _keyPairName; 
     public string LaunchTemplateName => _launchTemplateName; 
     public string InstancePolicyName => _instancePolicyName; 
     public string BadCredsProfileName => _badCredsProfileName; 
     public string BadCredsRoleName => _badCredsRoleName; 
     public string BadCredsPolicyName => _badCredsPolicyName; 
     /// <summary> 
     /// Constructor for the AutoScalerWrapper. 
     /// </summary> 
     /// <param name="amazonAutoScaling">The injected AutoScaling client.</param> 
     /// <param name="amazonEc2">The injected EC2 client.</param>
```

```
 /// <param name="amazonIam">The injected IAM client.</param> 
    /// <param name="amazonSsm">The injected SSM client.</param> 
    public AutoScalerWrapper( 
        IAmazonAutoScaling amazonAutoScaling, 
        IAmazonEC2 amazonEc2, 
        IAmazonSimpleSystemsManagement amazonSsm, 
        IAmazonIdentityManagementService amazonIam, 
        IConfiguration configuration) 
    { 
        _amazonAutoScaling = amazonAutoScaling; 
       \_amazonEc2 = amazonEc2; _amazonSsm = amazonSsm; 
       \_amazonIam = amazonIam;
        var prefix = configuration["resourcePrefix"]; 
       _instanceType = configuration['instanceType'];
        _amiParam = configuration["amiParam"]; 
        _launchTemplateName = prefix + "-template"; 
       qroupName = prefix + "-group"; _instancePolicyName = prefix + "-pol"; 
        _instanceRoleName = prefix + "-role"; 
        _instanceProfileName = prefix + "-prof"; 
        _badCredsPolicyName = prefix + "-bc-pol"; 
        _badCredsRoleName = prefix + "-bc-role"; 
        _badCredsProfileName = prefix + "-bc-prof"; 
        _keyPairName = prefix + "-key-pair"; 
    } 
    /// <summary> 
    /// Create a policy, role, and profile that is associated with instances with 
 a specified name. 
    /// An instance's associated profile defines a role that is assumed by the 
    /// instance.The role has attached policies that specify the AWS permissions 
 granted to 
   /// clients that run on the instance. 
    /// </summary> 
    /// <param name="policyName">Name to use for the policy.</param> 
    /// <param name="roleName">Name to use for the role.</param> 
    /// <param name="profileName">Name to use for the profile.</param> 
    /// <param name="ssmOnlyPolicyFile">Path to a policy file for SSM.</param> 
    /// <param name="awsManagedPolicies">AWS Managed policies to be attached to 
 the role.</param> 
    /// <returns>The Arn of the profile.</returns>
```

```
 public async Task<string> CreateInstanceProfileWithName( 
        string policyName, 
        string roleName, 
        string profileName, 
        string ssmOnlyPolicyFile, 
        List<string>? awsManagedPolicies = null) 
    { 
        var assumeRoleDoc = "{" + 
                                    "\"Version\": \"2012-10-17\"," + 
                                    "\"Statement\": [{" + 
                                         "\"Effect\": \"Allow\"," + 
                                         "\"Principal\": {" + 
                                         "\"Service\": [" + 
                                             "\"ec2.amazonaws.com\"" + 
 "]" + 
                                         "}," + 
                                    "\"Action\": \"sts:AssumeRole\"" + 
                                    "}]" + 
 "}"; 
       var policyDocument = await File.ReadAllTextAsync(ssmOnlyPolicyFile);
        var policyArn = ""; 
        try 
        { 
            var createPolicyResult = await _amazonIam.CreatePolicyAsync( 
                new CreatePolicyRequest 
\overline{a} PolicyName = policyName, 
                    PolicyDocument = policyDocument 
                }); 
            policyArn = createPolicyResult.Policy.Arn; 
        } 
        catch (EntityAlreadyExistsException) 
        { 
            // The policy already exists, so we look it up to get the Arn. 
            var policiesPaginator = _amazonIam.Paginators.ListPolicies( 
                 new ListPoliciesRequest() 
\overline{a} Scope = PolicyScopeType.Local 
                }); 
            // Get the entire list using the paginator.
```

```
 await foreach (var policy in policiesPaginator.Policies) 
\{\hspace{.1cm} \} if (policy.PolicyName.Equals(policyName)) 
\overline{a} policyArn = policy.Arn; 
 } 
            } 
             if (policyArn == null) 
\{\hspace{.1cm} \} throw new InvalidOperationException("Policy not found"); 
            } 
        } 
        try 
        { 
             await _amazonIam.CreateRoleAsync(new CreateRoleRequest() 
\{\hspace{.1cm} \} RoleName = roleName, 
                 AssumeRolePolicyDocument = assumeRoleDoc, 
             }); 
             await _amazonIam.AttachRolePolicyAsync(new AttachRolePolicyRequest() 
             { 
                 RoleName = roleName, 
                 PolicyArn = policyArn 
             }); 
             if (awsManagedPolicies != null) 
\{\hspace{.1cm} \} foreach (var awsPolicy in awsManagedPolicies) 
\overline{a} await _amazonIam.AttachRolePolicyAsync(new 
 AttachRolePolicyRequest() 
\{ PolicyArn = $"arn:aws:iam::aws:policy/{awsPolicy}", 
                         RoleName = roleName 
                     }); 
 } 
 } 
        } 
        catch (EntityAlreadyExistsException) 
        { 
             Console.WriteLine("Role already exists."); 
        }
```

```
 string profileArn = ""; 
         try 
         { 
             var profileCreateResponse = await 
 _amazonIam.CreateInstanceProfileAsync( 
                 new CreateInstanceProfileRequest() 
\overline{a} InstanceProfileName = profileName 
                  }); 
             // Allow time for the profile to be ready. 
             profileArn = profileCreateResponse.InstanceProfile.Arn; 
             Thread.Sleep(10000); 
             await _amazonIam.AddRoleToInstanceProfileAsync( 
                  new AddRoleToInstanceProfileRequest() 
\overline{a} InstanceProfileName = profileName, 
                      RoleName = roleName 
                 }); 
         } 
         catch (EntityAlreadyExistsException) 
         { 
             Console.WriteLine("Policy already exists."); 
             var profileGetResponse = await _amazonIam.GetInstanceProfileAsync( 
                 new GetInstanceProfileRequest() 
\overline{a} InstanceProfileName = profileName 
                  }); 
             profileArn = profileGetResponse.InstanceProfile.Arn; 
         } 
         return profileArn; 
     } 
    /// <summary> 
    /// Create a new key pair and save the file. 
    /// </summary> 
    /// <param name="newKeyPairName">The name of the new key pair.</param> 
    /// <returns>Async task.</returns>
     public async Task CreateKeyPair(string newKeyPairName) 
     { 
         try 
         { 
             var keyResponse = await _amazonEc2.CreateKeyPairAsync( 
                  new CreateKeyPairRequest() { KeyName = newKeyPairName });
```

```
 await File.WriteAllTextAsync($"{newKeyPairName}.pem", 
                 keyResponse.KeyPair.KeyMaterial); 
            Console.WriteLine($"Created key pair {newKeyPairName}."); 
        } 
        catch (AlreadyExistsException) 
       \{ Console.WriteLine("Key pair already exists."); 
        } 
    } 
    /// <summary> 
    /// Delete the key pair and file by name. 
    /// </summary> 
    /// <param name="deleteKeyPairName">The key pair to delete.</param> 
   /// <returns>Async task.</returns>
    public async Task DeleteKeyPairByName(string deleteKeyPairName) 
    { 
        try 
        { 
            await _amazonEc2.DeleteKeyPairAsync( 
                 new DeleteKeyPairRequest() { KeyName = deleteKeyPairName }); 
            File.Delete($"{deleteKeyPairName}.pem"); 
        } 
        catch (FileNotFoundException) 
       \{ Console.WriteLine($"Key pair {deleteKeyPairName} not found."); 
        } 
    } 
    /// <summary> 
    /// Creates an Amazon EC2 launch template to use with Amazon EC2 Auto 
 Scaling. 
    /// The launch template specifies a Bash script in its user data field that 
 runs after 
   /// the instance is started. This script installs the Python packages and
 starts a Python 
    /// web server on the instance. 
    /// </summary> 
    /// <param name="startupScriptPath">The path to a Bash script file that is 
 run.</param> 
    /// <param name="instancePolicyPath">The path to a permissions policy to 
 create and attach to the profile.</param> 
    /// <returns>The template object.</returns>
```

```
 public async Task<Amazon.EC2.Model.LaunchTemplate> CreateTemplate(string 
  startupScriptPath, string instancePolicyPath) 
     { 
         await CreateKeyPair(_keyPairName); 
         await CreateInstanceProfileWithName(_instancePolicyName, 
 _instanceRoleName, _instanceProfileName, instancePolicyPath); 
        var startServerText = await File.ReadAllTextAsync(startupScriptPath);
         var plainTextBytes = System.Text.Encoding.UTF8.GetBytes(startServerText); 
         var amiLatest = await _amazonSsm.GetParameterAsync( 
             new GetParameterRequest() { Name = _amiParam });
         var amiId = amiLatest.Parameter.Value; 
         var launchTemplateResponse = await _amazonEc2.CreateLaunchTemplateAsync( 
              new CreateLaunchTemplateRequest() 
\{\hspace{.1cm} \} LaunchTemplateName = _launchTemplateName, 
                   LaunchTemplateData = new RequestLaunchTemplateData() 
\overline{a} InstanceType = _instanceType, 
                      ImageId = amild, IamInstanceProfile = 
new the contract of the contract of the contract of the contract of the contract of the contract of the contract of the contract of the contract of the contract of the contract of the contract of the contract of the contra
  LaunchTemplateIamInstanceProfileSpecificationRequest() 
 { 
                                Name = _instanceProfileName 
\}, \{ KeyName = _keyPairName, 
                       UserData = System.Convert.ToBase64String(plainTextBytes) 
 } 
              }); 
         return launchTemplateResponse.LaunchTemplate; 
     } 
     /// <summary> 
     /// Get a list of Availability Zones in the AWS Region of the Amazon EC2 
 Client. 
     /// </summary> 
    /// <returns>A list of availability zones.</returns>
     public async Task<List<string>> DescribeAvailabilityZones() 
     { 
         var zoneResponse = await _amazonEc2.DescribeAvailabilityZonesAsync(
```

```
 new DescribeAvailabilityZonesRequest()); 
          return zoneResponse.AvailabilityZones.Select(z => z.ZoneName).ToList(); 
     } 
     /// <summary> 
     /// Create an EC2 Auto Scaling group of a specified size and name. 
     /// </summary> 
     /// <param name="groupSize">The size for the group.</param> 
     /// <param name="groupName">The name for the group.</param> 
     /// <param name="availabilityZones">The availability zones for the group.</
param> 
    /// <returns>Async task.</returns>
     public async Task CreateGroupOfSize(int groupSize, string groupName, 
  List<string> availabilityZones) 
     { 
          try 
          { 
               await _amazonAutoScaling.CreateAutoScalingGroupAsync( 
                    new CreateAutoScalingGroupRequest() 
\overline{a} AutoScalingGroupName = groupName, 
                        AvailabilityZones = availabilityZones, 
                        LaunchTemplate = 
new the contract of the contract of the contract of the contract of the contract of the contract of the contract of the contract of the contract of the contract of the contract of the contract of the contract of the contra
  Amazon.AutoScaling.Model.LaunchTemplateSpecification() 
 { 
                                  LaunchTemplateName = _launchTemplateName, 
                                  Version = "$Default" 
\}, \{ MaxSize = groupSize, 
                        MinSize = groupSize 
                    }); 
               Console.WriteLine($"Created EC2 Auto Scaling group {groupName} with 
  size {groupSize}."); 
          } 
          catch (EntityAlreadyExistsException) 
          { 
               Console.WriteLine($"EC2 Auto Scaling group {groupName} already 
  exists."); 
          } 
     } 
     /// <summary> 
     /// Get the default VPC for the account.
```

```
 /// </summary> 
    /// <returns>The default VPC object.</returns> 
    public async Task<Vpc> GetDefaultVpc() 
     { 
        var vpcResponse = await _amazonEc2.DescribeVpcsAsync( 
             new DescribeVpcsRequest() 
\{\hspace{.1cm} \} Filters = new List<Amazon.EC2.Model.Filter>() 
\overline{a} new ("is-default", new List<string>() { "true" }) 
 } 
             }); 
        return vpcResponse.Vpcs[0]; 
    } 
    /// <summary> 
    /// Get all the subnets for a Vpc in a set of availability zones. 
    /// </summary> 
    /// <param name="vpcId">The Id of the Vpc.</param> 
    /// <param name="availabilityZones">The list of availability zones.</param> 
    /// <returns>The collection of subnet objects.</returns> 
     public async Task<List<Subnet>> GetAllVpcSubnetsForZones(string vpcId, 
 List<string> availabilityZones) 
     { 
       var subnets = new List<Subnet>();
        var subnetPaginator = _amazonEc2.Paginators.DescribeSubnets( 
             new DescribeSubnetsRequest() 
\{\hspace{.1cm} \} Filters = new List<Amazon.EC2.Model.Filter>() 
\overline{a} new ("vpc-id", new List<string>() { vpcId}), 
                     new ("availability-zone", availabilityZones), 
                     new ("default-for-az", new List<string>() { "true" }) 
 } 
             }); 
        // Get the entire list using the paginator. 
         await foreach (var subnet in subnetPaginator.Subnets) 
        \{ subnets.Add(subnet); 
         } 
        return subnets; 
     }
```

```
 /// <summary> 
     /// Delete a launch template by name. 
    /// </summary> 
    /// <param name="templateName">The name of the template to delete.</param> 
     /// <returns>Async task.</returns> 
     public async Task DeleteTemplateByName(string templateName) 
     { 
         try 
         { 
             await _amazonEc2.DeleteLaunchTemplateAsync( 
                  new DeleteLaunchTemplateRequest() 
\overline{a} LaunchTemplateName = templateName 
                 }); 
         } 
         catch (AmazonClientException) 
        \{ Console.WriteLine($"Unable to delete template {templateName}."); 
         } 
     } 
     /// <summary> 
    /// Detaches a role from an instance profile, detaches policies from the 
 role, 
    /// and deletes all the resources. 
    /// </summary> 
    /// <param name="profileName">The name of the profile to delete.</param> 
    /// <param name="roleName">The name of the role to delete.</param> 
    /// <returns>Async task.</returns>
     public async Task DeleteInstanceProfile(string profileName, string roleName) 
     { 
         try 
         { 
             await _amazonIam.RemoveRoleFromInstanceProfileAsync( 
                  new RemoveRoleFromInstanceProfileRequest() 
\overline{a} InstanceProfileName = profileName, 
                      RoleName = roleName 
                  }); 
             await _amazonIam.DeleteInstanceProfileAsync( 
                  new DeleteInstanceProfileRequest() { InstanceProfileName = 
 profileName });
```

```
 var attachedPolicies = await 
 _amazonIam.ListAttachedRolePoliciesAsync( 
                 new ListAttachedRolePoliciesRequest() { RoleName = roleName }); 
            foreach (var policy in attachedPolicies.AttachedPolicies) 
\{\hspace{.1cm} \} await _amazonIam.DetachRolePolicyAsync( 
                     new DetachRolePolicyRequest() 
\{ RoleName = roleName, 
                         PolicyArn = policy.PolicyArn 
                     }); 
                // Delete the custom policies only. 
                 if (!policy.PolicyArn.StartsWith("arn:aws:iam::aws")) 
\overline{a} await _amazonIam.DeletePolicyAsync( 
                         new Amazon.IdentityManagement.Model.DeletePolicyRequest() 
 { 
                             PolicyArn = policy.PolicyArn 
                         }); 
 } 
 } 
            await _amazonIam.DeleteRoleAsync( 
                 new DeleteRoleRequest() { RoleName = roleName }); 
        } 
        catch (NoSuchEntityException) 
        { 
            Console.WriteLine($"Instance profile {profileName} does not exist."); 
        } 
    } 
    /// <summary> 
    /// Gets data about the instances in an EC2 Auto Scaling group by its group 
 name. 
    /// </summary> 
    /// <param name="group">The name of the auto scaling group.</param> 
   /// <returns>A collection of instance Ids.</returns>
    public async Task<IEnumerable<string>> GetInstancesByGroupName(string group) 
    { 
        var instanceResponse = await 
 _amazonAutoScaling.DescribeAutoScalingGroupsAsync( 
            new DescribeAutoScalingGroupsRequest() 
\{\hspace{.1cm} \} AutoScalingGroupNames = new List<string>() { group }
```

```
 }); 
         var instanceIds = instanceResponse.AutoScalingGroups.SelectMany( 
             g => g.Instances.Select(i => i.InstanceId)); 
         return instanceIds; 
    } 
    /// <summary> 
    /// Get the instance profile association data for an instance. 
    /// </summary> 
    /// <param name="instanceId">The Id of the instance.</param> 
   /// <returns>Instance profile associations data.</returns>
    public async Task<IamInstanceProfileAssociation> GetInstanceProfile(string 
 instanceId) 
     { 
         var response = await 
 _amazonEc2.DescribeIamInstanceProfileAssociationsAsync( 
             new DescribeIamInstanceProfileAssociationsRequest() 
\{\hspace{.1cm} \} Filters = new List<Amazon.EC2.Model.Filter>() 
\overline{a} new ("instance-id", new List<string>() { instanceId }) 
                 }, 
             }); 
         return response.IamInstanceProfileAssociations[0]; 
    } 
    /// <summary> 
    /// Replace the profile associated with a running instance. After the profile 
 is replaced, the instance 
    /// is rebooted to ensure that it uses the new profile. When the instance is 
 ready, Systems Manager is 
    /// used to restart the Python web server. 
    /// </summary> 
    /// <param name="instanceId">The Id of the instance to update.</param> 
    /// <param name="credsProfileName">The name of the new profile to associate 
with the specified instance.</param>
    /// <param name="associationId">The Id of the existing profile association 
for the instance.</param>
   /// <returns>Async task.</returns>
     public async Task ReplaceInstanceProfile(string instanceId, string 
 credsProfileName, string associationId) 
     { 
         await _amazonEc2.ReplaceIamInstanceProfileAssociationAsync( 
                 new ReplaceIamInstanceProfileAssociationRequest()
```

```
\overline{a} AssociationId = associationId, 
                     IamInstanceProfile = new IamInstanceProfileSpecification() 
\{ Name = credsProfileName 
1999 1999 1999 1999 1999
                }); 
        // Allow time before resetting. 
        Thread.Sleep(25000); 
        var instanceReady = false; 
        var retries = 5; 
       while (retries-- > 0 && !instanceReady)
       \{ await _amazonEc2.RebootInstancesAsync( 
                 new RebootInstancesRequest(new List<string>() { instanceId })); 
            Thread.Sleep(10000); 
            var instancesPaginator = 
 _amazonSsm.Paginators.DescribeInstanceInformation( 
                 new DescribeInstanceInformationRequest()); 
            // Get the entire list using the paginator. 
            await foreach (var instance in 
 instancesPaginator.InstanceInformationList) 
\{\hspace{.1cm} \} instanceReady = instance.InstanceId == instanceId; 
                if (instanceReady) 
\overline{a} break; 
 } 
 } 
        } 
        Console.WriteLine($"Sending restart command to instance {instanceId}"); 
        await _amazonSsm.SendCommandAsync( 
            new SendCommandRequest() 
\{\hspace{.1cm} \} InstanceIds = new List<string>() { instanceId }, 
                 DocumentName = "AWS-RunShellScript", 
                 Parameters = new Dictionary<string, List<string>>() 
\overline{a} {"commands", new List<string>() { "cd / && sudo python3 
 server.py 80" }} 
 } 
            }); 
        Console.WriteLine($"Restarted the web server on instance {instanceId}");
```

```
 } 
    /// <summary> 
    /// Try to terminate an instance by its Id. 
    /// </summary> 
    /// <param name="instanceId">The Id of the instance to terminate.</param> 
   /// <returns>Async task.</returns>
    public async Task TryTerminateInstanceById(string instanceId) 
     { 
         var stopping = false; 
         Console.WriteLine($"Stopping {instanceId}..."); 
         while (!stopping) 
        \{ try 
\{\hspace{.1cm} \} await 
 _amazonAutoScaling.TerminateInstanceInAutoScalingGroupAsync( 
                     new TerminateInstanceInAutoScalingGroupRequest() 
\{ InstanceId = instanceId, 
                         ShouldDecrementDesiredCapacity = false 
                     }); 
                 stopping = true; 
 } 
             catch (ScalingActivityInProgressException) 
\{\hspace{.1cm} \} Console.WriteLine($"Scaling activity in progress for 
 {instanceId}. Waiting..."); 
                 Thread.Sleep(10000); 
 } 
         } 
    } 
    /// <summary> 
    /// Tries to delete the EC2 Auto Scaling group. If the group is in use or in 
 progress, 
    /// waits and retries until the group is successfully deleted. 
    /// </summary> 
    /// <param name="groupName">The name of the group to try to delete.</param> 
   /// <returns>Async task.</returns>
    public async Task TryDeleteGroupByName(string groupName) 
     { 
         var stopped = false; 
         while (!stopped)
```

```
 { 
             try 
\{\hspace{.1cm} \} await _amazonAutoScaling.DeleteAutoScalingGroupAsync( 
                     new DeleteAutoScalingGroupRequest() 
\{ AutoScalingGroupName = groupName 
                     }); 
                 stopped = true; 
 } 
             catch (Exception e) 
                 when ((e is ScalingActivityInProgressException) 
                        || (e is Amazon.AutoScaling.Model.ResourceInUseException)) 
\{\hspace{.1cm} \} Console.WriteLine($"Some instances are still running. 
 Waiting..."); 
                 Thread.Sleep(10000); 
 } 
        } 
    } 
    /// <summary> 
    /// Terminate instances and delete the Auto Scaling group by name. 
    /// </summary> 
    /// <param name="groupName">The name of the group to delete.</param> 
   /// <returns>Async task.</returns>
    public async Task TerminateAndDeleteAutoScalingGroupWithName(string 
 groupName) 
    { 
         var describeGroupsResponse = await 
 _amazonAutoScaling.DescribeAutoScalingGroupsAsync( 
             new DescribeAutoScalingGroupsRequest() 
\{\hspace{.1cm} \} AutoScalingGroupNames = new List<string>() { groupName } 
             }); 
         if (describeGroupsResponse.AutoScalingGroups.Any()) 
         { 
             // Update the size to 0. 
             await _amazonAutoScaling.UpdateAutoScalingGroupAsync( 
                 new UpdateAutoScalingGroupRequest() 
\overline{a} AutoScalingGroupName = groupName, 
                    MinSize = 0 });
```

```
 var group = describeGroupsResponse.AutoScalingGroups[0]; 
             foreach (var instance in group.Instances) 
\{\hspace{.1cm} \} await TryTerminateInstanceById(instance.InstanceId); 
 } 
             await TryDeleteGroupByName(groupName); 
         } 
         else 
         { 
             Console.WriteLine($"No groups found with name {groupName}."); 
         } 
    } 
    /// <summary> 
    /// Get the default security group for a specified Vpc. 
    /// </summary> 
    /// <param name="vpc">The Vpc to search.</param> 
   /// <returns>The default security group.</returns>
    public async Task<SecurityGroup> GetDefaultSecurityGroupForVpc(Vpc vpc) 
     { 
         var groupResponse = await _amazonEc2.DescribeSecurityGroupsAsync( 
             new DescribeSecurityGroupsRequest() 
\{\hspace{.1cm} \} Filters = new List<Amazon.EC2.Model.Filter>() 
\overline{a} new ("group-name", new List<string>() { "default" }), 
                     new ("vpc-id", new List<string>() { vpc.VpcId }) 
 } 
             }); 
         return groupResponse.SecurityGroups[0]; 
    } 
    /// <summary> 
    /// Verify the default security group of a Vpc allows ingress from the 
 calling computer. 
    /// This can be done by allowing ingress from this computer's IP address. 
    /// In some situations, such as connecting from a corporate network, you must 
 instead specify 
    /// a prefix list Id. You can also temporarily open the port to any IP 
 address while running this example. 
    /// If you do, be sure to remove public access when you're done. 
    /// </summary>
```

```
 /// <param name="vpc">The group to check.</param> 
    /// <param name="port">The port to verify.</param> 
    /// <param name="ipAddress">This computer's IP address.</param> 
   /// <returns>True if the ip address is allowed on the group.</returns>
    public bool VerifyInboundPortForGroup(SecurityGroup group, int port, string 
 ipAddress) 
    { 
        var portIsOpen = false; 
        foreach (var ipPermission in group.IpPermissions) 
        { 
            if (ipPermission.FromPort == port) 
            { 
                foreach (var ipRange in ipPermission.Ipv4Ranges) 
\overline{a} var cidr = ipRange.CidrIp; 
                   if (cidr.StartsWith(ipAddress) || cidr == "0.0.0.0/0") 
\{ portIsOpen = true; 
1999 1999 1999 1999 1999
 } 
                if (ipPermission.PrefixListIds.Any()) 
\overline{a} portIsOpen = true; 
 } 
                if (!portIsOpen) 
\overline{a} Console.WriteLine("The inbound rule does not appear to be 
 open to either this computer's IP\n" + 
                                     "address, to all IP addresses (0.0.0.0/0), 
 or to a prefix list ID."); 
 } 
                else 
\overline{a} break; 
 } 
 } 
        } 
        return portIsOpen; 
    } 
    /// <summary>
```

```
 /// Add an ingress rule to the specified security group that allows access on 
 the 
    /// specified port from the specified IP address. 
    /// </summary> 
    /// <param name="groupId">The Id of the security group to modify.</param> 
    /// <param name="port">The port to open.</param> 
    /// <param name="ipAddress">The IP address to allow access.</param> 
   /// <returns>Async task.</returns>
    public async Task OpenInboundPort(string groupId, int port, string ipAddress) 
    { 
        await _amazonEc2.AuthorizeSecurityGroupIngressAsync( 
            new AuthorizeSecurityGroupIngressRequest() 
\{\hspace{.1cm} \} GroupId = groupId, 
                 IpPermissions = new List<IpPermission>() 
\overline{a} new IpPermission() 
\{ FromPort = port, 
                        ToPort = port, 
                         IpProtocol = "tcp", 
                         Ipv4Ranges = new List<IpRange>() 
 { 
                             new IpRange() { CidrIp = $"{ipAddress}/32" } 
 } 
1999 1999 1999 1999 1999
 } 
            }); 
    } 
    /// <summary> 
    /// Attaches an Elastic Load Balancing (ELB) target group to this EC2 Auto 
 Scaling group. 
    /// The 
    /// </summary> 
    /// <param name="autoScalingGroupName">The name of the Auto Scaling group.</
param> 
    /// <param name="targetGroupArn">The Arn for the target group.</param> 
   /// <returns>Async task.</returns>
     public async Task AttachLoadBalancerToGroup(string autoScalingGroupName, 
 string targetGroupArn) 
     { 
        await _amazonAutoScaling.AttachLoadBalancerTargetGroupsAsync( 
             new AttachLoadBalancerTargetGroupsRequest()
```

```
\{\hspace{.1cm} \} AutoScalingGroupName = autoScalingGroupName, 
                  TargetGroupARNs = new List<string>() { targetGroupArn } 
              }); 
     }
}
```
Crea una classe che racchiuda le operazioni di Elastic Load Balancing.

```
/// <summary>
/// Encapsulates Elastic Load Balancer actions.
// </summary>
public class ElasticLoadBalancerWrapper
{ 
    private readonly IAmazonElasticLoadBalancingV2 _amazonElasticLoadBalancingV2;
     private string? _endpoint = null; 
     private readonly string _targetGroupName = ""; 
     private readonly string _loadBalancerName = ""; 
     HttpClient _httpClient = new(); 
     public string TargetGroupName => _targetGroupName; 
     public string LoadBalancerName => _loadBalancerName; 
     /// <summary> 
     /// Constructor for the Elastic Load Balancer wrapper. 
    // </summary>
     /// <param name="amazonElasticLoadBalancingV2">The injected load balancing v2 
  client.</param> 
     /// <param name="configuration">The injected configuration.</param> 
     public ElasticLoadBalancerWrapper( 
         IAmazonElasticLoadBalancingV2 amazonElasticLoadBalancingV2, 
         IConfiguration configuration) 
     { 
         _amazonElasticLoadBalancingV2 = amazonElasticLoadBalancingV2; 
         var prefix = configuration["resourcePrefix"]; 
         _targetGroupName = prefix + "-tg"; 
         _loadBalancerName = prefix + "-lb"; 
     } 
     /// <summary> 
     /// Get the HTTP Endpoint of a load balancer by its name.
```

```
 /// </summary> 
    /// <param name="loadBalancerName">The name of the load balancer.</param> 
   /// <returns>The HTTP endpoint.</returns>
     public async Task<string> GetEndpointForLoadBalancerByName(string 
 loadBalancerName) 
     { 
         if (_endpoint == null) 
        \sqrt{ } var endpointResponse = 
                 await _amazonElasticLoadBalancingV2.DescribeLoadBalancersAsync( 
                      new DescribeLoadBalancersRequest() 
\{Names = new List<string>() { loadBalancerName }
                      }); 
             _endpoint = endpointResponse.LoadBalancers[0].DNSName; 
         } 
         return _endpoint; 
    } 
    /// <summary> 
    /// Return the GET response for an endpoint as text. 
    /// </summary> 
    /// <param name="endpoint">The endpoint for the request.</param> 
   /// <returns>The request response.</returns>
     public async Task<string> GetEndPointResponse(string endpoint) 
    { 
         var endpointResponse = await _httpClient.GetAsync($"http://{endpoint}"); 
         var textResponse = await endpointResponse.Content.ReadAsStringAsync(); 
         return textResponse!; 
    } 
    /// <summary> 
    /// Get the target health for a group by name. 
    /// </summary> 
    /// <param name="groupName">The name of the group.</param> 
   /// <returns>The collection of health descriptions.</returns>
    public async Task<List<TargetHealthDescription>> 
 CheckTargetHealthForGroup(string groupName) 
     { 
         List<TargetHealthDescription> result = null!; 
         try 
         { 
             var groupResponse =
```

```
 await _amazonElasticLoadBalancingV2.DescribeTargetGroupsAsync( 
                     new DescribeTargetGroupsRequest() 
\{ Names = new List<string>() { groupName } 
                     }); 
             var healthResponse = 
                 await _amazonElasticLoadBalancingV2.DescribeTargetHealthAsync( 
                     new DescribeTargetHealthRequest() 
\{ TargetGroupArn = 
  groupResponse.TargetGroups[0].TargetGroupArn 
                     }); 
\ddot{\phantom{1}} result = healthResponse.TargetHealthDescriptions; 
         } 
         catch (TargetGroupNotFoundException) 
         { 
             Console.WriteLine($"Target group {groupName} not found."); 
         } 
         return result; 
     } 
    /// <summary> 
    /// Create an Elastic Load Balancing target group. The target group specifies 
 how the load balancer forwards 
    /// requests to instances in the group and how instance health is checked. 
    /// 
     /// To speed up this demo, the health check is configured with shortened 
 times and lower thresholds. In production, 
    /// you might want to decrease the sensitivity of your health checks to avoid 
 unwanted failures. 
    /// </summary> 
    /// <param name="groupName">The name for the group.</param> 
     /// <param name="protocol">The protocol, such as HTTP.</param> 
    /// <param name="port">The port to use to forward requests, such as 80.</
param> 
    /// <param name="vpcId">The Id of the Vpc in which the load balancer 
 exists.</param> 
    /// <returns>The new TargetGroup object.</returns>
     public async Task<TargetGroup> CreateTargetGroupOnVpc(string groupName, 
  ProtocolEnum protocol, int port, string vpcId) 
     { 
         var createResponse = await 
  _amazonElasticLoadBalancingV2.CreateTargetGroupAsync(
```

```
 new CreateTargetGroupRequest() 
\{\hspace{.1cm} \} Name = groupName, 
                  Protocol = protocol, 
                  Port = port, 
                  HealthCheckPath = "/healthcheck", 
                  HealthCheckIntervalSeconds = 10, 
                  HealthCheckTimeoutSeconds = 5, 
                  HealthyThresholdCount = 2, 
                  UnhealthyThresholdCount = 2, 
                 VpcId = vpcId }); 
         var targetGroup = createResponse.TargetGroups[0]; 
         return targetGroup; 
     } 
    /// <summary> 
    /// Create an Elastic Load Balancing load balancer that uses the specified 
 subnets 
    /// and forwards requests to the specified target group. 
    /// </summary> 
    /// <param name="name">The name for the new load balancer.</param> 
    /// <param name="subnetIds">Subnets for the load balancer.</param> 
    /// <param name="targetGroup">Target group for forwarded requests.</param> 
    /// <returns>The new LoadBalancer object.</returns> 
     public async Task<LoadBalancer> CreateLoadBalancerAndListener(string name, 
 List<string> subnetIds, TargetGroup targetGroup) 
     { 
         var createLbResponse = await 
 _amazonElasticLoadBalancingV2.CreateLoadBalancerAsync( 
             new CreateLoadBalancerRequest() 
\{\hspace{.1cm} \}Name = name,
                  Subnets = subnetIds 
             }); 
         var loadBalancerArn = createLbResponse.LoadBalancers[0].LoadBalancerArn; 
         // Wait for load balancer to be available. 
         var loadBalancerReady = false; 
        while (!loadBalancerReady)
         { 
             try 
             { 
                  var describeResponse =
```

```
 await 
 _amazonElasticLoadBalancingV2.DescribeLoadBalancersAsync( 
                         new DescribeLoadBalancersRequest() 
 { 
                            Names = new List < string>() { name }
                        }); 
                var loadBalancerState = 
 describeResponse.LoadBalancers[0].State.Code; 
                 loadBalancerReady = loadBalancerState == 
 LoadBalancerStateEnum.Active; 
 } 
            catch (LoadBalancerNotFoundException) 
\{\hspace{.1cm} \} loadBalancerReady = false; 
 } 
            Thread.Sleep(10000); 
        } 
        // Create the listener. 
        await _amazonElasticLoadBalancingV2.CreateListenerAsync( 
            new CreateListenerRequest() 
\{\hspace{.1cm} \} LoadBalancerArn = loadBalancerArn, 
                 Protocol = targetGroup.Protocol, 
                 Port = targetGroup.Port, 
                DefaultActions = new List<Action>() 
\overline{a} new Action() 
\{ Type = ActionTypeEnum.Forward, 
                         TargetGroupArn = targetGroup.TargetGroupArn 
1999 1999 1999 1999 1999
 } 
            }); 
        return createLbResponse.LoadBalancers[0]; 
    } 
    /// <summary> 
    /// Verify this computer can successfully send a GET request to the 
    /// load balancer endpoint. 
    /// </summary> 
    /// <param name="endpoint">The endpoint to check.</param> 
   /// <returns>True if successful.</returns>
```

```
public async Task<bool> VerifyLoadBalancerEndpoint(string endpoint)
     { 
         var success = false; 
         var retries = 3; 
        while (!success && retries > 0)
         { 
             try 
\{\hspace{.1cm} \} var endpointResponse = await _httpClient.GetAsync($"http://
{endpoint}"); 
                 Console.WriteLine($"Response: {endpointResponse.StatusCode}."); 
                 if (endpointResponse.IsSuccessStatusCode) 
\overline{a} success = true; 
 } 
                 else 
\overline{a}retries = 0;
 } 
 } 
             catch (HttpRequestException) 
\{\hspace{.1cm} \} Console.WriteLine("Connection error, retrying..."); 
                 retries--; 
                 Thread.Sleep(10000); 
             } 
         } 
         return success; 
     } 
    /// <summary> 
     /// Delete a load balancer by its specified name. 
    /// </summary> 
    /// <param name="name">The name of the load balancer to delete.</param> 
   /// <returns>Async task.</returns>
     public async Task DeleteLoadBalancerByName(string name) 
     { 
         try 
         { 
             var describeLoadBalancerResponse = 
                 await _amazonElasticLoadBalancingV2.DescribeLoadBalancersAsync( 
                     new DescribeLoadBalancersRequest()
```

```
\{Names = new List<string>() { name }
                     }); 
             var lbArn = 
 describeLoadBalancerResponse.LoadBalancers[0].LoadBalancerArn; 
             await _amazonElasticLoadBalancingV2.DeleteLoadBalancerAsync( 
                 new DeleteLoadBalancerRequest() 
\overline{a} LoadBalancerArn = lbArn 
 } 
             ); 
        } 
        catch (LoadBalancerNotFoundException) 
       \{ Console.WriteLine($"Load balancer {name} not found."); 
        } 
    } 
    /// <summary> 
    /// Delete a TargetGroup by its specified name. 
    /// </summary> 
    /// <param name="groupName">Name of the group to delete.</param> 
   /// <returns>Async task.</returns>
    public async Task DeleteTargetGroupByName(string groupName) 
    { 
        var done = false; 
        while (!done) 
         { 
             try 
\{\hspace{.1cm} \} var groupResponse = 
                     await 
 _amazonElasticLoadBalancingV2.DescribeTargetGroupsAsync( 
                         new DescribeTargetGroupsRequest() 
 { 
                             Names = new List<string>() { groupName } 
                         }); 
                 var targetArn = groupResponse.TargetGroups[0].TargetGroupArn; 
                 await _amazonElasticLoadBalancingV2.DeleteTargetGroupAsync( 
                     new DeleteTargetGroupRequest() { TargetGroupArn = 
 targetArn }); 
                 Console.WriteLine($"Deleted load balancing target group 
 {groupName}.");
```

```
 done = true; 
 } 
             catch (TargetGroupNotFoundException) 
\{\hspace{.1cm} \} Console.WriteLine( 
                     $"Target group {groupName} not found, could not delete."); 
                 done = true; 
 } 
             catch (ResourceInUseException) 
\{\hspace{.1cm} \} Console.WriteLine("Target group not yet released, waiting..."); 
                 Thread.Sleep(10000); 
 } 
        } 
     }
}
```
Crea una classe che utilizzi DynamoDB per simulare un servizio di raccomandazione.

```
/// <summary>
/// Encapsulates a DynamoDB table to use as a service that recommends books, 
 movies, and songs.
/// </summary>
public class Recommendations
{ 
     private readonly IAmazonDynamoDB _amazonDynamoDb; 
     private readonly DynamoDBContext _context; 
     private readonly string _tableName; 
     public string TableName => _tableName; 
     /// <summary> 
     /// Constructor for the Recommendations service. 
    // </summary>
     /// <param name="amazonDynamoDb">The injected DynamoDb client.</param> 
     /// <param name="configuration">The injected configuration.</param> 
     public Recommendations(IAmazonDynamoDB amazonDynamoDb, IConfiguration 
  configuration) 
     { 
         _amazonDynamoDb = amazonDynamoDb; 
         _context = new DynamoDBContext(_amazonDynamoDb); 
         _tableName = configuration["databaseName"]!;
```
}

{

```
 /// <summary> 
    /// Create the DynamoDb table with a specified name. 
    /// </summary> 
    /// <param name="tableName">The name for the table.</param> 
   /// <returns>True when ready.</returns>
   public async Task<bool> CreateDatabaseWithName(string tableName)
       try 
       { 
          Console.Write($"Creating table {tableName}..."); 
          var createRequest = new CreateTableRequest() 
\{\hspace{.1cm} \} TableName = tableName, 
              AttributeDefinitions = new List<AttributeDefinition>() 
\{ new AttributeDefinition() 
 { 
                        AttributeName = "MediaType", 
                        AttributeType = ScalarAttributeType.S 
\}, \{ new AttributeDefinition() 
 { 
                        AttributeName = "ItemId", 
                        AttributeType = ScalarAttributeType.N 
 } 
\}, \{ KeySchema = new List<KeySchemaElement>() 
\{ new KeySchemaElement() 
 { 
                        AttributeName = "MediaType", 
                        KeyType = KeyType.HASH 
\}, \{ new KeySchemaElement() 
 { 
                        AttributeName = "ItemId", 
                        KeyType = KeyType.RANGE 
 } 
\}, \{ ProvisionedThroughput = new ProvisionedThroughput() 
\overline{a} ReadCapacityUnits = 5,
```

```
 WriteCapacityUnits = 5 
 } 
             }; 
            await _amazonDynamoDb.CreateTableAsync(createRequest);
             // Wait until the table is ACTIVE and then report success. 
             Console.Write("\nWaiting for table to become active..."); 
             var request = new DescribeTableRequest 
\{\hspace{.1cm} \} TableName = tableName 
             }; 
             TableStatus status; 
             do 
\{\hspace{.1cm} \} Thread.Sleep(2000); 
                 var describeTableResponse = await 
 _amazonDynamoDb.DescribeTableAsync(request); 
                 status = describeTableResponse.Table.TableStatus; 
                 Console.Write("."); 
 } 
             while (status != "ACTIVE"); 
             return status == TableStatus.ACTIVE; 
         } 
         catch (ResourceInUseException) 
         { 
             Console.WriteLine($"Table {tableName} already exists."); 
             return false; 
         } 
     } 
    /// <summary> 
    /// Populate the database table with data from a specified path. 
    /// </summary> 
    /// <param name="databaseTableName">The name of the table.</param> 
    /// <param name="recommendationsPath">The path of the recommendations data.</
param> 
   /// <returns>Async task.</returns>
     public async Task PopulateDatabase(string databaseTableName, string 
  recommendationsPath)
```
{

```
 var recommendationsText = await 
  File.ReadAllTextAsync(recommendationsPath); 
         var records = 
  JsonSerializer.Deserialize<RecommendationModel[]>(recommendationsText); 
         var batchWrite = _context.CreateBatchWrite<RecommendationModel>(); 
         foreach (var record in records!) 
         { 
              batchWrite.AddPutItem(record); 
         } 
         await batchWrite.ExecuteAsync(); 
     } 
     /// <summary> 
     /// Delete the recommendation table by name. 
     /// </summary> 
     /// <param name="tableName">The name of the recommendation table.</param> 
    /// <returns>Async task.</returns>
     public async Task DestroyDatabaseByName(string tableName) 
     { 
         try 
         { 
              await _amazonDynamoDb.DeleteTableAsync( 
                  new DeleteTableRequest() { TableName = tableName }); 
              Console.WriteLine($"Table {tableName} was deleted."); 
         } 
         catch (ResourceNotFoundException) 
        \{ Console.WriteLine($"Table {tableName} not found"); 
         } 
     }
}
```
Crea una classe che racchiuda le operazioni di Systems Manager.

```
/// <summary>
/// Encapsulates Systems Manager parameter operations. This example uses these 
  parameters
```

```
/// to drive the demonstration of resilient architecture, such as failure of a 
  dependency or
/// how the service responds to a health check.
// </summary>
public class SmParameterWrapper
{ 
     private readonly IAmazonSimpleSystemsManagement 
  _amazonSimpleSystemsManagement; 
     private readonly string _tableParameter = "doc-example-resilient-
architecture-table"; 
     private readonly string _failureResponseParameter = "doc-example-resilient-
architecture-failure-response"; 
     private readonly string _healthCheckParameter = "doc-example-resilient-
architecture-health-check"; 
     private readonly string _tableName = ""; 
     public string TableParameter => _tableParameter; 
     public string TableName => _tableName; 
     public string HealthCheckParameter => _healthCheckParameter; 
     public string FailureResponseParameter => _failureResponseParameter; 
     /// <summary> 
     /// Constructor for the SmParameterWrapper. 
     /// </summary> 
     /// <param name="amazonSimpleSystemsManagement">The injected Simple Systems 
 Management client.</param>
     /// <param name="configuration">The injected configuration.</param> 
     public SmParameterWrapper(IAmazonSimpleSystemsManagement 
  amazonSimpleSystemsManagement, IConfiguration configuration) 
    \{ _amazonSimpleSystemsManagement = amazonSimpleSystemsManagement; 
         _tableName = configuration["databaseName"]!; 
     } 
     /// <summary> 
     /// Reset the Systems Manager parameters to starting values for the demo. 
     /// </summary> 
    /// <returns>Async task.</returns>
     public async Task Reset() 
     { 
        await this.PutParameterByName(_tableParameter, _tableName);
         await this.PutParameterByName(_failureResponseParameter, "none"); 
         await this.PutParameterByName(_healthCheckParameter, "shallow");
```

```
 } 
     /// <summary> 
     /// Set the value of a named Systems Manager parameter. 
     /// </summary> 
     /// <param name="name">The name of the parameter.</param> 
     /// <param name="value">The value to set.</param> 
    /// <returns>Async task.</returns>
     public async Task PutParameterByName(string name, string value) 
     { 
         await _amazonSimpleSystemsManagement.PutParameterAsync( 
             new PutParameterRequest() { Name = name, Value = value, Overwrite = 
  true }); 
     }
}
```
- Per informazioni dettagliate sull'API, consulta i seguenti argomenti nella Documentazione di riferimento delle API AWS SDK for .NET.
	- [AttachLoadBalancerTargetGroups](https://docs.aws.amazon.com/goto/DotNetSDKV3/autoscaling-2011-01-01/AttachLoadBalancerTargetGroups)
	- [CreateAutoScalingGroup](https://docs.aws.amazon.com/goto/DotNetSDKV3/autoscaling-2011-01-01/CreateAutoScalingGroup)
	- [CreateInstanceProfile](https://docs.aws.amazon.com/goto/DotNetSDKV3/iam-2010-05-08/CreateInstanceProfile)
	- [CreateLaunchTemplate](https://docs.aws.amazon.com/goto/DotNetSDKV3/ec2-2016-11-15/CreateLaunchTemplate)
	- [CreateListener](https://docs.aws.amazon.com/goto/DotNetSDKV3/elasticloadbalancingv2-2015-12-01/CreateListener)
	- [CreateLoadBalancer](https://docs.aws.amazon.com/goto/DotNetSDKV3/elasticloadbalancingv2-2015-12-01/CreateLoadBalancer)
	- [CreateTargetGroup](https://docs.aws.amazon.com/goto/DotNetSDKV3/elasticloadbalancingv2-2015-12-01/CreateTargetGroup)
	- [DeleteAutoScalingGroup](https://docs.aws.amazon.com/goto/DotNetSDKV3/autoscaling-2011-01-01/DeleteAutoScalingGroup)
	- [DeleteInstanceProfile](https://docs.aws.amazon.com/goto/DotNetSDKV3/iam-2010-05-08/DeleteInstanceProfile)
	- [DeleteLaunchTemplate](https://docs.aws.amazon.com/goto/DotNetSDKV3/ec2-2016-11-15/DeleteLaunchTemplate)
	- [DeleteLoadBalancer](https://docs.aws.amazon.com/goto/DotNetSDKV3/elasticloadbalancingv2-2015-12-01/DeleteLoadBalancer)
	- [DeleteTargetGroup](https://docs.aws.amazon.com/goto/DotNetSDKV3/elasticloadbalancingv2-2015-12-01/DeleteTargetGroup)
	- [DescribeAutoScalingGroups](https://docs.aws.amazon.com/goto/DotNetSDKV3/autoscaling-2011-01-01/DescribeAutoScalingGroups)
	- [DescribeAvailabilityZones](https://docs.aws.amazon.com/goto/DotNetSDKV3/ec2-2016-11-15/DescribeAvailabilityZones)
	- DescribelamInstanceProfileAssociations
	- [DescribeInstances](https://docs.aws.amazon.com/goto/DotNetSDKV3/ec2-2016-11-15/DescribeInstances)
- **Exercise [DescribeLoadBalancers](https://docs.aws.amazon.com/goto/DotNetSDKV3/elasticloadbalancingv2-2015-12-01/DescribeLoadBalancers)** 2727
- [DescribeSubnets](https://docs.aws.amazon.com/goto/DotNetSDKV3/ec2-2016-11-15/DescribeSubnets)
- [DescribeTargetGroups](https://docs.aws.amazon.com/goto/DotNetSDKV3/elasticloadbalancingv2-2015-12-01/DescribeTargetGroups)
- [DescribeTargetHealth](https://docs.aws.amazon.com/goto/DotNetSDKV3/elasticloadbalancingv2-2015-12-01/DescribeTargetHealth)
- [DescribeVpcs](https://docs.aws.amazon.com/goto/DotNetSDKV3/ec2-2016-11-15/DescribeVpcs)
- [RebootInstances](https://docs.aws.amazon.com/goto/DotNetSDKV3/ec2-2016-11-15/RebootInstances)
- [ReplaceIamInstanceProfileAssociation](https://docs.aws.amazon.com/goto/DotNetSDKV3/ec2-2016-11-15/ReplaceIamInstanceProfileAssociation)
- [TerminateInstanceInAutoScalingGroup](https://docs.aws.amazon.com/goto/DotNetSDKV3/autoscaling-2011-01-01/TerminateInstanceInAutoScalingGroup)
- [UpdateAutoScalingGroup](https://docs.aws.amazon.com/goto/DotNetSDKV3/autoscaling-2011-01-01/UpdateAutoScalingGroup)

## Java

## SDK per Java 2.x

## **a** Note

C'è dell'altro GitHub. Trova l'esempio completo e scopri di più sulla configurazione e l'esecuzione nel [Repository di esempi di codice AWS.](https://github.com/awsdocs/aws-doc-sdk-examples/tree/main/javav2/usecases/resilient_service#readme)

Esegui lo scenario interattivo al prompt dei comandi.

```
public class Main { 
     public static final String fileName = "C:\\AWS\\resworkflow\
\recommendations.json"; // Modify file location. 
     public static final String tableName = "doc-example-recommendation-service"; 
     public static final String startScript = "C:\\AWS\\resworkflow\
\server_startup_script.sh"; // Modify file location. 
     public static final String policyFile = "C:\\AWS\\resworkflow\
\instance_policy.json"; // Modify file location. 
     public static final String ssmJSON = "C:\\AWS\\resworkflow\
\ssm_only_policy.json"; // Modify file location. 
     public static final String failureResponse = "doc-example-resilient-
architecture-failure-response"; 
     public static final String healthCheck = "doc-example-resilient-architecture-
health-check"; 
     public static final String templateName = "doc-example-resilience-template"; 
     public static final String roleName = "doc-example-resilience-role"; 
     public static final String policyName = "doc-example-resilience-pol";
```

```
 public static final String profileName = "doc-example-resilience-prof"; 
     public static final String badCredsProfileName = "doc-example-resilience-
prof-bc"; 
     public static final String targetGroupName = "doc-example-resilience-tg"; 
     public static final String autoScalingGroupName = "doc-example-resilience-
group"; 
     public static final String lbName = "doc-example-resilience-lb"; 
     public static final String protocol = "HTTP"; 
     public static final int port = 80; 
    public static final String DASHES = new String(new char[80]).replace("\0",
  "-"); 
     public static void main(String[] args) throws IOException, 
  InterruptedException { 
        Scanner in = new Scanner(System.in);
         Database database = new Database(); 
         AutoScaler autoScaler = new AutoScaler(); 
         LoadBalancer loadBalancer = new LoadBalancer(); 
         System.out.println(DASHES); 
         System.out.println("Welcome to the demonstration of How to Build and 
  Manage a Resilient Service!"); 
         System.out.println(DASHES); 
         System.out.println(DASHES); 
         System.out.println("A - SETUP THE RESOURCES"); 
         System.out.println("Press Enter when you're ready to start deploying 
  resources."); 
         in.nextLine(); 
         deploy(loadBalancer); 
         System.out.println(DASHES); 
         System.out.println(DASHES); 
         System.out.println("B - DEMO THE RESILIENCE FUNCTIONALITY"); 
         System.out.println("Press Enter when you're ready."); 
         in.nextLine(); 
         demo(loadBalancer); 
         System.out.println(DASHES); 
         System.out.println(DASHES); 
         System.out.println("C - DELETE THE RESOURCES"); 
         System.out.println("""
```

```
 This concludes the demo of how to build and manage a resilient 
 service. 
                 To keep things tidy and to avoid unwanted charges on your 
 account, we can clean up all AWS resources 
                 that were created for this demo. 
                 """); 
       System.out.println("\n Do you want to delete the resources (y/n)? ");
        String userInput = in.nextLine().trim().toLowerCase(); // Capture user 
 input 
        if (userInput.equals("y")) { 
            // Delete resources here 
            deleteResources(loadBalancer, autoScaler, database); 
            System.out.println("Resources deleted."); 
        } else { 
            System.out.println(""" 
                     Okay, we'll leave the resources intact. 
                     Don't forget to delete them when you're done with them or you 
 might incur unexpected charges. 
                     """); 
        } 
        System.out.println(DASHES); 
        System.out.println(DASHES); 
        System.out.println("The example has completed. "); 
        System.out.println("\n Thanks for watching!"); 
        System.out.println(DASHES); 
    } 
    // Deletes the AWS resources used in this example. 
    private static void deleteResources(LoadBalancer loadBalancer, AutoScaler 
 autoScaler, Database database) 
            throws IOException, InterruptedException { 
        loadBalancer.deleteLoadBalancer(lbName); 
        System.out.println("*** Wait 30 secs for resource to be deleted"); 
        TimeUnit.SECONDS.sleep(30); 
        loadBalancer.deleteTargetGroup(targetGroupName); 
        autoScaler.deleteAutoScaleGroup(autoScalingGroupName); 
        autoScaler.deleteRolesPolicies(policyName, roleName, profileName); 
        autoScaler.deleteTemplate(templateName); 
        database.deleteTable(tableName); 
    }
```

```
 private static void deploy(LoadBalancer loadBalancer) throws 
 InterruptedException, IOException { 
        Scanner in = new Scanner(System.in);
         System.out.println( 
 """ 
                          For this demo, we'll use the AWS SDK for Java (v2) to 
 create several AWS resources 
                          to set up a load-balanced web service endpoint and 
 explore some ways to make it resilient 
                          against various kinds of failures. 
                          Some of the resources create by this demo are: 
                         \t* A DynamoDB table that the web service depends on to 
 provide book, movie, and song recommendations. 
                         \t* An EC2 launch template that defines EC2 instances 
 that each contain a Python web server. 
                         \t* An EC2 Auto Scaling group that manages EC2 instances 
 across several Availability Zones. 
                          \t* An Elastic Load Balancing (ELB) load balancer that 
 targets the Auto Scaling group to distribute requests. 
                          """); 
         System.out.println("Press Enter when you're ready."); 
         in.nextLine(); 
         System.out.println(DASHES); 
         System.out.println(DASHES); 
         System.out.println("Creating and populating a DynamoDB table named " + 
 tableName); 
         Database database = new Database(); 
         database.createTable(tableName, fileName); 
         System.out.println(DASHES); 
         System.out.println(DASHES); 
         System.out.println(""" 
                 Creating an EC2 launch template that runs '{startup_script}' when 
 an instance starts. 
                This script starts a Python web server defined in the 'server.py'
 script. The web server 
                 listens to HTTP requests on port 80 and responds to requests to 
  '/' and to '/healthcheck'. 
                 For demo purposes, this server is run as the root user. In 
 production, the best practice is to
```

```
 run a web server, such as Apache, with least-privileged 
 credentials. 
                 The template also defines an IAM policy that each instance uses 
 to assume a role that grants 
                 permissions to access the DynamoDB recommendation table and 
 Systems Manager parameters 
                 that control the flow of the demo. 
                 """); 
        LaunchTemplateCreator templateCreator = new LaunchTemplateCreator(); 
        templateCreator.createTemplate(policyFile, policyName, profileName, 
 startScript, templateName, roleName); 
        System.out.println(DASHES); 
        System.out.println(DASHES); 
        System.out.println( 
                 "Creating an EC2 Auto Scaling group that maintains three EC2 
 instances, each in a different Availability Zone."); 
        System.out.println("*** Wait 30 secs for the VPC to be created"); 
        TimeUnit.SECONDS.sleep(30); 
        AutoScaler autoScaler = new AutoScaler(); 
        String[] zones = autoScaler.createGroup(3, templateName, 
 autoScalingGroupName); 
        System.out.println(""" 
                 At this point, you have EC2 instances created. Once each instance 
 starts, it listens for 
                 HTTP requests. You can see these instances in the console or 
 continue with the demo. 
                 Press Enter when you're ready to continue. 
                 """); 
        in.nextLine(); 
        System.out.println(DASHES); 
        System.out.println(DASHES); 
        System.out.println("Creating variables that control the flow of the 
 demo."); 
       ParameterHelper paramHelper = new ParameterHelper();
        paramHelper.reset(); 
        System.out.println(DASHES); 
        System.out.println(DASHES);
```

```
 System.out.println(""" 
                 Creating an Elastic Load Balancing target group and load 
 balancer. The target group 
                defines how the load balancer connects to instances. The load 
 balancer provides a 
                 single endpoint where clients connect and dispatches requests to 
 instances in the group. 
                """); 
        String vpcId = autoScaler.getDefaultVPC(); 
        List<Subnet> subnets = autoScaler.getSubnets(vpcId, zones); 
        System.out.println("You have retrieved a list with " + subnets.size() + " 
 subnets"); 
        String targetGroupArn = loadBalancer.createTargetGroup(protocol, port, 
 vpcId, targetGroupName); 
        String elbDnsName = loadBalancer.createLoadBalancer(subnets, 
 targetGroupArn, lbName, port, protocol); 
        autoScaler.attachLoadBalancerTargetGroup(autoScalingGroupName, 
 targetGroupArn); 
        System.out.println("Verifying access to the load balancer endpoint..."); 
        boolean wasSuccessul = 
 loadBalancer.verifyLoadBalancerEndpoint(elbDnsName); 
        if (!wasSuccessul) { 
            System.out.println("Couldn't connect to the load balancer, verifying 
 that the port is open..."); 
            CloseableHttpClient httpClient = HttpClients.createDefault(); 
            // Create an HTTP GET request to "http://checkip.amazonaws.com" 
            HttpGet httpGet = new HttpGet("http://checkip.amazonaws.com"); 
            try { 
                 // Execute the request and get the response 
                HttpResponse response = httpClient.execute(httpGet); 
                // Read the response content. 
                String ipAddress = 
 IOUtils.toString(response.getEntity().getContent(), 
 StandardCharsets.UTF_8).trim(); 
                // Print the public IP address. 
                 System.out.println("Public IP Address: " + ipAddress); 
                 GroupInfo groupInfo = autoScaler.verifyInboundPort(vpcId, port, 
 ipAddress); 
                 if (!groupInfo.isPortOpen()) { 
                     System.out.println("""
```

```
 For this example to work, the default security group 
 for your default VPC must 
                              allow access from this computer. You can either add 
 it automatically from this 
                              example or add it yourself using the AWS Management 
 Console. 
                              """); 
                     System.out.println( 
                              "Do you want to add a rule to security group " + 
 groupInfo.getGroupName() + " to allow"); 
                     System.out.println("inbound traffic on port " + port + " from 
 your computer's IP address (y/n) "); 
                     String ans = in.nextLine(); 
                     if ("y".equalsIgnoreCase(ans)) { 
                         autoScaler.openInboundPort(groupInfo.getGroupName(), 
 String.valueOf(port), ipAddress); 
                         System.out.println("Security group rule added."); 
                     } else { 
                         System.out.println("No security group rule added."); 
1 1 1 1 1 1 1
 } 
             } catch (AutoScalingException e) { 
                 e.printStackTrace(); 
 } 
         } else if (wasSuccessul) { 
             System.out.println("Your load balancer is ready. You can access it by 
 browsing to:"); 
             System.out.println("\t http://" + elbDnsName); 
         } else { 
             System.out.println("Couldn't get a successful response from the load 
 balancer endpoint. Troubleshoot by"); 
             System.out.println("manually verifying that your VPC and security 
 group are configured correctly and that"); 
             System.out.println("you can successfully make a GET request to the 
 load balancer."); 
        } 
         System.out.println("Press Enter when you're ready to continue with the 
 demo."); 
        in.nextLine(); 
    }
```

```
 // A method that controls the demo part of the Java program. 
     public static void demo(LoadBalancer loadBalancer) throws IOException, 
 InterruptedException { 
        ParameterHelper paramHelper = new ParameterHelper();
         System.out.println("Read the ssm_only_policy.json file"); 
         String ssmOnlyPolicy = readFileAsString(ssmJSON); 
         System.out.println("Resetting parameters to starting values for demo."); 
         paramHelper.reset(); 
         System.out.println( 
 """ 
                          This part of the demonstration shows how to toggle 
 different parts of the system 
                          to create situations where the web service fails, and 
 shows how using a resilient 
                          architecture can keep the web service running in spite 
 of these failures. 
                          At the start, the load balancer endpoint returns 
 recommendations and reports that all targets are healthy. 
                         """); 
         demoChoices(loadBalancer); 
         System.out.println( 
 """ 
                          The web service running on the EC2 instances gets 
 recommendations by querying a DynamoDB table. 
                          The table name is contained in a Systems Manager 
 parameter named self.param_helper.table. 
                          To simulate a failure of the recommendation service, 
 let's set this parameter to name a non-existent table. 
                         """); 
         paramHelper.put(paramHelper.tableName, "this-is-not-a-table"); 
         System.out.println( 
 """ 
                          \nNow, sending a GET request to the load balancer 
 endpoint returns a failure code. But, the service reports as 
                          healthy to the load balancer because shallow health 
 checks don't check for failure of the recommendation service. 
                         """); 
         demoChoices(loadBalancer);
```

```
 System.out.println( 
 """ 
                          Instead of failing when the recommendation service fails, 
 the web service can return a static response. 
                         While this is not a perfect solution, it presents the 
 customer with a somewhat better experience than failure. 
                          """); 
         paramHelper.put(paramHelper.failureResponse, "static"); 
         System.out.println(""" 
                 Now, sending a GET request to the load balancer endpoint returns 
 a static response. 
                 The service still reports as healthy because health checks are 
 still shallow. 
                 """); 
         demoChoices(loadBalancer); 
         System.out.println("Let's reinstate the recommendation service."); 
         paramHelper.put(paramHelper.tableName, paramHelper.dyntable); 
         System.out.println(""" 
                 Let's also substitute bad credentials for one of the instances in 
 the target group so that it can't 
                 access the DynamoDB recommendation table. We will get an instance 
 id value. 
                 """); 
         LaunchTemplateCreator templateCreator = new LaunchTemplateCreator(); 
         AutoScaler autoScaler = new AutoScaler(); 
         // Create a new instance profile based on badCredsProfileName. 
         templateCreator.createInstanceProfile(policyFile, policyName, 
 badCredsProfileName, roleName); 
         String badInstanceId = autoScaler.getBadInstance(autoScalingGroupName); 
         System.out.println("The bad instance id values used for this demo is " + 
 badInstanceId); 
         String profileAssociationId = 
 autoScaler.getInstanceProfile(badInstanceId); 
         System.out.println("The association Id value is " + 
 profileAssociationId); 
         System.out.println("Replacing the profile for instance " + badInstanceId 
                 + " with a profile that contains bad credentials");
```
 autoScaler.replaceInstanceProfile(badInstanceId, badCredsProfileName, profileAssociationId); System.out.println( """ Now, sending a GET request to the load balancer endpoint returns either a recommendation or a static response, depending on which instance is selected by the load balancer. """); demoChoices(loadBalancer); System.out.println(""" Let's implement a deep health check. For this demo, a deep health check tests whether the web service can access the DynamoDB table that it depends on for recommendations. Note that the deep health check is only for ELB routing and not for Auto Scaling instance health. This kind of deep health check is not recommended for Auto Scaling instance health, because it risks accidental termination of all instances in the Auto Scaling group when a dependent service fails. """); System.out.println(""" By implementing deep health checks, the load balancer can detect when one of the instances is failing and take that instance out of rotation. """); paramHelper.put(paramHelper.healthCheck, "deep"); System.out.println(""" Now, checking target health indicates that the instance with bad credentials is unhealthy. Note that it might take a minute or two for the load balancer to detect the unhealthy instance. Sending a GET request to the load balancer endpoint always returns a recommendation, because the load balancer takes unhealthy instances out of its rotation. """);

```
 demoChoices(loadBalancer); 
         System.out.println( 
 """ 
                          Because the instances in this demo are controlled by an 
 auto scaler, the simplest way to fix an unhealthy 
                          instance is to terminate it and let the auto scaler start 
 a new instance to replace it. 
                          """); 
         autoScaler.terminateInstance(badInstanceId); 
         System.out.println(""" 
                 Even while the instance is terminating and the new instance is 
 starting, sending a GET 
                 request to the web service continues to get a successful 
 recommendation response because 
                 the load balancer routes requests to the healthy instances. After 
 the replacement instance 
                 starts and reports as healthy, it is included in the load 
 balancing rotation. 
                 Note that terminating and replacing an instance typically takes 
 several minutes, during which time you 
                 can see the changing health check status until the new instance 
 is running and healthy. 
                 """); 
         demoChoices(loadBalancer); 
         System.out.println( 
                 "If the recommendation service fails now, deep health checks mean 
 all instances report as unhealthy."); 
         paramHelper.put(paramHelper.tableName, "this-is-not-a-table"); 
         demoChoices(loadBalancer); 
         paramHelper.reset(); 
    } 
     public static void demoChoices(LoadBalancer loadBalancer) throws IOException, 
 InterruptedException { 
         String[] actions = { 
                 "Send a GET request to the load balancer endpoint.", 
                 "Check the health of load balancer targets.", 
                 "Go to the next part of the demo." 
         }; 
        Scanner scanner = new Scanner(System.in);
```

```
 while (true) { 
            System.out.println("-".repeat(88)); 
            System.out.println("See the current state of the service by selecting 
 one of the following choices:"); 
           for (int i = 0; i < actions.length; i++) {
                System.out.println(i + ": " + actions[i]);
 } 
            try { 
                 System.out.print("\nWhich action would you like to take? "); 
                 int choice = scanner.nextInt(); 
                 System.out.println("-".repeat(88)); 
                 switch (choice) { 
                    case 0 \rightarrow \{ System.out.println("Request:\n"); 
                         System.out.println("GET http://" + 
 loadBalancer.getEndpoint(lbName)); 
                         CloseableHttpClient httpClient = 
 HttpClients.createDefault(); 
                         // Create an HTTP GET request to the ELB. 
                         HttpGet httpGet = new HttpGet("http://" + 
 loadBalancer.getEndpoint(lbName)); 
                         // Execute the request and get the response. 
                         HttpResponse response = httpClient.execute(httpGet); 
                         int statusCode = 
 response.getStatusLine().getStatusCode(); 
                         System.out.println("HTTP Status Code: " + statusCode); 
                         // Display the JSON response 
                         BufferedReader reader = new BufferedReader( 
 new 
 InputStreamReader(response.getEntity().getContent())); 
                         StringBuilder jsonResponse = new StringBuilder(); 
                         String line; 
                        while ((line = reader.readLine()) != null {
                             jsonResponse.append(line); 
 } 
                         reader.close(); 
                         // Print the formatted JSON response.
```

```
 System.out.println("Full Response:\n"); 
                        System.out.println(jsonResponse.toString()); 
                        // Close the HTTP client. 
                        httpClient.close(); 
1 1 1 1 1 1 1
                   case 1 - > \{ System.out.println("\nChecking the health of load 
 balancer targets:\n"); 
                        List<TargetHealthDescription> health = 
 loadBalancer.checkTargetHealth(targetGroupName); 
                        for (TargetHealthDescription target : health) { 
                            System.out.printf("\tTarget %s on port %d is %s%n", 
 target.target().id(), 
                                    target.target().port(), 
 target.targetHealth().stateAsString()); 
 } 
                        System.out.println(""" 
                                Note that it can take a minute or two for the 
 health check to update 
                                after changes are made. 
\mathbb{R} """);
1 1 1 1 1 1 1
                   case 2 \rightarrow 6 System.out.println("\nOkay, let's move on."); 
                        System.out.println("-".repeat(88)); 
                        return; // Exit the method when choice is 2 
1 1 1 1 1 1 1
                    default -> System.out.println("You must choose a value 
 between 0-2. Please select again."); 
 } 
            } catch (java.util.InputMismatchException e) { 
                System.out.println("Invalid input. Please select again."); 
               scanner.nextLine(); // Clear the input buffer.
 } 
        } 
    } 
    public static String readFileAsString(String filePath) throws IOException { 
        byte[] bytes = Files.readAllBytes(Paths.get(filePath)); 
        return new String(bytes); 
    }
```
}

Crea una classe che racchiuda le operazioni di dimensionamento automatico e Amazon EC2.

```
public class AutoScaler { 
     private static Ec2Client ec2Client; 
     private static AutoScalingClient autoScalingClient; 
     private static IamClient iamClient; 
     private static SsmClient ssmClient; 
     private IamClient getIAMClient() { 
         if (iamClient == null) { 
              iamClient = IamClient.builder() 
                      .region(Region.US_EAST_1) 
                     .build();
         } 
         return iamClient; 
     } 
     private SsmClient getSSMClient() { 
         if (ssmClient == null) { 
              ssmClient = SsmClient.builder() 
                      .region(Region.US_EAST_1) 
                     .build();
         } 
         return ssmClient; 
     } 
     private Ec2Client getEc2Client() { 
        if (ec2Client == null) ec2Client = Ec2Client.builder() 
                      .region(Region.US_EAST_1) 
                      .build(); 
         } 
         return ec2Client; 
     } 
     private AutoScalingClient getAutoScalingClient() { 
         if (autoScalingClient == null) { 
              autoScalingClient = AutoScalingClient.builder()
```

```
 .region(Region.US_EAST_1) 
                    .build();
        } 
        return autoScalingClient; 
    } 
    /** 
     * Terminates and instances in an EC2 Auto Scaling group. After an instance 
 is 
     * terminated, it can no longer be accessed. 
     */ 
    public void terminateInstance(String instanceId) { 
        TerminateInstanceInAutoScalingGroupRequest terminateInstanceIRequest = 
 TerminateInstanceInAutoScalingGroupRequest 
                 .builder() 
                 .instanceId(instanceId) 
                 .shouldDecrementDesiredCapacity(false) 
                .build();
 getAutoScalingClient().terminateInstanceInAutoScalingGroup(terminateInstanceIRequest); 
        System.out.format("Terminated instance %s.", instanceId); 
    } 
    /** 
     * Replaces the profile associated with a running instance. After the profile 
 is 
     * replaced, the instance is rebooted to ensure that it uses the new profile. 
     * When 
     * the instance is ready, Systems Manager is used to restart the Python web 
     * server. 
     */ 
    public void replaceInstanceProfile(String instanceId, String 
 newInstanceProfileName, String profileAssociationId) 
            throws InterruptedException { 
        // Create an IAM instance profile specification. 
        software.amazon.awssdk.services.ec2.model.IamInstanceProfileSpecification 
 iamInstanceProfile = 
 software.amazon.awssdk.services.ec2.model.IamInstanceProfileSpecification 
                 .builder() 
                 .name(newInstanceProfileName) // Make sure 
 'newInstanceProfileName' is a valid IAM Instance Profile 
                                                 // name. 
                .build();
```

```
 // Replace the IAM instance profile association for the EC2 instance. 
         ReplaceIamInstanceProfileAssociationRequest replaceRequest = 
 ReplaceIamInstanceProfileAssociationRequest 
                 .builder() 
                 .iamInstanceProfile(iamInstanceProfile) 
                 .associationId(profileAssociationId) // Make sure 
  'profileAssociationId' is a valid association ID. 
                .build():
         try { 
             getEc2Client().replaceIamInstanceProfileAssociation(replaceRequest); 
             // Handle the response as needed. 
         } catch (Ec2Exception e) { 
             // Handle exceptions, log, or report the error. 
             System.err.println("Error: " + e.getMessage()); 
         } 
         System.out.format("Replaced instance profile for association %s with 
 profile %s.", profileAssociationId, 
                 newInstanceProfileName); 
         TimeUnit.SECONDS.sleep(15); 
         boolean instReady = false; 
        int tries = 0;
         // Reboot after 60 seconds 
        while (!instReady) {
             if (tries % 6 == 0) { 
                 getEc2Client().rebootInstances(RebootInstancesRequest.builder() 
                          .instanceIds(instanceId) 
                         .build();
                 System.out.println("Rebooting instance " + instanceId + " and 
 waiting for it to be ready."); 
 } 
             tries++; 
             try { 
                 TimeUnit.SECONDS.sleep(10); 
             } catch (InterruptedException e) { 
                 e.printStackTrace(); 
 } 
             DescribeInstanceInformationResponse informationResponse = 
 getSSMClient().describeInstanceInformation(); 
             List<InstanceInformation> instanceInformationList = 
 informationResponse.instanceInformationList();
```

```
 for (InstanceInformation info : instanceInformationList) { 
                 if (info.instanceId().equals(instanceId)) { 
                     instReady = true; 
                     break; 
 } 
 } 
         } 
         SendCommandRequest sendCommandRequest = SendCommandRequest.builder() 
                 .instanceIds(instanceId) 
                 .documentName("AWS-RunShellScript") 
                  .parameters(Collections.singletonMap("commands", 
                          Collections.singletonList("cd / && sudo python3 server.py 
 80"))) 
                .build();
         getSSMClient().sendCommand(sendCommandRequest); 
         System.out.println("Restarted the Python web server on instance " + 
 instanceId + "."); 
    } 
     public void openInboundPort(String secGroupId, String port, String ipAddress) 
 { 
         AuthorizeSecurityGroupIngressRequest ingressRequest = 
 AuthorizeSecurityGroupIngressRequest.builder() 
                 .groupName(secGroupId) 
                 .cidrIp(ipAddress) 
                 .fromPort(Integer.parseInt(port)) 
                 .build(); 
         getEc2Client().authorizeSecurityGroupIngress(ingressRequest); 
         System.out.format("Authorized ingress to %s on port %s from %s.", 
 secGroupId, port, ipAddress); 
    } 
    /** 
      * Detaches a role from an instance profile, detaches policies from the role, 
      * and deletes all the resources. 
      */ 
     public void deleteInstanceProfile(String roleName, String profileName) { 
         try { 
             software.amazon.awssdk.services.iam.model.GetInstanceProfileRequest 
 getInstanceProfileRequest = 
 software.amazon.awssdk.services.iam.model.GetInstanceProfileRequest
```

```
 .builder() 
                      .instanceProfileName(profileName) 
                     .build();
             GetInstanceProfileResponse response = 
 getIAMClient().getInstanceProfile(getInstanceProfileRequest); 
            String name = response.instanceProfile().instanceProfileName();
             System.out.println(name); 
             RemoveRoleFromInstanceProfileRequest profileRequest = 
 RemoveRoleFromInstanceProfileRequest.builder() 
                      .instanceProfileName(profileName) 
                      .roleName(roleName) 
                     .build();
             getIAMClient().removeRoleFromInstanceProfile(profileRequest); 
             DeleteInstanceProfileRequest deleteInstanceProfileRequest = 
 DeleteInstanceProfileRequest.builder() 
                      .instanceProfileName(profileName) 
                      .build(); 
             getIAMClient().deleteInstanceProfile(deleteInstanceProfileRequest); 
             System.out.println("Deleted instance profile " + profileName); 
             DeleteRoleRequest deleteRoleRequest = DeleteRoleRequest.builder() 
                      .roleName(roleName) 
                     .build();
             // List attached role policies. 
             ListAttachedRolePoliciesResponse rolesResponse = getIAMClient() 
                      .listAttachedRolePolicies(role -> role.roleName(roleName)); 
             List<AttachedPolicy> attachedPolicies = 
 rolesResponse.attachedPolicies(); 
             for (AttachedPolicy attachedPolicy : attachedPolicies) { 
                 DetachRolePolicyRequest request = 
 DetachRolePolicyRequest.builder() 
                          .roleName(roleName) 
                          .policyArn(attachedPolicy.policyArn()) 
                         .build();
                 getIAMClient().detachRolePolicy(request); 
                 System.out.println("Detached and deleted policy " + 
 attachedPolicy.policyName()); 
 }
```

```
 getIAMClient().deleteRole(deleteRoleRequest); 
             System.out.println("Instance profile and role deleted."); 
         } catch (IamException e) { 
             System.err.println(e.getMessage()); 
             System.exit(1); 
         } 
     } 
     public void deleteTemplate(String templateName) { 
         getEc2Client().deleteLaunchTemplate(name -> 
 name.launchTemplateName(templateName)); 
         System.out.format(templateName + " was deleted."); 
     } 
     public void deleteAutoScaleGroup(String groupName) { 
         DeleteAutoScalingGroupRequest deleteAutoScalingGroupRequest = 
 DeleteAutoScalingGroupRequest.builder() 
                  .autoScalingGroupName(groupName) 
                  .forceDelete(true) 
                  .build(); 
 getAutoScalingClient().deleteAutoScalingGroup(deleteAutoScalingGroupRequest); 
         System.out.println(groupName + " was deleted."); 
     } 
     /* 
      * Verify the default security group of the specified VPC allows ingress from 
      * this 
      * computer. This can be done by allowing ingress from this computer's IP 
      * address. In some situations, such as connecting from a corporate network, 
 you 
      * must instead specify a prefix list ID. You can also temporarily open the 
 port 
      * to 
      * any IP address while running this example. If you do, be sure to remove 
      * public 
      * access when you're done. 
\star */ 
     public GroupInfo verifyInboundPort(String VPC, int port, String ipAddress) { 
         boolean portIsOpen = false;
```

```
 GroupInfo groupInfo = new GroupInfo(); 
        try { 
             Filter filter = Filter.builder() 
                     .name("group-name") 
                     .values("default") 
                    .build();
             Filter filter1 = Filter.builder() 
                     .name("vpc-id") 
                     .values(VPC) 
                    .buid() DescribeSecurityGroupsRequest securityGroupsRequest = 
 DescribeSecurityGroupsRequest.builder() 
                     .filters(filter, filter1) 
                    .buid() DescribeSecurityGroupsResponse securityGroupsResponse = 
 getEc2Client() 
                     .describeSecurityGroups(securityGroupsRequest); 
             String securityGroup = 
 securityGroupsResponse.securityGroups().get(0).groupName(); 
             groupInfo.setGroupName(securityGroup); 
             for (SecurityGroup secGroup : 
 securityGroupsResponse.securityGroups()) { 
                 System.out.println("Found security group: " + 
secGroup.groupId());
                 for (IpPermission ipPermission : secGroup.ipPermissions()) { 
                     if (ipPermission.fromPort() == port) { 
                         System.out.println("Found inbound rule: " + 
 ipPermission); 
                         for (IpRange ipRange : ipPermission.ipRanges()) { 
                             String cidrIp = ipRange.cidrIp(); 
                             if (cidrIp.startsWith(ipAddress) || 
 cidrIp.equals("0.0.0.0/0")) { 
                                 System.out.println(cidrIp + " is applicable"); 
                                 portIsOpen = true; 
 } 
 } 
                         if (!ipPermission.prefixListIds().isEmpty()) { 
                             System.out.println("Prefix lList is applicable");
```

```
 portIsOpen = true; 
 } 
                         if (!portIsOpen) { 
                             System.out 
                                     .println("The inbound rule does not appear to 
 be open to either this computer's IP," 
                                             + " all IP addresses (0.0.0.0/0), or 
 to a prefix list ID."); 
                         } else { 
                             break; 
 } 
1999 1999 1999 1999 1999
 } 
 } 
        } catch (AutoScalingException e) { 
            System.err.println(e.awsErrorDetails().errorMessage()); 
        } 
        groupInfo.setPortOpen(portIsOpen); 
        return groupInfo; 
    } 
    /* 
     * Attaches an Elastic Load Balancing (ELB) target group to this EC2 Auto 
     * Scaling group. 
     * The target group specifies how the load balancer forward requests to the 
     * instances 
     * in the group. 
     */ 
    public void attachLoadBalancerTargetGroup(String asGroupName, String 
 targetGroupARN) { 
        try { 
            AttachLoadBalancerTargetGroupsRequest targetGroupsRequest = 
 AttachLoadBalancerTargetGroupsRequest.builder() 
                     .autoScalingGroupName(asGroupName) 
                     .targetGroupARNs(targetGroupARN) 
                    .buid() getAutoScalingClient().attachLoadBalancerTargetGroups(targetGroupsRequest); 
            System.out.println("Attached load balancer to " + asGroupName);
```

```
 } catch (AutoScalingException e) { 
            System.err.println(e.awsErrorDetails().errorMessage()); 
            System.exit(1); 
        } 
    } 
    // Creates an EC2 Auto Scaling group with the specified size. 
    public String[] createGroup(int groupSize, String templateName, String 
 autoScalingGroupName) { 
        // Get availability zones. 
 software.amazon.awssdk.services.ec2.model.DescribeAvailabilityZonesRequest 
 zonesRequest = 
 software.amazon.awssdk.services.ec2.model.DescribeAvailabilityZonesRequest 
                 .builder() 
                 .build(); 
        DescribeAvailabilityZonesResponse zonesResponse = 
 getEc2Client().describeAvailabilityZones(zonesRequest); 
        List<String> availabilityZoneNames = 
 zonesResponse.availabilityZones().stream() 
 .map(software.amazon.awssdk.services.ec2.model.AvailabilityZone::zoneName) 
                 .collect(Collectors.toList()); 
        String availabilityZones = String.join(",", availabilityZoneNames); 
        LaunchTemplateSpecification specification = 
 LaunchTemplateSpecification.builder() 
                 .launchTemplateName(templateName) 
                 .version("$Default") 
                .buid() String[] zones = availabilityZones.split(","); 
        CreateAutoScalingGroupRequest groupRequest = 
 CreateAutoScalingGroupRequest.builder() 
                 .launchTemplate(specification) 
                 .availabilityZones(zones) 
                 .maxSize(groupSize) 
                 .minSize(groupSize) 
                 .autoScalingGroupName(autoScalingGroupName) 
                 .build(); 
        try {
```

```
 getAutoScalingClient().createAutoScalingGroup(groupRequest); 
        } catch (AutoScalingException e) { 
            System.err.println(e.awsErrorDetails().errorMessage()); 
            System.exit(1); 
        } 
        System.out.println("Created an EC2 Auto Scaling group named " + 
 autoScalingGroupName); 
        return zones; 
    } 
    public String getDefaultVPC() { 
        // Define the filter. 
        Filter defaultFilter = Filter.builder() 
                 .name("is-default") 
                 .values("true") 
                 .build(); 
        software.amazon.awssdk.services.ec2.model.DescribeVpcsRequest request = 
 software.amazon.awssdk.services.ec2.model.DescribeVpcsRequest 
                 .builder() 
                 .filters(defaultFilter) 
                 .build(); 
        DescribeVpcsResponse response = getEc2Client().describeVpcs(request); 
        return response.vpcs().get(0).vpcId(); 
    } 
    // Gets the default subnets in a VPC for a specified list of Availability 
 Zones. 
    public List<Subnet> getSubnets(String vpcId, String[] availabilityZones) { 
        List<Subnet> subnets = null; 
        Filter vpcFilter = Filter.builder() 
                 .name("vpc-id") 
                 .values(vpcId) 
                 .build(); 
        Filter azFilter = Filter.builder() 
                 .name("availability-zone") 
                 .values(availabilityZones) 
                 .build(); 
        Filter defaultForAZ = Filter.builder() 
                 .name("default-for-az")
```

```
 .values("true") 
                .build();
        DescribeSubnetsRequest request = DescribeSubnetsRequest.builder() 
                 .filters(vpcFilter, azFilter, defaultForAZ) 
                .build();
        DescribeSubnetsResponse response = 
 getEc2Client().describeSubnets(request); 
        subnets = response.subnets(); 
        return subnets; 
    } 
    // Gets data about the instances in the EC2 Auto Scaling group. 
    public String getBadInstance(String groupName) { 
        DescribeAutoScalingGroupsRequest request = 
 DescribeAutoScalingGroupsRequest.builder() 
                 .autoScalingGroupNames(groupName) 
                 .build(); 
        DescribeAutoScalingGroupsResponse response = 
 getAutoScalingClient().describeAutoScalingGroups(request); 
       AutoScalingGroup autoScalingGroup = response.autoScalingGroups().get(0);
       List<String> instanceIds = autoScalingGroup.instances().stream()
                 .map(instance -> instance.instanceId()) 
                 .collect(Collectors.toList()); 
        String[] instanceIdArray = instanceIds.toArray(new String[0]); 
        for (String instanceId : instanceIdArray) { 
            System.out.println("Instance ID: " + instanceId); 
            return instanceId; 
        } 
        return ""; 
    } 
    // Gets data about the profile associated with an instance. 
    public String getInstanceProfile(String instanceId) { 
        Filter filter = Filter.builder() 
                 .name("instance-id") 
                 .values(instanceId) 
                 .build(); 
        DescribeIamInstanceProfileAssociationsRequest associationsRequest = 
 DescribeIamInstanceProfileAssociationsRequest
```

```
 .builder() 
                  .filters(filter) 
                 .build();
         DescribeIamInstanceProfileAssociationsResponse response = getEc2Client() 
                  .describeIamInstanceProfileAssociations(associationsRequest); 
         return response.iamInstanceProfileAssociations().get(0).associationId(); 
     } 
     public void deleteRolesPolicies(String policyName, String roleName, String 
  InstanceProfile) { 
         ListPoliciesRequest listPoliciesRequest = 
  ListPoliciesRequest.builder().build(); 
         ListPoliciesResponse listPoliciesResponse = 
  getIAMClient().listPolicies(listPoliciesRequest); 
         for (Policy policy : listPoliciesResponse.policies()) { 
             if (policy.policyName().equals(policyName)) { 
                 // List the entities (users, groups, roles) that are attached to 
  the policy. 
  software.amazon.awssdk.services.iam.model.ListEntitiesForPolicyRequest 
  listEntitiesRequest = 
  software.amazon.awssdk.services.iam.model.ListEntitiesForPolicyRequest 
                          .builder() 
                          .policyArn(policy.arn()) 
                          .build(); 
                 ListEntitiesForPolicyResponse listEntitiesResponse = iamClient 
                          .listEntitiesForPolicy(listEntitiesRequest); 
                 if (!listEntitiesResponse.policyGroups().isEmpty() || !
listEntitiesResponse.policyUsers().isEmpty() 
                          || !listEntitiesResponse.policyRoles().isEmpty()) { 
                     // Detach the policy from any entities it is attached to. 
                      DetachRolePolicyRequest detachPolicyRequest = 
  DetachRolePolicyRequest.builder() 
                              .policyArn(policy.arn()) 
                              .roleName(roleName) // Specify the name of the IAM 
  role 
                             .build();
                      getIAMClient().detachRolePolicy(detachPolicyRequest); 
                      System.out.println("Policy detached from entities."); 
 } 
                 // Now, you can delete the policy.
```

```
 DeletePolicyRequest deletePolicyRequest = 
 DeletePolicyRequest.builder() 
                          .policyArn(policy.arn()) 
                         .build();
                 getIAMClient().deletePolicy(deletePolicyRequest); 
                 System.out.println("Policy deleted successfully."); 
                 break; 
 } 
         } 
         // List the roles associated with the instance profile 
         ListInstanceProfilesForRoleRequest listRolesRequest = 
 ListInstanceProfilesForRoleRequest.builder() 
                 .roleName(roleName) 
                .build();
         // Detach the roles from the instance profile 
         ListInstanceProfilesForRoleResponse listRolesResponse = 
 iamClient.listInstanceProfilesForRole(listRolesRequest); 
         for (software.amazon.awssdk.services.iam.model.InstanceProfile profile : 
 listRolesResponse.instanceProfiles()) { 
             RemoveRoleFromInstanceProfileRequest removeRoleRequest = 
 RemoveRoleFromInstanceProfileRequest.builder() 
                      .instanceProfileName(InstanceProfile) 
                      .roleName(roleName) // Remove the extra dot here 
                     .build();
             getIAMClient().removeRoleFromInstanceProfile(removeRoleRequest); 
             System.out.println("Role " + roleName + " removed from instance 
 profile " + InstanceProfile); 
         } 
         // Delete the instance profile after removing all roles 
         DeleteInstanceProfileRequest deleteInstanceProfileRequest = 
 DeleteInstanceProfileRequest.builder() 
                  .instanceProfileName(InstanceProfile) 
                 .build(); 
         getIAMClient().deleteInstanceProfile(r -> 
 r.instanceProfileName(InstanceProfile)); 
         System.out.println(InstanceProfile + " Deleted"); 
         System.out.println("All roles and policies are deleted."); 
    }
```
}

Crea una classe che racchiuda le operazioni di Elastic Load Balancing.

```
public class LoadBalancer { 
     public ElasticLoadBalancingV2Client elasticLoadBalancingV2Client; 
     public ElasticLoadBalancingV2Client getLoadBalancerClient() { 
         if (elasticLoadBalancingV2Client == null) { 
             elasticLoadBalancingV2Client = ElasticLoadBalancingV2Client.builder() 
                      .region(Region.US_EAST_1) 
                      .build(); 
         } 
         return elasticLoadBalancingV2Client; 
     } 
     // Checks the health of the instances in the target group. 
     public List<TargetHealthDescription> checkTargetHealth(String 
  targetGroupName) { 
         DescribeTargetGroupsRequest targetGroupsRequest = 
  DescribeTargetGroupsRequest.builder() 
                  .names(targetGroupName) 
                  .build(); 
         DescribeTargetGroupsResponse tgResponse = 
  getLoadBalancerClient().describeTargetGroups(targetGroupsRequest); 
         DescribeTargetHealthRequest healthRequest = 
  DescribeTargetHealthRequest.builder() 
  .targetGroupArn(tgResponse.targetGroups().get(0).targetGroupArn()) 
                  .build(); 
         DescribeTargetHealthResponse healthResponse = 
  getLoadBalancerClient().describeTargetHealth(healthRequest); 
         return healthResponse.targetHealthDescriptions(); 
     } 
     // Gets the HTTP endpoint of the load balancer. 
     public String getEndpoint(String lbName) { 
         DescribeLoadBalancersResponse res = getLoadBalancerClient()
```

```
 .describeLoadBalancers(describe -> describe.names(lbName)); 
        return res.loadBalancers().get(0).dnsName(); 
    } 
    // Deletes a load balancer. 
    public void deleteLoadBalancer(String lbName) { 
        try { 
            // Use a waiter to delete the Load Balancer. 
            DescribeLoadBalancersResponse res = getLoadBalancerClient() 
                     .describeLoadBalancers(describe -> describe.names(lbName)); 
            ElasticLoadBalancingV2Waiter loadBalancerWaiter = 
 getLoadBalancerClient().waiter(); 
            DescribeLoadBalancersRequest request = 
 DescribeLoadBalancersRequest.builder() 
 .loadBalancerArns(res.loadBalancers().get(0).loadBalancerArn()) 
                    .build();
            getLoadBalancerClient().deleteLoadBalancer( 
                     builder -> 
 builder.loadBalancerArn(res.loadBalancers().get(0).loadBalancerArn())); 
            WaiterResponse<DescribeLoadBalancersResponse> waiterResponse = 
 loadBalancerWaiter 
                     .waitUntilLoadBalancersDeleted(request); 
            waiterResponse.matched().response().ifPresent(System.out::println); 
        } catch (ElasticLoadBalancingV2Exception e) { 
           System.err.println(e.awsErrorDetails().errorMessage());
        } 
        System.out.println(lbName + " was deleted."); 
    } 
    // Deletes the target group. 
    public void deleteTargetGroup(String targetGroupName) { 
        try { 
            DescribeTargetGroupsResponse res = getLoadBalancerClient() 
                     .describeTargetGroups(describe -> 
 describe.names(targetGroupName)); 
            getLoadBalancerClient() 
                     .deleteTargetGroup(builder -> 
 builder.targetGroupArn(res.targetGroups().get(0).targetGroupArn())); 
        } catch (ElasticLoadBalancingV2Exception e) { 
            System.err.println(e.awsErrorDetails().errorMessage()); 
        }
```

```
 System.out.println(targetGroupName + " was deleted."); 
    } 
    // Verify this computer can successfully send a GET request to the load 
 balancer 
    // endpoint. 
     public boolean verifyLoadBalancerEndpoint(String elbDnsName) throws 
 IOException, InterruptedException { 
         boolean success = false; 
         int retries = 3; 
         CloseableHttpClient httpClient = HttpClients.createDefault(); 
         // Create an HTTP GET request to the ELB. 
         HttpGet httpGet = new HttpGet("http://" + elbDnsName); 
         try { 
             while ((!success) && (retries > 0)) { 
                 // Execute the request and get the response. 
                 HttpResponse response = httpClient.execute(httpGet); 
                 int statusCode = response.getStatusLine().getStatusCode(); 
                 System.out.println("HTTP Status Code: " + statusCode); 
                if (statusCode == 200) {
                     success = true; 
                 } else { 
                     retries--; 
                     System.out.println("Got connection error from load balancer 
 endpoint, retrying..."); 
                     TimeUnit.SECONDS.sleep(15); 
 } 
 } 
         } catch (org.apache.http.conn.HttpHostConnectException e) { 
             System.out.println(e.getMessage()); 
         } 
         System.out.println("Status.." + success); 
         return success; 
    } 
/*
      * Creates an Elastic Load Balancing target group. The target group specifies 
      * how 
      * the load balancer forward requests to instances in the group and how 
 instance 
      * health is checked.
```

```
 */ 
    public String createTargetGroup(String protocol, int port, String vpcId, 
 String targetGroupName) { 
        CreateTargetGroupRequest targetGroupRequest = 
 CreateTargetGroupRequest.builder() 
                 .healthCheckPath("/healthcheck") 
                 .healthCheckTimeoutSeconds(5) 
                 .port(port) 
                 .vpcId(vpcId) 
                 .name(targetGroupName) 
                 .protocol(protocol) 
                 .build(); 
        CreateTargetGroupResponse targetGroupResponse = 
 getLoadBalancerClient().createTargetGroup(targetGroupRequest); 
        String targetGroupArn = 
 targetGroupResponse.targetGroups().get(0).targetGroupArn(); 
        String targetGroup = 
 targetGroupResponse.targetGroups().get(0).targetGroupName(); 
        System.out.println("The " + targetGroup + " was created with ARN" + 
 targetGroupArn); 
        return targetGroupArn; 
    } 
    /* 
     * Creates an Elastic Load Balancing load balancer that uses the specified 
     * subnets 
     * and forwards requests to the specified target group. 
     */ 
    public String createLoadBalancer(List<Subnet> subnetIds, String 
 targetGroupARN, String lbName, int port, 
            String protocol) { 
        try { 
            List<String> subnetIdStrings = subnetIds.stream() 
                     .map(Subnet::subnetId) 
                     .collect(Collectors.toList()); 
            CreateLoadBalancerRequest balancerRequest = 
 CreateLoadBalancerRequest.builder() 
                     .subnets(subnetIdStrings) 
                     .name(lbName) 
                     .scheme("internet-facing") 
                    .build();
```

```
 // Create and wait for the load balancer to become available. 
            CreateLoadBalancerResponse lsResponse = 
 getLoadBalancerClient().createLoadBalancer(balancerRequest); 
           String lbARN = lsResponse.loadBalancers().get(0).loadBalancerArn();
            ElasticLoadBalancingV2Waiter loadBalancerWaiter = 
 getLoadBalancerClient().waiter(); 
            DescribeLoadBalancersRequest request = 
 DescribeLoadBalancersRequest.builder() 
                     .loadBalancerArns(lbARN) 
                    .build();
            System.out.println("Waiting for Load Balancer " + lbName + " to 
 become available."); 
            WaiterResponse<DescribeLoadBalancersResponse> waiterResponse = 
 loadBalancerWaiter 
                     .waitUntilLoadBalancerAvailable(request); 
            waiterResponse.matched().response().ifPresent(System.out::println); 
            System.out.println("Load Balancer " + lbName + " is available."); 
            // Get the DNS name (endpoint) of the load balancer. 
           String lbDNSName = lsResponse.loadBalancers().get(0).dnsName();
            System.out.println("*** Load Balancer DNS Name: " + lbDNSName); 
            // Create a listener for the load balance. 
            Action action = Action.builder() 
                     .targetGroupArn(targetGroupARN) 
                     .type("forward") 
                     .build(); 
            CreateListenerRequest listenerRequest = 
 CreateListenerRequest.builder() 
 .loadBalancerArn(lsResponse.loadBalancers().get(0).loadBalancerArn()) 
                     .defaultActions(action) 
                     .port(port) 
                     .protocol(protocol) 
                     .defaultActions(action) 
                     .build(); 
            getLoadBalancerClient().createListener(listenerRequest); 
            System.out.println("Created listener to forward traffic from load 
 balancer " + lbName + " to target group " 
                     + targetGroupARN);
```

```
 // Return the load balancer DNS name. 
              return lbDNSName; 
          } catch (ElasticLoadBalancingV2Exception e) { 
              e.printStackTrace(); 
         } 
         return ""; 
     }
}
```
Crea una classe che utilizzi DynamoDB per simulare un servizio di raccomandazione.

```
public class Database { 
     private static DynamoDbClient dynamoDbClient; 
     public static DynamoDbClient getDynamoDbClient() { 
         if (dynamoDbClient == null) { 
             dynamoDbClient = DynamoDbClient.builder() 
                      .region(Region.US_EAST_1) 
                      .build(); 
         } 
         return dynamoDbClient; 
     } 
     // Checks to see if the Amazon DynamoDB table exists. 
     private boolean doesTableExist(String tableName) { 
         try { 
             // Describe the table and catch any exceptions. 
             DescribeTableRequest describeTableRequest = 
 DescribeTableRequest.builder() 
                      .tableName(tableName) 
                      .build(); 
             getDynamoDbClient().describeTable(describeTableRequest); 
             System.out.println("Table '" + tableName + "' exists."); 
             return true; 
         } catch (ResourceNotFoundException e) { 
             System.out.println("Table '" + tableName + "' does not exist."); 
         } catch (DynamoDbException e) {
```

```
 System.err.println("Error checking table existence: " + 
 e.getMessage()); 
        } 
        return false; 
    } 
    /* 
     * Creates a DynamoDB table to use a recommendation service. The table has a 
     * hash key named 'MediaType' that defines the type of media recommended, 
 such 
     * as 
     * Book or Movie, and a range key named 'ItemId' that, combined with the 
     * MediaType, 
     * forms a unique identifier for the recommended item. 
     */ 
    public void createTable(String tableName, String fileName) throws IOException 
 { 
        // First check to see if the table exists. 
        boolean doesExist = doesTableExist(tableName); 
        if (!doesExist) { 
           DynamoDbWaiter dbWaiter = getDynamoDbClient().waiter();
            CreateTableRequest createTableRequest = CreateTableRequest.builder() 
                     .tableName(tableName) 
                     .attributeDefinitions( 
                              AttributeDefinition.builder() 
                                       .attributeName("MediaType") 
                                       .attributeType(ScalarAttributeType.S) 
                                       .build(), 
                              AttributeDefinition.builder() 
                                       .attributeName("ItemId") 
                                       .attributeType(ScalarAttributeType.N) 
                                      .buid() .keySchema( 
                              KeySchemaElement.builder() 
                                       .attributeName("MediaType") 
                                       .keyType(KeyType.HASH) 
                                       .build(), 
                              KeySchemaElement.builder() 
                                       .attributeName("ItemId") 
                                       .keyType(KeyType.RANGE) 
                                      .buid() .provisionedThroughput( 
                              ProvisionedThroughput.builder() 
                                       .readCapacityUnits(5L)
```
```
 .writeCapacityUnits(5L) 
                                     .build().build();
            getDynamoDbClient().createTable(createTableRequest); 
            System.out.println("Creating table " + tableName + "..."); 
            // Wait until the Amazon DynamoDB table is created. 
            DescribeTableRequest tableRequest = DescribeTableRequest.builder() 
                     .tableName(tableName) 
                    .build();
            WaiterResponse<DescribeTableResponse> waiterResponse = 
 dbWaiter.waitUntilTableExists(tableRequest); 
            waiterResponse.matched().response().ifPresent(System.out::println); 
            System.out.println("Table " + tableName + " created."); 
            // Add records to the table. 
            populateTable(fileName, tableName); 
        } 
    } 
    public void deleteTable(String tableName) { 
        getDynamoDbClient().deleteTable(table -> table.tableName(tableName)); 
        System.out.println("Table " + tableName + " deleted."); 
    } 
    // Populates the table with data located in a JSON file using the DynamoDB 
    // enhanced client. 
    public void populateTable(String fileName, String tableName) throws 
 IOException { 
        DynamoDbEnhancedClient enhancedClient = DynamoDbEnhancedClient.builder() 
                 .dynamoDbClient(getDynamoDbClient()) 
                .build();
        ObjectMapper objectMapper = new ObjectMapper(); 
       File jsonFile = new File(fileName);
        JsonNode rootNode = objectMapper.readTree(jsonFile); 
        DynamoDbTable<Recommendation> mappedTable = 
 enhancedClient.table(tableName, 
                TableSchema.fromBean(Recommendation.class)); 
        for (JsonNode currentNode : rootNode) { 
            String mediaType = currentNode.path("MediaType").path("S").asText(); 
            int itemId = currentNode.path("ItemId").path("N").asInt();
```

```
 String title = currentNode.path("Title").path("S").asText(); 
             String creator = currentNode.path("Creator").path("S").asText(); 
             // Create a Recommendation object and set its properties. 
             Recommendation rec = new Recommendation(); 
             rec.setMediaType(mediaType); 
             rec.setItemId(itemId); 
             rec.setTitle(title); 
             rec.setCreator(creator); 
             // Put the item into the DynamoDB table. 
             mappedTable.putItem(rec); // Add the Recommendation to the list. 
         } 
         System.out.println("Added all records to the " + tableName); 
     }
}
```
Crea una classe che racchiuda le operazioni di Systems Manager.

```
public class ParameterHelper { 
     String tableName = "doc-example-resilient-architecture-table"; 
     String dyntable = "doc-example-recommendation-service"; 
     String failureResponse = "doc-example-resilient-architecture-failure-
response"; 
     String healthCheck = "doc-example-resilient-architecture-health-check"; 
     public void reset() { 
         put(dyntable, tableName); 
         put(failureResponse, "none"); 
         put(healthCheck, "shallow"); 
     } 
     public void put(String name, String value) { 
         SsmClient ssmClient = SsmClient.builder() 
                  .region(Region.US_EAST_1) 
                  .build(); 
         PutParameterRequest parameterRequest = PutParameterRequest.builder() 
                  .name(name) 
                  .value(value) 
                  .overwrite(true)
```

```
 .type("String") 
                 .build();
         ssmClient.putParameter(parameterRequest); 
         System.out.printf("Setting demo parameter %s to '%s'.", name, value); 
     }
}
```
- Per informazioni dettagliate sull'API, consulta i seguenti argomenti nella Documentazione di riferimento delle API AWS SDK for Java 2.x.
	- [AttachLoadBalancerTargetGroups](https://docs.aws.amazon.com/goto/SdkForJavaV2/autoscaling-2011-01-01/AttachLoadBalancerTargetGroups)
	- [CreateAutoScalingGroup](https://docs.aws.amazon.com/goto/SdkForJavaV2/autoscaling-2011-01-01/CreateAutoScalingGroup)
	- [CreateInstanceProfile](https://docs.aws.amazon.com/goto/SdkForJavaV2/iam-2010-05-08/CreateInstanceProfile)
	- [CreateLaunchTemplate](https://docs.aws.amazon.com/goto/SdkForJavaV2/ec2-2016-11-15/CreateLaunchTemplate)
	- [CreateListener](https://docs.aws.amazon.com/goto/SdkForJavaV2/elasticloadbalancingv2-2015-12-01/CreateListener)
	- [CreateLoadBalancer](https://docs.aws.amazon.com/goto/SdkForJavaV2/elasticloadbalancingv2-2015-12-01/CreateLoadBalancer)
	- [CreateTargetGroup](https://docs.aws.amazon.com/goto/SdkForJavaV2/elasticloadbalancingv2-2015-12-01/CreateTargetGroup)
	- [DeleteAutoScalingGroup](https://docs.aws.amazon.com/goto/SdkForJavaV2/autoscaling-2011-01-01/DeleteAutoScalingGroup)
	- [DeleteInstanceProfile](https://docs.aws.amazon.com/goto/SdkForJavaV2/iam-2010-05-08/DeleteInstanceProfile)
	- [DeleteLaunchTemplate](https://docs.aws.amazon.com/goto/SdkForJavaV2/ec2-2016-11-15/DeleteLaunchTemplate)
	- [DeleteLoadBalancer](https://docs.aws.amazon.com/goto/SdkForJavaV2/elasticloadbalancingv2-2015-12-01/DeleteLoadBalancer)
	- [DeleteTargetGroup](https://docs.aws.amazon.com/goto/SdkForJavaV2/elasticloadbalancingv2-2015-12-01/DeleteTargetGroup)
	- [DescribeAutoScalingGroups](https://docs.aws.amazon.com/goto/SdkForJavaV2/autoscaling-2011-01-01/DescribeAutoScalingGroups)
	- [DescribeAvailabilityZones](https://docs.aws.amazon.com/goto/SdkForJavaV2/ec2-2016-11-15/DescribeAvailabilityZones)
	- DescribelamInstanceProfileAssociations
	- [DescribeInstances](https://docs.aws.amazon.com/goto/SdkForJavaV2/ec2-2016-11-15/DescribeInstances)
	- [DescribeLoadBalancers](https://docs.aws.amazon.com/goto/SdkForJavaV2/elasticloadbalancingv2-2015-12-01/DescribeLoadBalancers)
	- [DescribeSubnets](https://docs.aws.amazon.com/goto/SdkForJavaV2/ec2-2016-11-15/DescribeSubnets)
	- [DescribeTargetGroups](https://docs.aws.amazon.com/goto/SdkForJavaV2/elasticloadbalancingv2-2015-12-01/DescribeTargetGroups)
	- [DescribeTargetHealth](https://docs.aws.amazon.com/goto/SdkForJavaV2/elasticloadbalancingv2-2015-12-01/DescribeTargetHealth)
	- [DescribeVpcs](https://docs.aws.amazon.com/goto/SdkForJavaV2/ec2-2016-11-15/DescribeVpcs)
- e [RebootInstances](https://docs.aws.amazon.com/goto/SdkForJavaV2/ec2-2016-11-15/RebootInstances) and the RebootInstances and the RebootInstances and the RebootInstances and the RebootInstances
- [ReplaceIamInstanceProfileAssociation](https://docs.aws.amazon.com/goto/SdkForJavaV2/ec2-2016-11-15/ReplaceIamInstanceProfileAssociation)
- [TerminateInstanceInAutoScalingGroup](https://docs.aws.amazon.com/goto/SdkForJavaV2/autoscaling-2011-01-01/TerminateInstanceInAutoScalingGroup)
- [UpdateAutoScalingGroup](https://docs.aws.amazon.com/goto/SdkForJavaV2/autoscaling-2011-01-01/UpdateAutoScalingGroup)

**JavaScript** 

SDK per JavaScript (v3)

## **a** Note

C'è altro da fare. GitHub Trova l'esempio completo e scopri di più sulla configurazione e l'esecuzione nel [Repository di esempi di codice AWS.](https://github.com/awsdocs/aws-doc-sdk-examples/tree/main/javascriptv3/example_code/cross-services/wkflw-resilient-service#code-examples)

Esegui lo scenario interattivo al prompt dei comandi.

```
#!/usr/bin/env node
// Copyright Amazon.com, Inc. or its affiliates. All Rights Reserved.
// SPDX-License-Identifier: Apache-2.0
// Copyright Amazon.com, Inc. or its affiliates. All Rights Reserved.
// SPDX-License-Identifier: Apache-2.0
import { 
   Scenario, 
   parseScenarioArgs,
} from "@aws-sdk-examples/libs/scenario/index.js";
/** 
  * The workflow steps are split into three stages: 
  * - deploy 
     - demo
     - destroy
 * 
  * Each of these stages has a corresponding file prefixed with steps-*. 
  */
import { deploySteps } from "./steps-deploy.js";
import { demoSteps } from "./steps-demo.js";
import { destroySteps } from "./steps-destroy.js";
/**
```

```
 * The context is passed to every scenario. Scenario steps 
  * will modify the context. 
  */
const context = \{\};
/** 
  * Three Scenarios are created for the workflow. A Scenario is an orchestration 
  class 
  * that simplifies running a series of steps. 
  */
export const scenarios = { 
  // Deploys all resources necessary for the workflow. 
   deploy: new Scenario("Resilient Workflow - Deploy", deploySteps, context), 
  // Demonstrates how a fragile web service can be made more resilient. 
   demo: new Scenario("Resilient Workflow - Demo", demoSteps, context), 
   // Destroys the resources created for the workflow. 
 destroy: new Scenario("Resilient Workflow - Destroy", destroySteps, context),
};
// Call function if run directly
import { fileURLToPath } from "url";
if (process.argv[1] === fileURLToPath(import.meta.url)) { 
   parseScenarioArgs(scenarios);
}
```
Crea passaggi per distribuire tutte le risorse.

```
// Copyright Amazon.com, Inc. or its affiliates. All Rights Reserved.
// SPDX-License-Identifier: Apache-2.0
import { join } from "node:path";
import { readFileSync, writeFileSync } from "node:fs";
import axios from "axios";
import { 
   BatchWriteItemCommand, 
   CreateTableCommand, 
   DynamoDBClient, 
  waitUntilTableExists,
} from "@aws-sdk/client-dynamodb";
import { 
   EC2Client,
```
 CreateKeyPairCommand, CreateLaunchTemplateCommand, DescribeAvailabilityZonesCommand, DescribeVpcsCommand, DescribeSubnetsCommand, DescribeSecurityGroupsCommand, AuthorizeSecurityGroupIngressCommand, } from "@aws-sdk/client-ec2"; import { IAMClient, CreatePolicyCommand, CreateRoleCommand, CreateInstanceProfileCommand, AddRoleToInstanceProfileCommand, AttachRolePolicyCommand, waitUntilInstanceProfileExists, } from "@aws-sdk/client-iam"; import { SSMClient, GetParameterCommand } from "@aws-sdk/client-ssm"; import { CreateAutoScalingGroupCommand, AutoScalingClient, AttachLoadBalancerTargetGroupsCommand, } from "@aws-sdk/client-auto-scaling"; import { CreateListenerCommand, CreateLoadBalancerCommand, CreateTargetGroupCommand, ElasticLoadBalancingV2Client, waitUntilLoadBalancerAvailable, } from "@aws-sdk/client-elastic-load-balancing-v2"; import { ScenarioOutput, ScenarioInput, ScenarioAction, } from "@aws-sdk-examples/libs/scenario/index.js"; import { retry } from "@aws-sdk-examples/libs/utils/util-timers.js"; import { MESSAGES, NAMES, RESOURCES\_PATH, ROOT } from "./constants.js"; import { initParamsSteps } from "./steps-reset-params.js"; /\*\* \* @type {import('@aws-sdk-examples/libs/scenario.js').Step[]} \*/

```
export const deploySteps = [ 
   new ScenarioOutput("introduction", MESSAGES.introduction, { header: true }), 
   new ScenarioInput("confirmDeployment", MESSAGES.confirmDeployment, { 
     type: "confirm", 
  }), 
  new ScenarioAction( 
     "handleConfirmDeployment", 
     (c) => c.confirmDeployment === false && process.exit(), 
   ), 
  new ScenarioOutput( 
     "creatingTable", 
     MESSAGES.creatingTable.replace("${TABLE_NAME}", NAMES.tableName), 
   ), 
   new ScenarioAction("createTable", async () => { 
    const client = new DynamoDBClient({});
     await client.send( 
       new CreateTableCommand({ 
         TableName: NAMES.tableName, 
         ProvisionedThroughput: { 
            ReadCapacityUnits: 5, 
            WriteCapacityUnits: 5, 
         }, 
         AttributeDefinitions: [ 
            { 
              AttributeName: "MediaType", 
              AttributeType: "S", 
            }, 
            { 
              AttributeName: "ItemId", 
              AttributeType: "N", 
            }, 
         ], 
         KeySchema: [ 
            { 
              AttributeName: "MediaType", 
              KeyType: "HASH", 
            }, 
            { 
              AttributeName: "ItemId", 
              KeyType: "RANGE", 
            }, 
         ], 
       }), 
     );
```

```
 await waitUntilTableExists({ client }, { TableName: NAMES.tableName }); 
   }), 
   new ScenarioOutput( 
     "createdTable", 
     MESSAGES.createdTable.replace("${TABLE_NAME}", NAMES.tableName), 
   ), 
   new ScenarioOutput( 
     "populatingTable", 
     MESSAGES.populatingTable.replace("${TABLE_NAME}", NAMES.tableName), 
   ), 
   new ScenarioAction("populateTable", () => { 
    const client = new DynamoDBClient({});
     /** 
      * @type {{ default: import("@aws-sdk/client-dynamodb").PutRequest['Item']
[] }} 
      */ 
     const recommendations = JSON.parse( 
       readFileSync(join(RESOURCES_PATH, "recommendations.json")), 
     ); 
     return client.send( 
       new BatchWriteItemCommand({ 
         RequestItems: { 
            [NAMES.tableName]: recommendations.map((item) => ({ 
             PutRequest: { Item: item },
           })), 
         }, 
       }), 
     ); 
  }), 
   new ScenarioOutput( 
     "populatedTable", 
     MESSAGES.populatedTable.replace("${TABLE_NAME}", NAMES.tableName), 
   ), 
   new ScenarioOutput( 
     "creatingKeyPair", 
     MESSAGES.creatingKeyPair.replace("${KEY_PAIR_NAME}", NAMES.keyPairName), 
   ), 
   new ScenarioAction("createKeyPair", async () => { 
    const client = new EC2Client({});
     const { KeyMaterial } = await client.send( 
       new CreateKeyPairCommand({ 
         KeyName: NAMES.keyPairName, 
       }),
```

```
 ); 
   writeFileSync(`${NAMES.keyPairName}.pem`, KeyMaterial, { mode: 0o600 }); 
 }), 
 new ScenarioOutput( 
   "createdKeyPair", 
   MESSAGES.createdKeyPair.replace("${KEY_PAIR_NAME}", NAMES.keyPairName), 
 ), 
 new ScenarioOutput( 
   "creatingInstancePolicy", 
   MESSAGES.creatingInstancePolicy.replace( 
     "${INSTANCE_POLICY_NAME}", 
     NAMES.instancePolicyName, 
   ), 
 ), 
 new ScenarioAction("createInstancePolicy", async (state) => { 
  const client = new IAMClient(\{\});
   const { 
     Policy: { Arn }, 
   } = await client.send( 
     new CreatePolicyCommand({ 
       PolicyName: NAMES.instancePolicyName, 
       PolicyDocument: readFileSync( 
         join(RESOURCES_PATH, "instance_policy.json"), 
       ), 
     }), 
   ); 
   state.instancePolicyArn = Arn; 
 }), 
 new ScenarioOutput("createdInstancePolicy", (state) => 
   MESSAGES.createdInstancePolicy 
     .replace("${INSTANCE_POLICY_NAME}", NAMES.instancePolicyName) 
     .replace("${INSTANCE_POLICY_ARN}", state.instancePolicyArn), 
),
 new ScenarioOutput( 
   "creatingInstanceRole", 
   MESSAGES.creatingInstanceRole.replace( 
     "${INSTANCE_ROLE_NAME}", 
     NAMES.instanceRoleName, 
   ), 
 ), 
 new ScenarioAction("createInstanceRole", () => { 
  const client = new IAMClient({} \{ \});
   return client.send(
```

```
 new CreateRoleCommand({ 
       RoleName: NAMES.instanceRoleName, 
       AssumeRolePolicyDocument: readFileSync( 
         join(ROOT, "assume-role-policy.json"), 
       ), 
     }), 
   ); 
 }), 
 new ScenarioOutput( 
   "createdInstanceRole", 
   MESSAGES.createdInstanceRole.replace( 
     "${INSTANCE_ROLE_NAME}", 
     NAMES.instanceRoleName, 
   ), 
 ), 
 new ScenarioOutput( 
   "attachingPolicyToRole", 
   MESSAGES.attachingPolicyToRole 
     .replace("${INSTANCE_ROLE_NAME}", NAMES.instanceRoleName) 
     .replace("${INSTANCE_POLICY_NAME}", NAMES.instancePolicyName), 
),
 new ScenarioAction("attachPolicyToRole", async (state) => { 
  const client = new IAMClient({});
   await client.send( 
     new AttachRolePolicyCommand({ 
       RoleName: NAMES.instanceRoleName, 
       PolicyArn: state.instancePolicyArn, 
     }), 
   ); 
 }), 
 new ScenarioOutput( 
   "attachedPolicyToRole", 
   MESSAGES.attachedPolicyToRole 
     .replace("${INSTANCE_POLICY_NAME}", NAMES.instancePolicyName) 
     .replace("${INSTANCE_ROLE_NAME}", NAMES.instanceRoleName), 
),
 new ScenarioOutput( 
   "creatingInstanceProfile", 
   MESSAGES.creatingInstanceProfile.replace( 
     "${INSTANCE_PROFILE_NAME}", 
     NAMES.instanceProfileName, 
   ), 
 ), 
 new ScenarioAction("createInstanceProfile", async (state) => {
```

```
const client = new IAMClient({});
   const { 
     InstanceProfile: { Arn }, 
   } = await client.send( 
     new CreateInstanceProfileCommand({ 
       InstanceProfileName: NAMES.instanceProfileName, 
     }), 
   ); 
   state.instanceProfileArn = Arn; 
   await waitUntilInstanceProfileExists( 
     { client }, 
     { InstanceProfileName: NAMES.instanceProfileName }, 
   ); 
 }), 
 new ScenarioOutput("createdInstanceProfile", (state) => 
   MESSAGES.createdInstanceProfile 
     .replace("${INSTANCE_PROFILE_NAME}", NAMES.instanceProfileName) 
     .replace("${INSTANCE_PROFILE_ARN}", state.instanceProfileArn), 
 ), 
 new ScenarioOutput( 
   "addingRoleToInstanceProfile", 
   MESSAGES.addingRoleToInstanceProfile 
     .replace("${INSTANCE_PROFILE_NAME}", NAMES.instanceProfileName) 
    .replace("${INSTANCE_ROLE_NAME}", NAMES.instanceRoleName),
 ), 
 new ScenarioAction("addRoleToInstanceProfile", () => { 
  const client = new IAMClient({});
   return client.send( 
     new AddRoleToInstanceProfileCommand({ 
       RoleName: NAMES.instanceRoleName, 
       InstanceProfileName: NAMES.instanceProfileName, 
     }), 
   ); 
 }), 
 new ScenarioOutput( 
   "addedRoleToInstanceProfile", 
   MESSAGES.addedRoleToInstanceProfile 
     .replace("${INSTANCE_PROFILE_NAME}", NAMES.instanceProfileName) 
     .replace("${INSTANCE_ROLE_NAME}", NAMES.instanceRoleName), 
 ), 
 ...initParamsSteps, 
 new ScenarioOutput("creatingLaunchTemplate", MESSAGES.creatingLaunchTemplate), 
 new ScenarioAction("createLaunchTemplate", async () => {
```

```
 // snippet-start:[javascript.v3.wkflw.resilient.CreateLaunchTemplate] 
  const ssmClient = new SSMClien({});
   const { Parameter } = await ssmClient.send( 
     new GetParameterCommand({ 
       Name: "/aws/service/ami-amazon-linux-latest/amzn2-ami-hvm-x86_64-gp2", 
     }), 
   ); 
  const ec2Client = new EC2Client({});
   await ec2Client.send( 
     new CreateLaunchTemplateCommand({ 
       LaunchTemplateName: NAMES.launchTemplateName, 
       LaunchTemplateData: { 
         InstanceType: "t3.micro", 
         ImageId: Parameter.Value, 
         IamInstanceProfile: { Name: NAMES.instanceProfileName }, 
         UserData: readFileSync( 
            join(RESOURCES_PATH, "server_startup_script.sh"), 
         ).toString("base64"), 
         KeyName: NAMES.keyPairName, 
       }, 
     }), 
     // snippet-end:[javascript.v3.wkflw.resilient.CreateLaunchTemplate] 
   ); 
 }), 
 new ScenarioOutput( 
   "createdLaunchTemplate", 
   MESSAGES.createdLaunchTemplate.replace( 
    "${LAUNCH_TEMPLATE_NAME}",
     NAMES.launchTemplateName, 
   ), 
 ), 
 new ScenarioOutput( 
   "creatingAutoScalingGroup", 
   MESSAGES.creatingAutoScalingGroup.replace( 
     "${AUTO_SCALING_GROUP_NAME}", 
     NAMES.autoScalingGroupName, 
   ), 
 ), 
 new ScenarioAction("createAutoScalingGroup", async (state) => { 
  const ec2Client = new EC2Client({});
   const { AvailabilityZones } = await ec2Client.send( 
     new DescribeAvailabilityZonesCommand({}), 
   ); 
   state.availabilityZoneNames = AvailabilityZones.map((az) => az.ZoneName);
```

```
const autoScalingClient = new AutoScalingClient(\});
   await retry({ intervalInMs: 1000, maxRetries: 30 }, () => 
     autoScalingClient.send( 
       new CreateAutoScalingGroupCommand({ 
         AvailabilityZones: state.availabilityZoneNames, 
         AutoScalingGroupName: NAMES.autoScalingGroupName, 
         LaunchTemplate: { 
            LaunchTemplateName: NAMES.launchTemplateName, 
           Version: "$Default", 
         }, 
         MinSize: 3, 
         MaxSize: 3, 
       }), 
     ), 
   ); 
 }), 
 new ScenarioOutput( 
   "createdAutoScalingGroup", 
   /** 
    * @param {{ availabilityZoneNames: string[] }} state 
    */ 
  (state) =>
     MESSAGES.createdAutoScalingGroup 
       .replace("${AUTO_SCALING_GROUP_NAME}", NAMES.autoScalingGroupName) 
       .replace( 
         "${AVAILABILITY_ZONE_NAMES}", 
         state.availabilityZoneNames.join(", "), 
       ), 
 ), 
 new ScenarioInput("confirmContinue", MESSAGES.confirmContinue, { 
   type: "confirm", 
 }), 
 new ScenarioOutput("loadBalancer", MESSAGES.loadBalancer), 
 new ScenarioOutput("gettingVpc", MESSAGES.gettingVpc), 
 new ScenarioAction("getVpc", async (state) => { 
   // snippet-start:[javascript.v3.wkflw.resilient.DescribeVpcs] 
  const client = new EC2Client({});
   const { Vpcs } = await client.send( 
     new DescribeVpcsCommand({ 
       Filters: [{ Name: "is-default", Values: ["true"] }], 
     }), 
  ):
   // snippet-end:[javascript.v3.wkflw.resilient.DescribeVpcs] 
   state.defaultVpc = Vpcs[0].VpcId;
```

```
 }), 
 new ScenarioOutput("gotVpc", (state) => 
   MESSAGES.gotVpc.replace("${VPC_ID}", state.defaultVpc), 
 ), 
 new ScenarioOutput("gettingSubnets", MESSAGES.gettingSubnets), 
 new ScenarioAction("getSubnets", async (state) => { 
   // snippet-start:[javascript.v3.wkflw.resilient.DescribeSubnets] 
  const client = new EC2Client({});
   const { Subnets } = await client.send( 
     new DescribeSubnetsCommand({ 
       Filters: [ 
         { Name: "vpc-id", Values: [state.defaultVpc] }, 
         { Name: "availability-zone", Values: state.availabilityZoneNames }, 
         { Name: "default-for-az", Values: ["true"] }, 
       ], 
     }), 
   ); 
   // snippet-end:[javascript.v3.wkflw.resilient.DescribeSubnets] 
   state.subnets = Subnets.map((subnet) => subnet.SubnetId); 
 }), 
 new ScenarioOutput( 
   "gotSubnets", 
   /** 
    * @param {{ subnets: string[] }} state 
    */ 
  (state) =>
     MESSAGES.gotSubnets.replace("${SUBNETS}", state.subnets.join(", ")), 
 ), 
 new ScenarioOutput( 
   "creatingLoadBalancerTargetGroup", 
   MESSAGES.creatingLoadBalancerTargetGroup.replace( 
     "${TARGET_GROUP_NAME}", 
     NAMES.loadBalancerTargetGroupName, 
   ), 
 ), 
 new ScenarioAction("createLoadBalancerTargetGroup", async (state) => { 
   // snippet-start:[javascript.v3.wkflw.resilient.CreateTargetGroup] 
   const client = new ElasticLoadBalancingV2Client({}); 
   const { TargetGroups } = await client.send( 
     new CreateTargetGroupCommand({ 
       Name: NAMES.loadBalancerTargetGroupName, 
       Protocol: "HTTP", 
       Port: 80, 
       HealthCheckPath: "/healthcheck",
```

```
 HealthCheckIntervalSeconds: 10, 
       HealthCheckTimeoutSeconds: 5, 
       HealthyThresholdCount: 2, 
       UnhealthyThresholdCount: 2, 
       VpcId: state.defaultVpc, 
     }), 
   ); 
   // snippet-end:[javascript.v3.wkflw.resilient.CreateTargetGroup] 
   const targetGroup = TargetGroups[0]; 
   state.targetGroupArn = targetGroup.TargetGroupArn; 
   state.targetGroupProtocol = targetGroup.Protocol; 
   state.targetGroupPort = targetGroup.Port; 
 }), 
 new ScenarioOutput( 
   "createdLoadBalancerTargetGroup", 
   MESSAGES.createdLoadBalancerTargetGroup.replace( 
     "${TARGET_GROUP_NAME}", 
     NAMES.loadBalancerTargetGroupName, 
   ), 
 ), 
 new ScenarioOutput( 
   "creatingLoadBalancer", 
   MESSAGES.creatingLoadBalancer.replace("${LB_NAME}", NAMES.loadBalancerName), 
 ), 
 new ScenarioAction("createLoadBalancer", async (state) => { 
   // snippet-start:[javascript.v3.wkflw.resilient.CreateLoadBalancer] 
   const client = new ElasticLoadBalancingV2Client({}); 
   const { LoadBalancers } = await client.send( 
     new CreateLoadBalancerCommand({ 
       Name: NAMES.loadBalancerName, 
       Subnets: state.subnets, 
     }), 
   ); 
   state.loadBalancerDns = LoadBalancers[0].DNSName; 
   state.loadBalancerArn = LoadBalancers[0].LoadBalancerArn; 
   await waitUntilLoadBalancerAvailable( 
     { client }, 
     { Names: [NAMES.loadBalancerName] }, 
   ); 
   // snippet-end:[javascript.v3.wkflw.resilient.CreateLoadBalancer] 
 }), 
 new ScenarioOutput("createdLoadBalancer", (state) => 
   MESSAGES.createdLoadBalancer 
     .replace("${LB_NAME}", NAMES.loadBalancerName)
```

```
 .replace("${DNS_NAME}", state.loadBalancerDns), 
 ), 
 new ScenarioOutput( 
   "creatingListener", 
   MESSAGES.creatingLoadBalancerListener 
     .replace("${LB_NAME}", NAMES.loadBalancerName) 
     .replace("${TARGET_GROUP_NAME}", NAMES.loadBalancerTargetGroupName), 
 ), 
 new ScenarioAction("createListener", async (state) => { 
   // snippet-start:[javascript.v3.wkflw.resilient.CreateListener] 
   const client = new ElasticLoadBalancingV2Client({}); 
   const { Listeners } = await client.send( 
     new CreateListenerCommand({ 
       LoadBalancerArn: state.loadBalancerArn, 
       Protocol: state.targetGroupProtocol, 
       Port: state.targetGroupPort, 
       DefaultActions: [ 
         { Type: "forward", TargetGroupArn: state.targetGroupArn }, 
       ], 
     }), 
  ):
   // snippet-end:[javascript.v3.wkflw.resilient.CreateListener] 
   const listener = Listeners[0]; 
   state.loadBalancerListenerArn = listener.ListenerArn; 
 }), 
 new ScenarioOutput("createdListener", (state) => 
   MESSAGES.createdLoadBalancerListener.replace( 
     "${LB_LISTENER_ARN}", 
     state.loadBalancerListenerArn, 
   ), 
 ), 
 new ScenarioOutput( 
   "attachingLoadBalancerTargetGroup", 
   MESSAGES.attachingLoadBalancerTargetGroup 
     .replace("${TARGET_GROUP_NAME}", NAMES.loadBalancerTargetGroupName) 
     .replace("${AUTO_SCALING_GROUP_NAME}", NAMES.autoScalingGroupName), 
 ), 
 new ScenarioAction("attachLoadBalancerTargetGroup", async (state) => { 
   // snippet-start:[javascript.v3.wkflw.resilient.AttachTargetGroup] 
  const client = new AutoScalingClient({});
   await client.send( 
     new AttachLoadBalancerTargetGroupsCommand({ 
       AutoScalingGroupName: NAMES.autoScalingGroupName, 
       TargetGroupARNs: [state.targetGroupArn],
```

```
 }), 
     ); 
     // snippet-end:[javascript.v3.wkflw.resilient.AttachTargetGroup] 
  }), 
   new ScenarioOutput( 
     "attachedLoadBalancerTargetGroup", 
     MESSAGES.attachedLoadBalancerTargetGroup, 
   ), 
   new ScenarioOutput("verifyingInboundPort", MESSAGES.verifyingInboundPort), 
  new ScenarioAction( 
     "verifyInboundPort", 
     /** 
 * 
      * @param {{ defaultSecurityGroup: import('@aws-sdk/client-
ec2').SecurityGroup}} state 
      */ 
    async (state) => \{const client = new EC2Client({});
       const { SecurityGroups } = await client.send( 
         new DescribeSecurityGroupsCommand({ 
           Filters: [{ Name: "group-name", Values: ["default"] }], 
         }), 
      );
       if (!SecurityGroups) { 
         state.verifyInboundPortError = new Error(MESSAGES.noSecurityGroups); 
       } 
      state.defaultSecurityGroup = SecurityGroups[0];
       /** 
        * @type {string} 
        */ 
       const ipResponse = (await axios.get("http://checkip.amazonaws.com")).data; 
       state.myIp = ipResponse.trim(); 
       const myIpRules = state.defaultSecurityGroup.IpPermissions.filter( 
        ({ IpRanges }) =>
           IpRanges.some( 
             ({\{ \text{CidrIp } \}}) =>
                CidrIp.startsWith(state.myIp) || CidrIp === "0.0.0.0/0", 
           ), 
       ) 
        filter((\{ IpProtocol \}) \Rightarrow IpProtocol == "tcp")filter((\{ FromPort }\}) \Rightarrow FromPort == 80); state.myIpRules = myIpRules;
```

```
 }, 
   ), 
   new ScenarioOutput( 
     "verifiedInboundPort", 
     /** 
      * @param {{ myIpRules: any[] }} state 
      */ 
    (state) => {
       if (state.myIpRules.length > 0) { 
         return MESSAGES.foundIpRules.replace( 
            "${IP_RULES}", 
            JSON.stringify(state.myIpRules, null, 2), 
         ); 
       } else { 
         return MESSAGES.noIpRules; 
       } 
     }, 
   ), 
   new ScenarioInput( 
     "shouldAddInboundRule", 
     /** 
      * @param {{ myIpRules: any[] }} state 
      */ 
    (state) => {
       if (state.myIpRules.length > 0) { 
         return false; 
       } else { 
         return MESSAGES.noIpRules; 
       } 
     }, 
     { type: "confirm" }, 
  ),
   new ScenarioAction( 
     "addInboundRule", 
     /** 
      * @param {{ defaultSecurityGroup: import('@aws-sdk/client-
ec2').SecurityGroup }} state 
      */ 
    async (state) => \{ if (!state.shouldAddInboundRule) { 
         return; 
       } 
      const client = new EC2Client({});
```

```
 await client.send( 
         new AuthorizeSecurityGroupIngressCommand({ 
            GroupId: state.defaultSecurityGroup.GroupId, 
            CidrIp: `${state.myIp}/32`, 
            FromPort: 80, 
           ToPort: 80, 
            IpProtocol: "tcp", 
         }), 
       ); 
     }, 
   ), 
   new ScenarioOutput("addedInboundRule", (state) => { 
     if (state.shouldAddInboundRule) { 
       return MESSAGES.addedInboundRule.replace("${IP_ADDRESS}", state.myIp); 
     } else { 
       return false; 
     } 
   }), 
   new ScenarioOutput("verifyingEndpoint", (state) => 
     MESSAGES.verifyingEndpoint.replace("${DNS_NAME}", state.loadBalancerDns), 
   ), 
   new ScenarioAction("verifyEndpoint", async (state) => { 
     try { 
      const response = await retry({ intervalInMs: 2000, maxRetries: 30 }, () =>
         axios.get(`http://${state.loadBalancerDns}`), 
       ); 
      state.endpointResponse = JSON.stringify(response.data, null, 2);
     } catch (e) { 
       state.verifyEndpointError = e; 
     } 
   }), 
   new ScenarioOutput("verifiedEndpoint", (state) => { 
     if (state.verifyEndpointError) { 
       console.error(state.verifyEndpointError); 
     } else { 
       return MESSAGES.verifiedEndpoint.replace( 
         "${ENDPOINT_RESPONSE}", 
         state.endpointResponse, 
       ); 
     } 
   }),
];
```
Crea i passaggi per eseguire la demo.

```
// Copyright Amazon.com, Inc. or its affiliates. All Rights Reserved.
// SPDX-License-Identifier: Apache-2.0
import { readFileSync } from "node:fs";
import { join } from "node:path";
import axios from "axios";
import { 
   DescribeTargetGroupsCommand, 
   DescribeTargetHealthCommand, 
   ElasticLoadBalancingV2Client,
} from "@aws-sdk/client-elastic-load-balancing-v2";
import { 
   DescribeInstanceInformationCommand, 
   PutParameterCommand, 
   SSMClient, 
  SendCommandCommand,
} from "@aws-sdk/client-ssm";
import { 
   IAMClient, 
   CreatePolicyCommand, 
  CreateRoleCommand, 
  AttachRolePolicyCommand, 
   CreateInstanceProfileCommand, 
   AddRoleToInstanceProfileCommand, 
   waitUntilInstanceProfileExists,
} from "@aws-sdk/client-iam";
import { 
   AutoScalingClient, 
   DescribeAutoScalingGroupsCommand, 
   TerminateInstanceInAutoScalingGroupCommand,
} from "@aws-sdk/client-auto-scaling";
import { 
   DescribeIamInstanceProfileAssociationsCommand, 
   EC2Client, 
   RebootInstancesCommand, 
   ReplaceIamInstanceProfileAssociationCommand,
} from "@aws-sdk/client-ec2";
import { 
   ScenarioAction, 
   ScenarioInput,
```

```
 ScenarioOutput,
} from "@aws-sdk-examples/libs/scenario/scenario.js";
import { retry } from "@aws-sdk-examples/libs/utils/util-timers.js";
import { MESSAGES, NAMES, RESOURCES_PATH } from "./constants.js";
import { findLoadBalancer } from "./shared.js";
const getRecommendation = new ScenarioAction( 
   "getRecommendation", 
  async (state) \Rightarrow {
     const loadBalancer = await findLoadBalancer(NAMES.loadBalancerName); 
     if (loadBalancer) { 
       state.loadBalancerDnsName = loadBalancer.DNSName; 
       try { 
         state.recommendation = ( 
           await axios.get(`http://${state.loadBalancerDnsName}`) 
         ).data; 
       } catch (e) { 
         state.recommendation = e instanceof Error ? e.message : e; 
       } 
     } else { 
       throw new Error(MESSAGES.demoFindLoadBalancerError); 
     } 
  },
);
const getRecommendationResult = new ScenarioOutput( 
   "getRecommendationResult", 
  (state) =>
     `Recommendation:\n${JSON.stringify(state.recommendation, null, 2)}`, 
   { preformatted: true },
);
const getHealthCheck = new ScenarioAction("getHealthCheck", async (state) => { 
  // snippet-start:[javascript.v3.wkflw.resilient.DescribeTargetGroups] 
  const client = new ElasticLoadBalancingV2Client({}); 
  const { TargetGroups } = await client.send( 
     new DescribeTargetGroupsCommand({ 
       Names: [NAMES.loadBalancerTargetGroupName], 
     }), 
   ); 
  // snippet-end:[javascript.v3.wkflw.resilient.DescribeTargetGroups] 
  // snippet-start:[javascript.v3.wkflw.resilient.DescribeTargetHealth]
```

```
 const { TargetHealthDescriptions } = await client.send( 
     new DescribeTargetHealthCommand({ 
       TargetGroupArn: TargetGroups[0].TargetGroupArn, 
     }), 
   ); 
   // snippet-end:[javascript.v3.wkflw.resilient.DescribeTargetHealth] 
   state.targetHealthDescriptions = TargetHealthDescriptions;
});
const getHealthCheckResult = new ScenarioOutput( 
   "getHealthCheckResult", 
  /** 
    * @param {{ targetHealthDescriptions: import('@aws-sdk/client-elastic-load-
balancing-v2').TargetHealthDescription[]}} state 
    */ 
  (state) => {
     const status = state.targetHealthDescriptions 
       .map((th) => `${th.Target.Id}: ${th.TargetHealth.State}`) 
      .join("\n\ranglen");
     return `Health check:\n${status}`; 
   }, 
   { preformatted: true },
);
const loadBalancerLoop = new ScenarioAction( 
   "loadBalancerLoop", 
   getRecommendation.action, 
  \{ whileConfig: { 
       inputEquals: true, 
       input: new ScenarioInput( 
         "loadBalancerCheck", 
         MESSAGES.demoLoadBalancerCheck, 
         { 
            type: "confirm", 
         }, 
       ), 
       output: getRecommendationResult, 
     }, 
   },
);
const healthCheckLoop = new ScenarioAction( 
   "healthCheckLoop",
```

```
 getHealthCheck.action, 
   { 
     whileConfig: { 
       inputEquals: true, 
      input: new ScenarioInput("healthCheck", MESSAGES.demoHealthCheck, {
         type: "confirm", 
       }), 
       output: getHealthCheckResult, 
     }, 
   },
);
const statusSteps = [ 
   getRecommendation, 
   getRecommendationResult, 
   getHealthCheck, 
   getHealthCheckResult,
];
/** 
  * @type {import('@aws-sdk-examples/libs/scenario.js').Step[]} 
  */
export const demoSteps = [ 
   new ScenarioOutput("header", MESSAGES.demoHeader, { header: true }), 
   new ScenarioOutput("sanityCheck", MESSAGES.demoSanityCheck), 
   ...statusSteps, 
   new ScenarioInput( 
     "brokenDependencyConfirmation", 
     MESSAGES.demoBrokenDependencyConfirmation, 
     { type: "confirm" }, 
   ), 
   new ScenarioAction("brokenDependency", async (state) => { 
     if (!state.brokenDependencyConfirmation) { 
       process.exit(); 
     } else { 
      const client = new SSMClien({ }) ;
       state.badTableName = `fake-table-${Date.now()}`; 
       await client.send( 
         new PutParameterCommand({ 
           Name: NAMES.ssmTableNameKey,
            Value: state.badTableName, 
            Overwrite: true, 
            Type: "String", 
         }),
```

```
 ); 
   } 
 }), 
 new ScenarioOutput("testBrokenDependency", (state) => 
   MESSAGES.demoTestBrokenDependency.replace( 
     "${TABLE_NAME}", 
     state.badTableName, 
   ), 
 ), 
 ...statusSteps, 
 new ScenarioInput( 
   "staticResponseConfirmation", 
   MESSAGES.demoStaticResponseConfirmation, 
   { type: "confirm" }, 
 ), 
 new ScenarioAction("staticResponse", async (state) => { 
   if (!state.staticResponseConfirmation) { 
     process.exit(); 
   } else { 
    const client = new SSMClien({});
     await client.send( 
       new PutParameterCommand({ 
         Name: NAMES.ssmFailureResponseKey,
         Value: "static", 
         Overwrite: true, 
         Type: "String", 
       }), 
     ); 
   } 
 }), 
 new ScenarioOutput("testStaticResponse", MESSAGES.demoTestStaticResponse), 
 ...statusSteps, 
 new ScenarioInput( 
   "badCredentialsConfirmation", 
   MESSAGES.demoBadCredentialsConfirmation, 
   { type: "confirm" }, 
 ), 
 new ScenarioAction("badCredentialsExit", (state) => { 
   if (!state.badCredentialsConfirmation) { 
     process.exit(); 
   } 
 }), 
 new ScenarioAction("fixDynamoDBName", async () => { 
  const client = new SSMClien({});
```

```
 await client.send( 
       new PutParameterCommand({ 
        Name: NAMES.ssmTableNameKey,
         Value: NAMES.tableName, 
         Overwrite: true, 
         Type: "String", 
       }), 
     ); 
   }), 
   new ScenarioAction( 
     "badCredentials", 
     /** 
      * @param {{ targetInstance: import('@aws-sdk/client-auto-
scaling').Instance }} state 
      */ 
    async (state) => \{ await createSsmOnlyInstanceProfile(); 
      const autoScalingClient = new AutoScalingClient(\});
       const { AutoScalingGroups } = await autoScalingClient.send( 
         new DescribeAutoScalingGroupsCommand({ 
           AutoScalingGroupNames: [NAMES.autoScalingGroupName], 
         }), 
      );
       state.targetInstance = AutoScalingGroups[0].Instances[0]; 
       // snippet-start:
[javascript.v3.wkflw.resilient.DescribeIamInstanceProfileAssociations] 
      const ec2Client = new EC2Client({});
       const { IamInstanceProfileAssociations } = await ec2Client.send( 
         new DescribeIamInstanceProfileAssociationsCommand({ 
           Filters: [ 
             { Name: "instance-id", Values: [state.targetInstance.InstanceId] }, 
           ], 
         }), 
       ); 
       // snippet-end:
[javascript.v3.wkflw.resilient.DescribeIamInstanceProfileAssociations] 
       state.instanceProfileAssociationId = 
         IamInstanceProfileAssociations[0].AssociationId; 
       // snippet-start:
[javascript.v3.wkflw.resilient.ReplaceIamInstanceProfileAssociation] 
      await retry(\{ intervalInMs: 1000, maxRetries: 30 \}, () =>
         ec2Client.send( 
           new ReplaceIamInstanceProfileAssociationCommand({ 
             AssociationId: state.instanceProfileAssociationId,
```

```
 IamInstanceProfile: { Name: NAMES.ssmOnlyInstanceProfileName }, 
           }), 
         ), 
       ); 
       // snippet-end:
[javascript.v3.wkflw.resilient.ReplaceIamInstanceProfileAssociation] 
       await ec2Client.send( 
         new RebootInstancesCommand({ 
           InstanceIds: [state.targetInstance.InstanceId], 
         }), 
      ) ;
      const ssmClient = new SSMClient(f);
      await retry(\{ intervalInMs: 20000, maxRetries: 15 \}, async () => \{ const { InstanceInformationList } = await ssmClient.send( 
           new DescribeInstanceInformationCommand({}), 
         ); 
         const instance = InstanceInformationList.find( 
            (info) => info.InstanceId === state.targetInstance.InstanceId, 
         ); 
         if (!instance) { 
           throw new Error("Instance not found."); 
         } 
       }); 
       await ssmClient.send( 
        new SendCommandCommand({
           InstanceIds: [state.targetInstance.InstanceId], 
           DocumentName: "AWS-RunShellScript", 
           Parameters: { commands: ["cd / && sudo python3 server.py 80"] }, 
         }), 
       ); 
     }, 
   ), 
   new ScenarioOutput( 
     "testBadCredentials", 
     /** 
      * @param {{ targetInstance: import('@aws-sdk/client-
ssm').InstanceInformation}} state 
      */ 
    (state) =>
```

```
 MESSAGES.demoTestBadCredentials.replace( 
          "${INSTANCE_ID}", 
         state.targetInstance.InstanceId, 
       ), 
   ), 
   loadBalancerLoop, 
   new ScenarioInput( 
     "deepHealthCheckConfirmation", 
     MESSAGES.demoDeepHealthCheckConfirmation, 
     { type: "confirm" }, 
   ), 
   new ScenarioAction("deepHealthCheckExit", (state) => { 
     if (!state.deepHealthCheckConfirmation) { 
       process.exit(); 
     } 
   }), 
   new ScenarioAction("deepHealthCheck", async () => { 
    const client = new SSMClien({});
     await client.send( 
       new PutParameterCommand({ 
         Name: NAMES.ssmHealthCheckKey, 
         Value: "deep", 
         Overwrite: true, 
         Type: "String", 
       }), 
     ); 
   }), 
   new ScenarioOutput("testDeepHealthCheck", MESSAGES.demoTestDeepHealthCheck), 
   healthCheckLoop, 
   loadBalancerLoop, 
   new ScenarioInput( 
     "killInstanceConfirmation", 
     /** 
      * @param {{ targetInstance: import('@aws-sdk/client-
ssm').InstanceInformation }} state 
      */ 
    (state) =>
       MESSAGES.demoKillInstanceConfirmation.replace( 
          "${INSTANCE_ID}", 
         state.targetInstance.InstanceId, 
       ), 
     { type: "confirm" }, 
   ), 
   new ScenarioAction("killInstanceExit", (state) => {
```

```
 if (!state.killInstanceConfirmation) { 
       process.exit(); 
     } 
  }), 
   new ScenarioAction( 
     "killInstance", 
     /** 
      * @param {{ targetInstance: import('@aws-sdk/client-
ssm').InstanceInformation }} state 
      */ 
    async (state) => \{ const client = new AutoScalingClient({}); 
       await client.send( 
         new TerminateInstanceInAutoScalingGroupCommand({ 
           InstanceId: state.targetInstance.InstanceId, 
           ShouldDecrementDesiredCapacity: false, 
         }), 
       ); 
     }, 
   ), 
   new ScenarioOutput("testKillInstance", MESSAGES.demoTestKillInstance), 
  healthCheckLoop, 
  loadBalancerLoop, 
  new ScenarioInput("failOpenConfirmation", MESSAGES.demoFailOpenConfirmation, { 
     type: "confirm", 
  }), 
   new ScenarioAction("failOpenExit", (state) => { 
     if (!state.failOpenConfirmation) { 
       process.exit(); 
     } 
  }), 
  new ScenarioAction("failOpen", () => { 
    const client = new SSMClien({});
     return client.send( 
       new PutParameterCommand({ 
        Name: NAMES.ssmTableNameKey,
         Value: `fake-table-${Date.now()}`, 
         Overwrite: true, 
         Type: "String", 
       }), 
     ); 
   }), 
   new ScenarioOutput("testFailOpen", MESSAGES.demoFailOpenTest), 
   healthCheckLoop,
```

```
 loadBalancerLoop, 
   new ScenarioInput( 
     "resetTableConfirmation", 
     MESSAGES.demoResetTableConfirmation, 
     { type: "confirm" }, 
   ), 
   new ScenarioAction("resetTableExit", (state) => { 
     if (!state.resetTableConfirmation) { 
       process.exit(); 
     } 
   }), 
   new ScenarioAction("resetTable", async () => { 
    const client = new SSMClien({ }) ;
     await client.send( 
       new PutParameterCommand({ 
        Name: NAMES.ssmTableNameKey,
         Value: NAMES.tableName, 
         Overwrite: true, 
         Type: "String", 
       }), 
     ); 
   }), 
   new ScenarioOutput("testResetTable", MESSAGES.demoTestResetTable), 
   healthCheckLoop, 
   loadBalancerLoop,
];
async function createSsmOnlyInstanceProfile() { 
  const iamClient = new IAMClient({});
   const { Policy } = await iamClient.send( 
     new CreatePolicyCommand({ 
       PolicyName: NAMES.ssmOnlyPolicyName, 
       PolicyDocument: readFileSync( 
         join(RESOURCES_PATH, "ssm_only_policy.json"), 
       ), 
     }), 
   ); 
   await iamClient.send( 
     new CreateRoleCommand({ 
       RoleName: NAMES.ssmOnlyRoleName, 
       AssumeRolePolicyDocument: JSON.stringify({ 
         Version: "2012-10-17", 
         Statement: [ 
            {
```

```
 Effect: "Allow", 
             Principal: { Service: "ec2.amazonaws.com" },
              Action: "sts:AssumeRole", 
            }, 
         ], 
       }), 
     }), 
   ); 
   await iamClient.send( 
     new AttachRolePolicyCommand({ 
       RoleName: NAMES.ssmOnlyRoleName, 
       PolicyArn: Policy.Arn, 
     }), 
   ); 
   await iamClient.send( 
     new AttachRolePolicyCommand({ 
       RoleName: NAMES.ssmOnlyRoleName, 
       PolicyArn: "arn:aws:iam::aws:policy/AmazonSSMManagedInstanceCore", 
     }), 
   ); 
   // snippet-start:[javascript.v3.wkflw.resilient.CreateInstanceProfile] 
   const { InstanceProfile } = await iamClient.send( 
     new CreateInstanceProfileCommand({ 
       InstanceProfileName: NAMES.ssmOnlyInstanceProfileName, 
     }), 
   ); 
   await waitUntilInstanceProfileExists( 
     { client: iamClient }, 
     { InstanceProfileName: NAMES.ssmOnlyInstanceProfileName }, 
   ); 
   // snippet-end:[javascript.v3.wkflw.resilient.CreateInstanceProfile] 
   await iamClient.send( 
     new AddRoleToInstanceProfileCommand({ 
       InstanceProfileName: NAMES.ssmOnlyInstanceProfileName, 
       RoleName: NAMES.ssmOnlyRoleName, 
     }), 
   ); 
   return InstanceProfile;
}
```
Crea i passaggi per distruggere tutte le risorse.

```
// Copyright Amazon.com, Inc. or its affiliates. All Rights Reserved.
// SPDX-License-Identifier: Apache-2.0
import { unlinkSync } from "node:fs";
import { DynamoDBClient, DeleteTableCommand } from "@aws-sdk/client-dynamodb";
import { 
   EC2Client, 
   DeleteKeyPairCommand, 
   DeleteLaunchTemplateCommand,
} from "@aws-sdk/client-ec2";
import { 
   IAMClient, 
   DeleteInstanceProfileCommand, 
   RemoveRoleFromInstanceProfileCommand, 
  DeletePolicyCommand, 
   DeleteRoleCommand, 
   DetachRolePolicyCommand, 
   paginateListPolicies,
} from "@aws-sdk/client-iam";
import { 
   AutoScalingClient, 
   DeleteAutoScalingGroupCommand, 
   TerminateInstanceInAutoScalingGroupCommand, 
   UpdateAutoScalingGroupCommand, 
   paginateDescribeAutoScalingGroups,
} from "@aws-sdk/client-auto-scaling";
import { 
   DeleteLoadBalancerCommand, 
   DeleteTargetGroupCommand, 
  DescribeTargetGroupsCommand, 
   ElasticLoadBalancingV2Client,
} from "@aws-sdk/client-elastic-load-balancing-v2";
import { 
   ScenarioOutput, 
   ScenarioInput, 
   ScenarioAction,
} from "@aws-sdk-examples/libs/scenario/index.js";
import { retry } from "@aws-sdk-examples/libs/utils/util-timers.js";
import { MESSAGES, NAMES } from "./constants.js";
import { findLoadBalancer } from "./shared.js";
```

```
/** 
  * @type {import('@aws-sdk-examples/libs/scenario.js').Step[]} 
  */
export const destroySteps = [ 
   new ScenarioInput("destroy", MESSAGES.destroy, { type: "confirm" }), 
   new ScenarioAction( 
     "abort", 
    (stat) => state.destroy === false && process.exit(),
   ), 
   new ScenarioAction("deleteTable", async (c) => { 
     try { 
      const client = new DynamoDBClient(\{\});
      await client.send(new DeleteTableCommand({ TableName: NAMES.tableName }));
     } catch (e) { 
       c.deleteTableError = e; 
     } 
   }), 
   new ScenarioOutput("deleteTableResult", (state) => { 
     if (state.deleteTableError) { 
       console.error(state.deleteTableError); 
       return MESSAGES.deleteTableError.replace( 
         "${TABLE_NAME}", 
         NAMES.tableName, 
       ); 
     } else { 
       return MESSAGES.deletedTable.replace("${TABLE_NAME}", NAMES.tableName); 
     } 
   }), 
   new ScenarioAction("deleteKeyPair", async (state) => { 
     try { 
      const client = new EC2Client({});
       await client.send( 
        new DeleteKeyPairCommand({ KeyName: NAMES.keyPairName }),
       ); 
       unlinkSync(`${NAMES.keyPairName}.pem`); 
     } catch (e) { 
       state.deleteKeyPairError = e; 
     } 
   }), 
   new ScenarioOutput("deleteKeyPairResult", (state) => { 
     if (state.deleteKeyPairError) { 
       console.error(state.deleteKeyPairError); 
       return MESSAGES.deleteKeyPairError.replace( 
         "${KEY_PAIR_NAME}",
```

```
 NAMES.keyPairName, 
     ); 
   } else { 
     return MESSAGES.deletedKeyPair.replace( 
       "${KEY_PAIR_NAME}", 
       NAMES.keyPairName, 
     ); 
   } 
 }), 
 new ScenarioAction("detachPolicyFromRole", async (state) => { 
   try { 
    const client = new IAMClient(f);
     const policy = await findPolicy(NAMES.instancePolicyName); 
     if (!policy) { 
       state.detachPolicyFromRoleError = new Error( 
          `Policy ${NAMES.instancePolicyName} not found.`, 
      ) ;
     } else { 
       await client.send( 
         new DetachRolePolicyCommand({ 
            RoleName: NAMES.instanceRoleName, 
            PolicyArn: policy.Arn, 
         }), 
       ); 
     } 
   } catch (e) { 
     state.detachPolicyFromRoleError = e; 
   } 
 }), 
 new ScenarioOutput("detachedPolicyFromRole", (state) => { 
   if (state.detachPolicyFromRoleError) { 
     console.error(state.detachPolicyFromRoleError); 
     return MESSAGES.detachPolicyFromRoleError 
       .replace("${INSTANCE_POLICY_NAME}", NAMES.instancePolicyName) 
       .replace("${INSTANCE_ROLE_NAME}", NAMES.instanceRoleName); 
   } else { 
     return MESSAGES.detachedPolicyFromRole 
       .replace("${INSTANCE_POLICY_NAME}", NAMES.instancePolicyName) 
       .replace("${INSTANCE_ROLE_NAME}", NAMES.instanceRoleName); 
   } 
 }), 
 new ScenarioAction("deleteInstancePolicy", async (state) => { 
  const client = new IAMClient(\{\});
```

```
 const policy = await findPolicy(NAMES.instancePolicyName); 
   if (!policy) { 
     state.deletePolicyError = new Error( 
        `Policy ${NAMES.instancePolicyName} not found.`, 
     ); 
   } else { 
     return client.send( 
       new DeletePolicyCommand({ 
          PolicyArn: policy.Arn, 
       }), 
     ); 
   } 
 }), 
 new ScenarioOutput("deletePolicyResult", (state) => { 
   if (state.deletePolicyError) { 
     console.error(state.deletePolicyError); 
     return MESSAGES.deletePolicyError.replace( 
       "${INSTANCE_POLICY_NAME}", 
       NAMES.instancePolicyName, 
     ); 
   } else { 
     return MESSAGES.deletedPolicy.replace( 
       "${INSTANCE_POLICY_NAME}", 
       NAMES.instancePolicyName, 
     ); 
   } 
 }), 
 new ScenarioAction("removeRoleFromInstanceProfile", async (state) => { 
   try { 
    const client = new IAMClient({} \{ \});
     await client.send( 
       new RemoveRoleFromInstanceProfileCommand({ 
          RoleName: NAMES.instanceRoleName, 
          InstanceProfileName: NAMES.instanceProfileName, 
       }), 
    ) ;
   } catch (e) { 
     state.removeRoleFromInstanceProfileError = e; 
   } 
 }), 
 new ScenarioOutput("removeRoleFromInstanceProfileResult", (state) => { 
   if (state.removeRoleFromInstanceProfile) { 
     console.error(state.removeRoleFromInstanceProfileError);
```

```
 return MESSAGES.removeRoleFromInstanceProfileError 
        .replace("${INSTANCE_PROFILE_NAME}", NAMES.instanceProfileName) 
       .replace("${INSTANCE_ROLE_NAME}", NAMES.instanceRoleName);
   } else { 
     return MESSAGES.removedRoleFromInstanceProfile 
        .replace("${INSTANCE_PROFILE_NAME}", NAMES.instanceProfileName) 
        .replace("${INSTANCE_ROLE_NAME}", NAMES.instanceRoleName); 
   } 
 }), 
 new ScenarioAction("deleteInstanceRole", async (state) => { 
   try { 
    const client = new IAMClient(\{\});
     await client.send( 
       new DeleteRoleCommand({ 
         RoleName: NAMES.instanceRoleName, 
       }), 
     ); 
   } catch (e) { 
     state.deleteInstanceRoleError = e; 
   } 
 }), 
 new ScenarioOutput("deleteInstanceRoleResult", (state) => { 
   if (state.deleteInstanceRoleError) { 
     console.error(state.deleteInstanceRoleError); 
     return MESSAGES.deleteInstanceRoleError.replace( 
       "${INSTANCE_ROLE_NAME}", 
       NAMES.instanceRoleName, 
     ); 
   } else { 
     return MESSAGES.deletedInstanceRole.replace( 
       "${INSTANCE_ROLE_NAME}", 
       NAMES.instanceRoleName, 
     ); 
   } 
 }), 
 new ScenarioAction("deleteInstanceProfile", async (state) => { 
   try { 
     // snippet-start:[javascript.v3.wkflw.resilient.DeleteInstanceProfile] 
    const client = new IAMClient({} \{ \});
     await client.send( 
       new DeleteInstanceProfileCommand({ 
         InstanceProfileName: NAMES.instanceProfileName, 
       }), 
     );
```

```
 // snippet-end:[javascript.v3.wkflw.resilient.DeleteInstanceProfile] 
   } catch (e) { 
     state.deleteInstanceProfileError = e; 
   } 
 }), 
 new ScenarioOutput("deleteInstanceProfileResult", (state) => { 
   if (state.deleteInstanceProfileError) { 
     console.error(state.deleteInstanceProfileError); 
     return MESSAGES.deleteInstanceProfileError.replace( 
       "${INSTANCE_PROFILE_NAME}", 
       NAMES.instanceProfileName, 
     ); 
   } else { 
     return MESSAGES.deletedInstanceProfile.replace( 
       "${INSTANCE_PROFILE_NAME}", 
       NAMES.instanceProfileName, 
     ); 
   } 
 }), 
 new ScenarioAction("deleteAutoScalingGroup", async (state) => { 
   try { 
     await terminateGroupInstances(NAMES.autoScalingGroupName); 
    await retry({ intervalInMs: 60000, maxRetries: 60 }, async () => {
       await deleteAutoScalingGroup(NAMES.autoScalingGroupName); 
     }); 
   } catch (e) { 
     state.deleteAutoScalingGroupError = e; 
   } 
 }), 
 new ScenarioOutput("deleteAutoScalingGroupResult", (state) => { 
   if (state.deleteAutoScalingGroupError) { 
     console.error(state.deleteAutoScalingGroupError); 
     return MESSAGES.deleteAutoScalingGroupError.replace( 
       "${AUTO_SCALING_GROUP_NAME}", 
       NAMES.autoScalingGroupName, 
     ); 
   } else { 
     return MESSAGES.deletedAutoScalingGroup.replace( 
       "${AUTO_SCALING_GROUP_NAME}", 
       NAMES.autoScalingGroupName, 
     ); 
   } 
 }), 
 new ScenarioAction("deleteLaunchTemplate", async (state) => {
```
```
const client = new EC2Client({});
   try { 
     // snippet-start:[javascript.v3.wkflw.resilient.DeleteLaunchTemplate] 
     await client.send( 
       new DeleteLaunchTemplateCommand({ 
         LaunchTemplateName: NAMES.launchTemplateName, 
       }), 
     ); 
     // snippet-end:[javascript.v3.wkflw.resilient.DeleteLaunchTemplate] 
   } catch (e) { 
     state.deleteLaunchTemplateError = e; 
   } 
 }), 
 new ScenarioOutput("deleteLaunchTemplateResult", (state) => { 
   if (state.deleteLaunchTemplateError) { 
     console.error(state.deleteLaunchTemplateError); 
     return MESSAGES.deleteLaunchTemplateError.replace( 
       "${LAUNCH_TEMPLATE_NAME}", 
       NAMES.launchTemplateName, 
     ); 
   } else { 
     return MESSAGES.deletedLaunchTemplate.replace( 
       "${LAUNCH_TEMPLATE_NAME}", 
       NAMES.launchTemplateName, 
     ); 
   } 
 }), 
 new ScenarioAction("deleteLoadBalancer", async (state) => { 
   try { 
     // snippet-start:[javascript.v3.wkflw.resilient.DeleteLoadBalancer] 
     const client = new ElasticLoadBalancingV2Client({}); 
     const loadBalancer = await findLoadBalancer(NAMES.loadBalancerName); 
     await client.send( 
       new DeleteLoadBalancerCommand({ 
         LoadBalancerArn: loadBalancer.LoadBalancerArn, 
       }), 
     ); 
    await retry({ intervalInMs: 1000, maxRetries: 60 }, async () => {
       const lb = await findLoadBalancer(NAMES.loadBalancerName); 
       if (lb) { 
         throw new Error("Load balancer still exists."); 
       } 
     }); 
     // snippet-end:[javascript.v3.wkflw.resilient.DeleteLoadBalancer]
```

```
 } catch (e) { 
     state.deleteLoadBalancerError = e; 
   } 
 }), 
 new ScenarioOutput("deleteLoadBalancerResult", (state) => { 
   if (state.deleteLoadBalancerError) { 
     console.error(state.deleteLoadBalancerError); 
     return MESSAGES.deleteLoadBalancerError.replace( 
       "${LB_NAME}", 
       NAMES.loadBalancerName, 
     ); 
   } else { 
     return MESSAGES.deletedLoadBalancer.replace( 
       "${LB_NAME}", 
       NAMES.loadBalancerName, 
     ); 
   } 
 }), 
 new ScenarioAction("deleteLoadBalancerTargetGroup", async (state) => { 
   // snippet-start:[javascript.v3.wkflw.resilient.DeleteTargetGroup] 
   const client = new ElasticLoadBalancingV2Client({}); 
   try { 
     const { TargetGroups } = await client.send( 
       new DescribeTargetGroupsCommand({ 
        Names: [NAMES.loadBalancerTargetGroupName],
       }), 
     ); 
    await retry({ intervalInMs: 1000, maxRetries: 30 }, () =>
       client.send( 
         new DeleteTargetGroupCommand({ 
           TargetGroupArn: TargetGroups[0].TargetGroupArn, 
         }), 
       ), 
     ); 
   } catch (e) { 
     state.deleteLoadBalancerTargetGroupError = e; 
   } 
   // snippet-end:[javascript.v3.wkflw.resilient.DeleteTargetGroup] 
 }), 
 new ScenarioOutput("deleteLoadBalancerTargetGroupResult", (state) => { 
   if (state.deleteLoadBalancerTargetGroupError) { 
     console.error(state.deleteLoadBalancerTargetGroupError); 
     return MESSAGES.deleteLoadBalancerTargetGroupError.replace(
```

```
 "${TARGET_GROUP_NAME}", 
       NAMES.loadBalancerTargetGroupName, 
     ); 
   } else { 
     return MESSAGES.deletedLoadBalancerTargetGroup.replace( 
       "${TARGET_GROUP_NAME}", 
       NAMES.loadBalancerTargetGroupName, 
     ); 
   } 
 }), 
 new ScenarioAction("detachSsmOnlyRoleFromProfile", async (state) => { 
   try { 
    const client = new IAMClient(\{\});
     await client.send( 
       new RemoveRoleFromInstanceProfileCommand({ 
         InstanceProfileName: NAMES.ssmOnlyInstanceProfileName, 
         RoleName: NAMES.ssmOnlyRoleName, 
       }), 
     ); 
   } catch (e) { 
     state.detachSsmOnlyRoleFromProfileError = e; 
   } 
 }), 
 new ScenarioOutput("detachSsmOnlyRoleFromProfileResult", (state) => { 
   if (state.detachSsmOnlyRoleFromProfileError) { 
     console.error(state.detachSsmOnlyRoleFromProfileError); 
     return MESSAGES.detachSsmOnlyRoleFromProfileError 
       .replace("${ROLE_NAME}", NAMES.ssmOnlyRoleName) 
       .replace("${PROFILE_NAME}", NAMES.ssmOnlyInstanceProfileName); 
   } else { 
     return MESSAGES.detachedSsmOnlyRoleFromProfile 
       .replace("${ROLE_NAME}", NAMES.ssmOnlyRoleName) 
       .replace("${PROFILE_NAME}", NAMES.ssmOnlyInstanceProfileName); 
   } 
 }), 
 new ScenarioAction("detachSsmOnlyCustomRolePolicy", async (state) => { 
   try { 
    const iamClient = new IAMClien({});
     const ssmOnlyPolicy = await findPolicy(NAMES.ssmOnlyPolicyName); 
     await iamClient.send( 
       new DetachRolePolicyCommand({ 
         RoleName: NAMES.ssmOnlyRoleName, 
         PolicyArn: ssmOnlyPolicy.Arn, 
       }),
```

```
 ); 
   } catch (e) { 
     state.detachSsmOnlyCustomRolePolicyError = e; 
   } 
 }), 
 new ScenarioOutput("detachSsmOnlyCustomRolePolicyResult", (state) => { 
   if (state.detachSsmOnlyCustomRolePolicyError) { 
     console.error(state.detachSsmOnlyCustomRolePolicyError); 
     return MESSAGES.detachSsmOnlyCustomRolePolicyError 
       .replace("${ROLE_NAME}", NAMES.ssmOnlyRoleName) 
       .replace("${POLICY_NAME}", NAMES.ssmOnlyPolicyName); 
   } else { 
     return MESSAGES.detachedSsmOnlyCustomRolePolicy 
       .replace("${ROLE_NAME}", NAMES.ssmOnlyRoleName) 
       .replace("${POLICY_NAME}", NAMES.ssmOnlyPolicyName); 
   } 
 }), 
 new ScenarioAction("detachSsmOnlyAWSRolePolicy", async (state) => { 
   try { 
    const iamClient = new IAMClient({});
     await iamClient.send( 
       new DetachRolePolicyCommand({ 
         RoleName: NAMES.ssmOnlyRoleName, 
         PolicyArn: "arn:aws:iam::aws:policy/AmazonSSMManagedInstanceCore", 
       }), 
     ); 
   } catch (e) { 
     state.detachSsmOnlyAWSRolePolicyError = e; 
   } 
 }), 
 new ScenarioOutput("detachSsmOnlyAWSRolePolicyResult", (state) => { 
   if (state.detachSsmOnlyAWSRolePolicyError) { 
     console.error(state.detachSsmOnlyAWSRolePolicyError); 
     return MESSAGES.detachSsmOnlyAWSRolePolicyError 
       .replace("${ROLE_NAME}", NAMES.ssmOnlyRoleName) 
       .replace("${POLICY_NAME}", "AmazonSSMManagedInstanceCore"); 
   } else { 
     return MESSAGES.detachedSsmOnlyAWSRolePolicy 
       .replace("${ROLE_NAME}", NAMES.ssmOnlyRoleName) 
       .replace("${POLICY_NAME}", "AmazonSSMManagedInstanceCore"); 
   } 
 }), 
 new ScenarioAction("deleteSsmOnlyInstanceProfile", async (state) => { 
   try {
```

```
const iamClient = new IAMClient({});
     await iamClient.send( 
       new DeleteInstanceProfileCommand({ 
         InstanceProfileName: NAMES.ssmOnlyInstanceProfileName, 
       }), 
     ); 
   } catch (e) { 
     state.deleteSsmOnlyInstanceProfileError = e; 
   } 
 }), 
 new ScenarioOutput("deleteSsmOnlyInstanceProfileResult", (state) => { 
   if (state.deleteSsmOnlyInstanceProfileError) { 
     console.error(state.deleteSsmOnlyInstanceProfileError); 
     return MESSAGES.deleteSsmOnlyInstanceProfileError.replace( 
       "${INSTANCE_PROFILE_NAME}", 
       NAMES.ssmOnlyInstanceProfileName, 
     ); 
   } else { 
     return MESSAGES.deletedSsmOnlyInstanceProfile.replace( 
       "${INSTANCE_PROFILE_NAME}", 
       NAMES.ssmOnlyInstanceProfileName, 
     ); 
   } 
 }), 
 new ScenarioAction("deleteSsmOnlyPolicy", async (state) => { 
   try { 
    const iamClient = new IAMClient({});
     const ssmOnlyPolicy = await findPolicy(NAMES.ssmOnlyPolicyName); 
     await iamClient.send( 
       new DeletePolicyCommand({ 
         PolicyArn: ssmOnlyPolicy.Arn, 
       }), 
     ); 
   } catch (e) { 
     state.deleteSsmOnlyPolicyError = e; 
   } 
 }), 
 new ScenarioOutput("deleteSsmOnlyPolicyResult", (state) => { 
   if (state.deleteSsmOnlyPolicyError) { 
     console.error(state.deleteSsmOnlyPolicyError); 
     return MESSAGES.deleteSsmOnlyPolicyError.replace( 
        "${POLICY_NAME}", 
       NAMES.ssmOnlyPolicyName, 
     );
```

```
 } else { 
       return MESSAGES.deletedSsmOnlyPolicy.replace( 
         "${POLICY_NAME}", 
         NAMES.ssmOnlyPolicyName, 
       ); 
     } 
   }), 
   new ScenarioAction("deleteSsmOnlyRole", async (state) => { 
     try { 
      const iamClient = new IAMClient({});
       await iamClient.send( 
         new DeleteRoleCommand({ 
            RoleName: NAMES.ssmOnlyRoleName, 
         }), 
       ); 
     } catch (e) { 
       state.deleteSsmOnlyRoleError = e; 
     } 
   }), 
   new ScenarioOutput("deleteSsmOnlyRoleResult", (state) => { 
     if (state.deleteSsmOnlyRoleError) { 
       console.error(state.deleteSsmOnlyRoleError); 
       return MESSAGES.deleteSsmOnlyRoleError.replace( 
         "${ROLE_NAME}", 
         NAMES.ssmOnlyRoleName, 
       ); 
     } else { 
       return MESSAGES.deletedSsmOnlyRole.replace( 
         "${ROLE_NAME}", 
         NAMES.ssmOnlyRoleName, 
       ); 
     } 
   }),
];
/** 
  * @param {string} policyName 
  */
async function findPolicy(policyName) { 
  const client = new IAMClient({});
  const paginatedPolicies = paginateListPolicies({ client }, {});
   for await (const page of paginatedPolicies) { 
    const policy = page.Policies.find((p) => p.PolicyName === policyName);
     if (policy) {
```

```
 return policy; 
     } 
   }
}
/** 
  * @param {string} groupName 
  */
async function deleteAutoScalingGroup(groupName) { 
  const client = new AutoScalingClient({});
   try { 
     await client.send( 
       new DeleteAutoScalingGroupCommand({ 
         AutoScalingGroupName: groupName, 
       }), 
     ); 
   } catch (err) { 
     if (!(err instanceof Error)) { 
       throw err; 
     } else { 
       console.log(err.name); 
       throw err; 
     } 
   }
}
/** 
  * @param {string} groupName 
  */
async function terminateGroupInstances(groupName) { 
  const autoScalingClient = new AutoScalingClient(\{\});
   const group = await findAutoScalingGroup(groupName); 
   await autoScalingClient.send( 
     new UpdateAutoScalingGroupCommand({ 
       AutoScalingGroupName: group.AutoScalingGroupName, 
      MinSize: 0,
     }), 
   ); 
   for (const i of group.Instances) { 
     await retry({ intervalInMs: 1000, maxRetries: 30 }, () => 
       autoScalingClient.send( 
          new TerminateInstanceInAutoScalingGroupCommand({ 
            InstanceId: i.InstanceId, 
            ShouldDecrementDesiredCapacity: true,
```

```
 }), 
       ), 
     ); 
   }
}
async function findAutoScalingGroup(groupName) { 
  const client = new AutoScalingClient({});
  const paginatedGroups = paginateDescribeAutoScalingGroups({ client }, {});
   for await (const page of paginatedGroups) { 
     const group = page.AutoScalingGroups.find( 
       (g) => g.AutoScalingGroupName === groupName, 
     ); 
     if (group) { 
       return group; 
     } 
   } 
   throw new Error(`Auto scaling group ${groupName} not found.`);
}
```
- Per informazioni dettagliate sull'API, consulta i seguenti argomenti nella Documentazione di riferimento delle API AWS SDK for JavaScript.
	- [AttachLoadBalancerTargetGroups](https://docs.aws.amazon.com/AWSJavaScriptSDK/v3/latest/client/auto-scaling/command/AttachLoadBalancerTargetGroupsCommand)
	- [CreateAutoScalingGroup](https://docs.aws.amazon.com/AWSJavaScriptSDK/v3/latest/client/auto-scaling/command/CreateAutoScalingGroupCommand)
	- [CreateInstanceProfile](https://docs.aws.amazon.com/AWSJavaScriptSDK/v3/latest/client/iam/command/CreateInstanceProfileCommand)
	- [CreateLaunchTemplate](https://docs.aws.amazon.com/AWSJavaScriptSDK/v3/latest/client/ec2/command/CreateLaunchTemplateCommand)
	- [CreateListener](https://docs.aws.amazon.com/AWSJavaScriptSDK/v3/latest/client/elastic-load-balancing-v2/command/CreateListenerCommand)
	- [CreateLoadBalancer](https://docs.aws.amazon.com/AWSJavaScriptSDK/v3/latest/client/elastic-load-balancing-v2/command/CreateLoadBalancerCommand)
	- [CreateTargetGroup](https://docs.aws.amazon.com/AWSJavaScriptSDK/v3/latest/client/elastic-load-balancing-v2/command/CreateTargetGroupCommand)
	- [DeleteAutoScalingGroup](https://docs.aws.amazon.com/AWSJavaScriptSDK/v3/latest/client/auto-scaling/command/DeleteAutoScalingGroupCommand)
	- [DeleteInstanceProfile](https://docs.aws.amazon.com/AWSJavaScriptSDK/v3/latest/client/iam/command/DeleteInstanceProfileCommand)
	- [DeleteLaunchTemplate](https://docs.aws.amazon.com/AWSJavaScriptSDK/v3/latest/client/ec2/command/DeleteLaunchTemplateCommand)
	- [DeleteLoadBalancer](https://docs.aws.amazon.com/AWSJavaScriptSDK/v3/latest/client/elastic-load-balancing-v2/command/DeleteLoadBalancerCommand)
	- [DeleteTargetGroup](https://docs.aws.amazon.com/AWSJavaScriptSDK/v3/latest/client/elastic-load-balancing-v2/command/DeleteTargetGroupCommand)
	- [DescribeAutoScalingGroups](https://docs.aws.amazon.com/AWSJavaScriptSDK/v3/latest/client/auto-scaling/command/DescribeAutoScalingGroupsCommand)
- [DescribeAvailabilityZones](https://docs.aws.amazon.com/AWSJavaScriptSDK/v3/latest/client/ec2/command/DescribeAvailabilityZonesCommand) Scenari 2804
- DescribelamInstanceProfileAssociations
- [DescribeInstances](https://docs.aws.amazon.com/AWSJavaScriptSDK/v3/latest/client/ec2/command/DescribeInstancesCommand)
- [DescribeLoadBalancers](https://docs.aws.amazon.com/AWSJavaScriptSDK/v3/latest/client/elastic-load-balancing-v2/command/DescribeLoadBalancersCommand)
- [DescribeSubnets](https://docs.aws.amazon.com/AWSJavaScriptSDK/v3/latest/client/ec2/command/DescribeSubnetsCommand)
- [DescribeTargetGroups](https://docs.aws.amazon.com/AWSJavaScriptSDK/v3/latest/client/elastic-load-balancing-v2/command/DescribeTargetGroupsCommand)
- [DescribeTargetHealth](https://docs.aws.amazon.com/AWSJavaScriptSDK/v3/latest/client/elastic-load-balancing-v2/command/DescribeTargetHealthCommand)
- [DescribeVpcs](https://docs.aws.amazon.com/AWSJavaScriptSDK/v3/latest/client/ec2/command/DescribeVpcsCommand)
- [RebootInstances](https://docs.aws.amazon.com/AWSJavaScriptSDK/v3/latest/client/ec2/command/RebootInstancesCommand)
- [ReplaceIamInstanceProfileAssociation](https://docs.aws.amazon.com/AWSJavaScriptSDK/v3/latest/client/ec2/command/ReplaceIamInstanceProfileAssociationCommand)
- [TerminateInstanceInAutoScalingGroup](https://docs.aws.amazon.com/AWSJavaScriptSDK/v3/latest/client/auto-scaling/command/TerminateInstanceInAutoScalingGroupCommand)
- [UpdateAutoScalingGroup](https://docs.aws.amazon.com/AWSJavaScriptSDK/v3/latest/client/auto-scaling/command/UpdateAutoScalingGroupCommand)

## Python

SDK per Python (Boto3)

```
a Note
```
C'è dell'altro GitHub. Trova l'esempio completo e scopri di più sulla configurazione e l'esecuzione nel [Repository di esempi di codice AWS.](https://github.com/awsdocs/aws-doc-sdk-examples/tree/main/python/cross_service/resilient_service#code-examples)

Esegui lo scenario interattivo al prompt dei comandi.

```
class Runner: 
     def __init__( 
         self, resource_path, recommendation, autoscaler, loadbalancer, 
 param_helper 
     ): 
         self.resource_path = resource_path 
         self.recommendation = recommendation 
         self.autoscaler = autoscaler 
         self.loadbalancer = loadbalancer 
         self.param_helper = param_helper 
         self.protocol = "HTTP" 
         self.port = 80 
         self.ssh_port = 22
```

```
 def deploy(self): 
         recommendations_path = f"{self.resource_path}/recommendations.json" 
         startup_script = f"{self.resource_path}/server_startup_script.sh" 
         instance_policy = f"{self.resource_path}/instance_policy.json" 
         print( 
              "\nFor this demo, we'll use the AWS SDK for Python (Boto3) to create 
 several AWS resources\n" 
              "to set up a load-balanced web service endpoint and explore some ways 
 to make it resilient\n" 
              "against various kinds of failures.\n\n" 
              "Some of the resources create by this demo are:\n" 
\overline{\phantom{a}} print( 
              "\t* A DynamoDB table that the web service depends on to provide 
 book, movie, and song recommendations." 
\overline{\phantom{a}} print( 
              "\t* An EC2 launch template that defines EC2 instances that each 
 contain a Python web server." 
         ) 
         print( 
              "\t* An EC2 Auto Scaling group that manages EC2 instances across 
 several Availability Zones." 
\overline{\phantom{a}} print( 
              "\t* An Elastic Load Balancing (ELB) load balancer that targets the 
 Auto Scaling group to distribute requests." 
\overline{\phantom{a}} print("-" * 88) 
         q.ask("Press Enter when you're ready to start deploying resources.") 
         print( 
             f"Creating and populating a DynamoDB table named 
  '{self.recommendation.table_name}'." 
\overline{\phantom{a}} self.recommendation.create() 
         self.recommendation.populate(recommendations_path) 
         print("-" * 88) 
         print( 
              f"Creating an EC2 launch template that runs '{startup_script}' when 
 an instance starts.\n"
```

```
 f"This script starts a Python web server defined in the `server.py` 
 script. The web server\n" 
             f"listens to HTTP requests on port 80 and responds to requests to '/' 
 and to '/healthcheck'.\n" 
             f"For demo purposes, this server is run as the root user. In 
 production, the best practice is to\n" 
             f"run a web server, such as Apache, with least-privileged 
 credentials.\n" 
\overline{\phantom{a}} print( 
             f"The template also defines an IAM policy that each instance uses to 
 assume a role that grants\n" 
             f"permissions to access the DynamoDB recommendation table and Systems 
 Manager parameters\n" 
             f"that control the flow of the demo.\n" 
        \lambda self.autoscaler.create_template(startup_script, instance_policy) 
         print("-" * 88) 
         print( 
             f"Creating an EC2 Auto Scaling group that maintains three EC2 
 instances, each in a different\n" 
             f"Availability Zone." 
\overline{\phantom{a}} zones = self.autoscaler.create_group(3) 
         print("-" * 88) 
         print( 
             "At this point, you have EC2 instances created. Once each instance 
 starts, it listens for\n" 
              "HTTP requests. You can see these instances in the console or 
 continue with the demo." 
\overline{\phantom{a}} print("-" * 88) 
         q.ask("Press Enter when you're ready to continue.") 
         print(f"Creating variables that control the flow of the demo.\n") 
         self.param_helper.reset() 
         print( 
              "\nCreating an Elastic Load Balancing target group and load balancer. 
 The target group\n" 
              "defines how the load balancer connects to instances. The load 
 balancer provides a\n"
```

```
 "single endpoint where clients connect and dispatches requests to 
  instances in the group.\n" 
         ) 
         vpc = self.autoscaler.get_default_vpc() 
         subnets = self.autoscaler.get_subnets(vpc["VpcId"], zones) 
         target_group = self.loadbalancer.create_target_group( 
             self.protocol, self.port, vpc["VpcId"] 
         ) 
         self.loadbalancer.create_load_balancer( 
             [subnet["SubnetId"] for subnet in subnets], target_group 
\overline{\phantom{a}} self.autoscaler.attach_load_balancer_target_group(target_group) 
         print(f"Verifying access to the load balancer endpoint...") 
         lb_success = self.loadbalancer.verify_load_balancer_endpoint() 
         if not lb_success: 
             print( 
                 "Couldn't connect to the load balancer, verifying that the port 
 is open..." 
) current_ip_address = requests.get( 
                 "http://checkip.amazonaws.com" 
             ).text.strip() 
             sec_group, port_is_open = self.autoscaler.verify_inbound_port( 
                 vpc, self.port, current_ip_address 
) sec_group, ssh_port_is_open = self.autoscaler.verify_inbound_port( 
                 vpc, self.ssh_port, current_ip_address 
) if not port_is_open: 
                 print( 
                     "For this example to work, the default security group for 
 your default VPC must\n" 
                     "allows access from this computer. You can either add it 
 automatically from this\n" 
                     "example or add it yourself using the AWS Management Console.
\n\veen"
) if q.ask( 
                     f"Do you want to add a rule to security group 
 {sec_group['GroupId']} to allow\n" 
                     f"inbound traffic on port {self.port} from your computer's IP 
  address of {current_ip_address}? (y/n) ", 
                     q.is_yesno, 
\hspace{1.6cm}):
```

```
 self.autoscaler.open_inbound_port( 
                          sec_group["GroupId"], self.port, current_ip_address 
) if not ssh_port_is_open: 
                 if q.ask( 
                      f"Do you want to add a rule to security group 
  {sec_group['GroupId']} to allow\n" 
                     f"inbound SSH traffic on port {self.ssh_port} for debugging 
  from your computer's IP address of {current_ip_address}? (y/n) ", 
                     q.is_yesno, 
                ):
                     self.autoscaler.open_inbound_port( 
                          sec_group["GroupId"], self.ssh_port, current_ip_address 
) lb_success = self.loadbalancer.verify_load_balancer_endpoint() 
         if lb_success: 
             print("Your load balancer is ready. You can access it by browsing to:
\langle n" \rangle print(f"\thttp://{self.loadbalancer.endpoint()}\n") 
         else: 
             print( 
                 "Couldn't get a successful response from the load balancer 
  endpoint. Troubleshoot by\n" 
                 "manually verifying that your VPC and security group are 
  configured correctly and that\n" 
                 "you can successfully make a GET request to the load balancer 
  endpoint:\n" 
) print(f"\thttp://{self.loadbalancer.endpoint()}\n") 
         print("-" * 88) 
         q.ask("Press Enter when you're ready to continue with the demo.") 
     def demo_choices(self): 
        actions = <math>\Gamma</math> "Send a GET request to the load balancer endpoint.", 
             "Check the health of load balancer targets.", 
             "Go to the next part of the demo.", 
 ] 
        choice = <math>0</math> while choice != 2: 
             print("-" * 88) 
             print( 
                 "\nSee the current state of the service by selecting one of the 
  following choices:\n"
```

```
) choice = q.choose("\nWhich action would you like to take? ", actions) 
            print("-" * 88) 
           if choice == 0:
                 print("Request:\n") 
                 print(f"GET http://{self.loadbalancer.endpoint()}") 
                 response = requests.get(f"http://{self.loadbalancer.endpoint()}") 
                 print("\nResponse:\n") 
                 print(f"{response.status_code}") 
                 if response.headers.get("content-type") == "application/json": 
                     pp(response.json()) 
            elif choice == 1: 
                 print("\nChecking the health of load balancer targets:\n") 
                 health = self.loadbalancer.check_target_health() 
                 for target in health: 
                     state = target["TargetHealth"]["State"] 
                     print( 
                         f"\tTarget {target['Target']['Id']} on port 
 {target['Target']['Port']} is {state}" 
) if state != "healthy": 
                         print( 
                             f"\t\t{target['TargetHealth']['Reason']}: 
 {target['TargetHealth']['Description']}\n" 
) print( 
                     f"\nNote that it can take a minute or two for the health 
 check to update\n" 
                    f"after changes are made.\n" 
) elif choice == 2: 
                 print("\nOkay, let's move on.") 
                 print("-" * 88) 
    def demo(self): 
        ssm_only_policy = f"{self.resource_path}/ssm_only_policy.json" 
        print("\nResetting parameters to starting values for demo.\n") 
        self.param_helper.reset() 
        print( 
             "\nThis part of the demonstration shows how to toggle different parts 
 of the system\n"
```

```
 "to create situations where the web service fails, and shows how 
 using a resilient\n" 
              "architecture can keep the web service running in spite of these 
 failures." 
\overline{\phantom{a}} print("-" * 88) 
         print( 
              "At the start, the load balancer endpoint returns recommendations and 
 reports that all targets are healthy." 
\overline{\phantom{a}} self.demo_choices() 
         print( 
              f"The web service running on the EC2 instances gets recommendations 
 by querying a DynamoDB table.\n" 
             f"The table name is contained in a Systems Manager parameter named 
  '{self.param_helper.table}'.\n" 
             f"To simulate a failure of the recommendation service, let's set this 
 parameter to name a non-existent table.\n" 
\overline{\phantom{a}} self.param_helper.put(self.param_helper.table, "this-is-not-a-table") 
         print( 
              "\nNow, sending a GET request to the load balancer endpoint returns a 
 failure code. But, the service reports as\n" 
              "healthy to the load balancer because shallow health checks don't 
 check for failure of the recommendation service." 
\overline{\phantom{a}} self.demo_choices() 
         print( 
             f"Instead of failing when the recommendation service fails, the web 
 service can return a static response.\n" 
              f"While this is not a perfect solution, it presents the customer with 
 a somewhat better experience than failure.\n" 
\overline{\phantom{a}} self.param_helper.put(self.param_helper.failure_response, "static") 
         print( 
              f"\nNow, sending a GET request to the load balancer endpoint returns 
 a static response.\n" 
              f"The service still reports as healthy because health checks are 
 still shallow.\n" 
\overline{\phantom{a}} self.demo_choices()
```

```
 print("Let's reinstate the recommendation service.\n") 
         self.param_helper.put(self.param_helper.table, 
 self.recommendation.table_name) 
         print( 
              "\nLet's also substitute bad credentials for one of the instances in 
 the target group so that it can't\n" 
             "access the DynamoDB recommendation table.\n" 
\overline{\phantom{a}} self.autoscaler.create_instance_profile( 
             ssm_only_policy, 
             self.autoscaler.bad_creds_policy_name, 
             self.autoscaler.bad_creds_role_name, 
             self.autoscaler.bad_creds_profile_name, 
              ["AmazonSSMManagedInstanceCore"], 
\overline{\phantom{a}} instances = self.autoscaler.get_instances() 
         bad_instance_id = instances[0] 
         instance_profile = self.autoscaler.get_instance_profile(bad_instance_id) 
         print( 
             f"\nReplacing the profile for instance {bad_instance_id} with a 
 profile that contains\n" 
             f"bad credentials...\n" 
\overline{\phantom{a}} self.autoscaler.replace_instance_profile( 
             bad_instance_id, 
             self.autoscaler.bad_creds_profile_name, 
             instance_profile["AssociationId"], 
        \lambda print( 
             "Now, sending a GET request to the load balancer endpoint returns 
either a recommendation or a static response, \n"
              "depending on which instance is selected by the load balancer.\n" 
\overline{\phantom{a}} self.demo_choices() 
         print( 
              "\nLet's implement a deep health check. For this demo, a deep health 
 check tests whether\n" 
              "the web service can access the DynamoDB table that it depends on for 
 recommendations. Note that\n" 
              "the deep health check is only for ELB routing and not for Auto 
 Scaling instance health.\n"
```

```
 "This kind of deep health check is not recommended for Auto Scaling 
 instance health, because it\n" 
             "risks accidental termination of all instances in the Auto Scaling 
 group when a dependent service fails.\n" 
\overline{\phantom{a}} print( 
             "By implementing deep health checks, the load balancer can detect 
 when one of the instances is failing\n" 
             "and take that instance out of rotation.\n" 
\overline{\phantom{a}} self.param_helper.put(self.param_helper.health_check, "deep") 
         print( 
             f"\nNow, checking target health indicates that the instance with bad 
credentials ({bad instance id})\n"
             f"is unhealthy. Note that it might take a minute or two for the load 
balancer to detect the unhealthy \n"
             f"instance. Sending a GET request to the load balancer endpoint 
 always returns a recommendation, because\n" 
             "the load balancer takes unhealthy instances out of its rotation.\n" 
\overline{\phantom{a}} self.demo_choices() 
         print( 
             "\nBecause the instances in this demo are controlled by an auto 
scaler, the simplest way to fix an unhealthy\n"
             "instance is to terminate it and let the auto scaler start a new 
 instance to replace it.\n" 
\overline{\phantom{a}}self.autoscaler.terminate instance(bad instance id)
         print( 
             "\nEven while the instance is terminating and the new instance is 
 starting, sending a GET\n" 
             "request to the web service continues to get a successful 
 recommendation response because\n" 
             "the load balancer routes requests to the healthy instances. After 
 the replacement instance\n" 
             "starts and reports as healthy, it is included in the load balancing 
 rotation.\n" 
             "\nNote that terminating and replacing an instance typically takes 
 several minutes, during which time you\n" 
             "can see the changing health check status until the new instance is 
 running and healthy.\n" 
\overline{\phantom{a}} self.demo_choices()
```

```
 print( 
              "\nIf the recommendation service fails now, deep health checks mean 
 all instances report as unhealthy.\n" 
\overline{\phantom{a}} self.param_helper.put(self.param_helper.table, "this-is-not-a-table") 
         print( 
              "\nWhen all instances are unhealthy, the load balancer continues to 
 route requests even to\n" 
             "unhealthy instances, allowing them to fail open and return a static 
 response rather than fail\n" 
             "closed and report failure to the customer." 
\overline{\phantom{a}} self.demo_choices() 
         self.param_helper.reset() 
     def destroy(self): 
         print( 
              "This concludes the demo of how to build and manage a resilient 
 service.\n" 
              "To keep things tidy and to avoid unwanted charges on your account, 
 we can clean up all AWS resources\n" 
              "that were created for this demo." 
\overline{\phantom{a}} if q.ask("Do you want to clean up all demo resources? (y/n) ", 
 q.is_yesno): 
             self.loadbalancer.delete_load_balancer() 
            self.loadbalancer.delete target group()
             self.autoscaler.delete_group() 
             self.autoscaler.delete_key_pair() 
             self.autoscaler.delete_template() 
            self.autoscaler.delete instance profile(
                  self.autoscaler.bad_creds_profile_name, 
                  self.autoscaler.bad_creds_role_name, 
) self.recommendation.destroy() 
         else: 
             print( 
                  "Okay, we'll leave the resources intact.\n" 
                  "Don't forget to delete them when you're done with them or you 
 might incur unexpected charges." 
) and the state \mathcal{L}
```

```
def main(): 
     parser = argparse.ArgumentParser() 
     parser.add_argument( 
         "--action", 
         required=True, 
         choices=["all", "deploy", "demo", "destroy"], 
         help="The action to take for the demo. When 'all' is specified, resources 
  are\n" 
          "deployed, the demo is run, and resources are destroyed.", 
    \lambda parser.add_argument( 
         "--resource_path", 
         default="../../../workflows/resilient_service/resources", 
         help="The path to resource files used by this example, such as IAM 
  policies and\n" 
         "instance scripts.", 
    \lambda args = parser.parse_args() 
     print("-" * 88) 
     print( 
         "Welcome to the demonstration of How to Build and Manage a Resilient 
  Service!" 
    \lambda print("-" * 88) 
     prefix = "doc-example-resilience" 
     recommendation = RecommendationService.from_client( 
         "doc-example-recommendation-service" 
    \lambda autoscaler = AutoScaler.from_client(prefix) 
     loadbalancer = LoadBalancer.from_client(prefix) 
     param_helper = ParameterHelper.from_client(recommendation.table_name) 
     runner = Runner( 
         args.resource_path, recommendation, autoscaler, loadbalancer, 
  param_helper 
     ) 
     actions = [args.action] if args.action != "all" else ["deploy", "demo", 
  "destroy"] 
     for action in actions: 
         if action == "deploy": 
              runner.deploy() 
         elif action == "demo": 
              runner.demo()
```

```
 elif action == "destroy": 
             runner.destroy() 
     print("-" * 88) 
     print("Thanks for watching!") 
     print("-" * 88)
if __name__ == '__main__": logging.basicConfig(level=logging.INFO, format="%(levelname)s: %(message)s") 
     main()
```
Crea una classe che racchiuda le operazioni di dimensionamento automatico e Amazon EC2.

```
class AutoScaler: 
    "" "
     Encapsulates Amazon EC2 Auto Scaling and EC2 management actions. 
     """ 
     def __init__( 
         self, 
         resource_prefix, 
         inst_type, 
         ami_param, 
         autoscaling_client, 
         ec2_client, 
         ssm_client, 
         iam_client, 
     ): 
        "" "
         :param resource_prefix: The prefix for naming AWS resources that are 
 created by this class. 
         :param inst_type: The type of EC2 instance to create, such as t3.micro. 
         :param ami_param: The Systems Manager parameter used to look up the AMI 
 that is 
                             created. 
         :param autoscaling_client: A Boto3 EC2 Auto Scaling client. 
         :param ec2_client: A Boto3 EC2 client. 
         :param ssm_client: A Boto3 Systems Manager client. 
         :param iam_client: A Boto3 IAM client. 
        "" "
         self.inst_type = inst_type
```

```
 self.ami_param = ami_param 
         self.autoscaling_client = autoscaling_client 
         self.ec2_client = ec2_client 
         self.ssm_client = ssm_client 
         self.iam_client = iam_client 
        self.launch template name = f"{resource prefix}-template"
         self.group_name = f"{resource_prefix}-group" 
         self.instance_policy_name = f"{resource_prefix}-pol" 
        self.instance role name = f"{resource prefix}-role"
         self.instance_profile_name = f"{resource_prefix}-prof" 
         self.bad_creds_policy_name = f"{resource_prefix}-bc-pol" 
         self.bad_creds_role_name = f"{resource_prefix}-bc-role" 
         self.bad_creds_profile_name = f"{resource_prefix}-bc-prof" 
         self.key_pair_name = f"{resource_prefix}-key-pair" 
    @classmethod 
     def from_client(cls, resource_prefix): 
 """ 
         Creates this class from Boto3 clients. 
         :param resource_prefix: The prefix for naming AWS resources that are 
 created by this class. 
 """ 
        as client = boto3.client("autoscaling")
         ec2_client = boto3.client("ec2") 
         ssm_client = boto3.client("ssm") 
        iam client = boto3.client("iam")
         return cls( 
             resource_prefix, 
             "t3.micro", 
             "/aws/service/ami-amazon-linux-latest/amzn2-ami-hvm-x86_64-gp2", 
             as_client, 
             ec2_client, 
             ssm_client, 
             iam_client, 
        \lambda def create_instance_profile( 
         self, policy_file, policy_name, role_name, profile_name, 
 aws_managed_policies=() 
     ): 
 """
```

```
 Creates a policy, role, and profile that is associated with instances 
 created by 
         this class. An instance's associated profile defines a role that is 
 assumed by the 
         instance. The role has attached policies that specify the AWS permissions 
 granted to 
         clients that run on the instance. 
         :param policy_file: The name of a JSON file that contains the policy 
 definition to 
                             create and attach to the role. 
         :param policy_name: The name to give the created policy. 
         :param role_name: The name to give the created role. 
        : param profile name: The name to the created profile.
         :param aws_managed_policies: Additional AWS-managed policies that are 
 attached to 
                                       the role, such as 
 AmazonSSMManagedInstanceCore to grant 
                                       use of Systems Manager to send commands to 
 the instance. 
         :return: The ARN of the profile that is created. 
 """ 
        assume\_role\_doc = { "Version": "2012-10-17", 
             "Statement": [ 
\overline{a} "Effect": "Allow", 
                     "Principal": {"Service": "ec2.amazonaws.com"}, 
                     "Action": "sts:AssumeRole", 
 } 
             ], 
        } 
        with open(policy_file) as file: 
             instance_policy_doc = file.read() 
         policy_arn = None 
         try: 
             pol_response = self.iam_client.create_policy( 
                 PolicyName=policy_name, PolicyDocument=instance_policy_doc 
) policy_arn = pol_response["Policy"]["Arn"] 
             log.info("Created policy with ARN %s.", policy_arn) 
         except ClientError as err: 
             if err.response["Error"]["Code"] == "EntityAlreadyExists":
```

```
 log.info("Policy %s already exists, nothing to do.", policy_name) 
                 list_pol_response = self.iam_client.list_policies(Scope="Local") 
                for pol in list pol response["Policies"]:
                     if pol["PolicyName"] == policy_name: 
                         policy_arn = pol["Arn"] 
                         break 
             if policy_arn is None: 
                 raise AutoScalerError(f"Couldn't create policy {policy_name}: 
 {err}") 
        try: 
             self.iam_client.create_role( 
                 RoleName=role_name, 
 AssumeRolePolicyDocument=json.dumps(assume_role_doc) 
) self.iam_client.attach_role_policy(RoleName=role_name, 
 PolicyArn=policy_arn) 
             for aws_policy in aws_managed_policies: 
                 self.iam_client.attach_role_policy( 
                     RoleName=role_name, 
                     PolicyArn=f"arn:aws:iam::aws:policy/{aws_policy}", 
) log.info("Created role %s and attached policy %s.", role_name, 
 policy_arn) 
        except ClientError as err: 
             if err.response["Error"]["Code"] == "EntityAlreadyExists": 
                 log.info("Role %s already exists, nothing to do.", role_name) 
             else: 
                 raise AutoScalerError(f"Couldn't create role {role_name}: {err}") 
        try: 
             profile_response = self.iam_client.create_instance_profile( 
                 InstanceProfileName=profile_name 
) waiter = self.iam_client.get_waiter("instance_profile_exists") 
             waiter.wait(InstanceProfileName=profile_name) 
             time.sleep(10) # wait a little longer 
             profile_arn = profile_response["InstanceProfile"]["Arn"] 
             self.iam_client.add_role_to_instance_profile( 
                 InstanceProfileName=profile_name, RoleName=role_name 
) log.info("Created profile %s and added role %s.", profile_name, 
 role_name) 
         except ClientError as err:
```

```
 if err.response["Error"]["Code"] == "EntityAlreadyExists": 
                prof_response = self.iam_client.get_instance_profile( 
                    InstanceProfileName=profile_name 
) profile_arn = prof_response["InstanceProfile"]["Arn"] 
                log.info( 
                    "Instance profile %s already exists, nothing to do.", 
 profile_name 
) else: 
                raise AutoScalerError( 
                    f"Couldn't create profile {profile_name} and attach it to 
 role\n" 
                    f"{role_name}: {err}" 
) return profile_arn 
    def get_instance_profile(self, instance_id): 
 """ 
        Gets data about the profile associated with an instance. 
        :param instance_id: The ID of the instance to look up. 
        :return: The profile data. 
       "" "
        try: 
            response = 
 self.ec2_client.describe_iam_instance_profile_associations( 
                Filters=[{"Name": "instance-id", "Values": [instance_id]}] 
) except ClientError as err: 
            raise AutoScalerError( 
                f"Couldn't get instance profile association for instance 
 {instance_id}: {err}" 
) else: 
            return response["IamInstanceProfileAssociations"][0] 
    def replace_instance_profile( 
        self, instance_id, new_instance_profile_name, profile_association_id 
    ): 
       "" "
```

```
 Replaces the profile associated with a running instance. After the 
 profile is 
         replaced, the instance is rebooted to ensure that it uses the new 
 profile. When 
         the instance is ready, Systems Manager is used to restart the Python web 
 server. 
         :param instance_id: The ID of the instance to update. 
         :param new_instance_profile_name: The name of the new profile to 
 associate with 
                                            the specified instance. 
         :param profile_association_id: The ID of the existing profile association 
 for the 
                                         instance. 
        "" ""
        try: 
             self.ec2_client.replace_iam_instance_profile_association( 
                 IamInstanceProfile={"Name": new_instance_profile_name}, 
                 AssociationId=profile_association_id, 
) log.info( 
                 "Replaced instance profile for association %s with profile %s.", 
                 profile_association_id, 
                 new_instance_profile_name, 
) time.sleep(5) 
             inst_ready = False 
             tries = 0 
             while not inst_ready: 
                 if tries % 6 == 0: 
                     self.ec2_client.reboot_instances(InstanceIds=[instance_id]) 
                     log.info( 
                          "Rebooting instance %s and waiting for it to to be 
 ready.", 
                         instance_id, 
)tries += 1 time.sleep(10) 
                 response = self.ssm_client.describe_instance_information() 
                 for info in response["InstanceInformationList"]: 
                     if info["InstanceId"] == instance_id: 
                         inst_ready = True 
             self.ssm_client.send_command( 
                 InstanceIds=[instance_id],
```

```
 DocumentName="AWS-RunShellScript", 
                Parameters={"commands": ["cd / && sudo python3 server.py 80"]}, 
) log.info("Restarted the Python web server on instance %s.", 
 instance_id) 
        except ClientError as err: 
            raise AutoScalerError( 
                f"Couldn't replace instance profile for association 
 {profile_association_id}: {err}" 
) def delete_instance_profile(self, profile_name, role_name): 
 """ 
        Detaches a role from an instance profile, detaches policies from the 
 role, 
        and deletes all the resources. 
         :param profile_name: The name of the profile to delete. 
         :param role_name: The name of the role to delete. 
        """ 
        try: 
            self.iam_client.remove_role_from_instance_profile( 
                InstanceProfileName=profile_name, RoleName=role_name 
) self.iam_client.delete_instance_profile(InstanceProfileName=profile_name) 
           log.info("Deleted instance profile %s.", profile name)
            attached_policies = self.iam_client.list_attached_role_policies( 
                RoleName=role_name 
)for pol in attached policies["AttachedPolicies"]:
                self.iam_client.detach_role_policy( 
                     RoleName=role_name, PolicyArn=pol["PolicyArn"] 
) if not pol["PolicyArn"].startswith("arn:aws:iam::aws"): 
                     self.iam_client.delete_policy(PolicyArn=pol["PolicyArn"]) 
                log.info("Detached and deleted policy %s.", pol["PolicyName"]) 
            self.iam_client.delete_role(RoleName=role_name) 
            log.info("Deleted role %s.", role_name) 
        except ClientError as err: 
            if err.response["Error"]["Code"] == "NoSuchEntity": 
                log.info(
```

```
 "Instance profile %s doesn't exist, nothing to do.", 
 profile_name 
) else: 
                 raise AutoScalerError( 
                     f"Couldn't delete instance profile {profile_name} or detach " 
                     f"policies and delete role {role_name}: {err}" 
) def create_key_pair(self, key_pair_name): 
 """ 
        Creates a new key pair. 
         :param key_pair_name: The name of the key pair to create. 
         :return: The newly created key pair. 
         """ 
        try: 
             response = self.ec2_client.create_key_pair(KeyName=key_pair_name) 
             with open(f"{key_pair_name}.pem", "w") as file: 
                 file.write(response["KeyMaterial"]) 
             chmod(f"{key_pair_name}.pem", 0o600) 
             log.info("Created key pair %s.", key_pair_name) 
         except ClientError as err: 
             raise AutoScalerError(f"Couldn't create key pair {key_pair_name}: 
 {err}") 
    def delete_key_pair(self): 
        "" ""
         Deletes a key pair. 
         :param key_pair_name: The name of the key pair to delete. 
         """ 
        try: 
             self.ec2_client.delete_key_pair(KeyName=self.key_pair_name) 
             remove(f"{self.key_pair_name}.pem") 
             log.info("Deleted key pair %s.", self.key_pair_name) 
         except ClientError as err: 
             raise AutoScalerError( 
                 f"Couldn't delete key pair {self.key_pair_name}: {err}" 
) except FileNotFoundError:
```

```
 log.info("Key pair %s doesn't exist, nothing to do.", 
 self.key_pair_name) 
         except PermissionError: 
             log.info( 
                 "Inadequate permissions to delete key pair %s.", 
 self.key_pair_name 
) except Exception as err: 
             raise AutoScalerError( 
                 f"Couldn't delete key pair {self.key_pair_name}: {err}" 
) def create_template(self, server_startup_script_file, instance_policy_file): 
 """ 
         Creates an Amazon EC2 launch template to use with Amazon EC2 Auto 
 Scaling. The 
        launch template specifies a Bash script in its user data field that runs 
 after 
        the instance is started. This script installs Python packages and starts 
 a 
         Python web server on the instance. 
         :param server_startup_script_file: The path to a Bash script file that is 
 run 
                                             when an instance starts. 
         :param instance_policy_file: The path to a file that defines a 
 permissions policy 
                                      to create and attach to the instance 
 profile. 
         :return: Information about the newly created template. 
 """ 
       template = \{\} try: 
             self.create_key_pair(self.key_pair_name) 
             self.create_instance_profile( 
                 instance_policy_file, 
                 self.instance_policy_name, 
                 self.instance_role_name, 
                 self.instance_profile_name, 
) with open(server_startup_script_file) as file: 
                 start_server_script = file.read() 
             ami_latest = self.ssm_client.get_parameter(Name=self.ami_param)
```

```
 ami_id = ami_latest["Parameter"]["Value"] 
            lt_response = self.ec2_client.create_launch_template( 
                LaunchTemplateName=self.launch template name,
                 LaunchTemplateData={ 
                     "InstanceType": self.inst_type, 
                     "ImageId": ami_id, 
                     "IamInstanceProfile": {"Name": self.instance_profile_name}, 
                     "UserData": base64.b64encode( 
                        start server script.encode(encoding="utf-8")
                     ).decode(encoding="utf-8"), 
                     "KeyName": self.key_pair_name, 
                 }, 
) template = lt_response["LaunchTemplate"] 
            log.info( 
                 "Created launch template %s for AMI %s on %s.", 
                 self.launch_template_name, 
                 ami_id, 
                 self.inst_type, 
) except ClientError as err: 
            if ( 
                 err.response["Error"]["Code"] 
                 == "InvalidLaunchTemplateName.AlreadyExistsException" 
            ): 
                 log.info( 
                     "Launch template %s already exists, nothing to do.", 
                    self.launch template name,
) else: 
                 raise AutoScalerError( 
                    f"Couldn't create launch template 
 {self.launch_template_name}: {err}." 
) return template 
    def delete_template(self): 
 """ 
        Deletes a launch template. 
 """ 
        try: 
            self.ec2_client.delete_launch_template( 
                 LaunchTemplateName=self.launch_template_name
```

```
) self.delete_instance_profile( 
                self.instance profile name, self.instance role name
) log.info("Launch template %s deleted.", self.launch_template_name) 
        except ClientError as err: 
            if ( 
                 err.response["Error"]["Code"] 
                 == "InvalidLaunchTemplateName.NotFoundException" 
            ): 
                 log.info( 
                     "Launch template %s does not exist, nothing to do.", 
                     self.launch_template_name, 
) else: 
                 raise AutoScalerError( 
                    f"Couldn't delete launch template 
 {self.launch_template_name}: {err}." 
) def get_availability_zones(self): 
         """ 
        Gets a list of Availability Zones in the AWS Region of the Amazon EC2 
 client. 
         :return: The list of Availability Zones for the client Region. 
         """ 
        try: 
            response = self.ec2_client.describe_availability_zones() 
            zones = [zone["ZoneName"] for zone in response["AvailabilityZones"]] 
        except ClientError as err: 
            raise AutoScalerError(f"Couldn't get availability zones: {err}.") 
        else: 
            return zones 
    def create_group(self, group_size): 
 """ 
        Creates an EC2 Auto Scaling group with the specified size. 
         :param group_size: The number of instances to set for the minimum and 
 maximum in 
                            the group.
```

```
 :return: The list of Availability Zones specified for the group. 
        ^{\mathrm{m}} ""
        zones = \lceil \rceil try: 
             zones = self.get_availability_zones() 
            self.autoscaling client.create auto scaling group(
                 AutoScalingGroupName=self.group_name, 
                 AvailabilityZones=zones, 
                 LaunchTemplate={ 
                     "LaunchTemplateName": self.launch_template_name, 
                     "Version": "$Default", 
                 }, 
                 MinSize=group_size, 
                 MaxSize=group_size, 
) log.info( 
                 "Created EC2 Auto Scaling group %s with availability zones %s.", 
                 self.launch_template_name, 
                 zones, 
) except ClientError as err: 
             if err.response["Error"]["Code"] == "AlreadyExists": 
                 log.info( 
                     "EC2 Auto Scaling group %s already exists, nothing to do.", 
                    self.group name,
) else: 
                 raise AutoScalerError( 
                     f"Couldn't create EC2 Auto Scaling group {self.group_name}: 
 {err}" 
) return zones 
    def get_instances(self): 
        "" "
         Gets data about the instances in the EC2 Auto Scaling group. 
         :return: Data about the instances. 
        "''" try: 
             as_response = self.autoscaling_client.describe_auto_scaling_groups( 
                 AutoScalingGroupNames=[self.group_name] 
)
```

```
 instance_ids = [ 
                 i["InstanceId"] 
                 for i in as_response["AutoScalingGroups"][0]["Instances"] 
 ] 
        except ClientError as err: 
             raise AutoScalerError( 
                 f"Couldn't get instances for Auto Scaling group 
 {self.group_name}: {err}" 
) else: 
             return instance_ids 
   def terminate instance(self, instance id):
 """ 
        Terminates and instances in an EC2 Auto Scaling group. After an instance 
 is 
        terminated, it can no longer be accessed. 
         :param instance_id: The ID of the instance to terminate. 
         """ 
        try: 
             self.autoscaling_client.terminate_instance_in_auto_scaling_group( 
                 InstanceId=instance_id, ShouldDecrementDesiredCapacity=False 
) log.info("Terminated instance %s.", instance_id) 
        except ClientError as err: 
             raise AutoScalerError(f"Couldn't terminate instance {instance_id}: 
 {err}") 
    def attach_load_balancer_target_group(self, lb_target_group): 
 """ 
        Attaches an Elastic Load Balancing (ELB) target group to this EC2 Auto 
 Scaling group. 
        The target group specifies how the load balancer forward requests to the 
 instances 
        in the group. 
         :param lb_target_group: Data about the ELB target group to attach. 
        "" "
        try: 
             self.autoscaling_client.attach_load_balancer_target_groups( 
                 AutoScalingGroupName=self.group_name, 
                 TargetGroupARNs=[lb_target_group["TargetGroupArn"]],
```

```
) log.info( 
                 "Attached load balancer target group %s to auto scaling group 
 %s.", 
                 lb_target_group["TargetGroupName"], 
                 self.group_name, 
) except ClientError as err: 
             raise AutoScalerError( 
                 f"Couldn't attach load balancer target group 
 {lb_target_group['TargetGroupName']}\n" 
                 f"to auto scaling group {self.group_name}" 
) def _try_terminate_instance(self, inst_id): 
        stopping = False 
        log.info(f"Stopping {inst_id}.") 
        while not stopping: 
             try: 
                 self.autoscaling_client.terminate_instance_in_auto_scaling_group( 
                     InstanceId=inst_id, ShouldDecrementDesiredCapacity=True 
) stopping = True 
             except ClientError as err: 
                 if err.response["Error"]["Code"] == "ScalingActivityInProgress": 
                     log.info("Scaling activity in progress for %s. Waiting...", 
 inst_id) 
                     time.sleep(10) 
                 else: 
                     raise AutoScalerError(f"Couldn't stop instance {inst_id}: 
 {err}.") 
    def _try_delete_group(self): 
         """ 
        Tries to delete the EC2 Auto Scaling group. If the group is in use or in 
 progress, 
        the function waits and retries until the group is successfully deleted. 
 """ 
        stopped = False 
        while not stopped: 
             try: 
                 self.autoscaling_client.delete_auto_scaling_group( 
                     AutoScalingGroupName=self.group_name
```

```
) stopped = True 
                log.info("Deleted EC2 Auto Scaling group %s.", self.group_name) 
            except ClientError as err: 
                if ( 
                    err.response["Error"]["Code"] == "ResourceInUse" 
                    or err.response["Error"]["Code"] == 
 "ScalingActivityInProgress" 
\hspace{1.6cm}):
                    log.info( 
                        "Some instances are still running. Waiting for them to 
 stop..." 
) time.sleep(10) 
                else: 
                    raise AutoScalerError( 
                        f"Couldn't delete group {self.group_name}: {err}." 
) def delete_group(self): 
 """ 
        Terminates all instances in the group, deletes the EC2 Auto Scaling 
 group. 
        "" "
        try: 
            response = self.autoscaling_client.describe_auto_scaling_groups( 
                AutoScalingGroupNames=[self.group_name] 
) groups = response.get("AutoScalingGroups", []) 
           if len(groups) > 0:
                self.autoscaling_client.update_auto_scaling_group( 
                    AutoScalingGroupName=self.group_name, MinSize=0 
) instance_ids = [inst["InstanceId"] for inst in groups[0]
["Instances"]] 
                for inst_id in instance_ids: 
                    self._try_terminate_instance(inst_id) 
                self._try_delete_group() 
            else: 
                log.info("No groups found named %s, nothing to do.", 
 self.group_name) 
        except ClientError as err: 
            raise AutoScalerError(f"Couldn't delete group {self.group_name}: 
 {err}.")
```

```
 def get_default_vpc(self): 
 """ 
        Gets the default VPC for the account. 
         :return: Data about the default VPC. 
 """ 
        try: 
             response = self.ec2_client.describe_vpcs( 
                 Filters=[{"Name": "is-default", "Values": ["true"]}] 
) except ClientError as err: 
             raise AutoScalerError(f"Couldn't get default VPC: {err}") 
        else: 
            return response["Vpcs"][0] 
    def verify_inbound_port(self, vpc, port, ip_address): 
 """ 
        Verify the default security group of the specified VPC allows ingress 
 from this 
        computer. This can be done by allowing ingress from this computer's IP 
        address. In some situations, such as connecting from a corporate network, 
 you 
        must instead specify a prefix list ID. You can also temporarily open the 
 port to 
        any IP address while running this example. If you do, be sure to remove 
 public 
        access when you're done. 
         :param vpc: The VPC used by this example. 
         :param port: The port to verify. 
         :param ip_address: This computer's IP address. 
         :return: The default security group of the specific VPC, and a value that 
 indicates 
                  whether the specified port is open. 
 """ 
        try: 
             response = self.ec2_client.describe_security_groups( 
                 Filters=[ 
                     {"Name": "group-name", "Values": ["default"]}, 
                     {"Name": "vpc-id", "Values": [vpc["VpcId"]]}, 
 ]
```
 $)$  sec\_group = response["SecurityGroups"][0] port\_is\_open = False log.info("Found default security group %s.", sec\_group["GroupId"]) for ip\_perm in sec\_group["IpPermissions"]: if ip  $perm.get("FromPort", 0) == port:$  log.info("Found inbound rule: %s", ip\_perm) for ip\_range in ip\_perm["IpRanges"]: cidr = ip\_range.get("CidrIp", "") if cidr.startswith(ip\_address) or cidr == "0.0.0.0/0": port\_is\_open = True if ip\_perm["PrefixListIds"]: port\_is\_open = True if not port\_is\_open: log.info( "The inbound rule does not appear to be open to either this computer's IP\n" "address of %s, to all IP addresses (0.0.0.0/0), or to a prefix list ID.", ip\_address,  $)$  else: break except ClientError as err: raise AutoScalerError( f"Couldn't verify inbound rule for port {port} for VPC {vpc['VpcId']}: {err}"  $)$  else: return sec\_group, port\_is\_open def open\_inbound\_port(self, sec\_group\_id, port, ip\_address): "" " Add an ingress rule to the specified security group that allows access on the specified port from the specified IP address. :param sec\_group\_id: The ID of the security group to modify. :param port: The port to open. :param ip\_address: The IP address that is granted access. """ try: self.ec2\_client.authorize\_security\_group\_ingress(
```
 GroupId=sec_group_id, 
                 CidrIp=f"{ip_address}/32", 
                 FromPort=port, 
                 ToPort=port, 
                 IpProtocol="tcp", 
) log.info( 
                "Authorized ingress to %s on port %s from %s.",
                 sec_group_id, 
                 port, 
                 ip_address, 
) except ClientError as err: 
             raise AutoScalerError( 
                 f"Couldn't authorize ingress to {sec_group_id} on port {port} 
 from {ip_address}: {err}" 
) def get_subnets(self, vpc_id, zones): 
 """ 
        Gets the default subnets in a VPC for a specified list of Availability 
 Zones. 
         :param vpc_id: The ID of the VPC to look up. 
         :param zones: The list of Availability Zones to look up. 
         :return: The list of subnets found. 
       ^{\mathrm{m}} ""
        try: 
             response = self.ec2_client.describe_subnets( 
                 Filters=[ 
                     {"Name": "vpc-id", "Values": [vpc_id]}, 
                     {"Name": "availability-zone", "Values": zones}, 
                     {"Name": "default-for-az", "Values": ["true"]}, 
 ] 
) subnets = response["Subnets"] 
             log.info("Found %s subnets for the specified zones.", len(subnets)) 
        except ClientError as err: 
             raise AutoScalerError(f"Couldn't get subnets: {err}") 
        else: 
            return subnets
```
Crea una classe che racchiuda le operazioni di Elastic Load Balancing.

```
class LoadBalancer: 
     """Encapsulates Elastic Load Balancing (ELB) actions.""" 
     def __init__(self, target_group_name, load_balancer_name, elb_client): 
 """ 
         :param target_group_name: The name of the target group associated with 
 the load balancer. 
         :param load_balancer_name: The name of the load balancer. 
         :param elb_client: A Boto3 Elastic Load Balancing client. 
         """ 
         self.target_group_name = target_group_name 
         self.load_balancer_name = load_balancer_name 
         self.elb_client = elb_client 
         self._endpoint = None 
     @classmethod 
     def from_client(cls, resource_prefix): 
        "" "
         Creates this class from a Boto3 client. 
         :param resource_prefix: The prefix to give to AWS resources created by 
 this class. 
 """ 
         elb_client = boto3.client("elbv2") 
         return cls(f"{resource_prefix}-tg", f"{resource_prefix}-lb", elb_client) 
     def endpoint(self): 
        ^{\rm{m}} ""
         Gets the HTTP endpoint of the load balancer. 
         :return: The endpoint. 
         """ 
         if self._endpoint is None: 
             try: 
                 response = self.elb_client.describe_load_balancers( 
                      Names=[self.load_balancer_name] 
) )
```

```
 self._endpoint = response["LoadBalancers"][0]["DNSName"] 
             except ClientError as err: 
                 raise LoadBalancerError( 
                     f"Couldn't get the endpoint for load balancer 
 {self.load_balancer_name}: {err}" 
) return self._endpoint 
    def create_target_group(self, protocol, port, vpc_id): 
 """ 
         Creates an Elastic Load Balancing target group. The target group 
 specifies how 
         the load balancer forward requests to instances in the group and how 
 instance 
        health is checked. 
        To speed up this demo, the health check is configured with shortened 
 times and 
         lower thresholds. In production, you might want to decrease the 
 sensitivity of 
         your health checks to avoid unwanted failures. 
         :param protocol: The protocol to use to forward requests, such as 'HTTP'. 
         :param port: The port to use to forward requests, such as 80. 
         :param vpc_id: The ID of the VPC in which the load balancer exists. 
         :return: Data about the newly created target group. 
         """ 
        try: 
             response = self.elb_client.create_target_group( 
                 Name=self.target_group_name, 
                 Protocol=protocol, 
                 Port=port, 
                 HealthCheckPath="/healthcheck", 
                 HealthCheckIntervalSeconds=10, 
                 HealthCheckTimeoutSeconds=5, 
                 HealthyThresholdCount=2, 
                 UnhealthyThresholdCount=2, 
                 VpcId=vpc_id, 
) target_group = response["TargetGroups"][0] 
             log.info("Created load balancing target group %s.", 
 self.target_group_name) 
         except ClientError as err:
```

```
 raise LoadBalancerError( 
                f"Couldn't create load balancing target group 
 {self.target_group_name}: {err}" 
) else: 
            return target_group 
    def delete_target_group(self): 
 """ 
        Deletes the target group. 
        """ 
        done = False 
        while not done: 
            try: 
                response = self.elb_client.describe_target_groups( 
                    Names=[self.target_group_name] 
) tg_arn = response["TargetGroups"][0]["TargetGroupArn"] 
                self.elb_client.delete_target_group(TargetGroupArn=tg_arn) 
                log.info( 
                    "Deleted load balancing target group %s.", 
 self.target_group_name 
) done = True 
            except ClientError as err: 
                if err.response["Error"]["Code"] == "TargetGroupNotFound": 
                    log.info( 
                        "Load balancer target group %s not found, nothing to 
 do.", 
                        self.target_group_name, 
) done = True 
                elif err.response["Error"]["Code"] == "ResourceInUse": 
                    log.info( 
                        "Target group not yet released from load balancer, 
 waiting..." 
) time.sleep(10) 
                else: 
                    raise LoadBalancerError( 
                        f"Couldn't delete load balancing target group 
 {self.target_group_name}: {err}" 
)
```

```
def create load balancer(self, subnet ids, target group):
 """ 
        Creates an Elastic Load Balancing load balancer that uses the specified 
 subnets 
        and forwards requests to the specified target group. 
         :param subnet_ids: A list of subnets to associate with the load balancer. 
         :param target_group: An existing target group that is added as a listener 
 to the 
                             load balancer. 
         :return: Data about the newly created load balancer. 
        "" "
        try: 
            response = self.elb_client.create_load_balancer( 
                 Name=self.load_balancer_name, Subnets=subnet_ids 
) load_balancer = response["LoadBalancers"][0] 
            log.info("Created load balancer %s.", self.load_balancer_name) 
            waiter = self.elb_client.get_waiter("load_balancer_available") 
            log.info("Waiting for load balancer to be available...") 
            waiter.wait(Names=[self.load_balancer_name]) 
            log.info("Load balancer is available!") 
           self.elb client.create listener(
                 LoadBalancerArn=load_balancer["LoadBalancerArn"], 
                 Protocol=target_group["Protocol"], 
                 Port=target_group["Port"], 
                DefaultActions=[ 
\{ "Type": "forward", 
                         "TargetGroupArn": target_group["TargetGroupArn"], 
1999 1999 1999 1999 1999
 ], 
) log.info( 
                 "Created listener to forward traffic from load balancer %s to 
 target group %s.", 
                self.load_balancer_name, 
                 target_group["TargetGroupName"], 
) except ClientError as err: 
            raise LoadBalancerError( 
                 f"Failed to create load balancer {self.load_balancer_name}"
```

```
 f"and add a listener for target group 
 {target_group['TargetGroupName']}: {err}" 
) else: 
            self._endpoint = load_balancer["DNSName"] 
            return load_balancer 
   def delete load balancer(self):
 """ 
        Deletes a load balancer. 
 """ 
        try: 
            response = self.elb_client.describe_load_balancers( 
                 Names=[self.load_balancer_name] 
) lb_arn = response["LoadBalancers"][0]["LoadBalancerArn"] 
            self.elb_client.delete_load_balancer(LoadBalancerArn=lb_arn) 
            log.info("Deleted load balancer %s.", self.load_balancer_name) 
            waiter = self.elb_client.get_waiter("load_balancers_deleted") 
            log.info("Waiting for load balancer to be deleted...") 
            waiter.wait(Names=[self.load_balancer_name]) 
        except ClientError as err: 
            if err.response["Error"]["Code"] == "LoadBalancerNotFound": 
                 log.info( 
                    "Load balancer %s does not exist, nothing to do.",
                    self.load_balancer_name, 
) else: 
                raise LoadBalancerError( 
                    f"Couldn't delete load balancer {self.load_balancer_name}: 
 {err}" 
) def verify_load_balancer_endpoint(self): 
        "" ""
        Verify this computer can successfully send a GET request to the load 
 balancer endpoint. 
       "" "" ""
        success = False 
       retries = 3while not success and retries > 0:
            try:
```

```
 lb_response = requests.get(f"http://{self.endpoint()}") 
                 log.info( 
                     "Got response %s from load balancer endpoint.", 
                    lb_response.status_code, 
) if lb_response.status_code == 200: 
                    success = True 
                else: 
                    retries = 0 
            except requests.exceptions.ConnectionError: 
                 log.info( 
                     "Got connection error from load balancer endpoint, 
 retrying..." 
) retries -= 1 
                time.sleep(10) 
        return success 
    def check_target_health(self): 
        "" "
        Checks the health of the instances in the target group. 
         :return: The health status of the target group. 
       \cdots try: 
            tg_response = self.elb_client.describe_target_groups( 
                Names=[self.target_group_name] 
) health_response = self.elb_client.describe_target_health( 
                 TargetGroupArn=tg_response["TargetGroups"][0]["TargetGroupArn"] 
) except ClientError as err: 
            raise LoadBalancerError( 
                f"Couldn't check health of {self.target_group_name} targets: 
 {err}" 
) else: 
            return health_response["TargetHealthDescriptions"]
```
Crea una classe che utilizzi DynamoDB per simulare un servizio di raccomandazione.

```
class RecommendationService: 
    "" ""
     Encapsulates a DynamoDB table to use as a service that recommends books, 
 movies, 
     and songs. 
     """ 
     def __init__(self, table_name, dynamodb_client): 
 """ 
         :param table_name: The name of the DynamoDB recommendations table. 
         :param dynamodb_client: A Boto3 DynamoDB client. 
        "" ""
         self.table_name = table_name 
         self.dynamodb_client = dynamodb_client 
     @classmethod 
     def from_client(cls, table_name): 
        "" "
         Creates this class from a Boto3 client. 
         :param table_name: The name of the DynamoDB recommendations table. 
         """ 
         ddb_client = boto3.client("dynamodb") 
         return cls(table_name, ddb_client) 
     def create(self): 
         """ 
         Creates a DynamoDB table to use a recommendation service. The table has a 
         hash key named 'MediaType' that defines the type of media recommended, 
  such as 
         Book or Movie, and a range key named 'ItemId' that, combined with the 
 MediaType, 
         forms a unique identifier for the recommended item. 
         :return: Data about the newly created table. 
         """ 
         try: 
             response = self.dynamodb_client.create_table( 
                  TableName=self.table_name, 
                  AttributeDefinitions=[ 
                      {"AttributeName": "MediaType", "AttributeType": "S"}, 
                      {"AttributeName": "ItemId", "AttributeType": "N"},
```

```
 ], 
                 KeySchema=[ 
                     {"AttributeName": "MediaType", "KeyType": "HASH"}, 
                     {"AttributeName": "ItemId", "KeyType": "RANGE"}, 
                 ], 
                 ProvisionedThroughput={"ReadCapacityUnits": 5, 
 "WriteCapacityUnits": 5}, 
) log.info("Creating table %s...", self.table_name) 
            waiter = self.dynamodb_client.get_waiter("table_exists") 
            waiter.wait(TableName=self.table_name) 
            log.info("Table %s created.", self.table_name) 
        except ClientError as err: 
            if err.response["Error"]["Code"] == "ResourceInUseException": 
                 log.info("Table %s exists, nothing to be do.", self.table_name) 
            else: 
                raise RecommendationServiceError( 
                     self.table_name, f"ClientError when creating table: {err}." 
) else: 
            return response 
    def populate(self, data_file): 
 """ 
        Populates the recommendations table from a JSON file. 
         :param data_file: The path to the data file. 
        """ 
        try: 
            with open(data_file) as data: 
                 items = json.load(data) 
            batch = [{"PutRequest": {"Item": item}} for item in items] 
            self.dynamodb_client.batch_write_item(RequestItems={self.table_name: 
 batch}) 
            log.info( 
                 "Populated table %s with items from %s.", self.table_name, 
 data_file 
) except ClientError as err: 
            raise RecommendationServiceError( 
                 self.table_name, f"Couldn't populate table from {data_file}: 
 {err}" 
)
```

```
 def destroy(self): 
 """ 
        Deletes the recommendations table. 
 """ 
        try: 
            self.dynamodb client.delete table(TableName=self.table name)
             log.info("Deleting table %s...", self.table_name) 
             waiter = self.dynamodb_client.get_waiter("table_not_exists") 
            waiter.wait(TableName=self.table_name)
             log.info("Table %s deleted.", self.table_name) 
         except ClientError as err: 
             if err.response["Error"]["Code"] == "ResourceNotFoundException": 
                 log.info("Table %s does not exist, nothing to do.", 
self.table_name)
             else: 
                 raise RecommendationServiceError( 
                     self.table_name, f"ClientError when deleting table: {err}." 
\overline{\phantom{a}}
```
Crea una classe che racchiuda le operazioni di Systems Manager.

```
class ParameterHelper: 
"""""
     Encapsulates Systems Manager parameters. This example uses these parameters 
 to drive 
     the demonstration of resilient architecture, such as failure of a dependency 
 or 
     how the service responds to a health check. 
    "" "
     table = "doc-example-resilient-architecture-table" 
    failure_response = "doc-example-resilient-architecture-failure-response" 
     health_check = "doc-example-resilient-architecture-health-check" 
     def __init__(self, table_name, ssm_client): 
 """ 
         :param table_name: The name of the DynamoDB table that is used as a 
  recommendation 
                             service. 
         :param ssm_client: A Boto3 Systems Manager client.
```

```
"" "
         self.ssm_client = ssm_client 
        self.table name = table name
    @classmethod 
   def from client(cls, table name):
         ssm_client = boto3.client("ssm") 
         return cls(table_name, ssm_client) 
    def reset(self): 
        "" ""
         Resets the Systems Manager parameters to starting values for the demo. 
         These are the name of the DynamoDB recommendation table, no response when 
 a 
         dependency fails, and shallow health checks. 
         """ 
         self.put(self.table, self.table_name) 
         self.put(self.failure_response, "none") 
         self.put(self.health_check, "shallow") 
    def put(self, name, value): 
 """ 
         Sets the value of a named Systems Manager parameter. 
         :param name: The name of the parameter. 
         :param value: The new value of the parameter. 
 """ 
         try: 
             self.ssm_client.put_parameter( 
                 Name=name, Value=value, Overwrite=True, Type="String" 
) log.info("Setting demo parameter %s to '%s'.", name, value) 
         except ClientError as err: 
             raise ParameterHelperError( 
                 f"Couldn't set parameter {name} to {value}: {err}" 
) and the state \mathcal{L}
```
- Per informazioni dettagliate sull'API, consulta i seguenti argomenti nella Documentazione di riferimento delle API SDK AWS per Python (Boto3).
	- [AttachLoadBalancerTargetGroups](https://docs.aws.amazon.com/goto/boto3/autoscaling-2011-01-01/AttachLoadBalancerTargetGroups)
- [CreateAutoScalingGroup](https://docs.aws.amazon.com/goto/boto3/autoscaling-2011-01-01/CreateAutoScalingGroup)
- [CreateInstanceProfile](https://docs.aws.amazon.com/goto/boto3/iam-2010-05-08/CreateInstanceProfile)
- [CreateLaunchTemplate](https://docs.aws.amazon.com/goto/boto3/ec2-2016-11-15/CreateLaunchTemplate)
- [CreateListener](https://docs.aws.amazon.com/goto/boto3/elasticloadbalancingv2-2015-12-01/CreateListener)
- [CreateLoadBalancer](https://docs.aws.amazon.com/goto/boto3/elasticloadbalancingv2-2015-12-01/CreateLoadBalancer)
- [CreateTargetGroup](https://docs.aws.amazon.com/goto/boto3/elasticloadbalancingv2-2015-12-01/CreateTargetGroup)
- [DeleteAutoScalingGroup](https://docs.aws.amazon.com/goto/boto3/autoscaling-2011-01-01/DeleteAutoScalingGroup)
- [DeleteInstanceProfile](https://docs.aws.amazon.com/goto/boto3/iam-2010-05-08/DeleteInstanceProfile)
- [DeleteLaunchTemplate](https://docs.aws.amazon.com/goto/boto3/ec2-2016-11-15/DeleteLaunchTemplate)
- [DeleteLoadBalancer](https://docs.aws.amazon.com/goto/boto3/elasticloadbalancingv2-2015-12-01/DeleteLoadBalancer)
- [DeleteTargetGroup](https://docs.aws.amazon.com/goto/boto3/elasticloadbalancingv2-2015-12-01/DeleteTargetGroup)
- [DescribeAutoScalingGroups](https://docs.aws.amazon.com/goto/boto3/autoscaling-2011-01-01/DescribeAutoScalingGroups)
- [DescribeAvailabilityZones](https://docs.aws.amazon.com/goto/boto3/ec2-2016-11-15/DescribeAvailabilityZones)
- **DescribelamInstanceProfileAssociations**
- [DescribeInstances](https://docs.aws.amazon.com/goto/boto3/ec2-2016-11-15/DescribeInstances)
- [DescribeLoadBalancers](https://docs.aws.amazon.com/goto/boto3/elasticloadbalancingv2-2015-12-01/DescribeLoadBalancers)
- [DescribeSubnets](https://docs.aws.amazon.com/goto/boto3/ec2-2016-11-15/DescribeSubnets)
- [DescribeTargetGroups](https://docs.aws.amazon.com/goto/boto3/elasticloadbalancingv2-2015-12-01/DescribeTargetGroups)
- [DescribeTargetHealth](https://docs.aws.amazon.com/goto/boto3/elasticloadbalancingv2-2015-12-01/DescribeTargetHealth)
- [DescribeVpcs](https://docs.aws.amazon.com/goto/boto3/ec2-2016-11-15/DescribeVpcs)
- [RebootInstances](https://docs.aws.amazon.com/goto/boto3/ec2-2016-11-15/RebootInstances)
- [ReplaceIamInstanceProfileAssociation](https://docs.aws.amazon.com/goto/boto3/ec2-2016-11-15/ReplaceIamInstanceProfileAssociation)
- [TerminateInstanceInAutoScalingGroup](https://docs.aws.amazon.com/goto/boto3/autoscaling-2011-01-01/TerminateInstanceInAutoScalingGroup)
- [UpdateAutoScalingGroup](https://docs.aws.amazon.com/goto/boto3/autoscaling-2011-01-01/UpdateAutoScalingGroup)

## Nozioni di base sulle istanze Amazon EC2 con un SDK AWS

Gli esempi di codice seguenti mostrano come:

- Creare una coppia di chiavi e un gruppo di sicurezza.
- Selezionare un'Amazon Machine Image (AMI) e un tipo di istanza compatibile e quindi creare **un'istanza**.<br><sub>Scenari</sub> Scenari 2844
- Arrestare e riavviare l'istanza.
- Associazione di un indirizzo IP elastico all'istanza
- Connettiti alla tua istanza con SSH, quindi elimina le risorse.

## .NET

AWS SDK for .NET

## **a** Note

C'è dell'altro GitHub. Trova l'esempio completo e scopri di più sulla configurazione e l'esecuzione nel [Repository di esempi di codice AWS.](https://github.com/awsdocs/aws-doc-sdk-examples/tree/main/dotnetv3/EC2#code-examples)

Esegui uno scenario al prompt dei comandi.

```
/// <summary>
/// Show Amazon Elastic Compute Cloud (Amazon EC2) Basics actions.
/// </summary>
public class EC2Basics
{ 
     /// <summary> 
     /// Perform the actions defined for the Amazon EC2 Basics scenario. 
     /// </summary> 
     /// <param name="args">Command line arguments.</param> 
    /// <returns>A Task object.</returns>
     static async Task Main(string[] args) 
    \{ // Set up dependency injection for Amazon EC2 and Amazon Simple Systems 
         // Management Service. 
        using var host = Microsoft.Extensions.Hosting.Host.CreateDefaultBuilder(args) 
             .ConfigureServices((_, services) => 
                 services.AddAWSService<IAmazonEC2>() 
                      .AddAWSService<IAmazonSimpleSystemsManagement>() 
                      .AddTransient<EC2Wrapper>() 
                      .AddTransient<SsmWrapper>() 
) .Build(); 
         // Now the client is available for injection.
```

```
 var ec2Client = host.Services.GetRequiredService<IAmazonEC2>(); 
        var ec2Methods = new EC2Wrapper(ec2Client); 
        var ssmClient = 
 host.Services.GetRequiredService<IAmazonSimpleSystemsManagement>(); 
       var ssmMethods = new SsmWrapper(ssmClient);
        var uiMethods = new UiMethods(); 
        var uniqueName = Guid.NewGuid().ToString(); 
        var keyPairName = "mvp-example-key-pair" + uniqueName; 
        var groupName = "ec2-scenario-group" + uniqueName; 
        var groupDescription = "A security group created for the EC2 Basics 
 scenario."; 
        // Start the scenario. 
        uiMethods.DisplayOverview(); 
        uiMethods.PressEnter(); 
        // Create the key pair. 
        uiMethods.DisplayTitle("Create RSA key pair"); 
        Console.Write("Let's create an RSA key pair that you can be use to "); 
        Console.WriteLine("securely connect to your EC2 instance."); 
        var keyPair = await ec2Methods.CreateKeyPair(keyPairName); 
        // Save key pair information to a temporary file. 
        var tempFileName = ec2Methods.SaveKeyPair(keyPair); 
        Console.WriteLine($"Created the key pair: {keyPair.KeyName} and saved it 
 to: {tempFileName}"); 
        string? answer; 
        do 
        { 
            Console.Write("Would you like to list your existing key pairs? "); 
            answer = Console.ReadLine(); 
        } while (answer!.ToLower() != "y" && answer.ToLower() != "n"); 
       if (answer == "v") { 
            // List existing key pairs. 
            uiMethods.DisplayTitle("Existing key pairs"); 
            // Passing an empty string to the DescribeKeyPairs method will return 
            // a list of all existing key pairs. 
            var keyPairs = await ec2Methods.DescribeKeyPairs("");
```

```
 keyPairs.ForEach(kp => 
\{\hspace{.1cm} \} Console.WriteLine($"{kp.KeyName} created at: {kp.CreateTime} 
  Fingerprint: {kp.KeyFingerprint}"); 
             }); 
         } 
         uiMethods.PressEnter(); 
         // Create the security group. 
         Console.WriteLine("Let's create a security group to manage access to your 
  instance."); 
         var secGroupId = await ec2Methods.CreateSecurityGroup(groupName, 
  groupDescription); 
         Console.WriteLine("Let's add rules to allow all HTTP and HTTPS inbound 
  traffic and to allow SSH only from your current IP address."); 
         uiMethods.DisplayTitle("Security group information"); 
         var secGroups = await ec2Methods.DescribeSecurityGroups(secGroupId); 
         Console.WriteLine($"Created security group {groupName} in your default 
 VPC."); 
         secGroups.ForEach(group => 
         { 
             ec2Methods.DisplaySecurityGroupInfoAsync(group); 
         }); 
         uiMethods.PressEnter(); 
         Console.WriteLine("Now we'll authorize the security group we just created 
 so that it can"); 
         Console.WriteLine("access the EC2 instances you create."); 
         var success = await ec2Methods.AuthorizeSecurityGroupIngress(groupName); 
         secGroups = await ec2Methods.DescribeSecurityGroups(secGroupId); 
         Console.WriteLine($"Now let's look at the permissions again."); 
         secGroups.ForEach(group => 
         { 
             ec2Methods.DisplaySecurityGroupInfoAsync(group); 
         }); 
         uiMethods.PressEnter(); 
         // Get list of available Amazon Linux 2 Amazon Machine Images (AMIs). 
         var parameters = await ssmMethods.GetParametersByPath("/aws/service/ami-
amazon-linux-latest");
```

```
List<string> imageIds = parameters.Select(param => param.Value).ToList();
        var images = await ec2Methods.DescribeImages(imageIds); 
       var i = 1;
        images.ForEach(image => 
        { 
            Console.WriteLine($"\t{i++}\t{image.Description}"); 
        }); 
        int choice; 
        bool validNumber = false; 
        do 
        { 
            Console.Write("Please select an image: "); 
           var selImage = Console.ReadLine();
            validNumber = int.TryParse(selImage, out choice); 
        } while (!validNumber); 
        var selectedImage = images[choice - 1]; 
        // Display available instance types. 
        uiMethods.DisplayTitle("Instance Types"); 
        var instanceTypes = await 
 ec2Methods.DescribeInstanceTypes(selectedImage.Architecture); 
       i = 1; instanceTypes.ForEach(instanceType => 
        { 
            Console.WriteLine($"\t{i++}\t{instanceType.InstanceType}"); 
        }); 
        do 
        { 
            Console.Write("Please select an instance type: "); 
           var selImage = Console.ReadLine();
            validNumber = int.TryParse(selImage, out choice); 
        } while (!validNumber); 
        var selectedInstanceType = instanceTypes[choice - 1].InstanceType; 
        // Create an EC2 instance. 
        uiMethods.DisplayTitle("Creating an EC2 Instance");
```

```
 var instanceId = await ec2Methods.RunInstances(selectedImage.ImageId, 
  selectedInstanceType, keyPairName, secGroupId); 
         Console.Write("Waiting for the instance to start."); 
         var isRunning = false; 
         do 
        \mathcal{L} isRunning = await ec2Methods.WaitForInstanceState(instanceId, 
  InstanceStateName.Running); 
         } while (!isRunning); 
         uiMethods.PressEnter(); 
        var instance = await ec2Methods.DescribeInstance(instanceId);
         uiMethods.DisplayTitle("New Instance Information"); 
         ec2Methods.DisplayInstanceInformation(instance); 
         Console.WriteLine("\nYou can use SSH to connect to your instance. For 
 example:"); 
         Console.WriteLine($"\tssh -i {tempFileName} ec2-
user@{instance.PublicIpAddress}"); 
         uiMethods.PressEnter(); 
         Console.WriteLine("Now we'll stop the instance and then start it again to 
 see what's changed."); 
        await ec2Methods.StopInstances(instanceId);
         var hasStopped = false; 
         do 
        \mathcal{L} hasStopped = await ec2Methods.WaitForInstanceState(instanceId, 
 InstanceStateName.Stopped); 
         } while (!hasStopped); 
         Console.WriteLine("\nThe instance has stopped."); 
         Console.WriteLine("Now let's start it up again."); 
         await ec2Methods.StartInstances(instanceId); 
         Console.Write("Waiting for instance to start. "); 
         isRunning = false; 
         do 
         {
```

```
 isRunning = await ec2Methods.WaitForInstanceState(instanceId, 
  InstanceStateName.Running); 
         } while (!isRunning); 
         Console.WriteLine("\nLet's see what changed."); 
         instance = await ec2Methods.DescribeInstance(instanceId); 
         uiMethods.DisplayTitle("New Instance Information"); 
         ec2Methods.DisplayInstanceInformation(instance); 
         Console.WriteLine("\nNotice the change in the SSH information:"); 
         Console.WriteLine($"\tssh -i {tempFileName} ec2-
user@{instance.PublicIpAddress}"); 
         uiMethods.PressEnter(); 
         Console.WriteLine("Now we will stop the instance again. Then we will 
 create and associate an"); 
         Console.WriteLine("Elastic IP address to use with our instance."); 
         await ec2Methods.StopInstances(instanceId); 
         hasStopped = false; 
         do 
        \mathcal{L} hasStopped = await ec2Methods.WaitForInstanceState(instanceId, 
  InstanceStateName.Stopped); 
         } while (!hasStopped); 
         Console.WriteLine("\nThe instance has stopped."); 
         uiMethods.PressEnter(); 
         uiMethods.DisplayTitle("Allocate Elastic IP address"); 
         Console.WriteLine("You can allocate an Elastic IP address and associate 
  it with your instance\nto keep a consistent IP address even when your instance 
  restarts."); 
        var allocationId = await ec2Methods.AllocateAddress();
         Console.WriteLine("Now we will associate the Elastic IP address with our 
  instance."); 
         var associationId = await ec2Methods.AssociateAddress(allocationId, 
  instanceId); 
         // Start the instance again. 
         Console.WriteLine("Now let's start the instance again."); 
        await ec2Methods.StartInstances(instanceId);
```

```
 Console.Write("Waiting for instance to start. "); 
         isRunning = false; 
         do 
        \mathcal{L} isRunning = await ec2Methods.WaitForInstanceState(instanceId, 
  InstanceStateName.Running); 
         } while (!isRunning); 
         Console.WriteLine("\nLet's see what changed."); 
         instance = await ec2Methods.DescribeInstance(instanceId); 
         uiMethods.DisplayTitle("Instance information"); 
         ec2Methods.DisplayInstanceInformation(instance); 
         Console.WriteLine("\nHere is the SSH information:"); 
         Console.WriteLine($"\tssh -i {tempFileName} ec2-
user@{instance.PublicIpAddress}"); 
         Console.WriteLine("Let's stop and start the instance again."); 
         uiMethods.PressEnter(); 
        await ec2Methods.StopInstances(instanceId);
         hasStopped = false; 
         do 
        \mathcal{L} hasStopped = await ec2Methods.WaitForInstanceState(instanceId, 
  InstanceStateName.Stopped); 
         } while (!hasStopped); 
         Console.WriteLine("\nThe instance has stopped."); 
         Console.WriteLine("Now let's start it up again."); 
         await ec2Methods.StartInstances(instanceId); 
         Console.Write("Waiting for instance to start. "); 
         isRunning = false; 
         do 
         { 
              isRunning = await ec2Methods.WaitForInstanceState(instanceId, 
  InstanceStateName.Running); 
         } while (!isRunning);
```

```
 instance = await ec2Methods.DescribeInstance(instanceId); 
        uiMethods.DisplayTitle("New Instance Information"); 
        ec2Methods.DisplayInstanceInformation(instance); 
        Console.WriteLine("Note that the IP address did not change this time."); 
        uiMethods.PressEnter(); 
        uiMethods.DisplayTitle("Clean up resources"); 
        Console.WriteLine("Now let's clean up the resources we created."); 
        // Terminate the instance. 
        Console.WriteLine("Terminating the instance we created."); 
       var stateChange = await ec2Methods.TerminateInstances(instanceId);
        // Wait for the instance state to be terminated. 
        var hasTerminated = false; 
        do 
        { 
           hasTerminated = await ec2Methods.WaitForInstanceState(instanceId,
 InstanceStateName.Terminated); 
        } while (!hasTerminated); 
        Console.WriteLine($"\nThe instance {instanceId} has been terminated."); 
        Console.WriteLine("Now we can disassociate the Elastic IP address and 
 release it."); 
        // Disassociate the Elastic IP address. 
        var disassociated = ec2Methods.DisassociateIp(associationId); 
        // Delete the Elastic IP address. 
        var released = ec2Methods.ReleaseAddress(allocationId); 
        // Delete the security group. 
        Console.WriteLine($"Deleting the Security Group: {groupName}."); 
        success = await ec2Methods.DeleteSecurityGroup(secGroupId); 
        if (success) 
        { 
            Console.WriteLine($"Successfully deleted {groupName}."); 
        } 
        // Delete the RSA key pair. 
        Console.WriteLine($"Deleting the key pair: {keyPairName}"); 
        await ec2Methods.DeleteKeyPair(keyPairName);
```

```
 Console.WriteLine("Deleting the temporary file with the key 
  information."); 
         ec2Methods.DeleteTempFile(tempFileName); 
         uiMethods.PressEnter(); 
         uiMethods.DisplayTitle("EC2 Basics Scenario completed."); 
         uiMethods.PressEnter(); 
     }
}
```
Definisci una classe che racchiude le operazioni EC2.

```
/// <summary>
/// Methods of this class perform Amazon Elastic Compute Cloud (Amazon EC2).
/// </summary>
public class EC2Wrapper
{ 
     private readonly IAmazonEC2 _amazonEC2; 
     public EC2Wrapper(IAmazonEC2 amazonService) 
     { 
         _amazonEC2 = amazonService; 
     } 
     /// <summary> 
     /// Allocate an Elastic IP address. 
    // </summary>
     /// <returns>The allocation Id of the allocated address.</returns> 
     public async Task<string> AllocateAddress() 
     { 
         var request = new AllocateAddressRequest(); 
         var response = await _amazonEC2.AllocateAddressAsync(request); 
         return response.AllocationId; 
     } 
     /// <summary> 
     /// Associate an Elastic IP address to an EC2 instance. 
     /// </summary> 
     /// <param name="allocationId">The allocation Id of an Elastic IP address.</
param> 
     /// <param name="instanceId">The instance Id of the EC2 instance to
```

```
 /// associate the address with.</param> 
    /// <returns>The association Id that represents 
    /// the association of the Elastic IP address with an instance.</returns> 
    public async Task<string> AssociateAddress(string allocationId, string 
 instanceId) 
    { 
        var request = new AssociateAddressRequest 
        { 
            AllocationId = allocationId, 
            InstanceId = instanceId 
        }; 
       var response = await _amazonEC2.AssociateAddressAsync(request);
        return response.AssociationId; 
    } 
    /// <summary> 
    /// Authorize the local computer ingress to EC2 instances associated 
    /// with the virtual private cloud (VPC) security group. 
    /// </summary> 
    /// <param name="groupName">The name of the security group.</param> 
    /// <returns>A Boolean value indicating the success of the action.</returns> 
   public async Task<bool> AuthorizeSecurityGroupIngress(string groupName)
   \mathcal{L} // Get the IP address for the local computer. 
        var ipAddress = await GetIpAddress(); 
        Console.WriteLine($"Your IP address is: {ipAddress}"); 
        var ipRanges = new List<IpRange> { new IpRange { CidrIp = 
 $"{ipAddress}/32" } }; 
        var permission = new IpPermission 
        { 
            Ipv4Ranges = ipRanges, 
            IpProtocol = "tcp", 
            FromPort = 22, 
           ToPort = 22 }; 
        var permissions = new List<IpPermission> { permission }; 
        var response = await _amazonEC2.AuthorizeSecurityGroupIngressAsync( 
            new AuthorizeSecurityGroupIngressRequest(groupName, permissions)); 
        return response.HttpStatusCode == HttpStatusCode.OK; 
    } 
    /// <summary> 
    /// Authorize the local computer for ingress to
```

```
 /// the Amazon EC2 SecurityGroup. 
     /// </summary> 
    /// <returns>The IPv4 address of the computer running the scenario.</returns>
     private static async Task<string> GetIpAddress() 
     { 
        var httpClient = new HttpClient();
         var ipString = await httpClient.GetStringAsync("https://
checkip.amazonaws.com"); 
         // The IP address is returned with a new line 
         // character on the end. Trim off the whitespace and 
         // return the value to the caller. 
         return ipString.Trim(); 
     } 
     /// <summary> 
     /// Create an Amazon EC2 key pair. 
     /// </summary> 
     /// <param name="keyPairName">The name for the new key pair.</param> 
    /// <returns>The Amazon EC2 key pair created.</returns>
     public async Task<KeyPair?> CreateKeyPair(string keyPairName) 
     { 
         var request = new CreateKeyPairRequest 
         { 
             KeyName = keyPairName, 
         }; 
        var response = await _amazonEC2.CreateKeyPairAsync(request);
         if (response.HttpStatusCode == HttpStatusCode.OK) 
        \{ var kp = response.KeyPair; 
             return kp; 
         } 
         else 
         { 
             Console.WriteLine("Could not create key pair."); 
             return null; 
         } 
     } 
     /// <summary> 
     /// Save KeyPair information to a temporary file. 
     /// </summary>
```

```
 /// <param name="keyPair">The name of the key pair.</param> 
    /// <returns>The full path to the temporary file.</returns>
     public string SaveKeyPair(KeyPair keyPair) 
     { 
         var tempPath = Path.GetTempPath(); 
         var tempFileName = $"{tempPath}\\{Path.GetRandomFileName()}"; 
         var pemFileName = Path.ChangeExtension(tempFileName, "pem"); 
         // Save the key pair to a file in a temporary folder. 
         using var stream = new FileStream(pemFileName, FileMode.Create); 
         using var writer = new StreamWriter(stream); 
         writer.WriteLine(keyPair.KeyMaterial); 
         return pemFileName; 
     } 
     /// <summary> 
     /// Create an Amazon EC2 security group. 
     /// </summary> 
     /// <param name="groupName">The name for the new security group.</param> 
     /// <param name="groupDescription">A description of the new security group.</
param> 
    /// <returns>The group Id of the new security group.</returns>
     public async Task<string> CreateSecurityGroup(string groupName, string 
  groupDescription) 
     { 
         var response = await _amazonEC2.CreateSecurityGroupAsync( 
              new CreateSecurityGroupRequest(groupName, groupDescription)); 
         return response.GroupId; 
     } 
     /// <summary> 
     /// Create a new Amazon EC2 VPC. 
     /// </summary> 
     /// <param name="cidrBlock">The CIDR block for the new security group.</
param> 
    /// <returns>The VPC Id of the new VPC.</returns>
     public async Task<string?> CreateVPC(string cidrBlock) 
     { 
         try 
\overline{\mathcal{L}}
```

```
 var response = await _amazonEC2.CreateVpcAsync(new CreateVpcRequest 
\{\hspace{.1cm} \} CidrBlock = cidrBlock, 
             }); 
             Vpc vpc = response.Vpc; 
             Console.WriteLine($"Created VPC with ID: {vpc.VpcId}."); 
             return vpc.VpcId; 
         } 
         catch (AmazonEC2Exception ex) 
         { 
             Console.WriteLine($"Couldn't create VPC because: {ex.Message}"); 
             return null; 
         } 
     } 
    /// <summary> 
    /// Delete an Amazon EC2 key pair. 
    /// </summary> 
    /// <param name="keyPairName">The name of the key pair to delete.</param> 
   /// <returns>A Boolean value indicating the success of the action.</returns>
     public async Task<bool> DeleteKeyPair(string keyPairName) 
     { 
         try 
         { 
             await _amazonEC2.DeleteKeyPairAsync(new 
 DeleteKeyPairRequest(keyPairName)).ConfigureAwait(false); 
             return true; 
         } 
         catch (Exception ex) 
        \{ Console.WriteLine($"Couldn't delete the key pair because: 
 {ex.Message}"); 
             return false; 
         } 
     } 
    /// <summary> 
    /// Delete the temporary file where the key pair information was saved. 
    /// </summary> 
     /// <param name="tempFileName">The path to the temporary file.</param> 
     public void DeleteTempFile(string tempFileName) 
     { 
         if (File.Exists(tempFileName))
```

```
 { 
            File.Delete(tempFileName); 
        } 
    } 
    /// <summary> 
    /// Delete an Amazon EC2 security group. 
    /// </summary> 
    /// <param name="groupName">The name of the group to delete.</param> 
    /// <returns>A Boolean value indicating the success of the action.</returns> 
    public async Task<bool> DeleteSecurityGroup(string groupId) 
    { 
        var response = await _amazonEC2.DeleteSecurityGroupAsync(new 
DeleteSecurityGroupRequest { GroupId = groupId });
        return response.HttpStatusCode == HttpStatusCode.OK; 
    } 
    /// <summary> 
    /// Delete an Amazon EC2 VPC. 
    /// </summary> 
    /// <returns>A Boolean value indicating the success of the action.</returns> 
    public async Task<bool> DeleteVpc(string vpcId) 
    { 
        var request = new DeleteVpcRequest 
       \{VpcId = vpcId, }; 
        var response = await _amazonEC2.DeleteVpcAsync(request); 
        return response.HttpStatusCode == System.Net.HttpStatusCode.OK; 
    } 
    /// <summary> 
    /// Get information about existing Amazon EC2 images. 
    /// </summary> 
   /// <returns>A list of image information.</returns>
    public async Task<List<Image>> DescribeImages(List<string>? imageIds) 
    { 
        var request = new DescribeImagesRequest(); 
        if (imageIds is not null) 
       \{ // If the imageIds list is not null, add the list 
            // to the request object.
```

```
 request.ImageIds = imageIds; 
        } 
        var response = await _amazonEC2.DescribeImagesAsync(request); 
        return response.Images; 
    } 
   /// <summary> 
    /// Display the information returned by DescribeImages. 
    /// </summary> 
   /// <param name="images">The list of image information to display.</param> 
    public void DisplayImageInfo(List<Image> images) 
    { 
        images.ForEach(image => 
        { 
            Console.WriteLine($"{image.Name} Created on: {image.CreationDate}"); 
        }); 
    } 
    /// <summary> 
    /// Get information about an Amazon EC2 instance. 
   /// </summary> 
   /// <param name="instanceId">The instance Id of the EC2 instance.</param> 
    /// <returns>An EC2 instance.</returns> 
    public async Task<Instance> DescribeInstance(string instanceId) 
    { 
        var response = await _amazonEC2.DescribeInstancesAsync( 
            new DescribeInstancesRequest { InstanceIds = new List<string> 
 { instanceId } }); 
        return response.Reservations[0].Instances[0]; 
    } 
    /// <summary> 
   /// Display EC2 instance information. 
   /// </summary> 
    /// <param name="instance">The instance Id of the EC2 instance.</param> 
    public void DisplayInstanceInformation(Instance instance) 
    { 
        Console.WriteLine($"ID: {instance.InstanceId}"); 
        Console.WriteLine($"Image ID: {instance.ImageId}"); 
        Console.WriteLine($"{instance.InstanceType}"); 
        Console.WriteLine($"Key Name: {instance.KeyName}"); 
        Console.WriteLine($"VPC ID: {instance.VpcId}");
```

```
 Console.WriteLine($"Public IP: {instance.PublicIpAddress}"); 
         Console.WriteLine($"State: {instance.State.Name}"); 
    } 
    /// <summary> 
    /// Get information about existing EC2 images. 
    /// </summary> 
   /// <returns>Async task.</returns>
    public async Task DescribeInstances() 
    { 
         // List all EC2 instances. 
         await GetInstanceDescriptions(); 
         string tagName = "IncludeInList"; 
         string tagValue = "Yes"; 
         await GetInstanceDescriptionsFiltered(tagName, tagValue); 
    } 
    /// <summary> 
    /// Get information for all existing Amazon EC2 instances. 
    /// </summary> 
   /// <returns>Async task.</returns>
    public async Task GetInstanceDescriptions() 
    { 
         Console.WriteLine("Showing all instances:"); 
         var paginator = _amazonEC2.Paginators.DescribeInstances(new 
 DescribeInstancesRequest()); 
         await foreach (var response in paginator.Responses) 
         { 
             foreach (var reservation in response.Reservations) 
\{\hspace{.1cm} \} foreach (var instance in reservation.Instances) 
\overline{a} Console.Write($"Instance ID: {instance.InstanceId}"); 
                     Console.WriteLine($"\tCurrent State: {instance.State.Name}"); 
 } 
 } 
         } 
    } 
    /// <summary> 
    /// Get information about EC2 instances filtered by a tag name and value. 
    /// </summary>
```

```
 /// <param name="tagName">The name of the tag to filter on.</param> 
    /// <param name="tagValue">The value of the tag to look for.</param> 
    /// <returns>Async task.</returns> 
    public async Task GetInstanceDescriptionsFiltered(string tagName, string 
 tagValue) 
    { 
         // This tag filters the results of the instance list. 
         var filters = new List<Filter> 
         { 
             new Filter 
\{\hspace{.1cm} \} Name = $"tag:{tagName}", 
                Values = new List<string>
\overline{a} tagValue, 
                 }, 
             }, 
         }; 
         var request = new DescribeInstancesRequest 
         { 
             Filters = filters, 
         }; 
         Console.WriteLine("\nShowing instances with tag: \"IncludeInList\" set to 
 \"Yes\"."); 
        var paginator = _amazonEC2.Paginators.DescribeInstances(request);
         await foreach (var response in paginator.Responses) 
         { 
             foreach (var reservation in response.Reservations) 
\{\hspace{.1cm} \} foreach (var instance in reservation.Instances) 
\overline{a} Console.Write($"Instance ID: {instance.InstanceId} "); 
                     Console.WriteLine($"\tCurrent State: {instance.State.Name}"); 
 } 
             } 
         } 
    } 
    /// <summary> 
    /// Describe the instance types available. 
    /// </summary> 
   /// <returns>A list of instance type information.</returns>
```

```
 public async Task<List<InstanceTypeInfo>> 
 DescribeInstanceTypes(ArchitectureValues architecture) 
     { 
         var request = new DescribeInstanceTypesRequest(); 
         var filters = new List<Filter> 
             { new Filter("processor-info.supported-architecture", new 
List<string> { architecture.ToString() }) };
         filters.Add(new Filter("instance-type", new() { "*.micro", "*.small" })); 
         request.Filters = filters; 
         var instanceTypes = new List<InstanceTypeInfo>(); 
        var paginator = _amazonEC2.Paginators.DescribeInstanceTypes(request);
         await foreach (var instanceType in paginator.InstanceTypes) 
         { 
             instanceTypes.Add(instanceType); 
         } 
         return instanceTypes; 
     } 
     /// <summary> 
     /// Display the instance type information returned by 
 DescribeInstanceTypesAsync. 
     /// </summary> 
     /// <param name="instanceTypes">The list of instance type information.</
param> 
     public void DisplayInstanceTypeInfo(List<InstanceTypeInfo> instanceTypes) 
     { 
         instanceTypes.ForEach(type => 
         { 
             Console.WriteLine($"{type.InstanceType}\t{type.MemoryInfo}"); 
         }); 
     } 
     /// <summary> 
     /// Get information about an Amazon EC2 key pair. 
     /// </summary> 
     /// <param name="keyPairName">The name of the key pair.</param> 
    /// <returns>A list of key pair information.</returns>
     public async Task<List<KeyPairInfo>> DescribeKeyPairs(string keyPairName) 
    \{ var request = new DescribeKeyPairsRequest(); 
         if (!string.IsNullOrEmpty(keyPairName))
```

```
 { 
             request = new DescribeKeyPairsRequest 
\{\hspace{.1cm} \} KeyNames = new List<string> { keyPairName } 
             }; 
         } 
        var response = await _amazonEC2.DescribeKeyPairsAsync(request);
         return response.KeyPairs.ToList(); 
     } 
    /// <summary> 
     /// Retrieve information for an Amazon EC2 security group. 
    /// </summary> 
     /// <param name="groupId">The Id of the Amazon EC2 security group.</param> 
    /// <returns>A list of security group information.</returns>
     public async Task<List<SecurityGroup>> DescribeSecurityGroups(string groupId) 
     { 
         var request = new DescribeSecurityGroupsRequest(); 
        var groupIds = new List<string> { groupId };
         request.GroupIds = groupIds; 
        var response = await _amazonEC2.DescribeSecurityGroupsAsync(request);
         return response.SecurityGroups; 
     } 
    /// <summary> 
     /// Display the information returned by the call to 
    /// DescribeSecurityGroupsAsync. 
    /// </summary> 
     /// <param name="securityGroup">A list of security group information.</param> 
     public void DisplaySecurityGroupInfoAsync(SecurityGroup securityGroup) 
     { 
         Console.WriteLine($"{securityGroup.GroupName}"); 
         Console.WriteLine("Ingress permissions:"); 
         securityGroup.IpPermissions.ForEach(permission => 
         { 
             Console.WriteLine($"\tFromPort: {permission.FromPort}"); 
             Console.WriteLine($"\tIpProtocol: {permission.IpProtocol}"); 
             Console.Write($"\tIpv4Ranges: "); 
             permission.Ipv4Ranges.ForEach(range => 
 { Console.Write($"{range.CidrIp} "); });
```

```
 Console.WriteLine($"\n\tIpv6Ranges:"); 
            permission.Ipv6Ranges.ForEach(range => 
 { Console.Write($"{range.CidrIpv6} "); }); 
            Console.Write($"\n\tPrefixListIds: "); 
            permission.PrefixListIds.ForEach(id => Console.Write($"{id.Id} ")); 
            Console.WriteLine($"\n\tTo Port: {permission.ToPort}"); 
        }); 
        Console.WriteLine("Egress permissions:"); 
        securityGroup.IpPermissionsEgress.ForEach(permission => 
        { 
            Console.WriteLine($"\tFromPort: {permission.FromPort}"); 
            Console.WriteLine($"\tIpProtocol: {permission.IpProtocol}"); 
            Console.Write($"\tIpv4Ranges: "); 
            permission.Ipv4Ranges.ForEach(range => 
 { Console.Write($"{range.CidrIp} "); }); 
            Console.WriteLine($"\n\tIpv6Ranges:"); 
            permission.Ipv6Ranges.ForEach(range => 
 { Console.Write($"{range.CidrIpv6} "); }); 
            Console.Write($"\n\tPrefixListIds: "); 
            permission.PrefixListIds.ForEach(id => Console.Write($"{id.Id} ")); 
            Console.WriteLine($"\n\tTo Port: {permission.ToPort}"); 
        }); 
    } 
   /// <summary> 
    /// Disassociate an Elastic IP address from an EC2 instance. 
    /// </summary> 
   /// <param name="associationId">The association Id.</param> 
    /// <returns>A Boolean value indicating the success of the action.</returns> 
   public async Task<bool> DisassociateIp(string associationId)
    { 
        var response = await _amazonEC2.DisassociateAddressAsync( 
           new DisassociateAddressRequest { AssociationId = associationId });
        return response.HttpStatusCode == HttpStatusCode.OK; 
    } 
    /// <summary>
```

```
 /// Retrieve a list of available Amazon Linux images. 
     /// </summary> 
     /// <returns>A list of image information.</returns> 
     public async Task<List<Image>> GetEC2AmiList() 
     { 
         var filter = new Filter { Name = "architecture", Values = new 
  List<string> { "x86_64" } }; 
        var filters = new List<Filter> { filter };
         var response = await _amazonEC2.DescribeImagesAsync(new 
  DescribeImagesRequest { Filters = filters }); 
         return response.Images; 
     } 
     /// <summary> 
     /// Reboot EC2 instances. 
     /// </summary> 
     /// <param name="ec2InstanceId">The instance Id of the instances that will be 
  rebooted.</param> 
    /// <returns>Async task.</returns>
     public async Task RebootInstances(string ec2InstanceId) 
     { 
         var request = new RebootInstancesRequest 
         { 
             InstanceIds = new List<string> { ec2InstanceId }, 
         }; 
        var response = await _amazonEC2.RebootInstancesAsync(request);
         if (response.HttpStatusCode == System.Net.HttpStatusCode.OK) 
         { 
             Console.WriteLine("Instances successfully rebooted."); 
         } 
         else 
         { 
             Console.WriteLine("Could not reboot one or more instances."); 
         } 
     } 
     /// <summary> 
     /// Release an Elastic IP address. 
     /// </summary> 
     /// <param name="allocationId">The allocation Id of the Elastic IP address.</
param> 
     /// <returns>A Boolean value indicating the success of the action.</returns> 
     public async Task<bool> ReleaseAddress(string allocationId)
```

```
 { 
        var request = new ReleaseAddressRequest 
        { 
            AllocationId = allocationId 
        }; 
       var response = await _amazonEC2.ReleaseAddressAsync(request);
        return response.HttpStatusCode == HttpStatusCode.OK; 
    } 
    /// <summary> 
    /// Create and run an EC2 instance. 
    /// </summary> 
    /// <param name="ImageId">The image Id of the image used as a basis for the 
    /// EC2 instance.</param> 
    /// <param name="instanceType">The instance type of the EC2 instance to 
 create.</param> 
    /// <param name="keyName">The name of the key pair to associate with the 
    /// instance.</param> 
    /// <param name="groupId">The Id of the Amazon EC2 security group that will 
 be 
    /// allowed to interact with the new EC2 instance.</param> 
   /// <returns>The instance Id of the new EC2 instance.</returns>
    public async Task<string> RunInstances(string imageId, string instanceType, 
 string keyName, string groupId) 
    { 
        var request = new RunInstancesRequest 
        { 
           ImageId = imageId, InstanceType = instanceType, 
            KeyName = keyName, 
           MinCount = 1,
           MaxCount = 1,
           SecurityGroupIds = new List<string> { groupId }
        }; 
        var response = await _amazonEC2.RunInstancesAsync(request); 
        return response.Reservation.Instances[0].InstanceId; 
    } 
    /// <summary> 
    /// Start an EC2 instance. 
    /// </summary> 
    /// <param name="ec2InstanceId">The instance Id of the Amazon EC2 instance
```

```
 /// to start.</param> 
   /// <returns>Async task.</returns>
    public async Task StartInstances(string ec2InstanceId) 
    { 
        var request = new StartInstancesRequest 
       \{ InstanceIds = new List<string> { ec2InstanceId }, 
        }; 
       var response = await _amazonEC2.StartInstancesAsync(request);
        if (response.StartingInstances.Count > 0) 
       \{ var instances = response.StartingInstances; 
            instances.ForEach(i => 
\{\hspace{.1cm} \} Console.WriteLine($"Successfully started the EC2 instance with 
 instance ID: {i.InstanceId}."); 
            }); 
        } 
    } 
    /// <summary> 
    /// Stop an EC2 instance. 
    /// </summary> 
    /// <param name="ec2InstanceId">The instance Id of the EC2 instance to 
    /// stop.</param> 
   /// <returns>Async task.</returns>
    public async Task StopInstances(string ec2InstanceId) 
    { 
        // In addition to the list of instance Ids, the 
        // request can also include the following properties: 
        // Force When true, forces the instances to 
        // stop but you must check the integrity 
        // of the file system. Not recommended on 
        // Windows instances. 
        // Hibernate When true, hibernates the instance if the 
        // instance was enabled for hibernation when 
        // it was launched. 
        var request = new StopInstancesRequest 
        { 
            InstanceIds = new List<string> { ec2InstanceId }, 
        };
```

```
var response = await _amazonEC2.StopInstancesAsync(request);
         if (response.StoppingInstances.Count > 0) 
         { 
             var instances = response.StoppingInstances; 
             instances.ForEach(i => 
\{\hspace{.1cm} \} Console.WriteLine($"Successfully stopped the EC2 Instance " + 
                                     $"with InstanceID: {i.InstanceId}."); 
             }); 
         } 
     } 
    /// <summary> 
     /// Terminate an EC2 instance. 
    /// </summary> 
    /// <param name="ec2InstanceId">The instance Id of the EC2 instance 
    /// to terminate.</param> 
    /// <returns>Async task.</returns>
     public async Task<List<InstanceStateChange>> TerminateInstances(string 
 ec2InstanceId) 
     { 
         var request = new TerminateInstancesRequest 
         { 
            InstanceIds = new List<string> { ec2InstanceId }
         }; 
        var response = await _amazonEC2.TerminateInstancesAsync(request);
         return response.TerminatingInstances; 
     } 
    /// <summary> 
    /// Wait until an EC2 instance is in a specified state. 
     /// </summary> 
    /// <param name="instanceId">The instance Id.</param> 
    /// <param name="stateName">The state to wait for.</param> 
     /// <returns>A Boolean value indicating the success of the action.</returns> 
     public async Task<bool> WaitForInstanceState(string instanceId, 
 InstanceStateName stateName) 
     { 
         var request = new DescribeInstancesRequest 
        \{ InstanceIds = new List<string> { instanceId } 
         };
```
```
 // Wait until the instance is running. 
         var hasState = false; 
         do 
         { 
              // Wait 5 seconds. 
              Thread.Sleep(5000); 
              // Check for the desired state. 
             var response = await _amazonEC2.DescribeInstancesAsync(request);
              var instance = response.Reservations[0].Instances[0]; 
              hasState = instance.State.Name == stateName; 
              Console.Write(". "); 
         } while (!hasState); 
         return hasState; 
     }
}
```
- Per informazioni dettagliate sull'API, consulta i seguenti argomenti nella Documentazione di riferimento delle API AWS SDK for .NET.
	- [AllocateAddress](https://docs.aws.amazon.com/goto/DotNetSDKV3/ec2-2016-11-15/AllocateAddress)
	- [AssociateAddress](https://docs.aws.amazon.com/goto/DotNetSDKV3/ec2-2016-11-15/AssociateAddress)
	- [AuthorizeSecurityGroupIngress](https://docs.aws.amazon.com/goto/DotNetSDKV3/ec2-2016-11-15/AuthorizeSecurityGroupIngress)
	- [CreateKeyPair](https://docs.aws.amazon.com/goto/DotNetSDKV3/ec2-2016-11-15/CreateKeyPair)
	- [CreateSecurityGroup](https://docs.aws.amazon.com/goto/DotNetSDKV3/ec2-2016-11-15/CreateSecurityGroup)
	- [DeleteKeyPair](https://docs.aws.amazon.com/goto/DotNetSDKV3/ec2-2016-11-15/DeleteKeyPair)
	- [DeleteSecurityGroup](https://docs.aws.amazon.com/goto/DotNetSDKV3/ec2-2016-11-15/DeleteSecurityGroup)
	- [DescribeImages](https://docs.aws.amazon.com/goto/DotNetSDKV3/ec2-2016-11-15/DescribeImages)
	- [DescribeInstanceTypes](https://docs.aws.amazon.com/goto/DotNetSDKV3/ec2-2016-11-15/DescribeInstanceTypes)
	- [DescribeInstances](https://docs.aws.amazon.com/goto/DotNetSDKV3/ec2-2016-11-15/DescribeInstances)
	- [DescribeKeyPairs](https://docs.aws.amazon.com/goto/DotNetSDKV3/ec2-2016-11-15/DescribeKeyPairs)
	- [DescribeSecurityGroups](https://docs.aws.amazon.com/goto/DotNetSDKV3/ec2-2016-11-15/DescribeSecurityGroups)
	- [DisassociateAddress](https://docs.aws.amazon.com/goto/DotNetSDKV3/ec2-2016-11-15/DisassociateAddress)
- [ReleaseAddress](https://docs.aws.amazon.com/goto/DotNetSDKV3/ec2-2016-11-15/ReleaseAddress) Scenari <del>1986 - 1986 - 1986 - 1987 - 1988 - 1988 - 1988 - 1988 - 1988 - 1988 - 1988 - 1988 - 1988 - 1988 - 1988 - 19</del>
- [RunInstances](https://docs.aws.amazon.com/goto/DotNetSDKV3/ec2-2016-11-15/RunInstances)
- [StartInstances](https://docs.aws.amazon.com/goto/DotNetSDKV3/ec2-2016-11-15/StartInstances)
- [StopInstances](https://docs.aws.amazon.com/goto/DotNetSDKV3/ec2-2016-11-15/StopInstances)
- [TerminateInstances](https://docs.aws.amazon.com/goto/DotNetSDKV3/ec2-2016-11-15/TerminateInstances)
- [UnmonitorInstances](https://docs.aws.amazon.com/goto/DotNetSDKV3/ec2-2016-11-15/UnmonitorInstances)

#### Java

SDK per Java 2.x

## **a** Note

C'è dell'altro GitHub. Trova l'esempio completo e scopri di più sulla configurazione e l'esecuzione nel [Repository di esempi di codice AWS.](https://github.com/awsdocs/aws-doc-sdk-examples/tree/main/javav2/example_code/ec2#readme)

/\*\* \* Before running this Java (v2) code example, set up your development \* environment, including your credentials. \* \* For more information, see the following documentation topic: \* \* https://docs.aws.amazon.com/sdk-for-java/latest/developer-guide/getstarted.html \* \* This Java example performs the following tasks: \* \* 1. Creates an RSA key pair and saves the private key data as a .pem file. \* 2. Lists key pairs. \* 3. Creates a security group for the default VPC. \* 4. Displays security group information. \* 5. Gets a list of Amazon Linux 2 AMIs and selects one. \* 6. Gets more information about the image. \* 7. Gets a list of instance types that are compatible with the selected AMI's \* architecture. \* 8. Creates an instance with the key pair, security group, AMI, and an \* instance type. \* 9. Displays information about the instance. \* 10. Stops the instance and waits for it to stop. \* 11. Starts the instance and waits for it to start.

```
 * 12. Allocates an Elastic IP address and associates it with the instance. 
  * 13. Displays SSH connection info for the instance. 
  * 14. Disassociates and deletes the Elastic IP address. 
  * 15. Terminates the instance and waits for it to terminate. 
  * 16. Deletes the security group. 
  * 17. Deletes the key pair. 
  */
public class EC2Scenario { 
     public static final String DASHES = new String(new char[80]).replace("\0", 
  "-"); 
     public static void main(String[] args) throws InterruptedException { 
         final String usage = """ 
                 Usage: 
                     <keyName> <fileName> <groupName> <groupDesc> <vpcId> 
                 Where: 
                     keyName - A key pair name (for example, TestKeyPair).\s 
                     fileName - A file name where the key information is written 
 to.\s 
                     groupName - The name of the security group.\s 
                     groupDesc - The description of the security group.\s 
                     vpcId - A VPC Id value. You can get this value from the AWS 
 Management Console.\s 
                     myIpAddress - The IP address of your development machine.\s 
                  """; 
        if (args.length != 6) {
             System.out.println(usage); 
             System.exit(1); 
         } 
        String keyName = args[0];
         String fileName = args[1]; 
         String groupName = args[2]; 
        String groupDesc = args[3];
        String vpcId = args[4]; String myIpAddress = args[5]; 
         Region region = Region.US_WEST_2; 
         Ec2Client ec2 = Ec2Client.builder()
```

```
 .region(region) 
                .build();
        SsmClient ssmClient = SsmClient.builder() 
                 .region(region) 
                 .build(); 
        System.out.println(DASHES); 
        System.out.println("Welcome to the Amazon EC2 example scenario."); 
        System.out.println(DASHES); 
        System.out.println(DASHES); 
        System.out.println("1. Create an RSA key pair and save the private key 
 material as a .pem file."); 
        createKeyPair(ec2, keyName, fileName); 
        System.out.println(DASHES); 
        System.out.println(DASHES); 
        System.out.println("2. List key pairs."); 
        describeKeys(ec2); 
        System.out.println(DASHES); 
        System.out.println(DASHES); 
        System.out.println("3. Create a security group."); 
        String groupId = createSecurityGroup(ec2, groupName, groupDesc, vpcId, 
 myIpAddress); 
        System.out.println(DASHES); 
        System.out.println(DASHES); 
        System.out.println("4. Display security group info for the newly created 
 security group."); 
        describeSecurityGroups(ec2, groupId); 
        System.out.println(DASHES); 
        System.out.println(DASHES); 
        System.out.println("5. Get a list of Amazon Linux 2 AMIs and selects one 
with amzn2 in the name.");
       String instanceId = getParaValues(ssmClient);
        System.out.println("The instance Id is " + instanceId); 
        System.out.println(DASHES); 
        System.out.println(DASHES); 
        System.out.println("6. Get more information about an amzn2 image."); 
        String amiValue = describeImage(ec2, instanceId);
```

```
 System.out.println(DASHES); 
        System.out.println(DASHES); 
        System.out.println("7. Get a list of instance types."); 
        String instanceType = getInstanceTypes(ec2); 
        System.out.println(DASHES); 
        System.out.println(DASHES); 
        System.out.println("8. Create an instance."); 
        String newInstanceId = runInstance(ec2, instanceType, keyName, groupName, 
 amiValue); 
        System.out.println("The instance Id is " + newInstanceId); 
        System.out.println(DASHES); 
        System.out.println(DASHES); 
        System.out.println("9. Display information about the running instance. 
 "); 
        String ipAddress = describeEC2Instances(ec2, newInstanceId); 
        System.out.println("You can SSH to the instance using this command:"); 
        System.out.println("ssh -i " + fileName + "ec2-user@" + ipAddress); 
        System.out.println(DASHES); 
        System.out.println(DASHES); 
        System.out.println("10. Stop the instance and use a waiter."); 
        stopInstance(ec2, newInstanceId); 
        System.out.println(DASHES); 
        System.out.println(DASHES); 
        System.out.println("11. Start the instance and use a waiter."); 
        startInstance(ec2, newInstanceId); 
        ipAddress = describeEC2Instances(ec2, newInstanceId); 
        System.out.println("You can SSH to the instance using this command:"); 
        System.out.println("ssh -i " + fileName + "ec2-user@" + ipAddress); 
        System.out.println(DASHES); 
        System.out.println(DASHES); 
        System.out.println("12. Allocate an Elastic IP address and associate it 
 with the instance."); 
       String allocationId = allocateAddress(ec2);
        System.out.println("The allocation Id value is " + allocationId); 
        String associationId = associateAddress(ec2, newInstanceId, 
 allocationId); 
        System.out.println("The associate Id value is " + associationId); 
        System.out.println(DASHES);
```

```
 System.out.println(DASHES); 
        System.out.println("13. Describe the instance again."); 
        ipAddress = describeEC2Instances(ec2, newInstanceId); 
        System.out.println("You can SSH to the instance using this command:"); 
        System.out.println("ssh -i " + fileName + "ec2-user@" + ipAddress); 
        System.out.println(DASHES); 
        System.out.println(DASHES); 
        System.out.println("14. Disassociate and release the Elastic IP 
 address."); 
       disassociateAddress(ec2, associationId);
        releaseEC2Address(ec2, allocationId); 
        System.out.println(DASHES); 
        System.out.println(DASHES); 
        System.out.println("15. Terminate the instance and use a waiter."); 
        terminateEC2(ec2, newInstanceId); 
        System.out.println(DASHES); 
        System.out.println(DASHES); 
        System.out.println("16. Delete the security group."); 
        deleteEC2SecGroup(ec2, groupId); 
        System.out.println(DASHES); 
        System.out.println(DASHES); 
        System.out.println("17. Delete the key."); 
        deleteKeys(ec2, keyName); 
        System.out.println(DASHES); 
        System.out.println(DASHES); 
        System.out.println("You successfully completed the Amazon EC2 
 scenario."); 
        System.out.println(DASHES); 
        ec2.close(); 
    } 
    public static void deleteEC2SecGroup(Ec2Client ec2, String groupId) { 
        try { 
            DeleteSecurityGroupRequest request = 
 DeleteSecurityGroupRequest.builder() 
                     .groupId(groupId) 
                    .build();
```

```
 ec2.deleteSecurityGroup(request); 
            System.out.println("Successfully deleted security group with Id " + 
 groupId); 
        } catch (Ec2Exception e) { 
            System.err.println(e.awsErrorDetails().errorMessage()); 
            System.exit(1); 
        } 
    } 
    public static void terminateEC2(Ec2Client ec2, String instanceId) { 
        try { 
            Ec2Waiter ec2Waiter = Ec2Waiter.builder() 
                     .overrideConfiguration(b -> b.maxAttempts(100)) 
                     .client(ec2) 
                     .build(); 
            TerminateInstancesRequest ti = TerminateInstancesRequest.builder() 
                     .instanceIds(instanceId) 
                    .build();
            System.out.println("Use an Ec2Waiter to wait for the instance to 
 terminate. This will take a few minutes."); 
            ec2.terminateInstances(ti); 
            DescribeInstancesRequest instanceRequest = 
 DescribeInstancesRequest.builder() 
                     .instanceIds(instanceId) 
                    .build();
            WaiterResponse<DescribeInstancesResponse> waiterResponse = ec2Waiter 
                     .waitUntilInstanceTerminated(instanceRequest); 
           waiterResponse.matched().response().ifPresent(System.out::println);
            System.out.println("Successfully started instance " + instanceId); 
            System.out.println(instanceId + " is terminated!"); 
        } catch (Ec2Exception e) { 
            System.err.println(e.awsErrorDetails().errorMessage()); 
            System.exit(1); 
        } 
    } 
    public static void deleteKeys(Ec2Client ec2, String keyPair) { 
        try { 
            DeleteKeyPairRequest request = DeleteKeyPairRequest.builder()
```

```
 .keyName(keyPair) 
                    .build();
            ec2.deleteKeyPair(request); 
            System.out.println("Successfully deleted key pair named " + keyPair); 
        } catch (Ec2Exception e) { 
            System.err.println(e.awsErrorDetails().errorMessage()); 
            System.exit(1); 
        } 
    } 
    public static void releaseEC2Address(Ec2Client ec2, String allocId) { 
        try { 
            ReleaseAddressRequest request = ReleaseAddressRequest.builder() 
                     .allocationId(allocId) 
                     .build(); 
            ec2.releaseAddress(request); 
            System.out.println("Successfully released Elastic IP address " + 
 allocId); 
        } catch (Ec2Exception e) { 
            System.err.println(e.awsErrorDetails().errorMessage()); 
            System.exit(1); 
        } 
    } 
    public static void disassociateAddress(Ec2Client ec2, String associationId) { 
        try { 
            DisassociateAddressRequest addressRequest = 
 DisassociateAddressRequest.builder() 
                     .associationId(associationId) 
                     .build(); 
            ec2.disassociateAddress(addressRequest); 
            System.out.println("You successfully disassociated the address!"); 
        } catch (Ec2Exception e) { 
            System.err.println(e.awsErrorDetails().errorMessage()); 
            System.exit(1); 
        } 
    }
```

```
public static String associateAddress(Ec2Client ec2, String instanceId,
 String allocationId) { 
        try { 
            AssociateAddressRequest associateRequest = 
 AssociateAddressRequest.builder() 
                     .instanceId(instanceId) 
                     .allocationId(allocationId) 
                    .build();
            AssociateAddressResponse associateResponse = 
 ec2.associateAddress(associateRequest); 
            return associateResponse.associationId(); 
        } catch (Ec2Exception e) { 
            System.err.println(e.awsErrorDetails().errorMessage()); 
            System.exit(1); 
        } 
        return ""; 
    } 
    public static String allocateAddress(Ec2Client ec2) { 
        try { 
            AllocateAddressRequest allocateRequest = 
 AllocateAddressRequest.builder() 
                     .domain(DomainType.VPC) 
                     .build(); 
            AllocateAddressResponse allocateResponse = 
 ec2.allocateAddress(allocateRequest); 
            return allocateResponse.allocationId(); 
        } catch (Ec2Exception e) { 
            System.err.println(e.awsErrorDetails().errorMessage()); 
            System.exit(1); 
        } 
        return ""; 
    } 
    public static void startInstance(Ec2Client ec2, String instanceId) { 
        Ec2Waiter ec2Waiter = Ec2Waiter.builder() 
                 .overrideConfiguration(b -> b.maxAttempts(100)) 
                 .client(ec2) 
                .build();
```

```
 StartInstancesRequest request = StartInstancesRequest.builder() 
                 .instanceIds(instanceId) 
                 .build(); 
        System.out.println("Use an Ec2Waiter to wait for the instance to run. 
 This will take a few minutes."); 
        ec2.startInstances(request); 
        DescribeInstancesRequest instanceRequest = 
 DescribeInstancesRequest.builder() 
                 .instanceIds(instanceId) 
                .build();
        WaiterResponse<DescribeInstancesResponse> waiterResponse = 
ec2Waiter.waitUntilInstanceRunning(instanceRequest);
        waiterResponse.matched().response().ifPresent(System.out::println); 
        System.out.println("Successfully started instance " + instanceId); 
    } 
    public static void stopInstance(Ec2Client ec2, String instanceId) { 
        Ec2Waiter ec2Waiter = Ec2Waiter.builder() 
                 .overrideConfiguration(b -> b.maxAttempts(100)) 
                 .client(ec2) 
                .build();
        StopInstancesRequest request = StopInstancesRequest.builder() 
                 .instanceIds(instanceId) 
                 .build(); 
        System.out.println("Use an Ec2Waiter to wait for the instance to stop. 
 This will take a few minutes."); 
        ec2.stopInstances(request); 
        DescribeInstancesRequest instanceRequest = 
 DescribeInstancesRequest.builder() 
                 .instanceIds(instanceId) 
                 .build(); 
        WaiterResponse<DescribeInstancesResponse> waiterResponse = 
 ec2Waiter.waitUntilInstanceStopped(instanceRequest); 
        waiterResponse.matched().response().ifPresent(System.out::println); 
        System.out.println("Successfully stopped instance " + instanceId); 
    } 
    public static String describeEC2Instances(Ec2Client ec2, String 
 newInstanceId) { 
        try {
```

```
 String pubAddress = ""; 
             boolean isRunning = false; 
             DescribeInstancesRequest request = DescribeInstancesRequest.builder() 
                      .instanceIds(newInstanceId) 
                     .buid(): while (!isRunning) { 
                 DescribeInstancesResponse response = 
 ec2.describeInstances(request); 
                 String state = 
response.reservations().get(0).instances().get(0).state().name().name();
                 if (state.compareTo("RUNNING") == 0) { 
                      System.out.println("Image id is " + 
 response.reservations().get(0).instances().get(0).imageId()); 
                     System.out.println( 
                              "Instance type is " + 
 response.reservations().get(0).instances().get(0).instanceType()); 
                      System.out.println( 
                              "Instance state is " + 
 response.reservations().get(0).instances().get(0).state().name()); 
                      pubAddress = 
 response.reservations().get(0).instances().get(0).publicIpAddress(); 
                      System.out.println("Instance address is " + pubAddress); 
                      isRunning = true; 
 } 
 } 
             return pubAddress; 
         } catch (SsmException e) { 
             System.err.println(e.getMessage()); 
             System.exit(1); 
         } 
         return ""; 
    } 
     public static String runInstance(Ec2Client ec2, String instanceType, String 
 keyName, String groupName, 
             String amiId) { 
         try { 
             RunInstancesRequest runRequest = RunInstancesRequest.builder() 
                      .instanceType(instanceType) 
                      .keyName(keyName) 
                      .securityGroups(groupName) 
                      .maxCount(1) 
                      .minCount(1)
```

```
 .imageId(amiId) 
                     .build();
            RunInstancesResponse response = ec2.runInstances(runRequest);
             String instanceId = response.instances().get(0).instanceId(); 
             System.out.println("Successfully started EC2 instance " + instanceId 
 + " based on AMI " + amiId); 
             return instanceId; 
         } catch (SsmException e) { 
             System.err.println(e.getMessage()); 
             System.exit(1); 
         } 
         return ""; 
     } 
    // Get a list of instance types. 
     public static String getInstanceTypes(Ec2Client ec2) { 
         String instanceType = ""; 
         try { 
             List<Filter> filters = new ArrayList<>(); 
             Filter filter = Filter.builder() 
                      .name("processor-info.supported-architecture") 
                      .values("arm64") 
                      .build(); 
             filters.add(filter); 
             DescribeInstanceTypesRequest typesRequest = 
 DescribeInstanceTypesRequest.builder() 
                      .filters(filters) 
                      .maxResults(10) 
                      .build(); 
             DescribeInstanceTypesResponse response = 
 ec2.describeInstanceTypes(typesRequest); 
             List<InstanceTypeInfo> instanceTypes = response.instanceTypes(); 
             for (InstanceTypeInfo type : instanceTypes) { 
                 System.out.println("The memory information of this type is " + 
 type.memoryInfo().sizeInMiB()); 
                 System.out.println("Network information is " + 
 type.networkInfo().toString()); 
                 instanceType = type.instanceType().toString(); 
 }
```

```
 return instanceType; 
        } catch (SsmException e) { 
            System.err.println(e.getMessage()); 
            System.exit(1); 
        } 
        return ""; 
    } 
    // Display the Description field that corresponds to the instance Id value. 
    public static String describeImage(Ec2Client ec2, String instanceId) { 
        try { 
            DescribeImagesRequest imagesRequest = DescribeImagesRequest.builder() 
                     .imageIds(instanceId) 
                     .build(); 
            DescribeImagesResponse response = ec2.describeImages(imagesRequest); 
            System.out.println("The description of the first image is " + 
 response.images().get(0).description()); 
            System.out.println("The name of the first image is " + 
 response.images().get(0).name()); 
            // Return the image Id value. 
            return response.images().get(0).imageId(); 
        } catch (SsmException e) { 
            System.err.println(e.getMessage()); 
            System.exit(1); 
        } 
        return ""; 
    } 
    // Get the Id value of an instance with amzn2 in the name. 
    public static String getParaValues(SsmClient ssmClient) { 
        try { 
            GetParametersByPathRequest parameterRequest = 
 GetParametersByPathRequest.builder() 
                     .path("/aws/service/ami-amazon-linux-latest") 
                     .build(); 
            GetParametersByPathIterable responses =
```

```
 ssmClient.getParametersByPathPaginator(parameterRequest);
```

```
 for 
 (software.amazon.awssdk.services.ssm.model.GetParametersByPathResponse 
 response : responses) { 
                 System.out.println("Test " + response.nextToken()); 
                List<Parameter> parameterList = response.parameters();
                 for (Parameter para : parameterList) { 
                     System.out.println("The name of the para is: " + 
 para.name()); 
                     System.out.println("The type of the para is: " + 
 para.type()); 
                     if (filterName(para.name())) { 
                          return para.value(); 
1 1 1 1 1 1 1
 } 
 } 
        } catch (SsmException e) { 
             System.err.println(e.getMessage()); 
             System.exit(1); 
        } 
        return ""; 
    } 
    // Return true if the name has amzn2 in it. For example: 
    // /aws/service/ami-amazon-linux-latest/amzn2-ami-hvm-arm64-gp2 
     private static boolean filterName(String name) { 
        String[] parts = name.split("/");
         String myValue = parts[4]; 
         return myValue.contains("amzn2"); 
    } 
     public static void describeSecurityGroups(Ec2Client ec2, String groupId) { 
        try { 
             DescribeSecurityGroupsRequest request = 
 DescribeSecurityGroupsRequest.builder() 
                     .groupIds(groupId) 
                     .build(); 
             DescribeSecurityGroupsResponse response = 
 ec2.describeSecurityGroups(request); 
             for (SecurityGroup group : response.securityGroups()) { 
                 System.out 
                          .println("Found Security Group with Id " + 
group.qroupId() + " and group VPC " + group.vpcId());
```

```
 } 
         } catch (Ec2Exception e) { 
             System.err.println(e.awsErrorDetails().errorMessage()); 
             System.exit(1); 
         } 
     } 
     public static String createSecurityGroup(Ec2Client ec2, String groupName, 
 String groupDesc, String vpcId, 
             String myIpAddress) { 
         try { 
             CreateSecurityGroupRequest createRequest = 
 CreateSecurityGroupRequest.builder() 
                      .groupName(groupName) 
                      .description(groupDesc) 
                      .vpcId(vpcId) 
                      .build(); 
             CreateSecurityGroupResponse resp = 
 ec2.createSecurityGroup(createRequest); 
             IpRange ipRange = IpRange.builder() 
                      .cidrIp(myIpAddress + "/0") 
                      .build(); 
             IpPermission ipPerm = IpPermission.builder() 
                      .ipProtocol("tcp") 
                      .toPort(80) 
                      .fromPort(80) 
                      .ipRanges(ipRange) 
                      .build(); 
             IpPermission ipPerm2 = IpPermission.builder() 
                      .ipProtocol("tcp") 
                      .toPort(22) 
                      .fromPort(22) 
                      .ipRanges(ipRange) 
                      .build(); 
             AuthorizeSecurityGroupIngressRequest authRequest = 
 AuthorizeSecurityGroupIngressRequest.builder() 
                      .groupName(groupName) 
                      .ipPermissions(ipPerm, ipPerm2) 
                      .build();
```

```
 ec2.authorizeSecurityGroupIngress(authRequest); 
            System.out.println("Successfully added ingress policy to security 
 group " + groupName); 
            return resp.groupId(); 
        } catch (Ec2Exception e) { 
            System.err.println(e.awsErrorDetails().errorMessage()); 
            System.exit(1); 
        } 
        return ""; 
    } 
    public static void describeKeys(Ec2Client ec2) { 
        try { 
            DescribeKeyPairsResponse response = ec2.describeKeyPairs(); 
            response.keyPairs().forEach(keyPair -> System.out.printf( 
                     "Found key pair with name %s " + 
                              "and fingerprint %s", 
                     keyPair.keyName(), 
                     keyPair.keyFingerprint())); 
        } catch (Ec2Exception e) { 
            System.err.println(e.awsErrorDetails().errorMessage()); 
            System.exit(1); 
        } 
    } 
    public static void createKeyPair(Ec2Client ec2, String keyName, String 
 fileName) { 
        try { 
            CreateKeyPairRequest request = CreateKeyPairRequest.builder() 
                     .keyName(keyName) 
                     .build(); 
            CreateKeyPairResponse response = ec2.createKeyPair(request); 
           String content = response.keyMaterial();
            BufferedWriter writer = new BufferedWriter(new FileWriter(fileName)); 
            writer.write(content); 
            writer.close(); 
            System.out.println("Successfully created key pair named " + keyName); 
        } catch (Ec2Exception | IOException e) { 
             System.err.println(e.getMessage());
```
}

```
 System.exit(1); 
      } 
 }
```
- Per informazioni dettagliate sull'API, consulta i seguenti argomenti nella Documentazione di riferimento delle API AWS SDK for Java 2.x.
	- [AllocateAddress](https://docs.aws.amazon.com/goto/SdkForJavaV2/ec2-2016-11-15/AllocateAddress)
	- [AssociateAddress](https://docs.aws.amazon.com/goto/SdkForJavaV2/ec2-2016-11-15/AssociateAddress)
	- [AuthorizeSecurityGroupIngress](https://docs.aws.amazon.com/goto/SdkForJavaV2/ec2-2016-11-15/AuthorizeSecurityGroupIngress)
	- [CreateKeyPair](https://docs.aws.amazon.com/goto/SdkForJavaV2/ec2-2016-11-15/CreateKeyPair)
	- [CreateSecurityGroup](https://docs.aws.amazon.com/goto/SdkForJavaV2/ec2-2016-11-15/CreateSecurityGroup)
	- [DeleteKeyPair](https://docs.aws.amazon.com/goto/SdkForJavaV2/ec2-2016-11-15/DeleteKeyPair)
	- [DeleteSecurityGroup](https://docs.aws.amazon.com/goto/SdkForJavaV2/ec2-2016-11-15/DeleteSecurityGroup)
	- [DescribeImages](https://docs.aws.amazon.com/goto/SdkForJavaV2/ec2-2016-11-15/DescribeImages)
	- [DescribeInstanceTypes](https://docs.aws.amazon.com/goto/SdkForJavaV2/ec2-2016-11-15/DescribeInstanceTypes)
	- [DescribeInstances](https://docs.aws.amazon.com/goto/SdkForJavaV2/ec2-2016-11-15/DescribeInstances)
	- [DescribeKeyPairs](https://docs.aws.amazon.com/goto/SdkForJavaV2/ec2-2016-11-15/DescribeKeyPairs)
	- [DescribeSecurityGroups](https://docs.aws.amazon.com/goto/SdkForJavaV2/ec2-2016-11-15/DescribeSecurityGroups)
	- [DisassociateAddress](https://docs.aws.amazon.com/goto/SdkForJavaV2/ec2-2016-11-15/DisassociateAddress)
	- [ReleaseAddress](https://docs.aws.amazon.com/goto/SdkForJavaV2/ec2-2016-11-15/ReleaseAddress)
	- [RunInstances](https://docs.aws.amazon.com/goto/SdkForJavaV2/ec2-2016-11-15/RunInstances)
	- [StartInstances](https://docs.aws.amazon.com/goto/SdkForJavaV2/ec2-2016-11-15/StartInstances)
	- [StopInstances](https://docs.aws.amazon.com/goto/SdkForJavaV2/ec2-2016-11-15/StopInstances)
	- [TerminateInstances](https://docs.aws.amazon.com/goto/SdkForJavaV2/ec2-2016-11-15/TerminateInstances)
	- [UnmonitorInstances](https://docs.aws.amazon.com/goto/SdkForJavaV2/ec2-2016-11-15/UnmonitorInstances)

## **JavaScript**

# SDK per JavaScript (v3)

# **a** Note

C'è altro da fare. GitHub Trova l'esempio completo e scopri di più sulla configurazione e l'esecuzione nel [Repository di esempi di codice AWS.](https://github.com/awsdocs/aws-doc-sdk-examples/tree/main/javascriptv3/example_code/ec2#code-examples)

Esegui uno scenario interattivo al prompt dei comandi.

```
import { mkdtempSync, writeFileSync, rmSync } from "fs";
import { tmpdir } from "os";
import { join } from "path";
import { get } from "http";
import { 
   AllocateAddressCommand, 
  AssociateAddressCommand, 
  AuthorizeSecurityGroupIngressCommand, 
  CreateKeyPairCommand, 
  CreateSecurityGroupCommand, 
   DeleteKeyPairCommand, 
   DeleteSecurityGroupCommand, 
   DescribeInstancesCommand, 
   DescribeKeyPairsCommand, 
   DescribeSecurityGroupsCommand, 
  DisassociateAddressCommand, 
   EC2Client, 
   paginateDescribeImages, 
   paginateDescribeInstanceTypes, 
   ReleaseAddressCommand, 
   RunInstancesCommand, 
   StartInstancesCommand, 
   StopInstancesCommand, 
  TerminateInstancesCommand, 
  waitUntilInstanceStatusOk, 
  waitUntilInstanceStopped, 
  waitUntilInstanceTerminated,
} from "@aws-sdk/client-ec2";
import { paginateGetParametersByPath, SSMClient } from "@aws-sdk/client-ssm";
```

```
import { wrapText } from "@aws-sdk-examples/libs/utils/util-string.js";
import { Prompter } from "@aws-sdk-examples/libs/prompter.js";
const ec2Client = new EC2Client();
const ssmClient = new SSMClient();
const prompter = new Prompter();
const confirmMessage = "Continue?";
const tmpDirectory = mkdtempSync(join(tmpdir(), "ec2-scenario-tmp"));
const createKeyPair = async (keyPairName) => { 
  // Create a key pair in Amazon EC2. 
   const { KeyMaterial, KeyPairId } = await ec2Client.send( 
     // A unique name for the key pair. Up to 255 ASCII characters. 
     new CreateKeyPairCommand({ KeyName: keyPairName }), 
   ); 
   // Save the private key in a temporary location. 
   writeFileSync(`${tmpDirectory}/${keyPairName}.pem`, KeyMaterial, { 
     mode: 0o400, 
   }); 
   return KeyPairId;
};
const describeKeyPair = async (keyPairName) => { 
   const command = new DescribeKeyPairsCommand({ 
     KeyNames: [keyPairName], 
   }); 
   const { KeyPairs } = await ec2Client.send(command); 
   return KeyPairs[0];
};
const createSecurityGroup = async (securityGroupName) => { 
   const command = new CreateSecurityGroupCommand({ 
     GroupName: securityGroupName, 
     Description: "A security group for the Amazon EC2 example.", 
   }); 
   const { GroupId } = await ec2Client.send(command); 
   return GroupId;
};
const allocateIpAddress = async () => { 
   const command = new AllocateAddressCommand({});
```

```
 const { PublicIp, AllocationId } = await ec2Client.send(command); 
   return { PublicIp, AllocationId };
};
const getLocalIpAddress = () => { 
   return new Promise((res, rej) => { 
     get("http://checkip.amazonaws.com", (response) => { 
      let data = ";
      response.on("data", (\text{chunk}) \Rightarrow (\text{data += chunk});
      response.on("end", () \Rightarrow \text{res(data.train)}));
     }).on("error", (err) => { 
       rej(err); 
     }); 
   });
};
const authorizeSecurityGroupIngress = async (securityGroupId) => { 
   const ipAddress = await getLocalIpAddress(); 
   const command = new AuthorizeSecurityGroupIngressCommand({ 
     GroupId: securityGroupId, 
     IpPermissions: [ 
       { 
          IpProtocol: "tcp", 
         FromPort: 22, 
         ToPort: 22, 
         IpRanges: [{ CidrIp: `${ipAddress}/32` }], 
       }, 
     ], 
   }); 
   await ec2Client.send(command); 
   return ipAddress;
};
const describeSecurityGroup = async (securityGroupName) => { 
   const command = new DescribeSecurityGroupsCommand({ 
     GroupNames: [securityGroupName], 
   }); 
   const { SecurityGroups } = await ec2Client.send(command); 
   return SecurityGroups[0];
};
const getAmznLinux2AMIs = async () => {
```

```
 const AMIs = []; 
   for await (const page of paginateGetParametersByPath( 
     { 
       client: ssmClient, 
     }, 
     { Path: "/aws/service/ami-amazon-linux-latest" }, 
   )) { 
     page.Parameters.forEach((param) => { 
       if (param.Name.includes("amzn2")) { 
         AMIs.push(param.Value); 
       } 
     }); 
   } 
  const imageDetails = []; 
   for await (const page of paginateDescribeImages( 
     { client: ec2Client }, 
     { ImageIds: AMIs }, 
   )) { 
     imageDetails.push(...(page.Images || [])); 
   } 
   const choices = imageDetails.map((image, index) => ({ 
     name: `${image.ImageId} - ${image.Description}`, 
     value: index, 
  })); 
   /** 
   * @type {number} 
    */ 
   const selectedIndex = await prompter.select({ 
     message: "Select an image.", 
     choices, 
   }); 
   return imageDetails[selectedIndex];
};
/** 
  * @param {import('@aws-sdk/client-ec2').Image} imageDetails 
  */
const getCompatibleInstanceTypes = async (imageDetails) => { 
   const paginator = paginateDescribeInstanceTypes(
```

```
 { client: ec2Client, pageSize: 25 }, 
     { 
       Filters: [ 
         { 
            Name: "processor-info.supported-architecture", 
            Values: [imageDetails.Architecture], 
         }, 
         { Name: "instance-type", Values: ["*.micro", "*.small"] }, 
       ], 
     }, 
   ); 
   const instanceTypes = []; 
   for await (const page of paginator) { 
     if (page.InstanceTypes.length) { 
       instanceTypes.push(...(page.InstanceTypes || [])); 
     } 
   } 
   const choices = instanceTypes.map((type, index) => ({ 
     name: `${type.InstanceType} - Memory:${type.MemoryInfo.SizeInMiB}`, 
     value: index, 
   })); 
   /** 
    * @type {number} 
    */ 
   const selectedIndex = await prompter.select({ 
     message: "Select an instance type.", 
     choices, 
   }); 
   return instanceTypes[selectedIndex];
};
const runInstance = async ({ 
   keyPairName, 
   securityGroupId, 
   imageId, 
   instanceType,
}) => {
   const command = new RunInstancesCommand({ 
     KeyName: keyPairName, 
     SecurityGroupIds: [securityGroupId],
```

```
 ImageId: imageId, 
     InstanceType: instanceType, 
     MinCount: 1, 
     MaxCount: 1, 
   }); 
   const { Instances } = await ec2Client.send(command); 
   await waitUntilInstanceStatusOk( 
     { client: ec2Client }, 
     { InstanceIds: [Instances[0].InstanceId] }, 
   ); 
   return Instances[0].InstanceId;
};
const describeInstance = async (instanceId) => { 
   const command = new DescribeInstancesCommand({ 
     InstanceIds: [instanceId], 
   }); 
   const { Reservations } = await ec2Client.send(command); 
   return Reservations[0].Instances[0];
};
const displaySSHConnectionInfo = ({ publicIp, keyPairName }) => { 
   return `ssh -i ${tmpDirectory}/${keyPairName}.pem ec2-user@${publicIp}`;
};
const stopInstance = async (instanceId) => { 
  const command = new StopInstancesCommand({ InstanceIds: [instanceId] });
   await ec2Client.send(command); 
   await waitUntilInstanceStopped( 
     { client: ec2Client }, 
     { InstanceIds: [instanceId] }, 
  );
};
const startInstance = async (instanceId) => { 
   const startCommand = new StartInstancesCommand({ InstanceIds: [instanceId] }); 
   await ec2Client.send(startCommand); 
   await waitUntilInstanceStatusOk( 
     { client: ec2Client }, 
     { InstanceIds: [instanceId] }, 
   ); 
   return await describeInstance(instanceId);
```

```
};
const associateAddress = async ({ allocationId, instanceId }) => {
   const command = new AssociateAddressCommand({ 
     AllocationId: allocationId, 
     InstanceId: instanceId, 
   }); 
   const { AssociationId } = await ec2Client.send(command); 
   return AssociationId;
};
const disassociateAddress = async (associationId) => { 
   const command = new DisassociateAddressCommand({ 
     AssociationId: associationId, 
   }); 
   try { 
     await ec2Client.send(command); 
   } catch (err) { 
     console.warn( 
       `Failed to disassociated address with association id: ${associationId}`, 
       err, 
     ); 
   }
};
const releaseAddress = async (allocationId) => { 
   const command = new ReleaseAddressCommand({ 
     AllocationId: allocationId, 
   }); 
   try { 
     await ec2Client.send(command); 
     console.log(`# Address with allocation ID ${allocationId} released.\n`); 
   } catch (err) { 
     console.log( 
       `Failed to release address with allocation id: ${allocationId}.`, 
       err, 
     ); 
   }
};
const restartInstance = async (instanceId) => { 
   console.log("Stopping instance.");
```

```
 await stopInstance(instanceId); 
   console.log("Instance stopped."); 
   console.log("Starting instance."); 
   const { PublicIpAddress } = await startInstance(instanceId); 
   return PublicIpAddress;
};
const terminateInstance = async (instanceId) => { 
   const command = new TerminateInstancesCommand({ 
     InstanceIds: [instanceId], 
   }); 
   try { 
     await ec2Client.send(command); 
     await waitUntilInstanceTerminated( 
       { client: ec2Client }, 
       { InstanceIds: [instanceId] }, 
    ) ;
     console.log(`# Instance with ID ${instanceId} terminated.\n`); 
   } catch (err) { 
     console.warn(`Failed to terminate instance ${instanceId}.`, err); 
   }
};
const deleteSecurityGroup = async (securityGroupId) => { 
   const command = new DeleteSecurityGroupCommand({ 
     GroupId: securityGroupId, 
   }); 
   try { 
     await ec2Client.send(command); 
     console.log(`# Security group ${securityGroupId} deleted.\n`); 
   } catch (err) { 
     console.warn(`Failed to delete security group ${securityGroupId}.`, err); 
   }
};
const deleteKeyPair = async (keyPairName) => { 
   const command = new DeleteKeyPairCommand({ 
     KeyName: keyPairName, 
   }); 
   try { 
     await ec2Client.send(command);
```

```
 console.log(`# Key pair ${keyPairName} deleted.\n`); 
   } catch (err) { 
     console.warn(`Failed to delete key pair ${keyPairName}.`, err); 
   }
};
const deleteTemporaryDirectory = () => { 
   try { 
     rmSync(tmpDirectory, { recursive: true }); 
     console.log(`# Temporary directory ${tmpDirectory} deleted.\n`); 
   } catch (err) { 
     console.warn(`Failed to delete temporary directory ${tmpDirectory}.`, err); 
   }
};
export const main = async () => {
   const keyPairName = "ec2-scenario-key-pair"; 
   const securityGroupName = "ec2-scenario-security-group"; 
   let securityGroupId, ipAllocationId, publicIp, instanceId, associationId; 
   console.log(wrapText("Welcome to the Amazon EC2 basic usage scenario.")); 
   try { 
     // Prerequisites 
     console.log( 
       "Before you launch an instance, you'll need a few things:", 
       "\n - A Key Pair", 
       "\n - A Security Group", 
       "\n - An IP Address", 
       "\n - An AMI", 
       "\n - A compatible instance type", 
       "\n\n I'll go ahead and take care of the first three, but I'll need your 
  help for the rest.", 
     ); 
     await prompter.confirm({ message: confirmMessage }); 
     await createKeyPair(keyPairName); 
     securityGroupId = await createSecurityGroup(securityGroupName); 
     const { PublicIp, AllocationId } = await allocateIpAddress(); 
     ipAllocationId = AllocationId; 
     publicIp = PublicIp; 
     const ipAddress = await authorizeSecurityGroupIngress(securityGroupId);
```

```
 const { KeyName } = await describeKeyPair(keyPairName); 
    const { GroupName } = await describeSecurityGroup(securityGroupName); 
    console.log(`# created the key pair ${KeyName}.\n`); 
    console.log( 
      `# created the security group ${GroupName}`, 
      `and allowed SSH access from ${ipAddress} (your IP).\n`, 
    ); 
   console.log(`# allocated ${publicIp} to be used for your EC2 instance.\n`);
    await prompter.confirm({ message: confirmMessage }); 
    // Creating the instance 
    console.log(wrapText("Create the instance.")); 
    console.log( 
      "You get to choose which image you want. Select an amazon-linux-2 image 
 from the following:", 
   ) ;
    const imageDetails = await getAmznLinux2AMIs(); 
    const instanceTypeDetails = await getCompatibleInstanceTypes(imageDetails); 
    console.log("Creating your instance. This can take a few seconds."); 
    instanceId = await runInstance({ 
      keyPairName, 
      securityGroupId, 
      imageId: imageDetails.ImageId, 
      instanceType: instanceTypeDetails.InstanceType, 
    }); 
    const instanceDetails = await describeInstance(instanceId); 
    console.log(`# instance ${instanceId}.\n`); 
    console.log(instanceDetails); 
    console.log( 
      `\nYou should now be able to SSH into your instance from another 
 terminal:`, 
      `\n${displaySSHConnectionInfo({ 
        publicIp: instanceDetails.PublicIpAddress, 
        keyPairName, 
      })}`, 
    ); 
    await prompter.confirm({ message: confirmMessage }); 
    // Understanding the IP address. 
    console.log(wrapText("Understanding the IP address.")); 
    console.log(
```

```
 "When you stop and start an instance, the IP address will change. I'll 
 restart your", 
      "instance for you. Notice how the IP address changes.", 
   ) ;
    const ipAddressAfterRestart = await restartInstance(instanceId); 
    console.log( 
      `\n Instance started. The IP address changed from 
 ${instanceDetails.PublicIpAddress} to ${ipAddressAfterRestart}`, 
      `\n${displaySSHConnectionInfo({ 
        publicIp: ipAddressAfterRestart, 
        keyPairName, 
      })}`, 
    ); 
    await prompter.confirm({ message: confirmMessage }); 
    console.log( 
      `If you want to the IP address to be static, you can associate an 
 allocated`, 
      `IP address to your instance. I allocated ${publicIp} for you earlier, and 
 now I'll associate it to your instance.`, 
    ); 
   associationId = await associatededdress() allocationId: ipAllocationId, 
      instanceId, 
    }); 
    console.log( 
      "Done. Now you should be able to SSH using the new IP.\n", 
      `${displaySSHConnectionInfo({ publicIp, keyPairName })}`, 
    ); 
    await prompter.confirm({ message: confirmMessage }); 
    console.log( 
      "I'll restart the server again so you can see the IP address remains the 
 same.", 
    ); 
    const ipAddressAfterAssociated = await restartInstance(instanceId); 
    console.log( 
      `Done. Here's your SSH info. Notice the IP address hasn't changed.`, 
      `\n${displaySSHConnectionInfo({ 
        publicIp: ipAddressAfterAssociated, 
        keyPairName, 
      })}`, 
    ); 
    await prompter.confirm({ message: confirmMessage }); 
  } catch (err) { 
    console.error(err);
```

```
 } finally { 
     // Clean up. 
     console.log(wrapText("Clean up.")); 
     console.log("Now I'll clean up all of the stuff I created."); 
     await prompter.confirm({ message: confirmMessage }); 
     console.log("Cleaning up. Some of these steps can take a bit of time."); 
     await disassociateAddress(associationId); 
     await terminateInstance(instanceId); 
     await releaseAddress(ipAllocationId); 
     await deleteSecurityGroup(securityGroupId); 
     deleteTemporaryDirectory(); 
     await deleteKeyPair(keyPairName); 
     console.log( 
       "Done cleaning up. Thanks for staying until the end!", 
       "If you have any feedback please use the feedback button in the docs", 
       "or create an issue on GitHub.", 
     ); 
   }
};
```
- Per informazioni dettagliate sull'API, consulta i seguenti argomenti nella Documentazione di riferimento delle API AWS SDK for JavaScript.
	- [AllocateAddress](https://docs.aws.amazon.com/AWSJavaScriptSDK/v3/latest/client/ec2/command/AllocateAddressCommand)
	- [AssociateAddress](https://docs.aws.amazon.com/AWSJavaScriptSDK/v3/latest/client/ec2/command/AssociateAddressCommand)
	- [AuthorizeSecurityGroupIngress](https://docs.aws.amazon.com/AWSJavaScriptSDK/v3/latest/client/ec2/command/AuthorizeSecurityGroupIngressCommand)
	- [CreateKeyPair](https://docs.aws.amazon.com/AWSJavaScriptSDK/v3/latest/client/ec2/command/CreateKeyPairCommand)
	- [CreateSecurityGroup](https://docs.aws.amazon.com/AWSJavaScriptSDK/v3/latest/client/ec2/command/CreateSecurityGroupCommand)
	- [DeleteKeyPair](https://docs.aws.amazon.com/AWSJavaScriptSDK/v3/latest/client/ec2/command/DeleteKeyPairCommand)
	- [DeleteSecurityGroup](https://docs.aws.amazon.com/AWSJavaScriptSDK/v3/latest/client/ec2/command/DeleteSecurityGroupCommand)
	- [DescribeImages](https://docs.aws.amazon.com/AWSJavaScriptSDK/v3/latest/client/ec2/command/DescribeImagesCommand)
	- [DescribeInstanceTypes](https://docs.aws.amazon.com/AWSJavaScriptSDK/v3/latest/client/ec2/command/DescribeInstanceTypesCommand)
	- [DescribeInstances](https://docs.aws.amazon.com/AWSJavaScriptSDK/v3/latest/client/ec2/command/DescribeInstancesCommand)
	- [DescribeKeyPairs](https://docs.aws.amazon.com/AWSJavaScriptSDK/v3/latest/client/ec2/command/DescribeKeyPairsCommand)
	- [DescribeSecurityGroups](https://docs.aws.amazon.com/AWSJavaScriptSDK/v3/latest/client/ec2/command/DescribeSecurityGroupsCommand)
	- [DisassociateAddress](https://docs.aws.amazon.com/AWSJavaScriptSDK/v3/latest/client/ec2/command/DisassociateAddressCommand)
- [ReleaseAddress](https://docs.aws.amazon.com/AWSJavaScriptSDK/v3/latest/client/ec2/command/ReleaseAddressCommand) Scenari <del>1986 - 1986 - 1986 - 1987 - 1988 - 1988 - 1988 - 1988 - 1988 - 1988 - 1988 - 1988 - 1989 - 1989 - 1989 - 1</del>
- [RunInstances](https://docs.aws.amazon.com/AWSJavaScriptSDK/v3/latest/client/ec2/command/RunInstancesCommand)
- [StartInstances](https://docs.aws.amazon.com/AWSJavaScriptSDK/v3/latest/client/ec2/command/StartInstancesCommand)
- [StopInstances](https://docs.aws.amazon.com/AWSJavaScriptSDK/v3/latest/client/ec2/command/StopInstancesCommand)
- [TerminateInstances](https://docs.aws.amazon.com/AWSJavaScriptSDK/v3/latest/client/ec2/command/TerminateInstancesCommand)
- [UnmonitorInstances](https://docs.aws.amazon.com/AWSJavaScriptSDK/v3/latest/client/ec2/command/UnmonitorInstancesCommand)

#### Kotlin

### SDK per Kotlin

## **a** Note

C'è dell'altro GitHub. Trova l'esempio completo e scopri di più sulla configurazione e l'esecuzione nel [Repository di esempi di codice AWS.](https://github.com/awsdocs/aws-doc-sdk-examples/tree/main/kotlin/services/ec2#code-examples)

#### /\*\*

 Before running this Kotlin code example, set up your development environment, including your credentials. For more information, see the following documentation topic: https://docs.aws.amazon.com/sdk-for-kotlin/latest/developer-guide/setup.html

This Kotlin example performs the following tasks:

- 1. Creates an RSA key pair and saves the private key data as a .pem file.
- 2. Lists key pairs.
- 3. Creates a security group for the default VPC.
- 4. Displays security group information.
- 5. Gets a list of Amazon Linux 2 AMIs and selects one.
- 6. Gets more information about the image.

```
 7. Gets a list of instance types that are compatible with the selected AMI's 
 architecture.
```
 8. Creates an instance with the key pair, security group, AMI, and an instance type.

- 9. Displays information about the instance.
- 10. Stops the instance and waits for it to stop.
- 11. Starts the instance and waits for it to start.
- 12. Allocates an Elastic IP address and associates it with the instance.
- 13. Displays SSH connection info for the instance.

```
 14. Disassociates and deletes the Elastic IP address. 
 15. Terminates the instance. 
 16. Deletes the security group. 
 17. Deletes the key pair. 
  */
val DASHES = String(CharArray(80)).replace("\u0000", "-")
suspend fun main(args: Array<String>) { 
     val usage = """ 
         Usage: 
             <keyName> <fileName> <groupName> <groupDesc> <vpcId> <myIpAddress> 
         Where: 
             keyName - A key pair name (for example, TestKeyPair). 
             fileName - A file name where the key information is written to. 
             groupName - The name of the security group. 
             groupDesc - The description of the security group. 
             vpcId - A VPC ID. You can get this value from the AWS Management 
 Console. 
             myIpAddress - The IP address of your development machine. 
""" 
     if (args.size != 6) { 
         println(usage) 
         exitProcess(0) 
     } 
     val keyName = args[0] 
     val fileName = args[1] 
     val groupName = args[2] 
     val groupDesc = args[3] 
    val vpcId = args[4] val myIpAddress = args[5] 
     var newInstanceId: String? = "" 
     println(DASHES) 
     println("Welcome to the Amazon EC2 example scenario.") 
     println(DASHES) 
     println(DASHES) 
     println("1. Create an RSA key pair and save the private key material as 
  a .pem file.") 
     createKeyPairSc(keyName, fileName)
```

```
 println(DASHES) 
    println(DASHES) 
    println("2. List key pairs.") 
    describeEC2KeysSc() 
    println(DASHES) 
    println(DASHES) 
    println("3. Create a security group.") 
    val groupId = createEC2SecurityGroupSc(groupName, groupDesc, vpcId, 
 myIpAddress) 
    println(DASHES) 
    println(DASHES) 
    println("4. Display security group info for the newly created security 
 group.") 
    describeSecurityGroupsSc(groupId.toString()) 
    println(DASHES) 
    println(DASHES) 
    println("5. Get a list of Amazon Linux 2 AMIs and select one with amzn2 in 
 the name.") 
    val instanceId = getParaValuesSc() 
   if (instanceId == ") {
        println("The instance Id value isn't valid.") 
        exitProcess(0) 
    } 
    println("The instance Id is $instanceId.") 
    println(DASHES) 
    println(DASHES) 
    println("6. Get more information about an amzn2 image and return the AMI 
 value.") 
    val amiValue = instanceId?.let { describeImageSc(it) } 
   if (instanceId == "') {
        println("The instance Id value is invalid.") 
        exitProcess(0) 
    } 
    println("The AMI value is $amiValue.") 
    println(DASHES) 
    println(DASHES) 
    println("7. Get a list of instance types.") 
    val instanceType = getInstanceTypesSc()
```

```
 println(DASHES) 
    println(DASHES) 
    println("8. Create an instance.") 
    if (amiValue != null) { 
        newInstanceId = runInstanceSc(instanceType, keyName, groupName, amiValue) 
        println("The instance Id is $newInstanceId") 
    } 
    println(DASHES) 
    println(DASHES) 
    println("9. Display information about the running instance. ") 
    var ipAddress = describeEC2InstancesSc(newInstanceId) 
    println("You can SSH to the instance using this command:") 
    println("ssh -i " + fileName + "ec2-user@" + ipAddress) 
    println(DASHES) 
    println(DASHES) 
    println("10. Stop the instance.") 
    if (newInstanceId != null) { 
        stopInstanceSc(newInstanceId) 
    } 
    println(DASHES) 
    println(DASHES) 
    println("11. Start the instance.") 
    if (newInstanceId != null) { 
        startInstanceSc(newInstanceId) 
    } 
    ipAddress = describeEC2InstancesSc(newInstanceId) 
    println("You can SSH to the instance using this command:") 
    println("ssh -i " + fileName + "ec2-user@" + ipAddress) 
    println(DASHES) 
    println(DASHES) 
    println("12. Allocate an Elastic IP address and associate it with the 
 instance.") 
   val allocationId = allocateAddressSc()
    println("The allocation Id value is $allocationId") 
    val associationId = associateAddressSc(newInstanceId, allocationId) 
    println("The associate Id value is $associationId") 
    println(DASHES) 
    println(DASHES)
```

```
 println("13. Describe the instance again.") 
     ipAddress = describeEC2InstancesSc(newInstanceId) 
     println("You can SSH to the instance using this command:") 
     println("ssh -i " + fileName + "ec2-user@" + ipAddress) 
     println(DASHES) 
     println(DASHES) 
     println("14. Disassociate and release the Elastic IP address.") 
     disassociateAddressSc(associationId) 
     releaseEC2AddressSc(allocationId) 
     println(DASHES) 
     println(DASHES) 
     println("15. Terminate the instance and use a waiter.") 
     if (newInstanceId != null) { 
         terminateEC2Sc(newInstanceId) 
     } 
     println(DASHES) 
     println(DASHES) 
     println("16. Delete the security group.") 
    if (groupId != null) {
         deleteEC2SecGroupSc(groupId) 
     } 
     println(DASHES) 
     println(DASHES) 
     println("17. Delete the key pair.") 
     deleteKeysSc(keyName) 
     println(DASHES) 
     println(DASHES) 
     println("You successfully completed the Amazon EC2 scenario.") 
     println(DASHES)
}
suspend fun deleteKeysSc(keyPair: String) { 
     val request = DeleteKeyPairRequest { 
         keyName = keyPair 
     } 
    Ec2Client { region = "us-west-2" }.use { ec2 ->
         ec2.deleteKeyPair(request) 
         println("Successfully deleted key pair named $keyPair") 
     }
```
}

```
suspend fun deleteEC2SecGroupSc(groupIdVal: String) { 
     val request = DeleteSecurityGroupRequest { 
         groupId = groupIdVal 
     } 
    Ec2Client { region = "us-west-2" }.use { ec2 ->
         ec2.deleteSecurityGroup(request) 
         println("Successfully deleted security group with Id $groupIdVal") 
     }
}
suspend fun terminateEC2Sc(instanceIdVal: String) { 
     val ti = TerminateInstancesRequest { 
         instanceIds = listOf(instanceIdVal) 
     } 
     println("Wait for the instance to terminate. This will take a few minutes.") 
    Ec2Client { region = "us-west-2" }.use { ec2 ->
         ec2.terminateInstances(ti) 
         ec2.waitUntilInstanceTerminated { // suspend call 
             instanceIds = listOf(instanceIdVal) 
         } 
         println("$instanceIdVal is terminated!") 
     }
}
suspend fun releaseEC2AddressSc(allocId: String?) { 
     val request = ReleaseAddressRequest { 
         allocationId = allocId 
     } 
    Ec2Client \{ region = "us-west-2" \}.use \{ ec2 ->
         ec2.releaseAddress(request) 
         println("Successfully released Elastic IP address $allocId") 
     }
}
suspend fun disassociateAddressSc(associationIdVal: String?) { 
     val addressRequest = DisassociateAddressRequest { 
         associationId = associationIdVal 
     } 
    Ec2Client { region = "us-west-2" }.use { ec2 ->
         ec2.disassociateAddress(addressRequest) 
         println("You successfully disassociated the address!")
```

```
 }
}
suspend fun associateAddressSc(instanceIdVal: String?, allocationIdVal: String?): 
  String? { 
     val associateRequest = AssociateAddressRequest { 
         instanceId = instanceIdVal 
         allocationId = allocationIdVal 
     } 
    Ec2Client { region = "us-west-2" }.use { ec2 ->
         val associateResponse = ec2.associateAddress(associateRequest) 
         return associateResponse.associationId 
     }
}
suspend fun allocateAddressSc(): String? { 
     val allocateRequest = AllocateAddressRequest { 
         domain = DomainType.Vpc 
     } 
     Ec2Client { region = "us-west-2" }.use { ec2 -> 
         val allocateResponse = ec2.allocateAddress(allocateRequest) 
         return allocateResponse.allocationId 
     }
}
suspend fun startInstanceSc(instanceId: String) { 
     val request = StartInstancesRequest { 
         instanceIds = listOf(instanceId) 
     } 
    Ec2Client \{ region = "us-west-2" \}.use \{ ec2 ->
         ec2.startInstances(request) 
         println("Waiting until instance $instanceId starts. This will take a few 
  minutes.") 
         ec2.waitUntilInstanceRunning { // suspend call 
             instanceIds = listOf(instanceId) 
 } 
         println("Successfully started instance $instanceId") 
     }
}
suspend fun stopInstanceSc(instanceId: String) { 
     val request = StopInstancesRequest {
```
```
 instanceIds = listOf(instanceId) 
     } 
     Ec2Client { region = "us-west-2" }.use { ec2 -> 
         ec2.stopInstances(request) 
         println("Waiting until instance $instanceId stops. This will take a few 
 minutes.") 
         ec2.waitUntilInstanceStopped { // suspend call 
             instanceIds = listOf(instanceId) 
         } 
         println("Successfully stopped instance $instanceId") 
     }
}
suspend fun describeEC2InstancesSc(newInstanceId: String?): String { 
     var pubAddress = "" 
     var isRunning = false 
     val request = DescribeInstancesRequest { 
         instanceIds = listOf(newInstanceId.toString()) 
     } 
     while (!isRunning) { 
        Ec2Client { region = "us-west-2" }.use { ec2 ->
             val response = ec2.describeInstances(request) 
             val state = 
  response.reservations?.get(0)?.instances?.get(0)?.state?.name?. value 
             if (state != null) { 
                 if (state.compareTo("running") == \theta) {
                      println("Image id is 
  ${response.reservations!!.get(0).instances?.get(0)?.imageId}") 
                      println("Instance type is 
  ${response.reservations!!.get(0).instances?.get(0)?.instanceType}") 
                      println("Instance state is 
  ${response.reservations!!.get(0).instances?.get(0)?.state}") 
                      pubAddress = 
  response.reservations!!.get(0).instances?.get(0)?.publicIpAddress.toString() 
                      println("Instance address is $pubAddress") 
                      isRunning = true 
 } 
             } 
         } 
     } 
     return pubAddress
}
```

```
suspend fun runInstanceSc(instanceTypeVal: String, keyNameVal: String,
  groupNameVal: String, amiIdVal: String): String { 
     val runRequest = RunInstancesRequest { 
         instanceType = InstanceType.fromValue(instanceTypeVal) 
         keyName = keyNameVal 
        securityGroups = listOf(groupNameVal)
        maxCount = 1minCount = 1imagedId = amiIdVal } 
    Ec2Client { region = "us-west-2" }.use { ec2 ->
         val response = ec2.runInstances(runRequest) 
         val instanceId = response.instances?.get(0)?.instanceId 
         println("Successfully started EC2 Instance $instanceId based on AMI 
  $amiIdVal") 
         return instanceId.toString() 
     }
}
// Get a list of instance types.
suspend fun getInstanceTypesSc(): String { 
     var instanceType = "" 
     val filterObs = ArrayList<Filter>() 
     val filter = Filter { 
         name = "processor-info.supported-architecture" 
         values = listOf("arm64") 
     } 
     filterObs.add(filter) 
     val typesRequest = DescribeInstanceTypesRequest { 
         filters = filterObs 
        maxResults = 10 } 
    Ec2Client { region = "us-west-2" }.use { ec2 ->
         val response = ec2.describeInstanceTypes(typesRequest) 
         response.instanceTypes?.forEach { type -> 
             println("The memory information of this type is 
  ${type.memoryInfo?.sizeInMib}") 
             println("Maximum number of network cards is 
  ${type.networkInfo?.maximumNetworkCards}") 
             instanceType = type.instanceType.toString() 
         }
```

```
 return instanceType 
     }
}
// Display the Description field that corresponds to the instance Id value.
suspend fun describeImageSc(instanceId: String): String? { 
     val imagesRequest = DescribeImagesRequest { 
         imageIds = listOf(instanceId) 
     } 
    Ec2Client { region = "us-west-2" }.use { ec2 ->
         val response = ec2.describeImages(imagesRequest) 
         println("The description of the first image is 
  ${response.images?.get(0)?.description}") 
         println("The name of the first image is 
  ${response.images?.get(0)?.name}") 
         // Return the image Id value. 
         return response.images?.get(0)?.imageId 
     }
}
// Get the Id value of an instance with amzn2 in the name.
suspend fun getParaValuesSc(): String? { 
     val parameterRequest = GetParametersByPathRequest { 
         path = "/aws/service/ami-amazon-linux-latest" 
     } 
     SsmClient { region = "us-west-2" }.use { ssmClient -> 
         val response = ssmClient.getParametersByPath(parameterRequest) 
         response.parameters?.forEach { para -> 
             println("The name of the para is: ${para.name}") 
             println("The type of the para is: ${para.type}") 
             println("") 
            if (para.name?.let { filterName(it) } == true) {
                  return para.value 
 } 
         } 
     } 
     return ""
}
fun filterName(name: String): Boolean { 
    val parts = name.split("/").toTypedArray()
```

```
 val myValue = parts[4] 
     return myValue.contains("amzn2")
}
suspend fun describeSecurityGroupsSc(groupId: String) { 
     val request = DescribeSecurityGroupsRequest { 
         groupIds = listOf(groupId) 
     } 
    Ec2Client { region = "us-west-2" }.use { ec2 ->
         val response = ec2.describeSecurityGroups(request) 
         for (group in response.securityGroups!!) { 
              println("Found Security Group with id " + group.groupId.toString() + 
  " and group VPC " + group.vpcId) 
         } 
     }
}
suspend fun createEC2SecurityGroupSc(groupNameVal: String?, groupDescVal: 
  String?, vpcIdVal: String?, myIpAddress: String?): String? { 
     val request = CreateSecurityGroupRequest { 
         groupName = groupNameVal 
         description = groupDescVal 
         vpcId = vpcIdVal 
     } 
    Ec2Client { region = "us-west-2" }.use { ec2 ->
         val resp = ec2.createSecurityGroup(request) 
         val ipRange = IpRange { 
              cidrIp = "$myIpAddress/0" 
         } 
         val ipPerm = IpPermission { 
              ipProtocol = "tcp" 
            toPort = 80 fromPort = 80 
              ipRanges = listOf(ipRange) 
         } 
         val ipPerm2 = IpPermission { 
              ipProtocol = "tcp" 
             toPort = 22 fromPort = 22 
              ipRanges = listOf(ipRange)
```

```
AWSEsempi di codice SDK Libreria di codici
```

```
 } 
         val authRequest = AuthorizeSecurityGroupIngressRequest { 
              groupName = groupNameVal 
              ipPermissions = listOf(ipPerm, ipPerm2) 
         } 
         ec2.authorizeSecurityGroupIngress(authRequest) 
         println("Successfully added ingress policy to Security Group 
  $groupNameVal") 
         return resp.groupId 
     }
}
suspend fun describeEC2KeysSc() { 
     Ec2Client { region = "us-west-2" }.use { ec2 -> 
         val response = ec2.describeKeyPairs(DescribeKeyPairsRequest {}) 
         response.keyPairs?.forEach { keyPair -> 
              println("Found key pair with name ${keyPair.keyName} and fingerprint 
  ${ keyPair.keyFingerprint}") 
         } 
     }
}
suspend fun createKeyPairSc(keyNameVal: String, fileNameVal: String) {
     val request = CreateKeyPairRequest { 
         keyName = keyNameVal 
     } 
    Ec2Client { region = "us-west-2" }.use { ec2 ->
         val response = ec2.createKeyPair(request) 
         val content = response.keyMaterial 
        if (content != null) {
              File(fileNameVal).writeText(content) 
         } 
         println("Successfully created key pair named $keyNameVal") 
     }
}
```
- Per informazioni dettagliate sull'API, consulta i seguenti argomenti nella Documentazione di riferimento delle API SDK AWS per Kotlin.
	- [AllocateAddress](https://github.com/awslabs/aws-sdk-kotlin#generating-api-documentation)
- [AssociateAddress](https://github.com/awslabs/aws-sdk-kotlin#generating-api-documentation)
- **[AuthorizeSecurityGroupIngress](https://github.com/awslabs/aws-sdk-kotlin#generating-api-documentation)**
- [CreateKeyPair](https://github.com/awslabs/aws-sdk-kotlin#generating-api-documentation)
- [CreateSecurityGroup](https://github.com/awslabs/aws-sdk-kotlin#generating-api-documentation)
- [DeleteKeyPair](https://github.com/awslabs/aws-sdk-kotlin#generating-api-documentation)
- [DeleteSecurityGroup](https://github.com/awslabs/aws-sdk-kotlin#generating-api-documentation)
- [DescribeImages](https://github.com/awslabs/aws-sdk-kotlin#generating-api-documentation)
- [DescribeInstanceTypes](https://github.com/awslabs/aws-sdk-kotlin#generating-api-documentation)
- [DescribeInstances](https://github.com/awslabs/aws-sdk-kotlin#generating-api-documentation)
- [DescribeKeyPairs](https://github.com/awslabs/aws-sdk-kotlin#generating-api-documentation)
- [DescribeSecurityGroups](https://github.com/awslabs/aws-sdk-kotlin#generating-api-documentation)
- [DisassociateAddress](https://github.com/awslabs/aws-sdk-kotlin#generating-api-documentation)
- [ReleaseAddress](https://github.com/awslabs/aws-sdk-kotlin#generating-api-documentation)
- [RunInstances](https://github.com/awslabs/aws-sdk-kotlin#generating-api-documentation)
- [StartInstances](https://github.com/awslabs/aws-sdk-kotlin#generating-api-documentation)
- [StopInstances](https://github.com/awslabs/aws-sdk-kotlin#generating-api-documentation)
- [TerminateInstances](https://github.com/awslabs/aws-sdk-kotlin#generating-api-documentation)
- [UnmonitorInstances](https://github.com/awslabs/aws-sdk-kotlin#generating-api-documentation)

#### Python

SDK per Python (Boto3)

#### **a** Note

C'è dell'altro GitHub. Trova l'esempio completo e scopri di più sulla configurazione e l'esecuzione nel [Repository di esempi di codice AWS.](https://github.com/awsdocs/aws-doc-sdk-examples/tree/main/python/example_code/ec2#code-examples)

Esegui uno scenario interattivo al prompt dei comandi.

```
class Ec2InstanceScenario: 
     """Runs an interactive scenario that shows how to get started using EC2 
 instances."""
```

```
 def __init__(self, inst_wrapper, key_wrapper, sg_wrapper, eip_wrapper, 
 ssm_client): 
         """ 
         :param inst_wrapper: An object that wraps instance actions. 
        : param key wrapper: An object that wraps key pair actions.
         :param sg_wrapper: An object that wraps security group actions. 
         :param eip_wrapper: An object that wraps Elastic IP actions. 
         :param ssm_client: A Boto3 AWS Systems Manager client. 
         """ 
         self.inst_wrapper = inst_wrapper 
         self.key_wrapper = key_wrapper 
         self.sg_wrapper = sg_wrapper 
         self.eip_wrapper = eip_wrapper 
         self.ssm_client = ssm_client 
     @demo_func 
     def create_and_list_key_pairs(self): 
 """ 
         1. Creates an RSA key pair and saves its private key data as a .pem file 
 in secure 
            temporary storage. The private key data is deleted after the example 
 completes. 
         2. Lists the first five key pairs for the current account. 
 """ 
         print( 
             "Let's create an RSA key pair that you can be use to securely connect 
 to " 
             "your EC2 instance." 
        \lambda key_name = q.ask("Enter a unique name for your key: ", q.non_empty) 
         self.key_wrapper.create(key_name) 
         print( 
             f"Created a key pair {self.key_wrapper.key_pair.key_name} and saved 
 the " 
             f"private key to {self.key_wrapper.key_file_path}.\n" 
\overline{\phantom{a}}if q.ask("Do you want to list some of your key pairs? (y/n) ",
 q.is_yesno): 
             self.key_wrapper.list(5) 
     @demo_func 
     def create_security_group(self): 
 """
```

```
 1. Creates a security group for the default VPC. 
         2. Adds an inbound rule to allow SSH. The SSH rule allows only 
            inbound traffic from the current computer's public IPv4 address. 
         3. Displays information about the security group. 
         This function uses 'http://checkip.amazonaws.com' to get the current 
 public IP 
         address of the computer that is running the example. This method works in 
 most 
         cases. However, depending on how your computer connects to the internet, 
 you 
         might have to manually add your public IP address to the security group 
 by using 
         the AWS Management Console. 
         """ 
         print("Let's create a security group to manage access to your instance.") 
         sg_name = q.ask("Enter a unique name for your security group: ", 
 q.non_empty) 
         security_group = self.sg_wrapper.create( 
             sg_name, "Security group for example: get started with instances." 
\overline{\phantom{a}} print( 
             f"Created security group {security_group.group_name} in your default 
\mathbf{u} f"VPC {security_group.vpc_id}.\n" 
        \lambda ip_response = urllib.request.urlopen("http://checkip.amazonaws.com") 
         current_ip_address = ip_response.read().decode("utf-8").strip() 
         print("Let's add a rule to allow SSH only from your current IP address.") 
         print(f"Your public IP address is {current_ip_address}.") 
         q.ask("Press Enter to add this rule to your security group.") 
         response = self.sg_wrapper.authorize_ingress(current_ip_address) 
         if response["Return"]: 
             print("Security group rules updated.") 
         else: 
             print("Couldn't update security group rules.") 
         self.sg_wrapper.describe() 
     @demo_func 
     def create_instance(self): 
 """ 
         1. Gets a list of Amazon Linux 2 AMIs from AWS Systems Manager. 
 Specifying the
```

```
 '/aws/service/ami-amazon-linux-latest' path returns only the latest 
  AMIs. 
         2. Gets and displays information about the available AMIs and lets you 
  select one. 
         3. Gets a list of instance types that are compatible with the selected 
  AMI and 
             lets you select one. 
         4. Creates an instance with the previously created key pair and security 
  group, 
             and the selected AMI and instance type. 
         5. Waits for the instance to be running and then displays its 
  information. 
 """ 
         ami_paginator = self.ssm_client.get_paginator("get_parameters_by_path") 
         ami_options = [] 
         for page in ami_paginator.paginate(Path="/aws/service/ami-amazon-linux-
latest"): 
              ami_options += page["Parameters"] 
         amzn2_images = self.inst_wrapper.get_images( 
              [opt["Value"] for opt in ami_options if "amzn2" in opt["Name"]] 
\overline{\phantom{a}} print( 
              "Let's create an instance from an Amazon Linux 2 AMI. Here are some 
  options:" 
          ) 
         image_choice = q.choose( 
              "Which one do you want to use? ", [opt.description for opt in 
  amzn2_images] 
\overline{\phantom{a}} print("Great choice!\n") 
         print( 
              f"Here are some instance types that support the " 
              f"{amzn2_images[image_choice].architecture} architecture of the 
  image:" 
\overline{\phantom{a}} inst_types = self.inst_wrapper.get_instance_types( 
              amzn2_images[image_choice].architecture 
\overline{\phantom{a}} inst_type_choice = q.choose( 
              "Which one do you want to use? ", [it["InstanceType"] for it in 
  inst_types] 
\overline{\phantom{a}} print("Another great choice.\n")
```

```
 print("Creating your instance and waiting for it to start...") 
         self.inst_wrapper.create( 
             amzn2_images[image_choice], 
             inst_types[inst_type_choice]["InstanceType"], 
             self.key_wrapper.key_pair, 
             [self.sg_wrapper.security_group], 
\overline{\phantom{a}} print(f"Your instance is ready:\n") 
         self.inst_wrapper.display() 
         print("You can use SSH to connect to your instance.") 
         print( 
             "If the connection attempt times out, you might have to manually 
 update " 
             "the SSH ingress rule for your IP address in the AWS Management 
 Console." 
\overline{\phantom{a}} self._display_ssh_info() 
    def _display_ssh_info(self): 
 """ 
         Displays an SSH connection string that can be used to connect to a 
 running 
         instance. 
 """ 
         print("To connect, open another command prompt and run the following 
 command:") 
         if self.eip_wrapper.elastic_ip is None: 
             print( 
                 f"\tssh -i {self.key_wrapper.key_file_path} " 
                 f"ec2-user@{self.inst_wrapper.instance.public_ip_address}" 
) else: 
             print( 
                 f"\tssh -i {self.key_wrapper.key_file_path} " 
                 f"ec2-user@{self.eip_wrapper.elastic_ip.public_ip}" 
) q.ask("Press Enter when you're ready to continue the demo.") 
    @demo_func 
     def associate_elastic_ip(self): 
        .....
         1. Allocates an Elastic IP address and associates it with the instance.
```

```
 2. Displays an SSH connection string that uses the Elastic IP address. 
         """ 
         print( 
             "You can allocate an Elastic IP address and associate it with your 
 instance\n" 
             "to keep a consistent IP address even when your instance restarts." 
\overline{\phantom{a}} elastic_ip = self.eip_wrapper.allocate() 
         print(f"Allocated static Elastic IP address: {elastic_ip.public_ip}.") 
         self.eip_wrapper.associate(self.inst_wrapper.instance) 
         print(f"Associated your Elastic IP with your instance.") 
         print( 
             "You can now use SSH to connect to your instance by using the Elastic 
 IP." 
         ) 
         self._display_ssh_info() 
    @demo_func 
    def stop_and_start_instance(self): 
 """ 
         1. Stops the instance and waits for it to stop. 
         2. Starts the instance and waits for it to start. 
         3. Displays information about the instance. 
         4. Displays an SSH connection string. When an Elastic IP address is 
 associated 
            with the instance, the IP address stays consistent when the instance 
 stops 
            and starts. 
 """ 
         print("Let's stop and start your instance to see what changes.") 
         print("Stopping your instance and waiting until it's stopped...") 
         self.inst_wrapper.stop() 
         print("Your instance is stopped. Restarting...") 
         self.inst_wrapper.start() 
         print("Your instance is running.") 
         self.inst_wrapper.display() 
         if self.eip_wrapper.elastic_ip is None: 
             print( 
                 "Every time your instance is restarted, its public IP address 
 changes." 
) else: 
             print(
```

```
 "Because you have associated an Elastic IP with your instance, 
 you can \n" 
                 "connect by using a consistent IP address after the instance 
 restarts." 
) self._display_ssh_info() 
    @demo_func 
     def cleanup(self): 
 """ 
         1. Disassociate and delete the previously created Elastic IP. 
         2. Terminate the previously created instance. 
         3. Delete the previously created security group. 
         4. Delete the previously created key pair. 
        "''" print("Let's clean everything up. This example created these resources:") 
         print(f"\tElastic IP: {self.eip_wrapper.elastic_ip.allocation_id}") 
         print(f"\tInstance: {self.inst_wrapper.instance.id}") 
         print(f"\tSecurity group: {self.sg_wrapper.security_group.id}") 
         print(f"\tKey pair: {self.key_wrapper.key_pair.name}") 
         if q.ask("Ready to delete these resources? (y/n) ", q.is_yesno): 
             self.eip_wrapper.disassociate() 
             print("Disassociated the Elastic IP from the instance.") 
             self.eip_wrapper.release() 
             print("Released the Elastic IP.") 
             print("Terminating the instance and waiting for it to terminate...") 
             self.inst_wrapper.terminate() 
             print("Instance terminated.") 
             self.sg_wrapper.delete() 
             print("Deleted security group.") 
             self.key_wrapper.delete() 
             print("Deleted key pair.") 
    def run_scenario(self): 
         logging.basicConfig(level=logging.INFO, format="%(levelname)s: 
 %(message)s") 
         print("-" * 88) 
         print( 
             "Welcome to the Amazon Elastic Compute Cloud (Amazon EC2) get started 
 with instances demo." 
\overline{\phantom{a}} print("-" * 88)
```

```
 self.create_and_list_key_pairs() 
         self.create_security_group() 
        self.create_instance()
         self.stop_and_start_instance() 
         self.associate_elastic_ip() 
         self.stop_and_start_instance() 
         self.cleanup() 
         print("\nThanks for watching!") 
         print("-" * 88)
if __name__ == '__main__": try: 
         scenario = Ec2InstanceScenario( 
              InstanceWrapper.from_resource(), 
              KeyPairWrapper.from_resource(), 
              SecurityGroupWrapper.from_resource(), 
              ElasticIpWrapper.from_resource(), 
              boto3.client("ssm"), 
\overline{\phantom{a}}scenario.run_scenario()
     except Exception: 
         logging.exception("Something went wrong with the demo.")
```
Definisci una classe che racchiude le operazioni delle coppie di chiavi.

```
class KeyPairWrapper: 
     """Encapsulates Amazon Elastic Compute Cloud (Amazon EC2) key pair 
 actions.""" 
     def __init__(self, ec2_resource, key_file_dir, key_pair=None): 
 """ 
         :param ec2_resource: A Boto3 Amazon EC2 resource. This high-level 
 resource 
                               is used to create additional high-level objects 
                               that wrap low-level Amazon EC2 service actions. 
         :param key_file_dir: The folder where the private key information is 
 stored. 
                               This should be a secure folder. 
         :param key_pair: A Boto3 KeyPair object. This is a high-level object that 
                          wraps key pair actions.
```

```
"" ""
         self.ec2_resource = ec2_resource 
         self.key_pair = key_pair 
         self.key_file_path = None 
         self.key_file_dir = key_file_dir 
    @classmethod 
    def from_resource(cls): 
         ec2_resource = boto3.resource("ec2") 
         return cls(ec2_resource, tempfile.TemporaryDirectory()) 
    def create(self, key_name): 
 """ 
         Creates a key pair that can be used to securely connect to an EC2 
 instance. 
         The returned key pair contains private key information that cannot be 
 retrieved 
         again. The private key data is stored as a .pem file. 
         :param key_name: The name of the key pair to create. 
         :return: A Boto3 KeyPair object that represents the newly created key 
 pair. 
         """ 
         try: 
             self.key_pair = self.ec2_resource.create_key_pair(KeyName=key_name) 
             self.key_file_path = os.path.join( 
                 self.key_file_dir.name, f"{self.key_pair.name}.pem" 
) with open(self.key_file_path, "w") as key_file: 
                 key_file.write(self.key_pair.key_material) 
         except ClientError as err: 
             logger.error( 
                 "Couldn't create key %s. Here's why: %s: %s", 
                 key_name, 
                 err.response["Error"]["Code"], 
                 err.response["Error"]["Message"], 
) raise 
         else: 
             return self.key_pair
```
Scenari 2918 - 2918 - 2918 - 292 - 293 - 293 - 294 - 295 - 296 - 297 - 298 - 298 - 299 - 299 - 299 - 299 - 29

def list(self, limit):

```
"" "
         Displays a list of key pairs for the current account. 
         :param limit: The maximum number of key pairs to list. 
        \cdots try: 
             for kp in self.ec2_resource.key_pairs.limit(limit): 
                 print(f"Found {kp.key_type} key {kp.name} with fingerprint:") 
                 print(f"\t{kp.key_fingerprint}") 
         except ClientError as err: 
             logger.error( 
                 "Couldn't list key pairs. Here's why: %s: %s", 
                 err.response["Error"]["Code"], 
                 err.response["Error"]["Message"], 
) raise 
     def delete(self): 
        "" "
         Deletes a key pair. 
        "''" if self.key_pair is None: 
             logger.info("No key pair to delete.") 
             return 
         key_name = self.key_pair.name 
         try: 
             self.key_pair.delete() 
             self.key_pair = None 
         except ClientError as err: 
             logger.error( 
                 "Couldn't delete key %s. Here's why: %s : %s", 
                 key_name, 
                 err.response["Error"]["Code"], 
                 err.response["Error"]["Message"], 
) raise
```
Definisci una classe che racchiude le operazioni dei gruppi di sicurezza.

```
class SecurityGroupWrapper: 
     """Encapsulates Amazon Elastic Compute Cloud (Amazon EC2) security group 
 actions.""" 
     def __init__(self, ec2_resource, security_group=None): 
 """ 
         :param ec2_resource: A Boto3 Amazon EC2 resource. This high-level 
  resource 
                               is used to create additional high-level objects 
                               that wrap low-level Amazon EC2 service actions. 
         :param security_group: A Boto3 SecurityGroup object. This is a high-level 
 object 
                                  that wraps security group actions. 
        "" "
         self.ec2_resource = ec2_resource 
         self.security_group = security_group 
     @classmethod 
     def from_resource(cls): 
         ec2_resource = boto3.resource("ec2") 
         return cls(ec2_resource) 
     def create(self, group_name, group_description): 
        ^{\mathrm{m}} ""
         Creates a security group in the default virtual private cloud (VPC) of 
 the 
         current account. 
         :param group_name: The name of the security group to create. 
         :param group_description: The description of the security group to 
 create. 
         :return: A Boto3 SecurityGroup object that represents the newly created 
  security group. 
         """ 
         try: 
             self.security_group = self.ec2_resource.create_security_group( 
                 GroupName=group_name, Description=group_description 
) except ClientError as err: 
             logger.error( 
                  "Couldn't create security group %s. Here's why: %s: %s",
```

```
 group_name, 
                 err.response["Error"]["Code"], 
                 err.response["Error"]["Message"], 
) raise 
        else: 
            return self.security_group 
    def authorize_ingress(self, ssh_ingress_ip): 
        "" ""
        Adds a rule to the security group to allow access to SSH. 
         :param ssh_ingress_ip: The IP address that is granted inbound access to 
 connect 
                                to port 22 over TCP, used for SSH. 
         :return: The response to the authorization request. The 'Return' field of 
 the 
                  response indicates whether the request succeeded or failed. 
        .....
        if self.security_group is None: 
            logger.info("No security group to update.") 
            return 
        try: 
            ip_permissions = [ 
\overline{a} # SSH ingress open to only the specified IP address. 
                     "IpProtocol": "tcp", 
                     "FromPort": 22, 
                     "ToPort": 22, 
                     "IpRanges": [{"CidrIp": f"{ssh_ingress_ip}/32"}], 
 } 
 ] 
            response = self.security_group.authorize_ingress( 
                 IpPermissions=ip_permissions 
) except ClientError as err: 
            logger.error( 
                 "Couldn't authorize inbound rules for %s. Here's why: %s: %s", 
                 self.security_group.id, 
                 err.response["Error"]["Code"], 
                 err.response["Error"]["Message"], 
)
```

```
 raise 
         else: 
             return response 
     def describe(self): 
 """ 
         Displays information about the security group. 
        ^{\mathrm{m}} ""
         if self.security_group is None: 
             logger.info("No security group to describe.") 
             return 
         try: 
             print(f"Security group: {self.security_group.group_name}") 
             print(f"\tID: {self.security_group.id}") 
             print(f"\tVPC: {self.security_group.vpc_id}") 
             if self.security_group.ip_permissions: 
                  print(f"Inbound permissions:") 
                  pp(self.security_group.ip_permissions) 
         except ClientError as err: 
             logger.error( 
                  "Couldn't get data for security group %s. Here's why: %s: %s", 
                  self.security_group.id, 
                  err.response["Error"]["Code"], 
                  err.response["Error"]["Message"], 
) raise 
     def delete(self): 
 """ 
         Deletes the security group. 
        ^{\mathrm{m}} ""
         if self.security_group is None: 
             logger.info("No security group to delete.") 
             return 
         group_id = self.security_group.id 
         try: 
             self.security_group.delete() 
         except ClientError as err: 
             logger.error( 
                  "Couldn't delete security group %s. Here's why: %s: %s",
```

```
 group_id, 
                err.response["Error"]["Code"], 
                err.response["Error"]["Message"], 
) raise
```
Definisci una classe che racchiude le operazioni dell'istanza.

```
class InstanceWrapper: 
     """Encapsulates Amazon Elastic Compute Cloud (Amazon EC2) instance 
 actions.""" 
     def __init__(self, ec2_resource, instance=None): 
 """ 
         :param ec2_resource: A Boto3 Amazon EC2 resource. This high-level 
 resource 
                               is used to create additional high-level objects 
                               that wrap low-level Amazon EC2 service actions. 
         :param instance: A Boto3 Instance object. This is a high-level object 
 that 
                             wraps instance actions. 
         """ 
         self.ec2_resource = ec2_resource 
         self.instance = instance 
     @classmethod 
     def from_resource(cls): 
         ec2_resource = boto3.resource("ec2") 
         return cls(ec2_resource) 
     def create(self, image, instance_type, key_pair, security_groups=None): 
        "" ""
         Creates a new EC2 instance. The instance starts immediately after 
         it is created. 
         The instance is created in the default VPC of the current account.
```

```
 :param image: A Boto3 Image object that represents an Amazon Machine 
 Image (AMI) 
                        that defines attributes of the instance that is created. 
 The AMI 
                        defines things like the kind of operating system and the 
 type of 
                        storage used by the instance. 
         :param instance_type: The type of instance to create, such as 't2.micro'. 
                                 The instance type defines things like the number of 
 CPUs and 
                                 the amount of memory. 
         :param key_pair: A Boto3 KeyPair or KeyPairInfo object that represents 
 the key 
                           pair that is used to secure connections to the instance. 
         :param security_groups: A list of Boto3 SecurityGroup objects that 
 represents the 
                                   security groups that are used to grant access to 
 the 
                                   instance. When no security groups are specified, 
 the 
                                   default security group of the VPC is used. 
         :return: A Boto3 Instance object that represents the newly created 
 instance. 
         """ 
         try: 
             instance_params = { 
                  "ImageId": image.id, 
                  "InstanceType": instance_type, 
                  "KeyName": key_pair.name, 
 } 
             if security_groups is not None: 
                  instance_params["SecurityGroupIds"] = [sg.id for sg in 
 security_groups] 
             self.instance = self.ec2_resource.create_instances( 
                  **instance_params, MinCount=1, MaxCount=1 
             )[0] 
             self.instance.wait_until_running() 
         except ClientError as err: 
             logging.error( 
                  "Couldn't create instance with image %s, instance type %s, and 
 key %s. " 
                  "Here's why: %s: %s", 
                  image.id, 
                  instance_type,
```

```
 key_pair.name, 
                 err.response["Error"]["Code"], 
                 err.response["Error"]["Message"], 
) raise 
         else: 
             return self.instance 
    def display(self, indent=1): 
         """ 
         Displays information about an instance. 
         :param indent: The visual indent to apply to the output. 
         """ 
         if self.instance is None: 
             logger.info("No instance to display.") 
             return 
        try: 
             self.instance.load() 
            ind = "\\t" * indent print(f"{ind}ID: {self.instance.id}") 
             print(f"{ind}Image ID: {self.instance.image_id}") 
             print(f"{ind}Instance type: {self.instance.instance_type}") 
             print(f"{ind}Key name: {self.instance.key_name}") 
             print(f"{ind}VPC ID: {self.instance.vpc_id}") 
             print(f"{ind}Public IP: {self.instance.public_ip_address}") 
             print(f"{ind}State: {self.instance.state['Name']}") 
         except ClientError as err: 
             logger.error( 
                 "Couldn't display your instance. Here's why: %s: %s", 
                 err.response["Error"]["Code"], 
                 err.response["Error"]["Message"], 
) raise 
    def terminate(self): 
 """ 
        Terminates an instance and waits for it to be in a terminated state. 
 """ 
         if self.instance is None: 
             logger.info("No instance to terminate.")
```

```
 return 
         instance_id = self.instance.id 
         try: 
             self.instance.terminate() 
             self.instance.wait_until_terminated() 
             self.instance = None 
         except ClientError as err: 
             logging.error( 
                 "Couldn't terminate instance %s. Here's why: %s: %s", 
                 instance_id, 
                 err.response["Error"]["Code"], 
                 err.response["Error"]["Message"], 
) raise 
    def start(self): 
 """ 
         Starts an instance and waits for it to be in a running state. 
         :return: The response to the start request. 
         """ 
         if self.instance is None: 
             logger.info("No instance to start.") 
             return 
         try: 
             response = self.instance.start() 
             self.instance.wait_until_running() 
         except ClientError as err: 
             logger.error( 
                 "Couldn't start instance %s. Here's why: %s: %s", 
                 self.instance.id, 
                 err.response["Error"]["Code"], 
                 err.response["Error"]["Message"], 
) raise 
         else: 
             return response 
    def stop(self): 
 """
```

```
Scenari 2926
```

```
 Stops an instance and waits for it to be in a stopped state. 
         :return: The response to the stop request. 
 """ 
         if self.instance is None: 
             logger.info("No instance to stop.") 
             return 
         try: 
             response = self.instance.stop() 
             self.instance.wait_until_stopped() 
         except ClientError as err: 
             logger.error( 
                 "Couldn't stop instance %s. Here's why: %s: %s", 
                 self.instance.id, 
                 err.response["Error"]["Code"], 
                 err.response["Error"]["Message"], 
) raise 
         else: 
             return response 
    def get_images(self, image_ids): 
 """ 
         Gets information about Amazon Machine Images (AMIs) from a list of AMI 
 IDs. 
         :param image_ids: The list of AMIs to look up. 
         :return: A list of Boto3 Image objects that represent the requested AMIs. 
        ^{\mathrm{m}} ""
         try: 
             images = list(self.ec2_resource.images.filter(ImageIds=image_ids)) 
         except ClientError as err: 
             logger.error( 
                 "Couldn't get images. Here's why: %s: %s", 
                 err.response["Error"]["Code"], 
                 err.response["Error"]["Message"], 
) raise 
         else: 
             return images
```

```
 def get_instance_types(self, architecture): 
 """ 
        Gets instance types that support the specified architecture and are 
 designated 
        as either 'micro' or 'small'. When an instance is created, the instance 
 type 
        you specify must support the architecture of the AMI you use. 
        :param architecture: The kind of architecture the instance types must 
 support, 
                             such as 'x86_64'. 
        :return: A list of instance types that support the specified architecture 
                 and are either 'micro' or 'small'. 
        """ 
        try: 
            inst_types = [] 
            it_paginator = self.ec2_resource.meta.client.get_paginator( 
                "describe_instance_types" 
) for page in it_paginator.paginate( 
                Filters=[ 
\{ "Name": "processor-info.supported-architecture", 
                        "Values": [architecture], 
\}, \{ {"Name": "instance-type", "Values": ["*.micro", "*.small"]}, 
 ] 
            ): 
                inst_types += page["InstanceTypes"] 
        except ClientError as err: 
            logger.error( 
                "Couldn't get instance types. Here's why: %s: %s", 
                err.response["Error"]["Code"], 
                err.response["Error"]["Message"], 
) raise 
        else: 
            return inst_types
```
Definisci una classe che racchiude le operazioni dell'IP elastico.

```
class ElasticIpWrapper: 
     """Encapsulates Amazon Elastic Compute Cloud (Amazon EC2) Elastic IP address 
 actions.""" 
     def __init__(self, ec2_resource, elastic_ip=None): 
 """ 
         :param ec2_resource: A Boto3 Amazon EC2 resource. This high-level 
  resource 
                                is used to create additional high-level objects 
                                that wrap low-level Amazon EC2 service actions. 
         :param elastic_ip: A Boto3 VpcAddress object. This is a high-level object 
 that 
                              wraps Elastic IP actions. 
        "" "
         self.ec2_resource = ec2_resource 
         self.elastic_ip = elastic_ip 
     @classmethod 
     def from_resource(cls): 
         ec2_resource = boto3.resource("ec2") 
         return cls(ec2_resource) 
     def allocate(self): 
        ^{\mathrm{m}} ""
         Allocates an Elastic IP address that can be associated with an Amazon EC2 
         instance. By using an Elastic IP address, you can keep the public IP 
 address 
         constant even when you restart the associated instance. 
         :return: The newly created Elastic IP object. By default, the address is 
 not 
                   associated with any instance. 
         """ 
         try: 
             response = 
  self.ec2_resource.meta.client.allocate_address(Domain="vpc") 
             self.elastic_ip = 
  self.ec2_resource.VpcAddress(response["AllocationId"]) 
         except ClientError as err: 
             logger.error( 
                  "Couldn't allocate Elastic IP. Here's why: %s: %s",
```

```
 err.response["Error"]["Code"], 
                 err.response["Error"]["Message"], 
) raise 
         else: 
             return self.elastic_ip 
    def associate(self, instance): 
 """ 
        Associates an Elastic IP address with an instance. When this association 
 is 
        created, the Elastic IP's public IP address is immediately used as the 
 public 
        IP address of the associated instance. 
         :param instance: A Boto3 Instance object. This is a high-level object 
 that wraps 
                          Amazon EC2 instance actions. 
         :return: A response that contains the ID of the association. 
 """ 
        if self.elastic_ip is None: 
             logger.info("No Elastic IP to associate.") 
             return 
        try: 
             response = self.elastic_ip.associate(InstanceId=instance.id) 
         except ClientError as err: 
             logger.error( 
                 "Couldn't associate Elastic IP %s with instance %s. Here's why: 
8s: 8s". self.elastic_ip.allocation_id, 
                 instance.id, 
                 err.response["Error"]["Code"], 
                 err.response["Error"]["Message"], 
) raise 
        return response 
    def disassociate(self): 
        "" "
         Removes an association between an Elastic IP address and an instance. 
 When the
```

```
 association is removed, the instance is assigned a new public IP address. 
        ^{\mathrm{m}} ""
         if self.elastic_ip is None: 
             logger.info("No Elastic IP to disassociate.") 
             return 
         try: 
             self.elastic_ip.association.delete() 
         except ClientError as err: 
             logger.error( 
                 "Couldn't disassociate Elastic IP %s from its instance. Here's 
 why: %s: %s", 
                 self.elastic_ip.allocation_id, 
                 err.response["Error"]["Code"], 
                 err.response["Error"]["Message"], 
) raise 
     def release(self): 
 """ 
         Releases an Elastic IP address. After the Elastic IP address is released, 
         it can no longer be used. 
         """ 
         if self.elastic_ip is None: 
             logger.info("No Elastic IP to release.") 
             return 
         try: 
             self.elastic_ip.release() 
         except ClientError as err: 
             logger.error( 
                 "Couldn't release Elastic IP address %s. Here's why: %s: %s", 
                 self.elastic_ip.allocation_id, 
                 err.response["Error"]["Code"], 
                 err.response["Error"]["Message"], 
) raise
```
- Per informazioni dettagliate sull'API, consulta i seguenti argomenti nella Documentazione di riferimento delle API SDK AWS per Python (Boto3).
	- [AllocateAddress](https://docs.aws.amazon.com/goto/boto3/ec2-2016-11-15/AllocateAddress)
	- [AssociateAddress](https://docs.aws.amazon.com/goto/boto3/ec2-2016-11-15/AssociateAddress)
	- [AuthorizeSecurityGroupIngress](https://docs.aws.amazon.com/goto/boto3/ec2-2016-11-15/AuthorizeSecurityGroupIngress)
	- [CreateKeyPair](https://docs.aws.amazon.com/goto/boto3/ec2-2016-11-15/CreateKeyPair)
	- [CreateSecurityGroup](https://docs.aws.amazon.com/goto/boto3/ec2-2016-11-15/CreateSecurityGroup)
	- [DeleteKeyPair](https://docs.aws.amazon.com/goto/boto3/ec2-2016-11-15/DeleteKeyPair)
	- [DeleteSecurityGroup](https://docs.aws.amazon.com/goto/boto3/ec2-2016-11-15/DeleteSecurityGroup)
	- [DescribeImages](https://docs.aws.amazon.com/goto/boto3/ec2-2016-11-15/DescribeImages)
	- [DescribeInstanceTypes](https://docs.aws.amazon.com/goto/boto3/ec2-2016-11-15/DescribeInstanceTypes)
	- [DescribeInstances](https://docs.aws.amazon.com/goto/boto3/ec2-2016-11-15/DescribeInstances)
	- [DescribeKeyPairs](https://docs.aws.amazon.com/goto/boto3/ec2-2016-11-15/DescribeKeyPairs)
	- [DescribeSecurityGroups](https://docs.aws.amazon.com/goto/boto3/ec2-2016-11-15/DescribeSecurityGroups)
	- [DisassociateAddress](https://docs.aws.amazon.com/goto/boto3/ec2-2016-11-15/DisassociateAddress)
	- [ReleaseAddress](https://docs.aws.amazon.com/goto/boto3/ec2-2016-11-15/ReleaseAddress)
	- [RunInstances](https://docs.aws.amazon.com/goto/boto3/ec2-2016-11-15/RunInstances)
	- [StartInstances](https://docs.aws.amazon.com/goto/boto3/ec2-2016-11-15/StartInstances)
	- [StopInstances](https://docs.aws.amazon.com/goto/boto3/ec2-2016-11-15/StopInstances)
	- [TerminateInstances](https://docs.aws.amazon.com/goto/boto3/ec2-2016-11-15/TerminateInstances)
	- [UnmonitorInstances](https://docs.aws.amazon.com/goto/boto3/ec2-2016-11-15/UnmonitorInstances)

# Esempi di codice per Amazon ECR con SDK AWS

I seguenti esempi di codice mostrano come utilizzare Amazon Elastic Container Registry (Amazon ECR) con AWS un kit di sviluppo software (SDK).

Le operazioni sono estratti di codice da programmi più grandi e devono essere eseguite nel contesto. Sebbene le operazioni mostrino come richiamare le singole funzioni del servizio, è possibile visualizzarle contestualizzate negli scenari correlati e negli esempi tra servizi.

# Altre risorse

• [Guida per l'utente di Amazon ECR](https://docs.aws.amazon.com/AmazonECR/latest/userguide/what-is-ecr.html): ulteriori informazioni su Amazon ECR.

- [Riferimento all'API Amazon ECR](https://docs.aws.amazon.com/AmazonECR/latest/APIReference/Welcome.html): dettagli su tutte le azioni Amazon ECR disponibili.
- [AWSDeveloper Center](https://aws.amazon.com/developer/code-examples/?awsf.sdk-code-examples-product=product%23ecr): esempi di codice che puoi filtrare per categoria o per ricerca completa.
- [AWSEsempi SDK](https://github.com/awsdocs/aws-doc-sdk-examples): GitHub repository con codice completo nelle lingue preferite. Include istruzioni per la configurazione e l'esecuzione del codice.

# Esempi di codice

- [Azioni per Amazon ECR tramite SDK AWS](#page-2944-0)
	- [Elenca gli ID delle immagini per un repository Amazon ECR utilizzando un SDK AWS](#page-2944-1)
	- [Elenca i tuoi repository Amazon ECR utilizzando un SDK AWS](#page-2946-0)

# <span id="page-2944-0"></span>Azioni per Amazon ECR tramite SDK AWS

I seguenti esempi di codice mostrano come utilizzare Amazon Elastic Container Registry (Amazon ECR) con gli AWS SDK. Ogni esempio richiama una singola funzione di servizio.

Esempi

- [Elenca gli ID delle immagini per un repository Amazon ECR utilizzando un SDK AWS](#page-2944-1)
- [Elenca i tuoi repository Amazon ECR utilizzando un SDK AWS](#page-2946-0)

<span id="page-2944-1"></span>Elenca gli ID delle immagini per un repository Amazon ECR utilizzando un SDK AWS

I seguenti esempi di codice mostrano come elencare gli ID delle immagini per un repository.

CLI

# AWS CLI

Per elencare le immagini in un repository

L'list-imagesesempio seguente visualizza un elenco delle immagini presenti nel clusterautoscaler repository.

```
aws ecr list-images \ 
     --repository-name cluster-autoscaler
```
Output:

```
{ 
     "imageIds": [ 
          { 
              "imageDigest": 
  "sha256:99c6fb4377e9a420a1eb3b410a951c9f464eff3b7dbc76c65e434e39b94b6570", 
              "imageTag": "v1.13.8" 
         }, 
          { 
              "imageDigest": 
  "sha256:99c6fb4377e9a420a1eb3b410a951c9f464eff3b7dbc76c65e434e39b94b6570", 
              "imageTag": "v1.13.7" 
         }, 
         { 
              "imageDigest": 
  "sha256:4a1c6567c38904384ebc64e35b7eeddd8451110c299e3368d2210066487d97e5", 
              "imageTag": "v1.13.6" 
         } 
     ]
}
```
• Per i dettagli sull'API, vedere [ListImages](https://awscli.amazonaws.com/v2/documentation/api/latest/reference/ecr/list-images.html)in AWS CLICommand Reference.

#### Rust

SDK per Rust

# **a** Note

C'è altro su GitHub. Trova l'esempio completo e scopri di più sulla configurazione e l'esecuzione nel [Repository di esempi di codice AWS.](https://github.com/awsdocs/aws-doc-sdk-examples/tree/main/rustv1/examples/ecr#code-examples)

```
async fn show_images( 
     client: &aws_sdk_ecr::Client, 
     repository: &str,
) -> Result<(), aws_sdk_ecr::Error> { 
     let rsp = client 
          .list_images() 
          .repository_name(repository) 
          .send() 
          .await?;
```

```
 let images = rsp.image_ids(); 
     println!("found {} images", images.len()); 
     for image in images { 
          println!( 
              "image: {}:{}", 
              image.image_tag().unwrap(), 
              image.image_digest().unwrap() 
          ); 
     } 
    0k(())}
```
• Per i dettagli sulle API, consulta la [ListImagesg](https://docs.rs/releases/search?query=aws-sdk)uida di riferimento all'API AWS SDK for Rust.

# <span id="page-2946-0"></span>Elenca i tuoi repository Amazon ECR utilizzando un SDK AWS

I seguenti esempi di codice mostrano come elencare i tuoi repository.

### CLI

# AWS CLI

Per descrivere i repository in un registro

Questo esempio descrive i repository nel registro predefinito per un account.

Comando:

```
aws ecr describe-repositories
```
Output:

```
{ 
      "repositories": [ 
\overline{\mathcal{L}} "registryId": "012345678910",
```

```
 "repositoryName": "ubuntu", 
              "repositoryArn": "arn:aws:ecr:us-west-2:012345678910:repository/
ubuntu" 
         }, 
         { 
              "registryId": "012345678910", 
              "repositoryName": "test", 
              "repositoryArn": "arn:aws:ecr:us-west-2:012345678910:repository/test" 
         } 
     ]
}
```
• Per i dettagli sull'API, vedere [DescribeRepositories](https://awscli.amazonaws.com/v2/documentation/api/latest/reference/ecr/describe-repositories.html)in AWS CLICommand Reference.

# Rust

# SDK per Rust

# **a** Note

C'è altro su GitHub. Trova l'esempio completo e scopri di più sulla configurazione e l'esecuzione nel [Repository di esempi di codice AWS.](https://github.com/awsdocs/aws-doc-sdk-examples/tree/main/rustv1/examples/ecr#code-examples)

```
async fn show_repos(client: &aws_sdk_ecr::Client) -> Result<(), 
  aws_sdk_ecr::Error> { 
     let rsp = client.describe_repositories().send().await?; 
     let repos = rsp.repositories(); 
     println!("Found {} repositories:", repos.len()); 
     for repo in repos { 
         println!(" ARN: {}", repo.repository_arn().unwrap()); 
         println!(" Name: {}", repo.repository_name().unwrap()); 
     } 
    0k(())}
```
• Per i dettagli sulle API, consulta la [DescribeRepositoriesg](https://docs.rs/releases/search?query=aws-sdk)uida di riferimento all'API AWS SDK for Rust.

# Esempi di codice per Amazon ECS con SDK AWS

I seguenti esempi di codice mostrano come usare Amazon Elastic Container Service (Amazon ECS) con AWS un kit di sviluppo software (SDK).

Le operazioni sono estratti di codice da programmi più grandi e devono essere eseguite nel contesto. Sebbene le operazioni mostrino come richiamare le singole funzioni del servizio, è possibile visualizzarle contestualizzate negli scenari correlati e negli esempi tra servizi.

Scenari: esempi di codice che mostrano come eseguire un'attività specifica richiamando più funzioni all'interno dello stesso servizio.

# Altre risorse

- [Amazon ECS Developer Guide](https://docs.aws.amazon.com/AmazonECS/latest/developerguide/Welcome.html): ulteriori informazioni su Amazon ECS.
- [Riferimento all'API Amazon ECS](https://docs.aws.amazon.com/AmazonECS/latest/APIReference/Welcome.html): dettagli su tutte le azioni Amazon ECS disponibili.
- [AWSDeveloper Center](https://aws.amazon.com/developer/code-examples/?awsf.sdk-code-examples-product=product%23elastic-container-service): esempi di codice che puoi filtrare per categoria o per ricerca completa.
- [AWSEsempi SDK](https://github.com/awsdocs/aws-doc-sdk-examples): GitHub repository con codice completo nelle lingue preferite. Include istruzioni per la configurazione e l'esecuzione del codice.

# Nozioni di base

Salve Amazon ECS

Il seguente esempio di codice mostra come iniziare a usare Amazon ECS.

# .NET

# AWS SDK for .NET

# **a** Note

C'è altro su. GitHub Trova l'esempio completo e scopri di più sulla configurazione e l'esecuzione nel [Repository di esempi di codice AWS.](https://github.com/awsdocs/aws-doc-sdk-examples/tree/main/dotnetv3/ECS#code-examples)

```
using Amazon.ECS;
using Amazon.ECS.Model;
using Microsoft.Extensions.Hosting;
namespace ECSActions;
public class HelloECS
{ 
     static async System.Threading.Tasks.Task Main(string[] args) 
     { 
         // Use the AWS .NET Core Setup package to set up dependency injection for 
  the Amazon ECS domain registration service. 
         // Use your AWS profile name, or leave it blank to use the default 
  profile. 
         using var host = Host.CreateDefaultBuilder(args).Build(); 
         // Now the client is available for injection. 
        var amazonECSClient = new AmazonECSClient();
         // You can use await and any of the async methods to get a response. 
         var response = await amazonECSClient.ListClustersAsync(new 
  ListClustersRequest { }); 
         Console.WriteLine($"Hello Amazon ECS! Following are some cluster ARNS 
  available in the your aws account"); 
         Console.WriteLine(); 
         foreach (var arn in response.ClusterArns.Take(5)) 
         { 
             Console.WriteLine($"\tARN: {arn}"); 
             Console.WriteLine($"Cluster Name: {arn.Split("/").Last()}"); 
             Console.WriteLine(); 
         } 
     }
}
```
• Per i dettagli sull'API, consulta la [ListClusterss](https://docs.aws.amazon.com/goto/DotNetSDKV3/ecs-2014-11-13/ListClusters)ezione AWS SDK for .NETAPI Reference.

Esempi di codice

- [Azioni per Amazon ECS tramite SDK AWS](#page-2950-0)
	- [Crea un cluster Amazon ECS utilizzando un SDK AWS](#page-2951-0)
- [Crea un servizio Amazon ECS utilizzando un SDK AWS](#page-2957-0)
- [Eliminare un cluster Amazon ECS utilizzando un SDK AWS](#page-2966-0)
- [Eliminare un servizio Amazon ECS utilizzando un SDK AWS](#page-2968-0)
- [Descrivi i tuoi cluster Amazon ECS utilizzando un SDK AWS](#page-2970-0)
- [Descrivi le tue attività Amazon ECS utilizzando un AWS SDK](#page-2975-0)
- [Elenca i tuoi cluster Amazon ECS utilizzando un SDK AWS](#page-2985-0)
- [Elenca i tuoi servizi Amazon ECS in un cluster utilizzando un SDK AWS](#page-2988-0)
- [Elenca le tue attività Amazon ECS in un cluster utilizzando un AWS SDK](#page-2990-0)
- [Aggiorna un servizio Amazon ECS utilizzando un SDK AWS](#page-2992-0)
- [Scenari per Amazon ECS che utilizzano SDK AWS](#page-2995-0)
	- [Ottieni informazioni ARN per cluster, servizi e attività Amazon ECS utilizzando un SDK AWS](#page-2995-1)

# <span id="page-2950-0"></span>Azioni per Amazon ECS tramite SDK AWS

I seguenti esempi di codice mostrano come usare Amazon Elastic Container Service (Amazon ECS) con gli SDKAWS. Ogni esempio richiama una singola funzione di servizio.

Gli esempi di operazioni sono estratti di codice da programmi più grandi e devono essere eseguiti nel contesto. È possibile visualizzare le azioni nel contesto i[nScenari per Amazon ECS che utilizzano](#page-2995-0)  [SDK AWS](#page-2995-0).

#### Esempi

- [Crea un cluster Amazon ECS utilizzando un SDK AWS](#page-2951-0)
- [Crea un servizio Amazon ECS utilizzando un SDK AWS](#page-2957-0)
- [Eliminare un cluster Amazon ECS utilizzando un SDK AWS](#page-2966-0)
- [Eliminare un servizio Amazon ECS utilizzando un SDK AWS](#page-2968-0)
- [Descrivi i tuoi cluster Amazon ECS utilizzando un SDK AWS](#page-2970-0)
- [Descrivi le tue attività Amazon ECS utilizzando un AWS SDK](#page-2975-0)
- [Elenca i tuoi cluster Amazon ECS utilizzando un SDK AWS](#page-2985-0)
- [Elenca i tuoi servizi Amazon ECS in un cluster utilizzando un SDK AWS](#page-2988-0)
- [Elenca le tue attività Amazon ECS in un cluster utilizzando un AWS SDK](#page-2990-0)
- [Aggiorna un servizio Amazon ECS utilizzando un SDK AWS](#page-2992-0)

# <span id="page-2951-0"></span>Crea un cluster Amazon ECS utilizzando un SDK AWS

I seguenti esempi di codice mostrano come creare un cluster Amazon ECS.

### CLI

### AWS CLI

Esempio 1: per creare un nuovo cluster

L'create-clusteresempio seguente crea un cluster.

```
aws ecs create-cluster \ 
     --cluster-name MyCluster
```
Output:

```
{ 
     "cluster": { 
          "clusterArn": "arn:aws:ecs:us-west-2:123456789012:cluster/MyCluster", 
          "clusterName": "MyCluster", 
          "status": "ACTIVE", 
          "registeredContainerInstancesCount": 0, 
          "pendingTasksCount": 0, 
          "runningTasksCount": 0, 
          "activeServicesCount": 0, 
          "statistics": [], 
         "tags": [] 
     }
}
```
Per ulteriori informazioni, consulta [Creating a Cluster](https://docs.aws.amazon.com/AmazonECS/latest/developerguide/create_cluster.html) nella Amazon ECS Developer Guide.

Esempio 2: creare un nuovo cluster utilizzando fornitori di capacità

L'create-clusteresempio seguente crea un cluster e vi associa due fornitori di capacità esistenti. Il create-capacity-provider comando viene utilizzato per creare un provider di capacità. La specificazione di una strategia predefinita per un provider di capacità è facoltativa, ma consigliata. In questo esempio, creiamo un cluster denominato MyCluster e ad esso associamo i MyCapacityProvider1 fornitori di MyCapacityProvider2 capacità. Viene specificata una strategia predefinita per i fornitori di capacità che distribuisce le attività in modo uniforme tra entrambi i fornitori di capacità.
aws ecs create-cluster --cluster-name MyCluster --capacity-providers MyCapacityProvider 1 2 -- capacityProvider= 1, weight=1 capacityProvider= 2, weight=1 MyCapacityProvider defaultcapacity-provider-strategy MyCapacityProvider MyCapacityProvider

```
{ 
     "cluster": { 
          "clusterArn": "arn:aws:ecs:us-west-2:123456789012:cluster/MyCluster", 
          "clusterName": "MyCluster", 
          "status": "PROVISIONING", 
          "registeredContainerInstancesCount": 0, 
          "pendingTasksCount": 0, 
          "runningTasksCount": 0, 
          "activeServicesCount": 0, 
          "statistics": [], 
          "settings": [ 
              { 
                   "name": "containerInsights", 
                   "value": "enabled" 
 } 
          ], 
          "capacityProviders": [ 
              "MyCapacityProvider1", 
              "MyCapacityProvider2" 
         ], 
          "defaultCapacityProviderStrategy": [ 
\{\hspace{.1cm} \} "capacityProvider": "MyCapacityProvider1", 
                   "weight": 1, 
                   "base": 0 
              }, 
              { 
                   "capacityProvider": "MyCapacityProvider2", 
                   "weight": 1, 
                   "base": 0 
              } 
         ], 
          "attachments": [ 
             { 
                   "id": "0fb0c8f4-6edd-4de1-9b09-17e470ee1918", 
                   "type": "asp", 
                   "status": "PRECREATED",
```

```
 "details": [ 
\{ "name": "capacityProviderName", 
                     "value": "MyCapacityProvider1" 
\}, \{\{ "name": "scalingPlanName", 
                     "value": "ECSManagedAutoScalingPlan-a1b2c3d4-5678-90ab-
cdef-EXAMPLE11111" 
1 1 1 1 1 1 1
 ] 
           }, 
\{\hspace{.1cm} \} "id": "ae592060-2382-4663-9476-b015c685593c", 
              "type": "asp", 
              "status": "PRECREATED", 
              "details": [ 
\{ "name": "capacityProviderName", 
                     "value": "MyCapacityProvider2" 
\}, \{\{ "name": "scalingPlanName", 
                     "value": "ECSManagedAutoScalingPlan-a1b2c3d4-5678-90ab-
cdef-EXAMPLE22222" 
1 1 1 1 1 1 1
 ] 
 } 
       ], 
       "attachmentsStatus": "UPDATE_IN_PROGRESS" 
    }
}
```
Per ulteriori informazioni, consulta [Cluster Capacity Provider](https://docs.aws.amazon.com/AmazonECS/latest/developerguide/cluster-capacity-providers.html) nella Amazon ECS Developer Guide.

Esempio 3: creare un nuovo cluster con più tag

L'create-clusteresempio seguente crea un cluster con più tag. Per ulteriori informazioni sull'aggiunta di tag utilizzando la sintassi abbreviata, consulta [Uso della sintassi abbreviata](https://docs.aws.amazon.com/cli/latest/userguide/cli-usage-shorthand.html)  [con l'interfaccia a AWS riga di comando nella Guida per l'](https://docs.aws.amazon.com/cli/latest/userguide/cli-usage-shorthand.html)utente della CLI. AWS

```
aws ecs create-cluster \
```

```
 --cluster-name MyCluster \ 
 --tags key=key1,value=value1 key=key2,value=value2 key=key3,value=value3
```
Output:

```
{ 
     "cluster": { 
          "clusterArn": "arn:aws:ecs:us-west-2:123456789012:cluster/MyCluster", 
          "clusterName": "MyCluster", 
          "status": "ACTIVE", 
          "registeredContainerInstancesCount": 0, 
          "pendingTasksCount": 0, 
          "runningTasksCount": 0, 
          "activeServicesCount": 0, 
          "statistics": [], 
          "tags": [ 
              { 
                   "key": "key1", 
                   "value": "value1" 
              }, 
              { 
                   "key": "key2", 
                   "value": "value2" 
              }, 
              { 
                   "key": "key3", 
                   "value": "value3" 
              } 
          ] 
     }
}
```
Per ulteriori informazioni, consulta [Creating a Cluster](https://docs.aws.amazon.com/AmazonECS/latest/developerguide/create_cluster.html) nella Amazon ECS Developer Guide.

• Per i dettagli sull'API, consulta [CreateClusterAWS CLI](https://awscli.amazonaws.com/v2/documentation/api/latest/reference/ecs/create-cluster.html)Command Reference.

#### Java

#### SDK per Java 2.x

### **a** Note

```
import software.amazon.awssdk.regions.Region;
import software.amazon.awssdk.services.ecs.EcsClient;
import software.amazon.awssdk.services.ecs.model.ExecuteCommandConfiguration;
import software.amazon.awssdk.services.ecs.model.ExecuteCommandLogging;
import software.amazon.awssdk.services.ecs.model.ClusterConfiguration;
import software.amazon.awssdk.services.ecs.model.CreateClusterResponse;
import software.amazon.awssdk.services.ecs.model.EcsException;
import software.amazon.awssdk.services.ecs.model.CreateClusterRequest;
/** 
  * Before running this Java V2 code example, set up your development 
  * environment, including your credentials. 
 * 
  * For more information, see the following documentation topic: 
 * 
  * https://docs.aws.amazon.com/sdk-for-java/latest/developer-guide/get-
started.html 
  */
public class CreateCluster { 
     public static void main(String[] args) { 
         final String usage = """ 
                 Usage: 
                     <clusterName>\s 
                 Where: 
                     clusterName - The name of the ECS cluster to create. 
                 """; 
         if (args.length != 1) { 
             System.out.println(usage); 
             System.exit(1);
```
}

```
String clusterName = args[0];
         Region region = Region.US_EAST_1; 
         EcsClient ecsClient = EcsClient.builder() 
                  .region(region) 
                  .build(); 
         String clusterArn = createGivenCluster(ecsClient, clusterName); 
         System.out.println("The cluster ARN is " + clusterArn); 
         ecsClient.close(); 
     } 
     public static String createGivenCluster(EcsClient ecsClient, String 
  clusterName) { 
         try { 
              ExecuteCommandConfiguration commandConfiguration = 
  ExecuteCommandConfiguration.builder() 
                      .logging(ExecuteCommandLogging.DEFAULT) 
                      .build(); 
              ClusterConfiguration clusterConfiguration = 
  ClusterConfiguration.builder() 
                      .executeCommandConfiguration(commandConfiguration) 
                      .build(); 
              CreateClusterRequest clusterRequest = CreateClusterRequest.builder() 
                      .clusterName(clusterName) 
                      .configuration(clusterConfiguration) 
                      .build(); 
              CreateClusterResponse response = 
  ecsClient.createCluster(clusterRequest); 
              return response.cluster().clusterArn(); 
         } catch (EcsException e) { 
              System.err.println(e.awsErrorDetails().errorMessage()); 
              System.exit(1); 
         } 
         return ""; 
     }
}
```
• Per i dettagli sull'API, consulta la [CreateClusters](https://docs.aws.amazon.com/goto/SdkForJavaV2/ecs-2014-11-13/CreateCluster)ezione AWS SDK for Java 2.xAPI Reference.

### Rust

SDK per Rust

# **a** Note

C'è altro su GitHub. Trova l'esempio completo e scopri di più sulla configurazione e l'esecuzione nel [Repository di esempi di codice AWS.](https://github.com/awsdocs/aws-doc-sdk-examples/tree/main/rustv1/examples/ecs#code-examples)

```
async fn make_cluster(client: &aws_sdk_ecs::Client, name: &str) -> Result<(), 
  aws_sdk_ecs::Error> { 
     let cluster = client.create_cluster().cluster_name(name).send().await?; 
     println!("cluster created: {:?}", cluster); 
    0k(())}
```
• Per i dettagli sulle API, consulta la [CreateClusterg](https://docs.rs/releases/search?query=aws-sdk)uida di riferimento all'API AWS SDK for Rust.

Crea un servizio Amazon ECS utilizzando un SDK AWS

I seguenti esempi di codice mostrano come creare un servizio Amazon ECS.

## CLI

AWS CLI

Esempio 1: creare un servizio con un'attività Fargate

L'create-serviceesempio seguente mostra come creare un servizio utilizzando un'attività Fargate.

```
aws ecs create-service \ 
     --cluster MyCluster \
```

```
 --service-name MyService \ 
    --task-definition sample-fargate:1 \ 
    --desired-count 2 \ 
    --launch-type FARGATE \ 
    --platform-version LATEST \ 
    --network-configuration 
"awsvpcConfiguration={subnets=[subnet-12344321],securityGroups=[sg-12344321],assignPubli
\setminus --tags key=key1,value=value1 key=key2,value=value2 key=key3,value=value3
```

```
{ 
     "service": { 
          "serviceArn": "arn:aws:ecs:us-west-2:123456789012:service/MyCluster/
MyService", 
          "serviceName": "MyService", 
           "clusterArn": "arn:aws:ecs:us-west-2:123456789012:cluster/MyCluster", 
         "loadBalancers": [], 
         "serviceRegistries": [], 
         "status": "ACTIVE", 
         "desiredCount": 2, 
         "runningCount": 0, 
         "pendingCount": 0,
         "launchType": "FARGATE", 
         "platformVersion": "LATEST", 
         "taskDefinition": "arn:aws:ecs:us-west-2:123456789012:task-definition/
sample-fargate:1", 
          "deploymentConfiguration": { 
              "maximumPercent": 200, 
              "minimumHealthyPercent": 100 
         }, 
          "deployments": [ 
\{\hspace{.1cm} \} "id": "ecs-svc/1234567890123456789", 
                  "status": "PRIMARY", 
                  "taskDefinition": "arn:aws:ecs:us-west-2:123456789012:task-
definition/sample-fargate:1", 
                  "desiredCount": 2, 
                 "pendingCount": 0,
                  "runningCount": 0, 
                  "createdAt": 1557119253.821, 
                  "updatedAt": 1557119253.821,
```

```
 "launchType": "FARGATE", 
                  "platformVersion": "1.3.0", 
                  "networkConfiguration": { 
                       "awsvpcConfiguration": { 
                           "subnets": [ 
                                "subnet-12344321" 
, and the contract of \mathbf{I}, \mathbf{I} "securityGroups": [ 
                                "sg-12344321" 
, and the contract of \mathbf{I}, \mathbf{I} "assignPublicIp": "ENABLED" 
1 1 1 1 1 1 1
 } 
 } 
         ], 
          "roleArn": "arn:aws:iam::123456789012:role/aws-service-role/
ecs.amazonaws.com/AWSServiceRoleForECS", 
          "events": [], 
          "createdAt": 1557119253.821, 
          "placementConstraints": [], 
          "placementStrategy": [], 
          "networkConfiguration": { 
              "awsvpcConfiguration": { 
                  "subnets": [ 
                       "subnet-12344321" 
                  ], 
                  "securityGroups": [ 
                       "sg-12344321" 
                  ], 
                  "assignPublicIp": "ENABLED" 
 } 
         }, 
          "schedulingStrategy": "REPLICA", 
          "tags": [ 
              { 
                  "key": "key1", 
                  "value": "value1" 
              }, 
\{\hspace{.1cm} \} "key": "key2", 
                  "value": "value2" 
              }, 
              { 
                  "key": "key3",
```

```
 "value": "value3" 
 } 
         ], 
         "enableECSManagedTags": false, 
         "propagateTags": "NONE" 
     }
}
```
Esempio 2: creare un servizio utilizzando il tipo di avvio EC2

L'create-serviceesempio seguente mostra come creare un servizio chiamato ecssimple-service con un'attività che utilizza il tipo di avvio EC2. Il servizio utilizza la definizione dell'sleep360attività e mantiene 1 istanza dell'attività.

```
aws ecs create-service \ 
     --cluster MyCluster \ 
     --service-name ecs-simple-service \ 
     --task-definition sleep360:2 \ 
     --desired-count 1
```

```
{ 
     "service": { 
         "serviceArn": "arn:aws:ecs:us-west-2:123456789012:service/MyCluster/ecs-
simple-service", 
          "serviceName": "ecs-simple-service", 
         "clusterArn": "arn:aws:ecs:us-west-2:123456789012:cluster/MyCluster", 
         "loadBalancers": [], 
          "serviceRegistries": [], 
         "status": "ACTIVE", 
         "desiredCount": 1, 
          "runningCount": 0, 
         "pendingCount": 0,
         "launchType": "EC2", 
         "taskDefinition": "arn:aws:ecs:us-west-2:123456789012:task-definition/
sleep360:2", 
         "deploymentConfiguration": { 
              "maximumPercent": 200, 
              "minimumHealthyPercent": 100 
         }, 
          "deployments": [ 
\{\hspace{.1cm} \}
```

```
 "id": "ecs-svc/1234567890123456789", 
                  "status": "PRIMARY", 
                  "taskDefinition": "arn:aws:ecs:us-west-2:123456789012:task-
definition/sleep360:2", 
                  "desiredCount": 1, 
                  "pendingCount": 0, 
                  "runningCount": 0, 
                  "createdAt": 1557206498.798, 
                  "updatedAt": 1557206498.798, 
                  "launchType": "EC2" 
 } 
         ], 
         "events": [], 
         "createdAt": 1557206498.798, 
         "placementConstraints": [], 
         "placementStrategy": [], 
         "schedulingStrategy": "REPLICA", 
         "enableECSManagedTags": false, 
         "propagateTags": "NONE" 
     }
}
```
Esempio 3: creare un servizio che utilizza un controller di distribuzione esterno

L'create-serviceesempio seguente crea un servizio che utilizza un controller di distribuzione esterno.

```
aws ecs create-service \ 
     --cluster MyCluster \ 
     --service-name MyService \ 
     --deployment-controller type=EXTERNAL \ 
     --desired-count 1
```

```
{ 
     "service": { 
         "serviceArn": "arn:aws:ecs:us-west-2:123456789012:service/MyCluster/
MyService", 
         "serviceName": "MyService", 
         "clusterArn": "arn:aws:ecs:us-west-2:123456789012:cluster/MyCluster", 
         "loadBalancers": [], 
         "serviceRegistries": [],
```

```
 "status": "ACTIVE", 
          "desiredCount": 1, 
          "runningCount": 0, 
         "pendingCount": 0,
          "launchType": "EC2", 
          "deploymentConfiguration": { 
              "maximumPercent": 200, 
              "minimumHealthyPercent": 100 
         }, 
          "taskSets": [], 
          "deployments": [], 
          "roleArn": "arn:aws:iam::123456789012:role/aws-service-role/
ecs.amazonaws.com/AWSServiceRoleForECS", 
          "events": [], 
          "createdAt": 1557128207.101, 
          "placementConstraints": [], 
          "placementStrategy": [], 
          "schedulingStrategy": "REPLICA", 
          "deploymentController": { 
              "type": "EXTERNAL" 
         }, 
          "enableECSManagedTags": false, 
          "propagateTags": "NONE" 
     }
}
```
Esempio 4: creare un nuovo servizio basato su un sistema di bilanciamento del carico

L'create-serviceesempio seguente mostra come creare un servizio basato su un sistema di bilanciamento del carico. È necessario disporre di un sistema di bilanciamento del carico configurato nella stessa regione dell'istanza del contenitore. Questo esempio utilizza l'--cliinput-jsonopzione e un file di input JSON chiamato ecs-simple-service-elb.json con il seguente contenuto:

```
{ 
     "serviceName": "ecs-simple-service-elb", 
     "taskDefinition": "ecs-demo", 
     "loadBalancers": [ 
         { 
              "loadBalancerName": "EC2Contai-EcsElast-123456789012", 
              "containerName": "simple-demo", 
              "containerPort": 80 
         }
```

```
 ], 
     "desiredCount": 10, 
     "role": "ecsServiceRole"
}
```
Comando:

```
aws ecs create-service \ 
     --cluster MyCluster \ 
     --service-name ecs-simple-service-elb \ 
     --cli-input-json file://ecs-simple-service-elb.json
```

```
{ 
     "service": { 
          "status": "ACTIVE", 
         "taskDefinition": "arn:aws:ecs:us-west-2:123456789012:task-definition/
ecs-demo:1", 
         "pendingCount": 0,
          "loadBalancers": [ 
\{\hspace{.1cm} \} "containerName": "ecs-demo", 
                  "containerPort": 80, 
                  "loadBalancerName": "EC2Contai-EcsElast-123456789012" 
              } 
         ], 
         "roleArn": "arn:aws:iam::123456789012:role/ecsServiceRole", 
         "desiredCount": 10, 
          "serviceName": "ecs-simple-service-elb", 
         "clusterArn": "arn:aws:ecs:<us-west-2:123456789012:cluster/MyCluster", 
         "serviceArn": "arn:aws:ecs:us-west-2:123456789012:service/ecs-simple-
service-elb", 
          "deployments": [ 
\{\hspace{.1cm} \} "status": "PRIMARY", 
                  "pendingCount": 0, 
                  "createdAt": 1428100239.123, 
                  "desiredCount": 10, 
                  "taskDefinition": "arn:aws:ecs:us-west-2:123456789012:task-
definition/ecs-demo:1", 
                  "updatedAt": 1428100239.123, 
                  "id": "ecs-svc/1234567890123456789",
```

```
 "runningCount": 0 
 } 
         ], 
         "events": [], 
         "runningCount": 0 
     }
}
```
Per ulteriori informazioni, consulta [Creating a Service](https://docs.aws.amazon.com/AmazonECS/latest/developerguide/create-service.html) nella Amazon ECS Developer Guide.

• Per i dettagli sull'API, consulta [CreateServiceAWS CLI](https://awscli.amazonaws.com/v2/documentation/api/latest/reference/ecs/create-service.html)Command Reference.

#### Java

SDK per Java 2.x

## **a** Note

```
import software.amazon.awssdk.regions.Region;
import software.amazon.awssdk.services.ecs.EcsClient;
import software.amazon.awssdk.services.ecs.model.AwsVpcConfiguration;
import software.amazon.awssdk.services.ecs.model.NetworkConfiguration;
import software.amazon.awssdk.services.ecs.model.CreateServiceRequest;
import software.amazon.awssdk.services.ecs.model.LaunchType;
import software.amazon.awssdk.services.ecs.model.CreateServiceResponse;
import software.amazon.awssdk.services.ecs.model.EcsException;
/** 
  * Before running this Java V2 code example, set up your development 
  * environment, including your credentials. 
  * 
  * For more information, see the following documentation topic: 
 * 
  * https://docs.aws.amazon.com/sdk-for-java/latest/developer-guide/get-
started.html 
  */
public class CreateService { 
         public static void main(String[] args) {
```

```
 final String usage = """ 
                                     Usage: 
                                       <clusterName> <serviceName> <securityGroups> 
 <subnets> <taskDefinition> 
                                     Where: 
                                       clusterName - The name of the ECS cluster. 
                                       serviceName - The name of the ECS service to 
 create. 
                                       securityGroups - The name of the security 
 group. 
                                       subnets - The name of the subnet. 
                                       taskDefinition - The name of the task 
 definition. 
\mathbf{u} = \mathbf{u} \cdot \mathbf{v} , we have the set of \mathbf{u} = \mathbf{v} \cdot \mathbf{v}if (args.length != 5) {
                            System.out.println(usage); 
                            System.exit(1); 
 } 
                 String clusterName = args[0];
                   String serviceName = args[1]; 
                  String securityGroups = args[2];
                  String subnets = args[3]; 
                   String taskDefinition = args[4]; 
                   Region region = Region.US_EAST_1; 
                   EcsClient ecsClient = EcsClient.builder() 
                                     .region(region) 
                                    .build();
                  String serviceArn = createNewService(ecsClient, clusterName, 
 serviceName, securityGroups, subnets, 
                                    taskDefinition); 
                  System.out.println("The ARN of the service is " + serviceArn); 
                  ecsClient.close(); 
         } 
         public static String createNewService(EcsClient ecsClient, 
                            String clusterName, 
                           String serviceName, 
                            String securityGroups, 
                            String subnets,
```

```
 try { 
                          AwsVpcConfiguration vpcConfiguration = 
  AwsVpcConfiguration.builder() 
                                            .securityGroups(securityGroups) 
                                            .subnets(subnets) 
                                            .build(); 
                          NetworkConfiguration configuration = 
  NetworkConfiguration.builder() 
                                            .awsvpcConfiguration(vpcConfiguration) 
                                           .build();
                          CreateServiceRequest serviceRequest = 
  CreateServiceRequest.builder() 
                                            .cluster(clusterName) 
                                            .networkConfiguration(configuration) 
                                            .desiredCount(1) 
                                            .launchType(LaunchType.FARGATE) 
                                            .serviceName(serviceName) 
                                            .taskDefinition(taskDefinition) 
                                           .build();
                          CreateServiceResponse response = 
  ecsClient.createService(serviceRequest); 
                          return response.service().serviceArn(); 
                  } catch (EcsException e) { 
                          System.err.println(e.awsErrorDetails().errorMessage()); 
                          System.exit(1); 
 } 
                  return ""; 
         }
}
```
String taskDefinition) {

• Per i dettagli sull'API, consulta la [CreateServices](https://docs.aws.amazon.com/goto/SdkForJavaV2/ecs-2014-11-13/CreateService)ezione AWS SDK for Java 2.xAPI Reference.

```
Eliminare un cluster Amazon ECS utilizzando un SDK AWS
```
I seguenti esempi di codice mostrano come eliminare un cluster Amazon ECS.

#### CLI

## AWS CLI

Per eliminare un cluster vuoto

L'delete-clusteresempio seguente elimina il cluster vuoto specificato.

aws ecs delete-cluster --cluster MyCluster

Output:

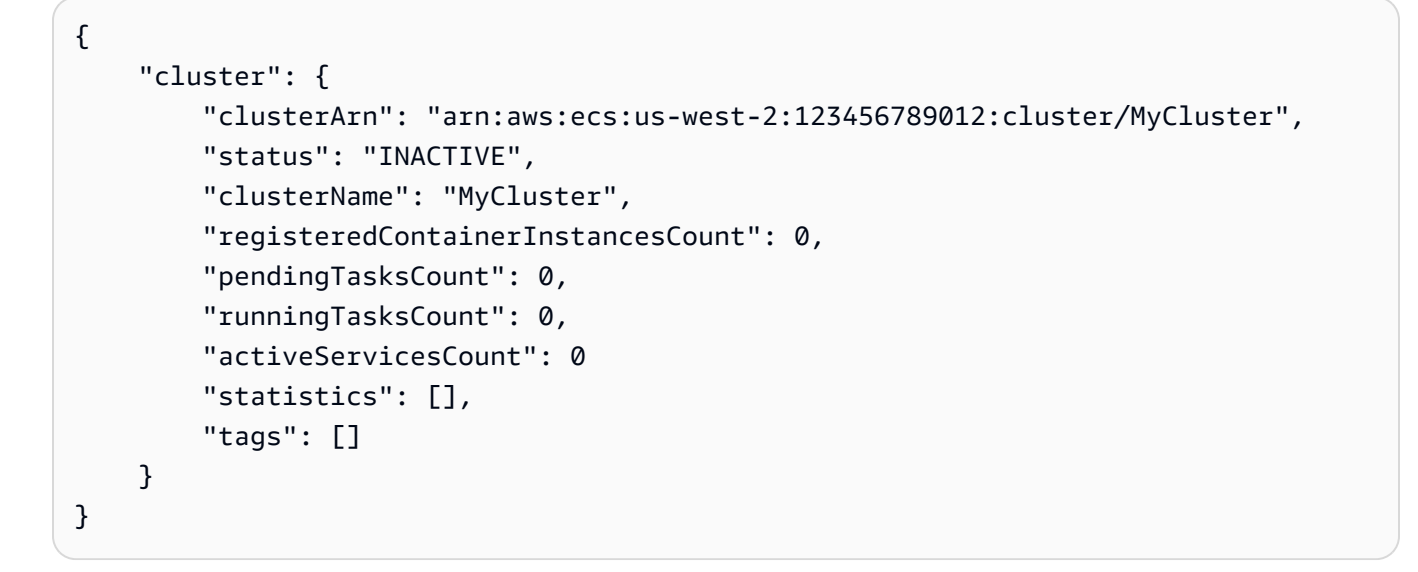

Per ulteriori informazioni, consulta [Eliminazione di un cluster](https://docs.aws.amazon.com/AmazonECS/latest/developerguide/delete_cluster.html) nella Amazon ECS Developer Guide.

• Per i dettagli sull'API, consulta AWS CLICommand [DeleteClusterR](https://awscli.amazonaws.com/v2/documentation/api/latest/reference/ecs/delete-cluster.html)eference.

#### Rust

SDK per Rust

## **a** Note

```
async fn remove_cluster( 
     client: &aws_sdk_ecs::Client, 
     name: &str,
) -> Result<(), aws_sdk_ecs::Error> { 
     let cluster_deleted = client.delete_cluster().cluster(name).send().await?; 
     println!("cluster deleted: {:?}", cluster_deleted); 
    0k(())}
```
• Per i dettagli sulle API, consulta la [DeleteCluster](https://docs.rs/releases/search?query=aws-sdk)guida di riferimento all'API AWS SDK for Rust.

Eliminare un servizio Amazon ECS utilizzando un SDK AWS

I seguenti esempi di codice mostrano come eliminare un servizio Amazon ECS.

CLI

# AWS CLI

Per eliminare un servizio

L'ecs delete-serviceesempio seguente elimina il servizio specificato da un cluster. È possibile includere il --force parametro per eliminare un servizio anche se non è stato ridimensionato a zero attività.

```
aws ecs delete-service --cluster MyCluster --service MyService1 --force
```
Per ulteriori informazioni, consulta [Eliminazione di un servizio](https://docs.aws.amazon.com/AmazonECS/latest/developerguide/delete-service.html) nella Amazon ECS Developer Guide.

• Per i dettagli sull'API, consulta AWS CLICommand [DeleteServiceR](https://awscli.amazonaws.com/v2/documentation/api/latest/reference/ecs/delete-service.html)eference.

#### Java

### SDK per Java 2.x

### **a** Note

```
import software.amazon.awssdk.regions.Region;
import software.amazon.awssdk.services.ecs.EcsClient;
import software.amazon.awssdk.services.ecs.model.DeleteServiceRequest;
import software.amazon.awssdk.services.ecs.model.EcsException;
/** 
  * Before running this Java V2 code example, set up your development 
  * environment, including your credentials. 
 * 
  * For more information, see the following documentation topic: 
 * 
  * https://docs.aws.amazon.com/sdk-for-java/latest/developer-guide/get-
started.html 
  */
public class DeleteService { 
     public static void main(String[] args) { 
         final String usage = """ 
                  Usage: 
                    <clusterName> <serviceArn>\s 
                  Where: 
                    clusterName - The name of the ECS cluster. 
                    serviceArn - The ARN of the ECS service. 
                  """; 
         if (args.length != 2) { 
             System.out.println(usage); 
             System.exit(1); 
         }
```

```
String clusterName = args[0];
         String serviceArn = args[1]; 
         Region region = Region.US_EAST_1; 
         EcsClient ecsClient = EcsClient.builder() 
                  .region(region) 
                  .build(); 
         deleteSpecificService(ecsClient, clusterName, serviceArn); 
         ecsClient.close(); 
     } 
     public static void deleteSpecificService(EcsClient ecsClient, String 
  clusterName, String serviceArn) { 
         try { 
              DeleteServiceRequest serviceRequest = DeleteServiceRequest.builder() 
                      .cluster(clusterName) 
                      .service(serviceArn) 
                      .build(); 
              ecsClient.deleteService(serviceRequest); 
              System.out.println("The Service was successfully deleted"); 
         } catch (EcsException e) { 
              System.err.println(e.awsErrorDetails().errorMessage()); 
              System.exit(1); 
         } 
     }
}
```
• Per i dettagli sull'API, consulta la [DeleteServices](https://docs.aws.amazon.com/goto/SdkForJavaV2/ecs-2014-11-13/DeleteService)ezione AWS SDK for Java 2.xAPI Reference.

Descrivi i tuoi cluster Amazon ECS utilizzando un SDK AWS

I seguenti esempi di codice mostrano come descrivere i cluster Amazon ECS.

CLI

AWS CLI

Esempio 1: descrivere un cluster

L'describe-clustersesempio seguente recupera i dettagli sul cluster specificato.

```
aws ecs describe-clusters \ 
     --cluster default
```
Output:

```
{ 
     "clusters": [ 
          { 
              "status": "ACTIVE", 
              "clusterName": "default", 
              "registeredContainerInstancesCount": 0, 
              "pendingTasksCount": 0, 
              "runningTasksCount": 0, 
              "activeServicesCount": 1, 
              "clusterArn": "arn:aws:ecs:us-west-2:123456789012:cluster/default" 
         } 
     ], 
     "failures": []
}
```
Per ulteriori informazioni, consulta [Amazon ECS Clusters](https://docs.aws.amazon.com/AmazonECS/latest/developerguide/ECS_clusters.html) nella Amazon ECS Developer Guide.

Esempio 2: descrivere un cluster con l'opzione attachment

L'describe-clustersesempio seguente specifica l'opzione ATTACHMENTS. Recupera i dettagli sul cluster specificato e un elenco di risorse collegate al cluster sotto forma di allegati. Quando si utilizza un provider di capacità con un cluster, le risorse, sia che si tratti di AutoScaling piani o politiche di scalabilità, saranno rappresentate come asp o as\_policy ATTACHMENTS.

```
aws ecs describe-clusters \ 
     --include ATTACHMENTS \ 
     --clusters sampleCluster
```
Output:

{ "clusters": [

```
 { 
               "clusterArn": "arn:aws:ecs:af-south-1:123456789222:cluster/
sampleCluster", 
               "clusterName": "sampleCluster", 
               "status": "ACTIVE", 
               "registeredContainerInstancesCount": 0, 
               "runningTasksCount": 0, 
               "pendingTasksCount": 0, 
               "activeServicesCount": 0, 
               "statistics": [], 
               "tags": [], 
               "settings": [], 
               "capacityProviders": [ 
                    "sampleCapacityProvider" 
               ], 
               "defaultCapacityProviderStrategy": [], 
               "attachments": [ 
\overline{a} "id": "a1b2c3d4-5678-901b-cdef-EXAMPLE22222", 
                         "type": "as_policy", 
                         "status": "CREATED", 
                         "details": [ 
 { 
                                  "name": "capacityProviderName", 
                                  "value": "sampleCapacityProvider" 
\}, \{ { 
                                  "name": "scalingPolicyName", 
                                  "value": "ECSManagedAutoScalingPolicy-3048e262-
fe39-4eaf-826d-6f975d303188" 
 } 
\sim 100 \sim 100 \sim 100 \sim 100 \sim 100 \sim 100 \sim 100 \sim 100 \sim 100 \sim 100 \sim 100 \sim 100 \sim 100 \sim 100 \sim 100 \sim 100 \sim 100 \sim 100 \sim 100 \sim 100 \sim 100 \sim 100 \sim 100 \sim 100 \sim 
 } 
               ], 
               "attachmentsStatus": "UPDATE_COMPLETE" 
          } 
     ], 
     "failures": []
}
```
Per ulteriori informazioni, consulta [Amazon ECS Clusters](https://docs.aws.amazon.com/AmazonECS/latest/developerguide/ECS_clusters.html) nella Amazon ECS Developer Guide.

• Per i dettagli sull'API, consulta Command [DescribeClusters](https://awscli.amazonaws.com/v2/documentation/api/latest/reference/ecs/describe-clusters.html)ReferenceAWS CLI.

#### Java

### SDK per Java 2.x

### **a** Note

```
import software.amazon.awssdk.regions.Region;
import software.amazon.awssdk.services.ecs.EcsClient;
import software.amazon.awssdk.services.ecs.model.DescribeClustersRequest;
import software.amazon.awssdk.services.ecs.model.DescribeClustersResponse;
import software.amazon.awssdk.services.ecs.model.Cluster;
import software.amazon.awssdk.services.ecs.model.EcsException;
import java.util.List;
/** 
  * Before running this Java V2 code example, set up your development 
  * environment, including your credentials. 
 * 
  * For more information, see the following documentation topic: 
 * 
  * https://docs.aws.amazon.com/sdk-for-java/latest/developer-guide/get-
started.html 
  */
public class DescribeClusters { 
     public static void main(String[] args) { 
         final String usage = """ 
                 Usage: 
                    <clusterArn> \s 
                 Where: 
                    clusterArn - The ARN of the ECS cluster to describe. 
                  """; 
         if (args.length != 1) { 
             System.out.println(usage); 
             System.exit(1); 
         }
```

```
 String clusterArn = args[0]; 
         Region region = Region.US_EAST_1; 
         EcsClient ecsClient = EcsClient.builder() 
                  .region(region) 
                  .build(); 
         descCluster(ecsClient, clusterArn); 
     } 
     public static void descCluster(EcsClient ecsClient, String clusterArn) { 
         try { 
             DescribeClustersRequest clustersRequest = 
  DescribeClustersRequest.builder() 
                      .clusters(clusterArn) 
                      .build(); 
             DescribeClustersResponse response = 
  ecsClient.describeClusters(clustersRequest); 
             List<Cluster> clusters = response.clusters(); 
             for (Cluster cluster : clusters) { 
                  System.out.println("The cluster name is " + 
  cluster.clusterName()); 
 } 
         } catch (EcsException e) { 
             System.err.println(e.awsErrorDetails().errorMessage()); 
             System.exit(1); 
         } 
     }
}
```
• Per i dettagli sull'API, consulta la [DescribeClusters](https://docs.aws.amazon.com/goto/SdkForJavaV2/ecs-2014-11-13/DescribeClusters)sezione AWS SDK for Java 2.xAPI Reference.

#### Rust

## SDK per Rust

## **a** Note

C'è di più su GitHub. Trova l'esempio completo e scopri di più sulla configurazione e l'esecuzione nel [Repository di esempi di codice AWS.](https://github.com/awsdocs/aws-doc-sdk-examples/tree/main/rustv1/examples/ecs#code-examples)

```
async fn show_clusters(client: &aws_sdk_ecs::Client) -> Result<(), 
  aws_sdk_ecs::Error> { 
     let resp = client.list_clusters().send().await?; 
     let cluster_arns = resp.cluster_arns(); 
     println!("Found {} clusters:", cluster_arns.len()); 
     let clusters = client 
         .describe_clusters() 
         .set_clusters(Some(cluster_arns.into())) 
         .send() 
         .await?; 
     for cluster in clusters.clusters() { 
         println!(" ARN: {}", cluster.cluster_arn().unwrap()); 
         println!(" Name: {}", cluster.cluster_name().unwrap()); 
     } 
    0k(())}
```
• Per i dettagli sulle API, consulta la [DescribeClustersg](https://docs.rs/releases/search?query=aws-sdk)uida di riferimento all'API AWS SDK for Rust.

Descrivi le tue attività Amazon ECS utilizzando un AWS SDK

I seguenti esempi di codice mostrano come descrivere le attività di Amazon ECS.

# CLI

# AWS CLI

Esempio 1: descrivere le attività di una singola attività

L'describe-tasksesempio seguente recupera i dettagli di un'attività in un cluster. È possibile specificare l'attività utilizzando l'ID o l'ARN completo dell'attività. Questo esempio utilizza l'ARN completo dell'attività.

```
aws ecs describe-tasks \ 
     --cluster MyCluster \ 
     --tasks arn:aws:ecs:us-east-1:123456789012:task/
MyCluster/4d590253bb114126b7afa7b58EXAMPLE
```

```
{ 
     "tasks": [ 
         { 
             "attachments": [], 
             "attributes": [ 
\overline{a} "name": "ecs.cpu-architecture", 
                     "value": "x86_64" 
 } 
             ], 
             "availabilityZone": "us-east-1b", 
             "clusterArn": "arn:aws:ecs:us-east-1:123456789012:cluster/MyCluster", 
             "connectivity": "CONNECTED", 
             "connectivityAt": "2021-08-11T12:21:26.681000-04:00", 
             "containerInstanceArn": "arn:aws:ecs:us-
east-1:123456789012:container-instance/test/025c7e2c5e054a6790a29fc1fEXAMPLE", 
             "containers": [ 
\overline{a} "containerArn": "arn:aws:ecs:us-
east-1:123456789012:container/MyCluster/4d590253bb114126b7afa7b58eea9221/
a992d1cc-ea46-474a-b6e8-24688EXAMPLE", 
                     "taskArn": "arn:aws:ecs:us-east-1:123456789012:task/
MyCluster/4d590253bb114126b7afa7b58EXAMPLE", 
                     "name": "simple-app", 
                     "image": "httpd:2.4",
```

```
 "runtimeId": 
  "91251eed27db90006ad67b1a08187290869f216557717dd5c39b37c94EXAMPLE", 
                    "lastStatus": "RUNNING", 
                    "networkBindings": [ 
 { 
                            "bindIP": "0.0.0.0", 
                            "containerPort": 80, 
                            "hostPort": 80, 
                            "protocol": "tcp" 
 } 
 ], 
                    "networkInterfaces": [], 
                    "healthStatus": "UNKNOWN", 
                    "cpu": "10", 
                    "memory": "300" 
 } 
            ], 
            "cpu": "10", 
            "createdAt": "2021-08-11T12:21:26.681000-04:00", 
            "desiredStatus": "RUNNING", 
            "enableExecuteCommand": false, 
            "group": "service:testupdate", 
            "healthStatus": "UNKNOWN", 
            "lastStatus": "RUNNING", 
            "launchType": "EC2", 
            "memory": "300", 
            "overrides": { 
                "containerOverrides": [ 
\{ "name": "simple-app" 
1 1 1 1 1 1 1
 ], 
                "inferenceAcceleratorOverrides": [] 
            }, 
            "pullStartedAt": "2021-08-11T12:21:28.234000-04:00", 
            "pullStoppedAt": "2021-08-11T12:21:33.793000-04:00", 
            "startedAt": "2021-08-11T12:21:34.945000-04:00", 
            "startedBy": "ecs-svc/968695068243EXAMPLE", 
            "tags": [], 
            "taskArn": "arn:aws:ecs:us-east-1:123456789012:task/
MyCluster/4d590253bb114126b7afa7b58eea9221", 
            "taskDefinitionArn": "arn:aws:ecs:us-east-1:123456789012:task-
definition/console-sample-app-static2:1", 
            "version": 2
```

```
 } 
      ], 
      "failures": []
}
```
Per ulteriori informazioni, consulta [Amazon ECS Task Definitions](https://docs.aws.amazon.com/AmazonECS/latest/developerguide/task_definitions.html) nella Amazon ECS Developer Guide.

Esempio 2: per descrivere più attività

L'describe-tasksesempio seguente recupera i dettagli di più attività in un cluster. È possibile specificare l'attività utilizzando l'ID o l'ARN completo dell'attività. Questo esempio utilizza gli ID completi delle attività.

```
aws ecs describe-tasks \ 
     --cluster MyCluster \ 
     --tasks "74de0355a10a4f979ac495c14EXAMPLE" "d789e94343414c25b9f6bd59eEXAMPLE"
```

```
{ 
    "tasks": [ 
       { 
          "attachments": [ 
\overline{a} "id": "d9e7735a-16aa-4128-bc7a-b2d51EXAMPLE", 
                "type": "ElasticNetworkInterface", 
                "status": "ATTACHED", 
                "details": [ 
 { 
                      "name": "subnetId", 
                      "value": "subnet-0d0eab1bb3EXAMPLE" 
\},
 { 
                      "name": "networkInterfaceId", 
                      "value": "eni-0fa40520aeEXAMPLE" 
\},
 { 
                      "name": "macAddress", 
                      "value": "0e:89:76:28:07:b3" 
\},
 { 
                      "name": "privateDnsName",
```

```
 "value": "ip-10-0-1-184.ec2.internal" 
\}, \{ { 
                               "name": "privateIPv4Address", 
                               "value": "10.0.1.184" 
 } 
\sim 100 \sim 100 \sim 100 \sim 100 \sim 100 \sim 100 \sim 100 \sim 100 \sim 100 \sim 100 \sim 100 \sim 100 \sim 100 \sim 100 \sim 100 \sim 100 \sim 100 \sim 100 \sim 100 \sim 100 \sim 100 \sim 100 \sim 100 \sim 100 \sim 
 } 
              ], 
              "attributes": [ 
\overline{a} "name": "ecs.cpu-architecture", 
                      "value": "x86_64" 
 } 
              ], 
              "availabilityZone": "us-east-1b", 
              "clusterArn": "arn:aws:ecs:us-east-1:123456789012:cluster/MyCluster", 
              "connectivity": "CONNECTED", 
              "connectivityAt": "2021-12-20T12:13:37.875000-05:00", 
              "containers": [ 
\overline{a} "containerArn": "arn:aws:ecs:us-
east-1:123456789012:container/MyCluster/74de0355a10a4f979ac495c14EXAMPLE/
aad3ba00-83b3-4dac-84d4-11f8cEXAMPLE", 
                      "taskArn": "arn:aws:ecs:us-east-1:123456789012:task/
MyCluster/74de0355a10a4f979ac495c14EXAMPLE", 
                      "name": "web", 
                      "image": "nginx", 
                      "runtimeId": "74de0355a10a4f979ac495c14EXAMPLE-265927825", 
                      "lastStatus": "RUNNING", 
                      "networkBindings": [], 
                      "networkInterfaces": [ 
 { 
                               "attachmentId": "d9e7735a-16aa-4128-bc7a-
b2d51EXAMPLE", 
                               "privateIpv4Address": "10.0.1.184" 
 } 
 ], 
                      "healthStatus": "UNKNOWN", 
                      "cpu": "99", 
                      "memory": "100" 
 } 
              ], 
              "cpu": "256",
```

```
 "createdAt": "2021-12-20T12:13:20.226000-05:00", 
            "desiredStatus": "RUNNING", 
            "enableExecuteCommand": false, 
            "group": "service:tdsevicetag", 
            "healthStatus": "UNKNOWN", 
            "lastStatus": "RUNNING", 
            "launchType": "FARGATE", 
            "memory": "512", 
            "overrides": { 
                "containerOverrides": [ 
\{ "name": "web" 
1 1 1 1 1 1 1
 ], 
                "inferenceAcceleratorOverrides": [] 
            }, 
            "platformVersion": "1.4.0", 
            "platformFamily": "Linux", 
            "pullStartedAt": "2021-12-20T12:13:42.665000-05:00", 
            "pullStoppedAt": "2021-12-20T12:13:46.543000-05:00", 
            "startedAt": "2021-12-20T12:13:48.086000-05:00", 
            "startedBy": "ecs-svc/988401040018EXAMPLE", 
            "tags": [], 
            "taskArn": "arn:aws:ecs:us-east-1:123456789012:task/
MyCluster/74de0355a10a4f979ac495c14EXAMPLE", 
            "taskDefinitionArn": "arn:aws:ecs:us-east-1:123456789012:task-
definition/webserver:2", 
            "version": 3, 
            "ephemeralStorage": { 
            "sizeInGiB": 20 
 } 
        }, 
        { 
            "attachments": [ 
\overline{a} "id": "214eb5a9-45cd-4bf8-87bc-57fefEXAMPLE", 
                    "type": "ElasticNetworkInterface", 
                    "status": "ATTACHED", 
                    "details": [ 
 { 
                            "name": "subnetId", 
                            "value": "subnet-0d0eab1bb3EXAMPLE" 
\}, \{ {
```

```
 "name": "networkInterfaceId", 
                              "value": "eni-064c7766daEXAMPLE" 
\}, \{ { 
                              "name": "macAddress", 
                              "value": "0e:76:83:01:17:a9" 
\}, \{ { 
                              "name": "privateDnsName", 
                              "value": "ip-10-0-1-41.ec2.internal" 
\}, \{ { 
                              "name": "privateIPv4Address", 
                              "value": "10.0.1.41" 
 } 
\sim 100 \sim 100 \sim 100 \sim 100 \sim 100 \sim 100 \sim 100 \sim 100 \sim 100 \sim 100 \sim 100 \sim 100 \sim 100 \sim 100 \sim 100 \sim 100 \sim 100 \sim 100 \sim 100 \sim 100 \sim 100 \sim 100 \sim 100 \sim 100 \sim 
 } 
             ], 
             "attributes": [ 
\overline{a} "name": "ecs.cpu-architecture", 
                      "value": "x86_64" 
 } 
             ], 
             "availabilityZone": "us-east-1b", 
             "clusterArn": "arn:aws:ecs:us-east-1:123456789012:cluster/MyCluster", 
             "connectivity": "CONNECTED", 
             "connectivityAt": "2021-12-20T12:13:35.243000-05:00", 
             "containers": [ 
\overline{a} "containerArn": "arn:aws:ecs:us-
east-1:123456789012:container/MyCluster/
d789e94343414c25b9f6bd59eEXAMPLE/9afef792-609b-43a5-bb6a-3efdbEXAMPLE", 
                      "taskArn": "arn:aws:ecs:us-east-1:123456789012:task/
MyCluster/d789e94343414c25b9f6bd59eEXAMPLE", 
                      "name": "web", 
                      "image": "nginx", 
                      "runtimeId": "d789e94343414c25b9f6bd59eEXAMPLE-265927825", 
                      "lastStatus": "RUNNING", 
                      "networkBindings": [], 
                      "networkInterfaces": [ 
 { 
                              "attachmentId": 
  "214eb5a9-45cd-4bf8-87bc-57fefEXAMPLE",
```

```
 "privateIpv4Address": "10.0.1.41" 
 } 
 ], 
                    "healthStatus": "UNKNOWN", 
                    "cpu": "99", 
                    "memory": "100" 
 } 
            ], 
            "cpu": "256", 
            "createdAt": "2021-12-20T12:13:20.226000-05:00", 
            "desiredStatus": "RUNNING", 
            "enableExecuteCommand": false, 
            "group": "service:tdsevicetag", 
            "healthStatus": "UNKNOWN", 
            "lastStatus": "RUNNING", 
            "launchType": "FARGATE", 
            "memory": "512", 
            "overrides": { 
                "containerOverrides": [ 
\{ "name": "web" 
1 1 1 1 1 1 1
 ], 
                "inferenceAcceleratorOverrides": [] 
            }, 
            "platformVersion": "1.4.0", 
            "platformFamily": "Linux", 
            "pullStartedAt": "2021-12-20T12:13:44.611000-05:00", 
            "pullStoppedAt": "2021-12-20T12:13:48.251000-05:00", 
            "startedAt": "2021-12-20T12:13:49.326000-05:00", 
            "startedBy": "ecs-svc/988401040018EXAMPLE", 
            "tags": [], 
            "taskArn": "arn:aws:ecs:us-east-1:123456789012:task/MyCluster/
d789e94343414c25b9f6bd59eEXAMPLE", 
            "taskDefinitionArn": "arn:aws:ecs:us-east-1:123456789012:task-
definition/webserver:2", 
            "version": 3, 
            "ephemeralStorage": { 
                "sizeInGiB": 20 
 } 
        } 
     ], 
     "failures": []
```
}

Per ulteriori informazioni, consulta [Amazon ECS Task Definitions](https://docs.aws.amazon.com/AmazonECS/latest/developerguide/task_definitions.html) nella Amazon ECS Developer Guide.

• Per i dettagli sull'API, consulta AWS CLICommand [DescribeTasks](https://awscli.amazonaws.com/v2/documentation/api/latest/reference/ecs/describe-tasks.html)Reference.

#### Java

SDK per Java 2.x

#### **a** Note

```
import software.amazon.awssdk.regions.Region;
import software.amazon.awssdk.services.ecs.EcsClient;
import software.amazon.awssdk.services.ecs.model.DescribeTasksRequest;
import software.amazon.awssdk.services.ecs.model.DescribeTasksResponse;
import software.amazon.awssdk.services.ecs.model.EcsException;
import software.amazon.awssdk.services.ecs.model.Task;
import java.util.List;
/** 
  * Before running this Java V2 code example, set up your development 
  * environment, including your credentials. 
 * 
  * For more information, see the following documentation topic: 
 * 
  * https://docs.aws.amazon.com/sdk-for-java/latest/developer-guide/get-
started.html 
  */
public class ListTaskDefinitions { 
     public static void main(String[] args) { 
         final String usage = """ 
                 Usage: 
                    <clusterArn> <taskId>\s 
                 Where:
```

```
 clusterArn - The ARN of an ECS cluster. 
                    taskId - The task Id value. 
                 """;
        if (args.length != 2) {
             System.out.println(usage); 
             System.exit(1); 
         } 
        String clusterArn = args[0];
         String taskId = args[1]; 
         Region region = Region.US_EAST_1; 
         EcsClient ecsClient = EcsClient.builder() 
                  .region(region) 
                  .build(); 
         getAllTasks(ecsClient, clusterArn, taskId); 
         ecsClient.close(); 
     } 
     public static void getAllTasks(EcsClient ecsClient, String clusterArn, String 
  taskId) { 
         try { 
             DescribeTasksRequest tasksRequest = DescribeTasksRequest.builder() 
                      .cluster(clusterArn) 
                      .tasks(taskId) 
                      .build(); 
             DescribeTasksResponse response = 
  ecsClient.describeTasks(tasksRequest); 
             List<Task> tasks = response.tasks(); 
             for (Task task : tasks) { 
                  System.out.println("The task ARN is " + 
  task.taskDefinitionArn()); 
 } 
         } catch (EcsException e) { 
             System.err.println(e.awsErrorDetails().errorMessage()); 
             System.exit(1); 
         } 
     }
}
```
• Per i dettagli sull'API, consulta la [DescribeTasks](https://docs.aws.amazon.com/goto/SdkForJavaV2/ecs-2014-11-13/DescribeTasks)sezione AWS SDK for Java 2.xAPI Reference.

# Elenca i tuoi cluster Amazon ECS utilizzando un SDK AWS

I seguenti esempi di codice mostrano come elencare i cluster Amazon ECS.

Gli esempi di operazioni sono estratti di codice da programmi più grandi e devono essere eseguiti nel contesto. È possibile visualizzare questa operazione nel contesto nel seguente esempio di codice:

• [Ottieni informazioni ARN per cluster, servizi e attività](#page-2995-0)

## .NET

## AWS SDK for .NET

## **a** Note

```
 /// <summary> 
    /// List cluster ARNs available. 
    /// </summary> 
    /// <returns>The ARN list of clusters.</returns> 
    public async Task<List<string>> GetClusterARNSAsync() 
    { 
        Console.WriteLine("Getting a list of all the clusters in your AWS 
 account..."); 
        List<string> clusterArnList = new List<string>(); 
        // Get a list of all the clusters in your AWS account 
        try 
        { 
             var listClustersResponse = _ecsClient.Paginators.ListClusters(new 
 ListClustersRequest 
             { 
             });
```

```
 var clusterArns = listClustersResponse.ClusterArns; 
             // Print the ARNs of the clusters 
             await foreach (var clusterArn in clusterArns) 
\{\hspace{.1cm} \} clusterArnList.Add(clusterArn); 
 } 
             if (clusterArnList.Count == 0) 
\{\hspace{.1cm} \} _logger.LogWarning("No clusters found in your AWS account."); 
 } 
             return clusterArnList; 
         } 
         catch (Exception e) 
         { 
             _logger.LogError($"An error occurred while getting a list of all the 
 clusters in your AWS account. {e.InnerException}"); 
             throw new Exception($"An error occurred while getting a list of all 
 the clusters in your AWS account. {e.InnerException}"); 
         } 
    }
```
• Per i dettagli sull'API, consulta la [ListClusterss](https://docs.aws.amazon.com/goto/DotNetSDKV3/ecs-2014-11-13/ListClusters)ezione AWS SDK for .NETAPI Reference.

# CLI

## AWS CLI

Per elencare i cluster disponibili

L'list-clustersesempio seguente elenca tutti i cluster disponibili.

```
aws ecs list-clusters
```

```
{ 
     "clusterArns": [ 
         "arn:aws:ecs:us-west-2:123456789012:cluster/MyECSCluster1", 
         "arn:aws:ecs:us-west-2:123456789012:cluster/AnotherECSCluster" 
     ]
```
}

Per ulteriori informazioni, consulta [Amazon ECS Clusters](https://docs.aws.amazon.com/AmazonECS/latest/developerguide/ECS_clusters.html) nella Amazon ECS Developer Guide.

• Per i dettagli sull'API, consulta Command [ListClustersR](https://awscli.amazonaws.com/v2/documentation/api/latest/reference/ecs/list-clusters.html)eferenceAWS CLI.

#### Java

SDK per Java 2.x

#### **a** Note

```
import software.amazon.awssdk.regions.Region;
import software.amazon.awssdk.services.ecs.EcsClient;
import software.amazon.awssdk.services.ecs.model.ListClustersResponse;
import software.amazon.awssdk.services.ecs.model.EcsException;
import java.util.List;
/** 
  * Before running this Java V2 code example, set up your development 
  * environment, including your credentials. 
 * 
  * For more information, see the following documentation topic: 
 * 
  * https://docs.aws.amazon.com/sdk-for-java/latest/developer-guide/get-
started.html 
  */
public class ListClusters { 
     public static void main(String[] args) { 
         Region region = Region.US_EAST_1; 
         EcsClient ecsClient = EcsClient.builder() 
                  .region(region) 
                 .build();
         listAllClusters(ecsClient); 
         ecsClient.close(); 
     }
```
```
 public static void listAllClusters(EcsClient ecsClient) { 
         try { 
             ListClustersResponse response = ecsClient.listClusters(); 
             List<String> clusters = response.clusterArns(); 
             for (String cluster : clusters) { 
                 System.out.println("The cluster arn is " + cluster); 
 } 
         } catch (EcsException e) { 
             System.err.println(e.awsErrorDetails().errorMessage()); 
             System.exit(1); 
         } 
     }
}
```
• Per i dettagli sull'API, consulta la [ListClusterss](https://docs.aws.amazon.com/goto/SdkForJavaV2/ecs-2014-11-13/ListClusters)ezione AWS SDK for Java 2.xAPI Reference.

Elenca i tuoi servizi Amazon ECS in un cluster utilizzando un SDK AWS

I seguenti esempi di codice mostrano come elencare i servizi Amazon ECS in un cluster.

Gli esempi di operazioni sono estratti di codice da programmi più grandi e devono essere eseguiti nel contesto. È possibile visualizzare questa operazione nel contesto nel seguente esempio di codice:

• [Ottieni informazioni ARN per cluster, servizi e attività](#page-2995-0)

#### .NET

AWS SDK for .NET

```
a Note
```
C'è di più su. GitHub Trova l'esempio completo e scopri di più sulla configurazione e l'esecuzione nel [Repository di esempi di codice AWS.](https://github.com/awsdocs/aws-doc-sdk-examples/tree/main/dotnetv3/ECS#code-examples)

 /// <summary> /// List service ARNs available. /// </summary>

```
 /// <param name="clusterARN">The arn of the ECS cluster.</param> 
 /// <returns>The ARN list of services in given cluster.</returns> 
 public async Task<List<string>> GetServiceARNSAsync(string clusterARN) 
 { 
    List<string> serviceArns = new List<string>();
     var request = new ListServicesRequest 
    \left\{ \right. Cluster = clusterARN 
     }; 
     // Call the ListServices API operation and get the list of service ARNs 
    var serviceList = _ecsClient.Paginators.ListServices(request);
     await foreach (var serviceARN in serviceList.ServiceArns) 
     { 
         if (serviceARN is null) 
              continue; 
         serviceArns.Add(serviceARN); 
     } 
     if (serviceArns.Count == 0) 
     { 
         _logger.LogWarning($"No services found in cluster {clusterARN} ."); 
     } 
     return serviceArns; 
 }
```
• Per i dettagli sull'API, consulta la [ListServicess](https://docs.aws.amazon.com/goto/DotNetSDKV3/ecs-2014-11-13/ListServices)ezione AWS SDK for .NETAPI Reference.

## CLI

## AWS CLI

Per elencare i servizi in un cluster

L'list-servicesesempio seguente mostra come elencare i servizi in esecuzione in un cluster.

aws ecs list-services --cluster MyCluster

Output:

```
 { 
      "serviceArns": [ 
           "arn:aws:ecs:us-west-2:123456789012:service/MyCluster/MyService" 
      ]
}
```
Per ulteriori informazioni, consulta la sezione [Servizi](https://docs.aws.amazon.com/AmazonECS/latest/developerguide/ecs_services.html) nella Amazon ECS Developer Guide.

• Per i dettagli sull'API, consulta [ListServicesAWS CLI](https://awscli.amazonaws.com/v2/documentation/api/latest/reference/ecs/list-services.html)Command Reference.

Elenca le tue attività Amazon ECS in un cluster utilizzando un AWS SDK

I seguenti esempi di codice mostrano come elencare le attività di Amazon ECS in un cluster.

Gli esempi di operazioni sono estratti di codice da programmi più grandi e devono essere eseguiti nel contesto. È possibile visualizzare questa operazione nel contesto nel seguente esempio di codice:

• [Ottieni informazioni ARN per cluster, servizi e attività](#page-2995-0)

## .NET

AWS SDK for .NET

```
a Note
```
C'è altro da fare. GitHub Trova l'esempio completo e scopri di più sulla configurazione e l'esecuzione nel [Repository di esempi di codice AWS.](https://github.com/awsdocs/aws-doc-sdk-examples/tree/main/dotnetv3/ECS#code-examples)

```
 /// <summary> 
 /// List task ARNs available. 
 /// </summary> 
 /// <param name="clusterARN">The arn of the ECS cluster.</param> 
/// <returns>The ARN list of tasks in given cluster.</returns>
 public async Task<List<string>> GetTaskARNsAsync(string clusterARN) 
 { 
     // Set up the request to describe the tasks in the service 
     var listTasksRequest = new ListTasksRequest
```

```
 { 
         Cluster = clusterARN 
     }; 
     List<string> taskArns = new List<string>(); 
     // Call the ListTasks API operation and get the list of task ARNs 
     var tasks = _ecsClient.Paginators.ListTasks(listTasksRequest); 
     await foreach (var task in tasks.TaskArns) 
     { 
         if (task is null) 
              continue; 
         taskArns.Add(task); 
     } 
     if (taskArns.Count == 0) 
     { 
         _logger.LogWarning("No tasks found in cluster: " + clusterARN); 
     } 
     return taskArns; 
 }
```
• Per i dettagli sull'API, consulta la [ListTaskss](https://docs.aws.amazon.com/goto/DotNetSDKV3/ecs-2014-11-13/ListTasks)ezione AWS SDK for .NETAPI Reference.

## CLI

#### AWS CLI

Esempio 1: per elencare le attività in un cluster

L'list-tasksesempio seguente elenca tutte le attività di un cluster.

aws ecs list-tasks --cluster default

Output:

{

"taskArns": [

```
 "arn:aws:ecs:us-west-2:123456789012:task/a1b2c3d4-5678-90ab-
cdef-11111EXAMPLE", 
         "arn:aws:ecs:us-west-2:123456789012:task/a1b2c3d4-5678-90ab-
cdef-22222EXAMPLE" 
     ]
}
```
Esempio 2: per elencare le attività su una particolare istanza del contenitore

L'list-tasksesempio seguente elenca le attività su un'istanza del contenitore, utilizzando l'UUID dell'istanza del contenitore come filtro.

```
aws ecs list-tasks --cluster default --container-instance a1b2c3d4-5678-90ab-
cdef-33333EXAMPLE
```
Output:

```
{ 
     "taskArns": [ 
          "arn:aws:ecs:us-west-2:123456789012:task/a1b2c3d4-5678-90ab-
cdef-44444EXAMPLE" 
     ]
}
```
Per ulteriori informazioni, consulta [Amazon ECS Task Definitions](https://docs.aws.amazon.com/AmazonECS/latest/developerguide/task_definitions.html) nella Amazon ECS Developer Guide.

• Per i dettagli sull'API, consulta AWS CLICommand [ListTasksR](https://awscli.amazonaws.com/v2/documentation/api/latest/reference/ecs/list-tasks.html)eference.

Aggiorna un servizio Amazon ECS utilizzando un SDK AWS

I seguenti esempi di codice mostrano come aggiornare un servizio Amazon ECS.

CLI

AWS CLI

Esempio 1: modificare la definizione dell'attività utilizzata in un servizio

L'update-serviceesempio seguente aggiorna il my-http-service servizio per utilizzare la definizione dell'amazon-ecs-sampleattività.

```
aws ecs update-service --service my-http-service --task-definition amazon-ecs-
sample
```
Esempio 2: Per modificare il numero di attività in un servizio

L'update-serviceesempio seguente aggiorna il numero di attività desiderato del servizio my-http-service a 3.

```
aws ecs update-service --service my-http-service --desired-count 3
```
Per ulteriori informazioni, consulta la sezione [Aggiornamento di un servizio](https://docs.aws.amazon.com/AmazonECS/latest/developerguide/update-service.html) nella Amazon ECS Developer Guide.

• Per i dettagli sull'API, consulta [UpdateServiceAWS CLI](https://awscli.amazonaws.com/v2/documentation/api/latest/reference/ecs/update-service.html)Command Reference.

#### Java

SDK per Java 2.x

#### **a** Note

C'è altro su GitHub. Trova l'esempio completo e scopri di più sulla configurazione e l'esecuzione nel [Repository di esempi di codice AWS.](https://github.com/awsdocs/aws-doc-sdk-examples/tree/main/javav2/example_code/ecs#readme)

```
import software.amazon.awssdk.regions.Region;
import software.amazon.awssdk.services.ecs.EcsClient;
import software.amazon.awssdk.services.ecs.model.EcsException;
import software.amazon.awssdk.services.ecs.model.UpdateServiceRequest;
/** 
  * Before running this Java V2 code example, set up your development 
  * environment, including your credentials. 
  * 
  * For more information, see the following documentation topic: 
 * 
  * https://docs.aws.amazon.com/sdk-for-java/latest/developer-guide/get-
started.html 
  */
public class UpdateService {
```

```
 public static void main(String[] args) { 
        final String usage = """ 
                 Usage: 
                    <clusterName> <serviceArn>\s 
                 Where: 
                   clusterName - The cluster name. 
                   serviceArn - The service ARN value. 
                 """; 
       if (args.length != 2) {
             System.out.println(usage); 
             System.exit(1); 
        } 
       String clusterName = args[0];
        String serviceArn = args[1]; 
        Region region = Region.US_EAST_1; 
        EcsClient ecsClient = EcsClient.builder() 
                 .region(region) 
                 .build(); 
        updateSpecificService(ecsClient, clusterName, serviceArn); 
        ecsClient.close(); 
    } 
    public static void updateSpecificService(EcsClient ecsClient, String 
 clusterName, String serviceArn) { 
        try { 
             UpdateServiceRequest serviceRequest = UpdateServiceRequest.builder() 
                     .cluster(clusterName) 
                     .service(serviceArn) 
                     .desiredCount(0) 
                    .build();
             ecsClient.updateService(serviceRequest); 
             System.out.println("The service was modified"); 
        } catch (EcsException e) { 
             System.err.println(e.awsErrorDetails().errorMessage()); 
             System.exit(1);
```
 } } }

• Per i dettagli sull'API, consulta la [UpdateServices](https://docs.aws.amazon.com/goto/SdkForJavaV2/ecs-2014-11-13/UpdateService)ezione AWS SDK for Java 2.xAPI Reference.

## Scenari per Amazon ECS che utilizzano SDK AWS

I seguenti esempi di codice mostrano come usare Amazon Elastic Container Service (Amazon ECS) con gli SDKAWS. Ogni esempio mostra come eseguire un'attività specifica richiamando più funzioni all'interno dello stesso servizio.

Gli scenari si basano su un livello intermedio di esperienza per aiutarti a comprendere le azioni di servizio nel contesto.

## Esempi

• [Ottieni informazioni ARN per cluster, servizi e attività Amazon ECS utilizzando un SDK AWS](#page-2995-0)

<span id="page-2995-0"></span>Ottieni informazioni ARN per cluster, servizi e attività Amazon ECS utilizzando un SDK AWS

L'esempio di codice seguente mostra come:

- Ottieni un elenco di tutti i cluster.
- Ottieni servizi per un cluster.
- Ottieni attività per un cluster.

## .NET

AWS SDK for .NET

## **a** Note

C'è altro da fare GitHub. Trova l'esempio completo e scopri di più sulla configurazione e l'esecuzione nel [Repository di esempi di codice AWS.](https://github.com/awsdocs/aws-doc-sdk-examples/tree/main/dotnetv3/ECS#code-examples)

Esegui uno scenario interattivo al prompt dei comandi.

```
using Amazon.ECS;
using ECSActions;
using Microsoft.Extensions.Hosting;
using Microsoft.Extensions.Logging;
using Microsoft.Extensions.Logging.Console;
using Microsoft.Extensions.Logging.Debug;
namespace ECSScenario;
public class ECSScenario
{ 
     /* 
     Before running this .NET code example, set up your development environment, 
  including your credentials. 
     This .NET example performs the following tasks: 
         1. List ECS Cluster ARNs. 
         2. List services in every cluster 
         3. List Task ARNs in every cluster. 
     */ 
     private static ILogger logger = null!; 
     private static ECSWrapper _ecsWrapper = null!; 
     static async Task Main(string[] args) 
     { 
         // Set up dependency injection for the Amazon service. 
         using var host = Host.CreateDefaultBuilder(args) 
              .ConfigureLogging(logging => 
                  logging.AddFilter("System", LogLevel.Debug) 
                      .AddFilter<DebugLoggerProvider>("Microsoft", 
  LogLevel.Information) 
                      .AddFilter<ConsoleLoggerProvider>("Microsoft", 
  LogLevel.Trace)) 
         .Build(); 
         ILoggerFactory loggerFactory = LoggerFactory.Create(builder => 
         { 
             builder.AddConsole(); 
         });
```

```
 logger = LoggerFactory.Create(builder => { builder.AddConsole(); }) 
             .CreateLogger<ECSScenario>(); 
        var loggerECSWarpper = LoggerFactory.Create(builder => 
 { builder.AddConsole(); }) 
           .CreateLogger<ECSWrapper>(); 
       var amazonECSClient = new AmazonECSClient();
        _ecsWrapper = new ECSWrapper(amazonECSClient, loggerECSWarpper); 
        Console.WriteLine(new string('-', 80)); 
        Console.WriteLine("Welcome to the Amazon ECS example scenario."); 
        Console.WriteLine(new string('-', 80)); 
        try 
        { 
            await ListClusterARNs(); 
            await ListServiceARNs(); 
            await ListTaskARNs(); 
        } 
        catch (Exception ex) 
       \{ logger.LogError(ex, "There was a problem executing the scenario."); 
        } 
    } 
    /// <summary> 
    /// List ECS Cluster ARNs 
    /// </summary> 
    private static async Task ListClusterARNs() 
    { 
        Console.WriteLine(new string('-', 80)); 
        Console.WriteLine($"1. List Cluster ARNs from ECS."); 
        var arns = await _ecsWrapper.GetClusterARNSAsync(); 
        foreach (var arn in arns) 
        { 
            Console.WriteLine($"Cluster arn: {arn}"); 
            Console.WriteLine($"Cluster name: {arn.Split("/").Last()}"); 
        } 
        Console.WriteLine(new string('-', 80));
```

```
 } 
    /// <summary> 
    /// List services in every cluster 
    /// </summary> 
     private static async Task ListServiceARNs() 
     { 
         Console.WriteLine(new string('-', 80)); 
         Console.WriteLine($"2. List Service ARNs in every cluster."); 
         var clusterARNs = await _ecsWrapper.GetClusterARNSAsync(); 
         foreach (var clusterARN in clusterARNs) 
         { 
             Console.WriteLine($"Getting services for cluster name: 
 {clusterARN.Split("/").Last()}"); 
             Console.WriteLine(new string('.', 5)); 
             var serviceARNs = await _ecsWrapper.GetServiceARNSAsync(clusterARN); 
             foreach (var serviceARN in serviceARNs) 
\{\hspace{.1cm} \} Console.WriteLine($"Service arn: {serviceARN}"); 
                 Console.WriteLine($"Service name: 
 {serviceARN.Split("/").Last()}"); 
 } 
         } 
         Console.WriteLine(new string('-', 80)); 
     } 
    /// <summary> 
    /// List tasks in every cluster 
    /// </summary> 
     private static async Task ListTaskARNs() 
     { 
         Console.WriteLine(new string('-', 80)); 
         Console.WriteLine($"3. List Task ARNs in every cluster."); 
         var clusterARNs = await _ecsWrapper.GetClusterARNSAsync(); 
         foreach (var clusterARN in clusterARNs) 
         {
```

```
 Console.WriteLine($"Getting tasks for cluster name: 
  {clusterARN.Split("/").Last()}"); 
             Console.WriteLine(new string('.', 5)); 
             var taskARNs = await _ecsWrapper.GetTaskARNsAsync(clusterARN); 
             foreach (var taskARN in taskARNs) 
\{\hspace{.1cm} \} Console.WriteLine($"Task arn: {taskARN}"); 
 } 
         } 
         Console.WriteLine(new string('-', 80)); 
     }
}
```
Metodi wrapper richiamati dallo scenario per gestire le azioni di Amazon ECS.

```
using Amazon.ECS;
using Amazon.ECS.Model;
using Microsoft.Extensions.Logging;
namespace ECSActions;
public class ECSWrapper
{ 
     private readonly AmazonECSClient _ecsClient; 
     private readonly ILogger<ECSWrapper> _logger; 
     /// <summary> 
     /// Constructor for the ECS wrapper. 
     /// </summary> 
     /// <param name="ecsClient">The injected ECS client.</param> 
     /// <param name="logger">The injected logger for the wrapper.</param> 
     public ECSWrapper(AmazonECSClient ecsClient, ILogger<ECSWrapper> logger) 
     { 
         _logger = logger; 
         _ecsClient = ecsClient; 
     } 
     /// <summary> 
     /// List cluster ARNs available.
```

```
 /// </summary> 
    /// <returns>The ARN list of clusters.</returns> 
    public async Task<List<string>> GetClusterARNSAsync() 
     { 
         Console.WriteLine("Getting a list of all the clusters in your AWS 
 account..."); 
        List<string> clusterArnList = new List<string>();
         // Get a list of all the clusters in your AWS account 
         try 
         { 
             var listClustersResponse = _ecsClient.Paginators.ListClusters(new 
 ListClustersRequest 
\{\hspace{.1cm} \} }); 
             var clusterArns = listClustersResponse.ClusterArns; 
             // Print the ARNs of the clusters 
             await foreach (var clusterArn in clusterArns) 
\{\hspace{.1cm} \} clusterArnList.Add(clusterArn); 
 } 
             if (clusterArnList.Count == 0) 
\{\hspace{.1cm} \} _logger.LogWarning("No clusters found in your AWS account."); 
 } 
             return clusterArnList; 
         } 
         catch (Exception e) 
         { 
             _logger.LogError($"An error occurred while getting a list of all the 
 clusters in your AWS account. {e.InnerException}"); 
             throw new Exception($"An error occurred while getting a list of all 
 the clusters in your AWS account. {e.InnerException}"); 
         } 
    } 
    /// <summary> 
    /// List service ARNs available. 
    /// </summary> 
    /// <param name="clusterARN">The arn of the ECS cluster.</param>
```

```
 /// <returns>The ARN list of services in given cluster.</returns> 
 public async Task<List<string>> GetServiceARNSAsync(string clusterARN) 
 { 
     List<string> serviceArns = new List<string>(); 
     var request = new ListServicesRequest 
     { 
         Cluster = clusterARN 
     }; 
     // Call the ListServices API operation and get the list of service ARNs 
     var serviceList = _ecsClient.Paginators.ListServices(request); 
     await foreach (var serviceARN in serviceList.ServiceArns) 
    \{ if (serviceARN is null) 
              continue; 
         serviceArns.Add(serviceARN); 
     } 
     if (serviceArns.Count == 0) 
     { 
         _logger.LogWarning($"No services found in cluster {clusterARN} ."); 
     } 
     return serviceArns; 
 } 
 /// <summary> 
 /// List task ARNs available. 
 /// </summary> 
 /// <param name="clusterARN">The arn of the ECS cluster.</param> 
/// <returns>The ARN list of tasks in given cluster.</returns>
 public async Task<List<string>> GetTaskARNsAsync(string clusterARN) 
 { 
     // Set up the request to describe the tasks in the service 
     var listTasksRequest = new ListTasksRequest 
     { 
         Cluster = clusterARN 
     }; 
    List<string> taskArns = new List<string>();
     // Call the ListTasks API operation and get the list of task ARNs 
     var tasks = _ecsClient.Paginators.ListTasks(listTasksRequest);
```

```
 await foreach (var task in tasks.TaskArns) 
          { 
              if (task is null) 
                   continue; 
              taskArns.Add(task); 
          } 
          if (taskArns.Count == 0) 
          { 
              _logger.LogWarning("No tasks found in cluster: " + clusterARN); 
          } 
          return taskArns; 
     }
}
```
- Per informazioni dettagliate sull'API, consulta i seguenti argomenti nella Documentazione di riferimento delle API AWS SDK for .NET.
	- [ListClusters](https://docs.aws.amazon.com/goto/DotNetSDKV3/ecs-2014-11-13/ListClusters)
	- [ListServices](https://docs.aws.amazon.com/goto/DotNetSDKV3/ecs-2014-11-13/ListServices)
	- [ListTasks](https://docs.aws.amazon.com/goto/DotNetSDKV3/ecs-2014-11-13/ListTasks)

# Esempi di codice per Amazon EKS con AWS SDK

I seguenti esempi di codice mostrano come usare Amazon Elastic Kubernetes Service (Amazon EKS) AWS con un kit di sviluppo software (SDK).

Le operazioni sono estratti di codice da programmi più grandi e devono essere eseguite nel contesto. Sebbene le operazioni mostrino come richiamare le singole funzioni del servizio, è possibile visualizzarle contestualizzate negli scenari correlati e negli esempi tra servizi.

## Altre risorse

- [Guida per l'utente di Amazon EKS](https://docs.aws.amazon.com/eks/latest/userguide/what-is-eks.html): ulteriori informazioni su Amazon EKS.
- [Riferimento all'API Amazon EKS](https://docs.aws.amazon.com/eks/latest/APIReference/Welcome.html): dettagli su tutte le azioni Amazon EKS disponibili.
- [AWSDeveloper Center](https://aws.amazon.com/developer/code-examples/?awsf.sdk-code-examples-product=product%23eks): esempi di codice che puoi filtrare per categoria o per ricerca completa.

• [AWSEsempi SDK](https://github.com/awsdocs/aws-doc-sdk-examples): GitHub repository con codice completo nelle lingue preferite. Include istruzioni per la configurazione e l'esecuzione del codice.

Esempi di codice

- [Azioni per Amazon EKS tramite AWS SDK](#page-3003-0)
	- [Crea un piano di controllo del cluster Amazon EKS utilizzando un AWS SDK](#page-3003-1)
	- [Eliminare un piano di controllo del cluster Amazon EKS utilizzando un AWS SDK](#page-3007-0)

## <span id="page-3003-0"></span>Azioni per Amazon EKS tramite AWS SDK

I seguenti esempi di codice mostrano come usare Amazon Elastic Kubernetes Service (Amazon EKS) con SDK. AWS Ogni esempio richiama una singola funzione di servizio.

Esempi

- [Crea un piano di controllo del cluster Amazon EKS utilizzando un AWS SDK](#page-3003-1)
- [Eliminare un piano di controllo del cluster Amazon EKS utilizzando un AWS SDK](#page-3007-0)

<span id="page-3003-1"></span>Crea un piano di controllo del cluster Amazon EKS utilizzando un AWS SDK

I seguenti esempi di codice mostrano come creare un piano di controllo del cluster Amazon EKS.

CLI

AWS CLI

Per creare un nuovo cluster

Questo comando di esempio crea un cluster denominato prod nella regione predefinita.

Comando:

```
aws eks create-cluster --name prod \setminus--role-arn arn:aws:iam::012345678910:role/eks-service-role-
AWSServiceRoleForAmazonEKS-J7ONKE3BQ4PI \
--resources-vpc-config subnetIds=subnet-6782e71e, subnet-
e7e761ac,securityGroupIds=sg-6979fe18
```
Output:

```
{ 
     "cluster": { 
          "name": "prod", 
          "arn": "arn:aws:eks:us-west-2:012345678910:cluster/prod", 
          "createdAt": 1527808069.147, 
          "version": "1.10", 
          "roleArn": "arn:aws:iam::012345678910:role/eks-service-role-
AWSServiceRoleForAmazonEKS-J7ONKE3BQ4PI", 
          "resourcesVpcConfig": { 
              "subnetIds": [ 
                   "subnet-6782e71e", 
                   "subnet-e7e761ac" 
              ], 
              "securityGroupIds": [ 
                   "sg-6979fe18" 
              ], 
              "vpcId": "vpc-950809ec" 
         }, 
          "status": "CREATING", 
          "certificateAuthority": {} 
     }
}
```
Per creare un nuovo cluster con accesso privato agli endpoint e registrazione abilitati

Questo comando di esempio crea un cluster denominato example nell'area predefinita con l'accesso pubblico agli endpoint disabilitato, l'accesso privato agli endpoint abilitato e tutti i tipi di registrazione abilitati.

Comando:

```
aws eks create-cluster --name example --kubernetes-version 1.12 \setminus--role-arn arn:aws:iam::012345678910:role/example-cluster-
ServiceRole-1XWBQWYSFRE2Q \
--resources-vpc-config 
subnetIds=subnet-0a188dccd2f9a632f,subnet-09290d93da4278664,subnet-0f21dd86e0e91134a,sub
\setminus--logging '{"clusterLogging":[{"types":
["api","audit","authenticator","controllerManager","scheduler"],"enabled":true}]}'
```
Output:

```
{ 
     "cluster": { 
         "name": "example", 
         "arn": "arn:aws:eks:us-west-2:012345678910:cluster/example", 
         "createdAt": 1565804921.901, 
         "version": "1.12", 
         "roleArn": "arn:aws:iam::012345678910:role/example-cluster-
ServiceRole-1XWBQWYSFRE2Q", 
         "resourcesVpcConfig": { 
              "subnetIds": [ 
                  "subnet-0a188dccd2f9a632f", 
                  "subnet-09290d93da4278664", 
                  "subnet-0f21dd86e0e91134a", 
                  "subnet-0173dead68481a583", 
                  "subnet-051f70a57ed6fcab6", 
                  "subnet-01322339c5c7de9b4" 
              ], 
              "securityGroupIds": [ 
                  "sg-0c5b580845a031c10" 
              ], 
              "vpcId": "vpc-0f622c01f68d4afec", 
              "endpointPublicAccess": false, 
              "endpointPrivateAccess": true 
         }, 
         "logging": { 
              "clusterLogging": [ 
\overline{a} "types": [ 
                           "api", 
                           "audit", 
                           "authenticator", 
                           "controllerManager", 
                           "scheduler" 
                      ], 
                      "enabled": true 
 } 
 ] 
         }, 
         "status": "CREATING", 
         "certificateAuthority": {}, 
         "platformVersion": "eks.3" 
     }
}
```
• Per i dettagli sull'API, consulta Command [CreateClusterR](https://awscli.amazonaws.com/v2/documentation/api/latest/reference/eks/create-cluster.html)eferenceAWS CLI.

#### Rust

SDK per Rust

## **a** Note

C'è altro su GitHub. Trova l'esempio completo e scopri di più sulla configurazione e l'esecuzione nel [Repository di esempi di codice AWS.](https://github.com/awsdocs/aws-doc-sdk-examples/tree/main/rustv1/examples/eks#code-examples)

```
async fn make_cluster( 
     client: &aws_sdk_eks::Client, 
     name: &str, 
     arn: &str, 
     subnet_ids: Vec<String>,
) -> Result<(), aws_sdk_eks::Error> { 
     let cluster = client 
          .create_cluster() 
          .name(name) 
          .role_arn(arn) 
          .resources_vpc_config( 
              VpcConfigRequest::builder() 
                   .set_subnet_ids(Some(subnet_ids)) 
                   .build(), 
          ) 
          .send() 
          .await?; 
     println!("cluster created: {:?}", cluster); 
    0k(())}
```
• Per i dettagli sulle API, consulta la [CreateClusterg](https://docs.rs/releases/search?query=aws-sdk)uida di riferimento all'API AWS SDK for Rust.

<span id="page-3007-0"></span>Eliminare un piano di controllo del cluster Amazon EKS utilizzando un AWS SDK

I seguenti esempi di codice mostrano come eliminare un cluster Amazon EKS.

CLI

#### AWS CLI

Per eliminare un cluster

Questo comando di esempio elimina un cluster denominato devel nell'area predefinita.

Comando:

```
aws eks delete-cluster --name devel
```
• Per i dettagli sull'API, vedere [DeleteClusteri](https://awscli.amazonaws.com/v2/documentation/api/latest/reference/eks/delete-cluster.html)n AWS CLICommand Reference.

#### Rust

SDK per Rust

## **a** Note

C'è altro su GitHub. Trova l'esempio completo e scopri di più sulla configurazione e l'esecuzione nel [Repository di esempi di codice AWS.](https://github.com/awsdocs/aws-doc-sdk-examples/tree/main/rustv1/examples/eks#code-examples)

```
async fn remove_cluster( 
     client: &aws_sdk_eks::Client, 
     name: &str,
) -> Result<(), aws_sdk_eks::Error> { 
     let cluster_deleted = client.delete_cluster().name(name).send().await?; 
     println!("cluster deleted: {:?}", cluster_deleted); 
    0k(())}
```
• Per i dettagli sulle API, consulta la [DeleteCluster](https://docs.rs/releases/search?query=aws-sdk)guida di riferimento all'API AWS SDK for Rust.

# Esempi di codice per Elastic Beanstalk con SDK AWS

I seguenti esempi di codice mostrano come utilizzarlo AWS Elastic Beanstalk con un kit di sviluppo AWS software (SDK).

Le operazioni sono estratti di codice da programmi più grandi e devono essere eseguite nel contesto. Sebbene le operazioni mostrino come richiamare le singole funzioni del servizio, è possibile visualizzarle contestualizzate negli scenari correlati e negli esempi tra servizi.

#### Altre risorse

- [Elastic Beanstalk Developer Guide Ulteriori informazioni su Elastic Beanstalk](https://docs.aws.amazon.com/elasticbeanstalk/latest/dg/Welcome.html).
- Riferimento all'API [Elastic Beanstalk](https://docs.aws.amazon.com/elasticbeanstalk/latest/api/Welcome.html): dettagli su tutte le azioni Elastic Beanstalk disponibili.
- [AWSDeveloper Center](https://aws.amazon.com/developer/code-examples/?awsf.sdk-code-examples-product=product%23): esempi di codice che puoi filtrare per categoria o per ricerca completa.
- [AWSEsempi SDK](https://github.com/awsdocs/aws-doc-sdk-examples): GitHub repository con codice completo nelle lingue preferite. Include istruzioni per la configurazione e l'esecuzione del codice.

## Esempi di codice

- [Azioni per Elastic Beanstalk tramite SDK AWS](#page-3008-0)
	- [Descrivi un'app Elastic Beanstalk utilizzando un SDK AWS](#page-3009-0)
	- [Elenca gli stack Elastic Beanstalk utilizzando un SDK AWS](#page-3010-0)
	- [Aggiorna un'app Elastic Beanstalk utilizzando un SDK AWS](#page-3011-0)

## <span id="page-3008-0"></span>Azioni per Elastic Beanstalk tramite SDK AWS

Gli esempi di codice seguenti mostrano come utilizzare AWS Elastic Beanstalk con gli SDK AWS. Ogni esempio richiama una singola funzione di servizio.

#### Esempi

- [Descrivi un'app Elastic Beanstalk utilizzando un SDK AWS](#page-3009-0)
- [Elenca gli stack Elastic Beanstalk utilizzando un SDK AWS](#page-3010-0)
- [Aggiorna un'app Elastic Beanstalk utilizzando un SDK AWS](#page-3011-0)

## <span id="page-3009-0"></span>Descrivi un'app Elastic Beanstalk utilizzando un SDK AWS

Il seguente esempio di codice mostra come descrivere un'app. AWS Elastic Beanstalk

Ruby

SDK per Ruby

**a** Note

C'è altro da fare GitHub. Trova l'esempio completo e scopri di più sulla configurazione e l'esecuzione nel [Repository di esempi di codice AWS.](https://github.com/awsdocs/aws-doc-sdk-examples/tree/main/ruby/example_code/elasticbeanstalk#code-examples)

```
# Class to manage Elastic Beanstalk applications
class ElasticBeanstalkManager 
  def initialize(eb_client, logger: Logger.new($stdout)) 
     @eb_client = eb_client 
     @logger = logger 
  end 
  # Lists applications and their environments 
  def list_applications 
     @eb_client.describe_applications.applications.each do |application| 
       log_application_details(application) 
       list_environments(application.application_name) 
     end 
  rescue Aws::ElasticBeanstalk::Errors::ServiceError => e 
     @logger.error("Elastic Beanstalk Service Error: #{e.message}") 
   end 
   private 
   # Logs application details 
  def log_application_details(application) 
     @logger.info("Name: #{application.application_name}") 
     @logger.info("Description: #{application.description}") 
  end 
   # Lists and logs details of environments for a given application 
   def list_environments(application_name)
```

```
 @eb_client.describe_environments(application_name: 
  application_name).environments.each do |env| 
       @logger.info(" Environment: #{env.environment_name}") 
       @logger.info(" URL: #{env.cname}") 
       @logger.info(" Health: #{env.health}") 
     end 
   rescue Aws::ElasticBeanstalk::Errors::ServiceError => e 
     @logger.error("Error listing environments for application 
  #{application_name}: #{e.message}") 
   end
end
```
• Per i dettagli sull'API, consulta la [DescribeApplicationss](https://docs.aws.amazon.com/goto/SdkForRubyV3/2010-12-01/DescribeApplications)ezione AWS SDK for RubyAPI Reference.

<span id="page-3010-0"></span>Elenca gli stack Elastic Beanstalk utilizzando un SDK AWS

Il seguente esempio di codice mostra come elencare gli stack. AWS Elastic Beanstalk

Ruby

SDK per Ruby

#### **a** Note

C'è altro su. GitHub Trova l'esempio completo e scopri di più sulla configurazione e l'esecuzione nel [Repository di esempi di codice AWS.](https://github.com/awsdocs/aws-doc-sdk-examples/tree/main/ruby/example_code/elasticbeanstalk#code-examples)

```
# Manages listing of AWS Elastic Beanstalk solution stacks
# @param [Aws::ElasticBeanstalk::Client] eb_client
# @param [String] filter - Returns subset of results based on match
# @param [Logger] logger
class StackLister 
   # Initialize with AWS Elastic Beanstalk client 
   def initialize(eb_client, filter, logger: Logger.new($stdout)) 
     @eb_client = eb_client 
     @filter = filter.downcase 
     @logger = logger 
   end
```

```
 # Lists and logs Elastic Beanstalk solution stacks 
   def list_stacks 
     stacks = @eb_client.list_available_solution_stacks.solution_stacks 
     orig_length = stacks.length 
    filtered length = \varnothing stacks.each do |stack| 
       if @filter.empty? || stack.downcase.include?(@filter) 
         @logger.info(stack) 
         filtered_length += 1 
       end 
     end 
     log_summary(filtered_length, orig_length) 
   rescue Aws::Errors::ServiceError => e 
     @logger.error("Error listing solution stacks: #{e.message}") 
   end 
   private 
   # Logs summary of listed stacks 
   def log_summary(filtered_length, orig_length) 
     if @filter.empty? 
       @logger.info("Showed #{orig_length} stack(s)") 
     else 
       @logger.info("Showed #{filtered_length} stack(s) of #{orig_length}") 
     end 
   end
end
```
• Per i dettagli sull'API, consulta la [ListAvailableSolutionStackss](https://docs.aws.amazon.com/goto/SdkForRubyV3/2010-12-01/ListAvailableSolutionStacks)ezione AWS SDK for RubyAPI Reference.

<span id="page-3011-0"></span>Aggiorna un'app Elastic Beanstalk utilizzando un SDK AWS

I seguenti esempi di codice mostrano come aggiornare un'app. AWS Elastic Beanstalk

#### CLI

#### AWS CLI

Per modificare la descrizione di un'applicazione

Il comando seguente aggiorna la descrizione di un'applicazione denominatamy-app:

```
aws elasticbeanstalk update-application --application-name my-app --description 
  "my Elastic Beanstalk application"
```
Output:

```
{ 
     "Application": { 
          "ApplicationName": "my-app", 
          "Description": "my Elastic Beanstalk application", 
          "Versions": [ 
              "2fba-stage-150819_234450", 
              "bf07-stage-150820_214945", 
              "93f8", 
              "fd7c-stage-150820_000431", 
              "22a0-stage-150819_185942" 
         ], 
          "DateCreated": "2015-08-13T19:15:50.449Z", 
          "ConfigurationTemplates": [], 
          "DateUpdated": "2015-08-20T22:34:56.195Z" 
     }
}
```
• Per i dettagli sull'API, vedere [UpdateApplicationi](https://awscli.amazonaws.com/v2/documentation/api/latest/reference/elasticbeanstalk/update-application.html)n AWS CLICommand Reference.

#### Ruby

SDK per Ruby

## **a** Note

C'è altro su GitHub. Trova l'esempio completo e scopri di più sulla configurazione e l'esecuzione nel [Repository di esempi di codice AWS.](https://github.com/awsdocs/aws-doc-sdk-examples/tree/main/ruby/example_code/elasticbeanstalk#code-examples)

```
# Manages deployment of Rails applications to AWS Elastic Beanstalk
class RailsAppDeployer 
   def initialize(eb_client, s3_client, app_name, logger: Logger.new($stdout)) 
     @eb_client = eb_client 
     @s3_client = s3_client 
     @app_name = app_name 
     @logger = logger 
   end 
   # Deploys the latest application version to Elastic Beanstalk 
   def deploy 
     create_storage_location 
     zip_file_name = create_zip_file 
     upload_zip_to_s3(zip_file_name) 
     create_and_deploy_new_application_version(zip_file_name) 
   end 
   private 
   # Creates a new S3 storage location for the application 
   def create_storage_location 
     resp = @eb_client.create_storage_location 
     @logger.info("Created storage location in bucket #{resp.s3_bucket}") 
   rescue Aws::Errors::ServiceError => e 
     @logger.error("Failed to create storage location: #{e.message}") 
   end 
   # Creates a ZIP file of the application using git 
   def create_zip_file 
     zip_file_basename = SecureRandom.urlsafe_base64 
     zip_file_name = "#{zip_file_basename}.zip" 
     `git archive --format=zip -o #{zip_file_name} HEAD` 
     zip_file_name 
   end 
   # Uploads the ZIP file to the S3 bucket 
   def upload_zip_to_s3(zip_file_name) 
    zip contents = File.read(zip file name)
     key = "#{@app_name}/#{zip_file_name}" 
     @s3_client.put_object(body: zip_contents, bucket: fetch_bucket_name, key: 
  key) 
   rescue Aws::Errors::ServiceError => e 
     @logger.error("Failed to upload ZIP file to S3: #{e.message}")
```

```
 end 
  # Fetches the S3 bucket name from Elastic Beanstalk application versions 
  def fetch_bucket_name 
    app_versions = @eb_client.describe_application_versions(application_name: 
 @app_name) 
    av = app_versions.application_versions.first 
    av.source_bundle.s3_bucket 
  rescue Aws::Errors::ServiceError => e 
    @logger.error("Failed to fetch bucket name: #{e.message}") 
    raise 
  end 
  # Creates a new application version and deploys it 
  def create_and_deploy_new_application_version(zip_file_name) 
    version_label = File.basename(zip_file_name, ".zip") 
    @eb_client.create_application_version( 
      process: false, 
      application_name: @app_name, 
      version_label: version_label, 
      source_bundle: { 
        s3_bucket: fetch_bucket_name, 
        s3_key: "#{@app_name}/#{zip_file_name}" 
      }, 
      description: "Updated #{Time.now.strftime('%d/%m/%Y')}" 
    ) 
    update_environment(version_label) 
  rescue Aws::Errors::ServiceError => e 
    @logger.error("Failed to create or deploy application version: #{e.message}") 
  end 
  # Updates the environment to the new application version 
  def update_environment(version_label) 
    env_name = fetch_environment_name 
    @eb_client.update_environment( 
      environment_name: env_name, 
      version_label: version_label 
   \lambda rescue Aws::Errors::ServiceError => e 
    @logger.error("Failed to update environment: #{e.message}") 
  end 
  # Fetches the environment name of the application 
  def fetch_environment_name
```

```
 envs = @eb_client.describe_environments(application_name: @app_name) 
     envs.environments.first.environment_name 
   rescue Aws::Errors::ServiceError => e 
     @logger.error("Failed to fetch environment name: #{e.message}") 
     raise 
   end
end
```
• Per i dettagli sull'API, consulta la [UpdateApplication](https://docs.aws.amazon.com/goto/SdkForRubyV3/2010-12-01/UpdateApplication)sezione AWS SDK for RubyAPI Reference.

# Esempi di codice per Elastic Load Balancing utilizzando SDK AWS

I seguenti esempi di codice mostrano come utilizzare Elastic Load Balancing (ELB) con un kit di sviluppo AWS software (SDK).

Le operazioni sono estratti di codice da programmi più grandi e devono essere eseguite nel contesto. Sebbene le operazioni mostrino come richiamare le singole funzioni del servizio, è possibile visualizzarle contestualizzate negli scenari correlati e negli esempi tra servizi.

Scenari: esempi di codice che mostrano come eseguire un'attività specifica richiamando più funzioni all'interno dello stesso servizio.

#### Altre risorse

- [Elastic Load Balancing User Guide](https://docs.aws.amazon.com/elasticloadbalancing/latest/userguide/what-is-load-balancing.html) Ulteriori informazioni su Elastic Load Balancing.
- [Riferimento all'API Elastic Load Balancing](https://docs.aws.amazon.com/elasticloadbalancing/latest/APIReference/Welcome.html): dettagli su tutte le azioni Elastic Load Balancing disponibili.
- [AWSDeveloper Center](https://aws.amazon.com/developer/code-examples/?awsf.sdk-code-examples-product=product%23elb): esempi di codice che puoi filtrare per categoria o per ricerca completa.
- [AWSEsempi SDK](https://github.com/awsdocs/aws-doc-sdk-examples): GitHub repository con codice completo nelle lingue preferite. Include istruzioni per la configurazione e l'esecuzione del codice.

## Nozioni di base

Salve Elastic Load Balancing

I seguenti esempi di codice mostrano come iniziare a utilizzare Elastic Load Balancing.

#### Java

#### SDK per Java 2.x

#### **a** Note

C'è altro su. GitHub Trova l'esempio completo e scopri di più sulla configurazione e l'esecuzione nel [Repository di esempi di codice AWS.](https://github.com/awsdocs/aws-doc-sdk-examples/tree/main/javav2/usecases/resilient_service#readme)

```
public class HelloLoadBalancer { 
         public static void main(String[] args) { 
                  ElasticLoadBalancingV2Client loadBalancingV2Client = 
  ElasticLoadBalancingV2Client.builder() 
                                   .region(Region.US_EAST_1) 
                                   .build(); 
                  DescribeLoadBalancersResponse loadBalancersResponse = 
  loadBalancingV2Client 
                                   .describeLoadBalancers(r -> r.pageSize(10)); 
                  List<LoadBalancer> loadBalancerList = 
  loadBalancersResponse.loadBalancers(); 
                  for (LoadBalancer lb : loadBalancerList) 
                           System.out.println("Load Balancer DNS name = " + 
  lb.dnsName()); 
         }
}
```
• Per i dettagli sull'API, consulta la [DescribeLoadBalancers](https://docs.aws.amazon.com/goto/SdkForJavaV2/elasticloadbalancingv2-2015-12-01/DescribeLoadBalancers)sezione AWS SDK for Java 2.xAPI Reference.

#### **JavaScript**

## SDK per JavaScript (v3)

## **a** Note

C'è altro da fare. GitHub Trova l'esempio completo e scopri di più sulla configurazione e l'esecuzione nel [Repository di esempi di codice AWS.](https://github.com/awsdocs/aws-doc-sdk-examples/tree/main/javascriptv3/example_code/elastic-load-balancing-v2#code-examples)

```
// Copyright Amazon.com, Inc. or its affiliates. All Rights Reserved.
// SPDX-License-Identifier: Apache-2.0
import { 
   ElasticLoadBalancingV2Client, 
   DescribeLoadBalancersCommand,
} from "@aws-sdk/client-elastic-load-balancing-v2";
export async function main() { 
   const client = new ElasticLoadBalancingV2Client({}); 
   const { LoadBalancers } = await client.send( 
     new DescribeLoadBalancersCommand({}), 
   ); 
   const loadBalancersList = LoadBalancers.map( 
     (lb) => `• ${lb.LoadBalancerName}: ${lb.DNSName}`, 
  ).join("\n");
   console.log( 
     "Hello, Elastic Load Balancing! Let's list some of your load balancers:\n", 
     loadBalancersList, 
   );
}
// Call function if run directly
import { fileURLToPath } from "url";
if (process.argv[1] === fileURLToPath(import.meta.url)) { 
   main();
}
```
• Per i dettagli sull'API, consulta la [DescribeLoadBalancers](https://docs.aws.amazon.com/AWSJavaScriptSDK/v3/latest/client/elastic-load-balancing-v2/command/DescribeLoadBalancersCommand)sezione AWS SDK for JavaScriptAPI Reference.

#### Python

## SDK per Python (Boto3)

## **a** Note

C'è di più su GitHub. Trova l'esempio completo e scopri di più sulla configurazione e l'esecuzione nel [Repository di esempi di codice AWS.](https://github.com/awsdocs/aws-doc-sdk-examples/tree/main/python/example_code/elastic-load-balancing#code-examples)

```
import boto3
def hello_elbv2(elbv2_client): 
    "" ""
     Use the AWS SDK for Python (Boto3) to create an Elastic Load Balancing V2 
  client and list 
     up to ten of the load balancers for your account. 
     This example uses the default settings specified in your shared credentials 
     and config files. 
     :param elbv2_client: A Boto3 Elastic Load Balancing V2 client object. 
    "" ""
     print("Hello, Elastic Load Balancing! Let's list some of your load 
  balancers:") 
     load_balancers = elbv2_client.describe_load_balancers(PageSize=10).get( 
         "LoadBalancers", [] 
    \mathcal{L} if load_balancers: 
         for lb in load_balancers: 
              print(f"\t{lb['LoadBalancerName']}: {lb['DNSName']}") 
     else: 
         print("Your account doesn't have any load balancers.")
if __name__ == '__main__": hello_elbv2(boto3.client("elbv2"))
```
• Per i dettagli sull'API, consulta [DescribeLoadBalancersAWSS](https://docs.aws.amazon.com/goto/boto3/elasticloadbalancingv2-2015-12-01/DescribeLoadBalancers)DK for Python (Boto3) API Reference.

#### Esempi di codice

- [Azioni per Elastic Load Balancing tramite SDK AWS](#page-3019-0)
	- [Crea un listener per un sistema di bilanciamento del carico ELB utilizzando un SDK AWS](#page-3020-0)
	- [Crea un gruppo target ELB utilizzando un SDK AWS](#page-3030-0)
	- [Creare un Application Load Balancer ELB utilizzando un SDK AWS](#page-3039-0)
	- [Eliminare un sistema di bilanciamento del carico ELB utilizzando un SDK AWS](#page-3050-0)
	- [Eliminare un gruppo target ELB utilizzando un SDK AWS](#page-3055-0)
	- [Descrivi i gruppi target specificati o tutti i tuoi gruppi target](#page-3060-0)
	- [Ottieni l'endpoint di un load balancer ELB utilizzando un SDK AWS](#page-3062-0)
	- [Ottieni lo stato di salute di un gruppo target ELB utilizzando un SDK AWS](#page-3067-0)
- [Scenari per Elastic Load Balancing con SDK AWS](#page-3075-0)
	- [Creazione e gestione di un servizio resiliente utilizzando un SDK AWS](#page-3075-1)

## <span id="page-3019-0"></span>Azioni per Elastic Load Balancing tramite SDK AWS

I seguenti esempi di codice mostrano come utilizzare Elastic Load Balancing (ELB) con gli SDK. AWS Ogni esempio richiama una singola funzione di servizio.

Gli esempi di operazioni sono estratti di codice da programmi più grandi e devono essere eseguiti nel contesto. È possibile visualizzare le azioni nel contesto i[nScenari per Elastic Load Balancing con](#page-3075-0)  [SDK AWS](#page-3075-0).

#### Esempi

- [Crea un listener per un sistema di bilanciamento del carico ELB utilizzando un SDK AWS](#page-3020-0)
- [Crea un gruppo target ELB utilizzando un SDK AWS](#page-3030-0)
- [Creare un Application Load Balancer ELB utilizzando un SDK AWS](#page-3039-0)
- [Eliminare un sistema di bilanciamento del carico ELB utilizzando un SDK AWS](#page-3050-0)
- [Eliminare un gruppo target ELB utilizzando un SDK AWS](#page-3055-0)
- [Descrivi i gruppi target specificati o tutti i tuoi gruppi target](#page-3060-0)
- [Ottieni l'endpoint di un load balancer ELB utilizzando un SDK AWS](#page-3062-0)
- [Ottieni lo stato di salute di un gruppo target ELB utilizzando un SDK AWS](#page-3067-0)

<span id="page-3020-0"></span>Crea un listener per un sistema di bilanciamento del carico ELB utilizzando un SDK AWS

I seguenti esempi di codice mostrano come creare un listener che inoltri le richieste da un sistema di bilanciamento del carico ELB a un gruppo target.

Gli esempi di operazioni sono estratti di codice da programmi più grandi e devono essere eseguiti nel contesto. È possibile visualizzare questa operazione nel contesto nel seguente esempio di codice:

• [Creazione e gestione di un servizio resiliente](#page-3075-1)

#### .NET

#### AWS SDK for .NET

## **a** Note

C'è di più su. GitHub Trova l'esempio completo e scopri di più sulla configurazione e l'esecuzione nel [Repository di esempi di codice AWS.](https://github.com/awsdocs/aws-doc-sdk-examples/tree/main/dotnetv3/cross-service/ResilientService/ElasticLoadBalancerActions#code-examples)

```
 /// <summary> 
    /// Create an Elastic Load Balancing load balancer that uses the specified 
 subnets 
    /// and forwards requests to the specified target group. 
    /// </summary> 
    /// <param name="name">The name for the new load balancer.</param> 
    /// <param name="subnetIds">Subnets for the load balancer.</param> 
    /// <param name="targetGroup">Target group for forwarded requests.</param> 
   /// <returns>The new LoadBalancer object.</returns>
     public async Task<LoadBalancer> CreateLoadBalancerAndListener(string name, 
 List<string> subnetIds, TargetGroup targetGroup) 
     { 
         var createLbResponse = await 
 _amazonElasticLoadBalancingV2.CreateLoadBalancerAsync( 
             new CreateLoadBalancerRequest() 
\{\hspace{.1cm} \}Name = name,
                 Subnets = subnetIds 
             }); 
         var loadBalancerArn = createLbResponse.LoadBalancers[0].LoadBalancerArn;
```

```
 // Wait for load balancer to be available. 
        var loadBalancerReady = false; 
       while (!loadBalancerReady)
        { 
            try 
\{\hspace{.1cm} \} var describeResponse = 
                    await 
 _amazonElasticLoadBalancingV2.DescribeLoadBalancersAsync( 
                        new DescribeLoadBalancersRequest() 
 { 
                           Names = new List<string>() { name }
\{\} );
                var loadBalancerState = 
 describeResponse.LoadBalancers[0].State.Code; 
                loadBalancerReady = loadBalancerState == 
 LoadBalancerStateEnum.Active; 
 } 
            catch (LoadBalancerNotFoundException) 
\{\hspace{.1cm} \} loadBalancerReady = false; 
 } 
            Thread.Sleep(10000); 
        } 
        // Create the listener. 
        await _amazonElasticLoadBalancingV2.CreateListenerAsync( 
            new CreateListenerRequest() 
\{\hspace{.1cm} \} LoadBalancerArn = loadBalancerArn, 
                Protocol = targetGroup.Protocol, 
                Port = targetGroup.Port, 
                DefaultActions = new List<Action>() 
\overline{a} new Action() 
\{ Type = ActionTypeEnum.Forward, 
                        TargetGroupArn = targetGroup.TargetGroupArn 
1 1 1 1 1 1 1
 } 
            }); 
        return createLbResponse.LoadBalancers[0];
```
}

• Per i dettagli sull'API, consulta la [CreateListeners](https://docs.aws.amazon.com/goto/DotNetSDKV3/elasticloadbalancingv2-2015-12-01/CreateListener)ezione AWS SDK for .NETAPI Reference.

#### CLI

AWS CLI

Esempio 1: creare un listener HTTP

L'create-listeneresempio seguente crea un listener HTTP per l'Application Load Balancer specificato che inoltra le richieste al gruppo di destinazione specificato.

```
aws elbv2 create-listener \ 
     --load-balancer-arn arn:aws:elasticloadbalancing:us-
west-2:123456789012:loadbalancer/app/my-load-balancer/50dc6c495c0c9188 \ 
     --protocol HTTP \ 
    --port 80 \
     --default-actions 
  Type=forward,TargetGroupArn=arn:aws:elasticloadbalancing:us-
west-2:123456789012:targetgroup/my-targets/73e2d6bc24d8a067
```
Per ulteriori informazioni, consulta [Tutorial: Create an Application Load Balancer usando la](https://docs.aws.amazon.com/elasticloadbalancing/latest/application/tutorial-application-load-balancer-cli.html#create-load-balancer-aws-cli) [AWS CLI](https://docs.aws.amazon.com/elasticloadbalancing/latest/application/tutorial-application-load-balancer-cli.html#create-load-balancer-aws-cli) nella User Guide for Application Load Balancers.

Esempio 2: per creare un listener HTTPS

L'create-listeneresempio seguente crea un listener HTTPS per l'Application Load Balancer specificato che inoltra le richieste al gruppo di destinazione specificato. È necessario specificare un certificato SSL per un listener HTTPS. È possibile creare e gestire certificati utilizzando AWS Certificate Manager (ACM). In alternativa, puoi creare un certificato utilizzando gli strumenti SSL/TLS, far firmare il certificato da un'autorità di certificazione (CA) e caricare il certificato su AWS Identity and Access Management (IAM).

```
aws elbv2 create-listener \ 
     --load-balancer-arn arn:aws:elasticloadbalancing:us-
west-2:123456789012:loadbalancer/app/my-load-balancer/50dc6c495c0c9188 \ 
     --protocol HTTPS \ 
    --port 443 \
```

```
 --certificates CertificateArn=arn:aws:acm:us-
west-2:123456789012:certificate/3dcb0a41-bd72-4774-9ad9-756919c40557 \ 
     --ssl-policy ELBSecurityPolicy-2016-08 \ 
     --default-actions 
  Type=forward,TargetGroupArn=arn:aws:elasticloadbalancing:us-
west-2:123456789012:targetgroup/my-targets/73e2d6bc24d8a067
```
Per ulteriori informazioni, consulta [Aggiungere un listener HTTPS](https://docs.aws.amazon.com/elasticloadbalancing/latest/application/tutorial-application-load-balancer-cli.html#https-listener-aws-cli) nella Guida utente per Application Load Balancers.

Esempio 3: creare un listener TCP

L'create-listeneresempio seguente crea un listener TCP per il Network Load Balancer specificato che inoltra le richieste al gruppo di destinazione specificato.

```
aws elbv2 create-listener \ 
     --load-balancer-arn arn:aws:elasticloadbalancing:us-
west-2:123456789012:loadbalancer/net/my-network-load-balancer/5d1b75f4f1cee11e \
     --protocol TCP \ 
    --port 80 \
     --default-actions 
  Type=forward,TargetGroupArn=arn:aws:elasticloadbalancing:us-
west-2:123456789012:targetgroup/my-tcp-targets/b6bba954d1361c78
```
Per ulteriori informazioni, consulta [Tutorial: Create a Network Load Balancer usando la AWS](https://docs.aws.amazon.com/elasticloadbalancing/latest/network/network-load-balancer-cli.html#create-load-balancer-aws-cli)  [CLI](https://docs.aws.amazon.com/elasticloadbalancing/latest/network/network-load-balancer-cli.html#create-load-balancer-aws-cli) nella User Guide for Network Load Balancer.

Esempio 4: per creare un listener TLS

L'create-listeneresempio seguente crea un listener TLS per il Network Load Balancer specificato che inoltra le richieste al gruppo di destinazione specificato. È necessario specificare un certificato SSL per un listener TLS.

```
aws elbv2 create-listener \ 
     --load-balancer-arn arn:aws:elasticloadbalancing:us-
west-2:123456789012:loadbalancer/app/my-load-balancer/50dc6c495c0c9188 \
     --protocol TLS \ 
    --port 443 \
     --certificates CertificateArn=arn:aws:acm:us-
west-2:123456789012:certificate/3dcb0a41-bd72-4774-9ad9-756919c40557 \ 
     --ssl-policy ELBSecurityPolicy-2016-08 \
```
```
 --default-actions 
 Type=forward,TargetGroupArn=arn:aws:elasticloadbalancing:us-
west-2:123456789012:targetgroup/my-targets/73e2d6bc24d8a067
```
Per ulteriori informazioni, consulta [i listener TLS per il tuo Network Load](https://docs.aws.amazon.com/elasticloadbalancing/latest/network/create-tls-listener.html) Balancer nella User Guide for Network Load Balancer.

Esempio 5: creare un listener UDP

L'create-listeneresempio seguente crea un listener UDP per il Network Load Balancer specificato che inoltra le richieste al gruppo di destinazione specificato.

```
aws elbv2 create-listener \ 
     --load-balancer-arn arn:aws:elasticloadbalancing:us-
west-2:123456789012:loadbalancer/net/my-network-load-balancer/5d1b75f4f1cee11e \
     --protocol UDP \ 
    --port 53 \
     --default-actions 
  Type=forward,TargetGroupArn=arn:aws:elasticloadbalancing:us-
west-2:123456789012:targetgroup/my-tcp-targets/b6bba954d1361c78
```
Per ulteriori informazioni, consulta [Tutorial: Create a Network Load Balancer usando la AWS](https://docs.aws.amazon.com/elasticloadbalancing/latest/network/network-load-balancer-cli.html#create-load-balancer-aws-cli)  [CLI](https://docs.aws.amazon.com/elasticloadbalancing/latest/network/network-load-balancer-cli.html#create-load-balancer-aws-cli) nella User Guide for Network Load Balancer.

Esempio 6: per creare un listener per il gateway e l'inoltro specificati

L'create-listeneresempio seguente crea un listener per il Gateway Load Balancer specificato che inoltra le richieste al gruppo target specificato.

```
aws elbv2 create-listener \ 
     --load-balancer-arn arn:aws:elasticloadbalancing:us-
east-1:850631746142:loadbalancer/gwy/my-gateway-load-balancer/e0f9b3d5c7f7d3d6 \ 
     --default-actions 
  Type=forward,TargetGroupArn=arn:aws:elasticloadbalancing:us-
east-1:850631746142:targetgroup/my-glb-targets/007ca469fae3bb1615
```
Output:

```
{ 
       "Listeners": [ 
\overline{\mathcal{L}}
```
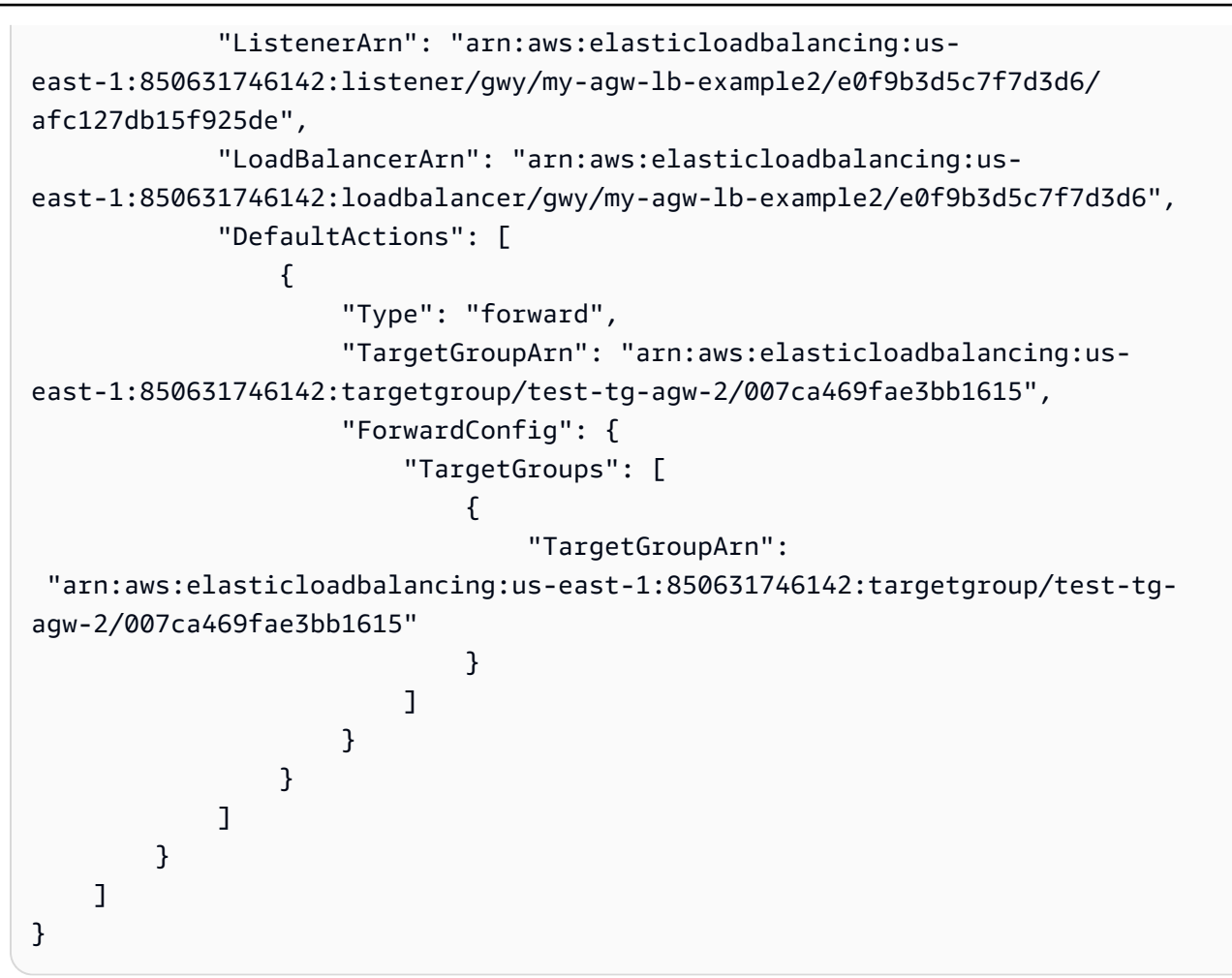

Per ulteriori informazioni, consulta [Guida introduttiva a Gateway Load Balancers using the](https://docs.aws.amazon.com/elasticloadbalancing/latest/gateway/getting-started-cli.html) [AWS CLI](https://docs.aws.amazon.com/elasticloadbalancing/latest/gateway/getting-started-cli.html) nella User Guide for Gateway Load Balancers.

• Per i dettagli sull'API, consulta Command Reference. [CreateListenerA](https://awscli.amazonaws.com/v2/documentation/api/latest/reference/elbv2/create-listener.html)WS CLI

#### Java

SDK per Java 2.x

## **a** Note

C'è altro su GitHub. Trova l'esempio completo e scopri di più sulla configurazione e l'esecuzione nel [Repository di esempi di codice AWS.](https://github.com/awsdocs/aws-doc-sdk-examples/tree/main/javav2/usecases/resilient_service#readme)

 $/$ \*

\* Creates an Elastic Load Balancing load balancer that uses the specified

```
 * subnets 
     * and forwards requests to the specified target group. 
     */ 
    public String createLoadBalancer(List<Subnet> subnetIds, String 
 targetGroupARN, String lbName, int port, 
            String protocol) { 
        try { 
            List<String> subnetIdStrings = subnetIds.stream() 
                     .map(Subnet::subnetId) 
                     .collect(Collectors.toList()); 
            CreateLoadBalancerRequest balancerRequest = 
 CreateLoadBalancerRequest.builder() 
                     .subnets(subnetIdStrings) 
                     .name(lbName) 
                     .scheme("internet-facing") 
                    .build();
            // Create and wait for the load balancer to become available. 
            CreateLoadBalancerResponse lsResponse = 
 getLoadBalancerClient().createLoadBalancer(balancerRequest); 
           String lbARN = lsResponse.loadBalancers().get(0).loadBalancerArn();
            ElasticLoadBalancingV2Waiter loadBalancerWaiter = 
 getLoadBalancerClient().waiter(); 
            DescribeLoadBalancersRequest request = 
 DescribeLoadBalancersRequest.builder() 
                     .loadBalancerArns(lbARN) 
                    .build();
            System.out.println("Waiting for Load Balancer " + lbName + " to 
 become available."); 
            WaiterResponse<DescribeLoadBalancersResponse> waiterResponse = 
 loadBalancerWaiter 
                     .waitUntilLoadBalancerAvailable(request); 
            waiterResponse.matched().response().ifPresent(System.out::println); 
            System.out.println("Load Balancer " + lbName + " is available."); 
            // Get the DNS name (endpoint) of the load balancer. 
           String lbDNSName = lsResponse.loadBalancers().get(0).dnsName();
            System.out.println("*** Load Balancer DNS Name: " + lbDNSName); 
            // Create a listener for the load balance. 
            Action action = Action.builder()
```

```
 .targetGroupArn(targetGroupARN) 
                      .type("forward") 
                      .build(); 
             CreateListenerRequest listenerRequest = 
 CreateListenerRequest.builder() 
 .loadBalancerArn(lsResponse.loadBalancers().get(0).loadBalancerArn()) 
                     .defaultActions(action) 
                     .port(port) 
                     .protocol(protocol) 
                      .defaultActions(action) 
                     .build(); 
             getLoadBalancerClient().createListener(listenerRequest); 
             System.out.println("Created listener to forward traffic from load 
 balancer " + lbName + " to target group " 
                     + targetGroupARN); 
             // Return the load balancer DNS name. 
             return lbDNSName; 
        } catch (ElasticLoadBalancingV2Exception e) { 
             e.printStackTrace(); 
        } 
        return ""; 
    }
```
• Per i dettagli sull'API, consulta la [CreateListeners](https://docs.aws.amazon.com/goto/SdkForJavaV2/elasticloadbalancingv2-2015-12-01/CreateListener)ezione AWS SDK for Java 2.xAPI Reference.

**JavaScript** 

SDK per JavaScript (v3)

**a** Note

C'è altro da fare. GitHub Trova l'esempio completo e scopri di più sulla configurazione e l'esecuzione nel [Repository di esempi di codice AWS.](https://github.com/awsdocs/aws-doc-sdk-examples/tree/main/javascriptv3/example_code/cross-services/wkflw-resilient-service#code-examples)

```
 const client = new ElasticLoadBalancingV2Client({}); 
 const { Listeners } = await client.send( 
   new CreateListenerCommand({ 
     LoadBalancerArn: state.loadBalancerArn, 
    Protocol: state.targetGroupProtocol,
     Port: state.targetGroupPort, 
     DefaultActions: [ 
       { Type: "forward", TargetGroupArn: state.targetGroupArn }, 
     ], 
   }), 
 );
```
• Per i dettagli sull'API, consulta la [CreateListeners](https://docs.aws.amazon.com/AWSJavaScriptSDK/v3/latest/client/elastic-load-balancing-v2/command/CreateListenerCommand)ezione AWS SDK for JavaScriptAPI Reference.

### Python

SDK per Python (Boto3)

#### **A** Note

C'è di più su GitHub. Trova l'esempio completo e scopri di più sulla configurazione e l'esecuzione nel [Repository di esempi di codice AWS.](https://github.com/awsdocs/aws-doc-sdk-examples/tree/main/python/example_code/elastic-load-balancing#code-examples)

```
class LoadBalancer: 
     """Encapsulates Elastic Load Balancing (ELB) actions.""" 
     def __init__(self, target_group_name, load_balancer_name, elb_client): 
         """ 
         :param target_group_name: The name of the target group associated with 
 the load balancer. 
         :param load_balancer_name: The name of the load balancer. 
         :param elb_client: A Boto3 Elastic Load Balancing client. 
         """ 
         self.target_group_name = target_group_name 
         self.load_balancer_name = load_balancer_name 
         self.elb_client = elb_client 
         self._endpoint = None
```

```
 def create_load_balancer(self, subnet_ids, target_group): 
 """ 
        Creates an Elastic Load Balancing load balancer that uses the specified 
 subnets 
        and forwards requests to the specified target group. 
        :param subnet_ids: A list of subnets to associate with the load balancer. 
        :param target_group: An existing target group that is added as a listener 
 to the 
                             load balancer. 
        :return: Data about the newly created load balancer. 
 """ 
        try: 
            response = self.elb_client.create_load_balancer( 
                Name=self.load_balancer_name, Subnets=subnet_ids 
) load_balancer = response["LoadBalancers"][0] 
            log.info("Created load balancer %s.", self.load_balancer_name) 
            waiter = self.elb_client.get_waiter("load_balancer_available") 
            log.info("Waiting for load balancer to be available...") 
            waiter.wait(Names=[self.load_balancer_name]) 
            log.info("Load balancer is available!") 
            self.elb_client.create_listener( 
               LoadBalancerArn=load balancer["LoadBalancerArn"],
                Protocol=target_group["Protocol"], 
                Port=target_group["Port"], 
                DefaultActions=[ 
\{ "Type": "forward", 
                        "TargetGroupArn": target_group["TargetGroupArn"], 
1 1 1 1 1 1 1
 ], 
) log.info( 
                "Created listener to forward traffic from load balancer %s to 
 target group %s.", 
                self.load_balancer_name, 
                target_group["TargetGroupName"], 
) except ClientError as err: 
            raise LoadBalancerError( 
                f"Failed to create load balancer {self.load_balancer_name}"
```

```
 f"and add a listener for target group 
 {target_group['TargetGroupName']}: {err}" 
) else: 
            self._endpoint = load_balancer["DNSName"] 
            return load_balancer
```
• Per i dettagli sull'API, consulta [CreateListenerAWS](https://docs.aws.amazon.com/goto/boto3/elasticloadbalancingv2-2015-12-01/CreateListener)SDK for Python (Boto3) API Reference.

# Crea un gruppo target ELB utilizzando un SDK AWS

I seguenti esempi di codice mostrano come creare un gruppo target ELB.

Gli esempi di operazioni sono estratti di codice da programmi più grandi e devono essere eseguiti nel contesto. È possibile visualizzare questa operazione nel contesto nel seguente esempio di codice:

• [Creazione e gestione di un servizio resiliente](#page-3075-0)

## .NET

# AWS SDK for .NET

# **a** Note

C'è altro su. GitHub Trova l'esempio completo e scopri di più sulla configurazione e l'esecuzione nel [Repository di esempi di codice AWS.](https://github.com/awsdocs/aws-doc-sdk-examples/tree/main/dotnetv3/cross-service/ResilientService/ElasticLoadBalancerActions#code-examples)

```
 /// <summary>
```
 /// Create an Elastic Load Balancing target group. The target group specifies how the load balancer forwards

 /// requests to instances in the group and how instance health is checked. ///

 /// To speed up this demo, the health check is configured with shortened times and lower thresholds. In production,

 /// you might want to decrease the sensitivity of your health checks to avoid unwanted failures.

/// </summary>

/// <param name="groupName">The name for the group.</param>

```
 /// <param name="protocol">The protocol, such as HTTP.</param> 
     /// <param name="port">The port to use to forward requests, such as 80.</
param> 
     /// <param name="vpcId">The Id of the Vpc in which the load balancer 
 exists.</param> 
     /// <returns>The new TargetGroup object.</returns> 
     public async Task<TargetGroup> CreateTargetGroupOnVpc(string groupName, 
  ProtocolEnum protocol, int port, string vpcId) 
     { 
         var createResponse = await 
  _amazonElasticLoadBalancingV2.CreateTargetGroupAsync( 
             new CreateTargetGroupRequest() 
\{\hspace{.1cm} \} Name = groupName, 
                  Protocol = protocol, 
                  Port = port, 
                  HealthCheckPath = "/healthcheck", 
                  HealthCheckIntervalSeconds = 10, 
                  HealthCheckTimeoutSeconds = 5, 
                  HealthyThresholdCount = 2, 
                  UnhealthyThresholdCount = 2, 
                  VpcId = vpcId 
             }); 
         var targetGroup = createResponse.TargetGroups[0]; 
         return targetGroup; 
     }
```
• Per i dettagli sull'API, consulta la [CreateTargetGroups](https://docs.aws.amazon.com/goto/DotNetSDKV3/elasticloadbalancingv2-2015-12-01/CreateTargetGroup)ezione AWS SDK for .NETAPI Reference.

# CLI

# AWS CLI

Esempio 1: creare un gruppo target per indirizzare il traffico verso le istanze registrate in base all'ID dell'istanza

L'create-target-groupesempio seguente crea un gruppo target per un Application Load Balancer in cui si registrano le destinazioni per ID di istanza (il tipo di destinazione èinstance). Questo gruppo target utilizza il protocollo HTTP, la porta 80 e le impostazioni di controllo dello stato predefinite per un gruppo di destinazione HTTP.

```
aws elbv2 create-target-group \ 
     --name my-targets \ 
     --protocol HTTP \ 
    --port 80 \
     --target-type instance \ 
     --vpc-id vpc-3ac0fb5f
```
Output:

```
{ 
     "TargetGroups": [ 
         { 
              "TargetGroupName": "my-targets", 
              "Protocol": "HTTP", 
              "Port": 80, 
              "VpcId": "vpc-3ac0fb5f", 
              "TargetType": "instance", 
              "HealthCheckEnabled": true, 
              "UnhealthyThresholdCount": 2, 
              "HealthyThresholdCount": 5, 
              "HealthCheckPath": "/", 
              "Matcher": { 
                  "HttpCode": "200" 
              }, 
              "HealthCheckProtocol": "HTTP", 
              "HealthCheckPort": "traffic-port", 
              "HealthCheckIntervalSeconds": 30, 
              "HealthCheckTimeoutSeconds": 5, 
              "TargetGroupArn": "arn:aws:elasticloadbalancing:us-
west-2:123456789012:targetgroup/my-targets/73e2d6bc24d8a067" 
         } 
     ]
}
```
Per ulteriori informazioni, consulta [Creare un gruppo target](https://docs.aws.amazon.com/elasticloadbalancing/latest/application/create-target-group.html) nella Guida utente di Application Load Balancers.

Esempio 2: creare un gruppo target per indirizzare il traffico verso un indirizzo IP

L'create-target-groupesempio seguente crea un gruppo target per un Network Load Balancer in cui si registrano le destinazioni per indirizzo IP (il tipo di destinazione èip). Questo gruppo target utilizza il protocollo TCP, la porta 80 e le impostazioni di controllo dello stato predefinite per un gruppo di destinazione TCP.

```
aws elbv2 create-target-group \ 
     --name my-ip-targets \ 
     --protocol TCP \ 
    --port 80 \
     --target-type ip \ 
     --vpc-id vpc-3ac0fb5f
```
Output:

```
{ 
     "TargetGroups": [ 
         { 
              "TargetGroupName": "my-ip-targets", 
              "Protocol": "TCP", 
              "Port": 80, 
              "VpcId": "vpc-3ac0fb5f", 
              "TargetType": "ip", 
              "HealthCheckEnabled": true, 
              "UnhealthyThresholdCount": 3, 
              "HealthyThresholdCount": 3, 
              "HealthCheckProtocol": "TCP", 
              "HealthCheckPort": "traffic-port", 
              "HealthCheckIntervalSeconds": 30, 
              "HealthCheckTimeoutSeconds": 10, 
              "TargetGroupArn": "arn:aws:elasticloadbalancing:us-
west-2:123456789012:targetgroup/my-ip-targets/b6bba954d1361c78" 
         } 
     ]
}
```
Per ulteriori informazioni, consulta [Creare un gruppo target per il Network Load Balancer](https://docs.aws.amazon.com/elasticloadbalancing/latest/network/create-target-group.html) nella User Guide for Network Load Balancer.

Esempio 3: creare un gruppo target per indirizzare il traffico verso una funzione Lambda

L'create-target-groupesempio seguente crea un gruppo target per un Application Load Balancer in cui la destinazione è una funzione Lambda (il tipo di destinazione è). lambda Per impostazione predefinita, i controlli sanitari sono disabilitati per questo gruppo target.

```
aws elbv2 create-target-group \ 
     --name my-lambda-target \ 
     --target-type lambda
```
#### Output:

```
{ 
     "TargetGroups": [ 
        \{ "TargetGroupName": "my-lambda-target", 
              "TargetType": "lambda", 
              "HealthCheckEnabled": false, 
              "UnhealthyThresholdCount": 2, 
              "HealthyThresholdCount": 5, 
              "HealthCheckPath": "/", 
              "Matcher": { 
                  "HttpCode": "200" 
              }, 
              "HealthCheckIntervalSeconds": 35, 
              "HealthCheckTimeoutSeconds": 30, 
              "TargetGroupArn": "arn:aws:elasticloadbalancing:us-
west-2:123456789012:targetgroup/my-lambda-target/a3003e085dbb8ddc" 
         } 
     ]
}
```
Per ulteriori informazioni, consulta [Lambda functions as targets](https://docs.aws.amazon.com/elasticloadbalancing/latest/application/lambda-functions.html) nella Guida per l'utente di Application Load Balancer.

Esempio 4: creare un gruppo target per indirizzare il traffico verso un Gateway Load Balancer

L'create-target-groupesempio seguente crea un gruppo target per un Gateway Load Balancer in cui la destinazione è un'istanza e il protocollo del gruppo target è GENEVE.

```
aws elbv2 create-target-group \ 
     --name my-glb-targetgroup \ 
     --protocol GENEVE \ 
     --port 6081 \ 
     --target-type instance \ 
     --vpc-id vpc-838475fe
```
Output:

```
{ 
     "TargetGroups": [ 
         { 
              "TargetGroupArn": "arn:aws:elasticloadbalancing:us-
west-2:123456789012:targetgroup/my-glb-targetgroup/00c3d57eacd6f40b6f", 
              "TargetGroupName": "my-glb-targetgroup", 
              "Protocol": "GENEVE", 
              "Port": 6081, 
              "VpcId": "vpc-838475fe", 
              "HealthCheckProtocol": "TCP", 
              "HealthCheckPort": "80", 
              "HealthCheckEnabled": true, 
              "HealthCheckIntervalSeconds": 10, 
              "HealthCheckTimeoutSeconds": 5, 
              "HealthyThresholdCount": 5, 
              "UnhealthyThresholdCount": 2, 
              "TargetType": "instance" 
         } 
     ]
}
```
Per ulteriori informazioni, consulta [Creare un gruppo target per il tuo Gateway Load Balancer](https://docs.aws.amazon.com/elasticloadbalancing/latest/gateway/create-target-group.html) nella User Guide for Gateway Load Balancer.

• Per i dettagli sull'API, consulta Command [CreateTargetGroupR](https://awscli.amazonaws.com/v2/documentation/api/latest/reference/elbv2/create-target-group.html)eferenceAWS CLI.

### Java

SDK per Java 2.x

## **a** Note

C'è altro su GitHub. Trova l'esempio completo e scopri di più sulla configurazione e l'esecuzione nel [Repository di esempi di codice AWS.](https://github.com/awsdocs/aws-doc-sdk-examples/tree/main/javav2/usecases/resilient_service#readme)

```
 /*
```
- \* Creates an Elastic Load Balancing target group. The target group specifies
- \* how

```
 * the load balancer forward requests to instances in the group and how 
 instance
```

```
 * health is checked. 
     */ 
    public String createTargetGroup(String protocol, int port, String vpcId, 
 String targetGroupName) { 
        CreateTargetGroupRequest targetGroupRequest = 
 CreateTargetGroupRequest.builder() 
                 .healthCheckPath("/healthcheck") 
                 .healthCheckTimeoutSeconds(5) 
                 .port(port) 
                 .vpcId(vpcId) 
                 .name(targetGroupName) 
                 .protocol(protocol) 
                .build();
        CreateTargetGroupResponse targetGroupResponse = 
 getLoadBalancerClient().createTargetGroup(targetGroupRequest); 
        String targetGroupArn = 
 targetGroupResponse.targetGroups().get(0).targetGroupArn(); 
        String targetGroup = 
 targetGroupResponse.targetGroups().get(0).targetGroupName(); 
        System.out.println("The " + targetGroup + " was created with ARN" + 
 targetGroupArn); 
        return targetGroupArn; 
    }
```
• Per i dettagli sull'API, consulta la [CreateTargetGroups](https://docs.aws.amazon.com/goto/SdkForJavaV2/elasticloadbalancingv2-2015-12-01/CreateTargetGroup)ezione AWS SDK for Java 2.xAPI Reference.

#### **JavaScript**

SDK per JavaScript (v3)

## **a** Note

C'è altro da fare. GitHub Trova l'esempio completo e scopri di più sulla configurazione e l'esecuzione nel [Repository di esempi di codice AWS.](https://github.com/awsdocs/aws-doc-sdk-examples/tree/main/javascriptv3/example_code/cross-services/wkflw-resilient-service#code-examples)

```
 const client = new ElasticLoadBalancingV2Client({}); 
 const { TargetGroups } = await client.send(
```
 new CreateTargetGroupCommand({ Name: NAMES.loadBalancerTargetGroupName, Protocol: "HTTP", Port: 80, HealthCheckPath: "/healthcheck", HealthCheckIntervalSeconds: 10, HealthCheckTimeoutSeconds: 5, HealthyThresholdCount: 2, UnhealthyThresholdCount: 2, VpcId: state.defaultVpc, }), );

• Per i dettagli sull'API, consulta la [CreateTargetGroups](https://docs.aws.amazon.com/AWSJavaScriptSDK/v3/latest/client/elastic-load-balancing-v2/command/CreateTargetGroupCommand)ezione AWS SDK for JavaScriptAPI Reference.

## Python

SDK per Python (Boto3)

```
a Note
```
C'è di più su GitHub. Trova l'esempio completo e scopri di più sulla configurazione e l'esecuzione nel [Repository di esempi di codice AWS.](https://github.com/awsdocs/aws-doc-sdk-examples/tree/main/python/example_code/elastic-load-balancing#code-examples)

```
class LoadBalancer: 
     """Encapsulates Elastic Load Balancing (ELB) actions.""" 
     def __init__(self, target_group_name, load_balancer_name, elb_client): 
        "" "
         :param target_group_name: The name of the target group associated with 
 the load balancer. 
         :param load_balancer_name: The name of the load balancer. 
         :param elb_client: A Boto3 Elastic Load Balancing client. 
        "" "
         self.target_group_name = target_group_name 
         self.load_balancer_name = load_balancer_name 
         self.elb_client = elb_client 
         self._endpoint = None
```

```
 def create_target_group(self, protocol, port, vpc_id): 
 """ 
         Creates an Elastic Load Balancing target group. The target group 
 specifies how 
         the load balancer forward requests to instances in the group and how 
 instance 
         health is checked. 
         To speed up this demo, the health check is configured with shortened 
 times and 
         lower thresholds. In production, you might want to decrease the 
 sensitivity of 
         your health checks to avoid unwanted failures. 
         :param protocol: The protocol to use to forward requests, such as 'HTTP'. 
         :param port: The port to use to forward requests, such as 80. 
         :param vpc_id: The ID of the VPC in which the load balancer exists. 
         :return: Data about the newly created target group. 
         """ 
         try: 
             response = self.elb_client.create_target_group( 
                 Name=self.target_group_name, 
                 Protocol=protocol, 
                 Port=port, 
                 HealthCheckPath="/healthcheck", 
                 HealthCheckIntervalSeconds=10, 
                 HealthCheckTimeoutSeconds=5, 
                 HealthyThresholdCount=2, 
                 UnhealthyThresholdCount=2, 
                 VpcId=vpc_id, 
) target_group = response["TargetGroups"][0] 
             log.info("Created load balancing target group %s.", 
 self.target_group_name) 
         except ClientError as err: 
             raise LoadBalancerError( 
                 f"Couldn't create load balancing target group 
 {self.target_group_name}: {err}" 
) else: 
             return target_group
```
• Per i dettagli sull'API, consulta [CreateTargetGroupAWS](https://docs.aws.amazon.com/goto/boto3/elasticloadbalancingv2-2015-12-01/CreateTargetGroup)SDK for Python (Boto3) API Reference.

# Creare un Application Load Balancer ELB utilizzando un SDK AWS

I seguenti esempi di codice mostrano come creare un Application Load Balancer ELB.

Gli esempi di operazioni sono estratti di codice da programmi più grandi e devono essere eseguiti nel contesto. È possibile visualizzare questa operazione nel contesto nel seguente esempio di codice:

• [Creazione e gestione di un servizio resiliente](#page-3075-0)

### .NET

AWS SDK for .NET

#### **a** Note

C'è altro su. GitHub Trova l'esempio completo e scopri di più sulla configurazione e l'esecuzione nel [Repository di esempi di codice AWS.](https://github.com/awsdocs/aws-doc-sdk-examples/tree/main/dotnetv3/cross-service/ResilientService/ElasticLoadBalancerActions#code-examples)

```
 /// <summary> 
    /// Create an Elastic Load Balancing load balancer that uses the specified 
 subnets 
    /// and forwards requests to the specified target group. 
    /// </summary> 
    /// <param name="name">The name for the new load balancer.</param> 
    /// <param name="subnetIds">Subnets for the load balancer.</param> 
    /// <param name="targetGroup">Target group for forwarded requests.</param> 
   /// <returns>The new LoadBalancer object.</returns>
     public async Task<LoadBalancer> CreateLoadBalancerAndListener(string name, 
 List<string> subnetIds, TargetGroup targetGroup) 
     { 
         var createLbResponse = await 
 _amazonElasticLoadBalancingV2.CreateLoadBalancerAsync( 
             new CreateLoadBalancerRequest() 
\{\hspace{.1cm} \}
```

```
Name = name,
                 Subnets = subnetIds 
             }); 
        var loadBalancerArn = createLbResponse.LoadBalancers[0].LoadBalancerArn; 
        // Wait for load balancer to be available. 
        var loadBalancerReady = false; 
       while (!loadBalancerReady)
        { 
            try 
\{\hspace{.1cm} \} var describeResponse = 
                     await 
 _amazonElasticLoadBalancingV2.DescribeLoadBalancersAsync( 
                         new DescribeLoadBalancersRequest() 
 { 
                            Names = new List < string>() { name }
                         }); 
                 var loadBalancerState = 
 describeResponse.LoadBalancers[0].State.Code; 
                 loadBalancerReady = loadBalancerState == 
 LoadBalancerStateEnum.Active; 
 } 
             catch (LoadBalancerNotFoundException) 
\{\hspace{.1cm} \} loadBalancerReady = false; 
 } 
             Thread.Sleep(10000); 
        } 
        // Create the listener. 
        await _amazonElasticLoadBalancingV2.CreateListenerAsync( 
             new CreateListenerRequest() 
\{\hspace{.1cm} \} LoadBalancerArn = loadBalancerArn, 
                 Protocol = targetGroup.Protocol, 
                 Port = targetGroup.Port, 
                 DefaultActions = new List<Action>() 
\overline{a} new Action() 
\{ Type = ActionTypeEnum.Forward, 
                         TargetGroupArn = targetGroup.TargetGroupArn
```
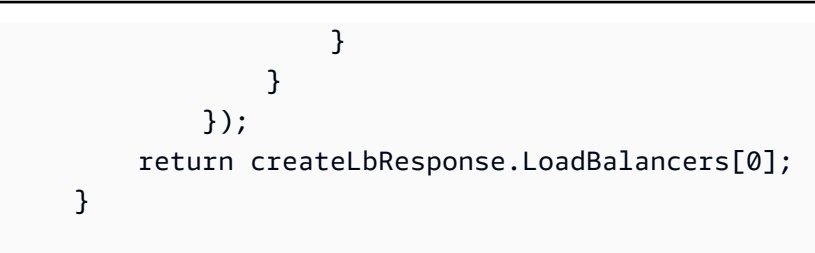

• Per i dettagli sull'API, consulta la [CreateLoadBalancers](https://docs.aws.amazon.com/goto/DotNetSDKV3/elasticloadbalancingv2-2015-12-01/CreateLoadBalancer)ezione AWS SDK for .NETAPI Reference.

CLI

AWS CLI

Esempio 1: creare un sistema di bilanciamento del carico connesso a Internet

L'create-load-balanceresempio seguente crea un Application Load Balancer con accesso a Internet e abilita le zone di disponibilità per le sottoreti specificate.

```
aws elbv2 create-load-balancer \ 
     --name my-load-balancer \ 
     --subnets subnet-b7d581c0 subnet-8360a9e7
```
Output:

```
{ 
     "LoadBalancers": [ 
         { 
             "Type": "application", 
             "Scheme": "internet-facing", 
             "IpAddressType": "ipv4", 
             "VpcId": "vpc-3ac0fb5f", 
             "AvailabilityZones": [ 
\overline{a} "ZoneName": "us-west-2a", 
                     "SubnetId": "subnet-8360a9e7" 
                 }, 
\overline{a} "ZoneName": "us-west-2b", 
                     "SubnetId": "subnet-b7d581c0" 
 } 
             ],
```

```
 "CreatedTime": "2017-08-25T21:26:12.920Z", 
              "CanonicalHostedZoneId": "Z2P70J7EXAMPLE", 
              "DNSName": "my-load-balancer-424835706.us-west-2.elb.amazonaws.com", 
              "SecurityGroups": [ 
                  "sg-5943793c" 
              ], 
              "LoadBalancerName": "my-load-balancer", 
              "State": { 
                  "Code": "provisioning" 
              }, 
              "LoadBalancerArn": "arn:aws:elasticloadbalancing:us-
west-2:123456789012:loadbalancer/app/my-load-balancer/50dc6c495c0c9188" 
         } 
     ]
}
```
Per ulteriori informazioni, consulta [Tutorial: Create an Application Load Balancer usando la](https://docs.aws.amazon.com/elasticloadbalancing/latest/application/tutorial-application-load-balancer-cli.html) [AWS CLI](https://docs.aws.amazon.com/elasticloadbalancing/latest/application/tutorial-application-load-balancer-cli.html) nella User Guide for Application Load Balancers.

Esempio 2: creare un load balancer interno

L'create-load-balanceresempio seguente crea un Application Load Balancer interno e abilita le zone di disponibilità per le sottoreti specificate.

```
aws elbv2 create-load-balancer \ 
     --name my-internal-load-balancer \ 
     --scheme internal \ 
     --subnets subnet-b7d581c0 subnet-8360a9e7
```
Output:

```
{ 
     "LoadBalancers": [ 
         { 
              "Type": "application", 
              "Scheme": "internal", 
              "IpAddressType": "ipv4", 
              "VpcId": "vpc-3ac0fb5f", 
              "AvailabilityZones": [ 
\overline{a} "ZoneName": "us-west-2a", 
                       "SubnetId": "subnet-8360a9e7"
```

```
 }, 
\overline{a} "ZoneName": "us-west-2b", 
                      "SubnetId": "subnet-b7d581c0" 
 } 
             ], 
             "CreatedTime": "2016-03-25T21:29:48.850Z", 
             "CanonicalHostedZoneId": "Z2P70J7EXAMPLE", 
             "DNSName": "internal-my-internal-load-balancer-1529930873.us-
west-2.elb.amazonaws.com", 
             "SecurityGroups": [ 
                 "sg-5943793c" 
             ], 
             "LoadBalancerName": "my-internal-load-balancer", 
             "State": { 
                 "Code": "provisioning" 
             }, 
             "LoadBalancerArn": "arn:aws:elasticloadbalancing:us-
west-2:123456789012:loadbalancer/app/my-internal-load-balancer/5b49b8d4303115c2" 
         } 
     ]
}
```
Per ulteriori informazioni, consulta [Tutorial: Create an Application Load Balancer usando la](https://docs.aws.amazon.com/elasticloadbalancing/latest/application/tutorial-application-load-balancer-cli.html) [AWS CLI](https://docs.aws.amazon.com/elasticloadbalancing/latest/application/tutorial-application-load-balancer-cli.html) nella User Guide for Application Load Balancers.

Esempio 3: creare un Network Load Balancer

L'create-load-balanceresempio seguente crea un Network Load Balancer con accesso a Internet e abilita la zona di disponibilità per la sottorete specificata. Utilizza una mappatura di sottorete per associare l'indirizzo IP elastico specificato all'interfaccia di rete utilizzata dai nodi di bilanciamento del carico per la zona di disponibilità.

```
aws elbv2 create-load-balancer \ 
     --name my-network-load-balancer \ 
     --type network \ 
     --subnet-mappings SubnetId=subnet-b7d581c0,AllocationId=eipalloc-64d5890a
```
Output:

{

"LoadBalancers": [

```
 { 
            "Type": "network", 
            "Scheme": "internet-facing", 
            "IpAddressType": "ipv4", 
            "VpcId": "vpc-3ac0fb5f", 
            "AvailabilityZones": [ 
\overline{a} "LoadBalancerAddresses": [ 
 { 
                            "IpAddress": "35.161.207.171", 
                            "AllocationId": "eipalloc-64d5890a" 
 } 
 ], 
                    "ZoneName": "us-west-2b", 
                    "SubnetId": "subnet-5264e837" 
 } 
            ], 
            "CreatedTime": "2017-10-15T22:41:25.657Z", 
            "CanonicalHostedZoneId": "Z2P70J7EXAMPLE", 
            "DNSName": "my-network-load-balancer-5d1b75f4f1cee11e.elb.us-
west-2.amazonaws.com", 
            "LoadBalancerName": "my-network-load-balancer", 
            "State": { 
                "Code": "provisioning" 
            }, 
            "LoadBalancerArn": "arn:aws:elasticloadbalancing:us-
west-2:123456789012:loadbalancer/net/my-network-load-balancer/5d1b75f4f1cee11e" 
        } 
    ]
}
```
Per ulteriori informazioni, consulta [Tutorial: Create a Network Load Balancer usando la AWS](https://docs.aws.amazon.com/elasticloadbalancing/latest/network/network-load-balancer-cli.html)  [CLI](https://docs.aws.amazon.com/elasticloadbalancing/latest/network/network-load-balancer-cli.html) nella User Guide for Network Load Balancer.

Esempio 4: creare un Gateway Load Balancer

L'create-load-balanceresempio seguente crea un Gateway Load Balancer e abilita le zone di disponibilità per le sottoreti specificate.

```
aws elbv2 create-load-balancer \ 
     --name my-gateway-load-balancer \ 
     --type gateway \ 
     --subnets subnet-dc83f691 subnet-a62583f9
```
{

{

 $\{\hspace{.1cm} \}$ 

Output:

```
 "LoadBalancers": [ 
             "Type": "gateway", 
             "VpcId": "vpc-838475fe", 
             "AvailabilityZones": [ 
\overline{a} "ZoneName": "us-east-1b", 
                      "SubnetId": "subnet-a62583f9" 
                  },
```

```
 "ZoneName": "us-east-1a", 
                      "SubnetId": "subnet-dc83f691" 
 } 
             ], 
             "CreatedTime": "2021-07-14T19:33:43.324000+00:00", 
             "LoadBalancerName": "my-gateway-load-balancer", 
             "State": { 
                 "Code": "provisioning" 
             }, 
             "LoadBalancerArn": "arn:aws:elasticloadbalancing:us-
east-1:850631746142:loadbalancer/gwy/my-gateway-load-balancer/dfbb5a7d32cdee79" 
         } 
     ]
}
```
Per ulteriori informazioni, consulta [Guida introduttiva a Gateway Load Balancers using the](https://docs.aws.amazon.com/elasticloadbalancing/latest/gateway/getting-started-cli.html) [AWS CLI](https://docs.aws.amazon.com/elasticloadbalancing/latest/gateway/getting-started-cli.html) nella User Guide for Gateway Load Balancers.

• Per i dettagli sull'API, consulta Command Reference. [CreateLoadBalancerA](https://awscli.amazonaws.com/v2/documentation/api/latest/reference/elbv2/create-load-balancer.html)WS CLI

# Java

SDK per Java 2.x

# **a** Note

C'è altro su GitHub. Trova l'esempio completo e scopri di più sulla configurazione e l'esecuzione nel [Repository di esempi di codice AWS.](https://github.com/awsdocs/aws-doc-sdk-examples/tree/main/javav2/usecases/resilient_service#readme)

```
 /* 
     * Creates an Elastic Load Balancing load balancer that uses the specified 
     * subnets 
     * and forwards requests to the specified target group. 
     */ 
    public String createLoadBalancer(List<Subnet> subnetIds, String 
 targetGroupARN, String lbName, int port, 
            String protocol) { 
        try { 
            List<String> subnetIdStrings = subnetIds.stream() 
                     .map(Subnet::subnetId) 
                     .collect(Collectors.toList()); 
            CreateLoadBalancerRequest balancerRequest = 
 CreateLoadBalancerRequest.builder() 
                     .subnets(subnetIdStrings) 
                     .name(lbName) 
                     .scheme("internet-facing") 
                    .build();
            // Create and wait for the load balancer to become available. 
            CreateLoadBalancerResponse lsResponse = 
 getLoadBalancerClient().createLoadBalancer(balancerRequest); 
           String lbARN = lsResponse.loadBalancers().get(0).loadBalancerArn();
            ElasticLoadBalancingV2Waiter loadBalancerWaiter = 
 getLoadBalancerClient().waiter(); 
            DescribeLoadBalancersRequest request = 
 DescribeLoadBalancersRequest.builder() 
                     .loadBalancerArns(lbARN) 
                    .build();
            System.out.println("Waiting for Load Balancer " + lbName + " to 
 become available."); 
            WaiterResponse<DescribeLoadBalancersResponse> waiterResponse = 
 loadBalancerWaiter 
                     .waitUntilLoadBalancerAvailable(request); 
            waiterResponse.matched().response().ifPresent(System.out::println); 
            System.out.println("Load Balancer " + lbName + " is available."); 
            // Get the DNS name (endpoint) of the load balancer. 
           String lbDNSName = lsResponse.loadBalancers().get(0).dnsName();
            System.out.println("*** Load Balancer DNS Name: " + lbDNSName);
```

```
 // Create a listener for the load balance. 
            Action action = Action.builder() 
                     .targetGroupArn(targetGroupARN) 
                     .type("forward") 
                    .build();
            CreateListenerRequest listenerRequest = 
 CreateListenerRequest.builder() 
 .loadBalancerArn(lsResponse.loadBalancers().get(0).loadBalancerArn()) 
                     .defaultActions(action) 
                     .port(port) 
                     .protocol(protocol) 
                     .defaultActions(action) 
                     .build(); 
            getLoadBalancerClient().createListener(listenerRequest); 
            System.out.println("Created listener to forward traffic from load 
 balancer " + lbName + " to target group " 
                     + targetGroupARN); 
            // Return the load balancer DNS name. 
            return lbDNSName; 
        } catch (ElasticLoadBalancingV2Exception e) { 
            e.printStackTrace(); 
        } 
        return ""; 
    }
```
• Per i dettagli sull'API, consulta la [CreateLoadBalancers](https://docs.aws.amazon.com/goto/SdkForJavaV2/elasticloadbalancingv2-2015-12-01/CreateLoadBalancer)ezione AWS SDK for Java 2.xAPI Reference.

### **JavaScript**

## SDK per JavaScript (v3)

# **a** Note

C'è altro da fare. GitHub Trova l'esempio completo e scopri di più sulla configurazione e l'esecuzione nel [Repository di esempi di codice AWS.](https://github.com/awsdocs/aws-doc-sdk-examples/tree/main/javascriptv3/example_code/cross-services/wkflw-resilient-service#code-examples)

```
 const client = new ElasticLoadBalancingV2Client({}); 
 const { LoadBalancers } = await client.send( 
   new CreateLoadBalancerCommand({ 
     Name: NAMES.loadBalancerName, 
     Subnets: state.subnets, 
   }), 
 ); 
 state.loadBalancerDns = LoadBalancers[0].DNSName; 
 state.loadBalancerArn = LoadBalancers[0].LoadBalancerArn; 
 await waitUntilLoadBalancerAvailable( 
   { client }, 
   { Names: [NAMES.loadBalancerName] }, 
 );
```
• Per i dettagli sull'API, consulta la [CreateLoadBalancers](https://docs.aws.amazon.com/AWSJavaScriptSDK/v3/latest/client/elastic-load-balancing-v2/command/CreateLoadBalancerCommand)ezione AWS SDK for JavaScriptAPI Reference.

## Python

SDK per Python (Boto3)

# **a** Note

C'è di più su GitHub. Trova l'esempio completo e scopri di più sulla configurazione e l'esecuzione nel [Repository di esempi di codice AWS.](https://github.com/awsdocs/aws-doc-sdk-examples/tree/main/python/example_code/elastic-load-balancing#code-examples)

```
class LoadBalancer: 
     """Encapsulates Elastic Load Balancing (ELB) actions."""
```

```
 def __init__(self, target_group_name, load_balancer_name, elb_client): 
 """ 
         :param target_group_name: The name of the target group associated with 
 the load balancer. 
        : param load balancer name: The name of the load balancer.
         :param elb_client: A Boto3 Elastic Load Balancing client. 
        "" ""
        self.target_group_name = target_group_name 
       self.load balancer name = load balancer name
        self.elb_client = elb_client 
         self._endpoint = None 
    def create_load_balancer(self, subnet_ids, target_group): 
 """ 
        Creates an Elastic Load Balancing load balancer that uses the specified 
 subnets 
        and forwards requests to the specified target group. 
        : param subnet ids: A list of subnets to associate with the load balancer.
         :param target_group: An existing target group that is added as a listener 
 to the 
                              load balancer. 
         :return: Data about the newly created load balancer. 
        "" "
        try: 
             response = self.elb_client.create_load_balancer( 
                 Name=self.load_balancer_name, Subnets=subnet_ids 
)load balancer = response["LoadBalancers"][0]
            log.info("Created load balancer %s.", self.load balancer name)
             waiter = self.elb_client.get_waiter("load_balancer_available") 
             log.info("Waiting for load balancer to be available...") 
             waiter.wait(Names=[self.load_balancer_name]) 
             log.info("Load balancer is available!") 
             self.elb_client.create_listener( 
                 LoadBalancerArn=load_balancer["LoadBalancerArn"], 
                 Protocol=target_group["Protocol"], 
                 Port=target_group["Port"], 
                 DefaultActions=[ 
\{ "Type": "forward", 
                         "TargetGroupArn": target_group["TargetGroupArn"],
```

```
1 1 1 1 1 1 1
 ], 
) log.info( 
               "Created listener to forward traffic from load balancer %s to 
 target group %s.", 
               self.load_balancer_name, 
               target_group["TargetGroupName"], 
) except ClientError as err: 
            raise LoadBalancerError( 
               f"Failed to create load balancer {self.load_balancer_name}" 
               f"and add a listener for target group 
 {target_group['TargetGroupName']}: {err}" 
) else: 
            self._endpoint = load_balancer["DNSName"] 
            return load_balancer
```
• Per i dettagli sull'API, consulta [CreateLoadBalancerAWSS](https://docs.aws.amazon.com/goto/boto3/elasticloadbalancingv2-2015-12-01/CreateLoadBalancer)DK for Python (Boto3) API Reference.

Eliminare un sistema di bilanciamento del carico ELB utilizzando un SDK AWS

I seguenti esempi di codice mostrano come eliminare un sistema di bilanciamento del carico ELB.

Gli esempi di operazioni sono estratti di codice da programmi più grandi e devono essere eseguiti nel contesto. È possibile visualizzare questa operazione nel contesto nel seguente esempio di codice:

• [Creazione e gestione di un servizio resiliente](#page-3075-0)

## .NET

# AWS SDK for .NET

# **a** Note

C'è altro su. GitHub Trova l'esempio completo e scopri di più sulla configurazione e l'esecuzione nel [Repository di esempi di codice AWS.](https://github.com/awsdocs/aws-doc-sdk-examples/tree/main/dotnetv3/cross-service/ResilientService/ElasticLoadBalancerActions#code-examples)

```
 /// <summary> 
    /// Delete a load balancer by its specified name. 
    /// </summary> 
    /// <param name="name">The name of the load balancer to delete.</param> 
   /// <returns>Async task.</returns>
    public async Task DeleteLoadBalancerByName(string name) 
   \{ try 
        { 
             var describeLoadBalancerResponse = 
                 await _amazonElasticLoadBalancingV2.DescribeLoadBalancersAsync( 
                     new DescribeLoadBalancersRequest() 
\{Names = new List < string>() { name }
                     }); 
             var lbArn = 
 describeLoadBalancerResponse.LoadBalancers[0].LoadBalancerArn; 
             await _amazonElasticLoadBalancingV2.DeleteLoadBalancerAsync( 
                 new DeleteLoadBalancerRequest() 
\overline{a} LoadBalancerArn = lbArn 
 } 
             ); 
        } 
        catch (LoadBalancerNotFoundException) 
        { 
             Console.WriteLine($"Load balancer {name} not found."); 
        } 
    }
```
• Per i dettagli sull'API, consulta la [DeleteLoadBalancers](https://docs.aws.amazon.com/goto/DotNetSDKV3/elasticloadbalancingv2-2015-12-01/DeleteLoadBalancer)ezione AWS SDK for .NETAPI Reference.

## CLI

# AWS CLI

Per eliminare un sistema di bilanciamento del carico

L'delete-load-balanceresempio seguente elimina il sistema di bilanciamento del carico specificato.

```
aws elbv2 delete-load-balancer \ 
     --load-balancer-arn arn:aws:elasticloadbalancing:us-
west-2:123456789012:loadbalancer/app/my-load-balancer/50dc6c495c0c9188
```
• Per i dettagli sull'API, vedere [DeleteLoadBalanceri](https://awscli.amazonaws.com/v2/documentation/api/latest/reference/elbv2/delete-load-balancer.html)n AWS CLICommand Reference.

### Java

### SDK per Java 2.x

## **a** Note

C'è altro su GitHub. Trova l'esempio completo e scopri di più sulla configurazione e l'esecuzione nel [Repository di esempi di codice AWS.](https://github.com/awsdocs/aws-doc-sdk-examples/tree/main/javav2/usecases/resilient_service#readme)

```
 // Deletes a load balancer. 
    public void deleteLoadBalancer(String lbName) { 
        try { 
            // Use a waiter to delete the Load Balancer. 
            DescribeLoadBalancersResponse res = getLoadBalancerClient() 
                     .describeLoadBalancers(describe -> describe.names(lbName)); 
            ElasticLoadBalancingV2Waiter loadBalancerWaiter = 
 getLoadBalancerClient().waiter(); 
            DescribeLoadBalancersRequest request = 
 DescribeLoadBalancersRequest.builder() 
 .loadBalancerArns(res.loadBalancers().get(0).loadBalancerArn())
```

```
 getLoadBalancerClient().deleteLoadBalancer( 
                     builder -> 
 builder.loadBalancerArn(res.loadBalancers().get(0).loadBalancerArn())); 
            WaiterResponse<DescribeLoadBalancersResponse> waiterResponse = 
 loadBalancerWaiter 
                     .waitUntilLoadBalancersDeleted(request); 
            waiterResponse.matched().response().ifPresent(System.out::println); 
        } catch (ElasticLoadBalancingV2Exception e) { 
            System.err.println(e.awsErrorDetails().errorMessage()); 
        } 
        System.out.println(lbName + " was deleted."); 
    }
```
 $.build()$ ;

• Per i dettagli sull'API, consulta la [DeleteLoadBalancers](https://docs.aws.amazon.com/goto/SdkForJavaV2/elasticloadbalancingv2-2015-12-01/DeleteLoadBalancer)ezione AWS SDK for Java 2.xAPI Reference.

## **JavaScript**

SDK per JavaScript (v3)

# **a** Note

C'è altro da fare. GitHub Trova l'esempio completo e scopri di più sulla configurazione e l'esecuzione nel [Repository di esempi di codice AWS.](https://github.com/awsdocs/aws-doc-sdk-examples/tree/main/javascriptv3/example_code/cross-services/wkflw-resilient-service#code-examples)

```
 const client = new ElasticLoadBalancingV2Client({}); 
 const loadBalancer = await findLoadBalancer(NAMES.loadBalancerName); 
 await client.send( 
   new DeleteLoadBalancerCommand({ 
     LoadBalancerArn: loadBalancer.LoadBalancerArn, 
  }), 
 ); 
 await retry({ intervalInMs: 1000, maxRetries: 60 }, async () => { 
   const lb = await findLoadBalancer(NAMES.loadBalancerName); 
   if (lb) { 
     throw new Error("Load balancer still exists.");
```
 } });

• Per i dettagli sull'API, consulta la [DeleteLoadBalancers](https://docs.aws.amazon.com/AWSJavaScriptSDK/v3/latest/client/elastic-load-balancing-v2/command/DeleteLoadBalancerCommand)ezione AWS SDK for JavaScriptAPI Reference.

#### Python

SDK per Python (Boto3)

#### **a** Note

C'è di più su GitHub. Trova l'esempio completo e scopri di più sulla configurazione e l'esecuzione nel [Repository di esempi di codice AWS.](https://github.com/awsdocs/aws-doc-sdk-examples/tree/main/python/example_code/elastic-load-balancing#code-examples)

```
class LoadBalancer: 
     """Encapsulates Elastic Load Balancing (ELB) actions.""" 
     def __init__(self, target_group_name, load_balancer_name, elb_client): 
 """ 
         :param target_group_name: The name of the target group associated with 
 the load balancer. 
         :param load_balancer_name: The name of the load balancer. 
         :param elb_client: A Boto3 Elastic Load Balancing client. 
         """ 
         self.target_group_name = target_group_name 
         self.load_balancer_name = load_balancer_name 
         self.elb_client = elb_client 
         self._endpoint = None 
     def delete_load_balancer(self): 
         """ 
         Deletes a load balancer. 
         """ 
         try: 
             response = self.elb_client.describe_load_balancers( 
                 Names=[self.load_balancer_name] 
)
```
 lb\_arn = response["LoadBalancers"][0]["LoadBalancerArn"] self.elb client.delete load balancer(LoadBalancerArn=lb arn) log.info("Deleted load balancer %s.", self.load\_balancer\_name) waiter = self.elb\_client.get\_waiter("load\_balancers\_deleted") log.info("Waiting for load balancer to be deleted...") waiter.wait(Names=[self.load balancer name]) except ClientError as err: if err.response["Error"]["Code"] == "LoadBalancerNotFound": log.info( "Load balancer %s does not exist, nothing to do.", self.load\_balancer\_name,  $)$  else: raise LoadBalancerError( f"Couldn't delete load balancer {self.load\_balancer\_name}: {err}"  $\overline{\phantom{a}}$ 

• Per i dettagli sull'API, consulta [DeleteLoadBalancerAWS](https://docs.aws.amazon.com/goto/boto3/elasticloadbalancingv2-2015-12-01/DeleteLoadBalancer)SDK for Python (Boto3) API Reference.

# Eliminare un gruppo target ELB utilizzando un SDK AWS

I seguenti esempi di codice mostrano come eliminare un gruppo target ELB.

Gli esempi di operazioni sono estratti di codice da programmi più grandi e devono essere eseguiti nel contesto. È possibile visualizzare questa operazione nel contesto nel seguente esempio di codice:

• [Creazione e gestione di un servizio resiliente](#page-3075-0)

.NET

AWS SDK for NFT

## **a** Note

C'è altro su. GitHub Trova l'esempio completo e scopri di più sulla configurazione e l'esecuzione nel [Repository di esempi di codice AWS.](https://github.com/awsdocs/aws-doc-sdk-examples/tree/main/dotnetv3/cross-service/ResilientService/ElasticLoadBalancerActions#code-examples)

```
 /// <summary> 
    /// Delete a TargetGroup by its specified name. 
    /// </summary> 
    /// <param name="groupName">Name of the group to delete.</param> 
   /// <returns>Async task.</returns>
    public async Task DeleteTargetGroupByName(string groupName) 
     { 
        var done = false; 
        while (!done) 
         { 
             try 
\{\hspace{.1cm} \} var groupResponse = 
                     await 
 _amazonElasticLoadBalancingV2.DescribeTargetGroupsAsync( 
                         new DescribeTargetGroupsRequest() 
 { 
                            Names = new List<string>() { groupName }
                         }); 
                 var targetArn = groupResponse.TargetGroups[0].TargetGroupArn; 
                 await _amazonElasticLoadBalancingV2.DeleteTargetGroupAsync( 
                     new DeleteTargetGroupRequest() { TargetGroupArn = 
 targetArn }); 
                 Console.WriteLine($"Deleted load balancing target group 
 {groupName}."); 
                 done = true; 
 } 
             catch (TargetGroupNotFoundException) 
\{\hspace{.1cm} \} Console.WriteLine( 
                     $"Target group {groupName} not found, could not delete."); 
                 done = true; 
 } 
             catch (ResourceInUseException) 
\{\hspace{.1cm} \} Console.WriteLine("Target group not yet released, waiting..."); 
                 Thread.Sleep(10000); 
 } 
        } 
    }
```
• Per i dettagli sull'API, consulta la [DeleteTargetGroups](https://docs.aws.amazon.com/goto/DotNetSDKV3/elasticloadbalancingv2-2015-12-01/DeleteTargetGroup)ezione AWS SDK for .NETAPI Reference.

```
CLI
```
### AWS CLI

Per eliminare un gruppo target

L'delete-target-groupesempio seguente elimina il gruppo target specificato.

```
aws elbv2 delete-target-group \ 
     --target-group-arn arn:aws:elasticloadbalancing:us-
west-2:123456789012:targetgroup/my-targets/73e2d6bc24d8a067
```
• Per i dettagli sull'API, vedere [DeleteTargetGroupi](https://awscli.amazonaws.com/v2/documentation/api/latest/reference/elbv2/delete-target-group.html)n AWS CLICommand Reference.

#### Java

SDK per Java 2.x

#### **a** Note

C'è altro su GitHub. Trova l'esempio completo e scopri di più sulla configurazione e l'esecuzione nel [Repository di esempi di codice AWS.](https://github.com/awsdocs/aws-doc-sdk-examples/tree/main/javav2/usecases/resilient_service#readme)

```
 // Deletes the target group. 
     public void deleteTargetGroup(String targetGroupName) { 
         try { 
             DescribeTargetGroupsResponse res = getLoadBalancerClient() 
                      .describeTargetGroups(describe -> 
 describe.names(targetGroupName)); 
             getLoadBalancerClient() 
                      .deleteTargetGroup(builder -> 
 builder.targetGroupArn(res.targetGroups().get(0).targetGroupArn())); 
         } catch (ElasticLoadBalancingV2Exception e) { 
             System.err.println(e.awsErrorDetails().errorMessage()); 
 } 
         System.out.println(targetGroupName + " was deleted.");
```
}

• Per i dettagli sull'API, consulta la [DeleteTargetGroups](https://docs.aws.amazon.com/goto/SdkForJavaV2/elasticloadbalancingv2-2015-12-01/DeleteTargetGroup)ezione AWS SDK for Java 2.xAPI Reference.

### **JavaScript**

SDK per JavaScript (v3)

**a** Note

C'è altro da fare. GitHub Trova l'esempio completo e scopri di più sulla configurazione e l'esecuzione nel [Repository di esempi di codice AWS.](https://github.com/awsdocs/aws-doc-sdk-examples/tree/main/javascriptv3/example_code/cross-services/wkflw-resilient-service#code-examples)

```
 const client = new ElasticLoadBalancingV2Client({}); 
 try { 
   const { TargetGroups } = await client.send( 
     new DescribeTargetGroupsCommand({ 
       Names: [NAMES.loadBalancerTargetGroupName], 
     }), 
   ); 
   await retry({ intervalInMs: 1000, maxRetries: 30 }, () => 
     client.send( 
       new DeleteTargetGroupCommand({ 
         TargetGroupArn: TargetGroups[0].TargetGroupArn, 
       }), 
     ), 
   ); 
 } catch (e) { 
   state.deleteLoadBalancerTargetGroupError = e; 
 }
```
• Per i dettagli sull'API, consulta la [DeleteTargetGroups](https://docs.aws.amazon.com/AWSJavaScriptSDK/v3/latest/client/elastic-load-balancing-v2/command/DeleteTargetGroupCommand)ezione AWS SDK for JavaScriptAPI Reference.

### Python

# SDK per Python (Boto3)

## **a** Note

C'è di più su GitHub. Trova l'esempio completo e scopri di più sulla configurazione e l'esecuzione nel [Repository di esempi di codice AWS.](https://github.com/awsdocs/aws-doc-sdk-examples/tree/main/python/example_code/elastic-load-balancing#code-examples)

```
class LoadBalancer: 
     """Encapsulates Elastic Load Balancing (ELB) actions.""" 
    def __init__(self, target_group_name, load_balancer_name, elb_client): 
 """ 
         :param target_group_name: The name of the target group associated with 
 the load balancer. 
         :param load_balancer_name: The name of the load balancer. 
         :param elb_client: A Boto3 Elastic Load Balancing client. 
        "" "
         self.target_group_name = target_group_name 
         self.load_balancer_name = load_balancer_name 
         self.elb_client = elb_client 
         self._endpoint = None 
    def delete_target_group(self): 
 """ 
        Deletes the target group. 
        "" ""
        done = False 
        while not done: 
             try: 
                 response = self.elb_client.describe_target_groups( 
                     Names=[self.target_group_name] 
) tg_arn = response["TargetGroups"][0]["TargetGroupArn"] 
                 self.elb_client.delete_target_group(TargetGroupArn=tg_arn) 
                 log.info( 
                     "Deleted load balancing target group %s.", 
  self.target_group_name 
)
```
```
done = True except ClientError as err: 
                if err.response["Error"]["Code"] == "TargetGroupNotFound": 
                     log.info( 
                         "Load balancer target group %s not found, nothing to 
 do.", 
                        self.target_group_name, 
)done = True elif err.response["Error"]["Code"] == "ResourceInUse": 
                     log.info( 
                         "Target group not yet released from load balancer, 
 waiting..." 
) time.sleep(10) 
                else: 
                    raise LoadBalancerError( 
                        f"Couldn't delete load balancing target group 
 {self.target_group_name}: {err}" 
) and the state \mathcal{L}
```
• Per i dettagli sull'API, consulta [DeleteTargetGroupAWS](https://docs.aws.amazon.com/goto/boto3/elasticloadbalancingv2-2015-12-01/DeleteTargetGroup)SDK for Python (Boto3) API Reference.

Descrivi i gruppi target specificati o tutti i tuoi gruppi target

I seguenti esempi di codice mostrano come descrivere gruppi target specifici.

Gli esempi di operazioni sono estratti di codice da programmi più grandi e devono essere eseguiti nel contesto. È possibile visualizzare questa operazione nel contesto nel seguente esempio di codice:

• [Creazione e gestione di un servizio resiliente](#page-3075-0)

CLI

AWS CLI

Esempio 1: descrivere un gruppo target

L'describe-target-groupsesempio seguente visualizza i dettagli per il gruppo target specificato.

```
aws elbv2 describe-target-groups \ 
     --target-group-arns arn:aws:elasticloadbalancing:us-
west-2:123456789012:targetgroup/my-targets/73e2d6bc24d8a067
```
Output:

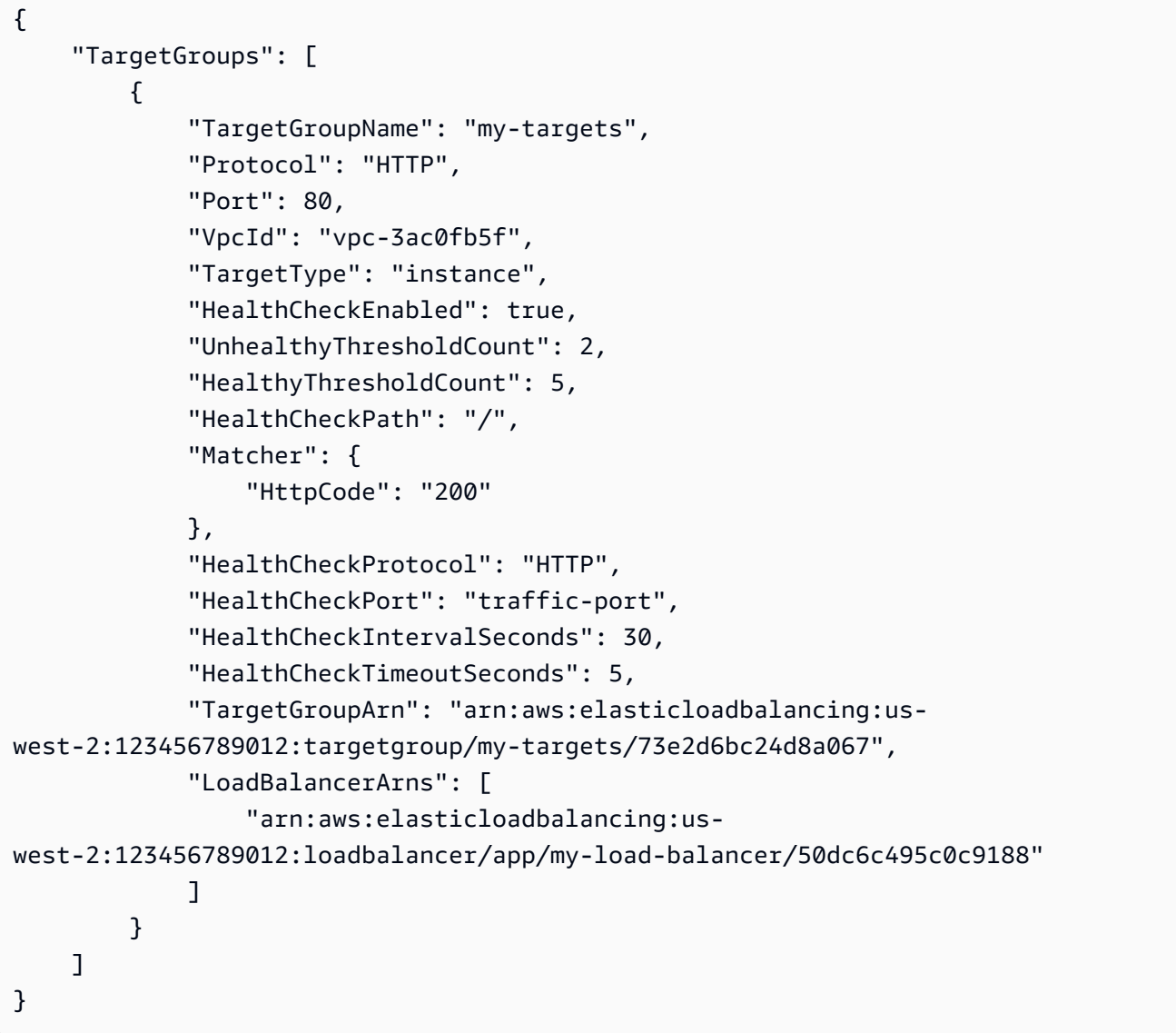

Esempio 2: Per descrivere tutti i gruppi target per un sistema di bilanciamento del carico

L'describe-target-groupsesempio seguente mostra i dettagli di tutti i gruppi target per il sistema di bilanciamento del carico specificato.

```
aws elbv2 describe-target-groups \ 
     --load-balancer-arn arn:aws:elasticloadbalancing:us-
west-2:123456789012:loadbalancer/app/my-load-balancer/50dc6c495c0c9188
```
Esempio 3: Per descrivere tutti i gruppi target

L'describe-target-groupsesempio seguente mostra i dettagli per tutti i gruppi target.

```
aws elbv2 describe-target-groups
```
• Per i dettagli sull'API, consulta AWS CLICommand [DescribeTargetGroups](https://awscli.amazonaws.com/v2/documentation/api/latest/reference/elbv2/describe-target-groups.html)Reference.

#### **JavaScript**

SDK per JavaScript (v3)

#### **a** Note

C'è altro da fare. GitHub Trova l'esempio completo e scopri di più sulla configurazione e l'esecuzione nel [Repository di esempi di codice AWS.](https://github.com/awsdocs/aws-doc-sdk-examples/tree/main/javascriptv3/example_code/elastic-load-balancing-v2#code-examples)

```
 const client = new ElasticLoadBalancingV2Client({}); 
 const { TargetGroups } = await client.send( 
   new DescribeTargetGroupsCommand({ 
    Names: [NAMES.loadBalancerTargetGroupName],
   }), 
 );
```
• Per i dettagli sull'API, consulta la [DescribeTargetGroups](https://docs.aws.amazon.com/AWSJavaScriptSDK/v3/latest/client/elastic-load-balancing-v2/command/DescribeTargetGroupsCommand)sezione AWS SDK for JavaScriptAPI Reference.

Ottieni l'endpoint di un load balancer ELB utilizzando un SDK AWS

I seguenti esempi di codice mostrano come ottenere l'endpoint di un load balancer ELB.

Gli esempi di operazioni sono estratti di codice da programmi più grandi e devono essere eseguiti nel contesto. È possibile visualizzare questa operazione nel contesto nel seguente esempio di codice:

#### • [Creazione e gestione di un servizio resiliente](#page-3075-0)

#### .NET

## AWS SDK for .NET

## **a** Note

C'è altro da fare. GitHub Trova l'esempio completo e scopri di più sulla configurazione e l'esecuzione nel [Repository di esempi di codice AWS.](https://github.com/awsdocs/aws-doc-sdk-examples/tree/main/dotnetv3/cross-service/ResilientService/ElasticLoadBalancerActions#code-examples)

```
 /// <summary> 
    /// Get the HTTP Endpoint of a load balancer by its name. 
    /// </summary> 
    /// <param name="loadBalancerName">The name of the load balancer.</param> 
   /// <returns>The HTTP endpoint.</returns>
    public async Task<string> GetEndpointForLoadBalancerByName(string 
 loadBalancerName) 
     { 
         if (_endpoint == null) 
         { 
             var endpointResponse = 
                 await _amazonElasticLoadBalancingV2.DescribeLoadBalancersAsync( 
                     new DescribeLoadBalancersRequest() 
\{Names = new List<string>() { loadBalancerName }
                     }); 
             _endpoint = endpointResponse.LoadBalancers[0].DNSName; 
        } 
        return _endpoint; 
    }
```
• Per i dettagli sull'API, consulta la [DescribeLoadBalancers](https://docs.aws.amazon.com/goto/DotNetSDKV3/elasticloadbalancingv2-2015-12-01/DescribeLoadBalancers)sezione AWS SDK for .NETAPI Reference.

#### CLI

## AWS CLI

Per descrivere un sistema di bilanciamento del carico

Questo esempio descrive il sistema di bilanciamento del carico specificato.

Comando:

```
aws elbv2 describe-load-balancers --load-balancer-arns 
  arn:aws:elasticloadbalancing:us-west-2:123456789012:loadbalancer/app/my-load-
balancer/50dc6c495c0c9188
```
Output:

```
{ 
   "LoadBalancers": [ 
       { 
           "Type": "application", 
           "Scheme": "internet-facing", 
           "IpAddressType": "ipv4", 
           "VpcId": "vpc-3ac0fb5f", 
           "AvailabilityZones": [ 
\overline{a} "ZoneName": "us-west-2a", 
                    "SubnetId": "subnet-8360a9e7" 
               }, 
\overline{a} "ZoneName": "us-west-2b", 
                    "SubnetId": "subnet-b7d581c0" 
 } 
           ], 
           "CreatedTime": "2016-03-25T21:26:12.920Z", 
           "CanonicalHostedZoneId": "Z2P70J7EXAMPLE", 
           "DNSName": "my-load-balancer-424835706.us-west-2.elb.amazonaws.com", 
           "SecurityGroups": [ 
                "sg-5943793c" 
           ], 
           "LoadBalancerName": "my-load-balancer", 
           "State": { 
               "Code": "active" 
           },
```

```
 "LoadBalancerArn": "arn:aws:elasticloadbalancing:us-
west-2:123456789012:loadbalancer/app/my-load-balancer/50dc6c495c0c9188" 
       } 
  \mathbf{I}}
```
Per descrivere tutti i sistemi di bilanciamento del carico

Questo esempio descrive tutti i sistemi di bilanciamento del carico.

Comando:

```
aws elbv2 describe-load-balancers
```
• Per i dettagli sull'API, consulta AWS CLICommand [DescribeLoadBalancersR](https://awscli.amazonaws.com/v2/documentation/api/latest/reference/elbv2/describe-load-balancers.html)eference.

#### **JavaScript**

SDK per JavaScript (v3)

#### **a** Note

C'è altro da fare. GitHub Trova l'esempio completo e scopri di più sulla configurazione e l'esecuzione nel [Repository di esempi di codice AWS.](https://github.com/awsdocs/aws-doc-sdk-examples/tree/main/javascriptv3/example_code/elastic-load-balancing-v2#code-examples)

```
// Copyright Amazon.com, Inc. or its affiliates. All Rights Reserved.
// SPDX-License-Identifier: Apache-2.0
import { 
   ElasticLoadBalancingV2Client, 
   DescribeLoadBalancersCommand,
} from "@aws-sdk/client-elastic-load-balancing-v2";
export async function main() { 
   const client = new ElasticLoadBalancingV2Client({}); 
   const { LoadBalancers } = await client.send( 
     new DescribeLoadBalancersCommand({}), 
   ); 
   const loadBalancersList = LoadBalancers.map( 
     (lb) => `• ${lb.LoadBalancerName}: ${lb.DNSName}`,
```

```
\binom{n}{n};
   console.log( 
     "Hello, Elastic Load Balancing! Let's list some of your load balancers:\n", 
     loadBalancersList, 
   );
}
// Call function if run directly
import { fileURLToPath } from "url";
if (process.argv[1] === fileURLToPath(import.meta.url)) { 
   main();
}
```
• Per i dettagli sull'API, consulta la [DescribeLoadBalancers](https://docs.aws.amazon.com/AWSJavaScriptSDK/v3/latest/client/elastic-load-balancing-v2/command/DescribeLoadBalancersCommand)sezione AWS SDK for JavaScriptAPI Reference.

## Python

SDK per Python (Boto3)

```
G Note
```
C'è di più su GitHub. Trova l'esempio completo e scopri di più sulla configurazione e l'esecuzione nel [Repository di esempi di codice AWS.](https://github.com/awsdocs/aws-doc-sdk-examples/tree/main/python/example_code/elastic-load-balancing#code-examples)

```
class LoadBalancer: 
     """Encapsulates Elastic Load Balancing (ELB) actions.""" 
     def __init__(self, target_group_name, load_balancer_name, elb_client): 
        "" "
         :param target_group_name: The name of the target group associated with 
 the load balancer. 
         :param load_balancer_name: The name of the load balancer. 
         :param elb_client: A Boto3 Elastic Load Balancing client. 
        "" "
         self.target_group_name = target_group_name 
         self.load_balancer_name = load_balancer_name 
         self.elb_client = elb_client 
         self._endpoint = None
```

```
 def endpoint(self): 
       "" "
        Gets the HTTP endpoint of the load balancer. 
        :return: The endpoint. 
 """ 
        if self._endpoint is None: 
            try: 
                response = self.elb_client.describe_load_balancers( 
                    Names=[self.load_balancer_name] 
) self._endpoint = response["LoadBalancers"][0]["DNSName"] 
            except ClientError as err: 
                raise LoadBalancerError( 
                    f"Couldn't get the endpoint for load balancer 
 {self.load_balancer_name}: {err}" 
) return self._endpoint
```
• Per i dettagli sull'API, consulta [DescribeLoadBalancersAWSS](https://docs.aws.amazon.com/goto/boto3/elasticloadbalancingv2-2015-12-01/DescribeLoadBalancers)DK for Python (Boto3) API Reference.

Ottieni lo stato di salute di un gruppo target ELB utilizzando un SDK AWS

I seguenti esempi di codice mostrano come ottenere lo stato delle istanze in un gruppo target ELB.

Gli esempi di operazioni sono estratti di codice da programmi più grandi e devono essere eseguiti nel contesto. È possibile visualizzare questa operazione nel contesto nel seguente esempio di codice:

• [Creazione e gestione di un servizio resiliente](#page-3075-0)

#### .NET

## AWS SDK for .NET

## **a** Note

C'è altro da fare. GitHub Trova l'esempio completo e scopri di più sulla configurazione e l'esecuzione nel [Repository di esempi di codice AWS.](https://github.com/awsdocs/aws-doc-sdk-examples/tree/main/dotnetv3/cross-service/ResilientService/ElasticLoadBalancerActions#code-examples)

```
 /// <summary> 
    /// Get the target health for a group by name. 
    /// </summary> 
    /// <param name="groupName">The name of the group.</param> 
   /// <returns>The collection of health descriptions.</returns>
    public async Task<List<TargetHealthDescription>> 
 CheckTargetHealthForGroup(string groupName) 
    \{List<TargetHealthDescription> result = null!;
        try 
         { 
             var groupResponse = 
                 await _amazonElasticLoadBalancingV2.DescribeTargetGroupsAsync( 
                     new DescribeTargetGroupsRequest() 
\{Names = new List<string>() { groupName }
                     }); 
             var healthResponse = 
                 await _amazonElasticLoadBalancingV2.DescribeTargetHealthAsync( 
                     new DescribeTargetHealthRequest() 
\{ TargetGroupArn = 
 groupResponse.TargetGroups[0].TargetGroupArn 
                     }); 
\ddot{\phantom{1}} result = healthResponse.TargetHealthDescriptions; 
         } 
         catch (TargetGroupNotFoundException) 
         { 
             Console.WriteLine($"Target group {groupName} not found."); 
         } 
        return result;
```
}

• Per i dettagli sull'API, consulta la [DescribeTargetHealths](https://docs.aws.amazon.com/goto/DotNetSDKV3/elasticloadbalancingv2-2015-12-01/DescribeTargetHealth)ezione AWS SDK for .NETAPI Reference.

## CLI

AWS CLI

Esempio 1: descrivere lo stato di salute degli obiettivi per un gruppo target

L'describe-target-healthesempio seguente visualizza i dettagli sullo stato di salute per gli obiettivi del gruppo target specificato. Questi obiettivi sono salutari.

```
aws elbv2 describe-target-health \ 
     --target-group-arn arn:aws:elasticloadbalancing:us-
west-2:123456789012:targetgroup/my-targets/73e2d6bc24d8a067
```
Output:

```
{ 
     "TargetHealthDescriptions": [ 
         { 
              "HealthCheckPort": "80", 
              "Target": { 
                  "Id": "i-ceddcd4d", 
                  "Port": 80 
              }, 
              "TargetHealth": { 
                  "State": "healthy" 
 } 
         }, 
         { 
              "HealthCheckPort": "80", 
              "Target": { 
                  "Id": "i-0f76fade", 
                  "Port": 80 
              }, 
              "TargetHealth": { 
                  "State": "healthy" 
 }
```
 ] }

}

Esempio 2: descrivere lo stato di salute di un bersaglio

L'describe-target-healthesempio seguente visualizza i dettagli sullo stato di salute del bersaglio specificato. Questo bersaglio è sano.

```
aws elbv2 describe-target-health \ 
     --targets Id=i-0f76fade,Port=80 \ 
     --target-group-arn arn:aws:elasticloadbalancing:us-
west-2:123456789012:targetgroup/my-targets/73e2d6bc24d8a067
```
Output:

```
{ 
      "TargetHealthDescriptions": [ 
           { 
                "HealthCheckPort": "80", 
                "Target": { 
                     "Id": "i-0f76fade", 
                     "Port": 80 
                }, 
                "TargetHealth": { 
                     "State": "healthy" 
                } 
           } 
     \mathbf{I}}
```
L'output di esempio seguente è per un target il cui gruppo target non è specificato in un'azione per un ascoltatore. Questo target non può ricevere traffico dal sistema di bilanciamento del carico.

```
{ 
     "TargetHealthDescriptions": [ 
     { 
          "HealthCheckPort": "80", 
          "Target": { 
               "Id": "i-0f76fade",
```

```
 "Port": 80 
         }, 
             "TargetHealth": { 
                  "State": "unused", 
                  "Reason": "Target.NotInUse", 
                  "Description": "Target group is not configured to receive traffic 
  from the load balancer" 
 } 
         } 
     ]
}
```
L'output di esempio seguente riguarda un target il cui gruppo target è stato appena specificato in un'azione per un listener. L'obiettivo è ancora in fase di registrazione.

```
{ 
     "TargetHealthDescriptions": [ 
          { 
               "HealthCheckPort": "80", 
               "Target": { 
                   "Id": "i-0f76fade", 
                   "Port": 80 
              }, 
               "TargetHealth": { 
                   "State": "initial", 
                   "Reason": "Elb.RegistrationInProgress", 
                   "Description": "Target registration is in progress" 
              } 
          } 
     ]
}
```
L'output di esempio seguente riguarda un obiettivo non integro.

```
{ 
      "TargetHealthDescriptions": [ 
          { 
               "HealthCheckPort": "80", 
               "Target": { 
                    "Id": "i-0f76fade", 
                    "Port": 80 
               }, 
               "TargetHealth": {
```

```
 "State": "unhealthy", 
                  "Reason": "Target.Timeout", 
                  "Description": "Connection to target timed out" 
 } 
         } 
    \mathbf{I}}
```
L'output di esempio seguente riguarda un target che è una funzione Lambda e i controlli di integrità sono disabilitati.

```
{ 
     "TargetHealthDescriptions": [ 
          { 
              "Target": { 
                   "Id": "arn:aws:lambda:us-west-2:123456789012:function:my-
function", 
                   "AvailabilityZone": "all", 
              }, 
              "TargetHealth": { 
                   "State": "unavailable", 
                   "Reason": "Target.HealthCheckDisabled", 
                   "Description": "Health checks are not enabled for this target" 
              } 
          } 
    \mathbf{I}}
```
• Per i dettagli sull'API, consulta [DescribeTargetHealthAWS CLI](https://awscli.amazonaws.com/v2/documentation/api/latest/reference/elbv2/describe-target-health.html)Command Reference.

#### Java

SDK per Java 2.x

#### **a** Note

C'è altro su GitHub. Trova l'esempio completo e scopri di più sulla configurazione e l'esecuzione nel [Repository di esempi di codice AWS.](https://github.com/awsdocs/aws-doc-sdk-examples/tree/main/javav2/usecases/resilient_service#readme)

// Checks the health of the instances in the target group.

```
 public List<TargetHealthDescription> checkTargetHealth(String 
 targetGroupName) { 
        DescribeTargetGroupsRequest targetGroupsRequest = 
 DescribeTargetGroupsRequest.builder() 
                 .names(targetGroupName) 
                .build();
        DescribeTargetGroupsResponse tgResponse = 
 getLoadBalancerClient().describeTargetGroups(targetGroupsRequest); 
        DescribeTargetHealthRequest healthRequest = 
 DescribeTargetHealthRequest.builder() 
 .targetGroupArn(tgResponse.targetGroups().get(0).targetGroupArn()) 
                .build();
        DescribeTargetHealthResponse healthResponse = 
 getLoadBalancerClient().describeTargetHealth(healthRequest); 
        return healthResponse.targetHealthDescriptions(); 
    }
```
• Per i dettagli sull'API, consulta la [DescribeTargetHealths](https://docs.aws.amazon.com/goto/SdkForJavaV2/elasticloadbalancingv2-2015-12-01/DescribeTargetHealth)ezione AWS SDK for Java 2.xAPI Reference.

**JavaScript** 

```
SDK per JavaScript (v3)
```

```
a Note
```
C'è altro da fare. GitHub Trova l'esempio completo e scopri di più sulla configurazione e l'esecuzione nel [Repository di esempi di codice AWS.](https://github.com/awsdocs/aws-doc-sdk-examples/tree/main/javascriptv3/example_code/cross-services/wkflw-resilient-service#code-examples)

```
 const { TargetHealthDescriptions } = await client.send( 
   new DescribeTargetHealthCommand({ 
     TargetGroupArn: TargetGroups[0].TargetGroupArn, 
   }), 
 );
```
• Per i dettagli sull'API, consulta la [DescribeTargetHealths](https://docs.aws.amazon.com/AWSJavaScriptSDK/v3/latest/client/elastic-load-balancing-v2/command/DescribeTargetHealthCommand)ezione AWS SDK for JavaScriptAPI Reference.

#### Python

SDK per Python (Boto3)

## **a**) Note

C'è di più su GitHub. Trova l'esempio completo e scopri di più sulla configurazione e l'esecuzione nel [Repository di esempi di codice AWS.](https://github.com/awsdocs/aws-doc-sdk-examples/tree/main/python/example_code/elastic-load-balancing#code-examples)

```
class LoadBalancer: 
     """Encapsulates Elastic Load Balancing (ELB) actions.""" 
     def __init__(self, target_group_name, load_balancer_name, elb_client): 
 """ 
         :param target_group_name: The name of the target group associated with 
 the load balancer. 
         :param load_balancer_name: The name of the load balancer. 
         :param elb_client: A Boto3 Elastic Load Balancing client. 
        "" "
         self.target_group_name = target_group_name 
         self.load_balancer_name = load_balancer_name 
         self.elb_client = elb_client 
         self._endpoint = None 
     def check_target_health(self): 
 """ 
         Checks the health of the instances in the target group. 
         :return: The health status of the target group. 
         """ 
         try: 
             tg_response = self.elb_client.describe_target_groups( 
                 Names=[self.target_group_name] 
) health_response = self.elb_client.describe_target_health( 
                 TargetGroupArn=tg_response["TargetGroups"][0]["TargetGroupArn"]
```

```
) except ClientError as err: 
            raise LoadBalancerError( 
                f"Couldn't check health of {self.target_group_name} targets: 
 {err}" 
) else: 
            return health_response["TargetHealthDescriptions"]
```
• Per i dettagli sull'API, consulta [DescribeTargetHealthAWS](https://docs.aws.amazon.com/goto/boto3/elasticloadbalancingv2-2015-12-01/DescribeTargetHealth)SDK for Python (Boto3) API Reference.

# Scenari per Elastic Load Balancing con SDK AWS

I seguenti esempi di codice mostrano come utilizzare Elastic Load Balancing (ELB) con gli SDK. AWS Ogni esempio mostra come eseguire un'attività specifica richiamando più funzioni all'interno dello stesso servizio.

Gli scenari si basano su un livello intermedio di esperienza per aiutarti a comprendere le azioni di servizio nel contesto.

## Esempi

• [Creazione e gestione di un servizio resiliente utilizzando un SDK AWS](#page-3075-0)

## <span id="page-3075-0"></span>Creazione e gestione di un servizio resiliente utilizzando un SDK AWS

I seguenti esempi di codice mostrano come creare un servizio web con bilanciamento del carico che restituisca consigli su libri, film e canzoni. L'esempio mostra come il servizio risponde ai guasti e spiega come ristrutturarlo per una maggiore resilienza in caso di guasti.

- Utilizza un gruppo con dimensionamento automatico Amazon EC2 per creare istanze Amazon Elastic Compute Cloud (Amazon EC2) basate su un modello di avvio e per mantenere il numero di istanze entro un intervallo specificato.
- Gestisci e distribuisci le richieste HTTP con Elastic Load Balancing.
- Monitora lo stato delle istanze in un gruppo con dimensionamento automatico e inoltra le richieste soltanto alle istanze integre.
- Esegui un server Web Python su ogni istanza EC2 per gestire le richieste HTTP. Il server Web risponde con consigli e controlli dell'integrità.
- Simula un servizio di raccomandazione con una tabella Amazon DynamoDB.
- Controlla la risposta del server Web alle richieste e ai controlli di integrità mediante l'aggiornamento dei parametri AWS Systems Manager.

#### .NET

AWS SDK for .NET

#### **a** Note

C'è altro da fare. GitHub Trova l'esempio completo e scopri di più sulla configurazione e l'esecuzione nel [Repository di esempi di codice AWS.](https://github.com/awsdocs/aws-doc-sdk-examples/tree/main/dotnetv3/cross-service/ResilientService#code-examples)

Esegui lo scenario interattivo al prompt dei comandi.

```
 static async Task Main(string[] args) 
    { 
        _configuration = new ConfigurationBuilder() 
             .SetBasePath(Directory.GetCurrentDirectory()) 
             .AddJsonFile("settings.json") // Load settings from .json file. 
             .AddJsonFile("settings.local.json", 
                 true) // Optionally, load local settings. 
             .Build(); 
        // Set up dependency injection for the AWS services. 
        using var host = Host.CreateDefaultBuilder(args) 
             .ConfigureLogging(logging => 
                 logging.AddFilter("System", LogLevel.Debug) 
                     .AddFilter<DebugLoggerProvider>("Microsoft", 
 LogLevel.Information) 
                     .AddFilter<ConsoleLoggerProvider>("Microsoft", 
 LogLevel.Trace)) 
             .ConfigureServices((_, services) => 
                 services.AddAWSService<IAmazonIdentityManagementService>() 
                     .AddAWSService<IAmazonDynamoDB>() 
                     .AddAWSService<IAmazonElasticLoadBalancingV2>() 
                     .AddAWSService<IAmazonSimpleSystemsManagement>()
```

```
 .AddAWSService<IAmazonAutoScaling>() 
                      .AddAWSService<IAmazonEC2>() 
                      .AddTransient<AutoScalerWrapper>() 
                      .AddTransient<ElasticLoadBalancerWrapper>() 
                      .AddTransient<SmParameterWrapper>() 
                      .AddTransient<Recommendations>() 
                      .AddSingleton<IConfiguration>(_configuration) 
) .Build(); 
         ServicesSetup(host); 
         ResourcesSetup(); 
         try 
         { 
             Console.WriteLine(new string('-', 80)); 
             Console.WriteLine("Welcome to the Resilient Architecture Example 
 Scenario."); 
             Console.WriteLine(new string('-', 80)); 
             await Deploy(true); 
             Console.WriteLine("Now let's begin the scenario."); 
             Console.WriteLine(new string('-', 80)); 
             await Demo(true); 
             Console.WriteLine(new string('-', 80)); 
             Console.WriteLine("Finally, let's clean up our resources."); 
             Console.WriteLine(new string('-', 80)); 
             await DestroyResources(true); 
             Console.WriteLine(new string('-', 80)); 
             Console.WriteLine("Resilient Architecture Example Scenario is 
 complete."); 
             Console.WriteLine(new string('-', 80)); 
         } 
         catch (Exception ex) 
         { 
             Console.WriteLine(new string('-', 80)); 
             Console.WriteLine($"There was a problem running the scenario: 
 {ex.Message}"); 
             await DestroyResources(true); 
             Console.WriteLine(new string('-', 80)); 
         }
```

```
 } 
    /// <summary> 
    /// Setup any common resources, also used for integration testing. 
    /// </summary> 
    public static void ResourcesSetup() 
    { 
        _httpClient = new HttpClient(); 
    } 
    /// <summary> 
    /// Populate the services for use within the console application. 
    /// </summary> 
    /// <param name="host">The services host.</param> 
    private static void ServicesSetup(IHost host) 
    { 
        _elasticLoadBalancerWrapper = 
 host.Services.GetRequiredService<ElasticLoadBalancerWrapper>(); 
        _iamClient = 
 host.Services.GetRequiredService<IAmazonIdentityManagementService>(); 
        _recommendations = host.Services.GetRequiredService<Recommendations>(); 
        _autoScalerWrapper = 
 host.Services.GetRequiredService<AutoScalerWrapper>(); 
        _smParameterWrapper = 
 host.Services.GetRequiredService<SmParameterWrapper>(); 
    } 
    /// <summary> 
    /// Deploy necessary resources for the scenario. 
    /// </summary> 
    /// <param name="interactive">True to run as interactive.</param> 
   /// <returns>True if successful.</returns>
   public static async Task<bool> Deploy(bool interactive)
    { 
        var protocol = "HTTP"; 
       var port = 80;
        var sshPort = 22; 
        Console.WriteLine( 
            "\nFor this demo, we'll use the AWS SDK for .NET to create several 
 AWS resources\n" + 
            "to set up a load-balanced web service endpoint and explore some ways 
 to make it resilient\n" + 
            "against various kinds of failures.\n\n" +
```

```
"Some of the resources create by this demo are:\langle n'' \rangle;
        Console.WriteLine( 
            "\t* A DynamoDB table that the web service depends on to provide 
 book, movie, and song recommendations."); 
        Console.WriteLine( 
            "\t* An EC2 launch template that defines EC2 instances that each 
 contain a Python web server."); 
        Console.WriteLine( 
            "\t* An EC2 Auto Scaling group that manages EC2 instances across 
 several Availability Zones."); 
        Console.WriteLine( 
            "\t* An Elastic Load Balancing (ELB) load balancer that targets the 
 Auto Scaling group to distribute requests."); 
        Console.WriteLine(new string('-', 80)); 
        Console.WriteLine("Press Enter when you're ready to start deploying 
 resources."); 
        if (interactive) 
            Console.ReadLine(); 
        // Create and populate the DynamoDB table. 
       var databaseTableName = _configuration["databaseName"];
        var recommendationsPath = Path.Join(_configuration["resourcePath"], 
            "recommendations_objects.json"); 
        Console.WriteLine($"Creating and populating a DynamoDB table named 
 {databaseTableName}."); 
        await _recommendations.CreateDatabaseWithName(databaseTableName); 
       await recommendations.PopulateDatabase(databaseTableName,
 recommendationsPath); 
        Console.WriteLine(new string('-', 80)); 
        // Create the EC2 Launch Template. 
        Console.WriteLine( 
            $"Creating an EC2 launch template that runs 
'server startup script.sh' when an instance starts.\n"
            + "\nThis script starts a Python web server defined in the 
 `server.py` script. The web server\n" 
            + "listens to HTTP requests on port 80 and responds to requests to 
 '/' and to '/healthcheck'.\n" 
            + "For demo purposes, this server is run as the root user. In 
 production, the best practice is to\n" 
            + "run a web server, such as Apache, with least-privileged 
 credentials.");
```

```
 Console.WriteLine( 
            "\nThe template also defines an IAM policy that each instance uses to 
 assume a role that grants\n" 
            + "permissions to access the DynamoDB recommendation table and 
 Systems Manager parameters\n" 
            + "that control the flow of the demo."); 
       var startupScriptPath = Path.Join(_configuration["resourcePath"],
            "server_startup_script.sh"); 
        var instancePolicyPath = Path.Join(_configuration["resourcePath"], 
            "instance_policy.json"); 
        await _autoScalerWrapper.CreateTemplate(startupScriptPath, 
 instancePolicyPath); 
        Console.WriteLine(new string('-', 80)); 
        Console.WriteLine( 
            "Creating an EC2 Auto Scaling group that maintains three EC2 
 instances, each in a different\n" 
            + "Availability Zone.\n"); 
        var zones = await _autoScalerWrapper.DescribeAvailabilityZones(); 
       await autoScalerWrapper.CreateGroupOfSize(3,
 _autoScalerWrapper.GroupName, zones); 
        Console.WriteLine(new string('-', 80)); 
        Console.WriteLine( 
            "At this point, you have EC2 instances created. Once each instance 
 starts, it listens for\n" 
            + "HTTP requests. You can see these instances in the console or 
continue with the demo.\n\cdot \n\cdot);
        Console.WriteLine(new string('-', 80)); 
        Console.WriteLine("Press Enter when you're ready to continue."); 
        if (interactive) 
            Console.ReadLine(); 
        Console.WriteLine("Creating variables that control the flow of the 
 demo."); 
        await _smParameterWrapper.Reset(); 
        Console.WriteLine( 
            "\nCreating an Elastic Load Balancing target group and load balancer. 
 The target group\n" 
            + "defines how the load balancer connects to instances. The load 
 balancer provides a\n"
```

```
 + "single endpoint where clients connect and dispatches requests to 
  instances in the group."); 
         var defaultVpc = await _autoScalerWrapper.GetDefaultVpc(); 
         var subnets = await 
 _autoScalerWrapper.GetAllVpcSubnetsForZones(defaultVpc.VpcId, zones); 
         var subnetIds = subnets.Select(s => s.SubnetId).ToList(); 
         var targetGroup = await 
 _elasticLoadBalancerWrapper.CreateTargetGroupOnVpc(_elasticLoadBalancerWrapper.TargetGroupName, 
  protocol, port, defaultVpc.VpcId); 
         await 
 _elasticLoadBalancerWrapper.CreateLoadBalancerAndListener(_elasticLoadBalancerWrapper.LoadBalancerName, 
 subnetIds, targetGroup); 
         await 
 _autoScalerWrapper.AttachLoadBalancerToGroup(_autoScalerWrapper.GroupName, 
 targetGroup.TargetGroupArn); 
         Console.WriteLine("\nVerifying access to the load balancer endpoint..."); 
         var endPoint = await 
_elasticLoadBalancerWrapper.GetEndpointForLoadBalancerByName(_elasticLoadBalancerWrapper
         var loadBalancerAccess = await 
 _elasticLoadBalancerWrapper.VerifyLoadBalancerEndpoint(endPoint); 
         if (!loadBalancerAccess) 
        \{ Console.WriteLine("\nCouldn't connect to the load balancer, verifying 
 that the port is open..."); 
             var ipString = await _httpClient.GetStringAsync("https://
checkip.amazonaws.com"); 
             ipString = ipString.Trim(); 
             var defaultSecurityGroup = await 
 _autoScalerWrapper.GetDefaultSecurityGroupForVpc(defaultVpc); 
             var portIsOpen = 
 _autoScalerWrapper.VerifyInboundPortForGroup(defaultSecurityGroup, port, 
 ipString); 
             var sshPortIsOpen = 
 _autoScalerWrapper.VerifyInboundPortForGroup(defaultSecurityGroup, sshPort, 
 ipString); 
             if (!portIsOpen) 
\{\hspace{.1cm} \} Console.WriteLine(
```

```
 "\nFor this example to work, the default security group for 
 your default VPC must\n" 
                     + "allows access from this computer. You can either add it 
 automatically from this\n" 
                     + "example or add it yourself using the AWS Management 
 Console.\n"); 
                 if (!interactive || GetYesNoResponse( 
                         "Do you want to add a rule to the security group to allow 
 inbound traffic from your computer's IP address?")) 
\overline{a} await 
 _autoScalerWrapper.OpenInboundPort(defaultSecurityGroup.GroupId, port, 
 ipString); 
 } 
 } 
            if (!sshPortIsOpen) 
\{\hspace{.1cm} \} if (!interactive || GetYesNoResponse( 
                         "Do you want to add a rule to the security group to allow 
 inbound SSH traffic for debugging from your computer's IP address?")) 
\overline{a} await 
 _autoScalerWrapper.OpenInboundPort(defaultSecurityGroup.GroupId, sshPort, 
 ipString); 
 } 
 } 
             loadBalancerAccess = await 
 _elasticLoadBalancerWrapper.VerifyLoadBalancerEndpoint(endPoint); 
        } 
        if (loadBalancerAccess) 
         { 
             Console.WriteLine("Your load balancer is ready. You can access it by 
 browsing to:"); 
             Console.WriteLine($"\thttp://{endPoint}\n"); 
        } 
        else 
         { 
             Console.WriteLine( 
                 "\nCouldn't get a successful response from the load balancer 
 endpoint. Troubleshoot by\n"
```

```
 + "manually verifying that your VPC and security group are 
 configured correctly and that\n" 
                 + "you can successfully make a GET request to the load balancer 
 endpoint:\n"); 
            Console.WriteLine($"\thttp://{endPoint}\n"); 
        } 
        Console.WriteLine(new string('-', 80)); 
        Console.WriteLine("Press Enter when you're ready to continue with the 
 demo."); 
        if (interactive) 
            Console.ReadLine(); 
        return true; 
    } 
    /// <summary> 
    /// Demonstrate the steps of the scenario. 
    /// </summary> 
    /// <param name="interactive">True to run as an interactive scenario.</param> 
   /// <returns>Async task.</returns>
    public static async Task<bool> Demo(bool interactive) 
   \mathcal{L} var ssmOnlyPolicy = Path.Join(_configuration["resourcePath"], 
            "ssm_only_policy.json"); 
        Console.WriteLine(new string('-', 80)); 
        Console.WriteLine("Resetting parameters to starting values for demo."); 
        await _smParameterWrapper.Reset(); 
        Console.WriteLine("\nThis part of the demonstration shows how to toggle 
 different parts of the system\n" + 
                           "to create situations where the web service fails, and 
 shows how using a resilient\n" + 
                           "architecture can keep the web service running in spite 
 of these failures."); 
        Console.WriteLine(new string('-', 88)); 
        Console.WriteLine("At the start, the load balancer endpoint returns 
 recommendations and reports that all targets are healthy."); 
        if (interactive) 
            await DemoActionChoices(); 
        Console.WriteLine($"The web service running on the EC2 instances gets 
 recommendations by querying a DynamoDB table.\n" + 
                           $"The table name is contained in a Systems Manager 
 parameter named '{_smParameterWrapper.TableParameter}'.\n" +
```
 \$"To simulate a failure of the recommendation service, let's set this parameter to name a non-existent table. $\langle n'' \rangle$ ; await \_smParameterWrapper.PutParameterByName(\_smParameterWrapper.TableParameter, "this-is-not-a-table"); Console.WriteLine("\nNow, sending a GET request to the load balancer endpoint returns a failure code. But, the service reports as\n" + "healthy to the load balancer because shallow health checks don't check for failure of the recommendation service."); if (interactive) await DemoActionChoices(); Console.WriteLine("Instead of failing when the recommendation service fails, the web service can return a static response."); Console.WriteLine("While this is not a perfect solution, it presents the customer with a somewhat better experience than failure.");

await

 \_smParameterWrapper.PutParameterByName(\_smParameterWrapper.FailureResponseParameter, "static");

 Console.WriteLine("\nNow, sending a GET request to the load balancer endpoint returns a static response.");

```
 Console.WriteLine("The service still reports as healthy because health 
 checks are still shallow.");
```
 if (interactive) await DemoActionChoices();

```
 Console.WriteLine("Let's reinstate the recommendation service.\n"); 
 await
```
 \_smParameterWrapper.PutParameterByName(\_smParameterWrapper.TableParameter, \_smParameterWrapper.TableName);

Console.WriteLine(

 "\nLet's also substitute bad credentials for one of the instances in the target group so that it can't\n" +

"access the DynamoDB recommendation table.\n"

# $)$  ;

await \_autoScalerWrapper.CreateInstanceProfileWithName(

\_autoScalerWrapper.BadCredsPolicyName,

```
 _autoScalerWrapper.BadCredsRoleName,
```

```
 _autoScalerWrapper.BadCredsProfileName,
```

```
 ssmOnlyPolicy,
```

```
 new List<string> { "AmazonSSMManagedInstanceCore" }
```
);

 var instances = await \_autoScalerWrapper.GetInstancesByGroupName(\_autoScalerWrapper.GroupName); var badInstanceId = instances.First(); var instanceProfile = await \_autoScalerWrapper.GetInstanceProfile(badInstanceId); Console.WriteLine( \$"Replacing the profile for instance {badInstanceId} with a profile that contains\n" + "bad credentials...\n" ); await \_autoScalerWrapper.ReplaceInstanceProfile( badInstanceId, \_autoScalerWrapper.BadCredsProfileName, instanceProfile.AssociationId  $)$  ; Console.WriteLine( "Now, sending a GET request to the load balancer endpoint returns either a recommendation or a static response,\n" + "depending on which instance is selected by the load balancer.\n" ); if (interactive) await DemoActionChoices(); Console.WriteLine("\nLet's implement a deep health check. For this demo, a deep health check tests whether"); Console.WriteLine("the web service can access the DynamoDB table that it depends on for recommendations. Note that"); Console.WriteLine("the deep health check is only for ELB routing and not for Auto Scaling instance health."); Console.WriteLine("This kind of deep health check is not recommended for Auto Scaling instance health, because it"); Console.WriteLine("risks accidental termination of all instances in the Auto Scaling group when a dependent service fails."); Console.WriteLine("\nBy implementing deep health checks, the load balancer can detect when one of the instances is failing"); Console.WriteLine("and take that instance out of rotation."); await \_smParameterWrapper.PutParameterByName(\_smParameterWrapper.HealthCheckParameter, "deep");

 Console.WriteLine(\$"\nNow, checking target health indicates that the instance with bad credentials ({badInstanceId})");

 Console.WriteLine("is unhealthy. Note that it might take a minute or two for the load balancer to detect the unhealthy");

 Console.WriteLine("instance. Sending a GET request to the load balancer endpoint always returns a recommendation, because");

 Console.WriteLine("the load balancer takes unhealthy instances out of its rotation.");

 if (interactive) await DemoActionChoices();

 Console.WriteLine("\nBecause the instances in this demo are controlled by an auto scaler, the simplest way to fix an unhealthy");

 Console.WriteLine("instance is to terminate it and let the auto scaler start a new instance to replace it.");

await \_autoScalerWrapper.TryTerminateInstanceById(badInstanceId);

 Console.WriteLine(\$"\nEven while the instance is terminating and the new instance is starting, sending a GET");

 Console.WriteLine("request to the web service continues to get a successful recommendation response because");

 Console.WriteLine("starts and reports as healthy, it is included in the load balancing rotation.");

 Console.WriteLine("Note that terminating and replacing an instance typically takes several minutes, during which time you");

 Console.WriteLine("can see the changing health check status until the new instance is running and healthy.");

 if (interactive) await DemoActionChoices();

 Console.WriteLine("\nIf the recommendation service fails now, deep health checks mean all instances report as unhealthy.");

await

 \_smParameterWrapper.PutParameterByName(\_smParameterWrapper.TableParameter, "this-is-not-a-table");

 Console.WriteLine(\$"\nWhen all instances are unhealthy, the load balancer continues to route requests even to");

 Console.WriteLine("unhealthy instances, allowing them to fail open and return a static response rather than fail");

Console.WriteLine("closed and report failure to the customer.");

```
 if (interactive) 
             await DemoActionChoices(); 
        await _smParameterWrapper.Reset(); 
        Console.WriteLine(new string('-', 80)); 
        return true; 
    } 
    /// <summary> 
    /// Clean up the resources from the scenario. 
    /// </summary> 
    /// <param name="interactive">True to ask the user for cleanup.</param> 
   /// <returns>Async task.</returns>
   public static async Task<bool> DestroyResources(bool interactive)
    { 
        Console.WriteLine(new string('-', 80)); 
        Console.WriteLine( 
             "To keep things tidy and to avoid unwanted charges on your account, 
 we can clean up all AWS resources\n" + 
             "that were created for this demo." 
        ); 
        if (!interactive || GetYesNoResponse("Do you want to clean up all demo 
 resources? (y/n) ")) 
       \{ await 
 _elasticLoadBalancerWrapper.DeleteLoadBalancerByName(_elasticLoadBalancerWrapper.LoadBalancerName); 
             await 
 _elasticLoadBalancerWrapper.DeleteTargetGroupByName(_elasticLoadBalancerWrapper.TargetGroupName); 
             await 
 _autoScalerWrapper.TerminateAndDeleteAutoScalingGroupWithName(_autoScalerWrapper.GroupName); 
             await 
 _autoScalerWrapper.DeleteKeyPairByName(_autoScalerWrapper.KeyPairName); 
             await 
 _autoScalerWrapper.DeleteTemplateByName(_autoScalerWrapper.LaunchTemplateName); 
             await _autoScalerWrapper.DeleteInstanceProfile( 
                 _autoScalerWrapper.BadCredsProfileName, 
                 _autoScalerWrapper.BadCredsRoleName 
             ); 
             await 
 _recommendations.DestroyDatabaseByName(_recommendations.TableName); 
        } 
        else 
        {
```

```
 Console.WriteLine( 
                 "Ok, we'll leave the resources intact.\n" + 
                 "Don't forget to delete them when you're done with them or you 
 might incur unexpected charges." 
             ); 
        } 
        Console.WriteLine(new string('-', 80)); 
        return true; 
    }
```
Crea una classe che racchiuda le operazioni di dimensionamento automatico e Amazon EC2.

```
/// <summary>
/// Encapsulates Amazon EC2 Auto Scaling and EC2 management methods.
/// </summary>
public class AutoScalerWrapper
{ 
     private readonly IAmazonAutoScaling _amazonAutoScaling; 
     private readonly IAmazonEC2 _amazonEc2; 
     private readonly IAmazonSimpleSystemsManagement _amazonSsm; 
     private readonly IAmazonIdentityManagementService _amazonIam; 
     private readonly string _instanceType = ""; 
     private readonly string _amiParam = ""; 
     private readonly string _launchTemplateName = ""; 
     private readonly string _groupName = ""; 
     private readonly string _instancePolicyName = ""; 
     private readonly string _instanceRoleName = ""; 
     private readonly string _instanceProfileName = ""; 
     private readonly string _badCredsProfileName = ""; 
     private readonly string _badCredsRoleName = ""; 
     private readonly string _badCredsPolicyName = ""; 
     private readonly string _keyPairName = ""; 
     public string GroupName => _groupName; 
     public string KeyPairName => _keyPairName; 
     public string LaunchTemplateName => _launchTemplateName; 
     public string InstancePolicyName => _instancePolicyName; 
     public string BadCredsProfileName => _badCredsProfileName; 
     public string BadCredsRoleName => _badCredsRoleName; 
     public string BadCredsPolicyName => _badCredsPolicyName;
```

```
 /// <summary> 
    /// Constructor for the AutoScalerWrapper. 
    /// </summary> 
    /// <param name="amazonAutoScaling">The injected AutoScaling client.</param> 
    /// <param name="amazonEc2">The injected EC2 client.</param> 
    /// <param name="amazonIam">The injected IAM client.</param> 
    /// <param name="amazonSsm">The injected SSM client.</param> 
    public AutoScalerWrapper( 
        IAmazonAutoScaling amazonAutoScaling, 
        IAmazonEC2 amazonEc2, 
        IAmazonSimpleSystemsManagement amazonSsm, 
        IAmazonIdentityManagementService amazonIam, 
        IConfiguration configuration) 
    { 
        _amazonAutoScaling = amazonAutoScaling; 
       \_amazonEc2 = amazonEc2; _amazonSsm = amazonSsm; 
       \_amazonIam = amazonIam;
        var prefix = configuration["resourcePrefix"]; 
       _instanceType = configuration['instanceType'];
        _amiParam = configuration["amiParam"]; 
        _launchTemplateName = prefix + "-template"; 
       qroupName = prefix + "-group"; _instancePolicyName = prefix + "-pol"; 
        _instanceRoleName = prefix + "-role"; 
        _instanceProfileName = prefix + "-prof"; 
        _badCredsPolicyName = prefix + "-bc-pol"; 
        _badCredsRoleName = prefix + "-bc-role"; 
        _badCredsProfileName = prefix + "-bc-prof"; 
        _keyPairName = prefix + "-key-pair"; 
    } 
    /// <summary> 
    /// Create a policy, role, and profile that is associated with instances with 
 a specified name. 
    /// An instance's associated profile defines a role that is assumed by the 
    /// instance.The role has attached policies that specify the AWS permissions 
 granted to 
    /// clients that run on the instance. 
    /// </summary> 
    /// <param name="policyName">Name to use for the policy.</param>
```

```
 /// <param name="roleName">Name to use for the role.</param> 
    /// <param name="profileName">Name to use for the profile.</param> 
    /// <param name="ssmOnlyPolicyFile">Path to a policy file for SSM.</param> 
    /// <param name="awsManagedPolicies">AWS Managed policies to be attached to 
the role.</param>
    /// <returns>The Arn of the profile.</returns> 
    public async Task<string> CreateInstanceProfileWithName( 
         string policyName, 
        string roleName, 
        string profileName, 
        string ssmOnlyPolicyFile, 
        List<string>? awsManagedPolicies = null) 
    { 
        var assumeRoleDoc = "{" + 
                                    "\"Version\": \"2012-10-17\"," + 
                                    "\"Statement\": [{" + 
                                         "\"Effect\": \"Allow\"," + 
                                         "\"Principal\": {" + 
                                         "\"Service\": [" + 
                                             "\"ec2.amazonaws.com\"" + 
 "]" + 
                                         "}," + 
                                    "\"Action\": \"sts:AssumeRole\"" + 
                                    "}]" + 
 "}"; 
       var policyDocument = await File.ReadAllTextAsync(ssmOnlyPolicyFile);
        var policyArn = ""; 
        try 
        { 
            var createPolicyResult = await _amazonIam.CreatePolicyAsync( 
                 new CreatePolicyRequest 
\overline{a} PolicyName = policyName, 
                     PolicyDocument = policyDocument 
                 }); 
            policyArn = createPolicyResult.Policy.Arn; 
        } 
        catch (EntityAlreadyExistsException) 
         { 
            // The policy already exists, so we look it up to get the Arn.
```

```
 var policiesPaginator = _amazonIam.Paginators.ListPolicies( 
                 new ListPoliciesRequest() 
\overline{a} Scope = PolicyScopeType.Local 
                }); 
            // Get the entire list using the paginator. 
            await foreach (var policy in policiesPaginator.Policies) 
\{\hspace{.1cm} \} if (policy.PolicyName.Equals(policyName)) 
\overline{a} policyArn = policy.Arn; 
 } 
            } 
            if (policyArn == null) 
\{\hspace{.1cm} \} throw new InvalidOperationException("Policy not found"); 
 } 
        } 
        try 
        { 
            await _amazonIam.CreateRoleAsync(new CreateRoleRequest() 
\{\hspace{.1cm} \} RoleName = roleName, 
                AssumeRolePolicyDocument = assumeRoleDoc, 
            }); 
            await _amazonIam.AttachRolePolicyAsync(new AttachRolePolicyRequest() 
            { 
                 RoleName = roleName, 
                 PolicyArn = policyArn 
            }); 
            if (awsManagedPolicies != null) 
\{\hspace{.1cm} \} foreach (var awsPolicy in awsManagedPolicies) 
\overline{a} await _amazonIam.AttachRolePolicyAsync(new 
 AttachRolePolicyRequest() 
\{ PolicyArn = $"arn:aws:iam::aws:policy/{awsPolicy}", 
                        RoleName = roleName 
                     }); 
 } 
 }
```

```
 } 
         catch (EntityAlreadyExistsException) 
         { 
             Console.WriteLine("Role already exists."); 
         } 
         string profileArn = ""; 
         try 
         { 
             var profileCreateResponse = await 
 _amazonIam.CreateInstanceProfileAsync( 
                  new CreateInstanceProfileRequest() 
\overline{a} InstanceProfileName = profileName 
                  }); 
             // Allow time for the profile to be ready. 
             profileArn = profileCreateResponse.InstanceProfile.Arn; 
             Thread.Sleep(10000); 
             await _amazonIam.AddRoleToInstanceProfileAsync( 
                 new AddRoleToInstanceProfileRequest() 
\overline{a} InstanceProfileName = profileName, 
                      RoleName = roleName 
                 }); 
         } 
         catch (EntityAlreadyExistsException) 
         { 
             Console.WriteLine("Policy already exists."); 
             var profileGetResponse = await _amazonIam.GetInstanceProfileAsync( 
                  new GetInstanceProfileRequest() 
\overline{a} InstanceProfileName = profileName 
                  }); 
             profileArn = profileGetResponse.InstanceProfile.Arn; 
         } 
         return profileArn; 
     } 
    /// <summary> 
    /// Create a new key pair and save the file. 
    /// </summary> 
    /// <param name="newKeyPairName">The name of the new key pair.</param> 
    /// <returns>Async task.</returns>
```

```
 public async Task CreateKeyPair(string newKeyPairName) 
    { 
        try 
        { 
            var keyResponse = await _amazonEc2.CreateKeyPairAsync( 
                 new CreateKeyPairRequest() { KeyName = newKeyPairName }); 
            await File.WriteAllTextAsync($"{newKeyPairName}.pem", 
                 keyResponse.KeyPair.KeyMaterial); 
            Console.WriteLine($"Created key pair {newKeyPairName}."); 
        } 
        catch (AlreadyExistsException) 
        { 
            Console.WriteLine("Key pair already exists."); 
        } 
    } 
    /// <summary> 
    /// Delete the key pair and file by name. 
    /// </summary> 
    /// <param name="deleteKeyPairName">The key pair to delete.</param> 
   /// <returns>Async task.</returns>
    public async Task DeleteKeyPairByName(string deleteKeyPairName) 
    { 
        try 
        { 
            await _amazonEc2.DeleteKeyPairAsync( 
                 new DeleteKeyPairRequest() { KeyName = deleteKeyPairName }); 
            File.Delete($"{deleteKeyPairName}.pem"); 
        } 
        catch (FileNotFoundException) 
       \{ Console.WriteLine($"Key pair {deleteKeyPairName} not found."); 
        } 
    } 
    /// <summary> 
    /// Creates an Amazon EC2 launch template to use with Amazon EC2 Auto 
 Scaling. 
    /// The launch template specifies a Bash script in its user data field that 
 runs after 
   /// the instance is started. This script installs the Python packages and
 starts a Python 
    /// web server on the instance. 
    /// </summary>
```

```
 /// <param name="startupScriptPath">The path to a Bash script file that is 
 run.</param> 
     /// <param name="instancePolicyPath">The path to a permissions policy to 
create and attach to the profile.</param>
    /// <returns>The template object.</returns>
     public async Task<Amazon.EC2.Model.LaunchTemplate> CreateTemplate(string 
 startupScriptPath, string instancePolicyPath) 
     { 
         await CreateKeyPair(_keyPairName); 
         await CreateInstanceProfileWithName(_instancePolicyName, 
 _instanceRoleName, _instanceProfileName, instancePolicyPath); 
        var startServerText = await File.ReadAllTextAsync(startupScriptPath);
         var plainTextBytes = System.Text.Encoding.UTF8.GetBytes(startServerText); 
         var amiLatest = await _amazonSsm.GetParameterAsync( 
             new GetParameterRequest() { Name = _amiParam });
         var amiId = amiLatest.Parameter.Value; 
         var launchTemplateResponse = await _amazonEc2.CreateLaunchTemplateAsync( 
              new CreateLaunchTemplateRequest() 
\{\hspace{.1cm} \} LaunchTemplateName = _launchTemplateName, 
                   LaunchTemplateData = new RequestLaunchTemplateData() 
\overline{a} InstanceType = _instanceType, 
                      ImageId = amild, IamInstanceProfile = 
new the contract of the contract of the contract of the contract of the contract of the contract of the contract of the contract of the contract of the contract of the contract of the contract of the contract of the contra
 LaunchTemplateIamInstanceProfileSpecificationRequest() 
 { 
                               Name = instanceProfileName
\}, \{ KeyName = _keyPairName, 
                       UserData = System.Convert.ToBase64String(plainTextBytes) 
 } 
              }); 
         return launchTemplateResponse.LaunchTemplate; 
     } 
     /// <summary> 
     /// Get a list of Availability Zones in the AWS Region of the Amazon EC2 
 Client.
```

```
 /// </summary> 
    /// <returns>A list of availability zones.</returns>
     public async Task<List<string>> DescribeAvailabilityZones() 
     { 
          var zoneResponse = await _amazonEc2.DescribeAvailabilityZonesAsync( 
               new DescribeAvailabilityZonesRequest()); 
          return zoneResponse.AvailabilityZones.Select(z => z.ZoneName).ToList(); 
     } 
     /// <summary> 
     /// Create an EC2 Auto Scaling group of a specified size and name. 
     /// </summary> 
     /// <param name="groupSize">The size for the group.</param> 
     /// <param name="groupName">The name for the group.</param> 
     /// <param name="availabilityZones">The availability zones for the group.</
param> 
    /// <returns>Async task.</returns>
     public async Task CreateGroupOfSize(int groupSize, string groupName, 
  List<string> availabilityZones) 
    \{ try 
          { 
               await _amazonAutoScaling.CreateAutoScalingGroupAsync( 
                   new CreateAutoScalingGroupRequest() 
\overline{a} AutoScalingGroupName = groupName, 
                        AvailabilityZones = availabilityZones, 
                        LaunchTemplate = 
new the contract of the contract of the contract of the contract of the contract of the contract of the contract of the contract of the contract of the contract of the contract of the contract of the contract of the contra
  Amazon.AutoScaling.Model.LaunchTemplateSpecification() 
 { 
                                 LaunchTemplateName = _launchTemplateName, 
                                 Version = "$Default" 
\}, \{ MaxSize = groupSize, 
                        MinSize = groupSize 
                   }); 
               Console.WriteLine($"Created EC2 Auto Scaling group {groupName} with 
  size {groupSize}."); 
          } 
          catch (EntityAlreadyExistsException) 
\overline{\mathcal{L}} Console.WriteLine($"EC2 Auto Scaling group {groupName} already 
  exists.");
```
```
 } 
    } 
    /// <summary> 
    /// Get the default VPC for the account. 
    /// </summary> 
   /// <returns>The default VPC object.</returns>
    public async Task<Vpc> GetDefaultVpc() 
     { 
         var vpcResponse = await _amazonEc2.DescribeVpcsAsync( 
             new DescribeVpcsRequest() 
\{\hspace{.1cm} \} Filters = new List<Amazon.EC2.Model.Filter>() 
\overline{a} new ("is-default", new List<string>() { "true" }) 
 } 
             }); 
        return vpcResponse.Vpcs[0]; 
    } 
    /// <summary> 
    /// Get all the subnets for a Vpc in a set of availability zones. 
    /// </summary> 
    /// <param name="vpcId">The Id of the Vpc.</param> 
    /// <param name="availabilityZones">The list of availability zones.</param> 
    /// <returns>The collection of subnet objects.</returns> 
     public async Task<List<Subnet>> GetAllVpcSubnetsForZones(string vpcId, 
 List<string> availabilityZones) 
    { 
        var subnets = new List<Subnet>();
         var subnetPaginator = _amazonEc2.Paginators.DescribeSubnets( 
             new DescribeSubnetsRequest() 
\{\hspace{.1cm} \} Filters = new List<Amazon.EC2.Model.Filter>() 
\overline{a} new ("vpc-id", new List<string>() { vpcId}), 
                     new ("availability-zone", availabilityZones), 
                     new ("default-for-az", new List<string>() { "true" }) 
 } 
             }); 
        // Get the entire list using the paginator. 
         await foreach (var subnet in subnetPaginator.Subnets) 
         {
```

```
 subnets.Add(subnet); 
         } 
         return subnets; 
     } 
    /// <summary> 
    /// Delete a launch template by name. 
    /// </summary> 
    /// <param name="templateName">The name of the template to delete.</param> 
   /// <returns>Async task.</returns>
     public async Task DeleteTemplateByName(string templateName) 
     { 
         try 
         { 
             await _amazonEc2.DeleteLaunchTemplateAsync( 
                  new DeleteLaunchTemplateRequest() 
\overline{a} LaunchTemplateName = templateName 
                 }); 
         } 
         catch (AmazonClientException) 
         { 
             Console.WriteLine($"Unable to delete template {templateName}."); 
         } 
     } 
     /// <summary> 
    /// Detaches a role from an instance profile, detaches policies from the 
 role, 
    /// and deletes all the resources. 
    /// </summary> 
    /// <param name="profileName">The name of the profile to delete.</param> 
     /// <param name="roleName">The name of the role to delete.</param> 
    /// <returns>Async task.</returns>
     public async Task DeleteInstanceProfile(string profileName, string roleName) 
     { 
         try 
         { 
             await _amazonIam.RemoveRoleFromInstanceProfileAsync( 
                  new RemoveRoleFromInstanceProfileRequest() 
\overline{a} InstanceProfileName = profileName, 
                      RoleName = roleName
```

```
 }); 
            await _amazonIam.DeleteInstanceProfileAsync( 
                 new DeleteInstanceProfileRequest() { InstanceProfileName = 
 profileName }); 
            var attachedPolicies = await 
 _amazonIam.ListAttachedRolePoliciesAsync( 
                 new ListAttachedRolePoliciesRequest() { RoleName = roleName }); 
            foreach (var policy in attachedPolicies.AttachedPolicies) 
\{\hspace{.1cm} \} await _amazonIam.DetachRolePolicyAsync( 
                     new DetachRolePolicyRequest() 
\{ RoleName = roleName, 
                         PolicyArn = policy.PolicyArn 
                     }); 
                 // Delete the custom policies only. 
                 if (!policy.PolicyArn.StartsWith("arn:aws:iam::aws")) 
\overline{a} await _amazonIam.DeletePolicyAsync( 
                         new Amazon.IdentityManagement.Model.DeletePolicyRequest() 
 { 
                             PolicyArn = policy.PolicyArn 
                         }); 
 } 
 } 
            await _amazonIam.DeleteRoleAsync( 
                 new DeleteRoleRequest() { RoleName = roleName }); 
        } 
        catch (NoSuchEntityException) 
       \{ Console.WriteLine($"Instance profile {profileName} does not exist."); 
        } 
    } 
    /// <summary> 
    /// Gets data about the instances in an EC2 Auto Scaling group by its group 
 name. 
    /// </summary> 
    /// <param name="group">The name of the auto scaling group.</param> 
   /// <returns>A collection of instance Ids.</returns>
    public async Task<IEnumerable<string>> GetInstancesByGroupName(string group) 
     {
```

```
 var instanceResponse = await 
 _amazonAutoScaling.DescribeAutoScalingGroupsAsync( 
             new DescribeAutoScalingGroupsRequest() 
\{\hspace{.1cm} \} AutoScalingGroupNames = new List<string>() { group } 
             }); 
         var instanceIds = instanceResponse.AutoScalingGroups.SelectMany( 
             g => g.Instances.Select(i => i.InstanceId)); 
         return instanceIds; 
    } 
    /// <summary> 
    /// Get the instance profile association data for an instance. 
    /// </summary> 
    /// <param name="instanceId">The Id of the instance.</param> 
   /// <returns>Instance profile associations data.</returns>
    public async Task<IamInstanceProfileAssociation> GetInstanceProfile(string 
 instanceId) 
    { 
         var response = await 
 _amazonEc2.DescribeIamInstanceProfileAssociationsAsync( 
             new DescribeIamInstanceProfileAssociationsRequest() 
\{\hspace{.1cm} \} Filters = new List<Amazon.EC2.Model.Filter>() 
\overline{a} new ("instance-id", new List<string>() { instanceId }) 
                 }, 
             }); 
         return response.IamInstanceProfileAssociations[0]; 
    } 
    /// <summary> 
    /// Replace the profile associated with a running instance. After the profile 
 is replaced, the instance 
    /// is rebooted to ensure that it uses the new profile. When the instance is 
 ready, Systems Manager is 
    /// used to restart the Python web server. 
    /// </summary> 
    /// <param name="instanceId">The Id of the instance to update.</param> 
    /// <param name="credsProfileName">The name of the new profile to associate 
with the specified instance.</param>
    /// <param name="associationId">The Id of the existing profile association 
 for the instance.</param> 
   /// <returns>Async task.</returns>
```

```
 public async Task ReplaceInstanceProfile(string instanceId, string 
 credsProfileName, string associationId) 
    { 
         await _amazonEc2.ReplaceIamInstanceProfileAssociationAsync( 
                 new ReplaceIamInstanceProfileAssociationRequest() 
\overline{a} AssociationId = associationId, 
                     IamInstanceProfile = new IamInstanceProfileSpecification() 
\{ Name = credsProfileName 
1999 1999 1999 1999 1999
                 }); 
        // Allow time before resetting. 
        Thread.Sleep(25000); 
        var instanceReady = false; 
        var retries = 5; 
       while (retries-- > 0 && !instanceReady)
        \{ await _amazonEc2.RebootInstancesAsync( 
                 new RebootInstancesRequest(new List<string>() { instanceId })); 
             Thread.Sleep(10000); 
             var instancesPaginator = 
 _amazonSsm.Paginators.DescribeInstanceInformation( 
                 new DescribeInstanceInformationRequest()); 
            // Get the entire list using the paginator. 
             await foreach (var instance in 
 instancesPaginator.InstanceInformationList) 
\{\hspace{.1cm} \} instanceReady = instance.InstanceId == instanceId; 
                 if (instanceReady) 
\overline{a} break; 
 } 
 } 
        } 
        Console.WriteLine($"Sending restart command to instance {instanceId}"); 
         await _amazonSsm.SendCommandAsync( 
             new SendCommandRequest() 
\{\hspace{.1cm} \} InstanceIds = new List<string>() { instanceId }, 
                 DocumentName = "AWS-RunShellScript", 
                 Parameters = new Dictionary<string, List<string>>() 
\overline{a}
```

```
 {"commands", new List<string>() { "cd / && sudo python3 
 server.py 80" }} 
 } 
             }); 
        Console.WriteLine($"Restarted the web server on instance {instanceId}"); 
    } 
    /// <summary> 
    /// Try to terminate an instance by its Id. 
    /// </summary> 
    /// <param name="instanceId">The Id of the instance to terminate.</param> 
   /// <returns>Async task.</returns>
    public async Task TryTerminateInstanceById(string instanceId) 
    { 
        var stopping = false; 
         Console.WriteLine($"Stopping {instanceId}..."); 
        while (!stopping) 
         { 
             try 
\{\hspace{.1cm} \} await 
 _amazonAutoScaling.TerminateInstanceInAutoScalingGroupAsync( 
                     new TerminateInstanceInAutoScalingGroupRequest() 
\{ InstanceId = instanceId, 
                         ShouldDecrementDesiredCapacity = false 
                     }); 
                 stopping = true; 
 } 
             catch (ScalingActivityInProgressException) 
\{\hspace{.1cm} \} Console.WriteLine($"Scaling activity in progress for 
 {instanceId}. Waiting..."); 
                 Thread.Sleep(10000); 
 } 
        } 
    } 
    /// <summary> 
    /// Tries to delete the EC2 Auto Scaling group. If the group is in use or in 
 progress, 
    /// waits and retries until the group is successfully deleted. 
    /// </summary> 
    /// <param name="groupName">The name of the group to try to delete.</param>
```

```
/// <returns>Async task.</returns>
     public async Task TryDeleteGroupByName(string groupName) 
     { 
         var stopped = false; 
         while (!stopped) 
         { 
             try 
\{\hspace{.1cm} \} await _amazonAutoScaling.DeleteAutoScalingGroupAsync( 
                     new DeleteAutoScalingGroupRequest() 
\{ AutoScalingGroupName = groupName 
                     }); 
                 stopped = true; 
 } 
             catch (Exception e) 
                 when ((e is ScalingActivityInProgressException) 
                        || (e is Amazon.AutoScaling.Model.ResourceInUseException)) 
\{\hspace{.1cm} \} Console.WriteLine($"Some instances are still running. 
 Waiting..."); 
                 Thread.Sleep(10000); 
 } 
         } 
    } 
    /// <summary> 
    /// Terminate instances and delete the Auto Scaling group by name. 
    /// </summary> 
    /// <param name="groupName">The name of the group to delete.</param> 
   /// <returns>Async task.</returns>
    public async Task TerminateAndDeleteAutoScalingGroupWithName(string 
 groupName) 
    { 
         var describeGroupsResponse = await 
 _amazonAutoScaling.DescribeAutoScalingGroupsAsync( 
             new DescribeAutoScalingGroupsRequest() 
\{\hspace{.1cm} \} AutoScalingGroupNames = new List<string>() { groupName } 
             }); 
         if (describeGroupsResponse.AutoScalingGroups.Any()) 
        \{ // Update the size to 0. 
             await _amazonAutoScaling.UpdateAutoScalingGroupAsync(
```

```
 new UpdateAutoScalingGroupRequest() 
\overline{a} AutoScalingGroupName = groupName, 
                    MinSize = 0 }); 
             var group = describeGroupsResponse.AutoScalingGroups[0]; 
             foreach (var instance in group.Instances) 
\{\hspace{.1cm} \} await TryTerminateInstanceById(instance.InstanceId); 
 } 
             await TryDeleteGroupByName(groupName); 
        } 
        else 
         { 
             Console.WriteLine($"No groups found with name {groupName}."); 
        } 
    } 
    /// <summary> 
    /// Get the default security group for a specified Vpc. 
    /// </summary> 
    /// <param name="vpc">The Vpc to search.</param> 
   /// <returns>The default security group.</returns>
     public async Task<SecurityGroup> GetDefaultSecurityGroupForVpc(Vpc vpc) 
   \sqrt{ } var groupResponse = await _amazonEc2.DescribeSecurityGroupsAsync( 
             new DescribeSecurityGroupsRequest() 
\{\hspace{.1cm} \} Filters = new List<Amazon.EC2.Model.Filter>() 
\overline{a} new ("group-name", new List<string>() { "default" }), 
                     new ("vpc-id", new List<string>() { vpc.VpcId }) 
 } 
             }); 
        return groupResponse.SecurityGroups[0]; 
    } 
    /// <summary> 
    /// Verify the default security group of a Vpc allows ingress from the 
 calling computer. 
    /// This can be done by allowing ingress from this computer's IP address.
```

```
 /// In some situations, such as connecting from a corporate network, you must 
 instead specify 
    /// a prefix list Id. You can also temporarily open the port to any IP 
 address while running this example. 
    /// If you do, be sure to remove public access when you're done. 
    /// </summary> 
    /// <param name="vpc">The group to check.</param> 
    /// <param name="port">The port to verify.</param> 
    /// <param name="ipAddress">This computer's IP address.</param> 
   /// <returns>True if the ip address is allowed on the group.</returns>
    public bool VerifyInboundPortForGroup(SecurityGroup group, int port, string 
 ipAddress) 
    { 
        var portIsOpen = false; 
        foreach (var ipPermission in group.IpPermissions) 
        { 
            if (ipPermission.FromPort == port) 
\{\hspace{.1cm} \} foreach (var ipRange in ipPermission.Ipv4Ranges) 
\overline{a} var cidr = ipRange.CidrIp; 
                    if (cidr.StartsWith(ipAddress) || cidr == "0.0.0.0/0") 
\{ portIsOpen = true; 
1999 1999 1999 1999 1999
 } 
                if (ipPermission.PrefixListIds.Any()) 
\overline{a} portIsOpen = true; 
 } 
                if (!portIsOpen) 
\overline{a} Console.WriteLine("The inbound rule does not appear to be 
 open to either this computer's IP\n" + 
                                     "address, to all IP addresses (0.0.0.0/0), 
 or to a prefix list ID."); 
 } 
                else 
\overline{a} break; 
 } 
 }
```

```
 } 
        return portIsOpen; 
    } 
    /// <summary> 
    /// Add an ingress rule to the specified security group that allows access on 
 the 
    /// specified port from the specified IP address. 
    /// </summary> 
    /// <param name="groupId">The Id of the security group to modify.</param> 
    /// <param name="port">The port to open.</param> 
    /// <param name="ipAddress">The IP address to allow access.</param> 
   /// <returns>Async task.</returns>
    public async Task OpenInboundPort(string groupId, int port, string ipAddress) 
     { 
        await _amazonEc2.AuthorizeSecurityGroupIngressAsync( 
            new AuthorizeSecurityGroupIngressRequest() 
\{\hspace{.1cm} \} GroupId = groupId, 
                 IpPermissions = new List<IpPermission>() 
\overline{a} new IpPermission() 
\{ FromPort = port, 
                        ToPort = port, 
                         IpProtocol = "tcp", 
                         Ipv4Ranges = new List<IpRange>() 
 { 
                             new IpRange() { CidrIp = $"{ipAddress}/32" } 
 } 
1999 1999 1999 1999 1999
 } 
            }); 
    } 
    /// <summary> 
    /// Attaches an Elastic Load Balancing (ELB) target group to this EC2 Auto 
 Scaling group. 
    /// The 
    /// </summary> 
    /// <param name="autoScalingGroupName">The name of the Auto Scaling group.</
param> 
    /// <param name="targetGroupArn">The Arn for the target group.</param>
```

```
/// <returns>Async task.</returns>
     public async Task AttachLoadBalancerToGroup(string autoScalingGroupName, 
  string targetGroupArn) 
     { 
         await _amazonAutoScaling.AttachLoadBalancerTargetGroupsAsync( 
             new AttachLoadBalancerTargetGroupsRequest() 
\{\hspace{.1cm} \} AutoScalingGroupName = autoScalingGroupName, 
                  TargetGroupARNs = new List<string>() { targetGroupArn } 
             }); 
     }
}
```
Crea una classe che racchiuda le operazioni di Elastic Load Balancing.

```
/// <summary>
/// Encapsulates Elastic Load Balancer actions.
/// </summary>
public class ElasticLoadBalancerWrapper
{ 
    private readonly IAmazonElasticLoadBalancingV2 _amazonElasticLoadBalancingV2;
     private string? _endpoint = null; 
     private readonly string _targetGroupName = ""; 
     private readonly string _loadBalancerName = ""; 
     HttpClient _httpClient = new(); 
     public string TargetGroupName => _targetGroupName; 
     public string LoadBalancerName => _loadBalancerName; 
     /// <summary> 
     /// Constructor for the Elastic Load Balancer wrapper. 
     /// </summary> 
     /// <param name="amazonElasticLoadBalancingV2">The injected load balancing v2 
  client.</param> 
     /// <param name="configuration">The injected configuration.</param> 
     public ElasticLoadBalancerWrapper( 
         IAmazonElasticLoadBalancingV2 amazonElasticLoadBalancingV2, 
         IConfiguration configuration) 
     { 
         _amazonElasticLoadBalancingV2 = amazonElasticLoadBalancingV2; 
         var prefix = configuration["resourcePrefix"];
```

```
 _targetGroupName = prefix + "-tg"; 
        \angleloadBalancerName = prefix + "-lb";
    } 
    /// <summary> 
    /// Get the HTTP Endpoint of a load balancer by its name. 
    /// </summary> 
    /// <param name="loadBalancerName">The name of the load balancer.</param> 
   /// <returns>The HTTP endpoint.</returns>
    public async Task<string> GetEndpointForLoadBalancerByName(string 
 loadBalancerName) 
   \sqrt{ } if (_endpoint == null) 
        \{ var endpointResponse = 
                 await _amazonElasticLoadBalancingV2.DescribeLoadBalancersAsync( 
                      new DescribeLoadBalancersRequest() 
\{Names = new List<string>() { loadBalancerName }
                      }); 
             _endpoint = endpointResponse.LoadBalancers[0].DNSName; 
         } 
         return _endpoint; 
    } 
    /// <summary> 
    /// Return the GET response for an endpoint as text. 
    /// </summary> 
    /// <param name="endpoint">The endpoint for the request.</param> 
   /// <returns>The request response.</returns>
    public async Task<string> GetEndPointResponse(string endpoint) 
     { 
         var endpointResponse = await _httpClient.GetAsync($"http://{endpoint}"); 
         var textResponse = await endpointResponse.Content.ReadAsStringAsync(); 
         return textResponse!; 
    } 
    /// <summary> 
    /// Get the target health for a group by name. 
    /// </summary> 
    /// <param name="groupName">The name of the group.</param> 
   /// <returns>The collection of health descriptions.</returns>
```

```
 public async Task<List<TargetHealthDescription>> 
 CheckTargetHealthForGroup(string groupName) 
     { 
         List<TargetHealthDescription> result = null!; 
         try 
         { 
             var groupResponse = 
                 await _amazonElasticLoadBalancingV2.DescribeTargetGroupsAsync( 
                     new DescribeTargetGroupsRequest() 
\{ Names = new List<string>() { groupName } 
                     }); 
             var healthResponse = 
                 await _amazonElasticLoadBalancingV2.DescribeTargetHealthAsync( 
                     new DescribeTargetHealthRequest() 
\{ TargetGroupArn = 
  groupResponse.TargetGroups[0].TargetGroupArn 
                     }); 
\ddot{\phantom{1}} result = healthResponse.TargetHealthDescriptions; 
         } 
         catch (TargetGroupNotFoundException) 
        \{ Console.WriteLine($"Target group {groupName} not found."); 
         } 
         return result; 
     } 
    /// <summary> 
    /// Create an Elastic Load Balancing target group. The target group specifies 
 how the load balancer forwards 
    /// requests to instances in the group and how instance health is checked. 
     /// 
     /// To speed up this demo, the health check is configured with shortened 
 times and lower thresholds. In production, 
    /// you might want to decrease the sensitivity of your health checks to avoid 
 unwanted failures. 
    /// </summary> 
    /// <param name="groupName">The name for the group.</param> 
     /// <param name="protocol">The protocol, such as HTTP.</param> 
    /// <param name="port">The port to use to forward requests, such as 80.</
param>
```

```
 /// <param name="vpcId">The Id of the Vpc in which the load balancer 
 exists.</param> 
     /// <returns>The new TargetGroup object.</returns> 
     public async Task<TargetGroup> CreateTargetGroupOnVpc(string groupName, 
 ProtocolEnum protocol, int port, string vpcId) 
     { 
         var createResponse = await 
 _amazonElasticLoadBalancingV2.CreateTargetGroupAsync( 
             new CreateTargetGroupRequest() 
\{\hspace{.1cm} \} Name = groupName, 
                  Protocol = protocol, 
                  Port = port, 
                 HealthCheckPath = "/healthcheck", 
                 HealthCheckIntervalSeconds = 10, 
                 HealthCheckTimeoutSeconds = 5, 
                 HealthyThresholdCount = 2, 
                 UnhealthyThresholdCount = 2, 
                 VpcId = vpcId 
             }); 
         var targetGroup = createResponse.TargetGroups[0]; 
         return targetGroup; 
     } 
    /// <summary> 
    /// Create an Elastic Load Balancing load balancer that uses the specified 
 subnets 
    /// and forwards requests to the specified target group. 
    /// </summary> 
    /// <param name="name">The name for the new load balancer.</param> 
    /// <param name="subnetIds">Subnets for the load balancer.</param> 
    /// <param name="targetGroup">Target group for forwarded requests.</param> 
   /// <returns>The new LoadBalancer object.</returns>
     public async Task<LoadBalancer> CreateLoadBalancerAndListener(string name, 
 List<string> subnetIds, TargetGroup targetGroup) 
     { 
         var createLbResponse = await 
 _amazonElasticLoadBalancingV2.CreateLoadBalancerAsync( 
             new CreateLoadBalancerRequest() 
\{\hspace{.1cm} \}Name = name,
                  Subnets = subnetIds 
             }); 
         var loadBalancerArn = createLbResponse.LoadBalancers[0].LoadBalancerArn;
```

```
 // Wait for load balancer to be available. 
        var loadBalancerReady = false; 
       while (!loadBalancerReady)
        { 
            try 
\{\hspace{.1cm} \} var describeResponse = 
                    await 
 _amazonElasticLoadBalancingV2.DescribeLoadBalancersAsync( 
                        new DescribeLoadBalancersRequest() 
 { 
                           Names = new List<string>() { name }
\{\} );
                var loadBalancerState = 
 describeResponse.LoadBalancers[0].State.Code; 
                loadBalancerReady = loadBalancerState == 
 LoadBalancerStateEnum.Active; 
 } 
            catch (LoadBalancerNotFoundException) 
\{\hspace{.1cm} \} loadBalancerReady = false; 
 } 
            Thread.Sleep(10000); 
        } 
        // Create the listener. 
        await _amazonElasticLoadBalancingV2.CreateListenerAsync( 
            new CreateListenerRequest() 
\{\hspace{.1cm} \} LoadBalancerArn = loadBalancerArn, 
                Protocol = targetGroup.Protocol, 
                Port = targetGroup.Port, 
                DefaultActions = new List<Action>() 
\overline{a} new Action() 
\{ Type = ActionTypeEnum.Forward, 
                        TargetGroupArn = targetGroup.TargetGroupArn 
1999 1999 1999 1999 1999
 } 
            }); 
        return createLbResponse.LoadBalancers[0];
```

```
 } 
     /// <summary> 
    /// Verify this computer can successfully send a GET request to the 
    /// load balancer endpoint. 
    /// </summary> 
    /// <param name="endpoint">The endpoint to check.</param> 
   /// <returns>True if successful.</returns>
    public async Task<bool> VerifyLoadBalancerEndpoint(string endpoint)
     { 
         var success = false; 
         var retries = 3; 
         while (!success && retries > 0) 
        \{ try 
\{\hspace{.1cm} \} var endpointResponse = await _httpClient.GetAsync($"http://
{endpoint}"); 
                 Console.WriteLine($"Response: {endpointResponse.StatusCode}."); 
                 if (endpointResponse.IsSuccessStatusCode) 
\overline{a} success = true; 
 } 
                 else 
\overline{a}retries = 0;
 } 
 } 
             catch (HttpRequestException) 
\{\hspace{.1cm} \} Console.WriteLine("Connection error, retrying..."); 
                 retries--; 
                 Thread.Sleep(10000); 
 } 
         } 
         return success; 
     } 
    /// <summary> 
    /// Delete a load balancer by its specified name. 
    /// </summary> 
     /// <param name="name">The name of the load balancer to delete.</param>
```

```
/// <returns>Async task.</returns>
    public async Task DeleteLoadBalancerByName(string name) 
    { 
        try 
        { 
             var describeLoadBalancerResponse = 
                 await _amazonElasticLoadBalancingV2.DescribeLoadBalancersAsync( 
                     new DescribeLoadBalancersRequest() 
\{Names = new List<string>() { name }
                     }); 
             var lbArn = 
 describeLoadBalancerResponse.LoadBalancers[0].LoadBalancerArn; 
             await _amazonElasticLoadBalancingV2.DeleteLoadBalancerAsync( 
                 new DeleteLoadBalancerRequest() 
\overline{a} LoadBalancerArn = lbArn 
 } 
             ); 
        } 
        catch (LoadBalancerNotFoundException) 
        { 
             Console.WriteLine($"Load balancer {name} not found."); 
        } 
    } 
    /// <summary> 
    /// Delete a TargetGroup by its specified name. 
    /// </summary> 
    /// <param name="groupName">Name of the group to delete.</param> 
   /// <returns>Async task.</returns>
    public async Task DeleteTargetGroupByName(string groupName) 
    { 
        var done = false; 
        while (!done) 
         { 
            try 
\{\hspace{.1cm} \} var groupResponse = 
                     await 
 _amazonElasticLoadBalancingV2.DescribeTargetGroupsAsync( 
                         new DescribeTargetGroupsRequest() 
 { 
                             Names = new List<string>() { groupName }
```

```
 var targetArn = groupResponse.TargetGroups[0].TargetGroupArn; 
                 await _amazonElasticLoadBalancingV2.DeleteTargetGroupAsync( 
                     new DeleteTargetGroupRequest() { TargetGroupArn = 
  targetArn }); 
                 Console.WriteLine($"Deleted load balancing target group 
  {groupName}."); 
                 done = true; 
 } 
             catch (TargetGroupNotFoundException) 
\{\hspace{.1cm} \} Console.WriteLine( 
                     $"Target group {groupName} not found, could not delete."); 
                 done = true; 
 } 
             catch (ResourceInUseException) 
\{\hspace{.1cm} \} Console.WriteLine("Target group not yet released, waiting..."); 
                 Thread.Sleep(10000); 
 } 
         } 
     }
}
```
});

Crea una classe che utilizzi DynamoDB per simulare un servizio di raccomandazione.

```
/// <summary>
/// Encapsulates a DynamoDB table to use as a service that recommends books, 
 movies, and songs.
/// </summary>
public class Recommendations
{ 
     private readonly IAmazonDynamoDB _amazonDynamoDb; 
     private readonly DynamoDBContext _context; 
     private readonly string _tableName; 
     public string TableName => _tableName; 
     /// <summary> 
     /// Constructor for the Recommendations service. 
     /// </summary>
```

```
 /// <param name="amazonDynamoDb">The injected DynamoDb client.</param> 
    /// <param name="configuration">The injected configuration.</param> 
    public Recommendations(IAmazonDynamoDB amazonDynamoDb, IConfiguration 
 configuration) 
    { 
       \_amazonDynamoDb = amazonDynamoDb;
        _context = new DynamoDBContext(_amazonDynamoDb); 
        _tableName = configuration["databaseName"]!; 
    } 
    /// <summary> 
    /// Create the DynamoDb table with a specified name. 
    /// </summary> 
    /// <param name="tableName">The name for the table.</param> 
   /// <returns>True when ready.</returns>
    public async Task<bool> CreateDatabaseWithName(string tableName) 
    { 
        try 
        { 
           Console.Write($"Creating table {tableName}..."); 
           var createRequest = new CreateTableRequest() 
\{\hspace{.1cm} \} TableName = tableName, 
               AttributeDefinitions = new List<AttributeDefinition>() 
\{ new AttributeDefinition() 
 { 
                          AttributeName = "MediaType", 
                          AttributeType = ScalarAttributeType.S 
\}, \{ new AttributeDefinition() 
 { 
                          AttributeName = "ItemId", 
                          AttributeType = ScalarAttributeType.N 
 } 
\}, \{ KeySchema = new List<KeySchemaElement>() 
\{ new KeySchemaElement() 
 { 
                          AttributeName = "MediaType", 
                          KeyType = KeyType.HASH 
\}, \{ new KeySchemaElement()
```

```
 { 
                            AttributeName = "ItemId", 
                            KeyType = KeyType.RANGE 
 } 
\}, \{ ProvisionedThroughput = new ProvisionedThroughput() 
\overline{a} ReadCapacityUnits = 5, 
                    WriteCapacityUnits = 5 
 } 
            }; 
           await _amazonDynamoDb.CreateTableAsync(createRequest);
            // Wait until the table is ACTIVE and then report success. 
            Console.Write("\nWaiting for table to become active..."); 
            var request = new DescribeTableRequest 
\{\hspace{.1cm} \} TableName = tableName 
            }; 
            TableStatus status; 
            do 
            { 
                Thread.Sleep(2000); 
                var describeTableResponse = await 
 _amazonDynamoDb.DescribeTableAsync(request); 
                status = describeTableResponse.Table.TableStatus; 
                Console.Write("."); 
 } 
            while (status != "ACTIVE"); 
            return status == TableStatus.ACTIVE; 
        } 
        catch (ResourceInUseException) 
        { 
            Console.WriteLine($"Table {tableName} already exists."); 
            return false; 
        } 
    } 
    /// <summary>
```

```
 /// Populate the database table with data from a specified path. 
     /// </summary> 
     /// <param name="databaseTableName">The name of the table.</param> 
     /// <param name="recommendationsPath">The path of the recommendations data.</
param> 
    /// <returns>Async task.</returns>
     public async Task PopulateDatabase(string databaseTableName, string 
  recommendationsPath) 
     { 
         var recommendationsText = await 
  File.ReadAllTextAsync(recommendationsPath); 
         var records = 
  JsonSerializer.Deserialize<RecommendationModel[]>(recommendationsText); 
         var batchWrite = _context.CreateBatchWrite<RecommendationModel>(); 
         foreach (var record in records!) 
        \{ batchWrite.AddPutItem(record); 
         } 
         await batchWrite.ExecuteAsync(); 
     } 
     /// <summary> 
     /// Delete the recommendation table by name. 
     /// </summary> 
     /// <param name="tableName">The name of the recommendation table.</param> 
    /// <returns>Async task.</returns>
     public async Task DestroyDatabaseByName(string tableName) 
    \{ try 
         { 
              await _amazonDynamoDb.DeleteTableAsync( 
                  new DeleteTableRequest() { TableName = tableName }); 
              Console.WriteLine($"Table {tableName} was deleted."); 
         } 
         catch (ResourceNotFoundException) 
        \left\{ \right. Console.WriteLine($"Table {tableName} not found"); 
         } 
     }
}
```
Crea una classe che racchiuda le operazioni di Systems Manager.

```
/// <summary>
/// Encapsulates Systems Manager parameter operations. This example uses these 
  parameters
/// to drive the demonstration of resilient architecture, such as failure of a 
  dependency or
/// how the service responds to a health check.
/// </summary>
public class SmParameterWrapper
{ 
     private readonly IAmazonSimpleSystemsManagement 
  _amazonSimpleSystemsManagement; 
     private readonly string _tableParameter = "doc-example-resilient-
architecture-table"; 
     private readonly string _failureResponseParameter = "doc-example-resilient-
architecture-failure-response"; 
     private readonly string _healthCheckParameter = "doc-example-resilient-
architecture-health-check"; 
     private readonly string _tableName = ""; 
     public string TableParameter => _tableParameter; 
     public string TableName => _tableName; 
     public string HealthCheckParameter => _healthCheckParameter; 
     public string FailureResponseParameter => _failureResponseParameter; 
     /// <summary> 
     /// Constructor for the SmParameterWrapper. 
    // </summary>
     /// <param name="amazonSimpleSystemsManagement">The injected Simple Systems 
 Management client.</param>
     /// <param name="configuration">The injected configuration.</param> 
     public SmParameterWrapper(IAmazonSimpleSystemsManagement 
  amazonSimpleSystemsManagement, IConfiguration configuration) 
    \{ _amazonSimpleSystemsManagement = amazonSimpleSystemsManagement; 
         _tableName = configuration["databaseName"]!; 
     } 
     /// <summary>
```

```
 /// Reset the Systems Manager parameters to starting values for the demo. 
     /// </summary> 
     /// <returns>Async task.</returns> 
     public async Task Reset() 
     { 
         await this.PutParameterByName(_tableParameter, _tableName); 
         await this.PutParameterByName(_failureResponseParameter, "none"); 
         await this.PutParameterByName(_healthCheckParameter, "shallow"); 
     } 
     /// <summary> 
     /// Set the value of a named Systems Manager parameter. 
     /// </summary> 
     /// <param name="name">The name of the parameter.</param> 
     /// <param name="value">The value to set.</param> 
    /// <returns>Async task.</returns>
     public async Task PutParameterByName(string name, string value) 
    \{ await _amazonSimpleSystemsManagement.PutParameterAsync( 
             new PutParameterRequest() { Name = name, Value = value, Overwrite = 
  true }); 
     }
}
```
- Per informazioni dettagliate sull'API, consulta i seguenti argomenti nella Documentazione di riferimento delle API AWS SDK for .NET.
	- [AttachLoadBalancerTargetGroups](https://docs.aws.amazon.com/goto/DotNetSDKV3/autoscaling-2011-01-01/AttachLoadBalancerTargetGroups)
	- [CreateAutoScalingGroup](https://docs.aws.amazon.com/goto/DotNetSDKV3/autoscaling-2011-01-01/CreateAutoScalingGroup)
	- [CreateInstanceProfile](https://docs.aws.amazon.com/goto/DotNetSDKV3/iam-2010-05-08/CreateInstanceProfile)
	- [CreateLaunchTemplate](https://docs.aws.amazon.com/goto/DotNetSDKV3/ec2-2016-11-15/CreateLaunchTemplate)
	- [CreateListener](https://docs.aws.amazon.com/goto/DotNetSDKV3/elasticloadbalancingv2-2015-12-01/CreateListener)
	- [CreateLoadBalancer](https://docs.aws.amazon.com/goto/DotNetSDKV3/elasticloadbalancingv2-2015-12-01/CreateLoadBalancer)
	- [CreateTargetGroup](https://docs.aws.amazon.com/goto/DotNetSDKV3/elasticloadbalancingv2-2015-12-01/CreateTargetGroup)
	- [DeleteAutoScalingGroup](https://docs.aws.amazon.com/goto/DotNetSDKV3/autoscaling-2011-01-01/DeleteAutoScalingGroup)
	- [DeleteInstanceProfile](https://docs.aws.amazon.com/goto/DotNetSDKV3/iam-2010-05-08/DeleteInstanceProfile)
	- [DeleteLaunchTemplate](https://docs.aws.amazon.com/goto/DotNetSDKV3/ec2-2016-11-15/DeleteLaunchTemplate)
	- [DeleteLoadBalancer](https://docs.aws.amazon.com/goto/DotNetSDKV3/elasticloadbalancingv2-2015-12-01/DeleteLoadBalancer)
- [DeleteTargetGroup](https://docs.aws.amazon.com/goto/DotNetSDKV3/elasticloadbalancingv2-2015-12-01/DeleteTargetGroup)
- [DescribeAutoScalingGroups](https://docs.aws.amazon.com/goto/DotNetSDKV3/autoscaling-2011-01-01/DescribeAutoScalingGroups)
- [DescribeAvailabilityZones](https://docs.aws.amazon.com/goto/DotNetSDKV3/ec2-2016-11-15/DescribeAvailabilityZones)
- [DescribeIamInstanceProfileAssociations](https://docs.aws.amazon.com/goto/DotNetSDKV3/ec2-2016-11-15/DescribeIamInstanceProfileAssociations)
- [DescribeInstances](https://docs.aws.amazon.com/goto/DotNetSDKV3/ec2-2016-11-15/DescribeInstances)
- [DescribeLoadBalancers](https://docs.aws.amazon.com/goto/DotNetSDKV3/elasticloadbalancingv2-2015-12-01/DescribeLoadBalancers)
- [DescribeSubnets](https://docs.aws.amazon.com/goto/DotNetSDKV3/ec2-2016-11-15/DescribeSubnets)
- [DescribeTargetGroups](https://docs.aws.amazon.com/goto/DotNetSDKV3/elasticloadbalancingv2-2015-12-01/DescribeTargetGroups)
- [DescribeTargetHealth](https://docs.aws.amazon.com/goto/DotNetSDKV3/elasticloadbalancingv2-2015-12-01/DescribeTargetHealth)
- [DescribeVpcs](https://docs.aws.amazon.com/goto/DotNetSDKV3/ec2-2016-11-15/DescribeVpcs)
- [RebootInstances](https://docs.aws.amazon.com/goto/DotNetSDKV3/ec2-2016-11-15/RebootInstances)
- [ReplaceIamInstanceProfileAssociation](https://docs.aws.amazon.com/goto/DotNetSDKV3/ec2-2016-11-15/ReplaceIamInstanceProfileAssociation)
- [TerminateInstanceInAutoScalingGroup](https://docs.aws.amazon.com/goto/DotNetSDKV3/autoscaling-2011-01-01/TerminateInstanceInAutoScalingGroup)
- [UpdateAutoScalingGroup](https://docs.aws.amazon.com/goto/DotNetSDKV3/autoscaling-2011-01-01/UpdateAutoScalingGroup)

## Java

SDK per Java 2.x

## **a** Note

C'è dell'altro GitHub. Trova l'esempio completo e scopri di più sulla configurazione e l'esecuzione nel [Repository di esempi di codice AWS.](https://github.com/awsdocs/aws-doc-sdk-examples/tree/main/javav2/usecases/resilient_service#readme)

Esegui lo scenario interattivo al prompt dei comandi.

```
public class Main { 
     public static final String fileName = "C:\\AWS\\resworkflow\
\recommendations.json"; // Modify file location. 
     public static final String tableName = "doc-example-recommendation-service"; 
     public static final String startScript = "C:\\AWS\\resworkflow\
\server_startup_script.sh"; // Modify file location. 
     public static final String policyFile = "C:\\AWS\\resworkflow\
\instance_policy.json"; // Modify file location.
```

```
 public static final String ssmJSON = "C:\\AWS\\resworkflow\
\ssm_only_policy.json"; // Modify file location. 
     public static final String failureResponse = "doc-example-resilient-
architecture-failure-response"; 
     public static final String healthCheck = "doc-example-resilient-architecture-
health-check"; 
     public static final String templateName = "doc-example-resilience-template"; 
     public static final String roleName = "doc-example-resilience-role"; 
     public static final String policyName = "doc-example-resilience-pol"; 
     public static final String profileName = "doc-example-resilience-prof"; 
     public static final String badCredsProfileName = "doc-example-resilience-
prof-bc"; 
     public static final String targetGroupName = "doc-example-resilience-tg"; 
     public static final String autoScalingGroupName = "doc-example-resilience-
group"; 
     public static final String lbName = "doc-example-resilience-lb"; 
     public static final String protocol = "HTTP"; 
     public static final int port = 80; 
    public static final String DASHES = new String(new char[80]).replace("\0",
  "-"); 
     public static void main(String[] args) throws IOException, 
  InterruptedException { 
        Scanner in = new Scanner(System.in);
        Database database = new Database();
         AutoScaler autoScaler = new AutoScaler(); 
         LoadBalancer loadBalancer = new LoadBalancer(); 
         System.out.println(DASHES); 
         System.out.println("Welcome to the demonstration of How to Build and 
  Manage a Resilient Service!"); 
         System.out.println(DASHES); 
         System.out.println(DASHES); 
         System.out.println("A - SETUP THE RESOURCES"); 
         System.out.println("Press Enter when you're ready to start deploying 
  resources."); 
         in.nextLine(); 
         deploy(loadBalancer); 
         System.out.println(DASHES); 
         System.out.println(DASHES);
```
AWSEsempi di codice SDK Libreria di codici

```
 System.out.println("B - DEMO THE RESILIENCE FUNCTIONALITY"); 
        System.out.println("Press Enter when you're ready."); 
        in.nextLine(); 
        demo(loadBalancer); 
        System.out.println(DASHES); 
        System.out.println(DASHES); 
        System.out.println("C - DELETE THE RESOURCES"); 
        System.out.println(""" 
                This concludes the demo of how to build and manage a resilient 
 service. 
                 To keep things tidy and to avoid unwanted charges on your 
 account, we can clean up all AWS resources 
                 that were created for this demo. 
                 """); 
       System.out.println("\n Do you want to delete the resources (y/n)? ");
        String userInput = in.nextLine().trim().toLowerCase(); // Capture user 
 input 
        if (userInput.equals("y")) { 
            // Delete resources here 
            deleteResources(loadBalancer, autoScaler, database); 
            System.out.println("Resources deleted."); 
        } else { 
            System.out.println(""" 
                     Okay, we'll leave the resources intact. 
                     Don't forget to delete them when you're done with them or you 
 might incur unexpected charges. 
                     """); 
        } 
        System.out.println(DASHES); 
        System.out.println(DASHES); 
        System.out.println("The example has completed. "); 
        System.out.println("\n Thanks for watching!"); 
        System.out.println(DASHES); 
    } 
    // Deletes the AWS resources used in this example. 
    private static void deleteResources(LoadBalancer loadBalancer, AutoScaler 
 autoScaler, Database database) 
            throws IOException, InterruptedException { 
        loadBalancer.deleteLoadBalancer(lbName);
```

```
 System.out.println("*** Wait 30 secs for resource to be deleted"); 
         TimeUnit.SECONDS.sleep(30); 
         loadBalancer.deleteTargetGroup(targetGroupName); 
         autoScaler.deleteAutoScaleGroup(autoScalingGroupName); 
         autoScaler.deleteRolesPolicies(policyName, roleName, profileName); 
         autoScaler.deleteTemplate(templateName); 
         database.deleteTable(tableName); 
    } 
     private static void deploy(LoadBalancer loadBalancer) throws 
 InterruptedException, IOException { 
        Scanner in = new Scanner(System.in);
         System.out.println( 
 """ 
                          For this demo, we'll use the AWS SDK for Java (v2) to 
 create several AWS resources 
                          to set up a load-balanced web service endpoint and 
 explore some ways to make it resilient 
                          against various kinds of failures. 
                          Some of the resources create by this demo are: 
                         \t* A DynamoDB table that the web service depends on to 
 provide book, movie, and song recommendations. 
                         \t* An EC2 launch template that defines EC2 instances 
 that each contain a Python web server. 
                          \t* An EC2 Auto Scaling group that manages EC2 instances 
 across several Availability Zones. 
                          \t* An Elastic Load Balancing (ELB) load balancer that 
 targets the Auto Scaling group to distribute requests. 
                          """); 
         System.out.println("Press Enter when you're ready."); 
         in.nextLine(); 
         System.out.println(DASHES); 
         System.out.println(DASHES); 
         System.out.println("Creating and populating a DynamoDB table named " + 
 tableName); 
         Database database = new Database(); 
         database.createTable(tableName, fileName); 
         System.out.println(DASHES); 
         System.out.println(DASHES); 
         System.out.println("""
```

```
 Creating an EC2 launch template that runs '{startup_script}' when 
 an instance starts. 
                 This script starts a Python web server defined in the `server.py` 
 script. The web server 
                 listens to HTTP requests on port 80 and responds to requests to 
 '/' and to '/healthcheck'. 
                For demo purposes, this server is run as the root user. In 
 production, the best practice is to 
                 run a web server, such as Apache, with least-privileged 
 credentials. 
                The template also defines an IAM policy that each instance uses 
 to assume a role that grants 
                 permissions to access the DynamoDB recommendation table and 
 Systems Manager parameters 
                 that control the flow of the demo. 
                 """); 
        LaunchTemplateCreator templateCreator = new LaunchTemplateCreator(); 
        templateCreator.createTemplate(policyFile, policyName, profileName, 
 startScript, templateName, roleName); 
        System.out.println(DASHES); 
        System.out.println(DASHES); 
        System.out.println( 
                 "Creating an EC2 Auto Scaling group that maintains three EC2 
 instances, each in a different Availability Zone."); 
        System.out.println("*** Wait 30 secs for the VPC to be created"); 
        TimeUnit.SECONDS.sleep(30); 
        AutoScaler autoScaler = new AutoScaler(); 
        String[] zones = autoScaler.createGroup(3, templateName, 
 autoScalingGroupName); 
        System.out.println(""" 
                At this point, you have EC2 instances created. Once each instance 
 starts, it listens for 
                 HTTP requests. You can see these instances in the console or 
 continue with the demo. 
                 Press Enter when you're ready to continue. 
                """); 
        in.nextLine(); 
        System.out.println(DASHES);
```

```
 System.out.println(DASHES); 
        System.out.println("Creating variables that control the flow of the 
 demo."); 
       ParameterHelper paramHelper = new ParameterHelper();
        paramHelper.reset(); 
        System.out.println(DASHES); 
        System.out.println(DASHES); 
        System.out.println(""" 
                Creating an Elastic Load Balancing target group and load 
 balancer. The target group 
                 defines how the load balancer connects to instances. The load 
 balancer provides a 
                 single endpoint where clients connect and dispatches requests to 
 instances in the group. 
                 """); 
        String vpcId = autoScaler.getDefaultVPC(); 
        List<Subnet> subnets = autoScaler.getSubnets(vpcId, zones); 
        System.out.println("You have retrieved a list with " + subnets.size() + " 
 subnets"); 
        String targetGroupArn = loadBalancer.createTargetGroup(protocol, port, 
 vpcId, targetGroupName); 
        String elbDnsName = loadBalancer.createLoadBalancer(subnets, 
 targetGroupArn, lbName, port, protocol); 
        autoScaler.attachLoadBalancerTargetGroup(autoScalingGroupName, 
 targetGroupArn); 
        System.out.println("Verifying access to the load balancer endpoint..."); 
        boolean wasSuccessul = 
 loadBalancer.verifyLoadBalancerEndpoint(elbDnsName); 
        if (!wasSuccessul) { 
            System.out.println("Couldn't connect to the load balancer, verifying 
 that the port is open..."); 
            CloseableHttpClient httpClient = HttpClients.createDefault(); 
            // Create an HTTP GET request to "http://checkip.amazonaws.com" 
            HttpGet httpGet = new HttpGet("http://checkip.amazonaws.com"); 
            try { 
                // Execute the request and get the response 
                HttpResponse response = httpClient.execute(httpGet); 
                // Read the response content.
```

```
 String ipAddress = 
 IOUtils.toString(response.getEntity().getContent(), 
 StandardCharsets.UTF_8).trim(); 
                 // Print the public IP address. 
                 System.out.println("Public IP Address: " + ipAddress); 
                 GroupInfo groupInfo = autoScaler.verifyInboundPort(vpcId, port, 
 ipAddress); 
                 if (!groupInfo.isPortOpen()) { 
                     System.out.println(""" 
                              For this example to work, the default security group 
 for your default VPC must 
                             allow access from this computer. You can either add 
 it automatically from this 
                              example or add it yourself using the AWS Management 
 Console. 
                              """); 
                     System.out.println( 
                              "Do you want to add a rule to security group " + 
 groupInfo.getGroupName() + " to allow"); 
                     System.out.println("inbound traffic on port " + port + " from 
 your computer's IP address (y/n) "); 
                     String ans = in.nextLine(); 
                     if ("y".equalsIgnoreCase(ans)) { 
                         autoScaler.openInboundPort(groupInfo.getGroupName(), 
 String.valueOf(port), ipAddress); 
                         System.out.println("Security group rule added."); 
                     } else { 
                         System.out.println("No security group rule added."); 
1 1 1 1 1 1 1
 } 
             } catch (AutoScalingException e) { 
                 e.printStackTrace(); 
 } 
         } else if (wasSuccessul) { 
             System.out.println("Your load balancer is ready. You can access it by 
 browsing to:"); 
             System.out.println("\t http://" + elbDnsName); 
        } else { 
             System.out.println("Couldn't get a successful response from the load 
 balancer endpoint. Troubleshoot by");
```

```
 System.out.println("manually verifying that your VPC and security 
 group are configured correctly and that"); 
             System.out.println("you can successfully make a GET request to the 
 load balancer."); 
         } 
         System.out.println("Press Enter when you're ready to continue with the 
 demo."); 
         in.nextLine(); 
    } 
    // A method that controls the demo part of the Java program. 
     public static void demo(LoadBalancer loadBalancer) throws IOException, 
 InterruptedException { 
        ParameterHelper paramHelper = new ParameterHelper();
         System.out.println("Read the ssm_only_policy.json file"); 
         String ssmOnlyPolicy = readFileAsString(ssmJSON); 
         System.out.println("Resetting parameters to starting values for demo."); 
         paramHelper.reset(); 
         System.out.println( 
 """ 
                          This part of the demonstration shows how to toggle 
 different parts of the system 
                          to create situations where the web service fails, and 
 shows how using a resilient 
                          architecture can keep the web service running in spite 
 of these failures. 
                          At the start, the load balancer endpoint returns 
 recommendations and reports that all targets are healthy. 
                          """); 
         demoChoices(loadBalancer); 
         System.out.println( 
 """ 
                          The web service running on the EC2 instances gets 
 recommendations by querying a DynamoDB table. 
                          The table name is contained in a Systems Manager 
 parameter named self.param_helper.table. 
                          To simulate a failure of the recommendation service, 
 let's set this parameter to name a non-existent table. 
                          """);
```

```
 paramHelper.put(paramHelper.tableName, "this-is-not-a-table"); 
         System.out.println( 
 """ 
                          \nNow, sending a GET request to the load balancer 
 endpoint returns a failure code. But, the service reports as 
                          healthy to the load balancer because shallow health 
 checks don't check for failure of the recommendation service. 
                         """); 
         demoChoices(loadBalancer); 
         System.out.println( 
 """ 
                         Instead of failing when the recommendation service fails, 
 the web service can return a static response. 
                         While this is not a perfect solution, it presents the 
 customer with a somewhat better experience than failure. 
                         """); 
         paramHelper.put(paramHelper.failureResponse, "static"); 
         System.out.println(""" 
                 Now, sending a GET request to the load balancer endpoint returns 
 a static response. 
                 The service still reports as healthy because health checks are 
 still shallow. 
                 """); 
         demoChoices(loadBalancer); 
         System.out.println("Let's reinstate the recommendation service."); 
         paramHelper.put(paramHelper.tableName, paramHelper.dyntable); 
         System.out.println(""" 
                 Let's also substitute bad credentials for one of the instances in 
 the target group so that it can't 
                 access the DynamoDB recommendation table. We will get an instance 
 id value. 
                 """); 
         LaunchTemplateCreator templateCreator = new LaunchTemplateCreator(); 
         AutoScaler autoScaler = new AutoScaler(); 
        // Create a new instance profile based on badCredsProfileName. 
         templateCreator.createInstanceProfile(policyFile, policyName, 
 badCredsProfileName, roleName);
```

```
 String badInstanceId = autoScaler.getBadInstance(autoScalingGroupName); 
         System.out.println("The bad instance id values used for this demo is " + 
 badInstanceId); 
         String profileAssociationId = 
 autoScaler.getInstanceProfile(badInstanceId); 
         System.out.println("The association Id value is " + 
 profileAssociationId); 
         System.out.println("Replacing the profile for instance " + badInstanceId 
                 + " with a profile that contains bad credentials"); 
         autoScaler.replaceInstanceProfile(badInstanceId, badCredsProfileName, 
 profileAssociationId); 
         System.out.println( 
 """ 
                          Now, sending a GET request to the load balancer endpoint 
 returns either a recommendation or a static response, 
                          depending on which instance is selected by the load 
 balancer. 
                          """); 
         demoChoices(loadBalancer); 
         System.out.println(""" 
                 Let's implement a deep health check. For this demo, a deep health 
 check tests whether 
                 the web service can access the DynamoDB table that it depends on 
 for recommendations. Note that 
                 the deep health check is only for ELB routing and not for Auto 
 Scaling instance health. 
                 This kind of deep health check is not recommended for Auto 
 Scaling instance health, because it 
                 risks accidental termination of all instances in the Auto Scaling 
 group when a dependent service fails. 
                 """); 
         System.out.println(""" 
                 By implementing deep health checks, the load balancer can detect 
 when one of the instances is failing 
                 and take that instance out of rotation. 
                 """); 
         paramHelper.put(paramHelper.healthCheck, "deep");
```

```
 System.out.println(""" 
                 Now, checking target health indicates that the instance with bad 
 credentials 
                 is unhealthy. Note that it might take a minute or two for the 
 load balancer to detect the unhealthy 
                 instance. Sending a GET request to the load balancer endpoint 
 always returns a recommendation, because 
                 the load balancer takes unhealthy instances out of its rotation. 
                 """); 
         demoChoices(loadBalancer); 
         System.out.println( 
 """ 
                          Because the instances in this demo are controlled by an 
 auto scaler, the simplest way to fix an unhealthy 
                          instance is to terminate it and let the auto scaler start 
 a new instance to replace it. 
                          """); 
         autoScaler.terminateInstance(badInstanceId); 
         System.out.println(""" 
                 Even while the instance is terminating and the new instance is 
 starting, sending a GET 
                 request to the web service continues to get a successful 
 recommendation response because 
                 the load balancer routes requests to the healthy instances. After 
 the replacement instance 
                 starts and reports as healthy, it is included in the load 
 balancing rotation. 
                 Note that terminating and replacing an instance typically takes 
 several minutes, during which time you 
                 can see the changing health check status until the new instance 
 is running and healthy. 
                 """); 
         demoChoices(loadBalancer); 
         System.out.println( 
                 "If the recommendation service fails now, deep health checks mean 
 all instances report as unhealthy."); 
         paramHelper.put(paramHelper.tableName, "this-is-not-a-table"); 
         demoChoices(loadBalancer); 
         paramHelper.reset();
```

```
 } 
     public static void demoChoices(LoadBalancer loadBalancer) throws IOException, 
 InterruptedException { 
         String[] actions = { 
                 "Send a GET request to the load balancer endpoint.", 
                 "Check the health of load balancer targets.", 
                 "Go to the next part of the demo." 
         }; 
        Scanner scanner = new Scanner(System.in);
         while (true) { 
             System.out.println("-".repeat(88)); 
             System.out.println("See the current state of the service by selecting 
 one of the following choices:"); 
            for (int i = 0; i < actions.length; i++) {
                System.out.println(i + ": " + actions[i]);
 } 
             try { 
                 System.out.print("\nWhich action would you like to take? "); 
                 int choice = scanner.nextInt(); 
                 System.out.println("-".repeat(88)); 
                 switch (choice) { 
                     case 0 \rightarrow {
                          System.out.println("Request:\n"); 
                          System.out.println("GET http://" + 
 loadBalancer.getEndpoint(lbName)); 
                          CloseableHttpClient httpClient = 
 HttpClients.createDefault(); 
                          // Create an HTTP GET request to the ELB. 
                          HttpGet httpGet = new HttpGet("http://" + 
 loadBalancer.getEndpoint(lbName)); 
                          // Execute the request and get the response. 
                          HttpResponse response = httpClient.execute(httpGet); 
                          int statusCode = 
 response.getStatusLine().getStatusCode(); 
                          System.out.println("HTTP Status Code: " + statusCode); 
                          // Display the JSON response 
                          BufferedReader reader = new BufferedReader(
```

```
 new 
 InputStreamReader(response.getEntity().getContent())); 
                       StringBuilder jsonResponse = new StringBuilder(); 
                       String line; 
                      while ((line = reader.readLine()) != null) {
                           jsonResponse.append(line); 
 } 
                       reader.close(); 
                       // Print the formatted JSON response. 
                       System.out.println("Full Response:\n"); 
                       System.out.println(jsonResponse.toString()); 
                       // Close the HTTP client. 
                       httpClient.close(); 
1 1 1 1 1 1 1
                   case 1 - > \{ System.out.println("\nChecking the health of load 
 balancer targets:\n"); 
                       List<TargetHealthDescription> health = 
 loadBalancer.checkTargetHealth(targetGroupName); 
                       for (TargetHealthDescription target : health) { 
                           System.out.printf("\tTarget %s on port %d is %s%n", 
 target.target().id(), 
                                   target.target().port(), 
 target.targetHealth().stateAsString()); 
 } 
                       System.out.println(""" 
                               Note that it can take a minute or two for the 
 health check to update 
                               after changes are made. 
\mathbb{R} """);
1 1 1 1 1 1 1
                   case 2 \rightarrow 6 System.out.println("\nOkay, let's move on."); 
                       System.out.println("-".repeat(88)); 
                        return; // Exit the method when choice is 2 
1 1 1 1 1 1 1
                    default -> System.out.println("You must choose a value 
 between 0-2. Please select again."); 
 } 
            } catch (java.util.InputMismatchException e) {
```
```
 System.out.println("Invalid input. Please select again."); 
                scanner.nextLine(); // Clear the input buffer.
 } 
         } 
     } 
     public static String readFileAsString(String filePath) throws IOException { 
         byte[] bytes = Files.readAllBytes(Paths.get(filePath)); 
         return new String(bytes); 
    }
}
```
Crea una classe che racchiuda le operazioni di dimensionamento automatico e Amazon EC2.

```
public class AutoScaler { 
     private static Ec2Client ec2Client; 
     private static AutoScalingClient autoScalingClient; 
     private static IamClient iamClient; 
     private static SsmClient ssmClient; 
     private IamClient getIAMClient() { 
         if (iamClient == null) { 
              iamClient = IamClient.builder() 
                       .region(Region.US_EAST_1) 
                       .build(); 
         } 
         return iamClient; 
     } 
     private SsmClient getSSMClient() { 
         if (ssmClient == null) { 
              ssmClient = SsmClient.builder() 
                       .region(Region.US_EAST_1) 
                       .build(); 
         } 
         return ssmClient; 
     } 
     private Ec2Client getEc2Client() { 
        if (ec2Client == null) {
```

```
 ec2Client = Ec2Client.builder() 
                     .region(Region.US_EAST_1) 
                     .build(); 
        } 
        return ec2Client; 
    } 
    private AutoScalingClient getAutoScalingClient() { 
        if (autoScalingClient == null) { 
            autoScalingClient = AutoScalingClient.builder() 
                     .region(Region.US_EAST_1) 
                     .build(); 
        } 
        return autoScalingClient; 
    } 
    /** 
     * Terminates and instances in an EC2 Auto Scaling group. After an instance 
 is 
     * terminated, it can no longer be accessed. 
     */ 
    public void terminateInstance(String instanceId) { 
        TerminateInstanceInAutoScalingGroupRequest terminateInstanceIRequest = 
 TerminateInstanceInAutoScalingGroupRequest 
                 .builder() 
                 .instanceId(instanceId) 
                 .shouldDecrementDesiredCapacity(false) 
                .build();
 getAutoScalingClient().terminateInstanceInAutoScalingGroup(terminateInstanceIRequest); 
        System.out.format("Terminated instance %s.", instanceId); 
    } 
    /** 
     * Replaces the profile associated with a running instance. After the profile 
 is 
     * replaced, the instance is rebooted to ensure that it uses the new profile. 
     * When 
     * the instance is ready, Systems Manager is used to restart the Python web 
     * server. 
     */ 
    public void replaceInstanceProfile(String instanceId, String 
 newInstanceProfileName, String profileAssociationId)
```

```
 throws InterruptedException { 
         // Create an IAM instance profile specification. 
         software.amazon.awssdk.services.ec2.model.IamInstanceProfileSpecification 
 iamInstanceProfile = 
 software.amazon.awssdk.services.ec2.model.IamInstanceProfileSpecification 
                 .builder() 
                 .name(newInstanceProfileName) // Make sure 
  'newInstanceProfileName' is a valid IAM Instance Profile 
                                                // name.
                 .build(); 
         // Replace the IAM instance profile association for the EC2 instance. 
         ReplaceIamInstanceProfileAssociationRequest replaceRequest = 
 ReplaceIamInstanceProfileAssociationRequest 
                 .builder() 
                 .iamInstanceProfile(iamInstanceProfile) 
                 .associationId(profileAssociationId) // Make sure 
  'profileAssociationId' is a valid association ID. 
                 .build(); 
         try { 
             getEc2Client().replaceIamInstanceProfileAssociation(replaceRequest); 
             // Handle the response as needed. 
         } catch (Ec2Exception e) { 
             // Handle exceptions, log, or report the error. 
             System.err.println("Error: " + e.getMessage()); 
         } 
         System.out.format("Replaced instance profile for association %s with 
 profile %s.", profileAssociationId, 
                 newInstanceProfileName); 
         TimeUnit.SECONDS.sleep(15); 
         boolean instReady = false; 
        int tries = 0;
         // Reboot after 60 seconds 
        while (!instReady) {
            if (tries % 6 == 0) {
                 getEc2Client().rebootInstances(RebootInstancesRequest.builder() 
                          .instanceIds(instanceId) 
                         .build();
                 System.out.println("Rebooting instance " + instanceId + " and 
 waiting for it to be ready."); 
 } 
             tries++;
```

```
 try { 
                 TimeUnit.SECONDS.sleep(10); 
             } catch (InterruptedException e) { 
                 e.printStackTrace(); 
 } 
             DescribeInstanceInformationResponse informationResponse = 
 getSSMClient().describeInstanceInformation(); 
             List<InstanceInformation> instanceInformationList = 
 informationResponse.instanceInformationList(); 
             for (InstanceInformation info : instanceInformationList) { 
                 if (info.instanceId().equals(instanceId)) { 
                     instReady = true; 
                     break; 
 } 
 } 
        } 
         SendCommandRequest sendCommandRequest = SendCommandRequest.builder() 
                 .instanceIds(instanceId) 
                 .documentName("AWS-RunShellScript") 
                 .parameters(Collections.singletonMap("commands", 
                         Collections.singletonList("cd / && sudo python3 server.py 
 80"))) 
                .build();
         getSSMClient().sendCommand(sendCommandRequest); 
         System.out.println("Restarted the Python web server on instance " + 
 instanceId + "."); 
    } 
    public void openInboundPort(String secGroupId, String port, String ipAddress) 
 { 
         AuthorizeSecurityGroupIngressRequest ingressRequest = 
 AuthorizeSecurityGroupIngressRequest.builder() 
                 .groupName(secGroupId) 
                 .cidrIp(ipAddress) 
                 .fromPort(Integer.parseInt(port)) 
                 .build(); 
         getEc2Client().authorizeSecurityGroupIngress(ingressRequest); 
         System.out.format("Authorized ingress to %s on port %s from %s.", 
 secGroupId, port, ipAddress); 
     }
```

```
 /** 
     * Detaches a role from an instance profile, detaches policies from the role, 
     * and deletes all the resources. 
     */ 
    public void deleteInstanceProfile(String roleName, String profileName) { 
        try { 
            software.amazon.awssdk.services.iam.model.GetInstanceProfileRequest 
 getInstanceProfileRequest = 
 software.amazon.awssdk.services.iam.model.GetInstanceProfileRequest 
                     .builder() 
                     .instanceProfileName(profileName) 
                    .build();
            GetInstanceProfileResponse response = 
 getIAMClient().getInstanceProfile(getInstanceProfileRequest); 
            String name = response.instanceProfile().instanceProfileName(); 
            System.out.println(name); 
            RemoveRoleFromInstanceProfileRequest profileRequest = 
 RemoveRoleFromInstanceProfileRequest.builder() 
                     .instanceProfileName(profileName) 
                     .roleName(roleName) 
                    .build();
            getIAMClient().removeRoleFromInstanceProfile(profileRequest); 
            DeleteInstanceProfileRequest deleteInstanceProfileRequest = 
 DeleteInstanceProfileRequest.builder() 
                     .instanceProfileName(profileName) 
                    .buid():
            getIAMClient().deleteInstanceProfile(deleteInstanceProfileRequest); 
            System.out.println("Deleted instance profile " + profileName); 
            DeleteRoleRequest deleteRoleRequest = DeleteRoleRequest.builder() 
                     .roleName(roleName) 
                    .build();
            // List attached role policies. 
            ListAttachedRolePoliciesResponse rolesResponse = getIAMClient() 
                     .listAttachedRolePolicies(role -> role.roleName(roleName)); 
            List<AttachedPolicy> attachedPolicies = 
 rolesResponse.attachedPolicies(); 
            for (AttachedPolicy attachedPolicy : attachedPolicies) {
```

```
 DetachRolePolicyRequest request = 
 DetachRolePolicyRequest.builder() 
                          .roleName(roleName) 
                          .policyArn(attachedPolicy.policyArn()) 
                         .build();
                 getIAMClient().detachRolePolicy(request); 
                 System.out.println("Detached and deleted policy " + 
 attachedPolicy.policyName()); 
 } 
             getIAMClient().deleteRole(deleteRoleRequest); 
             System.out.println("Instance profile and role deleted."); 
         } catch (IamException e) { 
             System.err.println(e.getMessage()); 
             System.exit(1); 
         } 
     } 
     public void deleteTemplate(String templateName) { 
         getEc2Client().deleteLaunchTemplate(name -> 
 name.launchTemplateName(templateName)); 
         System.out.format(templateName + " was deleted."); 
     } 
     public void deleteAutoScaleGroup(String groupName) { 
         DeleteAutoScalingGroupRequest deleteAutoScalingGroupRequest = 
 DeleteAutoScalingGroupRequest.builder() 
                  .autoScalingGroupName(groupName) 
                 .forceDelete(true) 
                 .build(); 
 getAutoScalingClient().deleteAutoScalingGroup(deleteAutoScalingGroupRequest); 
         System.out.println(groupName + " was deleted."); 
     } 
     /* 
      * Verify the default security group of the specified VPC allows ingress from 
      * this 
      * computer. This can be done by allowing ingress from this computer's IP 
      * address. In some situations, such as connecting from a corporate network, 
 you
```

```
 * must instead specify a prefix list ID. You can also temporarily open the 
 port 
      * to 
      * any IP address while running this example. If you do, be sure to remove 
      * public 
      * access when you're done. 
\star */ 
     public GroupInfo verifyInboundPort(String VPC, int port, String ipAddress) { 
         boolean portIsOpen = false; 
         GroupInfo groupInfo = new GroupInfo(); 
         try { 
             Filter filter = Filter.builder() 
                      .name("group-name") 
                      .values("default") 
                      .build(); 
             Filter filter1 = Filter.builder() 
                      .name("vpc-id") 
                      .values(VPC) 
                     .build();
             DescribeSecurityGroupsRequest securityGroupsRequest = 
 DescribeSecurityGroupsRequest.builder() 
                      .filters(filter, filter1) 
                      .build(); 
             DescribeSecurityGroupsResponse securityGroupsResponse = 
 getEc2Client() 
                      .describeSecurityGroups(securityGroupsRequest); 
             String securityGroup = 
 securityGroupsResponse.securityGroups().get(0).groupName(); 
             groupInfo.setGroupName(securityGroup); 
             for (SecurityGroup secGroup : 
 securityGroupsResponse.securityGroups()) { 
                  System.out.println("Found security group: " + 
 secGroup.groupId()); 
                  for (IpPermission ipPermission : secGroup.ipPermissions()) { 
                      if (ipPermission.fromPort() == port) { 
                          System.out.println("Found inbound rule: " + 
 ipPermission); 
                          for (IpRange ipRange : ipPermission.ipRanges()) {
```

```
 String cidrIp = ipRange.cidrIp(); 
                           if (cidrIp.startsWith(ipAddress) || 
 cidrIp.equals("0.0.0.0/0")) { 
                               System.out.println(cidrIp + " is applicable"); 
                               portIsOpen = true; 
 } 
 } 
                       if (!ipPermission.prefixListIds().isEmpty()) { 
                           System.out.println("Prefix lList is applicable"); 
                           portIsOpen = true; 
 } 
                       if (!portIsOpen) { 
                           System.out 
                                   .println("The inbound rule does not appear to 
 be open to either this computer's IP," 
                                           + " all IP addresses (0.0.0.0/0), or 
 to a prefix list ID."); 
                       } else { 
                           break; 
 } 
1 1 1 1 1 1 1
 } 
 } 
        } catch (AutoScalingException e) { 
            System.err.println(e.awsErrorDetails().errorMessage()); 
        } 
        groupInfo.setPortOpen(portIsOpen); 
        return groupInfo; 
    } 
    /* 
     * Attaches an Elastic Load Balancing (ELB) target group to this EC2 Auto 
     * Scaling group. 
     * The target group specifies how the load balancer forward requests to the 
     * instances 
     * in the group. 
     */ 
    public void attachLoadBalancerTargetGroup(String asGroupName, String 
 targetGroupARN) { 
        try {
```

```
 AttachLoadBalancerTargetGroupsRequest targetGroupsRequest = 
 AttachLoadBalancerTargetGroupsRequest.builder() 
                     .autoScalingGroupName(asGroupName) 
                     .targetGroupARNs(targetGroupARN) 
                    .build();
 getAutoScalingClient().attachLoadBalancerTargetGroups(targetGroupsRequest); 
            System.out.println("Attached load balancer to " + asGroupName); 
        } catch (AutoScalingException e) { 
            System.err.println(e.awsErrorDetails().errorMessage()); 
            System.exit(1); 
        } 
    } 
    // Creates an EC2 Auto Scaling group with the specified size. 
    public String[] createGroup(int groupSize, String templateName, String 
 autoScalingGroupName) { 
        // Get availability zones. 
 software.amazon.awssdk.services.ec2.model.DescribeAvailabilityZonesRequest 
 zonesRequest = 
 software.amazon.awssdk.services.ec2.model.DescribeAvailabilityZonesRequest 
                 .builder() 
                .build();
        DescribeAvailabilityZonesResponse zonesResponse = 
 getEc2Client().describeAvailabilityZones(zonesRequest); 
        List<String> availabilityZoneNames = 
 zonesResponse.availabilityZones().stream() 
 .map(software.amazon.awssdk.services.ec2.model.AvailabilityZone::zoneName) 
                 .collect(Collectors.toList()); 
       String availabilityZones = String.join(",", availabilityZoneNames);
        LaunchTemplateSpecification specification = 
 LaunchTemplateSpecification.builder() 
                 .launchTemplateName(templateName) 
                 .version("$Default") 
                .build();
        String[] zones = availabilityZones.split(",");
```

```
 CreateAutoScalingGroupRequest groupRequest = 
 CreateAutoScalingGroupRequest.builder() 
                 .launchTemplate(specification) 
                 .availabilityZones(zones) 
                 .maxSize(groupSize) 
                 .minSize(groupSize) 
                 .autoScalingGroupName(autoScalingGroupName) 
                 .build(); 
        try { 
            getAutoScalingClient().createAutoScalingGroup(groupRequest); 
        } catch (AutoScalingException e) { 
            System.err.println(e.awsErrorDetails().errorMessage()); 
            System.exit(1); 
        } 
        System.out.println("Created an EC2 Auto Scaling group named " + 
 autoScalingGroupName); 
        return zones; 
    } 
    public String getDefaultVPC() { 
        // Define the filter. 
        Filter defaultFilter = Filter.builder() 
                 .name("is-default") 
                 .values("true") 
                .build();
        software.amazon.awssdk.services.ec2.model.DescribeVpcsRequest request = 
 software.amazon.awssdk.services.ec2.model.DescribeVpcsRequest 
                 .builder() 
                 .filters(defaultFilter) 
                 .build(); 
        DescribeVpcsResponse response = getEc2Client().describeVpcs(request); 
        return response.vpcs().get(0).vpcId(); 
    } 
    // Gets the default subnets in a VPC for a specified list of Availability 
 Zones. 
    public List<Subnet> getSubnets(String vpcId, String[] availabilityZones) { 
        List<Subnet> subnets = null; 
        Filter vpcFilter = Filter.builder() 
                 .name("vpc-id")
```

```
 .values(vpcId) 
                .build();
        Filter azFilter = Filter.builder() 
                 .name("availability-zone") 
                 .values(availabilityZones) 
                 .build(); 
        Filter defaultForAZ = Filter.builder() 
                 .name("default-for-az") 
                 .values("true") 
                 .build(); 
        DescribeSubnetsRequest request = DescribeSubnetsRequest.builder() 
                 .filters(vpcFilter, azFilter, defaultForAZ) 
                 .build(); 
        DescribeSubnetsResponse response = 
 getEc2Client().describeSubnets(request); 
        subnets = response.subnets(); 
        return subnets; 
    } 
    // Gets data about the instances in the EC2 Auto Scaling group. 
    public String getBadInstance(String groupName) { 
        DescribeAutoScalingGroupsRequest request = 
 DescribeAutoScalingGroupsRequest.builder() 
                 .autoScalingGroupNames(groupName) 
                 .build(); 
        DescribeAutoScalingGroupsResponse response = 
 getAutoScalingClient().describeAutoScalingGroups(request); 
       AutoScalingGroup autoScalingGroup = response.autoScalingGroups().get(0);
       List<String> instanceIds = autoScalingGroup.instances().stream()
                 .map(instance -> instance.instanceId()) 
                 .collect(Collectors.toList()); 
        String[] instanceIdArray = instanceIds.toArray(new String[0]); 
        for (String instanceId : instanceIdArray) { 
            System.out.println("Instance ID: " + instanceId); 
            return instanceId; 
        } 
        return ""; 
    }
```

```
 // Gets data about the profile associated with an instance. 
     public String getInstanceProfile(String instanceId) { 
         Filter filter = Filter.builder() 
                  .name("instance-id") 
                  .values(instanceId) 
                  .build(); 
         DescribeIamInstanceProfileAssociationsRequest associationsRequest = 
  DescribeIamInstanceProfileAssociationsRequest 
                  .builder() 
                  .filters(filter) 
                 .build();
         DescribeIamInstanceProfileAssociationsResponse response = getEc2Client() 
                  .describeIamInstanceProfileAssociations(associationsRequest); 
         return response.iamInstanceProfileAssociations().get(0).associationId(); 
     } 
     public void deleteRolesPolicies(String policyName, String roleName, String 
  InstanceProfile) { 
         ListPoliciesRequest listPoliciesRequest = 
  ListPoliciesRequest.builder().build(); 
         ListPoliciesResponse listPoliciesResponse = 
  getIAMClient().listPolicies(listPoliciesRequest); 
         for (Policy policy : listPoliciesResponse.policies()) { 
             if (policy.policyName().equals(policyName)) { 
                 // List the entities (users, groups, roles) that are attached to 
  the policy. 
  software.amazon.awssdk.services.iam.model.ListEntitiesForPolicyRequest 
  listEntitiesRequest = 
  software.amazon.awssdk.services.iam.model.ListEntitiesForPolicyRequest 
                          .builder() 
                          .policyArn(policy.arn()) 
                         .build();
                  ListEntitiesForPolicyResponse listEntitiesResponse = iamClient 
                          .listEntitiesForPolicy(listEntitiesRequest); 
                  if (!listEntitiesResponse.policyGroups().isEmpty() || !
listEntitiesResponse.policyUsers().isEmpty() 
                          || !listEntitiesResponse.policyRoles().isEmpty()) { 
                      // Detach the policy from any entities it is attached to. 
                      DetachRolePolicyRequest detachPolicyRequest = 
  DetachRolePolicyRequest.builder()
```

```
 .policyArn(policy.arn()) 
                              .roleName(roleName) // Specify the name of the IAM 
 role 
                              .build(); 
                      getIAMClient().detachRolePolicy(detachPolicyRequest); 
                      System.out.println("Policy detached from entities."); 
 } 
                 // Now, you can delete the policy. 
                 DeletePolicyRequest deletePolicyRequest = 
 DeletePolicyRequest.builder() 
                          .policyArn(policy.arn()) 
                         .build();
                 getIAMClient().deletePolicy(deletePolicyRequest); 
                 System.out.println("Policy deleted successfully."); 
                 break; 
             } 
         } 
         // List the roles associated with the instance profile 
         ListInstanceProfilesForRoleRequest listRolesRequest = 
 ListInstanceProfilesForRoleRequest.builder() 
                 .roleName(roleName) 
                 .build(); 
         // Detach the roles from the instance profile 
         ListInstanceProfilesForRoleResponse listRolesResponse = 
 iamClient.listInstanceProfilesForRole(listRolesRequest); 
         for (software.amazon.awssdk.services.iam.model.InstanceProfile profile : 
 listRolesResponse.instanceProfiles()) { 
             RemoveRoleFromInstanceProfileRequest removeRoleRequest = 
 RemoveRoleFromInstanceProfileRequest.builder() 
                      .instanceProfileName(InstanceProfile) 
                      .roleName(roleName) // Remove the extra dot here 
                      .build(); 
             getIAMClient().removeRoleFromInstanceProfile(removeRoleRequest); 
             System.out.println("Role " + roleName + " removed from instance 
 profile " + InstanceProfile); 
         } 
         // Delete the instance profile after removing all roles
```

```
 DeleteInstanceProfileRequest deleteInstanceProfileRequest = 
  DeleteInstanceProfileRequest.builder() 
                  .instanceProfileName(InstanceProfile) 
                 .build();
         getIAMClient().deleteInstanceProfile(r -> 
  r.instanceProfileName(InstanceProfile)); 
         System.out.println(InstanceProfile + " Deleted"); 
         System.out.println("All roles and policies are deleted."); 
     }
}
```
Crea una classe che racchiuda le operazioni di Elastic Load Balancing.

```
public class LoadBalancer { 
     public ElasticLoadBalancingV2Client elasticLoadBalancingV2Client; 
     public ElasticLoadBalancingV2Client getLoadBalancerClient() { 
         if (elasticLoadBalancingV2Client == null) { 
             elasticLoadBalancingV2Client = ElasticLoadBalancingV2Client.builder() 
                      .region(Region.US_EAST_1) 
                      .build(); 
         } 
         return elasticLoadBalancingV2Client; 
     } 
     // Checks the health of the instances in the target group. 
     public List<TargetHealthDescription> checkTargetHealth(String 
 targetGroupName) { 
         DescribeTargetGroupsRequest targetGroupsRequest = 
 DescribeTargetGroupsRequest.builder() 
                  .names(targetGroupName) 
                  .build(); 
         DescribeTargetGroupsResponse tgResponse = 
  getLoadBalancerClient().describeTargetGroups(targetGroupsRequest); 
         DescribeTargetHealthRequest healthRequest = 
  DescribeTargetHealthRequest.builder() 
  .targetGroupArn(tgResponse.targetGroups().get(0).targetGroupArn())
```

```
.build();
        DescribeTargetHealthResponse healthResponse = 
 getLoadBalancerClient().describeTargetHealth(healthRequest); 
        return healthResponse.targetHealthDescriptions(); 
    } 
    // Gets the HTTP endpoint of the load balancer. 
    public String getEndpoint(String lbName) { 
        DescribeLoadBalancersResponse res = getLoadBalancerClient() 
                 .describeLoadBalancers(describe -> describe.names(lbName)); 
        return res.loadBalancers().get(0).dnsName(); 
    } 
    // Deletes a load balancer. 
    public void deleteLoadBalancer(String lbName) { 
        try { 
            // Use a waiter to delete the Load Balancer. 
            DescribeLoadBalancersResponse res = getLoadBalancerClient() 
                     .describeLoadBalancers(describe -> describe.names(lbName)); 
            ElasticLoadBalancingV2Waiter loadBalancerWaiter = 
 getLoadBalancerClient().waiter(); 
            DescribeLoadBalancersRequest request = 
 DescribeLoadBalancersRequest.builder() 
 .loadBalancerArns(res.loadBalancers().get(0).loadBalancerArn()) 
                    .build();
            getLoadBalancerClient().deleteLoadBalancer( 
                     builder -> 
 builder.loadBalancerArn(res.loadBalancers().get(0).loadBalancerArn())); 
            WaiterResponse<DescribeLoadBalancersResponse> waiterResponse = 
 loadBalancerWaiter 
                     .waitUntilLoadBalancersDeleted(request); 
            waiterResponse.matched().response().ifPresent(System.out::println); 
        } catch (ElasticLoadBalancingV2Exception e) { 
            System.err.println(e.awsErrorDetails().errorMessage()); 
        } 
        System.out.println(lbName + " was deleted."); 
    } 
    // Deletes the target group. 
    public void deleteTargetGroup(String targetGroupName) {
```

```
 try { 
             DescribeTargetGroupsResponse res = getLoadBalancerClient() 
                      .describeTargetGroups(describe -> 
 describe.names(targetGroupName)); 
             getLoadBalancerClient() 
                     .deleteTargetGroup(builder -> 
 builder.targetGroupArn(res.targetGroups().get(0).targetGroupArn())); 
         } catch (ElasticLoadBalancingV2Exception e) { 
             System.err.println(e.awsErrorDetails().errorMessage()); 
         } 
         System.out.println(targetGroupName + " was deleted."); 
    } 
    // Verify this computer can successfully send a GET request to the load 
 balancer 
    // endpoint. 
     public boolean verifyLoadBalancerEndpoint(String elbDnsName) throws 
 IOException, InterruptedException { 
         boolean success = false; 
         int retries = 3; 
         CloseableHttpClient httpClient = HttpClients.createDefault(); 
         // Create an HTTP GET request to the ELB. 
         HttpGet httpGet = new HttpGet("http://" + elbDnsName); 
         try { 
             while ((!success) && (retries > 0)) { 
                 // Execute the request and get the response. 
                 HttpResponse response = httpClient.execute(httpGet); 
                 int statusCode = response.getStatusLine().getStatusCode(); 
                 System.out.println("HTTP Status Code: " + statusCode); 
                if (statusCode == 200) {
                     success = true; 
                 } else { 
                     retries--; 
                     System.out.println("Got connection error from load balancer 
 endpoint, retrying..."); 
                     TimeUnit.SECONDS.sleep(15); 
 } 
 } 
         } catch (org.apache.http.conn.HttpHostConnectException e) { 
             System.out.println(e.getMessage()); 
         }
```

```
 System.out.println("Status.." + success); 
        return success; 
    } 
    /* 
     * Creates an Elastic Load Balancing target group. The target group specifies 
     * how 
     * the load balancer forward requests to instances in the group and how 
 instance 
     * health is checked. 
     */ 
    public String createTargetGroup(String protocol, int port, String vpcId, 
 String targetGroupName) { 
        CreateTargetGroupRequest targetGroupRequest = 
 CreateTargetGroupRequest.builder() 
                 .healthCheckPath("/healthcheck") 
                 .healthCheckTimeoutSeconds(5) 
                 .port(port) 
                 .vpcId(vpcId) 
                 .name(targetGroupName) 
                 .protocol(protocol) 
                 .build(); 
        CreateTargetGroupResponse targetGroupResponse = 
 getLoadBalancerClient().createTargetGroup(targetGroupRequest); 
        String targetGroupArn = 
 targetGroupResponse.targetGroups().get(0).targetGroupArn(); 
        String targetGroup = 
 targetGroupResponse.targetGroups().get(0).targetGroupName(); 
        System.out.println("The " + targetGroup + " was created with ARN" + 
 targetGroupArn); 
        return targetGroupArn; 
    } 
    /* 
     * Creates an Elastic Load Balancing load balancer that uses the specified 
     * subnets 
     * and forwards requests to the specified target group. 
     */ 
    public String createLoadBalancer(List<Subnet> subnetIds, String 
 targetGroupARN, String lbName, int port, 
            String protocol) { 
        try { 
            List<String> subnetIdStrings = subnetIds.stream()
```

```
 .map(Subnet::subnetId) 
                     .collect(Collectors.toList()); 
            CreateLoadBalancerRequest balancerRequest = 
 CreateLoadBalancerRequest.builder() 
                     .subnets(subnetIdStrings) 
                     .name(lbName) 
                     .scheme("internet-facing") 
                    .build();
            // Create and wait for the load balancer to become available. 
            CreateLoadBalancerResponse lsResponse = 
 getLoadBalancerClient().createLoadBalancer(balancerRequest); 
           String lbARN = lsResponse.loadBalancers().get(0).loadBalancerArn();
            ElasticLoadBalancingV2Waiter loadBalancerWaiter = 
 getLoadBalancerClient().waiter(); 
            DescribeLoadBalancersRequest request = 
 DescribeLoadBalancersRequest.builder() 
                     .loadBalancerArns(lbARN) 
                    .build();
            System.out.println("Waiting for Load Balancer " + lbName + " to 
 become available."); 
            WaiterResponse<DescribeLoadBalancersResponse> waiterResponse = 
 loadBalancerWaiter 
                     .waitUntilLoadBalancerAvailable(request); 
            waiterResponse.matched().response().ifPresent(System.out::println); 
            System.out.println("Load Balancer " + lbName + " is available."); 
            // Get the DNS name (endpoint) of the load balancer. 
            String lbDNSName = lsResponse.loadBalancers().get(0).dnsName(); 
            System.out.println("*** Load Balancer DNS Name: " + lbDNSName); 
            // Create a listener for the load balance. 
            Action action = Action.builder() 
                     .targetGroupArn(targetGroupARN) 
                     .type("forward") 
                    .build();
            CreateListenerRequest listenerRequest = 
 CreateListenerRequest.builder() 
 .loadBalancerArn(lsResponse.loadBalancers().get(0).loadBalancerArn())
```
Scenari 3138

```
 .defaultActions(action) 
                       .port(port) 
                       .protocol(protocol) 
                       .defaultActions(action) 
                      .buid(): getLoadBalancerClient().createListener(listenerRequest); 
              System.out.println("Created listener to forward traffic from load 
  balancer " + lbName + " to target group " 
                      + targetGroupARN); 
              // Return the load balancer DNS name. 
              return lbDNSName; 
         } catch (ElasticLoadBalancingV2Exception e) { 
              e.printStackTrace(); 
         } 
         return ""; 
     }
}
```
Crea una classe che utilizzi DynamoDB per simulare un servizio di raccomandazione.

```
public class Database { 
     private static DynamoDbClient dynamoDbClient; 
     public static DynamoDbClient getDynamoDbClient() { 
         if (dynamoDbClient == null) { 
             dynamoDbClient = DynamoDbClient.builder() 
                      .region(Region.US_EAST_1) 
                      .build(); 
         } 
         return dynamoDbClient; 
     } 
     // Checks to see if the Amazon DynamoDB table exists. 
     private boolean doesTableExist(String tableName) { 
         try { 
             // Describe the table and catch any exceptions. 
             DescribeTableRequest describeTableRequest = 
 DescribeTableRequest.builder()
```

```
 .tableName(tableName) 
                    .build();
            getDynamoDbClient().describeTable(describeTableRequest); 
            System.out.println("Table '" + tableName + "' exists."); 
            return true; 
        } catch (ResourceNotFoundException e) { 
            System.out.println("Table '" + tableName + "' does not exist."); 
        } catch (DynamoDbException e) { 
            System.err.println("Error checking table existence: " + 
 e.getMessage()); 
        } 
        return false; 
    } 
    /* 
     * Creates a DynamoDB table to use a recommendation service. The table has a 
     * hash key named 'MediaType' that defines the type of media recommended, 
 such 
     * as 
     * Book or Movie, and a range key named 'ItemId' that, combined with the 
     * MediaType, 
     * forms a unique identifier for the recommended item. 
     */ 
    public void createTable(String tableName, String fileName) throws IOException 
 { 
        // First check to see if the table exists. 
        boolean doesExist = doesTableExist(tableName); 
        if (!doesExist) { 
           DynamoDbWaiter dbWaiter = getDynamoDbClient().waiter();
            CreateTableRequest createTableRequest = CreateTableRequest.builder() 
                     .tableName(tableName) 
                     .attributeDefinitions( 
                              AttributeDefinition.builder() 
                                      .attributeName("MediaType") 
                                       .attributeType(ScalarAttributeType.S) 
                                       .build(), 
                              AttributeDefinition.builder() 
                                       .attributeName("ItemId") 
                                       .attributeType(ScalarAttributeType.N) 
                                      .build() .keySchema( 
                              KeySchemaElement.builder()
```

```
 .attributeName("MediaType") 
                                      .keyType(KeyType.HASH) 
                                      .build(), 
                             KeySchemaElement.builder() 
                                      .attributeName("ItemId") 
                                      .keyType(KeyType.RANGE) 
                                     .build() .provisionedThroughput( 
                             ProvisionedThroughput.builder() 
                                      .readCapacityUnits(5L) 
                                      .writeCapacityUnits(5L) 
                                     .build().build();
            getDynamoDbClient().createTable(createTableRequest); 
            System.out.println("Creating table " + tableName + "..."); 
            // Wait until the Amazon DynamoDB table is created. 
            DescribeTableRequest tableRequest = DescribeTableRequest.builder() 
                     .tableName(tableName) 
                    .build();
            WaiterResponse<DescribeTableResponse> waiterResponse = 
 dbWaiter.waitUntilTableExists(tableRequest); 
            waiterResponse.matched().response().ifPresent(System.out::println); 
            System.out.println("Table " + tableName + " created."); 
            // Add records to the table. 
            populateTable(fileName, tableName); 
        } 
    } 
    public void deleteTable(String tableName) { 
        getDynamoDbClient().deleteTable(table -> table.tableName(tableName)); 
        System.out.println("Table " + tableName + " deleted."); 
    } 
   // Populates the table with data located in a JSON file using the DynamoDB 
    // enhanced client. 
    public void populateTable(String fileName, String tableName) throws 
 IOException { 
        DynamoDbEnhancedClient enhancedClient = DynamoDbEnhancedClient.builder() 
                 .dynamoDbClient(getDynamoDbClient()) 
                .build();
```

```
 ObjectMapper objectMapper = new ObjectMapper(); 
         File jsonFile = new File(fileName); 
         JsonNode rootNode = objectMapper.readTree(jsonFile); 
         DynamoDbTable<Recommendation> mappedTable = 
  enhancedClient.table(tableName, 
                  TableSchema.fromBean(Recommendation.class)); 
         for (JsonNode currentNode : rootNode) { 
             String mediaType = currentNode.path("MediaType").path("S").asText(); 
             int itemId = currentNode.path("ItemId").path("N").asInt(); 
             String title = currentNode.path("Title").path("S").asText(); 
             String creator = currentNode.path("Creator").path("S").asText(); 
             // Create a Recommendation object and set its properties. 
             Recommendation rec = new Recommendation(); 
             rec.setMediaType(mediaType); 
             rec.setItemId(itemId); 
             rec.setTitle(title); 
             rec.setCreator(creator); 
             // Put the item into the DynamoDB table. 
             mappedTable.putItem(rec); // Add the Recommendation to the list. 
         } 
         System.out.println("Added all records to the " + tableName); 
     }
}
```
Crea una classe che racchiuda le operazioni di Systems Manager.

```
public class ParameterHelper { 
     String tableName = "doc-example-resilient-architecture-table"; 
     String dyntable = "doc-example-recommendation-service"; 
     String failureResponse = "doc-example-resilient-architecture-failure-
response"; 
     String healthCheck = "doc-example-resilient-architecture-health-check"; 
     public void reset() { 
         put(dyntable, tableName); 
         put(failureResponse, "none"); 
         put(healthCheck, "shallow"); 
     }
```

```
 public void put(String name, String value) { 
         SsmClient ssmClient = SsmClient.builder() 
                  .region(Region.US_EAST_1) 
                  .build(); 
         PutParameterRequest parameterRequest = PutParameterRequest.builder() 
                  .name(name) 
                  .value(value) 
                  .overwrite(true) 
                  .type("String") 
                 .build();
         ssmClient.putParameter(parameterRequest); 
         System.out.printf("Setting demo parameter %s to '%s'.", name, value); 
     }
}
```
- Per informazioni dettagliate sull'API, consulta i seguenti argomenti nella Documentazione di riferimento delle API AWS SDK for Java 2.x.
	- [AttachLoadBalancerTargetGroups](https://docs.aws.amazon.com/goto/SdkForJavaV2/autoscaling-2011-01-01/AttachLoadBalancerTargetGroups)
	- [CreateAutoScalingGroup](https://docs.aws.amazon.com/goto/SdkForJavaV2/autoscaling-2011-01-01/CreateAutoScalingGroup)
	- [CreateInstanceProfile](https://docs.aws.amazon.com/goto/SdkForJavaV2/iam-2010-05-08/CreateInstanceProfile)
	- [CreateLaunchTemplate](https://docs.aws.amazon.com/goto/SdkForJavaV2/ec2-2016-11-15/CreateLaunchTemplate)
	- [CreateListener](https://docs.aws.amazon.com/goto/SdkForJavaV2/elasticloadbalancingv2-2015-12-01/CreateListener)
	- [CreateLoadBalancer](https://docs.aws.amazon.com/goto/SdkForJavaV2/elasticloadbalancingv2-2015-12-01/CreateLoadBalancer)
	- [CreateTargetGroup](https://docs.aws.amazon.com/goto/SdkForJavaV2/elasticloadbalancingv2-2015-12-01/CreateTargetGroup)
	- [DeleteAutoScalingGroup](https://docs.aws.amazon.com/goto/SdkForJavaV2/autoscaling-2011-01-01/DeleteAutoScalingGroup)
	- [DeleteInstanceProfile](https://docs.aws.amazon.com/goto/SdkForJavaV2/iam-2010-05-08/DeleteInstanceProfile)
	- [DeleteLaunchTemplate](https://docs.aws.amazon.com/goto/SdkForJavaV2/ec2-2016-11-15/DeleteLaunchTemplate)
	- [DeleteLoadBalancer](https://docs.aws.amazon.com/goto/SdkForJavaV2/elasticloadbalancingv2-2015-12-01/DeleteLoadBalancer)
	- [DeleteTargetGroup](https://docs.aws.amazon.com/goto/SdkForJavaV2/elasticloadbalancingv2-2015-12-01/DeleteTargetGroup)
	- [DescribeAutoScalingGroups](https://docs.aws.amazon.com/goto/SdkForJavaV2/autoscaling-2011-01-01/DescribeAutoScalingGroups)
	- [DescribeAvailabilityZones](https://docs.aws.amazon.com/goto/SdkForJavaV2/ec2-2016-11-15/DescribeAvailabilityZones)
	- DescribelamInstanceProfileAssociations
- [DescribeInstances](https://docs.aws.amazon.com/goto/SdkForJavaV2/ec2-2016-11-15/DescribeInstances)
- [DescribeLoadBalancers](https://docs.aws.amazon.com/goto/SdkForJavaV2/elasticloadbalancingv2-2015-12-01/DescribeLoadBalancers)
- [DescribeSubnets](https://docs.aws.amazon.com/goto/SdkForJavaV2/ec2-2016-11-15/DescribeSubnets)
- [DescribeTargetGroups](https://docs.aws.amazon.com/goto/SdkForJavaV2/elasticloadbalancingv2-2015-12-01/DescribeTargetGroups)
- [DescribeTargetHealth](https://docs.aws.amazon.com/goto/SdkForJavaV2/elasticloadbalancingv2-2015-12-01/DescribeTargetHealth)
- [DescribeVpcs](https://docs.aws.amazon.com/goto/SdkForJavaV2/ec2-2016-11-15/DescribeVpcs)
- [RebootInstances](https://docs.aws.amazon.com/goto/SdkForJavaV2/ec2-2016-11-15/RebootInstances)
- [ReplaceIamInstanceProfileAssociation](https://docs.aws.amazon.com/goto/SdkForJavaV2/ec2-2016-11-15/ReplaceIamInstanceProfileAssociation)
- [TerminateInstanceInAutoScalingGroup](https://docs.aws.amazon.com/goto/SdkForJavaV2/autoscaling-2011-01-01/TerminateInstanceInAutoScalingGroup)
- [UpdateAutoScalingGroup](https://docs.aws.amazon.com/goto/SdkForJavaV2/autoscaling-2011-01-01/UpdateAutoScalingGroup)

## **JavaScript**

## SDK per JavaScript (v3)

## **a** Note

C'è altro da fare. GitHub Trova l'esempio completo e scopri di più sulla configurazione e l'esecuzione nel [Repository di esempi di codice AWS.](https://github.com/awsdocs/aws-doc-sdk-examples/tree/main/javascriptv3/example_code/cross-services/wkflw-resilient-service#code-examples)

Esegui lo scenario interattivo al prompt dei comandi.

```
#!/usr/bin/env node
// Copyright Amazon.com, Inc. or its affiliates. All Rights Reserved.
// SPDX-License-Identifier: Apache-2.0
// Copyright Amazon.com, Inc. or its affiliates. All Rights Reserved.
// SPDX-License-Identifier: Apache-2.0
import { 
   Scenario, 
   parseScenarioArgs,
} from "@aws-sdk-examples/libs/scenario/index.js";
/** 
  * The workflow steps are split into three stages: 
     - deploy
```

```
* - demo
  * - destroy 
 * 
  * Each of these stages has a corresponding file prefixed with steps-*. 
  */
import { deploySteps } from "./steps-deploy.js";
import { demoSteps } from "./steps-demo.js";
import { destroySteps } from "./steps-destroy.js";
/** 
  * The context is passed to every scenario. Scenario steps 
  * will modify the context. 
  */
const context = \{\};
/** 
  * Three Scenarios are created for the workflow. A Scenario is an orchestration 
  class 
  * that simplifies running a series of steps. 
  */
export const scenarios = { 
   // Deploys all resources necessary for the workflow. 
   deploy: new Scenario("Resilient Workflow - Deploy", deploySteps, context), 
  // Demonstrates how a fragile web service can be made more resilient. 
   demo: new Scenario("Resilient Workflow - Demo", demoSteps, context), 
  // Destroys the resources created for the workflow. 
   destroy: new Scenario("Resilient Workflow - Destroy", destroySteps, context),
};
// Call function if run directly
import { fileURLToPath } from "url";
if (process.argv[1] === fileURLToPath(import.meta.url)) { 
   parseScenarioArgs(scenarios);
}
```
Crea passaggi per distribuire tutte le risorse.

```
// Copyright Amazon.com, Inc. or its affiliates. All Rights Reserved.
// SPDX-License-Identifier: Apache-2.0
import { join } from "node:path";
import { readFileSync, writeFileSync } from "node:fs";
```

```
import axios from "axios";
import { 
   BatchWriteItemCommand, 
   CreateTableCommand, 
   DynamoDBClient, 
   waitUntilTableExists,
} from "@aws-sdk/client-dynamodb";
import { 
   EC2Client, 
   CreateKeyPairCommand, 
   CreateLaunchTemplateCommand, 
   DescribeAvailabilityZonesCommand, 
   DescribeVpcsCommand, 
   DescribeSubnetsCommand, 
   DescribeSecurityGroupsCommand, 
   AuthorizeSecurityGroupIngressCommand,
} from "@aws-sdk/client-ec2";
import { 
   IAMClient, 
   CreatePolicyCommand, 
   CreateRoleCommand, 
   CreateInstanceProfileCommand, 
   AddRoleToInstanceProfileCommand, 
  AttachRolePolicyCommand, 
   waitUntilInstanceProfileExists,
} from "@aws-sdk/client-iam";
import { SSMClient, GetParameterCommand } from "@aws-sdk/client-ssm";
import { 
   CreateAutoScalingGroupCommand, 
   AutoScalingClient, 
   AttachLoadBalancerTargetGroupsCommand,
} from "@aws-sdk/client-auto-scaling";
import { 
   CreateListenerCommand, 
   CreateLoadBalancerCommand, 
   CreateTargetGroupCommand, 
   ElasticLoadBalancingV2Client, 
   waitUntilLoadBalancerAvailable,
} from "@aws-sdk/client-elastic-load-balancing-v2";
import { 
   ScenarioOutput, 
   ScenarioInput,
```

```
 ScenarioAction,
} from "@aws-sdk-examples/libs/scenario/index.js";
import { retry } from "@aws-sdk-examples/libs/utils/util-timers.js";
import { MESSAGES, NAMES, RESOURCES_PATH, ROOT } from "./constants.js";
import { initParamsSteps } from "./steps-reset-params.js";
/** 
  * @type {import('@aws-sdk-examples/libs/scenario.js').Step[]} 
  */
export const deploySteps = [ 
   new ScenarioOutput("introduction", MESSAGES.introduction, { header: true }), 
   new ScenarioInput("confirmDeployment", MESSAGES.confirmDeployment, { 
     type: "confirm", 
   }), 
   new ScenarioAction( 
     "handleConfirmDeployment", 
    (c) => c.confirmDeployment === false && process.exit(),
   ), 
   new ScenarioOutput( 
     "creatingTable", 
     MESSAGES.creatingTable.replace("${TABLE_NAME}", NAMES.tableName), 
   ), 
   new ScenarioAction("createTable", async () => { 
    const client = new DynamoDBClient(\{\});
     await client.send( 
       new CreateTableCommand({ 
         TableName: NAMES.tableName, 
         ProvisionedThroughput: { 
           ReadCapacityUnits: 5, 
           WriteCapacityUnits: 5, 
         }, 
         AttributeDefinitions: [ 
           { 
             AttributeName: "MediaType", 
             AttributeType: "S", 
           }, 
           { 
             AttributeName: "ItemId", 
             AttributeType: "N", 
           }, 
         ], 
         KeySchema: [ 
            {
```

```
 AttributeName: "MediaType", 
              KeyType: "HASH", 
            }, 
            { 
              AttributeName: "ItemId", 
              KeyType: "RANGE", 
           }, 
         ], 
       }), 
     ); 
     await waitUntilTableExists({ client }, { TableName: NAMES.tableName }); 
  }), 
  new ScenarioOutput( 
     "createdTable", 
     MESSAGES.createdTable.replace("${TABLE_NAME}", NAMES.tableName), 
   ), 
  new ScenarioOutput( 
     "populatingTable", 
     MESSAGES.populatingTable.replace("${TABLE_NAME}", NAMES.tableName), 
   ), 
  new ScenarioAction("populateTable", () => { 
    const client = new DynamoDBClient({});
     /** 
      * @type {{ default: import("@aws-sdk/client-dynamodb").PutRequest['Item']
[] }} 
      */ 
     const recommendations = JSON.parse( 
       readFileSync(join(RESOURCES_PATH, "recommendations.json")), 
    );
     return client.send( 
       new BatchWriteItemCommand({ 
         RequestItems: { 
            [NAMES.tableName]: recommendations.map((item) => ({ 
             PutRequest: { Item: item },
           })), 
         }, 
       }), 
     ); 
   }), 
   new ScenarioOutput( 
     "populatedTable", 
     MESSAGES.populatedTable.replace("${TABLE_NAME}", NAMES.tableName), 
   ),
```

```
 new ScenarioOutput( 
   "creatingKeyPair", 
   MESSAGES.creatingKeyPair.replace("${KEY_PAIR_NAME}", NAMES.keyPairName), 
 ), 
 new ScenarioAction("createKeyPair", async () => { 
  const client = new EC2Client({});
   const { KeyMaterial } = await client.send( 
     new CreateKeyPairCommand({ 
       KeyName: NAMES.keyPairName, 
     }), 
   ); 
  writeFileSync(`${NAMES.keyPairName}.pem`, KeyMaterial, { mode: 0o600 });
 }), 
 new ScenarioOutput( 
   "createdKeyPair", 
   MESSAGES.createdKeyPair.replace("${KEY_PAIR_NAME}", NAMES.keyPairName), 
 ), 
 new ScenarioOutput( 
   "creatingInstancePolicy", 
   MESSAGES.creatingInstancePolicy.replace( 
     "${INSTANCE_POLICY_NAME}", 
     NAMES.instancePolicyName, 
   ), 
 ), 
 new ScenarioAction("createInstancePolicy", async (state) => { 
  const client = new IAMClient({});
   const { 
     Policy: { Arn }, 
   } = await client.send( 
     new CreatePolicyCommand({ 
       PolicyName: NAMES.instancePolicyName, 
       PolicyDocument: readFileSync( 
         join(RESOURCES_PATH, "instance_policy.json"), 
       ), 
     }), 
   ); 
   state.instancePolicyArn = Arn; 
 }), 
 new ScenarioOutput("createdInstancePolicy", (state) => 
   MESSAGES.createdInstancePolicy 
     .replace("${INSTANCE_POLICY_NAME}", NAMES.instancePolicyName) 
     .replace("${INSTANCE_POLICY_ARN}", state.instancePolicyArn), 
 ),
```

```
 new ScenarioOutput( 
   "creatingInstanceRole", 
   MESSAGES.creatingInstanceRole.replace( 
     "${INSTANCE_ROLE_NAME}", 
     NAMES.instanceRoleName, 
   ), 
 ), 
 new ScenarioAction("createInstanceRole", () => { 
  const client = new IAMClient(f);
   return client.send( 
     new CreateRoleCommand({ 
       RoleName: NAMES.instanceRoleName, 
       AssumeRolePolicyDocument: readFileSync( 
         join(ROOT, "assume-role-policy.json"), 
       ), 
     }), 
   ); 
 }), 
 new ScenarioOutput( 
   "createdInstanceRole", 
   MESSAGES.createdInstanceRole.replace( 
     "${INSTANCE_ROLE_NAME}", 
     NAMES.instanceRoleName, 
   ), 
 ), 
 new ScenarioOutput( 
   "attachingPolicyToRole", 
   MESSAGES.attachingPolicyToRole 
     .replace("${INSTANCE_ROLE_NAME}", NAMES.instanceRoleName) 
     .replace("${INSTANCE_POLICY_NAME}", NAMES.instancePolicyName), 
),
 new ScenarioAction("attachPolicyToRole", async (state) => { 
  const client = new IAMClient(\{\});
   await client.send( 
     new AttachRolePolicyCommand({ 
       RoleName: NAMES.instanceRoleName, 
       PolicyArn: state.instancePolicyArn, 
     }), 
  );
 }), 
 new ScenarioOutput( 
   "attachedPolicyToRole", 
   MESSAGES.attachedPolicyToRole 
     .replace("${INSTANCE_POLICY_NAME}", NAMES.instancePolicyName)
```

```
 .replace("${INSTANCE_ROLE_NAME}", NAMES.instanceRoleName), 
 ), 
 new ScenarioOutput( 
   "creatingInstanceProfile", 
   MESSAGES.creatingInstanceProfile.replace( 
     "${INSTANCE_PROFILE_NAME}", 
     NAMES.instanceProfileName, 
   ), 
 ), 
 new ScenarioAction("createInstanceProfile", async (state) => { 
  const client = new IAMClient(\{\});
   const { 
     InstanceProfile: { Arn }, 
   } = await client.send( 
     new CreateInstanceProfileCommand({ 
       InstanceProfileName: NAMES.instanceProfileName, 
     }), 
  ) ;
   state.instanceProfileArn = Arn; 
   await waitUntilInstanceProfileExists( 
     { client }, 
     { InstanceProfileName: NAMES.instanceProfileName }, 
   ); 
 }), 
 new ScenarioOutput("createdInstanceProfile", (state) => 
   MESSAGES.createdInstanceProfile 
     .replace("${INSTANCE_PROFILE_NAME}", NAMES.instanceProfileName) 
     .replace("${INSTANCE_PROFILE_ARN}", state.instanceProfileArn), 
 ), 
 new ScenarioOutput( 
   "addingRoleToInstanceProfile", 
   MESSAGES.addingRoleToInstanceProfile 
     .replace("${INSTANCE_PROFILE_NAME}", NAMES.instanceProfileName) 
     .replace("${INSTANCE_ROLE_NAME}", NAMES.instanceRoleName), 
),
 new ScenarioAction("addRoleToInstanceProfile", () => { 
  const client = new IAMClient({});
   return client.send( 
     new AddRoleToInstanceProfileCommand({ 
       RoleName: NAMES.instanceRoleName, 
       InstanceProfileName: NAMES.instanceProfileName, 
     }), 
  );
```

```
 }), 
 new ScenarioOutput( 
   "addedRoleToInstanceProfile", 
   MESSAGES.addedRoleToInstanceProfile 
     .replace("${INSTANCE_PROFILE_NAME}", NAMES.instanceProfileName) 
    .replace("${INSTANCE_ROLE_NAME}", NAMES.instanceRoleName),
 ), 
 ...initParamsSteps, 
 new ScenarioOutput("creatingLaunchTemplate", MESSAGES.creatingLaunchTemplate), 
 new ScenarioAction("createLaunchTemplate", async () => { 
   // snippet-start:[javascript.v3.wkflw.resilient.CreateLaunchTemplate] 
  const ssmClient = new SSMClien({});
   const { Parameter } = await ssmClient.send( 
     new GetParameterCommand({ 
       Name: "/aws/service/ami-amazon-linux-latest/amzn2-ami-hvm-x86_64-gp2", 
     }), 
   ); 
  const ec2Client = new EC2Client({});
   await ec2Client.send( 
     new CreateLaunchTemplateCommand({ 
       LaunchTemplateName: NAMES.launchTemplateName, 
       LaunchTemplateData: { 
         InstanceType: "t3.micro", 
         ImageId: Parameter.Value, 
         IamInstanceProfile: { Name: NAMES.instanceProfileName }, 
         UserData: readFileSync( 
            join(RESOURCES_PATH, "server_startup_script.sh"), 
         ).toString("base64"), 
         KeyName: NAMES.keyPairName, 
       }, 
     }), 
     // snippet-end:[javascript.v3.wkflw.resilient.CreateLaunchTemplate] 
   ); 
 }), 
 new ScenarioOutput( 
   "createdLaunchTemplate", 
   MESSAGES.createdLaunchTemplate.replace( 
     "${LAUNCH_TEMPLATE_NAME}", 
     NAMES.launchTemplateName, 
   ), 
 ), 
 new ScenarioOutput( 
   "creatingAutoScalingGroup", 
   MESSAGES.creatingAutoScalingGroup.replace(
```

```
 "${AUTO_SCALING_GROUP_NAME}", 
     NAMES.autoScalingGroupName, 
   ), 
 ), 
 new ScenarioAction("createAutoScalingGroup", async (state) => { 
  const ec2Client = new EC2Client({});
   const { AvailabilityZones } = await ec2Client.send( 
     new DescribeAvailabilityZonesCommand({}), 
   ); 
   state.availabilityZoneNames = AvailabilityZones.map((az) => az.ZoneName); 
  const autoScalingClient = new AutoScalingClient(\});
   await retry({ intervalInMs: 1000, maxRetries: 30 }, () => 
     autoScalingClient.send( 
       new CreateAutoScalingGroupCommand({ 
         AvailabilityZones: state.availabilityZoneNames, 
         AutoScalingGroupName: NAMES.autoScalingGroupName, 
         LaunchTemplate: { 
            LaunchTemplateName: NAMES.launchTemplateName, 
           Version: "$Default", 
         }, 
         MinSize: 3, 
         MaxSize: 3, 
       }), 
     ), 
   ); 
 }), 
 new ScenarioOutput( 
   "createdAutoScalingGroup", 
   /** 
    * @param {{ availabilityZoneNames: string[] }} state 
    */ 
  (state) =>
     MESSAGES.createdAutoScalingGroup 
       .replace("${AUTO_SCALING_GROUP_NAME}", NAMES.autoScalingGroupName) 
       .replace( 
         "${AVAILABILITY_ZONE_NAMES}", 
         state.availabilityZoneNames.join(", "), 
       ), 
 ), 
 new ScenarioInput("confirmContinue", MESSAGES.confirmContinue, { 
   type: "confirm", 
 }), 
 new ScenarioOutput("loadBalancer", MESSAGES.loadBalancer), 
 new ScenarioOutput("gettingVpc", MESSAGES.gettingVpc),
```

```
 new ScenarioAction("getVpc", async (state) => { 
   // snippet-start:[javascript.v3.wkflw.resilient.DescribeVpcs] 
  const client = new EC2Client({});
   const { Vpcs } = await client.send( 
     new DescribeVpcsCommand({ 
       Filters: [{ Name: "is-default", Values: ["true"] }], 
     }), 
   ); 
   // snippet-end:[javascript.v3.wkflw.resilient.DescribeVpcs] 
   state.defaultVpc = Vpcs[0].VpcId; 
 }), 
 new ScenarioOutput("gotVpc", (state) => 
   MESSAGES.gotVpc.replace("${VPC_ID}", state.defaultVpc), 
 ), 
 new ScenarioOutput("gettingSubnets", MESSAGES.gettingSubnets), 
 new ScenarioAction("getSubnets", async (state) => { 
   // snippet-start:[javascript.v3.wkflw.resilient.DescribeSubnets] 
  const client = new EC2Client({});
   const { Subnets } = await client.send( 
     new DescribeSubnetsCommand({ 
       Filters: [ 
         { Name: "vpc-id", Values: [state.defaultVpc] }, 
         { Name: "availability-zone", Values: state.availabilityZoneNames }, 
         { Name: "default-for-az", Values: ["true"] }, 
       ], 
     }), 
   ); 
   // snippet-end:[javascript.v3.wkflw.resilient.DescribeSubnets] 
   state.subnets = Subnets.map((subnet) => subnet.SubnetId); 
 }), 
 new ScenarioOutput( 
   "gotSubnets", 
   /** 
    * @param {{ subnets: string[] }} state 
    */ 
  (state) =>
     MESSAGES.gotSubnets.replace("${SUBNETS}", state.subnets.join(", ")), 
 ), 
 new ScenarioOutput( 
   "creatingLoadBalancerTargetGroup", 
   MESSAGES.creatingLoadBalancerTargetGroup.replace( 
     "${TARGET_GROUP_NAME}", 
     NAMES.loadBalancerTargetGroupName, 
   ),
```

```
 ), 
 new ScenarioAction("createLoadBalancerTargetGroup", async (state) => { 
   // snippet-start:[javascript.v3.wkflw.resilient.CreateTargetGroup] 
   const client = new ElasticLoadBalancingV2Client({}); 
   const { TargetGroups } = await client.send( 
     new CreateTargetGroupCommand({ 
       Name: NAMES.loadBalancerTargetGroupName, 
       Protocol: "HTTP", 
       Port: 80, 
       HealthCheckPath: "/healthcheck", 
       HealthCheckIntervalSeconds: 10, 
       HealthCheckTimeoutSeconds: 5, 
       HealthyThresholdCount: 2, 
       UnhealthyThresholdCount: 2, 
       VpcId: state.defaultVpc, 
     }), 
   ); 
   // snippet-end:[javascript.v3.wkflw.resilient.CreateTargetGroup] 
   const targetGroup = TargetGroups[0]; 
   state.targetGroupArn = targetGroup.TargetGroupArn; 
   state.targetGroupProtocol = targetGroup.Protocol; 
   state.targetGroupPort = targetGroup.Port; 
 }), 
 new ScenarioOutput( 
   "createdLoadBalancerTargetGroup", 
   MESSAGES.createdLoadBalancerTargetGroup.replace( 
     "${TARGET_GROUP_NAME}", 
     NAMES.loadBalancerTargetGroupName, 
   ), 
 ), 
 new ScenarioOutput( 
   "creatingLoadBalancer", 
   MESSAGES.creatingLoadBalancer.replace("${LB_NAME}", NAMES.loadBalancerName), 
 ), 
 new ScenarioAction("createLoadBalancer", async (state) => { 
   // snippet-start:[javascript.v3.wkflw.resilient.CreateLoadBalancer] 
   const client = new ElasticLoadBalancingV2Client({}); 
   const { LoadBalancers } = await client.send( 
     new CreateLoadBalancerCommand({ 
       Name: NAMES.loadBalancerName, 
       Subnets: state.subnets, 
     }), 
   ); 
   state.loadBalancerDns = LoadBalancers[0].DNSName;
```

```
 state.loadBalancerArn = LoadBalancers[0].LoadBalancerArn; 
   await waitUntilLoadBalancerAvailable( 
     { client }, 
     { Names: [NAMES.loadBalancerName] }, 
   ); 
   // snippet-end:[javascript.v3.wkflw.resilient.CreateLoadBalancer] 
 }), 
 new ScenarioOutput("createdLoadBalancer", (state) => 
   MESSAGES.createdLoadBalancer 
     .replace("${LB_NAME}", NAMES.loadBalancerName) 
     .replace("${DNS_NAME}", state.loadBalancerDns), 
),
 new ScenarioOutput( 
   "creatingListener", 
   MESSAGES.creatingLoadBalancerListener 
     .replace("${LB_NAME}", NAMES.loadBalancerName) 
     .replace("${TARGET_GROUP_NAME}", NAMES.loadBalancerTargetGroupName), 
 ), 
 new ScenarioAction("createListener", async (state) => { 
   // snippet-start:[javascript.v3.wkflw.resilient.CreateListener] 
   const client = new ElasticLoadBalancingV2Client({}); 
   const { Listeners } = await client.send( 
     new CreateListenerCommand({ 
       LoadBalancerArn: state.loadBalancerArn, 
       Protocol: state.targetGroupProtocol, 
       Port: state.targetGroupPort, 
       DefaultActions: [ 
         { Type: "forward", TargetGroupArn: state.targetGroupArn }, 
       ], 
     }), 
   ); 
   // snippet-end:[javascript.v3.wkflw.resilient.CreateListener] 
   const listener = Listeners[0]; 
   state.loadBalancerListenerArn = listener.ListenerArn; 
 }), 
 new ScenarioOutput("createdListener", (state) => 
   MESSAGES.createdLoadBalancerListener.replace( 
     "${LB_LISTENER_ARN}", 
     state.loadBalancerListenerArn, 
   ), 
 ), 
 new ScenarioOutput( 
   "attachingLoadBalancerTargetGroup", 
   MESSAGES.attachingLoadBalancerTargetGroup
```
```
 .replace("${TARGET_GROUP_NAME}", NAMES.loadBalancerTargetGroupName) 
       .replace("${AUTO_SCALING_GROUP_NAME}", NAMES.autoScalingGroupName), 
   ), 
   new ScenarioAction("attachLoadBalancerTargetGroup", async (state) => { 
     // snippet-start:[javascript.v3.wkflw.resilient.AttachTargetGroup] 
    const client = new AutoScalingClient(f));
     await client.send( 
       new AttachLoadBalancerTargetGroupsCommand({ 
         AutoScalingGroupName: NAMES.autoScalingGroupName, 
         TargetGroupARNs: [state.targetGroupArn], 
       }), 
     ); 
     // snippet-end:[javascript.v3.wkflw.resilient.AttachTargetGroup] 
   }), 
   new ScenarioOutput( 
     "attachedLoadBalancerTargetGroup", 
     MESSAGES.attachedLoadBalancerTargetGroup, 
   ), 
   new ScenarioOutput("verifyingInboundPort", MESSAGES.verifyingInboundPort), 
   new ScenarioAction( 
     "verifyInboundPort", 
     /** 
\star * @param {{ defaultSecurityGroup: import('@aws-sdk/client-
ec2').SecurityGroup}} state 
      */ 
    async (state) => \{const client = new EC2Client({} \{ \});
       const { SecurityGroups } = await client.send( 
         new DescribeSecurityGroupsCommand({ 
           Filters: [{ Name: "group-name", Values: ["default"] }], 
         }), 
       ); 
       if (!SecurityGroups) { 
         state.verifyInboundPortError = new Error(MESSAGES.noSecurityGroups); 
       } 
      state.defaultSecurityGroup = SecurityGroups[0];
       /** 
        * @type {string} 
        */ 
       const ipResponse = (await axios.get("http://checkip.amazonaws.com")).data; 
       state.myIp = ipResponse.trim(); 
       const myIpRules = state.defaultSecurityGroup.IpPermissions.filter(
```

```
({ [ IpRanges }) =>
          IpRanges.some( 
           ({ (f CidrIp }) =>
              CidrIp.startsWith(state.myIp) || CidrIp === "0.0.0.0/0", 
          ), 
     ) 
       filter((\{ IPProtocol \}) \Rightarrow IPProtocol == "tcp")filter((\{ FromPort }\}) \Rightarrow FromPort == 80); state.myIpRules = myIpRules; 
   }, 
 ), 
 new ScenarioOutput( 
   "verifiedInboundPort", 
   /** 
    * @param {{ myIpRules: any[] }} state 
    */ 
  (state) => {
     if (state.myIpRules.length > 0) { 
       return MESSAGES.foundIpRules.replace( 
          "${IP_RULES}", 
          JSON.stringify(state.myIpRules, null, 2), 
       ); 
     } else { 
       return MESSAGES.noIpRules; 
     } 
   }, 
 ), 
 new ScenarioInput( 
   "shouldAddInboundRule", 
   /** 
    * @param {{ myIpRules: any[] }} state 
    */ 
  (state) => {
     if (state.myIpRules.length > 0) { 
       return false; 
     } else { 
       return MESSAGES.noIpRules; 
     } 
   }, 
   { type: "confirm" }, 
),
 new ScenarioAction( 
   "addInboundRule",
```

```
 /** 
      * @param {{ defaultSecurityGroup: import('@aws-sdk/client-
ec2').SecurityGroup }} state 
      */ 
    async (state) => \{ if (!state.shouldAddInboundRule) { 
         return; 
       } 
      const client = new EC2Client({});
       await client.send( 
         new AuthorizeSecurityGroupIngressCommand({ 
           GroupId: state.defaultSecurityGroup.GroupId, 
           CidrIp: `${state.myIp}/32`, 
           FromPort: 80, 
           ToPort: 80, 
           IpProtocol: "tcp", 
         }), 
       ); 
     }, 
   ), 
   new ScenarioOutput("addedInboundRule", (state) => { 
     if (state.shouldAddInboundRule) { 
       return MESSAGES.addedInboundRule.replace("${IP_ADDRESS}", state.myIp); 
     } else { 
       return false; 
     } 
   }), 
   new ScenarioOutput("verifyingEndpoint", (state) => 
     MESSAGES.verifyingEndpoint.replace("${DNS_NAME}", state.loadBalancerDns), 
   ), 
   new ScenarioAction("verifyEndpoint", async (state) => { 
     try { 
      const response = await retry({ intervalInMs: 2000, maxRetries: 30 }, () =>
         axios.get(`http://${state.loadBalancerDns}`), 
       ); 
      state.endpointResponse = JSON.stringify(response.data, null, 2);
     } catch (e) { 
       state.verifyEndpointError = e; 
     } 
  }), 
   new ScenarioOutput("verifiedEndpoint", (state) => { 
     if (state.verifyEndpointError) { 
       console.error(state.verifyEndpointError);
```

```
 } else { 
        return MESSAGES.verifiedEndpoint.replace( 
          "${ENDPOINT_RESPONSE}", 
          state.endpointResponse, 
        ); 
     } 
   }),
];
```
Crea i passaggi per eseguire la demo.

```
// Copyright Amazon.com, Inc. or its affiliates. All Rights Reserved.
// SPDX-License-Identifier: Apache-2.0
import { readFileSync } from "node:fs";
import { join } from "node:path";
import axios from "axios";
import { 
   DescribeTargetGroupsCommand, 
   DescribeTargetHealthCommand, 
   ElasticLoadBalancingV2Client,
} from "@aws-sdk/client-elastic-load-balancing-v2";
import { 
   DescribeInstanceInformationCommand, 
   PutParameterCommand, 
   SSMClient, 
  SendCommandCommand,
} from "@aws-sdk/client-ssm";
import { 
   IAMClient, 
   CreatePolicyCommand, 
   CreateRoleCommand, 
   AttachRolePolicyCommand, 
   CreateInstanceProfileCommand, 
   AddRoleToInstanceProfileCommand, 
   waitUntilInstanceProfileExists,
} from "@aws-sdk/client-iam";
import { 
   AutoScalingClient, 
   DescribeAutoScalingGroupsCommand, 
   TerminateInstanceInAutoScalingGroupCommand,
```

```
} from "@aws-sdk/client-auto-scaling";
import { 
   DescribeIamInstanceProfileAssociationsCommand, 
   EC2Client, 
   RebootInstancesCommand, 
   ReplaceIamInstanceProfileAssociationCommand,
} from "@aws-sdk/client-ec2";
import { 
   ScenarioAction, 
   ScenarioInput, 
   ScenarioOutput,
} from "@aws-sdk-examples/libs/scenario/scenario.js";
import { retry } from "@aws-sdk-examples/libs/utils/util-timers.js";
import { MESSAGES, NAMES, RESOURCES_PATH } from "./constants.js";
import { findLoadBalancer } from "./shared.js";
const getRecommendation = new ScenarioAction( 
   "getRecommendation", 
  async (state) \Rightarrow {
     const loadBalancer = await findLoadBalancer(NAMES.loadBalancerName); 
     if (loadBalancer) { 
       state.loadBalancerDnsName = loadBalancer.DNSName; 
       try { 
         state.recommendation = ( 
           await axios.get(`http://${state.loadBalancerDnsName}`) 
         ).data; 
       } catch (e) { 
         state.recommendation = e instanceof Error ? e.message : e; 
       } 
     } else { 
       throw new Error(MESSAGES.demoFindLoadBalancerError); 
     } 
   },
);
const getRecommendationResult = new ScenarioOutput( 
   "getRecommendationResult", 
  (state) =>
     `Recommendation:\n${JSON.stringify(state.recommendation, null, 2)}`, 
   { preformatted: true },
);
```

```
const getHealthCheck = new ScenarioAction("getHealthCheck", async (state) => { 
   // snippet-start:[javascript.v3.wkflw.resilient.DescribeTargetGroups] 
   const client = new ElasticLoadBalancingV2Client({}); 
   const { TargetGroups } = await client.send( 
     new DescribeTargetGroupsCommand({ 
      Names: [NAMES.loadBalancerTargetGroupName],
     }), 
   ); 
   // snippet-end:[javascript.v3.wkflw.resilient.DescribeTargetGroups] 
   // snippet-start:[javascript.v3.wkflw.resilient.DescribeTargetHealth] 
   const { TargetHealthDescriptions } = await client.send( 
     new DescribeTargetHealthCommand({ 
       TargetGroupArn: TargetGroups[0].TargetGroupArn, 
     }), 
   ); 
   // snippet-end:[javascript.v3.wkflw.resilient.DescribeTargetHealth] 
   state.targetHealthDescriptions = TargetHealthDescriptions;
});
const getHealthCheckResult = new ScenarioOutput( 
   "getHealthCheckResult", 
   /** 
    * @param {{ targetHealthDescriptions: import('@aws-sdk/client-elastic-load-
balancing-v2').TargetHealthDescription[]}} state 
    */ 
  (state) => {
     const status = state.targetHealthDescriptions 
       .map((th) => `${th.Target.Id}: ${th.TargetHealth.State}`) 
      .join("\n\ranglen");
     return `Health check:\n${status}`; 
   }, 
   { preformatted: true },
);
const loadBalancerLoop = new ScenarioAction( 
   "loadBalancerLoop", 
   getRecommendation.action, 
   { 
     whileConfig: { 
       inputEquals: true, 
       input: new ScenarioInput( 
         "loadBalancerCheck", 
         MESSAGES.demoLoadBalancerCheck,
```

```
 { 
            type: "confirm", 
         }, 
       ), 
       output: getRecommendationResult, 
     }, 
   },
);
const healthCheckLoop = new ScenarioAction( 
   "healthCheckLoop", 
   getHealthCheck.action, 
  \{ whileConfig: { 
       inputEquals: true, 
      input: new ScenarioInput("healthCheck", MESSAGES.demoHealthCheck, {
         type: "confirm", 
       }), 
       output: getHealthCheckResult, 
     }, 
   },
);
const statusSteps = [ 
   getRecommendation, 
   getRecommendationResult, 
   getHealthCheck, 
   getHealthCheckResult,
];
/** 
  * @type {import('@aws-sdk-examples/libs/scenario.js').Step[]} 
  */
export const demoSteps = [ 
   new ScenarioOutput("header", MESSAGES.demoHeader, { header: true }), 
   new ScenarioOutput("sanityCheck", MESSAGES.demoSanityCheck), 
   ...statusSteps, 
   new ScenarioInput( 
     "brokenDependencyConfirmation", 
     MESSAGES.demoBrokenDependencyConfirmation, 
     { type: "confirm" }, 
   ), 
   new ScenarioAction("brokenDependency", async (state) => { 
     if (!state.brokenDependencyConfirmation) {
```

```
 process.exit(); 
   } else { 
    const client = new SSMClien({ }) ;
     state.badTableName = `fake-table-${Date.now()}`; 
     await client.send( 
       new PutParameterCommand({ 
          Name: NAMES.ssmTableNameKey, 
          Value: state.badTableName, 
          Overwrite: true, 
         Type: "String", 
       }), 
     ); 
   } 
 }), 
 new ScenarioOutput("testBrokenDependency", (state) => 
   MESSAGES.demoTestBrokenDependency.replace( 
     "${TABLE_NAME}", 
     state.badTableName, 
   ), 
 ), 
 ...statusSteps, 
 new ScenarioInput( 
   "staticResponseConfirmation", 
   MESSAGES.demoStaticResponseConfirmation, 
   { type: "confirm" }, 
 ), 
 new ScenarioAction("staticResponse", async (state) => { 
   if (!state.staticResponseConfirmation) { 
     process.exit(); 
   } else { 
    const client = new SSMClient({} \{ \});
     await client.send( 
       new PutParameterCommand({ 
          Name: NAMES.ssmFailureResponseKey, 
          Value: "static", 
          Overwrite: true, 
          Type: "String", 
       }), 
     ); 
   } 
 }), 
 new ScenarioOutput("testStaticResponse", MESSAGES.demoTestStaticResponse), 
 ...statusSteps, 
 new ScenarioInput(
```

```
 "badCredentialsConfirmation", 
     MESSAGES.demoBadCredentialsConfirmation, 
     { type: "confirm" }, 
   ), 
   new ScenarioAction("badCredentialsExit", (state) => { 
     if (!state.badCredentialsConfirmation) { 
       process.exit(); 
     } 
   }), 
   new ScenarioAction("fixDynamoDBName", async () => { 
    const client = new SSMClien({ }) ;
     await client.send( 
       new PutParameterCommand({ 
        Name: NAMES.ssmTableNameKey,
         Value: NAMES.tableName, 
         Overwrite: true, 
         Type: "String", 
       }), 
     ); 
   }), 
   new ScenarioAction( 
     "badCredentials", 
     /** 
      * @param {{ targetInstance: import('@aws-sdk/client-auto-
scaling').Instance }} state 
      */ 
    async (state) => \{ await createSsmOnlyInstanceProfile(); 
       const autoScalingClient = new AutoScalingClient({}); 
       const { AutoScalingGroups } = await autoScalingClient.send( 
         new DescribeAutoScalingGroupsCommand({ 
           AutoScalingGroupNames: [NAMES.autoScalingGroupName], 
         }), 
       ); 
       state.targetInstance = AutoScalingGroups[0].Instances[0]; 
       // snippet-start:
[javascript.v3.wkflw.resilient.DescribeIamInstanceProfileAssociations] 
      const ec2Client = new EC2Client({});
       const { IamInstanceProfileAssociations } = await ec2Client.send( 
         new DescribeIamInstanceProfileAssociationsCommand({ 
           Filters: [ 
              { Name: "instance-id", Values: [state.targetInstance.InstanceId] }, 
           ], 
         }),
```

```
 ); 
       // snippet-end:
[javascript.v3.wkflw.resilient.DescribeIamInstanceProfileAssociations] 
       state.instanceProfileAssociationId = 
         IamInstanceProfileAssociations[0].AssociationId; 
       // snippet-start:
[javascript.v3.wkflw.resilient.ReplaceIamInstanceProfileAssociation] 
      await retry(\{ intervalInMs: 1000, maxRetries: 30 \}, () =>
         ec2Client.send( 
           new ReplaceIamInstanceProfileAssociationCommand({ 
             AssociationId: state.instanceProfileAssociationId, 
             IamInstanceProfile: { Name: NAMES.ssmOnlyInstanceProfileName }, 
           }), 
         ), 
       ); 
       // snippet-end:
[javascript.v3.wkflw.resilient.ReplaceIamInstanceProfileAssociation] 
       await ec2Client.send( 
         new RebootInstancesCommand({ 
           InstanceIds: [state.targetInstance.InstanceId], 
         }), 
       ); 
      const ssmClient = new SSMClient(f);
      await retry({ intervalInMs: 20000, maxRetries: 15 }, async () => {
         const { InstanceInformationList } = await ssmClient.send( 
          new DescribeInstanceInformationCommand({}),
         ); 
         const instance = InstanceInformationList.find( 
           (info) => info.InstanceId === state.targetInstance.InstanceId, 
         ); 
         if (!instance) { 
           throw new Error("Instance not found."); 
         } 
       }); 
       await ssmClient.send( 
        new SendCommandCommand({
           InstanceIds: [state.targetInstance.InstanceId], 
           DocumentName: "AWS-RunShellScript", 
           Parameters: { commands: ["cd / && sudo python3 server.py 80"] },
```

```
 }), 
       ); 
     }, 
   ), 
   new ScenarioOutput( 
     "testBadCredentials", 
     /** 
      * @param {{ targetInstance: import('@aws-sdk/client-
ssm').InstanceInformation}} state 
      */ 
    (state) =>
       MESSAGES.demoTestBadCredentials.replace( 
         "${INSTANCE_ID}", 
         state.targetInstance.InstanceId, 
       ), 
   ), 
  loadBalancerLoop, 
  new ScenarioInput( 
     "deepHealthCheckConfirmation", 
     MESSAGES.demoDeepHealthCheckConfirmation, 
     { type: "confirm" }, 
   ), 
   new ScenarioAction("deepHealthCheckExit", (state) => { 
     if (!state.deepHealthCheckConfirmation) { 
       process.exit(); 
     } 
  }), 
   new ScenarioAction("deepHealthCheck", async () => { 
    const client = new SSMClien({ }) ;
     await client.send( 
       new PutParameterCommand({ 
         Name: NAMES.ssmHealthCheckKey, 
         Value: "deep", 
         Overwrite: true, 
         Type: "String", 
       }), 
     ); 
  }), 
   new ScenarioOutput("testDeepHealthCheck", MESSAGES.demoTestDeepHealthCheck), 
  healthCheckLoop, 
  loadBalancerLoop, 
  new ScenarioInput( 
     "killInstanceConfirmation", 
     /**
```

```
 * @param {{ targetInstance: import('@aws-sdk/client-
ssm').InstanceInformation }} state 
      */ 
    (state) =>
       MESSAGES.demoKillInstanceConfirmation.replace( 
         "${INSTANCE_ID}", 
         state.targetInstance.InstanceId, 
       ), 
     { type: "confirm" }, 
   ), 
   new ScenarioAction("killInstanceExit", (state) => { 
     if (!state.killInstanceConfirmation) { 
       process.exit(); 
     } 
   }), 
   new ScenarioAction( 
     "killInstance", 
     /** 
      * @param {{ targetInstance: import('@aws-sdk/client-
ssm').InstanceInformation }} state 
      */ 
    async (state) => \{ const client = new AutoScalingClient({}); 
       await client.send( 
         new TerminateInstanceInAutoScalingGroupCommand({ 
            InstanceId: state.targetInstance.InstanceId, 
            ShouldDecrementDesiredCapacity: false, 
         }), 
       ); 
     }, 
   ), 
   new ScenarioOutput("testKillInstance", MESSAGES.demoTestKillInstance), 
   healthCheckLoop, 
   loadBalancerLoop, 
   new ScenarioInput("failOpenConfirmation", MESSAGES.demoFailOpenConfirmation, { 
     type: "confirm", 
   }), 
   new ScenarioAction("failOpenExit", (state) => { 
     if (!state.failOpenConfirmation) { 
       process.exit(); 
     } 
   }), 
   new ScenarioAction("failOpen", () => { 
    const client = new SSMClien({});
```

```
 return client.send( 
       new PutParameterCommand({ 
        Name: NAMES.ssmTableNameKey,
         Value: `fake-table-${Date.now()}`, 
         Overwrite: true, 
         Type: "String", 
       }), 
     ); 
   }), 
   new ScenarioOutput("testFailOpen", MESSAGES.demoFailOpenTest), 
   healthCheckLoop, 
   loadBalancerLoop, 
   new ScenarioInput( 
     "resetTableConfirmation", 
     MESSAGES.demoResetTableConfirmation, 
     { type: "confirm" }, 
  ),
   new ScenarioAction("resetTableExit", (state) => { 
     if (!state.resetTableConfirmation) { 
       process.exit(); 
     } 
   }), 
   new ScenarioAction("resetTable", async () => { 
    const client = new SSMClien({ }) ;
     await client.send( 
       new PutParameterCommand({ 
        Name: NAMES.ssmTableNameKey,
         Value: NAMES.tableName, 
         Overwrite: true, 
         Type: "String", 
       }), 
     ); 
   }), 
   new ScenarioOutput("testResetTable", MESSAGES.demoTestResetTable), 
   healthCheckLoop, 
   loadBalancerLoop,
];
async function createSsmOnlyInstanceProfile() { 
  const iamClient = new IAMClient({});
   const { Policy } = await iamClient.send( 
     new CreatePolicyCommand({ 
       PolicyName: NAMES.ssmOnlyPolicyName, 
       PolicyDocument: readFileSync(
```

```
 join(RESOURCES_PATH, "ssm_only_policy.json"), 
     ), 
   }), 
 ); 
 await iamClient.send( 
   new CreateRoleCommand({ 
     RoleName: NAMES.ssmOnlyRoleName, 
     AssumeRolePolicyDocument: JSON.stringify({ 
       Version: "2012-10-17", 
       Statement: [ 
          { 
            Effect: "Allow", 
           Principal: { Service: "ec2.amazonaws.com" },
            Action: "sts:AssumeRole", 
         }, 
       ], 
     }), 
   }), 
 ); 
 await iamClient.send( 
   new AttachRolePolicyCommand({ 
     RoleName: NAMES.ssmOnlyRoleName, 
     PolicyArn: Policy.Arn, 
   }), 
 ); 
 await iamClient.send( 
   new AttachRolePolicyCommand({ 
    RoleName: NAMES.ssmOnlyRoleName,
     PolicyArn: "arn:aws:iam::aws:policy/AmazonSSMManagedInstanceCore", 
   }), 
 ); 
 // snippet-start:[javascript.v3.wkflw.resilient.CreateInstanceProfile] 
 const { InstanceProfile } = await iamClient.send( 
   new CreateInstanceProfileCommand({ 
     InstanceProfileName: NAMES.ssmOnlyInstanceProfileName, 
   }), 
) ;
 await waitUntilInstanceProfileExists( 
   { client: iamClient }, 
   { InstanceProfileName: NAMES.ssmOnlyInstanceProfileName }, 
 ); 
 // snippet-end:[javascript.v3.wkflw.resilient.CreateInstanceProfile] 
 await iamClient.send( 
   new AddRoleToInstanceProfileCommand({
```

```
 InstanceProfileName: NAMES.ssmOnlyInstanceProfileName, 
      RoleName: NAMES.ssmOnlyRoleName,
     }), 
   ); 
   return InstanceProfile;
}
```
Crea i passaggi per distruggere tutte le risorse.

```
// Copyright Amazon.com, Inc. or its affiliates. All Rights Reserved.
// SPDX-License-Identifier: Apache-2.0
import { unlinkSync } from "node:fs";
import { DynamoDBClient, DeleteTableCommand } from "@aws-sdk/client-dynamodb";
import { 
   EC2Client, 
   DeleteKeyPairCommand, 
   DeleteLaunchTemplateCommand,
} from "@aws-sdk/client-ec2";
import { 
   IAMClient, 
   DeleteInstanceProfileCommand, 
   RemoveRoleFromInstanceProfileCommand, 
   DeletePolicyCommand, 
   DeleteRoleCommand, 
   DetachRolePolicyCommand, 
   paginateListPolicies,
} from "@aws-sdk/client-iam";
import { 
   AutoScalingClient, 
   DeleteAutoScalingGroupCommand, 
   TerminateInstanceInAutoScalingGroupCommand, 
   UpdateAutoScalingGroupCommand, 
   paginateDescribeAutoScalingGroups,
} from "@aws-sdk/client-auto-scaling";
import { 
   DeleteLoadBalancerCommand, 
   DeleteTargetGroupCommand, 
   DescribeTargetGroupsCommand, 
   ElasticLoadBalancingV2Client,
} from "@aws-sdk/client-elastic-load-balancing-v2";
```

```
import { 
   ScenarioOutput, 
   ScenarioInput, 
   ScenarioAction,
} from "@aws-sdk-examples/libs/scenario/index.js";
import { retry } from "@aws-sdk-examples/libs/utils/util-timers.js";
import { MESSAGES, NAMES } from "./constants.js";
import { findLoadBalancer } from "./shared.js";
/** 
  * @type {import('@aws-sdk-examples/libs/scenario.js').Step[]} 
  */
export const destroySteps = [ 
   new ScenarioInput("destroy", MESSAGES.destroy, { type: "confirm" }), 
   new ScenarioAction( 
     "abort", 
    (stat) => state.destroy === false && process.exit(),
   ), 
   new ScenarioAction("deleteTable", async (c) => { 
     try { 
      const client = new DynamoDBClient({});
      await client.send(new DeleteTableCommand({ TableName: NAMES.tableName }));
     } catch (e) { 
       c.deleteTableError = e; 
     } 
   }), 
   new ScenarioOutput("deleteTableResult", (state) => { 
     if (state.deleteTableError) { 
       console.error(state.deleteTableError); 
       return MESSAGES.deleteTableError.replace( 
         "${TABLE_NAME}", 
         NAMES.tableName, 
       ); 
     } else { 
       return MESSAGES.deletedTable.replace("${TABLE_NAME}", NAMES.tableName); 
     } 
   }), 
   new ScenarioAction("deleteKeyPair", async (state) => { 
     try { 
      const client = new EC2Client({});
       await client.send( 
        new DeleteKeyPairCommand({ KeyName: NAMES.keyPairName }),
```

```
 ); 
     unlinkSync(`${NAMES.keyPairName}.pem`); 
   } catch (e) { 
     state.deleteKeyPairError = e; 
   } 
 }), 
 new ScenarioOutput("deleteKeyPairResult", (state) => { 
   if (state.deleteKeyPairError) { 
     console.error(state.deleteKeyPairError); 
     return MESSAGES.deleteKeyPairError.replace( 
       "${KEY_PAIR_NAME}", 
       NAMES.keyPairName, 
     ); 
   } else { 
     return MESSAGES.deletedKeyPair.replace( 
       "${KEY_PAIR_NAME}", 
       NAMES.keyPairName, 
     ); 
   } 
 }), 
 new ScenarioAction("detachPolicyFromRole", async (state) => { 
   try { 
    const client = new IAMClient(\{\});
     const policy = await findPolicy(NAMES.instancePolicyName); 
     if (!policy) { 
       state.detachPolicyFromRoleError = new Error( 
          `Policy ${NAMES.instancePolicyName} not found.`, 
       ); 
     } else { 
       await client.send( 
          new DetachRolePolicyCommand({ 
            RoleName: NAMES.instanceRoleName, 
            PolicyArn: policy.Arn, 
          }), 
       ); 
     } 
   } catch (e) { 
     state.detachPolicyFromRoleError = e; 
   } 
 }), 
 new ScenarioOutput("detachedPolicyFromRole", (state) => { 
   if (state.detachPolicyFromRoleError) { 
     console.error(state.detachPolicyFromRoleError);
```

```
 return MESSAGES.detachPolicyFromRoleError 
        .replace("${INSTANCE_POLICY_NAME}", NAMES.instancePolicyName) 
       .replace("${INSTANCE_ROLE_NAME}", NAMES.instanceRoleName); 
   } else { 
     return MESSAGES.detachedPolicyFromRole 
       .replace("${INSTANCE_POLICY_NAME}", NAMES.instancePolicyName) 
       .replace("${INSTANCE_ROLE_NAME}", NAMES.instanceRoleName); 
   } 
 }), 
 new ScenarioAction("deleteInstancePolicy", async (state) => { 
  const client = new IAMClient(\{\});
   const policy = await findPolicy(NAMES.instancePolicyName); 
   if (!policy) { 
     state.deletePolicyError = new Error( 
       `Policy ${NAMES.instancePolicyName} not found.`, 
     ); 
   } else { 
     return client.send( 
       new DeletePolicyCommand({ 
         PolicyArn: policy.Arn, 
       }), 
     ); 
   } 
 }), 
 new ScenarioOutput("deletePolicyResult", (state) => { 
   if (state.deletePolicyError) { 
     console.error(state.deletePolicyError); 
     return MESSAGES.deletePolicyError.replace( 
       "${INSTANCE_POLICY_NAME}", 
       NAMES.instancePolicyName, 
     ); 
   } else { 
     return MESSAGES.deletedPolicy.replace( 
       "${INSTANCE_POLICY_NAME}", 
       NAMES.instancePolicyName, 
     ); 
   } 
 }), 
 new ScenarioAction("removeRoleFromInstanceProfile", async (state) => { 
   try { 
    const client = new IAMClient({});
     await client.send( 
       new RemoveRoleFromInstanceProfileCommand({
```

```
 RoleName: NAMES.instanceRoleName, 
         InstanceProfileName: NAMES.instanceProfileName, 
       }), 
     ); 
   } catch (e) { 
     state.removeRoleFromInstanceProfileError = e; 
   } 
 }), 
 new ScenarioOutput("removeRoleFromInstanceProfileResult", (state) => { 
   if (state.removeRoleFromInstanceProfile) { 
     console.error(state.removeRoleFromInstanceProfileError); 
     return MESSAGES.removeRoleFromInstanceProfileError 
        .replace("${INSTANCE_PROFILE_NAME}", NAMES.instanceProfileName) 
       .replace("${INSTANCE_ROLE_NAME}", NAMES.instanceRoleName); 
   } else { 
     return MESSAGES.removedRoleFromInstanceProfile 
       .replace("${INSTANCE_PROFILE_NAME}", NAMES.instanceProfileName) 
       .replace("${INSTANCE_ROLE_NAME}", NAMES.instanceRoleName); 
   } 
 }), 
 new ScenarioAction("deleteInstanceRole", async (state) => { 
   try { 
    const client = new IAMClient(\{\});
     await client.send( 
       new DeleteRoleCommand({ 
         RoleName: NAMES.instanceRoleName, 
       }), 
     ); 
   } catch (e) { 
     state.deleteInstanceRoleError = e; 
   } 
 }), 
 new ScenarioOutput("deleteInstanceRoleResult", (state) => { 
   if (state.deleteInstanceRoleError) { 
     console.error(state.deleteInstanceRoleError); 
     return MESSAGES.deleteInstanceRoleError.replace( 
       "${INSTANCE_ROLE_NAME}", 
       NAMES.instanceRoleName, 
     ); 
   } else { 
     return MESSAGES.deletedInstanceRole.replace( 
       "${INSTANCE_ROLE_NAME}", 
       NAMES.instanceRoleName, 
    );
```

```
 } 
 }), 
 new ScenarioAction("deleteInstanceProfile", async (state) => { 
   try { 
     // snippet-start:[javascript.v3.wkflw.resilient.DeleteInstanceProfile] 
    const client = new IAMClient(f));
     await client.send( 
       new DeleteInstanceProfileCommand({ 
         InstanceProfileName: NAMES.instanceProfileName, 
       }), 
    );
     // snippet-end:[javascript.v3.wkflw.resilient.DeleteInstanceProfile] 
   } catch (e) { 
     state.deleteInstanceProfileError = e; 
   } 
 }), 
 new ScenarioOutput("deleteInstanceProfileResult", (state) => { 
   if (state.deleteInstanceProfileError) { 
     console.error(state.deleteInstanceProfileError); 
     return MESSAGES.deleteInstanceProfileError.replace( 
       "${INSTANCE_PROFILE_NAME}", 
       NAMES.instanceProfileName, 
    ) ;
   } else { 
     return MESSAGES.deletedInstanceProfile.replace( 
       "${INSTANCE_PROFILE_NAME}", 
       NAMES.instanceProfileName, 
     ); 
   } 
 }), 
 new ScenarioAction("deleteAutoScalingGroup", async (state) => { 
   try { 
     await terminateGroupInstances(NAMES.autoScalingGroupName); 
    await retry({ intervalInMs: 60000, maxRetries: 60 }, async () => {
       await deleteAutoScalingGroup(NAMES.autoScalingGroupName); 
     }); 
   } catch (e) { 
    state.deleteAutoScalingGroupError = e;
   } 
 }), 
 new ScenarioOutput("deleteAutoScalingGroupResult", (state) => { 
   if (state.deleteAutoScalingGroupError) { 
     console.error(state.deleteAutoScalingGroupError); 
     return MESSAGES.deleteAutoScalingGroupError.replace(
```

```
 "${AUTO_SCALING_GROUP_NAME}", 
       NAMES.autoScalingGroupName, 
     ); 
   } else { 
     return MESSAGES.deletedAutoScalingGroup.replace( 
       "${AUTO_SCALING_GROUP_NAME}", 
       NAMES.autoScalingGroupName, 
     ); 
   } 
 }), 
 new ScenarioAction("deleteLaunchTemplate", async (state) => { 
  const client = new EC2Client({});
   try { 
     // snippet-start:[javascript.v3.wkflw.resilient.DeleteLaunchTemplate] 
     await client.send( 
       new DeleteLaunchTemplateCommand({ 
         LaunchTemplateName: NAMES.launchTemplateName, 
       }), 
     ); 
     // snippet-end:[javascript.v3.wkflw.resilient.DeleteLaunchTemplate] 
   } catch (e) { 
     state.deleteLaunchTemplateError = e; 
   } 
 }), 
 new ScenarioOutput("deleteLaunchTemplateResult", (state) => { 
   if (state.deleteLaunchTemplateError) { 
     console.error(state.deleteLaunchTemplateError); 
     return MESSAGES.deleteLaunchTemplateError.replace( 
       "${LAUNCH_TEMPLATE_NAME}", 
       NAMES.launchTemplateName, 
     ); 
   } else { 
     return MESSAGES.deletedLaunchTemplate.replace( 
       "${LAUNCH_TEMPLATE_NAME}", 
       NAMES.launchTemplateName, 
     ); 
   } 
 }), 
 new ScenarioAction("deleteLoadBalancer", async (state) => { 
   try { 
     // snippet-start:[javascript.v3.wkflw.resilient.DeleteLoadBalancer] 
     const client = new ElasticLoadBalancingV2Client({}); 
     const loadBalancer = await findLoadBalancer(NAMES.loadBalancerName); 
     await client.send(
```

```
 new DeleteLoadBalancerCommand({ 
         LoadBalancerArn: loadBalancer.LoadBalancerArn, 
       }), 
    );
    await retry({ intervalInMs: 1000, maxRetries: 60 }, async () => {
       const lb = await findLoadBalancer(NAMES.loadBalancerName); 
       if (lb) { 
         throw new Error("Load balancer still exists."); 
       } 
     }); 
     // snippet-end:[javascript.v3.wkflw.resilient.DeleteLoadBalancer] 
   } catch (e) { 
     state.deleteLoadBalancerError = e; 
   } 
 }), 
 new ScenarioOutput("deleteLoadBalancerResult", (state) => { 
   if (state.deleteLoadBalancerError) { 
     console.error(state.deleteLoadBalancerError); 
     return MESSAGES.deleteLoadBalancerError.replace( 
       "${LB_NAME}", 
       NAMES.loadBalancerName, 
     ); 
   } else { 
     return MESSAGES.deletedLoadBalancer.replace( 
       "${LB_NAME}", 
       NAMES.loadBalancerName, 
     ); 
   } 
 }), 
 new ScenarioAction("deleteLoadBalancerTargetGroup", async (state) => { 
   // snippet-start:[javascript.v3.wkflw.resilient.DeleteTargetGroup] 
   const client = new ElasticLoadBalancingV2Client({}); 
   try { 
     const { TargetGroups } = await client.send( 
       new DescribeTargetGroupsCommand({ 
         Names: [NAMES.loadBalancerTargetGroupName], 
       }), 
     ); 
     await retry({ intervalInMs: 1000, maxRetries: 30 }, () => 
       client.send( 
         new DeleteTargetGroupCommand({ 
            TargetGroupArn: TargetGroups[0].TargetGroupArn, 
         }),
```

```
 ), 
     ); 
   } catch (e) { 
     state.deleteLoadBalancerTargetGroupError = e; 
   } 
   // snippet-end:[javascript.v3.wkflw.resilient.DeleteTargetGroup] 
 }), 
 new ScenarioOutput("deleteLoadBalancerTargetGroupResult", (state) => { 
   if (state.deleteLoadBalancerTargetGroupError) { 
     console.error(state.deleteLoadBalancerTargetGroupError); 
     return MESSAGES.deleteLoadBalancerTargetGroupError.replace( 
       "${TARGET_GROUP_NAME}", 
       NAMES.loadBalancerTargetGroupName, 
     ); 
   } else { 
     return MESSAGES.deletedLoadBalancerTargetGroup.replace( 
       "${TARGET_GROUP_NAME}", 
       NAMES.loadBalancerTargetGroupName, 
     ); 
   } 
 }), 
 new ScenarioAction("detachSsmOnlyRoleFromProfile", async (state) => { 
   try { 
    const client = new IAMClient({} \{ \});
     await client.send( 
       new RemoveRoleFromInstanceProfileCommand({ 
         InstanceProfileName: NAMES.ssmOnlyInstanceProfileName, 
         RoleName: NAMES.ssmOnlyRoleName, 
       }), 
     ); 
   } catch (e) { 
     state.detachSsmOnlyRoleFromProfileError = e; 
   } 
 }), 
 new ScenarioOutput("detachSsmOnlyRoleFromProfileResult", (state) => { 
   if (state.detachSsmOnlyRoleFromProfileError) { 
     console.error(state.detachSsmOnlyRoleFromProfileError); 
     return MESSAGES.detachSsmOnlyRoleFromProfileError 
        .replace("${ROLE_NAME}", NAMES.ssmOnlyRoleName) 
       .replace("${PROFILE_NAME}", NAMES.ssmOnlyInstanceProfileName); 
   } else { 
     return MESSAGES.detachedSsmOnlyRoleFromProfile 
       .replace("${ROLE_NAME}", NAMES.ssmOnlyRoleName) 
       .replace("${PROFILE_NAME}", NAMES.ssmOnlyInstanceProfileName);
```

```
 } 
 }), 
 new ScenarioAction("detachSsmOnlyCustomRolePolicy", async (state) => { 
   try { 
    const iamClient = new IAMClient({?});
     const ssmOnlyPolicy = await findPolicy(NAMES.ssmOnlyPolicyName); 
     await iamClient.send( 
       new DetachRolePolicyCommand({ 
        RoleName: NAMES.ssmOnlyRoleName,
         PolicyArn: ssmOnlyPolicy.Arn, 
       }), 
     ); 
   } catch (e) { 
     state.detachSsmOnlyCustomRolePolicyError = e; 
   } 
 }), 
 new ScenarioOutput("detachSsmOnlyCustomRolePolicyResult", (state) => { 
   if (state.detachSsmOnlyCustomRolePolicyError) { 
     console.error(state.detachSsmOnlyCustomRolePolicyError); 
     return MESSAGES.detachSsmOnlyCustomRolePolicyError 
        .replace("${ROLE_NAME}", NAMES.ssmOnlyRoleName) 
       .replace("${POLICY_NAME}", NAMES.ssmOnlyPolicyName); 
   } else { 
     return MESSAGES.detachedSsmOnlyCustomRolePolicy 
       .replace("${ROLE_NAME}", NAMES.ssmOnlyRoleName) 
       .replace("${POLICY_NAME}", NAMES.ssmOnlyPolicyName); 
   } 
 }), 
 new ScenarioAction("detachSsmOnlyAWSRolePolicy", async (state) => { 
   try { 
    const iamClient = new IAMClient(f));
     await iamClient.send( 
       new DetachRolePolicyCommand({ 
         RoleName: NAMES.ssmOnlyRoleName, 
         PolicyArn: "arn:aws:iam::aws:policy/AmazonSSMManagedInstanceCore", 
       }), 
     ); 
   } catch (e) { 
    state.detachSsmOnlyAWSRolePolicyError = e;
   } 
 }), 
 new ScenarioOutput("detachSsmOnlyAWSRolePolicyResult", (state) => { 
   if (state.detachSsmOnlyAWSRolePolicyError) { 
     console.error(state.detachSsmOnlyAWSRolePolicyError);
```

```
 return MESSAGES.detachSsmOnlyAWSRolePolicyError 
        .replace("${ROLE_NAME}", NAMES.ssmOnlyRoleName) 
       .replace("${POLICY_NAME}", "AmazonSSMManagedInstanceCore"); 
   } else { 
     return MESSAGES.detachedSsmOnlyAWSRolePolicy 
       .replace("${ROLE_NAME}", NAMES.ssmOnlyRoleName) 
       .replace("${POLICY_NAME}", "AmazonSSMManagedInstanceCore"); 
   } 
 }), 
 new ScenarioAction("deleteSsmOnlyInstanceProfile", async (state) => { 
   try { 
    const iamClient = new IAMClient({});
     await iamClient.send( 
       new DeleteInstanceProfileCommand({ 
         InstanceProfileName: NAMES.ssmOnlyInstanceProfileName, 
       }), 
     ); 
   } catch (e) { 
     state.deleteSsmOnlyInstanceProfileError = e; 
   } 
 }), 
 new ScenarioOutput("deleteSsmOnlyInstanceProfileResult", (state) => { 
   if (state.deleteSsmOnlyInstanceProfileError) { 
     console.error(state.deleteSsmOnlyInstanceProfileError); 
     return MESSAGES.deleteSsmOnlyInstanceProfileError.replace( 
       "${INSTANCE_PROFILE_NAME}", 
       NAMES.ssmOnlyInstanceProfileName, 
     ); 
   } else { 
     return MESSAGES.deletedSsmOnlyInstanceProfile.replace( 
       "${INSTANCE_PROFILE_NAME}", 
       NAMES.ssmOnlyInstanceProfileName, 
     ); 
   } 
 }), 
 new ScenarioAction("deleteSsmOnlyPolicy", async (state) => { 
   try { 
    const iamClient = new IAMClient({});
     const ssmOnlyPolicy = await findPolicy(NAMES.ssmOnlyPolicyName); 
     await iamClient.send( 
       new DeletePolicyCommand({ 
         PolicyArn: ssmOnlyPolicy.Arn, 
       }), 
     );
```

```
 } catch (e) { 
     state.deleteSsmOnlyPolicyError = e; 
   } 
 }), 
 new ScenarioOutput("deleteSsmOnlyPolicyResult", (state) => { 
   if (state.deleteSsmOnlyPolicyError) { 
     console.error(state.deleteSsmOnlyPolicyError); 
     return MESSAGES.deleteSsmOnlyPolicyError.replace( 
       "${POLICY_NAME}", 
       NAMES.ssmOnlyPolicyName, 
     ); 
   } else { 
     return MESSAGES.deletedSsmOnlyPolicy.replace( 
       "${POLICY_NAME}", 
       NAMES.ssmOnlyPolicyName, 
     ); 
   } 
 }), 
 new ScenarioAction("deleteSsmOnlyRole", async (state) => { 
   try { 
    const iamClient = new IAMClient({});
     await iamClient.send( 
       new DeleteRoleCommand({ 
          RoleName: NAMES.ssmOnlyRoleName, 
       }), 
     ); 
   } catch (e) { 
     state.deleteSsmOnlyRoleError = e; 
   } 
 }), 
 new ScenarioOutput("deleteSsmOnlyRoleResult", (state) => { 
   if (state.deleteSsmOnlyRoleError) { 
     console.error(state.deleteSsmOnlyRoleError); 
     return MESSAGES.deleteSsmOnlyRoleError.replace( 
       "${ROLE_NAME}", 
       NAMES.ssmOnlyRoleName, 
    );
   } else { 
     return MESSAGES.deletedSsmOnlyRole.replace( 
       "${ROLE_NAME}", 
       NAMES.ssmOnlyRoleName, 
     ); 
   } 
 }),
```
];

```
/** 
  * @param {string} policyName 
  */
async function findPolicy(policyName) { 
  const client = new IAMClient(\{\});
  const paginatedPolicies = paginateListPolicies({ client }, {});
   for await (const page of paginatedPolicies) { 
    const policy = page.Policies.find((p) => p.PolicyName === policyName);
     if (policy) { 
       return policy; 
     } 
   }
}
/** 
  * @param {string} groupName 
  */
async function deleteAutoScalingGroup(groupName) { 
   const client = new AutoScalingClient({}); 
   try { 
     await client.send( 
       new DeleteAutoScalingGroupCommand({ 
         AutoScalingGroupName: groupName, 
       }), 
     ); 
   } catch (err) { 
     if (!(err instanceof Error)) { 
       throw err; 
     } else { 
       console.log(err.name); 
       throw err; 
     } 
   }
}
/** 
  * @param {string} groupName 
  */
async function terminateGroupInstances(groupName) { 
   const autoScalingClient = new AutoScalingClient({}); 
   const group = await findAutoScalingGroup(groupName); 
   await autoScalingClient.send(
```

```
 new UpdateAutoScalingGroupCommand({ 
       AutoScalingGroupName: group.AutoScalingGroupName, 
      MinSize: 0,
     }), 
   ); 
   for (const i of group.Instances) { 
    await retry(\{ intervalInMs: 1000, maxRetries: 30 \}, () =>
       autoScalingClient.send( 
         new TerminateInstanceInAutoScalingGroupCommand({ 
           InstanceId: i.InstanceId, 
           ShouldDecrementDesiredCapacity: true, 
         }), 
       ), 
     ); 
   }
}
async function findAutoScalingGroup(groupName) { 
  const client = new AutoScalingClient({});
  const paginatedGroups = paginateDescribeAutoScalingGroups({ client }, {});
   for await (const page of paginatedGroups) { 
     const group = page.AutoScalingGroups.find( 
       (g) => g.AutoScalingGroupName === groupName, 
     ); 
     if (group) { 
       return group; 
     } 
   } 
   throw new Error(`Auto scaling group ${groupName} not found.`);
}
```
- Per informazioni dettagliate sull'API, consulta i seguenti argomenti nella Documentazione di riferimento delle API AWS SDK for JavaScript.
	- [AttachLoadBalancerTargetGroups](https://docs.aws.amazon.com/AWSJavaScriptSDK/v3/latest/client/auto-scaling/command/AttachLoadBalancerTargetGroupsCommand)
	- [CreateAutoScalingGroup](https://docs.aws.amazon.com/AWSJavaScriptSDK/v3/latest/client/auto-scaling/command/CreateAutoScalingGroupCommand)
	- [CreateInstanceProfile](https://docs.aws.amazon.com/AWSJavaScriptSDK/v3/latest/client/iam/command/CreateInstanceProfileCommand)
	- [CreateLaunchTemplate](https://docs.aws.amazon.com/AWSJavaScriptSDK/v3/latest/client/ec2/command/CreateLaunchTemplateCommand)
	- [CreateListener](https://docs.aws.amazon.com/AWSJavaScriptSDK/v3/latest/client/elastic-load-balancing-v2/command/CreateListenerCommand)
	- [CreateLoadBalancer](https://docs.aws.amazon.com/AWSJavaScriptSDK/v3/latest/client/elastic-load-balancing-v2/command/CreateLoadBalancerCommand)
- [CreateTargetGroup](https://docs.aws.amazon.com/AWSJavaScriptSDK/v3/latest/client/elastic-load-balancing-v2/command/CreateTargetGroupCommand)
- [DeleteAutoScalingGroup](https://docs.aws.amazon.com/AWSJavaScriptSDK/v3/latest/client/auto-scaling/command/DeleteAutoScalingGroupCommand)
- [DeleteInstanceProfile](https://docs.aws.amazon.com/AWSJavaScriptSDK/v3/latest/client/iam/command/DeleteInstanceProfileCommand)
- [DeleteLaunchTemplate](https://docs.aws.amazon.com/AWSJavaScriptSDK/v3/latest/client/ec2/command/DeleteLaunchTemplateCommand)
- [DeleteLoadBalancer](https://docs.aws.amazon.com/AWSJavaScriptSDK/v3/latest/client/elastic-load-balancing-v2/command/DeleteLoadBalancerCommand)
- [DeleteTargetGroup](https://docs.aws.amazon.com/AWSJavaScriptSDK/v3/latest/client/elastic-load-balancing-v2/command/DeleteTargetGroupCommand)
- [DescribeAutoScalingGroups](https://docs.aws.amazon.com/AWSJavaScriptSDK/v3/latest/client/auto-scaling/command/DescribeAutoScalingGroupsCommand)
- [DescribeAvailabilityZones](https://docs.aws.amazon.com/AWSJavaScriptSDK/v3/latest/client/ec2/command/DescribeAvailabilityZonesCommand)
- DescribelamInstanceProfileAssociations
- [DescribeInstances](https://docs.aws.amazon.com/AWSJavaScriptSDK/v3/latest/client/ec2/command/DescribeInstancesCommand)
- [DescribeLoadBalancers](https://docs.aws.amazon.com/AWSJavaScriptSDK/v3/latest/client/elastic-load-balancing-v2/command/DescribeLoadBalancersCommand)
- [DescribeSubnets](https://docs.aws.amazon.com/AWSJavaScriptSDK/v3/latest/client/ec2/command/DescribeSubnetsCommand)
- [DescribeTargetGroups](https://docs.aws.amazon.com/AWSJavaScriptSDK/v3/latest/client/elastic-load-balancing-v2/command/DescribeTargetGroupsCommand)
- [DescribeTargetHealth](https://docs.aws.amazon.com/AWSJavaScriptSDK/v3/latest/client/elastic-load-balancing-v2/command/DescribeTargetHealthCommand)
- [DescribeVpcs](https://docs.aws.amazon.com/AWSJavaScriptSDK/v3/latest/client/ec2/command/DescribeVpcsCommand)
- [RebootInstances](https://docs.aws.amazon.com/AWSJavaScriptSDK/v3/latest/client/ec2/command/RebootInstancesCommand)
- [ReplaceIamInstanceProfileAssociation](https://docs.aws.amazon.com/AWSJavaScriptSDK/v3/latest/client/ec2/command/ReplaceIamInstanceProfileAssociationCommand)
- [TerminateInstanceInAutoScalingGroup](https://docs.aws.amazon.com/AWSJavaScriptSDK/v3/latest/client/auto-scaling/command/TerminateInstanceInAutoScalingGroupCommand)
- [UpdateAutoScalingGroup](https://docs.aws.amazon.com/AWSJavaScriptSDK/v3/latest/client/auto-scaling/command/UpdateAutoScalingGroupCommand)

## Python

SDK per Python (Boto3)

## **a** Note

C'è dell'altro GitHub. Trova l'esempio completo e scopri di più sulla configurazione e l'esecuzione nel [Repository di esempi di codice AWS.](https://github.com/awsdocs/aws-doc-sdk-examples/tree/main/python/cross_service/resilient_service#code-examples)

Esegui lo scenario interattivo al prompt dei comandi.

```
class Runner: 
     def __init__(
```

```
 self, resource_path, recommendation, autoscaler, loadbalancer, 
 param_helper 
     ): 
         self.resource_path = resource_path 
         self.recommendation = recommendation 
         self.autoscaler = autoscaler 
         self.loadbalancer = loadbalancer 
         self.param_helper = param_helper 
         self.protocol = "HTTP" 
         self.port = 80 
         self.ssh_port = 22 
     def deploy(self): 
         recommendations_path = f"{self.resource_path}/recommendations.json" 
         startup_script = f"{self.resource_path}/server_startup_script.sh" 
         instance_policy = f"{self.resource_path}/instance_policy.json" 
         print( 
              "\nFor this demo, we'll use the AWS SDK for Python (Boto3) to create 
 several AWS resources\n" 
              "to set up a load-balanced web service endpoint and explore some ways 
 to make it resilient\n" 
              "against various kinds of failures.\n\n" 
             "Some of the resources create by this demo are:\n" 
        \lambda print( 
              "\t* A DynamoDB table that the web service depends on to provide 
 book, movie, and song recommendations." 
         ) 
         print( 
              "\t* An EC2 launch template that defines EC2 instances that each 
 contain a Python web server." 
\overline{\phantom{a}} print( 
              "\t* An EC2 Auto Scaling group that manages EC2 instances across 
 several Availability Zones." 
\overline{\phantom{a}} print( 
              "\t* An Elastic Load Balancing (ELB) load balancer that targets the 
 Auto Scaling group to distribute requests." 
         ) 
         print("-" * 88) 
         q.ask("Press Enter when you're ready to start deploying resources.")
```

```
 print( 
             f"Creating and populating a DynamoDB table named 
  '{self.recommendation.table_name}'." 
\overline{\phantom{a}} self.recommendation.create() 
        self.recommendation.populate(recommendations path)
         print("-" * 88) 
         print( 
             f"Creating an EC2 launch template that runs '{startup_script}' when 
 an instance starts.\n" 
             f"This script starts a Python web server defined in the `server.py` 
 script. The web server\n" 
             f"listens to HTTP requests on port 80 and responds to requests to '/' 
 and to '/healthcheck'.\n" 
             f"For demo purposes, this server is run as the root user. In 
 production, the best practice is to\n" 
             f"run a web server, such as Apache, with least-privileged 
 credentials.\n" 
        \mathcal{L} print( 
             f"The template also defines an IAM policy that each instance uses to 
 assume a role that grants\n" 
             f"permissions to access the DynamoDB recommendation table and Systems 
 Manager parameters\n" 
             f"that control the flow of the demo.\n" 
\overline{\phantom{a}} self.autoscaler.create_template(startup_script, instance_policy) 
         print("-" * 88) 
         print( 
             f"Creating an EC2 Auto Scaling group that maintains three EC2 
 instances, each in a different\n" 
             f"Availability Zone." 
        \lambda zones = self.autoscaler.create_group(3) 
         print("-" * 88) 
         print( 
             "At this point, you have EC2 instances created. Once each instance 
 starts, it listens for\n" 
              "HTTP requests. You can see these instances in the console or 
 continue with the demo." 
\overline{\phantom{a}} print("-" * 88)
```

```
 q.ask("Press Enter when you're ready to continue.") 
         print(f"Creating variables that control the flow of the demo.\n") 
         self.param_helper.reset() 
         print( 
             "\nCreating an Elastic Load Balancing target group and load balancer. 
 The target group\n" 
             "defines how the load balancer connects to instances. The load 
 balancer provides a\n" 
             "single endpoint where clients connect and dispatches requests to 
 instances in the group.\n" 
\overline{\phantom{a}} vpc = self.autoscaler.get_default_vpc() 
         subnets = self.autoscaler.get_subnets(vpc["VpcId"], zones) 
         target_group = self.loadbalancer.create_target_group( 
             self.protocol, self.port, vpc["VpcId"] 
         ) 
         self.loadbalancer.create_load_balancer( 
             [subnet["SubnetId"] for subnet in subnets], target_group 
\overline{\phantom{a}} self.autoscaler.attach_load_balancer_target_group(target_group) 
         print(f"Verifying access to the load balancer endpoint...") 
         lb_success = self.loadbalancer.verify_load_balancer_endpoint() 
         if not lb_success: 
             print( 
                 "Couldn't connect to the load balancer, verifying that the port 
 is open..." 
) current_ip_address = requests.get( 
                 "http://checkip.amazonaws.com" 
             ).text.strip() 
             sec_group, port_is_open = self.autoscaler.verify_inbound_port( 
                 vpc, self.port, current_ip_address 
) sec_group, ssh_port_is_open = self.autoscaler.verify_inbound_port( 
                 vpc, self.ssh_port, current_ip_address 
) if not port_is_open: 
                 print( 
                     "For this example to work, the default security group for 
 your default VPC must\n" 
                     "allows access from this computer. You can either add it 
 automatically from this\n"
```

```
 "example or add it yourself using the AWS Management Console.
\n\overline{\ }) if q.ask( 
                     f"Do you want to add a rule to security group 
  {sec_group['GroupId']} to allow\n" 
                     f"inbound traffic on port {self.port} from your computer's IP 
  address of {current_ip_address}? (y/n) ", 
                     q.is_yesno, 
                \cdot:
                     self.autoscaler.open_inbound_port( 
                          sec_group["GroupId"], self.port, current_ip_address 
) if not ssh_port_is_open: 
                 if q.ask( 
                     f"Do you want to add a rule to security group 
  {sec_group['GroupId']} to allow\n" 
                     f"inbound SSH traffic on port {self.ssh_port} for debugging 
  from your computer's IP address of {current_ip_address}? (y/n) ", 
                     q.is_yesno, 
                 ): 
                     self.autoscaler.open_inbound_port( 
                          sec_group["GroupId"], self.ssh_port, current_ip_address 
)lb success = self.loadbalancer.verify load balancer endpoint()
         if lb_success: 
             print("Your load balancer is ready. You can access it by browsing to:
\langle n" \rangle print(f"\thttp://{self.loadbalancer.endpoint()}\n") 
         else: 
             print( 
                 "Couldn't get a successful response from the load balancer 
  endpoint. Troubleshoot by\n" 
                 "manually verifying that your VPC and security group are 
  configured correctly and that\n" 
                 "you can successfully make a GET request to the load balancer 
  endpoint:\n" 
) print(f"\thttp://{self.loadbalancer.endpoint()}\n") 
         print("-" * 88) 
         q.ask("Press Enter when you're ready to continue with the demo.") 
     def demo_choices(self): 
        actions = <math>\Gamma</math>
```

```
 "Send a GET request to the load balancer endpoint.", 
             "Check the health of load balancer targets.", 
             "Go to the next part of the demo.", 
        ] 
       choice = <math>0</math> while choice != 2: 
             print("-" * 88) 
             print( 
                 "\nSee the current state of the service by selecting one of the 
 following choices:\n" 
) choice = q.choose("\nWhich action would you like to take? ", actions) 
             print("-" * 88) 
            if choice == 0:
                 print("Request:\n") 
                 print(f"GET http://{self.loadbalancer.endpoint()}") 
                 response = requests.get(f"http://{self.loadbalancer.endpoint()}") 
                 print("\nResponse:\n") 
                 print(f"{response.status_code}") 
                 if response.headers.get("content-type") == "application/json": 
                     pp(response.json()) 
             elif choice == 1: 
                 print("\nChecking the health of load balancer targets:\n") 
                 health = self.loadbalancer.check_target_health() 
                 for target in health: 
                     state = target["TargetHealth"]["State"] 
                     print( 
                         f"\tTarget {target['Target']['Id']} on port 
 {target['Target']['Port']} is {state}" 
) if state != "healthy": 
                         print( 
                             f"\t\t{target['TargetHealth']['Reason']}: 
 {target['TargetHealth']['Description']}\n" 
) print( 
                     f"\nNote that it can take a minute or two for the health 
 check to update\n" 
                    f"after changes are made.\n" 
) elif choice == 2: 
                 print("\nOkay, let's move on.") 
                 print("-" * 88)
```

```
 def demo(self): 
         ssm_only_policy = f"{self.resource_path}/ssm_only_policy.json" 
         print("\nResetting parameters to starting values for demo.\n") 
         self.param_helper.reset() 
         print( 
             "\nThis part of the demonstration shows how to toggle different parts 
 of the system\n" 
             "to create situations where the web service fails, and shows how 
 using a resilient\n" 
             "architecture can keep the web service running in spite of these 
 failures." 
\overline{\phantom{a}} print("-" * 88) 
         print( 
             "At the start, the load balancer endpoint returns recommendations and 
 reports that all targets are healthy." 
\overline{\phantom{a}} self.demo_choices() 
         print( 
             f"The web service running on the EC2 instances gets recommendations 
 by querying a DynamoDB table.\n" 
             f"The table name is contained in a Systems Manager parameter named 
  '{self.param_helper.table}'.\n" 
             f"To simulate a failure of the recommendation service, let's set this 
 parameter to name a non-existent table.\n" 
\overline{\phantom{a}} self.param_helper.put(self.param_helper.table, "this-is-not-a-table") 
         print( 
             "\nNow, sending a GET request to the load balancer endpoint returns a 
 failure code. But, the service reports as\n" 
             "healthy to the load balancer because shallow health checks don't 
 check for failure of the recommendation service." 
\overline{\phantom{a}} self.demo_choices() 
         print( 
             f"Instead of failing when the recommendation service fails, the web 
 service can return a static response.\n" 
             f"While this is not a perfect solution, it presents the customer with 
 a somewhat better experience than failure.\n"
```

```
\lambda self.param_helper.put(self.param_helper.failure_response, "static") 
         print( 
              f"\nNow, sending a GET request to the load balancer endpoint returns 
 a static response.\n" 
              f"The service still reports as healthy because health checks are 
 still shallow.\n" 
\overline{\phantom{a}} self.demo_choices() 
         print("Let's reinstate the recommendation service.\n") 
         self.param_helper.put(self.param_helper.table, 
 self.recommendation.table_name) 
         print( 
              "\nLet's also substitute bad credentials for one of the instances in 
 the target group so that it can't\n" 
              "access the DynamoDB recommendation table.\n" 
\overline{\phantom{a}} self.autoscaler.create_instance_profile( 
              ssm_only_policy, 
              self.autoscaler.bad_creds_policy_name, 
              self.autoscaler.bad_creds_role_name, 
              self.autoscaler.bad_creds_profile_name, 
              ["AmazonSSMManagedInstanceCore"], 
        \mathcal{L} instances = self.autoscaler.get_instances() 
         bad_instance_id = instances[0] 
         instance_profile = self.autoscaler.get_instance_profile(bad_instance_id) 
         print( 
              f"\nReplacing the profile for instance {bad_instance_id} with a 
 profile that contains\n" 
              f"bad credentials...\n" 
\overline{\phantom{a}} self.autoscaler.replace_instance_profile( 
              bad_instance_id, 
              self.autoscaler.bad_creds_profile_name, 
              instance_profile["AssociationId"], 
\overline{\phantom{a}} print( 
              "Now, sending a GET request to the load balancer endpoint returns 
either a recommendation or a static response, \n"
              "depending on which instance is selected by the load balancer.\n" 
\overline{\phantom{a}} self.demo_choices()
```
print( "\nLet's implement a deep health check. For this demo, a deep health check tests whether\n" "the web service can access the DynamoDB table that it depends on for recommendations. Note that\n" "the deep health check is only for ELB routing and not for Auto Scaling instance health.\n" "This kind of deep health check is not recommended for Auto Scaling instance health, because it\n" "risks accidental termination of all instances in the Auto Scaling group when a dependent service fails.\n"  $\lambda$  print( "By implementing deep health checks, the load balancer can detect when one of the instances is failing\n" "and take that instance out of rotation.\n"  $\overline{\phantom{a}}$  self.param\_helper.put(self.param\_helper.health\_check, "deep") print( f"\nNow, checking target health indicates that the instance with bad credentials ({bad\_instance\_id})\n" f"is unhealthy. Note that it might take a minute or two for the load balancer to detect the unhealthy \n" f"instance. Sending a GET request to the load balancer endpoint always returns a recommendation, because\n" "the load balancer takes unhealthy instances out of its rotation.\n"  $\overline{\phantom{a}}$  self.demo\_choices() print( "\nBecause the instances in this demo are controlled by an auto scaler, the simplest way to fix an unhealthy\n" "instance is to terminate it and let the auto scaler start a new instance to replace it.\n"  $\overline{\phantom{a}}$  self.autoscaler.terminate\_instance(bad\_instance\_id) print( "\nEven while the instance is terminating and the new instance is starting, sending a GET\n" "request to the web service continues to get a successful recommendation response because\n" "the load balancer routes requests to the healthy instances. After the replacement instance\n"

```
 "starts and reports as healthy, it is included in the load balancing 
 rotation.\n" 
             "\nNote that terminating and replacing an instance typically takes 
 several minutes, during which time you\n" 
             "can see the changing health check status until the new instance is 
 running and healthy.\n" 
\overline{\phantom{a}} self.demo_choices() 
         print( 
             "\nIf the recommendation service fails now, deep health checks mean 
 all instances report as unhealthy.\n" 
\overline{\phantom{a}} self.param_helper.put(self.param_helper.table, "this-is-not-a-table") 
         print( 
             "\nWhen all instances are unhealthy, the load balancer continues to 
 route requests even to\n" 
             "unhealthy instances, allowing them to fail open and return a static 
 response rather than fail\n" 
             "closed and report failure to the customer." 
\overline{\phantom{a}} self.demo_choices() 
         self.param_helper.reset() 
     def destroy(self): 
         print( 
             "This concludes the demo of how to build and manage a resilient 
 service.\n" 
             "To keep things tidy and to avoid unwanted charges on your account, 
 we can clean up all AWS resources\n" 
             "that were created for this demo." 
\overline{\phantom{a}} if q.ask("Do you want to clean up all demo resources? (y/n) ", 
 q.is_yesno): 
             self.loadbalancer.delete_load_balancer() 
             self.loadbalancer.delete_target_group() 
             self.autoscaler.delete_group() 
             self.autoscaler.delete_key_pair() 
             self.autoscaler.delete_template() 
             self.autoscaler.delete_instance_profile( 
                  self.autoscaler.bad_creds_profile_name, 
                  self.autoscaler.bad_creds_role_name, 
)self.recommendation.destroy()
```

```
 else: 
              print( 
                  "Okay, we'll leave the resources intact.\n" 
                  "Don't forget to delete them when you're done with them or you 
 might incur unexpected charges." 
) and the state \mathcal{L}def main(): 
     parser = argparse.ArgumentParser() 
     parser.add_argument( 
         "--action", 
         required=True, 
         choices=["all", "deploy", "demo", "destroy"], 
         help="The action to take for the demo. When 'all' is specified, resources 
  are\n" 
          "deployed, the demo is run, and resources are destroyed.", 
    \lambda parser.add_argument( 
         "--resource_path", 
         default="../../../workflows/resilient_service/resources", 
         help="The path to resource files used by this example, such as IAM 
  policies and\n" 
          "instance scripts.", 
     ) 
     args = parser.parse_args() 
     print("-" * 88) 
     print( 
          "Welcome to the demonstration of How to Build and Manage a Resilient 
  Service!" 
    \lambda print("-" * 88) 
     prefix = "doc-example-resilience" 
     recommendation = RecommendationService.from_client( 
          "doc-example-recommendation-service" 
    \lambda autoscaler = AutoScaler.from_client(prefix) 
     loadbalancer = LoadBalancer.from_client(prefix) 
     param_helper = ParameterHelper.from_client(recommendation.table_name) 
     runner = Runner( 
          args.resource_path, recommendation, autoscaler, loadbalancer, 
  param_helper
```

```
 ) 
     actions = [args.action] if args.action != "all" else ["deploy", "demo", 
  "destroy"] 
     for action in actions: 
         if action == "deploy": 
              runner.deploy() 
         elif action == "demo": 
              runner.demo() 
         elif action == "destroy": 
              runner.destroy() 
     print("-" * 88) 
     print("Thanks for watching!") 
     print("-" * 88)
if __name__ == '__main__": logging.basicConfig(level=logging.INFO, format="%(levelname)s: %(message)s") 
     main()
```
Crea una classe che racchiuda le operazioni di dimensionamento automatico e Amazon EC2.

```
class AutoScaler: 
    "" "
     Encapsulates Amazon EC2 Auto Scaling and EC2 management actions. 
     """ 
     def __init__( 
         self, 
         resource_prefix, 
         inst_type, 
          ami_param, 
          autoscaling_client, 
         ec2_client, 
         ssm_client, 
         iam_client, 
     ): 
          """ 
          :param resource_prefix: The prefix for naming AWS resources that are 
  created by this class. 
          :param inst_type: The type of EC2 instance to create, such as t3.micro.
```

```
 :param ami_param: The Systems Manager parameter used to look up the AMI 
 that is 
                            created. 
         :param autoscaling_client: A Boto3 EC2 Auto Scaling client. 
         :param ec2_client: A Boto3 EC2 client. 
         :param ssm_client: A Boto3 Systems Manager client. 
         :param iam_client: A Boto3 IAM client. 
        "" ""
         self.inst_type = inst_type 
         self.ami_param = ami_param 
         self.autoscaling_client = autoscaling_client 
         self.ec2_client = ec2_client 
         self.ssm_client = ssm_client 
        self.iam client = iam client
         self.launch_template_name = f"{resource_prefix}-template" 
         self.group_name = f"{resource_prefix}-group" 
         self.instance_policy_name = f"{resource_prefix}-pol" 
         self.instance_role_name = f"{resource_prefix}-role" 
         self.instance_profile_name = f"{resource_prefix}-prof" 
         self.bad_creds_policy_name = f"{resource_prefix}-bc-pol" 
         self.bad_creds_role_name = f"{resource_prefix}-bc-role" 
         self.bad_creds_profile_name = f"{resource_prefix}-bc-prof" 
         self.key_pair_name = f"{resource_prefix}-key-pair" 
     @classmethod 
     def from_client(cls, resource_prefix): 
 """ 
         Creates this class from Boto3 clients. 
         :param resource_prefix: The prefix for naming AWS resources that are 
 created by this class. 
        "''" as_client = boto3.client("autoscaling") 
         ec2_client = boto3.client("ec2") 
         ssm_client = boto3.client("ssm") 
         iam_client = boto3.client("iam") 
         return cls( 
             resource_prefix, 
             "t3.micro", 
             "/aws/service/ami-amazon-linux-latest/amzn2-ami-hvm-x86_64-gp2", 
             as_client, 
             ec2_client, 
             ssm_client,
```

```
 iam_client, 
         ) 
     def create_instance_profile( 
         self, policy_file, policy_name, role_name, profile_name, 
 aws_managed_policies=() 
     ): 
         """ 
         Creates a policy, role, and profile that is associated with instances 
 created by 
         this class. An instance's associated profile defines a role that is 
 assumed by the 
         instance. The role has attached policies that specify the AWS permissions 
 granted to 
         clients that run on the instance. 
         :param policy_file: The name of a JSON file that contains the policy 
 definition to 
                              create and attach to the role. 
         :param policy_name: The name to give the created policy. 
        : param role name: The name to give the created role.
         :param profile_name: The name to the created profile. 
         :param aws_managed_policies: Additional AWS-managed policies that are 
 attached to 
                                        the role, such as 
 AmazonSSMManagedInstanceCore to grant 
                                        use of Systems Manager to send commands to 
 the instance. 
         :return: The ARN of the profile that is created. 
        "" ""
         assume_role_doc = { 
             "Version": "2012-10-17", 
             "Statement": [ 
\overline{a} "Effect": "Allow", 
                      "Principal": {"Service": "ec2.amazonaws.com"}, 
                      "Action": "sts:AssumeRole", 
 } 
             ], 
         } 
         with open(policy_file) as file: 
             instance_policy_doc = file.read() 
         policy_arn = None
```

```
 try: 
             pol_response = self.iam_client.create_policy( 
                 PolicyName=policy_name, PolicyDocument=instance_policy_doc 
) policy_arn = pol_response["Policy"]["Arn"] 
             log.info("Created policy with ARN %s.", policy_arn) 
        except ClientError as err: 
             if err.response["Error"]["Code"] == "EntityAlreadyExists": 
                 log.info("Policy %s already exists, nothing to do.", policy_name) 
                 list_pol_response = self.iam_client.list_policies(Scope="Local") 
                 for pol in list_pol_response["Policies"]: 
                     if pol["PolicyName"] == policy_name: 
                         policy_arn = pol["Arn"] 
                         break 
             if policy_arn is None: 
                 raise AutoScalerError(f"Couldn't create policy {policy_name}: 
 {err}") 
        try: 
             self.iam_client.create_role( 
                 RoleName=role_name, 
 AssumeRolePolicyDocument=json.dumps(assume_role_doc) 
) self.iam_client.attach_role_policy(RoleName=role_name, 
 PolicyArn=policy_arn) 
             for aws_policy in aws_managed_policies: 
                 self.iam_client.attach_role_policy( 
                     RoleName=role_name, 
                     PolicyArn=f"arn:aws:iam::aws:policy/{aws_policy}", 
) log.info("Created role %s and attached policy %s.", role_name, 
 policy_arn) 
        except ClientError as err: 
             if err.response["Error"]["Code"] == "EntityAlreadyExists": 
                 log.info("Role %s already exists, nothing to do.", role_name) 
             else: 
                 raise AutoScalerError(f"Couldn't create role {role_name}: {err}") 
        try: 
             profile_response = self.iam_client.create_instance_profile( 
                 InstanceProfileName=profile_name 
) waiter = self.iam_client.get_waiter("instance_profile_exists") 
             waiter.wait(InstanceProfileName=profile_name)
```

```
 time.sleep(10) # wait a little longer 
            profile_arn = profile_response["InstanceProfile"]["Arn"] 
           self.iam client.add role to instance profile(
                InstanceProfileName=profile_name, RoleName=role_name 
) log.info("Created profile %s and added role %s.", profile_name, 
 role_name) 
        except ClientError as err: 
            if err.response["Error"]["Code"] == "EntityAlreadyExists": 
                prof_response = self.iam_client.get_instance_profile( 
                    InstanceProfileName=profile_name 
) profile_arn = prof_response["InstanceProfile"]["Arn"] 
                log.info( 
                    "Instance profile %s already exists, nothing to do.", 
 profile_name 
) else: 
                raise AutoScalerError( 
                    f"Couldn't create profile {profile_name} and attach it to 
 role\n" 
                    f"{role_name}: {err}" 
) return profile_arn 
    def get_instance_profile(self, instance_id): 
        """ 
        Gets data about the profile associated with an instance. 
         :param instance_id: The ID of the instance to look up. 
         :return: The profile data. 
        """ 
        try: 
            response = 
 self.ec2_client.describe_iam_instance_profile_associations( 
                Filters=[{"Name": "instance-id", "Values": [instance_id]}] 
) except ClientError as err: 
            raise AutoScalerError( 
                f"Couldn't get instance profile association for instance 
 {instance_id}: {err}" 
) else:
```

```
 return response["IamInstanceProfileAssociations"][0] 
    def replace_instance_profile( 
         self, instance_id, new_instance_profile_name, profile_association_id 
     ): 
        "''" Replaces the profile associated with a running instance. After the 
 profile is 
         replaced, the instance is rebooted to ensure that it uses the new 
 profile. When 
         the instance is ready, Systems Manager is used to restart the Python web 
 server. 
         :param instance_id: The ID of the instance to update. 
         :param new_instance_profile_name: The name of the new profile to 
 associate with 
                                            the specified instance. 
         :param profile_association_id: The ID of the existing profile association 
 for the 
                                         instance. 
 """ 
        try: 
             self.ec2_client.replace_iam_instance_profile_association( 
                IamInstanceProfile={"Name": new instance profile name},
                 AssociationId=profile_association_id, 
) log.info( 
                 "Replaced instance profile for association %s with profile %s.", 
                 profile_association_id, 
                 new_instance_profile_name, 
) time.sleep(5) 
             inst_ready = False 
             tries = 0 
             while not inst_ready: 
                 if tries % 6 == 0: 
                     self.ec2_client.reboot_instances(InstanceIds=[instance_id]) 
                     log.info( 
                         "Rebooting instance %s and waiting for it to to be 
 ready.", 
                         instance_id, 
) tries += 1
```

```
 time.sleep(10) 
                 response = self.ssm_client.describe_instance_information() 
                 for info in response["InstanceInformationList"]: 
                     if info["InstanceId"] == instance_id: 
                         inst_ready = True 
            self.ssm_client.send_command( 
                 InstanceIds=[instance_id], 
                 DocumentName="AWS-RunShellScript", 
                 Parameters={"commands": ["cd / && sudo python3 server.py 80"]}, 
) log.info("Restarted the Python web server on instance %s.", 
 instance_id) 
        except ClientError as err: 
            raise AutoScalerError( 
                 f"Couldn't replace instance profile for association 
 {profile_association_id}: {err}" 
) def delete_instance_profile(self, profile_name, role_name): 
 """ 
        Detaches a role from an instance profile, detaches policies from the 
 role, 
        and deletes all the resources. 
         :param profile_name: The name of the profile to delete. 
         :param role_name: The name of the role to delete. 
        """ 
        try: 
            self.iam_client.remove_role_from_instance_profile( 
                 InstanceProfileName=profile_name, RoleName=role_name 
) self.iam_client.delete_instance_profile(InstanceProfileName=profile_name) 
            log.info("Deleted instance profile %s.", profile_name) 
            attached_policies = self.iam_client.list_attached_role_policies( 
                 RoleName=role_name 
) for pol in attached_policies["AttachedPolicies"]: 
                 self.iam_client.detach_role_policy( 
                     RoleName=role_name, PolicyArn=pol["PolicyArn"] 
) if not pol["PolicyArn"].startswith("arn:aws:iam::aws"): 
                     self.iam_client.delete_policy(PolicyArn=pol["PolicyArn"])
```

```
 log.info("Detached and deleted policy %s.", pol["PolicyName"]) 
            self.iam_client.delete_role(RoleName=role_name)
            log.info("Deleted role %s.", role name)
         except ClientError as err: 
             if err.response["Error"]["Code"] == "NoSuchEntity": 
                 log.info( 
                     "Instance profile %s doesn't exist, nothing to do.", 
 profile_name 
) else: 
                 raise AutoScalerError( 
                     f"Couldn't delete instance profile {profile_name} or detach " 
                     f"policies and delete role {role_name}: {err}" 
) def create_key_pair(self, key_pair_name): 
 """ 
         Creates a new key pair. 
         :param key_pair_name: The name of the key pair to create. 
         :return: The newly created key pair. 
         """ 
        try: 
             response = self.ec2_client.create_key_pair(KeyName=key_pair_name) 
             with open(f"{key_pair_name}.pem", "w") as file: 
                 file.write(response["KeyMaterial"]) 
            chmod(f"{key pair name}.pem", 0o600)
             log.info("Created key pair %s.", key_pair_name) 
         except ClientError as err: 
             raise AutoScalerError(f"Couldn't create key pair {key_pair_name}: 
 {err}") 
    def delete_key_pair(self): 
        "" "
         Deletes a key pair. 
         :param key_pair_name: The name of the key pair to delete. 
         """ 
        try: 
             self.ec2_client.delete_key_pair(KeyName=self.key_pair_name) 
             remove(f"{self.key_pair_name}.pem") 
             log.info("Deleted key pair %s.", self.key_pair_name)
```

```
 except ClientError as err: 
             raise AutoScalerError( 
                 f"Couldn't delete key pair {self.key_pair_name}: {err}" 
) except FileNotFoundError: 
             log.info("Key pair %s doesn't exist, nothing to do.", 
 self.key_pair_name) 
         except PermissionError: 
             log.info( 
                 "Inadequate permissions to delete key pair %s.", 
 self.key_pair_name 
) except Exception as err: 
             raise AutoScalerError( 
                 f"Couldn't delete key pair {self.key_pair_name}: {err}" 
) def create_template(self, server_startup_script_file, instance_policy_file): 
 """ 
        Creates an Amazon EC2 launch template to use with Amazon EC2 Auto 
 Scaling. The 
         launch template specifies a Bash script in its user data field that runs 
 after 
        the instance is started. This script installs Python packages and starts 
 a 
         Python web server on the instance. 
         :param server_startup_script_file: The path to a Bash script file that is 
 run 
                                             when an instance starts. 
         :param instance_policy_file: The path to a file that defines a 
 permissions policy 
                                       to create and attach to the instance 
 profile. 
         :return: Information about the newly created template. 
        "" ""
       template = \{\} try: 
             self.create_key_pair(self.key_pair_name) 
             self.create_instance_profile( 
                 instance_policy_file, 
                 self.instance_policy_name, 
                 self.instance_role_name,
```

```
 self.instance_profile_name, 
)with open(server startup script file) as file:
                 start_server_script = file.read() 
            ami_latest = self.ssm_client.get_parameter(Name=self.ami_param) 
           ami id = ami latest["Parameter"]["Value"]
            lt_response = self.ec2_client.create_launch_template( 
                 LaunchTemplateName=self.launch_template_name, 
                 LaunchTemplateData={ 
                     "InstanceType": self.inst_type, 
                     "ImageId": ami_id, 
                     "IamInstanceProfile": {"Name": self.instance_profile_name}, 
                     "UserData": base64.b64encode( 
                         start_server_script.encode(encoding="utf-8") 
                     ).decode(encoding="utf-8"), 
                     "KeyName": self.key_pair_name, 
                }, 
) template = lt_response["LaunchTemplate"] 
            log.info( 
                 "Created launch template %s for AMI %s on %s.", 
                 self.launch_template_name, 
                ami_id, 
                self.inst_type, 
) except ClientError as err: 
            if ( 
                 err.response["Error"]["Code"] 
                == "InvalidLaunchTemplateName.AlreadyExistsException" 
            ): 
                log.info( 
                     "Launch template %s already exists, nothing to do.", 
                     self.launch_template_name, 
) else: 
                raise AutoScalerError( 
                    f"Couldn't create launch template 
 {self.launch_template_name}: {err}." 
) return template 
    def delete_template(self): 
 """
```

```
 Deletes a launch template. 
         """ 
        try: 
             self.ec2_client.delete_launch_template( 
                 LaunchTemplateName=self.launch_template_name 
) self.delete_instance_profile( 
                 self.instance_profile_name, self.instance_role_name 
) log.info("Launch template %s deleted.", self.launch_template_name) 
        except ClientError as err: 
            if ( 
                 err.response["Error"]["Code"] 
                 == "InvalidLaunchTemplateName.NotFoundException" 
             ): 
                 log.info( 
                     "Launch template %s does not exist, nothing to do.", 
                     self.launch_template_name, 
) else: 
                 raise AutoScalerError( 
                     f"Couldn't delete launch template 
 {self.launch_template_name}: {err}." 
) def get_availability_zones(self): 
         """ 
        Gets a list of Availability Zones in the AWS Region of the Amazon EC2 
 client. 
         :return: The list of Availability Zones for the client Region. 
         """ 
        try: 
             response = self.ec2_client.describe_availability_zones() 
             zones = [zone["ZoneName"] for zone in response["AvailabilityZones"]] 
        except ClientError as err: 
             raise AutoScalerError(f"Couldn't get availability zones: {err}.") 
        else: 
             return zones 
    def create_group(self, group_size): 
 """
```

```
 Creates an EC2 Auto Scaling group with the specified size. 
         :param group_size: The number of instances to set for the minimum and 
 maximum in 
                            the group. 
         :return: The list of Availability Zones specified for the group. 
         """ 
       zones = \lceil]
        try: 
             zones = self.get_availability_zones() 
             self.autoscaling_client.create_auto_scaling_group( 
                 AutoScalingGroupName=self.group_name, 
                 AvailabilityZones=zones, 
                 LaunchTemplate={ 
                     "LaunchTemplateName": self.launch_template_name, 
                     "Version": "$Default", 
                 }, 
                 MinSize=group_size, 
                 MaxSize=group_size, 
) log.info( 
                 "Created EC2 Auto Scaling group %s with availability zones %s.", 
                 self.launch_template_name, 
                 zones, 
) except ClientError as err: 
             if err.response["Error"]["Code"] == "AlreadyExists": 
                 log.info( 
                     "EC2 Auto Scaling group %s already exists, nothing to do.", 
                     self.group_name, 
) else: 
                 raise AutoScalerError( 
                     f"Couldn't create EC2 Auto Scaling group {self.group_name}: 
 {err}" 
) return zones 
    def get_instances(self): 
 """ 
        Gets data about the instances in the EC2 Auto Scaling group. 
         :return: Data about the instances.
```

```
 """ 
        try: 
            as response = self.autoscaling client.describe auto scaling groups(
                 AutoScalingGroupNames=[self.group_name] 
)instance ids = <math>\lceil i["InstanceId"] 
                 for i in as_response["AutoScalingGroups"][0]["Instances"] 
 ] 
        except ClientError as err: 
             raise AutoScalerError( 
                 f"Couldn't get instances for Auto Scaling group 
 {self.group_name}: {err}" 
) else: 
             return instance_ids 
    def terminate_instance(self, instance_id): 
 """ 
        Terminates and instances in an EC2 Auto Scaling group. After an instance 
 is 
        terminated, it can no longer be accessed. 
         :param instance_id: The ID of the instance to terminate. 
        "" "
        try: 
             self.autoscaling_client.terminate_instance_in_auto_scaling_group( 
                 InstanceId=instance_id, ShouldDecrementDesiredCapacity=False 
) log.info("Terminated instance %s.", instance_id) 
        except ClientError as err: 
             raise AutoScalerError(f"Couldn't terminate instance {instance_id}: 
 {err}") 
    def attach_load_balancer_target_group(self, lb_target_group): 
        "" "
        Attaches an Elastic Load Balancing (ELB) target group to this EC2 Auto 
 Scaling group. 
        The target group specifies how the load balancer forward requests to the 
 instances 
        in the group. 
         :param lb_target_group: Data about the ELB target group to attach.
```

```
"" ""
        try: 
           self.autoscaling client.attach load balancer target groups(
                 AutoScalingGroupName=self.group_name, 
                 TargetGroupARNs=[lb_target_group["TargetGroupArn"]], 
) log.info( 
                 "Attached load balancer target group %s to auto scaling group 
 %s.", 
                 lb_target_group["TargetGroupName"], 
                 self.group_name, 
) except ClientError as err: 
            raise AutoScalerError( 
                 f"Couldn't attach load balancer target group 
 {lb_target_group['TargetGroupName']}\n" 
                f"to auto scaling group {self.group_name}" 
) def _try_terminate_instance(self, inst_id): 
        stopping = False 
        log.info(f"Stopping {inst_id}.") 
        while not stopping: 
            try: 
                 self.autoscaling_client.terminate_instance_in_auto_scaling_group( 
                     InstanceId=inst_id, ShouldDecrementDesiredCapacity=True 
) stopping = True 
            except ClientError as err: 
                 if err.response["Error"]["Code"] == "ScalingActivityInProgress": 
                     log.info("Scaling activity in progress for %s. Waiting...", 
 inst_id) 
                    time.sleep(10) 
                 else: 
                     raise AutoScalerError(f"Couldn't stop instance {inst_id}: 
 {err}.") 
    def _try_delete_group(self): 
 """ 
        Tries to delete the EC2 Auto Scaling group. If the group is in use or in 
 progress, 
        the function waits and retries until the group is successfully deleted. 
 """
```

```
 stopped = False 
        while not stopped: 
            try: 
                self.autoscaling_client.delete_auto_scaling_group( 
                    AutoScalingGroupName=self.group_name 
) stopped = True 
                log.info("Deleted EC2 Auto Scaling group %s.", self.group_name) 
            except ClientError as err: 
                if ( 
                    err.response["Error"]["Code"] == "ResourceInUse" 
                    or err.response["Error"]["Code"] == 
 "ScalingActivityInProgress" 
\hspace{1.6cm}):
                    log.info( 
                        "Some instances are still running. Waiting for them to 
 stop..." 
) time.sleep(10) 
                else: 
                    raise AutoScalerError( 
                        f"Couldn't delete group {self.group_name}: {err}." 
) def delete_group(self): 
 """ 
        Terminates all instances in the group, deletes the EC2 Auto Scaling 
 group. 
 """ 
        try: 
            response = self.autoscaling_client.describe_auto_scaling_groups( 
                AutoScalingGroupNames=[self.group_name] 
) groups = response.get("AutoScalingGroups", []) 
           if len(groups) > 0:
                self.autoscaling_client.update_auto_scaling_group( 
                    AutoScalingGroupName=self.group_name, MinSize=0 
) instance_ids = [inst["InstanceId"] for inst in groups[0]
["Instances"]] 
                for inst_id in instance_ids: 
                    self._try_terminate_instance(inst_id) 
                self._try_delete_group() 
            else:
```

```
 log.info("No groups found named %s, nothing to do.", 
 self.group_name) 
         except ClientError as err: 
             raise AutoScalerError(f"Couldn't delete group {self.group_name}: 
 {err}.") 
    def get_default_vpc(self): 
 """ 
        Gets the default VPC for the account. 
         :return: Data about the default VPC. 
 """ 
        try: 
             response = self.ec2_client.describe_vpcs( 
                 Filters=[{"Name": "is-default", "Values": ["true"]}] 
) except ClientError as err: 
             raise AutoScalerError(f"Couldn't get default VPC: {err}") 
         else: 
             return response["Vpcs"][0] 
    def verify_inbound_port(self, vpc, port, ip_address): 
 """ 
        Verify the default security group of the specified VPC allows ingress 
 from this 
         computer. This can be done by allowing ingress from this computer's IP 
         address. In some situations, such as connecting from a corporate network, 
 you 
        must instead specify a prefix list ID. You can also temporarily open the 
 port to 
         any IP address while running this example. If you do, be sure to remove 
 public 
         access when you're done. 
         :param vpc: The VPC used by this example. 
         :param port: The port to verify. 
         :param ip_address: This computer's IP address. 
         :return: The default security group of the specific VPC, and a value that 
 indicates 
                  whether the specified port is open. 
 """ 
         try:
```

```
 response = self.ec2_client.describe_security_groups( 
                 Filters=[ 
                     {"Name": "group-name", "Values": ["default"]}, 
                     {"Name": "vpc-id", "Values": [vpc["VpcId"]]}, 
 ] 
) sec_group = response["SecurityGroups"][0] 
            port_is_open = False 
            log.info("Found default security group %s.", sec_group["GroupId"]) 
            for ip_perm in sec_group["IpPermissions"]: 
                 if ip_perm.get("FromPort", 0) == port: 
                     log.info("Found inbound rule: %s", ip_perm) 
                     for ip_range in ip_perm["IpRanges"]: 
                         cidr = ip_range.get("CidrIp", "") 
                         if cidr.startswith(ip_address) or cidr == "0.0.0.0/0": 
                             port_is_open = True 
                     if ip_perm["PrefixListIds"]: 
                         port_is_open = True 
                     if not port_is_open: 
                         log.info( 
                             "The inbound rule does not appear to be open to 
 either this computer's IP\n" 
                             "address of %s, to all IP addresses (0.0.0.0/0), or 
 to a prefix list ID.", 
                             ip_address, 
) else: 
                         break 
        except ClientError as err: 
            raise AutoScalerError( 
                 f"Couldn't verify inbound rule for port {port} for VPC 
 {vpc['VpcId']}: {err}" 
) else: 
            return sec_group, port_is_open 
    def open_inbound_port(self, sec_group_id, port, ip_address): 
 """ 
        Add an ingress rule to the specified security group that allows access on 
 the 
        specified port from the specified IP address. 
         :param sec_group_id: The ID of the security group to modify.
```

```
 :param port: The port to open. 
         :param ip_address: The IP address that is granted access. 
 """ 
        try: 
            self.ec2_client.authorize_security_group_ingress( 
                GroupId=sec_group_id, 
                CidrIp=f"{ip_address}/32", 
                FromPort=port, 
                ToPort=port, 
                IpProtocol="tcp", 
) log.info( 
                "Authorized ingress to %s on port %s from %s.", 
                sec_group_id, 
                port, 
                ip_address, 
) except ClientError as err: 
            raise AutoScalerError( 
                f"Couldn't authorize ingress to {sec_group_id} on port {port} 
 from {ip_address}: {err}" 
)def get subnets(self, vpc id, zones):
 """ 
        Gets the default subnets in a VPC for a specified list of Availability 
 Zones. 
         :param vpc_id: The ID of the VPC to look up. 
         :param zones: The list of Availability Zones to look up. 
         :return: The list of subnets found. 
 """ 
        try: 
            response = self.ec2_client.describe_subnets( 
                Filters=[ 
                    {"Name": "vpc-id", "Values": [vpc_id]}, 
                    {"Name": "availability-zone", "Values": zones}, 
                    {"Name": "default-for-az", "Values": ["true"]}, 
 ] 
) subnets = response["Subnets"] 
            log.info("Found %s subnets for the specified zones.", len(subnets)) 
        except ClientError as err:
```

```
 raise AutoScalerError(f"Couldn't get subnets: {err}") 
 else: 
     return subnets
```
Crea una classe che racchiuda le operazioni di Elastic Load Balancing.

```
class LoadBalancer: 
     """Encapsulates Elastic Load Balancing (ELB) actions.""" 
     def __init__(self, target_group_name, load_balancer_name, elb_client): 
        "" "
         :param target_group_name: The name of the target group associated with 
 the load balancer. 
         :param load_balancer_name: The name of the load balancer. 
         :param elb_client: A Boto3 Elastic Load Balancing client. 
        "" "
         self.target_group_name = target_group_name 
         self.load_balancer_name = load_balancer_name 
         self.elb_client = elb_client 
         self._endpoint = None 
     @classmethod 
     def from_client(cls, resource_prefix): 
 """ 
         Creates this class from a Boto3 client. 
         :param resource_prefix: The prefix to give to AWS resources created by 
 this class. 
        "''" elb_client = boto3.client("elbv2") 
         return cls(f"{resource_prefix}-tg", f"{resource_prefix}-lb", elb_client) 
     def endpoint(self): 
         """ 
         Gets the HTTP endpoint of the load balancer. 
         :return: The endpoint. 
        "" "
```

```
 if self._endpoint is None: 
             try: 
                 response = self.elb_client.describe_load_balancers( 
                     Names=[self.load_balancer_name] 
)self. endpoint = response["LoadBalancers"][0]["DNSName"]
             except ClientError as err: 
                 raise LoadBalancerError( 
                     f"Couldn't get the endpoint for load balancer 
 {self.load_balancer_name}: {err}" 
) return self._endpoint 
    def create_target_group(self, protocol, port, vpc_id): 
 """ 
        Creates an Elastic Load Balancing target group. The target group 
 specifies how 
         the load balancer forward requests to instances in the group and how 
 instance 
         health is checked. 
        To speed up this demo, the health check is configured with shortened 
 times and 
        lower thresholds. In production, you might want to decrease the 
 sensitivity of 
         your health checks to avoid unwanted failures. 
         :param protocol: The protocol to use to forward requests, such as 'HTTP'. 
         :param port: The port to use to forward requests, such as 80. 
         :param vpc_id: The ID of the VPC in which the load balancer exists. 
         :return: Data about the newly created target group. 
         """ 
        try: 
             response = self.elb_client.create_target_group( 
                 Name=self.target_group_name, 
                 Protocol=protocol, 
                 Port=port, 
                 HealthCheckPath="/healthcheck", 
                 HealthCheckIntervalSeconds=10, 
                 HealthCheckTimeoutSeconds=5, 
                 HealthyThresholdCount=2, 
                 UnhealthyThresholdCount=2, 
                 VpcId=vpc_id,
```

```
) target_group = response["TargetGroups"][0] 
            log.info("Created load balancing target group %s.", 
 self.target_group_name) 
        except ClientError as err: 
            raise LoadBalancerError( 
                f"Couldn't create load balancing target group 
 {self.target_group_name}: {err}" 
) else: 
            return target_group 
    def delete_target_group(self): 
       "" "
        Deletes the target group. 
        """ 
        done = False 
        while not done: 
            try: 
                response = self.elb_client.describe_target_groups( 
                    Names=[self.target_group_name] 
) tg_arn = response["TargetGroups"][0]["TargetGroupArn"] 
                self.elb_client.delete_target_group(TargetGroupArn=tg_arn) 
                log.info( 
                    "Deleted load balancing target group %s.", 
 self.target_group_name 
) done = True 
            except ClientError as err: 
                if err.response["Error"]["Code"] == "TargetGroupNotFound": 
                    log.info( 
                        "Load balancer target group %s not found, nothing to 
 do.", 
                        self.target_group_name, 
) done = True 
                elif err.response["Error"]["Code"] == "ResourceInUse": 
                    log.info( 
                        "Target group not yet released from load balancer, 
 waiting..." 
) time.sleep(10)
```

```
 else: 
                     raise LoadBalancerError( 
                        f"Couldn't delete load balancing target group 
 {self.target_group_name}: {err}" 
) def create_load_balancer(self, subnet_ids, target_group): 
 """ 
        Creates an Elastic Load Balancing load balancer that uses the specified 
 subnets 
        and forwards requests to the specified target group. 
         :param subnet_ids: A list of subnets to associate with the load balancer. 
         :param target_group: An existing target group that is added as a listener 
 to the 
                              load balancer. 
         :return: Data about the newly created load balancer. 
        "" "
        try: 
            response = self.elb_client.create_load_balancer( 
                 Name=self.load_balancer_name, Subnets=subnet_ids 
) load_balancer = response["LoadBalancers"][0] 
           log.info("Created load balancer %s.", self.load balancer name)
            waiter = self.elb_client.get_waiter("load_balancer_available") 
            log.info("Waiting for load balancer to be available...") 
           waiter.wait(Names=[self.load balancer name])
            log.info("Load balancer is available!") 
            self.elb_client.create_listener( 
                 LoadBalancerArn=load_balancer["LoadBalancerArn"], 
                 Protocol=target_group["Protocol"], 
                 Port=target_group["Port"], 
                 DefaultActions=[ 
\{ "Type": "forward", 
                         "TargetGroupArn": target_group["TargetGroupArn"], 
1999 1999 1999 1999 1999
                ], 
) log.info( 
                 "Created listener to forward traffic from load balancer %s to 
 target group %s.", 
                 self.load_balancer_name,
```

```
 target_group["TargetGroupName"], 
) except ClientError as err: 
            raise LoadBalancerError( 
                f"Failed to create load balancer {self.load_balancer_name}" 
                f"and add a listener for target group 
 {target_group['TargetGroupName']}: {err}" 
) else: 
            self._endpoint = load_balancer["DNSName"] 
            return load_balancer 
    def delete_load_balancer(self): 
 """ 
        Deletes a load balancer. 
        """ 
        try: 
            response = self.elb_client.describe_load_balancers( 
                Names=[self.load_balancer_name] 
) lb_arn = response["LoadBalancers"][0]["LoadBalancerArn"] 
            self.elb_client.delete_load_balancer(LoadBalancerArn=lb_arn) 
            log.info("Deleted load balancer %s.", self.load_balancer_name) 
           waiter = self.elb client.get waiter("load balancers deleted")
            log.info("Waiting for load balancer to be deleted...") 
            waiter.wait(Names=[self.load_balancer_name]) 
        except ClientError as err: 
            if err.response["Error"]["Code"] == "LoadBalancerNotFound": 
                log.info( 
                    "Load balancer %s does not exist, nothing to do.", 
                   self.load balancer name,
) else: 
                raise LoadBalancerError( 
                    f"Couldn't delete load balancer {self.load_balancer_name}: 
 {err}" 
) def verify_load_balancer_endpoint(self): 
 """ 
        Verify this computer can successfully send a GET request to the load 
 balancer endpoint.
```

```
"" ""
        success = False 
        retries = 3 
       while not success and retries > 0:
            try: 
                lb_response = requests.get(f"http://{self.endpoint()}") 
                log.info( 
                     "Got response %s from load balancer endpoint.", 
                     lb_response.status_code, 
) if lb_response.status_code == 200: 
                     success = True 
                else: 
                   retries = \theta except requests.exceptions.ConnectionError: 
                log.info( 
                     "Got connection error from load balancer endpoint, 
 retrying..." 
) retries -= 1 
                 time.sleep(10) 
        return success 
    def check_target_health(self): 
 """ 
        Checks the health of the instances in the target group. 
         :return: The health status of the target group. 
       "''" try: 
            tg_response = self.elb_client.describe_target_groups( 
                Names=[self.target_group_name] 
) health_response = self.elb_client.describe_target_health( 
                 TargetGroupArn=tg_response["TargetGroups"][0]["TargetGroupArn"] 
) except ClientError as err: 
            raise LoadBalancerError( 
                f"Couldn't check health of {self.target_group_name} targets: 
 {err}" 
) else: 
            return health_response["TargetHealthDescriptions"]
```
Crea una classe che utilizzi DynamoDB per simulare un servizio di raccomandazione.

```
class RecommendationService: 
     """ 
     Encapsulates a DynamoDB table to use as a service that recommends books, 
 movies, 
     and songs. 
    ^{\rm{m}} ""
     def __init__(self, table_name, dynamodb_client): 
         """ 
          :param table_name: The name of the DynamoDB recommendations table. 
          :param dynamodb_client: A Boto3 DynamoDB client. 
        ^{\mathrm{m}} ""
         self.table_name = table_name 
         self.dynamodb_client = dynamodb_client 
     @classmethod 
     def from_client(cls, table_name): 
         "" "
         Creates this class from a Boto3 client. 
          :param table_name: The name of the DynamoDB recommendations table. 
         """ 
         ddb_client = boto3.client("dynamodb") 
         return cls(table_name, ddb_client) 
     def create(self): 
         "" "
         Creates a DynamoDB table to use a recommendation service. The table has a 
         hash key named 'MediaType' that defines the type of media recommended, 
 such as 
         Book or Movie, and a range key named 'ItemId' that, combined with the 
 MediaType, 
         forms a unique identifier for the recommended item. 
          :return: Data about the newly created table. 
        ^{\rm{m}} ""
         try:
```

```
 response = self.dynamodb_client.create_table( 
                 TableName=self.table_name, 
                 AttributeDefinitions=[ 
                     {"AttributeName": "MediaType", "AttributeType": "S"}, 
                     {"AttributeName": "ItemId", "AttributeType": "N"}, 
 ], 
                 KeySchema=[ 
                     {"AttributeName": "MediaType", "KeyType": "HASH"}, 
                     {"AttributeName": "ItemId", "KeyType": "RANGE"}, 
 ], 
                 ProvisionedThroughput={"ReadCapacityUnits": 5, 
 "WriteCapacityUnits": 5}, 
) log.info("Creating table %s...", self.table_name) 
            waiter = self.dynamodb_client.get_waiter("table_exists") 
            waiter.wait(TableName=self.table_name) 
            log.info("Table %s created.", self.table_name) 
        except ClientError as err: 
            if err.response["Error"]["Code"] == "ResourceInUseException": 
                 log.info("Table %s exists, nothing to be do.", self.table_name) 
            else: 
                raise RecommendationServiceError( 
                     self.table_name, f"ClientError when creating table: {err}." 
) else: 
            return response 
    def populate(self, data_file): 
 """ 
        Populates the recommendations table from a JSON file. 
         :param data_file: The path to the data file. 
        "" ""
        try: 
            with open(data_file) as data: 
                 items = json.load(data) 
            batch = [{"PutRequest": {"Item": item}} for item in items] 
            self.dynamodb_client.batch_write_item(RequestItems={self.table_name: 
 batch}) 
            log.info( 
                 "Populated table %s with items from %s.", self.table_name, 
 data_file 
) except ClientError as err:
```

```
 raise RecommendationServiceError( 
                 self.table_name, f"Couldn't populate table from {data_file}: 
 {err}" 
) def destroy(self): 
 """ 
         Deletes the recommendations table. 
         """ 
        try: 
             self.dynamodb_client.delete_table(TableName=self.table_name) 
             log.info("Deleting table %s...", self.table_name) 
             waiter = self.dynamodb_client.get_waiter("table_not_exists") 
            waiter.wait(TableName=self.table_name)
             log.info("Table %s deleted.", self.table_name) 
         except ClientError as err: 
             if err.response["Error"]["Code"] == "ResourceNotFoundException": 
                 log.info("Table %s does not exist, nothing to do.", 
 self.table_name) 
             else: 
                 raise RecommendationServiceError( 
                     self.table_name, f"ClientError when deleting table: {err}." 
\overline{\phantom{a}}
```
Crea una classe che racchiuda le operazioni di Systems Manager.

```
class ParameterHelper: 
    "" ""
     Encapsulates Systems Manager parameters. This example uses these parameters 
 to drive 
     the demonstration of resilient architecture, such as failure of a dependency 
 or 
     how the service responds to a health check. 
     """ 
     table = "doc-example-resilient-architecture-table" 
     failure_response = "doc-example-resilient-architecture-failure-response" 
     health_check = "doc-example-resilient-architecture-health-check" 
     def __init__(self, table_name, ssm_client):
```

```
 """ 
         :param table_name: The name of the DynamoDB table that is used as a 
 recommendation 
                            service. 
         :param ssm_client: A Boto3 Systems Manager client. 
 """ 
         self.ssm_client = ssm_client 
         self.table_name = table_name 
    @classmethod 
    def from_client(cls, table_name): 
         ssm_client = boto3.client("ssm") 
         return cls(table_name, ssm_client) 
    def reset(self): 
 """ 
         Resets the Systems Manager parameters to starting values for the demo. 
         These are the name of the DynamoDB recommendation table, no response when 
 a 
        dependency fails, and shallow health checks. 
 """ 
         self.put(self.table, self.table_name) 
         self.put(self.failure_response, "none") 
         self.put(self.health_check, "shallow") 
    def put(self, name, value): 
 """ 
         Sets the value of a named Systems Manager parameter. 
         :param name: The name of the parameter. 
         :param value: The new value of the parameter. 
        "" "
        try: 
             self.ssm_client.put_parameter( 
                 Name=name, Value=value, Overwrite=True, Type="String" 
) log.info("Setting demo parameter %s to '%s'.", name, value) 
         except ClientError as err: 
             raise ParameterHelperError( 
                 f"Couldn't set parameter {name} to {value}: {err}" 
) and the state \mathcal{L}
```
- Per informazioni dettagliate sull'API, consulta i seguenti argomenti nella Documentazione di riferimento delle API SDK AWS per Python (Boto3).
	- [AttachLoadBalancerTargetGroups](https://docs.aws.amazon.com/goto/boto3/autoscaling-2011-01-01/AttachLoadBalancerTargetGroups)
	- [CreateAutoScalingGroup](https://docs.aws.amazon.com/goto/boto3/autoscaling-2011-01-01/CreateAutoScalingGroup)
	- [CreateInstanceProfile](https://docs.aws.amazon.com/goto/boto3/iam-2010-05-08/CreateInstanceProfile)
	- [CreateLaunchTemplate](https://docs.aws.amazon.com/goto/boto3/ec2-2016-11-15/CreateLaunchTemplate)
	- [CreateListener](https://docs.aws.amazon.com/goto/boto3/elasticloadbalancingv2-2015-12-01/CreateListener)
	- [CreateLoadBalancer](https://docs.aws.amazon.com/goto/boto3/elasticloadbalancingv2-2015-12-01/CreateLoadBalancer)
	- [CreateTargetGroup](https://docs.aws.amazon.com/goto/boto3/elasticloadbalancingv2-2015-12-01/CreateTargetGroup)
	- [DeleteAutoScalingGroup](https://docs.aws.amazon.com/goto/boto3/autoscaling-2011-01-01/DeleteAutoScalingGroup)
	- [DeleteInstanceProfile](https://docs.aws.amazon.com/goto/boto3/iam-2010-05-08/DeleteInstanceProfile)
	- [DeleteLaunchTemplate](https://docs.aws.amazon.com/goto/boto3/ec2-2016-11-15/DeleteLaunchTemplate)
	- [DeleteLoadBalancer](https://docs.aws.amazon.com/goto/boto3/elasticloadbalancingv2-2015-12-01/DeleteLoadBalancer)
	- [DeleteTargetGroup](https://docs.aws.amazon.com/goto/boto3/elasticloadbalancingv2-2015-12-01/DeleteTargetGroup)
	- [DescribeAutoScalingGroups](https://docs.aws.amazon.com/goto/boto3/autoscaling-2011-01-01/DescribeAutoScalingGroups)
	- [DescribeAvailabilityZones](https://docs.aws.amazon.com/goto/boto3/ec2-2016-11-15/DescribeAvailabilityZones)
	- DescribelamInstanceProfileAssociations
	- [DescribeInstances](https://docs.aws.amazon.com/goto/boto3/ec2-2016-11-15/DescribeInstances)
	- **[DescribeLoadBalancers](https://docs.aws.amazon.com/goto/boto3/elasticloadbalancingv2-2015-12-01/DescribeLoadBalancers)**
	- **[DescribeSubnets](https://docs.aws.amazon.com/goto/boto3/ec2-2016-11-15/DescribeSubnets)**
	- [DescribeTargetGroups](https://docs.aws.amazon.com/goto/boto3/elasticloadbalancingv2-2015-12-01/DescribeTargetGroups)
	- [DescribeTargetHealth](https://docs.aws.amazon.com/goto/boto3/elasticloadbalancingv2-2015-12-01/DescribeTargetHealth)
	- [DescribeVpcs](https://docs.aws.amazon.com/goto/boto3/ec2-2016-11-15/DescribeVpcs)
	- [RebootInstances](https://docs.aws.amazon.com/goto/boto3/ec2-2016-11-15/RebootInstances)
	- [ReplaceIamInstanceProfileAssociation](https://docs.aws.amazon.com/goto/boto3/ec2-2016-11-15/ReplaceIamInstanceProfileAssociation)
	- [TerminateInstanceInAutoScalingGroup](https://docs.aws.amazon.com/goto/boto3/autoscaling-2011-01-01/TerminateInstanceInAutoScalingGroup)
	- [UpdateAutoScalingGroup](https://docs.aws.amazon.com/goto/boto3/autoscaling-2011-01-01/UpdateAutoScalingGroup)

# Esempi di codice per l' MediaStore utilizzo degli AWS SDK

I seguenti esempi di codice mostrano come utilizzarlo AWS Elemental MediaStore con un kit di sviluppo AWS software (SDK).

Le operazioni sono estratti di codice da programmi più grandi e devono essere eseguite nel contesto. Sebbene le operazioni mostrino come richiamare le singole funzioni del servizio, è possibile visualizzarle contestualizzate negli scenari correlati e negli esempi tra servizi.

### Altre risorse

- [MediaStore Guida per l'utente](https://docs.aws.amazon.com/mediastore/latest/ug/what-is.html): ulteriori informazioni su MediaStore.
- [MediaStore Riferimento API](https://docs.aws.amazon.com/mediastore/latest/apireference/Welcome.html): dettagli su tutte le MediaStore azioni disponibili.
- [AWSDeveloper Center](https://aws.amazon.com/developer/code-examples/?awsf.sdk-code-examples-product=product%23elemental-mediastore): esempi di codice che puoi filtrare per categoria o per ricerca completa.
- [AWSEsempi SDK](https://github.com/awsdocs/aws-doc-sdk-examples): GitHub repository con codice completo nelle lingue preferite. Include istruzioni per la configurazione e l'esecuzione del codice.

## Esempi di codice

- [Azioni per l' MediaStore utilizzo degli AWS SDK](#page-3236-0)
	- [Crea un AWS Elemental MediaStore contenitore utilizzando un AWS SDK](#page-3237-0)
	- [Eliminare un AWS Elemental MediaStore contenitore utilizzando un AWS SDK](#page-3239-0)
	- [Eliminare un AWS Elemental MediaStore oggetto utilizzando un AWS SDK](#page-3241-0)
	- [Descrivi un AWS Elemental MediaStore contenitore utilizzando un AWS SDK](#page-3243-0)
	- [Ottieni un AWS Elemental MediaStore oggetto utilizzando un AWS SDK](#page-3245-0)
	- [Elenca AWS Elemental MediaStore i contenitori utilizzando un AWS SDK](#page-3248-0)
	- [Inserisci un AWS Elemental MediaStore oggetto in un contenitore utilizzando un AWS SDK](#page-3250-0)

# <span id="page-3236-0"></span>Azioni per l' MediaStore utilizzo degli AWS SDK

Gli esempi di codice seguenti mostrano come utilizzare AWS Elemental MediaStore con gli SDK AWS. Ogni esempio richiama una singola funzione di servizio.

### Esempi

- [Crea un AWS Elemental MediaStore contenitore utilizzando un AWS SDK](#page-3237-0)
- [Eliminare un AWS Elemental MediaStore contenitore utilizzando un AWS SDK](#page-3239-0)
- [Eliminare un AWS Elemental MediaStore oggetto utilizzando un AWS SDK](#page-3241-0)
- [Descrivi un AWS Elemental MediaStore contenitore utilizzando un AWS SDK](#page-3243-0)
- [Ottieni un AWS Elemental MediaStore oggetto utilizzando un AWS SDK](#page-3245-0)
- [Elenca AWS Elemental MediaStore i contenitori utilizzando un AWS SDK](#page-3248-0)
- [Inserisci un AWS Elemental MediaStore oggetto in un contenitore utilizzando un AWS SDK](#page-3250-0)

### <span id="page-3237-0"></span>Crea un AWS Elemental MediaStore contenitore utilizzando un AWS SDK

Il seguente esempio di codice mostra come creare un AWS Elemental MediaStore contenitore.

Java

SDK per Java 2.x

### **a** Note

C'è altro su GitHub. Trova l'esempio completo e scopri di più sulla configurazione e l'esecuzione nel [Repository di esempi di codice AWS.](https://github.com/awsdocs/aws-doc-sdk-examples/tree/main/javav2/example_code/mediastore#readme)

```
import software.amazon.awssdk.services.mediastore.MediaStoreClient;
import software.amazon.awssdk.regions.Region;
import software.amazon.awssdk.services.mediastore.model.CreateContainerRequest;
import software.amazon.awssdk.services.mediastore.model.CreateContainerResponse;
import software.amazon.awssdk.services.mediastore.model.MediaStoreException;
/** 
  * Before running this Java V2 code example, set up your development 
  * environment, including your credentials. 
 * 
  * For more information, see the following documentation topic: 
 * 
  * https://docs.aws.amazon.com/sdk-for-java/latest/developer-guide/get-
started.html 
  */
public class CreateContainer { 
     public static long sleepTime = 10; 
     public static void main(String[] args) { 
         final String usage = """
```

```
 Usage: <containerName> 
                 Where: 
                     containerName - The name of the container to create. 
                 """; 
        if (args.length != 1) {
             System.out.println(usage); 
             System.exit(1); 
         } 
        String containerName = args[0];
         Region region = Region.US_EAST_1; 
         MediaStoreClient mediaStoreClient = MediaStoreClient.builder() 
                 .region(region) 
                .buid() createMediaContainer(mediaStoreClient, containerName); 
         mediaStoreClient.close(); 
    } 
     public static void createMediaContainer(MediaStoreClient mediaStoreClient, 
 String containerName) { 
         try { 
             CreateContainerRequest containerRequest = 
 CreateContainerRequest.builder() 
                      .containerName(containerName) 
                      .build(); 
             CreateContainerResponse containerResponse = 
 mediaStoreClient.createContainer(containerRequest); 
            String status = containerResponse.container().status().toString();
             while (!status.equalsIgnoreCase("Active")) { 
                 status = DescribeContainer.checkContainer(mediaStoreClient, 
 containerName); 
                 System.out.println("Status - " + status); 
                 Thread.sleep(sleepTime * 1000); 
 } 
             System.out.println("The container ARN value is " + 
 containerResponse.container().arn()); 
             System.out.println("Finished ");
```

```
 } catch (MediaStoreException | InterruptedException e) { 
              System.err.println(e.getMessage()); 
              System.exit(1); 
         } 
     }
}
```
• Per i dettagli sull'API, consulta la [CreateContainers](https://docs.aws.amazon.com/goto/SdkForJavaV2/2017-09-01/CreateContainer)ezione AWS SDK for Java 2.xAPI Reference.

<span id="page-3239-0"></span>Eliminare un AWS Elemental MediaStore contenitore utilizzando un AWS SDK

Il seguente esempio di codice mostra come eliminare un AWS Elemental MediaStore contenitore.

Java

SDK per Java 2.x

**a** Note

C'è altro da fare GitHub. Trova l'esempio completo e scopri di più sulla configurazione e l'esecuzione nel [Repository di esempi di codice AWS.](https://github.com/awsdocs/aws-doc-sdk-examples/tree/main/javav2/example_code/mediastore#readme)

```
import software.amazon.awssdk.services.mediastore.MediaStoreClient;
import software.amazon.awssdk.regions.Region;
import software.amazon.awssdk.services.mediastore.model.CreateContainerRequest;
import software.amazon.awssdk.services.mediastore.model.CreateContainerResponse;
import software.amazon.awssdk.services.mediastore.model.MediaStoreException;
/** 
  * Before running this Java V2 code example, set up your development 
  * environment, including your credentials. 
 * 
  * For more information, see the following documentation topic: 
 * 
  * https://docs.aws.amazon.com/sdk-for-java/latest/developer-guide/get-
started.html 
  */
public class CreateContainer {
```
```
 public static long sleepTime = 10; 
     public static void main(String[] args) { 
         final String usage = """ 
                 Usage: <containerName> 
                 Where: 
                     containerName - The name of the container to create. 
                 """; 
        if (args.length != 1) {
             System.out.println(usage); 
             System.exit(1); 
         } 
        String containerName = args[0];
         Region region = Region.US_EAST_1; 
         MediaStoreClient mediaStoreClient = MediaStoreClient.builder() 
                  .region(region) 
                 .build(); 
         createMediaContainer(mediaStoreClient, containerName); 
         mediaStoreClient.close(); 
     } 
     public static void createMediaContainer(MediaStoreClient mediaStoreClient, 
 String containerName) { 
         try { 
             CreateContainerRequest containerRequest = 
 CreateContainerRequest.builder() 
                      .containerName(containerName) 
                      .build(); 
             CreateContainerResponse containerResponse = 
 mediaStoreClient.createContainer(containerRequest); 
            String status = containerResponse.container().status().toString();
             while (!status.equalsIgnoreCase("Active")) { 
                 status = DescribeContainer.checkContainer(mediaStoreClient, 
 containerName); 
                 System.out.println("Status - " + status); 
                 Thread.sleep(sleepTime * 1000); 
 }
```

```
 System.out.println("The container ARN value is " + 
  containerResponse.container().arn()); 
              System.out.println("Finished "); 
         } catch (MediaStoreException | InterruptedException e) { 
              System.err.println(e.getMessage()); 
              System.exit(1); 
         } 
     }
}
```
• Per i dettagli sull'API, consulta la [DeleteContainers](https://docs.aws.amazon.com/goto/SdkForJavaV2/2017-09-01/DeleteContainer)ezione AWS SDK for Java 2.xAPI Reference.

Eliminare un AWS Elemental MediaStore oggetto utilizzando un AWS SDK

Il seguente esempio di codice mostra come eliminare un AWS Elemental MediaStore oggetto.

Java

SDK per Java 2.x

**a** Note

```
import software.amazon.awssdk.regions.Region;
import software.amazon.awssdk.services.mediastore.MediaStoreClient;
import software.amazon.awssdk.services.mediastore.model.DescribeContainerRequest;
import 
 software.amazon.awssdk.services.mediastore.model.DescribeContainerResponse;
import software.amazon.awssdk.services.mediastoredata.MediaStoreDataClient;
import software.amazon.awssdk.services.mediastoredata.model.DeleteObjectRequest;
import 
  software.amazon.awssdk.services.mediastoredata.model.MediaStoreDataException;
import java.net.URI;
import java.net.URISyntaxException;
```

```
/** 
  * Before running this Java V2 code example, set up your development 
  * environment, including your credentials. 
 * 
  * For more information, see the following documentation topic: 
 * 
  * https://docs.aws.amazon.com/sdk-for-java/latest/developer-guide/get-
started.html 
  */
public class DeleteObject { 
     public static void main(String[] args) throws URISyntaxException { 
         final String usage = """ 
                  Usage: <completePath> <containerName> 
                  Where: 
                     completePath - The path (including the container) of the item 
  to delete. 
                     containerName - The name of the container. 
                  """; 
        if (args.length != 2) {
             System.out.println(usage); 
             System.exit(1); 
         } 
         String completePath = args[0]; 
        String containerName = args[1];
         Region region = Region.US_EAST_1; 
        URI uri = new URI(getEndpoint(containerName));
         MediaStoreDataClient mediaStoreData = MediaStoreDataClient.builder() 
                  .endpointOverride(uri) 
                  .region(region) 
                 .build();
         deleteMediaObject(mediaStoreData, completePath); 
         mediaStoreData.close(); 
     } 
    public static void deleteMediaObject(MediaStoreDataClient mediaStoreData,
  String completePath) { 
         try {
```

```
 DeleteObjectRequest deleteObjectRequest = 
  DeleteObjectRequest.builder() 
                       .path(completePath) 
                      .build(); 
              mediaStoreData.deleteObject(deleteObjectRequest); 
         } catch (MediaStoreDataException e) { 
              System.err.println(e.awsErrorDetails().errorMessage()); 
              System.exit(1); 
         } 
     } 
     private static String getEndpoint(String containerName) { 
         Region region = Region.US_EAST_1; 
         MediaStoreClient mediaStoreClient = MediaStoreClient.builder() 
                  .region(region) 
                  .build(); 
         DescribeContainerRequest containerRequest = 
  DescribeContainerRequest.builder() 
                  .containerName(containerName) 
                  .build(); 
         DescribeContainerResponse response = 
  mediaStoreClient.describeContainer(containerRequest); 
         mediaStoreClient.close(); 
         return response.container().endpoint(); 
     }
}
```
• Per i dettagli sull'API, consulta la [DeleteObject](https://docs.aws.amazon.com/goto/SdkForJavaV2/2017-09-01/DeleteObject)sezione AWS SDK for Java 2.xAPI Reference.

Descrivi un AWS Elemental MediaStore contenitore utilizzando un AWS SDK

Il seguente esempio di codice mostra come descrivere un AWS Elemental MediaStore contenitore.

#### Java

#### SDK per Java 2.x

#### **a** Note

```
import software.amazon.awssdk.regions.Region;
import software.amazon.awssdk.services.mediastore.MediaStoreClient;
import software.amazon.awssdk.services.mediastore.model.DescribeContainerRequest;
import 
  software.amazon.awssdk.services.mediastore.model.DescribeContainerResponse;
import software.amazon.awssdk.services.mediastore.model.MediaStoreException;
/** 
  * Before running this Java V2 code example, set up your development 
  * environment, including your credentials. 
 * 
  * For more information, see the following documentation topic: 
 * 
  * https://docs.aws.amazon.com/sdk-for-java/latest/developer-guide/get-
started.html 
  */
public class DescribeContainer { 
     public static void main(String[] args) { 
         final String usage = """ 
                 Usage: <containerName> 
                 Where: 
                     containerName - The name of the container to describe. 
                  """; 
         if (args.length != 1) { 
             System.out.println(usage); 
             System.exit(1); 
         }
```

```
String containerName = args[0];
         Region region = Region.US_EAST_1; 
         MediaStoreClient mediaStoreClient = MediaStoreClient.builder() 
                  .region(region) 
                 .build();
         System.out.println("Status is " + checkContainer(mediaStoreClient, 
  containerName)); 
         mediaStoreClient.close(); 
     } 
     public static String checkContainer(MediaStoreClient mediaStoreClient, String 
  containerName) { 
         try { 
             DescribeContainerRequest describeContainerRequest = 
  DescribeContainerRequest.builder() 
                      .containerName(containerName) 
                     .build();
             DescribeContainerResponse containerResponse = 
  mediaStoreClient.describeContainer(describeContainerRequest); 
             System.out.println("The container name is " + 
  containerResponse.container().name()); 
             System.out.println("The container ARN is " + 
  containerResponse.container().arn()); 
             return containerResponse.container().status().toString(); 
         } catch (MediaStoreException e) { 
             System.err.println(e.awsErrorDetails().errorMessage()); 
             System.exit(1); 
         } 
         return ""; 
     }
}
```
• Per i dettagli sull'API, consulta la [DescribeContainer](https://docs.aws.amazon.com/goto/SdkForJavaV2/2017-09-01/DescribeContainer)sezione AWS SDK for Java 2.xAPI Reference.

Ottieni un AWS Elemental MediaStore oggetto utilizzando un AWS SDK

Il seguente esempio di codice mostra come ottenere un AWS Elemental MediaStore oggetto.

#### Java

#### SDK per Java 2.x

#### **a** Note

```
import software.amazon.awssdk.core.ResponseInputStream;
import software.amazon.awssdk.regions.Region;
import software.amazon.awssdk.services.mediastore.MediaStoreClient;
import software.amazon.awssdk.services.mediastore.model.DescribeContainerRequest;
import 
 software.amazon.awssdk.services.mediastore.model.DescribeContainerResponse;
import software.amazon.awssdk.services.mediastoredata.MediaStoreDataClient;
import software.amazon.awssdk.services.mediastoredata.model.GetObjectRequest;
import software.amazon.awssdk.services.mediastoredata.model.GetObjectResponse;
import 
 software.amazon.awssdk.services.mediastoredata.model.MediaStoreDataException;
import java.io.File;
import java.io.FileOutputStream;
import java.io.IOException;
import java.io.OutputStream;
import java.net.URI;
import java.net.URISyntaxException;
/** 
  * Before running this Java V2 code example, set up your development 
  * environment, including your credentials. 
 * 
  * For more information, see the following documentation topic: 
 * 
  * https://docs.aws.amazon.com/sdk-for-java/latest/developer-guide/get-
started.html 
 */
public class GetObject { 
     public static void main(String[] args) throws URISyntaxException { 
         final String usage = """ 
                 Usage: <completePath> <containerName> <savePath>
```

```
 Where: 
                    completePath - The path of the object in the container (for 
 example, Videos5/sampleVideo.mp4). 
                    containerName - The name of the container. 
                    savePath - The path on the local drive where the file is 
 saved, including the file name (for example, C:/AWS/myvid.mp4). 
                """"
       if (args.length != 3) {
            System.out.println(usage); 
            System.exit(1); 
        } 
       String completePath = args[0];
        String containerName = args[1]; 
        String savePath = args[2]; 
        Region region = Region.US_EAST_1; 
       URI uri = new URI(getEndpoint(containerName));
        MediaStoreDataClient mediaStoreData = MediaStoreDataClient.builder() 
                 .endpointOverride(uri) 
                 .region(region) 
                 .build(); 
        getMediaObject(mediaStoreData, completePath, savePath); 
        mediaStoreData.close(); 
    } 
    public static void getMediaObject(MediaStoreDataClient mediaStoreData, String 
 completePath, String savePath) { 
        try { 
            GetObjectRequest objectRequest = GetObjectRequest.builder() 
                     .path(completePath) 
                     .build(); 
            // Write out the data to a file. 
            ResponseInputStream<GetObjectResponse> data = 
 mediaStoreData.getObject(objectRequest); 
           byte[] buffer = new byte[data.available()];
            data.read(buffer); 
           File targetFile = new File(savePath);
```

```
 OutputStream outStream = new FileOutputStream(targetFile); 
             outStream.write(buffer); 
             System.out.println("The data was written to " + savePath); 
         } catch (MediaStoreDataException | IOException e) { 
              System.err.println(e.getMessage()); 
             System.exit(1); 
         } 
     } 
     private static String getEndpoint(String containerName) { 
         Region region = Region.US_EAST_1; 
         MediaStoreClient mediaStoreClient = MediaStoreClient.builder() 
                  .region(region) 
                  .build(); 
         DescribeContainerRequest containerRequest = 
  DescribeContainerRequest.builder() 
                  .containerName(containerName) 
                  .build(); 
         DescribeContainerResponse response = 
 mediaStoreClient.describeContainer(containerRequest); 
         return response.container().endpoint(); 
     }
}
```
• Per i dettagli sull'API, consulta la [GetObjects](https://docs.aws.amazon.com/goto/SdkForJavaV2/2017-09-01/GetObject)ezione AWS SDK for Java 2.xAPI Reference.

Elenca AWS Elemental MediaStore i contenitori utilizzando un AWS SDK

Il seguente esempio di codice mostra come elencare i AWS Elemental MediaStore contenitori.

#### Java

#### SDK per Java 2.x

#### **a** Note

```
import software.amazon.awssdk.auth.credentials.ProfileCredentialsProvider;
import software.amazon.awssdk.regions.Region;
import software.amazon.awssdk.services.mediastore.MediaStoreClient;
import software.amazon.awssdk.services.mediastore.model.Container;
import software.amazon.awssdk.services.mediastore.model.ListContainersResponse;
import software.amazon.awssdk.services.mediastore.model.MediaStoreException;
import java.util.List;
/** 
  * Before running this Java V2 code example, set up your development 
  * environment, including your credentials. 
 * 
  * For more information, see the following documentation topic: 
 * 
  * https://docs.aws.amazon.com/sdk-for-java/latest/developer-guide/get-
started.html 
  */
public class ListContainers { 
     public static void main(String[] args) { 
         Region region = Region.US_EAST_1; 
         MediaStoreClient mediaStoreClient = MediaStoreClient.builder() 
                 .region(region) 
                 .build(); 
         listAllContainers(mediaStoreClient); 
         mediaStoreClient.close(); 
     } 
     public static void listAllContainers(MediaStoreClient mediaStoreClient) { 
         try {
```

```
 ListContainersResponse containersResponse = 
  mediaStoreClient.listContainers(); 
             List<Container> containers = containersResponse.containers(); 
             for (Container container : containers) { 
                 System.out.println("Container name is " + container.name()); 
 } 
         } catch (MediaStoreException e) { 
             System.err.println(e.awsErrorDetails().errorMessage()); 
             System.exit(1); 
         } 
     }
}
```
• Per i dettagli sull'API, consulta la [ListContainerss](https://docs.aws.amazon.com/goto/SdkForJavaV2/2017-09-01/ListContainers)ezione AWS SDK for Java 2.xAPI Reference.

Inserisci un AWS Elemental MediaStore oggetto in un contenitore utilizzando un AWS SDK

Il seguente esempio di codice mostra come inserire un oggetto in un AWS Elemental MediaStore contenitore.

Java

SDK per Java 2.x

**G** Note

```
import software.amazon.awssdk.regions.Region;
import software.amazon.awssdk.services.mediastore.MediaStoreClient;
import software.amazon.awssdk.services.mediastoredata.MediaStoreDataClient;
import software.amazon.awssdk.core.sync.RequestBody;
import software.amazon.awssdk.services.mediastoredata.model.PutObjectRequest;
import 
  software.amazon.awssdk.services.mediastoredata.model.MediaStoreDataException;
```

```
import software.amazon.awssdk.services.mediastoredata.model.PutObjectResponse;
import software.amazon.awssdk.services.mediastore.model.DescribeContainerRequest;
import 
 software.amazon.awssdk.services.mediastore.model.DescribeContainerResponse;
import java.io.File;
import java.net.URI;
import java.net.URISyntaxException;
/** 
  * Before running this Java V2 code example, set up your development 
 * environment, including your credentials. 
 * 
  * For more information, see the following documentation topic: 
 * 
  * https://docs.aws.amazon.com/sdk-for-java/latest/developer-guide/get-
started.html 
 */
public class PutObject { 
     public static void main(String[] args) throws URISyntaxException { 
         final String USAGE = """ 
                 To run this example, supply the name of a container, a file 
 location to use, and path in the container\s 
                 Ex: <containerName> <filePath> <completePath> 
                 """; 
        if (args.length < 3) {
             System.out.println(USAGE); 
             System.exit(1); 
         } 
        String containerName = args[0];
         String filePath = args[1]; 
         String completePath = args[2]; 
         Region region = Region.US_EAST_1; 
        URI uri = new URI(getEndpoint(containerName));
         MediaStoreDataClient mediaStoreData = MediaStoreDataClient.builder() 
                  .endpointOverride(uri) 
                  .region(region) 
                 .build(); 
         putMediaObject(mediaStoreData, filePath, completePath);
```

```
 mediaStoreData.close(); 
     } 
     public static void putMediaObject(MediaStoreDataClient mediaStoreData, String 
  filePath, String completePath) { 
         try { 
            File myFile = new File(filePath);
             RequestBody requestBody = RequestBody.fromFile(myFile); 
             PutObjectRequest objectRequest = PutObjectRequest.builder() 
                      .path(completePath) 
                      .contentType("video/mp4") 
                      .build(); 
             PutObjectResponse response = mediaStoreData.putObject(objectRequest, 
  requestBody); 
             System.out.println("The saved object is " + 
  response.storageClass().toString()); 
         } catch (MediaStoreDataException e) { 
             System.err.println(e.awsErrorDetails().errorMessage()); 
             System.exit(1); 
         } 
     } 
     public static String getEndpoint(String containerName) { 
         Region region = Region.US_EAST_1; 
         MediaStoreClient mediaStoreClient = MediaStoreClient.builder() 
                  .region(region) 
                 .build();
         DescribeContainerRequest containerRequest = 
  DescribeContainerRequest.builder() 
                  .containerName(containerName) 
                  .build(); 
         DescribeContainerResponse response = 
 mediaStoreClient.describeContainer(containerRequest); 
         return response.container().endpoint(); 
     }
}
```
• Per i dettagli sull'API, consulta la [PutObjects](https://docs.aws.amazon.com/goto/SdkForJavaV2/2017-09-01/PutObject)ezione AWS SDK for Java 2.xAPI Reference.

# Esempi di codice per Amazon EMR con SDK AWS

I seguenti esempi di codice mostrano come usare Amazon EMR con un kit di sviluppo AWS software (SDK).

Le operazioni sono estratti di codice da programmi più grandi e devono essere eseguite nel contesto. Sebbene le operazioni mostrino come richiamare le singole funzioni del servizio, è possibile visualizzarle contestualizzate negli scenari correlati e negli esempi tra servizi.

Scenari: esempi di codice che mostrano come eseguire un'attività specifica richiamando più funzioni all'interno dello stesso servizio.

#### Altre risorse

- [Guida alla gestione di Amazon EMR](https://docs.aws.amazon.com/emr/latest/ManagementGuide/emr-what-is-emr.html): ulteriori informazioni su Amazon EMR.
- [Riferimento all'API Amazon EMR](https://docs.aws.amazon.com/emr/latest/APIReference/Welcome.html): dettagli su tutte le azioni Amazon EMR disponibili.
- [AWSDeveloper Center](https://aws.amazon.com/developer/code-examples/?awsf.sdk-code-examples-product=product%23emr): esempi di codice che puoi filtrare per categoria o per ricerca completa.
- [AWSEsempi SDK](https://github.com/awsdocs/aws-doc-sdk-examples): GitHub repository con codice completo nelle lingue preferite. Include istruzioni per la configurazione e l'esecuzione del codice.

#### Esempi di codice

- [Azioni per Amazon EMR tramite SDK AWS](#page-3254-0)
	- [Aggiungi passaggi a un flusso di lavoro di Amazon EMR utilizzando un SDK AWS](#page-3254-1)
	- [Descrivi un cluster Amazon EMR utilizzando un SDK AWS](#page-3257-0)
	- [Descrivi un passaggio su un cluster Amazon EMR utilizzando un SDK AWS](#page-3264-0)
	- [Elenca i passaggi per un cluster Amazon EMR utilizzando un SDK AWS](#page-3266-0)
	- [Esegui un flusso di lavoro Amazon EMR utilizzando un SDK AWS](#page-3267-0)
	- [Termina i flussi di lavoro di Amazon EMR utilizzando un SDK AWS](#page-3270-0)
- [Scenari per Amazon EMR che utilizzano SDK AWS](#page-3270-1)
	- [Creazione di un cluster Amazon EMR di breve durata ed esecuzione di un passaggio tramite un](#page-3271-0)  [SDK AWS](#page-3271-0)
	- [Esegui uno script di shell per installare librerie su istanze Amazon EMR utilizzando un SDK AWS](#page-3272-0)

## <span id="page-3254-0"></span>Azioni per Amazon EMR tramite SDK AWS

I seguenti esempi di codice mostrano come usare Amazon EMR con AWS gli SDK. Ogni esempio richiama una singola funzione di servizio.

Gli esempi di operazioni sono estratti di codice da programmi più grandi e devono essere eseguiti nel contesto. È possibile visualizzare le azioni nel contesto in[Scenari per Amazon EMR che utilizzano](#page-3270-1)  [SDK AWS](#page-3270-1).

Esempi

- [Aggiungi passaggi a un flusso di lavoro di Amazon EMR utilizzando un SDK AWS](#page-3254-1)
- [Descrivi un cluster Amazon EMR utilizzando un SDK AWS](#page-3257-0)
- [Descrivi un passaggio su un cluster Amazon EMR utilizzando un SDK AWS](#page-3264-0)
- [Elenca i passaggi per un cluster Amazon EMR utilizzando un SDK AWS](#page-3266-0)
- [Esegui un flusso di lavoro Amazon EMR utilizzando un SDK AWS](#page-3267-0)
- [Termina i flussi di lavoro di Amazon EMR utilizzando un SDK AWS](#page-3270-0)

<span id="page-3254-1"></span>Aggiungi passaggi a un flusso di lavoro di Amazon EMR utilizzando un SDK AWS

Il seguente esempio di codice mostra come aggiungere passaggi a un flusso di lavoro di Amazon EMR.

Python

SDK per Python (Boto3)

**G** Note

C'è altro da fare. GitHub Trova l'esempio completo e scopri di più sulla configurazione e l'esecuzione nel [Repository di esempi di codice AWS.](https://github.com/awsdocs/aws-doc-sdk-examples/tree/main/python/example_code/emr#code-examples)

Aggiungi un passaggio Spark, che viene eseguito dal cluster non appena viene aggiunto.

```
def add_step(cluster_id, name, script_uri, script_args, emr_client): 
    "" "
```
Adds a job step to the specified cluster. This example adds a Spark

```
 step, which is run by the cluster as soon as it is added. 
    :param cluster id: The ID of the cluster.
     :param name: The name of the step. 
     :param script_uri: The URI where the Python script is stored. 
     :param script_args: Arguments to pass to the Python script. 
     :param emr_client: The Boto3 EMR client object. 
     :return: The ID of the newly added step. 
    "" "
     try: 
         response = emr_client.add_job_flow_steps( 
             JobFlowId=cluster_id, 
             Steps=[ 
\overline{a} "Name": name, 
                      "ActionOnFailure": "CONTINUE", 
                      "HadoopJarStep": { 
                          "Jar": "command-runner.jar", 
                          "Args": [ 
                              "spark-submit", 
                              "--deploy-mode", 
                              "cluster", 
                              script_uri, 
                              *script_args, 
, and the contract of \mathbf{I}, \mathbf{I}\}, \{ } 
             ], 
        \lambda step_id = response["StepIds"][0] 
         logger.info("Started step with ID %s", step_id) 
     except ClientError: 
         logger.exception("Couldn't start step %s with URI %s.", name, script_uri) 
         raise 
     else: 
         return step_id
```
Esegui un comando Amazon EMR File System (EMRFS) come fase di lavoro su un cluster. Questo può essere usato per automatizzare i comandi EMRFS su un cluster anziché eseguire i comandi manualmente tramite una connessione SSH.

```
import boto3
from botocore.exceptions import ClientError
def add_emrfs_step(command, bucket_url, cluster_id, emr_client): 
    "" "
     Add an EMRFS command as a job flow step to an existing cluster. 
     :param command: The EMRFS command to run. 
     :param bucket_url: The URL of a bucket that contains tracking metadata. 
     :param cluster_id: The ID of the cluster to update. 
     :param emr_client: The Boto3 Amazon EMR client object. 
     :return: The ID of the added job flow step. Status can be tracked by calling 
               the emr_client.describe_step() function. 
    "" ""
    job flow step = {f} "Name": "Example EMRFS Command Step", 
         "ActionOnFailure": "CONTINUE", 
         "HadoopJarStep": { 
             "Jar": "command-runner.jar", 
             "Args": ["/usr/bin/emrfs", command, bucket_url], 
         }, 
     } 
     try: 
         response = emr_client.add_job_flow_steps( 
             JobFlowId=cluster_id, Steps=[job_flow_step] 
        \lambda step_id = response["StepIds"][0] 
         print(f"Added step {step_id} to cluster {cluster_id}.") 
     except ClientError: 
         print(f"Couldn't add a step to cluster {cluster_id}.") 
         raise 
     else: 
         return step_id
def usage_demo(): 
     emr_client = boto3.client("emr") 
     # Assumes the first waiting cluster has EMRFS enabled and has created 
 metadata 
     # with the default name of 'EmrFSMetadata'. 
     cluster = emr_client.list_clusters(ClusterStates=["WAITING"])["Clusters"][0]
```

```
 add_emrfs_step( 
         "sync", "s3://elasticmapreduce/samples/cloudfront", cluster["Id"], 
  emr_client 
     )
if __name__ == '__main__": usage_demo()
```
• Per i dettagli sull'API, consulta [AddJobFlowStepsAWS](https://docs.aws.amazon.com/goto/boto3/elasticmapreduce-2009-03-31/AddJobFlowSteps)SDK for Python (Boto3) API Reference.

<span id="page-3257-0"></span>Descrivi un cluster Amazon EMR utilizzando un SDK AWS

I seguenti esempi di codice mostrano come descrivere un cluster Amazon EMR.

CLI

AWS CLI

Comando:

aws emr describe-cluster --cluster-id j-XXXXXXXX

Output:

```
For release-label based uniform instance groups cluster: 
         { 
             "Cluster": { 
                 "Status": { 
                      "Timeline": { 
                          "ReadyDateTime": 1436475075.199, 
                          "CreationDateTime": 1436474656.563, 
                      }, 
                      "State": "WAITING", 
                      "StateChangeReason": { 
                          "Message": "Waiting for steps to run" 
 } 
                 }, 
                 "Ec2InstanceAttributes": {
```

```
 "ServiceAccessSecurityGroup": "sg-xxxxxxxx", 
                    "EmrManagedMasterSecurityGroup": "sg-xxxxxxxx", 
                    "IamInstanceProfile": "EMR_EC2_DefaultRole", 
                    "Ec2KeyName": "myKey", 
                    "Ec2AvailabilityZone": "us-east-1c", 
                    "EmrManagedSlaveSecurityGroup": "sg-yyyyyyyyy" 
                }, 
                "Name": "My Cluster", 
                "ServiceRole": "EMR_DefaultRole", 
                "Tags": [], 
                "TerminationProtected": true, 
                "ReleaseLabel": "emr-4.0.0", 
                "NormalizedInstanceHours": 96, 
                "InstanceGroups": [ 
\{ "RequestedInstanceCount": 2, 
                        "Status": { 
                            "Timeline": { 
                               "ReadyDateTime": 1436475074.245, 
                               "CreationDateTime": 1436474656.564, 
                               "EndDateTime": 1436638158.387 
 }, 
                           "State": "RUNNING", 
                           "StateChangeReason": { 
                               "Message": "", 
 } 
\}, \{ "Name": "CORE", 
                        "InstanceGroupType": "CORE", 
                        "Id": "ig-YYYYYYY", 
                        "Configurations": [], 
                        "InstanceType": "m3.large", 
                        "Market": "ON_DEMAND", 
                        "RunningInstanceCount": 2 
                    }, 
\{ "RequestedInstanceCount": 1, 
                        "Status": { 
                            "Timeline": { 
                               "ReadyDateTime": 1436475074.245, 
                               "CreationDateTime": 1436474656.564, 
                               "EndDateTime": 1436638158.387 
 }, 
                            "State": "RUNNING",
```

```
 "StateChangeReason": { 
                              "Message": "", 
 } 
\}, \{ "Name": "MASTER", 
                       "InstanceGroupType": "MASTER", 
                       "Id": "ig-XXXXXXXXX", 
                       "Configurations": [], 
                       "InstanceType": "m3.large", 
                       "Market": "ON_DEMAND", 
                       "RunningInstanceCount": 1 
1 1 1 1 1 1 1
               ], 
                "Applications": [ 
\{ "Name": "Hadoop" 
1 1 1 1 1 1 1
                ], 
                "VisibleToAllUsers": true, 
                "BootstrapActions": [], 
                "MasterPublicDnsName": 
  "ec2-54-147-144-78.compute-1.amazonaws.com", 
                "AutoTerminate": false, 
                "Id": "j-XXXXXXXX", 
                "Configurations": [ 
\{ "Properties": { 
                           "fs.s3.consistent.retryPeriodSeconds": "20", 
                           "fs.s3.enableServerSideEncryption": "true", 
                           "fs.s3.consistent": "false", 
                           "fs.s3.consistent.retryCount": "2" 
\}, \{ "Classification": "emrfs-site" 
1 1 1 1 1 1 1
 ] 
            } 
        }
For release-label based instance fleet cluster:
{ 
    "Cluster": { 
        "Status": { 
            "Timeline": {
```

```
 "ReadyDateTime": 1487897289.705, 
                 "CreationDateTime": 1487896933.942 
             }, 
             "State": "WAITING", 
             "StateChangeReason": { 
                 "Message": "Waiting for steps to run" 
 } 
         }, 
         "Ec2InstanceAttributes": { 
             "EmrManagedMasterSecurityGroup": "sg-xxxxx", 
             "RequestedEc2AvailabilityZones": [], 
             "RequestedEc2SubnetIds": [], 
             "IamInstanceProfile": "EMR_EC2_DefaultRole", 
             "Ec2AvailabilityZone": "us-east-1a", 
             "EmrManagedSlaveSecurityGroup": "sg-xxxxx" 
         }, 
         "Name": "My Cluster", 
         "ServiceRole": "EMR_DefaultRole", 
         "Tags": [], 
         "TerminationProtected": false, 
         "ReleaseLabel": "emr-5.2.0", 
         "NormalizedInstanceHours": 472, 
         "InstanceCollectionType": "INSTANCE_FLEET", 
         "InstanceFleets": [ 
\{\hspace{.1cm} \} "Status": { 
                      "Timeline": { 
                          "ReadyDateTime": 1487897212.74, 
                          "CreationDateTime": 1487896933.948 
\}, \{ "State": "RUNNING", 
                      "StateChangeReason": { 
                          "Message": "" 
1 1 1 1 1 1 1
\qquad \qquad \text{ } "ProvisionedSpotCapacity": 1, 
                 "Name": "MASTER", 
                 "InstanceFleetType": "MASTER", 
                 "LaunchSpecifications": { 
                      "SpotSpecification": { 
                          "TimeoutDurationMinutes": 60, 
                          "TimeoutAction": "TERMINATE_CLUSTER" 
1 1 1 1 1 1 1
                 },
```

```
 "TargetSpotCapacity": 1, 
                 "ProvisionedOnDemandCapacity": 0, 
                 "InstanceTypeSpecifications": [ 
\{ "BidPrice": "0.5", 
                         "InstanceType": "m3.xlarge", 
                         "WeightedCapacity": 1 
1 1 1 1 1 1 1
 ], 
                 "Id": "if-xxxxxxx", 
                 "TargetOnDemandCapacity": 0 
 } 
         ], 
         "Applications": [ 
\{\hspace{.1cm} \} "Version": "2.7.3", 
                 "Name": "Hadoop" 
 } 
         ], 
         "ScaleDownBehavior": "TERMINATE_AT_INSTANCE_HOUR", 
         "VisibleToAllUsers": true, 
         "BootstrapActions": [], 
         "MasterPublicDnsName": "ec2-xxx-xx-xxx-xx.compute-1.amazonaws.com", 
         "AutoTerminate": false, 
         "Id": "j-xxxxx", 
         "Configurations": [] 
    }
}
For ami based uniform instance group cluster: 
     { 
         "Cluster": { 
             "Status": { 
                 "Timeline": { 
                     "ReadyDateTime": 1399400564.432, 
                     "CreationDateTime": 1399400268.62 
                 }, 
                 "State": "WAITING", 
                 "StateChangeReason": { 
                     "Message": "Waiting for steps to run" 
 } 
             }, 
             "Ec2InstanceAttributes": {
```

```
 "IamInstanceProfile": "EMR_EC2_DefaultRole", 
                "Ec2AvailabilityZone": "us-east-1c" 
            }, 
            "Name": "My Cluster", 
            "Tags": [], 
            "TerminationProtected": true, 
            "RunningAmiVersion": "2.5.4", 
            "InstanceGroups": [ 
\overline{a} "RequestedInstanceCount": 1, 
                    "Status": { 
                        "Timeline": { 
                           "ReadyDateTime": 1399400558.848, 
                           "CreationDateTime": 1399400268.621 
\}, \{ "State": "RUNNING", 
                       "StateChangeReason": { 
                           "Message": "" 
 } 
\}, \{ "Name": "Master instance group", 
                    "InstanceGroupType": "MASTER", 
                    "InstanceType": "m1.small", 
                    "Id": "ig-ABCD", 
                    "Market": "ON_DEMAND", 
                    "RunningInstanceCount": 1 
                }, 
\overline{a} "RequestedInstanceCount": 2, 
                    "Status": { 
                        "Timeline": { 
                           "ReadyDateTime": 1399400564.439, 
                           "CreationDateTime": 1399400268.621 
\}, \{ "State": "RUNNING", 
                       "StateChangeReason": { 
                           "Message": "" 
 } 
\}, \{ "Name": "Core instance group", 
                    "InstanceGroupType": "CORE", 
                    "InstanceType": "m1.small", 
                    "Id": "ig-DEF", 
                    "Market": "ON_DEMAND",
```

```
 "RunningInstanceCount": 2 
 } 
            ], 
             "Applications": [ 
\overline{a} "Version": "1.0.3", 
                     "Name": "hadoop" 
 } 
            ], 
             "BootstrapActions": [], 
             "VisibleToAllUsers": false, 
             "RequestedAmiVersion": "2.4.2", 
            "LogUri": "s3://myLogUri/", 
             "AutoTerminate": false, 
             "Id": "j-XXXXXXXX" 
        } 
    }
```
• Per i dettagli sull'API, consulta [DescribeClusterAWS CLIC](https://awscli.amazonaws.com/v2/documentation/api/latest/reference/emr/describe-cluster.html)ommand Reference.

### Python

SDK per Python (Boto3)

### **a** Note

```
def describe_cluster(cluster_id, emr_client): 
     """ 
     Gets detailed information about a cluster. 
     :param cluster_id: The ID of the cluster to describe. 
     :param emr_client: The Boto3 EMR client object. 
     :return: The retrieved cluster information. 
    "" "
     try: 
         response = emr_client.describe_cluster(ClusterId=cluster_id) 
         cluster = response["Cluster"] 
         logger.info("Got data for cluster %s.", cluster["Name"])
```

```
 except ClientError: 
     logger.exception("Couldn't get data for cluster %s.", cluster_id) 
     raise 
 else: 
     return cluster
```
• Per i dettagli sull'API, consulta [DescribeClusterAWSS](https://docs.aws.amazon.com/goto/boto3/elasticmapreduce-2009-03-31/DescribeCluster)DK for Python (Boto3) API Reference.

<span id="page-3264-0"></span>Descrivi un passaggio su un cluster Amazon EMR utilizzando un SDK AWS

I seguenti esempi di codice mostrano come descrivere una fase su un cluster Amazon EMR.

#### CLI

AWS CLI

Il comando seguente descrive una fase con l'ID della fase s-3LZC0QUT43AM in un cluster con l'ID del cluster: j-3SD91U2E1L2QX

```
aws emr describe-step --cluster-id j-3SD91U2E1L2QX --step-id s-3LZC0QUT43AM
```
Output:

```
{ 
     "Step": { 
          "Status": { 
              "Timeline": { 
                   "EndDateTime": 1433200470.481, 
                   "CreationDateTime": 1433199926.597, 
                   "StartDateTime": 1433200404.959 
              }, 
              "State": "COMPLETED", 
              "StateChangeReason": {} 
         }, 
          "Config": { 
              "Args": [ 
                   "s3://us-west-2.elasticmapreduce/libs/hive/hive-script", 
                   "--base-path", 
                   "s3://us-west-2.elasticmapreduce/libs/hive/",
```
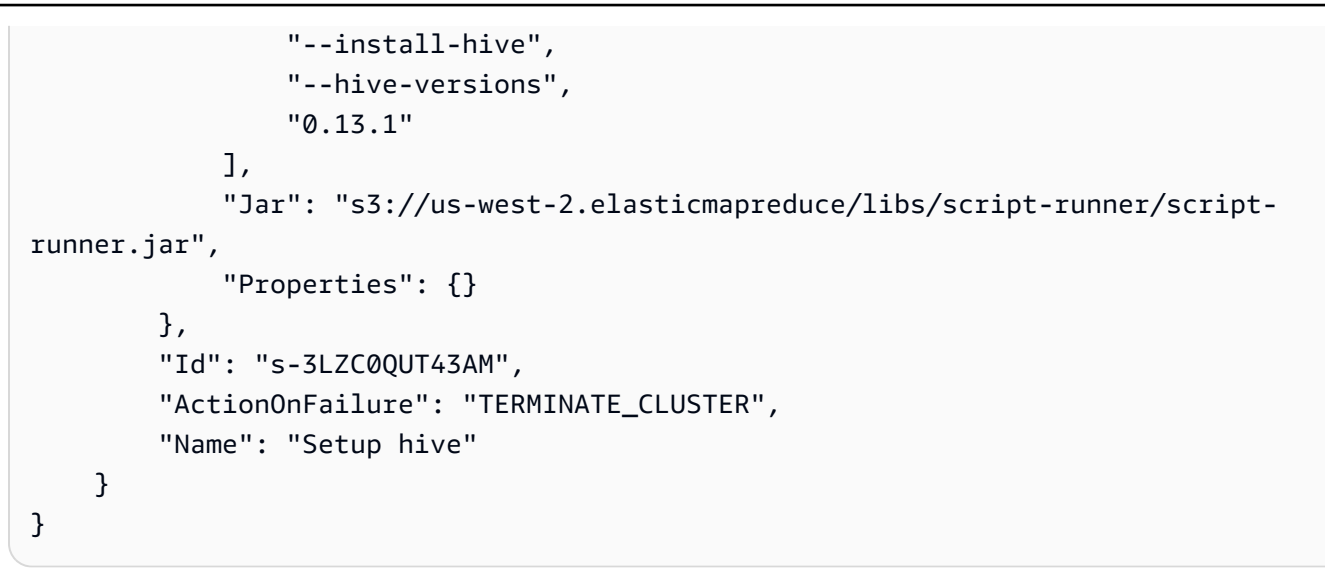

• Per i dettagli sull'API, consulta [DescribeStepAWS CLI](https://awscli.amazonaws.com/v2/documentation/api/latest/reference/emr/describe-step.html)Command Reference.

#### Python

SDK per Python (Boto3)

#### **a** Note

```
def describe_step(cluster_id, step_id, emr_client): 
     """ 
     Gets detailed information about the specified step, including the current 
 state of 
     the step. 
     :param cluster_id: The ID of the cluster. 
     :param step_id: The ID of the step. 
     :param emr_client: The Boto3 EMR client object. 
     :return: The retrieved information about the specified step. 
     """ 
     try: 
         response = emr_client.describe_step(ClusterId=cluster_id, StepId=step_id) 
         step = response["Step"] 
         logger.info("Got data for step %s.", step_id) 
     except ClientError:
```

```
 logger.exception("Couldn't get data for step %s.", step_id) 
     raise 
 else: 
     return step
```
• Per i dettagli sull'API, consulta [DescribeStepAWS](https://docs.aws.amazon.com/goto/boto3/elasticmapreduce-2009-03-31/DescribeStep)SDK for Python (Boto3) API Reference.

<span id="page-3266-0"></span>Elenca i passaggi per un cluster Amazon EMR utilizzando un SDK AWS

I seguenti esempi di codice mostrano come elencare i passaggi per un cluster Amazon EMR.

#### CLI

#### AWS CLI

Il comando seguente elenca tutti i passaggi di un cluster con l'ID del cluster: j-3SD91U2E1L2QX

aws emr list-steps --cluster-id j-3SD91U2E1L2QX

• Per i dettagli sull'API, consulta [ListStepsAWS CLIC](https://awscli.amazonaws.com/v2/documentation/api/latest/reference/emr/list-steps.html)ommand Reference.

#### Python

SDK per Python (Boto3)

#### **a** Note

```
def list_steps(cluster_id, emr_client): 
     """ 
     Gets a list of steps for the specified cluster. In this example, all steps 
  are 
     returned, including completed and failed steps.
```
 :param cluster\_id: The ID of the cluster. :param emr\_client: The Boto3 EMR client object. :return: The list of steps for the specified cluster. "" " try: response = emr\_client.list\_steps(ClusterId=cluster\_id) steps = response["Steps"] logger.info("Got %s steps for cluster %s.", len(steps), cluster\_id) except ClientError: logger.exception("Couldn't get steps for cluster %s.", cluster\_id) raise else: return steps

• Per i dettagli sull'API, consulta [ListStepsAWSS](https://docs.aws.amazon.com/goto/boto3/elasticmapreduce-2009-03-31/ListSteps)DK for Python (Boto3) API Reference.

## <span id="page-3267-0"></span>Esegui un flusso di lavoro Amazon EMR utilizzando un SDK AWS

Il seguente esempio di codice mostra come eseguire un job flow di Amazon EMR.

Python

```
SDK per Python (Boto3)
```

```
a Note
```

```
def run_job_flow( 
     name, 
     log_uri, 
     keep_alive, 
     applications, 
     job_flow_role, 
     service_role, 
     security_groups,
```

```
 steps, 
     emr_client,
): 
    "" "
     Runs a job flow with the specified steps. A job flow creates a cluster of 
     instances and adds steps to be run on the cluster. Steps added to the cluster 
     are run as soon as the cluster is ready. 
     This example uses the 'emr-5.30.1' release. A list of recent releases can be 
     found here: 
         https://docs.aws.amazon.com/emr/latest/ReleaseGuide/emr-release-
components.html. 
     :param name: The name of the cluster. 
     :param log_uri: The URI where logs are stored. This can be an Amazon S3 
 bucket URL, 
                      such as 's3://my-log-bucket'. 
     :param keep_alive: When True, the cluster is put into a Waiting state after 
 all 
                         steps are run. When False, the cluster terminates itself 
 when 
                         the step queue is empty. 
     :param applications: The applications to install on each instance in the 
 cluster, 
                           such as Hive or Spark. 
     :param job_flow_role: The IAM role assumed by the cluster. 
     :param service_role: The IAM role assumed by the service. 
     :param security_groups: The security groups to assign to the cluster 
  instances. 
                               Amazon EMR adds all needed rules to these groups, so 
                               they can be empty if you require only the default 
 rules. 
     :param steps: The job flow steps to add to the cluster. These are run in 
 order 
                    when the cluster is ready. 
     :param emr_client: The Boto3 EMR client object. 
     :return: The ID of the newly created cluster. 
    "" "
     try: 
         response = emr_client.run_job_flow( 
             Name=name, 
             LogUri=log_uri, 
             ReleaseLabel="emr-5.30.1", 
             Instances={
```

```
 "MasterInstanceType": "m5.xlarge", 
                  "SlaveInstanceType": "m5.xlarge", 
                  "InstanceCount": 3, 
                  "KeepJobFlowAliveWhenNoSteps": keep_alive, 
                  "EmrManagedMasterSecurityGroup": security_groups["manager"].id, 
                  "EmrManagedSlaveSecurityGroup": security_groups["worker"].id, 
             }, 
             Steps=[ 
\overline{a} "Name": step["name"], 
                      "ActionOnFailure": "CONTINUE", 
                      "HadoopJarStep": { 
                          "Jar": "command-runner.jar", 
                          "Args": [ 
                               "spark-submit", 
                               "--deploy-mode", 
                               "cluster", 
                               step["script_uri"], 
                               *step["script_args"], 
, and the contract of \mathbf{I}, \mathbf{I}\}, \{ } 
                  for step in steps 
             ], 
             Applications=[{"Name": app} for app in applications], 
             JobFlowRole=job_flow_role.name, 
             ServiceRole=service_role.name, 
             EbsRootVolumeSize=10, 
             VisibleToAllUsers=True, 
\overline{\phantom{a}} cluster_id = response["JobFlowId"] 
         logger.info("Created cluster %s.", cluster_id) 
     except ClientError: 
         logger.exception("Couldn't create cluster.") 
         raise 
     else: 
         return cluster_id
```
• Per i dettagli sull'API, consulta [RunJobFlowAWS](https://docs.aws.amazon.com/goto/boto3/elasticmapreduce-2009-03-31/RunJobFlow)SDK for Python (Boto3) API Reference.

## <span id="page-3270-0"></span>Termina i flussi di lavoro di Amazon EMR utilizzando un SDK AWS

Il seguente esempio di codice mostra come terminare i flussi di lavoro di Amazon EMR.

### Python

SDK per Python (Boto3)

## **G** Note

C'è altro da fare. GitHub Trova l'esempio completo e scopri di più sulla configurazione e l'esecuzione nel [Repository di esempi di codice AWS.](https://github.com/awsdocs/aws-doc-sdk-examples/tree/main/python/example_code/emr#code-examples)

```
def terminate_cluster(cluster_id, emr_client): 
    "" "
     Terminates a cluster. This terminates all instances in the cluster and cannot 
     be undone. Any data not saved elsewhere, such as in an Amazon S3 bucket, is 
 lost. 
     :param cluster_id: The ID of the cluster to terminate. 
     :param emr_client: The Boto3 EMR client object. 
    "" "
     try: 
         emr_client.terminate_job_flows(JobFlowIds=[cluster_id]) 
         logger.info("Terminated cluster %s.", cluster_id) 
     except ClientError: 
         logger.exception("Couldn't terminate cluster %s.", cluster_id) 
         raise
```
• Per i dettagli sull'API, consulta [TerminateJobFlowsAWS](https://docs.aws.amazon.com/goto/boto3/elasticmapreduce-2009-03-31/TerminateJobFlows)SDK for Python (Boto3) API Reference.

# <span id="page-3270-1"></span>Scenari per Amazon EMR che utilizzano SDK AWS

I seguenti esempi di codice mostrano come usare Amazon EMR con AWS gli SDK. Ogni esempio mostra come eseguire un'attività specifica richiamando più funzioni all'interno dello stesso servizio.

Gli scenari si basano su un livello intermedio di esperienza per aiutarti a comprendere le azioni di servizio nel contesto.

#### Esempi

- [Creazione di un cluster Amazon EMR di breve durata ed esecuzione di un passaggio tramite un](#page-3271-0)  [SDK AWS](#page-3271-0)
- [Esegui uno script di shell per installare librerie su istanze Amazon EMR utilizzando un SDK AWS](#page-3272-0)

<span id="page-3271-0"></span>Creazione di un cluster Amazon EMR di breve durata ed esecuzione di un passaggio tramite un SDK AWS

Il seguente esempio di codice mostra come creare un cluster Amazon EMR di breve durata che esegue un passaggio e termina automaticamente dopo il suo completamento.

Python

SDK per Python (Boto3)

Crea un cluster Amazon EMR di breve durata che stimi il valore di pi greco utilizzando Apache Spark per eseguire in parallelo un numero elevato di calcoli. Il processo scrive l'output in log Amazon EMR e in un bucket Amazon Simple Storage Service (Amazon S3). Il cluster termina automaticamente dopo aver completato il processo.

- Crea un bucket Amazon S3 e carica uno script di processo.
- Crea ruoli AWS Identity and Access Management (IAM).
- Crea i gruppi di sicurezza di Amazon Elastic Compute Cloud (Amazon EC2).
- Crea un cluster Amazon EMR di breve durata ed esegui un passaggio del processo.

Questo esempio è visualizzato al meglio su. GitHub Per il codice sorgente completo e le istruzioni su come configurarlo ed eseguirlo, vedi l'esempio completo su [GitHub.](https://github.com/awsdocs/aws-doc-sdk-examples/tree/main/python/example_code/emr)

Servizi utilizzati in questo esempio

• Amazon EMR

## <span id="page-3272-0"></span>Esegui uno script di shell per installare librerie su istanze Amazon EMR utilizzando un SDK AWS

Il seguente esempio di codice mostra come AWS Systems Manager eseguire uno script di shell su istanze Amazon EMR che installa librerie aggiuntive. In questo modo, puoi automatizzare la gestione delle istanze anziché eseguire comandi manualmente tramite una connessione SSH.

#### Python

SDK per Python (Boto3)

#### **a** Note

```
import argparse
import time
import boto3
def install_libraries_on_core_nodes(cluster_id, script_path, emr_client, 
  ssm_client): 
     """ 
     Copies and runs a shell script on the core nodes in the cluster. 
     :param cluster_id: The ID of the cluster. 
     :param script_path: The path to the script, typically an Amazon S3 object 
 URL. 
     :param emr_client: The Boto3 Amazon EMR client. 
     :param ssm_client: The Boto3 AWS Systems Manager client. 
     """ 
     core_nodes = emr_client.list_instances( 
         ClusterId=cluster_id, InstanceGroupTypes=["CORE"] 
     )["Instances"] 
     core_instance_ids = [node["Ec2InstanceId"] for node in core_nodes] 
     print(f"Found core instances: {core_instance_ids}.") 
     commands = [ 
         # Copy the shell script from Amazon S3 to each node instance. 
         f"aws s3 cp {script_path} /home/hadoop",
```

```
 # Run the shell script to install libraries on each node instance. 
         "bash /home/hadoop/install_libraries.sh", 
     ] 
     for command in commands: 
         print(f"Sending '{command}' to core instances...") 
         command_id = ssm_client.send_command( 
             InstanceIds=core_instance_ids, 
             DocumentName="AWS-RunShellScript", 
             Parameters={"commands": [command]}, 
             TimeoutSeconds=3600, 
         )["Command"]["CommandId"] 
         while True: 
             # Verify the previous step succeeded before running the next step. 
             cmd_result = ssm_client.list_commands(CommandId=command_id)
["Commands"][0] 
             if cmd_result["StatusDetails"] == "Success": 
                  print(f"Command succeeded.") 
                  break 
             elif cmd_result["StatusDetails"] in ["Pending", "InProgress"]: 
                  print(f"Command status is {cmd_result['StatusDetails']}, 
  waiting...") 
                  time.sleep(10) 
             else: 
                  print(f"Command status is {cmd_result['StatusDetails']}, 
  quitting.") 
                  raise RuntimeError( 
                      f"Command {command} failed to run. " 
                      f"Details: {cmd_result['StatusDetails']}" 
\overline{\phantom{a}}def main(): 
     parser = argparse.ArgumentParser() 
     parser.add_argument("cluster_id", help="The ID of the cluster.") 
     parser.add_argument("script_path", help="The path to the script in Amazon 
 S3.") 
     args = parser.parse_args() 
     emr_client = boto3.client("emr") 
     ssm_client = boto3.client("ssm") 
     install_libraries_on_core_nodes( 
         args.cluster_id, args.script_path, emr_client, ssm_client 
     )
```

```
if name == " main ":
    main()
```
• Per i dettagli sull'API, consulta [ListInstancesAWS](https://docs.aws.amazon.com/goto/boto3/elasticmapreduce-2009-03-31/ListInstances)SDK for Python (Boto3) API Reference.

# Esempi di codice per Service che utilizza SDK OpenSearch AWS

I seguenti esempi di codice mostrano come usare Amazon OpenSearch Service con un kit di sviluppo AWS software (SDK).

Le operazioni sono estratti di codice da programmi più grandi e devono essere eseguite nel contesto. Sebbene le operazioni mostrino come richiamare le singole funzioni del servizio, è possibile visualizzarle contestualizzate negli scenari correlati e negli esempi tra servizi.

#### Altre risorse

- [OpenSearch Guida per l'utente del servizio](https://docs.aws.amazon.com/opensearch-service/latest/developerguide/gsg.html): ulteriori informazioni sul OpenSearch servizio.
- [OpenSearch Riferimento all'API di servizio](https://docs.aws.amazon.com/opensearch-service/latest/APIReference/Welcome.html): dettagli su tutte le azioni OpenSearch di servizio disponibili.
- [AWSDeveloper Center](https://aws.amazon.com/developer/code-examples/?awsf.sdk-code-examples-product=product%23opensearch-service): esempi di codice che puoi filtrare per categoria o per ricerca completa.
- [AWSEsempi SDK](https://github.com/awsdocs/aws-doc-sdk-examples): GitHub repository con codice completo nelle lingue preferite. Include istruzioni per la configurazione e l'esecuzione del codice.

#### Esempi di codice

- [Azioni per il OpenSearch servizio tramite AWS SDK](#page-3275-0)
	- [Crea un dominio OpenSearch di servizio utilizzando un AWS SDK](#page-3275-1)
	- [Elimina un dominio di OpenSearch servizio utilizzando un SDK AWS](#page-3279-0)
	- [Elenca i domini OpenSearch di servizio utilizzando un SDK AWS](#page-3281-0)
	- [Modifica una configurazione del cluster del dominio di OpenSearch servizio specificato](#page-3283-0) [utilizzando un SDK AWS](#page-3283-0)

## <span id="page-3275-0"></span>Azioni per il OpenSearch servizio tramite AWS SDK

I seguenti esempi di codice mostrano come utilizzare Amazon OpenSearch Service con AWS SDK. Ogni esempio richiama una singola funzione di servizio.

Esempi

- [Crea un dominio OpenSearch di servizio utilizzando un AWS SDK](#page-3275-1)
- [Elimina un dominio di OpenSearch servizio utilizzando un SDK AWS](#page-3279-0)
- [Elenca i domini OpenSearch di servizio utilizzando un SDK AWS](#page-3281-0)
- [Modifica una configurazione del cluster del dominio di OpenSearch servizio specificato utilizzando](#page-3283-0) [un SDK AWS](#page-3283-0)

## <span id="page-3275-1"></span>Crea un dominio OpenSearch di servizio utilizzando un AWS SDK

I seguenti esempi di codice mostrano come creare un dominio OpenSearch di servizio.

Java

SDK per Java 2.x

**a** Note

```
import software.amazon.awssdk.regions.Region;
import software.amazon.awssdk.services.opensearch.OpenSearchClient;
import software.amazon.awssdk.services.opensearch.model.ClusterConfig;
import software.amazon.awssdk.services.opensearch.model.EBSOptions;
import software.amazon.awssdk.services.opensearch.model.VolumeType;
import 
 software.amazon.awssdk.services.opensearch.model.NodeToNodeEncryptionOptions;
import software.amazon.awssdk.services.opensearch.model.CreateDomainRequest;
import software.amazon.awssdk.services.opensearch.model.CreateDomainResponse;
import software.amazon.awssdk.services.opensearch.model.OpenSearchException;
/** 
  * Before running this Java V2 code example, set up your development
```
```
 * environment, including your credentials. 
  * 
  * For more information, see the following documentation topic: 
 * 
  * https://docs.aws.amazon.com/sdk-for-java/latest/developer-guide/get-
started.html 
  */
public class CreateDomain { 
     public static void main(String[] args) { 
         final String usage = """ 
                  Usage: 
                      <domainName> 
                  Where: 
                      domainName - The name of the domain to create. 
                 """
        if (args.length != 1) {
              System.out.println(usage); 
              System.exit(1); 
         } 
        String domainName = args[0];
         Region region = Region.US_EAST_1; 
         OpenSearchClient searchClient = OpenSearchClient.builder() 
                  .region(region) 
                  .build(); 
         createNewDomain(searchClient, domainName); 
         System.out.println("Done"); 
     } 
     public static void createNewDomain(OpenSearchClient searchClient, String 
  domainName) { 
         try { 
              ClusterConfig clusterConfig = ClusterConfig.builder() 
                       .dedicatedMasterEnabled(true) 
                      .dedicatedMasterCount(3) 
                       .dedicatedMasterType("t2.small.search") 
                      .instanceType("t2.small.search") 
                      .instanceCount(5) 
                      .build():
```

```
 EBSOptions ebsOptions = EBSOptions.builder() 
                      .ebsEnabled(true) 
                      .volumeSize(10) 
                      .volumeType(VolumeType.GP2) 
                     .build();
             NodeToNodeEncryptionOptions encryptionOptions = 
  NodeToNodeEncryptionOptions.builder() 
                      .enabled(true) 
                     .buid() CreateDomainRequest domainRequest = CreateDomainRequest.builder() 
                      .domainName(domainName) 
                      .engineVersion("OpenSearch_1.0") 
                      .clusterConfig(clusterConfig) 
                      .ebsOptions(ebsOptions) 
                      .nodeToNodeEncryptionOptions(encryptionOptions) 
                     .build();
             System.out.println("Sending domain creation request..."); 
             CreateDomainResponse createResponse = 
  searchClient.createDomain(domainRequest); 
             System.out.println("Domain status is " + 
  createResponse.domainStatus().toString()); 
             System.out.println("Domain Id is " + 
  createResponse.domainStatus().domainId()); 
         } catch (OpenSearchException e) { 
             System.err.println(e.awsErrorDetails().errorMessage()); 
             System.exit(1); 
         } 
     }
}
```
• Per i dettagli sull'API, consulta la [CreateDomain](https://docs.aws.amazon.com/goto/SdkForJavaV2/es-2021-01-01/CreateDomain)sezione AWS SDK for Java 2.xAPI Reference.

#### Kotlin

# SDK per Kotlin

## **a** Note

C'è di più su GitHub. Trova l'esempio completo e scopri di più sulla configurazione e l'esecuzione nel [Repository di esempi di codice AWS.](https://github.com/awsdocs/aws-doc-sdk-examples/tree/main/kotlin/services/opensearch#code-examples)

```
suspend fun createNewDomain(domainNameVal: String?) { 
     val clusterConfigOb = ClusterConfig { 
         dedicatedMasterEnabled = true 
         dedicatedMasterCount = 3 
         dedicatedMasterType = 
 OpenSearchPartitionInstanceType.fromValue("t2.small.search") 
         instanceType = 
 OpenSearchPartitionInstanceType.fromValue("t2.small.search") 
         instanceCount = 5 
     } 
     val ebsOptionsOb = EbsOptions { 
         ebsEnabled = true 
         volumeSize = 10 
         volumeType = VolumeType.Gp2 
     } 
     val encryptionOptionsOb = NodeToNodeEncryptionOptions { 
         enabled = true 
     } 
     val request = CreateDomainRequest { 
         domainName = domainNameVal 
         engineVersion = "OpenSearch_1.0" 
         clusterConfig = clusterConfigOb 
         ebsOptions = ebsOptionsOb 
         nodeToNodeEncryptionOptions = encryptionOptionsOb 
     } 
     println("Sending domain creation request...") 
     OpenSearchClient { region = "us-east-1" }.use { searchClient ->
```

```
 val createResponse = searchClient.createDomain(request) 
         println("Domain status is ${createResponse.domainStatus}") 
         println("Domain Id is ${createResponse.domainStatus?.domainId}") 
     }
}
```
• Per i dettagli sull'API, [CreateDomainc](https://github.com/awslabs/aws-sdk-kotlin#generating-api-documentation)onsulta AWSSDK for Kotlin API reference.

# Elimina un dominio di OpenSearch servizio utilizzando un SDK AWS

I seguenti esempi di codice mostrano come eliminare un dominio OpenSearch di servizio.

Java

SDK per Java 2.x

#### **a** Note

C'è altro su GitHub. Trova l'esempio completo e scopri di più sulla configurazione e l'esecuzione nel [Repository di esempi di codice AWS.](https://github.com/awsdocs/aws-doc-sdk-examples/tree/main/javav2/example_code/opensearch#readme)

```
import software.amazon.awssdk.regions.Region;
import software.amazon.awssdk.services.opensearch.OpenSearchClient;
import software.amazon.awssdk.services.opensearch.model.OpenSearchException;
import software.amazon.awssdk.services.opensearch.model.DeleteDomainRequest;
/** 
  * Before running this Java V2 code example, set up your development 
  * environment, including your credentials. 
 * 
  * For more information, see the following documentation topic: 
 * 
  * https://docs.aws.amazon.com/sdk-for-java/latest/developer-guide/get-
started.html 
  */
public class DeleteDomain { 
     public static void main(String[] args) { 
         final String usage = """
```

```
 Usage: 
                       <domainName> 
                  Where: 
                      domainName - The name of the domain to delete. 
                  """; 
        if (args.length != 1) {
              System.out.println(usage); 
              System.exit(1); 
         } 
        String domainName = args[0];
         Region region = Region.US_EAST_1; 
         OpenSearchClient searchClient = OpenSearchClient.builder() 
                  .region(region) 
                  .build(); 
         deleteSpecificDomain(searchClient, domainName); 
         System.out.println("Done"); 
     } 
     public static void deleteSpecificDomain(OpenSearchClient searchClient, String 
  domainName) { 
         try { 
              DeleteDomainRequest domainRequest = DeleteDomainRequest.builder() 
                       .domainName(domainName) 
                      .build();
              searchClient.deleteDomain(domainRequest); 
              System.out.println(domainName + " was successfully deleted."); 
         } catch (OpenSearchException e) { 
              System.err.println(e.awsErrorDetails().errorMessage()); 
              System.exit(1); 
         } 
     }
}
```
• Per i dettagli sull'API, consulta la [DeleteDomains](https://docs.aws.amazon.com/goto/SdkForJavaV2/es-2021-01-01/DeleteDomain)ezione AWS SDK for Java 2.xAPI Reference.

#### Kotlin

SDK per Kotlin

# **a** Note

C'è di più su GitHub. Trova l'esempio completo e scopri di più sulla configurazione e l'esecuzione nel [Repository di esempi di codice AWS.](https://github.com/awsdocs/aws-doc-sdk-examples/tree/main/kotlin/services/opensearch#code-examples)

```
suspend fun deleteSpecificDomain(domainNameVal: String) { 
     val request = DeleteDomainRequest { 
         domainName = domainNameVal 
     } 
     OpenSearchClient { region = "us-east-1" }.use { searchClient -> 
         searchClient.deleteDomain(request) 
         println("$domainNameVal was successfully deleted.") 
     }
}
```
• Per i dettagli sull'API, [DeleteDomain](https://github.com/awslabs/aws-sdk-kotlin#generating-api-documentation)consulta AWSSDK for Kotlin API reference.

Elenca i domini OpenSearch di servizio utilizzando un SDK AWS

I seguenti esempi di codice mostrano come elencare i domini di OpenSearch servizio.

Java

SDK per Java 2.x

# **a** Note

C'è altro su. GitHub Trova l'esempio completo e scopri di più sulla configurazione e l'esecuzione nel [Repository di esempi di codice AWS.](https://github.com/awsdocs/aws-doc-sdk-examples/tree/main/javav2/example_code/opensearch#readme)

import software.amazon.awssdk.auth.credentials.ProfileCredentialsProvider; import software.amazon.awssdk.regions.Region;

```
import software.amazon.awssdk.services.opensearch.OpenSearchClient;
import software.amazon.awssdk.services.opensearch.model.DomainInfo;
import software.amazon.awssdk.services.opensearch.model.ListDomainNamesRequest;
import software.amazon.awssdk.services.opensearch.model.ListDomainNamesResponse;
import software.amazon.awssdk.services.opensearch.model.OpenSearchException;
import java.util.List;
/** 
  * Before running this Java V2 code example, set up your development 
  * environment, including your credentials. 
 * 
  * For more information, see the following documentation topic: 
 * 
  * https://docs.aws.amazon.com/sdk-for-java/latest/developer-guide/get-
started.html 
  */
public class ListDomainNames { 
     public static void main(String[] args) { 
         Region region = Region.US_EAST_1; 
         OpenSearchClient searchClient = OpenSearchClient.builder() 
                 .region(region) 
                 .credentialsProvider(ProfileCredentialsProvider.create()) 
                .build();
         listAllDomains(searchClient); 
         System.out.println("Done"); 
     } 
     public static void listAllDomains(OpenSearchClient searchClient) { 
         try { 
             ListDomainNamesRequest namesRequest = 
 ListDomainNamesRequest.builder() 
                      .engineType("OpenSearch") 
                     .build();
            ListDomainNamesResponse response =
  searchClient.listDomainNames(namesRequest); 
            List<DomainInfo> domainInfoList = response.domainNames();
             for (DomainInfo domain : domainInfoList) 
                System.out.println("Domain name is " + domain.domainName());
         } catch (OpenSearchException e) { 
             System.err.println(e.awsErrorDetails().errorMessage()); 
             System.exit(1);
```

```
 } 
         }
}
```
• Per i dettagli sull'API, consulta la [ListDomainNamess](https://docs.aws.amazon.com/goto/SdkForJavaV2/es-2021-01-01/ListDomainNames)ezione AWS SDK for Java 2.xAPI Reference.

# Kotlin

SDK per Kotlin

```
a Note
```
C'è di più su GitHub. Trova l'esempio completo e scopri di più sulla configurazione e l'esecuzione nel [Repository di esempi di codice AWS.](https://github.com/awsdocs/aws-doc-sdk-examples/tree/main/kotlin/services/opensearch#code-examples)

```
suspend fun listAllDomains() {
```

```
 OpenSearchClient { region = "us-east-1" }.use { searchClient -> 
         val response: ListDomainNamesResponse = 
 searchClient.listDomainNames(ListDomainNamesRequest {})
         response.domainNames?.forEach { domain -> 
             println("Domain name is " + domain.domainName) 
         } 
     }
}
```
• Per i dettagli sull'API, [ListDomainNames](https://github.com/awslabs/aws-sdk-kotlin#generating-api-documentation)consulta AWSSDK for Kotlin API reference.

Modifica una configurazione del cluster del dominio di OpenSearch servizio specificato utilizzando un SDK AWS

I seguenti esempi di codice mostrano come modificare la configurazione del cluster di un dominio di OpenSearch servizio.

#### Java

## SDK per Java 2.x

## **a** Note

C'è di più su GitHub. Trova l'esempio completo e scopri di più sulla configurazione e l'esecuzione nel [Repository di esempi di codice AWS.](https://github.com/awsdocs/aws-doc-sdk-examples/tree/main/javav2/example_code/opensearch#readme)

```
import software.amazon.awssdk.regions.Region;
import software.amazon.awssdk.services.opensearch.OpenSearchClient;
import software.amazon.awssdk.services.opensearch.model.ClusterConfig;
import software.amazon.awssdk.services.opensearch.model.OpenSearchException;
import 
  software.amazon.awssdk.services.opensearch.model.UpdateDomainConfigRequest;
import 
  software.amazon.awssdk.services.opensearch.model.UpdateDomainConfigResponse;
/** 
  * Before running this Java V2 code example, set up your development 
  * environment, including your credentials. 
 * 
  * For more information, see the following documentation topic: 
 * 
  * https://docs.aws.amazon.com/sdk-for-java/latest/developer-guide/get-
started.html 
  */
public class UpdateDomain { 
     public static void main(String[] args) { 
         final String usage = """ 
                 Usage: 
                      <domainName> 
                 Where: 
                      domainName - The name of the domain to update. 
                 """; 
         if (args.length != 1) { 
             System.out.println(usage);
```

```
 System.exit(1); 
         } 
        String domainName = args[0];
         Region region = Region.US_EAST_1; 
         OpenSearchClient searchClient = OpenSearchClient.builder() 
                  .region(region) 
                  .build(); 
         updateSpecificDomain(searchClient, domainName); 
         System.out.println("Done"); 
     } 
     public static void updateSpecificDomain(OpenSearchClient searchClient, String 
  domainName) { 
         try { 
             ClusterConfig clusterConfig = ClusterConfig.builder() 
                      .instanceCount(3) 
                     .build();
             UpdateDomainConfigRequest updateDomainConfigRequest = 
  UpdateDomainConfigRequest.builder() 
                      .domainName(domainName) 
                      .clusterConfig(clusterConfig) 
                      .build(); 
             System.out.println("Sending domain update request..."); 
             UpdateDomainConfigResponse updateResponse = 
  searchClient.updateDomainConfig(updateDomainConfigRequest); 
             System.out.println("Domain update response from Amazon OpenSearch 
  Service:"); 
            System.out.println(updateResponse.toString());
         } catch (OpenSearchException e) { 
             System.err.println(e.awsErrorDetails().errorMessage()); 
             System.exit(1); 
         } 
     }
}
```
• Per i dettagli sull'API, consulta la [UpdateDomainConfigs](https://docs.aws.amazon.com/goto/SdkForJavaV2/es-2021-01-01/UpdateDomainConfig)ezione AWS SDK for Java 2.xAPI Reference.

#### Kotlin

# SDK per Kotlin

# **G** Note

C'è di più su GitHub. Trova l'esempio completo e scopri di più sulla configurazione e l'esecuzione nel [Repository di esempi di codice AWS.](https://github.com/awsdocs/aws-doc-sdk-examples/tree/main/kotlin/services/opensearch#code-examples)

```
suspend fun updateSpecificDomain(domainNameVal: String?) { 
     val clusterConfigOb = ClusterConfig { 
         instanceCount = 3 
     } 
     val request = UpdateDomainConfigRequest { 
         domainName = domainNameVal 
         clusterConfig = clusterConfigOb 
     } 
     println("Sending domain update request...") 
     OpenSearchClient { region = "us-east-1" }.use { searchClient -> 
         val updateResponse = searchClient.updateDomainConfig(request) 
         println("Domain update response from Amazon OpenSearch Service:") 
         println(updateResponse.toString()) 
     }
}
```
• Per i dettagli sull'API, [UpdateDomainConfigc](https://github.com/awslabs/aws-sdk-kotlin#generating-api-documentation)onsulta AWSSDK for Kotlin API reference.

# Esempi di codice per l'utilizzo degli SDK EventBridge AWS

I seguenti esempi di codice mostrano come usare Amazon EventBridge con un kit di sviluppo AWS software (SDK).

Le operazioni sono estratti di codice da programmi più grandi e devono essere eseguite nel contesto. Sebbene le operazioni mostrino come richiamare le singole funzioni del servizio, è possibile visualizzarle contestualizzate negli scenari correlati e negli esempi tra servizi.

Scenari: esempi di codice che mostrano come eseguire un'attività specifica richiamando più funzioni all'interno dello stesso servizio.

Esempi cross-service: applicazioni di esempio che funzionano su più servizi Servizi AWS.

#### Altre risorse

- [EventBridge Guida per l'utente](https://docs.aws.amazon.com/eventbridge/latest/userguide/eb-what-is.html): ulteriori informazioni su EventBridge.
- [EventBridge Riferimento API](https://docs.aws.amazon.com/eventbridge/latest/APIReference/Welcome.html): dettagli su tutte le EventBridge azioni disponibili.
- [AWSDeveloper Center](https://aws.amazon.com/developer/code-examples/?awsf.sdk-code-examples-product=product%23eventbridge): esempi di codice che puoi filtrare per categoria o per ricerca completa.
- [AWSEsempi SDK](https://github.com/awsdocs/aws-doc-sdk-examples): GitHub repository con codice completo nelle lingue preferite. Include istruzioni per la configurazione e l'esecuzione del codice.

Nozioni di base

Salve EventBridge

L'esempio di codice seguente mostra come iniziare a utilizzare EventBridge.

.NET

AWS SDK for .NET

## **a** Note

C'è altro da fare GitHub. Trova l'esempio completo e scopri di più sulla configurazione e l'esecuzione nel [Repository di esempi di codice AWS.](https://github.com/awsdocs/aws-doc-sdk-examples/tree/main/dotnetv3/EventBridge#code-examples)

```
using Amazon.EventBridge;
using Amazon.EventBridge.Model;
namespace EventBridgeActions;
public static class HelloEventBridge
{ 
     static async Task Main(string[] args) 
     { 
         var eventBridgeClient = new AmazonEventBridgeClient();
```

```
 Console.WriteLine($"Hello Amazon EventBridge! Following are some of your 
  EventBuses:"); 
         Console.WriteLine(); 
         // You can use await and any of the async methods to get a response. 
         // Let's get the first five event buses. 
         var response = await eventBridgeClient.ListEventBusesAsync( 
             new ListEventBusesRequest() 
\{\hspace{.1cm} \}Limit = 5 }); 
         foreach (var eventBus in response.EventBuses) 
         { 
             Console.WriteLine($"\tEventBus: {eventBus.Name}"); 
             Console.WriteLine($"\tArn: {eventBus.Arn}"); 
             Console.WriteLine($"\tPolicy: {eventBus.Policy}"); 
             Console.WriteLine(); 
         } 
     }
}
```
• Per i dettagli sull'API, consulta la [ListEventBusess](https://docs.aws.amazon.com/goto/DotNetSDKV3/eventbridge-2015-10-07/ListEventBuses)ezione AWS SDK for .NETAPI Reference.

#### Java

SDK per Java 2.x

#### **a** Note

C'è di più su GitHub. Trova l'esempio completo e scopri di più sulla configurazione e l'esecuzione nel [Repository di esempi di codice AWS.](https://github.com/awsdocs/aws-doc-sdk-examples/tree/main/javav2/example_code/eventbridge#readme)

/\*\* \* Before running this Java V2 code example, set up your development \* environment, including your credentials. \* For more information, see the following documentation topic: \*

```
 * https://docs.aws.amazon.com/sdk-for-java/latest/developer-guide/get-
started.html 
  * 
  */
public class HelloEventBridge { 
     public static void main(String[] args) { 
         Region region = Region.US_WEST_2; 
         EventBridgeClient eventBrClient = EventBridgeClient.builder() 
                  .region(region) 
                 .buid() listBuses(eventBrClient); 
         eventBrClient.close(); 
     } 
     public static void listBuses(EventBridgeClient eventBrClient) { 
         try { 
             ListEventBusesRequest busesRequest = ListEventBusesRequest.builder() 
                      .limit(10) 
                      .build(); 
             ListEventBusesResponse response = 
  eventBrClient.listEventBuses(busesRequest); 
             List<EventBus> buses = response.eventBuses(); 
             for (EventBus bus : buses) { 
                  System.out.println("The name of the event bus is: " + 
  bus.name()); 
                  System.out.println("The ARN of the event bus is: " + bus.arn()); 
 } 
         } catch (EventBridgeException e) { 
             System.err.println(e.awsErrorDetails().errorMessage()); 
             System.exit(1); 
         } 
     }
}
```
• Per i dettagli sull'API, consulta la [ListEventBusess](https://docs.aws.amazon.com/goto/SdkForJavaV2/eventbridge-2015-10-07/ListEventBuses)ezione AWS SDK for Java 2.xAPI Reference.

#### Kotlin

# SDK per Kotlin

# **a** Note

C'è di più su GitHub. Trova l'esempio completo e scopri di più sulla configurazione e l'esecuzione nel [Repository di esempi di codice AWS.](https://github.com/awsdocs/aws-doc-sdk-examples/tree/main/kotlin/services/eventbridge#code-examples)

```
import aws.sdk.kotlin.services.eventbridge.EventBridgeClient
import aws.sdk.kotlin.services.eventbridge.model.ListEventBusesRequest
import aws.sdk.kotlin.services.eventbridge.model.ListEventBusesResponse
suspend fun main() { 
     listBusesHello()
}
suspend fun listBusesHello() { 
     val request = ListEventBusesRequest { 
         limit = 10 
     } 
     EventBridgeClient { region = "us-west-2" }.use { eventBrClient -> 
         val response: ListEventBusesResponse = 
  eventBrClient.listEventBuses(request) 
         response.eventBuses?.forEach { bus -> 
             println("The name of the event bus is ${bus.name}") 
             println("The ARN of the event bus is ${bus.arn}") 
         } 
     }
}
```
• Per i dettagli sull'API, [ListEventBusesc](https://github.com/awslabs/aws-sdk-kotlin#generating-api-documentation)onsulta AWSSDK for Kotlin API reference.

# Esempi di codice

- [Azioni per l'utilizzo degli SDK EventBridge AWS](#page-3291-0)
	- [Aggiungi un obiettivo utilizzando un SDK AWS](#page-3292-0)
	- [Crea una EventBridge regola utilizzando un SDK AWS](#page-3302-0)
- [Elimina una EventBridge regola utilizzando un SDK AWS](#page-3312-0)
- [Descrivi una EventBridge regola utilizzando un SDK AWS](#page-3314-0)
- [Disabilita una EventBridge regola utilizzando un SDK AWS](#page-3317-0)
- [Abilita una EventBridge regola utilizzando un SDK AWS](#page-3320-0)
- [Elenca i nomi delle EventBridge regole per un target utilizzando un SDK AWS](#page-3323-0)
- [Elenca EventBridge le regole utilizzando un SDK AWS](#page-3326-0)
- [Elenca EventBridge gli obiettivi per una regola utilizzando un SDK AWS](#page-3330-0)
- [Rimuovi EventBridge gli obiettivi da una regola utilizzando un SDK AWS](#page-3333-0)
- [Invia EventBridge eventi utilizzando un SDK AWS](#page-3336-0)
- [Scenari per l'utilizzo degli SDK EventBridge AWS](#page-3344-0)
	- [Crea e attiva una regola in Amazon EventBridge utilizzando un AWS SDK](#page-3344-1)
	- [Inizia con EventBridge regole e obiettivi utilizzando un SDK AWS](#page-3365-0)
- [Esempi multidisciplinari per l' EventBridge utilizzo AWS degli SDK](#page-3425-0)
	- [Utilizzo degli eventi pianificati per richiamare una funzione Lambda](#page-3426-0)

# <span id="page-3291-0"></span>Azioni per l'utilizzo degli SDK EventBridge AWS

I seguenti esempi di codice mostrano come usare Amazon EventBridge con AWS gli SDK. Ogni esempio richiama una singola funzione di servizio.

Gli esempi di operazioni sono estratti di codice da programmi più grandi e devono essere eseguiti nel contesto. È possibile visualizzare le azioni nel contesto in[Scenari per l'utilizzo degli SDK EventBridge](#page-3344-0)  [AWS](#page-3344-0).

# Esempi

- [Aggiungi un obiettivo utilizzando un SDK AWS](#page-3292-0)
- [Crea una EventBridge regola utilizzando un SDK AWS](#page-3302-0)
- [Elimina una EventBridge regola utilizzando un SDK AWS](#page-3312-0)
- [Descrivi una EventBridge regola utilizzando un SDK AWS](#page-3314-0)
- [Disabilita una EventBridge regola utilizzando un SDK AWS](#page-3317-0)
- [Abilita una EventBridge regola utilizzando un SDK AWS](#page-3320-0)
- [Elenca i nomi delle EventBridge regole per un target utilizzando un SDK AWS](#page-3323-0)
- [Elenca EventBridge le regole utilizzando un SDK AWS](#page-3326-0)
- [Elenca EventBridge gli obiettivi per una regola utilizzando un SDK AWS](#page-3330-0)
- [Rimuovi EventBridge gli obiettivi da una regola utilizzando un SDK AWS](#page-3333-0)
- [Invia EventBridge eventi utilizzando un SDK AWS](#page-3336-0)

# <span id="page-3292-0"></span>Aggiungi un obiettivo utilizzando un SDK AWS

I seguenti esempi di codice mostrano come aggiungere un target a un EventBridge evento Amazon.

Gli esempi di operazioni sono estratti di codice da programmi più grandi e devono essere eseguiti nel contesto. È possibile visualizzare questa operazione nel contesto nel seguente esempio di codice:

• [Nozioni di base su regole e destinazioni](#page-3365-0)

# .NET

# AWS SDK for NFT

**a** Note

C'è altro su GitHub. Trova l'esempio completo e scopri di più sulla configurazione e l'esecuzione nel [Repository di esempi di codice AWS.](https://github.com/awsdocs/aws-doc-sdk-examples/tree/main/dotnetv3/EventBridge#code-examples)

Aggiungi un argomento Amazon SNS come destinazione per una regola.

```
 /// <summary> 
    /// Add an Amazon SNS target topic to a rule. 
    /// </summary> 
    /// <param name="ruleName">The name of the rule to update.</param> 
    /// <param name="targetArn">The ARN of the Amazon SNS target.</param> 
    /// <param name="eventBusArn">The optional event bus name, uses default if 
empty.</param>
   /// <returns>The ID of the target.</returns>
    public async Task<string> AddSnsTargetToRule(string ruleName, string 
 targetArn, string? eventBusArn = null) 
   \{ var targetID = Guid.NewGuid().ToString(); 
        // Create the list of targets and add a new target. 
        var targets = new List<Target>
```
{

```
 new Target() 
\{\hspace{.1cm} \} Arn = targetArn, 
                  Id = targetID 
 } 
         }; 
         // Add the targets to the rule. 
         var response = await _amazonEventBridge.PutTargetsAsync( 
              new PutTargetsRequest() 
\{\hspace{.1cm} \} EventBusName = eventBusArn, 
                  Rule = ruleName, 
                  Targets = targets, 
              }); 
         if (response.FailedEntryCount > 0) 
         { 
              response.FailedEntries.ForEach(e => 
\{\hspace{.1cm} \} _logger.LogError( 
                       $"Failed to add target {e.TargetId}: {e.ErrorMessage}, code 
 {e.ErrorCode}"); 
              }); 
         } 
         return targetID; 
     }
```
Aggiungi un trasformatore di input a una destinazione per una regola.

```
 /// <summary> 
    /// Update an Amazon S3 object created rule with a transform on the target. 
    /// </summary> 
    /// <param name="ruleName">The name of the rule.</param> 
    /// <param name="targetArn">The ARN of the target.</param> 
    /// <param name="eventBusArn">Optional event bus ARN. If empty, uses the 
 default event bus.</param> 
   /// <returns>The ID of the target.</returns>
    public async Task<string> UpdateS3UploadRuleTargetWithTransform(string 
 ruleName, string targetArn, string? eventBusArn = null)
```

```
 { 
         var targetID = Guid.NewGuid().ToString(); 
        var targets = new List<Target> 
         { 
             new Target() 
             { 
                 Id = targetID, 
                 Arn = targetArn, 
                 InputTransformer = new InputTransformer() 
\overline{a} InputPathsMap = new Dictionary<string, string>() 
\{ {"bucket", "$.detail.bucket.name"}, 
                         {"time", "$.time"} 
\}, \{ InputTemplate = "\"Notification: an object was uploaded to 
 bucket <bucket> at <time>.\"" 
 } 
             } 
        }; 
        var response = await _amazonEventBridge.PutTargetsAsync( 
             new PutTargetsRequest() 
\{\hspace{.1cm} \} EventBusName = eventBusArn, 
                 Rule = ruleName, 
                 Targets = targets, 
             }); 
        if (response.FailedEntryCount > 0) 
         { 
             response.FailedEntries.ForEach(e => 
\{\hspace{.1cm} \} _logger.LogError( 
                     $"Failed to add target {e.TargetId}: {e.ErrorMessage}, code 
 {e.ErrorCode}"); 
             }); 
         } 
        return targetID; 
    }
```
• Per i dettagli sull'API, [PutTargetsc](https://docs.aws.amazon.com/goto/DotNetSDKV3/eventbridge-2015-10-07/PutTargets)onsulta AWS SDK for .NETAPI Reference.

#### $C++$

## SDK per C++

## a Note

C'è altro su GitHub. Trova l'esempio completo e scopri come configurarlo ed eseguirlo nel [AWSCode Examples Repository.](https://github.com/awsdocs/aws-doc-sdk-examples/tree/main/cpp/example_code/eventbridge#code-examples)

Includere i file richiesti.

```
#include <aws/core/Aws.h>
#include <aws/events/EventBridgeClient.h>
#include <aws/events/model/PutTargetsRequest.h>
#include <aws/events/model/PutTargetsResult.h>
#include <aws/core/utils/Outcome.h>
#include <iostream>
```
## Aggiungi la destinazione.

```
 Aws::CloudWatchEvents::EventBridgeClient cwe; 
         Aws::CloudWatchEvents::Model::Target target; 
         target.SetArn(lambda_arn); 
         target.SetId(target_id); 
         Aws::CloudWatchEvents::Model::PutTargetsRequest request; 
         request.SetRule(rule_name); 
         request.AddTargets(target); 
         auto putTargetsOutcome = cwe.PutTargets(request); 
         if (!putTargetsOutcome.IsSuccess()) 
         { 
              std::cout << "Failed to create CloudWatch events target for rule " 
                  << rule_name << ": " << 
                  putTargetsOutcome.GetError().GetMessage() << std::endl; 
         } 
         else 
\overline{\mathcal{L}} std::cout <<
```
}

```
 "Successfully created CloudWatch events target for rule " 
 << rule_name << std::endl;
```
• Per i dettagli sull'API, [PutTargetsc](https://docs.aws.amazon.com/goto/SdkForCpp/eventbridge-2015-10-07/PutTargets)onsulta AWS SDK for C++API Reference.

## CLI

AWS CLI

Per aggiungere obiettivi per le regole CloudWatch degli eventi

Nell'esempio seguente viene aggiunta una funzione Lambda come destinazione di una regola:

```
aws events put-targets --rule DailyLambdaFunction --targets 
  "Id"="1","Arn"="arn:aws:lambda:us-east-1:123456789012:function:MyFunctionName"
```
Questo esempio imposta un flusso Amazon Kinesis come destinazione, in modo che gli eventi rilevati da questa regola vengano inoltrati allo stream:

```
aws events put-targets --rule EC2InstanceStateChanges --targets 
  "Id"="1","Arn"="arn:aws:kinesis:us-east-1:123456789012:stream/
MyStream","RoleArn"="arn:aws:iam::123456789012:role/MyRoleForThisRule"
```
Questo esempio imposta due flussi Amazon Kinesis come destinazione per una regola:

```
aws events put-targets --rule DailyLambdaFunction --targets 
  "Id"="Target1","Arn"="arn:aws:kinesis:us-east-1:379642911888:stream/
MyStream1","RoleArn"="arn:aws:iam::379642911888:role/ MyRoleToAccessLambda" 
   "Id"="Target2"," Arn"="arn:aws:kinesis:us-east-1:379642911888:stream/
MyStream2","RoleArn"="arn:aws:iam::379642911888:role/MyRoleToAccessLambda"
```
• Per i dettagli sull'API, consulta [PutTargetsAWS CLI](https://awscli.amazonaws.com/v2/documentation/api/latest/reference/events/put-targets.html)Command Reference.

#### Java

SDK per Java 2.x

## **a** Note

C'è altro su GitHub. Trova l'esempio completo e scopri di più sulla configurazione e l'esecuzione nel [Repository di esempi di codice AWS.](https://github.com/awsdocs/aws-doc-sdk-examples/tree/main/javav2/example_code/eventbridge#readme)

Aggiungi un argomento Amazon SNS come destinazione per una regola.

```
 // Add a rule which triggers an SNS target when a file is uploaded to an S3 
    // bucket. 
    public static void addSnsEventRule(EventBridgeClient eventBrClient, String 
 ruleName, String topicArn, 
            String topicName, String eventRuleName, String bucketName) { 
       String targetID = java.util.UUID.randomUUID().toString();
        Target myTarget = Target.builder() 
                 .id(targetID) 
                 .arn(topicArn) 
                .build();
        List<Target> targets = new ArrayList<>(); 
        targets.add(myTarget); 
        PutTargetsRequest request = PutTargetsRequest.builder() 
                 .eventBusName(null) 
                 .targets(targets) 
                 .rule(ruleName) 
                .buid() eventBrClient.putTargets(request); 
        System.out.println("Added event rule " + eventRuleName + " with Amazon 
 SNS target " + topicName + " for bucket " 
                + bucketName + "."); 
    }
```
Aggiungi un trasformatore di input a una destinazione per una regola.

 public static void updateCustomRuleTargetWithTransform(EventBridgeClient eventBrClient, String topicArn,

```
 String ruleName) { 
    String targetId = java.util.UUID.randomUUID().toString();
     InputTransformer inputTransformer = InputTransformer.builder() 
              .inputTemplate("\"Notification: sample event was received.\"") 
              .build(); 
     Target target = Target.builder() 
              .id(targetId) 
              .arn(topicArn) 
              .inputTransformer(inputTransformer) 
              .build(); 
     try { 
         PutTargetsRequest targetsRequest = PutTargetsRequest.builder() 
                  .rule(ruleName) 
                  .targets(target) 
                  .eventBusName(null) 
                  .build(); 
         eventBrClient.putTargets(targetsRequest); 
     } catch (EventBridgeException e) { 
         System.err.println(e.awsErrorDetails().errorMessage()); 
         System.exit(1); 
     } 
 }
```
• Per i dettagli sull'API, [PutTargetsc](https://docs.aws.amazon.com/goto/SdkForJavaV2/eventbridge-2015-10-07/PutTargets)onsulta AWS SDK for Java 2.xAPI Reference.

#### **JavaScript**

SDK per JavaScript (v3)

**a** Note

C'è altro da fare. GitHub Trova l'esempio completo e scopri come configurarlo ed eseguirlo nel [AWSCode Examples Repository.](https://github.com/awsdocs/aws-doc-sdk-examples/tree/main/javascriptv3/example_code/eventbridge#code-examples)

Importare l'SDK e i moduli client e chiamare l'API.

import {

```
 EventBridgeClient, 
   PutTargetsCommand,
} from "@aws-sdk/client-eventbridge";
export const putTarget = async ( 
   existingRuleName = "some-rule", 
  targetArn = "arn:aws:lambda:us-east-1:000000000000:function:test-func", 
   uniqueId = Date.now().toString(),
) => {
 const client = new EventBridgeClient({});
   const response = await client.send( 
     new PutTargetsCommand({ 
       Rule: existingRuleName, 
       Targets: [ 
         { 
           Arn: targetArn, 
           Id: uniqueId, 
         }, 
       ], 
     }), 
   ); 
  console.log("PutTargets response:"); 
  console.log(response); 
  // PutTargets response: 
  // { 
  // '$metadata': { 
  // httpStatusCode: 200, 
  // requestId: 'f5b23b9a-2c17-45c1-ad5c-f926c3692e3d', 
  // extendedRequestId: undefined, 
  // cfId: undefined, 
  // attempts: 1, 
  // totalRetryDelay: 0 
 // },
  // FailedEntries: [], 
  // FailedEntryCount: 0 
  // } 
  return response;
};
```
• Per i dettagli sull'API, [PutTargetsc](https://docs.aws.amazon.com/AWSJavaScriptSDK/v3/latest/client/eventbridge/command/PutTargetsCommand)onsulta AWS SDK for JavaScriptAPI Reference.

## SDK per JavaScript (v2)

# **a** Note

C'è altro da fare. GitHub Trova l'esempio completo e scopri di più sulla configurazione e l'esecuzione nel [Repository di esempi di codice AWS.](https://github.com/awsdocs/aws-doc-sdk-examples/tree/main/javascript/example_code/eventbridge#code-examples)

```
// Load the AWS SDK for Node.js
var AWS = require("aws-sdk");
// Set the region
AWS.config.update({ region: "REGION" });
// Create CloudWatchEvents service object
var ebevents = new AWS.EventBridge({ apiVersion: "2015-10-07" });
var params = { 
   Rule: "DEMO_EVENT", 
   Targets: [ 
    \left\{ \right. Arn: "LAMBDA_FUNCTION_ARN", 
       Id: "myEventBridgeTarget", 
     }, 
   ],
};
ebevents.putTargets(params, function (err, data) { 
   if (err) { 
     console.log("Error", err); 
   } else { 
     console.log("Success", data); 
   }
});
```
• Per i dettagli sull'API, [PutTargetsc](https://docs.aws.amazon.com/goto/AWSJavaScriptSDK/eventbridge-2015-10-07/PutTargets)onsulta AWS SDK for JavaScriptAPI Reference.

#### Kotlin

# SDK per Kotlin

# **a** Note

C'è altro su GitHub. Trova l'esempio completo e scopri di più sulla configurazione e l'esecuzione nel [Repository di esempi di codice AWS.](https://github.com/awsdocs/aws-doc-sdk-examples/tree/main/kotlin/services/eventbridge#code-examples)

```
// Add a rule that triggers an SNS target when a file is uploaded to an S3 
  bucket.
suspend fun addSnsEventRule(ruleName: String?, topicArn: String?, topicName: 
  String, eventRuleName: String, bucketName: String) { 
    val targetID = UUID.randomUUID().toString()
     val myTarget = Target { 
         id = targetID 
         arn = topicArn 
     } 
     val targetsOb = mutableListOf<Target>() 
     targetsOb.add(myTarget) 
     val request = PutTargetsRequest { 
         eventBusName = null 
         targets = targetsOb 
         rule = ruleName 
     } 
     EventBridgeClient { region = "us-east-1" }.use { eventBrClient -> 
         eventBrClient.putTargets(request) 
         println("Added event rule $eventRuleName with Amazon SNS target 
  $topicName for bucket $bucketName.") 
     }
}
```
Aggiungi un trasformatore di input a una destinazione per una regola.

```
suspend fun updateCustomRuleTargetWithTransform(topicArn: String?, ruleName: 
 String?) { 
     val targetId = UUID.randomUUID().toString()
```

```
 val inputTransformerOb = InputTransformer { 
         inputTemplate = "\"Notification: sample event was received.\"" 
     } 
     val target = Target { 
         id = targetId 
         arn = topicArn 
         inputTransformer = inputTransformerOb 
     } 
     val targetsRequest = PutTargetsRequest { 
         rule = ruleName 
         targets = listOf(target) 
         eventBusName = null 
     } 
     EventBridgeClient { region = "us-east-1" }.use { eventBrClient -> 
         eventBrClient.putTargets(targetsRequest) 
     }
}
```
• Per i dettagli sull'API, [PutTargetsc](https://github.com/awslabs/aws-sdk-kotlin#generating-api-documentation)onsulta AWSSDK for Kotlin API reference.

<span id="page-3302-0"></span>Crea una EventBridge regola utilizzando un SDK AWS

I seguenti esempi di codice mostrano come creare una EventBridge regola Amazon.

Gli esempi di operazioni sono estratti di codice da programmi più grandi e devono essere eseguiti nel contesto. È possibile visualizzare questa operazione nel contesto nei seguenti esempi di codice:

- [Creazione e attivazione di una regola](#page-3344-1)
- [Nozioni di base su regole e destinazioni](#page-3365-0)

## .NET

## AWS SDK for .NET

#### **a** Note

C'è altro da fare GitHub. Trova l'esempio completo e scopri di più sulla configurazione e l'esecuzione nel [Repository di esempi di codice AWS.](https://github.com/awsdocs/aws-doc-sdk-examples/tree/main/dotnetv3/EventBridge#code-examples)

Crea una regola che si attiva quando un oggetto viene aggiunto a un bucket di Amazon Simple Storage Service.

```
 /// <summary> 
    /// Create a new event rule that triggers when an Amazon S3 object is created 
 in a bucket. 
    /// </summary> 
    /// <param name="roleArn">The ARN of the role.</param> 
    /// <param name="ruleName">The name to give the rule.</param> 
    /// <param name="bucketName">The name of the bucket to trigger the event.</
param> 
   /// <returns>The ARN of the new rule.</returns>
    public async Task<string> PutS3UploadRule(string roleArn, string ruleName, 
 string bucketName) 
    { 
        string eventPattern = "{" + 
                               "\"source\": [\"aws.s3\"]," + 
                                   "\"detail-type\": [\"Object Created\"]," + 
                                   "\"detail\": {" + 
                                       "\"bucket\": {" + 
                                           "\"name\": [\"" + bucketName + "\"]" 
  + 
 "}" + 
 "}" + 
 "}"; 
        var response = await _amazonEventBridge.PutRuleAsync( 
            new PutRuleRequest() 
\{\hspace{.1cm} \} Name = ruleName, 
                Description = "Example S3 upload rule for EventBridge", 
                RoleArn = roleArn,
```

```
 EventPattern = eventPattern 
          }); 
     return response.RuleArn; 
 }
```
Crea una regola che utilizza un modello personalizzato.

```
 /// <summary> 
    /// Update a rule to use a custom defined event pattern. 
    /// </summary> 
    /// <param name="ruleName">The name of the rule to update.</param> 
   /// <returns>The ARN of the updated rule.</returns>
    public async Task<string> UpdateCustomEventPattern(string ruleName) 
    { 
        string customEventsPattern = "{" + 
                                      "\"source\": [\"ExampleSource\"]," + 
                                      "\"detail-type\": [\"ExampleType\"]" + 
 "}"; 
        var response = await _amazonEventBridge.PutRuleAsync( 
            new PutRuleRequest() 
            { 
                 Name = ruleName, 
                 Description = "Custom test rule", 
                 EventPattern = customEventsPattern 
            }); 
        return response.RuleArn; 
    }
```
• Per i dettagli sull'API, [PutRulec](https://docs.aws.amazon.com/goto/DotNetSDKV3/eventbridge-2015-10-07/PutRule)onsulta AWS SDK for .NETAPI Reference.

#### $C++$

## SDK per C++

## **a** Note

C'è altro su GitHub. Trova l'esempio completo e scopri come configurarlo ed eseguirlo nel [AWSCode Examples Repository.](https://github.com/awsdocs/aws-doc-sdk-examples/tree/main/cpp/example_code/eventbridge#code-examples)

Includere i file richiesti.

```
#include <aws/core/Aws.h>
#include <aws/events/EventBridgeClient.h>
#include <aws/events/model/PutRuleRequest.h>
#include <aws/events/model/PutRuleResult.h>
#include <aws/core/utils/Outcome.h>
#include <iostream>
```
Crea la regola.

```
 Aws::CloudWatchEvents::EventBridgeClient cwe; 
 Aws::CloudWatchEvents::Model::PutRuleRequest request; 
 request.SetName(rule_name); 
 request.SetRoleArn(role_arn); 
 request.SetScheduleExpression("rate(5 minutes)"); 
 request.SetState(Aws::CloudWatchEvents::Model::RuleState::ENABLED); 
 auto outcome = cwe.PutRule(request); 
 if (!outcome.IsSuccess()) 
 { 
     std::cout << "Failed to create CloudWatch events rule " << 
         rule_name << ": " << outcome.GetError().GetMessage() << 
         std::endl; 
 } 
 else 
 { 
     std::cout << "Successfully created CloudWatch events rule " << 
         rule_name << " with resulting Arn " << 
         outcome.GetResult().GetRuleArn() << std::endl; 
 }
```
• Per i dettagli sull'API, [PutRulec](https://docs.aws.amazon.com/goto/SdkForCpp/eventbridge-2015-10-07/PutRule)onsulta AWS SDK for C++API Reference.

## CLI

## AWS CLI

Per creare regole relative CloudWatch agli eventi

In questo esempio viene creata una regola attivata ogni giorno alle 9:00 UTC. Se usi puttargets per aggiungere una funzione Lambda come destinazione di questa regola, puoi eseguire la funzione Lambda ogni giorno all'ora specificata:

```
aws events put-rule --name "DailyLambdaFunction" --schedule-expression "cron(0 9 
  * * ? *)"
```
L'esempio seguente crea una regola che viene attivata quando lo stato di qualsiasi istanza EC2 nella regione cambia:

```
aws events put-rule --name "EC2InstanceStateChanges" --event-pattern "{\"source
\":[\"aws.ec2\"],\"detail-type\":[\"EC2 Instance State-change Notification\"]}" 
  --role-arn "arn:aws:iam::123456789012:role/MyRoleForThisRule"
```
In questo esempio viene creata una regola che si attiva quando un'istanza EC2 nella regione viene bloccata o terminata:

```
aws events put-rule --name "EC2InstanceStateChangeStopOrTerminate" --event-
pattern "{\"source\":[\"aws.ec2\"],\"detail-type\":[\"EC2 Instance State-change 
 Notification\"],\"detail\":{\"state\":[\"stopped\",\"terminated\"]}}" --role-arn 
  "arn:aws:iam::123456789012:role/MyRoleForThisRule"
```
• Per i dettagli sull'API, consulta [PutRuleAWS CLI](https://awscli.amazonaws.com/v2/documentation/api/latest/reference/events/put-rule.html)Command Reference.

#### Java

SDK per Java 2.x

## **a** Note

C'è altro su GitHub. Trova l'esempio completo e scopri di più sulla configurazione e l'esecuzione nel [Repository di esempi di codice AWS.](https://github.com/awsdocs/aws-doc-sdk-examples/tree/main/javav2/example_code/eventbridge#readme)

Crea una regola pianificata.

```
 public static void createEBRule(EventBridgeClient eventBrClient, String 
 ruleName, String cronExpression) { 
        try { 
            PutRuleRequest ruleRequest = PutRuleRequest.builder() 
                     .name(ruleName) 
                     .eventBusName("default") 
                     .scheduleExpression(cronExpression) 
                     .state("ENABLED") 
                     .description("A test rule that runs on a schedule created by 
 the Java API") 
                    .build();
            PutRuleResponse ruleResponse = eventBrClient.putRule(ruleRequest); 
            System.out.println("The ARN of the new rule is " + 
 ruleResponse.ruleArn()); 
        } catch (EventBridgeException e) { 
            System.err.println(e.awsErrorDetails().errorMessage()); 
            System.exit(1); 
        } 
    }
```
Crea una regola che si attiva quando un oggetto viene aggiunto a un bucket di Amazon Simple Storage Service.

```
 // Create a new event rule that triggers when an Amazon S3 object is created 
 in 
    // a bucket.
```

```
 public static void addEventRule(EventBridgeClient eventBrClient, String 
 roleArn, String bucketName, 
            String eventRuleName) { 
       String pattern = ''{\n} " \"source\": [\"aws.s3\"],\n" + 
                 " \"detail-type\": [\"Object Created\"],\n" + 
                " \Upsilon" detail\Upsilon": {\n" +
                " \Upsilon"bucket\": {\n" +
                 " \"name\": [\"" + bucketName + "\"]\n" + 
                " }\n" +
                 " }\n" + 
                 "}"; 
        try { 
             PutRuleRequest ruleRequest = PutRuleRequest.builder() 
                     .description("Created by using the AWS SDK for Java v2") 
                     .name(eventRuleName) 
                     .eventPattern(pattern) 
                     .roleArn(roleArn) 
                     .build(); 
            PutRuleResponse ruleResponse = eventBrClient.putRule(ruleRequest); 
            System.out.println("The ARN of the new rule is " + 
 ruleResponse.ruleArn()); 
        } catch (EventBridgeException e) { 
            System.err.println(e.awsErrorDetails().errorMessage()); 
            System.exit(1); 
        } 
    }
```
• Per i dettagli sull'API, [PutRulec](https://docs.aws.amazon.com/goto/SdkForJavaV2/eventbridge-2015-10-07/PutRule)onsulta AWS SDK for Java 2.xAPI Reference.

#### **JavaScript**

```
SDK per JavaScript (v3)
```
# **a** Note

C'è altro da fare. GitHub Trova l'esempio completo e scopri come configurarlo ed eseguirlo nel [AWSCode Examples Repository.](https://github.com/awsdocs/aws-doc-sdk-examples/tree/main/javascriptv3/example_code/eventbridge#code-examples)

Importare l'SDK e i moduli client e chiamare l'API.

```
import { EventBridgeClient, PutRuleCommand } from "@aws-sdk/client-eventbridge";
export const putRule = async ( 
  ruleName = "some-rule", 
  source = "some-source",
) => {
   const client = new EventBridgeClient({}); 
  const response = await client.send( 
     new PutRuleCommand({ 
       Name: ruleName, 
      EventPattern: JSON.stringify({ source: [source] }),
       State: "ENABLED", 
       EventBusName: "default", 
     }), 
   ); 
  console.log("PutRule response:"); 
  console.log(response); 
  // PutRule response: 
 // // '$metadata': { 
  // httpStatusCode: 200, 
  // requestId: 'd7292ced-1544-421b-842f-596326bc7072', 
  // extendedRequestId: undefined, 
  // cfId: undefined, 
  // attempts: 1, 
  // totalRetryDelay: 0 
 // },
   // RuleArn: 'arn:aws:events:us-east-1:xxxxxxxxxxxx:rule/
EventBridgeTestRule-1696280037720' 
  // } 
  return response;
};
```
• Per i dettagli sull'API, [PutRulec](https://docs.aws.amazon.com/AWSJavaScriptSDK/v3/latest/client/eventbridge/command/PutRuleCommand)onsulta AWS SDK for JavaScriptAPI Reference.

## SDK per JavaScript (v2)

# **a** Note

C'è altro da fare. GitHub Trova l'esempio completo e scopri di più sulla configurazione e l'esecuzione nel [Repository di esempi di codice AWS.](https://github.com/awsdocs/aws-doc-sdk-examples/tree/main/javascript/example_code/eventbridge#code-examples)

```
// Load the AWS SDK for Node.js
var AWS = require("aws-sdk");
// Set the region
AWS.config.update({ region: "REGION" });
// Create CloudWatchEvents service object
var ebevents = new AWS.EventBridge({ apiVersion: "2015-10-07" });
var params = { 
  Name: "DEMO_EVENT", 
  RoleArn: "IAM_ROLE_ARN", 
  ScheduleExpression: "rate(5 minutes)", 
   State: "ENABLED",
};
ebevents.putRule(params, function (err, data) { 
   if (err) { 
     console.log("Error", err); 
   } else { 
     console.log("Success", data.RuleArn); 
   }
});
```
• Per i dettagli sull'API, [PutRulec](https://docs.aws.amazon.com/goto/AWSJavaScriptSDK/eventbridge-2015-10-07/PutRule)onsulta AWS SDK for JavaScriptAPI Reference.

#### Kotlin

## SDK per Kotlin

# **a** Note

C'è altro su GitHub. Trova l'esempio completo e scopri di più sulla configurazione e l'esecuzione nel [Repository di esempi di codice AWS.](https://github.com/awsdocs/aws-doc-sdk-examples/tree/main/kotlin/services/eventbridge#code-examples)

Crea una regola pianificata.

```
suspend fun createScRule(ruleName: String?, cronExpression: String?) {
     val ruleRequest = PutRuleRequest { 
         name = ruleName 
         eventBusName = "default" 
         scheduleExpression = cronExpression 
         state = RuleState.Enabled 
         description = "A test rule that runs on a schedule created by the Kotlin 
  API" 
     } 
     EventBridgeClient { region = "us-west-2" }.use { eventBrClient -> 
         val ruleResponse = eventBrClient.putRule(ruleRequest) 
        println("The ARN of the new rule is ${ruleResponse.ruleArn}")
     }
}
```
Crea una regola che si attiva quando un oggetto viene aggiunto a un bucket di Amazon Simple Storage Service.

```
// Create a new event rule that triggers when an Amazon S3 object is created in a 
 bucket.
suspend fun addEventRule(roleArnVal: String?, bucketName: String, eventRuleName: 
  String?) { 
     val pattern = """{ 
         "source": ["aws.s3"], 
         "detail-type": ["Object Created"], 
         "detail": { 
         "bucket": { 
              "name": ["$bucketName"]
```
```
 } 
         } 
     }""" 
     val ruleRequest = PutRuleRequest { 
         description = "Created by using the AWS SDK for Kotlin" 
         name = eventRuleName 
         eventPattern = pattern 
         roleArn = roleArnVal 
     } 
     EventBridgeClient { region = "us-east-1" }.use { eventBrClient -> 
         val ruleResponse = eventBrClient.putRule(ruleRequest) 
         println("The ARN of the new rule is ${ruleResponse.ruleArn}") 
     }
}
```
• Per i dettagli sull'API, [PutRulec](https://github.com/awslabs/aws-sdk-kotlin#generating-api-documentation)onsulta AWSSDK for Kotlin API reference.

## Elimina una EventBridge regola utilizzando un SDK AWS

I seguenti esempi di codice mostrano come eliminare una EventBridge regola Amazon.

Gli esempi di operazioni sono estratti di codice da programmi più grandi e devono essere eseguiti nel contesto. È possibile visualizzare questa operazione nel contesto nel seguente esempio di codice:

• [Nozioni di base su regole e destinazioni](#page-3365-0)

.NET

AWS SDK for .NET

**a** Note

C'è altro da fare GitHub. Trova l'esempio completo e scopri di più sulla configurazione e l'esecuzione nel [Repository di esempi di codice AWS.](https://github.com/awsdocs/aws-doc-sdk-examples/tree/main/dotnetv3/EventBridge#code-examples)

Elimina una regola in base al nome della stessa.

 /// <summary> /// Delete an event rule by name. /// </summary> /// <param name="ruleName">The name of the event rule.</param> /// <returns>True if successful.</returns> public async Task<bool> DeleteRuleByName(string ruleName) { var response = await \_amazonEventBridge.DeleteRuleAsync( new DeleteRuleRequest()  $\{\hspace{.1cm} \}$  Name = ruleName }); return response.HttpStatusCode == HttpStatusCode.OK; }

• Per i dettagli sull'API, [DeleteRulec](https://docs.aws.amazon.com/goto/DotNetSDKV3/eventbridge-2015-10-07/DeleteRule)onsulta AWS SDK for .NETAPI Reference.

## CLI

## AWS CLI

Per eliminare una regola CloudWatch Events

Questo esempio elimina la regola denominata InstanceStateChanges EC2:

aws events delete-rule --name "EC2InstanceStateChanges"

• Per i dettagli sull'API, consulta AWS CLICommand [DeleteRule](https://awscli.amazonaws.com/v2/documentation/api/latest/reference/events/delete-rule.html)Reference.

#### Java

SDK per Java 2.x

## **a** Note

C'è altro su GitHub. Trova l'esempio completo e scopri di più sulla configurazione e l'esecuzione nel [Repository di esempi di codice AWS.](https://github.com/awsdocs/aws-doc-sdk-examples/tree/main/javav2/example_code/eventbridge#readme)

```
 public static void deleteRuleByName(EventBridgeClient eventBrClient, String 
 ruleName) { 
        DeleteRuleRequest ruleRequest = DeleteRuleRequest.builder() 
                .name(ruleName)
                 .build(); 
        eventBrClient.deleteRule(ruleRequest); 
        System.out.println("Successfully deleted the rule"); 
    }
```
• Per i dettagli sull'API, [DeleteRulec](https://docs.aws.amazon.com/goto/SdkForJavaV2/eventbridge-2015-10-07/DeleteRule)onsulta AWS SDK for Java 2.xAPI Reference.

#### Kotlin

SDK per Kotlin

### **a** Note

C'è altro su GitHub. Trova l'esempio completo e scopri di più sulla configurazione e l'esecuzione nel [Repository di esempi di codice AWS.](https://github.com/awsdocs/aws-doc-sdk-examples/tree/main/kotlin/services/eventbridge#code-examples)

```
suspend fun deleteRuleByName(ruleName: String?) { 
     val ruleRequest = DeleteRuleRequest { 
         name = ruleName 
     } 
     EventBridgeClient { region = "us-east-1" }.use { eventBrClient -> 
         eventBrClient.deleteRule(ruleRequest) 
         println("Successfully deleted the rule") 
     }
}
```
• Per i dettagli sull'API, [DeleteRulec](https://github.com/awslabs/aws-sdk-kotlin#generating-api-documentation)onsulta AWSSDK for Kotlin API reference.

## Descrivi una EventBridge regola utilizzando un SDK AWS

I seguenti esempi di codice mostrano come descrivere una EventBridge regola Amazon.

Gli esempi di operazioni sono estratti di codice da programmi più grandi e devono essere eseguiti nel contesto. È possibile visualizzare questa operazione nel contesto nel seguente esempio di codice:

• [Nozioni di base su regole e destinazioni](#page-3365-0)

### .NET

AWS SDK for .NET

## **a** Note

C'è altro da fare GitHub. Trova l'esempio completo e scopri di più sulla configurazione e l'esecuzione nel [Repository di esempi di codice AWS.](https://github.com/awsdocs/aws-doc-sdk-examples/tree/main/dotnetv3/EventBridge#code-examples)

Ottieni lo stato di una regola utilizzando la descrizione della regola.

```
 /// <summary> 
    /// Get the state for a rule by the rule name. 
    /// </summary> 
    /// <param name="ruleName">The name of the rule.</param> 
    /// <param name="eventBusName">The optional name of the event bus. If empty, 
uses the default event bus.</param>
    /// <returns>The state of the rule.</returns>
     public async Task<RuleState> GetRuleStateByRuleName(string ruleName, string? 
 eventBusName = null) 
     { 
         var ruleResponse = await _amazonEventBridge.DescribeRuleAsync( 
             new DescribeRuleRequest() 
\{\hspace{.1cm} \} Name = ruleName, 
                  EventBusName = eventBusName 
             }); 
         return ruleResponse.State; 
     }
```
• Per i dettagli sull'API, [DescribeRule](https://docs.aws.amazon.com/goto/DotNetSDKV3/eventbridge-2015-10-07/DescribeRule)consulta AWS SDK for .NETAPI Reference.

#### CLI

### AWS CLI

Per visualizzare informazioni su una regola CloudWatch Events

Questo esempio visualizza informazioni sulla regola denominata DailyLambdaFunction:

aws events describe-rule --name "DailyLambdaFunction"

• Per i dettagli sull'API, vedere [DescribeRule](https://awscli.amazonaws.com/v2/documentation/api/latest/reference/events/describe-rule.html)in AWS CLICommand Reference.

#### Java

SDK per Java 2.x

#### **a** Note

C'è altro su GitHub. Trova l'esempio completo e scopri di più sulla configurazione e l'esecuzione nel [Repository di esempi di codice AWS.](https://github.com/awsdocs/aws-doc-sdk-examples/tree/main/javav2/example_code/eventbridge#readme)

```
 public static void checkRule(EventBridgeClient eventBrClient, String 
 eventRuleName) { 
        try { 
            DescribeRuleRequest ruleRequest = DescribeRuleRequest.builder() 
                     .name(eventRuleName) 
                    .build();
            DescribeRuleResponse response = 
 eventBrClient.describeRule(ruleRequest); 
            System.out.println("The state of the rule is " + 
 response.stateAsString()); 
        } catch (EventBridgeException e) { 
            System.err.println(e.awsErrorDetails().errorMessage()); 
            System.exit(1); 
        } 
    }
```
• Per i dettagli sull'API, [DescribeRule](https://docs.aws.amazon.com/goto/SdkForJavaV2/eventbridge-2015-10-07/DescribeRule)consulta AWS SDK for Java 2.xAPI Reference.

### Kotlin

SDK per Kotlin

## **a** Note

C'è altro su GitHub. Trova l'esempio completo e scopri di più sulla configurazione e l'esecuzione nel [Repository di esempi di codice AWS.](https://github.com/awsdocs/aws-doc-sdk-examples/tree/main/kotlin/services/eventbridge#code-examples)

```
suspend fun checkRule(eventRuleName: String?) { 
     val ruleRequest = DescribeRuleRequest { 
         name = eventRuleName 
     } 
     EventBridgeClient { region = "us-east-1" }.use { eventBrClient -> 
         val response = eventBrClient.describeRule(ruleRequest) 
         println("The state of the rule is $response") 
     }
}
```
• Per i dettagli sull'API, [DescribeRule](https://github.com/awslabs/aws-sdk-kotlin#generating-api-documentation)consulta AWSSDK for Kotlin API reference.

Disabilita una EventBridge regola utilizzando un SDK AWS

I seguenti esempi di codice mostrano come disabilitare una EventBridge regola Amazon.

Gli esempi di operazioni sono estratti di codice da programmi più grandi e devono essere eseguiti nel contesto. È possibile visualizzare questa operazione nel contesto nel seguente esempio di codice:

• [Nozioni di base su regole e destinazioni](#page-3365-0)

#### .NET

### AWS SDK for .NET

#### **a** Note

C'è altro da fare GitHub. Trova l'esempio completo e scopri di più sulla configurazione e l'esecuzione nel [Repository di esempi di codice AWS.](https://github.com/awsdocs/aws-doc-sdk-examples/tree/main/dotnetv3/EventBridge#code-examples)

Disabilita una regola in base al nome della stessa.

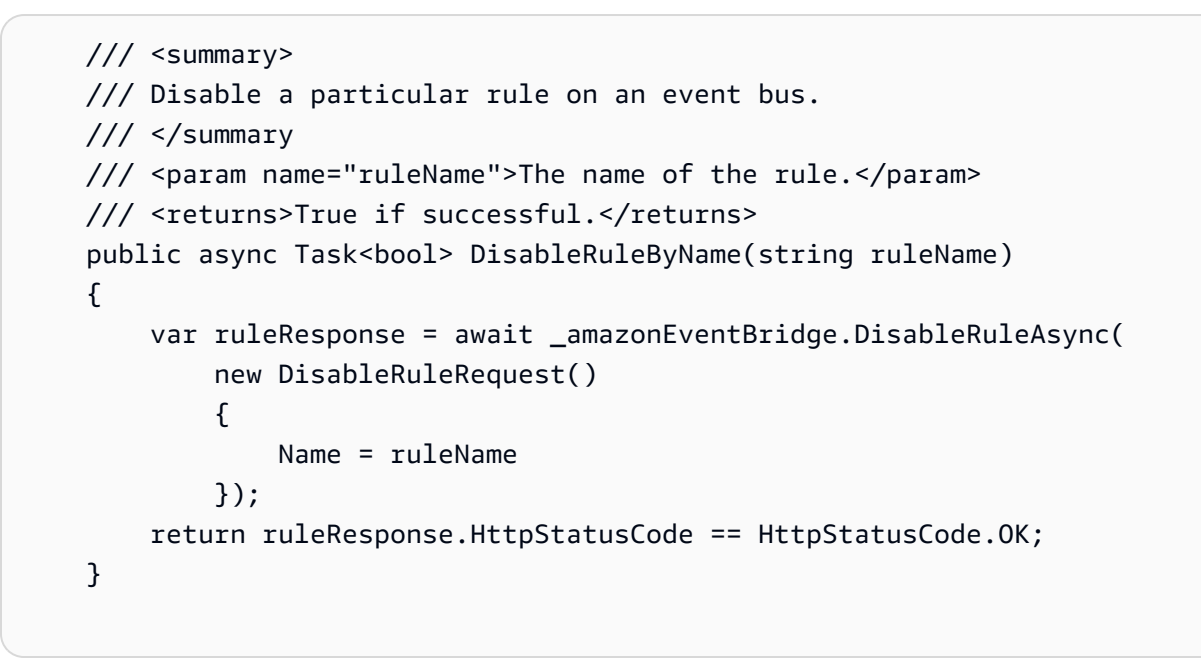

• Per i dettagli sull'API, [DisableRulec](https://docs.aws.amazon.com/goto/DotNetSDKV3/eventbridge-2015-10-07/DisableRule)onsulta AWS SDK for .NETAPI Reference.

## CLI

## AWS CLI

Per disabilitare una regola CloudWatch Events

Questo esempio disabilita la regola denominata DailyLambdaFunction. La regola non viene eliminata:

aws events disable-rule --name "DailyLambdaFunction"

• Per i dettagli sull'API, vedere [DisableRulei](https://awscli.amazonaws.com/v2/documentation/api/latest/reference/events/disable-rule.html)n AWS CLICommand Reference.

Java

SDK per Java 2.x

## **a** Note

C'è altro su GitHub. Trova l'esempio completo e scopri di più sulla configurazione e l'esecuzione nel [Repository di esempi di codice AWS.](https://github.com/awsdocs/aws-doc-sdk-examples/tree/main/javav2/example_code/eventbridge#readme)

Disabilita una regola utilizzando il nome della stessa.

```
 public static void changeRuleState(EventBridgeClient eventBrClient, String 
 eventRuleName, Boolean isEnabled) { 
        try { 
            if (!isEnabled) { 
                 System.out.println("Disabling the rule: " + eventRuleName); 
                 DisableRuleRequest ruleRequest = DisableRuleRequest.builder() 
                          .name(eventRuleName) 
                         .build();
                 eventBrClient.disableRule(ruleRequest); 
            } else { 
                 System.out.println("Enabling the rule: " + eventRuleName); 
                 EnableRuleRequest ruleRequest = EnableRuleRequest.builder() 
                          .name(eventRuleName) 
                         .build();
                 eventBrClient.enableRule(ruleRequest); 
            } 
        } catch (EventBridgeException e) { 
            System.err.println(e.awsErrorDetails().errorMessage()); 
            System.exit(1); 
        } 
    }
```
• Per i dettagli sull'API, [DisableRulec](https://docs.aws.amazon.com/goto/SdkForJavaV2/eventbridge-2015-10-07/DisableRule)onsulta AWS SDK for Java 2.xAPI Reference.

#### Kotlin

## SDK per Kotlin

## **a** Note

C'è altro su GitHub. Trova l'esempio completo e scopri di più sulla configurazione e l'esecuzione nel [Repository di esempi di codice AWS.](https://github.com/awsdocs/aws-doc-sdk-examples/tree/main/kotlin/services/eventbridge#code-examples)

```
suspend fun changeRuleState(eventRuleName: String, isEnabled: Boolean?) { 
     if (!isEnabled!!) { 
         println("Disabling the rule: $eventRuleName") 
         val ruleRequest = DisableRuleRequest { 
              name = eventRuleName 
         } 
         EventBridgeClient { region = "us-east-1" }.use { eventBrClient -> 
              eventBrClient.disableRule(ruleRequest) 
         } 
     } else { 
         println("Enabling the rule: $eventRuleName") 
         val ruleRequest = EnableRuleRequest { 
              name = eventRuleName 
         } 
         EventBridgeClient { region = "us-east-1" }.use { eventBrClient -> 
              eventBrClient.enableRule(ruleRequest) 
         } 
     }
}
```
• Per i dettagli sull'API, [DisableRulec](https://github.com/awslabs/aws-sdk-kotlin#generating-api-documentation)onsulta AWSSDK for Kotlin API reference.

## Abilita una EventBridge regola utilizzando un SDK AWS

I seguenti esempi di codice mostrano come abilitare una EventBridge regola Amazon.

Gli esempi di operazioni sono estratti di codice da programmi più grandi e devono essere eseguiti nel contesto. È possibile visualizzare questa operazione nel contesto nel seguente esempio di codice:

• [Nozioni di base su regole e destinazioni](#page-3365-0)

#### .NET

#### AWS SDK for .NET

#### **a** Note

C'è altro da fare GitHub. Trova l'esempio completo e scopri di più sulla configurazione e l'esecuzione nel [Repository di esempi di codice AWS.](https://github.com/awsdocs/aws-doc-sdk-examples/tree/main/dotnetv3/EventBridge#code-examples)

Abilita una regola in base al nome della stessa.

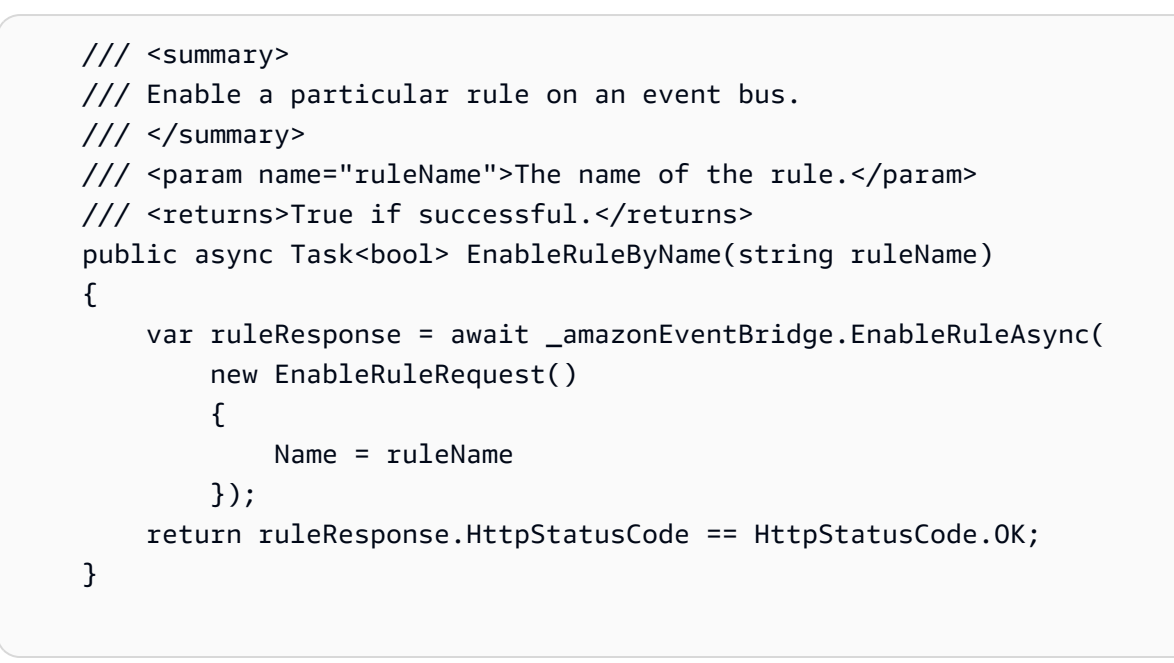

• Per i dettagli sull'API, [EnableRule](https://docs.aws.amazon.com/goto/DotNetSDKV3/eventbridge-2015-10-07/EnableRule)consulta AWS SDK for .NETAPI Reference.

## CLI

## AWS CLI

Per abilitare una regola CloudWatch Events

Questo esempio abilita la regola denominata DailyLambdaFunction, che era stata precedentemente disabilitata:

aws events enable-rule --name "DailyLambdaFunction"

• Per i dettagli sull'API, consulta [EnableRuleAWS CLI](https://awscli.amazonaws.com/v2/documentation/api/latest/reference/events/enable-rule.html)Command Reference.

Java

SDK per Java 2.x

### **a** Note

C'è altro su GitHub. Trova l'esempio completo e scopri di più sulla configurazione e l'esecuzione nel [Repository di esempi di codice AWS.](https://github.com/awsdocs/aws-doc-sdk-examples/tree/main/javav2/example_code/eventbridge#readme)

Abilita una regola utilizzando il nome della stessa.

```
 public static void changeRuleState(EventBridgeClient eventBrClient, String 
 eventRuleName, Boolean isEnabled) { 
        try { 
            if (!isEnabled) { 
                 System.out.println("Disabling the rule: " + eventRuleName); 
                 DisableRuleRequest ruleRequest = DisableRuleRequest.builder() 
                          .name(eventRuleName) 
                          .build(); 
                 eventBrClient.disableRule(ruleRequest); 
            } else { 
                 System.out.println("Enabling the rule: " + eventRuleName); 
                 EnableRuleRequest ruleRequest = EnableRuleRequest.builder() 
                          .name(eventRuleName) 
                         .build();
                 eventBrClient.enableRule(ruleRequest); 
            } 
        } catch (EventBridgeException e) { 
            System.err.println(e.awsErrorDetails().errorMessage()); 
            System.exit(1); 
        } 
    }
```
• Per i dettagli sull'API, [EnableRule](https://docs.aws.amazon.com/goto/SdkForJavaV2/eventbridge-2015-10-07/EnableRule)consulta AWS SDK for Java 2.xAPI Reference.

#### Kotlin

## SDK per Kotlin

### **a** Note

C'è altro su GitHub. Trova l'esempio completo e scopri di più sulla configurazione e l'esecuzione nel [Repository di esempi di codice AWS.](https://github.com/awsdocs/aws-doc-sdk-examples/tree/main/kotlin/services/eventbridge#code-examples)

```
suspend fun changeRuleState(eventRuleName: String, isEnabled: Boolean?) { 
     if (!isEnabled!!) { 
         println("Disabling the rule: $eventRuleName") 
         val ruleRequest = DisableRuleRequest { 
              name = eventRuleName 
         } 
         EventBridgeClient { region = "us-east-1" }.use { eventBrClient -> 
              eventBrClient.disableRule(ruleRequest) 
         } 
     } else { 
         println("Enabling the rule: $eventRuleName") 
         val ruleRequest = EnableRuleRequest { 
              name = eventRuleName 
         } 
         EventBridgeClient { region = "us-east-1" }.use { eventBrClient -> 
              eventBrClient.enableRule(ruleRequest) 
         } 
     }
}
```
• Per i dettagli sull'API, [EnableRule](https://github.com/awslabs/aws-sdk-kotlin#generating-api-documentation)consulta AWSSDK for Kotlin API reference.

Elenca i nomi delle EventBridge regole per un target utilizzando un SDK AWS

I seguenti esempi di codice mostrano come elencare i nomi delle EventBridge regole Amazon per un target.

Gli esempi di operazioni sono estratti di codice da programmi più grandi e devono essere eseguiti nel contesto. È possibile visualizzare questa operazione nel contesto nel seguente esempio di codice:

#### • [Nozioni di base su regole e destinazioni](#page-3365-0)

#### .NET

AWS SDK for .NET

#### **a** Note

C'è altro su GitHub. Trova l'esempio completo e scopri di più sulla configurazione e l'esecuzione nel [Repository di esempi di codice AWS.](https://github.com/awsdocs/aws-doc-sdk-examples/tree/main/dotnetv3/EventBridge#code-examples)

Elenca tutti i nomi delle regole utilizzando la destinazione.

```
 /// <summary> 
    /// List names of all rules matching a target. 
    /// </summary> 
    /// <param name="targetArn">The ARN of the target.</param> 
   /// <returns>The list of rule names.</returns>
    public async Task<List<string>> ListAllRuleNamesByTarget(string targetArn) 
   \{var results = new List < string>();
        var request = new ListRuleNamesByTargetRequest() 
       \{ TargetArn = targetArn 
        }; 
        ListRuleNamesByTargetResponse response; 
        do 
        { 
            response = await 
 _amazonEventBridge.ListRuleNamesByTargetAsync(request); 
            results.AddRange(response.RuleNames); 
            request.NextToken = response.NextToken; 
        } while (response.NextToken is not null); 
        return results; 
    }
```
• Per i dettagli sull'API, [ListRuleNamesByTarget](https://docs.aws.amazon.com/goto/DotNetSDKV3/eventbridge-2015-10-07/ListRuleNamesByTarget)consulta AWS SDK for .NETAPI Reference.

### CLI

## AWS CLI

Per visualizzare tutte le regole che hanno un obiettivo specificato

Questo esempio visualizza tutte le regole che hanno come destinazione la funzione Lambda denominata MyFunctionName "":

```
aws events list-rule-names-by-target --target-arn "arn:aws:lambda:us-
east-1:123456789012:function:MyFunctionName"
```
• Per i dettagli sull'API, consulta [ListRuleNamesByTargetAWS CLI](https://awscli.amazonaws.com/v2/documentation/api/latest/reference/events/list-rule-names-by-target.html)Command Reference.

#### Java

SDK per Java 2.x

## **a** Note

C'è altro su GitHub. Trova l'esempio completo e scopri di più sulla configurazione e l'esecuzione nel [Repository di esempi di codice AWS.](https://github.com/awsdocs/aws-doc-sdk-examples/tree/main/javav2/example_code/eventbridge#readme)

Elenca tutti i nomi delle regole utilizzando la destinazione.

```
 public static void listTargetRules(EventBridgeClient eventBrClient, String 
 topicArn) { 
        ListRuleNamesByTargetRequest ruleNamesByTargetRequest = 
 ListRuleNamesByTargetRequest.builder() 
                 .targetArn(topicArn) 
                 .build(); 
        ListRuleNamesByTargetResponse response = 
 eventBrClient.listRuleNamesByTarget(ruleNamesByTargetRequest); 
        List<String> rules = response.ruleNames(); 
        for (String rule : rules) { 
            System.out.println("The rule name is " + rule); 
        } 
    }
```
• Per i dettagli sull'API, [ListRuleNamesByTarget](https://docs.aws.amazon.com/goto/SdkForJavaV2/eventbridge-2015-10-07/ListRuleNamesByTarget)consulta AWS SDK for Java 2.xAPI Reference.

## Kotlin

SDK per Kotlin

# **a** Note

C'è altro su GitHub. Trova l'esempio completo e scopri di più sulla configurazione e l'esecuzione nel [Repository di esempi di codice AWS.](https://github.com/awsdocs/aws-doc-sdk-examples/tree/main/kotlin/services/eventbridge#code-examples)

```
suspend fun listTargetRules(topicArnVal: String?) { 
     val ruleNamesByTargetRequest = ListRuleNamesByTargetRequest { 
         targetArn = topicArnVal 
     } 
     EventBridgeClient { region = "us-east-1" }.use { eventBrClient -> 
         val response = 
  eventBrClient.listRuleNamesByTarget(ruleNamesByTargetRequest) 
         response.ruleNames?.forEach { rule -> 
              println("The rule name is $rule") 
         } 
     }
}
```
• Per i dettagli sull'API, [ListRuleNamesByTarget](https://github.com/awslabs/aws-sdk-kotlin#generating-api-documentation)consulta AWSSDK for Kotlin API reference.

# Elenca EventBridge le regole utilizzando un SDK AWS

I seguenti esempi di codice mostrano come elencare EventBridge le regole di Amazon.

Gli esempi di operazioni sono estratti di codice da programmi più grandi e devono essere eseguiti nel contesto. È possibile visualizzare questa operazione nel contesto nel seguente esempio di codice:

• [Nozioni di base su regole e destinazioni](#page-3365-0)

#### .NET

### AWS SDK for .NET

### **a** Note

C'è altro su GitHub. Trova l'esempio completo e scopri di più sulla configurazione e l'esecuzione nel [Repository di esempi di codice AWS.](https://github.com/awsdocs/aws-doc-sdk-examples/tree/main/dotnetv3/EventBridge#code-examples)

Elenca tutte le regole per un router di eventi.

```
 /// <summary> 
    /// List the rules on an event bus. 
    /// </summary> 
    /// <param name="eventBusArn">The optional ARN of the event bus. If empty, 
uses the default event bus.</param>
   /// <returns>The list of rules.</returns>
    public async Task<List<Rule>> ListAllRulesForEventBus(string? eventBusArn = 
 null) 
    { 
       var results = new List<Rule>();
        var request = new ListRulesRequest() 
        { 
            EventBusName = eventBusArn 
        }; 
        // Get all of the pages of rules. 
        ListRulesResponse response; 
        do 
        { 
            response = await _amazonEventBridge.ListRulesAsync(request); 
            results.AddRange(response.Rules); 
            request.NextToken = response.NextToken; 
        } while (response.NextToken is not null); 
        return results; 
    }
```
• Per i dettagli sull'API, [ListRulesc](https://docs.aws.amazon.com/goto/DotNetSDKV3/eventbridge-2015-10-07/ListRules)onsulta AWS SDK for .NETAPI Reference.

CLI

## AWS CLI

Per visualizzare un elenco di tutte le regole CloudWatch degli eventi

Questo esempio visualizza tutte le regole CloudWatch Events della regione:

aws events list-rules

Per visualizzare un elenco di regole CloudWatch Events che iniziano con una determinata stringa.

Questo esempio visualizza tutte le regole CloudWatch Events nella regione il cui nome inizia con «Daily»:

aws events list-rules --name-prefix "Daily"

• Per i dettagli sull'API, consulta [ListRulesAWS CLIC](https://awscli.amazonaws.com/v2/documentation/api/latest/reference/events/list-rules.html)ommand Reference.

### Java

SDK per Java 2.x

### **a** Note

C'è altro su GitHub. Trova l'esempio completo e scopri di più sulla configurazione e l'esecuzione nel [Repository di esempi di codice AWS.](https://github.com/awsdocs/aws-doc-sdk-examples/tree/main/javav2/example_code/eventbridge#readme)

Abilita una regola utilizzando il nome della stessa.

```
 public static void listRules(EventBridgeClient eventBrClient) { 
     try { 
         ListRulesRequest rulesRequest = ListRulesRequest.builder() 
                  .eventBusName("default") 
                  .limit(10) 
                  .build();
```

```
 ListRulesResponse response = eventBrClient.listRules(rulesRequest); 
            List<Rule> rules = response.rules();
             for (Rule rule : rules) { 
                 System.out.println("The rule name is : " + rule.name()); 
                 System.out.println("The rule description is : " + 
 rule.description()); 
                 System.out.println("The rule state is : " + 
 rule.stateAsString()); 
 } 
         } catch (EventBridgeException e) { 
             System.err.println(e.awsErrorDetails().errorMessage()); 
             System.exit(1); 
        } 
    }
```
• Per i dettagli sull'API, [ListRulesc](https://docs.aws.amazon.com/goto/SdkForJavaV2/eventbridge-2015-10-07/ListRules)onsulta AWS SDK for Java 2.xAPI Reference.

### Kotlin

SDK per Kotlin

### **a** Note

C'è altro su GitHub. Trova l'esempio completo e scopri di più sulla configurazione e l'esecuzione nel [Repository di esempi di codice AWS.](https://github.com/awsdocs/aws-doc-sdk-examples/tree/main/kotlin/services/eventbridge#code-examples)

```
suspend fun listRules() { 
     val rulesRequest = ListRulesRequest { 
         eventBusName = "default" 
         limit = 10 
     } 
     EventBridgeClient { region = "us-east-1" }.use { eventBrClient -> 
         val response = eventBrClient.listRules(rulesRequest) 
         response.rules?.forEach { rule -> 
             println("The rule name is ${rule.name}") 
             println("The rule ARN is ${rule.arn}") 
         } 
     }
```
}

• Per i dettagli sull'API, [ListRulesc](https://github.com/awslabs/aws-sdk-kotlin#generating-api-documentation)onsulta AWSSDK for Kotlin API reference.

## Elenca EventBridge gli obiettivi per una regola utilizzando un SDK AWS

I seguenti esempi di codice mostrano come elencare EventBridge gli obiettivi Amazon per una regola.

Gli esempi di operazioni sono estratti di codice da programmi più grandi e devono essere eseguiti nel contesto. È possibile visualizzare questa operazione nel contesto nel seguente esempio di codice:

• [Nozioni di base su regole e destinazioni](#page-3365-0)

### .NET

AWS SDK for .NET

```
a Note
```
C'è altro su GitHub. Trova l'esempio completo e scopri di più sulla configurazione e l'esecuzione nel [Repository di esempi di codice AWS.](https://github.com/awsdocs/aws-doc-sdk-examples/tree/main/dotnetv3/EventBridge#code-examples)

Elenca tutte le destinazioni di una regola utilizzando il nome della stessa.

```
 /// <summary> 
 /// List all of the targets matching a rule by name. 
 /// </summary> 
 /// <param name="ruleName">The name of the rule.</param> 
 /// <returns>The list of targets.</returns> 
 public async Task<List<Target>> ListAllTargetsOnRule(string ruleName) 
\{ var results = new List<Target>(); 
     var request = new ListTargetsByRuleRequest() 
    \{ Rule = ruleName 
     }; 
     ListTargetsByRuleResponse response; 
     do
```

```
 { 
         response = await _amazonEventBridge.ListTargetsByRuleAsync(request); 
         results.AddRange(response.Targets); 
         request.NextToken = response.NextToken; 
     } while (response.NextToken is not null); 
     return results; 
 }
```
• Per i dettagli sull'API, [ListTargetsByRule](https://docs.aws.amazon.com/goto/DotNetSDKV3/eventbridge-2015-10-07/ListTargetsByRule)consulta AWS SDK for .NETAPI Reference.

### CLI

#### AWS CLI

Per visualizzare tutti gli obiettivi di una regola CloudWatch Events

Questo esempio visualizza tutti gli obiettivi della regola denominata DailyLambdaFunction:

aws events list-targets-by-rule --rule "DailyLambdaFunction"

• Per i dettagli sull'API, consulta [ListTargetsByRuleAWS CLI](https://awscli.amazonaws.com/v2/documentation/api/latest/reference/events/list-targets-by-rule.html)Command Reference.

#### Java

SDK per Java 2.x

#### **a** Note

C'è altro su GitHub. Trova l'esempio completo e scopri di più sulla configurazione e l'esecuzione nel [Repository di esempi di codice AWS.](https://github.com/awsdocs/aws-doc-sdk-examples/tree/main/javav2/example_code/eventbridge#readme)

Elenca tutte le destinazioni di una regola utilizzando il nome della stessa.

```
 public static void listTargets(EventBridgeClient eventBrClient, String 
 ruleName) {
```
ListTargetsByRuleRequest ruleRequest = ListTargetsByRuleRequest.builder()

```
 .rule(ruleName) 
                .build();
        ListTargetsByRuleResponse res = 
 eventBrClient.listTargetsByRule(ruleRequest); 
        List<Target> targetsList = res.targets(); 
        for (Target target: targetsList) { 
             System.out.println("Target ARN: "+target.arn()); 
        } 
    }
```
• Per i dettagli sull'API, [ListTargetsByRule](https://docs.aws.amazon.com/goto/SdkForJavaV2/eventbridge-2015-10-07/ListTargetsByRule)consulta AWS SDK for Java 2.xAPI Reference.

## Kotlin

## SDK per Kotlin

## **a** Note

C'è altro su GitHub. Trova l'esempio completo e scopri di più sulla configurazione e l'esecuzione nel [Repository di esempi di codice AWS.](https://github.com/awsdocs/aws-doc-sdk-examples/tree/main/kotlin/services/eventbridge#code-examples)

```
suspend fun listTargets(ruleName: String?) { 
     val ruleRequest = ListTargetsByRuleRequest { 
         rule = ruleName 
     } 
     EventBridgeClient { region = "us-east-1" }.use { eventBrClient -> 
         val response = eventBrClient.listTargetsByRule(ruleRequest) 
         response.targets?.forEach { target -> 
             println("Target ARN: ${target.arn}") 
         } 
     }
}
```
• Per i dettagli sull'API, [ListTargetsByRule](https://github.com/awslabs/aws-sdk-kotlin#generating-api-documentation)consulta AWSSDK for Kotlin API reference.

# Rimuovi EventBridge gli obiettivi da una regola utilizzando un SDK AWS

I seguenti esempi di codice mostrano come rimuovere EventBridge gli obiettivi Amazon da una regola.

.NET

AWS SDK for .NET

## **a** Note

C'è altro su GitHub. Trova l'esempio completo e scopri di più sulla configurazione e l'esecuzione nel [Repository di esempi di codice AWS.](https://github.com/awsdocs/aws-doc-sdk-examples/tree/main/dotnetv3/EventBridge#code-examples)

Rimuovi tutte le destinazioni di una regola utilizzando il nome della stessa.

```
 /// <summary> 
     /// Delete an event rule by name. 
     /// </summary> 
     /// <param name="ruleName">The name of the event rule.</param> 
     /// <returns>True if successful.</returns> 
    public async Task<bool> RemoveAllTargetsFromRule(string ruleName)
     { 
        var targetIds = new List < string>();
         var request = new ListTargetsByRuleRequest() 
         { 
             Rule = ruleName 
         }; 
         ListTargetsByRuleResponse targetsResponse; 
         do 
         { 
             targetsResponse = await 
 _amazonEventBridge.ListTargetsByRuleAsync(request); 
             targetIds.AddRange(targetsResponse.Targets.Select(t => t.Id)); 
             request.NextToken = targetsResponse.NextToken; 
         } while (targetsResponse.NextToken is not null); 
         var removeResponse = await _amazonEventBridge.RemoveTargetsAsync( 
             new RemoveTargetsRequest() 
\{\hspace{.1cm} \}
```

```
 Rule = ruleName, 
                  Ids = targetIds 
              }); 
         if (removeResponse.FailedEntryCount > 0) 
         { 
              removeResponse.FailedEntries.ForEach(e => 
\{\hspace{.1cm} \} _logger.LogError( 
                       $"Failed to remove target {e.TargetId}: {e.ErrorMessage}, 
 code {e.ErrorCode}"); 
              }); 
         } 
         return removeResponse.HttpStatusCode == HttpStatusCode.OK; 
     }
```
• Per i dettagli sull'API, [RemoveTargetsc](https://docs.aws.amazon.com/goto/DotNetSDKV3/eventbridge-2015-10-07/RemoveTargets)onsulta AWS SDK for .NETAPI Reference.

## CLI

### AWS CLI

Per rimuovere una destinazione per un evento

Questo esempio rimuove lo stream Amazon Kinesis denominato MyStream 1 dall'obiettivo della regola. DailyLambdaFunction Quando DailyLambdaFunction è stato creato, questo flusso è stato impostato come destinazione con un ID Target1:

```
aws events remove-targets --rule "DailyLambdaFunction" --ids "Target1"
```
• Per i dettagli sull'API, consulta AWS CLICommand [RemoveTargets](https://awscli.amazonaws.com/v2/documentation/api/latest/reference/events/remove-targets.html)Reference.

#### Java

SDK per Java 2.x

### **a** Note

C'è altro su GitHub. Trova l'esempio completo e scopri di più sulla configurazione e l'esecuzione nel [Repository di esempi di codice AWS.](https://github.com/awsdocs/aws-doc-sdk-examples/tree/main/javav2/example_code/eventbridge#readme)

Rimuovi tutte le destinazioni di una regola utilizzando il nome della stessa.

```
 public static void deleteTargetsFromRule(EventBridgeClient eventBrClient, 
 String eventRuleName) { 
        // First, get all targets that will be deleted. 
        ListTargetsByRuleRequest request = ListTargetsByRuleRequest.builder() 
                 .rule(eventRuleName) 
                 .build(); 
        ListTargetsByRuleResponse response = 
 eventBrClient.listTargetsByRule(request); 
        List<Target> allTargets = response.targets(); 
        // Get all targets and delete them. 
        for (Target myTarget : allTargets) { 
            RemoveTargetsRequest removeTargetsRequest = 
 RemoveTargetsRequest.builder() 
                     .rule(eventRuleName) 
                     .ids(myTarget.id()) 
                    .build();
            eventBrClient.removeTargets(removeTargetsRequest); 
            System.out.println("Successfully removed the target"); 
        } 
    }
```
• Per i dettagli sull'API, [RemoveTargetsc](https://docs.aws.amazon.com/goto/SdkForJavaV2/eventbridge-2015-10-07/RemoveTargets)onsulta AWS SDK for Java 2.xAPI Reference.

#### Kotlin

## SDK per Kotlin

## **a** Note

C'è altro su GitHub. Trova l'esempio completo e scopri di più sulla configurazione e l'esecuzione nel [Repository di esempi di codice AWS.](https://github.com/awsdocs/aws-doc-sdk-examples/tree/main/kotlin/services/eventbridge#code-examples)

```
suspend fun deleteTargetsFromRule(eventRuleName: String?) { 
     // First, get all targets that will be deleted. 
     val request = ListTargetsByRuleRequest { 
         rule = eventRuleName 
     } 
     EventBridgeClient { region = "us-east-1" }.use { eventBrClient -> 
         val response = eventBrClient.listTargetsByRule(request) 
         val allTargets = response.targets 
         // Get all targets and delete them. 
         if (allTargets != null) { 
             for (myTarget in allTargets) { 
                 val removeTargetsRequest = RemoveTargetsRequest { 
                     rule = eventRuleName 
                     ids = listOf(myTarget.id.toString()) 
 } 
                 eventBrClient.removeTargets(removeTargetsRequest) 
                 println("Successfully removed the target") 
 } 
         } 
     }
}
```
• Per i dettagli sull'API, [RemoveTargetsc](https://github.com/awslabs/aws-sdk-kotlin#generating-api-documentation)onsulta AWSSDK for Kotlin API reference.

# Invia EventBridge eventi utilizzando un SDK AWS

I seguenti esempi di codice mostrano come inviare EventBridge eventi Amazon.

Gli esempi di operazioni sono estratti di codice da programmi più grandi e devono essere eseguiti nel contesto. È possibile visualizzare questa operazione nel contesto nei seguenti esempi di codice:

- [Creazione e attivazione di una regola](#page-3344-0)
- [Nozioni di base su regole e destinazioni](#page-3365-0)

#### .NET

#### AWS SDK for .NET

#### **a** Note

C'è altro su GitHub. Trova l'esempio completo e scopri di più sulla configurazione e l'esecuzione nel [Repository di esempi di codice AWS.](https://github.com/awsdocs/aws-doc-sdk-examples/tree/main/dotnetv3/EventBridge#code-examples)

Invia un evento che corrisponde a un modello personalizzato per una regola.

```
 /// <summary> 
    /// Add an event to the event bus that includes an email, message, and time. 
    /// </summary> 
    /// <param name="email">The email to use in the event detail of the custom 
event.</param>
    /// <returns>True if successful.</returns> 
    public async Task<bool> PutCustomEmailEvent(string email) 
     { 
        var eventDetail = new 
         { 
            UserEmail = email,
             Message = "This event was generated by example code.", 
             UtcTime = DateTime.UtcNow.ToString("g") 
        }; 
         var response = await _amazonEventBridge.PutEventsAsync( 
             new PutEventsRequest() 
\{\hspace{.1cm} \} Entries = new List<PutEventsRequestEntry>() 
\overline{a} new PutEventsRequestEntry() 
\{ \} Source = "ExampleSource", 
                         Detail = JsonSerializer.Serialize(eventDetail),
```

```
 DetailType = "ExampleType" 
1 1 1 1 1 1 1
 } 
           }); 
       return response.FailedEntryCount == 0; 
    }
```
• Per i dettagli sull'API, [PutEventsc](https://docs.aws.amazon.com/goto/DotNetSDKV3/eventbridge-2015-10-07/PutEvents)onsulta AWS SDK for .NETAPI Reference.

### $C++$

SDK per C++

## **a** Note

C'è altro su GitHub. Trova l'esempio completo e scopri come configurarlo ed eseguirlo nel [AWSCode Examples Repository.](https://github.com/awsdocs/aws-doc-sdk-examples/tree/main/cpp/example_code/eventbridge#code-examples)

Includere i file richiesti.

```
#include <aws/core/Aws.h>
#include <aws/events/EventBridgeClient.h>
#include <aws/events/model/PutEventsRequest.h>
#include <aws/events/model/PutEventsResult.h>
#include <aws/core/utils/Outcome.h>
#include <iostream>
```
Invia un evento.

```
 Aws::CloudWatchEvents::EventBridgeClient cwe; 
 Aws::CloudWatchEvents::Model::PutEventsRequestEntry event_entry; 
 event_entry.SetDetail(MakeDetails(event_key, event_value)); 
 event_entry.SetDetailType("sampleSubmitted"); 
 event_entry.AddResources(resource_arn); 
 event_entry.SetSource("aws-sdk-cpp-cloudwatch-example");
```

```
 Aws::CloudWatchEvents::Model::PutEventsRequest request; 
 request.AddEntries(event_entry); 
 auto outcome = cwe.PutEvents(request); 
 if (!outcome.IsSuccess()) 
 { 
     std::cout << "Failed to post CloudWatch event: " << 
          outcome.GetError().GetMessage() << std::endl; 
 } 
 else 
 { 
     std::cout << "Successfully posted CloudWatch event" << std::endl; 
 }
```
• Per i dettagli sull'API, [PutEventsc](https://docs.aws.amazon.com/goto/SdkForCpp/eventbridge-2015-10-07/PutEvents)onsulta AWS SDK for C++API Reference.

## CLI

### AWS CLI

Per inviare un evento personalizzato a CloudWatch Events

Questo esempio invia un evento personalizzato a CloudWatch Events. L'evento è contenuto nel file putevents.json:

aws events put-events --entries file://putevents.json

Visualizzare il contenuto del file putevents.json:

```
\Gamma { 
      "Source": "com.mycompany.myapp", 
      "Detail": "{ \"key1\": \"value1\", \"key2\": \"value2\" }", 
     "Resources": [ 
        "resource1", 
        "resource2" 
     ], 
      "DetailType": "myDetailType" 
   }, 
   { 
     "Source": "com.mycompany.myapp",
```

```
 "Detail": "{ \"key1\": \"value3\", \"key2\": \"value4\" }", 
     "Resources": [ 
       "resource1", 
        "resource2" 
     ], 
     "DetailType": "myDetailType" 
    }
]
```
• Per i dettagli sull'API, consulta [PutEventsAWS CLI](https://awscli.amazonaws.com/v2/documentation/api/latest/reference/events/put-events.html)Command Reference.

#### Java

#### SDK per Java 2.x

## **a** Note

C'è altro su GitHub. Trova l'esempio completo e scopri di più sulla configurazione e l'esecuzione nel [Repository di esempi di codice AWS.](https://github.com/awsdocs/aws-doc-sdk-examples/tree/main/javav2/example_code/eventbridge#readme)

```
 public static void triggerCustomRule(EventBridgeClient eventBrClient, String 
 email) { 
       String json = "{\cdot}" +
                 "\"UserEmail\": \"" + email + "\"," + 
                 "\"Message\": \"This event was generated by example code.\"," + 
                 "\"UtcTime\": \"Now.\"" + 
                 "}"; 
        PutEventsRequestEntry entry = PutEventsRequestEntry.builder() 
                 .source("ExampleSource") 
                 .detail(json) 
                 .detailType("ExampleType") 
                 .build(); 
        PutEventsRequest eventsRequest = PutEventsRequest.builder() 
                 .entries(entry) 
                .build();
        eventBrClient.putEvents(eventsRequest); 
    }
```
• Per i dettagli sull'API, [PutEventsc](https://docs.aws.amazon.com/goto/SdkForJavaV2/eventbridge-2015-10-07/PutEvents)onsulta AWS SDK for Java 2.xAPI Reference.

**JavaScript** 

```
SDK per JavaScript (v3)
```
**a** Note

C'è altro da fare. GitHub Trova l'esempio completo e scopri come configurarlo ed eseguirlo nel [AWSCode Examples Repository.](https://github.com/awsdocs/aws-doc-sdk-examples/tree/main/javascriptv3/example_code/eventbridge#code-examples)

Importare l'SDK e i moduli client e chiamare l'API.

```
import { 
   EventBridgeClient, 
   PutEventsCommand,
} from "@aws-sdk/client-eventbridge";
export const putEvents = async ( 
   source = "eventbridge.integration.test", 
   detailType = "greeting", 
   resources = [],
) => {
   const client = new EventBridgeClient({}); 
   const response = await client.send( 
     new PutEventsCommand({ 
       Entries: [ 
         { 
            Detail: JSON.stringify({ greeting: "Hello there." }), 
            DetailType: detailType, 
            Resources: resources, 
            Source: source, 
         }, 
       ], 
     }), 
   ); 
   console.log("PutEvents response:");
```

```
 console.log(response); 
  // PutEvents response: 
 // // '$metadata': { 
  // httpStatusCode: 200, 
  // requestId: '3d0df73d-dcea-4a23-ae0d-f5556a3ac109', 
  // extendedRequestId: undefined, 
  // cfId: undefined, 
  // attempts: 1, 
  // totalRetryDelay: 0 
 // },
  // Entries: [ { EventId: '51620841-5af4-6402-d9bc-b77734991eb5' } ], 
  // FailedEntryCount: 0 
  // } 
  return response;
};
```
• Per i dettagli sull'API, [PutEventsc](https://docs.aws.amazon.com/AWSJavaScriptSDK/v3/latest/client/eventbridge/command/PutEventsCommand)onsulta AWS SDK for JavaScriptAPI Reference.

SDK per JavaScript (v2)

**a** Note

C'è altro da fare. GitHub Trova l'esempio completo e scopri di più sulla configurazione e l'esecuzione nel [Repository di esempi di codice AWS.](https://github.com/awsdocs/aws-doc-sdk-examples/tree/main/javascript/example_code/eventbridge#code-examples)

```
// Load the AWS SDK for Node.js
var AWS = require("aws-sdk");
// Set the region
AWS.config.update({ region: "REGION" });
// Create CloudWatchEvents service object
var ebevents = new AWS.EventBridge({ apiVersion: "2015-10-07" });
var params = { 
   Entries: [ 
     { 
       Detail: '{ "key1": "value1", "key2": "value2" }', 
       DetailType: "appRequestSubmitted", 
       Resources: ["RESOURCE_ARN"],
```

```
 Source: "com.company.app", 
     }, 
   ],
};
ebevents.putEvents(params, function (err, data) { 
   if (err) { 
     console.log("Error", err); 
   } else { 
     console.log("Success", data.Entries); 
   }
});
```
• Per i dettagli sull'API, [PutEventsc](https://docs.aws.amazon.com/goto/AWSJavaScriptSDK/eventbridge-2015-10-07/PutEvents)onsulta AWS SDK for JavaScriptAPI Reference.

#### Kotlin

#### SDK per Kotlin

### **a** Note

C'è altro su GitHub. Trova l'esempio completo e scopri di più sulla configurazione e l'esecuzione nel [Repository di esempi di codice AWS.](https://github.com/awsdocs/aws-doc-sdk-examples/tree/main/kotlin/services/eventbridge#code-examples)

```
suspend fun triggerCustomRule(email: String) { 
    val json = "{\cdot}" +
         "\"UserEmail\": \"" + email + "\"," + 
         "\"Message\": \"This event was generated by example code.\"" + 
         "\"UtcTime\": \"Now.\"" + 
         "}" 
     val entry = PutEventsRequestEntry { 
         source = "ExampleSource" 
        detail = json detailType = "ExampleType" 
     } 
     val eventsRequest = PutEventsRequest { 
         this.entries = listOf(entry) 
     }
```

```
 EventBridgeClient { region = "us-east-1" }.use { eventBrClient -> 
         eventBrClient.putEvents(eventsRequest) 
     }
}
```
• Per i dettagli sull'API, [PutEventsc](https://github.com/awslabs/aws-sdk-kotlin#generating-api-documentation)onsulta AWSSDK for Kotlin API reference.

# Scenari per l'utilizzo degli SDK EventBridge AWS

I seguenti esempi di codice mostrano come usare Amazon EventBridge con AWS gli SDK. Ogni esempio mostra come eseguire un'attività specifica richiamando più funzioni all'interno dello stesso servizio.

Gli scenari si basano su un livello intermedio di esperienza per aiutarti a comprendere le azioni di servizio nel contesto.

#### Esempi

- [Crea e attiva una regola in Amazon EventBridge utilizzando un AWS SDK](#page-3344-0)
- [Inizia con EventBridge regole e obiettivi utilizzando un SDK AWS](#page-3365-0)

<span id="page-3344-0"></span>Crea e attiva una regola in Amazon EventBridge utilizzando un AWS SDK

Il seguente esempio di codice mostra come creare e attivare una regola in Amazon EventBridge.

Ruby

SDK per Ruby

```
a Note
```
C'è di più su GitHub. Trova l'esempio completo e scopri di più sulla configurazione e l'esecuzione nel [Repository di esempi di codice AWS.](https://github.com/awsdocs/aws-doc-sdk-examples/tree/main/ruby/example_code/eventbridge#code-examples)

Chiama le funzioni nell'ordine corretto.

```
require "aws-sdk-sns"
```

```
require "aws-sdk-iam"
require "aws-sdk-cloudwatchevents"
require "aws-sdk-ec2"
require "aws-sdk-cloudwatch"
require "aws-sdk-cloudwatchlogs"
require "securerandom"
```
Verifica se l'argomento Amazon Simple Notification Service (Amazon SNS) esiste tra quelli forniti a questa funzione.

```
# Checks whether the specified Amazon SNS
# topic exists among those provided to this function.
# This is a helper function that is called by the topic_exists? function.
#
# @param topics [Array] An array of Aws::SNS::Types::Topic objects.
# @param topic_arn [String] The ARN of the topic to find.
# @return [Boolean] true if the topic ARN was found; otherwise, false.
# @example
# sns_client = Aws::SNS::Client.new(region: 'us-east-1')
# response = sns_client.list_topics
# if topic_found?(
# response.topics,
# 'arn:aws:sns:us-east-1:111111111111:aws-doc-sdk-examples-topic'
# )
# puts 'Topic found.'
# end
def topic_found?(topics, topic_arn) 
   topics.each do |topic| 
     return true if topic.topic_arn == topic_arn 
   end 
   return false
end
```
Verifica se l'argomento specificato esiste tra quelli disponibili per il chiamante in Amazon SNS.

```
# Checks whether the specified topic exists among those available to the
# caller in Amazon SNS.
#
# @param sns_client [Aws::SNS::Client] An initialized Amazon SNS client.
# @param topic_arn [String] The ARN of the topic to find.
```

```
# @return [Boolean] true if the topic ARN was found; otherwise, false.
# @example
# exit 1 unless topic exists?(
# Aws::SNS::Client.new(region: 'us-east-1'),
# 'arn:aws:sns:us-east-1:111111111111:aws-doc-sdk-examples-topic'
# )
def topic_exists?(sns_client, topic_arn) 
   puts "Searching for topic with ARN '#{topic_arn}'..." 
  response = sns_client.list_topics 
  if response.topics.count.positive? 
     if topic_found?(response.topics, topic_arn) 
       puts "Topic found." 
       return true 
     end 
     while response.next_page? do 
       response = response.next_page 
       if response.topics.count.positive? 
         if topic_found?(response.topics, topic_arn) 
           puts "Topic found." 
           return true 
         end 
       end 
     end 
   end 
   puts "Topic not found." 
   return false
rescue StandardError => e 
   puts "Topic not found: #{e.message}" 
   return false
end
```
Crea un argomento in Amazon SNS e quindi registrati con un indirizzo e-mail per ricevere notifiche su quell'argomento.

```
# Creates a topic in Amazon SNS
# and then subscribes an email address to receive notifications to that topic.
#
# @param sns_client [Aws::SNS::Client] An initialized Amazon SNS client.
# @param topic_name [String] The name of the topic to create.
# @param email_address [String] The email address of the recipient to notify.
# @return [String] The ARN of the topic that was created.
# @example
```

```
# puts create_topic(
# Aws::SNS::Client.new(region: 'us-east-1'),
# 'aws-doc-sdk-examples-topic',
# 'mary@example.com'
# )
def create topic(sns client, topic name, email address)
   puts "Creating the topic named '#{topic_name}'..." 
   topic_response = sns_client.create_topic(name: topic_name) 
   puts "Topic created with ARN '#{topic_response.topic_arn}'." 
   subscription_response = sns_client.subscribe( 
     topic_arn: topic_response.topic_arn, 
     protocol: "email", 
     endpoint: email_address, 
     return_subscription_arn: true 
   ) 
   puts "Subscription created with ARN " \ 
    "'#{subscription_response.subscription_arn}'. Have the owner of the " \setminus"email address '#{email_address}' check their inbox in a few minutes " \setminus "and confirm the subscription to start receiving notification emails." 
   return topic_response.topic_arn
rescue StandardError => e 
   puts "Error creating or subscribing to topic: #{e.message}" 
  return "Error"
end
```
Verifica se il ruolo AWS Identity and Access Management (IAM) specificato esiste tra quelli forniti a questa funzione.

```
# Checks whether the specified AWS Identity and Access Management (IAM)
# role exists among those provided to this function.
# This is a helper function that is called by the role_exists? function.
#
# @param roles [Array] An array of Aws::IAM::Role objects.
# @param role_arn [String] The ARN of the role to find.
# @return [Boolean] true if the role ARN was found; otherwise, false.
# @example
# iam_client = Aws::IAM::Client.new(region: 'us-east-1')
# response = iam_client.list_roles
# if role_found?(
# response.roles,
# 'arn:aws:iam::111111111111:role/aws-doc-sdk-examples-ec2-state-change'
# )
```
```
# puts 'Role found.'
# end
def role found?(roles, role arn)
   roles.each do |role| 
     return true if role.arn == role_arn 
   end 
  return false
end
```
Verifica se il ruolo specificato esiste tra quelli disponibili per il chiamante in IAM.

```
# Checks whether the specified role exists among those available to the
# caller in AWS Identity and Access Management (IAM).
#
# @param iam_client [Aws::IAM::Client] An initialized IAM client.
# @param role_arn [String] The ARN of the role to find.
# @return [Boolean] true if the role ARN was found; otherwise, false.
# @example
# exit 1 unless role_exists?(
# Aws::IAM::Client.new(region: 'us-east-1'),
# 'arn:aws:iam::111111111111:role/aws-doc-sdk-examples-ec2-state-change'
# )
def role_exists?(iam_client, role_arn) 
  puts "Searching for role with ARN '#{role_arn}'..." 
  response = iam_client.list_roles 
  if response.roles.count.positive? 
     if role_found?(response.roles, role_arn) 
       puts "Role found." 
       return true 
     end 
     while response.next_page? do 
       response = response.next_page 
       if response.roles.count.positive? 
         if role_found?(response.roles, role_arn) 
           puts "Role found." 
           return true 
         end 
       end 
     end 
   end 
   puts "Role not found." 
   return false
```

```
rescue StandardError => e 
   puts "Role not found: #{e.message}" 
   return false
end
```
Crea un ruolo in IAM.

```
# Creates a role in AWS Identity and Access Management (IAM).
# This role is used by a rule in Amazon EventBridge to allow
# that rule to operate within the caller's account.
# This role is designed to be used specifically by this code example.
#
# @param iam_client [Aws::IAM::Client] An initialized IAM client.
# @param role_name [String] The name of the role to create.
# @return [String] The ARN of the role that was created.
# @example
# puts create_role(
# Aws::IAM::Client.new(region: 'us-east-1'),
# 'aws-doc-sdk-examples-ec2-state-change'
# )
def create_role(iam_client, role_name) 
   puts "Creating the role named '#{role_name}'..." 
   response = iam_client.create_role( 
     assume_role_policy_document: { 
       'Version': "2012-10-17", 
       'Statement': [ 
        \{ 'Sid': "", 
           'Effect': "Allow", 
           'Principal': { 
             'Service': "events.amazonaws.com" 
           }, 
           'Action': "sts:AssumeRole" 
         } 
      \mathbf{I} }.to_json, 
     path: "/", 
     role_name: role_name 
   ) 
   puts "Role created with ARN '#{response.role.arn}'." 
   puts "Adding access policy to role..." 
   iam_client.put_role_policy(
```

```
 policy_document: { 
        'Version': "2012-10-17", 
        'Statement': [ 
          { 
            'Sid': "CloudWatchEventsFullAccess", 
            'Effect': "Allow", 
            'Resource': "*", 
            'Action': "events:*" 
         }, 
         \mathcal{L} 'Sid': "IAMPassRoleForCloudWatchEvents", 
            'Effect': "Allow", 
            'Resource': "arn:aws:iam::*:role/AWS_Events_Invoke_Targets", 
            'Action': "iam:PassRole" 
         } 
       ] 
     }.to_json, 
     policy_name: "CloudWatchEventsPolicy", 
     role_name: role_name 
   ) 
   puts "Access policy added to role." 
   return response.role.arn
rescue StandardError => e 
   puts "Error creating role or adding policy to it: #{e.message}" 
  puts "If the role was created, you must add the access policy " \setminus "to the role yourself, or delete the role yourself and try again." 
   return "Error"
end
```
Verifica se la EventBridge regola specificata esiste tra quelle fornite a questa funzione.

```
# Checks whether the specified Amazon EventBridge rule exists among
# those provided to this function.
# This is a helper function that is called by the rule_exists? function.
#
# @param rules [Array] An array of Aws::CloudWatchEvents::Types::Rule objects.
# @param rule_arn [String] The name of the rule to find.
# @return [Boolean] true if the name of the rule was found; otherwise, false.
# @example
# cloudwatchevents_client = Aws::CloudWatch::Client.new(region: 'us-east-1')
# response = cloudwatchevents_client.list_rules
# if rule_found?(response.rules, 'aws-doc-sdk-examples-ec2-state-change')
```

```
# puts 'Rule found.'
# end
def rule found?(rules, rule name)
   rules.each do |rule| 
     return true if rule.name == rule_name 
   end 
  return false
end
```
Verifica se la regola specificata esiste tra quelle disponibili per il chiamante in EventBridge.

```
# Checks whether the specified rule exists among those available to the
# caller in Amazon EventBridge.
#
# @param cloudwatchevents_client [Aws::CloudWatchEvents::Client]
# An initialized Amazon EventBridge client.
# @param rule_name [String] The name of the rule to find.
# @return [Boolean] true if the rule name was found; otherwise, false.
# @example
# exit 1 unless rule_exists?(
# Aws::CloudWatch::Client.new(region: 'us-east-1')
# 'aws-doc-sdk-examples-ec2-state-change'
# )
def rule_exists?(cloudwatchevents_client, rule_name) 
   puts "Searching for rule with name '#{rule_name}'..." 
  response = cloudwatchevents_client.list_rules 
  if response.rules.count.positive? 
     if rule_found?(response.rules, rule_name) 
       puts "Rule found." 
       return true 
     end 
     while response.next_page? do 
       response = response.next_page 
       if response.rules.count.positive? 
         if rule_found?(response.rules, rule_name) 
           puts "Rule found." 
           return true 
         end 
       end 
     end 
   end 
   puts "Rule not found."
```

```
 return false
rescue StandardError => e 
   puts "Rule not found: #{e.message}" 
   return false
end
```
Crea una regola in EventBridge.

```
# Creates a rule in Amazon EventBridge.
# This rule is triggered whenever an available instance in
# Amazon EC2 changes to the specified state.
# This rule is designed to be used specifically by this code example.
#
# Prerequisites:
#
# - A role in AWS Identity and Access Management (IAM) that is designed
# to be used specifically by this code example.
# - A topic in Amazon SNS.
#
# @param cloudwatchevents_client [Aws::CloudWatchEvents::Client]
   An initialized Amazon EventBridge client.
# @param rule_name [String] The name of the rule to create.
# @param rule_description [String] Some description for this rule.
# @param instance_state [String] The state that available instances in
# Amazon EC2 must change to, to
# trigger this rule.
# @param role_arn [String] The Amazon Resource Name (ARN) of the IAM role.
# @param target_id [String] Some identifying string for the rule's target.
# @param topic_arn [String] The ARN of the Amazon SNS topic.
# @return [Boolean] true if the rule was created; otherwise, false.
# @example
# exit 1 unless rule_created?(
# Aws::CloudWatch::Client.new(region: 'us-east-1'),
# 'aws-doc-sdk-examples-ec2-state-change',
# 'Triggers when any available EC2 instance starts.',
# 'running',
# 'arn:aws:iam::111111111111:role/aws-doc-sdk-examples-ec2-state-change',
# 'sns-topic',
# 'arn:aws:sns:us-east-1:111111111111:aws-doc-sdk-examples-topic'
# )
def rule_created?( 
  cloudwatchevents_client,
```

```
 rule_name, 
   rule_description, 
   instance_state, 
   role_arn, 
   target_id, 
   topic_arn
\lambda puts "Creating rule with name '#{rule_name}'..." 
   put_rule_response = cloudwatchevents_client.put_rule( 
     name: rule_name, 
     description: rule_description, 
     event_pattern: { 
       'source': [ 
          "aws.ec2" 
       ], 
        'detail-type': [ 
          "EC2 Instance State-change Notification" 
       ], 
       'detail': { 
          'state': [ 
            instance_state 
         ] 
       } 
     }.to_json, 
     state: "ENABLED", 
     role_arn: role_arn 
  \lambda puts "Rule created with ARN '#{put_rule_response.rule_arn}'." 
   put_targets_response = cloudwatchevents_client.put_targets( 
     rule: rule_name, 
     targets: [ 
       { 
          id: target_id, 
          arn: topic_arn 
       } 
     ] 
  \lambda if put_targets_response.key?(:failed_entry_count) && 
       put_targets_response.failed_entry_count > 0 
     puts "Error(s) adding target to rule:" 
     put_targets_response.failed_entries.each do |failure| 
       puts failure.error_message 
     end
```

```
 return false 
   else 
     return true 
   end
rescue StandardError => e 
   puts "Error creating rule or adding target to rule: #{e.message}" 
  puts "If the rule was created, you must add the target " \setminus "to the rule yourself, or delete the rule yourself and try again." 
   return false
end
```
Verifica se il gruppo di log specificato esiste tra quelli disponibili per il chiamante in Amazon CloudWatch Logs.

```
# Checks to see whether the specified log group exists among those available
# to the caller in Amazon CloudWatch Logs.
#
# @param cloudwatchlogs_client [Aws::CloudWatchLogs::Client] An initialized
# Amazon CloudWatch Logs client.
# @param log_group_name [String] The name of the log group to find.
# @return [Boolean] true if the log group name was found; otherwise, false.
# @example
# exit 1 unless log_group_exists?(
# Aws::CloudWatchLogs::Client.new(region: 'us-east-1'),
# 'aws-doc-sdk-examples-cloudwatch-log'
# )
def log_group_exists?(cloudwatchlogs_client, log_group_name) 
   puts "Searching for log group with name '#{log_group_name}'..." 
  response = cloudwatchlogs_client.describe_log_groups( 
     log_group_name_prefix: log_group_name 
  \lambda if response.log_groups.count.positive? 
     response.log_groups.each do |log_group| 
       if log_group.log_group_name == log_group_name 
         puts "Log group found." 
         return true 
       end 
     end 
   end 
   puts "Log group not found." 
   return false
rescue StandardError => e
```

```
 puts "Log group not found: #{e.message}" 
   return false
end
```
Crea un gruppo di log in CloudWatch Logs.

```
# Creates a log group in Amazon CloudWatch Logs.
#
# @param cloudwatchlogs_client [Aws::CloudWatchLogs::Client] An initialized
# Amazon CloudWatch Logs client.
# @param log_group_name [String] The name of the log group to create.
# @return [Boolean] true if the log group name was created; otherwise, false.
# @example
# exit 1 unless log_group_created?(
# Aws::CloudWatchLogs::Client.new(region: 'us-east-1'),
# 'aws-doc-sdk-examples-cloudwatch-log'
# )
def log_group_created?(cloudwatchlogs_client, log_group_name) 
   puts "Attempting to create log group with the name '#{log_group_name}'..." 
   cloudwatchlogs_client.create_log_group(log_group_name: log_group_name) 
   puts "Log group created." 
  return true
rescue StandardError => e 
   puts "Error creating log group: #{e.message}" 
  return false
end
```
Scrivi un evento in un flusso di log in CloudWatch Logs.

```
# Writes an event to a log stream in Amazon CloudWatch Logs.
#
# Prerequisites:
#
# - A log group in Amazon CloudWatch Logs.
# - A log stream within the log group.
#
# @param cloudwatchlogs_client [Aws::CloudWatchLogs::Client] An initialized
   Amazon CloudWatch Logs client.
# @param log_group_name [String] The name of the log group.
# @param log_stream_name [String] The name of the log stream within
# the log group.
```

```
# @param message [String] The message to write to the log stream.
# @param sequence_token [String] If available, the sequence token from the
# message that was written immediately before this message. This sequence
# token is returned by Amazon CloudWatch Logs whenever you programmatically
# write a message to the log stream.
# @return [String] The sequence token that is returned by
# Amazon CloudWatch Logs after successfully writing the message to the
# log stream.
# @example
# puts log_event(
# Aws::EC2::Client.new(region: 'us-east-1'),
# 'aws-doc-sdk-examples-cloudwatch-log'
# '2020/11/19/53f985be-199f-408e-9a45-fc242df41fEX',
# "Instance 'i-033c48ef067af3dEX' restarted.",
# '495426724868310740095796045676567882148068632824696073EX'
# )
def log_event( 
  cloudwatchlogs_client, 
  log_group_name, 
  log_stream_name, 
  message, 
  sequence_token
\lambda puts "Attempting to log '#{message}' to log stream '#{log_stream_name}'..." 
  event = \{ log_group_name: log_group_name, 
     log_stream_name: log_stream_name, 
    log events: [
       { 
         timestamp: (Time.now.utc.to_f.round(3) * 1_000).to_i, 
         message: message 
       } 
     ] 
   } 
   unless sequence_token.empty? 
     event[:sequence_token] = sequence_token 
   end 
  response = cloudwatchlogs_client.put_log_events(event) 
   puts "Message logged." 
   return response.next_sequence_token
rescue StandardError => e 
   puts "Message not logged: #{e.message}"
end
```
Riavvia un'istanza Amazon Elastic Compute Cloud (Amazon EC2) e aggiunge informazioni sull'attività correlata a un flusso di log in Logs. CloudWatch

```
# Restarts an Amazon EC2 instance
# and adds information about the related activity to a log stream
# in Amazon CloudWatch Logs.
#
# Prerequisites:
#
# - The Amazon EC2 instance to restart.
# - The log group in Amazon CloudWatch Logs to add related activity
# information to.
#
# @param ec2_client [Aws::EC2::Client] An initialized Amazon EC2 client.
# @param cloudwatchlogs_client [Aws::CloudWatchLogs::Client]
# An initialized Amazon CloudWatch Logs client.
# @param instance_id [String] The ID of the instance.
# @param log_group_name [String] The name of the log group.
# @return [Boolean] true if the instance was restarted and the information
# was written to the log stream; otherwise, false.
# @example
# exit 1 unless instance_restarted?(
# Aws::EC2::Client.new(region: 'us-east-1'),
# Aws::CloudWatchLogs::Client.new(region: 'us-east-1'),
# 'i-033c48ef067af3dEX',
# 'aws-doc-sdk-examples-cloudwatch-log'
# )
def instance_restarted?( 
   ec2_client, 
  cloudwatchlogs_client, 
  instance_id, 
  log_group_name
\mathcal{L}log_{\text{inter}} ame = "#{Time.now.year}/#{Time.now.month}/#{Time.now.day}/" \
     "#{SecureRandom.uuid}" 
  cloudwatchlogs_client.create_log_stream( 
     log_group_name: log_group_name, 
     log_stream_name: log_stream_name 
   ) 
   sequence_token = ""
```

```
puts "Attempting to stop the instance with the ID '#{instance_id}'. " \setminus "This might take a few minutes..." 
   ec2_client.stop_instances(instance_ids: [instance_id]) 
   ec2_client.wait_until(:instance_stopped, instance_ids: [instance_id]) 
   puts "Instance stopped." 
   sequence_token = log_event( 
     cloudwatchlogs_client, 
     log_group_name, 
     log_stream_name, 
     "Instance '#{instance_id}' stopped.", 
     sequence_token 
  \lambda puts "Attempting to restart the instance. This might take a few minutes..." 
   ec2_client.start_instances(instance_ids: [instance_id]) 
   ec2_client.wait_until(:instance_running, instance_ids: [instance_id]) 
   puts "Instance restarted." 
   sequence_token = log_event( 
     cloudwatchlogs_client, 
     log_group_name, 
     log_stream_name, 
     "Instance '#{instance_id}' restarted.", 
     sequence_token 
   ) 
   return true
rescue StandardError => e 
   puts "Error creating log stream or stopping or restarting the instance: " \ 
     "#{e.message}" 
   log_event( 
     cloudwatchlogs_client, 
     log_group_name, 
     log_stream_name, 
     "Error stopping or starting instance '#{instance_id}': #{e.message}", 
     sequence_token 
  \lambda return false
end
```
Visualizza informazioni sull'attività per una regola in. EventBridge

```
# Displays information about activity for a rule in Amazon EventBridge.
#
# Prerequisites:
#
# - A rule in Amazon EventBridge.
#
# @param cloudwatch_client [Amazon::CloudWatch::Client] An initialized
# Amazon CloudWatch client.
# @param rule_name [String] The name of the rule.
# @param start_time [Time] The timestamp that determines the first datapoint
# to return. Can also be expressed as DateTime, Date, Integer, or String.
# @param end time [Time] The timestamp that determines the last datapoint
# to return. Can also be expressed as DateTime, Date, Integer, or String.
# @param period [Integer] The interval, in seconds, to check for activity.
# @example
# display rule activity(
# Aws::CloudWatch::Client.new(region: 'us-east-1'),
# 'aws-doc-sdk-examples-ec2-state-change',
# Time.now - 600, # Start checking from 10 minutes ago.
# Time.now, # Check up until now.
# 60 # Check every minute during those 10 minutes.
# )
def display_rule_activity( 
   cloudwatch_client, 
  rule_name, 
  start_time, 
  end_time, 
   period
\lambda puts "Attempting to display rule activity..." 
   response = cloudwatch_client.get_metric_statistics( 
     namespace: "AWS/Events", 
     metric_name: "Invocations", 
     dimensions: [ 
       { 
         name: "RuleName", 
         value: rule_name 
       } 
     ], 
     start_time: start_time, 
     end_time: end_time, 
     period: period, 
     statistics: ["Sum"],
```

```
 unit: "Count" 
   ) 
   if response.key?(:datapoints) && response.datapoints.count.positive? 
     puts "The event rule '#{rule_name}' was triggered:" 
     response.datapoints.each do |datapoint| 
       puts " #{datapoint.sum} time(s) at #{datapoint.timestamp}" 
     end 
   else 
    puts "The event rule '#{rule_name}' was not triggered during the " \setminus "specified time period." 
   end
rescue StandardError => e 
   puts "Error getting information about event rule activity: #{e.message}"
end
```
Visualizza le informazioni di registro per tutti i flussi di log in un gruppo di log CloudWatch Logs.

```
# Displays log information for all of the log streams in a log group in
# Amazon CloudWatch Logs.
#
# Prerequisites:
#
# - A log group in Amazon CloudWatch Logs.
#
# @param cloudwatchlogs_client [Amazon::CloudWatchLogs::Client] An initialized
# Amazon CloudWatch Logs client.
# @param log_group_name [String] The name of the log group.
# @example
# display_log_data(
# Amazon::CloudWatchLogs::Client.new(region: 'us-east-1'),
# 'aws-doc-sdk-examples-cloudwatch-log'
# )
def display_log_data(cloudwatchlogs_client, log_group_name) 
  puts "Attempting to display log stream data for the log group "\setminus "named '#{log_group_name}'..." 
  describe_log_streams_response = cloudwatchlogs_client.describe_log_streams( 
     log_group_name: log_group_name, 
     order_by: "LastEventTime", 
     descending: true 
   )
```

```
 if describe_log_streams_response.key?(:log_streams) && 
       describe_log_streams_response.log_streams.count.positive? 
    describe log streams response.log streams.each do |log stream|
       get_log_events_response = cloudwatchlogs_client.get_log_events( 
         log_group_name: log_group_name, 
         log_stream_name: log_stream.log_stream_name 
       ) 
       puts "\nLog messages for '#{log_stream.log_stream_name}':" 
      puts "-" * (log stream.log stream name.length + 20)
       if get_log_events_response.key?(:events) && 
           get_log_events_response.events.count.positive? 
         get_log_events_response.events.each do |event| 
           puts event.message 
         end 
       else 
         puts "No log messages for this log stream." 
       end 
     end 
   end
rescue StandardError => e 
  puts "Error getting information about the log streams or their messages: "\setminus "#{e.message}"
end
```
Visualizza un promemoria per il chiamante affinché elimini manualmente tutte le risorse AWS associate non più necessarie.

```
# Displays a reminder to the caller to manually clean up any associated
# AWS resources that they no longer need.
#
# @param topic_name [String] The name of the Amazon SNS topic.
# @param role_name [String] The name of the IAM role.
# @param rule_name [String] The name of the Amazon EventBridge rule.
# @param log_group_name [String] The name of the Amazon CloudWatch Logs log 
 group.
# @param instance_id [String] The ID of the Amazon EC2 instance.
# @example
# manual_cleanup_notice(
# 'aws-doc-sdk-examples-topic',
# 'aws-doc-sdk-examples-cloudwatch-events-rule-role',
# 'aws-doc-sdk-examples-ec2-state-change',
```

```
# 'aws-doc-sdk-examples-cloudwatch-log',
# 'i-033c48ef067af3dEX'
# )
def manual_cleanup_notice( 
  topic_name, role_name, rule_name, log_group_name, instance_id
\lambda puts "-" * 10 
   puts "Some of the following AWS resources might still exist in your account." 
   puts "If you no longer want to use this code example, then to clean up" 
   puts "your AWS account and avoid unexpected costs, you might want to" 
  puts "manually delete any of the following resources if they exist:" 
  puts "- The Amazon SNS topic named '#{topic_name}'." 
  puts "- The IAM role named '#{role_name}'." 
   puts "- The Amazon EventBridge rule named '#{rule_name}'." 
   puts "- The Amazon CloudWatch Logs log group named '#{log_group_name}'." 
   puts "- The Amazon EC2 instance with the ID '#{instance_id}'."
end
# Example usage:
def run_me 
   # Properties for the Amazon SNS topic. 
  topic_name = "aws-doc-sdk-examples-topic" 
  email_address = "mary@example.com" 
   # Properties for the IAM role. 
  role_name = "aws-doc-sdk-examples-cloudwatch-events-rule-role" 
   # Properties for the Amazon EventBridge rule. 
  rule_name = "aws-doc-sdk-examples-ec2-state-change" 
  rule_description = "Triggers when any available EC2 instance starts." 
  instance_state = "running" 
  target_id = "sns-topic" 
   # Properties for the Amazon EC2 instance. 
 instance id = "i-033c48ef067af3dEX" # Properties for displaying the event rule's activity. 
   start_time = Time.now - 600 # Go back over the past 10 minutes 
                               # (10 minutes * 60 seconds = 600 seconds).
  end_time = Time.now 
   period = 60 # Look back every 60 seconds over the past 10 minutes. 
   # Properties for the Amazon CloudWatch Logs log group. 
  log_group_name = "aws-doc-sdk-examples-cloudwatch-log" 
   # AWS service clients for this code example. 
   region = "us-east-1" 
   sts_client = Aws::STS::Client.new(region: region) 
   sns_client = Aws::SNS::Client.new(region: region) 
   iam_client = Aws::IAM::Client.new(region: region)
```

```
 cloudwatchevents_client = Aws::CloudWatchEvents::Client.new(region: region) 
 ec2_client = Aws::EC2::Client.new(region: region) 
 cloudwatch_client = Aws::CloudWatch::Client.new(region: region) 
 cloudwatchlogs_client = Aws::CloudWatchLogs::Client.new(region: region) 
 # Get the caller's account ID for use in forming 
 # Amazon Resource Names (ARNs) that this code relies on later. 
 account_id = sts_client.get_caller_identity.account 
 # If the Amazon SNS topic doesn't exist, create it. 
 topic_arn = "arn:aws:sns:#{region}:#{account_id}:#{topic_name}" 
 unless topic_exists?(sns_client, topic_arn) 
   topic_arn = create_topic(sns_client, topic_name, email_address) 
   if topic_arn == "Error" 
     puts "Could not create the Amazon SNS topic correctly. Program stopped." 
     manual_cleanup_notice( 
       topic_name, role_name, rule_name, log_group_name, instance_id 
    \lambda exit 1 
   end 
 end 
 # If the IAM role doesn't exist, create it. 
 role_arn = "arn:aws:iam::#{account_id}:role/#{role_name}" 
unless role exists?(iam client, role arn)
   role_arn = create_role(iam_client, role_name) 
   if role_arn == "Error" 
     puts "Could not create the IAM role correctly. Program stopped." 
     manual_cleanup_notice( 
       topic_name, role_name, rule_name, log_group_name, instance_id 
    \lambda end 
 end 
 # If the Amazon EventBridge rule doesn't exist, create it. 
 unless rule_exists?(cloudwatchevents_client, rule_name) 
   unless rule_created?( 
     cloudwatchevents_client, 
     rule_name, 
     rule_description, 
     instance_state, 
     role_arn, 
     target_id, 
     topic_arn
```

```
\lambda puts "Could not create the Amazon EventBridge rule correctly. " \ 
       "Program stopped." 
     manual_cleanup_notice( 
       topic_name, role_name, rule_name, log_group_name, instance_id 
    \lambda end 
 end 
 # If the Amazon CloudWatch Logs log group doesn't exist, create it. 
 unless log_group_exists?(cloudwatchlogs_client, log_group_name) 
   unless log_group_created?(cloudwatchlogs_client, log_group_name) 
     puts "Could not create the Amazon CloudWatch Logs log group " \ 
     "correctly. Program stopped." 
     manual_cleanup_notice( 
       topic_name, role_name, rule_name, log_group_name, instance_id 
    \lambda end 
 end 
 # Restart the Amazon EC2 instance, which triggers the rule. 
 unless instance_restarted?( 
   ec2_client, 
   cloudwatchlogs_client, 
   instance_id, 
   log_group_name 
\lambdaputs "Could not restart the instance to trigger the rule. "
     "Continuing anyway to show information about the rule and logs..." 
 end 
 # Display how many times the rule was triggered over the past 10 minutes. 
 display_rule_activity( 
   cloudwatch_client, 
   rule_name, 
   start_time, 
   end_time, 
   period 
 ) 
 # Display related log data in Amazon CloudWatch Logs. 
 display_log_data(cloudwatchlogs_client, log_group_name) 
 # Reminder the caller to clean up any AWS resources that are used
```

```
 # by this code example and are no longer needed. 
  manual_cleanup_notice( 
     topic_name, role_name, rule_name, log_group_name, instance_id 
   )
end
run_me if $PROGRAM_NAME == __FILE__
```
- Per informazioni dettagliate sull'API, consulta i seguenti argomenti nella Documentazione di riferimento delle API AWS SDK for Ruby.
	- [PutEvents](https://docs.aws.amazon.com/goto/SdkForRubyV3/eventbridge-2015-10-07/PutEvents)
	- [PutRule](https://docs.aws.amazon.com/goto/SdkForRubyV3/eventbridge-2015-10-07/PutRule)

Inizia con EventBridge regole e obiettivi utilizzando un SDK AWS

Gli esempi di codice seguenti mostrano come:

- Creare una regola e aggiungervi una destinazione.
- Abilitare e disabilitare regole.
- Elencare e aggiornare regole e destinazioni.
- Inviare eventi e quindi eliminare le risorse.

## .NET

AWS SDK for .NET

```
a Note
```
C'è altro da fare. GitHub Trova l'esempio completo e scopri di più sulla configurazione e l'esecuzione nel [Repository di esempi di codice AWS.](https://github.com/awsdocs/aws-doc-sdk-examples/tree/main/dotnetv3/EventBridge#code-examples)

Esegui uno scenario interattivo al prompt dei comandi.

```
public class EventBridgeScenario
{ 
     /*
```

```
 Before running this .NET code example, set up your development environment, 
 including your credentials. 
    This .NET example performs the following tasks with Amazon EventBridge: 
     - Create a rule. 
     - Add a target to a rule. 
     - Enable and disable rules. 
     - List rules and targets. 
     - Update rules and targets. 
     - Send events. 
     - Delete the rule. 
     */ 
     private static ILogger logger = null!; 
     private static EventBridgeWrapper _eventBridgeWrapper = null!; 
     private static IConfiguration _configuration = null!; 
    private static IAmazonIdentityManagementService? _iamClient = null!; 
     private static IAmazonSimpleNotificationService? _snsClient = null!; 
     private static IAmazonS3 _s3Client = null!; 
    static async Task Main(string[] args) 
     { 
         // Set up dependency injection for Amazon EventBridge. 
         using var host = Host.CreateDefaultBuilder(args) 
             .ConfigureLogging(logging => 
                 logging.AddFilter("System", LogLevel.Debug) 
                      .AddFilter<DebugLoggerProvider>("Microsoft", 
 LogLevel.Information) 
                      .AddFilter<ConsoleLoggerProvider>("Microsoft", 
 LogLevel.Trace)) 
             .ConfigureServices((_, services) => 
             services.AddAWSService<IAmazonEventBridge>() 
             .AddAWSService<IAmazonIdentityManagementService>() 
             .AddAWSService<IAmazonS3>() 
             .AddAWSService<IAmazonSimpleNotificationService>() 
             .AddTransient<EventBridgeWrapper>() 
) .Build(); 
         _configuration = new ConfigurationBuilder() 
             .SetBasePath(Directory.GetCurrentDirectory()) 
             .AddJsonFile("settings.json") // Load settings from .json file. 
             .AddJsonFile("settings.local.json",
```

```
 true) // Optionally, load local settings. 
     .Build(); 
logger = LoggerFactory.Create(builder => { builder.AddConsole(); })
     .CreateLogger<EventBridgeScenario>(); 
 ServicesSetup(host); 
 string topicArn = ""; 
 string roleArn = ""; 
 Console.WriteLine(new string('-', 80)); 
 Console.WriteLine("Welcome to the Amazon EventBridge example scenario."); 
 Console.WriteLine(new string('-', 80)); 
 try 
 { 
     roleArn = await CreateRole(); 
     await CreateBucketWithEventBridgeEvents(); 
     await AddEventRule(roleArn); 
     await ListEventRules(); 
     topicArn = await CreateSnsTopic(); 
     var email = await SubscribeToSnsTopic(topicArn); 
     await AddSnsTarget(topicArn); 
     await ListTargets(); 
     await ListRulesForTarget(topicArn); 
     await UploadS3File(_s3Client); 
     await ChangeRuleState(false); 
     await GetRuleState(); 
     await UpdateSnsEventRule(topicArn); 
     await ChangeRuleState(true);
```

```
 await UploadS3File(_s3Client); 
             await UpdateToCustomRule(topicArn); 
             await TriggerCustomRule(email); 
             await CleanupResources(topicArn); 
         } 
         catch (Exception ex) 
         { 
             logger.LogError(ex, "There was a problem executing the scenario."); 
             await CleanupResources(topicArn); 
 } 
         Console.WriteLine(new string('-', 80)); 
         Console.WriteLine("The Amazon EventBridge example scenario is 
 complete."); 
         Console.WriteLine(new string('-', 80)); 
     } 
    /// <summary> 
    /// Populate the services for use within the console application. 
    /// </summary> 
    /// <param name="host">The services host.</param> 
     private static void ServicesSetup(IHost host) 
     { 
         _eventBridgeWrapper = 
 host.Services.GetRequiredService<EventBridgeWrapper>(); 
         _snsClient = 
 host.Services.GetRequiredService<IAmazonSimpleNotificationService>(); 
         _s3Client = host.Services.GetRequiredService<IAmazonS3>(); 
         _iamClient = 
 host.Services.GetRequiredService<IAmazonIdentityManagementService>(); 
     } 
    /// <summary> 
    /// Create a role to be used by EventBridge. 
    /// </summary> 
   /// <returns>The role Amazon Resource Name (ARN).</returns>
     public static async Task<string> CreateRole() 
     { 
         Console.WriteLine(new string('-', 80)); 
         Console.WriteLine("Creating a role to use with EventBridge and attaching 
 managed policy AmazonEventBridgeFullAccess.");
```

```
 Console.WriteLine(new string('-', 80)); 
        var roleName = _configuration["roleName"];
         var assumeRolePolicy = "{" + 
                                     "\"Version\": \"2012-10-17\"," + 
                                     "\"Statement\": [{" + 
                                     "\"Effect\": \"Allow\"," + 
                                     "\"Principal\": {" + 
                                    $"\"Service\": \"events.amazonaws.com\"" + 
                                     "}," + 
                                     "\"Action\": \"sts:AssumeRole\"" + 
                                    "}]" + 
 "}"; 
         var roleResult = await _iamClient!.CreateRoleAsync( 
             new CreateRoleRequest() 
\{\hspace{.1cm} \} AssumeRolePolicyDocument = assumeRolePolicy, 
                Path = ''/,
                  RoleName = roleName 
             }); 
         await _iamClient.AttachRolePolicyAsync( 
             new AttachRolePolicyRequest() 
\{\hspace{.1cm} \} PolicyArn = "arn:aws:iam::aws:policy/
AmazonEventBridgeFullAccess", 
                 RoleName = roleName 
             }); 
         // Allow time for the role to be ready. 
         Thread.Sleep(10000); 
         return roleResult.Role.Arn; 
     } 
     /// <summary> 
     /// Create an Amazon Simple Storage Service (Amazon S3) bucket with 
  EventBridge events enabled. 
     /// </summary> 
    /// <returns>Async task.</returns>
     private static async Task CreateBucketWithEventBridgeEvents() 
     { 
         Console.WriteLine(new string('-', 80));
```

```
 Console.WriteLine("Creating an S3 bucket with EventBridge events 
 enabled."); 
         var testBucketName = _configuration["testBucketName"]; 
         var bucketExists = await 
 Amazon.S3.Util.AmazonS3Util.DoesS3BucketExistV2Async(_s3Client, 
             testBucketName); 
         if (!bucketExists) 
        \mathcal{L} await _s3Client.PutBucketAsync(new PutBucketRequest() 
\{\hspace{.1cm} \} BucketName = testBucketName, 
                  UseClientRegion = true 
             }); 
         } 
         await _s3Client.PutBucketNotificationAsync(new 
 PutBucketNotificationRequest() 
        \mathcal{L} BucketName = testBucketName, 
             EventBridgeConfiguration = new EventBridgeConfiguration() 
         }); 
         Console.WriteLine($"\tAdded bucket {testBucketName} with EventBridge 
 events enabled."); 
         Console.WriteLine(new string('-', 80)); 
     } 
    /// <summary> 
    /// Create and upload a file to an S3 bucket to trigger an event. 
     /// </summary> 
   /// <returns>Async task.</returns>
     private static async Task UploadS3File(IAmazonS3 s3Client) 
     { 
         Console.WriteLine(new string('-', 80)); 
         Console.WriteLine("Uploading a file to the test bucket. This will trigger 
 a subscription email."); 
         var testBucketName = _configuration["testBucketName"]; 
         var fileName = $"example_upload_{DateTime.UtcNow.Ticks}.txt";
```

```
 // Create the file if it does not already exist. 
        if (!File.Exists(fileName)) 
        { 
            await using StreamWriter sw = File.CreateText(fileName); 
            await sw.WriteLineAsync( 
                 "This is a sample file for testing uploads."); 
        } 
        await s3Client.PutObjectAsync(new PutObjectRequest() 
        { 
            FilePath = fileName, 
            BucketName = testBucketName 
        }); 
        Console.WriteLine($"\tPress Enter to continue."); 
        Console.ReadLine(); 
        Console.WriteLine(new string('-', 80)); 
    } 
    /// <summary> 
    /// Create an Amazon Simple Notification Service (Amazon SNS) topic to use as 
 an EventBridge target. 
    /// </summary> 
   /// <returns>Async task.</returns>
    private static async Task<string> CreateSnsTopic() 
    { 
        Console.WriteLine(new string('-', 80)); 
        Console.WriteLine( 
             "Creating an Amazon Simple Notification Service (Amazon SNS) topic 
 for email subscriptions."); 
        var topicName = _configuration["topicName"]; 
        string topicPolicy = "{" + 
                               "\"Version\": \"2012-10-17\"," + 
                               "\"Statement\": [{" + 
                               "\"Sid\": \"EventBridgePublishTopic\"," + 
                               "\"Effect\": \"Allow\"," + 
                               "\"Principal\": {" + 
                               $"\"Service\": \"events.amazonaws.com\"" + 
                               "}," + 
                               "\"Resource\": \"*\"," +
```

```
 "\"Action\": \"sns:Publish\"" + 
                               "}]" + 
                               "}"; 
        var topicAttributes = new Dictionary<string, string>() 
       \left\{ \right. { "Policy", topicPolicy } 
        }; 
        var topicResponse = await _snsClient!.CreateTopicAsync(new 
 CreateTopicRequest() 
        { 
            Name = topicName, 
            Attributes = topicAttributes 
        }); 
        Console.WriteLine($"\tAdded topic {topicName} for email subscriptions."); 
        Console.WriteLine(new string('-', 80)); 
        return topicResponse.TopicArn; 
    } 
    /// <summary> 
    /// Subscribe a user email to an SNS topic. 
    /// </summary> 
    /// <param name="topicArn">The ARN of the SNS topic.</param> 
   /// <returns>The user's email.</returns>
    private static async Task<string> SubscribeToSnsTopic(string topicArn) 
    { 
        Console.WriteLine(new string('-', 80)); 
        string email = ""; 
       while (string.IsNullOrEmpty(email))
        { 
            Console.WriteLine("Enter your email to subscribe to the Amazon SNS 
 topic:"); 
           email = Console.ReadLine()!;
        } 
       var subscriptions = new List<string>();
```

```
 var paginatedSubscriptions = 
 _snsClient!.Paginators.ListSubscriptionsByTopic( 
             new ListSubscriptionsByTopicRequest() 
\{\hspace{.1cm} \} TopicArn = topicArn 
             }); 
         // Get the entire list using the paginator. 
        await foreach (var subscription in paginatedSubscriptions.Subscriptions)
         { 
             subscriptions.Add(subscription.Endpoint); 
         } 
         if (subscriptions.Contains(email)) 
         { 
             Console.WriteLine($"\tYour email is already subscribed."); 
             Console.WriteLine(new string('-', 80)); 
             return email; 
         } 
         await _snsClient.SubscribeAsync(new SubscribeRequest() 
         { 
             TopicArn = topicArn, 
             Protocol = "email", 
            Endpoint = email }); 
         Console.WriteLine($"Use the link in the email you received to confirm 
 your subscription, then press Enter to continue."); 
         Console.ReadLine(); 
         Console.WriteLine(new string('-', 80)); 
         return email; 
     } 
    /// <summary> 
    /// Add a rule which triggers when a file is uploaded to an S3 bucket. 
    /// </summary> 
    /// <param name="roleArn">The ARN of the role used by EventBridge.</param> 
    /// <returns>Async task.</returns>
     private static async Task AddEventRule(string roleArn) 
     { 
         Console.WriteLine(new string('-', 80));
```

```
 Console.WriteLine("Creating an EventBridge event that sends an email when 
 an Amazon S3 object is created."); 
        var eventRuleName = _configuration["eventRuleName"]; 
        var testBucketName = _configuration["testBucketName"]; 
       await _eventBridgeWrapper.PutS3UploadRule(roleArn, eventRuleName,
 testBucketName); 
        Console.WriteLine($"\tAdded event rule {eventRuleName} for bucket 
 {testBucketName}."); 
        Console.WriteLine(new string('-', 80)); 
    } 
    /// <summary> 
    /// Add an SNS target to the rule. 
    /// </summary> 
    /// <param name="topicArn">The ARN of the SNS topic.</param> 
   /// <returns>Async task.</returns>
    private static async Task AddSnsTarget(string topicArn) 
    { 
        Console.WriteLine(new string('-', 80)); 
        Console.WriteLine("Adding a target to the rule to that sends an email 
 when the rule is triggered."); 
       var eventRuleName = _configuration["eventRuleName"];
        var testBucketName = _configuration["testBucketName"]; 
       var topicName = configuration["topicName"];
        await _eventBridgeWrapper.AddSnsTargetToRule(eventRuleName, topicArn); 
        Console.WriteLine($"\tAdded event rule {eventRuleName} with Amazon SNS 
 target {topicName} for bucket {testBucketName}."); 
        Console.WriteLine(new string('-', 80)); 
    } 
    /// <summary> 
    /// List the event rules on the default event bus. 
    /// </summary> 
   /// <returns>Async task.</returns>
    private static async Task ListEventRules() 
    { 
        Console.WriteLine(new string('-', 80)); 
        Console.WriteLine("Current event rules:");
```

```
 var rules = await _eventBridgeWrapper.ListAllRulesForEventBus(); 
        rules.ForEach(r => Console.WriteLine($"\tRule: {r.Name} Description: 
 {r.Description} State: {r.State}")); 
        Console.WriteLine(new string('-', 80)); 
    } 
    /// <summary> 
    /// Update the event target to use a transform. 
    /// </summary> 
    /// <param name="topicArn">The SNS topic ARN target to update.</param> 
   /// <returns>Async task.</returns>
    private static async Task UpdateSnsEventRule(string topicArn) 
    { 
        Console.WriteLine(new string('-', 80)); 
        Console.WriteLine("Let's update the event target with a transform."); 
        var eventRuleName = _configuration["eventRuleName"]; 
        var testBucketName = _configuration["testBucketName"]; 
        await 
 _eventBridgeWrapper.UpdateS3UploadRuleTargetWithTransform(eventRuleName, 
 topicArn); 
        Console.WriteLine($"\tUpdated event rule {eventRuleName} with Amazon SNS 
 target {topicArn} for bucket {testBucketName}."); 
        Console.WriteLine(new string('-', 80)); 
    } 
    /// <summary> 
   /// Update the rule to use a custom event pattern.
    /// </summary> 
   /// <returns>Async task.</returns>
    private static async Task UpdateToCustomRule(string topicArn) 
    { 
        Console.WriteLine(new string('-', 80)); 
        Console.WriteLine("Updating the event pattern to be triggered by a custom 
 event instead."); 
        var eventRuleName = _configuration["eventRuleName"]; 
        await _eventBridgeWrapper.UpdateCustomEventPattern(eventRuleName);
```

```
 Console.WriteLine($"\tUpdated event rule {eventRuleName} to custom 
 pattern."); 
        await 
 _eventBridgeWrapper.UpdateCustomRuleTargetWithTransform(eventRuleName, 
            topicArn); 
        Console.WriteLine($"\tUpdated event target {topicArn}."); 
        Console.WriteLine(new string('-', 80)); 
    } 
    /// <summary> 
    /// Send rule events for a custom rule using the user's email address. 
    /// </summary> 
    /// <param name="email">The email address to include.</param> 
   /// <returns>Async task.</returns>
    private static async Task TriggerCustomRule(string email) 
   \{ Console.WriteLine(new string('-', 80)); 
        Console.WriteLine("Sending an event to trigger the rule. This will 
 trigger a subscription email."); 
       await _eventBridgeWrapper.PutCustomEmailEvent(email);
        Console.WriteLine($"\tEvents have been sent. Press Enter to continue."); 
        Console.ReadLine(); 
        Console.WriteLine(new string('-', 80)); 
    } 
    /// <summary> 
    /// List all of the targets for a rule. 
    /// </summary> 
   /// <returns>Async task.</returns>
    private static async Task ListTargets() 
    { 
        Console.WriteLine(new string('-', 80)); 
        Console.WriteLine("List all of the targets for a particular rule."); 
       var eventRuleName = _configuration["eventRuleName"];
        var targets = await 
 _eventBridgeWrapper.ListAllTargetsOnRule(eventRuleName); 
        targets.ForEach(t => Console.WriteLine($"\tTarget: {t.Arn} Id: {t.Id} 
 Input: {t.Input}"));
```

```
 Console.WriteLine(new string('-', 80)); 
 } 
 /// <summary> 
 /// List all of the rules for a particular target. 
 /// </summary> 
 /// <param name="topicArn">The ARN of the SNS topic.</param> 
/// <returns>Async task.</returns>
 private static async Task ListRulesForTarget(string topicArn) 
 { 
     Console.WriteLine(new string('-', 80)); 
     Console.WriteLine("List all of the rules for a particular target."); 
     var rules = await _eventBridgeWrapper.ListAllRuleNamesByTarget(topicArn); 
     rules.ForEach(r => Console.WriteLine($"\tRule: {r}")); 
     Console.WriteLine(new string('-', 80)); 
 } 
 /// <summary> 
 /// Enable or disable a particular rule. 
 /// </summary> 
 /// <param name="isEnabled">True to enable the rule, otherwise false.</param> 
 /// <returns>Async task.</returns> 
 private static async Task ChangeRuleState(bool isEnabled) 
\mathcal{L} Console.WriteLine(new string('-', 80)); 
     var eventRuleName = _configuration["eventRuleName"]; 
     if (!isEnabled) 
    \{ Console.WriteLine($"Disabling the rule: {eventRuleName}"); 
         await _eventBridgeWrapper.DisableRuleByName(eventRuleName); 
     } 
     else 
     { 
         Console.WriteLine($"Enabling the rule: {eventRuleName}"); 
         await _eventBridgeWrapper.EnableRuleByName(eventRuleName); 
     } 
     Console.WriteLine(new string('-', 80)); 
 }
```

```
 /// <summary> 
     /// Get the current state of the rule. 
     /// </summary> 
    /// <returns>Async task.</returns>
     private static async Task GetRuleState() 
     { 
         Console.WriteLine(new string('-', 80)); 
         var eventRuleName = _configuration["eventRuleName"]; 
         var state = await 
 _eventBridgeWrapper.GetRuleStateByRuleName(eventRuleName); 
         Console.WriteLine($"Rule {eventRuleName} is in current state {state}."); 
         Console.WriteLine(new string('-', 80)); 
     } 
    /// <summary> 
    /// Clean up the resources from the scenario. 
    /// </summary> 
    /// <param name="topicArn">The ARN of the SNS topic to clean up.</param> 
     /// <returns>Async task.</returns> 
     private static async Task CleanupResources(string topicArn) 
     { 
         Console.WriteLine(new string('-', 80)); 
         Console.WriteLine($"Clean up resources."); 
         var eventRuleName = _configuration["eventRuleName"]; 
         if (GetYesNoResponse($"\tDelete all targets and event rule 
 {eventRuleName}? (y/n)")) 
         { 
             Console.WriteLine($"\tRemoving all targets from the event rule."); 
             await _eventBridgeWrapper.RemoveAllTargetsFromRule(eventRuleName); 
             Console.WriteLine($"\tDeleting event rule."); 
             await _eventBridgeWrapper.DeleteRuleByName(eventRuleName); 
         } 
        var topicName = _configuration["topicName"];
         if (GetYesNoResponse($"\tDelete Amazon SNS subscription topic 
 {topicName}? (y/n)")) 
         { 
             Console.WriteLine($"\tDeleting topic."); 
             await _snsClient!.DeleteTopicAsync(new DeleteTopicRequest() 
\{\hspace{.1cm} \}
```

```
 TopicArn = topicArn 
              }); 
         } 
         var bucketName = _configuration["testBucketName"]; 
         if (GetYesNoResponse($"\tDelete Amazon S3 bucket {bucketName}? (y/n)")) 
         { 
              Console.WriteLine($"\tDeleting bucket."); 
              // Delete all objects in the bucket. 
              var deleteList = await _s3Client.ListObjectsV2Async(new 
  ListObjectsV2Request() 
\{\hspace{.1cm} \} BucketName = bucketName 
              }); 
              await _s3Client.DeleteObjectsAsync(new DeleteObjectsRequest() 
\{\hspace{.1cm} \} BucketName = bucketName, 
                  Objects = deleteList.S3Objects 
                       .Select(o => new KeyVersion { Key = o.Key }).ToList() 
              }); 
              // Now delete the bucket. 
              await _s3Client.DeleteBucketAsync(new DeleteBucketRequest() 
\{\hspace{.1cm} \} BucketName = bucketName 
              }); 
         } 
        var roleName = _configuration["roleName"];
         if (GetYesNoResponse($"\tDelete role {roleName}? (y/n)")) 
         { 
              Console.WriteLine($"\tDetaching policy and deleting role."); 
             await _iamClient!.DetachRolePolicyAsync(new DetachRolePolicyRequest()
\{\hspace{.1cm} \} RoleName = roleName, 
                  PolicyArn = "arn:aws:iam::aws:policy/
AmazonEventBridgeFullAccess", 
              }); 
              await _iamClient!.DeleteRoleAsync(new DeleteRoleRequest() 
\{\hspace{.1cm} \} RoleName = roleName 
              }); 
         }
```

```
 Console.WriteLine(new string('-', 80)); 
     } 
     /// <summary> 
     /// Helper method to get a yes or no response from the user. 
     /// </summary> 
     /// <param name="question">The question string to print on the console.</
param> 
    /// <returns>True if the user responds with a yes.</returns>
     private static bool GetYesNoResponse(string question) 
     { 
         Console.WriteLine(question); 
         var ynResponse = Console.ReadLine(); 
         var response = ynResponse != null && 
                         ynResponse.Equals("y", 
                              StringComparison.InvariantCultureIgnoreCase); 
         return response; 
     }
}
```
Crea una classe che racchiuda le operazioni. EventBridge

```
/// <summary>
/// Wrapper for Amazon EventBridge operations.
/// </summary>
public class EventBridgeWrapper
{ 
     private readonly IAmazonEventBridge _amazonEventBridge; 
     private readonly ILogger<EventBridgeWrapper> _logger; 
     /// <summary> 
     /// Constructor for the EventBridge wrapper. 
    // </summary>
     /// <param name="amazonEventBridge">The injected EventBridge client.</param> 
     /// <param name="logger">The injected logger for the wrapper.</param> 
     public EventBridgeWrapper(IAmazonEventBridge amazonEventBridge, 
  ILogger<EventBridgeWrapper> logger) 
     { 
         _amazonEventBridge = amazonEventBridge;
```

```
 _logger = logger; 
     } 
    /// <summary> 
   /// Get the state for a rule by the rule name.
    /// </summary> 
    /// <param name="ruleName">The name of the rule.</param> 
    /// <param name="eventBusName">The optional name of the event bus. If empty, 
 uses the default event bus.</param> 
   /// <returns>The state of the rule.</returns>
     public async Task<RuleState> GetRuleStateByRuleName(string ruleName, string? 
 eventBusName = null) 
     { 
         var ruleResponse = await _amazonEventBridge.DescribeRuleAsync( 
             new DescribeRuleRequest() 
\{\hspace{.1cm} \} Name = ruleName, 
                  EventBusName = eventBusName 
             }); 
         return ruleResponse.State; 
     } 
    /// <summary> 
    /// Enable a particular rule on an event bus. 
    /// </summary> 
    /// <param name="ruleName">The name of the rule.</param> 
    /// <returns>True if successful.</returns>
     public async Task<bool> EnableRuleByName(string ruleName) 
     { 
         var ruleResponse = await _amazonEventBridge.EnableRuleAsync( 
             new EnableRuleRequest() 
\{\hspace{.1cm} \} Name = ruleName 
             }); 
         return ruleResponse.HttpStatusCode == HttpStatusCode.OK; 
     } 
    /// <summary> 
    /// Disable a particular rule on an event bus. 
    /// </summary 
     /// <param name="ruleName">The name of the rule.</param> 
   /// <returns>True if successful.</returns>
     public async Task<bool> DisableRuleByName(string ruleName) 
     {
```

```
 var ruleResponse = await _amazonEventBridge.DisableRuleAsync( 
             new DisableRuleRequest() 
\{\hspace{.1cm} \} Name = ruleName 
             }); 
         return ruleResponse.HttpStatusCode == HttpStatusCode.OK; 
     } 
    /// <summary> 
    /// List the rules on an event bus. 
    /// </summary> 
    /// <param name="eventBusArn">The optional ARN of the event bus. If empty, 
uses the default event bus.</param>
   /// <returns>The list of rules.</returns>
    public async Task<List<Rule>> ListAllRulesForEventBus(string? eventBusArn =
 null) 
     { 
        var results = new List<Rule>();
         var request = new ListRulesRequest() 
        \{ EventBusName = eventBusArn 
         }; 
         // Get all of the pages of rules. 
         ListRulesResponse response; 
         do 
         { 
             response = await _amazonEventBridge.ListRulesAsync(request); 
             results.AddRange(response.Rules); 
             request.NextToken = response.NextToken; 
         } while (response.NextToken is not null); 
         return results; 
     } 
    /// <summary> 
    /// List all of the targets matching a rule by name. 
    /// </summary> 
    /// <param name="ruleName">The name of the rule.</param> 
     /// <returns>The list of targets.</returns> 
     public async Task<List<Target>> ListAllTargetsOnRule(string ruleName) 
     { 
         var results = new List<Target>(); 
         var request = new ListTargetsByRuleRequest()
```

```
 { 
             Rule = ruleName 
        }; 
        ListTargetsByRuleResponse response; 
        do 
        { 
             response = await _amazonEventBridge.ListTargetsByRuleAsync(request); 
             results.AddRange(response.Targets); 
             request.NextToken = response.NextToken; 
        } while (response.NextToken is not null); 
        return results; 
    } 
    /// <summary> 
    /// List names of all rules matching a target. 
    /// </summary> 
    /// <param name="targetArn">The ARN of the target.</param> 
   /// <returns>The list of rule names.</returns>
    public async Task<List<string>> ListAllRuleNamesByTarget(string targetArn) 
    { 
       var results = new List<string>();
        var request = new ListRuleNamesByTargetRequest() 
       \{ TargetArn = targetArn 
        }; 
        ListRuleNamesByTargetResponse response; 
        do 
        { 
             response = await 
 _amazonEventBridge.ListRuleNamesByTargetAsync(request); 
             results.AddRange(response.RuleNames); 
             request.NextToken = response.NextToken; 
        } while (response.NextToken is not null); 
        return results; 
    } 
    /// <summary> 
    /// Create a new event rule that triggers when an Amazon S3 object is created 
 in a bucket. 
    /// </summary>
```
```
 /// <param name="roleArn">The ARN of the role.</param> 
    /// <param name="ruleName">The name to give the rule.</param> 
    /// <param name="bucketName">The name of the bucket to trigger the event.</
param> 
   /// <returns>The ARN of the new rule.</returns>
     public async Task<string> PutS3UploadRule(string roleArn, string ruleName, 
 string bucketName) 
    { 
        string eventPattern = "{" + 
                                "\"source\": [\"aws.s3\"]," + 
                                    "\"detail-type\": [\"Object Created\"]," + 
                                    "\"detail\": {" + 
                                        "\"bucket\": {" + 
                                            "\"name\": [\"" + bucketName + "\"]" 
  + 
 "}" + 
 "}" + 
 "}"; 
        var response = await _amazonEventBridge.PutRuleAsync( 
            new PutRuleRequest() 
\{\hspace{.1cm} \} Name = ruleName, 
                Description = "Example S3 upload rule for EventBridge", 
                 RoleArn = roleArn, 
                 EventPattern = eventPattern 
            }); 
        return response.RuleArn; 
    } 
    /// <summary> 
    /// Update an Amazon S3 object created rule with a transform on the target. 
    /// </summary> 
    /// <param name="ruleName">The name of the rule.</param> 
    /// <param name="targetArn">The ARN of the target.</param> 
    /// <param name="eventBusArn">Optional event bus ARN. If empty, uses the 
default event bus.</param>
   /// <returns>The ID of the target.</returns>
     public async Task<string> UpdateS3UploadRuleTargetWithTransform(string 
 ruleName, string targetArn, string? eventBusArn = null) 
     { 
        var targetID = Guid.NewGuid().ToString();
```

```
 var targets = new List<Target> 
         { 
             new Target() 
\{\hspace{.1cm} \} Id = targetID, 
                 Arn = targetArn, 
                 InputTransformer = new InputTransformer() 
\overline{a} InputPathsMap = new Dictionary<string, string>() 
\{ {"bucket", "$.detail.bucket.name"}, 
                         {"time", "$.time"} 
\}, \{ InputTemplate = "\"Notification: an object was uploaded to 
bucket <br/>bucket> at <time>.\""
 } 
 } 
        }; 
         var response = await _amazonEventBridge.PutTargetsAsync( 
             new PutTargetsRequest() 
\{\hspace{.1cm} \} EventBusName = eventBusArn, 
                 Rule = ruleName, 
                 Targets = targets, 
             }); 
         if (response.FailedEntryCount > 0) 
         { 
             response.FailedEntries.ForEach(e => 
             { 
                 _logger.LogError( 
                     $"Failed to add target {e.TargetId}: {e.ErrorMessage}, code 
 {e.ErrorCode}"); 
             }); 
         } 
        return targetID; 
    } 
    /// <summary> 
    /// Update a custom rule with a transform on the target. 
    /// </summary> 
    /// <param name="ruleName">The name of the rule.</param> 
    /// <param name="targetArn">The ARN of the target.</param> 
    /// <param name="eventBusArn">Optional event bus ARN. If empty, uses the 
 default event bus.</param>
```

```
/// <returns>The ID of the target.</returns>
     public async Task<string> UpdateCustomRuleTargetWithTransform(string 
  ruleName, string targetArn, string? eventBusArn = null) 
     { 
         var targetID = Guid.NewGuid().ToString(); 
         var targets = new List<Target> 
         { 
             new Target() 
\{\hspace{.1cm} \} Id = targetID, 
                  Arn = targetArn, 
                  InputTransformer = new InputTransformer() 
\overline{a} InputTemplate = "\"Notification: sample event was received.
\sum""
 } 
 } 
         }; 
         var response = await _amazonEventBridge.PutTargetsAsync( 
             new PutTargetsRequest() 
\{\hspace{.1cm} \} EventBusName = eventBusArn, 
                  Rule = ruleName, 
                  Targets = targets, 
             }); 
         if (response.FailedEntryCount > 0) 
        \sqrt{ } response.FailedEntries.ForEach(e => 
\{\hspace{.1cm} \} _logger.LogError( 
                      $"Failed to add target {e.TargetId}: {e.ErrorMessage}, code 
  {e.ErrorCode}"); 
             }); 
         } 
         return targetID; 
     } 
     /// <summary> 
     /// Add an event to the event bus that includes an email, message, and time. 
     /// </summary> 
     /// <param name="email">The email to use in the event detail of the custom 
  event.</param> 
     /// <returns>True if successful.</returns>
```

```
 public async Task<bool> PutCustomEmailEvent(string email) 
    { 
        var eventDetail = new 
        { 
            UserEmail = email, 
            Message = "This event was generated by example code.", 
            UtcTime = DateTime.UtcNow.ToString("g") 
        }; 
        var response = await _amazonEventBridge.PutEventsAsync( 
            new PutEventsRequest() 
\{\hspace{.1cm} \} Entries = new List<PutEventsRequestEntry>() 
\overline{a} new PutEventsRequestEntry() 
\{ Source = "ExampleSource", 
                        Detail = JsonSerializer.Serialize(eventDetail), 
                        DetailType = "ExampleType" 
1 1 1 1 1 1 1
 } 
            }); 
        return response.FailedEntryCount == 0; 
    } 
    /// <summary> 
    /// Update a rule to use a custom defined event pattern. 
    /// </summary> 
    /// <param name="ruleName">The name of the rule to update.</param> 
   /// <returns>The ARN of the updated rule.</returns>
    public async Task<string> UpdateCustomEventPattern(string ruleName) 
    { 
        string customEventsPattern = "{" + 
                                      "\"source\": [\"ExampleSource\"]," + 
                                      "\"detail-type\": [\"ExampleType\"]" + 
 "}"; 
        var response = await _amazonEventBridge.PutRuleAsync( 
            new PutRuleRequest() 
\{\hspace{.1cm} \} Name = ruleName, 
                Description = "Custom test rule", 
                 EventPattern = customEventsPattern 
            });
```

```
 return response.RuleArn; 
     } 
    /// <summary> 
    /// Add an Amazon SNS target topic to a rule. 
    /// </summary> 
    /// <param name="ruleName">The name of the rule to update.</param> 
    /// <param name="targetArn">The ARN of the Amazon SNS target.</param> 
    /// <param name="eventBusArn">The optional event bus name, uses default if 
empty.</param>
   /// <returns>The ID of the target.</returns>
     public async Task<string> AddSnsTargetToRule(string ruleName, string 
 targetArn, string? eventBusArn = null) 
     { 
         var targetID = Guid.NewGuid().ToString(); 
         // Create the list of targets and add a new target. 
         var targets = new List<Target> 
         { 
             new Target() 
\{\hspace{.1cm} \} Arn = targetArn, 
                  Id = targetID 
 } 
         }; 
         // Add the targets to the rule. 
         var response = await _amazonEventBridge.PutTargetsAsync( 
             new PutTargetsRequest() 
\{\hspace{.1cm} \} EventBusName = eventBusArn, 
                  Rule = ruleName, 
                  Targets = targets, 
             }); 
         if (response.FailedEntryCount > 0) 
         { 
             response.FailedEntries.ForEach(e => 
\{\hspace{.1cm} \} _logger.LogError( 
                      $"Failed to add target {e.TargetId}: {e.ErrorMessage}, code 
 {e.ErrorCode}"); 
             });
```

```
 } 
         return targetID; 
     } 
    /// <summary> 
    /// Delete an event rule by name. 
    /// </summary> 
     /// <param name="ruleName">The name of the event rule.</param> 
   /// <returns>True if successful.</returns>
     public async Task<bool> RemoveAllTargetsFromRule(string ruleName) 
     { 
        var targetIds = new List <string>();
         var request = new ListTargetsByRuleRequest() 
         { 
             Rule = ruleName 
         }; 
         ListTargetsByRuleResponse targetsResponse; 
         do 
         { 
             targetsResponse = await 
 _amazonEventBridge.ListTargetsByRuleAsync(request); 
             targetIds.AddRange(targetsResponse.Targets.Select(t => t.Id)); 
             request.NextToken = targetsResponse.NextToken; 
         } while (targetsResponse.NextToken is not null); 
         var removeResponse = await _amazonEventBridge.RemoveTargetsAsync( 
             new RemoveTargetsRequest() 
\{\hspace{.1cm} \} Rule = ruleName, 
                  Ids = targetIds 
             }); 
         if (removeResponse.FailedEntryCount > 0) 
         { 
             removeResponse.FailedEntries.ForEach(e => 
\{\hspace{.1cm} \} _logger.LogError( 
                      $"Failed to remove target {e.TargetId}: {e.ErrorMessage}, 
 code {e.ErrorCode}"); 
             }); 
         }
```

```
 return removeResponse.HttpStatusCode == HttpStatusCode.OK; 
     } 
     /// <summary> 
     /// Delete an event rule by name. 
     /// </summary> 
     /// <param name="ruleName">The name of the event rule.</param> 
    /// <returns>True if successful.</returns>
     public async Task<bool> DeleteRuleByName(string ruleName) 
     { 
         var response = await _amazonEventBridge.DeleteRuleAsync( 
              new DeleteRuleRequest() 
\{\hspace{.1cm} \} Name = ruleName 
              }); 
         return response.HttpStatusCode == HttpStatusCode.OK; 
     }
}
```
- Per informazioni dettagliate sull'API, consulta i seguenti argomenti nella Documentazione di riferimento delle API AWS SDK for .NET.
	- [DeleteRule](https://docs.aws.amazon.com/goto/DotNetSDKV3/eventbridge-2015-10-07/DeleteRule)
	- [DescribeRule](https://docs.aws.amazon.com/goto/DotNetSDKV3/eventbridge-2015-10-07/DescribeRule)
	- [DisableRule](https://docs.aws.amazon.com/goto/DotNetSDKV3/eventbridge-2015-10-07/DisableRule)
	- [EnableRule](https://docs.aws.amazon.com/goto/DotNetSDKV3/eventbridge-2015-10-07/EnableRule)
	- [ListRuleNamesByTarget](https://docs.aws.amazon.com/goto/DotNetSDKV3/eventbridge-2015-10-07/ListRuleNamesByTarget)
	- [ListRules](https://docs.aws.amazon.com/goto/DotNetSDKV3/eventbridge-2015-10-07/ListRules)
	- [ListTargetsByRule](https://docs.aws.amazon.com/goto/DotNetSDKV3/eventbridge-2015-10-07/ListTargetsByRule)
	- [PutEvents](https://docs.aws.amazon.com/goto/DotNetSDKV3/eventbridge-2015-10-07/PutEvents)
	- [PutRule](https://docs.aws.amazon.com/goto/DotNetSDKV3/eventbridge-2015-10-07/PutRule)
	- [PutTargets](https://docs.aws.amazon.com/goto/DotNetSDKV3/eventbridge-2015-10-07/PutTargets)

### Java

SDK per Java 2.x

## **G** Note

C'è altro da fare. GitHub Trova l'esempio completo e scopri di più sulla configurazione e l'esecuzione nel [Repository di esempi di codice AWS.](https://github.com/awsdocs/aws-doc-sdk-examples/tree/main/javav2/example_code/eventbridge#readme)

```
/** 
 * Before running this Java V2 code example, set up your development 
 * environment, including your credentials. 
 * 
  * For more information, see the following documentation topic: 
 * 
  * https://docs.aws.amazon.com/sdk-for-java/latest/developer-guide/get-
started.html 
 * 
  * This Java code example performs the following tasks: 
 * 
  * This Java V2 example performs the following tasks with Amazon EventBridge: 
 * 
  * 1. Creates an AWS Identity and Access Management (IAM) role to use with 
  * Amazon EventBridge. 
  * 2. Amazon Simple Storage Service (Amazon S3) bucket with EventBridge events 
  * enabled. 
  * 3. Creates a rule that triggers when an object is uploaded to Amazon S3. 
  * 4. Lists rules on the event bus. 
  * 5. Creates a new Amazon Simple Notification Service (Amazon SNS) topic and 
  * lets the user subscribe to it. 
  * 6. Adds a target to the rule that sends an email to the specified topic. 
  * 7. Creates an EventBridge event that sends an email when an Amazon S3 object 
  * is created. 
  * 8. Lists Targets. 
  * 9. Lists the rules for the same target. 
  * 10. Triggers the rule by uploading a file to the Amazon S3 bucket. 
  * 11. Disables a specific rule. 
  * 12. Checks and print the state of the rule. 
  * 13. Adds a transform to the rule to change the text of the email. 
  * 14. Enables a specific rule. 
  * 15. Triggers the updated rule by uploading a file to the Amazon S3 bucket.
```

```
 * 16. Updates the rule to be a custom rule pattern. 
  * 17. Sending an event to trigger the rule. 
  * 18. Cleans up resources. 
 * 
 */
public class EventbridgeMVP { 
     public static final String DASHES = new String(new char[80]).replace("\0", 
 "-"); 
     public static void main(String[] args) throws InterruptedException, 
 IOException { 
         final String usage = """ 
                  Usage: 
                      <roleName> <bucketName> <topicName> <eventRuleName> 
                  Where: 
                      roleName - The name of the role to create. 
                      bucketName - The Amazon Simple Storage Service (Amazon S3) 
 bucket name to create. 
                      topicName - The name of the Amazon Simple Notification 
 Service (Amazon SNS) topic to create. 
                      eventRuleName - The Amazon EventBridge rule name to create. 
                  """; 
        if (args.length != 5) {
             System.out.println(usage); 
             System.exit(1); 
         } 
        String polJSON = "{\uparrow} +
                  "\"Version\": \"2012-10-17\"," + 
                  "\"Statement\": [{" + 
                  "\"Effect\": \"Allow\"," + 
                  "\"Principal\": {" + 
                  "\"Service\": \"events.amazonaws.com\"" + 
                  "}," + 
                  "\"Action\": \"sts:AssumeRole\"" + 
                  "}]" + 
                  "}"; 
        Scanner sc = new Scanner(System.in);
         String roleName = args[0]; 
         String bucketName = args[1];
```

```
 String topicName = args[2]; 
        String eventRuleName = args[3]; 
        Region region = Region.US_EAST_1; 
        EventBridgeClient eventBrClient = EventBridgeClient.builder() 
                 .region(region) 
                 .build(); 
        S3Client s3Client = S3Client.builder() 
                 .region(region) 
                 .build(); 
        Region regionGl = Region.AWS_GLOBAL; 
        IamClient iam = IamClient.builder() 
                 .region(regionGl) 
                 .build(); 
        SnsClient snsClient = SnsClient.builder() 
                 .region(region) 
                 .build(); 
        System.out.println(DASHES); 
        System.out.println("Welcome to the Amazon EventBridge example 
 scenario."); 
        System.out.println(DASHES); 
        System.out.println(DASHES); 
        System.out 
                 .println("1. Create an AWS Identity and Access Management (IAM) 
 role to use with Amazon EventBridge."); 
        String roleArn = createIAMRole(iam, roleName, polJSON); 
        System.out.println(DASHES); 
        System.out.println(DASHES); 
        System.out.println("2. Create an S3 bucket with EventBridge events 
 enabled."); 
        if (checkBucket(s3Client, bucketName)) { 
            System.out.println("Bucket " + bucketName + " already exists. Ending 
 this scenario."); 
            System.exit(1); 
        } 
        createBucket(s3Client, bucketName); 
        Thread.sleep(3000);
```

```
 setBucketNotification(s3Client, bucketName); 
        System.out.println(DASHES); 
        System.out.println(DASHES); 
        System.out.println("3. Create a rule that triggers when an object is 
 uploaded to Amazon S3."); 
        Thread.sleep(10000); 
        addEventRule(eventBrClient, roleArn, bucketName, eventRuleName); 
        System.out.println(DASHES); 
        System.out.println(DASHES); 
        System.out.println("4. List rules on the event bus."); 
        listRules(eventBrClient); 
        System.out.println(DASHES); 
        System.out.println(DASHES); 
        System.out.println("5. Create a new SNS topic for testing and let the 
 user subscribe to the topic."); 
        String topicArn = createSnsTopic(snsClient, topicName); 
        System.out.println(DASHES); 
        System.out.println(DASHES); 
        System.out.println("6. Add a target to the rule that sends an email to 
 the specified topic."); 
        System.out.println("Enter your email to subscribe to the Amazon SNS 
 topic:"); 
       String email = sc.nextLine();
        subEmail(snsClient, topicArn, email); 
        System.out.println( 
                 "Use the link in the email you received to confirm your 
 subscription. Then, press Enter to continue."); 
        sc.nextLine(); 
        System.out.println(DASHES); 
        System.out.println(DASHES); 
        System.out.println("7. Create an EventBridge event that sends an email 
 when an Amazon S3 object is created."); 
        addSnsEventRule(eventBrClient, eventRuleName, topicArn, topicName, 
 eventRuleName, bucketName); 
        System.out.println(DASHES); 
        System.out.println(DASHES); 
        System.out.println(" 8. List Targets."); 
        listTargets(eventBrClient, eventRuleName);
```

```
 System.out.println(DASHES); 
        System.out.println(DASHES); 
        System.out.println(" 9. List the rules for the same target."); 
        listTargetRules(eventBrClient, topicArn); 
        System.out.println(DASHES); 
        System.out.println(DASHES); 
        System.out.println(" 10. Trigger the rule by uploading a file to the S3 
 bucket."); 
        System.out.println("Press Enter to continue."); 
        sc.nextLine(); 
        uploadTextFiletoS3(s3Client, bucketName); 
        System.out.println(DASHES); 
        System.out.println(DASHES); 
        System.out.println("11. Disable a specific rule."); 
        changeRuleState(eventBrClient, eventRuleName, false); 
        System.out.println(DASHES); 
        System.out.println(DASHES); 
        System.out.println("12. Check and print the state of the rule."); 
        checkRule(eventBrClient, eventRuleName); 
        System.out.println(DASHES); 
        System.out.println(DASHES); 
        System.out.println("13. Add a transform to the rule to change the text of 
 the email."); 
        updateSnsEventRule(eventBrClient, topicArn, eventRuleName); 
        System.out.println(DASHES); 
        System.out.println(DASHES); 
        System.out.println("14. Enable a specific rule."); 
        changeRuleState(eventBrClient, eventRuleName, true); 
        System.out.println(DASHES); 
        System.out.println(DASHES); 
        System.out.println(" 15. Trigger the updated rule by uploading a file to 
 the S3 bucket."); 
        System.out.println("Press Enter to continue."); 
        sc.nextLine(); 
        uploadTextFiletoS3(s3Client, bucketName); 
        System.out.println(DASHES);
```

```
 System.out.println(DASHES); 
         System.out.println(" 16. Update the rule to be a custom rule pattern."); 
         updateToCustomRule(eventBrClient, eventRuleName); 
         System.out.println("Updated event rule " + eventRuleName + " to use a 
 custom pattern."); 
         updateCustomRuleTargetWithTransform(eventBrClient, topicArn, 
 eventRuleName); 
         System.out.println("Updated event target " + topicArn + "."); 
         System.out.println(DASHES); 
         System.out.println(DASHES); 
         System.out.println("17. Sending an event to trigger the rule. This will 
 trigger a subscription email."); 
         triggerCustomRule(eventBrClient, email); 
         System.out.println("Events have been sent. Press Enter to continue."); 
         sc.nextLine(); 
         System.out.println(DASHES); 
         System.out.println(DASHES); 
         System.out.println("18. Clean up resources."); 
        System.out.println("Do you want to clean up resources (y/n)");
         String ans = sc.nextLine(); 
        if (ans.compareTo("y") == \emptyset) {
             cleanupResources(eventBrClient, snsClient, s3Client, iam, topicArn, 
 eventRuleName, bucketName, roleName); 
         } else { 
             System.out.println("The resources will not be cleaned up. "); 
 } 
         System.out.println(DASHES); 
         System.out.println(DASHES); 
         System.out.println("The Amazon EventBridge example scenario has 
 successfully completed."); 
         System.out.println(DASHES); 
    } 
     public static void cleanupResources(EventBridgeClient eventBrClient, 
 SnsClient snsClient, S3Client s3Client, 
             IamClient iam, String topicArn, String eventRuleName, String 
 bucketName, String roleName) { 
         System.out.println("Removing all targets from the event rule."); 
         deleteTargetsFromRule(eventBrClient, eventRuleName); 
         deleteRuleByName(eventBrClient, eventRuleName); 
         deleteSNSTopic(snsClient, topicArn);
```

```
 deleteS3Bucket(s3Client, bucketName); 
        deleteRole(iam, roleName); 
    } 
    public static void deleteRole(IamClient iam, String roleName) { 
        String policyArn = "arn:aws:iam::aws:policy/AmazonEventBridgeFullAccess"; 
        DetachRolePolicyRequest policyRequest = DetachRolePolicyRequest.builder() 
                 .policyArn(policyArn) 
                 .roleName(roleName) 
                 .build(); 
        iam.detachRolePolicy(policyRequest); 
        System.out.println("Successfully detached policy " + policyArn + " from 
 role " + roleName); 
        // Delete the role. 
        DeleteRoleRequest roleRequest = DeleteRoleRequest.builder() 
                 .roleName(roleName) 
                .build();
        iam.deleteRole(roleRequest); 
        System.out.println("*** Successfully deleted " + roleName); 
    } 
    public static void deleteS3Bucket(S3Client s3Client, String bucketName) { 
        // Remove all the objects from the S3 bucket. 
        ListObjectsRequest listObjects = ListObjectsRequest.builder() 
                 .bucket(bucketName) 
                 .build(); 
        ListObjectsResponse res = s3Client.listObjects(listObjects); 
        List<S3Object> objects = res.contents(); 
        ArrayList<ObjectIdentifier> toDelete = new ArrayList<>(); 
        for (S3Object myValue : objects) { 
            toDelete.add(ObjectIdentifier.builder() 
                     .key(myValue.key()) 
                    .build();
        } 
        DeleteObjectsRequest dor = DeleteObjectsRequest.builder() 
                 .bucket(bucketName) 
                 .delete(Delete.builder() 
                         .objects(toDelete).build())
```

```
.build();
        s3Client.deleteObjects(dor); 
        // Delete the S3 bucket. 
        DeleteBucketRequest deleteBucketRequest = DeleteBucketRequest.builder() 
                 .bucket(bucketName) 
                .build();
        s3Client.deleteBucket(deleteBucketRequest); 
        System.out.println("You have deleted the bucket and the objects"); 
    } 
    // Delete the SNS topic. 
    public static void deleteSNSTopic(SnsClient snsClient, String topicArn) { 
        try { 
            DeleteTopicRequest request = DeleteTopicRequest.builder() 
                     .topicArn(topicArn) 
                    .build();
            DeleteTopicResponse result = snsClient.deleteTopic(request); 
            System.out.println("\n\nStatus was " + 
 result.sdkHttpResponse().statusCode()); 
        } catch (SnsException e) { 
            System.err.println(e.awsErrorDetails().errorMessage()); 
            System.exit(1); 
        } 
    } 
    public static void deleteRuleByName(EventBridgeClient eventBrClient, String 
 ruleName) { 
        DeleteRuleRequest ruleRequest = DeleteRuleRequest.builder() 
                .name(ruleName)
                .build();
        eventBrClient.deleteRule(ruleRequest); 
        System.out.println("Successfully deleted the rule"); 
    } 
    public static void deleteTargetsFromRule(EventBridgeClient eventBrClient, 
 String eventRuleName) { 
        // First, get all targets that will be deleted. 
        ListTargetsByRuleRequest request = ListTargetsByRuleRequest.builder()
```

```
 .rule(eventRuleName) 
                .build();
        ListTargetsByRuleResponse response = 
 eventBrClient.listTargetsByRule(request); 
        List<Target> allTargets = response.targets(); 
        // Get all targets and delete them. 
        for (Target myTarget : allTargets) { 
             RemoveTargetsRequest removeTargetsRequest = 
 RemoveTargetsRequest.builder() 
                     .rule(eventRuleName) 
                     .ids(myTarget.id()) 
                     .build(); 
             eventBrClient.removeTargets(removeTargetsRequest); 
             System.out.println("Successfully removed the target"); 
        } 
    } 
    public static void triggerCustomRule(EventBridgeClient eventBrClient, String 
 email) { 
       String json = "{\cdot}" +
                 "\"UserEmail\": \"" + email + "\"," + 
                 "\"Message\": \"This event was generated by example code.\"," + 
                 "\"UtcTime\": \"Now.\"" + 
                 "}"; 
        PutEventsRequestEntry entry = PutEventsRequestEntry.builder() 
                 .source("ExampleSource") 
                 .detail(json) 
                 .detailType("ExampleType") 
                 .build(); 
        PutEventsRequest eventsRequest = PutEventsRequest.builder() 
                 .entries(entry) 
                 .build(); 
        eventBrClient.putEvents(eventsRequest); 
    } 
    public static void updateCustomRuleTargetWithTransform(EventBridgeClient 
 eventBrClient, String topicArn, 
             String ruleName) {
```

```
String targetId = java.util.UUID.randomUUID().toString();
        InputTransformer inputTransformer = InputTransformer.builder() 
                 .inputTemplate("\"Notification: sample event was received.\"") 
                 .build(); 
        Target target = Target.builder() 
                 .id(targetId) 
                 .arn(topicArn) 
                 .inputTransformer(inputTransformer) 
                .build();
        try { 
            PutTargetsRequest targetsRequest = PutTargetsRequest.builder() 
                     .rule(ruleName) 
                     .targets(target) 
                     .eventBusName(null) 
                     .build(); 
            eventBrClient.putTargets(targetsRequest); 
        } catch (EventBridgeException e) { 
           System.err.println(e.awsErrorDetails().errorMessage());
            System.exit(1); 
        } 
    } 
    public static void updateToCustomRule(EventBridgeClient eventBrClient, String 
 ruleName) { 
        String customEventsPattern = "{" + 
                 "\"source\": [\"ExampleSource\"]," + 
                 "\"detail-type\": [\"ExampleType\"]" + 
                 "}"; 
        PutRuleRequest request = PutRuleRequest.builder() 
                 .name(ruleName) 
                 .description("Custom test rule") 
                 .eventPattern(customEventsPattern) 
                .build();
        eventBrClient.putRule(request); 
    } 
    // Update an Amazon S3 object created rule with a transform on the target. 
    public static void updateSnsEventRule(EventBridgeClient eventBrClient, String 
 topicArn, String ruleName) {
```

```
String targetId = java.util.UUID.randomUUID().toString();
        Map<String, String> myMap = new HashMap<>(); 
        myMap.put("bucket", "$.detail.bucket.name"); 
        myMap.put("time", "$.time"); 
        InputTransformer inputTransformer = InputTransformer.builder() 
                 .inputTemplate("\"Notification: an object was uploaded to bucket 
 <bucket> at <time>.\"") 
                 .inputPathsMap(myMap) 
                .build();
        Target target = Target.builder() 
                 .id(targetId) 
                 .arn(topicArn) 
                 .inputTransformer(inputTransformer) 
                 .build(); 
        try { 
            PutTargetsRequest targetsRequest = PutTargetsRequest.builder() 
                     .rule(ruleName) 
                     .targets(target) 
                     .eventBusName(null) 
                     .build(); 
            eventBrClient.putTargets(targetsRequest); 
        } catch (EventBridgeException e) { 
            System.err.println(e.awsErrorDetails().errorMessage()); 
            System.exit(1); 
        } 
    } 
    public static void checkRule(EventBridgeClient eventBrClient, String 
 eventRuleName) { 
        try { 
            DescribeRuleRequest ruleRequest = DescribeRuleRequest.builder() 
                     .name(eventRuleName) 
                    .build();
            DescribeRuleResponse response = 
 eventBrClient.describeRule(ruleRequest); 
            System.out.println("The state of the rule is " + 
 response.stateAsString());
```

```
 } catch (EventBridgeException e) { 
             System.err.println(e.awsErrorDetails().errorMessage()); 
             System.exit(1); 
         } 
    } 
     public static void changeRuleState(EventBridgeClient eventBrClient, String 
 eventRuleName, Boolean isEnabled) { 
         try { 
             if (!isEnabled) { 
                 System.out.println("Disabling the rule: " + eventRuleName); 
                 DisableRuleRequest ruleRequest = DisableRuleRequest.builder() 
                          .name(eventRuleName) 
                         .build();
                 eventBrClient.disableRule(ruleRequest); 
             } else { 
                 System.out.println("Enabling the rule: " + eventRuleName); 
                 EnableRuleRequest ruleRequest = EnableRuleRequest.builder() 
                          .name(eventRuleName) 
                         .build();
                 eventBrClient.enableRule(ruleRequest); 
 } 
         } catch (EventBridgeException e) { 
             System.err.println(e.awsErrorDetails().errorMessage()); 
             System.exit(1); 
         } 
    } 
    // Create and upload a file to an S3 bucket to trigger an event. 
     public static void uploadTextFiletoS3(S3Client s3Client, String bucketName) 
 throws IOException { 
         // Create a unique file name. 
         String fileSuffix = new SimpleDateFormat("yyyyMMddHHmmss").format(new 
Date());
         String fileName = "TextFile" + fileSuffix + ".txt"; 
         File myFile = new File(fileName); 
        FileWriter fw = new FileWriter(myFile.getAbsoluteFile());
         BufferedWriter bw = new BufferedWriter(fw); 
         bw.write("This is a sample file for testing uploads."); 
         bw.close();
```

```
 try { 
             PutObjectRequest putOb = PutObjectRequest.builder() 
                     .bucket(bucketName) 
                     .key(fileName) 
                    .build();
            s3Client.putObject(putOb, RequestBody.fromFile(myFile)); 
        } catch (S3Exception e) { 
            System.err.println(e.getMessage()); 
            System.exit(1); 
        } 
    } 
    public static void listTargetRules(EventBridgeClient eventBrClient, String 
 topicArn) { 
        ListRuleNamesByTargetRequest ruleNamesByTargetRequest = 
 ListRuleNamesByTargetRequest.builder() 
                 .targetArn(topicArn) 
                 .build(); 
        ListRuleNamesByTargetResponse response = 
 eventBrClient.listRuleNamesByTarget(ruleNamesByTargetRequest); 
        List<String> rules = response.ruleNames(); 
        for (String rule : rules) { 
            System.out.println("The rule name is " + rule); 
        } 
    } 
    public static void listTargets(EventBridgeClient eventBrClient, String 
 ruleName) { 
        ListTargetsByRuleRequest ruleRequest = ListTargetsByRuleRequest.builder() 
                 .rule(ruleName) 
                .build();
        ListTargetsByRuleResponse res = 
 eventBrClient.listTargetsByRule(ruleRequest); 
        List<Target> targetsList = res.targets(); 
        for (Target target: targetsList) { 
            System.out.println("Target ARN: "+target.arn()); 
        } 
    } 
    // Add a rule which triggers an SNS target when a file is uploaded to an S3
```

```
 // bucket. 
    public static void addSnsEventRule(EventBridgeClient eventBrClient, String 
 ruleName, String topicArn, 
            String topicName, String eventRuleName, String bucketName) { 
        String targetID = java.util.UUID.randomUUID().toString(); 
        Target myTarget = Target.builder() 
                 .id(targetID) 
                 .arn(topicArn) 
                .build();
        List<Target> targets = new ArrayList<>(); 
        targets.add(myTarget); 
        PutTargetsRequest request = PutTargetsRequest.builder() 
                 .eventBusName(null) 
                 .targets(targets) 
                 .rule(ruleName) 
                 .build(); 
        eventBrClient.putTargets(request); 
        System.out.println("Added event rule " + eventRuleName + " with Amazon 
 SNS target " + topicName + " for bucket " 
                 + bucketName + "."); 
    } 
    public static void subEmail(SnsClient snsClient, String topicArn, String 
 email) { 
        try { 
            SubscribeRequest request = SubscribeRequest.builder() 
                     .protocol("email") 
                     .endpoint(email) 
                     .returnSubscriptionArn(true) 
                     .topicArn(topicArn) 
                    .build();
           SubscribeResponse result = snsClient.subscribe(request);
            System.out.println("Subscription ARN: " + result.subscriptionArn() + 
 "\n\n Status is " 
                     + result.sdkHttpResponse().statusCode()); 
        } catch (SnsException e) { 
            System.err.println(e.awsErrorDetails().errorMessage()); 
            System.exit(1); 
        } 
    }
```

```
 public static void listRules(EventBridgeClient eventBrClient) { 
         try { 
             ListRulesRequest rulesRequest = ListRulesRequest.builder() 
                      .eventBusName("default") 
                      .limit(10) 
                      .build(); 
             ListRulesResponse response = eventBrClient.listRules(rulesRequest); 
             List<Rule> rules = response.rules(); 
             for (Rule rule : rules) { 
                  System.out.println("The rule name is : " + rule.name()); 
                  System.out.println("The rule description is : " + 
 rule.description()); 
                 System.out.println("The rule state is : " + 
 rule.stateAsString()); 
 } 
         } catch (EventBridgeException e) { 
             System.err.println(e.awsErrorDetails().errorMessage()); 
             System.exit(1); 
         } 
     } 
     public static String createSnsTopic(SnsClient snsClient, String topicName) { 
         String topicPolicy = "{" + 
                  "\"Version\": \"2012-10-17\"," + 
                  "\"Statement\": [{" + 
                  "\"Sid\": \"EventBridgePublishTopic\"," + 
                  "\"Effect\": \"Allow\"," + 
                  "\"Principal\": {" + 
                  "\"Service\": \"events.amazonaws.com\"" + 
                  "}," + 
                  "\"Resource\": \"*\"," + 
                  "\"Action\": \"sns:Publish\"" + 
                  "}]" + 
                  "}"; 
         Map<String, String> topicAttributes = new HashMap<>(); 
         topicAttributes.put("Policy", topicPolicy); 
         CreateTopicRequest topicRequest = CreateTopicRequest.builder() 
                  .name(topicName) 
                  .attributes(topicAttributes) 
                 .build();
```

```
 CreateTopicResponse response = snsClient.createTopic(topicRequest); 
        System.out.println("Added topic " + topicName + " for email 
 subscriptions."); 
        return response.topicArn(); 
    } 
    // Create a new event rule that triggers when an Amazon S3 object is created 
 in 
    // a bucket. 
    public static void addEventRule(EventBridgeClient eventBrClient, String 
 roleArn, String bucketName, 
            String eventRuleName) { 
       String pattern = ''{\n} " \"source\": [\"aws.s3\"],\n" + 
                 " \"detail-type\": [\"Object Created\"],\n" + 
                " \Upsilon" detail\Upsilon": {\n" +
                " \Upsilon"bucket\": {\n" +
                " \"name\": [\"" + bucketName + "\"]\n" +
                 " }\n" + 
                 " }\n" + 
                 "}"; 
        try { 
            PutRuleRequest ruleRequest = PutRuleRequest.builder() 
                     .description("Created by using the AWS SDK for Java v2") 
                     .name(eventRuleName) 
                     .eventPattern(pattern) 
                     .roleArn(roleArn) 
                    .build();
            PutRuleResponse ruleResponse = eventBrClient.putRule(ruleRequest); 
            System.out.println("The ARN of the new rule is " + 
 ruleResponse.ruleArn()); 
        } catch (EventBridgeException e) { 
            System.err.println(e.awsErrorDetails().errorMessage()); 
            System.exit(1); 
        } 
    } 
    // Determine if the S3 bucket exists. 
    public static Boolean checkBucket(S3Client s3Client, String bucketName) { 
        try {
```

```
 HeadBucketRequest headBucketRequest = HeadBucketRequest.builder() 
                     .bucket(bucketName) 
                     .build(); 
            s3Client.headBucket(headBucketRequest); 
            return true; 
        } catch (S3Exception e) { 
            System.err.println(e.awsErrorDetails().errorMessage()); 
        } 
        return false; 
    } 
    // Set the S3 bucket notification configuration. 
    public static void setBucketNotification(S3Client s3Client, String 
 bucketName) { 
        try { 
            EventBridgeConfiguration eventBridgeConfiguration = 
 EventBridgeConfiguration.builder() 
                     .build(); 
            NotificationConfiguration configuration = 
 NotificationConfiguration.builder() 
                     .eventBridgeConfiguration(eventBridgeConfiguration) 
                    .build();
            PutBucketNotificationConfigurationRequest configurationRequest = 
 PutBucketNotificationConfigurationRequest 
                     .builder() 
                     .bucket(bucketName) 
                     .notificationConfiguration(configuration) 
                     .skipDestinationValidation(true) 
                     .build(); 
            s3Client.putBucketNotificationConfiguration(configurationRequest); 
            System.out.println("Added bucket " + bucketName + " with EventBridge 
 events enabled."); 
        } catch (S3Exception e) { 
            System.err.println(e.awsErrorDetails().errorMessage()); 
            System.exit(1); 
        } 
    } 
    public static void createBucket(S3Client s3Client, String bucketName) {
```

```
 try { 
             S3Waiter s3Waiter = s3Client.waiter(); 
             CreateBucketRequest bucketRequest = CreateBucketRequest.builder() 
                      .bucket(bucketName) 
                     .buid(): s3Client.createBucket(bucketRequest); 
             HeadBucketRequest bucketRequestWait = HeadBucketRequest.builder() 
                      .bucket(bucketName) 
                      .build(); 
             // Wait until the bucket is created and print out the response. 
             WaiterResponse<HeadBucketResponse> waiterResponse = 
  s3Waiter.waitUntilBucketExists(bucketRequestWait); 
             waiterResponse.matched().response().ifPresent(System.out::println); 
             System.out.println(bucketName + " is ready"); 
         } catch (S3Exception e) { 
             System.err.println(e.awsErrorDetails().errorMessage()); 
             System.exit(1); 
         } 
     } 
     public static String createIAMRole(IamClient iam, String rolename, String 
  polJSON) { 
         try { 
             CreateRoleRequest request = CreateRoleRequest.builder() 
                      .roleName(rolename) 
                      .assumeRolePolicyDocument(polJSON) 
                      .description("Created using the AWS SDK for Java") 
                     .build();
             CreateRoleResponse response = iam.createRole(request); 
             AttachRolePolicyRequest rolePolicyRequest = 
 AttachRolePolicyRequest.builder() 
                      .roleName(rolename) 
                      .policyArn("arn:aws:iam::aws:policy/
AmazonEventBridgeFullAccess") 
                      .build(); 
             iam.attachRolePolicy(rolePolicyRequest); 
             return response.role().arn(); 
         } catch (IamException e) {
```

```
 System.err.println(e.awsErrorDetails().errorMessage()); 
              System.exit(1); 
          } 
          return ""; 
     }
}
```
- Per informazioni dettagliate sull'API, consulta i seguenti argomenti nella Documentazione di riferimento delle API AWS SDK for Java 2.x.
	- [DeleteRule](https://docs.aws.amazon.com/goto/SdkForJavaV2/eventbridge-2015-10-07/DeleteRule)
	- [DescribeRule](https://docs.aws.amazon.com/goto/SdkForJavaV2/eventbridge-2015-10-07/DescribeRule)
	- [DisableRule](https://docs.aws.amazon.com/goto/SdkForJavaV2/eventbridge-2015-10-07/DisableRule)
	- [EnableRule](https://docs.aws.amazon.com/goto/SdkForJavaV2/eventbridge-2015-10-07/EnableRule)
	- [ListRuleNamesByTarget](https://docs.aws.amazon.com/goto/SdkForJavaV2/eventbridge-2015-10-07/ListRuleNamesByTarget)
	- [ListRules](https://docs.aws.amazon.com/goto/SdkForJavaV2/eventbridge-2015-10-07/ListRules)
	- [ListTargetsByRule](https://docs.aws.amazon.com/goto/SdkForJavaV2/eventbridge-2015-10-07/ListTargetsByRule)
	- [PutEvents](https://docs.aws.amazon.com/goto/SdkForJavaV2/eventbridge-2015-10-07/PutEvents)
	- [PutRule](https://docs.aws.amazon.com/goto/SdkForJavaV2/eventbridge-2015-10-07/PutRule)
	- [PutTargets](https://docs.aws.amazon.com/goto/SdkForJavaV2/eventbridge-2015-10-07/PutTargets)

# Kotlin

## SDK per Kotlin

### **a** Note

C'è dell'altro GitHub. Trova l'esempio completo e scopri di più sulla configurazione e l'esecuzione nel [Repository di esempi di codice AWS.](https://github.com/awsdocs/aws-doc-sdk-examples/tree/main/kotlin/services/eventbridge#code-examples)

### /\*

 Before running this Kotlin code example, set up your development environment, including your credentials.

 For more information, see the following documentation topic: https://docs.aws.amazon.com/sdk-for-kotlin/latest/developer-guide/setup.html

 This Kotlin example performs the following tasks with Amazon EventBridge: 1. Creates an AWS Identity and Access Management (IAM) role to use with Amazon EventBridge. 2. Creates an Amazon Simple Storage Service (Amazon S3) bucket with EventBridge events enabled. 3. Creates a rule that triggers when an object is uploaded to Amazon S3. 4. Lists rules on the event bus. 5. Creates a new Amazon Simple Notification Service (Amazon SNS) topic and lets the user subscribe to it. 6. Adds a target to the rule that sends an email to the specified topic. 7. Creates an EventBridge event that sends an email when an Amazon S3 object is created. 8. Lists targets. 9. Lists the rules for the same target. 10. Triggers the rule by uploading a file to the S3 bucket. 11. Disables a specific rule. 12. Checks and prints the state of the rule. 13. Adds a transform to the rule to change the text of the email. 14. Enables a specific rule. 15. Triggers the updated rule by uploading a file to the S3 bucket. 16. Updates the rule to a custom rule pattern. 17. Sends an event to trigger the rule. 18. Cleans up resources. \*/ val DASHES: String = String(CharArray(80)).replace("\u0000", "-") suspend fun main(args: Array<String>) { val usage = """ Usage: <roleName> <bucketName> <topicName> <eventRuleName> Where: roleName - The name of the role to create. bucketName - The Amazon Simple Storage Service (Amazon S3) bucket name to create. topicName - The name of the Amazon Simple Notification Service (Amazon SNS) topic to create. eventRuleName - The Amazon EventBridge rule name to create. "" "" val polJSON =  $"f" +$  "\"Version\": \"2012-10-17\"," + "\"Statement\": [{" + "\"Effect\": \"Allow\"," +

```
 "\"Principal\": {" + 
        "\"Service\": \"events.amazonaws.com\"" + 
        "}," + 
        "\"Action\": \"sts:AssumeRole\"" + 
        "}]" + 
        "}" 
   if (args.size != 4) {
        println(usage) 
        exitProcess(1) 
    } 
    val sc = Scanner(System.`in`) 
    val roleName = args[0] 
   val bucketName = args[1]
    val topicName = args[2] 
    val eventRuleName = args[3] 
    println(DASHES) 
    println("Welcome to the Amazon EventBridge example scenario.") 
    println(DASHES) 
    println(DASHES) 
    println("1. Create an AWS Identity and Access Management (IAM) role to use 
 with Amazon EventBridge.") 
    val roleArn = createIAMRole(roleName, polJSON) 
    println(DASHES) 
    println(DASHES) 
    println("2. Create an S3 bucket with EventBridge events enabled.") 
    if (checkBucket(bucketName)) { 
        println("$bucketName already exists. Ending this scenario.") 
        exitProcess(1) 
    } 
    createBucket(bucketName) 
    delay(3000) 
    setBucketNotification(bucketName) 
    println(DASHES) 
    println(DASHES) 
    println("3. Create a rule that triggers when an object is uploaded to Amazon 
 S3.") 
    delay(10000)
```

```
 addEventRule(roleArn, bucketName, eventRuleName) 
    println(DASHES) 
    println(DASHES) 
    println("4. List rules on the event bus.") 
    listRules() 
    println(DASHES) 
    println(DASHES) 
    println("5. Create a new SNS topic for testing and let the user subscribe to 
 the topic.") 
    val topicArn = createSnsTopic(topicName) 
    println(DASHES) 
    println(DASHES) 
    println("6. Add a target to the rule that sends an email to the specified 
 topic.") 
    println("Enter your email to subscribe to the Amazon SNS topic:") 
    val email = sc.nextLine() 
    subEmail(topicArn, email) 
    println("Use the link in the email you received to confirm your subscription. 
 Then press Enter to continue.") 
    sc.nextLine() 
    println(DASHES) 
    println(DASHES) 
    println("7. Create an EventBridge event that sends an email when an Amazon S3 
 object is created.") 
    addSnsEventRule(eventRuleName, topicArn, topicName, eventRuleName, 
 bucketName) 
    println(DASHES) 
    println(DASHES) 
    println("8. List targets.") 
    listTargets(eventRuleName) 
    println(DASHES) 
    println(DASHES) 
    println(" 9. List the rules for the same target.") 
    listTargetRules(topicArn) 
    println(DASHES) 
    println(DASHES) 
    println("10. Trigger the rule by uploading a file to the S3 bucket.")
```

```
 println("Press Enter to continue.") 
    sc.nextLine() 
    uploadTextFiletoS3(bucketName) 
    println(DASHES) 
    println(DASHES) 
    println("11. Disable a specific rule.") 
    changeRuleState(eventRuleName, false) 
    println(DASHES) 
    println(DASHES) 
    println("12. Check and print the state of the rule.") 
    checkRule(eventRuleName) 
    println(DASHES) 
    println(DASHES) 
    println("13. Add a transform to the rule to change the text of the email.") 
    updateSnsEventRule(topicArn, eventRuleName) 
    println(DASHES) 
    println(DASHES) 
    println("14. Enable a specific rule.") 
    changeRuleState(eventRuleName, true) 
    println(DASHES) 
    println(DASHES) 
    println("15. Trigger the updated rule by uploading a file to the S3 bucket.") 
    println("Press Enter to continue.") 
    sc.nextLine() 
    uploadTextFiletoS3(bucketName) 
    println(DASHES) 
    println(DASHES) 
    println("16. Update the rule to a custom rule pattern.") 
    updateToCustomRule(eventRuleName) 
    println("Updated event rule $eventRuleName to use a custom pattern.") 
    updateCustomRuleTargetWithTransform(topicArn, eventRuleName) 
    println("Updated event target $topicArn.") 
    println(DASHES) 
    println(DASHES) 
    println("17. Send an event to trigger the rule. This will trigger a 
 subscription email.") 
    triggerCustomRule(email)
```

```
 println("Events have been sent. Press Enter to continue.") 
     sc.nextLine() 
     println(DASHES) 
     println(DASHES) 
     println("18. Clean up resources.") 
     println("Do you want to clean up resources (y/n)") 
     val ans = sc.nextLine() 
    if (ans.compareTo("v'') == 0) {
         cleanupResources(topicArn, eventRuleName, bucketName, roleName) 
     } else { 
         println("The resources will not be cleaned up. ") 
     } 
     println(DASHES) 
     println(DASHES) 
     println("The Amazon EventBridge example scenario has successfully 
  completed.") 
     println(DASHES)
}
suspend fun cleanupResources(topicArn: String?, eventRuleName: String?, 
  bucketName: String?, roleName: String?) { 
     println("Removing all targets from the event rule.") 
     deleteTargetsFromRule(eventRuleName) 
     deleteRuleByName(eventRuleName) 
     deleteSNSTopic(topicArn) 
     deleteS3Bucket(bucketName) 
     deleteRole(roleName)
}
suspend fun deleteRole(roleNameVal: String?) { 
     val policyArnVal = "arn:aws:iam::aws:policy/AmazonEventBridgeFullAccess" 
     val policyRequest = DetachRolePolicyRequest { 
         policyArn = policyArnVal 
         roleName = roleNameVal 
     } 
    IamClient { region = "us-east-1" }.use { iam ->
         iam.detachRolePolicy(policyRequest) 
         println("Successfully detached policy $policyArnVal from role 
  $roleNameVal") 
         // Delete the role. 
         val roleRequest = DeleteRoleRequest {
```
}

```
 roleName = roleNameVal 
         } 
         iam.deleteRole(roleRequest) 
         println("*** Successfully deleted $roleNameVal") 
     }
suspend fun deleteS3Bucket(bucketName: String?) { 
     // Remove all the objects from the S3 bucket. 
     val listObjects = ListObjectsRequest { 
         bucket = bucketName 
     } 
     S3Client { region = "us-east-1" }.use { s3Client -> 
         val res = s3Client.listObjects(listObjects) 
         val myObjects = res.contents 
         val toDelete = mutableListOf<ObjectIdentifier>() 
         if (myObjects != null) { 
             for (myValue in myObjects) { 
                 toDelete.add( 
                     ObjectIdentifier { 
                          key = myValue.key 
1 1 1 1 1 1 1
) } 
         } 
         val delOb = Delete { 
             objects = toDelete 
         } 
         val dor = DeleteObjectsRequest { 
             bucket = bucketName 
             delete = delOb 
         } 
         s3Client.deleteObjects(dor) 
         // Delete the S3 bucket. 
         val deleteBucketRequest = DeleteBucketRequest { 
             bucket = bucketName 
         } 
         s3Client.deleteBucket(deleteBucketRequest) 
         println("You have deleted the bucket and the objects")
```

```
 }
}
// Delete the SNS topic.
suspend fun deleteSNSTopic(topicArnVal: String?) { 
     val request = DeleteTopicRequest { 
         topicArn = topicArnVal 
     } 
     SnsClient { region = "us-east-1" }.use { snsClient -> 
         snsClient.deleteTopic(request) 
         println(" $topicArnVal was deleted.") 
     }
}
suspend fun deleteRuleByName(ruleName: String?) { 
     val ruleRequest = DeleteRuleRequest { 
         name = ruleName 
     } 
     EventBridgeClient { region = "us-east-1" }.use { eventBrClient -> 
         eventBrClient.deleteRule(ruleRequest) 
         println("Successfully deleted the rule") 
     }
}
suspend fun deleteTargetsFromRule(eventRuleName: String?) { 
     // First, get all targets that will be deleted. 
     val request = ListTargetsByRuleRequest { 
         rule = eventRuleName 
     } 
     EventBridgeClient { region = "us-east-1" }.use { eventBrClient -> 
         val response = eventBrClient.listTargetsByRule(request) 
         val allTargets = response.targets 
         // Get all targets and delete them. 
         if (allTargets != null) { 
             for (myTarget in allTargets) { 
                  val removeTargetsRequest = RemoveTargetsRequest { 
                      rule = eventRuleName 
                      ids = listOf(myTarget.id.toString()) 
 } 
                  eventBrClient.removeTargets(removeTargetsRequest) 
                  println("Successfully removed the target")
```

```
 } 
         } 
     }
}
suspend fun triggerCustomRule(email: String) { 
    val json = "{\cdot}" +
         "\"UserEmail\": \"" + email + "\"," + 
         "\"Message\": \"This event was generated by example code.\"" + 
         "\"UtcTime\": \"Now.\"" + 
         "}" 
     val entry = PutEventsRequestEntry { 
         source = "ExampleSource" 
        detail = json detailType = "ExampleType" 
     } 
     val eventsRequest = PutEventsRequest { 
         this.entries = listOf(entry) 
     } 
     EventBridgeClient { region = "us-east-1" }.use { eventBrClient -> 
         eventBrClient.putEvents(eventsRequest) 
     }
}
suspend fun updateCustomRuleTargetWithTransform(topicArn: String?, ruleName: 
  String?) { 
    val targetId = UUID.randomUUID().toString()
     val inputTransformerOb = InputTransformer { 
         inputTemplate = "\"Notification: sample event was received.\"" 
     } 
     val target = Target { 
         id = targetId 
         arn = topicArn 
         inputTransformer = inputTransformerOb 
     } 
     val targetsRequest = PutTargetsRequest { 
         rule = ruleName 
         targets = listOf(target)
```

```
 eventBusName = null 
     } 
     EventBridgeClient { region = "us-east-1" }.use { eventBrClient -> 
         eventBrClient.putTargets(targetsRequest) 
     }
}
suspend fun updateToCustomRule(ruleName: String?) { 
     val customEventsPattern = "{" + 
         "\"source\": [\"ExampleSource\"]," + 
         "\"detail-type\": [\"ExampleType\"]" + 
         "}" 
     val request = PutRuleRequest { 
         name = ruleName 
         description = "Custom test rule" 
         eventPattern = customEventsPattern 
     } 
     EventBridgeClient { region = "us-east-1" }.use { eventBrClient -> 
         eventBrClient.putRule(request) 
     }
}
// Update an Amazon S3 object created rule with a transform on the target.
suspend fun updateSnsEventRule(topicArn: String?, ruleName: String?) { 
    val targetId = UUID.randomUUID().toString()
     val myMap = mutableMapOf<String, String>() 
     myMap["bucket"] = "$.detail.bucket.name" 
     myMap["time"] = "$.time" 
     val inputTransOb = InputTransformer { 
         inputTemplate = "\"Notification: an object was uploaded to bucket 
  <bucket> at <time>.\"" 
         inputPathsMap = myMap 
     } 
     val targetOb = Target { 
         id = targetId 
         arn = topicArn 
         inputTransformer = inputTransOb 
     } 
     val targetsRequest = PutTargetsRequest { 
         rule = ruleName
```

```
 targets = listOf(targetOb) 
         eventBusName = null 
     } 
     EventBridgeClient { region = "us-east-1" }.use { eventBrClient -> 
         eventBrClient.putTargets(targetsRequest) 
     }
}
suspend fun checkRule(eventRuleName: String?) { 
     val ruleRequest = DescribeRuleRequest { 
         name = eventRuleName 
     } 
     EventBridgeClient { region = "us-east-1" }.use { eventBrClient -> 
         val response = eventBrClient.describeRule(ruleRequest) 
         println("The state of the rule is $response") 
     }
}
suspend fun changeRuleState(eventRuleName: String, isEnabled: Boolean?) { 
     if (!isEnabled!!) { 
         println("Disabling the rule: $eventRuleName") 
         val ruleRequest = DisableRuleRequest { 
             name = eventRuleName 
         } 
         EventBridgeClient { region = "us-east-1" }.use { eventBrClient -> 
             eventBrClient.disableRule(ruleRequest) 
         } 
     } else { 
         println("Enabling the rule: $eventRuleName") 
         val ruleRequest = EnableRuleRequest { 
              name = eventRuleName 
         } 
         EventBridgeClient { region = "us-east-1" }.use { eventBrClient -> 
             eventBrClient.enableRule(ruleRequest) 
         } 
     }
}
// Create and upload a file to an S3 bucket to trigger an event.
@Throws(IOException::class)
suspend fun uploadTextFiletoS3(bucketName: String?) { 
     val fileSuffix = SimpleDateFormat("yyyyMMddHHmmss").format(Date())
```
```
 val fileName = "TextFile$fileSuffix.txt" 
     val myFile = File(fileName) 
     val fw = FileWriter(myFile.absoluteFile) 
     val bw = BufferedWriter(fw) 
     bw.write("This is a sample file for testing uploads.") 
     bw.close() 
     val putOb = PutObjectRequest { 
         bucket = bucketName 
         key = fileName 
         body = myFile.asByteStream() 
     } 
     S3Client { region = "us-east-1" }.use { s3Client -> 
         s3Client.putObject(putOb) 
     }
}
suspend fun listTargetRules(topicArnVal: String?) { 
     val ruleNamesByTargetRequest = ListRuleNamesByTargetRequest { 
         targetArn = topicArnVal 
     } 
     EventBridgeClient { region = "us-east-1" }.use { eventBrClient -> 
         val response = 
  eventBrClient.listRuleNamesByTarget(ruleNamesByTargetRequest) 
         response.ruleNames?.forEach { rule -> 
             println("The rule name is $rule") 
         } 
     }
}
suspend fun listTargets(ruleName: String?) { 
     val ruleRequest = ListTargetsByRuleRequest { 
         rule = ruleName 
     } 
     EventBridgeClient { region = "us-east-1" }.use { eventBrClient -> 
         val response = eventBrClient.listTargetsByRule(ruleRequest) 
         response.targets?.forEach { target -> 
             println("Target ARN: ${target.arn}") 
         } 
     }
}
```

```
// Add a rule that triggers an SNS target when a file is uploaded to an S3 
  bucket.
suspend fun addSnsEventRule(ruleName: String?, topicArn: String?, topicName: 
  String, eventRuleName: String, bucketName: String) { 
     val targetID = UUID.randomUUID().toString() 
     val myTarget = Target { 
         id = targetID 
         arn = topicArn 
     } 
     val targetsOb = mutableListOf<Target>() 
     targetsOb.add(myTarget) 
     val request = PutTargetsRequest { 
         eventBusName = null 
         targets = targetsOb 
         rule = ruleName 
     } 
     EventBridgeClient { region = "us-east-1" }.use { eventBrClient -> 
         eventBrClient.putTargets(request) 
         println("Added event rule $eventRuleName with Amazon SNS target 
  $topicName for bucket $bucketName.") 
     }
}
suspend fun subEmail(topicArnVal: String?, email: String?) { 
     val request = SubscribeRequest { 
         protocol = "email" 
        endpoint = email returnSubscriptionArn = true 
         topicArn = topicArnVal 
     } 
     SnsClient { region = "us-east-1" }.use { snsClient -> 
         val result = snsClient.subscribe(request) 
         println(" Subscription ARN: ${result.subscriptionArn}") 
     }
}
suspend fun createSnsTopic(topicName: String): String? { 
     val topicPolicy = "{" + 
         "\"Version\": \"2012-10-17\"," +
```

```
 "\"Statement\": [{" + 
          "\"Sid\": \"EventBridgePublishTopic\"," + 
         "\"Effect\": \"Allow\"," + 
         "\"Principal\": {" + 
         "\"Service\": \"events.amazonaws.com\"" + 
         "}," + 
         "\"Resource\": \"*\"," + 
         "\"Action\": \"sns:Publish\"" + 
         "}]" + 
         "}" 
     val topicAttributes = mutableMapOf<String, String>() 
     topicAttributes["Policy"] = topicPolicy 
     val topicRequest = CreateTopicRequest { 
         name = topicName 
         attributes = topicAttributes 
     } 
     SnsClient { region = "us-east-1" }.use { snsClient -> 
         val response = snsClient.createTopic(topicRequest) 
         println("Added topic $topicName for email subscriptions.") 
         return response.topicArn 
     }
}
suspend fun listRules() { 
     val rulesRequest = ListRulesRequest { 
         eventBusName = "default" 
        limit = 10 } 
     EventBridgeClient { region = "us-east-1" }.use { eventBrClient -> 
         val response = eventBrClient.listRules(rulesRequest) 
         response.rules?.forEach { rule -> 
              println("The rule name is ${rule.name}") 
              println("The rule ARN is ${rule.arn}") 
         } 
     }
}
// Create a new event rule that triggers when an Amazon S3 object is created in a 
  bucket.
```

```
suspend fun addEventRule(roleArnVal: String?, bucketName: String, eventRuleName: 
  String?) { 
     val pattern = """{ 
         "source": ["aws.s3"], 
         "detail-type": ["Object Created"], 
         "detail": { 
         "bucket": { 
             "name": ["$bucketName"] 
 } 
         } 
     }""" 
     val ruleRequest = PutRuleRequest { 
         description = "Created by using the AWS SDK for Kotlin" 
         name = eventRuleName 
         eventPattern = pattern 
         roleArn = roleArnVal 
     } 
     EventBridgeClient { region = "us-east-1" }.use { eventBrClient -> 
         val ruleResponse = eventBrClient.putRule(ruleRequest) 
        println("The ARN of the new rule is ${ruleResponse.ruleArn}")
     }
}
// Set the Amazon S3 bucket notification configuration.
suspend fun setBucketNotification(bucketName: String) { 
     val eventBridgeConfig = EventBridgeConfiguration { 
     } 
     val configuration = NotificationConfiguration { 
         eventBridgeConfiguration = eventBridgeConfig 
     } 
     val configurationRequest = PutBucketNotificationConfigurationRequest { 
         bucket = bucketName 
         notificationConfiguration = configuration 
         skipDestinationValidation = true 
     } 
     S3Client { region = "us-east-1" }.use { s3Client -> 
         s3Client.putBucketNotificationConfiguration(configurationRequest) 
         println("Added bucket $bucketName with EventBridge events enabled.") 
     }
```
}

```
// Create an S3 bucket using a waiter.
suspend fun createBucket(bucketName: String) { 
     val request = CreateBucketRequest { 
         bucket = bucketName 
     } 
     S3Client { region = "us-east-1" }.use { s3 -> 
         s3.createBucket(request) 
         s3.waitUntilBucketExists { 
             bucket = bucketName 
         } 
         println("$bucketName is ready") 
     }
}
suspend fun checkBucket(bucketName: String?): Boolean { 
     try { 
         // Determine if the S3 bucket exists. 
         val headBucketRequest = HeadBucketRequest { 
             bucket = bucketName 
         } 
         S3Client { region = "us-east-1" }.use { s3Client -> 
             s3Client.headBucket(headBucketRequest) 
             return true 
 } 
     } catch (e: S3Exception) { 
         System.err.println(e.message) 
     } 
     return false
}
suspend fun createIAMRole(rolenameVal: String?, polJSON: String?): String? { 
     val request = CreateRoleRequest { 
         roleName = rolenameVal 
         assumeRolePolicyDocument = polJSON 
         description = "Created using the AWS SDK for Kotlin" 
     } 
     val rolePolicyRequest = AttachRolePolicyRequest { 
         roleName = rolenameVal 
         policyArn = "arn:aws:iam::aws:policy/AmazonEventBridgeFullAccess"
```
}

```
IamClient { region = "us-east-1" }.use { iam ->
         val response = iam.createRole(request) 
         iam.attachRolePolicy(rolePolicyRequest) 
         return response.role?.arn 
     }
}
```
- Per informazioni dettagliate sull'API, consulta i seguenti argomenti nella Documentazione di riferimento delle API SDK AWS per Kotlin.
	- [DeleteRule](https://github.com/awslabs/aws-sdk-kotlin#generating-api-documentation)
	- [DescribeRule](https://github.com/awslabs/aws-sdk-kotlin#generating-api-documentation)
	- [DisableRule](https://github.com/awslabs/aws-sdk-kotlin#generating-api-documentation)
	- [EnableRule](https://github.com/awslabs/aws-sdk-kotlin#generating-api-documentation)
	- [ListRuleNamesByTarget](https://github.com/awslabs/aws-sdk-kotlin#generating-api-documentation)
	- [ListRules](https://github.com/awslabs/aws-sdk-kotlin#generating-api-documentation)
	- [ListTargetsByRule](https://github.com/awslabs/aws-sdk-kotlin#generating-api-documentation)
	- [PutEvents](https://github.com/awslabs/aws-sdk-kotlin#generating-api-documentation)
	- [PutRule](https://github.com/awslabs/aws-sdk-kotlin#generating-api-documentation)
	- [PutTargets](https://github.com/awslabs/aws-sdk-kotlin#generating-api-documentation)

## Esempi multidisciplinari per l' EventBridge utilizzo AWS degli SDK

I seguenti esempi di codice mostrano come usare Amazon EventBridge con AWS gli SDK. Ogni esempio contiene un'applicazione di esempio che funziona su più Servizi AWS applicazioni.

Gli esempi trasversali mirano a un livello avanzato di esperienza per aiutarti a iniziare a creare applicazioni.

## Esempi

• [Utilizzo degli eventi pianificati per richiamare una funzione Lambda](#page-3426-0)

## <span id="page-3426-0"></span>Utilizzo degli eventi pianificati per richiamare una funzione Lambda

I seguenti esempi di codice mostrano come creare una AWS Lambda funzione richiamata da un evento EventBridge pianificato di Amazon.

#### Java

SDK per Java 2.x

Mostra come creare un evento EventBridge pianificato da Amazon che richiami una AWS Lambda funzione. Configura EventBridge per utilizzare un'espressione cron per pianificare quando viene richiamata la funzione Lambda. In questo esempio, viene creata una funzione Lambda utilizzando l'API di runtime Lambda Java. Questo esempio richiama diversi servizi AWS per eseguire un caso d'uso specifico. Questo esempio dimostra come creare un'app che invia un messaggio di testo via mobile ai tuoi dipendenti che si congratula con loro alla data dell'anniversario di un anno.

Per il codice sorgente completo e le istruzioni su come configurarlo ed eseguirlo, guarda l'esempio completo su. [GitHub](https://github.com/awsdocs/aws-doc-sdk-examples/tree/main/javav2/usecases/creating_scheduled_events)

Servizi utilizzati in questo esempio

- DynamoDB
- EventBridge
- Lambda
- Amazon SNS

## JavaScript

```
SDK per JavaScript (v3)
```
Mostra come creare un evento EventBridge pianificato da Amazon che richiami una AWS Lambda funzione. Configura EventBridge per utilizzare un'espressione cron per pianificare quando viene richiamata la funzione Lambda. In questo esempio, crei una funzione Lambda utilizzando l'API JavaScript Lambda runtime. Questo esempio richiama diversi servizi AWS per eseguire un caso d'uso specifico. Questo esempio dimostra come creare un'app che invia un messaggio di testo via mobile ai tuoi dipendenti che si congratula con loro alla data dell'anniversario di un anno.

Per il codice sorgente completo e le istruzioni su come configurarlo ed eseguirlo, guarda l'esempio completo su. [GitHub](https://github.com/awsdocs/aws-doc-sdk-examples/tree/main/javascriptv3/example_code/cross-services/lambda-scheduled-events)

Questo esempio è anche disponibile nella [Guida per lo sviluppatore di AWS SDK for](https://docs.aws.amazon.com/sdk-for-javascript/v3/developer-guide/scheduled-events-invoking-lambda-example.html) [JavaScript v3](https://docs.aws.amazon.com/sdk-for-javascript/v3/developer-guide/scheduled-events-invoking-lambda-example.html) .

Servizi utilizzati in questo esempio

- DynamoDB
- EventBridge
- Lambda
- Amazon SNS

## Python

## SDK per Python (Boto3)

Questo esempio mostra come registrare una AWS Lambda funzione come destinazione di un EventBridge evento Amazon pianificato. Il gestore Lambda scrive un messaggio intuitivo e i dati completi dell'evento su Amazon CloudWatch Logs per recuperarli in un secondo momento.

- Distribuzione di una funzione Lambda.
- Crea un evento EventBridge pianificato e rende la funzione Lambda la destinazione.
- Concede il permesso di EventBridge invocare la funzione Lambda.
- Stampa i dati più recenti dai CloudWatch registri per mostrare il risultato delle chiamate pianificate.
- Elimina tutte le risorse create durante la demo.

Questo esempio è visualizzato al meglio su. GitHub Per il codice sorgente completo e le istruzioni su come configurarlo ed eseguirlo, vedi l'esempio completo su [GitHub.](https://github.com/awsdocs/aws-doc-sdk-examples/tree/main/python/example_code/lambda#readme)

Servizi utilizzati in questo esempio

- CloudWatch Registri
- EventBridge
- Lambda

# Esempi di codice per Forecast utilizzando gli AWS SDK

I seguenti esempi di codice mostrano come usare Amazon Forecast con un kit di sviluppo AWS software (SDK).

Le operazioni sono estratti di codice da programmi più grandi e devono essere eseguite nel contesto. Sebbene le operazioni mostrino come richiamare le singole funzioni del servizio, è possibile visualizzarle contestualizzate negli scenari correlati e negli esempi tra servizi.

## Altre risorse

- [Forecast User Guide](https://docs.aws.amazon.com/forecast/latest/dg/getting-started.html) Ulteriori informazioni su Forecast.
- [Riferimento all'API Forecast](https://docs.aws.amazon.com/forecast/latest/dg/api-reference.html): dettagli su tutte le azioni Forecast disponibili.
- [AWSDeveloper Center](https://aws.amazon.com/developer/code-examples/?awsf.sdk-code-examples-product=product%23forecast): esempi di codice che puoi filtrare per categoria o per ricerca completa.
- [AWSEsempi SDK](https://github.com/awsdocs/aws-doc-sdk-examples): GitHub repository con codice completo nelle lingue preferite. Include istruzioni per la configurazione e l'esecuzione del codice.

## Esempi di codice

- [Azioni per Forecast tramite AWS SDK](#page-3428-0)
	- [Crea un set di dati per Amazon Forecast utilizzando un AWS SDK](#page-3429-0)
	- [Crea una previsione per Amazon Forecast utilizzando un AWS SDK](#page-3431-0)
	- [Eliminare un set di dati per Amazon Forecast utilizzando un AWS SDK](#page-3433-0)
	- [Eliminare una previsione per Amazon Forecast utilizzando un AWS SDK](#page-3435-0)
	- [Descrivi una previsione per Amazon Forecast utilizzando un AWS SDK](#page-3437-0)
	- [Elenca i gruppi di set di dati Amazon Forecast utilizzando un AWS SDK](#page-3439-0)
	- [Elenca le previsioni di Amazon Forecast utilizzando un SDK AWS](#page-3440-0)

## <span id="page-3428-0"></span>Azioni per Forecast tramite AWS SDK

I seguenti esempi di codice mostrano come usare Amazon Forecast with AWS SDK. Ogni esempio richiama una singola funzione di servizio.

## Esempi

- [Crea un set di dati per Amazon Forecast utilizzando un AWS SDK](#page-3429-0)
- [Crea una previsione per Amazon Forecast utilizzando un AWS SDK](#page-3431-0)
- [Eliminare un set di dati per Amazon Forecast utilizzando un AWS SDK](#page-3433-0)
- [Eliminare una previsione per Amazon Forecast utilizzando un AWS SDK](#page-3435-0)
- [Descrivi una previsione per Amazon Forecast utilizzando un AWS SDK](#page-3437-0)
- [Elenca i gruppi di set di dati Amazon Forecast utilizzando un AWS SDK](#page-3439-0)
- [Elenca le previsioni di Amazon Forecast utilizzando un SDK AWS](#page-3440-0)

## <span id="page-3429-0"></span>Crea un set di dati per Amazon Forecast utilizzando un AWS SDK

Il seguente esempio di codice mostra come creare un set di dati Forecast.

Java

SDK per Java 2.x

#### **a** Note

```
import software.amazon.awssdk.regions.Region;
import software.amazon.awssdk.services.forecast.ForecastClient;
import software.amazon.awssdk.services.forecast.model.CreateDatasetRequest;
import software.amazon.awssdk.services.forecast.model.Schema;
import software.amazon.awssdk.services.forecast.model.SchemaAttribute;
import software.amazon.awssdk.services.forecast.model.CreateDatasetResponse;
import software.amazon.awssdk.services.forecast.model.ForecastException;
import java.util.ArrayList;
import java.util.List;
/** 
  * Before running this Java V2 code example, set up your development 
  * environment, including your credentials. 
 * 
  * For more information, see the following documentation topic: 
 * 
  * https://docs.aws.amazon.com/sdk-for-java/latest/developer-guide/get-
started.html 
  */
public class CreateDataSet {
```

```
 public static void main(String[] args) { 
        final String usage = """ 
                 Usage: 
                    <name>\s
                 Where: 
                     name - The name of the data set.\s 
                """
       if (args.length != 1) {
             System.out.println(usage); 
             System.exit(1); 
        } 
       String name = args[0];
        Region region = Region.US_WEST_2; 
        ForecastClient forecast = ForecastClient.builder() 
                 .region(region) 
                 .build(); 
        String myDataSetARN = createForecastDataSet(forecast, name); 
        System.out.println("The ARN of the new data set is " + myDataSetARN); 
        forecast.close(); 
    } 
    public static String createForecastDataSet(ForecastClient forecast, String 
 name) { 
        try { 
             Schema schema = Schema.builder() 
                     .attributes(getSchema()) 
                     .build(); 
             CreateDatasetRequest datasetRequest = CreateDatasetRequest.builder() 
                     .datasetName(name) 
                     .domain("CUSTOM") 
                     .datasetType("RELATED_TIME_SERIES") 
                     .dataFrequency("D") 
                     .schema(schema) 
                      .build(); 
            CreateDatasetResponse response = 
 forecast.createDataset(datasetRequest); 
             return response.datasetArn();
```

```
 } catch (ForecastException e) { 
         System.err.println(e.awsErrorDetails().errorMessage()); 
         System.exit(1); 
     } 
     return ""; 
 } 
 // Create a SchemaAttribute list required to create a data set. 
 private static List<SchemaAttribute> getSchema() { 
     List<SchemaAttribute> schemaList = new ArrayList<>(); 
     SchemaAttribute att1 = SchemaAttribute.builder() 
              .attributeName("item_id") 
              .attributeType("string") 
             .buid() SchemaAttribute att2 = SchemaAttribute.builder() 
              .attributeName("timestamp") 
              .attributeType("timestamp") 
              .build(); 
     SchemaAttribute att3 = SchemaAttribute.builder() 
              .attributeName("target_value") 
              .attributeType("float") 
              .build(); 
     // Push the SchemaAttribute objects to the List. 
     schemaList.add(att1); 
     schemaList.add(att2); 
     schemaList.add(att3); 
     return schemaList; 
 }
```
• Per i dettagli sull'API, [CreateDatasetc](https://docs.aws.amazon.com/goto/SdkForJavaV2/forecast-2018-06-26/CreateDataset)onsulta AWS SDK for Java 2.xAPI Reference.

<span id="page-3431-0"></span>Crea una previsione per Amazon Forecast utilizzando un AWS SDK

Il seguente esempio di codice mostra come creare una previsione Forecast.

}

#### Java

#### SDK per Java 2.x

#### **a** Note

```
import software.amazon.awssdk.regions.Region;
import software.amazon.awssdk.services.forecast.ForecastClient;
import software.amazon.awssdk.services.forecast.model.CreateForecastRequest;
import software.amazon.awssdk.services.forecast.model.CreateForecastResponse;
import software.amazon.awssdk.services.forecast.model.ForecastException;
/** 
  * Before running this Java V2 code example, set up your development 
  * environment, including your credentials. 
 * 
  * For more information, see the following documentation topic: 
 * 
  * https://docs.aws.amazon.com/sdk-for-java/latest/developer-guide/get-
started.html 
  */
public class CreateForecast { 
     public static void main(String[] args) { 
         final String usage = """ 
                 Usage: 
                     <name> <predictorArn>\s
                 Where: 
                      name - The name of the forecast.\s 
                      predictorArn - The arn of the predictor to use.\s 
                 """; 
         if (args.length != 2) { 
             System.out.println(usage); 
             System.exit(1); 
         }
```

```
String name = args[0];
        String predictorArn = args[1];
         Region region = Region.US_WEST_2; 
         ForecastClient forecast = ForecastClient.builder() 
                  .region(region) 
                  .build(); 
         String forecastArn = createNewForecast(forecast, name, predictorArn); 
         System.out.println("The ARN of the new forecast is " + forecastArn); 
         forecast.close(); 
     } 
    public static String createNewForecast(ForecastClient forecast, String name,
  String predictorArn) { 
         try { 
             CreateForecastRequest forecastRequest = 
  CreateForecastRequest.builder() 
                      .forecastName(name) 
                      .predictorArn(predictorArn) 
                     .build();
             CreateForecastResponse response = 
 forecast.createForecast(forecastRequest);
             return response.forecastArn(); 
         } catch (ForecastException e) { 
             System.err.println(e.awsErrorDetails().errorMessage()); 
             System.exit(1); 
         } 
         return ""; 
     }
}
```
• Per i dettagli sull'API, [CreateForecastc](https://docs.aws.amazon.com/goto/SdkForJavaV2/forecast-2018-06-26/CreateForecast)onsulta AWS SDK for Java 2.xAPI Reference.

<span id="page-3433-0"></span>Eliminare un set di dati per Amazon Forecast utilizzando un AWS SDK

Il seguente esempio di codice mostra come eliminare un set di dati Forecast.

#### Java

#### SDK per Java 2.x

#### **a** Note

```
import software.amazon.awssdk.regions.Region;
import software.amazon.awssdk.services.forecast.ForecastClient;
import software.amazon.awssdk.services.forecast.model.DeleteDatasetRequest;
import software.amazon.awssdk.services.forecast.model.ForecastException;
/** 
  * Before running this Java V2 code example, set up your development 
  * environment, including your credentials. 
 * 
  * For more information, see the following documentation topic: 
 * 
 * https://docs.aws.amazon.com/sdk-for-java/latest/developer-guide/get-
started.html 
 */
public class DeleteDataset { 
     public static void main(String[] args) { 
         final String usage = """ 
                 Usage: 
                      <datasetARN>\s 
                 Where: 
                      datasetARN - The ARN of the data set to delete.\s 
                 """
         if (args.length != 1) { 
             System.out.println(usage); 
             System.exit(1); 
         } 
         String datasetARN = args[0];
```

```
 Region region = Region.US_WEST_2; 
         ForecastClient forecast = ForecastClient.builder() 
                  .region(region) 
                  .build(); 
         deleteForecastDataSet(forecast, datasetARN); 
         forecast.close(); 
     } 
     public static void deleteForecastDataSet(ForecastClient forecast, String 
  myDataSetARN) { 
         try { 
              DeleteDatasetRequest deleteRequest = DeleteDatasetRequest.builder() 
                      .datasetArn(myDataSetARN) 
                     .buid() forecast.deleteDataset(deleteRequest); 
              System.out.println("The Data Set was deleted"); 
         } catch (ForecastException e) { 
              System.err.println(e.awsErrorDetails().errorMessage()); 
              System.exit(1); 
         } 
     }
}
```
• Per i dettagli sull'API, [DeleteDataset](https://docs.aws.amazon.com/goto/SdkForJavaV2/forecast-2018-06-26/DeleteDataset)consulta AWS SDK for Java 2.xAPI Reference.

<span id="page-3435-0"></span>Eliminare una previsione per Amazon Forecast utilizzando un AWS SDK

Il seguente esempio di codice mostra come eliminare una previsione Forecast.

Java

SDK per Java 2.x

## **G** Note

```
import software.amazon.awssdk.regions.Region;
import software.amazon.awssdk.services.forecast.ForecastClient;
import software.amazon.awssdk.services.forecast.model.DeleteDatasetRequest;
import software.amazon.awssdk.services.forecast.model.ForecastException;
/** 
  * Before running this Java V2 code example, set up your development 
  * environment, including your credentials. 
 * 
  * For more information, see the following documentation topic: 
 * 
  * https://docs.aws.amazon.com/sdk-for-java/latest/developer-guide/get-
started.html 
  */
public class DeleteDataset { 
     public static void main(String[] args) { 
         final String usage = """ 
                  Usage: 
                      <datasetARN>\s 
                 Where: 
                      datasetARN - The ARN of the data set to delete.\s 
                 """
        if (args.length != 1) {
             System.out.println(usage); 
             System.exit(1); 
         } 
        String datasetARN = args[0];
         Region region = Region.US_WEST_2; 
         ForecastClient forecast = ForecastClient.builder() 
                  .region(region) 
                 .build();
         deleteForecastDataSet(forecast, datasetARN); 
         forecast.close(); 
     } 
     public static void deleteForecastDataSet(ForecastClient forecast, String 
  myDataSetARN) {
```

```
 try { 
              DeleteDatasetRequest deleteRequest = DeleteDatasetRequest.builder() 
                       .datasetArn(myDataSetARN) 
                       .build(); 
              forecast.deleteDataset(deleteRequest); 
              System.out.println("The Data Set was deleted"); 
         } catch (ForecastException e) { 
              System.err.println(e.awsErrorDetails().errorMessage()); 
              System.exit(1); 
         } 
     }
}
```
• Per i dettagli sull'API, [DeleteForecastc](https://docs.aws.amazon.com/goto/SdkForJavaV2/forecast-2018-06-26/DeleteForecast)onsulta AWS SDK for Java 2.xAPI Reference.

## <span id="page-3437-0"></span>Descrivi una previsione per Amazon Forecast utilizzando un AWS SDK

Il seguente esempio di codice mostra come descrivere una previsione Forecast.

Java

SDK per Java 2.x

**a** Note

```
import software.amazon.awssdk.regions.Region;
import software.amazon.awssdk.services.forecast.ForecastClient;
import software.amazon.awssdk.services.forecast.model.DescribeForecastRequest;
import software.amazon.awssdk.services.forecast.model.DescribeForecastResponse;
import software.amazon.awssdk.services.forecast.model.ForecastException;
/** 
  * Before running this Java V2 code example, set up your development 
  * environment, including your credentials. 
 *
```

```
 * For more information, see the following documentation topic: 
 * 
  * https://docs.aws.amazon.com/sdk-for-java/latest/developer-guide/get-
started.html 
 */
public class DescribeForecast { 
     public static void main(String[] args) { 
         final String usage = """ 
                  Usage: 
                      <forecastarn>\s 
                 Where: 
                      forecastarn - The arn of the forecast (for example, 
  "arn:aws:forecast:us-west-2:xxxxx322:forecast/my_forecast) 
                  """; 
        if (args.length != 1) {
             System.out.println(usage); 
             System.exit(1); 
         } 
         String forecastarn = args[0]; 
         Region region = Region.US_WEST_2; 
         ForecastClient forecast = ForecastClient.builder() 
                  .region(region) 
                 .build();
         describe(forecast, forecastarn); 
         forecast.close(); 
     } 
     public static void describe(ForecastClient forecast, String forecastarn) { 
         try { 
             DescribeForecastRequest request = DescribeForecastRequest.builder() 
                      .forecastArn(forecastarn) 
                     .buid() DescribeForecastResponse response = 
 forecast.describeForecast(request); 
             System.out.println("The name of the forecast is " + 
 response.forecastName()); 
         } catch (ForecastException e) {
```

```
 System.err.println(e.awsErrorDetails().errorMessage()); 
              System.exit(1); 
         } 
     }
}
```
• Per i dettagli sull'API, [DescribeForecast](https://docs.aws.amazon.com/goto/SdkForJavaV2/forecast-2018-06-26/DescribeForecast)consulta AWS SDK for Java 2.xAPI Reference.

## <span id="page-3439-0"></span>Elenca i gruppi di set di dati Amazon Forecast utilizzando un AWS SDK

Il seguente esempio di codice mostra come elencare i gruppi di set di dati Forecast.

Java

SDK per Java 2.x

#### **a** Note

```
import software.amazon.awssdk.regions.Region;
import software.amazon.awssdk.services.forecast.ForecastClient;
import software.amazon.awssdk.services.forecast.model.DatasetGroupSummary;
import software.amazon.awssdk.services.forecast.model.ListDatasetGroupsRequest;
import software.amazon.awssdk.services.forecast.model.ListDatasetGroupsResponse;
import software.amazon.awssdk.services.forecast.model.ForecastException;
import java.util.List;
/** 
  * Before running this Java V2 code example, set up your development 
  * environment, including your credentials. 
 * 
  * For more information, see the following documentation topic: 
 * 
  * https://docs.aws.amazon.com/sdk-for-java/latest/developer-guide/get-
started.html 
  */
public class ListDataSetGroups {
```

```
 public static void main(String[] args) { 
         Region region = Region.US_WEST_2; 
         ForecastClient forecast = ForecastClient.builder() 
                  .region(region) 
                 .buid() listDataGroups(forecast); 
         forecast.close(); 
     } 
     public static void listDataGroups(ForecastClient forecast) { 
         try { 
             ListDatasetGroupsRequest group = ListDatasetGroupsRequest.builder() 
                      .maxResults(10) 
                      .build(); 
             ListDatasetGroupsResponse response = 
  forecast.listDatasetGroups(group); 
             List<DatasetGroupSummary> groups = response.datasetGroups(); 
             for (DatasetGroupSummary myGroup : groups) { 
                  System.out.println("The Data Set name is " + 
  myGroup.datasetGroupName()); 
 } 
         } catch (ForecastException e) { 
             System.err.println(e.awsErrorDetails().errorMessage()); 
             System.exit(1); 
         } 
     }
}
```
• Per i dettagli sull'API, [ListDatasetGroupsc](https://docs.aws.amazon.com/goto/SdkForJavaV2/forecast-2018-06-26/ListDatasetGroups)onsulta AWS SDK for Java 2.xAPI Reference.

## <span id="page-3440-0"></span>Elenca le previsioni di Amazon Forecast utilizzando un SDK AWS

Il seguente esempio di codice mostra come elencare le previsioni Forecast.

#### Java

#### SDK per Java 2.x

#### **a** Note

```
import software.amazon.awssdk.regions.Region;
import software.amazon.awssdk.services.forecast.ForecastClient;
import software.amazon.awssdk.services.forecast.model.ListForecastsResponse;
import software.amazon.awssdk.services.forecast.model.ListForecastsRequest;
import software.amazon.awssdk.services.forecast.model.ForecastSummary;
import software.amazon.awssdk.services.forecast.model.ForecastException;
import java.util.List;
/** 
  * Before running this Java V2 code example, set up your development 
  * environment, including your credentials. 
 * 
  * For more information, see the following documentation topic: 
 * 
 * https://docs.aws.amazon.com/sdk-for-java/latest/developer-guide/get-
started.html 
  */
public class ListForecasts { 
     public static void main(String[] args) { 
         Region region = Region.US_WEST_2; 
         ForecastClient forecast = ForecastClient.builder() 
                  .region(region) 
                .build();
         listAllForeCasts(forecast); 
         forecast.close(); 
     } 
     public static void listAllForeCasts(ForecastClient forecast) { 
         try { 
             ListForecastsRequest request = ListForecastsRequest.builder()
```

```
 .maxResults(10) 
                      .build(); 
             ListForecastsResponse response = forecast.listForecasts(request); 
             List<ForecastSummary> forecasts = response.forecasts(); 
             for (ForecastSummary forecastSummary : forecasts) { 
                  System.out.println("The name of the forecast is " + 
  forecastSummary.forecastName()); 
 } 
         } catch (ForecastException e) { 
             System.err.println(e.awsErrorDetails().errorMessage()); 
             System.exit(1); 
         } 
     }
}
```
• Per i dettagli sull'API, [ListForecastsc](https://docs.aws.amazon.com/goto/SdkForJavaV2/forecast-2018-06-26/ListForecasts)onsulta AWS SDK for Java 2.xAPI Reference.

# Esempi di codice per AWS Glue utilizzando gli SDK AWS

I seguenti esempi di codice mostrano come utilizzarlo AWS Glue con un kit di sviluppo AWS software (SDK).

Le operazioni sono estratti di codice da programmi più grandi e devono essere eseguite nel contesto. Sebbene le operazioni mostrino come richiamare le singole funzioni del servizio, è possibile visualizzarle contestualizzate negli scenari correlati e negli esempi tra servizi.

Scenari: esempi di codice che mostrano come eseguire un'attività specifica richiamando più funzioni all'interno dello stesso servizio.

## Altre risorse

- [AWS GlueGuida per gli sviluppatori](https://docs.aws.amazon.com/glue/latest/dg/what-is-glue.html): ulteriori informazioni suAWS Glue.
- [AWS GlueRiferimento API](https://docs.aws.amazon.com/glue/latest/dg/aws-glue-api.html): dettagli su tutte le AWS Glue azioni disponibili.
- [AWSDeveloper Center](https://aws.amazon.com/developer/code-examples/?awsf.sdk-code-examples-product=product%23glue): esempi di codice che puoi filtrare per categoria o per ricerca completa.
- [AWSEsempi SDK](https://github.com/awsdocs/aws-doc-sdk-examples): GitHub repository con codice completo nelle lingue preferite. Include istruzioni per la configurazione e l'esecuzione del codice.

Nozioni di base

Hello AWS Glue

L'esempio di codice seguente mostra come iniziare a utilizzare AWS Glue.

#### .NET

AWS SDK for .NET

#### **a** Note

```
namespace GlueActions;
public class HelloGlue
{ 
     private static ILogger logger = null!; 
     static async Task Main(string[] args) 
    \{ // Set up dependency injection for AWS Glue. 
         using var host = Host.CreateDefaultBuilder(args) 
              .ConfigureLogging(logging => 
                 logging.AddFilter("System", LogLevel.Debug) 
                      .AddFilter<DebugLoggerProvider>("Microsoft", 
  LogLevel.Information) 
                      .AddFilter<ConsoleLoggerProvider>("Microsoft", 
  LogLevel.Trace)) 
              .ConfigureServices((_, services) => 
                 services.AddAWSService<IAmazonGlue>() 
                 .AddTransient<GlueWrapper>() 
) .Build(); 
         logger = LoggerFactory.Create(builder => { builder.AddConsole(); }) 
              .CreateLogger<HelloGlue>(); 
         var glueClient = host.Services.GetRequiredService<IAmazonGlue>(); 
        var request = new ListJobsRequest();
```

```
var jobNames = new List<string>();
     do 
     { 
         var response = await glueClient.ListJobsAsync(request); 
         jobNames.AddRange(response.JobNames); 
         request.NextToken = response.NextToken; 
     } 
     while (request.NextToken is not null); 
     Console.Clear(); 
     Console.WriteLine("Hello, Glue. Let's list your existing Glue Jobs:"); 
     if (jobNames.Count == 0) 
     { 
         Console.WriteLine("You don't have any AWS Glue jobs."); 
     } 
     else 
     { 
         jobNames.ForEach(Console.WriteLine); 
     } 
 }
```
• Per i dettagli sull'API, [ListJobs](https://docs.aws.amazon.com/goto/DotNetSDKV3/glue-2017-03-31/ListJobs)consulta AWS SDK for .NETAPI Reference.

#### $C++$

SDK per C++

}

**a** Note

C'è altro su GitHub. Trova l'esempio completo e scopri di più sulla configurazione e l'esecuzione nel [Repository di esempi di codice AWS.](https://github.com/awsdocs/aws-doc-sdk-examples/tree/main/cpp/example_code/glue/hello_glue#code-examples)

Codice per il file CMake C MakeLists .txt.

# Set the minimum required version of CMake for this project. cmake\_minimum\_required(VERSION 3.13)

```
# Set the AWS service components used by this project.
set(SERVICE COMPONENTS glue)
# Set this project's name.
project("hello_glue")
# Set the C++ standard to use to build this target.
# At least C++ 11 is required for the AWS SDK for C++.
set(CMAKE_CXX_STANDARD 11)
# Use the MSVC variable to determine if this is a Windows build.
set(WINDOWS_BUILD ${MSVC})
if (WINDOWS BUILD) # Set the location where CMake can find the installed
 libraries for the AWS SDK. 
     string(REPLACE ";" "/aws-cpp-sdk-all;" SYSTEM_MODULE_PATH 
  "${CMAKE_SYSTEM_PREFIX_PATH}/aws-cpp-sdk-all") 
     list(APPEND CMAKE_PREFIX_PATH ${SYSTEM_MODULE_PATH})
endif ()
# Find the AWS SDK for C++ package.
find_package(AWSSDK REQUIRED COMPONENTS ${SERVICE_COMPONENTS})
if (WINDOWS_BUILD) 
      # Copy relevant AWS SDK for C++ libraries into the current binary directory 
 for running and debugging. 
      # set(BIN_SUB_DIR "/Debug") # if you are building from the command line you 
 may need to uncomment this 
                                      # and set the proper subdirectory to the 
  executables' location. 
     AWSSDK CPY DYN LIBS(SERVICE COMPONENTS ""
  ${CMAKE_CURRENT_BINARY_DIR}${BIN_SUB_DIR})
endif ()
add_executable(${PROJECT_NAME} 
         hello_glue.cpp)
target_link_libraries(${PROJECT_NAME} 
         ${AWSSDK_LINK_LIBRARIES})
```
Codice per il file di origine hello\_glue.cpp.

```
#include <aws/core/Aws.h>
#include <aws/glue/GlueClient.h>
#include <aws/glue/model/ListJobsRequest.h>
#include <iostream>
/* 
  * A "Hello Glue" starter application which initializes an AWS Glue client and 
  lists the 
   AWS Glue job definitions.
  * 
  * main function 
 * 
  * Usage: 'hello_glue' 
  * 
  */
int main(int argc, char **argv) { 
     Aws::SDKOptions options; 
     // Optionally change the log level for debugging.
// options.loggingOptions.logLevel = Utils::Logging::LogLevel::Debug; 
     Aws::InitAPI(options); // Should only be called once. 
    int result = 0;
     { 
         Aws::Client::ClientConfiguration clientConfig; 
         // Optional: Set to the AWS Region (overrides config file). 
         // clientConfig.region = "us-east-1"; 
         Aws::Glue::GlueClient glueClient(clientConfig); 
         std::vector<Aws::String> jobs; 
         Aws::String nextToken; // Used for pagination. 
         do { 
             Aws::Glue::Model::ListJobsRequest listJobsRequest; 
             if (!nextToken.empty()) { 
                  listJobsRequest.SetNextToken(nextToken); 
             } 
             Aws::Glue::Model::ListJobsOutcome listRunsOutcome = 
  glueClient.ListJobs( 
                      listJobsRequest);
```

```
 if (listRunsOutcome.IsSuccess()) { 
                 const std::vector<Aws::String> &jobNames = 
  listRunsOutcome.GetResult().GetJobNames(); 
                 jobs.insert(jobs.end(), jobNames.begin(), jobNames.end()); 
                 nextToken = listRunsOutcome.GetResult().GetNextToken(); 
             } else { 
                 std::cerr << "Error listing jobs. " 
                            << listRunsOutcome.GetError().GetMessage() 
                            << std::endl; 
                result = 1;
                 break; 
 } 
         } while (!nextToken.empty()); 
         std::cout << "Your account has " << jobs.size() << " jobs." 
                   << std::endl; 
        for (size_t i = 0; i < jobs.size(); ++i) {
            std::cout << " " << i + 1 << ". " << jobs[i] << std::endl;
         } 
     } 
     Aws::ShutdownAPI(options); // Should only be called once. 
     return result;
}
```
• Per i dettagli sull'API, consulta la sezione API [ListJobs](https://docs.aws.amazon.com/goto/SdkForCpp/glue-2017-03-31/ListJobs)ReferenceAWS SDK for C++.

#### Java

SDK per Java 2.x

## **G** Note

```
package com.example.glue;
```

```
import software.amazon.awssdk.regions.Region;
import software.amazon.awssdk.services.glue.GlueClient;
```

```
import software.amazon.awssdk.services.glue.model.ListJobsRequest;
import software.amazon.awssdk.services.glue.model.ListJobsResponse;
import java.util.List;
public class HelloGlue { 
     public static void main(String[] args) { 
         GlueClient glueClient = GlueClient.builder() 
                  .region(Region.US_EAST_1) 
                  .build(); 
         listJobs(glueClient); 
     } 
     public static void listJobs(GlueClient glueClient) { 
         ListJobsRequest request = ListJobsRequest.builder() 
                  .maxResults(10) 
                 .buid() ListJobsResponse response = glueClient.listJobs(request); 
        List<String> jobList = response.jobNames();
         jobList.forEach(job -> { 
             System.out.println("Job Name: " + job); 
         }); 
     }
}
```
• Per i dettagli sull'API, [ListJobs](https://docs.aws.amazon.com/goto/SdkForJavaV2/glue-2017-03-31/ListJobs)consulta AWS SDK for Java 2.xAPI Reference.

**JavaScript** 

SDK per JavaScript (v3)

**a** Note

```
import { ListJobsCommand, GlueClient } from "@aws-sdk/client-glue";
```

```
const client = new GlueClient({});
```

```
export const main = async () => {
   const command = new ListJobsCommand({}); 
   const { JobNames } = await client.send(command); 
   const formattedJobNames = JobNames.join("\n"); 
   console.log("Job names: "); 
   console.log(formattedJobNames); 
   return JobNames;
};
```
• Per i dettagli sull'API, [ListJobs](https://docs.aws.amazon.com/AWSJavaScriptSDK/v3/latest/client/glue/command/ListJobsCommand)consulta AWS SDK for JavaScriptAPI Reference.

#### Rust

SDK per Rust

#### **a** Note

C'è altro su GitHub. Trova l'esempio completo e scopri di più sulla configurazione e l'esecuzione nel [Repository di esempi di codice AWS.](https://github.com/awsdocs/aws-doc-sdk-examples/tree/main/rustv1/examples/glue#code-examples)

```
 let mut list_jobs = glue.list_jobs().into_paginator().send(); 
       while let Some(list_jobs_output) = list_jobs.next().await {
            match list_jobs_output { 
               Ok(list_jobs) => {
                    let names = list_jobs.job_names(); 
                    info!(?names, "Found these jobs") 
 } 
                Err(err) => return Err(GlueMvpError::from_glue_sdk(err)), 
 } 
        }
```
• Per i dettagli sulle API, consulta la [ListJobsg](https://docs.rs/releases/search?query=aws-sdk)uida di riferimento all'API AWS SDK for Rust.

Esempi di codice

- [Operazioni per AWS Glue utilizzando gli SDK AWS](#page-3450-0)
	- [Creazione di un crawler AWS Glue utilizzando un SDK AWS](#page-3451-0)
- [Creazione di una definizione di processo AWS Glue utilizzando un SDK AWS](#page-3463-0)
- [Eliminazione di un crawler AWS Glue utilizzando un SDK AWS](#page-3473-0)
- [Eliminazione di un database da AWS Glue Data Catalog utilizzando un SDK AWS](#page-3479-0)
- [Eliminazione di una definizione di processo AWS Glue utilizzando un SDK AWS](#page-3484-0)
- [Eliminazione di una tabella da un database AWS Glue Data Catalog utilizzando un SDK AWS](#page-3490-0)
- [Ottenimento di un crawler AWS Glue utilizzando un SDK AWS](#page-3495-0)
- [Ottenimento di un database da AWS Glue Data Catalog utilizzando un SDK AWS](#page-3504-0)
- [Ottenimento dell'esecuzione di un processo AWS Glue utilizzando un SDK AWS](#page-3513-0)
- [Ottenimento di un elenco di database da AWS Glue Data Catalog utilizzando un SDK AWS](#page-3521-0)
- [Ottenimento di un processo da AWS Glue Data Catalog utilizzando un SDK AWS](#page-3523-0)
- [Ottenimento di esecuzioni di un processo AWS Glue utilizzando un SDK AWS](#page-3525-0)
- [Ottenimento di tabelle da un database in AWS Glue Data Catalog utilizzando un SDK AWS](#page-3534-0)
- [Elencazione delle definizioni di processo AWS Glue utilizzando un SDK AWS](#page-3545-0)
- [Avvio di un crawler AWS Glue utilizzando un SDK AWS](#page-3551-0)
- [Avvio dell'esecuzione di un processo AWS Glue utilizzando un SDK AWS](#page-3561-0)
- [Scenari per AWS Glue con utilizzando gli SDK AWS](#page-3571-0)
	- [Nozioni di base sull'esecuzione di crawler e processi AWS Glue utilizzando un SDK AWS](#page-3571-1)

# <span id="page-3450-0"></span>Operazioni per AWS Glue utilizzando gli SDK AWS

Gli esempi di codice seguenti mostrano come utilizzare AWS Glue con gli SDK AWS. Ogni esempio richiama una singola funzione di servizio.

Gli esempi di operazioni sono estratti di codice da programmi più grandi e devono essere eseguiti nel contesto. È possibile visualizzare le azioni nel contesto in[Scenari per AWS Glue con utilizzando gli](#page-3571-0)  [SDK AWS](#page-3571-0).

Esempi

- [Creazione di un crawler AWS Glue utilizzando un SDK AWS](#page-3451-0)
- [Creazione di una definizione di processo AWS Glue utilizzando un SDK AWS](#page-3463-0)
- [Eliminazione di un crawler AWS Glue utilizzando un SDK AWS](#page-3473-0)
- [Eliminazione di un database da AWS Glue Data Catalog utilizzando un SDK AWS](#page-3479-0)
- [Eliminazione di una definizione di processo AWS Glue utilizzando un SDK AWS](#page-3484-0)
- [Eliminazione di una tabella da un database AWS Glue Data Catalog utilizzando un SDK AWS](#page-3490-0)
- [Ottenimento di un crawler AWS Glue utilizzando un SDK AWS](#page-3495-0)
- [Ottenimento di un database da AWS Glue Data Catalog utilizzando un SDK AWS](#page-3504-0)
- [Ottenimento dell'esecuzione di un processo AWS Glue utilizzando un SDK AWS](#page-3513-0)
- [Ottenimento di un elenco di database da AWS Glue Data Catalog utilizzando un SDK AWS](#page-3521-0)
- [Ottenimento di un processo da AWS Glue Data Catalog utilizzando un SDK AWS](#page-3523-0)
- [Ottenimento di esecuzioni di un processo AWS Glue utilizzando un SDK AWS](#page-3525-0)
- [Ottenimento di tabelle da un database in AWS Glue Data Catalog utilizzando un SDK AWS](#page-3534-0)
- [Elencazione delle definizioni di processo AWS Glue utilizzando un SDK AWS](#page-3545-0)
- [Avvio di un crawler AWS Glue utilizzando un SDK AWS](#page-3551-0)
- [Avvio dell'esecuzione di un processo AWS Glue utilizzando un SDK AWS](#page-3561-0)

## <span id="page-3451-0"></span>Creazione di un crawler AWS Glue utilizzando un SDK AWS

Gli esempi di codice seguenti mostrano come creare un crawler AWS Glue.

Gli esempi di operazioni sono estratti di codice da programmi più grandi e devono essere eseguiti nel contesto. È possibile visualizzare questa operazione nel contesto nel seguente esempio di codice:

• [Nozioni di base su crawler e processi](#page-3571-1)

#### .NET

AWS SDK for .NET

#### **a** Note

```
 /// <summary>
```
- /// Create an AWS Glue crawler.
- /// </summary>
- /// <param name="crawlerName">The name for the crawler.</param>
- /// <param name="crawlerDescription">A description of the crawler.</param>

```
 /// <param name="role">The AWS Identity and Access Management (IAM) role to 
    /// be assumed by the crawler.</param> 
    /// <param name="schedule">The schedule on which the crawler will be 
 executed.</param> 
    /// <param name="s3Path">The path to the Amazon Simple Storage Service 
 (Amazon S3) 
    /// bucket where the Python script has been stored.</param> 
    /// <param name="dbName">The name to use for the database that will be 
    /// created by the crawler.</param> 
    /// <returns>A Boolean value indicating the success of the action.</returns> 
   public async Task<bool> CreateCrawlerAsync(
        string crawlerName, 
        string crawlerDescription, 
        string role, 
        string schedule, 
        string s3Path, 
        string dbName) 
    { 
        var s3Target = new S3Target 
        { 
            Path = s3Path, 
        }; 
        var targetList = new List<S3Target> 
       \{ s3Target, 
        }; 
        var targets = new CrawlerTargets 
        { 
            S3Targets = targetList, 
        }; 
        var crawlerRequest = new CreateCrawlerRequest 
       \{ DatabaseName = dbName, 
            Name = crawlerName, 
            Description = crawlerDescription, 
            Targets = targets, 
            Role = role, 
            Schedule = schedule, 
        }; 
        var response = await _amazonGlue.CreateCrawlerAsync(crawlerRequest);
```
}

```
 return response.HttpStatusCode == System.Net.HttpStatusCode.OK;
```
• Per i dettagli sull'API, [CreateCrawlerc](https://docs.aws.amazon.com/goto/DotNetSDKV3/glue-2017-03-31/CreateCrawler)onsulta AWS SDK for .NETAPI Reference.

#### $C++$

SDK per C++

#### **a** Note

```
 Aws::Client::ClientConfiguration clientConfig; 
        // Optional: Set to the AWS Region in which the bucket was created 
 (overrides config file). 
        // clientConfig.region = "us-east-1"; 
    Aws::Glue::GlueClient client(clientConfig); 
        Aws::Glue::Model::S3Target s3Target; 
        s3Target.SetPath("s3://crawler-public-us-east-1/flight/2016/csv"); 
        Aws::Glue::Model::CrawlerTargets crawlerTargets; 
        crawlerTargets.AddS3Targets(s3Target); 
        Aws::Glue::Model::CreateCrawlerRequest request; 
        request.SetTargets(crawlerTargets); 
        request.SetName(CRAWLER_NAME); 
        request.SetDatabaseName(CRAWLER_DATABASE_NAME); 
        request.SetTablePrefix(CRAWLER_DATABASE_PREFIX); 
        request.SetRole(roleArn); 
        Aws::Glue::Model::CreateCrawlerOutcome outcome = 
 client.CreateCrawler(request); 
        if (outcome.IsSuccess()) { 
            std::cout << "Successfully created the crawler." << std::endl; 
        }
```

```
 else { 
             std::cerr << "Error creating a crawler. " << 
 outcome.GetError().GetMessage() 
                        << std::endl; 
             deleteAssets("", CRAWLER_DATABASE_NAME, "", bucketName, 
 clientConfig); 
             return false; 
        }
```
• Per i dettagli sull'API, [CreateCrawlerc](https://docs.aws.amazon.com/goto/SdkForCpp/glue-2017-03-31/CreateCrawler)onsulta AWS SDK for C++API Reference.

#### Java

#### SDK per Java 2.x

## **a** Note

```
import software.amazon.awssdk.regions.Region;
import software.amazon.awssdk.services.glue.GlueClient;
import software.amazon.awssdk.services.glue.model.CreateCrawlerRequest;
import software.amazon.awssdk.services.glue.model.CrawlerTargets;
import software.amazon.awssdk.services.glue.model.GlueException;
import software.amazon.awssdk.services.glue.model.S3Target;
import java.util.ArrayList;
import java.util.List;
/** 
  * Before running this Java V2 code example, set up your development 
  * environment, including your credentials. 
  * 
  * For more information, see the following documentation topic: 
 * 
  * https://docs.aws.amazon.com/sdk-for-java/latest/developer-guide/get-
started.html 
 */
public class CreateCrawler { 
     public static void main(String[] args) {
```

```
 final String usage = """ 
                 Usage: 
                     <IAM> <s3Path> <cron> <dbName> <crawlerName> 
                 Where: 
                     IAM - The ARN of the IAM role that has AWS Glue and S3 
 permissions.\s 
                     s3Path - The Amazon Simple Storage Service (Amazon S3) target 
 that contains data (for example, CSV data). 
                     cron - A cron expression used to specify the schedule (i.e., 
cron(15 12 * * ? *).
                     dbName - The database name.\s 
                     crawlerName - The name of the crawler.\s 
                """
       if (args.length != 5) {
            System.out.println(usage); 
            System.exit(1); 
        } 
       String iam = args[0];
        String s3Path = args[1]; 
        String cron = args[2]; 
       String dbName = args[3];
        String crawlerName = args[4]; 
        Region region = Region.US_EAST_1; 
        GlueClient glueClient = GlueClient.builder() 
                 .region(region) 
                 .build(); 
        createGlueCrawler(glueClient, iam, s3Path, cron, dbName, crawlerName); 
        glueClient.close(); 
    } 
    public static void createGlueCrawler(GlueClient glueClient, 
            String iam, 
            String s3Path, 
            String cron, 
            String dbName, 
            String crawlerName) { 
        try { 
            S3Target s3Target = S3Target.builder()
```
```
 .path(s3Path) 
                      .build();
              // Add the S3Target to a list. 
              List<S3Target> targetList = new ArrayList<>(); 
              targetList.add(s3Target); 
              CrawlerTargets targets = CrawlerTargets.builder() 
                       .s3Targets(targetList) 
                     .build();
              CreateCrawlerRequest crawlerRequest = CreateCrawlerRequest.builder() 
                       .databaseName(dbName) 
                      .name(crawlerName) 
                       .description("Created by the AWS Glue Java API") 
                      .targets(targets) 
                      .role(iam) 
                      .schedule(cron) 
                      .build(); 
              glueClient.createCrawler(crawlerRequest); 
              System.out.println(crawlerName + " was successfully created"); 
         } catch (GlueException e) { 
              System.err.println(e.awsErrorDetails().errorMessage()); 
              System.exit(1); 
         } 
     }
}
```
• Per i dettagli sull'API, [CreateCrawlerc](https://docs.aws.amazon.com/goto/SdkForJavaV2/glue-2017-03-31/CreateCrawler)onsulta AWS SDK for Java 2.xAPI Reference.

### **JavaScript**

```
SDK per JavaScript (v3)
```
### **a** Note

```
const createCrawler = (name, role, dbName, tablePrefix, s3TargetPath) => { 
  const client = new GlueClient({});
   const command = new CreateCrawlerCommand({ 
     Name: name, 
     Role: role, 
     DatabaseName: dbName, 
     TablePrefix: tablePrefix, 
     Targets: { 
       S3Targets: [{ Path: s3TargetPath }], 
     }, 
   }); 
   return client.send(command);
};
```
• Per i dettagli sull'API, [CreateCrawlerc](https://docs.aws.amazon.com/AWSJavaScriptSDK/v3/latest/client/glue/command/CreateCrawlerCommand)onsulta AWS SDK for JavaScriptAPI Reference.

### Kotlin

SDK per Kotlin

### **a** Note

```
suspend fun createGlueCrawler( 
     iam: String?, 
     s3Path: String?, 
     cron: String?, 
     dbName: String?, 
     crawlerName: String
) { 
     val s3Target = S3Target { 
          path = s3Path 
     } 
     // Add the S3Target to a list.
```

```
 val targetList = mutableListOf<S3Target>() 
     targetList.add(s3Target) 
     val targetOb = CrawlerTargets { 
         s3Targets = targetList 
     } 
     val request = CreateCrawlerRequest { 
         databaseName = dbName 
         name = crawlerName 
         description = "Created by the AWS Glue Kotlin API" 
         targets = targetOb 
         role = iam 
         schedule = cron 
     } 
     GlueClient { region = "us-west-2" }.use { glueClient -> 
         glueClient.createCrawler(request) 
         println("$crawlerName was successfully created") 
     }
}
```
• Per i dettagli sull'API, [CreateCrawlerc](https://github.com/awslabs/aws-sdk-kotlin#generating-api-documentation)onsulta AWSSDK for Kotlin API reference.

#### PHP

SDK per PHP

#### **a** Note

```
 $crawlerName = "example-crawler-test-" . $uniqid; 
        $role = $iamService->getRole("AWSGlueServiceRole-DocExample"); 
        $path = 's3://crawler-public-us-east-1/flight/2016/csv'; 
        $glueService->createCrawler($crawlerName, $role['Role']['Arn'], 
 $databaseName, $path);
```

```
 public function createCrawler($crawlerName, $role, $databaseName, $path): 
 Result 
    { 
        return $this->customWaiter(function () use ($crawlerName, $role, 
 $databaseName, $path) { 
            return $this->glueClient->createCrawler([ 
                'Name' => $crawlerName, 
                'Role' => $role, 
                'DatabaseName' => $databaseName, 
                'Targets' => [ 
                    'S3Targets' => 
 [[ 
                            'Path' => $path, 
\blacksquare]]
 ], 
            ]); 
        }); 
    }
```
• Per i dettagli sull'API, [CreateCrawlerc](https://docs.aws.amazon.com/goto/SdkForPHPV3/glue-2017-03-31/CreateCrawler)onsulta AWS SDK for PHPAPI Reference.

### Python

SDK per Python (Boto3)

### **a** Note

```
class GlueWrapper: 
     """Encapsulates AWS Glue actions.""" 
     def __init__(self, glue_client): 
 """ 
         :param glue_client: A Boto3 Glue client. 
         """ 
         self.glue_client = glue_client
```

```
 def create_crawler(self, name, role_arn, db_name, db_prefix, s3_target): 
 """ 
        Creates a crawler that can crawl the specified target and populate a 
         database in your AWS Glue Data Catalog with metadata that describes the 
 data 
         in the target. 
         :param name: The name of the crawler. 
         :param role_arn: The Amazon Resource Name (ARN) of an AWS Identity and 
 Access 
                          Management (IAM) role that grants permission to let AWS 
 Glue 
                          access the resources it needs. 
         :param db_name: The name to give the database that is created by the 
 crawler. 
         :param db_prefix: The prefix to give any database tables that are created 
 by 
                           the crawler. 
         :param s3_target: The URL to an S3 bucket that contains data that is 
                           the target of the crawler. 
 """ 
        try: 
             self.glue_client.create_crawler( 
                 Name=name, 
                 Role=role_arn, 
                 DatabaseName=db_name, 
                 TablePrefix=db_prefix, 
                 Targets={"S3Targets": [{"Path": s3_target}]}, 
) except ClientError as err: 
             logger.error( 
                 "Couldn't create crawler. Here's why: %s: %s", 
                 err.response["Error"]["Code"], 
                 err.response["Error"]["Message"], 
) raise
```
• Per i dettagli sull'API, consulta [CreateCrawlerAWSS](https://docs.aws.amazon.com/goto/boto3/glue-2017-03-31/CreateCrawler)DK for Python (Boto3) API Reference.

#### Ruby

### SDK per Ruby

### **G** Note

```
# The `GlueWrapper` class serves as a wrapper around the AWS Glue API, providing 
  a simplified interface for common operations.
# It encapsulates the functionality of the AWS SDK for Glue and provides methods 
 for interacting with Glue crawlers, databases, tables, jobs, and S3 resources.
# The class initializes with a Glue client and a logger, allowing it to make API 
  calls and log any errors or informational messages.
class GlueWrapper 
   def initialize(glue_client, logger) 
     @glue_client = glue_client 
     @logger = logger 
   end 
  # Creates a new crawler with the specified configuration. 
   # 
   # @param name [String] The name of the crawler. 
   # @param role_arn [String] The ARN of the IAM role to be used by the crawler. 
   # @param db_name [String] The name of the database where the crawler stores its 
  metadata. 
   # @param db_prefix [String] The prefix to be added to the names of tables that 
  the crawler creates. 
   # @param s3_target [String] The S3 path that the crawler will crawl. 
   # @return [void] 
   def create_crawler(name, role_arn, db_name, db_prefix, s3_target) 
     @glue_client.create_crawler( 
       name: name, 
       role: role_arn, 
       database_name: db_name, 
       targets: { 
         s3_targets: [ 
           { 
             path: s3_target
```

```
 } 
        ] 
     } 
  \lambda rescue Aws::Glue::Errors::GlueException => e 
   @logger.error("Glue could not create crawler: \n#{e.message}") 
   raise 
 end
```
• Per i dettagli sull'API, [CreateCrawlerc](https://docs.aws.amazon.com/goto/SdkForRubyV3/glue-2017-03-31/CreateCrawler)onsulta AWS SDK for RubyAPI Reference.

#### Rust

#### SDK per Rust

### **a** Note

```
 let create_crawler = glue 
             .create_crawler() 
             .name(self.crawler()) 
             .database_name(self.database()) 
             .role(self.iam_role.expose_secret()) 
             .targets( 
                 CrawlerTargets::builder() 
                      .s3_targets(S3Target::builder().path(CRAWLER_TARGET).build()) 
                      .build(), 
) .send() 
             .await; 
         match create_crawler { 
            Err(err) => {
                 let glue_err: aws_sdk_glue::Error = err.into(); 
                 match glue_err { 
                      aws_sdk_glue::Error::AlreadyExistsException(_) => { 
                          info!("Using existing crawler"); 
                         0k(())
```

```
1999 1999 1999 1999 1999
                  _ => Err(GlueMvpError::GlueSdk(glue_err)), 
 } 
 } 
          0k(\_) => 0k(()),
       }?;
```
• Per i dettagli sulle API, consulta la [CreateCrawlerg](https://docs.rs/releases/search?query=aws-sdk)uida di riferimento all'API AWS SDK for Rust.

Creazione di una definizione di processo AWS Glue utilizzando un SDK AWS

Gli esempi di codice seguenti mostrano come creare una definizione di processo AWS Glue.

Gli esempi di operazioni sono estratti di codice da programmi più grandi e devono essere eseguiti nel contesto. È possibile visualizzare questa operazione nel contesto nel seguente esempio di codice:

• [Nozioni di base su crawler e processi](#page-3571-0)

```
.NET
```
AWS SDK for NFT

```
a Note
```

```
 /// <summary>
```
- /// Create an AWS Glue job.
- /// </summary>
- /// <param name="jobName">The name of the job.</param>
- /// <param name="roleName">The name of the IAM role to be assumed by
- /// the job.</param>
- /// <param name="description">A description of the job.</param>
- /// <param name="scriptUrl">The URL to the script.</param>
- /// <returns>A Boolean value indicating the success of the action.</returns>

```
public async Task<bool> CreateJobAsync(string dbName, string tableName,
 string bucketUrl, string jobName, string roleName, string description, string 
 scriptUrl) 
    { 
        var command = new JobCommand 
        { 
             PythonVersion = "3", 
            Name = "glueetl", 
             ScriptLocation = scriptUrl, 
        }; 
        var arguments = new Dictionary<string, string> 
        { 
             { "--input_database", dbName }, 
            { "--input_table", tableName }, 
             { "--output_bucket_url", bucketUrl } 
        }; 
        var request = new CreateJobRequest 
        { 
             Command = command, 
             DefaultArguments = arguments, 
             Description = description, 
             GlueVersion = "3.0", 
             Name = jobName, 
             NumberOfWorkers = 10, 
             Role = roleName, 
             WorkerType = "G.1X" 
        }; 
        var response = await _amazonGlue.CreateJobAsync(request); 
        return response.HttpStatusCode == HttpStatusCode.OK; 
    }
```
• Per i dettagli sull'API, [CreateJobc](https://docs.aws.amazon.com/goto/DotNetSDKV3/glue-2017-03-31/CreateJob)onsulta AWS SDK for .NETAPI Reference.

#### $C++$

### SDK per C++

### **a** Note

```
 Aws::Client::ClientConfiguration clientConfig; 
        // Optional: Set to the AWS Region in which the bucket was created 
 (overrides config file). 
        // clientConfig.region = "us-east-1"; 
    Aws::Glue::GlueClient client(clientConfig); 
        Aws::Glue::Model::CreateJobRequest request; 
        request.SetName(JOB_NAME); 
        request.SetRole(roleArn); 
        request.SetGlueVersion(GLUE_VERSION); 
        Aws::Glue::Model::JobCommand command; 
        command.SetName(JOB_COMMAND_NAME); 
        command.SetPythonVersion(JOB_PYTHON_VERSION); 
        command.SetScriptLocation( 
                 Aws::String("s3://") + bucketName + "/" + PYTHON_SCRIPT); 
        request.SetCommand(command); 
       Aws::Glue::Model::CreateJobOutcome outcome = client.CreateJob(request);
        if (outcome.IsSuccess()) { 
            std::cout << "Successfully created the job." << std::endl; 
        } 
        else { 
            std::cerr << "Error creating the job. " << 
 outcome.GetError().GetMessage() 
                       << std::endl; 
            deleteAssets(CRAWLER_NAME, CRAWLER_DATABASE_NAME, "", bucketName, 
                          clientConfig); 
            return false; 
        }
```
• Per i dettagli sull'API, [CreateJobc](https://docs.aws.amazon.com/goto/SdkForCpp/glue-2017-03-31/CreateJob)onsulta AWS SDK for C++API Reference.

#### CLI

#### AWS CLI

Per creare un processo di trasformazione dei dati

L'esempio create-job seguente crea un processo di streaming che esegue uno script archiviato in S3.

```
aws glue create-job \ 
     --name my-testing-job \ 
     --role AWSGlueServiceRoleDefault \ 
    --<sub>command</sub> '{ \
        "Name": "gluestreaming", \
         "ScriptLocation": "s3://DOC-EXAMPLE-BUCKET/folder/" \ 
     }' \ 
     --region us-east-1 \ 
     --output json \ 
     --default-arguments '{ \ 
        "--job-lanquare": "scal", \
         "--class":"GlueApp" \ 
    3' --profile my-profile \ 
     --endpoint https://glue.us-east-1.amazonaws.com
```
Contenuto di test\_script.scala.

```
import com.amazonaws.services.glue.ChoiceOption
import com.amazonaws.services.glue.GlueContext
import com.amazonaws.services.glue.MappingSpec
import com.amazonaws.services.glue.ResolveSpec
import com.amazonaws.services.glue.errors.CallSite
import com.amazonaws.services.glue.util.GlueArgParser
import com.amazonaws.services.glue.util.Job
import com.amazonaws.services.glue.util.JsonOptions
import org.apache.spark.SparkContext
import scala.collection.JavaConverters._
```
object GlueApp { def main(sysArgs: Array[String]) { val spark: SparkContext = new SparkContext() val glueContext: GlueContext = new GlueContext(spark) // @params: [JOB\_NAME] val args = GlueArgParser.getResolvedOptions(sysArgs, Seq("JOB\_NAME").toArray) Job.init(args("JOB\_NAME"), glueContext, args.asJava) // @type: DataSource // @args: [database = "tempdb", table\_name = "s3-source", transformation\_ctx = "datasource0"] // @return: datasource0 // @inputs: [] val datasource0 = glueContext.getCatalogSource(database = "tempdb", tableName = "s3-source", redshiftTmpDir = "", transformationContext = "datasource0").getDynamicFrame() // @type: ApplyMapping // @args: [mapping = [("sensorid", "int", "sensorid", "int"), ("currenttemperature", "int", "currenttemperature", "int"), ("status", "string", "status", "string")], transformation\_ctx = "applymapping1"] // @return: applymapping1 // @inputs: [frame = datasource0] val applymapping1 = datasource0.applyMapping(mappings = Seq(("sensorid", "int", "sensorid", "int"), ("currenttemperature", "int", "currenttemperature", "int"), ("status", "string", "status", "string")), caseSensitive = false, transformationContext = "applymapping1") // @type: SelectFields // @args: [paths = ["sensorid", "currenttemperature", "status"], transformation\_ctx = "selectfields2"] // @return: selectfields2 // @inputs: [frame = applymapping1] val selectfields2 = applymapping1.selectFields(paths = Seq("sensorid", "currenttemperature", "status"), transformationContext = "selectfields2") // @type: ResolveChoice // @args: [choice = "MATCH\_CATALOG", database = "tempdb", table\_name = "my-s3-sink", transformation\_ctx = "resolvechoice3"] // @return: resolvechoice3 // @inputs: [frame = selectfields2] val resolvechoice3 = selectfields2.resolveChoice(choiceOption = Some(ChoiceOption("MATCH\_CATALOG")), database = Some("tempdb"), tableName = Some("my-s3-sink"), transformationContext = "resolvechoice3") // @type: DataSink // @args: [database = "tempdb", table\_name = "my-s3-sink", transformation\_ctx = "datasink4"]

```
 // @return: datasink4 
         // @inputs: [frame = resolvechoice3] 
         val datasink4 = glueContext.getCatalogSink(database = "tempdb", 
  tableName = "my-s3-sink", redshiftTmpDir = "", transformationContext = 
  "datasink4").writeDynamicFrame(resolvechoice3) 
         Job.commit() 
     }
}
```
Output:

```
{ 
     "Name": "my-testing-job"
}
```
Per ulteriori informazioni, consulta [Creazione di processi in AWS Glue](https://docs.aws.amazon.com/glue/latest/dg/author-job.html) nella Guida per gli sviluppatori di AWS Glue.

• Per i dettagli sull'API, consulta [CreateJobAWS CLIC](https://awscli.amazonaws.com/v2/documentation/api/latest/reference/glue/create-job.html)ommand Reference.

# **JavaScript**

```
SDK per JavaScript (v3)
```
# **a** Note

```
const createJob = (name, role, scriptBucketName, scriptKey) => { 
  const client = new GlueClient({});
   const command = new CreateJobCommand({ 
     Name: name, 
     Role: role, 
     Command: { 
       Name: "glueetl", 
       PythonVersion: "3", 
       ScriptLocation: `s3://${scriptBucketName}/${scriptKey}`, 
     },
```

```
 GlueVersion: "3.0", 
   }); 
   return client.send(command);
};
```
• Per i dettagli sull'API, [CreateJobc](https://docs.aws.amazon.com/AWSJavaScriptSDK/v3/latest/client/glue/command/CreateJobCommand)onsulta AWS SDK for JavaScriptAPI Reference.

#### PHP

SDK per PHP

### **a** Note

```
 $role = $iamService->getRole("AWSGlueServiceRole-DocExample"); 
        $jobName = 'test-job-' . $uniqid; 
        $scriptLocation = "s3://$bucketName/run_job.py"; 
        $job = $glueService->createJob($jobName, $role['Role']['Arn'], 
 $scriptLocation); 
    public function createJob($jobName, $role, $scriptLocation, $pythonVersion = 
 '3', $glueVersion = '3.0'): Result 
    { 
        return $this->glueClient->createJob([ 
             'Name' => $jobName, 
             'Role' => $role, 
             'Command' => [ 
                 'Name' => 'glueetl', 
                 'ScriptLocation' => $scriptLocation, 
                 'PythonVersion' => $pythonVersion, 
            ], 
             'GlueVersion' => $glueVersion, 
        ]); 
    }
```
• Per i dettagli sull'API, [CreateJobc](https://docs.aws.amazon.com/goto/SdkForPHPV3/glue-2017-03-31/CreateJob)onsulta AWS SDK for PHPAPI Reference.

#### Python

SDK per Python (Boto3)

#### **a** Note

```
class GlueWrapper: 
     """Encapsulates AWS Glue actions.""" 
     def __init__(self, glue_client): 
 """ 
         :param glue_client: A Boto3 Glue client. 
        "''" self.glue_client = glue_client 
     def create_job(self, name, description, role_arn, script_location): 
 """ 
         Creates a job definition for an extract, transform, and load (ETL) job 
 that can 
         be run by AWS Glue. 
         :param name: The name of the job definition. 
         :param description: The description of the job definition. 
         :param role_arn: The ARN of an IAM role that grants AWS Glue the 
  permissions 
                           it requires to run the job. 
         :param script_location: The Amazon S3 URL of a Python ETL script that is 
 run as 
                                   part of the job. The script defines how the data 
 is 
                                  transformed. 
        "" ""
         try:
```

```
 self.glue_client.create_job( 
                 Name=name, 
                 Description=description, 
                 Role=role_arn, 
                 Command={ 
                     "Name": "glueetl", 
                     "ScriptLocation": script_location, 
                     "PythonVersion": "3", 
\qquad \qquad \text{ } GlueVersion="3.0", 
) except ClientError as err: 
             logger.error( 
                 "Couldn't create job %s. Here's why: %s: %s", 
                 name, 
                 err.response["Error"]["Code"], 
                 err.response["Error"]["Message"], 
) raise
```
• Per i dettagli sull'API, consulta [CreateJobAWSS](https://docs.aws.amazon.com/goto/boto3/glue-2017-03-31/CreateJob)DK for Python (Boto3) API Reference.

#### Ruby

SDK per Ruby

#### **a** Note

C'è di più su. GitHub Trova l'esempio completo e scopri di più sulla configurazione e l'esecuzione nel [Repository di esempi di codice AWS.](https://github.com/awsdocs/aws-doc-sdk-examples/tree/main/ruby/example_code/glue#code-examples)

# The `GlueWrapper` class serves as a wrapper around the AWS Glue API, providing a simplified interface for common operations.

# It encapsulates the functionality of the AWS SDK for Glue and provides methods for interacting with Glue crawlers, databases, tables, jobs, and S3 resources. # The class initializes with a Glue client and a logger, allowing it to make API calls and log any errors or informational messages. class GlueWrapper

```
 def initialize(glue_client, logger) 
   @glue_client = glue_client 
   @logger = logger 
 end 
 # Creates a new job with the specified configuration. 
 # 
 # @param name [String] The name of the job. 
 # @param description [String] The description of the job. 
 # @param role_arn [String] The ARN of the IAM role to be used by the job. 
 # @param script_location [String] The location of the ETL script for the job. 
 # @return [void] 
 def create_job(name, description, role_arn, script_location) 
   @glue_client.create_job( 
     name: name, 
     description: description, 
     role: role_arn, 
     command: { 
       name: "glueetl", 
       script_location: script_location, 
       python_version: "3" 
     }, 
     glue_version: "3.0" 
  \lambda rescue Aws::Glue::Errors::GlueException => e 
   @logger.error("Glue could not create job #{name}: \n#{e.message}") 
   raise 
 end
```
• Per i dettagli sull'API, [CreateJobc](https://docs.aws.amazon.com/goto/SdkForRubyV3/glue-2017-03-31/CreateJob)onsulta AWS SDK for RubyAPI Reference.

### Rust

### SDK per Rust

# **a** Note

```
 let create_job = glue 
             .create_job() 
             .name(self.job()) 
             .role(self.iam_role.expose_secret()) 
              .command( 
                  JobCommand::builder() 
                      .name("glueetl") 
                      .python_version("3") 
                      .script_location(format!("s3://{}/job.py", self.bucket())) 
                      .build(), 
) .glue_version("3.0") 
              .send() 
             .await 
              .map_err(GlueMvpError::from_glue_sdk)?; 
         let job_name = create_job.name().ok_or_else(|| { 
             GlueMvpError::Unknown("Did not get job name after creating 
 job".into()) 
         })?;
```
• Per i dettagli sulle API, consulta la [CreateJobg](https://docs.rs/releases/search?query=aws-sdk)uida di riferimento all'API AWS SDK for Rust.

# Eliminazione di un crawler AWS Glue utilizzando un SDK AWS

Gli esempi di codice seguenti mostrano come eliminare un crawler AWS Glue.

Gli esempi di operazioni sono estratti di codice da programmi più grandi e devono essere eseguiti nel contesto. È possibile visualizzare questa operazione nel contesto nel seguente esempio di codice:

• [Nozioni di base su crawler e processi](#page-3571-0)

#### .NET

### AWS SDK for .NET

### **a** Note

C'è altro su. GitHub Trova l'esempio completo e scopri di più sulla configurazione e l'esecuzione nel [Repository di esempi di codice AWS.](https://github.com/awsdocs/aws-doc-sdk-examples/tree/main/dotnetv3/Glue#code-examples)

```
 /// <summary> 
    /// Delete an AWS Glue crawler. 
    /// </summary> 
    /// <param name="crawlerName">The name of the crawler.</param> 
    /// <returns>A Boolean value indicating the success of the action.</returns> 
   public async Task<bool> DeleteCrawlerAsync(string crawlerName)
   \{ var response = await _amazonGlue.DeleteCrawlerAsync(new 
 DeleteCrawlerRequest { Name = crawlerName }); 
        return response.HttpStatusCode == HttpStatusCode.OK; 
    }
```
• Per i dettagli sull'API, [DeleteCrawler](https://docs.aws.amazon.com/goto/DotNetSDKV3/glue-2017-03-31/DeleteCrawler)consulta AWS SDK for .NETAPI Reference.

#### $C++$

SDK per C++

### **a** Note

```
 Aws::Client::ClientConfiguration clientConfig; 
        // Optional: Set to the AWS Region in which the bucket was created 
 (overrides config file). 
        // clientConfig.region = "us-east-1";
```

```
 Aws::Glue::GlueClient client(clientConfig); 
        Aws::Glue::Model::DeleteCrawlerRequest request; 
        request.SetName(crawler); 
        Aws::Glue::Model::DeleteCrawlerOutcome outcome = 
 client.DeleteCrawler(request); 
        if (outcome.IsSuccess()) { 
            std::cout << "Successfully deleted the crawler." << std::endl; 
        } 
        else { 
            std::cerr << "Error deleting the crawler. " 
                       << outcome.GetError().GetMessage() << std::endl; 
            result = false; 
        }
```
• Per i dettagli sull'API, [DeleteCrawler](https://docs.aws.amazon.com/goto/SdkForCpp/glue-2017-03-31/DeleteCrawler)consulta AWS SDK for C++API Reference.

#### **JavaScript**

```
SDK per JavaScript (v3)
```
### **a** Note

```
const deleteCrawler = (crawlerName) => { 
  const client = new GlueClient({});
   const command = new DeleteCrawlerCommand({ 
     Name: crawlerName, 
   }); 
   return client.send(command);
};
```
• Per i dettagli sull'API, [DeleteCrawler](https://docs.aws.amazon.com/AWSJavaScriptSDK/v3/latest/client/glue/command/DeleteCrawlerCommand)consulta AWS SDK for JavaScriptAPI Reference.

#### PHP

SDK per PHP

### **a** Note

C'è altro su GitHub. Trova l'esempio completo e scopri di più sulla configurazione e l'esecuzione nel [Repository di esempi di codice AWS.](https://github.com/awsdocs/aws-doc-sdk-examples/tree/main/php/example_code/glue#code-examples)

```
 echo "Delete the crawler.\n"; 
     $glueClient->deleteCrawler([ 
          'Name' => $crawlerName, 
     ]); 
 public function deleteCrawler($crawlerName) 
 { 
     return $this->glueClient->deleteCrawler([ 
          'Name' => $crawlerName, 
     ]); 
 }
```
• Per i dettagli sull'API, [DeleteCrawler](https://docs.aws.amazon.com/goto/SdkForPHPV3/glue-2017-03-31/DeleteCrawler)consulta AWS SDK for PHPAPI Reference.

### Python

SDK per Python (Boto3)

# **a** Note

```
class GlueWrapper: 
     """Encapsulates AWS Glue actions."""
```

```
 def __init__(self, glue_client): 
 """ 
         :param glue_client: A Boto3 Glue client. 
        "" "
         self.glue_client = glue_client 
    def delete_crawler(self, name): 
 """ 
         Deletes a crawler. 
         :param name: The name of the crawler to delete. 
         """ 
        try: 
             self.glue_client.delete_crawler(Name=name) 
        except ClientError as err: 
             logger.error( 
                 "Couldn't delete crawler %s. Here's why: %s: %s", 
                 name, 
                 err.response["Error"]["Code"], 
                 err.response["Error"]["Message"], 
) raise
```
• Per i dettagli sull'API, consulta [DeleteCrawlerAWS](https://docs.aws.amazon.com/goto/boto3/glue-2017-03-31/DeleteCrawler)SDK for Python (Boto3) API Reference.

#### Ruby

#### SDK per Ruby

### **a** Note

C'è di più su. GitHub Trova l'esempio completo e scopri di più sulla configurazione e l'esecuzione nel [Repository di esempi di codice AWS.](https://github.com/awsdocs/aws-doc-sdk-examples/tree/main/ruby/example_code/glue#code-examples)

# The `GlueWrapper` class serves as a wrapper around the AWS Glue API, providing a simplified interface for common operations.

```
# It encapsulates the functionality of the AWS SDK for Glue and provides methods 
 for interacting with Glue crawlers, databases, tables, jobs, and S3 resources.
# The class initializes with a Glue client and a logger, allowing it to make API 
  calls and log any errors or informational messages.
class GlueWrapper 
   def initialize(glue_client, logger) 
     @glue_client = glue_client 
     @logger = logger 
   end 
   # Deletes a crawler with the specified name. 
   # 
   # @param name [String] The name of the crawler to delete. 
   # @return [void] 
  def delete_crawler(name) 
     @glue_client.delete_crawler(name: name) 
  rescue Aws::Glue::Errors::ServiceError => e 
     @logger.error("Glue could not delete crawler #{name}: \n#{e.message}") 
     raise 
   end
```
• Per i dettagli sull'API, [DeleteCrawler](https://docs.aws.amazon.com/goto/SdkForRubyV3/glue-2017-03-31/DeleteCrawler)consulta AWS SDK for RubyAPI Reference.

#### Rust

SDK per Rust

#### **a** Note

```
 glue.delete_crawler() 
     .name(self.crawler()) 
     .send() 
     .await 
     .map_err(GlueMvpError::from_glue_sdk)?;
```
• Per i dettagli sulle API, consulta la [DeleteCrawlerg](https://docs.rs/releases/search?query=aws-sdk)uida di riferimento all'API AWS SDK for Rust.

Eliminazione di un database da AWS Glue Data Catalog utilizzando un SDK AWS

Gli esempi di codice seguenti mostrano come eliminare un database da AWS Glue Data Catalog.

Gli esempi di operazioni sono estratti di codice da programmi più grandi e devono essere eseguiti nel contesto. È possibile visualizzare questa operazione nel contesto nel seguente esempio di codice:

• [Nozioni di base su crawler e processi](#page-3571-0)

### .NET

AWS SDK for .NET

### **a** Note

C'è altro su. GitHub Trova l'esempio completo e scopri di più sulla configurazione e l'esecuzione nel [Repository di esempi di codice AWS.](https://github.com/awsdocs/aws-doc-sdk-examples/tree/main/dotnetv3/Glue#code-examples)

```
 /// <summary> 
    /// Delete the AWS Glue database. 
    /// </summary> 
    /// <param name="dbName">The name of the database.</param> 
    /// <returns>A Boolean value indicating the success of the action.</returns> 
    public async Task<bool> DeleteDatabaseAsync(string dbName) 
   \{ var response = await _amazonGlue.DeleteDatabaseAsync(new 
 DeleteDatabaseRequest { Name = dbName }); 
        return response.HttpStatusCode == HttpStatusCode.OK; 
    }
```
• Per i dettagli sull'API, [DeleteDatabase](https://docs.aws.amazon.com/goto/DotNetSDKV3/glue-2017-03-31/DeleteDatabase)consulta AWS SDK for .NETAPI Reference.

#### $C++$

## SDK per C++

### **a** Note

C'è altro su GitHub. Trova l'esempio completo e scopri di più sulla configurazione e l'esecuzione nel [Repository di esempi di codice AWS.](https://github.com/awsdocs/aws-doc-sdk-examples/tree/main/cpp/example_code/glue#code-examples)

```
 Aws::Client::ClientConfiguration clientConfig; 
        // Optional: Set to the AWS Region in which the bucket was created 
 (overrides config file). 
        // clientConfig.region = "us-east-1"; 
    Aws::Glue::GlueClient client(clientConfig); 
        Aws::Glue::Model::DeleteDatabaseRequest request; 
        request.SetName(database); 
        Aws::Glue::Model::DeleteDatabaseOutcome outcome = client.DeleteDatabase( 
                 request); 
        if (outcome.IsSuccess()) { 
            std::cout << "Successfully deleted the database." << std::endl; 
        } 
        else { 
            std::cerr << "Error deleting database. " << 
 outcome.GetError().GetMessage() 
                       << std::endl; 
            result = false; 
        }
```
• Per i dettagli sull'API, [DeleteDatabase](https://docs.aws.amazon.com/goto/SdkForCpp/glue-2017-03-31/DeleteDatabase)consulta AWS SDK for C++API Reference.

#### **JavaScript**

### SDK per JavaScript (v3)

# **a** Note

C'è altro da fare. GitHub Trova l'esempio completo e scopri di più sulla configurazione e l'esecuzione nel [Repository di esempi di codice AWS.](https://github.com/awsdocs/aws-doc-sdk-examples/tree/main/javascriptv3/example_code/glue#code-examples)

```
const deleteDatabase = (databaseName) => { 
  const client = new GlueClient({});
   const command = new DeleteDatabaseCommand({ 
     Name: databaseName, 
   }); 
   return client.send(command);
};
```
• Per i dettagli sull'API, [DeleteDatabase](https://docs.aws.amazon.com/AWSJavaScriptSDK/v3/latest/client/glue/command/DeleteDatabaseCommand)consulta AWS SDK for JavaScriptAPI Reference.

### PHP

SDK per PHP

### **a** Note

```
 echo "Delete the databases.\n"; 
     $glueClient->deleteDatabase([ 
          'Name' => $databaseName, 
     ]); 
 public function deleteDatabase($databaseName) 
 {
```

```
 return $this->glueClient->deleteDatabase([ 
          'Name' => $databaseName, 
     ]); 
 }
```
• Per i dettagli sull'API, [DeleteDatabase](https://docs.aws.amazon.com/goto/SdkForPHPV3/glue-2017-03-31/DeleteDatabase)consulta AWS SDK for PHPAPI Reference.

#### Python

SDK per Python (Boto3)

### **a** Note

```
class GlueWrapper: 
     """Encapsulates AWS Glue actions.""" 
     def __init__(self, glue_client): 
 """ 
         :param glue_client: A Boto3 Glue client. 
         """ 
         self.glue_client = glue_client 
     def delete_database(self, name): 
        "" "
         Deletes a metadata database from your Data Catalog. 
         :param name: The name of the database to delete. 
        \cdots try: 
             self.glue_client.delete_database(Name=name) 
         except ClientError as err: 
             logger.error( 
                  "Couldn't delete database %s. Here's why: %s: %s", 
                  name, 
                  err.response["Error"]["Code"], 
                  err.response["Error"]["Message"],
```
 $)$ raise

• Per i dettagli sull'API, consulta [DeleteDatabaseAWSS](https://docs.aws.amazon.com/goto/boto3/glue-2017-03-31/DeleteDatabase)DK for Python (Boto3) API Reference.

#### Ruby

SDK per Ruby

#### **a** Note

```
# The `GlueWrapper` class serves as a wrapper around the AWS Glue API, providing 
  a simplified interface for common operations.
# It encapsulates the functionality of the AWS SDK for Glue and provides methods 
 for interacting with Glue crawlers, databases, tables, jobs, and S3 resources.
# The class initializes with a Glue client and a logger, allowing it to make API 
  calls and log any errors or informational messages.
class GlueWrapper 
   def initialize(glue_client, logger) 
     @glue_client = glue_client 
     @logger = logger 
   end 
  # Removes a specified database from a Data Catalog. 
   # 
   # @param database_name [String] The name of the database to delete. 
   # @return [void] 
  def delete_database(database_name) 
     @glue_client.delete_database(name: database_name) 
  rescue Aws::Glue::Errors::ServiceError => e 
     @logger.error("Glue could not delete database: \n#{e.message}") 
   end
```
• Per i dettagli sull'API, [DeleteDatabase](https://docs.aws.amazon.com/goto/SdkForRubyV3/glue-2017-03-31/DeleteDatabase)consulta AWS SDK for RubyAPI Reference.

#### Rust

SDK per Rust

# **a** Note

C'è altro su GitHub. Trova l'esempio completo e scopri di più sulla configurazione e l'esecuzione nel [Repository di esempi di codice AWS.](https://github.com/awsdocs/aws-doc-sdk-examples/tree/main/rustv1/examples/glue#code-examples)

```
 glue.delete_database() 
     .name(self.database()) 
     .send() 
     .await 
     .map_err(GlueMvpError::from_glue_sdk)?;
```
• Per i dettagli sulle API, consulta la [DeleteDatabaseg](https://docs.rs/releases/search?query=aws-sdk)uida di riferimento all'API AWS SDK for Rust.

# Eliminazione di una definizione di processo AWS Glue utilizzando un SDK AWS

Gli esempi di codice seguenti mostrano come eliminare una definizione di processo AWS Glue e tutte le esecuzione associate.

Gli esempi di operazioni sono estratti di codice da programmi più grandi e devono essere eseguiti nel contesto. È possibile visualizzare questa operazione nel contesto nel seguente esempio di codice:

• [Nozioni di base su crawler e processi](#page-3571-0)

#### .NET

### AWS SDK for .NET

### **a** Note

C'è altro su. GitHub Trova l'esempio completo e scopri di più sulla configurazione e l'esecuzione nel [Repository di esempi di codice AWS.](https://github.com/awsdocs/aws-doc-sdk-examples/tree/main/dotnetv3/Glue#code-examples)

```
 /// <summary> 
    /// Delete an AWS Glue job. 
    /// </summary> 
    /// <param name="jobName">The name of the job.</param> 
    /// <returns>A Boolean value indicating the success of the action.</returns> 
    public async Task<bool> DeleteJobAsync(string jobName) 
   \{ var response = await _amazonGlue.DeleteJobAsync(new DeleteJobRequest 
\{ JobName = jobName \rbrace);
        return response.HttpStatusCode == HttpStatusCode.OK; 
    }
```
• Per i dettagli sull'API, [DeleteJob](https://docs.aws.amazon.com/goto/DotNetSDKV3/glue-2017-03-31/DeleteJob)consulta AWS SDK for .NETAPI Reference.

#### $C++$

SDK per C++

### **a** Note

```
 Aws::Client::ClientConfiguration clientConfig; 
        // Optional: Set to the AWS Region in which the bucket was created 
 (overrides config file). 
        // clientConfig.region = "us-east-1";
```

```
 Aws::Glue::GlueClient client(clientConfig); 
        Aws::Glue::Model::DeleteJobRequest request; 
        request.SetJobName(job); 
       Aws::Glue::Model::DeleteJobOutcome outcome = client.DeleteJob(request);
        if (outcome.IsSuccess()) { 
            std::cout << "Successfully deleted the job." << std::endl; 
        } 
        else { 
            std::cerr << "Error deleting the job. " << 
 outcome.GetError().GetMessage() 
                       << std::endl; 
            result = false; 
        }
```
• Per i dettagli sull'API, [DeleteJob](https://docs.aws.amazon.com/goto/SdkForCpp/glue-2017-03-31/DeleteJob)consulta AWS SDK for C++API Reference.

### CLI

### AWS CLI

Per eliminare un processo

L'esempio delete-job seguente elimina un processo non più necessario.

```
aws glue delete-job \ 
     --job-name my-testing-job
```
Output:

```
{ 
     "JobName": "my-testing-job"
}
```
Per ulteriori informazioni, consulta [Utilizzo dei processi nella console AWS Glue](https://docs.aws.amazon.com/glue/latest/dg/console-jobs.html) nella Guida per gli sviluppatori di AWS Glue.

• Per i dettagli sull'API, consulta [DeleteJobAWS CLI](https://awscli.amazonaws.com/v2/documentation/api/latest/reference/glue/delete-job.html)Command Reference.

#### **JavaScript**

### SDK per JavaScript (v3)

# **a** Note

C'è altro da fare. GitHub Trova l'esempio completo e scopri di più sulla configurazione e l'esecuzione nel [Repository di esempi di codice AWS.](https://github.com/awsdocs/aws-doc-sdk-examples/tree/main/javascriptv3/example_code/glue#code-examples)

```
const deleteJob = (jobName) => { 
  const client = new GlueClient({});
   const command = new DeleteJobCommand({ 
     JobName: jobName, 
   }); 
   return client.send(command);
};
```
• Per i dettagli sull'API, [DeleteJob](https://docs.aws.amazon.com/AWSJavaScriptSDK/v3/latest/client/glue/command/DeleteJobCommand)consulta AWS SDK for JavaScriptAPI Reference.

### PHP

### SDK per PHP

### **a** Note

```
 echo "Delete the job.\n"; 
     $glueClient->deleteJob([ 
          'JobName' => $job['Name'], 
     ]); 
 public function deleteJob($jobName) 
 {
```

```
 return $this->glueClient->deleteJob([ 
          'JobName' => $jobName, 
     ]); 
 }
```
• Per i dettagli sull'API, [DeleteJob](https://docs.aws.amazon.com/goto/SdkForPHPV3/glue-2017-03-31/DeleteJob)consulta AWS SDK for PHPAPI Reference.

#### Python

SDK per Python (Boto3)

### **a** Note

```
class GlueWrapper: 
     """Encapsulates AWS Glue actions.""" 
     def __init__(self, glue_client): 
 """ 
         :param glue_client: A Boto3 Glue client. 
         """ 
         self.glue_client = glue_client 
     def delete_job(self, job_name): 
         """ 
         Deletes a job definition. This also deletes data about all runs that are 
         associated with this job definition. 
         :param job_name: The name of the job definition to delete. 
        ^{\mathrm{m}} ""
         try: 
              self.glue_client.delete_job(JobName=job_name) 
         except ClientError as err: 
              logger.error( 
                  "Couldn't delete job %s. Here's why: %s: %s", 
                  job_name, 
                  err.response["Error"]["Code"],
```

```
 err.response["Error"]["Message"], 
) raise
```
• Per i dettagli sull'API, consulta [DeleteJobAWSS](https://docs.aws.amazon.com/goto/boto3/glue-2017-03-31/DeleteJob)DK for Python (Boto3) API Reference.

#### Ruby

SDK per Ruby

#### **a** Note

```
# The `GlueWrapper` class serves as a wrapper around the AWS Glue API, providing 
  a simplified interface for common operations.
# It encapsulates the functionality of the AWS SDK for Glue and provides methods 
 for interacting with Glue crawlers, databases, tables, jobs, and S3 resources.
# The class initializes with a Glue client and a logger, allowing it to make API 
 calls and log any errors or informational messages.
class GlueWrapper 
  def initialize(glue_client, logger) 
     @glue_client = glue_client 
     @logger = logger 
  end 
   # Deletes a job with the specified name. 
   # 
   # @param job_name [String] The name of the job to delete. 
   # @return [void] 
  def delete_job(job_name) 
     @glue_client.delete_job(job_name: job_name) 
  rescue Aws::Glue::Errors::ServiceError => e 
     @logger.error("Glue could not delete job: \n#{e.message}") 
   end
```
• Per i dettagli sull'API, [DeleteJob](https://docs.aws.amazon.com/goto/SdkForRubyV3/glue-2017-03-31/DeleteJob)consulta AWS SDK for RubyAPI Reference.

#### Rust

SDK per Rust

### **a** Note

C'è altro su GitHub. Trova l'esempio completo e scopri di più sulla configurazione e l'esecuzione nel [Repository di esempi di codice AWS.](https://github.com/awsdocs/aws-doc-sdk-examples/tree/main/rustv1/examples/glue#code-examples)

```
 glue.delete_job() 
      .job_name(self.job()) 
     .send() 
      .await 
      .map_err(GlueMvpError::from_glue_sdk)?;
```
• Per i dettagli sulle API, consulta la [DeleteJobg](https://docs.rs/releases/search?query=aws-sdk)uida di riferimento all'API AWS SDK for Rust.

# Eliminazione di una tabella da un database AWS Glue Data Catalog utilizzando un SDK AWS

Gli esempi di codice seguenti mostrano come eliminare una tabella da un database AWS Glue Data Catalog.

Gli esempi di operazioni sono estratti di codice da programmi più grandi e devono essere eseguiti nel contesto. È possibile visualizzare questa operazione nel contesto nel seguente esempio di codice:

• [Nozioni di base su crawler e processi](#page-3571-0)

#### .NET

### AWS SDK for .NET

### **a** Note

C'è altro su. GitHub Trova l'esempio completo e scopri di più sulla configurazione e l'esecuzione nel [Repository di esempi di codice AWS.](https://github.com/awsdocs/aws-doc-sdk-examples/tree/main/dotnetv3/Glue#code-examples)

```
 /// <summary> 
    /// Delete a table from an AWS Glue database. 
    /// </summary> 
    /// <param name="tableName">The table to delete.</param> 
    /// <returns>A Boolean value indicating the success of the action.</returns> 
   public async Task<bool> DeleteTableAsync(string dbName, string tableName)
   \{ var response = await _amazonGlue.DeleteTableAsync(new DeleteTableRequest 
 { Name = tableName, DatabaseName = dbName }); 
        return response.HttpStatusCode == HttpStatusCode.OK; 
    }
```
• Per i dettagli sull'API, [DeleteTablec](https://docs.aws.amazon.com/goto/DotNetSDKV3/glue-2017-03-31/DeleteTable)onsulta AWS SDK for .NETAPI Reference.

**JavaScript** 

SDK per JavaScript (v3)

### **a** Note

```
const deleteTable = (databaseName, tableName) => { 
 const client = new GlueClient({});
```

```
 const command = new DeleteTableCommand({
```
```
 DatabaseName: databaseName, 
     Name: tableName, 
   }); 
   return client.send(command);
};
```
• Per i dettagli sull'API, [DeleteTablec](https://docs.aws.amazon.com/AWSJavaScriptSDK/v3/latest/client/glue/command/DeleteTableCommand)onsulta AWS SDK for JavaScriptAPI Reference.

### PHP

SDK per PHP

## **a** Note

C'è altro su GitHub. Trova l'esempio completo e scopri di più sulla configurazione e l'esecuzione nel [Repository di esempi di codice AWS.](https://github.com/awsdocs/aws-doc-sdk-examples/tree/main/php/example_code/glue#code-examples)

```
 echo "Delete the tables.\n"; 
     foreach ($tables['TableList'] as $table) { 
         $glueService->deleteTable($table['Name'], $databaseName); 
     } 
 public function deleteTable($tableName, $databaseName) 
 { 
     return $this->glueClient->deleteTable([ 
          'DatabaseName' => $databaseName, 
          'Name' => $tableName, 
     ]); 
 }
```
• Per i dettagli sull'API, [DeleteTablec](https://docs.aws.amazon.com/goto/SdkForPHPV3/glue-2017-03-31/DeleteTable)onsulta AWS SDK for PHPAPI Reference.

### Python

# SDK per Python (Boto3)

## **a** Note

C'è altro su GitHub. Trova l'esempio completo e scopri di più sulla configurazione e l'esecuzione nel [Repository di esempi di codice AWS.](https://github.com/awsdocs/aws-doc-sdk-examples/tree/main/python/example_code/glue#code-examples)

```
class GlueWrapper: 
     """Encapsulates AWS Glue actions.""" 
     def __init__(self, glue_client): 
        "" ""
         :param glue_client: A Boto3 Glue client. 
        "" "
         self.glue_client = glue_client 
     def delete_table(self, db_name, table_name): 
 """ 
         Deletes a table from a metadata database. 
         :param db_name: The name of the database that contains the table. 
         :param table_name: The name of the table to delete. 
        \cdots "
         try: 
             self.glue_client.delete_table(DatabaseName=db_name, Name=table_name) 
         except ClientError as err: 
             logger.error( 
                  "Couldn't delete table %s. Here's why: %s: %s", 
                 table_name, 
                 err.response["Error"]["Code"], 
                 err.response["Error"]["Message"], 
) raise
```
• Per i dettagli sull'API, consulta [DeleteTableAWS](https://docs.aws.amazon.com/goto/boto3/glue-2017-03-31/DeleteTable)SDK for Python (Boto3) API Reference.

### Ruby

## SDK per Ruby

## **a** Note

C'è di più su. GitHub Trova l'esempio completo e scopri di più sulla configurazione e l'esecuzione nel [Repository di esempi di codice AWS.](https://github.com/awsdocs/aws-doc-sdk-examples/tree/main/ruby/example_code/glue#code-examples)

```
# The `GlueWrapper` class serves as a wrapper around the AWS Glue API, providing 
  a simplified interface for common operations.
# It encapsulates the functionality of the AWS SDK for Glue and provides methods 
 for interacting with Glue crawlers, databases, tables, jobs, and S3 resources.
# The class initializes with a Glue client and a logger, allowing it to make API 
  calls and log any errors or informational messages.
class GlueWrapper 
   def initialize(glue_client, logger) 
     @glue_client = glue_client 
     @logger = logger 
   end 
  # Deletes a table with the specified name. 
   # 
   # @param database_name [String] The name of the catalog database in which the 
  table resides. 
   # @param table_name [String] The name of the table to be deleted. 
  # @return [void] 
  def delete_table(database_name, table_name) 
     @glue_client.delete_table(database_name: database_name, name: table_name) 
  rescue Aws::Glue::Errors::ServiceError => e 
     @logger.error("Glue could not delete job: \n#{e.message}") 
   end
```
• Per i dettagli sull'API, [DeleteTablec](https://docs.aws.amazon.com/goto/SdkForRubyV3/glue-2017-03-31/DeleteTable)onsulta AWS SDK for RubyAPI Reference.

### Rust

## SDK per Rust

## **a** Note

C'è altro su GitHub. Trova l'esempio completo e scopri di più sulla configurazione e l'esecuzione nel [Repository di esempi di codice AWS.](https://github.com/awsdocs/aws-doc-sdk-examples/tree/main/rustv1/examples/glue#code-examples)

```
 for t in &self.tables { 
     glue.delete_table() 
         .name(t.name()) .database_name(self.database()) 
          .send() 
          .await 
          .map_err(GlueMvpError::from_glue_sdk)?; 
 }
```
• Per i dettagli sulle API, consulta la [DeleteTable](https://docs.rs/releases/search?query=aws-sdk)guida di riferimento all'API AWS SDK for Rust.

# Ottenimento di un crawler AWS Glue utilizzando un SDK AWS

Gli esempi di codice seguenti mostrano come ottenere un crawler AWS Glue.

Gli esempi di operazioni sono estratti di codice da programmi più grandi e devono essere eseguiti nel contesto. È possibile visualizzare questa operazione nel contesto nel seguente esempio di codice:

• [Nozioni di base su crawler e processi](#page-3571-0)

### .NET

## AWS SDK for .NET

## **a** Note

C'è altro su. GitHub Trova l'esempio completo e scopri di più sulla configurazione e l'esecuzione nel [Repository di esempi di codice AWS.](https://github.com/awsdocs/aws-doc-sdk-examples/tree/main/dotnetv3/Glue#code-examples)

```
 /// <summary> 
    /// Get information about an AWS Glue crawler. 
    /// </summary> 
    /// <param name="crawlerName">The name of the crawler.</param> 
   /// <returns>A Crawler object describing the crawler.</returns>
    public async Task<Crawler?> GetCrawlerAsync(string crawlerName) 
    { 
        var crawlerRequest = new GetCrawlerRequest 
        { 
            Name = crawlerName, 
        }; 
        var response = await _amazonGlue.GetCrawlerAsync(crawlerRequest); 
        if (response.HttpStatusCode == System.Net.HttpStatusCode.OK) 
        { 
            var databaseName = response.Crawler.DatabaseName; 
            Console.WriteLine($"{crawlerName} has the database {databaseName}"); 
            return response.Crawler; 
        } 
        Console.WriteLine($"No information regarding {crawlerName} could be 
 found."); 
        return null; 
    }
```
• Per i dettagli sull'API, [GetCrawlerc](https://docs.aws.amazon.com/goto/DotNetSDKV3/glue-2017-03-31/GetCrawler)onsulta AWS SDK for .NETAPI Reference.

#### $C++$

## SDK per C++

## **a** Note

C'è altro su GitHub. Trova l'esempio completo e scopri di più sulla configurazione e l'esecuzione nel [Repository di esempi di codice AWS.](https://github.com/awsdocs/aws-doc-sdk-examples/tree/main/cpp/example_code/glue#code-examples)

```
 Aws::Client::ClientConfiguration clientConfig; 
        // Optional: Set to the AWS Region in which the bucket was created 
 (overrides config file). 
        // clientConfig.region = "us-east-1"; 
    Aws::Glue::GlueClient client(clientConfig); 
        Aws::Glue::Model::GetCrawlerRequest request; 
        request.SetName(CRAWLER_NAME); 
       Aws::Glue::Model::GetCrawlerOutcome outcome = client.GetCrawler(request);
        if (outcome.IsSuccess()) { 
            Aws::Glue::Model::CrawlerState crawlerState = 
 outcome.GetResult().GetCrawler().GetState(); 
            std::cout << "Retrieved crawler with state " << 
 Aws::Glue::Model::CrawlerStateMapper::GetNameForCrawlerState( 
                                crawlerState) 
                       << "." << std::endl; 
        } 
        else { 
            std::cerr << "Error retrieving a crawler. " 
                       << outcome.GetError().GetMessage() << std::endl; 
            deleteAssets(CRAWLER_NAME, CRAWLER_DATABASE_NAME, "", bucketName, 
                          clientConfig); 
            return false; 
        }
```
• Per i dettagli sull'API, [GetCrawlerc](https://docs.aws.amazon.com/goto/SdkForCpp/glue-2017-03-31/GetCrawler)onsulta AWS SDK for C++API Reference.

#### Java

### SDK per Java 2.x

### **a** Note

```
import software.amazon.awssdk.regions.Region;
import software.amazon.awssdk.services.glue.GlueClient;
import software.amazon.awssdk.services.glue.model.GetCrawlerRequest;
import software.amazon.awssdk.services.glue.model.GetCrawlerResponse;
import software.amazon.awssdk.services.glue.model.GlueException;
import java.time.Instant;
import java.time.ZoneId;
import java.time.format.DateTimeFormatter;
import java.time.format.FormatStyle;
import java.util.Locale;
/** 
  * Before running this Java V2 code example, set up your development 
  * environment, including your credentials. 
 * 
  * For more information, see the following documentation topic: 
 * 
  * https://docs.aws.amazon.com/sdk-for-java/latest/developer-guide/get-
started.html 
  */
public class GetCrawler { 
     public static void main(String[] args) { 
         final String usage = """ 
                 Usage: 
                      <crawlerName> 
                 Where: 
                      crawlerName - The name of the crawler.\s 
                """
         if (args.length != 1) {
```

```
 System.out.println(usage); 
              System.exit(1); 
         } 
        String crawlerName = args[0];
         Region region = Region.US_EAST_1; 
         GlueClient glueClient = GlueClient.builder() 
                  .region(region) 
                 .build();
         getSpecificCrawler(glueClient, crawlerName); 
         glueClient.close(); 
     } 
     public static void getSpecificCrawler(GlueClient glueClient, String 
  crawlerName) { 
         try { 
              GetCrawlerRequest crawlerRequest = GetCrawlerRequest.builder() 
                      .name(crawlerName) 
                      .build(); 
              GetCrawlerResponse response = glueClient.getCrawler(crawlerRequest); 
              Instant createDate = response.crawler().creationTime(); 
             // Convert the Instant to readable date 
              DateTimeFormatter formatter = 
  DateTimeFormatter.ofLocalizedDateTime(FormatStyle.SHORT) 
                      .withLocale(Locale.US) 
                      .withZone(ZoneId.systemDefault()); 
              formatter.format(createDate); 
              System.out.println("The create date of the Crawler is " + 
  createDate); 
         } catch (GlueException e) { 
              System.err.println(e.awsErrorDetails().errorMessage()); 
              System.exit(1); 
         } 
     }
}
```
• Per i dettagli sull'API, [GetCrawlerc](https://docs.aws.amazon.com/goto/SdkForJavaV2/glue-2017-03-31/GetCrawler)onsulta AWS SDK for Java 2.xAPI Reference.

### **JavaScript**

## SDK per JavaScript (v3)

## **a** Note

C'è altro da fare. GitHub Trova l'esempio completo e scopri di più sulla configurazione e l'esecuzione nel [Repository di esempi di codice AWS.](https://github.com/awsdocs/aws-doc-sdk-examples/tree/main/javascriptv3/example_code/glue#code-examples)

```
const getCrawler = (name) => {
  const client = new GlueClient({});
   const command = new GetCrawlerCommand({ 
     Name: name, 
   }); 
   return client.send(command);
};
```
• Per i dettagli sull'API, [GetCrawlerc](https://docs.aws.amazon.com/AWSJavaScriptSDK/v3/latest/client/glue/command/GetCrawlerCommand)onsulta AWS SDK for JavaScriptAPI Reference.

## Kotlin

SDK per Kotlin

#### **a** Note

```
suspend fun getSpecificCrawler(crawlerName: String?) { 
     val request = GetCrawlerRequest { 
         name = crawlerName 
     } 
     GlueClient { region = "us-east-1" }.use { glueClient -> 
         val response = glueClient.getCrawler(request)
```

```
 val role = response.crawler?.role 
         println("The role associated with this crawler is $role") 
     }
}
```
• Per i dettagli sull'API, [GetCrawlerc](https://github.com/awslabs/aws-sdk-kotlin#generating-api-documentation)onsulta AWSSDK for Kotlin API reference.

## PHP

## SDK per PHP

## **a** Note

C'è altro su. GitHub Trova l'esempio completo e scopri di più sulla configurazione e l'esecuzione nel [Repository di esempi di codice AWS.](https://github.com/awsdocs/aws-doc-sdk-examples/tree/main/php/example_code/glue#code-examples)

```
 echo "Waiting for crawler"; 
     do { 
         $crawler = $glueService->getCrawler($crawlerName); 
         echo "."; 
         sleep(10); 
     } while ($crawler['Crawler']['State'] != "READY"); 
     echo "\n"; 
 public function getCrawler($crawlerName) 
 { 
     return $this->customWaiter(function () use ($crawlerName) { 
         return $this->glueClient->getCrawler([ 
              'Name' => $crawlerName, 
         ]); 
     }); 
 }
```
• Per i dettagli sull'API, [GetCrawlerc](https://docs.aws.amazon.com/goto/SdkForPHPV3/glue-2017-03-31/GetCrawler)onsulta AWS SDK for PHPAPI Reference.

### Python

# SDK per Python (Boto3)

## **a** Note

```
class GlueWrapper: 
     """Encapsulates AWS Glue actions.""" 
     def __init__(self, glue_client): 
        "" ""
         :param glue_client: A Boto3 Glue client. 
         """ 
         self.glue_client = glue_client 
     def get_crawler(self, name): 
        "" ""
         Gets information about a crawler. 
         :param name: The name of the crawler to look up. 
         :return: Data about the crawler. 
         """ 
         crawler = None 
         try: 
             response = self.glue_client.get_crawler(Name=name) 
             crawler = response["Crawler"] 
         except ClientError as err: 
             if err.response["Error"]["Code"] == "EntityNotFoundException": 
                  logger.info("Crawler %s doesn't exist.", name) 
             else: 
                  logger.error( 
                      "Couldn't get crawler %s. Here's why: %s: %s", 
                      name, 
                      err.response["Error"]["Code"], 
                      err.response["Error"]["Message"], 
) raise
```
#### return crawler

• Per i dettagli sull'API, consulta [GetCrawlerAWS](https://docs.aws.amazon.com/goto/boto3/glue-2017-03-31/GetCrawler)SDK for Python (Boto3) API Reference.

#### Ruby

SDK per Ruby

#### **a** Note

```
# The `GlueWrapper` class serves as a wrapper around the AWS Glue API, providing 
  a simplified interface for common operations.
# It encapsulates the functionality of the AWS SDK for Glue and provides methods 
 for interacting with Glue crawlers, databases, tables, jobs, and S3 resources.
# The class initializes with a Glue client and a logger, allowing it to make API 
  calls and log any errors or informational messages.
class GlueWrapper 
   def initialize(glue_client, logger) 
     @glue_client = glue_client 
     @logger = logger 
   end 
   # Retrieves information about a specific crawler. 
   # 
   # @param name [String] The name of the crawler to retrieve information about. 
   # @return [Aws::Glue::Types::Crawler, nil] The crawler object if found, or nil 
  if not found. 
   def get_crawler(name) 
     @glue_client.get_crawler(name: name) 
   rescue Aws::Glue::Errors::EntityNotFoundException 
     @logger.info("Crawler #{name} doesn't exist.") 
     false 
  rescue Aws::Glue::Errors::GlueException => e 
     @logger.error("Glue could not get crawler #{name}: \n#{e.message}") 
     raise
```
end

• Per i dettagli sull'API, [GetCrawlerc](https://docs.aws.amazon.com/goto/SdkForRubyV3/glue-2017-03-31/GetCrawler)onsulta AWS SDK for RubyAPI Reference.

## Rust

SDK per Rust

**a** Note

C'è altro su GitHub. Trova l'esempio completo e scopri di più sulla configurazione e l'esecuzione nel [Repository di esempi di codice AWS.](https://github.com/awsdocs/aws-doc-sdk-examples/tree/main/rustv1/examples/glue#code-examples)

```
 let tmp_crawler = glue 
     .get_crawler() 
     .name(self.crawler()) 
     .send() 
     .await 
     .map_err(GlueMvpError::from_glue_sdk)?;
```
• Per i dettagli sulle API, consulta la [GetCrawler](https://docs.rs/releases/search?query=aws-sdk)guida di riferimento all'API AWS SDK for Rust.

# Ottenimento di un database da AWS Glue Data Catalog utilizzando un SDK AWS

Gli esempi di codice seguenti mostrano come ottenere un database da AWS Glue Data Catalog.

Gli esempi di operazioni sono estratti di codice da programmi più grandi e devono essere eseguiti nel contesto. È possibile visualizzare questa operazione nel contesto nel seguente esempio di codice:

• [Nozioni di base su crawler e processi](#page-3571-0)

### .NET

## AWS SDK for .NET

## **a** Note

C'è altro su. GitHub Trova l'esempio completo e scopri di più sulla configurazione e l'esecuzione nel [Repository di esempi di codice AWS.](https://github.com/awsdocs/aws-doc-sdk-examples/tree/main/dotnetv3/Glue#code-examples)

```
 /// <summary> 
     /// Get information about an AWS Glue database. 
     /// </summary> 
     /// <param name="dbName">The name of the database.</param> 
     /// <returns>A Database object containing information about the database.</
returns> 
     public async Task<Database> GetDatabaseAsync(string dbName) 
    \{ var databasesRequest = new GetDatabaseRequest 
         { 
             Name = dbName, 
         }; 
        var response = await _amazonGlue.GetDatabaseAsync(databasesRequest);
         return response.Database; 
     }
```
• Per i dettagli sull'API, [GetDatabasec](https://docs.aws.amazon.com/goto/DotNetSDKV3/glue-2017-03-31/GetDatabase)onsulta AWS SDK for .NETAPI Reference.

# $C++$

# SDK per C++

# **a** Note

```
 Aws::Client::ClientConfiguration clientConfig; 
        // Optional: Set to the AWS Region in which the bucket was created 
 (overrides config file). 
        // clientConfig.region = "us-east-1"; 
    Aws::Glue::GlueClient client(clientConfig); 
        Aws::Glue::Model::GetDatabaseRequest request; 
        request.SetName(CRAWLER_DATABASE_NAME); 
        Aws::Glue::Model::GetDatabaseOutcome outcome = 
 client.GetDatabase(request); 
        if (outcome.IsSuccess()) { 
            const Aws::Glue::Model::Database &database = 
 outcome.GetResult().GetDatabase(); 
            std::cout << "Successfully retrieve the database\n" << 
                       database.Jsonize().View().WriteReadable() << "'." << 
 std::endl; 
        } 
        else { 
            std::cerr << "Error getting the database. " 
                       << outcome.GetError().GetMessage() << std::endl; 
            deleteAssets(CRAWLER_NAME, CRAWLER_DATABASE_NAME, "", bucketName, 
                          clientConfig); 
            return false; 
        }
```
• Per i dettagli sull'API, [GetDatabasec](https://docs.aws.amazon.com/goto/SdkForCpp/glue-2017-03-31/GetDatabase)onsulta AWS SDK for C++API Reference.

## Java

SDK per Java 2.x

## **a** Note

```
import software.amazon.awssdk.regions.Region;
import software.amazon.awssdk.services.glue.GlueClient;
import software.amazon.awssdk.services.glue.model.GetDatabaseRequest;
import software.amazon.awssdk.services.glue.model.GetDatabaseResponse;
import software.amazon.awssdk.services.glue.model.GlueException;
import java.time.Instant;
import java.time.ZoneId;
import java.time.format.DateTimeFormatter;
import java.time.format.FormatStyle;
import java.util.Locale;
/** 
  * Before running this Java V2 code example, set up your development 
  * environment, including your credentials. 
 * 
  * For more information, see the following documentation topic: 
 * 
  * https://docs.aws.amazon.com/sdk-for-java/latest/developer-guide/get-
started.html 
  */
public class GetDatabase { 
     public static void main(String[] args) { 
         final String usage = """ 
                 Usage: 
                      <databaseName> 
                 Where: 
                     databaseName - The name of the database.\s 
                """
        if (args.length != 1) {
             System.out.println(usage); 
             System.exit(1); 
         } 
        String databaseName = args[0];
         Region region = Region.US_EAST_1; 
         GlueClient glueClient = GlueClient.builder() 
                  .region(region) 
                .buid() getSpecificDatabase(glueClient, databaseName);
```

```
 glueClient.close(); 
     } 
     public static void getSpecificDatabase(GlueClient glueClient, String 
  databaseName) { 
         try { 
              GetDatabaseRequest databasesRequest = GetDatabaseRequest.builder() 
                      .name(databaseName) 
                     .build();
              GetDatabaseResponse response = 
  glueClient.getDatabase(databasesRequest); 
              Instant createDate = response.database().createTime(); 
             // Convert the Instant to readable date. 
              DateTimeFormatter formatter = 
  DateTimeFormatter.ofLocalizedDateTime(FormatStyle.SHORT) 
                      .withLocale(Locale.US) 
                      .withZone(ZoneId.systemDefault()); 
              formatter.format(createDate); 
              System.out.println("The create date of the database is " + 
  createDate); 
         } catch (GlueException e) { 
              System.err.println(e.awsErrorDetails().errorMessage()); 
              System.exit(1); 
         } 
     }
}
```
• Per i dettagli sull'API, [GetDatabasec](https://docs.aws.amazon.com/goto/SdkForJavaV2/glue-2017-03-31/GetDatabase)onsulta AWS SDK for Java 2.xAPI Reference.

#### **JavaScript**

```
SDK per JavaScript (v3)
```
## **a** Note

```
const getDatabase = (name) => {
  const client = new GlueClient({});
   const command = new GetDatabaseCommand({ 
     Name: name, 
   }); 
   return client.send(command);
};
```
• Per i dettagli sull'API, [GetDatabasec](https://docs.aws.amazon.com/AWSJavaScriptSDK/v3/latest/client/glue/command/GetDatabaseCommand)onsulta AWS SDK for JavaScriptAPI Reference.

#### Kotlin

#### SDK per Kotlin

### **a** Note

C'è altro su GitHub. Trova l'esempio completo e scopri di più sulla configurazione e l'esecuzione nel [Repository di esempi di codice AWS.](https://github.com/awsdocs/aws-doc-sdk-examples/tree/main/kotlin/services/glue#code-examples)

```
suspend fun getSpecificDatabase(databaseName: String?) { 
     val request = GetDatabaseRequest { 
         name = databaseName 
     } 
     GlueClient { region = "us-east-1" }.use { glueClient -> 
         val response = glueClient.getDatabase(request) 
         val dbDesc = response.database?.description 
         println("The database description is $dbDesc") 
     }
}
```
• Per i dettagli sull'API, [GetDatabasec](https://github.com/awslabs/aws-sdk-kotlin#generating-api-documentation)onsulta AWSSDK for Kotlin API reference.

#### PHP

## SDK per PHP

## **a** Note

C'è altro su. GitHub Trova l'esempio completo e scopri di più sulla configurazione e l'esecuzione nel [Repository di esempi di codice AWS.](https://github.com/awsdocs/aws-doc-sdk-examples/tree/main/php/example_code/glue#code-examples)

```
 $databaseName = "doc-example-database-$uniqid"; 
     $database = $glueService->getDatabase($databaseName); 
    echo "Found a database named " . $database['Database']['Name'] . "\n";
 public function getDatabase(string $databaseName): Result 
\{ return $this->customWaiter(function () use ($databaseName) { 
         return $this->glueClient->getDatabase([ 
              'Name' => $databaseName, 
         ]); 
     }); 
 }
```
• Per i dettagli sull'API, [GetDatabasec](https://docs.aws.amazon.com/goto/SdkForPHPV3/glue-2017-03-31/GetDatabase)onsulta AWS SDK for PHPAPI Reference.

## Python

SDK per Python (Boto3)

## **a** Note

```
class GlueWrapper: 
     """Encapsulates AWS Glue actions."""
```

```
 def __init__(self, glue_client): 
 """ 
         :param glue_client: A Boto3 Glue client. 
         """ 
         self.glue_client = glue_client 
    def get_database(self, name): 
         """ 
         Gets information about a database in your Data Catalog. 
         :param name: The name of the database to look up. 
         :return: Information about the database. 
        "''" try: 
             response = self.glue_client.get_database(Name=name) 
         except ClientError as err: 
             logger.error( 
                 "Couldn't get database %s. Here's why: %s: %s", 
                 name, 
                 err.response["Error"]["Code"], 
                 err.response["Error"]["Message"], 
) raise 
         else: 
             return response["Database"]
```
• Per i dettagli sull'API, consulta [GetDatabaseAWS](https://docs.aws.amazon.com/goto/boto3/glue-2017-03-31/GetDatabase)SDK for Python (Boto3) API Reference.

## Ruby

SDK per Ruby

## **a** Note

```
# The `GlueWrapper` class serves as a wrapper around the AWS Glue API, providing 
  a simplified interface for common operations.
# It encapsulates the functionality of the AWS SDK for Glue and provides methods 
 for interacting with Glue crawlers, databases, tables, jobs, and S3 resources.
# The class initializes with a Glue client and a logger, allowing it to make API 
 calls and log any errors or informational messages.
class GlueWrapper 
  def initialize(glue_client, logger) 
     @glue_client = glue_client 
     @logger = logger 
   end 
  # Retrieves information about a specific database. 
  # 
   # @param name [String] The name of the database to retrieve information about. 
   # @return [Aws::Glue::Types::Database, nil] The database object if found, or 
  nil if not found. 
   def get_database(name) 
     response = @glue_client.get_database(name: name) 
     response.database
rescue Aws::Glue::Errors::GlueException => e 
   @logger.error("Glue could not get database #{name}: \n#{e.message}") 
  raise 
   end
```
• Per i dettagli sull'API, [GetDatabasec](https://docs.aws.amazon.com/goto/SdkForRubyV3/glue-2017-03-31/GetDatabase)onsulta AWS SDK for RubyAPI Reference.

#### Rust

SDK per Rust

#### **a** Note

```
 let database = glue 
      .get_database() 
      .name(self.database()) 
      .send()
```

```
 .await 
             .map_err(GlueMvpError::from_glue_sdk)? 
            .to owned();
        let database = database 
             .database() 
             .ok_or_else(|| GlueMvpError::Unknown("Could not find 
 database".into()))?;
```
• Per i dettagli sulle API, consulta la [GetDatabase](https://docs.rs/releases/search?query=aws-sdk)guida di riferimento all'API AWS SDK for Rust.

Ottenimento dell'esecuzione di un processo AWS Glue utilizzando un SDK AWS

Gli esempi di codice seguenti mostrano come ottenere l'esecuzione di un processo AWS Glue.

Gli esempi di operazioni sono estratti di codice da programmi più grandi e devono essere eseguiti nel contesto. È possibile visualizzare questa operazione nel contesto nel seguente esempio di codice:

• [Nozioni di base su crawler e processi](#page-3571-0)

### .NET

AWS SDK for NFT

```
a Note
```

```
 /// <summary> 
 /// Get information about a specific AWS Glue job run. 
 /// </summary> 
 /// <param name="jobName">The name of the job.</param> 
 /// <param name="jobRunId">The Id of the job run.</param> 
/// <returns>A JobRun object with information about the job run.</returns>
 public async Task<JobRun> GetJobRunAsync(string jobName, string jobRunId) 
 {
```

```
 var response = await _amazonGlue.GetJobRunAsync(new GetJobRunRequest 
\{ JobName = jobName, RunId = jobRunId \});
        return response.JobRun; 
    }
```
• Per i dettagli sull'API, [GetJobRunc](https://docs.aws.amazon.com/goto/DotNetSDKV3/glue-2017-03-31/GetJobRun)onsulta AWS SDK for .NETAPI Reference.

#### $C++$

SDK per C++

```
a Note
```

```
 Aws::Client::ClientConfiguration clientConfig; 
           // Optional: Set to the AWS Region in which the bucket was created 
  (overrides config file). 
           // clientConfig.region = "us-east-1"; 
     Aws::Glue::GlueClient client(clientConfig); 
           Aws::Glue::Model::GetJobRunRequest jobRunRequest; 
           jobRunRequest.SetJobName(jobName); 
           jobRunRequest.SetRunId(jobRunID); 
           Aws::Glue::Model::GetJobRunOutcome jobRunOutcome = client.GetJobRun( 
                     jobRunRequest); 
           if (jobRunOutcome.IsSuccess()) { 
                std::cout << "Displaying the job run JSON description." << std::endl; 
                std::cout 
\begin{aligned} \mathcal{L}_{\mathcal{A}}(\mathcal{L}_{\mathcal{A}}) & = \mathcal{L}_{\mathcal{A}}(\mathcal{L}_{\mathcal{A}}) \mathcal{L}_{\mathcal{A}}(\mathcal{L}_{\mathcal{A}}) \end{aligned} jobRunOutcome.GetResult().GetJobRun().Jsonize().View().WriteReadable() 
                           << std::endl; 
           } 
           else { 
                std::cerr << "Error get a job run. "
```
}

```
 << jobRunOutcome.GetError().GetMessage() 
 << std::endl;
```
• Per i dettagli sull'API, [GetJobRunc](https://docs.aws.amazon.com/goto/SdkForCpp/glue-2017-03-31/GetJobRun)onsulta AWS SDK for C++API Reference.

### CLI

AWS CLI

Per ottenere informazioni relative all'esecuzione di un processo

L'esempio get-job-run seguente recupera le informazioni relative all'esecuzione di un processo.

```
aws glue get-job-run \ 
     --job-name "Combine legistators data" \ 
     --run-id jr_012e176506505074d94d761755e5c62538ee1aad6f17d39f527e9140cf0c9a5e
```
Output:

```
{ 
     "JobRun": { 
         "Id": 
  "jr_012e176506505074d94d761755e5c62538ee1aad6f17d39f527e9140cf0c9a5e", 
          "Attempt": 0, 
         "JobName": "Combine legistators data", 
          "StartedOn": 1602873931.255, 
         "LastModifiedOn": 1602874075.985, 
         "CompletedOn": 1602874075.985, 
          "JobRunState": "SUCCEEDED", 
         "Arguments": { 
              "--enable-continuous-cloudwatch-log": "true", 
              "--enable-metrics": "", 
              "--enable-spark-ui": "true", 
              "--job-bookmark-option": "job-bookmark-enable", 
              "--spark-event-logs-path": "s3://aws-glue-assets-111122223333-us-
east-1/sparkHistoryLogs/" 
         }, 
         "PredecessorRuns": [], 
          "AllocatedCapacity": 10,
```

```
 "ExecutionTime": 117, 
          "Timeout": 2880, 
          "MaxCapacity": 10.0, 
          "WorkerType": "G.1X", 
          "NumberOfWorkers": 10, 
          "LogGroupName": "/aws-glue/jobs", 
          "GlueVersion": "2.0" 
     }
}
```
Per ulteriori informazioni, consulta [Esecuzioni di processi](https://docs.aws.amazon.com/glue/latest/dg/aws-glue-api-jobs-runs.html) nella Guida per gli sviluppatori di AWS Glue.

• Per i dettagli sull'API, consulta [GetJobRunAWS CLI](https://awscli.amazonaws.com/v2/documentation/api/latest/reference/glue/get-job-run.html)Command Reference.

#### **JavaScript**

SDK per JavaScript (v3)

**a** Note

C'è altro da fare. GitHub Trova l'esempio completo e scopri di più sulla configurazione e l'esecuzione nel [Repository di esempi di codice AWS.](https://github.com/awsdocs/aws-doc-sdk-examples/tree/main/javascriptv3/example_code/glue#code-examples)

```
const getJobRun = (jobName, jobRunId) => { 
  const client = new GlueClient({});
   const command = new GetJobRunCommand({ 
     JobName: jobName, 
     RunId: jobRunId, 
   }); 
   return client.send(command);
};
```
• Per i dettagli sull'API, [GetJobRunc](https://docs.aws.amazon.com/AWSJavaScriptSDK/v3/latest/client/glue/command/GetJobRunCommand)onsulta AWS SDK for JavaScriptAPI Reference.

## PHP

# SDK per PHP

# **a** Note

C'è altro su GitHub. Trova l'esempio completo e scopri di più sulla configurazione e l'esecuzione nel [Repository di esempi di codice AWS.](https://github.com/awsdocs/aws-doc-sdk-examples/tree/main/php/example_code/glue#code-examples)

```
 $jobName = 'test-job-' . $uniqid; 
        $outputBucketUrl = "s3://$bucketName"; 
        $runId = $glueService->startJobRun($jobName, $databaseName, $tables, 
 $outputBucketUrl)['JobRunId']; 
        echo "waiting for job"; 
        do { 
             $jobRun = $glueService->getJobRun($jobName, $runId); 
             echo "."; 
             sleep(10); 
        } while (!array_intersect([$jobRun['JobRun']['JobRunState']], 
 ['SUCCEEDED', 'STOPPED', 'FAILED', 'TIMEOUT'])); 
        echo "\n"; 
    public function getJobRun($jobName, $runId, $predecessorsIncluded = false): 
 Result 
    { 
        return $this->glueClient->getJobRun([ 
             'JobName' => $jobName, 
             'RunId' => $runId, 
             'PredecessorsIncluded' => $predecessorsIncluded, 
        ]); 
    }
```
• Per i dettagli sull'API, [GetJobRunc](https://docs.aws.amazon.com/goto/SdkForPHPV3/glue-2017-03-31/GetJobRun)onsulta AWS SDK for PHPAPI Reference.

## Python

# SDK per Python (Boto3)

## **a**) Note

```
class GlueWrapper: 
     """Encapsulates AWS Glue actions.""" 
     def __init__(self, glue_client): 
        "" ""
         :param glue_client: A Boto3 Glue client. 
         """ 
         self.glue_client = glue_client 
     def get_job_run(self, name, run_id): 
        "" ""
         Gets information about a single job run. 
         :param name: The name of the job definition for the run. 
         :param run_id: The ID of the run. 
         :return: Information about the run. 
         """ 
         try: 
             response = self.glue_client.get_job_run(JobName=name, RunId=run_id) 
         except ClientError as err: 
             logger.error( 
                  "Couldn't get job run %s/%s. Here's why: %s: %s", 
                  name, 
                  run_id, 
                  err.response["Error"]["Code"], 
                  err.response["Error"]["Message"], 
) raise 
         else: 
             return response["JobRun"]
```
• Per i dettagli sull'API, consulta [GetJobRunAWS](https://docs.aws.amazon.com/goto/boto3/glue-2017-03-31/GetJobRun)SDK for Python (Boto3) API Reference.

### Ruby

SDK per Ruby

## **a** Note

C'è di più su. GitHub Trova l'esempio completo e scopri di più sulla configurazione e l'esecuzione nel [Repository di esempi di codice AWS.](https://github.com/awsdocs/aws-doc-sdk-examples/tree/main/ruby/example_code/glue#code-examples)

```
# The `GlueWrapper` class serves as a wrapper around the AWS Glue API, providing 
  a simplified interface for common operations.
# It encapsulates the functionality of the AWS SDK for Glue and provides methods 
 for interacting with Glue crawlers, databases, tables, jobs, and S3 resources.
# The class initializes with a Glue client and a logger, allowing it to make API 
  calls and log any errors or informational messages.
class GlueWrapper 
   def initialize(glue_client, logger) 
     @glue_client = glue_client 
     @logger = logger 
   end 
  # Retrieves data for a specific job run. 
   # 
   # @param job_name [String] The name of the job run to retrieve data for. 
   # @return [Glue::Types::GetJobRunResponse] 
  def get_job_run(job_name, run_id) 
     @glue_client.get_job_run(job_name: job_name, run_id: run_id) 
  rescue Aws::Glue::Errors::GlueException => e 
     @logger.error("Glue could not get job runs: \n#{e.message}") 
   end
```
• Per i dettagli sull'API, [GetJobRunc](https://docs.aws.amazon.com/goto/SdkForRubyV3/glue-2017-03-31/GetJobRun)onsulta AWS SDK for RubyAPI Reference.

#### Rust

## SDK per Rust

## **a** Note

C'è altro su GitHub. Trova l'esempio completo e scopri di più sulla configurazione e l'esecuzione nel [Repository di esempi di codice AWS.](https://github.com/awsdocs/aws-doc-sdk-examples/tree/main/rustv1/examples/glue#code-examples)

```
let get_job_run = || async {
             Ok::<JobRun, GlueMvpError>( 
                 glue.get_job_run() 
                      .job_name(self.job()) 
                      .run_id(job_run_id.to_string()) 
                      .send() 
                      .await 
                      .map_err(GlueMvpError::from_glue_sdk)? 
                      .job_run() 
                      .ok_or_else(|| GlueMvpError::Unknown("Failed to get 
 job_run".into()))? 
                      .to_owned(), 
) }; 
         let mut job_run = get_job_run().await?; 
         let mut state = 
 job_run.job_run_state().unwrap_or(&unknown_state).to_owned(); 
         while matches!( 
             state, 
             JobRunState::Starting | JobRunState::Stopping | JobRunState::Running 
         ) { 
             info!(?state, "Waiting for job to finish"); 
             tokio::time::sleep(self.wait_delay).await; 
             job_run = get_job_run().await?; 
             state = job_run.job_run_state().unwrap_or(&unknown_state).to_owned(); 
         }
```
• Per i dettagli sulle API, consulta la [GetJobRun](https://docs.rs/releases/search?query=aws-sdk)guida di riferimento all'API AWS SDK for Rust.

Ottenimento di un elenco di database da AWS Glue Data Catalog utilizzando un SDK AWS

Gli esempi di codice seguenti mostrano come ottenere un elenco di database da AWS Glue Data Catalog.

Gli esempi di operazioni sono estratti di codice da programmi più grandi e devono essere eseguiti nel contesto. È possibile visualizzare questa operazione nel contesto nel seguente esempio di codice:

• [Nozioni di base su crawler e processi](#page-3571-0)

```
CLI
```
# AWS CLI

Per elencare le definizioni di alcuni o tutti i database del Catalogo dati AWS Glue

L'esempio get-databases seguente restituisce informazioni sui database del Catalogo dati.

aws glue get-databases

Output:

```
{ 
          "DatabaseList": [ 
                   { 
                            "Name": "default", 
                           "Description": "Default Hive database", 
                            "LocationUri": "file:/spark-warehouse", 
                            "CreateTime": 1602084052.0, 
                            "CreateTableDefaultPermissions": [ 
\overline{\mathcal{L}} "Principal": { 
                                                      "DataLakePrincipalIdentifier": "IAM_ALLOWED_PRINCIPALS" 
\mathbb{R}, \mathbb{R}, \mathbb{R}, \mathbb{R}, \mathbb{R}, \mathbb{R}, \mathbb{R}, \mathbb{R}, \mathbb{R}, \mathbb{R}, \mathbb{R}, \mathbb{R}, \mathbb{R}, \mathbb{R}, \mathbb{R}, \mathbb{R}, \mathbb{R}, \mathbb{R}, \mathbb{R}, \mathbb{R}, \mathbb{R}, \mathbb{R},  "Permissions": [ 
                                                      "ALL" 
\sim 100 \sim 100 \sim 100 \sim 100 \sim 100 \sim 100 \sim 100 \sim 100 \sim 100 \sim 100 \sim 100 \sim 100 \sim 100 \sim 100 \sim 100 \sim 100 \sim 100 \sim 100 \sim 100 \sim 100 \sim 100 \sim 100 \sim 100 \sim 100 \sim 
 } 
                           ], 
                            "CatalogId": "111122223333" 
                  },
```

```
 { 
                     "Name": "flights-db", 
                     "CreateTime": 1587072847.0, 
                     "CreateTableDefaultPermissions": [ 
\overline{a} "Principal": { 
                                          "DataLakePrincipalIdentifier": "IAM_ALLOWED_PRINCIPALS" 
                                   }, 
                                   "Permissions": [ 
                                          "ALL" 
\sim 100 \sim 100 \sim 100 \sim 100 \sim 100 \sim 100 \sim 100 \sim 100 \sim 100 \sim 100 \sim 100 \sim 100 \sim 100 \sim 100 \sim 100 \sim 100 \sim 100 \sim 100 \sim 100 \sim 100 \sim 100 \sim 100 \sim 100 \sim 100 \sim 
 } 
                     ], 
                     "CatalogId": "111122223333" 
              }, 
              { 
                     "Name": "legislators", 
                     "CreateTime": 1601415625.0, 
                     "CreateTableDefaultPermissions": [ 
\overline{a} "Principal": { 
                                          "DataLakePrincipalIdentifier": "IAM_ALLOWED_PRINCIPALS" 
                                   }, 
                                   "Permissions": [ 
                                          "ALL" 
\sim 100 \sim 100 \sim 100 \sim 100 \sim 100 \sim 100 \sim 100 \sim 100 \sim 100 \sim 100 \sim 100 \sim 100 \sim 100 \sim 100 \sim 100 \sim 100 \sim 100 \sim 100 \sim 100 \sim 100 \sim 100 \sim 100 \sim 100 \sim 100 \sim 
 } 
                     ], 
                     "CatalogId": "111122223333" 
              }, 
              { 
                     "Name": "tempdb", 
                     "CreateTime": 1601498566.0, 
                     "CreateTableDefaultPermissions": [ 
\overline{a} "Principal": { 
                                          "DataLakePrincipalIdentifier": "IAM_ALLOWED_PRINCIPALS" 
\}, \{ "Permissions": [ 
                                          "ALL" 
\sim 100 \sim 100 \sim 100 \sim 100 \sim 100 \sim 100 \sim 100 \sim 100 \sim 100 \sim 100 \sim 100 \sim 100 \sim 100 \sim 100 \sim 100 \sim 100 \sim 100 \sim 100 \sim 100 \sim 100 \sim 100 \sim 100 \sim 100 \sim 100 \sim 
 } 
                     ], 
                     "CatalogId": "111122223333"
```

```
 } 
         ]
}
```
Per ulteriori informazioni, consulta [Definizione di un database nel catalogo dati](https://docs.aws.amazon.com/glue/latest/dg/define-database.html) nella Guida per gli sviluppatori di AWS Glue.

• Per i dettagli sull'API, consulta [GetDatabasesAWS CLI](https://awscli.amazonaws.com/v2/documentation/api/latest/reference/glue/get-databases.html)Command Reference.

## **JavaScript**

```
SDK per JavaScript (v3)
```
# **a** Note

C'è altro da fare. GitHub Trova l'esempio completo e scopri di più sulla configurazione e l'esecuzione nel [Repository di esempi di codice AWS.](https://github.com/awsdocs/aws-doc-sdk-examples/tree/main/javascriptv3/example_code/glue#code-examples)

```
const getDatabases = () => {
  const client = new GlueClient({});
   const command = new GetDatabasesCommand({}); 
   return client.send(command);
};
```
• Per i dettagli sull'API, [GetDatabasesc](https://docs.aws.amazon.com/AWSJavaScriptSDK/v3/latest/client/glue/command/GetDatabasesCommand)onsulta AWS SDK for JavaScriptAPI Reference.

# Ottenimento di un processo da AWS Glue Data Catalog utilizzando un SDK AWS

Gli esempi di codice seguenti mostrano come ottenere un processo da AWS Glue Data Catalog.

Gli esempi di operazioni sono estratti di codice da programmi più grandi e devono essere eseguiti nel contesto. È possibile visualizzare questa operazione nel contesto nel seguente esempio di codice:

• [Nozioni di base su crawler e processi](#page-3571-0)

### CLI

### AWS CLI

Per recuperare le informazioni relative a un processo

L'esempio get-job seguente recupera le informazioni relative a un processo.

```
aws glue get-job \ 
     --job-name my-testing-job
```
Output:

```
{ 
     "Job": { 
          "Name": "my-testing-job", 
          "Role": "Glue_DefaultRole", 
          "CreatedOn": 1602805698.167, 
          "LastModifiedOn": 1602805698.167, 
          "ExecutionProperty": { 
              "MaxConcurrentRuns": 1 
         }, 
          "Command": { 
              "Name": "gluestreaming", 
              "ScriptLocation": "s3://janetst-bucket-01/Scripts/test_script.scala", 
              "PythonVersion": "2" 
         }, 
          "DefaultArguments": { 
              "--class": "GlueApp", 
              "--job-language": "scala" 
         }, 
          "MaxRetries": 0, 
          "AllocatedCapacity": 10, 
          "MaxCapacity": 10.0, 
          "GlueVersion": "1.0" 
     }
}
```
Per ulteriori informazioni, consulta [Processi](https://docs.aws.amazon.com/glue/latest/dg/aws-glue-api-jobs-job.html) nella Guida per gli sviluppatori di AWS Glue.

• Per i dettagli sull'API, consulta [GetJobAWS CLI](https://awscli.amazonaws.com/v2/documentation/api/latest/reference/glue/get-job.html)Command Reference.

### **JavaScript**

## SDK per JavaScript (v3)

## **a** Note

C'è altro da fare. GitHub Trova l'esempio completo e scopri di più sulla configurazione e l'esecuzione nel [Repository di esempi di codice AWS.](https://github.com/awsdocs/aws-doc-sdk-examples/tree/main/javascriptv3/example_code/glue#code-examples)

```
const getJob = (jobName) => {
  const client = new GlueClient({});
   const command = new GetJobCommand({ 
     JobName: jobName, 
   }); 
   return client.send(command);
};
```
• Per i dettagli sull'API, [GetJobc](https://docs.aws.amazon.com/AWSJavaScriptSDK/v3/latest/client/glue/command/GetJobCommand)onsulta AWS SDK for JavaScriptAPI Reference.

# Ottenimento di esecuzioni di un processo AWS Glue utilizzando un SDK AWS

Gli esempi di codice seguenti mostrano come ottenere esecuzioni di un processo AWS Glue.

Gli esempi di operazioni sono estratti di codice da programmi più grandi e devono essere eseguiti nel contesto. È possibile visualizzare questa operazione nel contesto nel seguente esempio di codice:

• [Nozioni di base su crawler e processi](#page-3571-0)

## .NET

## AWS SDK for .NET

## **a** Note

```
 /// <summary> 
    /// Get information about all AWS Glue runs of a specific job. 
    /// </summary> 
    /// <param name="jobName">The name of the job.</param> 
     /// <returns>A list of JobRun objects.</returns> 
     public async Task<List<JobRun>> GetJobRunsAsync(string jobName) 
    \{ var jobRuns = new List<JobRun>(); 
         var request = new GetJobRunsRequest 
         { 
             JobName = jobName, 
         }; 
         // No need to loop to get all the log groups--the SDK does it for us 
 behind the scenes 
         var paginatorForJobRuns = 
             _amazonGlue.Paginators.GetJobRuns(request); 
         await foreach (var response in paginatorForJobRuns.Responses) 
         { 
             response.JobRuns.ForEach(jobRun => 
\{\hspace{.1cm} \} jobRuns.Add(jobRun); 
             }); 
         } 
         return jobRuns; 
     }
```
• Per i dettagli sull'API, [GetJobRunsc](https://docs.aws.amazon.com/goto/DotNetSDKV3/glue-2017-03-31/GetJobRuns)onsulta AWS SDK for .NETAPI Reference.

```
C++
```
SDK per C++

## **a** Note

```
 Aws::Client::ClientConfiguration clientConfig; 
         // Optional: Set to the AWS Region in which the bucket was created 
 (overrides config file). 
         // clientConfig.region = "us-east-1"; 
     Aws::Glue::GlueClient client(clientConfig); 
         Aws::Glue::Model::GetJobRunsRequest getJobRunsRequest; 
         getJobRunsRequest.SetJobName(jobName); 
         Aws::Glue::Model::GetJobRunsOutcome jobRunsOutcome = client.GetJobRuns( 
                   getJobRunsRequest); 
         if (jobRunsOutcome.IsSuccess()) { 
              std::vector<Aws::Glue::Model::JobRun> jobRuns = 
 jobRunsOutcome.GetResult().GetJobRuns(); 
              std::cout << "There are " << jobRuns.size() << " runs in the job '" 
\langle\cdot,\cdot\rangle and \langle\cdot,\cdot\rangle and \langle\cdot,\cdot\rangle and \langle\cdot,\cdot\ranglejobName << "'." << std::endl;
             for (size_t i = 0; i < jobRuns.size(); ++i) {
                  std::cout << " " << i + 1 << ". " << jobRuns[i].GetJobName()
                              << std::endl; 
 } 
              int runIndex = askQuestionForIntRange( 
                       Aws::String("Enter a number between 1 and ") + 
                       std::to_string(jobRuns.size()) + 
                       " to see details for a run: ", 
                       1, static_cast<int>(jobRuns.size()));
```
```
 jobRunID = jobRuns[runIndex - 1].GetId(); 
 } 
 else { 
     std::cerr << "Error getting job runs. " 
                << jobRunsOutcome.GetError().GetMessage() 
                << std::endl; 
 }
```
• Per i dettagli sull'API, [GetJobRunsc](https://docs.aws.amazon.com/goto/SdkForCpp/glue-2017-03-31/GetJobRuns)onsulta AWS SDK for C++API Reference.

## CLI

### AWS CLI

Per ottenere informazioni su tutte le esecuzioni di processo per un determinato processo

L'esempio get-job-runs seguente recupera informazioni sulle esecuzioni di processo per un determinato processo.

```
aws glue get-job-runs \ 
     --job-name "my-testing-job"
```
Output:

```
{ 
     "JobRuns": [ 
         { 
              "Id": 
  "jr_012e176506505074d94d761755e5c62538ee1aad6f17d39f527e9140cf0c9a5e", 
             "Attempt": 0,
              "JobName": "my-testing-job", 
              "StartedOn": 1602873931.255, 
              "LastModifiedOn": 1602874075.985, 
              "CompletedOn": 1602874075.985, 
              "JobRunState": "SUCCEEDED", 
              "Arguments": { 
                  "--enable-continuous-cloudwatch-log": "true", 
                  "--enable-metrics": "", 
                  "--enable-spark-ui": "true", 
                  "--job-bookmark-option": "job-bookmark-enable",
```

```
 "--spark-event-logs-path": "s3://aws-glue-assets-111122223333-us-
east-1/sparkHistoryLogs/" 
              }, 
              "PredecessorRuns": [], 
              "AllocatedCapacity": 10, 
              "ExecutionTime": 117, 
              "Timeout": 2880, 
              "MaxCapacity": 10.0, 
              "WorkerType": "G.1X", 
              "NumberOfWorkers": 10, 
              "LogGroupName": "/aws-glue/jobs", 
              "GlueVersion": "2.0" 
         }, 
         { 
              "Id": 
  "jr_03cc19ddab11c4e244d3f735567de74ff93b0b3ef468a713ffe73e53d1aec08f_attempt_2", 
              "Attempt": 2, 
              "PreviousRunId": 
  "jr_03cc19ddab11c4e244d3f735567de74ff93b0b3ef468a713ffe73e53d1aec08f_attempt_1", 
              "JobName": "my-testing-job", 
              "StartedOn": 1602811168.496, 
              "LastModifiedOn": 1602811282.39, 
              "CompletedOn": 1602811282.39, 
              "JobRunState": "FAILED", 
              "ErrorMessage": "An error occurred while calling 
  o122.pyWriteDynamicFrame. 
                  Access Denied (Service: Amazon S3; Status Code: 403; Error Code: 
  AccessDenied; 
                  Request ID: 021AAB703DB20A2D; 
                  S3 Extended Request ID: teZk24Y09TkXzBvMPG502L5VJBhe9DJuWA9/
TXtuGOqfByajkfL/Tlqt5JBGdEGpigAqzdMDM/U=)", 
              "PredecessorRuns": [], 
              "AllocatedCapacity": 10, 
              "ExecutionTime": 110, 
              "Timeout": 2880, 
              "MaxCapacity": 10.0, 
              "WorkerType": "G.1X", 
              "NumberOfWorkers": 10, 
              "LogGroupName": "/aws-glue/jobs", 
              "GlueVersion": "2.0" 
         }, 
         { 
              "Id": 
  "jr_03cc19ddab11c4e244d3f735567de74ff93b0b3ef468a713ffe73e53d1aec08f_attempt_1",
```

```
 "Attempt": 1, 
              "PreviousRunId": 
  "jr_03cc19ddab11c4e244d3f735567de74ff93b0b3ef468a713ffe73e53d1aec08f", 
              "JobName": "my-testing-job", 
              "StartedOn": 1602811020.518, 
              "LastModifiedOn": 1602811138.364, 
              "CompletedOn": 1602811138.364, 
              "JobRunState": "FAILED", 
              "ErrorMessage": "An error occurred while calling 
  o122.pyWriteDynamicFrame. 
                   Access Denied (Service: Amazon S3; Status Code: 403; Error Code: 
  AccessDenied; 
                   Request ID: 2671D37856AE7ABB; 
                   S3 Extended Request ID: RLJCJw20brV
+PpC6GpORahyF2fp9flB5SSb2bTGPnUSPVizLXRl1PN3QZldb+v1o9qRVktNYbW8=)", 
              "PredecessorRuns": [], 
              "AllocatedCapacity": 10, 
              "ExecutionTime": 113, 
              "Timeout": 2880, 
              "MaxCapacity": 10.0, 
              "WorkerType": "G.1X", 
              "NumberOfWorkers": 10, 
              "LogGroupName": "/aws-glue/jobs", 
              "GlueVersion": "2.0" 
         } 
     ]
}
```
Per ulteriori informazioni, consulta [Esecuzioni di processi](https://docs.aws.amazon.com/glue/latest/dg/aws-glue-api-jobs-runs.html) nella Guida per gli sviluppatori di AWS Glue.

• Per i dettagli sull'API, consulta [GetJobRunsAWS CLI](https://awscli.amazonaws.com/v2/documentation/api/latest/reference/glue/get-job-runs.html)Command Reference.

### **JavaScript**

```
SDK per JavaScript (v3)
```
### **a** Note

```
const getJobRuns = (jobName) => { 
  const client = new GlueClient({});
   const command = new GetJobRunsCommand({ 
     JobName: jobName, 
   }); 
   return client.send(command);
};
```
• Per i dettagli sull'API, [GetJobRunsc](https://docs.aws.amazon.com/AWSJavaScriptSDK/v3/latest/client/glue/command/GetJobRunsCommand)onsulta AWS SDK for JavaScriptAPI Reference.

#### PHP

#### SDK per PHP

#### **a** Note

C'è altro su GitHub. Trova l'esempio completo e scopri di più sulla configurazione e l'esecuzione nel [Repository di esempi di codice AWS.](https://github.com/awsdocs/aws-doc-sdk-examples/tree/main/php/example_code/glue#code-examples)

```
 $jobName = 'test-job-' . $uniqid; 
        $jobRuns = $glueService->getJobRuns($jobName); 
    public function getJobRuns($jobName, $maxResults = 0, $nextToken = ''): 
 Result 
    { 
        $arguments = ['JobName' => $jobName]; 
        if ($maxResults) { 
             $arguments['MaxResults'] = $maxResults; 
        } 
        if ($nextToken) { 
             $arguments['NextToken'] = $nextToken; 
        } 
        return $this->glueClient->getJobRuns($arguments); 
    }
```
• Per i dettagli sull'API, [GetJobRunsc](https://docs.aws.amazon.com/goto/SdkForPHPV3/glue-2017-03-31/GetJobRuns)onsulta AWS SDK for PHPAPI Reference.

### Python

# SDK per Python (Boto3)

## **a** Note

```
class GlueWrapper: 
     """Encapsulates AWS Glue actions.""" 
     def __init__(self, glue_client): 
        "" "
         :param glue_client: A Boto3 Glue client. 
        ^{\rm{m}} ""
         self.glue_client = glue_client 
     def get_job_runs(self, job_name): 
         """ 
         Gets information about runs that have been performed for a specific job 
         definition. 
         :param job_name: The name of the job definition to look up. 
         :return: The list of job runs. 
         """ 
         try: 
             response = self.glue_client.get_job_runs(JobName=job_name) 
         except ClientError as err: 
             logger.error( 
                  "Couldn't get job runs for %s. Here's why: %s: %s", 
                  job_name, 
                  err.response["Error"]["Code"], 
                  err.response["Error"]["Message"], 
) raise 
         else: 
             return response["JobRuns"]
```
• Per i dettagli sull'API, consulta [GetJobRunsAWS](https://docs.aws.amazon.com/goto/boto3/glue-2017-03-31/GetJobRuns)SDK for Python (Boto3) API Reference.

#### Ruby

SDK per Ruby

# **a** Note

C'è di più su. GitHub Trova l'esempio completo e scopri di più sulla configurazione e l'esecuzione nel [Repository di esempi di codice AWS.](https://github.com/awsdocs/aws-doc-sdk-examples/tree/main/ruby/example_code/glue#code-examples)

```
# The `GlueWrapper` class serves as a wrapper around the AWS Glue API, providing 
  a simplified interface for common operations.
# It encapsulates the functionality of the AWS SDK for Glue and provides methods 
 for interacting with Glue crawlers, databases, tables, jobs, and S3 resources.
# The class initializes with a Glue client and a logger, allowing it to make API 
  calls and log any errors or informational messages.
class GlueWrapper 
   def initialize(glue_client, logger) 
     @glue_client = glue_client 
     @logger = logger 
   end 
   # Retrieves a list of job runs for the specified job. 
   # 
   # @param job_name [String] The name of the job to retrieve job runs for. 
   # @return [Array<Aws::Glue::Types::JobRun>] 
   def get_job_runs(job_name) 
     response = @glue_client.get_job_runs(job_name: job_name) 
     response.job_runs 
  rescue Aws::Glue::Errors::GlueException => e 
     @logger.error("Glue could not get job runs: \n#{e.message}") 
   end
```
• Per i dettagli sull'API, [GetJobRunsc](https://docs.aws.amazon.com/goto/SdkForRubyV3/glue-2017-03-31/GetJobRuns)onsulta AWS SDK for RubyAPI Reference.

Ottenimento di tabelle da un database in AWS Glue Data Catalog utilizzando un SDK AWS

Gli esempi di codice seguenti mostrano come ottenere tabelle da un database in AWS Glue Data Catalog.

Gli esempi di operazioni sono estratti di codice da programmi più grandi e devono essere eseguiti nel contesto. È possibile visualizzare questa operazione nel contesto nel seguente esempio di codice:

• [Nozioni di base su crawler e processi](#page-3571-0)

#### .NET

#### AWS SDK for .NET

### **a** Note

```
 /// <summary> 
 /// Get a list of tables for an AWS Glue database. 
 /// </summary> 
 /// <param name="dbName">The name of the database.</param> 
/// <returns>A list of Table objects.</returns>
 public async Task<List<Table>> GetTablesAsync(string dbName) 
 { 
    var request = new GetTablesRequest { DatabaseName = dbName };
     var tables = new List<Table>(); 
     // Get a paginator for listing the tables. 
    var tablePaginator = _amazonGlue.Paginators.GetTables(request);
     await foreach (var response in tablePaginator.Responses) 
    \{ tables.AddRange(response.TableList); 
     } 
     return tables; 
 }
```
• Per i dettagli sull'API, [GetTablesc](https://docs.aws.amazon.com/goto/DotNetSDKV3/glue-2017-03-31/GetTables)onsulta AWS SDK for .NETAPI Reference.

#### $C++$

SDK per C++

## **a** Note

```
 Aws::Client::ClientConfiguration clientConfig; 
        // Optional: Set to the AWS Region in which the bucket was created 
 (overrides config file). 
        // clientConfig.region = "us-east-1"; 
    Aws::Glue::GlueClient client(clientConfig); 
         Aws::Glue::Model::GetTablesRequest request; 
         request.SetDatabaseName(CRAWLER_DATABASE_NAME); 
         Aws::Glue::Model::GetTablesOutcome outcome = client.GetTables(request); 
        if (outcome.IsSuccess()) { 
             const std::vector<Aws::Glue::Model::Table> &tables = 
 outcome.GetResult().GetTableList(); 
             std::cout << "The database contains " << tables.size() 
                       << (tables.size() == 1 ? 
                            " table." : "tables.") << std::endl; 
             std::cout << "Here is a list of the tables in the database."; 
            for (size_t index = 0; index < tables.size(); ++index) {
                 std::cout << " " << index + 1 << ": " << 
 tables[index].GetName() 
                           << std::endl; 
 } 
             if (!tables.empty()) { 
                 int tableIndex = askQuestionForIntRange(
```

```
 "Enter an index to display the database detail ", 
                          1, static_cast<int>(tables.size())); 
                 std::cout << tables[tableIndex - 
 1].Jsonize().View().WriteReadable() 
                            << std::endl; 
             } 
        } 
        else { 
             std::cerr << "Error getting the tables. " << 
 outcome.GetError().GetMessage() 
                        << std::endl; 
             deleteAssets(CRAWLER_NAME, CRAWLER_DATABASE_NAME, "", bucketName, 
                           clientConfig); 
             return false; 
        }
```
• Per i dettagli sull'API, [GetTablesc](https://docs.aws.amazon.com/goto/SdkForCpp/glue-2017-03-31/GetTables)onsulta AWS SDK for C++API Reference.

# CLI

#### AWS CLI

Per elencare le definizioni di alcune o tutte le tabelle del database specificato

L'esempio get-tables seguente restituisce le informazioni relative alle tabelle del database specificato.

```
aws glue get-tables --database-name 'tempdb'
```
Output:

```
{ 
     "TableList": [ 
          { 
              "Name": "my-s3-sink", 
              "DatabaseName": "tempdb", 
              "CreateTime": 1602730539.0, 
              "UpdateTime": 1602730539.0, 
              "Retention": 0, 
              "StorageDescriptor": { 
                   "Columns": [
```

```
\{ "Name": "sensorid", 
                        "Type": "int" 
                    }, 
\{ "Name": "currenttemperature", 
                        "Type": "int" 
                    }, 
\{ "Name": "status", 
                        "Type": "string" 
1999 1999 1999 1999 1999
                ], 
                "Location": "s3://janetst-bucket-01/test-s3-output/", 
                "Compressed": false, 
                "NumberOfBuckets": 0, 
                "SerdeInfo": { 
                    "SerializationLibrary": "org.openx.data.jsonserde.JsonSerDe" 
                }, 
                "SortColumns": [], 
                "StoredAsSubDirectories": false 
            }, 
            "Parameters": { 
                "classification": "json" 
            }, 
            "CreatedBy": "arn:aws:iam::007436865787:user/JRSTERN", 
            "IsRegisteredWithLakeFormation": false, 
            "CatalogId": "007436865787" 
        }, 
        { 
            "Name": "s3-source", 
            "DatabaseName": "tempdb", 
            "CreateTime": 1602730658.0, 
            "UpdateTime": 1602730658.0, 
            "Retention": 0, 
            "StorageDescriptor": { 
                "Columns": [ 
\{ "Name": "sensorid", 
                        "Type": "int" 
\}, \{\{ "Name": "currenttemperature", 
                        "Type": "int"
```

```
\}, \{\{ "Name": "status", 
                      "Type": "string" 
1 1 1 1 1 1 1
               ], 
               "Location": "s3://janetst-bucket-01/", 
               "Compressed": false, 
               "NumberOfBuckets": 0, 
               "SortColumns": [], 
               "StoredAsSubDirectories": false 
           }, 
           "Parameters": { 
               "classification": "json" 
           }, 
           "CreatedBy": "arn:aws:iam::007436865787:user/JRSTERN", 
           "IsRegisteredWithLakeFormation": false, 
           "CatalogId": "007436865787" 
        }, 
        { 
           "Name": "test-kinesis-input", 
           "DatabaseName": "tempdb", 
           "CreateTime": 1601507001.0, 
           "UpdateTime": 1601507001.0, 
           "Retention": 0, 
           "StorageDescriptor": { 
               "Columns": [ 
\{ "Name": "sensorid", 
                      "Type": "int" 
\}, \{\{ "Name": "currenttemperature", 
                      "Type": "int" 
\}, \{\{ "Name": "status", 
                      "Type": "string" 
1 1 1 1 1 1 1
 ], 
               "Location": "my-testing-stream", 
               "Compressed": false, 
               "NumberOfBuckets": 0, 
               "SerdeInfo": {
```

```
 "SerializationLibrary": "org.openx.data.jsonserde.JsonSerDe" 
\qquad \qquad \text{ } "SortColumns": [], 
                  "Parameters": { 
                       "kinesisUrl": "https://kinesis.us-east-1.amazonaws.com", 
                       "streamName": "my-testing-stream", 
                       "typeOfData": "kinesis" 
                  }, 
                  "StoredAsSubDirectories": false 
              }, 
              "Parameters": { 
                  "classification": "json" 
              }, 
              "CreatedBy": "arn:aws:iam::007436865787:user/JRSTERN", 
              "IsRegisteredWithLakeFormation": false, 
              "CatalogId": "007436865787" 
         } 
     ]
}
```
Per ulteriori informazioni, consulta [Definizione di tabelle nel Catalogo dati AWS Glue](https://docs.aws.amazon.com/glue/latest/dg/tables-described.html) nella Guida per gli sviluppatori di AWS Glue.

• Per i dettagli sull'API, consulta [GetTablesAWS CLIC](https://awscli.amazonaws.com/v2/documentation/api/latest/reference/glue/get-tables.html)ommand Reference.

#### Java

SDK per Java 2.x

#### **a** Note

```
import software.amazon.awssdk.regions.Region;
import software.amazon.awssdk.services.glue.GlueClient;
import software.amazon.awssdk.services.glue.model.GetTableRequest;
import software.amazon.awssdk.services.glue.model.GetTableResponse;
import software.amazon.awssdk.services.glue.model.GlueException;
import java.time.Instant;
import java.time.ZoneId;
```

```
import java.time.format.DateTimeFormatter;
import java.time.format.FormatStyle;
import java.util.Locale;
/** 
  * Before running this Java V2 code example, set up your development 
  * environment, including your credentials. 
  * 
  * For more information, see the following documentation topic: 
 * 
  * https://docs.aws.amazon.com/sdk-for-java/latest/developer-guide/get-
started.html 
  */
public class GetTable { 
     public static void main(String[] args) { 
         final String usage = """ 
                  Usage: 
                      <dbName> <tableName> 
                  Where: 
                      dbName - The database name.\s 
                      tableName - The name of the table.\s 
                  """; 
        if (args.length != 2) {
              System.out.println(usage); 
              System.exit(1); 
         } 
         String dbName = args[0]; 
         String tableName = args[1]; 
         Region region = Region.US_EAST_1; 
         GlueClient glueClient = GlueClient.builder() 
                  .region(region) 
                 .buid() getGlueTable(glueClient, dbName, tableName); 
         glueClient.close(); 
     } 
     public static void getGlueTable(GlueClient glueClient, String dbName, String 
  tableName) { 
         try {
```

```
 GetTableRequest tableRequest = GetTableRequest.builder() 
                      .databaseName(dbName) 
                      .name(tableName) 
                      .build(); 
             GetTableResponse tableResponse = glueClient.getTable(tableRequest); 
             Instant createDate = tableResponse.table().createTime(); 
             // Convert the Instant to readable date. 
             DateTimeFormatter formatter = 
  DateTimeFormatter.ofLocalizedDateTime(FormatStyle.SHORT) 
                      .withLocale(Locale.US) 
                      .withZone(ZoneId.systemDefault()); 
             formatter.format(createDate); 
             System.out.println("The create date of the table is " + createDate); 
         } catch (GlueException e) { 
             System.err.println(e.awsErrorDetails().errorMessage()); 
             System.exit(1); 
         } 
     }
}
```
• Per i dettagli sull'API, [GetTablesc](https://docs.aws.amazon.com/goto/SdkForJavaV2/glue-2017-03-31/GetTables)onsulta AWS SDK for Java 2.xAPI Reference.

#### **JavaScript**

SDK per JavaScript (v3)

#### **a** Note

```
const getTables = (databaseName) => { 
  const client = new GlueClient({});
   const command = new GetTablesCommand({ 
     DatabaseName: databaseName,
```

```
 });
```

```
 return client.send(command);
};
```
• Per i dettagli sull'API, [GetTablesc](https://docs.aws.amazon.com/AWSJavaScriptSDK/v3/latest/client/glue/command/GetTablesCommand)onsulta AWS SDK for JavaScriptAPI Reference.

## PHP

# SDK per PHP

## **a** Note

C'è altro su GitHub. Trova l'esempio completo e scopri di più sulla configurazione e l'esecuzione nel [Repository di esempi di codice AWS.](https://github.com/awsdocs/aws-doc-sdk-examples/tree/main/php/example_code/glue#code-examples)

```
 $databaseName = "doc-example-database-$uniqid"; 
     $tables = $glueService->getTables($databaseName); 
 public function getTables($databaseName): Result 
 { 
     return $this->glueClient->getTables([ 
         'DatabaseName' => $databaseName, 
     ]); 
 }
```
• Per i dettagli sull'API, [GetTablesc](https://docs.aws.amazon.com/goto/SdkForPHPV3/glue-2017-03-31/GetTables)onsulta AWS SDK for PHPAPI Reference.

### Python

# SDK per Python (Boto3)

## **a**) Note

```
class GlueWrapper: 
     """Encapsulates AWS Glue actions.""" 
     def __init__(self, glue_client): 
        "''" :param glue_client: A Boto3 Glue client. 
         """ 
         self.glue_client = glue_client 
     def get_tables(self, db_name): 
        "" ""
         Gets a list of tables in a Data Catalog database. 
         :param db_name: The name of the database to query. 
         :return: The list of tables in the database. 
        "''" try: 
             response = self.glue_client.get_tables(DatabaseName=db_name) 
         except ClientError as err: 
             logger.error( 
                  "Couldn't get tables %s. Here's why: %s: %s", 
                  db_name, 
                  err.response["Error"]["Code"], 
                  err.response["Error"]["Message"], 
) raise 
         else: 
             return response["TableList"]
```
• Per i dettagli sull'API, consulta [GetTablesAWSS](https://docs.aws.amazon.com/goto/boto3/glue-2017-03-31/GetTables)DK for Python (Boto3) API Reference.

#### Ruby

SDK per Ruby

## **a** Note

C'è di più su. GitHub Trova l'esempio completo e scopri di più sulla configurazione e l'esecuzione nel [Repository di esempi di codice AWS.](https://github.com/awsdocs/aws-doc-sdk-examples/tree/main/ruby/example_code/glue#code-examples)

```
# The `GlueWrapper` class serves as a wrapper around the AWS Glue API, providing 
  a simplified interface for common operations.
# It encapsulates the functionality of the AWS SDK for Glue and provides methods 
 for interacting with Glue crawlers, databases, tables, jobs, and S3 resources.
# The class initializes with a Glue client and a logger, allowing it to make API 
  calls and log any errors or informational messages.
class GlueWrapper 
   def initialize(glue_client, logger) 
     @glue_client = glue_client 
     @logger = logger 
   end 
   # Retrieves a list of tables in the specified database. 
   # 
   # @param db_name [String] The name of the database to retrieve tables from. 
   # @return [Array<Aws::Glue::Types::Table>] 
   def get_tables(db_name) 
     response = @glue_client.get_tables(database_name: db_name) 
     response.table_list 
   rescue Aws::Glue::Errors::GlueException => e 
     @logger.error("Glue could not get tables #{db_name}: \n#{e.message}") 
     raise 
   end
```
• Per i dettagli sull'API, [GetTablesc](https://docs.aws.amazon.com/goto/SdkForRubyV3/glue-2017-03-31/GetTables)onsulta AWS SDK for RubyAPI Reference.

#### Rust

### SDK per Rust

## **a** Note

C'è altro su GitHub. Trova l'esempio completo e scopri di più sulla configurazione e l'esecuzione nel [Repository di esempi di codice AWS.](https://github.com/awsdocs/aws-doc-sdk-examples/tree/main/rustv1/examples/glue#code-examples)

```
 let tables = glue 
     .get_tables() 
     .database_name(self.database()) 
     .send() 
     .await 
     .map_err(GlueMvpError::from_glue_sdk)?; 
 let tables = tables.table_list();
```
• Per i dettagli sulle API, consulta la [GetTablesg](https://docs.rs/releases/search?query=aws-sdk)uida di riferimento all'API AWS SDK for Rust.

Elencazione delle definizioni di processo AWS Glue utilizzando un SDK AWS

Gli esempi di codice seguenti mostrano come elencare le definizioni di processo AWS Glue.

Gli esempi di operazioni sono estratti di codice da programmi più grandi e devono essere eseguiti nel contesto. È possibile visualizzare questa operazione nel contesto nel seguente esempio di codice:

• [Nozioni di base su crawler e processi](#page-3571-0)

.NET

AWS SDK for .NET

## **a** Note

```
 /// <summary> 
    /// List AWS Glue jobs using a paginator. 
    /// </summary> 
   /// <returns>A list of AWS Glue job names.</returns>
    public async Task<List<string>> ListJobsAsync() 
    { 
       var jobNames = new List<string>();
        var listJobsPaginator = _amazonGlue.Paginators.ListJobs(new 
 ListJobsRequest { MaxResults = 10 }); 
        await foreach (var response in listJobsPaginator.Responses) 
        { 
            jobNames.AddRange(response.JobNames); 
        } 
        return jobNames; 
    }
```
• Per i dettagli sull'API, [ListJobs](https://docs.aws.amazon.com/goto/DotNetSDKV3/glue-2017-03-31/ListJobs)consulta AWS SDK for .NETAPI Reference.

#### $C++$

SDK per C++

#### **a** Note

```
 Aws::Client::ClientConfiguration clientConfig; 
        // Optional: Set to the AWS Region in which the bucket was created 
 (overrides config file). 
        // clientConfig.region = "us-east-1"; 
    Aws::Glue::GlueClient client(clientConfig); 
        Aws::Glue::Model::ListJobsRequest listJobsRequest; 
        Aws::Glue::Model::ListJobsOutcome listRunsOutcome = client.ListJobs(
```

```
 if (listRunsOutcome.IsSuccess()) { 
             const std::vector<Aws::String> &jobNames = 
 listRunsOutcome.GetResult().GetJobNames(); 
             std::cout << "Your account has " << jobNames.size() << " jobs." 
                       << std::endl; 
            for (size_t i = 0; i < jobNames.size(); ++i) {
                std::cout << " " << i + 1 << ". " << jobNames[i] << std::endl;
 } 
             int jobIndex = askQuestionForIntRange( 
                     Aws::String("Enter a number between 1 and ") + 
                     std::to_string(jobNames.size()) + 
                     " to see the list of runs for a job: ", 
                     1, static_cast<int>(jobNames.size())); 
             jobName = jobNames[jobIndex - 1]; 
         } 
         else { 
             std::cerr << "Error listing jobs. " 
                       << listRunsOutcome.GetError().GetMessage() 
                       << std::endl; 
         }
```
• Per i dettagli sull'API, [ListJobs](https://docs.aws.amazon.com/goto/SdkForCpp/glue-2017-03-31/ListJobs)consulta AWS SDK for C++API Reference.

listJobsRequest);

### **JavaScript**

SDK per JavaScript (v3)

## **a** Note

```
const listJobs = () => {
  const client = new GlueClient({});
  const command = new ListJobsCommand(\{\});
```

```
 return client.send(command);
};
```
• Per i dettagli sull'API, [ListJobs](https://docs.aws.amazon.com/AWSJavaScriptSDK/v3/latest/client/glue/command/ListJobsCommand)consulta AWS SDK for JavaScriptAPI Reference.

#### PHP

SDK per PHP

## **a** Note

C'è altro su GitHub. Trova l'esempio completo e scopri di più sulla configurazione e l'esecuzione nel [Repository di esempi di codice AWS.](https://github.com/awsdocs/aws-doc-sdk-examples/tree/main/php/example_code/glue#code-examples)

```
 $jobs = $glueService->listJobs(); 
        echo "Current jobs:\n"; 
        foreach ($jobs['JobNames'] as $jobsName) { 
             echo "{$jobsName}\n"; 
        } 
    public function listJobs($maxResults = null, $nextToken = null, $tags = []): 
 Result 
    { 
       $arguments = [];
        if ($maxResults) { 
             $arguments['MaxResults'] = $maxResults; 
        } 
        if ($nextToken) { 
             $arguments['NextToken'] = $nextToken; 
        } 
        if (!empty($tags)) { 
             $arguments['Tags'] = $tags; 
        } 
        return $this->glueClient->listJobs($arguments); 
    }
```
• Per i dettagli sull'API, [ListJobs](https://docs.aws.amazon.com/goto/SdkForPHPV3/glue-2017-03-31/ListJobs)consulta AWS SDK for PHPAPI Reference.

### Python

# SDK per Python (Boto3)

## **a** Note

C'è altro su GitHub. Trova l'esempio completo e scopri di più sulla configurazione e l'esecuzione nel [Repository di esempi di codice AWS.](https://github.com/awsdocs/aws-doc-sdk-examples/tree/main/python/example_code/glue#code-examples)

```
class GlueWrapper: 
     """Encapsulates AWS Glue actions.""" 
     def __init__(self, glue_client): 
         "" ""
          :param glue_client: A Boto3 Glue client. 
         """ 
         self.glue_client = glue_client 
     def list_jobs(self): 
         "" ""
         Lists the names of job definitions in your account. 
         :return: The list of job definition names. 
        ^{\mathrm{m}} ""
         try: 
              response = self.glue_client.list_jobs() 
         except ClientError as err: 
              logger.error( 
                  "Couldn't list jobs. Here's why: %s: %s", 
                  err.response["Error"]["Code"], 
                  err.response["Error"]["Message"], 
) raise 
         else: 
              return response["JobNames"]
```
• Per i dettagli sull'API, consulta [ListJobsAWSS](https://docs.aws.amazon.com/goto/boto3/glue-2017-03-31/ListJobs)DK for Python (Boto3) API Reference.

### Ruby

## SDK per Ruby

## **a** Note

C'è di più su. GitHub Trova l'esempio completo e scopri di più sulla configurazione e l'esecuzione nel [Repository di esempi di codice AWS.](https://github.com/awsdocs/aws-doc-sdk-examples/tree/main/ruby/example_code/glue#code-examples)

```
# The `GlueWrapper` class serves as a wrapper around the AWS Glue API, providing 
  a simplified interface for common operations.
# It encapsulates the functionality of the AWS SDK for Glue and provides methods 
 for interacting with Glue crawlers, databases, tables, jobs, and S3 resources.
# The class initializes with a Glue client and a logger, allowing it to make API 
  calls and log any errors or informational messages.
class GlueWrapper 
   def initialize(glue_client, logger) 
     @glue_client = glue_client 
     @logger = logger 
   end 
  # Retrieves a list of jobs in AWS Glue. 
   # 
   # @return [Aws::Glue::Types::ListJobsResponse] 
  def list_jobs 
     @glue_client.list_jobs 
  rescue Aws::Glue::Errors::GlueException => e 
     @logger.error("Glue could not list jobs: \n#{e.message}") 
     raise 
   end
```
• Per i dettagli sull'API, [ListJobs](https://docs.aws.amazon.com/goto/SdkForRubyV3/glue-2017-03-31/ListJobs)consulta AWS SDK for RubyAPI Reference.

#### Rust

## SDK per Rust

## **a** Note

C'è altro su GitHub. Trova l'esempio completo e scopri di più sulla configurazione e l'esecuzione nel [Repository di esempi di codice AWS.](https://github.com/awsdocs/aws-doc-sdk-examples/tree/main/rustv1/examples/glue#code-examples)

```
 let mut list_jobs = glue.list_jobs().into_paginator().send(); 
        while let Some(list_jobs_output) = list_jobs.next().await { 
            match list_jobs_output { 
                Ok(list_jobs) => {
                     let names = list_jobs.job_names(); 
                     info!(?names, "Found these jobs") 
 } 
                 Err(err) => return Err(GlueMvpError::from_glue_sdk(err)), 
            } 
        }
```
• Per i dettagli sulle API, consulta la [ListJobsg](https://docs.rs/releases/search?query=aws-sdk)uida di riferimento all'API AWS SDK for Rust.

Avvio di un crawler AWS Glue utilizzando un SDK AWS

Gli esempi di codice seguenti mostrano come avviare un crawler AWS Glue.

Gli esempi di operazioni sono estratti di codice da programmi più grandi e devono essere eseguiti nel contesto. È possibile visualizzare questa operazione nel contesto nel seguente esempio di codice:

• [Nozioni di base su crawler e processi](#page-3571-0)

### .NET

## AWS SDK for .NET

### **a** Note

C'è altro su. GitHub Trova l'esempio completo e scopri di più sulla configurazione e l'esecuzione nel [Repository di esempi di codice AWS.](https://github.com/awsdocs/aws-doc-sdk-examples/tree/main/dotnetv3/Glue#code-examples)

```
 /// <summary> 
 /// Start an AWS Glue crawler. 
 /// </summary> 
 /// <param name="crawlerName">The name of the crawler.</param> 
 /// <returns>A Boolean value indicating the success of the action.</returns> 
 public async Task<bool> StartCrawlerAsync(string crawlerName) 
\{ var crawlerRequest = new StartCrawlerRequest 
     { 
         Name = crawlerName, 
     }; 
    var response = await _amazonGlue.StartCrawlerAsync(crawlerRequest);
     return response.HttpStatusCode == System.Net.HttpStatusCode.OK; 
 }
```
• Per i dettagli sull'API, [StartCrawlerc](https://docs.aws.amazon.com/goto/DotNetSDKV3/glue-2017-03-31/StartCrawler)onsulta AWS SDK for .NETAPI Reference.

# $C++$

# SDK per C++

# **a** Note

```
 Aws::Client::ClientConfiguration clientConfig; 
        // Optional: Set to the AWS Region in which the bucket was created 
 (overrides config file). 
        // clientConfig.region = "us-east-1"; 
    Aws::Glue::GlueClient client(clientConfig); 
        Aws::Glue::Model::StartCrawlerRequest request; 
        request.SetName(CRAWLER_NAME); 
        Aws::Glue::Model::StartCrawlerOutcome outcome = 
 client.StartCrawler(request); 
        if (outcome.IsSuccess() || (Aws::Glue::GlueErrors::CRAWLER_RUNNING == 
                                     outcome.GetError().GetErrorType())) { 
             if (!outcome.IsSuccess()) { 
                 std::cout << "Crawler was already started." << std::endl; 
 } 
             else { 
                 std::cout << "Successfully started crawler." << std::endl; 
 } 
             std::cout << "This may take a while to run." << std::endl; 
             Aws::Glue::Model::CrawlerState crawlerState = 
Aws::Glue::Model::CrawlerState::NOT SET;
             int iterations = 0; 
            while (Aws::Glue::Model::CrawlerState::READY != crawlerState) {
                 std::this_thread::sleep_for(std::chrono::seconds(1)); 
                 ++iterations; 
                if ((iterations % 10) == 0) { // Log status every 10 seconds.
                     std::cout << "Crawler status " << 
 Aws::Glue::Model::CrawlerStateMapper::GetNameForCrawlerState( 
                                        crawlerState) 
                               << ". After " << iterations 
                               << " seconds elapsed." 
                               << std::endl; 
 } 
                 Aws::Glue::Model::GetCrawlerRequest getCrawlerRequest; 
                 getCrawlerRequest.SetName(CRAWLER_NAME);
```

```
 Aws::Glue::Model::GetCrawlerOutcome getCrawlerOutcome = 
 client.GetCrawler( 
                         getCrawlerRequest); 
                 if (getCrawlerOutcome.IsSuccess()) { 
                     crawlerState = 
 getCrawlerOutcome.GetResult().GetCrawler().GetState(); 
 } 
                 else { 
                     std::cerr << "Error getting crawler. " 
                                << getCrawlerOutcome.GetError().GetMessage() << 
 std::endl; 
                     break; 
 } 
             } 
             if (Aws::Glue::Model::CrawlerState::READY == crawlerState) { 
                 std::cout << "Crawler finished running after " << iterations 
                           << " seconds." 
                            << std::endl; 
             } 
         } 
         else { 
             std::cerr << "Error starting a crawler. " 
                       << outcome.GetError().GetMessage() 
                       << std::endl; 
             deleteAssets(CRAWLER_NAME, CRAWLER_DATABASE_NAME, "", bucketName, 
                          clientConfig); 
             return false; 
         }
```
• Per i dettagli sull'API, [StartCrawlerc](https://docs.aws.amazon.com/goto/SdkForCpp/glue-2017-03-31/StartCrawler)onsulta AWS SDK for C++API Reference.

## CLI

# AWS CLI

Per avviare un crawler

L'esempio start-crawler seguente avvia un crawler.

aws glue start-crawler --name my-crawler

Output:

None

Per ulteriori informazioni, consulta [Definizione di crawler](https://docs.aws.amazon.com/glue/latest/dg/add-crawler.html) nella Guida per gli sviluppatori di AWS Glue.

• Per i dettagli sull'API, consulta [StartCrawlerAWS CLI](https://awscli.amazonaws.com/v2/documentation/api/latest/reference/glue/start-crawler.html)Command Reference.

#### Java

SDK per Java 2.x

#### **a** Note

```
import software.amazon.awssdk.regions.Region;
import software.amazon.awssdk.services.glue.GlueClient;
import software.amazon.awssdk.services.glue.model.GlueException;
import software.amazon.awssdk.services.glue.model.StartCrawlerRequest;
/** 
 * Before running this Java V2 code example, set up your development 
  * environment, including your credentials. 
 * 
  * For more information, see the following documentation topic: 
 * 
  * https://docs.aws.amazon.com/sdk-for-java/latest/developer-guide/get-
started.html 
 */
public class StartCrawler { 
     public static void main(String[] args) { 
         final String usage = """ 
                 Usage:
```

```
 <crawlerName> 
                  Where: 
                       crawlerName - The name of the crawler.\s 
                  """; 
        if (args.length != 1) {
              System.out.println(usage); 
              System.exit(1); 
         } 
         String crawlerName = args[0]; 
         Region region = Region.US_EAST_1; 
         GlueClient glueClient = GlueClient.builder() 
                  .region(region) 
                  .build(); 
         startSpecificCrawler(glueClient, crawlerName); 
         glueClient.close(); 
     } 
     public static void startSpecificCrawler(GlueClient glueClient, String 
  crawlerName) { 
         try { 
              StartCrawlerRequest crawlerRequest = StartCrawlerRequest.builder() 
                       .name(crawlerName) 
                      .build();
              glueClient.startCrawler(crawlerRequest); 
         } catch (GlueException e) { 
              System.err.println(e.awsErrorDetails().errorMessage()); 
              System.exit(1); 
         } 
     }
}
```
• Per i dettagli sull'API, [StartCrawlerc](https://docs.aws.amazon.com/goto/SdkForJavaV2/glue-2017-03-31/StartCrawler)onsulta AWS SDK for Java 2.xAPI Reference.

#### **JavaScript**

### SDK per JavaScript (v3)

## **a** Note

C'è altro da fare. GitHub Trova l'esempio completo e scopri di più sulla configurazione e l'esecuzione nel [Repository di esempi di codice AWS.](https://github.com/awsdocs/aws-doc-sdk-examples/tree/main/javascriptv3/example_code/glue#code-examples)

```
const startCrawler = (name) => { 
  const client = new GlueClient({});
   const command = new StartCrawlerCommand({ 
     Name: name, 
   }); 
   return client.send(command);
};
```
• Per i dettagli sull'API, [StartCrawlerc](https://docs.aws.amazon.com/AWSJavaScriptSDK/v3/latest/client/glue/command/StartCrawlerCommand)onsulta AWS SDK for JavaScriptAPI Reference.

### Kotlin

SDK per Kotlin

#### **a** Note

```
suspend fun startSpecificCrawler(crawlerName: String?) { 
     val request = StartCrawlerRequest { 
         name = crawlerName 
     } 
     GlueClient { region = "us-west-2" }.use { glueClient ->
```

```
 glueClient.startCrawler(request) 
         println("$crawlerName was successfully started.") 
     }
}
```
• Per i dettagli sull'API, [StartCrawlerc](https://github.com/awslabs/aws-sdk-kotlin#generating-api-documentation)onsulta AWSSDK for Kotlin API reference.

## PHP

# SDK per PHP

## **a** Note

C'è altro su. GitHub Trova l'esempio completo e scopri di più sulla configurazione e l'esecuzione nel [Repository di esempi di codice AWS.](https://github.com/awsdocs/aws-doc-sdk-examples/tree/main/php/example_code/glue#code-examples)

```
 $crawlerName = "example-crawler-test-" . $uniqid; 
     $databaseName = "doc-example-database-$uniqid"; 
     $glueService->startCrawler($crawlerName); 
 public function startCrawler($crawlerName): Result 
\{ return $this->glueClient->startCrawler([ 
         'Name' => $crawlerName, 
     ]); 
 }
```
• Per i dettagli sull'API, [StartCrawlerc](https://docs.aws.amazon.com/goto/SdkForPHPV3/glue-2017-03-31/StartCrawler)onsulta AWS SDK for PHPAPI Reference.

### Python

# SDK per Python (Boto3)

## **a** Note

C'è altro su GitHub. Trova l'esempio completo e scopri di più sulla configurazione e l'esecuzione nel [Repository di esempi di codice AWS.](https://github.com/awsdocs/aws-doc-sdk-examples/tree/main/python/example_code/glue#code-examples)

```
class GlueWrapper: 
     """Encapsulates AWS Glue actions.""" 
     def __init__(self, glue_client): 
        "" ""
         :param glue_client: A Boto3 Glue client. 
        "" "
         self.glue_client = glue_client 
     def start_crawler(self, name): 
        "" "
         Starts a crawler. The crawler crawls its configured target and creates 
         metadata that describes the data it finds in the target data source. 
         :param name: The name of the crawler to start. 
        \cdots "
         try: 
             self.glue_client.start_crawler(Name=name) 
         except ClientError as err: 
             logger.error( 
                  "Couldn't start crawler %s. Here's why: %s: %s", 
                  name, 
                  err.response["Error"]["Code"], 
                  err.response["Error"]["Message"], 
) raise
```
• Per i dettagli sull'API, consulta [StartCrawlerAWS](https://docs.aws.amazon.com/goto/boto3/glue-2017-03-31/StartCrawler)SDK for Python (Boto3) API Reference.

### Ruby

## SDK per Ruby

### **a** Note

C'è di più su. GitHub Trova l'esempio completo e scopri di più sulla configurazione e l'esecuzione nel [Repository di esempi di codice AWS.](https://github.com/awsdocs/aws-doc-sdk-examples/tree/main/ruby/example_code/glue#code-examples)

```
# The `GlueWrapper` class serves as a wrapper around the AWS Glue API, providing 
  a simplified interface for common operations.
# It encapsulates the functionality of the AWS SDK for Glue and provides methods 
 for interacting with Glue crawlers, databases, tables, jobs, and S3 resources.
# The class initializes with a Glue client and a logger, allowing it to make API 
  calls and log any errors or informational messages.
class GlueWrapper 
   def initialize(glue_client, logger) 
     @glue_client = glue_client 
     @logger = logger 
   end 
  # Starts a crawler with the specified name. 
   # 
   # @param name [String] The name of the crawler to start. 
   # @return [void] 
   def start_crawler(name) 
     @glue_client.start_crawler(name: name) 
  rescue Aws::Glue::Errors::ServiceError => e 
     @logger.error("Glue could not start crawler #{name}: \n#{e.message}") 
     raise 
   end
```
• Per i dettagli sull'API, [StartCrawlerc](https://docs.aws.amazon.com/goto/SdkForRubyV3/glue-2017-03-31/StartCrawler)onsulta AWS SDK for RubyAPI Reference.

#### Rust

## SDK per Rust

## **a** Note

C'è altro su GitHub. Trova l'esempio completo e scopri di più sulla configurazione e l'esecuzione nel [Repository di esempi di codice AWS.](https://github.com/awsdocs/aws-doc-sdk-examples/tree/main/rustv1/examples/glue#code-examples)

```
 let start_crawler = 
 glue.start_crawler().name(self.crawler()).send().await; 
        match start_crawler { 
           0k(\_) => 0k(()),
           Err(err) => {
                let glue_err: aws_sdk_glue::Error = err.into(); 
                match glue_err { 
                    aws_sdk_glue::Error::CrawlerRunningException(_) => Ok(()), 
                    _ => Err(GlueMvpError::GlueSdk(glue_err)), 
 } 
 } 
        }?;
```
• Per i dettagli sulle API, consulta la [StartCrawler](https://docs.rs/releases/search?query=aws-sdk)guida di riferimento all'API AWS SDK for Rust.

Avvio dell'esecuzione di un processo AWS Glue utilizzando un SDK AWS

Gli esempi di codice seguenti mostrano come avviare l'esecuzione di un processo AWS Glue.

Gli esempi di operazioni sono estratti di codice da programmi più grandi e devono essere eseguiti nel contesto. È possibile visualizzare questa operazione nel contesto nel seguente esempio di codice:

• [Nozioni di base su crawler e processi](#page-3571-0)

### .NET

## AWS SDK for .NET

### **a** Note

C'è altro su. GitHub Trova l'esempio completo e scopri di più sulla configurazione e l'esecuzione nel [Repository di esempi di codice AWS.](https://github.com/awsdocs/aws-doc-sdk-examples/tree/main/dotnetv3/Glue#code-examples)

```
 /// <summary> 
    /// Start an AWS Glue job run. 
    /// </summary> 
    /// <param name="jobName">The name of the job.</param> 
    /// <returns>A string representing the job run Id.</returns>
     public async Task<string> StartJobRunAsync( 
         string jobName, 
         string inputDatabase, 
         string inputTable, 
         string bucketName) 
     { 
         var request = new StartJobRunRequest 
         { 
             JobName = jobName, 
             Arguments = new Dictionary<string, string> 
             { 
                  {"--input_database", inputDatabase}, 
                  {"--input_table", inputTable}, 
                 {"--output_bucket_url", $"s3://{bucketName}/"} 
 } 
         }; 
         var response = await _amazonGlue.StartJobRunAsync(request); 
         return response.JobRunId; 
     }
```
• Per i dettagli sull'API, [StartJobRunc](https://docs.aws.amazon.com/goto/DotNetSDKV3/glue-2017-03-31/StartJobRun)onsulta AWS SDK for .NETAPI Reference.

#### $C++$

## SDK per C++

### **a** Note

```
 Aws::Client::ClientConfiguration clientConfig; 
        // Optional: Set to the AWS Region in which the bucket was created 
 (overrides config file). 
        // clientConfig.region = "us-east-1"; 
    Aws::Glue::GlueClient client(clientConfig); 
        Aws::Glue::Model::StartJobRunRequest request; 
        request.SetJobName(JOB_NAME); 
        Aws::Map<Aws::String, Aws::String> arguments; 
        arguments["--input_database"] = CRAWLER_DATABASE_NAME; 
        arguments["--input_table"] = tableName; 
        arguments["--output_bucket_url"] = Aws::String("s3://") + bucketName + 
 "/"; 
        request.SetArguments(arguments); 
        Aws::Glue::Model::StartJobRunOutcome outcome = 
 client.StartJobRun(request); 
        if (outcome.IsSuccess()) { 
            std::cout << "Successfully started the job." << std::endl; 
            Aws::String jobRunId = outcome.GetResult().GetJobRunId(); 
            int iterator = 0; 
            bool done = false; 
            while (!done) { 
                 ++iterator; 
                 std::this_thread::sleep_for(std::chrono::seconds(1)); 
                 Aws::Glue::Model::GetJobRunRequest jobRunRequest; 
                 jobRunRequest.SetJobName(JOB_NAME);
```
```
 jobRunRequest.SetRunId(jobRunId); 
                  Aws::Glue::Model::GetJobRunOutcome jobRunOutcome = 
 client.GetJobRun( 
                          jobRunRequest); 
                 if (jobRunOutcome.IsSuccess()) { 
                      const Aws::Glue::Model::JobRun &jobRun = 
 jobRunOutcome.GetResult().GetJobRun(); 
                      Aws::Glue::Model::JobRunState jobRunState = 
 jobRun.GetJobRunState(); 
                      if ((jobRunState == Aws::Glue::Model::JobRunState::STOPPED) 
| \cdot | (jobRunState == Aws::Glue::Model::JobRunState::FAILED) || 
                          (jobRunState == Aws::Glue::Model::JobRunState::TIMEOUT)) 
 { 
                          std::cerr << "Error running job. " 
                                     << jobRun.GetErrorMessage() 
                                     << std::endl; 
                          deleteAssets(CRAWLER_NAME, CRAWLER_DATABASE_NAME, 
 JOB_NAME, 
                                        bucketName, 
                                        clientConfig); 
                          return false; 
1999 1999 1999 1999 1999
                      else if (jobRunState == 
                              Aws::Glue::Model::JobRunState::SUCCEEDED) {
                          std::cout << "Job run succeeded after " << iterator << 
                                     " seconds elapsed." << std::endl; 
                          done = true; 
1999 1999 1999 1999 1999
                     else if ((iterator % 10) == 0) { // Log status every 10
 seconds. 
                          std::cout << "Job run status " << 
 Aws::Glue::Model::JobRunStateMapper::GetNameForJobRunState( 
                                             jobRunState) << 
                                     ". " << iterator << 
                                     " seconds elapsed." << std::endl; 
1999 1999 1999 1999 1999
 } 
                 else { 
                      std::cerr << "Error retrieving job run state. "
```

```
 << jobRunOutcome.GetError().GetMessage() 
                               << std::endl; 
                     deleteAssets(CRAWLER_NAME, CRAWLER_DATABASE_NAME, JOB_NAME, 
                                   bucketName, clientConfig); 
                     return false; 
 } 
 } 
        } 
        else { 
             std::cerr << "Error starting a job. " << 
 outcome.GetError().GetMessage() 
                       << std::endl; 
             deleteAssets(CRAWLER_NAME, CRAWLER_DATABASE_NAME, JOB_NAME, 
 bucketName, 
                          clientConfig); 
             return false; 
        }
```
• Per i dettagli sull'API, [StartJobRunc](https://docs.aws.amazon.com/goto/SdkForCpp/glue-2017-03-31/StartJobRun)onsulta AWS SDK for C++API Reference.

## CLI

## AWS CLI

Per avviare l'esecuzione di un processo

L'esempio start-job-run seguente avvia un processo.

```
aws glue start-job-run \ 
     --job-name my-job
```
Output:

```
{ 
     "JobRunId": 
  "jr_22208b1f44eb5376a60569d4b21dd20fcb8621e1a366b4e7b2494af764b82ded"
}
```
Per ulteriori informazioni, consulta [Creazione di processi](https://docs.aws.amazon.com/glue/latest/dg/author-job.html) nella Guida per gli sviluppatori di AWS Glue.

• Per i dettagli sull'API, consulta [StartJobRunAWS CLI](https://awscli.amazonaws.com/v2/documentation/api/latest/reference/glue/start-job-run.html)Command Reference.

#### **JavaScript**

## SDK per JavaScript (v3)

## **a** Note

C'è altro da fare. GitHub Trova l'esempio completo e scopri di più sulla configurazione e l'esecuzione nel [Repository di esempi di codice AWS.](https://github.com/awsdocs/aws-doc-sdk-examples/tree/main/javascriptv3/example_code/glue#code-examples)

```
const startJobRun = (jobName, dbName, tableName, bucketName) => { 
  const client = new GlueClient({});
   const command = new StartJobRunCommand({ 
     JobName: jobName, 
     Arguments: { 
       "--input_database": dbName, 
       "--input_table": tableName, 
       "--output_bucket_url": `s3://${bucketName}/`, 
     }, 
   }); 
   return client.send(command);
};
```
• Per i dettagli sull'API, [StartJobRunc](https://docs.aws.amazon.com/AWSJavaScriptSDK/v3/latest/client/glue/command/StartJobRunCommand)onsulta AWS SDK for JavaScriptAPI Reference.

### PHP

SDK per PHP

## **a** Note

C'è altro su GitHub. Trova l'esempio completo e scopri di più sulla configurazione e l'esecuzione nel [Repository di esempi di codice AWS.](https://github.com/awsdocs/aws-doc-sdk-examples/tree/main/php/example_code/glue#code-examples)

\$jobName = 'test-job-' . \$uniqid;

```
 $databaseName = "doc-example-database-$uniqid"; 
        $tables = $glueService->getTables($databaseName); 
        $outputBucketUrl = "s3://$bucketName"; 
        $runId = $glueService->startJobRun($jobName, $databaseName, $tables, 
 $outputBucketUrl)['JobRunId']; 
    public function startJobRun($jobName, $databaseName, $tables, 
 $outputBucketUrl): Result 
    { 
        return $this->glueClient->startJobRun([ 
             'JobName' => $jobName, 
             'Arguments' => [ 
                 'input_database' => $databaseName, 
                 'input_table' => $tables['TableList'][0]['Name'], 
                 'output_bucket_url' => $outputBucketUrl, 
                 '--input_database' => $databaseName, 
                 '--input_table' => $tables['TableList'][0]['Name'], 
                 '--output_bucket_url' => $outputBucketUrl, 
            ], 
        ]); 
    }
```
• Per i dettagli sull'API, [StartJobRunc](https://docs.aws.amazon.com/goto/SdkForPHPV3/glue-2017-03-31/StartJobRun)onsulta AWS SDK for PHPAPI Reference.

### Python

SDK per Python (Boto3)

### **a** Note

C'è altro su GitHub. Trova l'esempio completo e scopri di più sulla configurazione e l'esecuzione nel [Repository di esempi di codice AWS.](https://github.com/awsdocs/aws-doc-sdk-examples/tree/main/python/example_code/glue#code-examples)

```
class GlueWrapper: 
     """Encapsulates AWS Glue actions.""" 
     def __init__(self, glue_client): 
        "" "
```

```
 :param glue_client: A Boto3 Glue client. 
 """ 
        self.glue client = glue client
   def start job run(self, name, input database, input table,
 output_bucket_name): 
        "" ""
         Starts a job run. A job run extracts data from the source, transforms it, 
         and loads it to the output bucket. 
         :param name: The name of the job definition. 
         :param input_database: The name of the metadata database that contains 
 tables 
                                 that describe the source data. This is typically 
 created 
                                 by a crawler. 
         :param input_table: The name of the table in the metadata database that 
                              describes the source data. 
         :param output_bucket_name: The S3 bucket where the output is written. 
         :return: The ID of the job run. 
        "''" try: 
             # The custom Arguments that are passed to this function are used by 
 the 
             # Python ETL script to determine the location of input and output 
 data. 
             response = self.glue_client.start_job_run( 
                 JobName=name, 
                 Arguments={ 
                     "--input_database": input_database, 
                     "--input_table": input_table, 
                     "--output_bucket_url": f"s3://{output_bucket_name}/", 
                 }, 
) except ClientError as err: 
             logger.error( 
                 "Couldn't start job run %s. Here's why: %s: %s", 
                 name, 
                 err.response["Error"]["Code"], 
                 err.response["Error"]["Message"], 
) raise 
         else:
```
#### return response["JobRunId"]

• Per i dettagli sull'API, consulta [StartJobRunAWS](https://docs.aws.amazon.com/goto/boto3/glue-2017-03-31/StartJobRun)SDK for Python (Boto3) API Reference.

#### Ruby

SDK per Ruby

#### **a**) Note

C'è di più su. GitHub Trova l'esempio completo e scopri di più sulla configurazione e l'esecuzione nel [Repository di esempi di codice AWS.](https://github.com/awsdocs/aws-doc-sdk-examples/tree/main/ruby/example_code/glue#code-examples)

```
# The `GlueWrapper` class serves as a wrapper around the AWS Glue API, providing 
  a simplified interface for common operations.
# It encapsulates the functionality of the AWS SDK for Glue and provides methods 
 for interacting with Glue crawlers, databases, tables, jobs, and S3 resources.
# The class initializes with a Glue client and a logger, allowing it to make API 
  calls and log any errors or informational messages.
class GlueWrapper 
   def initialize(glue_client, logger) 
     @glue_client = glue_client 
     @logger = logger 
   end 
   # Starts a job run for the specified job. 
   # 
   # @param name [String] The name of the job to start the run for. 
   # @param input_database [String] The name of the input database for the job. 
   # @param input_table [String] The name of the input table for the job. 
   # @param output_bucket_name [String] The name of the output S3 bucket for the 
  job. 
   # @return [String] The ID of the started job run. 
   def start_job_run(name, input_database, input_table, output_bucket_name) 
     response = @glue_client.start_job_run( 
       job_name: name, 
       arguments: { 
         '--input_database': input_database,
```

```
 '--input_table': input_table, 
       '--output_bucket_url': "s3://#{output_bucket_name}/" 
     } 
  \lambda response.job_run_id 
 rescue Aws::Glue::Errors::GlueException => e 
   @logger.error("Glue could not start job run #{name}: \n#{e.message}") 
   raise 
 end
```
• Per i dettagli sull'API, [StartJobRunc](https://docs.aws.amazon.com/goto/SdkForRubyV3/glue-2017-03-31/StartJobRun)onsulta AWS SDK for RubyAPI Reference.

#### Rust

#### SDK per Rust

#### **a** Note

C'è altro su GitHub. Trova l'esempio completo e scopri di più sulla configurazione e l'esecuzione nel [Repository di esempi di codice AWS.](https://github.com/awsdocs/aws-doc-sdk-examples/tree/main/rustv1/examples/glue#code-examples)

```
 let job_run_output = glue 
              .start_job_run() 
              .job_name(self.job()) 
              .arguments("--input_database", self.database()) 
              .arguments( 
                  "--input_table", 
                  self.tables 
                      .get(0) 
                      .ok_or_else(|| GlueMvpError::Unknown("Missing crawler 
 table".into()))? 
                      .name(), 
) .arguments("--output_bucket_url", self.bucket()) 
              .send() 
              .await 
              .map_err(GlueMvpError::from_glue_sdk)?; 
         let job = job_run_output 
              .job_run_id()
```

```
 .ok_or_else(|| GlueMvpError::Unknown("Missing run id from just 
 started job".into()))? 
            .to string();
```
• Per i dettagli sulle API, consulta la [StartJobRun](https://docs.rs/releases/search?query=aws-sdk)guida di riferimento all'API AWS SDK for Rust.

# Scenari per AWS Glue con utilizzando gli SDK AWS

Gli esempi di codice seguenti mostrano come utilizzare AWS Glue con gli SDK AWS. Ogni esempio mostra come eseguire un'attività specifica chiamando più funzioni all'interno dello stesso servizio.

Gli scenari si basano su un livello intermedio di esperienza per aiutarti a comprendere le azioni di servizio nel contesto.

Esempi

• [Nozioni di base sull'esecuzione di crawler e processi AWS Glue utilizzando un SDK AWS](#page-3571-0)

<span id="page-3571-0"></span>Nozioni di base sull'esecuzione di crawler e processi AWS Glue utilizzando un SDK AWS

Gli esempi di codice seguenti mostrano come:

- Crea un crawler che esegue la scansione di un bucket Amazon S3 pubblico e genera un database di metadati in formato CSV.
- Elencare le informazioni su database e tabelle nel tuo AWS Glue Data Catalog.
- Crea un processo per estrarre i dati CSV dal bucket S3, trasformare i dati e caricare l'output in formato JSON in un altro bucket S3.
- Elenca le informazioni sulle esecuzioni dei processi, visualizza i dati trasformati e pulisci le risorse.

Per ulteriori informazioni, consulta [Tutorial: nozioni di base su AWS Glue Studio](https://docs.aws.amazon.com/glue/latest/ug/tutorial-create-job.html).

#### .NET

#### AWS SDK for .NET

### **a**) Note

C'è altro da fare. GitHub Trova l'esempio completo e scopri di più sulla configurazione e l'esecuzione nel [Repository di esempi di codice AWS.](https://github.com/awsdocs/aws-doc-sdk-examples/tree/main/dotnetv3/Glue#code-examples)

Creazione di una classe che racchiude le funzioni AWS Glue utilizzate nello scenario.

```
using System.Net;
namespace GlueActions;
public class GlueWrapper
{ 
     private readonly IAmazonGlue _amazonGlue; 
     /// <summary> 
     /// Constructor for the AWS Glue actions wrapper. 
     /// </summary> 
     /// <param name="amazonGlue"></param> 
     public GlueWrapper(IAmazonGlue amazonGlue) 
    \{ _amazonGlue = amazonGlue; 
     } 
     /// <summary> 
     /// Create an AWS Glue crawler. 
     /// </summary> 
     /// <param name="crawlerName">The name for the crawler.</param> 
     /// <param name="crawlerDescription">A description of the crawler.</param> 
     /// <param name="role">The AWS Identity and Access Management (IAM) role to 
     /// be assumed by the crawler.</param> 
     /// <param name="schedule">The schedule on which the crawler will be 
 executed.</param>
     /// <param name="s3Path">The path to the Amazon Simple Storage Service 
  (Amazon S3) 
     /// bucket where the Python script has been stored.</param> 
     /// <param name="dbName">The name to use for the database that will be
```

```
 /// created by the crawler.</param> 
 /// <returns>A Boolean value indicating the success of the action.</returns> 
public async Task<bool> CreateCrawlerAsync(
     string crawlerName, 
     string crawlerDescription, 
     string role, 
     string schedule, 
     string s3Path, 
     string dbName) 
 { 
     var s3Target = new S3Target 
     { 
          Path = s3Path, 
     }; 
     var targetList = new List<S3Target> 
     { 
          s3Target, 
     }; 
     var targets = new CrawlerTargets 
     { 
          S3Targets = targetList, 
     }; 
     var crawlerRequest = new CreateCrawlerRequest 
     { 
          DatabaseName = dbName, 
         Name = crawlerName, 
          Description = crawlerDescription, 
         Targets = targets, 
          Role = role, 
         Schedule = schedule, 
     }; 
    var response = await _amazonGlue.CreateCrawlerAsync(crawlerRequest);
     return response.HttpStatusCode == System.Net.HttpStatusCode.OK; 
 } 
 /// <summary> 
 /// Create an AWS Glue job. 
 /// </summary> 
 /// <param name="jobName">The name of the job.</param>
```

```
 /// <param name="roleName">The name of the IAM role to be assumed by 
    /// the job.</param> 
    /// <param name="description">A description of the job.</param> 
   /// <param name="scriptUrl">The URL to the script.</param> 
   /// <returns>A Boolean value indicating the success of the action.</returns> 
   public async Task<bool> CreateJobAsync(string dbName, string tableName,
 string bucketUrl, string jobName, string roleName, string description, string 
 scriptUrl) 
    { 
        var command = new JobCommand 
       \sqrt{ } PythonVersion = "3", 
            Name = "glueetl", 
            ScriptLocation = scriptUrl, 
        }; 
        var arguments = new Dictionary<string, string> 
       \{ { "--input_database", dbName }, 
            { "--input_table", tableName }, 
            { "--output_bucket_url", bucketUrl } 
        }; 
        var request = new CreateJobRequest 
       \{ Command = command, 
            DefaultArguments = arguments, 
            Description = description, 
            GlueVersion = "3.0", 
            Name = jobName, 
            NumberOfWorkers = 10, 
            Role = roleName, 
            WorkerType = "G.1X" 
        }; 
        var response = await _amazonGlue.CreateJobAsync(request); 
        return response.HttpStatusCode == HttpStatusCode.OK; 
    } 
   /// <summary> 
   /// Delete an AWS Glue crawler. 
    /// </summary> 
    /// <param name="crawlerName">The name of the crawler.</param>
```

```
 /// <returns>A Boolean value indicating the success of the action.</returns> 
    public async Task<bool> DeleteCrawlerAsync(string crawlerName) 
    { 
        var response = await _amazonGlue.DeleteCrawlerAsync(new 
 DeleteCrawlerRequest { Name = crawlerName }); 
        return response.HttpStatusCode == HttpStatusCode.OK; 
    } 
    /// <summary> 
    /// Delete the AWS Glue database. 
    /// </summary> 
    /// <param name="dbName">The name of the database.</param> 
   /// <returns>A Boolean value indicating the success of the action.</returns>
    public async Task<bool> DeleteDatabaseAsync(string dbName) 
    { 
        var response = await _amazonGlue.DeleteDatabaseAsync(new 
 DeleteDatabaseRequest { Name = dbName }); 
        return response.HttpStatusCode == HttpStatusCode.OK; 
    } 
    /// <summary> 
    /// Delete an AWS Glue job. 
    /// </summary> 
    /// <param name="jobName">The name of the job.</param> 
    /// <returns>A Boolean value indicating the success of the action.</returns> 
    public async Task<bool> DeleteJobAsync(string jobName) 
    { 
        var response = await _amazonGlue.DeleteJobAsync(new DeleteJobRequest 
\{ JobName = jobName \});
        return response.HttpStatusCode == HttpStatusCode.OK; 
    } 
    /// <summary> 
    /// Delete a table from an AWS Glue database. 
    /// </summary> 
    /// <param name="tableName">The table to delete.</param> 
    /// <returns>A Boolean value indicating the success of the action.</returns> 
   public async Task<bool> DeleteTableAsync(string dbName, string tableName)
    { 
        var response = await _amazonGlue.DeleteTableAsync(new DeleteTableRequest 
\{ Name = tableName, DatabaseName = dbName \});
```

```
 return response.HttpStatusCode == HttpStatusCode.OK; 
    } 
    /// <summary> 
    /// Get information about an AWS Glue crawler. 
    /// </summary> 
    /// <param name="crawlerName">The name of the crawler.</param> 
   /// <returns>A Crawler object describing the crawler.</returns>
    public async Task<Crawler?> GetCrawlerAsync(string crawlerName) 
    { 
        var crawlerRequest = new GetCrawlerRequest 
       \{ Name = crawlerName, 
        }; 
        var response = await _amazonGlue.GetCrawlerAsync(crawlerRequest); 
        if (response.HttpStatusCode == System.Net.HttpStatusCode.OK) 
        { 
            var databaseName = response.Crawler.DatabaseName; 
            Console.WriteLine($"{crawlerName} has the database {databaseName}"); 
            return response.Crawler; 
        } 
        Console.WriteLine($"No information regarding {crawlerName} could be 
 found."); 
        return null; 
    } 
    /// <summary> 
    /// Get information about the state of an AWS Glue crawler. 
    /// </summary> 
    /// <param name="crawlerName">The name of the crawler.</param> 
    /// <returns>A value describing the state of the crawler.</returns> 
    public async Task<CrawlerState> GetCrawlerStateAsync(string crawlerName) 
    { 
        var response = await _amazonGlue.GetCrawlerAsync( 
            new GetCrawlerRequest { Name = crawlerName }); 
        return response.Crawler.State; 
    } 
    /// <summary>
```

```
 /// Get information about an AWS Glue database. 
     /// </summary> 
     /// <param name="dbName">The name of the database.</param> 
     /// <returns>A Database object containing information about the database.</
returns> 
     public async Task<Database> GetDatabaseAsync(string dbName) 
     { 
         var databasesRequest = new GetDatabaseRequest 
        \{Name = dbName,
         }; 
        var response = await _amazonGlue.GetDatabaseAsync(databasesRequest);
         return response.Database; 
     } 
     /// <summary> 
     /// Get information about a specific AWS Glue job run. 
     /// </summary> 
     /// <param name="jobName">The name of the job.</param> 
     /// <param name="jobRunId">The Id of the job run.</param> 
     /// <returns>A JobRun object with information about the job run.</returns> 
     public async Task<JobRun> GetJobRunAsync(string jobName, string jobRunId) 
    \{ var response = await _amazonGlue.GetJobRunAsync(new GetJobRunRequest 
 \{ JobName = jobName, RunId = jobRunId \});
         return response.JobRun; 
     } 
     /// <summary> 
     /// Get information about all AWS Glue runs of a specific job. 
     /// </summary> 
     /// <param name="jobName">The name of the job.</param> 
    /// <returns>A list of JobRun objects.</returns>
     public async Task<List<JobRun>> GetJobRunsAsync(string jobName) 
     { 
         var jobRuns = new List<JobRun>(); 
         var request = new GetJobRunsRequest 
        \{ JobName = jobName, 
         };
```

```
 // No need to loop to get all the log groups--the SDK does it for us 
 behind the scenes 
         var paginatorForJobRuns = 
             _amazonGlue.Paginators.GetJobRuns(request); 
         await foreach (var response in paginatorForJobRuns.Responses) 
         { 
             response.JobRuns.ForEach(jobRun => 
\{\hspace{.1cm} \} jobRuns.Add(jobRun); 
             }); 
         } 
         return jobRuns; 
     } 
    /// <summary> 
     /// Get a list of tables for an AWS Glue database. 
    /// </summary> 
    /// <param name="dbName">The name of the database.</param> 
   /// <returns>A list of Table objects.</returns>
     public async Task<List<Table>> GetTablesAsync(string dbName) 
     { 
        var request = new GetTablesRequest { DatabaseName = dbName };
         var tables = new List<Table>(); 
         // Get a paginator for listing the tables. 
        var tablePaginator = _amazonGlue.Paginators.GetTables(request);
         await foreach (var response in tablePaginator.Responses) 
         { 
             tables.AddRange(response.TableList); 
         } 
         return tables; 
     } 
    /// <summary> 
    /// List AWS Glue jobs using a paginator. 
    /// </summary> 
    /// <returns>A list of AWS Glue job names.</returns>
```

```
 public async Task<List<string>> ListJobsAsync() 
    { 
       var jobNames = new List<string>();
        var listJobsPaginator = _amazonGlue.Paginators.ListJobs(new 
 ListJobsRequest { MaxResults = 10 }); 
        await foreach (var response in listJobsPaginator.Responses) 
        { 
            jobNames.AddRange(response.JobNames); 
        } 
        return jobNames; 
    } 
   /// <summary> 
   /// Start an AWS Glue crawler. 
   /// </summary> 
   /// <param name="crawlerName">The name of the crawler.</param> 
    /// <returns>A Boolean value indicating the success of the action.</returns> 
    public async Task<bool> StartCrawlerAsync(string crawlerName) 
    { 
        var crawlerRequest = new StartCrawlerRequest 
        { 
            Name = crawlerName, 
        }; 
       var response = await _amazonGlue.StartCrawlerAsync(crawlerRequest);
        return response.HttpStatusCode == System.Net.HttpStatusCode.OK; 
    } 
   /// <summary> 
   /// Start an AWS Glue job run. 
   /// </summary> 
   /// <param name="jobName">The name of the job.</param> 
   /// <returns>A string representing the job run Id.</returns>
    public async Task<string> StartJobRunAsync( 
        string jobName, 
        string inputDatabase, 
        string inputTable, 
        string bucketName) 
    {
```

```
Scenari 3568
```

```
 var request = new StartJobRunRequest 
         { 
             JobName = jobName, 
             Arguments = new Dictionary<string, string> 
\{\hspace{.1cm} \} {"--input_database", inputDatabase}, 
                 {"--input_table", inputTable}, 
                 {"--output_bucket_url", $"s3://{bucketName}/"} 
 } 
         }; 
        var response = await _amazonGlue.StartJobRunAsync(request);
         return response.JobRunId; 
     }
}
```
Creazione di una classe che esegue lo scenario.

```
global using Amazon.Glue;
global using GlueActions;
global using Microsoft.Extensions.Configuration;
global using Microsoft.Extensions.DependencyInjection;
global using Microsoft.Extensions.Hosting;
global using Microsoft.Extensions.Logging;
global using Microsoft.Extensions.Logging.Console;
global using Microsoft.Extensions.Logging.Debug;
using Amazon.Glue.Model;
using Amazon.S3;
using Amazon.S3.Model;
namespace GlueBasics;
public class GlueBasics
{ 
     private static ILogger logger = null!; 
     private static IConfiguration _configuration = null!;
```

```
 static async Task Main(string[] args) 
     { 
         // Set up dependency injection for AWS Glue. 
         using var host = Host.CreateDefaultBuilder(args) 
             .ConfigureLogging(logging => 
                 logging.AddFilter("System", LogLevel.Debug) 
                      .AddFilter<DebugLoggerProvider>("Microsoft", 
 LogLevel.Information) 
                      .AddFilter<ConsoleLoggerProvider>("Microsoft", 
 LogLevel.Trace)) 
             .ConfigureServices((_, services) => 
             services.AddAWSService<IAmazonGlue>() 
             .AddTransient<GlueWrapper>() 
             .AddTransient<UiWrapper>() 
) .Build(); 
         logger = LoggerFactory.Create(builder => { builder.AddConsole(); }) 
         .CreateLogger<GlueBasics>(); 
         _configuration = new ConfigurationBuilder() 
             .SetBasePath(Directory.GetCurrentDirectory()) 
             .AddJsonFile("settings.json") // Load settings from .json file. 
             .AddJsonFile("settings.local.json", 
                 true) // Optionally load local settings. 
             .Build(); 
         // These values are stored in settings.json 
         // Once you have run the CDK script to deploy the resources, 
         // edit the file to set "BucketName", "RoleName", and "ScriptURL" 
         // to the appropriate values. Also set "CrawlerName" to the name 
         // you want to give the crawler when it is created. 
         string bucketName = _configuration["BucketName"]!; 
         string bucketUrl = _configuration["BucketUrl"]!; 
         string crawlerName = _configuration["CrawlerName"]!; 
         string roleName = _configuration["RoleName"]!; 
         string sourceData = _configuration["SourceData"]!; 
         string dbName = _configuration["DbName"]!; 
         string cron = _configuration["Cron"]!; 
         string scriptUrl = _configuration["ScriptURL"]!; 
         string jobName = _configuration["JobName"]!; 
         var wrapper = host.Services.GetRequiredService<GlueWrapper>(); 
         var uiWrapper = host.Services.GetRequiredService<UiWrapper>();
```

```
 uiWrapper.DisplayOverview(); 
         uiWrapper.PressEnter(); 
         // Create the crawler and wait for it to be ready. 
         uiWrapper.DisplayTitle("Create AWS Glue crawler"); 
         Console.WriteLine("Let's begin by creating the AWS Glue crawler."); 
         var crawlerDescription = "Crawler created for the AWS Glue Basics 
 scenario."; 
         var crawlerCreated = await wrapper.CreateCrawlerAsync(crawlerName, 
 crawlerDescription, roleName, cron, sourceData, dbName); 
         if (crawlerCreated) 
\overline{\mathcal{L}} Console.WriteLine($"The crawler: {crawlerName} has been created. Now 
 let's wait until it's ready."); 
             CrawlerState crawlerState; 
             do 
\{\hspace{.1cm} \} crawlerState = await wrapper.GetCrawlerStateAsync(crawlerName); 
 } 
             while (crawlerState != "READY"); 
             Console.WriteLine($"The crawler {crawlerName} is now ready for 
 use."); 
         } 
         else 
         { 
             Console.WriteLine($"Couldn't create crawler {crawlerName}."); 
             return; // Exit the application. 
         } 
         uiWrapper.DisplayTitle("Start AWS Glue crawler"); 
         Console.WriteLine("Now let's wait until the crawler has successfully 
 started."); 
         var crawlerStarted = await wrapper.StartCrawlerAsync(crawlerName); 
         if (crawlerStarted) 
         { 
             CrawlerState crawlerState; 
             do 
\{\hspace{.1cm} \} crawlerState = await wrapper.GetCrawlerStateAsync(crawlerName); 
 } 
             while (crawlerState != "READY");
```

```
 Console.WriteLine($"The crawler {crawlerName} is now ready for 
 use."); 
         } 
         else 
         { 
             Console.WriteLine($"Couldn't start the crawler {crawlerName}."); 
             return; // Exit the application. 
         } 
         uiWrapper.PressEnter(); 
         Console.WriteLine($"\nLet's take a look at the database: {dbName}"); 
         var database = await wrapper.GetDatabaseAsync(dbName); 
         if (database != null) 
         { 
             uiWrapper.DisplayTitle($"{database.Name} Details"); 
             Console.WriteLine($"{database.Name} created on 
 {database.CreateTime}"); 
             Console.WriteLine(database.Description); 
         } 
         uiWrapper.PressEnter(); 
         var tables = await wrapper.GetTablesAsync(dbName); 
         if (tables.Count > 0) 
         { 
             tables.ForEach(table => 
\{\hspace{.1cm} \} Console.WriteLine($"{table.Name}\tCreated: 
 {table.CreateTime}\tUpdated: {table.UpdateTime}"); 
             }); 
         } 
         uiWrapper.PressEnter(); 
         uiWrapper.DisplayTitle("Create AWS Glue job"); 
         Console.WriteLine("Creating a new AWS Glue job."); 
         var description = "An AWS Glue job created using the AWS SDK for .NET"; 
         await wrapper.CreateJobAsync(dbName, tables[0].Name, bucketUrl, jobName, 
 roleName, description, scriptUrl); 
         uiWrapper.PressEnter();
```

```
 uiWrapper.DisplayTitle("Starting AWS Glue job"); 
         Console.WriteLine("Starting the new AWS Glue job..."); 
         var jobRunId = await wrapper.StartJobRunAsync(jobName, dbName, 
 tables[0].Name, bucketName); 
         var jobRunComplete = false; 
         var jobRun = new JobRun(); 
         do 
         { 
             jobRun = await wrapper.GetJobRunAsync(jobName, jobRunId); 
             if (jobRun.JobRunState == "SUCCEEDED" || jobRun.JobRunState == 
 "STOPPED" || 
                 jobRun.JobRunState == "FAILED" || jobRun.JobRunState == 
 "TIMEOUT") 
\{\hspace{.1cm} \} jobRunComplete = true; 
 } 
         } while (!jobRunComplete); 
         uiWrapper.DisplayTitle($"Data in {bucketName}"); 
         // Get the list of data stored in the S3 bucket. 
        var s3Client = new AmazonS3Client();
         var response = await s3Client.ListObjectsAsync(new ListObjectsRequest 
 { BucketName = bucketName }); 
         response.S3Objects.ForEach(s3Object => 
         { 
             Console.WriteLine(s3Object.Key); 
         }); 
         uiWrapper.DisplayTitle("AWS Glue jobs"); 
         var jobNames = await wrapper.ListJobsAsync(); 
         jobNames.ForEach(jobName => 
         { 
             Console.WriteLine(jobName); 
         }); 
         uiWrapper.PressEnter(); 
         uiWrapper.DisplayTitle("Get AWS Glue job run information"); 
         Console.WriteLine("Getting information about the AWS Glue job."); 
         var jobRuns = await wrapper.GetJobRunsAsync(jobName); 
         jobRuns.ForEach(jobRun =>
```

```
 { 
  Console.WriteLine($"{jobRun.JobName}\t{jobRun.JobRunState}\t{jobRun.CompletedOn}"); 
         }); 
         uiWrapper.PressEnter(); 
         uiWrapper.DisplayTitle("Deleting resources"); 
         Console.WriteLine("Deleting the AWS Glue job used by the example."); 
         await wrapper.DeleteJobAsync(jobName); 
         Console.WriteLine("Deleting the tables from the database."); 
         tables.ForEach(async table => 
         { 
              await wrapper.DeleteTableAsync(dbName, table.Name); 
         }); 
         Console.WriteLine("Deleting the database."); 
         await wrapper.DeleteDatabaseAsync(dbName); 
         Console.WriteLine("Deleting the AWS Glue crawler."); 
         await wrapper.DeleteCrawlerAsync(crawlerName); 
         Console.WriteLine("The AWS Glue scenario has completed."); 
         uiWrapper.PressEnter(); 
     }
}
namespace GlueBasics;
public class UiWrapper
{ 
     public readonly string SepBar = new string('-', Console.WindowWidth); 
     /// <summary> 
     /// Show information about the scenario. 
     /// </summary> 
     public void DisplayOverview() 
     { 
         Console.Clear(); 
         DisplayTitle("Amazon Glue: get started with crawlers and jobs"); 
         Console.WriteLine("This example application does the following:");
```

```
 Console.WriteLine("\t 1. Create a crawler, pass it the IAM role and the 
 URL to the public S3 bucket that contains the source data"); 
        Console.WriteLine("\t 2. Start the crawler."); 
        Console.WriteLine("\t 3. Get the database created by the crawler and the 
 tables in the database."); 
        Console.WriteLine("\t 4. Create a job."); 
        Console.WriteLine("\t 5. Start a job run."); 
        Console.WriteLine("\t 6. Wait for the job run to complete."); 
        Console.WriteLine("\t 7. Show the data stored in the bucket."); 
        Console.WriteLine("\t 8. List jobs for the account."); 
        Console.WriteLine("\t 9. Get job run details for the job that was run."); 
        Console.WriteLine("\t10. Delete the demo job."); 
        Console.WriteLine("\t11. Delete the database and tables created for the 
 demo."); 
        Console.WriteLine("\t12. Delete the crawler."); 
    } 
    /// <summary> 
    /// Display a message and wait until the user presses enter. 
    /// </summary> 
    public void PressEnter() 
    { 
        Console.Write("\nPlease press <Enter> to continue. "); 
       = Console. ReadLine();
    } 
    /// <summary> 
    /// Pad a string with spaces to center it on the console display. 
    /// </summary> 
    /// <param name="strToCenter">The string to center on the screen.</param> 
   /// <returns>The string padded to make it center on the screen.</returns>
    public string CenterString(string strToCenter) 
    { 
        var padAmount = (Console.WindowWidth - strToCenter.Length) / 2; 
       var leftPad = new string(' ', padAmount);
        return $"{leftPad}{strToCenter}"; 
    } 
    /// <summary> 
    /// Display a line of hyphens, the centered text of the title and another 
    /// line of hyphens. 
    /// </summary> 
    /// <param name="strTitle">The string to be displayed.</param> 
    public void DisplayTitle(string strTitle)
```

```
 { 
         Console.WriteLine(SepBar); 
         Console.WriteLine(CenterString(strTitle)); 
         Console.WriteLine(SepBar); 
     }
}
```
- Per informazioni dettagliate sull'API, consulta i seguenti argomenti nella Documentazione di riferimento delle API AWS SDK for .NET.
	- [CreateCrawler](https://docs.aws.amazon.com/goto/DotNetSDKV3/glue-2017-03-31/CreateCrawler)
	- [CreateJob](https://docs.aws.amazon.com/goto/DotNetSDKV3/glue-2017-03-31/CreateJob)
	- [DeleteCrawler](https://docs.aws.amazon.com/goto/DotNetSDKV3/glue-2017-03-31/DeleteCrawler)
	- [DeleteDatabase](https://docs.aws.amazon.com/goto/DotNetSDKV3/glue-2017-03-31/DeleteDatabase)
	- [DeleteJob](https://docs.aws.amazon.com/goto/DotNetSDKV3/glue-2017-03-31/DeleteJob)
	- [DeleteTable](https://docs.aws.amazon.com/goto/DotNetSDKV3/glue-2017-03-31/DeleteTable)
	- [GetCrawler](https://docs.aws.amazon.com/goto/DotNetSDKV3/glue-2017-03-31/GetCrawler)
	- [GetDatabase](https://docs.aws.amazon.com/goto/DotNetSDKV3/glue-2017-03-31/GetDatabase)
	- [GetDatabases](https://docs.aws.amazon.com/goto/DotNetSDKV3/glue-2017-03-31/GetDatabases)
	- [GetJob](https://docs.aws.amazon.com/goto/DotNetSDKV3/glue-2017-03-31/GetJob)
	- [GetJobRun](https://docs.aws.amazon.com/goto/DotNetSDKV3/glue-2017-03-31/GetJobRun)
	- [GetJobRuns](https://docs.aws.amazon.com/goto/DotNetSDKV3/glue-2017-03-31/GetJobRuns)
	- [GetTables](https://docs.aws.amazon.com/goto/DotNetSDKV3/glue-2017-03-31/GetTables)
	- [ListJobs](https://docs.aws.amazon.com/goto/DotNetSDKV3/glue-2017-03-31/ListJobs)
	- [StartCrawler](https://docs.aws.amazon.com/goto/DotNetSDKV3/glue-2017-03-31/StartCrawler)
	- [StartJobRun](https://docs.aws.amazon.com/goto/DotNetSDKV3/glue-2017-03-31/StartJobRun)

#### $C++$

## SDK per C++

## **a** Note

C'è dell'altro GitHub. Trova l'esempio completo e scopri di più sulla configurazione e l'esecuzione nel [Repository di esempi di codice AWS.](https://github.com/awsdocs/aws-doc-sdk-examples/tree/main/cpp/example_code/glue#code-examples)

```
//! Scenario which demonstrates using AWS Glue to add a crawler and run a job.
/*! 
 \\sa runGettingStartedWithGlueScenario() 
  \param bucketName: An S3 bucket created in the setup. 
  \param roleName: An AWS Identity and Access Management (IAM) role created in the 
  setup. 
 \param clientConfig: AWS client configuration. 
  \return bool: Successful completion. 
  */
bool AwsDoc::Glue::runGettingStartedWithGlueScenario(const Aws::String 
  &bucketName, 
                                                            const Aws::String &roleName, 
constant of the constant of the constant of the constant of the constant of the constant of the constant of the
  Aws::Client::ClientConfiguration &clientConfig) { 
     Aws::Glue::GlueClient client(clientConfig); 
     Aws::String roleArn; 
     if (!getRoleArn(roleName, roleArn, clientConfig)) { 
         std::cerr << "Error getting role ARN for role." << std::endl; 
         return false; 
     } 
     // 1. Upload the job script to the S3 bucket. 
     { 
         std::cout << "Uploading the job script '" 
                     << AwsDoc::Glue::PYTHON_SCRIPT 
                     << "'." << std::endl; 
         if (!AwsDoc::Glue::uploadFile(bucketName, 
                                           AwsDoc::Glue::PYTHON_SCRIPT_PATH, 
                                           AwsDoc::Glue::PYTHON_SCRIPT,
```

```
 clientConfig)) { 
            std::cerr << "Error uploading the job file." << std::endl; 
            return false; 
        } 
    } 
    // 2. Create a crawler. 
    { 
        Aws::Glue::Model::S3Target s3Target; 
        s3Target.SetPath("s3://crawler-public-us-east-1/flight/2016/csv"); 
        Aws::Glue::Model::CrawlerTargets crawlerTargets; 
        crawlerTargets.AddS3Targets(s3Target); 
        Aws::Glue::Model::CreateCrawlerRequest request; 
        request.SetTargets(crawlerTargets); 
        request.SetName(CRAWLER_NAME); 
        request.SetDatabaseName(CRAWLER_DATABASE_NAME); 
        request.SetTablePrefix(CRAWLER_DATABASE_PREFIX); 
        request.SetRole(roleArn); 
        Aws::Glue::Model::CreateCrawlerOutcome outcome = 
 client.CreateCrawler(request); 
        if (outcome.IsSuccess()) { 
            std::cout << "Successfully created the crawler." << std::endl; 
        } 
        else { 
            std::cerr << "Error creating a crawler. " << 
 outcome.GetError().GetMessage() 
                       << std::endl; 
            deleteAssets("", CRAWLER_DATABASE_NAME, "", bucketName, 
 clientConfig); 
            return false; 
        } 
    } 
    // 3. Get a crawler. 
    { 
        Aws::Glue::Model::GetCrawlerRequest request; 
        request.SetName(CRAWLER_NAME); 
       Aws::Glue::Model::GetCrawlerOutcome outcome = client.GetCrawler(request);
        if (outcome.IsSuccess()) {
```

```
 Aws::Glue::Model::CrawlerState crawlerState = 
 outcome.GetResult().GetCrawler().GetState(); 
             std::cout << "Retrieved crawler with state " << 
 Aws::Glue::Model::CrawlerStateMapper::GetNameForCrawlerState( 
                                crawlerState) 
                       << "." << std::endl; 
         } 
         else { 
             std::cerr << "Error retrieving a crawler. " 
                       << outcome.GetError().GetMessage() << std::endl; 
             deleteAssets(CRAWLER_NAME, CRAWLER_DATABASE_NAME, "", bucketName, 
                           clientConfig); 
             return false; 
         } 
    } 
    // 4. Start a crawler. 
    { 
         Aws::Glue::Model::StartCrawlerRequest request; 
         request.SetName(CRAWLER_NAME); 
         Aws::Glue::Model::StartCrawlerOutcome outcome = 
 client.StartCrawler(request); 
         if (outcome.IsSuccess() || (Aws::Glue::GlueErrors::CRAWLER_RUNNING == 
                                      outcome.GetError().GetErrorType())) { 
             if (!outcome.IsSuccess()) { 
                 std::cout << "Crawler was already started." << std::endl; 
 } 
             else { 
                 std::cout << "Successfully started crawler." << std::endl; 
 } 
             std::cout << "This may take a while to run." << std::endl; 
             Aws::Glue::Model::CrawlerState crawlerState = 
Aws::Glue::Model::CrawlerState::NOT SET;
             int iterations = 0; 
            while (Aws::Glue::Model::CrawlerState::READY != crawlerState) {
                 std::this_thread::sleep_for(std::chrono::seconds(1)); 
                 ++iterations; 
                if ((iterations % 10) == 0) { // Log status every 10 seconds.
```

```
 std::cout << "Crawler status " << 
 Aws::Glue::Model::CrawlerStateMapper::GetNameForCrawlerState( 
                                       crawlerState) 
                               << ". After " << iterations 
                               << " seconds elapsed." 
                               << std::endl; 
 } 
                 Aws::Glue::Model::GetCrawlerRequest getCrawlerRequest; 
                 getCrawlerRequest.SetName(CRAWLER_NAME); 
                 Aws::Glue::Model::GetCrawlerOutcome getCrawlerOutcome = 
 client.GetCrawler( 
                         getCrawlerRequest); 
                 if (getCrawlerOutcome.IsSuccess()) { 
                     crawlerState = 
 getCrawlerOutcome.GetResult().GetCrawler().GetState(); 
 } 
                 else { 
                     std::cerr << "Error getting crawler. " 
                               << getCrawlerOutcome.GetError().GetMessage() << 
 std::endl; 
                     break; 
 } 
             } 
             if (Aws::Glue::Model::CrawlerState::READY == crawlerState) { 
                 std::cout << "Crawler finished running after " << iterations 
                           << " seconds." 
                           << std::endl; 
 } 
         } 
        else { 
             std::cerr << "Error starting a crawler. " 
                       << outcome.GetError().GetMessage() 
                       << std::endl; 
             deleteAssets(CRAWLER_NAME, CRAWLER_DATABASE_NAME, "", bucketName, 
                          clientConfig); 
             return false; 
        } 
    }
```

```
 // 5. Get a database. 
    { 
        Aws::Glue::Model::GetDatabaseRequest request; 
        request.SetName(CRAWLER_DATABASE_NAME); 
       Aws::Glue::Model::GetDatabaseOutcome outcome =
 client.GetDatabase(request); 
        if (outcome.IsSuccess()) { 
            const Aws::Glue::Model::Database &database = 
 outcome.GetResult().GetDatabase(); 
            std::cout << "Successfully retrieve the database\n" << 
                       database.Jsonize().View().WriteReadable() << "'." << 
 std::endl; 
        } 
        else { 
            std::cerr << "Error getting the database. " 
                       << outcome.GetError().GetMessage() << std::endl; 
            deleteAssets(CRAWLER_NAME, CRAWLER_DATABASE_NAME, "", bucketName, 
                          clientConfig); 
            return false; 
        } 
    } 
    // 6. Get tables. 
    Aws::String tableName; 
   \{ Aws::Glue::Model::GetTablesRequest request; 
        request.SetDatabaseName(CRAWLER_DATABASE_NAME); 
       Aws::Glue::Model::GetTablesOutcome outcome = client.GetTables(request);
        if (outcome.IsSuccess()) { 
            const std::vector<Aws::Glue::Model::Table> &tables = 
 outcome.GetResult().GetTableList(); 
            std::cout << "The database contains " << tables.size() 
                      << (tables.size() == 1 ?
                           " table." : "tables.") << std::endl; 
            std::cout << "Here is a list of the tables in the database."; 
           for (size_t index = 0; index < tables.size(); ++index) {
                 std::cout << " " << index + 1 << ": " << 
 tables[index].GetName() 
                           << std::endl;
```

```
 } 
             if (!tables.empty()) { 
                 int tableIndex = askQuestionForIntRange( 
                          "Enter an index to display the database detail ", 
                         1, static cast<int>(tables.size()));
                 std::cout << tables[tableIndex - 
 1].Jsonize().View().WriteReadable() 
                            << std::endl; 
 } 
         } 
         else { 
             std::cerr << "Error getting the tables. " << 
 outcome.GetError().GetMessage() 
                        << std::endl; 
             deleteAssets(CRAWLER_NAME, CRAWLER_DATABASE_NAME, "", bucketName, 
                           clientConfig); 
             return false; 
         } 
     } 
     // 7. Create a job. 
     { 
         Aws::Glue::Model::CreateJobRequest request; 
         request.SetName(JOB_NAME); 
         request.SetRole(roleArn); 
         request.SetGlueVersion(GLUE_VERSION); 
         Aws::Glue::Model::JobCommand command; 
         command.SetName(JOB_COMMAND_NAME); 
         command.SetPythonVersion(JOB_PYTHON_VERSION); 
         command.SetScriptLocation( 
                 Aws::String("s3://") + bucketName + "/" + PYTHON_SCRIPT); 
         request.SetCommand(command); 
        Aws::Glue::Model::CreateJobOutcome outcome = client.CreateJob(request);
         if (outcome.IsSuccess()) { 
             std::cout << "Successfully created the job." << std::endl; 
         } 
         else { 
             std::cerr << "Error creating the job. " << 
 outcome.GetError().GetMessage() 
                        << std::endl;
```

```
 deleteAssets(CRAWLER_NAME, CRAWLER_DATABASE_NAME, "", bucketName, 
                           clientConfig); 
            return false; 
        } 
    } 
    // 8. Start a job run. 
   \mathfrak{c} Aws::Glue::Model::StartJobRunRequest request; 
        request.SetJobName(JOB_NAME); 
        Aws::Map<Aws::String, Aws::String> arguments; 
        arguments["--input_database"] = CRAWLER_DATABASE_NAME; 
        arguments["--input_table"] = tableName; 
        arguments["--output_bucket_url"] = Aws::String("s3://") + bucketName + 
 "/"; 
        request.SetArguments(arguments); 
        Aws::Glue::Model::StartJobRunOutcome outcome = 
 client.StartJobRun(request); 
        if (outcome.IsSuccess()) { 
            std::cout << "Successfully started the job." << std::endl; 
            Aws::String jobRunId = outcome.GetResult().GetJobRunId(); 
            int iterator = 0; 
            bool done = false; 
            while (!done) { 
                 ++iterator; 
                 std::this_thread::sleep_for(std::chrono::seconds(1)); 
                 Aws::Glue::Model::GetJobRunRequest jobRunRequest; 
                 jobRunRequest.SetJobName(JOB_NAME); 
                 jobRunRequest.SetRunId(jobRunId); 
                 Aws::Glue::Model::GetJobRunOutcome jobRunOutcome = 
 client.GetJobRun( 
                          jobRunRequest); 
                 if (jobRunOutcome.IsSuccess()) { 
                     const Aws::Glue::Model::JobRun &jobRun = 
 jobRunOutcome.GetResult().GetJobRun(); 
                    Aws::Glue::Model::JobRunState jobRunState =
 jobRun.GetJobRunState();
```

```
 if ((jobRunState == Aws::Glue::Model::JobRunState::STOPPED) 
| \cdot | (jobRunState == Aws::Glue::Model::JobRunState::FAILED) || 
                          (jobRunState == Aws::Glue::Model::JobRunState::TIMEOUT)) 
 { 
                          std::cerr << "Error running job. " 
                                    << jobRun.GetErrorMessage() 
                                    << std::endl; 
                         deleteAssets(CRAWLER_NAME, CRAWLER_DATABASE_NAME, 
 JOB_NAME, 
                                       bucketName, 
                                       clientConfig); 
                         return false; 
1999 1999 1999 1999 1999
                    else if (jobRunState ==Aws::Glue::Model::JobRunState::SUCCEEDED) {
                          std::cout << "Job run succeeded after " << iterator << 
                                    " seconds elapsed." << std::endl; 
                         done = true; 
1999 1999 1999 1999 1999
                     else if ((iterator % 10) == 0) { // Log status every 10 
 seconds. 
                          std::cout << "Job run status " << 
 Aws::Glue::Model::JobRunStateMapper::GetNameForJobRunState( 
                                             jobRunState) << 
                                    ". " << iterator << 
                                    " seconds elapsed." << std::endl; 
1999 1999 1999 1999 1999
 } 
                 else { 
                     std::cerr << "Error retrieving job run state. " 
                                << jobRunOutcome.GetError().GetMessage() 
                                << std::endl; 
                     deleteAssets(CRAWLER_NAME, CRAWLER_DATABASE_NAME, JOB_NAME, 
                                   bucketName, clientConfig); 
                     return false; 
 } 
 } 
         } 
         else { 
             std::cerr << "Error starting a job. " << 
 outcome.GetError().GetMessage()
```

```
 << std::endl; 
             deleteAssets(CRAWLER_NAME, CRAWLER_DATABASE_NAME, JOB_NAME, 
 bucketName, 
                           clientConfig); 
             return false; 
         } 
     } 
     // 9. List the output data stored in the S3 bucket. 
    \mathcal{L} Aws::S3::S3Client s3Client; 
         Aws::S3::Model::ListObjectsRequest request; 
         request.SetBucket(bucketName); 
         request.SetPrefix(OUTPUT_FILE_PREFIX); 
         Aws::S3::Model::ListObjectsOutcome outcome = 
 s3Client.ListObjects(request); 
         if (outcome.IsSuccess()) { 
             const std::vector<Aws::S3::Model::Object> &objects = 
 outcome.GetResult().GetContents(); 
             std::cout << "Data from your job is in " << objects.size() << 
                        " files in the S3 bucket, " << bucketName << "." << 
 std::endl; 
            for (size_t i = 0; i < objects.size(); ++i) {
                std::cout << " " << i + 1 << ". " << objects[i].GetKey()
                            << std::endl; 
 } 
             int objectIndex = askQuestionForIntRange( 
                      std::string( 
                              "Enter the number of a block to download it and see 
 the first ") + 
                      std::to_string(LINES_OF_RUN_FILE_TO_DISPLAY) + 
                      " lines of JSON output in the block: ", 1, 
                      static_cast<int>(objects.size())); 
             Aws::String objectKey = objects[objectIndex - 1].GetKey(); 
             std::stringstream stringStream; 
             if (getObjectFromBucket(bucketName, objectKey, stringStream, 
                                       clientConfig)) {
```

```
 for (int i = 0; i < LINES_OF_RUN_FILE_TO_DISPLAY && stringStream; 
 ++i) { 
                     std::string line; 
                     std::getline(stringStream, line); 
                     std::cout << " " << line << std::endl; 
 } 
 } 
             else { 
                 deleteAssets(CRAWLER_NAME, CRAWLER_DATABASE_NAME, JOB_NAME, 
 bucketName, 
                              clientConfig); 
                 return false; 
 } 
         } 
         else { 
             std::cerr << "Error listing objects. " << 
 outcome.GetError().GetMessage() 
                       << std::endl; 
        } 
    } 
    // 10. List all the jobs. 
    Aws::String jobName; 
    { 
        Aws::Glue::Model::ListJobsRequest listJobsRequest; 
         Aws::Glue::Model::ListJobsOutcome listRunsOutcome = client.ListJobs( 
                 listJobsRequest); 
         if (listRunsOutcome.IsSuccess()) { 
             const std::vector<Aws::String> &jobNames = 
 listRunsOutcome.GetResult().GetJobNames(); 
             std::cout << "Your account has " << jobNames.size() << " jobs." 
                       << std::endl; 
            for (size_t i = 0; i < jobNames.size(); ++i) {
                std::cout << " " << i + 1 << ". " << jobNames[i] << std::endl;
 } 
             int jobIndex = askQuestionForIntRange( 
                     Aws::String("Enter a number between 1 and ") + 
                     std::to_string(jobNames.size()) + 
                     " to see the list of runs for a job: ", 
                     1, static_cast<int>(jobNames.size())); 
             jobName = jobNames[jobIndex - 1]; 
        }
```

```
 else { 
              std::cerr << "Error listing jobs. " 
                         << listRunsOutcome.GetError().GetMessage() 
                         << std::endl; 
         } 
     } 
     // 11. Get the job runs for a job. 
     Aws::String jobRunID; 
     if (!jobName.empty()) { 
         Aws::Glue::Model::GetJobRunsRequest getJobRunsRequest; 
         getJobRunsRequest.SetJobName(jobName); 
         Aws::Glue::Model::GetJobRunsOutcome jobRunsOutcome = client.GetJobRuns( 
                  getJobRunsRequest); 
         if (jobRunsOutcome.IsSuccess()) { 
              std::vector<Aws::Glue::Model::JobRun> jobRuns = 
 jobRunsOutcome.GetResult().GetJobRuns(); 
              std::cout << "There are " << jobRuns.size() << " runs in the job '" 
\langle \cdot \rangle and \langle \cdot \rangle and \langle \cdot \rangle and \langle \cdot \rangle jobName << "'." << std::endl; 
             for (size_t i = 0; i < jobRuns.size(); ++i) {
                  std::cout << " " << i + 1 << ". " << jobRuns[i].GetJobName()
                              << std::endl; 
 } 
              int runIndex = askQuestionForIntRange( 
                       Aws::String("Enter a number between 1 and ") + 
                       std::to_string(jobRuns.size()) + 
                       " to see details for a run: ", 
                       1, static_cast<int>(jobRuns.size())); 
              jobRunID = jobRuns[runIndex - 1].GetId(); 
         } 
         else { 
              std::cerr << "Error getting job runs. " 
                         << jobRunsOutcome.GetError().GetMessage() 
                         << std::endl; 
         } 
     } 
     // 12. Get a single job run. 
     if (!jobRunID.empty()) {
```

```
 Aws::Glue::Model::GetJobRunRequest jobRunRequest; 
         jobRunRequest.SetJobName(jobName); 
         jobRunRequest.SetRunId(jobRunID); 
         Aws::Glue::Model::GetJobRunOutcome jobRunOutcome = client.GetJobRun( 
                  jobRunRequest); 
         if (jobRunOutcome.IsSuccess()) { 
              std::cout << "Displaying the job run JSON description." << std::endl; 
              std::cout 
\label{eq:zeta} \zeta<\infty jobRunOutcome.GetResult().GetJobRun().Jsonize().View().WriteReadable() 
                      << std::endl; 
         } 
         else { 
              std::cerr << "Error get a job run. " 
                        << jobRunOutcome.GetError().GetMessage() 
                         << std::endl; 
         } 
     } 
     return deleteAssets(CRAWLER_NAME, CRAWLER_DATABASE_NAME, JOB_NAME, 
  bucketName, 
                           clientConfig);
}
//! Cleanup routine to delete created assets.
/*! 
 \\sa deleteAssets() 
  \param crawler: Name of an AWS Glue crawler. 
  \param database: The name of an AWS Glue database. 
  \param job: The name of an AWS Glue job. 
  \param bucketName: The name of an S3 bucket. 
  \param clientConfig: AWS client configuration. 
  \return bool: Successful completion. 
  */
bool AwsDoc::Glue::deleteAssets(const Aws::String &crawler, const Aws::String 
  &database, 
                                   const Aws::String &job, const Aws::String 
  &bucketName, 
                                   const Aws::Client::ClientConfiguration 
  &clientConfig) { 
     const Aws::Glue::GlueClient client(clientConfig); 
     bool result = true;
```
```
 // 13. Delete a job. 
    if (!job.empty()) { 
        Aws::Glue::Model::DeleteJobRequest request; 
        request.SetJobName(job); 
       Aws::Glue::Model::DeleteJobOutcome outcome = client.DeleteJob(request);
        if (outcome.IsSuccess()) { 
             std::cout << "Successfully deleted the job." << std::endl; 
        } 
        else { 
             std::cerr << "Error deleting the job. " << 
 outcome.GetError().GetMessage() 
                       << std::endl; 
            result = false; 
        } 
    } 
    // 14. Delete a database. 
    if (!database.empty()) { 
        Aws::Glue::Model::DeleteDatabaseRequest request; 
        request.SetName(database); 
        Aws::Glue::Model::DeleteDatabaseOutcome outcome = client.DeleteDatabase( 
                 request); 
        if (outcome.IsSuccess()) { 
             std::cout << "Successfully deleted the database." << std::endl; 
        } 
        else { 
             std::cerr << "Error deleting database. " << 
 outcome.GetError().GetMessage() 
                       << std::endl; 
            result = false; 
        } 
    } 
    // 15. Delete a crawler. 
    if (!crawler.empty()) { 
        Aws::Glue::Model::DeleteCrawlerRequest request; 
        request.SetName(crawler);
```

```
 Aws::Glue::Model::DeleteCrawlerOutcome outcome = 
  client.DeleteCrawler(request); 
         if (outcome.IsSuccess()) { 
              std::cout << "Successfully deleted the crawler." << std::endl; 
         } 
         else { 
              std::cerr << "Error deleting the crawler. " 
                        << outcome.GetError().GetMessage() << std::endl; 
              result = false; 
         } 
     } 
     // 16. Delete the job script and run data from the S3 bucket. 
     result &= AwsDoc::Glue::deleteAllObjectsInS3Bucket(bucketName, 
                                                            clientConfig); 
     return result;
}
//! Routine which uploads a file to an S3 bucket.
/*! 
  \\sa uploadFile() 
  \param bucketName: An S3 bucket created in the setup. 
  \param filePath: The path of the file to upload. 
  \param fileName The name for the uploaded file. 
  \param clientConfig: AWS client configuration. 
  \return bool: Successful completion. 
  */
bool
AwsDoc::Glue::uploadFile(const Aws::String &bucketName, 
                            const Aws::String &filePath, 
                            const Aws::String &fileName, 
                            const Aws::Client::ClientConfiguration &clientConfig) { 
     Aws::S3::S3Client s3_client(clientConfig); 
     Aws::S3::Model::PutObjectRequest request; 
     request.SetBucket(bucketName); 
     request.SetKey(fileName); 
     std::shared_ptr<Aws::IOStream> inputData = 
              Aws::MakeShared<Aws::FStream>("SampleAllocationTag", 
                                              filePath.c_str(), 
                                              std::ios_base::in | 
  std::ios_base::binary);
```

```
 if (!*inputData) { 
          std::cerr << "Error unable to read file " << filePath << std::endl; 
          return false; 
     } 
     request.SetBody(inputData); 
     Aws::S3::Model::PutObjectOutcome outcome = 
              s3_client.PutObject(request); 
     if (!outcome.IsSuccess()) { 
          std::cerr << "Error: PutObject: " << 
                     outcome.GetError().GetMessage() << std::endl; 
     } 
     else { 
          std::cout << "Added object '" << filePath << "' to bucket '" 
                     << bucketName << "'." << std::endl; 
     } 
     return outcome.IsSuccess();
}
//! Routine which deletes all objects in an S3 bucket.
/*! 
  \\sa deleteAllObjectsInS3Bucket() 
  \param bucketName: The S3 bucket name. 
  \param clientConfig: AWS client configuration. 
  \return bool: Successful completion. 
  */
bool AwsDoc::Glue::deleteAllObjectsInS3Bucket(const Aws::String &bucketName, 
constant and constant and constant and constant and constant and constant and constant and constant and consta
  Aws::Client::ClientConfiguration &clientConfig) { 
     Aws::S3::S3Client client(clientConfig); 
     Aws::S3::Model::ListObjectsRequest listObjectsRequest; 
     listObjectsRequest.SetBucket(bucketName); 
     Aws::S3::Model::ListObjectsOutcome listObjectsOutcome = client.ListObjects( 
              listObjectsRequest); 
     bool result = false; 
     if (listObjectsOutcome.IsSuccess()) {
```

```
 const std::vector<Aws::S3::Model::Object> &objects = 
  listObjectsOutcome.GetResult().GetContents(); 
         if (!objects.empty()) { 
             Aws::S3::Model::DeleteObjectsRequest deleteObjectsRequest; 
             deleteObjectsRequest.SetBucket(bucketName); 
             std::vector<Aws::S3::Model::ObjectIdentifier> objectIdentifiers; 
             for (const Aws::S3::Model::Object &object: objects) { 
                 objectIdentifiers.push_back( 
  Aws::S3::Model::ObjectIdentifier().WithKey(object.GetKey())); 
 } 
             Aws::S3::Model::Delete objectsDelete; 
             objectsDelete.SetObjects(objectIdentifiers); 
             objectsDelete.SetQuiet(true); 
             deleteObjectsRequest.SetDelete(objectsDelete); 
             Aws::S3::Model::DeleteObjectsOutcome deleteObjectsOutcome = 
                      client.DeleteObjects(deleteObjectsRequest); 
             if (!deleteObjectsOutcome.IsSuccess()) { 
                 std::cerr << "Error deleting objects. " << 
                            deleteObjectsOutcome.GetError().GetMessage() << 
  std::endl; 
 } 
             else { 
                 std::cout << "Successfully deleted the objects." << std::endl; 
                result = true;
 } 
         } 
         else { 
             std::cout << "No objects to delete in '" << bucketName << "'." << 
  std::endl; 
         } 
     } 
     else { 
         std::cerr << "Error listing objects. " 
                   << listObjectsOutcome.GetError().GetMessage() << std::endl; 
     } 
     return result;
}
//! Routine which retrieves an object from an S3 bucket.
```

```
/*! 
  \\sa getObjectFromBucket() 
  \param bucketName: The S3 bucket name. 
  \param objectKey: The object's name. 
  \param objectStream: A stream to receive the retrieved data. 
  \param clientConfig: AWS client configuration. 
 \return bool: Successful completion. 
  */
bool AwsDoc::Glue::getObjectFromBucket(const Aws::String &bucketName, 
                                           const Aws::String &objectKey, 
                                           std::ostream &objectStream, 
                                           const Aws::Client::ClientConfiguration 
  &clientConfig) { 
     Aws::S3::S3Client client(clientConfig); 
     Aws::S3::Model::GetObjectRequest request; 
     request.SetBucket(bucketName); 
     request.SetKey(objectKey); 
     Aws::S3::Model::GetObjectOutcome outcome = client.GetObject(request); 
     if (outcome.IsSuccess()) { 
         std::cout << "Successfully retrieved '" << objectKey << "'." << 
  std::endl; 
         auto &body = outcome.GetResult().GetBody(); 
         objectStream << body.rdbuf(); 
     } 
     else { 
         std::cerr << "Error retrieving object. " << 
  outcome.GetError().GetMessage() 
                    << std::endl; 
     } 
     return outcome.IsSuccess();
}
```
- Per informazioni dettagliate sull'API, consulta i seguenti argomenti nella Documentazione di riferimento delle API AWS SDK for C++.
	- [CreateCrawler](https://docs.aws.amazon.com/goto/SdkForCpp/glue-2017-03-31/CreateCrawler)
	- [CreateJob](https://docs.aws.amazon.com/goto/SdkForCpp/glue-2017-03-31/CreateJob)
- [DeleteCrawler](https://docs.aws.amazon.com/goto/SdkForCpp/glue-2017-03-31/DeleteCrawler)
- [DeleteDatabase](https://docs.aws.amazon.com/goto/SdkForCpp/glue-2017-03-31/DeleteDatabase)
- [DeleteJob](https://docs.aws.amazon.com/goto/SdkForCpp/glue-2017-03-31/DeleteJob)
- [DeleteTable](https://docs.aws.amazon.com/goto/SdkForCpp/glue-2017-03-31/DeleteTable)
- [GetCrawler](https://docs.aws.amazon.com/goto/SdkForCpp/glue-2017-03-31/GetCrawler)
- [GetDatabase](https://docs.aws.amazon.com/goto/SdkForCpp/glue-2017-03-31/GetDatabase)
- [GetDatabases](https://docs.aws.amazon.com/goto/SdkForCpp/glue-2017-03-31/GetDatabases)
- [GetJob](https://docs.aws.amazon.com/goto/SdkForCpp/glue-2017-03-31/GetJob)
- [GetJobRun](https://docs.aws.amazon.com/goto/SdkForCpp/glue-2017-03-31/GetJobRun)
- [GetJobRuns](https://docs.aws.amazon.com/goto/SdkForCpp/glue-2017-03-31/GetJobRuns)
- [GetTables](https://docs.aws.amazon.com/goto/SdkForCpp/glue-2017-03-31/GetTables)
- [ListJobs](https://docs.aws.amazon.com/goto/SdkForCpp/glue-2017-03-31/ListJobs)
- [StartCrawler](https://docs.aws.amazon.com/goto/SdkForCpp/glue-2017-03-31/StartCrawler)
- [StartJobRun](https://docs.aws.amazon.com/goto/SdkForCpp/glue-2017-03-31/StartJobRun)

#### Java

SDK per Java 2.x

# **a** Note

C'è dell'altro GitHub. Trova l'esempio completo e scopri di più sulla configurazione e l'esecuzione nel [Repository di esempi di codice AWS.](https://github.com/awsdocs/aws-doc-sdk-examples/tree/main/javav2/example_code/glue#readme)

```
/** 
  * 
  * Before running this Java V2 code example, set up your development 
  * environment, including your credentials. 
 * 
  * For more information, see the following documentation topic: 
 * 
  * https://docs.aws.amazon.com/sdk-for-java/latest/developer-guide/get-
started.html 
 * 
  * To set up the resources, see this documentation topic:
```

```
 * 
  * https://docs.aws.amazon.com/glue/latest/ug/tutorial-add-crawler.html 
 * 
  * This example performs the following tasks: 
 * 
  * 1. Create a database. 
  * 2. Create a crawler. 
  * 3. Get a crawler. 
  * 4. Start a crawler. 
  * 5. Get a database. 
 * 6. Get tables. 
 * 7. Create a job. 
 * 8. Start a job run. 
  * 9. List all jobs. 
  * 10. Get job runs. 
 * 11. Delete a job. 
  * 12. Delete a database. 
  * 13. Delete a crawler. 
  */
public class GlueScenario { 
    public static final String DASHES = new String(new char[80]).replace("\0",
  "-"); 
     public static void main(String[] args) throws InterruptedException { 
         final String usage = """ 
                  Usage: 
                      <iam> <s3Path> <cron> <dbName> <crawlerName> <jobName>\s 
                  Where: 
                      iam - The ARN of the IAM role that has AWS Glue and S3 
 permissions.\s 
                      s3Path - The Amazon Simple Storage Service (Amazon S3) target 
 that contains data (for example, CSV data). 
                      cron - A cron expression used to specify the schedule (i.e., 
cron(15 12 * * ? *).
                      dbName - The database name.\s 
                      crawlerName - The name of the crawler.\s 
                      jobName - The name you assign to this job definition. 
                      scriptLocation - The Amazon S3 path to a script that runs a 
  job. 
                      locationUri - The location of the database
```

```
 bucketNameSc - The Amazon S3 bucket name used when creating a 
 job 
                    """
       if (args.length != 9) {
            System.out.println(usage); 
            System.exit(1); 
        } 
       String iam = args[0];
        String s3Path = args[1]; 
        String cron = args[2]; 
        String dbName = args[3]; 
       String crawlerName = args[4];
        String jobName = args[5]; 
        String scriptLocation = args[6]; 
       String locationUri = args[7];
       String bucketNameSc = args[8];
        Region region = Region.US_EAST_1; 
        GlueClient glueClient = GlueClient.builder() 
                 .region(region) 
                 .build(); 
        System.out.println(DASHES); 
        System.out.println("Welcome to the AWS Glue scenario."); 
        System.out.println(DASHES); 
        System.out.println(DASHES); 
        System.out.println("1. Create a database."); 
        createDatabase(glueClient, dbName, locationUri); 
        System.out.println(DASHES); 
        System.out.println(DASHES); 
        System.out.println("2. Create a crawler."); 
        createGlueCrawler(glueClient, iam, s3Path, cron, dbName, crawlerName); 
        System.out.println(DASHES); 
        System.out.println(DASHES); 
        System.out.println("3. Get a crawler."); 
        getSpecificCrawler(glueClient, crawlerName); 
        System.out.println(DASHES); 
        System.out.println(DASHES); 
        System.out.println("4. Start a crawler.");
```

```
 startSpecificCrawler(glueClient, crawlerName); 
 System.out.println(DASHES); 
 System.out.println(DASHES); 
 System.out.println("5. Get a database."); 
 getSpecificDatabase(glueClient, dbName); 
 System.out.println(DASHES); 
 System.out.println(DASHES); 
 System.out.println("*** Wait 5 min for the tables to become available"); 
 TimeUnit.MINUTES.sleep(5); 
 System.out.println("6. Get tables."); 
 String myTableName = getGlueTables(glueClient, dbName); 
 System.out.println(DASHES); 
 System.out.println(DASHES); 
 System.out.println("7. Create a job."); 
 createJob(glueClient, jobName, iam, scriptLocation); 
 System.out.println(DASHES); 
 System.out.println(DASHES); 
 System.out.println("8. Start a Job run."); 
 startJob(glueClient, jobName, dbName, myTableName, bucketNameSc); 
 System.out.println(DASHES); 
 System.out.println(DASHES); 
 System.out.println("9. List all jobs."); 
 getAllJobs(glueClient); 
 System.out.println(DASHES); 
 System.out.println(DASHES); 
 System.out.println("10. Get job runs."); 
 getJobRuns(glueClient, jobName); 
 System.out.println(DASHES); 
 System.out.println(DASHES); 
 System.out.println("11. Delete a job."); 
 deleteJob(glueClient, jobName); 
 System.out.println("*** Wait 5 MIN for the " + crawlerName + " to stop"); 
 TimeUnit.MINUTES.sleep(5); 
 System.out.println(DASHES); 
 System.out.println(DASHES); 
 System.out.println("12. Delete a database.");
```

```
 deleteDatabase(glueClient, dbName); 
        System.out.println(DASHES); 
        System.out.println(DASHES); 
        System.out.println("Delete a crawler."); 
        deleteSpecificCrawler(glueClient, crawlerName); 
        System.out.println(DASHES); 
        System.out.println(DASHES); 
        System.out.println("Successfully completed the AWS Glue Scenario"); 
        System.out.println(DASHES); 
    } 
    public static void createDatabase(GlueClient glueClient, String dbName, 
 String locationUri) { 
        try { 
             DatabaseInput input = DatabaseInput.builder() 
                      .description("Built with the AWS SDK for Java V2") 
                     .name(dbName) 
                     .locationUri(locationUri) 
                     .build();
             CreateDatabaseRequest request = CreateDatabaseRequest.builder() 
                      .databaseInput(input) 
                     .build(); 
             glueClient.createDatabase(request); 
             System.out.println(dbName + " was successfully created"); 
        } catch (GlueException e) { 
             System.err.println(e.awsErrorDetails().errorMessage()); 
             System.exit(1); 
        } 
    } 
    public static void createGlueCrawler(GlueClient glueClient, 
             String iam, 
             String s3Path, 
             String cron, 
             String dbName, 
             String crawlerName) { 
        try { 
             S3Target s3Target = S3Target.builder()
```

```
 .path(s3Path) 
                     .build();
             List<S3Target> targetList = new ArrayList<>(); 
             targetList.add(s3Target); 
             CrawlerTargets targets = CrawlerTargets.builder() 
                      .s3Targets(targetList) 
                      .build(); 
             CreateCrawlerRequest crawlerRequest = CreateCrawlerRequest.builder() 
                      .databaseName(dbName) 
                      .name(crawlerName) 
                      .description("Created by the AWS Glue Java API") 
                      .targets(targets) 
                      .role(iam) 
                      .schedule(cron) 
                     .buid() glueClient.createCrawler(crawlerRequest); 
             System.out.println(crawlerName + " was successfully created"); 
         } catch (GlueException e) { 
             System.err.println(e.awsErrorDetails().errorMessage()); 
             System.exit(1); 
         } 
    } 
     public static void getSpecificCrawler(GlueClient glueClient, String 
 crawlerName) { 
         try { 
             GetCrawlerRequest crawlerRequest = GetCrawlerRequest.builder() 
                      .name(crawlerName) 
                      .build(); 
             boolean ready = false; 
             while (!ready) { 
                 GetCrawlerResponse response = 
 glueClient.getCrawler(crawlerRequest); 
                String status = response.crawler().stateAsString();
                if (status.compareTo("READY") == 0) {
                      ready = true; 
 } 
                 Thread.sleep(3000); 
 }
```

```
 System.out.println("The crawler is now ready"); 
        } catch (GlueException | InterruptedException e) { 
            System.err.println(e.getMessage()); 
            System.exit(1); 
        } 
    } 
    public static void startSpecificCrawler(GlueClient glueClient, String 
 crawlerName) { 
        try { 
            StartCrawlerRequest crawlerRequest = StartCrawlerRequest.builder() 
                     .name(crawlerName) 
                    .build();
            glueClient.startCrawler(crawlerRequest); 
            System.out.println(crawlerName + " was successfully started!"); 
        } catch (GlueException e) { 
           System.err.println(e.awsErrorDetails().errorMessage());
            System.exit(1); 
        } 
    } 
    public static void getSpecificDatabase(GlueClient glueClient, String 
 databaseName) { 
        try { 
            GetDatabaseRequest databasesRequest = GetDatabaseRequest.builder() 
                     .name(databaseName) 
                    .build();
            GetDatabaseResponse response = 
 glueClient.getDatabase(databasesRequest); 
            Instant createDate = response.database().createTime(); 
            // Convert the Instant to readable date. 
            DateTimeFormatter formatter = 
 DateTimeFormatter.ofLocalizedDateTime(FormatStyle.SHORT) 
                     .withLocale(Locale.US) 
                     .withZone(ZoneId.systemDefault()); 
            formatter.format(createDate);
```

```
 System.out.println("The create date of the database is " + 
 createDate); 
         } catch (GlueException e) { 
             System.err.println(e.awsErrorDetails().errorMessage()); 
             System.exit(1); 
         } 
    } 
     public static String getGlueTables(GlueClient glueClient, String dbName) { 
         String myTableName = ""; 
         try { 
             GetTablesRequest tableRequest = GetTablesRequest.builder() 
                      .databaseName(dbName) 
                     .build();
             GetTablesResponse response = glueClient.getTables(tableRequest); 
             List<Table> tables = response.tableList(); 
             if (tables.isEmpty()) { 
                 System.out.println("No tables were returned"); 
             } else { 
                 for (Table table : tables) { 
                     myTableName = table.name(); 
                     System.out.println("Table name is: " + myTableName); 
 } 
 } 
         } catch (GlueException e) { 
             System.err.println(e.awsErrorDetails().errorMessage()); 
             System.exit(1); 
         } 
         return myTableName; 
    } 
     public static void startJob(GlueClient glueClient, String jobName, String 
 inputDatabase, String inputTable, 
             String outBucket) { 
         try { 
            Map<String, String> myMap = new HashMap<>();
             myMap.put("--input_database", inputDatabase); 
             myMap.put("--input_table", inputTable); 
             myMap.put("--output_bucket_url", outBucket); 
             StartJobRunRequest runRequest = StartJobRunRequest.builder()
```

```
 .workerType(WorkerType.G_1_X) 
                      .numberOfWorkers(10) 
                      .arguments(myMap) 
                      .jobName(jobName) 
                     .build();
            StartJobRunResponse response = glueClient.startJobRun(runRequest);
             System.out.println("The request Id of the job is " + 
 response.responseMetadata().requestId()); 
        } catch (GlueException e) { 
             System.err.println(e.awsErrorDetails().errorMessage()); 
             System.exit(1); 
        } 
    } 
    public static void createJob(GlueClient glueClient, String jobName, String 
 iam, String scriptLocation) { 
        try { 
             JobCommand command = JobCommand.builder() 
                      .pythonVersion("3") 
                      .name("glueetl") 
                      .scriptLocation(scriptLocation) 
                     .build();
             CreateJobRequest jobRequest = CreateJobRequest.builder() 
                      .description("A Job created by using the AWS SDK for Java 
 V2") 
                      .glueVersion("2.0") 
                      .workerType(WorkerType.G_1_X) 
                      .numberOfWorkers(10) 
                     .name(jobName)
                      .role(iam) 
                      .command(command) 
                      .build(); 
             glueClient.createJob(jobRequest); 
             System.out.println(jobName + " was successfully created."); 
        } catch (GlueException e) { 
             System.err.println(e.awsErrorDetails().errorMessage()); 
             System.exit(1); 
        } 
    }
```

```
 public static void getAllJobs(GlueClient glueClient) { 
         try { 
             GetJobsRequest jobsRequest = GetJobsRequest.builder() 
                      .maxResults(10) 
                     .build();
             GetJobsResponse jobsResponse = glueClient.getJobs(jobsRequest); 
            List<Job> jobs = jobsResponse.jobs();
             for (Job job : jobs) { 
                System.out.println("Job name is : " + job.name();
                 System.out.println("The job worker type is : " + 
 job.workerType().name()); 
 } 
         } catch (GlueException e) { 
             System.err.println(e.awsErrorDetails().errorMessage()); 
             System.exit(1); 
         } 
    } 
     public static void getJobRuns(GlueClient glueClient, String jobName) { 
         try { 
             GetJobRunsRequest runsRequest = GetJobRunsRequest.builder() 
                     .jobName(jobName)
                      .maxResults(20) 
                     .build();
             boolean jobDone = false; 
             while (!jobDone) { 
                 GetJobRunsResponse response = glueClient.getJobRuns(runsRequest); 
                 List<JobRun> jobRuns = response.jobRuns(); 
                 for (JobRun jobRun : jobRuns) { 
                     String jobState = jobRun.jobRunState().name();
                      if (jobState.compareTo("SUCCEEDED") == 0) { 
                          System.out.println(jobName + " has succeeded"); 
                          jobDone = true; 
                      } else if (jobState.compareTo("STOPPED") == 0) { 
                          System.out.println("Job run has stopped"); 
                          jobDone = true; 
                      } else if (jobState.compareTo("FAILED") == 0) { 
                          System.out.println("Job run has failed");
```

```
 jobDone = true; 
                     } else if (jobState.compareTo("TIMEOUT") == 0) { 
                          System.out.println("Job run has timed out"); 
                          jobDone = true; 
                     } else { 
                          System.out.println("*** Job run state is " + 
 jobRun.jobRunState().name()); 
                          System.out.println("Job run Id is " + jobRun.id()); 
                          System.out.println("The Glue version is " + 
 jobRun.glueVersion()); 
1 1 1 1 1 1 1
                     TimeUnit.SECONDS.sleep(5); 
 } 
 } 
         } catch (GlueException | InterruptedException e) { 
             System.err.println(e.getMessage()); 
             System.exit(1); 
         } 
    } 
    public static void deleteJob(GlueClient glueClient, String jobName) { 
         try { 
             DeleteJobRequest jobRequest = DeleteJobRequest.builder() 
                      .jobName(jobName) 
                     .build(); 
             glueClient.deleteJob(jobRequest); 
             System.out.println(jobName + " was successfully deleted"); 
         } catch (GlueException e) { 
             System.err.println(e.awsErrorDetails().errorMessage()); 
             System.exit(1); 
         } 
    } 
    public static void deleteDatabase(GlueClient glueClient, String databaseName) 
 { 
         try { 
             DeleteDatabaseRequest request = DeleteDatabaseRequest.builder() 
                      .name(databaseName) 
                      .build();
```

```
 glueClient.deleteDatabase(request); 
              System.out.println(databaseName + " was successfully deleted"); 
         } catch (GlueException e) { 
              System.err.println(e.awsErrorDetails().errorMessage()); 
              System.exit(1); 
         } 
     } 
     public static void deleteSpecificCrawler(GlueClient glueClient, String 
  crawlerName) { 
         try { 
              DeleteCrawlerRequest deleteCrawlerRequest = 
  DeleteCrawlerRequest.builder() 
                      .name(crawlerName) 
                      .build(); 
              glueClient.deleteCrawler(deleteCrawlerRequest); 
              System.out.println(crawlerName + " was deleted"); 
         } catch (GlueException e) { 
              System.err.println(e.awsErrorDetails().errorMessage()); 
              System.exit(1); 
         } 
     }
}
```
- Per informazioni dettagliate sull'API, consulta i seguenti argomenti nella Documentazione di riferimento delle API AWS SDK for Java 2.x.
	- [CreateCrawler](https://docs.aws.amazon.com/goto/SdkForJavaV2/glue-2017-03-31/CreateCrawler)
	- [CreateJob](https://docs.aws.amazon.com/goto/SdkForJavaV2/glue-2017-03-31/CreateJob)
	- [DeleteCrawler](https://docs.aws.amazon.com/goto/SdkForJavaV2/glue-2017-03-31/DeleteCrawler)
	- [DeleteDatabase](https://docs.aws.amazon.com/goto/SdkForJavaV2/glue-2017-03-31/DeleteDatabase)
	- [DeleteJob](https://docs.aws.amazon.com/goto/SdkForJavaV2/glue-2017-03-31/DeleteJob)
	- [DeleteTable](https://docs.aws.amazon.com/goto/SdkForJavaV2/glue-2017-03-31/DeleteTable)
	- [GetCrawler](https://docs.aws.amazon.com/goto/SdkForJavaV2/glue-2017-03-31/GetCrawler)
	- [GetDatabase](https://docs.aws.amazon.com/goto/SdkForJavaV2/glue-2017-03-31/GetDatabase)
- [GetDatabases](https://docs.aws.amazon.com/goto/SdkForJavaV2/glue-2017-03-31/GetDatabases)
- [GetJob](https://docs.aws.amazon.com/goto/SdkForJavaV2/glue-2017-03-31/GetJob)
- [GetJobRun](https://docs.aws.amazon.com/goto/SdkForJavaV2/glue-2017-03-31/GetJobRun)
- [GetJobRuns](https://docs.aws.amazon.com/goto/SdkForJavaV2/glue-2017-03-31/GetJobRuns)
- [GetTables](https://docs.aws.amazon.com/goto/SdkForJavaV2/glue-2017-03-31/GetTables)
- [ListJobs](https://docs.aws.amazon.com/goto/SdkForJavaV2/glue-2017-03-31/ListJobs)
- [StartCrawler](https://docs.aws.amazon.com/goto/SdkForJavaV2/glue-2017-03-31/StartCrawler)
- [StartJobRun](https://docs.aws.amazon.com/goto/SdkForJavaV2/glue-2017-03-31/StartJobRun)

### **JavaScript**

SDK per JavaScript (v3)

# **a** Note

C'è altro da fare. GitHub Trova l'esempio completo e scopri di più sulla configurazione e l'esecuzione nel [Repository di esempi di codice AWS.](https://github.com/awsdocs/aws-doc-sdk-examples/tree/main/javascriptv3/example_code/glue#code-examples)

Creare e avviare un crawler in grado di eseguire il crawling di un bucket pubblico di Amazon Simple Storage Service (Amazon S3) generando un database di metadati che descrive i dati rilevati in formato CSV.

```
const createCrawler = (name, role, dbName, tablePrefix, s3TargetPath) => { 
  const client = new GlueClient({});
   const command = new CreateCrawlerCommand({ 
     Name: name, 
     Role: role, 
     DatabaseName: dbName, 
     TablePrefix: tablePrefix, 
     Targets: { 
       S3Targets: [{ Path: s3TargetPath }], 
     }, 
   }); 
   return client.send(command);
};
```

```
const getCrawler = (name) => {
  const client = new GlueClient({});
   const command = new GetCrawlerCommand({ 
     Name: name, 
   }); 
   return client.send(command);
};
const startCrawler = (name) => { 
  const client = new GlueClient({});
   const command = new StartCrawlerCommand({ 
     Name: name, 
   }); 
   return client.send(command);
};
const crawlerExists = async ({ getCrawler }, crawlerName) => { 
   try { 
     await getCrawler(crawlerName); 
     return true; 
   } catch { 
     return false; 
   }
};
const makeCreateCrawlerStep = (actions) => async (context) => { 
   if (await crawlerExists(actions, process.env.CRAWLER_NAME)) { 
     log("Crawler already exists. Skipping creation."); 
   } else { 
     await actions.createCrawler( 
       process.env.CRAWLER_NAME, 
       process.env.ROLE_NAME, 
       process.env.DATABASE_NAME, 
       process.env.TABLE_PREFIX, 
       process.env.S3_TARGET_PATH 
     ); 
     log("Crawler created successfully.", { type: "success" }); 
   }
```

```
 return { ...context };
};
/** 
  * @param {(name: string) => Promise<import('@aws-sdk/client-
glue').GetCrawlerCommandOutput>} getCrawler 
  * @param {string} crawlerName 
  */
const waitForCrawler = async (getCrawler, crawlerName) => { 
   const waitTimeInSeconds = 30; 
   const { Crawler } = await getCrawler(crawlerName); 
   if (!Crawler) { 
     throw new Error(`Crawler with name ${crawlerName} not found.`); 
   } 
   if (Crawler.State === "READY") { 
     return; 
   } 
   log(`Crawler is ${Crawler.State}. Waiting ${waitTimeInSeconds} seconds...`); 
   await wait(waitTimeInSeconds); 
   return waitForCrawler(getCrawler, crawlerName);
};
const makeStartCrawlerStep = 
   ({ startCrawler, getCrawler }) => 
  async (context) => \{ log("Starting crawler."); 
     await startCrawler(process.env.CRAWLER_NAME); 
     log("Crawler started.", { type: "success" }); 
     log("Waiting for crawler to finish running. This can take a while."); 
     await waitForCrawler(getCrawler, process.env.CRAWLER_NAME); 
     log("Crawler ready.", { type: "success" }); 
     return { ...context }; 
   };
```
Elencare le informazioni su database e tabelle nel tuo AWS Glue Data Catalog.

```
const getDatabase = (name) => {
  const client = new GlueClient({});
   const command = new GetDatabaseCommand({ 
     Name: name, 
   }); 
   return client.send(command);
};
const getTables = (databaseName) => { 
  const client = new GlueClient({});
   const command = new GetTablesCommand({ 
     DatabaseName: databaseName, 
   }); 
   return client.send(command);
};
const makeGetDatabaseStep = 
   ({ getDatabase }) => 
  async (context) => \{ const { 
       Database: { Name }, 
     } = await getDatabase(process.env.DATABASE_NAME); 
     log(`Database: ${Name}`); 
     return { ...context }; 
   };
const makeGetTablesStep = 
  ({\{ getTables }) =>
  async (context) => \{ const { TableList } = await getTables(process.env.DATABASE_NAME); 
     log("Tables:"); 
    log(TableListmap((table) => ' • ${table.Name}\n return { ...context }; 
   };
```
Creare e avviare un processo che estrae i dati CSV dal bucket Amazon S3 di origine, li trasforma rimuovendo e rinominando i campi e carica l'output in formato JSON in un altro bucket Amazon S3.

```
const createJob = (name, role, scriptBucketName, scriptKey) => { 
  const client = new GlueClient({});
   const command = new CreateJobCommand({ 
     Name: name, 
     Role: role, 
     Command: { 
       Name: "glueetl", 
       PythonVersion: "3", 
       ScriptLocation: `s3://${scriptBucketName}/${scriptKey}`, 
     }, 
     GlueVersion: "3.0", 
   }); 
   return client.send(command);
};
const startJobRun = (jobName, dbName, tableName, bucketName) => { 
  const client = new GlueClient({});
   const command = new StartJobRunCommand({ 
     JobName: jobName, 
     Arguments: { 
       "--input_database": dbName, 
       "--input_table": tableName, 
       "--output_bucket_url": `s3://${bucketName}/`, 
     }, 
   }); 
   return client.send(command);
};
const makeCreateJobStep = 
   ({ createJob }) => 
  async (context) => \{ log("Creating Job."); 
     await createJob( 
       process.env.JOB_NAME, 
       process.env.ROLE_NAME, 
       process.env.BUCKET_NAME, 
       process.env.PYTHON_SCRIPT_KEY, 
     ); 
     log("Job created.", { type: "success" });
```

```
 return { ...context }; 
   };
/** 
  * @param {(name: string, runId: string) => Promise<import('@aws-sdk/client-
glue').GetJobRunCommandOutput> } getJobRun 
  * @param {string} jobName 
  * @param {string} jobRunId 
  */
const waitForJobRun = async (getJobRun, jobName, jobRunId) => { 
   const waitTimeInSeconds = 30; 
   const { JobRun } = await getJobRun(jobName, jobRunId); 
   if (!JobRun) { 
     throw new Error(`Job run with id ${jobRunId} not found.`); 
   } 
   switch (JobRun.JobRunState) { 
     case "FAILED": 
     case "TIMEOUT": 
     case "STOPPED": 
       throw new Error( 
          `Job ${JobRun.JobRunState}. Error: ${JobRun.ErrorMessage}`, 
       ); 
     case "RUNNING": 
       break; 
     case "SUCCEEDED": 
       return; 
     default: 
       throw new Error(`Unknown job run state: ${JobRun.JobRunState}`); 
   } 
   log( 
     `Job ${JobRun.JobRunState}. Waiting ${waitTimeInSeconds} more seconds...`, 
   ); 
   await wait(waitTimeInSeconds); 
   return waitForJobRun(getJobRun, jobName, jobRunId);
};
/** 
  * @param {{ prompter: { prompt: () => Promise<{ shouldOpen: boolean }>} }} 
  context 
  */
```

```
const promptToOpen = async (context) => { 
   const { shouldOpen } = await context.prompter.prompt({ 
     name: "shouldOpen", 
     type: "confirm", 
     message: "Open the output bucket in your browser?", 
   }); 
   if (shouldOpen) { 
     return open( 
       `https://s3.console.aws.amazon.com/s3/buckets/${process.env.BUCKET_NAME} to 
  view the output.`, 
     ); 
   }
};
const makeStartJobRunStep = 
   ({ startJobRun, getJobRun }) => 
  async (context) => \{ log("Starting job."); 
     const { JobRunId } = await startJobRun( 
       process.env.JOB_NAME, 
       process.env.DATABASE_NAME, 
       process.env.TABLE_NAME, 
       process.env.BUCKET_NAME, 
    ) ;
     log("Job started.", { type: "success" }); 
     log("Waiting for job to finish running. This can take a while."); 
     await waitForJobRun(getJobRun, process.env.JOB_NAME, JobRunId); 
     log("Job run succeeded.", { type: "success" }); 
     await promptToOpen(context); 
     return { ...context }; 
   };
```
Elencare le informazioni sulle esecuzioni dei processi e visualizzare alcuni dei dati trasformati.

```
const getJobRuns = (jobName) => { 
  const client = new GlueClient({});
   const command = new GetJobRunsCommand({ 
     JobName: jobName,
```

```
 }); 
   return client.send(command);
};
const getJobRun = (jobName, jobRunId) => { 
  const client = new GlueClient({});
   const command = new GetJobRunCommand({ 
     JobName: jobName, 
     RunId: jobRunId, 
   }); 
   return client.send(command);
};
const logJobRunDetails = async (getJobRun, jobName, jobRunId) => { 
   const { JobRun } = await getJobRun(jobName, jobRunId); 
   log(JobRun, { type: "object" });
};
const makePickJobRunStep = 
   ({ getJobRuns, getJobRun }) => 
  async (context) => {
     if (context.selectedJobName) { 
       const { JobRuns } = await getJobRuns(context.selectedJobName); 
      const { jobRunId } = await context.prompter.prompt(\{ name: "jobRunId", 
         type: "list", 
         message: "Select a job run to see details.", 
        choices: JobRuns.map((run) => run.Id),
       }); 
       logJobRunDetails(getJobRun, context.selectedJobName, jobRunId); 
     } 
     return { ...context }; 
   };
```
Eliminare tutte le risorse create dalla demo.

```
const deleteJob = (jobName) => {
```

```
const client = new GlueClient({});
   const command = new DeleteJobCommand({ 
     JobName: jobName, 
   }); 
   return client.send(command);
};
const deleteTable = (databaseName, tableName) => { 
  const client = new GlueClient({});
   const command = new DeleteTableCommand({ 
     DatabaseName: databaseName, 
     Name: tableName, 
   }); 
   return client.send(command);
};
const deleteDatabase = (databaseName) => { 
  const client = new GlueClient({});
   const command = new DeleteDatabaseCommand({ 
     Name: databaseName, 
   }); 
   return client.send(command);
};
const deleteCrawler = (crawlerName) => { 
  const client = new GlueClient({});
   const command = new DeleteCrawlerCommand({ 
     Name: crawlerName, 
   }); 
   return client.send(command);
};
const handleDeleteJobs = async (deleteJobFn, jobNames, context) => { 
   const { selectedJobNames } = await context.prompter.prompt({ 
     name: "selectedJobNames", 
     type: "checkbox",
```

```
 message: "Let's clean up jobs. Select jobs to delete.", 
     choices: jobNames, 
   }); 
   if (selectedJobNames.length === 0) { 
     log("No jobs selected."); 
   } else { 
     log("Deleting jobs."); 
     await Promise.all( 
       selectedJobNames.map((n) => deleteJobFn(n).catch(console.error)) 
     ); 
     log("Jobs deleted.", { type: "success" }); 
   }
};
const makeCleanUpJobsStep = 
   ({ listJobs, deleteJob }) => 
  async (context) => \{ const { JobNames } = await listJobs(); 
     if (JobNames.length > 0) { 
       await handleDeleteJobs(deleteJob, JobNames, context); 
     } 
     return { ...context }; 
   };
const deleteTables = (deleteTable, databaseName, tableNames) => 
   Promise.all( 
     tableNames.map((tableName) => 
       deleteTable(databaseName, tableName).catch(console.error) 
    \lambda );
const makeCleanUpTablesStep = 
   ({ getTables, deleteTable }) => 
  async (context) => \{ const { TableList } = await getTables(process.env.DATABASE_NAME).catch( 
      () => ({TableList: null })) ;
     if (TableList && TableList.length > 0) { 
       const { tableNames } = await context.prompter.prompt({ 
         name: "tableNames", 
         type: "checkbox",
```

```
 message: "Let's clean up tables. Select tables to delete.", 
         choices: TableList.map((t) => t.Name), 
       }); 
       if (tableNames.length === 0) { 
         log("No tables selected."); 
       } else { 
         log("Deleting tables."); 
         await deleteTables(deleteTable, process.env.DATABASE_NAME, tableNames); 
         log("Tables deleted.", { type: "success" }); 
       } 
     } 
     return { ...context }; 
   };
const deleteDatabases = (deleteDatabase, databaseNames) => 
   Promise.all( 
     databaseNames.map((dbName) => deleteDatabase(dbName).catch(console.error)) 
   );
const makeCleanUpDatabasesStep = 
   ({ getDatabases, deleteDatabase }) => 
  async (context) => \{ const { DatabaseList } = await getDatabases(); 
     if (DatabaseList.length > 0) { 
       const { dbNames } = await context.prompter.prompt({ 
         name: "dbNames", 
         type: "checkbox", 
         message: "Let's clean up databases. Select databases to delete.", 
         choices: DatabaseList.map((db) => db.Name), 
       }); 
       if (dbNames.length === 0) { 
         log("No databases selected."); 
       } else { 
         log("Deleting databases."); 
         await deleteDatabases(deleteDatabase, dbNames); 
         log("Databases deleted.", { type: "success" }); 
       } 
     } 
     return { ...context };
```

```
 };
const cleanUpCrawlerStep = async (context) => { 
   log(`Deleting crawler.`); 
   try { 
     await deleteCrawler(process.env.CRAWLER_NAME); 
     log("Crawler deleted.", { type: "success" }); 
   } catch (err) { 
     if (err.name === "EntityNotFoundException") { 
       log(`Crawler is already deleted.`); 
     } else { 
       throw err; 
     } 
   } 
   return { ...context };
};
```
- Per informazioni dettagliate sull'API, consulta i seguenti argomenti nella Documentazione di riferimento delle API AWS SDK for JavaScript.
	- [CreateCrawler](https://docs.aws.amazon.com/AWSJavaScriptSDK/v3/latest/client/glue/command/CreateCrawlerCommand)
	- [CreateJob](https://docs.aws.amazon.com/AWSJavaScriptSDK/v3/latest/client/glue/command/CreateJobCommand)
	- [DeleteCrawler](https://docs.aws.amazon.com/AWSJavaScriptSDK/v3/latest/client/glue/command/DeleteCrawlerCommand)
	- [DeleteDatabase](https://docs.aws.amazon.com/AWSJavaScriptSDK/v3/latest/client/glue/command/DeleteDatabaseCommand)
	- [DeleteJob](https://docs.aws.amazon.com/AWSJavaScriptSDK/v3/latest/client/glue/command/DeleteJobCommand)
	- [DeleteTable](https://docs.aws.amazon.com/AWSJavaScriptSDK/v3/latest/client/glue/command/DeleteTableCommand)
	- [GetCrawler](https://docs.aws.amazon.com/AWSJavaScriptSDK/v3/latest/client/glue/command/GetCrawlerCommand)
	- [GetDatabase](https://docs.aws.amazon.com/AWSJavaScriptSDK/v3/latest/client/glue/command/GetDatabaseCommand)
	- [GetDatabases](https://docs.aws.amazon.com/AWSJavaScriptSDK/v3/latest/client/glue/command/GetDatabasesCommand)
	- [GetJob](https://docs.aws.amazon.com/AWSJavaScriptSDK/v3/latest/client/glue/command/GetJobCommand)
	- [GetJobRun](https://docs.aws.amazon.com/AWSJavaScriptSDK/v3/latest/client/glue/command/GetJobRunCommand)
	- [GetJobRuns](https://docs.aws.amazon.com/AWSJavaScriptSDK/v3/latest/client/glue/command/GetJobRunsCommand)
	- [GetTables](https://docs.aws.amazon.com/AWSJavaScriptSDK/v3/latest/client/glue/command/GetTablesCommand)
	- [ListJobs](https://docs.aws.amazon.com/AWSJavaScriptSDK/v3/latest/client/glue/command/ListJobsCommand)

**Example 3617 • [StartCrawler](https://docs.aws.amazon.com/AWSJavaScriptSDK/v3/latest/client/glue/command/StartCrawlerCommand) 3617** 

• [StartJobRun](https://docs.aws.amazon.com/AWSJavaScriptSDK/v3/latest/client/glue/command/StartJobRunCommand)

#### Kotlin

SDK per Kotlin

### **a** Note

C'è dell'altro GitHub. Trova l'esempio completo e scopri di più sulla configurazione e l'esecuzione nel [Repository di esempi di codice AWS.](https://github.com/awsdocs/aws-doc-sdk-examples/tree/main/kotlin/services/glue#code-examples)

```
suspend fun main(args: Array<String>) { 
     val usage = """ 
         Usage: 
             <iam> <s3Path> <cron> <dbName> <crawlerName> <jobName> 
  <scriptLocation> <locationUri> 
         Where: 
             iam - The Amazon Resource Name (ARN) of the AWS Identity and Access 
 Management (IAM) role that has AWS Glue and Amazon Simple Storage Service 
  (Amazon S3) permissions. 
             s3Path - The Amazon Simple Storage Service (Amazon S3) target that 
  contains data (for example, CSV data). 
             cron - A cron expression used to specify the schedule (for example, 
cron(15 12 * * ? *).
             dbName - The database name. 
             crawlerName - The name of the crawler. 
             jobName - The name you assign to this job definition. 
             scriptLocation - Specifies the Amazon S3 path to a script that runs a 
 job. 
             locationUri - Specifies the location of the database 
         """ 
     if (args.size != 8) { 
         println(usage) 
         exitProcess(1) 
     } 
     val iam = args[0]
```

```
 val s3Path = args[1] 
     val cron = args[2] 
     val dbName = args[3] 
     val crawlerName = args[4] 
     val jobName = args[5] 
     val scriptLocation = args[6] 
    val locationUri = args[7]
     println("About to start the AWS Glue Scenario") 
     createDatabase(dbName, locationUri) 
     createCrawler(iam, s3Path, cron, dbName, crawlerName) 
     getCrawler(crawlerName) 
     startCrawler(crawlerName) 
     getDatabase(dbName) 
     getGlueTables(dbName) 
     createJob(jobName, iam, scriptLocation) 
     startJob(jobName) 
     getJobs() 
     getJobRuns(jobName) 
     deleteJob(jobName) 
     println("*** Wait for 5 MIN so the $crawlerName is ready to be deleted") 
     TimeUnit.MINUTES.sleep(5) 
     deleteMyDatabase(dbName) 
     deleteCrawler(crawlerName)
}
suspend fun createDatabase(dbName: String?, locationUriVal: String?) { 
     val input = DatabaseInput { 
         description = "Built with the AWS SDK for Kotlin" 
         name = dbName 
         locationUri = locationUriVal 
     } 
     val request = CreateDatabaseRequest { 
        databaseInput = input } 
     GlueClient { region = "us-east-1" }.use { glueClient -> 
         glueClient.createDatabase(request) 
         println("The database was successfully created") 
     }
}
```

```
suspend fun createCrawler(iam: String?, s3Path: String?, cron: String?, dbName: 
  String?, crawlerName: String) { 
     val s3Target = S3Target { 
         path = s3Path 
     } 
     val targetList = ArrayList<S3Target>() 
     targetList.add(s3Target) 
     val targetOb = CrawlerTargets { 
         s3Targets = targetList 
     } 
     val crawlerRequest = CreateCrawlerRequest { 
         databaseName = dbName 
         name = crawlerName 
         description = "Created by the AWS Glue Java API" 
         targets = targetOb 
         role = iam 
         schedule = cron 
     } 
     GlueClient { region = "us-east-1" }.use { glueClient -> 
         glueClient.createCrawler(crawlerRequest) 
         println("$crawlerName was successfully created") 
     }
}
suspend fun getCrawler(crawlerName: String?) { 
     val request = GetCrawlerRequest { 
         name = crawlerName 
     } 
     GlueClient { region = "us-east-1" }.use { glueClient -> 
         val response = glueClient.getCrawler(request) 
         val role = response.crawler?.role 
         println("The role associated with this crawler is $role") 
     }
}
suspend fun startCrawler(crawlerName: String) {
```

```
 val crawlerRequest = StartCrawlerRequest { 
         name = crawlerName 
     } 
     GlueClient { region = "us-east-1" }.use { glueClient -> 
         glueClient.startCrawler(crawlerRequest) 
         println("$crawlerName was successfully started.") 
     }
}
suspend fun getDatabase(databaseName: String?) { 
     val request = GetDatabaseRequest { 
         name = databaseName 
     } 
     GlueClient { region = "us-east-1" }.use { glueClient -> 
         val response = glueClient.getDatabase(request) 
         val dbDesc = response.database?.description 
         println("The database description is $dbDesc") 
     }
}
suspend fun getGlueTables(dbName: String?) { 
     val tableRequest = GetTablesRequest { 
         databaseName = dbName 
     } 
     GlueClient { region = "us-east-1" }.use { glueClient -> 
         val response = glueClient.getTables(tableRequest) 
         response.tableList?.forEach { tableName -> 
              println("Table name is ${tableName.name}") 
         } 
     }
}
suspend fun startJob(jobNameVal: String?) { 
     val runRequest = StartJobRunRequest { 
         workerType = WorkerType.G1X 
         numberOfWorkers = 10 
         jobName = jobNameVal 
     }
```

```
 GlueClient { region = "us-east-1" }.use { glueClient -> 
         val response = glueClient.startJobRun(runRequest) 
         println("The job run Id is ${response.jobRunId}") 
     }
}
suspend fun createJob(jobName: String, iam: String?, scriptLocationVal: String?) 
 { 
     val commandOb = JobCommand { 
         pythonVersion = "3" 
         name = "MyJob1" 
         scriptLocation = scriptLocationVal 
     } 
     val jobRequest = CreateJobRequest { 
         description = "A Job created by using the AWS SDK for Java V2" 
         glueVersion = "2.0" 
         workerType = WorkerType.G1X 
         numberOfWorkers = 10 
         name = jobName 
         role = iam 
         command = commandOb 
     } 
     GlueClient { region = "us-east-1" }.use { glueClient -> 
         glueClient.createJob(jobRequest) 
         println("$jobName was successfully created.") 
     }
}
suspend fun getJobs() { 
     val request = GetJobsRequest { 
        maxResults = 10 } 
     GlueClient { region = "us-east-1" }.use { glueClient -> 
         val response = glueClient.getJobs(request) 
         response.jobs?.forEach { job -> 
              println("Job name is ${job.name}") 
         } 
     }
```
}

```
suspend fun getJobRuns(jobNameVal: String?) { 
     val request = GetJobRunsRequest { 
         jobName = jobNameVal 
     } 
     GlueClient { region = "us-east-1" }.use { glueClient -> 
         val response = glueClient.getJobRuns(request) 
         response.jobRuns?.forEach { job -> 
              println("Job name is ${job.jobName}") 
         } 
     }
}
suspend fun deleteJob(jobNameVal: String) { 
     val jobRequest = DeleteJobRequest { 
         jobName = jobNameVal 
     } 
     GlueClient { region = "us-east-1" }.use { glueClient -> 
         glueClient.deleteJob(jobRequest) 
         println("$jobNameVal was successfully deleted") 
     }
}
suspend fun deleteMyDatabase(databaseName: String) { 
     val request = DeleteDatabaseRequest { 
         name = databaseName 
     } 
     GlueClient { region = "us-east-1" }.use { glueClient -> 
         glueClient.deleteDatabase(request) 
         println("$databaseName was successfully deleted") 
     }
}
suspend fun deleteCrawler(crawlerName: String) { 
     val request = DeleteCrawlerRequest { 
         name = crawlerName
```
}

```
 } 
 GlueClient { region = "us-east-1" }.use { glueClient -> 
     glueClient.deleteCrawler(request) 
     println("$crawlerName was deleted") 
 }
```
- Per informazioni dettagliate sull'API, consulta i seguenti argomenti nella Documentazione di riferimento delle API SDK AWS per Kotlin.
	- [CreateCrawler](https://github.com/awslabs/aws-sdk-kotlin#generating-api-documentation)
	- [CreateJob](https://github.com/awslabs/aws-sdk-kotlin#generating-api-documentation)
	- [DeleteCrawler](https://github.com/awslabs/aws-sdk-kotlin#generating-api-documentation)
	- [DeleteDatabase](https://github.com/awslabs/aws-sdk-kotlin#generating-api-documentation)
	- [DeleteJob](https://github.com/awslabs/aws-sdk-kotlin#generating-api-documentation)
	- [DeleteTable](https://github.com/awslabs/aws-sdk-kotlin#generating-api-documentation)
	- [GetCrawler](https://github.com/awslabs/aws-sdk-kotlin#generating-api-documentation)
	- [GetDatabase](https://github.com/awslabs/aws-sdk-kotlin#generating-api-documentation)
	- [GetDatabases](https://github.com/awslabs/aws-sdk-kotlin#generating-api-documentation)
	- [GetJob](https://github.com/awslabs/aws-sdk-kotlin#generating-api-documentation)
	- [GetJobRun](https://github.com/awslabs/aws-sdk-kotlin#generating-api-documentation)
	- [GetJobRuns](https://github.com/awslabs/aws-sdk-kotlin#generating-api-documentation)
	- [GetTables](https://github.com/awslabs/aws-sdk-kotlin#generating-api-documentation)
	- [ListJobs](https://github.com/awslabs/aws-sdk-kotlin#generating-api-documentation)
	- [StartCrawler](https://github.com/awslabs/aws-sdk-kotlin#generating-api-documentation)
	- [StartJobRun](https://github.com/awslabs/aws-sdk-kotlin#generating-api-documentation)
#### PHP

## SDK per PHP

### **a** Note

C'è dell'altro GitHub. Trova l'esempio completo e scopri di più sulla configurazione e l'esecuzione nel [Repository di esempi di codice AWS.](https://github.com/awsdocs/aws-doc-sdk-examples/tree/main/php/example_code/glue#code-examples)

```
namespace Glue;
use Aws\Glue\GlueClient;
use Aws\S3\S3Client;
use AwsUtilities\AWSServiceClass;
use GuzzleHttp\Psr7\Stream;
use Iam\IAMService;
class GettingStartedWithGlue
{ 
     public function run() 
    \{echo("\n\n\infty);
         echo("--------------------------------------\n"); 
         print("Welcome to the AWS Glue getting started demo using PHP!\n"); 
         echo("--------------------------------------\n"); 
         $clientArgs = [ 
              'region' => 'us-west-2', 
              'version' => 'latest', 
              'profile' => 'default', 
         ]; 
        $uniqid = uniqid();
         $glueClient = new GlueClient($clientArgs); 
         $glueService = new GlueService($glueClient); 
         $iamService = new IAMService(); 
         $crawlerName = "example-crawler-test-" . $uniqid; 
         AWSServiceClass::$waitTime = 5; 
         AWSServiceClass::$maxWaitAttempts = 20;
```

```
 $role = $iamService->getRole("AWSGlueServiceRole-DocExample"); 
        $databaseName = "doc-example-database-$uniqid"; 
        $path = 's3://crawler-public-us-east-1/flight/2016/csv'; 
        $glueService->createCrawler($crawlerName, $role['Role']['Arn'], 
 $databaseName, $path); 
        $glueService->startCrawler($crawlerName); 
        echo "Waiting for crawler"; 
        do { 
            $crawler = $glueService->getCrawler($crawlerName); 
            echo "."; 
            sleep(10); 
        } while ($crawler['Crawler']['State'] != "READY"); 
        echo "\n"; 
        $database = $glueService->getDatabase($databaseName); 
        echo "Found a database named " . $database['Database']['Name'] . "\n"; 
        //Upload job script 
        $s3client = new S3Client($clientArgs); 
        $bucketName = "test-glue-bucket-" . $uniqid; 
        $s3client->createBucket([ 
             'Bucket' => $bucketName, 
             'CreateBucketConfiguration' => ['LocationConstraint' => 'us-west-2'], 
        ]); 
        $s3client->putObject([ 
             'Bucket' => $bucketName, 
            'Key' => 'run\_job.py',
             'SourceFile' => __DIR__ . '/flight_etl_job_script.py' 
       \ket{1};
        $s3client->putObject([ 
             'Bucket' => $bucketName, 
             'Key' => 'setup_scenario_getting_started.yaml', 
             'SourceFile' => __DIR__ . '/setup_scenario_getting_started.yaml' 
       \left| \cdot \right| $tables = $glueService->getTables($databaseName); 
        $jobName = 'test-job-' . $uniqid; 
        $scriptLocation = "s3://$bucketName/run_job.py"; 
        $job = $glueService->createJob($jobName, $role['Role']['Arn'], 
 $scriptLocation);
```

```
 $outputBucketUrl = "s3://$bucketName"; 
        $runId = $glueService->startJobRun($jobName, $databaseName, $tables, 
 $outputBucketUrl)['JobRunId']; 
        echo "waiting for job"; 
        do { 
            $jobRun = $glueService->getJobRun($jobName, $runId); 
            echo "."; 
           sleep(10);
        } while (!array_intersect([$jobRun['JobRun']['JobRunState']], 
 ['SUCCEEDED', 'STOPPED', 'FAILED', 'TIMEOUT'])); 
        echo "\n"; 
        $jobRuns = $glueService->getJobRuns($jobName); 
        $objects = $s3client->listObjects([ 
             'Bucket' => $bucketName, 
        ])['Contents']; 
        foreach ($objects as $object) { 
           echo $object['Key'] . "\n";
        } 
       echo "Downloading " . $objects[1]['Key'] . "\n";
        /** @var Stream $downloadObject */ 
        $downloadObject = $s3client->getObject([ 
             'Bucket' => $bucketName, 
            'Key' => $objects[1]['Key'], 
        ])['Body']->getContents(); 
        echo "Here is the first 1000 characters in the object."; 
        echo substr($downloadObject, 0, 1000); 
        $jobs = $glueService->listJobs(); 
        echo "Current jobs:\n"; 
        foreach ($jobs['JobNames'] as $jobsName) { 
            echo "{$jobsName}\n"; 
        } 
        echo "Delete the job.\n"; 
        $glueClient->deleteJob([ 
             'JobName' => $job['Name'], 
        ]);
```

```
 echo "Delete the tables.\n"; 
         foreach ($tables['TableList'] as $table) { 
             $glueService->deleteTable($table['Name'], $databaseName); 
         } 
         echo "Delete the databases.\n"; 
         $glueClient->deleteDatabase([ 
              'Name' => $databaseName, 
         ]); 
         echo "Delete the crawler.\n"; 
         $glueClient->deleteCrawler([ 
              'Name' => $crawlerName, 
         ]); 
         $deleteObjects = $s3client->listObjectsV2([ 
              'Bucket' => $bucketName, 
         ]); 
         echo "Delete all objects in the bucket.\n"; 
         $deleteObjects = $s3client->deleteObjects([ 
              'Bucket' => $bucketName, 
             'Delete' => [ 
                  'Objects' => $deleteObjects['Contents'], 
 ] 
         ]); 
         echo "Delete the bucket.\n"; 
         $s3client->deleteBucket(['Bucket' => $bucketName]); 
        echo "This job was brought to you by the number $uniqid\n";
     }
namespace Glue;
use Aws\Glue\GlueClient;
use Aws\Result;
use function PHPUnit\Framework\isEmpty;
class GlueService extends \AwsUtilities\AWSServiceClass
     protected GlueClient $glueClient; 
     public function __construct($glueClient)
```
}

{

```
 { 
         $this->glueClient = $glueClient; 
     } 
     public function getCrawler($crawlerName) 
     { 
         return $this->customWaiter(function () use ($crawlerName) { 
              return $this->glueClient->getCrawler([ 
                  'Name' => $crawlerName, 
             ]); 
         }); 
     } 
     public function createCrawler($crawlerName, $role, $databaseName, $path): 
 Result 
     { 
         return $this->customWaiter(function () use ($crawlerName, $role, 
 $databaseName, $path) { 
              return $this->glueClient->createCrawler([ 
                  'Name' => $crawlerName, 
                  'Role' => $role, 
                  'DatabaseName' => $databaseName, 
                  'Targets' => [ 
                       'S3Targets' => 
\Gamma ( \Gamma ) and \Gamma ( \Gamma ) and \Gamma ( \Gamma 'Path' => $path, 
\blacksquare]]
 ], 
             ]); 
         }); 
     } 
     public function startCrawler($crawlerName): Result 
     { 
         return $this->glueClient->startCrawler([ 
              'Name' => $crawlerName, 
         ]); 
     } 
     public function getDatabase(string $databaseName): Result 
     { 
         return $this->customWaiter(function () use ($databaseName) { 
              return $this->glueClient->getDatabase([ 
                  'Name' => $databaseName,
```

```
 ]); 
        }); 
    } 
    public function getTables($databaseName): Result 
   \{ return $this->glueClient->getTables([ 
             'DatabaseName' => $databaseName, 
        ]); 
    } 
    public function createJob($jobName, $role, $scriptLocation, $pythonVersion = 
 '3', $glueVersion = '3.0'): Result 
   \{ return $this->glueClient->createJob([ 
             'Name' => $jobName, 
             'Role' => $role, 
             'Command' => [ 
                 'Name' => 'glueetl', 
                 'ScriptLocation' => $scriptLocation, 
                 'PythonVersion' => $pythonVersion, 
             ], 
             'GlueVersion' => $glueVersion, 
        ]); 
    } 
    public function startJobRun($jobName, $databaseName, $tables, 
 $outputBucketUrl): Result 
    { 
        return $this->glueClient->startJobRun([ 
             'JobName' => $jobName, 
             'Arguments' => [ 
                 'input_database' => $databaseName, 
                 'input_table' => $tables['TableList'][0]['Name'], 
                 'output_bucket_url' => $outputBucketUrl, 
                 '--input_database' => $databaseName, 
                 '--input_table' => $tables['TableList'][0]['Name'], 
                 '--output_bucket_url' => $outputBucketUrl, 
             ], 
        ]); 
    } 
    public function listJobs($maxResults = null, $nextToken = null, $tags = []): 
 Result
```

```
 { 
       $arguments = [];
        if ($maxResults) { 
             $arguments['MaxResults'] = $maxResults; 
        } 
        if ($nextToken) { 
             $arguments['NextToken'] = $nextToken; 
        } 
        if (!empty($tags)) { 
             $arguments['Tags'] = $tags; 
        } 
        return $this->glueClient->listJobs($arguments); 
    } 
    public function getJobRuns($jobName, $maxResults = 0, $nextToken = ''): 
 Result 
    { 
        $arguments = ['JobName' => $jobName]; 
        if ($maxResults) { 
             $arguments['MaxResults'] = $maxResults; 
        } 
        if ($nextToken) { 
             $arguments['NextToken'] = $nextToken; 
        } 
        return $this->glueClient->getJobRuns($arguments); 
    } 
    public function getJobRun($jobName, $runId, $predecessorsIncluded = false): 
 Result 
    { 
        return $this->glueClient->getJobRun([ 
             'JobName' => $jobName, 
             'RunId' => $runId, 
             'PredecessorsIncluded' => $predecessorsIncluded, 
        ]); 
    } 
    public function deleteJob($jobName) 
    { 
        return $this->glueClient->deleteJob([ 
             'JobName' => $jobName, 
        ]); 
    }
```

```
 public function deleteTable($tableName, $databaseName) 
     { 
         return $this->glueClient->deleteTable([ 
              'DatabaseName' => $databaseName, 
              'Name' => $tableName, 
         ]); 
     } 
     public function deleteDatabase($databaseName) 
     { 
         return $this->glueClient->deleteDatabase([ 
              'Name' => $databaseName, 
         ]); 
     } 
     public function deleteCrawler($crawlerName) 
     { 
         return $this->glueClient->deleteCrawler([ 
              'Name' => $crawlerName, 
         ]); 
     }
}
```
- Per informazioni dettagliate sull'API, consulta i seguenti argomenti nella Documentazione di riferimento delle API AWS SDK for PHP.
	- [CreateCrawler](https://docs.aws.amazon.com/goto/SdkForPHPV3/glue-2017-03-31/CreateCrawler)
	- [CreateJob](https://docs.aws.amazon.com/goto/SdkForPHPV3/glue-2017-03-31/CreateJob)
	- [DeleteCrawler](https://docs.aws.amazon.com/goto/SdkForPHPV3/glue-2017-03-31/DeleteCrawler)
	- [DeleteDatabase](https://docs.aws.amazon.com/goto/SdkForPHPV3/glue-2017-03-31/DeleteDatabase)
	- [DeleteJob](https://docs.aws.amazon.com/goto/SdkForPHPV3/glue-2017-03-31/DeleteJob)
	- [DeleteTable](https://docs.aws.amazon.com/goto/SdkForPHPV3/glue-2017-03-31/DeleteTable)
	- [GetCrawler](https://docs.aws.amazon.com/goto/SdkForPHPV3/glue-2017-03-31/GetCrawler)
	- [GetDatabase](https://docs.aws.amazon.com/goto/SdkForPHPV3/glue-2017-03-31/GetDatabase)
	- [GetDatabases](https://docs.aws.amazon.com/goto/SdkForPHPV3/glue-2017-03-31/GetDatabases)
	- [GetJob](https://docs.aws.amazon.com/goto/SdkForPHPV3/glue-2017-03-31/GetJob)
	- [GetJobRun](https://docs.aws.amazon.com/goto/SdkForPHPV3/glue-2017-03-31/GetJobRun)
	- [GetJobRuns](https://docs.aws.amazon.com/goto/SdkForPHPV3/glue-2017-03-31/GetJobRuns)
- [GetTables](https://docs.aws.amazon.com/goto/SdkForPHPV3/glue-2017-03-31/GetTables)
- [ListJobs](https://docs.aws.amazon.com/goto/SdkForPHPV3/glue-2017-03-31/ListJobs)
- [StartCrawler](https://docs.aws.amazon.com/goto/SdkForPHPV3/glue-2017-03-31/StartCrawler)
- [StartJobRun](https://docs.aws.amazon.com/goto/SdkForPHPV3/glue-2017-03-31/StartJobRun)

### Python

SDK per Python (Boto3)

## **a** Note

C'è dell'altro GitHub. Trova l'esempio completo e scopri di più sulla configurazione e l'esecuzione nel [Repository di esempi di codice AWS.](https://github.com/awsdocs/aws-doc-sdk-examples/tree/main/python/example_code/glue#code-examples)

Creazione di una classe che racchiude le funzioni AWS Glue utilizzate nello scenario.

```
class GlueWrapper: 
     """Encapsulates AWS Glue actions.""" 
     def __init__(self, glue_client): 
 """ 
         :param glue_client: A Boto3 Glue client. 
        "" "
         self.glue_client = glue_client 
     def get_crawler(self, name): 
        "" "
         Gets information about a crawler. 
         :param name: The name of the crawler to look up. 
         :return: Data about the crawler. 
 """ 
         crawler = None 
         try: 
             response = self.glue_client.get_crawler(Name=name) 
             crawler = response["Crawler"] 
         except ClientError as err: 
             if err.response["Error"]["Code"] == "EntityNotFoundException":
```

```
 logger.info("Crawler %s doesn't exist.", name) 
             else: 
                 logger.error( 
                     "Couldn't get crawler %s. Here's why: %s: %s", 
                     name, 
                     err.response["Error"]["Code"], 
                     err.response["Error"]["Message"], 
) raise 
         return crawler 
    def create_crawler(self, name, role_arn, db_name, db_prefix, s3_target): 
 """ 
         Creates a crawler that can crawl the specified target and populate a 
         database in your AWS Glue Data Catalog with metadata that describes the 
 data 
         in the target. 
         :param name: The name of the crawler. 
         :param role_arn: The Amazon Resource Name (ARN) of an AWS Identity and 
 Access 
                           Management (IAM) role that grants permission to let AWS 
 Glue 
                           access the resources it needs. 
         :param db_name: The name to give the database that is created by the 
 crawler. 
         :param db_prefix: The prefix to give any database tables that are created 
 by 
                            the crawler. 
         :param s3_target: The URL to an S3 bucket that contains data that is 
                            the target of the crawler. 
         """ 
         try: 
             self.glue_client.create_crawler( 
                 Name=name, 
                 Role=role_arn, 
                 DatabaseName=db_name, 
                 TablePrefix=db_prefix, 
                 Targets={"S3Targets": [{"Path": s3_target}]}, 
) except ClientError as err: 
             logger.error( 
                 "Couldn't create crawler. Here's why: %s: %s",
```

```
 err.response["Error"]["Code"], 
                 err.response["Error"]["Message"], 
) raise 
    def start_crawler(self, name): 
 """ 
        Starts a crawler. The crawler crawls its configured target and creates 
        metadata that describes the data it finds in the target data source. 
         :param name: The name of the crawler to start. 
 """ 
        try: 
             self.glue_client.start_crawler(Name=name) 
        except ClientError as err: 
             logger.error( 
                 "Couldn't start crawler %s. Here's why: %s: %s", 
                 name, 
                 err.response["Error"]["Code"], 
                 err.response["Error"]["Message"], 
) raise 
    def get_database(self, name): 
 """ 
        Gets information about a database in your Data Catalog. 
         :param name: The name of the database to look up. 
         :return: Information about the database. 
 """ 
        try: 
             response = self.glue_client.get_database(Name=name) 
        except ClientError as err: 
             logger.error( 
                 "Couldn't get database %s. Here's why: %s: %s", 
                 name, 
                 err.response["Error"]["Code"], 
                 err.response["Error"]["Message"], 
) raise 
        else: 
             return response["Database"]
```

```
 def get_tables(self, db_name): 
         """ 
         Gets a list of tables in a Data Catalog database. 
         :param db_name: The name of the database to query. 
         :return: The list of tables in the database. 
        "" ""
         try: 
             response = self.glue_client.get_tables(DatabaseName=db_name) 
         except ClientError as err: 
             logger.error( 
                  "Couldn't get tables %s. Here's why: %s: %s", 
                 db_name, 
                 err.response["Error"]["Code"], 
                 err.response["Error"]["Message"], 
) raise 
         else: 
             return response["TableList"] 
     def create_job(self, name, description, role_arn, script_location): 
 """ 
         Creates a job definition for an extract, transform, and load (ETL) job 
 that can 
         be run by AWS Glue. 
         :param name: The name of the job definition. 
         :param description: The description of the job definition. 
         :param role_arn: The ARN of an IAM role that grants AWS Glue the 
 permissions 
                           it requires to run the job. 
         :param script_location: The Amazon S3 URL of a Python ETL script that is 
 run as 
                                   part of the job. The script defines how the data 
 is 
                                   transformed. 
        "" "
         try: 
             self.glue_client.create_job( 
                 Name=name, 
                 Description=description,
```

```
 Role=role_arn, 
                 Command={ 
                      "Name": "glueetl", 
                      "ScriptLocation": script_location, 
                      "PythonVersion": "3", 
\qquad \qquad \text{ } GlueVersion="3.0", 
) except ClientError as err: 
             logger.error( 
                 "Couldn't create job %s. Here's why: %s: %s", 
                 name, 
                 err.response["Error"]["Code"], 
                 err.response["Error"]["Message"], 
) raise 
    def start_job_run(self, name, input_database, input_table, 
 output_bucket_name): 
 """ 
         Starts a job run. A job run extracts data from the source, transforms it, 
         and loads it to the output bucket. 
         :param name: The name of the job definition. 
         :param input_database: The name of the metadata database that contains 
 tables 
                                 that describe the source data. This is typically 
 created 
                                 by a crawler. 
         :param input_table: The name of the table in the metadata database that 
                              describes the source data. 
         :param output_bucket_name: The S3 bucket where the output is written. 
         :return: The ID of the job run. 
        "''" try: 
             # The custom Arguments that are passed to this function are used by 
 the 
             # Python ETL script to determine the location of input and output 
 data. 
             response = self.glue_client.start_job_run( 
                 JobName=name, 
                 Arguments={ 
                      "--input_database": input_database,
```

```
 "--input_table": input_table, 
                     "--output_bucket_url": f"s3://{output_bucket_name}/", 
\qquad \qquad \text{ }) except ClientError as err: 
             logger.error( 
                 "Couldn't start job run %s. Here's why: %s: %s", 
                 name, 
                 err.response["Error"]["Code"], 
                 err.response["Error"]["Message"], 
) raise 
         else: 
             return response["JobRunId"] 
    def list_jobs(self): 
 """ 
         Lists the names of job definitions in your account. 
         :return: The list of job definition names. 
        "''" try: 
             response = self.glue_client.list_jobs() 
         except ClientError as err: 
             logger.error( 
                 "Couldn't list jobs. Here's why: %s: %s", 
                 err.response["Error"]["Code"], 
                 err.response["Error"]["Message"], 
) raise 
         else: 
             return response["JobNames"] 
    def get_job_runs(self, job_name): 
        "" "
         Gets information about runs that have been performed for a specific job 
         definition. 
         :param job_name: The name of the job definition to look up. 
         :return: The list of job runs. 
        \cdots try:
```

```
 response = self.glue_client.get_job_runs(JobName=job_name) 
         except ClientError as err: 
             logger.error( 
                  "Couldn't get job runs for %s. Here's why: %s: %s", 
                 job_name, 
                 err.response["Error"]["Code"], 
                 err.response["Error"]["Message"], 
) raise 
         else: 
             return response["JobRuns"] 
     def get_job_run(self, name, run_id): 
        "" "
         Gets information about a single job run. 
         :param name: The name of the job definition for the run. 
         :param run_id: The ID of the run. 
         :return: Information about the run. 
        ^{\mathrm{m}} ""
         try: 
             response = self.glue_client.get_job_run(JobName=name, RunId=run_id) 
         except ClientError as err: 
             logger.error( 
                  "Couldn't get job run %s/%s. Here's why: %s: %s", 
                 name, 
                 run_id, 
                 err.response["Error"]["Code"], 
                 err.response["Error"]["Message"], 
) raise 
         else: 
             return response["JobRun"] 
     def delete_job(self, job_name): 
 """ 
         Deletes a job definition. This also deletes data about all runs that are 
         associated with this job definition. 
         :param job_name: The name of the job definition to delete. 
        \cdots try:
```

```
 self.glue_client.delete_job(JobName=job_name) 
         except ClientError as err: 
             logger.error( 
                 "Couldn't delete job %s. Here's why: %s: %s", 
                 job_name, 
                 err.response["Error"]["Code"], 
                 err.response["Error"]["Message"], 
) raise 
    def delete_table(self, db_name, table_name): 
 """ 
         Deletes a table from a metadata database. 
         :param db_name: The name of the database that contains the table. 
         :param table_name: The name of the table to delete. 
        "" "
         try: 
             self.glue_client.delete_table(DatabaseName=db_name, Name=table_name) 
         except ClientError as err: 
             logger.error( 
                 "Couldn't delete table %s. Here's why: %s: %s", 
                 table_name, 
                 err.response["Error"]["Code"], 
                 err.response["Error"]["Message"], 
) raise 
    def delete_database(self, name): 
 """ 
         Deletes a metadata database from your Data Catalog. 
         :param name: The name of the database to delete. 
         """ 
         try: 
             self.glue_client.delete_database(Name=name) 
         except ClientError as err: 
             logger.error( 
                 "Couldn't delete database %s. Here's why: %s: %s", 
                 name, 
                 err.response["Error"]["Code"], 
                 err.response["Error"]["Message"],
```

```
) raise 
    def delete_crawler(self, name): 
        "" "
        Deletes a crawler. 
         :param name: The name of the crawler to delete. 
         """ 
        try: 
             self.glue_client.delete_crawler(Name=name) 
        except ClientError as err: 
             logger.error( 
                 "Couldn't delete crawler %s. Here's why: %s: %s", 
                 name, 
                 err.response["Error"]["Code"], 
                 err.response["Error"]["Message"], 
) raise
```
Creazione di una classe che esegue lo scenario.

```
class GlueCrawlerJobScenario: 
    "''" Encapsulates a scenario that shows how to create an AWS Glue crawler and job 
 and use 
     them to transform data from CSV to JSON format. 
     """ 
     def __init__(self, glue_client, glue_service_role, glue_bucket): 
 """ 
         :param glue_client: A Boto3 AWS Glue client. 
         :param glue_service_role: An AWS Identity and Access Management (IAM) 
 role 
                                    that AWS Glue can assume to gain access to the 
                                    resources it requires. 
         :param glue_bucket: An S3 bucket that can hold a job script and output 
 data
```

```
 from AWS Glue job runs. 
 """ 
        self.glue client = glue client
         self.glue_service_role = glue_service_role 
         self.glue_bucket = glue_bucket 
     @staticmethod 
     def wait(seconds, tick=12): 
        "" "
         Waits for a specified number of seconds, while also displaying an 
 animated 
         spinner. 
         :param seconds: The number of seconds to wait. 
         :param tick: The number of frames per second used to animate the spinner. 
         """ 
        progress = ||/-\1waited = \varnothing while waited < seconds: 
             for frame in range(tick): 
                  sys.stdout.write(f"\r{progress[frame % len(progress)]}") 
                  sys.stdout.flush() 
                 time.sleep(1 / tick) 
            waited += 1 def upload_job_script(self, job_script): 
 """ 
         Uploads a Python ETL script to an S3 bucket. The script is used by the 
 AWS Glue 
         job to transform data. 
         :param job_script: The relative path to the job script. 
         """ 
         try: 
             self.glue_bucket.upload_file(Filename=job_script, Key=job_script) 
             print(f"Uploaded job script '{job_script}' to the example bucket.") 
         except S3UploadFailedError as err: 
             logger.error("Couldn't upload job script. Here's why: %s", err) 
             raise 
     def run(self, crawler_name, db_name, db_prefix, data_source, job_script, 
 job_name): 
        <u>"" "</u>
```

```
 Runs the scenario. This is an interactive experience that runs at a 
 command 
         prompt and asks you for input throughout. 
         :param crawler_name: The name of the crawler used in the scenario. If the 
                                crawler does not exist, it is created. 
         :param db_name: The name to give the metadata database created by the 
 crawler. 
         :param db_prefix: The prefix to give tables added to the database by the 
                            crawler. 
         :param data_source: The location of the data source that is targeted by 
 the 
                               crawler and extracted during job runs. 
         :param job_script: The job script that is used to transform data during 
 job 
                             runs. 
         :param job_name: The name to give the job definition that is created 
 during the 
                           scenario. 
         """ 
        wrapper = GlueWrapper(self.glue client)
         print(f"Checking for crawler {crawler_name}.") 
         crawler = wrapper.get_crawler(crawler_name) 
         if crawler is None: 
             print(f"Creating crawler {crawler_name}.") 
             wrapper.create_crawler( 
                  crawler_name, 
                  self.glue_service_role.arn, 
                  db_name, 
                  db_prefix, 
                  data_source, 
) print(f"Created crawler {crawler_name}.") 
             crawler = wrapper.get_crawler(crawler_name) 
         pprint(crawler) 
         print("-" * 88) 
         print( 
             f"When you run the crawler, it crawls data stored in {data_source} 
 and " 
             f"creates a metadata database in the AWS Glue Data Catalog that 
 describes " 
             f"the data in the data source." 
\overline{\phantom{a}}
```

```
 print("In this example, the source data is in CSV format.") 
         ready = False 
         while not ready: 
             ready = Question.ask_question( 
                  "Ready to start the crawler? (y/n) ", Question.is_yesno 
) wrapper.start_crawler(crawler_name) 
         print("Let's wait for the crawler to run. This typically takes a few 
 minutes.") 
         crawler_state = None 
         while crawler_state != "READY": 
             self.wait(10) 
             crawler = wrapper.get_crawler(crawler_name) 
             crawler_state = crawler["State"] 
             print(f"Crawler is {crawler['State']}.") 
         print("-" * 88) 
         database = wrapper.get_database(db_name) 
         print(f"The crawler created database {db_name}:") 
         pprint(database) 
         print(f"The database contains these tables:") 
         tables = wrapper.get_tables(db_name) 
         for index, table in enumerate(tables): 
             print(f"\t{index + 1}. {table['Name']}") 
         table_index = Question.ask_question( 
             f"Enter the number of a table to see more detail: ", 
             Question.is_int, 
             Question.in_range(1, len(tables)), 
        \lambda pprint(tables[table_index - 1]) 
         print("-" * 88) 
         print(f"Creating job definition {job_name}.") 
         wrapper.create_job( 
             job_name, 
             "Getting started example job.", 
             self.glue_service_role.arn, 
             f"s3://{self.glue_bucket.name}/{job_script}", 
        \lambda print("Created job definition.") 
         print( 
             f"When you run the job, it extracts data from {data_source}, 
 transforms it " 
             f"by using the {job_script} script, and loads the output into "
```

```
 f"S3 bucket {self.glue_bucket.name}." 
         ) 
         print( 
             "In this example, the data is transformed from CSV to JSON, and only 
 a few " 
             "fields are included in the output." 
\overline{\phantom{a}} job_run_status = None 
         if Question.ask_question(f"Ready to run? (y/n) ", Question.is_yesno): 
             job_run_id = wrapper.start_job_run( 
                 job_name, db_name, tables[0]["Name"], self.glue_bucket.name 
) print(f"Job {job_name} started. Let's wait for it to run.") 
             while job_run_status not in ["SUCCEEDED", "STOPPED", "FAILED", 
 "TIMEOUT"]: 
                 self.wait(10) 
                 job_run = wrapper.get_job_run(job_name, job_run_id) 
                 job_run_status = job_run["JobRunState"] 
                 print(f"Job {job_name}/{job_run_id} is {job_run_status}.") 
         print("-" * 88) 
         if job_run_status == "SUCCEEDED": 
             print( 
                 f"Data from your job run is stored in your S3 bucket 
  '{self.glue_bucket.name}':" 
) try: 
                keys = <math>\Gamma</math> obj.key for obj in 
 self.glue_bucket.objects.filter(Prefix="run-") 
 ] 
                 for index, key in enumerate(keys): 
                    print(f") \t{index + 1}: {key}")lines = 4 key_index = Question.ask_question( 
                     f"Enter the number of a block to download it and see the 
 first {lines} " 
                     f"lines of JSON output in the block: ", 
                     Question.is_int, 
                     Question.in_range(1, len(keys)), 
) job_data = io.BytesIO() 
                 self.glue_bucket.download_fileobj(keys[key_index - 1], job_data) 
                 job_data.seek(0)
```

```
for \_ in range(lines):
                     print(job_data.readline().decode("utf-8")) 
             except ClientError as err: 
                 logger.error( 
                     "Couldn't get job run data. Here's why: %s: %s", 
                    err.response["Error"]["Code"],
                     err.response["Error"]["Message"], 
) raise 
             print("-" * 88) 
        job_names = wrapper.list_jobs() 
        if job_names: 
             print(f"Your account has {len(job_names)} jobs defined:") 
             for index, job_name in enumerate(job_names): 
                print(f''\t{index + 1}. \{job_name\}' job_index = Question.ask_question( 
                 f"Enter a number between 1 and {len(job_names)} to see the list 
 of runs for " 
                 f"a job: ", 
                 Question.is_int, 
                 Question.in_range(1, len(job_names)), 
) job_runs = wrapper.get_job_runs(job_names[job_index - 1]) 
             if job_runs: 
                 print(f"Found {len(job_runs)} runs for job {job_names[job_index - 
 1]}:") 
                 for index, job_run in enumerate(job_runs): 
                     print( 
                         f"\t{index + 1}. {job_run['JobRunState']} on " 
                         f"{job_run['CompletedOn']:%Y-%m-%d %H:%M:%S}" 
) run_index = Question.ask_question( 
                     f"Enter a number between 1 and {len(job_runs)} to see details 
 for a run: ", 
                     Question.is_int, 
                     Question.in_range(1, len(job_runs)), 
) pprint(job_runs[run_index - 1]) 
             else: 
                 print(f"No runs found for job {job_names[job_index - 1]}") 
        else: 
             print("Your account doesn't have any jobs defined.") 
        print("-" * 88)
```

```
 print( 
             f"Let's clean up. During this example we created job definition 
  '{job_name}'." 
\overline{\phantom{a}} if Question.ask_question( 
              "Do you want to delete the definition and all runs? (y/n) ", 
              Question.is_yesno, 
         ): 
             wrapper.delete job(job name)
              print(f"Job definition '{job_name}' deleted.") 
         tables = wrapper.get_tables(db_name) 
         print(f"We also created database '{db_name}' that contains these 
  tables:") 
         for table in tables: 
              print(f"\t{table['Name']}") 
         if Question.ask_question( 
             "Do you want to delete the tables and the database? (y/n) ",
              Question.is_yesno, 
         ): 
              for table in tables: 
                  wrapper.delete_table(db_name, table["Name"]) 
                  print(f"Deleted table {table['Name']}.") 
              wrapper.delete_database(db_name) 
              print(f"Deleted database {db_name}.") 
         print(f"We also created crawler '{crawler_name}'.") 
         if Question.ask_question( 
              "Do you want to delete the crawler? (y/n) ", Question.is_yesno 
         ): 
              wrapper.delete_crawler(crawler_name) 
              print(f"Deleted crawler {crawler_name}.") 
         print("-" * 88)
def parse_args(args): 
     """ 
     Parse command line arguments. 
     :param args: The command line arguments. 
     :return: The parsed arguments. 
    "" "
     parser = argparse.ArgumentParser( 
         description="Runs the AWS Glue getting started with crawlers and jobs 
  scenario. "
```

```
 "Before you run this scenario, set up scaffold resources by running " 
          "'python scaffold.py deploy'." 
     ) 
     parser.add_argument( 
          "role_name", 
         help="The name of an IAM role that AWS Glue can assume. This role must 
  grant access " 
          "to Amazon S3 and to the permissions granted by the AWSGlueServiceRole " 
          "managed policy.", 
    \lambda parser.add_argument( 
         "bucket_name", 
         help="The name of an S3 bucket that AWS Glue can access to get the job 
  script and " 
          "put job results.", 
    \lambda parser.add_argument( 
         "--job_script", 
         default="flight_etl_job_script.py", 
         help="The name of the job script file that is used in the scenario.", 
\bigcup return parser.parse_args(args)
def main(): 
     args = parse_args(sys.argv[1:]) 
     try: 
          print("-" * 88) 
         print( 
              "Welcome to the AWS Glue getting started with crawlers and jobs 
  scenario." 
\overline{\phantom{a}} print("-" * 88) 
         scenario = GlueCrawlerJobScenario( 
              boto3.client("glue"), 
              boto3.resource("iam").Role(args.role_name), 
              boto3.resource("s3").Bucket(args.bucket_name), 
          ) 
         scenario.upload_job_script(args.job_script) 
          scenario.run( 
              "doc-example-crawler", 
              "doc-example-database", 
              "doc-example-", 
              "s3://crawler-public-us-east-1/flight/2016/csv",
```
 $^{\rm{II}}$ 

```
 args.job_script, 
          "doc-example-job", 
    \lambda print("-" * 88) 
     print( 
          "To destroy scaffold resources, including the IAM role and S3 bucket 
          "used in this scenario, run 'python scaffold.py destroy'." 
    \mathcal{L} print("\nThanks for watching!") 
     print("-" * 88) 
 except Exception: 
     logging.exception("Something went wrong with the example.")
```
Crea uno script ETL utilizzato da AWS Glue per estrarre, trasformare e caricare i dati durante le esecuzioni del processo.

```
import sys
from awsglue.transforms import *
from awsglue.utils import getResolvedOptions
from pyspark.context import SparkContext
from awsglue.context import GlueContext
from awsglue.job import Job
"""
These custom arguments must be passed as Arguments to the StartJobRun request. 
     --input_database The name of a metadata database that is contained in 
 your 
                         AWS Glue Data Catalog and that contains tables that 
  describe 
                         the data to be processed. 
    --input_table The name of a table in the database that describes the
  data to 
                          be processed. 
     --output_bucket_url An S3 bucket that receives the transformed output data. 
"""
args = getResolvedOptions( 
     sys.argv, ["JOB_NAME", "input_database", "input_table", "output_bucket_url"]
\mathcal{L}sc = SparkContext()
```

```
glueContext = GlueContext(sc)
spark = glueContext.spark session
job = Job(glueContext)
job.init(args["JOB_NAME"], args)
# Script generated for node S3 Flight Data.
S3FlightData_node1 = glueContext.create_dynamic_frame.from_catalog( 
     database=args["input_database"], 
     table_name=args["input_table"], 
     transformation_ctx="S3FlightData_node1",
\left( \right)# This mapping performs two main functions:
# 1. It simplifies the output by removing most of the fields from the data.
# 2. It renames some fields. For example, `fl_date` is renamed to `flight_date`.
ApplyMapping_node2 = ApplyMapping.apply( 
     frame=S3FlightData_node1, 
     mappings=[ 
         ("year", "long", "year", "long"), 
         ("month", "long", "month", "tinyint"), 
         ("day_of_month", "long", "day", "tinyint"), 
         ("fl_date", "string", "flight_date", "string"), 
         ("carrier", "string", "carrier", "string"), 
         ("fl_num", "long", "flight_num", "long"), 
        ("origin city name", "string", "origin city name", "string"),
         ("origin_state_abr", "string", "origin_state_abr", "string"), 
         ("dest_city_name", "string", "dest_city_name", "string"), 
         ("dest_state_abr", "string", "dest_state_abr", "string"), 
         ("dep_time", "long", "departure_time", "long"), 
         ("wheels_off", "long", "wheels_off", "long"), 
         ("wheels_on", "long", "wheels_on", "long"), 
         ("arr_time", "long", "arrival_time", "long"), 
         ("mon", "string", "mon", "string"), 
     ], 
     transformation_ctx="ApplyMapping_node2",
)
# Script generated for node Revised Flight Data.
RevisedFlightData_node3 = glueContext.write_dynamic_frame.from_options( 
     frame=ApplyMapping_node2, 
     connection_type="s3", 
     format="json", 
     connection_options={"path": args["output_bucket_url"], "partitionKeys": []}, 
     transformation_ctx="RevisedFlightData_node3",
```
)

```
job.commit()
```
- Per informazioni dettagliate sull'API, consulta i seguenti argomenti nella Documentazione di riferimento delle API SDK AWS per Python (Boto3).
	- [CreateCrawler](https://docs.aws.amazon.com/goto/boto3/glue-2017-03-31/CreateCrawler)
	- [CreateJob](https://docs.aws.amazon.com/goto/boto3/glue-2017-03-31/CreateJob)
	- [DeleteCrawler](https://docs.aws.amazon.com/goto/boto3/glue-2017-03-31/DeleteCrawler)
	- [DeleteDatabase](https://docs.aws.amazon.com/goto/boto3/glue-2017-03-31/DeleteDatabase)
	- [DeleteJob](https://docs.aws.amazon.com/goto/boto3/glue-2017-03-31/DeleteJob)
	- [DeleteTable](https://docs.aws.amazon.com/goto/boto3/glue-2017-03-31/DeleteTable)
	- [GetCrawler](https://docs.aws.amazon.com/goto/boto3/glue-2017-03-31/GetCrawler)
	- [GetDatabase](https://docs.aws.amazon.com/goto/boto3/glue-2017-03-31/GetDatabase)
	- [GetDatabases](https://docs.aws.amazon.com/goto/boto3/glue-2017-03-31/GetDatabases)
	- [GetJob](https://docs.aws.amazon.com/goto/boto3/glue-2017-03-31/GetJob)
	- [GetJobRun](https://docs.aws.amazon.com/goto/boto3/glue-2017-03-31/GetJobRun)
	- [GetJobRuns](https://docs.aws.amazon.com/goto/boto3/glue-2017-03-31/GetJobRuns)
	- [GetTables](https://docs.aws.amazon.com/goto/boto3/glue-2017-03-31/GetTables)
	- [ListJobs](https://docs.aws.amazon.com/goto/boto3/glue-2017-03-31/ListJobs)
	- [StartCrawler](https://docs.aws.amazon.com/goto/boto3/glue-2017-03-31/StartCrawler)
	- [StartJobRun](https://docs.aws.amazon.com/goto/boto3/glue-2017-03-31/StartJobRun)

# Ruby

SDK per Ruby

# **a** Note

C'è dell'altro GitHub. Trova l'esempio completo e scopri di più sulla configurazione e l'esecuzione nel [Repository di esempi di codice AWS.](https://github.com/awsdocs/aws-doc-sdk-examples/tree/main/ruby/example_code/glue#code-examples)

Creazione di una classe che racchiude le funzioni AWS Glue utilizzate nello scenario.

```
# The `GlueWrapper` class serves as a wrapper around the AWS Glue API, providing 
  a simplified interface for common operations.
# It encapsulates the functionality of the AWS SDK for Glue and provides methods 
 for interacting with Glue crawlers, databases, tables, jobs, and S3 resources.
# The class initializes with a Glue client and a logger, allowing it to make API 
  calls and log any errors or informational messages.
class GlueWrapper 
   def initialize(glue_client, logger) 
     @glue_client = glue_client 
     @logger = logger 
   end 
  # Retrieves information about a specific crawler. 
  # 
   # @param name [String] The name of the crawler to retrieve information about. 
   # @return [Aws::Glue::Types::Crawler, nil] The crawler object if found, or nil 
  if not found. 
   def get_crawler(name) 
     @glue_client.get_crawler(name: name) 
  rescue Aws::Glue::Errors::EntityNotFoundException 
     @logger.info("Crawler #{name} doesn't exist.") 
     false 
  rescue Aws::Glue::Errors::GlueException => e 
     @logger.error("Glue could not get crawler #{name}: \n#{e.message}") 
     raise 
   end 
   # Creates a new crawler with the specified configuration. 
   # 
   # @param name [String] The name of the crawler. 
   # @param role_arn [String] The ARN of the IAM role to be used by the crawler. 
   # @param db_name [String] The name of the database where the crawler stores its 
  metadata. 
   # @param db_prefix [String] The prefix to be added to the names of tables that 
  the crawler creates. 
   # @param s3_target [String] The S3 path that the crawler will crawl. 
   # @return [void] 
  def create_crawler(name, role_arn, db_name, db_prefix, s3_target) 
     @glue_client.create_crawler( 
       name: name, 
       role: role_arn, 
       database_name: db_name,
```

```
 targets: { 
         s3_targets: [ 
           { 
             path: s3_target 
 } 
        \mathbf{I} } 
    \lambda rescue Aws::Glue::Errors::GlueException => e 
     @logger.error("Glue could not create crawler: \n#{e.message}") 
     raise 
   end 
   # Starts a crawler with the specified name. 
   # 
   # @param name [String] The name of the crawler to start. 
   # @return [void] 
  def start_crawler(name) 
     @glue_client.start_crawler(name: name) 
  rescue Aws::Glue::Errors::ServiceError => e 
     @logger.error("Glue could not start crawler #{name}: \n#{e.message}") 
     raise 
   end 
   # Deletes a crawler with the specified name. 
   # 
   # @param name [String] The name of the crawler to delete. 
   # @return [void] 
  def delete_crawler(name) 
     @glue_client.delete_crawler(name: name) 
  rescue Aws::Glue::Errors::ServiceError => e 
     @logger.error("Glue could not delete crawler #{name}: \n#{e.message}") 
     raise 
   end 
  # Retrieves information about a specific database. 
   # 
   # @param name [String] The name of the database to retrieve information about. 
   # @return [Aws::Glue::Types::Database, nil] The database object if found, or 
 nil if not found. 
  def get_database(name) 
     response = @glue_client.get_database(name: name) 
     response.database
rescue Aws::Glue::Errors::GlueException => e
```

```
 @logger.error("Glue could not get database #{name}: \n#{e.message}") 
 raise 
 end 
 # Retrieves a list of tables in the specified database. 
 # 
 # @param db_name [String] The name of the database to retrieve tables from. 
 # @return [Array<Aws::Glue::Types::Table>] 
 def get_tables(db_name) 
   response = @glue_client.get_tables(database_name: db_name) 
   response.table_list 
 rescue Aws::Glue::Errors::GlueException => e 
   @logger.error("Glue could not get tables #{db_name}: \n#{e.message}") 
   raise 
 end 
 # Creates a new job with the specified configuration. 
 # 
 # @param name [String] The name of the job. 
 # @param description [String] The description of the job. 
 # @param role_arn [String] The ARN of the IAM role to be used by the job. 
 # @param script_location [String] The location of the ETL script for the job. 
 # @return [void] 
 def create_job(name, description, role_arn, script_location) 
   @glue_client.create_job( 
     name: name, 
     description: description, 
     role: role_arn, 
     command: { 
       name: "glueetl", 
       script_location: script_location, 
       python_version: "3" 
     }, 
     glue_version: "3.0" 
  \lambda rescue Aws::Glue::Errors::GlueException => e 
   @logger.error("Glue could not create job #{name}: \n#{e.message}") 
   raise 
 end 
 # Starts a job run for the specified job. 
 # 
 # @param name [String] The name of the job to start the run for. 
 # @param input_database [String] The name of the input database for the job.
```

```
 # @param input_table [String] The name of the input table for the job. 
   # @param output_bucket_name [String] The name of the output S3 bucket for the 
 job. 
   # @return [String] The ID of the started job run. 
  def start_job_run(name, input_database, input_table, output_bucket_name) 
     response = @glue_client.start_job_run( 
       job_name: name, 
       arguments: { 
         '--input_database': input_database, 
         '--input_table': input_table, 
         '--output_bucket_url': "s3://#{output_bucket_name}/" 
       } 
    \lambda response.job_run_id 
  rescue Aws::Glue::Errors::GlueException => e 
     @logger.error("Glue could not start job run #{name}: \n#{e.message}") 
    raise 
   end 
  # Retrieves a list of jobs in AWS Glue. 
 # 
   # @return [Aws::Glue::Types::ListJobsResponse] 
  def list_jobs 
     @glue_client.list_jobs 
  rescue Aws::Glue::Errors::GlueException => e 
     @logger.error("Glue could not list jobs: \n#{e.message}") 
     raise 
   end 
  # Retrieves a list of job runs for the specified job. 
  # 
   # @param job_name [String] The name of the job to retrieve job runs for. 
   # @return [Array<Aws::Glue::Types::JobRun>] 
  def get_job_runs(job_name) 
     response = @glue_client.get_job_runs(job_name: job_name) 
     response.job_runs 
  rescue Aws::Glue::Errors::GlueException => e 
     @logger.error("Glue could not get job runs: \n#{e.message}") 
  end 
  # Retrieves data for a specific job run. 
  # 
  # @param job_name [String] The name of the job run to retrieve data for. 
   # @return [Glue::Types::GetJobRunResponse]
```

```
 def get_job_run(job_name, run_id) 
     @glue_client.get_job_run(job_name: job_name, run_id: run_id) 
   rescue Aws::Glue::Errors::GlueException => e 
     @logger.error("Glue could not get job runs: \n#{e.message}") 
  end 
  # Deletes a job with the specified name. 
  # 
   # @param job_name [String] The name of the job to delete. 
  # @return [void] 
  def delete_job(job_name) 
     @glue_client.delete_job(job_name: job_name) 
  rescue Aws::Glue::Errors::ServiceError => e 
     @logger.error("Glue could not delete job: \n#{e.message}") 
  end 
  # Deletes a table with the specified name. 
 # 
   # @param database_name [String] The name of the catalog database in which the 
 table resides. 
  # @param table_name [String] The name of the table to be deleted. 
  # @return [void] 
  def delete_table(database_name, table_name) 
     @glue_client.delete_table(database_name: database_name, name: table_name) 
  rescue Aws::Glue::Errors::ServiceError => e 
     @logger.error("Glue could not delete job: \n#{e.message}") 
  end 
  # Removes a specified database from a Data Catalog. 
   # 
  # @param database_name [String] The name of the database to delete. 
  # @return [void] 
  def delete_database(database_name) 
     @glue_client.delete_database(name: database_name) 
  rescue Aws::Glue::Errors::ServiceError => e 
     @logger.error("Glue could not delete database: \n#{e.message}") 
  end 
  # Uploads a job script file to an S3 bucket. 
   # 
  # @param file_path [String] The local path of the job script file. 
   # @param bucket_resource [Aws::S3::Bucket] The S3 bucket resource to upload the 
 file to. 
   # @return [void]
```

```
 def upload_job_script(file_path, bucket_resource) 
     File.open(file_path) do |file| 
       bucket_resource.client.put_object({ 
        body: file, 
        bucket: bucket_resource.name, 
        key: file_path 
      }) 
     end 
   rescue Aws::S3::Errors::S3UploadFailedError => e 
     @logger.error("S3 could not upload job script: \n#{e.message}") 
     raise 
   end
end
```
Creazione di una classe che esegue lo scenario.

```
class GlueCrawlerJobScenario 
   def initialize(glue_client, glue_service_role, glue_bucket, logger) 
     @glue_client = glue_client 
     @glue_service_role = glue_service_role 
     @glue_bucket = glue_bucket 
     @logger = logger 
   end 
   def run(crawler_name, db_name, db_prefix, data_source, job_script, job_name) 
     wrapper = GlueWrapper.new(@glue_client, @logger) 
     new_step(1, "Create a crawler") 
     puts "Checking for crawler #{crawler_name}." 
     crawler = wrapper.get_crawler(crawler_name) 
     if crawler == false 
       puts "Creating crawler #{crawler_name}." 
       wrapper.create_crawler(crawler_name, @glue_service_role.arn, db_name, 
 db_prefix, data_source) 
       puts "Successfully created #{crawler_name}:" 
       crawler = wrapper.get_crawler(crawler_name) 
       puts JSON.pretty_generate(crawler).yellow 
     end 
     print "\nDone!\n".green 
     new_step(2, "Run a crawler to output a database.")
```

```
 puts "Location of input data analyzed by crawler: #{data_source}" 
     puts "Outputs: a Data Catalog database in CSV format containing metadata on 
 input." 
     wrapper.start_crawler(crawler_name) 
     puts "Starting crawler... (this typically takes a few minutes)" 
     crawler_state = nil 
     while crawler_state != "READY" 
       custom_wait(15) 
       crawler = wrapper.get_crawler(crawler_name) 
       crawler_state = crawler[0]["state"] 
       print "Status check: #{crawler_state}.".yellow 
     end 
     print "\nDone!\n".green 
     new_step(3, "Query the database.") 
     database = wrapper.get_database(db_name) 
     puts "The crawler created database #{db_name}:" 
     print "#{database}".yellow 
     puts "\nThe database contains these tables:" 
     tables = wrapper.get_tables(db_name) 
     tables.each_with_index do |table, index| 
       print "\t#{index + 1}. #{table['name']}".yellow 
     end 
     print "\nDone!\n".green 
     new_step(4, "Create a job definition that runs an ETL script.") 
     puts "Uploading Python ETL script to S3..." 
     wrapper.upload_job_script(job_script, @glue_bucket) 
     puts "Creating job definition #{job_name}:\n" 
     response = wrapper.create_job(job_name, "Getting started example job.", 
 @glue_service_role.arn, "s3://#{@glue_bucket.name}/#{job_script}") 
     puts JSON.pretty_generate(response).yellow 
     print "\nDone!\n".green 
     new_step(5, "Start a new job") 
     job_run_status = nil 
     job_run_id = wrapper.start_job_run( 
       job_name, 
       db_name, 
       tables[0]["name"], 
       @glue_bucket.name 
\bigcup puts "Job #{job_name} started. Let's wait for it to run." 
     until ["SUCCEEDED", "STOPPED", "FAILED", "TIMEOUT"].include?(job_run_status)
```

```
 custom_wait(10) 
       job_run = wrapper.get_job_runs(job_name) 
       job_run_status = job_run[0]["job_run_state"] 
       print "Status check: #{job_name}/#{job_run_id} - #{job_run_status}.".yellow 
     end 
     print "\nDone!\n".green 
     new_step(6, "View results from a successful job run.") 
     if job_run_status == "SUCCEEDED" 
       puts "Data from your job run is stored in your S3 bucket 
  '#{@glue_bucket.name}'. Files include:" 
       begin 
         # Print the key name of each object in the bucket. 
         @glue_bucket.objects.each do |object_summary| 
           if object_summary.key.include?("run-") 
             print "#{object_summary.key}".yellow 
           end 
         end 
         # Print the first 256 bytes of a run file 
         desired_sample_objects = 1 
         @glue_bucket.objects.each do |object_summary| 
           if object_summary.key.include?("run-") 
            if desired sample objects > 0 sample_object = @glue_bucket.object(object_summary.key) 
                sample = sample_object.get(range: "bytes=0-255").body.read 
                puts "\nSample run file contents:" 
                print "#{sample}".yellow 
                desired_sample_objects -= 1 
             end 
           end 
         end 
       rescue Aws::S3::Errors::ServiceError => e 
         logger.error( 
           "Couldn't get job run data. Here's why: %s: %s", 
           e.response.error.code, e.response.error.message 
\overline{\phantom{a}} raise 
       end 
     end 
     print "\nDone!\n".green 
     new_step(7, "Delete job definition and crawler.")
```

```
 wrapper.delete_job(job_name) 
     puts "Job deleted: #{job_name}." 
    wrapper.delete crawler(crawler name)
     puts "Crawler deleted: #{crawler_name}." 
    wrapper.delete_table(db_name, tables[0]["name"]) 
     puts "Table deleted: #{tables[0]["name"]} in #{db_name}." 
     wrapper.delete_database(db_name) 
     puts "Database deleted: #{db_name}." 
     print "\nDone!\n".green 
   end
end
def main 
  banner("../../helpers/banner.txt") 
   puts 
  "######################################################################################################".yellow 
  puts "# 
                             #".yellow 
 puts "# EXAMPLE CODE DEMO:
                             #".yellow 
  puts "# AWS Glue
                             #".yellow 
  puts "# 
                             #".yellow 
   puts 
  "######################################################################################################".yellow 
   puts "" 
   puts "You have launched a demo of AWS Glue using the AWS for Ruby v3 SDK. Over 
  the next 60 seconds, it will" 
  puts "do the following:" 
  puts " 1. Create a crawler." 
   puts " 2. Run a crawler to output a database." 
   puts " 3. Query the database." 
  puts " 4. Create a job definition that runs an ETL script." 
  puts " 5. Start a new job." 
  puts " 6. View results from a successful job run." 
   puts " 7. Delete job definition and crawler." 
   puts "" 
  confirm_begin 
  billing 
  security 
   puts "\e[H\e[2J"
```
```
 # Set input file names 
   job_script_filepath = "job_script.py" 
   resource_names = YAML.load_file("resource_names.yaml") 
   # Instantiate existing IAM role. 
   iam = Aws::IAM::Resource.new(region: "us-east-1") 
   iam_role_name = resource_names["glue_service_role"] 
   iam_role = iam.role(iam_role_name) 
   # Instantiate existing S3 bucket. 
   s3 = Aws::S3::Resource.new(region: "us-east-1") 
   s3_bucket_name = resource_names["glue_bucket"] 
   s3_bucket = s3.bucket(s3_bucket_name) 
   scenario = GlueCrawlerJobScenario.new( 
     Aws::Glue::Client.new(region: "us-east-1"), 
     iam_role, 
     s3_bucket, 
     @logger 
   ) 
  random_int = rand(10 ** 4)
   scenario.run( 
     "doc-example-crawler-#{random_int}", 
     "doc-example-database-#{random_int}", 
     "doc-example-#{random_int}-", 
     "s3://crawler-public-us-east-1/flight/2016/csv", 
     job_script_filepath, 
     "doc-example-job-#{random_int}" 
  \lambda puts "-" * 88 
   puts "You have reached the end of this tour of AWS Glue." 
   puts "To destroy CDK-created resources, run:\n cdk destroy" 
   puts "-" * 88
end
```
Crea uno script ETL utilizzato da AWS Glue per estrarre, trasformare e caricare i dati durante le esecuzioni del processo.

```
import sys
from awsglue.transforms import *
from awsglue.utils import getResolvedOptions
from pyspark.context import SparkContext
from awsglue.context import GlueContext
from awsglue.job import Job
"""
These custom arguments must be passed as Arguments to the StartJobRun request. 
     --input_database The name of a metadata database that is contained in 
 your 
                         AWS Glue Data Catalog and that contains tables that 
  describe 
                         the data to be processed. 
    --input table The name of a table in the database that describes the
  data to 
                          be processed. 
     --output_bucket_url An S3 bucket that receives the transformed output data. 
"" "
args = getResolvedOptions( 
     sys.argv, ["JOB_NAME", "input_database", "input_table", "output_bucket_url"]
\lambdasc = SparkContext()
glueContext = GlueContext(sc)
spark = glueContext.spark_session
job = Job(glueContext)
job.init(args["JOB_NAME"], args)
# Script generated for node S3 Flight Data.
S3FlightData_node1 = glueContext.create_dynamic_frame.from_catalog( 
     database=args["input_database"], 
     table_name=args["input_table"], 
     transformation_ctx="S3FlightData_node1",
\lambda# This mapping performs two main functions:
# 1. It simplifies the output by removing most of the fields from the data.
# 2. It renames some fields. For example, `fl_date` is renamed to `flight_date`.
ApplyMapping_node2 = ApplyMapping.apply( 
     frame=S3FlightData_node1, 
     mappings=[ 
         ("year", "long", "year", "long"), 
         ("month", "long", "month", "tinyint"),
```

```
 ("day_of_month", "long", "day", "tinyint"), 
         ("fl_date", "string", "flight_date", "string"), 
         ("carrier", "string", "carrier", "string"), 
         ("fl_num", "long", "flight_num", "long"), 
         ("origin_city_name", "string", "origin_city_name", "string"), 
         ("origin_state_abr", "string", "origin_state_abr", "string"), 
         ("dest_city_name", "string", "dest_city_name", "string"), 
         ("dest_state_abr", "string", "dest_state_abr", "string"), 
         ("dep_time", "long", "departure_time", "long"), 
         ("wheels_off", "long", "wheels_off", "long"), 
         ("wheels_on", "long", "wheels_on", "long"), 
         ("arr_time", "long", "arrival_time", "long"), 
         ("mon", "string", "mon", "string"), 
     ], 
     transformation_ctx="ApplyMapping_node2",
\mathcal{L}# Script generated for node Revised Flight Data.
RevisedFlightData_node3 = glueContext.write_dynamic_frame.from_options( 
     frame=ApplyMapping_node2, 
     connection_type="s3", 
     format="json", 
     connection_options={"path": args["output_bucket_url"], "partitionKeys": []}, 
     transformation_ctx="RevisedFlightData_node3",
\lambdajob.commit()
```
- Per informazioni dettagliate sull'API, consulta i seguenti argomenti nella Documentazione di riferimento delle API AWS SDK for Ruby.
	- [CreateCrawler](https://docs.aws.amazon.com/goto/SdkForRubyV3/glue-2017-03-31/CreateCrawler)
	- [CreateJob](https://docs.aws.amazon.com/goto/SdkForRubyV3/glue-2017-03-31/CreateJob)
	- [DeleteCrawler](https://docs.aws.amazon.com/goto/SdkForRubyV3/glue-2017-03-31/DeleteCrawler)
	- [DeleteDatabase](https://docs.aws.amazon.com/goto/SdkForRubyV3/glue-2017-03-31/DeleteDatabase)
	- [DeleteJob](https://docs.aws.amazon.com/goto/SdkForRubyV3/glue-2017-03-31/DeleteJob)
	- [DeleteTable](https://docs.aws.amazon.com/goto/SdkForRubyV3/glue-2017-03-31/DeleteTable)
	- [GetCrawler](https://docs.aws.amazon.com/goto/SdkForRubyV3/glue-2017-03-31/GetCrawler)
	- [GetDatabase](https://docs.aws.amazon.com/goto/SdkForRubyV3/glue-2017-03-31/GetDatabase)
- [GetDatabases](https://docs.aws.amazon.com/goto/SdkForRubyV3/glue-2017-03-31/GetDatabases)
- [GetJob](https://docs.aws.amazon.com/goto/SdkForRubyV3/glue-2017-03-31/GetJob)
- [GetJobRun](https://docs.aws.amazon.com/goto/SdkForRubyV3/glue-2017-03-31/GetJobRun)
- [GetJobRuns](https://docs.aws.amazon.com/goto/SdkForRubyV3/glue-2017-03-31/GetJobRuns)
- [GetTables](https://docs.aws.amazon.com/goto/SdkForRubyV3/glue-2017-03-31/GetTables)
- [ListJobs](https://docs.aws.amazon.com/goto/SdkForRubyV3/glue-2017-03-31/ListJobs)
- [StartCrawler](https://docs.aws.amazon.com/goto/SdkForRubyV3/glue-2017-03-31/StartCrawler)
- [StartJobRun](https://docs.aws.amazon.com/goto/SdkForRubyV3/glue-2017-03-31/StartJobRun)

### Rust

### SDK per Rust

### **a** Note

C'è dell'altro GitHub. Trova l'esempio completo e scopri di più sulla configurazione e l'esecuzione nel [Repository di esempi di codice AWS.](https://github.com/awsdocs/aws-doc-sdk-examples/tree/main/rustv1/examples/glue#code-examples)

Creare e avviare un crawler in grado di eseguire il crawling di un bucket pubblico di Amazon Simple Storage Service (Amazon S3) generando un database di metadati che descrive i dati rilevati in formato CSV.

```
 let create_crawler = glue 
             .create_crawler() 
             .name(self.crawler()) 
             .database_name(self.database()) 
             .role(self.iam_role.expose_secret()) 
             .targets( 
                 CrawlerTargets::builder() 
                      .s3_targets(S3Target::builder().path(CRAWLER_TARGET).build()) 
                      .build(), 
) .send() 
             .await; 
         match create_crawler { 
            Err(err) => {
```

```
 let glue_err: aws_sdk_glue::Error = err.into(); 
                match glue_err { 
                    aws_sdk_glue::Error::AlreadyExistsException(_) => { 
                        info!("Using existing crawler"); 
                       0k(())1 1 1 1 1 1 1
                    _ => Err(GlueMvpError::GlueSdk(glue_err)), 
 } 
 } 
           0k(\_) => 0k(()),
        }?; 
        let start_crawler = 
 glue.start_crawler().name(self.crawler()).send().await; 
        match start_crawler { 
           0k(\_) => 0k(()),
           Err(err) => {
                let glue_err: aws_sdk_glue::Error = err.into(); 
                match glue_err { 
                    aws_sdk_glue::Error::CrawlerRunningException(_) => Ok(()), 
                    _ => Err(GlueMvpError::GlueSdk(glue_err)), 
 } 
            } 
        }?;
```
Elencare le informazioni su database e tabelle nel tuo AWS Glue Data Catalog.

```
 let database = glue 
             .get_database() 
             .name(self.database()) 
             .send() 
             .await 
             .map_err(GlueMvpError::from_glue_sdk)? 
             .to_owned(); 
        let database = database 
             .database() 
             .ok_or_else(|| GlueMvpError::Unknown("Could not find 
 database".into()))?; 
        let tables = glue 
             .get_tables()
```

```
 .database_name(self.database()) 
      .send() 
      .await 
      .map_err(GlueMvpError::from_glue_sdk)?; 
 let tables = tables.table_list();
```
Creare e avviare un processo che estrae i dati CSV dal bucket Amazon S3 di origine, li trasforma rimuovendo e rinominando i campi e carica l'output in formato JSON in un altro bucket Amazon S3.

```
 let create_job = glue 
              .create_job() 
              .name(self.job()) 
              .role(self.iam_role.expose_secret()) 
              .command( 
                  JobCommand::builder() 
                      .name("glueetl") 
                      .python_version("3") 
                      .script_location(format!("s3://{}/job.py", self.bucket())) 
                      .build(), 
) .glue_version("3.0") 
              .send() 
              .await 
              .map_err(GlueMvpError::from_glue_sdk)?; 
         let job_name = create_job.name().ok_or_else(|| { 
             GlueMvpError::Unknown("Did not get job name after creating 
 job".into()) 
         })?; 
         let job_run_output = glue 
             .start_job_run() 
             .job_name(self.job()) 
             .arguments("--input_database", self.database()) 
              .arguments( 
                  "--input_table", 
                  self.tables 
                     .get(0) .ok_or_else(|| GlueMvpError::Unknown("Missing crawler 
 table".into()))?
```

```
 .name(), 
) .arguments("--output_bucket_url", self.bucket()) 
             .send() 
             .await 
             .map_err(GlueMvpError::from_glue_sdk)?; 
         let job = job_run_output 
             .job_run_id() 
             .ok_or_else(|| GlueMvpError::Unknown("Missing run id from just 
 started job".into()))? 
             .to_string();
```
Eliminare tutte le risorse create dalla demo.

```
 glue.delete_job() 
      .job_name(self.job()) 
     .send() 
     .await 
      .map_err(GlueMvpError::from_glue_sdk)?; 
 for t in &self.tables { 
     glue.delete_table() 
          .name(t.name()) 
          .database_name(self.database()) 
          .send() 
          .await 
          .map_err(GlueMvpError::from_glue_sdk)?; 
 } 
 glue.delete_database() 
      .name(self.database()) 
     .send() 
      .await 
      .map_err(GlueMvpError::from_glue_sdk)?; 
 glue.delete_crawler() 
      .name(self.crawler()) 
     .send() 
     .await 
      .map_err(GlueMvpError::from_glue_sdk)?;
```
- Per informazioni dettagliate sulle API, consulta i seguenti argomenti nella Documentazione di riferimento delle API SDK AWS per Rust.
	- [CreateCrawler](https://docs.rs/releases/search?query=aws-sdk)
	- [CreateJob](https://docs.rs/releases/search?query=aws-sdk)
	- [DeleteCrawler](https://docs.rs/releases/search?query=aws-sdk)
	- [DeleteDatabase](https://docs.rs/releases/search?query=aws-sdk)
	- [DeleteJob](https://docs.rs/releases/search?query=aws-sdk)
	- [DeleteTable](https://docs.rs/releases/search?query=aws-sdk)
	- [GetCrawler](https://docs.rs/releases/search?query=aws-sdk)
	- [GetDatabase](https://docs.rs/releases/search?query=aws-sdk)
	- [GetDatabases](https://docs.rs/releases/search?query=aws-sdk)
	- [GetJob](https://docs.rs/releases/search?query=aws-sdk)
	- [GetJobRun](https://docs.rs/releases/search?query=aws-sdk)
	- [GetJobRuns](https://docs.rs/releases/search?query=aws-sdk)
	- [GetTables](https://docs.rs/releases/search?query=aws-sdk)
	- [ListJobs](https://docs.rs/releases/search?query=aws-sdk)
	- [StartCrawler](https://docs.rs/releases/search?query=aws-sdk)
	- [StartJobRun](https://docs.rs/releases/search?query=aws-sdk)

# Esempi di codice per l' HealthImaging utilizzo degli AWS SDK

I seguenti esempi di codice mostrano come utilizzarlo AWS HealthImaging con un kit di sviluppo AWS software (SDK).

Le operazioni sono estratti di codice da programmi più grandi e devono essere eseguite nel contesto. Sebbene le operazioni mostrino come richiamare le singole funzioni del servizio, è possibile visualizzarle contestualizzate negli scenari correlati e negli esempi tra servizi.

Scenari: esempi di codice che mostrano come eseguire un'attività specifica richiamando più funzioni all'interno dello stesso servizio.

### Altre risorse

- [HealthImaging Riferimento API](https://docs.aws.amazon.com/healthimaging/latest/APIReference/Welcome.html): dettagli su tutte le HealthImaging azioni disponibili.
- [AWSDeveloper Center](https://aws.amazon.com/developer/code-examples/?awsf.sdk-code-examples-product=product%23healthimaging): esempi di codice che puoi filtrare per categoria o per ricerca completa.
- [AWSEsempi SDK](https://github.com/awsdocs/aws-doc-sdk-examples): GitHub repository con codice completo nelle lingue preferite. Include istruzioni per la configurazione e l'esecuzione del codice.

Nozioni di base

### Salve HealthImaging

L'esempio di codice seguente mostra come iniziare a utilizzare HealthImaging.

 $C++$ 

SDK per C++

Codice per il file CMake C MakeLists .txt.

```
# Set the minimum required version of CMake for this project.
cmake_minimum_required(VERSION 3.13)
# Set the AWS service components used by this project.
set(SERVICE_COMPONENTS medical-imaging)
# Set this project's name.
project("hello_health-imaging")
# Set the C++ standard to use to build this target.
# At least C++ 11 is required for the AWS SDK for C++.
set(CMAKE_CXX_STANDARD 11)
# Use the MSVC variable to determine if this is a Windows build.
set(WINDOWS_BUILD ${MSVC})
if (WINDOWS_BUILD) # Set the location where CMake can find the installed 
  libraries for the AWS SDK. 
     string(REPLACE ";" "/aws-cpp-sdk-all;" SYSTEM_MODULE_PATH 
  "${CMAKE_SYSTEM_PREFIX_PATH}/aws-cpp-sdk-all") 
     list(APPEND CMAKE_PREFIX_PATH ${SYSTEM_MODULE_PATH})
endif ()
# Find the AWS SDK for C++ package.
find_package(AWSSDK REQUIRED COMPONENTS ${SERVICE_COMPONENTS})
```

```
if (WINDOWS_BUILD) 
     # Copy relevant AWS SDK for C++ libraries into the current binary directory 
 for running and debugging. 
     # set(BIN_SUB_DIR "/Debug") # If you are building from the command line, you 
 may need to uncomment this 
     # and set the proper subdirectory to the executable location. 
     AWSSDK_CPY_DYN_LIBS(SERVICE_COMPONENTS "" ${CMAKE_CURRENT_BINARY_DIR} 
  ${BIN_SUB_DIR})
endif ()
add executable(${PROJECT NAME}
         hello_health_imaging.cpp)
target_link_libraries(${PROJECT_NAME} 
         ${AWSSDK_LINK_LIBRARIES})
```
Codice per il file sorgente hello\_health\_imaging.cpp.

```
#include <aws/core/Aws.h>
#include <aws/medical-imaging/MedicalImagingClient.h>
#include <aws/medical-imaging/model/ListDatastoresRequest.h>
#include <iostream>
/* 
  * A "Hello HealthImaging" starter application which initializes an AWS 
 HealthImaging (HealthImaging) client 
  * and lists the HealthImaging data stores in the current account. 
 * 
  * main function 
 * 
  Usage: 'hello_health-imaging'
  * 
  */
#include <aws/core/auth/AWSCredentialsProviderChain.h>
#include <aws/core/platform/Environment.h>
int main(int argc, char **argv) { 
     (void) argc;
```

```
 (void) argv; 
    Aws::SDKOptions options; 
    // Optional: change the log level for debugging. 
    // options.loggingOptions.logLevel = Aws::Utils::Logging::LogLevel::Debug; 
    Aws::InitAPI(options); // Should only be called once. 
    { 
        Aws::Client::ClientConfiguration clientConfig; 
         // Optional: Set to the AWS Region (overrides config file). 
        // clientConfig.region = "us-east-1"; 
        Aws::MedicalImaging::MedicalImagingClient 
 medicalImagingClient(clientConfig); 
        Aws::MedicalImaging::Model::ListDatastoresRequest listDatastoresRequest; 
         Aws::Vector<Aws::MedicalImaging::Model::DatastoreSummary> 
 allDataStoreSummaries; 
         Aws::String nextToken; // Used for paginated results. 
         do { 
             if (!nextToken.empty()) { 
                 listDatastoresRequest.SetNextToken(nextToken); 
 } 
             Aws::MedicalImaging::Model::ListDatastoresOutcome 
 listDatastoresOutcome = 
                     medicalImagingClient.ListDatastores(listDatastoresRequest); 
             if (listDatastoresOutcome.IsSuccess()) { 
                 const Aws::Vector<Aws::MedicalImaging::Model::DatastoreSummary> 
 &dataStoreSummaries = 
 listDatastoresOutcome.GetResult().GetDatastoreSummaries(); 
                 allDataStoreSummaries.insert(allDataStoreSummaries.cend(), 
                                               dataStoreSummaries.cbegin(), 
                                               dataStoreSummaries.cend()); 
                 nextToken = listDatastoresOutcome.GetResult().GetNextToken(); 
 } 
             else { 
                 std::cerr << "ListDatastores error: " 
                           << listDatastoresOutcome.GetError().GetMessage() << 
 std::endl; 
                 break; 
 } 
         } while (!nextToken.empty()); 
         std::cout << allDataStoreSummaries.size() << " HealthImaging data "
```

```
 << ((allDataStoreSummaries.size() == 1) ? 
                        "store was retrieved." : "stores were retrieved.") << 
  std::endl; 
         for (auto const &dataStoreSummary: allDataStoreSummaries) { 
             std::cout << " Datastore: " << dataStoreSummary.GetDatastoreName() 
                        << std::endl; 
             std::cout << " Datastore ID: " << dataStoreSummary.GetDatastoreId() 
                        << std::endl; 
         } 
     } 
     Aws::ShutdownAPI(options); // Should only be called once. 
     return 0;
}
```
• Per i dettagli sull'API, consulta la [ListDatastoress](https://docs.aws.amazon.com/goto/SdkForCpp/medical-imaging-2023-07-19/ListDatastores)ezione AWS SDK for C++API Reference.

### **a** Note

C'è altro su GitHub. Trova l'esempio completo e scopri di più sulla configurazione e l'esecuzione nel [Repository di esempi di codice AWS.](https://github.com/awsdocs/aws-doc-sdk-examples/tree/main/cpp/example_code/medical-imaging/hello_health_imaging#code-examples)

### **JavaScript**

```
SDK per JavaScript (v3)
```

```
import { 
   ListDatastoresCommand, 
  MedicalImagingClient,
} from "@aws-sdk/client-medical-imaging";
// When no region or credentials are provided, the SDK will use the
// region and credentials from the local AWS config.
const client = new MedicalImagingClient({});
export const helloMedicalImaging = async () => { 
   const command = new ListDatastoresCommand({}); 
   const { datastoreSummaries } = await client.send(command);
```

```
 console.log("Datastores: "); 
   console.log(datastoreSummaries.map((item) => item.datastoreName).join("\n")); 
   return datastoreSummaries;
};
```
• Per i dettagli sull'API, consulta la sezione AWS SDK for JavaScriptAPI [ListDatastoresR](https://docs.aws.amazon.com/AWSJavaScriptSDK/v3/latest/client/medical-imaging/command/ListDatastoresCommand)eference.

### **a** Note

C'è altro su GitHub. Trova l'esempio completo e scopri di più sulla configurazione e l'esecuzione nel [Repository di esempi di codice AWS.](https://github.com/awsdocs/aws-doc-sdk-examples/tree/main/javascriptv3/example_code/medical-imaging#code-examples)

### Esempi di codice

- [Azioni per l' HealthImaging utilizzo degli AWS SDK](#page-3685-0)
	- [Aggiungere un tag a una HealthImaging risorsa utilizzando un AWS SDK](#page-3686-0)
	- [Copia un set di HealthImaging immagini utilizzando un AWS SDK](#page-3689-0)
	- [Crea un archivio HealthImaging dati utilizzando un AWS SDK](#page-3697-0)
	- [Eliminare un archivio HealthImaging dati utilizzando un AWS SDK](#page-3703-0)
	- [Eliminare un set di HealthImaging immagini utilizzando un AWS SDK](#page-3708-0)
	- [Ottieni una cornice di HealthImaging immagine usando un AWS SDK](#page-3713-0)
	- [Ottieni le proprietà del HealthImaging data store utilizzando un AWS SDK](#page-3718-0)
	- [Ottieni le proprietà del set di HealthImaging immagini utilizzando un AWS SDK](#page-3724-0)
	- [Ottieni le proprietà dei lavori di importazione utilizzando un AWS SDK](#page-3728-0)
	- [Ottieni i metadati per un set di HealthImaging immagini utilizzando un SDK AWS](#page-3733-0)
	- [Importa dati di massa in un HealthImaging data store utilizzando un AWS SDK](#page-3742-0)
	- [Elenca gli archivi HealthImaging dati utilizzando un AWS SDK](#page-3748-0)
	- [Elenca le versioni dei set di HealthImaging immagini utilizzando un AWS SDK](#page-3754-0)
	- [Elenca i lavori di importazione per un HealthImaging data store utilizzando un AWS SDK](#page-3759-0)
	- [Elenca i tag per una HealthImaging risorsa utilizzando un AWS SDK](#page-3763-0)
	- [Rimuovi un tag da una HealthImaging risorsa utilizzando un AWS SDK](#page-3767-0)
- Health reagairch set di HealthImaging immagini utilizzando un AWS SDK 3673
- [Aggiorna i metadati del set di HealthImaging immagini utilizzando un SDK AWS](#page-3787-0)
- [Scenari per l' HealthImaging utilizzo degli AWS SDK](#page-3793-0)
	- [Inizia a usare set di HealthImaging immagini e cornici di immagini utilizzando un SDK AWS](#page-3793-1)
	- [Taggare un archivio HealthImaging dati utilizzando un SDK AWS](#page-3813-0)
	- [Taggare un set di HealthImaging immagini utilizzando un SDK AWS](#page-3822-0)

# <span id="page-3685-0"></span>Azioni per l' HealthImaging utilizzo degli AWS SDK

Gli esempi di codice seguenti mostrano come utilizzare AWS HealthImaging con gli SDK AWS. Ogni esempio richiama una singola funzione di servizio.

Gli esempi di operazioni sono estratti di codice da programmi più grandi e devono essere eseguiti nel contesto. È possibile visualizzare le azioni nel contesto in[Scenari per l' HealthImaging utilizzo degli](#page-3793-0)  [AWS SDK](#page-3793-0).

### Esempi

- [Aggiungere un tag a una HealthImaging risorsa utilizzando un AWS SDK](#page-3686-0)
- [Copia un set di HealthImaging immagini utilizzando un AWS SDK](#page-3689-0)
- [Crea un archivio HealthImaging dati utilizzando un AWS SDK](#page-3697-0)
- [Eliminare un archivio HealthImaging dati utilizzando un AWS SDK](#page-3703-0)
- [Eliminare un set di HealthImaging immagini utilizzando un AWS SDK](#page-3708-0)
- [Ottieni una cornice di HealthImaging immagine usando un AWS SDK](#page-3713-0)
- [Ottieni le proprietà del HealthImaging data store utilizzando un AWS SDK](#page-3718-0)
- [Ottieni le proprietà del set di HealthImaging immagini utilizzando un AWS SDK](#page-3724-0)
- [Ottieni le proprietà dei lavori di importazione utilizzando un AWS SDK](#page-3728-0)
- [Ottieni i metadati per un set di HealthImaging immagini utilizzando un SDK AWS](#page-3733-0)
- [Importa dati di massa in un HealthImaging data store utilizzando un AWS SDK](#page-3742-0)
- [Elenca gli archivi HealthImaging dati utilizzando un AWS SDK](#page-3748-0)
- [Elenca le versioni dei set di HealthImaging immagini utilizzando un AWS SDK](#page-3754-0)
- [Elenca i lavori di importazione per un HealthImaging data store utilizzando un AWS SDK](#page-3759-0)
- [Elenca i tag per una HealthImaging risorsa utilizzando un AWS SDK](#page-3763-0)
- [Rimuovi un tag da una HealthImaging risorsa utilizzando un AWS SDK](#page-3767-0)
- [Cerca set di HealthImaging immagini utilizzando un AWS SDK](#page-3771-0)

# • [Aggiorna i metadati del set di HealthImaging immagini utilizzando un SDK AWS](#page-3787-0)

# <span id="page-3686-0"></span>Aggiungere un tag a una HealthImaging risorsa utilizzando un AWS SDK

I seguenti esempi di codice mostrano come aggiungere un tag a una HealthImaging risorsa.

Gli esempi di operazioni sono estratti di codice da programmi più grandi e devono essere eseguiti nel contesto. È possibile visualizzare questa operazione nel contesto nei seguenti esempi di codice:

- [Taggare un archivio dati](#page-3813-0)
- [Taggare un set di immagini](#page-3822-0)

### CLI

### AWS CLI

Esempio 1: etichettare un archivio dati

I seguenti esempi di tag-resource codice contrassegnano un data store.

```
aws medical-imaging tag-resource \ 
   --resource-arn "arn:aws:medical-imaging:us-
east-1:123456789012:datastore/12345678901234567890123456789012" \ 
   --tags '{"Deployment":"Development"}'
```
Questo comando non produce alcun output.

Esempio 2: etichettare un set di immagini

I seguenti esempi di tag-resource codice contrassegnano un set di immagini.

```
aws medical-imaging tag-resource \ 
     --resource-arn "arn:aws:medical-imaging:us-
east-1:123456789012:datastore/12345678901234567890123456789012/
imageset/18f88ac7870584f58d56256646b4d92b" \ 
     --tags '{"Deployment":"Development"}'
```
Questo comando non produce alcun output.

Per ulteriori informazioni, consulta Tagging resources with AWS HealthImaging nella AWS HealthImaging Developers Guide.

• Per i dettagli sull'API, consulta [TagResourceAWS CLI](https://awscli.amazonaws.com/v2/documentation/api/latest/reference/medical-imaging/tag-resource.html)Command Reference.

### Java

SDK per Java 2.x

```
 public static void tagMedicalImagingResource(MedicalImagingClient 
 medicalImagingClient, 
            String resourceArn, 
            Map<String, String> tags) { 
        try { 
            TagResourceRequest tagResourceRequest = TagResourceRequest.builder() 
                     .resourceArn(resourceArn) 
                     .tags(tags) 
                     .build(); 
            medicalImagingClient.tagResource(tagResourceRequest); 
            System.out.println("Tags have been added to the resource."); 
        } catch (MedicalImagingException e) { 
            System.err.println(e.awsErrorDetails().errorMessage()); 
            System.exit(1); 
        } 
    }
```
• Per i dettagli sull'API, [TagResource](https://docs.aws.amazon.com/goto/SdkForJavaV2/medical-imaging-2023-07-19/TagResource)consulta AWS SDK for Java 2.xAPI Reference.

### **a** Note

C'è altro su GitHub. Trova l'esempio completo e scopri di più sulla configurazione e l'esecuzione nel [Repository di esempi di codice AWS.](https://github.com/awsdocs/aws-doc-sdk-examples/tree/main/javav2/example_code/medicalimaging#readme)

**JavaScript** 

```
SDK per JavaScript (v3)
```

```
import { TagResourceCommand } from "@aws-sdk/client-medical-imaging";
import { medicalImagingClient } from "../libs/medicalImagingClient.js";
```

```
/** 
  * @param {string} resourceArn - The Amazon Resource Name (ARN) for the data 
 store or image set. 
  * @param {Record<string,string>} tags - The tags to add to the resource as JSON. 
  * - For example: {"Deployment" : "Development"} 
 */
export const tagResource = async ( 
   resourceArn = "arn:aws:medical-imaging:us-east-1:xxxxxx:datastore/xxxxx/
imageset/xxx", 
 tags = \{\}) => {
  const response = await medicalImagingClient.send( 
   new TagResourceCommand({ resourceArn: resourceArn, tags: tags })
   ); 
  console.log(response); 
  // { 
  // '$metadata': { 
  // httpStatusCode: 204, 
  // requestId: '8a6de9a3-ec8e-47ef-8643-473518b19d45', 
  // extendedRequestId: undefined, 
  // cfId: undefined, 
  // attempts: 1, 
  // totalRetryDelay: 0 
 // }
  // } 
  return response;
};
```
• Per i dettagli sull'API, consulta la sezione AWS SDK for JavaScriptAPI [TagResource](https://docs.aws.amazon.com/AWSJavaScriptSDK/v3/latest/client/medical-imaging/command/TagResourceCommand)Reference.

### **a**) Note

C'è altro su GitHub. Trova l'esempio completo e scopri di più sulla configurazione e l'esecuzione nel [Repository di esempi di codice AWS.](https://github.com/awsdocs/aws-doc-sdk-examples/tree/main/javascriptv3/example_code/medical-imaging#code-examples)

### Python

SDK per Python (Boto3)

```
 def tag_resource(self, resource_arn, tags): 
        "" ""
         Tag a resource. 
         :param resource_arn: The ARN of the resource. 
         :param tags: The tags to apply. 
         """ 
         try: 
             self.health_imaging_client.tag_resource(resourceArn=resource_arn, 
 tags=tags) 
         except ClientError as err: 
             logger.error( 
                  "Couldn't tag resource. Here's why: %s: %s", 
                 err.response["Error"]["Code"], 
                 err.response["Error"]["Message"], 
) raise
```
• Per i dettagli sull'API, consulta [TagResourceAWSS](https://docs.aws.amazon.com/goto/boto3/medical-imaging-2023-07-19/TagResource)DK for Python (Boto3) API Reference.

# **a** Note

C'è di più su. GitHub Trova l'esempio completo e scopri di più sulla configurazione e l'esecuzione nel [Repository di esempi di codice AWS.](https://github.com/awsdocs/aws-doc-sdk-examples/tree/main/python/example_code/medical-imaging#code-examples)

# <span id="page-3689-0"></span>Copia un set di HealthImaging immagini utilizzando un AWS SDK

I seguenti esempi di codice mostrano come copiare un set di HealthImaging immagini.

CL<sub>I</sub>

# AWS CLI

Esempio 1: copiare un set di immagini senza una destinazione.

Il seguente esempio di copy-image-set codice crea una copia duplicata di un set di immagini senza una destinazione.

```
aws medical-imaging copy-image-set \ 
     --datastore-id 12345678901234567890123456789012 \ 
     --source-image-set-id ea92b0d8838c72a3f25d00d13616f87e \ 
     --copy-image-set-information '{"sourceImageSet": {"latestVersionId": "1" } }'
```
Output:

```
{ 
     "destinationImageSetProperties": { 
          "latestVersionId": "1", 
          "imageSetWorkflowStatus": "COPYING", 
          "updatedAt": 1680042357.432, 
         "imageSetId": "b9a06fef182a5f992842f77f8e0868e5", 
          "imageSetState": "LOCKED", 
         "createdAt": 1680042357.432 
     }, 
     "sourceImageSetProperties": { 
          "latestVersionId": "5", 
         "imageSetWorkflowStatus": "COPYING_WITH_READ_ONLY_ACCESS", 
          "updatedAt": 1680042357.432, 
          "imageSetState": "LOCKED", 
         "createdAt": 1680027126.436 
     }, 
     "datastoreId": "12345678901234567890123456789012"
}
```
Esempio 2: Copiare un set di immagini con una destinazione.

Il seguente esempio di copy-image-set codice crea una copia duplicata di un set di immagini con una destinazione.

```
aws medical-imaging copy-image-set \ 
     --datastore-id 12345678901234567890123456789012 \ 
     --source-image-set-id ea92b0d8838c72a3f25d00d13616f87e \ 
     --copy-image-set-information '{"sourceImageSet": {"latestVersionId": "5" }, 
  "destinationImageSet": { "imageSetId": "ea92b0d8838c72a3f25d00d13616f87e", 
  "latestVersionId": "1"} }'
```
Output:

```
{ 
     "destinationImageSetProperties": { 
         "latestVersionId": "2", 
         "imageSetWorkflowStatus": "COPYING", 
          "updatedAt": 1680042505.135, 
         "imageSetId": "b9a06fef182a5f992842f77f8e0868e5", 
         "imageSetState": "LOCKED", 
         "createdAt": 1680042357.432 
     }, 
     "sourceImageSetProperties": { 
         "latestVersionId": "5", 
          "imageSetWorkflowStatus": "COPYING_WITH_READ_ONLY_ACCESS", 
          "updatedAt": 1680042505.135, 
          "imageSetId": "ea92b0d8838c72a3f25d00d13616f87e", 
          "imageSetState": "LOCKED", 
         "createdAt": 1680027126.436 
     }, 
     "datastoreId": "12345678901234567890123456789012"
}
```
Per ulteriori informazioni, consultate Copiare un set di immagini nella Guida per gli AWS HealthImaging sviluppatori.

• Per i dettagli sull'API, consulta CopylmageSetAWS CLICommand Reference.

### Java

SDK per Java 2.x

```
 public static String copyMedicalImageSet(MedicalImagingClient 
 medicalImagingClient, 
             String datastoreId, 
             String imageSetId, 
             String latestVersionId, 
             String destinationImageSetId, 
             String destinationVersionId) { 
        try { 
             CopySourceImageSetInformation copySourceImageSetInformation = 
 CopySourceImageSetInformation.builder() 
                     .latestVersionId(latestVersionId) 
                      .build();
```

```
 CopyImageSetInformation.Builder copyImageSetBuilder = 
 CopyImageSetInformation.builder() 
                      .sourceImageSet(copySourceImageSetInformation); 
             if (destinationImageSetId != null) { 
                 copyImageSetBuilder = 
 copyImageSetBuilder.destinationImageSet(CopyDestinationImageSet.builder() 
                          .imageSetId(destinationImageSetId) 
                          .latestVersionId(destinationVersionId) 
                         .build();
 } 
             CopyImageSetRequest copyImageSetRequest = 
 CopyImageSetRequest.builder() 
                      .datastoreId(datastoreId) 
                      .sourceImageSetId(imageSetId) 
                      .copyImageSetInformation(copyImageSetBuilder.build()) 
                      .build(); 
             CopyImageSetResponse response = 
 medicalImagingClient.copyImageSet(copyImageSetRequest); 
             return response.destinationImageSetProperties().imageSetId(); 
         } catch (MedicalImagingException e) { 
             System.err.println(e.awsErrorDetails().errorMessage()); 
             System.exit(1); 
         } 
         return ""; 
    }
```
• Per i dettagli sull'API, [CopyImageSetc](https://docs.aws.amazon.com/goto/SdkForJavaV2/medical-imaging-2023-07-19/CopyImageSet)onsulta AWS SDK for Java 2.xAPI Reference.

### **a** Note

C'è altro su GitHub. Trova l'esempio completo e scopri di più sulla configurazione e l'esecuzione nel [Repository di esempi di codice AWS.](https://github.com/awsdocs/aws-doc-sdk-examples/tree/main/javav2/example_code/medicalimaging#readme)

### **JavaScript**

SDK per JavaScript (v3)

Funzione di utilità per copiare un set di immagini.

```
import { CopyImageSetCommand } from "@aws-sdk/client-medical-imaging";
import { medicalImagingClient } from "../libs/medicalImagingClient.js";
/** 
  * @param {string} datastoreId - The ID of the data store. 
  * @param {string} imageSetId - The source image set ID. 
  * @param {string} sourceVersionId - The source version ID. 
  * @param {string} destinationImageSetId - The optional ID of the destination 
  image set. 
  * @param {string} destinationVersionId - The optional version ID of the 
  destination image set. 
  */
export const copyImageSet = async ( 
   datastoreId = "xxxxxxxxxxx", 
   imageSetId = "xxxxxxxxxxxx", 
   sourceVersionId = "1", 
   destinationImageSetId = "", 
   destinationVersionId = ""
) => f const params = { 
     datastoreId: datastoreId, 
     sourceImageSetId: imageSetId, 
     copyImageSetInformation: { 
       sourceImageSet: { latestVersionId: sourceVersionId }, 
     }, 
   }; 
   if (destinationImageSetId !== "" && destinationVersionId !== "") { 
     params.copyImageSetInformation.destinationImageSet = { 
       imageSetId: destinationImageSetId, 
       latestVersionId: destinationVersionId, 
     }; 
   } 
   const response = await medicalImagingClient.send( 
     new CopyImageSetCommand(params) 
   ); 
   console.log(response); 
   // {
```
 // '\$metadata': { // httpStatusCode: 200, // requestId: 'd9b219ce-cc48-4a44-a5b2-c5c3068f1ee8', // extendedRequestId: undefined, // cfId: undefined, // attempts: 1, // totalRetryDelay: 0  $//$  }, // datastoreId: 'xxxxxxxxxxxxxx', // destinationImageSetProperties: { // createdAt: 2023-09-27T19:46:21.824Z, // imageSetArn: 'arn:aws:medical-imaging:useast-1:xxxxxxxxxx:datastore/xxxxxxxxxxxx/imageset/xxxxxxxxxxxxxxxxxxx ', // imageSetId: 'xxxxxxxxxxxxxxx', // imageSetState: 'LOCKED', // imageSetWorkflowStatus: 'COPYING', // latestVersionId: '1', // updatedAt: 2023-09-27T19:46:21.824Z  $//$  }, // sourceImageSetProperties: { // createdAt: 2023-09-22T14:49:26.427Z, // imageSetArn: 'arn:aws:medical-imaging:useast-1:xxxxxxxxxxx:datastore/xxxxxxxxxxxxx/imageset/xxxxxxxxxxxxxxxx ', // imageSetId: 'xxxxxxxxxxxxxxx', // imageSetState: 'LOCKED', // imageSetWorkflowStatus: 'COPYING\_WITH\_READ\_ONLY\_ACCESS', // latestVersionId: '4', // updatedAt: 2023-09-27T19:46:21.824Z  $\frac{1}{2}$  } // } return response; };

Copia un set di immagini senza una destinazione.

```
 try { 
   await copyImageSet( 
     "12345678901234567890123456789012", 
     "12345678901234567890123456789012", 
     "1" 
   ); 
 } catch (err) {
```

```
 console.error(err); 
 }
```
Copia un set di immagini con una destinazione.

```
 try { 
   await copyImageSet( 
     "12345678901234567890123456789012", 
     "12345678901234567890123456789012", 
     "4", 
     "12345678901234567890123456789012", 
     "1" 
   ); 
 } catch (err) { 
   console.error(err); 
 }
```
• Per i dettagli sull'API, consulta la [CopyImageSet](https://docs.aws.amazon.com/AWSJavaScriptSDK/v3/latest/client/medical-imaging/command/CopyImageSetCommand)sezione AWS SDK for JavaScriptAPI Reference.

### **a** Note

C'è altro su GitHub. Trova l'esempio completo e scopri di più sulla configurazione e l'esecuzione nel [Repository di esempi di codice AWS.](https://github.com/awsdocs/aws-doc-sdk-examples/tree/main/javascriptv3/example_code/medical-imaging#code-examples)

# Python

SDK per Python (Boto3)

Funzione di utilità per copiare un set di immagini.

```
 def copy_image_set( 
     self, 
     datastore_id, 
     image_set_id, 
     version_id, 
     destination_image_set_id=None, 
     destination_version_id=None, 
 ):
```

```
 """ 
        Copy an image set. 
         :param datastore_id: The ID of the data store. 
         :param image_set_id: The ID of the image set. 
        : param version id: The ID of the image set version.
         :param destination_image_set_id: The ID of the optional destination image 
 set. 
         :param destination_version_id: The ID of the optional destination image 
 set version. 
         :return: The copied image set ID. 
        ^{\mathrm{m}} ""
        try: 
             copy_image_set_information = { 
                 "sourceImageSet": {"latestVersionId": version_id} 
 } 
             if destination_image_set_id and destination_version_id: 
                 copy_image_set_information["destinationImageSet"] = { 
                     "imageSetId": destination_image_set_id, 
                     "latestVersionId": destination_version_id, 
 } 
             copy_results = self.health_imaging_client.copy_image_set( 
                 datastoreId=datastore_id, 
                 sourceImageSetId=image_set_id, 
                 copyImageSetInformation=copy_image_set_information, 
) except ClientError as err: 
             logger.error( 
                 "Couldn't copy image set. Here's why: %s: %s", 
                 err.response["Error"]["Code"], 
                 err.response["Error"]["Message"], 
) raise 
        else: 
             return copy_results["destinationImageSetProperties"]["imageSetId"]
```
Copia un set di immagini senza una destinazione.

```
 copy_image_set_information = { 
                "sourceImageSet": {"latestVersionId": version_id} 
 }
```

```
 copy_results = self.health_imaging_client.copy_image_set( 
                   datastoreId=datastore_id, 
                   sourceImageSetId=image_set_id, 
                   copyImageSetInformation=copy_image_set_information, 
) and the state \mathcal{L}
```
Copia un set di immagini con una destinazione.

```
 copy_image_set_information = { 
                 "sourceImageSet": {"latestVersionId": version_id} 
 } 
             if destination_image_set_id and destination_version_id: 
                 copy_image_set_information["destinationImageSet"] = { 
                     "imageSetId": destination_image_set_id, 
                     "latestVersionId": destination_version_id, 
 } 
             copy_results = self.health_imaging_client.copy_image_set( 
                 datastoreId=datastore_id, 
                 sourceImageSetId=image_set_id, 
                 copyImageSetInformation=copy_image_set_information, 
\qquad \qquad \qquad
```
• Per i dettagli sull'API, consulta CopylmageSetAWSSDK for Python (Boto3) API Reference.

### **a** Note

C'è di più su. GitHub Trova l'esempio completo e scopri di più sulla configurazione e l'esecuzione nel [Repository di esempi di codice AWS.](https://github.com/awsdocs/aws-doc-sdk-examples/tree/main/python/example_code/medical-imaging#code-examples)

<span id="page-3697-0"></span>Crea un archivio HealthImaging dati utilizzando un AWS SDK

I seguenti esempi di codice mostrano come creare un HealthImaging data store.

### Bash

AWS CLI con script Bash

```
###############################################################################
# function errecho
#
# This function outputs everything sent to it to STDERR (standard error output).
###############################################################################
function errecho() { 
  printf "%s\n" "$*" 1>&2
}
###############################################################################
# function imaging_create_datastore
#
# This function creates an AWS HealthImaging data store for importing DICOM P10 
 files.
#
# Parameters:
# -n data_store_name - The name of the data store.
#
# Returns:
# The datastore ID.
# And:
# 0 - If successful.
# 1 - If it fails.
###############################################################################
function imaging_create_datastore() { 
  local datastore_name response 
  local option OPTARG # Required to use getopts command in a function. 
   # bashsupport disable=BP5008 
  function usage() { 
     echo "function imaging_create_datastore" 
     echo "Creates an AWS HealthImaging data store for importing DICOM P10 files." 
     echo " -n data_store_name - The name of the data store." 
     echo "" 
  } 
   # Retrieve the calling parameters. 
  while getopts "n:h" option; do 
     case "${option}" in 
       n) datastore_name="${OPTARG}" ;;
```

```
 h) 
          usage 
          return 0 
          ;; 
      \langle ? \rangle echo "Invalid parameter" 
          usage 
          return 1 
          ;; 
     esac 
   done 
   export OPTIND=1 
   if [[ -z "$datastore_name" ]]; then 
     errecho "ERROR: You must provide a data store name with the -n parameter." 
     usage 
     return 1 
   fi 
   response=$(aws medical-imaging create-datastore \ 
     --datastore-name "$datastore_name" \ 
     --output text \ 
     --query 'datastoreId') 
   local error_code=${?} 
   if [[ $error_code -ne 0 ]]; then 
     aws_cli_error_log $error_code 
     errecho "ERROR: AWS reports medical-imaging create-datastore operation 
  failed.$response" 
     return 1 
   fi 
   echo "$response" 
   return 0
}
```
• Per i dettagli sull'API, consulta [CreateDatastoreAWS CLI](https://docs.aws.amazon.com/goto/aws-cli/medical-imaging-2023-07-19/CreateDatastore)Command Reference.

# **a** Note

C'è altro su GitHub. Trova l'esempio completo e scopri di più sulla configurazione e l'esecuzione nel [Repository di esempi di codice AWS.](https://github.com/awsdocs/aws-doc-sdk-examples/tree/main/aws-cli/bash-linux/medical-imaging#code-examples)

# CLI

# AWS CLI

Per creare un archivio dati

Il seguente esempio di create-datastore codice crea un archivio dati con il nomemydatastore.

```
aws medical-imaging create-datastore \ 
     --datastore-name "my-datastore"
```
Output:

```
{ 
     "datastoreId": "12345678901234567890123456789012", 
     "datastoreStatus": "CREATING"
}
```
Per ulteriori informazioni, consulta Creazione di un data store nella AWS HealthImaging Developers Guide.

• Per i dettagli sull'API, consulta [CreateDatastoreAWS CLI](https://awscli.amazonaws.com/v2/documentation/api/latest/reference/medical-imaging/create-datastore.html)Command Reference.

# Java

```
SDK per Java 2.x
```

```
 public static String createMedicalImageDatastore(MedicalImagingClient 
 medicalImagingClient, 
            String datastoreName) { 
        try { 
            CreateDatastoreRequest datastoreRequest = 
 CreateDatastoreRequest.builder() 
                     .datastoreName(datastoreName)
```

```
.build();
             CreateDatastoreResponse response = 
 medicalImagingClient.createDatastore(datastoreRequest); 
             return response.datastoreId(); 
        } catch (MedicalImagingException e) { 
             System.err.println(e.awsErrorDetails().errorMessage()); 
             System.exit(1); 
        } 
        return ""; 
    }
```
• Per i dettagli sull'API, [CreateDatastore](https://docs.aws.amazon.com/goto/SdkForJavaV2/medical-imaging-2023-07-19/CreateDatastore)consulta AWS SDK for Java 2.xAPI Reference.

### **a** Note

C'è altro su GitHub. Trova l'esempio completo e scopri di più sulla configurazione e l'esecuzione nel [Repository di esempi di codice AWS.](https://github.com/awsdocs/aws-doc-sdk-examples/tree/main/javav2/example_code/medicalimaging#readme)

### **JavaScript**

SDK per JavaScript (v3)

```
import { CreateDatastoreCommand } from "@aws-sdk/client-medical-imaging";
import { medicalImagingClient } from "../libs/medicalImagingClient.js";
/** 
  * @param {string} datastoreName - The name of the data store to create. 
  */
export const createDatastore = async (datastoreName = "DATASTORE_NAME") => { 
   const response = await medicalImagingClient.send( 
     new CreateDatastoreCommand({ datastoreName: datastoreName }) 
   ); 
  console.log(response); 
  // { 
  // '$metadata': { 
  // httpStatusCode: 200, 
  // requestId: 'a71cd65f-2382-49bf-b682-f9209d8d399b', 
  // extendedRequestId: undefined, 
  // cfId: undefined,
```

```
 // attempts: 1, 
   // totalRetryDelay: 0 
  // \quad \},
   // datastoreId: 'xxxxxxxxxxxxxxxxxxxxxxxxxxxxxxxx', 
   // datastoreStatus: 'CREATING' 
   // } 
   return response;
};
```
• Per i dettagli sull'API, consulta la sezione AWS SDK for JavaScriptAPI [CreateDatastoreR](https://docs.aws.amazon.com/AWSJavaScriptSDK/v3/latest/client/medical-imaging/command/CreateDatastoreCommand)eference.

### **a** Note

C'è altro su GitHub. Trova l'esempio completo e scopri di più sulla configurazione e l'esecuzione nel [Repository di esempi di codice AWS.](https://github.com/awsdocs/aws-doc-sdk-examples/tree/main/javascriptv3/example_code/medical-imaging#code-examples)

### Python

SDK per Python (Boto3)

```
 def create_datastore(self, name): 
        <u>"" "</u>
         Create a data store. 
          :param name: The name of the data store to create. 
          :return: The data store ID. 
        ^{\mathrm{m}} ""
         try: 
              data_store = 
 self.health_imaging_client.create_datastore(datastoreName=name) 
         except ClientError as err: 
              logger.error( 
                  "Couldn't create data store %s. Here's why: %s: %s", 
                  name, 
                  err.response["Error"]["Code"], 
                  err.response["Error"]["Message"], 
) raise 
         else:
```
return data\_store["datastoreId"]

• Per i dettagli sull'API, consulta [CreateDatastoreAWS](https://docs.aws.amazon.com/goto/boto3/medical-imaging-2023-07-19/CreateDatastore)SDK for Python (Boto3) API Reference.

**a** Note

C'è di più su. GitHub Trova l'esempio completo e scopri di più sulla configurazione e l'esecuzione nel [Repository di esempi di codice AWS.](https://github.com/awsdocs/aws-doc-sdk-examples/tree/main/python/example_code/medical-imaging#code-examples)

<span id="page-3703-0"></span>Eliminare un archivio HealthImaging dati utilizzando un AWS SDK

I seguenti esempi di codice mostrano come eliminare un HealthImaging data store.

**Bash** 

AWS CLI con script Bash

```
###############################################################################
# function errecho
#
# This function outputs everything sent to it to STDERR (standard error output).
###############################################################################
function errecho() { 
   printf "%s\n" "$*" 1>&2
}
###############################################################################
# function imaging_delete_datastore
#
# This function deletes an AWS HealthImaging data store.
#
# Parameters:
# -i datastore_id - The ID of the data store.
#
# Returns:
# 0 - If successful.
# 1 - If it fails.
###############################################################################
function imaging_delete_datastore() {
```

```
 local datastore_id response 
 local option OPTARG # Required to use getopts command in a function. 
 # bashsupport disable=BP5008 
 function usage() { 
    echo "function imaging_delete_datastore" 
    echo "Deletes an AWS HealthImaging data store." 
    echo " -i datastore_id - The ID of the data store." 
    echo "" 
 } 
  # Retrieve the calling parameters. 
 while getopts "i:h" option; do 
    case "${option}" in 
      i) datastore_id="${OPTARG}" ;; 
      h) 
        usage 
        return 0 
        ;; 
     \langle ? \rangle echo "Invalid parameter" 
        usage 
        return 1 
        ;; 
    esac 
  done 
  export OPTIND=1 
 if [[ -z "$datastore_id" ]]; then 
    errecho "ERROR: You must provide a data store ID with the -i parameter." 
    usage 
    return 1 
  fi 
 response=$(aws medical-imaging delete-datastore \ 
    --datastore-id "$datastore_id") 
 local error_code=${?} 
 if [[ $error_code -ne 0 ]]; then 
    aws_cli_error_log $error_code 
    errecho "ERROR: AWS reports medical-imaging delete-datastore operation 
 failed.$response" 
    return 1
```

```
 fi 
   return 0
}
```
• Per i dettagli sull'API, consulta [DeleteDatastoreAWS CLI](https://docs.aws.amazon.com/goto/aws-cli/medical-imaging-2023-07-19/DeleteDatastore)Command Reference.

## **a** Note

C'è altro su GitHub. Trova l'esempio completo e scopri di più sulla configurazione e l'esecuzione nel [Repository di esempi di codice AWS.](https://github.com/awsdocs/aws-doc-sdk-examples/tree/main/aws-cli/bash-linux/medical-imaging#code-examples)

# CLI

# AWS CLI

Per eliminare un archivio dati

Il seguente esempio di delete-datastore codice elimina un data store.

```
aws medical-imaging delete-datastore \ 
     --datastore-id "12345678901234567890123456789012"
```
Output:

```
{ 
    "datastoreId": "12345678901234567890123456789012",
     "datastoreStatus": "DELETING"
}
```
Per ulteriori informazioni, consulta Eliminazione di un data store nella AWS HealthImaging Developers Guide.

• Per i dettagli sull'API, consulta [DeleteDatastoreAWS CLI](https://awscli.amazonaws.com/v2/documentation/api/latest/reference/medical-imaging/delete-datastore.html)Command Reference.

### Java

SDK per Java 2.x

```
 public static void deleteMedicalImagingDatastore(MedicalImagingClient 
 medicalImagingClient, 
             String datastoreID) { 
        try { 
             DeleteDatastoreRequest datastoreRequest = 
 DeleteDatastoreRequest.builder() 
                     .datastoreId(datastoreID) 
                     .build(); 
             medicalImagingClient.deleteDatastore(datastoreRequest); 
        } catch (MedicalImagingException e) { 
             System.err.println(e.awsErrorDetails().errorMessage()); 
             System.exit(1); 
        } 
    }
```
• Per i dettagli sull'API, [DeleteDatastorec](https://docs.aws.amazon.com/goto/SdkForJavaV2/medical-imaging-2023-07-19/DeleteDatastore)onsulta AWS SDK for Java 2.xAPI Reference.

### **G** Note

C'è altro su GitHub. Trova l'esempio completo e scopri di più sulla configurazione e l'esecuzione nel [Repository di esempi di codice AWS.](https://github.com/awsdocs/aws-doc-sdk-examples/tree/main/javav2/example_code/medicalimaging#readme)

# **JavaScript**

SDK per JavaScript (v3)

```
import { DeleteDatastoreCommand } from "@aws-sdk/client-medical-imaging";
import { medicalImagingClient } from "../libs/medicalImagingClient.js";
/** 
  * @param {string} datastoreId - The ID of the data store to delete. 
  */
export const deleteDatastore = async (datastoreId = "DATASTORE_ID") => { 
   const response = await medicalImagingClient.send( 
     new DeleteDatastoreCommand({ datastoreId }) 
   );
```

```
 console.log(response); 
  // { 
  // '$metadata': { 
  // httpStatusCode: 200, 
  // requestId: 'f5beb409-678d-48c9-9173-9a001ee1ebb1', 
  // extendedRequestId: undefined, 
  // cfId: undefined, 
  // attempts: 1, 
  // totalRetryDelay: 0 
 // },
  // datastoreId: 'xxxxxxxxxxxxxxxxxxxxxxxxxxxxxxxx', 
  // datastoreStatus: 'DELETING' 
  // } 
  return response;
};
```
• Per i dettagli sull'API, consulta la sezione AWS SDK for JavaScriptAPI [DeleteDatastoreR](https://docs.aws.amazon.com/AWSJavaScriptSDK/v3/latest/client/medical-imaging/command/DeleteDatastoreCommand)eference.

### **a** Note

C'è altro su GitHub. Trova l'esempio completo e scopri di più sulla configurazione e l'esecuzione nel [Repository di esempi di codice AWS.](https://github.com/awsdocs/aws-doc-sdk-examples/tree/main/javascriptv3/example_code/medical-imaging#code-examples)

### Python

SDK per Python (Boto3)

```
 def delete_datastore(self, datastore_id): 
 """ 
         Delete a data store. 
         :param datastore_id: The ID of the data store. 
         """ 
         try: 
             self.health_imaging_client.delete_datastore(datastoreId=datastore_id) 
         except ClientError as err: 
             logger.error( 
                 "Couldn't delete data store %s. Here's why: %s: %s",
```
```
 datastore_id, 
                err.response["Error"]["Code"], 
                err.response["Error"]["Message"], 
) raise
```
• Per i dettagli sull'API, consulta [DeleteDatastoreAWS](https://docs.aws.amazon.com/goto/boto3/medical-imaging-2023-07-19/DeleteDatastore)SDK for Python (Boto3) API Reference.

**a** Note

C'è di più su. GitHub Trova l'esempio completo e scopri di più sulla configurazione e l'esecuzione nel [Repository di esempi di codice AWS.](https://github.com/awsdocs/aws-doc-sdk-examples/tree/main/python/example_code/medical-imaging#code-examples)

## Eliminare un set di HealthImaging immagini utilizzando un AWS SDK

I seguenti esempi di codice mostrano come eliminare un set di HealthImaging immagini.

Gli esempi di operazioni sono estratti di codice da programmi più grandi e devono essere eseguiti nel contesto. Puoi vedere questa azione nel contesto nel seguente esempio di codice:

• [Inizia con set di immagini e cornici di immagini](#page-3793-0)

#### $C++$

SDK per C++

```
//! Routine which deletes an AWS HealthImaging image set.
/*! 
   \param dataStoreID: The HealthImaging data store ID. 
   \param imageSetID: The image set ID. 
   \param clientConfig: Aws client configuration. 
  \return bool: Function succeeded. 
   */
bool AwsDoc::Medical_Imaging::deleteImageSet( 
         const Aws::String &dataStoreID, const Aws::String &imageSetID, 
         const Aws::Client::ClientConfiguration &clientConfig) { 
    Aws::MedicalImaging::MedicalImagingClient client(clientConfig);
     Aws::MedicalImaging::Model::DeleteImageSetRequest request; 
     request.SetDatastoreId(dataStoreID);
```

```
 request.SetImageSetId(imageSetID); 
     Aws::MedicalImaging::Model::DeleteImageSetOutcome outcome = 
  client.DeleteImageSet( 
             request); 
     if (outcome.IsSuccess()) { 
         std::cout << "Successfully deleted image set " << imageSetID 
                    << " from data store " << dataStoreID << std::endl; 
     } 
     else { 
         std::cerr << "Error deleting image set " << imageSetID << " from data 
  store " 
                    << dataStoreID << ": " << 
                    outcome.GetError().GetMessage() << std::endl; 
     } 
     return outcome.IsSuccess();
}
```
• Per i dettagli sull'API, consulta la [DeleteImageSets](https://docs.aws.amazon.com/goto/SdkForCpp/medical-imaging-2023-07-19/DeleteImageSet)ezione AWS SDK for C++API Reference.

### **a** Note

C'è altro su GitHub. Trova l'esempio completo e scopri di più sulla configurazione e l'esecuzione nel [Repository di esempi di codice AWS.](https://github.com/awsdocs/aws-doc-sdk-examples/tree/main/cpp/example_code/medical-imaging/#code-examples)

## CLI

#### AWS CLI

Per eliminare un set di immagini

Il seguente esempio di delete-image-set codice elimina un set di immagini.

```
aws medical-imaging delete-image-set \ 
     --datastore-id 12345678901234567890123456789012 \ 
     --image-set-id ea92b0d8838c72a3f25d00d13616f87e
```
#### Output:

{

```
 "imageSetWorkflowStatus": "DELETING", 
     "imageSetId": "ea92b0d8838c72a3f25d00d13616f87e", 
     "imageSetState": "LOCKED", 
     "datastoreId": "12345678901234567890123456789012"
}
```
Per ulteriori informazioni, consultate Eliminazione di un set di immagini nella AWS HealthImaging Developers Guide.

• Per i dettagli sull'API, consulta [DeleteImageSetAWS CLI](https://awscli.amazonaws.com/v2/documentation/api/latest/reference/medical-imaging/delete-image-set.html)Command Reference.

#### Java

SDK per Java 2.x

```
 public static void deleteMedicalImageSet(MedicalImagingClient 
 medicalImagingClient, 
            String datastoreId, 
            String imagesetId) { 
        try { 
            DeleteImageSetRequest deleteImageSetRequest = 
 DeleteImageSetRequest.builder() 
                     .datastoreId(datastoreId) 
                     .imageSetId(imagesetId) 
                     .build(); 
            medicalImagingClient.deleteImageSet(deleteImageSetRequest); 
            System.out.println("The image set was deleted."); 
        } catch (MedicalImagingException e) { 
            System.err.println(e.awsErrorDetails().errorMessage()); 
            System.exit(1); 
        } 
    }
```
• Per i dettagli sull'API, [DeleteImageSet](https://docs.aws.amazon.com/goto/SdkForJavaV2/medical-imaging-2023-07-19/DeleteImageSet)consulta AWS SDK for Java 2.xAPI Reference.

## **a** Note

C'è altro su GitHub. Trova l'esempio completo e scopri di più sulla configurazione e l'esecuzione nel [Repository di esempi di codice AWS.](https://github.com/awsdocs/aws-doc-sdk-examples/tree/main/javav2/example_code/medicalimaging#readme)

**JavaScript** 

SDK per JavaScript (v3)

```
import { DeleteImageSetCommand } from "@aws-sdk/client-medical-imaging";
import { medicalImagingClient } from "../libs/medicalImagingClient.js";
/** 
  * @param {string} datastoreId - The data store ID. 
  * @param {string} imageSetId - The image set ID. 
  */
export const deleteImageSet = async ( 
  datastoreId = "xxxxxxxxxxxxxxxx", 
  imageSetId = "xxxxxxxxxxxxxxxx"
) => {
  const response = await medicalImagingClient.send( 
    new DeleteImageSetCommand({ 
      datastoreId: datastoreId, 
       imageSetId: imageSetId, 
    }) 
   ); 
  console.log(response); 
  // { 
  // '$metadata': { 
  // httpStatusCode: 200, 
  // requestId: '6267bbd2-eaa5-4a50-8ee8-8fddf535cf73', 
  // extendedRequestId: undefined, 
  // cfId: undefined, 
  // attempts: 1, 
  // totalRetryDelay: 0 
 // },
  // datastoreId: 'xxxxxxxxxxxxxxxx', 
  // imageSetId: 'xxxxxxxxxxxxxxx', 
  // imageSetState: 'LOCKED', 
  // imageSetWorkflowStatus: 'DELETING' 
  // }
```

```
 return response;
};
```
• Per i dettagli sull'API, consulta la sezione AWS SDK for JavaScriptAPI [DeleteImageSetR](https://docs.aws.amazon.com/AWSJavaScriptSDK/v3/latest/client/medical-imaging/command/DeleteImageSetCommand)eference.

## **a** Note

C'è altro su GitHub. Trova l'esempio completo e scopri di più sulla configurazione e l'esecuzione nel [Repository di esempi di codice AWS.](https://github.com/awsdocs/aws-doc-sdk-examples/tree/main/javascriptv3/example_code/medical-imaging#code-examples)

## Python

SDK per Python (Boto3)

```
 def delete_image_set(self, datastore_id, image_set_id): 
 """ 
        Delete an image set. 
         :param datastore_id: The ID of the data store. 
         :param image_set_id: The ID of the image set. 
         :return: The delete results. 
         """ 
        try: 
             delete_results = self.health_imaging_client.delete_image_set( 
                 imageSetId=image_set_id, datastoreId=datastore_id 
) except ClientError as err: 
             logger.error( 
                 "Couldn't delete image set. Here's why: %s: %s", 
                 err.response["Error"]["Code"], 
                 err.response["Error"]["Message"], 
) raise 
        else: 
             return delete_results
```
• Per i dettagli sull'API, consulta [DeleteImageSetAWS](https://docs.aws.amazon.com/goto/boto3/medical-imaging-2023-07-19/DeleteImageSet)SDK for Python (Boto3) API Reference.

## a Note

C'è di più su. GitHub Trova l'esempio completo e scopri di più sulla configurazione e l'esecuzione nel [Repository di esempi di codice AWS.](https://github.com/awsdocs/aws-doc-sdk-examples/tree/main/python/example_code/medical-imaging#code-examples)

# Ottieni una cornice di HealthImaging immagine usando un AWS SDK

I seguenti esempi di codice mostrano come ottenere una cornice di immagine.

Gli esempi di operazioni sono estratti di codice da programmi più grandi e devono essere eseguiti nel contesto. Puoi vedere questa azione nel contesto nel seguente esempio di codice:

• [Inizia con set di immagini e cornici di immagini](#page-3793-0)

## $C++$

SDK per C++

```
//! Routine which downloads an AWS HealthImaging image frame.
/*! 
   \param dataStoreID: The HealthImaging data store ID. 
   \param imageSetID: The image set ID. 
   \param frameID: The image frame ID. 
   \param jphFile: File to store the downloaded frame. 
   \param clientConfig: Aws client configuration. 
   \return bool: Function succeeded.
*/
bool AwsDoc::Medical_Imaging::getImageFrame(const Aws::String &dataStoreID, 
                                                  const Aws::String &imageSetID, 
                                                  const Aws::String &frameID, 
                                                  const Aws::String &jphFile, 
constant of the constant of the constant of the constant of the constant of the constant of the constant of th
  Aws::Client::ClientConfiguration &clientConfig) { 
    Aws::MedicalImaging::MedicalImagingClient client(clientConfig);
     Aws::MedicalImaging::Model::GetImageFrameRequest request; 
     request.SetDatastoreId(dataStoreID); 
     request.SetImageSetId(imageSetID); 
     Aws::MedicalImaging::Model::ImageFrameInformation imageFrameInformation;
```

```
 imageFrameInformation.SetImageFrameId(frameID); 
     request.SetImageFrameInformation(imageFrameInformation); 
     Aws::MedicalImaging::Model::GetImageFrameOutcome outcome = 
  client.GetImageFrame( 
             request); 
     if (outcome.IsSuccess()) { 
         std::cout << "Successfully retrieved image frame." << std::endl; 
         auto &buffer = outcome.GetResult().GetImageFrameBlob(); 
         std::ofstream outfile(jphFile, std::ios::binary); 
         outfile << buffer.rdbuf(); 
     } 
     else { 
         std::cout << "Error retrieving image frame." << 
  outcome.GetError().GetMessage() 
                    << std::endl; 
     } 
     return outcome.IsSuccess();
}
```
• Per i dettagli sull'API, consulta la [GetImageFrame](https://docs.aws.amazon.com/goto/SdkForCpp/medical-imaging-2023-07-19/GetImageFrame)sezione AWS SDK for C++API Reference.

## **a** Note

C'è altro su GitHub. Trova l'esempio completo e scopri di più sulla configurazione e l'esecuzione nel [Repository di esempi di codice AWS.](https://github.com/awsdocs/aws-doc-sdk-examples/tree/main/cpp/example_code/medical-imaging/#code-examples)

## $CLI$

## AWS CLI

Per ottenere i dati dei pixel del set di immagini

Il seguente esempio di get-image-frame codice ottiene una cornice di immagine.

```
aws medical-imaging get-image-frame \ 
     --datastore-id "12345678901234567890123456789012" \
```

```
 --image-set-id "98765412345612345678907890789012" \ 
--image-frame-information imageFrameId=3abf5d5d7ae72f80a0ec81b2c0de3ef4 \
 imageframe.jph
```
Nota: questo esempio di codice non include l'output perché l' GetImageFrame azione restituisce un flusso di dati di pixel al file imageframe.jph. Per informazioni sulla decodifica e la visualizzazione dei frame di immagini, vedete Librerie di decodifica HTJ2K.

Per ulteriori informazioni, consultate Ottenere i dati dei pixel del set di immagini nella Guida per gli sviluppatori. AWS HealthImaging

• Per i dettagli sull'API, consulta [GetImageFrameAWS CLIC](https://awscli.amazonaws.com/v2/documentation/api/latest/reference/medical-imaging/get-image-frame.html)ommand Reference.

### Java

SDK per Java 2.x

```
 public static void getMedicalImageSetFrame(MedicalImagingClient 
 medicalImagingClient, 
                         String destinationPath, 
                         String datastoreId, 
                         String imagesetId, 
                         String imageFrameId) { 
                 try { 
                         GetImageFrameRequest getImageSetMetadataRequest = 
 GetImageFrameRequest.builder() 
                                           .datastoreId(datastoreId) 
                                           .imageSetId(imagesetId) 
 .imageFrameInformation(ImageFrameInformation.builder() 
 .imageFrameId(imageFrameId) 
                                                           .build().build();
 medicalImagingClient.getImageFrame(getImageSetMetadataRequest, 
 FileSystems.getDefault().getPath(destinationPath)); 
                         System.out.println("Image frame downloaded to " + 
 destinationPath); 
                 } catch (MedicalImagingException e) {
```

```
 System.err.println(e.awsErrorDetails().errorMessage()); 
 System.exit(1);
```
}

}

• Per i dettagli sull'API, [GetImageFramec](https://docs.aws.amazon.com/goto/SdkForJavaV2/medical-imaging-2023-07-19/GetImageFrame)onsulta AWS SDK for Java 2.xAPI Reference.

## **a** Note

C'è altro su GitHub. Trova l'esempio completo e scopri di più sulla configurazione e l'esecuzione nel [Repository di esempi di codice AWS.](https://github.com/awsdocs/aws-doc-sdk-examples/tree/main/javav2/example_code/medicalimaging#readme)

## **JavaScript**

SDK per JavaScript (v3)

```
import { GetImageFrameCommand } from "@aws-sdk/client-medical-imaging";
import { medicalImagingClient } from "../libs/medicalImagingClient.js";
/** 
  * @param {string} imageFrameFileName - The name of the file for the HTJ2K-
encoded image frame. 
  * @param {string} datastoreID - The data store's ID. 
  * @param {string} imageSetID - The image set's ID. 
  * @param {string} imageFrameID - The image frame's ID. 
  */
export const getImageFrame = async ( 
   imageFrameFileName = "image.jph", 
  datastoreID = "DATASTORE_ID", 
   imageSetID = "IMAGE_SET_ID", 
  imageFrameID = "IMAGE_FRAME_ID"
) => {
   const response = await medicalImagingClient.send( 
     new GetImageFrameCommand({ 
       datastoreId: datastoreID, 
       imageSetId: imageSetID, 
       imageFrameInformation: { imageFrameId: imageFrameID }, 
     }) 
   ); 
   const buffer = await response.imageFrameBlob.transformToByteArray();
```

```
 writeFileSync(imageFrameFileName, buffer); 
  console.log(response); 
  // { 
  // '$metadata': { 
  // httpStatusCode: 200, 
  // requestId: 'e4ab42a5-25a3-4377-873f-374ecf4380e1', 
  // extendedRequestId: undefined, 
  // cfId: undefined, 
  // attempts: 1, 
  // totalRetryDelay: 0 
 // },
  // contentType: 'application/octet-stream', 
  // imageFrameBlob: <ref *1> IncomingMessage {} 
  // } 
  return response;
};
```
• Per i dettagli sull'API, consulta la sezione AWS SDK for JavaScriptAPI [GetImageFrame](https://docs.aws.amazon.com/AWSJavaScriptSDK/v3/latest/client/medical-imaging/command/GetImageFrameCommand)Reference.

## **a** Note

C'è altro su GitHub. Trova l'esempio completo e scopri di più sulla configurazione e l'esecuzione nel [Repository di esempi di codice AWS.](https://github.com/awsdocs/aws-doc-sdk-examples/tree/main/javascriptv3/example_code/medical-imaging#code-examples)

## Python

SDK per Python (Boto3)

```
 def get_pixel_data( 
        self, file_path_to_write, datastore_id, image_set_id, image_frame_id 
    ): 
       "" "
        Get an image frame's pixel data. 
        :param file_path_to_write: The path to write the image frame's HTJ2K 
 encoded pixel data. 
        :param datastore_id: The ID of the data store. 
        :param image_set_id: The ID of the image set.
```

```
 :param image_frame_id: The ID of the image frame. 
        "" "
         try: 
             image_frame = self.health_imaging_client.get_image_frame( 
                 datastoreId=datastore_id, 
                 imageSetId=image_set_id, 
                 imageFrameInformation={"imageFrameId": image_frame_id}, 
) with open(file_path_to_write, "wb") as f: 
                 for chunk in image_frame["imageFrameBlob"].iter_chunks(): 
                     if chunk: 
                         f.write(chunk) 
         except ClientError as err: 
             logger.error( 
                 "Couldn't get image frame. Here's why: %s: %s", 
                 err.response["Error"]["Code"], 
                 err.response["Error"]["Message"], 
) raise
```
• Per i dettagli sull'API, consulta [GetImageFrameAWSS](https://docs.aws.amazon.com/goto/boto3/medical-imaging-2023-07-19/GetImageFrame)DK for Python (Boto3) API Reference.

#### **a** Note

C'è di più su. GitHub Trova l'esempio completo e scopri di più sulla configurazione e l'esecuzione nel [Repository di esempi di codice AWS.](https://github.com/awsdocs/aws-doc-sdk-examples/tree/main/python/example_code/medical-imaging#code-examples)

Ottieni le proprietà del HealthImaging data store utilizzando un AWS SDK

I seguenti esempi di codice mostrano come ottenere le proprietà del HealthImaging data store.

Bash

AWS CLI con script Bash

```
###############################################################################
# function errecho
#
# This function outputs everything sent to it to STDERR (standard error output).
```

```
###############################################################################
function errecho() { 
   printf "%s\n" "$*" 1>&2
}
###############################################################################
# function imaging_get_datastore
#
# Get a data store's properties.
#
# Parameters:
# -i data store id - The ID of the data store.
#
# Returns:
# [datastore_name, datastore_id, datastore_status, datastore_arn, 
 created_at, updated_at]
# And:
# 0 - If successful.
# 1 - If it fails.
###############################################################################
function imaging get datastore() {
  local datastore_id option OPTARG # Required to use getopts command in a 
 function. 
  local error_code 
   # bashsupport disable=BP5008 
  function usage() { 
     echo "function imaging_get_datastore" 
     echo "Gets a data store's properties." 
     echo " -i datastore_id - The ID of the data store." 
     echo "" 
  } 
   # Retrieve the calling parameters. 
  while getopts "i:h" option; do 
     case "${option}" in 
       i) datastore_id="${OPTARG}" ;; 
       h) 
         usage 
         return 0 
         ;; 
      \langle ? \rangle echo "Invalid parameter" 
         usage 
         return 1
```

```
 ;; 
     esac 
   done 
   export OPTIND=1 
   if [[ -z "$datastore_id" ]]; then 
     errecho "ERROR: You must provide a data store ID with the -i parameter." 
     usage 
     return 1 
   fi 
   local response 
   response=$( 
     aws medical-imaging get-datastore \ 
       --datastore-id "$datastore_id" \ 
       --output text \ 
       --query "[ datastoreProperties.datastoreName, 
  datastoreProperties.datastoreId, datastoreProperties.datastoreStatus, 
  datastoreProperties.datastoreArn, datastoreProperties.createdAt, 
  datastoreProperties.updatedAt]" 
   ) 
   error_code=${?} 
   if [[ $error_code -ne 0 ]]; then 
     aws_cli_error_log $error_code 
     errecho "ERROR: AWS reports list-datastores operation failed.$response" 
     return 1 
   fi 
   echo "$response" 
   return 0
}
```
• Per i dettagli sull'API, consulta [GetDatastoreAWS CLIC](https://docs.aws.amazon.com/goto/aws-cli/medical-imaging-2023-07-19/GetDatastore)ommand Reference.

## **a** Note

C'è altro su GitHub. Trova l'esempio completo e scopri di più sulla configurazione e l'esecuzione nel [Repository di esempi di codice AWS.](https://github.com/awsdocs/aws-doc-sdk-examples/tree/main/aws-cli/bash-linux/medical-imaging#code-examples)

## CLI

## AWS CLI

Per ottenere le proprietà di un archivio dati

Il seguente esempio di get-datastore codice ottiene le proprietà di un data store.

```
aws medical-imaging get-datastore \ 
     --datastore-id 12345678901234567890123456789012
```
Output:

```
{ 
     "datastoreProperties": { 
         "datastoreId": "12345678901234567890123456789012", 
         "datastoreName": "TestDatastore123", 
         "datastoreStatus": "ACTIVE", 
         "datastoreArn": "arn:aws:medical-imaging:us-
east-1:123456789012:datastore/12345678901234567890123456789012", 
         "createdAt": "2022-11-15T23:33:09.643000+00:00", 
         "updatedAt": "2022-11-15T23:33:09.643000+00:00" 
     }
}
```
Per ulteriori informazioni, consulta Ottenere le proprietà dei data store nella AWS HealthImaging Developers Guide.

• Per i dettagli sull'API, consulta [GetDatastoreAWS CLIC](https://awscli.amazonaws.com/v2/documentation/api/latest/reference/medical-imaging/get-datastore.html)ommand Reference.

## Java

SDK per Java 2.x

```
 public static DatastoreProperties 
 getMedicalImageDatastore(MedicalImagingClient medicalImagingClient, 
            String datastoreID) { 
        try { 
            GetDatastoreRequest datastoreRequest = GetDatastoreRequest.builder() 
                     .datastoreId(datastoreID) 
                    .build();
```

```
 GetDatastoreResponse response = 
 medicalImagingClient.getDatastore(datastoreRequest); 
             return response.datastoreProperties(); 
        } catch (MedicalImagingException e) { 
             System.err.println(e.awsErrorDetails().errorMessage()); 
             System.exit(1); 
        } 
        return null; 
    }
```
• Per i dettagli sull'API, [GetDatastorec](https://docs.aws.amazon.com/goto/SdkForJavaV2/medical-imaging-2023-07-19/GetDatastore)onsulta AWS SDK for Java 2.xAPI Reference.

## **a** Note

C'è altro su GitHub. Trova l'esempio completo e scopri di più sulla configurazione e l'esecuzione nel [Repository di esempi di codice AWS.](https://github.com/awsdocs/aws-doc-sdk-examples/tree/main/javav2/example_code/medicalimaging#readme)

## **JavaScript**

SDK per JavaScript (v3)

```
import { GetDatastoreCommand } from "@aws-sdk/client-medical-imaging";
import { medicalImagingClient } from "../libs/medicalImagingClient.js";
/** 
  * @param {string} datastoreID - The ID of the data store. 
  */
export const getDatastore = async (datastoreID = "DATASTORE_ID") => { 
   const response = await medicalImagingClient.send( 
     new GetDatastoreCommand({ datastoreId: datastoreID }) 
   ); 
  console.log(response); 
  // { 
  // '$metadata': { 
  // httpStatusCode: 200, 
  // requestId: '55ea7d2e-222c-4a6a-871e-4f591f40cadb', 
  // extendedRequestId: undefined, 
  // cfId: undefined, 
  // attempts: 1,
```

```
 // totalRetryDelay: 0 
 // },
  // datastoreProperties: { 
  // createdAt: 2023-08-04T18:50:36.239Z, 
  // datastoreArn: 'arn:aws:medical-imaging:us-
east-1:xxxxxxxxx:datastore/xxxxxxxxxxxxxxxxxxxxxxxxxxxxxxxx', 
  // datastoreId: 'xxxxxxxxxxxxxxxxxxxxxxxxxxxxxxxx', 
  // datastoreName: 'my_datastore', 
  // datastoreStatus: 'ACTIVE', 
  // updatedAt: 2023-08-04T18:50:36.239Z 
 // }
  // } 
  return response["datastoreProperties"];
};
```
• Per i dettagli sull'API, consulta la sezione AWS SDK for JavaScriptAPI [GetDatastore](https://docs.aws.amazon.com/AWSJavaScriptSDK/v3/latest/client/medical-imaging/command/GetDatastoreCommand)Reference.

#### **a** Note

C'è altro su GitHub. Trova l'esempio completo e scopri di più sulla configurazione e l'esecuzione nel [Repository di esempi di codice AWS.](https://github.com/awsdocs/aws-doc-sdk-examples/tree/main/javascriptv3/example_code/medical-imaging#code-examples)

#### Python

SDK per Python (Boto3)

```
 def get_datastore_properties(self, datastore_id): 
        "" "
         Get the properties of a data store. 
         :param datastore_id: The ID of the data store. 
         :return: The data store properties. 
         """ 
         try: 
             data_store = self.health_imaging_client.get_datastore( 
                 datastoreId=datastore_id 
) except ClientError as err: 
             logger.error(
```

```
 "Couldn't get data store %s. Here's why: %s: %s", 
                 id, 
                 err.response["Error"]["Code"], 
                 err.response["Error"]["Message"], 
) raise 
        else: 
             return data_store["datastoreProperties"]
```
• Per i dettagli sull'API, consulta [GetDatastoreAWSS](https://docs.aws.amazon.com/goto/boto3/medical-imaging-2023-07-19/GetDatastore)DK for Python (Boto3) API Reference.

**a** Note

C'è di più su. GitHub Trova l'esempio completo e scopri di più sulla configurazione e l'esecuzione nel [Repository di esempi di codice AWS.](https://github.com/awsdocs/aws-doc-sdk-examples/tree/main/python/example_code/medical-imaging#code-examples)

Ottieni le proprietà del set di HealthImaging immagini utilizzando un AWS SDK

I seguenti esempi di codice mostrano come ottenere le proprietà del set di HealthImaging immagini.

CLI

AWS CLI

Per ottenere le proprietà del set di immagini

Il seguente esempio di get-image-set codice ottiene le proprietà di un set di immagini.

```
aws medical-imaging get-image-set \ 
     --datastore-id 12345678901234567890123456789012 \ 
     --image-set-id 18f88ac7870584f58d56256646b4d92b \ 
     --version-id 1
```
Output:

```
{ 
     "versionId": "1", 
     "imageSetWorkflowStatus": "COPIED", 
     "updatedAt": 1680027253.471,
```

```
 "imageSetId": "18f88ac7870584f58d56256646b4d92b", 
     "imageSetState": "ACTIVE", 
     "createdAt": 1679592510.753, 
     "datastoreId": "12345678901234567890123456789012"
}
```
Per ulteriori informazioni, consulta Ottenere le proprietà del set di immagini nella Guida per AWS HealthImaging gli sviluppatori.

• Per i dettagli sull'API, consulta [GetImageSetAWS CLI](https://awscli.amazonaws.com/v2/documentation/api/latest/reference/medical-imaging/get-image-set.html)Command Reference.

#### Java

SDK per Java 2.x

```
 public static GetImageSetResponse getMedicalImageSet(MedicalImagingClient 
 medicalImagingClient, 
             String datastoreId, 
             String imagesetId, 
             String versionId) { 
         try { 
             GetImageSetRequest.Builder getImageSetRequestBuilder = 
 GetImageSetRequest.builder() 
                      .datastoreId(datastoreId) 
                      .imageSetId(imagesetId); 
             if (versionId != null) { 
                  getImageSetRequestBuilder = 
 getImageSetRequestBuilder.versionId(versionId); 
 } 
             return 
 medicalImagingClient.getImageSet(getImageSetRequestBuilder.build()); 
         } catch (MedicalImagingException e) { 
             System.err.println(e.awsErrorDetails().errorMessage()); 
             System.exit(1); 
         } 
         return null; 
     }
```
• Per i dettagli sull'API, [GetImageSetc](https://docs.aws.amazon.com/goto/SdkForJavaV2/medical-imaging-2023-07-19/GetImageSet)onsulta AWS SDK for Java 2.xAPI Reference.

## **a** Note

C'è altro su GitHub. Trova l'esempio completo e scopri di più sulla configurazione e l'esecuzione nel [Repository di esempi di codice AWS.](https://github.com/awsdocs/aws-doc-sdk-examples/tree/main/javav2/example_code/medicalimaging#readme)

JavaScript

SDK per JavaScript (v3)

```
import { GetImageSetCommand } from "@aws-sdk/client-medical-imaging";
import { medicalImagingClient } from "../libs/medicalImagingClient.js";
/** 
  * @param {string} datastoreId - The ID of the data store. 
  * @param {string} imageSetId - The ID of the image set. 
  * @param {string} imageSetVersion - The optional version of the image set. 
  * 
  */
export const getImageSet = async ( 
   datastoreId = "xxxxxxxxxxxxxxx", 
   imageSetId = "xxxxxxxxxxxxxxx", 
  imageSetVersion = ""
) => {
  let params = { datastoreId: datastoreId, imageSetId: imageSetId }; 
  if (imageSetVersion !== "") { 
     params.imageSetVersion = imageSetVersion; 
   } 
  const response = await medicalImagingClient.send( 
     new GetImageSetCommand(params) 
   ); 
  console.log(response); 
  // { 
  // '$metadata': { 
  // httpStatusCode: 200, 
  // requestId: '0615c161-410d-4d06-9d8c-6e1241bb0a5a', 
  // extendedRequestId: undefined, 
  // cfId: undefined, 
  // attempts: 1, 
  // totalRetryDelay: 0 
 //,
  // createdAt: 2023-09-22T14:49:26.427Z,
```

```
// datastoreId: 'xxxxxxxxxxxxxxx',
  // imageSetArn: 'arn:aws:medical-imaging:us-east-1:xxxxxxxxxx:datastore/
xxxxxxxxxxxxxxxxxxxx/imageset/xxxxxxxxxxxxxxxxxxxx', 
  // imageSetId: 'xxxxxxxxxxxxxxx', 
  // imageSetState: 'ACTIVE', 
  // imageSetWorkflowStatus: 'CREATED', 
  // updatedAt: 2023-09-22T14:49:26.427Z, 
  // versionId: '1' 
  // } 
  return response;
};
```
• Per i dettagli sull'API, consulta la sezione AWS SDK for JavaScriptAPI [GetImageSetR](https://docs.aws.amazon.com/AWSJavaScriptSDK/v3/latest/client/medical-imaging/command/GetImageSetCommand)eference.

### **a** Note

C'è altro su GitHub. Trova l'esempio completo e scopri di più sulla configurazione e l'esecuzione nel [Repository di esempi di codice AWS.](https://github.com/awsdocs/aws-doc-sdk-examples/tree/main/javascriptv3/example_code/medical-imaging#code-examples)

## Python

SDK per Python (Boto3)

```
 def get_image_set(self, datastore_id, image_set_id, version_id=None): 
 """ 
         Get the properties of an image set. 
         :param datastore_id: The ID of the data store. 
         :param image_set_id: The ID of the image set. 
         :param version_id: The optional version of the image set. 
         :return: The image set properties. 
        ^{\rm{m}} ""
         try: 
             if version_id: 
                  image_set = self.health_imaging_client.get_image_set( 
                      imageSetId=image_set_id, 
                      datastoreId=datastore_id,
```

```
 versionId=version_id, 
) else: 
                image_set = self.health_imaging_client.get_image_set( 
                    imageSetId=image_set_id, datastoreId=datastore_id 
) except ClientError as err: 
            logger.error( 
                "Couldn't get image set. Here's why: %s: %s", 
                err.response["Error"]["Code"], 
                err.response["Error"]["Message"], 
) raise 
        else: 
            return image_set
```
• Per i dettagli sull'API, consulta [GetImageSetAWS](https://docs.aws.amazon.com/goto/boto3/medical-imaging-2023-07-19/GetImageSet)SDK for Python (Boto3) API Reference.

**a** Note

C'è di più su. GitHub Trova l'esempio completo e scopri di più sulla configurazione e l'esecuzione nel [Repository di esempi di codice AWS.](https://github.com/awsdocs/aws-doc-sdk-examples/tree/main/python/example_code/medical-imaging#code-examples)

Ottieni le proprietà dei lavori di importazione utilizzando un AWS SDK

I seguenti esempi di codice mostrano come ottenere le proprietà del processo di importazione.

Gli esempi di operazioni sono estratti di codice da programmi più grandi e devono essere eseguiti nel contesto. Puoi vedere questa azione nel contesto nel seguente esempio di codice:

• [Inizia con set di immagini e cornici di immagini](#page-3793-0)

```
C++
```
SDK per C++

//! Routine which gets a HealthImaging DICOM import job's properties. /\*! \param dataStoreID: The HealthImaging data store ID.

```
 \param importJobID: The DICOM import job ID 
   \param clientConfig: Aws client configuration. 
   \return GetDICOMImportJobOutcome: The import job outcome.
*/
Aws::MedicalImaging::Model::GetDICOMImportJobOutcome
AwsDoc::Medical_Imaging::getDICOMImportJob(const Aws::String &dataStoreID, 
                                              const Aws::String &importJobID, 
                                              const Aws::Client::ClientConfiguration 
  &clientConfig) { 
    Aws::MedicalImaging::MedicalImagingClient client(clientConfig);
     Aws::MedicalImaging::Model::GetDICOMImportJobRequest request; 
     request.SetDatastoreId(dataStoreID); 
     request.SetJobId(importJobID); 
    Aws::MedicalImaging::Model::GetDICOMImportJobOutcome outcome =
  client.GetDICOMImportJob( 
             request); 
     if (!outcome.IsSuccess()) { 
         std::cerr << "GetDICOMImportJob error: " 
                    << outcome.GetError().GetMessage() << std::endl; 
     } 
     return outcome;
}
```
• Per i dettagli sull'API, consulta [GetDicom ImportJob](https://docs.aws.amazon.com/goto/SdkForCpp/medical-imaging-2023-07-19/GetDICOMImportJob) in AWS SDK for C++API Reference.

## **a** Note

C'è di più su. GitHub Trova l'esempio completo e scopri di più sulla configurazione e l'esecuzione nel [Repository di esempi di codice AWS.](https://github.com/awsdocs/aws-doc-sdk-examples/tree/main/cpp/example_code/medical-imaging/#code-examples)

## CLI

## AWS CLI

Per ottenere le proprietà di un processo di importazione dicom

Il seguente esempio di get-dicom-import-job codice ottiene le proprietà di un processo di importazione dicom.

```
aws medical-imaging get-dicom-import-job \
```

```
 --datastore-id "12345678901234567890123456789012" \ 
 --job-id "09876543210987654321098765432109"
```
Output:

```
{ 
     "jobProperties": { 
         "jobId": "09876543210987654321098765432109", 
         "jobName": "my-job", 
         "jobStatus": "COMPLETED", 
         "datastoreId": "12345678901234567890123456789012", 
         "dataAccessRoleArn": "arn:aws:iam::123456789012:role/
ImportJobDataAccessRole", 
         "endedAt": "2022-08-12T11:29:42.285000+00:00", 
         "submittedAt": "2022-08-12T11:28:11.152000+00:00", 
         "inputS3Uri": "s3://medical-imaging-dicom-input/dicom_input/", 
         "outputS3Uri": "s3://medical-imaging-output/
job_output/12345678901234567890123456789012-
DicomImport-09876543210987654321098765432109/" 
     }
}
```
Per ulteriori informazioni, consulta Ottenere le proprietà del processo di importazione nella AWS HealthImaging Developers Guide.

• Per i dettagli sull'API, consulta [GetDicom ImportJob](https://awscli.amazonaws.com/v2/documentation/api/latest/reference/medical-imaging/get-dicom-import-job.html) in AWS CLICommand Reference.

#### Java

SDK per Java 2.x

```
 public static DICOMImportJobProperties getDicomImportJob(MedicalImagingClient 
 medicalImagingClient, 
            String datastoreId, 
            String jobId) { 
        try { 
            GetDicomImportJobRequest getDicomImportJobRequest = 
 GetDicomImportJobRequest.builder() 
                     .datastoreId(datastoreId) 
                     .jobId(jobId) 
                    .build();
```

```
 GetDicomImportJobResponse response = 
 medicalImagingClient.getDICOMImportJob(getDicomImportJobRequest); 
            return response.jobProperties(); 
        } catch (MedicalImagingException e) { 
            System.err.println(e.awsErrorDetails().errorMessage()); 
            System.exit(1); 
        } 
        return null; 
    }
```
• Per i dettagli sull'API, consulta [getDicom ImportJob](https://docs.aws.amazon.com/goto/SdkForJavaV2/medical-imaging-2023-07-19/GetDICOMImportJob) in API Reference. AWS SDK for Java 2.x

### **a** Note

C'è di più su. GitHub Trova l'esempio completo e scopri di più sulla configurazione e l'esecuzione nel [Repository di esempi di codice AWS.](https://github.com/awsdocs/aws-doc-sdk-examples/tree/main/javav2/example_code/medicalimaging#readme)

**JavaScript** 

SDK per JavaScript (v3)

```
import { GetDICOMImportJobCommand } from "@aws-sdk/client-medical-imaging";
import { medicalImagingClient } from "../libs/medicalImagingClient.js";
/** 
 * @param {string} datastoreId - The ID of the data store. 
  * @param {string} jobId - The ID of the import job. 
  */
export const getDICOMImportJob = async ( 
  datastoreId = "xxxxxxxxxxxxxxxxxxxx", 
  jobId = "xxxxxxxxxxxxxxxxxxxx"
) => {
   const response = await medicalImagingClient.send( 
     new GetDICOMImportJobCommand({ datastoreId: datastoreId, jobId: jobId }) 
   ); 
  console.log(response); 
  // { 
  // '$metadata': {
```

```
 // httpStatusCode: 200, 
  // requestId: 'a2637936-78ea-44e7-98b8-7a87d95dfaee', 
  // extendedRequestId: undefined, 
  // cfId: undefined, 
  // attempts: 1, 
  // totalRetryDelay: 0 
 // },
  // jobProperties: { 
  // dataAccessRoleArn: 'arn:aws:iam::xxxxxxxxxxxx:role/dicom_import', 
  // datastoreId: 'xxxxxxxxxxxxxxxxxxxxxxxxx', 
  // endedAt: 2023-09-19T17:29:21.753Z, 
  // inputS3Uri: 's3://healthimaging-source/CTStudy/', 
  // jobId: ''xxxxxxxxxxxxxxxxxxxxxxxxx'', 
  // jobName: 'job_1', 
  // jobStatus: 'COMPLETED', 
  // outputS3Uri: 's3://health-imaging-dest/
ouput_ct/'xxxxxxxxxxxxxxxxxxxxxxxxx'-DicomImport-'xxxxxxxxxxxxxxxxxxxxxxxxx'/', 
  // submittedAt: 2023-09-19T17:27:25.143Z 
 \frac{1}{2} }
  // } 
  return response;
};
```
• Per i dettagli sull'API, consulta [getDICOM ImportJob](https://docs.aws.amazon.com/AWSJavaScriptSDK/v3/latest/client/medical-imaging/command/GetDICOMImportJobCommand) in API Reference. AWS SDK for JavaScript

#### **a** Note

C'è di più su. GitHub Trova l'esempio completo e scopri di più sulla configurazione e l'esecuzione nel [Repository di esempi di codice AWS.](https://github.com/awsdocs/aws-doc-sdk-examples/tree/main/javascriptv3/example_code/medical-imaging#code-examples)

## Python

SDK per Python (Boto3)

```
 def get_dicom_import_job(self, datastore_id, job_id): 
    "" "
     Get the properties of a DICOM import job.
```

```
 :param datastore_id: The ID of the data store. 
         :param job_id: The ID of the job. 
         :return: The job properties. 
        "" ""
         try: 
             job = self.health_imaging_client.get_dicom_import_job( 
                 jobId=job_id, datastoreId=datastore_id 
) except ClientError as err: 
             logger.error( 
                 "Couldn't get DICOM import job. Here's why: %s: %s", 
                 err.response["Error"]["Code"], 
                 err.response["Error"]["Message"], 
) raise 
         else: 
             return job["jobProperties"]
```
• Per i dettagli sull'API, consulta [GetDICOM ImportJob](https://docs.aws.amazon.com/goto/boto3/medical-imaging-2023-07-19/GetDICOMImportJob) nella guida di riferimento all'API AWSSDK for Python (Boto3).

## **a** Note

C' GitHubè di più su. Trova l'esempio completo e scopri di più sulla configurazione e l'esecuzione nel [Repository di esempi di codice AWS.](https://github.com/awsdocs/aws-doc-sdk-examples/tree/main/python/example_code/medical-imaging#code-examples)

Ottieni i metadati per un set di HealthImaging immagini utilizzando un SDK AWS

I seguenti esempi di codice mostrano come ottenere i metadati per un HealthImaging set di immagini.

Gli esempi di operazioni sono estratti di codice da programmi più grandi e devono essere eseguiti nel contesto. Puoi vedere questa azione nel contesto nel seguente esempio di codice:

• [Inizia con set di immagini e cornici di immagini](#page-3793-0)

#### $C++$

## SDK per C++

Funzione di utilità per ottenere i metadati del set di immagini.

```
//! Routine which gets a HealthImaging image set's metadata.
/*! 
   \param dataStoreID: The HealthImaging data store ID. 
   \param imageSetID: The HealthImaging image set ID. 
   \param versionID: The HealthImaging image set version ID, ignored if empty. 
   \param outputFilePath: The path where the metadata will be stored as gzipped 
  json. 
   \param clientConfig: Aws client configuration. 
   \\return bool: Function succeeded.
*/
bool AwsDoc::Medical_Imaging::getImageSetMetadata(const Aws::String &dataStoreID, 
                                                        const Aws::String &imageSetID, 
                                                        const Aws::String &versionID, 
                                                        const Aws::String 
  &outputFilePath, 
constant and constant and constant and constant and constant and constant and constant and constant and consta
  Aws::Client::ClientConfiguration &clientConfig) { 
     Aws::MedicalImaging::Model::GetImageSetMetadataRequest request; 
     request.SetDatastoreId(dataStoreID); 
     request.SetImageSetId(imageSetID); 
     if (!versionID.empty()) { 
         request.SetVersionId(versionID); 
     } 
    Aws::MedicalImaging::MedicalImagingClient client(clientConfig);
     Aws::MedicalImaging::Model::GetImageSetMetadataOutcome outcome = 
  client.GetImageSetMetadata( 
              request); 
     if (outcome.IsSuccess()) { 
         std::ofstream file(outputFilePath, std::ios::binary); 
         auto &metadata = outcome.GetResult().GetImageSetMetadataBlob(); 
         file << metadata.rdbuf(); 
     } 
     else { 
         std::cerr << "Failed to get image set metadata: " 
                     << outcome.GetError().GetMessage() << std::endl; 
     } 
     return outcome.IsSuccess();
```
}

Ottieni i metadati del set di immagini senza versione.

```
 if (AwsDoc::Medical_Imaging::getImageSetMetadata(dataStoreID, imageSetID, 
 "", outputFilePath, clientConfig)) 
        { 
            std::cout << "Successfully retrieved image set metadata." << 
 std::endl; 
            std::cout << "Metadata stored in: " << outputFilePath << std::endl; 
        }
```
Ottieni i metadati del set di immagini con la versione.

```
 if (AwsDoc::Medical_Imaging::getImageSetMetadata(dataStoreID, imageSetID, 
 versionID, outputFilePath, clientConfig)) 
        { 
            std::cout << "Successfully retrieved image set metadata." << 
 std::endl; 
            std::cout << "Metadata stored in: " << outputFilePath << std::endl; 
        }
```
• Per i dettagli sull'API, consulta la sezione [GetImageSetMetadataAWS SDK for C++A](https://docs.aws.amazon.com/goto/SdkForCpp/medical-imaging-2023-07-19/GetImageSetMetadata)PI Reference.

#### **a** Note

C'è altro su GitHub. Trova l'esempio completo e scopri di più sulla configurazione e l'esecuzione nel [Repository di esempi di codice AWS.](https://github.com/awsdocs/aws-doc-sdk-examples/tree/main/cpp/example_code/medical-imaging/#code-examples)

## CLI

## AWS CLI

Esempio 1: per ottenere i metadati del set di immagini senza versione

Il seguente esempio di get-image-set-metadata codice ottiene i metadati per un set di immagini senza specificare una versione.

Nota: outfile è un parametro obbligatorio

```
aws medical-imaging get-image-set-metadata \ 
     --datastore-id 12345678901234567890123456789012 \ 
     --image-set-id ea92b0d8838c72a3f25d00d13616f87e \ 
     studymetadata.json.gz
```
I metadati restituiti vengono compressi con gzip e memorizzati nel file studymetadata.json.gz. Per visualizzare il contenuto dell'oggetto JSON restituito, devi prima decomprimerlo.

Output:

```
{ 
     "contentType": "application/json", 
     "contentEncoding": "gzip"
}
```
Esempio 2: per ottenere i metadati del set di immagini con la versione

Il seguente esempio di get-image-set-metadata codice ottiene i metadati per un set di immagini con una versione specificata.

Nota: outfile è un parametro obbligatorio

```
aws medical-imaging get-image-set-metadata \ 
     --datastore-id 12345678901234567890123456789012 \ 
     --image-set-id ea92b0d8838c72a3f25d00d13616f87e \ 
    --version-id 1 \
     studymetadata.json.gz
```
I metadati restituiti vengono compressi con gzip e memorizzati nel file studymetadata.json.gz. Per visualizzare il contenuto dell'oggetto JSON restituito, devi prima decomprimerlo.

Output:

```
{ 
     "contentType": "application/json", 
     "contentEncoding": "gzip"
}
```
Per ulteriori informazioni, consulta Ottenere i metadati dei set di immagini nella Developers Guide. AWS HealthImaging

• Per i dettagli sull'API, consulta [GetImageSetMetadataAWS CLI](https://awscli.amazonaws.com/v2/documentation/api/latest/reference/medical-imaging/get-image-set-metadata.html)Command Reference.

#### Java

```
SDK per Java 2.x
```

```
 public static void getMedicalImageSetMetadata(MedicalImagingClient 
 medicalImagingClient, 
             String destinationPath, 
             String datastoreId, 
             String imagesetId, 
             String versionId) { 
         try { 
             GetImageSetMetadataRequest.Builder getImageSetMetadataRequestBuilder 
 = GetImageSetMetadataRequest.builder() 
                      .datastoreId(datastoreId) 
                      .imageSetId(imagesetId); 
             if (versionId != null) { 
                 getImageSetMetadataRequestBuilder = 
 getImageSetMetadataRequestBuilder.versionId(versionId); 
 } 
 medicalImagingClient.getImageSetMetadata(getImageSetMetadataRequestBuilder.build(), 
                      FileSystems.getDefault().getPath(destinationPath)); 
             System.out.println("Metadata downloaded to " + destinationPath); 
         } catch (MedicalImagingException e) { 
             System.err.println(e.awsErrorDetails().errorMessage()); 
             System.exit(1); 
         } 
    }
```
• Per i dettagli sull'API, [GetImageSetMetadatac](https://docs.aws.amazon.com/goto/SdkForJavaV2/medical-imaging-2023-07-19/GetImageSetMetadata)onsulta AWS SDK for Java 2.xAPI Reference.

## **a** Note

C'è altro su GitHub. Trova l'esempio completo e scopri di più sulla configurazione e l'esecuzione nel [Repository di esempi di codice AWS.](https://github.com/awsdocs/aws-doc-sdk-examples/tree/main/javav2/example_code/medicalimaging#readme)

## JavaScript

```
SDK per JavaScript (v3)
```
Funzione di utilità per ottenere i metadati del set di immagini.

```
import { GetImageSetMetadataCommand } from "@aws-sdk/client-medical-imaging";
import { medicalImagingClient } from "../libs/medicalImagingClient.js";
import { writeFileSync } from "fs";
/** 
  * @param {string} metadataFileName - The name of the file for the gzipped 
 metadata. 
  * @param {string} datastoreId - The ID of the data store. 
  * @param {string} imagesetId - The ID of the image set. 
  * @param {string} versionID - The optional version ID of the image set. 
  */
export const getImageSetMetadata = async ( 
  metadataFileName = "metadata.json.gzip", 
 datastoreId = "xxxxxxxxxxxxxx",
  imagesetId = "xxxxxxxxxxxxxx", 
  versionID = ""
) => {
   const params = { datastoreId: datastoreId, imageSetId: imagesetId }; 
  if (versionID) { 
     params.versionID = versionID; 
   } 
  const response = await medicalImagingClient.send( 
     new GetImageSetMetadataCommand(params) 
   ); 
   const buffer = await response.imageSetMetadataBlob.transformToByteArray(); 
   writeFileSync(metadataFileName, buffer); 
   console.log(response); 
  // {
```

```
 // '$metadata': { 
  // httpStatusCode: 200, 
  // requestId: '5219b274-30ff-4986-8cab-48753de3a599', 
  // extendedRequestId: undefined, 
  // cfId: undefined, 
  // attempts: 1, 
  // totalRetryDelay: 0 
  // }, 
  // contentType: 'application/json', 
  // contentEncoding: 'gzip', 
 // imageSetMetadataBlob: <ref *1> IncomingMessage {}
  // } 
  return response;
};
```
Ottieni i metadati del set di immagini senza versione.

```
 try { 
   await getImageSetMetadata( 
     "metadata.json.gzip", 
     "12345678901234567890123456789012", 
     "12345678901234567890123456789012" 
  );
 } catch (err) { 
   console.log("Error", err); 
 }
```
Ottieni i metadati del set di immagini con la versione.

```
 try { 
   await getImageSetMetadata( 
     "metadata2.json.gzip", 
     "12345678901234567890123456789012", 
     "12345678901234567890123456789012", 
     "1" 
   ); 
 } catch (err) { 
   console.log("Error", err); 
 }
```
• Per i dettagli sull'API, consulta la sezione GetImageSetMetadataAWS SDK for [JavaScriptA](https://docs.aws.amazon.com/AWSJavaScriptSDK/v3/latest/client/medical-imaging/command/GetImageSetMetadataCommand)PI Reference.

## **a** Note

C'è altro su GitHub. Trova l'esempio completo e scopri di più sulla configurazione e l'esecuzione nel [Repository di esempi di codice AWS.](https://github.com/awsdocs/aws-doc-sdk-examples/tree/main/javascriptv3/example_code/medical-imaging#code-examples)

## Python

## SDK per Python (Boto3)

Funzione di utilità per ottenere i metadati del set di immagini.

```
 def get_image_set_metadata( 
         self, metadata_file, datastore_id, image_set_id, version_id=None 
     ): 
 """ 
         Get the metadata of an image set. 
         :param metadata_file: The file to store the JSON gzipped metadata. 
         :param datastore_id: The ID of the data store. 
         :param image_set_id: The ID of the image set. 
         :param version_id: The version of the image set. 
         """ 
        try: 
             if version_id: 
                 image_set_metadata = 
 self.health_imaging_client.get_image_set_metadata( 
                     imageSetId=image_set_id, 
                     datastoreId=datastore_id, 
                     versionId=version_id, 
) )
             else: 
                 image_set_metadata = 
 self.health_imaging_client.get_image_set_metadata( 
                     imageSetId=image_set_id, datastoreId=datastore_id 
) )
```

```
 print(image_set_metadata) 
             with open(metadata_file, "wb") as f: 
                 for chunk in 
 image_set_metadata["imageSetMetadataBlob"].iter_chunks(): 
                     if chunk: 
                          f.write(chunk) 
         except ClientError as err: 
             logger.error( 
                 "Couldn't get image metadata. Here's why: %s: %s", 
                 err.response["Error"]["Code"], 
                 err.response["Error"]["Message"], 
) raise
```
Ottieni i metadati del set di immagini senza versione.

```
 image_set_metadata = 
 self.health_imaging_client.get_image_set_metadata( 
                   imageSetId=image_set_id, datastoreId=datastore_id 
)
```
Ottieni i metadati del set di immagini con la versione.

```
 image_set_metadata = 
 self.health_imaging_client.get_image_set_metadata( 
                       imageSetId=image_set_id, 
                      datastoreId=datastore_id, 
                      versionId=version_id, 
\overline{\phantom{a}}
```
• Per i dettagli sull'API, consulta [GetImageSetMetadataAWS](https://docs.aws.amazon.com/goto/boto3/medical-imaging-2023-07-19/GetImageSetMetadata)SDK for Python (Boto3) API Reference.

## **a** Note

C'è di più su. GitHub Trova l'esempio completo e scopri di più sulla configurazione e l'esecuzione nel [Repository di esempi di codice AWS.](https://github.com/awsdocs/aws-doc-sdk-examples/tree/main/python/example_code/medical-imaging#code-examples)

# Importa dati di massa in un HealthImaging data store utilizzando un AWS SDK

I seguenti esempi di codice mostrano come importare dati in blocco in un HealthImaging data store.

Gli esempi di operazioni sono estratti di codice da programmi più grandi e devono essere eseguiti nel contesto. Puoi vedere questa azione nel contesto nel seguente esempio di codice:

• [Inizia con set di immagini e cornici di immagini](#page-3793-0)

## $C++$

SDK per C++

```
//! Routine which starts a HealthImaging import job.
/*! 
   \param dataStoreID: The HealthImaging data store ID. 
   \param inputBucketName: The name of the Amazon S3 bucket containing the DICOM 
  files. 
  \param inputDirectory: The directory in the S3 bucket containing the DICOM 
  files. 
  \param outputBucketName: The name of the S3 bucket for the output. 
  \param outputDirectory: The directory in the S3 bucket to store the output. 
  \param roleArn: The ARN of the IAM role with permissions for the import. 
   \param importJobId: A string to receive the import job ID. 
   \param clientConfig: Aws client configuration. 
  \return bool: Function succeeded. 
   */
bool AwsDoc::Medical_Imaging::startDICOMImportJob( 
         const Aws::String &dataStoreID, const Aws::String &inputBucketName, 
         const Aws::String &inputDirectory, const Aws::String &outputBucketName, 
         const Aws::String &outputDirectory, const Aws::String &roleArn, 
         Aws::String &importJobId, 
         const Aws::Client::ClientConfiguration &clientConfig) { 
    Aws::MedicalImaging::MedicalImagingClient medicalImagingClient(clientConfig);
```

```
 Aws::String inputURI = "s3://" + inputBucketName + "/" + inputDirectory + 
  "/"; 
     Aws::String outputURI = "s3://" + outputBucketName + "/" + outputDirectory + 
  "/"; 
     Aws::MedicalImaging::Model::StartDICOMImportJobRequest 
  startDICOMImportJobRequest; 
     startDICOMImportJobRequest.SetDatastoreId(dataStoreID); 
     startDICOMImportJobRequest.SetDataAccessRoleArn(roleArn); 
     startDICOMImportJobRequest.SetInputS3Uri(inputURI); 
     startDICOMImportJobRequest.SetOutputS3Uri(outputURI); 
     Aws::MedicalImaging::Model::StartDICOMImportJobOutcome 
  startDICOMImportJobOutcome = medicalImagingClient.StartDICOMImportJob( 
             startDICOMImportJobRequest); 
     if (startDICOMImportJobOutcome.IsSuccess()) { 
         importJobId = startDICOMImportJobOutcome.GetResult().GetJobId(); 
     } 
     else { 
         std::cerr << "Failed to start DICOM import job because " 
                    << startDICOMImportJobOutcome.GetError().GetMessage() << 
  std::endl; 
     } 
     return startDICOMImportJobOutcome.IsSuccess();
}
```
• Per i dettagli sull'API, consulta [StartDicom ImportJob](https://docs.aws.amazon.com/goto/SdkForCpp/medical-imaging-2023-07-19/StartDICOMImportJob) in AWS SDK for C++ API Reference.

## **a** Note

C'è di più su. GitHub Trova l'esempio completo e scopri di più sulla configurazione e l'esecuzione nel [Repository di esempi di codice AWS.](https://github.com/awsdocs/aws-doc-sdk-examples/tree/main/cpp/example_code/medical-imaging/#code-examples)

# CLI

## AWS CLI

Per avviare un processo di importazione di file dicom
Il seguente esempio di start-dicom-import-job codice avvia un processo di importazione dicom.

```
aws medical-imaging start-dicom-import-job \ 
     --job-name "my-job" \ 
     --datastore-id "12345678901234567890123456789012" \ 
     --input-s3-uri "s3://medical-imaging-dicom-input/dicom_input/" \ 
     --output-s3-uri "s3://medical-imaging-output/job_output/" \ 
     --data-access-role-arn "arn:aws:iam::123456789012:role/
ImportJobDataAccessRole"
```
Output:

```
{ 
     "datastoreId": "12345678901234567890123456789012", 
     "jobId": "09876543210987654321098765432109", 
     "jobStatus": "SUBMITTED", 
     "submittedAt": "2022-08-12T11:28:11.152000+00:00"
}
```
Per ulteriori informazioni, consulta Avvio di un processo di importazione nella AWS HealthImaging Developers Guide.

• Per i dettagli sull'API, consulta [StartDicom ImportJob](https://awscli.amazonaws.com/v2/documentation/api/latest/reference/medical-imaging/start-dicom-import-job.html) in AWS CLICommand Reference.

#### Java

SDK per Java 2.x

```
 public static String startDicomImportJob(MedicalImagingClient 
 medicalImagingClient, 
            String jobName, 
             String datastoreId, 
             String dataAccessRoleArn, 
             String inputS3Uri, 
             String outputS3Uri) { 
        try { 
             StartDicomImportJobRequest startDicomImportJobRequest = 
 StartDicomImportJobRequest.builder() 
                      .jobName(jobName) 
                      .datastoreId(datastoreId)
```

```
 .dataAccessRoleArn(dataAccessRoleArn) 
                      .inputS3Uri(inputS3Uri) 
                      .outputS3Uri(outputS3Uri) 
                     .build(); 
             StartDicomImportJobResponse response = 
 medicalImagingClient.startDICOMImportJob(startDicomImportJobRequest); 
             return response.jobId(); 
        } catch (MedicalImagingException e) { 
             System.err.println(e.awsErrorDetails().errorMessage()); 
             System.exit(1); 
        } 
        return ""; 
    }
```
• Per i dettagli sull'API, consulta [StartDicom ImportJob](https://docs.aws.amazon.com/goto/SdkForJavaV2/medical-imaging-2023-07-19/StartDICOMImportJob) in API Reference. AWS SDK for Java 2.x

#### **a** Note

C'è di più su. GitHub Trova l'esempio completo e scopri di più sulla configurazione e l'esecuzione nel [Repository di esempi di codice AWS.](https://github.com/awsdocs/aws-doc-sdk-examples/tree/main/javav2/example_code/medicalimaging#readme)

## **JavaScript**

```
SDK per JavaScript (v3)
```

```
import { StartDICOMImportJobCommand } from "@aws-sdk/client-medical-imaging";
import { medicalImagingClient } from "../libs/medicalImagingClient.js";
/** 
  * @param {string} jobName - The name of the import job. 
  * @param {string} datastoreId - The ID of the data store. 
  * @param {string} dataAccessRoleArn - The Amazon Resource Name (ARN) of the role 
 that grants permission. 
  * @param {string} inputS3Uri - The URI of the S3 bucket containing the input 
 files. 
  * @param {string} outputS3Uri - The URI of the S3 bucket where the output files 
 are stored. 
  */
```

```
export const startDicomImportJob = async ( 
   jobName = "test-1", 
   datastoreId = "12345678901234567890123456789012", 
   dataAccessRoleArn = "arn:aws:iam::xxxxxxxxxxxx:role/ImportJobDataAccessRole", 
   inputS3Uri = "s3://medical-imaging-dicom-input/dicom_input/", 
   outputS3Uri = "s3://medical-imaging-output/job_output/"
) => {
   const response = await medicalImagingClient.send( 
     new StartDICOMImportJobCommand({ 
       jobName: jobName, 
       datastoreId: datastoreId, 
       dataAccessRoleArn: dataAccessRoleArn, 
       inputS3Uri: inputS3Uri, 
       outputS3Uri: outputS3Uri, 
    }) 
   ); 
  console.log(response); 
  // { 
  // '$metadata': { 
  // httpStatusCode: 200, 
  // requestId: '6e81d191-d46b-4e48-a08a-cdcc7e11eb79', 
  // extendedRequestId: undefined, 
  // cfId: undefined, 
  // attempts: 1, 
  // totalRetryDelay: 0 
 //,
 // datastoreId: 'xxxxxxxxxxxxxxxxxxxxxxxxxxxxxxxxxx',
  // jobId: 'xxxxxxxxxxxxxxxxxxxxxxxxxxxxxx', 
  // jobStatus: 'SUBMITTED', 
  // submittedAt: 2023-09-22T14:48:45.767Z 
  // } 
  return response;
};
```
• Per i dettagli sull'API, consulta [StartDicom ImportJob](https://docs.aws.amazon.com/AWSJavaScriptSDK/v3/latest/client/medical-imaging/command/StartDICOMImportJobCommand) in API Reference. AWS SDK for JavaScript

#### **a** Note

C'è di più su. GitHub Trova l'esempio completo e scopri di più sulla configurazione e l'esecuzione nel [Repository di esempi di codice AWS.](https://github.com/awsdocs/aws-doc-sdk-examples/tree/main/javascriptv3/example_code/medical-imaging#code-examples)

## Python

SDK per Python (Boto3)

```
 def start_dicom_import_job( 
         self, job_name, datastore_id, role_arn, input_s3_uri, output_s3_uri 
     ): 
        .....
         Start a DICOM import job. 
         :param job_name: The name of the job. 
        : param datastore id: The ID of the data store.
         :param role_arn: The Amazon Resource Name (ARN) of the role to use for 
 the job. 
         :param input_s3_uri: The S3 bucket input prefix path containing the DICOM 
 files. 
         :param output_s3_uri: The S3 bucket output prefix path for the result. 
         :return: The job ID. 
         """ 
         try: 
             job = self.health_imaging_client.start_dicom_import_job( 
                 jobName=job_name, 
                 datastoreId=datastore_id, 
                 dataAccessRoleArn=role_arn, 
                 inputS3Uri=input_s3_uri, 
                 outputS3Uri=output_s3_uri, 
) except ClientError as err: 
             logger.error( 
                 "Couldn't start DICOM import job. Here's why: %s: %s", 
                 err.response["Error"]["Code"], 
                 err.response["Error"]["Message"], 
) raise 
         else: 
             return job["jobId"]
```
• Per i dettagli sull'API, consulta [StartDICOM ImportJob nella guida](https://docs.aws.amazon.com/goto/boto3/medical-imaging-2023-07-19/StartDICOMImportJob) di riferimento all'API AWSSDK for Python (Boto3).

a Note

C' GitHubè di più su. Trova l'esempio completo e scopri di più sulla configurazione e l'esecuzione nel [Repository di esempi di codice AWS.](https://github.com/awsdocs/aws-doc-sdk-examples/tree/main/python/example_code/medical-imaging#code-examples)

Elenca gli archivi HealthImaging dati utilizzando un AWS SDK

I seguenti esempi di codice mostrano come elencare gli archivi HealthImaging dati.

Bash

AWS CLI con script Bash

```
###############################################################################
# function errecho
#
# This function outputs everything sent to it to STDERR (standard error output).
###############################################################################
function errecho() { 
   printf "%s\n" "$*" 1>&2
}
###############################################################################
# function imaging_list_datastores
#
# List the HealthImaging data stores in the account.
#
# Returns:
# [[datastore_name, datastore_id, datastore_status]]
# And:
# 0 - If successful.
# 1 - If it fails.
###############################################################################
function imaging_list_datastores() { 
  local option OPTARG # Required to use getopts command in a function. 
  local error_code 
   # bashsupport disable=BP5008 
  function usage() { 
     echo "function imaging_list_datastores" 
     echo "Lists the AWS HealthImaging data stores in the account." 
     echo ""
```
}

```
 # Retrieve the calling parameters. 
   while getopts "h" option; do 
     case "${option}" in 
       h) 
          usage 
          return 0 
          ;; 
      \langle ? \rangle echo "Invalid parameter" 
          usage 
          return 1 
          ;; 
     esac 
   done 
   export OPTIND=1 
   local response 
   response=$(aws medical-imaging list-datastores \ 
    --output text \setminus --query "datastoreSummaries[*][datastoreName, datastoreId, datastoreStatus]") 
   error_code=${?} 
   if [[ $error_code -ne 0 ]]; then 
     aws_cli_error_log $error_code 
     errecho "ERROR: AWS reports list-datastores operation failed.$response" 
     return 1 
   fi 
   echo "$response" 
   return 0
}
```
• Per i dettagli sull'API, consulta [ListDatastoresAWS CLI](https://docs.aws.amazon.com/goto/aws-cli/medical-imaging-2023-07-19/ListDatastores)Command Reference.

#### **a** Note

C'è altro su GitHub. Trova l'esempio completo e scopri di più sulla configurazione e l'esecuzione nel [Repository di esempi di codice AWS.](https://github.com/awsdocs/aws-doc-sdk-examples/tree/main/aws-cli/bash-linux/medical-imaging#code-examples)

#### CLI

## AWS CLI

Per elencare gli archivi di dati

Il seguente esempio di list-datastores codice elenca gli archivi dati disponibili.

```
aws medical-imaging list-datastores
```
Output:

```
{ 
     "datastoreSummaries": [ 
         { 
              "datastoreId": "12345678901234567890123456789012", 
              "datastoreName": "TestDatastore123", 
              "datastoreStatus": "ACTIVE", 
              "datastoreArn": "arn:aws:medical-imaging:us-
east-1:123456789012:datastore/12345678901234567890123456789012", 
              "createdAt": "2022-11-15T23:33:09.643000+00:00", 
              "updatedAt": "2022-11-15T23:33:09.643000+00:00" 
         } 
    \mathbf{I}}
```
Per ulteriori informazioni, consulta Elencare gli archivi di dati nella AWS HealthImaging Developers Guide.

• Per i dettagli sull'API, consulta [ListDatastoresAWS CLI](https://awscli.amazonaws.com/v2/documentation/api/latest/reference/medical-imaging/list-datastores.html)Command Reference.

#### Java

SDK per Java 2.x

```
 public static List<DatastoreSummary> 
 listMedicalImagingDatastores(MedicalImagingClient medicalImagingClient) { 
        try { 
            ListDatastoresRequest datastoreRequest = 
 ListDatastoresRequest.builder() 
                    .build();
```

```
 ListDatastoresIterable responses = 
 medicalImagingClient.listDatastoresPaginator(datastoreRequest); 
            List<DatastoreSummary> datastoreSummaries = new ArrayList<>(); 
            responses.stream().forEach(response -> 
 datastoreSummaries.addAll(response.datastoreSummaries())); 
            return datastoreSummaries; 
        } catch (MedicalImagingException e) { 
            System.err.println(e.awsErrorDetails().errorMessage()); 
            System.exit(1); 
        } 
        return null; 
    }
```
• Per i dettagli sull'API, [ListDatastoresc](https://docs.aws.amazon.com/goto/SdkForJavaV2/medical-imaging-2023-07-19/ListDatastores)onsulta AWS SDK for Java 2.xAPI Reference.

#### **a** Note

C'è altro su GitHub. Trova l'esempio completo e scopri di più sulla configurazione e l'esecuzione nel [Repository di esempi di codice AWS.](https://github.com/awsdocs/aws-doc-sdk-examples/tree/main/javav2/example_code/medicalimaging#readme)

#### **JavaScript**

```
SDK per JavaScript (v3)
```

```
import { paginateListDatastores } from "@aws-sdk/client-medical-imaging";
import { medicalImagingClient } from "../libs/medicalImagingClient.js";
export const listDatastores = async () => { 
   const paginatorConfig = { 
     client: medicalImagingClient, 
     pageSize: 50, 
  }; 
  const commandParams = {}; 
   const paginator = paginateListDatastores(paginatorConfig, commandParams); 
   /**
```

```
 * @type {import("@aws-sdk/client-medical-imaging").DatastoreSummary[]} 
    */ 
   const datastoreSummaries = []; 
  for await (const page of paginator) { 
    // Each page contains a list of `jobSummaries`. The list is truncated if is 
 larger than `pageSize`. 
    datastoreSummaries.push(...page["datastoreSummaries"]); 
    console.log(page); 
  } 
  // { 
  // '$metadata': { 
  // httpStatusCode: 200, 
  // requestId: '6aa99231-d9c2-4716-a46e-edb830116fa3', 
  // extendedRequestId: undefined, 
  // cfId: undefined, 
  // attempts: 1, 
  // totalRetryDelay: 0 
 // },
  // datastoreSummaries: [ 
 \frac{1}{2} {
  // createdAt: 2023-08-04T18:49:54.429Z, 
  // datastoreArn: 'arn:aws:medical-imaging:us-east-1:xxxxxxxxx:datastore/
xxxxxxxxxxxxxxxxxxxxxxxxxxxxxxxx', 
  // datastoreId: 'xxxxxxxxxxxxxxxxxxxxxxxxxxxxxxxx', 
  // datastoreName: 'my_datastore', 
  // datastoreStatus: 'ACTIVE', 
  // updatedAt: 2023-08-04T18:49:54.429Z 
 // }
  // ... 
 \frac{1}{2} // } 
  return datastoreSummaries;
};
```
• Per i dettagli sull'API, consulta la sezione AWS SDK for JavaScriptAPI [ListDatastoresR](https://docs.aws.amazon.com/AWSJavaScriptSDK/v3/latest/client/medical-imaging/command/ListDatastoresCommand)eference.

## **a** Note

C'è altro su GitHub. Trova l'esempio completo e scopri di più sulla configurazione e l'esecuzione nel [Repository di esempi di codice AWS.](https://github.com/awsdocs/aws-doc-sdk-examples/tree/main/javascriptv3/example_code/medical-imaging#code-examples)

## Python

SDK per Python (Boto3)

```
 def list_datastores(self): 
 """ 
         List the data stores. 
         :return: The list of data stores. 
 """ 
        try: 
             paginator = 
 self.health_imaging_client.get_paginator("list_datastores") 
             page_iterator = paginator.paginate() 
             datastore_summaries = [] 
             for page in page_iterator: 
                 datastore_summaries.extend(page["datastoreSummaries"]) 
         except ClientError as err: 
             logger.error( 
                 "Couldn't list data stores. Here's why: %s: %s", 
                 err.response["Error"]["Code"], 
                 err.response["Error"]["Message"], 
) raise 
        else: 
             return datastore_summaries
```
• Per i dettagli sull'API, consulta [ListDatastoresAWS](https://docs.aws.amazon.com/goto/boto3/medical-imaging-2023-07-19/ListDatastores)SDK for Python (Boto3) API Reference.

#### **a** Note

C'è di più su. GitHub Trova l'esempio completo e scopri di più sulla configurazione e l'esecuzione nel [Repository di esempi di codice AWS.](https://github.com/awsdocs/aws-doc-sdk-examples/tree/main/python/example_code/medical-imaging#code-examples)

Elenca le versioni dei set di HealthImaging immagini utilizzando un AWS SDK

I seguenti esempi di codice mostrano come elencare le versioni dei set di HealthImaging immagini.

CLI

#### AWS CLI

Per elencare le versioni dei set di immagini

Il seguente esempio di list-image-set-versions codice elenca la cronologia delle versioni di un set di immagini.

```
aws medical-imaging list-image-set-versions \ 
     --datastore-id 12345678901234567890123456789012 \ 
     --image-set-id ea92b0d8838c72a3f25d00d13616f87e
```
Output:

```
{ 
     "imageSetPropertiesList": [ 
         { 
              "ImageSetWorkflowStatus": "UPDATED", 
              "versionId": "4", 
              "updatedAt": 1680029436.304, 
              "imageSetId": "ea92b0d8838c72a3f25d00d13616f87e", 
              "imageSetState": "ACTIVE", 
              "createdAt": 1680027126.436 
         }, 
         { 
              "ImageSetWorkflowStatus": "UPDATED", 
              "versionId": "3", 
              "updatedAt": 1680029163.325, 
              "imageSetId": "ea92b0d8838c72a3f25d00d13616f87e", 
              "imageSetState": "ACTIVE", 
              "createdAt": 1680027126.436 
         }, 
         { 
              "ImageSetWorkflowStatus": "COPY_FAILED", 
              "versionId": "2", 
              "updatedAt": 1680027455.944, 
              "imageSetId": "ea92b0d8838c72a3f25d00d13616f87e", 
              "imageSetState": "ACTIVE",
```

```
 "message": "INVALID_REQUEST: Series of SourceImageSet and 
  DestinationImageSet don't match.", 
              "createdAt": 1680027126.436 
          }, 
          { 
              "imageSetId": "ea92b0d8838c72a3f25d00d13616f87e", 
              "imageSetState": "ACTIVE", 
              "versionId": "1", 
              "ImageSetWorkflowStatus": "COPIED", 
              "createdAt": 1680027126.436 
         } 
    \mathbf{I}}
```
Per ulteriori informazioni, consultate Elencare le versioni dei set di immagini nella AWS HealthImaging Developers Guide.

• Per i dettagli sull'API, consulta [ListImageSetVersionsAWS CLI](https://awscli.amazonaws.com/v2/documentation/api/latest/reference/medical-imaging/list-image-set-versions.html)Command Reference.

#### Java

SDK per Java 2.x

```
 public static List<ImageSetProperties> 
 listMedicalImageSetVersions(MedicalImagingClient medicalImagingClient, 
            String datastoreId, 
            String imagesetId) { 
        try { 
            ListImageSetVersionsRequest getImageSetRequest = 
 ListImageSetVersionsRequest.builder() 
                     .datastoreId(datastoreId) 
                     .imageSetId(imagesetId) 
                    .build();
            ListImageSetVersionsIterable responses = medicalImagingClient 
                     .listImageSetVersionsPaginator(getImageSetRequest); 
            List<ImageSetProperties> imageSetProperties = new ArrayList<>(); 
            responses.stream().forEach(response -> 
 imageSetProperties.addAll(response.imageSetPropertiesList())); 
            return imageSetProperties; 
        } catch (MedicalImagingException e) { 
            System.err.println(e.awsErrorDetails().errorMessage());
```

```
 System.exit(1); 
 } 
 return null;
```
• Per i dettagli sull'API, [ListImageSetVersionsc](https://docs.aws.amazon.com/goto/SdkForJavaV2/medical-imaging-2023-07-19/ListImageSetVersions)onsulta AWS SDK for Java 2.xAPI Reference.

#### **a** Note

}

C'è altro su GitHub. Trova l'esempio completo e scopri di più sulla configurazione e l'esecuzione nel [Repository di esempi di codice AWS.](https://github.com/awsdocs/aws-doc-sdk-examples/tree/main/javav2/example_code/medicalimaging#readme)

#### **JavaScript**

SDK per JavaScript (v3)

```
import { paginateListImageSetVersions } from "@aws-sdk/client-medical-imaging";
import { medicalImagingClient } from "../libs/medicalImagingClient.js";
/** 
  * @param {string} datastoreId - The ID of the data store. 
  * @param {string} imageSetId - The ID of the image set. 
  */
export const listImageSetVersions = async ( 
   datastoreId = "xxxxxxxxxxxx", 
   imageSetId = "xxxxxxxxxxxx"
) => {
   const paginatorConfig = { 
     client: medicalImagingClient, 
     pageSize: 50, 
   }; 
   const commandParams = { datastoreId, imageSetId }; 
   const paginator = paginateListImageSetVersions( 
     paginatorConfig, 
     commandParams 
   ); 
   let imageSetPropertiesList = [];
```

```
 for await (const page of paginator) { 
    // Each page contains a list of `jobSummaries`. The list is truncated if is 
  larger than `pageSize`. 
    imageSetPropertiesList.push(...page["imageSetPropertiesList"]); 
    console.log(page); 
  } 
  // { 
  // '$metadata': { 
  // httpStatusCode: 200, 
  // requestId: '74590b37-a002-4827-83f2-3c590279c742', 
  // extendedRequestId: undefined, 
  // cfId: undefined, 
  // attempts: 1, 
  // totalRetryDelay: 0 
 // },
  // imageSetPropertiesList: [ 
 \frac{1}{2} \frac{1}{2} // ImageSetWorkflowStatus: 'CREATED', 
  // createdAt: 2023-09-22T14:49:26.427Z, 
  // imageSetId: 'xxxxxxxxxxxxxxxxxxxxxxx', 
  // imageSetState: 'ACTIVE', 
  // versionId: '1' 
 \frac{1}{2} }]
  // } 
  return imageSetPropertiesList;
};
```
• Per i dettagli sull'API, consulta la sezione AWS SDK for JavaScriptAPI [ListImageSetVersionsR](https://docs.aws.amazon.com/AWSJavaScriptSDK/v3/latest/client/medical-imaging/command/ListImageSetVersionsCommand)eference.

#### **a** Note

C'è altro su GitHub. Trova l'esempio completo e scopri di più sulla configurazione e l'esecuzione nel [Repository di esempi di codice AWS.](https://github.com/awsdocs/aws-doc-sdk-examples/tree/main/javascriptv3/example_code/medical-imaging#code-examples)

## Python

## SDK per Python (Boto3)

def list\_image\_set\_versions(self, datastore\_id, image\_set\_id):

```
 """ 
        List the image set versions. 
         :param datastore_id: The ID of the data store. 
         :param image_set_id: The ID of the image set. 
         :return: The list of image set versions. 
       "''" try: 
            paginator = self.health_imaging_client.get_paginator( 
                 "list_image_set_versions" 
) page_iterator = paginator.paginate( 
                 imageSetId=image_set_id, datastoreId=datastore_id 
) image_set_properties_list = [] 
            for page in page_iterator: 
                 image_set_properties_list.extend(page["imageSetPropertiesList"]) 
        except ClientError as err: 
            logger.error( 
                 "Couldn't list image set versions. Here's why: %s: %s", 
                err.response["Error"]["Code"], 
                err.response["Error"]["Message"], 
) raise 
        else: 
            return image_set_properties_list
```
• Per i dettagli sull'API, consulta [ListImageSetVersionsAWS](https://docs.aws.amazon.com/goto/boto3/medical-imaging-2023-07-19/ListImageSetVersions)SDK for Python (Boto3) API Reference.

#### **a** Note

C'è di più su. GitHub Trova l'esempio completo e scopri di più sulla configurazione e l'esecuzione nel [Repository di esempi di codice AWS.](https://github.com/awsdocs/aws-doc-sdk-examples/tree/main/python/example_code/medical-imaging#code-examples)

Elenca i lavori di importazione per un HealthImaging data store utilizzando un AWS SDK

I seguenti esempi di codice mostrano come elencare i processi di importazione per un HealthImaging data store.

CLI

AWS CLI

Per elencare i lavori di importazione dicom

Il seguente esempio di list-dicom-import-jobs codice elenca i processi di importazione dicom.

aws medical-imaging list-dicom-import-jobs \ --datastore-id "12345678901234567890123456789012"

Output:

```
{ 
     "jobSummaries": [ 
         { 
              "jobId": "09876543210987654321098765432109", 
              "jobName": "my-job", 
              "jobStatus": "COMPLETED", 
              "datastoreId": "12345678901234567890123456789012", 
              "dataAccessRoleArn": "arn:aws:iam::123456789012:role/
ImportJobDataAccessRole", 
              "endedAt": "2022-08-12T11:21:56.504000+00:00", 
              "submittedAt": "2022-08-12T11:20:21.734000+00:00" 
         } 
     ]
}
```
Per ulteriori informazioni, consulta Elencare i lavori di importazione nella AWS HealthImaging Developers Guide.

• Per i dettagli sull'API, consulta [ListDicom ImportJobs](https://awscli.amazonaws.com/v2/documentation/api/latest/reference/medical-imaging/list-dicom-import-jobs.html) in AWS CLICommand Reference.

#### Java

SDK per Java 2.x

```
 public static List<DICOMImportJobSummary> 
 listDicomImportJobs(MedicalImagingClient medicalImagingClient, 
            String datastoreId) { 
        try { 
            ListDicomImportJobsRequest listDicomImportJobsRequest = 
 ListDicomImportJobsRequest.builder() 
                     .datastoreId(datastoreId) 
                    .buid():
            ListDicomImportJobsResponse response = 
 medicalImagingClient.listDICOMImportJobs(listDicomImportJobsRequest); 
            return response.jobSummaries(); 
        } catch (MedicalImagingException e) { 
            System.err.println(e.awsErrorDetails().errorMessage()); 
            System.exit(1); 
        } 
        return new ArrayList<>(); 
    }
```
• Per i dettagli sull'API, consulta [ListDicom ImportJobs](https://docs.aws.amazon.com/goto/SdkForJavaV2/medical-imaging-2023-07-19/ListDICOMImportJobs) in API Reference. AWS SDK for Java 2.x

#### **a** Note

C'è di più su. GitHub Trova l'esempio completo e scopri di più sulla configurazione e l'esecuzione nel [Repository di esempi di codice AWS.](https://github.com/awsdocs/aws-doc-sdk-examples/tree/main/javav2/example_code/medicalimaging#readme)

#### **JavaScript**

```
SDK per JavaScript (v3)
```

```
import { paginateListDICOMImportJobs } from "@aws-sdk/client-medical-imaging";
import { medicalImagingClient } from "../libs/medicalImagingClient.js";
/**
```

```
 * @param {string} datastoreId - The ID of the data store. 
 */
export const listDICOMImportJobs = async ( 
 datastoreId = "xxxxxxxxxxxxxxxxxxxx"
) => {
  const paginatorConfig = { 
    client: medicalImagingClient, 
    pageSize: 50, 
  }; 
  const commandParams = { datastoreId: datastoreId }; 
  const paginator = paginateListDICOMImportJobs(paginatorConfig, commandParams); 
  let jobSummaries = []; 
  for await (const page of paginator) { 
    // Each page contains a list of `jobSummaries`. The list is truncated if is 
 larger than `pageSize`. 
     jobSummaries.push(...page["jobSummaries"]); 
    console.log(page); 
  } 
  // { 
  // '$metadata': { 
  // httpStatusCode: 200, 
  // requestId: '3c20c66e-0797-446a-a1d8-91b742fd15a0', 
  // extendedRequestId: undefined, 
  // cfId: undefined, 
  // attempts: 1, 
  // totalRetryDelay: 0 
 // ? // jobSummaries: [ 
 \frac{1}{2} \frac{1}{2} // dataAccessRoleArn: 'arn:aws:iam::xxxxxxxxxxxx:role/
dicom_import', 
  // datastoreId: 'xxxxxxxxxxxxxxxxxxxxxxxxx', 
  // endedAt: 2023-09-22T14:49:51.351Z, 
  // jobId: 'xxxxxxxxxxxxxxxxxxxxxxxxx', 
  // jobName: 'test-1', 
  // jobStatus: 'COMPLETED', 
  // submittedAt: 2023-09-22T14:48:45.767Z 
  // } 
  // ]} 
  return jobSummaries;
};
```
• Per i dettagli sull'API, consulta [ListDicom ImportJobs](https://docs.aws.amazon.com/AWSJavaScriptSDK/v3/latest/client/medical-imaging/command/ListDICOMImportJobsCommand) in API Reference. AWS SDK for JavaScript

#### **a** Note

C'è di più su. GitHub Trova l'esempio completo e scopri di più sulla configurazione e l'esecuzione nel [Repository di esempi di codice AWS.](https://github.com/awsdocs/aws-doc-sdk-examples/tree/main/javascriptv3/example_code/medical-imaging#code-examples)

#### Python

SDK per Python (Boto3)

```
 def list_dicom_import_jobs(self, datastore_id): 
         """ 
         List the DICOM import jobs. 
         :param datastore_id: The ID of the data store. 
         :return: The list of jobs. 
         """ 
         try: 
             paginator = self.health_imaging_client.get_paginator( 
                 "list_dicom_import_jobs" 
) page_iterator = paginator.paginate(datastoreId=datastore_id) 
             job_summaries = [] 
             for page in page_iterator: 
                 job_summaries.extend(page["jobSummaries"]) 
         except ClientError as err: 
             logger.error( 
                 "Couldn't list DICOM import jobs. Here's why: %s: %s", 
                 err.response["Error"]["Code"], 
                 err.response["Error"]["Message"], 
) raise 
         else: 
             return job_summaries
```
• Per i dettagli sull'API, consulta [ListDicom ImportJobs](https://docs.aws.amazon.com/goto/boto3/medical-imaging-2023-07-19/ListDICOMImportJobs) in AWSSDK for Python (Boto3) API Reference.

## **a** Note

C' GitHubè di più su. Trova l'esempio completo e scopri di più sulla configurazione e l'esecuzione nel [Repository di esempi di codice AWS.](https://github.com/awsdocs/aws-doc-sdk-examples/tree/main/python/example_code/medical-imaging#code-examples)

# Elenca i tag per una HealthImaging risorsa utilizzando un AWS SDK

I seguenti esempi di codice mostrano come elencare i tag di una HealthImaging risorsa.

Gli esempi di operazioni sono estratti di codice da programmi più grandi e devono essere eseguiti nel contesto. È possibile visualizzare questa operazione nel contesto nei seguenti esempi di codice:

- [Taggare un archivio dati](#page-3813-0)
- [Taggare un set di immagini](#page-3822-0)

## CLI

## AWS CLI

Esempio 1: per elencare i tag delle risorse per un archivio dati

Il seguente esempio di list-tags-for-resource codice elenca i tag per un data store.

```
aws medical-imaging list-tags-for-resource \ 
     --resource-arn "arn:aws:medical-imaging:us-
east-1:123456789012:datastore/12345678901234567890123456789012"
```
Output:

```
{ 
      "tags":{ 
           "Deployment":"Development" 
     }
}
```
## Esempio 2: Elencare i tag delle risorse per un set di immagini

```
Il seguente esempio di list-tags-for-resource codice elenca i tag per un set di 
immagini.
```

```
aws medical-imaging list-tags-for-resource \ 
     --resource-arn "arn:aws:medical-imaging:us-
east-1:123456789012:datastore/12345678901234567890123456789012/
imageset/18f88ac7870584f58d56256646b4d92b"
```
Output:

```
{ 
      "tags":{ 
           "Deployment":"Development" 
     }
}
```
Per ulteriori informazioni, consulta Tagging resources with AWS HealthImaging nella AWS HealthImaging Developers Guide.

• Per i dettagli sull'API, consulta [ListTagsForResourceAWS CLI](https://awscli.amazonaws.com/v2/documentation/api/latest/reference/medical-imaging/list-tags-for-resource.html)Command Reference.

#### Java

SDK per Java 2.x

```
 public static ListTagsForResourceResponse 
 listMedicalImagingResourceTags(MedicalImagingClient medicalImagingClient, 
            String resourceArn) { 
        try { 
            ListTagsForResourceRequest listTagsForResourceRequest = 
 ListTagsForResourceRequest.builder() 
                     .resourceArn(resourceArn) 
                     .build(); 
            return 
 medicalImagingClient.listTagsForResource(listTagsForResourceRequest); 
        } catch (MedicalImagingException e) { 
            System.err.println(e.awsErrorDetails().errorMessage()); 
            System.exit(1); 
        } 
        return null;
```
}

#### **a** Note

C'è altro su GitHub. Trova l'esempio completo e scopri di più sulla configurazione e l'esecuzione nel [Repository di esempi di codice AWS.](https://github.com/awsdocs/aws-doc-sdk-examples/tree/main/javav2/example_code/medicalimaging#readme)

JavaScript

SDK per JavaScript (v3)

```
import { ListTagsForResourceCommand } from "@aws-sdk/client-medical-imaging";
import { medicalImagingClient } from "../libs/medicalImagingClient.js";
/** 
 * @param {string} resourceArn - The Amazon Resource Name (ARN) for the data 
 store or image set. 
 */
export const listTagsForResource = async ( 
  resourceArn = "arn:aws:medical-imaging:us-east-1:abc:datastore/def/imageset/
ghi"
) => {
  const response = await medicalImagingClient.send( 
     new ListTagsForResourceCommand({ resourceArn: resourceArn }) 
  ); 
  console.log(response); 
  // { 
  // '$metadata': { 
  // httpStatusCode: 200, 
  // requestId: '008fc6d3-abec-4870-a155-20fa3631e645', 
  // extendedRequestId: undefined, 
  // cfId: undefined, 
  // attempts: 1, 
  // totalRetryDelay: 0 
 // },
  // tags: { Deployment: 'Development' } 
  // }
```

```
 return response;
};
```
• Per i dettagli sull'API, consulta la sezione AWS SDK for JavaScriptAPI [ListTagsForResourceR](https://docs.aws.amazon.com/AWSJavaScriptSDK/v3/latest/client/medical-imaging/command/ListTagsForResourceCommand)eference.

#### **a** Note

C'è altro su GitHub. Trova l'esempio completo e scopri di più sulla configurazione e l'esecuzione nel [Repository di esempi di codice AWS.](https://github.com/awsdocs/aws-doc-sdk-examples/tree/main/javascriptv3/example_code/medical-imaging#code-examples)

## Python

SDK per Python (Boto3)

```
 def list_tags_for_resource(self, resource_arn): 
         """ 
         List the tags for a resource. 
         :param resource_arn: The ARN of the resource. 
         :return: The list of tags. 
        ^{\mathrm{m}} ""
         try: 
             tags = self.health_imaging_client.list_tags_for_resource( 
                 resourceArn=resource_arn 
) except ClientError as err: 
             logger.error( 
                 "Couldn't list tags for resource. Here's why: %s: %s", 
                 err.response["Error"]["Code"], 
                 err.response["Error"]["Message"], 
) raise 
         else: 
             return tags["tags"]
```
• Per i dettagli sull'API, consulta [ListTagsForResourceAWS](https://docs.aws.amazon.com/goto/boto3/medical-imaging-2023-07-19/ListTagsForResource)SDK for Python (Boto3) API Reference.

## a Note

C'è di più su. GitHub Trova l'esempio completo e scopri di più sulla configurazione e l'esecuzione nel [Repository di esempi di codice AWS.](https://github.com/awsdocs/aws-doc-sdk-examples/tree/main/python/example_code/medical-imaging#code-examples)

# Rimuovi un tag da una HealthImaging risorsa utilizzando un AWS SDK

I seguenti esempi di codice mostrano come rimuovere un tag da una HealthImaging risorsa.

Gli esempi di operazioni sono estratti di codice da programmi più grandi e devono essere eseguiti nel contesto. È possibile visualizzare questa operazione nel contesto nei seguenti esempi di codice:

- [Taggare un archivio dati](#page-3813-0)
- [Taggare un set di immagini](#page-3822-0)

## CLI

AWS CLI

Esempio 1: rimuovere i tag da un archivio dati

Il seguente esempio di untag-resource codice rimuove i tag da un data store.

```
aws medical-imaging untag-resource \ 
     --resource-arn "arn:aws:medical-imaging:us-
east-1:123456789012:datastore/12345678901234567890123456789012" \ 
     --tag-keys '["Deployment"]'
```
Questo comando non produce alcun output.

Esempio 2: rimuovere i tag da un set di immagini

Il seguente esempio di untag-resource codice rimuove i tag da un set di immagini.

```
aws medical-imaging untag-resource \ 
     --resource-arn "arn:aws:medical-imaging:us-
east-1:123456789012:datastore/12345678901234567890123456789012/
imageset/18f88ac7870584f58d56256646b4d92b" \
```
--tag-keys '["Deployment"]'

Questo comando non produce alcun output.

Per ulteriori informazioni, consulta Tagging resources with AWS HealthImaging nella Developers Guide. AWS HealthImaging

• Per i dettagli sull'API, consulta [UntagResourceAWS CLIC](https://awscli.amazonaws.com/v2/documentation/api/latest/reference/medical-imaging/untag-resource.html)ommand Reference.

#### Java

SDK per Java 2.x

```
 public static void untagMedicalImagingResource(MedicalImagingClient 
 medicalImagingClient, 
            String resourceArn, 
            Collection<String> tagKeys) { 
        try { 
            UntagResourceRequest untagResourceRequest = 
 UntagResourceRequest.builder() 
                     .resourceArn(resourceArn) 
                     .tagKeys(tagKeys) 
                    .build();
            medicalImagingClient.untagResource(untagResourceRequest); 
            System.out.println("Tags have been removed from the resource."); 
        } catch (MedicalImagingException e) { 
            System.err.println(e.awsErrorDetails().errorMessage()); 
            System.exit(1); 
        } 
    }
```
• Per i dettagli sull'API, [UntagResourcec](https://docs.aws.amazon.com/goto/SdkForJavaV2/medical-imaging-2023-07-19/UntagResource)onsulta AWS SDK for Java 2.xAPI Reference.

#### **a** Note

C'è altro su GitHub. Trova l'esempio completo e scopri di più sulla configurazione e l'esecuzione nel [Repository di esempi di codice AWS.](https://github.com/awsdocs/aws-doc-sdk-examples/tree/main/javav2/example_code/medicalimaging#readme)

## **JavaScript**

SDK per JavaScript (v3)

```
import { UntagResourceCommand } from "@aws-sdk/client-medical-imaging";
import { medicalImagingClient } from "../libs/medicalImagingClient.js";
/** 
  * @param {string} resourceArn - The Amazon Resource Name (ARN) for the data 
  store or image set. 
  * @param {string[]} tagKeys - The keys of the tags to remove. 
  */
export const untagResource = async ( 
   resourceArn = "arn:aws:medical-imaging:us-east-1:xxxxxx:datastore/xxxxx/
imageset/xxx", 
 tagKeys = []) => {
   const response = await medicalImagingClient.send( 
    new UntagResourceCommand({ resourceArn: resourceArn, tagKeys: tagKeys })
   ); 
  console.log(response); 
 // // '$metadata': { 
  // httpStatusCode: 204, 
  // requestId: '8a6de9a3-ec8e-47ef-8643-473518b19d45', 
  // extendedRequestId: undefined, 
  // cfId: undefined, 
  // attempts: 1, 
  // totalRetryDelay: 0 
 \frac{1}{2} // } 
  return response;
};
```
• Per i dettagli sull'API, consulta la sezione AWS SDK for JavaScriptAPI [UntagResource](https://docs.aws.amazon.com/AWSJavaScriptSDK/v3/latest/client/medical-imaging/command/UntagResourceCommand)Reference.

## **a** Note

C'è altro su GitHub. Trova l'esempio completo e scopri di più sulla configurazione e l'esecuzione nel [Repository di esempi di codice AWS.](https://github.com/awsdocs/aws-doc-sdk-examples/tree/main/javascriptv3/example_code/medical-imaging#code-examples)

#### Python

SDK per Python (Boto3)

```
 def untag_resource(self, resource_arn, tag_keys): 
        "" "
        Untag a resource. 
         :param resource_arn: The ARN of the resource. 
         :param tag_keys: The tag keys to remove. 
         """ 
        try: 
             self.health_imaging_client.untag_resource( 
                 resourceArn=resource_arn, tagKeys=tag_keys 
) except ClientError as err: 
             logger.error( 
                 "Couldn't untag resource. Here's why: %s: %s", 
                 err.response["Error"]["Code"], 
                 err.response["Error"]["Message"], 
) raise
```
• Per i dettagli sull'API, consulta [UntagResourceAWSS](https://docs.aws.amazon.com/goto/boto3/medical-imaging-2023-07-19/UntagResource)DK for Python (Boto3) API Reference.

## **a**) Note

C'è di più su. GitHub Trova l'esempio completo e scopri di più sulla configurazione e l'esecuzione nel [Repository di esempi di codice AWS.](https://github.com/awsdocs/aws-doc-sdk-examples/tree/main/python/example_code/medical-imaging#code-examples)

# Cerca set di HealthImaging immagini utilizzando un AWS SDK

I seguenti esempi di codice mostrano come cercare set di HealthImaging immagini.

Gli esempi di operazioni sono estratti di codice da programmi più grandi e devono essere eseguiti nel contesto. Puoi vedere questa azione nel contesto nel seguente esempio di codice:

• [Inizia con set di immagini e cornici di immagini](#page-3793-0)

#### $C++$

SDK per C++

La funzione di utilità per la ricerca di set di immagini.

```
//! Routine which searches for image sets based on defined input attributes.
/*! 
  \param dataStoreID: The HealthImaging data store ID. 
   \param searchCriteria: A search criteria instance. 
  \param imageSetResults: Vector to receive the image set IDs. 
   \param clientConfig: Aws client configuration. 
   \return bool: Function succeeded. 
   */
bool AwsDoc::Medical_Imaging::searchImageSets( 
         const Aws::String &dataStoreID, 
         const Aws::MedicalImaging::Model::SearchCriteria &searchCriteria, 
         Aws::Vector<Aws::String> &imageSetResults, 
         const Aws::Client::ClientConfiguration &clientConfig) { 
     Aws::MedicalImaging::MedicalImagingClient client(clientConfig); 
     Aws::MedicalImaging::Model::SearchImageSetsRequest request; 
     request.SetDatastoreId(dataStoreID); 
     request.SetSearchCriteria(searchCriteria); 
     Aws::String nextToken; // Used for paginated results. 
     bool result = true; 
     do { 
         if (!nextToken.empty()) { 
             request.SetNextToken(nextToken); 
         } 
         Aws::MedicalImaging::Model::SearchImageSetsOutcome outcome = 
  client.SearchImageSets( 
                  request);
```

```
 if (outcome.IsSuccess()) { 
             for (auto &imageSetMetadataSummary: 
  outcome.GetResult().GetImageSetsMetadataSummaries()) { 
  imageSetResults.push_back(imageSetMetadataSummary.GetImageSetId()); 
 } 
             nextToken = outcome.GetResult().GetNextToken(); 
         } 
         else { 
             std::cout << "Error: " << outcome.GetError().GetMessage() << 
  std::endl; 
             result = false; 
         } 
     } while (!nextToken.empty()); 
     return result;
}
```
Caso d'uso #1: operatore EQUAL.

```
 Aws::Vector<Aws::String> imageIDsForPatientID; 
         Aws::MedicalImaging::Model::SearchCriteria searchCriteriaEqualsPatientID; 
         Aws::Vector<Aws::MedicalImaging::Model::SearchFilter> 
 patientIDSearchFilters = { 
 Aws::MedicalImaging::Model::SearchFilter().WithOperator(Aws::MedicalImaging::Model::Operator::EQUAL) 
 .WithValues({Aws::MedicalImaging::Model::SearchByAttributeValue().WithDICOMPatientId(pat
         }; 
         searchCriteriaEqualsPatientID.SetFilters(patientIDSearchFilters); 
         bool result = AwsDoc::Medical_Imaging::searchImageSets(dataStoreID, 
 searchCriteriaEqualsPatientID, imageIDsForPatientID, 
                                                                   clientConfig); 
         if (result) { 
             std::cout << imageIDsForPatientID.size() << " image sets found for 
 the patient with ID '" 
             << patientID << "'." << std::endl; 
             for (auto &imageSetResult : imageIDsForPatientID) { 
                 std::cout << " Image set with ID '" << imageSetResult << 
 std::endl; 
 }
```
}

Caso d'uso #2: operatore BETWEEN che utilizza DICOM StudyDate e DICOMStudyTime.

```
 Aws::MedicalImaging::Model::SearchByAttributeValue useCase2StartDate; 
 useCase2StartDate.SetDICOMStudyDateAndTime(Aws::MedicalImaging::Model::DICOMStudyDateAnd
         .WithDICOMStudyDate("19990101") 
         .WithDICOMStudyTime("000000.000")); 
         Aws::MedicalImaging::Model::SearchByAttributeValue useCase2EndDate; 
 useCase2EndDate.SetDICOMStudyDateAndTime(Aws::MedicalImaging::Model::DICOMStudyDateAndTi
 .WithDICOMStudyDate(Aws::Utils::DateTime(std::chrono::system_clock::now()).ToLocalTimeSt
%m%d")) 
         .WithDICOMStudyTime("000000.000")); 
         Aws::MedicalImaging::Model::SearchFilter useCase2SearchFilter; 
         useCase2SearchFilter.SetValues({useCase2StartDate, useCase2EndDate}); 
useCase2SearchFilter.SetOperator(Aws::MedicalImaging::Model::Operator::BETWEEN);
         Aws::MedicalImaging::Model::SearchCriteria useCase2SearchCriteria; 
         useCase2SearchCriteria.SetFilters({useCase2SearchFilter}); 
         Aws::Vector<Aws::String> usesCase2Results; 
         result = AwsDoc::Medical_Imaging::searchImageSets(dataStoreID, 
  useCase2SearchCriteria, usesCase2Results, 
                                                                  clientConfig); 
         if (result) { 
             std::cout << usesCase2Results.size() << " image sets found for 
  between 1999/01/01 and present." 
                       << std::endl; 
             for (auto &imageSetResult : usesCase2Results) { 
                 std::cout << " Image set with ID '" << imageSetResult << 
  std::endl; 
 } 
         }
```
Caso d'uso #3: operatore BETWEEN che utilizza CreateDat. Gli studi sul tempo erano stati precedentemente proseguiti.

```
 Aws::MedicalImaging::Model::SearchByAttributeValue useCase3StartDate; 
useCase3StartDate.SetCreatedAt(Aws::Utils::DateTime("20231130T0000000002",Aws::Utils::Da
        Aws::MedicalImaging::Model::SearchByAttributeValue useCase3EndDate; 
 useCase3EndDate.SetCreatedAt(Aws::Utils::DateTime(std::chrono::system_clock::now())); 
         Aws::MedicalImaging::Model::SearchFilter useCase3SearchFilter; 
         useCase3SearchFilter.SetValues({useCase3StartDate, useCase3EndDate}); 
 useCase3SearchFilter.SetOperator(Aws::MedicalImaging::Model::Operator::BETWEEN); 
         Aws::MedicalImaging::Model::SearchCriteria useCase3SearchCriteria; 
         useCase3SearchCriteria.SetFilters({useCase3SearchFilter}); 
        Aws::Vector<Aws::String> usesCase3Results; 
         result = AwsDoc::Medical_Imaging::searchImageSets(dataStoreID, 
 useCase3SearchCriteria, usesCase3Results, 
                                                            clientConfig); 
        if (result) { 
             std::cout << usesCase3Results.size() << " image sets found for 
 created between 2023/11/30 and present." 
                       << std::endl; 
             for (auto &imageSetResult : usesCase3Results) { 
                 std::cout << " Image set with ID '" << imageSetResult << 
 std::endl; 
 } 
         }
```
• Per i dettagli sull'API, consulta la sezione [SearchImageSetsAWS SDK for C++](https://docs.aws.amazon.com/goto/SdkForCpp/medical-imaging-2023-07-19/SearchImageSets)API Reference.

#### **a** Note

C'è altro su GitHub. Trova l'esempio completo e scopri di più sulla configurazione e l'esecuzione nel [Repository di esempi di codice AWS.](https://github.com/awsdocs/aws-doc-sdk-examples/tree/main/cpp/example_code/medical-imaging/#code-examples)

## CLI

## AWS CLI

Esempio 1: per cercare set di immagini con un operatore EQUAL

Il seguente esempio di search-image-sets codice utilizza l'operatore EQUAL per cercare set di immagini in base a un valore specifico.

```
aws medical-imaging search-image-sets \ 
     --datastore-id 12345678901234567890123456789012 \ 
     --search-criteria file://search-criteria.json
```
Contenuto di search-criteria.json

```
{ 
     "filters": [{ 
          "values": [{"DICOMPatientId" : "SUBJECT08701"}], 
          "operator": "EQUAL" 
     }]
}
```
Output:

```
{ 
     "imageSetsMetadataSummaries": [{ 
        "imageSetId": "09876543210987654321098765432109",
         "createdAt": "2022-12-06T21:40:59.429000+00:00", 
         "version": 1, 
         "DICOMTags": { 
              "DICOMStudyId": "2011201407", 
              "DICOMStudyDate": "19991122", 
               "DICOMPatientSex": "F", 
               "DICOMStudyInstanceUID": "1.2.840.99999999.84710745.943275268089", 
               "DICOMPatientBirthDate": "19201120", 
               "DICOMStudyDescription": "UNKNOWN", 
               "DICOMPatientId": "SUBJECT08701", 
               "DICOMPatientName": "Melissa844 Huel628", 
               "DICOMNumberOfStudyRelatedInstances": 1, 
               "DICOMStudyTime": "140728", 
               "DICOMNumberOfStudyRelatedSeries": 1 
             },
```
}

```
 "updatedAt": "2022-12-06T21:40:59.429000+00:00" 
 }]
```
Esempio 2: per cercare set di immagini con un operatore BETWEEN utilizzando DICOM StudyDate e DICOM StudyTime

Il seguente esempio di search-image-sets codice cerca set di immagini con DICOM Studies generati tra il 1° gennaio 1990 (00:00) e il 1° gennaio 2023 (00:00).

Nota: DICOM è facoltativo. StudyTime Se non è presente, 12:00 AM (inizio della giornata) è il valore temporale per le date fornite per il filtraggio.

```
aws medical-imaging search-image-sets \ 
     --datastore-id 12345678901234567890123456789012 \ 
     --search-criteria file://search-criteria.json
```
Contenuto di search-criteria.json

```
{ 
     "filters": [{ 
         "values": [{ 
             "DICOMStudyDateAndTime": { 
                  "DICOMStudyDate": "19900101", 
                  "DICOMStudyTime": "000000" 
 } 
         }, 
         { 
             "DICOMStudyDateAndTime": { 
                  "DICOMStudyDate": "20230101", 
                  "DICOMStudyTime": "000000" 
 } 
         }], 
         "operator": "BETWEEN" 
     }]
}
```
Output:

```
{ 
     "imageSetsMetadataSummaries": [{ 
         "imageSetId": "09876543210987654321098765432109",
```

```
 "createdAt": "2022-12-06T21:40:59.429000+00:00", 
         "version": 1, 
         "DICOMTags": { 
              "DICOMStudyId": "2011201407", 
              "DICOMStudyDate": "19991122", 
              "DICOMPatientSex": "F", 
              "DICOMStudyInstanceUID": "1.2.840.99999999.84710745.943275268089", 
              "DICOMPatientBirthDate": "19201120", 
              "DICOMStudyDescription": "UNKNOWN", 
              "DICOMPatientId": "SUBJECT08701", 
              "DICOMPatientName": "Melissa844 Huel628", 
              "DICOMNumberOfStudyRelatedInstances": 1, 
              "DICOMStudyTime": "140728", 
              "DICOMNumberOfStudyRelatedSeries": 1 
         }, 
         "updatedAt": "2022-12-06T21:40:59.429000+00:00" 
     }]
}
```
Esempio 3: per cercare set di immagini con un operatore BETWEEN utilizzando CreateDat (gli studi temporali erano precedentemente persistenti)

Il seguente esempio di search-image-sets codice cerca set di immagini con DICOM Studies persistenti HealthImaging tra gli intervalli di tempo del fuso orario UTC.

Nota: fornire CreatedAt in un formato di esempio («1985-04-12T 23:20:50.52 Z»).

```
aws medical-imaging search-image-sets \ 
     --datastore-id 12345678901234567890123456789012 \ 
     --search-criteria file://search-criteria.json
```
Contenuto di search-criteria.json

```
{ 
      "filters": [{ 
          "values": [{ 
               "createdAt": "1985-04-12T23:20:50.52Z" 
          }, 
          { 
               "createdAt": "2022-04-12T23:20:50.52Z" 
          }], 
          "operator": "BETWEEN" 
     }]
```
}

Output:

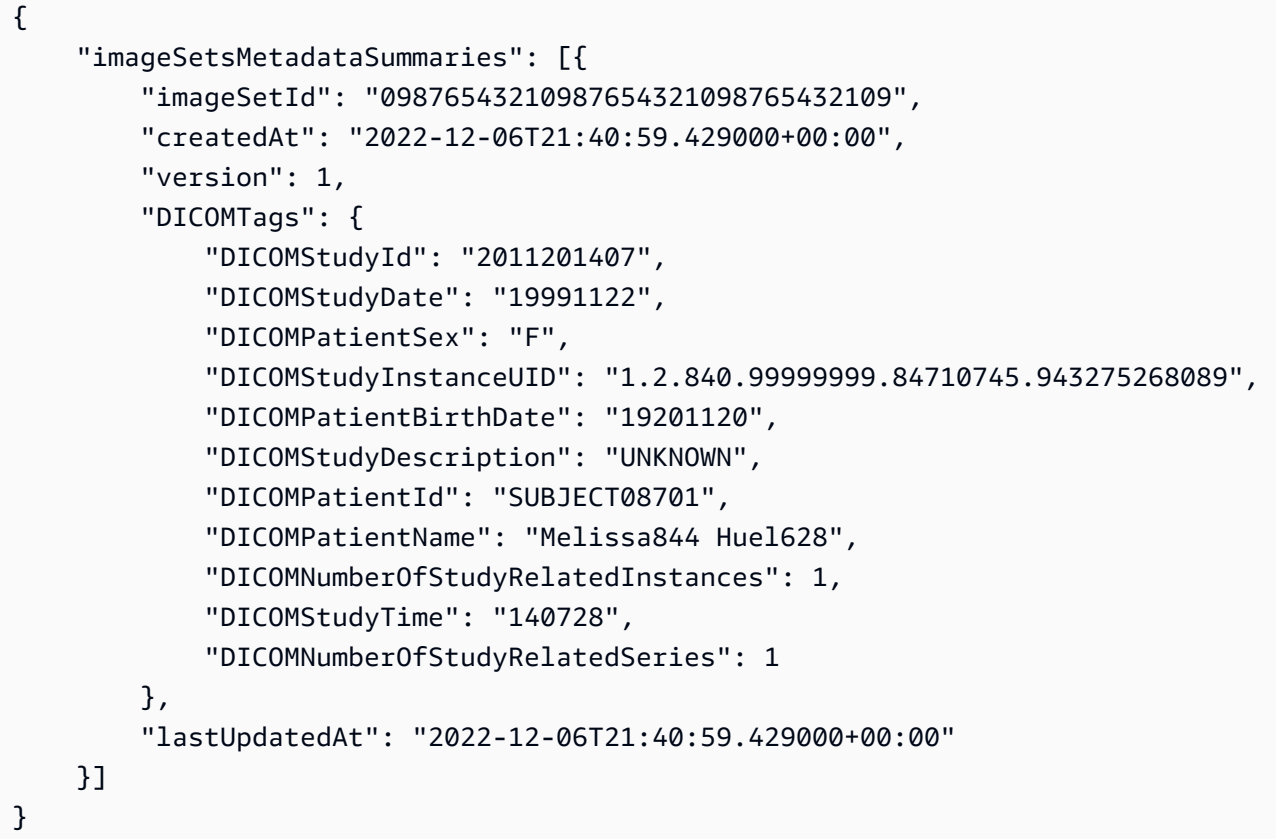

Per ulteriori informazioni, consulta Searching image sets nella Developers Guide. AWS **HealthImaging** 

• Per i dettagli sull'API, consulta [SearchImageSetsAWS CLIC](https://awscli.amazonaws.com/v2/documentation/api/latest/reference/medical-imaging/search-image-sets.html)ommand Reference.

# Java

SDK per Java 2.x

La funzione di utilità per la ricerca di set di immagini.

```
 public static List<ImageSetsMetadataSummary> 
 searchMedicalImagingImageSets( 
                         MedicalImagingClient medicalImagingClient, 
                         String datastoreId, List<SearchFilter> searchFilters) { 
                 try {
```

```
 SearchImageSetsRequest datastoreRequest = 
 SearchImageSetsRequest.builder() 
                                          .datastoreId(datastoreId) 
  .searchCriteria(SearchCriteria.builder().filters(searchFilters).build()) 
                                         .build();
                         SearchImageSetsIterable responses = medicalImagingClient 
  .searchImageSetsPaginator(datastoreRequest); 
                         List<ImageSetsMetadataSummary> imageSetsMetadataSummaries 
 = new ArrayList<>(); 
                         responses.stream().forEach(response -> 
 imageSetsMetadataSummaries 
  .addAll(response.imageSetsMetadataSummaries())); 
                         return imageSetsMetadataSummaries; 
                 } catch (MedicalImagingException e) { 
                          System.err.println(e.awsErrorDetails().errorMessage()); 
                         System.exit(1); 
 } 
                 return null; 
        }
```
Caso d'uso #1: operatore EQUAL.

```
 List<SearchFilter> searchFilters = 
 Collections.singletonList(SearchFilter.builder() 
                                  .operator(Operator.EQUAL) 
                                  .values(SearchByAttributeValue.builder() 
                                                   .dicomPatientId(patientId) 
                                                  .build().build();
                 List<ImageSetsMetadataSummary> imageSetsMetadataSummaries = 
 searchMedicalImagingImageSets( 
                                  medicalImagingClient, 
                                  datastoreId, searchFilters); 
                 if (imageSetsMetadataSummaries != null) {
```
```
 System.out.println("The image sets for patient " + 
 patientId + " are:\n" 
                                        + imageSetsMetadataSummaries); 
                        System.out.println(); 
 }
```
Caso d'uso #2: operatore BETWEEN che utilizza DICOM StudyDate e DICOMStudyTime.

```
 DateTimeFormatter formatter = 
 DateTimeFormatter.ofPattern("yyyyMMdd"); 
                 searchFilters = Collections.singletonList(SearchFilter.builder() 
                                  .operator(Operator.BETWEEN) 
                                  .values(SearchByAttributeValue.builder() 
 .dicomStudyDateAndTime(DICOMStudyDateAndTime.builder() 
 .dicomStudyDate("19990101") 
 .dicomStudyTime("000000.000") 
                                                                   .build() .build(), 
                                                   SearchByAttributeValue.builder() 
 .dicomStudyDateAndTime(DICOMStudyDateAndTime.builder() 
 .dicomStudyDate((LocalDate.now() 
                .format(formatter))) 
 .dicomStudyTime("000000.000") 
 .build()) 
                                                                   .build().build();
                 imageSetsMetadataSummaries = 
 searchMedicalImagingImageSets(medicalImagingClient, 
                                  datastoreId, searchFilters); 
                 if (imageSetsMetadataSummaries != null) { 
                         System.out.println( 
                                           "The image sets searched with BETWEEN 
 operator using DICOMStudyDate and DICOMStudyTime are:\n"
```

```
 imageSetsMetadataSummaries); 
                     System.out.println(); 
 }
```
+

Caso d'uso #3: operatore BETWEEN che utilizza CreateDat. Gli studi sul tempo erano stati precedentemente proseguiti.

```
 searchFilters = Collections.singletonList(SearchFilter.builder() 
                                  .operator(Operator.BETWEEN) 
                                  .values(SearchByAttributeValue.builder() 
  .createdAt(Instant.parse("1985-04-12T23:20:50.52Z")) 
                                                  .build(), 
                                                  SearchByAttributeValue.builder() 
  .createdAt(Instant.now()) 
                                                                  .build().build();
                 imageSetsMetadataSummaries = 
 searchMedicalImagingImageSets(medicalImagingClient, 
                                  datastoreId, searchFilters); 
                 if (imageSetsMetadataSummaries != null) { 
                         System.out.println("The image sets searched with BETWEEN 
 operator using createdAt are:\n " 
                                          + imageSetsMetadataSummaries); 
                         System.out.println(); 
 }
```
• Per i dettagli sull'API, consulta la sezione [SearchImageSetsAWS SDK for Java 2.x](https://docs.aws.amazon.com/goto/SdkForJavaV2/medical-imaging-2023-07-19/SearchImageSets)API Reference.

#### **a** Note

C'è altro su GitHub. Trova l'esempio completo e scopri di più sulla configurazione e l'esecuzione nel [Repository di esempi di codice AWS.](https://github.com/awsdocs/aws-doc-sdk-examples/tree/main/javav2/example_code/medicalimaging#readme)

#### **JavaScript**

SDK per JavaScript (v3)

La funzione di utilità per la ricerca di set di immagini.

```
import { paginateSearchImageSets } from "@aws-sdk/client-medical-imaging";
import { medicalImagingClient } from "../libs/medicalImagingClient.js";
/** 
  * @param {string} datastoreId - The data store's ID. 
  * @param { import('@aws-sdk/client-medical-imaging').SearchFilter[] } filters - 
 The search criteria filters. 
  */
export const searchImageSets = async ( 
   datastoreId = "xxxxxxxx", 
  filters = []
) => {
   const paginatorConfig = { 
     client: medicalImagingClient, 
     pageSize: 50, 
  }; 
   const commandParams = { 
     datastoreId: datastoreId, 
     searchCriteria: { 
       filters, 
     }, 
   }; 
   const paginator = paginateSearchImageSets(paginatorConfig, commandParams); 
  const imageSetsMetadataSummaries = []; 
  for await (const page of paginator) { 
     // Each page contains a list of `jobSummaries`. The list is truncated if is 
  larger than `pageSize`. 
     imageSetsMetadataSummaries.push(...page["imageSetsMetadataSummaries"]); 
     console.log(page); 
  } 
  // { 
  // '$metadata': { 
  // httpStatusCode: 200, 
  // requestId: 'f009ea9c-84ca-4749-b5b6-7164f00a5ada', 
  // extendedRequestId: undefined,
```

```
 // cfId: undefined, 
  // attempts: 1, 
  // totalRetryDelay: 0 
 // },
  // imageSetsMetadataSummaries: [ 
 \frac{1}{2} \frac{1}{2} // DICOMTags: [Object], 
  // createdAt: "2023-09-19T16:59:40.551Z", 
  // imageSetId: '7f75e1b5c0f40eac2b24cf712f485f50', 
  // updatedAt: "2023-09-19T16:59:40.551Z", 
  // version: 1 
 // }]
  // } 
  return imageSetsMetadataSummaries;
};
```
Caso d'uso #1: operatore EQUAL.

```
 const datastoreId = "12345678901234567890123456789012"; 
 try { 
   const filters = [ 
     { 
       values: [{ DICOMPatientId: "9227465" }], 
       operator: "EQUAL", 
     }, 
   ]; 
   await searchImageSets(datastoreId, filters); 
 } catch (err) { 
   console.error(err); 
 }
```
Caso d'uso #2: operatore BETWEEN che utilizza DICOM StudyDate e DICOMStudyTime.

```
 const datastoreId = "12345678901234567890123456789012"; 
 try { 
   const filters = [ 
     {
```

```
 values: [ 
          { 
            DICOMStudyDateAndTime: { 
               DICOMStudyDate: "19900101", 
               DICOMStudyTime: "000000", 
            }, 
          }, 
          { 
            DICOMStudyDateAndTime: { 
               DICOMStudyDate: "20230901", 
               DICOMStudyTime: "000000", 
            }, 
          }, 
       ], 
       operator: "BETWEEN", 
     }, 
   ]; 
   await searchImageSets(datastoreId, filters); 
 } catch (err) { 
   console.error(err); 
 }
```
Caso d'uso #3: operatore BETWEEN che utilizza CreateDat. Gli studi sul tempo erano stati precedentemente proseguiti.

```
 const datastoreId = "12345678901234567890123456789012"; 
 try { 
   const filters = [ 
     { 
       values: [ 
          { createdAt: new Date("1985-04-12T23:20:50.52Z") }, 
          { createdAt: new Date("2023-09-12T23:20:50.52Z") }, 
       ], 
       operator: "BETWEEN", 
     }, 
   ]; 
   await searchImageSets(datastoreId, filters); 
 } catch (err) { 
   console.error(err);
```
}

• Per i dettagli sull'API, consulta la sezione [SearchImageSetsAWS SDK for JavaScriptA](https://docs.aws.amazon.com/AWSJavaScriptSDK/v3/latest/client/medical-imaging/command/SearchImageSetsCommand)PI Reference.

**a** Note

C'è altro su GitHub. Trova l'esempio completo e scopri di più sulla configurazione e l'esecuzione nel [Repository di esempi di codice AWS.](https://github.com/awsdocs/aws-doc-sdk-examples/tree/main/javascriptv3/example_code/medical-imaging#code-examples)

Python

```
SDK per Python (Boto3)
```
La funzione di utilità per la ricerca di set di immagini.

```
 def search_image_sets(self, datastore_id, search_filter): 
        "" "
         Search for image sets. 
         :param datastore_id: The ID of the data store. 
         :param search_filter: The search filter. 
             For example: {"filters" : [{ "operator": "EQUAL", "values": 
 [{"DICOMPatientId": "3524578"}]}]}. 
         :return: The list of image sets. 
         """ 
         try: 
             paginator = 
 self.health_imaging_client.get_paginator("search_image_sets") 
             page_iterator = paginator.paginate( 
                 datastoreId=datastore_id, searchCriteria=search_filter 
) metadata_summaries = [] 
             for page in page_iterator: 
                 metadata_summaries.extend(page["imageSetsMetadataSummaries"]) 
         except ClientError as err: 
             logger.error( 
                 "Couldn't search image sets. Here's why: %s: %s", 
                 err.response["Error"]["Code"], 
                 err.response["Error"]["Message"],
```

```
) raise 
       else: 
           return metadata_summaries
```
Caso d'uso #1: operatore EQUAL.

```
filter = \{ "filters": [ 
         {"operator": "EQUAL", "values": [{"DICOMPatientId": "3524578"}]} 
     ] 
 } 
 image_sets = self.search_image_sets(data_store_id, filter)
```
Caso d'uso #2: operatore BETWEEN che utilizza DICOM StudyDate e DICOMStudyTime.

```
filter = \{ "filters": [ 
\overline{\mathcal{L}} "operator": "BETWEEN", 
               "values": [ 
 { 
                     "DICOMStudyDateAndTime": { 
                        "DICOMStudyDate": "19900101", 
                        "DICOMStudyTime": "000000", 
 } 
\},
 { 
                     "DICOMStudyDateAndTime": { 
                        "DICOMStudyDate": "20230101", 
                        "DICOMStudyTime": "000000", 
 } 
\},
 ], 
 } 
         ] 
      } 
      image_sets = self.search_image_sets(data_store_id, filter)
```
Caso d'uso #3: operatore BETWEEN che utilizza CreateDat. Gli studi sul tempo erano stati precedentemente proseguiti.

```
filter = \{ "filters": [ 
\overline{\mathcal{L}} "values": [ 
 { 
                     "createdAt": datetime.datetime( 
                        2021, 8, 4, 14, 49, 54, 429000 
 ) 
\},
 { 
                     "createdAt": datetime.datetime.now() 
                     + datetime.timedelta(days=1) 
\},
 ], 
               "operator": "BETWEEN", 
 } 
         ] 
      } 
      image_sets = self.search_image_sets(data_store_id, filter)
```
• Per i dettagli sull'API, consulta [SearchImageSetsAWSS](https://docs.aws.amazon.com/goto/boto3/medical-imaging-2023-07-19/SearchImageSets)DK for Python (Boto3) API Reference.

**G** Note

C'è di più su. GitHub Trova l'esempio completo e scopri di più sulla configurazione e l'esecuzione nel [Repository di esempi di codice AWS.](https://github.com/awsdocs/aws-doc-sdk-examples/tree/main/python/example_code/medical-imaging#code-examples)

Aggiorna i metadati del set di HealthImaging immagini utilizzando un SDK AWS

I seguenti esempi di codice mostrano come aggiornare i metadati del set di HealthImaging immagini.

## CLI

# AWS CLI

Per aggiornare i metadati del set di immagini

Il seguente esempio di update-image-set-metadata codice aggiorna i metadati del set di immagini.

```
aws medical-imaging update-image-set-metadata \ 
     --datastore-id 12345678901234567890123456789012 \ 
     --image-set-id ea92b0d8838c72a3f25d00d13616f87e \ 
     --latest-version-id 1 \ 
     --update-image-set-metadata-updates file://metadata-updates.json
```
Contenuto di metadata-updates.json

```
{ 
     "DICOMUpdates": { 
          "updatableAttributes": 
  "eyJTY2hlbWFWZXJzaW9uIjoxLjEsIlBhdGllbnQiOnsiRElDT00iOnsiUGF0aWVudE5hbWUiOiJNWF5NWCJ9fX0=" 
     }
}
```
Nota: updatableAttributes è una stringa JSON con codifica Base64. Ecco la stringa JSON non codificata.

{» SchemaVersion «:1.1, "Paziente»: {"DICOM»: {» «:"MX^MX"PatientName}}}

Output:

```
{ 
     "latestVersionId": "5", 
     "imageSetWorkflowStatus": "UPDATING", 
     "updatedAt": 1680042257.908, 
     "imageSetId": "ea92b0d8838c72a3f25d00d13616f87e", 
     "imageSetState": "LOCKED", 
     "createdAt": 1680027126.436, 
    "datastoreId": "12345678901234567890123456789012"
}
```
Per ulteriori informazioni, consulta Aggiornamento dei metadati del set di immagini nella Guida per gli sviluppatori. AWS HealthImaging

• Per i dettagli sull'API, consulta [UpdateImageSetMetadataAWS CLI](https://awscli.amazonaws.com/v2/documentation/api/latest/reference/medical-imaging/update-image-set-metadata.html)Command Reference.

#### Java

SDK per Java 2.x

```
 public static void updateMedicalImageSetMetadata(MedicalImagingClient 
 medicalImagingClient, 
                          String datastoreId, 
                          String imagesetId, 
                          String versionId, 
                          MetadataUpdates metadataUpdates) { 
                 try { 
                          UpdateImageSetMetadataRequest 
 updateImageSetMetadataRequest = UpdateImageSetMetadataRequest 
                                           .builder() 
                                           .datastoreId(datastoreId) 
                                           .imageSetId(imagesetId) 
                                           .latestVersionId(versionId) 
  .updateImageSetMetadataUpdates(metadataUpdates) 
                                          .build();
 medicalImagingClient.updateImageSetMetadata(updateImageSetMetadataRequest); 
                          System.out.println("The image set metadata was updated"); 
                 } catch (MedicalImagingException e) { 
                          System.err.println(e.awsErrorDetails().errorMessage()); 
                          System.exit(1); 
 } 
         }
```
• Per i dettagli sull'API, [UpdateImageSetMetadata](https://docs.aws.amazon.com/goto/SdkForJavaV2/medical-imaging-2023-07-19/UpdateImageSetMetadata)consulta AWS SDK for Java 2.xAPI Reference.

## **a** Note

C'è altro su GitHub. Trova l'esempio completo e scopri di più sulla configurazione e l'esecuzione nel [Repository di esempi di codice AWS.](https://github.com/awsdocs/aws-doc-sdk-examples/tree/main/javav2/example_code/medicalimaging#readme)

#### JavaScript

```
SDK per JavaScript (v3)
```

```
import {UpdateImageSetMetadataCommand} from "@aws-sdk/client-medical-imaging";
import {medicalImagingClient} from "../libs/medicalImagingClient.js";
/** 
  * @param {string} datastoreId - The ID of the HealthImaging data store. 
  * @param {string} imageSetId - The ID of the HealthImaging image set. 
  * @param {string} latestVersionId - The ID of the HealthImaging image set 
 version. 
  * @param {{}} updateMetadata - The metadata to update. 
  */
export const updateImageSetMetadata = async (datastoreId = "xxxxxxxxxx", 
                                               imageSetId = "xxxxxxxxxx", 
                                               latestVersionId = "1", 
                                              updateMetadata = '{}{}') => {
     const response = await medicalImagingClient.send( 
         new UpdateImageSetMetadataCommand({ 
             datastoreId: datastoreId, 
             imageSetId: imageSetId, 
             latestVersionId: latestVersionId, 
             updateImageSetMetadataUpdates: updateMetadata 
        }) 
     ); 
    console.log(response); 
    // { 
    // '$metadata': { 
    // httpStatusCode: 200, 
    // requestId: '7966e869-e311-4bff-92ec-56a61d3003ea', 
    // extendedRequestId: undefined, 
    // cfId: undefined, 
    // attempts: 1, 
    // totalRetryDelay: 0 
    // },
```

```
 // createdAt: 2023-09-22T14:49:26.427Z, 
   // datastoreId: 'xxxxxxxxxxxxxxxxxxxxxxxxxxxxxxxxxx',
    // imageSetId: 'xxxxxxxxxxxxxxxxxxxxxxxxxxxxxxx', 
    // imageSetState: 'LOCKED', 
    // imageSetWorkflowStatus: 'UPDATING', 
    // latestVersionId: '4', 
    // updatedAt: 2023-09-27T19:41:43.494Z 
    // } 
    return response;
};
```
Codifica i metadati.

```
 const updatableAttributes =
JSON.stringify({ 
   "SchemaVersion": 1.1, 
   "Patient": { 
     "DICOM": { 
       "PatientName": "Garcia^Gloria" 
     } 
   }
}) 
     const updateMetadata = { 
          "DICOMUpdates": { 
              "updatableAttributes": 
                   new TextEncoder().encode(updatableAttributes) 
         } 
     }; 
     await updateImageSetMetadata("12345678901234567890123456789012", 
  "12345678901234567890123456789012", 
         "1", updateMetadata);
```
• Per i dettagli sull'API, consulta la sezione AWS SDK for JavaScriptAPI [UpdateImageSetMetadata](https://docs.aws.amazon.com/AWSJavaScriptSDK/v3/latest/client/medical-imaging/command/UpdateImageSetMetadataCommand)Reference.

## **a** Note

C'è altro su GitHub. Trova l'esempio completo e scopri di più sulla configurazione e l'esecuzione nel [Repository di esempi di codice AWS.](https://github.com/awsdocs/aws-doc-sdk-examples/tree/main/javascriptv3/example_code/medical-imaging#code-examples)

## Python

SDK per Python (Boto3)

```
 def update_image_set_metadata( 
         self, datastore_id, image_set_id, version_id, metadata 
     ): 
 """ 
         Update the metadata of an image set. 
        : param datastore id: The ID of the data store.
         :param image_set_id: The ID of the image set. 
         :param version_id: The ID of the image set version. 
         :param metadata: The image set metadata as a dictionary. 
             For example {"DICOMUpdates": {"updatableAttributes": 
             "{\"SchemaVersion\":1.1,\"Patient\":{\"DICOM\":{\"PatientName\":
\"Garcia^Gloria\"}}}"}} 
         :return: The updated image set metadata. 
 """ 
         try: 
             updated_metadata = 
  self.health_imaging_client.update_image_set_metadata( 
                 imageSetId=image_set_id, 
                 datastoreId=datastore_id, 
                 latestVersionId=version_id, 
                 updateImageSetMetadataUpdates=metadata, 
) except ClientError as err: 
             logger.error( 
                 "Couldn't update image set metadata. Here's why: %s: %s", 
                 err.response["Error"]["Code"], 
                 err.response["Error"]["Message"], 
) raise 
         else: 
             return updated_metadata
```
• Per i dettagli sull'API, consulta [UpdateImageSetMetadataAWSS](https://docs.aws.amazon.com/goto/boto3/medical-imaging-2023-07-19/UpdateImageSetMetadata)DK for Python (Boto3) API Reference.

#### **a** Note

C'è di più su. GitHub Trova l'esempio completo e scopri di più sulla configurazione e l'esecuzione nel [Repository di esempi di codice AWS.](https://github.com/awsdocs/aws-doc-sdk-examples/tree/main/python/example_code/medical-imaging#code-examples)

# Scenari per l' HealthImaging utilizzo degli AWS SDK

Gli esempi di codice seguenti mostrano come utilizzare AWS HealthImaging con gli SDK AWS. Ogni esempio mostra come eseguire un'attività specifica richiamando più funzioni all'interno dello stesso servizio.

Gli scenari si basano su un livello intermedio di esperienza per aiutarti a comprendere le azioni di servizio nel contesto.

# Esempi

- [Inizia a usare set di HealthImaging immagini e cornici di immagini utilizzando un SDK AWS](#page-3793-0)
- [Taggare un archivio HealthImaging dati utilizzando un SDK AWS](#page-3813-0)
- [Taggare un set di HealthImaging immagini utilizzando un SDK AWS](#page-3822-0)

<span id="page-3793-0"></span>Inizia a usare set di HealthImaging immagini e cornici di immagini utilizzando un SDK AWS

Il seguente esempio di codice mostra come importare file DICOM e scaricare cornici di immagini in. **HealthImaging** 

L'implementazione è strutturata come un'applicazione a riga di comando per il flusso di lavoro.

- Imposta le risorse per un'importazione DICOM.
- Importa file DICOM in un archivio dati.
- Recupera gli ID del set di immagini per il processo di importazione.
- Recupera gli ID dei frame di immagine per i set di immagini.
- Scarica, decodifica e verifica i frame dell'immagine.
- Pulisci le risorse.

#### $C++$

SDK per C++

Crea uno AWS CloudFormation stack con le risorse necessarie.

```
 Aws::String inputBucketName; 
    Aws::String outputBucketName; 
    Aws::String dataStoreId; 
    Aws::String roleArn; 
    Aws::String stackName; 
    if (askYesNoQuestion( 
             "Would you like to let this workflow create the resources for you? 
 (y/n) ")) { 
        stackName = askQuestion( 
                 "Enter a name for the AWS CloudFormation stack to create. "); 
        Aws::String dataStoreName = askQuestion( 
                 "Enter a name for the HealthImaging datastore to create. "); 
        Aws::Map<Aws::String, Aws::String> outputs = createCloudFormationStack( 
                 stackName, 
                 dataStoreName, 
                 clientConfiguration); 
        if (!retrieveOutputs(outputs, dataStoreId, inputBucketName, 
 outputBucketName, 
                               roleArn)) { 
            return false; 
        } 
        std::cout << "The following resources have been created." << std::endl; 
        std::cout << "A HealthImaging datastore with ID: " << dataStoreId << "." 
                   << std::endl; 
        std::cout << "An Amazon S3 input bucket named: " << inputBucketName << 
 "." 
                   << std::endl; 
        std::cout << "An Amazon S3 output bucket named: " << outputBucketName << 
 "."
```

```
 << std::endl; 
        std::cout << "An IAM role with the ARN: " << roleArn << "." << std::endl; 
        askQuestion("Enter return to continue.", alwaysTrueTest); 
    } 
    else { 
        std::cout << "You have chosen to use preexisting resources:" << 
 std::endl; 
        dataStoreId = askQuestion( 
                 "Enter the data store ID of the HealthImaging datastore you wish 
 to use: "); 
        inputBucketName = askQuestion( 
                 "Enter the name of the S3 input bucket you wish to use: "); 
        outputBucketName = askQuestion( 
                 "Enter the name of the S3 output bucket you wish to use: "); 
        roleArn = askQuestion( 
                 "Enter the ARN for the IAM role with the proper permissions to 
 import a DICOM series: "); 
    }
```
Copia i file DICOM nel bucket di importazione di Amazon S3.

```
 std::cout 
            << "This workflow uses DICOM files from the National Cancer Institute 
 Imaging Data\n" 
            << "Commons (IDC) Collections." << std::endl; 
    std::cout << "Here is the link to their website." << std::endl; 
    std::cout << "https://registry.opendata.aws/nci-imaging-data-commons/" << 
 std::endl; 
    std::cout << "We will use DICOM files stored in an S3 bucket managed by the 
 IDC." 
              << std::endl; 
    std::cout 
            << "First one of the DICOM folders in the IDC collection must be 
 copied to your\n" 
                "input S3 bucket." 
            << std::endl; 
    std::cout << "You have the choice of one of the following " 
              << IDC_ImageChoices.size() << " folders to copy." << std::endl; 
   int index = 1;
    for (auto &idcChoice: IDC_ImageChoices) { 
        std::cout << index << " - " << idcChoice.mDescription << std::endl;
```

```
 index++; 
    } 
    int choice = askQuestionForIntRange("Choose DICOM files to import: ", 1, 4); 
    Aws::String fromDirectory = IDC_ImageChoices[choice - 1].mDirectory; 
    Aws::String inputDirectory = "input"; 
    std::cout << "The files in the directory '" << fromDirectory << "' in the 
 bucket '" 
              << IDC_S3_BucketName << "' will be copied " << std::endl; 
    std::cout << "to the folder '" << inputDirectory << "/" << fromDirectory 
              << "' in the bucket '" << inputBucketName << "'." << std::endl; 
    askQuestion("Enter return to start the copy.", alwaysTrueTest); 
    if (!AwsDoc::Medical_Imaging::copySeriesBetweenBuckets( 
            IDC_S3_BucketName, 
            fromDirectory, 
            inputBucketName, 
            inputDirectory, clientConfiguration)) { 
        std::cerr << "This workflow will exit because of an error." << std::endl; 
        cleanup(stackName, dataStoreId, clientConfiguration); 
        return false; 
    }
```
Importa i file DICOM nell'archivio dati Amazon S3.

```
bool AwsDoc::Medical_Imaging::startDicomImport(const Aws::String &dataStoreID, 
                                                        const Aws::String 
  &inputBucketName, 
                                                        const Aws::String &inputDirectory, 
                                                        const Aws::String 
  &outputBucketName, 
                                                        const Aws::String 
  &outputDirectory, 
                                                        const Aws::String &roleArn, 
                                                        Aws::String &importJobId, 
constant and constant and constant and constant and constant and constant and constant and constant and consta
  Aws::Client::ClientConfiguration &clientConfiguration) { 
     bool result = false; 
     if (startDICOMImportJob(dataStoreID, inputBucketName, inputDirectory, 
                                  outputBucketName, outputDirectory, roleArn, 
  importJobId,
```

```
 clientConfiguration)) { 
         std::cout << "DICOM import job started with job ID " << importJobId << 
 \mathbf{u} \in \mathbf{u} << std::endl; 
         result = waitImportJobCompleted(dataStoreID, importJobId, 
  clientConfiguration); 
         if (result) { 
             std::cout << "DICOM import job completed." << std::endl; 
         } 
     } 
     return result;
}
//! Routine which starts a HealthImaging import job.
/*! 
   \param dataStoreID: The HealthImaging data store ID. 
   \param inputBucketName: The name of the Amazon S3 bucket containing the DICOM 
  files. 
   \param inputDirectory: The directory in the S3 bucket containing the DICOM 
  files. 
   \param outputBucketName: The name of the S3 bucket for the output. 
   \param outputDirectory: The directory in the S3 bucket to store the output. 
   \param roleArn: The ARN of the IAM role with permissions for the import. 
   \param importJobId: A string to receive the import job ID. 
   \param clientConfig: Aws client configuration. 
   \return bool: Function succeeded. 
   */
bool AwsDoc::Medical_Imaging::startDICOMImportJob( 
         const Aws::String &dataStoreID, const Aws::String &inputBucketName, 
         const Aws::String &inputDirectory, const Aws::String &outputBucketName, 
         const Aws::String &outputDirectory, const Aws::String &roleArn, 
         Aws::String &importJobId, 
         const Aws::Client::ClientConfiguration &clientConfig) { 
    Aws::MedicalImaging::MedicalImagingClient medicalImagingClient(clientConfig);
     Aws::String inputURI = "s3://" + inputBucketName + "/" + inputDirectory + 
  "/"; 
     Aws::String outputURI = "s3://" + outputBucketName + "/" + outputDirectory + 
  "/"; 
     Aws::MedicalImaging::Model::StartDICOMImportJobRequest 
  startDICOMImportJobRequest; 
     startDICOMImportJobRequest.SetDatastoreId(dataStoreID); 
     startDICOMImportJobRequest.SetDataAccessRoleArn(roleArn);
```

```
 startDICOMImportJobRequest.SetInputS3Uri(inputURI); 
     startDICOMImportJobRequest.SetOutputS3Uri(outputURI); 
     Aws::MedicalImaging::Model::StartDICOMImportJobOutcome 
  startDICOMImportJobOutcome = medicalImagingClient.StartDICOMImportJob( 
              startDICOMImportJobRequest); 
     if (startDICOMImportJobOutcome.IsSuccess()) { 
          importJobId = startDICOMImportJobOutcome.GetResult().GetJobId(); 
     } 
     else { 
         std::cerr << "Failed to start DICOM import job because " 
                    << startDICOMImportJobOutcome.GetError().GetMessage() << 
  std::endl; 
     } 
     return startDICOMImportJobOutcome.IsSuccess();
}
//! Routine which waits for a DICOM import job to complete.
/*! 
  * @param dataStoreID: The HealthImaging data store ID. 
  * @param importJobId: The import job ID. 
  * @param clientConfiguration : Aws client configuration. 
  * @return bool: Function succeeded. 
  */
bool AwsDoc::Medical_Imaging::waitImportJobCompleted(const Aws::String 
  &datastoreID, 
                                                           const Aws::String 
  &importJobId, 
constant in the constant of the constant of the constant of the constant of the constant of the constant of the
  Aws::Client::ClientConfiguration &clientConfiguration) { 
     Aws::MedicalImaging::Model::JobStatus jobStatus = 
  Aws::MedicalImaging::Model::JobStatus::IN_PROGRESS; 
    while (jobStatus == Aws::MedicalImaging::Model::JobStatus::IN_PROGRESS) {
         std::this_thread::sleep_for(std::chrono::seconds(1)); 
         Aws::MedicalImaging::Model::GetDICOMImportJobOutcome 
  getDicomImportJobOutcome = getDICOMImportJob( 
                  datastoreID, importJobId, 
                  clientConfiguration);
```

```
 if (getDicomImportJobOutcome.IsSuccess()) { 
             jobStatus = 
  getDicomImportJobOutcome.GetResult().GetJobProperties().GetJobStatus(); 
             std::cout << "DICOM import job status: " << 
  Aws::MedicalImaging::Model::JobStatusMapper::GetNameForJobStatus( 
                                jobStatus) << std::endl; 
         } 
         else { 
             std::cerr << "Failed to get import job status because " 
                        << getDicomImportJobOutcome.GetError().GetMessage() << 
  std::endl; 
             return false; 
         } 
     } 
     return jobStatus == Aws::MedicalImaging::Model::JobStatus::COMPLETED;
}
//! Routine which gets a HealthImaging DICOM import job's properties.
/*! 
   \param dataStoreID: The HealthImaging data store ID. 
   \param importJobID: The DICOM import job ID 
   \param clientConfig: Aws client configuration. 
   \return GetDICOMImportJobOutcome: The import job outcome.
*/
Aws::MedicalImaging::Model::GetDICOMImportJobOutcome
AwsDoc::Medical_Imaging::getDICOMImportJob(const Aws::String &dataStoreID, 
                                              const Aws::String &importJobID, 
                                              const Aws::Client::ClientConfiguration 
  &clientConfig) { 
    Aws::MedicalImaging::MedicalImagingClient client(clientConfig);
    Aws::MedicalImaging::Model::GetDICOMImportJobRequest request;
     request.SetDatastoreId(dataStoreID); 
     request.SetJobId(importJobID); 
    Aws::MedicalImaging::Model::GetDICOMImportJobOutcome outcome =
  client.GetDICOMImportJob( 
             request); 
     if (!outcome.IsSuccess()) { 
         std::cerr << "GetDICOMImportJob error: " 
                    << outcome.GetError().GetMessage() << std::endl; 
     }
```
return outcome;

}

Ottieni i set di immagini creati dal processo di importazione DICOM.

```
bool
AwsDoc::Medical_Imaging::getImageSetsForDicomImportJob(const Aws::String 
 &datastoreID, 
                                                             const Aws::String 
 &importJobId, 
                                                             Aws::Vector<Aws::String> 
 &imageSets, 
constant in the constant of the constant of the constant of the constant of the constant of the constant of the
 Aws::Client::ClientConfiguration &clientConfiguration) { 
     Aws::MedicalImaging::Model::GetDICOMImportJobOutcome getDicomImportJobOutcome 
 = getDICOMImportJob( 
              datastoreID, importJobId, clientConfiguration); 
     bool result = false; 
     if (getDicomImportJobOutcome.IsSuccess()) { 
          auto outputURI = 
  getDicomImportJobOutcome.GetResult().GetJobProperties().GetOutputS3Uri(); 
         Aws::Http::URI uri(outputURI); 
         const Aws::String &bucket = uri.GetAuthority(); 
         Aws::String key = uri.GetPath(); 
         Aws::S3::S3Client s3Client(clientConfiguration); 
         Aws::S3::Model::GetObjectRequest objectRequest; 
         objectRequest.SetBucket(bucket); 
         objectRequest.SetKey(key + "/" + IMPORT_JOB_MANIFEST_FILE_NAME); 
         auto getObjectOutcome = s3Client.GetObject(objectRequest); 
         if (getObjectOutcome.IsSuccess()) { 
              auto &data = getObjectOutcome.GetResult().GetBody(); 
              std::stringstream stringStream; 
              stringStream << data.rdbuf(); 
              try { 
                  // Use JMESPath to extract the image set IDs. 
                  // https://jmespath.org/specification.html 
                  std::string jmesPathExpression = 
  "jobSummary.imageSetsSummary[].imageSetId";
```

```
 jsoncons::json doc = jsoncons::json::parse(stringStream.str()); 
                 jsoncons::json imageSetsJson = jsoncons::jmespath::search(doc, 
  jmesPathExpression);\ 
                 for (auto &imageSet: imageSetsJson.array_range()) { 
                     imageSets.push_back(imageSet.as_string()); 
 } 
                 result = true; 
 } 
             catch (const std::exception &e) { 
                std::cerr << e.what() << '\n';
 } 
         } 
         else { 
             std::cerr << "Failed to get object because " 
                       << getObjectOutcome.GetError().GetMessage() << std::endl; 
         } 
     } 
     else { 
         std::cerr << "Failed to get import job status because " 
                   << getDicomImportJobOutcome.GetError().GetMessage() << 
  std::endl; 
     } 
     return result;
}
```
Ottieni informazioni sulla cornice dell'immagine per i set di immagini.

```
bool AwsDoc::Medical_Imaging::getImageFramesForImageSet(const Aws::String 
 &dataStoreID, 
                                                              const Aws::String 
 &imageSetID, 
                                                              const Aws::String 
 &outDirectory, 
 Aws::Vector<ImageFrameInfo> &imageFrames,
```

```
constant in the constant of the constant of the constant of the constant of the constant of the constant of the
 Aws::Client::ClientConfiguration &clientConfiguration) { 
     Aws::String fileName = outDirectory + "/" + imageSetID + 
  "_metadata.json.gzip"; 
     bool result = false; 
     if (getImageSetMetadata(dataStoreID, imageSetID, "", // Empty string for 
 version ID. 
                               fileName, clientConfiguration)) { 
         try { 
             std::string metadataGZip; 
\{\hspace{.1cm} \} std::ifstream inFileStream(fileName.c_str(), std::ios::binary); 
                  if (!inFileStream) { 
                      throw std::runtime_error("Failed to open file " + fileName); 
 } 
                  std::stringstream stringStream; 
                  stringStream << inFileStream.rdbuf(); 
                  metadataGZip = stringStream.str(); 
 } 
             std::string metadataJson = gzip::decompress(metadataGZip.data(), 
                                                             metadataGZip.size()); 
             // Use JMESPath to extract the image set IDs. 
             // https://jmespath.org/specification.html 
             jsoncons::json doc = jsoncons::json::parse(metadataJson); 
             std::string jmesPathExpression = "Study.Series.*.Instances[].*[]"; 
             jsoncons::json instances = jsoncons::jmespath::search(doc, 
 jmesPathExpression); 
             for (auto &instance: instances.array_range()) { 
                  jmesPathExpression = "DICOM.RescaleSlope"; 
                  std::string rescaleSlope = jsoncons::jmespath::search(instance, 
 jmesPathExpression).to_string(); 
                  jmesPathExpression = "DICOM.RescaleIntercept"; 
                  std::string rescaleIntercept = 
 jsoncons::jmespath::search(instance, 
 jmesPathExpression).to_string(); 
                  jmesPathExpression = "ImageFrames[][]"; 
                  jsoncons::json imageFramesJson = 
 jsoncons::jmespath::search(instance,
```

```
 jmesPathExpression); 
                 for (auto &imageFrame: imageFramesJson.array_range()) { 
                      ImageFrameInfo imageFrameIDs; 
                      imageFrameIDs.mImageSetId = imageSetID; 
                      imageFrameIDs.mImageFrameId = imageFrame.find( 
                              "ID")->value().as_string(); 
                      imageFrameIDs.mRescaleIntercept = rescaleIntercept; 
                      imageFrameIDs.mRescaleSlope = rescaleSlope; 
                      imageFrameIDs.MinPixelValue = imageFrame.find( 
                              "MinPixelValue")->value().as_string(); 
                      imageFrameIDs.MaxPixelValue = imageFrame.find( 
                              "MaxPixelValue")->value().as_string(); 
                      jmesPathExpression = 
  "max_by(PixelDataChecksumFromBaseToFullResolution, &Width).Checksum"; 
                      jsoncons::json checksumJson = 
  jsoncons::jmespath::search(imageFrame, 
  jmesPathExpression); 
                      imageFrameIDs.mFullResolutionChecksum = 
  checksumJson.as_integer<uint32_t>(); 
                     imageFrames.emplace back(imageFrameIDs);
 } 
 } 
             result = true; 
         } 
         catch (const std::exception &e) { 
             std::cerr << "getImageFramesForImageSet failed because " << e.what() 
                        << std::endl; 
         } 
     } 
     return result;
}
//! Routine which gets a HealthImaging image set's metadata.
/*! 
   \param dataStoreID: The HealthImaging data store ID. 
   \param imageSetID: The HealthImaging image set ID. 
   \param versionID: The HealthImaging image set version ID, ignored if empty.
```

```
 \param outputFilePath: The path where the metadata will be stored as gzipped 
  json. 
   \param clientConfig: Aws client configuration. 
   \\return bool: Function succeeded.
*/
bool AwsDoc::Medical_Imaging::getImageSetMetadata(const Aws::String &dataStoreID, 
                                                        const Aws::String &imageSetID, 
                                                         const Aws::String &versionID, 
                                                         const Aws::String 
  &outputFilePath, 
constant and the constant of the constant of the constant of the constant of the constant of the constant of t
  Aws::Client::ClientConfiguration &clientConfig) { 
     Aws::MedicalImaging::Model::GetImageSetMetadataRequest request; 
     request.SetDatastoreId(dataStoreID); 
     request.SetImageSetId(imageSetID); 
     if (!versionID.empty()) { 
         request.SetVersionId(versionID); 
     } 
    Aws::MedicalImaging::MedicalImagingClient client(clientConfig);
    Aws::MedicalImaging::Model::GetImageSetMetadataOutcome outcome =
  client.GetImageSetMetadata( 
              request); 
     if (outcome.IsSuccess()) { 
         std::ofstream file(outputFilePath, std::ios::binary); 
         auto &metadata = outcome.GetResult().GetImageSetMetadataBlob(); 
         file << metadata.rdbuf(); 
     } 
     else { 
         std::cerr << "Failed to get image set metadata: " 
                     << outcome.GetError().GetMessage() << std::endl; 
     } 
     return outcome.IsSuccess();
}
```
Scarica, decodifica e verifica i frame delle immagini.

```
bool AwsDoc::Medical_Imaging::downloadDecodeAndCheckImageFrames( 
         const Aws::String &dataStoreID, 
         const Aws::Vector<ImageFrameInfo> &imageFrames, 
         const Aws::String &outDirectory, 
         const Aws::Client::ClientConfiguration &clientConfiguration) {
```

```
 Aws::Client::ClientConfiguration clientConfiguration1(clientConfiguration); 
     clientConfiguration1.executor = 
 Aws::MakeShared<Aws::Utils::Threading::PooledThreadExecutor>( 
             "executor", 25); 
    Aws::MedicalImaging::MedicalImagingClient medicalImagingClient( 
             clientConfiguration1); 
    Aws::Utils::Threading::Semaphore semaphore(0, 1); 
     std::atomic<size_t> count(imageFrames.size()); 
     bool result = true; 
    for (auto &imageFrame: imageFrames) { 
         Aws::MedicalImaging::Model::GetImageFrameRequest getImageFrameRequest; 
         getImageFrameRequest.SetDatastoreId(dataStoreID); 
         getImageFrameRequest.SetImageSetId(imageFrame.mImageSetId); 
        Aws::MedicalImaging::Model::ImageFrameInformation imageFrameInformation;
        imageFrameInformation.SetImageFrameId(imageFrame.mImageFrameId);
         getImageFrameRequest.SetImageFrameInformation(imageFrameInformation); 
         auto getImageFrameAsyncLambda = [&semaphore, &result, &count, imageFrame, 
 outDirectory]( 
                 const Aws::MedicalImaging::MedicalImagingClient *client, 
                 const Aws::MedicalImaging::Model::GetImageFrameRequest &request, 
                 Aws::MedicalImaging::Model::GetImageFrameOutcome outcome, 
                 const std::shared_ptr<const Aws::Client::AsyncCallerContext> 
 &context) { 
                 if (!handleGetImageFrameResult(outcome, outDirectory, 
 imageFrame)) { 
                     std::cerr << "Failed to download and convert image frame: " 
                               << imageFrame.mImageFrameId << " from image set: " 
                               << imageFrame.mImageSetId << std::endl; 
                     result = false; 
 } 
                 count--; 
                if (count \leq 0) {
                    semaphore.ReleaseAll();
 } 
        }; // End of 'getImageFrameAsyncLambda' lambda.
```

```
 medicalImagingClient.GetImageFrameAsync(getImageFrameRequest, 
                                                     getImageFrameAsyncLambda); 
     } 
    if (count > 0) {
         semaphore.WaitOne(); 
     } 
     if (result) { 
         std::cout << imageFrames.size() << " image files were downloaded." 
                    << std::endl; 
     } 
     return result;
}
bool AwsDoc::Medical_Imaging::decodeJPHFileAndValidateWithChecksum( 
         const Aws::String &jphFile, 
         uint32_t crc32Checksum) { 
     opj_image_t *outputImage = jphImageToOpjBitmap(jphFile); 
     if (!outputImage) { 
         return false; 
     } 
     bool result = true; 
     if (!verifyChecksumForImage(outputImage, crc32Checksum)) { 
         std::cerr << "The checksum for the image does not match the expected 
  value." 
                    << std::endl; 
         std::cerr << "File :" << jphFile << std::endl; 
         result = false; 
     } 
     opj_image_destroy(outputImage); 
     return result;
}
opj_image *
AwsDoc::Medical_Imaging::jphImageToOpjBitmap(const Aws::String &jphFile) { 
     opj_stream_t *inFileStream = nullptr; 
     opj_codec_t *decompressorCodec = nullptr; 
     opj_image_t *outputImage = nullptr; 
     try {
```

```
 std::shared_ptr<opj_dparameters> decodeParameters = 
 std::make_shared<opj_dparameters>(); 
        memset(decodeParameters.get(), 0, sizeof(opj_dparameters)); 
        opj_set_default_decoder_parameters(decodeParameters.get()); 
        decodeParameters->decod_format = 1; // JP2 image format. 
        decodeParameters->cod_format = 2; // BMP image format. 
        std::strncpy(decodeParameters->infile, jphFile.c_str(), 
                      OPJ_PATH_LEN); 
        inFileStream = opj_stream_create_default_file_stream( 
                 decodeParameters->infile, true); 
        if (!inFileStream) { 
            throw std::runtime_error( 
                     "Unable to create input file stream for file '" + jphFile + 
 "'."); 
        } 
        decompressorCodec = opj_create_decompress(OPJ_CODEC_JP2); 
        if (!decompressorCodec) { 
            throw std::runtime_error("Failed to create decompression codec."); 
        } 
        int decodeMessageLevel = 1; 
        if (!setupCodecLogging(decompressorCodec, &decodeMessageLevel)) { 
            std::cerr << "Failed to setup codec logging." << std::endl; 
        } 
        if (!opj_setup_decoder(decompressorCodec, decodeParameters.get())) { 
            throw std::runtime_error("Failed to setup decompression codec."); 
        } 
        if (!opj_codec_set_threads(decompressorCodec, 4)) { 
            throw std::runtime_error("Failed to set decompression codec 
 threads."); 
        } 
        if (!opj_read_header(inFileStream, decompressorCodec, &outputImage)) { 
            throw std::runtime_error("Failed to read header."); 
        } 
        if (!opj_decode(decompressorCodec, inFileStream, 
                         outputImage)) {
```

```
 throw std::runtime_error("Failed to decode."); 
         } 
         if (DEBUGGING) { 
              std::cout << "image width : " << outputImage->x1 - outputImage->x0 
                        << std::endl; 
              std::cout << "image height : " << outputImage->y1 - outputImage->y0 
                        << std::endl; 
              std::cout << "number of channels: " << outputImage->numcomps 
                        << std::endl; 
              std::cout << "colorspace : " << outputImage->color_space << 
  std::endl; 
         } 
     } catch (const std::exception &e) { 
         std::cerr << e.what() << std::endl; 
         if (outputImage) { 
             opj_image_destroy(outputImage); 
             outputImage = nullptr; 
         } 
     } 
     if (inFileStream) { 
         opj_stream_destroy(inFileStream); 
     } 
     if (decompressorCodec) { 
         opj_destroy_codec(decompressorCodec); 
     } 
     return outputImage;
}
//! Template function which converts a planar image bitmap to an interleaved 
  image bitmap and
//! then verifies the checksum of the bitmap.
/*! 
  * @param image: The OpenJPEG image struct. 
  * @param crc32Checksum: The CRC32 checksum. 
  * @return bool: Function succeeded. 
  */
template<class myType>
bool verifyChecksumForImageForType(opj_image_t *image, uint32_t crc32Checksum) { 
    uint32_t width = image->x1 - image->x0;
    uint32_t height = image->y1 - image->y0;
     uint32_t numOfChannels = image->numcomps;
```

```
 // Buffer for interleaved bitmap. 
     std::vector<myType> buffer(width * height * numOfChannels); 
     // Convert planar bitmap to interleaved bitmap. 
    for (uint32 t channel = 0; channel < numOfChannels; channel++) {
        for (uint32_t row = 0; row < height; row++) {
            uint32_t fromRowStart = row / image->comps[channel].dy * width /
                                       image->comps[channel].dx; 
             uint32_t toIndex = (row * width) * numOfChannels + channel; 
            for (uint32_t col = 0; col < width; col++) {
                  uint32_t fromIndex = fromRowStart + col / image-
>comps[channel].dx; 
                  buffer[toIndex] = static_cast<myType>(image-
>comps[channel].data[fromIndex]); 
                 toIndex += numOfChannels; 
             } 
         } 
     } 
     // Verify checksum. 
     boost::crc_32_type crc32; 
     crc32.process_bytes(reinterpret_cast<char *>(buffer.data()), 
                          buffer.size() * sizeof(myType)); 
     bool result = crc32.checksum() == crc32Checksum; 
     if (!result) { 
         std::cerr << "verifyChecksumForImage, checksum mismatch, expected - " 
                    << crc32Checksum << ", actual - " << crc32.checksum() 
                    << std::endl; 
     } 
     return result;
}
//! Routine which verifies the checksum of an OpenJPEG image struct.
/*! 
  * @param image: The OpenJPEG image struct. 
  * @param crc32Checksum: The CRC32 checksum. 
  * @return bool: Function succeeded. 
  */
```

```
bool AwsDoc::Medical_Imaging::verifyChecksumForImage(opj_image_t *image, 
                                                          uint32_t crc32Checksum) { 
    uint32 t channels = image->numcomps;
     bool result = false; 
    if (0 < channels) {
         // Assume the precision is the same for all channels. 
         uint32_t precision = image->comps[0].prec; 
         bool signedData = image->comps[0].sgnd; 
        uint32_t bytes = (precision + 7) / 8;
         if (signedData) { 
             switch (bytes) { 
                  case 1 : 
                      result = verifyChecksumForImageForType<int8_t>(image, 
 crc32Checksum); 
                      break; 
                  case 2 : 
                      result = verifyChecksumForImageForType<int16_t>(image, 
 crc32Checksum); 
                      break; 
                  case 4 : 
                      result = verifyChecksumForImageForType<int32_t>(image, 
 crc32Checksum); 
                      break; 
                  default: 
                      std::cerr 
                               << "verifyChecksumForImage, unsupported data type, 
 signed bytes - " 
                               << bytes << std::endl; 
                      break; 
 } 
         } 
         else { 
             switch (bytes) { 
                  case 1 : 
                      result = verifyChecksumForImageForType<uint8_t>(image, 
 crc32Checksum); 
                      break; 
                  case 2 : 
                      result = verifyChecksumForImageForType<uint16_t>(image,
```

```
 crc32Checksum); 
                       break; 
                   case 4 : 
                       result = verifyChecksumForImageForType<uint32_t>(image, 
  crc32Checksum); 
                       break; 
                   default: 
                       std::cerr 
                                 << "verifyChecksumForImage, unsupported data type, 
  unsigned bytes - " 
                                 << bytes << std::endl; 
                        break; 
              } 
          } 
          if (!result) { 
              std::cerr << "verifyChecksumForImage, error bytes " << bytes 
                          << " signed " 
                          << signedData << std::endl; 
          } 
     } 
     else { 
          std::cerr << "'verifyChecksumForImage', no channels in the image." 
                     << std::endl; 
     } 
     return result;
}
```
Pulisci le risorse.

```
bool AwsDoc::Medical_Imaging::cleanup(const Aws::String &stackName, 
                                        const Aws::String &dataStoreId, 
                                        const Aws::Client::ClientConfiguration 
 &clientConfiguration) { 
     bool result = true; 
     if (!stackName.empty() && askYesNoQuestion( 
            "Would you like to delete the stack " + stackName + "? (y/n)")) {
         std::cout << "Deleting the image sets in the stack." << std::endl; 
         result &= emptyDatastore(dataStoreId, clientConfiguration);
```

```
 printAsterisksLine(); 
          std::cout << "Deleting the stack." << std::endl; 
          result &= deleteStack(stackName, clientConfiguration); 
     } 
     return result;
}
bool AwsDoc::Medical_Imaging::emptyDatastore(const Aws::String &datastoreID, 
constant and constant and constant and constant and constant and constant and constant and constant and consta
  Aws::Client::ClientConfiguration &clientConfiguration) { 
     Aws::MedicalImaging::Model::SearchCriteria emptyCriteria; 
     Aws::Vector<Aws::String> imageSetIDs; 
     bool result = false; 
     if (searchImageSets(datastoreID, emptyCriteria, imageSetIDs, 
                            clientConfiguration)) { 
          result = true; 
          for (auto &imageSetID: imageSetIDs) { 
              result &= deleteImageSet(datastoreID, imageSetID, 
  clientConfiguration); 
          } 
     } 
     return result;
}
```
- Per informazioni dettagliate sull'API, consulta i seguenti argomenti nella Documentazione di riferimento delle API AWS SDK for C++.
	- [DeleteImageSet](https://docs.aws.amazon.com/goto/SdkForCpp/medical-imaging-2023-07-19/DeleteImageSet)
	- [Ottieni DICOM ImportJob](https://docs.aws.amazon.com/goto/SdkForCpp/medical-imaging-2023-07-19/GetDICOMImportJob)
	- [GetImageFrame](https://docs.aws.amazon.com/goto/SdkForCpp/medical-imaging-2023-07-19/GetImageFrame)
	- [GetImageSetMetadata](https://docs.aws.amazon.com/goto/SdkForCpp/medical-imaging-2023-07-19/GetImageSetMetadata)
	- [SearchImageSets](https://docs.aws.amazon.com/goto/SdkForCpp/medical-imaging-2023-07-19/SearchImageSets)
	- [Avvia DICOM ImportJob](https://docs.aws.amazon.com/goto/SdkForCpp/medical-imaging-2023-07-19/StartDICOMImportJob)

#### a Note

C'è altro da fare. GitHub Trova l'esempio completo e scopri di più sulla configurazione e l'esecuzione nel [Repository di esempi di codice AWS.](https://github.com/awsdocs/aws-doc-sdk-examples/tree/main/cpp/example_code/medical-imaging/imaging_set_and_frames_workflow#code-examples)

<span id="page-3813-0"></span>Taggare un archivio HealthImaging dati utilizzando un SDK AWS

I seguenti esempi di codice mostrano come etichettare un HealthImaging data store.

Java

SDK per Java 2.x

Per etichettare un archivio dati.

```
 final String datastoreArn = "arn:aws:medical-imaging:us-
east-1:123456789012:datastore/12345678901234567890123456789012"; 
                 TagResource.tagMedicalImagingResource(medicalImagingClient, 
 datastoreArn, 
                                  ImmutableMap.of("Deployment", "Development"));
```
La funzione di utilità per etichettare una risorsa.

```
 public static void tagMedicalImagingResource(MedicalImagingClient 
 medicalImagingClient, 
            String resourceArn, 
            Map<String, String> tags) { 
        try { 
             TagResourceRequest tagResourceRequest = TagResourceRequest.builder() 
                     .resourceArn(resourceArn) 
                     .tags(tags) 
                     .build(); 
            medicalImagingClient.tagResource(tagResourceRequest); 
            System.out.println("Tags have been added to the resource."); 
        } catch (MedicalImagingException e) { 
            System.err.println(e.awsErrorDetails().errorMessage()); 
            System.exit(1);
```
}

}

Per elencare i tag per un archivio dati.

```
 final String datastoreArn = "arn:aws:medical-imaging:us-
east-1:123456789012:datastore/12345678901234567890123456789012"; 
                 ListTagsForResourceResponse result = 
  ListTagsForResource.listMedicalImagingResourceTags( 
                                 medicalImagingClient, 
                                 datastoreArn); 
                 if (result != null) { 
                         System.out.println("Tags for resource: " + 
  result.tags()); 
 }
```
La funzione di utilità per elencare i tag di una risorsa.

```
 public static ListTagsForResourceResponse 
 listMedicalImagingResourceTags(MedicalImagingClient medicalImagingClient, 
            String resourceArn) { 
        try { 
            ListTagsForResourceRequest listTagsForResourceRequest = 
 ListTagsForResourceRequest.builder() 
                     .resourceArn(resourceArn) 
                     .build(); 
            return 
 medicalImagingClient.listTagsForResource(listTagsForResourceRequest); 
        } catch (MedicalImagingException e) { 
            System.err.println(e.awsErrorDetails().errorMessage()); 
            System.exit(1); 
        } 
        return null; 
    }
```
Per rimuovere i tag da un archivio dati.

```
 final String datastoreArn = "arn:aws:medical-imaging:us-
east-1:123456789012:datastore/12345678901234567890123456789012"; 
                 UntagResource.untagMedicalImagingResource(medicalImagingClient, 
 datastoreArn, 
                                  Collections.singletonList("Deployment"));
```
La funzione di utilità per rimuovere il tag di una risorsa.

```
 public static void untagMedicalImagingResource(MedicalImagingClient 
 medicalImagingClient, 
            String resourceArn, 
            Collection<String> tagKeys) { 
        try { 
            UntagResourceRequest untagResourceRequest = 
 UntagResourceRequest.builder() 
                     .resourceArn(resourceArn) 
                     .tagKeys(tagKeys) 
                     .build(); 
            medicalImagingClient.untagResource(untagResourceRequest); 
            System.out.println("Tags have been removed from the resource."); 
        } catch (MedicalImagingException e) { 
            System.err.println(e.awsErrorDetails().errorMessage()); 
            System.exit(1); 
        } 
    }
```
- Per informazioni dettagliate sull'API, consulta i seguenti argomenti nella Documentazione di riferimento delle API AWS SDK for Java 2.x.
	- [ListTagsForResource](https://docs.aws.amazon.com/goto/SdkForJavaV2/medical-imaging-2023-07-19/ListTagsForResource)
	- [TagResource](https://docs.aws.amazon.com/goto/SdkForJavaV2/medical-imaging-2023-07-19/TagResource)
	- [UntagResource](https://docs.aws.amazon.com/goto/SdkForJavaV2/medical-imaging-2023-07-19/UntagResource)
## **a** Note

C'è altro da fare. GitHub Trova l'esempio completo e scopri di più sulla configurazione e l'esecuzione nel [Repository di esempi di codice AWS.](https://github.com/awsdocs/aws-doc-sdk-examples/tree/main/javav2/example_code/medicalimaging#readme)

JavaScript

```
SDK per JavaScript (v3)
```
Per etichettare un archivio dati.

```
 try { 
     const datastoreArn = 
       "arn:aws:medical-imaging:us-
east-1:123456789012:datastore/12345678901234567890123456789012"; 
    const tags = \{ Deployment: "Development", 
     }; 
     await tagResource(datastoreArn, tags); 
   } catch (e) { 
     console.log(e); 
   }
```
La funzione di utilità per etichettare una risorsa.

```
import { TagResourceCommand } from "@aws-sdk/client-medical-imaging";
import { medicalImagingClient } from "../libs/medicalImagingClient.js";
/** 
  * @param {string} resourceArn - The Amazon Resource Name (ARN) for the data 
  store or image set. 
  * @param {Record<string,string>} tags - The tags to add to the resource as JSON. 
  * - For example: {"Deployment" : "Development"} 
  */
export const tagResource = async ( 
   resourceArn = "arn:aws:medical-imaging:us-east-1:xxxxxx:datastore/xxxxx/
imageset/xxx", 
 tags = \{\}) => {
   const response = await medicalImagingClient.send(
```

```
new TagResourceCommand({ resourceArn: resourceArn, tags: tags })
   ); 
  console.log(response); 
  // { 
  // '$metadata': { 
  // httpStatusCode: 204, 
  // requestId: '8a6de9a3-ec8e-47ef-8643-473518b19d45', 
  // extendedRequestId: undefined, 
  // cfId: undefined, 
  // attempts: 1, 
  // totalRetryDelay: 0 
 \frac{1}{2} // } 
  return response;
};
```
Per elencare i tag per un archivio dati.

```
 try { 
     const datastoreArn = 
       "arn:aws:medical-imaging:us-
east-1:123456789012:datastore/12345678901234567890123456789012"; 
     const { tags } = await listTagsForResource(datastoreArn); 
     console.log(tags); 
   } catch (e) { 
     console.log(e); 
   }
```
La funzione di utilità per elencare i tag di una risorsa.

```
import { ListTagsForResourceCommand } from "@aws-sdk/client-medical-imaging";
import { medicalImagingClient } from "../libs/medicalImagingClient.js";
/** 
 * @param {string} resourceArn - The Amazon Resource Name (ARN) for the data 
 store or image set. 
 */
export const listTagsForResource = async ( 
  resourceArn = "arn:aws:medical-imaging:us-east-1:abc:datastore/def/imageset/
ghi"
```

```
) => {
   const response = await medicalImagingClient.send( 
    new ListTagsForResourceCommand({ resourceArn: resourceArn }) 
   ); 
  console.log(response); 
 // // '$metadata': { 
  // httpStatusCode: 200, 
  // requestId: '008fc6d3-abec-4870-a155-20fa3631e645', 
  // extendedRequestId: undefined, 
  // cfId: undefined, 
  // attempts: 1, 
  // totalRetryDelay: 0 
 // },
  // tags: { Deployment: 'Development' } 
  // } 
  return response;
};
```
Per rimuovere i tag da un archivio dati.

```
 try { 
     const datastoreArn = 
       "arn:aws:medical-imaging:us-
east-1:123456789012:datastore/12345678901234567890123456789012"; 
     const keys = ["Deployment"]; 
     await untagResource(datastoreArn, keys); 
   } catch (e) { 
     console.log(e); 
   }
```
La funzione di utilità per rimuovere il tag di una risorsa.

```
import { UntagResourceCommand } from "@aws-sdk/client-medical-imaging";
import { medicalImagingClient } from "../libs/medicalImagingClient.js";
/** 
  * @param {string} resourceArn - The Amazon Resource Name (ARN) for the data 
  store or image set. 
  * @param {string[]} tagKeys - The keys of the tags to remove.
```

```
 */
export const untagResource = async ( 
   resourceArn = "arn:aws:medical-imaging:us-east-1:xxxxxx:datastore/xxxxx/
imageset/xxx", 
  tagKeys = []
) => {
  const response = await medicalImagingClient.send( 
    new UntagResourceCommand({ resourceArn: resourceArn, tagKeys: tagKeys })
  ); 
  console.log(response); 
  // { 
  // '$metadata': { 
  // httpStatusCode: 204, 
  // requestId: '8a6de9a3-ec8e-47ef-8643-473518b19d45', 
  // extendedRequestId: undefined, 
  // cfId: undefined, 
  // attempts: 1, 
  // totalRetryDelay: 0 
 \frac{1}{2} // } 
  return response;
};
```
- Per informazioni dettagliate sull'API, consulta i seguenti argomenti nella Documentazione di riferimento delle API AWS SDK for JavaScript.
	- [ListTagsForResource](https://docs.aws.amazon.com/AWSJavaScriptSDK/v3/latest/client/medical-imaging/command/ListTagsForResourceCommand)
	- [TagResource](https://docs.aws.amazon.com/AWSJavaScriptSDK/v3/latest/client/medical-imaging/command/TagResourceCommand)
	- [UntagResource](https://docs.aws.amazon.com/AWSJavaScriptSDK/v3/latest/client/medical-imaging/command/UntagResourceCommand)

#### **a** Note

C'è altro da fare. GitHub Trova l'esempio completo e scopri di più sulla configurazione e l'esecuzione nel [Repository di esempi di codice AWS.](https://github.com/awsdocs/aws-doc-sdk-examples/tree/main/javascriptv3/example_code/medical-imaging#code-examples)

#### Python

SDK per Python (Boto3)

Per etichettare un archivio dati.

```
 a_data_store_arn = "arn:aws:medical-imaging:us-
east-1:123456789012:datastore/12345678901234567890123456789012" 
     medical_imaging_wrapper.tag_resource(data_store_arn, {"Deployment": 
  "Development"})
```
La funzione di utilità per etichettare una risorsa.

```
 def tag_resource(self, resource_arn, tags): 
         """ 
         Tag a resource. 
         :param resource_arn: The ARN of the resource. 
         :param tags: The tags to apply. 
        \cdots "
         try: 
             self.health_imaging_client.tag_resource(resourceArn=resource_arn, 
 tags=tags) 
         except ClientError as err: 
             logger.error( 
                  "Couldn't tag resource. Here's why: %s: %s", 
                  err.response["Error"]["Code"], 
                  err.response["Error"]["Message"], 
) raise
```
Per elencare i tag per un archivio dati.

```
 a_data_store_arn = "arn:aws:medical-imaging:us-
east-1:123456789012:datastore/12345678901234567890123456789012" 
     medical_imaging_wrapper.list_tags_for_resource(data_store_arn)
```
La funzione di utilità per elencare i tag di una risorsa.

```
 def list_tags_for_resource(self, resource_arn): 
 """ 
        List the tags for a resource. 
         :param resource_arn: The ARN of the resource. 
         :return: The list of tags. 
         """ 
        try: 
             tags = self.health_imaging_client.list_tags_for_resource( 
                 resourceArn=resource_arn 
) except ClientError as err: 
             logger.error( 
                 "Couldn't list tags for resource. Here's why: %s: %s", 
                 err.response["Error"]["Code"], 
                 err.response["Error"]["Message"], 
) raise 
        else: 
             return tags["tags"]
```
Per rimuovere i tag da un archivio dati.

```
 a_data_store_arn = "arn:aws:medical-imaging:us-
east-1:123456789012:datastore/12345678901234567890123456789012" 
     medical_imaging_wrapper.untag_resource(data_store_arn, ["Deployment"])
```
La funzione di utilità per rimuovere il tag di una risorsa.

```
 def untag_resource(self, resource_arn, tag_keys): 
    "" "
     Untag a resource. 
     :param resource_arn: The ARN of the resource. 
     :param tag_keys: The tag keys to remove.
```

```
"" "
        try: 
            self.health_imaging_client.untag_resource( 
                resourceArn=resource_arn, tagKeys=tag_keys 
) except ClientError as err: 
            logger.error( 
                "Couldn't untag resource. Here's why: %s: %s", 
                err.response["Error"]["Code"], 
                err.response["Error"]["Message"], 
) raise
```
- Per informazioni dettagliate sull'API, consulta i seguenti argomenti nella Documentazione di riferimento delle API SDK AWS per Python (Boto3).
	- [ListTagsForResource](https://docs.aws.amazon.com/goto/boto3/medical-imaging-2023-07-19/ListTagsForResource)
	- [TagResource](https://docs.aws.amazon.com/goto/boto3/medical-imaging-2023-07-19/TagResource)
	- [UntagResource](https://docs.aws.amazon.com/goto/boto3/medical-imaging-2023-07-19/UntagResource)
	- **a** Note

C'è altro da fare. GitHub Trova l'esempio completo e scopri di più sulla configurazione e l'esecuzione nel [Repository di esempi di codice AWS.](https://github.com/awsdocs/aws-doc-sdk-examples/tree/main/javascriptv3/example_code/medical-imaging#code-examples)

Taggare un set di HealthImaging immagini utilizzando un SDK AWS

I seguenti esempi di codice mostrano come etichettare un set di HealthImaging immagini.

#### Java

SDK per Java 2.x

Per etichettare un set di immagini.

```
 final String imageSetArn = "arn:aws:medical-imaging:us-
east-1:123456789012:datastore/12345678901234567890123456789012/
imageset/12345678901234567890123456789012";
```

```
 TagResource.tagMedicalImagingResource(medicalImagingClient,
```
imageSetArn,

```
 ImmutableMap.of("Deployment", "Development"));
```
La funzione di utilità per etichettare una risorsa.

```
 public static void tagMedicalImagingResource(MedicalImagingClient 
 medicalImagingClient, 
            String resourceArn, 
            Map<String, String> tags) { 
        try { 
            TagResourceRequest tagResourceRequest = TagResourceRequest.builder() 
                     .resourceArn(resourceArn) 
                     .tags(tags) 
                     .build(); 
            medicalImagingClient.tagResource(tagResourceRequest); 
            System.out.println("Tags have been added to the resource."); 
        } catch (MedicalImagingException e) { 
             System.err.println(e.awsErrorDetails().errorMessage()); 
            System.exit(1); 
        } 
    }
```
Per elencare i tag per un set di immagini.

```
 final String imageSetArn = "arn:aws:medical-imaging:us-
east-1:123456789012:datastore/12345678901234567890123456789012/
imageset/12345678901234567890123456789012"; 
                 ListTagsForResourceResponse result = 
  ListTagsForResource.listMedicalImagingResourceTags( 
                                 medicalImagingClient, 
                                 imageSetArn); 
                 if (result != null) { 
                         System.out.println("Tags for resource: " + 
  result.tags()); 
 }
```
La funzione di utilità per elencare i tag di una risorsa.

```
 public static ListTagsForResourceResponse 
 listMedicalImagingResourceTags(MedicalImagingClient medicalImagingClient, 
            String resourceArn) { 
        try { 
            ListTagsForResourceRequest listTagsForResourceRequest = 
 ListTagsForResourceRequest.builder() 
                     .resourceArn(resourceArn) 
                     .build(); 
            return 
 medicalImagingClient.listTagsForResource(listTagsForResourceRequest); 
        } catch (MedicalImagingException e) { 
            System.err.println(e.awsErrorDetails().errorMessage()); 
            System.exit(1); 
        } 
        return null; 
    }
```
Per rimuovere i tag da un set di immagini.

```
 final String imageSetArn = "arn:aws:medical-imaging:us-
east-1:123456789012:datastore/12345678901234567890123456789012/
imageset/12345678901234567890123456789012";
```
UntagResource.untagMedicalImagingResource(medicalImagingClient,

imageSetArn,

```
 Collections.singletonList("Deployment"));
```
La funzione di utilità per rimuovere il tag di una risorsa.

```
 public static void untagMedicalImagingResource(MedicalImagingClient 
 medicalImagingClient, 
            String resourceArn, 
            Collection<String> tagKeys) { 
        try { 
            UntagResourceRequest untagResourceRequest = 
 UntagResourceRequest.builder()
```
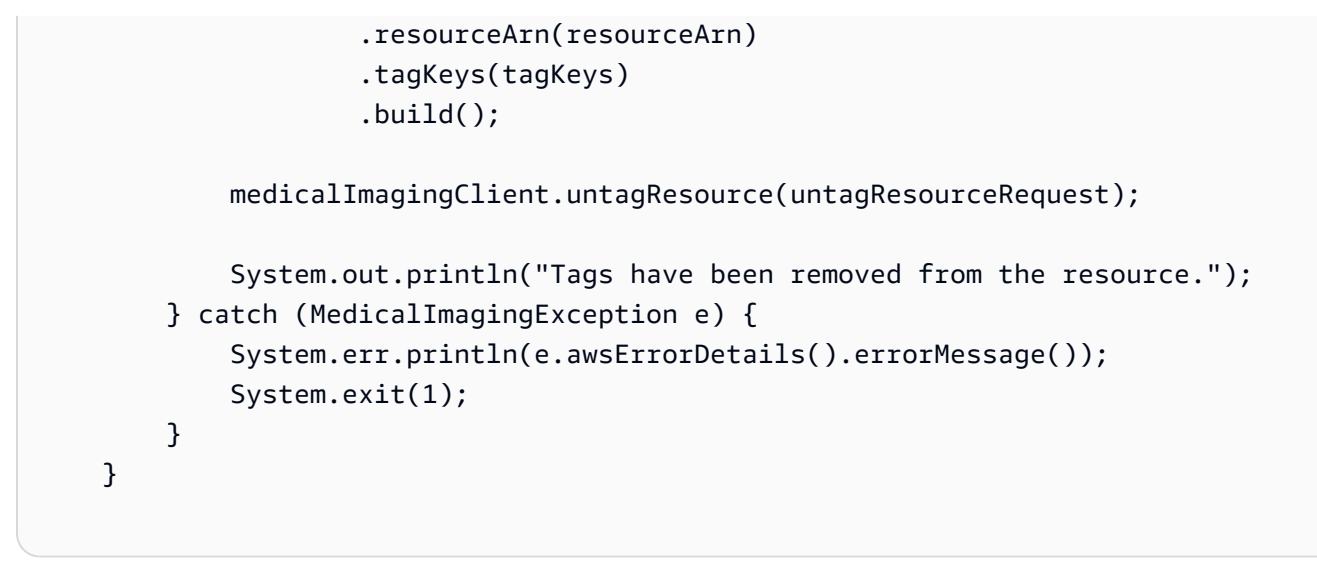

- Per informazioni dettagliate sull'API, consulta i seguenti argomenti nella Documentazione di riferimento delle API AWS SDK for Java 2.x.
	- [ListTagsForResource](https://docs.aws.amazon.com/goto/SdkForJavaV2/medical-imaging-2023-07-19/ListTagsForResource)
	- [TagResource](https://docs.aws.amazon.com/goto/SdkForJavaV2/medical-imaging-2023-07-19/TagResource)
	- [UntagResource](https://docs.aws.amazon.com/goto/SdkForJavaV2/medical-imaging-2023-07-19/UntagResource)

```
a Note
```
C'è altro da fare. GitHub Trova l'esempio completo e scopri di più sulla configurazione e l'esecuzione nel [Repository di esempi di codice AWS.](https://github.com/awsdocs/aws-doc-sdk-examples/tree/main/javav2/example_code/medicalimaging#readme)

## **JavaScript**

SDK per JavaScript (v3)

Per etichettare un set di immagini.

```
 try { 
     const imagesetArn = 
       "arn:aws:medical-imaging:us-
east-1:123456789012:datastore/12345678901234567890123456789012/
imageset/12345678901234567890123456789012"; 
    const tags = \{ Deployment: "Development", 
     }; 
     await tagResource(imagesetArn, tags);
```

```
 } catch (e) { 
   console.log(e); 
 }
```
La funzione di utilità per etichettare una risorsa.

```
import { TagResourceCommand } from "@aws-sdk/client-medical-imaging";
import { medicalImagingClient } from "../libs/medicalImagingClient.js";
/** 
 * @param {string} resourceArn - The Amazon Resource Name (ARN) for the data 
 store or image set. 
  * @param {Record<string,string>} tags - The tags to add to the resource as JSON. 
  * - For example: {"Deployment" : "Development"} 
 */
export const tagResource = async ( 
   resourceArn = "arn:aws:medical-imaging:us-east-1:xxxxxx:datastore/xxxxx/
imageset/xxx", 
 tags = \{\}) => {
  const response = await medicalImagingClient.send( 
     new TagResourceCommand({ resourceArn: resourceArn, tags: tags }) 
  ); 
  console.log(response); 
  // { 
  // '$metadata': { 
  // httpStatusCode: 204, 
  // requestId: '8a6de9a3-ec8e-47ef-8643-473518b19d45', 
  // extendedRequestId: undefined, 
  // cfId: undefined, 
  // attempts: 1, 
  // totalRetryDelay: 0 
 \frac{1}{2} // } 
  return response;
};
```
Per elencare i tag per un set di immagini.

try {

```
 const imagesetArn = 
       "arn:aws:medical-imaging:us-
east-1:123456789012:datastore/12345678901234567890123456789012/
imageset/12345678901234567890123456789012"; 
     const { tags } = await listTagsForResource(imagesetArn); 
     console.log(tags); 
  } catch (e) { 
     console.log(e); 
   }
```
La funzione di utilità per elencare i tag di una risorsa.

```
import { ListTagsForResourceCommand } from "@aws-sdk/client-medical-imaging";
import { medicalImagingClient } from "../libs/medicalImagingClient.js";
/** 
  * @param {string} resourceArn - The Amazon Resource Name (ARN) for the data 
 store or image set. 
 */
export const listTagsForResource = async ( 
  resourceArn = "arn:aws:medical-imaging:us-east-1:abc:datastore/def/imageset/
ghi"
) => {
  const response = await medicalImagingClient.send( 
    new ListTagsForResourceCommand({ resourceArn: resourceArn }) 
  ); 
  console.log(response); 
  // { 
  // '$metadata': { 
  // httpStatusCode: 200, 
  // requestId: '008fc6d3-abec-4870-a155-20fa3631e645', 
  // extendedRequestId: undefined, 
  // cfId: undefined, 
  // attempts: 1, 
  // totalRetryDelay: 0 
 // },
  // tags: { Deployment: 'Development' } 
  // } 
  return response;
};
```
Per rimuovere i tag da un set di immagini.

```
 try { 
     const imagesetArn = 
       "arn:aws:medical-imaging:us-
east-1:123456789012:datastore/12345678901234567890123456789012/
imageset/12345678901234567890123456789012"; 
     const keys = ["Deployment"]; 
     await untagResource(imagesetArn, keys); 
   } catch (e) { 
     console.log(e); 
   }
```
La funzione di utilità per rimuovere il tag di una risorsa.

```
import { UntagResourceCommand } from "@aws-sdk/client-medical-imaging";
import { medicalImagingClient } from "../libs/medicalImagingClient.js";
/** 
  * @param {string} resourceArn - The Amazon Resource Name (ARN) for the data 
  store or image set. 
  * @param {string[]} tagKeys - The keys of the tags to remove. 
  */
export const untagResource = async ( 
   resourceArn = "arn:aws:medical-imaging:us-east-1:xxxxxx:datastore/xxxxx/
imageset/xxx", 
  tagKeys = []
) => { 
   const response = await medicalImagingClient.send( 
    new UntagResourceCommand({ resourceArn: resourceArn, tagKeys: tagKeys })
   ); 
  console.log(response); 
  // { 
  // '$metadata': { 
  // httpStatusCode: 204, 
  // requestId: '8a6de9a3-ec8e-47ef-8643-473518b19d45', 
  // extendedRequestId: undefined, 
  // cfId: undefined, 
  // attempts: 1, 
  // totalRetryDelay: 0 
 \frac{1}{2} // }
```

```
 return response;
};
```
- Per informazioni dettagliate sull'API, consulta i seguenti argomenti nella Documentazione di riferimento delle API AWS SDK for JavaScript.
	- [ListTagsForResource](https://docs.aws.amazon.com/AWSJavaScriptSDK/v3/latest/client/medical-imaging/command/ListTagsForResourceCommand)
	- [TagResource](https://docs.aws.amazon.com/AWSJavaScriptSDK/v3/latest/client/medical-imaging/command/TagResourceCommand)
	- [UntagResource](https://docs.aws.amazon.com/AWSJavaScriptSDK/v3/latest/client/medical-imaging/command/UntagResourceCommand)

### **a** Note

C'è altro da fare. GitHub Trova l'esempio completo e scopri di più sulla configurazione e l'esecuzione nel [Repository di esempi di codice AWS.](https://github.com/awsdocs/aws-doc-sdk-examples/tree/main/javascriptv3/example_code/medical-imaging#code-examples)

## Python

SDK per Python (Boto3)

Per etichettare un set di immagini.

```
 an_image_set_arn = ( 
         "arn:aws:medical-imaging:us-
east-1:123456789012:datastore/12345678901234567890123456789012/" 
         "imageset/12345678901234567890123456789012" 
     ) 
     medical_imaging_wrapper.tag_resource(image_set_arn, {"Deployment": 
  "Development"})
```
La funzione di utilità per etichettare una risorsa.

```
 def tag_resource(self, resource_arn, tags): 
    "''" Tag a resource. 
     :param resource_arn: The ARN of the resource.
```

```
 :param tags: The tags to apply. 
        ^{\mathrm{m}} ""
         try: 
             self.health_imaging_client.tag_resource(resourceArn=resource_arn, 
 tags=tags) 
         except ClientError as err: 
             logger.error( 
                  "Couldn't tag resource. Here's why: %s: %s", 
                  err.response["Error"]["Code"], 
                  err.response["Error"]["Message"], 
) raise
```
Per elencare i tag per un set di immagini.

```
 an_image_set_arn = ( 
         "arn:aws:medical-imaging:us-
east-1:123456789012:datastore/12345678901234567890123456789012/" 
         "imageset/12345678901234567890123456789012" 
     ) 
     medical_imaging_wrapper.list_tags_for_resource(image_set_arn)
```
La funzione di utilità per elencare i tag di una risorsa.

```
 def list_tags_for_resource(self, resource_arn): 
        "" "
         List the tags for a resource. 
         :param resource_arn: The ARN of the resource. 
         :return: The list of tags. 
        \cdots try: 
             tags = self.health_imaging_client.list_tags_for_resource( 
                 resourceArn=resource_arn 
) except ClientError as err: 
             logger.error( 
                 "Couldn't list tags for resource. Here's why: %s: %s", 
                 err.response["Error"]["Code"],
```

```
 err.response["Error"]["Message"], 
) raise 
        else: 
            return tags["tags"]
```
Per rimuovere i tag da un set di immagini.

```
 an_image_set_arn = ( 
         "arn:aws:medical-imaging:us-
east-1:123456789012:datastore/12345678901234567890123456789012/" 
         "imageset/12345678901234567890123456789012" 
     ) 
     medical_imaging_wrapper.untag_resource(image_set_arn, ["Deployment"])
```
La funzione di utilità per rimuovere il tag di una risorsa.

```
 def untag_resource(self, resource_arn, tag_keys): 
         """ 
         Untag a resource. 
         :param resource_arn: The ARN of the resource. 
         :param tag_keys: The tag keys to remove. 
        ^{\mathrm{m}} ""
         try: 
             self.health_imaging_client.untag_resource( 
                 resourceArn=resource_arn, tagKeys=tag_keys 
) except ClientError as err: 
             logger.error( 
                 "Couldn't untag resource. Here's why: %s: %s", 
                 err.response["Error"]["Code"], 
                 err.response["Error"]["Message"], 
) raise
```
- Per informazioni dettagliate sull'API, consulta i seguenti argomenti nella Documentazione di riferimento delle API SDK AWS per Python (Boto3).
	- [ListTagsForResource](https://docs.aws.amazon.com/goto/boto3/medical-imaging-2023-07-19/ListTagsForResource)
	- [TagResource](https://docs.aws.amazon.com/goto/boto3/medical-imaging-2023-07-19/TagResource)
	- [UntagResource](https://docs.aws.amazon.com/goto/boto3/medical-imaging-2023-07-19/UntagResource)

## **a** Note

C'è altro da fare. GitHub Trova l'esempio completo e scopri di più sulla configurazione e l'esecuzione nel [Repository di esempi di codice AWS.](https://github.com/awsdocs/aws-doc-sdk-examples/tree/main/javascriptv3/example_code/medical-imaging#code-examples)

# Esempi di codice per IAM utilizzando gli SDK AWS

I seguenti esempi di codice mostrano come utilizzare AWS Identity and Access Management (IAM) con un kit di sviluppo AWS software (SDK).

Le operazioni sono estratti di codice da programmi più grandi e devono essere eseguite nel contesto. Sebbene le operazioni mostrino come richiamare le singole funzioni del servizio, è possibile visualizzarle contestualizzate negli scenari correlati e negli esempi tra servizi.

Scenari: esempi di codice che mostrano come eseguire un'attività specifica richiamando più funzioni all'interno dello stesso servizio.

## Altre risorse

- [Guida per l'utente IAM](https://docs.aws.amazon.com/IAM/latest/UserGuide/introduction.html): ulteriori informazioni su IAM.
- [Riferimento all'API IAM](https://docs.aws.amazon.com/IAM/latest/APIReference/welcome.html): dettagli su tutte le azioni IAM disponibili.
- [AWSDeveloper Center](https://aws.amazon.com/developer/code-examples/?awsf.sdk-code-examples-product=product%23iam): esempi di codice che puoi filtrare per categoria o per ricerca completa.
- [AWSEsempi SDK](https://github.com/awsdocs/aws-doc-sdk-examples): GitHub repository con codice completo nelle lingue preferite. Include istruzioni per la configurazione e l'esecuzione del codice.

## Nozioni di base

## Hello IAM

Gli esempi di codice seguenti mostrano come iniziare a utilizzare IAM.

### .NET

## AWS SDK for .NET

#### **a** Note

C'è altro da fare GitHub. Trova l'esempio completo e scopri di più sulla configurazione e l'esecuzione nel [Repository di esempi di codice AWS.](https://github.com/awsdocs/aws-doc-sdk-examples/tree/main/dotnetv3/IAM#code-examples)

```
namespace IAMActions;
public class HelloIAM
{ 
     static async Task Main(string[] args) 
     { 
         // Getting started with AWS Identity and Access Management (IAM). List 
         // the policies for the account. 
         var iamClient = new AmazonIdentityManagementServiceClient(); 
         var listPoliciesPaginator = iamClient.Paginators.ListPolicies(new 
  ListPoliciesRequest()); 
         var policies = new List<ManagedPolicy>(); 
         await foreach (var response in listPoliciesPaginator.Responses) 
         { 
             policies.AddRange(response.Policies); 
         } 
         Console.WriteLine("Here are the policies defined for your account:\n"); 
         policies.ForEach(policy => 
         { 
             Console.WriteLine($"Created: 
  {policy.CreateDate}\t{policy.PolicyName}\t{policy.Description}"); 
         }); 
     }
}
```
• Per i dettagli sull'API, [ListPolicies](https://docs.aws.amazon.com/goto/DotNetSDKV3/iam-2010-05-08/ListPolicies)consulta AWS SDK for .NETAPI Reference.

#### $C++$

## SDK per C++

## **a** Note

C'è altro su GitHub. Trova l'esempio completo e scopri di più sulla configurazione e l'esecuzione nel [Repository di esempi di codice AWS.](https://github.com/awsdocs/aws-doc-sdk-examples/tree/main/cpp/example_code/iam/hello_iam#code-examples)

Codice per il file CMake C MakeLists .txt.

```
# Set the minimum required version of CMake for this project.
cmake_minimum_required(VERSION 3.13)
# Set the AWS service components used by this project.
set(SERVICE_COMPONENTS iam)
# Set this project's name.
project("hello_iam")
# Set the C++ standard to use to build this target.
# At least C++ 11 is required for the AWS SDK for C++.
set(CMAKE_CXX_STANDARD 11)
# Use the MSVC variable to determine if this is a Windows build.
set(WINDOWS_BUILD ${MSVC})
if (WINDOWS_BUILD) # Set the location where CMake can find the installed 
 libraries for the AWS SDK. 
     string(REPLACE ";" "/aws-cpp-sdk-all;" SYSTEM_MODULE_PATH 
  "${CMAKE_SYSTEM_PREFIX_PATH}/aws-cpp-sdk-all") 
     list(APPEND CMAKE_PREFIX_PATH ${SYSTEM_MODULE_PATH})
endif ()
# Find the AWS SDK for C++ package.
find_package(AWSSDK REQUIRED COMPONENTS ${SERVICE_COMPONENTS})
if (WINDOWS_BUILD) 
     # Copy relevant AWS SDK for C++ libraries into the current binary directory 
 for running and debugging.
```

```
 # set(BIN_SUB_DIR "/Debug") # if you are building from the command line you 
  may need to uncomment this 
     # and set the proper subdirectory to the executables' location. 
     AWSSDK_CPY_DYN_LIBS(SERVICE_COMPONENTS "" 
 ${CMAKE CURRENT BINARY DIR}${BIN SUB DIR})
endif ()
add_executable(${PROJECT_NAME} 
         hello_iam.cpp)
target_link_libraries(${PROJECT_NAME} 
         ${AWSSDK_LINK_LIBRARIES})
```
Codice per il file origine iam.cpp.

```
#include <aws/core/Aws.h>
#include <aws/iam/IAMClient.h>
#include <aws/iam/model/ListPoliciesRequest.h>
#include <iostream>
#include <iomanip>
/* 
  * A "Hello IAM" starter application which initializes an AWS Identity and 
  Access Management (IAM) client 
  * and lists the IAM policies. 
  * 
  * main function 
  * 
  * Usage: 'hello_iam' 
  * 
  */
int main(int argc, char **argv) { 
     Aws::SDKOptions options; 
    // Optionally change the log level for debugging.
// options.loggingOptions.logLevel = Utils::Logging::LogLevel::Debug; 
     Aws::InitAPI(options); // Should only be called once. 
    int result = 0;
     { 
         const Aws::String DATE_FORMAT("%Y-%m-%d"); 
         Aws::Client::ClientConfiguration clientConfig;
```

```
 // Optional: Set to the AWS Region (overrides config file). 
        // clientConfig.region = "us-east-1"; 
        Aws::IAM::IAMClient iamClient(clientConfig); 
         Aws::IAM::Model::ListPoliciesRequest request; 
         bool done = false; 
         bool header = false; 
        while (!done) { 
             auto outcome = iamClient.ListPolicies(request); 
             if (!outcome.IsSuccess()) { 
                 std::cerr << "Failed to list iam policies: " << 
                           outcome.GetError().GetMessage() << std::endl; 
                result = 1;
                 break; 
 } 
             if (!header) { 
                 std::cout << std::left << std::setw(55) << "Name" << 
                           std::setw(30) << "ID" << std::setw(80) << "Arn" << 
                           std::setw(64) << "Description" << std::setw(12) << 
                           "CreateDate" << std::endl; 
                 header = true; 
 } 
             const auto &policies = outcome.GetResult().GetPolicies(); 
             for (const auto &policy: policies) { 
                 std::cout << std::left << std::setw(55) << 
                           policy.GetPolicyName() << std::setw(30) << 
                           policy.GetPolicyId() << std::setw(80) << 
 policy.GetArn() << 
                           std::setw(64) << policy.GetDescription() << 
 std::setw(12) << 
                           policy.GetCreateDate().ToGmtString(DATE_FORMAT.c_str()) 
                           std::endl; 
 } 
             if (outcome.GetResult().GetIsTruncated()) { 
                 request.SetMarker(outcome.GetResult().GetMarker()); 
             } else { 
                 done = true; 
 } 
        }
```
 $\lt$ 

}

```
 Aws::ShutdownAPI(options); // Should only be called once. 
     return result;
}
```
• Per i dettagli sull'API, consulta la sezione API [ListPolicies](https://docs.aws.amazon.com/goto/SdkForCpp/iam-2010-05-08/ListPolicies)ReferenceAWS SDK for C++.

## Go

SDK per Go V2

## **a** Note

C'è altro su GitHub. Trova l'esempio completo e scopri di più sulla configurazione e l'esecuzione nel [Repository di esempi di codice AWS.](https://github.com/awsdocs/aws-doc-sdk-examples/tree/main/gov2/iam#code-examples)

```
package main
import ( 
  "context" 
  "fmt" 
  "github.com/aws/aws-sdk-go-v2/aws" 
  "github.com/aws/aws-sdk-go-v2/config" 
  "github.com/aws/aws-sdk-go-v2/service/iam"
\mathcal{L}// main uses the AWS SDK for Go (v2) to create an AWS Identity and Access 
 Management (IAM)
// client and list up to 10 policies in your account.
// This example uses the default settings specified in your shared credentials
// and config files.
func main() { 
  sdkConfig, err := config.LoadDefaultConfig(context.TODO()) 
  if err != nil { 
   fmt.Println("Couldn't load default configuration. Have you set up your AWS 
  account?")
```

```
 fmt.Println(err) 
   return 
  } 
  iamClient := iam.NewFromConfig(sdkConfig) 
  const maxPols = 10 
  fmt.Printf("Let's list up to %v policies for your account.\n", maxPols) 
  result, err := iamClient.ListPolicies(context.TODO(), &iam.ListPoliciesInput{ 
   MaxItems: aws.Int32(maxPols), 
  }) 
 if err != nil {
   fmt.Printf("Couldn't list policies for your account. Here's why: %v\n", err) 
  return 
  } 
  if len(result.Policies) == 0 { 
  fmt.Println("You don't have any policies!") 
  } else { 
  for _, policy := range result.Policies { 
    fmt.Printf("\t%v\n", *policy.PolicyName) 
   } 
 }
}
```
• Per i dettagli sull'API, [ListPolicies](https://pkg.go.dev/github.com/aws/aws-sdk-go-v2/service/iam#Client.ListPolicies)consulta AWS SDK for GoAPI Reference.

#### Java

SDK per Java 2.x

## **a** Note

C'è altro su GitHub. Trova l'esempio completo e scopri di più sulla configurazione e l'esecuzione nel [Repository di esempi di codice AWS.](https://github.com/awsdocs/aws-doc-sdk-examples/tree/main/javav2/example_code/iam#readme)

```
import software.amazon.awssdk.regions.Region;
import software.amazon.awssdk.services.iam.IamClient;
import software.amazon.awssdk.services.iam.model.ListPoliciesResponse;
import software.amazon.awssdk.services.iam.model.Policy;
import java.util.List;
```
/\*\*

```
 * Before running this Java V2 code example, set up your development 
  * environment, including your credentials. 
 * 
  * For more information, see the following documentation topic: 
 * 
  * https://docs.aws.amazon.com/sdk-for-java/latest/developer-guide/get-
started.html 
  */
public class HelloIAM { 
     public static void main(String[] args) { 
         Region region = Region.AWS_GLOBAL; 
         IamClient iam = IamClient.builder() 
                  .region(region) 
                  .build(); 
         listPolicies(iam); 
     } 
     public static void listPolicies(IamClient iam) { 
         ListPoliciesResponse response = iam.listPolicies(); 
         List<Policy> polList = response.policies(); 
         polList.forEach(policy -> { 
             System.out.println("Policy Name: " + policy.policyName()); 
         }); 
     }
}
```
• Per i dettagli sull'API, [ListPolicies](https://docs.aws.amazon.com/goto/SdkForJavaV2/iam-2010-05-08/ListPolicies)consulta AWS SDK for Java 2.xAPI Reference.

**JavaScript** 

SDK per JavaScript (v3)

## **a** Note

C'è altro da fare. GitHub Trova l'esempio completo e scopri di più sulla configurazione e l'esecuzione nel [Repository di esempi di codice AWS.](https://github.com/awsdocs/aws-doc-sdk-examples/tree/main/javascriptv3/example_code/iam#code-examples)

import { IAMClient, paginateListPolicies } from "@aws-sdk/client-iam";

```
const client = new IAMClient({});
export const listLocalPolicies = async () => { 
   /** 
    * In v3, the clients expose paginateOperationName APIs that are written using 
  async generators so that you can use async iterators in a for await..of loop. 
    * https://docs.aws.amazon.com/AWSJavaScriptSDK/v3/latest/index.html#paginators 
    */ 
   const paginator = paginateListPolicies( 
     { client, pageSize: 10 }, 
     // List only customer managed policies. 
     { Scope: "Local" }, 
   ); 
   console.log("IAM policies defined in your account:"); 
   let policyCount = 0; 
   for await (const page of paginator) { 
     if (page.Policies) { 
       page.Policies.forEach((p) => { 
         console.log(`${p.PolicyName}`); 
         policyCount++; 
       }); 
     } 
   } 
   console.log(`Found ${policyCount} policies.`);
};
```
• Per i dettagli sull'API, [ListPolicies](https://docs.aws.amazon.com/AWSJavaScriptSDK/v3/latest/client/iam/command/ListPoliciesCommand)consulta AWS SDK for JavaScriptAPI Reference.

## Rust

## SDK per Rust

## **a** Note

C'è altro su GitHub. Trova l'esempio completo e scopri di più sulla configurazione e l'esecuzione nel [Repository di esempi di codice AWS.](https://github.com/awsdocs/aws-doc-sdk-examples/tree/main/rustv1/examples/iam#code-examples)

## Da src/bin/hello.rs.

```
use aws_sdk_iam::error::SdkError;
use aws_sdk_iam::operation::list_policies::ListPoliciesError;
use clap::Parser;
const PATH_PREFIX_HELP: &str = "The path prefix for filtering the results.";
#[derive(Debug, clap::Parser)]
#[command(about)]
struct HelloScenarioArgs { 
     #[arg(long, default_value="/", help=PATH_PREFIX_HELP)] 
     pub path_prefix: String,
}
#[tokio::main]
async fn main() -> Result<(), SdkError<ListPoliciesError>> { 
     let sdk_config = aws_config::load_from_env().await; 
     let client = aws_sdk_iam::Client::new(&sdk_config); 
     let args = HelloScenarioArgs::parse(); 
     iam_service::list_policies(client, args.path_prefix).await?; 
    0k(())}
```
Da src/ .rsiam-service-lib.

```
pub async fn list_policies( 
     client: iamClient, 
     path_prefix: String,
) -> Result<Vec<String>, SdkError<ListPoliciesError>> { 
     let list_policies = client 
          .list_policies() 
          .path_prefix(path_prefix) 
          .scope(PolicyScopeType::Local) 
          .into_paginator() 
          .items() 
          .send() 
          .try_collect() 
          .await?;
```

```
 let policy_names = list_policies 
         .into iter()
         .map(|p| \{ let name = p 
                   .policy_name 
                   .unwrap_or_else(|| "Missing Policy Name".to_string()); 
              println!("{}", name); 
              name 
          }) 
          .collect(); 
     Ok(policy_names)
}
```
• Per i dettagli sull'API, consulta la guida di riferimento [ListPolicies](https://docs.rs/releases/search?query=aws-sdk)all'API AWSSDK for Rust.

## Esempi di codice

- [Operazioni per IAM utilizzando gli SDK AWS](#page-3844-0)
	- [Aggiunta di un utente IAM a un gruppo utilizzando un SDK AWS](#page-3847-0)
	- [Collegamento di una policy IAM a un ruolo utilizzando un SDK AWS](#page-3848-0)
	- [Collegamento di una policy IAM a un utente utilizzando un SDK AWS](#page-3867-0)
	- [Collegamento di una policy inline a un ruolo IAM utilizzando un SDK AWS](#page-3870-0)
	- [Come creare un provider SAML IAM con un SDK di AWS](#page-3875-0)
	- [Creazione di un gruppo IAM utilizzando un SDK AWS](#page-3877-0)
	- [Creazione di una policy IAM utilizzando un SDK AWS](#page-3879-0)
	- [Creazione di una versione della policy IAM utilizzando un SDK AWS](#page-3902-0)
	- [Creazione di un ruolo IAM utilizzando un SDK AWS](#page-3904-0)
	- [Creazione di un ruolo collegato ai servizi IAM utilizzando un SDK AWS](#page-3921-0)
	- [Creazione di un utente IAM utilizzando un SDK AWS](#page-3929-0)
	- [Creazione di una chiave di accesso IAM utilizzando un SDK AWS](#page-3946-0)
	- [Creazione di un alias per un account IAM utilizzando un SDK AWS](#page-3961-0)
	- [Creazione di una policy IAM inline per un gruppo utilizzando un SDK AWS](#page-3969-0)
	- [Creazione di una policy IAM inline per un utente utilizzando un SDK AWS](#page-3971-0)
- IAM<sup>•</sup> [Creazione di un profilo dell'istanza IAM utilizzando un SDK AWS](#page-3975-0) 3831
- [Come creare un provider SAML IAM utilizzando un SDK di AWS](#page-3984-0)
- [Eliminazione di un gruppo IAM utilizzando un SDK AWS](#page-3986-0)
- [Eliminazione di una policy di gruppo IAM utilizzando un SDK AWS](#page-3988-0)
- [Eliminazione di una policy IAM utilizzando un SDK AWS](#page-3989-0)
- [Eliminazione di un ruolo IAM utilizzando un SDK AWS](#page-4000-0)
- [Eliminazione di una policy del ruolo IAM utilizzando un SDK AWS](#page-4008-0)
- [Eliminazione di un certificato del server IAM utilizzando un SDK AWS](#page-4011-0)
- [Eliminazione di un ruolo collegato ai servizi IAM utilizzando un SDK AWS](#page-4016-0)
- [Eliminazione di un utente IAM utilizzando un SDK AWS](#page-4020-0)
- [Eliminazione di una chiave di accesso IAM utilizzando un SDK AWS](#page-4033-0)
- [Eliminazione di un alias di un account IAM utilizzando un SDK AWS](#page-4049-0)
- [Eliminazione di una policy IAM inline da un utente utilizzando un SDK AWS](#page-4056-0)
- [Eliminazione di un profilo dell'istanza IAM utilizzando un SDK AWS](#page-4061-0)
- [Scollegamento di una policy IAM da un ruolo utilizzando un SDK AWS](#page-4066-0)
- [Scollegamento di una policy IAM da un utente utilizzando un SDK AWS](#page-4082-0)
- [Generazione di un report delle credenziali da IAM utilizzando un SDK AWS](#page-4085-0)
- [Recupero di un report delle credenziali da IAM utilizzando un SDK AWS](#page-4087-0)
- [Recupero di un report dettagliato sulle autorizzazioni IAM per l'account utilizzando un SDK AWS](#page-4089-0)
- [Recupero di una policy IAM utilizzando un SDK AWS](#page-4097-0)
- [Recupero di una versione della policy IAM utilizzando un SDK AWS](#page-4106-0)
- [Recupero di un ruolo IAM utilizzando un SDK AWS](#page-4108-0)
- [Recupero di un certificato del server IAM utilizzando un SDK AWS](#page-4115-0)
- [Come ottenere uno stato di eliminazione di un ruolo collegato a un servizio IAM utilizzando un](#page-4119-0) [SDK di AWS](#page-4119-0)
- [Recupero di un riepilogo dell'utilizzo dell'account da parte di IAM utilizzando un SDK AWS](#page-4121-0)
- [Ottenimento di un utente IAM tramite un SDK AWS](#page-4123-0)
- [Recupero dei dati sull'ultimo utilizzo di una chiave di accesso IAM utilizzando un SDK AWS](#page-4128-0)
- [Recupero della policy sulla password dell'account IAM utilizzando un SDK AWS](#page-4133-0)
- [Elencare gli IdP SAML per IAM utilizzando un SDK AWS](#page-4140-0)
- <sup>1AM</sup> [Elencare le chiavi di accesso IAM di un utente utilizzando un SDK AWS](#page-4146-0)<sup>3832</sup>
- [Elencare gli alias di un account IAM utilizzando un SDK AWS](#page-4160-0)
- [Elencare i gruppi IAM utilizzando un SDK AWS](#page-4169-0)
- [Elencare le policy inline per un ruolo IAM utilizzando un SDK AWS](#page-4177-0)
- [Visualizzazione delle policy IAM in linea per un utente tramite un SDK AWS](#page-4185-0)
- [Elencare le policy IAM utilizzando un SDK AWS](#page-4187-0)
- [Elencare le policy collegate a un ruolo IAM utilizzando un SDK AWS](#page-4199-0)
- [Elencare i ruoli IAM utilizzando un SDK AWS](#page-4209-0)
- [Elencare i certificati del server IAM utilizzando un SDK AWS](#page-4218-0)
- [Elencare gli utenti IAM utilizzando un SDK AWS](#page-4225-0)
- [Rimozione di un utente IAM da un gruppo utilizzando un SDK AWS](#page-4239-0)
- [Aggiornamento di un certificato del server IAM utilizzando un SDK AWS](#page-4241-0)
- [Aggiornamento di un utente IAM utilizzando un SDK AWS](#page-4246-0)
- [Aggiornamento di una chiave di accesso IAM utilizzando un SDK AWS](#page-4254-0)
- [Come caricare un certificato del server IAM utilizzando un SDK di AWS](#page-4261-0)
- [Scenari per IAM utilizzando gli SDK AWS](#page-4263-0)
	- [Creazione e gestione di un servizio resiliente utilizzando un SDK AWS](#page-4264-0)
	- [Creazione di un gruppo IAM e aggiunta di un utente al gruppo utilizzando un SDK AWS](#page-4424-0)
	- [Creazione di un utente IAM e assunzione di un ruolo con AWS STS utilizzando un SDK AWS](#page-4449-0)
	- [Creazione di utenti IAM di sola lettura e di lettura e scrittura utilizzando un SDK AWS](#page-4576-0)
	- [Gestione delle chiavi di accesso IAM utilizzando un SDK AWS](#page-4586-0)
	- [Gestione delle policy IAM utilizzando un SDK AWS](#page-4591-0)
	- [Gestione dei ruoli IAM utilizzando un SDK AWS](#page-4598-0)
	- [Gestione dell'account IAM utilizzando un SDK AWS](#page-4601-0)
	- [Rollback della versione di una policy IAM tramite un SDK AWS](#page-4608-0)
	- [Lavora con l'API IAM Policy Builder utilizzando un AWS SDK](#page-4610-0)

## <span id="page-3844-0"></span>Operazioni per IAM utilizzando gli SDK AWS

I seguenti esempi di codice mostrano come utilizzare AWS Identity and Access Management (IAM) con gli AWS SDK. Ogni esempio richiama una singola funzione di servizio.<br><sup>Azioni</sup>

Gli esempi di operazioni sono estratti di codice da programmi più grandi e devono essere eseguiti nel contesto. È possibile visualizzare le azioni nel contesto in[Scenari per IAM utilizzando gli SDK AWS.](#page-4263-0)

## Esempi

- [Aggiunta di un utente IAM a un gruppo utilizzando un SDK AWS](#page-3847-0)
- [Collegamento di una policy IAM a un ruolo utilizzando un SDK AWS](#page-3848-0)
- [Collegamento di una policy IAM a un utente utilizzando un SDK AWS](#page-3867-0)
- [Collegamento di una policy inline a un ruolo IAM utilizzando un SDK AWS](#page-3870-0)
- [Come creare un provider SAML IAM con un SDK di AWS](#page-3875-0)
- [Creazione di un gruppo IAM utilizzando un SDK AWS](#page-3877-0)
- [Creazione di una policy IAM utilizzando un SDK AWS](#page-3879-0)
- [Creazione di una versione della policy IAM utilizzando un SDK AWS](#page-3902-0)
- [Creazione di un ruolo IAM utilizzando un SDK AWS](#page-3904-0)
- [Creazione di un ruolo collegato ai servizi IAM utilizzando un SDK AWS](#page-3921-0)
- [Creazione di un utente IAM utilizzando un SDK AWS](#page-3929-0)
- [Creazione di una chiave di accesso IAM utilizzando un SDK AWS](#page-3946-0)
- [Creazione di un alias per un account IAM utilizzando un SDK AWS](#page-3961-0)
- [Creazione di una policy IAM inline per un gruppo utilizzando un SDK AWS](#page-3969-0)
- [Creazione di una policy IAM inline per un utente utilizzando un SDK AWS](#page-3971-0)
- [Creazione di un profilo dell'istanza IAM utilizzando un SDK AWS](#page-3975-0)
- [Come creare un provider SAML IAM utilizzando un SDK di AWS](#page-3984-0)
- [Eliminazione di un gruppo IAM utilizzando un SDK AWS](#page-3986-0)
- [Eliminazione di una policy di gruppo IAM utilizzando un SDK AWS](#page-3988-0)
- [Eliminazione di una policy IAM utilizzando un SDK AWS](#page-3989-0)
- [Eliminazione di un ruolo IAM utilizzando un SDK AWS](#page-4000-0)
- [Eliminazione di una policy del ruolo IAM utilizzando un SDK AWS](#page-4008-0)
- [Eliminazione di un certificato del server IAM utilizzando un SDK AWS](#page-4011-0)
- [Eliminazione di un ruolo collegato ai servizi IAM utilizzando un SDK AWS](#page-4016-0)
- [Eliminazione di un utente IAM utilizzando un SDK AWS](#page-4020-0)
- [Eliminazione di una chiave di accesso IAM utilizzando un SDK AWS](#page-4033-0)
- [Eliminazione di un alias di un account IAM utilizzando un SDK AWS](#page-4049-0)
- [Eliminazione di una policy IAM inline da un utente utilizzando un SDK AWS](#page-4056-0)
- [Eliminazione di un profilo dell'istanza IAM utilizzando un SDK AWS](#page-4061-0)
- [Scollegamento di una policy IAM da un ruolo utilizzando un SDK AWS](#page-4066-0)
- [Scollegamento di una policy IAM da un utente utilizzando un SDK AWS](#page-4082-0)
- [Generazione di un report delle credenziali da IAM utilizzando un SDK AWS](#page-4085-0)
- [Recupero di un report delle credenziali da IAM utilizzando un SDK AWS](#page-4087-0)
- [Recupero di un report dettagliato sulle autorizzazioni IAM per l'account utilizzando un SDK AWS](#page-4089-0)
- [Recupero di una policy IAM utilizzando un SDK AWS](#page-4097-0)
- [Recupero di una versione della policy IAM utilizzando un SDK AWS](#page-4106-0)
- [Recupero di un ruolo IAM utilizzando un SDK AWS](#page-4108-0)
- [Recupero di un certificato del server IAM utilizzando un SDK AWS](#page-4115-0)
- [Come ottenere uno stato di eliminazione di un ruolo collegato a un servizio IAM utilizzando un SDK](#page-4119-0) [di AWS](#page-4119-0)
- [Recupero di un riepilogo dell'utilizzo dell'account da parte di IAM utilizzando un SDK AWS](#page-4121-0)
- [Ottenimento di un utente IAM tramite un SDK AWS](#page-4123-0)
- [Recupero dei dati sull'ultimo utilizzo di una chiave di accesso IAM utilizzando un SDK AWS](#page-4128-0)
- [Recupero della policy sulla password dell'account IAM utilizzando un SDK AWS](#page-4133-0)
- [Elencare gli IdP SAML per IAM utilizzando un SDK AWS](#page-4140-0)
- [Elencare le chiavi di accesso IAM di un utente utilizzando un SDK AWS](#page-4146-0)
- [Elencare gli alias di un account IAM utilizzando un SDK AWS](#page-4160-0)
- [Elencare i gruppi IAM utilizzando un SDK AWS](#page-4169-0)
- [Elencare le policy inline per un ruolo IAM utilizzando un SDK AWS](#page-4177-0)
- [Visualizzazione delle policy IAM in linea per un utente tramite un SDK AWS](#page-4185-0)
- [Elencare le policy IAM utilizzando un SDK AWS](#page-4187-0)
- [Elencare le policy collegate a un ruolo IAM utilizzando un SDK AWS](#page-4199-0)
- [Elencare i ruoli IAM utilizzando un SDK AWS](#page-4209-0)
- [Elencare i certificati del server IAM utilizzando un SDK AWS](#page-4218-0)
- [Elencare gli utenti IAM utilizzando un SDK AWS](#page-4225-0)
- [Rimozione di un utente IAM da un gruppo utilizzando un SDK AWS](#page-4239-0)
- [Aggiornamento di un certificato del server IAM utilizzando un SDK AWS](#page-4241-0)
- [Aggiornamento di un utente IAM utilizzando un SDK AWS](#page-4246-0)
- [Aggiornamento di una chiave di accesso IAM utilizzando un SDK AWS](#page-4254-0)
- [Come caricare un certificato del server IAM utilizzando un SDK di AWS](#page-4261-0)

## <span id="page-3847-0"></span>Aggiunta di un utente IAM a un gruppo utilizzando un SDK AWS

I seguenti esempi di codice mostrano come aggiungere un utente a un gruppo IAM.

Gli esempi di operazioni sono estratti di codice da programmi più grandi e devono essere eseguiti nel contesto. È possibile visualizzare questa operazione nel contesto nel seguente esempio di codice:

• [Creazione di un gruppo e aggiunta di un utente](#page-4424-0)

#### .NET

AWS SDK for .NET

#### **a** Note

C'è altro da fare GitHub. Trova l'esempio completo e scopri di più sulla configurazione e l'esecuzione nel [Repository di esempi di codice AWS.](https://github.com/awsdocs/aws-doc-sdk-examples/tree/main/dotnetv3/IAM#code-examples)

```
 /// <summary> 
     /// Add an existing IAM user to an existing IAM group. 
     /// </summary> 
     /// <param name="userName">The username of the user to add.</param> 
    /// <param name="groupName">The name of the group to add the user to.</param> 
     /// <returns>A Boolean value indicating the success of the action.</returns> 
    public async Task<bool> AddUserToGroupAsync(string userName, string
 groupName) 
    \{ var response = await _IAMService.AddUserToGroupAsync(new 
 AddUserToGroupRequest 
\overline{\mathcal{L}} GroupName = groupName,
```

```
 UserName = userName, 
     }); 
     return response.HttpStatusCode == HttpStatusCode.OK; 
 }
```
• Per i dettagli sull'API, [AddUserToGroup](https://docs.aws.amazon.com/goto/DotNetSDKV3/iam-2010-05-08/AddUserToGroup)consulta AWS SDK for .NETAPI Reference.

## CLI

#### AWS CLI

Come aggiungere un utente a un gruppo IAM

Il comando add-user-to-group seguente aggiunte l'utente IAM denominato Bob al gruppo IAM denominato Admins.

```
aws iam add-user-to-group \ 
     --user-name Bob \ 
     --group-name Admins
```
Questo comando non produce alcun output.

Per ulteriori informazioni, consulta [Aggiunta e rimozione di utenti in un gruppo di utenti IAM](https://docs.aws.amazon.com/IAM/latest/UserGuide/id_groups_manage_add-remove-users.html) nella Guida per l'utente IAM AWS.

• Per i dettagli sull'API, consulta [AddUserToGroupAWS CLI](https://awscli.amazonaws.com/v2/documentation/api/latest/reference/iam/add-user-to-group.html)Command Reference.

## <span id="page-3848-0"></span>Collegamento di una policy IAM a un ruolo utilizzando un SDK AWS

Gli esempi di codice seguenti mostrano come aggiungere una policy IAM a un ruolo.

Gli esempi di operazioni sono estratti di codice da programmi più grandi e devono essere eseguiti nel contesto. È possibile visualizzare questa operazione nel contesto nei seguenti esempi di codice:

- [Creazione di un gruppo e aggiunta di un utente](#page-4424-0)
- [Creazione di un utente e assunzione di un ruolo](#page-4449-0)
- [Gestione dei ruoli](#page-4598-0)

## .NET

## AWS SDK for .NET

## **a** Note

C'è altro su GitHub. Trova l'esempio completo e scopri di più sulla configurazione e l'esecuzione nel [Repository di esempi di codice AWS.](https://github.com/awsdocs/aws-doc-sdk-examples/tree/main/dotnetv3/IAM#code-examples)

```
 /// <summary> 
     /// Attach an IAM policy to a role. 
     /// </summary> 
     /// <param name="policyArn">The policy to attach.</param> 
     /// <param name="roleName">The role that the policy will be attached to.</
param> 
     /// <returns>A Boolean value indicating the success of the action.</returns> 
    public async Task<bool> AttachRolePolicyAsync(string policyArn, string
  roleName) 
     { 
         var response = await _IAMService.AttachRolePolicyAsync(new 
  AttachRolePolicyRequest 
         { 
             PolicyArn = policyArn, 
             RoleName = roleName, 
         }); 
         return response.HttpStatusCode == System.Net.HttpStatusCode.OK; 
     }
```
• Per i dettagli sull'API, [AttachRolePolicyc](https://docs.aws.amazon.com/goto/DotNetSDKV3/iam-2010-05-08/AttachRolePolicy)onsulta AWS SDK for .NETAPI Reference.

#### Bash

## AWS CLI con script Bash

#### **a** Note

C'è altro su GitHub. Trova l'esempio completo e scopri di più sulla configurazione e l'esecuzione nel [Repository di esempi di codice AWS.](https://github.com/awsdocs/aws-doc-sdk-examples/tree/main/aws-cli/bash-linux/iam#code-examples)

```
###############################################################################
# function errecho
#
# This function outputs everything sent to it to STDERR (standard error output).
###############################################################################
function errecho() { 
   printf "%s\n" "$*" 1>&2
}
###############################################################################
# function iam_attach_role_policy
#
# This function attaches an IAM policy to a tole.
#
# Parameters:
# -n role_name -- The name of the IAM role.
# -p policy_ARN -- The IAM policy document ARN..
#
# Returns:
# 0 - If successful.
# 1 - If it fails.
###############################################################################
function iam_attach_role_policy() { 
   local role_name policy_arn response 
   local option OPTARG # Required to use getopts command in a function. 
   # bashsupport disable=BP5008 
   function usage() { 
     echo "function iam_attach_role_policy" 
     echo "Attaches an AWS Identity and Access Management (IAM) policy to an IAM 
  role." 
     echo " -n role_name The name of the IAM role."
```

```
 echo " -p policy_ARN -- The IAM policy document ARN." 
   echo "" 
 } 
 # Retrieve the calling parameters. 
 while getopts "n:p:h" option; do 
   case "${option}" in 
     n) role_name="${OPTARG}" ;; 
     p) policy_arn="${OPTARG}" ;; 
     h) 
       usage 
       return 0 
       ;; 
    \langle ? \rangle echo "Invalid parameter" 
       usage 
       return 1 
       ;; 
   esac 
 done 
 export OPTIND=1 
 if [[ -z "$role_name" ]]; then 
   errecho "ERROR: You must provide a role name with the -n parameter." 
   usage 
   return 1 
 fi 
 if [[ -z "$policy_arn" ]]; then 
   errecho "ERROR: You must provide a policy ARN with the -p parameter." 
   usage 
   return 1 
 fi 
 response=$(aws iam attach-role-policy \ 
   --role-name "$role_name" \ 
   --policy-arn "$policy_arn") 
 local error_code=${?} 
 if [[ $error_code -ne 0 ]]; then 
   aws_cli_error_log $error_code 
   errecho "ERROR: AWS reports attach-role-policy operation failed.\n$response" 
   return 1
```
```
 fi 
   echo "$response" 
   return 0
}
```
• Per i dettagli sull'API, consulta [AttachRolePolicyAWS CLI](https://docs.aws.amazon.com/goto/aws-cli/iam-2010-05-08/AttachRolePolicy)Command Reference.

#### $C++$

SDK per C++

# **a** Note

```
bool AwsDoc::IAM::attachRolePolicy(const Aws::String &roleName, 
                                      const Aws::String &policyArn, 
                                      const Aws::Client::ClientConfiguration 
 &clientConfig) { 
     Aws::IAM::IAMClient iam(clientConfig); 
    Aws::IAM::Model::ListAttachedRolePoliciesRequest list_request;
     list_request.SetRoleName(roleName); 
     bool done = false; 
     while (!done) { 
         auto list_outcome = iam.ListAttachedRolePolicies(list_request); 
         if (!list_outcome.IsSuccess()) { 
             std::cerr << "Failed to list attached policies of role " << 
                        roleName << ": " << list_outcome.GetError().GetMessage() << 
                        std::endl; 
             return false; 
         } 
         const auto &policies = list_outcome.GetResult().GetAttachedPolicies(); 
         if (std::any_of(policies.cbegin(), policies.cend(), 
                          [=](const Aws::IAM::Model::AttachedPolicy &policy) {
```

```
 return policy.GetPolicyArn() == policyArn; 
                          })) { 
             std::cout << "Policy " << policyArn << 
                         " is already attached to role " << roleName << std::endl; 
             return true; 
         } 
         done = !list_outcome.GetResult().GetIsTruncated(); 
         list_request.SetMarker(list_outcome.GetResult().GetMarker()); 
     } 
     Aws::IAM::Model::AttachRolePolicyRequest request; 
     request.SetRoleName(roleName); 
     request.SetPolicyArn(policyArn); 
     Aws::IAM::Model::AttachRolePolicyOutcome outcome = 
  iam.AttachRolePolicy(request); 
     if (!outcome.IsSuccess()) { 
         std::cerr << "Failed to attach policy " << policyArn << " to role " << 
                    roleName << ": " << outcome.GetError().GetMessage() << 
  std::endl; 
     } 
     else { 
         std::cout << "Successfully attached policy " << policyArn << " to role " 
 << roleName << std::endl; 
     } 
     return outcome.IsSuccess();
}
```
• Per i dettagli sull'API, [AttachRolePolicyc](https://docs.aws.amazon.com/goto/SdkForCpp/iam-2010-05-08/AttachRolePolicy)onsulta AWS SDK for C++API Reference.

# CLI

# AWS CLI

Come collegare una policy gestita a un ruolo IAM

Il comando attach-role-policy seguente collega la policy gestita AWS denominata ReadOnlyAccess al ruolo IAM denominato ReadOnlyRole.

```
aws iam attach-role-policy \ 
     --policy-arn arn:aws:iam::aws:policy/ReadOnlyAccess \ 
     --role-name ReadOnlyRole
```
Questo comando non produce alcun output.

Per ulteriori informazioni, consulta [Policy gestite e policy inline](https://docs.aws.amazon.com/IAM/latest/UserGuide/access_policies_managed-vs-inline.html) nella Guida per l'utente IAM AWS.

• Per i dettagli sull'API, consulta [AttachRolePolicyAWS CLI](https://awscli.amazonaws.com/v2/documentation/api/latest/reference/iam/attach-role-policy.html)Command Reference.

#### Go

SDK per Go V2

### **a** Note

```
// RoleWrapper encapsulates AWS Identity and Access Management (IAM) role actions
// used in the examples.
// It contains an IAM service client that is used to perform role actions.
type RoleWrapper struct { 
  IamClient *iam.Client
}
// AttachRolePolicy attaches a policy to a role.
func (wrapper RoleWrapper) AttachRolePolicy(policyArn string, roleName string) 
  error { 
  _, err := wrapper.IamClient.AttachRolePolicy(context.TODO(), 
  &iam.AttachRolePolicyInput{ 
  PolicyArn: aws.String(policyArn), 
   RoleName: aws.String(roleName), 
  }) 
  if err != nil {
```

```
 log.Printf("Couldn't attach policy %v to role %v. Here's why: %v\n", policyArn, 
  roleName, err) 
  } 
  return err
}
```
• Per i dettagli sull'API, [AttachRolePolicyc](https://pkg.go.dev/github.com/aws/aws-sdk-go-v2/service/iam#Client.AttachRolePolicy)onsulta AWS SDK for GoAPI Reference.

#### Java

SDK per Java 2.x

### **a** Note

```
import software.amazon.awssdk.regions.Region;
import software.amazon.awssdk.services.iam.IamClient;
import software.amazon.awssdk.services.iam.model.IamException;
import software.amazon.awssdk.services.iam.model.AttachRolePolicyRequest;
import software.amazon.awssdk.services.iam.model.AttachedPolicy;
import software.amazon.awssdk.services.iam.model.ListAttachedRolePoliciesRequest;
import 
 software.amazon.awssdk.services.iam.model.ListAttachedRolePoliciesResponse;
import java.util.List;
/** 
  * Before running this Java V2 code example, set up your development 
  * environment, including your credentials. 
 * 
  * For more information, see the following documentation topic: 
 * 
 * https://docs.aws.amazon.com/sdk-for-java/latest/developer-guide/get-
started.html 
 */
public class AttachRolePolicy { 
     public static void main(String[] args) { 
         final String usage = """
```

```
 Usage: 
                     <roleName> <policyArn>\s 
                 Where: 
                     roleName - A role name that you can obtain from the AWS 
 Management Console.\s 
                     policyArn - A policy ARN that you can obtain from the AWS 
 Management Console.\s 
                 """; 
       if (args.length != 2) {
            System.out.println(usage); 
            System.exit(1); 
        } 
        String roleName = args[0]; 
        String policyArn = args[1]; 
        Region region = Region.AWS_GLOBAL; 
        IamClient iam = IamClient.builder() 
                 .region(region) 
                .build();
        attachIAMRolePolicy(iam, roleName, policyArn); 
        iam.close(); 
    } 
    public static void attachIAMRolePolicy(IamClient iam, String roleName, String 
 policyArn) { 
        try { 
            ListAttachedRolePoliciesRequest request = 
 ListAttachedRolePoliciesRequest.builder() 
                     .roleName(roleName) 
                     .build(); 
            ListAttachedRolePoliciesResponse response = 
 iam.listAttachedRolePolicies(request); 
            List<AttachedPolicy> attachedPolicies = response.attachedPolicies(); 
            // Ensure that the policy is not attached to this role 
            String polArn = ""; 
            for (AttachedPolicy policy : attachedPolicies) { 
                 polArn = policy.policyArn();
```

```
 if (polArn.compareTo(policyArn) == 0) { 
                      System.out.println(roleName + " policy is already attached to 
  this role."); 
                      return; 
 } 
 } 
             AttachRolePolicyRequest attachRequest = 
  AttachRolePolicyRequest.builder() 
                      .roleName(roleName) 
                      .policyArn(policyArn) 
                      .build(); 
             iam.attachRolePolicy(attachRequest); 
             System.out.println("Successfully attached policy " + policyArn + 
                      " to role " + roleName); 
         } catch (IamException e) { 
             System.err.println(e.awsErrorDetails().errorMessage()); 
             System.exit(1); 
         } 
         System.out.println("Done"); 
     }
}
```
• Per i dettagli sull'API, [AttachRolePolicyc](https://docs.aws.amazon.com/goto/SdkForJavaV2/iam-2010-05-08/AttachRolePolicy)onsulta AWS SDK for Java 2.xAPI Reference.

#### JavaScript

SDK per JavaScript (v3)

### **a** Note

C'è altro da fare. GitHub Trova l'esempio completo e scopri di più sulla configurazione e l'esecuzione nel [Repository di esempi di codice AWS.](https://github.com/awsdocs/aws-doc-sdk-examples/tree/main/javascriptv3/example_code/iam#code-examples)

### Collega la policy.

import { AttachRolePolicyCommand, IAMClient } from "@aws-sdk/client-iam";

```
const client = new IAMClient({});
/** 
  * 
  * @param {string} policyArn 
  * @param {string} roleName 
  */
export const attachRolePolicy = (policyArn, roleName) => { 
   const command = new AttachRolePolicyCommand({ 
     PolicyArn: policyArn, 
     RoleName: roleName, 
   }); 
   return client.send(command);
};
```
- Per ulteriori informazioni, consulta la [Guida per sviluppatori di AWS SDK for JavaScript](https://docs.aws.amazon.com/sdk-for-javascript/v3/developer-guide/iam-examples-policies.html#iam-examples-policies-attaching-role-policy).
- Per i dettagli sull'API, [AttachRolePolicyc](https://docs.aws.amazon.com/AWSJavaScriptSDK/v3/latest/client/iam/command/AttachRolePolicyCommand)onsulta AWS SDK for JavaScriptAPI Reference.

SDK per JavaScript (v2)

#### **a** Note

```
// Load the AWS SDK for Node.js
var AWS = require("aws-sdk");
// Set the region
AWS.config.update({ region: "REGION" });
// Create the IAM service object
var iam = new AWS.IAM({ apiVersion: "2010-05-08" });
var paramsRoleList = { 
   RoleName: process.argv[2],
};
iam.listAttachedRolePolicies(paramsRoleList, function (err, data) {
```

```
 if (err) { 
     console.log("Error", err); 
   } else { 
     var myRolePolicies = data.AttachedPolicies; 
     myRolePolicies.forEach(function (val, index, array) { 
       if (myRolePolicies[index].PolicyName === "AmazonDynamoDBFullAccess") { 
         console.log( 
            "AmazonDynamoDBFullAccess is already attached to this role." 
          ); 
         process.exit(); 
       } 
     }); 
    var params = \{PolicyArn: "arn:aws:iam::aws:policy/AmazonDynamoDBFullAccess",
       RoleName: process.argv[2], 
     }; 
     iam.attachRolePolicy(params, function (err, data) { 
       if (err) { 
         console.log("Unable to attach policy to role", err); 
       } else { 
         console.log("Role attached successfully"); 
       } 
     }); 
   }
});
```
- Per ulteriori informazioni, consulta la [Guida per sviluppatori di AWS SDK for JavaScript](https://docs.aws.amazon.com/sdk-for-javascript/v2/developer-guide/iam-examples-policies.html#iam-examples-policies-attaching-role-policy).
- Per i dettagli sull'API, [AttachRolePolicyc](https://docs.aws.amazon.com/goto/AWSJavaScriptSDK/iam-2010-05-08/AttachRolePolicy)onsulta AWS SDK for JavaScriptAPI Reference.

Kotlin

SDK per Kotlin

# **a** Note

C'è altro su GitHub. Trova l'esempio completo e scopri di più sulla configurazione e l'esecuzione nel [Repository di esempi di codice AWS.](https://github.com/awsdocs/aws-doc-sdk-examples/tree/main/kotlin/services/iam#code-examples)

suspend fun attachIAMRolePolicy(roleNameVal: String, policyArnVal: String) {

```
 val request = ListAttachedRolePoliciesRequest { 
         roleName = roleNameVal 
     } 
     IamClient { region = "AWS_GLOBAL" }.use { iamClient -> 
         val response = iamClient.listAttachedRolePolicies(request) 
         val attachedPolicies = response.attachedPolicies 
         // Ensure that the policy is not attached to this role. 
         val checkStatus: Int 
         if (attachedPolicies != null) { 
              checkStatus = checkList(attachedPolicies, policyArnVal) 
              if (checkStatus == -1) 
                  return 
         } 
         val policyRequest = AttachRolePolicyRequest { 
              roleName = roleNameVal 
              policyArn = policyArnVal 
         } 
         iamClient.attachRolePolicy(policyRequest) 
         println("Successfully attached policy $policyArnVal to role 
  $roleNameVal") 
     }
}
fun checkList(attachedPolicies: List<AttachedPolicy>, policyArnVal: String): Int 
 { 
     for (policy in attachedPolicies) { 
         val polArn = policy.policyArn.toString() 
         if (polArn.compareTo(policyArnVal) == 0) { 
              println("The policy is already attached to this role.") 
              return -1 
         } 
     } 
     return 0
}
```
• Per i dettagli sull'API, [AttachRolePolicyc](https://github.com/awslabs/aws-sdk-kotlin#generating-api-documentation)onsulta AWSSDK for Kotlin API reference.

### PHP

# SDK per PHP

# **a** Note

```
$uuid = uniqid();
$service = new IAMService();
$assumeRolePolicyDocument = "{ 
                 \"Version\": \"2012-10-17\", 
                 \"Statement\": [{ 
                      \"Effect\": \"Allow\", 
                      \"Principal\": {\"AWS\": \"{$user['Arn']}\"}, 
                      \"Action\": \"sts:AssumeRole\" 
                 }] 
             }";
$assumeRoleRole = $service->createRole("iam_demo_role_$uuid", 
  $assumeRolePolicyDocument);
echo "Created role: {$assumeRoleRole['RoleName']}\n";
$listAllBucketsPolicyDocument = "{ 
                 \"Version\": \"2012-10-17\", 
                 \"Statement\": [{ 
                      \"Effect\": \"Allow\", 
                      \"Action\": \"s3:ListAllMyBuckets\", 
                      \"Resource\": \"arn:aws:s3:::*\"}]
}";
$listAllBucketsPolicy = $service->createPolicy("iam_demo_policy_$uuid", 
  $listAllBucketsPolicyDocument);
echo "Created policy: {$listAllBucketsPolicy['PolicyName']}\n";
$service->attachRolePolicy($assumeRoleRole['RoleName'], 
  $listAllBucketsPolicy['Arn']); 
     public function attachRolePolicy($roleName, $policyArn) 
    \{ return $this->customWaiter(function () use ($roleName, $policyArn) {
```

```
 $this->iamClient->attachRolePolicy([ 
               'PolicyArn' => $policyArn, 
               'RoleName' => $roleName, 
          ]); 
     }); 
 }
```
• Per i dettagli sull'API, [AttachRolePolicyc](https://docs.aws.amazon.com/goto/SdkForPHPV3/iam-2010-05-08/AttachRolePolicy)onsulta AWS SDK for PHPAPI Reference.

#### Python

SDK per Python (Boto3)

## **a** Note

C'è altro su GitHub. Trova l'esempio completo e scopri di più sulla configurazione e l'esecuzione nel [Repository di esempi di codice AWS.](https://github.com/awsdocs/aws-doc-sdk-examples/tree/main/python/example_code/iam#code-examples)

Collega una policy a un ruolo utilizzando l'oggetto Policy Boto3.

```
def attach_to_role(role_name, policy_arn): 
    "" ""
     Attaches a policy to a role. 
     :param role_name: The name of the role. **Note** this is the name, not the 
 ARN. 
     :param policy_arn: The ARN of the policy. 
    ^{\rm{m}} ""
     try: 
         iam.Policy(policy_arn).attach_role(RoleName=role_name) 
         logger.info("Attached policy %s to role %s.", policy_arn, role_name) 
     except ClientError: 
         logger.exception("Couldn't attach policy %s to role %s.", policy_arn, 
 role_name) 
         raise
```
Collega una policy a un ruolo utilizzando l'oggetto Role Boto3.

```
def attach_policy(role_name, policy_arn): 
 """ 
     Attaches a policy to a role. 
     :param role_name: The name of the role. **Note** this is the name, not the 
 ARN. 
     :param policy_arn: The ARN of the policy. 
     """ 
     try: 
         iam.Role(role_name).attach_policy(PolicyArn=policy_arn) 
         logger.info("Attached policy %s to role %s.", policy_arn, role_name) 
     except ClientError: 
         logger.exception("Couldn't attach policy %s to role %s.", policy_arn, 
 role_name) 
         raise
```
• Per i dettagli sull'API, consulta [AttachRolePolicyAWS](https://docs.aws.amazon.com/goto/boto3/iam-2010-05-08/AttachRolePolicy)SDK for Python (Boto3) API Reference.

#### Ruby

SDK per Ruby

#### **a** Note

C'è di più su. GitHub Trova l'esempio completo e scopri di più sulla configurazione e l'esecuzione nel [Repository di esempi di codice AWS.](https://github.com/awsdocs/aws-doc-sdk-examples/tree/main/ruby/example_code/iam#code-examples)

Questo modulo di esempio elenca, crea, allega e scollega le politiche relative ai ruoli.

```
# Manages policies in AWS Identity and Access Management (IAM)
class RolePolicyManager 
  # Initialize with an AWS IAM client 
   # 
  # @param iam_client [Aws::IAM::Client] An initialized IAM client
```

```
 def initialize(iam_client, logger: Logger.new($stdout)) 
    @iam_client = iam_client 
    @logger = logger 
    @logger.progname = "PolicyManager" 
  end 
  # Creates a policy 
  # 
  # @param policy_name [String] The name of the policy 
  # @param policy_document [Hash] The policy document 
  # @return [String] The policy ARN if successful, otherwise nil 
  def create_policy(policy_name, policy_document) 
    response = @iam_client.create_policy( 
      policy_name: policy_name, 
      policy_document: policy_document.to_json 
    ) 
    response.policy.arn 
 rescue Aws::IAM::Errors::ServiceError => e 
    @logger.error("Error creating policy: #{e.message}") 
    nil 
  end 
  # Fetches an IAM policy by its ARN 
  # @param policy_arn [String] the ARN of the IAM policy to retrieve 
  # @return [Aws::IAM::Types::GetPolicyResponse] the policy object if found 
  def get_policy(policy_arn) 
    response = @iam_client.get_policy(policy_arn: policy_arn) 
    policy = response.policy 
    @logger.info("Got policy '#{policy.policy_name}'. Its ID is: 
 #{policy.policy_id}.") 
    policy 
 rescue Aws::IAM::Errors::NoSuchEntity 
    @logger.error("Couldn't get policy '#{policy_arn}'. The policy does not 
 exist.") 
    raise 
 rescue Aws::IAM::Errors::ServiceError => e 
    @logger.error("Couldn't get policy '#{policy_arn}'. Here's why: #{e.code}: 
 #{e.message}") 
    raise 
  end 
  # Attaches a policy to a role 
  # 
  # @param role_name [String] The name of the role
```

```
 # @param policy_arn [String] The policy ARN 
   # @return [Boolean] true if successful, false otherwise 
  def attach policy to role(role name, policy arn)
     @iam_client.attach_role_policy( 
       role_name: role_name, 
       policy_arn: policy_arn 
     ) 
     true 
   rescue Aws::IAM::Errors::ServiceError => e 
     @logger.error("Error attaching policy to role: #{e.message}") 
     false 
   end 
   # Lists policy ARNs attached to a role 
   # 
   # @param role_name [String] The name of the role 
   # @return [Array<String>] List of policy ARNs 
   def list_attached_policy_arns(role_name) 
     response = @iam_client.list_attached_role_policies(role_name: role_name) 
     response.attached_policies.map(&:policy_arn) 
  rescue Aws::IAM::Errors::ServiceError => e 
     @logger.error("Error listing policies attached to role: #{e.message}") 
    \lceil]
   end 
  # Detaches a policy from a role 
   # 
   # @param role_name [String] The name of the role 
   # @param policy_arn [String] The policy ARN 
   # @return [Boolean] true if successful, false otherwise 
   def detach_policy_from_role(role_name, policy_arn) 
     @iam_client.detach_role_policy( 
       role_name: role_name, 
       policy_arn: policy_arn 
     ) 
     true 
   rescue Aws::IAM::Errors::ServiceError => e 
     @logger.error("Error detaching policy from role: #{e.message}") 
     false 
   end
end
```
• Per i dettagli sulle API, consulta la sezione AWS SDK for RubyAPI [AttachRolePolicyR](https://docs.aws.amazon.com/goto/SdkForRubyV3/iam-2010-05-08/AttachRolePolicy)eference.

#### Rust

SDK per Rust

# **a** Note

C'è altro su GitHub. Trova l'esempio completo e scopri di più sulla configurazione e l'esecuzione nel [Repository di esempi di codice AWS.](https://github.com/awsdocs/aws-doc-sdk-examples/tree/main/rustv1/examples/iam#code-examples)

```
pub async fn attach_role_policy( 
     client: &iamClient, 
     role: &Role, 
     policy: &Policy,
) -> Result<AttachRolePolicyOutput, SdkError<AttachRolePolicyError>> { 
     client 
          .attach_role_policy() 
          .role_name(role.role_name()) 
          .policy_arn(policy.arn().unwrap_or_default()) 
          .send() 
          .await
}
```
• Per i dettagli sulle API, consulta la [AttachRolePolicy](https://docs.rs/releases/search?query=aws-sdk)guida di riferimento all'API AWS SDK for Rust.

# **Swift**

SDK per Swift

# **a** Note

Si tratta di una documentazione di pre-rilascio di un SDK nella versione di anteprima. ed è soggetta a modifiche.

### a Note

C'è altro su. GitHub Trova l'esempio completo e scopri di più sulla configurazione e l'esecuzione nel [Repository di esempi di codice AWS.](https://github.com/awsdocs/aws-doc-sdk-examples/tree/main/swift/example_code/iam#code-examples)

```
 public func attachRolePolicy(role: String, policyArn: String) async throws { 
         let input = AttachRolePolicyInput( 
              policyArn: policyArn, 
              roleName: role 
\overline{\phantom{a}} do { 
              _ = try await client.attachRolePolicy(input: input) 
         } catch { 
              throw error 
         } 
     }
```
• Per i dettagli sull'API, consulta la [AttachRolePolicyg](https://awslabs.github.io/aws-sdk-swift/reference/0.x)uida di riferimento all'API AWS SDK for Swift.

# Collegamento di una policy IAM a un utente utilizzando un SDK AWS

Gli esempi di codice seguenti mostrano come collegare una policy IAM a un ruolo.

Per evitare rischi per la sicurezza, non utilizzare gli utenti IAM per l'autenticazione quando sviluppi software creato ad hoc o lavori con dati reali. Utilizza invece la federazione con un provider di identità come [AWS IAM Identity Center](https://docs.aws.amazon.com/singlesignon/latest/userguide/what-is.html).

Gli esempi di operazioni sono estratti di codice da programmi più grandi e devono essere eseguiti nel contesto. È possibile visualizzare questa operazione nel contesto nel seguente esempio di codice:

• [Creazione di utenti di sola lettura e di lettura e scrittura](#page-4576-0)

**A** Warning

#### CLI

### AWS CLI

Come collegare una policy gestita a un utente IAM

Il comando attach-user-policy seguente collega la policy gestita AWS denominata AdministratorAccess all'utente IAM denominato Alice.

```
aws iam attach-user-policy \ 
     --policy-arn arn:aws:iam::aws:policy/AdministratorAccess \ 
     --user-name Alice
```
Questo comando non produce alcun output.

Per ulteriori informazioni, consulta [Policy gestite e policy inline](https://docs.aws.amazon.com/IAM/latest/UserGuide/access_policies_managed-vs-inline.html) nella Guida per l'utente IAM AWS.

• Per i dettagli sull'API, consulta AWS CLICommand [AttachUserPolicy](https://awscli.amazonaws.com/v2/documentation/api/latest/reference/iam/attach-user-policy.html)Reference.

#### Python

SDK per Python (Boto3)

#### **a** Note

```
def attach_policy(user_name, policy_arn): 
    "" ""
     Attaches a policy to a user. 
     :param user_name: The name of the user. 
     :param policy_arn: The Amazon Resource Name (ARN) of the policy. 
    "" "
     try: 
         iam.User(user_name).attach_policy(PolicyArn=policy_arn) 
         logger.info("Attached policy %s to user %s.", policy_arn, user_name) 
     except ClientError:
```

```
 logger.exception("Couldn't attach policy %s to user %s.", policy_arn, 
 user_name) 
        raise
```
• Per i dettagli sull'API, consulta [AttachUserPolicyAWSS](https://docs.aws.amazon.com/goto/boto3/iam-2010-05-08/AttachUserPolicy)DK for Python (Boto3) API Reference.

### Ruby

SDK per Ruby

### **a** Note

C'è di più su. GitHub Trova l'esempio completo e scopri di più sulla configurazione e l'esecuzione nel [Repository di esempi di codice AWS.](https://github.com/awsdocs/aws-doc-sdk-examples/tree/main/ruby/example_code/iam#code-examples)

```
 # Attaches a policy to a user 
 # 
 # @param user_name [String] The name of the user 
 # @param policy_arn [String] The Amazon Resource Name (ARN) of the policy 
 # @return [Boolean] true if successful, false otherwise 
 def attach_policy_to_user(user_name, policy_arn) 
   @iam_client.attach_user_policy( 
     user_name: user_name, 
     policy_arn: policy_arn 
  \mathcal{L} true 
 rescue Aws::IAM::Errors::ServiceError => e 
   @logger.error("Error attaching policy to user: #{e.message}") 
   false 
 end
```
• Per i dettagli sull'API, [AttachUserPolicyc](https://docs.aws.amazon.com/goto/SdkForRubyV3/iam-2010-05-08/AttachUserPolicy)onsulta AWS SDK for RubyAPI Reference.

#### Rust

# SDK per Rust

### **a** Note

C'è altro su GitHub. Trova l'esempio completo e scopri di più sulla configurazione e l'esecuzione nel [Repository di esempi di codice AWS.](https://github.com/awsdocs/aws-doc-sdk-examples/tree/main/rustv1/examples/iam#code-examples)

```
pub async fn attach_user_policy( 
     client: &iamClient, 
     user_name: &str, 
     policy_arn: &str,
) -> Result<(), iamError> { 
     client 
          .attach_user_policy() 
          .user_name(user_name) 
          .policy_arn(policy_arn) 
          .send() 
          .await?; 
    0k(())}
```
• Per i dettagli sulle API, consulta la [AttachUserPolicyg](https://docs.rs/releases/search?query=aws-sdk)uida di riferimento all'API AWS SDK for Rust.

Collegamento di una policy inline a un ruolo IAM utilizzando un SDK AWS

Gli esempi di codice seguenti mostrano come collegare una policy inline a un ruolo IAM.

### .NET

# AWS SDK for .NET

# **a** Note

C'è altro su. GitHub Trova l'esempio completo e scopri di più sulla configurazione e l'esecuzione nel [Repository di esempi di codice AWS.](https://github.com/awsdocs/aws-doc-sdk-examples/tree/main/dotnetv3/IAM#code-examples)

```
 /// <summary> 
     /// Update the inline policy document embedded in a role. 
     /// </summary> 
     /// <param name="policyName">The name of the policy to embed.</param> 
     /// <param name="roleName">The name of the role to update.</param> 
     /// <param name="policyDocument">The policy document that defines the role.</
param> 
     /// <returns>A Boolean value indicating the success of the action.</returns> 
    public async Task<bool> PutRolePolicyAsync(string policyName, string
  roleName, string policyDocument) 
     { 
         var request = new PutRolePolicyRequest 
         { 
             PolicyName = policyName, 
             RoleName = roleName, 
             PolicyDocument = policyDocument 
         }; 
         var response = await _IAMService.PutRolePolicyAsync(request); 
         return response.HttpStatusCode == HttpStatusCode.OK; 
     }
```
• Per i dettagli sull'API, [PutRolePolicyc](https://docs.aws.amazon.com/goto/DotNetSDKV3/iam-2010-05-08/PutRolePolicy)onsulta AWS SDK for .NETAPI Reference.

#### $C++$

# SDK per C++

### **a** Note

C'è altro su GitHub. Trova l'esempio completo e scopri di più sulla configurazione e l'esecuzione nel [Repository di esempi di codice AWS.](https://github.com/awsdocs/aws-doc-sdk-examples/tree/main/cpp/example_code/iam#code-examples)

```
bool AwsDoc::IAM::putRolePolicy( 
         const Aws::String &roleName, 
         const Aws::String &policyName, 
         const Aws::String &policyDocument, 
         const Aws::Client::ClientConfiguration &clientConfig) { 
     Aws::IAM::IAMClient iamClient(clientConfig); 
     Aws::IAM::Model::PutRolePolicyRequest request; 
     request.SetRoleName(roleName); 
     request.SetPolicyName(policyName); 
     request.SetPolicyDocument(policyDocument); 
     Aws::IAM::Model::PutRolePolicyOutcome outcome = 
  iamClient.PutRolePolicy(request); 
     if (!outcome.IsSuccess()) { 
         std::cerr << "Error putting policy on role. " << 
                    outcome.GetError().GetMessage() << std::endl; 
     } 
     else { 
         std::cout << "Successfully put the role policy." << std::endl; 
     } 
     return outcome.IsSuccess();
}
```
• Per i dettagli sull'API, [PutRolePolicyc](https://docs.aws.amazon.com/goto/SdkForCpp/iam-2010-05-08/PutRolePolicy)onsulta AWS SDK for C++API Reference.

### CLI

# AWS CLI

Come collegare una policy di autorizzazioni a un ruolo IAM

Il comando put-role-policy seguente aggiunge una policy di autorizzazioni al ruolo denominato Test-Role.

```
aws iam put-role-policy \ 
     --role-name Test-Role \ 
     --policy-name ExamplePolicy \ 
     --policy-document file://AdminPolicy.json
```
Questo comando non produce alcun output.

La policy è definita come documento JSON nel AdminPolicyfile.json. (Il nome e l'estensione del file non hanno importanza.)

Per collegare una policy di attendibilità a un ruolo, usa il comando update-assume-rolepolicy.

Per ulteriori informazioni, consulta [Modifica di un ruolo](https://docs.aws.amazon.com/IAM/latest/UserGuide/id_roles_manage_modify.html) nella Guida per l'utente IAM AWS.

• Per i dettagli sull'API, consulta Command [PutRolePolicyR](https://awscli.amazonaws.com/v2/documentation/api/latest/reference/iam/put-role-policy.html)eferenceAWS CLI.

**JavaScript** 

```
SDK per JavaScript (v3)
```
**a** Note

```
import { PutRolePolicyCommand, IAMClient } from "@aws-sdk/client-iam";
const examplePolicyDocument = JSON.stringify({ 
   Version: "2012-10-17", 
   Statement: [ 
     {
```

```
 Sid: "VisualEditor0", 
       Effect: "Allow", 
       Action: [ 
          "s3:ListBucketMultipartUploads", 
         "s3:ListBucketVersions", 
         "s3:ListBucket", 
         "s3:ListMultipartUploadParts", 
       ], 
       Resource: "arn:aws:s3:::some-test-bucket", 
     }, 
     { 
       Sid: "VisualEditor1", 
       Effect: "Allow", 
       Action: [ 
          "s3:ListStorageLensConfigurations", 
          "s3:ListAccessPointsForObjectLambda", 
         "s3:ListAllMyBuckets", 
         "s3:ListAccessPoints", 
         "s3:ListJobs", 
         "s3:ListMultiRegionAccessPoints", 
       ], 
       Resource: "*", 
     }, 
   ],
});
const client = new IAMClient({});
/** 
  * 
  * @param {string} roleName 
  * @param {string} policyName 
  * @param {string} policyDocument 
  */
export const putRolePolicy = async (roleName, policyName, policyDocument) => { 
   const command = new PutRolePolicyCommand({ 
     RoleName: roleName, 
     PolicyName: policyName, 
     PolicyDocument: policyDocument, 
   }); 
   const response = await client.send(command); 
   console.log(response); 
   return response;
```
};

• Per i dettagli sull'API, [PutRolePolicyc](https://docs.aws.amazon.com/AWSJavaScriptSDK/v3/latest/client/iam/command/PutRolePolicyCommand)onsulta AWS SDK for JavaScriptAPI Reference.

Come creare un provider SAML IAM con un SDK di AWS

I seguenti esempi di codice mostrano come creare un provider SAML AWS Identity and Access Management (IAM).

CLI

AWS CLI

Come creare un provider SAML

Questo esempio crea un nuovo provider SAML in IAM denominato MySAMLProvider. È descritto dal documento di metadati SAML che si trova nel file SAMLMetaData.xml.

```
aws iam create-saml-provider \ 
    --saml-metadata-document file://SAMLMetaData.xml \
     --name MySAMLProvider
```
Output:

```
{ 
     "SAMLProviderArn": "arn:aws:iam::123456789012:saml-provider/MySAMLProvider"
}
```
Per ulteriori informazioni, consulta [Creazione di provider di identità SAML IAM](https://docs.aws.amazon.com/IAM/latest/UserGuide/id_roles_providers_create_saml.html) nella Guida per l'utente di IAM AWS.

• Per informazioni dettagliate sull'API, consulta [CreateSAMLProvider](https://awscli.amazonaws.com/v2/documentation/api/latest/reference/iam/create-saml-provider.html) nella Documentazione di riferimento dei comandi della AWS CLI.

#### **JavaScript**

## SDK per JavaScript (v3)

### **a** Note

```
import { CreateSAMLProviderCommand, IAMClient } from "@aws-sdk/client-iam";
import { readFileSync } from "fs";
import * as path from "path";
import { dirnameFromMetaUrl } from "@aws-sdk-examples/libs/utils/util-fs.js";
const client = new IAMClient({});
/** 
  * This sample document was generated using Auth0. 
  * For more information on generating this document, 
  see https://docs.aws.amazon.com/IAM/latest/UserGuide/
id_roles_providers_create_saml.html#samlstep1. 
  */
const sampleMetadataDocument = readFileSync( 
   path.join( 
    dirnameFromMetaUrl(import.meta.url),
     "../../../../resources/sample_files/sample_saml_metadata.xml", 
   ),
);
/** 
 * 
  * @param {*} providerName 
  * @returns 
  */
export const createSAMLProvider = async (providerName) => { 
   const command = new CreateSAMLProviderCommand({ 
     Name: providerName, 
     SAMLMetadataDocument: sampleMetadataDocument.toString(), 
  }); 
   const response = await client.send(command);
```

```
 console.log(response); 
   return response;
};
```
# Creazione di un gruppo IAM utilizzando un SDK AWS

Il seguente esempio di codice mostra come creare un gruppo IAM.

Gli esempi di operazioni sono estratti di codice da programmi più grandi e devono essere eseguiti nel contesto. È possibile visualizzare questa operazione nel contesto nel seguente esempio di codice:

• [Creazione di un gruppo e aggiunta di un utente](#page-4424-0)

### .NET

AWS SDK for .NET

### **a** Note

```
 /// <summary> 
   /// Create an IAM group. 
   /// </summary> 
   /// <param name="groupName">The name to give the IAM group.</param> 
   /// <returns>The IAM group that was created.</returns>
    public async Task<Group> CreateGroupAsync(string groupName) 
    { 
        var response = await _IAMService.CreateGroupAsync(new CreateGroupRequest 
 { GroupName = groupName }); 
        return response.Group; 
    }
```
• Per i dettagli sull'API, [CreateGroupc](https://docs.aws.amazon.com/goto/DotNetSDKV3/iam-2010-05-08/CreateGroup)onsulta AWS SDK for .NETAPI Reference.

### CLI

### AWS CLI

Come creare un gruppo IAM

Il comando create-group seguente crea un gruppo IAM denominato Admins.

```
aws iam create-group \ 
     --group-name Admins
```
Output:

```
{ 
     "Group": { 
         "Path": "/", 
          "CreateDate": "2015-03-09T20:30:24.940Z", 
          "GroupId": "AIDGPMS9RO4H3FEXAMPLE", 
          "Arn": "arn:aws:iam::123456789012:group/Admins", 
          "GroupName": "Admins" 
     }
}
```
Per ulteriori informazioni, consulta [Creazione di gruppi di utenti IAM](https://docs.aws.amazon.com/IAM/latest/UserGuide/id_groups_create.html) nella Guida per l'utente IAM AWS.

• Per i dettagli sull'API, consulta [CreateGroupAWS CLIC](https://awscli.amazonaws.com/v2/documentation/api/latest/reference/iam/create-group.html)ommand Reference.

```
JavaScript
```
SDK per JavaScript (v3)

# **a** Note

C'è altro da fare. GitHub Trova l'esempio completo e scopri di più sulla configurazione e l'esecuzione nel [Repository di esempi di codice AWS.](https://github.com/awsdocs/aws-doc-sdk-examples/tree/main/javascriptv3/example_code/iam#code-examples)

import { CreateGroupCommand, IAMClient } from "@aws-sdk/client-iam";

```
const client = new IAMClient(\{\});
/** 
 * 
  * @param {string} groupName 
  */
export const createGroup = async (groupName) => { 
   const command = new CreateGroupCommand({ GroupName: groupName }); 
   const response = await client.send(command); 
   console.log(response); 
   return response;
};
```
• Per i dettagli sull'API, [CreateGroupc](https://docs.aws.amazon.com/AWSJavaScriptSDK/v3/latest/client/iam/command/CreateGroupCommand)onsulta AWS SDK for JavaScriptAPI Reference.

### Creazione di una policy IAM utilizzando un SDK AWS

Gli esempi di codice seguenti mostrano come creare una policy IAM.

Gli esempi di operazioni sono estratti di codice da programmi più grandi e devono essere eseguiti nel contesto. È possibile visualizzare questa operazione nel contesto nei seguenti esempi di codice:

- [Creazione di un gruppo e aggiunta di un utente](#page-4424-0)
- [Creazione di un utente e assunzione di un ruolo](#page-4449-0)
- [Creazione di utenti di sola lettura e di lettura e scrittura](#page-4576-0)
- [Gestione delle policy](#page-4591-0)
- [Lavora con l'API IAM Policy Builder](#page-4610-0)

#### .NET

# AWS SDK for NFT

#### **a** Note

```
 /// <summary> 
     /// Create an IAM policy. 
     /// </summary> 
     /// <param name="policyName">The name to give the new IAM policy.</param> 
     /// <param name="policyDocument">The policy document for the new policy.</
param> 
    /// <returns>The new IAM policy object.</returns>
     public async Task<ManagedPolicy> CreatePolicyAsync(string policyName, string 
 policyDocument) 
     { 
         var response = await _IAMService.CreatePolicyAsync(new 
 CreatePolicyRequest 
         { 
             PolicyDocument = policyDocument, 
             PolicyName = policyName, 
         }); 
         return response.Policy; 
     }
```
• Per i dettagli sull'API, [CreatePolicy](https://docs.aws.amazon.com/goto/DotNetSDKV3/iam-2010-05-08/CreatePolicy)consulta AWS SDK for .NETAPI Reference.

### Bash

AWS CLI con script Bash

#### **a** Note

```
###############################################################################
# function errecho
#
# This function outputs everything sent to it to STDERR (standard error output).
###############################################################################
function errecho() { 
   printf "%s\n" "$*" 1>&2
```

```
}
###############################################################################
# function iam_create_policy
#
# This function creates an IAM policy.
#
# Parameters:
# -n policy_name -- The name of the IAM policy.
# -p policy_json -- The policy document.
#
# Returns:
# 0 - If successful.
# 1 - If it fails.
###############################################################################
function iam_create_policy() { 
  local policy_name policy_document response 
  local option OPTARG # Required to use getopts command in a function. 
  # bashsupport disable=BP5008 
  function usage() { 
     echo "function iam_create_policy" 
     echo "Creates an AWS Identity and Access Management (IAM) policy." 
     echo " -n policy_name The name of the IAM policy." 
     echo " -p policy_json -- The policy document." 
     echo "" 
  } 
  # Retrieve the calling parameters. 
  while getopts "n:p:h" option; do 
     case "${option}" in 
       n) policy_name="${OPTARG}" ;; 
       p) policy_document="${OPTARG}" ;; 
       h) 
         usage 
         return 0 
         ;; 
      \langle ? \rangle echo "Invalid parameter" 
         usage 
         return 1 
         ;; 
     esac 
   done
```

```
 export OPTIND=1 
   if [[ -z "$policy_name" ]]; then 
     errecho "ERROR: You must provide a policy name with the -n parameter." 
     usage 
     return 1 
   fi 
   if [[ -z "$policy_document" ]]; then 
     errecho "ERROR: You must provide a policy document with the -p parameter." 
     usage 
     return 1 
   fi 
   response=$(aws iam create-policy \ 
     --policy-name "$policy_name" \ 
     --policy-document "$policy_document" \ 
     --output text \ 
     --query Policy.Arn) 
   local error_code=${?} 
   if [[ $error_code -ne 0 ]]; then 
     aws_cli_error_log $error_code 
     errecho "ERROR: AWS reports create-policy operation failed.\n$response" 
     return 1 
   fi 
   echo "$response"
}
```
• Per i dettagli sull'API, consulta [CreatePolicyAWS CLI](https://docs.aws.amazon.com/goto/aws-cli/iam-2010-05-08/CreatePolicy)Command Reference.

#### $C++$

SDK per C++

### **a** Note

```
Aws::String AwsDoc::IAM::createPolicy(const Aws::String &policyName, 
                                       const Aws::String &rsrcArn, 
                                       const Aws::Client::ClientConfiguration 
  &clientConfig) { 
     Aws::IAM::IAMClient iam(clientConfig); 
     Aws::IAM::Model::CreatePolicyRequest request; 
     request.SetPolicyName(policyName); 
     request.SetPolicyDocument(BuildSamplePolicyDocument(rsrcArn)); 
    Aws::IAM::Model::CreatePolicyOutcome outcome = iam.CreatePolicy(request);
     Aws::String result; 
     if (!outcome.IsSuccess()) { 
         std::cerr << "Error creating policy " << policyName << ": " << 
                   outcome.GetError().GetMessage() << std::endl; 
     } 
     else { 
         result = outcome.GetResult().GetPolicy().GetArn(); 
         std::cout << "Successfully created policy " << policyName << 
                   std::endl; 
     } 
     return result;
}
Aws::String AwsDoc::IAM::BuildSamplePolicyDocument(const Aws::String &rsrc_arn) { 
     std::stringstream stringStream; 
     stringStream << "{" 
                  << " \"Version\": \"2012-10-17\"," 
                  << " \"Statement\": [" 
                  << " {" 
                  << " \"Effect\": \"Allow\"," 
                  << " \"Action\": \"logs:CreateLogGroup\"," 
                  << " \"Resource\": \"" 
                  << rsrc_arn 
                 << "\sqrt{"""
                  << " }," 
                  << " {" 
                  << " \"Effect\": \"Allow\"," 
                  << " \"Action\": [" 
                  << " \"dynamodb:DeleteItem\"," 
                  << " \"dynamodb:GetItem\"," 
                  << " \"dynamodb:PutItem\","
```

```
 << " \"dynamodb:Scan\"," 
               << " \"dynamodb:UpdateItem\""
               << " ], "
                << " \"Resource\": \"" 
                << rsrc_arn 
               << "\Upsilon""
                << " }" 
               << " ]"
                << "}"; 
    return stringStream.str();
}
```
• Per i dettagli sull'API, [CreatePolicy](https://docs.aws.amazon.com/goto/SdkForCpp/iam-2010-05-08/CreatePolicy)consulta AWS SDK for C++API Reference.

# CLI

### AWS CLI

Esempio 1: Come creare una policy gestita dal cliente

Il comando seguente crea una policy gestita dal cliente denominata my-policy.

```
aws iam create-policy \ 
     --policy-name my-policy \ 
     --policy-document file://policy
```
Il file policy è un documento JSON nella cartella corrente che consente l'accesso in sola lettura alla cartella shared in un bucket Amazon S3 denominato my-bucket.

```
{ 
      "Version": "2012-10-17", 
      "Statement": [ 
          { 
               "Effect": "Allow", 
               "Action": [ 
                    "s3:Get*", 
                    "s3:List*" 
               ], 
               "Resource": [ 
                    "arn:aws:s3:::my-bucket/shared/*"
```
 ] } ] }

#### Output:

```
{ 
     "Policy": { 
         "PolicyName": "my-policy", 
         "CreateDate": "2015-06-01T19:31:18.620Z", 
         "AttachmentCount": 0, 
         "IsAttachable": true, 
         "PolicyId": "ZXR6A36LTYANPAI7NJ5UV", 
         "DefaultVersionId": "v1", 
         "Path": "/", 
         "Arn": "arn:aws:iam::0123456789012:policy/my-policy", 
         "UpdateDate": "2015-06-01T19:31:18.620Z" 
     }
}
```
Per ulteriori informazioni sull'utilizzo di file come input per i parametri stringa, consulta [Specificare i valori dei parametri per la CLI AWS](https://docs.aws.amazon.com/cli/latest/userguide/cli-usage-parameters.html) nella Guida per l'utente della CLI AWS.

Esempio 2: Come creare una policy gestita dal cliente con una descrizione

Il comando seguente crea una policy gestita dal cliente denominata my-policy con una descrizione non modificabile.

```
aws iam create-policy \ 
     --policy-name my-policy \ 
     --policy-document file://policy.json \ 
     --description "This policy grants access to all Put, Get, and List actions 
 for my-bucket"
```
Il file policy.json è un documento JSON nella cartella corrente che consente l'accesso in sola lettura a tutte le operazioni Put, List e Get per un bucket Amazon S3 denominato mybucket.

```
{ 
     "Version": "2012-10-17", 
     "Statement": [
```

```
 { 
               "Effect": "Allow", 
               "Action": [ 
                     "s3:ListBucket*", 
                    "s3:PutBucket*", 
                     "s3:GetBucket*" 
                ], 
                "Resource": [ 
                     "arn:aws:s3:::my-bucket" 
 ] 
           } 
     \mathbf{I} }
```
Output:

```
{ 
     "Policy": { 
         "PolicyName": "my-policy", 
         "PolicyId": "ANPAWGSUGIDPEXAMPLE", 
         "Arn": "arn:aws:iam::123456789012:policy/my-policy", 
         "Path": "/", 
         "DefaultVersionId": "v1", 
        "AttachmentCount": 0,
         "PermissionsBoundaryUsageCount": 0, 
         "IsAttachable": true, 
          "CreateDate": "2023-05-24T22:38:47+00:00", 
         "UpdateDate": "2023-05-24T22:38:47+00:00" 
     }
}
```
Per ulteriori informazioni sulle policy basate sull'identità consulta [Policy basate sulle identità e](https://docs.aws.amazon.com/IAM/latest/UserGuide/access_policies_identity-vs-resource.html)  [policy basate su risorse](https://docs.aws.amazon.com/IAM/latest/UserGuide/access_policies_identity-vs-resource.html) nella Guida per l'utente IAM AWS.

Esempio 3: Come creare una policy gestita dal cliente con tag

Il comando seguente crea una policy gestita dal cliente denominata my-policy con tag. Questo esempio utilizza il flag del parametro --tags con i seguenti tag in formato JSON: '{"Key": "Department", "Value": "Accounting"}' '{"Key": "Location", "Value": "Seattle"}'. In alternativa, il flag --tags può essere utilizzato con tag in formato abbreviato: 'Key=Department,Value=Accounting Key=Location,Value=Seattle'.

```
aws iam create-policy \ 
     --policy-name my-policy \ 
     --policy-document file://policy.json \ 
     --tags '{"Key": "Department", "Value": "Accounting"}' '{"Key": "Location", 
  "Value": "Seattle"}'
```
Il file policy.json è un documento JSON nella cartella corrente che consente l'accesso in sola lettura a tutte le operazioni Put, List e Get per un bucket Amazon S3 denominato mybucket.

```
{ 
      "Version": "2012-10-17", 
      "Statement": [ 
           { 
                "Effect": "Allow", 
                "Action": [ 
                       "s3:ListBucket*", 
                       "s3:PutBucket*", 
                       "s3:GetBucket*" 
                 ], 
                 "Resource": [ 
                       "arn:aws:s3:::my-bucket" 
                \mathbf{I} } 
      \mathbf{I} }
```
Output:

```
{ 
     "Policy": { 
         "PolicyName": "my-policy", 
         "PolicyId": "ANPAWGSUGIDPEXAMPLE", 
         "Arn": "arn:aws:iam::12345678012:policy/my-policy", 
         "Path": "/", 
         "DefaultVersionId": "v1", 
         "AttachmentCount": 0, 
         "PermissionsBoundaryUsageCount": 0, 
         "IsAttachable": true, 
         "CreateDate": "2023-05-24T23:16:39+00:00", 
          "UpdateDate": "2023-05-24T23:16:39+00:00", 
          "Tags": [
```
```
\{\hspace{.1cm} \} "Key": "Department", 
                     "Value": "Accounting" 
               }, 
                     "Key": "Location", 
                     "Value": "Seattle" 
               { 
          ] 
     }
}
```
Per ulteriori informazioni sulle policy di applicazione di tag, consulta [Applicazione di tag a](https://docs.aws.amazon.com/IAM/latest/UserGuide/id_tags_customer-managed-policies.html)  [policy gestite dal cliente](https://docs.aws.amazon.com/IAM/latest/UserGuide/id_tags_customer-managed-policies.html) nella Guida per l'utente IAM AWS.

• Per i dettagli sull'API, consulta [CreatePolicyAWS CLI](https://awscli.amazonaws.com/v2/documentation/api/latest/reference/iam/create-policy.html)Command Reference.

### Go

SDK per Go V2

```
a Note
```

```
// PolicyWrapper encapsulates AWS Identity and Access Management (IAM) policy 
  actions
// used in the examples.
// It contains an IAM service client that is used to perform policy actions.
type PolicyWrapper struct { 
  IamClient *iam.Client
}
// CreatePolicy creates a policy that grants a list of actions to the specified 
  resource.
// PolicyDocument shows how to work with a policy document as a data structure 
  and
```

```
// serialize it to JSON by using Go's JSON marshaler.
func (wrapper PolicyWrapper) CreatePolicy(policyName string, actions []string, 
   resourceArn string) (*types.Policy, error) { 
  var policy *types.Policy 
  policyDoc := PolicyDocument{ 
   Version: "2012-10-17", 
  Statement: []PolicyStatement{{ 
    Effect: "Allow", 
   Action: actions, 
   Resource: aws.String(resourceArn),
   }}, 
  } 
  policyBytes, err := json.Marshal(policyDoc) 
 if err != nil {
   log.Printf("Couldn't create policy document for %v. Here's why: %v\n", 
  resourceArn, err) 
  return nil, err 
  } 
  result, err := wrapper.IamClient.CreatePolicy(context.TODO(), 
 &iam.CreatePolicyInput{ 
  PolicyDocument: aws.String(string(policyBytes)), 
 PolicyName: aws.String(policyName),
  }) 
  if err != nil { 
  log.Printf("Couldn't create policy %v. Here's why: %v\n", policyName, err) 
 } else { 
   policy = result.Policy 
  } 
 return policy, err
}
```
• Per i dettagli sull'API, [CreatePolicy](https://pkg.go.dev/github.com/aws/aws-sdk-go-v2/service/iam#Client.CreatePolicy)consulta AWS SDK for GoAPI Reference.

#### Java

### SDK per Java 2.x

### **a** Note

```
import software.amazon.awssdk.core.waiters.WaiterResponse;
import software.amazon.awssdk.services.iam.model.CreatePolicyRequest;
import software.amazon.awssdk.services.iam.model.CreatePolicyResponse;
import software.amazon.awssdk.services.iam.model.GetPolicyRequest;
import software.amazon.awssdk.services.iam.model.GetPolicyResponse;
import software.amazon.awssdk.services.iam.model.IamException;
import software.amazon.awssdk.regions.Region;
import software.amazon.awssdk.services.iam.IamClient;
import software.amazon.awssdk.services.iam.waiters.IamWaiter;
/** 
 * Before running this Java V2 code example, set up your development 
 * environment, including your credentials. 
 * 
 * For more information, see the following documentation topic: 
 * 
  * https://docs.aws.amazon.com/sdk-for-java/latest/developer-guide/get-
started.html 
 */
public class CreatePolicy { 
    public static final String PolicyDocument = "{" + 
            " \"Version\": \"2012-10-17\"," + 
            " \"Statement\": [" + 
            " {" + 
           " \Upsilon"Effect\": \"Allow\"," +
            " \"Action\": [" +
            " \"dynamodb:DeleteItem\"," + 
             " \"dynamodb:GetItem\"," + 
                         " \"dynamodb:PutItem\"," + 
            " \"dynamodb:Scan\"," + 
           " \"dynamodb:UpdateItem\"" +
```

```
" 1," +
            " \vee"Resource\vee": \vee"*\vee"" +
             " }" + 
            " 1" +
             "}"; 
    public static void main(String[] args) { 
        final String usage = """ 
                 Usage: 
                    CreatePolicy <policyName>\s
                 Where: 
                     policyName - A unique policy name.\s 
                """"
       if (args.length != 1) {
            System.out.println(usage); 
            System.exit(1); 
        } 
       String policyName = args[0];
        Region region = Region.AWS_GLOBAL; 
        IamClient iam = IamClient.builder() 
                 .region(region) 
                 .build(); 
        String result = createIAMPolicy(iam, policyName); 
        System.out.println("Successfully created a policy with this ARN value: " 
 + result); 
        iam.close(); 
    } 
    public static String createIAMPolicy(IamClient iam, String policyName) { 
        try { 
            // Create an IamWaiter object. 
            IamWaiter iamWaiter = iam.waiter(); 
            CreatePolicyRequest request = CreatePolicyRequest.builder() 
                     .policyName(policyName) 
                     .policyDocument(PolicyDocument) 
                    .build();
            CreatePolicyResponse response = iam.createPolicy(request);
```

```
 // Wait until the policy is created. 
             GetPolicyRequest polRequest = GetPolicyRequest.builder() 
                      .policyArn(response.policy().arn()) 
                      .build(); 
             WaiterResponse<GetPolicyResponse> waitUntilPolicyExists = 
  iamWaiter.waitUntilPolicyExists(polRequest); 
  waitUntilPolicyExists.matched().response().ifPresent(System.out::println); 
             return response.policy().arn(); 
         } catch (IamException e) { 
             System.err.println(e.awsErrorDetails().errorMessage()); 
             System.exit(1); 
         } 
         return ""; 
     }
}
```
• Per i dettagli sull'API, [CreatePolicy](https://docs.aws.amazon.com/goto/SdkForJavaV2/iam-2010-05-08/CreatePolicy)consulta AWS SDK for Java 2.xAPI Reference.

### **JavaScript**

```
SDK per JavaScript (v3)
```
### **a** Note

C'è altro da fare. GitHub Trova l'esempio completo e scopri di più sulla configurazione e l'esecuzione nel [Repository di esempi di codice AWS.](https://github.com/awsdocs/aws-doc-sdk-examples/tree/main/javascriptv3/example_code/iam#code-examples)

Crea la policy.

```
import { CreatePolicyCommand, IAMClient } from "@aws-sdk/client-iam";
const client = new IMClient({});
/** 
 * 
  * @param {string} policyName
```

```
 */
export const createPolicy = (policyName) => { 
   const command = new CreatePolicyCommand({ 
     PolicyDocument: JSON.stringify({ 
       Version: "2012-10-17", 
       Statement: \Gamma { 
            Effect: "Allow", 
            Action: "*", 
            Resource: "*", 
          }, 
       ], 
     }), 
     PolicyName: policyName, 
   }); 
   return client.send(command);
};
```
- Per ulteriori informazioni, consulta la [Guida per sviluppatori di AWS SDK for JavaScript](https://docs.aws.amazon.com/sdk-for-javascript/v3/developer-guide/iam-examples-policies.html#iam-examples-policies-creating).
- Per i dettagli sull'API, [CreatePolicy](https://docs.aws.amazon.com/AWSJavaScriptSDK/v3/latest/client/iam/command/CreatePolicyCommand)consulta AWS SDK for JavaScriptAPI Reference.

SDK per JavaScript (v2)

## **a** Note

```
// Load the AWS SDK for Node.js
var AWS = require("aws-sdk");
// Set the region
AWS.config.update({ region: "REGION" });
// Create the IAM service object
var iam = new AWS.IAM({ apiVersion: "2010-05-08" });
var myManagedPolicy = { 
   Version: "2012-10-17", 
   Statement: [
```
{

```
 Effect: "Allow", 
       Action: "logs:CreateLogGroup", 
        Resource: "RESOURCE_ARN", 
     }, 
     { 
       Effect: "Allow", 
       Action: [ 
          "dynamodb:DeleteItem", 
          "dynamodb:GetItem", 
          "dynamodb:PutItem", 
          "dynamodb:Scan", 
          "dynamodb:UpdateItem", 
        ], 
       Resource: "RESOURCE_ARN", 
     }, 
   ],
};
var params = { 
   PolicyDocument: JSON.stringify(myManagedPolicy), 
   PolicyName: "myDynamoDBPolicy",
};
iam.createPolicy(params, function (err, data) { 
   if (err) { 
     console.log("Error", err); 
   } else { 
     console.log("Success", data); 
   }
});
```
- Per ulteriori informazioni, consulta la [Guida per sviluppatori di AWS SDK for JavaScript](https://docs.aws.amazon.com/sdk-for-javascript/v2/developer-guide/iam-examples-policies.html#iam-examples-policies-creating).
- Per i dettagli sull'API, [CreatePolicy](https://docs.aws.amazon.com/goto/AWSJavaScriptSDK/iam-2010-05-08/CreatePolicy)consulta AWS SDK for JavaScriptAPI Reference.

### Kotlin

## SDK per Kotlin

## **a** Note

C'è altro su GitHub. Trova l'esempio completo e scopri di più sulla configurazione e l'esecuzione nel [Repository di esempi di codice AWS.](https://github.com/awsdocs/aws-doc-sdk-examples/tree/main/kotlin/services/iam#code-examples)

```
suspend fun createIAMPolicy(policyNameVal: String?): String { 
    val policyDocumentVal = "{" + 
         " \"Version\": \"2012-10-17\"," + 
        " \"Statement\": [" + 
         " {" + 
         " \"Effect\": \"Allow\"," + 
        " \Upsilon"Action\Upsilon": [" +
         " \"dynamodb:DeleteItem\"," + 
        " \"dynamodb:GetItem\"," +
        " \"dynamodb:PutItem\"," +
        " \"dynamodb:Scan\"," +
         " \"dynamodb:UpdateItem\"" + 
        " ]," +
        " \vee"Resource\vee": \vee"*\vee"" +
         " }" + 
         " ]" + 
         "}" 
    val request = CreatePolicyRequest { 
        policyName = policyNameVal 
        policyDocument = policyDocumentVal 
    } 
     IamClient { region = "AWS_GLOBAL" }.use { iamClient -> 
        val response = iamClient.createPolicy(request) 
        return response.policy?.arn.toString() 
    }
}
```
• Per i dettagli sull'API, [CreatePolicy](https://github.com/awslabs/aws-sdk-kotlin#generating-api-documentation)consulta AWSSDK for Kotlin API reference.

## PHP

# SDK per PHP

# **a** Note

C'è altro su. GitHub Trova l'esempio completo e scopri di più sulla configurazione e l'esecuzione nel [Repository di esempi di codice AWS.](https://github.com/awsdocs/aws-doc-sdk-examples/tree/main/php/example_code/iam#code-examples)

```
$uuid = uniqid();
$service = new IAMService();
$listAllBucketsPolicyDocument = "{ 
                  \"Version\": \"2012-10-17\", 
                  \"Statement\": [{ 
                      \"Effect\": \"Allow\", 
                      \"Action\": \"s3:ListAllMyBuckets\", 
                      \"Resource\": \"arn:aws:s3:::*\"}]
}";
$listAllBucketsPolicy = $service->createPolicy("iam_demo_policy_$uuid", 
  $listAllBucketsPolicyDocument);
echo "Created policy: {$listAllBucketsPolicy['PolicyName']}\n"; 
     public function createPolicy(string $policyName, string $policyDocument) 
    \{ $result = $this->customWaiter(function () use ($policyName, 
  $policyDocument) { 
             return $this->iamClient->createPolicy([ 
                  'PolicyName' => $policyName, 
                  'PolicyDocument' => $policyDocument, 
             ]); 
         }); 
         return $result['Policy']; 
     }
```
• Per i dettagli sull'API, [CreatePolicy](https://docs.aws.amazon.com/goto/SdkForPHPV3/iam-2010-05-08/CreatePolicy)consulta AWS SDK for PHPAPI Reference.

### Python

# SDK per Python (Boto3)

## **a** Note

```
def create_policy(name, description, actions, resource_arn): 
     """ 
     Creates a policy that contains a single statement. 
     :param name: The name of the policy to create. 
     :param description: The description of the policy. 
     :param actions: The actions allowed by the policy. These typically take the 
                      form of service:action, such as s3:PutObject. 
     :param resource_arn: The Amazon Resource Name (ARN) of the resource this 
 policy 
                            applies to. This ARN can contain wildcards, such as 
                            'arn:aws:s3:::my-bucket/*' to allow actions on all 
 objects 
                            in the bucket named 'my-bucket'. 
     :return: The newly created policy. 
    "" "
    policy\_doc = { "Version": "2012-10-17", 
         "Statement": [{"Effect": "Allow", "Action": actions, "Resource": 
 resource_arn}], 
     } 
     try: 
         policy = iam.create_policy( 
              PolicyName=name, 
              Description=description, 
              PolicyDocument=json.dumps(policy_doc), 
\overline{\phantom{a}} logger.info("Created policy %s.", policy.arn) 
     except ClientError: 
         logger.exception("Couldn't create policy %s.", name) 
         raise 
     else:
```
return policy

• Per i dettagli sull'API, consulta [CreatePolicyAWS](https://docs.aws.amazon.com/goto/boto3/iam-2010-05-08/CreatePolicy)SDK for Python (Boto3) API Reference.

#### Ruby

SDK per Ruby

#### **a** Note

C'è di più su. GitHub Trova l'esempio completo e scopri di più sulla configurazione e l'esecuzione nel [Repository di esempi di codice AWS.](https://github.com/awsdocs/aws-doc-sdk-examples/tree/main/ruby/example_code/iam#code-examples)

Questo modulo di esempio elenca, crea, allega e scollega le politiche relative ai ruoli.

```
# Manages policies in AWS Identity and Access Management (IAM)
class RolePolicyManager 
   # Initialize with an AWS IAM client 
   # 
   # @param iam_client [Aws::IAM::Client] An initialized IAM client 
   def initialize(iam_client, logger: Logger.new($stdout)) 
     @iam_client = iam_client 
     @logger = logger 
     @logger.progname = "PolicyManager" 
   end 
   # Creates a policy 
   # 
   # @param policy_name [String] The name of the policy 
   # @param policy_document [Hash] The policy document 
   # @return [String] The policy ARN if successful, otherwise nil 
   def create_policy(policy_name, policy_document) 
     response = @iam_client.create_policy( 
       policy_name: policy_name, 
       policy_document: policy_document.to_json 
    \mathcal{L} response.policy.arn 
   rescue Aws::IAM::Errors::ServiceError => e
```

```
 @logger.error("Error creating policy: #{e.message}") 
    nil 
  end 
 # Fetches an IAM policy by its ARN 
  # @param policy_arn [String] the ARN of the IAM policy to retrieve 
  # @return [Aws::IAM::Types::GetPolicyResponse] the policy object if found 
  def get_policy(policy_arn) 
    response = @iam_client.get_policy(policy_arn: policy_arn) 
    policy = response.policy 
    @logger.info("Got policy '#{policy.policy_name}'. Its ID is: 
 #{policy.policy_id}.") 
    policy 
 rescue Aws::IAM::Errors::NoSuchEntity 
    @logger.error("Couldn't get policy '#{policy_arn}'. The policy does not 
 exist.") 
    raise 
 rescue Aws::IAM::Errors::ServiceError => e 
    @logger.error("Couldn't get policy '#{policy_arn}'. Here's why: #{e.code}: 
 #{e.message}") 
    raise 
  end 
 # Attaches a policy to a role 
  # 
  # @param role_name [String] The name of the role 
  # @param policy_arn [String] The policy ARN 
  # @return [Boolean] true if successful, false otherwise 
  def attach_policy_to_role(role_name, policy_arn) 
    @iam_client.attach_role_policy( 
      role_name: role_name, 
      policy_arn: policy_arn 
    ) 
    true 
  rescue Aws::IAM::Errors::ServiceError => e 
    @logger.error("Error attaching policy to role: #{e.message}") 
    false 
  end 
 # Lists policy ARNs attached to a role 
  # 
  # @param role_name [String] The name of the role 
  # @return [Array<String>] List of policy ARNs 
  def list_attached_policy_arns(role_name)
```

```
 response = @iam_client.list_attached_role_policies(role_name: role_name) 
     response.attached_policies.map(&:policy_arn) 
   rescue Aws::IAM::Errors::ServiceError => e 
     @logger.error("Error listing policies attached to role: #{e.message}") 
    \lceil]
   end 
   # Detaches a policy from a role 
   # 
   # @param role_name [String] The name of the role 
   # @param policy_arn [String] The policy ARN 
   # @return [Boolean] true if successful, false otherwise 
   def detach_policy_from_role(role_name, policy_arn) 
     @iam_client.detach_role_policy( 
       role_name: role_name, 
       policy_arn: policy_arn 
    \lambda true 
   rescue Aws::IAM::Errors::ServiceError => e 
     @logger.error("Error detaching policy from role: #{e.message}") 
     false 
   end
end
```
• Per i dettagli sulle API, consulta la sezione AWS SDK for RubyAPI [CreatePolicyR](https://docs.aws.amazon.com/goto/SdkForRubyV3/iam-2010-05-08/CreatePolicy)eference.

### Rust

SDK per Rust

## **a** Note

```
pub async fn create_policy( 
     client: &iamClient, 
     policy_name: &str, 
     policy_document: &str,
) -> Result<Policy, iamError> {
```

```
 let policy = client 
          .create_policy() 
          .policy_name(policy_name) 
          .policy_document(policy_document) 
          .send() 
          .await?; 
     Ok(policy.policy.unwrap())
}
```
• Per i dettagli sulle API, consulta la [CreatePolicyg](https://docs.rs/releases/search?query=aws-sdk)uida di riferimento all'API AWS SDK for Rust.

### Swift

SDK per Swift

## **a** Note

Si tratta di una documentazione di pre-rilascio di un SDK nella versione di anteprima. ed è soggetta a modifiche.

## **a** Note

```
 public func createPolicy(name: String, policyDocument: String) async throws -
> IAMClientTypes.Policy { 
         let input = CreatePolicyInput( 
             policyDocument: policyDocument, 
             policyName: name 
\overline{\phantom{a}} do { 
             let output = try await iamClient.createPolicy(input: input) 
             guard let policy = output.policy else { 
                  throw ServiceHandlerError.noSuchPolicy 
 }
```

```
 return policy 
      } catch { 
           throw error 
     } 
 }
```
• Per i dettagli sull'API, consulta la [CreatePolicyg](https://awslabs.github.io/aws-sdk-swift/reference/0.x)uida di riferimento all'API AWS SDK for **Swift.** 

Creazione di una versione della policy IAM utilizzando un SDK AWS

I seguenti esempi di codice mostrano come creare una versione della policy IAM.

Gli esempi di operazioni sono estratti di codice da programmi più grandi e devono essere eseguiti nel contesto. È possibile visualizzare questa operazione nel contesto nel seguente esempio di codice:

• [Gestione delle policy](#page-4591-0)

## CLI

## AWS CLI

Per creare una nuova versione di una policy gestita

Questo esempio crea una nuova versione v2 della policy IAM il cui ARN è arn:aws:iam::123456789012:policy/MyPolicy e la rende la versione predefinita.

```
aws iam create-policy-version \ 
     --policy-arn arn:aws:iam::123456789012:policy/MyPolicy \ 
     --policy-document file://NewPolicyVersion.json \ 
     --set-as-default
```

```
{ 
     "PolicyVersion": { 
          "CreateDate": "2015-06-16T18:56:03.721Z", 
          "VersionId": "v2", 
          "IsDefaultVersion": true 
     }
```
}

Per ulteriori informazioni, consulta [Controllo delle versioni delle policy IAM](https://docs.aws.amazon.com/IAM/latest/UserGuide/access_policies_managed-versioning.html) nella Guida per l'utente IAM AWS.

• Per i dettagli sull'API, consulta AWS CLICommand [CreatePolicyVersionR](https://awscli.amazonaws.com/v2/documentation/api/latest/reference/iam/create-policy-version.html)eference.

### Python

SDK per Python (Boto3)

### **a** Note

```
def create_policy_version(policy_arn, actions, resource_arn, set_as_default): 
    "" "
     Creates a policy version. Policies can have up to five versions. The default 
     version is the one that is used for all resources that reference the policy. 
     :param policy_arn: The ARN of the policy. 
     :param actions: The actions to allow in the policy version. 
     :param resource_arn: The ARN of the resource this policy version applies to. 
     :param set_as_default: When True, this policy version is set as the default 
                             version for the policy. Otherwise, the default 
                             is not changed. 
     :return: The newly created policy version. 
    "" "
    policy\_doc = { "Version": "2012-10-17", 
         "Statement": [{"Effect": "Allow", "Action": actions, "Resource": 
 resource_arn}], 
     } 
     try: 
         policy = iam.Policy(policy_arn) 
         policy_version = policy.create_version( 
             PolicyDocument=json.dumps(policy_doc), SetAsDefault=set_as_default 
         ) 
         logger.info( 
             "Created policy version %s for policy %s.",
```

```
 policy_version.version_id, 
         policy_version.arn, 
    \lambda except ClientError: 
     logger.exception("Couldn't create a policy version for %s.", policy_arn) 
     raise 
 else: 
     return policy_version
```
• Per i dettagli sull'API, consulta [CreatePolicyVersionAWS](https://docs.aws.amazon.com/goto/boto3/iam-2010-05-08/CreatePolicyVersion)SDK for Python (Boto3) API Reference.

# Creazione di un ruolo IAM utilizzando un SDK AWS

Gli esempi di codice seguenti mostrano come creare un ruolo IAM.

Gli esempi di operazioni sono estratti di codice da programmi più grandi e devono essere eseguiti nel contesto. È possibile visualizzare questa operazione nel contesto nei seguenti esempi di codice:

- [Creazione di un gruppo e aggiunta di un utente](#page-4424-0)
- [Creazione di un utente e assunzione di un ruolo](#page-4449-0)
- [Gestione dei ruoli](#page-4598-0)

```
.NET
```
AWS SDK for .NET

## **a** Note

```
 /// <summary> 
 /// Create a new IAM role. 
 /// </summary> 
 /// <param name="roleName">The name of the IAM role.</param>
```

```
 /// <param name="rolePolicyDocument">The name of the IAM policy document 
    /// for the new role.</param> 
    /// <returns>The Amazon Resource Name (ARN) of the role.</returns> 
    public async Task<string> CreateRoleAsync(string roleName, string 
 rolePolicyDocument) 
    { 
        var request = new CreateRoleRequest 
        { 
            RoleName = roleName, 
            AssumeRolePolicyDocument = rolePolicyDocument, 
        }; 
        var response = await _IAMService.CreateRoleAsync(request); 
        return response.Role.Arn; 
    }
```
• Per i dettagli sull'API, [CreateRolec](https://docs.aws.amazon.com/goto/DotNetSDKV3/iam-2010-05-08/CreateRole)onsulta AWS SDK for .NETAPI Reference.

### Bash

AWS CLI con script Bash

## **a** Note

```
###############################################################################
# function errecho
#
# This function outputs everything sent to it to STDERR (standard error output).
###############################################################################
function errecho() { 
   printf "%s\n" "$*" 1>&2
}
###############################################################################
# function iam_create_role
#
```

```
# This function creates an IAM role.
#
# Parameters:
# -n role_name -- The name of the IAM role.
# -p policy_json -- The assume role policy document.
#
# Returns:
# The ARN of the role.
# And:
# 0 - If successful.
# 1 - If it fails.
###############################################################################
function iam_create_role() { 
   local role_name policy_document response 
  local option OPTARG # Required to use getopts command in a function. 
  # bashsupport disable=BP5008 
  function usage() { 
     echo "function iam_create_user_access_key" 
     echo "Creates an AWS Identity and Access Management (IAM) role." 
     echo " -n role_name The name of the IAM role." 
     echo " -p policy_json -- The assume role policy document." 
     echo "" 
  } 
   # Retrieve the calling parameters. 
  while getopts "n:p:h" option; do 
     case "${option}" in 
      n) role name="${OPTARG}" ;;
       p) policy_document="${OPTARG}" ;; 
       h) 
         usage 
         return 0 
         ;; 
      \langle ? \rangle echo "Invalid parameter" 
         usage 
         return 1 
         ;; 
     esac 
   done 
   export OPTIND=1 
   if [[ -z "$role_name" ]]; then
```

```
 errecho "ERROR: You must provide a role name with the -n parameter." 
     usage 
     return 1 
   fi 
   if [[ -z "$policy_document" ]]; then 
     errecho "ERROR: You must provide a policy document with the -p parameter." 
     usage 
     return 1 
   fi 
   response=$(aws iam create-role \ 
     --role-name "$role_name" \ 
     --assume-role-policy-document "$policy_document" \ 
     --output text \ 
     --query Role.Arn) 
  local error_code=${?} 
   if [[ $error_code -ne 0 ]]; then 
     aws_cli_error_log $error_code 
     errecho "ERROR: AWS reports create-role operation failed.\n$response" 
     return 1 
   fi 
   echo "$response" 
   return 0
}
```
• Per i dettagli sull'API, consulta [CreateRoleAWS CLI](https://docs.aws.amazon.com/goto/aws-cli/iam-2010-05-08/CreateRole)Command Reference.

# $C++$

# SDK per C++

# **a** Note

```
bool AwsDoc::IAM::createIamRole( 
         const Aws::String &roleName, 
         const Aws::String &policy, 
         const Aws::Client::ClientConfiguration &clientConfig) { 
     Aws::IAM::IAMClient client(clientConfig); 
     Aws::IAM::Model::CreateRoleRequest request; 
     request.SetRoleName(roleName); 
     request.SetAssumeRolePolicyDocument(policy); 
     Aws::IAM::Model::CreateRoleOutcome outcome = client.CreateRole(request); 
     if (!outcome.IsSuccess()) { 
         std::cerr << "Error creating role. " << 
                    outcome.GetError().GetMessage() << std::endl; 
     } 
     else { 
         const Aws::IAM::Model::Role iamRole = outcome.GetResult().GetRole(); 
         std::cout << "Created role " << iamRole.GetRoleName() << "\n"; 
         std::cout << "ID: " << iamRole.GetRoleId() << "\n"; 
         std::cout << "ARN: " << iamRole.GetArn() << std::endl; 
     } 
     return outcome.IsSuccess();
}
```
• Per i dettagli sull'API, [CreateRolec](https://docs.aws.amazon.com/goto/SdkForCpp/iam-2010-05-08/CreateRole)onsulta AWS SDK for C++API Reference.

## CLI

## AWS CLI

Esempio 1: Come creare un ruolo IAM

Il comando create-role seguente crea un ruolo denominato Test-Role e collega una policy di attendibilità a tale ruolo.

```
aws iam create-role \ 
     --role-name Test-Role \ 
     --assume-role-policy-document file://Test-Role-Trust-Policy.json
```

```
{ 
     "Role": { 
         "AssumeRolePolicyDocument": "<URL-encoded-JSON>", 
         "RoleId": "AKIAIOSFODNN7EXAMPLE", 
          "CreateDate": "2013-06-07T20:43:32.821Z", 
         "RoleName": "Test-Role", 
         "Path": "/", 
         "Arn": "arn:aws:iam::123456789012:role/Test-Role" 
     }
}
```
La policy di attendibilità è definita come documento JSON nel file Test-Role-Trust-Policy.json. (Il nome e l'estensione del file non hanno importanza.) La policy di attendibilità deve specificare un principale.

Per collegare una policy di autorizzazioni a un ruolo, usa il comando put-role-policy.

Per ulteriori informazioni, consulta [Creazione di ruoli IAM](https://docs.aws.amazon.com/IAM/latest/UserGuide/id_roles_create.html) nella Guida per l'utente IAM AWS.

Esempio 2: Come creare un ruolo IAM con una durata massima della sessione specificata

Il comando create-role seguente crea un ruolo denominato Test-Role e imposta una durata massima della sessione di 7200 secondi (2 ore).

```
aws iam create-role \ 
     --role-name Test-Role \ 
     --assume-role-policy-document file://Test-Role-Trust-Policy.json \ 
     --max-session-duration 7200
```

```
{ 
     "Role": { 
         "Path": "/", 
         "RoleName": "Test-Role", 
         "RoleId": "AKIAIOSFODNN7EXAMPLE", 
         "Arn": "arn:aws:iam::12345678012:role/Test-Role", 
         "CreateDate": "2023-05-24T23:50:25+00:00", 
         "AssumeRolePolicyDocument": { 
             "Version": "2012-10-17", 
             "Statement": [ 
\overline{a}
```

```
 "Sid": "Statement1", 
                   "Effect": "Allow", 
                   "Principal": { 
                       "AWS": "arn:aws:iam::12345678012:root" 
\}, \{ "Action": "sts:AssumeRole" 
 } 
            ] 
        } 
    }
}
```
Per ulteriori informazioni, consulta [Modifica della durata massima della sessione di un ruolo](https://docs.aws.amazon.com/IAM/latest/UserGuide/roles-managingrole-editing-api.html#roles-modify_max-session-duration-api)  [\(API AWS\)](https://docs.aws.amazon.com/IAM/latest/UserGuide/roles-managingrole-editing-api.html#roles-modify_max-session-duration-api) nella Guida per l'utente IAM AWS.

Esempio 3: Come creare un ruolo IAM con tag

Il comando seguente crea un ruolo IAM Test-Role con tag. Questo esempio utilizza il flag del parametro --tags con i seguenti tag in formato JSON: '{"Key": "Department", "Value": "Accounting"}' '{"Key": "Location", "Value": "Seattle"}'. In alternativa, il flag --tags può essere utilizzato con tag in formato abbreviato: 'Key=Department,Value=Accounting Key=Location,Value=Seattle'.

```
aws iam create-role \ 
     --role-name Test-Role \ 
     --assume-role-policy-document file://Test-Role-Trust-Policy.json \ 
     --tags '{"Key": "Department", "Value": "Accounting"}' '{"Key": "Location", 
  "Value": "Seattle"}'
```

```
{ 
     "Role": { 
         "Path": "/", 
         "RoleName": "Test-Role", 
         "RoleId": "AKIAIOSFODNN7EXAMPLE", 
         "Arn": "arn:aws:iam::123456789012:role/Test-Role", 
         "CreateDate": "2023-05-25T23:29:41+00:00", 
         "AssumeRolePolicyDocument": { 
             "Version": "2012-10-17", 
             "Statement": [ 
\overline{a}
```

```
 "Sid": "Statement1", 
                    "Effect": "Allow", 
                    "Principal": { 
                        "AWS": "arn:aws:iam::123456789012:root" 
\}, \{ "Action": "sts:AssumeRole" 
 } 
 ] 
        }, 
        "Tags": [ 
            { 
                "Key": "Department", 
                "Value": "Accounting" 
            }, 
\{\hspace{.1cm} \} "Key": "Location", 
                "Value": "Seattle" 
 } 
        ] 
    }
}
```
Per ulteriori informazioni, consulta [Applicazione di tag a ruoli IAM](https://docs.aws.amazon.com/IAM/latest/UserGuide/id_tags_roles.html) nella Guida per l'utente di IAM AWS.

• Per i dettagli sull'API, consulta [CreateRoleAWS CLI](https://awscli.amazonaws.com/v2/documentation/api/latest/reference/iam/create-role.html)Command Reference.

## Go

SDK per Go V2

## **a** Note

```
// RoleWrapper encapsulates AWS Identity and Access Management (IAM) role actions
// used in the examples.
// It contains an IAM service client that is used to perform role actions.
```

```
type RoleWrapper struct {
```

```
 IamClient *iam.Client
}
// CreateRole creates a role that trusts a specified user. The trusted user can 
  assume
// the role to acquire its permissions.
// PolicyDocument shows how to work with a policy document as a data structure 
  and
// serialize it to JSON by using Go's JSON marshaler.
func (wrapper RoleWrapper) CreateRole(roleName string, trustedUserArn string) 
  (*types.Role, error) { 
  var role *types.Role 
  trustPolicy := PolicyDocument{ 
  Version: "2012-10-17", 
  Statement: []PolicyStatement{{ 
    Effect: "Allow", 
   Principal: map[string]string{"AWS": trustedUserArn},
   Action: []string{"sts:AssumeRole"},
  }}, 
  } 
  policyBytes, err := json.Marshal(trustPolicy) 
  if err != nil { 
   log.Printf("Couldn't create trust policy for %v. Here's why: %v\n", 
  trustedUserArn, err) 
   return nil, err 
  } 
  result, err := wrapper.IamClient.CreateRole(context.TODO(), 
  &iam.CreateRoleInput{ 
  AssumeRolePolicyDocument: aws.String(string(policyBytes)), 
 RoleName: aws.String(roleName),
  }) 
 if err != nil {
  log.Printf("Couldn't create role %v. Here's why: %v\n", roleName, err) 
  } else { 
  role = result.Role 
  } 
 return role, err
}
```
• Per i dettagli sull'API, [CreateRolec](https://pkg.go.dev/github.com/aws/aws-sdk-go-v2/service/iam#Client.CreateRole)onsulta AWS SDK for GoAPI Reference.

#### Java

### SDK per Java 2.x

### **a** Note

```
import org.json.simple.JSONObject;
import org.json.simple.parser.JSONParser;
import software.amazon.awssdk.services.iam.model.CreateRoleRequest;
import software.amazon.awssdk.services.iam.model.CreateRoleResponse;
import software.amazon.awssdk.services.iam.model.IamException;
import software.amazon.awssdk.regions.Region;
import software.amazon.awssdk.services.iam.IamClient;
import java.io.FileReader;
/*
    This example requires a trust policy document. For more information, see:
* https://aws.amazon.com/blogs/security/how-to-use-trust-policies-with-iam-
roles/
*
*
  In addition, set up your development environment, including your credentials.
*
  For information, see this documentation topic:
*
 * https://docs.aws.amazon.com/sdk-for-java/latest/developer-guide/get-
started.html 
  */
public class CreateRole { 
     public static void main(String[] args) throws Exception { 
         final String usage = """ 
                 Usage: 
                     <rolename> <fileLocation>\s 
                 Where: 
                     rolename - The name of the role to create.\s
```

```
 fileLocation - The location of the JSON document that 
 represents the trust policy.\s 
                """"
       if (args.length != 2) {
            System.out.println(usage); 
            System.exit(1); 
        } 
        String rolename = args[0]; 
        String fileLocation = args[1]; 
        Region region = Region.AWS_GLOBAL; 
        IamClient iam = IamClient.builder() 
                 .region(region) 
                .buid() String result = createIAMRole(iam, rolename, fileLocation); 
        System.out.println("Successfully created user: " + result); 
        iam.close(); 
    } 
    public static String createIAMRole(IamClient iam, String rolename, String 
 fileLocation) throws Exception { 
        try { 
            JSONObject jsonObject = (JSONObject) 
 readJsonSimpleDemo(fileLocation); 
            CreateRoleRequest request = CreateRoleRequest.builder() 
                     .roleName(rolename) 
                     .assumeRolePolicyDocument(jsonObject.toJSONString()) 
                     .description("Created using the AWS SDK for Java") 
                    .build();
            CreateRoleResponse response = iam.createRole(request); 
            System.out.println("The ARN of the role is " + 
 response.role().arn()); 
        } catch (IamException e) { 
            System.err.println(e.awsErrorDetails().errorMessage()); 
            System.exit(1); 
        } 
        return ""; 
    } 
    public static Object readJsonSimpleDemo(String filename) throws Exception {
```

```
 FileReader reader = new FileReader(filename); 
         JSONParser jsonParser = new JSONParser(); 
         return jsonParser.parse(reader); 
     }
}
```
• Per i dettagli sull'API, [CreateRolec](https://docs.aws.amazon.com/goto/SdkForJavaV2/iam-2010-05-08/CreateRole)onsulta AWS SDK for Java 2.xAPI Reference.

## **JavaScript**

SDK per JavaScript (v3)

## **a** Note

C'è altro da fare. GitHub Trova l'esempio completo e scopri di più sulla configurazione e l'esecuzione nel [Repository di esempi di codice AWS.](https://github.com/awsdocs/aws-doc-sdk-examples/tree/main/javascriptv3/example_code/iam#code-examples)

Crea il ruolo.

```
import { CreateRoleCommand, IAMClient } from "@aws-sdk/client-iam";
const client = new IMClient({});
/** 
 * 
  * @param {string} roleName 
  */
export const createRole = (roleName) => { 
   const command = new CreateRoleCommand({ 
     AssumeRolePolicyDocument: JSON.stringify({ 
       Version: "2012-10-17", 
       Statement: [ 
         { 
            Effect: "Allow", 
            Principal: { 
              Service: "lambda.amazonaws.com", 
            }, 
           Action: "sts:AssumeRole", 
         }, 
       ],
```

```
 }), 
     RoleName: roleName, 
   }); 
   return client.send(command);
};
```
• Per i dettagli sull'API, [CreateRolec](https://docs.aws.amazon.com/AWSJavaScriptSDK/v3/latest/client/iam/command/CreateRoleCommand)onsulta AWS SDK for JavaScriptAPI Reference.

## PHP

SDK per PHP

# **a** Note

```
$uuid = uniqid();
$service = new IAMService();
$assumeRolePolicyDocument = "{ 
                  \"Version\": \"2012-10-17\", 
                  \"Statement\": [{ 
                      \"Effect\": \"Allow\", 
                      \"Principal\": {\"AWS\": \"{$user['Arn']}\"}, 
                      \"Action\": \"sts:AssumeRole\" 
                  }] 
             }";
$assumeRoleRole = $service->createRole("iam_demo_role_$uuid", 
  $assumeRolePolicyDocument);
echo "Created role: {$assumeRoleRole['RoleName']}\n";
     /** 
      * @param string $roleName 
      * @param string $rolePolicyDocument 
      * @return array 
      * @throws AwsException 
      */ 
     public function createRole(string $roleName, string $rolePolicyDocument)
```

```
 { 
        $result = $this->customWaiter(function () use ($roleName, 
 $rolePolicyDocument) { 
             return $this->iamClient->createRole([ 
                  'AssumeRolePolicyDocument' => $rolePolicyDocument, 
                 'RoleName' => $roleName, 
             ]); 
        }); 
        return $result['Role']; 
    }
```
• Per i dettagli sull'API, [CreateRolec](https://docs.aws.amazon.com/goto/SdkForPHPV3/iam-2010-05-08/CreateRole)onsulta AWS SDK for PHPAPI Reference.

### Python

SDK per Python (Boto3)

**a** Note

```
def create_role(role_name, allowed_services): 
     """ 
     Creates a role that lets a list of specified services assume the role. 
     :param role_name: The name of the role. 
     :param allowed_services: The services that can assume the role. 
     :return: The newly created role. 
     """ 
     trust_policy = { 
         "Version": "2012-10-17", 
         "Statement": [ 
\{\hspace{.1cm} \} "Effect": "Allow", 
                  "Principal": {"Service": service}, 
                  "Action": "sts:AssumeRole", 
 } 
             for service in allowed_services
```

```
 ], 
     } 
     try: 
         role = iam.create_role( 
              RoleName=role_name, AssumeRolePolicyDocument=json.dumps(trust_policy) 
\overline{\phantom{a}} logger.info("Created role %s.", role.name) 
     except ClientError: 
         logger.exception("Couldn't create role %s.", role_name) 
         raise 
     else: 
         return role
```
• Per i dettagli sull'API, consulta [CreateRoleAWS](https://docs.aws.amazon.com/goto/boto3/iam-2010-05-08/CreateRole)SDK for Python (Boto3) API Reference.

### Ruby

SDK per Ruby

```
a Note
```

```
 # Creates a role and attaches policies to it. 
  # 
  # @param role_name [String] The name of the role. 
  # @param assume_role_policy_document [Hash] The trust relationship policy 
 document. 
  # @param policy_arns [Array<String>] The ARNs of the policies to attach. 
  # @return [String, nil] The ARN of the new role if successful, or nil if an 
 error occurred. 
  def create_role(role_name, assume_role_policy_document, policy_arns) 
    response = @iam_client.create_role( 
      role_name: role_name, 
      assume_role_policy_document: assume_role_policy_document.to_json 
   \mathcal{L}
```

```
 role_arn = response.role.arn 
   policy_arns.each do |policy_arn| 
     @iam_client.attach_role_policy( 
       role_name: role_name, 
       policy_arn: policy_arn 
     ) 
   end 
   role_arn 
 rescue Aws::IAM::Errors::ServiceError => e 
   @logger.error("Error creating role: #{e.message}") 
   nil 
 end
```
• Per i dettagli sull'API, [CreateRolec](https://docs.aws.amazon.com/goto/SdkForRubyV3/iam-2010-05-08/CreateRole)onsulta AWS SDK for RubyAPI Reference.

#### Rust

SDK per Rust

```
a Note
```

```
pub async fn create_role( 
     client: &iamClient, 
     role_name: &str, 
     role_policy_document: &str,
) -> Result<Role, iamError> {
     let response: CreateRoleOutput = loop { 
         if let Ok(response) = client 
              .create_role() 
              .role_name(role_name) 
              .assume_role_policy_document(role_policy_document) 
              .send() 
              .await 
          { 
              break response;
```

```
 } 
     }; 
     Ok(response.role.unwrap())
}
```
• Per i dettagli sulle API, consulta la [CreateRole](https://docs.rs/releases/search?query=aws-sdk)guida di riferimento all'API AWS SDK for Rust.

### Swift

### SDK per Swift

## **a** Note

Si tratta di una documentazione di pre-rilascio di un SDK nella versione di anteprima. ed è soggetta a modifiche.

### **a** Note

```
 public func createRole(name: String, policyDocument: String) async throws -> 
 String { 
         let input = CreateRoleInput( 
             assumeRolePolicyDocument: policyDocument, 
             roleName: name 
        \mathcal{L} do { 
             let output = try await client.createRole(input: input) 
             guard let role = output.role else { 
                 throw ServiceHandlerError.noSuchRole 
 } 
             guard let id = role.roleId else { 
                 throw ServiceHandlerError.noSuchRole 
 } 
             return id 
         } catch {
```
}

```
 throw error 
 }
```
• Per i dettagli sull'API, consulta la [CreateRoleg](https://awslabs.github.io/aws-sdk-swift/reference/0.x)uida di riferimento all'API AWS SDK for Swift.

Creazione di un ruolo collegato ai servizi IAM utilizzando un SDK AWS

Gli esempi di codice seguenti mostrano come creare un ruolo collegato ai servizi IAM.

.NET

AWS SDK for .NET

## **a** Note

```
 /// <summary> 
     /// Create an IAM service-linked role. 
     /// </summary> 
     /// <param name="serviceName">The name of the AWS Service.</param> 
     /// <param name="description">A description of the IAM service-linked role.</
param> 
    /// <returns>The IAM role that was created.</returns>
     public async Task<Role> CreateServiceLinkedRoleAsync(string serviceName, 
  string description) 
     { 
         var request = new CreateServiceLinkedRoleRequest 
         { 
             AWSServiceName = serviceName, 
             Description = description 
         }; 
         var response = await _IAMService.CreateServiceLinkedRoleAsync(request); 
         return response.Role; 
     }
```
• Per i dettagli sull'API, [CreateServiceLinkedRole](https://docs.aws.amazon.com/goto/DotNetSDKV3/iam-2010-05-08/CreateServiceLinkedRole)consulta AWS SDK for .NETAPI Reference.

### CLI

## AWS CLI

Come creare un ruolo collegato a un servizio

L'esempio create-service-linked-role seguente crea un ruolo collegato a un servizio per il servizio AWS specificato e collega la descrizione specificata.

```
aws iam create-service-linked-role \ 
     --aws-service-name lex.amazonaws.com \ 
     --description "My service-linked role to support Lex"
```

```
{ 
    "Role": { 
        "Path": "/aws-service-role/lex.amazonaws.com/", 
        "RoleName": "AWSServiceRoleForLexBots", 
        "RoleId": "AROA1234567890EXAMPLE", 
        "Arn": "arn:aws:iam::1234567890:role/aws-service-role/lex.amazonaws.com/
AWSServiceRoleForLexBots", 
        "CreateDate": "2019-04-17T20:34:14+00:00", 
        "AssumeRolePolicyDocument": { 
            "Version": "2012-10-17", 
            "Statement": [ 
\overline{a} "Action": [ 
                       "sts:AssumeRole" 
 ], 
                   "Effect": "Allow", 
                   "Principal": { 
                       "Service": [ 
                           "lex.amazonaws.com" 
\blacksquare } 
 } 
 ]
```

```
 } 
         }
}
```
Per ulteriori informazioni, consulta [Utilizzo di ruoli collegati a servizi](https://docs.aws.amazon.com/IAM/latest/UserGuide/using-service-linked-roles.html) nella Guida per l'utente di IAM AWS.

• Per i dettagli sull'API, consulta [CreateServiceLinkedRoleAWS CLIC](https://awscli.amazonaws.com/v2/documentation/api/latest/reference/iam/create-service-linked-role.html)ommand Reference.

## Go

SDK per Go V2

## **a** Note

```
// RoleWrapper encapsulates AWS Identity and Access Management (IAM) role actions
// used in the examples.
// It contains an IAM service client that is used to perform role actions.
type RoleWrapper struct { 
  IamClient *iam.Client
}
// CreateServiceLinkedRole creates a service-linked role that is owned by the 
  specified service.
func (wrapper RoleWrapper) CreateServiceLinkedRole(serviceName string, 
  description string) (*types.Role, error) { 
  var role *types.Role 
  result, err := wrapper.IamClient.CreateServiceLinkedRole(context.TODO(), 
  &iam.CreateServiceLinkedRoleInput{ 
  AWSServiceName: aws.String(serviceName), 
   Description: aws.String(description), 
  }) 
  if err != nil { 
   log.Printf("Couldn't create service-linked role %v. Here's why: %v\n", 
  serviceName, err)
```
```
 } else { 
   role = result.Role 
  } 
  return role, err
}
```
• Per i dettagli sull'API, [CreateServiceLinkedRole](https://pkg.go.dev/github.com/aws/aws-sdk-go-v2/service/iam#Client.CreateServiceLinkedRole)consulta AWS SDK for GoAPI Reference.

**JavaScript** 

SDK per JavaScript (v3)

**a** Note

C'è altro da fare. GitHub Trova l'esempio completo e scopri di più sulla configurazione e l'esecuzione nel [Repository di esempi di codice AWS.](https://github.com/awsdocs/aws-doc-sdk-examples/tree/main/javascriptv3/example_code/iam#code-examples)

Crea un ruolo collegato ai servizi.

```
import { CreateServiceLinkedRoleCommand, IAMClient } from "@aws-sdk/client-iam";
const client = new IAMClient({});
/** 
 * 
  * @param {string} serviceName 
  */
export const createServiceLinkedRole = async (serviceName) => { 
   const command = new CreateServiceLinkedRoleCommand({ 
     // For a list of AWS services that support service-linked roles, 
     // see https://docs.aws.amazon.com/IAM/latest/UserGuide/reference_aws-
services-that-work-with-iam.html. 
     // 
     // For a list of AWS service endpoints, see https://docs.aws.amazon.com/
general/latest/gr/aws-service-information.html. 
     AWSServiceName: serviceName, 
   }); 
  const response = await client.send(command);
```

```
 console.log(response); 
   return response;
};
```
• Per i dettagli sull'API, [CreateServiceLinkedRole](https://docs.aws.amazon.com/AWSJavaScriptSDK/v3/latest/client/iam/command/CreateServiceLinkedRoleCommand)consulta AWS SDK for JavaScriptAPI Reference.

#### PHP

SDK per PHP

# **a** Note

C'è altro su GitHub. Trova l'esempio completo e scopri di più sulla configurazione e l'esecuzione nel [Repository di esempi di codice AWS.](https://github.com/awsdocs/aws-doc-sdk-examples/tree/main/php/example_code/iam#code-examples)

```
$uuid = uniqid();
$service = new IAMService(); 
     public function createServiceLinkedRole($awsServiceName, $customSuffix = "", 
  $description = "") 
     { 
         $createServiceLinkedRoleArguments = ['AWSServiceName' => 
  $awsServiceName]; 
         if ($customSuffix) { 
             $createServiceLinkedRoleArguments['CustomSuffix'] = $customSuffix; 
         } 
         if ($description) { 
             $createServiceLinkedRoleArguments['Description'] = $description; 
         } 
         return $this->iamClient-
>createServiceLinkedRole($createServiceLinkedRoleArguments); 
     }
```
• Per i dettagli sull'API, [CreateServiceLinkedRole](https://docs.aws.amazon.com/goto/SdkForPHPV3/iam-2010-05-08/CreateServiceLinkedRole)consulta AWS SDK for PHPAPI Reference.

# Python

# SDK per Python (Boto3)

# **a** Note

C'è altro su GitHub. Trova l'esempio completo e scopri di più sulla configurazione e l'esecuzione nel [Repository di esempi di codice AWS.](https://github.com/awsdocs/aws-doc-sdk-examples/tree/main/python/example_code/iam#code-examples)

```
def create_service_linked_role(service_name, description): 
    "" "
     Creates a service-linked role. 
     :param service_name: The name of the service that owns the role. 
     :param description: A description to give the role. 
     :return: The newly created role. 
    "" "
     try: 
         response = iam.meta.client.create_service_linked_role( 
              AWSServiceName=service_name, Description=description 
        \mathcal{L} role = iam.Role(response["Role"]["RoleName"]) 
         logger.info("Created service-linked role %s.", role.name) 
     except ClientError: 
         logger.exception("Couldn't create service-linked role for %s.", 
  service_name) 
         raise 
     else: 
         return role
```
• Per i dettagli sull'API, consulta [CreateServiceLinkedRoleAWSS](https://docs.aws.amazon.com/goto/boto3/iam-2010-05-08/CreateServiceLinkedRole)DK for Python (Boto3) API Reference.

# Ruby

# SDK per Ruby

# **a** Note

C'è di più su. GitHub Trova l'esempio completo e scopri di più sulla configurazione e l'esecuzione nel [Repository di esempi di codice AWS.](https://github.com/awsdocs/aws-doc-sdk-examples/tree/main/ruby/example_code/iam#code-examples)

```
 # Creates a service-linked role 
  # 
  # @param service_name [String] The service name to create the role for. 
  # @param description [String] The description of the service-linked role. 
  # @param suffix [String] Suffix for customizing role name. 
  # @return [String] The name of the created role 
 def create_service_linked_role(service_name, description, suffix) 
    response = @iam_client.create_service_linked_role( 
      aws_service_name: service_name, description: description, custom_suffix: 
 suffix,) 
    role_name = response.role.role_name 
    @logger.info("Created service-linked role #{role_name}.") 
    role_name 
 rescue Aws::Errors::ServiceError => e 
    @logger.error("Couldn't create service-linked role for #{service_name}. 
 Here's why:") 
    @logger.error("\t#{e.code}: #{e.message}") 
    raise 
  end
```
• Per i dettagli sull'API, [CreateServiceLinkedRole](https://docs.aws.amazon.com/goto/SdkForRubyV3/iam-2010-05-08/CreateServiceLinkedRole)consulta AWS SDK for RubyAPI Reference.

#### Rust

# SDK per Rust

# **a** Note

C'è altro su GitHub. Trova l'esempio completo e scopri di più sulla configurazione e l'esecuzione nel [Repository di esempi di codice AWS.](https://github.com/awsdocs/aws-doc-sdk-examples/tree/main/rustv1/examples/iam#code-examples)

```
pub async fn create_service_linked_role( 
     client: &iamClient, 
     aws_service_name: String, 
     custom_suffix: Option<String>, 
     description: Option<String>,
) -> Result<CreateServiceLinkedRoleOutput, 
  SdkError<CreateServiceLinkedRoleError>> { 
     let response = client 
          .create_service_linked_role() 
          .aws_service_name(aws_service_name) 
          .set_custom_suffix(custom_suffix) 
          .set_description(description) 
          .send() 
          .await?; 
     Ok(response)
}
```
• Per i dettagli sulle API, consulta la [CreateServiceLinkedRoleg](https://docs.rs/releases/search?query=aws-sdk)uida di riferimento all'API AWS SDK for Rust.

# Swift

SDK per Swift

# **a** Note

Si tratta di una documentazione di pre-rilascio di un SDK nella versione di anteprima. ed è soggetta a modifiche.

# a Note

C'è altro su. GitHub Trova l'esempio completo e scopri di più sulla configurazione e l'esecuzione nel [Repository di esempi di codice AWS.](https://github.com/awsdocs/aws-doc-sdk-examples/tree/main/swift/example_code/iam#code-examples)

```
 public func createServiceLinkedRole(service: String, suffix: String? = nil, 
 description: String?) 
                      async throws -> IAMClientTypes.Role { 
         let input = CreateServiceLinkedRoleInput( 
             awsServiceName: service, 
             customSuffix: suffix, 
             description: description 
        \mathcal{L} do { 
             let output = try await client.createServiceLinkedRole(input: input) 
             guard let role = output.role else { 
                  throw ServiceHandlerError.noSuchRole 
 } 
             return role 
         } catch { 
             throw error 
         } 
     }
```
• Per i dettagli sull'API, consulta la [CreateServiceLinkedRoleg](https://awslabs.github.io/aws-sdk-swift/reference/0.x)uida di riferimento all'API AWS SDK for Swift.

Creazione di un utente IAM utilizzando un SDK AWS

Gli esempi di codice seguenti mostrano come creare un utente IAM.

```
A Warning
```
Per evitare rischi per la sicurezza, non utilizzare gli utenti IAM per l'autenticazione quando sviluppi software creato ad hoc o lavori con dati reali. Utilizza invece la federazione con un provider di identità come [AWS IAM Identity Center](https://docs.aws.amazon.com/singlesignon/latest/userguide/what-is.html).

Gli esempi di operazioni sono estratti di codice da programmi più grandi e devono essere eseguiti nel contesto. È possibile visualizzare questa operazione nel contesto nei seguenti esempi di codice:

- [Creazione di un gruppo e aggiunta di un utente](#page-4424-0)
- [Creazione di un utente e assunzione di un ruolo](#page-4449-0)
- [Creazione di utenti di sola lettura e di lettura e scrittura](#page-4576-0)

#### .NET

AWS SDK for .NET

```
a Note
```
C'è altro su. GitHub Trova l'esempio completo e scopri di più sulla configurazione e l'esecuzione nel [Repository di esempi di codice AWS.](https://github.com/awsdocs/aws-doc-sdk-examples/tree/main/dotnetv3/IAM#code-examples)

```
 /// <summary> 
   /// Create an IAM user. 
   /// </summary> 
   /// <param name="userName">The username for the new IAM user.</param> 
   /// <returns>The IAM user that was created.</returns>
    public async Task<User> CreateUserAsync(string userName) 
    { 
        var response = await _IAMService.CreateUserAsync(new CreateUserRequest 
\{ UserName = userName \});
        return response.User; 
    }
```
• Per i dettagli sull'API, [CreateUserc](https://docs.aws.amazon.com/goto/DotNetSDKV3/iam-2010-05-08/CreateUser)onsulta AWS SDK for .NETAPI Reference.

#### Bash

# AWS CLI con script Bash

# **a** Note

```
###############################################################################
# function iecho
#
# This function enables the script to display the specified text only if
# the global variable $VERBOSE is set to true.
###############################################################################
function iecho() { 
  if [\int $VERBOSE == true ]]; then
    echo "$@" 
  fi
}
###############################################################################
# function errecho
#
# This function outputs everything sent to it to STDERR (standard error output).
###############################################################################
function errecho() { 
   printf "%s\n" "$*" 1>&2
}
###############################################################################
# function iam_create_user
#
# This function creates the specified IAM user, unless
# it already exists.
#
# Parameters:
# -u user_name -- The name of the user to create.
#
# Returns:
# The ARN of the user.
```

```
# And:
# 0 - If successful.
# 1 - If it fails.
###############################################################################
function iam_create_user() { 
   local user_name response 
   local option OPTARG # Required to use getopts command in a function. 
   # bashsupport disable=BP5008 
  function usage() { 
     echo "function iam_create_user" 
     echo "Creates an WS Identity and Access Management (IAM) user. You must 
  supply a username:" 
     echo " -u user_name The name of the user. It must be unique within the 
  account." 
     echo "" 
   } 
   # Retrieve the calling parameters. 
   while getopts "u:h" option; do 
     case "${option}" in 
      u) user_name="${OPTARG}" ;;
       h) 
         usage 
         return 0 
         ;; 
      \langle ? \rangle echo "Invalid parameter" 
         usage 
         return 1 
         ;; 
     esac 
   done 
   export OPTIND=1 
   if [[ -z "$user_name" ]]; then 
     errecho "ERROR: You must provide a username with the -u parameter." 
     usage 
     return 1 
   fi 
   iecho "Parameters:\n" 
   iecho " User name: $user_name" 
   iecho ""
```

```
 # If the user already exists, we don't want to try to create it. 
   if (iam_user_exists "$user_name"); then 
     errecho "ERROR: A user with that name already exists in the account." 
     return 1 
   fi 
   response=$(aws iam create-user --user-name "$user_name" \ 
     --output text \ 
     --query 'User.Arn') 
   local error_code=${?} 
   if [[ $error_code -ne 0 ]]; then 
     aws_cli_error_log $error_code 
     errecho "ERROR: AWS reports create-user operation failed.$response" 
     return 1 
   fi 
   echo "$response" 
   return 0
}
```
• Per i dettagli sull'API, consulta [CreateUserAWS CLIC](https://docs.aws.amazon.com/goto/aws-cli/iam-2010-05-08/CreateUser)ommand Reference.

#### $C++$

SDK per C++

#### **a** Note

```
 Aws::IAM::IAMClient iam(clientConfig);
```

```
 Aws::IAM::Model::CreateUserRequest create_request; 
 create_request.SetUserName(userName);
```

```
auto create_outcome = iam.CreateUser(create_request);
 if (!create_outcome.IsSuccess()) { 
     std::cerr << "Error creating IAM user " << userName << ":" << 
               create_outcome.GetError().GetMessage() << std::endl; 
 } 
 else { 
     std::cout << "Successfully created IAM user " << userName << std::endl; 
 } 
 return create_outcome.IsSuccess();
```
• Per i dettagli sull'API, [CreateUserc](https://docs.aws.amazon.com/goto/SdkForCpp/iam-2010-05-08/CreateUser)onsulta AWS SDK for C++API Reference.

# CLI

#### AWS CLI

Esempio 1: Come creare un utente IAM

Il comando create-user seguente crea un utente IAM denominato Bob nell'account corrente.

```
aws iam create-user \ 
     --user-name Bob
```
Output:

```
\{ "User": { 
          "UserName": "Bob", 
         "Path": "/", 
         "CreateDate": "2023-06-08T03:20:41.270Z", 
          "UserId": "AIDAIOSFODNN7EXAMPLE", 
         "Arn": "arn:aws:iam::123456789012:user/Bob" 
     }
}
```
Per ulteriori informazioni, consulta [Creazione di un utente IAM nel tuo account AWS](https://docs.aws.amazon.com/IAM/latest/UserGuide/id_users_create.html) nella Guida per l'utente IAM AWS.

Esempio 2: Come creare un utente IAM in un percorso specificato

Il comando create-user seguente crea un utente IAM denominato Bob nel percorso specificato.

```
aws iam create-user \ 
     --user-name Bob \ 
     --path /division_abc/subdivision_xyz/
```
Output:

```
{ 
     "User": { 
         "Path": "/division_abc/subdivision_xyz/", 
         "UserName": "Bob", 
         "UserId": "AIDAIOSFODNN7EXAMPLE", 
         "Arn": "arn:aws:iam::12345678012:user/division_abc/subdivision_xyz/Bob", 
         "CreateDate": "2023-05-24T18:20:17+00:00" 
     }
}
```
Per ulteriori informazioni, consulta [Identificatori IAM](https://docs.aws.amazon.com/IAM/latest/UserGuide/reference_identifiers.html) nella Guida per l'utente di IAM AWS.

Esempio 3: Come creare un utente IAM con tag

Il comando create-user seguente crea un utente IAM denominato Bob con tag. Questo esempio utilizza il flag del parametro --tags con i seguenti tag in formato JSON: '{"Key": "Department", "Value": "Accounting"}' '{"Key": "Location", "Value": "Seattle"}'. In alternativa, il flag --tags può essere utilizzato con tag in formato abbreviato: 'Key=Department,Value=Accounting Key=Location,Value=Seattle'.

```
aws iam create-user \ 
     --user-name Bob \ 
     --tags '{"Key": "Department", "Value": "Accounting"}' '{"Key": "Location", 
  "Value": "Seattle"}'
```
Output:

```
{ 
     "User": { 
          "Path": "/", 
          "UserName": "Bob", 
          "UserId": "AIDAIOSFODNN7EXAMPLE",
```

```
 "Arn": "arn:aws:iam::12345678012:user/Bob", 
          "CreateDate": "2023-05-25T17:14:21+00:00", 
          "Tags": [ 
              { 
                   "Key": "Department", 
                   "Value": "Accounting" 
              }, 
\{\hspace{.1cm} \} "Key": "Location", 
                   "Value": "Seattle" 
 } 
        \mathbf{1} }
}
```
Per ulteriori informazioni, consulta [Applicazione di tag a utenti IAM](https://docs.aws.amazon.com/IAM/latest/UserGuide/id_tags_users.html) nella Guida per l'utente di IAM AWS.

Esempio 3: Come creare un utente IAM con un limite delle autorizzazioni impostato

Il create-user comando seguente crea un utente IAM denominato Bob con il limite delle autorizzazioni di AmazonS3. FullAccess

```
aws iam create-user \ 
     --user-name Bob \ 
     --permissions-boundary arn:aws:iam::aws:policy/AmazonS3FullAccess
```
Output:

```
{ 
     "User": { 
         "Path": "/", 
         "UserName": "Bob", 
         "UserId": "AIDAIOSFODNN7EXAMPLE", 
         "Arn": "arn:aws:iam::12345678012:user/Bob", 
         "CreateDate": "2023-05-24T17:50:53+00:00", 
         "PermissionsBoundary": { 
         "PermissionsBoundaryType": "Policy", 
         "PermissionsBoundaryArn": "arn:aws:iam::aws:policy/AmazonS3FullAccess" 
         } 
     }
}
```
Per ulteriori informazioni, consulta [Limiti delle autorizzazioni per le entità IAM](https://docs.aws.amazon.com/IAM/latest/UserGuide/access_policies_boundaries.html) nella Guida per l'utente di IAM AWS.

• Per i dettagli sull'API, consulta Command Reference. [CreateUser](https://awscli.amazonaws.com/v2/documentation/api/latest/reference/iam/create-user.html)AWS CLI

#### Go

SDK per Go V2

#### **a** Note

C'è altro su GitHub. Trova l'esempio completo e scopri di più sulla configurazione e l'esecuzione nel [Repository di esempi di codice AWS.](https://github.com/awsdocs/aws-doc-sdk-examples/tree/main/gov2/iam#code-examples)

```
// UserWrapper encapsulates user actions used in the examples.
// It contains an IAM service client that is used to perform user actions.
type UserWrapper struct { 
  IamClient *iam.Client
}
// CreateUser creates a new user with the specified name.
func (wrapper UserWrapper) CreateUser(userName string) (*types.User, error) { 
  var user *types.User 
  result, err := wrapper.IamClient.CreateUser(context.TODO(), 
  &iam.CreateUserInput{ 
  UserName: aws.String(userName), 
  }) 
  if err != nil { 
  log.Printf("Couldn't create user %v. Here's why: %v\n", userName, err) 
  } else { 
   user = result.User 
  } 
  return user, err
}
```
• Per i dettagli sull'API, [CreateUserc](https://pkg.go.dev/github.com/aws/aws-sdk-go-v2/service/iam#Client.CreateUser)onsulta AWS SDK for GoAPI Reference.

#### Java

#### SDK per Java 2.x

### **a** Note

```
import software.amazon.awssdk.core.waiters.WaiterResponse;
import software.amazon.awssdk.services.iam.model.CreateUserRequest;
import software.amazon.awssdk.services.iam.model.CreateUserResponse;
import software.amazon.awssdk.services.iam.model.IamException;
import software.amazon.awssdk.regions.Region;
import software.amazon.awssdk.services.iam.IamClient;
import software.amazon.awssdk.services.iam.waiters.IamWaiter;
import software.amazon.awssdk.services.iam.model.GetUserRequest;
import software.amazon.awssdk.services.iam.model.GetUserResponse;
/** 
  * Before running this Java V2 code example, set up your development 
  * environment, including your credentials. 
 * 
  * For more information, see the following documentation topic: 
 * 
  * https://docs.aws.amazon.com/sdk-for-java/latest/developer-guide/get-
started.html 
  */
public class CreateUser { 
     public static void main(String[] args) { 
         final String usage = """ 
                 Usage: 
                     <username>\s 
                 Where: 
                     username - The name of the user to create.\s 
                """
         if (args.length != 1) { 
             System.out.println(usage);
```

```
 System.exit(1); 
         } 
        String username = args[0];
         Region region = Region.AWS_GLOBAL; 
         IamClient iam = IamClient.builder() 
                  .region(region) 
                  .build(); 
        String result = createIAMUser(iam, username);
         System.out.println("Successfully created user: " + result); 
         iam.close(); 
     } 
     public static String createIAMUser(IamClient iam, String username) { 
         try { 
             // Create an IamWaiter object. 
              IamWaiter iamWaiter = iam.waiter(); 
              CreateUserRequest request = CreateUserRequest.builder() 
                      .userName(username) 
                      .build(); 
              CreateUserResponse response = iam.createUser(request); 
             // Wait until the user is created. 
              GetUserRequest userRequest = GetUserRequest.builder() 
                      .userName(response.user().userName()) 
                      .build(); 
              WaiterResponse<GetUserResponse> waitUntilUserExists = 
  iamWaiter.waitUntilUserExists(userRequest); 
  waitUntilUserExists.matched().response().ifPresent(System.out::println); 
              return response.user().userName(); 
         } catch (IamException e) { 
              System.err.println(e.awsErrorDetails().errorMessage()); 
              System.exit(1); 
         } 
         return ""; 
     }
}
```
• Per i dettagli sull'API, [CreateUserc](https://docs.aws.amazon.com/goto/SdkForJavaV2/iam-2010-05-08/CreateUser)onsulta AWS SDK for Java 2.xAPI Reference.

#### **JavaScript**

SDK per JavaScript (v3)

#### **a** Note

C'è altro da fare. GitHub Trova l'esempio completo e scopri di più sulla configurazione e l'esecuzione nel [Repository di esempi di codice AWS.](https://github.com/awsdocs/aws-doc-sdk-examples/tree/main/javascriptv3/example_code/iam#code-examples)

Creare l'utente.

```
import { CreateUserCommand, IAMClient } from "@aws-sdk/client-iam";
const client = new IAMClient(\{\});
/** 
 * 
  * @param {string} name 
  */
export const createUser = (name) => { 
   const command = new CreateUserCommand({ UserName: name }); 
   return client.send(command);
};
```
- Per ulteriori informazioni, consulta la [Guida per sviluppatori di AWS SDK for JavaScript](https://docs.aws.amazon.com/sdk-for-javascript/v3/developer-guide/iam-examples-managing-users.html#iam-examples-managing-users-creating-users).
- Per i dettagli sull'API, [CreateUserc](https://docs.aws.amazon.com/AWSJavaScriptSDK/v3/latest/client/iam/command/CreateUserCommand)onsulta AWS SDK for JavaScriptAPI Reference.

SDK per JavaScript (v2)

# **a** Note

```
// Load the AWS SDK for Node.js
var AWS = require("aws-sdk");
// Set the region
AWS.config.update({ region: "REGION" });
// Create the IAM service object
var iam = new AWS.IAM({ apiVersion: "2010-05-08" });
var params = { 
   UserName: process.argv[2],
};
iam.getUser(params, function (err, data) { 
   if (err && err.code === "NoSuchEntity") { 
     iam.createUser(params, function (err, data) { 
       if (err) { 
         console.log("Error", err); 
       } else { 
         console.log("Success", data); 
       } 
     }); 
   } else { 
     console.log( 
       "User " + process.argv[2] + " already exists", 
       data.User.UserId 
     ); 
   }
});
```
- Per ulteriori informazioni, consulta la [Guida per sviluppatori di AWS SDK for JavaScript](https://docs.aws.amazon.com/sdk-for-javascript/v2/developer-guide/iam-examples-managing-users.html#iam-examples-managing-users-creating-users).
- Per i dettagli sull'API, [CreateUserc](https://docs.aws.amazon.com/goto/AWSJavaScriptSDK/iam-2010-05-08/CreateUser)onsulta AWS SDK for JavaScriptAPI Reference.

#### Kotlin

SDK per Kotlin

# **a** Note

```
suspend fun createIAMUser(usernameVal: String?): String? { 
     val request = CreateUserRequest { 
         userName = usernameVal 
     } 
     IamClient { region = "AWS_GLOBAL" }.use { iamClient -> 
         val response = iamClient.createUser(request) 
         return response.user?.userName 
     }
}
```
• Per i dettagli sull'API, [CreateUserc](https://github.com/awslabs/aws-sdk-kotlin#generating-api-documentation)onsulta AWSSDK for Kotlin API reference.

# PHP

#### SDK per PHP

#### **a** Note

```
$uuid = uniqid();
$service = new IAMService();
$user = $service->createUser("iam_demo_user_$uuid");
echo "Created user with the arn: {$user['Arn']}\n";
     /** 
      * @param string $name 
      * @return array 
      * @throws AwsException 
      */ 
     public function createUser(string $name): array 
     { 
         $result = $this->iamClient->createUser([ 
              'UserName' => $name,
```

```
 ]); 
     return $result['User']; 
 }
```
• Per i dettagli sull'API, [CreateUserc](https://docs.aws.amazon.com/goto/SdkForPHPV3/iam-2010-05-08/CreateUser)onsulta AWS SDK for PHPAPI Reference.

#### Python

SDK per Python (Boto3)

```
a Note
```
C'è altro su GitHub. Trova l'esempio completo e scopri di più sulla configurazione e l'esecuzione nel [Repository di esempi di codice AWS.](https://github.com/awsdocs/aws-doc-sdk-examples/tree/main/python/example_code/iam#code-examples)

```
def create_user(user_name): 
    "" ""
     Creates a user. By default, a user has no permissions or access keys. 
     :param user_name: The name of the user. 
     :return: The newly created user. 
     """ 
     try: 
         user = iam.create_user(UserName=user_name) 
         logger.info("Created user %s.", user.name) 
     except ClientError: 
         logger.exception("Couldn't create user %s.", user_name) 
         raise 
     else: 
         return user
```
• Per i dettagli sull'API, consulta [CreateUserAWSS](https://docs.aws.amazon.com/goto/boto3/iam-2010-05-08/CreateUser)DK for Python (Boto3) API Reference.

# Ruby

# SDK per Ruby

# **a** Note

C'è di più su. GitHub Trova l'esempio completo e scopri di più sulla configurazione e l'esecuzione nel [Repository di esempi di codice AWS.](https://github.com/awsdocs/aws-doc-sdk-examples/tree/main/ruby/example_code/iam#code-examples)

```
 # Creates a user and their login profile 
  # 
  # @param user_name [String] The name of the user 
  # @param initial_password [String] The initial password for the user 
  # @return [String, nil] The ID of the user if created, or nil if an error 
 occurred 
  def create_user(user_name, initial_password) 
    response = @iam_client.create_user(user_name: user_name) 
    @iam_client.wait_until(:user_exists, user_name: user_name) 
    @iam_client.create_login_profile( 
      user_name: user_name, 
      password: initial_password, 
      password_reset_required: true 
   \lambda @logger.info("User '#{user_name}' created successfully.") 
    response.user.user_id 
 rescue Aws::IAM::Errors::EntityAlreadyExists 
    @logger.error("Error creating user '#{user_name}': user already exists.") 
    nil 
 rescue Aws::IAM::Errors::ServiceError => e 
    @logger.error("Error creating user '#{user_name}': #{e.message}") 
    nil 
  end
```
• Per i dettagli sull'API, [CreateUserc](https://docs.aws.amazon.com/goto/SdkForRubyV3/iam-2010-05-08/CreateUser)onsulta AWS SDK for RubyAPI Reference.

#### Rust

# SDK per Rust

# **a** Note

C'è altro su GitHub. Trova l'esempio completo e scopri di più sulla configurazione e l'esecuzione nel [Repository di esempi di codice AWS.](https://github.com/awsdocs/aws-doc-sdk-examples/tree/main/rustv1/examples/iam#code-examples)

```
pub async fn create_user(client: &iamClient, user_name: &str) -> Result<User, 
  iamError> { 
     let response = client.create_user().user_name(user_name).send().await?; 
     Ok(response.user.unwrap())
}
```
• Per i dettagli sulle API, consulta la [CreateUserg](https://docs.rs/releases/search?query=aws-sdk)uida di riferimento all'API AWS SDK for Rust.

#### Swift

# SDK per Swift

#### **a** Note

Si tratta di una documentazione di pre-rilascio di un SDK nella versione di anteprima. ed è soggetta a modifiche.

#### **a** Note

C'è altro su. GitHub Trova l'esempio completo e scopri di più sulla configurazione e l'esecuzione nel [Repository di esempi di codice AWS.](https://github.com/awsdocs/aws-doc-sdk-examples/tree/main/swift/example_code/iam#code-examples)

public func createUser(name: String) async throws -> String {

```
 let input = CreateUserInput( 
             userName: name 
        \lambda do { 
             let output = try await client.createUser(input: input) 
             guard let user = output.user else { 
                 throw ServiceHandlerError.noSuchUser 
 } 
             guard let id = user.userId else { 
                 throw ServiceHandlerError.noSuchUser 
 } 
             return id 
         } catch { 
             throw error 
         } 
    }
```
• Per i dettagli sull'API, consulta la [CreateUser](https://awslabs.github.io/aws-sdk-swift/reference/0.x)guida di riferimento all'API AWS SDK for Swift.

Creazione di una chiave di accesso IAM utilizzando un SDK AWS

Gli esempi di codice seguenti mostrano come creare una chiave di accesso IAM.

# **A** Warning

Per evitare rischi per la sicurezza, non utilizzare gli utenti IAM per l'autenticazione quando sviluppi software creato ad hoc o lavori con dati reali. Utilizza invece la federazione con un provider di identità come [AWS IAM Identity Center](https://docs.aws.amazon.com/singlesignon/latest/userguide/what-is.html).

Gli esempi di operazioni sono estratti di codice da programmi più grandi e devono essere eseguiti nel contesto. È possibile visualizzare questa operazione nel contesto nei seguenti esempi di codice:

- [Creazione di un gruppo e aggiunta di un utente](#page-4424-0)
- [Creazione di un utente e assunzione di un ruolo](#page-4449-0)
- [Creazione di utenti di sola lettura e di lettura e scrittura](#page-4576-0)
- [Gestione delle chiavi di accesso](#page-4586-0)

# .NET

# AWS SDK for .NET

# a Note

C'è altro su. GitHub Trova l'esempio completo e scopri di più sulla configurazione e l'esecuzione nel [Repository di esempi di codice AWS.](https://github.com/awsdocs/aws-doc-sdk-examples/tree/main/dotnetv3/IAM#code-examples)

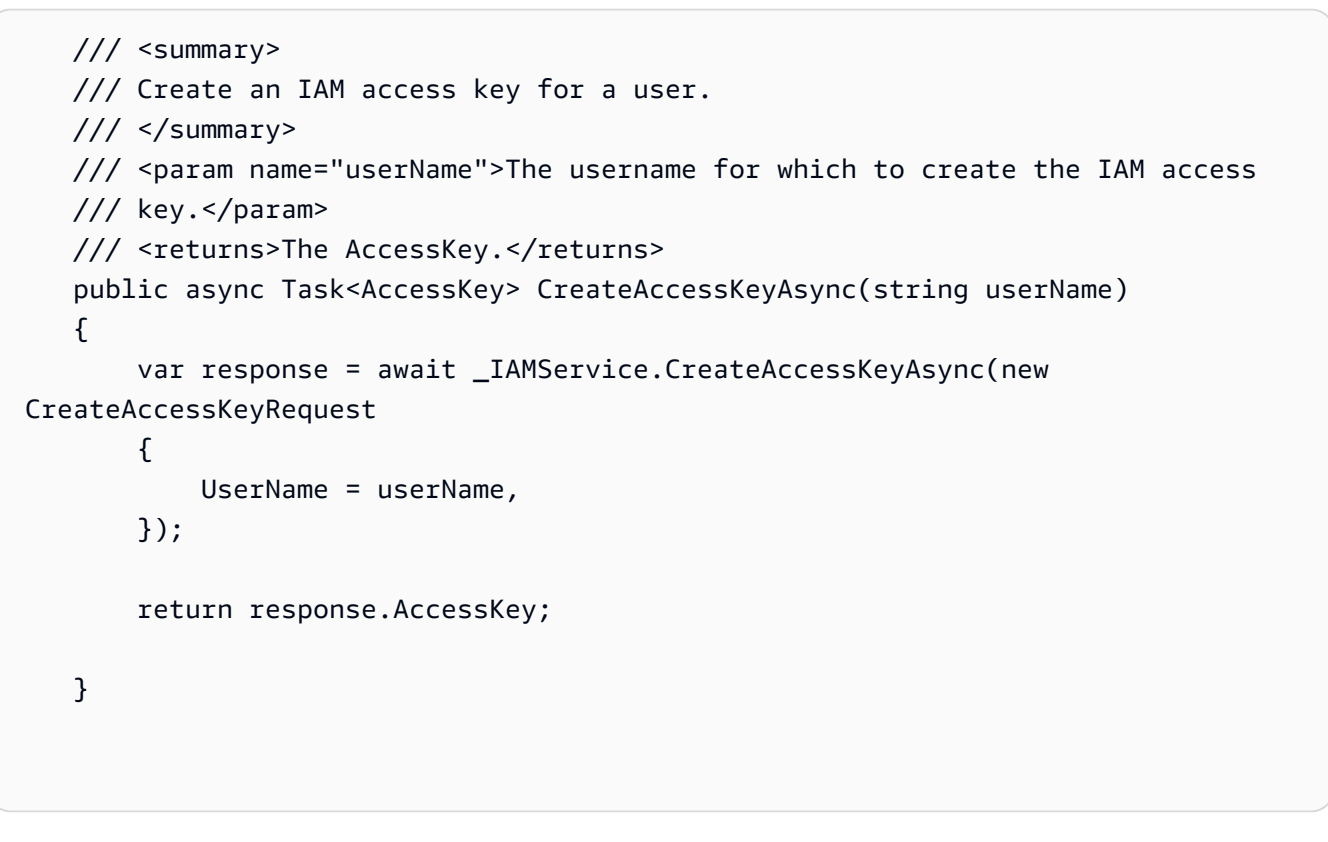

• Per i dettagli sull'API, [CreateAccessKeyc](https://docs.aws.amazon.com/goto/DotNetSDKV3/iam-2010-05-08/CreateAccessKey)onsulta AWS SDK for .NETAPI Reference.

# Bash

AWS CLI con script Bash

# **a** Note

```
###############################################################################
# function errecho
#
# This function outputs everything sent to it to STDERR (standard error output).
###############################################################################
function errecho() { 
   printf "%s\n" "$*" 1>&2
}
###############################################################################
# function iam_create_user_access_key
#
# This function creates an IAM access key for the specified user.
#
# Parameters:
# -u user_name -- The name of the IAM user.
# [-f file_name] -- The optional file name for the access key output.
#
# Returns:
# [access_key_id access_key_secret]
# And:
# 0 - If successful.
# 1 - If it fails.
###############################################################################
function iam_create_user_access_key() { 
 local user name file name response
  local option OPTARG # Required to use getopts command in a function. 
  # bashsupport disable=BP5008 
  function usage() { 
     echo "function iam_create_user_access_key" 
     echo "Creates an AWS Identity and Access Management (IAM) key pair." 
    echo " -u user_name The name of the IAM user." 
    echo " [-f file name] Optional file name for the access key output."
    echo "" 
  } 
   # Retrieve the calling parameters. 
  while getopts "u:f:h" option; do 
     case "${option}" in 
      u) user name="${OPTARG}" ;;
      f) file_name="${OPTARG}" ;; 
      h)
```

```
 usage 
         return 0 
         ;; 
      \langle ? \rangle echo "Invalid parameter" 
         usage 
         return 1 
          ;; 
     esac 
   done 
   export OPTIND=1 
   if [[ -z "$user_name" ]]; then 
     errecho "ERROR: You must provide a username with the -u parameter." 
     usage 
     return 1 
   fi 
   response=$(aws iam create-access-key \ 
     --user-name "$user_name" \ 
     --output text) 
   local error_code=${?} 
   if [[ $error_code -ne 0 ]]; then 
     aws_cli_error_log $error_code 
     errecho "ERROR: AWS reports create-access-key operation failed.$response" 
     return 1 
   fi 
   if [[ -n "$file_name" ]]; then 
     echo "$response" >"$file_name" 
   fi 
   local key_id key_secret 
  # shellcheck disable=SC2086 
   key_id=$(echo $response | cut -f 2 -d ' ') 
   # shellcheck disable=SC2086 
   key_secret=$(echo $response | cut -f 4 -d ' ') 
   echo "$key_id $key_secret" 
   return 0
}
```
• Per i dettagli sull'API, consulta [CreateAccessKeyAWS CLIC](https://docs.aws.amazon.com/goto/aws-cli/iam-2010-05-08/CreateAccessKey)ommand Reference.

#### $C++$

```
SDK per C++
```
# **a** Note

```
Aws::String AwsDoc::IAM::createAccessKey(const Aws::String &userName, 
                                            const Aws::Client::ClientConfiguration 
  &clientConfig) { 
     Aws::IAM::IAMClient iam(clientConfig); 
     Aws::IAM::Model::CreateAccessKeyRequest request; 
     request.SetUserName(userName); 
     Aws::String result; 
     Aws::IAM::Model::CreateAccessKeyOutcome outcome = 
  iam.CreateAccessKey(request); 
     if (!outcome.IsSuccess()) { 
         std::cerr << "Error creating access key for IAM user " << userName 
                    << ":" << outcome.GetError().GetMessage() << std::endl; 
     } 
     else { 
         const auto &accessKey = outcome.GetResult().GetAccessKey(); 
         std::cout << "Successfully created access key for IAM user " << 
                    userName << std::endl << " aws_access_key_id = " << 
                    accessKey.GetAccessKeyId() << std::endl << 
                    " aws_secret_access_key = " << accessKey.GetSecretAccessKey() 
 << std::endl; 
         result = accessKey.GetAccessKeyId(); 
     } 
     return result;
}
```
• Per i dettagli sull'API, [CreateAccessKeyc](https://docs.aws.amazon.com/goto/SdkForCpp/iam-2010-05-08/CreateAccessKey)onsulta AWS SDK for C++API Reference.

# CLI

### AWS CLI

Come creare una chiave di accesso per un utente IAM

Il comando create-access-key seguente crea una chiave di accesso (ID chiave di accesso e chiave di accesso segreta) per l'utente IAM denominato Bob.

```
aws iam create-access-key \ 
     --user-name Bob
```
Output:

```
{ 
     "AccessKey": { 
         "UserName": "Bob", 
         "Status": "Active", 
          "CreateDate": "2015-03-09T18:39:23.411Z", 
         "SecretAccessKey": "wJalrXUtnFEMI/K7MDENG/bPxRfiCYzEXAMPLEKEY", 
         "AccessKeyId": "AKIAIOSFODNN7EXAMPLE" 
     }
}
```
Conserva la chiave di accesso segreta in un luogo sicuro. Se viene persa, non può essere recuperata e dovrai creare una nuova chiave di accesso.

Per ulteriori informazioni, consulta [Gestione delle chiavi di accesso per gli utenti IAM](https://docs.aws.amazon.com/IAM/latest/UserGuide/id_credentials_access-keys.html) nella Guida per l'utente di IAM AWS.

• Per i dettagli sull'API, consulta [CreateAccessKeyAWS CLIC](https://awscli.amazonaws.com/v2/documentation/api/latest/reference/iam/create-access-key.html)ommand Reference.

#### Go

# SDK per Go V2

### **a** Note

C'è altro su GitHub. Trova l'esempio completo e scopri di più sulla configurazione e l'esecuzione nel [Repository di esempi di codice AWS.](https://github.com/awsdocs/aws-doc-sdk-examples/tree/main/gov2/iam#code-examples)

```
// UserWrapper encapsulates user actions used in the examples.
// It contains an IAM service client that is used to perform user actions.
type UserWrapper struct { 
  IamClient *iam.Client
}
// CreateAccessKeyPair creates an access key for a user. The returned access key 
  contains
// the ID and secret credentials needed to use the key.
func (wrapper UserWrapper) CreateAccessKeyPair(userName string) 
  (*types.AccessKey, error) { 
  var key *types.AccessKey 
  result, err := wrapper.IamClient.CreateAccessKey(context.TODO(), 
  &iam.CreateAccessKeyInput{ 
  UserName: aws.String(userName)}) 
  if err != nil { 
   log.Printf("Couldn't create access key pair for user %v. Here's why: %v\n", 
  userName, err) 
  } else { 
  key = result.AccessKey 
  } 
 return key, err
}
```
• Per i dettagli sull'API, [CreateAccessKeyc](https://pkg.go.dev/github.com/aws/aws-sdk-go-v2/service/iam#Client.CreateAccessKey)onsulta AWS SDK for GoAPI Reference.

#### Java

#### SDK per Java 2.x

### **a** Note

```
import software.amazon.awssdk.services.iam.model.CreateAccessKeyRequest;
import software.amazon.awssdk.services.iam.model.CreateAccessKeyResponse;
import software.amazon.awssdk.regions.Region;
import software.amazon.awssdk.services.iam.IamClient;
import software.amazon.awssdk.services.iam.model.IamException;
/** 
  * Before running this Java V2 code example, set up your development 
  * environment, including your credentials. 
 * 
  * For more information, see the following documentation topic: 
 * 
  * https://docs.aws.amazon.com/sdk-for-java/latest/developer-guide/get-
started.html 
  */
public class CreateAccessKey { 
     public static void main(String[] args) { 
         final String usage = """ 
                  Usage: 
                     <user>\s 
                  Where: 
                     user - An AWS IAM user that you can obtain from the AWS 
  Management Console. 
                  """; 
         if (args.length != 1) { 
             System.out.println(usage); 
             System.exit(1); 
         }
```

```
String user = args[0];
         Region region = Region.AWS_GLOBAL; 
         IamClient iam = IamClient.builder() 
                  .region(region) 
                  .build(); 
        String keyId = createIAMAccessKey(iam, user);
         System.out.println("The Key Id is " + keyId); 
         iam.close(); 
     } 
     public static String createIAMAccessKey(IamClient iam, String user) { 
         try { 
             CreateAccessKeyRequest request = CreateAccessKeyRequest.builder() 
                      .userName(user) 
                     .build();
              CreateAccessKeyResponse response = iam.createAccessKey(request); 
              return response.accessKey().accessKeyId(); 
         } catch (IamException e) { 
              System.err.println(e.awsErrorDetails().errorMessage()); 
              System.exit(1); 
         } 
         return ""; 
     }
}
```
• Per i dettagli sull'API, [CreateAccessKeyc](https://docs.aws.amazon.com/goto/SdkForJavaV2/iam-2010-05-08/CreateAccessKey)onsulta AWS SDK for Java 2.xAPI Reference.

# **JavaScript**

SDK per JavaScript (v3)

# **a** Note

C'è altro da fare. GitHub Trova l'esempio completo e scopri di più sulla configurazione e l'esecuzione nel [Repository di esempi di codice AWS.](https://github.com/awsdocs/aws-doc-sdk-examples/tree/main/javascriptv3/example_code/iam#code-examples)

Crea la chiave di accesso.

```
import { CreateAccessKeyCommand, IAMClient } from "@aws-sdk/client-iam";
const client = new IAMClient({});
/** 
 * 
  * @param {string} userName 
  */
export const createAccessKey = (userName) => { 
  const command = new CreateAccessKeyCommand({ UserName: userName }); 
  return client.send(command);
};
```
- Per ulteriori informazioni, consulta la [Guida per sviluppatori di AWS SDK for JavaScript](https://docs.aws.amazon.com/sdk-for-javascript/v3/developer-guide/iam-examples-managing-access-keys.html#iam-examples-managing-access-keys-creating).
- Per i dettagli sull'API, [CreateAccessKeyc](https://docs.aws.amazon.com/AWSJavaScriptSDK/v3/latest/client/iam/command/CreateAccessKeyCommand)onsulta AWS SDK for JavaScriptAPI Reference.

SDK per JavaScript (v2)

**a** Note

```
// Load the AWS SDK for Node.js
var AWS = require("aws-sdk");
// Set the region
AWS.config.update({ region: "REGION" });
// Create the IAM service object
var iam = new AWS.IAM({ apiVersion: "2010-05-08" });
iam.createAccessKey({ UserName: "IAM_USER_NAME" }, function (err, data) { 
   if (err) { 
     console.log("Error", err); 
  } else { 
     console.log("Success", data.AccessKey); 
   }
});
```
- Per ulteriori informazioni, consulta la [Guida per sviluppatori di AWS SDK for JavaScript](https://docs.aws.amazon.com/sdk-for-javascript/v2/developer-guide/iam-examples-managing-access-keys.html#iam-examples-managing-access-keys-creating).
- Per i dettagli sull'API, [CreateAccessKeyc](https://docs.aws.amazon.com/goto/AWSJavaScriptSDK/iam-2010-05-08/CreateAccessKey)onsulta AWS SDK for JavaScriptAPI Reference.

### Kotlin

SDK per Kotlin

# **a** Note

C'è altro su GitHub. Trova l'esempio completo e scopri di più sulla configurazione e l'esecuzione nel [Repository di esempi di codice AWS.](https://github.com/awsdocs/aws-doc-sdk-examples/tree/main/kotlin/services/iam#code-examples)

```
suspend fun createIAMAccessKey(user: String?): String { 
     val request = CreateAccessKeyRequest { 
         userName = user 
     } 
     IamClient { region = "AWS_GLOBAL" }.use { iamClient -> 
         val response = iamClient.createAccessKey(request) 
         return response.accessKey?.accessKeyId.toString() 
     }
}
```
• Per i dettagli sull'API, [CreateAccessKeyc](https://github.com/awslabs/aws-sdk-kotlin#generating-api-documentation)onsulta AWSSDK for Kotlin API reference.

# Python

SDK per Python (Boto3)

# **a** Note

```
def create_key(user_name):
```

```
"" ""
     Creates an access key for the specified user. Each user can have a 
     maximum of two keys. 
     :param user_name: The name of the user. 
     :return: The created access key. 
    "" ""
     try: 
         key_pair = iam.User(user_name).create_access_key_pair() 
         logger.info( 
              "Created access key pair for %s. Key ID is %s.", 
              key_pair.user_name, 
              key_pair.id, 
\overline{\phantom{a}} except ClientError: 
         logger.exception("Couldn't create access key pair for %s.", user_name) 
         raise 
     else: 
         return key_pair
```
• Per i dettagli sull'API, consulta [CreateAccessKeyAWSS](https://docs.aws.amazon.com/goto/boto3/iam-2010-05-08/CreateAccessKey)DK for Python (Boto3) API Reference.

#### Ruby

SDK per Ruby

### **a** Note

C'è di più su. GitHub Trova l'esempio completo e scopri di più sulla configurazione e l'esecuzione nel [Repository di esempi di codice AWS.](https://github.com/awsdocs/aws-doc-sdk-examples/tree/main/ruby/example_code/iam#code-examples)

Questo modulo di esempio elenca, crea, disattiva ed elimina le chiavi di accesso.

```
# Manages access keys for IAM users
class AccessKeyManager 
   def initialize(iam_client, logger: Logger.new($stdout)) 
     @iam_client = iam_client
```

```
 @logger = logger 
    @logger.progname = "AccessKeyManager" 
  end 
 # Lists access keys for a user 
  # 
  # @param user_name [String] The name of the user. 
  def list_access_keys(user_name) 
    response = @iam_client.list_access_keys(user_name: user_name) 
    if response.access_key_metadata.empty? 
      @logger.info("No access keys found for user '#{user_name}'.") 
    else 
      response.access_key_metadata.map(&:access_key_id) 
    end 
 rescue Aws::IAM::Errors::NoSuchEntity => e 
    @logger.error("Error listing access keys: cannot find user '#{user_name}'.") 
   \lceil]
 rescue StandardError => e 
    @logger.error("Error listing access keys: #{e.message}") 
   \lceil end 
 # Creates an access key for a user 
  # 
 # @param user name [String] The name of the user.
  # @return [Boolean] 
 def create_access_key(user_name) 
    response = @iam_client.create_access_key(user_name: user_name) 
    access_key = response.access_key 
    @logger.info("Access key created for user '#{user_name}': 
 #{access_key.access_key_id}") 
    access_key 
 rescue Aws::IAM::Errors::LimitExceeded => e 
    @logger.error("Error creating access key: limit exceeded. Cannot create 
 more.") 
    nil 
 rescue StandardError => e 
    @logger.error("Error creating access key: #{e.message}") 
    nil 
  end 
  # Deactivates an access key 
  # 
  # @param user_name [String] The name of the user.
```

```
 # @param access_key_id [String] The ID for the access key. 
   # @return [Boolean] 
   def deactivate_access_key(user_name, access_key_id) 
     @iam_client.update_access_key( 
       user_name: user_name, 
       access_key_id: access_key_id, 
       status: "Inactive" 
     ) 
     true 
   rescue StandardError => e 
     @logger.error("Error deactivating access key: #{e.message}") 
     false 
   end 
   # Deletes an access key 
   # 
   # @param user_name [String] The name of the user. 
   # @param access_key_id [String] The ID for the access key. 
   # @return [Boolean] 
   def delete_access_key(user_name, access_key_id) 
     @iam_client.delete_access_key( 
       user_name: user_name, 
       access_key_id: access_key_id 
    \lambda true 
   rescue StandardError => e 
     @logger.error("Error deleting access key: #{e.message}") 
     false 
   end
end
```
• Per i dettagli sull'API, consulta la sezione API [CreateAccessKey](https://docs.aws.amazon.com/goto/SdkForRubyV3/iam-2010-05-08/CreateAccessKey)ReferenceAWS SDK for Ruby.
### Rust

# SDK per Rust

## **a** Note

C'è altro su GitHub. Trova l'esempio completo e scopri di più sulla configurazione e l'esecuzione nel [Repository di esempi di codice AWS.](https://github.com/awsdocs/aws-doc-sdk-examples/tree/main/rustv1/examples/iam#code-examples)

```
pub async fn create_access_key(client: &iamClient, user_name: &str) -> 
  Result<AccessKey, iamError> { 
    let mut tries: i32 = 0;
    let max_tries: i32 = 10; 
     let response: Result<CreateAccessKeyOutput, SdkError<CreateAccessKeyError>> = 
  loop { 
        match client.create_access_key().user_name(user_name).send().await { 
             Ok(inner_response) => { 
                 break Ok(inner_response); 
 } 
            Err(e) \Rightarrowtries += 1; if tries > max_tries { 
                     break Err(e); 
 } 
                 sleep(Duration::from_secs(2)).await; 
 } 
        } 
     }; 
     Ok(response.unwrap().access_key.unwrap())
}
```
• Per i dettagli sulle API, consulta la [CreateAccessKeyg](https://docs.rs/releases/search?query=aws-sdk)uida di riferimento all'API AWS SDK for Rust.

### **Swift**

## SDK per Swift

# **a** Note

Si tratta di una documentazione di pre-rilascio di un SDK nella versione di anteprima. ed è soggetta a modifiche.

# **G** Note

C'è altro su. GitHub Trova l'esempio completo e scopri di più sulla configurazione e l'esecuzione nel [Repository di esempi di codice AWS.](https://github.com/awsdocs/aws-doc-sdk-examples/tree/main/swift/example_code/iam#code-examples)

```
 public func createAccessKey(userName: String) async throws -> 
 IAMClientTypes.AccessKey { 
         let input = CreateAccessKeyInput( 
             userName: userName 
         ) 
         do { 
             let output = try await iamClient.createAccessKey(input: input) 
             guard let accessKey = output.accessKey else { 
                  throw ServiceHandlerError.keyError 
 } 
             return accessKey 
         } catch { 
             throw error 
         } 
     }
```
• Per i dettagli sull'API, consulta la [CreateAccessKey](https://awslabs.github.io/aws-sdk-swift/reference/0.x)guida di riferimento all'API AWS SDK for Swift.

Creazione di un alias per un account IAM utilizzando un SDK AWS

Gli esempi di codice seguenti mostrano come creare un alias per un account IAM.

Gli esempi di operazioni sono estratti di codice da programmi più grandi e devono essere eseguiti nel contesto. Puoi vedere questa azione nel contesto nel seguente esempio di codice:

• [Gestisci il tuo account](#page-4601-0)

## $C++$

SDK per C++

# **a** Note

C'è altro su. GitHub Trova l'esempio completo e scopri di più sulla configurazione e l'esecuzione nel [Repository di esempi di codice AWS.](https://github.com/awsdocs/aws-doc-sdk-examples/tree/main/cpp/example_code/iam#code-examples)

```
bool AwsDoc::IAM::createAccountAlias(const Aws::String &aliasName, 
                                        const Aws::Client::ClientConfiguration 
  &clientConfig) { 
     Aws::IAM::IAMClient iam(clientConfig); 
     Aws::IAM::Model::CreateAccountAliasRequest request; 
     request.SetAccountAlias(aliasName); 
     Aws::IAM::Model::CreateAccountAliasOutcome outcome = iam.CreateAccountAlias( 
             request); 
     if (!outcome.IsSuccess()) { 
         std::cerr << "Error creating account alias " << aliasName << ": " 
                    << outcome.GetError().GetMessage() << std::endl; 
     } 
     else { 
         std::cout << "Successfully created account alias " << aliasName << 
                    std::endl; 
     } 
     return outcome.IsSuccess();
}
```
• Per i dettagli sull'API, [CreateAccountAliasc](https://docs.aws.amazon.com/goto/SdkForCpp/iam-2010-05-08/CreateAccountAlias)onsulta AWS SDK for C++API Reference.

## CLI

## AWS CLI

Come Creare l'alias di un account

Il comando create-account-alias seguente crea l'alias examplecorp per il tuo account AWS.

```
aws iam create-account-alias \ 
     --account-alias examplecorp
```
Questo comando non produce alcun output.

Per ulteriori informazioni, consulta [Il tuo ID account AWS e il relativo alias](https://docs.aws.amazon.com/IAM/latest/UserGuide/console_account-alias.html) nella Guida per l'utente IAM AWS.

• Per i dettagli sull'API, consulta [CreateAccountAliasAWS CLIC](https://awscli.amazonaws.com/v2/documentation/api/latest/reference/iam/create-account-alias.html)ommand Reference.

#### Java

SDK per Java 2.x

```
a Note
```

```
import software.amazon.awssdk.services.iam.model.CreateAccountAliasRequest;
import software.amazon.awssdk.regions.Region;
import software.amazon.awssdk.services.iam.IamClient;
import software.amazon.awssdk.services.iam.model.IamException;
/** 
  * Before running this Java V2 code example, set up your development 
  * environment, including your credentials. 
 * 
  * For more information, see the following documentation topic: 
 * 
  * https://docs.aws.amazon.com/sdk-for-java/latest/developer-guide/get-
started.html
```

```
 */
public class CreateAccountAlias { 
     public static void main(String[] args) { 
         final String usage = """ 
                  Usage: 
                       <alias>\s 
                  Where: 
                       alias - The account alias to create (for example, 
  myawsaccount).\s 
                 """
        if (args.length != 1) {
              System.out.println(usage); 
              System.exit(1); 
         } 
         String alias = args[0]; 
         Region region = Region.AWS_GLOBAL; 
         IamClient iam = IamClient.builder() 
                  .region(region) 
                  .build(); 
         createIAMAccountAlias(iam, alias); 
         iam.close(); 
         System.out.println("Done"); 
     } 
     public static void createIAMAccountAlias(IamClient iam, String alias) { 
         try { 
              CreateAccountAliasRequest request = 
  CreateAccountAliasRequest.builder() 
                       .accountAlias(alias) 
                       .build(); 
              iam.createAccountAlias(request); 
              System.out.println("Successfully created account alias: " + alias); 
         } catch (IamException e) { 
              System.err.println(e.awsErrorDetails().errorMessage()); 
              System.exit(1); 
         } 
     }
}
```
• Per i dettagli sull'API, [CreateAccountAliasc](https://docs.aws.amazon.com/goto/SdkForJavaV2/iam-2010-05-08/CreateAccountAlias)onsulta AWS SDK for Java 2.xAPI Reference.

### **JavaScript**

SDK per JavaScript (v3)

# **a** Note

C'è altro da fare. GitHub Trova l'esempio completo e scopri di più sulla configurazione e l'esecuzione nel [Repository di esempi di codice AWS.](https://github.com/awsdocs/aws-doc-sdk-examples/tree/main/javascriptv3/example_code/iam#code-examples)

Crea l'alias dell'account.

```
import { CreateAccountAliasCommand, IAMClient } from "@aws-sdk/client-iam";
const client = new IAMClient({});
/** 
 * 
  * @param {string} alias - A unique name for the account alias. 
  * @returns 
  */
export const createAccountAlias = (alias) => { 
   const command = new CreateAccountAliasCommand({ 
     AccountAlias: alias, 
   }); 
   return client.send(command);
};
```
- Per ulteriori informazioni, consulta la [Guida per sviluppatori di AWS SDK for JavaScript](https://docs.aws.amazon.com/sdk-for-javascript/v3/developer-guide/iam-examples-account-aliases.html#iam-examples-account-aliases-creating).
- Per i dettagli sull'API, [CreateAccountAliasc](https://docs.aws.amazon.com/AWSJavaScriptSDK/v3/latest/client/iam/command/CreateAccountAliasCommand)onsulta AWS SDK for JavaScriptAPI Reference.

## SDK per JavaScript (v2)

## **a** Note

C'è altro da fare. GitHub Trova l'esempio completo e scopri di più sulla configurazione e l'esecuzione nel [Repository di esempi di codice AWS.](https://github.com/awsdocs/aws-doc-sdk-examples/tree/main/javascript/example_code/iam#code-examples)

```
// Load the AWS SDK for Node.js
var AWS = require("aws-sdk");
// Set the region
AWS.config.update({ region: "REGION" });
// Create the IAM service object
var iam = new AWS.IAM({ apiVersion: "2010-05-08" });
iam.createAccountAlias({ AccountAlias: process.argv[2] }, function (err, data) { 
   if (err) { 
     console.log("Error", err); 
   } else { 
     console.log("Success", data); 
   }
});
```
- Per ulteriori informazioni, consulta la [Guida per sviluppatori di AWS SDK for JavaScript](https://docs.aws.amazon.com/sdk-for-javascript/v2/developer-guide/iam-examples-account-aliases.html#iam-examples-account-aliases-creating).
- Per i dettagli sull'API, [CreateAccountAliasc](https://docs.aws.amazon.com/goto/AWSJavaScriptSDK/iam-2010-05-08/CreateAccountAlias)onsulta AWS SDK for JavaScriptAPI Reference.

### Kotlin

SDK per Kotlin

### **a** Note

C'è altro su GitHub. Trova l'esempio completo e scopri di più sulla configurazione e l'esecuzione nel [Repository di esempi di codice AWS.](https://github.com/awsdocs/aws-doc-sdk-examples/tree/main/kotlin/services/iam#code-examples)

suspend fun createIAMAccountAlias(alias: String) {

```
 val request = CreateAccountAliasRequest { 
         accountAlias = alias 
     } 
     IamClient { region = "AWS_GLOBAL" }.use { iamClient -> 
         iamClient.createAccountAlias(request) 
         println("Successfully created account alias named $alias") 
     }
}
```
• Per i dettagli sull'API, [CreateAccountAliasc](https://github.com/awslabs/aws-sdk-kotlin#generating-api-documentation)onsulta AWSSDK for Kotlin API reference.

## Python

SDK per Python (Boto3)

### **a** Note

```
def create_alias(alias): 
 """ 
     Creates an alias for the current account. The alias can be used in place of 
 the 
     account ID in the sign-in URL. An account can have only one alias. When a new 
     alias is created, it replaces any existing alias. 
     :param alias: The alias to assign to the account. 
     """ 
     try: 
         iam.create_account_alias(AccountAlias=alias) 
         logger.info("Created an alias '%s' for your account.", alias) 
     except ClientError: 
         logger.exception("Couldn't create alias '%s' for your account.", alias) 
         raise
```
• Per i dettagli sull'API, consulta [CreateAccountAliasAWSS](https://docs.aws.amazon.com/goto/boto3/iam-2010-05-08/CreateAccountAlias)DK for Python (Boto3) API Reference.

## Ruby

SDK per Ruby

**a** Note

C'è di più su. GitHub Trova l'esempio completo e scopri di più sulla configurazione e l'esecuzione nel [Repository di esempi di codice AWS.](https://github.com/awsdocs/aws-doc-sdk-examples/tree/main/ruby/example_code/iam#code-examples)

Elenca, crea ed elimina gli alias degli account.

```
class IAMAliasManager 
   # Initializes the IAM client and logger 
   # 
   # @param iam_client [Aws::IAM::Client] An initialized IAM client. 
   def initialize(iam_client, logger: Logger.new($stdout)) 
     @iam_client = iam_client 
     @logger = logger 
   end 
   # Lists available AWS account aliases. 
   def list_aliases 
     response = @iam_client.list_account_aliases 
     if response.account_aliases.count.positive? 
       @logger.info("Account aliases are:") 
       response.account_aliases.each { |account_alias| @logger.info(" 
  #{account_alias}") } 
     else 
       @logger.info("No account aliases found.") 
     end 
   rescue Aws::IAM::Errors::ServiceError => e 
     @logger.error("Error listing account aliases: #{e.message}") 
   end
```

```
 # Creates an AWS account alias. 
   # 
  # @param account alias [String] The name of the account alias to create.
   # @return [Boolean] true if the account alias was created; otherwise, false. 
   def create_account_alias(account_alias) 
     @iam_client.create_account_alias(account_alias: account_alias) 
     true 
   rescue Aws::IAM::Errors::ServiceError => e 
     @logger.error("Error creating account alias: #{e.message}") 
     false 
   end 
   # Deletes an AWS account alias. 
   # 
   # @param account_alias [String] The name of the account alias to delete. 
   # @return [Boolean] true if the account alias was deleted; otherwise, false. 
   def delete_account_alias(account_alias) 
     @iam_client.delete_account_alias(account_alias: account_alias) 
     true 
   rescue Aws::IAM::Errors::ServiceError => e 
     @logger.error("Error deleting account alias: #{e.message}") 
     false 
   end
end
```
• Per i dettagli sull'API, consulta la sezione [CreateAccountAliasAWS SDK for RubyA](https://docs.aws.amazon.com/goto/SdkForRubyV3/iam-2010-05-08/CreateAccountAlias)PI Reference.

Creazione di una policy IAM inline per un gruppo utilizzando un SDK AWS

I seguenti esempi di codice mostrano come creare una policy IAM inline per un gruppo.

Gli esempi di operazioni sono estratti di codice da programmi più grandi e devono essere eseguiti nel contesto. È possibile visualizzare questa operazione nel contesto nel seguente esempio di codice:

• [Creazione di un gruppo e aggiunta di un utente](#page-4424-0)

## .NET

# AWS SDK for .NET

# **G** Note

C'è altro su GitHub. Trova l'esempio completo e scopri di più sulla configurazione e l'esecuzione nel [Repository di esempi di codice AWS.](https://github.com/awsdocs/aws-doc-sdk-examples/tree/main/dotnetv3/IAM#code-examples)

```
 /// <summary> 
    /// Add or update an inline policy document that is embedded in an IAM group. 
    /// </summary> 
    /// <param name="groupName">The name of the IAM group.</param> 
    /// <param name="policyName">The name of the IAM policy.</param> 
    /// <param name="policyDocument">The policy document defining the IAM 
 policy.</param> 
    /// <returns>A Boolean value indicating the success of the action.</returns> 
   public async Task<bool> PutGroupPolicyAsync(string groupName, string
 policyName, string policyDocument) 
    { 
        var request = new PutGroupPolicyRequest 
        { 
            GroupName = groupName, 
            PolicyName = policyName, 
            PolicyDocument = policyDocument 
        }; 
       var response = await _IAMService.PutGroupPolicyAsync(request);
        return response.HttpStatusCode == System.Net.HttpStatusCode.OK; 
    }
```
• Per i dettagli sull'API, [PutGroupPolicyc](https://docs.aws.amazon.com/goto/DotNetSDKV3/iam-2010-05-08/PutGroupPolicy)onsulta AWS SDK for .NETAPI Reference.

# CLI

# AWS CLI

Come aggiungere una policy a un gruppo

Il comando put-group-policy seguente aggiunge una policy al gruppo IAM denominato Admins.

```
aws iam put-group-policy \setminus --group-name Admins \ 
     --policy-document file://AdminPolicy.json \ 
     --policy-name AdminRoot
```
Questo comando non produce alcun output.

La policy è definita come documento JSON nel AdminPolicyfile.json. (Il nome e l'estensione del file non hanno importanza.)

Per ulteriori informazioni, consulta [Gestione delle policy IAM](https://docs.aws.amazon.com/IAM/latest/UserGuide/access_policies_manage.html) nella Guida per l'utente IAM AWS.

• Per i dettagli sull'API, consulta Command [PutGroupPolicy](https://awscli.amazonaws.com/v2/documentation/api/latest/reference/iam/put-group-policy.html)ReferenceAWS CLI.

Creazione di una policy IAM inline per un utente utilizzando un SDK AWS

L'esempio di codice seguente mostra come creare una policy IAM inline per un utente.

### **A** Warning

Per evitare rischi per la sicurezza, non utilizzare gli utenti IAM per l'autenticazione quando sviluppi software creato ad hoc o lavori con dati reali. Utilizza invece la federazione con un provider di identità come [AWS IAM Identity Center](https://docs.aws.amazon.com/singlesignon/latest/userguide/what-is.html).

Gli esempi di operazioni sono estratti di codice da programmi più grandi e devono essere eseguiti nel contesto. È possibile visualizzare questa operazione nel contesto nel seguente esempio di codice:

• [Creazione di un utente e assunzione di un ruolo](#page-4449-0)

CLI

AWS CLI

Come collegare una policy a un utente IAM

Il comando put-user-policy seguente collega una policy al ruolo IAM denominato Bob.

```
aws iam put-user-policy \setminus --user-name Bob \ 
     --policy-name ExamplePolicy \ 
     --policy-document file://AdminPolicy.json
```
Questo comando non produce alcun output.

La policy è definita come documento JSON nel AdminPolicyfile.json. (Il nome e l'estensione del file non hanno importanza.)

Per ulteriori informazioni, consulta [Aggiunta e rimozione di autorizzazioni per identità IAM](https://docs.aws.amazon.com/IAM/latest/UserGuide/access_policies_manage-attach-detach.html) nella Guida per l'utente di IAM AWS.

• Per i dettagli sull'API, consulta Command [PutUserPolicy](https://awscli.amazonaws.com/v2/documentation/api/latest/reference/iam/put-user-policy.html)ReferenceAWS CLI.

### Go

SDK per Go V2

```
a Note
```

```
// UserWrapper encapsulates user actions used in the examples.
// It contains an IAM service client that is used to perform user actions.
type UserWrapper struct { 
  IamClient *iam.Client
}
// CreateUserPolicy adds an inline policy to a user. This example creates a 
  policy that
// grants a list of actions on a specified role.
// PolicyDocument shows how to work with a policy document as a data structure 
  and
// serialize it to JSON by using Go's JSON marshaler.
```

```
func (wrapper UserWrapper) CreateUserPolicy(userName string, policyName string, 
  actions []string, 
   roleArn string) error { 
  policyDoc := PolicyDocument{ 
   Version: "2012-10-17", 
   Statement: []PolicyStatement{{ 
    Effect: "Allow", 
   Action: actions, 
    Resource: aws.String(roleArn), 
  }}, 
  } 
  policyBytes, err := json.Marshal(policyDoc) 
 if err != nil {
   log.Printf("Couldn't create policy document for %v. Here's why: %v\n", roleArn, 
  err) 
   return err 
  } 
  _, err = wrapper.IamClient.PutUserPolicy(context.TODO(), 
  &iam.PutUserPolicyInput{ 
  PolicyDocument: aws.String(string(policyBytes)), 
 PolicyName: aws.String(policyName),
 UserName: aws.String(userName),
  }) 
 if err != nil {
   log.Printf("Couldn't create policy for user %v. Here's why: %v\n", userName, 
  err) 
  } 
 return err
}
```
• Per i dettagli sull'API, [PutUserPolicyc](https://pkg.go.dev/github.com/aws/aws-sdk-go-v2/service/iam#Client.PutUserPolicy)onsulta AWS SDK for GoAPI Reference.

### Ruby

SDK per Ruby

## **a** Note

```
 # Creates an inline policy for a specified user. 
  # @param username [String] The name of the IAM user. 
  # @param policy_name [String] The name of the policy to create. 
  # @param policy_document [String] The JSON policy document. 
  # @return [Boolean] 
  def create_user_policy(username, policy_name, policy_document) 
    @iam_client.put_user_policy({ 
      user_name: username, 
      policy_name: policy_name, 
      policy_document: policy_document 
    }) 
    @logger.info("Policy #{policy_name} created for user #{username}.") 
    true 
 rescue Aws::IAM::Errors::ServiceError => e 
    @logger.error("Couldn't create policy #{policy_name} for user #{username}. 
 Here's why:") 
    @logger.error("\t#{e.code}: #{e.message}") 
    false 
  end
```
• Per i dettagli sull'API, [PutUserPolicyc](https://docs.aws.amazon.com/goto/SdkForRubyV3/iam-2010-05-08/PutUserPolicy)onsulta AWS SDK for RubyAPI Reference.

### **Swift**

### SDK per Swift

### **a** Note

Si tratta di una documentazione di pre-rilascio di un SDK nella versione di anteprima. ed è soggetta a modifiche.

## **a** Note

```
 func putUserPolicy(policyDocument: String, policyName: String, user: 
 IAMClientTypes.User) async throws { 
        let input = PutUserPolicyInput( 
             policyDocument: policyDocument, 
             policyName: policyName, 
             userName: user.userName 
       \lambda do { 
            = try await iamClient.putUserPolicy(input: input)
        } catch { 
            throw error 
        } 
    }
```
• Per i dettagli sull'API, consulta la [PutUserPolicy](https://awslabs.github.io/aws-sdk-swift/reference/0.x)guida di riferimento all'API AWS SDK for Swift.

Creazione di un profilo dell'istanza IAM utilizzando un SDK AWS

I seguenti esempi di codice mostrano come creare un profilo dell'istanza IAM.

Gli esempi di operazioni sono estratti di codice da programmi più grandi e devono essere eseguiti nel contesto. È possibile visualizzare questa operazione nel contesto nel seguente esempio di codice:

• [Creazione e gestione di un servizio resiliente](#page-4264-0)

```
.NET
```
AWS SDK for .NET

```
a Note
```

```
 /// <summary> 
    /// Create a policy, role, and profile that is associated with instances with 
 a specified name.
```

```
 /// An instance's associated profile defines a role that is assumed by the 
    /// instance.The role has attached policies that specify the AWS permissions 
 granted to 
    /// clients that run on the instance. 
    /// </summary> 
    /// <param name="policyName">Name to use for the policy.</param> 
    /// <param name="roleName">Name to use for the role.</param> 
    /// <param name="profileName">Name to use for the profile.</param> 
    /// <param name="ssmOnlyPolicyFile">Path to a policy file for SSM.</param> 
    /// <param name="awsManagedPolicies">AWS Managed policies to be attached to 
the role.</param>
   /// <returns>The Arn of the profile.</returns>
    public async Task<string> CreateInstanceProfileWithName( 
        string policyName, 
        string roleName, 
        string profileName, 
        string ssmOnlyPolicyFile, 
        List<string>? awsManagedPolicies = null) 
    { 
        var assumeRoleDoc = "{" + 
                                    "\"Version\": \"2012-10-17\"," + 
                                    "\"Statement\": [{" + 
                                         "\"Effect\": \"Allow\"," + 
                                         "\"Principal\": {" + 
                                         "\"Service\": [" + 
                                             "\"ec2.amazonaws.com\"" + 
 "]" + 
                                         "}," + 
                                    "\"Action\": \"sts:AssumeRole\"" + 
                                    "}]" + 
 "}"; 
       var policyDocument = await File.ReadAllTextAsync(ssmOnlyPolicyFile);
        var policyArn = ""; 
        try 
        { 
            var createPolicyResult = await _amazonIam.CreatePolicyAsync( 
                 new CreatePolicyRequest 
\overline{a} PolicyName = policyName, 
                     PolicyDocument = policyDocument
```

```
 }); 
             policyArn = createPolicyResult.Policy.Arn; 
        } 
        catch (EntityAlreadyExistsException) 
         { 
             // The policy already exists, so we look it up to get the Arn. 
             var policiesPaginator = _amazonIam.Paginators.ListPolicies( 
                 new ListPoliciesRequest() 
\overline{a} Scope = PolicyScopeType.Local 
                 }); 
             // Get the entire list using the paginator. 
             await foreach (var policy in policiesPaginator.Policies) 
\{\hspace{.1cm} \} if (policy.PolicyName.Equals(policyName)) 
\overline{a} policyArn = policy.Arn; 
 } 
 } 
             if (policyArn == null) 
\{\hspace{.1cm} \} throw new InvalidOperationException("Policy not found"); 
 } 
        } 
        try 
         { 
             await _amazonIam.CreateRoleAsync(new CreateRoleRequest() 
\{\hspace{.1cm} \} RoleName = roleName, 
                 AssumeRolePolicyDocument = assumeRoleDoc, 
             }); 
             await _amazonIam.AttachRolePolicyAsync(new AttachRolePolicyRequest() 
\{\hspace{.1cm} \} RoleName = roleName, 
                 PolicyArn = policyArn 
             }); 
             if (awsManagedPolicies != null) 
\{\hspace{.1cm} \} foreach (var awsPolicy in awsManagedPolicies) 
\overline{a} await _amazonIam.AttachRolePolicyAsync(new 
 AttachRolePolicyRequest()
```

```
\{ PolicyArn = $"arn:aws:iam::aws:policy/{awsPolicy}", 
                         RoleName = roleName 
                     }); 
 } 
 } 
        } 
        catch (EntityAlreadyExistsException) 
         { 
             Console.WriteLine("Role already exists."); 
        } 
        string profileArn = ""; 
        try 
         { 
             var profileCreateResponse = await 
 _amazonIam.CreateInstanceProfileAsync( 
                 new CreateInstanceProfileRequest() 
\overline{a} InstanceProfileName = profileName 
                 }); 
             // Allow time for the profile to be ready. 
             profileArn = profileCreateResponse.InstanceProfile.Arn; 
             Thread.Sleep(10000); 
             await _amazonIam.AddRoleToInstanceProfileAsync( 
                 new AddRoleToInstanceProfileRequest() 
\overline{a} InstanceProfileName = profileName, 
                     RoleName = roleName 
                 }); 
        } 
         catch (EntityAlreadyExistsException) 
         { 
             Console.WriteLine("Policy already exists."); 
             var profileGetResponse = await _amazonIam.GetInstanceProfileAsync( 
                 new GetInstanceProfileRequest() 
\overline{a} InstanceProfileName = profileName 
                 }); 
             profileArn = profileGetResponse.InstanceProfile.Arn; 
         } 
        return profileArn; 
     }
```
• Per i dettagli sull'API, [CreateInstanceProfilec](https://docs.aws.amazon.com/goto/DotNetSDKV3/iam-2010-05-08/CreateInstanceProfile)onsulta AWS SDK for .NETAPI Reference.

## CLI

## AWS CLI

Come creare un profilo dell'istanza

Il comando create-instance-profile seguente crea un profilo dell'istanza denominato Webserver.

```
aws iam create-instance-profile \ 
     --instance-profile-name Webserver
```
Output:

```
{ 
     "InstanceProfile": { 
         "InstanceProfileId": "AIPAJMBYC7DLSPEXAMPLE", 
         "Roles": [], 
          "CreateDate": "2015-03-09T20:33:19.626Z", 
         "InstanceProfileName": "Webserver", 
         "Path": "/", 
         "Arn": "arn:aws:iam::123456789012:instance-profile/Webserver" 
     }
}
```
Per aggiungere un ruolo a un profilo dell'istanza, usa il comando add-role-to-instanceprofile.

Per ulteriori informazioni, consulta [Utilizzo di un ruolo IAM per concedere autorizzazioni ad](https://docs.aws.amazon.com/IAM/latest/UserGuide/id_roles_use_switch-role-ec2.html)  [applicazioni in esecuzione su istanze di Amazon EC2](https://docs.aws.amazon.com/IAM/latest/UserGuide/id_roles_use_switch-role-ec2.html) nella Guida per l'utente IAM AWS.

• Per i dettagli sull'API, consulta [CreateInstanceProfileAWS CLIC](https://awscli.amazonaws.com/v2/documentation/api/latest/reference/iam/create-instance-profile.html)ommand Reference.

## **JavaScript**

# SDK per JavaScript (v3)

# **a** Note

C'è altro da fare. GitHub Trova l'esempio completo e scopri di più sulla configurazione e l'esecuzione nel [Repository di esempi di codice AWS.](https://github.com/awsdocs/aws-doc-sdk-examples/tree/main/javascriptv3/example_code/cross-services/wkflw-resilient-service#code-examples)

```
 const { InstanceProfile } = await iamClient.send( 
   new CreateInstanceProfileCommand({ 
     InstanceProfileName: NAMES.ssmOnlyInstanceProfileName, 
   }), 
 ); 
 await waitUntilInstanceProfileExists( 
   { client: iamClient }, 
   { InstanceProfileName: NAMES.ssmOnlyInstanceProfileName }, 
 );
```
• Per i dettagli sull'API, [CreateInstanceProfilec](https://docs.aws.amazon.com/AWSJavaScriptSDK/v3/latest/client/iam/command/CreateInstanceProfileCommand)onsulta AWS SDK for JavaScriptAPI Reference.

## Python

SDK per Python (Boto3)

## **a** Note

C'è altro su GitHub. Trova l'esempio completo e scopri di più sulla configurazione e l'esecuzione nel [Repository di esempi di codice AWS.](https://github.com/awsdocs/aws-doc-sdk-examples/tree/main/python/example_code/iam#code-examples)

Questo esempio crea una policy, un ruolo e un profilo dell'istanza e li collega tutti insieme.

```
class AutoScaler: 
    "" ""
     Encapsulates Amazon EC2 Auto Scaling and EC2 management actions. 
    "" "
```
 def \_\_init\_\_( self, resource\_prefix, inst\_type, ami\_param, autoscaling\_client, ec2\_client, ssm\_client, iam\_client, ): "" " :param resource\_prefix: The prefix for naming AWS resources that are created by this class. :param inst\_type: The type of EC2 instance to create, such as t3.micro. :param ami\_param: The Systems Manager parameter used to look up the AMI that is created. :param autoscaling\_client: A Boto3 EC2 Auto Scaling client. :param ec2\_client: A Boto3 EC2 client. :param ssm\_client: A Boto3 Systems Manager client. :param iam\_client: A Boto3 IAM client. """ self.inst\_type = inst\_type self.ami\_param = ami\_param self.autoscaling\_client = autoscaling\_client self.ec2\_client = ec2\_client self.ssm\_client = ssm\_client self.iam\_client = iam\_client self.launch\_template\_name = f"{resource\_prefix}-template" self.group\_name = f"{resource\_prefix}-group" self.instance\_policy\_name = f"{resource\_prefix}-pol" self.instance\_role\_name = f"{resource\_prefix}-role" self.instance\_profile\_name = f"{resource\_prefix}-prof" self.bad\_creds\_policy\_name = f"{resource\_prefix}-bc-pol" self.bad\_creds\_role\_name = f"{resource\_prefix}-bc-role" self.bad\_creds\_profile\_name = f"{resource\_prefix}-bc-prof" self.key\_pair\_name = f"{resource\_prefix}-key-pair" def create\_instance\_profile( self, policy\_file, policy\_name, role\_name, profile\_name, aws managed policies=() ):

```
 """ 
        Creates a policy, role, and profile that is associated with instances 
 created by 
        this class. An instance's associated profile defines a role that is 
 assumed by the 
         instance. The role has attached policies that specify the AWS permissions 
 granted to 
         clients that run on the instance. 
         :param policy_file: The name of a JSON file that contains the policy 
 definition to 
                             create and attach to the role. 
         :param policy_name: The name to give the created policy. 
        : param role name: The name to give the created role.
         :param profile_name: The name to the created profile. 
         :param aws_managed_policies: Additional AWS-managed policies that are 
 attached to 
                                       the role, such as 
 AmazonSSMManagedInstanceCore to grant 
                                       use of Systems Manager to send commands to 
 the instance. 
         :return: The ARN of the profile that is created. 
 """ 
         assume_role_doc = { 
             "Version": "2012-10-17", 
             "Statement": [ 
\overline{a} "Effect": "Allow", 
                     "Principal": {"Service": "ec2.amazonaws.com"}, 
                     "Action": "sts:AssumeRole", 
 } 
             ], 
         } 
        with open(policy_file) as file: 
             instance_policy_doc = file.read() 
        policy_arn = None 
        try: 
             pol_response = self.iam_client.create_policy( 
                 PolicyName=policy_name, PolicyDocument=instance_policy_doc 
) policy_arn = pol_response["Policy"]["Arn"] 
             log.info("Created policy with ARN %s.", policy_arn) 
         except ClientError as err:
```

```
 if err.response["Error"]["Code"] == "EntityAlreadyExists": 
                 log.info("Policy %s already exists, nothing to do.", policy_name) 
                list pol response = self.iam client.list policies(Scope="Local")
                 for pol in list_pol_response["Policies"]: 
                     if pol["PolicyName"] == policy_name: 
                         policy_arn = pol["Arn"] 
                         break 
             if policy_arn is None: 
                 raise AutoScalerError(f"Couldn't create policy {policy_name}: 
 {err}") 
        try: 
             self.iam_client.create_role( 
                 RoleName=role_name, 
 AssumeRolePolicyDocument=json.dumps(assume_role_doc) 
) self.iam_client.attach_role_policy(RoleName=role_name, 
 PolicyArn=policy_arn) 
            for aws_policy in aws_managed_policies: 
                 self.iam_client.attach_role_policy( 
                     RoleName=role_name, 
                     PolicyArn=f"arn:aws:iam::aws:policy/{aws_policy}", 
) log.info("Created role %s and attached policy %s.", role_name, 
 policy_arn) 
        except ClientError as err: 
             if err.response["Error"]["Code"] == "EntityAlreadyExists": 
                 log.info("Role %s already exists, nothing to do.", role_name) 
             else: 
                 raise AutoScalerError(f"Couldn't create role {role_name}: {err}") 
        try: 
             profile_response = self.iam_client.create_instance_profile( 
                 InstanceProfileName=profile_name 
) waiter = self.iam_client.get_waiter("instance_profile_exists") 
             waiter.wait(InstanceProfileName=profile_name) 
             time.sleep(10) # wait a little longer 
             profile_arn = profile_response["InstanceProfile"]["Arn"] 
             self.iam_client.add_role_to_instance_profile( 
                 InstanceProfileName=profile_name, RoleName=role_name 
) log.info("Created profile %s and added role %s.", profile_name, 
 role_name)
```

```
 except ClientError as err: 
            if err.response["Error"]["Code"] == "EntityAlreadyExists": 
               prof response = self.iam client.get instance profile(
                    InstanceProfileName=profile_name 
)profile arn = prof response["InstanceProfile"]["Arn"]
                log.info( 
                    "Instance profile %s already exists, nothing to do.", 
 profile_name 
) else: 
                raise AutoScalerError( 
                    f"Couldn't create profile {profile_name} and attach it to 
 role\n" 
                    f"{role_name}: {err}" 
) return profile_arn
```
• Per i dettagli sull'API, consulta [CreateInstanceProfileAWSS](https://docs.aws.amazon.com/goto/boto3/iam-2010-05-08/CreateInstanceProfile)DK for Python (Boto3) API Reference.

Come creare un provider SAML IAM utilizzando un SDK di AWS

I seguenti esempi di codice mostrano come eliminare un provider SAML AWS Identity and Access Management (IAM).

CLI

### AWS CLI

Come eliminare un provider SAML

```
Questo esempio elimina il provider SAML 2.0 IAM il cui ARN è
arn:aws:iam::123456789012:saml-provider/SAMLADFSProvider.
```

```
aws iam delete-saml-provider \
--saml-provider-arn arn:aws:iam::123456789012:saml-provider/SAMLADFSProvider
```
Questo comando non produce alcun output.

Per ulteriori informazioni, consulta [Creazione di provider di identità SAML IAM](https://docs.aws.amazon.com/IAM/latest/UserGuide/id_roles_providers_create_saml.html) nella Guida per l'utente di IAM AWS.

• Per informazioni dettagliate sull'API, consulta [DeleteSAMLProvider](https://awscli.amazonaws.com/v2/documentation/api/latest/reference/iam/delete-saml-provider.html) nella Documentazione di riferimento dei comandi della AWS CLI.

#### **JavaScript**

SDK per (v3) JavaScript

## **a** Note

C'è altro da fare. GitHub Trova l'esempio completo e scopri di più sulla configurazione e l'esecuzione nel [Repository di esempi di codice AWS.](https://github.com/awsdocs/aws-doc-sdk-examples/tree/main/javascriptv3/example_code/iam#code-examples)

```
import { DeleteSAMLProviderCommand, IAMClient } from "@aws-sdk/client-iam";
const client = new IMClient({});
/** 
 * 
  * @param {string} providerArn 
  * @returns 
  */
export const deleteSAMLProvider = async (providerArn) => { 
   const command = new DeleteSAMLProviderCommand({ 
     SAMLProviderArn: providerArn, 
   }); 
   const response = await client.send(command); 
   console.log(response); 
   return response;
};
```
• Per informazioni dettagliate sull'API, consulta [DeleteSAMLProvider](https://docs.aws.amazon.com/AWSJavaScriptSDK/v3/latest/client/iam/command/DeleteSAMLProviderCommand) nella Documentazione di riferimento dell'API di AWS SDK for JavaScript.

# Eliminazione di un gruppo IAM utilizzando un SDK AWS

I seguenti esempi di codice mostrano come eliminare un gruppo IAM.

Gli esempi di operazioni sono estratti di codice da programmi più grandi e devono essere eseguiti nel contesto. È possibile visualizzare questa operazione nel contesto nel seguente esempio di codice:

• [Creazione di un gruppo e aggiunta di un utente](#page-4424-0)

## .NET

AWS SDK for NFT

## **a** Note

C'è dell'altro GitHub. Trova l'esempio completo e scopri di più sulla configurazione e l'esecuzione nel [Repository di esempi di codice AWS.](https://github.com/awsdocs/aws-doc-sdk-examples/tree/main/dotnetv3/IAM#code-examples)

```
 /// <summary> 
    /// Delete an IAM group. 
   /// </summary> 
   /// <param name="groupName">The name of the IAM group to delete.</param> 
   /// <returns>A Boolean value indicating the success of the action.</returns>
   public async Task<bool> DeleteGroupAsync(string groupName)
   \mathcal{L} var response = await _IAMService.DeleteGroupAsync(new DeleteGroupRequest 
 { GroupName = groupName }); 
        return response.HttpStatusCode == HttpStatusCode.OK; 
    }
```
• Per i dettagli sull'API, [DeleteGroup](https://docs.aws.amazon.com/goto/DotNetSDKV3/iam-2010-05-08/DeleteGroup)consulta AWS SDK for .NETAPI Reference.

# CLI

# AWS CLI

Come eliminare un gruppo IAM

Il comando delete-group seguente elimina un gruppo IAM denominato MyTestGroup.

```
aws iam delete-group \ 
     --group-name MyTestGroup
```
Questo comando non produce alcun output.

Per ulteriori informazioni, consulta [Eliminazione di un gruppo di utenti IAM](https://docs.aws.amazon.com/IAM/latest/UserGuide/id_groups_manage_delete.html) nella Guida per l'utente di IAM AWS.

• Per i dettagli sull'API, consulta [DeleteGroupAWS CLI](https://awscli.amazonaws.com/v2/documentation/api/latest/reference/iam/delete-group.html)Command Reference.

## **JavaScript**

```
SDK per JavaScript (v3)
```
## **a** Note

```
import { DeleteGroupCommand, IAMClient } from "@aws-sdk/client-iam";
const client = new IAMClient({});
/** 
 * 
  * @param {string} groupName 
  */
export const deleteGroup = async (groupName) => { 
   const command = new DeleteGroupCommand({ 
     GroupName: groupName, 
   }); 
   const response = await client.send(command); 
   console.log(response); 
   return response;
};
```
• Per i dettagli sull'API, [DeleteGroup](https://docs.aws.amazon.com/AWSJavaScriptSDK/v3/latest/client/iam/command/DeleteGroupCommand)consulta AWS SDK for JavaScriptAPI Reference.

# Eliminazione di una policy di gruppo IAM utilizzando un SDK AWS

I seguenti esempi di codice mostrano come eliminare una policy di gruppo IAM.

Gli esempi di operazioni sono estratti di codice da programmi più grandi e devono essere eseguiti nel contesto. È possibile visualizzare questa operazione nel contesto nel seguente esempio di codice:

• [Creazione di un gruppo e aggiunta di un utente](#page-4424-0)

### .NET

## AWS SDK for .NET

### **a** Note

```
 /// <summary> 
    /// Delete an IAM policy associated with an IAM group. 
    /// </summary> 
    /// <param name="groupName">The name of the IAM group associated with the 
   /// policy.</param> 
   /// <param name="policyName">The name of the policy to delete.</param> 
    /// <returns>A Boolean value indicating the success of the action.</returns> 
   public async Task<bool> DeleteGroupPolicyAsync(string groupName, string
 policyName) 
    { 
        var request = new DeleteGroupPolicyRequest() 
        { 
            GroupName = groupName, 
            PolicyName = policyName, 
        }; 
        var response = await _IAMService.DeleteGroupPolicyAsync(request); 
        return response.HttpStatusCode == System.Net.HttpStatusCode.OK; 
    }
```
• Per i dettagli sull'API, [DeleteGroupPolicy](https://docs.aws.amazon.com/goto/DotNetSDKV3/iam-2010-05-08/DeleteGroupPolicy)consulta AWS SDK for .NETAPI Reference.

# CLI

AWS CLI

Come eliminare una policy da un gruppo IAM

Il comando delete-group-policy seguente elimina la policy denominata ExamplePolicy dal gruppo denominato Admins.

```
aws iam delete-group-policy \ 
     --group-name Admins \ 
     --policy-name ExamplePolicy
```
Questo comando non produce alcun output.

Per visualizzare le policy collegate a un gruppo, usa il comando list-group-policies.

Per ulteriori informazioni, consulta [Gestione delle policy IAM](https://docs.aws.amazon.com/IAM/latest/UserGuide/access_policies_manage.html) nella Guida per l'utente IAM AWS.

• Per i dettagli sull'API, consulta [DeleteGroupPolicyAWS CLI](https://awscli.amazonaws.com/v2/documentation/api/latest/reference/iam/delete-group-policy.html)Command Reference.

Eliminazione di una policy IAM utilizzando un SDK AWS

Gli esempi di codice seguenti mostrano come eliminare una policy IAM.

Gli esempi di operazioni sono estratti di codice da programmi più grandi e devono essere eseguiti nel contesto. È possibile visualizzare questa operazione nel contesto nei seguenti esempi di codice:

- [Creazione di un utente e assunzione di un ruolo](#page-4449-0)
- [Creazione di utenti di sola lettura e di lettura e scrittura](#page-4576-0)
- [Gestione delle policy](#page-4591-0)

## .NET

# AWS SDK for .NET

# **a** Note

C'è altro su GitHub. Trova l'esempio completo e scopri di più sulla configurazione e l'esecuzione nel [Repository di esempi di codice AWS.](https://github.com/awsdocs/aws-doc-sdk-examples/tree/main/dotnetv3/IAM#code-examples)

```
 /// <summary> 
    /// Delete an IAM policy. 
    /// </summary> 
    /// <param name="policyArn">The Amazon Resource Name (ARN) of the policy to 
    /// delete.</param> 
    /// <returns>A Boolean value indicating the success of the action.</returns> 
    public async Task<bool> DeletePolicyAsync(string policyArn) 
    { 
        var response = await _IAMService.DeletePolicyAsync(new 
 DeletePolicyRequest { PolicyArn = policyArn }); 
        return response.HttpStatusCode == System.Net.HttpStatusCode.OK; 
    }
```
• Per i dettagli sull'API, [DeletePolicyc](https://docs.aws.amazon.com/goto/DotNetSDKV3/iam-2010-05-08/DeletePolicy)onsulta AWS SDK for .NETAPI Reference.

## **Bash**

AWS CLI con script Bash

## **a** Note

```
###############################################################################
# function iecho
#
```

```
# This function enables the script to display the specified text only if
# the global variable $VERBOSE is set to true.
###############################################################################
function iecho() { 
 if [I $VERBOSE == true ]; then
    echo "$@" 
  fi
}
###############################################################################
# function errecho
#
# This function outputs everything sent to it to STDERR (standard error output).
###############################################################################
function errecho() { 
   printf "%s\n" "$*" 1>&2
}
###############################################################################
# function iam_delete_policy
#
# This function deletes an IAM policy.
#
# Parameters:
# -n policy_arn -- The name of the IAM policy arn.
#
# Returns:
# 0 - If successful.
# 1 - If it fails.
###############################################################################
function iam delete policy() {
  local policy_arn response 
  local option OPTARG # Required to use getopts command in a function. 
  # bashsupport disable=BP5008 
  function usage() { 
     echo "function iam_delete_policy" 
     echo "Deletes an WS Identity and Access Management (IAM) policy" 
     echo " -n policy_arn -- The name of the IAM policy arn." 
     echo "" 
  } 
   # Retrieve the calling parameters. 
   while getopts "n:h" option; do
```

```
 case "${option}" in 
       n) policy_arn="${OPTARG}" ;; 
       h) 
          usage 
          return 0 
          ;; 
      \langle ? \rangle echo "Invalid parameter" 
          usage 
          return 1 
          ;; 
     esac 
   done 
   export OPTIND=1 
   if [[ -z "$policy_arn" ]]; then 
     errecho "ERROR: You must provide a policy arn with the -n parameter." 
     usage 
     return 1 
   fi 
   iecho "Parameters:\n" 
   iecho " Policy arn: $policy_arn" 
   iecho "" 
   response=$(aws iam delete-policy \ 
     --policy-arn "$policy_arn") 
   local error_code=${?} 
   if [[ $error_code -ne 0 ]]; then 
     aws_cli_error_log $error_code 
     errecho "ERROR: AWS reports delete-policy operation failed.\n$response" 
     return 1 
   fi 
   iecho "delete-policy response:$response" 
   iecho 
   return 0
}
```
• Per i dettagli sull'API, consulta [DeletePolicyAWS CLI](https://docs.aws.amazon.com/goto/aws-cli/iam-2010-05-08/DeletePolicy)Command Reference.

### $C++$

# SDK per C++

# **a** Note

C'è altro su GitHub. Trova l'esempio completo e scopri di più sulla configurazione e l'esecuzione nel [Repository di esempi di codice AWS.](https://github.com/awsdocs/aws-doc-sdk-examples/tree/main/cpp/example_code/iam#code-examples)

```
bool AwsDoc::IAM::deletePolicy(const Aws::String &policyArn, 
                                  const Aws::Client::ClientConfiguration 
  &clientConfig) { 
     Aws::IAM::IAMClient iam(clientConfig); 
     Aws::IAM::Model::DeletePolicyRequest request; 
     request.SetPolicyArn(policyArn); 
     auto outcome = iam.DeletePolicy(request); 
     if (!outcome.IsSuccess()) { 
         std::cerr << "Error deleting policy with arn " << policyArn << ": " 
                    << outcome.GetError().GetMessage() << std::endl; 
     } 
     else { 
         std::cout << "Successfully deleted policy with arn " << policyArn 
                    << std::endl; 
     } 
     return outcome.IsSuccess();
}
```
• Per i dettagli sull'API, [DeletePolicyc](https://docs.aws.amazon.com/goto/SdkForCpp/iam-2010-05-08/DeletePolicy)onsulta AWS SDK for C++API Reference.

# CLI

# AWS CLI

Come eliminare una policy IAM

Questo esempio elimina la policyu il cui ARN è arn:aws:iam::123456789012:policy/ MySamplePolicy.

```
aws iam delete-policy \ 
     --policy-arn arn:aws:iam::123456789012:policy/MySamplePolicy
```
Questo comando non produce alcun output.

Per ulteriori informazioni, consulta [Policy e autorizzazioni in IAM](https://docs.aws.amazon.com/IAM/latest/UserGuide/access_policies.html) nella Guida per l'utente di IAM AWS.

• Per i dettagli sull'API, consulta [DeletePolicyAWS CLI](https://awscli.amazonaws.com/v2/documentation/api/latest/reference/iam/delete-policy.html)Command Reference.

### Go

SDK per Go V2

# **a** Note

```
// PolicyWrapper encapsulates AWS Identity and Access Management (IAM) policy 
  actions
// used in the examples.
// It contains an IAM service client that is used to perform policy actions.
type PolicyWrapper struct { 
  IamClient *iam.Client
}
// DeletePolicy deletes a policy.
func (wrapper PolicyWrapper) DeletePolicy(policyArn string) error { 
  _, err := wrapper.IamClient.DeletePolicy(context.TODO(), &iam.DeletePolicyInput{ 
   PolicyArn: aws.String(policyArn), 
  }) 
  if err != nil { 
   log.Printf("Couldn't delete policy %v. Here's why: %v\n", policyArn, err) 
  } 
  return err
}
```
• Per i dettagli sull'API, [DeletePolicyc](https://pkg.go.dev/github.com/aws/aws-sdk-go-v2/service/iam#Client.DeletePolicy)onsulta AWS SDK for GoAPI Reference.

### Java

### SDK per Java 2.x

## **a** Note

```
import software.amazon.awssdk.services.iam.model.DeletePolicyRequest;
import software.amazon.awssdk.regions.Region;
import software.amazon.awssdk.services.iam.IamClient;
import software.amazon.awssdk.services.iam.model.IamException;
/** 
  * Before running this Java V2 code example, set up your development 
  * environment, including your credentials. 
 * 
  * For more information, see the following documentation topic: 
 * 
  * https://docs.aws.amazon.com/sdk-for-java/latest/developer-guide/get-
started.html 
  */
public class DeletePolicy { 
     public static void main(String[] args) { 
         final String usage = """ 
                  Usage: 
                      <policyARN>\s 
                 Where: 
                      policyARN - A policy ARN value to delete.\s 
                  """; 
         if (args.length != 1) { 
             System.out.println(usage);
```
```
 System.exit(1); 
     } 
    String policyARN = args[0];
     Region region = Region.AWS_GLOBAL; 
     IamClient iam = IamClient.builder() 
              .region(region) 
              .build(); 
     deleteIAMPolicy(iam, policyARN); 
     iam.close(); 
 } 
 public static void deleteIAMPolicy(IamClient iam, String policyARN) { 
     try { 
         DeletePolicyRequest request = DeletePolicyRequest.builder() 
                  .policyArn(policyARN) 
                  .build(); 
         iam.deletePolicy(request); 
         System.out.println("Successfully deleted the policy"); 
     } catch (IamException e) { 
         System.err.println(e.awsErrorDetails().errorMessage()); 
         System.exit(1); 
     } 
     System.out.println("Done"); 
 }
```
• Per i dettagli sull'API, [DeletePolicyc](https://docs.aws.amazon.com/goto/SdkForJavaV2/iam-2010-05-08/DeletePolicy)onsulta AWS SDK for Java 2.xAPI Reference.

#### **JavaScript**

}

```
SDK per JavaScript (v3)
```
#### **a** Note

Eliminare il criterio.

```
import { DeletePolicyCommand, IAMClient } from "@aws-sdk/client-iam";
const client = new IAMClient(\{\});
/** 
  * 
  * @param {string} policyArn 
  */
export const deletePolicy = (policyArn) => { 
   const command = new DeletePolicyCommand({ PolicyArn: policyArn }); 
   return client.send(command);
};
```
• Per i dettagli sull'API, [DeletePolicyc](https://docs.aws.amazon.com/AWSJavaScriptSDK/v3/latest/client/iam/command/DeletePolicyCommand)onsulta AWS SDK for JavaScriptAPI Reference.

#### Kotlin

SDK per Kotlin

## **a** Note

```
suspend fun deleteIAMPolicy(policyARNVal: String?) { 
     val request = DeletePolicyRequest { 
         policyArn = policyARNVal 
     } 
     IamClient { region = "AWS_GLOBAL" }.use { iamClient -> 
         iamClient.deletePolicy(request) 
         println("Successfully deleted $policyARNVal") 
     }
}
```
• Per i dettagli sull'API, [DeletePolicyc](https://github.com/awslabs/aws-sdk-kotlin#generating-api-documentation)onsulta AWSSDK for Kotlin API reference.

#### Python

SDK per Python (Boto3)

## **a** Note

C'è altro su. GitHub Trova l'esempio completo e scopri di più sulla configurazione e l'esecuzione nel [Repository di esempi di codice AWS.](https://github.com/awsdocs/aws-doc-sdk-examples/tree/main/python/example_code/iam#code-examples)

```
def delete_policy(policy_arn): 
    "" "
     Deletes a policy. 
     :param policy_arn: The ARN of the policy to delete. 
     """ 
     try: 
         iam.Policy(policy_arn).delete() 
         logger.info("Deleted policy %s.", policy_arn) 
     except ClientError: 
         logger.exception("Couldn't delete policy %s.", policy_arn) 
         raise
```
• Per i dettagli sull'API, consulta [DeletePolicyAWS](https://docs.aws.amazon.com/goto/boto3/iam-2010-05-08/DeletePolicy)SDK for Python (Boto3) API Reference.

## Rust

## SDK per Rust

## **a** Note

```
pub async fn delete_policy(client: &iamClient, policy: Policy) -> Result<(), 
  iamError> { 
     client 
          .delete_policy() 
          .policy_arn(policy.arn.unwrap()) 
          .send() 
          .await?; 
    0k(())}
```
• Per i dettagli sulle API, consulta la [DeletePolicy](https://docs.rs/releases/search?query=aws-sdk)guida di riferimento all'API AWS SDK for Rust.

#### Swift

## SDK per Swift

#### **a** Note

Si tratta di una documentazione di pre-rilascio di un SDK nella versione di anteprima. ed è soggetta a modifiche.

## **a** Note

```
 public func deletePolicy(policy: IAMClientTypes.Policy) async throws { 
     let input = DeletePolicyInput( 
          policyArn: policy.arn 
    \mathcal{L} do { 
          _ = try await iamClient.deletePolicy(input: input) 
     } catch { 
          throw error 
     } 
 }
```
• Per i dettagli sull'API, consulta la [DeletePolicyg](https://awslabs.github.io/aws-sdk-swift/reference/0.x)uida di riferimento all'API AWS SDK for Swift.

Eliminazione di un ruolo IAM utilizzando un SDK AWS

Gli esempi di codice seguenti mostrano come eliminare un ruolo IAM.

Gli esempi di operazioni sono estratti di codice da programmi più grandi e devono essere eseguiti nel contesto. È possibile visualizzare questa operazione nel contesto nei seguenti esempi di codice:

- [Creazione di un utente e assunzione di un ruolo](#page-4449-0)
- [Gestione dei ruoli](#page-4598-0)

## .NET

AWS SDK for .NET

## **a** Note

C'è altro su. GitHub Trova l'esempio completo e scopri di più sulla configurazione e l'esecuzione nel [Repository di esempi di codice AWS.](https://github.com/awsdocs/aws-doc-sdk-examples/tree/main/dotnetv3/IAM#code-examples)

```
 /// <summary> 
    /// Delete an IAM role. 
    /// </summary> 
    /// <param name="roleName">The name of the IAM role to delete.</param> 
   /// <returns>A Boolean value indicating the success of the action.</returns> 
    public async Task<bool> DeleteRoleAsync(string roleName) 
    { 
        var response = await _IAMService.DeleteRoleAsync(new DeleteRoleRequest 
\{ RoleName = roleName \});
        return response.HttpStatusCode == System.Net.HttpStatusCode.OK; 
    }
```
• Per i dettagli sull'API, [DeleteRolec](https://docs.aws.amazon.com/goto/DotNetSDKV3/iam-2010-05-08/DeleteRole)onsulta AWS SDK for .NETAPI Reference.

#### Bash

## AWS CLI con script Bash

## **a** Note

```
###############################################################################
# function iecho
#
# This function enables the script to display the specified text only if
# the global variable $VERBOSE is set to true.
###############################################################################
function iecho() { 
  if [\int $VERBOSE == true ]]; then
    echo "$@" 
  fi
}
###############################################################################
# function errecho
#
# This function outputs everything sent to it to STDERR (standard error output).
###############################################################################
function errecho() { 
   printf "%s\n" "$*" 1>&2
}
###############################################################################
# function iam_delete_role
#
# This function deletes an IAM role.
#
# Parameters:
# -n role_name -- The name of the IAM role.
#
# Returns:
# 0 - If successful.
# 1 - If it fails.
```

```
###############################################################################
function iam_delete_role() { 
  local role name response
   local option OPTARG # Required to use getopts command in a function. 
   # bashsupport disable=BP5008 
   function usage() { 
     echo "function iam_delete_role" 
     echo "Deletes an WS Identity and Access Management (IAM) role" 
     echo " -n role_name -- The name of the IAM role." 
     echo "" 
   } 
   # Retrieve the calling parameters. 
   while getopts "n:h" option; do 
     case "${option}" in 
       n) role_name="${OPTARG}" ;; 
       h) 
         usage 
         return 0 
         ;; 
      \langle ? \rangle echo "Invalid parameter" 
         usage 
         return 1 
         ;; 
     esac 
   done 
   export OPTIND=1 
   echo "role_name:$role_name" 
   if [[ -z "$role_name" ]]; then 
     errecho "ERROR: You must provide a role name with the -n parameter." 
     usage 
     return 1 
   fi 
   iecho "Parameters:\n" 
   iecho " Role name: $role_name" 
   iecho "" 
   response=$(aws iam delete-role \ 
     --role-name "$role_name")
```

```
 local error_code=${?} 
   if [[ $error_code -ne 0 ]]; then 
     aws_cli_error_log $error_code 
     errecho "ERROR: AWS reports delete-role operation failed.\n$response" 
     return 1 
   fi 
   iecho "delete-role response:$response" 
   iecho 
   return 0
}
```
• Per i dettagli sull'API, consulta [DeleteRoleAWS CLIC](https://docs.aws.amazon.com/goto/aws-cli/iam-2010-05-08/DeleteRole)ommand Reference.

## CLI

## AWS CLI

Come eliminare un ruolo IAM

Il comando delete-role seguente rimuove il ruolo denominato Test-Role.

```
aws iam delete-role \ 
     --role-name Test-Role
```
Questo comando non produce alcun output.

Per poter eliminare un ruolo, devi prima rimuovere il ruolo da qualunque profilo dell'istanza (remove-role-from-instance-profile), scollegare eventuali policy gestite (detachrole-policy) ed eliminare tutte le policy inline collegate al ruolo (delete-role-policy).

Per ulteriori informazioni, consulta [Ruoli IAM](https://docs.aws.amazon.com/IAM/latest/UserGuide/id_roles_create.html) e [Utilizzo dei profili dell'istanza](https://docs.aws.amazon.com/IAM/latest/UserGuide/id_roles_use_switch-role-ec2_instance-profiles.html) nella AWSGuida per l'utente di IAM.

• Per i dettagli sull'API, consulta [DeleteRoleAWS CLIC](https://awscli.amazonaws.com/v2/documentation/api/latest/reference/iam/delete-role.html)ommand Reference.

#### Go

## SDK per Go V2

## **a** Note

C'è altro su GitHub. Trova l'esempio completo e scopri di più sulla configurazione e l'esecuzione nel [Repository di esempi di codice AWS.](https://github.com/awsdocs/aws-doc-sdk-examples/tree/main/gov2/iam#code-examples)

```
// RoleWrapper encapsulates AWS Identity and Access Management (IAM) role actions
// used in the examples.
// It contains an IAM service client that is used to perform role actions.
type RoleWrapper struct { 
  IamClient *iam.Client
}
// DeleteRole deletes a role. All attached policies must be detached before a
// role can be deleted.
func (wrapper RoleWrapper) DeleteRole(roleName string) error { 
  _, err := wrapper.IamClient.DeleteRole(context.TODO(), &iam.DeleteRoleInput{ 
   RoleName: aws.String(roleName), 
  }) 
  if err != nil { 
  log.Printf("Couldn't delete role %v. Here's why: %v\n", roleName, err) 
  } 
  return err
}
```
• Per i dettagli sull'API, [DeleteRolec](https://pkg.go.dev/github.com/aws/aws-sdk-go-v2/service/iam#Client.DeleteRole)onsulta AWS SDK for GoAPI Reference.

#### **JavaScript**

## SDK per JavaScript (v3)

## a Note

C'è altro da fare. GitHub Trova l'esempio completo e scopri di più sulla configurazione e l'esecuzione nel [Repository di esempi di codice AWS.](https://github.com/awsdocs/aws-doc-sdk-examples/tree/main/javascriptv3/example_code/iam#code-examples)

Elimina il ruolo.

```
import { DeleteRoleCommand, IAMClient } from "@aws-sdk/client-iam";
const client = new IAMClient(\{\});
/** 
 * 
  * @param {string} roleName 
  */
export const deleteRole = (roleName) => { 
  const command = new DeleteRoleCommand({ RoleName: roleName }); 
  return client.send(command);
};
```
• Per i dettagli sull'API, [DeleteRolec](https://docs.aws.amazon.com/AWSJavaScriptSDK/v3/latest/client/iam/command/DeleteRoleCommand)onsulta AWS SDK for JavaScriptAPI Reference.

## Python

SDK per Python (Boto3)

## **a** Note

```
def delete_role(role_name): 
    "" "
```

```
 Deletes a role. 
 :param role_name: The name of the role to delete. 
"" ""
 try: 
    iam.Role(role_name).delete()
     logger.info("Deleted role %s.", role_name) 
 except ClientError: 
     logger.exception("Couldn't delete role %s.", role_name) 
     raise
```
• Per i dettagli sull'API, consulta [DeleteRoleAWSS](https://docs.aws.amazon.com/goto/boto3/iam-2010-05-08/DeleteRole)DK for Python (Boto3) API Reference.

## Ruby

SDK per Ruby

#### **a** Note

```
 # Deletes a role and its attached policies. 
   # 
   # @param role_name [String] The name of the role to delete. 
  def delete_role(role_name) 
     begin 
       # Detach and delete attached policies 
       @iam_client.list_attached_role_policies(role_name: role_name).each do |
response| 
        response.attached_policies.each do |policy| 
           @iam_client.detach_role_policy({ 
                                     role_name: role_name, 
                                     policy_arn: policy.policy_arn 
 }) 
           # Check if the policy is a customer managed policy (not AWS managed) 
           unless policy.policy_arn.include?("aws:policy/") 
             @iam_client.delete_policy({ policy_arn: policy.policy_arn })
```

```
 @logger.info("Deleted customer managed policy 
 #{policy.policy_name}.") 
          end 
        end 
      end 
      # Delete the role 
      @iam_client.delete_role({ role_name: role_name }) 
      @logger.info("Deleted role #{role_name}.") 
    rescue Aws::IAM::Errors::ServiceError => e 
      @logger.error("Couldn't detach policies and delete role #{role_name}. 
 Here's why:") 
      @logger.error("\t#{e.code}: #{e.message}") 
      raise 
    end 
  end
```
• Per i dettagli sull'API, [DeleteRolec](https://docs.aws.amazon.com/goto/SdkForRubyV3/iam-2010-05-08/DeleteRole)onsulta AWS SDK for RubyAPI Reference.

## Rust

#### SDK per Rust

## **a** Note

```
pub async fn delete_role(client: &iamClient, role: &Role) -> Result<(), iamError> 
 { 
     let role = role.clone(); 
     while client 
          .delete_role() 
          .role_name(role.role_name()) 
          .send() 
          .await 
          .is_err() 
     { 
          sleep(Duration::from_secs(2)).await; 
     }
```
}

```
0k(())
```
• Per i dettagli sulle API, consulta la [DeleteRoleg](https://docs.rs/releases/search?query=aws-sdk)uida di riferimento all'API AWS SDK for Rust.

## **Swift**

## SDK per Swift

## **a** Note

Si tratta di una documentazione di pre-rilascio di un SDK nella versione di anteprima. ed è soggetta a modifiche.

## **a** Note

C'è di più su. GitHub Trova l'esempio completo e scopri di più sulla configurazione e l'esecuzione nel [Repository di esempi di codice AWS.](https://github.com/awsdocs/aws-doc-sdk-examples/tree/main/swift/example_code/iam#code-examples)

```
 public func deleteRole(role: IAMClientTypes.Role) async throws { 
     let input = DeleteRoleInput( 
         roleName: role.roleName 
     ) 
     do { 
         _ = try await iamClient.deleteRole(input: input) 
     } catch { 
         throw error 
     } 
 }
```
• Per i dettagli sull'API, consulta la [DeleteRole](https://awslabs.github.io/aws-sdk-swift/reference/0.x)guida di riferimento all'API AWS SDK for Swift.

# Eliminazione di una policy del ruolo IAM utilizzando un SDK AWS

I seguenti esempi di codice mostrano come eliminare una policy di un ruolo IAM.

## .NET

## AWS SDK for .NET

## **a** Note

C'è altro su. GitHub Trova l'esempio completo e scopri di più sulla configurazione e l'esecuzione nel [Repository di esempi di codice AWS.](https://github.com/awsdocs/aws-doc-sdk-examples/tree/main/dotnetv3/IAM#code-examples)

```
 /// <summary> 
     /// Delete an IAM role policy. 
     /// </summary> 
     /// <param name="roleName">The name of the IAM role.</param> 
     /// <param name="policyName">The name of the IAM role policy to delete.</
param> 
     /// <returns>A Boolean value indicating the success of the action.</returns> 
    public async Task<bool> DeleteRolePolicyAsync(string roleName, string
  policyName) 
    \left\{ \right. var response = await _IAMService.DeleteRolePolicyAsync(new 
  DeleteRolePolicyRequest 
         { 
              PolicyName = policyName, 
              RoleName = roleName, 
         }); 
         return response.HttpStatusCode == System.Net.HttpStatusCode.OK; 
     }
```
• Per i dettagli sull'API, [DeleteRolePolicyc](https://docs.aws.amazon.com/goto/DotNetSDKV3/iam-2010-05-08/DeleteRolePolicy)onsulta AWS SDK for .NETAPI Reference.

## $CLI$

## AWS CLI

Come rimuovere una policy da un ruolo IAM

Il comando delete-role-policy seguente rimuove la policy denominata ExamplePolicy dal ruolo denominato Test-Role.

```
aws iam delete-role-policy \ 
     --role-name Test-Role \ 
     --policy-name ExamplePolicy
```
Questo comando non produce alcun output.

Per ulteriori informazioni, consulta [Modifica di un ruolo](https://docs.aws.amazon.com/IAM/latest/UserGuide/id_roles_manage_modify.html) nella Guida per l'utente di IAM AWS.

• Per i dettagli sull'API, consulta [DeleteRolePolicyAWS CLIC](https://awscli.amazonaws.com/v2/documentation/api/latest/reference/iam/delete-role-policy.html)ommand Reference.

#### **JavaScript**

SDK per JavaScript (v3)

#### **a** Note

```
import { DeleteRolePolicyCommand, IAMClient } from "@aws-sdk/client-iam";
const client = new IMClient({});
/** 
 * 
  * @param {string} roleName 
  * @param {string} policyName 
  */
export const deleteRolePolicy = (roleName, policyName) => { 
   const command = new DeleteRolePolicyCommand({ 
     RoleName: roleName, 
     PolicyName: policyName, 
   }); 
   return client.send(command);
};
```
• Per i dettagli sull'API, [DeleteRolePolicyc](https://docs.aws.amazon.com/AWSJavaScriptSDK/v3/latest/client/iam/command/DeleteRolePolicyCommand)onsulta AWS SDK for JavaScriptAPI Reference.

## Eliminazione di un certificato del server IAM utilizzando un SDK AWS

L'esempio di codice seguente mostra come eliminare un certificato del server IAM.

 $C++$ 

SDK per C++

**a** Note

```
bool AwsDoc::IAM::deleteServerCertificate(const Aws::String &certificateName, 
                                              const Aws::Client::ClientConfiguration 
 &clientConfig) { 
     Aws::IAM::IAMClient iam(clientConfig); 
     Aws::IAM::Model::DeleteServerCertificateRequest request; 
     request.SetServerCertificateName(certificateName); 
     const auto outcome = iam.DeleteServerCertificate(request); 
     bool result = true; 
     if (!outcome.IsSuccess()) { 
         if (outcome.GetError().GetErrorType() != 
 Aws::IAM::IAMErrors::NO_SUCH_ENTITY) { 
             std::cerr << "Error deleting server certificate " << certificateName 
 << ": " << outcome.GetError().GetMessage() << std::endl; 
             result = false; 
         } 
         else { 
             std::cout << "Certificate '" << certificateName 
                        << "' not found." << std::endl; 
         } 
     } 
     else { 
         std::cout << "Successfully deleted server certificate " << 
  certificateName 
                    << std::endl;
```

```
 } 
      return result;
}
```
• Per i dettagli sull'API, [DeleteServerCertificate](https://docs.aws.amazon.com/goto/SdkForCpp/iam-2010-05-08/DeleteServerCertificate)consulta AWS SDK for C++API Reference.

## CLI

## AWS CLI

Come eliminare un certificato server dal tuo account AWS

Il comando delete-server-certificate seguente rimuove il certificato server specificato dal tuo account AWS.

aws iam delete-server-certificate \ --server-certificate-name myUpdatedServerCertificate

Questo comando non produce alcun output.

Per elencare i certificati server disponibili nel tuo account AWS, usa il comando listserver-certificates.

Per ulteriori informazioni, consulta [Gestione dei certificati server in IAM](https://docs.aws.amazon.com/IAM/latest/UserGuide/id_credentials_server-certs.html) nella Guida per l'utente IAM AWS.

• Per i dettagli sull'API, consulta [DeleteServerCertificateAWS CLI](https://awscli.amazonaws.com/v2/documentation/api/latest/reference/iam/delete-server-certificate.html)Command Reference.

```
JavaScript
```

```
SDK per JavaScript (v3)
```
## **a** Note

C'è altro da fare. GitHub Trova l'esempio completo e scopri di più sulla configurazione e l'esecuzione nel [Repository di esempi di codice AWS.](https://github.com/awsdocs/aws-doc-sdk-examples/tree/main/javascriptv3/example_code/iam#code-examples)

Elimina un certificato del server.

```
import { DeleteServerCertificateCommand, IAMClient } from "@aws-sdk/client-iam";
const client = new IAMClient({});
/** 
 * 
  * @param {string} certName 
  */
export const deleteServerCertificate = (certName) => { 
   const command = new DeleteServerCertificateCommand({ 
     ServerCertificateName: certName, 
  }); 
  return client.send(command);
};
```
- Per ulteriori informazioni, consulta la [Guida per sviluppatori di AWS SDK for JavaScript](https://docs.aws.amazon.com/sdk-for-javascript/v3/developer-guide/iam-examples-server-certificates.html#iam-examples-server-certificates-deleting).
- Per i dettagli sull'API, [DeleteServerCertificate](https://docs.aws.amazon.com/AWSJavaScriptSDK/v3/latest/client/iam/command/DeleteServerCertificateCommand)consulta AWS SDK for JavaScriptAPI Reference.

SDK per JavaScript (v2)

## **a** Note

```
// Load the AWS SDK for Node.js
var AWS = require("aws-sdk");
// Set the region
AWS.config.update({ region: "REGION" });
// Create the IAM service object
var iam = new AWS.IAM({ apiVersion: "2010-05-08" });
iam.deleteServerCertificate( 
   { ServerCertificateName: "CERTIFICATE_NAME" }, 
   function (err, data) { 
     if (err) { 
       console.log("Error", err);
```

```
 } else { 
        console.log("Success", data); 
     } 
   }
);
```
- Per ulteriori informazioni, consulta la [Guida per sviluppatori di AWS SDK for JavaScript](https://docs.aws.amazon.com/sdk-for-javascript/v2/developer-guide/iam-examples-server-certificates.html#iam-examples-server-certificates-deleting).
- Per i dettagli sull'API, [DeleteServerCertificate](https://docs.aws.amazon.com/goto/AWSJavaScriptSDK/iam-2010-05-08/DeleteServerCertificate)consulta AWS SDK for JavaScriptAPI Reference.

#### Ruby

SDK per Ruby

## **a** Note

C'è altro su GitHub. Trova l'esempio completo e scopri di più sulla configurazione e l'esecuzione nel [Repository di esempi di codice AWS.](https://github.com/awsdocs/aws-doc-sdk-examples/tree/main/ruby/example_code/iam#code-examples)

Elenca, aggiorna ed elimina i certificati del server.

```
class ServerCertificateManager 
  def initialize(iam_client, logger: Logger.new($stdout)) 
    @iam_client = iam_client 
    @logger = logger 
    @logger.progname = "ServerCertificateManager" 
  end 
   # Creates a new server certificate. 
   # @param name [String] the name of the server certificate 
   # @param certificate_body [String] the contents of the certificate 
   # @param private_key [String] the private key contents 
   # @return [Boolean] returns true if the certificate was successfully created 
  def create_server_certificate(name, certificate_body, private_key) 
    @iam_client.upload_server_certificate({ 
                                            server_certificate_name: name, 
                                            certificate_body: certificate_body, 
                                            private_key: private_key, 
 })
```

```
 true 
 rescue Aws::IAM::Errors::ServiceError => e 
    puts "Failed to create server certificate: #{e.message}" 
   false 
  end 
 # Lists available server certificate names. 
 def list_server_certificate_names 
    response = @iam_client.list_server_certificates 
    if response.server_certificate_metadata_list.empty? 
      @logger.info("No server certificates found.") 
      return 
    end 
    response.server_certificate_metadata_list.each do |certificate_metadata| 
      @logger.info("Certificate Name: 
 #{certificate_metadata.server_certificate_name}") 
    end 
 rescue Aws::IAM::Errors::ServiceError => e 
    @logger.error("Error listing server certificates: #{e.message}") 
 end 
 # Updates the name of a server certificate. 
def update server certificate name(current name, new name)
    @iam_client.update_server_certificate( 
      server_certificate_name: current_name, 
      new_server_certificate_name: new_name 
   \lambda @logger.info("Server certificate name updated from '#{current_name}' to 
'#{new name}'.")
    true 
 rescue Aws::IAM::Errors::ServiceError => e 
    @logger.error("Error updating server certificate name: #{e.message}") 
   false 
 end 
 # Deletes a server certificate. 
def delete server certificate(name)
    @iam_client.delete_server_certificate(server_certificate_name: name) 
    @logger.info("Server certificate '#{name}' deleted.") 
    true 
 rescue Aws::IAM::Errors::ServiceError => e 
    @logger.error("Error deleting server certificate: #{e.message}")
```

```
 false 
   end
end
```
• Per i dettagli sull'API, consulta la [DeleteServerCertificates](https://docs.aws.amazon.com/goto/SdkForRubyV3/iam-2010-05-08/DeleteServerCertificate)ezione AWS SDK for RubyAPI Reference.

Eliminazione di un ruolo collegato ai servizi IAM utilizzando un SDK AWS

Gli esempi di codice seguenti mostrano come eliminare un ruolo collegato ai servizi IAM.

CLI

AWS CLI

Come eliminare un ruolo collegato a un servizio

L'esempio delete-service-linked-role seguente elimina il ruolo collegato al servizio specificato che non è più necessario. L'eliminazione avviene in modo asincrono. Puoi anche controllare lo stato dell'eliminazione e confermare quando è stata completata utilizzando il comando get-service-linked-role-deletion-status.

```
aws iam delete-service-linked-role \ 
     --role-name AWSServiceRoleForLexBots
```
Output:

```
{ 
     "DeletionTaskId": "task/aws-service-role/lex.amazonaws.com/
AWSServiceRoleForLexBots/1a2b3c4d-1234-abcd-7890-abcdeEXAMPLE"
}
```
Per ulteriori informazioni, consulta [Utilizzo di ruoli collegati a servizi](https://docs.aws.amazon.com/IAM/latest/UserGuide/using-service-linked-roles.html) nella Guida per l'utente di IAM AWS.

• Per i dettagli sull'API, consulta [DeleteServiceLinkedRoleAWS CLI](https://awscli.amazonaws.com/v2/documentation/api/latest/reference/iam/delete-service-linked-role.html)Command Reference.

#### Go

## SDK per Go V2

## **a** Note

C'è altro su GitHub. Trova l'esempio completo e scopri di più sulla configurazione e l'esecuzione nel [Repository di esempi di codice AWS.](https://github.com/awsdocs/aws-doc-sdk-examples/tree/main/gov2/iam#code-examples)

```
// RoleWrapper encapsulates AWS Identity and Access Management (IAM) role actions
// used in the examples.
// It contains an IAM service client that is used to perform role actions.
type RoleWrapper struct { 
 IamClient *iam.Client
}
// DeleteServiceLinkedRole deletes a service-linked role.
func (wrapper RoleWrapper) DeleteServiceLinkedRole(roleName string) error { 
  _, err := wrapper.IamClient.DeleteServiceLinkedRole(context.TODO(), 
  &iam.DeleteServiceLinkedRoleInput{ 
   RoleName: aws.String(roleName)}, 
 \lambda if err != nil { 
   log.Printf("Couldn't delete service-linked role %v. Here's why: %v\n", 
  roleName, err) 
  } 
 return err
}
```
• Per i dettagli sull'API, [DeleteServiceLinkedRolec](https://pkg.go.dev/github.com/aws/aws-sdk-go-v2/service/iam#Client.DeleteServiceLinkedRole)onsulta AWS SDK for GoAPI Reference.

#### **JavaScript**

## SDK per JavaScript (v3)

## **a** Note

C'è altro da fare. GitHub Trova l'esempio completo e scopri di più sulla configurazione e l'esecuzione nel [Repository di esempi di codice AWS.](https://github.com/awsdocs/aws-doc-sdk-examples/tree/main/javascriptv3/example_code/iam#code-examples)

```
import { DeleteServiceLinkedRoleCommand, IAMClient } from "@aws-sdk/client-iam";
const client = new IMClient({});
/** 
 * 
  * @param {string} roleName 
  */
export const deleteServiceLinkedRole = (roleName) => { 
  const command = new DeleteServiceLinkedRoleCommand({ RoleName: roleName }); 
  return client.send(command);
};
```
• Per i dettagli sull'API, [DeleteServiceLinkedRolec](https://docs.aws.amazon.com/AWSJavaScriptSDK/v3/latest/client/iam/command/DeleteServiceLinkedRoleCommand)onsulta AWS SDK for JavaScriptAPI Reference.

## Ruby

SDK per Ruby

## **a** Note

C'è altro su GitHub. Trova l'esempio completo e scopri di più sulla configurazione e l'esecuzione nel [Repository di esempi di codice AWS.](https://github.com/awsdocs/aws-doc-sdk-examples/tree/main/ruby/example_code/iam#code-examples)

 # Deletes a service-linked role. #

```
 # @param role_name [String] The name of the role to delete. 
 def delete_service_linked_role(role_name) 
   response = @iam_client.delete_service_linked_role(role_name: role_name) 
   task_id = response.deletion_task_id 
   check_deletion_status(role_name, task_id) 
 rescue Aws::Errors::ServiceError => e 
   handle_deletion_error(e, role_name) 
 end 
 private 
 # Checks the deletion status of a service-linked role 
 # 
 # @param role_name [String] The name of the role being deleted 
 # @param task_id [String] The task ID for the deletion process 
 def check_deletion_status(role_name, task_id) 
   loop do 
     response = @iam_client.get_service_linked_role_deletion_status( 
       deletion_task_id: task_id) 
     status = response.status 
     @logger.info("Deletion of #{role_name} #{status}.") 
     break if %w[SUCCEEDED FAILED].include?(status) 
     sleep(3) 
   end 
 end 
 # Handles deletion error 
 # 
 # @param e [Aws::Errors::ServiceError] The error encountered during deletion 
 # @param role_name [String] The name of the role attempted to delete 
 def handle_deletion_error(e, role_name) 
   unless e.code == "NoSuchEntity" 
     @logger.error("Couldn't delete #{role_name}. Here's why:") 
     @logger.error("\t#{e.code}: #{e.message}") 
     raise 
   end 
 end
```
• Per i dettagli sull'API, [DeleteServiceLinkedRolec](https://docs.aws.amazon.com/goto/SdkForRubyV3/iam-2010-05-08/DeleteServiceLinkedRole)onsulta AWS SDK for RubyAPI Reference.

#### Rust

## SDK per Rust

## **a** Note

C'è altro su GitHub. Trova l'esempio completo e scopri di più sulla configurazione e l'esecuzione nel [Repository di esempi di codice AWS.](https://github.com/awsdocs/aws-doc-sdk-examples/tree/main/rustv1/examples/iam#code-examples)

```
pub async fn delete_service_linked_role( 
     client: &iamClient, 
     role_name: &str,
) -> Result<(), iamError> { 
     client 
          .delete_service_linked_role() 
          .role_name(role_name) 
          .send() 
          .await?; 
    0k(())}
```
• Per i dettagli sulle API, consulta la [DeleteServiceLinkedRole](https://docs.rs/releases/search?query=aws-sdk)guida di riferimento all'API AWS SDK for Rust.

Eliminazione di un utente IAM utilizzando un SDK AWS

Gli esempi di codice seguenti mostrano come eliminare un utente IAM.

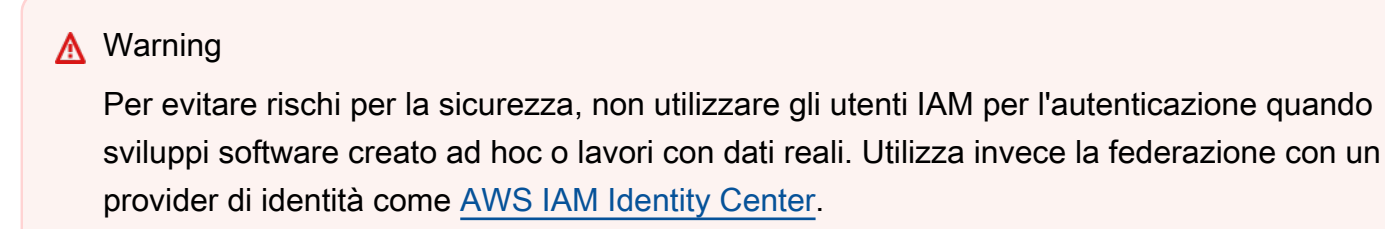

Gli esempi di operazioni sono estratti di codice da programmi più grandi e devono essere eseguiti nel contesto. È possibile visualizzare questa operazione nel contesto nei seguenti esempi di codice:

- [Creazione di un gruppo e aggiunta di un utente](#page-4424-0)
- [Creazione di un utente e assunzione di un ruolo](#page-4449-0)
- [Creazione di utenti di sola lettura e di lettura e scrittura](#page-4576-0)

#### .NET

AWS SDK for .NET

#### **a** Note

C'è di più su. GitHub Trova l'esempio completo e scopri di più sulla configurazione e l'esecuzione nel [Repository di esempi di codice AWS.](https://github.com/awsdocs/aws-doc-sdk-examples/tree/main/dotnetv3/IAM#code-examples)

```
 /// <summary> 
    /// Delete an IAM user. 
    /// </summary> 
    /// <param name="userName">The username of the IAM user to delete.</param> 
    /// <returns>A Boolean value indicating the success of the action.</returns> 
    public async Task<bool> DeleteUserAsync(string userName) 
   \{ var response = await _IAMService.DeleteUserAsync(new DeleteUserRequest 
 { UserName = userName }); 
        return response.HttpStatusCode == System.Net.HttpStatusCode.OK; 
    }
```
• Per i dettagli sull'API, [DeleteUser](https://docs.aws.amazon.com/goto/DotNetSDKV3/iam-2010-05-08/DeleteUser)consulta AWS SDK for .NETAPI Reference.

#### Bash

## AWS CLI con script Bash

## **a** Note

```
###############################################################################
# function iecho
#
# This function enables the script to display the specified text only if
# the global variable $VERBOSE is set to true.
###############################################################################
function iecho() { 
  if [\int $VERBOSE == true ]]; then
    echo "$@" 
  fi
}
###############################################################################
# function errecho
#
# This function outputs everything sent to it to STDERR (standard error output).
###############################################################################
function errecho() { 
   printf "%s\n" "$*" 1>&2
}
###############################################################################
# function iam_delete_user
#
# This function deletes the specified IAM user.
#
# Parameters:
# -u user_name -- The name of the user to create.
#
# Returns:
# 0 - If successful.
# 1 - If it fails.
```

```
###############################################################################
function iam_delete_user() { 
  local user name response
   local option OPTARG # Required to use getopts command in a function. 
   # bashsupport disable=BP5008 
   function usage() { 
     echo "function iam_delete_user" 
     echo "Deletes an WS Identity and Access Management (IAM) user. You must 
  supply a username:" 
     echo " -u user_name The name of the user." 
     echo "" 
   } 
   # Retrieve the calling parameters. 
  while getopts "u:h" option; do 
     case "${option}" in 
      u) user_name="${OPTARG}" ;;
       h) 
         usage 
         return 0 
         ;; 
      \langle ? \rangle echo "Invalid parameter" 
         usage 
         return 1 
         ;; 
     esac 
   done 
   export OPTIND=1 
   if [[ -z "$user_name" ]]; then 
     errecho "ERROR: You must provide a username with the -u parameter." 
     usage 
     return 1 
   fi 
   iecho "Parameters:\n" 
   iecho " User name: $user_name" 
   iecho "" 
   # If the user does not exist, we don't want to try to delete it. 
  if (! iam user exists "$user name"); then
     errecho "ERROR: A user with that name does not exist in the account."
```

```
 return 1 
   fi 
   response=$(aws iam delete-user \ 
     --user-name "$user_name") 
   local error_code=${?} 
   if [[ $error_code -ne 0 ]]; then 
     aws_cli_error_log $error_code 
     errecho "ERROR: AWS reports delete-user operation failed.$response" 
     return 1 
   fi 
   iecho "delete-user response:$response" 
   iecho 
   return 0
}
```
• Per i dettagli sull'API, consulta [DeleteUserAWS CLI](https://docs.aws.amazon.com/goto/aws-cli/iam-2010-05-08/DeleteUser)Command Reference.

#### $C++$

SDK per C++

#### **a** Note

```
 Aws::IAM::IAMClient iam(clientConfig);
```

```
Aws::IAM::Model::DeleteUserRequest request;
 request.SetUserName(userName); 
 auto outcome = iam.DeleteUser(request); 
 if (!outcome.IsSuccess()) { 
     std::cerr << "Error deleting IAM user " << userName << ": " << 
               outcome.GetError().GetMessage() << std::endl;; 
 }
```

```
 else { 
     std::cout << "Successfully deleted IAM user " << userName << std::endl; 
 } 
 return outcome.IsSuccess();
```
• Per i dettagli sull'API, [DeleteUser](https://docs.aws.amazon.com/goto/SdkForCpp/iam-2010-05-08/DeleteUser)consulta AWS SDK for C++API Reference.

## CLI

## AWS CLI

Come eliminare un utente IAM

Il comando delete-user seguente rimuove l'utente IAM denominato Bob dall'account corrente.

aws iam delete-user \ --user-name Bob

Questo comando non produce alcun output.

Per ulteriori informazioni, consulta [Eliminazione di un utente IAM](https://docs.aws.amazon.com/IAM/latest/UserGuide/id_users_manage.html#id_users_deleting) nella Guida per l'utente di IAM AWS.

• Per i dettagli sull'API, consulta [DeleteUserAWS CLI](https://awscli.amazonaws.com/v2/documentation/api/latest/reference/iam/delete-user.html)Command Reference.

## Go

SDK per Go V2

## **a** Note

C'è altro su GitHub. Trova l'esempio completo e scopri di più sulla configurazione e l'esecuzione nel [Repository di esempi di codice AWS.](https://github.com/awsdocs/aws-doc-sdk-examples/tree/main/gov2/iam#code-examples)

// UserWrapper encapsulates user actions used in the examples. // It contains an IAM service client that is used to perform user actions.

```
type UserWrapper struct { 
  IamClient *iam.Client
}
// DeleteUser deletes a user.
func (wrapper UserWrapper) DeleteUser(userName string) error { 
  _, err := wrapper.IamClient.DeleteUser(context.TODO(), &iam.DeleteUserInput{ 
  UserName: aws.String(userName), 
  }) 
 if err != nil {
  log.Printf("Couldn't delete user %v. Here's why: %v\n", userName, err) 
  } 
 return err
}
```
• Per i dettagli sull'API, [DeleteUser](https://pkg.go.dev/github.com/aws/aws-sdk-go-v2/service/iam#Client.DeleteUser)consulta AWS SDK for GoAPI Reference.

#### Java

SDK per Java 2.x

## **a** Note

```
import software.amazon.awssdk.regions.Region;
import software.amazon.awssdk.services.iam.IamClient;
import software.amazon.awssdk.services.iam.model.DeleteUserRequest;
import software.amazon.awssdk.services.iam.model.IamException;
/** 
  * Before running this Java V2 code example, set up your development 
  * environment, including your credentials. 
 * 
  * For more information, see the following documentation topic: 
 *
```

```
 * https://docs.aws.amazon.com/sdk-for-java/latest/developer-guide/get-
started.html 
  */
public class DeleteUser { 
     public static void main(String[] args) { 
         final String usage = """ 
                  Usage: 
                       <userName>\s 
                  Where: 
                       userName - The name of the user to delete.\s 
                  """; 
        if (args.length != 1) {
              System.out.println(usage); 
              System.exit(1); 
         } 
        String userName = args[0];
         Region region = Region.AWS_GLOBAL; 
         IamClient iam = IamClient.builder() 
                  .region(region) 
                  .build(); 
         deleteIAMUser(iam, userName); 
         System.out.println("Done"); 
         iam.close(); 
     } 
     public static void deleteIAMUser(IamClient iam, String userName) { 
         try { 
              DeleteUserRequest request = DeleteUserRequest.builder() 
                       .userName(userName) 
                       .build(); 
              iam.deleteUser(request); 
              System.out.println("Successfully deleted IAM user " + userName); 
         } catch (IamException e) { 
              System.err.println(e.awsErrorDetails().errorMessage()); 
              System.exit(1); 
         } 
     }
```
}

• Per i dettagli sull'API, [DeleteUser](https://docs.aws.amazon.com/goto/SdkForJavaV2/iam-2010-05-08/DeleteUser)consulta AWS SDK for Java 2.xAPI Reference.

**JavaScript** 

SDK per JavaScript (v3)

**a** Note

C'è altro da fare. GitHub Trova l'esempio completo e scopri di più sulla configurazione e l'esecuzione nel [Repository di esempi di codice AWS.](https://github.com/awsdocs/aws-doc-sdk-examples/tree/main/javascriptv3/example_code/iam#code-examples)

Eliminare l'utente.

```
import { DeleteUserCommand, IAMClient } from "@aws-sdk/client-iam";
const client = new IAMClient(\{\});
/** 
 * 
  * @param {string} name 
  */
export const deleteUser = (name) => { 
   const command = new DeleteUserCommand({ UserName: name }); 
   return client.send(command);
};
```
- Per ulteriori informazioni, consulta la [Guida per sviluppatori di AWS SDK for JavaScript](https://docs.aws.amazon.com/sdk-for-javascript/v3/developer-guide/iam-examples-managing-users.html#iam-examples-managing-users-deleting-users).
- Per i dettagli sull'API, [DeleteUser](https://docs.aws.amazon.com/AWSJavaScriptSDK/v3/latest/client/iam/command/DeleteUserCommand)consulta AWS SDK for JavaScriptAPI Reference.

SDK per JavaScript (v2)

## **a** Note

```
// Load the AWS SDK for Node.js
var AWS = require("aws-sdk");
// Set the region
AWS.config.update({ region: "REGION" });
// Create the IAM service object
var iam = new AWS.IAM({ apiVersion: "2010-05-08" });
var params = { 
   UserName: process.argv[2],
};
iam.getUser(params, function (err, data) { 
   if (err && err.code === "NoSuchEntity") { 
     console.log("User " + process.argv[2] + " does not exist."); 
   } else { 
     iam.deleteUser(params, function (err, data) { 
       if (err) { 
         console.log("Error", err); 
       } else { 
         console.log("Success", data); 
       } 
     }); 
   }
});
```
- Per ulteriori informazioni, consulta la [Guida per sviluppatori di AWS SDK for JavaScript](https://docs.aws.amazon.com/sdk-for-javascript/v2/developer-guide/iam-examples-managing-users.html#iam-examples-managing-users-deleting-users).
- Per i dettagli sull'API, [DeleteUser](https://docs.aws.amazon.com/goto/AWSJavaScriptSDK/iam-2010-05-08/DeleteUser)consulta AWS SDK for JavaScriptAPI Reference.

Kotlin

SDK per Kotlin

## **a** Note

C'è altro su GitHub. Trova l'esempio completo e scopri di più sulla configurazione e l'esecuzione nel [Repository di esempi di codice AWS.](https://github.com/awsdocs/aws-doc-sdk-examples/tree/main/kotlin/services/iam#code-examples)

suspend fun deleteIAMUser(userNameVal: String) {

```
 val request = DeleteUserRequest { 
         userName = userNameVal 
     } 
     // To delete a user, ensure that the user's access keys are deleted first. 
     IamClient { region = "AWS_GLOBAL" }.use { iamClient -> 
         iamClient.deleteUser(request) 
         println("Successfully deleted user $userNameVal") 
     }
}
```
• Per i dettagli sull'API, [DeleteUser](https://github.com/awslabs/aws-sdk-kotlin#generating-api-documentation)consulta AWSSDK for Kotlin API reference.

## Python

SDK per Python (Boto3)

**a** Note

```
def delete_user(user_name): 
    "" "
     Deletes a user. Before a user can be deleted, all associated resources, 
     such as access keys and policies, must be deleted or detached. 
     :param user_name: The name of the user. 
     """ 
     try: 
         iam.User(user_name).delete() 
         logger.info("Deleted user %s.", user_name) 
     except ClientError: 
         logger.exception("Couldn't delete user %s.", user_name) 
         raise
```
• Per i dettagli sull'API, consulta [DeleteUserAWS](https://docs.aws.amazon.com/goto/boto3/iam-2010-05-08/DeleteUser)SDK for Python (Boto3) API Reference.

#### Ruby

SDK per Ruby

## **a** Note

C'è di più su. GitHub Trova l'esempio completo e scopri di più sulla configurazione e l'esecuzione nel [Repository di esempi di codice AWS.](https://github.com/awsdocs/aws-doc-sdk-examples/tree/main/ruby/example_code/iam#code-examples)

```
 # Deletes a user and their associated resources 
 # 
 # @param user_name [String] The name of the user to delete 
 def delete_user(user_name) 
    user = @iam_client.list_access_keys(user_name: user_name).access_key_metadata 
    user.each do |key| 
      @iam_client.delete_access_key({ access_key_id: key.access_key_id, 
 user_name: user_name }) 
      @logger.info("Deleted access key #{key.access_key_id} for user 
 '#{user_name}'.") 
    end 
    @iam_client.delete_user(user_name: user_name) 
    @logger.info("Deleted user '#{user_name}'.") 
 rescue Aws::IAM::Errors::ServiceError => e 
    @logger.error("Error deleting user '#{user_name}': #{e.message}") 
  end
```
• Per i dettagli sull'API, [DeleteUser](https://docs.aws.amazon.com/goto/SdkForRubyV3/iam-2010-05-08/DeleteUser)consulta AWS SDK for RubyAPI Reference.
#### Rust

### SDK per Rust

### **a** Note

C'è altro su GitHub. Trova l'esempio completo e scopri di più sulla configurazione e l'esecuzione nel [Repository di esempi di codice AWS.](https://github.com/awsdocs/aws-doc-sdk-examples/tree/main/rustv1/examples/iam#code-examples)

```
pub async fn delete_user(client: &iamClient, user: &User) -> Result<(), 
  SdkError<DeleteUserError>> { 
     let user = user.clone(); 
    let mut tries: i32 = 0;
    let max_tries: i32 = 10;
     let response: Result<(), SdkError<DeleteUserError>> = loop { 
         match client 
              .delete_user() 
              .user_name(user.user_name()) 
              .send() 
              .await 
         { 
            0k() \Rightarrow break Ok(()); 
 } 
            Err(e) \Rightarrow {
                 tries += 1; if tries > max_tries { 
                      break Err(e); 
 } 
                  sleep(Duration::from_secs(2)).await; 
             } 
         } 
     }; 
     response
}
```
• Per i dettagli sulle API, consulta la [DeleteUserg](https://docs.rs/releases/search?query=aws-sdk)uida di riferimento all'API AWS SDK for Rust.

#### **Swift**

### SDK per Swift

## **a** Note

Si tratta di una documentazione di pre-rilascio di un SDK nella versione di anteprima. ed è soggetta a modifiche.

## **a** Note

C'è di più su. GitHub Trova l'esempio completo e scopri di più sulla configurazione e l'esecuzione nel [Repository di esempi di codice AWS.](https://github.com/awsdocs/aws-doc-sdk-examples/tree/main/swift/example_code/iam#code-examples)

```
 public func deleteUser(user: IAMClientTypes.User) async throws { 
     let input = DeleteUserInput( 
          userName: user.userName 
     ) 
     do { 
          _ = try await iamClient.deleteUser(input: input) 
     } catch { 
          throw error 
     } 
 }
```
• Per i dettagli sull'API, consulta la [DeleteUserg](https://awslabs.github.io/aws-sdk-swift/reference/0.x)uida di riferimento all'API AWS SDK for Swift.

Eliminazione di una chiave di accesso IAM utilizzando un SDK AWS

Gli esempi di codice seguenti mostrano come eliminare una chiave di accesso IAM.

## **A** Warning

Per evitare rischi per la sicurezza, non utilizzare gli utenti IAM per l'autenticazione quando sviluppi software creato ad hoc o lavori con dati reali. Utilizza invece la federazione con un provider di identità come [AWS IAM Identity Center](https://docs.aws.amazon.com/singlesignon/latest/userguide/what-is.html).

Gli esempi di operazioni sono estratti di codice da programmi più grandi e devono essere eseguiti nel contesto. È possibile visualizzare questa operazione nel contesto nei seguenti esempi di codice:

- [Creazione di un gruppo e aggiunta di un utente](#page-4424-0)
- [Creazione di un utente e assunzione di un ruolo](#page-4449-0)
- [Creazione di utenti di sola lettura e di lettura e scrittura](#page-4576-0)
- [Gestione delle chiavi di accesso](#page-4586-0)

#### .NET

AWS SDK for .NET

#### **a** Note

C'è altro su. GitHub Trova l'esempio completo e scopri di più sulla configurazione e l'esecuzione nel [Repository di esempi di codice AWS.](https://github.com/awsdocs/aws-doc-sdk-examples/tree/main/dotnetv3/IAM#code-examples)

```
 /// <summary> 
    /// Delete an IAM user's access key. 
    /// </summary> 
    /// <param name="accessKeyId">The Id for the IAM access key.</param> 
    /// <param name="userName">The username of the user that owns the IAM 
    /// access key.</param> 
    /// <returns>A Boolean value indicating the success of the action.</returns> 
   public async Task<bool> DeleteAccessKeyAsync(string accessKeyId, string
 userName) 
    { 
        var response = await _IAMService.DeleteAccessKeyAsync(new 
 DeleteAccessKeyRequest 
        { 
            AccessKeyId = accessKeyId, 
            UserName = userName, 
        }); 
        return response.HttpStatusCode == System.Net.HttpStatusCode.OK; 
    }
```
• Per i dettagli sull'API, [DeleteAccessKey](https://docs.aws.amazon.com/goto/DotNetSDKV3/iam-2010-05-08/DeleteAccessKey)consulta AWS SDK for .NETAPI Reference.

#### Bash

AWS CLI con script Bash

### **a** Note

C'è altro su GitHub. Trova l'esempio completo e scopri di più sulla configurazione e l'esecuzione nel [Repository di esempi di codice AWS.](https://github.com/awsdocs/aws-doc-sdk-examples/tree/main/aws-cli/bash-linux/iam#code-examples)

```
###############################################################################
# function errecho
#
# This function outputs everything sent to it to STDERR (standard error output).
###############################################################################
function errecho() { 
  printf "%s\n" "$*" 1>&2
}
###############################################################################
# function iam_delete_access_key
#
# This function deletes an IAM access key for the specified IAM user.
#
# Parameters:
# -u user_name -- The name of the user.
# -k access_key -- The access key to delete.
#
# Returns:
# 0 - If successful.
# 1 - If it fails.
###############################################################################
function iam_delete_access_key() { 
   local user_name access_key response 
   local option OPTARG # Required to use getopts command in a function. 
   # bashsupport disable=BP5008 
  function usage() { 
     echo "function iam_delete_access_key"
```

```
 echo "Deletes an WS Identity and Access Management (IAM) access key for the 
 specified IAM user" 
   echo " -u user name The name of the user."
    echo " -k access_key The access key to delete." 
    echo "" 
 } 
 # Retrieve the calling parameters. 
 while getopts "u:k:h" option; do 
    case "${option}" in 
     u) user_name="${OPTARG}" ;;
      k) access_key="${OPTARG}" ;; 
      h) 
        usage 
        return 0 
        ;; 
     \langle ? \rangle echo "Invalid parameter" 
        usage 
        return 1 
        ;; 
    esac 
 done 
  export OPTIND=1 
 if [[ -z "$user_name" ]]; then 
    errecho "ERROR: You must provide a username with the -u parameter." 
    usage 
    return 1 
 fi 
 if [[ -z "$access_key" ]]; then 
    errecho "ERROR: You must provide an access key with the -k parameter." 
    usage 
    return 1 
 fi 
 iecho "Parameters:\n" 
 iecho " Username: $user_name" 
  iecho " Access key: $access_key" 
  iecho "" 
 response=$(aws iam delete-access-key \ 
    --user-name "$user_name" \
```

```
 --access-key-id "$access_key") 
   local error_code=${?} 
   if [[ $error_code -ne 0 ]]; then 
     aws_cli_error_log $error_code 
     errecho "ERROR: AWS reports delete-access-key operation failed.\n$response" 
     return 1 
   fi 
   iecho "delete-access-key response:$response" 
   iecho 
   return 0
}
```
• Per i dettagli sull'API, consulta [DeleteAccessKeyAWS CLI](https://docs.aws.amazon.com/goto/aws-cli/iam-2010-05-08/DeleteAccessKey)Command Reference.

#### $C++$

SDK per C++

### **a** Note

C'è altro su GitHub. Trova l'esempio completo e scopri di più sulla configurazione e l'esecuzione nel [Repository di esempi di codice AWS.](https://github.com/awsdocs/aws-doc-sdk-examples/tree/main/cpp/example_code/iam#code-examples)

```
bool AwsDoc::IAM::deleteAccessKey(const Aws::String &userName, 
                                     const Aws::String &accessKeyID, 
                                     const Aws::Client::ClientConfiguration 
 &clientConfig) { 
     Aws::IAM::IAMClient iam(clientConfig); 
     Aws::IAM::Model::DeleteAccessKeyRequest request; 
     request.SetUserName(userName); 
     request.SetAccessKeyId(accessKeyID); 
     auto outcome = iam.DeleteAccessKey(request); 
     if (!outcome.IsSuccess()) {
```

```
 std::cerr << "Error deleting access key " << accessKeyID << " from user " 
                    << userName << ": " << outcome.GetError().GetMessage() << 
                    std::endl; 
     } 
     else { 
         std::cout << "Successfully deleted access key " << accessKeyID 
                    << " for IAM user " << userName << std::endl; 
     } 
     return outcome.IsSuccess();
}
```
• Per i dettagli sull'API, [DeleteAccessKey](https://docs.aws.amazon.com/goto/SdkForCpp/iam-2010-05-08/DeleteAccessKey)consulta AWS SDK for C++API Reference.

## CLI

## AWS CLI

Come eliminare una chiave di accesso per un utente IAM

Il comando delete-access-key seguente elimina la chiave di accesso specificata (ID chiave di accesso e chiave di accesso segreta) per l'utente IAM denominato Bob.

```
aws iam delete-access-key \ 
     --access-key-id AKIDPMS9RO4H3FEXAMPLE \ 
     --user-name Bob
```
Questo comando non produce alcun output.

Per elencare le chiavi di accesso definite per un utente IAM, usa il comando list-accesskeys.

Per ulteriori informazioni, consulta [Gestione delle chiavi di accesso per gli utenti IAM](https://docs.aws.amazon.com/IAM/latest/UserGuide/id_credentials_access-keys.html) nella Guida per l'utente di IAM AWS.

• Per i dettagli sull'API, consulta [DeleteAccessKeyAWS CLI](https://awscli.amazonaws.com/v2/documentation/api/latest/reference/iam/delete-access-key.html)Command Reference.

#### Go

### SDK per Go V2

### **a** Note

C'è altro su GitHub. Trova l'esempio completo e scopri di più sulla configurazione e l'esecuzione nel [Repository di esempi di codice AWS.](https://github.com/awsdocs/aws-doc-sdk-examples/tree/main/gov2/iam#code-examples)

```
// UserWrapper encapsulates user actions used in the examples.
// It contains an IAM service client that is used to perform user actions.
type UserWrapper struct { 
  IamClient *iam.Client
}
// DeleteAccessKey deletes an access key from a user.
func (wrapper UserWrapper) DeleteAccessKey(userName string, keyId string) error { 
  _, err := wrapper.IamClient.DeleteAccessKey(context.TODO(), 
 &iam.DeleteAccessKeyInput{ 
  AccessKeyId: aws.String(keyId), 
  UserName: aws.String(userName), 
  }) 
  if err != nil { 
  log.Printf("Couldn't delete access key %v. Here's why: %v\n", keyId, err) 
  } 
  return err
}
```
• Per i dettagli sull'API, [DeleteAccessKey](https://pkg.go.dev/github.com/aws/aws-sdk-go-v2/service/iam#Client.DeleteAccessKey)consulta AWS SDK for GoAPI Reference.

#### Java

#### SDK per Java 2.x

#### **a** Note

C'è altro su GitHub. Trova l'esempio completo e scopri di più sulla configurazione e l'esecuzione nel [Repository di esempi di codice AWS.](https://github.com/awsdocs/aws-doc-sdk-examples/tree/main/javav2/example_code/iam#readme)

```
import software.amazon.awssdk.regions.Region;
import software.amazon.awssdk.services.iam.IamClient;
import software.amazon.awssdk.services.iam.model.DeleteAccessKeyRequest;
import software.amazon.awssdk.services.iam.model.IamException;
/** 
  * Before running this Java V2 code example, set up your development 
  * environment, including your credentials. 
 * 
  * For more information, see the following documentation topic: 
 * 
 * https://docs.aws.amazon.com/sdk-for-java/latest/developer-guide/get-
started.html 
 */
public class DeleteAccessKey { 
     public static void main(String[] args) { 
         final String usage = """ 
                 Usage: 
                      <username> <accessKey>\s 
                 Where: 
                      username - The name of the user.\s 
                      accessKey - The access key ID for the secret access key you 
 want to delete.\s 
                  """; 
        if (args.length != 2) {
             System.out.println(usage); 
             System.exit(1); 
         }
```

```
String username = args[0];
         String accessKey = args[1]; 
         Region region = Region.AWS_GLOBAL; 
         IamClient iam = IamClient.builder() 
                  .region(region) 
                  .build(); 
         deleteKey(iam, username, accessKey); 
         iam.close(); 
     } 
     public static void deleteKey(IamClient iam, String username, String 
  accessKey) { 
         try { 
              DeleteAccessKeyRequest request = DeleteAccessKeyRequest.builder() 
                       .accessKeyId(accessKey) 
                       .userName(username) 
                       .build(); 
              iam.deleteAccessKey(request); 
              System.out.println("Successfully deleted access key " + accessKey + 
                       " from user " + username); 
         } catch (IamException e) { 
              System.err.println(e.awsErrorDetails().errorMessage()); 
              System.exit(1); 
         } 
     }
}
```
• Per i dettagli sull'API, [DeleteAccessKey](https://docs.aws.amazon.com/goto/SdkForJavaV2/iam-2010-05-08/DeleteAccessKey)consulta AWS SDK for Java 2.xAPI Reference.

**JavaScript** 

SDK per JavaScript (v3)

**a** Note

C'è altro da fare. GitHub Trova l'esempio completo e scopri di più sulla configurazione e l'esecuzione nel [Repository di esempi di codice AWS.](https://github.com/awsdocs/aws-doc-sdk-examples/tree/main/javascriptv3/example_code/iam#code-examples)

Elimina la chiave di accesso.

```
import { DeleteAccessKeyCommand, IAMClient } from "@aws-sdk/client-iam";
const client = new IAMClient(\{\});
/** 
 * 
  * @param {string} userName 
  * @param {string} accessKeyId 
  */
export const deleteAccessKey = (userName, accessKeyId) => { 
   const command = new DeleteAccessKeyCommand({ 
     AccessKeyId: accessKeyId, 
     UserName: userName, 
   }); 
  return client.send(command);
};
```
• Per ulteriori informazioni, consulta la [Guida per sviluppatori di AWS SDK for JavaScript](https://docs.aws.amazon.com/sdk-for-javascript/v3/developer-guide/iam-examples-managing-access-keys.html#iam-examples-managing-access-keys-deleting).

• Per i dettagli sull'API, [DeleteAccessKey](https://docs.aws.amazon.com/AWSJavaScriptSDK/v3/latest/client/iam/command/DeleteAccessKeyCommand)consulta AWS SDK for JavaScriptAPI Reference.

SDK per JavaScript (v2)

**a** Note

C'è altro da fare. GitHub Trova l'esempio completo e scopri di più sulla configurazione e l'esecuzione nel [Repository di esempi di codice AWS.](https://github.com/awsdocs/aws-doc-sdk-examples/tree/main/javascript/example_code/iam#code-examples)

```
// Load the AWS SDK for Node.js
var AWS = require("aws-sdk");
// Set the region
AWS.config.update({ region: "REGION" });
// Create the IAM service object
var iam = new AWS.IAM({ apiVersion: "2010-05-08" });
var params = { 
   AccessKeyId: "ACCESS_KEY_ID",
```

```
 UserName: "USER_NAME",
};
iam.deleteAccessKey(params, function (err, data) { 
   if (err) { 
     console.log("Error", err); 
   } else { 
     console.log("Success", data); 
   }
});
```
- Per ulteriori informazioni, consulta la [Guida per sviluppatori di AWS SDK for JavaScript](https://docs.aws.amazon.com/sdk-for-javascript/v2/developer-guide/iam-examples-managing-access-keys.html#iam-examples-managing-access-keys-deleting).
- Per i dettagli sull'API, [DeleteAccessKey](https://docs.aws.amazon.com/goto/AWSJavaScriptSDK/iam-2010-05-08/DeleteAccessKey)consulta AWS SDK for JavaScriptAPI Reference.

### Kotlin

SDK per Kotlin

### **a** Note

C'è altro su GitHub. Trova l'esempio completo e scopri di più sulla configurazione e l'esecuzione nel [Repository di esempi di codice AWS.](https://github.com/awsdocs/aws-doc-sdk-examples/tree/main/kotlin/services/iam#code-examples)

```
suspend fun deleteKey(userNameVal: String, accessKey: String) { 
     val request = DeleteAccessKeyRequest { 
         accessKeyId = accessKey 
         userName = userNameVal 
     } 
     IamClient { region = "AWS_GLOBAL" }.use { iamClient -> 
         iamClient.deleteAccessKey(request) 
         println("Successfully deleted access key $accessKey from $userNameVal") 
     }
}
```
• Per i dettagli sull'API, [DeleteAccessKey](https://github.com/awslabs/aws-sdk-kotlin#generating-api-documentation)consulta AWSSDK for Kotlin API reference.

### Python

# SDK per Python (Boto3)

## **a** Note

C'è altro su. GitHub Trova l'esempio completo e scopri di più sulla configurazione e l'esecuzione nel [Repository di esempi di codice AWS.](https://github.com/awsdocs/aws-doc-sdk-examples/tree/main/python/example_code/iam#code-examples)

```
def delete_key(user_name, key_id): 
    "''" Deletes a user's access key. 
     :param user_name: The user that owns the key. 
     :param key_id: The ID of the key to delete. 
    "" "
     try: 
         key = iam.AccessKey(user_name, key_id) 
         key.delete() 
         logger.info("Deleted access key %s for %s.", key.id, key.user_name) 
     except ClientError: 
         logger.exception("Couldn't delete key %s for %s", key_id, user_name) 
         raise
```
• Per i dettagli sull'API, consulta [DeleteAccessKeyAWS](https://docs.aws.amazon.com/goto/boto3/iam-2010-05-08/DeleteAccessKey)SDK for Python (Boto3) API Reference.

# Ruby

SDK per Ruby

# **a** Note

C'è di più su. GitHub Trova l'esempio completo e scopri di più sulla configurazione e l'esecuzione nel [Repository di esempi di codice AWS.](https://github.com/awsdocs/aws-doc-sdk-examples/tree/main/ruby/example_code/iam#code-examples)

Questo modulo di esempio elenca, crea, disattiva ed elimina le chiavi di accesso.

```
# Manages access keys for IAM users
class AccessKeyManager 
   def initialize(iam_client, logger: Logger.new($stdout)) 
     @iam_client = iam_client 
     @logger = logger 
     @logger.progname = "AccessKeyManager" 
   end 
  # Lists access keys for a user 
   # 
   # @param user_name [String] The name of the user. 
  def list_access_keys(user_name) 
     response = @iam_client.list_access_keys(user_name: user_name) 
     if response.access_key_metadata.empty? 
       @logger.info("No access keys found for user '#{user_name}'.") 
     else 
       response.access_key_metadata.map(&:access_key_id) 
     end 
  rescue Aws::IAM::Errors::NoSuchEntity => e 
     @logger.error("Error listing access keys: cannot find user '#{user_name}'.") 
     [] 
  rescue StandardError => e 
     @logger.error("Error listing access keys: #{e.message}") 
    \Box end 
   # Creates an access key for a user 
   # 
   # @param user_name [String] The name of the user. 
   # @return [Boolean] 
   def create_access_key(user_name) 
     response = @iam_client.create_access_key(user_name: user_name) 
     access_key = response.access_key 
     @logger.info("Access key created for user '#{user_name}': 
 #{access_key.access_key_id}") 
     access_key 
  rescue Aws::IAM::Errors::LimitExceeded => e 
     @logger.error("Error creating access key: limit exceeded. Cannot create 
 more.") 
     nil 
   rescue StandardError => e 
     @logger.error("Error creating access key: #{e.message}")
```

```
 nil 
   end 
   # Deactivates an access key 
   # 
   # @param user_name [String] The name of the user. 
   # @param access_key_id [String] The ID for the access key. 
   # @return [Boolean] 
   def deactivate_access_key(user_name, access_key_id) 
     @iam_client.update_access_key( 
       user_name: user_name, 
       access_key_id: access_key_id, 
       status: "Inactive" 
     ) 
     true 
   rescue StandardError => e 
     @logger.error("Error deactivating access key: #{e.message}") 
     false 
   end 
   # Deletes an access key 
   # 
   # @param user_name [String] The name of the user. 
   # @param access_key_id [String] The ID for the access key. 
   # @return [Boolean] 
   def delete_access_key(user_name, access_key_id) 
     @iam_client.delete_access_key( 
       user_name: user_name, 
       access_key_id: access_key_id 
     ) 
     true 
   rescue StandardError => e 
     @logger.error("Error deleting access key: #{e.message}") 
     false 
   end
end
```
• Per i dettagli sull'API, consulta la sezione API [DeleteAccessKey](https://docs.aws.amazon.com/goto/SdkForRubyV3/iam-2010-05-08/DeleteAccessKey)ReferenceAWS SDK for Ruby.

#### Rust

## SDK per Rust

## **a** Note

C'è altro su GitHub. Trova l'esempio completo e scopri di più sulla configurazione e l'esecuzione nel [Repository di esempi di codice AWS.](https://github.com/awsdocs/aws-doc-sdk-examples/tree/main/rustv1/examples/iam#code-examples)

```
pub async fn delete_access_key( 
     client: &iamClient, 
     user: &User, 
     key: &AccessKey,
) -> Result<(), iamError> { 
     loop { 
          match client 
               .delete_access_key() 
              .user_name(user.user_name()) 
               .access_key_id(key.access_key_id()) 
               .send() 
              .await 
          { 
             0k() \Rightarrow break; 
 } 
             Err(e) \Rightarrow {
                   println!("Can't delete the access key: {:?}", e); 
                   sleep(Duration::from_secs(2)).await; 
              } 
          } 
     } 
     Ok(())
}
```
• Per i dettagli sulle API, consulta la [DeleteAccessKeyg](https://docs.rs/releases/search?query=aws-sdk)uida di riferimento all'API AWS SDK for Rust.

#### Swift

### SDK per Swift

### **a** Note

Si tratta di una documentazione di pre-rilascio di un SDK nella versione di anteprima. ed è soggetta a modifiche.

## **a** Note

C'è di più su. GitHub Trova l'esempio completo e scopri di più sulla configurazione e l'esecuzione nel [Repository di esempi di codice AWS.](https://github.com/awsdocs/aws-doc-sdk-examples/tree/main/swift/example_code/iam#code-examples)

```
 public func deleteAccessKey(user: IAMClientTypes.User? = nil, 
                                key: IAMClientTypes.AccessKey) async throws { 
     let userName: String? 
    if user != nil {
         userName = user!.userName 
     } else { 
          userName = nil 
     } 
     let input = DeleteAccessKeyInput( 
          accessKeyId: key.accessKeyId, 
         userName: userName 
    \mathcal{L} do { 
         _ = try await iamClient.deleteAccessKey(input: input) 
     } catch { 
         throw error 
     } 
 }
```
• Per i dettagli sull'API, consulta la [DeleteAccessKeyg](https://awslabs.github.io/aws-sdk-swift/reference/0.x)uida di riferimento all'API AWS SDK for Swift.

# Eliminazione di un alias di un account IAM utilizzando un SDK AWS

Gli esempi di codice seguenti mostrano come eliminare un alias di un account IAM.

Gli esempi di operazioni sono estratti di codice da programmi più grandi e devono essere eseguiti nel contesto. Puoi vedere questa azione nel contesto nel seguente esempio di codice:

• [Gestisci il tuo account](#page-4601-0)

 $C++$ 

SDK per C++

# **a** Note

C'è altro su. GitHub Trova l'esempio completo e scopri di più sulla configurazione e l'esecuzione nel [Repository di esempi di codice AWS.](https://github.com/awsdocs/aws-doc-sdk-examples/tree/main/cpp/example_code/iam#code-examples)

```
bool AwsDoc::IAM::deleteAccountAlias(const Aws::String &accountAlias, 
                                        const Aws::Client::ClientConfiguration 
  &clientConfig) { 
     Aws::IAM::IAMClient iam(clientConfig); 
     Aws::IAM::Model::DeleteAccountAliasRequest request; 
     request.SetAccountAlias(accountAlias); 
     const auto outcome = iam.DeleteAccountAlias(request); 
     if (!outcome.IsSuccess()) { 
         std::cerr << "Error deleting account alias " << accountAlias << ": " 
                    << outcome.GetError().GetMessage() << std::endl; 
     } 
     else { 
         std::cout << "Successfully deleted account alias " << accountAlias << 
                    std::endl; 
     } 
     return outcome.IsSuccess();
}
```
• Per i dettagli sull'API, [DeleteAccountAlias](https://docs.aws.amazon.com/goto/SdkForCpp/iam-2010-05-08/DeleteAccountAlias)consulta AWS SDK for C++API Reference.

#### CLI

### AWS CLI

Come eliminare l'alias di un account

Il comando delete-account-alias seguente rimuove l'alias mycompany per l'account corrente.

```
aws iam delete-account-alias \ 
     --account-alias mycompany
```
Questo comando non produce alcun output.

Per ulteriori informazioni, consulta II tuo ID account AWS e il relativo alias nella Guida per l'utente IAM AWS.

• Per i dettagli sull'API, consulta [DeleteAccountAliasAWS CLI](https://awscli.amazonaws.com/v2/documentation/api/latest/reference/iam/delete-account-alias.html)Command Reference.

#### Java

SDK per Java 2.x

#### **a** Note

C'è altro su GitHub. Trova l'esempio completo e scopri di più sulla configurazione e l'esecuzione nel [Repository di esempi di codice AWS.](https://github.com/awsdocs/aws-doc-sdk-examples/tree/main/javav2/example_code/iam#readme)

```
import software.amazon.awssdk.services.iam.model.DeleteAccountAliasRequest;
import software.amazon.awssdk.regions.Region;
import software.amazon.awssdk.services.iam.IamClient;
import software.amazon.awssdk.services.iam.model.IamException;
/** 
  * Before running this Java V2 code example, set up your development 
  * environment, including your credentials. 
 * 
  * For more information, see the following documentation topic:
```

```
 * https://docs.aws.amazon.com/sdk-for-java/latest/developer-guide/get-
started.html 
  */
public class DeleteAccountAlias { 
     public static void main(String[] args) { 
         final String usage = """ 
                  Usage: 
                      <alias>\s 
                  Where: 
                      alias - The account alias to delete.\s 
                 """
        if (args.length != 1) {
              System.out.println(usage); 
              System.exit(1); 
         } 
         String alias = args[0]; 
         Region region = Region.AWS_GLOBAL; 
         IamClient iam = IamClient.builder() 
                  .region(region) 
                 .buid() deleteIAMAccountAlias(iam, alias); 
         iam.close(); 
     } 
     public static void deleteIAMAccountAlias(IamClient iam, String alias) { 
         try { 
              DeleteAccountAliasRequest request = 
  DeleteAccountAliasRequest.builder() 
                      .accountAlias(alias) 
                      .build(); 
              iam.deleteAccountAlias(request); 
              System.out.println("Successfully deleted account alias " + alias); 
         } catch (IamException e) { 
              System.err.println(e.awsErrorDetails().errorMessage()); 
              System.exit(1); 
         }
```

```
 System.out.println("Done"); 
     }
}
```
• Per i dettagli sull'API, [DeleteAccountAlias](https://docs.aws.amazon.com/goto/SdkForJavaV2/iam-2010-05-08/DeleteAccountAlias)consulta AWS SDK for Java 2.xAPI Reference.

#### **JavaScript**

```
SDK per JavaScript (v3)
```
#### **a** Note

C'è altro da fare. GitHub Trova l'esempio completo e scopri di più sulla configurazione e l'esecuzione nel [Repository di esempi di codice AWS.](https://github.com/awsdocs/aws-doc-sdk-examples/tree/main/javascriptv3/example_code/iam#code-examples)

Elimina l'alias dell'account.

```
import { DeleteAccountAliasCommand, IAMClient } from "@aws-sdk/client-iam";
const client = new IAMClient({});
/** 
 * 
  * @param {string} alias 
  */
export const deleteAccountAlias = (alias) => { 
   const command = new DeleteAccountAliasCommand({ AccountAlias: alias }); 
  return client.send(command);
};
```
- Per ulteriori informazioni, consulta la [Guida per sviluppatori di AWS SDK for JavaScript](https://docs.aws.amazon.com/sdk-for-javascript/v3/developer-guide/iam-examples-account-aliases.html#iam-examples-account-aliases-deleting).
- Per i dettagli sull'API, [DeleteAccountAlias](https://docs.aws.amazon.com/AWSJavaScriptSDK/v3/latest/client/iam/command/DeleteAccountAliasCommand)consulta AWS SDK for JavaScriptAPI Reference.

#### SDK per JavaScript (v2)

### **a** Note

C'è altro da fare. GitHub Trova l'esempio completo e scopri di più sulla configurazione e l'esecuzione nel [Repository di esempi di codice AWS.](https://github.com/awsdocs/aws-doc-sdk-examples/tree/main/javascript/example_code/iam#code-examples)

```
// Load the AWS SDK for Node.js
var AWS = require("aws-sdk");
// Set the region
AWS.config.update({ region: "REGION" });
// Create the IAM service object
var iam = new AWS.IAM({ apiVersion: "2010-05-08" });
iam.deleteAccountAlias({ AccountAlias: process.argv[2] }, function (err, data) { 
   if (err) { 
     console.log("Error", err); 
   } else { 
     console.log("Success", data); 
   }
});
```
- Per ulteriori informazioni, consulta la [Guida per sviluppatori di AWS SDK for JavaScript](https://docs.aws.amazon.com/sdk-for-javascript/v2/developer-guide/iam-examples-account-aliases.html#iam-examples-account-aliases-deleting).
- Per i dettagli sull'API, [DeleteAccountAlias](https://docs.aws.amazon.com/goto/AWSJavaScriptSDK/iam-2010-05-08/DeleteAccountAlias)consulta AWS SDK for JavaScriptAPI Reference.

#### Kotlin

SDK per Kotlin

### **a** Note

C'è altro su GitHub. Trova l'esempio completo e scopri di più sulla configurazione e l'esecuzione nel [Repository di esempi di codice AWS.](https://github.com/awsdocs/aws-doc-sdk-examples/tree/main/kotlin/services/iam#code-examples)

suspend fun deleteIAMAccountAlias(alias: String) {

```
 val request = DeleteAccountAliasRequest { 
         accountAlias = alias 
     } 
     IamClient { region = "AWS_GLOBAL" }.use { iamClient -> 
         iamClient.deleteAccountAlias(request) 
         println("Successfully deleted account alias $alias") 
     }
}
```
• Per i dettagli sull'API, [DeleteAccountAlias](https://github.com/awslabs/aws-sdk-kotlin#generating-api-documentation)consulta AWSSDK for Kotlin API reference.

#### Python

SDK per Python (Boto3)

#### **a** Note

C'è altro su. GitHub Trova l'esempio completo e scopri di più sulla configurazione e l'esecuzione nel [Repository di esempi di codice AWS.](https://github.com/awsdocs/aws-doc-sdk-examples/tree/main/python/example_code/iam#code-examples)

```
def delete_alias(alias): 
    "" ""
     Removes the alias from the current account. 
     :param alias: The alias to remove. 
    "" "
     try: 
         iam.meta.client.delete_account_alias(AccountAlias=alias) 
         logger.info("Removed alias '%s' from your account.", alias) 
     except ClientError: 
         logger.exception("Couldn't remove alias '%s' from your account.", alias) 
         raise
```
• Per i dettagli sull'API, consulta [DeleteAccountAliasAWS](https://docs.aws.amazon.com/goto/boto3/iam-2010-05-08/DeleteAccountAlias)SDK for Python (Boto3) API Reference.

#### Ruby

SDK per Ruby

## **a** Note

C'è di più su. GitHub Trova l'esempio completo e scopri di più sulla configurazione e l'esecuzione nel [Repository di esempi di codice AWS.](https://github.com/awsdocs/aws-doc-sdk-examples/tree/main/ruby/example_code/iam#code-examples)

Elenca, crea ed elimina gli alias degli account.

```
class IAMAliasManager 
   # Initializes the IAM client and logger 
   # 
   # @param iam_client [Aws::IAM::Client] An initialized IAM client. 
  def initialize(iam_client, logger: Logger.new($stdout)) 
     @iam_client = iam_client 
     @logger = logger 
   end 
  # Lists available AWS account aliases. 
  def list_aliases 
     response = @iam_client.list_account_aliases 
     if response.account_aliases.count.positive? 
       @logger.info("Account aliases are:") 
       response.account_aliases.each { |account_alias| @logger.info(" 
 #{account_alias}") } 
     else 
       @logger.info("No account aliases found.") 
     end 
  rescue Aws::IAM::Errors::ServiceError => e 
     @logger.error("Error listing account aliases: #{e.message}") 
   end 
   # Creates an AWS account alias. 
   # 
   # @param account_alias [String] The name of the account alias to create. 
   # @return [Boolean] true if the account alias was created; otherwise, false. 
   def create_account_alias(account_alias) 
     @iam_client.create_account_alias(account_alias: account_alias) 
     true
```

```
 rescue Aws::IAM::Errors::ServiceError => e 
     @logger.error("Error creating account alias: #{e.message}") 
     false 
   end 
   # Deletes an AWS account alias. 
   # 
   # @param account_alias [String] The name of the account alias to delete. 
   # @return [Boolean] true if the account alias was deleted; otherwise, false. 
  def delete account alias(account alias)
     @iam_client.delete_account_alias(account_alias: account_alias) 
     true 
   rescue Aws::IAM::Errors::ServiceError => e 
     @logger.error("Error deleting account alias: #{e.message}") 
     false 
   end
end
```
• Per i dettagli sull'API, consulta la sezione [DeleteAccountAliasAWS SDK for Ruby](https://docs.aws.amazon.com/goto/SdkForRubyV3/iam-2010-05-08/DeleteAccountAlias)API Reference.

Eliminazione di una policy IAM inline da un utente utilizzando un SDK AWS

Gli esempi di codice seguenti mostrano come eliminare una policy IAM inline da un utente.

**A** Warning

Per evitare rischi per la sicurezza, non utilizzare gli utenti IAM per l'autenticazione quando sviluppi software creato ad hoc o lavori con dati reali. Utilizza invece la federazione con un provider di identità come [AWS IAM Identity Center](https://docs.aws.amazon.com/singlesignon/latest/userguide/what-is.html).

Gli esempi di operazioni sono estratti di codice da programmi più grandi e devono essere eseguiti nel contesto. È possibile visualizzare questa operazione nel contesto nel seguente esempio di codice:

• [Creazione di un utente e assunzione di un ruolo](#page-4449-0)

### .NET

### AWS SDK for .NET

## **a** Note

C'è altro su GitHub. Trova l'esempio completo e scopri di più sulla configurazione e l'esecuzione nel [Repository di esempi di codice AWS.](https://github.com/awsdocs/aws-doc-sdk-examples/tree/main/dotnetv3/IAM#code-examples)

```
 /// <summary> 
    /// Delete an IAM user policy. 
    /// </summary> 
    /// <param name="policyName">The name of the IAM policy to delete.</param> 
    /// <param name="userName">The username of the IAM user.</param> 
    /// <returns>A Boolean value indicating the success of the action.</returns> 
   public async Task<bool> DeleteUserPolicyAsync(string policyName, string
 userName) 
    { 
        var response = await _IAMService.DeleteUserPolicyAsync(new 
 DeleteUserPolicyRequest { PolicyName = policyName, UserName = userName }); 
        return response.HttpStatusCode == System.Net.HttpStatusCode.OK; 
    }
```
• Per i dettagli sull'API, [DeleteUserPolicy](https://docs.aws.amazon.com/goto/DotNetSDKV3/iam-2010-05-08/DeleteUserPolicy)consulta AWS SDK for .NETAPI Reference.

## CLI

### AWS CLI

Come rimuovere una policy da un utente IAM

Il comando delete-user-policy seguente rimuove la policy specificata dall'utente IAM denominato Bob.

```
aws iam delete-user-policy \ 
     --user-name Bob \ 
     --policy-name ExamplePolicy
```
Questo comando non produce alcun output.

Per ottenere un elenco di policy per un utente IAM, usa il comando list-user-policies.

Per ulteriori informazioni, consulta [Creazione di un utente IAM nel tuo account AWS](https://docs.aws.amazon.com/IAM/latest/UserGuide/id_users_create.html) nella Guida per l'utente IAM AWS.

• Per i dettagli sull'API, consulta [DeleteUserPolicyAWS CLI](https://awscli.amazonaws.com/v2/documentation/api/latest/reference/iam/delete-user-policy.html)Command Reference.

#### Go

SDK per Go V2

#### **a** Note

C'è altro su GitHub. Trova l'esempio completo e scopri di più sulla configurazione e l'esecuzione nel [Repository di esempi di codice AWS.](https://github.com/awsdocs/aws-doc-sdk-examples/tree/main/gov2/iam#code-examples)

```
// UserWrapper encapsulates user actions used in the examples.
// It contains an IAM service client that is used to perform user actions.
type UserWrapper struct { 
 IamClient *iam.Client
}
// DeleteUserPolicy deletes an inline policy from a user.
func (wrapper UserWrapper) DeleteUserPolicy(userName string, policyName string) 
  error { 
  _, err := wrapper.IamClient.DeleteUserPolicy(context.TODO(), 
  &iam.DeleteUserPolicyInput{ 
   PolicyName: aws.String(policyName), 
  UserName: aws.String(userName), 
  }) 
  if err != nil { 
   log.Printf("Couldn't delete policy from user %v. Here's why: %v\n", userName, 
  err) 
  } 
  return err
}
```
• Per i dettagli sull'API, [DeleteUserPolicy](https://pkg.go.dev/github.com/aws/aws-sdk-go-v2/service/iam#Client.DeleteUserPolicy)consulta AWS SDK for GoAPI Reference.

#### Ruby

### SDK per Ruby

### **a** Note

C'è altro su GitHub. Trova l'esempio completo e scopri di più sulla configurazione e l'esecuzione nel [Repository di esempi di codice AWS.](https://github.com/awsdocs/aws-doc-sdk-examples/tree/main/ruby/example_code/iam#code-examples)

```
 # Deletes a user and their associated resources 
  # 
 # @param user_name [String] The name of the user to delete 
 def delete_user(user_name) 
    user = @iam_client.list_access_keys(user_name: user_name).access_key_metadata 
    user.each do |key| 
      @iam_client.delete_access_key({ access_key_id: key.access_key_id, 
 user_name: user_name }) 
      @logger.info("Deleted access key #{key.access_key_id} for user 
 '#{user_name}'.") 
    end 
    @iam_client.delete_user(user_name: user_name) 
    @logger.info("Deleted user '#{user_name}'.") 
 rescue Aws::IAM::Errors::ServiceError => e 
    @logger.error("Error deleting user '#{user_name}': #{e.message}") 
  end
```
• Per i dettagli sull'API, [DeleteUserPolicy](https://docs.aws.amazon.com/goto/SdkForRubyV3/iam-2010-05-08/DeleteUserPolicy)consulta AWS SDK for RubyAPI Reference.

#### Rust

## SDK per Rust

### **a** Note

C'è altro su GitHub. Trova l'esempio completo e scopri di più sulla configurazione e l'esecuzione nel [Repository di esempi di codice AWS.](https://github.com/awsdocs/aws-doc-sdk-examples/tree/main/rustv1/examples/iam#code-examples)

```
pub async fn delete_user_policy( 
     client: &iamClient, 
     user: &User, 
     policy_name: &str,
) -> Result<(), SdkError<DeleteUserPolicyError>> { 
     client 
          .delete_user_policy() 
          .user_name(user.user_name()) 
          .policy_name(policy_name) 
          .send() 
          .await?; 
    0k(())}
```
• Per i dettagli sulle API, consulta la [DeleteUserPolicyg](https://docs.rs/releases/search?query=aws-sdk)uida di riferimento all'API AWS SDK for Rust.

### **Swift**

SDK per Swift

### **a** Note

Si tratta di una documentazione di pre-rilascio di un SDK nella versione di anteprima. ed è soggetta a modifiche.

## **a** Note

C'è di più su. GitHub Trova l'esempio completo e scopri di più sulla configurazione e l'esecuzione nel [Repository di esempi di codice AWS.](https://github.com/awsdocs/aws-doc-sdk-examples/tree/main/swift/example_code/iam#code-examples)

```
 func deleteUserPolicy(user: IAMClientTypes.User, policyName: String) async 
 throws { 
        let input = DeleteUserPolicyInput( 
             policyName: policyName, 
             userName: user.userName 
        \mathcal{L} do { 
             _ = try await iamClient.deleteUserPolicy(input: input) 
        } catch { 
             throw error 
        } 
    }
```
• Per i dettagli sull'API, consulta la [DeleteUserPolicyg](https://awslabs.github.io/aws-sdk-swift/reference/0.x)uida di riferimento all'API AWS SDK for Swift.

# Eliminazione di un profilo dell'istanza IAM utilizzando un SDK AWS

I seguenti esempi di codice mostrano come eliminare un profilo dell'istanza IAM.

Gli esempi di operazioni sono estratti di codice da programmi più grandi e devono essere eseguiti nel contesto. È possibile visualizzare questa operazione nel contesto nel seguente esempio di codice:

• [Creazione e gestione di un servizio resiliente](#page-4264-0)

### .NET

## AWS SDK for .NET

#### **a** Note

C'è altro su. GitHub Trova l'esempio completo e scopri di più sulla configurazione e l'esecuzione nel [Repository di esempi di codice AWS.](https://github.com/awsdocs/aws-doc-sdk-examples/tree/main/dotnetv3/cross-service/ResilientService/AutoScalerActions#code-examples)

```
 /// <summary> 
    /// Detaches a role from an instance profile, detaches policies from the 
 role, 
    /// and deletes all the resources. 
    /// </summary> 
    /// <param name="profileName">The name of the profile to delete.</param> 
    /// <param name="roleName">The name of the role to delete.</param> 
   /// <returns>Async task.</returns>
    public async Task DeleteInstanceProfile(string profileName, string roleName) 
     { 
         try 
         { 
             await _amazonIam.RemoveRoleFromInstanceProfileAsync( 
                 new RemoveRoleFromInstanceProfileRequest() 
\overline{a} InstanceProfileName = profileName, 
                     RoleName = roleName 
                 }); 
             await _amazonIam.DeleteInstanceProfileAsync( 
                 new DeleteInstanceProfileRequest() { InstanceProfileName = 
 profileName }); 
             var attachedPolicies = await 
 _amazonIam.ListAttachedRolePoliciesAsync( 
                 new ListAttachedRolePoliciesRequest() { RoleName = roleName }); 
             foreach (var policy in attachedPolicies.AttachedPolicies) 
\{\hspace{.1cm} \} await _amazonIam.DetachRolePolicyAsync( 
                     new DetachRolePolicyRequest() 
\{ RoleName = roleName, 
                          PolicyArn = policy.PolicyArn 
                     });
```

```
 // Delete the custom policies only. 
                if (!policy.PolicyArn.StartsWith("arn:aws:iam::aws")) 
\overline{a} await _amazonIam.DeletePolicyAsync( 
                        new Amazon.IdentityManagement.Model.DeletePolicyRequest() 
 { 
                           PolicyArn = policy.PolicyArn 
                       }); 
 } 
 } 
            await _amazonIam.DeleteRoleAsync( 
                new DeleteRoleRequest() { RoleName = roleName }); 
        } 
        catch (NoSuchEntityException) 
        { 
            Console.WriteLine($"Instance profile {profileName} does not exist."); 
        } 
    }
```
• Per i dettagli sull'API, [DeleteInstanceProfile](https://docs.aws.amazon.com/goto/DotNetSDKV3/iam-2010-05-08/DeleteInstanceProfile)consulta AWS SDK for .NETAPI Reference.

## CLI

AWS CLI

Come eliminare un profilo dell'istanza

Il comando delete-instance-profile seguente elimina un profilo dell'istanza denominato ExampleInstanceProfile.

```
aws iam delete-instance-profile \ 
     --instance-profile-name ExampleInstanceProfile
```
Questo comando non produce alcun output.

Per ulteriori informazioni, consulta [Utilizzo dei profili dell'istanza](https://docs.aws.amazon.com/IAM/latest/UserGuide/id_roles_use_switch-role-ec2_instance-profiles.html) nella Guida per l'utente di IAM AWS.

• Per i dettagli sull'API, consulta [DeleteInstanceProfileAWS CLI](https://awscli.amazonaws.com/v2/documentation/api/latest/reference/iam/delete-instance-profile.html)Command Reference.

#### **JavaScript**

### SDK per JavaScript (v3)

## **a** Note

C'è altro da fare. GitHub Trova l'esempio completo e scopri di più sulla configurazione e l'esecuzione nel [Repository di esempi di codice AWS.](https://github.com/awsdocs/aws-doc-sdk-examples/tree/main/javascriptv3/example_code/cross-services/wkflw-resilient-service#code-examples)

```
const client = new IAMClient(\{\});
 await client.send( 
   new DeleteInstanceProfileCommand({ 
     InstanceProfileName: NAMES.instanceProfileName, 
   }), 
 );
```
• Per i dettagli sull'API, [DeleteInstanceProfile](https://docs.aws.amazon.com/AWSJavaScriptSDK/v3/latest/client/iam/command/DeleteInstanceProfileCommand)consulta AWS SDK for JavaScriptAPI Reference.

#### Python

SDK per Python (Boto3)

### **a** Note

C'è altro su GitHub. Trova l'esempio completo e scopri di più sulla configurazione e l'esecuzione nel [Repository di esempi di codice AWS.](https://github.com/awsdocs/aws-doc-sdk-examples/tree/main/python/example_code/iam#code-examples)

Questo esempio rimuove il ruolo dal profilo dell'istanza, scollega tutte le policy collegate al ruolo ed elimina tutte le risorse.

```
class AutoScaler: 
     """ 
     Encapsulates Amazon EC2 Auto Scaling and EC2 management actions. 
     """ 
     def __init__( 
          self,
```

```
 resource_prefix, 
         inst_type, 
         ami_param, 
         autoscaling_client, 
         ec2_client, 
         ssm_client, 
         iam_client, 
    ):
         """ 
         :param resource_prefix: The prefix for naming AWS resources that are 
 created by this class. 
         :param inst_type: The type of EC2 instance to create, such as t3.micro. 
         :param ami_param: The Systems Manager parameter used to look up the AMI 
 that is 
                            created. 
         :param autoscaling_client: A Boto3 EC2 Auto Scaling client. 
         :param ec2_client: A Boto3 EC2 client. 
         :param ssm_client: A Boto3 Systems Manager client. 
         :param iam_client: A Boto3 IAM client. 
 """ 
         self.inst_type = inst_type 
         self.ami_param = ami_param 
         self.autoscaling_client = autoscaling_client 
         self.ec2_client = ec2_client 
         self.ssm_client = ssm_client 
         self.iam_client = iam_client 
         self.launch_template_name = f"{resource_prefix}-template" 
        self.group name = f"{resource prefix}-group"
         self.instance_policy_name = f"{resource_prefix}-pol" 
         self.instance_role_name = f"{resource_prefix}-role" 
         self.instance_profile_name = f"{resource_prefix}-prof" 
         self.bad_creds_policy_name = f"{resource_prefix}-bc-pol" 
         self.bad_creds_role_name = f"{resource_prefix}-bc-role" 
         self.bad_creds_profile_name = f"{resource_prefix}-bc-prof" 
         self.key_pair_name = f"{resource_prefix}-key-pair" 
    def delete_instance_profile(self, profile_name, role_name): 
 """ 
         Detaches a role from an instance profile, detaches policies from the 
 role, 
         and deletes all the resources. 
         :param profile_name: The name of the profile to delete.
```

```
 :param role_name: The name of the role to delete. 
        "" "
        try: 
            self.iam_client.remove_role_from_instance_profile( 
                 InstanceProfileName=profile_name, RoleName=role_name 
) self.iam_client.delete_instance_profile(InstanceProfileName=profile_name) 
            log.info("Deleted instance profile %s.", profile_name) 
            attached_policies = self.iam_client.list_attached_role_policies( 
                 RoleName=role_name 
) for pol in attached_policies["AttachedPolicies"]: 
                 self.iam_client.detach_role_policy( 
                     RoleName=role_name, PolicyArn=pol["PolicyArn"] 
) if not pol["PolicyArn"].startswith("arn:aws:iam::aws"): 
                     self.iam_client.delete_policy(PolicyArn=pol["PolicyArn"]) 
                 log.info("Detached and deleted policy %s.", pol["PolicyName"]) 
            self.iam_client.delete_role(RoleName=role_name) 
            log.info("Deleted role %s.", role_name) 
        except ClientError as err: 
            if err.response["Error"]["Code"] == "NoSuchEntity": 
                 log.info( 
                     "Instance profile %s doesn't exist, nothing to do.", 
 profile_name 
) else: 
                raise AutoScalerError( 
                     f"Couldn't delete instance profile {profile_name} or detach " 
                     f"policies and delete role {role_name}: {err}" 
\overline{\phantom{a}}
```
• Per i dettagli sull'API, consulta [DeleteInstanceProfileAWS](https://docs.aws.amazon.com/goto/boto3/iam-2010-05-08/DeleteInstanceProfile)SDK for Python (Boto3) API Reference.

Scollegamento di una policy IAM da un ruolo utilizzando un SDK AWS

Gli esempi di codice seguenti mostrano come scollegare una policy IAM da un ruolo.

Gli esempi di operazioni sono estratti di codice da programmi più grandi e devono essere eseguiti nel contesto. È possibile visualizzare questa operazione nel contesto nei seguenti esempi di codice:

- [Creazione di un utente e assunzione di un ruolo](#page-4449-0)
- [Gestione dei ruoli](#page-4598-0)

#### .NET

#### AWS SDK for .NET

#### **a** Note

C'è di più su. GitHub Trova l'esempio completo e scopri di più sulla configurazione e l'esecuzione nel [Repository di esempi di codice AWS.](https://github.com/awsdocs/aws-doc-sdk-examples/tree/main/dotnetv3/IAM#code-examples)

```
 /// <summary> 
    /// Detach an IAM policy from an IAM role. 
    /// </summary> 
    /// <param name="policyArn">The Amazon Resource Name (ARN) of the IAM 
 policy.</param> 
    /// <param name="roleName">The name of the IAM role.</param> 
    /// <returns>A Boolean value indicating the success of the action.</returns> 
   public async Task<bool> DetachRolePolicyAsync(string policyArn, string
 roleName) 
    { 
        var response = await _IAMService.DetachRolePolicyAsync(new 
 DetachRolePolicyRequest 
        { 
            PolicyArn = policyArn, 
            RoleName = roleName, 
        }); 
        return response.HttpStatusCode == System.Net.HttpStatusCode.OK; 
    }
```
• Per i dettagli sull'API, [DetachRolePolicyc](https://docs.aws.amazon.com/goto/DotNetSDKV3/iam-2010-05-08/DetachRolePolicy)onsulta AWS SDK for .NETAPI Reference.
#### Bash

### AWS CLI con script Bash

#### **A** Note

```
###############################################################################
# function errecho
#
# This function outputs everything sent to it to STDERR (standard error output).
###############################################################################
function errecho() { 
   printf "%s\n" "$*" 1>&2
}
###############################################################################
# function iam_detach_role_policy
#
# This function detaches an IAM policy to a tole.
#
# Parameters:
# -n role_name -- The name of the IAM role.
# -p policy_ARN -- The IAM policy document ARN..
#
# Returns:
# 0 - If successful.
# 1 - If it fails.
###############################################################################
function iam_detach_role_policy() { 
   local role_name policy_arn response 
   local option OPTARG # Required to use getopts command in a function. 
   # bashsupport disable=BP5008 
   function usage() { 
     echo "function iam_detach_role_policy" 
     echo "Detaches an AWS Identity and Access Management (IAM) policy to an IAM 
  role." 
     echo " -n role_name The name of the IAM role."
```

```
 echo " -p policy_ARN -- The IAM policy document ARN." 
   echo "" 
 } 
 # Retrieve the calling parameters. 
 while getopts "n:p:h" option; do 
   case "${option}" in 
     n) role_name="${OPTARG}" ;; 
     p) policy_arn="${OPTARG}" ;; 
     h) 
       usage 
       return 0 
       ;; 
    \langle ? \rangle echo "Invalid parameter" 
       usage 
       return 1 
       ;; 
   esac 
 done 
 export OPTIND=1 
 if [[ -z "$role_name" ]]; then 
   errecho "ERROR: You must provide a role name with the -n parameter." 
   usage 
   return 1 
 fi 
 if [[ -z "$policy_arn" ]]; then 
   errecho "ERROR: You must provide a policy ARN with the -p parameter." 
   usage 
   return 1 
 fi 
 response=$(aws iam detach-role-policy \ 
   --role-name "$role_name" \ 
   --policy-arn "$policy_arn") 
 local error_code=${?} 
 if [[ $error_code -ne 0 ]]; then 
   aws_cli_error_log $error_code 
   errecho "ERROR: AWS reports detach-role-policy operation failed.\n$response" 
   return 1
```

```
 fi 
   echo "$response" 
   return 0
}
```
• Per i dettagli sull'API, consulta [DetachRolePolicyAWS CLI](https://docs.aws.amazon.com/goto/aws-cli/iam-2010-05-08/DetachRolePolicy)Command Reference.

```
C++
```
SDK per C++

# **a** Note

C'è altro su GitHub. Trova l'esempio completo e scopri di più sulla configurazione e l'esecuzione nel [Repository di esempi di codice AWS.](https://github.com/awsdocs/aws-doc-sdk-examples/tree/main/cpp/example_code/iam#code-examples)

```
 Aws::IAM::IAMClient iam(clientConfig);
```

```
 Aws::IAM::Model::DetachRolePolicyRequest detachRequest; 
 detachRequest.SetRoleName(roleName); 
 detachRequest.SetPolicyArn(policyArn);
```

```
 auto detachOutcome = iam.DetachRolePolicy(detachRequest); 
 if (!detachOutcome.IsSuccess()) { 
     std::cerr << "Failed to detach policy " << policyArn << " from role " 
                << roleName << ": " << detachOutcome.GetError().GetMessage() << 
                std::endl; 
 } 
 else { 
     std::cout << "Successfully detached policy " << policyArn << " from role 
                << roleName << std::endl; 
 } 
 return detachOutcome.IsSuccess();
```
"

• Per i dettagli sull'API, [DetachRolePolicyc](https://docs.aws.amazon.com/goto/SdkForCpp/iam-2010-05-08/DetachRolePolicy)onsulta AWS SDK for C++API Reference.

### CLI

### AWS CLI

Come scollegare una policy da un ruolo

Questo esempio rimuove la policy gestita con l'ARN arn:aws:iam::123456789012:policy/FederatedTesterAccessPolicy dal ruolo denominato FedTesterRole.

```
aws iam detach-role-policy \ 
     --role-name FedTesterRole \ 
     --policy-arn arn:aws:iam::123456789012:policy/FederatedTesterAccessPolicy
```
Questo comando non produce alcun output.

Per ulteriori informazioni, consulta [Modifica di un ruolo](https://docs.aws.amazon.com/IAM/latest/UserGuide/id_roles_manage_modify.html) nella Guida per l'utente di IAM AWS.

• Per i dettagli sull'API, consulta [DetachRolePolicyAWS CLI](https://awscli.amazonaws.com/v2/documentation/api/latest/reference/iam/detach-role-policy.html)Command Reference.

### Go

SDK per Go V2

#### **a** Note

```
// RoleWrapper encapsulates AWS Identity and Access Management (IAM) role actions
// used in the examples.
// It contains an IAM service client that is used to perform role actions.
type RoleWrapper struct { 
  IamClient *iam.Client
}
```

```
// DetachRolePolicy detaches a policy from a role.
func (wrapper RoleWrapper) DetachRolePolicy(roleName string, policyArn string) 
  error { 
  _, err := wrapper.IamClient.DetachRolePolicy(context.TODO(), 
 &iam.DetachRolePolicyInput{ 
  PolicyArn: aws.String(policyArn), 
   RoleName: aws.String(roleName), 
  }) 
 if err != nil {
   log.Printf("Couldn't detach policy from role %v. Here's why: %v\n", roleName, 
  err) 
  } 
 return err
}
```
• Per i dettagli sull'API, [DetachRolePolicyc](https://pkg.go.dev/github.com/aws/aws-sdk-go-v2/service/iam#Client.DetachRolePolicy)onsulta AWS SDK for GoAPI Reference.

#### Java

SDK per Java 2.x

### **a** Note

```
import software.amazon.awssdk.services.iam.model.DetachRolePolicyRequest;
import software.amazon.awssdk.regions.Region;
import software.amazon.awssdk.services.iam.IamClient;
import software.amazon.awssdk.services.iam.model.IamException;
/** 
  * Before running this Java V2 code example, set up your development 
  * environment, including your credentials. 
 * 
  * For more information, see the following documentation topic: 
 *
```

```
 * https://docs.aws.amazon.com/sdk-for-java/latest/developer-guide/get-
started.html 
  */
public class DetachRolePolicy { 
     public static void main(String[] args) { 
         final String usage = """ 
                  Usage: 
                       <roleName> <policyArn>\s 
                  Where: 
                       roleName - A role name that you can obtain from the AWS 
  Management Console.\s 
                       policyArn - A policy ARN that you can obtain from the AWS 
  Management Console.\s 
                  """; 
        if (args.length != 2) {
              System.out.println(usage); 
              System.exit(1); 
         } 
         String roleName = args[0]; 
         String policyArn = args[1]; 
         Region region = Region.AWS_GLOBAL; 
         IamClient iam = IamClient.builder() 
                  .region(region) 
                  .build(); 
         detachPolicy(iam, roleName, policyArn); 
         System.out.println("Done"); 
         iam.close(); 
     } 
     public static void detachPolicy(IamClient iam, String roleName, String 
  policyArn) { 
         try { 
              DetachRolePolicyRequest request = DetachRolePolicyRequest.builder() 
                       .roleName(roleName) 
                       .policyArn(policyArn) 
                       .build(); 
              iam.detachRolePolicy(request); 
              System.out.println("Successfully detached policy " + policyArn + 
                       " from role " + roleName);
```

```
 } catch (IamException e) { 
              System.err.println(e.awsErrorDetails().errorMessage()); 
              System.exit(1); 
         } 
     }
}
```
• Per i dettagli sull'API, [DetachRolePolicyc](https://docs.aws.amazon.com/goto/SdkForJavaV2/iam-2010-05-08/DetachRolePolicy)onsulta AWS SDK for Java 2.xAPI Reference.

### **JavaScript**

SDK per JavaScript (v3)

## **a** Note

C'è altro da fare. GitHub Trova l'esempio completo e scopri di più sulla configurazione e l'esecuzione nel [Repository di esempi di codice AWS.](https://github.com/awsdocs/aws-doc-sdk-examples/tree/main/javascriptv3/example_code/iam#code-examples)

Scollega la policy.

```
import { DetachRolePolicyCommand, IAMClient } from "@aws-sdk/client-iam";
const client = new IAMClient({});
/** 
 * 
  * @param {string} policyArn 
  * @param {string} roleName 
  */
export const detachRolePolicy = (policyArn, roleName) => { 
   const command = new DetachRolePolicyCommand({ 
     PolicyArn: policyArn, 
     RoleName: roleName, 
   }); 
   return client.send(command);
};
```
- Per ulteriori informazioni, consulta la [Guida per sviluppatori di AWS SDK for JavaScript](https://docs.aws.amazon.com/sdk-for-javascript/v3/developer-guide/iam-examples-policies.html#iam-examples-policies-detaching-role-policy).
- Per i dettagli sull'API, [DetachRolePolicyc](https://docs.aws.amazon.com/AWSJavaScriptSDK/v3/latest/client/iam/command/DetachRolePolicyCommand)onsulta AWS SDK for JavaScriptAPI Reference.

SDK per JavaScript (v2)

#### **a** Note

```
// Load the AWS SDK for Node.js
var AWS = require("aws-sdk");
// Set the region
AWS.config.update({ region: "REGION" });
// Create the IAM service object
var iam = new AWS.IAM({ apiVersion: "2010-05-08" });
var paramsRoleList = { 
   RoleName: process.argv[2],
};
iam.listAttachedRolePolicies(paramsRoleList, function (err, data) { 
   if (err) { 
     console.log("Error", err); 
   } else { 
     var myRolePolicies = data.AttachedPolicies; 
     myRolePolicies.forEach(function (val, index, array) { 
       if (myRolePolicies[index].PolicyName === "AmazonDynamoDBFullAccess") { 
        var params = \{ PolicyArn: "arn:aws:iam::aws:policy/AmazonDynamoDBFullAccess", 
           RoleName: process.argv[2], 
         }; 
         iam.detachRolePolicy(params, function (err, data) { 
           if (err) { 
             console.log("Unable to detach policy from role", err); 
           } else { 
             console.log("Policy detached from role successfully"); 
             process.exit(); 
           } 
         }); 
       }
```

```
 }); 
    }
});
```
- Per ulteriori informazioni, consulta la [Guida per sviluppatori di AWS SDK for JavaScript](https://docs.aws.amazon.com/sdk-for-javascript/v2/developer-guide/iam-examples-policies.html#iam-examples-policies-detaching-role-policy).
- Per i dettagli sull'API, [DetachRolePolicyc](https://docs.aws.amazon.com/goto/AWSJavaScriptSDK/iam-2010-05-08/DetachRolePolicy)onsulta AWS SDK for JavaScriptAPI Reference.

## Kotlin

SDK per Kotlin

## **a** Note

C'è altro su GitHub. Trova l'esempio completo e scopri di più sulla configurazione e l'esecuzione nel [Repository di esempi di codice AWS.](https://github.com/awsdocs/aws-doc-sdk-examples/tree/main/kotlin/services/iam#code-examples)

```
suspend fun detachPolicy(roleNameVal: String, policyArnVal: String) {
     val request = DetachRolePolicyRequest { 
         roleName = roleNameVal 
         policyArn = policyArnVal 
     } 
     IamClient { region = "AWS_GLOBAL" }.use { iamClient -> 
         iamClient.detachRolePolicy(request) 
         println("Successfully detached policy $policyArnVal from role 
  $roleNameVal") 
     }
}
```
• Per i dettagli sull'API, [DetachRolePolicyc](https://github.com/awslabs/aws-sdk-kotlin#generating-api-documentation)onsulta AWSSDK for Kotlin API reference.

#### Python

SDK per Python (Boto3)

### **a** Note

C'è altro su. GitHub Trova l'esempio completo e scopri di più sulla configurazione e l'esecuzione nel [Repository di esempi di codice AWS.](https://github.com/awsdocs/aws-doc-sdk-examples/tree/main/python/example_code/iam#code-examples)

Scollega una policy da un ruolo utilizzando l'oggetto Policy Boto3.

```
def detach_from_role(role_name, policy_arn): 
    "" "
     Detaches a policy from a role. 
     :param role_name: The name of the role. **Note** this is the name, not the 
 ARN. 
     :param policy_arn: The ARN of the policy. 
     """ 
     try: 
         iam.Policy(policy_arn).detach_role(RoleName=role_name) 
         logger.info("Detached policy %s from role %s.", policy_arn, role_name) 
     except ClientError: 
         logger.exception( 
              "Couldn't detach policy %s from role %s.", policy_arn, role_name 
         ) 
         raise
```
Scollega una policy da un ruolo utilizzando l'oggetto Role Boto3.

```
def detach_policy(role_name, policy_arn): 
     """ 
     Detaches a policy from a role. 
     :param role_name: The name of the role. **Note** this is the name, not the 
  ARN. 
     :param policy_arn: The ARN of the policy. 
    "" ""
```

```
 try: 
     iam.Role(role_name).detach_policy(PolicyArn=policy_arn) 
     logger.info("Detached policy %s from role %s.", policy_arn, role_name) 
 except ClientError: 
     logger.exception( 
         "Couldn't detach policy %s from role %s.", policy_arn, role_name 
     ) 
     raise
```
• Per i dettagli sull'API, consulta [DetachRolePolicyAWS](https://docs.aws.amazon.com/goto/boto3/iam-2010-05-08/DetachRolePolicy)SDK for Python (Boto3) API Reference.

#### Ruby

SDK per Ruby

**G** Note

C'è di più su. GitHub Trova l'esempio completo e scopri di più sulla configurazione e l'esecuzione nel [Repository di esempi di codice AWS.](https://github.com/awsdocs/aws-doc-sdk-examples/tree/main/ruby/example_code/iam#code-examples)

Questo modulo di esempio elenca, crea, allega e scollega le politiche relative ai ruoli.

```
# Manages policies in AWS Identity and Access Management (IAM)
class RolePolicyManager 
   # Initialize with an AWS IAM client 
   # 
   # @param iam_client [Aws::IAM::Client] An initialized IAM client 
   def initialize(iam_client, logger: Logger.new($stdout)) 
     @iam_client = iam_client 
     @logger = logger 
     @logger.progname = "PolicyManager" 
   end 
   # Creates a policy 
   # 
   # @param policy_name [String] The name of the policy 
   # @param policy_document [Hash] The policy document
```

```
 # @return [String] The policy ARN if successful, otherwise nil 
  def create_policy(policy_name, policy_document) 
    response = @iam_client.create_policy( 
      policy_name: policy_name, 
      policy_document: policy_document.to_json 
   \lambda response.policy.arn 
 rescue Aws::IAM::Errors::ServiceError => e 
    @logger.error("Error creating policy: #{e.message}") 
    nil 
  end 
  # Fetches an IAM policy by its ARN 
  # @param policy_arn [String] the ARN of the IAM policy to retrieve 
  # @return [Aws::IAM::Types::GetPolicyResponse] the policy object if found 
  def get_policy(policy_arn) 
    response = @iam_client.get_policy(policy_arn: policy_arn) 
    policy = response.policy 
    @logger.info("Got policy '#{policy.policy_name}'. Its ID is: 
 #{policy.policy_id}.") 
    policy 
 rescue Aws::IAM::Errors::NoSuchEntity 
    @logger.error("Couldn't get policy '#{policy_arn}'. The policy does not 
 exist.") 
    raise 
 rescue Aws::IAM::Errors::ServiceError => e 
    @logger.error("Couldn't get policy '#{policy_arn}'. Here's why: #{e.code}: 
 #{e.message}") 
    raise 
  end 
 # Attaches a policy to a role 
  # 
  # @param role_name [String] The name of the role 
  # @param policy_arn [String] The policy ARN 
  # @return [Boolean] true if successful, false otherwise 
  def attach_policy_to_role(role_name, policy_arn) 
    @iam_client.attach_role_policy( 
      role_name: role_name, 
      policy_arn: policy_arn 
   \lambda true 
  rescue Aws::IAM::Errors::ServiceError => e 
    @logger.error("Error attaching policy to role: #{e.message}")
```

```
 false 
   end 
   # Lists policy ARNs attached to a role 
   # 
  # @param role name [String] The name of the role
   # @return [Array<String>] List of policy ARNs 
   def list_attached_policy_arns(role_name) 
     response = @iam_client.list_attached_role_policies(role_name: role_name) 
     response.attached_policies.map(&:policy_arn) 
   rescue Aws::IAM::Errors::ServiceError => e 
     @logger.error("Error listing policies attached to role: #{e.message}") 
    \Box end 
   # Detaches a policy from a role 
   # 
   # @param role_name [String] The name of the role 
   # @param policy_arn [String] The policy ARN 
   # @return [Boolean] true if successful, false otherwise 
   def detach_policy_from_role(role_name, policy_arn) 
     @iam_client.detach_role_policy( 
       role_name: role_name, 
       policy_arn: policy_arn 
    \lambda true 
   rescue Aws::IAM::Errors::ServiceError => e 
     @logger.error("Error detaching policy from role: #{e.message}") 
     false 
   end
end
```
• Per i dettagli sulle API, consulta la sezione AWS SDK for RubyAPI [DetachRolePolicyR](https://docs.aws.amazon.com/goto/SdkForRubyV3/iam-2010-05-08/DetachRolePolicy)eference.

#### Rust

## SDK per Rust

## **a** Note

C'è altro su GitHub. Trova l'esempio completo e scopri di più sulla configurazione e l'esecuzione nel [Repository di esempi di codice AWS.](https://github.com/awsdocs/aws-doc-sdk-examples/tree/main/rustv1/examples/iam#code-examples)

```
pub async fn detach_role_policy( 
     client: &iamClient, 
     role_name: &str, 
     policy_arn: &str,
) -> Result<(), iamError> { 
     client 
          .detach_role_policy() 
          .role_name(role_name) 
          .policy_arn(policy_arn) 
          .send() 
          .await?; 
    0k(())}
```
• Per i dettagli sulle API, consulta la [DetachRolePolicy](https://docs.rs/releases/search?query=aws-sdk)guida di riferimento all'API AWS SDK for Rust.

### **Swift**

SDK per Swift

### **a** Note

Si tratta di una documentazione di pre-rilascio di un SDK nella versione di anteprima. ed è soggetta a modifiche.

### **a** Note

C'è di più su. GitHub Trova l'esempio completo e scopri di più sulla configurazione e l'esecuzione nel [Repository di esempi di codice AWS.](https://github.com/awsdocs/aws-doc-sdk-examples/tree/main/swift/example_code/iam#code-examples)

```
 public func detachRolePolicy(policy: IAMClientTypes.Policy, role: 
 IAMClientTypes.Role) async throws { 
        let input = DetachRolePolicyInput( 
             policyArn: policy.arn, 
             roleName: role.roleName 
        \mathcal{L} do { 
             _ = try await iamClient.detachRolePolicy(input: input) 
        } catch { 
             throw error 
        } 
    }
```
• Per i dettagli sull'API, consulta la [DetachRolePolicyg](https://awslabs.github.io/aws-sdk-swift/reference/0.x)uida di riferimento all'API AWS SDK for Swift.

Scollegamento di una policy IAM da un utente utilizzando un SDK AWS

Gli esempi di codice seguenti mostrano come scollegare una policy IAM da un utente.

## **A** Warning

Per evitare rischi per la sicurezza, non utilizzare gli utenti IAM per l'autenticazione quando sviluppi software creato ad hoc o lavori con dati reali. Utilizza invece la federazione con un provider di identità come [AWS IAM Identity Center](https://docs.aws.amazon.com/singlesignon/latest/userguide/what-is.html).

Gli esempi di operazioni sono estratti di codice da programmi più grandi e devono essere eseguiti nel contesto. È possibile visualizzare questa operazione nel contesto nel seguente esempio di codice:

• [Creazione di utenti di sola lettura e di lettura e scrittura](#page-4576-0)

### CLI

## AWS CLI

Come scollegare una policy da un utente

```
Questo esempio rimuove la policy gestita con l'ARN
arn:aws:iam::123456789012:policy/TesterPolicy dall'utente Bob.
```

```
aws iam detach-user-policy \ 
     --user-name Bob \ 
     --policy-arn arn:aws:iam::123456789012:policy/TesterPolicy
```
Questo comando non produce alcun output.

Per ulteriori informazioni, consulta [Modifica delle autorizzazioni per un utente IAM](https://docs.aws.amazon.com/IAM/latest/UserGuide/id_users_change-permissions.html) nella Guida per l'utente di IAM AWS.

• Per i dettagli sull'API, consulta AWS CLICommand [DetachUserPolicy](https://awscli.amazonaws.com/v2/documentation/api/latest/reference/iam/detach-user-policy.html)Reference.

### Python

SDK per Python (Boto3)

### **a** Note

```
def detach_policy(user_name, policy_arn): 
     """ 
     Detaches a policy from a user. 
     :param user_name: The name of the user. 
     :param policy_arn: The Amazon Resource Name (ARN) of the policy. 
    "" "
     try: 
         iam.User(user_name).detach_policy(PolicyArn=policy_arn) 
         logger.info("Detached policy %s from user %s.", policy_arn, user_name) 
     except ClientError: 
         logger.exception(
```

```
 "Couldn't detach policy %s from user %s.", policy_arn, user_name 
 ) 
 raise
```
• Per i dettagli sull'API, consulta [DetachUserPolicyAWSS](https://docs.aws.amazon.com/goto/boto3/iam-2010-05-08/DetachUserPolicy)DK for Python (Boto3) API Reference.

### Ruby

SDK per Ruby

# **a** Note

```
 # Detaches a policy from a user 
 # 
  # @param user_name [String] The name of the user 
  # @param policy_arn [String] The ARN of the policy to detach 
  # @return [Boolean] true if the policy was successfully detached, false 
 otherwise 
  def detach_user_policy(user_name, policy_arn) 
    @iam_client.detach_user_policy( 
      user_name: user_name, 
      policy_arn: policy_arn 
    ) 
    @logger.info("Policy '#{policy_arn}' detached from user '#{user_name}' 
 successfully.") 
    true 
 rescue Aws::IAM::Errors::NoSuchEntity 
    @logger.error("Error detaching policy: Policy or user does not exist.") 
    false 
 rescue Aws::IAM::Errors::ServiceError => e 
    @logger.error("Error detaching policy from user '#{user_name}': 
 #{e.message}") 
    false
```
end

• Per i dettagli sull'API, [DetachUserPolicyc](https://docs.aws.amazon.com/goto/SdkForRubyV3/iam-2010-05-08/DetachUserPolicy)onsulta AWS SDK for RubyAPI Reference.

## Rust

SDK per Rust

**a** Note

C'è altro su GitHub. Trova l'esempio completo e scopri di più sulla configurazione e l'esecuzione nel [Repository di esempi di codice AWS.](https://github.com/awsdocs/aws-doc-sdk-examples/tree/main/rustv1/examples/iam#code-examples)

```
pub async fn detach_user_policy( 
     client: &iamClient, 
     user_name: &str, 
     policy_arn: &str,
) -> Result<(), iamError> { 
     client 
          .detach_user_policy() 
          .user_name(user_name) 
          .policy_arn(policy_arn) 
          .send() 
          .await?; 
    0k(())}
```
• Per i dettagli sulle API, consulta la [DetachUserPolicyg](https://docs.rs/releases/search?query=aws-sdk)uida di riferimento all'API AWS SDK for Rust.

Generazione di un report delle credenziali da IAM utilizzando un SDK AWS

I seguenti esempi di codice mostrano come generare un report delle credenziali da IAM per l'account corrente. Una volta generato il report, scaricalo utilizzando l' GetCredentialReport azione.

Gli esempi di operazioni sono estratti di codice da programmi più grandi e devono essere eseguiti nel contesto. È possibile visualizzare questa operazione nel contesto nel seguente esempio di codice:

• [Gestisci il tuo account](#page-4601-0)

## CLI

AWS CLI

Come generare un report delle credenziali

L'esempio seguente tenta di generare un report delle credenziali per l'account AWS.

```
aws iam generate-credential-report
```
Output:

```
{ 
     "State": "STARTED", 
     "Description": "No report exists. Starting a new report generation task"
}
```
Per ulteriori informazioni consulta [Acquisizione di report delle credenziali per il tuo account](https://docs.aws.amazon.com/IAM/latest/UserGuide/id_credentials_getting-report.html) [AWS](https://docs.aws.amazon.com/IAM/latest/UserGuide/id_credentials_getting-report.html) nella Guida per l'utente di IAM AWS.

• Per i dettagli sull'API, consulta [GenerateCredentialReportAWS CLI](https://awscli.amazonaws.com/v2/documentation/api/latest/reference/iam/generate-credential-report.html)Command Reference.

### Python

SDK per Python (Boto3)

### **a** Note

C'è altro su GitHub. Trova l'esempio completo e scopri di più sulla configurazione e l'esecuzione nel [Repository di esempi di codice AWS.](https://github.com/awsdocs/aws-doc-sdk-examples/tree/main/python/example_code/iam#code-examples)

```
def generate_credential_report(): 
    "" "
```
Starts generation of a credentials report about the current account. After

```
 calling this function to generate the report, call get_credential_report 
    to get the latest report. A new report can be generated a minimum of four 
 hours 
    after the last one was generated. 
    """ 
    try: 
        response = iam.meta.client.generate_credential_report() 
        logger.info( 
             "Generating credentials report for your account. " "Current state is 
 %s.", 
             response["State"], 
        ) 
    except ClientError: 
        logger.exception("Couldn't generate a credentials report for your 
 account.") 
        raise 
    else: 
        return response
```
• Per i dettagli sull'API, consulta [GenerateCredentialReportAWS](https://docs.aws.amazon.com/goto/boto3/iam-2010-05-08/GenerateCredentialReport)SDK for Python (Boto3) API Reference.

Recupero di un report delle credenziali da IAM utilizzando un SDK AWS

I seguenti esempi di codice mostrano come ottenere il report delle credenziali più recente generato da IAM.

Gli esempi di operazioni sono estratti di codice da programmi più grandi e devono essere eseguiti nel contesto. È possibile visualizzare questa operazione nel contesto nel seguente esempio di codice:

• [Gestisci il tuo account](#page-4601-0)

CLI

AWS CLI

Come ottenere un report delle credenziali

Questo esempio apre il report restituito e lo invia alla pipeline come array di righe di testo.

aws iam get-credential-report

Output:

```
{ 
     "GeneratedTime": "2015-06-17T19:11:50Z", 
     "ReportFormat": "text/csv"
}
```
Per ulteriori informazioni consulta [Acquisizione di report delle credenziali per il tuo account](https://docs.aws.amazon.com/IAM/latest/UserGuide/id_credentials_getting-report.html) [AWS](https://docs.aws.amazon.com/IAM/latest/UserGuide/id_credentials_getting-report.html) nella Guida per l'utente di IAM AWS.

• Per i dettagli sull'API, consulta [GetCredentialReport](https://awscli.amazonaws.com/v2/documentation/api/latest/reference/iam/get-credential-report.html)Command Reference. AWS CLI

#### Python

SDK per Python (Boto3)

**a** Note

```
def get_credential_report(): 
    "" "
     Gets the most recently generated credentials report about the current 
 account. 
     :return: The credentials report. 
     """ 
     try: 
         response = iam.meta.client.get_credential_report() 
         logger.debug(response["Content"]) 
     except ClientError: 
         logger.exception("Couldn't get credentials report.") 
         raise 
     else: 
         return response["Content"]
```
• Per i dettagli sull'API, consulta [GetCredentialReportAWS](https://docs.aws.amazon.com/goto/boto3/iam-2010-05-08/GetCredentialReport)SDK for Python (Boto3) API Reference.

Recupero di un report dettagliato sulle autorizzazioni IAM per l'account utilizzando un SDK AWS

I seguenti esempi di codice mostrano come ottenere un report dettagliato sulle autorizzazioni IAM per il tuo account.

Gli esempi di operazioni sono estratti di codice da programmi più grandi e devono essere eseguiti nel contesto. È possibile visualizzare questa operazione nel contesto nel seguente esempio di codice:

• [Gestisci il tuo account](#page-4601-0)

CLI

AWS CLI

Come elencare utenti, gruppi, ruoli e policy IAM di un account AWS

Il comando get-account-authorization-details seguente restituisce informazioni su tutti gli utenti, gruppi, ruoli e policy IAM nell'account AWS.

aws iam get-account-authorization-details

Output:

```
{ 
     "RoleDetailList": [ 
\overline{\mathcal{L}} "AssumeRolePolicyDocument": { 
                "Version": "2012-10-17", 
                "Statement": [ 
\{ \} "Sid": "", 
                        "Effect": "Allow", 
                        "Principal": { 
                            "Service": "ec2.amazonaws.com" 
\},
```

```
 "Action": "sts:AssumeRole" 
1 1 1 1 1 1 1
 ] 
           }, 
           "RoleId": "AROA1234567890EXAMPLE", 
           "CreateDate": "2014-07-30T17:09:20Z", 
           "InstanceProfileList": [ 
\overline{a} "InstanceProfileId": "AIPA1234567890EXAMPLE", 
                  "Roles": [ 
 { 
                         "AssumeRolePolicyDocument": { 
                             "Version": "2012-10-17", 
                             "Statement": [ 
\{ "Sid": "", 
                                    "Effect": "Allow", 
                                    "Principal": { 
                                       "Service": "ec2.amazonaws.com" 
\}, \overline{\phantom{a}} "Action": "sts:AssumeRole" 
 } 
) and the contract of the contract \mathbf{I} }, 
                         "RoleId": "AROA1234567890EXAMPLE", 
                         "CreateDate": "2014-07-30T17:09:20Z", 
                         "RoleName": "EC2role", 
                         "Path": "/", 
                         "Arn": "arn:aws:iam::123456789012:role/EC2role" 
 } 
 ], 
                  "CreateDate": "2014-07-30T17:09:20Z", 
                  "InstanceProfileName": "EC2role", 
                  "Path": "/", 
                  "Arn": "arn:aws:iam::123456789012:instance-profile/EC2role" 
 } 
           ], 
           "RoleName": "EC2role", 
           "Path": "/", 
           "AttachedManagedPolicies": [ 
\overline{a} "PolicyName": "AmazonS3FullAccess", 
                  "PolicyArn": "arn:aws:iam::aws:policy/AmazonS3FullAccess" 
               },
```

```
\overline{a} "PolicyName": "AmazonDynamoDBFullAccess", 
                      "PolicyArn": "arn:aws:iam::aws:policy/
AmazonDynamoDBFullAccess" 
 } 
              ], 
              "RoleLastUsed": { 
                  "Region": "us-west-2", 
                  "LastUsedDate": "2019-11-13T17:30:00Z" 
              }, 
              "RolePolicyList": [], 
              "Arn": "arn:aws:iam::123456789012:role/EC2role" 
         } 
     ], 
     "GroupDetailList": [ 
         { 
              "GroupId": "AIDA1234567890EXAMPLE", 
              "AttachedManagedPolicies": { 
                  "PolicyName": "AdministratorAccess", 
                  "PolicyArn": "arn:aws:iam::aws:policy/AdministratorAccess" 
              }, 
              "GroupName": "Admins", 
              "Path": "/", 
              "Arn": "arn:aws:iam::123456789012:group/Admins", 
              "CreateDate": "2013-10-14T18:32:24Z", 
              "GroupPolicyList": [] 
         }, 
         { 
              "GroupId": "AIDA1234567890EXAMPLE", 
              "AttachedManagedPolicies": { 
                  "PolicyName": "PowerUserAccess", 
                  "PolicyArn": "arn:aws:iam::aws:policy/PowerUserAccess" 
              }, 
              "GroupName": "Dev", 
              "Path": "/", 
              "Arn": "arn:aws:iam::123456789012:group/Dev", 
              "CreateDate": "2013-10-14T18:33:55Z", 
              "GroupPolicyList": [] 
         }, 
         { 
              "GroupId": "AIDA1234567890EXAMPLE", 
              "AttachedManagedPolicies": [], 
              "GroupName": "Finance", 
              "Path": "/",
```

```
 "Arn": "arn:aws:iam::123456789012:group/Finance", 
            "CreateDate": "2013-10-14T18:57:48Z", 
            "GroupPolicyList": [ 
\overline{a} "PolicyName": "policygen-201310141157", 
                    "PolicyDocument": { 
                        "Version": "2012-10-17", 
                        "Statement": [ 
\{ "Action": "aws-portal:*", 
                                "Sid": "Stmt1381777017000", 
                                "Resource": "*", 
                                "Effect": "Allow" 
 } 
\blacksquare1 1 1 1 1 1 1
 } 
            ] 
        } 
    ], 
    "UserDetailList": [ 
        { 
            "UserName": "Alice", 
            "GroupList": [ 
                "Admins" 
            ], 
            "CreateDate": "2013-10-14T18:32:24Z", 
            "UserId": "AIDA1234567890EXAMPLE", 
            "UserPolicyList": [], 
            "Path": "/", 
            "AttachedManagedPolicies": [], 
            "Arn": "arn:aws:iam::123456789012:user/Alice" 
        }, 
        { 
            "UserName": "Bob", 
            "GroupList": [ 
                "Admins" 
            ], 
            "CreateDate": "2013-10-14T18:32:25Z", 
            "UserId": "AIDA1234567890EXAMPLE", 
            "UserPolicyList": [ 
\overline{a} "PolicyName": "DenyBillingAndIAMPolicy", 
                    "PolicyDocument": {
```

```
 "Version": "2012-10-17", 
                          "Statement": { 
                              "Effect": "Deny", 
                              "Action": [ 
                                  "aws-portal:*", 
                                  "iam:*" 
\sim 1, \sim 1, \sim 1, \sim "Resource": "*" 
 } 
1 1 1 1 1 1 1
 } 
             ], 
             "Path": "/", 
             "AttachedManagedPolicies": [], 
             "Arn": "arn:aws:iam::123456789012:user/Bob" 
         }, 
         { 
             "UserName": "Charlie", 
             "GroupList": [ 
                 "Dev" 
             ], 
             "CreateDate": "2013-10-14T18:33:56Z", 
             "UserId": "AIDA1234567890EXAMPLE", 
             "UserPolicyList": [], 
             "Path": "/", 
             "AttachedManagedPolicies": [], 
             "Arn": "arn:aws:iam::123456789012:user/Charlie" 
         } 
    ], 
     "Policies": [ 
         { 
             "PolicyName": "create-update-delete-set-managed-policies", 
             "CreateDate": "2015-02-06T19:58:34Z", 
             "AttachmentCount": 1, 
             "IsAttachable": true, 
             "PolicyId": "ANPA1234567890EXAMPLE", 
             "DefaultVersionId": "v1", 
             "PolicyVersionList": [ 
\overline{a} "CreateDate": "2015-02-06T19:58:34Z", 
                      "VersionId": "v1", 
                      "Document": { 
                          "Version": "2012-10-17", 
                          "Statement": {
```

```
 "Effect": "Allow", 
                             "Action": [ 
                                 "iam:CreatePolicy", 
                                 "iam:CreatePolicyVersion", 
                                 "iam:DeletePolicy", 
                                 "iam:DeletePolicyVersion", 
                                 "iam:GetPolicy", 
                                 "iam:GetPolicyVersion", 
                                 "iam:ListPolicies", 
                                 "iam:ListPolicyVersions", 
                                 "iam:SetDefaultPolicyVersion" 
\sim 1, \sim 1, \sim 1, \sim "Resource": "*" 
 } 
\}, \{ "IsDefaultVersion": true 
 } 
             ], 
             "Path": "/", 
             "Arn": "arn:aws:iam::123456789012:policy/create-update-delete-set-
managed-policies", 
             "UpdateDate": "2015-02-06T19:58:34Z" 
         }, 
         { 
             "PolicyName": "S3-read-only-specific-bucket", 
             "CreateDate": "2015-01-21T21:39:41Z", 
             "AttachmentCount": 1, 
             "IsAttachable": true, 
             "PolicyId": "ANPA1234567890EXAMPLE", 
             "DefaultVersionId": "v1", 
             "PolicyVersionList": [ 
\overline{a} "CreateDate": "2015-01-21T21:39:41Z", 
                     "VersionId": "v1", 
                     "Document": { 
                         "Version": "2012-10-17", 
                         "Statement": [ 
\{ "Effect": "Allow", 
                                 "Action": [ 
                                     "s3:Get*", 
                                     "s3:List*" 
\sim 1, \sim 1, \sim 1, \sim "Resource": [
```

```
 "arn:aws:s3:::example-bucket", 
                               "arn:aws:s3:::example-bucket/*" 
) and the contract of the contract \mathbf{I} } 
\blacksquare\}, \{ "IsDefaultVersion": true 
 } 
           ], 
           "Path": "/", 
           "Arn": "arn:aws:iam::123456789012:policy/S3-read-only-specific-
bucket", 
           "UpdateDate": "2015-01-21T23:39:41Z" 
       }, 
       { 
           "PolicyName": "AmazonEC2FullAccess", 
           "CreateDate": "2015-02-06T18:40:15Z", 
           "AttachmentCount": 1, 
           "IsAttachable": true, 
           "PolicyId": "ANPA1234567890EXAMPLE", 
           "DefaultVersionId": "v1", 
           "PolicyVersionList": [ 
\overline{a} "CreateDate": "2014-10-30T20:59:46Z", 
                 "VersionId": "v1", 
                 "Document": { 
                     "Version": "2012-10-17", 
                     "Statement": [ 
\{ "Action": "ec2:*", 
                           "Effect": "Allow", 
                           "Resource": "*" 
 }, 
\{ "Effect": "Allow", 
                           "Action": "elasticloadbalancing:*", 
                           "Resource": "*" 
 }, 
\{ "Effect": "Allow", 
                           "Action": "cloudwatch:*", 
                           "Resource": "*" 
 }, 
\{
```

```
 "Effect": "Allow", 
                              "Action": "autoscaling:*", 
                              "Resource": "*" 
 } 
\blacksquare\}, \{ "IsDefaultVersion": true 
 } 
            ], 
            "Path": "/", 
            "Arn": "arn:aws:iam::aws:policy/AmazonEC2FullAccess", 
            "UpdateDate": "2015-02-06T18:40:15Z" 
        } 
    ], 
    "Marker": "EXAMPLEkakv9BCuUNFDtxWSyfzetYwEx2ADc8dnzfvERF5S6YMvXKx41t6gCl/
eeaCX3Jo94/bKqezEAg8TEVS99EKFLxm3jtbpl25FDWEXAMPLE", 
    "IsTruncated": true
}
```
Per ulteriori informazioni, consulta [Linee guida sugli audit di sicurezza AWS](https://docs.aws.amazon.com/IAM/latest/UserGuide/security-audit-guide.html) nella Guida per l'utente di IAM AWS.

• Per i dettagli sull'API, consulta [GetAccountAuthorizationDetailsC](https://awscli.amazonaws.com/v2/documentation/api/latest/reference/iam/get-account-authorization-details.html)ommand Reference. AWS CLI

#### Python

SDK per Python (Boto3)

#### **a** Note

C'è altro su GitHub. Trova l'esempio completo e scopri di più sulla configurazione e l'esecuzione nel [Repository di esempi di codice AWS.](https://github.com/awsdocs/aws-doc-sdk-examples/tree/main/python/example_code/iam#code-examples)

```
def get_authorization_details(response_filter): 
     """ 
     Gets an authorization detail report for the current account. 
     :param response_filter: A list of resource types to include in the report, 
 such
```
as users or roles. When not specified, all resources

```
 are included. 
     :return: The authorization detail report. 
    "" ""
     try: 
         account_details = iam.meta.client.get_account_authorization_details( 
              Filter=response_filter 
\overline{\phantom{a}} logger.debug(account_details) 
     except ClientError: 
         logger.exception("Couldn't get details for your account.") 
         raise 
     else: 
         return account_details
```
• Per i dettagli sull'API, consulta [GetAccountAuthorizationDetailsAWSS](https://docs.aws.amazon.com/goto/boto3/iam-2010-05-08/GetAccountAuthorizationDetails)DK for Python (Boto3) API Reference.

Recupero di una policy IAM utilizzando un SDK AWS

Gli esempi di codice seguenti mostrano come recuperare una policy IAM.

Gli esempi di operazioni sono estratti di codice da programmi più grandi e devono essere eseguiti nel contesto. È possibile visualizzare questa operazione nel contesto nel seguente esempio di codice:

• [Lavora con l'API IAM Policy Builder](#page-4610-0)

### .NET

AWS SDK for .NET

**a** Note

C'è di più su. GitHub Trova l'esempio completo e scopri di più sulla configurazione e l'esecuzione nel [Repository di esempi di codice AWS.](https://github.com/awsdocs/aws-doc-sdk-examples/tree/main/dotnetv3/IAM#code-examples)

/// <summary>

```
 /// Get information about an IAM policy. 
     /// </summary> 
     /// <param name="policyArn">The IAM policy to retrieve information for.</
param> 
   /// <returns>The IAM policy.</returns>
     public async Task<ManagedPolicy> GetPolicyAsync(string policyArn) 
     { 
         var response = await _IAMService.GetPolicyAsync(new GetPolicyRequest 
  { PolicyArn = policyArn }); 
         return response.Policy; 
     }
```
• Per i dettagli sull'API, [GetPolicyc](https://docs.aws.amazon.com/goto/DotNetSDKV3/iam-2010-05-08/GetPolicy)onsulta AWS SDK for .NETAPI Reference.

#### $C++$

#### SDK per C++

#### **a** Note

```
bool AwsDoc::IAM::getPolicy(const Aws::String &policyArn, 
                              const Aws::Client::ClientConfiguration &clientConfig) 
 { 
     Aws::IAM::IAMClient iam(clientConfig); 
     Aws::IAM::Model::GetPolicyRequest request; 
     request.SetPolicyArn(policyArn); 
     auto outcome = iam.GetPolicy(request); 
     if (!outcome.IsSuccess()) { 
         std::cerr << "Error getting policy " << policyArn << ": " << 
                    outcome.GetError().GetMessage() << std::endl; 
     } 
     else { 
         const auto &policy = outcome.GetResult().GetPolicy(); 
         std::cout << "Name: " << policy.GetPolicyName() << std::endl <<
```

```
 "ID: " << policy.GetPolicyId() << std::endl << "Arn: " << 
                    policy.GetArn() << std::endl << "Description: " << 
                    policy.GetDescription() << std::endl << "CreateDate: " << 
  policy.GetCreateDate().ToGmtString(Aws::Utils::DateFormat::ISO_8601) 
                    << std::endl; 
     } 
     return outcome.IsSuccess();
}
```
• Per i dettagli sull'API, [GetPolicyc](https://docs.aws.amazon.com/goto/SdkForCpp/iam-2010-05-08/GetPolicy)onsulta AWS SDK for C++API Reference.

## CLI

AWS CLI

Come recuperare informazioni sulla policy gestita specificata

```
Questo esempio restituisce i dettagli sulla policy gestita il cui ARN è
arn:aws:iam::123456789012:policy/MySamplePolicy.
```

```
aws iam get-policy \ 
     --policy-arn arn:aws:iam::123456789012:policy/MySamplePolicy
```
Output:

```
{ 
     "Policy": { 
          "PolicyName": "MySamplePolicy", 
          "CreateDate": "2015-06-17T19:23;32Z", 
         "AttachmentCount": 0, 
          "IsAttachable": true, 
          "PolicyId": "Z27SI6FQMGNQ2EXAMPLE1", 
          "DefaultVersionId": "v1", 
          "Path": "/", 
         "Arn": "arn:aws:iam::123456789012:policy/MySamplePolicy", 
         "UpdateDate": "2015-06-17T19:23:32Z" 
     }
}
```
Per ulteriori informazioni, consulta [Policy e autorizzazioni in IAM](https://docs.aws.amazon.com/IAM/latest/UserGuide/access_policies.html) nella Guida per l'utente di IAM AWS.

• Per i dettagli sull'API, consulta [GetPolicyAWS CLIC](https://awscli.amazonaws.com/v2/documentation/api/latest/reference/iam/get-policy.html)ommand Reference.

#### Go

SDK per Go V2

#### **a** Note

```
// PolicyWrapper encapsulates AWS Identity and Access Management (IAM) policy 
  actions
// used in the examples.
// It contains an IAM service client that is used to perform policy actions.
type PolicyWrapper struct { 
  IamClient *iam.Client
}
// GetPolicy gets data about a policy.
func (wrapper PolicyWrapper) GetPolicy(policyArn string) (*types.Policy, error) { 
  var policy *types.Policy 
  result, err := wrapper.IamClient.GetPolicy(context.TODO(), &iam.GetPolicyInput{ 
   PolicyArn: aws.String(policyArn), 
  }) 
 if err != nil {
  log.Printf("Couldn't get policy %v. Here's why: %v\n", policyArn, err) 
  } else { 
   policy = result.Policy 
  } 
  return policy, err
}
```
• Per i dettagli sull'API, [GetPolicyc](https://pkg.go.dev/github.com/aws/aws-sdk-go-v2/service/iam#Client.GetPolicy)onsulta AWS SDK for GoAPI Reference.

**JavaScript** 

SDK per JavaScript (v3)

# **a** Note

C'è altro da fare. GitHub Trova l'esempio completo e scopri di più sulla configurazione e l'esecuzione nel [Repository di esempi di codice AWS.](https://github.com/awsdocs/aws-doc-sdk-examples/tree/main/javascriptv3/example_code/iam#code-examples)

Recupera la policy.

```
import { GetPolicyCommand, IAMClient } from "@aws-sdk/client-iam";
const client = new IAMClient({});
/** 
 * 
  * @param {string} policyArn 
  */
export const getPolicy = (policyArn) => { 
   const command = new GetPolicyCommand({ 
     PolicyArn: policyArn, 
   }); 
   return client.send(command);
};
```
- Per ulteriori informazioni, consulta la [Guida per sviluppatori di AWS SDK for JavaScript](https://docs.aws.amazon.com/sdk-for-javascript/v3/developer-guide/iam-examples-policies.html#iam-examples-policies-getting).
- Per i dettagli sull'API, [GetPolicyc](https://docs.aws.amazon.com/AWSJavaScriptSDK/v3/latest/client/iam/command/GetPolicyCommand)onsulta AWS SDK for JavaScriptAPI Reference.

SDK per JavaScript (v2)

### **a** Note

```
// Load the AWS SDK for Node.js
var AWS = require("aws-sdk");
// Set the region
AWS.config.update({ region: "REGION" });
// Create the IAM service object
var iam = new AWS.IAM({ apiVersion: "2010-05-08" });
var params = { 
   PolicyArn: "arn:aws:iam::aws:policy/AWSLambdaExecute",
};
iam.getPolicy(params, function (err, data) { 
   if (err) { 
     console.log("Error", err); 
   } else { 
     console.log("Success", data.Policy.Description); 
   }
});
```
- Per ulteriori informazioni, consulta la [Guida per sviluppatori di AWS SDK for JavaScript](https://docs.aws.amazon.com/sdk-for-javascript/v2/developer-guide/iam-examples-policies.html#iam-examples-policies-getting).
- Per i dettagli sull'API, [GetPolicyc](https://docs.aws.amazon.com/goto/AWSJavaScriptSDK/iam-2010-05-08/GetPolicy)onsulta AWS SDK for JavaScriptAPI Reference.

#### Kotlin

SDK per Kotlin

#### **a** Note

```
suspend fun getIAMPolicy(policyArnVal: String?) { 
     val request = GetPolicyRequest { 
         policyArn = policyArnVal 
     } 
     IamClient { region = "AWS_GLOBAL" }.use { iamClient ->
```

```
 val response = iamClient.getPolicy(request) 
        println("Successfully retrieved policy ${response.policy?.policyName}")
     }
}
```
• Per i dettagli sull'API, [GetPolicyc](https://github.com/awslabs/aws-sdk-kotlin#generating-api-documentation)onsulta AWSSDK for Kotlin API reference.

## PHP

SDK per PHP

## **a** Note

C'è altro su. GitHub Trova l'esempio completo e scopri di più sulla configurazione e l'esecuzione nel [Repository di esempi di codice AWS.](https://github.com/awsdocs/aws-doc-sdk-examples/tree/main/php/example_code/iam#code-examples)

```
$uuid = uniqid();
$service = new IAMService(); 
     public function getPolicy($policyArn) 
     { 
         return $this->customWaiter(function () use ($policyArn) { 
             return $this->iamClient->getPolicy(['PolicyArn' => $policyArn]); 
         }); 
     }
```
• Per i dettagli sull'API, [GetPolicyc](https://docs.aws.amazon.com/goto/SdkForPHPV3/iam-2010-05-08/GetPolicy)onsulta AWS SDK for PHPAPI Reference.

## Python

SDK per Python (Boto3)

### **a** Note
```
def get_default_policy_statement(policy_arn): 
    "" "
     Gets the statement of the default version of the specified policy. 
     :param policy_arn: The ARN of the policy to look up. 
     :return: The statement of the default policy version. 
    "" ""
     try: 
         policy = iam.Policy(policy_arn) 
         # To get an attribute of a policy, the SDK first calls get_policy. 
         policy_doc = policy.default_version.document 
         policy_statement = policy_doc.get("Statement", None) 
         logger.info("Got default policy doc for %s.", policy.policy_name) 
         logger.info(policy_doc) 
     except ClientError: 
         logger.exception("Couldn't get default policy statement for %s.", 
 policy_arn) 
         raise 
     else: 
         return policy_statement
```
• Per i dettagli sull'API, consulta [GetPolicyAWSS](https://docs.aws.amazon.com/goto/boto3/iam-2010-05-08/GetPolicy)DK for Python (Boto3) API Reference.

#### Ruby

SDK per Ruby

#### **a** Note

```
 # Fetches an IAM policy by its ARN
```

```
 # @param policy_arn [String] the ARN of the IAM policy to retrieve
```

```
 # @return [Aws::IAM::Types::GetPolicyResponse] the policy object if found
```

```
 def get_policy(policy_arn)
```

```
 response = @iam_client.get_policy(policy_arn: policy_arn)
```

```
 policy = response.policy 
    @logger.info("Got policy '#{policy.policy_name}'. Its ID is: 
 #{policy.policy_id}.") 
    policy 
 rescue Aws::IAM::Errors::NoSuchEntity 
    @logger.error("Couldn't get policy '#{policy_arn}'. The policy does not 
 exist.") 
    raise 
 rescue Aws::IAM::Errors::ServiceError => e 
    @logger.error("Couldn't get policy '#{policy_arn}'. Here's why: #{e.code}: 
 #{e.message}") 
    raise 
  end
```
• Per i dettagli sull'API, [GetPolicyc](https://docs.aws.amazon.com/goto/SdkForRubyV3/iam-2010-05-08/GetPolicy)onsulta AWS SDK for RubyAPI Reference.

### Swift

SDK per Swift

### **a** Note

Si tratta di una documentazione di pre-rilascio di un SDK nella versione di anteprima. ed è soggetta a modifiche.

#### **a** Note

```
 public func getPolicy(arn: String) async throws -> IAMClientTypes.Policy { 
     let input = GetPolicyInput( 
         policyArn: arn 
    \mathcal{L} do { 
         let output = try await client.getPolicy(input: input) 
         guard let policy = output.policy else {
```

```
 throw ServiceHandlerError.noSuchPolicy 
 } 
             return policy 
         } catch { 
             throw error 
        } 
    }
```
• Per i dettagli sull'API, consulta la [GetPolicy](https://awslabs.github.io/aws-sdk-swift/reference/0.x)guida di riferimento all'API AWS SDK for Swift.

Recupero di una versione della policy IAM utilizzando un SDK AWS

I seguenti esempi di codice mostrano come ottenere una versione della policy IAM.

Gli esempi di operazioni sono estratti di codice da programmi più grandi e devono essere eseguiti nel contesto. È possibile visualizzare questa operazione nel contesto nei seguenti esempi di codice:

- [Gestione delle policy](#page-4591-0)
- [Lavora con l'API IAM Policy Builder](#page-4610-0)

### CLI

AWS CLI

Come recuperare informazioni sulla versione specificata della policy gestita specificata

Questo esempio restituisce il documento della policy per la versione v2 della policy il cui ARN è arn:aws:iam::123456789012:policy/MyManagedPolicy.

```
aws iam get-policy-version \ 
     --policy-arn arn:aws:iam::123456789012:policy/MyPolicy \ 
     --version-id v2
```
Output:

```
{ 
     "PolicyVersion": { 
          "Document": { 
               "Version": "2012-10-17",
```

```
 "Statement": [ 
\overline{a} "Effect": "Allow", 
                    "Action": "iam:*", 
                    "Resource": "*" 
 } 
 ] 
        }, 
        "VersionId": "v2", 
        "IsDefaultVersion": true, 
        "CreateDate": "2023-04-11T00:22:54+00:00" 
    }
}
```
Per ulteriori informazioni, consulta [Policy e autorizzazioni in IAM](https://docs.aws.amazon.com/IAM/latest/UserGuide/access_policies.html) nella Guida per l'utente di IAM AWS.

• Per i dettagli sull'API, consulta AWS CLICommand [GetPolicyVersion](https://awscli.amazonaws.com/v2/documentation/api/latest/reference/iam/get-policy-version.html)Reference.

#### Python

SDK per Python (Boto3)

#### **a** Note

```
def get_default_policy_statement(policy_arn): 
    "" "
     Gets the statement of the default version of the specified policy. 
     :param policy_arn: The ARN of the policy to look up. 
     :return: The statement of the default policy version. 
     """ 
     try: 
         policy = iam.Policy(policy_arn) 
         # To get an attribute of a policy, the SDK first calls get_policy. 
         policy_doc = policy.default_version.document 
         policy_statement = policy_doc.get("Statement", None) 
         logger.info("Got default policy doc for %s.", policy.policy_name)
```

```
 logger.info(policy_doc) 
    except ClientError: 
        logger.exception("Couldn't get default policy statement for %s.", 
 policy_arn) 
        raise 
    else: 
        return policy_statement
```
• Per i dettagli sull'API, consulta [GetPolicyVersionAWS](https://docs.aws.amazon.com/goto/boto3/iam-2010-05-08/GetPolicyVersion)SDK for Python (Boto3) API Reference.

Recupero di un ruolo IAM utilizzando un SDK AWS

Gli esempi di codice seguenti mostrano come recuperare un ruolo IAM.

.NET

AWS SDK for .NET

```
a Note
```

```
 /// <summary> 
 /// Get information about an IAM role. 
 /// </summary> 
 /// <param name="roleName">The name of the IAM role to retrieve information 
 /// for.</param> 
/// <returns>The IAM role that was retrieved.</returns>
 public async Task<Role> GetRoleAsync(string roleName) 
 { 
     var response = await _IAMService.GetRoleAsync(new GetRoleRequest 
     { 
         RoleName = roleName, 
     });
```
}

```
 return response.Role;
```
• Per i dettagli sull'API, [GetRole](https://docs.aws.amazon.com/goto/DotNetSDKV3/iam-2010-05-08/GetRole)consulta AWS SDK for .NETAPI Reference.

#### CLI

AWS CLI

Come ottenere informazioni su un ruolo IAM

Il comando get-role seguente ottiene informazioni sul ruolo denominato Test-Role.

```
aws iam get-role \ 
     --role-name Test-Role
```
Output:

```
{ 
     "Role": { 
          "Description": "Test Role", 
          "AssumeRolePolicyDocument":"<URL-encoded-JSON>", 
         "MaxSessionDuration": 3600, 
         "RoleId": "AROA1234567890EXAMPLE", 
          "CreateDate": "2019-11-13T16:45:56Z", 
          "RoleName": "Test-Role", 
          "Path": "/", 
          "RoleLastUsed": { 
              "Region": "us-east-1", 
              "LastUsedDate": "2019-11-13T17:14:00Z" 
         }, 
         "Arn": "arn:aws:iam::123456789012:role/Test-Role" 
     }
}
```
Il comando visualizza la policy di attendibilità associata al ruolo. Per elencare le policy di autorizzazioni collegate a un ruolo, usa il comando list-role-policies.

Per ulteriori informazioni, consulta [Creazione di ruoli IAM](https://docs.aws.amazon.com/IAM/latest/UserGuide/id_roles_create.html) nella Guida per l'utente IAM AWS.

• Per i dettagli sull'API, consulta [GetRoleAWS CLI](https://awscli.amazonaws.com/v2/documentation/api/latest/reference/iam/get-role.html)Command Reference.

#### Go

SDK per Go V2

### **a** Note

C'è altro su GitHub. Trova l'esempio completo e scopri di più sulla configurazione e l'esecuzione nel [Repository di esempi di codice AWS.](https://github.com/awsdocs/aws-doc-sdk-examples/tree/main/gov2/iam#code-examples)

```
// RoleWrapper encapsulates AWS Identity and Access Management (IAM) role actions
// used in the examples.
// It contains an IAM service client that is used to perform role actions.
type RoleWrapper struct { 
 IamClient *iam.Client
}
// GetRole gets data about a role.
func (wrapper RoleWrapper) GetRole(roleName string) (*types.Role, error) { 
  var role *types.Role 
  result, err := wrapper.IamClient.GetRole(context.TODO(), 
   &iam.GetRoleInput{RoleName: aws.String(roleName)}) 
 if err != nil {
  log.Printf("Couldn't get role %v. Here's why: %v\n", roleName, err) 
  } else { 
  role = result.Role 
  } 
 return role, err
}
```
• Per i dettagli sull'API, [GetRole](https://pkg.go.dev/github.com/aws/aws-sdk-go-v2/service/iam#Client.GetRole)consulta AWS SDK for GoAPI Reference.

#### **JavaScript**

## SDK per JavaScript (v3)

#### **a** Note

C'è altro da fare. GitHub Trova l'esempio completo e scopri di più sulla configurazione e l'esecuzione nel [Repository di esempi di codice AWS.](https://github.com/awsdocs/aws-doc-sdk-examples/tree/main/javascriptv3/example_code/iam#code-examples)

Recupera il ruolo.

```
import { GetRoleCommand, IAMClient } from "@aws-sdk/client-iam";
const client = new IAMClient({});
/** 
 * 
  * @param {string} roleName 
  */
export const getRole = (roleName) => { 
   const command = new GetRoleCommand({ 
     RoleName: roleName, 
   }); 
   return client.send(command);
};
```
• Per i dettagli sull'API, [GetRole](https://docs.aws.amazon.com/AWSJavaScriptSDK/v3/latest/client/iam/command/GetRoleCommand)consulta AWS SDK for JavaScriptAPI Reference.

# PHP

# SDK per PHP

### **a** Note

```
$uuid = uniqid();
$service = new IAMService(); 
     public function getRole($roleName) 
     { 
         return $this->customWaiter(function () use ($roleName) { 
             return $this->iamClient->getRole(['RoleName' => $roleName]); 
         }); 
     }
```
• Per i dettagli sull'API, [GetRole](https://docs.aws.amazon.com/goto/SdkForPHPV3/iam-2010-05-08/GetRole)consulta AWS SDK for PHPAPI Reference.

### Python

SDK per Python (Boto3)

#### **a** Note

```
def get_role(role_name): 
    "" ""
     Gets a role by name. 
     :param role_name: The name of the role to retrieve. 
     :return: The specified role. 
     """ 
     try: 
         role = iam.Role(role_name) 
         role.load() # calls GetRole to load attributes 
         logger.info("Got role with arn %s.", role.arn) 
     except ClientError: 
         logger.exception("Couldn't get role named %s.", role_name) 
         raise 
     else: 
         return role
```
• Per i dettagli sull'API, consulta [GetRoleAWS](https://docs.aws.amazon.com/goto/boto3/iam-2010-05-08/GetRole)SDK for Python (Boto3) API Reference.

#### Ruby

SDK per Ruby

## **a** Note

C'è di più su. GitHub Trova l'esempio completo e scopri di più sulla configurazione e l'esecuzione nel [Repository di esempi di codice AWS.](https://github.com/awsdocs/aws-doc-sdk-examples/tree/main/ruby/example_code/iam#code-examples)

```
 # Gets data about a role. 
 # 
 # @param name [String] The name of the role to look up. 
 # @return [Aws::IAM::Role] The retrieved role. 
 def get_role(name) 
   role = @iam_client.get_role({ 
                                    role_name: name, 
                                  }).role 
   puts("Got data for role '#{role.role_name}'. Its ARN is '#{role.arn}'.") 
 rescue Aws::Errors::ServiceError => e 
   puts("Couldn't get data for role '#{name}' Here's why:") 
   puts("\t#{e.code}: #{e.message}") 
   raise 
 else 
   role 
 end
```
• Per i dettagli sull'API, [GetRole](https://docs.aws.amazon.com/goto/SdkForRubyV3/iam-2010-05-08/GetRole)consulta AWS SDK for RubyAPI Reference.

#### Rust

### SDK per Rust

# **a** Note

C'è altro su GitHub. Trova l'esempio completo e scopri di più sulla configurazione e l'esecuzione nel [Repository di esempi di codice AWS.](https://github.com/awsdocs/aws-doc-sdk-examples/tree/main/rustv1/examples/iam#code-examples)

```
pub async fn get_role( 
     client: &iamClient, 
     role_name: String,
) -> Result<GetRoleOutput, SdkError<GetRoleError>> { 
     let response = client.get_role().role_name(role_name).send().await?; 
     Ok(response)
}
```
• Per i dettagli sulle API, consulta la [GetRoleg](https://docs.rs/releases/search?query=aws-sdk)uida di riferimento all'API AWS SDK for Rust.

#### **Swift**

SDK per Swift

### **a** Note

Si tratta di una documentazione di pre-rilascio di un SDK nella versione di anteprima. ed è soggetta a modifiche.

### **a** Note

C'è di più su. GitHub Trova l'esempio completo e scopri di più sulla configurazione e l'esecuzione nel [Repository di esempi di codice AWS.](https://github.com/awsdocs/aws-doc-sdk-examples/tree/main/swift/example_code/iam#code-examples)

 public func getRole(name: String) async throws -> IAMClientTypes.Role { let input = GetRoleInput(

```
 roleName: name 
         ) 
         do { 
             let output = try await client.getRole(input: input) 
             guard let role = output.role else { 
                  throw ServiceHandlerError.noSuchRole 
 } 
             return role 
         } catch { 
             throw error 
         } 
     }
```
• Per i dettagli sull'API, consulta la [GetRoleg](https://awslabs.github.io/aws-sdk-swift/reference/0.x)uida di riferimento all'API AWS SDK for Swift.

# Recupero di un certificato del server IAM utilizzando un SDK AWS

L'esempio di codice seguente mostra come recuperare un certificato del server IAM.

 $C++$ 

SDK per C++

# **a** Note

```
bool AwsDoc::IAM::getServerCertificate(const Aws::String &certificateName, 
                                          const Aws::Client::ClientConfiguration 
 &clientConfig) { 
     Aws::IAM::IAMClient iam(clientConfig); 
     Aws::IAM::Model::GetServerCertificateRequest request; 
     request.SetServerCertificateName(certificateName); 
     auto outcome = iam.GetServerCertificate(request); 
     bool result = true; 
     if (!outcome.IsSuccess()) { 
         if (outcome.GetError().GetErrorType() != 
 Aws::IAM::IAMErrors::NO_SUCH_ENTITY) {
```

```
 std::cerr << "Error getting server certificate " << certificateName 
 << ": " << outcome.GetError().GetMessage() << std::endl; 
             result = false; 
         } 
         else { 
             std::cout << "Certificate '" << certificateName 
                        << "' not found." << std::endl; 
         } 
     } 
     else { 
         const auto &certificate = outcome.GetResult().GetServerCertificate(); 
         std::cout << "Name: " << 
  certificate.GetServerCertificateMetadata().GetServerCertificateName() 
                    << std::endl << "Body: " << certificate.GetCertificateBody() << 
                    std::endl << "Chain: " << certificate.GetCertificateChain() << 
                    std::endl; 
     } 
     return result;
}
```
• Per i dettagli sull'API, [GetServerCertificatec](https://docs.aws.amazon.com/goto/SdkForCpp/iam-2010-05-08/GetServerCertificate)onsulta AWS SDK for C++API Reference.

### CLI

### AWS CLI

Come ottenere i dettagli su un certificato server nel tuo account AWS

Il comando get-server-certificate seguente recupera tutti i dettagli sul certificato server specificato nel tuo account AWS.

```
aws iam get-server-certificate \ 
     --server-certificate-name myUpdatedServerCertificate
```
Output:

{

"ServerCertificate": {

```
 "ServerCertificateMetadata": { 
             "Path": "/", 
             "ServerCertificateName": "myUpdatedServerCertificate", 
             "ServerCertificateId": "ASCAEXAMPLE123EXAMPLE", 
             "Arn": "arn:aws:iam::123456789012:server-certificate/
myUpdatedServerCertificate", 
             "UploadDate": "2019-04-22T21:13:44+00:00", 
             "Expiration": "2019-10-15T22:23:16+00:00" 
         }, 
         "CertificateBody": "-----BEGIN CERTIFICATE----- 
             MIICiTCCAfICCQD6m7oRw0uXOjANBgkqhkiG9w0BAQUFADCBiDELMAkGA1UEBhMC 
             VVMxCzAJBgNVBAgTAldBMRAwDgYDVQQHEwdTZWF0dGxlMQ8wDQYDVQQKEwZBbWF6 
             b24xFDASBgNVBAsTC0lBTSBDb25zb2xlMRIwEAYDVQQDEwlUZXN0Q2lsYWMxHzAd 
             BgkqhkiG9w0BCQEWEG5vb25lQGFtYXpvbi5jb20wHhcNMTEwNDI1MjA0NTIxWhcN 
             MTIwNDI0MjA0NTIxWjCBiDELMAkGA1UEBhMCVVMxCzAJBgNVBAgTAldBMRAwDgYD 
             VQQHEwdTZWF0dGxlMQ8wDQYDVQQKEwZBbWF6b24xFDASBgNVBAsTC0lBTSBDb25z 
             b2xlMRIwEAYDVQQDEwlUZXN0Q2lsYWMxHzAdBgkqhkiG9w0BCQEWEG5vb25lQGFt 
             YXpvbi5jb20wgZ8wDQYJKoZIhvcNAQEBBQADgY0AMIGJAoGBAMaK0dn+a4GmWIWJ 
             21uUSfwfEvySWtC2XADZ4nB+BLYgVIk60CpiwsZ3G93vUEIO3IyNoH/f0wYK8m9T 
             rDHudUZg3qX4waLG5M43q7Wgc/MbQITxOUSQv7c7ugFFDzQGBzZswY6786m86gpE 
             Ibb3OhjZnzcvQAaRHhdlQWIMm2nrAgMBAAEwDQYJKoZIhvcNAQEFBQADgYEAtCu4 
             nUhVVxYUntneD9+h8Mg9q6q+auNKyExzyLwaxlAoo7TJHidbtS4J5iNmZgXL0Fkb 
             FFBjvSfpJIlJ00zbhNYS5f6GuoEDmFJl0ZxBHjJnyp378OD8uTs7fLvjx79LjSTb 
             NYiytVbZPQUQ5Yaxu2jXnimvrszlaEXAMPLE=-----END CERTIFICATE-----", 
         "CertificateChain": "-----BEGIN CERTIFICATE-----\nMIICiTCCAfICCQD6md 
             7oRw0uXOjANBgkqhkiG9w0BAqQUFADCBiDELMAkGA1UEBhMCVVMxCzAJBgNVBAgT 
             AldBMRAwDgYDVQQHEwdTZWF0drGxlMQ8wDQYDVQQKEwZBbWF6b24xFDASBgNVBAs 
             TC0lBTSBDb25zb2xlMRIwEAYDVsQQDEwlUZXN0Q2lsYWMxHzAdBgkqhkiG9w0BCQ 
             jb20wHhcNMTEwNDI1MjA0NTIxWhtcNMTIwNDI0MjA0NTIxWjCBiDELMAkGA1UEBh 
             MCVVMxCzAJBgNVBAgTAldBMRAwDgsYDVQQHEwdTZWF0dGxlMQ8wDQYDVQQKEwZBb 
             WF6b24xFDASBgNVBAsTC0lBTSBDb2d5zb2xlMRIwEAYDVQQDEwlUZXN0Q2lsYWMx 
             HzAdBgkqhkiG9w0BCQEWEG5vb25lQGfFtYXpvbi5jb20wgZ8wDQYJKoZIhvcNAQE 
             BBQADgY0AMIGJAoGBAMaK0dn+a4GmWIgWJ21uUSfwfEvySWtC2XADZ4nB+BLYgVI 
             k60CpiwsZ3G93vUEIO3IyNoH/f0wYK8mh9TrDHudUZg3qX4waLG5M43q7Wgc/MbQ 
             ITxOUSQv7c7ugFFDzQGBzZswY6786m86gjpEIbb3OhjZnzcvQAaRHhdlQWIMm2nr 
             AgMBAAEwDQYJKoZIhvcNAQEFBQADgYEAtCku4nUhVVxYUntneD9+h8Mg9q6q+auN 
             KyExzyLwaxlAoo7TJHidbtS4J5iNmZgXL0FlkbFFBjvSfpJIlJ00zbhNYS5f6Guo 
             EDmFJl0ZxBHjJnyp378OD8uTs7fLvjx79LjS;TbNYiytVbZPQUQ5Yaxu2jXnimvw 
             3rrszlaEWEG5vb25lQGFtsYXpvbiEXAMPLE=\n-----END CERTIFICATE-----" 
     }
}
```
Per elencare i certificati server disponibili nel tuo account AWS, usa il comando listserver-certificates.

Per ulteriori informazioni, consulta [Gestione dei certificati server in IAM](https://docs.aws.amazon.com/IAM/latest/UserGuide/id_credentials_server-certs.html) nella Guida per l'utente IAM AWS.

• Per i dettagli sull'API, consulta [GetServerCertificateAWS CLI](https://awscli.amazonaws.com/v2/documentation/api/latest/reference/iam/get-server-certificate.html)Command Reference.

**JavaScript** 

```
SDK per JavaScript (v3)
```
**a** Note

C'è altro da fare. GitHub Trova l'esempio completo e scopri di più sulla configurazione e l'esecuzione nel [Repository di esempi di codice AWS.](https://github.com/awsdocs/aws-doc-sdk-examples/tree/main/javascriptv3/example_code/iam#code-examples)

Recupera un certificato del server.

```
import { GetServerCertificateCommand, IAMClient } from "@aws-sdk/client-iam";
const client = new IAMClient({});
/** 
 * 
  * @param {string} certName 
  * @returns 
  */
export const getServerCertificate = async (certName) => { 
   const command = new GetServerCertificateCommand({ 
     ServerCertificateName: certName, 
   }); 
   const response = await client.send(command); 
  console.log(response); 
   return response;
};
```
• Per ulteriori informazioni, consulta la [Guida per sviluppatori di AWS SDK for JavaScript](https://docs.aws.amazon.com/sdk-for-javascript/v3/developer-guide/iam-examples-server-certificates.html#iam-examples-server-certificates-getting).

• Per i dettagli sull'API, [GetServerCertificatec](https://docs.aws.amazon.com/AWSJavaScriptSDK/v3/latest/client/iam/command/GetServerCertificateCommand)onsulta AWS SDK for JavaScriptAPI Reference.

SDK per JavaScript (v2)

#### **a** Note

C'è altro da fare. GitHub Trova l'esempio completo e scopri di più sulla configurazione e l'esecuzione nel [Repository di esempi di codice AWS.](https://github.com/awsdocs/aws-doc-sdk-examples/tree/main/javascript/example_code/iam#code-examples)

```
// Load the AWS SDK for Node.js
var AWS = require("aws-sdk");
// Set the region
AWS.config.update({ region: "REGION" });
// Create the IAM service object
var iam = new AWS.IAM({ apiVersion: "2010-05-08" });
iam.getServerCertificate( 
   { ServerCertificateName: "CERTIFICATE_NAME" }, 
   function (err, data) { 
     if (err) { 
       console.log("Error", err); 
     } else { 
       console.log("Success", data); 
     } 
   }
);
```
- Per ulteriori informazioni, consulta la [Guida per sviluppatori di AWS SDK for JavaScript](https://docs.aws.amazon.com/sdk-for-javascript/v2/developer-guide/iam-examples-server-certificates.html#iam-examples-server-certificates-getting).
- Per i dettagli sull'API, [GetServerCertificatec](https://docs.aws.amazon.com/goto/AWSJavaScriptSDK/iam-2010-05-08/GetServerCertificate)onsulta AWS SDK for JavaScriptAPI Reference.

Come ottenere uno stato di eliminazione di un ruolo collegato a un servizio IAM utilizzando un SDK di AWS

I seguenti esempi di codice mostrano come ottenere lo stato di eliminazione di un ruolo collegato a un servizio AWS Identity and Access Management (IAM).

## CLI

# AWS CLI

Come verificare lo stato di una richiesta di eliminazione di un ruolo collegato a un servizio

L'esempio get-service-linked-role-deletion-status seguente visualizza lo stato di una precedente richiesta di eliminazione di un ruolo collegato a un servizio. L'operazione di eliminazione avviene in modo asincrono. Quando effettui la richiesta, ottieni un valore DeletionTaskId che hai fornito come parametro per questo comando.

```
aws iam get-service-linked-role-deletion-status \ 
     --deletion-task-id task/aws-service-role/lex.amazonaws.com/
AWSServiceRoleForLexBots/1a2b3c4d-1234-abcd-7890-abcdeEXAMPLE
```
Output:

```
{
"Status": "SUCCEEDED"
}
```
Per ulteriori informazioni, consulta [Utilizzo di ruoli collegati a servizi](https://docs.aws.amazon.com/IAM/latest/UserGuide/using-service-linked-roles.html) nella Guida per l'utente di IAM AWS.

• Per i dettagli sull'API, consulta [GetServiceLinkedRoleDeletionStatusAWS CLIC](https://awscli.amazonaws.com/v2/documentation/api/latest/reference/iam/get-service-linked-role-deletion-status.html)ommand Reference.

**JavaScript** 

SDK per JavaScript (v3)

**a** Note

```
import { 
   GetServiceLinkedRoleDeletionStatusCommand, 
   IAMClient,
```

```
} from "@aws-sdk/client-iam";
const client = new IAMClient({});
/** 
 * 
  * @param {string} deletionTaskId 
  */
export const getServiceLinkedRoleDeletionStatus = (deletionTaskId) => { 
   const command = new GetServiceLinkedRoleDeletionStatusCommand({ 
     DeletionTaskId: deletionTaskId, 
   }); 
   return client.send(command);
};
```
• Per i dettagli sull'API, [GetServiceLinkedRoleDeletionStatusc](https://docs.aws.amazon.com/AWSJavaScriptSDK/v3/latest/client/iam/command/GetServiceLinkedRoleDeletionStatusCommand)onsulta AWS SDK for JavaScriptAPI Reference.

Recupero di un riepilogo dell'utilizzo dell'account da parte di IAM utilizzando un SDK AWS

I seguenti esempi di codice mostrano come ottenere un riepilogo dell'utilizzo dell'account da parte di IAM.

Gli esempi di operazioni sono estratti di codice da programmi più grandi e devono essere eseguiti nel contesto. È possibile visualizzare questa operazione nel contesto nel seguente esempio di codice:

```
• Gestisci il tuo account
```
CLI

AWS CLI

Come ottenere informazioni sull'utilizzo delle entità IAM e sulle quote IAM nell'account corrente

Il comando get-account-summary seguente restituisce informazioni sull'utilizzo corrente delle entità IAM e sulle quote correnti delle entità IAM nell'account.

```
aws iam get-account-summary
```
# Output:

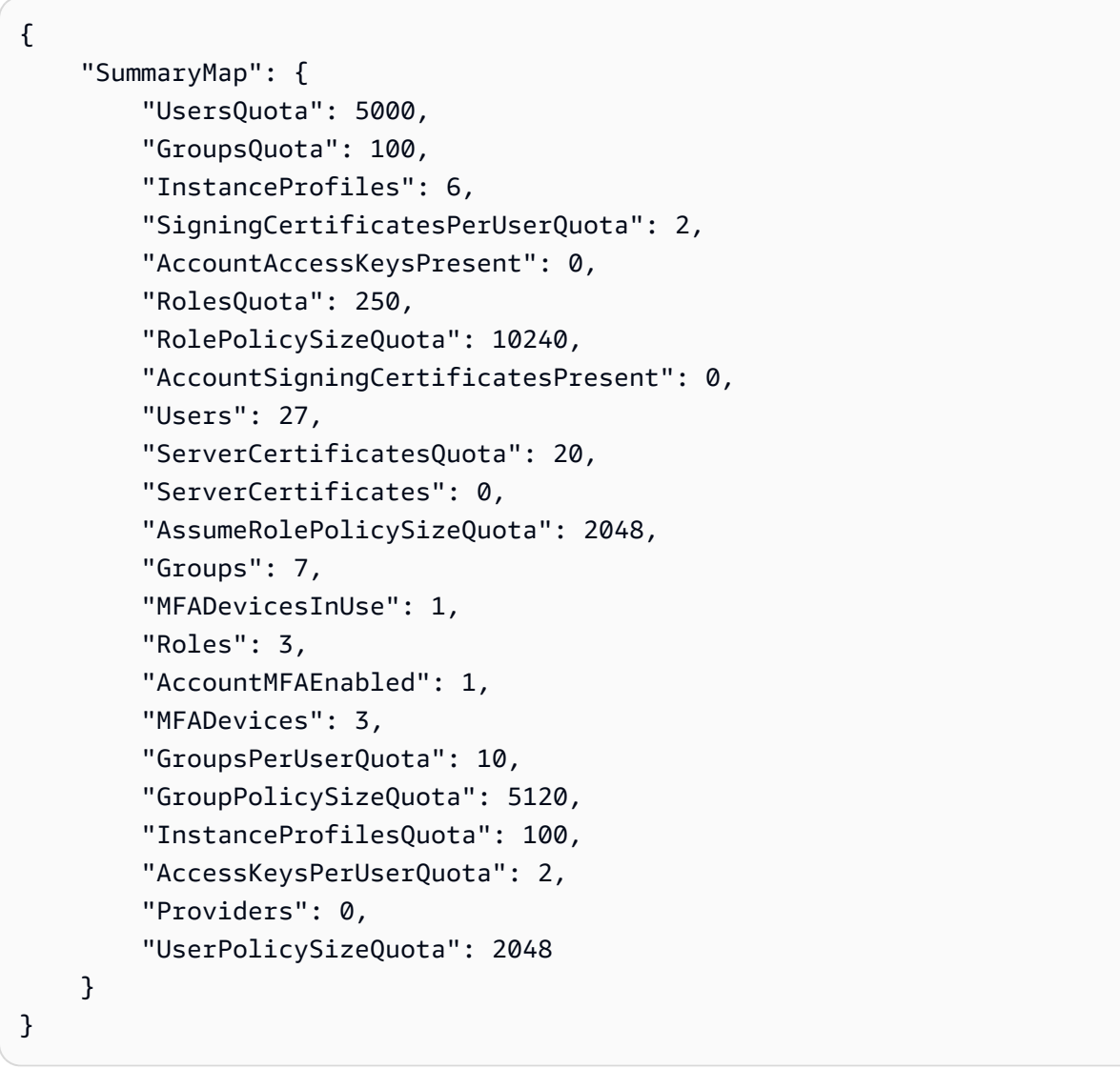

Per ulteriori informazioni sulle limitazioni delle entità, consulta [Quote STS di IAM e AWS](https://docs.aws.amazon.com/IAM/latest/UserGuide/reference_iam-quotas.html) nella Guida per l'utente di IAM AWS.

• Per i dettagli sull'API, consulta [GetAccountSummaryAWS CLI](https://awscli.amazonaws.com/v2/documentation/api/latest/reference/iam/get-account-summary.html)Command Reference.

### Python

# SDK per Python (Boto3)

# **a** Note

C'è altro su GitHub. Trova l'esempio completo e scopri di più sulla configurazione e l'esecuzione nel [Repository di esempi di codice AWS.](https://github.com/awsdocs/aws-doc-sdk-examples/tree/main/python/example_code/iam#code-examples)

```
def get_summary(): 
    "" "
     Gets a summary of account usage. 
     :return: The summary of account usage. 
    "" "
     try: 
        summary = iam.AccountSummary()
         logger.debug(summary.summary_map) 
     except ClientError: 
         logger.exception("Couldn't get a summary for your account.") 
         raise 
     else: 
         return summary.summary_map
```
• Per i dettagli sull'API, consulta [GetAccountSummaryAWS](https://docs.aws.amazon.com/goto/boto3/iam-2010-05-08/GetAccountSummary)SDK for Python (Boto3) API Reference.

# Ottenimento di un utente IAM tramite un SDK AWS

Gli esempi di codice seguenti mostrano come ottenere un utente IAM.

# **A** Warning

Per evitare rischi per la sicurezza, non utilizzare gli utenti IAM per l'autenticazione quando sviluppi software creato ad hoc o lavori con dati reali. Utilizza invece la federazione con un provider di identità come [AWS IAM Identity Center](https://docs.aws.amazon.com/singlesignon/latest/userguide/what-is.html).

#### .NET

### AWS SDK for .NET

### **a** Note

C'è di più su. GitHub Trova l'esempio completo e scopri di più sulla configurazione e l'esecuzione nel [Repository di esempi di codice AWS.](https://github.com/awsdocs/aws-doc-sdk-examples/tree/main/dotnetv3/IAM#code-examples)

```
 /// <summary> 
    /// Get information about an IAM user. 
    /// </summary> 
    /// <param name="userName">The username of the user.</param> 
   /// <returns>An IAM user object.</returns>
    public async Task<User> GetUserAsync(string userName) 
    { 
        var response = await _IAMService.GetUserAsync(new GetUserRequest 
 { UserName = userName }); 
        return response.User; 
    }
```
• Per i dettagli sull'API, [GetUserc](https://docs.aws.amazon.com/goto/DotNetSDKV3/iam-2010-05-08/GetUser)onsulta AWS SDK for .NETAPI Reference.

#### Bash

AWS CLI con script Bash

### **a** Note

```
###############################################################################
# function errecho
#
# This function outputs everything sent to it to STDERR (standard error output).
```

```
###############################################################################
function errecho() { 
   printf "%s\n" "$*" 1>&2
}
###############################################################################
# function iam_user_exists
#
# This function checks to see if the specified AWS Identity and Access Management 
  (IAM) user already exists.
#
# Parameters:
# $1 - The name of the IAM user to check.
#
# Returns:
# 0 - If the user already exists.
# 1 - If the user doesn't exist.
###############################################################################
function iam_user_exists() { 
  local user_name 
 user name=$1
  # Check whether the IAM user already exists. 
  # We suppress all output - we're interested only in the return code. 
  local errors 
  errors=$(aws iam get-user \ 
     --user-name "$user_name" 2>&1 >/dev/null) 
  local error_code=${?} 
  if [[ $error_code -eq 0 ]]; then 
     return 0 # 0 in Bash script means true. 
  else 
     if [[ $errors != *"error"*"(NoSuchEntity)"* ]]; then 
       aws_cli_error_log $error_code 
       errecho "Error calling iam get-user $errors" 
     fi 
     return 1 # 1 in Bash script means false. 
  fi
}
```
• Per i dettagli sull'API, consulta [GetUserAWS CLI](https://docs.aws.amazon.com/goto/aws-cli/iam-2010-05-08/GetUser)Command Reference.

# CLI

### AWS CLI

Come ottenere informazioni su un utente IAM

Il comando get-user seguente ottiene informazioni sull'utente IAM denominato Paulo.

```
aws iam get-user \ 
     --user-name Paulo
```
Output:

```
{ 
     "User": { 
          "UserName": "Paulo", 
          "Path": "/", 
          "CreateDate": "2019-09-21T23:03:13Z", 
          "UserId": "AIDA123456789EXAMPLE", 
          "Arn": "arn:aws:iam::123456789012:user/Paulo" 
     }
}
```
Per ulteriori informazioni, consulta [Gestione di utenti IAM](https://docs.aws.amazon.com/IAM/latest/UserGuide/id_users_manage.html) nella Guida per l'utente IAM AWS.

• Per i dettagli sull'API, consulta [GetUserAWS CLI](https://awscli.amazonaws.com/v2/documentation/api/latest/reference/iam/get-user.html)Command Reference.

#### Go

SDK per Go V2

## **a** Note

C'è altro su GitHub. Trova l'esempio completo e scopri di più sulla configurazione e l'esecuzione nel [Repository di esempi di codice AWS.](https://github.com/awsdocs/aws-doc-sdk-examples/tree/main/gov2/iam#code-examples)

// UserWrapper encapsulates user actions used in the examples.

```
// It contains an IAM service client that is used to perform user actions.
type UserWrapper struct { 
  IamClient *iam.Client
}
// GetUser gets data about a user.
func (wrapper UserWrapper) GetUser(userName string) (*types.User, error) { 
  var user *types.User 
  result, err := wrapper.IamClient.GetUser(context.TODO(), &iam.GetUserInput{ 
  UserName: aws.String(userName), 
  }) 
 if err != nil {
   var apiError smithy.APIError 
   if errors.As(err, &apiError) { 
    switch apiError.(type) { 
    case *types.NoSuchEntityException: 
     log.Printf("User %v does not exist.\n", userName) 
     err = nil 
    default: 
     log.Printf("Couldn't get user %v. Here's why: %v\n", userName, err) 
    } 
   } 
  } else { 
   user = result.User 
  } 
 return user, err
}
```
• Per i dettagli sull'API, [GetUserc](https://pkg.go.dev/github.com/aws/aws-sdk-go-v2/service/iam#Client.GetUser)onsulta AWS SDK for GoAPI Reference.

#### Ruby

SDK per Ruby

### **a** Note

```
 # Retrieves a user's details 
  # 
  # @param user_name [String] The name of the user to retrieve 
  # @return [Aws::IAM::Types::User, nil] The user object if found, or nil if an 
 error occurred 
  def get_user(user_name) 
    response = @iam_client.get_user(user_name: user_name) 
    response.user 
 rescue Aws::IAM::Errors::NoSuchEntity 
    @logger.error("User '#{user_name}' not found.") 
    nil 
 rescue Aws::IAM::Errors::ServiceError => e 
    @logger.error("Error retrieving user '#{user_name}': #{e.message}") 
    nil 
  end
```
• Per i dettagli sull'API, [GetUserc](https://docs.aws.amazon.com/goto/SdkForRubyV3/iam-2010-05-08/GetUser)onsulta AWS SDK for RubyAPI Reference.

Recupero dei dati sull'ultimo utilizzo di una chiave di accesso IAM utilizzando un SDK AWS

Gli esempi di codice seguenti mostrano come recuperare i dati sull'ultimo utilizzo di una chiave di accesso IAM.

#### **A** Warning

Per evitare rischi per la sicurezza, non utilizzare gli utenti IAM per l'autenticazione quando sviluppi software creato ad hoc o lavori con dati reali. Utilizza invece la federazione con un provider di identità come [AWS IAM Identity Center](https://docs.aws.amazon.com/singlesignon/latest/userguide/what-is.html).

Gli esempi di operazioni sono estratti di codice da programmi più grandi e devono essere eseguiti nel contesto. Puoi vedere questa azione nel contesto nel seguente esempio di codice:

• [Gestione delle chiavi di accesso](#page-4586-0)

#### $C++$

# SDK per C++

### **a** Note

C'è altro su GitHub. Trova l'esempio completo e scopri di più sulla configurazione e l'esecuzione nel [Repository di esempi di codice AWS.](https://github.com/awsdocs/aws-doc-sdk-examples/tree/main/cpp/example_code/iam#code-examples)

```
bool AwsDoc::IAM::accessKeyLastUsed(const Aws::String &secretKeyID, 
                                       const Aws::Client::ClientConfiguration 
  &clientConfig) { 
     Aws::IAM::IAMClient iam(clientConfig); 
     Aws::IAM::Model::GetAccessKeyLastUsedRequest request; 
     request.SetAccessKeyId(secretKeyID); 
    Aws::IAM::Model::GetAccessKeyLastUsedOutcome outcome =
  iam.GetAccessKeyLastUsed( 
             request); 
     if (!outcome.IsSuccess()) { 
         std::cerr << "Error querying last used time for access key " << 
                    secretKeyID << ":" << outcome.GetError().GetMessage() << 
  std::endl; 
     } 
     else { 
         Aws::String lastUsedTimeString = 
                  outcome.GetResult() 
                           .GetAccessKeyLastUsed() 
                           .GetLastUsedDate() 
                           .ToGmtString(Aws::Utils::DateFormat::ISO_8601); 
         std::cout << "Access key " << secretKeyID << " last used at time " << 
                    lastUsedTimeString << std::endl; 
     } 
     return outcome.IsSuccess();
}
```
• Per i dettagli sull'API, [GetAccessKeyLastUsedc](https://docs.aws.amazon.com/goto/SdkForCpp/iam-2010-05-08/GetAccessKeyLastUsed)onsulta AWS SDK for C++API Reference.

#### CLI

## AWS CLI

Come recuperare informazioni sull'ultimo utilizzo della chiave di accesso specificata

L'esempio seguente recupera informazioni sull'ultimo utilizzo della chiave di accesso ABCDEXAMPLE.

```
aws iam get-access-key-last-used \ 
     --access-key-id ABCDEXAMPLE
```
Output:

```
{ 
     "UserName": "Bob", 
     "AccessKeyLastUsed": { 
          "Region": "us-east-1", 
          "ServiceName": "iam", 
          "LastUsedDate": "2015-06-16T22:45:00Z" 
     }
}
```
Per ulteriori informazioni, consulta [Gestione delle chiavi di accesso per gli utenti IAM](https://docs.aws.amazon.com/IAM/latest/UserGuide/id_credentials_access-keys.html) nella Guida per l'utente di IAM AWS.

• Per i dettagli sull'API, consulta [GetAccessKeyLastUsedAWS CLIC](https://awscli.amazonaws.com/v2/documentation/api/latest/reference/iam/get-access-key-last-used.html)ommand Reference.

### **JavaScript**

SDK per JavaScript (v3)

# **a** Note

C'è altro da fare. GitHub Trova l'esempio completo e scopri di più sulla configurazione e l'esecuzione nel [Repository di esempi di codice AWS.](https://github.com/awsdocs/aws-doc-sdk-examples/tree/main/javascriptv3/example_code/iam#code-examples)

Recupera la chiave di accesso.

import { GetAccessKeyLastUsedCommand, IAMClient } from "@aws-sdk/client-iam";

```
const client = new IAMClient({});
/** 
  * 
  * @param {string} accessKeyId 
  */
export const getAccessKeyLastUsed = async (accessKeyId) => { 
   const command = new GetAccessKeyLastUsedCommand({ 
     AccessKeyId: accessKeyId, 
   }); 
   const response = await client.send(command); 
   if (response.AccessKeyLastUsed?.LastUsedDate) { 
     console.log(` 
     ${accessKeyId} was last used by ${response.UserName} via 
     the ${response.AccessKeyLastUsed.ServiceName} service on 
     ${response.AccessKeyLastUsed.LastUsedDate.toISOString()} 
     `); 
   } 
   return response;
};
```
- Per ulteriori informazioni, consulta la [Guida per sviluppatori di AWS SDK for JavaScript](https://docs.aws.amazon.com/sdk-for-javascript/v3/developer-guide/iam-examples-managing-access-keys.html#iam-examples-managing-access-keys-last-used).
- Per i dettagli sull'API, [GetAccessKeyLastUsedc](https://docs.aws.amazon.com/AWSJavaScriptSDK/v3/latest/client/iam/command/GetAccessKeyLastUsedCommand)onsulta AWS SDK for JavaScriptAPI Reference.

SDK per JavaScript (v2)

### **a** Note

```
// Load the AWS SDK for Node.js
var AWS = require("aws-sdk");
// Set the region
AWS.config.update({ region: "REGION" });
```

```
// Create the IAM service object
var iam = new AWS.IAM({ apiVersion: "2010-05-08" });
iam.getAccessKeyLastUsed( 
   { AccessKeyId: "ACCESS_KEY_ID" }, 
   function (err, data) { 
     if (err) { 
       console.log("Error", err); 
     } else { 
       console.log("Success", data.AccessKeyLastUsed); 
     } 
   }
);
```
- Per ulteriori informazioni, consulta la [Guida per sviluppatori di AWS SDK for JavaScript](https://docs.aws.amazon.com/sdk-for-javascript/v2/developer-guide/iam-examples-managing-access-keys.html#iam-examples-managing-access-keys-last-used).
- Per i dettagli sull'API, [GetAccessKeyLastUsedc](https://docs.aws.amazon.com/goto/AWSJavaScriptSDK/iam-2010-05-08/GetAccessKeyLastUsed)onsulta AWS SDK for JavaScriptAPI Reference.

#### Python

SDK per Python (Boto3)

### **a** Note

```
def get_last_use(key_id): 
    "" "
     Gets information about when and how a key was last used. 
     :param key_id: The ID of the key to look up. 
     :return: Information about the key's last use. 
    "" ""
     try: 
         response = iam.meta.client.get_access_key_last_used(AccessKeyId=key_id) 
         last_used_date = response["AccessKeyLastUsed"].get("LastUsedDate", None) 
         last_service = response["AccessKeyLastUsed"].get("ServiceName", None)
```

```
 logger.info( 
              "Key %s was last used by %s on %s to access %s.", 
              key_id, 
              response["UserName"], 
              last_used_date, 
              last_service, 
\overline{\phantom{a}} except ClientError: 
          logger.exception("Couldn't get last use of key %s.", key_id) 
         raise 
     else: 
          return response
```
• Per i dettagli sull'API, consulta [GetAccessKeyLastUsedAWSS](https://docs.aws.amazon.com/goto/boto3/iam-2010-05-08/GetAccessKeyLastUsed)DK for Python (Boto3) API Reference.

Recupero della policy sulla password dell'account IAM utilizzando un SDK AWS

Gli esempi di codice seguenti mostrano come recuperare la policy sulla password dell'account IAM.

.NET

AWS SDK for .NET

```
a Note
```

```
 /// <summary> 
   /// Gets the IAM password policy for an AWS account. 
    /// </summary> 
   /// <returns>The PasswordPolicy for the AWS account.</returns>
    public async Task<PasswordPolicy> GetAccountPasswordPolicyAsync() 
    { 
        var response = await _IAMService.GetAccountPasswordPolicyAsync(new 
 GetAccountPasswordPolicyRequest());
```
}

return response.PasswordPolicy;

• Per i dettagli sull'API, [GetAccountPasswordPolicyc](https://docs.aws.amazon.com/goto/DotNetSDKV3/iam-2010-05-08/GetAccountPasswordPolicy)onsulta AWS SDK for .NETAPI Reference.

# CLI

AWS CLI

Come visualizzare la policy delle password dell'account corrente

Il comando get-account-password-policy seguente visualizza dettagli sulla policy delle password per l'account corrente.

aws iam get-account-password-policy

Output:

```
{ 
     "PasswordPolicy": { 
          "AllowUsersToChangePassword": false, 
          "RequireLowercaseCharacters": false, 
          "RequireUppercaseCharacters": false, 
          "MinimumPasswordLength": 8, 
          "RequireNumbers": true, 
         "RequireSymbols": true 
     }
}
```
Se non è definita alcuna policy delle password per l'account, il comando restituisce un errore NoSuchEntity.

Per ulteriori informazioni, consulta [Impostazione di una policy delle password dell'account per](https://docs.aws.amazon.com/IAM/latest/UserGuide/id_credentials_passwords_account-policy.html)  [utenti IAM](https://docs.aws.amazon.com/IAM/latest/UserGuide/id_credentials_passwords_account-policy.html) nella Guida per l'utente di IAM AWS.

• Per i dettagli sull'API, consulta [GetAccountPasswordPolicyAWS CLIC](https://awscli.amazonaws.com/v2/documentation/api/latest/reference/iam/get-account-password-policy.html)ommand Reference.

#### Go

## SDK per Go V2

### **a** Note

C'è altro su GitHub. Trova l'esempio completo e scopri di più sulla configurazione e l'esecuzione nel [Repository di esempi di codice AWS.](https://github.com/awsdocs/aws-doc-sdk-examples/tree/main/gov2/iam#code-examples)

```
// AccountWrapper encapsulates AWS Identity and Access Management (IAM) account 
  actions
// used in the examples.
// It contains an IAM service client that is used to perform account actions.
type AccountWrapper struct { 
 IamClient *iam.Client
}
// GetAccountPasswordPolicy gets the account password policy for the current 
  account.
// If no policy has been set, a NoSuchEntityException is error is returned.
func (wrapper AccountWrapper) GetAccountPasswordPolicy() (*types.PasswordPolicy, 
  error) { 
  var pwPolicy *types.PasswordPolicy 
  result, err := wrapper.IamClient.GetAccountPasswordPolicy(context.TODO(), 
  &iam.GetAccountPasswordPolicyInput{}) 
  if err != nil { 
   log.Printf("Couldn't get account password policy. Here's why: %v\n", err) 
  } else { 
   pwPolicy = result.PasswordPolicy 
  } 
 return pwPolicy, err
}
```
• Per i dettagli sull'API, [GetAccountPasswordPolicyc](https://pkg.go.dev/github.com/aws/aws-sdk-go-v2/service/iam#Client.GetAccountPasswordPolicy)onsulta AWS SDK for GoAPI Reference.

#### **JavaScript**

## SDK per JavaScript (v3)

# **a** Note

C'è altro da fare. GitHub Trova l'esempio completo e scopri di più sulla configurazione e l'esecuzione nel [Repository di esempi di codice AWS.](https://github.com/awsdocs/aws-doc-sdk-examples/tree/main/javascriptv3/example_code/iam#code-examples)

Recupera la policy sulla password dell'account.

```
import { 
   GetAccountPasswordPolicyCommand, 
   IAMClient,
} from "@aws-sdk/client-iam";
const client = new IAMClient(\{\});
export const getAccountPasswordPolicy = async () => { 
   const command = new GetAccountPasswordPolicyCommand({}); 
   const response = await client.send(command); 
   console.log(response.PasswordPolicy); 
   return response;
};
```
• Per i dettagli sull'API, [GetAccountPasswordPolicyc](https://docs.aws.amazon.com/AWSJavaScriptSDK/v3/latest/client/iam/command/GetAccountPasswordPolicyCommand)onsulta AWS SDK for JavaScriptAPI Reference.

# PHP

SDK per PHP

# **a** Note

```
$uuid = unigid();
$service = new IAMService(); 
     public function getAccountPasswordPolicy() 
     { 
         return $this->iamClient->getAccountPasswordPolicy(); 
     }
```
• Per i dettagli sull'API, [GetAccountPasswordPolicyc](https://docs.aws.amazon.com/goto/SdkForPHPV3/iam-2010-05-08/GetAccountPasswordPolicy)onsulta AWS SDK for PHPAPI Reference.

#### Python

SDK per Python (Boto3)

#### **a** Note

```
def print_password_policy(): 
    "" "
     Prints the password policy for the account. 
    "" "
     try: 
         pw_policy = iam.AccountPasswordPolicy() 
         print("Current account password policy:") 
         print( 
             f"\tallow_users_to_change_password: 
  {pw_policy.allow_users_to_change_password}" 
\overline{\phantom{a}} print(f"\texpire_passwords: {pw_policy.expire_passwords}") 
         print(f"\thard_expiry: {pw_policy.hard_expiry}") 
         print(f"\tmax_password_age: {pw_policy.max_password_age}") 
         print(f"\tminimum_password_length: {pw_policy.minimum_password_length}") 
         print(f"\tpassword_reuse_prevention: 
  {pw_policy.password_reuse_prevention}") 
         print(
```

```
 f"\trequire_lowercase_characters: 
 {pw_policy.require_lowercase_characters}" 
         ) 
         print(f"\trequire_numbers: {pw_policy.require_numbers}") 
         print(f"\trequire_symbols: {pw_policy.require_symbols}") 
         print( 
              f"\trequire_uppercase_characters: 
 {pw_policy.require_uppercase_characters}" 
\overline{\phantom{a}} printed = True 
     except ClientError as error: 
         if error.response["Error"]["Code"] == "NoSuchEntity": 
              print("The account does not have a password policy set.") 
         else: 
              logger.exception("Couldn't get account password policy.") 
              raise 
     else: 
         return printed
```
• Per i dettagli sull'API, consulta [GetAccountPasswordPolicyAWSS](https://docs.aws.amazon.com/goto/boto3/iam-2010-05-08/GetAccountPasswordPolicy)DK for Python (Boto3) API Reference.

#### Ruby

SDK per Ruby

#### **a** Note

```
# Class to manage IAM account password policies
class PasswordPolicyManager 
   attr_accessor :iam_client, :logger 
   def initialize(iam_client, logger: Logger.new($stdout)) 
     @iam_client = iam_client
```

```
 @logger = logger 
     @logger.progname = "IAMPolicyManager" 
   end 
   # Retrieves and logs the account password policy 
   def print_account_password_policy 
     begin 
       response = @iam_client.get_account_password_policy 
       @logger.info("The account password policy is: 
  #{response.password_policy.to_h}") 
     rescue Aws::IAM::Errors::NoSuchEntity 
       @logger.info("The account does not have a password policy.") 
     rescue Aws::Errors::ServiceError => e 
       @logger.error("Couldn't print the account password policy. Error: #{e.code} 
  - #{e.message}") 
       raise 
     end 
   end
end
```
• Per i dettagli sull'API, [GetAccountPasswordPolicyc](https://docs.aws.amazon.com/goto/SdkForRubyV3/iam-2010-05-08/GetAccountPasswordPolicy)onsulta AWS SDK for RubyAPI Reference.

#### Rust

SDK per Rust

#### **a** Note

```
pub async fn get_account_password_policy( 
     client: &iamClient,
) -> Result<GetAccountPasswordPolicyOutput, 
 SdkError<GetAccountPasswordPolicyError>> { 
     let response = client.get_account_password_policy().send().await?;
```

```
 Ok(response)
```
}

• Per i dettagli sulle API, consulta la [GetAccountPasswordPolicyg](https://docs.rs/releases/search?query=aws-sdk)uida di riferimento all'API AWS SDK for Rust.

Elencare gli IdP SAML per IAM utilizzando un SDK AWS

Gli esempi di codice seguenti mostrano come elencare gli IdP SAML per IAM.

.NET

AWS SDK for .NET

# **a** Note

C'è di più su. GitHub Trova l'esempio completo e scopri di più sulla configurazione e l'esecuzione nel [Repository di esempi di codice AWS.](https://github.com/awsdocs/aws-doc-sdk-examples/tree/main/dotnetv3/IAM#code-examples)

```
 /// <summary> 
    /// List SAML authentication providers. 
    /// </summary> 
   /// <returns>A list of SAML providers.</returns>
    public async Task<List<SAMLProviderListEntry>> ListSAMLProvidersAsync() 
   \mathcal{L} var response = await _IAMService.ListSAMLProvidersAsync(new 
 ListSAMLProvidersRequest()); 
        return response.SAMLProviderList; 
    }
```
• Per informazioni dettagliate sull'API, consulta la sezione [ListSAMLProviders](https://docs.aws.amazon.com/goto/DotNetSDKV3/iam-2010-05-08/ListSAMLProviders) nella Documentazione di riferimento dell'API AWS SDK for .NET.

# CLI

# AWS CLI

Come elencare i provider SAML nell'account AWS

Questo esempio recupera l'elenco dei provider SAML 2.0 creati nell'account AWS corrente.

```
aws iam list-saml-providers
```
Output:

```
{ 
     "SAMLProviderList": [ 
         \{ "Arn": "arn:aws:iam::123456789012:saml-provider/SAML-ADFS", 
               "ValidUntil": "2015-06-05T22:45:14Z", 
               "CreateDate": "2015-06-05T22:45:14Z" 
          } 
    \mathbf{I}}
```
Per ulteriori informazioni, consulta [Creazione di provider di identità SAML IAM](https://docs.aws.amazon.com/IAM/latest/UserGuide/id_roles_providers_create_saml.html) nella Guida per l'utente di IAM AWS.

• Per informazioni dettagliate sull'API, consulta [ListSAMLProviders](https://awscli.amazonaws.com/v2/documentation/api/latest/reference/iam/list-saml-providers.html) nella Documentazione di riferimento dei comandi della AWS CLI.

# Go

SDK per Go V2

# **a** Note

C'è dell'altro GitHub. Trova l'esempio completo e scopri di più sulla configurazione e l'esecuzione nel [Repository di esempi di codice AWS.](https://github.com/awsdocs/aws-doc-sdk-examples/tree/main/gov2/iam#code-examples)

// AccountWrapper encapsulates AWS Identity and Access Management (IAM) account actions

```
// used in the examples.
// It contains an IAM service client that is used to perform account actions.
type AccountWrapper struct { 
 IamClient *iam.Client
}
// ListSAMLProviders gets the SAML providers for the account.
func (wrapper AccountWrapper) ListSAMLProviders() ([]types.SAMLProviderListEntry, 
  error) { 
  var providers []types.SAMLProviderListEntry 
  result, err := wrapper.IamClient.ListSAMLProviders(context.TODO(), 
  &iam.ListSAMLProvidersInput{}) 
 if err != nil {
  log.Printf("Couldn't list SAML providers. Here's why: %v\n", err) 
  } else { 
  providers = result.SAMLProviderList 
  } 
  return providers, err
}
```
• Per informazioni dettagliate sull'API, consulta la sezione [ListSAMLProviders](https://pkg.go.dev/github.com/aws/aws-sdk-go-v2/service/iam#Client.ListSAMLProviders) nella Documentazione di riferimento dell'API AWS SDK for Go.

**JavaScript** 

SDK per JavaScript (v3)

## **a** Note

C'è altro da fare. GitHub Trova l'esempio completo e scopri di più sulla configurazione e l'esecuzione nel [Repository di esempi di codice AWS.](https://github.com/awsdocs/aws-doc-sdk-examples/tree/main/javascriptv3/example_code/iam#code-examples)

Elenca gli IdP SAML.

import { ListSAMLProvidersCommand, IAMClient } from "@aws-sdk/client-iam";

```
const client = new IAMClient({});
export const listSamlProviders = async () => { 
   const command = new ListSAMLProvidersCommand({}); 
  const response = await client.send(command); 
  console.log(response); 
   return response;
};
```
• Per informazioni dettagliate sull'API, consulta la sezione [ListSAMLProviders](https://docs.aws.amazon.com/AWSJavaScriptSDK/v3/latest/client/iam/command/ListSAMLProvidersCommand) nella Documentazione di riferimento dell'API AWS SDK for JavaScript.

#### PHP

## SDK per PHP

## **a** Note

C'è dell'altro GitHub. Trova l'esempio completo e scopri di più sulla configurazione e l'esecuzione nel [Repository di esempi di codice AWS.](https://github.com/awsdocs/aws-doc-sdk-examples/tree/main/php/example_code/iam#code-examples)

```
$uuid = uniqid();
$service = new IAMService(); 
     public function listSAMLProviders() 
     { 
         return $this->iamClient->listSAMLProviders(); 
     }
```
• Per informazioni dettagliate sull'API, consulta la sezione [ListSAMLProviders](https://docs.aws.amazon.com/goto/SdkForPHPV3/iam-2010-05-08/ListSAMLProviders) nella Documentazione di riferimento dell'API AWS SDK for PHP.

## Python

# SDK per Python (Boto3)

# **a** Note

C'è dell'altro GitHub. Trova l'esempio completo e scopri di più sulla configurazione e l'esecuzione nel [Repository di esempi di codice AWS.](https://github.com/awsdocs/aws-doc-sdk-examples/tree/main/python/example_code/iam#code-examples)

```
def list_saml_providers(count): 
    "" "
     Lists the SAML providers for the account. 
     :param count: The maximum number of providers to list. 
     """ 
     try: 
        found = \theta for provider in iam.saml_providers.limit(count): 
              logger.info("Got SAML provider %s.", provider.arn) 
            found += 1if found == 0:
              logger.info("Your account has no SAML providers.") 
     except ClientError: 
         logger.exception("Couldn't list SAML providers.") 
         raise
```
• Per informazioni dettagliate sull'API, consulta la sezione [ListSAMLProviders](https://docs.aws.amazon.com/goto/boto3/iam-2010-05-08/ListSAMLProviders) nella Documentazione di riferimento dell'API SDK AWS per Python (Boto3).

## Ruby

# SDK per Ruby

# **a** Note

C'è dell'altro GitHub. Trova l'esempio completo e scopri di più sulla configurazione e l'esecuzione nel [Repository di esempi di codice AWS.](https://github.com/awsdocs/aws-doc-sdk-examples/tree/main/ruby/example_code/iam#code-examples)

```
class SamlProviderLister 
   # Initializes the SamlProviderLister with IAM client and a logger. 
   # @param iam_client [Aws::IAM::Client] The IAM client object. 
   # @param logger [Logger] The logger object for logging output. 
   def initialize(iam_client, logger = Logger.new($stdout)) 
     @iam_client = iam_client 
     @logger = logger 
   end 
   # Lists up to a specified number of SAML providers for the account. 
   # @param count [Integer] The maximum number of providers to list. 
   # @return [Aws::IAM::Client::Response] 
   def list_saml_providers(count) 
     response = @iam_client.list_saml_providers 
     response.saml_provider_list.take(count).each do |provider| 
       @logger.info("\t#{provider.arn}") 
     end 
     response 
  rescue Aws::Errors::ServiceError => e 
     @logger.error("Couldn't list SAML providers. Here's why:") 
     @logger.error("\t#{e.code}: #{e.message}") 
     raise 
   end
end
```
• Per informazioni dettagliate sull'API, consulta la sezione [ListSAMLProviders](https://docs.aws.amazon.com/goto/SdkForRubyV3/iam-2010-05-08/ListSAMLProviders) nella Documentazione di riferimento dell'API AWS SDK for Ruby.

#### Rust

## SDK per Rust

#### **a** Note

C'è dell'altro GitHub. Trova l'esempio completo e scopri di più sulla configurazione e l'esecuzione nel [Repository di esempi di codice AWS.](https://github.com/awsdocs/aws-doc-sdk-examples/tree/main/rustv1/examples/iam#code-examples)

```
pub async fn list_saml_providers( 
     client: &Client,
) -> Result<ListSamlProvidersOutput, SdkError<ListSAMLProvidersError>> { 
     let response = client.list_saml_providers().send().await?; 
     Ok(response)
}
```
• Per informazioni dettagliate sull'API, consulta la sezione [ListSAMLProviders](https://docs.rs/releases/search?query=aws-sdk) nella Documentazione di riferimento dell'API SDK AWS per Rust.

# Elencare le chiavi di accesso IAM di un utente utilizzando un SDK AWS

Gli esempi di codice seguenti mostrano come elencare le chiavi di accesso IAM di un utente.

Per evitare rischi per la sicurezza, non utilizzare gli utenti IAM per l'autenticazione quando sviluppi software creato ad hoc o lavori con dati reali. Utilizza invece la federazione con un provider di identità come [AWS IAM Identity Center](https://docs.aws.amazon.com/singlesignon/latest/userguide/what-is.html).

Gli esempi di operazioni sono estratti di codice da programmi più grandi e devono essere eseguiti nel contesto. È possibile visualizzare questa operazione nel contesto nel seguente esempio di codice:

• [Gestione delle chiavi di accesso](#page-4586-0)

**A** Warning

#### Bash

# AWS CLI con script Bash

## **a** Note

C'è dell'altro GitHub. Trova l'esempio completo e scopri di più sulla configurazione e l'esecuzione nel [Repository di esempi di codice AWS.](https://github.com/awsdocs/aws-doc-sdk-examples/tree/main/aws-cli/bash-linux/iam#code-examples)

```
###############################################################################
# function errecho
#
# This function outputs everything sent to it to STDERR (standard error output).
###############################################################################
function errecho() { 
   printf "%s\n" "$*" 1>&2
}
###############################################################################
# function iam_list_access_keys
#
# This function lists the access keys for the specified user.
#
# Parameters:
# -u user_name -- The name of the IAM user.
#
# Returns:
# access_key_ids
# And:
# 0 - If successful.
# 1 - If it fails.
###############################################################################
function iam_list_access_keys() { 
   # bashsupport disable=BP5008 
   function usage() { 
     echo "function iam_list_access_keys" 
     echo "Lists the AWS Identity and Access Management (IAM) access key IDs for 
  the specified user." 
     echo " -u user_name The name of the IAM user." 
     echo ""
```

```
 } 
   local user_name response 
  local option OPTARG # Required to use getopts command in a function. 
   # Retrieve the calling parameters. 
  while getopts "u:h" option; do 
     case "${option}" in 
       u) user_name="${OPTARG}" ;; 
       h) 
         usage 
         return 0 
         ;; 
      \langle ? \rangle echo "Invalid parameter" 
         usage 
         return 1 
         ;; 
     esac 
   done 
   export OPTIND=1 
   if [[ -z "$user_name" ]]; then 
     errecho "ERROR: You must provide a username with the -u parameter." 
     usage 
     return 1 
   fi 
   response=$(aws iam list-access-keys \ 
     --user-name "$user_name" \ 
     --output text \ 
     --query 'AccessKeyMetadata[].AccessKeyId') 
   local error_code=${?} 
   if [[ $error_code -ne 0 ]]; then 
     aws_cli_error_log $error_code 
     errecho "ERROR: AWS reports list-access-keys operation failed.$response" 
     return 1 
   fi 
   echo "$response" 
   return 0
}
```
• Per i dettagli sull'API, consulta [ListAccessKeysAWS CLI](https://docs.aws.amazon.com/goto/aws-cli/iam-2010-05-08/ListAccessKeys)Command Reference.

#### $C++$

```
SDK per C++
```
## **a** Note

C'è altro su GitHub. Trova l'esempio completo e scopri di più sulla configurazione e l'esecuzione nel [Repository di esempi di codice AWS.](https://github.com/awsdocs/aws-doc-sdk-examples/tree/main/cpp/example_code/iam#code-examples)

```
bool AwsDoc::IAM::listAccessKeys(const Aws::String &userName, 
                                    const Aws::Client::ClientConfiguration 
 &clientConfig) { 
     Aws::IAM::IAMClient iam(clientConfig); 
     Aws::IAM::Model::ListAccessKeysRequest request; 
     request.SetUserName(userName); 
     bool done = false; 
     bool header = false; 
     while (!done) { 
         auto outcome = iam.ListAccessKeys(request); 
         if (!outcome.IsSuccess()) { 
             std::cerr << "Failed to list access keys for user " << userName 
                        << ": " << outcome.GetError().GetMessage() << std::endl; 
             return false; 
         } 
         if (!header) { 
             std::cout << std::left << std::setw(32) << "UserName" << 
                        std::setw(30) << "KeyID" << std::setw(20) << "Status" << 
                        std::setw(20) << "CreateDate" << std::endl; 
             header = true; 
         } 
         const auto &keys = outcome.GetResult().GetAccessKeyMetadata(); 
         const Aws::String DATE_FORMAT = "%Y-%m-%d"; 
         for (const auto &key: keys) {
```

```
 Aws::String statusString = 
                      Aws::IAM::Model::StatusTypeMapper::GetNameForStatusType( 
                               key.GetStatus()); 
              std::cout << std::left << std::setw(32) << key.GetUserName() << 
                         std::setw(30) << key.GetAccessKeyId() << std::setw(20) << 
                         statusString << std::setw(20) << 
                         key.GetCreateDate().ToGmtString(DATE_FORMAT.c_str()) << 
  std::endl; 
         } 
         if (outcome.GetResult().GetIsTruncated()) { 
              request.SetMarker(outcome.GetResult().GetMarker()); 
         } 
         else { 
             done = true; 
         } 
     } 
     return true;
}
```
• Per i dettagli sull'API, [ListAccessKeys](https://docs.aws.amazon.com/goto/SdkForCpp/iam-2010-05-08/ListAccessKeys)consulta AWS SDK for C++API Reference.

# CLI

#### AWS CLI

Come elencare gli ID delle chiavi di accesso per un utente IAM

Il comando list-access-keys seguente elenca gli ID delle chiavi di accesso per l'utente IAM denominato Bob.

```
aws iam list-access-keys \ 
     --user-name Bob
```
Output:

```
{ 
      "AccessKeyMetadata": [ 
\overline{\mathcal{L}} "UserName": "Bob",
```

```
 "Status": "Active", 
              "CreateDate": "2013-06-04T18:17:34Z", 
              "AccessKeyId": "AKIAIOSFODNN7EXAMPLE" 
         }, 
          { 
              "UserName": "Bob", 
              "Status": "Inactive", 
              "CreateDate": "2013-06-06T20:42:26Z", 
              "AccessKeyId": "AKIAI44QH8DHBEXAMPLE" 
         } 
     ]
}
```
Non puoi elencare le chiavi di accesso segrete per gli utenti IAM. Se le chiavi di accesso segrete vengono perse, devi creare nuove chiavi di accesso utilizzando il comando createaccess-keys.

Per ulteriori informazioni, consulta [Gestione delle chiavi di accesso per gli utenti IAM](https://docs.aws.amazon.com/IAM/latest/UserGuide/id_credentials_access-keys.html) nella Guida per l'utente di IAM AWS.

• Per i dettagli sull'API, consulta [ListAccessKeysAWS CLI](https://awscli.amazonaws.com/v2/documentation/api/latest/reference/iam/list-access-keys.html)Command Reference.

#### Go

SDK per Go V2

#### **a** Note

C'è altro su GitHub. Trova l'esempio completo e scopri di più sulla configurazione e l'esecuzione nel [Repository di esempi di codice AWS.](https://github.com/awsdocs/aws-doc-sdk-examples/tree/main/gov2/iam#code-examples)

```
// UserWrapper encapsulates user actions used in the examples.
// It contains an IAM service client that is used to perform user actions.
type UserWrapper struct { 
  IamClient *iam.Client
}
// ListAccessKeys lists the access keys for the specified user.
```

```
func (wrapper UserWrapper) ListAccessKeys(userName string) 
  ([]types.AccessKeyMetadata, error) { 
  var keys []types.AccessKeyMetadata 
  result, err := wrapper.IamClient.ListAccessKeys(context.TODO(), 
  &iam.ListAccessKeysInput{ 
   UserName: aws.String(userName), 
 }) 
 if err != nil {
   log.Printf("Couldn't list access keys for user %v. Here's why: %v\n", userName, 
  err) 
  } else { 
   keys = result.AccessKeyMetadata 
  } 
 return keys, err
}
```
• Per i dettagli sull'API, [ListAccessKeys](https://pkg.go.dev/github.com/aws/aws-sdk-go-v2/service/iam#Client.ListAccessKeys)consulta AWS SDK for GoAPI Reference.

#### Java

SDK per Java 2.x

## **a** Note

C'è altro su GitHub. Trova l'esempio completo e scopri di più sulla configurazione e l'esecuzione nel [Repository di esempi di codice AWS.](https://github.com/awsdocs/aws-doc-sdk-examples/tree/main/javav2/example_code/iam#readme)

```
import software.amazon.awssdk.services.iam.model.AccessKeyMetadata;
import software.amazon.awssdk.services.iam.model.IamException;
import software.amazon.awssdk.services.iam.model.ListAccessKeysRequest;
import software.amazon.awssdk.services.iam.model.ListAccessKeysResponse;
import software.amazon.awssdk.regions.Region;
import software.amazon.awssdk.services.iam.IamClient;
/** 
  * Before running this Java V2 code example, set up your development 
  * environment, including your credentials. 
 * 
  * For more information, see the following documentation topic:
```

```
 * https://docs.aws.amazon.com/sdk-for-java/latest/developer-guide/get-
started.html 
  */
public class ListAccessKeys { 
     public static void main(String[] args) { 
         final String usage = """ 
                  Usage: 
                       <userName>\s 
                  Where: 
                       userName - The name of the user for which access keys are 
  retrieved.\s 
                  """; 
        if (args.length != 1) {
              System.out.println(usage); 
              System.exit(1); 
         } 
        String userName = args[0];
         Region region = Region.AWS_GLOBAL; 
         IamClient iam = IamClient.builder() 
                  .region(region) 
                  .build(); 
         listKeys(iam, userName); 
         System.out.println("Done"); 
         iam.close(); 
     } 
     public static void listKeys(IamClient iam, String userName) { 
         try { 
              boolean done = false; 
              String newMarker = null; 
              while (!done) { 
                  ListAccessKeysResponse response; 
                  if (newMarker == null) { 
                      ListAccessKeysRequest request = 
  ListAccessKeysRequest.builder() 
                                .userName(userName)
```

```
 .build(); 
                     response = iam.listAccessKeys(request); 
                 } else { 
                     ListAccessKeysRequest request = 
  ListAccessKeysRequest.builder() 
                             .userName(userName) 
                             .marker(newMarker) 
                             .build(); 
                     response = iam.listAccessKeys(request); 
 } 
                 for (AccessKeyMetadata metadata : response.accessKeyMetadata()) { 
                     System.out.format("Retrieved access key %s", 
  metadata.accessKeyId()); 
 } 
                 if (!response.isTruncated()) { 
                     done = true; 
                 } else { 
                     newMarker = response.marker(); 
 } 
 } 
         } catch (IamException e) { 
             System.err.println(e.awsErrorDetails().errorMessage()); 
             System.exit(1); 
         } 
     }
}
```
• Per i dettagli sull'API, [ListAccessKeys](https://docs.aws.amazon.com/goto/SdkForJavaV2/iam-2010-05-08/ListAccessKeys)consulta AWS SDK for Java 2.xAPI Reference.

#### **JavaScript**

SDK per JavaScript (v3)

# **a** Note

C'è altro da fare. GitHub Trova l'esempio completo e scopri di più sulla configurazione e l'esecuzione nel [Repository di esempi di codice AWS.](https://github.com/awsdocs/aws-doc-sdk-examples/tree/main/javascriptv3/example_code/iam#code-examples)

Elenca le chiavi di accesso.

```
import { ListAccessKeysCommand, IAMClient } from "@aws-sdk/client-iam";
const client = new IAMClient({});
/** 
  * A generator function that handles paginated results. 
  * The AWS SDK for JavaScript (v3) provides {@link https://docs.aws.amazon.com/
AWSJavaScriptSDK/v3/latest/index.html#paginators | paginator} functions to 
  simplify this. 
  * 
  * @param {string} userName 
  */
export async function* listAccessKeys(userName) { 
   const command = new ListAccessKeysCommand({ 
     MaxItems: 5, 
     UserName: userName, 
   }); 
   /** 
    * @type {import("@aws-sdk/client-iam").ListAccessKeysCommandOutput | 
  undefined} 
    */ 
   let response = await client.send(command); 
   while (response?.AccessKeyMetadata?.length) { 
     for (const key of response.AccessKeyMetadata) { 
       yield key; 
     } 
     if (response.IsTruncated) { 
       response = await client.send(
```

```
 new ListAccessKeysCommand({ 
             Marker: response.Marker, 
           }), 
        ); 
      } else { 
        break; 
      } 
   }
}
```
- Per ulteriori informazioni, consulta la [Guida per sviluppatori di AWS SDK for JavaScript](https://docs.aws.amazon.com/sdk-for-javascript/v3/developer-guide/iam-examples-managing-access-keys.html#iam-examples-managing-access-keys-listing).
- Per i dettagli sull'API, [ListAccessKeys](https://docs.aws.amazon.com/AWSJavaScriptSDK/v3/latest/client/iam/command/ListAccessKeysCommand)consulta AWS SDK for JavaScriptAPI Reference.

#### SDK per JavaScript (v2)

# **a** Note

C'è altro da fare. GitHub Trova l'esempio completo e scopri di più sulla configurazione e l'esecuzione nel [Repository di esempi di codice AWS.](https://github.com/awsdocs/aws-doc-sdk-examples/tree/main/javascript/example_code/iam#code-examples)

```
// Load the AWS SDK for Node.js
var AWS = require("aws-sdk");
// Set the region
AWS.config.update({ region: "REGION" });
// Create the IAM service object
var iam = new AWS.IAM({ apiVersion: "2010-05-08" });
var params = { 
   MaxItems: 5, 
  UserName: "IAM_USER_NAME",
};
iam.listAccessKeys(params, function (err, data) { 
   if (err) { 
     console.log("Error", err); 
   } else { 
     console.log("Success", data); 
   }
});
```
- Per ulteriori informazioni, consulta la [Guida per sviluppatori di AWS SDK for JavaScript](https://docs.aws.amazon.com/sdk-for-javascript/v2/developer-guide/iam-examples-managing-access-keys.html#iiam-examples-managing-access-keys-listing).
- Per i dettagli sull'API, [ListAccessKeys](https://docs.aws.amazon.com/goto/AWSJavaScriptSDK/iam-2010-05-08/ListAccessKeys)consulta AWS SDK for JavaScriptAPI Reference.

## Kotlin

SDK per Kotlin

## **a** Note

C'è altro su GitHub. Trova l'esempio completo e scopri di più sulla configurazione e l'esecuzione nel [Repository di esempi di codice AWS.](https://github.com/awsdocs/aws-doc-sdk-examples/tree/main/kotlin/services/iam#code-examples)

```
suspend fun listKeys(userNameVal: String?) { 
     val request = ListAccessKeysRequest { 
         userName = userNameVal 
     } 
     IamClient { region = "AWS_GLOBAL" }.use { iamClient -> 
         val response = iamClient.listAccessKeys(request) 
         response.accessKeyMetadata?.forEach { md -> 
              println("Retrieved access key ${md.accessKeyId}") 
         } 
     }
}
```
• Per i dettagli sull'API, [ListAccessKeys](https://github.com/awslabs/aws-sdk-kotlin#generating-api-documentation)consulta AWSSDK for Kotlin API reference.

## Python

SDK per Python (Boto3)

# **a** Note

C'è altro su. GitHub Trova l'esempio completo e scopri di più sulla configurazione e l'esecuzione nel [Repository di esempi di codice AWS.](https://github.com/awsdocs/aws-doc-sdk-examples/tree/main/python/example_code/iam#code-examples)

```
def list_keys(user_name): 
     """ 
     Lists the keys owned by the specified user. 
     :param user_name: The name of the user. 
     :return: The list of keys owned by the user. 
     """ 
     try: 
         keys = list(iam.User(user_name).access_keys.all()) 
         logger.info("Got %s access keys for %s.", len(keys), user_name) 
     except ClientError: 
         logger.exception("Couldn't get access keys for %s.", user_name) 
         raise 
     else: 
         return keys
```
• Per i dettagli sull'API, consulta [ListAccessKeysAWS](https://docs.aws.amazon.com/goto/boto3/iam-2010-05-08/ListAccessKeys)SDK for Python (Boto3) API Reference.

#### Ruby

SDK per Ruby

#### **a** Note

C'è di più su. GitHub Trova l'esempio completo e scopri di più sulla configurazione e l'esecuzione nel [Repository di esempi di codice AWS.](https://github.com/awsdocs/aws-doc-sdk-examples/tree/main/ruby/example_code/iam#code-examples)

Questo modulo di esempio elenca, crea, disattiva ed elimina le chiavi di accesso.

```
# Manages access keys for IAM users
class AccessKeyManager 
   def initialize(iam_client, logger: Logger.new($stdout)) 
     @iam_client = iam_client 
     @logger = logger 
     @logger.progname = "AccessKeyManager" 
   end
```

```
 # Lists access keys for a user 
  # 
  # @param user_name [String] The name of the user. 
  def list_access_keys(user_name) 
    response = @iam_client.list_access_keys(user_name: user_name) 
   if response.access key metadata.empty?
      @logger.info("No access keys found for user '#{user_name}'.") 
    else 
      response.access_key_metadata.map(&:access_key_id) 
    end 
 rescue Aws::IAM::Errors::NoSuchEntity => e 
    @logger.error("Error listing access keys: cannot find user '#{user_name}'.") 
   \Box rescue StandardError => e 
    @logger.error("Error listing access keys: #{e.message}") 
   \lceil end 
 # Creates an access key for a user 
  # 
  # @param user_name [String] The name of the user. 
  # @return [Boolean] 
 def create_access_key(user_name) 
    response = @iam_client.create_access_key(user_name: user_name) 
   access key = response.access key
    @logger.info("Access key created for user '#{user_name}': 
 #{access_key.access_key_id}") 
    access_key 
 rescue Aws::IAM::Errors::LimitExceeded => e 
    @logger.error("Error creating access key: limit exceeded. Cannot create 
 more.") 
    nil 
  rescue StandardError => e 
    @logger.error("Error creating access key: #{e.message}") 
    nil 
  end 
  # Deactivates an access key 
  # 
  # @param user_name [String] The name of the user. 
  # @param access_key_id [String] The ID for the access key. 
  # @return [Boolean] 
  def deactivate_access_key(user_name, access_key_id) 
    @iam_client.update_access_key(
```

```
 user_name: user_name, 
       access_key_id: access_key_id, 
       status: "Inactive" 
    \lambda true 
   rescue StandardError => e 
     @logger.error("Error deactivating access key: #{e.message}") 
     false 
   end 
   # Deletes an access key 
   # 
   # @param user_name [String] The name of the user. 
   # @param access_key_id [String] The ID for the access key. 
   # @return [Boolean] 
   def delete_access_key(user_name, access_key_id) 
     @iam_client.delete_access_key( 
       user_name: user_name, 
       access_key_id: access_key_id 
     ) 
     true 
   rescue StandardError => e 
     @logger.error("Error deleting access key: #{e.message}") 
     false 
   end
end
```
• Per i dettagli sull'API, consulta la sezione API [ListAccessKeys](https://docs.aws.amazon.com/goto/SdkForRubyV3/iam-2010-05-08/ListAccessKeys)ReferenceAWS SDK for Ruby.

Elencare gli alias di un account IAM utilizzando un SDK AWS

Gli esempi di codice seguenti mostrano come elencare gli alias di un account IAM.

Gli esempi di operazioni sono estratti di codice da programmi più grandi e devono essere eseguiti nel contesto. Puoi vedere questa azione nel contesto nel seguente esempio di codice:

• [Gestisci il tuo account](#page-4601-0)

#### $C++$

# SDK per C++

## **a** Note

C'è altro su GitHub. Trova l'esempio completo e scopri di più sulla configurazione e l'esecuzione nel [Repository di esempi di codice AWS.](https://github.com/awsdocs/aws-doc-sdk-examples/tree/main/cpp/example_code/iam#code-examples)

```
bool
AwsDoc::IAM::listAccountAliases(const Aws::Client::ClientConfiguration 
 &clientConfig) { 
     Aws::IAM::IAMClient iam(clientConfig); 
     Aws::IAM::Model::ListAccountAliasesRequest request; 
     bool done = false; 
     bool header = false; 
     while (!done) { 
         auto outcome = iam.ListAccountAliases(request); 
         if (!outcome.IsSuccess()) { 
             std::cerr << "Failed to list account aliases: " << 
                        outcome.GetError().GetMessage() << std::endl; 
             return false; 
         } 
         const auto &aliases = outcome.GetResult().GetAccountAliases(); 
         if (!header) { 
            if (aliases.size() == \emptyset) {
                  std::cout << "Account has no aliases" << std::endl; 
                  break; 
 } 
             std::cout << std::left << std::setw(32) << "Alias" << std::endl; 
             header = true; 
         } 
         for (const auto &alias: aliases) { 
             std::cout << std::left << std::setw(32) << alias << std::endl; 
         } 
         if (outcome.GetResult().GetIsTruncated()) { 
             request.SetMarker(outcome.GetResult().GetMarker());
```

```
 } 
           else { 
                 done = true; 
           } 
      } 
      return true;
}
```
• Per i dettagli sull'API, [ListAccountAliasesc](https://docs.aws.amazon.com/goto/SdkForCpp/iam-2010-05-08/ListAccountAliases)onsulta AWS SDK for C++API Reference.

# CLI

# AWS CLI

Elencare gli alias di un account

Il comando list-account-aliases seguente elenca gli alias per l'account corrente.

aws iam list-account-aliases

Output:

```
{ 
      "AccountAliases": [ 
      "mycompany" 
     ]
}
```
Per ulteriori informazioni, consulta [Il tuo ID account AWS e il relativo alias](https://docs.aws.amazon.com/IAM/latest/UserGuide/console_account-alias.html) nella Guida per l'utente IAM AWS.

• Per i dettagli sull'API, consulta [ListAccountAliasesAWS CLI](https://awscli.amazonaws.com/v2/documentation/api/latest/reference/iam/list-account-aliases.html)Command Reference.

#### Java

#### SDK per Java 2.x

#### **a** Note

C'è altro su GitHub. Trova l'esempio completo e scopri di più sulla configurazione e l'esecuzione nel [Repository di esempi di codice AWS.](https://github.com/awsdocs/aws-doc-sdk-examples/tree/main/javav2/example_code/iam#readme)

```
import software.amazon.awssdk.services.iam.model.IamException;
import software.amazon.awssdk.services.iam.model.ListAccountAliasesResponse;
import software.amazon.awssdk.regions.Region;
import software.amazon.awssdk.services.iam.IamClient;
/** 
  * Before running this Java V2 code example, set up your development 
  * environment, including your credentials. 
 * 
  * For more information, see the following documentation topic: 
 * 
  * https://docs.aws.amazon.com/sdk-for-java/latest/developer-guide/get-
started.html 
  */
public class ListAccountAliases { 
     public static void main(String[] args) { 
         Region region = Region.AWS_GLOBAL; 
         IamClient iam = IamClient.builder() 
                 .region(region) 
                .build();
         listAliases(iam); 
         System.out.println("Done"); 
         iam.close(); 
     } 
     public static void listAliases(IamClient iam) { 
         try { 
            ListAccountAliasesResponse response = iam.listAccountAliases();
             for (String alias : response.accountAliases()) { 
                 System.out.printf("Retrieved account alias %s", alias); 
 }
```

```
 } catch (IamException e) { 
              System.err.println(e.awsErrorDetails().errorMessage()); 
              System.exit(1); 
         } 
     }
}
```
• Per i dettagli sull'API, [ListAccountAliasesc](https://docs.aws.amazon.com/goto/SdkForJavaV2/iam-2010-05-08/ListAccountAliases)onsulta AWS SDK for Java 2.xAPI Reference.

## JavaScript

SDK per JavaScript (v3)

## **a** Note

C'è altro da fare. GitHub Trova l'esempio completo e scopri di più sulla configurazione e l'esecuzione nel [Repository di esempi di codice AWS.](https://github.com/awsdocs/aws-doc-sdk-examples/tree/main/javascriptv3/example_code/iam#code-examples)

Elenca gli alias di un account.

```
import { ListAccountAliasesCommand, IAMClient } from "@aws-sdk/client-iam";
const client = new IAMClient({});
/** 
  * A generator function that handles paginated results. 
  * The AWS SDK for JavaScript (v3) provides {@link https://docs.aws.amazon.com/
AWSJavaScriptSDK/v3/latest/index.html#paginators | paginator} functions to 
  simplify this. 
  */
export async function* listAccountAliases() { 
   const command = new ListAccountAliasesCommand({ MaxItems: 5 }); 
  let response = await client.send(command); 
  while (response.AccountAliases?.length) { 
     for (const alias of response.AccountAliases) { 
       yield alias; 
     }
```

```
 if (response.IsTruncated) { 
       response = await client.send( 
          new ListAccountAliasesCommand({ 
            Marker: response.Marker, 
            MaxItems: 5, 
          }), 
        ); 
     } else { 
       break; 
     } 
   }
}
```
- Per ulteriori informazioni, consulta la [Guida per sviluppatori di AWS SDK for JavaScript](https://docs.aws.amazon.com/sdk-for-javascript/v3/developer-guide/iam-examples-account-aliases.html#iam-examples-account-aliases-listing).
- Per i dettagli sull'API, [ListAccountAliasesc](https://docs.aws.amazon.com/AWSJavaScriptSDK/v3/latest/client/iam/command/ListAccountAliasesCommand)onsulta AWS SDK for JavaScriptAPI Reference.

SDK per JavaScript (v2)

**a** Note

C'è altro da fare. GitHub Trova l'esempio completo e scopri di più sulla configurazione e l'esecuzione nel [Repository di esempi di codice AWS.](https://github.com/awsdocs/aws-doc-sdk-examples/tree/main/javascript/example_code/iam#code-examples)

```
// Load the AWS SDK for Node.js
var AWS = require("aws-sdk");
// Set the region
AWS.config.update({ region: "REGION" });
// Create the IAM service object
var iam = new AWS.IAM({ apiVersion: "2010-05-08" });
iam.listAccountAliases({ MaxItems: 10 }, function (err, data) { 
   if (err) { 
     console.log("Error", err); 
   } else { 
     console.log("Success", data); 
   }
});
```
- Per ulteriori informazioni, consulta la [Guida per sviluppatori di AWS SDK for JavaScript](https://docs.aws.amazon.com/sdk-for-javascript/v2/developer-guide/iam-examples-account-aliases.html#iam-examples-account-aliases-listing).
- Per i dettagli sull'API, [ListAccountAliasesc](https://docs.aws.amazon.com/goto/AWSJavaScriptSDK/iam-2010-05-08/ListAccountAliases)onsulta AWS SDK for JavaScriptAPI Reference.

#### Kotlin

SDK per Kotlin

# **a** Note

C'è altro su GitHub. Trova l'esempio completo e scopri di più sulla configurazione e l'esecuzione nel [Repository di esempi di codice AWS.](https://github.com/awsdocs/aws-doc-sdk-examples/tree/main/kotlin/services/iam#code-examples)

```
suspend fun listAliases() { 
     IamClient { region = "AWS_GLOBAL" }.use { iamClient -> 
         val response = iamClient.listAccountAliases(ListAccountAliasesRequest {}) 
         response.accountAliases?.forEach { alias -> 
             println("Retrieved account alias $alias") 
         } 
     }
}
```
• Per i dettagli sull'API, [ListAccountAliasesc](https://github.com/awslabs/aws-sdk-kotlin#generating-api-documentation)onsulta AWSSDK for Kotlin API reference.

#### Python

SDK per Python (Boto3)

## **a** Note

C'è altro su. GitHub Trova l'esempio completo e scopri di più sulla configurazione e l'esecuzione nel [Repository di esempi di codice AWS.](https://github.com/awsdocs/aws-doc-sdk-examples/tree/main/python/example_code/iam#code-examples)

```
def list_aliases(): 
    "" "
```

```
 Gets the list of aliases for the current account. An account has at most one 
 alias. 
    :return: The list of aliases for the account. 
   "" "
    try: 
        response = iam.meta.client.list_account_aliases() 
        aliases = response["AccountAliases"] 
        if len(aliases) > 0: 
            logger.info("Got aliases for your account: %s.", ",".join(aliases)) 
        else: 
            logger.info("Got no aliases for your account.") 
    except ClientError: 
        logger.exception("Couldn't list aliases for your account.") 
        raise 
    else: 
        return response["AccountAliases"]
```
• Per i dettagli sull'API, consulta [ListAccountAliasesAWS](https://docs.aws.amazon.com/goto/boto3/iam-2010-05-08/ListAccountAliases)SDK for Python (Boto3) API Reference.

## Ruby

SDK per Ruby

```
a Note
```
C'è di più su. GitHub Trova l'esempio completo e scopri di più sulla configurazione e l'esecuzione nel [Repository di esempi di codice AWS.](https://github.com/awsdocs/aws-doc-sdk-examples/tree/main/ruby/example_code/iam#code-examples)

Elenca, crea ed elimina gli alias degli account.

```
class IAMAliasManager 
   # Initializes the IAM client and logger 
   # 
   # @param iam_client [Aws::IAM::Client] An initialized IAM client. 
   def initialize(iam_client, logger: Logger.new($stdout)) 
     @iam_client = iam_client
```

```
 @logger = logger 
   end 
   # Lists available AWS account aliases. 
   def list_aliases 
     response = @iam_client.list_account_aliases 
     if response.account_aliases.count.positive? 
       @logger.info("Account aliases are:") 
       response.account_aliases.each { |account_alias| @logger.info(" 
  #{account_alias}") } 
     else 
       @logger.info("No account aliases found.") 
     end 
   rescue Aws::IAM::Errors::ServiceError => e 
     @logger.error("Error listing account aliases: #{e.message}") 
   end 
   # Creates an AWS account alias. 
   # 
   # @param account_alias [String] The name of the account alias to create. 
   # @return [Boolean] true if the account alias was created; otherwise, false. 
   def create_account_alias(account_alias) 
     @iam_client.create_account_alias(account_alias: account_alias) 
     true 
   rescue Aws::IAM::Errors::ServiceError => e 
     @logger.error("Error creating account alias: #{e.message}") 
     false 
   end 
   # Deletes an AWS account alias. 
   # 
   # @param account_alias [String] The name of the account alias to delete. 
   # @return [Boolean] true if the account alias was deleted; otherwise, false. 
   def delete_account_alias(account_alias) 
     @iam_client.delete_account_alias(account_alias: account_alias) 
     true 
   rescue Aws::IAM::Errors::ServiceError => e 
     @logger.error("Error deleting account alias: #{e.message}") 
     false 
   end
end
```
• Per i dettagli sull'API, consulta la sezione [ListAccountAliasesAWS SDK for Ruby](https://docs.aws.amazon.com/goto/SdkForRubyV3/iam-2010-05-08/ListAccountAliases)API Reference.

# Elencare i gruppi IAM utilizzando un SDK AWS

Gli esempi di codice seguenti mostrano come elencare i gruppi IAM.

## .NET

# AWS SDK for .NET

# **a** Note

C'è altro su GitHub. Trova l'esempio completo e scopri di più sulla configurazione e l'esecuzione nel [Repository di esempi di codice AWS.](https://github.com/awsdocs/aws-doc-sdk-examples/tree/main/dotnetv3/IAM#code-examples)

```
 /// <summary> 
    /// List IAM groups. 
    /// </summary> 
   /// <returns>A list of IAM groups.</returns>
    public async Task<List<Group>> ListGroupsAsync() 
   \{ var groupsPaginator = _IAMService.Paginators.ListGroups(new 
 ListGroupsRequest()); 
        var groups = new List<Group>(); 
        await foreach (var response in groupsPaginator.Responses) 
        { 
            groups.AddRange(response.Groups); 
        } 
        return groups; 
    }
```
• Per i dettagli sull'API, [ListGroups](https://docs.aws.amazon.com/goto/DotNetSDKV3/iam-2010-05-08/ListGroups)consulta AWS SDK for .NETAPI Reference.

#### CLI

#### AWS CLI

Come elencare i gruppi IAM per l'account corrente

Il comando list-groups seguente elenca i gruppi IAM nell'account corrente.

aws iam list-groups

Output:

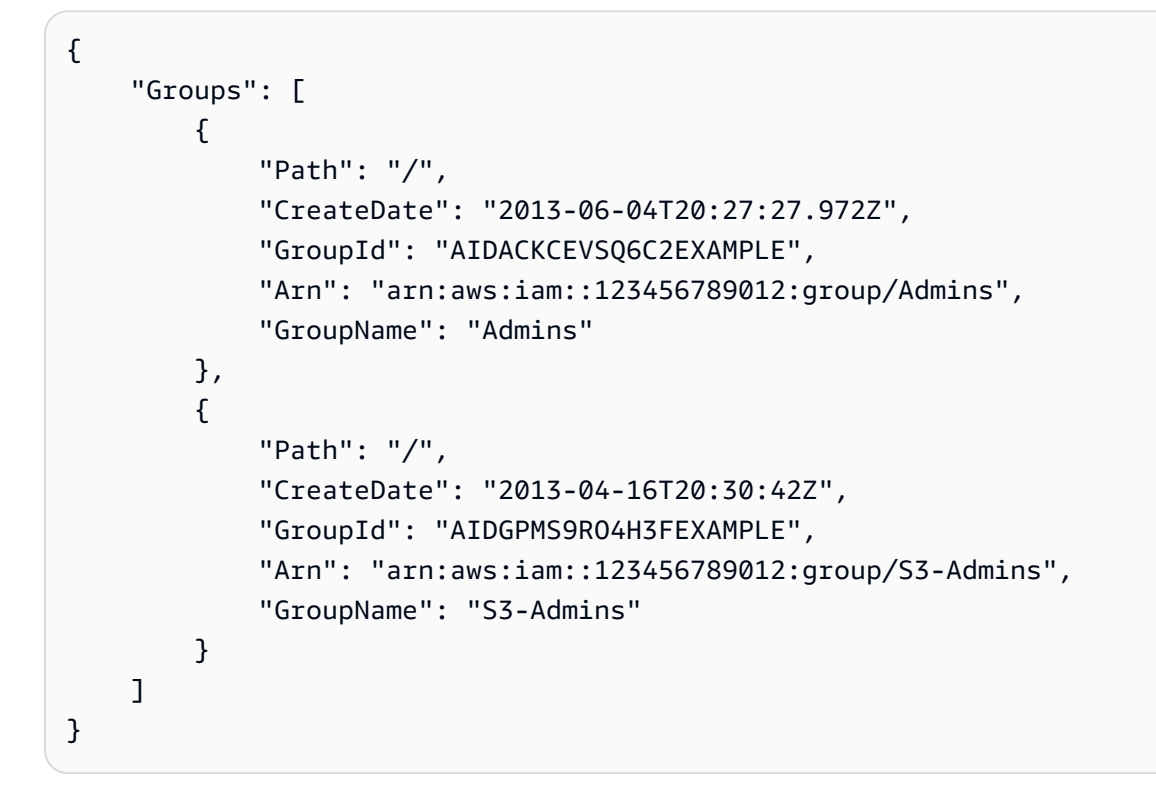

Per ulteriori informazioni, consulta [Gestione di gruppi di utenti IAM](https://docs.aws.amazon.com/IAM/latest/UserGuide/id_groups_manage.html) nella Guida per l'utente IAM AWS.

• Per i dettagli sull'API, consulta [ListGroupsAWS CLI](https://awscli.amazonaws.com/v2/documentation/api/latest/reference/iam/list-groups.html)Command Reference.

#### Go

## SDK per Go V2

## **a** Note

C'è altro su GitHub. Trova l'esempio completo e scopri di più sulla configurazione e l'esecuzione nel [Repository di esempi di codice AWS.](https://github.com/awsdocs/aws-doc-sdk-examples/tree/main/gov2/iam#code-examples)

```
// GroupWrapper encapsulates AWS Identity and Access Management (IAM) group 
  actions
// used in the examples.
// It contains an IAM service client that is used to perform group actions.
type GroupWrapper struct { 
  IamClient *iam.Client
}
// ListGroups lists up to maxGroups number of groups.
func (wrapper GroupWrapper) ListGroups(maxGroups int32) ([]types.Group, error) { 
  var groups []types.Group 
  result, err := wrapper.IamClient.ListGroups(context.TODO(), 
  &iam.ListGroupsInput{ 
  MaxItems: aws.Int32(maxGroups), 
  }) 
  if err != nil { 
  log.Printf("Couldn't list groups. Here's why: %v\n", err) 
  } else { 
   groups = result.Groups 
  } 
  return groups, err
}
```
• Per i dettagli sull'API, [ListGroups](https://pkg.go.dev/github.com/aws/aws-sdk-go-v2/service/iam#Client.ListGroups)consulta AWS SDK for GoAPI Reference.

#### **JavaScript**

# SDK per JavaScript (v3)

## **a** Note

C'è altro da fare. GitHub Trova l'esempio completo e scopri di più sulla configurazione e l'esecuzione nel [Repository di esempi di codice AWS.](https://github.com/awsdocs/aws-doc-sdk-examples/tree/main/javascriptv3/example_code/iam#code-examples)

Elenca i gruppi.

```
import { ListGroupsCommand, IAMClient } from "@aws-sdk/client-iam";
const client = new IAMClient({});
/** 
  * A generator function that handles paginated results. 
  * The AWS SDK for JavaScript (v3) provides {@link https://docs.aws.amazon.com/
AWSJavaScriptSDK/v3/latest/index.html#paginators | paginator} functions to 
  simplify this. 
  */
export async function* listGroups() { 
   const command = new ListGroupsCommand({ 
     MaxItems: 10, 
   }); 
   let response = await client.send(command); 
   while (response.Groups?.length) { 
     for (const group of response.Groups) { 
       yield group; 
     } 
     if (response.IsTruncated) { 
       response = await client.send( 
         new ListGroupsCommand({ 
           Marker: response.Marker, 
           MaxItems: 10, 
         }), 
       ); 
     } else { 
       break;
```
- } } }
- Per i dettagli sull'API, [ListGroups](https://docs.aws.amazon.com/AWSJavaScriptSDK/v3/latest/client/iam/command/ListGroupsCommand)consulta AWS SDK for JavaScriptAPI Reference.

## PHP

SDK per PHP

# **a** Note

C'è altro su GitHub. Trova l'esempio completo e scopri di più sulla configurazione e l'esecuzione nel [Repository di esempi di codice AWS.](https://github.com/awsdocs/aws-doc-sdk-examples/tree/main/php/example_code/iam#code-examples)

```
$uuid = uniqid();
$service = new IAMService(); 
     public function listGroups($pathPrefix = "", $marker = "", $maxItems = 0) 
     { 
         $listGroupsArguments = []; 
         if ($pathPrefix) { 
              $listGroupsArguments["PathPrefix"] = $pathPrefix; 
         } 
         if ($marker) { 
              $listGroupsArguments["Marker"] = $marker; 
         } 
         if ($maxItems) { 
              $listGroupsArguments["MaxItems"] = $maxItems; 
         } 
         return $this->iamClient->listGroups($listGroupsArguments); 
     }
```
• Per i dettagli sull'API, [ListGroups](https://docs.aws.amazon.com/goto/SdkForPHPV3/iam-2010-05-08/ListGroups)consulta AWS SDK for PHPAPI Reference.

#### Python

# SDK per Python (Boto3)

# **a** Note

C'è altro su GitHub. Trova l'esempio completo e scopri di più sulla configurazione e l'esecuzione nel [Repository di esempi di codice AWS.](https://github.com/awsdocs/aws-doc-sdk-examples/tree/main/python/example_code/iam#code-examples)

```
def list_groups(count): 
    "" "
     Lists the specified number of groups for the account. 
     :param count: The number of groups to list. 
    "" "
     try: 
         for group in iam.groups.limit(count): 
              logger.info("Group: %s", group.name) 
     except ClientError: 
         logger.exception("Couldn't list groups for the account.") 
         raise
```
• Per i dettagli sull'API, consulta [ListGroupsAWS](https://docs.aws.amazon.com/goto/boto3/iam-2010-05-08/ListGroups)SDK for Python (Boto3) API Reference.

# Ruby

SDK per Ruby

# **a** Note

C'è di più su. GitHub Trova l'esempio completo e scopri di più sulla configurazione e l'esecuzione nel [Repository di esempi di codice AWS.](https://github.com/awsdocs/aws-doc-sdk-examples/tree/main/ruby/example_code/iam#code-examples)

# A class to manage IAM operations via the AWS SDK client class IamGroupManager

```
 # Initializes the IamGroupManager class 
   # @param iam_client [Aws::IAM::Client] An instance of the IAM client 
   def initialize(iam_client, logger: Logger.new($stdout)) 
     @iam_client = iam_client 
     @logger = logger 
   end 
   # Lists up to a specified number of groups for the account. 
   # @param count [Integer] The maximum number of groups to list. 
   # @return [Aws::IAM::Client::Response] 
   def list_groups(count) 
     response = @iam_client.list_groups(max_items: count) 
     response.groups.each do |group| 
       @logger.info("\t#{group.group_name}") 
     end 
     response 
  rescue Aws::Errors::ServiceError => e 
     @logger.error("Couldn't list groups for the account. Here's why:") 
     @logger.error("\t#{e.code}: #{e.message}") 
     raise 
   end
end
```
• Per i dettagli sull'API, [ListGroups](https://docs.aws.amazon.com/goto/SdkForRubyV3/iam-2010-05-08/ListGroups)consulta AWS SDK for RubyAPI Reference.

#### Rust

#### SDK per Rust

#### **a** Note

C'è altro su GitHub. Trova l'esempio completo e scopri di più sulla configurazione e l'esecuzione nel [Repository di esempi di codice AWS.](https://github.com/awsdocs/aws-doc-sdk-examples/tree/main/rustv1/examples/iam#code-examples)

```
pub async fn list_groups( 
     client: &iamClient, 
     path_prefix: Option<String>, 
     marker: Option<String>, 
     max_items: Option<i32>,
) -> Result<ListGroupsOutput, SdkError<ListGroupsError>> {
```
```
 let response = client 
          .list_groups() 
          .set_path_prefix(path_prefix) 
          .set_marker(marker) 
          .set_max_items(max_items) 
          .send() 
          .await?; 
     Ok(response)
}
```
• Per i dettagli sulle API, consulta la [ListGroupsg](https://docs.rs/releases/search?query=aws-sdk)uida di riferimento all'API AWS SDK for Rust.

#### Swift

#### SDK per Swift

#### **a** Note

Si tratta di una documentazione di pre-rilascio di un SDK nella versione di anteprima. ed è soggetta a modifiche.

#### **a** Note

```
 public func listGroups() async throws -> [String] { 
     var groupList: [String] = [] 
     var marker: String? = nil 
     var isTruncated: Bool 
     repeat { 
         let input = ListGroupsInput(marker: marker) 
         let output = try await client.listGroups(input: input) 
         guard let groups = output.groups else { 
             return groupList
```

```
 } 
           for group in groups { 
               if let name = group.groupName { 
                   groupList.append(name) 
 } 
 } 
           marker = output.marker 
           isTruncated = output.isTruncated 
        } while isTruncated == true 
        return groupList 
    }
```
• Per i dettagli sull'API, consulta la [ListGroupsg](https://awslabs.github.io/aws-sdk-swift/reference/0.x)uida di riferimento all'API AWS SDK for Swift.

Elencare le policy inline per un ruolo IAM utilizzando un SDK AWS

Gli esempi di codice seguenti mostrano come elencare le policy inline per un ruolo IAM.

.NET

AWS SDK for .NET

```
a Note
```

```
 /// <summary> 
     /// List IAM role policies. 
    /// </summary> 
    /// <param name="roleName">The IAM role for which to list IAM policies.</
param> 
   /// <returns>A list of IAM policy names.</returns>
     public async Task<List<string>> ListRolePoliciesAsync(string roleName) 
     { 
         var listRolePoliciesPaginator = 
 _IAMService.Paginators.ListRolePolicies(new ListRolePoliciesRequest { RoleName = 
  roleName });
```

```
var policyNames = new List<string>();
     await foreach (var response in listRolePoliciesPaginator.Responses) 
     { 
         policyNames.AddRange(response.PolicyNames); 
     } 
     return policyNames; 
 }
```
• Per i dettagli sull'API, [ListRolePoliciesc](https://docs.aws.amazon.com/goto/DotNetSDKV3/iam-2010-05-08/ListRolePolicies)onsulta AWS SDK for .NETAPI Reference.

# CLI

### AWS CLI

Come elencare le policy colegate a un ruolo IAM

Il comando list-role-policies seguente elenca i nomi delle policy di autorizzazione per il ruolo IAM specificato.

```
aws iam list-role-policies \ 
     --role-name Test-Role
```
Output:

```
{ 
       "PolicyNames": [ 
             "ExamplePolicy" 
     \mathbf{I}}
```
Per consultare la policy di attendibilità collegata a un ruolo, usa il comando get-role. Per visualizzare i dettagli di una policy di autorizzazioni, usa il comando get-role-policy.

Per ulteriori informazioni, consulta [Creazione di ruoli IAM](https://docs.aws.amazon.com/IAM/latest/UserGuide/id_roles_create.html) nella Guida per l'utente IAM AWS.

• Per i dettagli sull'API, consulta [ListRolePoliciesAWS CLI](https://awscli.amazonaws.com/v2/documentation/api/latest/reference/iam/list-role-policies.html)Command Reference.

#### Go

### SDK per Go V2

### **a** Note

C'è altro su GitHub. Trova l'esempio completo e scopri di più sulla configurazione e l'esecuzione nel [Repository di esempi di codice AWS.](https://github.com/awsdocs/aws-doc-sdk-examples/tree/main/gov2/iam#code-examples)

```
// RoleWrapper encapsulates AWS Identity and Access Management (IAM) role actions
// used in the examples.
// It contains an IAM service client that is used to perform role actions.
type RoleWrapper struct { 
  IamClient *iam.Client
}
// ListRolePolicies lists the inline policies for a role.
func (wrapper RoleWrapper) ListRolePolicies(roleName string) ([]string, error) { 
  var policies []string 
  result, err := wrapper.IamClient.ListRolePolicies(context.TODO(), 
  &iam.ListRolePoliciesInput{ 
   RoleName: aws.String(roleName), 
  }) 
  if err != nil { 
  log.Printf("Couldn't list policies for role %v. Here's why: %v\n", roleName, 
  err) 
  } else { 
   policies = result.PolicyNames 
  } 
  return policies, err
}
```
• Per i dettagli sull'API, [ListRolePoliciesc](https://pkg.go.dev/github.com/aws/aws-sdk-go-v2/service/iam#Client.ListRolePolicies)onsulta AWS SDK for GoAPI Reference.

#### **JavaScript**

### SDK per JavaScript (v3)

### **a** Note

C'è altro da fare. GitHub Trova l'esempio completo e scopri di più sulla configurazione e l'esecuzione nel [Repository di esempi di codice AWS.](https://github.com/awsdocs/aws-doc-sdk-examples/tree/main/javascriptv3/example_code/iam#code-examples)

Elenca le policy.

```
import { ListRolePoliciesCommand, IAMClient } from "@aws-sdk/client-iam";
const client = new IAMClient({});
/** 
  * A generator function that handles paginated results. 
  * The AWS SDK for JavaScript (v3) provides {@link https://docs.aws.amazon.com/
AWSJavaScriptSDK/v3/latest/index.html#paginators | paginator} functions to 
  simplify this. 
  * 
  * @param {string} roleName 
  */
export async function* listRolePolicies(roleName) { 
   const command = new ListRolePoliciesCommand({ 
     RoleName: roleName, 
     MaxItems: 10, 
   }); 
   let response = await client.send(command); 
  while (response.PolicyNames?.length) { 
     for (const policyName of response.PolicyNames) { 
       yield policyName; 
     } 
     if (response.IsTruncated) { 
       response = await client.send( 
         new ListRolePoliciesCommand({ 
           RoleName: roleName, 
           MaxItems: 10, 
           Marker: response.Marker,
```

```
 }), 
           ); 
       } else { 
          break; 
       } 
    }
}
```
• Per i dettagli sull'API, [ListRolePoliciesc](https://docs.aws.amazon.com/AWSJavaScriptSDK/v3/latest/client/iam/command/ListRolePoliciesCommand)onsulta AWS SDK for JavaScriptAPI Reference.

#### PHP

SDK per PHP

### **a** Note

C'è altro su GitHub. Trova l'esempio completo e scopri di più sulla configurazione e l'esecuzione nel [Repository di esempi di codice AWS.](https://github.com/awsdocs/aws-doc-sdk-examples/tree/main/php/example_code/iam#code-examples)

```
$uuid = uniqid();
$service = new IAMService(); 
     public function listRolePolicies($roleName, $marker = "", $maxItems = 0) 
     { 
         $listRolePoliciesArguments = ['RoleName' => $roleName]; 
         if ($marker) { 
             $listRolePoliciesArguments['Marker'] = $marker; 
         } 
         if ($maxItems) { 
             $listRolePoliciesArguments['MaxItems'] = $maxItems; 
         } 
         return $this->customWaiter(function () use ($listRolePoliciesArguments) { 
             return $this->iamClient-
>listRolePolicies($listRolePoliciesArguments); 
         }); 
     }
```
• Per i dettagli sull'API, [ListRolePoliciesc](https://docs.aws.amazon.com/goto/SdkForPHPV3/iam-2010-05-08/ListRolePolicies)onsulta AWS SDK for PHPAPI Reference.

#### Python

# SDK per Python (Boto3)

# **a** Note

C'è altro su GitHub. Trova l'esempio completo e scopri di più sulla configurazione e l'esecuzione nel [Repository di esempi di codice AWS.](https://github.com/awsdocs/aws-doc-sdk-examples/tree/main/python/example_code/iam#code-examples)

```
def list_policies(role_name): 
    "" "
     Lists inline policies for a role. 
     :param role_name: The name of the role to query. 
    "" "
     try: 
         role = iam.Role(role_name) 
         for policy in role.policies.all(): 
             logger.info("Got inline policy %s.", policy.name) 
     except ClientError: 
         logger.exception("Couldn't list inline policies for %s.", role_name) 
         raise
```
• Per i dettagli sull'API, consulta [ListRolePoliciesAWS](https://docs.aws.amazon.com/goto/boto3/iam-2010-05-08/ListRolePolicies)SDK for Python (Boto3) API Reference.

# Ruby

SDK per Ruby

### **a** Note

C'è di più su. GitHub Trova l'esempio completo e scopri di più sulla configurazione e l'esecuzione nel [Repository di esempi di codice AWS.](https://github.com/awsdocs/aws-doc-sdk-examples/tree/main/ruby/example_code/iam#code-examples)

# Lists policy ARNs attached to a role

```
 # 
 # @param role_name [String] The name of the role 
 # @return [Array<String>] List of policy ARNs 
 def list_attached_policy_arns(role_name) 
   response = @iam_client.list_attached_role_policies(role_name: role_name) 
   response.attached_policies.map(&:policy_arn) 
 rescue Aws::IAM::Errors::ServiceError => e 
   @logger.error("Error listing policies attached to role: #{e.message}") 
  \lceil end
```
• Per i dettagli sull'API, [ListRolePoliciesc](https://docs.aws.amazon.com/goto/SdkForRubyV3/iam-2010-05-08/ListRolePolicies)onsulta AWS SDK for RubyAPI Reference.

#### Rust

#### SDK per Rust

### **a** Note

```
pub async fn list_role_policies( 
     client: &iamClient, 
     role_name: &str, 
     marker: Option<String>, 
     max_items: Option<i32>,
) -> Result<ListRolePoliciesOutput, SdkError<ListRolePoliciesError>> { 
     let response = client 
          .list_role_policies() 
          .role_name(role_name) 
          .set_marker(marker) 
          .set_max_items(max_items) 
          .send() 
          .await?; 
     Ok(response)
}
```
• Per i dettagli sulle API, consulta la [ListRolePolicies](https://docs.rs/releases/search?query=aws-sdk)guida di riferimento all'API AWS SDK for Rust.

#### Swift

SDK per Swift

# **a** Note

Si tratta di una documentazione di pre-rilascio di un SDK nella versione di anteprima. ed è soggetta a modifiche.

### **G** Note

```
 public func listRolePolicies(role: String) async throws -> [String] { 
        var policyList: [String] = [] 
        var marker: String? = nil 
        var isTruncated: Bool 
        repeat { 
            let input = ListRolePoliciesInput( 
                marker: marker, 
                roleName: role 
) let output = try await client.listRolePolicies(input: input) 
            guard let policies = output.policyNames else { 
                return policyList 
 } 
            for policy in policies { 
                 policyList.append(policy) 
 } 
            marker = output.marker 
            isTruncated = output.isTruncated
```

```
 } while isTruncated == true 
     return policyList 
 }
```
• Per i dettagli sull'API, consulta la [ListRolePoliciesg](https://awslabs.github.io/aws-sdk-swift/reference/0.x)uida di riferimento all'API AWS SDK for Swift.

# Visualizzazione delle policy IAM in linea per un utente tramite un SDK AWS

I seguenti esempi di codice mostrano come elencare le policy IAM inline per un utente.

# **A** Warning

Per evitare rischi per la sicurezza, non utilizzare gli utenti IAM per l'autenticazione quando sviluppi software creato ad hoc o lavori con dati reali. Utilizza invece la federazione con un provider di identità come [AWS IAM Identity Center](https://docs.aws.amazon.com/singlesignon/latest/userguide/what-is.html).

# CLI

# AWS CLI

Per elencare le policy per un utente IAM

Il comando list-user-policies seguente elenca le policy collegate all'utente IAM denominato Bob.

```
aws iam list-user-policies \ 
     --user-name Bob
```
### Output:

```
{ 
      "PolicyNames": [ 
           "ExamplePolicy", 
          "TestPolicy" 
     ]
}
```
Per ulteriori informazioni, consulta [Creazione di un utente IAM nel tuo account AWS](https://docs.aws.amazon.com/IAM/latest/UserGuide/id_users_create.html) nella Guida per l'utente IAM AWS.

• Per i dettagli sull'API, consulta AWS CLICommand [ListUserPolicies](https://awscli.amazonaws.com/v2/documentation/api/latest/reference/iam/list-user-policies.html)Reference.

### Go

SDK per Go V2

### **a** Note

```
// UserWrapper encapsulates user actions used in the examples.
// It contains an IAM service client that is used to perform user actions.
type UserWrapper struct { 
 IamClient *iam.Client
}
// ListUserPolicies lists the inline policies for the specified user.
func (wrapper UserWrapper) ListUserPolicies(userName string) ([]string, error) { 
  var policies []string 
  result, err := wrapper.IamClient.ListUserPolicies(context.TODO(), 
  &iam.ListUserPoliciesInput{ 
  UserName: aws.String(userName), 
  }) 
  if err != nil { 
   log.Printf("Couldn't list policies for user %v. Here's why: %v\n", userName, 
  err) 
  } else { 
   policies = result.PolicyNames 
  } 
 return policies, err
}
```
• Per i dettagli sull'API, [ListUserPoliciesc](https://pkg.go.dev/github.com/aws/aws-sdk-go-v2/service/iam#Client.ListUserPolicies)onsulta AWS SDK for GoAPI Reference.

# Elencare le policy IAM utilizzando un SDK AWS

Gli esempi di codice seguenti mostrano come elencare le policy IAM.

Gli esempi di operazioni sono estratti di codice da programmi più grandi e devono essere eseguiti nel contesto. È possibile visualizzare questa operazione nel contesto nel seguente esempio di codice:

# • [Gestione delle policy](#page-4591-0)

### .NET

### AWS SDK for .NET

# **a** Note

```
 /// <summary> 
    /// List IAM policies. 
    /// </summary> 
   /// <returns>A list of the IAM policies.</returns>
    public async Task<List<ManagedPolicy>> ListPoliciesAsync() 
    { 
        var listPoliciesPaginator = _IAMService.Paginators.ListPolicies(new 
 ListPoliciesRequest()); 
        var policies = new List<ManagedPolicy>(); 
        await foreach (var response in listPoliciesPaginator.Responses) 
       \{ policies.AddRange(response.Policies); 
        } 
        return policies; 
    }
```
• Per i dettagli sull'API, [ListPolicies](https://docs.aws.amazon.com/goto/DotNetSDKV3/iam-2010-05-08/ListPolicies)consulta AWS SDK for .NETAPI Reference.

```
C++
```
SDK per C++

# **a** Note

```
bool AwsDoc::IAM::listPolicies(const Aws::Client::ClientConfiguration 
 &clientConfig) { 
     const Aws::String DATE_FORMAT("%Y-%m-%d"); 
     Aws::IAM::IAMClient iam(clientConfig); 
     Aws::IAM::Model::ListPoliciesRequest request; 
     bool done = false; 
     bool header = false; 
     while (!done) { 
         auto outcome = iam.ListPolicies(request); 
         if (!outcome.IsSuccess()) { 
             std::cerr << "Failed to list iam policies: " << 
                        outcome.GetError().GetMessage() << std::endl; 
             return false; 
         } 
         if (!header) { 
             std::cout << std::left << std::setw(55) << "Name" << 
                        std::setw(30) << "ID" << std::setw(80) << "Arn" << 
                        std::setw(64) << "Description" << std::setw(12) << 
                        "CreateDate" << std::endl; 
             header = true; 
         } 
         const auto &policies = outcome.GetResult().GetPolicies(); 
         for (const auto &policy: policies) { 
             std::cout << std::left << std::setw(55) << 
                        policy.GetPolicyName() << std::setw(30) << 
                        policy.GetPolicyId() << std::setw(80) << policy.GetArn() <<
```

```
 std::setw(64) << policy.GetDescription() << std::setw(12) 
 << policy.GetCreateDate().ToGmtString(DATE_FORMAT.c_str()) << 
                         std::endl; 
         } 
         if (outcome.GetResult().GetIsTruncated()) { 
              request.SetMarker(outcome.GetResult().GetMarker()); 
         } 
         else { 
              done = true; 
         } 
     } 
     return true;
}
```
• Per i dettagli sull'API, [ListPolicies](https://docs.aws.amazon.com/goto/SdkForCpp/iam-2010-05-08/ListPolicies)consulta AWS SDK for C++API Reference.

# CLI

### AWS CLI

Come elencare le policy gestite disponibili per il tuo account AWS

Questo esempio restituisce una raccolta delle prime due policy gestite disponibili nell'account AWS corrente.

```
aws iam list-policies \ 
     --max-items 3
```
Output:

```
{ 
     "Policies": [ 
         { 
              "PolicyName": "AWSCloudTrailAccessPolicy", 
              "PolicyId": "ANPAXQE2B5PJ7YEXAMPLE", 
              "Arn": "arn:aws:iam::123456789012:policy/AWSCloudTrailAccessPolicy", 
              "Path": "/", 
              "DefaultVersionId": "v1",
```

```
 "AttachmentCount": 0, 
              "PermissionsBoundaryUsageCount": 0, 
              "IsAttachable": true, 
              "CreateDate": "2019-09-04T17:43:42+00:00", 
              "UpdateDate": "2019-09-04T17:43:42+00:00" 
         }, 
         { 
              "PolicyName": "AdministratorAccess", 
              "PolicyId": "ANPAIWMBCKSKIEE64ZLYK", 
              "Arn": "arn:aws:iam::aws:policy/AdministratorAccess", 
              "Path": "/", 
              "DefaultVersionId": "v1", 
              "AttachmentCount": 6, 
              "PermissionsBoundaryUsageCount": 0, 
              "IsAttachable": true, 
              "CreateDate": "2015-02-06T18:39:46+00:00", 
              "UpdateDate": "2015-02-06T18:39:46+00:00" 
         }, 
         { 
              "PolicyName": "PowerUserAccess", 
              "PolicyId": "ANPAJYRXTHIB4FOVS3ZXS", 
              "Arn": "arn:aws:iam::aws:policy/PowerUserAccess", 
              "Path": "/", 
              "DefaultVersionId": "v5", 
              "AttachmentCount": 1, 
              "PermissionsBoundaryUsageCount": 0, 
              "IsAttachable": true, 
              "CreateDate": "2015-02-06T18:39:47+00:00", 
              "UpdateDate": "2023-07-06T22:04:00+00:00" 
         } 
     ], 
     "NextToken": "EXAMPLErZXIiOiBudWxsLCAiYm90b190cnVuY2F0ZV9hbW91bnQiOiA4fQ=="
}
```
Per ulteriori informazioni, consulta [Policy e autorizzazioni in IAM](https://docs.aws.amazon.com/IAM/latest/UserGuide/access_policies.html) nella Guida per l'utente di IAM AWS.

• Per i dettagli sull'API, consulta [ListPoliciesAWS CLI](https://awscli.amazonaws.com/v2/documentation/api/latest/reference/iam/list-policies.html)Command Reference.

#### Go

# SDK per Go V2

### **a** Note

C'è altro su GitHub. Trova l'esempio completo e scopri di più sulla configurazione e l'esecuzione nel [Repository di esempi di codice AWS.](https://github.com/awsdocs/aws-doc-sdk-examples/tree/main/gov2/iam#code-examples)

```
// PolicyWrapper encapsulates AWS Identity and Access Management (IAM) policy 
  actions
// used in the examples.
// It contains an IAM service client that is used to perform policy actions.
type PolicyWrapper struct { 
  IamClient *iam.Client
}
// ListPolicies gets up to maxPolicies policies.
func (wrapper PolicyWrapper) ListPolicies(maxPolicies int32) ([]types.Policy, 
  error) { 
  var policies []types.Policy 
  result, err := wrapper.IamClient.ListPolicies(context.TODO(), 
  &iam.ListPoliciesInput{ 
  MaxItems: aws.Int32(maxPolicies), 
  }) 
  if err != nil { 
  log.Printf("Couldn't list policies. Here's why: %v\n", err) 
  } else { 
   policies = result.Policies 
  } 
  return policies, err
}
```
• Per i dettagli sull'API, [ListPolicies](https://pkg.go.dev/github.com/aws/aws-sdk-go-v2/service/iam#Client.ListPolicies)consulta AWS SDK for GoAPI Reference.

#### **JavaScript**

### SDK per JavaScript (v3)

### **a** Note

C'è altro da fare. GitHub Trova l'esempio completo e scopri di più sulla configurazione e l'esecuzione nel [Repository di esempi di codice AWS.](https://github.com/awsdocs/aws-doc-sdk-examples/tree/main/javascriptv3/example_code/iam#code-examples)

Elenca le policy.

```
import { ListPoliciesCommand, IAMClient } from "@aws-sdk/client-iam";
const client = new IAMClient({});
/** 
  * A generator function that handles paginated results. 
  * The AWS SDK for JavaScript (v3) provides {@link https://docs.aws.amazon.com/
AWSJavaScriptSDK/v3/latest/index.html#paginators | paginator} functions to 
  simplify this. 
  * 
  */
export async function* listPolicies() { 
   const command = new ListPoliciesCommand({ 
     MaxItems: 10, 
     OnlyAttached: false, 
     // List only the customer managed policies in your Amazon Web Services 
  account. 
     Scope: "Local", 
   }); 
   let response = await client.send(command); 
   while (response.Policies?.length) { 
     for (const policy of response.Policies) { 
       yield policy; 
     } 
     if (response.IsTruncated) { 
       response = await client.send( 
         new ListPoliciesCommand({ 
           Marker: response.Marker,
```

```
 MaxItems: 10, 
              OnlyAttached: false, 
              Scope: "Local", 
           }), 
         ); 
      } else { 
        break; 
      } 
   }
}
```
• Per i dettagli sull'API, [ListPolicies](https://docs.aws.amazon.com/AWSJavaScriptSDK/v3/latest/client/iam/command/ListPoliciesCommand)consulta AWS SDK for JavaScriptAPI Reference.

# PHP

SDK per PHP

# **a** Note

```
$uuid = uniqid();
$service = new IAMService(); 
     public function listPolicies($pathPrefix = "", $marker = "", $maxItems = 0) 
     { 
         $listPoliciesArguments = []; 
         if ($pathPrefix) { 
              $listPoliciesArguments["PathPrefix"] = $pathPrefix; 
         } 
         if ($marker) { 
              $listPoliciesArguments["Marker"] = $marker; 
         } 
         if ($maxItems) { 
              $listPoliciesArguments["MaxItems"] = $maxItems; 
         } 
         return $this->iamClient->listPolicies($listPoliciesArguments); 
     }
```
• Per i dettagli sull'API, [ListPolicies](https://docs.aws.amazon.com/goto/SdkForPHPV3/iam-2010-05-08/ListPolicies)consulta AWS SDK for PHPAPI Reference.

#### Python

SDK per Python (Boto3)

### **a** Note

C'è altro su GitHub. Trova l'esempio completo e scopri di più sulla configurazione e l'esecuzione nel [Repository di esempi di codice AWS.](https://github.com/awsdocs/aws-doc-sdk-examples/tree/main/python/example_code/iam#code-examples)

```
def list_policies(scope): 
    "''" Lists the policies in the current account. 
     :param scope: Limits the kinds of policies that are returned. For example, 
                    'Local' specifies that only locally managed policies are 
  returned. 
     :return: The list of policies. 
     """ 
     try: 
         policies = list(iam.policies.filter(Scope=scope)) 
         logger.info("Got %s policies in scope '%s'.", len(policies), scope) 
     except ClientError: 
         logger.exception("Couldn't get policies for scope '%s'.", scope) 
         raise 
     else: 
         return policies
```
• Per i dettagli sull'API, consulta [ListPoliciesAWS](https://docs.aws.amazon.com/goto/boto3/iam-2010-05-08/ListPolicies)SDK for Python (Boto3) API Reference.

#### Ruby

SDK per Ruby

# **a** Note

C'è di più su. GitHub Trova l'esempio completo e scopri di più sulla configurazione e l'esecuzione nel [Repository di esempi di codice AWS.](https://github.com/awsdocs/aws-doc-sdk-examples/tree/main/ruby/example_code/iam#code-examples)

Questo modulo di esempio elenca, crea, allega e scollega le politiche relative ai ruoli.

```
# Manages policies in AWS Identity and Access Management (IAM)
class RolePolicyManager 
   # Initialize with an AWS IAM client 
   # 
   # @param iam_client [Aws::IAM::Client] An initialized IAM client 
   def initialize(iam_client, logger: Logger.new($stdout)) 
     @iam_client = iam_client 
     @logger = logger 
     @logger.progname = "PolicyManager" 
   end 
   # Creates a policy 
   # 
   # @param policy_name [String] The name of the policy 
   # @param policy_document [Hash] The policy document 
   # @return [String] The policy ARN if successful, otherwise nil 
   def create_policy(policy_name, policy_document) 
     response = @iam_client.create_policy( 
       policy_name: policy_name, 
       policy_document: policy_document.to_json 
     ) 
     response.policy.arn 
   rescue Aws::IAM::Errors::ServiceError => e 
     @logger.error("Error creating policy: #{e.message}") 
     nil 
   end 
   # Fetches an IAM policy by its ARN 
   # @param policy_arn [String] the ARN of the IAM policy to retrieve 
   # @return [Aws::IAM::Types::GetPolicyResponse] the policy object if found 
   def get_policy(policy_arn)
```

```
 response = @iam_client.get_policy(policy_arn: policy_arn) 
    policy = response.policy 
    @logger.info("Got policy '#{policy.policy_name}'. Its ID is: 
 #{policy.policy_id}.") 
    policy 
 rescue Aws::IAM::Errors::NoSuchEntity 
    @logger.error("Couldn't get policy '#{policy_arn}'. The policy does not 
 exist.") 
    raise 
 rescue Aws::IAM::Errors::ServiceError => e 
    @logger.error("Couldn't get policy '#{policy_arn}'. Here's why: #{e.code}: 
 #{e.message}") 
    raise 
  end 
 # Attaches a policy to a role 
  # 
  # @param role_name [String] The name of the role 
  # @param policy_arn [String] The policy ARN 
  # @return [Boolean] true if successful, false otherwise 
  def attach_policy_to_role(role_name, policy_arn) 
    @iam_client.attach_role_policy( 
      role_name: role_name, 
      policy_arn: policy_arn 
   \lambda true 
  rescue Aws::IAM::Errors::ServiceError => e 
    @logger.error("Error attaching policy to role: #{e.message}") 
    false 
  end 
  # Lists policy ARNs attached to a role 
  # 
  # @param role_name [String] The name of the role 
  # @return [Array<String>] List of policy ARNs 
 def list_attached_policy_arns(role_name) 
    response = @iam_client.list_attached_role_policies(role_name: role_name) 
    response.attached_policies.map(&:policy_arn) 
 rescue Aws::IAM::Errors::ServiceError => e 
    @logger.error("Error listing policies attached to role: #{e.message}") 
   \lceil]
  end 
  # Detaches a policy from a role
```

```
 # 
   # @param role_name [String] The name of the role 
   # @param policy_arn [String] The policy ARN 
   # @return [Boolean] true if successful, false otherwise 
   def detach_policy_from_role(role_name, policy_arn) 
     @iam_client.detach_role_policy( 
       role_name: role_name, 
       policy_arn: policy_arn 
    \lambda true 
  rescue Aws::IAM::Errors::ServiceError => e 
     @logger.error("Error detaching policy from role: #{e.message}") 
     false 
   end
end
```
• Per i dettagli sulle API, consulta la sezione AWS SDK for RubyAPI [ListPoliciesR](https://docs.aws.amazon.com/goto/SdkForRubyV3/iam-2010-05-08/ListPolicies)eference.

#### Rust

SDK per Rust

### **a** Note

```
pub async fn list_policies( 
     client: iamClient, 
     path_prefix: String,
) -> Result<Vec<String>, SdkError<ListPoliciesError>> { 
     let list_policies = client 
         .list_policies() 
          .path_prefix(path_prefix) 
          .scope(PolicyScopeType::Local) 
          .into_paginator() 
          .items() 
          .send() 
          .try_collect() 
          .await?;
```

```
 let policy_names = list_policies 
          .into_iter() 
          .map(|p| { 
             let name = p .policy_name 
                   .unwrap_or_else(|| "Missing Policy Name".to_string()); 
              println!("{}", name); 
              name 
         }) 
          .collect(); 
     Ok(policy_names)
}
```
• Per i dettagli sulle API, consulta la [ListPoliciesg](https://docs.rs/releases/search?query=aws-sdk)uida di riferimento all'API AWS SDK for Rust.

#### Swift

SDK per Swift

#### **a** Note

Si tratta di una documentazione di pre-rilascio di un SDK nella versione di anteprima. ed è soggetta a modifiche.

# **a** Note

```
 public func listPolicies() async throws -> [MyPolicyRecord] { 
     var policyList: [MyPolicyRecord] = [] 
     var marker: String? = nil 
     var isTruncated: Bool 
     repeat { 
         let input = ListPoliciesInput(marker: marker)
```

```
 let output = try await client.listPolicies(input: input) 
            guard let policies = output.policies else { 
                return policyList 
 } 
            for policy in policies { 
                guard let name = policy.policyName, 
                        let id = policy.policyId, 
                        let arn = policy.arn else { 
                    throw ServiceHandlerError.noSuchPolicy 
 } 
                policyList.append(MyPolicyRecord(name: name, id: id, arn: arn)) 
 } 
            marker = output.marker 
            isTruncated = output.isTruncated 
        } while isTruncated == true 
        return policyList 
    }
```
• Per i dettagli sull'API, consulta la [ListPoliciesg](https://awslabs.github.io/aws-sdk-swift/reference/0.x)uida di riferimento all'API AWS SDK for Swift.

Elencare le policy collegate a un ruolo IAM utilizzando un SDK AWS

Gli esempi di codice seguenti mostrano come elencare le policy collegate a un ruolo IAM.

.NET

AWS SDK for NFT

**a** Note

```
 /// <summary> 
 /// List the IAM role policies that are attached to an IAM role. 
 /// </summary> 
 /// <param name="roleName">The IAM role to list IAM policies for.</param> 
/// <returns>A list of the IAM policies attached to the IAM role.</returns>
```

```
 public async Task<List<AttachedPolicyType>> 
 ListAttachedRolePoliciesAsync(string roleName) 
    { 
        var attachedPolicies = new List<AttachedPolicyType>(); 
        var attachedRolePoliciesPaginator = 
 _IAMService.Paginators.ListAttachedRolePolicies(new 
 ListAttachedRolePoliciesRequest { RoleName = roleName }); 
        await foreach (var response in attachedRolePoliciesPaginator.Responses) 
        { 
            attachedPolicies.AddRange(response.AttachedPolicies); 
        } 
        return attachedPolicies; 
    }
```
• Per i dettagli sull'API, [ListAttachedRolePolicies](https://docs.aws.amazon.com/goto/DotNetSDKV3/iam-2010-05-08/ListAttachedRolePolicies)consulta AWS SDK for .NETAPI Reference.

# CLI

### AWS CLI

Come elencare tutte le policy gestite collegate al ruolo specificato

Questo comando restituisce i nomi e gli ARN delle policy gestite collegate al ruolo IAM denominato SecurityAuditRole nell'account AWS.

```
aws iam list-attached-role-policies \ 
     --role-name SecurityAuditRole
```
Output:

```
{ 
     "AttachedPolicies": [ 
          { 
              "PolicyName": "SecurityAudit", 
              "PolicyArn": "arn:aws:iam::aws:policy/SecurityAudit" 
         } 
     ], 
     "IsTruncated": false
```
}

Per ulteriori informazioni, consulta [Policy e autorizzazioni in IAM](https://docs.aws.amazon.com/IAM/latest/UserGuide/access_policies.html) nella Guida per l'utente di IAM AWS.

• Per i dettagli sull'API, consulta [ListAttachedRolePoliciesAWS CLI](https://awscli.amazonaws.com/v2/documentation/api/latest/reference/iam/list-attached-role-policies.html)Command Reference.

#### Go

SDK per Go V2

#### **a** Note

```
// RoleWrapper encapsulates AWS Identity and Access Management (IAM) role actions
// used in the examples.
// It contains an IAM service client that is used to perform role actions.
type RoleWrapper struct { 
 IamClient *iam.Client
}
// ListAttachedRolePolicies lists the policies that are attached to the specified 
  role.
func (wrapper RoleWrapper) ListAttachedRolePolicies(roleName string) 
  ([]types.AttachedPolicy, error) { 
  var policies []types.AttachedPolicy 
  result, err := wrapper.IamClient.ListAttachedRolePolicies(context.TODO(), 
  &iam.ListAttachedRolePoliciesInput{ 
   RoleName: aws.String(roleName), 
  }) 
  if err != nil { 
   log.Printf("Couldn't list attached policies for role %v. Here's why: %v\n", 
  roleName, err) 
  } else { 
   policies = result.AttachedPolicies 
  }
```

```
 return policies, err
}
```
• Per i dettagli sull'API, [ListAttachedRolePolicies](https://pkg.go.dev/github.com/aws/aws-sdk-go-v2/service/iam#Client.ListAttachedRolePolicies)consulta AWS SDK for GoAPI Reference.

#### **JavaScript**

SDK per JavaScript (v3)

#### **a** Note

C'è altro da fare. GitHub Trova l'esempio completo e scopri di più sulla configurazione e l'esecuzione nel [Repository di esempi di codice AWS.](https://github.com/awsdocs/aws-doc-sdk-examples/tree/main/javascriptv3/example_code/iam#code-examples)

Elenca le policy collegate a un ruolo.

```
import { 
  ListAttachedRolePoliciesCommand, 
   IAMClient,
} from "@aws-sdk/client-iam";
const client = new IMClient({});
/** 
  * A generator function that handles paginated results. 
  * The AWS SDK for JavaScript (v3) provides {@link https://docs.aws.amazon.com/
AWSJavaScriptSDK/v3/latest/index.html#paginators | paginator} functions to 
  simplify this. 
  * @param {string} roleName 
  */
export async function* listAttachedRolePolicies(roleName) { 
   const command = new ListAttachedRolePoliciesCommand({ 
     RoleName: roleName, 
  }); 
  let response = await client.send(command); 
   while (response.AttachedPolicies?.length) { 
     for (const policy of response.AttachedPolicies) {
```

```
 yield policy; 
 } 
 if (response.IsTruncated) { 
   response = await client.send( 
     new ListAttachedRolePoliciesCommand({ 
       RoleName: roleName, 
       Marker: response.Marker, 
     }), 
   ); 
 } else {
```
• Per i dettagli sull'API, [ListAttachedRolePolicies](https://docs.aws.amazon.com/AWSJavaScriptSDK/v3/latest/client/iam/command/ListAttachedRolePoliciesCommand)consulta AWS SDK for JavaScriptAPI Reference.

#### PHP

SDK per PHP

### **G** Note

break;

 } } }

```
$uuid = uniqid();
$service = new IAMService(); 
     public function listAttachedRolePolicies($roleName, $pathPrefix = "", $marker 
= "", $maxItems = 0)\{ $listAttachRolePoliciesArguments = ['RoleName' => $roleName]; 
         if ($pathPrefix) { 
             $listAttachRolePoliciesArguments['PathPrefix'] = $pathPrefix; 
         } 
         if ($marker) {
```

```
 $listAttachRolePoliciesArguments['Marker'] = $marker; 
         } 
         if ($maxItems) { 
              $listAttachRolePoliciesArguments['MaxItems'] = $maxItems; 
         } 
         return $this->iamClient-
>listAttachedRolePolicies($listAttachRolePoliciesArguments); 
     }
```
• Per i dettagli sull'API, [ListAttachedRolePolicies](https://docs.aws.amazon.com/goto/SdkForPHPV3/iam-2010-05-08/ListAttachedRolePolicies)consulta AWS SDK for PHPAPI Reference.

# Python

SDK per Python (Boto3)

# **a** Note

C'è altro su GitHub. Trova l'esempio completo e scopri di più sulla configurazione e l'esecuzione nel [Repository di esempi di codice AWS.](https://github.com/awsdocs/aws-doc-sdk-examples/tree/main/python/example_code/iam#code-examples)

```
def list attached policies(role name):
    "" "
     Lists policies attached to a role. 
     :param role_name: The name of the role to query. 
    "" ""
     try: 
         role = iam.Role(role_name) 
         for policy in role.attached_policies.all(): 
             logger.info("Got policy %s.", policy.arn) 
     except ClientError: 
         logger.exception("Couldn't list attached policies for %s.", role_name) 
         raise
```
• Per i dettagli sull'API, consulta [ListAttachedRolePoliciesAWS](https://docs.aws.amazon.com/goto/boto3/iam-2010-05-08/ListAttachedRolePolicies)SDK for Python (Boto3) API Reference.

#### Ruby

SDK per Ruby

# **a** Note

C'è di più su. GitHub Trova l'esempio completo e scopri di più sulla configurazione e l'esecuzione nel [Repository di esempi di codice AWS.](https://github.com/awsdocs/aws-doc-sdk-examples/tree/main/ruby/example_code/iam#code-examples)

Questo modulo di esempio elenca, crea, allega e scollega le politiche relative ai ruoli.

```
# Manages policies in AWS Identity and Access Management (IAM)
class RolePolicyManager 
   # Initialize with an AWS IAM client 
   # 
   # @param iam_client [Aws::IAM::Client] An initialized IAM client 
   def initialize(iam_client, logger: Logger.new($stdout)) 
     @iam_client = iam_client 
     @logger = logger 
     @logger.progname = "PolicyManager" 
   end 
   # Creates a policy 
   # 
   # @param policy_name [String] The name of the policy 
   # @param policy_document [Hash] The policy document 
   # @return [String] The policy ARN if successful, otherwise nil 
   def create_policy(policy_name, policy_document) 
     response = @iam_client.create_policy( 
       policy_name: policy_name, 
       policy_document: policy_document.to_json 
     ) 
     response.policy.arn 
   rescue Aws::IAM::Errors::ServiceError => e 
     @logger.error("Error creating policy: #{e.message}") 
     nil 
   end 
   # Fetches an IAM policy by its ARN 
   # @param policy_arn [String] the ARN of the IAM policy to retrieve 
   # @return [Aws::IAM::Types::GetPolicyResponse] the policy object if found 
   def get_policy(policy_arn)
```

```
 response = @iam_client.get_policy(policy_arn: policy_arn) 
    policy = response.policy 
    @logger.info("Got policy '#{policy.policy_name}'. Its ID is: 
 #{policy.policy_id}.") 
    policy 
 rescue Aws::IAM::Errors::NoSuchEntity 
    @logger.error("Couldn't get policy '#{policy_arn}'. The policy does not 
 exist.") 
    raise 
 rescue Aws::IAM::Errors::ServiceError => e 
    @logger.error("Couldn't get policy '#{policy_arn}'. Here's why: #{e.code}: 
 #{e.message}") 
    raise 
  end 
 # Attaches a policy to a role 
  # 
  # @param role_name [String] The name of the role 
  # @param policy_arn [String] The policy ARN 
  # @return [Boolean] true if successful, false otherwise 
  def attach_policy_to_role(role_name, policy_arn) 
    @iam_client.attach_role_policy( 
      role_name: role_name, 
      policy_arn: policy_arn 
   \lambda true 
  rescue Aws::IAM::Errors::ServiceError => e 
    @logger.error("Error attaching policy to role: #{e.message}") 
    false 
  end 
  # Lists policy ARNs attached to a role 
  # 
  # @param role_name [String] The name of the role 
  # @return [Array<String>] List of policy ARNs 
 def list_attached_policy_arns(role_name) 
    response = @iam_client.list_attached_role_policies(role_name: role_name) 
    response.attached_policies.map(&:policy_arn) 
 rescue Aws::IAM::Errors::ServiceError => e 
    @logger.error("Error listing policies attached to role: #{e.message}") 
   \lceil]
  end 
  # Detaches a policy from a role
```

```
 # 
   # @param role_name [String] The name of the role 
   # @param policy_arn [String] The policy ARN 
   # @return [Boolean] true if successful, false otherwise 
   def detach_policy_from_role(role_name, policy_arn) 
     @iam_client.detach_role_policy( 
       role_name: role_name, 
       policy_arn: policy_arn 
    \lambda true 
  rescue Aws::IAM::Errors::ServiceError => e 
     @logger.error("Error detaching policy from role: #{e.message}") 
     false 
   end
end
```
• Per i dettagli sulle API, consulta la sezione AWS SDK for RubyAPI [ListAttachedRolePoliciesR](https://docs.aws.amazon.com/goto/SdkForRubyV3/iam-2010-05-08/ListAttachedRolePolicies)eference.

#### Rust

SDK per Rust

### **G** Note

```
pub async fn list_attached_role_policies( 
     client: &iamClient, 
     role_name: String, 
     path_prefix: Option<String>, 
     marker: Option<String>, 
     max_items: Option<i32>,
) -> Result<ListAttachedRolePoliciesOutput, 
 SdkError<ListAttachedRolePoliciesError>> { 
     let response = client 
         .list_attached_role_policies() 
         .role_name(role_name)
```

```
 .set_path_prefix(path_prefix) 
          .set_marker(marker) 
          .set_max_items(max_items) 
          .send() 
          .await?; 
     Ok(response)
}
```
• Per i dettagli sulle API, consulta la [ListAttachedRolePoliciesg](https://docs.rs/releases/search?query=aws-sdk)uida di riferimento all'API AWS SDK for Rust.

#### Swift

SDK per Swift

### **a** Note

Si tratta di una documentazione di pre-rilascio di un SDK nella versione di anteprima. ed è soggetta a modifiche.

### **a** Note

```
 /// Returns a list of AWS Identity and Access Management (IAM) policies 
   /// that are attached to the role. 
   /// 
   /// - Parameter role: The IAM role to return the policy list for. 
   /// 
   /// - Returns: An array of `IAMClientTypes.AttachedPolicy` objects 
    /// describing each managed policy that's attached to the role. 
    public func listAttachedRolePolicies(role: String) async throws -> 
 [IAMClientTypes.AttachedPolicy] { 
        var policyList: [IAMClientTypes.AttachedPolicy] = []
```

```
 var marker: String? = nil 
        var isTruncated: Bool 
        repeat { 
            let input = ListAttachedRolePoliciesInput( 
                marker: marker, 
                roleName: role 
) let output = try await client.listAttachedRolePolicies(input: input) 
            guard let attachedPolicies = output.attachedPolicies else { 
                return policyList 
 } 
            for attachedPolicy in attachedPolicies { 
                 policyList.append(attachedPolicy) 
 } 
            marker = output.marker 
            isTruncated = output.isTruncated 
        } while isTruncated == true 
        return policyList 
    }
```
• Per i dettagli sull'API, consulta la [ListAttachedRolePoliciesg](https://awslabs.github.io/aws-sdk-swift/reference/0.x)uida di riferimento all'API AWS SDK for Swift.

Elencare i ruoli IAM utilizzando un SDK AWS

Gli esempi di codice seguenti mostrano come elencare i ruoli IAM.

.NET

AWS SDK for .NET

### **a** Note

```
 /// <summary> 
    /// List IAM roles. 
    /// </summary> 
   /// <returns>A list of IAM roles.</returns>
   public async Task<List<Role>> ListRolesAsync()
    { 
        var listRolesPaginator = _IAMService.Paginators.ListRoles(new 
 ListRolesRequest()); 
       var roles = new List<Role>();
        await foreach (var response in listRolesPaginator.Responses) 
        { 
            roles.AddRange(response.Roles); 
        } 
        return roles; 
    }
```
• Per i dettagli sull'API, [ListRolesc](https://docs.aws.amazon.com/goto/DotNetSDKV3/iam-2010-05-08/ListRoles)onsulta AWS SDK for .NETAPI Reference.

# CLI

### AWS CLI

Come elencare i ruoli IAM per l'account corrente

Il comando list-roles seguente elenca i ruoli IAM per l'account corrente.

```
aws iam list-roles
```
Output:

```
{ 
     "Roles": [ 
          { 
              "Path": "/", 
              "RoleName": "ExampleRole", 
              "RoleId": "AROAJ52OTH4H7LEXAMPLE", 
              "Arn": "arn:aws:iam::123456789012:role/ExampleRole",
```

```
 "CreateDate": "2017-09-12T19:23:36+00:00", 
            "AssumeRolePolicyDocument": { 
                "Version": "2012-10-17", 
                "Statement": [ 
\{ "Sid": "", 
                       "Effect": "Allow", 
                       "Principal": { 
                           "Service": "ec2.amazonaws.com" 
\}, \{ "Action": "sts:AssumeRole" 
1 1 1 1 1 1 1
 ] 
            }, 
            "MaxSessionDuration": 3600 
        }, 
        { 
            "Path": "/example_path/", 
            "RoleName": "ExampleRoleWithPath", 
            "RoleId": "AROAI4QRP7UFT7EXAMPLE", 
            "Arn": "arn:aws:iam::123456789012:role/example_path/
ExampleRoleWithPath", 
            "CreateDate": "2023-09-21T20:29:38+00:00", 
            "AssumeRolePolicyDocument": { 
                "Version": "2012-10-17", 
                "Statement": [ 
\{ "Sid": "", 
                       "Effect": "Allow", 
                       "Principal": { 
                           "Service": "ec2.amazonaws.com" 
\}, \{ "Action": "sts:AssumeRole" 
1 1 1 1 1 1 1
 ] 
            }, 
            "MaxSessionDuration": 3600 
        } 
    ]
}
```
Per ulteriori informazioni, consulta [Creazione di ruoli IAM](https://docs.aws.amazon.com/IAM/latest/UserGuide/id_roles_create.html) nella Guida per l'utente IAM AWS.

• Per i dettagli sull'API, consulta [ListRolesAWS CLIC](https://awscli.amazonaws.com/v2/documentation/api/latest/reference/iam/list-roles.html)ommand Reference.
#### Go

### SDK per Go V2

### **a** Note

C'è altro su GitHub. Trova l'esempio completo e scopri di più sulla configurazione e l'esecuzione nel [Repository di esempi di codice AWS.](https://github.com/awsdocs/aws-doc-sdk-examples/tree/main/gov2/iam#code-examples)

```
// RoleWrapper encapsulates AWS Identity and Access Management (IAM) role actions
// used in the examples.
// It contains an IAM service client that is used to perform role actions.
type RoleWrapper struct { 
  IamClient *iam.Client
}
// ListRoles gets up to maxRoles roles.
func (wrapper RoleWrapper) ListRoles(maxRoles int32) ([]types.Role, error) { 
  var roles []types.Role 
  result, err := wrapper.IamClient.ListRoles(context.TODO(), 
   &iam.ListRolesInput{MaxItems: aws.Int32(maxRoles)}, 
 \lambda if err != nil { 
  log.Printf("Couldn't list roles. Here's why: %v\n", err) 
  } else { 
   roles = result.Roles 
  } 
  return roles, err
}
```
• Per i dettagli sull'API, [ListRolesc](https://pkg.go.dev/github.com/aws/aws-sdk-go-v2/service/iam#Client.ListRoles)onsulta AWS SDK for GoAPI Reference.

#### **JavaScript**

# SDK per JavaScript (v3)

# **a** Note

C'è altro da fare. GitHub Trova l'esempio completo e scopri di più sulla configurazione e l'esecuzione nel [Repository di esempi di codice AWS.](https://github.com/awsdocs/aws-doc-sdk-examples/tree/main/javascriptv3/example_code/iam#code-examples)

Elenca i ruoli.

```
import { ListRolesCommand, IAMClient } from "@aws-sdk/client-iam";
const client = new IAMClient({});
/** 
  * A generator function that handles paginated results. 
  * The AWS SDK for JavaScript (v3) provides {@link https://docs.aws.amazon.com/
AWSJavaScriptSDK/v3/latest/index.html#paginators | paginator} functions to 
  simplify this. 
  * 
  */
export async function* listRoles() { 
   const command = new ListRolesCommand({ 
     MaxItems: 10, 
   }); 
   /** 
    * @type {import("@aws-sdk/client-iam").ListRolesCommandOutput | undefined} 
    */ 
   let response = await client.send(command); 
   while (response?.Roles?.length) { 
     for (const role of response.Roles) { 
       yield role; 
     } 
     if (response.IsTruncated) { 
       response = await client.send( 
         new ListRolesCommand({ 
           Marker: response.Marker, 
         }),
```

```
 ); 
       } else { 
          break; 
       } 
   }
}
```
• Per i dettagli sull'API, [ListRolesc](https://docs.aws.amazon.com/AWSJavaScriptSDK/v3/latest/client/iam/command/ListRolesCommand)onsulta AWS SDK for JavaScriptAPI Reference.

#### PHP

SDK per PHP

# **a** Note

```
$uuid = uniqid();
$service = new IAMService(); 
     /** 
      * @param string $pathPrefix 
      * @param string $marker 
      * @param int $maxItems 
      * @return Result 
      * $roles = $service->listRoles(); 
      */ 
     public function listRoles($pathPrefix = "", $marker = "", $maxItems = 0) 
     { 
         $listRolesArguments = []; 
         if ($pathPrefix) { 
              $listRolesArguments["PathPrefix"] = $pathPrefix; 
         } 
         if ($marker) { 
              $listRolesArguments["Marker"] = $marker; 
         } 
         if ($maxItems) { 
              $listRolesArguments["MaxItems"] = $maxItems; 
         }
```
}

```
 return $this->iamClient->listRoles($listRolesArguments);
```
• Per i dettagli sull'API, [ListRolesc](https://docs.aws.amazon.com/goto/SdkForPHPV3/iam-2010-05-08/ListRoles)onsulta AWS SDK for PHPAPI Reference.

### Python

SDK per Python (Boto3)

### **a** Note

C'è altro su GitHub. Trova l'esempio completo e scopri di più sulla configurazione e l'esecuzione nel [Repository di esempi di codice AWS.](https://github.com/awsdocs/aws-doc-sdk-examples/tree/main/python/example_code/iam#code-examples)

```
def list_roles(count): 
    "" ""
     Lists the specified number of roles for the account. 
     :param count: The number of roles to list. 
     """ 
     try: 
         roles = list(iam.roles.limit(count=count)) 
         for role in roles: 
              logger.info("Role: %s", role.name) 
     except ClientError: 
         logger.exception("Couldn't list roles for the account.") 
         raise 
     else: 
         return roles
```
• Per i dettagli sull'API, consulta [ListRolesAWSS](https://docs.aws.amazon.com/goto/boto3/iam-2010-05-08/ListRoles)DK for Python (Boto3) API Reference.

### Ruby

# SDK per Ruby

# **a** Note

C'è di più su. GitHub Trova l'esempio completo e scopri di più sulla configurazione e l'esecuzione nel [Repository di esempi di codice AWS.](https://github.com/awsdocs/aws-doc-sdk-examples/tree/main/ruby/example_code/iam#code-examples)

```
 # Lists IAM roles up to a specified count. 
 # @param count [Integer] the maximum number of roles to list. 
 # @return [Array<String>] the names of the roles. 
 def list_roles(count) 
   role_names = [] 
   roles_counted = 0 
   @iam_client.list_roles.each_page do |page| 
     page.roles.each do |role| 
       break if roles_counted >= count 
       @logger.info("\t#{roles_counted + 1}: #{role.role_name}") 
       role_names << role.role_name 
       roles_counted += 1 
     end 
     break if roles_counted >= count 
   end 
   role_names 
 rescue Aws::IAM::Errors::ServiceError => e 
   @logger.error("Couldn't list roles for the account. Here's why:") 
   @logger.error("\t#{e.code}: #{e.message}") 
   raise 
 end
```
• Per i dettagli sull'API, [ListRolesc](https://docs.aws.amazon.com/goto/SdkForRubyV3/iam-2010-05-08/ListRoles)onsulta AWS SDK for RubyAPI Reference.

#### Rust

### SDK per Rust

# **a** Note

C'è altro su GitHub. Trova l'esempio completo e scopri di più sulla configurazione e l'esecuzione nel [Repository di esempi di codice AWS.](https://github.com/awsdocs/aws-doc-sdk-examples/tree/main/rustv1/examples/iam#code-examples)

```
pub async fn list_roles( 
     client: &iamClient, 
     path_prefix: Option<String>, 
     marker: Option<String>, 
     max_items: Option<i32>,
) -> Result<ListRolesOutput, SdkError<ListRolesError>> { 
     let response = client 
          .list_roles() 
          .set_path_prefix(path_prefix) 
          .set_marker(marker) 
          .set_max_items(max_items) 
          .send() 
          .await?; 
     Ok(response)
}
```
• Per i dettagli sulle API, consulta la [ListRolesg](https://docs.rs/releases/search?query=aws-sdk)uida di riferimento all'API AWS SDK for Rust.

### Swift

### SDK per Swift

### **a** Note

Si tratta di una documentazione di pre-rilascio di un SDK nella versione di anteprima. ed è soggetta a modifiche.

# **a** Note

C'è di più su. GitHub Trova l'esempio completo e scopri di più sulla configurazione e l'esecuzione nel [Repository di esempi di codice AWS.](https://github.com/awsdocs/aws-doc-sdk-examples/tree/main/swift/example_code/iam#code-examples)

```
 public func listRoles() async throws -> [String] { 
        var roleList: [String] = [] 
        var marker: String? = nil 
        var isTruncated: Bool 
        repeat { 
            let input = ListRolesInput(marker: marker) 
            let output = try await client.listRoles(input: input) 
            guard let roles = output.roles else { 
                 return roleList 
 } 
            for role in roles { 
                 if let name = role.roleName { 
                     roleList.append(name) 
 } 
 } 
            marker = output.marker 
            isTruncated = output.isTruncated 
        } while isTruncated == true 
        return roleList 
    }
```
• Per i dettagli sull'API, consulta la [ListRoles](https://awslabs.github.io/aws-sdk-swift/reference/0.x)guida di riferimento all'API AWS SDK for Swift.

Elencare i certificati del server IAM utilizzando un SDK AWS

L'esempio di codice seguente mostra come elencare i certificati del server IAM.

#### $C++$

# SDK per C++

#### **a** Note

```
bool AwsDoc::IAM::listServerCertificates( 
         const Aws::Client::ClientConfiguration &clientConfig) { 
     const Aws::String DATE_FORMAT = "%Y-%m-%d"; 
     Aws::IAM::IAMClient iam(clientConfig); 
     Aws::IAM::Model::ListServerCertificatesRequest request; 
     bool done = false; 
     bool header = false; 
     while (!done) { 
         auto outcome = iam.ListServerCertificates(request); 
         if (!outcome.IsSuccess()) { 
             std::cerr << "Failed to list server certificates: " << 
                        outcome.GetError().GetMessage() << std::endl; 
             return false; 
         } 
         if (!header) { 
             std::cout << std::left << std::setw(55) << "Name" << 
                        std::setw(30) << "ID" << std::setw(80) << "Arn" << 
                        std::setw(14) << "UploadDate" << std::setw(14) << 
                        "ExpirationDate" << std::endl; 
             header = true; 
         } 
         const auto &certificates = 
                  outcome.GetResult().GetServerCertificateMetadataList(); 
         for (const auto &certificate: certificates) { 
             std::cout << std::left << std::setw(55) << 
                        certificate.GetServerCertificateName() << std::setw(30) << 
                        certificate.GetServerCertificateId() << std::setw(80) <<
```

```
 certificate.GetArn() << std::setw(14) << 
  certificate.GetUploadDate().ToGmtString(DATE_FORMAT.c_str()) << 
                        std::setw(14) <<
  certificate.GetExpiration().ToGmtString(DATE_FORMAT.c_str()) << 
                         std::endl; 
         } 
         if (outcome.GetResult().GetIsTruncated()) { 
              request.SetMarker(outcome.GetResult().GetMarker()); 
         } 
         else { 
              done = true; 
         } 
     } 
     return true;
}
```
• Per i dettagli sull'API, [ListServerCertificates](https://docs.aws.amazon.com/goto/SdkForCpp/iam-2010-05-08/ListServerCertificates)consulta AWS SDK for C++API Reference.

# CLI

#### AWS CLI

Per elencare i certificati server nel tuo account AWS

Il comando list-server-certificates seguente elenca tutti i certificati server archiviati e disponibili all'uso nel tuo account AWS.

```
aws iam list-server-certificates
```
Output:

```
{ 
     "ServerCertificateMetadataList": [ 
         { 
              "Path": "/", 
              "ServerCertificateName": "myUpdatedServerCertificate", 
              "ServerCertificateId": "ASCAEXAMPLE123EXAMPLE",
```

```
 "Arn": "arn:aws:iam::123456789012:server-certificate/
myUpdatedServerCertificate", 
              "UploadDate": "2019-04-22T21:13:44+00:00", 
              "Expiration": "2019-10-15T22:23:16+00:00" 
         }, 
         { 
             "Path": "/cloudfront/", 
              "ServerCertificateName": "MyTestCert", 
              "ServerCertificateId": "ASCAEXAMPLE456EXAMPLE", 
              "Arn": "arn:aws:iam::123456789012:server-certificate/Org1/Org2/
MyTestCert", 
              "UploadDate": "2015-04-21T18:14:16+00:00", 
              "Expiration": "2018-01-14T17:52:36+00:00" 
         } 
     ]
}
```
Per ulteriori informazioni, consulta [Gestione dei certificati server in IAM](https://docs.aws.amazon.com/IAM/latest/UserGuide/id_credentials_server-certs.html) nella Guida per l'utente IAM AWS.

• Per i dettagli sull'API, consulta [ListServerCertificatesAWS CLI](https://awscli.amazonaws.com/v2/documentation/api/latest/reference/iam/list-server-certificates.html)Command Reference.

**JavaScript** 

```
SDK per JavaScript (v3)
```
**a** Note

C'è altro da fare. GitHub Trova l'esempio completo e scopri di più sulla configurazione e l'esecuzione nel [Repository di esempi di codice AWS.](https://github.com/awsdocs/aws-doc-sdk-examples/tree/main/javascriptv3/example_code/iam#code-examples)

Elenca i certificati.

```
import { ListServerCertificatesCommand, IAMClient } from "@aws-sdk/client-iam";
const client = new IAMClient(\{\});
/** 
  * A generator function that handles paginated results.
```

```
 * The AWS SDK for JavaScript (v3) provides {@link https://docs.aws.amazon.com/
AWSJavaScriptSDK/v3/latest/index.html#paginators | paginator} functions to 
  simplify this. 
 * 
  */
export async function* listServerCertificates() { 
   const command = new ListServerCertificatesCommand({}); 
   let response = await client.send(command); 
   while (response.ServerCertificateMetadataList?.length) { 
     for await (const cert of response.ServerCertificateMetadataList) { 
       yield cert; 
     } 
     if (response.IsTruncated) { 
       response = await client.send(new ListServerCertificatesCommand({})); 
     } else { 
       break; 
     } 
   }
}
```
- Per ulteriori informazioni, consulta la [Guida per sviluppatori di AWS SDK for JavaScript](https://docs.aws.amazon.com/sdk-for-javascript/v3/developer-guide/iam-examples-server-certificates.html#iam-examples-server-certificates-listing).
- Per i dettagli sull'API, [ListServerCertificates](https://docs.aws.amazon.com/AWSJavaScriptSDK/v3/latest/client/iam/command/ListServerCertificatesCommand)consulta AWS SDK for JavaScriptAPI Reference.

SDK per JavaScript (v2)

#### **a** Note

```
// Load the AWS SDK for Node.js
var AWS = require("aws-sdk");
// Set the region
AWS.config.update({ region: "REGION" });
// Create the IAM service object
var iam = new AWS.IAM({ apiVersion: "2010-05-08" });
```

```
iam.listServerCertificates({}, function (err, data) { 
   if (err) { 
     console.log("Error", err); 
   } else { 
     console.log("Success", data); 
   }
});
```
- Per ulteriori informazioni, consulta la [Guida per sviluppatori di AWS SDK for JavaScript](https://docs.aws.amazon.com/sdk-for-javascript/v2/developer-guide/iam-examples-server-certificates.html#iam-examples-server-certificates-listing).
- Per i dettagli sull'API, [ListServerCertificates](https://docs.aws.amazon.com/goto/AWSJavaScriptSDK/iam-2010-05-08/ListServerCertificates)consulta AWS SDK for JavaScriptAPI Reference.

#### Ruby

SDK per Ruby

# **a** Note

C'è altro su GitHub. Trova l'esempio completo e scopri di più sulla configurazione e l'esecuzione nel [Repository di esempi di codice AWS.](https://github.com/awsdocs/aws-doc-sdk-examples/tree/main/ruby/example_code/iam#code-examples)

Elenca, aggiorna ed elimina i certificati del server.

```
class ServerCertificateManager 
  def initialize(iam_client, logger: Logger.new($stdout)) 
     @iam_client = iam_client 
     @logger = logger 
     @logger.progname = "ServerCertificateManager" 
  end 
  # Creates a new server certificate. 
  # @param name [String] the name of the server certificate 
  # @param certificate_body [String] the contents of the certificate 
   # @param private_key [String] the private key contents 
  # @return [Boolean] returns true if the certificate was successfully created 
  def create_server_certificate(name, certificate_body, private_key) 
     @iam_client.upload_server_certificate({ 
                                               server_certificate_name: name, 
                                               certificate_body: certificate_body, 
                                               private_key: private_key,
```
})

```
 true 
  rescue Aws::IAM::Errors::ServiceError => e 
    puts "Failed to create server certificate: #{e.message}" 
   false 
  end 
 # Lists available server certificate names. 
 def list_server_certificate_names 
    response = @iam_client.list_server_certificates 
    if response.server_certificate_metadata_list.empty? 
      @logger.info("No server certificates found.") 
      return 
    end 
    response.server_certificate_metadata_list.each do |certificate_metadata| 
      @logger.info("Certificate Name: 
 #{certificate_metadata.server_certificate_name}") 
    end 
 rescue Aws::IAM::Errors::ServiceError => e 
    @logger.error("Error listing server certificates: #{e.message}") 
 end 
  # Updates the name of a server certificate. 
 def update_server_certificate_name(current_name, new_name) 
    @iam_client.update_server_certificate( 
     server certificate name: current name,
      new_server_certificate_name: new_name 
   \lambda @logger.info("Server certificate name updated from '#{current_name}' to 
'#{new name}'.")
    true 
 rescue Aws::IAM::Errors::ServiceError => e 
    @logger.error("Error updating server certificate name: #{e.message}") 
   false 
  end 
 # Deletes a server certificate. 
 def delete_server_certificate(name) 
    @iam_client.delete_server_certificate(server_certificate_name: name) 
    @logger.info("Server certificate '#{name}' deleted.") 
    true 
  rescue Aws::IAM::Errors::ServiceError => e
```

```
 @logger.error("Error deleting server certificate: #{e.message}") 
     false 
   end
end
```
• Per i dettagli sull'API, consulta la [ListServerCertificatess](https://docs.aws.amazon.com/goto/SdkForRubyV3/iam-2010-05-08/ListServerCertificates)ezione AWS SDK for RubyAPI Reference.

Elencare gli utenti IAM utilizzando un SDK AWS

Gli esempi di codice seguenti mostrano come elencare gli utenti IAM.

### **A** Warning

Per evitare rischi per la sicurezza, non utilizzare gli utenti IAM per l'autenticazione quando sviluppi software creato ad hoc o lavori con dati reali. Utilizza invece la federazione con un provider di identità come [AWS IAM Identity Center](https://docs.aws.amazon.com/singlesignon/latest/userguide/what-is.html).

Gli esempi di operazioni sono estratti di codice da programmi più grandi e devono essere eseguiti nel contesto. È possibile visualizzare questa operazione nel contesto nel seguente esempio di codice:

• [Creazione di utenti di sola lettura e di lettura e scrittura](#page-4576-0)

### .NET

AWS SDK for .NET

#### **a** Note

```
 /// <summary> 
 /// List IAM users. 
 /// </summary> 
/// <returns>A list of IAM users.</returns>
```

```
 public async Task<List<User>> ListUsersAsync() 
    { 
        var listUsersPaginator = _IAMService.Paginators.ListUsers(new 
 ListUsersRequest()); 
       var users = new List<User>();
        await foreach (var response in listUsersPaginator.Responses) 
        { 
             users.AddRange(response.Users); 
        } 
        return users; 
    }
```
• Per i dettagli sull'API, [ListUsers](https://docs.aws.amazon.com/goto/DotNetSDKV3/iam-2010-05-08/ListUsers)consulta AWS SDK for .NETAPI Reference.

#### Bash

AWS CLI con script Bash

#### **G** Note

```
###############################################################################
# function errecho
#
# This function outputs everything sent to it to STDERR (standard error output).
###############################################################################
function errecho() { 
   printf "%s\n" "$*" 1>&2
}
###############################################################################
# function iam_list_users
#
# List the IAM users in the account.
#
```

```
# Returns:
# The list of users names
# And:
# 0 - If the user already exists.
# 1 - If the user doesn't exist.
###############################################################################
function iam_list_users() { 
   local option OPTARG # Required to use getopts command in a function. 
  local error_code 
  # bashsupport disable=BP5008 
  function usage() { 
     echo "function iam_list_users" 
     echo "Lists the AWS Identity and Access Management (IAM) user in the 
  account." 
     echo "" 
   } 
   # Retrieve the calling parameters. 
  while getopts "h" option; do 
     case "${option}" in 
       h) 
         usage 
         return 0 
         ;; 
      \langle ? \rangle echo "Invalid parameter" 
         usage 
         return 1 
         ;; 
     esac 
   done 
   export OPTIND=1 
  local response 
   response=$(aws iam list-users \ 
     --output text \ 
     --query "Users[].UserName") 
   error_code=${?} 
   if [[ $error_code -ne 0 ]]; then 
     aws_cli_error_log $error_code 
     errecho "ERROR: AWS reports list-users operation failed.$response" 
     return 1
```

```
 fi 
   echo "$response" 
   return 0
}
```
• Per i dettagli sull'API, consulta [ListUsersAWS CLI](https://docs.aws.amazon.com/goto/aws-cli/iam-2010-05-08/ListUsers)Command Reference.

#### $C++$

SDK per C++

# **a** Note

```
bool AwsDoc::IAM::listUsers(const Aws::Client::ClientConfiguration &clientConfig) 
 { 
     const Aws::String DATE_FORMAT = "%Y-%m-%d"; 
     Aws::IAM::IAMClient iam(clientConfig); 
     Aws::IAM::Model::ListUsersRequest request; 
     bool done = false; 
     bool header = false; 
     while (!done) { 
         auto outcome = iam.ListUsers(request); 
         if (!outcome.IsSuccess()) { 
             std::cerr << "Failed to list iam users:" << 
                        outcome.GetError().GetMessage() << std::endl; 
             return false; 
         } 
         if (!header) { 
             std::cout << std::left << std::setw(32) << "Name" << 
                        std::setw(30) << "ID" << std::setw(64) << "Arn" << 
                        std::setw(20) << "CreateDate" << std::endl; 
             header = true; 
         }
```

```
 const auto &users = outcome.GetResult().GetUsers(); 
         for (const auto &user: users) { 
              std::cout << std::left << std::setw(32) << user.GetUserName() << 
                         std::setw(30) << user.GetUserId() << std::setw(64) << 
                         user.GetArn() << std::setw(20) << 
                         user.GetCreateDate().ToGmtString(DATE_FORMAT.c_str()) 
                         << std::endl; 
         } 
         if (outcome.GetResult().GetIsTruncated()) { 
              request.SetMarker(outcome.GetResult().GetMarker()); 
         } 
         else { 
             done = true; 
         } 
     } 
     return true;
}
```
• Per i dettagli sull'API, [ListUsers](https://docs.aws.amazon.com/goto/SdkForCpp/iam-2010-05-08/ListUsers)consulta AWS SDK for C++API Reference.

# CLI

# AWS CLI

Per elencare gli utenti IAM

Il comando list-users seguente elenca gli utenti IAM nell'account corrente.

aws iam list-users

Output:

```
{ 
     "Users": [ 
          { 
               "UserName": "Adele", 
               "Path": "/", 
               "CreateDate": "2013-03-07T05:14:48Z", 
               "UserId": "AKIAI44QH8DHBEXAMPLE",
```

```
 "Arn": "arn:aws:iam::123456789012:user/Adele" 
         }, 
          { 
              "UserName": "Bob", 
              "Path": "/", 
              "CreateDate": "2012-09-21T23:03:13Z", 
              "UserId": "AKIAIOSFODNN7EXAMPLE", 
              "Arn": "arn:aws:iam::123456789012:user/Bob" 
         } 
     ]
}
```
Per ulteriori informazioni, consulta [Elencazione degli utenti IAM](https://docs.aws.amazon.com/IAM/latest/UserGuide/id_users_manage.html#id_users_manage_list) nella Guida per l'utente IAM AWS.

• Per i dettagli sull'API, consulta [ListUsersAWS CLI](https://awscli.amazonaws.com/v2/documentation/api/latest/reference/iam/list-users.html)Command Reference.

#### Go

SDK per Go V2

#### **a** Note

```
// UserWrapper encapsulates user actions used in the examples.
// It contains an IAM service client that is used to perform user actions.
type UserWrapper struct { 
  IamClient *iam.Client
}
// ListUsers gets up to maxUsers number of users.
func (wrapper UserWrapper) ListUsers(maxUsers int32) ([]types.User, error) { 
  var users []types.User 
  result, err := wrapper.IamClient.ListUsers(context.TODO(), &iam.ListUsersInput{ 
   MaxItems: aws.Int32(maxUsers), 
  })
```

```
if err != nil {
   log.Printf("Couldn't list users. Here's why: %v\n", err) 
  } else { 
   users = result.Users 
  } 
 return users, err
}
```
• Per i dettagli sull'API, [ListUsers](https://pkg.go.dev/github.com/aws/aws-sdk-go-v2/service/iam#Client.ListUsers)consulta AWS SDK for GoAPI Reference.

#### Java

#### SDK per Java 2.x

#### **a** Note

```
import software.amazon.awssdk.services.iam.model.AttachedPermissionsBoundary;
import software.amazon.awssdk.services.iam.model.IamException;
import software.amazon.awssdk.services.iam.model.ListUsersRequest;
import software.amazon.awssdk.services.iam.model.ListUsersResponse;
import software.amazon.awssdk.regions.Region;
import software.amazon.awssdk.services.iam.IamClient;
import software.amazon.awssdk.services.iam.model.User;
/** 
  * Before running this Java V2 code example, set up your development 
  * environment, including your credentials. 
 * 
  * For more information, see the following documentation topic: 
 * 
 * https://docs.aws.amazon.com/sdk-for-java/latest/developer-guide/get-
started.html 
 */
public class ListUsers { 
     public static void main(String[] args) { 
         Region region = Region.AWS_GLOBAL;
```

```
 IamClient iam = IamClient.builder() 
                 .region(region) 
                .build();
        listAllUsers(iam); 
        System.out.println("Done"); 
        iam.close(); 
    } 
    public static void listAllUsers(IamClient iam) { 
        try { 
            boolean done = false; 
            String newMarker = null; 
            while (!done) { 
                 ListUsersResponse response; 
                 if (newMarker == null) { 
                    ListUsersRequest request =
 ListUsersRequest.builder().build(); 
                     response = iam.listUsers(request); 
                 } else { 
                     ListUsersRequest request = ListUsersRequest.builder() 
                             .marker(newMarker) 
                            .build();
                     response = iam.listUsers(request); 
 } 
                 for (User user : response.users()) { 
                     System.out.format("\n Retrieved user %s", user.userName()); 
                     AttachedPermissionsBoundary permissionsBoundary = 
 user.permissionsBoundary(); 
                     if (permissionsBoundary != null) 
                         System.out.format("\n Permissions boundary details %s", 
 permissionsBoundary.permissionsBoundaryTypeAsString()); 
 } 
                 if (!response.isTruncated()) { 
                     done = true; 
                 } else { 
                     newMarker = response.marker(); 
 } 
 }
```

```
 } catch (IamException e) { 
              System.err.println(e.awsErrorDetails().errorMessage()); 
              System.exit(1); 
         } 
     }
}
```
• Per i dettagli sull'API, [ListUsers](https://docs.aws.amazon.com/goto/SdkForJavaV2/iam-2010-05-08/ListUsers)consulta AWS SDK for Java 2.xAPI Reference.

#### **JavaScript**

SDK per JavaScript (v3)

#### **a** Note

C'è altro da fare. GitHub Trova l'esempio completo e scopri di più sulla configurazione e l'esecuzione nel [Repository di esempi di codice AWS.](https://github.com/awsdocs/aws-doc-sdk-examples/tree/main/javascriptv3/example_code/iam#code-examples)

Elenca gli utenti.

```
import { ListUsersCommand, IAMClient } from "@aws-sdk/client-iam";
const client = new IAMClient(\{\});
export const listUsers = async () => { 
   const command = new ListUsersCommand({ MaxItems: 10 }); 
  const response = await client.send(command); 
  response.Users?.forEach(({ UserName, CreateDate }) => { 
     console.log(`${UserName} created on: ${CreateDate}`); 
  }); 
   return response;
};
```
- Per ulteriori informazioni, consulta la [Guida per sviluppatori di AWS SDK for JavaScript](https://docs.aws.amazon.com/sdk-for-javascript/v3/developer-guide/iam-examples-managing-users.html#iam-examples-managing-users-listing-users).
- Per i dettagli sull'API, [ListUsers](https://docs.aws.amazon.com/AWSJavaScriptSDK/v3/latest/client/iam/command/ListUsersCommand)consulta AWS SDK for JavaScriptAPI Reference.

#### SDK per JavaScript (v2)

# **a** Note

```
// Load the AWS SDK for Node.js
var AWS = require("aws-sdk");
// Set the region
AWS.config.update({ region: "REGION" });
// Create the IAM service object
var iam = new AWS.IAM({ apiVersion: "2010-05-08" });
var params = { 
   MaxItems: 10,
};
iam.listUsers(params, function (err, data) { 
   if (err) { 
     console.log("Error", err); 
  } else { 
     var users = data.Users || []; 
     users.forEach(function (user) { 
       console.log("User " + user.UserName + " created", user.CreateDate); 
     }); 
   }
});
```
- Per ulteriori informazioni, consulta la [Guida per sviluppatori di AWS SDK for JavaScript](https://docs.aws.amazon.com/sdk-for-javascript/v2/developer-guide/iam-examples-managing-users.html#iam-examples-managing-users-listing-users).
- Per i dettagli sull'API, [ListUsers](https://docs.aws.amazon.com/goto/AWSJavaScriptSDK/iam-2010-05-08/ListUsers)consulta AWS SDK for JavaScriptAPI Reference.

#### Kotlin

# SDK per Kotlin

# **a** Note

C'è altro su GitHub. Trova l'esempio completo e scopri di più sulla configurazione e l'esecuzione nel [Repository di esempi di codice AWS.](https://github.com/awsdocs/aws-doc-sdk-examples/tree/main/kotlin/services/iam#code-examples)

```
suspend fun listAllUsers() { 
     IamClient { region = "AWS_GLOBAL" }.use { iamClient -> 
        val response = iamClient.listUsers(ListUsersRequest { })
         response.users?.forEach { user -> 
             println("Retrieved user ${user.userName}") 
             val permissionsBoundary = user.permissionsBoundary 
             if (permissionsBoundary != null) 
                  println("Permissions boundary details 
  ${permissionsBoundary.permissionsBoundaryType}") 
         } 
     }
}
```
• Per i dettagli sull'API, [ListUsers](https://github.com/awslabs/aws-sdk-kotlin#generating-api-documentation)consulta AWSSDK for Kotlin API reference.

# PHP

### SDK per PHP

# **a** Note

```
$uuid = uniqid();
$service = new IAMService();
```

```
 public function listUsers($pathPrefix = "", $marker = "", $maxItems = 0) 
 { 
     $listUsersArguments = []; 
     if ($pathPrefix) { 
         $listUsersArguments["PathPrefix"] = $pathPrefix; 
     } 
     if ($marker) { 
         $listUsersArguments["Marker"] = $marker; 
     } 
     if ($maxItems) { 
         $listUsersArguments["MaxItems"] = $maxItems; 
     } 
     return $this->iamClient->listUsers($listUsersArguments); 
 }
```
• Per i dettagli sull'API, [ListUsers](https://docs.aws.amazon.com/goto/SdkForPHPV3/iam-2010-05-08/ListUsers)consulta AWS SDK for PHPAPI Reference.

#### Python

SDK per Python (Boto3)

### **a** Note

```
def list_users(): 
    "" "
     Lists the users in the current account. 
     :return: The list of users. 
     """ 
     try: 
         users = list(iam.users.all()) 
         logger.info("Got %s users.", len(users)) 
     except ClientError: 
         logger.exception("Couldn't get users.") 
         raise 
     else:
```
#### return users

• Per i dettagli sull'API, consulta [ListUsersAWS](https://docs.aws.amazon.com/goto/boto3/iam-2010-05-08/ListUsers)SDK for Python (Boto3) API Reference.

#### Ruby

SDK per Ruby

#### **a** Note

C'è di più su. GitHub Trova l'esempio completo e scopri di più sulla configurazione e l'esecuzione nel [Repository di esempi di codice AWS.](https://github.com/awsdocs/aws-doc-sdk-examples/tree/main/ruby/example_code/iam#code-examples)

```
 # Lists all users in the AWS account 
 # 
 # @return [Array<Aws::IAM::Types::User>] An array of user objects 
 def list_users 
  users = [] @iam_client.list_users.each_page do |page| 
     page.users.each do |user| 
       users << user 
     end 
   end 
   users 
 rescue Aws::IAM::Errors::ServiceError => e 
   @logger.error("Error listing users: #{e.message}") 
   [] 
 end
```
• Per i dettagli sull'API, [ListUsers](https://docs.aws.amazon.com/goto/SdkForRubyV3/iam-2010-05-08/ListUsers)consulta AWS SDK for RubyAPI Reference.

#### Rust

### SDK per Rust

# **a** Note

C'è altro su GitHub. Trova l'esempio completo e scopri di più sulla configurazione e l'esecuzione nel [Repository di esempi di codice AWS.](https://github.com/awsdocs/aws-doc-sdk-examples/tree/main/rustv1/examples/iam#code-examples)

```
pub async fn list_users( 
     client: &iamClient, 
     path_prefix: Option<String>, 
     marker: Option<String>, 
     max_items: Option<i32>,
) -> Result<ListUsersOutput, SdkError<ListUsersError>> { 
     let response = client 
          .list_users() 
          .set_path_prefix(path_prefix) 
          .set_marker(marker) 
          .set_max_items(max_items) 
          .send() 
          .await?; 
     Ok(response)
}
```
• Per i dettagli sulle API, consulta la [ListUsersg](https://docs.rs/releases/search?query=aws-sdk)uida di riferimento all'API AWS SDK for Rust.

### Swift

### SDK per Swift

### **a** Note

Si tratta di una documentazione di pre-rilascio di un SDK nella versione di anteprima. ed è soggetta a modifiche.

# a Note

C'è di più su. GitHub Trova l'esempio completo e scopri di più sulla configurazione e l'esecuzione nel [Repository di esempi di codice AWS.](https://github.com/awsdocs/aws-doc-sdk-examples/tree/main/swift/example_code/iam#code-examples)

```
 public func listUsers() async throws -> [MyUserRecord] { 
        var userList: [MyUserRecord] = [] 
        var marker: String? = nil 
        var isTruncated: Bool 
        repeat { 
            let input = ListUsersInput(marker: marker) 
            let output = try await client.listUsers(input: input) 
            guard let users = output.users else { 
                 return userList 
 } 
            for user in users { 
                 if let id = user.userId, let name = user.userName { 
                     userList.append(MyUserRecord(id: id, name: name)) 
 } 
 } 
            marker = output.marker 
            isTruncated = output.isTruncated 
        } while isTruncated == true 
        return userList 
    }
```
• Per i dettagli sull'API, consulta la [ListUsersg](https://awslabs.github.io/aws-sdk-swift/reference/0.x)uida di riferimento all'API AWS SDK for Swift.

# Rimozione di un utente IAM da un gruppo utilizzando un SDK AWS

I seguenti esempi di codice mostrano come rimuovere un utente da un gruppo IAM.

Gli esempi di operazioni sono estratti di codice da programmi più grandi e devono essere eseguiti nel contesto. È possibile visualizzare questa operazione nel contesto nel seguente esempio di codice:

• [Creazione di un gruppo e aggiunta di un utente](#page-4424-0)

### .NET

# AWS SDK for .NET

# **a** Note

C'è altro su. GitHub Trova l'esempio completo e scopri di più sulla configurazione e l'esecuzione nel [Repository di esempi di codice AWS.](https://github.com/awsdocs/aws-doc-sdk-examples/tree/main/dotnetv3/IAM#code-examples)

```
 /// <summary> 
    /// Remove a user from an IAM group. 
    /// </summary> 
    /// <param name="userName">The username of the user to remove.</param> 
    /// <param name="groupName">The name of the IAM group to remove the user 
from.</param>
    /// <returns>A Boolean value indicating the success of the action.</returns> 
   public async Task<bool> RemoveUserFromGroupAsync(string userName, string
 groupName) 
    { 
        // Remove the user from the group. 
        var removeUserRequest = new RemoveUserFromGroupRequest() 
        { 
            UserName = userName, 
            GroupName = groupName, 
        }; 
        var response = await 
 _IAMService.RemoveUserFromGroupAsync(removeUserRequest); 
        return response.HttpStatusCode == HttpStatusCode.OK; 
    }
```
• Per i dettagli sull'API, [RemoveUserFromGroupc](https://docs.aws.amazon.com/goto/DotNetSDKV3/iam-2010-05-08/RemoveUserFromGroup)onsulta AWS SDK for .NETAPI Reference.

# CLI

# AWS CLI

Come rimuovere un utente da un gruppo IAM

Il comando remove-user-from-group seguente rimuove l'utente denominato Bob dal gruppo IAM denominato Admins.

```
aws iam remove-user-from-group \ 
     --user-name Bob \ 
     --group-name Admins
```
Questo comando non produce alcun output.

Per ulteriori informazioni, consulta [Aggiunta e rimozione di utenti in un gruppo di utenti IAM](https://docs.aws.amazon.com/IAM/latest/UserGuide/id_groups_manage_add-remove-users.html) nella Guida per l'utente IAM AWS.

• Per i dettagli sull'API, consulta [RemoveUserFromGroupAWS CLIC](https://awscli.amazonaws.com/v2/documentation/api/latest/reference/iam/remove-user-from-group.html)ommand Reference.

# Aggiornamento di un certificato del server IAM utilizzando un SDK AWS

L'esempio di codice seguente mostra come aggiornare un certificato del server IAM.

 $C++$ 

SDK per C++

```
a Note
```

```
bool AwsDoc::IAM::updateServerCertificate(const Aws::String 
&currentCertificateName,
                                             const Aws::String &newCertificateName, 
                                             const Aws::Client::ClientConfiguration 
 &clientConfig) { 
     Aws::IAM::IAMClient iam(clientConfig); 
     Aws::IAM::Model::UpdateServerCertificateRequest request; 
     request.SetServerCertificateName(currentCertificateName); 
     request.SetNewServerCertificateName(newCertificateName); 
     auto outcome = iam.UpdateServerCertificate(request); 
     bool result = true; 
     if (outcome.IsSuccess()) {
```

```
 std::cout << "Server certificate " << currentCertificateName 
                    << " successfully renamed as " << newCertificateName 
                    << std::endl; 
     } 
     else { 
         if (outcome.GetError().GetErrorType() != 
  Aws::IAM::IAMErrors::NO_SUCH_ENTITY) { 
              std::cerr << "Error changing name of server certificate " << 
                        currentCertificateName << " to " << newCertificateName << 
 ":" <<
                        outcome.GetError().GetMessage() << std::endl; 
              result = false; 
         } 
         else { 
              std::cout << "Certificate '" << currentCertificateName 
                        << "' not found." << std::endl; 
         } 
     } 
     return result;
}
```
• Per i dettagli sull'API, [UpdateServerCertificate](https://docs.aws.amazon.com/goto/SdkForCpp/iam-2010-05-08/UpdateServerCertificate)consulta AWS SDK for C++API Reference.

### CLI

#### AWS CLI

Come modificare il percorso o il nome di un certificato server nel tuo account AWS

Il comando update-server-certificate seguente modifica il nome del certificato da myServerCertificate a myUpdatedServerCertificate. Cambia anche il percorso in /cloudfront/ modo che sia possibile accedervi dal CloudFront servizio Amazon. Questo comando non produce alcun output. Puoi visualizzare i risultati dell'aggiornamento eseguendo il comando list-server-certificates.

```
aws-iam update-server-certificate \ 
     --server-certificate-name myServerCertificate \ 
     --new-server-certificate-name myUpdatedServerCertificate \ 
     --new-path /cloudfront/
```
Questo comando non produce alcun output.

Per ulteriori informazioni, consulta [Gestione dei certificati server in IAM](https://docs.aws.amazon.com/IAM/latest/UserGuide/id_credentials_server-certs.html) nella Guida per l'utente IAM AWS.

• Per i dettagli sull'API, consulta [UpdateServerCertificateAWS CLI](https://awscli.amazonaws.com/v2/documentation/api/latest/reference/iam/update-server-certificate.html)Command Reference.

#### **JavaScript**

SDK per JavaScript (v3)

**a** Note

C'è altro da fare. GitHub Trova l'esempio completo e scopri di più sulla configurazione e l'esecuzione nel [Repository di esempi di codice AWS.](https://github.com/awsdocs/aws-doc-sdk-examples/tree/main/javascriptv3/example_code/iam#code-examples)

Aggiorna un certificato del server.

```
import { UpdateServerCertificateCommand, IAMClient } from "@aws-sdk/client-iam";
const client = new IAMClient(\{\});
/** 
 * 
  * @param {string} currentName 
  * @param {string} newName 
  */
export const updateServerCertificate = (currentName, newName) => { 
   const command = new UpdateServerCertificateCommand({ 
     ServerCertificateName: currentName, 
     NewServerCertificateName: newName, 
   }); 
   return client.send(command);
};
```
- Per ulteriori informazioni, consulta la [Guida per sviluppatori di AWS SDK for JavaScript](https://docs.aws.amazon.com/sdk-for-javascript/v3/developer-guide/iam-examples-server-certificates.html#iam-examples-server-certificates-updating).
- Per i dettagli sull'API, [UpdateServerCertificate](https://docs.aws.amazon.com/AWSJavaScriptSDK/v3/latest/client/iam/command/UpdateServerCertificateCommand)consulta AWS SDK for JavaScriptAPI Reference.

#### SDK per JavaScript (v2)

# **a** Note

```
// Load the AWS SDK for Node.js
var AWS = require("aws-sdk");
// Set the region
AWS.config.update({ region: "REGION" });
// Create the IAM service object
var iam = new AWS.IAM({ apiVersion: "2010-05-08" });
var params = { 
   ServerCertificateName: "CERTIFICATE_NAME", 
   NewServerCertificateName: "NEW_CERTIFICATE_NAME",
};
iam.updateServerCertificate(params, function (err, data) { 
   if (err) { 
     console.log("Error", err); 
   } else { 
     console.log("Success", data); 
   }
});
```
- Per ulteriori informazioni, consulta la [Guida per sviluppatori di AWS SDK for JavaScript](https://docs.aws.amazon.com/sdk-for-javascript/v2/developer-guide/iam-examples-server-certificates.html#iam-examples-server-certificates-updating).
- Per i dettagli sull'API, [UpdateServerCertificate](https://docs.aws.amazon.com/goto/AWSJavaScriptSDK/iam-2010-05-08/UpdateServerCertificate)consulta AWS SDK for JavaScriptAPI Reference.

#### Ruby

SDK per Ruby

# **a** Note

C'è altro su GitHub. Trova l'esempio completo e scopri di più sulla configurazione e l'esecuzione nel [Repository di esempi di codice AWS.](https://github.com/awsdocs/aws-doc-sdk-examples/tree/main/ruby/example_code/iam#code-examples)

Elenca, aggiorna ed elimina i certificati del server.

```
class ServerCertificateManager 
  def initialize(iam_client, logger: Logger.new($stdout)) 
    @iam_client = iam_client 
    @logger = logger 
    @logger.progname = "ServerCertificateManager" 
   end 
  # Creates a new server certificate. 
  # @param name [String] the name of the server certificate 
  # @param certificate_body [String] the contents of the certificate 
   # @param private_key [String] the private key contents 
  # @return [Boolean] returns true if the certificate was successfully created 
  def create_server_certificate(name, certificate_body, private_key) 
    @iam_client.upload_server_certificate({ 
                                              server_certificate_name: name, 
                                              certificate_body: certificate_body, 
                                              private_key: private_key, 
 }) 
    true 
  rescue Aws::IAM::Errors::ServiceError => e 
     puts "Failed to create server certificate: #{e.message}" 
    false 
  end 
   # Lists available server certificate names. 
  def list_server_certificate_names 
    response = @iam_client.list_server_certificates 
    if response.server_certificate_metadata_list.empty? 
       @logger.info("No server certificates found.") 
       return
```

```
 end 
     response.server_certificate_metadata_list.each do |certificate_metadata| 
       @logger.info("Certificate Name: 
  #{certificate_metadata.server_certificate_name}") 
     end 
   rescue Aws::IAM::Errors::ServiceError => e 
     @logger.error("Error listing server certificates: #{e.message}") 
   end 
   # Updates the name of a server certificate. 
   def update_server_certificate_name(current_name, new_name) 
     @iam_client.update_server_certificate( 
       server_certificate_name: current_name, 
       new_server_certificate_name: new_name 
    \lambda @logger.info("Server certificate name updated from '#{current_name}' to 
  '#{new_name}'.") 
     true 
   rescue Aws::IAM::Errors::ServiceError => e 
     @logger.error("Error updating server certificate name: #{e.message}") 
     false 
   end 
   # Deletes a server certificate. 
   def delete_server_certificate(name) 
     @iam_client.delete_server_certificate(server_certificate_name: name) 
     @logger.info("Server certificate '#{name}' deleted.") 
     true 
   rescue Aws::IAM::Errors::ServiceError => e 
     @logger.error("Error deleting server certificate: #{e.message}") 
     false 
   end
end
```
• Per i dettagli sull'API, consulta la [UpdateServerCertificates](https://docs.aws.amazon.com/goto/SdkForRubyV3/iam-2010-05-08/UpdateServerCertificate)ezione AWS SDK for RubyAPI Reference.

Aggiornamento di un utente IAM utilizzando un SDK AWS

Gli esempi di codice seguenti mostrano come aggiornare un utente IAM.

# **A** Warning

Per evitare rischi per la sicurezza, non utilizzare gli utenti IAM per l'autenticazione quando sviluppi software creato ad hoc o lavori con dati reali. Utilizza invece la federazione con un provider di identità come [AWS IAM Identity Center](https://docs.aws.amazon.com/singlesignon/latest/userguide/what-is.html).

Gli esempi di operazioni sono estratti di codice da programmi più grandi e devono essere eseguiti nel contesto. Puoi vedere questa azione nel contesto nel seguente esempio di codice:

• [Creazione di utenti di sola lettura e di lettura e scrittura](#page-4576-0)

### $C++$

SDK per C++

#### **a** Note

```
bool AwsDoc::IAM::updateUser(const Aws::String &currentUserName,
                               const Aws::String &newUserName, 
                               const Aws::Client::ClientConfiguration 
 &clientConfig) { 
     Aws::IAM::IAMClient iam(clientConfig); 
    Aws::IAM::Model::UpdateUserRequest request;
     request.SetUserName(currentUserName); 
     request.SetNewUserName(newUserName); 
     auto outcome = iam.UpdateUser(request); 
     if (outcome.IsSuccess()) { 
         std::cout << "IAM user " << currentUserName << 
                    " successfully updated with new user name " << newUserName << 
                    std::endl; 
     } 
     else {
```
```
 std::cerr << "Error updating user name for IAM user " << currentUserName 
 << ":" << outcome.GetError().GetMessage() << std::endl; 
     } 
     return outcome.IsSuccess();
}
```
• Per i dettagli sull'API, [UpdateUser](https://docs.aws.amazon.com/goto/SdkForCpp/iam-2010-05-08/UpdateUser)consulta AWS SDK for C++API Reference.

## CLI

## AWS CLI

Come modificare il nome di un utente IAM

Il comando update-user seguente modifica il nome di un utente IAM da Bob a Robert.

```
aws iam update-user \ 
     --user-name Bob \ 
     --new-user-name Robert
```
Questo comando non produce alcun output.

Per ulteriori informazioni, consulta [Ridenominazione di un gruppo di utenti IAM](https://docs.aws.amazon.com/IAM/latest/UserGuide/id_groups_manage_rename.html) nella Guida per l'utente IAM AWS.

• Per i dettagli sull'API, consulta [UpdateUserAWS CLI](https://awscli.amazonaws.com/v2/documentation/api/latest/reference/iam/update-user.html)Command Reference.

## Java

SDK per Java 2.x

## **a** Note

C'è altro su GitHub. Trova l'esempio completo e scopri di più sulla configurazione e l'esecuzione nel [Repository di esempi di codice AWS.](https://github.com/awsdocs/aws-doc-sdk-examples/tree/main/javav2/example_code/iam#readme)

import software.amazon.awssdk.regions.Region;

```
import software.amazon.awssdk.services.iam.IamClient;
import software.amazon.awssdk.services.iam.model.IamException;
import software.amazon.awssdk.services.iam.model.UpdateUserRequest;
/** 
  * Before running this Java V2 code example, set up your development 
  * environment, including your credentials. 
 * 
  * For more information, see the following documentation topic: 
 * 
  * https://docs.aws.amazon.com/sdk-for-java/latest/developer-guide/get-
started.html 
  */
public class UpdateUser { 
     public static void main(String[] args) { 
         final String usage = """ 
                  Usage: 
                     <curName> <newName>\s
                  Where: 
                      curName - The current user name.\s 
                      newName - An updated user name.\s 
                 """;
        if (args.length != 2) {
             System.out.println(usage); 
             System.exit(1); 
         } 
         String curName = args[0]; 
         String newName = args[1]; 
         Region region = Region.AWS_GLOBAL; 
         IamClient iam = IamClient.builder() 
                  .region(region) 
                  .build(); 
         updateIAMUser(iam, curName, newName); 
         System.out.println("Done"); 
         iam.close(); 
     } 
     public static void updateIAMUser(IamClient iam, String curName, String 
  newName) {
```

```
 try { 
              UpdateUserRequest request = UpdateUserRequest.builder() 
                       .userName(curName) 
                       .newUserName(newName) 
                      .build();
              iam.updateUser(request); 
              System.out.printf("Successfully updated user to username %s", 
  newName); 
         } catch (IamException e) { 
              System.err.println(e.awsErrorDetails().errorMessage()); 
              System.exit(1); 
         } 
     }
}
```
• Per i dettagli sull'API, [UpdateUser](https://docs.aws.amazon.com/goto/SdkForJavaV2/iam-2010-05-08/UpdateUser)consulta AWS SDK for Java 2.xAPI Reference.

## JavaScript

```
SDK per JavaScript (v3)
```
#### **a** Note

C'è altro da fare. GitHub Trova l'esempio completo e scopri di più sulla configurazione e l'esecuzione nel [Repository di esempi di codice AWS.](https://github.com/awsdocs/aws-doc-sdk-examples/tree/main/javascriptv3/example_code/iam#code-examples)

#### Aggiorna l'utente.

```
import { UpdateUserCommand, IAMClient } from "@aws-sdk/client-iam";
const client = new IAMClient({});
/** 
 * 
  * @param {string} currentUserName 
  * @param {string} newUserName 
  */
export const updateUser = (currentUserName, newUserName) => {
```

```
 const command = new UpdateUserCommand({ 
     UserName: currentUserName, 
     NewUserName: newUserName, 
   }); 
  return client.send(command);
};
```
- Per ulteriori informazioni, consulta la [Guida per sviluppatori di AWS SDK for JavaScript](https://docs.aws.amazon.com/sdk-for-javascript/v3/developer-guide/iam-examples-managing-users.html#iam-examples-managing-users-updating-users).
- Per i dettagli sull'API, [UpdateUser](https://docs.aws.amazon.com/AWSJavaScriptSDK/v3/latest/client/iam/command/UpdateUserCommand)consulta AWS SDK for JavaScriptAPI Reference.

SDK per JavaScript (v2)

## **a** Note

C'è altro da fare. GitHub Trova l'esempio completo e scopri di più sulla configurazione e l'esecuzione nel [Repository di esempi di codice AWS.](https://github.com/awsdocs/aws-doc-sdk-examples/tree/main/javascript/example_code/iam#code-examples)

```
// Load the AWS SDK for Node.js
var AWS = require("aws-sdk");
// Set the region
AWS.config.update({ region: "REGION" });
// Create the IAM service object
var iam = new AWS.IAM({ apiVersion: "2010-05-08" });
var params = \{ UserName: process.argv[2], 
   NewUserName: process.argv[3],
};
iam.updateUser(params, function (err, data) { 
   if (err) { 
     console.log("Error", err); 
   } else { 
     console.log("Success", data); 
   }
});
```
- Per ulteriori informazioni, consulta la [Guida per sviluppatori di AWS SDK for JavaScript](https://docs.aws.amazon.com/sdk-for-javascript/v2/developer-guide/iam-examples-managing-users.html#iam-examples-managing-users-updating-users).
- Per i dettagli sull'API, [UpdateUser](https://docs.aws.amazon.com/goto/AWSJavaScriptSDK/iam-2010-05-08/UpdateUser)consulta AWS SDK for JavaScriptAPI Reference.

## Kotlin

SDK per Kotlin

## **a** Note

C'è altro su GitHub. Trova l'esempio completo e scopri di più sulla configurazione e l'esecuzione nel [Repository di esempi di codice AWS.](https://github.com/awsdocs/aws-doc-sdk-examples/tree/main/kotlin/services/iam#code-examples)

```
suspend fun updateIAMUser(curName: String?, newName: String?) { 
     val request = UpdateUserRequest { 
         userName = curName 
         newUserName = newName 
     } 
     IamClient { region = "AWS_GLOBAL" }.use { iamClient -> 
         iamClient.updateUser(request) 
         println("Successfully updated user to $newName") 
     }
}
```
• Per i dettagli sull'API, [UpdateUser](https://github.com/awslabs/aws-sdk-kotlin#generating-api-documentation)consulta AWSSDK for Kotlin API reference.

## Python

SDK per Python (Boto3)

## **a** Note

C'è altro su. GitHub Trova l'esempio completo e scopri di più sulla configurazione e l'esecuzione nel [Repository di esempi di codice AWS.](https://github.com/awsdocs/aws-doc-sdk-examples/tree/main/python/example_code/iam#code-examples)

```
def update_user(user_name, new_user_name): 
    "" "
     Updates a user's name. 
     :param user_name: The current name of the user to update. 
     :param new_user_name: The new name to assign to the user. 
     :return: The updated user. 
     """ 
     try: 
         user = iam.User(user_name) 
         user.update(NewUserName=new_user_name) 
         logger.info("Renamed %s to %s.", user_name, new_user_name) 
     except ClientError: 
         logger.exception("Couldn't update name for user %s.", user_name) 
         raise 
     return user
```
• Per i dettagli sull'API, consulta [UpdateUserAWSS](https://docs.aws.amazon.com/goto/boto3/iam-2010-05-08/UpdateUser)DK for Python (Boto3) API Reference.

#### Ruby

SDK per Ruby

#### **a** Note

C'è di più su. GitHub Trova l'esempio completo e scopri di più sulla configurazione e l'esecuzione nel [Repository di esempi di codice AWS.](https://github.com/awsdocs/aws-doc-sdk-examples/tree/main/ruby/example_code/iam#code-examples)

```
 # Updates an IAM user's name 
 # 
 # @param current_name [String] The current name of the user 
 # @param new_name [String] The new name of the user 
 def update_user_name(current_name, new_name) 
   @iam_client.update_user(user_name: current_name, new_user_name: new_name) 
   true 
 rescue StandardError => e
```

```
 @logger.error("Error updating user name from '#{current_name}' to 
 '#{new_name}': #{e.message}") 
   false 
 end
```
• Per i dettagli sull'API, [UpdateUser](https://docs.aws.amazon.com/goto/SdkForRubyV3/iam-2010-05-08/UpdateUser)consulta AWS SDK for RubyAPI Reference.

# Aggiornamento di una chiave di accesso IAM utilizzando un SDK AWS

Gli esempi di codice seguenti mostrano come aggiornare una chiave di accesso IAM.

# **A** Warning

Per evitare rischi per la sicurezza, non utilizzare gli utenti IAM per l'autenticazione quando sviluppi software creato ad hoc o lavori con dati reali. Utilizza invece la federazione con un provider di identità come [AWS IAM Identity Center](https://docs.aws.amazon.com/singlesignon/latest/userguide/what-is.html).

Gli esempi di operazioni sono estratti di codice da programmi più grandi e devono essere eseguiti nel contesto. Puoi vedere questa azione nel contesto nel seguente esempio di codice:

• [Gestione delle chiavi di accesso](#page-4586-0)

## $C++$

SDK per C++

## **a** Note

C'è altro su GitHub. Trova l'esempio completo e scopri di più sulla configurazione e l'esecuzione nel [Repository di esempi di codice AWS.](https://github.com/awsdocs/aws-doc-sdk-examples/tree/main/cpp/example_code/iam#code-examples)

```
bool AwsDoc::IAM::updateAccessKey(const Aws::String &userName, 
                                    const Aws::String &accessKeyID, 
                                   Aws::IAM::Model::StatusType status,
                                    const Aws::Client::ClientConfiguration 
 &clientConfig) {
```
Azioni 4243

```
 Aws::IAM::IAMClient iam(clientConfig); 
    Aws::IAM::Model::UpdateAccessKeyRequest request;
     request.SetUserName(userName); 
     request.SetAccessKeyId(accessKeyID); 
     request.SetStatus(status); 
    auto outcome = iam.UpdateAccessKey(request);
     if (outcome.IsSuccess()) { 
         std::cout << "Successfully updated status of access key " 
                    << accessKeyID << " for user " << userName << std::endl; 
     } 
     else { 
         std::cerr << "Error updated status of access key " << accessKeyID << 
                    " for user " << userName << ": " << 
                    outcome.GetError().GetMessage() << std::endl; 
     } 
     return outcome.IsSuccess();
}
```
• Per i dettagli sull'API, [UpdateAccessKey](https://docs.aws.amazon.com/goto/SdkForCpp/iam-2010-05-08/UpdateAccessKey)consulta AWS SDK for C++API Reference.

## CLI

AWS CLI

Come attivare o disattivare una chiave di accesso per un utente IAM

Il comando update-access-key seguente disattiva la chiave di accesso specificata (ID chiave di accesso e chiave di accesso segreta) per l'utente IAM denominato Bob.

```
aws iam update-access-key \ 
     --access-key-id AKIAIOSFODNN7EXAMPLE \ 
     --status Inactive \ 
     --user-name Bob
```
Questo comando non produce alcun output.

Se viene disattivata, la chiave non può essere utilizzata per l'accesso programmatico ad AWS. La chiave, tuttavia, rimane disponibile e può essere riattivata.

Per ulteriori informazioni, consulta [Gestione delle chiavi di accesso per gli utenti IAM](https://docs.aws.amazon.com/IAM/latest/UserGuide/id_credentials_access-keys.html) nella Guida per l'utente di IAM AWS.

• Per i dettagli sull'API, consulta [UpdateAccessKeyAWS CLI](https://awscli.amazonaws.com/v2/documentation/api/latest/reference/iam/update-access-key.html)Command Reference.

#### Java

SDK per Java 2.x

#### **a** Note

C'è altro su GitHub. Trova l'esempio completo e scopri di più sulla configurazione e l'esecuzione nel [Repository di esempi di codice AWS.](https://github.com/awsdocs/aws-doc-sdk-examples/tree/main/javav2/example_code/iam#readme)

```
import software.amazon.awssdk.services.iam.model.IamException;
import software.amazon.awssdk.services.iam.model.StatusType;
import software.amazon.awssdk.services.iam.model.UpdateAccessKeyRequest;
import software.amazon.awssdk.regions.Region;
import software.amazon.awssdk.services.iam.IamClient;
/** 
  * Before running this Java V2 code example, set up your development 
  * environment, including your credentials. 
  * 
  * For more information, see the following documentation topic: 
 * 
  * https://docs.aws.amazon.com/sdk-for-java/latest/developer-guide/get-
started.html 
  */
public class UpdateAccessKey { 
     private static StatusType statusType; 
     public static void main(String[] args) { 
         final String usage = """ 
                 Usage: 
                     <username> <accessId> <status>\s
                 Where:
```

```
 username - The name of the user whose key you want to update.
\mathcal{S} accessId - The access key ID of the secret access key you 
  want to update.\s 
                      status - The status you want to assign to the secret access 
  key.\s 
                  """; 
        if (args.length != 3) {
             System.out.println(usage); 
             System.exit(1); 
         } 
        String username = args[0];
         String accessId = args[1]; 
         String status = args[2]; 
         Region region = Region.AWS_GLOBAL; 
         IamClient iam = IamClient.builder() 
                  .region(region) 
                  .build(); 
         updateKey(iam, username, accessId, status); 
         System.out.println("Done"); 
         iam.close(); 
     } 
     public static void updateKey(IamClient iam, String username, String accessId, 
  String status) { 
         try { 
             if (status.toLowerCase().equalsIgnoreCase("active")) { 
                  statusType = StatusType.ACTIVE; 
             } else if (status.toLowerCase().equalsIgnoreCase("inactive")) { 
                  statusType = StatusType.INACTIVE; 
             } else { 
                  statusType = StatusType.UNKNOWN_TO_SDK_VERSION; 
 } 
             UpdateAccessKeyRequest request = UpdateAccessKeyRequest.builder() 
                      .accessKeyId(accessId) 
                      .userName(username) 
                      .status(statusType) 
                     .build();
             iam.updateAccessKey(request);
```

```
 System.out.printf("Successfully updated the status of access key %s 
  to" + 
                      "status %s for user %s", accessId, status, username); 
         } catch (IamException e) { 
              System.err.println(e.awsErrorDetails().errorMessage()); 
              System.exit(1); 
         } 
     }
}
```
• Per i dettagli sull'API, [UpdateAccessKey](https://docs.aws.amazon.com/goto/SdkForJavaV2/iam-2010-05-08/UpdateAccessKey)consulta AWS SDK for Java 2.xAPI Reference.

## **JavaScript**

SDK per JavaScript (v3)

## **G** Note

C'è altro da fare. GitHub Trova l'esempio completo e scopri di più sulla configurazione e l'esecuzione nel [Repository di esempi di codice AWS.](https://github.com/awsdocs/aws-doc-sdk-examples/tree/main/javascriptv3/example_code/iam#code-examples)

Aggiorna la chiave di accesso.

```
import { 
   UpdateAccessKeyCommand, 
   IAMClient, 
   StatusType,
} from "@aws-sdk/client-iam";
const client = new IAMClient(\{\});
/** 
 * 
  * @param {string} userName 
  * @param {string} accessKeyId 
  */
export const updateAccessKey = (userName, accessKeyId) => { 
   const command = new UpdateAccessKeyCommand({ 
     AccessKeyId: accessKeyId,
```

```
 Status: StatusType.Inactive, 
     UserName: userName, 
   }); 
   return client.send(command);
};
```
- Per ulteriori informazioni, consulta la [Guida per sviluppatori di AWS SDK for JavaScript](https://docs.aws.amazon.com/sdk-for-javascript/v3/developer-guide/iam-examples-managing-access-keys.html#iam-examples-managing-access-keys-updating).
- Per i dettagli sull'API, [UpdateAccessKey](https://docs.aws.amazon.com/AWSJavaScriptSDK/v3/latest/client/iam/command/UpdateAccessKeyCommand)consulta AWS SDK for JavaScriptAPI Reference.

SDK per JavaScript (v2)

**a** Note

C'è altro da fare. GitHub Trova l'esempio completo e scopri di più sulla configurazione e l'esecuzione nel [Repository di esempi di codice AWS.](https://github.com/awsdocs/aws-doc-sdk-examples/tree/main/javascript/example_code/iam#code-examples)

```
// Load the AWS SDK for Node.js
var AWS = require("aws-sdk");
// Set the region
AWS.config.update({ region: "REGION" });
// Create the IAM service object
var iam = new AWS.IAM({ apiVersion: "2010-05-08" });
var params = { 
   AccessKeyId: "ACCESS_KEY_ID", 
   Status: "Active", 
   UserName: "USER_NAME",
};
iam.updateAccessKey(params, function (err, data) { 
   if (err) { 
     console.log("Error", err); 
   } else { 
     console.log("Success", data); 
   }
});
```
- Per ulteriori informazioni, consulta la [Guida per sviluppatori di AWS SDK for JavaScript](https://docs.aws.amazon.com/sdk-for-javascript/v2/developer-guide/iam-examples-managing-access-keys.html#iam-examples-managing-access-keys-updating).
- Per i dettagli sull'API, [UpdateAccessKey](https://docs.aws.amazon.com/goto/AWSJavaScriptSDK/iam-2010-05-08/UpdateAccessKey)consulta AWS SDK for JavaScriptAPI Reference.

#### Python

SDK per Python (Boto3)

## **a** Note

C'è altro su GitHub. Trova l'esempio completo e scopri di più sulla configurazione e l'esecuzione nel [Repository di esempi di codice AWS.](https://github.com/awsdocs/aws-doc-sdk-examples/tree/main/python/example_code/iam#code-examples)

```
def update_key(user_name, key_id, activate): 
    "" ""
     Updates the status of a key. 
     :param user_name: The user that owns the key. 
     :param key_id: The ID of the key to update. 
     :param activate: When True, the key is activated. Otherwise, the key is 
 deactivated. 
    "" ""
     try: 
         key = iam.User(user_name).AccessKey(key_id) 
         if activate: 
              key.activate() 
         else: 
              key.deactivate() 
         logger.info("%s key %s.", "Activated" if activate else "Deactivated", 
  key_id) 
     except ClientError: 
         logger.exception( 
              "Couldn't %s key %s.", "Activate" if activate else "Deactivate", 
  key_id 
\overline{\phantom{a}} raise
```
• Per i dettagli sull'API, consulta [UpdateAccessKeyAWSS](https://docs.aws.amazon.com/goto/boto3/iam-2010-05-08/UpdateAccessKey)DK for Python (Boto3) API Reference.

Come caricare un certificato del server IAM utilizzando un SDK di AWS

I seguenti esempi di codice mostrano come caricare un certificato del server AWS Identity and Access Management (IAM).

CLI

AWS CLI

Come caricare un certificato server sul tuo account AWS

Il upload-server-certificatecomando seguente carica un certificato del server sul tuo account. AWS In questo esempio, il certificato è nel file public\_key\_cert\_file.pem, la chiave privata associata è nel file my\_private\_key.pem e la catena di certificati fornita dall'autorità di certificazione (CA) è nel file my\_certificate\_chain\_file.pem. Al termine del caricamento, il file è disponibile sotto il nome. myServerCertificate I parametri che iniziano con file:// indicano al comando di leggere il contenuto del file e di utilizzarlo come valore del parametro in luogo del nome del file.

```
aws iam upload-server-certificate \ 
     --server-certificate-name myServerCertificate \ 
     --certificate-body file://public_key_cert_file.pem \ 
     --private-key file://my_private_key.pem \ 
     --certificate-chain file://my_certificate_chain_file.pem
```
Output:

```
{ 
     "ServerCertificateMetadata": { 
         "Path": "/", 
         "ServerCertificateName": "myServerCertificate", 
         "ServerCertificateId": "ASCAEXAMPLE123EXAMPLE", 
         "Arn": "arn:aws:iam::1234567989012:server-certificate/
myServerCertificate", 
         "UploadDate": "2019-04-22T21:13:44+00:00", 
         "Expiration": "2019-10-15T22:23:16+00:00" 
     }
```
# }

Per ulteriori informazioni, consulta Creazione, caricamento ed eliminazione di certificati server nella guida Utilizzo di IAM

• Per i dettagli sull'API, consulta [UploadServerCertificateAWS CLIC](https://awscli.amazonaws.com/v2/documentation/api/latest/reference/iam/upload-server-certificate.html)ommand Reference.

#### **JavaScript**

SDK per JavaScript (v3)

## **a** Note

C'è altro da fare. GitHub Trova l'esempio completo e scopri di più sulla configurazione e l'esecuzione nel [Repository di esempi di codice AWS.](https://github.com/awsdocs/aws-doc-sdk-examples/tree/main/javascriptv3/example_code/iam#code-examples)

```
import { UploadServerCertificateCommand, IAMClient } from "@aws-sdk/client-iam";
import { readFileSync } from "fs";
import { dirnameFromMetaUrl } from "@aws-sdk-examples/libs/utils/util-fs.js";
import * as path from "path";
const client = new IAMClient({});
const certMessage = `Generate a certificate and key with the following command, 
 or the equivalent for your system.
openssl req -x509 -newkey rsa:4096 -sha256 -days 3650 -nodes \
-keyout example.key -out example.crt -subj "/CN=example.com" \
-addext "subjectAltName=DNS:example.com,DNS:www.example.net,IP:10.0.0.1"
`;
const getCertAndKey = () => { 
  try { 
     const cert = readFileSync( 
       path.join(dirnameFromMetaUrl(import.meta.url), "./example.crt") 
     ); 
     const key = readFileSync( 
       path.join(dirnameFromMetaUrl(import.meta.url), "./example.key") 
     ); 
     return { cert, key }; 
   } catch (err) {
```

```
 if (err.code === "ENOENT") { 
       throw new Error( 
          `Certificate and/or private key not found. ${certMessage}` 
       ); 
     } 
     throw err; 
   }
};
/** 
 * 
  * @param {string} certificateName 
  */
export const uploadServerCertificate = (certificateName) => { 
  const { cert, key } = getCertAndKey(); const command = new UploadServerCertificateCommand({ 
     ServerCertificateName: certificateName, 
     CertificateBody: cert.toString(), 
     PrivateKey: key.toString(), 
   }); 
   return client.send(command);
};
```
• Per i dettagli sull'API, [UploadServerCertificatec](https://docs.aws.amazon.com/AWSJavaScriptSDK/v3/latest/client/iam/command/UploadServerCertificateCommand)onsulta AWS SDK for JavaScriptAPI Reference.

# Scenari per IAM utilizzando gli SDK AWS

I seguenti esempi di codice mostrano come utilizzare AWS Identity and Access Management (IAM) con AWS gli SDK. Ogni esempio mostra come eseguire un'attività specifica richiamando più funzioni all'interno dello stesso servizio.

Gli scenari si basano su un livello intermedio di esperienza per aiutarti a comprendere le azioni di servizio nel contesto.

## Esempi

- [Creazione e gestione di un servizio resiliente utilizzando un SDK AWS](#page-4264-0)
- [Creazione di un gruppo IAM e aggiunta di un utente al gruppo utilizzando un SDK AWS](#page-4424-0)
- [Creazione di un utente IAM e assunzione di un ruolo con AWS STS utilizzando un SDK AWS](#page-4449-0)
- [Creazione di utenti IAM di sola lettura e di lettura e scrittura utilizzando un SDK AWS](#page-4576-0)
- [Gestione delle chiavi di accesso IAM utilizzando un SDK AWS](#page-4586-0)
- [Gestione delle policy IAM utilizzando un SDK AWS](#page-4591-0)
- [Gestione dei ruoli IAM utilizzando un SDK AWS](#page-4598-0)
- [Gestione dell'account IAM utilizzando un SDK AWS](#page-4601-0)
- [Rollback della versione di una policy IAM tramite un SDK AWS](#page-4608-0)
- [Lavora con l'API IAM Policy Builder utilizzando un AWS SDK](#page-4610-0)

# <span id="page-4264-0"></span>Creazione e gestione di un servizio resiliente utilizzando un SDK AWS

I seguenti esempi di codice mostrano come creare un servizio web con bilanciamento del carico che restituisca consigli su libri, film e canzoni. L'esempio mostra come il servizio risponde ai guasti e spiega come ristrutturarlo per una maggiore resilienza in caso di guasti.

- Utilizza un gruppo con dimensionamento automatico Amazon EC2 per creare istanze Amazon Elastic Compute Cloud (Amazon EC2) basate su un modello di avvio e per mantenere il numero di istanze entro un intervallo specificato.
- Gestisci e distribuisci le richieste HTTP con Elastic Load Balancing.
- Monitora lo stato delle istanze in un gruppo con dimensionamento automatico e inoltra le richieste soltanto alle istanze integre.
- Esegui un server Web Python su ogni istanza EC2 per gestire le richieste HTTP. Il server Web risponde con consigli e controlli dell'integrità.
- Simula un servizio di raccomandazione con una tabella Amazon DynamoDB.
- Controlla la risposta del server Web alle richieste e ai controlli di integrità mediante l'aggiornamento dei parametri AWS Systems Manager.

### .NET

## AWS SDK for .NET

## **a** Note

C'è altro da fare. GitHub Trova l'esempio completo e scopri di più sulla configurazione e l'esecuzione nel [Repository di esempi di codice AWS.](https://github.com/awsdocs/aws-doc-sdk-examples/tree/main/dotnetv3/cross-service/ResilientService#code-examples)

Esegui lo scenario interattivo al prompt dei comandi.

```
 static async Task Main(string[] args) 
     { 
         _configuration = new ConfigurationBuilder() 
             .SetBasePath(Directory.GetCurrentDirectory()) 
             .AddJsonFile("settings.json") // Load settings from .json file. 
             .AddJsonFile("settings.local.json", 
                 true) // Optionally, load local settings. 
             .Build(); 
         // Set up dependency injection for the AWS services. 
         using var host = Host.CreateDefaultBuilder(args) 
             .ConfigureLogging(logging => 
                 logging.AddFilter("System", LogLevel.Debug) 
                      .AddFilter<DebugLoggerProvider>("Microsoft", 
 LogLevel.Information) 
                      .AddFilter<ConsoleLoggerProvider>("Microsoft", 
 LogLevel.Trace)) 
             .ConfigureServices((_, services) => 
                 services.AddAWSService<IAmazonIdentityManagementService>() 
                      .AddAWSService<IAmazonDynamoDB>() 
                      .AddAWSService<IAmazonElasticLoadBalancingV2>() 
                      .AddAWSService<IAmazonSimpleSystemsManagement>() 
                      .AddAWSService<IAmazonAutoScaling>() 
                      .AddAWSService<IAmazonEC2>() 
                      .AddTransient<AutoScalerWrapper>() 
                      .AddTransient<ElasticLoadBalancerWrapper>() 
                      .AddTransient<SmParameterWrapper>() 
                      .AddTransient<Recommendations>() 
                      .AddSingleton<IConfiguration>(_configuration) 
)
```

```
 .Build(); 
        ServicesSetup(host); 
        ResourcesSetup(); 
        try 
        { 
             Console.WriteLine(new string('-', 80)); 
             Console.WriteLine("Welcome to the Resilient Architecture Example 
 Scenario."); 
            Console.WriteLine(new string('-', 80)); 
             await Deploy(true); 
             Console.WriteLine("Now let's begin the scenario."); 
             Console.WriteLine(new string('-', 80)); 
             await Demo(true); 
             Console.WriteLine(new string('-', 80)); 
             Console.WriteLine("Finally, let's clean up our resources."); 
             Console.WriteLine(new string('-', 80)); 
             await DestroyResources(true); 
             Console.WriteLine(new string('-', 80)); 
             Console.WriteLine("Resilient Architecture Example Scenario is 
 complete."); 
            Console.WriteLine(new string('-', 80)); 
        } 
        catch (Exception ex) 
        { 
             Console.WriteLine(new string('-', 80)); 
             Console.WriteLine($"There was a problem running the scenario: 
 {ex.Message}"); 
             await DestroyResources(true); 
             Console.WriteLine(new string('-', 80)); 
        } 
    } 
    /// <summary> 
    /// Setup any common resources, also used for integration testing. 
    /// </summary> 
    public static void ResourcesSetup() 
    { 
       -httpClient = new HttpClient();
```

```
 } 
    /// <summary> 
    /// Populate the services for use within the console application. 
    /// </summary> 
    /// <param name="host">The services host.</param> 
    private static void ServicesSetup(IHost host) 
   \sqrt{ } _elasticLoadBalancerWrapper = 
 host.Services.GetRequiredService<ElasticLoadBalancerWrapper>(); 
        _iamClient = 
 host.Services.GetRequiredService<IAmazonIdentityManagementService>(); 
        _recommendations = host.Services.GetRequiredService<Recommendations>(); 
        _autoScalerWrapper = 
 host.Services.GetRequiredService<AutoScalerWrapper>(); 
        _smParameterWrapper = 
 host.Services.GetRequiredService<SmParameterWrapper>(); 
    } 
    /// <summary> 
    /// Deploy necessary resources for the scenario. 
    /// </summary> 
    /// <param name="interactive">True to run as interactive.</param> 
   /// <returns>True if successful.</returns>
   public static async Task<bool> Deploy(bool interactive)
    { 
        var protocol = "HTTP"; 
       var port = 80;
        var sshPort = 22; 
        Console.WriteLine( 
             "\nFor this demo, we'll use the AWS SDK for .NET to create several 
 AWS resources\n" + 
             "to set up a load-balanced web service endpoint and explore some ways 
 to make it resilient\n" + 
             "against various kinds of failures.\n\n" + 
            "Some of the resources create by this demo are:\langle n'' \rangle;
        Console.WriteLine( 
             "\t* A DynamoDB table that the web service depends on to provide 
 book, movie, and song recommendations."); 
        Console.WriteLine( 
             "\t* An EC2 launch template that defines EC2 instances that each 
 contain a Python web server.");
```

```
 Console.WriteLine( 
            "\t* An EC2 Auto Scaling group that manages EC2 instances across 
 several Availability Zones."); 
        Console.WriteLine( 
            "\t* An Elastic Load Balancing (ELB) load balancer that targets the 
 Auto Scaling group to distribute requests."); 
        Console.WriteLine(new string('-', 80)); 
        Console.WriteLine("Press Enter when you're ready to start deploying 
 resources."); 
        if (interactive) 
            Console.ReadLine(); 
        // Create and populate the DynamoDB table. 
       var databaseTableName = _configuration["databaseName"];
        var recommendationsPath = Path.Join(_configuration["resourcePath"], 
            "recommendations_objects.json"); 
        Console.WriteLine($"Creating and populating a DynamoDB table named 
 {databaseTableName}."); 
        await _recommendations.CreateDatabaseWithName(databaseTableName); 
        await _recommendations.PopulateDatabase(databaseTableName, 
 recommendationsPath); 
        Console.WriteLine(new string('-', 80)); 
        // Create the EC2 Launch Template. 
        Console.WriteLine( 
            $"Creating an EC2 launch template that runs 
'server startup script.sh' when an instance starts.\n"
            + "\nThis script starts a Python web server defined in the 
 `server.py` script. The web server\n" 
            + "listens to HTTP requests on port 80 and responds to requests to 
 '/' and to '/healthcheck'.\n" 
            + "For demo purposes, this server is run as the root user. In 
 production, the best practice is to\n" 
            + "run a web server, such as Apache, with least-privileged 
 credentials."); 
        Console.WriteLine( 
            "\nThe template also defines an IAM policy that each instance uses to 
 assume a role that grants\n" 
            + "permissions to access the DynamoDB recommendation table and 
 Systems Manager parameters\n" 
            + "that control the flow of the demo."); 
        var startupScriptPath = Path.Join(_configuration["resourcePath"],
```

```
 "server_startup_script.sh"); 
        var instancePolicyPath = Path.Join(_configuration["resourcePath"], 
            "instance_policy.json"); 
        await _autoScalerWrapper.CreateTemplate(startupScriptPath, 
 instancePolicyPath); 
        Console.WriteLine(new string('-', 80)); 
        Console.WriteLine( 
            "Creating an EC2 Auto Scaling group that maintains three EC2 
 instances, each in a different\n" 
            + "Availability Zone.\n"); 
        var zones = await _autoScalerWrapper.DescribeAvailabilityZones(); 
        await _autoScalerWrapper.CreateGroupOfSize(3, 
autoScalerWrapper.GroupName, zones);
        Console.WriteLine(new string('-', 80)); 
        Console.WriteLine( 
            "At this point, you have EC2 instances created. Once each instance 
 starts, it listens for\n" 
            + "HTTP requests. You can see these instances in the console or 
 continue with the demo.\n"); 
        Console.WriteLine(new string('-', 80)); 
        Console.WriteLine("Press Enter when you're ready to continue."); 
        if (interactive) 
            Console.ReadLine(); 
        Console.WriteLine("Creating variables that control the flow of the 
 demo."); 
        await _smParameterWrapper.Reset(); 
        Console.WriteLine( 
            "\nCreating an Elastic Load Balancing target group and load balancer. 
 The target group\n" 
            + "defines how the load balancer connects to instances. The load 
 balancer provides a\n" 
            + "single endpoint where clients connect and dispatches requests to 
 instances in the group."); 
        var defaultVpc = await _autoScalerWrapper.GetDefaultVpc(); 
        var subnets = await 
 _autoScalerWrapper.GetAllVpcSubnetsForZones(defaultVpc.VpcId, zones); 
        var subnetIds = subnets.Select(s => s.SubnetId).ToList();
```

```
 var targetGroup = await 
 _elasticLoadBalancerWrapper.CreateTargetGroupOnVpc(_elasticLoadBalancerWrapper.TargetGroupName, 
  protocol, port, defaultVpc.VpcId); 
         await 
 _elasticLoadBalancerWrapper.CreateLoadBalancerAndListener(_elasticLoadBalancerWrapper.LoadBalancerName, 
  subnetIds, targetGroup); 
         await 
 _autoScalerWrapper.AttachLoadBalancerToGroup(_autoScalerWrapper.GroupName, 
 targetGroup.TargetGroupArn); 
         Console.WriteLine("\nVerifying access to the load balancer endpoint..."); 
         var endPoint = await 
_elasticLoadBalancerWrapper.GetEndpointForLoadBalancerByName(_elasticLoadBalancerWrapper
         var loadBalancerAccess = await 
 _elasticLoadBalancerWrapper.VerifyLoadBalancerEndpoint(endPoint); 
         if (!loadBalancerAccess) 
        \{ Console.WriteLine("\nCouldn't connect to the load balancer, verifying 
 that the port is open..."); 
             var ipString = await _httpClient.GetStringAsync("https://
checkip.amazonaws.com"); 
             ipString = ipString.Trim(); 
             var defaultSecurityGroup = await 
 _autoScalerWrapper.GetDefaultSecurityGroupForVpc(defaultVpc); 
             var portIsOpen = 
 _autoScalerWrapper.VerifyInboundPortForGroup(defaultSecurityGroup, port, 
 ipString); 
             var sshPortIsOpen = 
 _autoScalerWrapper.VerifyInboundPortForGroup(defaultSecurityGroup, sshPort, 
 ipString); 
             if (!portIsOpen) 
\{\hspace{.1cm} \} Console.WriteLine( 
                      "\nFor this example to work, the default security group for 
 your default VPC must\n" 
                      + "allows access from this computer. You can either add it 
  automatically from this\n" 
                      + "example or add it yourself using the AWS Management 
 Console.\n");
```

```
 if (!interactive || GetYesNoResponse( 
                         "Do you want to add a rule to the security group to allow 
 inbound traffic from your computer's IP address?")) 
\overline{a} await 
 _autoScalerWrapper.OpenInboundPort(defaultSecurityGroup.GroupId, port, 
 ipString); 
 } 
 } 
             if (!sshPortIsOpen) 
\{\hspace{.1cm} \} if (!interactive || GetYesNoResponse( 
                         "Do you want to add a rule to the security group to allow 
 inbound SSH traffic for debugging from your computer's IP address?")) 
\overline{a} await 
 _autoScalerWrapper.OpenInboundPort(defaultSecurityGroup.GroupId, sshPort, 
 ipString); 
 } 
 } 
             loadBalancerAccess = await 
 _elasticLoadBalancerWrapper.VerifyLoadBalancerEndpoint(endPoint); 
        } 
        if (loadBalancerAccess) 
       \mathcal{L} Console.WriteLine("Your load balancer is ready. You can access it by 
 browsing to:"); 
             Console.WriteLine($"\thttp://{endPoint}\n"); 
        } 
        else 
         { 
             Console.WriteLine( 
                 "\nCouldn't get a successful response from the load balancer 
 endpoint. Troubleshoot by\n" 
                 + "manually verifying that your VPC and security group are 
 configured correctly and that\n" 
                 + "you can successfully make a GET request to the load balancer 
 endpoint:\n"); 
             Console.WriteLine($"\thttp://{endPoint}\n"); 
 } 
        Console.WriteLine(new string('-', 80));
```

```
 Console.WriteLine("Press Enter when you're ready to continue with the 
 demo."); 
        if (interactive) 
            Console.ReadLine(); 
        return true; 
    } 
    /// <summary> 
    /// Demonstrate the steps of the scenario. 
    /// </summary> 
    /// <param name="interactive">True to run as an interactive scenario.</param> 
   /// <returns>Async task.</returns>
    public static async Task<bool> Demo(bool interactive) 
    { 
        var ssmOnlyPolicy = Path.Join(_configuration["resourcePath"], 
            "ssm_only_policy.json"); 
        Console.WriteLine(new string('-', 80)); 
        Console.WriteLine("Resetting parameters to starting values for demo."); 
        await _smParameterWrapper.Reset(); 
        Console.WriteLine("\nThis part of the demonstration shows how to toggle 
 different parts of the system\n" + 
                           "to create situations where the web service fails, and 
 shows how using a resilient\n" + 
                           "architecture can keep the web service running in spite 
 of these failures."); 
        Console.WriteLine(new string('-', 88)); 
        Console.WriteLine("At the start, the load balancer endpoint returns 
 recommendations and reports that all targets are healthy."); 
        if (interactive) 
            await DemoActionChoices(); 
        Console.WriteLine($"The web service running on the EC2 instances gets 
 recommendations by querying a DynamoDB table.\n" + 
                           $"The table name is contained in a Systems Manager 
 parameter named '{_smParameterWrapper.TableParameter}'.\n" + 
                           $"To simulate a failure of the recommendation service, 
 let's set this parameter to name a non-existent table.\n"); 
        await 
 _smParameterWrapper.PutParameterByName(_smParameterWrapper.TableParameter, 
 "this-is-not-a-table"); 
        Console.WriteLine("\nNow, sending a GET request to the load balancer 
 endpoint returns a failure code. But, the service reports as\n" +
```

```
 "healthy to the load balancer because shallow health 
 checks don't check for failure of the recommendation service."); 
        if (interactive) 
            await DemoActionChoices(); 
        Console.WriteLine("Instead of failing when the recommendation service 
 fails, the web service can return a static response."); 
        Console.WriteLine("While this is not a perfect solution, it presents the 
 customer with a somewhat better experience than failure."); 
        await 
 _smParameterWrapper.PutParameterByName(_smParameterWrapper.FailureResponseParameter, 
 "static"); 
        Console.WriteLine("\nNow, sending a GET request to the load balancer 
 endpoint returns a static response."); 
        Console.WriteLine("The service still reports as healthy because health 
 checks are still shallow."); 
        if (interactive) 
            await DemoActionChoices(); 
        Console.WriteLine("Let's reinstate the recommendation service.\n"); 
        await 
 _smParameterWrapper.PutParameterByName(_smParameterWrapper.TableParameter, 
 _smParameterWrapper.TableName); 
        Console.WriteLine( 
            "\nLet's also substitute bad credentials for one of the instances in 
the target group so that it can't\n" +
            "access the DynamoDB recommendation table.\n" 
       ) ;
        await _autoScalerWrapper.CreateInstanceProfileWithName( 
            _autoScalerWrapper.BadCredsPolicyName, 
            _autoScalerWrapper.BadCredsRoleName, 
            _autoScalerWrapper.BadCredsProfileName, 
            ssmOnlyPolicy, 
            new List<string> { "AmazonSSMManagedInstanceCore" } 
       ) ;
        var instances = await 
 _autoScalerWrapper.GetInstancesByGroupName(_autoScalerWrapper.GroupName); 
        var badInstanceId = instances.First(); 
        var instanceProfile = await 
 _autoScalerWrapper.GetInstanceProfile(badInstanceId); 
        Console.WriteLine(
```

```
 $"Replacing the profile for instance {badInstanceId} with a profile 
 that contains\n" + 
            "bad credentials...\n" 
        ); 
        await _autoScalerWrapper.ReplaceInstanceProfile( 
            badInstanceId, 
            _autoScalerWrapper.BadCredsProfileName, 
            instanceProfile.AssociationId 
        ); 
        Console.WriteLine( 
            "Now, sending a GET request to the load balancer endpoint returns 
 either a recommendation or a static response,\n" + 
            "depending on which instance is selected by the load balancer.\n" 
        ); 
        if (interactive) 
            await DemoActionChoices(); 
        Console.WriteLine("\nLet's implement a deep health check. For this demo, 
 a deep health check tests whether"); 
        Console.WriteLine("the web service can access the DynamoDB table that it 
 depends on for recommendations. Note that"); 
        Console.WriteLine("the deep health check is only for ELB routing and not 
 for Auto Scaling instance health."); 
        Console.WriteLine("This kind of deep health check is not recommended for 
 Auto Scaling instance health, because it"); 
        Console.WriteLine("risks accidental termination of all instances in the 
 Auto Scaling group when a dependent service fails."); 
        Console.WriteLine("\nBy implementing deep health checks, the load 
 balancer can detect when one of the instances is failing"); 
        Console.WriteLine("and take that instance out of rotation."); 
        await 
 _smParameterWrapper.PutParameterByName(_smParameterWrapper.HealthCheckParameter, 
 "deep"); 
        Console.WriteLine($"\nNow, checking target health indicates that the 
 instance with bad credentials ({badInstanceId})"); 
        Console.WriteLine("is unhealthy. Note that it might take a minute or two 
 for the load balancer to detect the unhealthy"); 
        Console.WriteLine("instance. Sending a GET request to the load balancer 
 endpoint always returns a recommendation, because"); 
        Console.WriteLine("the load balancer takes unhealthy instances out of its
```

```
Scenari 4263
```
rotation.");

 if (interactive) await DemoActionChoices();

 Console.WriteLine("\nBecause the instances in this demo are controlled by an auto scaler, the simplest way to fix an unhealthy");

 Console.WriteLine("instance is to terminate it and let the auto scaler start a new instance to replace it.");

await \_autoScalerWrapper.TryTerminateInstanceById(badInstanceId);

 Console.WriteLine(\$"\nEven while the instance is terminating and the new instance is starting, sending a GET");

 Console.WriteLine("request to the web service continues to get a successful recommendation response because");

 Console.WriteLine("starts and reports as healthy, it is included in the load balancing rotation.");

 Console.WriteLine("Note that terminating and replacing an instance typically takes several minutes, during which time you");

 Console.WriteLine("can see the changing health check status until the new instance is running and healthy.");

 if (interactive) await DemoActionChoices();

 Console.WriteLine("\nIf the recommendation service fails now, deep health checks mean all instances report as unhealthy.");

#### await

return true;

 \_smParameterWrapper.PutParameterByName(\_smParameterWrapper.TableParameter, "this-is-not-a-table");

 Console.WriteLine(\$"\nWhen all instances are unhealthy, the load balancer continues to route requests even to");

 Console.WriteLine("unhealthy instances, allowing them to fail open and return a static response rather than fail");

Console.WriteLine("closed and report failure to the customer.");

```
 if (interactive) 
     await DemoActionChoices(); 
 await _smParameterWrapper.Reset(); 
 Console.WriteLine(new string('-', 80));
```

```
 } 
    /// <summary> 
    /// Clean up the resources from the scenario. 
    /// </summary> 
    /// <param name="interactive">True to ask the user for cleanup.</param> 
   /// <returns>Async task.</returns>
   public static async Task<bool> DestroyResources(bool interactive)
    { 
        Console.WriteLine(new string('-', 80)); 
        Console.WriteLine( 
             "To keep things tidy and to avoid unwanted charges on your account, 
 we can clean up all AWS resources\n" + 
             "that were created for this demo." 
        ); 
        if (!interactive || GetYesNoResponse("Do you want to clean up all demo 
 resources? (y/n) ")) 
        { 
             await 
 _elasticLoadBalancerWrapper.DeleteLoadBalancerByName(_elasticLoadBalancerWrapper.LoadBalancerName); 
             await 
 _elasticLoadBalancerWrapper.DeleteTargetGroupByName(_elasticLoadBalancerWrapper.TargetGroupName); 
             await 
 _autoScalerWrapper.TerminateAndDeleteAutoScalingGroupWithName(_autoScalerWrapper.GroupName); 
             await 
 _autoScalerWrapper.DeleteKeyPairByName(_autoScalerWrapper.KeyPairName); 
             await 
 _autoScalerWrapper.DeleteTemplateByName(_autoScalerWrapper.LaunchTemplateName); 
             await _autoScalerWrapper.DeleteInstanceProfile( 
                 _autoScalerWrapper.BadCredsProfileName, 
                 _autoScalerWrapper.BadCredsRoleName 
             ); 
             await 
 _recommendations.DestroyDatabaseByName(_recommendations.TableName); 
        } 
        else 
        { 
             Console.WriteLine( 
                 "Ok, we'll leave the resources intact.\n" + 
                 "Don't forget to delete them when you're done with them or you 
 might incur unexpected charges." 
             ); 
        }
```

```
 Console.WriteLine(new string('-', 80)); 
     return true; 
 }
```
Crea una classe che racchiuda le operazioni di dimensionamento automatico e Amazon EC2.

```
/// <summary>
/// Encapsulates Amazon EC2 Auto Scaling and EC2 management methods.
/// </summary>
public class AutoScalerWrapper
{ 
     private readonly IAmazonAutoScaling _amazonAutoScaling; 
     private readonly IAmazonEC2 _amazonEc2; 
     private readonly IAmazonSimpleSystemsManagement _amazonSsm; 
     private readonly IAmazonIdentityManagementService _amazonIam; 
     private readonly string _instanceType = ""; 
     private readonly string _amiParam = ""; 
     private readonly string _launchTemplateName = ""; 
     private readonly string _groupName = ""; 
     private readonly string _instancePolicyName = ""; 
     private readonly string _instanceRoleName = ""; 
     private readonly string _instanceProfileName = ""; 
     private readonly string _badCredsProfileName = ""; 
     private readonly string _badCredsRoleName = ""; 
     private readonly string _badCredsPolicyName = ""; 
     private readonly string _keyPairName = ""; 
     public string GroupName => _groupName; 
     public string KeyPairName => _keyPairName; 
     public string LaunchTemplateName => _launchTemplateName; 
     public string InstancePolicyName => _instancePolicyName; 
     public string BadCredsProfileName => _badCredsProfileName; 
     public string BadCredsRoleName => _badCredsRoleName; 
     public string BadCredsPolicyName => _badCredsPolicyName; 
     /// <summary> 
     /// Constructor for the AutoScalerWrapper. 
     /// </summary> 
     /// <param name="amazonAutoScaling">The injected AutoScaling client.</param> 
     /// <param name="amazonEc2">The injected EC2 client.</param>
```

```
 /// <param name="amazonIam">The injected IAM client.</param> 
    /// <param name="amazonSsm">The injected SSM client.</param> 
    public AutoScalerWrapper( 
        IAmazonAutoScaling amazonAutoScaling, 
        IAmazonEC2 amazonEc2, 
        IAmazonSimpleSystemsManagement amazonSsm, 
        IAmazonIdentityManagementService amazonIam, 
        IConfiguration configuration) 
    { 
        _amazonAutoScaling = amazonAutoScaling; 
       \_amazonEc2 = amazonEc2; _amazonSsm = amazonSsm; 
       \_amazonIam = amazonIam;
        var prefix = configuration["resourcePrefix"]; 
       _instanceType = configuration['instanceType'];
        _amiParam = configuration["amiParam"]; 
        _launchTemplateName = prefix + "-template"; 
       qroupName = prefix + "-group"; _instancePolicyName = prefix + "-pol"; 
        _instanceRoleName = prefix + "-role"; 
        _instanceProfileName = prefix + "-prof"; 
        _badCredsPolicyName = prefix + "-bc-pol"; 
        _badCredsRoleName = prefix + "-bc-role"; 
        _badCredsProfileName = prefix + "-bc-prof"; 
        _keyPairName = prefix + "-key-pair"; 
    } 
    /// <summary> 
    /// Create a policy, role, and profile that is associated with instances with 
 a specified name. 
    /// An instance's associated profile defines a role that is assumed by the 
    /// instance.The role has attached policies that specify the AWS permissions 
 granted to 
   /// clients that run on the instance. 
    /// </summary> 
    /// <param name="policyName">Name to use for the policy.</param> 
    /// <param name="roleName">Name to use for the role.</param> 
    /// <param name="profileName">Name to use for the profile.</param> 
    /// <param name="ssmOnlyPolicyFile">Path to a policy file for SSM.</param> 
    /// <param name="awsManagedPolicies">AWS Managed policies to be attached to 
 the role.</param> 
    /// <returns>The Arn of the profile.</returns>
```

```
 public async Task<string> CreateInstanceProfileWithName( 
        string policyName, 
        string roleName, 
        string profileName, 
        string ssmOnlyPolicyFile, 
        List<string>? awsManagedPolicies = null) 
    { 
        var assumeRoleDoc = "{" + 
                                    "\"Version\": \"2012-10-17\"," + 
                                    "\"Statement\": [{" + 
                                         "\"Effect\": \"Allow\"," + 
                                         "\"Principal\": {" + 
                                         "\"Service\": [" + 
                                             "\"ec2.amazonaws.com\"" + 
 "]" + 
                                         "}," + 
                                    "\"Action\": \"sts:AssumeRole\"" + 
                                    "}]" + 
 "}"; 
       var policyDocument = await File.ReadAllTextAsync(ssmOnlyPolicyFile);
        var policyArn = ""; 
        try 
        { 
            var createPolicyResult = await _amazonIam.CreatePolicyAsync( 
                new CreatePolicyRequest 
\overline{a} PolicyName = policyName, 
                    PolicyDocument = policyDocument 
                }); 
            policyArn = createPolicyResult.Policy.Arn; 
        } 
        catch (EntityAlreadyExistsException) 
        { 
            // The policy already exists, so we look it up to get the Arn. 
            var policiesPaginator = _amazonIam.Paginators.ListPolicies( 
                 new ListPoliciesRequest() 
\overline{a} Scope = PolicyScopeType.Local 
                }); 
            // Get the entire list using the paginator.
```

```
 await foreach (var policy in policiesPaginator.Policies) 
\{\hspace{.1cm} \} if (policy.PolicyName.Equals(policyName)) 
\overline{a} policyArn = policy.Arn; 
 } 
            } 
             if (policyArn == null) 
\{\hspace{.1cm} \} throw new InvalidOperationException("Policy not found"); 
            } 
        } 
        try 
        { 
             await _amazonIam.CreateRoleAsync(new CreateRoleRequest() 
\{\hspace{.1cm} \} RoleName = roleName, 
                 AssumeRolePolicyDocument = assumeRoleDoc, 
             }); 
             await _amazonIam.AttachRolePolicyAsync(new AttachRolePolicyRequest() 
             { 
                 RoleName = roleName, 
                 PolicyArn = policyArn 
             }); 
             if (awsManagedPolicies != null) 
\{\hspace{.1cm} \} foreach (var awsPolicy in awsManagedPolicies) 
\overline{a} await _amazonIam.AttachRolePolicyAsync(new 
 AttachRolePolicyRequest() 
\{ PolicyArn = $"arn:aws:iam::aws:policy/{awsPolicy}", 
                         RoleName = roleName 
                     }); 
 } 
 } 
        } 
        catch (EntityAlreadyExistsException) 
        { 
             Console.WriteLine("Role already exists."); 
        }
```

```
 string profileArn = ""; 
         try 
         { 
             var profileCreateResponse = await 
 _amazonIam.CreateInstanceProfileAsync( 
                 new CreateInstanceProfileRequest() 
\overline{a} InstanceProfileName = profileName 
                  }); 
             // Allow time for the profile to be ready. 
             profileArn = profileCreateResponse.InstanceProfile.Arn; 
             Thread.Sleep(10000); 
             await _amazonIam.AddRoleToInstanceProfileAsync( 
                  new AddRoleToInstanceProfileRequest() 
\overline{a} InstanceProfileName = profileName, 
                      RoleName = roleName 
                 }); 
         } 
         catch (EntityAlreadyExistsException) 
         { 
             Console.WriteLine("Policy already exists."); 
             var profileGetResponse = await _amazonIam.GetInstanceProfileAsync( 
                 new GetInstanceProfileRequest() 
\overline{a} InstanceProfileName = profileName 
                  }); 
             profileArn = profileGetResponse.InstanceProfile.Arn; 
         } 
         return profileArn; 
     } 
    /// <summary> 
    /// Create a new key pair and save the file. 
    /// </summary> 
    /// <param name="newKeyPairName">The name of the new key pair.</param> 
    /// <returns>Async task.</returns>
     public async Task CreateKeyPair(string newKeyPairName) 
     { 
         try 
         { 
             var keyResponse = await _amazonEc2.CreateKeyPairAsync( 
                  new CreateKeyPairRequest() { KeyName = newKeyPairName });
```

```
 await File.WriteAllTextAsync($"{newKeyPairName}.pem", 
                 keyResponse.KeyPair.KeyMaterial); 
            Console.WriteLine($"Created key pair {newKeyPairName}."); 
        } 
        catch (AlreadyExistsException) 
       \{ Console.WriteLine("Key pair already exists."); 
        } 
    } 
    /// <summary> 
    /// Delete the key pair and file by name. 
    /// </summary> 
    /// <param name="deleteKeyPairName">The key pair to delete.</param> 
   /// <returns>Async task.</returns>
    public async Task DeleteKeyPairByName(string deleteKeyPairName) 
    { 
        try 
        { 
            await _amazonEc2.DeleteKeyPairAsync( 
                 new DeleteKeyPairRequest() { KeyName = deleteKeyPairName }); 
            File.Delete($"{deleteKeyPairName}.pem"); 
        } 
        catch (FileNotFoundException) 
       \{ Console.WriteLine($"Key pair {deleteKeyPairName} not found."); 
        } 
    } 
    /// <summary> 
    /// Creates an Amazon EC2 launch template to use with Amazon EC2 Auto 
 Scaling. 
    /// The launch template specifies a Bash script in its user data field that 
 runs after 
   /// the instance is started. This script installs the Python packages and
 starts a Python 
    /// web server on the instance. 
    /// </summary> 
    /// <param name="startupScriptPath">The path to a Bash script file that is 
 run.</param> 
    /// <param name="instancePolicyPath">The path to a permissions policy to 
 create and attach to the profile.</param> 
    /// <returns>The template object.</returns>
```

```
 public async Task<Amazon.EC2.Model.LaunchTemplate> CreateTemplate(string 
  startupScriptPath, string instancePolicyPath) 
     { 
         await CreateKeyPair(_keyPairName); 
         await CreateInstanceProfileWithName(_instancePolicyName, 
 _instanceRoleName, _instanceProfileName, instancePolicyPath); 
        var startServerText = await File.ReadAllTextAsync(startupScriptPath);
         var plainTextBytes = System.Text.Encoding.UTF8.GetBytes(startServerText); 
         var amiLatest = await _amazonSsm.GetParameterAsync( 
             new GetParameterRequest() { Name = _amiParam });
         var amiId = amiLatest.Parameter.Value; 
         var launchTemplateResponse = await _amazonEc2.CreateLaunchTemplateAsync( 
              new CreateLaunchTemplateRequest() 
\{\hspace{.1cm} \} LaunchTemplateName = _launchTemplateName, 
                   LaunchTemplateData = new RequestLaunchTemplateData() 
\overline{a} InstanceType = _instanceType, 
                      ImageId = amild, IamInstanceProfile = 
new the contract of the contract of the contract of the contract of the contract of the contract of the contract of the contract of the contract of the contract of the contract of the contract of the contract of the contra
  LaunchTemplateIamInstanceProfileSpecificationRequest() 
 { 
                                Name = _instanceProfileName 
\}, \{ KeyName = _keyPairName, 
                       UserData = System.Convert.ToBase64String(plainTextBytes) 
 } 
              }); 
         return launchTemplateResponse.LaunchTemplate; 
     } 
     /// <summary> 
     /// Get a list of Availability Zones in the AWS Region of the Amazon EC2 
 Client. 
     /// </summary> 
    /// <returns>A list of availability zones.</returns>
     public async Task<List<string>> DescribeAvailabilityZones() 
     { 
         var zoneResponse = await _amazonEc2.DescribeAvailabilityZonesAsync(
```
```
 new DescribeAvailabilityZonesRequest()); 
          return zoneResponse.AvailabilityZones.Select(z => z.ZoneName).ToList(); 
     } 
     /// <summary> 
     /// Create an EC2 Auto Scaling group of a specified size and name. 
     /// </summary> 
     /// <param name="groupSize">The size for the group.</param> 
     /// <param name="groupName">The name for the group.</param> 
     /// <param name="availabilityZones">The availability zones for the group.</
param> 
    /// <returns>Async task.</returns>
     public async Task CreateGroupOfSize(int groupSize, string groupName, 
  List<string> availabilityZones) 
     { 
          try 
          { 
               await _amazonAutoScaling.CreateAutoScalingGroupAsync( 
                    new CreateAutoScalingGroupRequest() 
\overline{a} AutoScalingGroupName = groupName, 
                        AvailabilityZones = availabilityZones, 
                        LaunchTemplate = 
new the contract of the contract of the contract of the contract of the contract of the contract of the contract of the contract of the contract of the contract of the contract of the contract of the contract of the contra
  Amazon.AutoScaling.Model.LaunchTemplateSpecification() 
 { 
                                  LaunchTemplateName = _launchTemplateName, 
                                  Version = "$Default" 
\}, \{ MaxSize = groupSize, 
                        MinSize = groupSize 
                    }); 
               Console.WriteLine($"Created EC2 Auto Scaling group {groupName} with 
  size {groupSize}."); 
          } 
          catch (EntityAlreadyExistsException) 
          { 
               Console.WriteLine($"EC2 Auto Scaling group {groupName} already 
  exists."); 
          } 
     } 
     /// <summary> 
     /// Get the default VPC for the account.
```

```
 /// </summary> 
    /// <returns>The default VPC object.</returns> 
    public async Task<Vpc> GetDefaultVpc() 
     { 
        var vpcResponse = await _amazonEc2.DescribeVpcsAsync( 
             new DescribeVpcsRequest() 
\{\hspace{.1cm} \} Filters = new List<Amazon.EC2.Model.Filter>() 
\overline{a} new ("is-default", new List<string>() { "true" }) 
 } 
             }); 
        return vpcResponse.Vpcs[0]; 
    } 
    /// <summary> 
    /// Get all the subnets for a Vpc in a set of availability zones. 
    /// </summary> 
    /// <param name="vpcId">The Id of the Vpc.</param> 
    /// <param name="availabilityZones">The list of availability zones.</param> 
    /// <returns>The collection of subnet objects.</returns> 
     public async Task<List<Subnet>> GetAllVpcSubnetsForZones(string vpcId, 
 List<string> availabilityZones) 
     { 
       var subnets = new List<Subnet>();
        var subnetPaginator = _amazonEc2.Paginators.DescribeSubnets( 
             new DescribeSubnetsRequest() 
\{\hspace{.1cm} \} Filters = new List<Amazon.EC2.Model.Filter>() 
\overline{a} new ("vpc-id", new List<string>() { vpcId}), 
                     new ("availability-zone", availabilityZones), 
                     new ("default-for-az", new List<string>() { "true" }) 
 } 
             }); 
        // Get the entire list using the paginator. 
         await foreach (var subnet in subnetPaginator.Subnets) 
        \{ subnets.Add(subnet); 
         } 
        return subnets; 
     }
```

```
 /// <summary> 
     /// Delete a launch template by name. 
    /// </summary> 
    /// <param name="templateName">The name of the template to delete.</param> 
     /// <returns>Async task.</returns> 
     public async Task DeleteTemplateByName(string templateName) 
     { 
         try 
         { 
             await _amazonEc2.DeleteLaunchTemplateAsync( 
                  new DeleteLaunchTemplateRequest() 
\overline{a} LaunchTemplateName = templateName 
                 }); 
         } 
         catch (AmazonClientException) 
        \{ Console.WriteLine($"Unable to delete template {templateName}."); 
         } 
     } 
     /// <summary> 
    /// Detaches a role from an instance profile, detaches policies from the 
 role, 
    /// and deletes all the resources. 
    /// </summary> 
    /// <param name="profileName">The name of the profile to delete.</param> 
    /// <param name="roleName">The name of the role to delete.</param> 
    /// <returns>Async task.</returns>
     public async Task DeleteInstanceProfile(string profileName, string roleName) 
     { 
         try 
         { 
             await _amazonIam.RemoveRoleFromInstanceProfileAsync( 
                  new RemoveRoleFromInstanceProfileRequest() 
\overline{a} InstanceProfileName = profileName, 
                      RoleName = roleName 
                  }); 
             await _amazonIam.DeleteInstanceProfileAsync( 
                  new DeleteInstanceProfileRequest() { InstanceProfileName = 
 profileName });
```

```
 var attachedPolicies = await 
 _amazonIam.ListAttachedRolePoliciesAsync( 
                 new ListAttachedRolePoliciesRequest() { RoleName = roleName }); 
            foreach (var policy in attachedPolicies.AttachedPolicies) 
\{\hspace{.1cm} \} await _amazonIam.DetachRolePolicyAsync( 
                     new DetachRolePolicyRequest() 
\{ RoleName = roleName, 
                         PolicyArn = policy.PolicyArn 
                     }); 
                // Delete the custom policies only. 
                 if (!policy.PolicyArn.StartsWith("arn:aws:iam::aws")) 
\overline{a} await _amazonIam.DeletePolicyAsync( 
                         new Amazon.IdentityManagement.Model.DeletePolicyRequest() 
 { 
                             PolicyArn = policy.PolicyArn 
                         }); 
 } 
 } 
            await _amazonIam.DeleteRoleAsync( 
                 new DeleteRoleRequest() { RoleName = roleName }); 
        } 
        catch (NoSuchEntityException) 
        { 
            Console.WriteLine($"Instance profile {profileName} does not exist."); 
        } 
    } 
    /// <summary> 
    /// Gets data about the instances in an EC2 Auto Scaling group by its group 
 name. 
    /// </summary> 
    /// <param name="group">The name of the auto scaling group.</param> 
   /// <returns>A collection of instance Ids.</returns>
    public async Task<IEnumerable<string>> GetInstancesByGroupName(string group) 
    { 
        var instanceResponse = await 
 _amazonAutoScaling.DescribeAutoScalingGroupsAsync( 
            new DescribeAutoScalingGroupsRequest() 
\{\hspace{.1cm} \} AutoScalingGroupNames = new List<string>() { group }
```

```
 }); 
         var instanceIds = instanceResponse.AutoScalingGroups.SelectMany( 
             g => g.Instances.Select(i => i.InstanceId)); 
         return instanceIds; 
    } 
    /// <summary> 
    /// Get the instance profile association data for an instance. 
    /// </summary> 
    /// <param name="instanceId">The Id of the instance.</param> 
   /// <returns>Instance profile associations data.</returns>
    public async Task<IamInstanceProfileAssociation> GetInstanceProfile(string 
 instanceId) 
     { 
         var response = await 
 _amazonEc2.DescribeIamInstanceProfileAssociationsAsync( 
             new DescribeIamInstanceProfileAssociationsRequest() 
\{\hspace{.1cm} \} Filters = new List<Amazon.EC2.Model.Filter>() 
\overline{a} new ("instance-id", new List<string>() { instanceId }) 
                 }, 
             }); 
         return response.IamInstanceProfileAssociations[0]; 
    } 
    /// <summary> 
    /// Replace the profile associated with a running instance. After the profile 
 is replaced, the instance 
    /// is rebooted to ensure that it uses the new profile. When the instance is 
 ready, Systems Manager is 
    /// used to restart the Python web server. 
    /// </summary> 
    /// <param name="instanceId">The Id of the instance to update.</param> 
    /// <param name="credsProfileName">The name of the new profile to associate 
with the specified instance.</param>
    /// <param name="associationId">The Id of the existing profile association 
for the instance.</param>
   /// <returns>Async task.</returns>
     public async Task ReplaceInstanceProfile(string instanceId, string 
 credsProfileName, string associationId) 
     { 
         await _amazonEc2.ReplaceIamInstanceProfileAssociationAsync( 
                 new ReplaceIamInstanceProfileAssociationRequest()
```

```
\overline{a} AssociationId = associationId, 
                     IamInstanceProfile = new IamInstanceProfileSpecification() 
\{ Name = credsProfileName 
1999 1999 1999 1999 1999
                }); 
        // Allow time before resetting. 
        Thread.Sleep(25000); 
        var instanceReady = false; 
        var retries = 5; 
       while (retries-- > 0 && !instanceReady)
       \{ await _amazonEc2.RebootInstancesAsync( 
                 new RebootInstancesRequest(new List<string>() { instanceId })); 
            Thread.Sleep(10000); 
            var instancesPaginator = 
 _amazonSsm.Paginators.DescribeInstanceInformation( 
                 new DescribeInstanceInformationRequest()); 
            // Get the entire list using the paginator. 
            await foreach (var instance in 
 instancesPaginator.InstanceInformationList) 
\{\hspace{.1cm} \} instanceReady = instance.InstanceId == instanceId; 
                if (instanceReady) 
\overline{a} break; 
 } 
 } 
        } 
        Console.WriteLine($"Sending restart command to instance {instanceId}"); 
        await _amazonSsm.SendCommandAsync( 
            new SendCommandRequest() 
\{\hspace{.1cm} \} InstanceIds = new List<string>() { instanceId }, 
                 DocumentName = "AWS-RunShellScript", 
                 Parameters = new Dictionary<string, List<string>>() 
\overline{a} {"commands", new List<string>() { "cd / && sudo python3 
 server.py 80" }} 
 } 
            }); 
        Console.WriteLine($"Restarted the web server on instance {instanceId}");
```

```
 } 
    /// <summary> 
    /// Try to terminate an instance by its Id. 
    /// </summary> 
    /// <param name="instanceId">The Id of the instance to terminate.</param> 
   /// <returns>Async task.</returns>
    public async Task TryTerminateInstanceById(string instanceId) 
     { 
         var stopping = false; 
         Console.WriteLine($"Stopping {instanceId}..."); 
         while (!stopping) 
        \{ try 
\{\hspace{.1cm} \} await 
 _amazonAutoScaling.TerminateInstanceInAutoScalingGroupAsync( 
                     new TerminateInstanceInAutoScalingGroupRequest() 
\{ InstanceId = instanceId, 
                         ShouldDecrementDesiredCapacity = false 
                     }); 
                 stopping = true; 
 } 
             catch (ScalingActivityInProgressException) 
\{\hspace{.1cm} \} Console.WriteLine($"Scaling activity in progress for 
 {instanceId}. Waiting..."); 
                 Thread.Sleep(10000); 
 } 
         } 
    } 
    /// <summary> 
    /// Tries to delete the EC2 Auto Scaling group. If the group is in use or in 
 progress, 
    /// waits and retries until the group is successfully deleted. 
    /// </summary> 
    /// <param name="groupName">The name of the group to try to delete.</param> 
   /// <returns>Async task.</returns>
    public async Task TryDeleteGroupByName(string groupName) 
     { 
         var stopped = false; 
         while (!stopped)
```

```
 { 
             try 
\{\hspace{.1cm} \} await _amazonAutoScaling.DeleteAutoScalingGroupAsync( 
                     new DeleteAutoScalingGroupRequest() 
\{ AutoScalingGroupName = groupName 
                     }); 
                 stopped = true; 
 } 
             catch (Exception e) 
                 when ((e is ScalingActivityInProgressException) 
                        || (e is Amazon.AutoScaling.Model.ResourceInUseException)) 
\{\hspace{.1cm} \} Console.WriteLine($"Some instances are still running. 
 Waiting..."); 
                 Thread.Sleep(10000); 
 } 
        } 
    } 
    /// <summary> 
    /// Terminate instances and delete the Auto Scaling group by name. 
    /// </summary> 
    /// <param name="groupName">The name of the group to delete.</param> 
   /// <returns>Async task.</returns>
    public async Task TerminateAndDeleteAutoScalingGroupWithName(string 
 groupName) 
    { 
         var describeGroupsResponse = await 
 _amazonAutoScaling.DescribeAutoScalingGroupsAsync( 
             new DescribeAutoScalingGroupsRequest() 
\{\hspace{.1cm} \} AutoScalingGroupNames = new List<string>() { groupName } 
             }); 
         if (describeGroupsResponse.AutoScalingGroups.Any()) 
         { 
             // Update the size to 0. 
             await _amazonAutoScaling.UpdateAutoScalingGroupAsync( 
                 new UpdateAutoScalingGroupRequest() 
\overline{a} AutoScalingGroupName = groupName, 
                    MinSize = 0 });
```

```
 var group = describeGroupsResponse.AutoScalingGroups[0]; 
             foreach (var instance in group.Instances) 
\{\hspace{.1cm} \} await TryTerminateInstanceById(instance.InstanceId); 
 } 
             await TryDeleteGroupByName(groupName); 
         } 
         else 
         { 
             Console.WriteLine($"No groups found with name {groupName}."); 
         } 
    } 
    /// <summary> 
    /// Get the default security group for a specified Vpc. 
    /// </summary> 
    /// <param name="vpc">The Vpc to search.</param> 
   /// <returns>The default security group.</returns>
    public async Task<SecurityGroup> GetDefaultSecurityGroupForVpc(Vpc vpc) 
     { 
         var groupResponse = await _amazonEc2.DescribeSecurityGroupsAsync( 
             new DescribeSecurityGroupsRequest() 
\{\hspace{.1cm} \} Filters = new List<Amazon.EC2.Model.Filter>() 
\overline{a} new ("group-name", new List<string>() { "default" }), 
                     new ("vpc-id", new List<string>() { vpc.VpcId }) 
 } 
             }); 
         return groupResponse.SecurityGroups[0]; 
    } 
    /// <summary> 
    /// Verify the default security group of a Vpc allows ingress from the 
 calling computer. 
    /// This can be done by allowing ingress from this computer's IP address. 
    /// In some situations, such as connecting from a corporate network, you must 
 instead specify 
    /// a prefix list Id. You can also temporarily open the port to any IP 
 address while running this example. 
    /// If you do, be sure to remove public access when you're done. 
    /// </summary>
```

```
 /// <param name="vpc">The group to check.</param> 
    /// <param name="port">The port to verify.</param> 
    /// <param name="ipAddress">This computer's IP address.</param> 
   /// <returns>True if the ip address is allowed on the group.</returns>
    public bool VerifyInboundPortForGroup(SecurityGroup group, int port, string 
 ipAddress) 
    { 
        var portIsOpen = false; 
        foreach (var ipPermission in group.IpPermissions) 
        { 
            if (ipPermission.FromPort == port) 
            { 
                foreach (var ipRange in ipPermission.Ipv4Ranges) 
\overline{a} var cidr = ipRange.CidrIp; 
                   if (cidr.StartsWith(ipAddress) || cidr == "0.0.0.0/0") 
\{ portIsOpen = true; 
1999 1999 1999 1999 1999
 } 
                if (ipPermission.PrefixListIds.Any()) 
\overline{a} portIsOpen = true; 
 } 
                if (!portIsOpen) 
\overline{a} Console.WriteLine("The inbound rule does not appear to be 
 open to either this computer's IP\n" + 
                                     "address, to all IP addresses (0.0.0.0/0), 
 or to a prefix list ID."); 
 } 
                else 
\overline{a} break; 
 } 
 } 
        } 
        return portIsOpen; 
    } 
    /// <summary>
```

```
 /// Add an ingress rule to the specified security group that allows access on 
 the 
    /// specified port from the specified IP address. 
    /// </summary> 
    /// <param name="groupId">The Id of the security group to modify.</param> 
    /// <param name="port">The port to open.</param> 
    /// <param name="ipAddress">The IP address to allow access.</param> 
   /// <returns>Async task.</returns>
    public async Task OpenInboundPort(string groupId, int port, string ipAddress) 
    { 
        await _amazonEc2.AuthorizeSecurityGroupIngressAsync( 
            new AuthorizeSecurityGroupIngressRequest() 
\{\hspace{.1cm} \} GroupId = groupId, 
                 IpPermissions = new List<IpPermission>() 
\overline{a} new IpPermission() 
\{ FromPort = port, 
                        ToPort = port, 
                         IpProtocol = "tcp", 
                         Ipv4Ranges = new List<IpRange>() 
 { 
                             new IpRange() { CidrIp = $"{ipAddress}/32" } 
 } 
1999 1999 1999 1999 1999
 } 
            }); 
    } 
    /// <summary> 
    /// Attaches an Elastic Load Balancing (ELB) target group to this EC2 Auto 
 Scaling group. 
    /// The 
    /// </summary> 
    /// <param name="autoScalingGroupName">The name of the Auto Scaling group.</
param> 
    /// <param name="targetGroupArn">The Arn for the target group.</param> 
   /// <returns>Async task.</returns>
     public async Task AttachLoadBalancerToGroup(string autoScalingGroupName, 
 string targetGroupArn) 
     { 
        await _amazonAutoScaling.AttachLoadBalancerTargetGroupsAsync( 
             new AttachLoadBalancerTargetGroupsRequest()
```

```
\{\hspace{.1cm} \} AutoScalingGroupName = autoScalingGroupName, 
                  TargetGroupARNs = new List<string>() { targetGroupArn } 
              }); 
     }
}
```
Crea una classe che racchiuda le operazioni di Elastic Load Balancing.

```
/// <summary>
/// Encapsulates Elastic Load Balancer actions.
/// </summary>
public class ElasticLoadBalancerWrapper
{ 
    private readonly IAmazonElasticLoadBalancingV2 _amazonElasticLoadBalancingV2;
     private string? _endpoint = null; 
     private readonly string _targetGroupName = ""; 
     private readonly string _loadBalancerName = ""; 
     HttpClient _httpClient = new(); 
     public string TargetGroupName => _targetGroupName; 
     public string LoadBalancerName => _loadBalancerName; 
     /// <summary> 
     /// Constructor for the Elastic Load Balancer wrapper. 
     /// </summary> 
     /// <param name="amazonElasticLoadBalancingV2">The injected load balancing v2 
  client.</param> 
     /// <param name="configuration">The injected configuration.</param> 
     public ElasticLoadBalancerWrapper( 
         IAmazonElasticLoadBalancingV2 amazonElasticLoadBalancingV2, 
         IConfiguration configuration) 
     { 
         _amazonElasticLoadBalancingV2 = amazonElasticLoadBalancingV2; 
         var prefix = configuration["resourcePrefix"]; 
         _targetGroupName = prefix + "-tg"; 
         _loadBalancerName = prefix + "-lb"; 
     } 
     /// <summary> 
     /// Get the HTTP Endpoint of a load balancer by its name.
```

```
 /// </summary> 
    /// <param name="loadBalancerName">The name of the load balancer.</param> 
   /// <returns>The HTTP endpoint.</returns>
     public async Task<string> GetEndpointForLoadBalancerByName(string 
 loadBalancerName) 
     { 
         if (_endpoint == null) 
        \sqrt{ } var endpointResponse = 
                 await _amazonElasticLoadBalancingV2.DescribeLoadBalancersAsync( 
                      new DescribeLoadBalancersRequest() 
\{Names = new List<string>() { loadBalancerName }
                      }); 
             _endpoint = endpointResponse.LoadBalancers[0].DNSName; 
         } 
         return _endpoint; 
    } 
    /// <summary> 
    /// Return the GET response for an endpoint as text. 
    /// </summary> 
    /// <param name="endpoint">The endpoint for the request.</param> 
   /// <returns>The request response.</returns>
     public async Task<string> GetEndPointResponse(string endpoint) 
    { 
         var endpointResponse = await _httpClient.GetAsync($"http://{endpoint}"); 
         var textResponse = await endpointResponse.Content.ReadAsStringAsync(); 
         return textResponse!; 
    } 
    /// <summary> 
    /// Get the target health for a group by name. 
    /// </summary> 
    /// <param name="groupName">The name of the group.</param> 
   /// <returns>The collection of health descriptions.</returns>
    public async Task<List<TargetHealthDescription>> 
 CheckTargetHealthForGroup(string groupName) 
     { 
        List<TargetHealthDescription> result = null!;
         try 
         { 
             var groupResponse =
```

```
 await _amazonElasticLoadBalancingV2.DescribeTargetGroupsAsync( 
                     new DescribeTargetGroupsRequest() 
\{ Names = new List<string>() { groupName } 
                     }); 
             var healthResponse = 
                 await _amazonElasticLoadBalancingV2.DescribeTargetHealthAsync( 
                     new DescribeTargetHealthRequest() 
\{ TargetGroupArn = 
  groupResponse.TargetGroups[0].TargetGroupArn 
                     }); 
\ddot{\phantom{1}} result = healthResponse.TargetHealthDescriptions; 
         } 
         catch (TargetGroupNotFoundException) 
         { 
             Console.WriteLine($"Target group {groupName} not found."); 
         } 
         return result; 
     } 
     /// <summary> 
     /// Create an Elastic Load Balancing target group. The target group specifies 
  how the load balancer forwards 
    /// requests to instances in the group and how instance health is checked. 
     /// 
     /// To speed up this demo, the health check is configured with shortened 
  times and lower thresholds. In production, 
     /// you might want to decrease the sensitivity of your health checks to avoid 
  unwanted failures. 
     /// </summary> 
     /// <param name="groupName">The name for the group.</param> 
     /// <param name="protocol">The protocol, such as HTTP.</param> 
     /// <param name="port">The port to use to forward requests, such as 80.</
param> 
     /// <param name="vpcId">The Id of the Vpc in which the load balancer 
  exists.</param> 
    /// <returns>The new TargetGroup object.</returns>
     public async Task<TargetGroup> CreateTargetGroupOnVpc(string groupName, 
  ProtocolEnum protocol, int port, string vpcId) 
     { 
         var createResponse = await 
  _amazonElasticLoadBalancingV2.CreateTargetGroupAsync(
```

```
 new CreateTargetGroupRequest() 
\{\hspace{.1cm} \} Name = groupName, 
                  Protocol = protocol, 
                  Port = port, 
                  HealthCheckPath = "/healthcheck", 
                  HealthCheckIntervalSeconds = 10, 
                  HealthCheckTimeoutSeconds = 5, 
                  HealthyThresholdCount = 2, 
                  UnhealthyThresholdCount = 2, 
                  VpcId = vpcId 
             }); 
         var targetGroup = createResponse.TargetGroups[0]; 
         return targetGroup; 
     } 
    /// <summary> 
    /// Create an Elastic Load Balancing load balancer that uses the specified 
 subnets 
    /// and forwards requests to the specified target group. 
    /// </summary> 
    /// <param name="name">The name for the new load balancer.</param> 
    /// <param name="subnetIds">Subnets for the load balancer.</param> 
    /// <param name="targetGroup">Target group for forwarded requests.</param> 
    /// <returns>The new LoadBalancer object.</returns> 
     public async Task<LoadBalancer> CreateLoadBalancerAndListener(string name, 
 List<string> subnetIds, TargetGroup targetGroup) 
     { 
         var createLbResponse = await 
 _amazonElasticLoadBalancingV2.CreateLoadBalancerAsync( 
             new CreateLoadBalancerRequest() 
\{\hspace{.1cm} \}Name = name,
                  Subnets = subnetIds 
             }); 
         var loadBalancerArn = createLbResponse.LoadBalancers[0].LoadBalancerArn; 
         // Wait for load balancer to be available. 
         var loadBalancerReady = false; 
        while (!loadBalancerReady)
         { 
             try 
             { 
                  var describeResponse =
```

```
 await 
 _amazonElasticLoadBalancingV2.DescribeLoadBalancersAsync( 
                        new DescribeLoadBalancersRequest() 
 { 
                           Names = new List<string>() { name }
                        }); 
                var loadBalancerState = 
 describeResponse.LoadBalancers[0].State.Code; 
                 loadBalancerReady = loadBalancerState == 
 LoadBalancerStateEnum.Active; 
 } 
            catch (LoadBalancerNotFoundException) 
\{\hspace{.1cm} \} loadBalancerReady = false; 
 } 
            Thread.Sleep(10000); 
        } 
        // Create the listener. 
        await _amazonElasticLoadBalancingV2.CreateListenerAsync( 
            new CreateListenerRequest() 
\{\hspace{.1cm} \} LoadBalancerArn = loadBalancerArn, 
                 Protocol = targetGroup.Protocol, 
                 Port = targetGroup.Port, 
                DefaultActions = new List<Action>() 
\overline{a} new Action() 
\{ Type = ActionTypeEnum.Forward, 
                        TargetGroupArn = targetGroup.TargetGroupArn 
1999 1999 1999 1999 1999
 } 
            }); 
        return createLbResponse.LoadBalancers[0]; 
    } 
    /// <summary> 
    /// Verify this computer can successfully send a GET request to the 
    /// load balancer endpoint. 
    /// </summary> 
    /// <param name="endpoint">The endpoint to check.</param> 
   /// <returns>True if successful.</returns>
```

```
public async Task<bool> VerifyLoadBalancerEndpoint(string endpoint)
     { 
         var success = false; 
         var retries = 3; 
        while (!success && retries > 0)
         { 
             try 
\{\hspace{.1cm} \} var endpointResponse = await _httpClient.GetAsync($"http://
{endpoint}"); 
                 Console.WriteLine($"Response: {endpointResponse.StatusCode}."); 
                 if (endpointResponse.IsSuccessStatusCode) 
\overline{a} success = true; 
 } 
                 else 
\overline{a}retries = 0;
 } 
 } 
             catch (HttpRequestException) 
\{\hspace{.1cm} \} Console.WriteLine("Connection error, retrying..."); 
                 retries--; 
                 Thread.Sleep(10000); 
             } 
         } 
         return success; 
     } 
    /// <summary> 
     /// Delete a load balancer by its specified name. 
    /// </summary> 
    /// <param name="name">The name of the load balancer to delete.</param> 
   /// <returns>Async task.</returns>
     public async Task DeleteLoadBalancerByName(string name) 
     { 
         try 
         { 
             var describeLoadBalancerResponse = 
                 await _amazonElasticLoadBalancingV2.DescribeLoadBalancersAsync( 
                     new DescribeLoadBalancersRequest()
```

```
\{Names = new List<string>() { name }
                     }); 
             var lbArn = 
 describeLoadBalancerResponse.LoadBalancers[0].LoadBalancerArn; 
             await _amazonElasticLoadBalancingV2.DeleteLoadBalancerAsync( 
                 new DeleteLoadBalancerRequest() 
\overline{a} LoadBalancerArn = lbArn 
 } 
             ); 
        } 
        catch (LoadBalancerNotFoundException) 
       \{ Console.WriteLine($"Load balancer {name} not found."); 
        } 
    } 
    /// <summary> 
    /// Delete a TargetGroup by its specified name. 
    /// </summary> 
    /// <param name="groupName">Name of the group to delete.</param> 
   /// <returns>Async task.</returns>
    public async Task DeleteTargetGroupByName(string groupName) 
    { 
        var done = false; 
        while (!done) 
         { 
             try 
\{\hspace{.1cm} \} var groupResponse = 
                     await 
 _amazonElasticLoadBalancingV2.DescribeTargetGroupsAsync( 
                         new DescribeTargetGroupsRequest() 
 { 
                             Names = new List<string>() { groupName } 
                         }); 
                 var targetArn = groupResponse.TargetGroups[0].TargetGroupArn; 
                 await _amazonElasticLoadBalancingV2.DeleteTargetGroupAsync( 
                     new DeleteTargetGroupRequest() { TargetGroupArn = 
 targetArn }); 
                 Console.WriteLine($"Deleted load balancing target group 
 {groupName}.");
```

```
 done = true; 
 } 
             catch (TargetGroupNotFoundException) 
\{\hspace{.1cm} \} Console.WriteLine( 
                     $"Target group {groupName} not found, could not delete."); 
                 done = true; 
 } 
             catch (ResourceInUseException) 
\{\hspace{.1cm} \} Console.WriteLine("Target group not yet released, waiting..."); 
                 Thread.Sleep(10000); 
 } 
        } 
     }
}
```
Crea una classe che utilizzi DynamoDB per simulare un servizio di raccomandazione.

```
/// <summary>
/// Encapsulates a DynamoDB table to use as a service that recommends books, 
 movies, and songs.
/// </summary>
public class Recommendations
{ 
     private readonly IAmazonDynamoDB _amazonDynamoDb; 
     private readonly DynamoDBContext _context; 
     private readonly string _tableName; 
     public string TableName => _tableName; 
     /// <summary> 
     /// Constructor for the Recommendations service. 
     /// </summary> 
     /// <param name="amazonDynamoDb">The injected DynamoDb client.</param> 
     /// <param name="configuration">The injected configuration.</param> 
     public Recommendations(IAmazonDynamoDB amazonDynamoDb, IConfiguration 
  configuration) 
     { 
         _amazonDynamoDb = amazonDynamoDb; 
         _context = new DynamoDBContext(_amazonDynamoDb); 
         _tableName = configuration["databaseName"]!;
```
}

{

```
 /// <summary> 
    /// Create the DynamoDb table with a specified name. 
    /// </summary> 
    /// <param name="tableName">The name for the table.</param> 
   /// <returns>True when ready.</returns>
   public async Task<bool> CreateDatabaseWithName(string tableName)
       try 
       { 
          Console.Write($"Creating table {tableName}..."); 
          var createRequest = new CreateTableRequest() 
\{\hspace{.1cm} \} TableName = tableName, 
              AttributeDefinitions = new List<AttributeDefinition>() 
\{ new AttributeDefinition() 
 { 
                        AttributeName = "MediaType", 
                        AttributeType = ScalarAttributeType.S 
\}, \{ new AttributeDefinition() 
 { 
                        AttributeName = "ItemId", 
                        AttributeType = ScalarAttributeType.N 
 } 
\}, \{ KeySchema = new List<KeySchemaElement>() 
\{ new KeySchemaElement() 
 { 
                        AttributeName = "MediaType", 
                        KeyType = KeyType.HASH 
\}, \{ new KeySchemaElement() 
 { 
                        AttributeName = "ItemId", 
                        KeyType = KeyType.RANGE 
 } 
\}, \{ ProvisionedThroughput = new ProvisionedThroughput() 
\overline{a} ReadCapacityUnits = 5,
```

```
 WriteCapacityUnits = 5 
 } 
             }; 
            await _amazonDynamoDb.CreateTableAsync(createRequest);
             // Wait until the table is ACTIVE and then report success. 
             Console.Write("\nWaiting for table to become active..."); 
             var request = new DescribeTableRequest 
\{\hspace{.1cm} \} TableName = tableName 
             }; 
             TableStatus status; 
             do 
\{\hspace{.1cm} \} Thread.Sleep(2000); 
                 var describeTableResponse = await 
 _amazonDynamoDb.DescribeTableAsync(request); 
                 status = describeTableResponse.Table.TableStatus; 
                 Console.Write("."); 
 } 
             while (status != "ACTIVE"); 
             return status == TableStatus.ACTIVE; 
         } 
         catch (ResourceInUseException) 
         { 
             Console.WriteLine($"Table {tableName} already exists."); 
             return false; 
         } 
     } 
    /// <summary> 
    /// Populate the database table with data from a specified path. 
    /// </summary> 
    /// <param name="databaseTableName">The name of the table.</param> 
    /// <param name="recommendationsPath">The path of the recommendations data.</
param> 
   /// <returns>Async task.</returns>
     public async Task PopulateDatabase(string databaseTableName, string 
  recommendationsPath)
```
{

```
 var recommendationsText = await 
  File.ReadAllTextAsync(recommendationsPath); 
         var records = 
  JsonSerializer.Deserialize<RecommendationModel[]>(recommendationsText); 
         var batchWrite = _context.CreateBatchWrite<RecommendationModel>(); 
         foreach (var record in records!) 
         { 
              batchWrite.AddPutItem(record); 
         } 
         await batchWrite.ExecuteAsync(); 
     } 
     /// <summary> 
     /// Delete the recommendation table by name. 
     /// </summary> 
     /// <param name="tableName">The name of the recommendation table.</param> 
    /// <returns>Async task.</returns>
     public async Task DestroyDatabaseByName(string tableName) 
     { 
         try 
         { 
              await _amazonDynamoDb.DeleteTableAsync( 
                  new DeleteTableRequest() { TableName = tableName }); 
              Console.WriteLine($"Table {tableName} was deleted."); 
         } 
         catch (ResourceNotFoundException) 
        \{ Console.WriteLine($"Table {tableName} not found"); 
         } 
     }
}
```
Crea una classe che racchiuda le operazioni di Systems Manager.

```
/// <summary>
/// Encapsulates Systems Manager parameter operations. This example uses these 
  parameters
```

```
/// to drive the demonstration of resilient architecture, such as failure of a 
  dependency or
/// how the service responds to a health check.
// </summary>
public class SmParameterWrapper
{ 
     private readonly IAmazonSimpleSystemsManagement 
  _amazonSimpleSystemsManagement; 
     private readonly string _tableParameter = "doc-example-resilient-
architecture-table"; 
     private readonly string _failureResponseParameter = "doc-example-resilient-
architecture-failure-response"; 
     private readonly string _healthCheckParameter = "doc-example-resilient-
architecture-health-check"; 
     private readonly string _tableName = ""; 
     public string TableParameter => _tableParameter; 
     public string TableName => _tableName; 
     public string HealthCheckParameter => _healthCheckParameter; 
     public string FailureResponseParameter => _failureResponseParameter; 
     /// <summary> 
     /// Constructor for the SmParameterWrapper. 
     /// </summary> 
     /// <param name="amazonSimpleSystemsManagement">The injected Simple Systems 
 Management client.</param>
     /// <param name="configuration">The injected configuration.</param> 
     public SmParameterWrapper(IAmazonSimpleSystemsManagement 
  amazonSimpleSystemsManagement, IConfiguration configuration) 
    \{ _amazonSimpleSystemsManagement = amazonSimpleSystemsManagement; 
         _tableName = configuration["databaseName"]!; 
     } 
     /// <summary> 
     /// Reset the Systems Manager parameters to starting values for the demo. 
     /// </summary> 
    /// <returns>Async task.</returns>
     public async Task Reset() 
     { 
        await this.PutParameterByName(_tableParameter, _tableName);
         await this.PutParameterByName(_failureResponseParameter, "none"); 
         await this.PutParameterByName(_healthCheckParameter, "shallow");
```

```
 } 
     /// <summary> 
     /// Set the value of a named Systems Manager parameter. 
     /// </summary> 
     /// <param name="name">The name of the parameter.</param> 
     /// <param name="value">The value to set.</param> 
    /// <returns>Async task.</returns>
     public async Task PutParameterByName(string name, string value) 
     { 
         await _amazonSimpleSystemsManagement.PutParameterAsync( 
             new PutParameterRequest() { Name = name, Value = value, Overwrite = 
  true }); 
     }
}
```
- Per informazioni dettagliate sull'API, consulta i seguenti argomenti nella Documentazione di riferimento delle API AWS SDK for .NET.
	- [AttachLoadBalancerTargetGroups](https://docs.aws.amazon.com/goto/DotNetSDKV3/autoscaling-2011-01-01/AttachLoadBalancerTargetGroups)
	- [CreateAutoScalingGroup](https://docs.aws.amazon.com/goto/DotNetSDKV3/autoscaling-2011-01-01/CreateAutoScalingGroup)
	- [CreateInstanceProfile](https://docs.aws.amazon.com/goto/DotNetSDKV3/iam-2010-05-08/CreateInstanceProfile)
	- [CreateLaunchTemplate](https://docs.aws.amazon.com/goto/DotNetSDKV3/ec2-2016-11-15/CreateLaunchTemplate)
	- [CreateListener](https://docs.aws.amazon.com/goto/DotNetSDKV3/elasticloadbalancingv2-2015-12-01/CreateListener)
	- [CreateLoadBalancer](https://docs.aws.amazon.com/goto/DotNetSDKV3/elasticloadbalancingv2-2015-12-01/CreateLoadBalancer)
	- [CreateTargetGroup](https://docs.aws.amazon.com/goto/DotNetSDKV3/elasticloadbalancingv2-2015-12-01/CreateTargetGroup)
	- [DeleteAutoScalingGroup](https://docs.aws.amazon.com/goto/DotNetSDKV3/autoscaling-2011-01-01/DeleteAutoScalingGroup)
	- [DeleteInstanceProfile](https://docs.aws.amazon.com/goto/DotNetSDKV3/iam-2010-05-08/DeleteInstanceProfile)
	- [DeleteLaunchTemplate](https://docs.aws.amazon.com/goto/DotNetSDKV3/ec2-2016-11-15/DeleteLaunchTemplate)
	- [DeleteLoadBalancer](https://docs.aws.amazon.com/goto/DotNetSDKV3/elasticloadbalancingv2-2015-12-01/DeleteLoadBalancer)
	- [DeleteTargetGroup](https://docs.aws.amazon.com/goto/DotNetSDKV3/elasticloadbalancingv2-2015-12-01/DeleteTargetGroup)
	- [DescribeAutoScalingGroups](https://docs.aws.amazon.com/goto/DotNetSDKV3/autoscaling-2011-01-01/DescribeAutoScalingGroups)
	- [DescribeAvailabilityZones](https://docs.aws.amazon.com/goto/DotNetSDKV3/ec2-2016-11-15/DescribeAvailabilityZones)
	- DescribelamInstanceProfileAssociations
	- [DescribeInstances](https://docs.aws.amazon.com/goto/DotNetSDKV3/ec2-2016-11-15/DescribeInstances)
- **Scenari** [DescribeLoadBalancers](https://docs.aws.amazon.com/goto/DotNetSDKV3/elasticloadbalancingv2-2015-12-01/DescribeLoadBalancers) 4296
- [DescribeSubnets](https://docs.aws.amazon.com/goto/DotNetSDKV3/ec2-2016-11-15/DescribeSubnets)
- [DescribeTargetGroups](https://docs.aws.amazon.com/goto/DotNetSDKV3/elasticloadbalancingv2-2015-12-01/DescribeTargetGroups)
- [DescribeTargetHealth](https://docs.aws.amazon.com/goto/DotNetSDKV3/elasticloadbalancingv2-2015-12-01/DescribeTargetHealth)
- [DescribeVpcs](https://docs.aws.amazon.com/goto/DotNetSDKV3/ec2-2016-11-15/DescribeVpcs)
- [RebootInstances](https://docs.aws.amazon.com/goto/DotNetSDKV3/ec2-2016-11-15/RebootInstances)
- [ReplaceIamInstanceProfileAssociation](https://docs.aws.amazon.com/goto/DotNetSDKV3/ec2-2016-11-15/ReplaceIamInstanceProfileAssociation)
- [TerminateInstanceInAutoScalingGroup](https://docs.aws.amazon.com/goto/DotNetSDKV3/autoscaling-2011-01-01/TerminateInstanceInAutoScalingGroup)
- [UpdateAutoScalingGroup](https://docs.aws.amazon.com/goto/DotNetSDKV3/autoscaling-2011-01-01/UpdateAutoScalingGroup)

## Java

## SDK per Java 2.x

## **a** Note

C'è dell'altro GitHub. Trova l'esempio completo e scopri di più sulla configurazione e l'esecuzione nel [Repository di esempi di codice AWS.](https://github.com/awsdocs/aws-doc-sdk-examples/tree/main/javav2/usecases/resilient_service#readme)

Esegui lo scenario interattivo al prompt dei comandi.

```
public class Main { 
     public static final String fileName = "C:\\AWS\\resworkflow\
\recommendations.json"; // Modify file location. 
     public static final String tableName = "doc-example-recommendation-service"; 
     public static final String startScript = "C:\\AWS\\resworkflow\
\server_startup_script.sh"; // Modify file location. 
     public static final String policyFile = "C:\\AWS\\resworkflow\
\instance_policy.json"; // Modify file location. 
     public static final String ssmJSON = "C:\\AWS\\resworkflow\
\ssm_only_policy.json"; // Modify file location. 
     public static final String failureResponse = "doc-example-resilient-
architecture-failure-response"; 
     public static final String healthCheck = "doc-example-resilient-architecture-
health-check"; 
     public static final String templateName = "doc-example-resilience-template"; 
     public static final String roleName = "doc-example-resilience-role"; 
     public static final String policyName = "doc-example-resilience-pol";
```

```
 public static final String profileName = "doc-example-resilience-prof"; 
     public static final String badCredsProfileName = "doc-example-resilience-
prof-bc"; 
     public static final String targetGroupName = "doc-example-resilience-tg"; 
     public static final String autoScalingGroupName = "doc-example-resilience-
group"; 
     public static final String lbName = "doc-example-resilience-lb"; 
     public static final String protocol = "HTTP"; 
     public static final int port = 80; 
    public static final String DASHES = new String(new char[80]).replace("\0",
  "-"); 
     public static void main(String[] args) throws IOException, 
  InterruptedException { 
        Scanner in = new Scanner(System.in);
         Database database = new Database(); 
         AutoScaler autoScaler = new AutoScaler(); 
         LoadBalancer loadBalancer = new LoadBalancer(); 
         System.out.println(DASHES); 
         System.out.println("Welcome to the demonstration of How to Build and 
  Manage a Resilient Service!"); 
         System.out.println(DASHES); 
         System.out.println(DASHES); 
         System.out.println("A - SETUP THE RESOURCES"); 
         System.out.println("Press Enter when you're ready to start deploying 
  resources."); 
         in.nextLine(); 
         deploy(loadBalancer); 
         System.out.println(DASHES); 
         System.out.println(DASHES); 
         System.out.println("B - DEMO THE RESILIENCE FUNCTIONALITY"); 
         System.out.println("Press Enter when you're ready."); 
         in.nextLine(); 
         demo(loadBalancer); 
         System.out.println(DASHES); 
         System.out.println(DASHES); 
         System.out.println("C - DELETE THE RESOURCES"); 
         System.out.println("""
```

```
 This concludes the demo of how to build and manage a resilient 
 service. 
                 To keep things tidy and to avoid unwanted charges on your 
 account, we can clean up all AWS resources 
                 that were created for this demo. 
                 """); 
       System.out.println("\n Do you want to delete the resources (y/n)? ");
        String userInput = in.nextLine().trim().toLowerCase(); // Capture user 
 input 
        if (userInput.equals("y")) { 
            // Delete resources here 
            deleteResources(loadBalancer, autoScaler, database); 
            System.out.println("Resources deleted."); 
        } else { 
            System.out.println(""" 
                     Okay, we'll leave the resources intact. 
                     Don't forget to delete them when you're done with them or you 
 might incur unexpected charges. 
                     """); 
        } 
        System.out.println(DASHES); 
        System.out.println(DASHES); 
        System.out.println("The example has completed. "); 
        System.out.println("\n Thanks for watching!"); 
        System.out.println(DASHES); 
    } 
    // Deletes the AWS resources used in this example. 
    private static void deleteResources(LoadBalancer loadBalancer, AutoScaler 
 autoScaler, Database database) 
            throws IOException, InterruptedException { 
        loadBalancer.deleteLoadBalancer(lbName); 
        System.out.println("*** Wait 30 secs for resource to be deleted"); 
        TimeUnit.SECONDS.sleep(30); 
        loadBalancer.deleteTargetGroup(targetGroupName); 
        autoScaler.deleteAutoScaleGroup(autoScalingGroupName); 
        autoScaler.deleteRolesPolicies(policyName, roleName, profileName); 
        autoScaler.deleteTemplate(templateName); 
        database.deleteTable(tableName); 
    }
```

```
 private static void deploy(LoadBalancer loadBalancer) throws 
 InterruptedException, IOException { 
        Scanner in = new Scanner(System.in);
         System.out.println( 
 """ 
                          For this demo, we'll use the AWS SDK for Java (v2) to 
 create several AWS resources 
                          to set up a load-balanced web service endpoint and 
 explore some ways to make it resilient 
                          against various kinds of failures. 
                          Some of the resources create by this demo are: 
                         \t* A DynamoDB table that the web service depends on to 
 provide book, movie, and song recommendations. 
                         \t* An EC2 launch template that defines EC2 instances 
 that each contain a Python web server. 
                         \t* An EC2 Auto Scaling group that manages EC2 instances 
 across several Availability Zones. 
                          \t* An Elastic Load Balancing (ELB) load balancer that 
 targets the Auto Scaling group to distribute requests. 
                          """); 
         System.out.println("Press Enter when you're ready."); 
         in.nextLine(); 
         System.out.println(DASHES); 
         System.out.println(DASHES); 
         System.out.println("Creating and populating a DynamoDB table named " + 
 tableName); 
         Database database = new Database(); 
         database.createTable(tableName, fileName); 
         System.out.println(DASHES); 
         System.out.println(DASHES); 
         System.out.println(""" 
                 Creating an EC2 launch template that runs '{startup_script}' when 
 an instance starts. 
                This script starts a Python web server defined in the 'server.py'
 script. The web server 
                 listens to HTTP requests on port 80 and responds to requests to 
  '/' and to '/healthcheck'. 
                 For demo purposes, this server is run as the root user. In 
 production, the best practice is to
```

```
 run a web server, such as Apache, with least-privileged 
 credentials. 
                 The template also defines an IAM policy that each instance uses 
 to assume a role that grants 
                 permissions to access the DynamoDB recommendation table and 
 Systems Manager parameters 
                 that control the flow of the demo. 
                 """); 
        LaunchTemplateCreator templateCreator = new LaunchTemplateCreator(); 
        templateCreator.createTemplate(policyFile, policyName, profileName, 
 startScript, templateName, roleName); 
        System.out.println(DASHES); 
        System.out.println(DASHES); 
        System.out.println( 
                 "Creating an EC2 Auto Scaling group that maintains three EC2 
 instances, each in a different Availability Zone."); 
        System.out.println("*** Wait 30 secs for the VPC to be created"); 
        TimeUnit.SECONDS.sleep(30); 
        AutoScaler autoScaler = new AutoScaler(); 
        String[] zones = autoScaler.createGroup(3, templateName, 
 autoScalingGroupName); 
        System.out.println(""" 
                 At this point, you have EC2 instances created. Once each instance 
 starts, it listens for 
                 HTTP requests. You can see these instances in the console or 
 continue with the demo. 
                 Press Enter when you're ready to continue. 
                 """); 
        in.nextLine(); 
        System.out.println(DASHES); 
        System.out.println(DASHES); 
        System.out.println("Creating variables that control the flow of the 
 demo."); 
       ParameterHelper paramHelper = new ParameterHelper();
        paramHelper.reset(); 
        System.out.println(DASHES); 
        System.out.println(DASHES);
```

```
 System.out.println(""" 
                 Creating an Elastic Load Balancing target group and load 
 balancer. The target group 
                defines how the load balancer connects to instances. The load 
 balancer provides a 
                 single endpoint where clients connect and dispatches requests to 
 instances in the group. 
                """); 
        String vpcId = autoScaler.getDefaultVPC(); 
        List<Subnet> subnets = autoScaler.getSubnets(vpcId, zones); 
        System.out.println("You have retrieved a list with " + subnets.size() + " 
 subnets"); 
        String targetGroupArn = loadBalancer.createTargetGroup(protocol, port, 
 vpcId, targetGroupName); 
        String elbDnsName = loadBalancer.createLoadBalancer(subnets, 
 targetGroupArn, lbName, port, protocol); 
        autoScaler.attachLoadBalancerTargetGroup(autoScalingGroupName, 
 targetGroupArn); 
        System.out.println("Verifying access to the load balancer endpoint..."); 
        boolean wasSuccessul = 
 loadBalancer.verifyLoadBalancerEndpoint(elbDnsName); 
        if (!wasSuccessul) { 
            System.out.println("Couldn't connect to the load balancer, verifying 
 that the port is open..."); 
            CloseableHttpClient httpClient = HttpClients.createDefault(); 
            // Create an HTTP GET request to "http://checkip.amazonaws.com" 
            HttpGet httpGet = new HttpGet("http://checkip.amazonaws.com"); 
            try { 
                 // Execute the request and get the response 
                HttpResponse response = httpClient.execute(httpGet); 
                // Read the response content. 
                String ipAddress = 
 IOUtils.toString(response.getEntity().getContent(), 
 StandardCharsets.UTF_8).trim(); 
                // Print the public IP address. 
                 System.out.println("Public IP Address: " + ipAddress); 
                 GroupInfo groupInfo = autoScaler.verifyInboundPort(vpcId, port, 
 ipAddress); 
                 if (!groupInfo.isPortOpen()) { 
                     System.out.println("""
```

```
 For this example to work, the default security group 
 for your default VPC must 
                              allow access from this computer. You can either add 
 it automatically from this 
                              example or add it yourself using the AWS Management 
 Console. 
                              """); 
                     System.out.println( 
                              "Do you want to add a rule to security group " + 
 groupInfo.getGroupName() + " to allow"); 
                     System.out.println("inbound traffic on port " + port + " from 
 your computer's IP address (y/n) "); 
                     String ans = in.nextLine(); 
                     if ("y".equalsIgnoreCase(ans)) { 
                          autoScaler.openInboundPort(groupInfo.getGroupName(), 
 String.valueOf(port), ipAddress); 
                          System.out.println("Security group rule added."); 
                     } else { 
                          System.out.println("No security group rule added."); 
1999 1999 1999 1999 1999
 } 
             } catch (AutoScalingException e) { 
                 e.printStackTrace(); 
 } 
         } else if (wasSuccessul) { 
             System.out.println("Your load balancer is ready. You can access it by 
 browsing to:"); 
             System.out.println("\t http://" + elbDnsName); 
         } else { 
             System.out.println("Couldn't get a successful response from the load 
 balancer endpoint. Troubleshoot by"); 
             System.out.println("manually verifying that your VPC and security 
 group are configured correctly and that"); 
             System.out.println("you can successfully make a GET request to the 
 load balancer."); 
         } 
         System.out.println("Press Enter when you're ready to continue with the 
 demo."); 
         in.nextLine(); 
    }
```

```
 // A method that controls the demo part of the Java program. 
     public static void demo(LoadBalancer loadBalancer) throws IOException, 
 InterruptedException { 
        ParameterHelper paramHelper = new ParameterHelper();
         System.out.println("Read the ssm_only_policy.json file"); 
         String ssmOnlyPolicy = readFileAsString(ssmJSON); 
         System.out.println("Resetting parameters to starting values for demo."); 
         paramHelper.reset(); 
         System.out.println( 
 """ 
                          This part of the demonstration shows how to toggle 
 different parts of the system 
                          to create situations where the web service fails, and 
 shows how using a resilient 
                          architecture can keep the web service running in spite 
 of these failures. 
                          At the start, the load balancer endpoint returns 
 recommendations and reports that all targets are healthy. 
                         """); 
         demoChoices(loadBalancer); 
         System.out.println( 
 """ 
                          The web service running on the EC2 instances gets 
 recommendations by querying a DynamoDB table. 
                          The table name is contained in a Systems Manager 
 parameter named self.param_helper.table. 
                          To simulate a failure of the recommendation service, 
 let's set this parameter to name a non-existent table. 
                         """); 
         paramHelper.put(paramHelper.tableName, "this-is-not-a-table"); 
         System.out.println( 
 """ 
                          \nNow, sending a GET request to the load balancer 
 endpoint returns a failure code. But, the service reports as 
                          healthy to the load balancer because shallow health 
 checks don't check for failure of the recommendation service. 
                         """); 
         demoChoices(loadBalancer);
```

```
 System.out.println( 
 """ 
                          Instead of failing when the recommendation service fails, 
 the web service can return a static response. 
                         While this is not a perfect solution, it presents the 
 customer with a somewhat better experience than failure. 
                          """); 
         paramHelper.put(paramHelper.failureResponse, "static"); 
         System.out.println(""" 
                 Now, sending a GET request to the load balancer endpoint returns 
 a static response. 
                 The service still reports as healthy because health checks are 
 still shallow. 
                 """); 
         demoChoices(loadBalancer); 
         System.out.println("Let's reinstate the recommendation service."); 
         paramHelper.put(paramHelper.tableName, paramHelper.dyntable); 
         System.out.println(""" 
                 Let's also substitute bad credentials for one of the instances in 
 the target group so that it can't 
                 access the DynamoDB recommendation table. We will get an instance 
 id value. 
                 """); 
         LaunchTemplateCreator templateCreator = new LaunchTemplateCreator(); 
         AutoScaler autoScaler = new AutoScaler(); 
         // Create a new instance profile based on badCredsProfileName. 
         templateCreator.createInstanceProfile(policyFile, policyName, 
 badCredsProfileName, roleName); 
         String badInstanceId = autoScaler.getBadInstance(autoScalingGroupName); 
         System.out.println("The bad instance id values used for this demo is " + 
 badInstanceId); 
         String profileAssociationId = 
 autoScaler.getInstanceProfile(badInstanceId); 
         System.out.println("The association Id value is " + 
 profileAssociationId); 
         System.out.println("Replacing the profile for instance " + badInstanceId 
                 + " with a profile that contains bad credentials");
```
 autoScaler.replaceInstanceProfile(badInstanceId, badCredsProfileName, profileAssociationId); System.out.println( """ Now, sending a GET request to the load balancer endpoint returns either a recommendation or a static response, depending on which instance is selected by the load balancer. """); demoChoices(loadBalancer); System.out.println(""" Let's implement a deep health check. For this demo, a deep health check tests whether the web service can access the DynamoDB table that it depends on for recommendations. Note that the deep health check is only for ELB routing and not for Auto Scaling instance health. This kind of deep health check is not recommended for Auto Scaling instance health, because it risks accidental termination of all instances in the Auto Scaling group when a dependent service fails. """); System.out.println(""" By implementing deep health checks, the load balancer can detect when one of the instances is failing and take that instance out of rotation. """); paramHelper.put(paramHelper.healthCheck, "deep"); System.out.println(""" Now, checking target health indicates that the instance with bad credentials is unhealthy. Note that it might take a minute or two for the load balancer to detect the unhealthy instance. Sending a GET request to the load balancer endpoint always returns a recommendation, because the load balancer takes unhealthy instances out of its rotation. """);

```
 demoChoices(loadBalancer); 
         System.out.println( 
 """ 
                          Because the instances in this demo are controlled by an 
 auto scaler, the simplest way to fix an unhealthy 
                          instance is to terminate it and let the auto scaler start 
 a new instance to replace it. 
                          """); 
         autoScaler.terminateInstance(badInstanceId); 
         System.out.println(""" 
                 Even while the instance is terminating and the new instance is 
 starting, sending a GET 
                 request to the web service continues to get a successful 
 recommendation response because 
                 the load balancer routes requests to the healthy instances. After 
 the replacement instance 
                 starts and reports as healthy, it is included in the load 
 balancing rotation. 
                 Note that terminating and replacing an instance typically takes 
 several minutes, during which time you 
                 can see the changing health check status until the new instance 
 is running and healthy. 
                 """); 
         demoChoices(loadBalancer); 
         System.out.println( 
                 "If the recommendation service fails now, deep health checks mean 
 all instances report as unhealthy."); 
         paramHelper.put(paramHelper.tableName, "this-is-not-a-table"); 
         demoChoices(loadBalancer); 
         paramHelper.reset(); 
    } 
     public static void demoChoices(LoadBalancer loadBalancer) throws IOException, 
 InterruptedException { 
         String[] actions = { 
                 "Send a GET request to the load balancer endpoint.", 
                 "Check the health of load balancer targets.", 
                 "Go to the next part of the demo." 
         }; 
        Scanner scanner = new Scanner(System.in);
```

```
 while (true) { 
            System.out.println("-".repeat(88)); 
            System.out.println("See the current state of the service by selecting 
 one of the following choices:"); 
           for (int i = 0; i < actions.length; i++) {
                System.out.println(i + ": " + actions[i]);
 } 
            try { 
                 System.out.print("\nWhich action would you like to take? "); 
                 int choice = scanner.nextInt(); 
                 System.out.println("-".repeat(88)); 
                 switch (choice) { 
                    case 0 \rightarrow \{ System.out.println("Request:\n"); 
                         System.out.println("GET http://" + 
 loadBalancer.getEndpoint(lbName)); 
                         CloseableHttpClient httpClient = 
 HttpClients.createDefault(); 
                         // Create an HTTP GET request to the ELB. 
                         HttpGet httpGet = new HttpGet("http://" + 
 loadBalancer.getEndpoint(lbName)); 
                         // Execute the request and get the response. 
                         HttpResponse response = httpClient.execute(httpGet); 
                         int statusCode = 
 response.getStatusLine().getStatusCode(); 
                         System.out.println("HTTP Status Code: " + statusCode); 
                         // Display the JSON response 
                         BufferedReader reader = new BufferedReader( 
 new 
 InputStreamReader(response.getEntity().getContent())); 
                         StringBuilder jsonResponse = new StringBuilder(); 
                         String line; 
                        while ((line = reader.readLine()) != null {
                             jsonResponse.append(line); 
 } 
                         reader.close(); 
                         // Print the formatted JSON response.
```
```
 System.out.println("Full Response:\n"); 
                        System.out.println(jsonResponse.toString()); 
                        // Close the HTTP client. 
                        httpClient.close(); 
1 1 1 1 1 1 1
                   case 1 - > \{ System.out.println("\nChecking the health of load 
 balancer targets:\n"); 
                        List<TargetHealthDescription> health = 
 loadBalancer.checkTargetHealth(targetGroupName); 
                        for (TargetHealthDescription target : health) { 
                            System.out.printf("\tTarget %s on port %d is %s%n", 
 target.target().id(), 
                                    target.target().port(), 
 target.targetHealth().stateAsString()); 
 } 
                        System.out.println(""" 
                                Note that it can take a minute or two for the 
 health check to update 
                                after changes are made. 
\mathbb{R} """);
1 1 1 1 1 1 1
                   case 2 \rightarrow 6 System.out.println("\nOkay, let's move on."); 
                        System.out.println("-".repeat(88)); 
                        return; // Exit the method when choice is 2 
1 1 1 1 1 1 1
                    default -> System.out.println("You must choose a value 
 between 0-2. Please select again."); 
 } 
            } catch (java.util.InputMismatchException e) { 
                System.out.println("Invalid input. Please select again."); 
               scanner.nextLine(); // Clear the input buffer.
 } 
        } 
    } 
    public static String readFileAsString(String filePath) throws IOException { 
        byte[] bytes = Files.readAllBytes(Paths.get(filePath)); 
        return new String(bytes); 
    }
```
}

Crea una classe che racchiuda le operazioni di dimensionamento automatico e Amazon EC2.

```
public class AutoScaler { 
     private static Ec2Client ec2Client; 
     private static AutoScalingClient autoScalingClient; 
     private static IamClient iamClient; 
     private static SsmClient ssmClient; 
     private IamClient getIAMClient() { 
         if (iamClient == null) { 
              iamClient = IamClient.builder() 
                      .region(Region.US_EAST_1) 
                     .build();
         } 
         return iamClient; 
     } 
     private SsmClient getSSMClient() { 
         if (ssmClient == null) { 
              ssmClient = SsmClient.builder() 
                      .region(Region.US_EAST_1) 
                     .build();
         } 
         return ssmClient; 
     } 
     private Ec2Client getEc2Client() { 
        if (ec2Client == null) ec2Client = Ec2Client.builder() 
                      .region(Region.US_EAST_1) 
                     .build();
         } 
         return ec2Client; 
     } 
     private AutoScalingClient getAutoScalingClient() { 
         if (autoScalingClient == null) { 
              autoScalingClient = AutoScalingClient.builder()
```

```
 .region(Region.US_EAST_1) 
                    .build();
        } 
        return autoScalingClient; 
    } 
    /** 
     * Terminates and instances in an EC2 Auto Scaling group. After an instance 
 is 
     * terminated, it can no longer be accessed. 
     */ 
    public void terminateInstance(String instanceId) { 
        TerminateInstanceInAutoScalingGroupRequest terminateInstanceIRequest = 
 TerminateInstanceInAutoScalingGroupRequest 
                 .builder() 
                 .instanceId(instanceId) 
                 .shouldDecrementDesiredCapacity(false) 
                .build();
 getAutoScalingClient().terminateInstanceInAutoScalingGroup(terminateInstanceIRequest); 
        System.out.format("Terminated instance %s.", instanceId); 
    } 
    /** 
     * Replaces the profile associated with a running instance. After the profile 
 is 
     * replaced, the instance is rebooted to ensure that it uses the new profile. 
     * When 
     * the instance is ready, Systems Manager is used to restart the Python web 
     * server. 
     */ 
    public void replaceInstanceProfile(String instanceId, String 
 newInstanceProfileName, String profileAssociationId) 
            throws InterruptedException { 
        // Create an IAM instance profile specification. 
        software.amazon.awssdk.services.ec2.model.IamInstanceProfileSpecification 
 iamInstanceProfile = 
 software.amazon.awssdk.services.ec2.model.IamInstanceProfileSpecification 
                 .builder() 
                 .name(newInstanceProfileName) // Make sure 
 'newInstanceProfileName' is a valid IAM Instance Profile 
                                                 // name. 
                .build();
```

```
 // Replace the IAM instance profile association for the EC2 instance. 
         ReplaceIamInstanceProfileAssociationRequest replaceRequest = 
 ReplaceIamInstanceProfileAssociationRequest 
                 .builder() 
                 .iamInstanceProfile(iamInstanceProfile) 
                 .associationId(profileAssociationId) // Make sure 
  'profileAssociationId' is a valid association ID. 
                .build():
         try { 
             getEc2Client().replaceIamInstanceProfileAssociation(replaceRequest); 
             // Handle the response as needed. 
         } catch (Ec2Exception e) { 
             // Handle exceptions, log, or report the error. 
             System.err.println("Error: " + e.getMessage()); 
         } 
         System.out.format("Replaced instance profile for association %s with 
 profile %s.", profileAssociationId, 
                 newInstanceProfileName); 
         TimeUnit.SECONDS.sleep(15); 
         boolean instReady = false; 
        int tries = 0;
         // Reboot after 60 seconds 
        while (!instReady) {
             if (tries % 6 == 0) { 
                 getEc2Client().rebootInstances(RebootInstancesRequest.builder() 
                          .instanceIds(instanceId) 
                         .build();
                 System.out.println("Rebooting instance " + instanceId + " and 
 waiting for it to be ready."); 
 } 
             tries++; 
             try { 
                 TimeUnit.SECONDS.sleep(10); 
             } catch (InterruptedException e) { 
                 e.printStackTrace(); 
 } 
             DescribeInstanceInformationResponse informationResponse = 
 getSSMClient().describeInstanceInformation(); 
             List<InstanceInformation> instanceInformationList = 
 informationResponse.instanceInformationList();
```

```
 for (InstanceInformation info : instanceInformationList) { 
                 if (info.instanceId().equals(instanceId)) { 
                     instReady = true; 
                     break; 
 } 
 } 
         } 
         SendCommandRequest sendCommandRequest = SendCommandRequest.builder() 
                 .instanceIds(instanceId) 
                 .documentName("AWS-RunShellScript") 
                  .parameters(Collections.singletonMap("commands", 
                          Collections.singletonList("cd / && sudo python3 server.py 
 80"))) 
                .build();
         getSSMClient().sendCommand(sendCommandRequest); 
         System.out.println("Restarted the Python web server on instance " + 
 instanceId + "."); 
    } 
     public void openInboundPort(String secGroupId, String port, String ipAddress) 
 { 
         AuthorizeSecurityGroupIngressRequest ingressRequest = 
 AuthorizeSecurityGroupIngressRequest.builder() 
                 .groupName(secGroupId) 
                 .cidrIp(ipAddress) 
                 .fromPort(Integer.parseInt(port)) 
                 .build(); 
         getEc2Client().authorizeSecurityGroupIngress(ingressRequest); 
         System.out.format("Authorized ingress to %s on port %s from %s.", 
 secGroupId, port, ipAddress); 
    } 
    /** 
      * Detaches a role from an instance profile, detaches policies from the role, 
      * and deletes all the resources. 
      */ 
     public void deleteInstanceProfile(String roleName, String profileName) { 
         try { 
             software.amazon.awssdk.services.iam.model.GetInstanceProfileRequest 
 getInstanceProfileRequest = 
 software.amazon.awssdk.services.iam.model.GetInstanceProfileRequest
```

```
 .builder() 
                      .instanceProfileName(profileName) 
                     .build();
             GetInstanceProfileResponse response = 
 getIAMClient().getInstanceProfile(getInstanceProfileRequest); 
            String name = response.instanceProfile().instanceProfileName();
             System.out.println(name); 
             RemoveRoleFromInstanceProfileRequest profileRequest = 
 RemoveRoleFromInstanceProfileRequest.builder() 
                      .instanceProfileName(profileName) 
                      .roleName(roleName) 
                     .build();
             getIAMClient().removeRoleFromInstanceProfile(profileRequest); 
             DeleteInstanceProfileRequest deleteInstanceProfileRequest = 
 DeleteInstanceProfileRequest.builder() 
                      .instanceProfileName(profileName) 
                      .build(); 
             getIAMClient().deleteInstanceProfile(deleteInstanceProfileRequest); 
             System.out.println("Deleted instance profile " + profileName); 
             DeleteRoleRequest deleteRoleRequest = DeleteRoleRequest.builder() 
                      .roleName(roleName) 
                     .build();
             // List attached role policies. 
             ListAttachedRolePoliciesResponse rolesResponse = getIAMClient() 
                      .listAttachedRolePolicies(role -> role.roleName(roleName)); 
             List<AttachedPolicy> attachedPolicies = 
 rolesResponse.attachedPolicies(); 
             for (AttachedPolicy attachedPolicy : attachedPolicies) { 
                 DetachRolePolicyRequest request = 
 DetachRolePolicyRequest.builder() 
                          .roleName(roleName) 
                          .policyArn(attachedPolicy.policyArn()) 
                         .build();
                 getIAMClient().detachRolePolicy(request); 
                 System.out.println("Detached and deleted policy " + 
 attachedPolicy.policyName()); 
 }
```

```
 getIAMClient().deleteRole(deleteRoleRequest); 
             System.out.println("Instance profile and role deleted."); 
         } catch (IamException e) { 
             System.err.println(e.getMessage()); 
             System.exit(1); 
         } 
     } 
     public void deleteTemplate(String templateName) { 
         getEc2Client().deleteLaunchTemplate(name -> 
 name.launchTemplateName(templateName)); 
         System.out.format(templateName + " was deleted."); 
     } 
     public void deleteAutoScaleGroup(String groupName) { 
         DeleteAutoScalingGroupRequest deleteAutoScalingGroupRequest = 
 DeleteAutoScalingGroupRequest.builder() 
                  .autoScalingGroupName(groupName) 
                  .forceDelete(true) 
                  .build(); 
 getAutoScalingClient().deleteAutoScalingGroup(deleteAutoScalingGroupRequest); 
         System.out.println(groupName + " was deleted."); 
     } 
     /* 
      * Verify the default security group of the specified VPC allows ingress from 
      * this 
      * computer. This can be done by allowing ingress from this computer's IP 
      * address. In some situations, such as connecting from a corporate network, 
 you 
      * must instead specify a prefix list ID. You can also temporarily open the 
 port 
      * to 
      * any IP address while running this example. If you do, be sure to remove 
      * public 
      * access when you're done. 
 * 
      */ 
     public GroupInfo verifyInboundPort(String VPC, int port, String ipAddress) { 
         boolean portIsOpen = false;
```

```
 GroupInfo groupInfo = new GroupInfo(); 
        try { 
             Filter filter = Filter.builder() 
                     .name("group-name") 
                     .values("default") 
                    .build();
             Filter filter1 = Filter.builder() 
                     .name("vpc-id") 
                     .values(VPC) 
                    .buid() DescribeSecurityGroupsRequest securityGroupsRequest = 
 DescribeSecurityGroupsRequest.builder() 
                     .filters(filter, filter1) 
                    .buid() DescribeSecurityGroupsResponse securityGroupsResponse = 
 getEc2Client() 
                     .describeSecurityGroups(securityGroupsRequest); 
             String securityGroup = 
 securityGroupsResponse.securityGroups().get(0).groupName(); 
             groupInfo.setGroupName(securityGroup); 
             for (SecurityGroup secGroup : 
 securityGroupsResponse.securityGroups()) { 
                 System.out.println("Found security group: " + 
secGroup.groupId());
                 for (IpPermission ipPermission : secGroup.ipPermissions()) { 
                     if (ipPermission.fromPort() == port) { 
                         System.out.println("Found inbound rule: " + 
 ipPermission); 
                         for (IpRange ipRange : ipPermission.ipRanges()) { 
                             String cidrIp = ipRange.cidrIp(); 
                             if (cidrIp.startsWith(ipAddress) || 
 cidrIp.equals("0.0.0.0/0")) { 
                                 System.out.println(cidrIp + " is applicable"); 
                                 portIsOpen = true; 
 } 
 } 
                         if (!ipPermission.prefixListIds().isEmpty()) { 
                             System.out.println("Prefix lList is applicable");
```

```
 portIsOpen = true; 
 } 
                        if (!portIsOpen) { 
                            System.out 
                                     .println("The inbound rule does not appear to 
 be open to either this computer's IP," 
                                            + " all IP addresses (0.0.0.0/0), or 
 to a prefix list ID."); 
                        } else { 
                            break; 
 } 
1 1 1 1 1 1 1
 } 
 } 
        } catch (AutoScalingException e) { 
            System.err.println(e.awsErrorDetails().errorMessage()); 
        } 
        groupInfo.setPortOpen(portIsOpen); 
        return groupInfo; 
    } 
    /* 
     * Attaches an Elastic Load Balancing (ELB) target group to this EC2 Auto 
     * Scaling group. 
     * The target group specifies how the load balancer forward requests to the 
     * instances 
     * in the group. 
     */ 
    public void attachLoadBalancerTargetGroup(String asGroupName, String 
 targetGroupARN) { 
        try { 
            AttachLoadBalancerTargetGroupsRequest targetGroupsRequest = 
 AttachLoadBalancerTargetGroupsRequest.builder() 
                    .autoScalingGroupName(asGroupName) 
                    .targetGroupARNs(targetGroupARN) 
                   .buid() getAutoScalingClient().attachLoadBalancerTargetGroups(targetGroupsRequest); 
            System.out.println("Attached load balancer to " + asGroupName);
```

```
 } catch (AutoScalingException e) { 
            System.err.println(e.awsErrorDetails().errorMessage()); 
            System.exit(1); 
        } 
    } 
    // Creates an EC2 Auto Scaling group with the specified size. 
    public String[] createGroup(int groupSize, String templateName, String 
 autoScalingGroupName) { 
        // Get availability zones. 
 software.amazon.awssdk.services.ec2.model.DescribeAvailabilityZonesRequest 
 zonesRequest = 
 software.amazon.awssdk.services.ec2.model.DescribeAvailabilityZonesRequest 
                 .builder() 
                 .build(); 
        DescribeAvailabilityZonesResponse zonesResponse = 
 getEc2Client().describeAvailabilityZones(zonesRequest); 
        List<String> availabilityZoneNames = 
 zonesResponse.availabilityZones().stream() 
 .map(software.amazon.awssdk.services.ec2.model.AvailabilityZone::zoneName) 
                 .collect(Collectors.toList()); 
        String availabilityZones = String.join(",", availabilityZoneNames); 
        LaunchTemplateSpecification specification = 
 LaunchTemplateSpecification.builder() 
                 .launchTemplateName(templateName) 
                 .version("$Default") 
                .buid() String[] zones = availabilityZones.split(","); 
        CreateAutoScalingGroupRequest groupRequest = 
 CreateAutoScalingGroupRequest.builder() 
                 .launchTemplate(specification) 
                 .availabilityZones(zones) 
                 .maxSize(groupSize) 
                 .minSize(groupSize) 
                 .autoScalingGroupName(autoScalingGroupName) 
                .build();
        try {
```

```
 getAutoScalingClient().createAutoScalingGroup(groupRequest); 
        } catch (AutoScalingException e) { 
            System.err.println(e.awsErrorDetails().errorMessage()); 
            System.exit(1); 
        } 
        System.out.println("Created an EC2 Auto Scaling group named " + 
 autoScalingGroupName); 
        return zones; 
    } 
    public String getDefaultVPC() { 
        // Define the filter. 
        Filter defaultFilter = Filter.builder() 
                 .name("is-default") 
                 .values("true") 
                 .build(); 
        software.amazon.awssdk.services.ec2.model.DescribeVpcsRequest request = 
 software.amazon.awssdk.services.ec2.model.DescribeVpcsRequest 
                 .builder() 
                 .filters(defaultFilter) 
                .build();
        DescribeVpcsResponse response = getEc2Client().describeVpcs(request); 
        return response.vpcs().get(0).vpcId(); 
    } 
    // Gets the default subnets in a VPC for a specified list of Availability 
 Zones. 
    public List<Subnet> getSubnets(String vpcId, String[] availabilityZones) { 
        List<Subnet> subnets = null; 
        Filter vpcFilter = Filter.builder() 
                 .name("vpc-id") 
                 .values(vpcId) 
                 .build(); 
        Filter azFilter = Filter.builder() 
                 .name("availability-zone") 
                 .values(availabilityZones) 
                 .build(); 
        Filter defaultForAZ = Filter.builder() 
                 .name("default-for-az")
```

```
 .values("true") 
                .build();
        DescribeSubnetsRequest request = DescribeSubnetsRequest.builder() 
                 .filters(vpcFilter, azFilter, defaultForAZ) 
                .build();
        DescribeSubnetsResponse response = 
 getEc2Client().describeSubnets(request); 
        subnets = response.subnets(); 
        return subnets; 
    } 
    // Gets data about the instances in the EC2 Auto Scaling group. 
    public String getBadInstance(String groupName) { 
        DescribeAutoScalingGroupsRequest request = 
 DescribeAutoScalingGroupsRequest.builder() 
                 .autoScalingGroupNames(groupName) 
                 .build(); 
        DescribeAutoScalingGroupsResponse response = 
 getAutoScalingClient().describeAutoScalingGroups(request); 
       AutoScalingGroup autoScalingGroup = response.autoScalingGroups().get(0);
       List<String> instanceIds = autoScalingGroup.instances().stream()
                 .map(instance -> instance.instanceId()) 
                 .collect(Collectors.toList()); 
        String[] instanceIdArray = instanceIds.toArray(new String[0]); 
        for (String instanceId : instanceIdArray) { 
            System.out.println("Instance ID: " + instanceId); 
            return instanceId; 
        } 
        return ""; 
    } 
    // Gets data about the profile associated with an instance. 
    public String getInstanceProfile(String instanceId) { 
        Filter filter = Filter.builder() 
                 .name("instance-id") 
                 .values(instanceId) 
                 .build(); 
        DescribeIamInstanceProfileAssociationsRequest associationsRequest = 
 DescribeIamInstanceProfileAssociationsRequest
```

```
 .builder() 
                  .filters(filter) 
                 .build();
         DescribeIamInstanceProfileAssociationsResponse response = getEc2Client() 
                  .describeIamInstanceProfileAssociations(associationsRequest); 
         return response.iamInstanceProfileAssociations().get(0).associationId(); 
     } 
     public void deleteRolesPolicies(String policyName, String roleName, String 
  InstanceProfile) { 
         ListPoliciesRequest listPoliciesRequest = 
  ListPoliciesRequest.builder().build(); 
         ListPoliciesResponse listPoliciesResponse = 
  getIAMClient().listPolicies(listPoliciesRequest); 
         for (Policy policy : listPoliciesResponse.policies()) { 
             if (policy.policyName().equals(policyName)) { 
                 // List the entities (users, groups, roles) that are attached to 
  the policy. 
  software.amazon.awssdk.services.iam.model.ListEntitiesForPolicyRequest 
  listEntitiesRequest = 
  software.amazon.awssdk.services.iam.model.ListEntitiesForPolicyRequest 
                          .builder() 
                          .policyArn(policy.arn()) 
                          .build(); 
                 ListEntitiesForPolicyResponse listEntitiesResponse = iamClient 
                          .listEntitiesForPolicy(listEntitiesRequest); 
                 if (!listEntitiesResponse.policyGroups().isEmpty() || !
listEntitiesResponse.policyUsers().isEmpty() 
                          || !listEntitiesResponse.policyRoles().isEmpty()) { 
                     // Detach the policy from any entities it is attached to. 
                      DetachRolePolicyRequest detachPolicyRequest = 
  DetachRolePolicyRequest.builder() 
                              .policyArn(policy.arn()) 
                              .roleName(roleName) // Specify the name of the IAM 
  role 
                             .build();
                      getIAMClient().detachRolePolicy(detachPolicyRequest); 
                      System.out.println("Policy detached from entities."); 
 } 
                 // Now, you can delete the policy.
```

```
 DeletePolicyRequest deletePolicyRequest = 
 DeletePolicyRequest.builder() 
                          .policyArn(policy.arn()) 
                         .build();
                 getIAMClient().deletePolicy(deletePolicyRequest); 
                 System.out.println("Policy deleted successfully."); 
                 break; 
 } 
         } 
         // List the roles associated with the instance profile 
         ListInstanceProfilesForRoleRequest listRolesRequest = 
 ListInstanceProfilesForRoleRequest.builder() 
                 .roleName(roleName) 
                .build();
         // Detach the roles from the instance profile 
         ListInstanceProfilesForRoleResponse listRolesResponse = 
 iamClient.listInstanceProfilesForRole(listRolesRequest); 
         for (software.amazon.awssdk.services.iam.model.InstanceProfile profile : 
 listRolesResponse.instanceProfiles()) { 
             RemoveRoleFromInstanceProfileRequest removeRoleRequest = 
 RemoveRoleFromInstanceProfileRequest.builder() 
                      .instanceProfileName(InstanceProfile) 
                      .roleName(roleName) // Remove the extra dot here 
                     .build();
             getIAMClient().removeRoleFromInstanceProfile(removeRoleRequest); 
             System.out.println("Role " + roleName + " removed from instance 
 profile " + InstanceProfile); 
         } 
         // Delete the instance profile after removing all roles 
         DeleteInstanceProfileRequest deleteInstanceProfileRequest = 
 DeleteInstanceProfileRequest.builder() 
                  .instanceProfileName(InstanceProfile) 
                 .build(); 
         getIAMClient().deleteInstanceProfile(r -> 
 r.instanceProfileName(InstanceProfile)); 
         System.out.println(InstanceProfile + " Deleted"); 
         System.out.println("All roles and policies are deleted."); 
    }
```
}

Crea una classe che racchiuda le operazioni di Elastic Load Balancing.

```
public class LoadBalancer { 
     public ElasticLoadBalancingV2Client elasticLoadBalancingV2Client; 
     public ElasticLoadBalancingV2Client getLoadBalancerClient() { 
         if (elasticLoadBalancingV2Client == null) { 
             elasticLoadBalancingV2Client = ElasticLoadBalancingV2Client.builder() 
                      .region(Region.US_EAST_1) 
                      .build(); 
         } 
         return elasticLoadBalancingV2Client; 
     } 
     // Checks the health of the instances in the target group. 
     public List<TargetHealthDescription> checkTargetHealth(String 
  targetGroupName) { 
         DescribeTargetGroupsRequest targetGroupsRequest = 
  DescribeTargetGroupsRequest.builder() 
                  .names(targetGroupName) 
                  .build(); 
         DescribeTargetGroupsResponse tgResponse = 
  getLoadBalancerClient().describeTargetGroups(targetGroupsRequest); 
         DescribeTargetHealthRequest healthRequest = 
  DescribeTargetHealthRequest.builder() 
  .targetGroupArn(tgResponse.targetGroups().get(0).targetGroupArn()) 
                  .build(); 
         DescribeTargetHealthResponse healthResponse = 
  getLoadBalancerClient().describeTargetHealth(healthRequest); 
         return healthResponse.targetHealthDescriptions(); 
     } 
     // Gets the HTTP endpoint of the load balancer. 
     public String getEndpoint(String lbName) { 
         DescribeLoadBalancersResponse res = getLoadBalancerClient()
```

```
 .describeLoadBalancers(describe -> describe.names(lbName)); 
        return res.loadBalancers().get(0).dnsName(); 
    } 
    // Deletes a load balancer. 
    public void deleteLoadBalancer(String lbName) { 
        try { 
            // Use a waiter to delete the Load Balancer. 
            DescribeLoadBalancersResponse res = getLoadBalancerClient() 
                     .describeLoadBalancers(describe -> describe.names(lbName)); 
            ElasticLoadBalancingV2Waiter loadBalancerWaiter = 
 getLoadBalancerClient().waiter(); 
            DescribeLoadBalancersRequest request = 
 DescribeLoadBalancersRequest.builder() 
 .loadBalancerArns(res.loadBalancers().get(0).loadBalancerArn()) 
                    .build();
            getLoadBalancerClient().deleteLoadBalancer( 
                     builder -> 
 builder.loadBalancerArn(res.loadBalancers().get(0).loadBalancerArn())); 
            WaiterResponse<DescribeLoadBalancersResponse> waiterResponse = 
 loadBalancerWaiter 
                     .waitUntilLoadBalancersDeleted(request); 
            waiterResponse.matched().response().ifPresent(System.out::println); 
        } catch (ElasticLoadBalancingV2Exception e) { 
           System.err.println(e.awsErrorDetails().errorMessage());
        } 
        System.out.println(lbName + " was deleted."); 
    } 
    // Deletes the target group. 
    public void deleteTargetGroup(String targetGroupName) { 
        try { 
            DescribeTargetGroupsResponse res = getLoadBalancerClient() 
                     .describeTargetGroups(describe -> 
 describe.names(targetGroupName)); 
            getLoadBalancerClient() 
                     .deleteTargetGroup(builder -> 
 builder.targetGroupArn(res.targetGroups().get(0).targetGroupArn())); 
        } catch (ElasticLoadBalancingV2Exception e) { 
            System.err.println(e.awsErrorDetails().errorMessage()); 
        }
```

```
 System.out.println(targetGroupName + " was deleted."); 
    } 
    // Verify this computer can successfully send a GET request to the load 
 balancer 
    // endpoint. 
     public boolean verifyLoadBalancerEndpoint(String elbDnsName) throws 
 IOException, InterruptedException { 
         boolean success = false; 
         int retries = 3; 
         CloseableHttpClient httpClient = HttpClients.createDefault(); 
         // Create an HTTP GET request to the ELB. 
         HttpGet httpGet = new HttpGet("http://" + elbDnsName); 
         try { 
             while ((!success) && (retries > 0)) { 
                 // Execute the request and get the response. 
                 HttpResponse response = httpClient.execute(httpGet); 
                 int statusCode = response.getStatusLine().getStatusCode(); 
                 System.out.println("HTTP Status Code: " + statusCode); 
                if (statusCode == 200) {
                     success = true; 
                 } else { 
                     retries--; 
                     System.out.println("Got connection error from load balancer 
 endpoint, retrying..."); 
                     TimeUnit.SECONDS.sleep(15); 
 } 
 } 
         } catch (org.apache.http.conn.HttpHostConnectException e) { 
             System.out.println(e.getMessage()); 
         } 
         System.out.println("Status.." + success); 
         return success; 
    } 
/*
      * Creates an Elastic Load Balancing target group. The target group specifies 
      * how 
      * the load balancer forward requests to instances in the group and how 
 instance 
      * health is checked.
```

```
 */ 
    public String createTargetGroup(String protocol, int port, String vpcId, 
 String targetGroupName) { 
        CreateTargetGroupRequest targetGroupRequest = 
 CreateTargetGroupRequest.builder() 
                 .healthCheckPath("/healthcheck") 
                 .healthCheckTimeoutSeconds(5) 
                 .port(port) 
                 .vpcId(vpcId) 
                 .name(targetGroupName) 
                 .protocol(protocol) 
                .build();
        CreateTargetGroupResponse targetGroupResponse = 
 getLoadBalancerClient().createTargetGroup(targetGroupRequest); 
        String targetGroupArn = 
 targetGroupResponse.targetGroups().get(0).targetGroupArn(); 
        String targetGroup = 
 targetGroupResponse.targetGroups().get(0).targetGroupName(); 
        System.out.println("The " + targetGroup + " was created with ARN" + 
 targetGroupArn); 
        return targetGroupArn; 
    } 
    /* 
     * Creates an Elastic Load Balancing load balancer that uses the specified 
     * subnets 
     * and forwards requests to the specified target group. 
     */ 
    public String createLoadBalancer(List<Subnet> subnetIds, String 
 targetGroupARN, String lbName, int port, 
            String protocol) { 
        try { 
            List<String> subnetIdStrings = subnetIds.stream() 
                     .map(Subnet::subnetId) 
                     .collect(Collectors.toList()); 
            CreateLoadBalancerRequest balancerRequest = 
 CreateLoadBalancerRequest.builder() 
                     .subnets(subnetIdStrings) 
                     .name(lbName) 
                     .scheme("internet-facing") 
                    .build();
```

```
 // Create and wait for the load balancer to become available. 
            CreateLoadBalancerResponse lsResponse = 
 getLoadBalancerClient().createLoadBalancer(balancerRequest); 
           String lbARN = lsResponse.loadBalancers().get(0).loadBalancerArn();
            ElasticLoadBalancingV2Waiter loadBalancerWaiter = 
 getLoadBalancerClient().waiter(); 
            DescribeLoadBalancersRequest request = 
 DescribeLoadBalancersRequest.builder() 
                     .loadBalancerArns(lbARN) 
                    .build();
            System.out.println("Waiting for Load Balancer " + lbName + " to 
 become available."); 
            WaiterResponse<DescribeLoadBalancersResponse> waiterResponse = 
 loadBalancerWaiter 
                     .waitUntilLoadBalancerAvailable(request); 
            waiterResponse.matched().response().ifPresent(System.out::println); 
            System.out.println("Load Balancer " + lbName + " is available."); 
            // Get the DNS name (endpoint) of the load balancer. 
           String lbDNSName = lsResponse.loadBalancers().get(0).dnsName();
            System.out.println("*** Load Balancer DNS Name: " + lbDNSName); 
            // Create a listener for the load balance. 
            Action action = Action.builder() 
                     .targetGroupArn(targetGroupARN) 
                     .type("forward") 
                     .build(); 
            CreateListenerRequest listenerRequest = 
 CreateListenerRequest.builder() 
 .loadBalancerArn(lsResponse.loadBalancers().get(0).loadBalancerArn()) 
                     .defaultActions(action) 
                     .port(port) 
                     .protocol(protocol) 
                     .defaultActions(action) 
                     .build(); 
            getLoadBalancerClient().createListener(listenerRequest); 
            System.out.println("Created listener to forward traffic from load 
 balancer " + lbName + " to target group " 
                     + targetGroupARN);
```

```
 // Return the load balancer DNS name. 
              return lbDNSName; 
          } catch (ElasticLoadBalancingV2Exception e) { 
              e.printStackTrace(); 
         } 
         return ""; 
     }
}
```
Crea una classe che utilizzi DynamoDB per simulare un servizio di raccomandazione.

```
public class Database { 
     private static DynamoDbClient dynamoDbClient; 
     public static DynamoDbClient getDynamoDbClient() { 
         if (dynamoDbClient == null) { 
             dynamoDbClient = DynamoDbClient.builder() 
                      .region(Region.US_EAST_1) 
                      .build(); 
         } 
         return dynamoDbClient; 
     } 
     // Checks to see if the Amazon DynamoDB table exists. 
     private boolean doesTableExist(String tableName) { 
         try { 
             // Describe the table and catch any exceptions. 
             DescribeTableRequest describeTableRequest = 
 DescribeTableRequest.builder() 
                      .tableName(tableName) 
                      .build(); 
             getDynamoDbClient().describeTable(describeTableRequest); 
             System.out.println("Table '" + tableName + "' exists."); 
             return true; 
         } catch (ResourceNotFoundException e) { 
             System.out.println("Table '" + tableName + "' does not exist."); 
         } catch (DynamoDbException e) {
```

```
 System.err.println("Error checking table existence: " + 
 e.getMessage()); 
        } 
        return false; 
    } 
    /* 
     * Creates a DynamoDB table to use a recommendation service. The table has a 
     * hash key named 'MediaType' that defines the type of media recommended, 
 such 
     * as 
     * Book or Movie, and a range key named 'ItemId' that, combined with the 
     * MediaType, 
     * forms a unique identifier for the recommended item. 
     */ 
    public void createTable(String tableName, String fileName) throws IOException 
 { 
        // First check to see if the table exists. 
        boolean doesExist = doesTableExist(tableName); 
        if (!doesExist) { 
           DynamoDbWaiter dbWaiter = getDynamoDbClient().waiter();
            CreateTableRequest createTableRequest = CreateTableRequest.builder() 
                     .tableName(tableName) 
                     .attributeDefinitions( 
                              AttributeDefinition.builder() 
                                       .attributeName("MediaType") 
                                       .attributeType(ScalarAttributeType.S) 
                                       .build(), 
                              AttributeDefinition.builder() 
                                       .attributeName("ItemId") 
                                       .attributeType(ScalarAttributeType.N) 
                                      .buid() .keySchema( 
                              KeySchemaElement.builder() 
                                       .attributeName("MediaType") 
                                       .keyType(KeyType.HASH) 
                                       .build(), 
                              KeySchemaElement.builder() 
                                       .attributeName("ItemId") 
                                       .keyType(KeyType.RANGE) 
                                      .buid() .provisionedThroughput( 
                              ProvisionedThroughput.builder() 
                                       .readCapacityUnits(5L)
```

```
 .writeCapacityUnits(5L) 
                                     .build().build();
            getDynamoDbClient().createTable(createTableRequest); 
            System.out.println("Creating table " + tableName + "..."); 
            // Wait until the Amazon DynamoDB table is created. 
            DescribeTableRequest tableRequest = DescribeTableRequest.builder() 
                     .tableName(tableName) 
                    .buid() WaiterResponse<DescribeTableResponse> waiterResponse = 
 dbWaiter.waitUntilTableExists(tableRequest); 
            waiterResponse.matched().response().ifPresent(System.out::println); 
            System.out.println("Table " + tableName + " created."); 
            // Add records to the table. 
            populateTable(fileName, tableName); 
        } 
    } 
    public void deleteTable(String tableName) { 
        getDynamoDbClient().deleteTable(table -> table.tableName(tableName)); 
        System.out.println("Table " + tableName + " deleted."); 
    } 
    // Populates the table with data located in a JSON file using the DynamoDB 
    // enhanced client. 
    public void populateTable(String fileName, String tableName) throws 
 IOException { 
        DynamoDbEnhancedClient enhancedClient = DynamoDbEnhancedClient.builder() 
                 .dynamoDbClient(getDynamoDbClient()) 
                .build();
        ObjectMapper objectMapper = new ObjectMapper(); 
       File jsonFile = new File(fileName);
        JsonNode rootNode = objectMapper.readTree(jsonFile); 
        DynamoDbTable<Recommendation> mappedTable = 
 enhancedClient.table(tableName, 
                TableSchema.fromBean(Recommendation.class)); 
        for (JsonNode currentNode : rootNode) { 
            String mediaType = currentNode.path("MediaType").path("S").asText(); 
            int itemId = currentNode.path("ItemId").path("N").asInt();
```

```
 String title = currentNode.path("Title").path("S").asText(); 
             String creator = currentNode.path("Creator").path("S").asText(); 
             // Create a Recommendation object and set its properties. 
             Recommendation rec = new Recommendation(); 
             rec.setMediaType(mediaType); 
             rec.setItemId(itemId); 
             rec.setTitle(title); 
             rec.setCreator(creator); 
             // Put the item into the DynamoDB table. 
             mappedTable.putItem(rec); // Add the Recommendation to the list. 
         } 
         System.out.println("Added all records to the " + tableName); 
     }
}
```
Crea una classe che racchiuda le operazioni di Systems Manager.

```
public class ParameterHelper { 
     String tableName = "doc-example-resilient-architecture-table"; 
     String dyntable = "doc-example-recommendation-service"; 
     String failureResponse = "doc-example-resilient-architecture-failure-
response"; 
     String healthCheck = "doc-example-resilient-architecture-health-check"; 
     public void reset() { 
         put(dyntable, tableName); 
         put(failureResponse, "none"); 
         put(healthCheck, "shallow"); 
     } 
     public void put(String name, String value) { 
         SsmClient ssmClient = SsmClient.builder() 
                  .region(Region.US_EAST_1) 
                  .build(); 
         PutParameterRequest parameterRequest = PutParameterRequest.builder() 
                  .name(name) 
                  .value(value) 
                  .overwrite(true)
```

```
 .type("String") 
                 .build();
         ssmClient.putParameter(parameterRequest); 
         System.out.printf("Setting demo parameter %s to '%s'.", name, value); 
     }
}
```
- Per informazioni dettagliate sull'API, consulta i seguenti argomenti nella Documentazione di riferimento delle API AWS SDK for Java 2.x.
	- [AttachLoadBalancerTargetGroups](https://docs.aws.amazon.com/goto/SdkForJavaV2/autoscaling-2011-01-01/AttachLoadBalancerTargetGroups)
	- [CreateAutoScalingGroup](https://docs.aws.amazon.com/goto/SdkForJavaV2/autoscaling-2011-01-01/CreateAutoScalingGroup)
	- [CreateInstanceProfile](https://docs.aws.amazon.com/goto/SdkForJavaV2/iam-2010-05-08/CreateInstanceProfile)
	- [CreateLaunchTemplate](https://docs.aws.amazon.com/goto/SdkForJavaV2/ec2-2016-11-15/CreateLaunchTemplate)
	- [CreateListener](https://docs.aws.amazon.com/goto/SdkForJavaV2/elasticloadbalancingv2-2015-12-01/CreateListener)
	- [CreateLoadBalancer](https://docs.aws.amazon.com/goto/SdkForJavaV2/elasticloadbalancingv2-2015-12-01/CreateLoadBalancer)
	- [CreateTargetGroup](https://docs.aws.amazon.com/goto/SdkForJavaV2/elasticloadbalancingv2-2015-12-01/CreateTargetGroup)
	- [DeleteAutoScalingGroup](https://docs.aws.amazon.com/goto/SdkForJavaV2/autoscaling-2011-01-01/DeleteAutoScalingGroup)
	- [DeleteInstanceProfile](https://docs.aws.amazon.com/goto/SdkForJavaV2/iam-2010-05-08/DeleteInstanceProfile)
	- [DeleteLaunchTemplate](https://docs.aws.amazon.com/goto/SdkForJavaV2/ec2-2016-11-15/DeleteLaunchTemplate)
	- [DeleteLoadBalancer](https://docs.aws.amazon.com/goto/SdkForJavaV2/elasticloadbalancingv2-2015-12-01/DeleteLoadBalancer)
	- [DeleteTargetGroup](https://docs.aws.amazon.com/goto/SdkForJavaV2/elasticloadbalancingv2-2015-12-01/DeleteTargetGroup)
	- [DescribeAutoScalingGroups](https://docs.aws.amazon.com/goto/SdkForJavaV2/autoscaling-2011-01-01/DescribeAutoScalingGroups)
	- [DescribeAvailabilityZones](https://docs.aws.amazon.com/goto/SdkForJavaV2/ec2-2016-11-15/DescribeAvailabilityZones)
	- DescribelamInstanceProfileAssociations
	- [DescribeInstances](https://docs.aws.amazon.com/goto/SdkForJavaV2/ec2-2016-11-15/DescribeInstances)
	- [DescribeLoadBalancers](https://docs.aws.amazon.com/goto/SdkForJavaV2/elasticloadbalancingv2-2015-12-01/DescribeLoadBalancers)
	- [DescribeSubnets](https://docs.aws.amazon.com/goto/SdkForJavaV2/ec2-2016-11-15/DescribeSubnets)
	- [DescribeTargetGroups](https://docs.aws.amazon.com/goto/SdkForJavaV2/elasticloadbalancingv2-2015-12-01/DescribeTargetGroups)
	- [DescribeTargetHealth](https://docs.aws.amazon.com/goto/SdkForJavaV2/elasticloadbalancingv2-2015-12-01/DescribeTargetHealth)
	- [DescribeVpcs](https://docs.aws.amazon.com/goto/SdkForJavaV2/ec2-2016-11-15/DescribeVpcs)
- e [RebootInstances](https://docs.aws.amazon.com/goto/SdkForJavaV2/ec2-2016-11-15/RebootInstances) and the RebootInstances and the RebootInstances and the RebootInstances and the RebootInstances
- [ReplaceIamInstanceProfileAssociation](https://docs.aws.amazon.com/goto/SdkForJavaV2/ec2-2016-11-15/ReplaceIamInstanceProfileAssociation)
- [TerminateInstanceInAutoScalingGroup](https://docs.aws.amazon.com/goto/SdkForJavaV2/autoscaling-2011-01-01/TerminateInstanceInAutoScalingGroup)
- [UpdateAutoScalingGroup](https://docs.aws.amazon.com/goto/SdkForJavaV2/autoscaling-2011-01-01/UpdateAutoScalingGroup)

**JavaScript** 

SDK per JavaScript (v3)

## **a** Note

C'è altro da fare. GitHub Trova l'esempio completo e scopri di più sulla configurazione e l'esecuzione nel [Repository di esempi di codice AWS.](https://github.com/awsdocs/aws-doc-sdk-examples/tree/main/javascriptv3/example_code/cross-services/wkflw-resilient-service#code-examples)

Esegui lo scenario interattivo al prompt dei comandi.

```
#!/usr/bin/env node
// Copyright Amazon.com, Inc. or its affiliates. All Rights Reserved.
// SPDX-License-Identifier: Apache-2.0
// Copyright Amazon.com, Inc. or its affiliates. All Rights Reserved.
// SPDX-License-Identifier: Apache-2.0
import { 
   Scenario, 
   parseScenarioArgs,
} from "@aws-sdk-examples/libs/scenario/index.js";
/** 
  * The workflow steps are split into three stages: 
  * - deploy 
     - demo
     - destroy
 * 
  * Each of these stages has a corresponding file prefixed with steps-*. 
  */
import { deploySteps } from "./steps-deploy.js";
import { demoSteps } from "./steps-demo.js";
import { destroySteps } from "./steps-destroy.js";
/**
```

```
 * The context is passed to every scenario. Scenario steps 
  * will modify the context. 
  */
const context = \{\};
/** 
  * Three Scenarios are created for the workflow. A Scenario is an orchestration 
  class 
  * that simplifies running a series of steps. 
  */
export const scenarios = { 
  // Deploys all resources necessary for the workflow. 
   deploy: new Scenario("Resilient Workflow - Deploy", deploySteps, context), 
  // Demonstrates how a fragile web service can be made more resilient. 
   demo: new Scenario("Resilient Workflow - Demo", demoSteps, context), 
   // Destroys the resources created for the workflow. 
 destroy: new Scenario("Resilient Workflow - Destroy", destroySteps, context),
};
// Call function if run directly
import { fileURLToPath } from "url";
if (process.argv[1] === fileURLToPath(import.meta.url)) { 
   parseScenarioArgs(scenarios);
}
```
Crea passaggi per distribuire tutte le risorse.

```
// Copyright Amazon.com, Inc. or its affiliates. All Rights Reserved.
// SPDX-License-Identifier: Apache-2.0
import { join } from "node:path";
import { readFileSync, writeFileSync } from "node:fs";
import axios from "axios";
import { 
   BatchWriteItemCommand, 
   CreateTableCommand, 
   DynamoDBClient, 
  waitUntilTableExists,
} from "@aws-sdk/client-dynamodb";
import { 
   EC2Client,
```
 CreateKeyPairCommand, CreateLaunchTemplateCommand, DescribeAvailabilityZonesCommand, DescribeVpcsCommand, DescribeSubnetsCommand, DescribeSecurityGroupsCommand, AuthorizeSecurityGroupIngressCommand, } from "@aws-sdk/client-ec2"; import { IAMClient, CreatePolicyCommand, CreateRoleCommand, CreateInstanceProfileCommand, AddRoleToInstanceProfileCommand, AttachRolePolicyCommand, waitUntilInstanceProfileExists, } from "@aws-sdk/client-iam"; import { SSMClient, GetParameterCommand } from "@aws-sdk/client-ssm"; import { CreateAutoScalingGroupCommand, AutoScalingClient, AttachLoadBalancerTargetGroupsCommand, } from "@aws-sdk/client-auto-scaling"; import { CreateListenerCommand, CreateLoadBalancerCommand, CreateTargetGroupCommand, ElasticLoadBalancingV2Client, waitUntilLoadBalancerAvailable, } from "@aws-sdk/client-elastic-load-balancing-v2"; import { ScenarioOutput, ScenarioInput, ScenarioAction, } from "@aws-sdk-examples/libs/scenario/index.js"; import { retry } from "@aws-sdk-examples/libs/utils/util-timers.js"; import { MESSAGES, NAMES, RESOURCES\_PATH, ROOT } from "./constants.js"; import { initParamsSteps } from "./steps-reset-params.js"; /\*\* \* @type {import('@aws-sdk-examples/libs/scenario.js').Step[]} \*/

```
export const deploySteps = [ 
   new ScenarioOutput("introduction", MESSAGES.introduction, { header: true }), 
   new ScenarioInput("confirmDeployment", MESSAGES.confirmDeployment, { 
     type: "confirm", 
  }), 
  new ScenarioAction( 
     "handleConfirmDeployment", 
     (c) => c.confirmDeployment === false && process.exit(), 
   ), 
  new ScenarioOutput( 
     "creatingTable", 
     MESSAGES.creatingTable.replace("${TABLE_NAME}", NAMES.tableName), 
   ), 
   new ScenarioAction("createTable", async () => { 
    const client = new DynamoDBClient({});
     await client.send( 
       new CreateTableCommand({ 
         TableName: NAMES.tableName, 
         ProvisionedThroughput: { 
            ReadCapacityUnits: 5, 
            WriteCapacityUnits: 5, 
         }, 
         AttributeDefinitions: [ 
            { 
              AttributeName: "MediaType", 
              AttributeType: "S", 
            }, 
            { 
              AttributeName: "ItemId", 
              AttributeType: "N", 
            }, 
         ], 
         KeySchema: [ 
            { 
              AttributeName: "MediaType", 
              KeyType: "HASH", 
            }, 
            { 
              AttributeName: "ItemId", 
              KeyType: "RANGE", 
            }, 
         ], 
       }), 
     );
```

```
 await waitUntilTableExists({ client }, { TableName: NAMES.tableName }); 
   }), 
   new ScenarioOutput( 
     "createdTable", 
     MESSAGES.createdTable.replace("${TABLE_NAME}", NAMES.tableName), 
   ), 
   new ScenarioOutput( 
     "populatingTable", 
     MESSAGES.populatingTable.replace("${TABLE_NAME}", NAMES.tableName), 
   ), 
   new ScenarioAction("populateTable", () => { 
    const client = new DynamoDBClient({});
     /** 
      * @type {{ default: import("@aws-sdk/client-dynamodb").PutRequest['Item']
[] }} 
      */ 
     const recommendations = JSON.parse( 
       readFileSync(join(RESOURCES_PATH, "recommendations.json")), 
     ); 
     return client.send( 
       new BatchWriteItemCommand({ 
         RequestItems: { 
            [NAMES.tableName]: recommendations.map((item) => ({ 
             PutRequest: { Item: item },
           })), 
         }, 
       }), 
     ); 
  }), 
   new ScenarioOutput( 
     "populatedTable", 
     MESSAGES.populatedTable.replace("${TABLE_NAME}", NAMES.tableName), 
   ), 
   new ScenarioOutput( 
     "creatingKeyPair", 
     MESSAGES.creatingKeyPair.replace("${KEY_PAIR_NAME}", NAMES.keyPairName), 
   ), 
   new ScenarioAction("createKeyPair", async () => { 
    const client = new EC2Client({});
     const { KeyMaterial } = await client.send( 
       new CreateKeyPairCommand({ 
         KeyName: NAMES.keyPairName, 
       }),
```

```
 ); 
   writeFileSync(`${NAMES.keyPairName}.pem`, KeyMaterial, { mode: 0o600 }); 
 }), 
 new ScenarioOutput( 
   "createdKeyPair", 
   MESSAGES.createdKeyPair.replace("${KEY_PAIR_NAME}", NAMES.keyPairName), 
 ), 
 new ScenarioOutput( 
   "creatingInstancePolicy", 
   MESSAGES.creatingInstancePolicy.replace( 
     "${INSTANCE_POLICY_NAME}", 
     NAMES.instancePolicyName, 
   ), 
 ), 
 new ScenarioAction("createInstancePolicy", async (state) => { 
  const client = new IAMClient(\{\});
   const { 
     Policy: { Arn }, 
   } = await client.send( 
     new CreatePolicyCommand({ 
       PolicyName: NAMES.instancePolicyName, 
       PolicyDocument: readFileSync( 
         join(RESOURCES_PATH, "instance_policy.json"), 
       ), 
     }), 
   ); 
   state.instancePolicyArn = Arn; 
 }), 
 new ScenarioOutput("createdInstancePolicy", (state) => 
   MESSAGES.createdInstancePolicy 
     .replace("${INSTANCE_POLICY_NAME}", NAMES.instancePolicyName) 
     .replace("${INSTANCE_POLICY_ARN}", state.instancePolicyArn), 
),
 new ScenarioOutput( 
   "creatingInstanceRole", 
   MESSAGES.creatingInstanceRole.replace( 
     "${INSTANCE_ROLE_NAME}", 
     NAMES.instanceRoleName, 
   ), 
 ), 
 new ScenarioAction("createInstanceRole", () => { 
  const client = new IAMClient({});
   return client.send(
```

```
 new CreateRoleCommand({ 
       RoleName: NAMES.instanceRoleName, 
       AssumeRolePolicyDocument: readFileSync( 
         join(ROOT, "assume-role-policy.json"), 
       ), 
     }), 
   ); 
 }), 
 new ScenarioOutput( 
   "createdInstanceRole", 
   MESSAGES.createdInstanceRole.replace( 
     "${INSTANCE_ROLE_NAME}", 
     NAMES.instanceRoleName, 
   ), 
 ), 
 new ScenarioOutput( 
   "attachingPolicyToRole", 
   MESSAGES.attachingPolicyToRole 
     .replace("${INSTANCE_ROLE_NAME}", NAMES.instanceRoleName) 
     .replace("${INSTANCE_POLICY_NAME}", NAMES.instancePolicyName), 
),
 new ScenarioAction("attachPolicyToRole", async (state) => { 
  const client = new IAMClient({});
   await client.send( 
     new AttachRolePolicyCommand({ 
       RoleName: NAMES.instanceRoleName, 
       PolicyArn: state.instancePolicyArn, 
     }), 
   ); 
 }), 
 new ScenarioOutput( 
   "attachedPolicyToRole", 
   MESSAGES.attachedPolicyToRole 
     .replace("${INSTANCE_POLICY_NAME}", NAMES.instancePolicyName) 
     .replace("${INSTANCE_ROLE_NAME}", NAMES.instanceRoleName), 
 ), 
 new ScenarioOutput( 
   "creatingInstanceProfile", 
   MESSAGES.creatingInstanceProfile.replace( 
     "${INSTANCE_PROFILE_NAME}", 
     NAMES.instanceProfileName, 
   ), 
 ), 
 new ScenarioAction("createInstanceProfile", async (state) => {
```

```
const client = new IAMClient(\{\});
   const { 
     InstanceProfile: { Arn }, 
   } = await client.send( 
     new CreateInstanceProfileCommand({ 
       InstanceProfileName: NAMES.instanceProfileName, 
     }), 
   ); 
   state.instanceProfileArn = Arn; 
   await waitUntilInstanceProfileExists( 
     { client }, 
     { InstanceProfileName: NAMES.instanceProfileName }, 
   ); 
 }), 
 new ScenarioOutput("createdInstanceProfile", (state) => 
   MESSAGES.createdInstanceProfile 
     .replace("${INSTANCE_PROFILE_NAME}", NAMES.instanceProfileName) 
     .replace("${INSTANCE_PROFILE_ARN}", state.instanceProfileArn), 
 ), 
 new ScenarioOutput( 
   "addingRoleToInstanceProfile", 
   MESSAGES.addingRoleToInstanceProfile 
     .replace("${INSTANCE_PROFILE_NAME}", NAMES.instanceProfileName) 
    .replace("${INSTANCE_ROLE_NAME}", NAMES.instanceRoleName),
 ), 
 new ScenarioAction("addRoleToInstanceProfile", () => { 
  const client = new IAMClient(f);
   return client.send( 
     new AddRoleToInstanceProfileCommand({ 
       RoleName: NAMES.instanceRoleName, 
       InstanceProfileName: NAMES.instanceProfileName, 
     }), 
   ); 
 }), 
 new ScenarioOutput( 
   "addedRoleToInstanceProfile", 
   MESSAGES.addedRoleToInstanceProfile 
     .replace("${INSTANCE_PROFILE_NAME}", NAMES.instanceProfileName) 
     .replace("${INSTANCE_ROLE_NAME}", NAMES.instanceRoleName), 
 ), 
 ...initParamsSteps, 
 new ScenarioOutput("creatingLaunchTemplate", MESSAGES.creatingLaunchTemplate), 
 new ScenarioAction("createLaunchTemplate", async () => {
```

```
 // snippet-start:[javascript.v3.wkflw.resilient.CreateLaunchTemplate] 
  const ssmClient = new SSMClien({});
   const { Parameter } = await ssmClient.send( 
     new GetParameterCommand({ 
       Name: "/aws/service/ami-amazon-linux-latest/amzn2-ami-hvm-x86_64-gp2", 
     }), 
   ); 
  const ec2Client = new EC2Client({});
   await ec2Client.send( 
     new CreateLaunchTemplateCommand({ 
       LaunchTemplateName: NAMES.launchTemplateName, 
       LaunchTemplateData: { 
         InstanceType: "t3.micro", 
         ImageId: Parameter.Value, 
         IamInstanceProfile: { Name: NAMES.instanceProfileName }, 
         UserData: readFileSync( 
            join(RESOURCES_PATH, "server_startup_script.sh"), 
         ).toString("base64"), 
         KeyName: NAMES.keyPairName, 
       }, 
     }), 
     // snippet-end:[javascript.v3.wkflw.resilient.CreateLaunchTemplate] 
   ); 
 }), 
 new ScenarioOutput( 
   "createdLaunchTemplate", 
   MESSAGES.createdLaunchTemplate.replace( 
    "${LAUNCH_TEMPLATE_NAME}",
     NAMES.launchTemplateName, 
   ), 
 ), 
 new ScenarioOutput( 
   "creatingAutoScalingGroup", 
   MESSAGES.creatingAutoScalingGroup.replace( 
     "${AUTO_SCALING_GROUP_NAME}", 
     NAMES.autoScalingGroupName, 
   ), 
 ), 
 new ScenarioAction("createAutoScalingGroup", async (state) => { 
  const ec2Client = new EC2Client({});
   const { AvailabilityZones } = await ec2Client.send( 
     new DescribeAvailabilityZonesCommand({}), 
   ); 
   state.availabilityZoneNames = AvailabilityZones.map((az) => az.ZoneName);
```

```
const autoScalingClient = new AutoScalingClient(\});
   await retry({ intervalInMs: 1000, maxRetries: 30 }, () => 
     autoScalingClient.send( 
       new CreateAutoScalingGroupCommand({ 
         AvailabilityZones: state.availabilityZoneNames, 
         AutoScalingGroupName: NAMES.autoScalingGroupName, 
         LaunchTemplate: { 
            LaunchTemplateName: NAMES.launchTemplateName, 
           Version: "$Default", 
         }, 
         MinSize: 3, 
         MaxSize: 3, 
       }), 
     ), 
   ); 
 }), 
 new ScenarioOutput( 
   "createdAutoScalingGroup", 
   /** 
    * @param {{ availabilityZoneNames: string[] }} state 
    */ 
  (state) =>
     MESSAGES.createdAutoScalingGroup 
       .replace("${AUTO_SCALING_GROUP_NAME}", NAMES.autoScalingGroupName) 
       .replace( 
         "${AVAILABILITY_ZONE_NAMES}", 
         state.availabilityZoneNames.join(", "), 
       ), 
 ), 
 new ScenarioInput("confirmContinue", MESSAGES.confirmContinue, { 
   type: "confirm", 
 }), 
 new ScenarioOutput("loadBalancer", MESSAGES.loadBalancer), 
 new ScenarioOutput("gettingVpc", MESSAGES.gettingVpc), 
 new ScenarioAction("getVpc", async (state) => { 
   // snippet-start:[javascript.v3.wkflw.resilient.DescribeVpcs] 
  const client = new EC2Client({});
   const { Vpcs } = await client.send( 
     new DescribeVpcsCommand({ 
       Filters: [{ Name: "is-default", Values: ["true"] }], 
     }), 
  ):
   // snippet-end:[javascript.v3.wkflw.resilient.DescribeVpcs] 
   state.defaultVpc = Vpcs[0].VpcId;
```

```
 }), 
 new ScenarioOutput("gotVpc", (state) => 
   MESSAGES.gotVpc.replace("${VPC_ID}", state.defaultVpc), 
 ), 
 new ScenarioOutput("gettingSubnets", MESSAGES.gettingSubnets), 
 new ScenarioAction("getSubnets", async (state) => { 
   // snippet-start:[javascript.v3.wkflw.resilient.DescribeSubnets] 
  const client = new EC2Client({});
   const { Subnets } = await client.send( 
     new DescribeSubnetsCommand({ 
       Filters: [ 
         { Name: "vpc-id", Values: [state.defaultVpc] }, 
         { Name: "availability-zone", Values: state.availabilityZoneNames }, 
         { Name: "default-for-az", Values: ["true"] }, 
       ], 
     }), 
   ); 
   // snippet-end:[javascript.v3.wkflw.resilient.DescribeSubnets] 
   state.subnets = Subnets.map((subnet) => subnet.SubnetId); 
 }), 
 new ScenarioOutput( 
   "gotSubnets", 
   /** 
    * @param {{ subnets: string[] }} state 
    */ 
  (state) =>
     MESSAGES.gotSubnets.replace("${SUBNETS}", state.subnets.join(", ")), 
),
 new ScenarioOutput( 
   "creatingLoadBalancerTargetGroup", 
   MESSAGES.creatingLoadBalancerTargetGroup.replace( 
     "${TARGET_GROUP_NAME}", 
     NAMES.loadBalancerTargetGroupName, 
   ), 
 ), 
 new ScenarioAction("createLoadBalancerTargetGroup", async (state) => { 
   // snippet-start:[javascript.v3.wkflw.resilient.CreateTargetGroup] 
   const client = new ElasticLoadBalancingV2Client({}); 
   const { TargetGroups } = await client.send( 
     new CreateTargetGroupCommand({ 
       Name: NAMES.loadBalancerTargetGroupName, 
       Protocol: "HTTP", 
       Port: 80, 
       HealthCheckPath: "/healthcheck",
```

```
 HealthCheckIntervalSeconds: 10, 
       HealthCheckTimeoutSeconds: 5, 
       HealthyThresholdCount: 2, 
       UnhealthyThresholdCount: 2, 
       VpcId: state.defaultVpc, 
     }), 
   ); 
   // snippet-end:[javascript.v3.wkflw.resilient.CreateTargetGroup] 
   const targetGroup = TargetGroups[0]; 
   state.targetGroupArn = targetGroup.TargetGroupArn; 
   state.targetGroupProtocol = targetGroup.Protocol; 
   state.targetGroupPort = targetGroup.Port; 
 }), 
 new ScenarioOutput( 
   "createdLoadBalancerTargetGroup", 
   MESSAGES.createdLoadBalancerTargetGroup.replace( 
     "${TARGET_GROUP_NAME}", 
     NAMES.loadBalancerTargetGroupName, 
   ), 
 ), 
 new ScenarioOutput( 
   "creatingLoadBalancer", 
   MESSAGES.creatingLoadBalancer.replace("${LB_NAME}", NAMES.loadBalancerName), 
 ), 
 new ScenarioAction("createLoadBalancer", async (state) => { 
   // snippet-start:[javascript.v3.wkflw.resilient.CreateLoadBalancer] 
   const client = new ElasticLoadBalancingV2Client({}); 
   const { LoadBalancers } = await client.send( 
     new CreateLoadBalancerCommand({ 
       Name: NAMES.loadBalancerName, 
       Subnets: state.subnets, 
     }), 
   ); 
   state.loadBalancerDns = LoadBalancers[0].DNSName; 
   state.loadBalancerArn = LoadBalancers[0].LoadBalancerArn; 
   await waitUntilLoadBalancerAvailable( 
     { client }, 
     { Names: [NAMES.loadBalancerName] }, 
   ); 
   // snippet-end:[javascript.v3.wkflw.resilient.CreateLoadBalancer] 
 }), 
 new ScenarioOutput("createdLoadBalancer", (state) => 
   MESSAGES.createdLoadBalancer 
     .replace("${LB_NAME}", NAMES.loadBalancerName)
```
```
 .replace("${DNS_NAME}", state.loadBalancerDns), 
 ), 
 new ScenarioOutput( 
   "creatingListener", 
   MESSAGES.creatingLoadBalancerListener 
     .replace("${LB_NAME}", NAMES.loadBalancerName) 
     .replace("${TARGET_GROUP_NAME}", NAMES.loadBalancerTargetGroupName), 
 ), 
 new ScenarioAction("createListener", async (state) => { 
   // snippet-start:[javascript.v3.wkflw.resilient.CreateListener] 
   const client = new ElasticLoadBalancingV2Client({}); 
   const { Listeners } = await client.send( 
     new CreateListenerCommand({ 
       LoadBalancerArn: state.loadBalancerArn, 
       Protocol: state.targetGroupProtocol, 
       Port: state.targetGroupPort, 
       DefaultActions: [ 
         { Type: "forward", TargetGroupArn: state.targetGroupArn }, 
       ], 
     }), 
  ):
   // snippet-end:[javascript.v3.wkflw.resilient.CreateListener] 
   const listener = Listeners[0]; 
   state.loadBalancerListenerArn = listener.ListenerArn; 
 }), 
 new ScenarioOutput("createdListener", (state) => 
   MESSAGES.createdLoadBalancerListener.replace( 
     "${LB_LISTENER_ARN}", 
     state.loadBalancerListenerArn, 
   ), 
 ), 
 new ScenarioOutput( 
   "attachingLoadBalancerTargetGroup", 
   MESSAGES.attachingLoadBalancerTargetGroup 
     .replace("${TARGET_GROUP_NAME}", NAMES.loadBalancerTargetGroupName) 
     .replace("${AUTO_SCALING_GROUP_NAME}", NAMES.autoScalingGroupName), 
 ), 
 new ScenarioAction("attachLoadBalancerTargetGroup", async (state) => { 
   // snippet-start:[javascript.v3.wkflw.resilient.AttachTargetGroup] 
  const client = new AutoScalingClient({});
   await client.send( 
     new AttachLoadBalancerTargetGroupsCommand({ 
       AutoScalingGroupName: NAMES.autoScalingGroupName, 
       TargetGroupARNs: [state.targetGroupArn],
```

```
 }), 
     ); 
     // snippet-end:[javascript.v3.wkflw.resilient.AttachTargetGroup] 
  }), 
   new ScenarioOutput( 
     "attachedLoadBalancerTargetGroup", 
     MESSAGES.attachedLoadBalancerTargetGroup, 
   ), 
   new ScenarioOutput("verifyingInboundPort", MESSAGES.verifyingInboundPort), 
  new ScenarioAction( 
     "verifyInboundPort", 
     /** 
\star * @param {{ defaultSecurityGroup: import('@aws-sdk/client-
ec2').SecurityGroup}} state 
      */ 
    async (state) => \{const client = new EC2Client({});
       const { SecurityGroups } = await client.send( 
         new DescribeSecurityGroupsCommand({ 
           Filters: [{ Name: "group-name", Values: ["default"] }], 
         }), 
       ); 
       if (!SecurityGroups) { 
         state.verifyInboundPortError = new Error(MESSAGES.noSecurityGroups); 
       } 
      state.defaultSecurityGroup = SecurityGroups[0];
       /** 
        * @type {string} 
        */ 
       const ipResponse = (await axios.get("http://checkip.amazonaws.com")).data; 
       state.myIp = ipResponse.trim(); 
       const myIpRules = state.defaultSecurityGroup.IpPermissions.filter( 
        ({ IpRanges }) =>
           IpRanges.some( 
             ({\{ \text{CidrIp } \}}) =>
                CidrIp.startsWith(state.myIp) || CidrIp === "0.0.0.0/0", 
           ), 
       ) 
        filter((\{ IpProtocol \}) \Rightarrow IpProtocol == "tcp")filter((\{ FromPort }\}) \Rightarrow FromPort == 80); state.myIpRules = myIpRules;
```

```
 }, 
   ), 
   new ScenarioOutput( 
     "verifiedInboundPort", 
     /** 
      * @param {{ myIpRules: any[] }} state 
      */ 
    (state) => {
       if (state.myIpRules.length > 0) { 
         return MESSAGES.foundIpRules.replace( 
            "${IP_RULES}", 
            JSON.stringify(state.myIpRules, null, 2), 
         ); 
       } else { 
         return MESSAGES.noIpRules; 
       } 
     }, 
   ), 
   new ScenarioInput( 
     "shouldAddInboundRule", 
     /** 
      * @param {{ myIpRules: any[] }} state 
      */ 
    (state) => {
       if (state.myIpRules.length > 0) { 
         return false; 
       } else { 
         return MESSAGES.noIpRules; 
       } 
     }, 
     { type: "confirm" }, 
  ),
   new ScenarioAction( 
     "addInboundRule", 
     /** 
      * @param {{ defaultSecurityGroup: import('@aws-sdk/client-
ec2').SecurityGroup }} state 
      */ 
    async (state) => \{ if (!state.shouldAddInboundRule) { 
         return; 
       } 
      const client = new EC2Client({});
```

```
 await client.send( 
         new AuthorizeSecurityGroupIngressCommand({ 
            GroupId: state.defaultSecurityGroup.GroupId, 
            CidrIp: `${state.myIp}/32`, 
            FromPort: 80, 
           ToPort: 80, 
            IpProtocol: "tcp", 
         }), 
       ); 
     }, 
   ), 
   new ScenarioOutput("addedInboundRule", (state) => { 
     if (state.shouldAddInboundRule) { 
       return MESSAGES.addedInboundRule.replace("${IP_ADDRESS}", state.myIp); 
     } else { 
       return false; 
     } 
   }), 
   new ScenarioOutput("verifyingEndpoint", (state) => 
     MESSAGES.verifyingEndpoint.replace("${DNS_NAME}", state.loadBalancerDns), 
   ), 
   new ScenarioAction("verifyEndpoint", async (state) => { 
     try { 
      const response = await retry({ intervalInMs: 2000, maxRetries: 30 }, () =>
         axios.get(`http://${state.loadBalancerDns}`), 
       ); 
      state.endpointResponse = JSON.stringify(response.data, null, 2);
     } catch (e) { 
       state.verifyEndpointError = e; 
     } 
   }), 
   new ScenarioOutput("verifiedEndpoint", (state) => { 
     if (state.verifyEndpointError) { 
       console.error(state.verifyEndpointError); 
     } else { 
       return MESSAGES.verifiedEndpoint.replace( 
         "${ENDPOINT_RESPONSE}", 
         state.endpointResponse, 
       ); 
     } 
   }),
];
```
Crea i passaggi per eseguire la demo.

```
// Copyright Amazon.com, Inc. or its affiliates. All Rights Reserved.
// SPDX-License-Identifier: Apache-2.0
import { readFileSync } from "node:fs";
import { join } from "node:path";
import axios from "axios";
import { 
   DescribeTargetGroupsCommand, 
   DescribeTargetHealthCommand, 
   ElasticLoadBalancingV2Client,
} from "@aws-sdk/client-elastic-load-balancing-v2";
import { 
   DescribeInstanceInformationCommand, 
   PutParameterCommand, 
   SSMClient, 
  SendCommandCommand,
} from "@aws-sdk/client-ssm";
import { 
   IAMClient, 
   CreatePolicyCommand, 
  CreateRoleCommand, 
  AttachRolePolicyCommand, 
   CreateInstanceProfileCommand, 
  AddRoleToInstanceProfileCommand, 
   waitUntilInstanceProfileExists,
} from "@aws-sdk/client-iam";
import { 
   AutoScalingClient, 
   DescribeAutoScalingGroupsCommand, 
   TerminateInstanceInAutoScalingGroupCommand,
} from "@aws-sdk/client-auto-scaling";
import { 
   DescribeIamInstanceProfileAssociationsCommand, 
   EC2Client, 
   RebootInstancesCommand, 
   ReplaceIamInstanceProfileAssociationCommand,
} from "@aws-sdk/client-ec2";
import { 
   ScenarioAction, 
   ScenarioInput,
```

```
 ScenarioOutput,
} from "@aws-sdk-examples/libs/scenario/scenario.js";
import { retry } from "@aws-sdk-examples/libs/utils/util-timers.js";
import { MESSAGES, NAMES, RESOURCES_PATH } from "./constants.js";
import { findLoadBalancer } from "./shared.js";
const getRecommendation = new ScenarioAction( 
   "getRecommendation", 
  async (state) \Rightarrow {
     const loadBalancer = await findLoadBalancer(NAMES.loadBalancerName); 
     if (loadBalancer) { 
       state.loadBalancerDnsName = loadBalancer.DNSName; 
       try { 
         state.recommendation = ( 
           await axios.get(`http://${state.loadBalancerDnsName}`) 
         ).data; 
       } catch (e) { 
         state.recommendation = e instanceof Error ? e.message : e; 
       } 
     } else { 
       throw new Error(MESSAGES.demoFindLoadBalancerError); 
     } 
  },
);
const getRecommendationResult = new ScenarioOutput( 
   "getRecommendationResult", 
  (state) =>
     `Recommendation:\n${JSON.stringify(state.recommendation, null, 2)}`, 
   { preformatted: true },
);
const getHealthCheck = new ScenarioAction("getHealthCheck", async (state) => { 
  // snippet-start:[javascript.v3.wkflw.resilient.DescribeTargetGroups] 
  const client = new ElasticLoadBalancingV2Client({}); 
  const { TargetGroups } = await client.send( 
     new DescribeTargetGroupsCommand({ 
       Names: [NAMES.loadBalancerTargetGroupName], 
     }), 
   ); 
  // snippet-end:[javascript.v3.wkflw.resilient.DescribeTargetGroups] 
  // snippet-start:[javascript.v3.wkflw.resilient.DescribeTargetHealth]
```

```
 const { TargetHealthDescriptions } = await client.send( 
     new DescribeTargetHealthCommand({ 
       TargetGroupArn: TargetGroups[0].TargetGroupArn, 
     }), 
   ); 
   // snippet-end:[javascript.v3.wkflw.resilient.DescribeTargetHealth] 
   state.targetHealthDescriptions = TargetHealthDescriptions;
});
const getHealthCheckResult = new ScenarioOutput( 
   "getHealthCheckResult", 
  /** 
    * @param {{ targetHealthDescriptions: import('@aws-sdk/client-elastic-load-
balancing-v2').TargetHealthDescription[]}} state 
    */ 
  (state) => {
     const status = state.targetHealthDescriptions 
       .map((th) => `${th.Target.Id}: ${th.TargetHealth.State}`) 
      .join("\n\ranglen");
     return `Health check:\n${status}`; 
   }, 
   { preformatted: true },
);
const loadBalancerLoop = new ScenarioAction( 
   "loadBalancerLoop", 
   getRecommendation.action, 
  \{ whileConfig: { 
       inputEquals: true, 
       input: new ScenarioInput( 
         "loadBalancerCheck", 
         MESSAGES.demoLoadBalancerCheck, 
         { 
            type: "confirm", 
         }, 
       ), 
       output: getRecommendationResult, 
     }, 
   },
);
const healthCheckLoop = new ScenarioAction( 
   "healthCheckLoop",
```

```
 getHealthCheck.action, 
   { 
     whileConfig: { 
       inputEquals: true, 
      input: new ScenarioInput("healthCheck", MESSAGES.demoHealthCheck, {
         type: "confirm", 
       }), 
       output: getHealthCheckResult, 
     }, 
   },
);
const statusSteps = [ 
   getRecommendation, 
   getRecommendationResult, 
   getHealthCheck, 
   getHealthCheckResult,
];
/** 
  * @type {import('@aws-sdk-examples/libs/scenario.js').Step[]} 
  */
export const demoSteps = [ 
   new ScenarioOutput("header", MESSAGES.demoHeader, { header: true }), 
   new ScenarioOutput("sanityCheck", MESSAGES.demoSanityCheck), 
   ...statusSteps, 
   new ScenarioInput( 
     "brokenDependencyConfirmation", 
     MESSAGES.demoBrokenDependencyConfirmation, 
     { type: "confirm" }, 
   ), 
   new ScenarioAction("brokenDependency", async (state) => { 
     if (!state.brokenDependencyConfirmation) { 
       process.exit(); 
     } else { 
      const client = new SSMClien({});
       state.badTableName = `fake-table-${Date.now()}`; 
       await client.send( 
         new PutParameterCommand({ 
           Name: NAMES.ssmTableNameKey,
           Value: state.badTableName, 
           Overwrite: true, 
            Type: "String", 
         }),
```

```
 ); 
   } 
 }), 
 new ScenarioOutput("testBrokenDependency", (state) => 
   MESSAGES.demoTestBrokenDependency.replace( 
     "${TABLE_NAME}", 
     state.badTableName, 
   ), 
 ), 
 ...statusSteps, 
 new ScenarioInput( 
   "staticResponseConfirmation", 
   MESSAGES.demoStaticResponseConfirmation, 
   { type: "confirm" }, 
 ), 
 new ScenarioAction("staticResponse", async (state) => { 
   if (!state.staticResponseConfirmation) { 
     process.exit(); 
   } else { 
    const client = new SSMClien({});
     await client.send( 
       new PutParameterCommand({ 
         Name: NAMES.ssmFailureResponseKey,
         Value: "static", 
         Overwrite: true, 
         Type: "String", 
       }), 
     ); 
   } 
 }), 
 new ScenarioOutput("testStaticResponse", MESSAGES.demoTestStaticResponse), 
 ...statusSteps, 
 new ScenarioInput( 
   "badCredentialsConfirmation", 
   MESSAGES.demoBadCredentialsConfirmation, 
   { type: "confirm" }, 
 ), 
 new ScenarioAction("badCredentialsExit", (state) => { 
   if (!state.badCredentialsConfirmation) { 
     process.exit(); 
   } 
 }), 
 new ScenarioAction("fixDynamoDBName", async () => { 
  const client = new SSMClien({});
```

```
 await client.send( 
       new PutParameterCommand({ 
        Name: NAMES.ssmTableNameKey,
         Value: NAMES.tableName, 
         Overwrite: true, 
         Type: "String", 
       }), 
     ); 
   }), 
   new ScenarioAction( 
     "badCredentials", 
     /** 
      * @param {{ targetInstance: import('@aws-sdk/client-auto-
scaling').Instance }} state 
      */ 
    async (state) => \{ await createSsmOnlyInstanceProfile(); 
      const autoScalingClient = new AutoScalingClient(\});
       const { AutoScalingGroups } = await autoScalingClient.send( 
         new DescribeAutoScalingGroupsCommand({ 
           AutoScalingGroupNames: [NAMES.autoScalingGroupName], 
         }), 
       ); 
       state.targetInstance = AutoScalingGroups[0].Instances[0]; 
       // snippet-start:
[javascript.v3.wkflw.resilient.DescribeIamInstanceProfileAssociations] 
      const ec2Client = new EC2Client({});
       const { IamInstanceProfileAssociations } = await ec2Client.send( 
         new DescribeIamInstanceProfileAssociationsCommand({ 
           Filters: [ 
             { Name: "instance-id", Values: [state.targetInstance.InstanceId] }, 
           ], 
         }), 
       ); 
       // snippet-end:
[javascript.v3.wkflw.resilient.DescribeIamInstanceProfileAssociations] 
       state.instanceProfileAssociationId = 
         IamInstanceProfileAssociations[0].AssociationId; 
       // snippet-start:
[javascript.v3.wkflw.resilient.ReplaceIamInstanceProfileAssociation] 
      await retry(\{ intervalInMs: 1000, maxRetries: 30 \}, () =>
         ec2Client.send( 
           new ReplaceIamInstanceProfileAssociationCommand({ 
             AssociationId: state.instanceProfileAssociationId,
```

```
 IamInstanceProfile: { Name: NAMES.ssmOnlyInstanceProfileName }, 
           }), 
         ), 
       ); 
       // snippet-end:
[javascript.v3.wkflw.resilient.ReplaceIamInstanceProfileAssociation] 
       await ec2Client.send( 
         new RebootInstancesCommand({ 
           InstanceIds: [state.targetInstance.InstanceId], 
         }), 
      ) ;
      const ssmClient = new SSMClient(f);
      await retry(\{ intervalInMs: 20000, maxRetries: 15 \}, async () => \{ const { InstanceInformationList } = await ssmClient.send( 
           new DescribeInstanceInformationCommand({}), 
         ); 
         const instance = InstanceInformationList.find( 
            (info) => info.InstanceId === state.targetInstance.InstanceId, 
         ); 
         if (!instance) { 
           throw new Error("Instance not found."); 
         } 
       }); 
       await ssmClient.send( 
        new SendCommandCommand({
           InstanceIds: [state.targetInstance.InstanceId], 
           DocumentName: "AWS-RunShellScript", 
           Parameters: { commands: ["cd / && sudo python3 server.py 80"] }, 
         }), 
       ); 
     }, 
   ), 
   new ScenarioOutput( 
     "testBadCredentials", 
     /** 
      * @param {{ targetInstance: import('@aws-sdk/client-
ssm').InstanceInformation}} state 
      */ 
    (state) =>
```

```
 MESSAGES.demoTestBadCredentials.replace( 
          "${INSTANCE_ID}", 
         state.targetInstance.InstanceId, 
       ), 
   ), 
   loadBalancerLoop, 
   new ScenarioInput( 
     "deepHealthCheckConfirmation", 
     MESSAGES.demoDeepHealthCheckConfirmation, 
     { type: "confirm" }, 
   ), 
   new ScenarioAction("deepHealthCheckExit", (state) => { 
     if (!state.deepHealthCheckConfirmation) { 
       process.exit(); 
     } 
   }), 
   new ScenarioAction("deepHealthCheck", async () => { 
    const client = new SSMClien({});
     await client.send( 
       new PutParameterCommand({ 
         Name: NAMES.ssmHealthCheckKey, 
         Value: "deep", 
         Overwrite: true, 
         Type: "String", 
       }), 
     ); 
   }), 
   new ScenarioOutput("testDeepHealthCheck", MESSAGES.demoTestDeepHealthCheck), 
   healthCheckLoop, 
  loadBalancerLoop, 
   new ScenarioInput( 
     "killInstanceConfirmation", 
     /** 
      * @param {{ targetInstance: import('@aws-sdk/client-
ssm').InstanceInformation }} state 
      */ 
    (state) =>
       MESSAGES.demoKillInstanceConfirmation.replace( 
          "${INSTANCE_ID}", 
         state.targetInstance.InstanceId, 
       ), 
     { type: "confirm" }, 
   ), 
   new ScenarioAction("killInstanceExit", (state) => {
```

```
 if (!state.killInstanceConfirmation) { 
       process.exit(); 
     } 
  }), 
   new ScenarioAction( 
     "killInstance", 
     /** 
      * @param {{ targetInstance: import('@aws-sdk/client-
ssm').InstanceInformation }} state 
      */ 
    async (state) => \{ const client = new AutoScalingClient({}); 
       await client.send( 
         new TerminateInstanceInAutoScalingGroupCommand({ 
           InstanceId: state.targetInstance.InstanceId, 
           ShouldDecrementDesiredCapacity: false, 
         }), 
       ); 
     }, 
   ), 
   new ScenarioOutput("testKillInstance", MESSAGES.demoTestKillInstance), 
  healthCheckLoop, 
  loadBalancerLoop, 
  new ScenarioInput("failOpenConfirmation", MESSAGES.demoFailOpenConfirmation, { 
     type: "confirm", 
  }), 
   new ScenarioAction("failOpenExit", (state) => { 
     if (!state.failOpenConfirmation) { 
       process.exit(); 
     } 
  }), 
  new ScenarioAction("failOpen", () => { 
    const client = new SSMClien({});
     return client.send( 
       new PutParameterCommand({ 
        Name: NAMES.ssmTableNameKey,
         Value: `fake-table-${Date.now()}`, 
         Overwrite: true, 
         Type: "String", 
       }), 
     ); 
   }), 
   new ScenarioOutput("testFailOpen", MESSAGES.demoFailOpenTest), 
   healthCheckLoop,
```

```
 loadBalancerLoop, 
   new ScenarioInput( 
     "resetTableConfirmation", 
     MESSAGES.demoResetTableConfirmation, 
     { type: "confirm" }, 
   ), 
   new ScenarioAction("resetTableExit", (state) => { 
     if (!state.resetTableConfirmation) { 
       process.exit(); 
     } 
   }), 
   new ScenarioAction("resetTable", async () => { 
    const client = new SSMClien({ }) ;
     await client.send( 
       new PutParameterCommand({ 
        Name: NAMES.ssmTableNameKey,
         Value: NAMES.tableName, 
         Overwrite: true, 
         Type: "String", 
       }), 
     ); 
   }), 
   new ScenarioOutput("testResetTable", MESSAGES.demoTestResetTable), 
   healthCheckLoop, 
   loadBalancerLoop,
];
async function createSsmOnlyInstanceProfile() { 
  const iamClient = new IAMClient({});
   const { Policy } = await iamClient.send( 
     new CreatePolicyCommand({ 
       PolicyName: NAMES.ssmOnlyPolicyName, 
       PolicyDocument: readFileSync( 
         join(RESOURCES_PATH, "ssm_only_policy.json"), 
       ), 
     }), 
   ); 
   await iamClient.send( 
     new CreateRoleCommand({ 
       RoleName: NAMES.ssmOnlyRoleName, 
       AssumeRolePolicyDocument: JSON.stringify({ 
         Version: "2012-10-17", 
         Statement: [ 
            {
```

```
 Effect: "Allow", 
             Principal: { Service: "ec2.amazonaws.com" },
              Action: "sts:AssumeRole", 
            }, 
         ], 
       }), 
     }), 
   ); 
   await iamClient.send( 
     new AttachRolePolicyCommand({ 
       RoleName: NAMES.ssmOnlyRoleName, 
       PolicyArn: Policy.Arn, 
     }), 
   ); 
   await iamClient.send( 
     new AttachRolePolicyCommand({ 
       RoleName: NAMES.ssmOnlyRoleName, 
       PolicyArn: "arn:aws:iam::aws:policy/AmazonSSMManagedInstanceCore", 
     }), 
   ); 
   // snippet-start:[javascript.v3.wkflw.resilient.CreateInstanceProfile] 
   const { InstanceProfile } = await iamClient.send( 
     new CreateInstanceProfileCommand({ 
       InstanceProfileName: NAMES.ssmOnlyInstanceProfileName, 
     }), 
   ); 
   await waitUntilInstanceProfileExists( 
     { client: iamClient }, 
     { InstanceProfileName: NAMES.ssmOnlyInstanceProfileName }, 
   ); 
   // snippet-end:[javascript.v3.wkflw.resilient.CreateInstanceProfile] 
   await iamClient.send( 
     new AddRoleToInstanceProfileCommand({ 
       InstanceProfileName: NAMES.ssmOnlyInstanceProfileName, 
       RoleName: NAMES.ssmOnlyRoleName, 
     }), 
   ); 
   return InstanceProfile;
}
```
Crea i passaggi per distruggere tutte le risorse.

```
// Copyright Amazon.com, Inc. or its affiliates. All Rights Reserved.
// SPDX-License-Identifier: Apache-2.0
import { unlinkSync } from "node:fs";
import { DynamoDBClient, DeleteTableCommand } from "@aws-sdk/client-dynamodb";
import { 
   EC2Client, 
   DeleteKeyPairCommand, 
   DeleteLaunchTemplateCommand,
} from "@aws-sdk/client-ec2";
import { 
   IAMClient, 
   DeleteInstanceProfileCommand, 
   RemoveRoleFromInstanceProfileCommand, 
   DeletePolicyCommand, 
   DeleteRoleCommand, 
   DetachRolePolicyCommand, 
   paginateListPolicies,
} from "@aws-sdk/client-iam";
import { 
   AutoScalingClient, 
   DeleteAutoScalingGroupCommand, 
   TerminateInstanceInAutoScalingGroupCommand, 
   UpdateAutoScalingGroupCommand, 
   paginateDescribeAutoScalingGroups,
} from "@aws-sdk/client-auto-scaling";
import { 
   DeleteLoadBalancerCommand, 
   DeleteTargetGroupCommand, 
  DescribeTargetGroupsCommand, 
   ElasticLoadBalancingV2Client,
} from "@aws-sdk/client-elastic-load-balancing-v2";
import { 
   ScenarioOutput, 
   ScenarioInput, 
   ScenarioAction,
} from "@aws-sdk-examples/libs/scenario/index.js";
import { retry } from "@aws-sdk-examples/libs/utils/util-timers.js";
import { MESSAGES, NAMES } from "./constants.js";
import { findLoadBalancer } from "./shared.js";
```

```
/** 
  * @type {import('@aws-sdk-examples/libs/scenario.js').Step[]} 
  */
export const destroySteps = [ 
   new ScenarioInput("destroy", MESSAGES.destroy, { type: "confirm" }), 
   new ScenarioAction( 
     "abort", 
    (stat) => state.destroy === false && process.exit(),
   ), 
   new ScenarioAction("deleteTable", async (c) => { 
     try { 
      const client = new DynamoDBClient(\{\});
      await client.send(new DeleteTableCommand({ TableName: NAMES.tableName }));
     } catch (e) { 
       c.deleteTableError = e; 
     } 
   }), 
   new ScenarioOutput("deleteTableResult", (state) => { 
     if (state.deleteTableError) { 
       console.error(state.deleteTableError); 
       return MESSAGES.deleteTableError.replace( 
         "${TABLE_NAME}", 
         NAMES.tableName, 
       ); 
     } else { 
       return MESSAGES.deletedTable.replace("${TABLE_NAME}", NAMES.tableName); 
     } 
   }), 
   new ScenarioAction("deleteKeyPair", async (state) => { 
     try { 
      const client = new EC2Client({});
       await client.send( 
        new DeleteKeyPairCommand({ KeyName: NAMES.keyPairName }),
       ); 
       unlinkSync(`${NAMES.keyPairName}.pem`); 
     } catch (e) { 
       state.deleteKeyPairError = e; 
     } 
   }), 
   new ScenarioOutput("deleteKeyPairResult", (state) => { 
     if (state.deleteKeyPairError) { 
       console.error(state.deleteKeyPairError); 
       return MESSAGES.deleteKeyPairError.replace( 
         "${KEY_PAIR_NAME}",
```

```
 NAMES.keyPairName, 
     ); 
   } else { 
     return MESSAGES.deletedKeyPair.replace( 
       "${KEY_PAIR_NAME}", 
       NAMES.keyPairName, 
     ); 
   } 
 }), 
 new ScenarioAction("detachPolicyFromRole", async (state) => { 
   try { 
    const client = new IAMClient(f);
     const policy = await findPolicy(NAMES.instancePolicyName); 
     if (!policy) { 
       state.detachPolicyFromRoleError = new Error( 
          `Policy ${NAMES.instancePolicyName} not found.`, 
      ) ;
     } else { 
       await client.send( 
         new DetachRolePolicyCommand({ 
            RoleName: NAMES.instanceRoleName, 
            PolicyArn: policy.Arn, 
         }), 
       ); 
     } 
   } catch (e) { 
     state.detachPolicyFromRoleError = e; 
   } 
 }), 
 new ScenarioOutput("detachedPolicyFromRole", (state) => { 
   if (state.detachPolicyFromRoleError) { 
     console.error(state.detachPolicyFromRoleError); 
     return MESSAGES.detachPolicyFromRoleError 
       .replace("${INSTANCE_POLICY_NAME}", NAMES.instancePolicyName) 
       .replace("${INSTANCE_ROLE_NAME}", NAMES.instanceRoleName); 
   } else { 
     return MESSAGES.detachedPolicyFromRole 
       .replace("${INSTANCE_POLICY_NAME}", NAMES.instancePolicyName) 
       .replace("${INSTANCE_ROLE_NAME}", NAMES.instanceRoleName); 
   } 
 }), 
 new ScenarioAction("deleteInstancePolicy", async (state) => { 
  const client = new IAMClient(\{\});
```

```
 const policy = await findPolicy(NAMES.instancePolicyName); 
   if (!policy) { 
     state.deletePolicyError = new Error( 
        `Policy ${NAMES.instancePolicyName} not found.`, 
     ); 
   } else { 
     return client.send( 
       new DeletePolicyCommand({ 
         PolicyArn: policy.Arn, 
       }), 
     ); 
   } 
 }), 
 new ScenarioOutput("deletePolicyResult", (state) => { 
   if (state.deletePolicyError) { 
     console.error(state.deletePolicyError); 
     return MESSAGES.deletePolicyError.replace( 
       "${INSTANCE_POLICY_NAME}", 
       NAMES.instancePolicyName, 
     ); 
   } else { 
     return MESSAGES.deletedPolicy.replace( 
       "${INSTANCE_POLICY_NAME}", 
       NAMES.instancePolicyName, 
     ); 
   } 
 }), 
 new ScenarioAction("removeRoleFromInstanceProfile", async (state) => { 
   try { 
    const client = new IAMClient(f);
     await client.send( 
       new RemoveRoleFromInstanceProfileCommand({ 
         RoleName: NAMES.instanceRoleName, 
         InstanceProfileName: NAMES.instanceProfileName, 
       }), 
    ) ;
   } catch (e) { 
     state.removeRoleFromInstanceProfileError = e; 
   } 
 }), 
 new ScenarioOutput("removeRoleFromInstanceProfileResult", (state) => { 
   if (state.removeRoleFromInstanceProfile) { 
     console.error(state.removeRoleFromInstanceProfileError);
```

```
 return MESSAGES.removeRoleFromInstanceProfileError 
        .replace("${INSTANCE_PROFILE_NAME}", NAMES.instanceProfileName) 
      .replace("${INSTANCE_ROLE_NAME}", NAMES.instanceRoleName);
   } else { 
     return MESSAGES.removedRoleFromInstanceProfile 
       .replace("${INSTANCE_PROFILE_NAME}", NAMES.instanceProfileName) 
       .replace("${INSTANCE_ROLE_NAME}", NAMES.instanceRoleName); 
   } 
 }), 
 new ScenarioAction("deleteInstanceRole", async (state) => { 
   try { 
    const client = new IAMClient(\{\});
     await client.send( 
       new DeleteRoleCommand({ 
         RoleName: NAMES.instanceRoleName, 
       }), 
     ); 
   } catch (e) { 
     state.deleteInstanceRoleError = e; 
   } 
 }), 
 new ScenarioOutput("deleteInstanceRoleResult", (state) => { 
   if (state.deleteInstanceRoleError) { 
     console.error(state.deleteInstanceRoleError); 
     return MESSAGES.deleteInstanceRoleError.replace( 
       "${INSTANCE_ROLE_NAME}", 
       NAMES.instanceRoleName, 
     ); 
   } else { 
     return MESSAGES.deletedInstanceRole.replace( 
       "${INSTANCE_ROLE_NAME}", 
       NAMES.instanceRoleName, 
     ); 
   } 
 }), 
 new ScenarioAction("deleteInstanceProfile", async (state) => { 
   try { 
     // snippet-start:[javascript.v3.wkflw.resilient.DeleteInstanceProfile] 
    const client = new IAMClient({});
     await client.send( 
       new DeleteInstanceProfileCommand({ 
         InstanceProfileName: NAMES.instanceProfileName, 
       }), 
     );
```

```
 // snippet-end:[javascript.v3.wkflw.resilient.DeleteInstanceProfile] 
   } catch (e) { 
     state.deleteInstanceProfileError = e; 
   } 
 }), 
 new ScenarioOutput("deleteInstanceProfileResult", (state) => { 
   if (state.deleteInstanceProfileError) { 
     console.error(state.deleteInstanceProfileError); 
     return MESSAGES.deleteInstanceProfileError.replace( 
       "${INSTANCE_PROFILE_NAME}", 
       NAMES.instanceProfileName, 
     ); 
   } else { 
     return MESSAGES.deletedInstanceProfile.replace( 
       "${INSTANCE_PROFILE_NAME}", 
       NAMES.instanceProfileName, 
     ); 
   } 
 }), 
 new ScenarioAction("deleteAutoScalingGroup", async (state) => { 
   try { 
     await terminateGroupInstances(NAMES.autoScalingGroupName); 
    await retry({ intervalInMs: 60000, maxRetries: 60 }, async () => {
       await deleteAutoScalingGroup(NAMES.autoScalingGroupName); 
     }); 
   } catch (e) { 
     state.deleteAutoScalingGroupError = e; 
   } 
 }), 
 new ScenarioOutput("deleteAutoScalingGroupResult", (state) => { 
   if (state.deleteAutoScalingGroupError) { 
     console.error(state.deleteAutoScalingGroupError); 
     return MESSAGES.deleteAutoScalingGroupError.replace( 
       "${AUTO_SCALING_GROUP_NAME}", 
       NAMES.autoScalingGroupName, 
     ); 
   } else { 
     return MESSAGES.deletedAutoScalingGroup.replace( 
       "${AUTO_SCALING_GROUP_NAME}", 
       NAMES.autoScalingGroupName, 
     ); 
   } 
 }), 
 new ScenarioAction("deleteLaunchTemplate", async (state) => {
```

```
const client = new EC2Client({});
   try { 
     // snippet-start:[javascript.v3.wkflw.resilient.DeleteLaunchTemplate] 
     await client.send( 
       new DeleteLaunchTemplateCommand({ 
         LaunchTemplateName: NAMES.launchTemplateName, 
       }), 
     ); 
     // snippet-end:[javascript.v3.wkflw.resilient.DeleteLaunchTemplate] 
   } catch (e) { 
     state.deleteLaunchTemplateError = e; 
   } 
 }), 
 new ScenarioOutput("deleteLaunchTemplateResult", (state) => { 
   if (state.deleteLaunchTemplateError) { 
     console.error(state.deleteLaunchTemplateError); 
     return MESSAGES.deleteLaunchTemplateError.replace( 
       "${LAUNCH_TEMPLATE_NAME}", 
       NAMES.launchTemplateName, 
     ); 
   } else { 
     return MESSAGES.deletedLaunchTemplate.replace( 
       "${LAUNCH_TEMPLATE_NAME}", 
       NAMES.launchTemplateName, 
     ); 
   } 
 }), 
 new ScenarioAction("deleteLoadBalancer", async (state) => { 
   try { 
     // snippet-start:[javascript.v3.wkflw.resilient.DeleteLoadBalancer] 
     const client = new ElasticLoadBalancingV2Client({}); 
     const loadBalancer = await findLoadBalancer(NAMES.loadBalancerName); 
     await client.send( 
       new DeleteLoadBalancerCommand({ 
         LoadBalancerArn: loadBalancer.LoadBalancerArn, 
       }), 
     ); 
    await retry({ intervalInMs: 1000, maxRetries: 60 }, async () => {
       const lb = await findLoadBalancer(NAMES.loadBalancerName); 
       if (lb) { 
         throw new Error("Load balancer still exists."); 
       } 
     }); 
     // snippet-end:[javascript.v3.wkflw.resilient.DeleteLoadBalancer]
```

```
 } catch (e) { 
     state.deleteLoadBalancerError = e; 
   } 
 }), 
 new ScenarioOutput("deleteLoadBalancerResult", (state) => { 
   if (state.deleteLoadBalancerError) { 
     console.error(state.deleteLoadBalancerError); 
     return MESSAGES.deleteLoadBalancerError.replace( 
       "${LB_NAME}", 
       NAMES.loadBalancerName, 
     ); 
   } else { 
     return MESSAGES.deletedLoadBalancer.replace( 
       "${LB_NAME}", 
       NAMES.loadBalancerName, 
     ); 
   } 
 }), 
 new ScenarioAction("deleteLoadBalancerTargetGroup", async (state) => { 
   // snippet-start:[javascript.v3.wkflw.resilient.DeleteTargetGroup] 
   const client = new ElasticLoadBalancingV2Client({}); 
   try { 
     const { TargetGroups } = await client.send( 
       new DescribeTargetGroupsCommand({ 
        Names: [NAMES.loadBalancerTargetGroupName],
       }), 
     ); 
    await retry({ intervalInMs: 1000, maxRetries: 30 }, () =>
       client.send( 
         new DeleteTargetGroupCommand({ 
           TargetGroupArn: TargetGroups[0].TargetGroupArn, 
         }), 
       ), 
     ); 
   } catch (e) { 
     state.deleteLoadBalancerTargetGroupError = e; 
   } 
   // snippet-end:[javascript.v3.wkflw.resilient.DeleteTargetGroup] 
 }), 
 new ScenarioOutput("deleteLoadBalancerTargetGroupResult", (state) => { 
   if (state.deleteLoadBalancerTargetGroupError) { 
     console.error(state.deleteLoadBalancerTargetGroupError); 
     return MESSAGES.deleteLoadBalancerTargetGroupError.replace(
```

```
 "${TARGET_GROUP_NAME}", 
       NAMES.loadBalancerTargetGroupName, 
     ); 
   } else { 
     return MESSAGES.deletedLoadBalancerTargetGroup.replace( 
       "${TARGET_GROUP_NAME}", 
       NAMES.loadBalancerTargetGroupName, 
     ); 
   } 
 }), 
 new ScenarioAction("detachSsmOnlyRoleFromProfile", async (state) => { 
   try { 
    const client = new IAMClient(\{\});
     await client.send( 
       new RemoveRoleFromInstanceProfileCommand({ 
         InstanceProfileName: NAMES.ssmOnlyInstanceProfileName, 
         RoleName: NAMES.ssmOnlyRoleName, 
       }), 
     ); 
   } catch (e) { 
     state.detachSsmOnlyRoleFromProfileError = e; 
   } 
 }), 
 new ScenarioOutput("detachSsmOnlyRoleFromProfileResult", (state) => { 
   if (state.detachSsmOnlyRoleFromProfileError) { 
     console.error(state.detachSsmOnlyRoleFromProfileError); 
     return MESSAGES.detachSsmOnlyRoleFromProfileError 
       .replace("${ROLE_NAME}", NAMES.ssmOnlyRoleName) 
       .replace("${PROFILE_NAME}", NAMES.ssmOnlyInstanceProfileName); 
   } else { 
     return MESSAGES.detachedSsmOnlyRoleFromProfile 
       .replace("${ROLE_NAME}", NAMES.ssmOnlyRoleName) 
       .replace("${PROFILE_NAME}", NAMES.ssmOnlyInstanceProfileName); 
   } 
 }), 
 new ScenarioAction("detachSsmOnlyCustomRolePolicy", async (state) => { 
   try { 
    const iamClient = new IAMClien({});
     const ssmOnlyPolicy = await findPolicy(NAMES.ssmOnlyPolicyName); 
     await iamClient.send( 
       new DetachRolePolicyCommand({ 
         RoleName: NAMES.ssmOnlyRoleName, 
         PolicyArn: ssmOnlyPolicy.Arn, 
       }),
```

```
 ); 
   } catch (e) { 
     state.detachSsmOnlyCustomRolePolicyError = e; 
   } 
 }), 
 new ScenarioOutput("detachSsmOnlyCustomRolePolicyResult", (state) => { 
   if (state.detachSsmOnlyCustomRolePolicyError) { 
     console.error(state.detachSsmOnlyCustomRolePolicyError); 
     return MESSAGES.detachSsmOnlyCustomRolePolicyError 
       .replace("${ROLE_NAME}", NAMES.ssmOnlyRoleName) 
       .replace("${POLICY_NAME}", NAMES.ssmOnlyPolicyName); 
   } else { 
     return MESSAGES.detachedSsmOnlyCustomRolePolicy 
       .replace("${ROLE_NAME}", NAMES.ssmOnlyRoleName) 
       .replace("${POLICY_NAME}", NAMES.ssmOnlyPolicyName); 
   } 
 }), 
 new ScenarioAction("detachSsmOnlyAWSRolePolicy", async (state) => { 
   try { 
    const iamClient = new IAMClient({});
     await iamClient.send( 
       new DetachRolePolicyCommand({ 
         RoleName: NAMES.ssmOnlyRoleName, 
         PolicyArn: "arn:aws:iam::aws:policy/AmazonSSMManagedInstanceCore", 
       }), 
     ); 
   } catch (e) { 
     state.detachSsmOnlyAWSRolePolicyError = e; 
   } 
 }), 
 new ScenarioOutput("detachSsmOnlyAWSRolePolicyResult", (state) => { 
   if (state.detachSsmOnlyAWSRolePolicyError) { 
     console.error(state.detachSsmOnlyAWSRolePolicyError); 
     return MESSAGES.detachSsmOnlyAWSRolePolicyError 
       .replace("${ROLE_NAME}", NAMES.ssmOnlyRoleName) 
       .replace("${POLICY_NAME}", "AmazonSSMManagedInstanceCore"); 
   } else { 
     return MESSAGES.detachedSsmOnlyAWSRolePolicy 
       .replace("${ROLE_NAME}", NAMES.ssmOnlyRoleName) 
       .replace("${POLICY_NAME}", "AmazonSSMManagedInstanceCore"); 
   } 
 }), 
 new ScenarioAction("deleteSsmOnlyInstanceProfile", async (state) => { 
   try {
```

```
const iamClient = new IAMClient({});
     await iamClient.send( 
       new DeleteInstanceProfileCommand({ 
         InstanceProfileName: NAMES.ssmOnlyInstanceProfileName, 
       }), 
     ); 
   } catch (e) { 
     state.deleteSsmOnlyInstanceProfileError = e; 
   } 
 }), 
 new ScenarioOutput("deleteSsmOnlyInstanceProfileResult", (state) => { 
   if (state.deleteSsmOnlyInstanceProfileError) { 
     console.error(state.deleteSsmOnlyInstanceProfileError); 
     return MESSAGES.deleteSsmOnlyInstanceProfileError.replace( 
       "${INSTANCE_PROFILE_NAME}", 
       NAMES.ssmOnlyInstanceProfileName, 
     ); 
   } else { 
     return MESSAGES.deletedSsmOnlyInstanceProfile.replace( 
       "${INSTANCE_PROFILE_NAME}", 
       NAMES.ssmOnlyInstanceProfileName, 
     ); 
   } 
 }), 
 new ScenarioAction("deleteSsmOnlyPolicy", async (state) => { 
   try { 
    const iamClient = new IAMClient({});
     const ssmOnlyPolicy = await findPolicy(NAMES.ssmOnlyPolicyName); 
     await iamClient.send( 
       new DeletePolicyCommand({ 
         PolicyArn: ssmOnlyPolicy.Arn, 
       }), 
     ); 
   } catch (e) { 
     state.deleteSsmOnlyPolicyError = e; 
   } 
 }), 
 new ScenarioOutput("deleteSsmOnlyPolicyResult", (state) => { 
   if (state.deleteSsmOnlyPolicyError) { 
     console.error(state.deleteSsmOnlyPolicyError); 
     return MESSAGES.deleteSsmOnlyPolicyError.replace( 
       "${POLICY_NAME}", 
      NAMES.ssmOnlyPolicyName,
     );
```

```
 } else { 
       return MESSAGES.deletedSsmOnlyPolicy.replace( 
         "${POLICY_NAME}", 
         NAMES.ssmOnlyPolicyName, 
       ); 
     } 
   }), 
   new ScenarioAction("deleteSsmOnlyRole", async (state) => { 
     try { 
      const iamClient = new IAMClient({});
       await iamClient.send( 
         new DeleteRoleCommand({ 
            RoleName: NAMES.ssmOnlyRoleName, 
         }), 
       ); 
     } catch (e) { 
       state.deleteSsmOnlyRoleError = e; 
     } 
   }), 
   new ScenarioOutput("deleteSsmOnlyRoleResult", (state) => { 
     if (state.deleteSsmOnlyRoleError) { 
       console.error(state.deleteSsmOnlyRoleError); 
       return MESSAGES.deleteSsmOnlyRoleError.replace( 
         "${ROLE_NAME}", 
         NAMES.ssmOnlyRoleName, 
       ); 
     } else { 
       return MESSAGES.deletedSsmOnlyRole.replace( 
         "${ROLE_NAME}", 
         NAMES.ssmOnlyRoleName, 
       ); 
     } 
   }),
];
/** 
  * @param {string} policyName 
  */
async function findPolicy(policyName) { 
  const client = new IAMClient({});
  const paginatedPolicies = paginateListPolicies({ client }, {});
   for await (const page of paginatedPolicies) { 
    const policy = page.Policies.find((p) => p.PolicyName === policyName);
     if (policy) {
```

```
 return policy; 
     } 
   }
}
/** 
  * @param {string} groupName 
  */
async function deleteAutoScalingGroup(groupName) { 
  const client = new AutoScalingClient({});
   try { 
     await client.send( 
       new DeleteAutoScalingGroupCommand({ 
         AutoScalingGroupName: groupName, 
       }), 
     ); 
   } catch (err) { 
     if (!(err instanceof Error)) { 
       throw err; 
     } else { 
       console.log(err.name); 
       throw err; 
     } 
   }
}
/** 
  * @param {string} groupName 
  */
async function terminateGroupInstances(groupName) { 
  const autoScalingClient = new AutoScalingClient(\{\});
   const group = await findAutoScalingGroup(groupName); 
   await autoScalingClient.send( 
     new UpdateAutoScalingGroupCommand({ 
       AutoScalingGroupName: group.AutoScalingGroupName, 
      MinSize: 0,
     }), 
   ); 
   for (const i of group.Instances) { 
    await retry(\{ intervalInMs: 1000, maxRetries: 30 \}, () =>
       autoScalingClient.send( 
          new TerminateInstanceInAutoScalingGroupCommand({ 
            InstanceId: i.InstanceId, 
            ShouldDecrementDesiredCapacity: true,
```

```
 }), 
       ), 
     ); 
   }
}
async function findAutoScalingGroup(groupName) { 
  const client = new AutoScalingClient({});
  const paginatedGroups = paginateDescribeAutoScalingGroups({ client }, {});
   for await (const page of paginatedGroups) { 
     const group = page.AutoScalingGroups.find( 
       (g) => g.AutoScalingGroupName === groupName, 
     ); 
     if (group) { 
       return group; 
     } 
   } 
   throw new Error(`Auto scaling group ${groupName} not found.`);
}
```
- Per informazioni dettagliate sull'API, consulta i seguenti argomenti nella Documentazione di riferimento delle API AWS SDK for JavaScript.
	- [AttachLoadBalancerTargetGroups](https://docs.aws.amazon.com/AWSJavaScriptSDK/v3/latest/client/auto-scaling/command/AttachLoadBalancerTargetGroupsCommand)
	- [CreateAutoScalingGroup](https://docs.aws.amazon.com/AWSJavaScriptSDK/v3/latest/client/auto-scaling/command/CreateAutoScalingGroupCommand)
	- [CreateInstanceProfile](https://docs.aws.amazon.com/AWSJavaScriptSDK/v3/latest/client/iam/command/CreateInstanceProfileCommand)
	- [CreateLaunchTemplate](https://docs.aws.amazon.com/AWSJavaScriptSDK/v3/latest/client/ec2/command/CreateLaunchTemplateCommand)
	- [CreateListener](https://docs.aws.amazon.com/AWSJavaScriptSDK/v3/latest/client/elastic-load-balancing-v2/command/CreateListenerCommand)
	- [CreateLoadBalancer](https://docs.aws.amazon.com/AWSJavaScriptSDK/v3/latest/client/elastic-load-balancing-v2/command/CreateLoadBalancerCommand)
	- [CreateTargetGroup](https://docs.aws.amazon.com/AWSJavaScriptSDK/v3/latest/client/elastic-load-balancing-v2/command/CreateTargetGroupCommand)
	- [DeleteAutoScalingGroup](https://docs.aws.amazon.com/AWSJavaScriptSDK/v3/latest/client/auto-scaling/command/DeleteAutoScalingGroupCommand)
	- [DeleteInstanceProfile](https://docs.aws.amazon.com/AWSJavaScriptSDK/v3/latest/client/iam/command/DeleteInstanceProfileCommand)
	- [DeleteLaunchTemplate](https://docs.aws.amazon.com/AWSJavaScriptSDK/v3/latest/client/ec2/command/DeleteLaunchTemplateCommand)
	- [DeleteLoadBalancer](https://docs.aws.amazon.com/AWSJavaScriptSDK/v3/latest/client/elastic-load-balancing-v2/command/DeleteLoadBalancerCommand)
	- [DeleteTargetGroup](https://docs.aws.amazon.com/AWSJavaScriptSDK/v3/latest/client/elastic-load-balancing-v2/command/DeleteTargetGroupCommand)
	- [DescribeAutoScalingGroups](https://docs.aws.amazon.com/AWSJavaScriptSDK/v3/latest/client/auto-scaling/command/DescribeAutoScalingGroupsCommand)
- [DescribeAvailabilityZones](https://docs.aws.amazon.com/AWSJavaScriptSDK/v3/latest/client/ec2/command/DescribeAvailabilityZonesCommand) Scenari 4373
- DescribelamInstanceProfileAssociations
- [DescribeInstances](https://docs.aws.amazon.com/AWSJavaScriptSDK/v3/latest/client/ec2/command/DescribeInstancesCommand)
- [DescribeLoadBalancers](https://docs.aws.amazon.com/AWSJavaScriptSDK/v3/latest/client/elastic-load-balancing-v2/command/DescribeLoadBalancersCommand)
- [DescribeSubnets](https://docs.aws.amazon.com/AWSJavaScriptSDK/v3/latest/client/ec2/command/DescribeSubnetsCommand)
- [DescribeTargetGroups](https://docs.aws.amazon.com/AWSJavaScriptSDK/v3/latest/client/elastic-load-balancing-v2/command/DescribeTargetGroupsCommand)
- [DescribeTargetHealth](https://docs.aws.amazon.com/AWSJavaScriptSDK/v3/latest/client/elastic-load-balancing-v2/command/DescribeTargetHealthCommand)
- [DescribeVpcs](https://docs.aws.amazon.com/AWSJavaScriptSDK/v3/latest/client/ec2/command/DescribeVpcsCommand)
- [RebootInstances](https://docs.aws.amazon.com/AWSJavaScriptSDK/v3/latest/client/ec2/command/RebootInstancesCommand)
- [ReplaceIamInstanceProfileAssociation](https://docs.aws.amazon.com/AWSJavaScriptSDK/v3/latest/client/ec2/command/ReplaceIamInstanceProfileAssociationCommand)
- [TerminateInstanceInAutoScalingGroup](https://docs.aws.amazon.com/AWSJavaScriptSDK/v3/latest/client/auto-scaling/command/TerminateInstanceInAutoScalingGroupCommand)
- [UpdateAutoScalingGroup](https://docs.aws.amazon.com/AWSJavaScriptSDK/v3/latest/client/auto-scaling/command/UpdateAutoScalingGroupCommand)

## Python

SDK per Python (Boto3)

```
a Note
```
C'è dell'altro GitHub. Trova l'esempio completo e scopri di più sulla configurazione e l'esecuzione nel [Repository di esempi di codice AWS.](https://github.com/awsdocs/aws-doc-sdk-examples/tree/main/python/cross_service/resilient_service#code-examples)

Esegui lo scenario interattivo al prompt dei comandi.

```
class Runner: 
     def __init__( 
         self, resource_path, recommendation, autoscaler, loadbalancer, 
 param_helper 
     ): 
         self.resource_path = resource_path 
         self.recommendation = recommendation 
         self.autoscaler = autoscaler 
         self.loadbalancer = loadbalancer 
         self.param_helper = param_helper 
         self.protocol = "HTTP" 
         self.port = 80 
         self.ssh_port = 22
```

```
 def deploy(self): 
         recommendations_path = f"{self.resource_path}/recommendations.json" 
         startup_script = f"{self.resource_path}/server_startup_script.sh" 
         instance_policy = f"{self.resource_path}/instance_policy.json" 
         print( 
              "\nFor this demo, we'll use the AWS SDK for Python (Boto3) to create 
 several AWS resources\n" 
              "to set up a load-balanced web service endpoint and explore some ways 
 to make it resilient\n" 
              "against various kinds of failures.\n\n" 
              "Some of the resources create by this demo are:\n" 
\overline{\phantom{a}} print( 
              "\t* A DynamoDB table that the web service depends on to provide 
 book, movie, and song recommendations." 
\overline{\phantom{a}} print( 
              "\t* An EC2 launch template that defines EC2 instances that each 
 contain a Python web server." 
         ) 
         print( 
              "\t* An EC2 Auto Scaling group that manages EC2 instances across 
 several Availability Zones." 
\overline{\phantom{a}} print( 
              "\t* An Elastic Load Balancing (ELB) load balancer that targets the 
 Auto Scaling group to distribute requests." 
\overline{\phantom{a}} print("-" * 88) 
         q.ask("Press Enter when you're ready to start deploying resources.") 
         print( 
             f"Creating and populating a DynamoDB table named 
  '{self.recommendation.table_name}'." 
\overline{\phantom{a}} self.recommendation.create() 
         self.recommendation.populate(recommendations_path) 
         print("-" * 88) 
         print( 
              f"Creating an EC2 launch template that runs '{startup_script}' when 
 an instance starts.\n"
```

```
 f"This script starts a Python web server defined in the `server.py` 
 script. The web server\n" 
             f"listens to HTTP requests on port 80 and responds to requests to '/' 
 and to '/healthcheck'.\n" 
             f"For demo purposes, this server is run as the root user. In 
 production, the best practice is to\n" 
             f"run a web server, such as Apache, with least-privileged 
 credentials.\n" 
\overline{\phantom{a}} print( 
             f"The template also defines an IAM policy that each instance uses to 
 assume a role that grants\n" 
             f"permissions to access the DynamoDB recommendation table and Systems 
 Manager parameters\n" 
             f"that control the flow of the demo.\n" 
        \lambda self.autoscaler.create_template(startup_script, instance_policy) 
         print("-" * 88) 
         print( 
             f"Creating an EC2 Auto Scaling group that maintains three EC2 
 instances, each in a different\n" 
             f"Availability Zone." 
\overline{\phantom{a}} zones = self.autoscaler.create_group(3) 
         print("-" * 88) 
         print( 
             "At this point, you have EC2 instances created. Once each instance 
 starts, it listens for\n" 
              "HTTP requests. You can see these instances in the console or 
 continue with the demo." 
\overline{\phantom{a}} print("-" * 88) 
         q.ask("Press Enter when you're ready to continue.") 
         print(f"Creating variables that control the flow of the demo.\n") 
         self.param_helper.reset() 
         print( 
              "\nCreating an Elastic Load Balancing target group and load balancer. 
 The target group\n" 
              "defines how the load balancer connects to instances. The load 
 balancer provides a\n"
```

```
 "single endpoint where clients connect and dispatches requests to 
  instances in the group.\n" 
         ) 
         vpc = self.autoscaler.get_default_vpc() 
         subnets = self.autoscaler.get_subnets(vpc["VpcId"], zones) 
         target_group = self.loadbalancer.create_target_group( 
             self.protocol, self.port, vpc["VpcId"] 
         ) 
         self.loadbalancer.create_load_balancer( 
             [subnet["SubnetId"] for subnet in subnets], target_group 
\overline{\phantom{a}} self.autoscaler.attach_load_balancer_target_group(target_group) 
         print(f"Verifying access to the load balancer endpoint...") 
         lb_success = self.loadbalancer.verify_load_balancer_endpoint() 
         if not lb_success: 
             print( 
                 "Couldn't connect to the load balancer, verifying that the port 
 is open..." 
) current_ip_address = requests.get( 
                 "http://checkip.amazonaws.com" 
             ).text.strip() 
             sec_group, port_is_open = self.autoscaler.verify_inbound_port( 
                 vpc, self.port, current_ip_address 
) sec_group, ssh_port_is_open = self.autoscaler.verify_inbound_port( 
                 vpc, self.ssh_port, current_ip_address 
) if not port_is_open: 
                 print( 
                     "For this example to work, the default security group for 
 your default VPC must\n" 
                     "allows access from this computer. You can either add it 
 automatically from this\n" 
                     "example or add it yourself using the AWS Management Console.
\n\overline{\mathsf{h}''}) if q.ask( 
                     f"Do you want to add a rule to security group 
 {sec_group['GroupId']} to allow\n" 
                     f"inbound traffic on port {self.port} from your computer's IP 
  address of {current_ip_address}? (y/n) ", 
                     q.is_yesno, 
\hspace{1.6cm}):
```

```
 self.autoscaler.open_inbound_port( 
                          sec_group["GroupId"], self.port, current_ip_address 
) if not ssh_port_is_open: 
                  if q.ask( 
                      f"Do you want to add a rule to security group 
  {sec_group['GroupId']} to allow\n" 
                     f"inbound SSH traffic on port {self.ssh_port} for debugging 
  from your computer's IP address of {current_ip_address}? (y/n) ", 
                     q.is_yesno, 
                 \cdot:
                     self.autoscaler.open_inbound_port( 
                          sec_group["GroupId"], self.ssh_port, current_ip_address 
) lb_success = self.loadbalancer.verify_load_balancer_endpoint() 
         if lb_success: 
             print("Your load balancer is ready. You can access it by browsing to:
\langle n" \rangle print(f"\thttp://{self.loadbalancer.endpoint()}\n") 
         else: 
             print( 
                  "Couldn't get a successful response from the load balancer 
  endpoint. Troubleshoot by\n" 
                  "manually verifying that your VPC and security group are 
  configured correctly and that\n" 
                  "you can successfully make a GET request to the load balancer 
  endpoint:\n" 
) print(f"\thttp://{self.loadbalancer.endpoint()}\n") 
         print("-" * 88) 
         q.ask("Press Enter when you're ready to continue with the demo.") 
     def demo_choices(self): 
        actions = <math>\Gamma</math> "Send a GET request to the load balancer endpoint.", 
             "Check the health of load balancer targets.", 
             "Go to the next part of the demo.", 
 ] 
        choice = <math>0</math> while choice != 2: 
             print("-" * 88) 
             print( 
                  "\nSee the current state of the service by selecting one of the 
  following choices:\n"
```

```
) choice = q.choose("\nWhich action would you like to take? ", actions) 
            print("-" * 88) 
           if choice == 0:
                 print("Request:\n") 
                 print(f"GET http://{self.loadbalancer.endpoint()}") 
                 response = requests.get(f"http://{self.loadbalancer.endpoint()}") 
                 print("\nResponse:\n") 
                 print(f"{response.status_code}") 
                 if response.headers.get("content-type") == "application/json": 
                     pp(response.json()) 
            elif choice == 1: 
                 print("\nChecking the health of load balancer targets:\n") 
                 health = self.loadbalancer.check_target_health() 
                 for target in health: 
                     state = target["TargetHealth"]["State"] 
                     print( 
                         f"\tTarget {target['Target']['Id']} on port 
 {target['Target']['Port']} is {state}" 
) if state != "healthy": 
                         print( 
                             f"\t\t{target['TargetHealth']['Reason']}: 
 {target['TargetHealth']['Description']}\n" 
) print( 
                     f"\nNote that it can take a minute or two for the health 
 check to update\n" 
                    f"after changes are made.\n" 
) elif choice == 2: 
                 print("\nOkay, let's move on.") 
                 print("-" * 88) 
    def demo(self): 
        ssm_only_policy = f"{self.resource_path}/ssm_only_policy.json" 
        print("\nResetting parameters to starting values for demo.\n") 
        self.param_helper.reset() 
        print( 
             "\nThis part of the demonstration shows how to toggle different parts 
 of the system\n"
```

```
 "to create situations where the web service fails, and shows how 
 using a resilient\n" 
              "architecture can keep the web service running in spite of these 
 failures." 
\overline{\phantom{a}} print("-" * 88) 
         print( 
              "At the start, the load balancer endpoint returns recommendations and 
 reports that all targets are healthy." 
\overline{\phantom{a}} self.demo_choices() 
         print( 
              f"The web service running on the EC2 instances gets recommendations 
 by querying a DynamoDB table.\n" 
             f"The table name is contained in a Systems Manager parameter named 
  '{self.param_helper.table}'.\n" 
             f"To simulate a failure of the recommendation service, let's set this 
 parameter to name a non-existent table.\n" 
\overline{\phantom{a}} self.param_helper.put(self.param_helper.table, "this-is-not-a-table") 
         print( 
              "\nNow, sending a GET request to the load balancer endpoint returns a 
 failure code. But, the service reports as\n" 
              "healthy to the load balancer because shallow health checks don't 
 check for failure of the recommendation service." 
\overline{\phantom{a}} self.demo_choices() 
         print( 
             f"Instead of failing when the recommendation service fails, the web 
 service can return a static response.\n" 
              f"While this is not a perfect solution, it presents the customer with 
 a somewhat better experience than failure.\n" 
\overline{\phantom{a}} self.param_helper.put(self.param_helper.failure_response, "static") 
         print( 
              f"\nNow, sending a GET request to the load balancer endpoint returns 
 a static response.\n" 
              f"The service still reports as healthy because health checks are 
 still shallow.\n" 
\overline{\phantom{a}} self.demo_choices()
```
```
 print("Let's reinstate the recommendation service.\n") 
         self.param_helper.put(self.param_helper.table, 
self.recommendation.table_name)
         print( 
              "\nLet's also substitute bad credentials for one of the instances in 
 the target group so that it can't\n" 
             "access the DynamoDB recommendation table.\n" 
\overline{\phantom{a}} self.autoscaler.create_instance_profile( 
             ssm_only_policy, 
             self.autoscaler.bad_creds_policy_name, 
             self.autoscaler.bad_creds_role_name, 
             self.autoscaler.bad_creds_profile_name, 
              ["AmazonSSMManagedInstanceCore"], 
\overline{\phantom{a}} instances = self.autoscaler.get_instances() 
         bad_instance_id = instances[0] 
         instance_profile = self.autoscaler.get_instance_profile(bad_instance_id) 
         print( 
             f"\nReplacing the profile for instance {bad_instance_id} with a 
 profile that contains\n" 
             f"bad credentials...\n" 
\overline{\phantom{a}} self.autoscaler.replace_instance_profile( 
             bad_instance_id, 
             self.autoscaler.bad_creds_profile_name, 
             instance_profile["AssociationId"], 
        \lambda print( 
             "Now, sending a GET request to the load balancer endpoint returns 
either a recommendation or a static response, \n"
              "depending on which instance is selected by the load balancer.\n" 
\overline{\phantom{a}} self.demo_choices() 
         print( 
              "\nLet's implement a deep health check. For this demo, a deep health 
 check tests whether\n" 
              "the web service can access the DynamoDB table that it depends on for 
 recommendations. Note that\n" 
              "the deep health check is only for ELB routing and not for Auto 
 Scaling instance health.\n"
```

```
 "This kind of deep health check is not recommended for Auto Scaling 
 instance health, because it\n" 
             "risks accidental termination of all instances in the Auto Scaling 
 group when a dependent service fails.\n" 
\overline{\phantom{a}} print( 
             "By implementing deep health checks, the load balancer can detect 
 when one of the instances is failing\n" 
             "and take that instance out of rotation.\n" 
\overline{\phantom{a}} self.param_helper.put(self.param_helper.health_check, "deep") 
         print( 
             f"\nNow, checking target health indicates that the instance with bad 
credentials ({bad instance id})\n"
             f"is unhealthy. Note that it might take a minute or two for the load 
balancer to detect the unhealthy \n"
             f"instance. Sending a GET request to the load balancer endpoint 
 always returns a recommendation, because\n" 
             "the load balancer takes unhealthy instances out of its rotation.\n" 
\overline{\phantom{a}} self.demo_choices() 
         print( 
             "\nBecause the instances in this demo are controlled by an auto 
scaler, the simplest way to fix an unhealthy\n"
             "instance is to terminate it and let the auto scaler start a new 
 instance to replace it.\n" 
\overline{\phantom{a}}self.autoscaler.terminate instance(bad instance id)
         print( 
             "\nEven while the instance is terminating and the new instance is 
 starting, sending a GET\n" 
             "request to the web service continues to get a successful 
 recommendation response because\n" 
             "the load balancer routes requests to the healthy instances. After 
 the replacement instance\n" 
             "starts and reports as healthy, it is included in the load balancing 
 rotation.\n" 
             "\nNote that terminating and replacing an instance typically takes 
 several minutes, during which time you\n" 
             "can see the changing health check status until the new instance is 
 running and healthy.\n" 
\overline{\phantom{a}} self.demo_choices()
```

```
 print( 
              "\nIf the recommendation service fails now, deep health checks mean 
 all instances report as unhealthy.\n" 
\overline{\phantom{a}} self.param_helper.put(self.param_helper.table, "this-is-not-a-table") 
         print( 
              "\nWhen all instances are unhealthy, the load balancer continues to 
 route requests even to\n" 
             "unhealthy instances, allowing them to fail open and return a static 
 response rather than fail\n" 
             "closed and report failure to the customer." 
\overline{\phantom{a}} self.demo_choices() 
         self.param_helper.reset() 
     def destroy(self): 
         print( 
              "This concludes the demo of how to build and manage a resilient 
 service.\n" 
              "To keep things tidy and to avoid unwanted charges on your account, 
 we can clean up all AWS resources\n" 
              "that were created for this demo." 
\overline{\phantom{a}} if q.ask("Do you want to clean up all demo resources? (y/n) ", 
 q.is_yesno): 
             self.loadbalancer.delete_load_balancer() 
            self.loadbalancer.delete target group()
             self.autoscaler.delete_group() 
             self.autoscaler.delete_key_pair() 
             self.autoscaler.delete_template() 
            self.autoscaler.delete instance profile(
                  self.autoscaler.bad_creds_profile_name, 
                  self.autoscaler.bad_creds_role_name, 
) self.recommendation.destroy() 
         else: 
             print( 
                  "Okay, we'll leave the resources intact.\n" 
                  "Don't forget to delete them when you're done with them or you 
 might incur unexpected charges." 
) and the state \mathcal{L}
```

```
def main(): 
     parser = argparse.ArgumentParser() 
     parser.add_argument( 
         "--action", 
         required=True, 
         choices=["all", "deploy", "demo", "destroy"], 
         help="The action to take for the demo. When 'all' is specified, resources 
  are\n" 
          "deployed, the demo is run, and resources are destroyed.", 
    \lambda parser.add_argument( 
         "--resource_path", 
         default="../../../workflows/resilient_service/resources", 
         help="The path to resource files used by this example, such as IAM 
  policies and\n" 
         "instance scripts.", 
    \lambda args = parser.parse_args() 
     print("-" * 88) 
     print( 
         "Welcome to the demonstration of How to Build and Manage a Resilient 
  Service!" 
    \lambda print("-" * 88) 
     prefix = "doc-example-resilience" 
     recommendation = RecommendationService.from_client( 
         "doc-example-recommendation-service" 
    \lambda autoscaler = AutoScaler.from_client(prefix) 
     loadbalancer = LoadBalancer.from_client(prefix) 
     param_helper = ParameterHelper.from_client(recommendation.table_name) 
     runner = Runner( 
         args.resource_path, recommendation, autoscaler, loadbalancer, 
  param_helper 
     ) 
     actions = [args.action] if args.action != "all" else ["deploy", "demo", 
  "destroy"] 
     for action in actions: 
         if action == "deploy": 
              runner.deploy() 
         elif action == "demo": 
              runner.demo()
```

```
 elif action == "destroy": 
             runner.destroy() 
     print("-" * 88) 
     print("Thanks for watching!") 
     print("-" * 88)
if __name__ == '__main__": logging.basicConfig(level=logging.INFO, format="%(levelname)s: %(message)s") 
     main()
```
Crea una classe che racchiuda le operazioni di dimensionamento automatico e Amazon EC2.

```
class AutoScaler: 
    "" "
     Encapsulates Amazon EC2 Auto Scaling and EC2 management actions. 
     """ 
     def __init__( 
         self, 
         resource_prefix, 
         inst_type, 
         ami_param, 
         autoscaling_client, 
         ec2_client, 
         ssm_client, 
         iam_client, 
     ): 
        "" "
         :param resource_prefix: The prefix for naming AWS resources that are 
 created by this class. 
         :param inst_type: The type of EC2 instance to create, such as t3.micro. 
         :param ami_param: The Systems Manager parameter used to look up the AMI 
 that is 
                             created. 
         :param autoscaling_client: A Boto3 EC2 Auto Scaling client. 
         :param ec2_client: A Boto3 EC2 client. 
         :param ssm_client: A Boto3 Systems Manager client. 
         :param iam_client: A Boto3 IAM client. 
        "" "
         self.inst_type = inst_type
```

```
 self.ami_param = ami_param 
         self.autoscaling_client = autoscaling_client 
         self.ec2_client = ec2_client 
         self.ssm_client = ssm_client 
         self.iam_client = iam_client 
        self.launch template name = f"{resource prefix}-template"
         self.group_name = f"{resource_prefix}-group" 
         self.instance_policy_name = f"{resource_prefix}-pol" 
        self.instance role name = f"{resource prefix}-role"
         self.instance_profile_name = f"{resource_prefix}-prof" 
         self.bad_creds_policy_name = f"{resource_prefix}-bc-pol" 
         self.bad_creds_role_name = f"{resource_prefix}-bc-role" 
         self.bad_creds_profile_name = f"{resource_prefix}-bc-prof" 
         self.key_pair_name = f"{resource_prefix}-key-pair" 
    @classmethod 
     def from_client(cls, resource_prefix): 
 """ 
         Creates this class from Boto3 clients. 
         :param resource_prefix: The prefix for naming AWS resources that are 
 created by this class. 
 """ 
        as client = boto3.client("autoscaling")
         ec2_client = boto3.client("ec2") 
         ssm_client = boto3.client("ssm") 
        iam client = boto3.client("iam")
         return cls( 
             resource_prefix, 
             "t3.micro", 
             "/aws/service/ami-amazon-linux-latest/amzn2-ami-hvm-x86_64-gp2", 
             as_client, 
             ec2_client, 
             ssm_client, 
             iam_client, 
         ) 
    def create_instance_profile( 
         self, policy_file, policy_name, role_name, profile_name, 
 aws_managed_policies=() 
     ): 
 """
```

```
 Creates a policy, role, and profile that is associated with instances 
 created by 
         this class. An instance's associated profile defines a role that is 
 assumed by the 
         instance. The role has attached policies that specify the AWS permissions 
 granted to 
         clients that run on the instance. 
         :param policy_file: The name of a JSON file that contains the policy 
 definition to 
                             create and attach to the role. 
         :param policy_name: The name to give the created policy. 
         :param role_name: The name to give the created role. 
        : param profile name: The name to the created profile.
         :param aws_managed_policies: Additional AWS-managed policies that are 
 attached to 
                                       the role, such as 
 AmazonSSMManagedInstanceCore to grant 
                                       use of Systems Manager to send commands to 
 the instance. 
         :return: The ARN of the profile that is created. 
 """ 
        assume\_role\_doc = { "Version": "2012-10-17", 
             "Statement": [ 
\overline{a} "Effect": "Allow", 
                     "Principal": {"Service": "ec2.amazonaws.com"}, 
                     "Action": "sts:AssumeRole", 
 } 
             ], 
        } 
        with open(policy_file) as file: 
             instance_policy_doc = file.read() 
         policy_arn = None 
         try: 
             pol_response = self.iam_client.create_policy( 
                 PolicyName=policy_name, PolicyDocument=instance_policy_doc 
) policy_arn = pol_response["Policy"]["Arn"] 
             log.info("Created policy with ARN %s.", policy_arn) 
         except ClientError as err: 
             if err.response["Error"]["Code"] == "EntityAlreadyExists":
```

```
 log.info("Policy %s already exists, nothing to do.", policy_name) 
                 list_pol_response = self.iam_client.list_policies(Scope="Local") 
                for pol in list pol response["Policies"]:
                     if pol["PolicyName"] == policy_name: 
                         policy_arn = pol["Arn"] 
                         break 
             if policy_arn is None: 
                 raise AutoScalerError(f"Couldn't create policy {policy_name}: 
 {err}") 
        try: 
             self.iam_client.create_role( 
                 RoleName=role_name, 
 AssumeRolePolicyDocument=json.dumps(assume_role_doc) 
) self.iam_client.attach_role_policy(RoleName=role_name, 
 PolicyArn=policy_arn) 
             for aws_policy in aws_managed_policies: 
                 self.iam_client.attach_role_policy( 
                     RoleName=role_name, 
                     PolicyArn=f"arn:aws:iam::aws:policy/{aws_policy}", 
) log.info("Created role %s and attached policy %s.", role_name, 
 policy_arn) 
        except ClientError as err: 
             if err.response["Error"]["Code"] == "EntityAlreadyExists": 
                 log.info("Role %s already exists, nothing to do.", role_name) 
             else: 
                 raise AutoScalerError(f"Couldn't create role {role_name}: {err}") 
        try: 
             profile_response = self.iam_client.create_instance_profile( 
                 InstanceProfileName=profile_name 
) waiter = self.iam_client.get_waiter("instance_profile_exists") 
             waiter.wait(InstanceProfileName=profile_name) 
             time.sleep(10) # wait a little longer 
             profile_arn = profile_response["InstanceProfile"]["Arn"] 
             self.iam_client.add_role_to_instance_profile( 
                 InstanceProfileName=profile_name, RoleName=role_name 
) log.info("Created profile %s and added role %s.", profile_name, 
 role_name) 
         except ClientError as err:
```

```
 if err.response["Error"]["Code"] == "EntityAlreadyExists": 
                prof_response = self.iam_client.get_instance_profile( 
                    InstanceProfileName=profile_name 
) profile_arn = prof_response["InstanceProfile"]["Arn"] 
                log.info( 
                    "Instance profile %s already exists, nothing to do.", 
 profile_name 
) else: 
                raise AutoScalerError( 
                    f"Couldn't create profile {profile_name} and attach it to 
 role\n" 
                    f"{role_name}: {err}" 
) return profile_arn 
    def get_instance_profile(self, instance_id): 
 """ 
        Gets data about the profile associated with an instance. 
        :param instance_id: The ID of the instance to look up. 
        :return: The profile data. 
       "" "
        try: 
            response = 
 self.ec2_client.describe_iam_instance_profile_associations( 
                Filters=[{"Name": "instance-id", "Values": [instance_id]}] 
) except ClientError as err: 
            raise AutoScalerError( 
                f"Couldn't get instance profile association for instance 
 {instance_id}: {err}" 
) else: 
            return response["IamInstanceProfileAssociations"][0] 
    def replace_instance_profile( 
        self, instance_id, new_instance_profile_name, profile_association_id 
    ): 
       "" "
```

```
 Replaces the profile associated with a running instance. After the 
 profile is 
         replaced, the instance is rebooted to ensure that it uses the new 
 profile. When 
         the instance is ready, Systems Manager is used to restart the Python web 
 server. 
         :param instance_id: The ID of the instance to update. 
         :param new_instance_profile_name: The name of the new profile to 
 associate with 
                                            the specified instance. 
         :param profile_association_id: The ID of the existing profile association 
 for the 
                                         instance. 
        "" ""
        try: 
             self.ec2_client.replace_iam_instance_profile_association( 
                 IamInstanceProfile={"Name": new_instance_profile_name}, 
                 AssociationId=profile_association_id, 
) log.info( 
                 "Replaced instance profile for association %s with profile %s.", 
                 profile_association_id, 
                 new_instance_profile_name, 
) time.sleep(5) 
             inst_ready = False 
             tries = 0 
             while not inst_ready: 
                 if tries % 6 == 0: 
                     self.ec2_client.reboot_instances(InstanceIds=[instance_id]) 
                     log.info( 
                          "Rebooting instance %s and waiting for it to to be 
 ready.", 
                          instance_id, 
) tries += 1 
                 time.sleep(10) 
                 response = self.ssm_client.describe_instance_information() 
                 for info in response["InstanceInformationList"]: 
                     if info["InstanceId"] == instance_id: 
                         inst_ready = True 
             self.ssm_client.send_command( 
                 InstanceIds=[instance_id],
```

```
 DocumentName="AWS-RunShellScript", 
                Parameters={"commands": ["cd / && sudo python3 server.py 80"]}, 
) log.info("Restarted the Python web server on instance %s.", 
 instance_id) 
        except ClientError as err: 
            raise AutoScalerError( 
                f"Couldn't replace instance profile for association 
 {profile_association_id}: {err}" 
) def delete_instance_profile(self, profile_name, role_name): 
 """ 
        Detaches a role from an instance profile, detaches policies from the 
 role, 
        and deletes all the resources. 
         :param profile_name: The name of the profile to delete. 
         :param role_name: The name of the role to delete. 
        """ 
        try: 
            self.iam_client.remove_role_from_instance_profile( 
                InstanceProfileName=profile_name, RoleName=role_name 
) self.iam_client.delete_instance_profile(InstanceProfileName=profile_name) 
           log.info("Deleted instance profile %s.", profile name)
            attached_policies = self.iam_client.list_attached_role_policies( 
                RoleName=role_name 
)for pol in attached policies["AttachedPolicies"]:
                self.iam_client.detach_role_policy( 
                     RoleName=role_name, PolicyArn=pol["PolicyArn"] 
) if not pol["PolicyArn"].startswith("arn:aws:iam::aws"): 
                     self.iam_client.delete_policy(PolicyArn=pol["PolicyArn"]) 
                log.info("Detached and deleted policy %s.", pol["PolicyName"]) 
            self.iam_client.delete_role(RoleName=role_name) 
            log.info("Deleted role %s.", role_name) 
        except ClientError as err: 
            if err.response["Error"]["Code"] == "NoSuchEntity": 
                log.info(
```

```
 "Instance profile %s doesn't exist, nothing to do.", 
 profile_name 
) else: 
                 raise AutoScalerError( 
                     f"Couldn't delete instance profile {profile_name} or detach " 
                     f"policies and delete role {role_name}: {err}" 
) def create_key_pair(self, key_pair_name): 
 """ 
        Creates a new key pair. 
         :param key_pair_name: The name of the key pair to create. 
         :return: The newly created key pair. 
         """ 
        try: 
             response = self.ec2_client.create_key_pair(KeyName=key_pair_name) 
             with open(f"{key_pair_name}.pem", "w") as file: 
                 file.write(response["KeyMaterial"]) 
             chmod(f"{key_pair_name}.pem", 0o600) 
             log.info("Created key pair %s.", key_pair_name) 
         except ClientError as err: 
             raise AutoScalerError(f"Couldn't create key pair {key_pair_name}: 
 {err}") 
    def delete_key_pair(self): 
        "" ""
         Deletes a key pair. 
         :param key_pair_name: The name of the key pair to delete. 
         """ 
        try: 
             self.ec2_client.delete_key_pair(KeyName=self.key_pair_name) 
             remove(f"{self.key_pair_name}.pem") 
             log.info("Deleted key pair %s.", self.key_pair_name) 
         except ClientError as err: 
             raise AutoScalerError( 
                 f"Couldn't delete key pair {self.key_pair_name}: {err}" 
) except FileNotFoundError:
```

```
 log.info("Key pair %s doesn't exist, nothing to do.", 
 self.key_pair_name) 
         except PermissionError: 
             log.info( 
                 "Inadequate permissions to delete key pair %s.", 
 self.key_pair_name 
) except Exception as err: 
             raise AutoScalerError( 
                 f"Couldn't delete key pair {self.key_pair_name}: {err}" 
) def create_template(self, server_startup_script_file, instance_policy_file): 
 """ 
         Creates an Amazon EC2 launch template to use with Amazon EC2 Auto 
 Scaling. The 
        launch template specifies a Bash script in its user data field that runs 
 after 
        the instance is started. This script installs Python packages and starts 
 a 
         Python web server on the instance. 
         :param server_startup_script_file: The path to a Bash script file that is 
 run 
                                             when an instance starts. 
         :param instance_policy_file: The path to a file that defines a 
 permissions policy 
                                      to create and attach to the instance 
 profile. 
         :return: Information about the newly created template. 
 """ 
       template = \{\} try: 
             self.create_key_pair(self.key_pair_name) 
             self.create_instance_profile( 
                 instance_policy_file, 
                 self.instance_policy_name, 
                 self.instance_role_name, 
                 self.instance_profile_name, 
) with open(server_startup_script_file) as file: 
                 start_server_script = file.read() 
             ami_latest = self.ssm_client.get_parameter(Name=self.ami_param)
```

```
 ami_id = ami_latest["Parameter"]["Value"] 
            lt_response = self.ec2_client.create_launch_template( 
                LaunchTemplateName=self.launch template name,
                 LaunchTemplateData={ 
                     "InstanceType": self.inst_type, 
                     "ImageId": ami_id, 
                     "IamInstanceProfile": {"Name": self.instance_profile_name}, 
                     "UserData": base64.b64encode( 
                        start server script.encode(encoding="utf-8")
                     ).decode(encoding="utf-8"), 
                     "KeyName": self.key_pair_name, 
                 }, 
) template = lt_response["LaunchTemplate"] 
            log.info( 
                 "Created launch template %s for AMI %s on %s.", 
                 self.launch_template_name, 
                 ami_id, 
                 self.inst_type, 
) except ClientError as err: 
            if ( 
                 err.response["Error"]["Code"] 
                 == "InvalidLaunchTemplateName.AlreadyExistsException" 
            ): 
                 log.info( 
                     "Launch template %s already exists, nothing to do.", 
                    self.launch template name,
) else: 
                 raise AutoScalerError( 
                    f"Couldn't create launch template 
 {self.launch_template_name}: {err}." 
) return template 
    def delete_template(self): 
 """ 
        Deletes a launch template. 
 """ 
        try: 
            self.ec2_client.delete_launch_template( 
                 LaunchTemplateName=self.launch_template_name
```

```
) self.delete_instance_profile( 
                self.instance profile name, self.instance role name
) log.info("Launch template %s deleted.", self.launch_template_name) 
        except ClientError as err: 
            if ( 
                 err.response["Error"]["Code"] 
                 == "InvalidLaunchTemplateName.NotFoundException" 
            ): 
                 log.info( 
                     "Launch template %s does not exist, nothing to do.", 
                     self.launch_template_name, 
) else: 
                 raise AutoScalerError( 
                    f"Couldn't delete launch template 
 {self.launch_template_name}: {err}." 
) def get_availability_zones(self): 
         """ 
        Gets a list of Availability Zones in the AWS Region of the Amazon EC2 
 client. 
         :return: The list of Availability Zones for the client Region. 
         """ 
        try: 
            response = self.ec2_client.describe_availability_zones() 
            zones = [zone["ZoneName"] for zone in response["AvailabilityZones"]] 
        except ClientError as err: 
            raise AutoScalerError(f"Couldn't get availability zones: {err}.") 
        else: 
            return zones 
    def create_group(self, group_size): 
 """ 
        Creates an EC2 Auto Scaling group with the specified size. 
         :param group_size: The number of instances to set for the minimum and 
 maximum in 
                            the group.
```

```
 :return: The list of Availability Zones specified for the group. 
        ^{\mathrm{m}} ""
        zones = \lceil \rceil try: 
             zones = self.get_availability_zones() 
            self.autoscaling client.create auto scaling group(
                 AutoScalingGroupName=self.group_name, 
                 AvailabilityZones=zones, 
                 LaunchTemplate={ 
                     "LaunchTemplateName": self.launch_template_name, 
                     "Version": "$Default", 
                 }, 
                 MinSize=group_size, 
                 MaxSize=group_size, 
) log.info( 
                 "Created EC2 Auto Scaling group %s with availability zones %s.", 
                 self.launch_template_name, 
                 zones, 
) except ClientError as err: 
             if err.response["Error"]["Code"] == "AlreadyExists": 
                 log.info( 
                     "EC2 Auto Scaling group %s already exists, nothing to do.", 
                     self.group_name, 
) else: 
                 raise AutoScalerError( 
                     f"Couldn't create EC2 Auto Scaling group {self.group_name}: 
 {err}" 
) return zones 
    def get_instances(self): 
        "" "
         Gets data about the instances in the EC2 Auto Scaling group. 
         :return: Data about the instances. 
         """ 
        try: 
             as_response = self.autoscaling_client.describe_auto_scaling_groups( 
                 AutoScalingGroupNames=[self.group_name] 
)
```

```
 instance_ids = [ 
                 i["InstanceId"] 
                 for i in as_response["AutoScalingGroups"][0]["Instances"] 
 ] 
        except ClientError as err: 
             raise AutoScalerError( 
                 f"Couldn't get instances for Auto Scaling group 
 {self.group_name}: {err}" 
) else: 
             return instance_ids 
   def terminate instance(self, instance id):
 """ 
        Terminates and instances in an EC2 Auto Scaling group. After an instance 
 is 
        terminated, it can no longer be accessed. 
         :param instance_id: The ID of the instance to terminate. 
         """ 
        try: 
             self.autoscaling_client.terminate_instance_in_auto_scaling_group( 
                 InstanceId=instance_id, ShouldDecrementDesiredCapacity=False 
) log.info("Terminated instance %s.", instance_id) 
        except ClientError as err: 
             raise AutoScalerError(f"Couldn't terminate instance {instance_id}: 
 {err}") 
    def attach_load_balancer_target_group(self, lb_target_group): 
 """ 
        Attaches an Elastic Load Balancing (ELB) target group to this EC2 Auto 
 Scaling group. 
        The target group specifies how the load balancer forward requests to the 
 instances 
        in the group. 
         :param lb_target_group: Data about the ELB target group to attach. 
        "" "
        try: 
             self.autoscaling_client.attach_load_balancer_target_groups( 
                AutoScalingGroupName=self.group_name,
                 TargetGroupARNs=[lb_target_group["TargetGroupArn"]],
```

```
) log.info( 
                 "Attached load balancer target group %s to auto scaling group 
 %s.", 
                 lb_target_group["TargetGroupName"], 
                 self.group_name, 
) except ClientError as err: 
             raise AutoScalerError( 
                 f"Couldn't attach load balancer target group 
 {lb_target_group['TargetGroupName']}\n" 
                 f"to auto scaling group {self.group_name}" 
) def _try_terminate_instance(self, inst_id): 
        stopping = False 
        log.info(f"Stopping {inst_id}.") 
        while not stopping: 
             try: 
                 self.autoscaling_client.terminate_instance_in_auto_scaling_group( 
                     InstanceId=inst_id, ShouldDecrementDesiredCapacity=True 
) stopping = True 
             except ClientError as err: 
                 if err.response["Error"]["Code"] == "ScalingActivityInProgress": 
                     log.info("Scaling activity in progress for %s. Waiting...", 
 inst_id) 
                     time.sleep(10) 
                 else: 
                     raise AutoScalerError(f"Couldn't stop instance {inst_id}: 
 {err}.") 
    def _try_delete_group(self): 
         """ 
        Tries to delete the EC2 Auto Scaling group. If the group is in use or in 
 progress, 
        the function waits and retries until the group is successfully deleted. 
 """ 
        stopped = False 
        while not stopped: 
             try: 
                 self.autoscaling_client.delete_auto_scaling_group( 
                     AutoScalingGroupName=self.group_name
```

```
) stopped = True 
                log.info("Deleted EC2 Auto Scaling group %s.", self.group_name) 
            except ClientError as err: 
                if ( 
                    err.response["Error"]["Code"] == "ResourceInUse" 
                    or err.response["Error"]["Code"] == 
 "ScalingActivityInProgress" 
\hspace{1.6cm}):
                    log.info( 
                        "Some instances are still running. Waiting for them to 
 stop..." 
) time.sleep(10) 
                else: 
                    raise AutoScalerError( 
                        f"Couldn't delete group {self.group_name}: {err}." 
) def delete_group(self): 
 """ 
        Terminates all instances in the group, deletes the EC2 Auto Scaling 
 group. 
        "" "
        try: 
            response = self.autoscaling_client.describe_auto_scaling_groups( 
                AutoScalingGroupNames=[self.group_name] 
) groups = response.get("AutoScalingGroups", []) 
           if len(groups) > 0:
                self.autoscaling_client.update_auto_scaling_group( 
                    AutoScalingGroupName=self.group_name, MinSize=0 
) instance_ids = [inst["InstanceId"] for inst in groups[0]
["Instances"]] 
                for inst_id in instance_ids: 
                    self._try_terminate_instance(inst_id) 
                self._try_delete_group() 
            else: 
                log.info("No groups found named %s, nothing to do.", 
 self.group_name) 
        except ClientError as err: 
            raise AutoScalerError(f"Couldn't delete group {self.group_name}: 
 {err}.")
```

```
 def get_default_vpc(self): 
 """ 
        Gets the default VPC for the account. 
         :return: Data about the default VPC. 
 """ 
        try: 
             response = self.ec2_client.describe_vpcs( 
                 Filters=[{"Name": "is-default", "Values": ["true"]}] 
) except ClientError as err: 
             raise AutoScalerError(f"Couldn't get default VPC: {err}") 
        else: 
            return response["Vpcs"][0] 
    def verify_inbound_port(self, vpc, port, ip_address): 
 """ 
        Verify the default security group of the specified VPC allows ingress 
 from this 
        computer. This can be done by allowing ingress from this computer's IP 
        address. In some situations, such as connecting from a corporate network, 
 you 
        must instead specify a prefix list ID. You can also temporarily open the 
 port to 
        any IP address while running this example. If you do, be sure to remove 
 public 
        access when you're done. 
         :param vpc: The VPC used by this example. 
         :param port: The port to verify. 
         :param ip_address: This computer's IP address. 
         :return: The default security group of the specific VPC, and a value that 
 indicates 
                  whether the specified port is open. 
 """ 
        try: 
             response = self.ec2_client.describe_security_groups( 
                 Filters=[ 
                     {"Name": "group-name", "Values": ["default"]}, 
                     {"Name": "vpc-id", "Values": [vpc["VpcId"]]}, 
 ]
```
 $)$  sec\_group = response["SecurityGroups"][0] port\_is\_open = False log.info("Found default security group %s.", sec\_group["GroupId"]) for ip\_perm in sec\_group["IpPermissions"]: if ip  $perm.get("FromPort", 0) == port:$  log.info("Found inbound rule: %s", ip\_perm) for ip\_range in ip\_perm["IpRanges"]: cidr = ip\_range.get("CidrIp", "") if cidr.startswith(ip\_address) or cidr == "0.0.0.0/0": port\_is\_open = True if ip\_perm["PrefixListIds"]: port\_is\_open = True if not port\_is\_open: log.info( "The inbound rule does not appear to be open to either this computer's IP\n" "address of %s, to all IP addresses (0.0.0.0/0), or to a prefix list ID.", ip\_address,  $)$  else: break except ClientError as err: raise AutoScalerError( f"Couldn't verify inbound rule for port {port} for VPC {vpc['VpcId']}: {err}"  $)$  else: return sec\_group, port\_is\_open def open\_inbound\_port(self, sec\_group\_id, port, ip\_address): "" " Add an ingress rule to the specified security group that allows access on the specified port from the specified IP address. :param sec\_group\_id: The ID of the security group to modify. :param port: The port to open. :param ip\_address: The IP address that is granted access. """ try: self.ec2\_client.authorize\_security\_group\_ingress(

```
 GroupId=sec_group_id, 
                 CidrIp=f"{ip_address}/32", 
                 FromPort=port, 
                 ToPort=port, 
                 IpProtocol="tcp", 
) log.info( 
                "Authorized ingress to %s on port %s from %s.",
                 sec_group_id, 
                 port, 
                 ip_address, 
) except ClientError as err: 
             raise AutoScalerError( 
                 f"Couldn't authorize ingress to {sec_group_id} on port {port} 
 from {ip_address}: {err}" 
) def get_subnets(self, vpc_id, zones): 
 """ 
        Gets the default subnets in a VPC for a specified list of Availability 
 Zones. 
         :param vpc_id: The ID of the VPC to look up. 
         :param zones: The list of Availability Zones to look up. 
         :return: The list of subnets found. 
       ^{\mathrm{m}} ""
        try: 
             response = self.ec2_client.describe_subnets( 
                 Filters=[ 
                     {"Name": "vpc-id", "Values": [vpc_id]}, 
                     {"Name": "availability-zone", "Values": zones}, 
                     {"Name": "default-for-az", "Values": ["true"]}, 
 ] 
) subnets = response["Subnets"] 
             log.info("Found %s subnets for the specified zones.", len(subnets)) 
        except ClientError as err: 
             raise AutoScalerError(f"Couldn't get subnets: {err}") 
        else: 
            return subnets
```
Crea una classe che racchiuda le operazioni di Elastic Load Balancing.

```
class LoadBalancer: 
     """Encapsulates Elastic Load Balancing (ELB) actions.""" 
     def __init__(self, target_group_name, load_balancer_name, elb_client): 
 """ 
         :param target_group_name: The name of the target group associated with 
 the load balancer. 
         :param load_balancer_name: The name of the load balancer. 
         :param elb_client: A Boto3 Elastic Load Balancing client. 
         """ 
         self.target_group_name = target_group_name 
         self.load_balancer_name = load_balancer_name 
         self.elb_client = elb_client 
         self._endpoint = None 
     @classmethod 
     def from_client(cls, resource_prefix): 
        "" "
         Creates this class from a Boto3 client. 
         :param resource_prefix: The prefix to give to AWS resources created by 
 this class. 
 """ 
         elb_client = boto3.client("elbv2") 
         return cls(f"{resource_prefix}-tg", f"{resource_prefix}-lb", elb_client) 
     def endpoint(self): 
        ^{\rm{m}} ""
         Gets the HTTP endpoint of the load balancer. 
         :return: The endpoint. 
         """ 
         if self._endpoint is None: 
             try: 
                 response = self.elb_client.describe_load_balancers( 
                      Names=[self.load_balancer_name] 
) )
```

```
 self._endpoint = response["LoadBalancers"][0]["DNSName"] 
             except ClientError as err: 
                 raise LoadBalancerError( 
                     f"Couldn't get the endpoint for load balancer 
 {self.load_balancer_name}: {err}" 
) return self._endpoint 
    def create_target_group(self, protocol, port, vpc_id): 
 """ 
         Creates an Elastic Load Balancing target group. The target group 
 specifies how 
         the load balancer forward requests to instances in the group and how 
 instance 
        health is checked. 
        To speed up this demo, the health check is configured with shortened 
 times and 
         lower thresholds. In production, you might want to decrease the 
 sensitivity of 
         your health checks to avoid unwanted failures. 
         :param protocol: The protocol to use to forward requests, such as 'HTTP'. 
         :param port: The port to use to forward requests, such as 80. 
         :param vpc_id: The ID of the VPC in which the load balancer exists. 
         :return: Data about the newly created target group. 
         """ 
        try: 
             response = self.elb_client.create_target_group( 
                 Name=self.target_group_name, 
                 Protocol=protocol, 
                 Port=port, 
                 HealthCheckPath="/healthcheck", 
                 HealthCheckIntervalSeconds=10, 
                 HealthCheckTimeoutSeconds=5, 
                 HealthyThresholdCount=2, 
                 UnhealthyThresholdCount=2, 
                 VpcId=vpc_id, 
) target_group = response["TargetGroups"][0] 
             log.info("Created load balancing target group %s.", 
 self.target_group_name) 
         except ClientError as err:
```

```
 raise LoadBalancerError( 
                f"Couldn't create load balancing target group 
 {self.target_group_name}: {err}" 
) else: 
            return target_group 
    def delete_target_group(self): 
 """ 
        Deletes the target group. 
        """ 
        done = False 
        while not done: 
            try: 
                response = self.elb_client.describe_target_groups( 
                    Names=[self.target_group_name] 
) tg_arn = response["TargetGroups"][0]["TargetGroupArn"] 
                self.elb_client.delete_target_group(TargetGroupArn=tg_arn) 
                log.info( 
                    "Deleted load balancing target group %s.", 
 self.target_group_name 
) done = True 
            except ClientError as err: 
                if err.response["Error"]["Code"] == "TargetGroupNotFound": 
                    log.info( 
                        "Load balancer target group %s not found, nothing to 
 do.", 
                        self.target_group_name, 
) done = True 
                elif err.response["Error"]["Code"] == "ResourceInUse": 
                    log.info( 
                        "Target group not yet released from load balancer, 
 waiting..." 
) time.sleep(10) 
                else: 
                    raise LoadBalancerError( 
                        f"Couldn't delete load balancing target group 
 {self.target_group_name}: {err}" 
)
```

```
def create load balancer(self, subnet ids, target group):
 """ 
        Creates an Elastic Load Balancing load balancer that uses the specified 
 subnets 
        and forwards requests to the specified target group. 
         :param subnet_ids: A list of subnets to associate with the load balancer. 
         :param target_group: An existing target group that is added as a listener 
 to the 
                             load balancer. 
         :return: Data about the newly created load balancer. 
        "" "
        try: 
            response = self.elb_client.create_load_balancer( 
                Name=self.load_balancer_name, Subnets=subnet_ids 
) load_balancer = response["LoadBalancers"][0] 
            log.info("Created load balancer %s.", self.load_balancer_name) 
            waiter = self.elb_client.get_waiter("load_balancer_available") 
            log.info("Waiting for load balancer to be available...") 
            waiter.wait(Names=[self.load_balancer_name]) 
            log.info("Load balancer is available!") 
           self.elb client.create listener(
                LoadBalancerArn=load_balancer["LoadBalancerArn"], 
                Protocol=target_group["Protocol"], 
                Port=target_group["Port"], 
                DefaultActions=[ 
\{ "Type": "forward", 
                        "TargetGroupArn": target_group["TargetGroupArn"], 
1 1 1 1 1 1 1
 ], 
) log.info( 
                "Created listener to forward traffic from load balancer %s to 
 target group %s.", 
                self.load_balancer_name, 
                target_group["TargetGroupName"], 
) except ClientError as err: 
            raise LoadBalancerError( 
                f"Failed to create load balancer {self.load_balancer_name}"
```

```
 f"and add a listener for target group 
 {target_group['TargetGroupName']}: {err}" 
) else: 
            self._endpoint = load_balancer["DNSName"] 
            return load_balancer 
   def delete load balancer(self):
 """ 
        Deletes a load balancer. 
 """ 
        try: 
            response = self.elb_client.describe_load_balancers( 
                 Names=[self.load_balancer_name] 
) lb_arn = response["LoadBalancers"][0]["LoadBalancerArn"] 
            self.elb_client.delete_load_balancer(LoadBalancerArn=lb_arn) 
            log.info("Deleted load balancer %s.", self.load_balancer_name) 
            waiter = self.elb_client.get_waiter("load_balancers_deleted") 
            log.info("Waiting for load balancer to be deleted...") 
            waiter.wait(Names=[self.load_balancer_name]) 
        except ClientError as err: 
            if err.response["Error"]["Code"] == "LoadBalancerNotFound": 
                 log.info( 
                    "Load balancer %s does not exist, nothing to do.",
                    self.load_balancer_name, 
) else: 
                raise LoadBalancerError( 
                    f"Couldn't delete load balancer {self.load_balancer_name}: 
 {err}" 
) def verify_load_balancer_endpoint(self): 
        "" ""
        Verify this computer can successfully send a GET request to the load 
 balancer endpoint. 
       "" "" ""
        success = False 
       retries = 3while not success and retries > 0:
            try:
```

```
 lb_response = requests.get(f"http://{self.endpoint()}") 
                 log.info( 
                     "Got response %s from load balancer endpoint.", 
                    lb_response.status_code, 
) if lb_response.status_code == 200: 
                    success = True 
                else: 
                    retries = 0 
            except requests.exceptions.ConnectionError: 
                 log.info( 
                     "Got connection error from load balancer endpoint, 
 retrying..." 
) retries -= 1 
                time.sleep(10) 
        return success 
    def check_target_health(self): 
        "" "
        Checks the health of the instances in the target group. 
         :return: The health status of the target group. 
       \cdots try: 
            tg_response = self.elb_client.describe_target_groups( 
                Names=[self.target_group_name] 
) health_response = self.elb_client.describe_target_health( 
                 TargetGroupArn=tg_response["TargetGroups"][0]["TargetGroupArn"] 
) except ClientError as err: 
            raise LoadBalancerError( 
                f"Couldn't check health of {self.target_group_name} targets: 
 {err}" 
) else: 
            return health_response["TargetHealthDescriptions"]
```
Crea una classe che utilizzi DynamoDB per simulare un servizio di raccomandazione.

```
class RecommendationService: 
    "" ""
     Encapsulates a DynamoDB table to use as a service that recommends books, 
 movies, 
     and songs. 
     """ 
     def __init__(self, table_name, dynamodb_client): 
 """ 
         :param table_name: The name of the DynamoDB recommendations table. 
         :param dynamodb_client: A Boto3 DynamoDB client. 
        "" ""
         self.table_name = table_name 
         self.dynamodb_client = dynamodb_client 
     @classmethod 
     def from_client(cls, table_name): 
        "" "
         Creates this class from a Boto3 client. 
         :param table_name: The name of the DynamoDB recommendations table. 
         """ 
         ddb_client = boto3.client("dynamodb") 
         return cls(table_name, ddb_client) 
     def create(self): 
         """ 
         Creates a DynamoDB table to use a recommendation service. The table has a 
         hash key named 'MediaType' that defines the type of media recommended, 
  such as 
         Book or Movie, and a range key named 'ItemId' that, combined with the 
 MediaType, 
         forms a unique identifier for the recommended item. 
         :return: Data about the newly created table. 
         """ 
         try: 
             response = self.dynamodb_client.create_table( 
                  TableName=self.table_name, 
                  AttributeDefinitions=[ 
                      {"AttributeName": "MediaType", "AttributeType": "S"}, 
                      {"AttributeName": "ItemId", "AttributeType": "N"},
```

```
 ], 
                 KeySchema=[ 
                     {"AttributeName": "MediaType", "KeyType": "HASH"}, 
                     {"AttributeName": "ItemId", "KeyType": "RANGE"}, 
                 ], 
                 ProvisionedThroughput={"ReadCapacityUnits": 5, 
 "WriteCapacityUnits": 5}, 
) log.info("Creating table %s...", self.table_name) 
            waiter = self.dynamodb_client.get_waiter("table_exists") 
            waiter.wait(TableName=self.table_name) 
            log.info("Table %s created.", self.table_name) 
        except ClientError as err: 
            if err.response["Error"]["Code"] == "ResourceInUseException": 
                 log.info("Table %s exists, nothing to be do.", self.table_name) 
            else: 
                raise RecommendationServiceError( 
                     self.table_name, f"ClientError when creating table: {err}." 
) else: 
            return response 
    def populate(self, data_file): 
 """ 
        Populates the recommendations table from a JSON file. 
         :param data_file: The path to the data file. 
        """ 
        try: 
            with open(data_file) as data: 
                 items = json.load(data) 
            batch = [{"PutRequest": {"Item": item}} for item in items] 
            self.dynamodb_client.batch_write_item(RequestItems={self.table_name: 
 batch}) 
            log.info( 
                 "Populated table %s with items from %s.", self.table_name, 
 data_file 
) except ClientError as err: 
            raise RecommendationServiceError( 
                 self.table_name, f"Couldn't populate table from {data_file}: 
 {err}" 
)
```

```
 def destroy(self): 
 """ 
        Deletes the recommendations table. 
 """ 
        try: 
            self.dynamodb client.delete table(TableName=self.table name)
             log.info("Deleting table %s...", self.table_name) 
             waiter = self.dynamodb_client.get_waiter("table_not_exists") 
            waiter.wait(TableName=self.table_name)
             log.info("Table %s deleted.", self.table_name) 
         except ClientError as err: 
             if err.response["Error"]["Code"] == "ResourceNotFoundException": 
                 log.info("Table %s does not exist, nothing to do.", 
self.table_name)
             else: 
                 raise RecommendationServiceError( 
                     self.table_name, f"ClientError when deleting table: {err}." 
\overline{\phantom{a}}
```
Crea una classe che racchiuda le operazioni di Systems Manager.

```
class ParameterHelper: 
 """ 
     Encapsulates Systems Manager parameters. This example uses these parameters 
 to drive 
     the demonstration of resilient architecture, such as failure of a dependency 
 or 
     how the service responds to a health check. 
    "" "
     table = "doc-example-resilient-architecture-table" 
    failure_response = "doc-example-resilient-architecture-failure-response" 
     health_check = "doc-example-resilient-architecture-health-check" 
     def __init__(self, table_name, ssm_client): 
 """ 
         :param table_name: The name of the DynamoDB table that is used as a 
  recommendation 
                             service. 
         :param ssm_client: A Boto3 Systems Manager client.
```

```
"" "
         self.ssm_client = ssm_client 
        self.table name = table name
    @classmethod 
   def from client(cls, table name):
         ssm_client = boto3.client("ssm") 
         return cls(table_name, ssm_client) 
    def reset(self): 
        "" ""
         Resets the Systems Manager parameters to starting values for the demo. 
         These are the name of the DynamoDB recommendation table, no response when 
 a 
         dependency fails, and shallow health checks. 
         """ 
         self.put(self.table, self.table_name) 
         self.put(self.failure_response, "none") 
         self.put(self.health_check, "shallow") 
    def put(self, name, value): 
 """ 
         Sets the value of a named Systems Manager parameter. 
         :param name: The name of the parameter. 
         :param value: The new value of the parameter. 
 """ 
         try: 
             self.ssm_client.put_parameter( 
                 Name=name, Value=value, Overwrite=True, Type="String" 
) log.info("Setting demo parameter %s to '%s'.", name, value) 
         except ClientError as err: 
             raise ParameterHelperError( 
                 f"Couldn't set parameter {name} to {value}: {err}" 
) and the state \mathcal{L}
```
- Per informazioni dettagliate sull'API, consulta i seguenti argomenti nella Documentazione di riferimento delle API SDK AWS per Python (Boto3).
	- [AttachLoadBalancerTargetGroups](https://docs.aws.amazon.com/goto/boto3/autoscaling-2011-01-01/AttachLoadBalancerTargetGroups)
- [CreateAutoScalingGroup](https://docs.aws.amazon.com/goto/boto3/autoscaling-2011-01-01/CreateAutoScalingGroup)
- [CreateInstanceProfile](https://docs.aws.amazon.com/goto/boto3/iam-2010-05-08/CreateInstanceProfile)
- [CreateLaunchTemplate](https://docs.aws.amazon.com/goto/boto3/ec2-2016-11-15/CreateLaunchTemplate)
- [CreateListener](https://docs.aws.amazon.com/goto/boto3/elasticloadbalancingv2-2015-12-01/CreateListener)
- [CreateLoadBalancer](https://docs.aws.amazon.com/goto/boto3/elasticloadbalancingv2-2015-12-01/CreateLoadBalancer)
- [CreateTargetGroup](https://docs.aws.amazon.com/goto/boto3/elasticloadbalancingv2-2015-12-01/CreateTargetGroup)
- [DeleteAutoScalingGroup](https://docs.aws.amazon.com/goto/boto3/autoscaling-2011-01-01/DeleteAutoScalingGroup)
- [DeleteInstanceProfile](https://docs.aws.amazon.com/goto/boto3/iam-2010-05-08/DeleteInstanceProfile)
- [DeleteLaunchTemplate](https://docs.aws.amazon.com/goto/boto3/ec2-2016-11-15/DeleteLaunchTemplate)
- [DeleteLoadBalancer](https://docs.aws.amazon.com/goto/boto3/elasticloadbalancingv2-2015-12-01/DeleteLoadBalancer)
- [DeleteTargetGroup](https://docs.aws.amazon.com/goto/boto3/elasticloadbalancingv2-2015-12-01/DeleteTargetGroup)
- [DescribeAutoScalingGroups](https://docs.aws.amazon.com/goto/boto3/autoscaling-2011-01-01/DescribeAutoScalingGroups)
- [DescribeAvailabilityZones](https://docs.aws.amazon.com/goto/boto3/ec2-2016-11-15/DescribeAvailabilityZones)
- [DescribeIamInstanceProfileAssociations](https://docs.aws.amazon.com/goto/boto3/ec2-2016-11-15/DescribeIamInstanceProfileAssociations)
- [DescribeInstances](https://docs.aws.amazon.com/goto/boto3/ec2-2016-11-15/DescribeInstances)
- [DescribeLoadBalancers](https://docs.aws.amazon.com/goto/boto3/elasticloadbalancingv2-2015-12-01/DescribeLoadBalancers)
- [DescribeSubnets](https://docs.aws.amazon.com/goto/boto3/ec2-2016-11-15/DescribeSubnets)
- [DescribeTargetGroups](https://docs.aws.amazon.com/goto/boto3/elasticloadbalancingv2-2015-12-01/DescribeTargetGroups)
- [DescribeTargetHealth](https://docs.aws.amazon.com/goto/boto3/elasticloadbalancingv2-2015-12-01/DescribeTargetHealth)
- [DescribeVpcs](https://docs.aws.amazon.com/goto/boto3/ec2-2016-11-15/DescribeVpcs)
- [RebootInstances](https://docs.aws.amazon.com/goto/boto3/ec2-2016-11-15/RebootInstances)
- [ReplaceIamInstanceProfileAssociation](https://docs.aws.amazon.com/goto/boto3/ec2-2016-11-15/ReplaceIamInstanceProfileAssociation)
- [TerminateInstanceInAutoScalingGroup](https://docs.aws.amazon.com/goto/boto3/autoscaling-2011-01-01/TerminateInstanceInAutoScalingGroup)
- [UpdateAutoScalingGroup](https://docs.aws.amazon.com/goto/boto3/autoscaling-2011-01-01/UpdateAutoScalingGroup)

## Creazione di un gruppo IAM e aggiunta di un utente al gruppo utilizzando un SDK AWS

L'esempio di codice seguente mostra come:

- Crea un gruppo e concedigli autorizzazioni di accesso complete ad Amazon S3.
- Crea un nuovo utente senza autorizzazioni per accedere ad Amazon S3.

• Aggiungi l'utente al gruppo e verifica che ora disponga delle autorizzazioni per Amazon S3, quindi ripulisci le risorse.

## .NET

## AWS SDK for .NET

## **a** Note

C'è dell'altro GitHub. Trova l'esempio completo e scopri di più sulla configurazione e l'esecuzione nel [Repository di esempi di codice AWS.](https://github.com/awsdocs/aws-doc-sdk-examples/tree/main/dotnetv3/IAM#code-examples)

```
global using Amazon.IdentityManagement;
global using Amazon.S3;
global using Amazon.SecurityToken;
global using IAMActions;
global using IamScenariosCommon;
global using Microsoft.Extensions.DependencyInjection;
global using Microsoft.Extensions.Hosting;
global using Microsoft.Extensions.Logging;
global using Microsoft.Extensions.Logging.Console;
global using Microsoft.Extensions.Logging.Debug;
namespace IAMActions;
public class IAMWrapper
{ 
    private readonly IAmazonIdentityManagementService _IAMService;
     /// <summary> 
     /// Constructor for the IAMWrapper class. 
     /// </summary> 
     /// <param name="IAMService">An IAM client object.</param> 
     public IAMWrapper(IAmazonIdentityManagementService IAMService) 
     { 
         _IAMService = IAMService; 
     } 
     /// <summary>
```

```
 /// Add an existing IAM user to an existing IAM group. 
     /// </summary> 
     /// <param name="userName">The username of the user to add.</param> 
     /// <param name="groupName">The name of the group to add the user to.</param> 
     /// <returns>A Boolean value indicating the success of the action.</returns> 
    public async Task<bool> AddUserToGroupAsync(string userName, string
 groupName) 
     { 
         var response = await _IAMService.AddUserToGroupAsync(new 
 AddUserToGroupRequest 
         { 
             GroupName = groupName, 
             UserName = userName, 
         }); 
         return response.HttpStatusCode == HttpStatusCode.OK; 
     } 
     /// <summary> 
     /// Attach an IAM policy to a role. 
     /// </summary> 
     /// <param name="policyArn">The policy to attach.</param> 
     /// <param name="roleName">The role that the policy will be attached to.</
param> 
     /// <returns>A Boolean value indicating the success of the action.</returns> 
    public async Task<bool> AttachRolePolicyAsync(string policyArn, string
 roleName) 
     { 
         var response = await _IAMService.AttachRolePolicyAsync(new 
 AttachRolePolicyRequest 
        \{ PolicyArn = policyArn, 
             RoleName = roleName, 
         }); 
         return response.HttpStatusCode == System.Net.HttpStatusCode.OK; 
     } 
     /// <summary> 
     /// Create an IAM access key for a user. 
     /// </summary> 
     /// <param name="userName">The username for which to create the IAM access
```

```
 /// key.</param> 
    /// <returns>The AccessKey.</returns>
     public async Task<AccessKey> CreateAccessKeyAsync(string userName) 
     { 
         var response = await _IAMService.CreateAccessKeyAsync(new 
 CreateAccessKeyRequest 
         { 
             UserName = userName, 
         }); 
         return response.AccessKey; 
     } 
     /// <summary> 
     /// Create an IAM group. 
     /// </summary> 
     /// <param name="groupName">The name to give the IAM group.</param> 
    /// <returns>The IAM group that was created.</returns>
     public async Task<Group> CreateGroupAsync(string groupName) 
     { 
         var response = await _IAMService.CreateGroupAsync(new CreateGroupRequest 
 \{ GroupName = groupName \});
         return response.Group; 
     } 
     /// <summary> 
     /// Create an IAM policy. 
     /// </summary> 
     /// <param name="policyName">The name to give the new IAM policy.</param> 
    /// <param name="policyDocument">The policy document for the new policy.</
param> 
    /// <returns>The new IAM policy object.</returns>
     public async Task<ManagedPolicy> CreatePolicyAsync(string policyName, string 
 policyDocument) 
     { 
         var response = await _IAMService.CreatePolicyAsync(new 
 CreatePolicyRequest 
         { 
             PolicyDocument = policyDocument, 
             PolicyName = policyName, 
         });
```
```
 return response.Policy; 
     } 
     /// <summary> 
     /// Create a new IAM role. 
     /// </summary> 
     /// <param name="roleName">The name of the IAM role.</param> 
     /// <param name="rolePolicyDocument">The name of the IAM policy document 
     /// for the new role.</param> 
    /// <returns>The Amazon Resource Name (ARN) of the role.</returns>
     public async Task<string> CreateRoleAsync(string roleName, string 
 rolePolicyDocument) 
     { 
         var request = new CreateRoleRequest 
         { 
             RoleName = roleName, 
             AssumeRolePolicyDocument = rolePolicyDocument, 
         }; 
         var response = await _IAMService.CreateRoleAsync(request); 
         return response.Role.Arn; 
     } 
     /// <summary> 
     /// Create an IAM service-linked role. 
     /// </summary> 
     /// <param name="serviceName">The name of the AWS Service.</param> 
     /// <param name="description">A description of the IAM service-linked role.</
param> 
    /// <returns>The IAM role that was created.</returns>
     public async Task<Role> CreateServiceLinkedRoleAsync(string serviceName, 
 string description) 
     { 
         var request = new CreateServiceLinkedRoleRequest 
         { 
             AWSServiceName = serviceName, 
             Description = description 
         }; 
         var response = await _IAMService.CreateServiceLinkedRoleAsync(request); 
         return response.Role;
```

```
 } 
   /// <summary> 
   /// Create an IAM user. 
   /// </summary> 
   /// <param name="userName">The username for the new IAM user.</param> 
   /// <returns>The IAM user that was created.</returns>
    public async Task<User> CreateUserAsync(string userName) 
    { 
        var response = await _IAMService.CreateUserAsync(new CreateUserRequest 
\{ UserName = userName \});
        return response.User; 
    } 
   /// <summary> 
   /// Delete an IAM user's access key. 
   /// </summary> 
   /// <param name="accessKeyId">The Id for the IAM access key.</param> 
   /// <param name="userName">The username of the user that owns the IAM 
   /// access key.</param> 
   /// <returns>A Boolean value indicating the success of the action.</returns> 
  public async Task<bool> DeleteAccessKeyAsync(string accessKeyId, string
 userName) 
    { 
        var response = await _IAMService.DeleteAccessKeyAsync(new 
 DeleteAccessKeyRequest 
        { 
            AccessKeyId = accessKeyId, 
            UserName = userName, 
        }); 
        return response.HttpStatusCode == System.Net.HttpStatusCode.OK; 
    } 
   /// <summary> 
   /// Delete an IAM group. 
   /// </summary> 
    /// <param name="groupName">The name of the IAM group to delete.</param> 
   /// <returns>A Boolean value indicating the success of the action.</returns> 
    public async Task<bool> DeleteGroupAsync(string groupName) 
    {
```

```
 var response = await _IAMService.DeleteGroupAsync(new DeleteGroupRequest 
\{ GroupName = groupName \});
        return response.HttpStatusCode == HttpStatusCode.OK; 
    } 
    /// <summary> 
    /// Delete an IAM policy associated with an IAM group. 
    /// </summary> 
    /// <param name="groupName">The name of the IAM group associated with the 
    /// policy.</param> 
    /// <param name="policyName">The name of the policy to delete.</param> 
    /// <returns>A Boolean value indicating the success of the action.</returns> 
   public async Task<bool> DeleteGroupPolicyAsync(string groupName, string
 policyName) 
    { 
        var request = new DeleteGroupPolicyRequest() 
       \{ GroupName = groupName, 
            PolicyName = policyName, 
        }; 
       var response = await _IAMService.DeleteGroupPolicyAsync(request);
        return response.HttpStatusCode == System.Net.HttpStatusCode.OK; 
    } 
    /// <summary> 
    /// Delete an IAM policy. 
    /// </summary> 
    /// <param name="policyArn">The Amazon Resource Name (ARN) of the policy to 
    /// delete.</param> 
    /// <returns>A Boolean value indicating the success of the action.</returns> 
    public async Task<bool> DeletePolicyAsync(string policyArn) 
   \{ var response = await _IAMService.DeletePolicyAsync(new 
 DeletePolicyRequest { PolicyArn = policyArn }); 
        return response.HttpStatusCode == System.Net.HttpStatusCode.OK; 
    } 
    /// <summary> 
    /// Delete an IAM role. 
    /// </summary>
```

```
 /// <param name="roleName">The name of the IAM role to delete.</param> 
     /// <returns>A Boolean value indicating the success of the action.</returns> 
     public async Task<bool> DeleteRoleAsync(string roleName) 
     { 
         var response = await _IAMService.DeleteRoleAsync(new DeleteRoleRequest 
  { RoleName = roleName }); 
         return response.HttpStatusCode == System.Net.HttpStatusCode.OK; 
     } 
    /// <summary> 
    /// Delete an IAM role policy. 
    /// </summary> 
    /// <param name="roleName">The name of the IAM role.</param> 
    /// <param name="policyName">The name of the IAM role policy to delete.</
param> 
    /// <returns>A Boolean value indicating the success of the action.</returns> 
    public async Task<bool> DeleteRolePolicyAsync(string roleName, string
 policyName) 
    \{ var response = await _IAMService.DeleteRolePolicyAsync(new 
 DeleteRolePolicyRequest 
         { 
             PolicyName = policyName, 
             RoleName = roleName, 
         }); 
         return response.HttpStatusCode == System.Net.HttpStatusCode.OK; 
     } 
    /// <summary> 
     /// Delete an IAM user. 
     /// </summary> 
    /// <param name="userName">The username of the IAM user to delete.</param> 
    /// <returns>A Boolean value indicating the success of the action.</returns> 
     public async Task<bool> DeleteUserAsync(string userName) 
     { 
         var response = await _IAMService.DeleteUserAsync(new DeleteUserRequest 
 \{ UserName = userName \});
         return response.HttpStatusCode == System.Net.HttpStatusCode.OK; 
     }
```

```
 /// <summary> 
    /// Delete an IAM user policy. 
    /// </summary> 
    /// <param name="policyName">The name of the IAM policy to delete.</param> 
    /// <param name="userName">The username of the IAM user.</param> 
    /// <returns>A Boolean value indicating the success of the action.</returns> 
   public async Task<bool> DeleteUserPolicyAsync(string policyName, string
 userName) 
    { 
        var response = await _IAMService.DeleteUserPolicyAsync(new 
 DeleteUserPolicyRequest { PolicyName = policyName, UserName = userName }); 
        return response.HttpStatusCode == System.Net.HttpStatusCode.OK; 
    } 
    /// <summary> 
    /// Detach an IAM policy from an IAM role. 
    /// </summary> 
    /// <param name="policyArn">The Amazon Resource Name (ARN) of the IAM 
 policy.</param> 
    /// <param name="roleName">The name of the IAM role.</param> 
    /// <returns>A Boolean value indicating the success of the action.</returns> 
   public async Task<bool> DetachRolePolicyAsync(string policyArn, string
 roleName) 
   \sqrt{ } var response = await _IAMService.DetachRolePolicyAsync(new 
 DetachRolePolicyRequest 
        { 
            PolicyArn = policyArn, 
            RoleName = roleName, 
        }); 
        return response.HttpStatusCode == System.Net.HttpStatusCode.OK; 
    } 
    /// <summary> 
    /// Gets the IAM password policy for an AWS account. 
    /// </summary> 
   /// <returns>The PasswordPolicy for the AWS account.</returns>
    public async Task<PasswordPolicy> GetAccountPasswordPolicyAsync() 
    {
```

```
 var response = await _IAMService.GetAccountPasswordPolicyAsync(new 
  GetAccountPasswordPolicyRequest()); 
         return response.PasswordPolicy; 
     } 
     /// <summary> 
     /// Get information about an IAM policy. 
     /// </summary> 
     /// <param name="policyArn">The IAM policy to retrieve information for.</
param> 
    /// <returns>The IAM policy.</returns>
     public async Task<ManagedPolicy> GetPolicyAsync(string policyArn) 
     { 
         var response = await _IAMService.GetPolicyAsync(new GetPolicyRequest 
  { PolicyArn = policyArn }); 
         return response.Policy; 
     } 
     /// <summary> 
     /// Get information about an IAM role. 
     /// </summary> 
     /// <param name="roleName">The name of the IAM role to retrieve information 
     /// for.</param> 
    /// <returns>The IAM role that was retrieved.</returns>
     public async Task<Role> GetRoleAsync(string roleName) 
     { 
         var response = await _IAMService.GetRoleAsync(new GetRoleRequest 
        \{ RoleName = roleName, 
         }); 
         return response.Role; 
     } 
     /// <summary> 
     /// Get information about an IAM user. 
     /// </summary> 
     /// <param name="userName">The username of the user.</param> 
    /// <returns>An IAM user object.</returns>
     public async Task<User> GetUserAsync(string userName)
```

```
 { 
        var response = await _IAMService.GetUserAsync(new GetUserRequest 
 { UserName = userName }); 
        return response.User; 
    } 
    /// <summary> 
    /// List the IAM role policies that are attached to an IAM role. 
    /// </summary> 
    /// <param name="roleName">The IAM role to list IAM policies for.</param> 
   /// <returns>A list of the IAM policies attached to the IAM role.</returns>
    public async Task<List<AttachedPolicyType>> 
 ListAttachedRolePoliciesAsync(string roleName) 
    { 
        var attachedPolicies = new List<AttachedPolicyType>(); 
        var attachedRolePoliciesPaginator = 
 _IAMService.Paginators.ListAttachedRolePolicies(new 
 ListAttachedRolePoliciesRequest { RoleName = roleName }); 
        await foreach (var response in attachedRolePoliciesPaginator.Responses) 
        { 
            attachedPolicies.AddRange(response.AttachedPolicies); 
        } 
        return attachedPolicies; 
    } 
    /// <summary> 
    /// List IAM groups. 
    /// </summary> 
   /// <returns>A list of IAM groups.</returns>
    public async Task<List<Group>> ListGroupsAsync() 
   \{ var groupsPaginator = _IAMService.Paginators.ListGroups(new 
 ListGroupsRequest()); 
        var groups = new List<Group>(); 
        await foreach (var response in groupsPaginator.Responses) 
        { 
            groups.AddRange(response.Groups); 
        }
```

```
 return groups; 
     } 
     /// <summary> 
     /// List IAM policies. 
     /// </summary> 
    /// <returns>A list of the IAM policies.</returns>
     public async Task<List<ManagedPolicy>> ListPoliciesAsync() 
     { 
         var listPoliciesPaginator = _IAMService.Paginators.ListPolicies(new 
  ListPoliciesRequest()); 
         var policies = new List<ManagedPolicy>(); 
         await foreach (var response in listPoliciesPaginator.Responses) 
        \left\{ \right. policies.AddRange(response.Policies); 
         } 
         return policies; 
     } 
     /// <summary> 
     /// List IAM role policies. 
     /// </summary> 
     /// <param name="roleName">The IAM role for which to list IAM policies.</
param> 
    /// <returns>A list of IAM policy names.</returns>
     public async Task<List<string>> ListRolePoliciesAsync(string roleName) 
    \{ var listRolePoliciesPaginator = 
  _IAMService.Paginators.ListRolePolicies(new ListRolePoliciesRequest { RoleName = 
  roleName }); 
        var policyNames = new List<string>();
         await foreach (var response in listRolePoliciesPaginator.Responses) 
         { 
              policyNames.AddRange(response.PolicyNames); 
         } 
         return policyNames; 
     }
```

```
 /// <summary> 
    /// List IAM roles. 
    /// </summary> 
   /// <returns>A list of IAM roles.</returns>
   public async Task<List<Role>> ListRolesAsync()
    { 
        var listRolesPaginator = _IAMService.Paginators.ListRoles(new 
 ListRolesRequest()); 
       var roles = new List<Role>();
        await foreach (var response in listRolesPaginator.Responses) 
       \{ roles.AddRange(response.Roles); 
        } 
        return roles; 
    } 
    /// <summary> 
    /// List SAML authentication providers. 
    /// </summary> 
   /// <returns>A list of SAML providers.</returns>
    public async Task<List<SAMLProviderListEntry>> ListSAMLProvidersAsync() 
    { 
        var response = await _IAMService.ListSAMLProvidersAsync(new 
 ListSAMLProvidersRequest()); 
        return response.SAMLProviderList; 
    } 
    /// <summary> 
    /// List IAM users. 
    /// </summary> 
    /// <returns>A list of IAM users.</returns> 
    public async Task<List<User>> ListUsersAsync() 
    { 
        var listUsersPaginator = _IAMService.Paginators.ListUsers(new 
 ListUsersRequest()); 
       var users = new List<User>();
        await foreach (var response in listUsersPaginator.Responses) 
        {
```

```
 users.AddRange(response.Users); 
        } 
        return users; 
    } 
    /// <summary> 
    /// Remove a user from an IAM group. 
    /// </summary> 
    /// <param name="userName">The username of the user to remove.</param> 
    /// <param name="groupName">The name of the IAM group to remove the user 
 from.</param> 
    /// <returns>A Boolean value indicating the success of the action.</returns> 
   public async Task<bool> RemoveUserFromGroupAsync(string userName, string
 groupName) 
    { 
        // Remove the user from the group. 
        var removeUserRequest = new RemoveUserFromGroupRequest() 
        { 
            UserName = userName, 
            GroupName = groupName, 
        }; 
        var response = await 
 _IAMService.RemoveUserFromGroupAsync(removeUserRequest); 
        return response.HttpStatusCode == HttpStatusCode.OK; 
    } 
    /// <summary> 
    /// Add or update an inline policy document that is embedded in an IAM group. 
    /// </summary> 
    /// <param name="groupName">The name of the IAM group.</param> 
    /// <param name="policyName">The name of the IAM policy.</param> 
    /// <param name="policyDocument">The policy document defining the IAM 
 policy.</param> 
    /// <returns>A Boolean value indicating the success of the action.</returns> 
   public async Task<bool> PutGroupPolicyAsync(string groupName, string
 policyName, string policyDocument) 
    { 
        var request = new PutGroupPolicyRequest 
        { 
            GroupName = groupName,
```

```
 PolicyName = policyName, 
             PolicyDocument = policyDocument 
         }; 
         var response = await _IAMService.PutGroupPolicyAsync(request); 
         return response.HttpStatusCode == System.Net.HttpStatusCode.OK; 
     } 
    /// <summary> 
    /// Update the inline policy document embedded in a role. 
    /// </summary> 
    /// <param name="policyName">The name of the policy to embed.</param> 
    /// <param name="roleName">The name of the role to update.</param> 
     /// <param name="policyDocument">The policy document that defines the role.</
param> 
    /// <returns>A Boolean value indicating the success of the action.</returns> 
    public async Task<bool> PutRolePolicyAsync(string policyName, string
 roleName, string policyDocument) 
    \{ var request = new PutRolePolicyRequest 
         { 
             PolicyName = policyName, 
             RoleName = roleName, 
             PolicyDocument = policyDocument 
         }; 
        var response = await _IAMService.PutRolePolicyAsync(request);
         return response.HttpStatusCode == HttpStatusCode.OK; 
     } 
    /// <summary> 
     /// Add or update an inline policy document that is embedded in an IAM user. 
   // </summary>
    /// <param name="userName">The name of the IAM user.</param> 
    /// <param name="policyName">The name of the IAM policy.</param> 
    /// <param name="policyDocument">The policy document defining the IAM 
 policy.</param> 
     /// <returns>A Boolean value indicating the success of the action.</returns> 
    public async Task<bool> PutUserPolicyAsync(string userName, string
  policyName, string policyDocument) 
     { 
         var request = new PutUserPolicyRequest
```

```
 { 
             UserName = userName, 
             PolicyName = policyName, 
             PolicyDocument = policyDocument 
         }; 
         var response = await _IAMService.PutUserPolicyAsync(request); 
         return response.HttpStatusCode == System.Net.HttpStatusCode.OK; 
     } 
     /// <summary> 
    /// Wait for a new access key to be ready to use.
     /// </summary> 
     /// <param name="accessKeyId">The Id of the access key.</param> 
     /// <returns>A boolean value indicating the success of the action.</returns> 
    public async Task<bool> WaitUntilAccessKeyIsReady(string accessKeyId)
     { 
         var keyReady = false; 
         do 
         { 
             try 
\{\hspace{.1cm} \} var response = await _IAMService.GetAccessKeyLastUsedAsync( 
                      new GetAccessKeyLastUsedRequest { AccessKeyId = 
  accessKeyId }); 
                 if (response.UserName is not null) 
\overline{a} keyReady = true; 
 } 
 } 
             catch (NoSuchEntityException) 
\{\hspace{.1cm} \} keyReady = false; 
 } 
         } while (!keyReady); 
         return keyReady; 
     }
}
using Microsoft.Extensions.Configuration;
```

```
namespace IAMGroups;
public class IAMGroups
{ 
     private static ILogger logger = null!; 
     // Represents JSON code for AWS full access policy for Amazon Simple 
     // Storage Service (Amazon S3). 
     private const string S3FullAccessPolicyDocument = "{" + 
         " \"Statement\" : [{" + 
             " \"Action\" : [\"s3:*\"]," + 
             " \"Effect\" : \"Allow\"," + 
             " \"Resource\" : \"*\"" + 
         "}]" + 
     "}"; 
     static async Task Main(string[] args) 
     { 
         // Set up dependency injection for the AWS service. 
         using var host = Host.CreateDefaultBuilder(args) 
              .ConfigureLogging(logging => 
                  logging.AddFilter("System", LogLevel.Debug) 
                      .AddFilter<DebugLoggerProvider>("Microsoft", 
  LogLevel.Information) 
                      .AddFilter<ConsoleLoggerProvider>("Microsoft", 
  LogLevel.Trace)) 
              .ConfigureServices((_, services) => 
             services.AddAWSService<IAmazonIdentityManagementService>() 
              .AddTransient<IAMWrapper>() 
             .AddTransient<UIWrapper>() 
) .Build(); 
         logger = LoggerFactory.Create(builder => { builder.AddConsole(); }) 
              .CreateLogger<IAMGroups>(); 
         IConfiguration configuration = new ConfigurationBuilder() 
              .SetBasePath(Directory.GetCurrentDirectory()) 
              .AddJsonFile("settings.json") // Load test settings from .json file. 
              .AddJsonFile("settings.local.json", 
                  true) // Optionally load local settings. 
              .Build();
```

```
 var groupUserName = configuration["GroupUserName"]; 
       var groupName = configuration["GroupName"];
        var groupPolicyName = configuration["GroupPolicyName"]; 
        var groupBucketName = configuration["GroupBucketName"]; 
        var wrapper = host.Services.GetRequiredService<IAMWrapper>(); 
        var uiWrapper = host.Services.GetRequiredService<UIWrapper>(); 
        uiWrapper.DisplayGroupsOverview(); 
        uiWrapper.PressEnter(); 
        // Create an IAM group. 
        uiWrapper.DisplayTitle("Create IAM group"); 
        Console.WriteLine("Let's begin by creating a new IAM group."); 
        var group = await wrapper.CreateGroupAsync(groupName); 
        // Add an inline IAM policy to the group. 
        uiWrapper.DisplayTitle("Add policy to group"); 
        Console.WriteLine("Add an inline policy to the group that allows members 
 to have full access to"); 
        Console.WriteLine("Amazon Simple Storage Service (Amazon S3) buckets."); 
        await wrapper.PutGroupPolicyAsync(group.GroupName, groupPolicyName, 
 S3FullAccessPolicyDocument); 
        uiWrapper.PressEnter(); 
        // Now create a new user. 
        uiWrapper.DisplayTitle("Create an IAM user"); 
        Console.WriteLine("Now let's create a new IAM user."); 
        var groupUser = await wrapper.CreateUserAsync(groupUserName); 
        // Add the new user to the group. 
        uiWrapper.DisplayTitle("Add the user to the group"); 
        Console.WriteLine("Adding the user to the group, which will give the user 
 the same permissions as the group."); 
        await wrapper.AddUserToGroupAsync(groupUser.UserName, group.GroupName); 
        Console.WriteLine($"User, {groupUser.UserName}, has been added to the 
 group, {group.GroupName}."); 
        uiWrapper.PressEnter(); 
        Console.WriteLine("Now that we have created a user, and added the user to
```
the group, let's create an IAM access key.");

```
 // Create access and secret keys for the user. 
         var accessKey = await wrapper.CreateAccessKeyAsync(groupUserName); 
         Console.WriteLine("Key created."); 
         uiWrapper.WaitABit(15, "Waiting for the access key to be ready for 
 use."); 
         uiWrapper.DisplayTitle("List buckets"); 
         Console.WriteLine("To prove that the user has access to Amazon S3, list 
 the S3 buckets for the account."); 
         var s3Client = new AmazonS3Client(accessKey.AccessKeyId, 
 accessKey.SecretAccessKey); 
         var stsClient = new 
 AmazonSecurityTokenServiceClient(accessKey.AccessKeyId, 
 accessKey.SecretAccessKey); 
         var s3Wrapper = new S3Wrapper(s3Client, stsClient); 
         var buckets = await s3Wrapper.ListMyBucketsAsync(); 
         if (buckets is not null) 
         { 
             buckets.ForEach(bucket => 
\{\hspace{.1cm} \} Console.WriteLine($"{bucket.BucketName}\tcreated on: 
 {bucket.CreationDate}"); 
             }); 
         } 
         // Show that the user also has write access to Amazon S3 by creating 
         // a new bucket. 
         uiWrapper.DisplayTitle("Create a bucket"); 
         Console.WriteLine("Since group members have full access to Amazon S3, 
 let's create a bucket."); 
         var success = await s3Wrapper.PutBucketAsync(groupBucketName); 
         if (success) 
        \mathcal{L} Console.WriteLine($"Successfully created the bucket: 
 {groupBucketName}."); 
         } 
         uiWrapper.PressEnter();
```

```
 Console.WriteLine("Let's list the user's S3 buckets again to show the new 
 bucket."); 
         buckets = await s3Wrapper.ListMyBucketsAsync(); 
         if (buckets is not null) 
        \sqrt{ } buckets.ForEach(bucket => 
\{\hspace{.1cm} \} Console.WriteLine($"{bucket.BucketName}\tcreated on: 
 {bucket.CreationDate}"); 
             }); 
         } 
         uiWrapper.PressEnter(); 
         uiWrapper.DisplayTitle("Clean up resources"); 
         Console.WriteLine("First delete the bucket we created."); 
         await s3Wrapper.DeleteBucketAsync(groupBucketName); 
         Console.WriteLine($"Now remove the user, {groupUserName}, from the group, 
 {groupName}."); 
         await wrapper.RemoveUserFromGroupAsync(groupUserName, groupName); 
         Console.WriteLine("Delete the user's access key."); 
         await wrapper.DeleteAccessKeyAsync(accessKey.AccessKeyId, groupUserName); 
         // Now we can safely delete the user. 
         Console.WriteLine("Now we can delete the user."); 
         await wrapper.DeleteUserAsync(groupUserName); 
         uiWrapper.PressEnter(); 
         Console.WriteLine("Now we will delete the IAM policy attached to the 
 group."); 
        await wrapper.DeleteGroupPolicyAsync(groupName, groupPolicyName);
         Console.WriteLine("Now we delete the IAM group."); 
         await wrapper.DeleteGroupAsync(groupName); 
         uiWrapper.PressEnter(); 
         Console.WriteLine("The IAM groups demo has completed.");
```

```
 uiWrapper.PressEnter(); 
     }
}
namespace IamScenariosCommon;
using System.Net;
/// <summary>
/// A class to perform Amazon Simple Storage Service (Amazon S3) actions for
/// the IAM Basics scenario.
/// </summary>
public class S3Wrapper
{ 
     private IAmazonS3 _s3Service; 
     private IAmazonSecurityTokenService _stsService; 
     /// <summary> 
     /// Constructor for the S3Wrapper class. 
     /// </summary> 
     /// <param name="s3Service">An Amazon S3 client object.</param> 
     /// <param name="stsService">An AWS Security Token Service (AWS STS) 
     /// client object.</param> 
     public S3Wrapper(IAmazonS3 s3Service, IAmazonSecurityTokenService stsService) 
    \mathcal{L} _s3Service = s3Service; 
         _stsService = stsService; 
     } 
     /// <summary> 
     /// Assumes an AWS Identity and Access Management (IAM) role that allows 
     /// Amazon S3 access for the current session. 
     /// </summary> 
     /// <param name="roleSession">A string representing the current session.</
param> 
     /// <param name="roleToAssume">The name of the IAM role to assume.</param> 
    /// <returns>Credentials for the newly assumed IAM role.</returns>
     public async Task<Credentials> AssumeS3RoleAsync(string roleSession, string 
  roleToAssume) 
     { 
         // Create the request to use with the AssumeRoleAsync call. 
         var request = new AssumeRoleRequest()
```

```
 { 
            RoleSessionName = roleSession, 
            RoleArn = roleToAssume, 
        }; 
       var response = await _stsService.AssumeRoleAsync(request);
        return response.Credentials; 
    } 
   /// <summary> 
    /// Delete an S3 bucket. 
   /// </summary> 
   /// <param name="bucketName">Name of the S3 bucket to delete.</param> 
    /// <returns>A Boolean value indicating the success of the action.</returns> 
    public async Task<bool> DeleteBucketAsync(string bucketName) 
   \{ var result = await _s3Service.DeleteBucketAsync(new DeleteBucketRequest 
 { BucketName = bucketName }); 
        return result.HttpStatusCode == HttpStatusCode.OK; 
    } 
   /// <summary> 
   /// List the buckets that are owned by the user's account. 
   /// </summary> 
   /// <returns>Async Task.</returns>
    public async Task<List<S3Bucket>?> ListMyBucketsAsync() 
    { 
        try 
        { 
            // Get the list of buckets accessible by the new user. 
            var response = await _s3Service.ListBucketsAsync(); 
            return response.Buckets; 
        } 
        catch (AmazonS3Exception ex) 
        { 
            // Something else went wrong. Display the error message. 
            Console.WriteLine($"Error: {ex.Message}"); 
            return null; 
        } 
    }
```

```
 /// <summary> 
     /// Create a new S3 bucket. 
     /// </summary> 
     /// <param name="bucketName">The name for the new bucket.</param> 
     /// <returns>A Boolean value indicating whether the action completed 
    /// successfully.</returns>
     public async Task<bool> PutBucketAsync(string bucketName) 
     { 
         var response = await _s3Service.PutBucketAsync(new PutBucketRequest 
  { BucketName = bucketName }); 
         return response.HttpStatusCode == HttpStatusCode.OK; 
     } 
     /// <summary> 
     /// Update the client objects with new client objects. This is available 
     /// because the scenario uses the methods of this class without and then 
     /// with the proper permissions to list S3 buckets. 
     /// </summary> 
     /// <param name="s3Service">The Amazon S3 client object.</param> 
     /// <param name="stsService">The AWS STS client object.</param> 
     public void UpdateClients(IAmazonS3 s3Service, IAmazonSecurityTokenService 
  stsService) 
     { 
         _s3Service = s3Service; 
         _stsService = stsService; 
     }
}
namespace IamScenariosCommon;
public class UIWrapper
{ 
     public readonly string SepBar = new('-', Console.WindowWidth); 
     /// <summary> 
     /// Show information about the IAM Groups scenario. 
     /// </summary> 
     public void DisplayGroupsOverview() 
     { 
         Console.Clear(); 
         DisplayTitle("Welcome to the IAM Groups Demo"); 
         Console.WriteLine("This example application does the following:");
```

```
 Console.WriteLine("\t1. Creates an Amazon Identity and Access Management 
 (IAM) group."); 
        Console.WriteLine("\t2. Adds an IAM policy to the IAM group giving it 
full access to Amazon S3.");
        Console.WriteLine("\t3. Creates a new IAM user."); 
        Console.WriteLine("\t4. Creates an IAM access key for the user."); 
        Console.WriteLine("\t5. Adds the user to the IAM group."); 
        Console.WriteLine("\t6. Lists the buckets on the account."); 
        Console.WriteLine("\t7. Proves that the user has full Amazon S3 access by 
 creating a bucket."); 
        Console.WriteLine("\t8. List the buckets again to show the new bucket."); 
        Console.WriteLine("\t9. Cleans up all the resources created."); 
    } 
    /// <summary> 
    /// Show information about the IAM Basics scenario. 
    /// </summary> 
    public void DisplayBasicsOverview() 
    { 
        Console.Clear(); 
        DisplayTitle("Welcome to IAM Basics"); 
        Console.WriteLine("This example application does the following:"); 
        Console.WriteLine("\t1. Creates a user with no permissions."); 
        Console.WriteLine("\t2. Creates a role and policy that grant 
 s3:ListAllMyBuckets permission."); 
        Console.WriteLine("\t3. Grants the user permission to assume the role."); 
        Console.WriteLine("\t4. Creates an S3 client object as the user and tries 
 to list buckets (this will fail)."); 
        Console.WriteLine("\t5. Gets temporary credentials by assuming the 
 role."); 
        Console.WriteLine("\t6. Creates a new S3 client object with the temporary 
 credentials and lists the buckets (this will succeed)."); 
        Console.WriteLine("\t7. Deletes all the resources."); 
    } 
    /// <summary> 
    /// Display a message and wait until the user presses enter. 
    /// </summary> 
    public void PressEnter() 
    { 
        Console.Write("\nPress <Enter> to continue. "); 
        _ = Console.ReadLine(); 
        Console.WriteLine();
```

```
 } 
 /// <summary> 
 /// Pad a string with spaces to center it on the console display. 
 /// </summary> 
 /// <param name="strToCenter">The string to be centered.</param> 
/// <returns>The padded string.</returns>
 public string CenterString(string strToCenter) 
 { 
     var padAmount = (Console.WindowWidth - strToCenter.Length) / 2; 
    var leftPad = new string(' ', padAmount);
     return $"{leftPad}{strToCenter}"; 
 } 
 /// <summary> 
 /// Display a line of hyphens, the centered text of the title, and another 
 /// line of hyphens. 
 /// </summary> 
 /// <param name="strTitle">The string to be displayed.</param> 
 public void DisplayTitle(string strTitle) 
 { 
     Console.WriteLine(SepBar); 
     Console.WriteLine(CenterString(strTitle)); 
     Console.WriteLine(SepBar); 
 } 
 /// <summary> 
 /// Display a countdown and wait for a number of seconds. 
 /// </summary> 
 /// <param name="numSeconds">The number of seconds to wait.</param> 
 public void WaitABit(int numSeconds, string msg) 
 { 
     Console.WriteLine(msg); 
     // Wait for the requested number of seconds. 
    for (int i = numSeconds; i > 0; i--) { 
         System.Threading.Thread.Sleep(1000); 
         Console.Write($"{i}..."); 
     } 
     PressEnter(); 
 }
```
}

- Per informazioni dettagliate sull'API, consulta i seguenti argomenti nella Documentazione di riferimento delle API AWS SDK for .NET.
	- [AddUserToGroup](https://docs.aws.amazon.com/goto/DotNetSDKV3/iam-2010-05-08/AddUserToGroup)
	- [AttachRolePolicy](https://docs.aws.amazon.com/goto/DotNetSDKV3/iam-2010-05-08/AttachRolePolicy)
	- [CreateAccessKey](https://docs.aws.amazon.com/goto/DotNetSDKV3/iam-2010-05-08/CreateAccessKey)
	- [CreateGroup](https://docs.aws.amazon.com/goto/DotNetSDKV3/iam-2010-05-08/CreateGroup)
	- [CreatePolicy](https://docs.aws.amazon.com/goto/DotNetSDKV3/iam-2010-05-08/CreatePolicy)
	- [CreateRole](https://docs.aws.amazon.com/goto/DotNetSDKV3/iam-2010-05-08/CreateRole)
	- [CreateUser](https://docs.aws.amazon.com/goto/DotNetSDKV3/iam-2010-05-08/CreateUser)
	- [DeleteAccessKey](https://docs.aws.amazon.com/goto/DotNetSDKV3/iam-2010-05-08/DeleteAccessKey)
	- [DeleteGroup](https://docs.aws.amazon.com/goto/DotNetSDKV3/iam-2010-05-08/DeleteGroup)
	- [DeleteGroupPolicy](https://docs.aws.amazon.com/goto/DotNetSDKV3/iam-2010-05-08/DeleteGroupPolicy)
	- [DeleteUser](https://docs.aws.amazon.com/goto/DotNetSDKV3/iam-2010-05-08/DeleteUser)
	- [PutGroupPolicy](https://docs.aws.amazon.com/goto/DotNetSDKV3/iam-2010-05-08/PutGroupPolicy)
	- [RemoveUserFromGroup](https://docs.aws.amazon.com/goto/DotNetSDKV3/iam-2010-05-08/RemoveUserFromGroup)

# Creazione di un utente IAM e assunzione di un ruolo con AWS STS utilizzando un SDK AWS

Gli esempi di codice seguenti mostrano come creare un utente e assumere un ruolo.

## **A** Warning

Per evitare rischi per la sicurezza, non utilizzare gli utenti IAM per l'autenticazione quando sviluppi software creato ad hoc o lavori con dati reali. Utilizza invece la federazione con un provider di identità come [AWS IAM Identity Center](https://docs.aws.amazon.com/singlesignon/latest/userguide/what-is.html).

- Crea un utente che non disponga di autorizzazioni.
- Crea un ruolo che conceda l'autorizzazione per elencare i bucket Amazon S3 per l'account.
- Aggiungi una policy per consentire all'utente di assumere il ruolo.

• Assumi il ruolo ed elenca i bucket S3 utilizzando le credenziali temporanee, quindi ripulisci le risorse.

#### .NET

### AWS SDK for .NET

## **a** Note

C'è dell'altro GitHub. Trova l'esempio completo e scopri di più sulla configurazione e l'esecuzione nel [Repository di esempi di codice AWS.](https://github.com/awsdocs/aws-doc-sdk-examples/tree/main/dotnetv3/IAM#code-examples)

```
global using Amazon.IdentityManagement;
global using Amazon.S3;
global using Amazon.SecurityToken;
global using IAMActions;
global using IamScenariosCommon;
global using Microsoft.Extensions.DependencyInjection;
global using Microsoft.Extensions.Hosting;
global using Microsoft.Extensions.Logging;
global using Microsoft.Extensions.Logging.Console;
global using Microsoft.Extensions.Logging.Debug;
namespace IAMActions;
public class IAMWrapper
{ 
    private readonly IAmazonIdentityManagementService _IAMService;
     /// <summary> 
     /// Constructor for the IAMWrapper class. 
     /// </summary> 
     /// <param name="IAMService">An IAM client object.</param> 
     public IAMWrapper(IAmazonIdentityManagementService IAMService) 
     { 
         _IAMService = IAMService; 
     } 
     /// <summary>
```

```
 /// Add an existing IAM user to an existing IAM group. 
     /// </summary> 
     /// <param name="userName">The username of the user to add.</param> 
     /// <param name="groupName">The name of the group to add the user to.</param> 
     /// <returns>A Boolean value indicating the success of the action.</returns> 
    public async Task<bool> AddUserToGroupAsync(string userName, string
 groupName) 
     { 
         var response = await _IAMService.AddUserToGroupAsync(new 
 AddUserToGroupRequest 
         { 
             GroupName = groupName, 
             UserName = userName, 
         }); 
         return response.HttpStatusCode == HttpStatusCode.OK; 
     } 
     /// <summary> 
     /// Attach an IAM policy to a role. 
     /// </summary> 
     /// <param name="policyArn">The policy to attach.</param> 
     /// <param name="roleName">The role that the policy will be attached to.</
param> 
     /// <returns>A Boolean value indicating the success of the action.</returns> 
    public async Task<bool> AttachRolePolicyAsync(string policyArn, string
 roleName) 
     { 
         var response = await _IAMService.AttachRolePolicyAsync(new 
 AttachRolePolicyRequest 
        \{ PolicyArn = policyArn, 
             RoleName = roleName, 
         }); 
         return response.HttpStatusCode == System.Net.HttpStatusCode.OK; 
     } 
     /// <summary> 
     /// Create an IAM access key for a user. 
     /// </summary> 
     /// <param name="userName">The username for which to create the IAM access
```

```
 /// key.</param> 
    /// <returns>The AccessKey.</returns>
     public async Task<AccessKey> CreateAccessKeyAsync(string userName) 
     { 
         var response = await _IAMService.CreateAccessKeyAsync(new 
 CreateAccessKeyRequest 
         { 
             UserName = userName, 
         }); 
         return response.AccessKey; 
     } 
     /// <summary> 
     /// Create an IAM group. 
     /// </summary> 
     /// <param name="groupName">The name to give the IAM group.</param> 
    /// <returns>The IAM group that was created.</returns>
     public async Task<Group> CreateGroupAsync(string groupName) 
     { 
         var response = await _IAMService.CreateGroupAsync(new CreateGroupRequest 
 \{ GroupName = groupName \});
         return response.Group; 
     } 
     /// <summary> 
     /// Create an IAM policy. 
     /// </summary> 
     /// <param name="policyName">The name to give the new IAM policy.</param> 
    /// <param name="policyDocument">The policy document for the new policy.</
param> 
    /// <returns>The new IAM policy object.</returns>
     public async Task<ManagedPolicy> CreatePolicyAsync(string policyName, string 
 policyDocument) 
     { 
         var response = await _IAMService.CreatePolicyAsync(new 
 CreatePolicyRequest 
         { 
             PolicyDocument = policyDocument, 
             PolicyName = policyName, 
         });
```

```
 return response.Policy; 
     } 
     /// <summary> 
     /// Create a new IAM role. 
     /// </summary> 
     /// <param name="roleName">The name of the IAM role.</param> 
     /// <param name="rolePolicyDocument">The name of the IAM policy document 
     /// for the new role.</param> 
    /// <returns>The Amazon Resource Name (ARN) of the role.</returns>
     public async Task<string> CreateRoleAsync(string roleName, string 
 rolePolicyDocument) 
     { 
         var request = new CreateRoleRequest 
         { 
             RoleName = roleName, 
             AssumeRolePolicyDocument = rolePolicyDocument, 
         }; 
         var response = await _IAMService.CreateRoleAsync(request); 
         return response.Role.Arn; 
     } 
     /// <summary> 
     /// Create an IAM service-linked role. 
     /// </summary> 
     /// <param name="serviceName">The name of the AWS Service.</param> 
     /// <param name="description">A description of the IAM service-linked role.</
param> 
    /// <returns>The IAM role that was created.</returns>
     public async Task<Role> CreateServiceLinkedRoleAsync(string serviceName, 
 string description) 
     { 
         var request = new CreateServiceLinkedRoleRequest 
         { 
             AWSServiceName = serviceName, 
             Description = description 
         }; 
         var response = await _IAMService.CreateServiceLinkedRoleAsync(request); 
         return response.Role;
```

```
 } 
   /// <summary> 
   /// Create an IAM user. 
   /// </summary> 
   /// <param name="userName">The username for the new IAM user.</param> 
   /// <returns>The IAM user that was created.</returns>
    public async Task<User> CreateUserAsync(string userName) 
    { 
        var response = await _IAMService.CreateUserAsync(new CreateUserRequest 
\{ UserName = userName \});
        return response.User; 
    } 
   /// <summary> 
   /// Delete an IAM user's access key. 
   /// </summary> 
   /// <param name="accessKeyId">The Id for the IAM access key.</param> 
   /// <param name="userName">The username of the user that owns the IAM 
   /// access key.</param> 
   /// <returns>A Boolean value indicating the success of the action.</returns> 
   public async Task<bool> DeleteAccessKeyAsync(string accessKeyId, string
 userName) 
    { 
        var response = await _IAMService.DeleteAccessKeyAsync(new 
 DeleteAccessKeyRequest 
        { 
            AccessKeyId = accessKeyId, 
            UserName = userName, 
        }); 
        return response.HttpStatusCode == System.Net.HttpStatusCode.OK; 
    } 
   /// <summary> 
   /// Delete an IAM group. 
   /// </summary> 
    /// <param name="groupName">The name of the IAM group to delete.</param> 
   /// <returns>A Boolean value indicating the success of the action.</returns> 
    public async Task<bool> DeleteGroupAsync(string groupName) 
    {
```

```
 var response = await _IAMService.DeleteGroupAsync(new DeleteGroupRequest 
\{ GroupName = groupName \});
        return response.HttpStatusCode == HttpStatusCode.OK; 
    } 
    /// <summary> 
    /// Delete an IAM policy associated with an IAM group. 
    /// </summary> 
    /// <param name="groupName">The name of the IAM group associated with the 
    /// policy.</param> 
    /// <param name="policyName">The name of the policy to delete.</param> 
    /// <returns>A Boolean value indicating the success of the action.</returns> 
   public async Task<bool> DeleteGroupPolicyAsync(string groupName, string
 policyName) 
    { 
        var request = new DeleteGroupPolicyRequest() 
       \{ GroupName = groupName, 
            PolicyName = policyName, 
        }; 
        var response = await _IAMService.DeleteGroupPolicyAsync(request); 
        return response.HttpStatusCode == System.Net.HttpStatusCode.OK; 
    } 
    /// <summary> 
    /// Delete an IAM policy. 
    /// </summary> 
    /// <param name="policyArn">The Amazon Resource Name (ARN) of the policy to 
    /// delete.</param> 
    /// <returns>A Boolean value indicating the success of the action.</returns> 
    public async Task<bool> DeletePolicyAsync(string policyArn) 
   \{ var response = await _IAMService.DeletePolicyAsync(new 
 DeletePolicyRequest { PolicyArn = policyArn }); 
        return response.HttpStatusCode == System.Net.HttpStatusCode.OK; 
    } 
    /// <summary> 
    /// Delete an IAM role. 
    /// </summary>
```

```
 /// <param name="roleName">The name of the IAM role to delete.</param> 
     /// <returns>A Boolean value indicating the success of the action.</returns> 
     public async Task<bool> DeleteRoleAsync(string roleName) 
     { 
         var response = await _IAMService.DeleteRoleAsync(new DeleteRoleRequest 
  { RoleName = roleName }); 
         return response.HttpStatusCode == System.Net.HttpStatusCode.OK; 
     } 
    /// <summary> 
    /// Delete an IAM role policy. 
    /// </summary> 
    /// <param name="roleName">The name of the IAM role.</param> 
    /// <param name="policyName">The name of the IAM role policy to delete.</
param> 
    /// <returns>A Boolean value indicating the success of the action.</returns> 
    public async Task<bool> DeleteRolePolicyAsync(string roleName, string
 policyName) 
    \{ var response = await _IAMService.DeleteRolePolicyAsync(new 
 DeleteRolePolicyRequest 
         { 
             PolicyName = policyName, 
             RoleName = roleName, 
         }); 
         return response.HttpStatusCode == System.Net.HttpStatusCode.OK; 
     } 
    /// <summary> 
     /// Delete an IAM user. 
     /// </summary> 
    /// <param name="userName">The username of the IAM user to delete.</param> 
    /// <returns>A Boolean value indicating the success of the action.</returns> 
     public async Task<bool> DeleteUserAsync(string userName) 
     { 
         var response = await _IAMService.DeleteUserAsync(new DeleteUserRequest 
 \{ UserName = userName \});
         return response.HttpStatusCode == System.Net.HttpStatusCode.OK; 
     }
```

```
 /// <summary> 
    /// Delete an IAM user policy. 
    /// </summary> 
    /// <param name="policyName">The name of the IAM policy to delete.</param> 
    /// <param name="userName">The username of the IAM user.</param> 
    /// <returns>A Boolean value indicating the success of the action.</returns> 
   public async Task<bool> DeleteUserPolicyAsync(string policyName, string
 userName) 
    { 
        var response = await _IAMService.DeleteUserPolicyAsync(new 
 DeleteUserPolicyRequest { PolicyName = policyName, UserName = userName }); 
        return response.HttpStatusCode == System.Net.HttpStatusCode.OK; 
    } 
    /// <summary> 
    /// Detach an IAM policy from an IAM role. 
    /// </summary> 
    /// <param name="policyArn">The Amazon Resource Name (ARN) of the IAM 
 policy.</param> 
    /// <param name="roleName">The name of the IAM role.</param> 
    /// <returns>A Boolean value indicating the success of the action.</returns> 
   public async Task<bool> DetachRolePolicyAsync(string policyArn, string
 roleName) 
   \sqrt{ } var response = await _IAMService.DetachRolePolicyAsync(new 
 DetachRolePolicyRequest 
        { 
            PolicyArn = policyArn, 
            RoleName = roleName, 
        }); 
        return response.HttpStatusCode == System.Net.HttpStatusCode.OK; 
    } 
    /// <summary> 
    /// Gets the IAM password policy for an AWS account. 
    /// </summary> 
   /// <returns>The PasswordPolicy for the AWS account.</returns>
    public async Task<PasswordPolicy> GetAccountPasswordPolicyAsync() 
    {
```

```
 var response = await _IAMService.GetAccountPasswordPolicyAsync(new 
  GetAccountPasswordPolicyRequest()); 
         return response.PasswordPolicy; 
     } 
     /// <summary> 
     /// Get information about an IAM policy. 
     /// </summary> 
     /// <param name="policyArn">The IAM policy to retrieve information for.</
param> 
    /// <returns>The IAM policy.</returns>
     public async Task<ManagedPolicy> GetPolicyAsync(string policyArn) 
     { 
         var response = await _IAMService.GetPolicyAsync(new GetPolicyRequest 
  { PolicyArn = policyArn }); 
         return response.Policy; 
     } 
     /// <summary> 
     /// Get information about an IAM role. 
     /// </summary> 
     /// <param name="roleName">The name of the IAM role to retrieve information 
     /// for.</param> 
    /// <returns>The IAM role that was retrieved.</returns>
     public async Task<Role> GetRoleAsync(string roleName) 
     { 
         var response = await _IAMService.GetRoleAsync(new GetRoleRequest 
        \{ RoleName = roleName, 
         }); 
         return response.Role; 
     } 
     /// <summary> 
     /// Get information about an IAM user. 
     /// </summary> 
     /// <param name="userName">The username of the user.</param> 
    /// <returns>An IAM user object.</returns>
     public async Task<User> GetUserAsync(string userName)
```

```
 { 
        var response = await _IAMService.GetUserAsync(new GetUserRequest 
 { UserName = userName }); 
        return response.User; 
    } 
    /// <summary> 
    /// List the IAM role policies that are attached to an IAM role. 
    /// </summary> 
    /// <param name="roleName">The IAM role to list IAM policies for.</param> 
   /// <returns>A list of the IAM policies attached to the IAM role.</returns>
    public async Task<List<AttachedPolicyType>> 
 ListAttachedRolePoliciesAsync(string roleName) 
    { 
        var attachedPolicies = new List<AttachedPolicyType>(); 
        var attachedRolePoliciesPaginator = 
 _IAMService.Paginators.ListAttachedRolePolicies(new 
 ListAttachedRolePoliciesRequest { RoleName = roleName }); 
        await foreach (var response in attachedRolePoliciesPaginator.Responses) 
        { 
            attachedPolicies.AddRange(response.AttachedPolicies); 
        } 
        return attachedPolicies; 
    } 
    /// <summary> 
    /// List IAM groups. 
    /// </summary> 
   /// <returns>A list of IAM groups.</returns>
    public async Task<List<Group>> ListGroupsAsync() 
   \{ var groupsPaginator = _IAMService.Paginators.ListGroups(new 
 ListGroupsRequest()); 
        var groups = new List<Group>(); 
        await foreach (var response in groupsPaginator.Responses) 
        { 
            groups.AddRange(response.Groups); 
        }
```

```
 return groups; 
     } 
     /// <summary> 
     /// List IAM policies. 
     /// </summary> 
    /// <returns>A list of the IAM policies.</returns>
     public async Task<List<ManagedPolicy>> ListPoliciesAsync() 
     { 
         var listPoliciesPaginator = _IAMService.Paginators.ListPolicies(new 
  ListPoliciesRequest()); 
         var policies = new List<ManagedPolicy>(); 
         await foreach (var response in listPoliciesPaginator.Responses) 
        \left\{ \right. policies.AddRange(response.Policies); 
         } 
         return policies; 
     } 
     /// <summary> 
     /// List IAM role policies. 
     /// </summary> 
     /// <param name="roleName">The IAM role for which to list IAM policies.</
param> 
    /// <returns>A list of IAM policy names.</returns>
     public async Task<List<string>> ListRolePoliciesAsync(string roleName) 
    \{ var listRolePoliciesPaginator = 
  _IAMService.Paginators.ListRolePolicies(new ListRolePoliciesRequest { RoleName = 
  roleName }); 
        var policyNames = new List<string>();
         await foreach (var response in listRolePoliciesPaginator.Responses) 
         { 
              policyNames.AddRange(response.PolicyNames); 
         } 
         return policyNames; 
     }
```

```
 /// <summary> 
    /// List IAM roles. 
    /// </summary> 
   /// <returns>A list of IAM roles.</returns>
   public async Task<List<Role>> ListRolesAsync()
    { 
        var listRolesPaginator = _IAMService.Paginators.ListRoles(new 
 ListRolesRequest()); 
       var roles = new List<Role>();
        await foreach (var response in listRolesPaginator.Responses) 
       \{ roles.AddRange(response.Roles); 
        } 
        return roles; 
    } 
    /// <summary> 
    /// List SAML authentication providers. 
    /// </summary> 
   /// <returns>A list of SAML providers.</returns>
    public async Task<List<SAMLProviderListEntry>> ListSAMLProvidersAsync() 
    { 
        var response = await _IAMService.ListSAMLProvidersAsync(new 
 ListSAMLProvidersRequest()); 
        return response.SAMLProviderList; 
    } 
    /// <summary> 
    /// List IAM users. 
    /// </summary> 
    /// <returns>A list of IAM users.</returns> 
    public async Task<List<User>> ListUsersAsync() 
    { 
        var listUsersPaginator = _IAMService.Paginators.ListUsers(new 
 ListUsersRequest()); 
       var users = new List<User>();
        await foreach (var response in listUsersPaginator.Responses) 
        {
```

```
 users.AddRange(response.Users); 
        } 
        return users; 
    } 
    /// <summary> 
    /// Remove a user from an IAM group. 
    /// </summary> 
    /// <param name="userName">The username of the user to remove.</param> 
    /// <param name="groupName">The name of the IAM group to remove the user 
 from.</param> 
    /// <returns>A Boolean value indicating the success of the action.</returns> 
   public async Task<bool> RemoveUserFromGroupAsync(string userName, string
 groupName) 
    { 
        // Remove the user from the group. 
        var removeUserRequest = new RemoveUserFromGroupRequest() 
        { 
            UserName = userName, 
            GroupName = groupName, 
        }; 
        var response = await 
 _IAMService.RemoveUserFromGroupAsync(removeUserRequest); 
        return response.HttpStatusCode == HttpStatusCode.OK; 
    } 
    /// <summary> 
    /// Add or update an inline policy document that is embedded in an IAM group. 
    /// </summary> 
    /// <param name="groupName">The name of the IAM group.</param> 
    /// <param name="policyName">The name of the IAM policy.</param> 
    /// <param name="policyDocument">The policy document defining the IAM 
 policy.</param> 
    /// <returns>A Boolean value indicating the success of the action.</returns> 
   public async Task<bool> PutGroupPolicyAsync(string groupName, string
 policyName, string policyDocument) 
    { 
        var request = new PutGroupPolicyRequest 
        { 
            GroupName = groupName,
```

```
 PolicyName = policyName, 
             PolicyDocument = policyDocument 
         }; 
         var response = await _IAMService.PutGroupPolicyAsync(request); 
         return response.HttpStatusCode == System.Net.HttpStatusCode.OK; 
     } 
    /// <summary> 
    /// Update the inline policy document embedded in a role. 
    /// </summary> 
    /// <param name="policyName">The name of the policy to embed.</param> 
    /// <param name="roleName">The name of the role to update.</param> 
     /// <param name="policyDocument">The policy document that defines the role.</
param> 
    /// <returns>A Boolean value indicating the success of the action.</returns> 
    public async Task<bool> PutRolePolicyAsync(string policyName, string
 roleName, string policyDocument) 
    \{ var request = new PutRolePolicyRequest 
         { 
             PolicyName = policyName, 
             RoleName = roleName, 
             PolicyDocument = policyDocument 
         }; 
        var response = await _IAMService.PutRolePolicyAsync(request);
         return response.HttpStatusCode == HttpStatusCode.OK; 
     } 
    /// <summary> 
     /// Add or update an inline policy document that is embedded in an IAM user. 
   // </summary>
    /// <param name="userName">The name of the IAM user.</param> 
    /// <param name="policyName">The name of the IAM policy.</param> 
    /// <param name="policyDocument">The policy document defining the IAM 
 policy.</param> 
     /// <returns>A Boolean value indicating the success of the action.</returns> 
    public async Task<bool> PutUserPolicyAsync(string userName, string
  policyName, string policyDocument) 
     { 
         var request = new PutUserPolicyRequest
```
```
 { 
             UserName = userName, 
             PolicyName = policyName, 
             PolicyDocument = policyDocument 
         }; 
        var response = await _IAMService.PutUserPolicyAsync(request);
         return response.HttpStatusCode == System.Net.HttpStatusCode.OK; 
     } 
     /// <summary> 
    /// Wait for a new access key to be ready to use.
     /// </summary> 
     /// <param name="accessKeyId">The Id of the access key.</param> 
     /// <returns>A boolean value indicating the success of the action.</returns> 
    public async Task<bool> WaitUntilAccessKeyIsReady(string accessKeyId)
     { 
         var keyReady = false; 
         do 
         { 
             try 
\{\hspace{.1cm} \} var response = await _IAMService.GetAccessKeyLastUsedAsync( 
                     new GetAccessKeyLastUsedRequest { AccessKeyId = 
  accessKeyId }); 
                 if (response.UserName is not null) 
\overline{a} keyReady = true; 
 } 
 } 
             catch (NoSuchEntityException) 
\{\hspace{.1cm} \} keyReady = false; 
 } 
         } while (!keyReady); 
         return keyReady; 
     }
}
using Microsoft.Extensions.Configuration;
```

```
namespace IAMBasics;
public class IAMBasics
{ 
     private static ILogger logger = null!; 
     static async Task Main(string[] args) 
     { 
         // Set up dependency injection for the AWS service. 
         using var host = Host.CreateDefaultBuilder(args) 
             .ConfigureLogging(logging => 
                  logging.AddFilter("System", LogLevel.Debug) 
                      .AddFilter<DebugLoggerProvider>("Microsoft", 
  LogLevel.Information) 
                      .AddFilter<ConsoleLoggerProvider>("Microsoft", 
  LogLevel.Trace)) 
             .ConfigureServices((_, services) => 
             services.AddAWSService<IAmazonIdentityManagementService>() 
             .AddTransient<IAMWrapper>() 
             .AddTransient<UIWrapper>() 
) .Build(); 
        logger = LoggerFactory.Create(builder => { builder.AddConsole(); })
              .CreateLogger<IAMBasics>(); 
         IConfiguration configuration = new ConfigurationBuilder() 
              .SetBasePath(Directory.GetCurrentDirectory()) 
             .AddJsonFile("settings.json") // Load test settings from .json file. 
              .AddJsonFile("settings.local.json", 
                  true) // Optionally load local settings. 
             .Build(); 
         // Values needed for user, role, and policies. 
         string userName = configuration["UserName"]!; 
         string s3PolicyName = configuration["S3PolicyName"]!; 
         string roleName = configuration["RoleName"]!; 
         var iamWrapper = host.Services.GetRequiredService<IAMWrapper>(); 
         var uiWrapper = host.Services.GetRequiredService<UIWrapper>();
```

```
 uiWrapper.DisplayBasicsOverview(); 
        uiWrapper.PressEnter(); 
        // First create a user. By default, the new user has 
        // no permissions. 
        uiWrapper.DisplayTitle("Create User"); 
        Console.WriteLine($"Creating a new user with user name: {userName}."); 
        var user = await iamWrapper.CreateUserAsync(userName); 
        var userArn = user.Arn; 
        Console.WriteLine($"Successfully created user: {userName} with ARN: 
 {userArn}."); 
        uiWrapper.WaitABit(15, "Now let's wait for the user to be ready for 
 use."); 
        // Define a role policy document that allows the new user 
        // to assume the role. 
        string assumeRolePolicyDocument = "{" + 
          "\"Version\": \"2012-10-17\"," + 
          "\"Statement\": [{" + 
               "\"Effect\": \"Allow\"," + 
               "\"Principal\": {" + 
               $" \"AWS\": \"{userArn}\"" + 
               "}," + 
               "\"Action\": \"sts:AssumeRole\"" + 
          "}]" + 
        "}"; 
        // Permissions to list all buckets. 
        string policyDocument = "{" + 
             "\"Version\": \"2012-10-17\"," + 
             " \"Statement\" : [{" + 
                 " \"Action\" : [\"s3:ListAllMyBuckets\"]," + 
                 " \"Effect\" : \"Allow\"," + 
                 " \"Resource\" : \"*\"" + 
             "}]" + 
        "}"; 
        // Create an AccessKey for the user. 
        uiWrapper.DisplayTitle("Create access key"); 
        Console.WriteLine("Now let's create an access key for the new user."); 
        var accessKey = await iamWrapper.CreateAccessKeyAsync(userName); 
        var accessKeyId = accessKey.AccessKeyId;
```

```
var secretAccessKey = accessKey. SecretAccessKey;
        Console.WriteLine($"We have created the access key with Access key id: 
 {accessKeyId}."); 
        Console.WriteLine("Now let's wait until the IAM access key is ready to 
 use."); 
        var keyReady = await iamWrapper.WaitUntilAccessKeyIsReady(accessKeyId); 
        // Now try listing the Amazon Simple Storage Service (Amazon S3) 
        // buckets. This should fail at this point because the user doesn't 
        // have permissions to perform this task. 
       uiWrapper.DisplayTitle("Try to display Amazon S3 buckets");
        Console.WriteLine("Now let's try to display a list of the user's Amazon 
 S3 buckets."); 
       var s3Client1 = new AmazonS3Client(accessKeyId, secretAccessKey);
        var stsClient1 = new AmazonSecurityTokenServiceClient(accessKeyId, 
 secretAccessKey); 
        var s3Wrapper = new S3Wrapper(s3Client1, stsClient1); 
        var buckets = await s3Wrapper.ListMyBucketsAsync(); 
        Console.WriteLine(buckets is null 
            ? "As expected, the call to list the buckets has returned a null 
 list." 
            : "Something went wrong. This shouldn't have worked."); 
        uiWrapper.PressEnter(); 
        uiWrapper.DisplayTitle("Create IAM role"); 
        Console.WriteLine($"Creating the role: {roleName}"); 
        // Creating an IAM role to allow listing the S3 buckets. A role name 
       // is not case sensitive and must be unique to the account for which it
        // is created. 
        var roleArn = await iamWrapper.CreateRoleAsync(roleName, 
 assumeRolePolicyDocument); 
        uiWrapper.PressEnter(); 
        // Create a policy with permissions to list S3 buckets. 
        uiWrapper.DisplayTitle("Create IAM policy"); 
        Console.WriteLine($"Creating the policy: {s3PolicyName}");
```

```
 Console.WriteLine("with permissions to list the Amazon S3 buckets for the 
 account."); 
         var policy = await iamWrapper.CreatePolicyAsync(s3PolicyName, 
 policyDocument); 
         // Wait 15 seconds for the IAM policy to be available. 
         uiWrapper.WaitABit(15, "Waiting for the policy to be available."); 
         // Attach the policy to the role you created earlier. 
         uiWrapper.DisplayTitle("Attach new IAM policy"); 
         Console.WriteLine("Now let's attach the policy to the role."); 
         await iamWrapper.AttachRolePolicyAsync(policy.Arn, roleName); 
         // Wait 15 seconds for the role to be updated. 
         Console.WriteLine(); 
         uiWrapper.WaitABit(15, "Waiting for the policy to be attached."); 
         // Use the AWS Security Token Service (AWS STS) to have the user 
         // assume the role we created. 
         var stsClient2 = new AmazonSecurityTokenServiceClient(accessKeyId, 
 secretAccessKey); 
         // Wait for the new credentials to become valid. 
         uiWrapper.WaitABit(10, "Waiting for the credentials to be valid."); 
         var assumedRoleCredentials = await 
 s3Wrapper.AssumeS3RoleAsync("temporary-session", roleArn); 
         // Try again to list the buckets using the client created with 
         // the new user's credentials. This time, it should work. 
         var s3Client2 = new AmazonS3Client(assumedRoleCredentials); 
         s3Wrapper.UpdateClients(s3Client2, stsClient2); 
         buckets = await s3Wrapper.ListMyBucketsAsync(); 
         uiWrapper.DisplayTitle("List Amazon S3 buckets"); 
         Console.WriteLine("This time we should have buckets to list."); 
         if (buckets is not null) 
         { 
             buckets.ForEach(bucket => 
\{\hspace{.1cm} \} Console.WriteLine($"{bucket.BucketName} created: 
 {bucket.CreationDate}");
```

```
 }); 
         } 
         uiWrapper.PressEnter(); 
         // Now clean up all the resources used in the example. 
         uiWrapper.DisplayTitle("Clean up resources"); 
         Console.WriteLine("Thank you for watching. The IAM Basics demo is 
  complete."); 
         Console.WriteLine("Please wait while we clean up the resources we 
  created."); 
        await iamWrapper.DetachRolePolicyAsync(policy.Arn, roleName);
         await iamWrapper.DeletePolicyAsync(policy.Arn); 
         await iamWrapper.DeleteRoleAsync(roleName); 
         await iamWrapper.DeleteAccessKeyAsync(accessKeyId, userName); 
         await iamWrapper.DeleteUserAsync(userName); 
         uiWrapper.PressEnter(); 
         Console.WriteLine("All done cleaning up our resources. Thank you for your 
  patience."); 
     }
}
namespace IamScenariosCommon;
using System.Net;
/// <summary>
/// A class to perform Amazon Simple Storage Service (Amazon S3) actions for
/// the IAM Basics scenario.
/// </summary>
public class S3Wrapper
{ 
     private IAmazonS3 _s3Service; 
     private IAmazonSecurityTokenService _stsService; 
     /// <summary>
```

```
 /// Constructor for the S3Wrapper class. 
     /// </summary> 
     /// <param name="s3Service">An Amazon S3 client object.</param> 
     /// <param name="stsService">An AWS Security Token Service (AWS STS) 
     /// client object.</param> 
     public S3Wrapper(IAmazonS3 s3Service, IAmazonSecurityTokenService stsService) 
     { 
         _s3Service = s3Service; 
         _stsService = stsService; 
     } 
     /// <summary> 
     /// Assumes an AWS Identity and Access Management (IAM) role that allows 
     /// Amazon S3 access for the current session. 
     /// </summary> 
     /// <param name="roleSession">A string representing the current session.</
param> 
     /// <param name="roleToAssume">The name of the IAM role to assume.</param> 
    /// <returns>Credentials for the newly assumed IAM role.</returns>
     public async Task<Credentials> AssumeS3RoleAsync(string roleSession, string 
  roleToAssume) 
     { 
         // Create the request to use with the AssumeRoleAsync call. 
         var request = new AssumeRoleRequest() 
        \{ RoleSessionName = roleSession, 
             RoleArn = roleToAssume, 
         }; 
        var response = await _stsService.AssumeRoleAsync(request);
         return response.Credentials; 
     } 
     /// <summary> 
     /// Delete an S3 bucket. 
     /// </summary> 
     /// <param name="bucketName">Name of the S3 bucket to delete.</param> 
     /// <returns>A Boolean value indicating the success of the action.</returns> 
     public async Task<bool> DeleteBucketAsync(string bucketName) 
     { 
         var result = await _s3Service.DeleteBucketAsync(new DeleteBucketRequest 
  { BucketName = bucketName });
```

```
 return result.HttpStatusCode == HttpStatusCode.OK; 
    } 
   /// <summary> 
   /// List the buckets that are owned by the user's account. 
   /// </summary> 
  /// <returns>Async Task.</returns>
    public async Task<List<S3Bucket>?> ListMyBucketsAsync() 
    { 
        try 
        { 
            // Get the list of buckets accessible by the new user. 
            var response = await _s3Service.ListBucketsAsync(); 
            return response.Buckets; 
        } 
        catch (AmazonS3Exception ex) 
       \{ // Something else went wrong. Display the error message. 
            Console.WriteLine($"Error: {ex.Message}"); 
            return null; 
        } 
    } 
   /// <summary> 
    /// Create a new S3 bucket. 
   /// </summary> 
   /// <param name="bucketName">The name for the new bucket.</param> 
   /// <returns>A Boolean value indicating whether the action completed 
  /// successfully.</returns>
    public async Task<bool> PutBucketAsync(string bucketName) 
   \{ var response = await _s3Service.PutBucketAsync(new PutBucketRequest 
 { BucketName = bucketName }); 
        return response.HttpStatusCode == HttpStatusCode.OK; 
    } 
   /// <summary> 
   /// Update the client objects with new client objects. This is available 
   /// because the scenario uses the methods of this class without and then 
   /// with the proper permissions to list S3 buckets. 
   /// </summary> 
   /// <param name="s3Service">The Amazon S3 client object.</param> 
    /// <param name="stsService">The AWS STS client object.</param>
```

```
 public void UpdateClients(IAmazonS3 s3Service, IAmazonSecurityTokenService 
  stsService) 
     { 
         _s3Service = s3Service; 
         _stsService = stsService; 
     }
}
namespace IamScenariosCommon;
public class UIWrapper
\{ public readonly string SepBar = new('-', Console.WindowWidth); 
     /// <summary> 
     /// Show information about the IAM Groups scenario. 
     /// </summary> 
     public void DisplayGroupsOverview() 
     { 
         Console.Clear(); 
         DisplayTitle("Welcome to the IAM Groups Demo"); 
         Console.WriteLine("This example application does the following:"); 
         Console.WriteLine("\t1. Creates an Amazon Identity and Access Management 
  (IAM) group."); 
         Console.WriteLine("\t2. Adds an IAM policy to the IAM group giving it 
  full access to Amazon S3."); 
         Console.WriteLine("\t3. Creates a new IAM user."); 
         Console.WriteLine("\t4. Creates an IAM access key for the user."); 
         Console.WriteLine("\t5. Adds the user to the IAM group."); 
         Console.WriteLine("\t6. Lists the buckets on the account."); 
         Console.WriteLine("\t7. Proves that the user has full Amazon S3 access by 
  creating a bucket."); 
         Console.WriteLine("\t8. List the buckets again to show the new bucket."); 
         Console.WriteLine("\t9. Cleans up all the resources created."); 
     } 
     /// <summary> 
     /// Show information about the IAM Basics scenario. 
     /// </summary> 
     public void DisplayBasicsOverview() 
    \{ Console.Clear();
```

```
 DisplayTitle("Welcome to IAM Basics"); 
        Console.WriteLine("This example application does the following:"); 
        Console.WriteLine("\t1. Creates a user with no permissions."); 
        Console.WriteLine("\t2. Creates a role and policy that grant 
 s3:ListAllMyBuckets permission."); 
        Console.WriteLine("\t3. Grants the user permission to assume the role."); 
        Console.WriteLine("\t4. Creates an S3 client object as the user and tries 
 to list buckets (this will fail)."); 
        Console.WriteLine("\t5. Gets temporary credentials by assuming the 
 role."); 
        Console.WriteLine("\t6. Creates a new S3 client object with the temporary 
 credentials and lists the buckets (this will succeed)."); 
        Console.WriteLine("\t7. Deletes all the resources."); 
    } 
    /// <summary> 
    /// Display a message and wait until the user presses enter. 
    /// </summary> 
    public void PressEnter() 
   \mathcal{L} Console.Write("\nPress <Enter> to continue. "); 
       = Console. ReadLine();
        Console.WriteLine(); 
    } 
    /// <summary> 
    /// Pad a string with spaces to center it on the console display. 
    /// </summary> 
    /// <param name="strToCenter">The string to be centered.</param> 
   /// <returns>The padded string.</returns>
    public string CenterString(string strToCenter) 
    { 
        var padAmount = (Console.WindowWidth - strToCenter.Length) / 2; 
       var leftPad = new string(' ', padAmount);
        return $"{leftPad}{strToCenter}"; 
    } 
    /// <summary> 
    /// Display a line of hyphens, the centered text of the title, and another 
    /// line of hyphens. 
    /// </summary> 
    /// <param name="strTitle">The string to be displayed.</param> 
    public void DisplayTitle(string strTitle)
```

```
 { 
         Console.WriteLine(SepBar); 
         Console.WriteLine(CenterString(strTitle)); 
         Console.WriteLine(SepBar); 
     } 
     /// <summary> 
     /// Display a countdown and wait for a number of seconds. 
     /// </summary> 
     /// <param name="numSeconds">The number of seconds to wait.</param> 
     public void WaitABit(int numSeconds, string msg) 
     { 
         Console.WriteLine(msg); 
         // Wait for the requested number of seconds. 
        for (int i = numseconds; i > 0; i--) { 
              System.Threading.Thread.Sleep(1000); 
              Console.Write($"{i}..."); 
         } 
         PressEnter(); 
     }
}
```
- Per informazioni dettagliate sull'API, consulta i seguenti argomenti nella Documentazione di riferimento delle API AWS SDK for .NET.
	- [AttachRolePolicy](https://docs.aws.amazon.com/goto/DotNetSDKV3/iam-2010-05-08/AttachRolePolicy)
	- [CreateAccessKey](https://docs.aws.amazon.com/goto/DotNetSDKV3/iam-2010-05-08/CreateAccessKey)
	- [CreatePolicy](https://docs.aws.amazon.com/goto/DotNetSDKV3/iam-2010-05-08/CreatePolicy)
	- [CreateRole](https://docs.aws.amazon.com/goto/DotNetSDKV3/iam-2010-05-08/CreateRole)
	- [CreateUser](https://docs.aws.amazon.com/goto/DotNetSDKV3/iam-2010-05-08/CreateUser)
	- [DeleteAccessKey](https://docs.aws.amazon.com/goto/DotNetSDKV3/iam-2010-05-08/DeleteAccessKey)
	- [DeletePolicy](https://docs.aws.amazon.com/goto/DotNetSDKV3/iam-2010-05-08/DeletePolicy)
	- [DeleteRole](https://docs.aws.amazon.com/goto/DotNetSDKV3/iam-2010-05-08/DeleteRole)
	- [DeleteUser](https://docs.aws.amazon.com/goto/DotNetSDKV3/iam-2010-05-08/DeleteUser)
	- [DeleteUserPolicy](https://docs.aws.amazon.com/goto/DotNetSDKV3/iam-2010-05-08/DeleteUserPolicy)
- DetachRolePolicy
- PutUserPolicy

## **Bash**

AWS CLI con script Bash

## **a** Note

C'è dell'altro GitHub. Trova l'esempio completo e scopri di più sulla configurazione e l'esecuzione nel Repository di esempi di codice AWS.

```
# function iam_create_user_assume_role
## Scenario to create an IAM user, create an IAM role, and apply the role to the
user.
#"IAM access" permissions are needed to run this code.
#"STS assume role" permissions are needed to run this code. (Note: It might
#be necessary to
#create a custom policy).
## Returns:
      0 - If successful.
#1 - If an error occurred.
#function iam_create_user_assume_role() {
 \mathcal{L}if [ "$IAM_OPERATIONS_SOURCED" != "True" ]; then
     source ./iam_operations.sh
   fi
 \mathcal{F}echo_repeat "*" 88
 echo "Welcome to the IAM create user and assume role demo."
 echo
 echo "This demo will create an IAM user, create an IAM role, and apply the role
to the user."
```

```
 echo_repeat "*" 88 
  echo 
 echo -n "Enter a name for a new IAM user: " 
 get_input 
 user_name=$get_input_result 
 local user_arn 
 user_arn=$(iam_create_user -u "$user_name") 
 # shellcheck disable=SC2181 
if [ [  ${?} ] == 0 ]; then
   echo "Created demo IAM user named $user_name" 
 else 
   errecho "$user_arn" 
   errecho "The user failed to create. This demo will exit." 
   return 1 
 fi 
 local access_key_response 
 access_key_response=$(iam_create_user_access_key -u "$user_name") 
 # shellcheck disable=SC2181 
if [ [  ${?} ] := 0 ]; then
    errecho "The access key failed to create. This demo will exit." 
  clean up "$user name"
   return 1 
 fi 
 IFS=$'\t ' read -r -a access_key_values <<<"$access_key_response" 
 local key_name=${access_key_values[0]} 
 local key_secret=${access_key_values[1]} 
 echo "Created access key named $key_name" 
 echo "Wait 10 seconds for the user to be ready." 
 sleep 10 
 echo_repeat "*" 88 
 echo 
 local iam_role_name 
 iam_role_name=$(generate_random_name "test-role") 
 echo "Creating a role named $iam_role_name with user $user_name as the 
 principal."
```

```
 local assume_role_policy_document="{ 
   \"Version\": \"2012-10-17\", 
   \"Statement\": [{ 
        \"Effect\": \"Allow\", 
        \"Principal\": {\"AWS\": \"$user_arn\"}, 
        \"Action\": \"sts:AssumeRole\" 
        }] 
   }" 
 local role_arn 
 role_arn=$(iam_create_role -n "$iam_role_name" -p 
 "$assume_role_policy_document") 
 # shellcheck disable=SC2181 
if [ $\{?\} == 0 ]; then
   echo "Created IAM role named $iam_role_name" 
 else 
   errecho "The role failed to create. This demo will exit." 
   clean_up "$user_name" "$key_name" 
   return 1 
 fi 
 local policy_name 
 policy_name=$(generate_random_name "test-policy") 
local policy document="{
                \"Version\": \"2012-10-17\", 
                \"Statement\": [{ 
                     \"Effect\": \"Allow\", 
                     \"Action\": \"s3:ListAllMyBuckets\", 
                     \"Resource\": \"arn:aws:s3:::*\"}]}" 
 local policy_arn 
 policy_arn=$(iam_create_policy -n "$policy_name" -p "$policy_document") 
 # shellcheck disable=SC2181 
if [ [  ${?} == 0 ]]; then
   echo "Created IAM policy named $policy_name" 
 else 
   errecho "The policy failed to create." 
   clean_up "$user_name" "$key_name" "$iam_role_name" 
   return 1 
 fi 
 if (iam_attach_role_policy -n "$iam_role_name" -p "$policy_arn"); then 
    echo "Attached policy $policy_arn to role $iam_role_name"
```

```
 else 
    errecho "The policy failed to attach." 
    clean_up "$user_name" "$key_name" "$iam_role_name" "$policy_arn" 
    return 1 
 fi 
  local assume_role_policy_document="{ 
                 \"Version\": \"2012-10-17\", 
                 \"Statement\": [{ 
                     \"Effect\": \"Allow\", 
                     \"Action\": \"sts:AssumeRole\", 
                     \"Resource\": \"$role_arn\"}]}" 
 local assume_role_policy_name 
  assume_role_policy_name=$(generate_random_name "test-assume-role-") 
 # shellcheck disable=SC2181 
 local assume_role_policy_arn 
  assume_role_policy_arn=$(iam_create_policy -n "$assume_role_policy_name" -p 
 "$assume_role_policy_document") 
  # shellcheck disable=SC2181 
 if [ ${?} == 0 ]; then
    echo "Created IAM policy named $assume_role_policy_name for sts assume role" 
  else 
    errecho "The policy failed to create." 
    clean_up "$user_name" "$key_name" "$iam_role_name" "$policy_arn" 
 "$policy_arn" 
    return 1 
 fi 
  echo "Wait 10 seconds to give AWS time to propagate these new resources and 
 connections." 
 sleep 10 
  echo_repeat "*" 88 
  echo 
  echo "Try to list buckets without the new user assuming the role." 
 echo_repeat "*" 88 
  echo 
 # Set the environment variables for the created user. 
  # bashsupport disable=BP2001 
  export AWS_ACCESS_KEY_ID=$key_name 
  # bashsupport disable=BP2001
```

```
 export AWS_SECRET_ACCESS_KEY=$key_secret 
 local buckets 
 buckets=$(s3_list_buckets) 
  # shellcheck disable=SC2181 
if [ $\{?\} == 0 ]; then
    local bucket_count 
    bucket_count=$(echo "$buckets" | wc -w | xargs) 
    echo "There are $bucket_count buckets in the account. This should not have 
 happened." 
  else 
    errecho "Because the role with permissions has not been assumed, listing 
 buckets failed." 
 fi 
 echo 
 echo_repeat "*" 88 
 echo "Now assume the role $iam_role_name and list the buckets." 
 echo_repeat "*" 88 
  echo 
 local credentials 
 credentials=$(sts_assume_role -r "$role_arn" -n "AssumeRoleDemoSession") 
  # shellcheck disable=SC2181 
if [ $\{?\} == 0 ]; then
    echo "Assumed role $iam_role_name" 
  else 
    errecho "Failed to assume role." 
    export AWS_ACCESS_KEY_ID="" 
    export AWS_SECRET_ACCESS_KEY="" 
    clean_up "$user_name" "$key_name" "$iam_role_name" "$policy_arn" 
 "$policy_arn" "$assume_role_policy_arn" 
    return 1 
 fi 
 IFS=$'\t ' read -r -a credentials <<<"$credentials" 
  export AWS_ACCESS_KEY_ID=${credentials[0]} 
  export AWS_SECRET_ACCESS_KEY=${credentials[1]} 
  # bashsupport disable=BP2001 
  export AWS_SESSION_TOKEN=${credentials[2]}
```

```
 buckets=$(s3_list_buckets) 
   # shellcheck disable=SC2181 
  if [ $[?} == 0 ]; then
    local bucket_count 
     bucket_count=$(echo "$buckets" | wc -w | xargs) 
     echo "There are $bucket_count buckets in the account. Listing buckets 
  succeeded because of " 
     echo "the assumed role." 
   else 
     errecho "Failed to list buckets. This should not happen." 
     export AWS_ACCESS_KEY_ID="" 
     export AWS_SECRET_ACCESS_KEY="" 
    export AWS SESSION TOKEN=""
     clean_up "$user_name" "$key_name" "$iam_role_name" "$policy_arn" 
  "$policy_arn" "$assume_role_policy_arn" 
     return 1 
   fi 
   local result=0 
  export AWS ACCESS KEY ID=""
   export AWS_SECRET_ACCESS_KEY="" 
   echo 
   echo_repeat "*" 88 
   echo "The created resources will now be deleted." 
   echo_repeat "*" 88 
   echo 
   clean_up "$user_name" "$key_name" "$iam_role_name" "$policy_arn" "$policy_arn" 
 "$assume_role_policy_arn"
   # shellcheck disable=SC2181 
  if [[ ${?} -ne 0 ]]; then 
    result=1 
   fi 
  return $result
}
```
Le funzioni IAM utilizzate in questo scenario.

```
# function iam_user_exists
## This function checks to see if the specified AWS Identity and Access Management
(IAM) user already exists.
## Parameters:
      $1 - The name of the IAM user to check.
### Returns:
      0 - If the user already exists.
#1 - If the user doesn't exist.
#function iam_user_exists() {
 local user name
 user name=$1
 # Check whether the IAM user already exists.
 # We suppress all output - we're interested only in the return code.
 local errors
 errors=\$(aws iam qet-user \ \--user-name "$user_name" 2>&1 >/dev/null)
 local error code=${?}
 if [ $error_code -eq 0 ]]; then
   return 0 # 0 in Bash script means true.
 else
   if [[ $errors != *"error"*"(NoSuchEntity)"* ]]; then
    aws_cli_error_log $error_code
    errecho "Error calling iam get-user $errors"
   f_1return 1 # 1 in Bash script means false.
 fi
\mathcal{L}# function iam_create_user
## This function creates the specified IAM user, unless
# it already exists.
```
#

```
# Parameters:
# -u user_name -- The name of the user to create.
#
# Returns:
# The ARN of the user.
# And:
# 0 - If successful.
# 1 - If it fails.
###############################################################################
function iam_create_user() { 
  local user_name response 
  local option OPTARG # Required to use getopts command in a function. 
  # bashsupport disable=BP5008 
  function usage() { 
     echo "function iam_create_user" 
     echo "Creates an WS Identity and Access Management (IAM) user. You must 
  supply a username:" 
     echo " -u user_name The name of the user. It must be unique within the 
  account." 
     echo "" 
  } 
  # Retrieve the calling parameters. 
  while getopts "u:h" option; do 
     case "${option}" in 
      u) user_name="${OPTARG}" ;;
       h) 
         usage 
         return 0 
         ;; 
      \langle ? \rangle echo "Invalid parameter" 
         usage 
         return 1 
         ;; 
     esac 
   done 
   export OPTIND=1 
  if [[ -z "$user_name" ]]; then 
     errecho "ERROR: You must provide a username with the -u parameter." 
     usage
```

```
return 1
 fi
 iecho "Parameters:\n"
 iecho "
            User name:
                       $user_name"
 iecho ""
 # If the user already exists, we don't want to try to create it.
 if (iam_user_exists "$user_name"); then
   errecho "ERROR: A user with that name already exists in the account."
   return 1
 fi
 response=$(aws iam create-user --user-name "$user_name" \
   --output text \
   --query 'User.Arn')
 local error_code=${?}
 if [ $error_code -ne 0 ]]; then
   aws_cli_error_log $error_code
   errecho "ERROR: AWS reports create-user operation failed.$response"
   return 1
 fi
 echo "$response"
 return 0
\mathcal{L}# function iam_create_user_access_key
## This function creates an IAM access key for the specified user.
## Parameters:
       -u user_name -- The name of the IAM user.
##[-f file_name] -- The optional file name for the access key output.
\pmb{\pm}# Returns:
#[access_key_id access_key_secret]
#And:0 - If successful.#1 - If it fails.
#
```

```
function iam_create_user_access_key() {
 local user name file name response
 local option OPTARG # Required to use getopts command in a function.
 # bashsupport disable=BP5008
 function usage() \{echo "function iam_create_user_access_key"
   echo "Creates an AWS Identity and Access Management (IAM) key pair."
   echo " -u user name The name of the IAM user."
   echo " [-f file_name] Optional file name for the access key output."
   echo ""
 \mathcal{F}# Retrieve the calling parameters.
 while getopts "u:f:h" option; do
   case "${option}" in
     u) user_name="${OPTARG}";;
     f) file_name="${OPTARG}" ;;
     h)usage
       return 0
       \mathcal{L}\langle ? \rangleecho "Invalid parameter"
       usage
       return 1
       \thereforeesac
 done
 export OPTIND=1
 if [I - z "$user_name" ]]; then
   errecho "ERROR: You must provide a username with the -u parameter."
   usage
   return 1
 fi
 response=$(aws iam create-access-key \
   --user-name "$user_name" \
   --output text)
 local error_code=${?}
```

```
if [\t{matrix} $error_code -ne 0 ]]; then
   aws_cli_error_log $error_code
   errecho "ERROR: AWS reports create-access-key operation failed. $response"
   return 1
 fi
 if [[ -n "$file_name" ]]; then
   echo "$response" >"$file_name"
 fi
 local key_id key_secret
 # shellcheck disable=SC2086
 key id=$(echo $response | cut -f 2 -d ' ')
 # shellcheck disable=SC2086
 key_secret=$(echo $response | cut -f 4 -d ' ')
 echo "$key_id $key_secret"
 return 0
\mathcal{L}# function iam_create_role
## This function creates an IAM role.
## Parameters:
      -n role name -- The name of the IAM role.
#-p policy_json -- The assume role policy document.
### Returns:
      The ARN of the role.
##And:
      0 - If successful.
#1 - If it fails.#function iam_create_role() {
 local role_name policy_document response
 local option OPTARG # Required to use getopts command in a function.
 # bashsupport disable=BP5008
 function usage() \{echo "function iam_create_user_access_key"
   echo "Creates an AWS Identity and Access Management (IAM) role."
```

```
 echo " -n role_name The name of the IAM role." 
   echo " -p policy_json -- The assume role policy document." 
   echo "" 
 } 
 # Retrieve the calling parameters. 
 while getopts "n:p:h" option; do 
   case "${option}" in 
     n) role_name="${OPTARG}" ;; 
     p) policy_document="${OPTARG}" ;; 
     h) 
       usage 
       return 0 
       ;; 
    \langle ? \rangle echo "Invalid parameter" 
       usage 
       return 1 
        ;; 
   esac 
 done 
 export OPTIND=1 
 if [[ -z "$role_name" ]]; then 
   errecho "ERROR: You must provide a role name with the -n parameter." 
   usage 
   return 1 
 fi 
 if [[ -z "$policy_document" ]]; then 
   errecho "ERROR: You must provide a policy document with the -p parameter." 
   usage 
   return 1 
 fi 
 response=$(aws iam create-role \ 
   --role-name "$role_name" \ 
   --assume-role-policy-document "$policy_document" \ 
   --output text \ 
   --query Role.Arn) 
 local error_code=${?} 
 if [[ $error_code -ne 0 ]]; then
```

```
aws_cli_error_log $error_code
   errecho "ERROR: AWS reports create-role operation failed.\n$response"
   return 1
 f_iecho "$response"
 return 0
\mathcal{L}# function iam_create_policy
## This function creates an IAM policy.
## Parameters:
      -n policy_name -- The name of the IAM policy.
#-p policy_json -- The policy document.
### Returns:
      0 - If successful.#1 - If it fails.
#function iam_create_policy() {
 local policy name policy document response
 local option OPTARG # Required to use getopts command in a function.
 # bashsupport disable=BP5008
 function usage() \{echo "function iam_create_policy"
   echo "Creates an AWS Identity and Access Management (IAM) policy."
   echo " -n policy_name The name of the IAM policy."
   echo " -p policy_json -- The policy document."
   echo ""
 \mathcal{L}# Retrieve the calling parameters.
 while getopts "n:p:h" option; do
   case "${option}" in
     n) policy_name="${OPTARG}" ;;
     p) policy_document="${OPTARG}";;
     h)usage
      return 0
```

```
\cdot\langle ? \rangleecho "Invalid parameter"
       usage
       return 1
       \mathcal{L}:
   esac
 done
 export OPTIND=1
 if [[ -z "$policy_name" ]]; then
   errecho "ERROR: You must provide a policy name with the -n parameter."
   usage
   return 1
 fi
 if [[ -z "$policy_document" ]]; then
   errecho "ERROR: You must provide a policy document with the -p parameter."
   usage
   return 1
 fi
 --policy-name "$policy_name" \
   --policy-document "$policy document" \
   --output text \
   --query Policy.Arn)
 local error_code=${?}
 if [[ $error_code -ne 0 ]]; then
   aws_cli_error_log $error_code
   errecho "ERROR: AWS reports create-policy operation failed. \n$response"
   return 1
 f_iecho "$response"
\mathcal{L}# function iam_attach_role_policy
\pmb{\pm}# This function attaches an IAM policy to a tole.
#
```

```
# Parameters:
#-n role_name -- The name of the IAM role.
       -p policy ARN -- The IAM policy document ARN..
### Returns:
       0 - If successful.#1 - If it fails.
#function iam_attach_role_policy() {
 local role_name policy_arn response
 local option OPTARG # Required to use getopts command in a function.
 # bashsupport disable=BP5008
 function usage() \{echo "function iam_attach_role_policy"
   echo "Attaches an AWS Identity and Access Management (IAM) policy to an IAM
role."
   echo " -n role_name The name of the IAM role."
   echo " -p policy_ARN -- The IAM policy document ARN."
   echo ""
 \mathcal{F}# Retrieve the calling parameters.
 while getopts "n:p:h" option; do
   case "${option}" in
     n) role_name="${OPTARG}";;
     p) policy_arn="${OPTARG}";;
     h)usage
       return 0
       \therefore\langle ? \rangleecho "Invalid parameter"
       usage
       return 1
       \mathcal{L}esac
 done
 export OPTIND=1
 if [I - z "$role_name" ]]; then
   errecho "ERROR: You must provide a role name with the -n parameter."
   usage
   return 1
```

```
fi
 if [[ -z "$policy_arn" ]]; then
   errecho "ERROR: You must provide a policy ARN with the -p parameter."
   usage
   return 1
 f_iresponse=\frac{2}{3} (aws iam attach-role-policy \
   --role-name "$role_name" \
   --policy-arn "$policy_arn")
 local error_code=${?}
 if [ $error_code -ne 0 ]]; then
   aws_cli_error_log $error_code
   errecho "ERROR: AWS reports attach-role-policy operation failed. \n$response"
   return 1
 fi
 echo "$response"
 return 0
\mathcal{L}# function iam_detach_role_policy
# This function detaches an IAM policy to a tole.
## Parameters:
      -n role_name -- The name of the IAM role.
#-p policy_ARN -- The IAM policy document ARN..
### Returns:
      0 - If successful.\pm1 - If it fails.
#function iam_detach_role_policy() {
 local role_name policy_arn response
 local option OPTARG # Required to use getopts command in a function.
 # bashsupport disable=BP5008
 function usage() \{
```

```
 echo "function iam_detach_role_policy" 
    echo "Detaches an AWS Identity and Access Management (IAM) policy to an IAM 
 role." 
    echo " -n role_name The name of the IAM role." 
    echo " -p policy_ARN -- The IAM policy document ARN." 
    echo "" 
 } 
  # Retrieve the calling parameters. 
 while getopts "n:p:h" option; do 
    case "${option}" in 
      n) role_name="${OPTARG}" ;; 
      p) policy_arn="${OPTARG}" ;; 
      h) 
        usage 
        return 0 
        ;; 
     \langle ? \rangle echo "Invalid parameter" 
        usage 
        return 1 
        ;; 
    esac 
  done 
  export OPTIND=1 
 if [[ -z "$role_name" ]]; then 
    errecho "ERROR: You must provide a role name with the -n parameter." 
    usage 
    return 1 
 fi 
 if [[ -z "$policy_arn" ]]; then 
    errecho "ERROR: You must provide a policy ARN with the -p parameter." 
    usage 
    return 1 
 fi 
 response=$(aws iam detach-role-policy \ 
    --role-name "$role_name" \ 
    --policy-arn "$policy_arn") 
 local error_code=${?}
```

```
if [\t{matrix} $error_code -ne 0 ]]; then
   aws_cli_error_log $error_code
   errecho "ERROR: AWS reports detach-role-policy operation failed. \n$response"
   return 1
 fi
 echo "$response"
 return 0
\mathcal{L}# function iam_delete_policy
## This function deletes an IAM policy.
## Parameters:
#-n policy_arn -- The name of the IAM policy arn.
## Returns:
      0 - If successful.#1 - If it fails.
#function iam_delete_policy() {
 local policy arn response
 local option OPTARG # Required to use getopts command in a function.
 # bashsupport disable=BP5008
 function usage() \{echo "function iam_delete_policy"
   echo "Deletes an WS Identity and Access Management (IAM) policy"
   echo " -n policy_arn -- The name of the IAM policy arn."
   echo ""
 \mathcal{F}# Retrieve the calling parameters.
 while getopts "n:h" option; do
   case "${option}" in
     n) policy_arn = "\{OPTARG}" ;;
     h)usage
      return 0
      \therefore(?)
```

```
echo "Invalid parameter"
       usage
       return 1
       \vdotsesac
 done
 export OPTIND=1
 if [[ -z "$policy_arn" ]]; then
   errecho "ERROR: You must provide a policy arn with the -n parameter."
   usage
   return 1
 fi
 iecho "Parameters:\n"
 iecho "
            Policy arn: $policy_arn"
 iecho ""
 response=$(aws iam delete-policy \--policy-arn "$policy_arn")
 local error_code=${?}
 if [ $error_code -ne 0 ]]; then
   aws_cli_error_log $error_code
   errecho "ERROR: AWS reports delete-policy operation failed.\n$response"
   return 1
 fi
 iecho "delete-policy response: $response"
 iecho
 return 0
\mathcal{F}# function iam_delete_role
## This function deletes an IAM role.
## Parameters:
       -n role_name -- The name of the IAM role.
### Returns:
```

```
0 - If successful.#1 - If it fails.
#function iam_delete_role() {
 local role_name response
 local option OPTARG # Required to use getopts command in a function.
 # bashsupport disable=BP5008
 function usage() \{echo "function iam_delete_role"
   echo "Deletes an WS Identity and Access Management (IAM) role"
   echo " -n role_name -- The name of the IAM role."
   echo ""
 \mathcal{L}# Retrieve the calling parameters.
 while getopts "n:h" option; do
   case "${option}" in
     n) role_name="${OPTARG}" ;;
     h)usage
       return 0
       \mathcal{L}\langle ? \rangleecho "Invalid parameter"
       usage
       return 1
       \thereforeesac
 done
 export OPTIND=1
 echo "role_name:$role_name"
 if [I - z "$role_name" ]]; then
   errecho "ERROR: You must provide a role name with the -n parameter."
   usage
   return 1
 fi
 iecho "Parameters:\n"
 iecho "
           Role name: $role_name"
 iecho ""
```

```
--role-name "$role_name")
 local error code=${?}
 if [I $error_code -ne 0 ]]; then
   aws_cli_error_log $error_code
   errecho "ERROR: AWS reports delete-role operation failed. \n$response"
   return 1
 fi
 iecho "delete-role response: $response"
 iecho
 return 0
\mathcal{L}# function iam_delete_access_key
## This function deletes an IAM access key for the specified IAM user.
## Parameters:
#-u user_name -- The name of the user.
#-k access_key -- The access key to delete.
## Returns:
       0 - If successful.#1 - If it fails.
#function iam_delete_access_key() {
 local user_name access_key response
 local option OPTARG # Required to use getopts command in a function.
 # bashsupport disable=BP5008
 function usage() \{echo "function iam_delete_access_key"
   echo "Deletes an WS Identity and Access Management (IAM) access key for the
specified IAM user"
   echo " -u user_name
                       The name of the user."
   echo " -k access_key The access key to delete."
   echo ""
 \mathcal{L}# Retrieve the calling parameters.
```

```
 while getopts "u:k:h" option; do 
   case "${option}" in 
    u) user name="${OPTARG}" ;;
     k) access_key="${OPTARG}" ;; 
     h) 
       usage 
       return 0 
       ;; 
    \langle ? \rangle echo "Invalid parameter" 
       usage 
       return 1 
       ;; 
   esac 
 done 
 export OPTIND=1 
 if [[ -z "$user_name" ]]; then 
   errecho "ERROR: You must provide a username with the -u parameter." 
   usage 
   return 1 
 fi 
 if [[ -z "$access_key" ]]; then 
   errecho "ERROR: You must provide an access key with the -k parameter." 
   usage 
   return 1 
 fi 
 iecho "Parameters:\n" 
 iecho " Username: $user_name" 
 iecho " Access key: $access_key" 
 iecho "" 
 response=$(aws iam delete-access-key \ 
   --user-name "$user_name" \ 
   --access-key-id "$access_key") 
 local error_code=${?} 
 if [[ $error_code -ne 0 ]]; then 
   aws_cli_error_log $error_code 
   errecho "ERROR: AWS reports delete-access-key operation failed.\n$response" 
   return 1
```

```
fi
 iecho "delete-access-key response: $response"
 iecho
 return 0
\mathcal{L}# function iam_delete_user
\pmb{\pm}# This function deletes the specified IAM user.
\pmb{\pm}# Parameters:
#-u user_name -- The name of the user to create.
## Returns:
       0 - If successful.
##1 - If it fails.
function iam delete user() {
 local user_name response
 local option OPTARG # Required to use getopts command in a function.
 # bashsupport disable=BP5008
 function usage() {
   echo "function iam_delete_user"
   echo "Deletes an WS Identity and Access Management (IAM) user. You must
supply a username:"
   echo " -u user_name The name of the user."
   echo ""
 \mathcal{L}# Retrieve the calling parameters.
 while getopts "u:h" option; do
   case "${option}" in
     u) user_name="${OPTARG}";;
     h)usage
       return 0
       \vdots\langle ? \rangleecho "Invalid parameter"
       usage
```

```
 return 1 
         ;; 
     esac 
   done 
   export OPTIND=1 
   if [[ -z "$user_name" ]]; then 
     errecho "ERROR: You must provide a username with the -u parameter." 
     usage 
     return 1 
   fi 
   iecho "Parameters:\n" 
   iecho " User name: $user_name" 
   iecho "" 
   # If the user does not exist, we don't want to try to delete it. 
   if (! iam_user_exists "$user_name"); then 
     errecho "ERROR: A user with that name does not exist in the account." 
     return 1 
   fi 
   response=$(aws iam delete-user \ 
     --user-name "$user_name") 
   local error_code=${?} 
   if [[ $error_code -ne 0 ]]; then 
     aws_cli_error_log $error_code 
     errecho "ERROR: AWS reports delete-user operation failed.$response" 
     return 1 
   fi 
   iecho "delete-user response:$response" 
   iecho 
   return 0
}
```
- Per informazioni dettagliate sull'API, consulta i seguenti argomenti nella Documentazione di riferimento dei comandi AWS CLI.
	- [AttachRolePolicy](https://docs.aws.amazon.com/goto/aws-cli/iam-2010-05-08/AttachRolePolicy)
- [CreateAccessKey](https://docs.aws.amazon.com/goto/aws-cli/iam-2010-05-08/CreateAccessKey)
- [CreatePolicy](https://docs.aws.amazon.com/goto/aws-cli/iam-2010-05-08/CreatePolicy)
- [CreateRole](https://docs.aws.amazon.com/goto/aws-cli/iam-2010-05-08/CreateRole)
- [CreateUser](https://docs.aws.amazon.com/goto/aws-cli/iam-2010-05-08/CreateUser)
- [DeleteAccessKey](https://docs.aws.amazon.com/goto/aws-cli/iam-2010-05-08/DeleteAccessKey)
- [DeletePolicy](https://docs.aws.amazon.com/goto/aws-cli/iam-2010-05-08/DeletePolicy)
- [DeleteRole](https://docs.aws.amazon.com/goto/aws-cli/iam-2010-05-08/DeleteRole)
- [DeleteUser](https://docs.aws.amazon.com/goto/aws-cli/iam-2010-05-08/DeleteUser)
- [DeleteUserPolicy](https://docs.aws.amazon.com/goto/aws-cli/iam-2010-05-08/DeleteUserPolicy)
- [DetachRolePolicy](https://docs.aws.amazon.com/goto/aws-cli/iam-2010-05-08/DetachRolePolicy)
- [PutUserPolicy](https://docs.aws.amazon.com/goto/aws-cli/iam-2010-05-08/PutUserPolicy)

## $C++$

## SDK per C++

**a** Note

C'è altro da fare GitHub. Trova l'esempio completo e scopri di più sulla configurazione e l'esecuzione nel [Repository di esempi di codice AWS.](https://github.com/awsdocs/aws-doc-sdk-examples/tree/main/cpp/example_code/iam#code-examples)

```
namespace AwsDoc { 
     namespace IAM { 
         //! Cleanup by deleting created entities. 
         /*! 
           \sa DeleteCreatedEntities 
           \param client: IAM client. 
           \param role: IAM role. 
           \param user: IAM user. 
           \param policy: IAM policy. 
         */ 
         static bool DeleteCreatedEntities(const Aws::IAM::IAMClient &client, 
                                             const Aws::IAM::Model::Role &role,
                                             const Aws::IAM::Model::User &user,
                                             const Aws::IAM::Model::Policy &policy);
```
```
 static const int LIST_BUCKETS_WAIT_SEC = 20; 
     static const char ALLOCATION_TAG[] = "example_code";
}
//! Scenario to create an IAM user, create an IAM role, and apply the role to the 
  user.
// "IAM access" permissions are needed to run this code.
// "STS assume role" permissions are needed to run this code. (Note: It might be 
  necessary to
// create a custom policy).
/*! 
   \sa iamCreateUserAssumeRoleScenario 
   \param clientConfig: Aws client configuration. 
   \return bool: Successful completion.
*/
bool AwsDoc::IAM::iamCreateUserAssumeRoleScenario( 
         const Aws::Client::ClientConfiguration &clientConfig) { 
     Aws::IAM::IAMClient client(clientConfig); 
    Aws::IAM::Model::User user;
    Aws::IAM::Model::Role role;
    Aws::IAM::Model::Policy policy;
     // 1. Create a user. 
     { 
        Aws::IAM::Model::CreateUserRequest request;
         Aws::String uuid = Aws::Utils::UUID::RandomUUID(); 
         Aws::String userName = "iam-demo-user-" + 
                                 Aws::Utils::StringUtils::ToLower(uuid.c_str()); 
         request.SetUserName(userName); 
         Aws::IAM::Model::CreateUserOutcome outcome = client.CreateUser(request); 
         if (!outcome.IsSuccess()) { 
             std::cout << "Error creating IAM user " << userName << ":" << 
                        outcome.GetError().GetMessage() << std::endl; 
             return false; 
         } 
         else { 
             std::cout << "Successfully created IAM user " << userName << 
  std::endl; 
         }
```

```
 user = outcome.GetResult().GetUser(); 
    } 
    // 2. Create a role. 
     { 
         // Get the IAM user for the current client in order to access its ARN. 
         Aws::String iamUserArn; 
         { 
             Aws::IAM::Model::GetUserRequest request; 
             Aws::IAM::Model::GetUserOutcome outcome = client.GetUser(request); 
             if (!outcome.IsSuccess()) { 
                 std::cerr << "Error getting Iam user. " << 
                            outcome.GetError().GetMessage() << std::endl; 
                 DeleteCreatedEntities(client, role, user, policy); 
                 return false; 
 } 
             else { 
                 std::cout << "Successfully retrieved Iam user " 
                            << outcome.GetResult().GetUser().GetUserName() 
                            << std::endl; 
 } 
             iamUserArn = outcome.GetResult().GetUser().GetArn(); 
         } 
        Aws::IAM::Model::CreateRoleRequest request;
         Aws::String uuid = Aws::Utils::UUID::RandomUUID(); 
         Aws::String roleName = "iam-demo-role-" + 
                                 Aws::Utils::StringUtils::ToLower(uuid.c_str()); 
         request.SetRoleName(roleName); 
         // Build policy document for role. 
         Aws::Utils::Document jsonStatement; 
         jsonStatement.WithString("Effect", "Allow"); 
         Aws::Utils::Document jsonPrincipal; 
         jsonPrincipal.WithString("AWS", iamUserArn); 
         jsonStatement.WithObject("Principal", jsonPrincipal); 
         jsonStatement.WithString("Action", "sts:AssumeRole"); 
         jsonStatement.WithObject("Condition", Aws::Utils::Document());
```

```
 Aws::Utils::Document policyDocument; 
        policyDocument.WithString("Version", "2012-10-17"); 
        Aws::Utils::Array<Aws::Utils::Document> statements(1); 
        statements[0] = jsonStatement; 
        policyDocument.WithArray("Statement", statements); 
        std::cout << "Setting policy for role\n " 
                   << policyDocument.View().WriteCompact() << std::endl; 
        // Set role policy document as JSON string. 
 request.SetAssumeRolePolicyDocument(policyDocument.View().WriteCompact()); 
        Aws::IAM::Model::CreateRoleOutcome outcome = client.CreateRole(request); 
        if (!outcome.IsSuccess()) { 
            std::cerr << "Error creating role. " << 
                       outcome.GetError().GetMessage() << std::endl; 
            DeleteCreatedEntities(client, role, user, policy); 
            return false; 
        } 
        else { 
            std::cout << "Successfully created a role with name " << roleName 
                       << std::endl; 
        } 
        role = outcome.GetResult().GetRole(); 
    } 
   // 3. Create an IAM policy. 
   \mathcal{L} Aws::IAM::Model::CreatePolicyRequest request; 
        Aws::String uuid = Aws::Utils::UUID::RandomUUID(); 
        Aws::String policyName = "iam-demo-policy-" + 
                                   Aws::Utils::StringUtils::ToLower(uuid.c_str()); 
        request.SetPolicyName(policyName); 
        // Build IAM policy document. 
        Aws::Utils::Document jsonStatement; 
        jsonStatement.WithString("Effect", "Allow"); 
        jsonStatement.WithString("Action", "s3:ListAllMyBuckets"); 
        jsonStatement.WithString("Resource", "arn:aws:s3:::*");
```

```
 Aws::Utils::Document policyDocument; 
        policyDocument.WithString("Version", "2012-10-17"); 
        Aws::Utils::Array<Aws::Utils::Document> statements(1); 
        statements[0] = jsonStatement; 
        policyDocument.WithArray("Statement", statements); 
        std::cout << "Creating a policy.\n " << 
 policyDocument.View().WriteCompact() 
                   << std::endl; 
        // Set IAM policy document as JSON string. 
        request.SetPolicyDocument(policyDocument.View().WriteCompact()); 
        Aws::IAM::Model::CreatePolicyOutcome outcome = 
 client.CreatePolicy(request); 
        if (!outcome.IsSuccess()) { 
            std::cerr << "Error creating policy. " << 
                       outcome.GetError().GetMessage() << std::endl; 
            DeleteCreatedEntities(client, role, user, policy); 
            return false; 
        } 
        else { 
            std::cout << "Successfully created a policy with name, " << 
 policyName << 
                       "." << std::endl; 
        } 
        policy = outcome.GetResult().GetPolicy(); 
    } 
    // 4. Assume the new role using the AWS Security Token Service (STS). 
    Aws::STS::Model::Credentials credentials; 
    { 
        Aws::STS::STSClient stsClient(clientConfig); 
        Aws::STS::Model::AssumeRoleRequest request; 
        request.SetRoleArn(role.GetArn()); 
        Aws::String uuid = Aws::Utils::UUID::RandomUUID(); 
        Aws::String roleSessionName = "iam-demo-role-session-" + 
 Aws::Utils::StringUtils::ToLower(uuid.c_str()); 
        request.SetRoleSessionName(roleSessionName);
```

```
 Aws::STS::Model::AssumeRoleOutcome assumeRoleOutcome; 
         // Repeatedly call AssumeRole, because there is often a delay 
         // before the role is available to be assumed. 
         // Repeat at most 20 times when access is denied. 
        int count = 0;
         while (true) { 
             assumeRoleOutcome = stsClient.AssumeRole(request); 
             if (!assumeRoleOutcome.IsSuccess()) { 
                 if (count > 20 || 
                     assumeRoleOutcome.GetError().GetErrorType() != 
                     Aws::STS::STSErrors::ACCESS_DENIED) { 
                     std::cerr << "Error assuming role after 20 tries. " << 
                                assumeRoleOutcome.GetError().GetMessage() << 
 std::endl; 
                     DeleteCreatedEntities(client, role, user, policy); 
                     return false; 
 } 
                std::this thread::sleep for(std::chrono::seconds(1));
 } 
             else { 
                 std::cout << "Successfully assumed the role after " << count 
                           << " seconds." << std::endl; 
                 break; 
 } 
             count++; 
         } 
         credentials = assumeRoleOutcome.GetResult().GetCredentials(); 
    } 
    // 5. List objects in the bucket (This should fail). 
    \mathfrak{c} Aws::S3::S3Client s3Client( 
                 Aws::Auth::AWSCredentials(credentials.GetAccessKeyId(), 
                                            credentials.GetSecretAccessKey(), 
                                            credentials.GetSessionToken()), 
                 Aws::MakeShared<Aws::S3::S3EndpointProvider>(ALLOCATION_TAG), 
                 clientConfig); 
         Aws::S3::Model::ListBucketsOutcome listBucketsOutcome = 
 s3Client.ListBuckets();
```

```
 if (!listBucketsOutcome.IsSuccess()) { 
             if (listBucketsOutcome.GetError().GetErrorType() != 
                  Aws::S3::S3Errors::ACCESS_DENIED) { 
                  std::cerr << "Could not lists buckets. " << 
                             listBucketsOutcome.GetError().GetMessage() << 
 std::endl; 
 } 
             else { 
                  std::cout 
                          << "Access to list buckets denied because privileges have 
 not been applied." 
                          << std::endl; 
             } 
         } 
         else { 
             std::cerr 
                      << "Successfully retrieved bucket lists when this should not 
 happen." 
                      << std::endl; 
         } 
     } 
    // 6. Attach the policy to the role. 
    \mathcal{L} Aws::IAM::Model::AttachRolePolicyRequest request; 
         request.SetRoleName(role.GetRoleName()); 
         request.WithPolicyArn(policy.GetArn()); 
         Aws::IAM::Model::AttachRolePolicyOutcome outcome = 
 client.AttachRolePolicy( 
                  request); 
         if (!outcome.IsSuccess()) { 
             std::cerr << "Error creating policy. " << 
                        outcome.GetError().GetMessage() << std::endl; 
             DeleteCreatedEntities(client, role, user, policy); 
             return false; 
         } 
         else { 
             std::cout << "Successfully attached the policy with name, " 
                        << policy.GetPolicyName() << 
                        ", to the role, " << role.GetRoleName() << "." <<
 std::endl; 
         }
```

```
 } 
    int count = \emptyset;
     // 7. List objects in the bucket (this should succeed). 
     // Repeatedly call ListBuckets, because there is often a delay 
     // before the policy with ListBucket permissions has been applied to the 
  role. 
     // Repeat at most LIST_BUCKETS_WAIT_SEC times when access is denied. 
     while (true) { 
         Aws::S3::S3Client s3Client( 
                  Aws::Auth::AWSCredentials(credentials.GetAccessKeyId(), 
                                              credentials.GetSecretAccessKey(), 
                                             credentials.GetSessionToken()), 
                 Aws::MakeShared<Aws::S3::S3EndpointProvider>(ALLOCATION TAG),
                  clientConfig); 
         Aws::S3::Model::ListBucketsOutcome listBucketsOutcome = 
  s3Client.ListBuckets(); 
         if (!listBucketsOutcome.IsSuccess()) { 
             if ((count > LIST_BUCKETS_WAIT_SEC) || 
                  listBucketsOutcome.GetError().GetErrorType() != 
                  Aws::S3::S3Errors::ACCESS_DENIED) { 
                  std::cerr << "Could not lists buckets after " << 
  LIST_BUCKETS_WAIT_SEC << " seconds. " << 
                            listBucketsOutcome.GetError().GetMessage() << 
  std::endl; 
                  DeleteCreatedEntities(client, role, user, policy); 
                  return false; 
 } 
             std::this_thread::sleep_for(std::chrono::seconds(1)); 
         } 
         else { 
             std::cout << "Successfully retrieved bucket lists after " << count 
                        << " seconds." << std::endl; 
             break; 
         } 
         count++; 
     } 
     // 8. Delete all the created resources. 
     return DeleteCreatedEntities(client, role, user, policy);
}
```

```
bool AwsDoc::IAM::DeleteCreatedEntities(const Aws::IAM::IAMClient &client, 
                                         const Aws::IAM::Model::Role &role,
                                         const Aws::IAM::Model::User &user,
                                          const Aws::IAM::Model::Policy &policy) { 
     bool result = true; 
     if (policy.ArnHasBeenSet()) { 
         // Detach the policy from the role. 
         { 
             Aws::IAM::Model::DetachRolePolicyRequest request; 
             request.SetPolicyArn(policy.GetArn()); 
             request.SetRoleName(role.GetRoleName()); 
             Aws::IAM::Model::DetachRolePolicyOutcome outcome = 
 client.DetachRolePolicy( 
                     request); 
             if (!outcome.IsSuccess()) { 
                 std::cerr << "Error Detaching policy from roles. " << 
                           outcome.GetError().GetMessage() << std::endl; 
                 result = false; 
 } 
             else { 
                 std::cout << "Successfully detached the policy with arn " 
                           << policy.GetArn() 
                           << " from role " << role.GetRoleName() << "." << 
 std::endl; 
 } 
         } 
         // Delete the policy. 
         { 
            Aws::IAM::Model::DeletePolicyRequest request;
             request.WithPolicyArn(policy.GetArn()); 
            Aws::IAM::Model::DeletePolicyOutcome outcome =
 client.DeletePolicy(request); 
             if (!outcome.IsSuccess()) { 
                 std::cerr << "Error deleting policy. " << 
                           outcome.GetError().GetMessage() << std::endl; 
                 result = false; 
 } 
             else { 
                 std::cout << "Successfully deleted the policy with arn " 
                           << policy.GetArn() << std::endl; 
 }
```

```
 } 
 } 
 if (role.RoleIdHasBeenSet()) { 
     // Delete the role. 
     Aws::IAM::Model::DeleteRoleRequest request; 
     request.SetRoleName(role.GetRoleName()); 
     Aws::IAM::Model::DeleteRoleOutcome outcome = client.DeleteRole(request); 
     if (!outcome.IsSuccess()) { 
         std::cerr << "Error deleting role. " << 
                    outcome.GetError().GetMessage() << std::endl; 
         result = false; 
     } 
     else { 
         std::cout << "Successfully deleted the role with name " 
                    << role.GetRoleName() << std::endl; 
     } 
 } 
 if (user.ArnHasBeenSet()) { 
     // Delete the user. 
    Aws::IAM::Model::DeleteUserRequest request;
     request.WithUserName(user.GetUserName()); 
     Aws::IAM::Model::DeleteUserOutcome outcome = client.DeleteUser(request); 
     if (!outcome.IsSuccess()) { 
         std::cerr << "Error deleting user. " << 
                    outcome.GetError().GetMessage() << std::endl; 
         result = false; 
     } 
     else { 
         std::cout << "Successfully deleted the user with name " 
                    << user.GetUserName() << std::endl; 
     } 
 } 
 return result;
```
- Per informazioni dettagliate sull'API, consulta i seguenti argomenti nella Documentazione di riferimento delle API AWS SDK for C++.
	- [AttachRolePolicy](https://docs.aws.amazon.com/goto/SdkForCpp/iam-2010-05-08/AttachRolePolicy)
	- [CreateAccessKey](https://docs.aws.amazon.com/goto/SdkForCpp/iam-2010-05-08/CreateAccessKey)
	- [CreatePolicy](https://docs.aws.amazon.com/goto/SdkForCpp/iam-2010-05-08/CreatePolicy)
	- [CreateRole](https://docs.aws.amazon.com/goto/SdkForCpp/iam-2010-05-08/CreateRole)
	- [CreateUser](https://docs.aws.amazon.com/goto/SdkForCpp/iam-2010-05-08/CreateUser)
	- [DeleteAccessKey](https://docs.aws.amazon.com/goto/SdkForCpp/iam-2010-05-08/DeleteAccessKey)
	- [DeletePolicy](https://docs.aws.amazon.com/goto/SdkForCpp/iam-2010-05-08/DeletePolicy)
	- [DeleteRole](https://docs.aws.amazon.com/goto/SdkForCpp/iam-2010-05-08/DeleteRole)
	- [DeleteUser](https://docs.aws.amazon.com/goto/SdkForCpp/iam-2010-05-08/DeleteUser)
	- [DeleteUserPolicy](https://docs.aws.amazon.com/goto/SdkForCpp/iam-2010-05-08/DeleteUserPolicy)
	- [DetachRolePolicy](https://docs.aws.amazon.com/goto/SdkForCpp/iam-2010-05-08/DetachRolePolicy)
	- [PutUserPolicy](https://docs.aws.amazon.com/goto/SdkForCpp/iam-2010-05-08/PutUserPolicy)

## Go

SDK per Go V2

## **a** Note

C'è dell'altro GitHub. Trova l'esempio completo e scopri di più sulla configurazione e l'esecuzione nel [Repository di esempi di codice AWS.](https://github.com/awsdocs/aws-doc-sdk-examples/tree/main/gov2/iam#code-examples)

Esegui uno scenario interattivo al prompt dei comandi.

// AssumeRoleScenario shows you how to use the AWS Identity and Access Management (IAM) // service to perform the following actions: // // 1. Create a user who has no permissions. // 2. Create a role that grants permission to list Amazon Simple Storage Service // (Amazon S3) buckets for the account.

```
// 4. Try and fail to list buckets without permissions.
// 5. Assume the role and list S3 buckets using temporary credentials.
// 6. Delete the policy, role, and user.
type AssumeRoleScenario struct { 
  sdkConfig aws.Config 
  accountWrapper actions.AccountWrapper 
  policyWrapper actions.PolicyWrapper 
  roleWrapper actions.RoleWrapper 
  userWrapper actions.UserWrapper 
  questioner demotools.IQuestioner 
  helper IScenarioHelper 
  isTestRun bool
}
// NewAssumeRoleScenario constructs an AssumeRoleScenario instance from a 
  configuration.
// It uses the specified config to get an IAM client and create wrappers for the 
  actions
// used in the scenario.
func NewAssumeRoleScenario(sdkConfig aws.Config, questioner 
  demotools.IQuestioner, 
   helper IScenarioHelper) AssumeRoleScenario { 
  iamClient := iam.NewFromConfig(sdkConfig) 
  return AssumeRoleScenario{ 
   sdkConfig: sdkConfig, 
   accountWrapper: actions.AccountWrapper{IamClient: iamClient}, 
   policyWrapper: actions.PolicyWrapper{IamClient: iamClient}, 
   roleWrapper: actions.RoleWrapper{IamClient: iamClient}, 
   userWrapper: actions.UserWrapper{IamClient: iamClient}, 
   questioner: questioner, 
   helper: helper, 
  }
}
// addTestOptions appends the API options specified in the original configuration 
  to
// another configuration. This is used to attach the middleware stubber to 
  clients
// that are constructed during the scenario, which is needed for unit testing.
func (scenario AssumeRoleScenario) addTestOptions(scenarioConfig *aws.Config) { 
  if scenario.isTestRun { 
  scenarioConfig.APIOptions = append(scenarioConfig.APIOptions, 
  scenario.sdkConfig.APIOptions...) 
  }
```

```
// Run runs the interactive scenario.
func (scenario AssumeRoleScenario) Run() { 
 defer func() { 
 if r := recover(); r := nil {
    log.Printf("Something went wrong with the demo.\n") 
   log.Println(r) 
  } 
\}()
  log.Println(strings.Repeat("-", 88)) 
  log.Println("Welcome to the AWS Identity and Access Management (IAM) assume role 
  demo.") 
  log.Println(strings.Repeat("-", 88)) 
  user := scenario.CreateUser() 
  accessKey := scenario.CreateAccessKey(user) 
  role := scenario.CreateRoleAndPolicies(user) 
  noPermsConfig := scenario.ListBucketsWithoutPermissions(accessKey) 
  scenario.ListBucketsWithAssumedRole(noPermsConfig, role) 
  scenario.Cleanup(user, role) 
  log.Println(strings.Repeat("-", 88)) 
 log.Println("Thanks for watching!") 
 log.Println(strings.Repeat("-", 88))
}
// CreateUser creates a new IAM user. This user has no permissions.
func (scenario AssumeRoleScenario) CreateUser() *types.User { 
  log.Println("Let's create an example user with no permissions.") 
  userName := scenario.questioner.Ask("Enter a name for the example user:", 
  demotools.NotEmpty{}) 
  user, err := scenario.userWrapper.GetUser(userName) 
 if err != nil {
  panic(err) 
  } 
 if user == nil {
  user, err = scenario.userWrapper.CreateUser(userName) 
 if err != nil {
   panic(err) 
  } 
  log.Printf("Created user %v.\n", *user.UserName) 
  } else {
```

```
 log.Printf("User %v already exists.\n", *user.UserName) 
  } 
  log.Println(strings.Repeat("-", 88)) 
  return user
}
// CreateAccessKey creates an access key for the user.
func (scenario AssumeRoleScenario) CreateAccessKey(user *types.User) 
  *types.AccessKey { 
  accessKey, err := scenario.userWrapper.CreateAccessKeyPair(*user.UserName) 
 if err != nil {
  panic(err) 
  } 
  log.Printf("Created access key %v for your user.", *accessKey.AccessKeyId) 
  log.Println("Waiting a few seconds for your user to be ready...") 
  scenario.helper.Pause(10) 
  log.Println(strings.Repeat("-", 88)) 
  return accessKey
}
// CreateRoleAndPolicies creates a policy that grants permission to list S3 
  buckets for
// the current account and attaches the policy to a newly created role. It also
  adds an
// inline policy to the specified user that grants the user permission to assume 
  the role.
func (scenario AssumeRoleScenario) CreateRoleAndPolicies(user *types.User) 
  *types.Role { 
  log.Println("Let's create a role and policy that grant permission to list S3 
  buckets.") 
  scenario.questioner.Ask("Press Enter when you're ready.") 
  listBucketsRole, err := 
  scenario.roleWrapper.CreateRole(scenario.helper.GetName(), *user.Arn) 
 if err != nil {panic(err)}
  log.Printf("Created role %v.\n", *listBucketsRole.RoleName) 
  listBucketsPolicy, err := scenario.policyWrapper.CreatePolicy( 
   scenario.helper.GetName(), []string{"s3:ListAllMyBuckets"}, "arn:aws:s3:::*") 
 if err != nil {panic(err)}
  log.Printf("Created policy %v.\n", *listBucketsPolicy.PolicyName) 
  err = scenario.roleWrapper.AttachRolePolicy(*listBucketsPolicy.Arn, 
  *listBucketsRole.RoleName) 
 if err != nil {panic(err)}
  log.Printf("Attached policy %v to role %v.\n", *listBucketsPolicy.PolicyName, 
   *listBucketsRole.RoleName)
```

```
 err = scenario.userWrapper.CreateUserPolicy(*user.UserName, 
 scenario.helper.GetName(),
   []string{"sts:AssumeRole"}, *listBucketsRole.Arn) 
  if err != nil {panic(err)} 
  log.Printf("Created an inline policy for user %v that lets the user assume the 
  role.\n", 
   *user.UserName) 
  log.Println("Let's give AWS a few seconds to propagate these new resources and 
  connections...") 
  scenario.helper.Pause(10) 
  log.Println(strings.Repeat("-", 88)) 
 return listBucketsRole
}
// ListBucketsWithoutPermissions creates an Amazon S3 client from the user's 
  access key
// credentials and tries to list buckets for the account. Because the user does 
  not have
// permission to perform this action, the action fails.
func (scenario AssumeRoleScenario) ListBucketsWithoutPermissions(accessKey 
  *types.AccessKey) *aws.Config { 
   log.Println("Let's try to list buckets without permissions. This should return 
  an AccessDenied error.") 
   scenario.questioner.Ask("Press Enter when you're ready.") 
   noPermsConfig, err := config.LoadDefaultConfig(context.TODO(), 
   config.WithCredentialsProvider(credentials.NewStaticCredentialsProvider( 
    *accessKey.AccessKeyId, *accessKey.SecretAccessKey, ""), 
  )) 
  if err != nil {panic(err)} 
  // Add test options if this is a test run. This is needed only for testing 
  purposes. 
  scenario.addTestOptions(&noPermsConfig) 
   s3Client := s3.NewFromConfig(noPermsConfig) 
   _, err = s3Client.ListBuckets(context.TODO(), &s3.ListBucketsInput{}) 
  if err != nil {
    // The SDK for Go does not model the AccessDenied error, so check ErrorCode 
  directly. 
   var ae smithy.APIError 
  if errors.As(err, &ae) { 
    switch ae.ErrorCode() { 
    case "AccessDenied":
```

```
 log.Println("Got AccessDenied error, which is the expected result because\n" 
  + 
      "the ListBuckets call was made without permissions.") 
    default: 
     log.Println("Expected AccessDenied, got something else.") 
     panic(err) 
    } 
   } 
   } else { 
    log.Println("Expected AccessDenied error when calling ListBuckets without 
  permissions,\n" + 
     "but the call succeeded. Continuing the example anyway...") 
  } 
  log.Println(strings.Repeat("-", 88)) 
  return &noPermsConfig
}
// ListBucketsWithAssumedRole performs the following actions:
//
// 1. Creates an AWS Security Token Service (AWS STS) client from the config 
  created from
// the user's access key credentials.
// 2. Gets temporary credentials by assuming the role that grants permission to
 list the
// buckets.
// 3. Creates an Amazon S3 client from the temporary credentials.
\frac{1}{4}. Lists buckets for the account. Because the temporary credentials are
  generated by
// assuming the role that grants permission, the action succeeds.
func (scenario AssumeRoleScenario) ListBucketsWithAssumedRole(noPermsConfig 
  *aws.Config, role *types.Role) { 
  log.Println("Let's assume the role that grants permission to list buckets and 
  try again.") 
  scenario.questioner.Ask("Press Enter when you're ready.") 
  stsClient := sts.NewFromConfig(*noPermsConfig) 
  tempCredentials, err := stsClient.AssumeRole(context.TODO(), 
  &sts.AssumeRoleInput{ 
  RoleArn: role.Arn,
   RoleSessionName: aws.String("AssumeRoleExampleSession"), 
  DurationSeconds: aws.Int32(900), 
  }) 
 if err != nil {
   log.Printf("Couldn't assume role %v.\n", *role.RoleName) 
   panic(err)
```

```
 } 
  log.Printf("Assumed role %v, got temporary credentials.\n", *role.RoleName) 
  assumeRoleConfig, err := config.LoadDefaultConfig(context.TODO(), 
   config.WithCredentialsProvider(credentials.NewStaticCredentialsProvider( 
    *tempCredentials.Credentials.AccessKeyId, 
    *tempCredentials.Credentials.SecretAccessKey, 
    *tempCredentials.Credentials.SessionToken), 
   ), 
 \lambdaif err != nil {panic(err)}
  // Add test options if this is a test run. This is needed only for testing 
  purposes. 
  scenario.addTestOptions(&assumeRoleConfig) 
  s3Client := s3.NewFromConfig(assumeRoleConfig) 
  result, err := s3Client.ListBuckets(context.TODO(), &s3.ListBucketsInput{}) 
 if err != nil {
   log.Println("Couldn't list buckets with assumed role credentials.") 
   panic(err) 
  } 
  log.Println("Successfully called ListBuckets with assumed role credentials, \n" 
+ "here are some of them:") 
 for i := 0; i < len(result. Buckets) && i < 5; i++ {
   log.Printf("\t%v\n", *result.Buckets[i].Name) 
  } 
 log.Println(strings.Repeat("-", 88))
}
// Cleanup deletes all resources created for the scenario.
func (scenario AssumeRoleScenario) Cleanup(user *types.User, role *types.Role) { 
  if scenario.questioner.AskBool( 
  "Do you want to delete the resources created for this example? (y/n)", "y",
  ) { 
    policies, err := scenario.roleWrapper.ListAttachedRolePolicies(*role.RoleName) 
   if err != nil {panic(err)}
    for _, policy := range policies { 
     err = scenario.roleWrapper.DetachRolePolicy(*role.RoleName, 
  *policy.PolicyArn) 
    if err != nil {panic(err)}
     err = scenario.policyWrapper.DeletePolicy(*policy.PolicyArn) 
    if err != nil {panic(err)}
     log.Printf("Detached policy %v from role %v and deleted the policy.\n",
```

```
 *policy.PolicyName, *role.RoleName) 
    } 
    err = scenario.roleWrapper.DeleteRole(*role.RoleName) 
    if err != nil {panic(err)} 
    log.Printf("Deleted role %v.\n", *role.RoleName) 
    userPols, err := scenario.userWrapper.ListUserPolicies(*user.UserName) 
   if err != nil {panic(err)}
    for _, userPol := range userPols { 
     err = scenario.userWrapper.DeleteUserPolicy(*user.UserName, userPol) 
     if err != nil {panic(err)} 
    log.Printf("Deleted policy %v from user %v.\n", userPol, *user.UserName) 
    } 
    keys, err := scenario.userWrapper.ListAccessKeys(*user.UserName) 
    if err != nil {panic(err)} 
   for \overline{\phantom{a}}, key := range keys {
     err = scenario.userWrapper.DeleteAccessKey(*user.UserName, *key.AccessKeyId) 
    if err != nil {panic(err)}
     log.Printf("Deleted access key %v from user %v.\n", *key.AccessKeyId, 
  *user.UserName) 
    } 
    err = scenario.userWrapper.DeleteUser(*user.UserName) 
   if err != nil {panic(err)}
    log.Printf("Deleted user %v.\n", *user.UserName) 
    log.Println(strings.Repeat("-", 88)) 
  }
}
```
Definisci una struttura che racchiude le azioni dell'account.

```
// AccountWrapper encapsulates AWS Identity and Access Management (IAM) account 
 actions
// used in the examples.
// It contains an IAM service client that is used to perform account actions.
type AccountWrapper struct { 
 IamClient *iam.Client
}
```

```
// GetAccountPasswordPolicy gets the account password policy for the current 
  account.
// If no policy has been set, a NoSuchEntityException is error is returned.
func (wrapper AccountWrapper) GetAccountPasswordPolicy() (*types.PasswordPolicy, 
  error) { 
  var pwPolicy *types.PasswordPolicy 
  result, err := wrapper.IamClient.GetAccountPasswordPolicy(context.TODO(), 
   &iam.GetAccountPasswordPolicyInput{}) 
 if err != nil {
   log.Printf("Couldn't get account password policy. Here's why: %v\n", err) 
  } else { 
   pwPolicy = result.PasswordPolicy 
  } 
 return pwPolicy, err
}
// ListSAMLProviders gets the SAML providers for the account.
func (wrapper AccountWrapper) ListSAMLProviders() ([]types.SAMLProviderListEntry, 
  error) { 
  var providers []types.SAMLProviderListEntry 
  result, err := wrapper.IamClient.ListSAMLProviders(context.TODO(), 
  &iam.ListSAMLProvidersInput{}) 
 if err != nil {
  log.Printf("Couldn't list SAML providers. Here's why: %v\n", err) 
  } else { 
   providers = result.SAMLProviderList 
  } 
 return providers, err
}
```
Definisci una struttura che racchiude le azioni della policy.

```
// PolicyDocument defines a policy document as a Go struct that can be serialized
// to JSON.
type PolicyDocument struct { 
 Version string 
  Statement []PolicyStatement
```

```
// PolicyStatement defines a statement in a policy document.
type PolicyStatement struct { 
 Effect string 
 Action []string 
Principal map[string]string `json:", omitempty"`
  Resource *string `json:",omitempty"`
}
// PolicyWrapper encapsulates AWS Identity and Access Management (IAM) policy 
 actions
// used in the examples.
// It contains an IAM service client that is used to perform policy actions.
type PolicyWrapper struct { 
 IamClient *iam.Client
}
// ListPolicies gets up to maxPolicies policies.
func (wrapper PolicyWrapper) ListPolicies(maxPolicies int32) ([]types.Policy, 
  error) { 
  var policies []types.Policy 
  result, err := wrapper.IamClient.ListPolicies(context.TODO(), 
  &iam.ListPoliciesInput{ 
  MaxItems: aws.Int32(maxPolicies), 
  }) 
 if err != nil {
  log.Printf("Couldn't list policies. Here's why: %v\n", err) 
  } else { 
   policies = result.Policies 
  } 
 return policies, err
}
// CreatePolicy creates a policy that grants a list of actions to the specified 
  resource.
// PolicyDocument shows how to work with a policy document as a data structure 
  and
```

```
// serialize it to JSON by using Go's JSON marshaler.
func (wrapper PolicyWrapper) CreatePolicy(policyName string, actions []string, 
   resourceArn string) (*types.Policy, error) { 
  var policy *types.Policy 
  policyDoc := PolicyDocument{ 
  Version: "2012-10-17", 
  Statement: []PolicyStatement{{ 
    Effect: "Allow", 
   Action: actions, 
  Resource: aws.String(resourceArn),
  }}, 
  } 
  policyBytes, err := json.Marshal(policyDoc) 
 if err != nil {
  log.Printf("Couldn't create policy document for %v. Here's why: %v\n", 
  resourceArn, err) 
  return nil, err 
  } 
  result, err := wrapper.IamClient.CreatePolicy(context.TODO(), 
  &iam.CreatePolicyInput{ 
 PolicyDocument: aws.String(string(policyBytes)),
 PolicyName: aws.String(policyName),
  }) 
 if err != nil {
  log.Printf("Couldn't create policy %v. Here's why: %v\n", policyName, err) 
 } else { 
   policy = result.Policy 
  } 
 return policy, err
}
// GetPolicy gets data about a policy.
func (wrapper PolicyWrapper) GetPolicy(policyArn string) (*types.Policy, error) { 
 var policy *types.Policy 
 result, err := wrapper.IamClient.GetPolicy(context.TODO(), &iam.GetPolicyInput{ 
  PolicyArn: aws.String(policyArn), 
  }) 
 if err != nil {
  log.Printf("Couldn't get policy %v. Here's why: %v\n", policyArn, err) 
  } else { 
  policy = result.Policy 
  }
```

```
 return policy, err
}
// DeletePolicy deletes a policy.
func (wrapper PolicyWrapper) DeletePolicy(policyArn string) error { 
  _, err := wrapper.IamClient.DeletePolicy(context.TODO(), &iam.DeletePolicyInput{ 
   PolicyArn: aws.String(policyArn), 
  }) 
  if err != nil { 
  log.Printf("Couldn't delete policy %v. Here's why: %v\n", policyArn, err) 
  } 
 return err
}
```
Definisci una struttura che racchiude le azioni del ruolo.

```
// RoleWrapper encapsulates AWS Identity and Access Management (IAM) role actions
// used in the examples.
// It contains an IAM service client that is used to perform role actions.
type RoleWrapper struct { 
  IamClient *iam.Client
}
// ListRoles gets up to maxRoles roles.
func (wrapper RoleWrapper) ListRoles(maxRoles int32) ([]types.Role, error) { 
  var roles []types.Role 
  result, err := wrapper.IamClient.ListRoles(context.TODO(), 
   &iam.ListRolesInput{MaxItems: aws.Int32(maxRoles)}, 
 \lambda if err != nil { 
  log.Printf("Couldn't list roles. Here's why: %v\n", err) 
  } else { 
   roles = result.Roles 
  } 
  return roles, err
}
```

```
// CreateRole creates a role that trusts a specified user. The trusted user can 
  assume
// the role to acquire its permissions.
// PolicyDocument shows how to work with a policy document as a data structure 
  and
// serialize it to JSON by using Go's JSON marshaler.
func (wrapper RoleWrapper) CreateRole(roleName string, trustedUserArn string) 
  (*types.Role, error) { 
  var role *types.Role 
  trustPolicy := PolicyDocument{ 
  Version: "2012-10-17", 
  Statement: []PolicyStatement{{ 
   Effect: "Allow", 
   Principal: map[string]string{"AWS": trustedUserArn},
   Action: []string{"sts:AssumeRole"},
  }}, 
  } 
  policyBytes, err := json.Marshal(trustPolicy) 
  if err != nil { 
   log.Printf("Couldn't create trust policy for %v. Here's why: %v\n", 
  trustedUserArn, err) 
   return nil, err 
  } 
  result, err := wrapper.IamClient.CreateRole(context.TODO(), 
  &iam.CreateRoleInput{ 
 AssumeRolePolicyDocument: aws.String(string(policyBytes)),
  RoleName: aws.String(roleName),
  }) 
 if err != nil {
  log.Printf("Couldn't create role %v. Here's why: %v\n", roleName, err) 
  } else { 
  role = result.Role 
  } 
 return role, err
}
// GetRole gets data about a role.
func (wrapper RoleWrapper) GetRole(roleName string) (*types.Role, error) { 
  var role *types.Role
```

```
 result, err := wrapper.IamClient.GetRole(context.TODO(), 
   &iam.GetRoleInput{RoleName: aws.String(roleName)}) 
 if err != nil {
   log.Printf("Couldn't get role %v. Here's why: %v\n", roleName, err) 
  } else { 
  role = result.Role 
  } 
 return role, err
}
// CreateServiceLinkedRole creates a service-linked role that is owned by the 
  specified service.
func (wrapper RoleWrapper) CreateServiceLinkedRole(serviceName string, 
  description string) (*types.Role, error) { 
  var role *types.Role 
  result, err := wrapper.IamClient.CreateServiceLinkedRole(context.TODO(), 
  &iam.CreateServiceLinkedRoleInput{ 
  AWSServiceName: aws.String(serviceName), 
  Description: aws.String(description), 
  }) 
 if err != nil {
  log.Printf("Couldn't create service-linked role %v. Here's why: %v\n", 
  serviceName, err) 
  } else { 
   role = result.Role 
  } 
 return role, err
}
// DeleteServiceLinkedRole deletes a service-linked role.
func (wrapper RoleWrapper) DeleteServiceLinkedRole(roleName string) error { 
  _, err := wrapper.IamClient.DeleteServiceLinkedRole(context.TODO(), 
  &iam.DeleteServiceLinkedRoleInput{ 
  RoleName: aws.String(roleName) },
 \lambdaif err != nil {
  log.Printf("Couldn't delete service-linked role %v. Here's why: %v\n", 
  roleName, err) 
  } 
  return err
```

```
// AttachRolePolicy attaches a policy to a role.
func (wrapper RoleWrapper) AttachRolePolicy(policyArn string, roleName string) 
  error { 
  _, err := wrapper.IamClient.AttachRolePolicy(context.TODO(), 
  &iam.AttachRolePolicyInput{ 
  PolicyArn: aws.String(policyArn), 
   RoleName: aws.String(roleName), 
  }) 
 if err != nil {
  log.Printf("Couldn't attach policy %v to role %v. Here's why: %v\n", policyArn, 
  roleName, err) 
  } 
 return err
}
// ListAttachedRolePolicies lists the policies that are attached to the specified 
 role.
func (wrapper RoleWrapper) ListAttachedRolePolicies(roleName string) 
  ([]types.AttachedPolicy, error) { 
  var policies []types.AttachedPolicy 
  result, err := wrapper.IamClient.ListAttachedRolePolicies(context.TODO(), 
  &iam.ListAttachedRolePoliciesInput{ 
   RoleName: aws.String(roleName), 
  }) 
 if err != nil {
  log.Printf("Couldn't list attached policies for role %v. Here's why: %v\n", 
  roleName, err) 
  } else { 
   policies = result.AttachedPolicies 
  } 
 return policies, err
}
// DetachRolePolicy detaches a policy from a role.
func (wrapper RoleWrapper) DetachRolePolicy(roleName string, policyArn string) 
  error {
```

```
 _, err := wrapper.IamClient.DetachRolePolicy(context.TODO(), 
  &iam.DetachRolePolicyInput{ 
   PolicyArn: aws.String(policyArn), 
   RoleName: aws.String(roleName), 
  }) 
 if err != nil {
  log.Printf("Couldn't detach policy from role %v. Here's why: %v\n", roleName, 
  err) 
  } 
  return err
}
// ListRolePolicies lists the inline policies for a role.
func (wrapper RoleWrapper) ListRolePolicies(roleName string) ([]string, error) { 
  var policies []string 
  result, err := wrapper.IamClient.ListRolePolicies(context.TODO(), 
  &iam.ListRolePoliciesInput{ 
   RoleName: aws.String(roleName), 
  }) 
  if err != nil { 
   log.Printf("Couldn't list policies for role %v. Here's why: %v\n", roleName, 
  err) 
  } else { 
   policies = result.PolicyNames 
  } 
  return policies, err
}
// DeleteRole deletes a role. All attached policies must be detached before a
// role can be deleted.
func (wrapper RoleWrapper) DeleteRole(roleName string) error { 
  _, err := wrapper.IamClient.DeleteRole(context.TODO(), &iam.DeleteRoleInput{ 
  RoleName: aws.String(roleName), 
  }) 
 if err != nil {
  log.Printf("Couldn't delete role %v. Here's why: %v\n", roleName, err) 
  } 
  return err
}
```
Definisci una struttura che racchiude le azioni dell'utente.

```
// UserWrapper encapsulates user actions used in the examples.
// It contains an IAM service client that is used to perform user actions.
type UserWrapper struct { 
 IamClient *iam.Client
}
// ListUsers gets up to maxUsers number of users.
func (wrapper UserWrapper) ListUsers(maxUsers int32) ([]types.User, error) { 
 var users []types.User 
  result, err := wrapper.IamClient.ListUsers(context.TODO(), &iam.ListUsersInput{ 
  MaxItems: aws.Int32(maxUsers), 
  }) 
  if err != nil { 
  log.Printf("Couldn't list users. Here's why: %v\n", err) 
  } else { 
  users = result.Users 
  } 
 return users, err
}
// GetUser gets data about a user.
func (wrapper UserWrapper) GetUser(userName string) (*types.User, error) { 
 var user *types.User 
  result, err := wrapper.IamClient.GetUser(context.TODO(), &iam.GetUserInput{ 
  UserName: aws.String(userName), 
  }) 
  if err != nil { 
  var apiError smithy.APIError 
  if errors.As(err, &apiError) { 
    switch apiError.(type) { 
    case *types.NoSuchEntityException: 
     log.Printf("User %v does not exist.\n", userName) 
     err = nil
```

```
 default: 
     log.Printf("Couldn't get user %v. Here's why: %v\n", userName, err) 
    } 
   } 
  } else { 
   user = result.User 
  } 
  return user, err
}
// CreateUser creates a new user with the specified name.
func (wrapper UserWrapper) CreateUser(userName string) (*types.User, error) { 
  var user *types.User 
  result, err := wrapper.IamClient.CreateUser(context.TODO(), 
  &iam.CreateUserInput{ 
  UserName: aws.String(userName), 
  }) 
 if err != nil {
  log.Printf("Couldn't create user %v. Here's why: %v\n", userName, err) 
  } else { 
  user = result.User 
  } 
  return user, err
}
// CreateUserPolicy adds an inline policy to a user. This example creates a 
  policy that
// grants a list of actions on a specified role.
// PolicyDocument shows how to work with a policy document as a data structure 
  and
// serialize it to JSON by using Go's JSON marshaler.
func (wrapper UserWrapper) CreateUserPolicy(userName string, policyName string, 
  actions []string, 
  roleArn string) error { 
  policyDoc := PolicyDocument{ 
   Version: "2012-10-17", 
  Statement: []PolicyStatement{{ 
    Effect: "Allow", 
    Action: actions, 
    Resource: aws.String(roleArn),
```

```
 }}, 
  } 
  policyBytes, err := json.Marshal(policyDoc) 
  if err != nil { 
   log.Printf("Couldn't create policy document for %v. Here's why: %v\n", roleArn, 
  err) 
   return err 
  } 
  _, err = wrapper.IamClient.PutUserPolicy(context.TODO(), 
  &iam.PutUserPolicyInput{ 
   PolicyDocument: aws.String(string(policyBytes)), 
 PolicyName: aws.String(policyName),
 UserName: aws.String(userName),
  }) 
 if err != nil {
  log.Printf("Couldn't create policy for user %v. Here's why: %v\n", userName, 
  err) 
  } 
 return err
}
// ListUserPolicies lists the inline policies for the specified user.
func (wrapper UserWrapper) ListUserPolicies(userName string) ([]string, error) { 
 var policies []string 
  result, err := wrapper.IamClient.ListUserPolicies(context.TODO(), 
  &iam.ListUserPoliciesInput{ 
  UserName: aws.String(userName), 
  }) 
 if err != nil {
  log.Printf("Couldn't list policies for user %v. Here's why: %v\n", userName, 
  err) 
  } else { 
  policies = result.PolicyNames 
  } 
 return policies, err
}
// DeleteUserPolicy deletes an inline policy from a user.
func (wrapper UserWrapper) DeleteUserPolicy(userName string, policyName string) 
  error {
```

```
 _, err := wrapper.IamClient.DeleteUserPolicy(context.TODO(), 
  &iam.DeleteUserPolicyInput{ 
  PolicyName: aws.String(policyName), 
  UserName: aws.String(userName), 
  }) 
 if err != nil {
  log.Printf("Couldn't delete policy from user %v. Here's why: %v\n", userName, 
  err) 
  } 
 return err
}
// DeleteUser deletes a user.
func (wrapper UserWrapper) DeleteUser(userName string) error { 
  _, err := wrapper.IamClient.DeleteUser(context.TODO(), &iam.DeleteUserInput{ 
  UserName: aws.String(userName), 
  }) 
 if err != nil {
  log.Printf("Couldn't delete user %v. Here's why: %v\n", userName, err) 
  } 
 return err
}
// CreateAccessKeyPair creates an access key for a user. The returned access key 
  contains
// the ID and secret credentials needed to use the key.
func (wrapper UserWrapper) CreateAccessKeyPair(userName string) 
  (*types.AccessKey, error) { 
  var key *types.AccessKey 
  result, err := wrapper.IamClient.CreateAccessKey(context.TODO(), 
  &iam.CreateAccessKeyInput{ 
  UserName: aws.String(userName)}) 
 if err != nil {
  log.Printf("Couldn't create access key pair for user %v. Here's why: %v\n", 
  userName, err) 
  } else { 
  key = result.AccessKey 
  } 
 return key, err
}
```

```
// DeleteAccessKey deletes an access key from a user.
func (wrapper UserWrapper) DeleteAccessKey(userName string, keyId string) error { 
  _, err := wrapper.IamClient.DeleteAccessKey(context.TODO(), 
  &iam.DeleteAccessKeyInput{ 
  AccessKeyId: aws.String(keyId), 
  UserName: aws.String(userName), 
  }) 
  if err != nil { 
  log.Printf("Couldn't delete access key %v. Here's why: %v\n", keyId, err) 
  } 
 return err
}
// ListAccessKeys lists the access keys for the specified user.
func (wrapper UserWrapper) ListAccessKeys(userName string) 
  ([]types.AccessKeyMetadata, error) { 
  var keys []types.AccessKeyMetadata 
  result, err := wrapper.IamClient.ListAccessKeys(context.TODO(), 
  &iam.ListAccessKeysInput{ 
  UserName: aws.String(userName), 
  }) 
 if err != nil {
   log.Printf("Couldn't list access keys for user %v. Here's why: %v\n", userName, 
  err) 
  } else { 
  keys = result.AccessKeyMetadata 
  } 
 return keys, err
}
```
- Per informazioni dettagliate sull'API, consulta i seguenti argomenti nella Documentazione di riferimento delle API AWS SDK for Go.
	- [AttachRolePolicy](https://pkg.go.dev/github.com/aws/aws-sdk-go-v2/service/iam#Client.AttachRolePolicy)
	- [CreateAccessKey](https://pkg.go.dev/github.com/aws/aws-sdk-go-v2/service/iam#Client.CreateAccessKey)
	- [CreatePolicy](https://pkg.go.dev/github.com/aws/aws-sdk-go-v2/service/iam#Client.CreatePolicy)
- [CreateRole](https://pkg.go.dev/github.com/aws/aws-sdk-go-v2/service/iam#Client.CreateRole)
- [CreateUser](https://pkg.go.dev/github.com/aws/aws-sdk-go-v2/service/iam#Client.CreateUser)
- [DeleteAccessKey](https://pkg.go.dev/github.com/aws/aws-sdk-go-v2/service/iam#Client.DeleteAccessKey)
- [DeletePolicy](https://pkg.go.dev/github.com/aws/aws-sdk-go-v2/service/iam#Client.DeletePolicy)
- [DeleteRole](https://pkg.go.dev/github.com/aws/aws-sdk-go-v2/service/iam#Client.DeleteRole)
- [DeleteUser](https://pkg.go.dev/github.com/aws/aws-sdk-go-v2/service/iam#Client.DeleteUser)
- [DeleteUserPolicy](https://pkg.go.dev/github.com/aws/aws-sdk-go-v2/service/iam#Client.DeleteUserPolicy)
- [DetachRolePolicy](https://pkg.go.dev/github.com/aws/aws-sdk-go-v2/service/iam#Client.DetachRolePolicy)
- [PutUserPolicy](https://pkg.go.dev/github.com/aws/aws-sdk-go-v2/service/iam#Client.PutUserPolicy)

## Java

SDK per Java 2.x

## **a** Note

C'è dell'altro GitHub. Trova l'esempio completo e scopri di più sulla configurazione e l'esecuzione nel [Repository di esempi di codice AWS.](https://github.com/awsdocs/aws-doc-sdk-examples/tree/main/javav2/example_code/iam#readme)

Crea funzioni che eseguono il wrapping delle operazioni degli utenti IAM.

```
/* 
  To run this Java V2 code example, set up your development environment, 
  including your credentials. 
  For information, see this documentation topic: 
   https://docs.aws.amazon.com/sdk-for-java/latest/developer-guide/get-
started.html 
  This example performs these operations: 
   1. Creates a user that has no permissions. 
  2. Creates a role and policy that grants Amazon S3 permissions. 
   3. Creates a role. 
   4. Grants the user permissions.
```

```
 5. Gets temporary credentials by assuming the role. Creates an Amazon S3 
 Service client object with the temporary credentials. 
  6. Deletes the resources. 
  */
public class IAMScenario { 
    public static final String DASHES = new String(new char[80]).replace("\0",
 "-"); 
     public static final String PolicyDocument = "{" + 
             " \"Version\": \"2012-10-17\"," + 
             " \"Statement\": [" + 
             " {" + 
            " \vee"Effect\vee": \vee"Allow\vee"," +
            " \Upsilon"Action\": \Gamma" +
            " \sqrt{53}:*\\" +
            " 1, " +
             " \"Resource\": \"*\"" + 
             " }" + 
             " ]" + 
             "}"; 
     public static String userArn; 
     public static void main(String[] args) throws Exception { 
         final String usage = """ 
                 Usage: 
                     <username> <policyName> <roleName> <roleSessionName>
 <bucketName>\s 
                 Where: 
                      username - The name of the IAM user to create.\s 
                      policyName - The name of the policy to create.\s 
                      roleName - The name of the role to create.\s 
                      roleSessionName - The name of the session required for the 
 assumeRole operation.\s 
                      bucketName - The name of the Amazon S3 bucket from which 
 objects are read.\s 
                """;
        if (args.length != 5) {
             System.out.println(usage); 
             System.exit(1);
```

```
 } 
String userName = args[0];
 String policyName = args[1]; 
 String roleName = args[2]; 
String roleSessionName = args[3];
String bucketName = args[4];
 Region region = Region.AWS_GLOBAL; 
 IamClient iam = IamClient.builder() 
         .region(region) 
        .build();
 System.out.println(DASHES); 
 System.out.println("Welcome to the AWS IAM example scenario."); 
 System.out.println(DASHES); 
 System.out.println(DASHES); 
 System.out.println(" 1. Create the IAM user."); 
 User createUser = createIAMUser(iam, userName); 
 System.out.println(DASHES); 
 userArn = createUser.arn(); 
 AccessKey myKey = createIAMAccessKey(iam, userName); 
 String accessKey = myKey.accessKeyId(); 
 String secretKey = myKey.secretAccessKey(); 
 String assumeRolePolicyDocument = "{" + 
         "\"Version\": \"2012-10-17\"," + 
         "\"Statement\": [{" + 
         "\"Effect\": \"Allow\"," + 
         "\"Principal\": {" + 
         " \"AWS\": \"" + userArn + "\"" + 
         "}," + 
         "\"Action\": \"sts:AssumeRole\"" + 
         "}]" + 
         "}"; 
 System.out.println(assumeRolePolicyDocument); 
 System.out.println(userName + " was successfully created."); 
 System.out.println(DASHES); 
 System.out.println("2. Creates a policy."); 
String polArn = createIAMPolicy(iam, policyName);
```

```
 System.out.println("The policy " + polArn + " was successfully 
 created."); 
        System.out.println(DASHES); 
        System.out.println(DASHES); 
        System.out.println("3. Creates a role."); 
        TimeUnit.SECONDS.sleep(30); 
        String roleArn = createIAMRole(iam, roleName, assumeRolePolicyDocument); 
        System.out.println(roleArn + " was successfully created."); 
        System.out.println(DASHES); 
        System.out.println(DASHES); 
        System.out.println("4. Grants the user permissions."); 
        attachIAMRolePolicy(iam, roleName, polArn); 
        System.out.println(DASHES); 
        System.out.println(DASHES); 
        System.out.println("*** Wait for 30 secs so the resource is available"); 
        TimeUnit.SECONDS.sleep(30); 
        System.out.println("5. Gets temporary credentials by assuming the 
 role."); 
        System.out.println("Perform an Amazon S3 Service operation using the 
 temporary credentials."); 
        assumeRole(roleArn, roleSessionName, bucketName, accessKey, secretKey); 
        System.out.println(DASHES); 
        System.out.println(DASHES); 
        System.out.println("6 Getting ready to delete the AWS resources"); 
        deleteKey(iam, userName, accessKey); 
        deleteRole(iam, roleName, polArn); 
        deleteIAMUser(iam, userName); 
        System.out.println(DASHES); 
        System.out.println(DASHES); 
        System.out.println("This IAM Scenario has successfully completed"); 
        System.out.println(DASHES); 
    } 
    public static AccessKey createIAMAccessKey(IamClient iam, String user) { 
        try { 
            CreateAccessKeyRequest request = CreateAccessKeyRequest.builder() 
                     .userName(user) 
                    .build();
```

```
 CreateAccessKeyResponse response = iam.createAccessKey(request); 
            return response.accessKey(); 
        } catch (IamException e) { 
            System.err.println(e.awsErrorDetails().errorMessage()); 
            System.exit(1); 
        } 
        return null; 
    } 
    public static User createIAMUser(IamClient iam, String username) { 
        try { 
            // Create an IamWaiter object 
            IamWaiter iamWaiter = iam.waiter(); 
            CreateUserRequest request = CreateUserRequest.builder() 
                     .userName(username) 
                    .build();
            // Wait until the user is created. 
            CreateUserResponse response = iam.createUser(request); 
            GetUserRequest userRequest = GetUserRequest.builder() 
                     .userName(response.user().userName()) 
                    .build();
            WaiterResponse<GetUserResponse> waitUntilUserExists = 
 iamWaiter.waitUntilUserExists(userRequest); 
 waitUntilUserExists.matched().response().ifPresent(System.out::println); 
            return response.user(); 
        } catch (IamException e) { 
            System.err.println(e.awsErrorDetails().errorMessage()); 
            System.exit(1); 
        } 
        return null; 
    } 
    public static String createIAMRole(IamClient iam, String rolename, String 
 json) { 
        try { 
            CreateRoleRequest request = CreateRoleRequest.builder() 
                     .roleName(rolename) 
                     .assumeRolePolicyDocument(json)
```

```
 .description("Created using the AWS SDK for Java") 
                     .build();
             CreateRoleResponse response = iam.createRole(request); 
             System.out.println("The ARN of the role is " + 
 response.role().arn()); 
             return response.role().arn(); 
         } catch (IamException e) { 
             System.err.println(e.awsErrorDetails().errorMessage()); 
             System.exit(1); 
         } 
         return ""; 
     } 
     public static String createIAMPolicy(IamClient iam, String policyName) { 
         try { 
             // Create an IamWaiter object. 
             IamWaiter iamWaiter = iam.waiter(); 
             CreatePolicyRequest request = CreatePolicyRequest.builder() 
                      .policyName(policyName) 
                      .policyDocument(PolicyDocument).build(); 
             CreatePolicyResponse response = iam.createPolicy(request); 
             GetPolicyRequest polRequest = GetPolicyRequest.builder() 
                      .policyArn(response.policy().arn()) 
                      .build(); 
             WaiterResponse<GetPolicyResponse> waitUntilPolicyExists = 
 iamWaiter.waitUntilPolicyExists(polRequest); 
 waitUntilPolicyExists.matched().response().ifPresent(System.out::println); 
             return response.policy().arn(); 
         } catch (IamException e) { 
             System.err.println(e.awsErrorDetails().errorMessage()); 
             System.exit(1); 
 } 
         return ""; 
     } 
     public static void attachIAMRolePolicy(IamClient iam, String roleName, String 
 policyArn) { 
         try {
```
```
 ListAttachedRolePoliciesRequest request = 
 ListAttachedRolePoliciesRequest.builder() 
                      .roleName(roleName) 
                      .build(); 
             ListAttachedRolePoliciesResponse response = 
 iam.listAttachedRolePolicies(request); 
             List<AttachedPolicy> attachedPolicies = response.attachedPolicies(); 
             String polArn; 
             for (AttachedPolicy policy : attachedPolicies) { 
                 polArn = policy.policyArn(); 
                 if (polArn.compareTo(policyArn) == 0) { 
                      System.out.println(roleName + " policy is already attached to 
 this role."); 
                     return; 
 } 
 } 
             AttachRolePolicyRequest attachRequest = 
 AttachRolePolicyRequest.builder() 
                      .roleName(roleName) 
                      .policyArn(policyArn) 
                      .build(); 
             iam.attachRolePolicy(attachRequest); 
             System.out.println("Successfully attached policy " + policyArn + " to 
 role " + roleName); 
         } catch (IamException e) { 
             System.err.println(e.awsErrorDetails().errorMessage()); 
             System.exit(1); 
         } 
    } 
    // Invoke an Amazon S3 operation using the Assumed Role. 
     public static void assumeRole(String roleArn, String roleSessionName, String 
 bucketName, String keyVal, 
             String keySecret) { 
         // Use the creds of the new IAM user that was created in this code 
 example. 
         AwsBasicCredentials credentials = AwsBasicCredentials.create(keyVal, 
 keySecret); 
         StsClient stsClient = StsClient.builder()
```

```
 .region(Region.US_EAST_1) 
  .credentialsProvider(StaticCredentialsProvider.create(credentials)) 
                .build();
         try { 
             AssumeRoleRequest roleRequest = AssumeRoleRequest.builder() 
                      .roleArn(roleArn) 
                      .roleSessionName(roleSessionName) 
                     .build();
             AssumeRoleResponse roleResponse = stsClient.assumeRole(roleRequest); 
             Credentials myCreds = roleResponse.credentials(); 
             String key = myCreds.accessKeyId(); 
             String secKey = myCreds.secretAccessKey(); 
             String secToken = myCreds.sessionToken(); 
             // List all objects in an Amazon S3 bucket using the temp creds 
 retrieved by 
             // invoking assumeRole. 
             Region region = Region.US_EAST_1; 
             S3Client s3 = S3Client.builder() 
                      .credentialsProvider( 
 StaticCredentialsProvider.create(AwsSessionCredentials.create(key, secKey, 
 secToken))) 
                      .region(region) 
                     .build();
             System.out.println("Created a S3Client using temp credentials."); 
             System.out.println("Listing objects in " + bucketName); 
             ListObjectsRequest listObjects = ListObjectsRequest.builder() 
                      .bucket(bucketName) 
                     .build();
             ListObjectsResponse res = s3.listObjects(listObjects); 
             List<S3Object> objects = res.contents(); 
             for (S3Object myValue : objects) { 
                 System.out.println("The name of the key is " + myValue.key()); 
                 System.out.println("The owner is " + myValue.owner()); 
 } 
         } catch (StsException e) { 
             System.err.println(e.getMessage());
```

```
 System.exit(1); 
        } 
    } 
    public static void deleteRole(IamClient iam, String roleName, String polArn) 
 { 
        try { 
             // First the policy needs to be detached. 
             DetachRolePolicyRequest rolePolicyRequest = 
 DetachRolePolicyRequest.builder() 
                     .policyArn(polArn) 
                     .roleName(roleName) 
                     .build(); 
             iam.detachRolePolicy(rolePolicyRequest); 
            // Delete the policy. 
             DeletePolicyRequest request = DeletePolicyRequest.builder() 
                      .policyArn(polArn) 
                     .build();
             iam.deletePolicy(request); 
             System.out.println("*** Successfully deleted " + polArn); 
            // Delete the role. 
             DeleteRoleRequest roleRequest = DeleteRoleRequest.builder() 
                     .roleName(roleName) 
                     .build(); 
             iam.deleteRole(roleRequest); 
             System.out.println("*** Successfully deleted " + roleName); 
        } catch (IamException e) { 
             System.err.println(e.awsErrorDetails().errorMessage()); 
             System.exit(1); 
        } 
    } 
    public static void deleteKey(IamClient iam, String username, String 
 accessKey) { 
        try { 
             DeleteAccessKeyRequest request = DeleteAccessKeyRequest.builder() 
                      .accessKeyId(accessKey)
```

```
 .userName(username) 
                 .build();
         iam.deleteAccessKey(request); 
         System.out.println("Successfully deleted access key " + accessKey + 
                  " from user " + username); 
     } catch (IamException e) { 
         System.err.println(e.awsErrorDetails().errorMessage()); 
         System.exit(1); 
     } 
 } 
 public static void deleteIAMUser(IamClient iam, String userName) { 
     try { 
         DeleteUserRequest request = DeleteUserRequest.builder() 
                  .userName(userName) 
                  .build(); 
         iam.deleteUser(request); 
         System.out.println("*** Successfully deleted " + userName); 
     } catch (IamException e) { 
         System.err.println(e.awsErrorDetails().errorMessage()); 
         System.exit(1); 
     } 
 }
```
- Per informazioni dettagliate sull'API, consulta i seguenti argomenti nella Documentazione di riferimento delle API AWS SDK for Java 2.x.
	- [AttachRolePolicy](https://docs.aws.amazon.com/goto/SdkForJavaV2/iam-2010-05-08/AttachRolePolicy)
	- [CreateAccessKey](https://docs.aws.amazon.com/goto/SdkForJavaV2/iam-2010-05-08/CreateAccessKey)
	- [CreatePolicy](https://docs.aws.amazon.com/goto/SdkForJavaV2/iam-2010-05-08/CreatePolicy)

}

- [CreateRole](https://docs.aws.amazon.com/goto/SdkForJavaV2/iam-2010-05-08/CreateRole)
- [CreateUser](https://docs.aws.amazon.com/goto/SdkForJavaV2/iam-2010-05-08/CreateUser)
- [DeleteAccessKey](https://docs.aws.amazon.com/goto/SdkForJavaV2/iam-2010-05-08/DeleteAccessKey)
- [DeletePolicy](https://docs.aws.amazon.com/goto/SdkForJavaV2/iam-2010-05-08/DeletePolicy)
- [DeleteRole](https://docs.aws.amazon.com/goto/SdkForJavaV2/iam-2010-05-08/DeleteRole)
- [DeleteUser](https://docs.aws.amazon.com/goto/SdkForJavaV2/iam-2010-05-08/DeleteUser)
- [DeleteUserPolicy](https://docs.aws.amazon.com/goto/SdkForJavaV2/iam-2010-05-08/DeleteUserPolicy)
- [DetachRolePolicy](https://docs.aws.amazon.com/goto/SdkForJavaV2/iam-2010-05-08/DetachRolePolicy)
- [PutUserPolicy](https://docs.aws.amazon.com/goto/SdkForJavaV2/iam-2010-05-08/PutUserPolicy)

# **JavaScript**

SDK per JavaScript (v3)

# **a** Note

C'è altro da fare. GitHub Trova l'esempio completo e scopri di più sulla configurazione e l'esecuzione nel [Repository di esempi di codice AWS.](https://github.com/awsdocs/aws-doc-sdk-examples/tree/main/javascriptv3/example_code/iam#code-examples)

Crea un utente IAM che conceda l'autorizzazione per elencare i bucket Amazon S3. L'utente dispone dei diritti soltanto per assumere il ruolo. Dopo aver assunto il ruolo, utilizza le credenziali temporanee per elencare i bucket per l'account.

```
import { 
  CreateUserCommand, 
  CreateAccessKeyCommand, 
  CreatePolicyCommand, 
  CreateRoleCommand, 
  AttachRolePolicyCommand, 
  DeleteAccessKeyCommand, 
  DeleteUserCommand, 
  DeleteRoleCommand, 
  DeletePolicyCommand, 
   DetachRolePolicyCommand, 
   IAMClient,
} from "@aws-sdk/client-iam";
import { ListBucketsCommand, S3Client } from "@aws-sdk/client-s3";
import { AssumeRoleCommand, STSClient } from "@aws-sdk/client-sts";
import { retry } from "@aws-sdk-examples/libs/utils/util-timers.js";
// Set the parameters.
const iamClient = new IAMClien({});
const userName = "test_name";
const policyName = "test_policy";
```

```
const roleName = "test_role";
export const main = async () => {
  // Create a user. The user has no permissions by default. 
   const { User } = await iamClient.send( 
    new CreateUserCommand({ UserName: userName }),
   ); 
  if (!User) { 
    throw new Error("User not created"); 
  } 
  // Create an access key. This key is used to authenticate the new user to 
  // Amazon Simple Storage Service (Amazon S3) and AWS Security Token Service 
  (AWS STS). 
  // It's not best practice to use access keys. For more information, see 
 https://aws.amazon.com/iam/resources/best-practices/. 
   const createAccessKeyResponse = await iamClient.send( 
     new CreateAccessKeyCommand({ UserName: userName }), 
  ); 
  if ( 
     !createAccessKeyResponse.AccessKey?.AccessKeyId || 
     !createAccessKeyResponse.AccessKey?.SecretAccessKey 
   ) { 
     throw new Error("Access key not created"); 
  } 
  const { 
     AccessKey: { AccessKeyId, SecretAccessKey }, 
  } = createAccessKeyResponse; 
  let s3Client = new S3Client({ 
     credentials: { 
       accessKeyId: AccessKeyId, 
       secretAccessKey: SecretAccessKey, 
     }, 
  }); 
  // Retry the list buckets operation until it succeeds. InvalidAccessKeyId is 
  // thrown while the user and access keys are still stabilizing. 
  await retry(\{ intervalInMs: 1000, maxRetries: 300 \}, async () => \{ try { 
       return await listBuckets(s3Client);
```

```
 } catch (err) { 
      if (err instanceof Error && err.name === "InvalidAccessKeyId") { 
        throw err; 
      } 
    } 
 }); 
 // Retry the create role operation until it succeeds. A MalformedPolicyDocument 
 error 
 // is thrown while the user and access keys are still stabilizing. 
 const { Role } = await retry(
    { 
      intervalInMs: 2000, 
      maxRetries: 60, 
    }, 
   () =>
      iamClient.send( 
        new CreateRoleCommand({ 
           AssumeRolePolicyDocument: JSON.stringify({ 
             Version: "2012-10-17", 
            Statement: \Gamma { 
                 Effect: "Allow", 
                 Principal: { 
                   // Allow the previously created user to assume this role. 
                   AWS: User.Arn, 
                 }, 
                 Action: "sts:AssumeRole", 
               }, 
             ], 
           }), 
           RoleName: roleName, 
        }), 
      ), 
  ); 
 if (!Role) { 
    throw new Error("Role not created"); 
 } 
 // Create a policy that allows the user to list S3 buckets. 
 const { Policy: listBucketPolicy } = await iamClient.send( 
    new CreatePolicyCommand({ 
      PolicyDocument: JSON.stringify({
```

```
 Version: "2012-10-17", 
      Statement: [
          { 
            Effect: "Allow", 
            Action: ["s3:ListAllMyBuckets"], 
            Resource: "*", 
         }, 
       ], 
     }), 
     PolicyName: policyName, 
   }), 
 ); 
 if (!listBucketPolicy) { 
   throw new Error("Policy not created"); 
 } 
 // Attach the policy granting the 's3:ListAllMyBuckets' action to the role. 
 await iamClient.send( 
   new AttachRolePolicyCommand({ 
     PolicyArn: listBucketPolicy.Arn, 
     RoleName: Role.RoleName, 
   }), 
 ); 
 // Assume the role. 
 const stsClient = new STSClient({ 
   credentials: { 
     accessKeyId: AccessKeyId, 
     secretAccessKey: SecretAccessKey, 
   }, 
 }); 
 // Retry the assume role operation until it succeeds. 
 const { Credentials } = await retry( 
   { intervalInMs: 2000, maxRetries: 60 }, 
  () =>
     stsClient.send( 
       new AssumeRoleCommand({ 
          RoleArn: Role.Arn, 
          RoleSessionName: `iamBasicScenarioSession-${Math.floor( 
           Math.random() * 1000000,
          )}`, 
          DurationSeconds: 900,
```

```
 }), 
     ), 
 ); 
 if (!Credentials?.AccessKeyId || !Credentials?.SecretAccessKey) { 
   throw new Error("Credentials not created"); 
 } 
s3Client = new S3Client(f) credentials: { 
     accessKeyId: Credentials.AccessKeyId, 
     secretAccessKey: Credentials.SecretAccessKey, 
     sessionToken: Credentials.SessionToken, 
   }, 
 }); 
 // List the S3 buckets again. 
 // Retry the list buckets operation until it succeeds. AccessDenied might 
 // be thrown while the role policy is still stabilizing. 
await retry({ intervalInMs: 2000, maxRetries: 60 }, () =>
   listBuckets(s3Client), 
 ); 
 // Clean up. 
 await iamClient.send( 
   new DetachRolePolicyCommand({ 
     PolicyArn: listBucketPolicy.Arn, 
     RoleName: Role.RoleName, 
   }), 
);
 await iamClient.send( 
   new DeletePolicyCommand({ 
     PolicyArn: listBucketPolicy.Arn, 
   }), 
 ); 
 await iamClient.send( 
   new DeleteRoleCommand({ 
     RoleName: Role.RoleName, 
   }), 
 ); 
 await iamClient.send(
```

```
 new DeleteAccessKeyCommand({ 
       UserName: userName, 
       AccessKeyId, 
     }), 
   ); 
   await iamClient.send( 
     new DeleteUserCommand({ 
       UserName: userName, 
     }), 
   );
};
/** 
  * 
  * @param {S3Client} s3Client 
  */
const listBuckets = async (s3Client) => { 
   const { Buckets } = await s3Client.send(new ListBucketsCommand({})); 
   if (!Buckets) { 
     throw new Error("Buckets not listed"); 
   } 
   console.log(Buckets.map((bucket) => bucket.Name).join("\n"));
};
```
- Per informazioni dettagliate sull'API, consulta i seguenti argomenti nella Documentazione di riferimento delle API AWS SDK for JavaScript.
	- [AttachRolePolicy](https://docs.aws.amazon.com/AWSJavaScriptSDK/v3/latest/client/iam/command/AttachRolePolicyCommand)
	- [CreateAccessKey](https://docs.aws.amazon.com/AWSJavaScriptSDK/v3/latest/client/iam/command/CreateAccessKeyCommand)
	- [CreatePolicy](https://docs.aws.amazon.com/AWSJavaScriptSDK/v3/latest/client/iam/command/CreatePolicyCommand)
	- [CreateRole](https://docs.aws.amazon.com/AWSJavaScriptSDK/v3/latest/client/iam/command/CreateRoleCommand)
	- [CreateUser](https://docs.aws.amazon.com/AWSJavaScriptSDK/v3/latest/client/iam/command/CreateUserCommand)
	- [DeleteAccessKey](https://docs.aws.amazon.com/AWSJavaScriptSDK/v3/latest/client/iam/command/DeleteAccessKeyCommand)
	- [DeletePolicy](https://docs.aws.amazon.com/AWSJavaScriptSDK/v3/latest/client/iam/command/DeletePolicyCommand)
	- [DeleteRole](https://docs.aws.amazon.com/AWSJavaScriptSDK/v3/latest/client/iam/command/DeleteRoleCommand)
- [DeleteUser](https://docs.aws.amazon.com/AWSJavaScriptSDK/v3/latest/client/iam/command/DeleteUserCommand)
- [DeleteUserPolicy](https://docs.aws.amazon.com/AWSJavaScriptSDK/v3/latest/client/iam/command/DeleteUserPolicyCommand)
- [DetachRolePolicy](https://docs.aws.amazon.com/AWSJavaScriptSDK/v3/latest/client/iam/command/DetachRolePolicyCommand)
- [PutUserPolicy](https://docs.aws.amazon.com/AWSJavaScriptSDK/v3/latest/client/iam/command/PutUserPolicyCommand)

### Kotlin

SDK per Kotlin

# **a** Note

C'è dell'altro GitHub. Trova l'esempio completo e scopri di più sulla configurazione e l'esecuzione nel [Repository di esempi di codice AWS.](https://github.com/awsdocs/aws-doc-sdk-examples/tree/main/kotlin/services/iam#code-examples)

Crea funzioni che eseguono il wrapping delle operazioni degli utenti IAM.

```
suspend fun main(args: Array<String>) { 
     val usage = """ 
     Usage: 
        <username> <policyName> <roleName> <roleSessionName> <fileLocation>
  <bucketName> 
     Where: 
         username - The name of the IAM user to create. 
         policyName - The name of the policy to create. 
         roleName - The name of the role to create. 
         roleSessionName - The name of the session required for the assumeRole 
 operation. 
         fileLocation - The file location to the JSON required to create the role 
  (see Readme). 
         bucketName - The name of the Amazon S3 bucket from which objects are 
 read. 
    "''" if (args.size != 6) { 
         println(usage) 
         exitProcess(1) 
     }
```

```
 val userName = args[0] 
    val policyName = args[1]
     val roleName = args[2] 
     val roleSessionName = args[3] 
     val fileLocation = args[4] 
    val bucketName = args[5]
     createUser(userName) 
     println("$userName was successfully created.") 
     val polArn = createPolicy(policyName) 
     println("The policy $polArn was successfully created.") 
     val roleArn = createRole(roleName, fileLocation) 
     println("$roleArn was successfully created.") 
     attachRolePolicy(roleName, polArn) 
     println("*** Wait for 1 MIN so the resource is available.") 
     delay(60000) 
     assumeGivenRole(roleArn, roleSessionName, bucketName) 
     println("*** Getting ready to delete the AWS resources.") 
     deleteRole(roleName, polArn) 
     deleteUser(userName) 
     println("This IAM Scenario has successfully completed.")
}
suspend fun createUser(usernameVal: String?): String? { 
     val request = CreateUserRequest { 
         userName = usernameVal 
     } 
     IamClient { region = "AWS_GLOBAL" }.use { iamClient -> 
         val response = iamClient.createUser(request) 
         return response.user?.userName 
     }
}
suspend fun createPolicy(policyNameVal: String?): String { 
     val policyDocumentValue: String = "{" + 
         " \"Version\": \"2012-10-17\"," +
```

```
 " \"Statement\": [" + 
         " {" + 
        " \vee"Effect\vee": \vee"Allow\vee"," +
        " \"Action\": [" +
        " \sqrt{53}:*\\" +
        " 1," +
        " \vee"Resource\vee": \vee"*\vee"" +
        " \}" +
            1" + "}" 
     val request = CreatePolicyRequest { 
         policyName = policyNameVal 
         policyDocument = policyDocumentValue 
     } 
     IamClient { region = "AWS_GLOBAL" }.use { iamClient -> 
         val response = iamClient.createPolicy(request) 
         return response.policy?.arn.toString() 
     }
}
suspend fun createRole(rolenameVal: String?, fileLocation: String?): String? { 
     val jsonObject = fileLocation?.let { readJsonSimpleDemo(it) } as JSONObject 
     val request = CreateRoleRequest { 
         roleName = rolenameVal 
         assumeRolePolicyDocument = jsonObject.toJSONString() 
         description = "Created using the AWS SDK for Kotlin" 
     } 
     IamClient { region = "AWS_GLOBAL" }.use { iamClient -> 
         val response = iamClient.createRole(request) 
         return response.role?.arn 
     }
}
suspend fun attachRolePolicy(roleNameVal: String, policyArnVal: String) {
     val request = ListAttachedRolePoliciesRequest { 
         roleName = roleNameVal 
     }
```

```
 IamClient { region = "AWS_GLOBAL" }.use { iamClient -> 
         val response = iamClient.listAttachedRolePolicies(request) 
         val attachedPolicies = response.attachedPolicies 
         // Ensure that the policy is not attached to this role. 
         val checkStatus: Int 
         if (attachedPolicies != null) { 
              checkStatus = checkMyList(attachedPolicies, policyArnVal) 
            if (checkStatus == -1) return 
         } 
         val policyRequest = AttachRolePolicyRequest { 
             roleName = roleNameVal 
             policyArn = policyArnVal 
         } 
         iamClient.attachRolePolicy(policyRequest) 
         println("Successfully attached policy $policyArnVal to role 
  $roleNameVal") 
     }
}
fun checkMyList(attachedPolicies: List<AttachedPolicy>, policyArnVal: String): 
 Int { 
     for (policy in attachedPolicies) { 
         val polArn = policy.policyArn.toString() 
         if (polArn.compareTo(policyArnVal) == 0) { 
             println("The policy is already attached to this role.") 
             return -1 
         } 
     } 
     return 0
}
suspend fun assumeGivenRole(roleArnVal: String?, roleSessionNameVal: String?,
  bucketName: String) { 
     val stsClient = StsClient { 
         region = "us-east-1" 
     } 
     val roleRequest = AssumeRoleRequest {
```

```
 roleArn = roleArnVal 
         roleSessionName = roleSessionNameVal 
     } 
     val roleResponse = stsClient.assumeRole(roleRequest) 
     val myCreds = roleResponse.credentials 
     val key = myCreds?.accessKeyId 
     val secKey = myCreds?.secretAccessKey 
     val secToken = myCreds?.sessionToken 
     val staticCredentials = StaticCredentialsProvider { 
        accessKeyId = key secretAccessKey = secKey 
         sessionToken = secToken 
     } 
     // List all objects in an Amazon S3 bucket using the temp creds. 
    val s3 = S3Client {
         credentialsProvider = staticCredentials 
         region = "us-east-1" 
     } 
     println("Created a S3Client using temp credentials.") 
     println("Listing objects in $bucketName") 
     val listObjects = ListObjectsRequest { 
         bucket = bucketName 
     } 
     val response = s3.listObjects(listObjects) 
     response.contents?.forEach { myObject -> 
         println("The name of the key is ${myObject.key}") 
         println("The owner is ${myObject.owner}") 
     }
}
suspend fun deleteRole(roleNameVal: String, polArn: String) { 
     val iam = IamClient { region = "AWS_GLOBAL" } 
     // First the policy needs to be detached. 
     val rolePolicyRequest = DetachRolePolicyRequest { 
         policyArn = polArn 
         roleName = roleNameVal
```

```
 } 
     iam.detachRolePolicy(rolePolicyRequest) 
     // Delete the policy. 
     val request = DeletePolicyRequest { 
         policyArn = polArn 
     } 
     iam.deletePolicy(request) 
     println("*** Successfully deleted $polArn") 
     // Delete the role. 
     val roleRequest = DeleteRoleRequest { 
         roleName = roleNameVal 
     } 
     iam.deleteRole(roleRequest) 
     println("*** Successfully deleted $roleNameVal")
}
suspend fun deleteUser(userNameVal: String) { 
     val iam = IamClient { region = "AWS_GLOBAL" } 
     val request = DeleteUserRequest { 
         userName = userNameVal 
     } 
     iam.deleteUser(request) 
     println("*** Successfully deleted $userNameVal")
}
@Throws(java.lang.Exception::class)
fun readJsonSimpleDemo(filename: String): Any? { 
     val reader = FileReader(filename) 
     val jsonParser = JSONParser() 
     return jsonParser.parse(reader)
}
```
- Per informazioni dettagliate sull'API, consulta i seguenti argomenti nella Documentazione di riferimento delle API SDK AWS per Kotlin.
	- [AttachRolePolicy](https://github.com/awslabs/aws-sdk-kotlin#generating-api-documentation)
- [CreateAccessKey](https://github.com/awslabs/aws-sdk-kotlin#generating-api-documentation)
- **[CreatePolicy](https://github.com/awslabs/aws-sdk-kotlin#generating-api-documentation)**
- [CreateRole](https://github.com/awslabs/aws-sdk-kotlin#generating-api-documentation)
- [CreateUser](https://github.com/awslabs/aws-sdk-kotlin#generating-api-documentation)
- [DeleteAccessKey](https://github.com/awslabs/aws-sdk-kotlin#generating-api-documentation)
- [DeletePolicy](https://github.com/awslabs/aws-sdk-kotlin#generating-api-documentation)
- [DeleteRole](https://github.com/awslabs/aws-sdk-kotlin#generating-api-documentation)
- [DeleteUser](https://github.com/awslabs/aws-sdk-kotlin#generating-api-documentation)
- [DeleteUserPolicy](https://github.com/awslabs/aws-sdk-kotlin#generating-api-documentation)
- [DetachRolePolicy](https://github.com/awslabs/aws-sdk-kotlin#generating-api-documentation)
- [PutUserPolicy](https://github.com/awslabs/aws-sdk-kotlin#generating-api-documentation)

#### PHP

#### SDK per PHP

#### **a** Note

C'è dell'altro GitHub. Trova l'esempio completo e scopri di più sulla configurazione e l'esecuzione nel [Repository di esempi di codice AWS.](https://github.com/awsdocs/aws-doc-sdk-examples/tree/main/php/example_code/iam#code-examples)

```
namespace Iam\Basics;
require 'vendor/autoload.php';
use Aws\Credentials\Credentials;
use Aws\S3\Exception\S3Exception;
use Aws\S3\S3Client;
use Aws\Sts\StsClient;
use Iam\IAMService;
echo("\n");
echo("--------------------------------------\n");
print("Welcome to the IAM getting started demo using PHP!\n");
echo("--------------------------------------\n");
```

```
$uuid = uniqid();
$service = new IAMService();
$user = $service->createUser("iam_demo_user_$uuid");
echo "Created user with the arn: {$user['Arn']}\n";
$key = $service->createAccessKey($user['UserName']);
$assumeRolePolicyDocument = "{ 
                 \"Version\": \"2012-10-17\", 
                 \"Statement\": [{ 
                     \"Effect\": \"Allow\", 
                     \"Principal\": {\"AWS\": \"{$user['Arn']}\"}, 
                     \"Action\": \"sts:AssumeRole\" 
                 }] 
             }";
$assumeRoleRole = $service->createRole("iam_demo_role_$uuid", 
  $assumeRolePolicyDocument);
echo "Created role: {$assumeRoleRole['RoleName']}\n";
$listAllBucketsPolicyDocument = "{ 
                 \"Version\": \"2012-10-17\", 
                 \"Statement\": [{ 
                     \"Effect\": \"Allow\", 
                     \"Action\": \"s3:ListAllMyBuckets\", 
                     \"Resource\": \"arn:aws:s3:::*\"}]
}";
$listAllBucketsPolicy = $service->createPolicy("iam_demo_policy_$uuid", 
  $listAllBucketsPolicyDocument);
echo "Created policy: {$listAllBucketsPolicy['PolicyName']}\n";
$service->attachRolePolicy($assumeRoleRole['RoleName'], 
  $listAllBucketsPolicy['Arn']);
$inlinePolicyDocument = "{ 
                 \"Version\": \"2012-10-17\", 
                 \"Statement\": [{ 
                     \"Effect\": \"Allow\", 
                     \"Action\": \"sts:AssumeRole\", 
                     \"Resource\": \"{$assumeRoleRole['Arn']}\"}]
}";
$inlinePolicy = $service->createUserPolicy("iam_demo_inline_policy_$uuid", 
  $inlinePolicyDocument, $user['UserName']);
//First, fail to list the buckets with the user
$credentials = new Credentials($key['AccessKeyId'], $key['SecretAccessKey']);
```

```
$s3Client = new S3Client(['region' => 'us-west-2', 'version' => 'latest', 
  'credentials' => $credentials]);
try { 
     $s3Client->listBuckets([ 
     ]); 
     echo "this should not run";
} catch (S3Exception $exception) { 
    echo "successfully failed!\n";
}
$stsClient = new StsClient(['region' => 'us-west-2', 'version' => 'latest', 
  'credentials' => $credentials]);
sleep(10);
$assumedRole = $stsClient->assumeRole([ 
     'RoleArn' => $assumeRoleRole['Arn'], 
     'RoleSessionName' => "DemoAssumeRoleSession_$uuid",
]);
$assumedCredentials = [ 
     'key' => $assumedRole['Credentials']['AccessKeyId'], 
     'secret' => $assumedRole['Credentials']['SecretAccessKey'], 
     'token' => $assumedRole['Credentials']['SessionToken'],
];
$s3Client = new S3Client(['region' => 'us-west-2', 'version' => 'latest', 
  'credentials' => $assumedCredentials]);
try { 
     $s3Client->listBuckets([]); 
    echo "this should now run!\n";
} catch (S3Exception $exception) { 
    echo "this should now not fail\n";
}
$service->detachRolePolicy($assumeRoleRole['RoleName'], 
  $listAllBucketsPolicy['Arn']);
$deletePolicy = $service->deletePolicy($listAllBucketsPolicy['Arn']);
echo "Delete policy: {$listAllBucketsPolicy['PolicyName']}\n";
$deletedRole = $service->deleteRole($assumeRoleRole['Arn']);
echo "Deleted role: {$assumeRoleRole['RoleName']}\n";
$deletedKey = $service->deleteAccessKey($key['AccessKeyId'], $user['UserName']);
$deletedUser = $service->deleteUser($user['UserName']);
echo "Delete user: {$user['UserName']}\n";
```
- Per informazioni dettagliate sull'API, consulta i seguenti argomenti nella Documentazione di riferimento delle API AWS SDK for PHP.
	- [AttachRolePolicy](https://docs.aws.amazon.com/goto/SdkForPHPV3/iam-2010-05-08/AttachRolePolicy)
	- [CreateAccessKey](https://docs.aws.amazon.com/goto/SdkForPHPV3/iam-2010-05-08/CreateAccessKey)
	- [CreatePolicy](https://docs.aws.amazon.com/goto/SdkForPHPV3/iam-2010-05-08/CreatePolicy)
	- [CreateRole](https://docs.aws.amazon.com/goto/SdkForPHPV3/iam-2010-05-08/CreateRole)
	- [CreateUser](https://docs.aws.amazon.com/goto/SdkForPHPV3/iam-2010-05-08/CreateUser)
	- [DeleteAccessKey](https://docs.aws.amazon.com/goto/SdkForPHPV3/iam-2010-05-08/DeleteAccessKey)
	- [DeletePolicy](https://docs.aws.amazon.com/goto/SdkForPHPV3/iam-2010-05-08/DeletePolicy)
	- [DeleteRole](https://docs.aws.amazon.com/goto/SdkForPHPV3/iam-2010-05-08/DeleteRole)
	- [DeleteUser](https://docs.aws.amazon.com/goto/SdkForPHPV3/iam-2010-05-08/DeleteUser)
	- [DeleteUserPolicy](https://docs.aws.amazon.com/goto/SdkForPHPV3/iam-2010-05-08/DeleteUserPolicy)
	- [DetachRolePolicy](https://docs.aws.amazon.com/goto/SdkForPHPV3/iam-2010-05-08/DetachRolePolicy)
	- [PutUserPolicy](https://docs.aws.amazon.com/goto/SdkForPHPV3/iam-2010-05-08/PutUserPolicy)

# Python

SDK per Python (Boto3)

# **a** Note

C'è dell'altro GitHub. Trova l'esempio completo e scopri di più sulla configurazione e l'esecuzione nel [Repository di esempi di codice AWS.](https://github.com/awsdocs/aws-doc-sdk-examples/tree/main/python/example_code/iam#code-examples)

Crea un utente IAM che conceda l'autorizzazione per elencare i bucket Amazon S3. L'utente dispone dei diritti soltanto per assumere il ruolo. Dopo aver assunto il ruolo, utilizza le credenziali temporanee per elencare i bucket per l'account.

```
import json
import sys
import time
from uuid import uuid4
import boto3
from botocore.exceptions import ClientError
```

```
def progress_bar(seconds): 
     """Shows a simple progress bar in the command window.""" 
     for _ in range(seconds): 
         time.sleep(1) 
         print(".", end="") 
         sys.stdout.flush() 
     print()
def setup(iam_resource): 
    "" "
     Creates a new user with no permissions. 
     Creates an access key pair for the user. 
     Creates a role with a policy that lets the user assume the role. 
     Creates a policy that allows listing Amazon S3 buckets. 
     Attaches the policy to the role. 
     Creates an inline policy for the user that lets the user assume the role. 
     :param iam_resource: A Boto3 AWS Identity and Access Management (IAM) 
  resource 
                           that has permissions to create users, roles, and 
  policies 
                           in the account. 
     :return: The newly created user, user key, and role. 
    "" "
     try: 
         user = iam_resource.create_user(UserName=f"demo-user-{uuid4()}") 
         print(f"Created user {user.name}.") 
     except ClientError as error: 
         print( 
              f"Couldn't create a user for the demo. Here's why: " 
             f"{error.response['Error']['Message']}" 
        \lambda raise 
     try: 
         user_key = user.create_access_key_pair() 
         print(f"Created access key pair for user.") 
     except ClientError as error: 
         print( 
              f"Couldn't create access keys for user {user.name}. Here's why: " 
             f"{error.response['Error']['Message']}"
```

```
\lambda raise 
    print(f"Wait for user to be ready.", end="") 
    progress_bar(10) 
    try: 
        role = iam_resource.create_role( 
           RoleName=f"demo-role-{uuid4()}", 
           AssumeRolePolicyDocument=json.dumps( 
\overline{a} "Version": "2012-10-17", 
                   "Statement": [ 
 { 
                          "Effect": "Allow", 
                          "Principal": {"AWS": user.arn}, 
                          "Action": "sts:AssumeRole", 
 } 
 ], 
 } 
           ), 
       \lambda print(f"Created role {role.name}.") 
    except ClientError as error: 
        print( 
           f"Couldn't create a role for the demo. Here's why: " 
           f"{error.response['Error']['Message']}" 
       \lambda raise 
    try: 
        policy = iam_resource.create_policy( 
           PolicyName=f"demo-policy-{uuid4()}", 
           PolicyDocument=json.dumps( 
\overline{a} "Version": "2012-10-17", 
                   "Statement": [ 
 { 
                          "Effect": "Allow", 
                          "Action": "s3:ListAllMyBuckets", 
                          "Resource": "arn:aws:s3:::*", 
 } 
 ], 
 }
```

```
 ), 
         ) 
        role.attach_policy(PolicyArn=policy.arn) 
         print(f"Created policy {policy.policy_name} and attached it to the 
 role.") 
     except ClientError as error: 
         print( 
             f"Couldn't create a policy and attach it to role {role.name}. Here's 
 why: " 
             f"{error.response['Error']['Message']}" 
        \lambda raise 
    try: 
         user.create_policy( 
             PolicyName=f"demo-user-policy-{uuid4()}", 
             PolicyDocument=json.dumps( 
\overline{a} "Version": "2012-10-17", 
                     "Statement": [ 
 { 
                              "Effect": "Allow", 
                             "Action": "sts:AssumeRole", 
                             "Resource": role.arn, 
 } 
 ], 
 } 
             ), 
         ) 
        print( 
             f"Created an inline policy for {user.name} that lets the user assume 
^{\prime} f"the role." 
\overline{\phantom{a}} except ClientError as error: 
        print( 
             f"Couldn't create an inline policy for user {user.name}. Here's why: 
^{\prime} f"{error.response['Error']['Message']}" 
         ) 
        raise 
    print("Give AWS time to propagate these new resources and connections.", 
 end="")
```

```
 progress_bar(10) 
    return user, user key, role
def show_access_denied_without_role(user_key): 
    "" "
     Shows that listing buckets without first assuming the role is not allowed. 
     :param user_key: The key of the user created during setup. This user does not 
                       have permission to list buckets in the account. 
    "" "
     print(f"Try to list buckets without first assuming the role.") 
     s3_denied_resource = boto3.resource( 
         "s3", aws_access_key_id=user_key.id, 
  aws_secret_access_key=user_key.secret 
     ) 
     try: 
         for bucket in s3_denied_resource.buckets.all(): 
             print(bucket.name) 
         raise RuntimeError("Expected to get AccessDenied error when listing 
  buckets!") 
     except ClientError as error: 
         if error.response["Error"]["Code"] == "AccessDenied": 
             print("Attempt to list buckets with no permissions: AccessDenied.") 
         else: 
             raise
def list_buckets_from_assumed_role(user_key, assume_role_arn, session_name): 
    "" "
     Assumes a role that grants permission to list the Amazon S3 buckets in the 
  account. 
     Uses the temporary credentials from the role to list the buckets that are 
  owned 
     by the assumed role's account. 
     :param user_key: The access key of a user that has permission to assume the 
  role. 
     :param assume_role_arn: The Amazon Resource Name (ARN) of the role that 
                              grants access to list the other account's buckets. 
     :param session_name: The name of the STS session. 
    "" "
     sts_client = boto3.client(
```

```
 "sts", aws_access_key_id=user_key.id, 
  aws_secret_access_key=user_key.secret 
     ) 
     try: 
         response = sts_client.assume_role( 
              RoleArn=assume_role_arn, RoleSessionName=session_name 
          ) 
         temp_credentials = response["Credentials"] 
         print(f"Assumed role {assume_role_arn} and got temporary credentials.") 
     except ClientError as error: 
         print( 
              f"Couldn't assume role {assume_role_arn}. Here's why: " 
              f"{error.response['Error']['Message']}" 
         \lambda raise 
     # Create an S3 resource that can access the account with the temporary 
  credentials. 
     s3_resource = boto3.resource( 
         "s3", 
         aws_access_key_id=temp_credentials["AccessKeyId"], 
         aws_secret_access_key=temp_credentials["SecretAccessKey"], 
         aws_session_token=temp_credentials["SessionToken"], 
    \lambda print(f"Listing buckets for the assumed role's account:") 
     try: 
         for bucket in s3_resource.buckets.all(): 
              print(bucket.name) 
     except ClientError as error: 
         print( 
              f"Couldn't list buckets for the account. Here's why: " 
              f"{error.response['Error']['Message']}" 
\overline{\phantom{a}} raise
def teardown(user, role): 
    "" "
     Removes all resources created during setup. 
     :param user: The demo user. 
     :param role: The demo role.
```

```
"" ""
     try: 
         for attached in role.attached_policies.all(): 
              policy_name = attached.policy_name 
              role.detach_policy(PolicyArn=attached.arn) 
              attached.delete() 
              print(f"Detached and deleted {policy_name}.") 
         role.delete() 
         print(f"Deleted {role.name}.") 
     except ClientError as error: 
         print( 
              "Couldn't detach policy, delete policy, or delete role. Here's why: " 
              f"{error.response['Error']['Message']}" 
\overline{\phantom{a}} raise 
     try: 
         for user_pol in user.policies.all(): 
              user_pol.delete() 
              print("Deleted inline user policy.") 
         for key in user.access_keys.all(): 
              key.delete() 
              print("Deleted user's access key.") 
         user.delete() 
         print(f"Deleted {user.name}.") 
     except ClientError as error: 
          print( 
              "Couldn't delete user policy or delete user. Here's why: " 
              f"{error.response['Error']['Message']}" 
\overline{\phantom{a}}def usage_demo(): 
     """Drives the demonstration.""" 
     print("-" * 88) 
     print(f"Welcome to the IAM create user and assume role demo.") 
     print("-" * 88) 
     iam_resource = boto3.resource("iam") 
     user = None 
     role = None 
     try: 
         user, user_key, role = setup(iam_resource) 
         print(f"Created {user.name} and {role.name}.") 
          show_access_denied_without_role(user_key)
```

```
 list_buckets_from_assumed_role(user_key, role.arn, 
  "AssumeRoleDemoSession") 
     except Exception: 
         print("Something went wrong!") 
     finally: 
         if user is not None and role is not None: 
             teardown(user, role) 
         print("Thanks for watching!")
if __name__ == '__main__": usage_demo()
```
- Per informazioni dettagliate sull'API, consulta i seguenti argomenti nella Documentazione di riferimento delle API SDK AWS per Python (Boto3).
	- [AttachRolePolicy](https://docs.aws.amazon.com/goto/boto3/iam-2010-05-08/AttachRolePolicy)
	- [CreateAccessKey](https://docs.aws.amazon.com/goto/boto3/iam-2010-05-08/CreateAccessKey)
	- [CreatePolicy](https://docs.aws.amazon.com/goto/boto3/iam-2010-05-08/CreatePolicy)
	- [CreateRole](https://docs.aws.amazon.com/goto/boto3/iam-2010-05-08/CreateRole)
	- [CreateUser](https://docs.aws.amazon.com/goto/boto3/iam-2010-05-08/CreateUser)
	- [DeleteAccessKey](https://docs.aws.amazon.com/goto/boto3/iam-2010-05-08/DeleteAccessKey)
	- [DeletePolicy](https://docs.aws.amazon.com/goto/boto3/iam-2010-05-08/DeletePolicy)
	- [DeleteRole](https://docs.aws.amazon.com/goto/boto3/iam-2010-05-08/DeleteRole)
	- [DeleteUser](https://docs.aws.amazon.com/goto/boto3/iam-2010-05-08/DeleteUser)
	- [DeleteUserPolicy](https://docs.aws.amazon.com/goto/boto3/iam-2010-05-08/DeleteUserPolicy)
	- [DetachRolePolicy](https://docs.aws.amazon.com/goto/boto3/iam-2010-05-08/DetachRolePolicy)
	- [PutUserPolicy](https://docs.aws.amazon.com/goto/boto3/iam-2010-05-08/PutUserPolicy)

### Ruby

SDK per Ruby

# **a** Note

C'è dell'altro GitHub. Trova l'esempio completo e scopri di più sulla configurazione e l'esecuzione nel [Repository di esempi di codice AWS.](https://github.com/awsdocs/aws-doc-sdk-examples/tree/main/ruby/example_code/iam#code-examples)

Crea un utente IAM che conceda l'autorizzazione per elencare i bucket Amazon S3. L'utente dispone dei diritti soltanto per assumere il ruolo. Dopo aver assunto il ruolo, utilizza le credenziali temporanee per elencare i bucket per l'account.

```
# Wraps the scenario actions.
class ScenarioCreateUserAssumeRole 
   attr_reader :iam_client 
   # @param [Aws::IAM::Client] iam_client: The AWS IAM client. 
   def initialize(iam_client, logger: Logger.new($stdout)) 
     @iam_client = iam_client 
     @logger = logger 
   end 
   # Waits for the specified number of seconds. 
   # 
   # @param duration [Integer] The number of seconds to wait. 
   def wait(duration) 
     puts("Give AWS time to propagate resources...") 
     sleep(duration) 
   end 
   # Creates a user. 
   # 
   # @param user_name [String] The name to give the user. 
   # @return [Aws::IAM::User] The newly created user. 
   def create_user(user_name) 
     user = @iam_client.create_user(user_name: user_name).user 
     @logger.info("Created demo user named #{user.user_name}.") 
   rescue Aws::Errors::ServiceError => e 
     @logger.info("Tried and failed to create demo user.") 
     @logger.info("\t#{e.code}: #{e.message}")
```

```
 @logger.info("\nCan't continue the demo without a user!") 
     raise 
   else 
     user 
   end 
  # Creates an access key for a user. 
  # 
  # @param user [Aws::IAM::User] The user that owns the key. 
  # @return [Aws::IAM::AccessKeyPair] The newly created access key. 
  def create_access_key_pair(user) 
     user_key = @iam_client.create_access_key(user_name: 
 user.user_name).access_key 
     @logger.info("Created accesskey pair for user #{user.user_name}.") 
  rescue Aws::Errors::ServiceError => e 
     @logger.info("Couldn't create access keys for user #{user.user_name}.") 
    @logger.info("\t#{e.code}: #{e.message}") 
     raise 
  else 
    user_key 
   end 
  # Creates a role that can be assumed by a user. 
  # 
  # @param role name [String] The name to give the role.
  # @param user [Aws::IAM::User] The user who is granted permission to assume the 
 role. 
   # @return [Aws::IAM::Role] The newly created role. 
  def create_role(role_name, user) 
     trust_policy = { 
       Version: "2012-10-17", 
      Statement: [{
                      Effect: "Allow", 
                      Principal: {'AWS': user.arn}, 
                     Action: "sts:AssumeRole" 
 }] 
     }.to_json 
     role = @iam_client.create_role( 
       role_name: role_name, 
       assume_role_policy_document: trust_policy 
     ).role 
     @logger.info("Created role #{role.role_name}.") 
  rescue Aws::Errors::ServiceError => e 
     @logger.info("Couldn't create a role for the demo. Here's why: ")
```

```
 @logger.info("\t#{e.code}: #{e.message}") 
     raise 
   else 
     role 
   end 
  # Creates a policy that grants permission to list S3 buckets in the account, 
 and 
  # then attaches the policy to a role. 
  # 
   # @param policy_name [String] The name to give the policy. 
   # @param role [Aws::IAM::Role] The role that the policy is attached to. 
   # @return [Aws::IAM::Policy] The newly created policy. 
  def create_and_attach_role_policy(policy_name, role) 
     policy_document = { 
       Version: "2012-10-17", 
       Statement: [{ 
                      Effect: "Allow", 
                      Action: "s3:ListAllMyBuckets", 
                      Resource: "arn:aws:s3:::*" 
 }] 
     }.to_json 
     policy = @iam_client.create_policy( 
       policy_name: policy_name, 
       policy_document: policy_document 
     ).policy 
     @iam_client.attach_role_policy( 
      role name: role.role name,
       policy_arn: policy.arn 
    \lambda @logger.info("Created policy #{policy.policy_name} and attached it to role 
 #{role.role_name}.") 
  rescue Aws::Errors::ServiceError => e 
     @logger.info("Couldn't create a policy and attach it to role 
 #{role.role_name}. Here's why: ") 
     @logger.info("\t#{e.code}: #{e.message}") 
     raise 
  end 
  # Creates an inline policy for a user that lets the user assume a role. 
   # 
   # @param policy_name [String] The name to give the policy. 
   # @param user [Aws::IAM::User] The user that owns the policy. 
   # @param role [Aws::IAM::Role] The role that can be assumed.
```

```
 # @return [Aws::IAM::UserPolicy] The newly created policy. 
   def create_user_policy(policy_name, user, role) 
    policy document = {f} Version: "2012-10-17", 
       Statement: [{ 
                     Effect: "Allow", 
                     Action: "sts:AssumeRole", 
                      Resource: role.arn 
 }] 
     }.to_json 
     @iam_client.put_user_policy( 
       user_name: user.user_name, 
       policy_name: policy_name, 
       policy_document: policy_document 
    \lambda puts("Created an inline policy for #{user.user_name} that lets the user 
 assume role #{role.role_name}.") 
  rescue Aws::Errors::ServiceError => e 
     @logger.info("Couldn't create an inline policy for user #{user.user_name}. 
 Here's why: ") 
     @logger.info("\t#{e.code}: #{e.message}") 
     raise 
  end 
  # Creates an Amazon S3 resource with specified credentials. This is separated 
 into a 
  # factory function so that it can be mocked for unit testing. 
  # 
   # @param credentials [Aws::Credentials] The credentials used by the Amazon S3 
 resource. 
   def create_s3_resource(credentials) 
    Aws::S3::Resource.new(client: Aws::S3::Client.new(credentials: credentials)) 
  end 
  # Lists the S3 buckets for the account, using the specified Amazon S3 resource. 
  # Because the resource uses credentials with limited access, it may not be able 
 to 
  # list the S3 buckets. 
   # 
  # @param s3_resource [Aws::S3::Resource] An Amazon S3 resource. 
  def list_buckets(s3_resource) 
    count = 10 s3_resource.buckets.each do |bucket| 
       @logger.info "\t#{bucket.name}"
```

```
count -= 1
      break if count.zero? 
    end 
  rescue Aws::Errors::ServiceError => e 
    if e.code == "AccessDenied" 
      puts("Attempt to list buckets with no permissions: AccessDenied.") 
    else 
      @logger.info("Couldn't list buckets for the account. Here's why: ") 
      @logger.info("\t#{e.code}: #{e.message}") 
      raise 
    end 
  end 
  # Creates an AWS Security Token Service (AWS STS) client with specified 
 credentials. 
  # This is separated into a factory function so that it can be mocked for unit 
 testing. 
  # 
  # @param key_id [String] The ID of the access key used by the STS client. 
  # @param key_secret [String] The secret part of the access key used by the STS 
 client. 
  def create_sts_client(key_id, key_secret) 
    Aws::STS::Client.new(access_key_id: key_id, secret_access_key: key_secret) 
  end 
 # Gets temporary credentials that can be used to assume a role. 
  # 
  # @param role_arn [String] The ARN of the role that is assumed when these 
 credentials 
  # are used. 
  # @param sts_client [AWS::STS::Client] An AWS STS client. 
  # @return [Aws::AssumeRoleCredentials] The credentials that can be used to 
 assume the role. 
  def assume_role(role_arn, sts_client) 
    credentials = Aws::AssumeRoleCredentials.new( 
      client: sts_client, 
      role_arn: role_arn, 
      role_session_name: "create-use-assume-role-scenario" 
   \lambda @logger.info("Assumed role '#{role_arn}', got temporary credentials.") 
    credentials 
  end
```
# Deletes a role. If the role has policies attached, they are detached and

```
 # deleted before the role is deleted. 
   # 
 # @param role name [String] The name of the role to delete.
  def delete_role(role_name) 
     @iam_client.list_attached_role_policies(role_name: 
  role_name).attached_policies.each do |policy| 
       @iam_client.detach_role_policy(role_name: role_name, policy_arn: 
  policy.policy_arn) 
       @iam_client.delete_policy(policy_arn: policy.policy_arn) 
       @logger.info("Detached and deleted policy #{policy.policy_name}.") 
     end 
     @iam_client.delete_role({ role_name: role_name }) 
     @logger.info("Role deleted: #{role_name}.") 
  rescue Aws::Errors::ServiceError => e 
     @logger.info("Couldn't detach policies and delete role #{role.name}. Here's 
why:") @logger.info("\t#{e.code}: #{e.message}") 
     raise 
  end 
  # Deletes a user. If the user has inline policies or access keys, they are 
 deleted 
   # before the user is deleted. 
  # 
   # @param user [Aws::IAM::User] The user to delete. 
  def delete_user(user_name) 
     user = @iam_client.list_access_keys(user_name: user_name).access_key_metadata 
     user.each do |key| 
       @iam_client.delete_access_key({ access_key_id: key.access_key_id, 
 user_name: user_name }) 
       @logger.info("Deleted access key #{key.access_key_id} for user 
 '#{user name}'.")
     end 
     @iam_client.delete_user(user_name: user_name) 
     @logger.info("Deleted user '#{user_name}'.") 
  rescue Aws::IAM::Errors::ServiceError => e 
     @logger.error("Error deleting user '#{user_name}': #{e.message}") 
  end
end
# Runs the IAM create a user and assume a role scenario.
def run scenario(scenario)
   puts("-" * 88)
```

```
 puts("Welcome to the IAM create a user and assume a role demo!") 
   puts("-" * 88) 
  user = scenario.create user("doc-example-user-#{Random.uuid}")
   user_key = scenario.create_access_key_pair(user) 
  scenario.wait(10) 
   role = scenario.create_role("doc-example-role-#{Random.uuid}", user) 
   scenario.create_and_attach_role_policy("doc-example-role-policy-
#{Random.uuid}", role) 
   scenario.create_user_policy("doc-example-user-policy-#{Random.uuid}", user, 
  role) 
   scenario.wait(10) 
   puts("Try to list buckets with credentials for a user who has no permissions.") 
   puts("Expect AccessDenied from this call.") 
   scenario.list_buckets( 
     scenario.create_s3_resource(Aws::Credentials.new(user_key.access_key_id, 
  user_key.secret_access_key))) 
   puts("Now, assume the role that grants permission.") 
   temp_credentials = scenario.assume_role( 
     role.arn, scenario.create_sts_client(user_key.access_key_id, 
  user_key.secret_access_key)) 
   puts("Here are your buckets:") 
   scenario.list_buckets(scenario.create_s3_resource(temp_credentials)) 
   puts("Deleting role '#{role.role_name}' and attached policies.") 
   scenario.delete_role(role.role_name) 
   puts("Deleting user '#{user.user_name}', policies, and keys.") 
   scenario.delete_user(user.user_name) 
   puts("Thanks for watching!") 
   puts("-" * 88)
rescue Aws::Errors::ServiceError => e 
   puts("Something went wrong with the demo.") 
   puts("\t#{e.code}: #{e.message}")
end
run_scenario(ScenarioCreateUserAssumeRole.new(Aws::IAM::Client.new)) if 
  $PROGRAM_NAME == __FILE__
```
- Per informazioni dettagliate sull'API, consulta i seguenti argomenti nella Documentazione di riferimento delle API AWS SDK for Ruby.
	- [AttachRolePolicy](https://docs.aws.amazon.com/goto/SdkForRubyV3/iam-2010-05-08/AttachRolePolicy)
	- [CreateAccessKey](https://docs.aws.amazon.com/goto/SdkForRubyV3/iam-2010-05-08/CreateAccessKey)
	- [CreatePolicy](https://docs.aws.amazon.com/goto/SdkForRubyV3/iam-2010-05-08/CreatePolicy)
- [CreateRole](https://docs.aws.amazon.com/goto/SdkForRubyV3/iam-2010-05-08/CreateRole)
- [CreateUser](https://docs.aws.amazon.com/goto/SdkForRubyV3/iam-2010-05-08/CreateUser)
- [DeleteAccessKey](https://docs.aws.amazon.com/goto/SdkForRubyV3/iam-2010-05-08/DeleteAccessKey)
- [DeletePolicy](https://docs.aws.amazon.com/goto/SdkForRubyV3/iam-2010-05-08/DeletePolicy)
- [DeleteRole](https://docs.aws.amazon.com/goto/SdkForRubyV3/iam-2010-05-08/DeleteRole)
- [DeleteUser](https://docs.aws.amazon.com/goto/SdkForRubyV3/iam-2010-05-08/DeleteUser)
- [DeleteUserPolicy](https://docs.aws.amazon.com/goto/SdkForRubyV3/iam-2010-05-08/DeleteUserPolicy)
- [DetachRolePolicy](https://docs.aws.amazon.com/goto/SdkForRubyV3/iam-2010-05-08/DetachRolePolicy)
- [PutUserPolicy](https://docs.aws.amazon.com/goto/SdkForRubyV3/iam-2010-05-08/PutUserPolicy)

# Rust

# SDK per Rust

# **a** Note

C'è dell'altro GitHub. Trova l'esempio completo e scopri di più sulla configurazione e l'esecuzione nel [Repository di esempi di codice AWS.](https://github.com/awsdocs/aws-doc-sdk-examples/tree/main/rustv1/examples/iam#code-examples)

```
use aws_config::meta::region::RegionProviderChain;
use aws_sdk_iam::Error as iamError;
use aws_sdk_iam::{config::Credentials as iamCredentials, config::Region, Client 
 as iamClient};
use aws_sdk_s3::Client as s3Client;
use aws_sdk_sts::Client as stsClient;
use tokio::time::{sleep, Duration};
use uuid::Uuid;
#[tokio::main]
async fn main() -> Result<(), iamError> {
     let (client, uuid, list_all_buckets_policy_document, inline_policy_document) 
  = 
         initialize_variables().await; 
     if let Err(e) = run_iam_operations( 
         client,
```

```
 uuid, 
         list_all_buckets_policy_document, 
         inline_policy_document, 
    \lambda .await 
     { 
         println!("{:?}", e); 
     }; 
    0k(())}
async fn initialize_variables() -> (iamClient, String, String, String) { 
     let region_provider = RegionProviderChain::first_try(Region::new("us-
west-2")); 
     let shared_config = 
  aws_config::from_env().region(region_provider).load().await; 
     let client = iamClient::new(&shared_config); 
    let uuid = Uuid::new_v4().to_string();
     let list_all_buckets_policy_document = "{ 
                  \"Version\": \"2012-10-17\", 
                  \"Statement\": [{ 
                       \"Effect\": \"Allow\", 
                       \"Action\": \"s3:ListAllMyBuckets\", 
                       \"Resource\": \"arn:aws:s3:::*\"}] 
     }" 
     .to_string(); 
     let inline_policy_document = "{ 
                  \"Version\": \"2012-10-17\", 
                  \"Statement\": [{ 
                       \"Effect\": \"Allow\", 
                       \"Action\": \"sts:AssumeRole\", 
                       \"Resource\": \"{}\"}] 
     }" 
     .to_string(); 
     ( 
         client, 
         uuid, 
         list_all_buckets_policy_document, 
         inline_policy_document, 
     )
```
}

```
async fn run_iam_operations( 
     client: iamClient, 
     uuid: String, 
     list_all_buckets_policy_document: String, 
     inline_policy_document: String,
) -> Result<(), iamError> { 
     let user = iam_service::create_user(&client, &format!("{}{}", 
 "iam_demo_user_", uuid)).await?; 
     println!("Created the user with the name: {}", user.user_name()); 
     let key = iam_service::create_access_key(&client, user.user_name()).await?; 
     let assume_role_policy_document = "{ 
         \"Version\": \"2012-10-17\", 
                  \"Statement\": [{ 
                      \"Effect\": \"Allow\", 
                      \"Principal\": {\"AWS\": \"{}\"}, 
                      \"Action\": \"sts:AssumeRole\" 
                  }] 
             }" 
     .to_string() 
     .replace("{}", user.arn()); 
     let assume_role_role = iam_service::create_role( 
         &client, 
        &format!("{}`{}```; "iam_demo\_role" , <i>uuid</i>), &assume_role_policy_document, 
    \lambda .await?; 
    println!("Created the role with the ARN: {}", assume_role_role.arn());
     let list_all_buckets_policy = iam_service::create_policy( 
         &client, 
        &format!("{}f{}f", "iam_demo_policy_", uuid),
         &list_all_buckets_policy_document, 
     ) 
     .await?; 
     println!( 
         "Created policy: {}", 
         list_all_buckets_policy.policy_name.as_ref().unwrap() 
     ); 
     let attach_role_policy_result =
```

```
 iam_service::attach_role_policy(&client, &assume_role_role, 
 &list_all_buckets_policy) 
             .await?; 
    println!( 
        "Attached the policy to the role: {:?}", 
        attach_role_policy_result 
    ); 
    let inline_policy_name = format!("{}{}", "iam_demo_inline_policy_", uuid); 
    let inline_policy_document = inline_policy_document.replace("{}", 
 assume_role_role.arn()); 
    iam_service::create_user_policy(&client, &user, &inline_policy_name, 
 &inline_policy_document) 
        .await?; 
    println!("Created inline policy."); 
    //First, fail to list the buckets with the user. 
    let creds = iamCredentials::from_keys(key.access_key_id(), 
 key.secret_access_key(), None); 
    let fail_config = aws_config::from_env() 
        .credentials_provider(creds.clone()) 
        .load() 
        .await; 
    println!("Fail config: {:?}", fail_config); 
    let fail_client: s3Client = s3Client::new(&fail_config); 
    match fail_client.list_buckets().send().await { 
       0k(e) => {
             println!("This should not run. {:?}", e); 
        } 
       Err(e) \Rightarrow {
             println!("Successfully failed with error: {:?}", e) 
        } 
    } 
    let sts_config = aws_config::from_env() 
        .credentials_provider(creds.clone()) 
        .load() 
        .await; 
    let sts_client: stsClient = stsClient::new(&sts_config); 
    sleep(Duration::from_secs(10)).await; 
    let assumed_role = sts_client 
        .assume_role() 
        .role_arn(assume_role_role.arn())
```

```
 .role_session_name(&format!("{}{}", "iam_demo_assumerole_session_", 
 uuid)) 
         .send() 
         .await; 
    println!("Assumed role: {:?}", assumed_role); 
    sleep(Duration::from_secs(10)).await; 
    let assumed_credentials = iamCredentials::from_keys( 
        assumed_role 
             .as_ref() 
             .unwrap() 
             .credentials 
             .as_ref() 
             .unwrap() 
             .access_key_id(), 
        assumed_role 
             .as_ref() 
             .unwrap() 
             .credentials 
             .as_ref() 
             .unwrap() 
             .secret_access_key(), 
        Some( 
             assumed_role 
                  .as_ref() 
                  .unwrap() 
                  .credentials 
                 .as ref() .unwrap() 
                  .session_token 
                  .clone(), 
        ), 
    ); 
    let succeed_config = aws_config::from_env() 
         .credentials_provider(assumed_credentials) 
         .load() 
         .await; 
    println!("succeed config: {:?}", succeed_config); 
    let succeed_client: s3Client = s3Client::new(&succeed_config); 
    sleep(Duration::from_secs(10)).await; 
    match succeed_client.list_buckets().send().await { 
       0k() => {
             println!("This should now run successfully.")
```

```
 } 
    Err(e) \Rightarrow {
         println!("This should not run. {:?}", e); 
         panic!() 
     } 
 } 
 //Clean up. 
 iam_service::detach_role_policy( 
     &client, 
     assume_role_role.role_name(), 
     list_all_buckets_policy.arn().unwrap_or_default(), 
 ) 
 .await?; 
 iam_service::delete_policy(&client, list_all_buckets_policy).await?; 
 iam_service::delete_role(&client, &assume_role_role).await?; 
 println!("Deleted role {}", assume_role_role.role_name()); 
 iam_service::delete_access_key(&client, &user, &key).await?; 
 println!("Deleted key for {}", key.user_name()); 
 iam_service::delete_user_policy(&client, &user, &inline_policy_name).await?; 
 println!("Deleted inline user policy: {}", inline_policy_name); 
 iam_service::delete_user(&client, &user).await?; 
 println!("Deleted user {}", user.user_name()); 
 Ok(())
```
- Per informazioni dettagliate sulle API, consulta i seguenti argomenti nella Documentazione di riferimento delle API SDK AWS per Rust.
	- [AttachRolePolicy](https://docs.rs/releases/search?query=aws-sdk)
	- [CreateAccessKey](https://docs.rs/releases/search?query=aws-sdk)
	- [CreatePolicy](https://docs.rs/releases/search?query=aws-sdk)

}

- [CreateRole](https://docs.rs/releases/search?query=aws-sdk)
- [CreateUser](https://docs.rs/releases/search?query=aws-sdk)
- [DeleteAccessKey](https://docs.rs/releases/search?query=aws-sdk)
- [DeletePolicy](https://docs.rs/releases/search?query=aws-sdk)
- [DeleteRole](https://docs.rs/releases/search?query=aws-sdk)
- [DeleteUser](https://docs.rs/releases/search?query=aws-sdk)
- [DeleteUserPolicy](https://docs.rs/releases/search?query=aws-sdk)
- [DetachRolePolicy](https://docs.rs/releases/search?query=aws-sdk)
- [PutUserPolicy](https://docs.rs/releases/search?query=aws-sdk)

Creazione di utenti IAM di sola lettura e di lettura e scrittura utilizzando un SDK AWS

L'esempio di codice seguente mostra come creare degli utenti e collegarvi delle policy.

## **A** Warning

Per evitare rischi per la sicurezza, non utilizzare gli utenti IAM per l'autenticazione quando sviluppi software creato ad hoc o lavori con dati reali. Utilizza invece la federazione con un provider di identità come [AWS IAM Identity Center](https://docs.aws.amazon.com/singlesignon/latest/userguide/what-is.html).

- Creare due utenti IAM.
- Collega una policy che consenta a un utente di ottenere e inserire oggetti in un bucket Amazon S3.
- Collega una policy che consenta all'altro utente di ottenere oggetti dal bucket.
- Ottieni autorizzazioni diverse per il bucket in base alle credenziali dell'utente.

## Python

SDK per Python (Boto3)

#### **a** Note

C'è dell'altro GitHub. Trova l'esempio completo e scopri di più sulla configurazione e l'esecuzione nel [Repository di esempi di codice AWS.](https://github.com/awsdocs/aws-doc-sdk-examples/tree/main/python/example_code/iam#code-examples)

Crea funzioni che eseguono il wrapping delle operazioni degli utenti IAM.

```
import logging
import time
import boto3
from botocore.exceptions import ClientError
```

```
import access_key_wrapper
import policy_wrapper
logger = logging.getLogger(__name__)
iam = boto3.resource("iam")
def create_user(user_name): 
    " " Creates a user. By default, a user has no permissions or access keys. 
     :param user_name: The name of the user. 
     :return: The newly created user. 
    "" "
     try: 
         user = iam.create_user(UserName=user_name) 
         logger.info("Created user %s.", user.name) 
     except ClientError: 
         logger.exception("Couldn't create user %s.", user_name) 
         raise 
     else: 
         return user
def update_user(user_name, new_user_name): 
    "" "
     Updates a user's name. 
     :param user_name: The current name of the user to update. 
     :param new_user_name: The new name to assign to the user. 
     :return: The updated user. 
    "" "
     try: 
         user = iam.User(user_name) 
         user.update(NewUserName=new_user_name) 
         logger.info("Renamed %s to %s.", user_name, new_user_name) 
     except ClientError: 
         logger.exception("Couldn't update name for user %s.", user_name) 
         raise 
     return user
def list_users():
```

```
"" ""
     Lists the users in the current account. 
     :return: The list of users. 
    "" ""
     try: 
         users = list(iam.users.all()) 
         logger.info("Got %s users.", len(users)) 
     except ClientError: 
         logger.exception("Couldn't get users.") 
         raise 
     else: 
         return users
def delete_user(user_name): 
    "" "
     Deletes a user. Before a user can be deleted, all associated resources, 
     such as access keys and policies, must be deleted or detached. 
     :param user_name: The name of the user. 
    "" "
     try: 
        iam.User(user name).delete()
         logger.info("Deleted user %s.", user_name) 
     except ClientError: 
         logger.exception("Couldn't delete user %s.", user_name) 
         raise
def attach_policy(user_name, policy_arn): 
    "" "
     Attaches a policy to a user. 
     :param user_name: The name of the user. 
     :param policy_arn: The Amazon Resource Name (ARN) of the policy. 
    "" "
     try: 
         iam.User(user_name).attach_policy(PolicyArn=policy_arn) 
         logger.info("Attached policy %s to user %s.", policy_arn, user_name) 
     except ClientError:
```

```
 logger.exception("Couldn't attach policy %s to user %s.", policy_arn, 
  user_name) 
         raise
def detach_policy(user_name, policy_arn): 
    "" "
     Detaches a policy from a user. 
     :param user_name: The name of the user. 
     :param policy_arn: The Amazon Resource Name (ARN) of the policy. 
    "" "
     try: 
         iam.User(user_name).detach_policy(PolicyArn=policy_arn) 
         logger.info("Detached policy %s from user %s.", policy_arn, user_name) 
     except ClientError: 
         logger.exception( 
              "Couldn't detach policy %s from user %s.", policy_arn, user_name 
         ) 
         raise
```
Crea funzioni che eseguono il wrapping delle operazioni delle policy IAM.

```
import json
import logging
import operator
import pprint
import time
import boto3
from botocore.exceptions import ClientError
logger = logging.getLogger(__name__)
iam = boto3.resource("iam")
def create_policy(name, description, actions, resource_arn): 
     """ 
     Creates a policy that contains a single statement.
```

```
 :param name: The name of the policy to create. 
     :param description: The description of the policy. 
     :param actions: The actions allowed by the policy. These typically take the 
                       form of service:action, such as s3:PutObject. 
     :param resource_arn: The Amazon Resource Name (ARN) of the resource this 
  policy 
                            applies to. This ARN can contain wildcards, such as 
                            'arn:aws:s3:::my-bucket/*' to allow actions on all 
  objects 
                            in the bucket named 'my-bucket'. 
     :return: The newly created policy. 
    <u>"" "</u>
    policy\_doc = { "Version": "2012-10-17", 
         "Statement": [{"Effect": "Allow", "Action": actions, "Resource": 
  resource_arn}], 
     } 
     try: 
         policy = iam.create_policy( 
              PolicyName=name, 
              Description=description, 
              PolicyDocument=json.dumps(policy_doc), 
\overline{\phantom{a}} logger.info("Created policy %s.", policy.arn) 
     except ClientError: 
         logger.exception("Couldn't create policy %s.", name) 
         raise 
     else: 
         return policy
def delete_policy(policy_arn): 
    "" "
     Deletes a policy. 
     :param policy_arn: The ARN of the policy to delete. 
    "" "
     try: 
         iam.Policy(policy_arn).delete() 
         logger.info("Deleted policy %s.", policy_arn) 
     except ClientError: 
         logger.exception("Couldn't delete policy %s.", policy_arn) 
         raise
```
Crea funzioni che eseguono il wrapping delle operazioni delle chiavi di accesso IAM.

```
import logging
import boto3
from botocore.exceptions import ClientError
logger = logging.getLogger(__name__)
iam = boto3.resource("iam")
def create_key(user_name): 
     """ 
     Creates an access key for the specified user. Each user can have a 
     maximum of two keys. 
     :param user_name: The name of the user. 
     :return: The created access key. 
     """ 
     try: 
         key_pair = iam.User(user_name).create_access_key_pair() 
         logger.info( 
              "Created access key pair for %s. Key ID is %s.", 
              key_pair.user_name, 
              key_pair.id, 
\overline{\phantom{a}} except ClientError: 
         logger.exception("Couldn't create access key pair for %s.", user_name) 
         raise 
     else: 
         return key_pair
def delete_key(user_name, key_id): 
     """ 
     Deletes a user's access key. 
     :param user_name: The user that owns the key. 
     :param key_id: The ID of the key to delete.
```
"" ""

```
 try: 
     key = iam.AccessKey(user_name, key_id) 
     key.delete() 
     logger.info("Deleted access key %s for %s.", key.id, key.user_name) 
 except ClientError: 
     logger.exception("Couldn't delete key %s for %s", key_id, user_name) 
     raise
```
Utilizza le funzioni di wrapping per creare utenti con policy diverse e usa le loro credenziali per accedere a un bucket Amazon S3.

```
def usage_demo(): 
     """ 
     Shows how to manage users, keys, and policies. 
     This demonstration creates two users: one user who can put and get objects in 
 an 
     Amazon S3 bucket, and another user who can only get objects from the bucket. 
     The demo then shows how the users can perform only the actions they are 
  permitted 
     to perform. 
     """ 
     logging.basicConfig(level=logging.INFO, format="%(levelname)s: %(message)s") 
     print("-" * 88) 
     print("Welcome to the AWS Identity and Account Management user demo.") 
     print("-" * 88) 
     print( 
         "Users can have policies and roles attached to grant them specific " 
         "permissions." 
     ) 
     s3 = boto3.resource("s3") 
     bucket = s3.create_bucket( 
         Bucket=f"demo-iam-bucket-{time.time_ns()}", 
         CreateBucketConfiguration={ 
              "LocationConstraint": s3.meta.client.meta.region_name 
         }, 
    \lambda print(f"Created an Amazon S3 bucket named {bucket.name}.") 
     user_read_writer = create_user("demo-iam-read-writer")
```

```
 user_reader = create_user("demo-iam-reader") 
     print(f"Created two IAM users: {user_read_writer.name} and 
 {user_reader.name}") 
     update_user(user_read_writer.name, "demo-iam-creator") 
     update_user(user_reader.name, "demo-iam-getter") 
    users = list users()
     user_read_writer = next( 
         user for user in users if user.user_id == user_read_writer.user_id 
     ) 
     user_reader = next(user for user in users if user.user_id == 
 user_reader.user_id) 
     print( 
         f"Changed the names of the users to {user_read_writer.name} " 
         f"and {user_reader.name}." 
     ) 
     read_write_policy = policy_wrapper.create_policy( 
         "demo-iam-read-write-policy", 
         "Grants rights to create and get an object in the demo bucket.", 
         ["s3:PutObject", "s3:GetObject"], 
         f"arn:aws:s3:::{bucket.name}/*", 
     ) 
     print( 
         f"Created policy {read_write_policy.policy_name} with ARN: 
 {read_write_policy.arn}" 
     ) 
     print(read_write_policy.description) 
     read_policy = policy_wrapper.create_policy( 
         "demo-iam-read-policy", 
         "Grants rights to get an object from the demo bucket.", 
         "s3:GetObject", 
         f"arn:aws:s3:::{bucket.name}/*", 
\bigcup print(f"Created policy {read_policy.policy_name} with ARN: 
 {read_policy.arn}") 
     print(read_policy.description) 
     attach_policy(user_read_writer.name, read_write_policy.arn) 
     print(f"Attached {read_write_policy.policy_name} to 
 {user_read_writer.name}.") 
     attach_policy(user_reader.name, read_policy.arn) 
     print(f"Attached {read_policy.policy_name} to {user_reader.name}.") 
     user_read_writer_key = access_key_wrapper.create_key(user_read_writer.name) 
     print(f"Created access key pair for {user_read_writer.name}.")
```

```
 user_reader_key = access_key_wrapper.create_key(user_reader.name) 
     print(f"Created access key pair for {user_reader.name}.") 
     s3_read_writer_resource = boto3.resource( 
         "s3", 
         aws_access_key_id=user_read_writer_key.id, 
         aws_secret_access_key=user_read_writer_key.secret, 
    \lambda demo_object_key = f"object-{time.time_ns()}" 
     demo_object = None 
     while demo_object is None: 
         try: 
             demo_object = s3_read_writer_resource.Bucket(bucket.name).put_object( 
                  Key=demo_object_key, Body=b"AWS IAM demo object content!" 
) except ClientError as error: 
             if error.response["Error"]["Code"] == "InvalidAccessKeyId": 
                  print("Access key not yet available. Waiting...") 
                  time.sleep(1) 
             else: 
                  raise 
     print( 
         f"Put {demo_object_key} into {bucket.name} using " 
         f"{user_read_writer.name}'s credentials." 
    \lambda read_writer_object = s3_read_writer_resource.Bucket(bucket.name).Object( 
         demo_object_key 
    \lambda read_writer_content = read_writer_object.get()["Body"].read() 
     print(f"Got object {read_writer_object.key} using read-writer user's 
 credentials.") 
     print(f"Object content: {read_writer_content}") 
     s3_reader_resource = boto3.resource( 
         "s3", 
         aws_access_key_id=user_reader_key.id, 
         aws_secret_access_key=user_reader_key.secret, 
    \lambda demo_content = None 
     while demo_content is None: 
         try: 
             demo_object = 
 s3_reader_resource.Bucket(bucket.name).Object(demo_object_key)
```

```
 demo_content = demo_object.get()["Body"].read() 
             print(f"Got object {demo_object.key} using reader user's 
 credentials.") 
             print(f"Object content: {demo_content}") 
         except ClientError as error: 
             if error.response["Error"]["Code"] == "InvalidAccessKeyId": 
                 print("Access key not yet available. Waiting...") 
                 time.sleep(1) 
             else: 
                 raise 
     try: 
         demo_object.delete() 
     except ClientError as error: 
         if error.response["Error"]["Code"] == "AccessDenied": 
             print("-" * 88) 
             print( 
                 "Tried to delete the object using the reader user's credentials. 
^{\prime} "Got expected AccessDenied error because the reader is not " 
                 "allowed to delete objects." 
) print("-" * 88) 
    access key wrapper.delete key(user reader.name, user reader key.id)
     detach_policy(user_reader.name, read_policy.arn) 
     policy_wrapper.delete_policy(read_policy.arn) 
    delete user(user reader.name)
     print(f"Deleted keys, detached and deleted policy, and deleted 
 {user_reader.name}.") 
     access_key_wrapper.delete_key(user_read_writer.name, user_read_writer_key.id) 
     detach_policy(user_read_writer.name, read_write_policy.arn) 
     policy_wrapper.delete_policy(read_write_policy.arn) 
     delete_user(user_read_writer.name) 
     print( 
         f"Deleted keys, detached and deleted policy, and deleted 
 {user_read_writer.name}." 
     ) 
     bucket.objects.delete() 
     bucket.delete() 
     print(f"Emptied and deleted {bucket.name}.") 
     print("Thanks for watching!")
```
- Per informazioni dettagliate sull'API, consulta i seguenti argomenti nella Documentazione di riferimento delle API SDK AWS per Python (Boto3).
	- [AttachUserPolicy](https://docs.aws.amazon.com/goto/boto3/iam-2010-05-08/AttachUserPolicy)
	- [CreateAccessKey](https://docs.aws.amazon.com/goto/boto3/iam-2010-05-08/CreateAccessKey)
	- [CreatePolicy](https://docs.aws.amazon.com/goto/boto3/iam-2010-05-08/CreatePolicy)
	- [CreateUser](https://docs.aws.amazon.com/goto/boto3/iam-2010-05-08/CreateUser)
	- [DeleteAccessKey](https://docs.aws.amazon.com/goto/boto3/iam-2010-05-08/DeleteAccessKey)
	- [DeletePolicy](https://docs.aws.amazon.com/goto/boto3/iam-2010-05-08/DeletePolicy)
	- [DeleteUser](https://docs.aws.amazon.com/goto/boto3/iam-2010-05-08/DeleteUser)
	- [DetachUserPolicy](https://docs.aws.amazon.com/goto/boto3/iam-2010-05-08/DetachUserPolicy)
	- [ListUsers](https://docs.aws.amazon.com/goto/boto3/iam-2010-05-08/ListUsers)
	- [UpdateUser](https://docs.aws.amazon.com/goto/boto3/iam-2010-05-08/UpdateUser)

# Gestione delle chiavi di accesso IAM utilizzando un SDK AWS

L'esempio di codice seguente mostra come gestire le chiavi di accesso.

**A** Warning

Per evitare rischi per la sicurezza, non utilizzare gli utenti IAM per l'autenticazione quando sviluppi software creato ad hoc o lavori con dati reali. Utilizza invece la federazione con un provider di identità come [AWS IAM Identity Center](https://docs.aws.amazon.com/singlesignon/latest/userguide/what-is.html).

- Creare ed elencare le chiavi di accesso.
- Scoprire come e quando una chiave di accesso è stata utilizzata per ultima.
- Aggiornare ed eliminare le chiavi di accesso.

#### Python

SDK per Python (Boto3)

## **a** Note

C'è dell'altro GitHub. Trova l'esempio completo e scopri di più sulla configurazione e l'esecuzione nel [Repository di esempi di codice AWS.](https://github.com/awsdocs/aws-doc-sdk-examples/tree/main/python/example_code/iam#code-examples)

Crea funzioni che eseguono il wrapping delle operazioni delle chiavi di accesso IAM.

```
import logging
import boto3
from botocore.exceptions import ClientError
logger = logging.getLogger(__name__)
iam = boto3.resource("iam")
def list_keys(user_name): 
     """ 
     Lists the keys owned by the specified user. 
     :param user_name: The name of the user. 
     :return: The list of keys owned by the user. 
     """ 
     try: 
         keys = list(iam.User(user_name).access_keys.all()) 
         logger.info("Got %s access keys for %s.", len(keys), user_name) 
     except ClientError: 
         logger.exception("Couldn't get access keys for %s.", user_name) 
         raise 
     else: 
         return keys
def create_key(user_name): 
    "" "
     Creates an access key for the specified user. Each user can have a 
     maximum of two keys.
```

```
 :param user_name: The name of the user. 
     :return: The created access key. 
    "" "
     try: 
         key_pair = iam.User(user_name).create_access_key_pair() 
         logger.info( 
              "Created access key pair for %s. Key ID is %s.", 
              key_pair.user_name, 
              key_pair.id, 
\overline{\phantom{a}} except ClientError: 
         logger.exception("Couldn't create access key pair for %s.", user_name) 
         raise 
     else: 
         return key_pair
def get_last_use(key_id): 
    "" "
     Gets information about when and how a key was last used. 
     :param key_id: The ID of the key to look up. 
     :return: Information about the key's last use. 
    "" "
     try: 
         response = iam.meta.client.get_access_key_last_used(AccessKeyId=key_id) 
         last_used_date = response["AccessKeyLastUsed"].get("LastUsedDate", None) 
         last_service = response["AccessKeyLastUsed"].get("ServiceName", None) 
         logger.info( 
              "Key %s was last used by %s on %s to access %s.", 
              key_id, 
              response["UserName"], 
              last_used_date, 
              last_service, 
\overline{\phantom{a}} except ClientError: 
         logger.exception("Couldn't get last use of key %s.", key_id) 
         raise 
     else: 
         return response
```

```
def update_key(user_name, key_id, activate): 
    "" "
     Updates the status of a key. 
     :param user_name: The user that owns the key. 
     :param key_id: The ID of the key to update. 
     :param activate: When True, the key is activated. Otherwise, the key is 
  deactivated. 
    "" "" ""
     try: 
         key = iam.User(user_name).AccessKey(key_id) 
         if activate: 
              key.activate() 
         else: 
              key.deactivate() 
         logger.info("%s key %s.", "Activated" if activate else "Deactivated", 
  key_id) 
     except ClientError: 
         logger.exception( 
              "Couldn't %s key %s.", "Activate" if activate else "Deactivate", 
  key_id 
          ) 
         raise
def delete_key(user_name, key_id): 
    "" ""
     Deletes a user's access key. 
     :param user_name: The user that owns the key. 
     :param key_id: The ID of the key to delete. 
    "" "
     try: 
         key = iam.AccessKey(user_name, key_id) 
         key.delete() 
         logger.info("Deleted access key %s for %s.", key.id, key.user_name) 
     except ClientError: 
         logger.exception("Couldn't delete key %s for %s", key_id, user_name) 
         raise
```
Utilizza le funzioni di wrapping per eseguire operazioni sulle chiavi di accesso per l'utente corrente.

```
def usage_demo(): 
     """Shows how to create and manage access keys.""" 
     def print_keys(): 
         """Gets and prints the current keys for a user.""" 
         current_keys = list_keys(current_user_name) 
         print("The current user's keys are now:") 
         print(*[f"{key.id}: {key.status}" for key in current_keys], sep="\n") 
     logging.basicConfig(level=logging.INFO, format="%(levelname)s: %(message)s") 
     print("-" * 88) 
     print("Welcome to the AWS Identity and Account Management access key demo.") 
     print("-" * 88) 
     current_user_name = iam.CurrentUser().user_name 
     print( 
         f"This demo creates an access key for the current user " 
         f"({current_user_name}), manipulates the key in a few ways, and then " 
         f"deletes it." 
     ) 
     all_keys = list_keys(current_user_name) 
    if len(all\_keys) == 2: print( 
              "The current user already has the maximum of 2 access keys. To run " 
              "this demo, either delete one of the access keys or use a user " 
              "that has only 1 access key." 
\overline{\phantom{a}} else: 
         new_key = create_key(current_user_name) 
         print(f"Created a new key with id {new_key.id} and secret 
  {new_key.secret}.") 
         print_keys() 
         existing_key = next(key for key in all_keys if key != new_key) 
         last_use = get_last_use(existing_key.id)["AccessKeyLastUsed"] 
         print( 
             f"Key {all_keys[0].id} was last used to access 
  {last_use['ServiceName']} " 
             f"on {last_use['LastUsedDate']}" 
\overline{\phantom{a}}
```

```
 update_key(current_user_name, new_key.id, False) 
 print(f"Key {new_key.id} is now deactivated.") 
print keys()
 delete_key(current_user_name, new_key.id) 
 print_keys() 
 print("Thanks for watching!")
```
- Per informazioni dettagliate sull'API, consulta i seguenti argomenti nella Documentazione di riferimento delle API SDK AWS per Python (Boto3).
	- [CreateAccessKey](https://docs.aws.amazon.com/goto/boto3/iam-2010-05-08/CreateAccessKey)
	- [DeleteAccessKey](https://docs.aws.amazon.com/goto/boto3/iam-2010-05-08/DeleteAccessKey)
	- [GetAccessKeyLastUsed](https://docs.aws.amazon.com/goto/boto3/iam-2010-05-08/GetAccessKeyLastUsed)
	- [ListAccessKeys](https://docs.aws.amazon.com/goto/boto3/iam-2010-05-08/ListAccessKeys)
	- [UpdateAccessKey](https://docs.aws.amazon.com/goto/boto3/iam-2010-05-08/UpdateAccessKey)

## Gestione delle policy IAM utilizzando un SDK AWS

L'esempio di codice seguente mostra come:

- Creare ed elencare le policy.
- Creare ed ottenere le versioni della policy.
- Ripristinare una policy a una versione precedente.
- Eliminare le policy.

## Python

SDK per Python (Boto3)

#### **a** Note

C'è dell'altro GitHub. Trova l'esempio completo e scopri di più sulla configurazione e l'esecuzione nel [Repository di esempi di codice AWS.](https://github.com/awsdocs/aws-doc-sdk-examples/tree/main/python/example_code/iam#code-examples)

Crea funzioni che eseguono il wrapping delle operazioni delle policy IAM.

```
import json
import logging
import operator
import pprint
import time
import boto3
from botocore.exceptions import ClientError
logger = logging.getLogger(__name__)
iam = boto3.resource("iam")
def create_policy(name, description, actions, resource_arn): 
     """ 
     Creates a policy that contains a single statement. 
     :param name: The name of the policy to create. 
     :param description: The description of the policy. 
     :param actions: The actions allowed by the policy. These typically take the 
                      form of service:action, such as s3:PutObject. 
     :param resource_arn: The Amazon Resource Name (ARN) of the resource this 
  policy 
                            applies to. This ARN can contain wildcards, such as 
                            'arn:aws:s3:::my-bucket/*' to allow actions on all 
  objects 
                            in the bucket named 'my-bucket'. 
     :return: The newly created policy. 
    "" "
     policy_doc = { 
         "Version": "2012-10-17", 
         "Statement": [{"Effect": "Allow", "Action": actions, "Resource": 
  resource_arn}], 
     } 
     try: 
         policy = iam.create_policy( 
             PolicyName=name, 
             Description=description, 
             PolicyDocument=json.dumps(policy_doc), 
\overline{\phantom{a}} logger.info("Created policy %s.", policy.arn) 
     except ClientError: 
         logger.exception("Couldn't create policy %s.", name)
```

```
 raise 
     else: 
         return policy
def list_policies(scope): 
    "''" Lists the policies in the current account. 
     :param scope: Limits the kinds of policies that are returned. For example, 
                    'Local' specifies that only locally managed policies are 
  returned. 
     :return: The list of policies. 
     """ 
     try: 
         policies = list(iam.policies.filter(Scope=scope)) 
         logger.info("Got %s policies in scope '%s'.", len(policies), scope) 
     except ClientError: 
         logger.exception("Couldn't get policies for scope '%s'.", scope) 
         raise 
     else: 
         return policies
def create_policy_version(policy_arn, actions, resource_arn, set_as_default): 
     """ 
     Creates a policy version. Policies can have up to five versions. The default 
     version is the one that is used for all resources that reference the policy. 
     :param policy_arn: The ARN of the policy. 
     :param actions: The actions to allow in the policy version. 
     :param resource_arn: The ARN of the resource this policy version applies to. 
     :param set_as_default: When True, this policy version is set as the default 
                              version for the policy. Otherwise, the default 
                              is not changed. 
     :return: The newly created policy version. 
    "" ""
    policy\_doc = { "Version": "2012-10-17", 
         "Statement": [{"Effect": "Allow", "Action": actions, "Resource": 
  resource_arn}], 
     }
```

```
 try: 
         policy = iam.Policy(policy_arn) 
         policy_version = policy.create_version( 
              PolicyDocument=json.dumps(policy_doc), SetAsDefault=set_as_default 
\overline{\phantom{a}} logger.info( 
              "Created policy version %s for policy %s.", 
              policy_version.version_id, 
              policy_version.arn, 
\overline{\phantom{a}} except ClientError: 
         logger.exception("Couldn't create a policy version for %s.", policy_arn) 
         raise 
     else: 
         return policy_version
def get_default_policy_statement(policy_arn): 
    "" "
     Gets the statement of the default version of the specified policy. 
     :param policy_arn: The ARN of the policy to look up. 
     :return: The statement of the default policy version. 
    "" "
     try: 
         policy = iam.Policy(policy_arn) 
         # To get an attribute of a policy, the SDK first calls get_policy. 
         policy_doc = policy.default_version.document 
         policy_statement = policy_doc.get("Statement", None) 
         logger.info("Got default policy doc for %s.", policy.policy_name) 
        logger.info(policy doc)
     except ClientError: 
         logger.exception("Couldn't get default policy statement for %s.", 
  policy_arn) 
         raise 
     else: 
         return policy_statement
def rollback_policy_version(policy_arn): 
    "" "
     Rolls back to the previous default policy, if it exists.
```

```
 1. Gets the list of policy versions in order by date. 
     2. Finds the default. 
     3. Makes the previous policy the default. 
     4. Deletes the old default version. 
     :param policy_arn: The ARN of the policy to roll back. 
     :return: The default version of the policy after the rollback. 
    "" "
     try: 
         policy_versions = sorted( 
             iam.Policy(policy_arn).versions.all(), 
             key=operator.attrgetter("create_date"), 
\overline{\phantom{a}} logger.info("Got %s versions for %s.", len(policy_versions), policy_arn) 
     except ClientError: 
         logger.exception("Couldn't get versions for %s.", policy_arn) 
         raise 
     default_version = None 
     rollback_version = None 
     try: 
         while default_version is None: 
             ver = policy_versions.pop() 
            if ver.is default version:
                 default_version = ver 
         rollback_version = policy_versions.pop() 
         rollback_version.set_as_default() 
         logger.info("Set %s as the default version.", 
 rollback_version.version_id) 
        default version.delete()
         logger.info("Deleted original default version %s.", 
 default_version.version_id) 
     except IndexError: 
        if default version is None:
             logger.warning("No default version found for %s.", policy_arn) 
         elif rollback_version is None: 
             logger.warning( 
                  "Default version %s found for %s, but no previous version exists, 
 so " 
                  "nothing to roll back to.", 
                 default_version.version_id, 
                  policy_arn, 
)
```

```
 except ClientError: 
         logger.exception("Couldn't roll back version for %s.", policy_arn) 
         raise 
     else: 
         return rollback_version
def delete_policy(policy_arn): 
    "" "
     Deletes a policy. 
     :param policy_arn: The ARN of the policy to delete. 
     """ 
     try: 
         iam.Policy(policy_arn).delete() 
         logger.info("Deleted policy %s.", policy_arn) 
     except ClientError: 
         logger.exception("Couldn't delete policy %s.", policy_arn) 
         raise
```
Utilizza le funzioni di wrapping per creare policy, aggiornare le versioni e ottenere informazioni su di esse.

```
def usage_demo(): 
     """Shows how to use the policy functions.""" 
     logging.basicConfig(level=logging.INFO, format="%(levelname)s: %(message)s") 
     print("-" * 88) 
     print("Welcome to the AWS Identity and Account Management policy demo.") 
     print("-" * 88) 
     print( 
         "Policies let you define sets of permissions that can be attached to " 
         "other IAM resources, like users and roles." 
     ) 
     bucket_arn = f"arn:aws:s3:::made-up-bucket-name" 
     policy = create_policy( 
         "demo-iam-policy", 
         "Policy for IAM demonstration.", 
         ["s3:ListObjects"], 
         bucket_arn,
```

```
 ) 
     print(f"Created policy {policy.policy_name}.") 
     policies = list_policies("Local") 
     print(f"Your account has {len(policies)} managed policies:") 
     print(*[pol.policy_name for pol in policies], sep=", ") 
     time.sleep(1) 
     policy_version = create_policy_version( 
         policy.arn, ["s3:PutObject"], bucket_arn, True 
     ) 
     print( 
         f"Added policy version {policy_version.version_id} to policy " 
         f"{policy.policy_name}." 
     ) 
     default_statement = get_default_policy_statement(policy.arn) 
     print(f"The default policy statement for {policy.policy_name} is:") 
     pprint.pprint(default_statement) 
     rollback_version = rollback_policy_version(policy.arn) 
     print( 
         f"Rolled back to version {rollback_version.version_id} for " 
         f"{policy.policy_name}." 
\bigcup default_statement = get_default_policy_statement(policy.arn) 
     print(f"The default policy statement for {policy.policy_name} is now:") 
     pprint.pprint(default_statement) 
    delete policy(policy.arn)
     print(f"Deleted policy {policy.policy_name}.") 
     print("Thanks for watching!")
```
- Per informazioni dettagliate sull'API, consulta i seguenti argomenti nella Documentazione di riferimento delle API SDK AWS per Python (Boto3).
	- [CreatePolicy](https://docs.aws.amazon.com/goto/boto3/iam-2010-05-08/CreatePolicy)
	- [CreatePolicyVersion](https://docs.aws.amazon.com/goto/boto3/iam-2010-05-08/CreatePolicyVersion)
	- [DeletePolicy](https://docs.aws.amazon.com/goto/boto3/iam-2010-05-08/DeletePolicy)
	- [DeletePolicyVersion](https://docs.aws.amazon.com/goto/boto3/iam-2010-05-08/DeletePolicyVersion)
	- [GetPolicyVersion](https://docs.aws.amazon.com/goto/boto3/iam-2010-05-08/GetPolicyVersion)
	- [ListPolicies](https://docs.aws.amazon.com/goto/boto3/iam-2010-05-08/ListPolicies)
	- [ListPolicyVersions](https://docs.aws.amazon.com/goto/boto3/iam-2010-05-08/ListPolicyVersions)

• [SetDefaultPolicyVersion](https://docs.aws.amazon.com/goto/boto3/iam-2010-05-08/SetDefaultPolicyVersion)

## Gestione dei ruoli IAM utilizzando un SDK AWS

L'esempio di codice seguente mostra come:

- Crea un ruolo IAM.
- Collegamento e scollegamento delle policy per un ruolo
- Elimina un ruolo.

#### Python

SDK per Python (Boto3)

## **a** Note

C'è dell'altro GitHub. Trova l'esempio completo e scopri di più sulla configurazione e l'esecuzione nel [Repository di esempi di codice AWS.](https://github.com/awsdocs/aws-doc-sdk-examples/tree/main/python/example_code/iam#code-examples)

Crea funzioni che eseguono il wrapping delle operazioni dei ruoli IAM.

```
import json
import logging
import pprint
import boto3
from botocore.exceptions import ClientError
logger = logging.getLogger(__name__)
iam = boto3.resource("iam")
def create_role(role_name, allowed_services): 
    "" ""
     Creates a role that lets a list of specified services assume the role. 
     :param role_name: The name of the role. 
     :param allowed_services: The services that can assume the role. 
     :return: The newly created role. 
    "" ""
```

```
 trust_policy = { 
         "Version": "2012-10-17", 
         "Statement": [ 
\{\hspace{.1cm} \} "Effect": "Allow", 
                  "Principal": {"Service": service}, 
                  "Action": "sts:AssumeRole", 
 } 
             for service in allowed_services 
         ], 
     } 
     try: 
         role = iam.create_role( 
              RoleName=role_name, AssumeRolePolicyDocument=json.dumps(trust_policy) 
\overline{\phantom{a}} logger.info("Created role %s.", role.name) 
     except ClientError: 
         logger.exception("Couldn't create role %s.", role_name) 
         raise 
     else: 
         return role
def attach_policy(role_name, policy_arn): 
    "" "
     Attaches a policy to a role. 
     :param role_name: The name of the role. **Note** this is the name, not the 
 ARN. 
     :param policy_arn: The ARN of the policy. 
    "''" try: 
         iam.Role(role_name).attach_policy(PolicyArn=policy_arn) 
         logger.info("Attached policy %s to role %s.", policy_arn, role_name) 
     except ClientError: 
         logger.exception("Couldn't attach policy %s to role %s.", policy_arn, 
  role_name) 
         raise
def detach_policy(role_name, policy_arn):
```

```
"" ""
     Detaches a policy from a role. 
     :param role_name: The name of the role. **Note** this is the name, not the 
  ARN. 
     :param policy_arn: The ARN of the policy. 
    "" "
     try: 
          iam.Role(role_name).detach_policy(PolicyArn=policy_arn) 
         logger.info("Detached policy %s from role %s.", policy_arn, role_name) 
     except ClientError: 
         logger.exception( 
              "Couldn't detach policy %s from role %s.", policy_arn, role_name 
\overline{\phantom{a}} raise
def delete_role(role_name): 
    "" "
     Deletes a role. 
     :param role_name: The name of the role to delete. 
    "" "
     try: 
          iam.Role(role_name).delete() 
         logger.info("Deleted role %s.", role_name) 
     except ClientError: 
         logger.exception("Couldn't delete role %s.", role_name) 
         raise
```
Utilizza le funzioni di wrapping per creare un ruolo, per poi collegare e scollegare una policy.

```
def usage_demo(): 
     """Shows how to use the role functions.""" 
     logging.basicConfig(level=logging.INFO, format="%(levelname)s: %(message)s") 
     print("-" * 88) 
     print("Welcome to the AWS Identity and Account Management role demo.") 
     print("-" * 88) 
     print(
```

```
 "Roles let you define sets of permissions and can be assumed by " 
        "other entities, like users and services." 
   \lambda print("The first 10 roles currently in your account are:") 
    roles = list_roles(10) 
    print(f"The inline policies for role {roles[0].name} are:") 
    list_policies(roles[0].name) 
    role = create_role( 
        "demo-iam-role", ["lambda.amazonaws.com", 
 "batchoperations.s3.amazonaws.com"] 
   \lambda print(f"Created role {role.name}, with trust policy:") 
    pprint.pprint(role.assume_role_policy_document) 
    policy_arn = "arn:aws:iam::aws:policy/AmazonS3ReadOnlyAccess" 
    attach_policy(role.name, policy_arn) 
    print(f"Attached policy {policy_arn} to {role.name}.") 
    print(f"Policies attached to role {role.name} are:") 
    list_attached_policies(role.name) 
    detach_policy(role.name, policy_arn) 
    print(f"Detached policy {policy_arn} from {role.name}.") 
    delete_role(role.name) 
    print(f"Deleted {role.name}.") 
    print("Thanks for watching!")
```
- Per informazioni dettagliate sull'API, consulta i seguenti argomenti nella Documentazione di riferimento delle API SDK AWS per Python (Boto3).
	- [AttachRolePolicy](https://docs.aws.amazon.com/goto/boto3/iam-2010-05-08/AttachRolePolicy)
	- [CreateRole](https://docs.aws.amazon.com/goto/boto3/iam-2010-05-08/CreateRole)
	- [DeleteRole](https://docs.aws.amazon.com/goto/boto3/iam-2010-05-08/DeleteRole)
	- [DetachRolePolicy](https://docs.aws.amazon.com/goto/boto3/iam-2010-05-08/DetachRolePolicy)

Gestione dell'account IAM utilizzando un SDK AWS

L'esempio di codice seguente mostra come:

- Ottenere e aggiornare l'alias dell'account.
- Generare un report degli utenti e delle loro credenziali.
- Ottenere un riepilogo dell'utilizzo dell'account.
- Ottenere informazioni su tutti gli utenti, gruppi, ruoli e policy nell'account, comprese le relazioni reciproche.

#### Python

SDK per Python (Boto3)

## **a** Note

C'è dell'altro GitHub. Trova l'esempio completo e scopri di più sulla configurazione e l'esecuzione nel [Repository di esempi di codice AWS.](https://github.com/awsdocs/aws-doc-sdk-examples/tree/main/python/example_code/iam#code-examples)

Crea funzioni che eseguono il wrapping delle operazioni dell'account IAM.

```
import logging
import pprint
import sys
import time
import boto3
from botocore.exceptions import ClientError
logger = logging.getLogger(__name__)
iam = boto3.resource("iam")
def list_aliases(): 
     """ 
     Gets the list of aliases for the current account. An account has at most one 
  alias. 
     :return: The list of aliases for the account. 
     """ 
     try: 
         response = iam.meta.client.list_account_aliases() 
         aliases = response["AccountAliases"] 
         if len(aliases) > 0: 
             logger.info("Got aliases for your account: %s.", ",".join(aliases)) 
         else: 
             logger.info("Got no aliases for your account.") 
     except ClientError:
```

```
 logger.exception("Couldn't list aliases for your account.") 
         raise 
     else: 
         return response["AccountAliases"]
def create_alias(alias): 
     """ 
     Creates an alias for the current account. The alias can be used in place of 
  the 
     account ID in the sign-in URL. An account can have only one alias. When a new 
     alias is created, it replaces any existing alias. 
     :param alias: The alias to assign to the account. 
    "" "
     try: 
         iam.create_account_alias(AccountAlias=alias) 
         logger.info("Created an alias '%s' for your account.", alias) 
     except ClientError: 
         logger.exception("Couldn't create alias '%s' for your account.", alias) 
         raise
def delete_alias(alias): 
    "" "
     Removes the alias from the current account. 
     :param alias: The alias to remove. 
    "" "
     try: 
         iam.meta.client.delete_account_alias(AccountAlias=alias) 
         logger.info("Removed alias '%s' from your account.", alias) 
     except ClientError: 
         logger.exception("Couldn't remove alias '%s' from your account.", alias) 
         raise
def generate_credential_report(): 
    "" "
     Starts generation of a credentials report about the current account. After
```

```
 calling this function to generate the report, call get_credential_report 
     to get the latest report. A new report can be generated a minimum of four 
  hours 
     after the last one was generated. 
    ^{\mathrm{m}} ""
     try: 
         response = iam.meta.client.generate_credential_report() 
         logger.info( 
              "Generating credentials report for your account. " "Current state is 
  %s.", 
              response["State"], 
          ) 
     except ClientError: 
         logger.exception("Couldn't generate a credentials report for your 
  account.") 
         raise 
     else: 
         return response
def get_credential_report(): 
    "" "
     Gets the most recently generated credentials report about the current 
  account. 
     :return: The credentials report. 
     """ 
     try: 
         response = iam.meta.client.get_credential_report() 
         logger.debug(response["Content"]) 
     except ClientError: 
         logger.exception("Couldn't get credentials report.") 
         raise 
     else: 
         return response["Content"]
def get_summary(): 
    "" "" ""
     Gets a summary of account usage. 
     :return: The summary of account usage.
```

```
"" "
     try: 
        summarv = iam.AccountSummary() logger.debug(summary.summary_map) 
     except ClientError: 
         logger.exception("Couldn't get a summary for your account.") 
         raise 
     else: 
         return summary.summary_map
def get_authorization_details(response_filter): 
    "" ""
     Gets an authorization detail report for the current account. 
     :param response_filter: A list of resource types to include in the report, 
  such 
                               as users or roles. When not specified, all resources 
                               are included. 
     :return: The authorization detail report. 
    "''" try: 
         account_details = iam.meta.client.get_account_authorization_details( 
             Filter=response filter
\overline{\phantom{a}} logger.debug(account_details) 
     except ClientError: 
         logger.exception("Couldn't get details for your account.") 
         raise 
     else: 
         return account_details
```
Utilizza le funzioni di wrapping per modificare l'alias dell'account e recuperare report sull'account.

```
def usage_demo(): 
     """Shows how to use the account functions.""" 
     logging.basicConfig(level=logging.INFO, format="%(levelname)s: %(message)s") 
     print("-" * 88)
```

```
 print("Welcome to the AWS Identity and Account Management account demo.") 
    print("-" * 88) 
    print( 
        "Setting an account alias lets you use the alias in your sign-in URL " 
        "instead of your account number." 
   \lambda old_aliases = list_aliases() 
    if len(old_aliases) > 0: 
        print(f"Your account currently uses '{old_aliases[0]}' as its alias.") 
    else: 
        print("Your account currently has no alias.") 
    for index in range(1, 3): 
        new_alias = f"alias-{index}-{time.time_ns()}" 
        print(f"Setting your account alias to {new_alias}") 
        create_alias(new_alias) 
    current_aliases = list_aliases() 
    print(f"Your account alias is now {current_aliases}.") 
    delete_alias(current_aliases[0]) 
    print(f"Your account now has no alias.") 
    if len(old_aliases) > 0: 
        print(f"Restoring your original alias back to {old_aliases[0]}...") 
        create_alias(old_aliases[0]) 
    print("-" * 88) 
    print("You can get various reports about your account.") 
    print("Let's generate a credentials report...") 
    report_state = None 
   while report state != "COMPLETE":
        cred_report_response = generate_credential_report() 
        old_report_state = report_state 
        report_state = cred_report_response["State"] 
        if report_state != old_report_state: 
            print(report_state, sep="") 
        else: 
            print(".", sep="") 
        sys.stdout.flush() 
        time.sleep(1) 
    print() 
    cred_report = get_credential_report() 
   col_count = 3 print(f"Got credentials report. Showing only the first {col_count} columns.") 
   cred lines = \Gamma line.split(",")[:col_count] for line in 
 cred_report.decode("utf-8").split("\n")
```

```
 ] 
     col_width = max([len(item) for line in cred_lines for item in line]) + 2 
    for line in cred report.decode("utf-8").split("\n"):
         print( 
             "".join(element.ljust(col_width) for element in line.split(",")
[:col_count]) 
\overline{\phantom{a}} print("-" * 88) 
     print("Let's get an account summary.") 
    summary = get_summary() print("Here's your summary:") 
     pprint.pprint(summary) 
     print("-" * 88) 
     print("Let's get authorization details!") 
     details = get_authorization_details([]) 
    see_details = input("These are pretty long, do you want to see them (y/n)? ")
     if see_details.lower() == "y": 
         pprint.pprint(details) 
     print("-" * 88) 
     pw_policy_created = None 
    see_pw_policy = input("Want to see the password policy for the account (y/n)?
 ") 
    if see_pw_policy.lower() == "y": while True: 
             if print_password_policy(): 
                 break 
             else: 
                answer = input( "Do you want to create a default password policy (y/n)? " 
)if answer.lower() == "y": pw_policy_created = iam.create_account_password_policy() 
                 else: 
                     break 
     if pw_policy_created is not None: 
        answer = input("Do you want to delete the password policy (y/n)?")
        if answer.lower() == "y": pw_policy_created.delete() 
             print("Password policy deleted.") 
     print("The SAML providers for your account are:")
```
```
 list_saml_providers(10)
```

```
 print("-" * 88) 
 print("Thanks for watching.")
```
- Per informazioni dettagliate sull'API, consulta i seguenti argomenti nella Documentazione di riferimento delle API SDK AWS per Python (Boto3).
	- [CreateAccountAlias](https://docs.aws.amazon.com/goto/boto3/iam-2010-05-08/CreateAccountAlias)
	- [DeleteAccountAlias](https://docs.aws.amazon.com/goto/boto3/iam-2010-05-08/DeleteAccountAlias)
	- [GenerateCredentialReport](https://docs.aws.amazon.com/goto/boto3/iam-2010-05-08/GenerateCredentialReport)
	- [GetAccountAuthorizationDetails](https://docs.aws.amazon.com/goto/boto3/iam-2010-05-08/GetAccountAuthorizationDetails)
	- [GetAccountSummary](https://docs.aws.amazon.com/goto/boto3/iam-2010-05-08/GetAccountSummary)
	- [GetCredentialReport](https://docs.aws.amazon.com/goto/boto3/iam-2010-05-08/GetCredentialReport)
	- [ListAccountAliases](https://docs.aws.amazon.com/goto/boto3/iam-2010-05-08/ListAccountAliases)

# Rollback della versione di una policy IAM tramite un SDK AWS

L'esempio di codice seguente mostra come:

- Ottieni l'elenco delle versioni delle policy in ordine di data.
- Individua la versione predefinita della policy.
- Rendi predefinita la versione precedente della policy.
- Elimina la vecchia versione predefinita.

#### Python

SDK per Python (Boto3)

## **a** Note

```
def rollback_policy_version(policy_arn): 
    "" ""
     Rolls back to the previous default policy, if it exists. 
     1. Gets the list of policy versions in order by date. 
     2. Finds the default. 
     3. Makes the previous policy the default. 
     4. Deletes the old default version. 
     :param policy_arn: The ARN of the policy to roll back. 
     :return: The default version of the policy after the rollback. 
    "" "
     try: 
         policy_versions = sorted( 
             iam.Policy(policy_arn).versions.all(), 
             key=operator.attrgetter("create_date"), 
         ) 
         logger.info("Got %s versions for %s.", len(policy_versions), policy_arn) 
     except ClientError: 
         logger.exception("Couldn't get versions for %s.", policy_arn) 
         raise 
     default_version = None 
     rollback_version = None 
     try: 
        while default version is None:
             ver = policy_versions.pop() 
            if ver.is default version:
                  default_version = ver 
         rollback_version = policy_versions.pop() 
         rollback_version.set_as_default() 
         logger.info("Set %s as the default version.", 
 rollback_version.version_id) 
        default version.delete()
         logger.info("Deleted original default version %s.", 
 default_version.version_id) 
     except IndexError: 
        if default version is None:
             logger.warning("No default version found for %s.", policy_arn) 
         elif rollback_version is None: 
             logger.warning( 
                  "Default version %s found for %s, but no previous version exists, 
 so "
```

```
 "nothing to roll back to.", 
                 default_version.version_id, 
                 policy_arn, 
) except ClientError: 
         logger.exception("Couldn't roll back version for %s.", policy_arn) 
        raise 
     else: 
        return rollback_version
```
- Per informazioni dettagliate sull'API, consulta i seguenti argomenti nella Documentazione di riferimento delle API SDK AWS per Python (Boto3).
	- [DeletePolicyVersion](https://docs.aws.amazon.com/goto/boto3/iam-2010-05-08/DeletePolicyVersion)
	- [ListPolicyVersions](https://docs.aws.amazon.com/goto/boto3/iam-2010-05-08/ListPolicyVersions)
	- [SetDefaultPolicyVersion](https://docs.aws.amazon.com/goto/boto3/iam-2010-05-08/SetDefaultPolicyVersion)

# Lavora con l'API IAM Policy Builder utilizzando un AWS SDK

L'esempio di codice seguente mostra come:

- Crea policy IAM utilizzando l'API orientata agli oggetti.
- Usa l'API IAM Policy Builder con il servizio IAM.

## Java

SDK per Java 2.x

**a** Note

C'è dell'altro GitHub. Trova l'esempio completo e scopri di più sulla configurazione e l'esecuzione nel [Repository di esempi di codice AWS.](https://github.com/awsdocs/aws-doc-sdk-examples/tree/main/javav2/example_code/iam#readme)

Gli esempi utilizzano le seguenti importazioni.

```
import org.slf4j.Logger;
import org.slf4j.LoggerFactory;
import software.amazon.awssdk.policybuilder.iam.IamConditionOperator;
import software.amazon.awssdk.policybuilder.iam.IamEffect;
import software.amazon.awssdk.policybuilder.iam.IamPolicy;
import software.amazon.awssdk.policybuilder.iam.IamPolicyWriter;
import software.amazon.awssdk.policybuilder.iam.IamPrincipal;
import software.amazon.awssdk.policybuilder.iam.IamPrincipalType;
import software.amazon.awssdk.policybuilder.iam.IamResource;
import software.amazon.awssdk.policybuilder.iam.IamStatement;
import software.amazon.awssdk.regions.Region;
import software.amazon.awssdk.services.iam.IamClient;
import software.amazon.awssdk.services.iam.model.GetPolicyResponse;
import software.amazon.awssdk.services.iam.model.GetPolicyVersionResponse;
import software.amazon.awssdk.services.sts.StsClient;
import java.net.URLDecoder;
import java.nio.charset.StandardCharsets;
import java.util.Arrays;
import java.util.List;
```
Crea una policy basata sul tempo.

```
 public String timeBasedPolicyExample() { 
                 IamPolicy policy = IamPolicy.builder() 
                                  .addStatement(b -> b 
                                                    .effect(IamEffect.ALLOW) 
                                                    .addAction("dynamodb:GetItem") 
                                                    .addResource(IamResource.ALL) 
                                                    .addCondition(b1 -> b1 
 .operator(IamConditionOperator.DATE_GREATER_THAN) 
 .key("aws:CurrentTime") 
 .value("2020-04-01T00:00:00Z")) 
                                                    .addCondition(b1 -> b1 
 .operator(IamConditionOperator.DATE_LESS_THAN) 
 .key("aws:CurrentTime")
```

```
 .value("2020-06-30T23:59:59Z"))) 
                                   .build(); 
                 // Use an IamPolicyWriter to write out the JSON string to a more 
 readable 
                 // format. 
                 return policy.toJson(IamPolicyWriter.builder() 
                                   .prettyPrint(true) 
                                  .build();
        }
```
Crea una policy con più condizioni.

```
 public String multipleConditionsExample() { 
                  IamPolicy policy = IamPolicy.builder() 
                                   .addStatement(b -> b 
                                                     .effect(IamEffect.ALLOW) 
                                                     .addAction("dynamodb:GetItem") 
  .addAction("dynamodb:BatchGetItem") 
                                                     .addAction("dynamodb:Query") 
                                                     .addAction("dynamodb:PutItem") 
                                                     .addAction("dynamodb:UpdateItem") 
                                                     .addAction("dynamodb:DeleteItem") 
  .addAction("dynamodb:BatchWriteItem") 
  .addResource("arn:aws:dynamodb:*:*:table/table-name") 
  .addConditions(IamConditionOperator.STRING_EQUALS 
  .addPrefix("ForAllValues:"), 
  "dynamodb:Attributes", 
                                                                      List.of("column-
name1", "column-name2", "column-name3")) 
                                                    .addCondition(b1 -> b1 
  .operator(IamConditionOperator.STRING_EQUALS 
  .addSuffix("IfExists"))
```

```
 .key("dynamodb:Select") 
 .value("SPECIFIC_ATTRIBUTES"))) 
                                   .build(); 
                 return policy.toJson(IamPolicyWriter.builder() 
                                   .prettyPrint(true).build()); 
        }
```
Usa i principi in una policy.

```
 public String specifyPrincipalsExample() { 
                 IamPolicy policy = IamPolicy.builder() 
                                  .addStatement(b -> b 
                                                    .effect(IamEffect.DENY) 
                                                    .addAction("s3:*") 
                                                    .addPrincipal(IamPrincipal.ALL) 
 .addResource("arn:aws:s3:::BUCKETNAME/*") 
 .addResource("arn:aws:s3:::BUCKETNAME") 
                                                    .addCondition(b1 -> b1 
 .operator(IamConditionOperator.ARN_NOT_EQUALS) 
 .key("aws:PrincipalArn") 
 .value("arn:aws:iam::444455556666:user/user-name"))) 
                                  .build(); 
                 return policy.toJson(IamPolicyWriter.builder() 
                                  .prettyPrint(true).build()); 
        }
```
Consentire l'accesso multi-account .

```
 public String allowCrossAccountAccessExample() { 
         IamPolicy policy = IamPolicy.builder() 
                           .addStatement(b -> b 
                                            .effect(IamEffect.ALLOW)
```

```
 .addPrincipal(IamPrincipalType.AWS, "111122223333") 
                                                     .addAction("s3:PutObject") 
                                                     .addResource("arn:aws:s3:::DOC-
EXAMPLE-BUCKET/*") 
                                                    .addCondition(b1 -> b1 
  .operator(IamConditionOperator.STRING_EQUALS) 
                                                                     key("s3:x-amz-acl") 
                                                                      .value("bucket-
owner-full-control"))) 
                                  .build();
                  return policy.toJson(IamPolicyWriter.builder() 
                                   .prettyPrint(true).build()); 
         }
```
Crea e carica un IamPolicy.

```
 public String createAndUploadPolicyExample(IamClient iam, String 
  accountID, String policyName) { 
                  // Build the policy. 
                  IamPolicy policy = IamPolicy.builder() // 'version' defaults to 
  "2012-10-17". 
                                   .addStatement(IamStatement.builder() 
                                                    .effect(IamEffect.ALLOW) 
                                                    .addAction("dynamodb:PutItem") 
  .addResource("arn:aws:dynamodb:us-east-1:" + accountID 
                                                                     + ":table/
exampleTableName") 
                                                   .build() .build(); 
                  // Upload the policy. 
                  iam.createPolicy(r -> 
  r.policyName(policyName).policyDocument(policy.toJson())); 
                  return 
  policy.toJson(IamPolicyWriter.builder().prettyPrint(true).build()); 
         }
```
Scarica e lavora con un IamPolicy.

```
 public String createNewBasedOnExistingPolicyExample(IamClient iam, String 
 accountID, String policyName, 
                         String newPolicyName) { 
                 String policyArn = "arn:aws:iam::" + accountID + ":policy/" + 
 policyName; 
                 GetPolicyResponse getPolicyResponse = iam.getPolicy(r -> 
 r.policyArn(policyArn)); 
                 String policyVersion = 
 getPolicyResponse.policy().defaultVersionId(); 
                 GetPolicyVersionResponse getPolicyVersionResponse = iam 
                                  .getPolicyVersion(r -> 
 r.policyArn(policyArn).versionId(policyVersion)); 
                 // Create an IamPolicy instance from the JSON string returned 
 from IAM. 
                 String decodedPolicy = 
 URLDecoder.decode(getPolicyVersionResponse.policyVersion().document(), 
                                  StandardCharsets.UTF_8); 
                 IamPolicy policy = IamPolicy.fromJson(decodedPolicy); 
 /* 
                  * All IamPolicy components are immutable, so use the copy method 
 that creates a 
                  * new instance that 
                  * can be altered in the same method call. 
 * 
                  * Add the ability to get an item from DynamoDB as an additional 
 action. 
                  */ 
                 IamStatement newStatement = policy.statements().get(0).copy(s -> 
 s.addAction("dynamodb:GetItem")); 
                 // Create a new statement that replaces the original statement. 
                 IamPolicy newPolicy = policy.copy(p -> 
 p.statements(Arrays.asList(newStatement))); 
                 // Upload the new policy. IAM now has both policies. 
                 iam.createPolicy(r -> r.policyName(newPolicyName) 
                                  .policyDocument(newPolicy.toJson()));
```

```
 return 
 newPolicy.toJson(IamPolicyWriter.builder().prettyPrint(true).build()); 
        }
```
- Per ulteriori informazioni, consulta la [Guida per sviluppatori di AWS SDK for Java 2.x.](https://docs.aws.amazon.com/sdk-for-java/latest/developer-guide/feature-iam-policy-builder.html)
- Per informazioni dettagliate sull'API, consulta i seguenti argomenti nella Documentazione di riferimento delle API AWS SDK for Java 2.x.
	- [CreatePolicy](https://docs.aws.amazon.com/goto/SdkForJavaV2/iam-2010-05-08/CreatePolicy)
	- [GetPolicy](https://docs.aws.amazon.com/goto/SdkForJavaV2/iam-2010-05-08/GetPolicy)
	- [GetPolicyVersion](https://docs.aws.amazon.com/goto/SdkForJavaV2/iam-2010-05-08/GetPolicyVersion)

# Esempi di codice per AWS IoT utilizzando gli SDK AWS

I seguenti esempi di codice mostrano come utilizzarlo AWS IoT con un kit di sviluppo AWS software (SDK).

Le operazioni sono estratti di codice da programmi più grandi e devono essere eseguite nel contesto. Sebbene le operazioni mostrino come richiamare le singole funzioni del servizio, è possibile visualizzarle contestualizzate negli scenari correlati e negli esempi tra servizi.

Scenari: esempi di codice che mostrano come eseguire un'attività specifica richiamando più funzioni all'interno dello stesso servizio.

# Altre risorse

- [AWS IoTGuida per gli sviluppatori](https://docs.aws.amazon.com/iot/latest/developerguide/what-is-aws-iot.html): ulteriori informazioni suAWS IoT.
- [AWS IoTRiferimento API](https://docs.aws.amazon.com/iot/latest/apireference/Welcome.html): dettagli su tutte le AWS IoT azioni disponibili.
- [AWSDeveloper Center](https://aws.amazon.com/developer/code-examples/?awsf.sdk-code-examples-product=product%23iot-core): esempi di codice che puoi filtrare per categoria o per ricerca completa.
- [AWSEsempi SDK](https://github.com/awsdocs/aws-doc-sdk-examples): GitHub repository con codice completo nelle lingue preferite. Include istruzioni per la configurazione e l'esecuzione del codice.

Nozioni di base

Hello AWS IoT

Il seguente esempio di codice mostra come iniziare a utilizzareAWS IoT.

#### SDK per Java 2.x

## **G** Note

```
import software.amazon.awssdk.regions.Region;
import software.amazon.awssdk.services.iot.IotClient;
import software.amazon.awssdk.services.iot.model.ListThingsRequest;
import software.amazon.awssdk.services.iot.model.ListThingsResponse;
import software.amazon.awssdk.services.iot.model.ThingAttribute;
import java.util.List;
public class HelloIoT { 
     public static void main(String[] args) { 
         System.out.println("Hello AWS IoT. Here is a listing of your AWS IoT 
  Things:"); 
         IotClient iotClient = IotClient.builder() 
              .region(Region.US_EAST_1) 
             .build(); 
         listAllThings(iotClient); 
     } 
     public static void listAllThings( IotClient iotClient) { 
         ListThingsRequest thingsRequest = ListThingsRequest.builder() 
              .maxResults(10) 
             .build(); 
         ListThingsResponse response = iotClient.listThings(thingsRequest) ; 
         List<ThingAttribute> thingList = response.things(); 
         for (ThingAttribute attribute : thingList) { 
             System.out.println("Thing name: "+attribute.thingName()); 
             System.out.println("Thing ARN: "+attribute.thingArn()); 
         } 
     }
}
```
• Per i dettagli sull'API, consulta [ListThings](https://docs.aws.amazon.com/goto/SdkForJavaV2/iot-2015-05-28/listThings) in AWS SDK for Java 2.xAPI Reference.

# Esempi di codice

- [Operazioni per AWS IoT utilizzando gli SDK AWS](#page-4618-0)
	- [Allega un certificato a un AWS IoT oggetto utilizzando un AWS SDK](#page-4619-0)
	- [Crea un AWS IoT certificato utilizzando un AWS SDK](#page-4620-0)
	- [Crea una AWS IoT regola utilizzando un AWS SDK](#page-4621-0)
	- [Crea AWS IoT cose usando un AWS SDK](#page-4623-0)
	- [Eliminare un AWS IoT certificato utilizzando un AWS SDK](#page-4625-0)
	- [Elimina qualsiasi AWS IoT cosa utilizzando un AWS SDK](#page-4626-0)
	- [Descrivi AWS IoT qualsiasi cosa usando un AWS SDK](#page-4627-0)
	- [Scollega un certificato da qualsiasi AWS IoT cosa utilizzando un SDK AWS](#page-4629-0)
	- [Ottieni informazioni su un endpoint utilizzando un SDK AWS](#page-4630-0)
	- [Elenca i tuoi AWS IoT certificati utilizzando un SDK AWS](#page-4632-0)
	- [Elenca AWS IoT le tue cose usando un AWS SDK](#page-4635-0)
	- [Esegui una query sull'indice AWS IoT di ricerca utilizzando un SDK AWS](#page-4638-0)
	- [Aggiorna qualsiasi AWS IoT cosa utilizzando un AWS SDK](#page-4640-0)
- [Scenari per AWS IoT con utilizzando gli SDK AWS](#page-4642-0)
	- [Lavorare con AWS IoT dispositivi, oggetti e ombre utilizzando SDK AWS IoT](#page-4642-1)

# <span id="page-4618-0"></span>Operazioni per AWS IoT utilizzando gli SDK AWS

Gli esempi di codice seguenti mostrano come utilizzare AWS IoT con gli SDK AWS. Ogni esempio richiama una singola funzione di servizio.

Gli esempi di operazioni sono estratti di codice da programmi più grandi e devono essere eseguiti nel contesto. È possibile visualizzare le azioni nel contesto i[nScenari per AWS IoT con utilizzando gli](#page-4642-0)  [SDK AWS](#page-4642-0).

# Esempi

- [Allega un certificato a un AWS IoT oggetto utilizzando un AWS SDK](#page-4619-0)
- [Crea un AWS IoT certificato utilizzando un AWS SDK](#page-4620-0)
- [Crea una AWS IoT regola utilizzando un AWS SDK](#page-4621-0)
- [Crea AWS IoT cose usando un AWS SDK](#page-4623-0)
- [Eliminare un AWS IoT certificato utilizzando un AWS SDK](#page-4625-0)
- [Elimina qualsiasi AWS IoT cosa utilizzando un AWS SDK](#page-4626-0)
- [Descrivi AWS IoT qualsiasi cosa usando un AWS SDK](#page-4627-0)
- [Scollega un certificato da qualsiasi AWS IoT cosa utilizzando un SDK AWS](#page-4629-0)
- [Ottieni informazioni su un endpoint utilizzando un SDK AWS](#page-4630-0)
- [Elenca i tuoi AWS IoT certificati utilizzando un SDK AWS](#page-4632-0)
- [Elenca AWS IoT le tue cose usando un AWS SDK](#page-4635-0)
- [Esegui una query sull'indice AWS IoT di ricerca utilizzando un SDK AWS](#page-4638-0)
- [Aggiorna qualsiasi AWS IoT cosa utilizzando un AWS SDK](#page-4640-0)

# <span id="page-4619-0"></span>Allega un certificato a un AWS IoT oggetto utilizzando un AWS SDK

I seguenti esempi di codice mostrano come allegare un AWS IoT certificato.

# CL<sub>I</sub>

# AWS CLI

Per allegare un certificato a un oggetto

L'attach-thing-principalesempio seguente allega un certificato all' MyTemperatureSensor oggetto. Il certificato è identificato da un ARN. Puoi trovare l'ARN per un certificato nella console AWS IoT.

```
aws iot attach-thing-principal \ 
     --thing-name MyTemperatureSensor \ 
     --principal arn:aws:iot:us-
west-2:123456789012:cert/2e1eb273792174ec2b9bf4e9b37e6c6c692345499506002a35159767055278e8
```
Questo comando non produce alcun output.

Per ulteriori informazioni, consulta [How to Manage Things with the Registry](https://docs.aws.amazon.com/iot/latest/developerguide/thing-registry.html) nella AWSIoT Developers Guide.

• Per i dettagli sull'API, consulta [AttachThingPrincipalAWS CLI](https://awscli.amazonaws.com/v2/documentation/api/latest/reference/iot/attach-thing-principal.html)Command Reference.

SDK per Java 2.x

# a Note

C'è altro su GitHub. Trova l'esempio completo e scopri di più sulla configurazione e l'esecuzione nel [Repository di esempi di codice AWS.](https://github.com/awsdocs/aws-doc-sdk-examples/tree/main/javav2/example_code/iot#readme)

```
 public static void attachCertificateToThing(IotClient iotClient, String 
 thingName, String certificateArn) { 
        // Attach the certificate to the thing. 
        AttachThingPrincipalRequest principalRequest = 
 AttachThingPrincipalRequest.builder() 
             .thingName(thingName) 
             .principal(certificateArn) 
            .build();
        AttachThingPrincipalResponse attachResponse = 
 iotClient.attachThingPrincipal(principalRequest); 
        // Verify the attachment was successful. 
        if (attachResponse.sdkHttpResponse().isSuccessful()) { 
            System.out.println("Certificate attached to Thing successfully."); 
            // Print additional information about the Thing. 
            describeThing(iotClient, thingName); 
        } else { 
            System.err.println("Failed to attach certificate to Thing. HTTP 
 Status Code: " + 
                 attachResponse.sdkHttpResponse().statusCode()); 
        } 
    }
```
• Per i dettagli sull'API, [AttachThingPrincipal](https://docs.aws.amazon.com/goto/SdkForJavaV2/iot-2015-05-28/AttachThingPrincipal)consulta AWS SDK for Java 2.xAPI Reference.

# <span id="page-4620-0"></span>Crea un AWS IoT certificato utilizzando un AWS SDK

Il seguente esempio di codice mostra come creare un AWS IoT certificato.

SDK per Java 2.x

# **a** Note

C'è altro da fare GitHub. Trova l'esempio completo e scopri di più sulla configurazione e l'esecuzione nel [Repository di esempi di codice AWS.](https://github.com/awsdocs/aws-doc-sdk-examples/tree/main/javav2/example_code/iot#readme)

```
 public static String createCertificate(IotClient iotClient) { 
        try { 
            CreateKeysAndCertificateResponse response = 
 iotClient.createKeysAndCertificate(); 
            String certificatePem = response.certificatePem(); 
            String certificateArn = response.certificateArn(); 
            // Print the details. 
            System.out.println("\nCertificate:"); 
            System.out.println(certificatePem); 
            System.out.println("\nCertificate ARN:"); 
            System.out.println(certificateArn); 
            return certificateArn; 
        } catch (IotException e) { 
            System.err.println(e.awsErrorDetails().errorMessage()); 
            System.exit(1); 
        } 
        return ""; 
    }
```
• Per i dettagli sull'API, [CreateKeysAndCertificate](https://docs.aws.amazon.com/goto/SdkForJavaV2/iot-2015-05-28/CreateKeysAndCertificate)consulta AWS SDK for Java 2.xAPI Reference.

<span id="page-4621-0"></span>Crea una AWS IoT regola utilizzando un AWS SDK

Il seguente esempio di codice mostra come creare una AWS IoT regola.

SDK per Java 2.x

## **a** Note

```
 public static void createIoTRule(IotClient iotClient, String roleARN, String 
 ruleName, String action) { 
        try { 
            String sql = "SELECT * FROM '" + TOPIC + "'"; 
           SnsAction action1 = SnsAction.builder()
                 .targetArn(action) 
                 .roleArn(roleARN) 
                .buid();
            // Create the action. 
            Action myAction = Action.builder() 
                 .sns(action1) 
                .buid();
            // Create the topic rule payload. 
            TopicRulePayload topicRulePayload = TopicRulePayload.builder() 
                 .sql(sql) 
                 .actions(myAction) 
                 .build(); 
            // Create the topic rule request. 
            CreateTopicRuleRequest topicRuleRequest = 
 CreateTopicRuleRequest.builder() 
                 .ruleName(ruleName) 
                 .topicRulePayload(topicRulePayload) 
                 .build(); 
            // Create the rule. 
            iotClient.createTopicRule(topicRuleRequest); 
            System.out.println("IoT Rule created successfully."); 
        } catch (IotException e) {
```

```
 System.err.println(e.getMessage()); 
          System.exit(1); 
     } 
 }
```
• Per i dettagli sull'API, [CreateTopicRule](https://docs.aws.amazon.com/goto/SdkForJavaV2/iot-2015-05-28/CreateTopicRule)consulta AWS SDK for Java 2.xAPI Reference.

# <span id="page-4623-0"></span>Crea AWS IoT cose usando un AWS SDK

I seguenti esempi di codice mostrano come creare un AWS IoT oggetto.

CLI

## AWS CLI

Esempio 1: creare un record di oggetti nel registro

L'create-thingesempio seguente crea una voce per un dispositivo nel registro degli AWS oggetti IoT.

```
aws iot create-thing \ 
     --thing-name SampleIoTThing
```
Output:

```
{ 
     "thingName": "SampleIoTThing", 
     "thingArn": "arn:aws:iot:us-west-2: 123456789012:thing/SampleIoTThing", 
     "thingId": " EXAMPLE1-90ab-cdef-fedc-ba987EXAMPLE "
}
```
Esempio 2: definire un oggetto associato a un tipo di oggetto

L'create-thingesempio seguente crea un oggetto con il tipo di oggetto specificato e i relativi attributi.

```
aws iot create-thing \ 
     --thing-name "MyLightBulb" \ 
     --thing-type-name "LightBulb" \
```

```
 --attribute-payload "{"attributes": {"wattage":"75", "model":"123"}}"
```
Output:

```
{ 
     "thingName": "MyLightBulb", 
     "thingArn": "arn:aws:iot:us-west-2:123456789012:thing/MyLightBulb", 
     "thingId": "40da2e73-c6af-406e-b415-15acae538797"
}
```
Per ulteriori informazioni, consulta [How to Manage Things with the Registry](https://docs.aws.amazon.com/iot/latest/developerguide/thing-registry.html) and [Thing Types](https://docs.aws.amazon.com/iot/latest/developerguide/thing-types.html) nella AWSIoT Developers Guide.

• Per i dettagli sull'API, consulta [CreateThingAWS CLI](https://awscli.amazonaws.com/v2/documentation/api/latest/reference/iot/create-thing.html)Command Reference.

#### Java

SDK per Java 2.x

## **a** Note

```
 public static void createIoTThing(IotClient iotClient, String thingName) { 
        try { 
            CreateThingRequest createThingRequest = CreateThingRequest.builder() 
                 .thingName(thingName) 
                 .build(); 
            CreateThingResponse createThingResponse = 
 iotClient.createThing(createThingRequest); 
            System.out.println(thingName +" was successfully created. The ARN 
value is " + createThingResponse.thingArn());
        } catch (IotException e) { 
            System.err.println(e.awsErrorDetails().errorMessage()); 
            System.exit(1); 
        } 
    }
```
• Per i dettagli sull'API, [CreateThing](https://docs.aws.amazon.com/goto/SdkForJavaV2/iot-2015-05-28/CreateThing)consulta AWS SDK for Java 2.xAPI Reference.

# <span id="page-4625-0"></span>Eliminare un AWS IoT certificato utilizzando un AWS SDK

I seguenti esempi di codice mostrano come eliminare un AWS IoT certificato.

CLI

# AWS CLI

Per eliminare il certificato di un dispositivo

L'delete-certificateesempio seguente elimina il certificato del dispositivo con l'ID specificato.

```
aws iot delete-certificate \ 
     --certificate-id 
 c0c57bbc8baaf4631a9a0345c957657f5e710473e3ddbee1428d216d54d53ac9
```
Questo comando non produce alcun output.

Per ulteriori informazioni, consulta la [DeleteCertificate](https://docs.aws.amazon.com/iot/latest/apireference/API_DeleteCertificate.html)sezione AWSIoT API Reference.

• Per i dettagli sull'API, consulta [DeleteCertificateAWS CLI](https://awscli.amazonaws.com/v2/documentation/api/latest/reference/iot/delete-certificate.html)Command Reference.

#### Java

SDK per Java 2.x

**a** Note

```
 public static void deleteCertificate(IotClient iotClient, String 
 certificateArn ) { 
        DeleteCertificateRequest certificateProviderRequest = 
 DeleteCertificateRequest.builder()
```

```
 .certificateId(extractCertificateId(certificateArn)) 
        .build();
     iotClient.deleteCertificate(certificateProviderRequest); 
     System.out.println(certificateArn +" was successfully deleted."); 
 }
```
• Per i dettagli sull'API, [DeleteCertificatec](https://docs.aws.amazon.com/goto/SdkForJavaV2/iot-2015-05-28/DeleteCertificate)onsulta AWS SDK for Java 2.xAPI Reference.

# <span id="page-4626-0"></span>Elimina qualsiasi AWS IoT cosa utilizzando un AWS SDK

I seguenti esempi di codice mostrano come eliminare un AWS IoT oggetto.

CLI

AWS CLI

Per visualizzare informazioni dettagliate su un oggetto

L'delete-thingesempio seguente elimina un elemento dal registro AWS IoT per il tuo AWS account.

as iot delete-thing --thing-name» FourthBulb

Questo comando non produce alcun output.

Per ulteriori informazioni, consulta [How to Manage Things with the Registry](https://docs.aws.amazon.com/iot/latest/developerguide/thing-registry.html) nella AWSIoT Developers Guide.

• Per i dettagli sull'API, consulta [DeleteThingAWS CLI](https://awscli.amazonaws.com/v2/documentation/api/latest/reference/iot/delete-thing.html)Command Reference.

#### Java

SDK per Java 2.x

#### **a** Note

```
 public static void deleteIoTThing(IotClient iotClient, String thingName) { 
     try { 
         DeleteThingRequest deleteThingRequest = DeleteThingRequest.builder() 
              .thingName(thingName) 
             .build();
         iotClient.deleteThing(deleteThingRequest); 
         System.out.println("Deleted Thing " + thingName); 
     } catch (IotException e) { 
         System.err.println(e.awsErrorDetails().errorMessage()); 
         System.exit(1); 
     } 
 }
```
• Per i dettagli sull'API, [DeleteThingc](https://docs.aws.amazon.com/goto/SdkForJavaV2/iot-2015-05-28/DeleteThing)onsulta AWS SDK for Java 2.xAPI Reference.

<span id="page-4627-0"></span>Descrivi AWS IoT qualsiasi cosa usando un AWS SDK

I seguenti esempi di codice mostrano come descrivere una AWS IoT cosa.

CLI

AWS CLI

Per visualizzare informazioni dettagliate su un oggetto

L'describe-thingesempio seguente mostra informazioni su un oggetto (dispositivo) definito nel registro AWS IoT per l'AWSaccount.

aws iot describe-thing --thing-name "» MyLightBulb

Output:

```
{ 
     "defaultClientId": "MyLightBulb", 
     "thingName": "MyLightBulb", 
     "thingId": "40da2e73-c6af-406e-b415-15acae538797", 
     "thingArn": "arn:aws:iot:us-west-2:123456789012:thing/MyLightBulb", 
     "thingTypeName": "LightBulb", 
     "attributes": {
```

```
 "model": "123", 
           "wattage": "75" 
     }, 
      "version": 1
}
```
Per ulteriori informazioni, consulta [How to Manage Things with the Registry](https://docs.aws.amazon.com/iot/latest/developerguide/thing-registry.html) nella AWSIoT Developers Guide.

• Per i dettagli sull'API, consulta [DescribeThingAWS CLIC](https://awscli.amazonaws.com/v2/documentation/api/latest/reference/iot/describe-thing.html)ommand Reference.

#### Java

SDK per Java 2.x

# **a** Note

C'è altro su GitHub. Trova l'esempio completo e scopri di più sulla configurazione e l'esecuzione nel [Repository di esempi di codice AWS.](https://github.com/awsdocs/aws-doc-sdk-examples/tree/main/javav2/example_code/iot#readme)

```
 private static void describeThing(IotClient iotClient, String thingName) { 
        try { 
            DescribeThingRequest thingRequest = DescribeThingRequest.builder() 
                 .thingName(thingName) 
                .build() ;
            // Print Thing details. 
            DescribeThingResponse describeResponse = 
 iotClient.describeThing(thingRequest); 
            System.out.println("Thing Details:"); 
            System.out.println("Thing Name: " + describeResponse.thingName()); 
            System.out.println("Thing ARN: " + describeResponse.thingArn()); 
        } catch (IotException e) { 
            System.err.println(e.awsErrorDetails().errorMessage()); 
            System.exit(1); 
        } 
    }
```
• Per i dettagli sull'API, [DescribeThingc](https://docs.aws.amazon.com/goto/SdkForJavaV2/iot-2015-05-28/DescribeThing)onsulta AWS SDK for Java 2.xAPI Reference.

# <span id="page-4629-0"></span>Scollega un certificato da qualsiasi AWS IoT cosa utilizzando un SDK AWS

I seguenti esempi di codice mostrano come scollegare un certificato. AWS IoT

CLI

#### AWS CLI

Per scollegare un certificato/principale da un oggetto

L'detach-thing-principalesempio seguente rimuove un certificato che rappresenta un principale dall'oggetto specificato.

```
aws iot detach-thing-principal \ 
     --thing-name "MyLightBulb" \ 
     --principal "arn:aws:iot:us-
west-2:123456789012:cert/604c48437a57b7d5fc5d137c5be75011c6ee67c9a6943683a1acb4b1626bac36"
```
Questo comando non produce alcun output.

Per ulteriori informazioni, consulta [How to Manage Things with the Registry](https://docs.aws.amazon.com/iot/latest/developerguide/thing-registry.html) nella AWSIoT Developers Guide.

• Per i dettagli sull'API, consulta [DetachThingPrincipalAWS CLI](https://awscli.amazonaws.com/v2/documentation/api/latest/reference/iot/detach-thing-principal.html)Command Reference.

#### Java

SDK per Java 2.x

#### **a** Note

```
 public static void detachThingPrincipal(IotClient iotClient, String 
 thingName, String certificateArn){ 
        try { 
            DetachThingPrincipalRequest thingPrincipalRequest = 
 DetachThingPrincipalRequest.builder()
```

```
 .principal(certificateArn) 
                 .thingName(thingName) 
                .build();
            iotClient.detachThingPrincipal(thingPrincipalRequest); 
            System.out.println(certificateArn +" was successfully removed from " 
 +thingName); 
        } catch (IotException e) { 
            System.err.println(e.awsErrorDetails().errorMessage()); 
            System.exit(1); 
        } 
    }
```
• Per i dettagli sull'API, [DetachThingPrincipal](https://docs.aws.amazon.com/goto/SdkForJavaV2/iot-2015-05-28/DetachThingPrincipal)consulta AWS SDK for Java 2.xAPI Reference.

<span id="page-4630-0"></span>Ottieni informazioni su un endpoint utilizzando un SDK AWS

I seguenti esempi di codice mostrano come ottenere informazioni sugli AWS IoT endpoint.

CLI

AWS CLI

Esempio 1: Per ottenere l'endpoint corrente AWS

L'describe-endpointesempio seguente recupera l'AWSendpoint predefinito a cui vengono applicati tutti i comandi.

aws iot describe-endpoint

Output:

```
{ 
     "endpointAddress": "abc123defghijk.iot.us-west-2.amazonaws.com"
}
```
Per ulteriori informazioni, consulta [DescribeEndpointl](https://docs.aws.amazon.com/iot/latest/developerguide/iot-commands.html#api-iot-DescribeEndpoint)a AWSIoT Developer Guide.

Esempio 2: Per ottenere l'endpoint ATS

L'describe-endpointesempio seguente recupera l'endpoint Amazon Trust Services (ATS).

```
aws iot describe-endpoint \ 
     --endpoint-type iot:Data-ATS
```
Output:

```
{ 
     "endpointAddress": "abc123defghijk-ats.iot.us-west-2.amazonaws.com"
}
```
Per ulteriori informazioni, consulta [Certificati X.509 e IoT nella AWSAWS IoT](https://docs.aws.amazon.com/iot/latest/developerguide/managing-device-certs.html) Developer Guide.

• Per i dettagli sull'API, consulta AWS CLICommand [DescribeEndpointR](https://awscli.amazonaws.com/v2/documentation/api/latest/reference/iot/describe-endpoint.html)eference.

#### Java

SDK per Java 2.x

#### **a** Note

```
 public static String describeEndpoint(IotClient iotClient) { 
         try { 
             DescribeEndpointResponse endpointResponse = 
  iotClient.describeEndpoint(DescribeEndpointRequest.builder().build()); 
             // Get the endpoint URL. 
             String endpointUrl = endpointResponse.endpointAddress(); 
             String exString = getValue(endpointUrl); 
             String fullEndpoint = "https://"+exString+"-ats.iot.us-
east-1.amazonaws.com"; 
             System.out.println("Full Endpoint URL: "+fullEndpoint); 
             return fullEndpoint; 
         } catch (IotException e) { 
             System.err.println(e.awsErrorDetails().errorMessage());
```

```
 System.exit(1); 
      } 
      return "" ; 
 }
```
• Per i dettagli sull'API, [DescribeEndpointc](https://docs.aws.amazon.com/goto/SdkForJavaV2/iot-2015-05-28/DescribeEndpoint)onsulta AWS SDK for Java 2.xAPI Reference.

#### Rust

## SDK per Rust

## **a** Note

C'è altro su GitHub. Trova l'esempio completo e scopri di più sulla configurazione e l'esecuzione nel [Repository di esempi di codice AWS.](https://github.com/awsdocs/aws-doc-sdk-examples/tree/main/rustv1/examples/iot#code-examples)

```
async fn show_address(client: &Client, endpoint_type: &str) -> Result<(), Error> 
  { 
     let resp = client 
         .describe_endpoint() 
          .endpoint_type(endpoint_type) 
          .send() 
          .await?; 
     println!("Endpoint address: {}", resp.endpoint_address.unwrap()); 
     println!(); 
    0k(())}
```
• Per i dettagli sulle API, consulta la [DescribeEndpoint](https://docs.rs/releases/search?query=aws-sdk)guida di riferimento all'API AWS SDK for Rust.

# <span id="page-4632-0"></span>Elenca i tuoi AWS IoT certificati utilizzando un SDK AWS

I seguenti esempi di codice mostrano come elencare i tuoi AWS IoT certificati.

## CLI

# AWS CLI

Esempio 1: Per elencare i certificati registrati nel tuo AWS account

L'list-certificatesesempio seguente elenca tutti i certificati registrati nel tuo account. Se hai più del limite di paging predefinito di 25, puoi utilizzare il valore di nextMarker risposta di questo comando e fornirlo al comando successivo per ottenere il successivo batch di risultati. Ripetere l'operazione fino a quando non viene nextMarker restituito un valore.

```
aws iot list-certificates
```
#### Output:

```
{ 
     "certificates": [ 
         { 
              "certificateArn": "arn:aws:iot:us-
west-2:123456789012:cert/604c48437a57b7d5fc5d137c5be75011c6ee67c9a6943683a1acb4b1626bac36", 
              "certificateId": 
  "604c48437a57b7d5fc5d137c5be75011c6ee67c9a6943683a1acb4b1626bac36", 
              "status": "ACTIVE", 
              "creationDate": 1556810537.617 
         }, 
        \{ "certificateArn": "arn:aws:iot:us-
west-2:123456789012:cert/262a1ac8a7d8aa72f6e96e365480f7313aa9db74b8339ec65d34dc3074e1c31e", 
              "certificateId": 
  "262a1ac8a7d8aa72f6e96e365480f7313aa9db74b8339ec65d34dc3074e1c31e", 
              "status": "ACTIVE", 
              "creationDate": 1546447050.885 
         }, 
         { 
              "certificateArn": "arn:aws:iot:us-west-2:123456789012:cert/
b193ab7162c0fadca83246d24fa090300a1236fe58137e121b011804d8ac1d6b", 
              "certificateId": 
  "b193ab7162c0fadca83246d24fa090300a1236fe58137e121b011804d8ac1d6b", 
              "status": "ACTIVE", 
              "creationDate": 1546292258.322 
         }, 
         {
```

```
 "certificateArn": "arn:aws:iot:us-
west-2:123456789012:cert/7aebeea3845d14a44ec80b06b8b78a89f3f8a706974b8b34d18f5adf0741db42", 
              "certificateId": 
  "7aebeea3845d14a44ec80b06b8b78a89f3f8a706974b8b34d18f5adf0741db42", 
              "status": "ACTIVE", 
              "creationDate": 1541457693.453 
         }, 
         { 
              "certificateArn": "arn:aws:iot:us-
west-2:123456789012:cert/54458aa39ebb3eb39c91ffbbdcc3a6ca1c7c094d1644b889f735a6fc2cd9a7e3", 
              "certificateId": 
  "54458aa39ebb3eb39c91ffbbdcc3a6ca1c7c094d1644b889f735a6fc2cd9a7e3", 
              "status": "ACTIVE", 
              "creationDate": 1541113568.611 
         }, 
         { 
              "certificateArn": "arn:aws:iot:us-
west-2:123456789012:cert/4f0ba725787aa94d67d2fca420eca022242532e8b3c58e7465c7778b443fd65e", 
              "certificateId": 
  "4f0ba725787aa94d67d2fca420eca022242532e8b3c58e7465c7778b443fd65e", 
              "status": "ACTIVE", 
              "creationDate": 1541022751.983 
         } 
    \mathbf{I}}
```
• Per i dettagli sull'API, consulta [ListCertificatesAWS CLI](https://awscli.amazonaws.com/v2/documentation/api/latest/reference/iot/list-certificates.html)Command Reference.

#### Java

SDK per Java 2.x

## **a** Note

```
 public static void listCertificates(IotClient iotClient) { 
     ListCertificatesResponse response = iotClient.listCertificates(); 
     List<Certificate> certList = response.certificates(); 
     for (Certificate cert : certList) {
```

```
 System.out.println("Cert id: " + cert.certificateId()); 
         System.out.println("Cert Arn: " + cert.certificateArn()); 
     } 
 }
```
• Per i dettagli sull'API, [ListCertificatesc](https://docs.aws.amazon.com/goto/SdkForJavaV2/iot-2015-05-28/ListCertificates)onsulta AWS SDK for Java 2.xAPI Reference.

# <span id="page-4635-0"></span>Elenca AWS IoT le tue cose usando un AWS SDK

I seguenti esempi di codice mostrano come elencare AWS IoT le tue cose.

CLI

# AWS CLI

Esempio 1: Per elencare tutte le cose nel registro

L'list-thingsesempio seguente elenca gli oggetti (dispositivi) definiti nel registro AWS IoT per il tuo AWS account.

aws iot list-things

Output:

```
{ 
     "things": [ 
          { 
              "thingName": "ThirdBulb", 
              "thingTypeName": "LightBulb", 
              "thingArn": "arn:aws:iot:us-west-2:123456789012:thing/ThirdBulb", 
              "attributes": { 
                   "model": "123", 
                   "wattage": "75" 
              }, 
              "version": 2 
         }, 
          { 
              "thingName": "MyOtherLightBulb", 
              "thingTypeName": "LightBulb", 
              "thingArn": "arn:aws:iot:us-west-2:123456789012:thing/
MyOtherLightBulb",
```

```
 "attributes": { 
                   "model": "123", 
                   "wattage": "75" 
               }, 
               "version": 3 
          }, 
          { 
               "thingName": "MyLightBulb", 
               "thingTypeName": "LightBulb", 
               "thingArn": "arn:aws:iot:us-west-2:123456789012:thing/MyLightBulb", 
               "attributes": { 
                   "model": "123", 
                   "wattage": "75" 
              }, 
               "version": 1 
          }, 
          { 
          "thingName": "SampleIoTThing", 
          "thingArn": "arn:aws:iot:us-west-2:123456789012:thing/SampleIoTThing", 
          "attributes": {}, 
          "version": 1 
          } 
    \mathbf{1}}
```
Esempio 2: elencare gli elementi definiti che hanno un attributo specifico

L'list-thingsesempio seguente visualizza un elenco di cose che hanno un attributo denominatowattage.

```
aws iot list-things \ 
     --attribute-name wattage
```
Output:

```
{ 
     "things": [ 
         { 
              "thingName": "MyLightBulb", 
              "thingTypeName": "LightBulb", 
              "thingArn": "arn:aws:iot:us-west-2:123456789012:thing/MyLightBulb", 
              "attributes": { 
                   "model": "123",
```

```
 "wattage": "75" 
               }, 
               "version": 1 
          }, 
          { 
               "thingName": "MyOtherLightBulb", 
               "thingTypeName": "LightBulb", 
               "thingArn": "arn:aws:iot:us-west-2:123456789012:thing/
MyOtherLightBulb", 
               "attributes": { 
                   "model": "123", 
                   "wattage": "75" 
               }, 
               "version": 3 
          } 
     ]
}
```
Per ulteriori informazioni, consulta [How to Manage Things with the Registry](https://docs.aws.amazon.com/iot/latest/developerguide/thing-registry.html) nella AWSIoT Developers Guide.

• Per i dettagli sull'API, consulta [ListThingsAWS CLI](https://awscli.amazonaws.com/v2/documentation/api/latest/reference/iot/list-things.html)Command Reference.

## Rust

SDK per Rust

#### **G** Note

```
async fn show_things(client: &Client) -> Result<(), Error> { 
     let resp = client.list_things().send().await?; 
     println!("Things:"); 
     for thing in resp.things.unwrap() { 
         println!( 
             " Name: {}", 
             thing.thing_name.as_deref().unwrap_or_default()
```

```
 ); 
          println!( 
              " Type: {}", 
              thing.thing_type_name.as_deref().unwrap_or_default() 
          ); 
          println!( 
              " ARN: {}", 
              thing.thing_arn.as_deref().unwrap_or_default() 
          ); 
          println!(); 
     } 
     println!(); 
    0k(())}
```
• Per i dettagli sulle API, consulta la [ListThings](https://docs.rs/releases/search?query=aws-sdk)guida di riferimento all'API AWS SDK for Rust.

# <span id="page-4638-0"></span>Esegui una query sull'indice AWS IoT di ricerca utilizzando un SDK AWS

I seguenti esempi di codice mostrano come interrogare l'indice AWS IoT di ricerca.

CLI

AWS CLI

Per interrogare l'indice dell'oggetto

L'search-indexesempio seguente interroga l'AWS\_Thingsindice per cercare elementi che hanno un tipo diLightBulb.

```
aws iot search-index \ 
     --index-name "AWS_Things" \ 
     --query-string "thingTypeName:LightBulb"
```
Output:

```
{ 
       "things": [ 
             {
```

```
 "thingName": "MyLightBulb", 
              "thingId": "40da2e73-c6af-406e-b415-15acae538797", 
              "thingTypeName": "LightBulb", 
              "thingGroupNames": [ 
                  "LightBulbs", 
                  "DeadBulbs" 
              ], 
              "attributes": { 
                  "model": "123", 
                  "wattage": "75" 
              }, 
              "connectivity": { 
                  "connected": false 
 } 
         }, 
         { 
              "thingName": "ThirdBulb", 
              "thingId": "615c8455-33d5-40e8-95fd-3ee8b24490af", 
              "thingTypeName": "LightBulb", 
              "attributes": { 
                  "model": "123", 
                  "wattage": "75" 
              }, 
              "connectivity": { 
                  "connected": false 
 } 
         }, 
         { 
              "thingName": "MyOtherLightBulb", 
              "thingId": "6dae0d3f-40c1-476a-80c4-1ed24ba6aa11", 
              "thingTypeName": "LightBulb", 
              "attributes": { 
                  "model": "123", 
                  "wattage": "75" 
              }, 
              "connectivity": { 
                  "connected": false 
             } 
         } 
     ]
```
Per ulteriori informazioni, consulta [Managing Thing Indexing](https://docs.aws.amazon.com/iot/latest/developerguide/managing-index.html) nella AWSIoT Developer Guide.

}

• Per i dettagli sull'API, consulta AWS CLICommand [SearchIndex](https://awscli.amazonaws.com/v2/documentation/api/latest/reference/iot/search-index.html)Reference.

#### Java

SDK per Java 2.x

# **a** Note

C'è altro su GitHub. Trova l'esempio completo e scopri di più sulla configurazione e l'esecuzione nel [Repository di esempi di codice AWS.](https://github.com/awsdocs/aws-doc-sdk-examples/tree/main/javav2/example_code/iot#readme)

```
 public static void searchThings(IotClient iotClient, String queryString){ 
         SearchIndexRequest searchIndexRequest = SearchIndexRequest.builder() 
             .queryString(queryString) 
            .build();
         try { 
             // Perform the search and get the result. 
             SearchIndexResponse searchIndexResponse = 
 iotClient.searchIndex(searchIndexRequest); 
             // Process the result. 
             if (searchIndexResponse.things().isEmpty()) { 
                 System.out.println("No things found."); 
             } else { 
                 searchIndexResponse.things().forEach(thing -> 
 System.out.println("Thing id found using search is " + thing.thingId())); 
 } 
         } catch (IotException e) { 
             System.err.println(e.awsErrorDetails().errorMessage()); 
             System.exit(1); 
         } 
    }
```
• Per i dettagli sull'API, [SearchIndexc](https://docs.aws.amazon.com/goto/SdkForJavaV2/iot-2015-05-28/SearchIndex)onsulta AWS SDK for Java 2.xAPI Reference.

# <span id="page-4640-0"></span>Aggiorna qualsiasi AWS IoT cosa utilizzando un AWS SDK

I seguenti esempi di codice mostrano come aggiornare un AWS IoT elemento.

# CLI

# AWS CLI

Associare un oggetto a un tipo di oggetto

L'update-thingesempio seguente associa un oggetto nel registro AWS IoT a un tipo di oggetto. Quando si crea l'associazione, si forniscono i valori per gli attributi definiti dal tipo di oggetto.

```
aws iot update-thing \ 
     --thing-name "MyOtherLightBulb" \ 
     --thing-type-name "LightBulb" \ 
     --attribute-payload "{"attributes": {"wattage":"75", "model":"123"}}"
```
Questo comando non produce output. Utilizzate il describe-thing comando per vedere il risultato.

Per ulteriori informazioni, consulta [Thing Types](https://docs.aws.amazon.com/iot/latest/developerguide/thing-types.html) nella AWSIoT Developers Guide.

• Per i dettagli sull'API, consulta [UpdateThingAWS CLI](https://awscli.amazonaws.com/v2/documentation/api/latest/reference/iot/update-thing.html)Command Reference.

## Java

SDK per Java 2.x

## **G** Note

```
 public static void updateThing(IotClient iotClient, String thingName) { 
    // Specify the new attribute values. 
     String newLocation = "Office"; 
     String newFirmwareVersion = "v2.0"; 
    Map<String, String> attMap = new HashMap<>(); 
     attMap.put("location", newLocation); 
     attMap.put("firmwareVersion", newFirmwareVersion);
```

```
 AttributePayload attributePayload = AttributePayload.builder() 
         .attributes(attMap) 
         .build(); 
     UpdateThingRequest updateThingRequest = UpdateThingRequest.builder() 
         .thingName(thingName) 
         .attributePayload(attributePayload) 
        .build();
     try { 
         // Update the IoT Thing attributes. 
         iotClient.updateThing(updateThingRequest); 
         System.out.println("Thing attributes updated successfully."); 
     } catch (IotException e) { 
         System.err.println(e.awsErrorDetails().errorMessage()); 
         System.exit(1); 
     } 
 }
```
• Per i dettagli sull'API, [UpdateThingc](https://docs.aws.amazon.com/goto/SdkForJavaV2/iot-2015-05-28/UpdateThing)onsulta AWS SDK for Java 2.xAPI Reference.

# <span id="page-4642-0"></span>Scenari per AWS IoT con utilizzando gli SDK AWS

Gli esempi di codice seguenti mostrano come utilizzare AWS IoT con gli SDK AWS. Ogni esempio mostra come eseguire un'attività specifica chiamando più funzioni all'interno dello stesso servizio.

Gli scenari si basano su un livello intermedio di esperienza per aiutarti a comprendere le azioni di servizio nel contesto.

## Esempi

• [Lavorare con AWS IoT dispositivi, oggetti e ombre utilizzando SDK AWS IoT](#page-4642-1)

# <span id="page-4642-1"></span>Lavorare con AWS IoT dispositivi, oggetti e ombre utilizzando SDK AWS IoT

Il seguente esempio di codice mostra come utilizzare i casi d'uso della gestione dei AWS IoT dispositivi utilizzando SDK AWS IoT

#### SDK per Java 2.x

#### a Note

```
import software.amazon.awssdk.core.SdkBytes;
import software.amazon.awssdk.regions.Region;
import software.amazon.awssdk.services.iot.IotClient;
import software.amazon.awssdk.services.iot.model.Action;
import software.amazon.awssdk.services.iot.model.AttachThingPrincipalRequest;
import software.amazon.awssdk.services.iot.model.AttachThingPrincipalResponse;
import software.amazon.awssdk.services.iot.model.AttributePayload;
import software.amazon.awssdk.services.iot.model.Certificate;
import 
 software.amazon.awssdk.services.iot.model.CreateKeysAndCertificateResponse;
import software.amazon.awssdk.services.iot.model.CreateThingRequest;
import software.amazon.awssdk.services.iot.model.CreateTopicRuleRequest;
import software.amazon.awssdk.services.iot.model.DeleteCertificateRequest;
import software.amazon.awssdk.services.iot.model.CreateThingResponse;
import software.amazon.awssdk.services.iot.model.DeleteThingRequest;
import software.amazon.awssdk.services.iot.model.DescribeEndpointRequest;
import software.amazon.awssdk.services.iot.model.DescribeEndpointResponse;
import software.amazon.awssdk.services.iot.model.DescribeThingRequest;
import software.amazon.awssdk.services.iot.model.DescribeThingResponse;
import software.amazon.awssdk.services.iot.model.DetachThingPrincipalRequest;
import software.amazon.awssdk.services.iot.model.IotException;
import software.amazon.awssdk.services.iot.model.ListCertificatesResponse;
import software.amazon.awssdk.services.iot.model.ListTopicRulesRequest;
import software.amazon.awssdk.services.iot.model.ListTopicRulesResponse;
import software.amazon.awssdk.services.iot.model.SearchIndexRequest;
import software.amazon.awssdk.services.iot.model.SearchIndexResponse;
import software.amazon.awssdk.services.iot.model.SnsAction;
import software.amazon.awssdk.services.iot.model.TopicRuleListItem;
import software.amazon.awssdk.services.iot.model.TopicRulePayload;
import software.amazon.awssdk.services.iot.model.UpdateThingRequest;
import software.amazon.awssdk.services.iotdataplane.IotDataPlaneClient;
import software.amazon.awssdk.services.iotdataplane.model.GetThingShadowRequest;
```
```
import software.amazon.awssdk.services.iotdataplane.model.GetThingShadowResponse;
import 
  software.amazon.awssdk.services.iotdataplane.model.UpdateThingShadowRequest;
import java.net.URI;
import java.nio.charset.StandardCharsets;
import java.util.HashMap;
import java.util.List;
import java.util.Map;
import java.util.Scanner;
import java.util.regex.Matcher;
import java.util.regex.Pattern;
/** 
  * Before running this Java V2 code example, set up your development 
  * environment, including your credentials. 
 * 
  * For more information, see the following documentation topic: 
 * 
  * https://docs.aws.amazon.com/sdk-for-java/latest/developer-guide/get-
started.html 
 * 
  * This Java example performs these tasks: 
 * 
  * 1. Creates an AWS IoT Thing. 
  * 2. Generate and attach a device certificate. 
  * 3. Update an AWS IoT Thing with Attributes. 
  * 4. Get an AWS IoT Endpoint. 
  * 5. List your certificates. 
  * 6. Updates the shadow for the specified thing.. 
  * 7. Write out the state information, in JSON format 
  * 8. Creates a rule 
  * 9. List rules 
  * 10. Search things 
  * 11. Detach amd delete the certificate. 
  * 12. Delete Thing. 
  */
public class IotScenario { 
     public static final String DASHES = new String(new char[80]).replace("\0", 
  "-"); 
     private static final String TOPIC = "your-iot-topic"; 
     public static void main(String[] args) { 
         final String usage = 
             """ 
                  Usage:
```

```
 <roleARN> <snsAction> 
                Where: 
                     roleARN - The ARN of an IAM role that has permission to work 
 with AWS IOT. 
                     snsAction - An ARN of an SNS topic. 
                """"
      if (args.length != 2) {
           System.out.println(usage); 
           System.exit(1); 
       } 
        String thingName; 
        String ruleName; 
        String roleARN = args[0]; 
        String snsAction = args[1]; 
       Scanner scanner = new Scanner(System.in);
        IotClient iotClient = IotClient.builder() 
             .region(Region.US_EAST_1) 
            .build();
        System.out.println(DASHES); 
        System.out.println("Welcome to the AWS IoT example workflow."); 
        System.out.println(""" 
            This example program demonstrates various interactions with the AWS 
 Internet of Things (IoT) Core service. The program guides you through a series 
 of steps, 
            including creating an IoT Thing, generating a device certificate, 
 updating the Thing with attributes, and so on. 
            It utilizes the AWS SDK for Java V2 and incorporates functionality 
 for creating and managing IoT Things, certificates, rules, 
            shadows, and performing searches. The program aims to showcase AWS 
 IoT capabilities and provides a comprehensive example for 
            developers working with AWS IoT in a Java environment. 
            """); 
        System.out.print("Press Enter to continue..."); 
        scanner.nextLine(); 
        System.out.println(DASHES); 
        System.out.println(DASHES); 
        System.out.println("1. Create an AWS IoT Thing."); 
        System.out.println("""
```

```
 An AWS IoT Thing represents a virtual entity in the AWS IoT service 
 that can be associated with a physical device. 
            """); 
        // Prompt the user for input. 
        System.out.print("Enter Thing name: "); 
        thingName = scanner.nextLine(); 
        createIoTThing(iotClient, thingName); 
        System.out.println(DASHES); 
        System.out.println(DASHES); 
        System.out.println("2. Generate a device certificate."); 
        System.out.println(""" 
            A device certificate performs a role in securing the communication 
 between devices (Things) and the AWS IoT platform. 
            """); 
        System.out.print("Do you want to create a certificate for " +thingName 
 +"? (y/n)"); 
        String certAns = scanner.nextLine(); 
        String certificateArn="" ; 
        if (certAns != null && certAns.trim().equalsIgnoreCase("y")) { 
            certificateArn = createCertificate(iotClient); 
            System.out.println("Attach the certificate to the AWS IoT Thing."); 
            attachCertificateToThing(iotClient, thingName, certificateArn); 
        } else { 
            System.out.println("A device certificate was not created."); 
        } 
        System.out.println(DASHES); 
        System.out.println(DASHES); 
        System.out.println("3. Update an AWS IoT Thing with Attributes."); 
        System.out.println(""" 
             IoT Thing attributes, represented as key-value pairs, offer a 
 pivotal advantage in facilitating efficient data 
             management and retrieval within the AWS IoT ecosystem. 
            """); 
        System.out.print("Press Enter to continue..."); 
        scanner.nextLine(); 
        updateThing(iotClient, thingName); 
        System.out.println(DASHES); 
        System.out.println(DASHES); 
        System.out.println("4. Return a unique endpoint specific to the Amazon 
 Web Services account.");
```

```
 System.out.println(""" 
            An IoT Endpoint refers to a specific URL or Uniform Resource Locator 
 that serves as the entry point for communication between IoT devices and the AWS 
 IoT service. 
           """); 
        System.out.print("Press Enter to continue..."); 
        scanner.nextLine(); 
        String endpointUrl = describeEndpoint(iotClient); 
        System.out.println(DASHES); 
        System.out.println(DASHES); 
        System.out.println("5. List your AWS IoT certificates"); 
        System.out.print("Press Enter to continue..."); 
        scanner.nextLine(); 
        if (certificateArn.length() > 0) { 
            listCertificates(iotClient); 
        } else { 
            System.out.println("You did not create a certificates. Skipping this 
 step."); 
        } 
        System.out.println(DASHES); 
        System.out.println(DASHES); 
        System.out.println("6. Create an IoT shadow that refers to a digital 
 representation or virtual twin of a physical IoT device"); 
        System.out.println(""" 
            A Thing Shadow refers to a feature that enables you to create a 
 virtual representation, or "shadow," 
            of a physical device or thing. The Thing Shadow allows you to 
 synchronize and control the state of a device between 
            the cloud and the device itself. and the AWS IoT service. For 
 example, you can write and retrieve JSON data from a Thing Shadow. 
           """); 
        System.out.print("Press Enter to continue..."); 
        scanner.nextLine(); 
        IotDataPlaneClient iotPlaneClient = IotDataPlaneClient.builder() 
             .region(Region.US_EAST_1) 
             .endpointOverride(URI.create(endpointUrl)) 
            .build();
        updateShadowThing(iotPlaneClient, thingName); 
        System.out.println(DASHES); 
        System.out.println(DASHES);
```

```
 System.out.println("7. Write out the state information, in JSON 
 format."); 
        System.out.print("Press Enter to continue..."); 
        scanner.nextLine(); 
        getPayload(iotPlaneClient, thingName); 
        System.out.println(DASHES); 
        System.out.println(DASHES); 
        System.out.println("8. Creates a rule"); 
        System.out.println(""" 
        Creates a rule that is an administrator-level action. 
        Any user who has permission to create rules will be able to access data 
 processed by the rule. 
        """); 
        System.out.print("Enter Rule name: "); 
        ruleName = scanner.nextLine(); 
        createIoTRule(iotClient, roleARN, ruleName, snsAction); 
        System.out.println(DASHES); 
        System.out.println(DASHES); 
        System.out.println("9. List your rules."); 
        System.out.print("Press Enter to continue..."); 
        scanner.nextLine(); 
        listIoTRules(iotClient); 
        System.out.println(DASHES); 
        System.out.println(DASHES); 
        System.out.println("10. Search things using the Thing name."); 
        System.out.print("Press Enter to continue..."); 
        scanner.nextLine(); 
        String queryString = "thingName:"+thingName ; 
        searchThings(iotClient, queryString); 
        System.out.println(DASHES); 
        System.out.println(DASHES); 
        if (certificateArn.length() > 0) { 
            System.out.print("Do you want to detach and delete the certificate 
for " +thingName +"? (y/n)");
            String delAns = scanner.nextLine(); 
            if (delAns != null && delAns.trim().equalsIgnoreCase("y")) { 
                 System.out.println("11. You selected to detach amd delete the 
 certificate."); 
                 System.out.print("Press Enter to continue..."); 
                 scanner.nextLine();
```

```
 detachThingPrincipal(iotClient, thingName, certificateArn); 
                 deleteCertificate(iotClient, certificateArn); 
             } else { 
                 System.out.println("11. You selected not to delete the 
 certificate."); 
 } 
         } else { 
             System.out.println("11. You did not create a certificate so there is 
 nothing to delete."); 
         } 
         System.out.println(DASHES); 
         System.out.println(DASHES); 
         System.out.println("12. Delete the AWS IoT Thing."); 
         System.out.print("Do you want to delete the IoT Thing? (y/n)"); 
         String delAns = scanner.nextLine(); 
         if (delAns != null && delAns.trim().equalsIgnoreCase("y")) { 
             deleteIoTThing(iotClient, thingName); 
         } else { 
             System.out.println("The IoT Thing was not deleted."); 
 } 
         System.out.println(DASHES); 
         System.out.println(DASHES); 
         System.out.println("The AWS IoT workflow has successfully completed."); 
         System.out.println(DASHES); 
    } 
     public static void listCertificates(IotClient iotClient) { 
         ListCertificatesResponse response = iotClient.listCertificates(); 
         List<Certificate> certList = response.certificates(); 
         for (Certificate cert : certList) { 
             System.out.println("Cert id: " + cert.certificateId()); 
             System.out.println("Cert Arn: " + cert.certificateArn()); 
         } 
    } 
     public static void listIoTRules(IotClient iotClient) { 
         try { 
             ListTopicRulesRequest listTopicRulesRequest = 
 ListTopicRulesRequest.builder().build(); 
             ListTopicRulesResponse listTopicRulesResponse = 
 iotClient.listTopicRules(listTopicRulesRequest); 
             System.out.println("List of IoT Rules:");
```

```
 List<TopicRuleListItem> ruleList = listTopicRulesResponse.rules(); 
             for (TopicRuleListItem rule : ruleList) { 
                  System.out.println("Rule Name: " + rule.ruleName()); 
                  System.out.println("Rule ARN: " + rule.ruleArn()); 
                 System.out.println("--------------"); 
 } 
         } catch (IotException e) { 
             System.err.println(e.awsErrorDetails().errorMessage()); 
             System.exit(1); 
         } 
     } 
     public static void createIoTRule(IotClient iotClient, String roleARN, String 
 ruleName, String action) { 
         try { 
             String sql = "SELECT * FROM '" + TOPIC + "'"; 
            SnsAction action1 = SnsAction.builder()
                  .targetArn(action) 
                  .roleArn(roleARN) 
                  .build(); 
             // Create the action. 
             Action myAction = Action.builder() 
                  .sns(action1) 
                  .build(); 
             // Create the topic rule payload. 
             TopicRulePayload topicRulePayload = TopicRulePayload.builder() 
                  .sql(sql) 
                  .actions(myAction) 
                 .build();
             // Create the topic rule request. 
             CreateTopicRuleRequest topicRuleRequest = 
 CreateTopicRuleRequest.builder() 
                  .ruleName(ruleName) 
                  .topicRulePayload(topicRulePayload) 
                 .build();
             // Create the rule. 
             iotClient.createTopicRule(topicRuleRequest); 
             System.out.println("IoT Rule created successfully.");
```

```
 } catch (IotException e) { 
            System.err.println(e.getMessage()); 
            System.exit(1); 
        } 
    } 
    public static void getPayload(IotDataPlaneClient iotPlaneClient, String 
 thingName) { 
        try { 
            GetThingShadowRequest getThingShadowRequest = 
 GetThingShadowRequest.builder() 
                 .thingName(thingName) 
                 .build(); 
            GetThingShadowResponse getThingShadowResponse = 
 iotPlaneClient.getThingShadow(getThingShadowRequest); 
            // Extracting payload from response. 
            SdkBytes payload = getThingShadowResponse.payload(); 
            String payloadString = payload.asUtf8String(); 
            System.out.println("Received Shadow Data: " + payloadString); 
        } catch (IotException e) { 
            System.err.println(e.getMessage()); 
            System.exit(1); 
        } 
    } 
    public static void updateShadowThing(IotDataPlaneClient iotPlaneClient, 
 String thingName) { 
        try { 
            // Create Thing Shadow State Document. 
            String stateDocument = "{\"state\":{\"reported\":{\"temperature\":25, 
 \"humidity\":50}}}"; 
            SdkBytes data= SdkBytes.fromString(stateDocument, 
 StandardCharsets.UTF_8 ); 
            UpdateThingShadowRequest updateThingShadowRequest = 
 UpdateThingShadowRequest.builder() 
                 .thingName(thingName) 
                 .payload(data) 
                 .build(); 
            // Update Thing Shadow. 
            iotPlaneClient.updateThingShadow(updateThingShadowRequest);
```

```
 System.out.println("Thing Shadow updated successfully."); 
        } catch (IotException e) { 
            System.err.println(e.awsErrorDetails().errorMessage()); 
            System.exit(1); 
        } 
    } 
    public static void updateThing(IotClient iotClient, String thingName) { 
        // Specify the new attribute values. 
        String newLocation = "Office"; 
        String newFirmwareVersion = "v2.0"; 
        Map<String, String> attMap = new HashMap<>(); 
        attMap.put("location", newLocation); 
        attMap.put("firmwareVersion", newFirmwareVersion); 
        AttributePayload attributePayload = AttributePayload.builder() 
             .attributes(attMap) 
           .build();
        UpdateThingRequest updateThingRequest = UpdateThingRequest.builder() 
             .thingName(thingName) 
            .attributePayload(attributePayload) 
           .build();
        try { 
            // Update the IoT Thing attributes. 
            iotClient.updateThing(updateThingRequest); 
            System.out.println("Thing attributes updated successfully."); 
        } catch (IotException e) { 
            System.err.println(e.awsErrorDetails().errorMessage()); 
            System.exit(1); 
        } 
    } 
    public static String describeEndpoint(IotClient iotClient) { 
        try { 
            DescribeEndpointResponse endpointResponse = 
 iotClient.describeEndpoint(DescribeEndpointRequest.builder().build()); 
            // Get the endpoint URL. 
           String endpointUrl = endpointResponse.endpointAddress();
```

```
 String exString = getValue(endpointUrl); 
             String fullEndpoint = "https://"+exString+"-ats.iot.us-
east-1.amazonaws.com"; 
             System.out.println("Full Endpoint URL: "+fullEndpoint); 
             return fullEndpoint; 
         } catch (IotException e) { 
             System.err.println(e.awsErrorDetails().errorMessage()); 
             System.exit(1); 
         } 
         return "" ; 
     } 
     public static void detachThingPrincipal(IotClient iotClient, String 
 thingName, String certificateArn){ 
         try { 
             DetachThingPrincipalRequest thingPrincipalRequest = 
  DetachThingPrincipalRequest.builder() 
                  .principal(certificateArn) 
                  .thingName(thingName) 
                  .build(); 
             iotClient.detachThingPrincipal(thingPrincipalRequest); 
             System.out.println(certificateArn +" was successfully removed from " 
  +thingName); 
         } catch (IotException e) { 
             System.err.println(e.awsErrorDetails().errorMessage()); 
             System.exit(1); 
         } 
     } 
     public static void deleteCertificate(IotClient iotClient, String 
 certificateArn ) { 
         DeleteCertificateRequest certificateProviderRequest = 
  DeleteCertificateRequest.builder() 
              .certificateId(extractCertificateId(certificateArn)) 
             .build();
         iotClient.deleteCertificate(certificateProviderRequest); 
         System.out.println(certificateArn +" was successfully deleted."); 
     }
```

```
 // Get the cert Id from the Cert ARN value. 
    private static String extractCertificateId(String certificateArn) { 
        // Example ARN: arn:aws:iot:region:account-id:cert/certificate-id. 
        String[] arnParts = certificateArn.split(":"); 
        String certificateIdPart = arnParts[arnParts.length - 1]; 
        return certificateIdPart.substring(certificateIdPart.lastIndexOf("/") + 
 1); 
    } 
    public static String createCertificate(IotClient iotClient) { 
        try { 
            CreateKeysAndCertificateResponse response = 
 iotClient.createKeysAndCertificate(); 
            String certificatePem = response.certificatePem(); 
            String certificateArn = response.certificateArn(); 
            // Print the details. 
            System.out.println("\nCertificate:"); 
            System.out.println(certificatePem); 
            System.out.println("\nCertificate ARN:"); 
            System.out.println(certificateArn); 
            return certificateArn; 
        } catch (IotException e) { 
            System.err.println(e.awsErrorDetails().errorMessage()); 
            System.exit(1); 
        } 
        return ""; 
    } 
    public static void attachCertificateToThing(IotClient iotClient, String 
 thingName, String certificateArn) { 
        // Attach the certificate to the thing. 
        AttachThingPrincipalRequest principalRequest = 
 AttachThingPrincipalRequest.builder() 
             .thingName(thingName) 
             .principal(certificateArn) 
            .build();
        AttachThingPrincipalResponse attachResponse = 
 iotClient.attachThingPrincipal(principalRequest); 
        // Verify the attachment was successful.
```

```
 if (attachResponse.sdkHttpResponse().isSuccessful()) { 
            System.out.println("Certificate attached to Thing successfully."); 
            // Print additional information about the Thing. 
           describeThing(iotClient, thingName);
        } else { 
            System.err.println("Failed to attach certificate to Thing. HTTP 
 Status Code: " + 
                 attachResponse.sdkHttpResponse().statusCode()); 
        } 
    } 
    private static void describeThing(IotClient iotClient, String thingName) { 
        try { 
            DescribeThingRequest thingRequest = DescribeThingRequest.builder() 
                 .thingName(thingName) 
                 .build() ; 
            // Print Thing details. 
            DescribeThingResponse describeResponse = 
 iotClient.describeThing(thingRequest); 
            System.out.println("Thing Details:"); 
            System.out.println("Thing Name: " + describeResponse.thingName()); 
            System.out.println("Thing ARN: " + describeResponse.thingArn()); 
        } catch (IotException e) { 
            System.err.println(e.awsErrorDetails().errorMessage()); 
            System.exit(1); 
        } 
    } 
    public static void deleteIoTThing(IotClient iotClient, String thingName) { 
        try { 
            DeleteThingRequest deleteThingRequest = DeleteThingRequest.builder() 
                 .thingName(thingName) 
                 .build(); 
            iotClient.deleteThing(deleteThingRequest); 
            System.out.println("Deleted Thing " + thingName); 
        } catch (IotException e) { 
            System.err.println(e.awsErrorDetails().errorMessage()); 
            System.exit(1); 
        }
```

```
 } 
     public static void createIoTThing(IotClient iotClient, String thingName) { 
         try { 
             CreateThingRequest createThingRequest = CreateThingRequest.builder() 
                  .thingName(thingName) 
                  .build(); 
             CreateThingResponse createThingResponse = 
  iotClient.createThing(createThingRequest); 
             System.out.println(thingName +" was successfully created. The ARN 
 value is " + createThingResponse.thingArn());
         } catch (IotException e) { 
             System.err.println(e.awsErrorDetails().errorMessage()); 
             System.exit(1); 
         } 
     } 
     private static String getValue(String input) { 
         // Define a regular expression pattern for extracting the subdomain. 
        Pattern pattern = Pattern.compile("('.*?)\\.iot\\.us-east-1\\.amazonaws\
\setminus.com");
         // Match the pattern against the input string. 
        Matcher matcher = pattern.matcher(input);
         // Check if a match is found. 
         if (matcher.find()) { 
             // Extract the subdomain from the first capturing group. 
            String subdomain = matcher.group(1);
             System.out.println("Extracted subdomain: " + subdomain); 
             return subdomain ; 
         } else { 
             System.out.println("No match found"); 
         } 
         return "" ; 
     } 
     public static void searchThings(IotClient iotClient, String queryString){ 
         SearchIndexRequest searchIndexRequest = SearchIndexRequest.builder() 
              .queryString(queryString) 
             .build():
```

```
 try { 
             // Perform the search and get the result. 
             SearchIndexResponse searchIndexResponse = 
  iotClient.searchIndex(searchIndexRequest); 
             // Process the result. 
             if (searchIndexResponse.things().isEmpty()) { 
                  System.out.println("No things found."); 
             } else { 
                  searchIndexResponse.things().forEach(thing -> 
  System.out.println("Thing id found using search is " + thing.thingId())); 
 } 
         } catch (IotException e) { 
             System.err.println(e.awsErrorDetails().errorMessage()); 
             System.exit(1); 
         } 
     }
}
```
# Esempi di codice per AWS IoT data utilizzando gli SDK AWS

I seguenti esempi di codice mostrano come utilizzarlo AWS IoT data con un kit di sviluppo AWS software (SDK).

Le operazioni sono estratti di codice da programmi più grandi e devono essere eseguite nel contesto. Sebbene le operazioni mostrino come richiamare le singole funzioni del servizio, è possibile visualizzarle contestualizzate negli scenari correlati e negli esempi tra servizi.

## Altre risorse

- [AWS IoT dataGuida per gli sviluppatori](https://docs.aws.amazon.com/iot/latest/developerguide/what-is-aws-iot.html): ulteriori informazioni suAWS IoT data.
- [AWS IoT dataRiferimento API](https://docs.aws.amazon.com/iot/latest/apireference/Welcome.html): dettagli su tutte le AWS IoT data azioni disponibili.
- [AWSDeveloper Center](https://aws.amazon.com/developer/code-examples/?awsf.sdk-code-examples-product=product%23): esempi di codice che puoi filtrare per categoria o per ricerca completa.
- [AWSEsempi SDK](https://github.com/awsdocs/aws-doc-sdk-examples): GitHub repository con codice completo nelle lingue preferite. Include istruzioni per la configurazione e l'esecuzione del codice.

## Esempi di codice

• [Operazioni per AWS IoT data utilizzando gli SDK AWS](#page-4658-0)

- [Ottieni l'ombra per l'oggetto specificato utilizzando un AWS SDK](#page-4658-1)
- [Aggiorna lo shadow per l'oggetto specificato utilizzando un AWS SDK](#page-4660-0)

## <span id="page-4658-0"></span>Operazioni per AWS IoT data utilizzando gli SDK AWS

Gli esempi di codice seguenti mostrano come utilizzare AWS IoT data con gli SDK AWS. Ogni esempio richiama una singola funzione di servizio.

Esempi

- [Ottieni l'ombra per l'oggetto specificato utilizzando un AWS SDK](#page-4658-1)
- [Aggiorna lo shadow per l'oggetto specificato utilizzando un AWS SDK](#page-4660-0)

## <span id="page-4658-1"></span>Ottieni l'ombra per l'oggetto specificato utilizzando un AWS SDK

I seguenti esempi di codice mostrano come ottenere l'ombra per un AWS IoT oggetto.

CLI

## AWS CLI

Per ottenere un oggetto, un documento ombra

L'get-thing-shadowesempio seguente ottiene il documento shadow della cosa per l'oggetto IoT specificato.

```
aws iot-data get-thing-shadow \ 
     --thing-name MyRPi \ 
     output.txt
```
Il comando non produce alcun output sul display, ma quanto segue mostra il contenuto dioutput.txt:

```
{ 
   "state":{ 
      "reported":{ 
      "moisture":"low" 
      } 
   }, 
   "metadata":{
```

```
 "reported":{ 
        "moisture":{ 
          "timestamp":1560269319 
        } 
     } 
   }, 
   "version":1,"timestamp":1560269405
}
```
Per ulteriori informazioni, consulta [Device Shadow Service Data Flow](https://docs.aws.amazon.com/iot/latest/developerguide/device-shadow-data-flow.html) nella AWSIoT Developers Guide.

• Per i dettagli sull'API, consulta [GetThingShadowAWS CLI](https://awscli.amazonaws.com/v2/documentation/api/latest/reference/iot-data/get-thing-shadow.html)Command Reference.

### Java

SDK per Java 2.x

## **a** Note

```
 public static void getPayload(IotDataPlaneClient iotPlaneClient, String 
 thingName) { 
        try { 
            GetThingShadowRequest getThingShadowRequest = 
 GetThingShadowRequest.builder() 
                 .thingName(thingName) 
                 .build(); 
            GetThingShadowResponse getThingShadowResponse = 
 iotPlaneClient.getThingShadow(getThingShadowRequest); 
            // Extracting payload from response. 
            SdkBytes payload = getThingShadowResponse.payload(); 
            String payloadString = payload.asUtf8String(); 
            System.out.println("Received Shadow Data: " + payloadString); 
        } catch (IotException e) { 
            System.err.println(e.getMessage());
```

```
 System.exit(1); 
      } 
 }
```
• Per i dettagli sull'API, [GetThingShadowc](https://docs.aws.amazon.com/goto/SdkForJavaV2/2015-05-28/GetThingShadow)onsulta AWS SDK for Java 2.xAPI Reference.

## <span id="page-4660-0"></span>Aggiorna lo shadow per l'oggetto specificato utilizzando un AWS SDK

I seguenti esempi di codice mostrano come aggiornare l'ombra per un AWS IoT oggetto.

CLI

## AWS CLI

Per aggiornare un'ombra di oggetto

L'update-thing-shadowesempio seguente modifica lo stato corrente del device shadow per l'oggetto specificato e lo salva nel fileoutput.txt.

```
aws iot-data update-thing-shadow \ 
     --thing-name MyRPi \ 
     --payload "{"state":{"reported":{"moisture":"okay"}}}" \ 
     "output.txt"
```
Il comando non produce alcun output sul display, ma quanto segue mostra il contenuto dioutput.txt:

```
{ 
     "state": { 
          "reported": { 
              "moisture": "okay" 
         } 
     }, 
     "metadata": { 
          "reported": { 
              "moisture": { 
                   "timestamp": 1560270036 
 } 
          } 
     },
```

```
 "version": 2, 
     "timestamp": 1560270036
}
```
Per ulteriori informazioni, consulta [Device Shadow Service Data Flow](https://docs.aws.amazon.com/iot/latest/developerguide/device-shadow-data-flow.html) nella AWSIoT Developers Guide.

• Per i dettagli sull'API, consulta [UpdateThingShadowAWS CLIC](https://awscli.amazonaws.com/v2/documentation/api/latest/reference/iot-data/update-thing-shadow.html)ommand Reference.

## Java

SDK per Java 2.x

## **a** Note

```
 public static void updateShadowThing(IotDataPlaneClient iotPlaneClient, 
 String thingName) { 
        try { 
            // Create Thing Shadow State Document. 
            String stateDocument = "{\"state\":{\"reported\":{\"temperature\":25, 
 \"humidity\":50}}}"; 
            SdkBytes data= SdkBytes.fromString(stateDocument, 
 StandardCharsets.UTF_8 ); 
            UpdateThingShadowRequest updateThingShadowRequest = 
 UpdateThingShadowRequest.builder() 
                 .thingName(thingName) 
                 .payload(data) 
                 .build(); 
            // Update Thing Shadow. 
            iotPlaneClient.updateThingShadow(updateThingShadowRequest); 
            System.out.println("Thing Shadow updated successfully."); 
        } catch (IotException e) { 
            System.err.println(e.awsErrorDetails().errorMessage()); 
            System.exit(1); 
        } 
    }
```
• Per i dettagli sull'API, [UpdateThingShadow](https://docs.aws.amazon.com/goto/SdkForJavaV2/2015-05-28/UpdateThingShadow)consulta AWS SDK for Java 2.xAPI Reference.

# Esempi di codice per Amazon Keyspaces che utilizzano SDK AWS

I seguenti esempi di codice mostrano come usare Amazon Keyspaces (per Apache Cassandra) con un kit di sviluppo AWS software (SDK).

Le operazioni sono estratti di codice da programmi più grandi e devono essere eseguite nel contesto. Sebbene le operazioni mostrino come richiamare le singole funzioni del servizio, è possibile visualizzarle contestualizzate negli scenari correlati e negli esempi tra servizi.

Scenari: esempi di codice che mostrano come eseguire un'attività specifica richiamando più funzioni all'interno dello stesso servizio.

## Altre risorse

- [Amazon Keyspaces Developer Guide](https://docs.aws.amazon.com/keyspaces/latest/devguide/what-is-keyspaces.html): ulteriori informazioni su Amazon Keyspaces.
- [Riferimento all'API Amazon Keyspaces](https://docs.aws.amazon.com/keyspaces/latest/APIReference/Welcome.html): dettagli su tutte le azioni Amazon Keyspaces disponibili.
- [AWSDeveloper Center](https://aws.amazon.com/developer/code-examples/?awsf.sdk-code-examples-product=product%23keyspaces): esempi di codice che puoi filtrare per categoria o per ricerca completa.
- [AWSEsempi SDK](https://github.com/awsdocs/aws-doc-sdk-examples): GitHub repository con codice completo nelle lingue preferite. Include istruzioni per la configurazione e l'esecuzione del codice.

## Nozioni di base

## Salve Amazon Keyspaces

I seguenti esempi di codice mostrano come iniziare a utilizzare Amazon Keyspaces.

## .NET

## AWS SDK for .NET

## **a** Note

```
namespace KeyspacesActions;
public class HelloKeyspaces
\{ private static ILogger logger = null!; 
     static async Task Main(string[] args) 
     { 
         // Set up dependency injection for Amazon Keyspaces (for Apache 
  Cassandra). 
         using var host = Host.CreateDefaultBuilder(args) 
              .ConfigureLogging(logging => 
                  logging.AddFilter("System", LogLevel.Debug) 
                      .AddFilter<DebugLoggerProvider>("Microsoft", 
  LogLevel.Information) 
                      .AddFilter<ConsoleLoggerProvider>("Microsoft", 
  LogLevel.Trace)) 
              .ConfigureServices((_, services) => 
                  services.AddAWSService<IAmazonKeyspaces>() 
                  .AddTransient<KeyspacesWrapper>() 
) .Build(); 
        logger = LoggerFactory.Create(builder => { builder.AddConsole(); })
              .CreateLogger<HelloKeyspaces>(); 
         var keyspacesClient = 
  host.Services.GetRequiredService<IAmazonKeyspaces>(); 
         var keyspacesWrapper = new KeyspacesWrapper(keyspacesClient); 
         Console.WriteLine("Hello, Amazon Keyspaces! Let's list your keyspaces:"); 
         await keyspacesWrapper.ListKeyspaces(); 
     }
}
```
• Per i dettagli sull'API, [ListKeyspacesc](https://docs.aws.amazon.com/goto/DotNetSDKV3/keyspaces-2022-02-10/ListKeyspaces)onsulta AWS SDK for .NETAPI Reference.

#### Java

## SDK per Java 2.x

## **a** Note

```
import software.amazon.awssdk.regions.Region;
import software.amazon.awssdk.services.keyspaces.KeyspacesClient;
import software.amazon.awssdk.services.keyspaces.model.KeyspaceSummary;
import software.amazon.awssdk.services.keyspaces.model.KeyspacesException;
import software.amazon.awssdk.services.keyspaces.model.ListKeyspacesRequest;
import software.amazon.awssdk.services.keyspaces.model.ListKeyspacesResponse;
import java.util.List;
/** 
  * Before running this Java (v2) code example, set up your development 
  * environment, including your credentials. 
 * 
  * For more information, see the following documentation topic: 
 * 
  * https://docs.aws.amazon.com/sdk-for-java/latest/developer-guide/get-
started.html 
  */
public class HelloKeyspaces { 
     public static void main(String[] args) { 
         Region region = Region.US_EAST_1; 
         KeyspacesClient keyClient = KeyspacesClient.builder() 
                 .region(region) 
                .build();
         listKeyspaces(keyClient); 
     } 
     public static void listKeyspaces(KeyspacesClient keyClient) { 
         try { 
             ListKeyspacesRequest keyspacesRequest = 
  ListKeyspacesRequest.builder() 
                      .maxResults(10)
```

```
.build();
```

```
 ListKeyspacesResponse response = 
  keyClient.listKeyspaces(keyspacesRequest); 
             List<KeyspaceSummary> keyspaces = response.keyspaces(); 
             for (KeyspaceSummary keyspace : keyspaces) { 
                 System.out.println("The name of the keyspace is " + 
  keyspace.keyspaceName()); 
 } 
         } catch (KeyspacesException e) { 
             System.err.println(e.awsErrorDetails().errorMessage()); 
             System.exit(1); 
         } 
     }
}
```
• Per i dettagli sull'API, [ListKeyspacesc](https://docs.aws.amazon.com/goto/SdkForJavaV2/keyspaces-2022-02-10/ListKeyspaces)onsulta AWS SDK for Java 2.xAPI Reference.

### Kotlin

SDK per Kotlin

## **a** Note

```
/**
Before running this Kotlin code example, set up your development environment, 
  including your credentials.
For more information, see the following documentation topic:
https://docs.aws.amazon.com/sdk-for-kotlin/latest/developer-guide/setup.html
*/
suspend fun main() { 
     listKeyspaces()
}
```

```
suspend fun listKeyspaces() { 
     val keyspacesRequest = ListKeyspacesRequest { 
        maxResults = 10 } 
     KeyspacesClient { region = "us-east-1" }.use { keyClient -> 
         val response = keyClient.listKeyspaces(keyspacesRequest) 
         response.keyspaces?.forEach { keyspace -> 
             println("The name of the keyspace is ${keyspace.keyspaceName}") 
         } 
     }
}
```
• Per i dettagli sull'API, [ListKeyspacesc](https://github.com/awslabs/aws-sdk-kotlin#generating-api-documentation)onsulta AWSSDK for Kotlin API reference.

## Python

SDK per Python (Boto3)

**a** Note

```
import boto3
def hello_keyspaces(keyspaces_client): 
    "" "
     Use the AWS SDK for Python (Boto3) to create an Amazon Keyspaces (for Apache 
  Cassandra) 
     client and list the keyspaces in your account. 
     This example uses the default settings specified in your shared credentials 
     and config files. 
     :param keyspaces_client: A Boto3 Amazon Keyspaces Client object. This object 
  wraps 
                               the low-level Amazon Keyspaces service API. 
    "" "
```

```
 print("Hello, Amazon Keyspaces! Let's list some of your keyspaces:\n") 
     for ks in keyspaces_client.list_keyspaces(maxResults=5).get("keyspaces", []): 
         print(ks["keyspaceName"]) 
         print(f"\t{ks['resourceArn']}")
if __name__ == '__main__": hello_keyspaces(boto3.client("keyspaces"))
```
• Per i dettagli sull'API, consulta [ListKeyspacesAWSS](https://docs.aws.amazon.com/goto/boto3/keyspaces-2022-02-10/ListKeyspaces)DK for Python (Boto3) API Reference.

## Esempi di codice

- [Azioni per Amazon Keyspaces tramite SDK AWS](#page-4667-0)
	- [Crea uno spazio di chiavi Amazon Keyspaces utilizzando un SDK AWS](#page-4668-0)
	- [Crea una tabella Amazon Keyspaces utilizzando un SDK AWS](#page-4672-0)
	- [Eliminare uno spazio di chiavi Amazon Keyspaces utilizzando un SDK AWS](#page-4678-0)
	- [Eliminare una tabella Amazon Keyspaces utilizzando un SDK AWS](#page-4681-0)
	- [Ottieni dati su uno spazio di chiavi Amazon Keyspaces utilizzando un SDK AWS](#page-4685-0)
	- [Ottieni dati su una tabella Amazon Keyspaces utilizzando un SDK AWS](#page-4689-0)
	- [Elenca gli spazi chiave di Amazon Keyspaces utilizzando un SDK AWS](#page-4693-0)
	- [Elenca le tabelle Amazon Keyspaces in un keyspace utilizzando un SDK AWS](#page-4697-0)
	- [Ripristina una tabella Amazon Keyspaces in un punto temporale utilizzando un SDK AWS](#page-4701-0)
	- [Aggiorna una tabella Amazon Keyspaces utilizzando un SDK AWS](#page-4705-0)
- [Scenari per Amazon Keyspaces che utilizzano SDK AWS](#page-4710-0)
	- [Inizia a usare gli spazi chiave e le tabelle di Amazon Keyspaces utilizzando un SDK AWS](#page-4710-1)

## <span id="page-4667-0"></span>Azioni per Amazon Keyspaces tramite SDK AWS

I seguenti esempi di codice mostrano come usare Amazon Keyspaces (per Apache Cassandra) con gli SDK. AWS Ogni esempio richiama una singola funzione di servizio.

Gli esempi di operazioni sono estratti di codice da programmi più grandi e devono essere eseguiti nel contesto. È possibile visualizzare le azioni nel contesto i[nScenari per Amazon Keyspaces che](#page-4710-0)  [utilizzano SDK AWS.](#page-4710-0) Azioni 4656

## Esempi

- [Crea uno spazio di chiavi Amazon Keyspaces utilizzando un SDK AWS](#page-4668-0)
- [Crea una tabella Amazon Keyspaces utilizzando un SDK AWS](#page-4672-0)
- [Eliminare uno spazio di chiavi Amazon Keyspaces utilizzando un SDK AWS](#page-4678-0)
- [Eliminare una tabella Amazon Keyspaces utilizzando un SDK AWS](#page-4681-0)
- [Ottieni dati su uno spazio di chiavi Amazon Keyspaces utilizzando un SDK AWS](#page-4685-0)
- [Ottieni dati su una tabella Amazon Keyspaces utilizzando un SDK AWS](#page-4689-0)
- [Elenca gli spazi chiave di Amazon Keyspaces utilizzando un SDK AWS](#page-4693-0)
- [Elenca le tabelle Amazon Keyspaces in un keyspace utilizzando un SDK AWS](#page-4697-0)
- [Ripristina una tabella Amazon Keyspaces in un punto temporale utilizzando un SDK AWS](#page-4701-0)
- [Aggiorna una tabella Amazon Keyspaces utilizzando un SDK AWS](#page-4705-0)

## <span id="page-4668-0"></span>Crea uno spazio di chiavi Amazon Keyspaces utilizzando un SDK AWS

I seguenti esempi di codice mostrano come creare uno spazio di chiavi Amazon Keyspaces.

Gli esempi di operazioni sono estratti di codice da programmi più grandi e devono essere eseguiti nel contesto. È possibile visualizzare questa operazione nel contesto nel seguente esempio di codice:

• [Inizia a usare gli spazi chiave e le tabelle](#page-4710-1)

## .NET

AWS SDK for .NET

## **a** Note

C'è altro su. GitHub Trova l'esempio completo e scopri di più sulla configurazione e l'esecuzione nel [Repository di esempi di codice AWS.](https://github.com/awsdocs/aws-doc-sdk-examples/tree/main/dotnetv3/Keyspaces#code-examples)

/// <summary>

- /// Create a new keyspace.
- /// </summary>
- /// <param name="keyspaceName">The name for the new keyspace.</param>
- /// <returns>The Amazon Resource Name (ARN) of the new keyspace.</returns>

```
 public async Task<string> CreateKeyspace(string keyspaceName) 
 { 
     var response = 
         await _amazonKeyspaces.CreateKeyspaceAsync( 
              new CreateKeyspaceRequest { KeyspaceName = keyspaceName }); 
     return response.ResourceArn; 
 }
```
• Per i dettagli sull'API, [CreateKeyspacec](https://docs.aws.amazon.com/goto/DotNetSDKV3/keyspaces-2022-02-10/CreateKeyspace)onsulta AWS SDK for .NETAPI Reference.

### Java

### SDK per Java 2.x

## **a** Note

```
 public static void createKeySpace(KeyspacesClient keyClient, String 
 keyspaceName) { 
        try { 
            CreateKeyspaceRequest keyspaceRequest = 
 CreateKeyspaceRequest.builder() 
                     .keyspaceName(keyspaceName) 
                     .build(); 
            CreateKeyspaceResponse response = 
 keyClient.createKeyspace(keyspaceRequest); 
            System.out.println("The ARN of the KeySpace is " + 
 response.resourceArn()); 
        } catch (KeyspacesException e) { 
            System.err.println(e.awsErrorDetails().errorMessage()); 
            System.exit(1); 
        } 
    }
```
• Per i dettagli sull'API, [CreateKeyspacec](https://docs.aws.amazon.com/goto/SdkForJavaV2/keyspaces-2022-02-10/CreateKeyspace)onsulta AWS SDK for Java 2.xAPI Reference.

## Kotlin

SDK per Kotlin

## **a** Note

C'è altro su GitHub. Trova l'esempio completo e scopri di più sulla configurazione e l'esecuzione nel [Repository di esempi di codice AWS.](https://github.com/awsdocs/aws-doc-sdk-examples/tree/main/kotlin/services/keyspaces#code-examples)

```
suspend fun createKeySpace(keyspaceNameVal: String) { 
     val keyspaceRequest = CreateKeyspaceRequest { 
         keyspaceName = keyspaceNameVal 
     } 
     KeyspacesClient { region = "us-east-1" }.use { keyClient -> 
         val response = keyClient.createKeyspace(keyspaceRequest) 
         println("The ARN of the KeySpace is ${response.resourceArn}") 
     }
}
```
• Per i dettagli sull'API, [CreateKeyspacec](https://github.com/awslabs/aws-sdk-kotlin#generating-api-documentation)onsulta AWSSDK for Kotlin API reference.

## Python

SDK per Python (Boto3)

```
a Note
```

```
class KeyspaceWrapper: 
     """Encapsulates Amazon Keyspaces (for Apache Cassandra) keyspace and table 
  actions."""
```

```
 def __init__(self, keyspaces_client): 
 """ 
         :param keyspaces_client: A Boto3 Amazon Keyspaces client. 
        ^{\mathrm{m}} ""
         self.keyspaces_client = keyspaces_client 
         self.ks_name = None 
         self.ks_arn = None 
         self.table_name = None 
     @classmethod 
     def from_client(cls): 
         keyspaces_client = boto3.client("keyspaces") 
         return cls(keyspaces_client) 
    def create_keyspace(self, name): 
 """ 
         Creates a keyspace. 
         :param name: The name to give the keyspace. 
         :return: The Amazon Resource Name (ARN) of the new keyspace. 
         """ 
         try: 
             response = self.keyspaces_client.create_keyspace(keyspaceName=name) 
             self.ks_name = name 
             self.ks_arn = response["resourceArn"] 
         except ClientError as err: 
             logger.error( 
                  "Couldn't create %s. Here's why: %s: %s", 
                 name, 
                 err.response["Error"]["Code"], 
                 err.response["Error"]["Message"], 
) raise 
         else: 
             return self.ks_arn
```
• Per i dettagli sull'API, consulta [CreateKeyspaceAWS](https://docs.aws.amazon.com/goto/boto3/keyspaces-2022-02-10/CreateKeyspace)SDK for Python (Boto3) API Reference.

## <span id="page-4672-0"></span>Crea una tabella Amazon Keyspaces utilizzando un SDK AWS

I seguenti esempi di codice mostrano come creare una tabella Amazon Keyspaces.

Gli esempi di operazioni sono estratti di codice da programmi più grandi e devono essere eseguiti nel contesto. È possibile visualizzare questa operazione nel contesto nel seguente esempio di codice:

• [Inizia a usare gli spazi chiave e le tabelle](#page-4710-1)

### .NET

AWS SDK for .NET

## **a** Note

```
 /// <summary> 
    /// Create a new Amazon Keyspaces table. 
    /// </summary> 
    /// <param name="keyspaceName">The keyspace where the table will be 
 created.</param> 
    /// <param name="schema">The schema for the new table.</param> 
    /// <param name="tableName">The name of the new table.</param> 
   /// <returns>The Amazon Resource Name (ARN) of the new table.</returns>
    public async Task<string> CreateTable(string keyspaceName, SchemaDefinition 
 schema, string tableName) 
    { 
        var request = new CreateTableRequest 
        { 
            KeyspaceName = keyspaceName, 
            SchemaDefinition = schema, 
            TableName = tableName, 
            PointInTimeRecovery = new PointInTimeRecovery { Status = 
 PointInTimeRecoveryStatus.ENABLED } 
        }; 
        var response = await _amazonKeyspaces.CreateTableAsync(request); 
        return response.ResourceArn;
```
}

• Per i dettagli sull'API, [CreateTable](https://docs.aws.amazon.com/goto/DotNetSDKV3/keyspaces-2022-02-10/CreateTable)consulta AWS SDK for .NETAPI Reference.

### Java

SDK per Java 2.x

### **a** Note

```
 public static void createTable(KeyspacesClient keyClient, String keySpace, 
 String tableName) { 
        try { 
             // Set the columns. 
             ColumnDefinition defTitle = ColumnDefinition.builder() 
                      .name("title") 
                      .type("text") 
                      .build(); 
             ColumnDefinition defYear = ColumnDefinition.builder() 
                      .name("year") 
                      .type("int") 
                      .build(); 
             ColumnDefinition defReleaseDate = ColumnDefinition.builder() 
                      .name("release_date") 
                      .type("timestamp") 
                      .build(); 
             ColumnDefinition defPlot = ColumnDefinition.builder() 
                      .name("plot") 
                      .type("text") 
                      .build(); 
             List<ColumnDefinition> colList = new ArrayList<>(); 
             colList.add(defTitle);
```

```
 colList.add(defYear); 
         colList.add(defReleaseDate); 
         colList.add(defPlot); 
         // Set the keys. 
         PartitionKey yearKey = PartitionKey.builder() 
                  .name("year") 
                  .build(); 
         PartitionKey titleKey = PartitionKey.builder() 
                  .name("title") 
                  .build(); 
         List<PartitionKey> keyList = new ArrayList<>(); 
         keyList.add(yearKey); 
         keyList.add(titleKey); 
         SchemaDefinition schemaDefinition = SchemaDefinition.builder() 
                  .partitionKeys(keyList) 
                  .allColumns(colList) 
                 .build();
         PointInTimeRecovery timeRecovery = PointInTimeRecovery.builder() 
                  .status(PointInTimeRecoveryStatus.ENABLED) 
                  .build(); 
         CreateTableRequest tableRequest = CreateTableRequest.builder() 
                  .keyspaceName(keySpace) 
                  .tableName(tableName) 
                  .schemaDefinition(schemaDefinition) 
                  .pointInTimeRecovery(timeRecovery) 
                  .build(); 
         CreateTableResponse response = keyClient.createTable(tableRequest); 
         System.out.println("The table ARN is " + response.resourceArn()); 
     } catch (KeyspacesException e) { 
         System.err.println(e.awsErrorDetails().errorMessage()); 
         System.exit(1); 
     } 
 }
```
• Per i dettagli sull'API, [CreateTable](https://docs.aws.amazon.com/goto/SdkForJavaV2/keyspaces-2022-02-10/CreateTable)consulta AWS SDK for Java 2.xAPI Reference.

## Kotlin

## SDK per Kotlin

## **a** Note

```
suspend fun createTable(keySpaceVal: String?, tableNameVal: String?) {
     // Set the columns. 
     val defTitle = ColumnDefinition { 
         name = "title" 
         type = "text" 
     } 
     val defYear = ColumnDefinition { 
         name = "year" 
        type = "int" } 
     val defReleaseDate = ColumnDefinition { 
         name = "release_date" 
         type = "timestamp" 
     } 
     val defPlot = ColumnDefinition { 
         name = "plot" 
         type = "text" 
     } 
     val colList = ArrayList<ColumnDefinition>() 
     colList.add(defTitle) 
     colList.add(defYear) 
     colList.add(defReleaseDate) 
     colList.add(defPlot) 
     // Set the keys. 
     val yearKey = PartitionKey { 
         name = "year" 
     }
```

```
 val titleKey = PartitionKey { 
         name = "title" 
     } 
     val keyList = ArrayList<PartitionKey>() 
     keyList.add(yearKey) 
     keyList.add(titleKey) 
     val schemaDefinitionOb = SchemaDefinition { 
         partitionKeys = keyList 
         allColumns = colList 
     } 
     val timeRecovery = PointInTimeRecovery { 
         status = PointInTimeRecoveryStatus.Enabled 
     } 
     val tableRequest = CreateTableRequest { 
         keyspaceName = keySpaceVal 
         tableName = tableNameVal 
         schemaDefinition = schemaDefinitionOb 
         pointInTimeRecovery = timeRecovery 
     } 
     KeyspacesClient { region = "us-east-1" }.use { keyClient -> 
         val response = keyClient.createTable(tableRequest) 
         println("The table ARN is ${response.resourceArn}") 
     }
}
```
• Per i dettagli sull'API, [CreateTable](https://github.com/awslabs/aws-sdk-kotlin#generating-api-documentation)consulta AWSSDK for Kotlin API reference.

### Python

SDK per Python (Boto3)

## **a** Note

```
class KeyspaceWrapper: 
     """Encapsulates Amazon Keyspaces (for Apache Cassandra) keyspace and table 
  actions.""" 
     def __init__(self, keyspaces_client): 
 """ 
         :param keyspaces_client: A Boto3 Amazon Keyspaces client. 
         """ 
         self.keyspaces_client = keyspaces_client 
         self.ks_name = None 
         self.ks_arn = None 
        self.table name = None
     @classmethod 
     def from_client(cls): 
         keyspaces_client = boto3.client("keyspaces") 
         return cls(keyspaces_client) 
    def create_table(self, table_name): 
        "" "
         Creates a table in the keyspace. 
         The table is created with a schema for storing movie data 
         and has point-in-time recovery enabled. 
         :param table_name: The name to give the table. 
         :return: The ARN of the new table. 
        "" ""
         try: 
             response = self.keyspaces_client.create_table( 
                 keyspaceName=self.ks_name, 
                 tableName=table_name, 
                 schemaDefinition={ 
                     "allColumns": [ 
                          {"name": "title", "type": "text"}, 
                          {"name": "year", "type": "int"}, 
                          {"name": "release_date", "type": "timestamp"}, 
                          {"name": "plot", "type": "text"}, 
 ], 
                     "partitionKeys": [{"name": "year"}, {"name": "title"}], 
\qquad \qquad \text{ } pointInTimeRecovery={"status": "ENABLED"}, 
)
```

```
 except ClientError as err: 
             logger.error( 
                 "Couldn't create table %s. Here's why: %s: %s", 
                 table_name, 
                 err.response["Error"]["Code"], 
                 err.response["Error"]["Message"], 
) raise 
         else: 
             return response["resourceArn"]
```
• Per i dettagli sull'API, consulta [CreateTableAWS](https://docs.aws.amazon.com/goto/boto3/keyspaces-2022-02-10/CreateTable)SDK for Python (Boto3) API Reference.

<span id="page-4678-0"></span>Eliminare uno spazio di chiavi Amazon Keyspaces utilizzando un SDK AWS

I seguenti esempi di codice mostrano come eliminare uno spazio di chiavi Amazon Keyspaces.

Gli esempi di operazioni sono estratti di codice da programmi più grandi e devono essere eseguiti nel contesto. È possibile visualizzare questa operazione nel contesto nel seguente esempio di codice:

• [Inizia a usare gli spazi chiave e le tabelle](#page-4710-1)

.NET

AWS SDK for .NET

```
a Note
```

```
 /// <summary> 
 /// Delete an existing keyspace. 
 /// </summary> 
 /// <param name="keyspaceName"></param> 
 /// <returns>A Boolean value indicating the success of the action.</returns> 
 public async Task<bool> DeleteKeyspace(string keyspaceName)
```

```
 { 
     var response = await _amazonKeyspaces.DeleteKeyspaceAsync( 
         new DeleteKeyspaceRequest { KeyspaceName = keyspaceName }); 
     return response.HttpStatusCode == HttpStatusCode.OK; 
 }
```
• Per i dettagli sull'API, [DeleteKeyspacec](https://docs.aws.amazon.com/goto/DotNetSDKV3/keyspaces-2022-02-10/DeleteKeyspace)onsulta AWS SDK for .NETAPI Reference.

### Java

SDK per Java 2.x

## **a** Note

C'è altro su GitHub. Trova l'esempio completo e scopri di più sulla configurazione e l'esecuzione nel [Repository di esempi di codice AWS.](https://github.com/awsdocs/aws-doc-sdk-examples/tree/main/javav2/example_code/keyspaces#readme)

```
 public static void deleteKeyspace(KeyspacesClient keyClient, String 
 keyspaceName) { 
        try { 
             DeleteKeyspaceRequest deleteKeyspaceRequest = 
 DeleteKeyspaceRequest.builder() 
                     .keyspaceName(keyspaceName) 
                     .build(); 
             keyClient.deleteKeyspace(deleteKeyspaceRequest); 
        } catch (KeyspacesException e) { 
             System.err.println(e.awsErrorDetails().errorMessage()); 
             System.exit(1); 
        } 
    }
```
• Per i dettagli sull'API, [DeleteKeyspacec](https://docs.aws.amazon.com/goto/SdkForJavaV2/keyspaces-2022-02-10/DeleteKeyspace)onsulta AWS SDK for Java 2.xAPI Reference.
#### Kotlin

## SDK per Kotlin

## **a** Note

C'è altro su GitHub. Trova l'esempio completo e scopri di più sulla configurazione e l'esecuzione nel [Repository di esempi di codice AWS.](https://github.com/awsdocs/aws-doc-sdk-examples/tree/main/kotlin/services/keyspaces#code-examples)

```
suspend fun deleteKeyspace(keyspaceNameVal: String?) { 
     val deleteKeyspaceRequest = DeleteKeyspaceRequest { 
         keyspaceName = keyspaceNameVal 
     } 
     KeyspacesClient { region = "us-east-1" }.use { keyClient -> 
         keyClient.deleteKeyspace(deleteKeyspaceRequest) 
     }
}
```
• Per i dettagli sull'API, [DeleteKeyspacec](https://github.com/awslabs/aws-sdk-kotlin#generating-api-documentation)onsulta AWSSDK for Kotlin API reference.

## Python

SDK per Python (Boto3)

## **a** Note

```
class KeyspaceWrapper: 
     """Encapsulates Amazon Keyspaces (for Apache Cassandra) keyspace and table 
 actions.""" 
     def __init__(self, keyspaces_client): 
 """ 
         :param keyspaces_client: A Boto3 Amazon Keyspaces client.
```

```
"" ""
         self.keyspaces_client = keyspaces_client 
         self.ks_name = None 
         self.ks_arn = None 
         self.table_name = None 
     @classmethod 
     def from_client(cls): 
         keyspaces_client = boto3.client("keyspaces") 
         return cls(keyspaces_client) 
     def delete_keyspace(self): 
        .....
         Deletes the keyspace. 
 """ 
         try: 
             self.keyspaces_client.delete_keyspace(keyspaceName=self.ks_name) 
             self.ks_name = None 
         except ClientError as err: 
             logger.error( 
                  "Couldn't delete keyspace %s. Here's why: %s: %s", 
                 self.ks_name, 
                 err.response["Error"]["Code"], 
                  err.response["Error"]["Message"], 
) raise
```
• Per i dettagli sull'API, consulta [DeleteKeyspaceAWSS](https://docs.aws.amazon.com/goto/boto3/keyspaces-2022-02-10/DeleteKeyspace)DK for Python (Boto3) API Reference.

## Eliminare una tabella Amazon Keyspaces utilizzando un SDK AWS

I seguenti esempi di codice mostrano come eliminare una tabella Amazon Keyspaces.

Gli esempi di operazioni sono estratti di codice da programmi più grandi e devono essere eseguiti nel contesto. È possibile visualizzare questa operazione nel contesto nel seguente esempio di codice:

• [Inizia a usare gli spazi chiave e le tabelle](#page-4710-0)

### .NET

## AWS SDK for .NET

## **a** Note

C'è altro su. GitHub Trova l'esempio completo e scopri di più sulla configurazione e l'esecuzione nel [Repository di esempi di codice AWS.](https://github.com/awsdocs/aws-doc-sdk-examples/tree/main/dotnetv3/Keyspaces#code-examples)

```
 /// <summary> 
    /// Delete an Amazon Keyspaces table. 
    /// </summary> 
    /// <param name="keyspaceName">The keyspace containing the table.</param> 
    /// <param name="tableName">The name of the table to delete.</param> 
    /// <returns>A Boolean value indicating the success of the action.</returns> 
   public async Task<bool> DeleteTable(string keyspaceName, string tableName)
    { 
        var response = await _amazonKeyspaces.DeleteTableAsync( 
            new DeleteTableRequest { KeyspaceName = keyspaceName, TableName = 
 tableName }); 
        return response.HttpStatusCode == HttpStatusCode.OK; 
    }
```
• Per i dettagli sull'API, [DeleteTablec](https://docs.aws.amazon.com/goto/DotNetSDKV3/keyspaces-2022-02-10/DeleteTable)onsulta AWS SDK for .NETAPI Reference.

#### Java

SDK per Java 2.x

## **a** Note

C'è altro su GitHub. Trova l'esempio completo e scopri di più sulla configurazione e l'esecuzione nel [Repository di esempi di codice AWS.](https://github.com/awsdocs/aws-doc-sdk-examples/tree/main/javav2/example_code/keyspaces#readme)

 public static void deleteTable(KeyspacesClient keyClient, String keyspaceName, String tableName) {

```
 try { 
         DeleteTableRequest tableRequest = DeleteTableRequest.builder() 
                  .keyspaceName(keyspaceName) 
                  .tableName(tableName) 
                  .build(); 
         keyClient.deleteTable(tableRequest); 
     } catch (KeyspacesException e) { 
         System.err.println(e.awsErrorDetails().errorMessage()); 
         System.exit(1); 
     } 
 }
```
• Per i dettagli sull'API, [DeleteTablec](https://docs.aws.amazon.com/goto/SdkForJavaV2/keyspaces-2022-02-10/DeleteTable)onsulta AWS SDK for Java 2.xAPI Reference.

## Kotlin

SDK per Kotlin

## **a** Note

C'è altro su GitHub. Trova l'esempio completo e scopri di più sulla configurazione e l'esecuzione nel [Repository di esempi di codice AWS.](https://github.com/awsdocs/aws-doc-sdk-examples/tree/main/kotlin/services/keyspaces#code-examples)

```
suspend fun deleteTable(keyspaceNameVal: String?, tableNameVal: String?) {
     val tableRequest = DeleteTableRequest { 
         keyspaceName = keyspaceNameVal 
         tableName = tableNameVal 
     } 
     KeyspacesClient { region = "us-east-1" }.use { keyClient -> 
         keyClient.deleteTable(tableRequest) 
     }
}
```
• Per i dettagli sull'API, [DeleteTablec](https://github.com/awslabs/aws-sdk-kotlin#generating-api-documentation)onsulta AWSSDK for Kotlin API reference.

### Python

## SDK per Python (Boto3)

## **a** Note

```
class KeyspaceWrapper: 
     """Encapsulates Amazon Keyspaces (for Apache Cassandra) keyspace and table 
 actions.""" 
     def __init__(self, keyspaces_client): 
 """ 
         :param keyspaces_client: A Boto3 Amazon Keyspaces client. 
        "" "
         self.keyspaces_client = keyspaces_client 
         self.ks_name = None 
         self.ks_arn = None 
         self.table_name = None 
     @classmethod 
     def from_client(cls): 
         keyspaces_client = boto3.client("keyspaces") 
         return cls(keyspaces_client) 
     def delete_table(self): 
        "''" Deletes the table from the keyspace. 
        \cdots "
         try: 
             self.keyspaces_client.delete_table( 
                  keyspaceName=self.ks_name, tableName=self.table_name 
) self.table_name = None 
         except ClientError as err: 
             logger.error( 
                  "Couldn't delete table %s. Here's why: %s: %s", 
                 self.table_name,
```

```
 err.response["Error"]["Code"], 
               err.response["Error"]["Message"], 
) raise
```
• Per i dettagli sull'API, consulta [DeleteTableAWS](https://docs.aws.amazon.com/goto/boto3/keyspaces-2022-02-10/DeleteTable)SDK for Python (Boto3) API Reference.

Ottieni dati su uno spazio di chiavi Amazon Keyspaces utilizzando un SDK AWS

I seguenti esempi di codice mostrano come ottenere dati su uno spazio di chiavi Amazon Keyspaces.

Gli esempi di operazioni sono estratti di codice da programmi più grandi e devono essere eseguiti nel contesto. È possibile visualizzare questa operazione nel contesto nel seguente esempio di codice:

• [Inizia a usare gli spazi chiave e le tabelle](#page-4710-0)

```
.NET
```
AWS SDK for .NET

**a** Note

```
 /// <summary> 
 /// Get data about a keyspace. 
 /// </summary> 
 /// <param name="keyspaceName">The name of the keyspace.</param> 
 /// <returns>The Amazon Resource Name (ARN) of the keyspace.</returns> 
 public async Task<string> GetKeyspace(string keyspaceName) 
 { 
     var response = await _amazonKeyspaces.GetKeyspaceAsync( 
         new GetKeyspaceRequest { KeyspaceName = keyspaceName }); 
     return response.ResourceArn; 
 }
```
• Per i dettagli sull'API, consulta la [GetKeyspaces](https://docs.aws.amazon.com/goto/DotNetSDKV3/keyspaces-2022-02-10/GetKeyspace)ezione AWS SDK for .NETAPI Reference.

#### Java

SDK per Java 2.x

## **a** Note

C'è altro su GitHub. Trova l'esempio completo e scopri di più sulla configurazione e l'esecuzione nel [Repository di esempi di codice AWS.](https://github.com/awsdocs/aws-doc-sdk-examples/tree/main/javav2/example_code/keyspaces#readme)

```
 public static void checkKeyspaceExistence(KeyspacesClient keyClient, String 
 keyspaceName) { 
        try { 
            GetKeyspaceRequest keyspaceRequest = GetKeyspaceRequest.builder() 
                     .keyspaceName(keyspaceName) 
                     .build(); 
            GetKeyspaceResponse response = 
 keyClient.getKeyspace(keyspaceRequest); 
            String name = response.keyspaceName(); 
            System.out.println("The " + name + " KeySpace is ready"); 
        } catch (KeyspacesException e) { 
            System.err.println(e.awsErrorDetails().errorMessage()); 
            System.exit(1); 
        } 
    }
```
• Per i dettagli sull'API, consulta la [GetKeyspaces](https://docs.aws.amazon.com/goto/SdkForJavaV2/keyspaces-2022-02-10/GetKeyspace)ezione AWS SDK for Java 2.xAPI Reference.

#### Kotlin

## SDK per Kotlin

## **a** Note

C'è altro su GitHub. Trova l'esempio completo e scopri di più sulla configurazione e l'esecuzione nel [Repository di esempi di codice AWS.](https://github.com/awsdocs/aws-doc-sdk-examples/tree/main/kotlin/services/keyspaces#code-examples)

```
suspend fun checkKeyspaceExistence(keyspaceNameVal: String?) { 
     val keyspaceRequest = GetKeyspaceRequest { 
         keyspaceName = keyspaceNameVal 
     } 
     KeyspacesClient { region = "us-east-1" }.use { keyClient -> 
         val response: GetKeyspaceResponse = 
  keyClient.getKeyspace(keyspaceRequest) 
         val name = response.keyspaceName 
         println("The $name KeySpace is ready") 
     }
}
```
• Per i dettagli sull'API, [GetKeyspace](https://github.com/awslabs/aws-sdk-kotlin#generating-api-documentation)consulta AWSSDK for Kotlin API reference.

## Python

SDK per Python (Boto3)

## **a** Note

```
class KeyspaceWrapper: 
     """Encapsulates Amazon Keyspaces (for Apache Cassandra) keyspace and table
```

```
 actions."""
```

```
 def __init__(self, keyspaces_client):
```

```
 """ 
         :param keyspaces_client: A Boto3 Amazon Keyspaces client. 
 """ 
         self.keyspaces_client = keyspaces_client 
        self.ks_name = None 
         self.ks_arn = None 
         self.table_name = None 
    @classmethod 
    def from_client(cls): 
         keyspaces_client = boto3.client("keyspaces") 
         return cls(keyspaces_client) 
    def exists_keyspace(self, name): 
 """ 
        Checks whether a keyspace exists. 
         :param name: The name of the keyspace to look up. 
         :return: True when the keyspace exists. Otherwise, False. 
         """ 
        try: 
             response = self.keyspaces_client.get_keyspace(keyspaceName=name) 
             self.ks_name = response["keyspaceName"] 
            self.ks arn = response["resourceArn"]
             exists = True 
         except ClientError as err: 
             if err.response["Error"]["Code"] == "ResourceNotFoundException": 
                 logger.info("Keyspace %s does not exist.", name) 
                 exists = False 
             else: 
                 logger.error( 
                     "Couldn't verify %s exists. Here's why: %s: %s", 
                     name, 
                     err.response["Error"]["Code"], 
                     err.response["Error"]["Message"], 
) raise 
        return exists
```
• Per i dettagli sull'API, consulta [GetKeyspaceAWS](https://docs.aws.amazon.com/goto/boto3/keyspaces-2022-02-10/GetKeyspace)SDK for Python (Boto3) API Reference.

## Ottieni dati su una tabella Amazon Keyspaces utilizzando un SDK AWS

I seguenti esempi di codice mostrano come ottenere dati su una tabella Amazon Keyspaces.

Gli esempi di operazioni sono estratti di codice da programmi più grandi e devono essere eseguiti nel contesto. È possibile visualizzare questa operazione nel contesto nel seguente esempio di codice:

• [Inizia a usare gli spazi chiave e le tabelle](#page-4710-0)

#### .NET

AWS SDK for .NET

#### **a** Note

C'è altro su. GitHub Trova l'esempio completo e scopri di più sulla configurazione e l'esecuzione nel [Repository di esempi di codice AWS.](https://github.com/awsdocs/aws-doc-sdk-examples/tree/main/dotnetv3/Keyspaces#code-examples)

```
 /// <summary> 
    /// Get information about an Amazon Keyspaces table. 
    /// </summary> 
    /// <param name="keyspaceName">The keyspace containing the table.</param> 
    /// <param name="tableName">The name of the Amazon Keyspaces table.</param> 
   /// <returns>The response containing data about the table.</returns>
    public async Task<GetTableResponse> GetTable(string keyspaceName, string 
 tableName) 
    { 
        var response = await _amazonKeyspaces.GetTableAsync( 
            new GetTableRequest { KeyspaceName = keyspaceName, TableName = 
 tableName }); 
        return response; 
    }
```
• Per i dettagli sull'API, consulta la [GetTable](https://docs.aws.amazon.com/goto/DotNetSDKV3/keyspaces-2022-02-10/GetTable)sezione AWS SDK for .NETAPI Reference.

#### Java

SDK per Java 2.x

## **a** Note

```
 public static void checkTable(KeyspacesClient keyClient, String keyspaceName, 
 String tableName) 
             throws InterruptedException { 
         try { 
             boolean tableStatus = false; 
             String status; 
             GetTableResponse response = null; 
             GetTableRequest tableRequest = GetTableRequest.builder() 
                      .keyspaceName(keyspaceName) 
                     .tableName(tableName) 
                     .build(); 
             while (!tableStatus) { 
                 response = keyClient.getTable(tableRequest); 
                 status = response.statusAsString(); 
                 System.out.println(". The table status is " + status); 
                 if (status.compareTo("ACTIVE") == 0) { 
                     tableStatus = true; 
 } 
                 Thread.sleep(500); 
 } 
             List<ColumnDefinition> cols = 
 response.schemaDefinition().allColumns(); 
             for (ColumnDefinition def : cols) { 
                 System.out.println("The column name is " + def.name()); 
                 System.out.println("The column type is " + def.type()); 
             } 
         } catch (KeyspacesException e) { 
             System.err.println(e.awsErrorDetails().errorMessage());
```

```
 System.exit(1); 
      } 
 }
```
• Per i dettagli sull'API, consulta la [GetTable](https://docs.aws.amazon.com/goto/SdkForJavaV2/keyspaces-2022-02-10/GetTable)sezione AWS SDK for Java 2.xAPI Reference.

## Kotlin

SDK per Kotlin

### **a** Note

```
suspend fun checkTable(keyspaceNameVal: String?, tableNameVal: String?) { 
     var tableStatus = false 
     var status: String 
     var response: GetTableResponse? = null 
     val tableRequest = GetTableRequest { 
         keyspaceName = keyspaceNameVal 
         tableName = tableNameVal 
     } 
     KeyspacesClient { region = "us-east-1" }.use { keyClient -> 
         while (!tableStatus) { 
             response = keyClient.getTable(tableRequest) 
             status = response!!.status.toString() 
             println(". The table status is $status") 
             if (status.compareTo("ACTIVE") == 0) { 
                 tableStatus = true 
 } 
             delay(500) 
         } 
         val cols: List<ColumnDefinition>? = 
 response!!.schemaDefinition?.allColumns 
         if (cols != null) { 
             for (def in cols) { 
                  println("The column name is ${def.name}") 
                  println("The column type is ${def.type}")
```
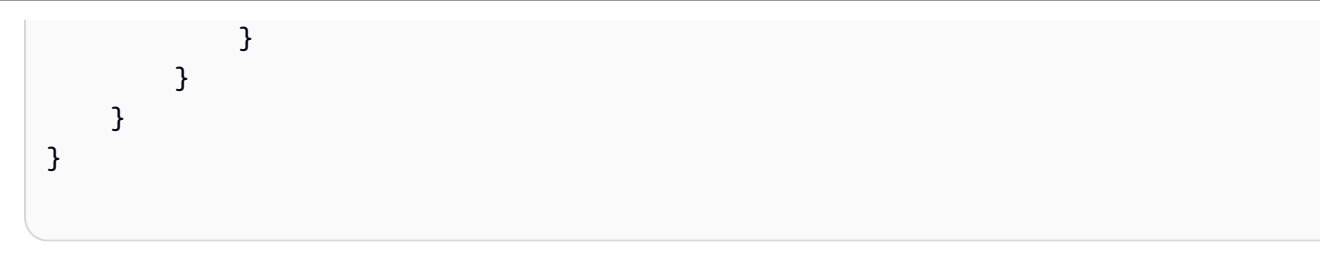

• Per i dettagli sull'API, [GetTablec](https://github.com/awslabs/aws-sdk-kotlin#generating-api-documentation)onsulta AWSSDK for Kotlin API reference.

#### Python

SDK per Python (Boto3)

## **a** Note

```
class KeyspaceWrapper: 
     """Encapsulates Amazon Keyspaces (for Apache Cassandra) keyspace and table 
 actions.""" 
     def __init__(self, keyspaces_client): 
        "" "
         :param keyspaces_client: A Boto3 Amazon Keyspaces client. 
        ^{\rm{m}} ""
         self.keyspaces_client = keyspaces_client 
         self.ks_name = None 
         self.ks_arn = None 
         self.table_name = None 
     @classmethod 
     def from_client(cls): 
         keyspaces_client = boto3.client("keyspaces") 
         return cls(keyspaces_client) 
     def get_table(self, table_name): 
         """ 
         Gets data about a table in the keyspace. 
         :param table_name: The name of the table to look up.
```

```
 :return: Data about the table. 
        "" "
         try: 
             response = self.keyspaces_client.get_table( 
                 keyspaceName=self.ks_name, tableName=table_name 
) self.table_name = table_name 
         except ClientError as err: 
             if err.response["Error"]["Code"] == "ResourceNotFoundException": 
                 logger.info("Table %s does not exist.", table_name) 
                 self.table_name = None 
                 response = None 
             else: 
                 logger.error( 
                     "Couldn't verify %s exists. Here's why: %s: %s", 
                     table_name, 
                     err.response["Error"]["Code"], 
                     err.response["Error"]["Message"], 
) raise 
         return response
```
• Per i dettagli sull'API, consulta [GetTableAWSS](https://docs.aws.amazon.com/goto/boto3/keyspaces-2022-02-10/GetTable)DK for Python (Boto3) API Reference.

## Elenca gli spazi chiave di Amazon Keyspaces utilizzando un SDK AWS

I seguenti esempi di codice mostrano come elencare gli spazi chiave di Amazon Keyspaces.

Gli esempi di operazioni sono estratti di codice da programmi più grandi e devono essere eseguiti nel contesto. È possibile visualizzare questa operazione nel contesto nel seguente esempio di codice:

• [Inizia a usare gli spazi chiave e le tabelle](#page-4710-0)

## .NET

## AWS SDK for .NET

## **a** Note

C'è altro su. GitHub Trova l'esempio completo e scopri di più sulla configurazione e l'esecuzione nel [Repository di esempi di codice AWS.](https://github.com/awsdocs/aws-doc-sdk-examples/tree/main/dotnetv3/Keyspaces#code-examples)

```
 /// <summary> 
    /// Lists all keyspaces for the account. 
    /// </summary> 
   /// <returns>Async task.</returns>
    public async Task ListKeyspaces() 
    { 
        var paginator = _amazonKeyspaces.Paginators.ListKeyspaces(new 
 ListKeyspacesRequest()); 
        Console.WriteLine("{0, -30}\t{1}", "Keyspace name", "Keyspace ARN"); 
        Console.WriteLine(new string('-', Console.WindowWidth)); 
        await foreach (var keyspace in paginator.Keyspaces) 
        { 
 Console.WriteLine($"{keyspace.KeyspaceName,-30}\t{keyspace.ResourceArn}"); 
        } 
    }
```
• Per i dettagli sull'API, consulta la [ListKeyspaces](https://docs.aws.amazon.com/goto/DotNetSDKV3/keyspaces-2022-02-10/ListKeyspaces)sezione AWS SDK for .NETAPI Reference.

## Java

SDK per Java 2.x

## **a** Note

```
 public static void listKeyspacesPaginator(KeyspacesClient keyClient) { 
        try { 
            ListKeyspacesRequest keyspacesRequest = 
 ListKeyspacesRequest.builder() 
                     .maxResults(10) 
                     .build(); 
            ListKeyspacesIterable listRes = 
 keyClient.listKeyspacesPaginator(keyspacesRequest); 
            listRes.stream() 
                     .flatMap(r -> r.keyspaces().stream()) 
                     .forEach(content -> System.out.println(" Name: " + 
 content.keyspaceName())); 
        } catch (KeyspacesException e) { 
            System.err.println(e.awsErrorDetails().errorMessage()); 
            System.exit(1); 
        } 
    }
```
• Per i dettagli sull'API, consulta la [ListKeyspaces](https://docs.aws.amazon.com/goto/SdkForJavaV2/keyspaces-2022-02-10/ListKeyspaces)sezione AWS SDK for Java 2.xAPI Reference.

#### Kotlin

SDK per Kotlin

#### **a** Note

```
suspend fun listKeyspacesPaginator() { 
     KeyspacesClient { region = "us-east-1" }.use { keyClient -> 
         keyClient.listKeyspacesPaginated(ListKeyspacesRequest {}) 
             .transform { it.keyspaces?.forEach { obj -> emit(obj) } } 
             .collect { obj -> 
                 println("Name: ${obj.keyspaceName}") 
 }
```
}

}

• Per i dettagli sull'API, [ListKeyspacesc](https://github.com/awslabs/aws-sdk-kotlin#generating-api-documentation)onsulta AWSSDK for Kotlin API reference.

#### Python

SDK per Python (Boto3)

**a** Note

```
class KeyspaceWrapper: 
     """Encapsulates Amazon Keyspaces (for Apache Cassandra) keyspace and table 
 actions.""" 
     def __init__(self, keyspaces_client): 
         """ 
         :param keyspaces_client: A Boto3 Amazon Keyspaces client. 
        "" "
         self.keyspaces_client = keyspaces_client 
         self.ks_name = None 
         self.ks_arn = None 
         self.table_name = None 
     @classmethod 
     def from_client(cls): 
         keyspaces_client = boto3.client("keyspaces") 
         return cls(keyspaces_client) 
     def list_keyspaces(self, limit): 
        "" ""
         Lists the keyspaces in your account. 
         :param limit: The maximum number of keyspaces to list. 
        "" "
         try:
```

```
 ks_paginator = self.keyspaces_client.get_paginator("list_keyspaces") 
             for page in ks_paginator.paginate(PaginationConfig={"MaxItems": 
 limit}): 
                 for ks in page["keyspaces"]: 
                     print(ks["keyspaceName"]) 
                     print(f"\t{ks['resourceArn']}") 
         except ClientError as err: 
             logger.error( 
                 "Couldn't list keyspaces. Here's why: %s: %s", 
                 err.response["Error"]["Code"], 
                 err.response["Error"]["Message"], 
) raise
```
• Per i dettagli sull'API, consulta [ListKeyspacesAWSS](https://docs.aws.amazon.com/goto/boto3/keyspaces-2022-02-10/ListKeyspaces)DK for Python (Boto3) API Reference.

Elenca le tabelle Amazon Keyspaces in un keyspace utilizzando un SDK AWS

I seguenti esempi di codice mostrano come elencare le tabelle Amazon Keyspaces in un keyspace.

Gli esempi di operazioni sono estratti di codice da programmi più grandi e devono essere eseguiti nel contesto. È possibile visualizzare questa operazione nel contesto nel seguente esempio di codice:

• [Inizia a usare gli spazi chiave e le tabelle](#page-4710-0)

```
.NET
```
AWS SDK for .NET

**a** Note

C'è altro da fare. GitHub Trova l'esempio completo e scopri di più sulla configurazione e l'esecuzione nel [Repository di esempi di codice AWS.](https://github.com/awsdocs/aws-doc-sdk-examples/tree/main/dotnetv3/Keyspaces#code-examples)

 /// <summary> /// Lists the Amazon Keyspaces tables in a keyspace. /// </summary>

```
 /// <param name="keyspaceName">The name of the keyspace.</param> 
    /// <returns>A list of TableSummary objects.</returns> 
    public async Task<List<TableSummary>> ListTables(string keyspaceName) 
    { 
        var response = await _amazonKeyspaces.ListTablesAsync(new 
ListTablesRequest { KeyspaceName = keyspaceName });
        response.Tables.ForEach(table => 
        { 
 Console.WriteLine($"{table.KeyspaceName}\t{table.TableName}\t{table.ResourceArn}"); 
        }); 
        return response.Tables; 
    }
```
• Per i dettagli sull'API, consulta la [ListTabless](https://docs.aws.amazon.com/goto/DotNetSDKV3/keyspaces-2022-02-10/ListTables)ezione AWS SDK for .NETAPI Reference.

#### Java

SDK per Java 2.x

## **a** Note

```
 public static void listTables(KeyspacesClient keyClient, String keyspaceName) 
 { 
        try { 
            ListTablesRequest tablesRequest = ListTablesRequest.builder() 
                     .keyspaceName(keyspaceName) 
                     .build(); 
            ListTablesIterable listRes = 
 keyClient.listTablesPaginator(tablesRequest); 
            listRes.stream() 
                     .flatMap(r -> r.tables().stream()) 
                     .forEach(content -> System.out.println(" ARN: " + 
 content.resourceArn() +
```

```
 " Table name: " + content.tableName()));
```

```
 } catch (KeyspacesException e) { 
         System.err.println(e.awsErrorDetails().errorMessage()); 
         System.exit(1); 
     } 
 }
```
• Per i dettagli sull'API, consulta la [ListTabless](https://docs.aws.amazon.com/goto/SdkForJavaV2/keyspaces-2022-02-10/ListTables)ezione AWS SDK for Java 2.xAPI Reference.

## Kotlin

## SDK per Kotlin

## **a** Note

C'è altro su GitHub. Trova l'esempio completo e scopri di più sulla configurazione e l'esecuzione nel [Repository di esempi di codice AWS.](https://github.com/awsdocs/aws-doc-sdk-examples/tree/main/kotlin/services/keyspaces#code-examples)

```
suspend fun listTables(keyspaceNameVal: String?) { 
     val tablesRequest = ListTablesRequest { 
         keyspaceName = keyspaceNameVal 
     } 
     KeyspacesClient { region = "us-east-1" }.use { keyClient -> 
         keyClient.listTablesPaginated(tablesRequest) 
             .transform { it.tables?.forEach { obj -> emit(obj) } } 
             .collect { obj -> 
                 println( 
                     " ARN: " + obj.resourceArn.toString() + 
                         " Table name: " + obj.tableName 
) } 
     }
}
```
• Per i dettagli sull'API, [ListTablesc](https://github.com/awslabs/aws-sdk-kotlin#generating-api-documentation)onsulta AWSSDK for Kotlin API reference.

### Python

## SDK per Python (Boto3)

## **a** Note

```
class KeyspaceWrapper: 
     """Encapsulates Amazon Keyspaces (for Apache Cassandra) keyspace and table 
 actions.""" 
     def __init__(self, keyspaces_client): 
 """ 
         :param keyspaces_client: A Boto3 Amazon Keyspaces client. 
        "" "
         self.keyspaces_client = keyspaces_client 
         self.ks_name = None 
         self.ks_arn = None 
         self.table_name = None 
     @classmethod 
     def from_client(cls): 
         keyspaces_client = boto3.client("keyspaces") 
         return cls(keyspaces_client) 
     def list_tables(self): 
 """ 
         Lists the tables in the keyspace. 
        ^{\rm{m}} ""
         try: 
             table_paginator = self.keyspaces_client.get_paginator("list_tables") 
             for page in table_paginator.paginate(keyspaceName=self.ks_name): 
                  for table in page["tables"]: 
                      print(table["tableName"]) 
                      print(f"\t{table['resourceArn']}") 
         except ClientError as err: 
             logger.error( 
                  "Couldn't list tables in keyspace %s. Here's why: %s: %s",
```

```
 self.ks_name, 
                err.response["Error"]["Code"], 
                err.response["Error"]["Message"], 
) raise
```
• Per i dettagli sull'API, consulta [ListTablesAWS](https://docs.aws.amazon.com/goto/boto3/keyspaces-2022-02-10/ListTables)SDK for Python (Boto3) API Reference.

Ripristina una tabella Amazon Keyspaces in un punto temporale utilizzando un SDK AWS

I seguenti esempi di codice mostrano come ripristinare una tabella Amazon Keyspaces in un determinato momento.

Gli esempi di operazioni sono estratti di codice da programmi più grandi e devono essere eseguiti nel contesto. È possibile visualizzare questa operazione nel contesto nel seguente esempio di codice:

• [Inizia a usare gli spazi chiave e le tabelle](#page-4710-0)

#### .NET

AWS SDK for NFT

```
a Note
```

```
 /// <summary> 
     /// Restores the specified table to the specified point in time. 
     /// </summary> 
     /// <param name="keyspaceName">The keyspace containing the table.</param> 
     /// <param name="tableName">The name of the table to restore.</param> 
    /// <param name="timestamp">The time to which the table will be restored.</
param> 
   /// <returns>The Amazon Resource Name (ARN) of the restored table.</returns>
```

```
 public async Task<string> RestoreTable(string keyspaceName, string tableName, 
 string restoredTableName, DateTime timestamp) 
    { 
        var request = new RestoreTableRequest 
        { 
            RestoreTimestamp = timestamp, 
            SourceKeyspaceName = keyspaceName, 
            SourceTableName = tableName, 
            TargetKeyspaceName = keyspaceName, 
            TargetTableName = restoredTableName 
        }; 
        var response = await _amazonKeyspaces.RestoreTableAsync(request); 
        return response.RestoredTableARN; 
    }
```
• Per i dettagli sull'API, consulta la [RestoreTables](https://docs.aws.amazon.com/goto/DotNetSDKV3/keyspaces-2022-02-10/RestoreTable)ezione AWS SDK for .NETAPI Reference.

#### Java

SDK per Java 2.x

## **a** Note

```
 public static void restoreTable(KeyspacesClient keyClient, String 
 keyspaceName, ZonedDateTime utc) { 
        try { 
            Instant myTime = utc.toInstant(); 
            RestoreTableRequest restoreTableRequest = 
 RestoreTableRequest.builder() 
                     .restoreTimestamp(myTime) 
                     .sourceTableName("Movie") 
                     .targetKeyspaceName(keyspaceName) 
                     .targetTableName("MovieRestore") 
                     .sourceKeyspaceName(keyspaceName) 
                     .build();
```

```
 RestoreTableResponse response = 
 keyClient.restoreTable(restoreTableRequest); 
            System.out.println("The ARN of the restored table is " + 
 response.restoredTableARN()); 
        } catch (KeyspacesException e) { 
            System.err.println(e.awsErrorDetails().errorMessage()); 
            System.exit(1); 
        } 
    }
```
• Per i dettagli sull'API, consulta la [RestoreTables](https://docs.aws.amazon.com/goto/SdkForJavaV2/keyspaces-2022-02-10/RestoreTable)ezione AWS SDK for Java 2.xAPI Reference.

#### Kotlin

SDK per Kotlin

## **a** Note

```
suspend fun restoreTable(keyspaceName: String?, utc: ZonedDateTime) { 
     // Create an aws.smithy.kotlin.runtime.time.Instant value. 
     val timeStamp = aws.smithy.kotlin.runtime.time.Instant(utc.toInstant()) 
     val restoreTableRequest = RestoreTableRequest { 
         restoreTimestamp = timeStamp 
         sourceTableName = "MovieKotlin" 
         targetKeyspaceName = keyspaceName 
         targetTableName = "MovieRestore" 
         sourceKeyspaceName = keyspaceName 
     } 
     KeyspacesClient { region = "us-east-1" }.use { keyClient -> 
         val response = keyClient.restoreTable(restoreTableRequest) 
         println("The ARN of the restored table is ${response.restoredTableArn}") 
     }
```
}

• Per i dettagli sull'API, [RestoreTable](https://github.com/awslabs/aws-sdk-kotlin#generating-api-documentation)consulta AWSSDK for Kotlin API reference.

#### Python

SDK per Python (Boto3)

## **a**) Note

```
class KeyspaceWrapper: 
     """Encapsulates Amazon Keyspaces (for Apache Cassandra) keyspace and table 
 actions.""" 
     def __init__(self, keyspaces_client): 
        "" ""
         :param keyspaces_client: A Boto3 Amazon Keyspaces client. 
         """ 
         self.keyspaces_client = keyspaces_client 
         self.ks_name = None 
         self.ks_arn = None 
         self.table_name = None 
     @classmethod 
     def from_client(cls): 
         keyspaces_client = boto3.client("keyspaces") 
         return cls(keyspaces_client) 
     def restore_table(self, restore_timestamp): 
         """ 
         Restores the table to a previous point in time. The table is restored 
         to a new table in the same keyspace. 
         :param restore_timestamp: The point in time to restore the table. This 
 time 
                                     must be in UTC format.
```

```
 :return: The name of the restored table. 
        "" "
         try: 
             restored_table_name = f"{self.table_name}_restored" 
             self.keyspaces_client.restore_table( 
                 sourceKeyspaceName=self.ks_name, 
                 sourceTableName=self.table_name, 
                 targetKeyspaceName=self.ks_name, 
                targetTableName=restored table name,
                 restoreTimestamp=restore_timestamp, 
) except ClientError as err: 
             logger.error( 
                 "Couldn't restore table %s. Here's why: %s: %s", 
                 restore_timestamp, 
                 err.response["Error"]["Code"], 
                 err.response["Error"]["Message"], 
) raise 
         else: 
             return restored_table_name
```
• Per i dettagli sull'API, consulta [RestoreTableAWS](https://docs.aws.amazon.com/goto/boto3/keyspaces-2022-02-10/RestoreTable)SDK for Python (Boto3) API Reference.

## Aggiorna una tabella Amazon Keyspaces utilizzando un SDK AWS

I seguenti esempi di codice mostrano come aggiornare una tabella Amazon Keyspaces.

Gli esempi di operazioni sono estratti di codice da programmi più grandi e devono essere eseguiti nel contesto. È possibile visualizzare questa operazione nel contesto nel seguente esempio di codice:

• [Inizia a usare gli spazi chiave e le tabelle](#page-4710-0)

## .NET

## AWS SDK for .NET

## **a** Note

C'è altro su. GitHub Trova l'esempio completo e scopri di più sulla configurazione e l'esecuzione nel [Repository di esempi di codice AWS.](https://github.com/awsdocs/aws-doc-sdk-examples/tree/main/dotnetv3/Keyspaces#code-examples)

```
 /// <summary> 
   /// Updates the movie table to add a boolean column named watched. 
   /// </summary> 
   /// <param name="keyspaceName">The keyspace containing the table.</param> 
    /// <param name="tableName">The name of the table to change.</param> 
  /// <returns>The Amazon Resource Name (ARN) of the updated table.</returns>
    public async Task<string> UpdateTable(string keyspaceName, string tableName) 
   \{ var newColumn = new ColumnDefinition { Name = "watched", Type = 
 "boolean" }; 
        var request = new UpdateTableRequest 
        { 
            KeyspaceName = keyspaceName, 
            TableName = tableName, 
            AddColumns = new List<ColumnDefinition> { newColumn } 
        }; 
        var response = await _amazonKeyspaces.UpdateTableAsync(request); 
        return response.ResourceArn; 
    }
```
• Per i dettagli sull'API, consulta la [UpdateTables](https://docs.aws.amazon.com/goto/DotNetSDKV3/keyspaces-2022-02-10/UpdateTable)ezione AWS SDK for .NETAPI Reference.

#### Java

SDK per Java 2.x

## **a** Note

C'è altro su GitHub. Trova l'esempio completo e scopri di più sulla configurazione e l'esecuzione nel [Repository di esempi di codice AWS.](https://github.com/awsdocs/aws-doc-sdk-examples/tree/main/javav2/example_code/keyspaces#readme)

```
 public static void updateTable(KeyspacesClient keyClient, String keySpace, 
 String tableName) { 
        try { 
             ColumnDefinition def = ColumnDefinition.builder() 
                      .name("watched") 
                      .type("boolean") 
                      .build(); 
             UpdateTableRequest tableRequest = UpdateTableRequest.builder() 
                      .keyspaceName(keySpace) 
                      .tableName(tableName) 
                      .addColumns(def) 
                      .build(); 
             keyClient.updateTable(tableRequest); 
        } catch (KeyspacesException e) { 
             System.err.println(e.awsErrorDetails().errorMessage()); 
             System.exit(1); 
        } 
    }
```
• Per i dettagli sull'API, consulta la [UpdateTables](https://docs.aws.amazon.com/goto/SdkForJavaV2/keyspaces-2022-02-10/UpdateTable)ezione AWS SDK for Java 2.xAPI Reference.

#### Kotlin

## SDK per Kotlin

## **a** Note

C'è altro su GitHub. Trova l'esempio completo e scopri di più sulla configurazione e l'esecuzione nel [Repository di esempi di codice AWS.](https://github.com/awsdocs/aws-doc-sdk-examples/tree/main/kotlin/services/keyspaces#code-examples)

```
suspend fun updateTable(keySpace: String?, tableNameVal: String?) { 
     val def = ColumnDefinition { 
         name = "watched" 
         type = "boolean" 
     } 
     val tableRequest = UpdateTableRequest { 
         keyspaceName = keySpace 
         tableName = tableNameVal 
         addColumns = listOf(def) 
     } 
     KeyspacesClient { region = "us-east-1" }.use { keyClient -> 
         keyClient.updateTable(tableRequest) 
     }
}
```
• Per i dettagli sull'API, [UpdateTablec](https://github.com/awslabs/aws-sdk-kotlin#generating-api-documentation)onsulta AWSSDK for Kotlin API reference.

## Python

SDK per Python (Boto3)

## **a** Note

```
class KeyspaceWrapper: 
     """Encapsulates Amazon Keyspaces (for Apache Cassandra) keyspace and table 
 actions.""" 
     def __init__(self, keyspaces_client): 
 """ 
         :param keyspaces_client: A Boto3 Amazon Keyspaces client. 
         """ 
         self.keyspaces_client = keyspaces_client 
         self.ks_name = None 
         self.ks_arn = None 
        self.table name = None
     @classmethod 
     def from_client(cls): 
         keyspaces_client = boto3.client("keyspaces") 
         return cls(keyspaces_client) 
     def update_table(self): 
        "" "
         Updates the schema of the table. 
         This example updates a table of movie data by adding a new column 
         that tracks whether the movie has been watched. 
         """ 
         try: 
             self.keyspaces_client.update_table( 
                 keyspaceName=self.ks_name, 
                 tableName=self.table_name, 
                 addColumns=[{"name": "watched", "type": "boolean"}], 
) except ClientError as err: 
             logger.error( 
                 "Couldn't update table %s. Here's why: %s: %s", 
                 self.table_name, 
                 err.response["Error"]["Code"], 
                 err.response["Error"]["Message"], 
) raise
```
• Per i dettagli sull'API, consulta [UpdateTableAWS](https://docs.aws.amazon.com/goto/boto3/keyspaces-2022-02-10/UpdateTable)SDK for Python (Boto3) API Reference.

# Scenari per Amazon Keyspaces che utilizzano SDK AWS

I seguenti esempi di codice mostrano come usare Amazon Keyspaces (per Apache Cassandra) con gli SDK. AWS Ogni esempio mostra come eseguire un'attività specifica richiamando più funzioni all'interno dello stesso servizio.

Gli scenari si basano su un livello intermedio di esperienza per aiutarti a comprendere le azioni di servizio nel contesto.

## Esempi

• [Inizia a usare gli spazi chiave e le tabelle di Amazon Keyspaces utilizzando un SDK AWS](#page-4710-0)

# <span id="page-4710-0"></span>Inizia a usare gli spazi chiave e le tabelle di Amazon Keyspaces utilizzando un SDK AWS

Gli esempi di codice seguenti mostrano come:

- Crea uno spazio di chiavi e una tabella. Lo schema della tabella contiene i dati dei film e il point-intime ripristino è abilitato.
- Connect al keyspace utilizzando una connessione TLS sicura con autenticazione SigV4.
- Esegui una query sulla tabella. Aggiungi, recupera e aggiorna i dati dei film.
- Aggiorna la tabella. Aggiungi una colonna per tenere traccia dei film guardati.
- Ripristina lo stato precedente della tabella e ripulisci le risorse.

## .NET

AWS SDK for NFT

## **a** Note

C'è altro da fare GitHub. Trova l'esempio completo e scopri di più sulla configurazione e l'esecuzione nel [Repository di esempi di codice AWS.](https://github.com/awsdocs/aws-doc-sdk-examples/tree/main/dotnetv3/Keyspaces#code-examples)

global using System.Security.Cryptography.X509Certificates;

```
global using Amazon.Keyspaces;
global using Amazon.Keyspaces.Model;
global using KeyspacesActions;
global using KeyspacesScenario;
global using Microsoft.Extensions.Configuration;
global using Microsoft.Extensions.DependencyInjection;
global using Microsoft.Extensions.Hosting;
global using Microsoft.Extensions.Logging;
global using Microsoft.Extensions.Logging.Console;
global using Microsoft.Extensions.Logging.Debug;
global using Newtonsoft.Json;
namespace KeyspacesBasics;
/// <summary>
/// Amazon Keyspaces (for Apache Cassandra) scenario. Shows some of the basic
/// actions performed with Amazon Keyspaces.
/// </summary>
public class KeyspacesBasics
{ 
     private static ILogger logger = null!; 
     static async Task Main(string[] args) 
    \{ // Set up dependency injection for the Amazon service. 
         using var host = Host.CreateDefaultBuilder(args) 
             .ConfigureLogging(logging => 
                 logging.AddFilter("System", LogLevel.Debug) 
                      .AddFilter<DebugLoggerProvider>("Microsoft", 
  LogLevel.Information) 
                      .AddFilter<ConsoleLoggerProvider>("Microsoft", 
  LogLevel.Trace)) 
             .ConfigureServices((_, services) => 
             services.AddAWSService<IAmazonKeyspaces>() 
             .AddTransient<KeyspacesWrapper>() 
             .AddTransient<CassandraWrapper>() 
) .Build(); 
         logger = LoggerFactory.Create(builder => { builder.AddConsole(); }) 
             .CreateLogger<KeyspacesBasics>(); 
         var configuration = new ConfigurationBuilder()
```

```
 .SetBasePath(Directory.GetCurrentDirectory()) 
              .AddJsonFile("settings.json") // Load test settings from .json file. 
              .AddJsonFile("settings.local.json", 
                  true) // Optionally load local settings. 
             .Build(); 
         var keyspacesWrapper = 
 host.Services.GetRequiredService<KeyspacesWrapper>(); 
        var uiMethods = new UiMethods();
         var keyspaceName = configuration["KeyspaceName"]; 
         var tableName = configuration["TableName"]; 
         bool success; // Used to track the results of some operations. 
         uiMethods.DisplayOverview(); 
         uiMethods.PressEnter(); 
         // Create the keyspace. 
         var keyspaceArn = await keyspacesWrapper.CreateKeyspace(keyspaceName); 
         // Wait for the keyspace to be available. GetKeyspace results in a 
         // resource not found error until it is ready for use. 
         try 
         { 
             var getKeyspaceArn = ""; 
             Console.Write($"Created {keyspaceName}. Waiting for it to become 
 available. "); 
             do 
\{\hspace{.1cm} \} getKeyspaceArn = await 
 keyspacesWrapper.GetKeyspace(keyspaceName); 
                 Console.Write(". "); 
             } while (getKeyspaceArn != keyspaceArn); 
         } 
         catch (ResourceNotFoundException) 
         { 
             Console.WriteLine("Waiting for keyspace to be created."); 
         } 
         Console.WriteLine($"\nThe keyspace {keyspaceName} is ready for use."); 
         uiMethods.PressEnter();
```

```
 // Create the table. 
         // First define the schema. 
        var allColumns = new List<ColumnDefinition> 
         { 
             new ColumnDefinition { Name = "title", Type = "text" }, 
            new ColumnDefinition { Name = "year", Type = "int" },
             new ColumnDefinition { Name = "release_date", Type = "timestamp" }, 
             new ColumnDefinition { Name = "plot", Type = "text" }, 
        }; 
        var partitionKeys = new List<PartitionKey> 
        { 
             new PartitionKey { Name = "year", }, 
             new PartitionKey { Name = "title" }, 
        }; 
        var tableSchema = new SchemaDefinition 
         { 
             AllColumns = allColumns, 
             PartitionKeys = partitionKeys, 
        }; 
        var tableArn = await keyspacesWrapper.CreateTable(keyspaceName, 
 tableSchema, tableName); 
        // Wait for the table to be active. 
        try 
         { 
             var resp = new GetTableResponse(); 
             Console.Write("Waiting for the new table to be active. "); 
             do 
\{\hspace{.1cm} \} try 
\overline{a} resp = await keyspacesWrapper.GetTable(keyspaceName, 
 tableName); 
                     Console.Write("."); 
 } 
                 catch (ResourceNotFoundException) 
\overline{a} Console.Write("."); 
 } 
             } while (resp.Status != TableStatus.ACTIVE);
```

```
 // Display the table's schema. 
             Console.WriteLine($"\nTable {tableName} has been created in 
 {keyspaceName}"); 
             Console.WriteLine("Let's take a look at the schema."); 
             uiMethods.DisplayTitle("All columns"); 
             resp.SchemaDefinition.AllColumns.ForEach(column => 
\{\hspace{.1cm} \} Console.WriteLine($"{column.Name,-40}\t{column.Type,-20}"); 
             }); 
             uiMethods.DisplayTitle("Cluster keys"); 
             resp.SchemaDefinition.ClusteringKeys.ForEach(clusterKey => 
\{\hspace{.1cm} \} Console.WriteLine($"{clusterKey.Name,-40}\t{clusterKey.OrderBy,-20}"); 
             }); 
             uiMethods.DisplayTitle("Partition keys"); 
             resp.SchemaDefinition.PartitionKeys.ForEach(partitionKey => 
\{\hspace{.1cm} \} Console.WriteLine($"{partitionKey.Name}"); 
             }); 
             uiMethods.PressEnter(); 
         } 
         catch (ResourceNotFoundException ex) 
         { 
             Console.WriteLine($"Error: {ex.Message}"); 
         } 
         // Access Apache Cassandra using the Cassandra drive for C#. 
         var cassandraWrapper = 
 host.Services.GetRequiredService<CassandraWrapper>(); 
         var movieFilePath = configuration["MovieFile"]; 
         Console.WriteLine("Let's add some movies to the table we created."); 
         var inserted = await cassandraWrapper.InsertIntoMovieTable(keyspaceName, 
 tableName, movieFilePath); 
         uiMethods.PressEnter(); 
         Console.WriteLine("Added the following movies to the table:"); 
         var rows = await cassandraWrapper.GetMovies(keyspaceName, tableName); 
         uiMethods.DisplayTitle("All Movies");
```

```
 foreach (var row in rows) 
        { 
            var title = row.GetValue<string>("title"); 
           var year = row.GetValue<int>("year");
            var plot = row.GetValue<string>("plot"); 
            var release_date = row.GetValue<DateTime>("release_date"); 
            Console.WriteLine($"{release_date}\t{title}\t{year}\n{plot}"); 
            Console.WriteLine(uiMethods.SepBar); 
        } 
        // Update the table schema 
        uiMethods.DisplayTitle("Update table schema"); 
        Console.WriteLine("Now we will update the table to add a boolean field 
 called watched."); 
        // First save the current time as a UTC Date so the original 
        // table can be restored later. 
        var timeChanged = DateTime.UtcNow; 
        // Now update the schema. 
        var resourceArn = await keyspacesWrapper.UpdateTable(keyspaceName, 
 tableName); 
        uiMethods.PressEnter(); 
        Console.WriteLine("Now let's mark some of the movies as watched."); 
        // Pick some files to mark as watched. 
        var movieToWatch = rows[2].GetValue<string>("title"); 
       var watchedMovieYear = rows[2].GetValue<int>("year");
        var changedRows = await cassandraWrapper.MarkMovieAsWatched(keyspaceName, 
 tableName, movieToWatch, watchedMovieYear); 
        movieToWatch = rows[6].GetValue<string>("title"); 
       watchedMovieYear = rows[6].GetValue<int>("year");
        changedRows = await cassandraWrapper.MarkMovieAsWatched(keyspaceName, 
 tableName, movieToWatch, watchedMovieYear); 
        movieToWatch = rows[9].GetValue<string>("title"); 
       watchedMovieYear = rows[9].GetValue<int>("year");
        changedRows = await cassandraWrapper.MarkMovieAsWatched(keyspaceName, 
 tableName, movieToWatch, watchedMovieYear); 
        movieToWatch = rows[10].GetValue<string>("title");
```
```
watchedMovieYear = rows[10].GetValue<int>("year");
         changedRows = await cassandraWrapper.MarkMovieAsWatched(keyspaceName, 
 tableName, movieToWatch, watchedMovieYear); 
         movieToWatch = rows[13].GetValue<string>("title"); 
        watchedMovieYear = rows[13].GetValue<int>("year");
         changedRows = await cassandraWrapper.MarkMovieAsWatched(keyspaceName, 
 tableName, movieToWatch, watchedMovieYear); 
         uiMethods.DisplayTitle("Watched movies"); 
         Console.WriteLine("These movies have been marked as watched:"); 
         rows = await cassandraWrapper.GetWatchedMovies(keyspaceName, tableName); 
         foreach (var row in rows) 
         { 
             var title = row.GetValue<string>("title"); 
            var year = row.GetValue<int>("year");
             Console.WriteLine($"{title,-40}\t{year,8}"); 
         } 
         uiMethods.PressEnter(); 
         Console.WriteLine("We can restore the table to its previous state but 
 that can take up to 20 minutes to complete."); 
         string answer; 
         do 
         { 
             Console.WriteLine("Do you want to restore the table? (y/n)"); 
             answer = Console.ReadLine(); 
         } while (answer.ToLower() != "y" && answer.ToLower() != "n"); 
        if (answer == "v")\{ var restoredTableName = $"{tableName}_restored"; 
             var restoredTableArn = await keyspacesWrapper.RestoreTable( 
                 keyspaceName, 
                 tableName, 
                 restoredTableName, 
                 timeChanged); 
             // Loop and call GetTable until the table is gone. Once it has been 
             // deleted completely, GetTable will raise a 
 ResourceNotFoundException. 
             bool wasRestored = false; 
             try 
\{\hspace{.1cm} \}
```

```
do de la contrado do la contrado de la contrado de la contrado de la contrado de la contrado de la contrado de
\overline{a} var resp = await keyspacesWrapper.GetTable(keyspaceName, 
 restoredTableName); 
                       wasRestored = (resp.Status == TableStatus.ACTIVE); 
                   } while (!wasRestored); 
 } 
              catch (ResourceNotFoundException) 
\{\hspace{.1cm} \} // If the restored table raised an error, it isn't 
                   // ready yet. 
                   Console.Write("."); 
              } 
         } 
         uiMethods.DisplayTitle("Clean up resources."); 
         // Delete the table. 
        success = await keyspacesWrapper.DeleteTable(keyspaceName, tableName);
         Console.WriteLine($"Table {tableName} successfully deleted from 
  {keyspaceName}."); 
         Console.WriteLine("Waiting for the table to be removed completely. "); 
         // Loop and call GetTable until the table is gone. Once it has been 
         // deleted completely, GetTable will raise a ResourceNotFoundException. 
         bool wasDeleted = false; 
         try 
          { 
              do 
\{\hspace{.1cm} \} var resp = await keyspacesWrapper.GetTable(keyspaceName, 
 tableName); 
              } while (!wasDeleted); 
         } 
         catch (ResourceNotFoundException ex) 
         { 
              wasDeleted = true; 
              Console.WriteLine($"{ex.Message} indicates that the table has been 
 deleted."); 
         } 
         // Delete the keyspace.
```

```
 success = await keyspacesWrapper.DeleteKeyspace(keyspaceName); 
         Console.WriteLine("The keyspace has been deleted and the demo is now 
  complete."); 
     }
}
namespace KeyspacesActions;
/// <summary>
/// Performs Amazon Keyspaces (for Apache Cassandra) actions.
/// </summary>
public class KeyspacesWrapper
{ 
     private readonly IAmazonKeyspaces _amazonKeyspaces; 
     /// <summary> 
     /// Constructor for the KeyspaceWrapper. 
     /// </summary> 
     /// <param name="amazonKeyspaces">An Amazon Keyspaces client object.</param> 
     public KeyspacesWrapper(IAmazonKeyspaces amazonKeyspaces) 
     { 
         _amazonKeyspaces = amazonKeyspaces; 
     } 
     /// <summary> 
     /// Create a new keyspace. 
     /// </summary> 
     /// <param name="keyspaceName">The name for the new keyspace.</param> 
     /// <returns>The Amazon Resource Name (ARN) of the new keyspace.</returns> 
     public async Task<string> CreateKeyspace(string keyspaceName) 
     { 
         var response = 
              await _amazonKeyspaces.CreateKeyspaceAsync( 
                  new CreateKeyspaceRequest { KeyspaceName = keyspaceName }); 
         return response.ResourceArn; 
     } 
     /// <summary> 
     /// Create a new Amazon Keyspaces table. 
     /// </summary>
```

```
 /// <param name="keyspaceName">The keyspace where the table will be 
 created.</param> 
    /// <param name="schema">The schema for the new table.</param> 
   /// <param name="tableName">The name of the new table.</param> 
   /// <returns>The Amazon Resource Name (ARN) of the new table.</returns>
    public async Task<string> CreateTable(string keyspaceName, SchemaDefinition 
 schema, string tableName) 
    { 
        var request = new CreateTableRequest 
        { 
            KeyspaceName = keyspaceName, 
            SchemaDefinition = schema, 
            TableName = tableName, 
            PointInTimeRecovery = new PointInTimeRecovery { Status = 
 PointInTimeRecoveryStatus.ENABLED } 
        }; 
        var response = await _amazonKeyspaces.CreateTableAsync(request); 
        return response.ResourceArn; 
    } 
   /// <summary> 
   /// Delete an existing keyspace. 
   /// </summary> 
   /// <param name="keyspaceName"></param> 
    /// <returns>A Boolean value indicating the success of the action.</returns> 
    public async Task<bool> DeleteKeyspace(string keyspaceName) 
    { 
        var response = await _amazonKeyspaces.DeleteKeyspaceAsync( 
            new DeleteKeyspaceRequest { KeyspaceName = keyspaceName }); 
        return response.HttpStatusCode == HttpStatusCode.OK; 
    } 
   /// <summary> 
   /// Delete an Amazon Keyspaces table. 
   /// </summary> 
   /// <param name="keyspaceName">The keyspace containing the table.</param> 
    /// <param name="tableName">The name of the table to delete.</param> 
    /// <returns>A Boolean value indicating the success of the action.</returns> 
   public async Task<bool> DeleteTable(string keyspaceName, string tableName)
   \{ var response = await _amazonKeyspaces.DeleteTableAsync(
```

```
 new DeleteTableRequest { KeyspaceName = keyspaceName, TableName = 
 tableName }); 
        return response.HttpStatusCode == HttpStatusCode.OK; 
    } 
    /// <summary> 
    /// Get data about a keyspace. 
    /// </summary> 
    /// <param name="keyspaceName">The name of the keyspace.</param> 
    /// <returns>The Amazon Resource Name (ARN) of the keyspace.</returns> 
    public async Task<string> GetKeyspace(string keyspaceName) 
    { 
        var response = await _amazonKeyspaces.GetKeyspaceAsync( 
            new GetKeyspaceRequest { KeyspaceName = keyspaceName }); 
        return response.ResourceArn; 
    } 
    /// <summary> 
    /// Get information about an Amazon Keyspaces table. 
    /// </summary> 
    /// <param name="keyspaceName">The keyspace containing the table.</param> 
    /// <param name="tableName">The name of the Amazon Keyspaces table.</param> 
    /// <returns>The response containing data about the table.</returns> 
    public async Task<GetTableResponse> GetTable(string keyspaceName, string 
 tableName) 
    { 
        var response = await _amazonKeyspaces.GetTableAsync( 
            new GetTableRequest { KeyspaceName = keyspaceName, TableName = 
 tableName }); 
        return response; 
    } 
    /// <summary> 
    /// Lists all keyspaces for the account. 
    /// </summary> 
   /// <returns>Async task.</returns>
    public async Task ListKeyspaces() 
    { 
        var paginator = _amazonKeyspaces.Paginators.ListKeyspaces(new 
 ListKeyspacesRequest());
```

```
 Console.WriteLine("{0, -30}\t{1}", "Keyspace name", "Keyspace ARN"); 
         Console.WriteLine(new string('-', Console.WindowWidth)); 
         await foreach (var keyspace in paginator.Keyspaces) 
         { 
  Console.WriteLine($"{keyspace.KeyspaceName,-30}\t{keyspace.ResourceArn}"); 
         } 
     } 
     /// <summary> 
     /// Lists the Amazon Keyspaces tables in a keyspace. 
     /// </summary> 
     /// <param name="keyspaceName">The name of the keyspace.</param> 
     /// <returns>A list of TableSummary objects.</returns> 
     public async Task<List<TableSummary>> ListTables(string keyspaceName) 
     { 
         var response = await _amazonKeyspaces.ListTablesAsync(new 
 ListTablesRequest { KeyspaceName = keyspaceName });
         response.Tables.ForEach(table => 
         { 
  Console.WriteLine($"{table.KeyspaceName}\t{table.TableName}\t{table.ResourceArn}"); 
         }); 
         return response.Tables; 
     } 
     /// <summary> 
     /// Restores the specified table to the specified point in time. 
     /// </summary> 
     /// <param name="keyspaceName">The keyspace containing the table.</param> 
     /// <param name="tableName">The name of the table to restore.</param> 
     /// <param name="timestamp">The time to which the table will be restored.</
param> 
    /// <returns>The Amazon Resource Name (ARN) of the restored table.</returns>
     public async Task<string> RestoreTable(string keyspaceName, string tableName, 
  string restoredTableName, DateTime timestamp) 
     { 
         var request = new RestoreTableRequest 
        \{ RestoreTimestamp = timestamp, 
             SourceKeyspaceName = keyspaceName,
```

```
 SourceTableName = tableName, 
             TargetKeyspaceName = keyspaceName, 
             TargetTableName = restoredTableName 
         }; 
         var response = await _amazonKeyspaces.RestoreTableAsync(request); 
         return response.RestoredTableARN; 
     } 
     /// <summary> 
     /// Updates the movie table to add a boolean column named watched. 
     /// </summary> 
     /// <param name="keyspaceName">The keyspace containing the table.</param> 
     /// <param name="tableName">The name of the table to change.</param> 
     /// <returns>The Amazon Resource Name (ARN) of the updated table.</returns> 
     public async Task<string> UpdateTable(string keyspaceName, string tableName) 
     { 
         var newColumn = new ColumnDefinition { Name = "watched", Type = 
  "boolean" }; 
         var request = new UpdateTableRequest 
         { 
             KeyspaceName = keyspaceName, 
             TableName = tableName, 
             AddColumns = new List<ColumnDefinition> { newColumn } 
         }; 
         var response = await _amazonKeyspaces.UpdateTableAsync(request); 
         return response.ResourceArn; 
     }
}
```

```
using System.Net;
using Cassandra;
namespace KeyspacesScenario;
/// <summary>
/// Class to perform CRUD methods on an Amazon Keyspaces (for Apache Cassandra) 
  database.
///
```

```
/// NOTE: This sample uses a plain text authenticator for example purposes only.
/// Recommended best practice is to use a SigV4 authentication plugin, if 
  available.
/// </summary>
public class CassandraWrapper
{ 
     private readonly IConfiguration _configuration; 
     private readonly string _localPathToFile; 
     private const string _certLocation = "https://certs.secureserver.net/
repository/sf-class2-root.crt"; 
     private const string _certFileName = "sf-class2-root.crt"; 
     private readonly X509Certificate2Collection _certCollection; 
     private X509Certificate2 _amazoncert; 
     private Cluster _cluster; 
     // User name and password for the service. 
     private string _userName = null!; 
     private string _pwd = null!; 
     public CassandraWrapper() 
    \mathcal{L} _configuration = new ConfigurationBuilder() 
              .SetBasePath(Directory.GetCurrentDirectory()) 
              .AddJsonFile("settings.json") // Load test settings from .json file. 
              .AddJsonFile("settings.local.json", 
                  true) // Optionally load local settings. 
              .Build(); 
         _localPathToFile = Path.GetTempPath(); 
         // Get the Starfield digital certificate and save it locally. 
        var client = new WebClient();
         client.DownloadFile(_certLocation, $"{_localPathToFile}/
{_certFileName}"); 
         //var httpClient = new HttpClient(); 
         //var httpResult = httpClient.Get(fileUrl); 
         //using var resultStream = await httpResult.Content.ReadAsStreamAsync(); 
         //using var fileStream = File.Create(pathToSave); 
         //resultStream.CopyTo(fileStream); 
         _certCollection = new X509Certificate2Collection(); 
        amazoncert = new X509Certificate2($"{ localPathToFile}/
{_certFileName}");
```

```
 // Get the user name and password stored in the configuration file. 
        userName = confiquration['UserName'']:
         _pwd = _configuration["Password"]!; 
         // For a list of Service Endpoints for Amazon Keyspaces, see: 
         // https://docs.aws.amazon.com/keyspaces/latest/devguide/
programmatic.endpoints.html 
         var awsEndpoint = _configuration["ServiceEndpoint"]; 
         _cluster = Cluster.Builder() 
              .AddContactPoints(awsEndpoint) 
             .WithPort(9142) 
             .WithAuthProvider(new PlainTextAuthProvider(_userName, _pwd)) 
              .WithSSL(new SSLOptions().SetCertificateCollection(_certCollection)) 
             .WithQueryOptions( 
                  new QueryOptions() 
                      .SetConsistencyLevel(ConsistencyLevel.LocalQuorum) 
                      .SetSerialConsistencyLevel(ConsistencyLevel.LocalSerial)) 
             .Build(); 
     } 
    /// <summary> 
    /// Loads the contents of a JSON file into a list of movies to be 
    /// added to the Apache Cassandra table. 
    /// </summary> 
     /// <param name="movieFileName">The full path to the JSON file.</param> 
     /// <returns>A list of movie objects.</returns> 
     public List<Movie> ImportMoviesFromJson(string movieFileName, int numToImport 
= 0)\{ if (!File.Exists(movieFileName)) 
         { 
             return null!; 
         } 
         using var sr = new StreamReader(movieFileName); 
         string json = sr.ReadToEnd(); 
         var allMovies = JsonConvert.DeserializeObject<List<Movie>>(json); 
         // If numToImport = 0, return all movies in the collection. 
        if (numToImport == 0)
         {
```

```
 // Now return the entire list of movies. 
            return allMovies; 
        } 
        else 
       \mathcal{L} // Now return the first numToImport entries. 
            return allMovies.GetRange(0, numToImport); 
        } 
    } 
    /// <summary> 
    /// Insert movies into the movie table. 
   // </summary>
    /// <param name="keyspaceName">The keyspace containing the table.</param> 
    /// <param name="movieTableName">The Amazon Keyspaces table.</param> 
    /// <param name="movieFilePath">The path to the resource file containing 
    /// movie data to insert into the table.</param> 
    /// <returns>A Boolean value indicating the success of the action.</returns> 
   public async Task<bool> InsertIntoMovieTable(string keyspaceName, string
 movieTableName, string movieFilePath, int numToImport = 20) 
   \{ // Get some movie data from the movies.json file 
        var movies = ImportMoviesFromJson(movieFilePath, numToImport); 
        var session = _cluster.Connect(keyspaceName); 
        string insertCql; 
        RowSet rs; 
        // Now we insert the numToImport movies into the table. 
        foreach (var movie in movies) 
        { 
            // Escape single quote characters in the plot. 
            insertCql = $"INSERT INTO {keyspaceName}.{movieTableName} 
 (title, year, release_date, plot) values($${movie.Title}$$, {movie.Year}, 
 '{movie.Info.Release_Date.ToString("yyyy-MM-dd")}', $${movie.Info.Plot}$$)"; 
            rs = await session.ExecuteAsync(new SimpleStatement(insertCql)); 
        } 
        return true; 
    } 
    /// <summary>
```

```
 /// Gets all of the movies in the movies table. 
    /// </summary> 
    /// <param name="keyspaceName">The keyspace containing the table.</param> 
    /// <param name="tableName">The name of the table.</param> 
   /// <returns>A list of row objects containing movie data.</returns>
    public async Task<List<Row>> GetMovies(string keyspaceName, string tableName) 
    { 
       var session = _cluster.Connect();
        RowSet rs; 
        try 
        { 
            rs = await session.ExecuteAsync(new SimpleStatement($"SELECT * FROM 
 {keyspaceName}.{tableName}")); 
            // Extract the row data from the returned RowSet. 
            var rows = rs.GetRows().ToList(); 
            return rows; 
        } 
        catch (Exception ex) 
       \{ Console.WriteLine(ex.Message); 
            return null!; 
        } 
    } 
    /// <summary> 
    /// Mark a movie in the movie table as watched. 
    /// </summary> 
    /// <param name="keyspaceName">The keyspace containing the table.</param> 
    /// <param name="tableName">The name of the table.</param> 
    /// <param name="title">The title of the movie to mark as watched.</param> 
    /// <param name="year">The year the movie was released.</param> 
   /// <returns>A set of rows containing the changed data.</returns>
    public async Task<List<Row>> MarkMovieAsWatched(string keyspaceName, string 
 tableName, string title, int year) 
    { 
        var session = _cluster.Connect(); 
        string updateCql = $"UPDATE {keyspaceName}.{tableName} SET watched=true 
WHERE title = $f_{tilte} = \ var rs = await session.ExecuteAsync(new SimpleStatement(updateCql)); 
        var rows = rs.GetRows().ToList(); 
        return rows; 
    }
```

```
 /// <summary> 
     /// Retrieve the movies in the movies table where watched is true. 
     /// </summary> 
     /// <param name="keyspaceName">The keyspace containing the table.</param> 
     /// <param name="tableName">The name of the table.</param> 
     /// <returns>A list of row objects containing information about movies 
    /// where watched is true.</returns>
     public async Task<List<Row>> GetWatchedMovies(string keyspaceName, string 
  tableName) 
     { 
        var session = _cluster.Connect();
         RowSet rs; 
         try 
         { 
             rs = await session.ExecuteAsync(new SimpleStatement($"SELECT 
  title, year, plot FROM {keyspaceName}.{tableName} WHERE watched = true ALLOW 
  FILTERING")); 
             // Extract the row data from the returned RowSet. 
             var rows = rs.GetRows().ToList(); 
             return rows; 
         } 
         catch (Exception ex) 
         { 
             Console.WriteLine(ex.Message); 
             return null!; 
         } 
     }
}
```
- Per informazioni dettagliate sull'API, consulta i seguenti argomenti nella Documentazione di riferimento delle API AWS SDK for .NET.
	- [CreateKeyspace](https://docs.aws.amazon.com/goto/DotNetSDKV3/keyspaces-2022-02-10/CreateKeyspace)
	- [CreateTable](https://docs.aws.amazon.com/goto/DotNetSDKV3/keyspaces-2022-02-10/CreateTable)
	- [DeleteKeyspace](https://docs.aws.amazon.com/goto/DotNetSDKV3/keyspaces-2022-02-10/DeleteKeyspace)
	- [DeleteTable](https://docs.aws.amazon.com/goto/DotNetSDKV3/keyspaces-2022-02-10/DeleteTable)
	- [GetKeyspace](https://docs.aws.amazon.com/goto/DotNetSDKV3/keyspaces-2022-02-10/GetKeyspace)
	- [GetTable](https://docs.aws.amazon.com/goto/DotNetSDKV3/keyspaces-2022-02-10/GetTable)
- [ListKeyspaces](https://docs.aws.amazon.com/goto/DotNetSDKV3/keyspaces-2022-02-10/ListKeyspaces)
- [ListTables](https://docs.aws.amazon.com/goto/DotNetSDKV3/keyspaces-2022-02-10/ListTables)
- [RestoreTable](https://docs.aws.amazon.com/goto/DotNetSDKV3/keyspaces-2022-02-10/RestoreTable)
- [UpdateTable](https://docs.aws.amazon.com/goto/DotNetSDKV3/keyspaces-2022-02-10/UpdateTable)

#### Java

SDK per Java 2.x

### **a** Note

C'è dell'altro GitHub. Trova l'esempio completo e scopri di più sulla configurazione e l'esecuzione nel [Repository di esempi di codice AWS.](https://github.com/awsdocs/aws-doc-sdk-examples/tree/main/javav2/example_code/keyspaces#readme)

```
/** 
  * Before running this Java (v2) code example, set up your development 
  * environment, including your credentials. 
 * 
  * For more information, see the following documentation topic: 
 * 
  * https://docs.aws.amazon.com/sdk-for-java/latest/developer-guide/get-
started.html 
 * 
  * Before running this Java code example, you must create a 
  * Java keystore (JKS) file and place it in your project's resources folder. 
 * 
  * This file is a secure file format used to hold certificate information for 
  * Java applications. This is required to make a connection to Amazon Keyspaces. 
  * For more information, see the following documentation topic: 
 * 
  * https://docs.aws.amazon.com/keyspaces/latest/devguide/using_java_driver.html 
 * 
  * This Java example performs the following tasks: 
 * 
  * 1. Create a keyspace. 
  * 2. Check for keyspace existence. 
  * 3. List keyspaces using a paginator. 
  * 4. Create a table with a simple movie data schema and enable point-in-time 
  * recovery.
```
 \* 5. Check for the table to be in an Active state. \* 6. List all tables in the keyspace. \* 7. Use a Cassandra driver to insert some records into the Movie table. \* 8. Get all records from the Movie table. \* 9. Get a specific Movie. \* 10. Get a UTC timestamp for the current time. \* 11. Update the table schema to add a 'watched' Boolean column. \* 12. Update an item as watched. \* 13. Query for items with watched = True. \* 14. Restore the table back to the previous state using the timestamp. \* 15. Check for completion of the restore action. \* 16. Delete the table. \* 17. Confirm that both tables are deleted. \* 18. Delete the keyspace. \*/ public class ScenarioKeyspaces { public static final String DASHES = new String(new char[80]).replace("\0", "-"); /\* \* Usage: \* fileName - The name of the JSON file that contains movie data. (Get this file \* from the GitHub repo at resources/sample\_file.) \* keyspaceName - The name of the keyspace to create. \*/ public static void main(String[] args) throws InterruptedException, IOException { String fileName = "<Replace with the JSON file that contains movie data>"; String configFilePath = "C:\\AWS\\application.conf"; String keyspaceName = "<Replace with the name of the keyspace to create>"; String titleUpdate = "The Family"; int yearUpdate = 2013; String tableName = "Movie"; String tableNameRestore = "MovieRestore"; Region region = Region.US\_EAST\_1; KeyspacesClient keyClient = KeyspacesClient.builder() .region(region)  $.build()$ ;

```
 DriverConfigLoader loader = DriverConfigLoader.fromFile(new 
 File(configFilePath)); 
        CqlSession session = CqlSession.builder() 
                 .withConfigLoader(loader) 
                 .build(); 
        System.out.println(DASHES); 
        System.out.println("Welcome to the Amazon Keyspaces example scenario."); 
        System.out.println(DASHES); 
        System.out.println(DASHES); 
        System.out.println("1. Create a keyspace."); 
        createKeySpace(keyClient, keyspaceName); 
        System.out.println(DASHES); 
        System.out.println(DASHES); 
        Thread.sleep(5000); 
        System.out.println("2. Check for keyspace existence."); 
        checkKeyspaceExistence(keyClient, keyspaceName); 
        System.out.println(DASHES); 
        System.out.println(DASHES); 
        System.out.println("3. List keyspaces using a paginator."); 
        listKeyspacesPaginator(keyClient); 
        System.out.println(DASHES); 
        System.out.println(DASHES); 
        System.out.println("4. Create a table with a simple movie data schema and 
 enable point-in-time recovery."); 
        createTable(keyClient, keyspaceName, tableName); 
        System.out.println(DASHES); 
        System.out.println(DASHES); 
        System.out.println("5. Check for the table to be in an Active state."); 
        Thread.sleep(6000); 
        checkTable(keyClient, keyspaceName, tableName); 
        System.out.println(DASHES); 
        System.out.println(DASHES); 
        System.out.println("6. List all tables in the keyspace."); 
        listTables(keyClient, keyspaceName); 
        System.out.println(DASHES); 
        System.out.println(DASHES);
```

```
 System.out.println("7. Use a Cassandra driver to insert some records into 
 the Movie table."); 
        Thread.sleep(6000); 
        loadData(session, fileName, keyspaceName); 
        System.out.println(DASHES); 
        System.out.println(DASHES); 
        System.out.println("8. Get all records from the Movie table."); 
        getMovieData(session, keyspaceName); 
        System.out.println(DASHES); 
        System.out.println(DASHES); 
        System.out.println("9. Get a specific Movie."); 
        getSpecificMovie(session, keyspaceName); 
        System.out.println(DASHES); 
        System.out.println(DASHES); 
        System.out.println("10. Get a UTC timestamp for the current time."); 
        ZonedDateTime utc = ZonedDateTime.now(ZoneOffset.UTC); 
        System.out.println("DATETIME = " + Date.from(utc.toInstant())); 
        System.out.println(DASHES); 
        System.out.println(DASHES); 
        System.out.println("11. Update the table schema to add a watched Boolean 
 column."); 
        updateTable(keyClient, keyspaceName, tableName); 
        System.out.println(DASHES); 
        System.out.println(DASHES); 
        System.out.println("12. Update an item as watched."); 
        Thread.sleep(10000); // Wait 10 secs for the update. 
        updateRecord(session, keyspaceName, titleUpdate, yearUpdate); 
        System.out.println(DASHES); 
        System.out.println(DASHES); 
        System.out.println("13. Query for items with watched = True."); 
        getWatchedData(session, keyspaceName); 
        System.out.println(DASHES); 
        System.out.println(DASHES); 
        System.out.println("14. Restore the table back to the previous state 
 using the timestamp."); 
        System.out.println("Note that the restore operation can take up to 20 
 minutes.");
```

```
 restoreTable(keyClient, keyspaceName, utc); 
        System.out.println(DASHES); 
        System.out.println(DASHES); 
        System.out.println("15. Check for completion of the restore action."); 
        Thread.sleep(5000); 
        checkRestoredTable(keyClient, keyspaceName, "MovieRestore"); 
        System.out.println(DASHES); 
        System.out.println(DASHES); 
        System.out.println("16. Delete both tables."); 
        deleteTable(keyClient, keyspaceName, tableName); 
        deleteTable(keyClient, keyspaceName, tableNameRestore); 
        System.out.println(DASHES); 
        System.out.println(DASHES); 
        System.out.println("17. Confirm that both tables are deleted."); 
        checkTableDelete(keyClient, keyspaceName, tableName); 
        checkTableDelete(keyClient, keyspaceName, tableNameRestore); 
        System.out.println(DASHES); 
        System.out.println(DASHES); 
        System.out.println("18. Delete the keyspace."); 
        deleteKeyspace(keyClient, keyspaceName); 
        System.out.println(DASHES); 
        System.out.println(DASHES); 
        System.out.println("The scenario has completed successfully."); 
        System.out.println(DASHES); 
    } 
    public static void deleteKeyspace(KeyspacesClient keyClient, String 
 keyspaceName) { 
        try { 
            DeleteKeyspaceRequest deleteKeyspaceRequest = 
 DeleteKeyspaceRequest.builder() 
                     .keyspaceName(keyspaceName) 
                    .build();
            keyClient.deleteKeyspace(deleteKeyspaceRequest); 
        } catch (KeyspacesException e) { 
            System.err.println(e.awsErrorDetails().errorMessage()); 
            System.exit(1);
```

```
 } 
     } 
     public static void checkTableDelete(KeyspacesClient keyClient, String 
 keyspaceName, String tableName) 
             throws InterruptedException { 
         try { 
             String status; 
             GetTableResponse response; 
             GetTableRequest tableRequest = GetTableRequest.builder() 
                      .keyspaceName(keyspaceName) 
                      .tableName(tableName) 
                      .build(); 
             // Keep looping until table cannot be found and a 
 ResourceNotFoundException is 
             // thrown. 
             while (true) { 
                  response = keyClient.getTable(tableRequest); 
                  status = response.statusAsString(); 
                 System.out.println(". The table status is " + status); 
                 Thread.sleep(500); 
 } 
         } catch (ResourceNotFoundException e) { 
             System.err.println(e.awsErrorDetails().errorMessage()); 
         } 
         System.out.println("The table is deleted"); 
     } 
     public static void deleteTable(KeyspacesClient keyClient, String 
 keyspaceName, String tableName) { 
         try { 
             DeleteTableRequest tableRequest = DeleteTableRequest.builder() 
                      .keyspaceName(keyspaceName) 
                      .tableName(tableName) 
                     .build();
             keyClient.deleteTable(tableRequest); 
         } catch (KeyspacesException e) { 
             System.err.println(e.awsErrorDetails().errorMessage()); 
             System.exit(1); 
         }
```

```
 } 
     public static void checkRestoredTable(KeyspacesClient keyClient, String 
 keyspaceName, String tableName) 
             throws InterruptedException { 
         try { 
             boolean tableStatus = false; 
             String status; 
             GetTableResponse response = null; 
             GetTableRequest tableRequest = GetTableRequest.builder() 
                      .keyspaceName(keyspaceName) 
                     .tableName(tableName) 
                     .build(); 
             while (!tableStatus) { 
                 response = keyClient.getTable(tableRequest); 
                 status = response.statusAsString(); 
                 System.out.println("The table status is " + status); 
                 if (status.compareTo("ACTIVE") == 0) { 
                     tableStatus = true; 
 } 
                 Thread.sleep(500); 
 } 
             List<ColumnDefinition> cols = 
 response.schemaDefinition().allColumns(); 
             for (ColumnDefinition def : cols) { 
                 System.out.println("The column name is " + def.name()); 
                 System.out.println("The column type is " + def.type()); 
 } 
         } catch (KeyspacesException e) { 
             System.err.println(e.awsErrorDetails().errorMessage()); 
             System.exit(1); 
         } 
    } 
     public static void restoreTable(KeyspacesClient keyClient, String 
 keyspaceName, ZonedDateTime utc) { 
         try { 
             Instant myTime = utc.toInstant(); 
             RestoreTableRequest restoreTableRequest = 
 RestoreTableRequest.builder()
```

```
 .restoreTimestamp(myTime) 
                     .sourceTableName("Movie") 
                     .targetKeyspaceName(keyspaceName) 
                     .targetTableName("MovieRestore") 
                     .sourceKeyspaceName(keyspaceName) 
                    .build();
            RestoreTableResponse response = 
 keyClient.restoreTable(restoreTableRequest); 
            System.out.println("The ARN of the restored table is " + 
 response.restoredTableARN()); 
        } catch (KeyspacesException e) { 
            System.err.println(e.awsErrorDetails().errorMessage()); 
            System.exit(1); 
        } 
    } 
    public static void getWatchedData(CqlSession session, String keyspaceName) { 
        ResultSet resultSet = session 
                 .execute("SELECT * FROM \"" + keyspaceName + "\".\"Movie\" WHERE 
 watched = true ALLOW FILTERING;"); 
        resultSet.forEach(item -> { 
            System.out.println("The Movie title is " + item.getString("title")); 
            System.out.println("The Movie year is " + item.getInt("year")); 
            System.out.println("The plot is " + item.getString("plot")); 
        }); 
    } 
    public static void updateRecord(CqlSession session, String keySpace, String 
 titleUpdate, int yearUpdate) { 
        String sqlStatement = "UPDATE \"" + keySpace 
                 + "\".\"Movie\" SET watched=true WHERE title = :k0 AND year 
= :k1;";
        BatchStatementBuilder builder = 
 BatchStatement.builder(DefaultBatchType.UNLOGGED); 
        builder.setConsistencyLevel(ConsistencyLevel.LOCAL_QUORUM); 
       PreparedStatement preparedStatement = session.prepare(sqlStatement);
        builder.addStatement(preparedStatement.boundStatementBuilder() 
                 .setString("k0", titleUpdate) 
                 .setInt("k1", yearUpdate) 
                .build();
        BatchStatement batchStatement = builder.build();
```

```
 session.execute(batchStatement); 
    } 
    public static void updateTable(KeyspacesClient keyClient, String keySpace, 
 String tableName) { 
        try { 
            ColumnDefinition def = ColumnDefinition.builder() 
                     .name("watched") 
                     .type("boolean") 
                    .build();
            UpdateTableRequest tableRequest = UpdateTableRequest.builder() 
                     .keyspaceName(keySpace) 
                     .tableName(tableName) 
                     .addColumns(def) 
                    .build();
            keyClient.updateTable(tableRequest); 
        } catch (KeyspacesException e) { 
           System.err.println(e.awsErrorDetails().errorMessage());
            System.exit(1); 
        } 
    } 
    public static void getSpecificMovie(CqlSession session, String keyspaceName) 
 { 
        ResultSet resultSet = session.execute( 
                "SELECT * FROM \"" + keyspaceName + "\".\"Movie\" WHERE title =
 'The Family' ALLOW FILTERING ;"); 
        resultSet.forEach(item -> { 
            System.out.println("The Movie title is " + item.getString("title")); 
            System.out.println("The Movie year is " + item.getInt("year")); 
            System.out.println("The plot is " + item.getString("plot")); 
        }); 
    } 
    // Get records from the Movie table. 
    public static void getMovieData(CqlSession session, String keyspaceName) { 
       ResultSet resultSet = session.execute("SELECT * FROM \"" + keyspaceName +
 "\".\"Movie\";"); 
        resultSet.forEach(item -> { 
            System.out.println("The Movie title is " + item.getString("title")); 
            System.out.println("The Movie year is " + item.getInt("year"));
```

```
 System.out.println("The plot is " + item.getString("plot")); 
        }); 
    } 
    // Load data into the table. 
    public static void loadData(CqlSession session, String fileName, String 
 keySpace) throws IOException { 
        String sqlStatement = "INSERT INTO \"" + keySpace + "\".\"Movie\" (title, 
 year, plot) values (:k0, :k1, :k2)"; 
       JsonParser parser = new JsonFactory().createParser(new File(fileName));
        com.fasterxml.jackson.databind.JsonNode rootNode = new 
 ObjectMapper().readTree(parser); 
        Iterator<JsonNode> iter = rootNode.iterator(); 
        ObjectNode currentNode; 
       int t = 0;
        while (iter.hasNext()) { 
            // Add 20 movies to the table. 
           if (t == 20) break; 
            currentNode = (ObjectNode) iter.next(); 
            int year = currentNode.path("year").asInt(); 
            String title = currentNode.path("title").asText(); 
            String plot = currentNode.path("info").path("plot").toString(); 
            // Insert the data into the Amazon Keyspaces table. 
            BatchStatementBuilder builder = 
 BatchStatement.builder(DefaultBatchType.UNLOGGED); 
            builder.setConsistencyLevel(ConsistencyLevel.LOCAL_QUORUM); 
            PreparedStatement preparedStatement = session.prepare(sqlStatement); 
            builder.addStatement(preparedStatement.boundStatementBuilder() 
                     .setString("k0", title) 
                     .setInt("k1", year) 
                     .setString("k2", plot) 
                    .build();
            BatchStatement batchStatement = builder.build(); 
            session.execute(batchStatement); 
            t++; 
        } 
        System.out.println("You have added " + t + " records successfully!"); 
    }
```

```
 public static void listTables(KeyspacesClient keyClient, String keyspaceName) 
 { 
         try { 
             ListTablesRequest tablesRequest = ListTablesRequest.builder() 
                      .keyspaceName(keyspaceName) 
                      .build(); 
             ListTablesIterable listRes = 
 keyClient.listTablesPaginator(tablesRequest); 
             listRes.stream() 
                     .flatMap(r -> r.tables().stream())
                      .forEach(content -> System.out.println(" ARN: " + 
 content.resourceArn() + 
                              " Table name: " + content.tableName())); 
         } catch (KeyspacesException e) { 
             System.err.println(e.awsErrorDetails().errorMessage()); 
             System.exit(1); 
         } 
    } 
     public static void checkTable(KeyspacesClient keyClient, String keyspaceName, 
 String tableName) 
             throws InterruptedException { 
         try { 
             boolean tableStatus = false; 
             String status; 
             GetTableResponse response = null; 
             GetTableRequest tableRequest = GetTableRequest.builder() 
                      .keyspaceName(keyspaceName) 
                      .tableName(tableName) 
                      .build(); 
             while (!tableStatus) { 
                 response = keyClient.getTable(tableRequest); 
                 status = response.statusAsString(); 
                 System.out.println(". The table status is " + status); 
                 if (status.compareTo("ACTIVE") == 0) { 
                     tableStatus = true; 
 } 
                 Thread.sleep(500); 
 }
```

```
 List<ColumnDefinition> cols = 
 response.schemaDefinition().allColumns(); 
             for (ColumnDefinition def : cols) { 
                  System.out.println("The column name is " + def.name()); 
                  System.out.println("The column type is " + def.type()); 
 } 
         } catch (KeyspacesException e) { 
             System.err.println(e.awsErrorDetails().errorMessage()); 
             System.exit(1); 
         } 
     } 
     public static void createTable(KeyspacesClient keyClient, String keySpace, 
 String tableName) { 
         try { 
             // Set the columns. 
             ColumnDefinition defTitle = ColumnDefinition.builder() 
                      .name("title") 
                      .type("text") 
                      .build(); 
             ColumnDefinition defYear = ColumnDefinition.builder() 
                      .name("year") 
                      .type("int") 
                     .build();
             ColumnDefinition defReleaseDate = ColumnDefinition.builder() 
                      .name("release_date") 
                      .type("timestamp") 
                      .build(); 
             ColumnDefinition defPlot = ColumnDefinition.builder() 
                      .name("plot") 
                      .type("text") 
                     .build();
             List<ColumnDefinition> colList = new ArrayList<>(); 
             colList.add(defTitle); 
             colList.add(defYear); 
             colList.add(defReleaseDate); 
             colList.add(defPlot);
```

```
 // Set the keys. 
            PartitionKey yearKey = PartitionKey.builder() 
                     .name("year") 
                     .build(); 
            PartitionKey titleKey = PartitionKey.builder() 
                     .name("title") 
                    .buid() List<PartitionKey> keyList = new ArrayList<>(); 
            keyList.add(yearKey); 
            keyList.add(titleKey); 
            SchemaDefinition schemaDefinition = SchemaDefinition.builder() 
                     .partitionKeys(keyList) 
                     .allColumns(colList) 
                     .build(); 
            PointInTimeRecovery timeRecovery = PointInTimeRecovery.builder() 
                     .status(PointInTimeRecoveryStatus.ENABLED) 
                    .build();
            CreateTableRequest tableRequest = CreateTableRequest.builder() 
                     .keyspaceName(keySpace) 
                     .tableName(tableName) 
                     .schemaDefinition(schemaDefinition) 
                     .pointInTimeRecovery(timeRecovery) 
                    .build();
            CreateTableResponse response = keyClient.createTable(tableRequest); 
            System.out.println("The table ARN is " + response.resourceArn()); 
        } catch (KeyspacesException e) { 
            System.err.println(e.awsErrorDetails().errorMessage()); 
            System.exit(1); 
        } 
    } 
    public static void listKeyspacesPaginator(KeyspacesClient keyClient) { 
        try { 
             ListKeyspacesRequest keyspacesRequest = 
 ListKeyspacesRequest.builder() 
                     .maxResults(10) 
                     .build();
```

```
 ListKeyspacesIterable listRes = 
 keyClient.listKeyspacesPaginator(keyspacesRequest); 
            listRes.stream() 
                     .flatMap(r -> r.keyspaces().stream()) 
                     .forEach(content -> System.out.println(" Name: " + 
 content.keyspaceName())); 
        } catch (KeyspacesException e) { 
            System.err.println(e.awsErrorDetails().errorMessage()); 
            System.exit(1); 
        } 
    } 
    public static void checkKeyspaceExistence(KeyspacesClient keyClient, String 
 keyspaceName) { 
        try { 
            GetKeyspaceRequest keyspaceRequest = GetKeyspaceRequest.builder() 
                     .keyspaceName(keyspaceName) 
                     .build(); 
            GetKeyspaceResponse response = 
 keyClient.getKeyspace(keyspaceRequest); 
            String name = response.keyspaceName(); 
            System.out.println("The " + name + " KeySpace is ready"); 
        } catch (KeyspacesException e) { 
            System.err.println(e.awsErrorDetails().errorMessage()); 
            System.exit(1); 
        } 
    } 
    public static void createKeySpace(KeyspacesClient keyClient, String 
 keyspaceName) { 
        try { 
            CreateKeyspaceRequest keyspaceRequest = 
 CreateKeyspaceRequest.builder() 
                     .keyspaceName(keyspaceName) 
                     .build(); 
            CreateKeyspaceResponse response = 
 keyClient.createKeyspace(keyspaceRequest); 
            System.out.println("The ARN of the KeySpace is " + 
 response.resourceArn());
```
}

```
 } catch (KeyspacesException e) { 
         System.err.println(e.awsErrorDetails().errorMessage()); 
         System.exit(1); 
     } 
 }
```
- Per informazioni dettagliate sull'API, consulta i seguenti argomenti nella Documentazione di riferimento delle API AWS SDK for Java 2.x.
	- [CreateKeyspace](https://docs.aws.amazon.com/goto/SdkForJavaV2/keyspaces-2022-02-10/CreateKeyspace)
	- [CreateTable](https://docs.aws.amazon.com/goto/SdkForJavaV2/keyspaces-2022-02-10/CreateTable)
	- [DeleteKeyspace](https://docs.aws.amazon.com/goto/SdkForJavaV2/keyspaces-2022-02-10/DeleteKeyspace)
	- [DeleteTable](https://docs.aws.amazon.com/goto/SdkForJavaV2/keyspaces-2022-02-10/DeleteTable)
	- [GetKeyspace](https://docs.aws.amazon.com/goto/SdkForJavaV2/keyspaces-2022-02-10/GetKeyspace)
	- [GetTable](https://docs.aws.amazon.com/goto/SdkForJavaV2/keyspaces-2022-02-10/GetTable)
	- [ListKeyspaces](https://docs.aws.amazon.com/goto/SdkForJavaV2/keyspaces-2022-02-10/ListKeyspaces)
	- [ListTables](https://docs.aws.amazon.com/goto/SdkForJavaV2/keyspaces-2022-02-10/ListTables)
	- [RestoreTable](https://docs.aws.amazon.com/goto/SdkForJavaV2/keyspaces-2022-02-10/RestoreTable)
	- [UpdateTable](https://docs.aws.amazon.com/goto/SdkForJavaV2/keyspaces-2022-02-10/UpdateTable)

## Kotlin

# SDK per Kotlin

### **a** Note

C'è dell'altro GitHub. Trova l'esempio completo e scopri di più sulla configurazione e l'esecuzione nel [Repository di esempi di codice AWS.](https://github.com/awsdocs/aws-doc-sdk-examples/tree/main/kotlin/services/keyspaces#code-examples)

#### /\*\*

 Before running this Kotlin code example, set up your development environment, including your credentials.

For more information, see the following documentation topic:

```
 https://docs.aws.amazon.com/sdk-for-kotlin/latest/developer-guide/setup.html 
  This example uses a secure file format to hold certificate information for 
  Kotlin applications. This is required to make a connection to Amazon Keyspaces. 
  For more information, see the following documentation topic: 
  https://docs.aws.amazon.com/keyspaces/latest/devguide/using_java_driver.html 
  This Kotlin example performs the following tasks: 
  1. Create a keyspace. 
  2. Check for keyspace existence. 
  3. List keyspaces using a paginator. 
  4. Create a table with a simple movie data schema and enable point-in-time 
  recovery. 
  5. Check for the table to be in an Active state. 
  6. List all tables in the keyspace. 
  7. Use a Cassandra driver to insert some records into the Movie table. 
  8. Get all records from the Movie table. 
  9. Get a specific Movie. 
  10. Get a UTC timestamp for the current time. 
  11. Update the table schema to add a 'watched' Boolean column. 
  12. Update an item as watched. 
  13. Query for items with watched = True. 
  14. Restore the table back to the previous state using the timestamp. 
  15. Check for completion of the restore action. 
  16. Delete the table. 
  17. Confirm that both tables are deleted. 
  18. Delete the keyspace. 
  */
/* 
    Usage: 
      fileName - The name of the JSON file that contains movie data. (Get this 
 file from the GitHub repo at resources/sample_file.) 
      keyspaceName - The name of the keyspace to create. 
   */
val DASHES: String = String(CharArray(80)).replace("\u0000", "-")
suspend fun main() { 
     val fileName = "<Replace with the JSON file that contains movie data>" 
     val keyspaceName = "<Replace with the name of the keyspace to create>" 
     val titleUpdate = "The Family" 
     val yearUpdate = 2013
```

```
 val tableName = "MovieKotlin" 
     val tableNameRestore = "MovieRestore" 
     val loader = DriverConfigLoader.fromClasspath("application.conf") 
     val session = CqlSession.builder() 
          .withConfigLoader(loader) 
          .build() 
     println(DASHES) 
     println("Welcome to the Amazon Keyspaces example scenario.") 
     println(DASHES) 
     println(DASHES) 
     println("1. Create a keyspace.") 
     createKeySpace(keyspaceName) 
     println(DASHES) 
     println(DASHES) 
     delay(5000) 
     println("2. Check for keyspace existence.") 
     checkKeyspaceExistence(keyspaceName) 
     println(DASHES) 
     println(DASHES) 
     println("3. List keyspaces using a paginator.") 
     listKeyspacesPaginator() 
     println(DASHES) 
     println(DASHES) 
     println("4. Create a table with a simple movie data schema and enable point-
in-time recovery.") 
     createTable(keyspaceName, tableName) 
     println(DASHES) 
     println(DASHES) 
     println("5. Check for the table to be in an Active state.") 
     delay(6000) 
     checkTable(keyspaceName, tableName) 
     println(DASHES) 
     println(DASHES) 
     println("6. List all tables in the keyspace.") 
     listTables(keyspaceName) 
     println(DASHES)
```

```
 println(DASHES) 
    println("7. Use a Cassandra driver to insert some records into the Movie 
 table.") 
    delay(6000) 
    loadData(session, fileName, keyspaceName) 
    println(DASHES) 
    println(DASHES) 
    println("8. Get all records from the Movie table.") 
    getMovieData(session, keyspaceName) 
    println(DASHES) 
    println(DASHES) 
    println("9. Get a specific Movie.") 
    getSpecificMovie(session, keyspaceName) 
    println(DASHES) 
    println(DASHES) 
    println("10. Get a UTC timestamp for the current time.") 
    val utc = ZonedDateTime.now(ZoneOffset.UTC) 
    println("DATETIME = ${Date.from(utc.toInstant())}") 
    println(DASHES) 
    println(DASHES) 
    println("11. Update the table schema to add a watched Boolean column.") 
    updateTable(keyspaceName, tableName) 
    println(DASHES) 
    println(DASHES) 
    println("12. Update an item as watched.") 
    delay(10000) // Wait 10 seconds for the update. 
    updateRecord(session, keyspaceName, titleUpdate, yearUpdate) 
    println(DASHES) 
    println(DASHES) 
    println("13. Query for items with watched = True.") 
    getWatchedData(session, keyspaceName) 
    println(DASHES) 
    println(DASHES) 
    println("14. Restore the table back to the previous state using the 
 timestamp.") 
    println("Note that the restore operation can take up to 20 minutes.")
```

```
 restoreTable(keyspaceName, utc) 
     println(DASHES) 
     println(DASHES) 
     println("15. Check for completion of the restore action.") 
     delay(5000) 
     checkRestoredTable(keyspaceName, "MovieRestore") 
     println(DASHES) 
     println(DASHES) 
     println("16. Delete both tables.") 
     deleteTable(keyspaceName, tableName) 
     deleteTable(keyspaceName, tableNameRestore) 
     println(DASHES) 
     println(DASHES) 
     println("17. Confirm that both tables are deleted.") 
     checkTableDelete(keyspaceName, tableName) 
     checkTableDelete(keyspaceName, tableNameRestore) 
     println(DASHES) 
     println(DASHES) 
     println("18. Delete the keyspace.") 
     deleteKeyspace(keyspaceName) 
     println(DASHES) 
     println(DASHES) 
     println("The scenario has completed successfully.") 
     println(DASHES)
}
suspend fun deleteKeyspace(keyspaceNameVal: String?) { 
     val deleteKeyspaceRequest = DeleteKeyspaceRequest { 
         keyspaceName = keyspaceNameVal 
     } 
     KeyspacesClient { region = "us-east-1" }.use { keyClient -> 
         keyClient.deleteKeyspace(deleteKeyspaceRequest) 
     }
}
suspend fun checkTableDelete(keyspaceNameVal: String?, tableNameVal: String?) {
     var status: String
```

```
 var response: GetTableResponse
```

```
 val tableRequest = GetTableRequest { 
         keyspaceName = keyspaceNameVal 
         tableName = tableNameVal 
     } 
     try { 
         KeyspacesClient { region = "us-east-1" }.use { keyClient -> 
             // Keep looping until the table cannot be found and a 
  ResourceNotFoundException is thrown. 
             while (true) { 
                  response = keyClient.getTable(tableRequest) 
                  status = response.status.toString() 
                  println(". The table status is $status") 
                  delay(500) 
 } 
 } 
     } catch (e: ResourceNotFoundException) { 
         println(e.message) 
     } 
     println("The table is deleted")
}
suspend fun deleteTable(keyspaceNameVal: String?, tableNameVal: String?) {
     val tableRequest = DeleteTableRequest { 
         keyspaceName = keyspaceNameVal 
         tableName = tableNameVal 
     } 
     KeyspacesClient { region = "us-east-1" }.use { keyClient -> 
         keyClient.deleteTable(tableRequest) 
     }
}
suspend fun checkRestoredTable(keyspaceNameVal: String?, tableNameVal: String?) {
     var tableStatus = false 
     var status: String 
     var response: GetTableResponse? = null 
     val tableRequest = GetTableRequest { 
         keyspaceName = keyspaceNameVal 
         tableName = tableNameVal 
     } 
     KeyspacesClient { region = "us-east-1" }.use { keyClient ->
```

```
 while (!tableStatus) { 
             response = keyClient.getTable(tableRequest) 
             status = response!!.status.toString() 
             println("The table status is $status") 
             if (status.compareTo("ACTIVE") == 0) { 
                 tableStatus = true 
 } 
             delay(500) 
         } 
         val cols = response!!.schemaDefinition?.allColumns 
        if (cols != null) {
             for (def in cols) { 
                 println("The column name is ${def.name}") 
                 println("The column type is ${def.type}") 
 } 
         } 
     }
}
suspend fun restoreTable(keyspaceName: String?, utc: ZonedDateTime) { 
     // Create an aws.smithy.kotlin.runtime.time.Instant value. 
     val timeStamp = aws.smithy.kotlin.runtime.time.Instant(utc.toInstant()) 
     val restoreTableRequest = RestoreTableRequest { 
         restoreTimestamp = timeStamp 
         sourceTableName = "MovieKotlin" 
         targetKeyspaceName = keyspaceName 
         targetTableName = "MovieRestore" 
         sourceKeyspaceName = keyspaceName 
     } 
     KeyspacesClient { region = "us-east-1" }.use { keyClient -> 
         val response = keyClient.restoreTable(restoreTableRequest) 
         println("The ARN of the restored table is ${response.restoredTableArn}") 
     }
}
fun getWatchedData(session: CqlSession, keyspaceName: String) {
     val resultSet = session.execute("SELECT * FROM \"$keyspaceName\".
\"MovieKotlin\" WHERE watched = true ALLOW FILTERING;") 
     resultSet.forEach { item: Row -> 
         println("The Movie title is ${item.getString("title")}") 
         println("The Movie year is ${item.getInt("year")}")
```

```
 println("The plot is ${item.getString("plot")}") 
     }
}
fun updateRecord(session: CqlSession, keySpace: String, titleUpdate: String?, 
  yearUpdate: Int) { 
     val sqlStatement = 
         "UPDATE \"$keySpace\".\"MovieKotlin\" SET watched=true WHERE title = :k0 
 AND year = :k1;" val builder = BatchStatement.builder(DefaultBatchType.UNLOGGED) 
     builder.setConsistencyLevel(ConsistencyLevel.LOCAL_QUORUM) 
    val preparedStatement = session.prepare(sqlStatement)
     builder.addStatement( 
         preparedStatement.boundStatementBuilder() 
              .setString("k0", titleUpdate) 
              .setInt("k1", yearUpdate) 
             .build() 
     ) 
    val batchStatement = builder.build()
     session.execute(batchStatement)
}
suspend fun updateTable(keySpace: String?, tableNameVal: String?) {
     val def = ColumnDefinition { 
         name = "watched" 
         type = "boolean" 
     } 
     val tableRequest = UpdateTableRequest { 
         keyspaceName = keySpace 
         tableName = tableNameVal 
         addColumns = listOf(def) 
     } 
     KeyspacesClient { region = "us-east-1" }.use { keyClient -> 
         keyClient.updateTable(tableRequest) 
     }
}
fun getSpecificMovie(session: CqlSession, keyspaceName: String) { 
     val resultSet = 
         session.execute("SELECT * FROM \"$keyspaceName\".\"MovieKotlin\" WHERE 
  title = 'The Family' ALLOW FILTERING ;")
```

```
 resultSet.forEach { item: Row -> 
         println("The Movie title is ${item.getString("title")}") 
         println("The Movie year is ${item.getInt("year")}") 
         println("The plot is ${item.getString("plot")}") 
     }
}
// Get records from the Movie table.
fun getMovieData(session: CqlSession, keyspaceName: String) { 
     val resultSet = session.execute("SELECT * FROM \"$keyspaceName\".
\"MovieKotlin\";") 
     resultSet.forEach { item: Row -> 
         println("The Movie title is ${item.getString("title")}") 
         println("The Movie year is ${item.getInt("year")}") 
         println("The plot is ${item.getString("plot")}") 
     }
}
// Load data into the table.
fun loadData(session: CqlSession, fileName: String, keySpace: String) { 
     val sqlStatement = 
         "INSERT INTO \"$keySpace\".\"MovieKotlin\" (title, year, plot) values 
  (:k0, :k1, :k2)" 
     val parser = JsonFactory().createParser(File(fileName)) 
     val rootNode = ObjectMapper().readTree<JsonNode>(parser) 
     val iter: Iterator<JsonNode> = rootNode.iterator() 
     var currentNode: ObjectNode 
    var t = 0 while (iter.hasNext()) { 
        if (t == 50) {
             break 
         } 
         currentNode = iter.next() as ObjectNode 
         val year = currentNode.path("year").asInt() 
         val title = currentNode.path("title").asText() 
         val info = currentNode.path("info").toString() 
         // Insert the data into the Amazon Keyspaces table. 
         val builder = BatchStatement.builder(DefaultBatchType.UNLOGGED) 
         builder.setConsistencyLevel(ConsistencyLevel.LOCAL_QUORUM) 
         val preparedStatement: PreparedStatement = session.prepare(sqlStatement) 
         builder.addStatement(
```

```
 preparedStatement.boundStatementBuilder() 
                  .setString("k0", title) 
                  .setInt("k1", year) 
                  .setString("k2", info) 
                  .build() 
        \lambda val batchStatement = builder.build() 
         session.execute(batchStatement) 
        t++ }
}
suspend fun listTables(keyspaceNameVal: String?) { 
     val tablesRequest = ListTablesRequest { 
         keyspaceName = keyspaceNameVal 
     } 
     KeyspacesClient { region = "us-east-1" }.use { keyClient -> 
         keyClient.listTablesPaginated(tablesRequest) 
              .transform { it.tables?.forEach { obj -> emit(obj) } } 
             .collect { obj -> 
                 println( 
                      " ARN: " + obj.resourceArn.toString() + 
                          " Table name: " + obj.tableName 
) } 
     }
}
suspend fun checkTable(keyspaceNameVal: String?, tableNameVal: String?) {
     var tableStatus = false 
     var status: String 
     var response: GetTableResponse? = null 
     val tableRequest = GetTableRequest { 
         keyspaceName = keyspaceNameVal 
         tableName = tableNameVal 
     } 
     KeyspacesClient { region = "us-east-1" }.use { keyClient -> 
         while (!tableStatus) { 
             response = keyClient.getTable(tableRequest) 
             status = response!!.status.toString() 
             println(". The table status is $status")
```
```
 if (status.compareTo("ACTIVE") == 0) { 
                  tableStatus = true 
 } 
              delay(500) 
         } 
         val cols: List<ColumnDefinition>? = 
  response!!.schemaDefinition?.allColumns 
         if (cols != null) { 
              for (def in cols) { 
                  println("The column name is ${def.name}") 
                  println("The column type is ${def.type}") 
              } 
         } 
     }
}
suspend fun createTable(keySpaceVal: String?, tableNameVal: String?) {
     // Set the columns. 
     val defTitle = ColumnDefinition { 
         name = "title" 
         type = "text" 
     } 
     val defYear = ColumnDefinition { 
         name = "year" 
         type = "int" 
     } 
     val defReleaseDate = ColumnDefinition { 
         name = "release_date" 
         type = "timestamp" 
     } 
     val defPlot = ColumnDefinition { 
         name = "plot" 
         type = "text" 
     } 
     val colList = ArrayList<ColumnDefinition>() 
     colList.add(defTitle) 
     colList.add(defYear) 
     colList.add(defReleaseDate) 
     colList.add(defPlot)
```

```
 // Set the keys. 
     val yearKey = PartitionKey { 
         name = "year" 
     } 
     val titleKey = PartitionKey { 
         name = "title" 
     } 
     val keyList = ArrayList<PartitionKey>() 
     keyList.add(yearKey) 
     keyList.add(titleKey) 
     val schemaDefinitionOb = SchemaDefinition { 
         partitionKeys = keyList 
         allColumns = colList 
     } 
     val timeRecovery = PointInTimeRecovery { 
         status = PointInTimeRecoveryStatus.Enabled 
     } 
     val tableRequest = CreateTableRequest { 
         keyspaceName = keySpaceVal 
         tableName = tableNameVal 
         schemaDefinition = schemaDefinitionOb 
         pointInTimeRecovery = timeRecovery 
     } 
     KeyspacesClient { region = "us-east-1" }.use { keyClient -> 
         val response = keyClient.createTable(tableRequest) 
         println("The table ARN is ${response.resourceArn}") 
     }
}
suspend fun listKeyspacesPaginator() { 
     KeyspacesClient { region = "us-east-1" }.use { keyClient -> 
         keyClient.listKeyspacesPaginated(ListKeyspacesRequest {}) 
              .transform { it.keyspaces?.forEach { obj -> emit(obj) } } 
              .collect { obj -> 
                  println("Name: ${obj.keyspaceName}") 
 } 
     }
}
```

```
suspend fun checkKeyspaceExistence(keyspaceNameVal: String?) { 
    val keyspaceRequest = GetKeyspaceRequest {
         keyspaceName = keyspaceNameVal 
     } 
     KeyspacesClient { region = "us-east-1" }.use { keyClient -> 
         val response: GetKeyspaceResponse = 
  keyClient.getKeyspace(keyspaceRequest) 
         val name = response.keyspaceName 
         println("The $name KeySpace is ready") 
     }
}
suspend fun createKeySpace(keyspaceNameVal: String) { 
     val keyspaceRequest = CreateKeyspaceRequest { 
         keyspaceName = keyspaceNameVal 
     } 
     KeyspacesClient { region = "us-east-1" }.use { keyClient -> 
         val response = keyClient.createKeyspace(keyspaceRequest) 
         println("The ARN of the KeySpace is ${response.resourceArn}") 
     }
}
```
- Per informazioni dettagliate sull'API, consulta i seguenti argomenti nella Documentazione di riferimento delle API SDK AWS per Kotlin.
	- [CreateKeyspace](https://github.com/awslabs/aws-sdk-kotlin#generating-api-documentation)
	- [CreateTable](https://github.com/awslabs/aws-sdk-kotlin#generating-api-documentation)
	- [DeleteKeyspace](https://github.com/awslabs/aws-sdk-kotlin#generating-api-documentation)
	- [DeleteTable](https://github.com/awslabs/aws-sdk-kotlin#generating-api-documentation)
	- [GetKeyspace](https://github.com/awslabs/aws-sdk-kotlin#generating-api-documentation)
	- [GetTable](https://github.com/awslabs/aws-sdk-kotlin#generating-api-documentation)
	- [ListKeyspaces](https://github.com/awslabs/aws-sdk-kotlin#generating-api-documentation)
	- [ListTables](https://github.com/awslabs/aws-sdk-kotlin#generating-api-documentation)
	- [RestoreTable](https://github.com/awslabs/aws-sdk-kotlin#generating-api-documentation)
	- [UpdateTable](https://github.com/awslabs/aws-sdk-kotlin#generating-api-documentation)

#### Python

SDK per Python (Boto3)

## **a**) Note

C'è dell'altro GitHub. Trova l'esempio completo e scopri di più sulla configurazione e l'esecuzione nel [Repository di esempi di codice AWS.](https://github.com/awsdocs/aws-doc-sdk-examples/tree/main/python/example_code/keyspaces#code-examples)

Esegui uno scenario interattivo al prompt dei comandi.

```
class KeyspaceScenario: 
     """Runs an interactive scenario that shows how to get started using Amazon 
  Keyspaces.""" 
     def __init__(self, ks_wrapper): 
 """ 
         :param ks_wrapper: An object that wraps Amazon Keyspace actions. 
        "" ""
         self.ks_wrapper = ks_wrapper 
     @demo_func 
     def create_keyspace(self): 
        "" ""
         1. Creates a keyspace. 
         2. Lists up to 10 keyspaces in your account. 
        "''" print("Let's create a keyspace.") 
        ks_name = q.ask( "Enter a name for your new keyspace.\nThe name can contain only 
 letters, " 
              "numbers and underscores: ", 
              q.non_empty, 
\overline{\phantom{a}} if self.ks_wrapper.exists_keyspace(ks_name): 
              print(f"A keyspace named {ks_name} exists.") 
         else: 
              ks_arn = self.ks_wrapper.create_keyspace(ks_name) 
              ks_exists = False 
              while not ks_exists: 
                  wait(3) 
                  ks_exists = self.ks_wrapper.exists_keyspace(ks_name)
```

```
 print(f"Created a new keyspace.\n\t{ks_arn}.") 
         print("The first 10 keyspaces in your account are:\n") 
        self.ks wrapper.list keyspaces(10)
    @demo_func 
    def create_table(self): 
 """ 
         1. Creates a table in the keyspace. The table is configured with a schema 
 to hold 
            movie data and has point-in-time recovery enabled. 
         2. Waits for the table to be in an active state. 
         3. Displays schema information for the table. 
         4. Lists tables in the keyspace. 
         """ 
         print("Let's create a table for movies in your keyspace.") 
         table_name = q.ask("Enter a name for your table: ", q.non_empty) 
         table = self.ks_wrapper.get_table(table_name) 
         if table is not None: 
             print( 
                 f"A table named {table_name} already exists in keyspace " 
                 f"{self.ks_wrapper.ks_name}." 
) else: 
             table_arn = self.ks_wrapper.create_table(table_name) 
            print(f"Created table {table name}:\n\t{table arn}")
             table = {"status": None} 
             print("Waiting for your table to be ready...") 
             while table["status"] != "ACTIVE": 
                 wait(5) 
                 table = self.ks_wrapper.get_table(table_name) 
         print(f"Your table is {table['status']}. Its schema is:") 
         pp(table["schemaDefinition"]) 
         print("\nThe tables in your keyspace are:\n") 
         self.ks_wrapper.list_tables() 
    @demo_func 
     def ensure_tls_cert(self): 
        "" "
         Ensures you have a TLS certificate available to use to secure the 
 connection 
         to the keyspace. This function downloads a default certificate or lets 
 you 
         specify your own. 
         """
```

```
 print("To connect to your keyspace, you must have a TLS certificate.") 
         print("Checking for TLS certificate...") 
        cert path = os.path.join( os.path.dirname(__file__), QueryManager.DEFAULT_CERT_FILE 
\overline{\phantom{a}} if not os.path.exists(cert_path): 
             cert_choice = q.ask( 
                 f"Press enter to download a certificate from 
 {QueryManager.CERT_URL} " 
                 f"or enter the full path to the certificate you want to use: " 
) if cert_choice: 
                 cert_path = cert_choice 
             else: 
                 cert = requests.get(QueryManager.CERT_URL).text 
                 with open(cert_path, "w") as cert_file: 
                      cert_file.write(cert) 
         else: 
             q.ask(f"Certificate {cert_path} found. Press Enter to continue.") 
         print( 
             f"Certificate {cert_path} will be used to secure the connection to 
 your keyspace." 
         ) 
         return cert_path 
    @demo_func 
     def query_table(self, qm, movie_file): 
 """ 
         1. Adds movies to the table from a sample movie data file. 
         2. Gets a list of movies from the table and lets you select one. 
         3. Displays more information about the selected movie. 
         """ 
         qm.add_movies(self.ks_wrapper.table_name, movie_file) 
         movies = qm.get_movies(self.ks_wrapper.table_name) 
         print(f"Added {len(movies)} movies to the table:") 
         sel = q.choose("Pick one to learn more about it: ", [m.title for m in 
 movies]) 
         movie_choice = qm.get_movie( 
             self.ks_wrapper.table_name, movies[sel].title, movies[sel].year 
         ) 
         print(movie_choice.title) 
         print(f"\tReleased: {movie_choice.release_date}") 
         print(f"\tPlot: {movie_choice.plot}")
```

```
 @demo_func 
     def update_and_restore_table(self, qm): 
 """ 
         1. Updates the table by adding a column to track watched movies. 
         2. Marks some of the movies as watched. 
         3. Gets the list of watched movies from the table. 
         4. Restores to a movies_restored table at a previous point in time. 
         5. Gets the list of movies from the restored table. 
        ^{\mathrm{m}} ""
         print("Let's add a column to record which movies you've watched.") 
         pre_update_timestamp = datetime.utcnow() 
         print( 
             f"Recorded the current UTC time of {pre_update_timestamp} so we can 
 restore the table later." 
\overline{\phantom{a}} self.ks_wrapper.update_table() 
         print("Waiting for your table to update...") 
         table = {"status": "UPDATING"} 
         while table["status"] != "ACTIVE": 
            wait(5) table = self.ks_wrapper.get_table(self.ks_wrapper.table_name) 
         print("Column 'watched' added to table.") 
         q.ask( 
             "Let's mark some of the movies as watched. Press Enter when you're 
 ready.\n" 
        \mathcal{L} movies = qm.get_movies(self.ks_wrapper.table_name) 
         for movie in movies[:10]: 
             qm.watched_movie(self.ks_wrapper.table_name, movie.title, movie.year) 
             print(f"Marked {movie.title} as watched.") 
         movies = qm.get_movies(self.ks_wrapper.table_name, watched=True) 
         print("-" * 88) 
         print("The watched movies in our table are:\n") 
         for movie in movies: 
             print(movie.title) 
         print("-" * 88) 
         if q.ask( 
             "Do you want to restore the table to the way it was before all of 
 these\n" 
            "updates? Keep in mind, this can take up to 20 minutes. (y/n) ",
             q.is_yesno, 
         ): 
             starting_table_name = self.ks_wrapper.table_name
```

```
 table_name_restored = 
 self.ks_wrapper.restore_table(pre_update_timestamp) 
             table = {"status": "RESTORING"} 
             while table["status"] != "ACTIVE": 
                 wait(10) 
                 table = self.ks_wrapper.get_table(table_name_restored) 
             print( 
                 f"Restored {starting_table_name} to {table_name_restored} " 
                 f"at a point in time of {pre_update_timestamp}." 
) movies = qm.get_movies(table_name_restored) 
             print("Now the movies in our table are:") 
             for movie in movies: 
                 print(movie.title) 
    def cleanup(self, cert_path): 
 """ 
         1. Deletes the table and waits for it to be removed. 
         2. Deletes the keyspace. 
         :param cert_path: The path of the TLS certificate used in the demo. If 
 the 
                            certificate was downloaded during the demo, it is 
 removed. 
 """ 
         if q.ask( 
             f"Do you want to delete your {self.ks_wrapper.table_name} table and " 
             f"{self.ks_wrapper.ks_name} keyspace? (y/n) ", 
             q.is_yesno, 
         ): 
             table_name = self.ks_wrapper.table_name 
            self.ks wrapper.delete table()
             table = self.ks_wrapper.get_table(table_name) 
             print("Waiting for the table to be deleted.") 
             while table is not None: 
                 wait(5) 
                 table = self.ks_wrapper.get_table(table_name) 
             print("Table deleted.") 
             self.ks_wrapper.delete_keyspace() 
             print( 
                 "Keyspace deleted. If you chose to restore your table during the 
^{\prime} "demo, the original table is also deleted." 
)
```

```
 if cert_path == os.path.join( 
                  os.path.dirname(__file__), QueryManager.DEFAULT_CERT_FILE 
             ) and os.path.exists(cert_path): 
                  os.remove(cert_path) 
                  print("Removed certificate that was downloaded for this demo.") 
     def run_scenario(self): 
         logging.basicConfig(level=logging.INFO, format="%(levelname)s: 
  %(message)s") 
         print("-" * 88) 
         print("Welcome to the Amazon Keyspaces (for Apache Cassandra) demo.") 
         print("-" * 88) 
         self.create_keyspace() 
         self.create_table() 
         cert_file_path = self.ensure_tls_cert() 
         # Use a context manager to ensure the connection to the keyspace is 
  closed. 
         with QueryManager( 
             cert_file_path, boto3.DEFAULT_SESSION, self.ks_wrapper.ks_name 
         ) as qm: 
             self.query_table(qm, "../../../resources/sample_files/movies.json") 
             self.update_and_restore_table(qm) 
         self.cleanup(cert_file_path) 
         print("\nThanks for watching!") 
         print("-" * 88)
if name == " main ":
     try: 
         scenario = KeyspaceScenario(KeyspaceWrapper.from_client()) 
         scenario.run_scenario() 
     except Exception: 
         logging.exception("Something went wrong with the demo.")
```
Definisci una classe che racchiude le azioni dello spazio delle chiavi e delle tabelle.

```
class KeyspaceWrapper: 
     """Encapsulates Amazon Keyspaces (for Apache Cassandra) keyspace and table 
  actions."""
```

```
 def __init__(self, keyspaces_client): 
 """ 
         :param keyspaces_client: A Boto3 Amazon Keyspaces client. 
        ^{\mathrm{m}} ""
         self.keyspaces_client = keyspaces_client 
         self.ks_name = None 
         self.ks_arn = None 
         self.table_name = None 
     @classmethod 
     def from_client(cls): 
         keyspaces_client = boto3.client("keyspaces") 
         return cls(keyspaces_client) 
     def create_keyspace(self, name): 
 """ 
         Creates a keyspace. 
         :param name: The name to give the keyspace. 
         :return: The Amazon Resource Name (ARN) of the new keyspace. 
         """ 
         try: 
             response = self.keyspaces_client.create_keyspace(keyspaceName=name) 
             self.ks_name = name 
             self.ks_arn = response["resourceArn"] 
         except ClientError as err: 
             logger.error( 
                  "Couldn't create %s. Here's why: %s: %s", 
                 name, 
                 err.response["Error"]["Code"], 
                 err.response["Error"]["Message"], 
) raise 
         else: 
             return self.ks_arn 
     def exists_keyspace(self, name): 
 """ 
         Checks whether a keyspace exists. 
         :param name: The name of the keyspace to look up.
```

```
 :return: True when the keyspace exists. Otherwise, False. 
         """ 
         try: 
             response = self.keyspaces_client.get_keyspace(keyspaceName=name) 
             self.ks_name = response["keyspaceName"] 
            self.ks arn = response["resourceArn"]
             exists = True 
         except ClientError as err: 
             if err.response["Error"]["Code"] == "ResourceNotFoundException": 
                 logger.info("Keyspace %s does not exist.", name) 
                 exists = False 
             else: 
                 logger.error( 
                     "Couldn't verify %s exists. Here's why: %s: %s", 
                     name, 
                     err.response["Error"]["Code"], 
                     err.response["Error"]["Message"], 
) raise 
         return exists 
    def list_keyspaces(self, limit): 
 """ 
         Lists the keyspaces in your account. 
         :param limit: The maximum number of keyspaces to list. 
         """ 
         try: 
             ks_paginator = self.keyspaces_client.get_paginator("list_keyspaces") 
             for page in ks_paginator.paginate(PaginationConfig={"MaxItems": 
 limit}): 
                 for ks in page["keyspaces"]: 
                     print(ks["keyspaceName"]) 
                     print(f"\t{ks['resourceArn']}") 
         except ClientError as err: 
             logger.error( 
                 "Couldn't list keyspaces. Here's why: %s: %s", 
                 err.response["Error"]["Code"], 
                 err.response["Error"]["Message"], 
) raise
```

```
 def create_table(self, table_name): 
 """ 
        Creates a table in the keyspace. 
        The table is created with a schema for storing movie data 
         and has point-in-time recovery enabled. 
         :param table_name: The name to give the table. 
         :return: The ARN of the new table. 
        "" ""
        try: 
             response = self.keyspaces_client.create_table( 
                 keyspaceName=self.ks_name, 
                 tableName=table_name, 
                 schemaDefinition={ 
                     "allColumns": [ 
                         {"name": "title", "type": "text"}, 
                         {"name": "year", "type": "int"}, 
                         {"name": "release_date", "type": "timestamp"}, 
                         {"name": "plot", "type": "text"}, 
 ], 
                     "partitionKeys": [{"name": "year"}, {"name": "title"}], 
                 }, 
                 pointInTimeRecovery={"status": "ENABLED"}, 
) except ClientError as err: 
             logger.error( 
                 "Couldn't create table %s. Here's why: %s: %s", 
                table name,
                 err.response["Error"]["Code"], 
                 err.response["Error"]["Message"], 
) raise 
         else: 
             return response["resourceArn"] 
    def get_table(self, table_name): 
 """ 
        Gets data about a table in the keyspace. 
         :param table_name: The name of the table to look up. 
         :return: Data about the table. 
        "" "
         try:
```

```
 response = self.keyspaces_client.get_table( 
                 keyspaceName=self.ks_name, tableName=table_name 
) self.table_name = table_name 
         except ClientError as err: 
             if err.response["Error"]["Code"] == "ResourceNotFoundException": 
                 logger.info("Table %s does not exist.", table_name) 
                 self.table_name = None 
                 response = None 
             else: 
                 logger.error( 
                     "Couldn't verify %s exists. Here's why: %s: %s", 
                    table name,
                     err.response["Error"]["Code"], 
                     err.response["Error"]["Message"], 
) raise 
         return response 
    def list_tables(self): 
 """ 
        Lists the tables in the keyspace. 
         """ 
        try: 
             table_paginator = self.keyspaces_client.get_paginator("list_tables") 
             for page in table_paginator.paginate(keyspaceName=self.ks_name): 
                 for table in page["tables"]: 
                     print(table["tableName"]) 
                     print(f"\t{table['resourceArn']}") 
         except ClientError as err: 
             logger.error( 
                 "Couldn't list tables in keyspace %s. Here's why: %s: %s", 
                 self.ks_name, 
                 err.response["Error"]["Code"], 
                 err.response["Error"]["Message"], 
) raise 
    def update_table(self): 
 """ 
         Updates the schema of the table.
```

```
 This example updates a table of movie data by adding a new column 
        that tracks whether the movie has been watched. 
 """ 
        try: 
             self.keyspaces_client.update_table( 
                 keyspaceName=self.ks_name, 
                 tableName=self.table_name, 
                 addColumns=[{"name": "watched", "type": "boolean"}], 
) except ClientError as err: 
             logger.error( 
                 "Couldn't update table %s. Here's why: %s: %s", 
                 self.table_name, 
                 err.response["Error"]["Code"], 
                 err.response["Error"]["Message"], 
) raise 
    def restore_table(self, restore_timestamp): 
 """ 
        Restores the table to a previous point in time. The table is restored 
        to a new table in the same keyspace. 
        : param restore timestamp: The point in time to restore the table. This
 time 
                                   must be in UTC format. 
         :return: The name of the restored table. 
 """ 
        try: 
            restored table name = f"{self.table name} restored"
             self.keyspaces_client.restore_table( 
                 sourceKeyspaceName=self.ks_name, 
                 sourceTableName=self.table_name, 
                 targetKeyspaceName=self.ks_name, 
                 targetTableName=restored_table_name, 
                 restoreTimestamp=restore_timestamp, 
) except ClientError as err: 
             logger.error( 
                 "Couldn't restore table %s. Here's why: %s: %s", 
                 restore_timestamp, 
                err.response["Error"]["Code"],
                 err.response["Error"]["Message"],
```

```
) raise 
        else: 
             return restored_table_name 
    def delete_table(self): 
         """ 
        Deletes the table from the keyspace. 
         """ 
        try: 
             self.keyspaces_client.delete_table( 
                 keyspaceName=self.ks_name, tableName=self.table_name 
) self.table_name = None 
         except ClientError as err: 
             logger.error( 
                 "Couldn't delete table %s. Here's why: %s: %s", 
                 self.table_name, 
                 err.response["Error"]["Code"], 
                 err.response["Error"]["Message"], 
) raise 
    def delete_keyspace(self): 
        "" "
        Deletes the keyspace. 
        "''" try: 
             self.keyspaces_client.delete_keyspace(keyspaceName=self.ks_name) 
             self.ks_name = None 
         except ClientError as err: 
             logger.error( 
                 "Couldn't delete keyspace %s. Here's why: %s: %s", 
                 self.ks_name, 
                 err.response["Error"]["Code"], 
                 err.response["Error"]["Message"], 
) raise
```
Definisci una classe che crea una connessione TLS a un keyspace, si autentica con SigV4 e invia query CQL a una tabella nello spazio delle chiavi.

```
class QueryManager: 
     """ 
     Manages queries to an Amazon Keyspaces (for Apache Cassandra) keyspace. 
     Queries are secured by TLS and authenticated by using the Signature V4 
  (SigV4) 
     AWS signing protocol. This is more secure than sending username and password 
     with a plain-text authentication provider. 
     This example downloads a default certificate to secure TLS, or lets you 
 specify 
     your own. 
     This example uses a table of movie data to demonstrate basic queries. 
    "" "
     DEFAULT_CERT_FILE = "sf-class2-root.crt" 
     CERT_URL = f"https://certs.secureserver.net/repository/sf-class2-root.crt" 
     def __init__(self, cert_file_path, boto_session, keyspace_name): 
        "" "
         :param cert_file_path: The path and file name of the certificate used for 
 TLS. 
         :param boto_session: A Boto3 session. This is used to acquire your AWS 
  credentials. 
         :param keyspace_name: The name of the keyspace to connect. 
         """ 
         self.cert_file_path = cert_file_path 
         self.boto_session = boto_session 
         self.ks_name = keyspace_name 
         self.cluster = None 
         self.session = None 
     def __enter__(self): 
         """ 
         Creates a session connection to the keyspace that is secured by TLS and 
         authenticated by SigV4. 
         """ 
         ssl_context = SSLContext(PROTOCOL_TLSv1_2)
```

```
 ssl_context.load_verify_locations(self.cert_file_path) 
         ssl_context.verify_mode = CERT_REQUIRED 
        auth provider = SigV4AuthProvider(self.boto session)
         contact_point = f"cassandra.
{self.boto_session.region_name}.amazonaws.com" 
         exec_profile = ExecutionProfile( 
              consistency_level=ConsistencyLevel.LOCAL_QUORUM, 
             load_balancing_policy=DCAwareRoundRobinPolicy(), 
\overline{\phantom{a}} self.cluster = Cluster( 
             [contact_point], 
             ssl_context=ssl_context, 
             auth_provider=auth_provider, 
             port=9142, 
             execution_profiles={EXEC_PROFILE_DEFAULT: exec_profile}, 
             protocol_version=4, 
         ) 
         self.cluster.__enter__() 
         self.session = self.cluster.connect(self.ks_name) 
         return self 
     def __exit__(self, *args): 
 """ 
         Exits the cluster. This shuts down all existing session connections. 
         """ 
         self.cluster.__exit__(*args) 
     def add_movies(self, table_name, movie_file_path): 
 """ 
         Gets movies from a JSON file and adds them to a table in the keyspace. 
        : param table name: The name of the table.
         :param movie_file_path: The path and file name of a JSON file that 
  contains movie data. 
        "" "" ""
         with open(movie_file_path, "r") as movie_file: 
             movies = json.loads(movie_file.read()) 
         stmt = self.session.prepare( 
             f"INSERT INTO {table_name} (year, title, release_date, plot) VALUES 
  (?, ?, ?, ?);" 
         ) 
         for movie in movies[:20]: 
             self.session.execute( 
                  stmt,
```

```
 parameters=[ 
                     movie["year"], 
                     movie["title"], 
                     date.fromisoformat(movie["info"]
["release_date"].partition("T")[0]), 
                     movie["info"]["plot"], 
                 ], 
) def get_movies(self, table_name, watched=None): 
        "" ""
         Gets the title and year of the full list of movies from the table. 
         :param table_name: The name of the movie table. 
         :param watched: When specified, the returned list of movies is filtered 
 to 
                         either movies that have been watched or movies that have 
 not 
                         been watched. Otherwise, all movies are returned. 
         :return: A list of movies in the table. 
 """ 
         if watched is None: 
             stmt = SimpleStatement(f"SELECT title, year from {table_name}") 
             params = None 
         else: 
             stmt = SimpleStatement( 
                 f"SELECT title, year from {table_name} WHERE watched = %s ALLOW 
 FILTERING" 
) params = [watched] 
         return self.session.execute(stmt, parameters=params).all() 
     def get_movie(self, table_name, title, year): 
 """ 
         Gets a single movie from the table, by title and year. 
         :param table_name: The name of the movie table. 
         :param title: The title of the movie. 
         :param year: The year of the movie's release. 
         :return: The requested movie. 
 """ 
         return self.session.execute( 
             SimpleStatement( 
                 f"SELECT * from {table_name} WHERE title = %s AND year = %s"
```

```
 ), 
              parameters=[title, year], 
         ).one() 
     def watched_movie(self, table_name, title, year): 
 """ 
         Updates a movie as having been watched. 
         :param table_name: The name of the movie table. 
         :param title: The title of the movie. 
         :param year: The year of the movie's release. 
        "" "
         self.session.execute( 
              SimpleStatement( 
                  f"UPDATE {table_name} SET watched=true WHERE title = %s AND year 
= %s"
              ), 
              parameters=[title, year], 
\overline{\phantom{a}}
```
- Per informazioni dettagliate sull'API, consulta i seguenti argomenti nella Documentazione di riferimento delle API SDK AWS per Python (Boto3).
	- [CreateKeyspace](https://docs.aws.amazon.com/goto/boto3/keyspaces-2022-02-10/CreateKeyspace)
	- [CreateTable](https://docs.aws.amazon.com/goto/boto3/keyspaces-2022-02-10/CreateTable)
	- [DeleteKeyspace](https://docs.aws.amazon.com/goto/boto3/keyspaces-2022-02-10/DeleteKeyspace)
	- [DeleteTable](https://docs.aws.amazon.com/goto/boto3/keyspaces-2022-02-10/DeleteTable)
	- [GetKeyspace](https://docs.aws.amazon.com/goto/boto3/keyspaces-2022-02-10/GetKeyspace)
	- [GetTable](https://docs.aws.amazon.com/goto/boto3/keyspaces-2022-02-10/GetTable)
	- [ListKeyspaces](https://docs.aws.amazon.com/goto/boto3/keyspaces-2022-02-10/ListKeyspaces)
	- [ListTables](https://docs.aws.amazon.com/goto/boto3/keyspaces-2022-02-10/ListTables)
	- [RestoreTable](https://docs.aws.amazon.com/goto/boto3/keyspaces-2022-02-10/RestoreTable)
	- [UpdateTable](https://docs.aws.amazon.com/goto/boto3/keyspaces-2022-02-10/UpdateTable)

# Esempi di codice per Kinesis che utilizza gli SDK AWS

I seguenti esempi di codice mostrano come usare Amazon Kinesis con un kit di sviluppo AWS software (SDK).

Le operazioni sono estratti di codice da programmi più grandi e devono essere eseguite nel contesto. Sebbene le operazioni mostrino come richiamare le singole funzioni del servizio, è possibile visualizzarle contestualizzate negli scenari correlati e negli esempi tra servizi.

Scenari: esempi di codice che mostrano come eseguire un'attività specifica richiamando più funzioni all'interno dello stesso servizio.

#### Altre risorse

- [Guida per gli sviluppatori di Kinesis](https://docs.aws.amazon.com/streams/latest/dev/introduction.html): ulteriori informazioni su Kinesis.
- [Riferimento all'API Kinesis](https://docs.aws.amazon.com/kinesis/latest/APIReference/Welcome.html): dettagli su tutte le azioni Kinesis disponibili.
- [AWSDeveloper Center](https://aws.amazon.com/developer/code-examples/?awsf.sdk-code-examples-product=product%23kinesis): esempi di codice che puoi filtrare per categoria o per ricerca completa.
- [AWSEsempi SDK](https://github.com/awsdocs/aws-doc-sdk-examples): GitHub repository con codice completo nelle lingue preferite. Include istruzioni per la configurazione e l'esecuzione del codice.

## Esempi di codice

- [Azioni per Kinesis tramite SDK AWS](#page-4772-0)
	- [Aggiungere tag a uno stream Kinesis utilizzando un SDK AWS](#page-4772-1)
	- [Creare uno stream Kinesis utilizzando un SDK AWS](#page-4774-0)
	- [Eliminare uno stream Kinesis utilizzando un SDK AWS](#page-4781-0)
	- [Annullare la registrazione di un consumatore da uno stream Kinesis utilizzando un SDK AWS](#page-4788-0)
	- [Descrivi uno stream Kinesis utilizzando un SDK AWS](#page-4790-0)
	- [Ottieni dati in batch da uno stream Kinesis utilizzando un SDK AWS](#page-4794-0)
	- [Elenca gli stream Kinesis utilizzando un SDK AWS](#page-4800-0)
	- [Elenca i tag associati a uno stream Kinesis utilizzando un SDK AWS](#page-4804-0)
	- [Elenca i consumatori di uno stream Kinesis utilizzando un SDK AWS](#page-4805-0)
	- [Inserisci i dati in un flusso Kinesis utilizzando un SDK AWS](#page-4807-0)
	- [Registrare un consumatore a uno stream Kinesis utilizzando un SDK AWS](#page-4815-0)
- [Scenari per Kinesis che utilizzano gli SDK AWS](#page-4817-0)
- [Inizia a utilizzare le operazioni di base del flusso di dati di Kinesis utilizzando un SDK AWS](#page-4817-1)
- [Esempi serverless per AWS Kinesis che utilizza gli SDK](#page-4821-0)
	- [Richiamare una funzione Lambda da un trigger Kinesis](#page-4821-1)
	- [Segnalazione di errori di elementi batch per funzioni Lambda con un trigger Kinesis](#page-4831-0)

## <span id="page-4772-0"></span>Azioni per Kinesis tramite SDK AWS

I seguenti esempi di codice mostrano come usare Amazon Kinesis con AWS SDK. Ogni esempio richiama una singola funzione di servizio.

Gli esempi di operazioni sono estratti di codice da programmi più grandi e devono essere eseguiti nel contesto. È possibile visualizzare le azioni nel contesto in[Scenari per Kinesis che utilizzano gli SDK](#page-4817-0)  [AWS](#page-4817-0).

## Esempi

- [Aggiungere tag a uno stream Kinesis utilizzando un SDK AWS](#page-4772-1)
- [Creare uno stream Kinesis utilizzando un SDK AWS](#page-4774-0)
- [Eliminare uno stream Kinesis utilizzando un SDK AWS](#page-4781-0)
- [Annullare la registrazione di un consumatore da uno stream Kinesis utilizzando un SDK AWS](#page-4788-0)
- [Descrivi uno stream Kinesis utilizzando un SDK AWS](#page-4790-0)
- [Ottieni dati in batch da uno stream Kinesis utilizzando un SDK AWS](#page-4794-0)
- [Elenca gli stream Kinesis utilizzando un SDK AWS](#page-4800-0)
- [Elenca i tag associati a uno stream Kinesis utilizzando un SDK AWS](#page-4804-0)
- [Elenca i consumatori di uno stream Kinesis utilizzando un SDK AWS](#page-4805-0)
- [Inserisci i dati in un flusso Kinesis utilizzando un SDK AWS](#page-4807-0)
- [Registrare un consumatore a uno stream Kinesis utilizzando un SDK AWS](#page-4815-0)

<span id="page-4772-1"></span>Aggiungere tag a uno stream Kinesis utilizzando un SDK AWS

Il seguente esempio di codice mostra come aggiungere tag a uno stream Kinesis.

#### .NET

#### AWS SDK for .NET

#### **a**) Note

```
 using System; 
     using System.Collections.Generic; 
     using System.Threading.Tasks; 
     using Amazon.Kinesis; 
     using Amazon.Kinesis.Model; 
    /// <summary> 
    /// This example shows how to apply key/value pairs to an Amazon Kinesis 
     /// stream. 
     /// </summary> 
     public class TagStream 
    \{ public static async Task Main() 
        \left\{ \right. IAmazonKinesis client = new AmazonKinesisClient(); 
             string streamName = "AmazonKinesisStream"; 
             var tags = new Dictionary<string, string> 
\{\hspace{.1cm} \} { "Project", "Sample Kinesis Project" }, 
                  { "Application", "Sample Kinesis App" }, 
             }; 
             var success = await ApplyTagsToStreamAsync(client, streamName, tags); 
             if (success) 
\{\hspace{.1cm} \} Console.WriteLine($"Taggs successfully added to {streamName}."); 
 } 
             else 
\{\hspace{.1cm} \} Console.WriteLine("Tags were not added to the stream.");
```

```
 } 
         } 
         /// <summary> 
         /// Applies the set of tags to the named Kinesis stream. 
         /// </summary> 
         /// <param name="client">The initialized Kinesis client.</param> 
         /// <param name="streamName">The name of the Kinesis stream to which 
         /// the tags will be attached.</param> 
         /// <param name="tags">A sictionary containing key/value pairs which 
         /// will be used to create the Kinesis tags.</param> 
         /// <returns>A Boolean value which represents the success or failure 
        /// of AddTagsToStreamAsync.</returns>
        public static async Task<bool> ApplyTagsToStreamAsync(
             IAmazonKinesis client, 
             string streamName, 
             Dictionary<string, string> tags) 
         { 
             var request = new AddTagsToStreamRequest 
\{\hspace{.1cm} \} StreamName = streamName, 
                Tags = tags,
             }; 
             var response = await client.AddTagsToStreamAsync(request); 
             return response.HttpStatusCode == System.Net.HttpStatusCode.OK; 
         } 
    }
```
• Per i dettagli sull'API, consulta la [AddTagsToStreams](https://docs.aws.amazon.com/goto/DotNetSDKV3/kinesis-2013-12-02/AddTagsToStream)ezione AWS SDK for .NETAPI Reference.

## <span id="page-4774-0"></span>Creare uno stream Kinesis utilizzando un SDK AWS

I seguenti esempi di codice mostrano come creare uno stream Kinesis.

Gli esempi di operazioni sono estratti di codice da programmi più grandi e devono essere eseguiti nel contesto. È possibile visualizzare questa operazione nel contesto nel seguente esempio di codice:

#### • [Inizia con i flussi di dati](#page-4817-1)

#### .NET

#### AWS SDK for .NET

## **a** Note

```
 using System; 
     using System.Threading.Tasks; 
     using Amazon.Kinesis; 
     using Amazon.Kinesis.Model; 
    /// <summary> 
    /// This example shows how to create a new Amazon Kinesis stream. 
    /// </summary> 
     public class CreateStream 
     { 
         public static async Task Main() 
         { 
             IAmazonKinesis client = new AmazonKinesisClient(); 
             string streamName = "AmazonKinesisStream"; 
             int shardCount = 1; 
             var success = await CreateNewStreamAsync(client, streamName, 
 shardCount); 
             if (success) 
\{\hspace{.1cm} \} Console.WriteLine($"The stream, {streamName} successfully 
 created."); 
 } 
         } 
         /// <summary> 
         /// Creates a new Kinesis stream. 
         /// </summary> 
         /// <param name="client">An initialized Kinesis client.</param>
```

```
 /// <param name="streamName">The name for the new stream.</param> 
         /// <param name="shardCount">The number of shards the new stream will 
         /// use. The throughput of the stream is a function of the number of 
         /// shards; more shards are required for greater provisioned 
         /// throughput.</param> 
         /// <returns>A Boolean value indicating whether the stream was created.</
returns> 
         public static async Task<bool> CreateNewStreamAsync(IAmazonKinesis 
  client, string streamName, int shardCount) 
         { 
             var request = new CreateStreamRequest 
\{\hspace{.1cm} \} StreamName = streamName, 
                  ShardCount = shardCount, 
             }; 
             var response = await client.CreateStreamAsync(request); 
             return response.HttpStatusCode == System.Net.HttpStatusCode.OK; 
         } 
     }
```
• Per i dettagli sull'API, consulta la [CreateStreams](https://docs.aws.amazon.com/goto/DotNetSDKV3/kinesis-2013-12-02/CreateStream)ezione AWS SDK for .NETAPI Reference.

## CLI

AWS CLI

Per creare un flusso di dati

L'create-streamesempio seguente crea un flusso di dati denominato samplestream con 3 shard.

```
aws kinesis create-stream \ 
     --stream-name samplestream \ 
     --shard-count 3
```
Questo comando non produce alcun output.

Per ulteriori informazioni, consulta [Creating a Stream](https://docs.aws.amazon.com/streams/latest/dev/kinesis-using-sdk-java-create-stream.html) nella Amazon Kinesis Data Streams Developer Guide.

• Per i dettagli sull'API, consulta AWS CLICommand [CreateStreamR](https://awscli.amazonaws.com/v2/documentation/api/latest/reference/kinesis/create-stream.html)eference.

#### Java

SDK per Java 2.x

#### **a** Note

```
import software.amazon.awssdk.regions.Region;
import software.amazon.awssdk.services.kinesis.KinesisClient;
import software.amazon.awssdk.services.kinesis.model.CreateStreamRequest;
import software.amazon.awssdk.services.kinesis.model.KinesisException;
/** 
  * Before running this Java V2 code example, set up your development 
  * environment, including your credentials. 
 * 
  * For more information, see the following documentation topic: 
 * 
  * https://docs.aws.amazon.com/sdk-for-java/latest/developer-guide/get-
started.html 
  */
public class CreateDataStream { 
     public static void main(String[] args) { 
         final String usage = """ 
                 Usage: 
                      <streamName> 
                 Where: 
                      streamName - The Amazon Kinesis data stream (for example, 
  StockTradeStream). 
                  """;
```

```
if (args.length != 1) {
              System.out.println(usage); 
              System.exit(1); 
         } 
         String streamName = args[0]; 
         Region region = Region.US_EAST_1; 
         KinesisClient kinesisClient = KinesisClient.builder() 
                  .region(region) 
                  .build(); 
         createStream(kinesisClient, streamName); 
         System.out.println("Done"); 
         kinesisClient.close(); 
     } 
     public static void createStream(KinesisClient kinesisClient, String 
  streamName) { 
         try { 
              CreateStreamRequest streamReq = CreateStreamRequest.builder() 
                       .streamName(streamName) 
                       .shardCount(1) 
                       .build(); 
              kinesisClient.createStream(streamReq); 
         } catch (KinesisException e) { 
              System.err.println(e.getMessage()); 
              System.exit(1); 
         } 
     }
}
```
• Per i dettagli sull'API, consulta la [CreateStreams](https://docs.aws.amazon.com/goto/SdkForJavaV2/kinesis-2013-12-02/CreateStream)ezione AWS SDK for Java 2.xAPI Reference.

#### Python

## SDK per Python (Boto3)

#### **a** Note

```
class KinesisStream: 
     """Encapsulates a Kinesis stream.""" 
     def __init__(self, kinesis_client): 
        "" ""
         :param kinesis_client: A Boto3 Kinesis client. 
         """ 
         self.kinesis_client = kinesis_client 
         self.name = None 
         self.details = None 
         self.stream_exists_waiter = kinesis_client.get_waiter("stream_exists") 
     def create(self, name, wait_until_exists=True): 
        "" ""
         Creates a stream. 
         :param name: The name of the stream. 
         :param wait_until_exists: When True, waits until the service reports that 
                                     the stream exists, then queries for its 
 metadata. 
        "" ""
         try: 
             self.kinesis_client.create_stream(StreamName=name, ShardCount=1) 
             self.name = name 
             logger.info("Created stream %s.", name) 
             if wait_until_exists: 
                  logger.info("Waiting until exists.") 
                  self.stream_exists_waiter.wait(StreamName=name) 
                  self.describe(name) 
         except ClientError: 
             logger.exception("Couldn't create stream %s.", name)
```
raise

• Per i dettagli sull'API, consulta [CreateStreamAWS](https://docs.aws.amazon.com/goto/boto3/kinesis-2013-12-02/CreateStream)SDK for Python (Boto3) API Reference.

#### Rust

SDK per Rust

## **a** Note

C'è di più su. GitHub Trova l'esempio completo e scopri di più sulla configurazione e l'esecuzione nel [Repository di esempi di codice AWS.](https://github.com/awsdocs/aws-doc-sdk-examples/tree/main/rustv1/examples/kinesis#code-examples)

```
async fn make_stream(client: &Client, stream: &str) -> Result<(), Error> { 
     client 
          .create_stream() 
          .stream_name(stream) 
          .shard_count(4) 
          .send() 
          .await?; 
     println!("Created stream"); 
    0k(())}
```
• Per i dettagli sulle API, consulta la [CreateStream](https://docs.rs/releases/search?query=aws-sdk)guida di riferimento all'API AWS SDK for Rust.

#### SAP ABAP

### SDK per SAP ABAP

#### **a** Note

C'è di più su. GitHub Trova l'esempio completo e scopri di più sulla configurazione e l'esecuzione nel [Repository di esempi di codice AWS.](https://github.com/awsdocs/aws-doc-sdk-examples/tree/main/sap-abap/services/kinesis#code-examples)

```
 TRY. 
        lo_kns->createstream( 
            iv_streamname = iv_stream_name 
            iv_shardcount = iv_shard_count 
        ). 
        MESSAGE 'Stream created.' TYPE 'I'. 
      CATCH /aws1/cx_knsinvalidargumentex. 
        MESSAGE 'The specified argument was not valid.' TYPE 'E'. 
      CATCH /aws1/cx_knslimitexceededex . 
        MESSAGE 'The request processing has failed because of a limit exceed 
 exception.' TYPE 'E'. 
      CATCH /aws1/cx_knsresourceinuseex . 
        MESSAGE 'The request processing has failed because the resource is in 
 use.' TYPE 'E'. 
    ENDTRY.
```
• Per i dettagli sulle API, [CreateStreamc](https://docs.aws.amazon.com/sdk-for-sap-abap/v1/api/latest/index.html)onsulta AWSSDK for SAP ABAP API reference.

## <span id="page-4781-0"></span>Eliminare uno stream Kinesis utilizzando un SDK AWS

I seguenti esempi di codice mostrano come eliminare uno stream Kinesis.

Gli esempi di operazioni sono estratti di codice da programmi più grandi e devono essere eseguiti nel contesto. È possibile visualizzare questa operazione nel contesto nel seguente esempio di codice:

• [Inizia con i flussi di dati](#page-4817-1)

#### .NET

#### AWS SDK for .NET

#### **a**) Note

```
 using System; 
     using System.Threading.Tasks; 
     using Amazon.Kinesis; 
     using Amazon.Kinesis.Model; 
    /// <summary> 
    /// Shows how to delete an Amazon Kinesis stream. 
    /// </summary> 
     public class DeleteStream 
     { 
         public static async Task Main() 
         { 
             IAmazonKinesis client = new AmazonKinesisClient(); 
             string streamName = "AmazonKinesisStream"; 
             var success = await DeleteStreamAsync(client, streamName); 
             if (success) 
\{\hspace{.1cm} \} Console.WriteLine($"Stream, {streamName} successfully deleted."); 
 } 
             else 
\{\hspace{.1cm} \} Console.WriteLine("Stream not deleted."); 
 } 
         } 
         /// <summary> 
         /// Deletes a Kinesis stream. 
         /// </summary> 
         /// <param name="client">An initialized Kinesis client object.</param> 
         /// <param name="streamName">The name of the string to delete.</param>
```

```
 /// <returns>A Boolean value representing the success of the operation.</
returns> 
        public static async Task<bool> DeleteStreamAsync(IAmazonKinesis client,
  string streamName) 
         { 
             // If EnforceConsumerDeletion is true, any consumers 
             // of this stream will also be deleted. If it is set 
             // to false and this stream has any consumers, the 
             // call will fail with a ResourceInUseException. 
             var request = new DeleteStreamRequest 
\{\hspace{.1cm} \} StreamName = streamName, 
                  EnforceConsumerDeletion = true, 
             }; 
             var response = await client.DeleteStreamAsync(request); 
             return response.HttpStatusCode == System.Net.HttpStatusCode.OK; 
         } 
     }
```
• Per i dettagli sull'API, consulta la [DeleteStream](https://docs.aws.amazon.com/goto/DotNetSDKV3/kinesis-2013-12-02/DeleteStream)sezione AWS SDK for .NETAPI Reference.

#### CLI

AWS CLI

Per eliminare un flusso di dati

L'delete-streamesempio seguente elimina il flusso di dati specificato.

```
aws kinesis delete-stream \ 
     --stream-name samplestream
```
Questo comando non produce alcun output.

Per ulteriori informazioni, consulta [Eliminazione di uno stream](https://docs.aws.amazon.com/streams/latest/dev/kinesis-using-sdk-java-delete-stream.html) nella Amazon Kinesis Data Streams Developer Guide.

• Per i dettagli sull'API, consulta Command [DeleteStream](https://awscli.amazonaws.com/v2/documentation/api/latest/reference/kinesis/delete-stream.html)ReferenceAWS CLI.

#### Java

#### SDK per Java 2.x

#### **a** Note

```
import software.amazon.awssdk.regions.Region;
import software.amazon.awssdk.services.kinesis.KinesisClient;
import software.amazon.awssdk.services.kinesis.model.DeleteStreamRequest;
import software.amazon.awssdk.services.kinesis.model.KinesisException;
/** 
  * Before running this Java V2 code example, set up your development 
  * environment, including your credentials. 
 * 
  * For more information, see the following documentation topic: 
 * 
 * https://docs.aws.amazon.com/sdk-for-java/latest/developer-guide/get-
started.html 
 */
public class DeleteDataStream { 
     public static void main(String[] args) { 
         final String usage = """ 
                  Usage: 
                      <streamName> 
                  Where: 
                      streamName - The Amazon Kinesis data stream (for example, 
 StockTradeStream) 
                  """; 
         if (args.length != 1) { 
             System.out.println(usage); 
             System.exit(1); 
         }
```

```
String streamName = args[0];
         Region region = Region.US_EAST_1; 
         KinesisClient kinesisClient = KinesisClient.builder() 
                  .region(region) 
                  .build(); 
         deleteStream(kinesisClient, streamName); 
         kinesisClient.close(); 
         System.out.println("Done"); 
     } 
     public static void deleteStream(KinesisClient kinesisClient, String 
  streamName) { 
         try { 
              DeleteStreamRequest delStream = DeleteStreamRequest.builder() 
                       .streamName(streamName) 
                       .build(); 
              kinesisClient.deleteStream(delStream); 
         } catch (KinesisException e) { 
              System.err.println(e.getMessage()); 
              System.exit(1); 
         } 
     }
}
```
• Per i dettagli sull'API, consulta la [DeleteStream](https://docs.aws.amazon.com/goto/SdkForJavaV2/kinesis-2013-12-02/DeleteStream)sezione AWS SDK for Java 2.xAPI Reference.

#### Python

SDK per Python (Boto3)

## **a** Note

```
class KinesisStream: 
     """Encapsulates a Kinesis stream.""" 
     def __init__(self, kinesis_client): 
 """ 
         :param kinesis_client: A Boto3 Kinesis client. 
         """ 
         self.kinesis_client = kinesis_client 
         self.name = None 
         self.details = None 
         self.stream_exists_waiter = kinesis_client.get_waiter("stream_exists") 
     def delete(self): 
 """ 
         Deletes a stream. 
 """ 
         try: 
             self.kinesis_client.delete_stream(StreamName=self.name) 
             self._clear() 
             logger.info("Deleted stream %s.", self.name) 
         except ClientError: 
             logger.exception("Couldn't delete stream %s.", self.name) 
             raise
```
• Per i dettagli sull'API, consulta [DeleteStreamAWSS](https://docs.aws.amazon.com/goto/boto3/kinesis-2013-12-02/DeleteStream)DK for Python (Boto3) API Reference.

#### Rust

SDK per Rust

## **a** Note

C'è di più su. GitHub Trova l'esempio completo e scopri di più sulla configurazione e l'esecuzione nel [Repository di esempi di codice AWS.](https://github.com/awsdocs/aws-doc-sdk-examples/tree/main/rustv1/examples/kinesis#code-examples)

async fn remove\_stream(client: &Client, stream: &str) -> Result<(), Error> { client.delete\_stream().stream\_name(stream).send().await?;

```
 println!("Deleted stream."); 
    0k(())}
```
• Per i dettagli sulle API, consulta la [DeleteStreamg](https://docs.rs/releases/search?query=aws-sdk)uida di riferimento all'API AWS SDK for Rust.

#### SAP ABAP

SDK per SAP ABAP

## **a** Note

C'è di più su. GitHub Trova l'esempio completo e scopri di più sulla configurazione e l'esecuzione nel [Repository di esempi di codice AWS.](https://github.com/awsdocs/aws-doc-sdk-examples/tree/main/sap-abap/services/kinesis#code-examples)

```
 TRY. 
        lo_kns->deletestream( 
            iv_streamname = iv_stream_name 
        ). 
        MESSAGE 'Stream deleted.' TYPE 'I'. 
      CATCH /aws1/cx_knslimitexceededex . 
        MESSAGE 'The request processing has failed because of a limit exceed 
 exception.' TYPE 'E'. 
      CATCH /aws1/cx_knsresourceinuseex . 
        MESSAGE 'The request processing has failed because the resource is in 
 use.' TYPE 'E'. 
    ENDTRY.
```
• Per i dettagli sulle API, [DeleteStream](https://docs.aws.amazon.com/sdk-for-sap-abap/v1/api/latest/index.html)consulta AWSSDK for SAP ABAP API reference.
# Annullare la registrazione di un consumatore da uno stream Kinesis utilizzando un SDK AWS

Il seguente esempio di codice mostra come annullare la registrazione di un consumatore da uno stream Kinesis.

#### .NET

AWS SDK for .NET

**a** Note

C'è altro da fare. GitHub Trova l'esempio completo e scopri di più sulla configurazione e l'esecuzione nel [Repository di esempi di codice AWS.](https://github.com/awsdocs/aws-doc-sdk-examples/tree/main/dotnetv3/Kinesis#code-examples)

```
 using System; 
     using System.Threading.Tasks; 
     using Amazon.Kinesis; 
     using Amazon.Kinesis.Model; 
     /// <summary> 
     /// Shows how to deregister a consumer from an Amazon Kinesis stream. 
     /// </summary> 
     public class DeregisterConsumer 
     { 
         public static async Task Main(string[] args) 
         { 
             IAmazonKinesis client = new AmazonKinesisClient(); 
             string streamARN = "arn:aws:kinesis:us-west-2:000000000000:stream/
AmazonKinesisStream"; 
             string consumerName = "CONSUMER_NAME"; 
             string consumerARN = "arn:aws:kinesis:us-west-2:000000000000:stream/
AmazonKinesisStream/consumer/CONSUMER_NAME:000000000000"; 
             var success = await DeregisterConsumerAsync(client, streamARN, 
  consumerARN, consumerName); 
             if (success) 
\{\hspace{.1cm} \} Console.WriteLine($"{consumerName} successfully deregistered.");
```

```
 } 
             else 
\{\hspace{.1cm} \} Console.WriteLine($"{consumerName} was not successfully 
  deregistered."); 
 } 
         } 
         /// <summary> 
         /// Deregisters a consumer from a Kinesis stream. 
         /// </summary> 
         /// <param name="client">An initialized Kinesis client object.</param> 
         /// <param name="streamARN">The ARN of a Kinesis stream.</param> 
         /// <param name="consumerARN">The ARN of the consumer.</param> 
         /// <param name="consumerName">The name of the consumer.</param> 
         /// <returns>A Boolean value representing the success of the operation.</
returns> 
        public static async Task<bool> DeregisterConsumerAsync(
             IAmazonKinesis client, 
             string streamARN, 
             string consumerARN, 
             string consumerName) 
         { 
             var request = new DeregisterStreamConsumerRequest 
\{\hspace{.1cm} \} StreamARN = streamARN, 
                 ConsumerARN = consumerARN, 
                 ConsumerName = consumerName, 
             }; 
             var response = await client.DeregisterStreamConsumerAsync(request); 
             return response.HttpStatusCode == System.Net.HttpStatusCode.OK; 
         } 
     }
```
• Per i dettagli sull'API, consulta la [DeregisterStreamConsumer](https://docs.aws.amazon.com/goto/DotNetSDKV3/kinesis-2013-12-02/DeregisterStreamConsumer)sezione AWS SDK for .NETAPI Reference.

# Descrivi uno stream Kinesis utilizzando un SDK AWS

I seguenti esempi di codice mostrano come descrivere uno stream Kinesis.

#### CLI

#### AWS CLI

Per descrivere un flusso di dati

L'describe-streamesempio seguente restituisce i dettagli del flusso di dati specificato.

```
aws kinesis describe-stream \ 
     --stream-name samplestream
```
#### Output:

```
{ 
     "StreamDescription": { 
         "Shards": [ 
\{\hspace{.1cm} \} "ShardId": "shardId-000000000000", 
                  "HashKeyRange": { 
                      "StartingHashKey": "0", 
                      "EndingHashKey": "113427455640312821154458202477256070484" 
                  }, 
                  "SequenceNumberRange": { 
                      "StartingSequenceNumber": 
  "49600871682957036442365024926191073437251060580128653314" 
 } 
             }, 
             { 
                  "ShardId": "shardId-000000000001", 
                  "HashKeyRange": { 
                      "StartingHashKey": "113427455640312821154458202477256070485", 
                      "EndingHashKey": "226854911280625642308916404954512140969" 
                  }, 
                  "SequenceNumberRange": { 
                      "StartingSequenceNumber": 
  "49600871682979337187563555549332609155523708941634633746" 
 } 
             }, 
\{\hspace{.1cm} \}
```

```
 "ShardId": "shardId-000000000002", 
                 "HashKeyRange": { 
                     "StartingHashKey": "226854911280625642308916404954512140970", 
                     "EndingHashKey": "340282366920938463463374607431768211455" 
                 }, 
                 "SequenceNumberRange": { 
                     "StartingSequenceNumber": 
  "49600871683001637932762086172474144873796357303140614178" 
 } 
 } 
         ], 
         "StreamARN": "arn:aws:kinesis:us-west-2:123456789012:stream/
samplestream", 
         "StreamName": "samplestream", 
         "StreamStatus": "ACTIVE", 
         "RetentionPeriodHours": 24, 
         "EnhancedMonitoring": [ 
\{\hspace{.1cm} \} "ShardLevelMetrics": [] 
 } 
         ], 
         "EncryptionType": "NONE", 
         "KeyId": null, 
         "StreamCreationTimestamp": 1572297168.0 
     }
}
```
Per ulteriori informazioni, consulta [Creating and Managing Streams](https://docs.aws.amazon.com/streams/latest/dev/working-with-streams.html) nella Amazon Kinesis Data Streams Developer Guide.

• Per i dettagli sull'API, consulta Command [DescribeStreamR](https://awscli.amazonaws.com/v2/documentation/api/latest/reference/kinesis/describe-stream.html)eferenceAWS CLI.

# Python

SDK per Python (Boto3)

# **a** Note

C'è altro su GitHub. Trova l'esempio completo e scopri di più sulla configurazione e l'esecuzione nel [Repository di esempi di codice AWS.](https://github.com/awsdocs/aws-doc-sdk-examples/tree/main/python/example_code/kinesis#code-examples)

```
class KinesisStream: 
     """Encapsulates a Kinesis stream.""" 
     def __init__(self, kinesis_client): 
 """ 
         :param kinesis_client: A Boto3 Kinesis client. 
         """ 
         self.kinesis_client = kinesis_client 
         self.name = None 
         self.details = None 
         self.stream_exists_waiter = kinesis_client.get_waiter("stream_exists") 
     def describe(self, name): 
        .....
         Gets metadata about a stream. 
         :param name: The name of the stream. 
         :return: Metadata about the stream. 
        "" ""
         try: 
             response = self.kinesis_client.describe_stream(StreamName=name) 
              self.name = name 
              self.details = response["StreamDescription"] 
              logger.info("Got stream %s.", name) 
         except ClientError: 
              logger.exception("Couldn't get %s.", name) 
             raise 
         else: 
             return self.details
```
• Per i dettagli sull'API, consulta [DescribeStreamAWS](https://docs.aws.amazon.com/goto/boto3/kinesis-2013-12-02/DescribeStream)SDK for Python (Boto3) API Reference.

#### Rust

#### SDK per Rust

#### **a** Note

C'è di più su. GitHub Trova l'esempio completo e scopri di più sulla configurazione e l'esecuzione nel [Repository di esempi di codice AWS.](https://github.com/awsdocs/aws-doc-sdk-examples/tree/main/rustv1/examples/kinesis#code-examples)

```
async fn show_stream(client: &Client, stream: &str) -> Result<(), Error> { 
   let resp = client.describe stream().stream name(stream).send().await?;
    let desc = resp.stream_description.unwrap(); 
    println!("Stream description:"); 
   println!(" Name: {}:", desc.stream_name());
   println!(" Status: {:?}", desc.stream_status());
    println!(" Open shards: {:?}", desc.shards.len()); 
    println!(" Retention (hours): {}", desc.retention_period_hours()); 
   println!(" Encryption: {:?}", desc.encryption_type.unwrap());
   0k(())}
```
• Per i dettagli sulle API, consulta la [DescribeStreamg](https://docs.rs/releases/search?query=aws-sdk)uida di riferimento all'API AWS SDK for Rust.

#### SAP ABAP

SDK per SAP ABAP

# **a** Note

C'è di più su. GitHub Trova l'esempio completo e scopri di più sulla configurazione e l'esecuzione nel [Repository di esempi di codice AWS.](https://github.com/awsdocs/aws-doc-sdk-examples/tree/main/sap-abap/services/kinesis#code-examples)

TRY.

```
 oo_result = lo_kns->describestream( 
            iv_streamname = iv_stream_name 
        ). 
        DATA(lt_stream_description) = oo_result->get_streamdescription( ). 
        MESSAGE 'Streams retrieved.' TYPE 'I'. 
     CATCH /aws1/cx knslimitexceededex .
        MESSAGE 'The request processing has failed because of a limit exceed 
 exception.' TYPE 'E'. 
      CATCH /aws1/cx_knsresourcenotfoundex . 
        MESSAGE 'Resource being accessed is not found.' TYPE 'E'. 
    ENDTRY.
```
• Per i dettagli sulle API, [DescribeStreamc](https://docs.aws.amazon.com/sdk-for-sap-abap/v1/api/latest/index.html)onsulta AWSSDK for SAP ABAP API reference.

Ottieni dati in batch da uno stream Kinesis utilizzando un SDK AWS

I seguenti esempi di codice mostrano come ottenere dati in batch da un flusso Kinesis.

Gli esempi di operazioni sono estratti di codice da programmi più grandi e devono essere eseguiti nel contesto. È possibile visualizzare questa operazione nel contesto nel seguente esempio di codice:

• [Inizia con i flussi di dati](#page-4817-0)

CLI

AWS CLI

Per ottenere record da uno shard

L'get-recordsesempio seguente ottiene i record di dati dallo shard di un flusso di dati Kinesis utilizzando l'iteratore shard specificato.

```
aws kinesis get-records \ 
     --shard-iterator AAAAAAAAAAF7/0mWD7IuHj1yGv/
TKuNgx2ukD5xipCY4cy4gU96orWwZwcSXh3K9tAmGYeOZyLZrvzzeOFVf9iN99hUPw/w/
b0YWYeehfNvnf1DYt5XpDJghLKr3DzgznkTmMymDP3R+3wRKeuEw6/kdxY2yKJH0veaiekaVc4N2VwK/
GvaGP2Hh9Fg7N++q0Adg6fIDQPt4p8RpavDbk+A4sL9SWGE1
```
Output:

```
{ 
     "Records": [], 
     "MillisBehindLatest": 80742000
}
```
Per ulteriori informazioni, consulta [Developing Consumers Using the Kinesis Data Streams API](https://docs.aws.amazon.com/streams/latest/dev/developing-consumers-with-sdk.html)  [AWS with the SDK for Java](https://docs.aws.amazon.com/streams/latest/dev/developing-consumers-with-sdk.html) nella Amazon Kinesis Data Streams Developer Guide.

- Per informazioni dettagliate sull'API, consulta i seguenti argomenti nella Documentazione di riferimento dei comandi AWS CLI.
	- [GetRecords](https://awscli.amazonaws.com/v2/documentation/api/latest/reference/kinesis/get-records.html)
	- [GetShardIterator](https://awscli.amazonaws.com/v2/documentation/api/latest/reference/kinesis/get-shard-iterator.html)

#### Java

SDK per Java 2.x

#### **a** Note

C'è di più su. GitHub Trova l'esempio completo e scopri di più sulla configurazione e l'esecuzione nel [Repository di esempi di codice AWS.](https://github.com/awsdocs/aws-doc-sdk-examples/tree/main/javav2/example_code/kinesis#readme)

```
import software.amazon.awssdk.core.SdkBytes;
import software.amazon.awssdk.regions.Region;
import software.amazon.awssdk.services.kinesis.KinesisClient;
import software.amazon.awssdk.services.kinesis.model.DescribeStreamResponse;
import software.amazon.awssdk.services.kinesis.model.DescribeStreamRequest;
import software.amazon.awssdk.services.kinesis.model.Shard;
import software.amazon.awssdk.services.kinesis.model.GetShardIteratorRequest;
import software.amazon.awssdk.services.kinesis.model.GetShardIteratorResponse;
import software.amazon.awssdk.services.kinesis.model.Record;
import software.amazon.awssdk.services.kinesis.model.GetRecordsRequest;
import software.amazon.awssdk.services.kinesis.model.GetRecordsResponse;
import java.util.ArrayList;
import java.util.List;
/** 
  * Before running this Java V2 code example, set up your development
```
\* environment, including your credentials.

```
 * 
  * For more information, see the following documentation topic: 
 * 
  * https://docs.aws.amazon.com/sdk-for-java/latest/developer-guide/get-
started.html 
  */
public class GetRecords { 
     public static void main(String[] args) { 
         final String usage = """ 
                  Usage: 
                      <streamName> 
                  Where: 
                      streamName - The Amazon Kinesis data stream to read from (for 
  example, StockTradeStream). 
                  """; 
        if (args.length != 1) {
              System.out.println(usage); 
              System.exit(1); 
         } 
        String streamName = args[0];
         Region region = Region.US_EAST_1; 
         KinesisClient kinesisClient = KinesisClient.builder() 
                  .region(region) 
                  .build(); 
         getStockTrades(kinesisClient, streamName); 
         kinesisClient.close(); 
     } 
     public static void getStockTrades(KinesisClient kinesisClient, String 
  streamName) { 
         String shardIterator; 
        String lastShardId = null;
         DescribeStreamRequest describeStreamRequest = 
  DescribeStreamRequest.builder() 
                  .streamName(streamName) 
                  .build(); 
         List<Shard> shards = new ArrayList<>(); 
         DescribeStreamResponse streamRes;
```

```
 do { 
             streamRes = kinesisClient.describeStream(describeStreamRequest); 
             shards.addAll(streamRes.streamDescription().shards()); 
            if (shards.size() > 0) {
                 lastShardId = shards.get(shards.size() - 1).shardId(); 
 } 
         } while (streamRes.streamDescription().hasMoreShards()); 
         GetShardIteratorRequest itReq = GetShardIteratorRequest.builder() 
                 .streamName(streamName) 
                .shardIteratorType("TRIM_HORIZON")
                 .shardId(lastShardId) 
                .build();
         GetShardIteratorResponse shardIteratorResult = 
 kinesisClient.getShardIterator(itReq); 
         shardIterator = shardIteratorResult.shardIterator(); 
         // Continuously read data records from shard. 
        List<Record> records;
         // Create new GetRecordsRequest with existing shardIterator. 
         // Set maximum records to return to 1000. 
         GetRecordsRequest recordsRequest = GetRecordsRequest.builder() 
                 .shardIterator(shardIterator) 
                 .limit(1000) 
                 .build(); 
         GetRecordsResponse result = kinesisClient.getRecords(recordsRequest); 
         // Put result into record list. Result may be empty. 
         records = result.records(); 
         // Print records 
         for (Record record : records) { 
             SdkBytes byteBuffer = record.data(); 
             System.out.printf("Seq No: %s - %s%n", record.sequenceNumber(), new 
 String(byteBuffer.asByteArray())); 
         } 
    }
```
}

- Per informazioni dettagliate sull'API, consulta i seguenti argomenti nella Documentazione di riferimento delle API AWS SDK for Java 2.x.
	- [GetRecords](https://docs.aws.amazon.com/goto/SdkForJavaV2/kinesis-2013-12-02/GetRecords)
	- [GetShardIterator](https://docs.aws.amazon.com/goto/SdkForJavaV2/kinesis-2013-12-02/GetShardIterator)

## Python

SDK per Python (Boto3)

# **a** Note

C'è dell'altro GitHub. Trova l'esempio completo e scopri di più sulla configurazione e l'esecuzione nel [Repository di esempi di codice AWS.](https://github.com/awsdocs/aws-doc-sdk-examples/tree/main/python/example_code/kinesis#code-examples)

```
class KinesisStream: 
     """Encapsulates a Kinesis stream.""" 
     def __init__(self, kinesis_client): 
 """ 
         :param kinesis_client: A Boto3 Kinesis client. 
         """ 
         self.kinesis_client = kinesis_client 
         self.name = None 
         self.details = None 
         self.stream_exists_waiter = kinesis_client.get_waiter("stream_exists") 
     def get_records(self, max_records): 
 """ 
         Gets records from the stream. This function is a generator that first 
 gets 
         a shard iterator for the stream, then uses the shard iterator to get 
 records 
         in batches from the stream. Each batch of records is yielded back to the 
         caller until the specified maximum number of records has been retrieved. 
         :param max_records: The maximum number of records to retrieve. 
         :return: Yields the current batch of retrieved records. 
         """ 
         try:
```
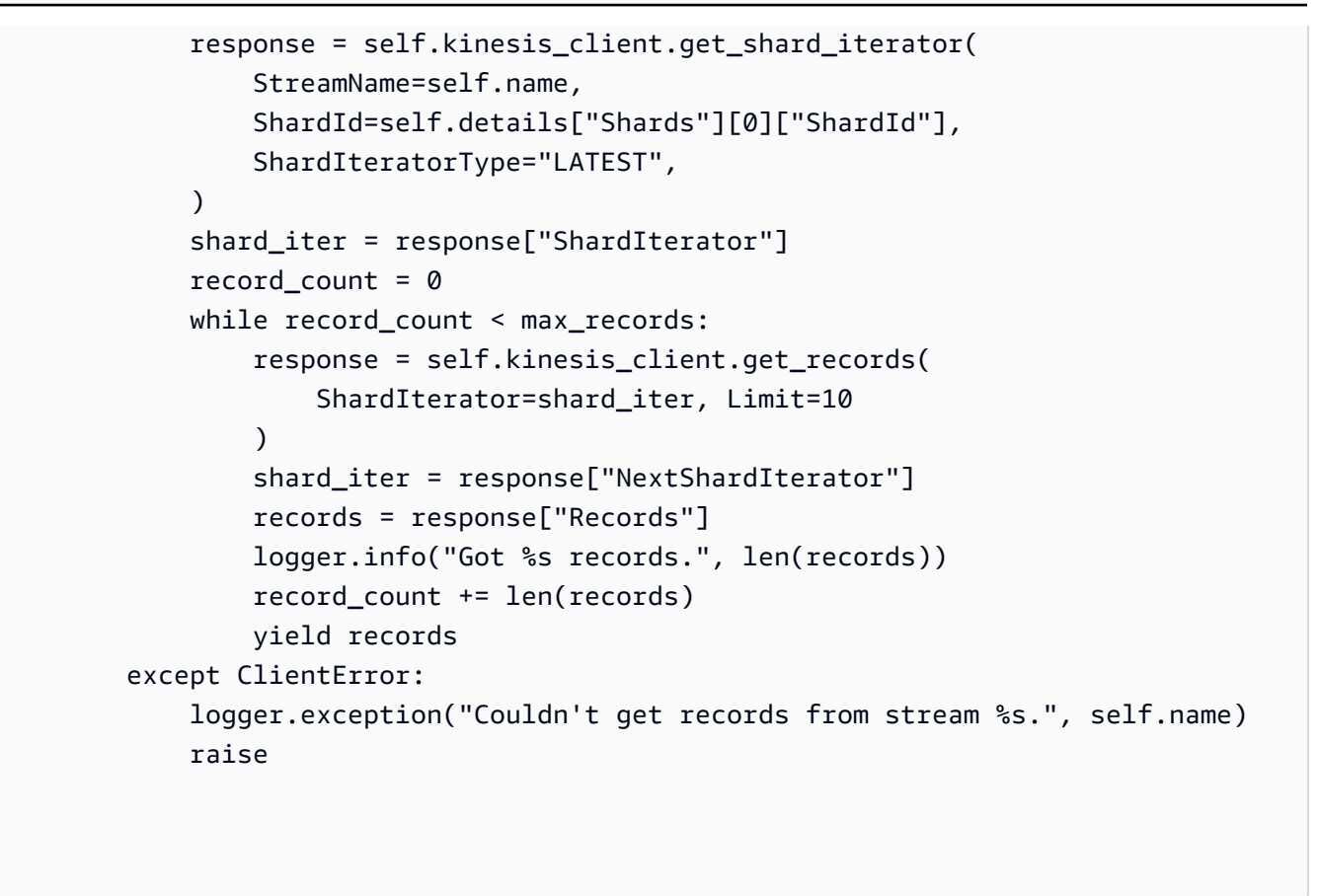

- Per informazioni dettagliate sull'API, consulta i seguenti argomenti nella Documentazione di riferimento delle API SDK AWS per Python (Boto3).
	- [GetRecords](https://docs.aws.amazon.com/goto/boto3/kinesis-2013-12-02/GetRecords)
	- [GetShardIterator](https://docs.aws.amazon.com/goto/boto3/kinesis-2013-12-02/GetShardIterator)

#### SAP ABAP

SDK per SAP ABAP

# **a**) Note

C'è dell'altro GitHub. Trova l'esempio completo e scopri di più sulla configurazione e l'esecuzione nel [Repository di esempi di codice AWS.](https://github.com/awsdocs/aws-doc-sdk-examples/tree/main/sap-abap/services/kinesis#code-examples)

TRY.

```
 oo_result = lo_kns->getrecords( " oo_result is returned for 
 testing purposes. " 
            iv_sharditerator = iv_shard_iterator 
        ). 
        DATA(lt_records) = oo_result->get_records( ). 
        MESSAGE 'Record retrieved.' TYPE 'I'. 
      CATCH /aws1/cx_knsexpirediteratorex . 
        MESSAGE 'Iterator expired.' TYPE 'E'. 
      CATCH /aws1/cx_knsinvalidargumentex . 
        MESSAGE 'The specified argument was not valid.' TYPE 'E'. 
      CATCH /aws1/cx_knskmsaccessdeniedex . 
        MESSAGE 'You do not have permission to perform this AWS KMS action.' TYPE 
 'E'. 
      CATCH /aws1/cx_knskmsdisabledex . 
        MESSAGE 'KMS key used is disabled.' TYPE 'E'. 
      CATCH /aws1/cx_knskmsinvalidstateex . 
        MESSAGE 'KMS key used is in an invalid state. ' TYPE 'E'. 
      CATCH /aws1/cx_knskmsnotfoundex . 
        MESSAGE 'KMS key used is not found.' TYPE 'E'. 
      CATCH /aws1/cx_knskmsoptinrequired . 
        MESSAGE 'KMS key option is required.' TYPE 'E'. 
      CATCH /aws1/cx_knskmsthrottlingex . 
        MESSAGE 'The rate of requests to AWS KMS is exceeding the request 
 quotas.' TYPE 'E'. 
     CATCH /aws1/cx knsprovthruputexcdex .
        MESSAGE 'The request rate for the stream is too high, or the requested 
 data is too large for the available throughput.' TYPE 'E'. 
      CATCH /aws1/cx_knsresourcenotfoundex . 
        MESSAGE 'Resource being accessed is not found.' TYPE 'E'. 
    ENDTRY.
```
- Per informazioni dettagliate sulle API, consulta i seguenti argomenti nella Documentazione di riferimento delle API SDK AWS per SAP ABAP.
	- [GetRecords](https://docs.aws.amazon.com/sdk-for-sap-abap/v1/api/latest/index.html)
	- [GetShardIterator](https://docs.aws.amazon.com/sdk-for-sap-abap/v1/api/latest/index.html)

# Elenca gli stream Kinesis utilizzando un SDK AWS

I seguenti esempi di codice mostrano come elencare le informazioni su uno o più stream Kinesis.

#### .NET

#### AWS SDK for .NET

#### **a** Note

C'è altro su. GitHub Trova l'esempio completo e scopri di più sulla configurazione e l'esecuzione nel [Repository di esempi di codice AWS.](https://github.com/awsdocs/aws-doc-sdk-examples/tree/main/dotnetv3/Kinesis#code-examples)

```
 using System; 
     using System.Collections.Generic; 
     using System.Threading.Tasks; 
     using Amazon.Kinesis; 
     using Amazon.Kinesis.Model; 
    /// <summary> 
    /// Retrieves and displays a list of existing Amazon Kinesis streams. 
    /// </summary> 
     public class ListStreams 
     { 
         public static async Task Main(string[] args) 
         { 
             IAmazonKinesis client = new AmazonKinesisClient(); 
             var response = await client.ListStreamsAsync(new 
 ListStreamsRequest()); 
             List<string> streamNames = response.StreamNames; 
             if (streamNames.Count > 0) 
\{\hspace{.1cm} \} streamNames 
                      .ForEach(s => Console.WriteLine($"Stream name: {s}")); 
 } 
             else 
\{\hspace{.1cm} \} Console.WriteLine("No streams were found."); 
 } 
         } 
     }
```
• Per i dettagli sull'API, consulta la [ListStreams](https://docs.aws.amazon.com/goto/DotNetSDKV3/kinesis-2013-12-02/ListStreams)sezione AWS SDK for .NETAPI Reference.

## CLI

#### AWS CLI

Per elencare i flussi di dati

L'list-streamsesempio seguente elenca tutti i flussi di dati attivi nell'account e nella regione correnti.

aws kinesis list-streams

Output:

```
{ 
      "StreamNames": [ 
            "samplestream", 
            "samplestream1" 
     \mathbf{I}}
```
Per ulteriori informazioni, consulta [Listing Streams](https://docs.aws.amazon.com/streams/latest/dev/kinesis-using-sdk-java-list-streams.html) nella Amazon Kinesis Data Streams Developer Guide.

• Per i dettagli sull'API, consulta Command [ListStreams](https://awscli.amazonaws.com/v2/documentation/api/latest/reference/kinesis/list-streams.html)ReferenceAWS CLI.

### Rust

SDK per Rust

# **a** Note

C'è altro su GitHub. Trova l'esempio completo e scopri di più sulla configurazione e l'esecuzione nel [Repository di esempi di codice AWS.](https://github.com/awsdocs/aws-doc-sdk-examples/tree/main/rustv1/examples/kinesis#code-examples)

```
async fn show_streams(client: &Client) -> Result<(), Error> { 
     let resp = client.list_streams().send().await?;
```

```
 println!("Stream names:"); 
     let streams = resp.stream_names; 
     for stream in &streams { 
         println!(" {}", stream); 
     } 
     println!("Found {} stream(s)", streams.len()); 
    0k(())}
```
• Per i dettagli sulle API, consulta la [ListStreamsg](https://docs.rs/releases/search?query=aws-sdk)uida di riferimento all'API AWS SDK for Rust.

#### SAP ABAP

#### SDK per SAP ABAP

#### **a** Note

C'è di più su. GitHub Trova l'esempio completo e scopri di più sulla configurazione e l'esecuzione nel [Repository di esempi di codice AWS.](https://github.com/awsdocs/aws-doc-sdk-examples/tree/main/sap-abap/services/kinesis#code-examples)

```
 TRY. 
        oo_result = lo_kns->liststreams( " oo_result is returned for 
 testing purposes. " 
            "Set Limit to specify that a maximum of streams should be returned." 
            iv_limit = iv_limit 
        ). 
        DATA(lt_streams) = oo_result->get_streamnames( ). 
        MESSAGE 'Streams listed.' TYPE 'I'. 
      CATCH /aws1/cx_knslimitexceededex . 
        MESSAGE 'The request processing has failed because of a limit exceed 
 exception.' TYPE 'E'. 
    ENDTRY.
```
• Per i dettagli sulle API, [ListStreams](https://docs.aws.amazon.com/sdk-for-sap-abap/v1/api/latest/index.html)consulta AWSSDK for SAP ABAP API reference.

# Elenca i tag associati a uno stream Kinesis utilizzando un SDK AWS

Il seguente esempio di codice mostra come elencare i tag associati a uno stream Kinesis.

.NET

AWS SDK for .NET

### **a** Note

C'è altro da fare. GitHub Trova l'esempio completo e scopri di più sulla configurazione e l'esecuzione nel [Repository di esempi di codice AWS.](https://github.com/awsdocs/aws-doc-sdk-examples/tree/main/dotnetv3/Kinesis#code-examples)

```
 using System; 
    using System.Collections.Generic; 
    using System.Threading.Tasks; 
    using Amazon.Kinesis; 
    using Amazon.Kinesis.Model; 
   /// <summary> 
   /// Shows how to list the tags that have been attached to an Amazon Kinesis 
   /// stream. 
    /// </summary> 
    public class ListTags 
    { 
        public static async Task Main() 
        { 
            IAmazonKinesis client = new AmazonKinesisClient(); 
            string streamName = "AmazonKinesisStream"; 
            await ListTagsAsync(client, streamName); 
        } 
        /// <summary> 
        /// List the tags attached to a Kinesis stream. 
        /// </summary> 
        /// <param name="client">An initialized Kinesis client object.</param> 
        /// <param name="streamName">The name of the Kinesis stream for which you 
        /// wish to display tags.</param> 
        public static async Task ListTagsAsync(IAmazonKinesis client, string 
 streamName)
```

```
 { 
             var request = new ListTagsForStreamRequest 
\{\hspace{.1cm} \} StreamName = streamName, 
                 Limit = 10, }; 
             var response = await client.ListTagsForStreamAsync(request); 
             DisplayTags(response.Tags); 
             while (response.HasMoreTags) 
\{\hspace{.1cm} \} request.ExclusiveStartTagKey = response.Tags[response.Tags.Count 
 - 1].Key; 
                  response = await client.ListTagsForStreamAsync(request); 
 } 
         } 
         /// <summary> 
         /// Displays the items in a list of Kinesis tags. 
         /// </summary> 
         /// <param name="tags">A list of the Tag objects to be displayed.</param> 
         public static void DisplayTags(List<Tag> tags) 
         { 
             tags 
                  .ForEach(t => Console.WriteLine($"Key: {t.Key} Value: 
 {t.Value}")); 
         } 
     }
```
• Per i dettagli sull'API, consulta la [ListTagsForStreams](https://docs.aws.amazon.com/goto/DotNetSDKV3/kinesis-2013-12-02/ListTagsForStream)ezione AWS SDK for .NETAPI Reference.

Elenca i consumatori di uno stream Kinesis utilizzando un SDK AWS

Il seguente esempio di codice mostra come elencare i consumatori di uno stream Kinesis.

#### .NET

#### AWS SDK for .NET

#### **a**) Note

C'è altro su. GitHub Trova l'esempio completo e scopri di più sulla configurazione e l'esecuzione nel [Repository di esempi di codice AWS.](https://github.com/awsdocs/aws-doc-sdk-examples/tree/main/dotnetv3/Kinesis#code-examples)

```
 using System; 
     using System.Collections.Generic; 
     using System.Threading.Tasks; 
     using Amazon.Kinesis; 
     using Amazon.Kinesis.Model; 
     /// <summary> 
     /// List the consumers of an Amazon Kinesis stream. 
     /// </summary> 
     public class ListConsumers 
    \{ public static async Task Main() 
         { 
             IAmazonKinesis client = new AmazonKinesisClient(); 
             string streamARN = "arn:aws:kinesis:us-east-2:000000000000:stream/
AmazonKinesisStream"; 
             int maxResults = 10; 
             var consumers = await ListConsumersAsync(client, streamARN, 
 maxResults); 
             if (consumers.Count > 0) 
\{\hspace{.1cm} \} consumers 
                      .ForEach(c => Console.WriteLine($"Name: {c.ConsumerName} ARN: 
  {c.ConsumerARN}")); 
 } 
             else 
\{\hspace{.1cm} \} Console.WriteLine("No consumers found."); 
 }
```

```
 } 
         /// <summary> 
         /// Retrieve a list of the consumers for a Kinesis stream. 
         /// </summary> 
         /// <param name="client">An initialized Kinesis client object.</param> 
         /// <param name="streamARN">The ARN of the stream for which we want to 
         /// retrieve a list of clients.</param> 
         /// <param name="maxResults">The maximum number of results to return.</
param> 
        /// <returns>A list of Consumer objects.</returns>
         public static async Task<List<Consumer>> 
 ListConsumersAsync(IAmazonKinesis client, string streamARN, int maxResults) 
         { 
             var request = new ListStreamConsumersRequest 
\{\hspace{.1cm} \} StreamARN = streamARN, 
                  MaxResults = maxResults, 
             }; 
             var response = await client.ListStreamConsumersAsync(request); 
             return response.Consumers; 
         } 
     }
```
• Per i dettagli sull'API, consulta la [ListStreamConsumerss](https://docs.aws.amazon.com/goto/DotNetSDKV3/kinesis-2013-12-02/ListStreamConsumers)ezione AWS SDK for .NETAPI Reference.

Inserisci i dati in un flusso Kinesis utilizzando un SDK AWS

I seguenti esempi di codice mostrano come inserire dati in un flusso Kinesis.

Gli esempi di operazioni sono estratti di codice da programmi più grandi e devono essere eseguiti nel contesto. È possibile visualizzare questa operazione nel contesto nel seguente esempio di codice:

• [Inizia con i flussi di dati](#page-4817-0)

#### CLI

## AWS CLI

Per scrivere un record in un flusso di dati

L'put-recordesempio seguente scrive un singolo record di dati nel flusso di dati specificato utilizzando la chiave di partizione specificata.

```
aws kinesis put-record \ 
     --stream-name samplestream \ 
     --data sampledatarecord \ 
     --partition-key samplepartitionkey
```
Output:

```
{ 
     "ShardId": "shardId-000000000009", 
     "SequenceNumber": "49600902273357540915989931256901506243878407835297513618", 
     "EncryptionType": "KMS"
}
```
Per ulteriori informazioni, consulta [Developing Producers Using the Amazon Kinesis Data](https://docs.aws.amazon.com/streams/latest/dev/developing-producers-with-sdk.html)  [Streams API AWS with the SDK for Java](https://docs.aws.amazon.com/streams/latest/dev/developing-producers-with-sdk.html) nella Amazon Kinesis Data Streams Developer Guide.

• Per i dettagli sull'API, consulta Command Reference. [PutRecordA](https://awscli.amazonaws.com/v2/documentation/api/latest/reference/kinesis/put-record.html)WS CLI

#### Java

SDK per Java 2.x

# **a** Note

C'è altro su GitHub. Trova l'esempio completo e scopri di più sulla configurazione e l'esecuzione nel [Repository di esempi di codice AWS.](https://github.com/awsdocs/aws-doc-sdk-examples/tree/main/javav2/example_code/kinesis#readme)

import software.amazon.awssdk.core.SdkBytes; import software.amazon.awssdk.regions.Region; import software.amazon.awssdk.services.kinesis.KinesisClient;

```
import software.amazon.awssdk.services.kinesis.model.PutRecordRequest;
import software.amazon.awssdk.services.kinesis.model.KinesisException;
import software.amazon.awssdk.services.kinesis.model.DescribeStreamRequest;
import software.amazon.awssdk.services.kinesis.model.DescribeStreamResponse;
/** 
  * Before running this Java V2 code example, set up your development 
  * environment, including your credentials. 
 * 
  * For more information, see the following documentation topic: 
 * 
  * https://docs.aws.amazon.com/sdk-for-java/latest/developer-guide/get-
started.html 
  */
public class StockTradesWriter { 
     public static void main(String[] args) { 
         final String usage = """ 
                  Usage: 
                      <streamName> 
                 Where: 
                      streamName - The Amazon Kinesis data stream to which records 
  are written (for example, StockTradeStream) 
                  """; 
        if (args.length != 1) {
             System.out.println(usage); 
             System.exit(1); 
         } 
         String streamName = args[0]; 
         Region region = Region.US_EAST_1; 
         KinesisClient kinesisClient = KinesisClient.builder() 
                  .region(region) 
                 .buid() // Ensure that the Kinesis Stream is valid. 
         validateStream(kinesisClient, streamName); 
         setStockData(kinesisClient, streamName); 
         kinesisClient.close(); 
     }
```

```
 public static void setStockData(KinesisClient kinesisClient, String 
 streamName) { 
         try { 
             // Repeatedly send stock trades with a 100 milliseconds wait in 
 between. 
             StockTradeGenerator stockTradeGenerator = new StockTradeGenerator(); 
             // Put in 50 Records for this example. 
            int index = 50;
            for (int x = 0; x < index; x++) {
                 StockTrade trade = stockTradeGenerator.getRandomTrade(); 
                 sendStockTrade(trade, kinesisClient, streamName); 
                 Thread.sleep(100); 
 } 
         } catch (KinesisException | InterruptedException e) { 
             System.err.println(e.getMessage()); 
             System.exit(1); 
         } 
         System.out.println("Done"); 
    } 
     private static void sendStockTrade(StockTrade trade, KinesisClient 
 kinesisClient, 
             String streamName) { 
         byte[] bytes = trade.toJsonAsBytes(); 
         // The bytes could be null if there is an issue with the JSON 
 serialization by 
         // the Jackson JSON library. 
        if (bytes == null) {
             System.out.println("Could not get JSON bytes for stock trade"); 
             return; 
         } 
         System.out.println("Putting trade: " + trade); 
         PutRecordRequest request = PutRecordRequest.builder() 
                  .partitionKey(trade.getTickerSymbol()) // We use the ticker 
 symbol as the partition key, explained in 
                                                           // the Supplemental 
 Information section below. 
                 .streamName(streamName) 
                  .data(SdkBytes.fromByteArray(bytes)) 
                  .build();
```

```
 try { 
             kinesisClient.putRecord(request); 
         } catch (KinesisException e) { 
             System.err.println(e.getMessage()); 
         } 
     } 
     private static void validateStream(KinesisClient kinesisClient, String 
  streamName) { 
         try { 
             DescribeStreamRequest describeStreamRequest = 
  DescribeStreamRequest.builder() 
                      .streamName(streamName) 
                      .build(); 
             DescribeStreamResponse describeStreamResponse = 
  kinesisClient.describeStream(describeStreamRequest); 
             if (!
describeStreamResponse.streamDescription().streamStatus().toString().equals("ACTIVE")) 
  { 
                  System.err.println("Stream " + streamName + " is not active. 
 Please wait a few moments and try again.");
                  System.exit(1); 
 } 
         } catch (KinesisException e) { 
             System.err.println("Error found while describing the stream " + 
  streamName); 
             System.err.println(e); 
             System.exit(1); 
         } 
     }
}
```
• Per i dettagli sull'API, consulta la [PutRecords](https://docs.aws.amazon.com/goto/SdkForJavaV2/kinesis-2013-12-02/PutRecord)ezione AWS SDK for Java 2.xAPI Reference.

#### Python

# SDK per Python (Boto3)

#### **A** Note

C'è altro su GitHub. Trova l'esempio completo e scopri di più sulla configurazione e l'esecuzione nel [Repository di esempi di codice AWS.](https://github.com/awsdocs/aws-doc-sdk-examples/tree/main/python/example_code/kinesis#code-examples)

```
class KinesisStream: 
     """Encapsulates a Kinesis stream.""" 
     def __init__(self, kinesis_client): 
        "" ""
         :param kinesis_client: A Boto3 Kinesis client. 
         """ 
         self.kinesis_client = kinesis_client 
         self.name = None 
         self.details = None 
         self.stream_exists_waiter = kinesis_client.get_waiter("stream_exists") 
     def put_record(self, data, partition_key): 
        "" "
         Puts data into the stream. The data is formatted as JSON before it is 
  passed 
         to the stream. 
         :param data: The data to put in the stream. 
         :param partition_key: The partition key to use for the data. 
         :return: Metadata about the record, including its shard ID and sequence 
  number. 
        "''" try: 
             response = self.kinesis_client.put_record( 
                 StreamName=self.name, Data=json.dumps(data), 
 PartitionKey=partition_key 
) logger.info("Put record in stream %s.", self.name) 
         except ClientError: 
             logger.exception("Couldn't put record in stream %s.", self.name)
```
 raise else: return response

• Per i dettagli sull'API, consulta [PutRecordAWS](https://docs.aws.amazon.com/goto/boto3/kinesis-2013-12-02/PutRecord)SDK for Python (Boto3) API Reference.

#### Rust

SDK per Rust

#### **a** Note

C'è di più su. GitHub Trova l'esempio completo e scopri di più sulla configurazione e l'esecuzione nel [Repository di esempi di codice AWS.](https://github.com/awsdocs/aws-doc-sdk-examples/tree/main/rustv1/examples/kinesis#code-examples)

```
async fn add_record(client: &Client, stream: &str, key: &str, data: &str) -> 
  Result<(), Error> { 
     let blob = Blob::new(data); 
     client 
          .put_record() 
          .data(blob) 
          .partition_key(key) 
          .stream_name(stream) 
          .send() 
          .await?; 
     println!("Put data into stream."); 
    0k(())}
```
• Per i dettagli sulle API, consulta la [PutRecord](https://docs.rs/releases/search?query=aws-sdk)guida di riferimento all'API AWS SDK for Rust.

#### SAP ABAP

### SDK per SAP ABAP

#### **A** Note

C'è di più su. GitHub Trova l'esempio completo e scopri di più sulla configurazione e l'esecuzione nel [Repository di esempi di codice AWS.](https://github.com/awsdocs/aws-doc-sdk-examples/tree/main/sap-abap/services/kinesis#code-examples)

```
 TRY. 
        oo_result = lo_kns->putrecord( " oo_result is returned for 
 testing purposes. " 
            iv_streamname = iv_stream_name 
           iv\_data = iv\_data iv_partitionkey = iv_partition_key 
        ). 
        MESSAGE 'Record created.' TYPE 'I'. 
      CATCH /aws1/cx_knsinvalidargumentex . 
        MESSAGE 'The specified argument was not valid.' TYPE 'E'. 
      CATCH /aws1/cx_knskmsaccessdeniedex . 
        MESSAGE 'You do not have permission to perform this AWS KMS action.' TYPE 
 'E'. 
      CATCH /aws1/cx_knskmsdisabledex . 
        MESSAGE 'KMS key used is disabled.' TYPE 'E'. 
      CATCH /aws1/cx_knskmsinvalidstateex . 
        MESSAGE 'KMS key used is in an invalid state. ' TYPE 'E'. 
      CATCH /aws1/cx_knskmsnotfoundex . 
        MESSAGE 'KMS key used is not found.' TYPE 'E'. 
      CATCH /aws1/cx_knskmsoptinrequired . 
        MESSAGE 'KMS key option is required.' TYPE 'E'. 
      CATCH /aws1/cx_knskmsthrottlingex . 
        MESSAGE 'The rate of requests to AWS KMS is exceeding the request 
 quotas.' TYPE 'E'. 
      CATCH /aws1/cx_knsprovthruputexcdex . 
        MESSAGE 'The request rate for the stream is too high, or the requested 
 data is too large for the available throughput.' TYPE 'E'. 
      CATCH /aws1/cx_knsresourcenotfoundex . 
        MESSAGE 'Resource being accessed is not found.' TYPE 'E'. 
    ENDTRY.
```
• Per i dettagli sulle API, [PutRecordc](https://docs.aws.amazon.com/sdk-for-sap-abap/v1/api/latest/index.html)onsulta AWSSDK for SAP ABAP API reference.

# Registrare un consumatore a uno stream Kinesis utilizzando un SDK AWS

I seguenti esempi di codice mostrano come registrare un consumatore in uno stream Kinesis.

#### .NET

AWS SDK for NFT

#### **a** Note

C'è di più su. GitHub Trova l'esempio completo e scopri di più sulla configurazione e l'esecuzione nel [Repository di esempi di codice AWS.](https://github.com/awsdocs/aws-doc-sdk-examples/tree/main/dotnetv3/Kinesis#code-examples)

```
 using System; 
     using System.Threading.Tasks; 
     using Amazon.Kinesis; 
     using Amazon.Kinesis.Model; 
     /// <summary> 
     /// This example shows how to register a consumer to an Amazon Kinesis 
     /// stream. 
     /// </summary> 
     public class RegisterConsumer 
     { 
         public static async Task Main() 
         { 
             IAmazonKinesis client = new AmazonKinesisClient(); 
             string consumerName = "NEW_CONSUMER_NAME"; 
             string streamARN = "arn:aws:kinesis:us-east-2:000000000000:stream/
AmazonKinesisStream"; 
             var consumer = await RegisterConsumerAsync(client, consumerName, 
  streamARN); 
             if (consumer is not null) 
\{\hspace{.1cm} \} Console.WriteLine($"{consumer.ConsumerName}"); 
 } 
         }
```

```
 /// <summary> 
         /// Registers the consumer to a Kinesis stream. 
         /// </summary> 
         /// <param name="client">The initialized Kinesis client object.</param> 
         /// <param name="consumerName">A string representing the consumer.</
param> 
         /// <param name="streamARN">The ARN of the stream.</param> 
         /// <returns>A Consumer object that contains information about the 
 consumer.</returns>
         public static async Task<Consumer> RegisterConsumerAsync(IAmazonKinesis 
  client, string consumerName, string streamARN) 
         { 
             var request = new RegisterStreamConsumerRequest 
\{\hspace{.1cm} \} ConsumerName = consumerName, 
                  StreamARN = streamARN, 
             }; 
             var response = await client.RegisterStreamConsumerAsync(request); 
             return response.Consumer; 
         } 
     }
```
• Per i dettagli sull'API, consulta la [RegisterStreamConsumers](https://docs.aws.amazon.com/goto/DotNetSDKV3/kinesis-2013-12-02/RegisterStreamConsumer)ezione AWS SDK for .NETAPI Reference.

#### SAP ABAP

SDK per SAP ABAP

**a** Note

C'è altro su GitHub. Trova l'esempio completo e scopri di più sulla configurazione e l'esecuzione nel [Repository di esempi di codice AWS.](https://github.com/awsdocs/aws-doc-sdk-examples/tree/main/sap-abap/services/kinesis#code-examples)

TRY.

```
 oo_result = lo_kns->registerstreamconsumer( " oo_result is returned 
 for testing purposes. " 
            iv_streamarn = iv_stream_arn 
            iv_consumername = iv_consumer_name 
        ). 
        MESSAGE 'Stream consumer registered.' TYPE 'I'. 
      CATCH /aws1/cx_knsinvalidargumentex . 
        MESSAGE 'The specified argument was not valid.' TYPE 'E'. 
      CATCH /aws1/cx_sgmresourcelimitexcd. 
        MESSAGE 'You have reached the limit on the number of resources.' TYPE 
 'E'. 
      CATCH /aws1/cx_sgmresourceinuse. 
        MESSAGE 'Resource being accessed is in use.' TYPE 'E'. 
      CATCH /aws1/cx_sgmresourcenotfound. 
        MESSAGE 'Resource being accessed is not found.' TYPE 'E'. 
    ENDTRY.
```
• Per i dettagli sulle API, [RegisterStreamConsumerc](https://docs.aws.amazon.com/sdk-for-sap-abap/v1/api/latest/index.html)onsulta AWSSDK for SAP ABAP API reference.

# Scenari per Kinesis che utilizzano gli SDK AWS

I seguenti esempi di codice mostrano come usare Amazon Kinesis con AWS SDK. Ogni esempio mostra come eseguire un'attività specifica richiamando più funzioni all'interno dello stesso servizio.

Gli scenari si basano su un livello intermedio di esperienza per aiutarti a comprendere le azioni di servizio nel contesto.

#### Esempi

• [Inizia a utilizzare le operazioni di base del flusso di dati di Kinesis utilizzando un SDK AWS](#page-4817-0)

<span id="page-4817-0"></span>Inizia a utilizzare le operazioni di base del flusso di dati di Kinesis utilizzando un SDK AWS

L'esempio di codice seguente mostra come:

- Crea uno stream e inseriscici un record.
- Crea un iteratore shard.
- Leggi il record, quindi ripulisci le risorse.

#### SAP ABAP

#### SDK per SAP ABAP

#### **A** Note

C'è altro da fare GitHub. Trova l'esempio completo e scopri di più sulla configurazione e l'esecuzione nel [Repository di esempi di codice AWS.](https://github.com/awsdocs/aws-doc-sdk-examples/tree/main/sap-abap/services/kinesis#code-examples)

```
DATA lo_stream_describe_result TYPE REF TO /aws1/cl_knsdescrstreamoutput.
   DATA lo_stream_description TYPE REF TO /aws1/cl_knsstreamdescription.
    DATA lo_sharditerator TYPE REF TO /aws1/cl_knsgetsharditerator01. 
    DATA lo_record_result TYPE REF TO /aws1/cl_knsputrecordoutput. 
    "Create stream." 
    TRY. 
         lo_kns->createstream( 
              iv_streamname = iv_stream_name 
              iv_shardcount = iv_shard_count 
         ). 
         MESSAGE 'Stream created.' TYPE 'I'. 
       CATCH /aws1/cx_knsinvalidargumentex. 
         MESSAGE 'The specified argument was not valid.' TYPE 'E'. 
       CATCH /aws1/cx_knslimitexceededex . 
         MESSAGE 'The request processing has failed because of a limit exceeded 
 exception.' TYPE 'E'. 
       CATCH /aws1/cx_knsresourceinuseex . 
         MESSAGE 'The request processing has failed because the resource is in 
 use.' TYPE 'E'. 
    ENDTRY. 
    "Wait for stream to becomes active." 
    lo_stream_describe_result = lo_kns->describestream( iv_streamname = 
 iv_stream_name ). 
    lo_stream_description = lo_stream_describe_result->get_streamdescription( ). 
    WHILE lo_stream_description->get_streamstatus( ) <> 'ACTIVE'. 
      IF sy-index = 30.
        EXIT. The contract of the contract of the contract of the contract of the contract of the contract of the contract of the contract of the contract of the contract of the contract of the contract of the contract of the cont
       ENDIF. 
       WAIT UP TO 10 SECONDS.
```

```
 lo_stream_describe_result = lo_kns->describestream( iv_streamname = 
 iv stream name ).
       lo_stream_description = lo_stream_describe_result-
>get_streamdescription( ). 
     ENDWHILE. 
     "Create record." 
     TRY. 
         lo_record_result = lo_kns->putrecord( 
             iv_streamname = iv_stream_name 
            iv_data = iv_data iv_partitionkey = iv_partition_key 
         ). 
         MESSAGE 'Record created.' TYPE 'I'. 
       CATCH /aws1/cx_knsinvalidargumentex . 
         MESSAGE 'The specified argument was not valid.' TYPE 'E'. 
       CATCH /aws1/cx_knskmsaccessdeniedex . 
         MESSAGE 'You do not have permission to perform this AWS KMS action.' TYPE 
  'E'. 
       CATCH /aws1/cx_knskmsdisabledex . 
         MESSAGE 'KMS key used is disabled.' TYPE 'E'. 
       CATCH /aws1/cx_knskmsinvalidstateex . 
         MESSAGE 'KMS key used is in an invalid state. ' TYPE 'E'. 
       CATCH /aws1/cx_knskmsnotfoundex . 
         MESSAGE 'KMS key used is not found.' TYPE 'E'. 
       CATCH /aws1/cx_knskmsoptinrequired . 
         MESSAGE 'KMS key option is required.' TYPE 'E'. 
       CATCH /aws1/cx_knskmsthrottlingex . 
         MESSAGE 'The rate of requests to AWS KMS is exceeding the request 
  quotas.' TYPE 'E'. 
       CATCH /aws1/cx_knsprovthruputexcdex . 
         MESSAGE 'The request rate for the stream is too high, or the requested 
  data is too large for the available throughput.' TYPE 'E'. 
       CATCH /aws1/cx_knsresourcenotfoundex . 
         MESSAGE 'Resource being accessed is not found.' TYPE 'E'. 
     ENDTRY. 
     "Create a shard iterator in order to read the record." 
     TRY. 
         lo_sharditerator = lo_kns->getsharditerator( 
           iv_shardid = lo_record_result->get_shardid( ) 
           iv_sharditeratortype = iv_sharditeratortype 
           iv_streamname = iv_stream_name 
       ).
```
 MESSAGE 'Shard iterator created.' TYPE 'I'. CATCH /aws1/cx\_knsinvalidargumentex. MESSAGE 'The specified argument was not valid.' TYPE 'E'. CATCH /aws1/cx\_knsprovthruputexcdex . MESSAGE 'The request rate for the stream is too high, or the requested data is too large for the available throughput.' TYPE 'E'. CATCH /aws1/cx\_sgmresourcenotfound. MESSAGE 'Resource being accessed is not found.' TYPE 'E'. ENDTRY. "Read the record." TRY. oo\_result = lo\_kns->getrecords( " oo\_result is returned for testing purposes. " iv\_sharditerator = lo\_sharditerator->get\_sharditerator( ) ). MESSAGE 'Shard iterator created.' TYPE 'I'. CATCH /aws1/cx\_knsexpirediteratorex . MESSAGE 'Iterator expired.' TYPE 'E'. CATCH /aws1/cx\_knsinvalidargumentex . MESSAGE 'The specified argument was not valid.' TYPE 'E'. CATCH /aws1/cx\_knskmsaccessdeniedex . MESSAGE 'You do not have permission to perform this AWS KMS action.' TYPE 'E'. CATCH /aws1/cx\_knskmsdisabledex . MESSAGE 'KMS key used is disabled.' TYPE 'E'. CATCH /aws1/cx\_knskmsinvalidstateex . MESSAGE 'KMS key used is in an invalid state. ' TYPE 'E'. CATCH /aws1/cx\_knskmsnotfoundex . MESSAGE 'KMS key used is not found.' TYPE 'E'. CATCH /aws1/cx\_knskmsoptinrequired . MESSAGE 'KMS key option is required.' TYPE 'E'. CATCH /aws1/cx\_knskmsthrottlingex . MESSAGE 'The rate of requests to AWS KMS is exceeding the request quotas.' TYPE 'E'. CATCH /aws1/cx knsprovthruputexcdex . MESSAGE 'The request rate for the stream is too high, or the requested data is too large for the available throughput.' TYPE 'E'. CATCH /aws1/cx\_knsresourcenotfoundex . MESSAGE 'Resource being accessed is not found.' TYPE 'E'. ENDTRY. "Delete stream." TRY.

```
 lo_kns->deletestream( 
            iv_streamname = iv_stream_name 
        ). 
        MESSAGE 'Stream deleted.' TYPE 'I'. 
      CATCH /aws1/cx_knslimitexceededex . 
        MESSAGE 'The request processing has failed because of a limit exceeded 
 exception.' TYPE 'E'. 
      CATCH /aws1/cx_knsresourceinuseex . 
        MESSAGE 'The request processing has failed because the resource is in 
 use.' TYPE 'E'. 
    ENDTRY.
```
- Per informazioni dettagliate sulle API, consulta i seguenti argomenti nella Documentazione di riferimento delle API SDK AWS per SAP ABAP.
	- [CreateStream](https://docs.aws.amazon.com/sdk-for-sap-abap/v1/api/latest/index.html)
	- [DeleteStream](https://docs.aws.amazon.com/sdk-for-sap-abap/v1/api/latest/index.html)
	- [GetRecords](https://docs.aws.amazon.com/sdk-for-sap-abap/v1/api/latest/index.html)
	- [GetShardIterator](https://docs.aws.amazon.com/sdk-for-sap-abap/v1/api/latest/index.html)
	- [PutRecord](https://docs.aws.amazon.com/sdk-for-sap-abap/v1/api/latest/index.html)

# Esempi serverless per AWS Kinesis che utilizza gli SDK

I seguenti esempi di codice mostrano come usare Amazon Kinesis con AWS SDK.

#### Esempi

- [Richiamare una funzione Lambda da un trigger Kinesis](#page-4821-0)
- [Segnalazione di errori di elementi batch per funzioni Lambda con un trigger Kinesis](#page-4831-0)

# <span id="page-4821-0"></span>Richiamare una funzione Lambda da un trigger Kinesis

I seguenti esempi di codice spiegano come implementare una funzione Lambda che riceve un evento attivato dalla ricezione di record da un flusso Kinesis. La funzione recupera il payload Kinesis, lo decodifica da Base64 e registra il contenuto del record.

#### .NET

#### AWS SDK for .NET

#### **a**) Note

C'è altro su. GitHub Trova l'esempio completo e scopri come eseguire la configurazione e l'esecuzione nel repository di [Esempi serverless](https://github.com/aws-samples/serverless-snippets/tree/main/integration-kinesis-to-lambda).

Utilizzo di un evento Kinesis con Lambda tramite .NET.

```
using System.Text;
using Amazon.Lambda.Core;
using Amazon.Lambda.KinesisEvents;
using AWS.Lambda.Powertools.Logging;
// Assembly attribute to enable the Lambda function's JSON input to be converted 
  into a .NET class.
[assembly: 
 LambdaSerializer(typeof(Amazon.Lambda.Serialization.SystemTextJson.DefaultLambdaJsonSeri
namespace KinesisIntegrationSampleCode;
public class Function
{ 
     // Powertools Logger requires an environment variables against your function 
     // POWERTOOLS_SERVICE_NAME 
     [Logging(LogEvent = true)] 
     public async Task FunctionHandler(KinesisEvent evnt, ILambdaContext context) 
     { 
         if (evnt.Records.Count == 0) 
         { 
              Logger.LogInformation("Empty Kinesis Event received"); 
              return; 
         } 
         foreach (var record in evnt.Records) 
\overline{\mathcal{L}} try 
\{\hspace{.1cm} \} Logger.LogInformation($"Processed Event with EventId: 
  {record.EventId}");
```

```
 string data = await GetRecordDataAsync(record.Kinesis, context); 
                 Logger.LogInformation($"Data: {data}"); 
                 // TODO: Do interesting work based on the new data 
 } 
             catch (Exception ex) 
\{\hspace{.1cm} \} Logger.LogError($"An error occurred {ex.Message}"); 
                 throw; 
 } 
         } 
         Logger.LogInformation($"Successfully processed {evnt.Records.Count} 
  records."); 
     } 
     private async Task<string> GetRecordDataAsync(KinesisEvent.Record record, 
  ILambdaContext context) 
     { 
         byte[] bytes = record.Data.ToArray(); 
         string data = Encoding.UTF8.GetString(bytes); 
         await Task.CompletedTask; //Placeholder for actual async work 
         return data; 
     }
}
```
# Go

SDK per Go V2

#### **a** Note

C'è dell'altro GitHub. Trova l'esempio completo e scopri come eseguire la configurazione e l'esecuzione nel repository di [Esempi serverless](https://github.com/aws-samples/serverless-snippets/tree/main/integration-kinesis-to-lambda).

Utilizzo di un evento Kinesis con Lambda tramite Go.

```
package main
import ( 
  "context" 
  "log"
```
```
 "github.com/aws/aws-lambda-go/events" 
  "github.com/aws/aws-lambda-go/lambda"
)
func handler(ctx context.Context, kinesisEvent events.KinesisEvent) error { 
 if len(kinesisEvent.Records) == \theta {
   log.Printf("empty Kinesis event received") 
   return nil 
  } 
  for _, record := range kinesisEvent.Records { 
   log.Printf("processed Kinesis event with EventId: %v", record.EventID) 
   recordDataBytes := record.Kinesis.Data 
   recordDataText := string(recordDataBytes) 
   log.Printf("record data: %v", recordDataText) 
   // TODO: Do interesting work based on the new data 
  } 
  log.Printf("successfully processed %v records", len(kinesisEvent.Records)) 
  return nil
}
func main() { 
 lambda.Start(handler)
}
```
## Java

SDK per Java 2.x

#### **a** Note

C'è dell'altro GitHub. Trova l'esempio completo e scopri come eseguire la configurazione e l'esecuzione nel repository di [Esempi serverless](https://github.com/aws-samples/serverless-snippets/tree/main/integration-kinesis-to-lambda#readme).

Utilizzo di un evento Kinesis con Lambda tramite Java.

```
package example;
```

```
import com.amazonaws.services.lambda.runtime.Context;
import com.amazonaws.services.lambda.runtime.LambdaLogger;
```

```
import com.amazonaws.services.lambda.runtime.RequestHandler;
import com.amazonaws.services.lambda.runtime.events.KinesisEvent;
public class Handler implements RequestHandler<KinesisEvent, Void> { 
     @Override 
     public Void handleRequest(final KinesisEvent event, final Context context) { 
         LambdaLogger logger = context.getLogger(); 
         if (event.getRecords().isEmpty()) { 
             logger.log("Empty Kinesis Event received"); 
             return null; 
         } 
         for (KinesisEvent.KinesisEventRecord record : event.getRecords()) { 
             try { 
                 logger.log("Processed Event with EventId: "+record.getEventID()); 
                 String data = new String(record.getKinesis().getData().array()); 
                 logger.log("Data:"+ data); 
                 // TODO: Do interesting work based on the new data 
 } 
             catch (Exception ex) { 
                 logger.log("An error occurred:"+ex.getMessage()); 
                 throw ex; 
 } 
         } 
         logger.log("Successfully processed:"+event.getRecords().size()+" 
  records"); 
         return null; 
     }
}
```
#### JavaScript

SDK per JavaScript (v2)

#### **a** Note

C'è altro da fare. GitHub Trova l'esempio completo e scopri come eseguire la configurazione e l'esecuzione nel repository di [Esempi serverless](https://github.com/aws-samples/serverless-snippets/blob/main/integration-kinesis-to-lambda).

Consumo di un evento Kinesis con Lambda utilizzando. JavaScript

```
exports.handler = async (event, context) => { 
   for (const record of event.Records) { 
     try { 
       console.log(`Processed Kinesis Event - EventID: ${record.eventID}`); 
       const recordData = await getRecordDataAsync(record.kinesis); 
       console.log(`Record Data: ${recordData}`); 
       // TODO: Do interesting work based on the new data 
     } catch (err) { 
       console.error(`An error occurred ${err}`); 
       throw err; 
     } 
   } 
   console.log(`Successfully processed ${event.Records.length} records.`);
};
async function getRecordDataAsync(payload) { 
 var data = Buffer.from(payload.data, "base64").toString("utf-8");
  await Promise.resolve(1); //Placeholder for actual async work 
  return data;
}
```
Consumo di un evento Kinesis con Lambda utilizzando. TypeScript

```
import { 
   KinesisStreamEvent, 
   Context, 
   KinesisStreamHandler, 
   KinesisStreamRecordPayload,
} from "aws-lambda";
import { Buffer } from "buffer";
import { Logger } from "@aws-lambda-powertools/logger";
const logger = new Logger({ 
   logLevel: "INFO", 
   serviceName: "kinesis-stream-handler-sample",
});
export const functionHandler: KinesisStreamHandler = async ( 
   event: KinesisStreamEvent, 
  context: Context
): Promise<void> => { 
   for (const record of event.Records) {
```

```
 try { 
       logger.info(`Processed Kinesis Event - EventID: ${record.eventID}`); 
       const recordData = await getRecordDataAsync(record.kinesis); 
       logger.info(`Record Data: ${recordData}`); 
       // TODO: Do interesting work based on the new data 
     } catch (err) { 
       logger.error(`An error occurred ${err}`); 
       throw err; 
     } 
     logger.info(`Successfully processed ${event.Records.length} records.`); 
   }
};
async function getRecordDataAsync( 
   payload: KinesisStreamRecordPayload
): Promise<string> { 
 var data = Buffer.from(payload.data, "base64").toString("utf-8");
   await Promise.resolve(1); //Placeholder for actual async work 
  return data;
}
```
## PHP

SDK per PHP

## **a** Note

C'è altro da fare. GitHub Trova l'esempio completo e scopri come eseguire la configurazione e l'esecuzione nel repository di [Esempi serverless](https://github.com/aws-samples/serverless-snippets/tree/main/integration-kinesis-to-lambda).

Consumo di un evento Kinesis con Lambda utilizzando PHP.

```
<?php
# using bref/bref and bref/logger for simplicity
use Bref\Context\Context;
use Bref\Event\Kinesis\KinesisEvent;
use Bref\Event\Kinesis\KinesisHandler;
use Bref\Logger\StderrLogger;
```

```
require __DIR__ . '/vendor/autoload.php';
class Handler extends KinesisHandler
{ 
     private StderrLogger $logger; 
     public function __construct(StderrLogger $logger) 
     { 
         $this->logger = $logger; 
     } 
     /** 
      * @throws JsonException 
      * @throws \Bref\Event\InvalidLambdaEvent 
      */ 
     public function handleKinesis(KinesisEvent $event, Context $context): void 
     { 
         $this->logger->info("Processing records"); 
         $records = $event->getRecords(); 
         foreach ($records as $record) { 
             try { 
                  $data = $record->getData(); 
                  $this->logger->info(json_encode($data)); 
                  // TODO: Do interesting work based on the new data 
             } catch (Exception $e) { 
                  $this->logger->error($e->getMessage()); 
                  throw $e; 
 } 
         } 
         $totalRecords = count($records); 
         $this->logger->info("Successfully processed $totalRecords records"); 
     }
}
$logger = new StderrLogger();
return new Handler($logger);
```
### Python

## SDK per Python (Boto3)

## **a** Note

C'è altro da fare. GitHub Trova l'esempio completo e scopri come eseguire la configurazione e l'esecuzione nel repository di [Esempi serverless](https://github.com/aws-samples/serverless-snippets/tree/main/integration-kinesis-to-lambda).

Utilizzo di un evento Kinesis con Lambda tramite Python.

```
import base64
def lambda_handler(event, context): 
     for record in event['Records']: 
         try: 
             print(f"Processed Kinesis Event - EventID: {record['eventID']}") 
             record_data = base64.b64decode(record['kinesis']
['data']).decode('utf-8')
             print(f"Record Data: {record_data}") 
             # TODO: Do interesting work based on the new data 
         except Exception as e: 
             print(f"An error occurred {e}") 
             raise e 
     print(f"Successfully processed {len(event['Records'])} records.")
```
## Rust

## SDK per Rust

## **a** Note

C'è dell'altro GitHub. Trova l'esempio completo e scopri come eseguire la configurazione e l'esecuzione nel repository di [Esempi serverless](https://github.com/aws-samples/serverless-snippets/tree/main/integration-kinesis-to-lambda).

Consumo di un evento Kinesis con Lambda utilizzando Rust.

```
use aws lambda events::event::kinesis::KinesisEvent;
use lambda_runtime::{run, service_fn, Error, LambdaEvent};
async fn function_handler(event: LambdaEvent<KinesisEvent>) -> Result<(), Error> 
 { 
     if event.payload.records.is_empty() { 
         tracing::info!("No records found. Exiting."); 
         return Ok(()); 
     } 
     event.payload.records.iter().for_each(|record| { 
         tracing::info!("EventId: 
  {}",record.event_id.as_deref().unwrap_or_default()); 
         let record_data = std::str::from_utf8(&record.kinesis.data); 
         match record_data { 
            0k(data) => {
                  // log the record data 
                  tracing::info!("Data: {}", data); 
 } 
            Err(e) \Rightarrow f tracing::error!("Error: {}", e); 
 } 
         } 
     }); 
     tracing::info!( 
         "Successfully processed {} records", 
         event.payload.records.len() 
     ); 
    0k(())}
#[tokio::main]
async fn main() -> Result<(), Error> { 
    tracing subscriber::fmt()
         .with_max_level(tracing::Level::INFO) 
         // disable printing the name of the module in every log line. 
        .with target(false)
         // disabling time is handy because CloudWatch will add the ingestion 
  time.
```

```
 .without_time() 
          .init(); 
     run(service_fn(function_handler)).await
}
```
Segnalazione di errori di elementi batch per funzioni Lambda con un trigger Kinesis

I seguenti esempi di codice spiegano come implementare una risposta batch parziale per funzioni Lambda che ricevono eventi da un flusso Kinesis. La funzione riporta gli errori degli elementi batch nella risposta, segnalando a Lambda di riprovare tali messaggi in un secondo momento.

.NET

AWS SDK for .NET

**a** Note

C'è altro da fare. GitHub Trova l'esempio completo e scopri come eseguire la configurazione e l'esecuzione nel repository di [Esempi serverless](https://github.com/aws-samples/serverless-snippets/tree/main/integration-kinesis-to-lambda-with-batch-item-handling).

Segnalazione di errori di elementi batch di Kinesis con Lambda tramite .NET.

```
using System.Text;
using System.Text.Json.Serialization;
using Amazon.Lambda.Core;
using Amazon.Lambda.KinesisEvents;
using AWS.Lambda.Powertools.Logging;
// Assembly attribute to enable the Lambda function's JSON input to be converted 
  into a .NET class.
[assembly: 
 LambdaSerializer(typeof(Amazon.Lambda.Serialization.SystemTextJson.DefaultLambdaJsonSeri
namespace KinesisIntegration;
public class Function
{ 
     // Powertools Logger requires an environment variables against your function 
     // POWERTOOLS_SERVICE_NAME
```

```
 [Logging(LogEvent = true)] 
     public async Task<StreamsEventResponse> FunctionHandler(KinesisEvent evnt, 
 ILambdaContext context) 
     { 
         if (evnt.Records.Count == 0) 
         { 
             Logger.LogInformation("Empty Kinesis Event received"); 
             return new StreamsEventResponse(); 
         } 
         foreach (var record in evnt.Records) 
         { 
             try 
\{\hspace{.1cm} \} Logger.LogInformation($"Processed Event with EventId: 
 {record.EventId}"); 
                 string data = await GetRecordDataAsync(record.Kinesis, context); 
                 Logger.LogInformation($"Data: {data}"); 
                 // TODO: Do interesting work based on the new data 
 } 
             catch (Exception ex) 
\{\hspace{.1cm} \} Logger.LogError($"An error occurred {ex.Message}"); 
                \gamma^* Since we are working with streams, we can return the failed
 item immediately. 
                    Lambda will immediately begin to retry processing from this 
 failed item onwards. */ 
                 return new StreamsEventResponse 
\overline{a} BatchItemFailures = new 
 List<StreamsEventResponse.BatchItemFailure> 
\{ new StreamsEventResponse.BatchItemFailure 
 { ItemIdentifier = record.Kinesis.SequenceNumber } 
1999 1999 1999 1999 1999
                 }; 
 } 
         } 
         Logger.LogInformation($"Successfully processed {evnt.Records.Count} 
 records."); 
         return new StreamsEventResponse(); 
     }
```

```
 private async Task<string> GetRecordDataAsync(KinesisEvent.Record record, 
  ILambdaContext context) 
     { 
         byte[] bytes = record.Data.ToArray(); 
         string data = Encoding.UTF8.GetString(bytes); 
         await Task.CompletedTask; //Placeholder for actual async work 
         return data; 
     }
}
public class StreamsEventResponse
{ 
     [JsonPropertyName("batchItemFailures")] 
     public IList<BatchItemFailure> BatchItemFailures { get; set; } 
     public class BatchItemFailure 
     { 
         [JsonPropertyName("itemIdentifier")] 
         public string ItemIdentifier { get; set; } 
     }
}
```
## Go

SDK per Go V2

## **a** Note

C'è dell'altro GitHub. Trova l'esempio completo e scopri come eseguire la configurazione e l'esecuzione nel repository di [Esempi serverless](https://github.com/aws-samples/serverless-snippets/tree/main/integration-kinesis-to-lambda-with-batch-item-handling).

Segnalazione degli errori degli elementi batch Kinesis con Lambda utilizzando Go.

```
package main
import ( 
  "context" 
 "fmt" 
 "github.com/aws/aws-lambda-go/events" 
 "github.com/aws/aws-lambda-go/lambda"
)
```

```
func handler(ctx context.Context, kinesisEvent events.KinesisEvent) 
  (map[string]interface{}, error) { 
  batchItemFailures := []map[string]interface{}{} 
  for _, record := range kinesisEvent.Records { 
   curRecordSequenceNumber := "" 
  // Process your record 
   if /* Your record processing condition here */ { 
   curRecordSequenceNumber = record.Kinesis.SequenceNumber 
   } 
   // Add a condition to check if the record processing failed 
   if curRecordSequenceNumber != "" { 
    batchItemFailures = append(batchItemFailures, map[string]interface{}
{"itemIdentifier": curRecordSequenceNumber}) 
   } 
  } 
  kinesisBatchResponse := map[string]interface{}{ 
   "batchItemFailures": batchItemFailures, 
  } 
 return kinesisBatchResponse, nil
}
func main() { 
  lambda.Start(handler)
}
```
#### Java

SDK per Java 2.x

#### **a** Note

C'è altro da sapere. GitHub Trova l'esempio completo e scopri come eseguire la configurazione e l'esecuzione nel repository di [Esempi serverless](https://github.com/aws-samples/serverless-snippets/tree/main/integration-kinesis-to-lambda-with-batch-item-handling#readme).

Segnalazione di errori di elementi batch di Kinesis con Lambda tramite Java.

```
import com.amazonaws.services.lambda.runtime.Context;
import com.amazonaws.services.lambda.runtime.RequestHandler;
import com.amazonaws.services.lambda.runtime.events.KinesisEvent;
import com.amazonaws.services.lambda.runtime.events.StreamsEventResponse;
import java.io.Serializable;
import java.util.ArrayList;
import java.util.List;
public class ProcessKinesisRecords implements RequestHandler<KinesisEvent, 
  StreamsEventResponse> { 
     @Override 
     public StreamsEventResponse handleRequest(KinesisEvent input, Context 
  context) { 
         List<StreamsEventResponse.BatchItemFailure> batchItemFailures = new 
  ArrayList<>(); 
         String curRecordSequenceNumber = ""; 
         for (KinesisEvent.KinesisEventRecord kinesisEventRecord : 
  input.getRecords()) { 
             try { 
                 //Process your record 
                 KinesisEvent.Record kinesisRecord = 
  kinesisEventRecord.getKinesis(); 
                 curRecordSequenceNumber = kinesisRecord.getSequenceNumber(); 
             } catch (Exception e) { 
                 /* Since we are working with streams, we can return the failed 
  item immediately. 
                     Lambda will immediately begin to retry processing from this 
  failed item onwards. */ 
                 batchItemFailures.add(new 
  StreamsEventResponse.BatchItemFailure(curRecordSequenceNumber)); 
                 return new StreamsEventResponse(batchItemFailures); 
 } 
         } 
        return new StreamsEventResponse(batchItemFailures); 
     }
}
```
### **JavaScript**

SDK per JavaScript (v2)

## a Note

C'è altro da fare. GitHub Trova l'esempio completo e scopri come eseguire la configurazione e l'esecuzione nel repository di [Esempi serverless](https://github.com/aws-samples/serverless-snippets/blob/main/integration-kinesis-to-lambda-with-batch-item-handling).

Segnalazione di errori di elementi batch di Kinesis con Lambda tramite Javascript.

```
exports.handler = async (event, context) => { 
   for (const record of event.Records) { 
     try { 
       console.log(`Processed Kinesis Event - EventID: ${record.eventID}`); 
       const recordData = await getRecordDataAsync(record.kinesis); 
       console.log(`Record Data: ${recordData}`); 
       // TODO: Do interesting work based on the new data 
     } catch (err) { 
       console.error(`An error occurred ${err}`); 
       /* Since we are working with streams, we can return the failed item 
  immediately. 
             Lambda will immediately begin to retry processing from this failed 
  item onwards. */ 
       return { 
         batchItemFailures: [{ itemIdentifier: record.kinesis.sequenceNumber }], 
       }; 
     } 
   } 
   console.log(`Successfully processed ${event.Records.length} records.`); 
   return { batchItemFailures: [] };
};
async function getRecordDataAsync(payload) { 
  var data = Buffer.from(payload.data, "base64").toString("utf-8"); 
  await Promise.resolve(1); //Placeholder for actual async work 
  return data;
}
```
Segnalazione degli errori degli elementi batch di Kinesis utilizzando Lambda. TypeScript

```
import { 
   KinesisStreamEvent, 
   Context, 
   KinesisStreamHandler, 
   KinesisStreamRecordPayload, 
   KinesisStreamBatchResponse,
} from "aws-lambda";
import { Buffer } from "buffer";
import { Logger } from "@aws-lambda-powertools/logger";
const logger = new Logger(f) logLevel: "INFO", 
   serviceName: "kinesis-stream-handler-sample",
});
export const functionHandler: KinesisStreamHandler = async ( 
   event: KinesisStreamEvent, 
   context: Context
): Promise<KinesisStreamBatchResponse> => { 
  for (const record of event.Records) { 
     try { 
       logger.info(`Processed Kinesis Event - EventID: ${record.eventID}`); 
       const recordData = await getRecordDataAsync(record.kinesis); 
       logger.info(`Record Data: ${recordData}`); 
       // TODO: Do interesting work based on the new data 
     } catch (err) { 
       logger.error(`An error occurred ${err}`); 
      \gamma^* Since we are working with streams, we can return the failed item
  immediately. 
             Lambda will immediately begin to retry processing from this failed 
  item onwards. */ 
       return { 
         batchItemFailures: [{ itemIdentifier: record.kinesis.sequenceNumber }], 
       }; 
     } 
   } 
   logger.info(`Successfully processed ${event.Records.length} records.`); 
   return { batchItemFailures: [] };
};
async function getRecordDataAsync( 
   payload: KinesisStreamRecordPayload
): Promise<string> {
```

```
 var data = Buffer.from(payload.data, "base64").toString("utf-8"); 
   await Promise.resolve(1); //Placeholder for actual async work 
   return data;
}
```
#### PHP

SDK per PHP

## **a** Note

C'è altro da fare. GitHub Trova l'esempio completo e scopri come eseguire la configurazione e l'esecuzione nel repository di [Esempi serverless](https://github.com/aws-samples/serverless-snippets/tree/main/integration-kinesis-to-lambda-with-batch-item-handling).

Segnalazione degli errori relativi agli elementi batch di Kinesis con Lambda tramite PHP.

```
<?php
# using bref/bref and bref/logger for simplicity
use Bref\Context\Context;
use Bref\Event\Kinesis\KinesisEvent;
use Bref\Event\Handler as StdHandler;
use Bref\Logger\StderrLogger;
require __DIR__ . '/vendor/autoload.php';
class Handler implements StdHandler
{ 
     private StderrLogger $logger; 
     public function __construct(StderrLogger $logger) 
     { 
         $this->logger = $logger; 
     } 
     /** 
      * @throws JsonException 
      * @throws \Bref\Event\InvalidLambdaEvent 
      */ 
     public function handle(mixed $event, Context $context): array
```

```
 { 
         $kinesisEvent = new KinesisEvent($event); 
         $this->logger->info("Processing records"); 
         $records = $kinesisEvent->getRecords(); 
         $failedRecords = []; 
         foreach ($records as $record) { 
             try { 
                  $data = $record->getData(); 
                  $this->logger->info(json_encode($data)); 
                  // TODO: Do interesting work based on the new data 
             } catch (Exception $e) { 
                  $this->logger->error($e->getMessage()); 
                  // failed processing the record 
                  $failedRecords[] = $record->getSequenceNumber(); 
 } 
         } 
         $totalRecords = count($records); 
         $this->logger->info("Successfully processed $totalRecords records"); 
         // change format for the response 
         $failures = array_map( 
             fn(string $sequenceNumber) => ['itemIdentifier' => $sequenceNumber], 
             $failedRecords 
         ); 
         return [ 
              'batchItemFailures' => $failures 
         ]; 
     }
}
$logger = new StderrLogger();
return new Handler($logger);
```
### Python

## SDK per Python (Boto3)

## **a** Note

C'è altro da sapere. GitHub Trova l'esempio completo e scopri come eseguire la configurazione e l'esecuzione nel repository di [Esempi serverless](https://github.com/aws-samples/serverless-snippets/tree/main/integration-kinesis-to-lambda-with-batch-item-handling).

Segnalazione di errori di elementi batch di Kinesis con Lambda tramite Python.

```
def handler(event, context): 
     records = event.get("Records") 
     curRecordSequenceNumber = "" 
     for record in records: 
         try: 
              # Process your record 
              curRecordSequenceNumber = record["kinesis"]["sequenceNumber"] 
         except Exception as e: 
              # Return failed record's sequence number 
              return {"batchItemFailures":[{"itemIdentifier": 
  curRecordSequenceNumber}]} 
     return {"batchItemFailures":[]}
```
## Rust

## SDK per Rust

## **a** Note

C'è dell'altro GitHub. Trova l'esempio completo e scopri come eseguire la configurazione e l'esecuzione nel repository di [Esempi serverless](https://github.com/aws-samples/serverless-snippets/tree/main/integration-kinesis-to-lambda-with-batch-item-handling).

Segnalazione degli errori degli elementi batch Kinesis con Lambda utilizzando Rust.

```
use aws_lambda_events::{ 
     event::kinesis::KinesisEvent, 
     kinesis::KinesisEventRecord, 
     streams::{KinesisBatchItemFailure, KinesisEventResponse},
};
use lambda_runtime::{run, service_fn, Error, LambdaEvent};
async fn function_handler(event: LambdaEvent<KinesisEvent>) -> 
  Result<KinesisEventResponse, Error> { 
     let mut response = KinesisEventResponse { 
         batch_item_failures: vec![], 
     }; 
     if event.payload.records.is_empty() { 
         tracing::info!("No records found. Exiting."); 
         return Ok(response); 
     } 
     for record in &event.payload.records { 
         tracing::info!( 
             "EventId: {}", 
             record.event_id.as_deref().unwrap_or_default() 
         ); 
         let record_processing_result = process_record(record); 
         if record_processing_result.is_err() { 
             response.batch_item_failures.push(KinesisBatchItemFailure { 
                  item_identifier: record.kinesis.sequence_number.clone(), 
             }); 
             /* Since we are working with streams, we can return the failed item 
  immediately. 
             Lambda will immediately begin to retry processing from this failed 
  item onwards. */ 
             return Ok(response); 
         } 
     } 
     tracing::info!( 
         "Successfully processed {} records", 
         event.payload.records.len() 
     );
```

```
 Ok(response)
}
fn process_record(record: &KinesisEventRecord) -> Result<(), Error> { 
     let record_data = std::str::from_utf8(record.kinesis.data.as_slice()); 
     if let Some(err) = record_data.err() { 
         tracing::error!("Error: {}", err); 
         return Err(Error::from(err)); 
     } 
     let record_data = record_data.unwrap_or_default(); 
     // do something interesting with the data 
     tracing::info!("Data: {}", record_data); 
    0k(())}
#[tokio::main]
async fn main() -> Result<(), Error> { 
     tracing_subscriber::fmt() 
         .with_max_level(tracing::Level::INFO) 
         // disable printing the name of the module in every log line. 
         .with_target(false) 
         // disabling time is handy because CloudWatch will add the ingestion 
  time. 
        .without time()
         .init(); 
     run(service_fn(function_handler)).await
}
```
# Esempi di codice per Firehose che utilizzano SDK AWS

I seguenti esempi di codice mostrano come usare Amazon Data Firehose con un kit di sviluppo AWS software (SDK).

Le operazioni sono estratti di codice da programmi più grandi e devono essere eseguite nel contesto. Sebbene le operazioni mostrino come richiamare le singole funzioni del servizio, è possibile visualizzarle contestualizzate negli scenari correlati e negli esempi tra servizi.

#### Altre risorse

- [Guida per l'utente di Firehose](https://docs.aws.amazon.com/firehose/latest/dev/what-is-this-service.html): ulteriori informazioni su Firehose.
- [Riferimento all'API Firehose](https://docs.aws.amazon.com/firehose/latest/APIReference/Welcome.html): dettagli su tutte le azioni Firehose disponibili.
- [AWSDeveloper Center](https://aws.amazon.com/developer/code-examples/?awsf.sdk-code-examples-product=product%23kinesis-data-firehose): esempi di codice che è possibile filtrare per categoria o per ricerca nel testo completo.
- [AWSEsempi SDK](https://github.com/awsdocs/aws-doc-sdk-examples): GitHub repository con codice completo nelle lingue preferite. Include istruzioni per la configurazione e l'esecuzione del codice.

## Esempi di codice

- [Azioni per Firehose tramite SDK AWS](#page-4843-0)
	- [Scrivere più record Firehose utilizzando un SDK AWS](#page-4843-1)

## <span id="page-4843-0"></span>Azioni per Firehose tramite SDK AWS

I seguenti esempi di codice mostrano come usare Amazon Data Firehose con AWS SDK. Ogni esempio richiama una singola funzione di servizio.

Esempi

• [Scrivere più record Firehose utilizzando un SDK AWS](#page-4843-1)

## <span id="page-4843-1"></span>Scrivere più record Firehose utilizzando un SDK AWS

I seguenti esempi di codice mostrano come scrivere più record di dati in un flusso di distribuzione Firehose con una singola chiamata, il che può raggiungere un throughput più elevato per produttore rispetto alla scrittura di singoli record.

```
CLI
```
## AWS CLI

Per scrivere più record in uno stream

L'put-record-batchesempio seguente scrive tre record in uno stream. I dati sono codificati in formato Base64.

```
aws firehose put-record-batch \
```

```
 --delivery-stream-name my-stream \ 
 --records file://records.json
```
Contenuto di myfile.json.

```
\mathsf{L} {"Data": "Rmlyc3QgdGhpbmc="}, 
      {"Data": "U2Vjb25kIHRoaW5n"}, 
      {"Data": "VGhpcmQgdGhpbmc="}
\mathbf{I}
```
Output:

```
{ 
     "FailedPutCount": 0, 
     "Encrypted": false, 
     "RequestResponses": [ 
         { 
             "RecordId": "9D2OJ6t2EqCTZTXwGzeSv/EVHxRoRCw89xd+o3+sXg8DhYOaWKPSmZy/
CGlRVEys1u1xbeKh6VofEYKkoeiDrcjrxhQp9iF7sUW7pujiMEQ5LzlrzCkGosxQn
+3boDnURDEaD42V7GiixpOyLJkYZcae1i7HzlCEoy9LJhMr8EjDSi4Om/9Vc2uhwwuAtGE0XKpxJ2WD7ZRWtAnYlK
         }, 
         { 
             "RecordId": "jFirejqxCLlK5xjH/UNmlMVcjktEN76I7916X9PaZ
+PVaOSXDfU1WGOqEZhxq2js7xcZ552eoeDxsuTU1MSq9nZTbVfb6cQTIXnm/
GsuF37Uhg67GKmR5z90l6XKJ+/
+pDloFv7Hh9a3oUS6wYm3DcNRLTHHAimANp1PhkQvWpvLRfzbuCUkBphR2QVzhP9OiHLbzGwy8/
DfH8sqWEUYASNJKS8GXP5s" 
         }, 
         { 
             "RecordId": 
 "oy0amQ40o5Y2YV4vxzufdcMOOw6n3EPr3tpPJGoYVNKH4APPVqNcbUgefo1stEFRg4hTLrf2k6eliHu/9+YJ5R3
DTBt3qBlmTj7Xq8SKVbO1S7YvMTpWkMKA86f8JfmT8BMKoMb4XZS/sOkQLe+qh0sYKXWl" 
         } 
     ]
}
```
Per ulteriori informazioni, consulta [Invio di dati a un flusso di distribuzione di Amazon Kinesis](https://docs.aws.amazon.com/firehose/latest/dev/basic-write.html) [Data Firehose nella Amazon Kinesis Data Firehose](https://docs.aws.amazon.com/firehose/latest/dev/basic-write.html) Developer Guide.

• Per i dettagli sull'API, consulta [PutRecordBatchC](https://awscli.amazonaws.com/v2/documentation/api/latest/reference/firehose/put-record-batch.html)ommand Reference. AWS CLI

#### Rust

## SDK per Rust

## **a** Note

C'è altro su GitHub. Trova l'esempio completo e scopri di più sulla configurazione e l'esecuzione nel [Repository di esempi di codice AWS.](https://github.com/awsdocs/aws-doc-sdk-examples/tree/main/rustv1/examples/firehose#code-examples)

```
async fn put_record_batch( 
     client: &Client, 
     stream: &str, 
    data: Vec<Record>,
) -> Result<PutRecordBatchOutput, SdkError<PutRecordBatchError>> { 
     client 
          .put_record_batch() 
          .delivery_stream_name(stream) 
          .set_records(Some(data)) 
          .send() 
          .await
}
```
• Per i dettagli sulle API, consulta la [PutRecordBatchg](https://docs.rs/releases/search?query=aws-sdk)uida di riferimento all'API AWS SDK for Rust.

# Esempi di codice per AWS KMS utilizzando gli SDK AWS

I seguenti esempi di codice mostrano come usare AWS Key Management Service (AWS KMS) con un kit di sviluppo AWS software (SDK).

Le operazioni sono estratti di codice da programmi più grandi e devono essere eseguite nel contesto. Sebbene le operazioni mostrino come richiamare le singole funzioni del servizio, è possibile visualizzarle contestualizzate negli scenari correlati e negli esempi tra servizi.

Scenari: esempi di codice che mostrano come eseguire un'attività specifica richiamando più funzioni all'interno dello stesso servizio.

#### Altre risorse

- [AWS KMSGuida per gli sviluppatori](https://docs.aws.amazon.com/kms/latest/developerguide/overview.html): ulteriori informazioni suAWS KMS.
- [AWS KMSRiferimento API](https://docs.aws.amazon.com/kms/latest/APIReference/Welcome.html): dettagli su tutte le AWS KMS azioni disponibili.
- [AWSDeveloper Center](https://aws.amazon.com/developer/code-examples/?awsf.sdk-code-examples-product=product%23key-mgmt-service): esempi di codice che puoi filtrare per categoria o per ricerca completa.
- [AWSEsempi SDK](https://github.com/awsdocs/aws-doc-sdk-examples): GitHub repository con codice completo nelle lingue preferite. Include istruzioni per la configurazione e l'esecuzione del codice.

## Esempi di codice

- [Operazioni per AWS KMS utilizzando gli SDK AWS](#page-4847-0)
	- [Crea una sovvenzione per l'AWS KMS keyutilizzo di un AWS SDK](#page-4848-0)
	- [Crea e utilizza un SDK AWS KMS keyAWS](#page-4854-0)
	- [Genera una stringa di byte casuale utilizzando un SDK AWS](#page-4868-0)
	- [Crea un alias per un AWS KMS key utilizzo di un SDK AWS](#page-4871-0)
	- [Decrittografa il testo cifrato con un SDK AWS KMS keyAWS](#page-4877-0)
	- [Eliminare un AWS KMS alias utilizzando un SDK AWS](#page-4884-0)
	- [Descrivi e utilizza un SDK AWS KMS keyAWS](#page-4886-0)
	- [Disabilita e utilizza un SDK AWS KMS keyAWS](#page-4894-0)
	- [Abilita e utilizza un SDK AWS KMS keyAWS](#page-4900-0)
	- [Crittografa il testo utilizzando e utilizzando un SDK AWS KMS keyAWS](#page-4905-0)
	- [Genera una chiave di dati in testo semplice per la crittografia lato client utilizzando un SDK AWS](#page-4914-0)
	- [Genera una chiave dati crittografata utilizzando un SDK AWS](#page-4918-0)
	- [Ottieni una politica per l'AWS KMS keyutilizzo di un SDK AWS](#page-4920-0)
	- [Elenca gli alias definiti per un utilizzo di un SDK AWS KMS keyAWS](#page-4922-0)
	- [Elenca le sovvenzioni concesse per l'utilizzo di un SDK AWS KMS keyAWS](#page-4928-0)
	- [Elenca utilizzando un SDK AWS KMS keysAWS](#page-4935-0)
	- [Elenca le politiche per l'AWS KMS keyutilizzo di un SDK AWS](#page-4942-0)
	- [Crittografa nuovamente il testo cifrato da uno all'altro utilizzando un SDK AWS KMS keyAWS](#page-4944-0)
	- [Ritira una sovvenzione per l'AWS KMS keyutilizzo di un SDK AWS](#page-4949-0)
	- [Revoca una concessione per un utilizzo di un SDK AWS KMS keyAWS](#page-4951-0)
- <sup>AWS KMS</sup> [Pianifica l'eliminazione di un file utilizzando un SDK AWS KMS keyAWS](#page-4952-0) <sup>4835</sup>
- [Imposta la politica per l'utilizzo di un SDK AWS KMS keyAWS](#page-4955-0)
- [Aggiorna il AWS KMS key riferimento a cui fa riferimento un alias utilizzando un SDK AWS](#page-4959-0)
- [Scenari per AWS KMS con utilizzando gli SDK AWS](#page-4961-0)
	- [Crittografa e decrittografa il testo utilizzando un SDK AWS KMS keysAWS](#page-4961-1)
	- [Gestisci AWS KMS keys utilizzando un AWS SDK](#page-4965-0)

# <span id="page-4847-0"></span>Operazioni per AWS KMS utilizzando gli SDK AWS

I seguenti esempi di codice mostrano come usare AWS Key Management Service (AWS KMS) con AWS gli SDK. Ogni esempio richiama una singola funzione di servizio.

Gli esempi di operazioni sono estratti di codice da programmi più grandi e devono essere eseguiti nel contesto. È possibile visualizzare le azioni nel contesto in[Scenari per AWS KMS con utilizzando gli](#page-4961-0) [SDK AWS](#page-4961-0).

## Esempi

- [Crea una sovvenzione per l'AWS KMS keyutilizzo di un AWS SDK](#page-4848-0)
- [Crea e utilizza un SDK AWS KMS keyAWS](#page-4854-0)
- [Genera una stringa di byte casuale utilizzando un SDK AWS](#page-4868-0)
- [Crea un alias per un AWS KMS key utilizzo di un SDK AWS](#page-4871-0)
- [Decrittografa il testo cifrato con un SDK AWS KMS keyAWS](#page-4877-0)
- [Eliminare un AWS KMS alias utilizzando un SDK AWS](#page-4884-0)
- [Descrivi e utilizza un SDK AWS KMS keyAWS](#page-4886-0)
- [Disabilita e utilizza un SDK AWS KMS keyAWS](#page-4894-0)
- [Abilita e utilizza un SDK AWS KMS keyAWS](#page-4900-0)
- [Crittografa il testo utilizzando e utilizzando un SDK AWS KMS keyAWS](#page-4905-0)
- [Genera una chiave di dati in testo semplice per la crittografia lato client utilizzando un SDK AWS](#page-4914-0)
- [Genera una chiave dati crittografata utilizzando un SDK AWS](#page-4918-0)
- [Ottieni una politica per l'AWS KMS keyutilizzo di un SDK AWS](#page-4920-0)
- [Elenca gli alias definiti per un utilizzo di un SDK AWS KMS keyAWS](#page-4922-0)
- [Elenca le sovvenzioni concesse per l'utilizzo di un SDK AWS KMS keyAWS](#page-4928-0)
- [Elenca utilizzando un SDK AWS KMS keysAWS](#page-4935-0)
- [Elenca le politiche per l'AWS KMS keyutilizzo di un SDK AWS](#page-4942-0)
- [Crittografa nuovamente il testo cifrato da uno all'altro utilizzando un SDK AWS KMS keyAWS](#page-4944-0)
- [Ritira una sovvenzione per l'AWS KMS keyutilizzo di un SDK AWS](#page-4949-0)
- [Revoca una concessione per un utilizzo di un SDK AWS KMS keyAWS](#page-4951-0)
- [Pianifica l'eliminazione di un file utilizzando un SDK AWS KMS keyAWS](#page-4952-0)
- [Imposta la politica per l'utilizzo di un SDK AWS KMS keyAWS](#page-4955-0)
- [Aggiorna il AWS KMS key riferimento a cui fa riferimento un alias utilizzando un SDK AWS](#page-4959-0)

## <span id="page-4848-0"></span>Crea una sovvenzione per l'AWS KMS keyutilizzo di un AWS SDK

I seguenti esempi di codice mostrano come creare una concessione per una chiave KMS.

## .NET

## AWS SDK for .NET

#### **a** Note

C'è altro su. GitHub Trova l'esempio completo e scopri di più sulla configurazione e l'esecuzione nel [Repository di esempi di codice AWS.](https://github.com/awsdocs/aws-doc-sdk-examples/tree/main/dotnetv3/KMS#code-examples)

```
 public static async Task Main() 
        \mathcal{L} var client = new AmazonKeyManagementServiceClient(); 
             // The identity that is given permission to perform the operations 
             // specified in the grant. 
             var grantee = "arn:aws:iam::111122223333:role/ExampleRole"; 
             // The identifier of the AWS KMS key to which the grant applies. You 
             // can use the key ID or the Amazon Resource Name (ARN) of the KMS 
 key. 
             var keyId = "7c9eccc2-38cb-4c4f-9db3-766ee8dd3ad4"; 
             var request = new CreateGrantRequest 
\{\hspace{.1cm} \} GranteePrincipal = grantee, 
                  KeyId = keyId,
```

```
 // A list of operations that the grant allows. 
                 Operations = new List<string> 
\overline{a} "Encrypt", 
                      "Decrypt", 
\qquad \qquad \text{ } }; 
             var response = await client.CreateGrantAsync(request); 
             string grantId = response.GrantId; // The unique identifier of the 
 grant. 
             string grantToken = response.GrantToken; // The grant token. 
             Console.WriteLine($"Id: {grantId}, Token: {grantToken}"); 
         } 
     }
```
• Per i dettagli sull'API, consulta la [CreateGrants](https://docs.aws.amazon.com/goto/DotNetSDKV3/kms-2014-11-01/CreateGrant)ezione AWS SDK for .NETAPI Reference.

## CLI

## AWS CLI

Per creare una sovvenzione

L'create-grantesempio seguente crea una concessione che consente all'exampleUserutente di utilizzare il decrypt comando sulla chiave KMS di 1234abcd-12ab-34cd-56ef-1234567890ab esempio. Il preside uscente è il adminRole ruolo. La concessione utilizza il vincolo EncryptionContextSubset grant per consentire questa autorizzazione solo quando il contesto di crittografia nella decrypt richiesta include la "Department": "IT" coppia chiave-valore.

```
aws kms create-grant \ 
     --key-id 1234abcd-12ab-34cd-56ef-1234567890ab \ 
    --grantee-principal arn:aws:iam::123456789012:user/exampleUser \
     --operations Decrypt \ 
     --constraints EncryptionContextSubset={Department=IT} \ 
     --retiring-principal arn:aws:iam::123456789012:role/adminRole
```
Output:

```
{ 
     "GrantId": 
  "1a2b3c4d2f5e69f440bae30eaec9570bb1fb7358824f9ddfa1aa5a0dab1a59b2", 
     "GrantToken": "<grant token here>"
}
```
Per visualizzare informazioni dettagliate sulla concessione, utilizzare il comando. listgrants

Per ulteriori informazioni, consulta [Grants in AWS KMS nella AWS Key](https://docs.aws.amazon.com/kms/latest/developerguide/grants.html) Management Service Developer Guide.

• Per i dettagli sull'API, consulta AWS CLICommand [CreateGrant](https://awscli.amazonaws.com/v2/documentation/api/latest/reference/kms/create-grant.html)Reference.

#### Java

SDK per Java 2.x

#### **a** Note

C'è altro su GitHub. Trova l'esempio completo e scopri di più sulla configurazione e l'esecuzione nel [Repository di esempi di codice AWS.](https://github.com/awsdocs/aws-doc-sdk-examples/tree/main/javav2/example_code/kms#readme)

```
import software.amazon.awssdk.regions.Region;
import software.amazon.awssdk.services.kms.KmsClient;
import software.amazon.awssdk.services.kms.model.CreateGrantRequest;
import software.amazon.awssdk.services.kms.model.CreateGrantResponse;
import software.amazon.awssdk.services.kms.model.KmsException;
/** 
  * Before running this Java V2 code example, set up your development 
  * environment, including your credentials. 
 * 
  * For more information, see the following documentation topic: 
 * 
  * https://docs.aws.amazon.com/sdk-for-java/latest/developer-guide/get-
started.html 
  */
```

```
public class CreateGrant { 
     public static void main(String[] args) { 
         final String usage = """ 
                  Usage: 
                      <keyId> <granteePrincipal> <operation>\s 
                  Where: 
                      keyId - The unique identifier for the customer master key 
  (CMK) that the grant applies to.\s 
                      granteePrincipal - The principal that is given permission to 
  perform the operations that the grant permits.\s 
                      operation - An operation (for example, Encrypt).\s 
                 """
        if (args.length != 3) {
             System.out.println(usage); 
             System.exit(1); 
         } 
        String keyId = arg[0];
         String granteePrincipal = args[1]; 
         String operation = args[2]; 
         Region region = Region.US_WEST_2; 
         KmsClient kmsClient = KmsClient.builder() 
                  .region(region) 
                 .build();
         String grantId = createGrant(kmsClient, keyId, granteePrincipal, 
 operation); 
         System.out.printf("Successfully created a grant with ID %s%n", grantId); 
         kmsClient.close(); 
     } 
     public static String createGrant(KmsClient kmsClient, String keyId, String 
 granteePrincipal, String operation) { 
         try { 
             CreateGrantRequest grantRequest = CreateGrantRequest.builder() 
                      .keyId(keyId) 
                      .granteePrincipal(granteePrincipal) 
                      .operationsWithStrings(operation) 
                      .build(); 
             CreateGrantResponse response = kmsClient.createGrant(grantRequest);
```

```
 return response.grantId(); 
          } catch (KmsException e) { 
              System.err.println(e.getMessage()); 
              System.exit(1); 
          } 
          return ""; 
     }
}
```
• Per i dettagli sull'API, consulta la [CreateGrants](https://docs.aws.amazon.com/goto/SdkForJavaV2/kms-2014-11-01/CreateGrant)ezione AWS SDK for Java 2.xAPI Reference.

## Kotlin

SDK per Kotlin

## **a** Note

C'è altro su GitHub. Trova l'esempio completo e scopri di più sulla configurazione e l'esecuzione nel [Repository di esempi di codice AWS.](https://github.com/awsdocs/aws-doc-sdk-examples/tree/main/kotlin/services/kms#code-examples)

```
suspend fun createNewGrant(keyIdVal: String?, granteePrincipalVal: String?, 
  operation: String): String? { 
     val operationOb = GrantOperation.fromValue(operation) 
     val grantOperationList = ArrayList<GrantOperation>() 
     grantOperationList.add(operationOb) 
     val request = CreateGrantRequest { 
         keyId = keyIdVal 
         granteePrincipal = granteePrincipalVal 
         operations = grantOperationList 
     } 
     KmsClient { region = "us-west-2" }.use { kmsClient -> 
         val response = kmsClient.createGrant(request) 
         return response.grantId 
     }
}
```
• Per i dettagli sull'API, [CreateGrant](https://github.com/awslabs/aws-sdk-kotlin#generating-api-documentation)consulta AWSSDK for Kotlin API reference.

#### Python

SDK per Python (Boto3)

## **a** Note

C'è altro su. GitHub Trova l'esempio completo e scopri di più sulla configurazione e l'esecuzione nel [Repository di esempi di codice AWS.](https://github.com/awsdocs/aws-doc-sdk-examples/tree/main/python/example_code/kms#code-examples)

```
class GrantManager: 
     def __init__(self, kms_client): 
         self.kms_client = kms_client 
     def create_grant(self, key_id): 
         """ 
         Creates a grant for a key that lets a principal generate a symmetric data 
         encryption key. 
         :param key_id: The ARN or ID of the key. 
         :return: The grant that is created. 
         """ 
        principal = input( f"Enter the ARN of a principal, such as an IAM role, to grant that 
  role " 
              f"GenerateDataKey permissions on key {key_id}: " 
\overline{\phantom{a}} if principal != "": 
             try: 
                  grant = self.kms_client.create_grant( 
                      KeyId=key_id, 
                      GranteePrincipal=principal, 
                      Operations=["GenerateDataKey"], 
) )
              except ClientError as err: 
                  logger.error( 
                      "Couldn't create a grant on key %s. Here's why: %s",
```

```
 key_id, 
                     err.response["Error"]["Message"], 
) else: 
                print(f"Grant created on key {key_id}.") 
                return grant 
        else: 
            print("Skipping grant creation.")
```
• Per i dettagli sull'API, consulta [CreateGrantAWS](https://docs.aws.amazon.com/goto/boto3/kms-2014-11-01/CreateGrant)SDK for Python (Boto3) API Reference.

## <span id="page-4854-0"></span>Crea e utilizza un SDK AWS KMS keyAWS

I seguenti esempi di codice mostrano come creare unAWS KMS key.

Gli esempi di operazioni sono estratti di codice da programmi più grandi e devono essere eseguiti nel contesto. È possibile visualizzare questa operazione nel contesto nel seguente esempio di codice:

• [Gestisci chiavi](#page-4965-0)

## .NET

AWS SDK for .NET

```
a Note
```
C'è altro da fare GitHub. Trova l'esempio completo e scopri di più sulla configurazione e l'esecuzione nel [Repository di esempi di codice AWS.](https://github.com/awsdocs/aws-doc-sdk-examples/tree/main/dotnetv3/KMS#code-examples)

```
 using System; 
 using System.Threading.Tasks; 
 using Amazon.KeyManagementService; 
 using Amazon.KeyManagementService.Model; 
 /// <summary> 
 /// Shows how to create a new AWS Key Management Service (AWS KMS) 
 /// key.
```

```
 /// </summary> 
     public class CreateKey 
     { 
         public static async Task Main() 
         { 
             // Note that if you need to create a Key in an AWS Region 
             // other than the Region defined for the default user, you need to 
             // pass the Region to the client constructor. 
            var client = new AmazonKeyManagementServiceClient();
             // The call to CreateKeyAsync will create a symmetrical AWS KMS 
             // key. For more information about symmetrical and asymmetrical 
             // keys, see: 
             // 
             // https://docs.aws.amazon.com/kms/latest/developerguide/symm-asymm-
choose.html 
             var response = await client.CreateKeyAsync(new CreateKeyRequest()); 
             // The KeyMetadata object contains information about the new AWS KMS 
  key. 
             KeyMetadata keyMetadata = response.KeyMetadata; 
             if (keyMetadata is not null) 
\{\hspace{.1cm} \} Console.WriteLine($"KMS Key: {keyMetadata.KeyId} was successfully 
  created."); 
 } 
             else 
\{\hspace{.1cm} \} Console.WriteLine("Could not create KMS Key."); 
 } 
         } 
     }
```
• Per i dettagli sull'API, consulta la [CreateKeys](https://docs.aws.amazon.com/goto/DotNetSDKV3/kms-2014-11-01/CreateKey)ezione AWS SDK for .NETAPI Reference.

## CLI

## AWS CLI

Esempio 1: creare una chiave KMS gestita dal cliente in AWS KMS

L'create-keyesempio seguente crea una chiave KMS di crittografia simmetrica.

Per creare la chiave KMS di base, una chiave di crittografia simmetrica, non è necessario specificare alcun parametro. I valori predefiniti per tali parametri creano una chiave di crittografia simmetrica.

Poiché questo comando non specifica una politica chiave, la chiave KMS ottiene la politica di chiave [predefinita per le chiavi](https://docs.aws.amazon.com/kms/latest/developerguide/key-policies.html#key-policy-default) KMS create a livello di codice. Per visualizzare la politica chiave, usa il comando. get-key-policy Per modificare la politica chiave, usa il put-keypolicy comando.

aws kms create-key

Il create-key comando restituisce i metadati chiave, inclusi l'ID chiave e l'ARN della nuova chiave KMS. Puoi utilizzare questi valori per identificare la chiave KMS in altre operazioni KMS. AWS L'output non include i tag. Per visualizzare i tag di una chiave KMS, usa illistresource-tags command.

Output:

```
{ 
     "KeyMetadata": { 
          "AWSAccountId": "111122223333", 
          "Arn": "arn:aws:kms:us-
west-2:111122223333:key/1234abcd-12ab-34cd-56ef-1234567890ab", 
          "CreationDate": "2017-07-05T14:04:55-07:00", 
          "CustomerMasterKeySpec": "SYMMETRIC_DEFAULT", 
          "Description": "", 
          "Enabled": true, 
          "KeyId": "1234abcd-12ab-34cd-56ef-1234567890ab", 
          "KeyManager": "CUSTOMER", 
          "KeySpec": "SYMMETRIC_DEFAULT", 
          "KeyState": "Enabled", 
          "KeyUsage": "ENCRYPT_DECRYPT", 
          "MultiRegion": false, 
          "Origin": "AWS_KMS" 
          "EncryptionAlgorithms": [ 
              "SYMMETRIC_DEFAULT" 
        \mathbf{I} }
}
```
Nota: il create-key comando non consente di specificare un alias. Per creare un alias per la nuova chiave KMS, usa il comando. create-alias

Per ulteriori informazioni, vedere [Creating keys nella AWS Key](https://docs.aws.amazon.com/kms/latest/developerguide/create-keys.html) Management Service Developer Guide.

Esempio 2: creare una chiave RSA KMS asimmetrica per la crittografia e la decrittografia

L'create-keyesempio seguente crea una chiave KMS che contiene una coppia di chiavi RSA asimmetrica per la crittografia e la decrittografia.

```
aws kms create-key \ 
    --key-spec RSA_4096 \ 
    --key-usage ENCRYPT_DECRYPT
```
Output:

```
{ 
     "KeyMetadata": { 
          "Arn": "arn:aws:kms:us-
east-2:111122223333:key/1234abcd-12ab-34cd-56ef-1234567890ab", 
          "AWSAccountId": "111122223333", 
          "CreationDate": "2021-04-05T14:04:55-07:00", 
          "CustomerMasterKeySpec": "RSA_4096", 
          "Description": "", 
          "Enabled": true, 
          "EncryptionAlgorithms": [ 
              "RSAES_OAEP_SHA_1", 
              "RSAES_OAEP_SHA_256" 
         ], 
          "KeyId": "1234abcd-12ab-34cd-56ef-1234567890ab", 
          "KeyManager": "CUSTOMER", 
          "KeySpec": "RSA_4096", 
          "KeyState": "Enabled", 
          "KeyUsage": "ENCRYPT_DECRYPT", 
          "MultiRegion": false, 
          "Origin": "AWS_KMS" 
     }
}
```
Per ulteriori informazioni, consulta [Asymmetric keys](https://docs.aws.amazon.com/kms/latest/developerguide/symmetric-asymmetric.html) in KMS nella Key Management Service Developer Guide. AWS AWS

Esempio 3: creare una chiave KMS a curva ellittica asimmetrica per la firma e la verifica

Per creare una chiave KMS asimmetrica che contenga una coppia di chiavi a curva ellittica asimmetrica (ECC) per la firma e la verifica. Il --key-usage parametro è obbligatorio anche se è l'unico valore valido per le chiavi ECC SIGN\_VERIFY KMS.

```
aws kms create-key \ 
     --key-spec ECC_NIST_P521 \ 
     --key-usage SIGN_VERIFY
```
Output:

```
{ 
     "KeyMetadata": { 
          "Arn": "arn:aws:kms:us-
east-2:111122223333:key/1234abcd-12ab-34cd-56ef-1234567890ab", 
          "AWSAccountId": "111122223333", 
          "CreationDate": "2019-12-02T07:48:55-07:00", 
          "CustomerMasterKeySpec": "ECC_NIST_P521", 
          "Description": "", 
          "Enabled": true, 
          "KeyId": "1234abcd-12ab-34cd-56ef-1234567890ab", 
          "KeyManager": "CUSTOMER", 
          "KeySpec": "ECC_NIST_P521", 
          "KeyState": "Enabled", 
          "KeyUsage": "SIGN_VERIFY", 
          "MultiRegion": false, 
          "Origin": "AWS_KMS", 
          "SigningAlgorithms": [ 
              "ECDSA_SHA_512" 
         ] 
     }
}
```
Per ulteriori informazioni, consulta [Chiavi asimmetriche in AWS KMS nella AWSKey](https://docs.aws.amazon.com/kms/latest/developerguide/symmetric-asymmetric.html) Management Service Developer Guide.

Esempio 4: creare una chiave HMAC KMS

L'create-keyesempio seguente crea una chiave KMS HMAC a 384 bit. Il GENERATE\_VERIFY\_MAC valore del --key-usage parametro è obbligatorio anche se è l'unico valore valido per le chiavi HMAC KMS.

```
aws kms create-key \ 
     --key-spec HMAC_384 \ 
     --key-usage GENERATE_VERIFY_MAC
```
Output:

```
{ 
     "KeyMetadata": { 
          "Arn": "arn:aws:kms:us-
east-2:111122223333:key/1234abcd-12ab-34cd-56ef-1234567890ab", 
          "AWSAccountId": "111122223333", 
          "CreationDate": "2022-04-05T14:04:55-07:00", 
          "CustomerMasterKeySpec": "HMAC_384", 
          "Description": "", 
          "Enabled": true, 
         "KeyId": "1234abcd-12ab-34cd-56ef-1234567890ab", 
         "KeyManager": "CUSTOMER", 
          "KeySpec": "HMAC_384", 
          "KeyState": "Enabled", 
          "KeyUsage": "GENERATE_VERIFY_MAC", 
          "MacAlgorithms": [ 
              "HMAC_SHA_384" 
         ], 
          "MultiRegion": false, 
          "Origin": "AWS_KMS" 
     }
}
```
Per ulteriori informazioni, consulta le [chiavi HMAC in AWS KMS nella Guida](https://docs.aws.amazon.com/kms/latest/developerguide/hmac.html) per gli sviluppatori del servizio di gestione delle AWS chiavi.

Esempio 4: Per creare una chiave KMS primaria multiregionale

L'create-keyesempio seguente crea una chiave di crittografia simmetrica primaria multiregione. Poiché i valori predefiniti per tutti i parametri creano una chiave di crittografia simmetrica, per questa chiave KMS è richiesto solo il --multi-region parametro. Nella AWS CLI, per indicare che un parametro booleano è vero, è sufficiente specificare il nome del parametro.

```
aws kms create-key \ 
     --multi-region
```
Output:

```
{ 
     "KeyMetadata": { 
          "Arn": "arn:aws:kms:us-west-2:111122223333:key/
mrk-1234abcd12ab34cd56ef12345678990ab", 
          "AWSAccountId": "111122223333", 
          "CreationDate": "2021-09-02T016:15:21-09:00", 
          "CustomerMasterKeySpec": "SYMMETRIC_DEFAULT", 
          "Description": "", 
          "Enabled": true, 
          "EncryptionAlgorithms": [ 
            "SYMMETRIC_DEFAULT" 
         ], 
          "KeyId": "mrk-1234abcd12ab34cd56ef12345678990ab", 
         "KeyManager": "CUSTOMER", 
          "KeySpec": "SYMMETRIC_DEFAULT", 
          "KeyState": "Enabled", 
          "KeyUsage": "ENCRYPT_DECRYPT", 
          "MultiRegion": true, 
          "MultiRegionConfiguration": { 
              "MultiRegionKeyType": "PRIMARY", 
              "PrimaryKey": { 
                  "Arn": "arn:aws:kms:us-west-2:111122223333:key/
mrk-1234abcd12ab34cd56ef12345678990ab", 
                  "Region": "us-west-2" 
              }, 
              "ReplicaKeys": [] 
         }, 
         "Origin": "AWS_KMS" 
     }
}
```
Per ulteriori informazioni, consulta la sezione [Chiavi asimmetriche in AWS KMS nella Key](https://docs.aws.amazon.com/kms/latest/developerguide/symmetric-asymmetric.html) Management Service Developer Guide. AWS

Esempio 5: creare una chiave KMS per il materiale chiave importato

L'create-keyesempio seguente crea una chiave KMS senza materiale chiave. Una volta completata l'operazione, puoi importare il tuo materiale chiave nella chiave KMS. Per creare questa chiave KMS, imposta il --origin parametro su. EXTERNAL

```
aws kms create-key \
```
--origin EXTERNAL

Output:

```
{ 
      "KeyMetadata": { 
          "Arn": "arn:aws:kms:us-
east-2:111122223333:key/1234abcd-12ab-34cd-56ef-1234567890ab", 
          "AWSAccountId": "111122223333", 
          "CreationDate": "2019-12-02T07:48:55-07:00", 
           "CustomerMasterKeySpec": "SYMMETRIC_DEFAULT", 
           "Description": "", 
           "Enabled": false, 
          "EncryptionAlgorithms": [ 
               "SYMMETRIC_DEFAULT" 
          ], 
           "KeyId": "1234abcd-12ab-34cd-56ef-1234567890ab", 
           "KeyManager": "CUSTOMER", 
          "KeySpec": "SYMMETRIC_DEFAULT", 
           "KeyState": "PendingImport", 
           "KeyUsage": "ENCRYPT_DECRYPT", 
          "MultiRegion": false, 
          "Origin": "EXTERNAL" 
      } 
  }
```
Per ulteriori informazioni, consulta [Importazione di materiale chiave nelle chiavi AWS KMS](https://docs.aws.amazon.com/kms/latest/developerguide/importing-keys.html) [nella AWS Key](https://docs.aws.amazon.com/kms/latest/developerguide/importing-keys.html) Management Service Developer Guide.

Esempio 6: creare una chiave KMS in un key store AWS CloudHSM

L'create-keyesempio seguente crea una chiave KMS nell'archivio di chiavi AWS CloudHSM specificato. L'operazione crea la chiave KMS e i relativi metadati in AWS KMS e crea il materiale chiave nel cluster CloudHSM associato all'AWSarchivio chiavi personalizzato. I parametri --custom-key-store-id e --origin sono obbligatori.

```
aws kms create-key \ 
     --origin AWS_CLOUDHSM \ 
     --custom-key-store-id cks-1234567890abcdef0
```

```
{ 
     "KeyMetadata": { 
         "Arn": "arn:aws:kms:us-
east-2:111122223333:key/1234abcd-12ab-34cd-56ef-1234567890ab", 
          "AWSAccountId": "111122223333", 
          "CloudHsmClusterId": "cluster-1a23b4cdefg", 
          "CreationDate": "2019-12-02T07:48:55-07:00", 
          "CustomerMasterKeySpec": "SYMMETRIC_DEFAULT", 
          "CustomKeyStoreId": "cks-1234567890abcdef0", 
         "Description": "", 
         "Enabled": true, 
          "EncryptionAlgorithms": [ 
              "SYMMETRIC_DEFAULT" 
         ], 
         "KeyId": "1234abcd-12ab-34cd-56ef-1234567890ab", 
         "KeyManager": "CUSTOMER", 
         "KeySpec": "SYMMETRIC_DEFAULT", 
          "KeyState": "Enabled", 
         "KeyUsage": "ENCRYPT_DECRYPT", 
         "MultiRegion": false, 
         "Origin": "AWS_CLOUDHSM" 
     }
}
```
Per ulteriori informazioni, consulta [AWSCloudHSM key](https://docs.aws.amazon.com/kms/latest/developerguide/keystore-cloudhsm.html) store nella Key Management Service AWS Developer Guide.

Esempio 7: creare una chiave KMS in un archivio di chiavi esterno

L'create-keyesempio seguente crea e crea una chiave KMS nell'archivio di chiavi esterno specificato. I --xks-key-id parametri --custom-key-store-id--origin, e sono obbligatori in questo comando.

Il --xks-key-id parametro specifica l'ID di una chiave di crittografia simmetrica esistente nel gestore di chiavi esterno. Questa chiave funge da materiale chiave esterno per la chiave KMS. Il valore del --origin parametro deve essere EXTERNAL\_KEY\_STORE .Il custom-keystore-id parametro deve identificare un archivio chiavi esterno collegato al relativo proxy di archiviazione chiavi esterno.

```
aws kms create-key \ 
     --origin EXTERNAL_KEY_STORE \
```

```
 --custom-key-store-id cks-9876543210fedcba9 \ 
 --xks-key-id bb8562717f809024
```
Output:

```
{ 
     "KeyMetadata": { 
          "Arn": "arn:aws:kms:us-
east-2:111122223333:key/1234abcd-12ab-34cd-56ef-1234567890ab", 
         "AWSAccountId": "111122223333", 
          "CreationDate": "2022-12-02T07:48:55-07:00", 
          "CustomerMasterKeySpec": "SYMMETRIC_DEFAULT", 
         "CustomKeyStoreId": "cks-9876543210fedcba9", 
         "Description": "", 
          "Enabled": true, 
         "EncryptionAlgorithms": [ 
              "SYMMETRIC_DEFAULT" 
         ], 
         "KeyId": "1234abcd-12ab-34cd-56ef-1234567890ab", 
         "KeyManager": "CUSTOMER", 
         "KeySpec": "SYMMETRIC_DEFAULT", 
          "KeyState": "Enabled", 
         "KeyUsage": "ENCRYPT_DECRYPT", 
          "MultiRegion": false, 
         "Origin": "EXTERNAL_KEY_STORE", 
         "XksKeyConfiguration": { 
              "Id": "bb8562717f809024" 
         } 
     }
}
```
Per ulteriori informazioni, consulta gli [archivi di chiavi esterni](https://docs.aws.amazon.com/kms/latest/developerguide/keystore-external.html) nella AWSKey Management Service Developer Guide.

• Per i dettagli sull'API, consulta [CreateKeyAWS CLI](https://awscli.amazonaws.com/v2/documentation/api/latest/reference/kms/create-key.html)Command Reference.

#### Java

## SDK per Java 2.x

### **a** Note

C'è altro su GitHub. Trova l'esempio completo e scopri di più sulla configurazione e l'esecuzione nel [Repository di esempi di codice AWS.](https://github.com/awsdocs/aws-doc-sdk-examples/tree/main/javav2/example_code/kms#readme)

```
import software.amazon.awssdk.regions.Region;
import software.amazon.awssdk.services.kms.KmsClient;
import software.amazon.awssdk.services.kms.model.CreateKeyRequest;
import software.amazon.awssdk.services.kms.model.CustomerMasterKeySpec;
import software.amazon.awssdk.services.kms.model.CreateKeyResponse;
import software.amazon.awssdk.services.kms.model.KmsException;
/** 
  * Before running this Java V2 code example, set up your development 
  * environment, including your credentials. 
 * 
  * For more information, see the following documentation topic: 
 * 
  * https://docs.aws.amazon.com/sdk-for-java/latest/developer-guide/get-
started.html 
  */
public class CreateCustomerKey { 
     public static void main(String[] args) { 
         Region region = Region.US_WEST_2; 
         KmsClient kmsClient = KmsClient.builder() 
                  .region(region) 
                  .build(); 
         String keyDesc = "Created by the AWS KMS API"; 
         System.out.println("The key id is " + createKey(kmsClient, keyDesc)); 
         kmsClient.close(); 
     } 
     public static String createKey(KmsClient kmsClient, String keyDesc) { 
         try { 
             CreateKeyRequest keyRequest = CreateKeyRequest.builder() 
                      .description(keyDesc)
```

```
 .customerMasterKeySpec(CustomerMasterKeySpec.SYMMETRIC_DEFAULT) 
                      .keyUsage("ENCRYPT_DECRYPT") 
                      .build(); 
             CreateKeyResponse result = kmsClient.createKey(keyRequest); 
             System.out.printf("Created a customer key with id \"%s\"%n", 
  result.keyMetadata().arn()); 
             return result.keyMetadata().keyId(); 
         } catch (KmsException e) { 
             System.err.println(e.getMessage()); 
             System.exit(1); 
 } 
         return ""; 
     }
}
```
• Per i dettagli sull'API, consulta la [CreateKeys](https://docs.aws.amazon.com/goto/SdkForJavaV2/kms-2014-11-01/CreateKey)ezione AWS SDK for Java 2.xAPI Reference.

#### Kotlin

#### SDK per Kotlin

### **G** Note

C'è altro su GitHub. Trova l'esempio completo e scopri di più sulla configurazione e l'esecuzione nel [Repository di esempi di codice AWS.](https://github.com/awsdocs/aws-doc-sdk-examples/tree/main/kotlin/services/kms#code-examples)

```
suspend fun createKey(keyDesc: String?): String? { 
     val request = CreateKeyRequest { 
         description = keyDesc 
         customerMasterKeySpec = CustomerMasterKeySpec.SymmetricDefault 
         keyUsage = KeyUsageType.fromValue("ENCRYPT_DECRYPT") 
     } 
     KmsClient { region = "us-west-2" }.use { kmsClient -> 
        val result = kmsClient.createKey(request)
         println("Created a customer key with id " + result.keyMetadata?.arn)
```
}

}

```
 return result.keyMetadata?.keyId
```
Python

SDK per Python (Boto3)

## **a** Note

C'è altro su. GitHub Trova l'esempio completo e scopri di più sulla configurazione e l'esecuzione nel [Repository di esempi di codice AWS.](https://github.com/awsdocs/aws-doc-sdk-examples/tree/main/python/example_code/kms#code-examples)

• Per i dettagli sull'API, [CreateKeyc](https://github.com/awslabs/aws-sdk-kotlin#generating-api-documentation)onsulta AWSSDK for Kotlin API reference.

```
class KeyManager: 
     def __init__(self, kms_client): 
         self.kms_client = kms_client 
         self.created_keys = [] 
    def create_key(self): 
        "''" Creates a key (or multiple keys) with a user-provided description. 
        \cdotsanswer = "y"while answer.lower() == "y": key_desc = input("\nLet's create a key. Describe it for me: ") 
             if not key_desc: 
                 key_desc = "Key management demo key" 
             try: 
                 key = self.kms_client.create_key(Description=key_desc)
["KeyMetadata"] 
             except ClientError as err: 
                 logging.error( 
                      "Couldn't create your key. Here's why: %s", 
                      err.response["Error"]["Message"], 
) )
                 raise 
             else:
```

```
 print("Key created:") 
 pprint(key) 
 self.created_keys.append(key) 
answer = input("Create another (y/n)? ")
```
• Per i dettagli sull'API, consulta [CreateKeyAWS](https://docs.aws.amazon.com/goto/boto3/kms-2014-11-01/CreateKey)SDK for Python (Boto3) API Reference.

#### Ruby

SDK per Ruby

### **a** Note

C'è di più su. GitHub Trova l'esempio completo e scopri di più sulla configurazione e l'esecuzione nel [Repository di esempi di codice AWS.](https://github.com/awsdocs/aws-doc-sdk-examples/tree/main/ruby/example_code/kms#code-examples)

```
require "aws-sdk-kms" # v2: require 'aws-sdk'
# Create a AWS KMS key.
# As long we are only encrypting small amounts of data (4 KiB or less) directly,
# a KMS key is fine for our purposes.
# For larger amounts of data,
# use the KMS key to encrypt a data encryption key (DEK).
client = Aws::KMS::Client.new
resp = client.create_key({ 
                                  tags: [ 
\{ tag_key: "CreatedBy", 
                                       tag_value: "ExampleUser" 
 } 
\sim 100 \sim 100 \sim 100 \sim 100 \sim 100 \sim 100 \sim 100 \sim 100 \sim 100 \sim 100 \sim 100 \sim 100 \sim 100 \sim 100 \sim 100 \sim 100 \sim 100 \sim 100 \sim 100 \sim 100 \sim 100 \sim 100 \sim 100 \sim 100 \sim 
 })
puts resp.key_metadata.key_id
```
• Per i dettagli sull'API, consulta la [CreateKeys](https://docs.aws.amazon.com/goto/SdkForRubyV3/kms-2014-11-01/CreateKey)ezione AWS SDK for RubyAPI Reference.

#### Rust

SDK per Rust

## **a** Note

C'è altro su GitHub. Trova l'esempio completo e scopri di più sulla configurazione e l'esecuzione nel [Repository di esempi di codice AWS.](https://github.com/awsdocs/aws-doc-sdk-examples/tree/main/rustv1/examples/kms#code-examples)

```
async fn make_key(client: &Client) -> Result<(), Error> { 
     let resp = client.create_key().send().await?; 
     let id = resp.key_metadata.as_ref().unwrap().key_id(); 
     println!("Key: {}", id); 
    0k(())}
```
• Per i dettagli sulle API, consulta la [CreateKey](https://docs.rs/releases/search?query=aws-sdk)guida di riferimento all'API AWS SDK for Rust.

Genera una stringa di byte casuale utilizzando un SDK AWS

I seguenti esempi di codice mostrano come creare una stringa di byte casuale che sia crittograficamente sicura utilizzando. AWS KMS

CLI

AWS CLI

Esempio 1: generare una stringa di byte casuale a 256 bit (Linux o macOS)

L'generate-randomesempio seguente genera una stringa di byte casuali a 256 bit (32 byte) con codifica in base64. L'esempio decodifica la stringa di byte e la salva in un file casuale.

Quando si esegue questo comando, è necessario utilizzare il number-of-bytes parametro per specificare la lunghezza del valore casuale in byte.

Non si specifica una chiave KMS quando si esegue questo comando. La stringa di byte casuale non è correlata a nessuna chiave KMS.

Per impostazione predefinita, AWS KMS genera il numero casuale. Tuttavia, se si specifica un key store personalizzato< https://docs.aws.amazon.com/kms/latest/developerguide/ customkey-store-overview .html>, la stringa di byte casuale viene generata nel cluster CloudHSM AWS associato all'archivio chiavi personalizzato.

Questo esempio utilizza i seguenti parametri e valori:

Utilizza il --number-of-bytes parametro richiesto con un valore di 32 per richiedere una stringa da 32 byte (256 bit). Utilizza il --output parametro con un valore di per text indirizzare la AWS CLI a restituire l'output come testo, anziché JSON.Utilizza il per estrarre il valore della Plaintext proprietà da Response.it invia (|) l'output del comando - query parameter all'base64utilità, che decodifica l'output estratto.Utilizza l'operatore di reindirizzamento (>) per salvare la decodifica stringa di byte aggiunta al file. Utilizza l'operatore di reindirizzamento (> ExampleRandom ) per salvare il testo cifrato binario in un file.

```
aws kms generate-random \ 
     --number-of-bytes 32 \ 
     --output text \ 
     --query Plaintext | base64 --decode > ExampleRandom
```
Questo comando non produce alcun output.

Per ulteriori informazioni, vedere [GenerateRandom](https://docs.aws.amazon.com/kms/latest/APIReference/API_GenerateRandom.html)nel AWSKey Management Service API Reference.

Esempio 2: generare un numero casuale a 256 bit (prompt dei comandi di Windows)

L'esempio seguente utilizza il generate-random comando per generare una stringa di byte casuali a 256 bit (32 byte) con codifica base64. L'esempio decodifica la stringa di byte e la salva in un file casuale. Questo esempio è uguale all'esempio precedente, tranne per il fatto che utilizza l'certutilutilità di Windows per decodificare in base64 la stringa di byte casuale prima di salvarla in un file.

Innanzitutto, genera una stringa di byte casuali codificata in base64 e la salva in un file temporaneo,. ExampleRandom.base64

```
aws kms generate-random \ 
     --number-of-bytes 32 \ 
     --output text \ 
     --query Plaintext > ExampleRandom.base64
```
Poiché l'output del generate-random comando viene salvato in un file, questo esempio non produce alcun output.

Ora utilizzate il certutil -decode comando per decodificare la stringa di byte codificata in base64 nel file. ExampleRandom.base64 Quindi, salva la stringa di byte decodificata nel file. ExampleRandom

certutil -decode ExampleRandom.base64 ExampleRandom

#### Output:

```
Input Length = 18
Output Length = 12
CertUtil: -decode command completed successfully.
```
Per ulteriori informazioni, consulta [GenerateRandom](https://docs.aws.amazon.com/kms/latest/APIReference/API_GenerateRandom.html)la sezione AWSKey Management Service API Reference.

• Per i dettagli sull'API, consulta [GenerateRandomAWS CLIC](https://awscli.amazonaws.com/v2/documentation/api/latest/reference/kms/generate-random.html)ommand Reference.

## Rust

SDK per Rust

### **G** Note

C'è altro su GitHub. Trova l'esempio completo e scopri di più sulla configurazione e l'esecuzione nel [Repository di esempi di codice AWS.](https://github.com/awsdocs/aws-doc-sdk-examples/tree/main/rustv1/examples/kms#code-examples)

```
async fn make_string(client: &Client, length: i32) -> Result<(), Error> { 
     let resp = client 
         .generate_random() 
         .number_of_bytes(length) 
         .send()
```

```
 .await?; 
     // Did we get an encrypted blob? 
     let blob = resp.plaintext.expect("Could not get encrypted text"); 
    let bytes = blob.as_ref(); let s = base64::encode(bytes); 
     println!(); 
     println!("Data key:"); 
     println!("{}", s); 
    0k(())}
```
• Per i dettagli sulle API, consulta la [GenerateRandomg](https://docs.rs/releases/search?query=aws-sdk)uida di riferimento all'API AWS SDK for Rust.

Crea un alias per un AWS KMS key utilizzo di un SDK AWS

I seguenti esempi di codice mostrano come creare un alias per una chiave KMS.

.NET

AWS SDK for .NET

**a** Note

C'è di più su. GitHub Trova l'esempio completo e scopri di più sulla configurazione e l'esecuzione nel [Repository di esempi di codice AWS.](https://github.com/awsdocs/aws-doc-sdk-examples/tree/main/dotnetv3/KMS#code-examples)

```
 using System; 
 using System.Threading.Tasks; 
 using Amazon.KeyManagementService; 
 using Amazon.KeyManagementService.Model; 
 /// <summary> 
 /// Creates an alias for an AWS Key Management Service (AWS KMS) key. 
 /// </summary>
```

```
 public class CreateAlias 
     { 
         public static async Task Main() 
         { 
            var client = new AmazonKeyManagementServiceClient();
             // The alias name must start with alias/ and can be 
             // up to 256 alphanumeric characters long. 
             var aliasName = "alias/ExampleAlias"; 
             // The value supplied as the TargetKeyId can be either 
             // the key ID or key Amazon Resource Name (ARN) of the 
             // AWS KMS key. 
             var keyId = "1234abcd-12ab-34cd-56ef-1234567890ab"; 
             var request = new CreateAliasRequest 
\{\hspace{.1cm} \} AliasName = aliasName, 
                 TargetKeyId = keyId, 
             }; 
             var response = await client.CreateAliasAsync(request); 
             if (response.HttpStatusCode == System.Net.HttpStatusCode.OK) 
\{\hspace{.1cm} \} Console.WriteLine($"Alias, {aliasName}, successfully created."); 
 } 
             else 
\{\hspace{.1cm} \} Console.WriteLine($"Could not create alias."); 
 } 
         } 
    }
```
• Per i dettagli sull'API, consulta la [CreateAliass](https://docs.aws.amazon.com/goto/DotNetSDKV3/kms-2014-11-01/CreateAlias)ezione AWS SDK for .NETAPI Reference.

## CLI

## AWS CLI

Per creare un alias per una chiave KMS

Il create-alias comando seguente crea un alias denominato example-alias per la chiave KMS identificata dall'ID della chiave. 1234abcd-12ab-34cd-56ef-1234567890ab

I nomi alias devono iniziare con. alias/ Non utilizzare alias che iniziano conalias/aws. Questi sono riservati all'uso di. AWS

```
aws kms create-alias \ 
     --alias-name alias/example-alias \ 
     --target-key-id 1234abcd-12ab-34cd-56ef-1234567890ab
```
Questo comando non restituisce alcun output. Per vedere il nuovo alias, usa il list-aliases comando.

Per ulteriori informazioni, vedere [Using alias](https://docs.aws.amazon.com/kms/latest/developerguide/kms-alias.html) nella AWSKey Management Service Developer Guide.

• Per i dettagli sull'API, consulta [CreateAliasAWS CLI](https://awscli.amazonaws.com/v2/documentation/api/latest/reference/kms/create-alias.html)Command Reference.

#### Java

SDK per Java 2.x

```
a Note
```
C'è altro su GitHub. Trova l'esempio completo e scopri di più sulla configurazione e l'esecuzione nel [Repository di esempi di codice AWS.](https://github.com/awsdocs/aws-doc-sdk-examples/tree/main/javav2/example_code/kms#readme)

```
import software.amazon.awssdk.regions.Region;
import software.amazon.awssdk.services.kms.KmsClient;
import software.amazon.awssdk.services.kms.model.CreateAliasRequest;
import software.amazon.awssdk.services.kms.model.KmsException;
/** 
  * Before running this Java V2 code example, set up your development 
  * environment, including your credentials. 
 * 
  * For more information, see the following documentation topic: 
 * 
  * https://docs.aws.amazon.com/sdk-for-java/latest/developer-guide/get-
started.html
```

```
 */
public class CreateAlias { 
     public static void main(String[] args) { 
         final String usage = """ 
                  Usage: 
                      <targetKeyId> <aliasName>\s 
                  Where: 
                      targetKeyId - The key ID or the Amazon Resource Name (ARN) of 
 the customer master key (CMK).\s 
                      aliasName - An alias name (for example, alias/myAlias).\s 
                 """
        if (args.length != 2) {
             System.out.println(usage); 
             System.exit(1); 
         } 
        String targetKeyId = args[0];
         String aliasName = args[1]; 
         Region region = Region.US_WEST_2; 
         KmsClient kmsClient = KmsClient.builder() 
                  .region(region) 
                  .build(); 
         createCustomAlias(kmsClient, targetKeyId, aliasName); 
         kmsClient.close(); 
     } 
     public static void createCustomAlias(KmsClient kmsClient, String targetKeyId, 
 String aliasName) { 
         try { 
             CreateAliasRequest aliasRequest = CreateAliasRequest.builder() 
                      .aliasName(aliasName) 
                      .targetKeyId(targetKeyId) 
                      .build(); 
              kmsClient.createAlias(aliasRequest); 
         } catch (KmsException e) { 
             System.err.println(e.getMessage()); 
             System.exit(1);
```

```
 } 
         }
}
```
• Per i dettagli sull'API, consulta la [CreateAliass](https://docs.aws.amazon.com/goto/SdkForJavaV2/kms-2014-11-01/CreateAlias)ezione AWS SDK for Java 2.xAPI Reference.

### Kotlin

SDK per Kotlin

## **a** Note

C'è altro su GitHub. Trova l'esempio completo e scopri di più sulla configurazione e l'esecuzione nel [Repository di esempi di codice AWS.](https://github.com/awsdocs/aws-doc-sdk-examples/tree/main/kotlin/services/kms#code-examples)

```
suspend fun createCustomAlias(targetKeyIdVal: String?, aliasNameVal: String?) { 
     val request = CreateAliasRequest { 
         aliasName = aliasNameVal 
         targetKeyId = targetKeyIdVal 
     } 
     KmsClient { region = "us-west-2" }.use { kmsClient -> 
         kmsClient.createAlias(request) 
         println("$aliasNameVal was successfully created") 
     }
}
```
• Per i dettagli sull'API, [CreateAlias](https://github.com/awslabs/aws-sdk-kotlin#generating-api-documentation)consulta AWSSDK for Kotlin API reference.

## Python

# SDK per Python (Boto3)

## **a** Note

C'è altro su. GitHub Trova l'esempio completo e scopri di più sulla configurazione e l'esecuzione nel [Repository di esempi di codice AWS.](https://github.com/awsdocs/aws-doc-sdk-examples/tree/main/python/example_code/kms#code-examples)

```
class AliasManager: 
     def __init__(self, kms_client): 
         self.kms_client = kms_client 
         self.created_key = None 
     def create_alias(self, key_id): 
        "" "
         Creates an alias for the specified key. 
         :param key_id: The ARN or ID of a key to give an alias. 
         :return: The alias given to the key. 
         """ 
        alias = ""
         while alias == "": 
             alias = input(f"What alias would you like to give to key {key_id}? ") 
         try: 
             self.kms_client.create_alias(AliasName=alias, TargetKeyId=key_id) 
         except ClientError as err: 
             logger.error( 
                  "Couldn't create alias %s. Here's why: %s", 
                 alias, 
                 err.response["Error"]["Message"], 
) else: 
             print(f"Created alias {alias} for key {key_id}.") 
             return alias
```
• Per i dettagli sull'API, consulta [CreateAliasAWS](https://docs.aws.amazon.com/goto/boto3/kms-2014-11-01/CreateAlias)SDK for Python (Boto3) API Reference.

# Decrittografa il testo cifrato con un SDK AWS KMS keyAWS

I seguenti esempi di codice mostrano come decrittografare il testo cifrato che è stato crittografato da una chiave KMS.

Gli esempi di operazioni sono estratti di codice da programmi più grandi e devono essere eseguiti nel contesto. È possibile visualizzare questa operazione nel contesto nel seguente esempio di codice:

- [Crittografa e decrittografa il testo](#page-4961-0)
- CLI

AWS CLI

Esempio 1: decrittografare un messaggio crittografato con una chiave KMS simmetrica (Linux e macOS)

Il seguente esempio di decrypt comando mostra il metodo consigliato per decrittografare i dati con la CLI. AWS Questa versione mostra come decrittografare i dati con una chiave KMS simmetrica.

Fornisci il testo cifrato in un file. Nel valore del --ciphertext-blob parametro, usa il fileb:// prefisso, che indica alla CLI di leggere i dati da un file binario. Se il file non si trova nella directory corrente, digitate il percorso completo del file. Per ulteriori informazioni sulla lettura dei valori dei parametri AWS CLI da un file, consulta Loading AWS CLI parameters from a file < https://docs.aws.amazon.com/cli/latest/userguide/ cli-usage-parameters-file .html> nella Command Line Interface User Guide e Best Practices for Local File Parameters< https://aws.amazon.com/blogs/developer/ best-practices-for-local -file-parameters/> nel AWS Command Line Tool Blog .Specificare la chiave KMS per decrittografare il CipherText.Il AWS parametro non è richiesto quando si esegue la decrittografia con un KMS simmetrico --keyid AWS KMS può ottenere l'ID della chiave KMS utilizzata per crittografare i dati dai metadati nel testo cifrato. Tuttavia è sempre consigliabile specificare la chiave KMS che stai utilizzando. Questa pratica garantisce l'utilizzo della chiave KMS desiderata e impedisce di decifrare inavvertitamente un testo cifrato utilizzando una chiave KMS non attendibile.Richiedi l'output di testo in chiaro come valore di testo.Il --query parametro indica alla CLI di ottenere solo il valore del campo dall'output. Plaintext Il --output parametro restituisce l'output come text.base64: decodifica il testo semplice e lo salva in un file. L'esempio seguente invia (|) il valore del Plaintext parametro all'utilità Base64, che lo decodifica. Quindi, reindirizza (>) l'output decodificato al file. ExamplePlaintext

Prima di eseguire questo comando, sostituisci l'ID della chiave di esempio con un ID chiave valido del tuo account. AWS

```
aws kms decrypt \ 
     --ciphertext-blob fileb://ExampleEncryptedFile \ 
     --key-id 1234abcd-12ab-34cd-56ef-1234567890ab \ 
     --output text \ 
     --query Plaintext | base64 \ 
     --decode > ExamplePlaintextFile
```
Questo comando non produce alcun output. L'output del decrypt comando viene decodificato in base64 e salvato in un file.

Per ulteriori informazioni, vedete [Decrypt](https://docs.aws.amazon.com/kms/latest/APIReference/API_Decrypt.html) nel Key Management Service API Reference. AWS

Esempio 2: per decrittografare un messaggio crittografato con una chiave KMS simmetrica (prompt dei comandi di Windows)

L'esempio seguente è lo stesso del precedente, tranne per il fatto che utilizza l'certutilutilità per decodificare in Base64 i dati di testo in chiaro. Questa procedura richiede due comandi, come illustrato negli esempi seguenti.

Prima di eseguire questo comando, sostituisci l'ID della chiave di esempio con un ID chiave valido del tuo AWS account.

```
aws kms decrypt ^ 
     --ciphertext-blob fileb://ExampleEncryptedFile ^ 
     --key-id 1234abcd-12ab-34cd-56ef-1234567890ab ^ 
     --output text ^ 
     --query Plaintext > ExamplePlaintextFile.base64
```
Esegui il comando certutil.

certutil -decode ExamplePlaintextFile.base64 ExamplePlaintextFile

Output:

Input Length = 18 Output Length = 12 CertUtil: -decode command completed successfully.

Per ulteriori informazioni, [consulta Decrypt](https://docs.aws.amazon.com/kms/latest/APIReference/API_Decrypt.html) nel riferimento all'API di AWS riferimento del servizio di gestione delle chiavi.

Esempio 3: decrittografare un messaggio crittografato con una chiave KMS asimmetrica (Linux e macOS)

Il seguente esempio di decrypt comando mostra come decrittografare i dati crittografati con una chiave KMS asimmetrica RSA.

Quando si utilizza una chiave KMS asimmetrica, è obbligatorio il encryption-algorithm parametro che specifica l'algoritmo utilizzato per crittografare il testo in chiaro.

Prima di eseguire questo comando, sostituisci l'ID della chiave di esempio con un ID chiave valido del tuo account. AWS

```
aws kms decrypt \ 
     --ciphertext-blob fileb://ExampleEncryptedFile \ 
     --key-id 0987dcba-09fe-87dc-65ba-ab0987654321 \ 
     --encryption-algorithm RSAES_OAEP_SHA_256 \ 
     --output text \ 
     --query Plaintext | base64 \ 
     --decode > ExamplePlaintextFile
```
Questo comando non produce alcun output. L'output del decrypt comando viene decodificato in base64 e salvato in un file.

Per ulteriori informazioni, consulta la sezione [Chiavi asimmetriche in KMS nella AWS Key](https://docs.aws.amazon.com/kms/latest/developerguide/symmetric-asymmetric.html) Management Service Developer Guide. AWS

• Per i dettagli sull'API, consulta [Decrypt](https://awscli.amazonaws.com/v2/documentation/api/latest/reference/kms/decrypt.html) in Command Reference. AWS CLI

#### Java

SDK per Java 2.x

## **a** Note

C'è altro su. GitHub Trova l'esempio completo e scopri di più sulla configurazione e l'esecuzione nel [Repository di esempi di codice AWS.](https://github.com/awsdocs/aws-doc-sdk-examples/tree/main/javav2/example_code/kms#readme)

```
 public static void decryptData(KmsClient kmsClient, SdkBytes encryptedData, 
 String keyId) { 
        try { 
             DecryptRequest decryptRequest = DecryptRequest.builder() 
                      .ciphertextBlob(encryptedData) 
                     .keyId(keyId) 
                     .build(); 
             DecryptResponse decryptResponse = kmsClient.decrypt(decryptRequest); 
             decryptResponse.plaintext(); 
        } catch (KmsException e) { 
             System.err.println(e.getMessage()); 
             System.exit(1); 
        } 
    }
```
• Per i dettagli sull'API, [consulta Decrypt](https://docs.aws.amazon.com/goto/SdkForJavaV2/kms-2014-11-01/Decrypt) in AWS SDK for Java 2.xAPI Reference.

### Kotlin

SDK per Kotlin

## **a** Note

C'è di più su. GitHub Trova l'esempio completo e scopri di più sulla configurazione e l'esecuzione nel [Repository di esempi di codice AWS.](https://github.com/awsdocs/aws-doc-sdk-examples/tree/main/kotlin/services/kms#code-examples)

```
suspend fun encryptData(keyIdValue: String): ByteArray? { 
     val text = "This is the text to encrypt by using the AWS KMS Service" 
     val myBytes: ByteArray = text.toByteArray() 
     val encryptRequest = EncryptRequest { 
         keyId = keyIdValue 
         plaintext = myBytes 
     } 
     KmsClient { region = "us-west-2" }.use { kmsClient ->
```

```
 val response = kmsClient.encrypt(encryptRequest) 
         val algorithm: String = response.encryptionAlgorithm.toString() 
         println("The encryption algorithm is $algorithm") 
         // Return the encrypted data. 
         return response.ciphertextBlob 
     }
}
suspend fun decryptData(encryptedDataVal: ByteArray?, keyIdVal: String?, path: 
  String) { 
     val decryptRequest = DecryptRequest { 
         ciphertextBlob = encryptedDataVal 
         keyId = keyIdVal 
     } 
     KmsClient { region = "us-west-2" }.use { kmsClient -> 
         val decryptResponse = kmsClient.decrypt(decryptRequest) 
        val myVal = decryptResponse.plaintext
         // Write the decrypted data to a file. 
        if (myVal != null) {
             File(path).writeBytes(myVal) 
         } 
     }
}
```
• Per i dettagli sull'API, [consulta Decrypt](https://github.com/awslabs/aws-sdk-kotlin#generating-api-documentation) in AWSSDK per il riferimento all'API Kotlin.

## Python

SDK per Python (Boto3)

## **a** Note

C'è di più su. GitHub Trova l'esempio completo e scopri di più sulla configurazione e l'esecuzione nel [Repository di esempi di codice AWS.](https://github.com/awsdocs/aws-doc-sdk-examples/tree/main/python/example_code/kms#code-examples)

```
class KeyEncrypt: 
     def __init__(self, kms_client):
```
self.kms\_client = kms\_client

```
 def decrypt(self, key_id, cipher_text): 
 """ 
         Decrypts text previously encrypted with a key. 
         :param key_id: The ARN or ID of the key used to decrypt the data. 
         :param cipher_text: The encrypted text to decrypt. 
         """ 
        answer = input("Ready to decrypt your ciphertext (y/n)? ")
        if answer.lower() == "y": try: 
                 text = self.kms_client.decrypt( 
                     KeyId=key_id, CiphertextBlob=cipher_text 
                 )["Plaintext"] 
             except ClientError as err: 
                 logger.error( 
                     "Couldn't decrypt your ciphertext. Here's why: %s", 
                     err.response["Error"]["Message"], 
) else: 
                 print(f"Your plaintext is {text.decode()}") 
         else: 
             print("Skipping decryption demo.")
```
• Per i dettagli sull'API, [consulta Decrypt](https://docs.aws.amazon.com/goto/boto3/kms-2014-11-01/Decrypt) in AWSSDK for Python (Boto3) API Reference.

### Ruby

SDK per Ruby

## **a** Note

C' GitHubè di più su. Trova l'esempio completo e scopri di più sulla configurazione e l'esecuzione nel [Repository di esempi di codice AWS.](https://github.com/awsdocs/aws-doc-sdk-examples/tree/main/ruby/example_code/kms#code-examples)

```
require "aws-sdk-kms" # v2: require 'aws-sdk'
```

```
# Decrypted blob
blob =
"01020200785d68faeec386af1057904926253051eb2919d3c16078badf65b808b26dd057c101747cadf3593
blob_packed = [blob].pack("H*")
client = Aws::KMS::Client.new(region: "us-west-2")
resp = client.decrypt({} ciphertext_blob: blob_packed 
 })
puts "Raw text: "
puts resp.plaintext
```
• Per i dettagli sull'API, [consulta Decrypt](https://docs.aws.amazon.com/goto/SdkForRubyV3/kms-2014-11-01/Decrypt) in AWS SDK for RubyAPI Reference.

### Rust

SDK per Rust

## **a** Note

C'è di più su. GitHub Trova l'esempio completo e scopri di più sulla configurazione e l'esecuzione nel [Repository di esempi di codice AWS.](https://github.com/awsdocs/aws-doc-sdk-examples/tree/main/rustv1/examples/kms#code-examples)

```
async fn decrypt_key(client: &Client, key: &str, filename: &str) -> Result<(), 
 Error> { 
    // Open input text file and get contents as a string 
     // input is a base-64 encoded string, so decode it: 
     let data = fs::read_to_string(filename) 
         .map(|input| { 
             base64::decode(input).expect("Input file does not contain valid base 
 64 characters.") 
         }) 
         .map(Blob::new); 
     let resp = client 
         .decrypt()
```

```
 .key_id(key) 
          .ciphertext_blob(data.unwrap()) 
          .send() 
          .await?; 
     let inner = resp.plaintext.unwrap(); 
     let bytes = inner.as_ref(); 
     let s = String::from_utf8(bytes.to_vec()).expect("Could not convert to 
  UTF-8"); 
     println!(); 
     println!("Decoded string:"); 
     println!("{}", s); 
    0k(())}
```
• Per i dettagli sull'API, [consulta Decrypt](https://docs.rs/releases/search?query=aws-sdk) in AWSSDK for Rust API reference.

# Eliminare un AWS KMS alias utilizzando un SDK AWS

I seguenti esempi di codice mostrano come eliminare un AWS KMS alias.

## CLI

### AWS CLI

Per eliminare un alias AWS KMS

L'delete-aliasesempio seguente elimina l'alias. alias/example-alias Il nome dell'alias deve iniziare con alias/.

```
aws kms delete-alias \ 
     --alias-name alias/example-alias
```
Questo comando non produce alcun output. Per trovare l'alias, usa il comando. listaliases

Per ulteriori informazioni, vedere [Eliminazione di un alias](https://docs.aws.amazon.com/kms/latest/developerguide/alias-manage.html#alias-delete) nella AWSKey Management Service Developer Guide.

• Per i dettagli sull'API, consulta AWS CLICommand [DeleteAliasR](https://awscli.amazonaws.com/v2/documentation/api/latest/reference/kms/delete-alias.html)eference.

### Python

SDK per Python (Boto3)

## **a** Note

C'è altro su GitHub. Trova l'esempio completo e scopri di più sulla configurazione e l'esecuzione nel [Repository di esempi di codice AWS.](https://github.com/awsdocs/aws-doc-sdk-examples/tree/main/python/example_code/kms#code-examples)

```
class AliasManager: 
    def __init__(self, kms_client): 
         self.kms_client = kms_client 
         self.created_key = None 
     def delete_alias(self): 
 """ 
         Deletes an alias. 
        "''" alias = input(f"Enter an alias that you'd like to delete: ") 
         if alias != "": 
             try: 
                 self.kms_client.delete_alias(AliasName=alias) 
             except ClientError as err: 
                 logger.error( 
                      "Couldn't delete alias %s. Here's why: %s", 
                      alias, 
                      err.response["Error"]["Message"], 
) )
             else: 
                 print(f"Deleted alias {alias}.") 
         else: 
             print("Skipping alias deletion.")
```
• Per i dettagli sull'API, consulta [DeleteAliasAWS](https://docs.aws.amazon.com/goto/boto3/kms-2014-11-01/DeleteAlias)SDK for Python (Boto3) API Reference.

# Descrivi e utilizza un SDK AWS KMS keyAWS

I seguenti esempi di codice mostrano come descrivere una chiave KMS.

Gli esempi di operazioni sono estratti di codice da programmi più grandi e devono essere eseguiti nel contesto. È possibile visualizzare questa operazione nel contesto nel seguente esempio di codice:

• [Gestisci chiavi](#page-4965-0)

.NET

AWS SDK for .NET

```
a Note
```
C'è altro su. GitHub Trova l'esempio completo e scopri di più sulla configurazione e l'esecuzione nel [Repository di esempi di codice AWS.](https://github.com/awsdocs/aws-doc-sdk-examples/tree/main/dotnetv3/KMS#code-examples)

```
 using System; 
     using System.Threading.Tasks; 
     using Amazon.KeyManagementService; 
     using Amazon.KeyManagementService.Model; 
    /// <summary> 
     /// Retrieve information about an AWS Key Management Service (AWS KMS) key. 
     /// You can supply either the key Id or the key Amazon Resource Name (ARN) 
    /// to the DescribeKeyRequest KeyId property. 
     /// </summary> 
     public class DescribeKey 
     { 
         public static async Task Main() 
         { 
             var keyId = "7c9eccc2-38cb-4c4f-9db3-766ee8dd3ad4"; 
             var request = new DescribeKeyRequest 
\{\hspace{.1cm} \} KeyId = keyId, 
             }; 
             var client = new AmazonKeyManagementServiceClient(); 
             var response = await client.DescribeKeyAsync(request);
```

```
 var metadata = response.KeyMetadata; 
            Console.WriteLine($"{metadata.KeyId} created on: 
 {metadata.CreationDate}"); 
            Console.WriteLine($"State: {metadata.KeyState}"); 
            Console.WriteLine($"{metadata.Description}"); 
        } 
    }
```
• Per i dettagli sull'API, consulta la [DescribeKeys](https://docs.aws.amazon.com/goto/DotNetSDKV3/kms-2014-11-01/DescribeKey)ezione AWS SDK for .NETAPI Reference.

## CLI

AWS CLI

Esempio 1: per trovare informazioni dettagliate su una chiave KMS

L'describe-keyesempio seguente ottiene informazioni dettagliate sulla chiave AWS gestita per Amazon S3 nell'account e nella regione di esempio. Puoi utilizzare questo comando per trovare dettagli sulle chiavi gestite e sulle chiavi AWS gestite dai clienti.

Per specificare la chiave KMS, usa il key-id parametro. Questo esempio utilizza un valore di nome alias, ma è possibile utilizzare un ID chiave, un ARN di chiave, un nome alias o un alias ARN in questo comando.

```
aws kms describe-key \ 
     --key-id alias/aws/s3
```

```
{ 
     "KeyMetadata": { 
         "AWSAccountId": "846764612917", 
         "KeyId": "b8a9477d-836c-491f-857e-07937918959b", 
         "Arn": "arn:aws:kms:us-west-2:846764612917:key/
b8a9477d-836c-491f-857e-07937918959b", 
         "CreationDate": 2017-06-30T21:44:32.140000+00:00, 
         "Enabled": true, 
         "Description": "Default KMS key that protects my S3 objects when no other 
  key is defined",
```

```
 "KeyUsage": "ENCRYPT_DECRYPT", 
          "KeyState": "Enabled", 
          "Origin": "AWS_KMS", 
          "KeyManager": "AWS", 
          "CustomerMasterKeySpec": "SYMMETRIC_DEFAULT", 
          "EncryptionAlgorithms": [ 
              "SYMMETRIC_DEFAULT" 
         ] 
     }
}
```
Per ulteriori informazioni, vedere [Viewing keys nella AWSKey](https://docs.aws.amazon.com/kms/latest/developerguide/viewing-keys.html) Management Service Developer Guide.

Esempio 2: per ottenere dettagli su una chiave KMS asimmetrica RSA

L'describe-keyesempio seguente ottiene informazioni dettagliate su una chiave RSA KMS asimmetrica utilizzata per la firma e la verifica.

```
aws kms describe-key \ 
     --key-id 1234abcd-12ab-34cd-56ef-1234567890ab
```

```
{ 
     "KeyMetadata": { 
          "AWSAccountId": "111122223333", 
          "KeyId": "1234abcd-12ab-34cd-56ef-1234567890ab", 
         "Arn": "arn:aws:kms:us-
west-2:111122223333:key/1234abcd-12ab-34cd-56ef-1234567890ab", 
         "CreationDate": "2019-12-02T19:47:14.861000+00:00", 
         "CustomerMasterKeySpec": "RSA_2048", 
          "Enabled": false, 
         "Description": "", 
         "KeyState": "Disabled", 
          "Origin": "AWS_KMS", 
         "MultiRegion": false, 
         "KeyManager": "CUSTOMER", 
         "KeySpec": "RSA_2048", 
          "KeyUsage": "SIGN_VERIFY", 
          "SigningAlgorithms": [ 
              "RSASSA_PKCS1_V1_5_SHA_256", 
              "RSASSA_PKCS1_V1_5_SHA_384",
```

```
 "RSASSA_PKCS1_V1_5_SHA_512", 
               "RSASSA_PSS_SHA_256", 
               "RSASSA_PSS_SHA_384", 
               "RSASSA_PSS_SHA_512" 
          ] 
     }
}
```
Esempio 3: per ottenere dettagli su una chiave di replica multiregionale

L'describe-keyesempio seguente ottiene i metadati per una chiave di replica multiregionale. Questa chiave multiregionale è una chiave di crittografia simmetrica. L'output di un describe-key comando per qualsiasi chiave multiregionale restituisce informazioni sulla chiave primaria e su tutte le relative repliche.

```
aws kms describe-key \ 
     --key-id arn:aws:kms:ap-northeast-1:111122223333:key/
mrk-1234abcd12ab34cd56ef1234567890ab
```

```
{ 
     "KeyMetadata": { 
         "MultiRegion": true, 
         "AWSAccountId": "111122223333", 
          "Arn": "arn:aws:kms:ap-northeast-1:111122223333:key/
mrk-1234abcd12ab34cd56ef1234567890ab", 
          "CreationDate": "2021-06-28T21:09:16.114000+00:00", 
          "Description": "", 
         "Enabled": true, 
         "KeyId": "mrk-1234abcd12ab34cd56ef1234567890ab", 
         "KeyManager": "CUSTOMER", 
         "KeyState": "Enabled", 
         "KeyUsage": "ENCRYPT_DECRYPT", 
          "Origin": "AWS_KMS", 
          "CustomerMasterKeySpec": "SYMMETRIC_DEFAULT", 
         "EncryptionAlgorithms": [ 
              "SYMMETRIC_DEFAULT" 
         ], 
          "MultiRegionConfiguration": { 
              "MultiRegionKeyType": "PRIMARY", 
              "PrimaryKey": {
```

```
 "Arn": "arn:aws:kms:us-west-2:111122223333:key/
mrk-1234abcd12ab34cd56ef1234567890ab", 
                 "Region": "us-west-2" 
             }, 
             "ReplicaKeys": [ 
\overline{a} "Arn": "arn:aws:kms:eu-west-1:111122223333:key/
mrk-1234abcd12ab34cd56ef1234567890ab", 
                     "Region": "eu-west-1" 
                 }, 
\overline{a} "Arn": "arn:aws:kms:ap-northeast-1:111122223333:key/
mrk-1234abcd12ab34cd56ef1234567890ab", 
                     "Region": "ap-northeast-1" 
                 }, 
\overline{a} "Arn": "arn:aws:kms:sa-east-1:111122223333:key/
mrk-1234abcd12ab34cd56ef1234567890ab", 
                     "Region": "sa-east-1" 
 } 
 ] 
        } 
    }
}
```
Esempio 4: per ottenere dettagli su una chiave KMS HMAC

L'describe-keyesempio seguente ottiene informazioni dettagliate su una chiave KMS HMAC.

```
aws kms describe-key \ 
     --key-id 1234abcd-12ab-34cd-56ef-1234567890ab
```

```
{ 
     "KeyMetadata": { 
         "AWSAccountId": "123456789012", 
         "KeyId": "1234abcd-12ab-34cd-56ef-1234567890ab", 
         "Arn": "arn:aws:kms:us-
west-2:123456789012:key/1234abcd-12ab-34cd-56ef-1234567890ab", 
         "CreationDate": "2022-04-03T22:23:10.194000+00:00", 
         "Enabled": true,
```

```
 "Description": "Test key", 
          "KeyUsage": "GENERATE_VERIFY_MAC", 
          "KeyState": "Enabled", 
          "Origin": "AWS_KMS", 
          "KeyManager": "CUSTOMER", 
          "CustomerMasterKeySpec": "HMAC_256", 
          "MacAlgorithms": [ 
              "HMAC_SHA_256" 
          ], 
          "MultiRegion": false 
     }
}
```
• Per i dettagli sull'API, vedere [DescribeKey](https://awscli.amazonaws.com/v2/documentation/api/latest/reference/kms/describe-key.html)in AWS CLICommand Reference.

#### Java

#### SDK per Java 2.x

### **a** Note

C'è altro su GitHub. Trova l'esempio completo e scopri di più sulla configurazione e l'esecuzione nel [Repository di esempi di codice AWS.](https://github.com/awsdocs/aws-doc-sdk-examples/tree/main/javav2/example_code/kms#readme)

```
import software.amazon.awssdk.regions.Region;
import software.amazon.awssdk.services.kms.KmsClient;
import software.amazon.awssdk.services.kms.model.DescribeKeyRequest;
import software.amazon.awssdk.services.kms.model.DescribeKeyResponse;
import software.amazon.awssdk.services.kms.model.KmsException;
/** 
  * Before running this Java V2 code example, set up your development 
  * environment, including your credentials. 
  * 
  * For more information, see the following documentation topic: 
 * 
  * https://docs.aws.amazon.com/sdk-for-java/latest/developer-guide/get-
started.html 
 */
public class DescribeKey { 
     public static void main(String[] args) {
```

```
 final String usage = """ 
                  Usage: 
                       <keyId>\s 
                  Where: 
                      keyId - A key id value to describe (for example, 
  xxxxxbcd-12ab-34cd-56ef-1234567890ab).\s 
                  """; 
        if (args.length != 1) {
              System.out.println(usage); 
              System.exit(1); 
         } 
         String keyId = args[0]; 
         Region region = Region.US_WEST_2; 
         KmsClient kmsClient = KmsClient.builder() 
                  .region(region) 
                  .build(); 
         describeSpecifcKey(kmsClient, keyId); 
         kmsClient.close(); 
     } 
     public static void describeSpecifcKey(KmsClient kmsClient, String keyId) { 
         try { 
              DescribeKeyRequest keyRequest = DescribeKeyRequest.builder() 
                       .keyId(keyId) 
                       .build(); 
              DescribeKeyResponse response = kmsClient.describeKey(keyRequest); 
              System.out.println("The key description is " + 
  response.keyMetadata().description()); 
              System.out.println("The key ARN is " + response.keyMetadata().arn()); 
         } catch (KmsException e) { 
              System.err.println(e.getMessage()); 
              System.exit(1); 
         } 
     }
}
```
• Per i dettagli sull'API, consulta la [DescribeKeys](https://docs.aws.amazon.com/goto/SdkForJavaV2/kms-2014-11-01/DescribeKey)ezione AWS SDK for Java 2.xAPI Reference.

### Kotlin

SDK per Kotlin

## **a** Note

C'è altro su GitHub. Trova l'esempio completo e scopri di più sulla configurazione e l'esecuzione nel [Repository di esempi di codice AWS.](https://github.com/awsdocs/aws-doc-sdk-examples/tree/main/kotlin/services/kms#code-examples)

```
suspend fun describeSpecifcKey(keyIdVal: String?) { 
     val request = DescribeKeyRequest { 
         keyId = keyIdVal 
     } 
     KmsClient { region = "us-west-2" }.use { kmsClient -> 
         val response = kmsClient.describeKey(request) 
         println("The key description is ${response.keyMetadata?.description}") 
         println("The key ARN is ${response.keyMetadata?.arn}") 
     }
}
```
• Per i dettagli sull'API, [DescribeKey](https://github.com/awslabs/aws-sdk-kotlin#generating-api-documentation)consulta AWSSDK for Kotlin API reference.

## Python

SDK per Python (Boto3)

## **a** Note

C'è altro su. GitHub Trova l'esempio completo e scopri di più sulla configurazione e l'esecuzione nel [Repository di esempi di codice AWS.](https://github.com/awsdocs/aws-doc-sdk-examples/tree/main/python/example_code/kms#code-examples)

class KeyManager:

```
 def __init__(self, kms_client): 
         self.kms_client = kms_client 
        self.created keys = []
    def describe_key(self): 
        "" ""
         Describes a key. 
         """ 
         key_id = input("Enter a key ID or ARN here to get information about the 
 key: ") 
         if key_id: 
             try: 
                  key = self.kms_client.describe_key(KeyId=key_id)["KeyMetadata"] 
             except ClientError as err: 
                  logging.error( 
                      "Couldn't get key '%s'. Here's why: %s", 
                      key_id, 
                      err.response["Error"]["Message"], 
) else: 
                  print(f"Got key {key_id}:") 
                 pprint(key) 
         return key_id
```
• Per i dettagli sull'API, consulta [DescribeKeyAWSS](https://docs.aws.amazon.com/goto/boto3/kms-2014-11-01/DescribeKey)DK for Python (Boto3) API Reference.

## Disabilita e utilizza un SDK AWS KMS keyAWS

I seguenti esempi di codice mostrano come disabilitare una chiave KMS.

Gli esempi di operazioni sono estratti di codice da programmi più grandi e devono essere eseguiti nel contesto. È possibile visualizzare questa operazione nel contesto nel seguente esempio di codice:

• [Gestisci chiavi](#page-4965-0)

### .NET

## AWS SDK for .NET

### **a** Note

C'è altro su. GitHub Trova l'esempio completo e scopri di più sulla configurazione e l'esecuzione nel [Repository di esempi di codice AWS.](https://github.com/awsdocs/aws-doc-sdk-examples/tree/main/dotnetv3/KMS#code-examples)

```
 using System; 
     using System.Threading.Tasks; 
     using Amazon.KeyManagementService; 
     using Amazon.KeyManagementService.Model; 
    /// <summary> 
    /// Disable an AWS Key Management Service (AWS KMS) key and then retrieve 
    /// the key's status to show that it has been disabled. 
     /// </summary> 
     public class DisableKey 
    \{ public static async Task Main() 
         { 
             var client = new AmazonKeyManagementServiceClient(); 
             // The identifier of the AWS KMS key to disable. You can use the 
             // key Id or the Amazon Resource Name (ARN) of the AWS KMS key. 
             var keyId = "1234abcd-12ab-34cd-56ef-1234567890ab"; 
             var request = new DisableKeyRequest 
\{\hspace{.1cm} \} KeyId = keyId, 
             }; 
             var response = await client.DisableKeyAsync(request); 
             if (response.HttpStatusCode == System.Net.HttpStatusCode.OK) 
\{\hspace{.1cm} \} // Retrieve information about the key to show that it has now 
                 // been disabled. 
                  var describeResponse = await client.DescribeKeyAsync(new 
 DescribeKeyRequest
```
```
\overline{a} KeyId = keyId, 
                }); 
                Console.WriteLine($"{describeResponse.KeyMetadata.KeyId} - state: 
 {describeResponse.KeyMetadata.KeyState}"); 
 } 
        } 
    }
```
• Per i dettagli sull'API, consulta la [DisableKeys](https://docs.aws.amazon.com/goto/DotNetSDKV3/kms-2014-11-01/DisableKey)ezione AWS SDK for .NETAPI Reference.

# CLI

## AWS CLI

Per disabilitare temporaneamente una chiave KMS

L'esempio seguente utilizza il disable-key comando per disabilitare una chiave KMS gestita dal cliente. Per riattivare la chiave KMS, usa il comando. enable-key

```
aws kms disable-key \ 
     --key-id 1234abcd-12ab-34cd-56ef-1234567890ab
```
Questo comando non produce alcun output.

Per ulteriori informazioni, consulta [Enabling and Disabling Keys nella AWS Key](https://docs.aws.amazon.com/kms/latest/developerguide/enabling-keys.html) Management Service Developer Guide.

• Per i dettagli sull'API, consulta [DisableKeyAWS CLI](https://awscli.amazonaws.com/v2/documentation/api/latest/reference/kms/disable-key.html)Command Reference.

## Java

SDK per Java 2.x

## **a** Note

```
import software.amazon.awssdk.regions.Region;
import software.amazon.awssdk.services.kms.KmsClient;
import software.amazon.awssdk.services.kms.model.DisableKeyRequest;
import software.amazon.awssdk.services.kms.model.KmsException;
/** 
  * Before running this Java V2 code example, set up your development 
  * environment, including your credentials. 
 * 
  * For more information, see the following documentation topic: 
 * 
  * https://docs.aws.amazon.com/sdk-for-java/latest/developer-guide/get-
started.html 
  */
public class DisableCustomerKey { 
     public static void main(String[] args) { 
         final String usage = """ 
                  Usage: 
                      <keyId>\s 
                  Where: 
                      keyId - A key id value to disable (for example, 
  xxxxxbcd-12ab-34cd-56ef-1234567890ab).\s 
                  """; 
        if (args.length != 1) {
             System.out.println(usage); 
             System.exit(1); 
         } 
         String keyId = args[0]; 
         Region region = Region.US_WEST_2; 
         KmsClient kmsClient = KmsClient.builder() 
                  .region(region) 
                 .build();
         disableKey(kmsClient, keyId); 
         kmsClient.close(); 
     } 
     public static void disableKey(KmsClient kmsClient, String keyId) { 
         try {
```

```
 DisableKeyRequest keyRequest = DisableKeyRequest.builder() 
                       .keyId(keyId) 
                      .build();
              kmsClient.disableKey(keyRequest); 
         } catch (KmsException e) { 
              System.err.println(e.getMessage()); 
              System.exit(1); 
         } 
     }
}
```
• Per i dettagli sull'API, consulta la [DisableKeys](https://docs.aws.amazon.com/goto/SdkForJavaV2/kms-2014-11-01/DisableKey)ezione AWS SDK for Java 2.xAPI Reference.

### Kotlin

SDK per Kotlin

### **a** Note

C'è altro su GitHub. Trova l'esempio completo e scopri di più sulla configurazione e l'esecuzione nel [Repository di esempi di codice AWS.](https://github.com/awsdocs/aws-doc-sdk-examples/tree/main/kotlin/services/kms#code-examples)

```
suspend fun disableKey(keyIdVal: String?) { 
     val request = DisableKeyRequest { 
         keyId = keyIdVal 
     } 
     KmsClient { region = "us-west-2" }.use { kmsClient -> 
         kmsClient.disableKey(request) 
         println("$keyIdVal was successfully disabled") 
     }
}
```
• Per i dettagli sull'API, [DisableKeyc](https://github.com/awslabs/aws-sdk-kotlin#generating-api-documentation)onsulta AWSSDK for Kotlin API reference.

## Python

# SDK per Python (Boto3)

## **a** Note

```
class KeyManager: 
     def __init__(self, kms_client): 
         self.kms_client = kms_client 
         self.created_keys = [] 
     def enable_disable_key(self, key_id): 
        "" "
         Disables and then enables a key. Gets the key state after each state 
 change. 
         """ 
        answer = input("Do you want to disable and then enable that key (y/n)? ")
        if answer.lower() == "y": try: 
                  self.kms_client.disable_key(KeyId=key_id) 
                  key = self.kms_client.describe_key(KeyId=key_id)["KeyMetadata"] 
             except ClientError as err: 
                  logging.error( 
                      "Couldn't disable key '%s'. Here's why: %s", 
                      key_id, 
                      err.response["Error"]["Message"], 
) else: 
                  print(f"AWS KMS says your key state is: {key['KeyState']}.") 
             try: 
                  self.kms_client.enable_key(KeyId=key_id) 
                  key = self.kms_client.describe_key(KeyId=key_id)["KeyMetadata"] 
             except ClientError as err: 
                  logging.error( 
                      "Couldn't enable key '%s'. Here's why: %s", 
                      key_id,
```

```
 err.response["Error"]["Message"], 
) else: 
               print(f"AWS KMS says your key state is: {key['KeyState']}.")
```
• Per i dettagli sull'API, consulta [DisableKeyAWS](https://docs.aws.amazon.com/goto/boto3/kms-2014-11-01/DisableKey)SDK for Python (Boto3) API Reference.

# Abilita e utilizza un SDK AWS KMS keyAWS

I seguenti esempi di codice mostrano come abilitare una chiave KMS.

Gli esempi di operazioni sono estratti di codice da programmi più grandi e devono essere eseguiti nel contesto. È possibile visualizzare questa operazione nel contesto nel seguente esempio di codice:

• [Gestisci chiavi](#page-4965-0)

### .NET

## AWS SDK for .NET

### **a** Note

```
 using System; 
 using System.Threading.Tasks; 
 using Amazon.KeyManagementService; 
 using Amazon.KeyManagementService.Model; 
 /// <summary> 
 /// Enable an AWS Key Management Service (AWS KMS) key. 
 /// </summary> 
 public class EnableKey 
 { 
     public static async Task Main() 
     {
```

```
var client = new AmazonKeyManagementServiceClient();
             // The identifier of the AWS KMS key to enable. You can use the 
             // key Id or the Amazon Resource Name (ARN) of the AWS KMS key. 
             var keyId = "1234abcd-12ab-34cd-56ef-1234567890ab"; 
             var request = new EnableKeyRequest 
\{\hspace{.1cm} \} KeyId = keyId, 
             }; 
             var response = await client.EnableKeyAsync(request); 
             if (response.HttpStatusCode == System.Net.HttpStatusCode.OK) 
\{\hspace{.1cm} \} // Retrieve information about the key to show that it has now 
                 // been enabled. 
                 var describeResponse = await client.DescribeKeyAsync(new 
 DescribeKeyRequest 
\overline{a}KeyId = keyId, }); 
                 Console.WriteLine($"{describeResponse.KeyMetadata.KeyId} - state: 
 {describeResponse.KeyMetadata.KeyState}"); 
 } 
         } 
    }
```
• Per i dettagli sull'API, consulta la [EnableKeys](https://docs.aws.amazon.com/goto/DotNetSDKV3/kms-2014-11-01/EnableKey)ezione AWS SDK for .NETAPI Reference.

# CLI

AWS CLI

Per abilitare una chiave KMS

L'enable-keyesempio seguente abilita una chiave gestita dal cliente. Puoi usare un comando come questo per abilitare una chiave KMS che hai temporaneamente disabilitato utilizzando il disable-key comando. Puoi anche usarlo per abilitare una chiave KMS che è disabilitata perché era stata pianificata per l'eliminazione e l'eliminazione è stata annullata.

Per specificare la chiave KMS, usa il parametro. key-id Questo esempio utilizza un valore ID chiave, ma è possibile utilizzare un ID chiave o un valore ARN della chiave in questo comando.

Prima di eseguire questo comando, sostituite l'ID della chiave di esempio con uno valido.

```
aws kms enable-key \ 
     --key-id 1234abcd-12ab-34cd-56ef-1234567890ab
```
Questo comando non produce alcun output. Per verificare che la chiave KMS sia abilitata, usa il describe-key comando. Visualizza i valori dei Enabled campi KeyState e nell'describe-keyoutput.

Per ulteriori informazioni, vedere [Enabling and Disabling Keys nella AWS Key](https://docs.aws.amazon.com/kms/latest/developerguide/enabling-keys.html) Management Service Developer Guide.

• Per i dettagli sull'API, consulta [EnableKeyAWS CLI](https://awscli.amazonaws.com/v2/documentation/api/latest/reference/kms/enable-key.html)Command Reference.

### Java

SDK per Java 2.x

```
a Note
```

```
import software.amazon.awssdk.regions.Region;
import software.amazon.awssdk.services.kms.KmsClient;
import software.amazon.awssdk.services.kms.model.KmsException;
import software.amazon.awssdk.services.kms.model.EnableKeyRequest;
/** 
  * Before running this Java V2 code example, set up your development 
  * environment, including your credentials. 
 * 
  * For more information, see the following documentation topic: 
 * 
  * https://docs.aws.amazon.com/sdk-for-java/latest/developer-guide/get-
started.html
```

```
 */
public class EnableCustomerKey { 
     public static void main(String[] args) { 
         final String usage = """ 
                  Usage: 
                       <keyId>\s 
                  Where: 
                       keyId - A key id value to enable (for example, 
  xxxxxbcd-12ab-34cd-56ef-1234567890ab).\s 
                  """; 
        if (args.length != 1) {
              System.out.println(usage); 
              System.exit(1); 
         } 
         String keyId = args[0]; 
         Region region = Region.US_WEST_2; 
         KmsClient kmsClient = KmsClient.builder() 
                  .region(region) 
                  .build(); 
         enableKey(kmsClient, keyId); 
         kmsClient.close(); 
     } 
     public static void enableKey(KmsClient kmsClient, String keyId) { 
         try { 
              EnableKeyRequest enableKeyRequest = EnableKeyRequest.builder() 
                       .keyId(keyId) 
                       .build(); 
              kmsClient.enableKey(enableKeyRequest); 
         } catch (KmsException e) { 
              System.err.println(e.getMessage()); 
              System.exit(1); 
         } 
     }
}
```
• Per i dettagli sull'API, consulta la [EnableKeys](https://docs.aws.amazon.com/goto/SdkForJavaV2/kms-2014-11-01/EnableKey)ezione AWS SDK for Java 2.xAPI Reference.

### Kotlin

SDK per Kotlin

## **a** Note

C'è altro su GitHub. Trova l'esempio completo e scopri di più sulla configurazione e l'esecuzione nel [Repository di esempi di codice AWS.](https://github.com/awsdocs/aws-doc-sdk-examples/tree/main/kotlin/services/kms#code-examples)

```
suspend fun enableKey(keyIdVal: String?) { 
     val request = EnableKeyRequest { 
         keyId = keyIdVal 
     } 
     KmsClient { region = "us-west-2" }.use { kmsClient -> 
         kmsClient.enableKey(request) 
         println("$keyIdVal was successfully enabled.") 
     }
}
```
• Per i dettagli sull'API, [EnableKey](https://github.com/awslabs/aws-sdk-kotlin#generating-api-documentation)consulta AWSSDK for Kotlin API reference.

# Python

SDK per Python (Boto3)

# **a** Note

```
class KeyManager: 
     def __init__(self, kms_client):
```

```
 self.kms_client = kms_client 
        self.created keys = []
    def enable_disable_key(self, key_id): 
 """ 
        Disables and then enables a key. Gets the key state after each state 
 change. 
         """ 
       answer = input("Do you want to disable and then enable that key (y/n)?")
       if answer.lower() == "v": try: 
                 self.kms_client.disable_key(KeyId=key_id) 
                 key = self.kms_client.describe_key(KeyId=key_id)["KeyMetadata"] 
             except ClientError as err: 
                 logging.error( 
                     "Couldn't disable key '%s'. Here's why: %s", 
                     key_id, 
                     err.response["Error"]["Message"], 
) else: 
                 print(f"AWS KMS says your key state is: {key['KeyState']}.") 
             try: 
                self.kms client.enable key(KeyId=key_id)
                 key = self.kms_client.describe_key(KeyId=key_id)["KeyMetadata"] 
             except ClientError as err: 
                 logging.error( 
                     "Couldn't enable key '%s'. Here's why: %s", 
                     key_id, 
                     err.response["Error"]["Message"], 
) else: 
                 print(f"AWS KMS says your key state is: {key['KeyState']}.")
```
• Per i dettagli sull'API, consulta [EnableKeyAWSS](https://docs.aws.amazon.com/goto/boto3/kms-2014-11-01/EnableKey)DK for Python (Boto3) API Reference.

Crittografa il testo utilizzando e utilizzando un SDK AWS KMS keyAWS

I seguenti esempi di codice mostrano come crittografare il testo utilizzando una chiave KMS.

Gli esempi di operazioni sono estratti di codice da programmi più grandi e devono essere eseguiti nel contesto. È possibile visualizzare questa operazione nel contesto nel seguente esempio di codice:

• [Crittografa e decrittografa il testo](#page-4961-0)

# CLI

AWS CLI

Esempio 1: cifrare il contenuto di un file su Linux o macOS

Il encrypt comando seguente illustra il metodo consigliato per crittografare i dati con la AWS CLI.

```
aws kms encrypt \ 
     --key-id 1234abcd-12ab-34cd-56ef-1234567890ab \ 
     --plaintext fileb://ExamplePlaintextFile \ 
    --output text \setminus --query CiphertextBlob | base64 \ 
     --decode > ExampleEncryptedFile
```
Il comando esegue diverse operazioni:

Utilizza il --plaintext parametro per indicare i dati da crittografare. Il valore di questo parametro deve essere codificato in base 64. Il valore del plaintext parametro deve essere codificato in base 64 oppure è necessario utilizzare il prefissofileb://, che indica alla CLI di leggere i dati binari dal file. Se il AWS file non si trova nella directory corrente, digitare il percorso completo del file. Ad esempio: fileb:///var/tmp/ExamplePlaintextFile o fileb://C:\Temp\ExamplePlaintextFile. [Per ulteriori informazioni sulla lettura](https://docs.aws.amazon.com/cli/latest/userguide/controlling-output.html)  [dei valori dei p](https://docs.aws.amazon.com/cli/latest/userguide/controlling-output.html)[arametri AWS CLI da un file, consultate Loading Parameters from a File](https://docs.aws.amazon.com/cli/latest/userguide/cli-using-param.html#cli-using-param-file) [nella](https://docs.aws.amazon.com/cli/latest/userguide/controlling-output.html) [AWSCommand Line Interface User Guide e B](https://docs.aws.amazon.com/cli/latest/userguide/controlling-output.html)[est Practices for Local File Parameters](https://blogs.aws.amazon.com/cli/post/TxLWWN1O25V1HE/Best-Practices-for-Local-File-Parameters) [nel](https://docs.aws.amazon.com/cli/latest/userguide/controlling-output.html) [blog AWS Command Line Tool. Utilizza](https://docs.aws.amazon.com/cli/latest/userguide/controlling-output.html) --query i parametri --output and per controllare [l'output del comando. Questi parametri estraggono i dati crittografati, chiamati ciphertext,](https://docs.aws.amazon.com/cli/latest/userguide/controlling-output.html) [dall'output del comando.Per ulteriori informazioni sul controllo dell'output, vedere Controlling](https://docs.aws.amazon.com/cli/latest/userguide/controlling-output.html)  [Output](https://docs.aws.amazon.com/cli/latest/userguide/controlling-output.html) dei comandi nella Guida per l'utente dell'interfaccia a riga di AWS comando .Utilizza l'base64utilità per decodificare l'output estratto in dati binari. Il testo cifrato restituito da un encrypt comando riuscito è testo con codifica base64. È necessario decodificare questo testo prima di poter utilizzare la AWS CLI per decrittografarlo. Salva il testo cifrato binario in un file.La parte finale del comando > ExampleEncryptedFile () salva il testo cifrato binario in

un file per semplificare la decrittografia. Per un comando di esempio che utilizza la AWS CLI per decrittografare i dati, consulta gli esempi di decrittografia.

Esempio 2: utilizzo della AWS CLI per crittografare i dati su Windows

Questo esempio è lo stesso del precedente, tranne per il fatto che utilizza lo certutil strumento anziché. base64 Questa procedura richiede due comandi, come illustrato nell'esempio seguente.

```
aws kms encrypt \ 
     --key-id 1234abcd-12ab-34cd-56ef-1234567890ab \ 
     --plaintext fileb://ExamplePlaintextFile \ 
    --output text \setminus --query CiphertextBlob > C:\Temp\ExampleEncryptedFile.base64
certutil -decode C:\Temp\ExampleEncryptedFile.base64 C:\Temp\ExampleEncryptedFile
```
Esempio 3: crittografia con una chiave KMS asimmetrica

Il encrypt comando seguente mostra come crittografare il testo in chiaro con una chiave KMS asimmetrica. Il parametro --encryption-algorithm è obbligatorio. Come in tutti i comandi encrypt CLI, il plaintext parametro deve essere codificato in base 64 oppure è necessario utilizzare il prefissofileb://, che indica alla CLI di leggere i dati binari dal fileAWS.

```
aws kms encrypt \ 
     --key-id 1234abcd-12ab-34cd-56ef-1234567890ab \ 
     --encryption-algorithm RSAES_OAEP_SHA_256 \ 
     --plaintext fileb://ExamplePlaintextFile \ 
     --output text \ 
     --query CiphertextBlob | base64 \ 
     --decode > ExampleEncryptedFile
```
Questo comando non produce alcun output.

• [Per i dettagli sull'API, consulta Encrypt in Command Reference. AWS CLI](https://awscli.amazonaws.com/v2/documentation/api/latest/reference/kms/encrypt.html)

#### Java

### SDK per Java 2.x

### **a** Note

```
import software.amazon.awssdk.core.SdkBytes;
import software.amazon.awssdk.regions.Region;
import software.amazon.awssdk.services.kms.KmsClient;
import software.amazon.awssdk.services.kms.model.EncryptRequest;
import software.amazon.awssdk.services.kms.model.EncryptResponse;
import software.amazon.awssdk.services.kms.model.KmsException;
import software.amazon.awssdk.services.kms.model.DecryptRequest;
import software.amazon.awssdk.services.kms.model.DecryptResponse;
/** 
  * Before running this Java V2 code example, set up your development 
  * environment, including your credentials. 
 * 
  * For more information, see the following documentation topic: 
 * 
  * https://docs.aws.amazon.com/sdk-for-java/latest/developer-guide/get-
started.html 
  */
public class EncryptDataKey { 
     public static void main(String[] args) { 
         final String usage = """ 
                 Usage: 
                      <keyId>\s 
                 Where: 
                      keyId - A key id value to use to encrypt/decrypt the data 
  (for example, xxxxxbcd-12ab-34cd-56ef-1234567890ab).\s 
                 """; 
         if (args.length != 1) {
```

```
 System.out.println(usage); 
            System.exit(1); 
        } 
       String keyId = args[0];
        Region region = Region.US_WEST_2; 
        KmsClient kmsClient = KmsClient.builder() 
                 .region(region) 
                .build();
        SdkBytes encryData = encryptData(kmsClient, keyId); 
        decryptData(kmsClient, encryData, keyId); 
        System.out.println("Done"); 
        kmsClient.close(); 
    } 
    public static SdkBytes encryptData(KmsClient kmsClient, String keyId) { 
        try { 
            SdkBytes myBytes = SdkBytes.fromByteArray(new byte[] { 1, 2, 3, 4, 5, 
 6, 7, 8, 9, 0 }); 
            EncryptRequest encryptRequest = EncryptRequest.builder() 
                     .keyId(keyId) 
                     .plaintext(myBytes) 
                     .build(); 
            EncryptResponse response = kmsClient.encrypt(encryptRequest); 
            String algorithm = response.encryptionAlgorithm().toString(); 
            System.out.println("The encryption algorithm is " + algorithm); 
            // Get the encrypted data. 
            SdkBytes encryptedData = response.ciphertextBlob(); 
            return encryptedData; 
        } catch (KmsException e) { 
            System.err.println(e.getMessage()); 
            System.exit(1); 
        } 
        return null; 
    } 
    public static void decryptData(KmsClient kmsClient, SdkBytes encryptedData, 
 String keyId) { 
        try { 
            DecryptRequest decryptRequest = DecryptRequest.builder()
```

```
 .ciphertextBlob(encryptedData) 
                       .keyId(keyId) 
                      .build();
              DecryptResponse decryptResponse = kmsClient.decrypt(decryptRequest); 
              decryptResponse.plaintext(); 
         } catch (KmsException e) { 
              System.err.println(e.getMessage()); 
              System.exit(1); 
         } 
     }
}
```
• Per i dettagli sull'API, consulta [Encrypt](https://docs.aws.amazon.com/goto/SdkForJavaV2/kms-2014-11-01/Encrypt) in AWS SDK for Java 2.xAPI Reference.

### Kotlin

SDK per Kotlin

### **a** Note

```
suspend fun encryptData(keyIdValue: String): ByteArray? { 
     val text = "This is the text to encrypt by using the AWS KMS Service" 
     val myBytes: ByteArray = text.toByteArray() 
     val encryptRequest = EncryptRequest { 
         keyId = keyIdValue 
         plaintext = myBytes 
     } 
     KmsClient { region = "us-west-2" }.use { kmsClient -> 
         val response = kmsClient.encrypt(encryptRequest) 
         val algorithm: String = response.encryptionAlgorithm.toString() 
         println("The encryption algorithm is $algorithm")
```

```
 // Return the encrypted data. 
         return response.ciphertextBlob 
     }
}
suspend fun decryptData(encryptedDataVal: ByteArray?, keyIdVal: String?, path: 
  String) { 
     val decryptRequest = DecryptRequest { 
         ciphertextBlob = encryptedDataVal 
         keyId = keyIdVal 
     } 
     KmsClient { region = "us-west-2" }.use { kmsClient -> 
         val decryptResponse = kmsClient.decrypt(decryptRequest) 
        val myVal = decryptResponse.plaintext
         // Write the decrypted data to a file. 
        if (myVal != null) {
             File(path).writeBytes(myVal) 
         } 
     }
}
```
• Per i dettagli sull'API, [consulta Encrypt](https://github.com/awslabs/aws-sdk-kotlin#generating-api-documentation) in AWSSDK for Kotlin API reference.

### Python

SDK per Python (Boto3)

## **a** Note

```
class KeyEncrypt: 
     def __init__(self, kms_client): 
         self.kms_client = kms_client 
     def encrypt(self, key_id):
```
 """ Encrypts text by using the specified key. :param key\_id: The ARN or ID of the key to use for encryption. :return: The encrypted version of the text. "" " text = input("Enter some text to encrypt: ") try: cipher\_text = self.kms\_client.encrypt( KeyId=key\_id, Plaintext=text.encode() )["CiphertextBlob"] except ClientError as err: logger.error( "Couldn't encrypt text. Here's why: %s", err.response["Error"]["Message"],  $)$  else: print(f"Your ciphertext is: {cipher\_text}") return cipher\_text

• Per i dettagli sull'API, [consulta Encrypt](https://docs.aws.amazon.com/goto/boto3/kms-2014-11-01/Encrypt) in AWSSDK for Python (Boto3) API Reference.

### Ruby

SDK per Ruby

### **a** Note

```
require "aws-sdk-kms" # v2: require 'aws-sdk'
# ARN of the AWS KMS key.
#
# Replace the fictitious key ARN with a valid key ID
keyId = "arn:aws:kms:us-
west-2:111122223333:key/1234abcd-12ab-34cd-56ef-1234567890ab"
```

```
text = "1234567890"
client = Aws::KMS::Client.new(region: "us-west-2")
resp = client.encrypt({ 
   key_id: keyId, 
   plaintext: text,
})
# Display a readable version of the resulting encrypted blob.
puts "Blob:"
puts resp.ciphertext_blob.unpack("H*")
```
• Per i dettagli sull'API, consulta [Encrypt](https://docs.aws.amazon.com/goto/SdkForRubyV3/kms-2014-11-01/Encrypt) in AWS SDK for RubyAPI Reference.

### Rust

### SDK per Rust

### **a** Note

```
async fn encrypt_string( 
     verbose: bool, 
     client: &Client, 
     text: &str, 
     key: &str, 
     out_file: &str,
) -> Result<(), Error> { 
     let blob = Blob::new(text.as_bytes()); 
     let resp = client.encrypt().key_id(key).plaintext(blob).send().await?; 
     // Did we get an encrypted blob? 
     let blob = resp.ciphertext_blob.expect("Could not get encrypted text"); 
     let bytes = blob.as_ref();
```

```
 let s = base64::encode(bytes); 
    let mut ofile = File:: create(out file).expect("unable to create file");
     ofile.write_all(s.as_bytes()).expect("unable to write"); 
     if verbose { 
         println!("Wrote the following to {:?}", out_file); 
         println!("{}", s); 
     } 
    0k(())}
```
• Per i dettagli sull'API, [consulta Encrypt](https://docs.rs/releases/search?query=aws-sdk) in AWSSDK for Rust API reference.

# Genera una chiave di dati in testo semplice per la crittografia lato client utilizzando un SDK AWS

I seguenti esempi di codice mostrano come generare una chiave dati simmetrica unica per la crittografia lato client da un. AWS KMS key La chiave contiene sia versioni in testo semplice che in testo cifrato.

Gli esempi di operazioni sono estratti di codice da programmi più grandi e devono essere eseguiti nel contesto. È possibile visualizzare questa operazione nel contesto nel seguente esempio di codice:

• [Gestisci chiavi](#page-4965-0)

# CLI

## AWS CLI

Esempio 1: generare una chiave dati simmetrica a 256 bit

L'generate-data-keyesempio seguente richiede una chiave dati simmetrica a 256 bit da utilizzare all'esterno di. AWS Il comando restituisce una chiave di dati in testo semplice per l'uso e l'eliminazione immediati e una copia di tale chiave dati crittografata con la chiave KMS specificata. Puoi archiviare la chiave di dati crittografata in modo sicuro con i dati crittografati.

Per richiedere una chiave dati a 256 bit, utilizzate il key-spec parametro con un valore di. AES\_256 Per richiedere una chiave dati a 128 bit, utilizzate il key-spec parametro con un valore di. AES\_128 Per tutte le altre lunghezze delle chiavi dati, utilizzate il number-ofbytes parametro.

La chiave KMS specificata deve essere una chiave KMS di crittografia simmetrica, ovvero una chiave KMS con un valore specifico della chiave SYMMETRIC\_DEFAULT.

```
aws kms generate-data-key \ 
     --key-id alias/ExampleAlias \ 
     --key-spec AES_256
```
Output:

```
{ 
     "Plaintext": "VdzKNHGzUAzJeRBVY+uUmofUGGiDzyB3+i9fVkh3piw=", 
     "KeyId": "arn:aws:kms:us-
east-2:111122223333:key/1234abcd-12ab-34cd-56ef-1234567890ab", 
     "CiphertextBlob": 
 "AQEDAHjRYf5WytIc0C857tFSnBaPn2F8DgfmThbJlGfR8P3WlwAAAH4wfAYJKoZIhvcNAQcGoG8wbQIBADBoBgk
+YdhV8MrkBQPeac0ReRVNDt9qleAt+SHgIRF8P0H+7U="
}
```
La Plaintext (chiave dati in chiaro) e la (chiave dati crittografata) vengono restituite in formato con codifica base64. CiphertextBlob

Per ulteriori informazioni, consulta Data keys < https://docs.aws.amazon.com/kms/latest/ developerguide/concepts.html#data-keys nella Key Management Service Developer Guide. AWS

Esempio 2: generare una chiave dati simmetrica a 512 bit

L'generate-data-keyesempio seguente richiede una chiave dati simmetrica a 512 bit per la crittografia e la decrittografia. Il comando restituisce una chiave di dati in testo semplice per l'uso e l'eliminazione immediati e una copia di tale chiave dati crittografata con la chiave KMS specificata. Puoi archiviare la chiave di dati crittografata in modo sicuro con i dati crittografati.

Per richiedere una lunghezza di chiave diversa da 128 o 256 bit, utilizzate il parametro. number-of-bytes Per richiedere una chiave dati a 512 bit, l'esempio seguente utilizza il number-of-bytes parametro con un valore di 64 (byte).

La chiave KMS specificata deve essere una chiave KMS di crittografia simmetrica, ovvero una chiave KMS con un valore specifico della chiave SYMMETRIC\_DEFAULT.

NOTA: i valori nell'output di questo esempio vengono troncati per essere visualizzati.

```
aws kms generate-data-key \ 
     --key-id 1234abcd-12ab-34cd-56ef-1234567890ab \ 
     --number-of-bytes 64
```
Output:

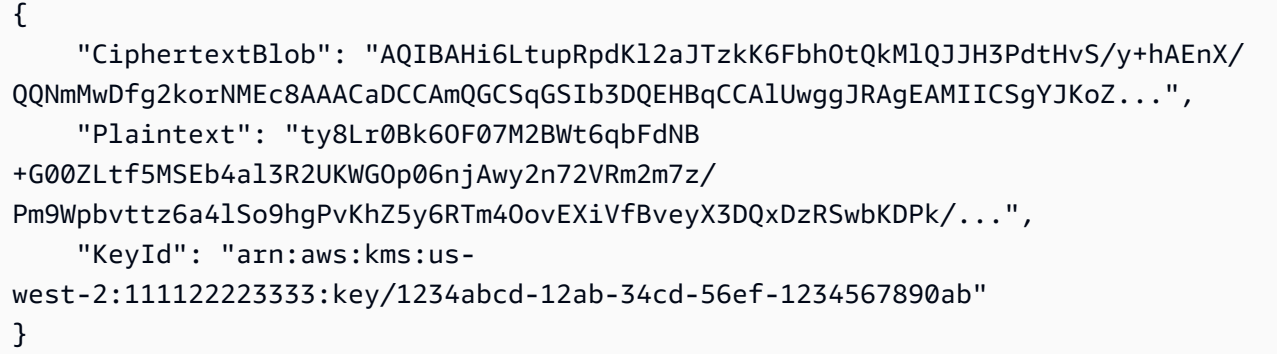

Plaintext(chiave dati in chiaro) e CiphertextBlob (chiave dati crittografata) vengono restituite in formato con codifica base64.

Per ulteriori informazioni, consulta Data keys < https://docs.aws.amazon.com/kms/latest/ developerguide/concepts.html#data-keys nella Key Management Service Developer Guide. AWS

• Per i dettagli sull'API, consulta [GenerateDataKeyAWS CLI](https://awscli.amazonaws.com/v2/documentation/api/latest/reference/kms/generate-data-key.html)Command Reference.

## Python

SDK per Python (Boto3)

# **a** Note

```
class KeyManager: 
     def __init__(self, kms_client): 
         self.kms_client = kms_client 
         self.created_keys = []
```

```
 def generate_data_key(self, key_id): 
        "" ""
         Generates a symmetric data key that can be used for client-side 
  encryption. 
         """ 
        answer = input( f"Do you want to generate a symmetric data key from key {key_id} (y/
n)? " 
         ) 
        if answer.lower() == "y": try: 
                 data_key = self.kms_client.generate_data_key( 
                     KeyId=key_id, KeySpec="AES_256" 
) except ClientError as err: 
                 logger.error( 
                     "Couldn't generate a data key for key %s. Here's why: %s", 
                     key_id, 
                     err.response["Error"]["Message"], 
) else: 
                 pprint(data_key)
```
• Per i dettagli sull'API, consulta [GenerateDataKeyAWS](https://docs.aws.amazon.com/goto/boto3/kms-2014-11-01/GenerateDataKey)SDK for Python (Boto3) API Reference.

### Rust

SDK per Rust

## **a** Note

C'è di più su. GitHub Trova l'esempio completo e scopri di più sulla configurazione e l'esecuzione nel [Repository di esempi di codice AWS.](https://github.com/awsdocs/aws-doc-sdk-examples/tree/main/rustv1/examples/kms#code-examples)

async fn make\_key(client: &Client, key: &str) -> Result<(), Error> {

```
 let resp = client 
          .generate_data_key() 
         .key id(key)
          .key_spec(DataKeySpec::Aes256) 
          .send() 
          .await?; 
     // Did we get an encrypted blob? 
     let blob = resp.ciphertext_blob.expect("Could not get encrypted text"); 
    let bytes = blob.as_ref(); let s = base64::encode(bytes); 
     println!(); 
     println!("Data key:"); 
     println!("{}", s); 
    0k(())}
```
• Per i dettagli sulle API, consulta la [GenerateDataKeyg](https://docs.rs/releases/search?query=aws-sdk)uida di riferimento all'API AWS SDK for Rust.

# Genera una chiave dati crittografata utilizzando un SDK AWS

I seguenti esempi di codice mostrano come generare una chiave dati crittografata da unAWS KMS key. La chiave contiene solo una versione con testo cifrato.

CLI

## AWS CLI

Per generare una chiave dati simmetrica a 256 bit senza una chiave di testo semplice

L'generate-data-key-without-plaintextesempio seguente richiede una copia crittografata di una chiave dati simmetrica a 256 bit da utilizzare all'esterno di. AWS Puoi chiamare AWS KMS per decrittografare la chiave dati quando sei pronto per usarla.

Per richiedere una chiave dati a 256 bit, usa il key-spec parametro con un valore di. AES\_256 Per richiedere una chiave dati a 128 bit, utilizzate il key-spec parametro con un valore di. AES 128 Per tutte le altre lunghezze delle chiavi dati, utilizzate il number-ofbytes parametro.

La chiave KMS specificata deve essere una chiave KMS di crittografia simmetrica, ovvero una chiave KMS con un valore specifico della chiave SYMMETRIC\_DEFAULT.

```
aws kms generate-data-key-without-plaintext \ 
     --key-id "arn:aws:kms:us-
west-2:111122223333:key/1234abcd-12ab-34cd-56ef-1234567890ab" \ 
     --key-spec AES_256
```
Output:

```
{ 
     "CiphertextBlob": 
 "AQEDAHjRYf5WytIc0C857tFSnBaPn2F8DgfmThbJlGfR8P3WlwAAAH4wfAYJKoZIhvcNAQcGoG8wbQIBADBoBgk
     "KeyId": "arn:aws:kms:us-
east-2:111122223333:key/1234abcd-12ab-34cd-56ef-1234567890ab"
}
```
La CiphertextBlob (chiave dati crittografata) viene restituita in formato con codifica base64.

Per ulteriori informazioni, consulta [Data keys nella AWSKey](https://docs.aws.amazon.com/kms/latest/developerguide/concepts.html#data-keys) Management Service Developer Guide.

• Per i dettagli sull'API, consulta [GenerateDataKeyWithoutPlaintextAWS CLI](https://awscli.amazonaws.com/v2/documentation/api/latest/reference/kms/generate-data-key-without-plaintext.html)Command Reference.

```
Rust
```
SDK per Rust

## **G** Note

```
async fn make_key(client: &Client, key: &str) -> Result<(), Error> { 
     let resp = client 
         .generate_data_key_without_plaintext()
```

```
 .key_id(key) 
          .key_spec(DataKeySpec::Aes256) 
          .send() 
          .await?; 
     // Did we get an encrypted blob? 
     let blob = resp.ciphertext_blob.expect("Could not get encrypted text"); 
    let bytes = blob.as_ref(); let s = base64::encode(bytes); 
     println!(); 
     println!("Data key:"); 
     println!("{}", s); 
    0k(())}
```
• Per i dettagli sulle API, consulta la [GenerateDataKeyWithoutPlaintext](https://docs.rs/releases/search?query=aws-sdk)guida di riferimento all'API AWS SDK for Rust.

Ottieni una politica per l'AWS KMS keyutilizzo di un SDK AWS

I seguenti esempi di codice mostrano come ottenere una policy per nome per una chiave KMS.

CLI

### AWS CLI

Per copiare una politica chiave da una chiave KMS a un'altra chiave KMS

L'get-key-policyesempio seguente ottiene la politica chiave da una chiave KMS e la salva in un file di testo. Quindi, sostituisce la politica di una chiave KMS diversa utilizzando il file di testo come input della politica.

Poiché il --policy parametro of put-key-policy richiede una stringa, è necessario utilizzare l'--output textopzione per restituire l'output come stringa di testo anziché JSON.

```
aws kms get-key-policy \ 
    --policy-name default \setminus --key-id 1234abcd-12ab-34cd-56ef-1234567890ab \
```

```
 --query Policy \ 
     --output text > policy.txt
aws kms put-key-policy \ 
    --policy-name default \setminus --key-id 0987dcba-09fe-87dc-65ba-ab0987654321 \ 
     --policy file://policy.txt
```
Questo comando non produce alcun output.

Per ulteriori informazioni, consulta [PutKeyPolicyl](https://docs.aws.amazon.com/kms/latest/APIReference/API_PutKeyPolicy.html)a sezione AWSKMS API Reference.

• Per i dettagli sull'API, consulta [GetKeyPolicyAWS CLI](https://awscli.amazonaws.com/v2/documentation/api/latest/reference/kms/get-key-policy.html)Command Reference.

### Python

SDK per Python (Boto3)

### **a** Note

```
class KeyPolicy: 
     def __init__(self, kms_client): 
         self.kms_client = kms_client 
     def get_policy(self, key_id): 
         """ 
         Gets the policy of a key. 
         :param key_id: The ARN or ID of the key to query. 
         :return: The key policy as a dict. 
        "" "
         if key_id != "": 
             try: 
                  response = self.kms_client.get_key_policy( 
                      KeyId=key_id, PolicyName="default" 
) )
                  policy = json.loads(response["Policy"])
```

```
 except ClientError as err: 
                 logger.error( 
                     "Couldn't get policy for key %s. Here's why: %s", 
                     key_id, 
                     err.response["Error"]["Message"], 
) else: 
                 pprint(policy) 
                 return policy 
         else: 
             print("Skipping get policy demo.")
```
• Per i dettagli sull'API, consulta [GetKeyPolicyAWS](https://docs.aws.amazon.com/goto/boto3/kms-2014-11-01/GetKeyPolicy)SDK for Python (Boto3) API Reference.

Elenca gli alias definiti per un utilizzo di un SDK AWS KMS keyAWS

I seguenti esempi di codice mostrano come elencare gli alias per una chiave KMS.

.NET

AWS SDK for .NET

## **a** Note

```
 using System; 
    using System.Threading.Tasks; 
    using Amazon.KeyManagementService; 
    using Amazon.KeyManagementService.Model; 
    /// <summary> 
    /// List the AWS Key Management Service (AWS KMS) aliases that have been 
 defined for 
    /// the keys in the same AWS Region as the default user. If you want to list 
    /// the aliases in a different Region, pass the Region to the client 
    /// constructor.
```

```
 /// </summary> 
     public class ListAliases 
     { 
         public static async Task Main() 
         { 
            var client = new AmazonKeyManagementServiceClient();
             var request = new ListAliasesRequest(); 
             var response = new ListAliasesResponse(); 
             do 
\{\hspace{.1cm} \} response = await client.ListAliasesAsync(request); 
                 response.Aliases.ForEach(alias => 
\overline{a} Console.WriteLine($"Created: {alias.CreationDate} Last 
 Update: {alias.LastUpdatedDate} Name: {alias.AliasName}"); 
                 }); 
                 request.Marker = response.NextMarker; 
 } 
             while (response.Truncated); 
         } 
    }
```
• Per i dettagli sull'API, consulta la [ListAliases](https://docs.aws.amazon.com/goto/DotNetSDKV3/kms-2014-11-01/ListAliases)sezione AWS SDK for .NETAPI Reference.

# CLI

# AWS CLI

Esempio 1: per elencare tutti gli alias in un AWS account e in una regione

L'esempio seguente utilizza il list-aliases comando per elencare tutti gli alias nella regione predefinita dell'AWSaccount. L'output include alias associati alle chiavi KMS AWS gestite e alle chiavi KMS gestite dal cliente.

aws kms list-aliases

Output:

```
{ 
     "Aliases": [ 
         { 
              "AliasArn": "arn:aws:kms:us-west-2:111122223333:alias/testKey", 
              "AliasName": "alias/testKey", 
              "TargetKeyId": "1234abcd-12ab-34cd-56ef-1234567890ab" 
         }, 
         { 
              "AliasArn": "arn:aws:kms:us-west-2:111122223333:alias/FinanceDept", 
              "AliasName": "alias/FinanceDept", 
              "TargetKeyId": "0987dcba-09fe-87dc-65ba-ab0987654321" 
         }, 
         { 
              "AliasArn": "arn:aws:kms:us-west-2:111122223333:alias/aws/dynamodb", 
              "AliasName": "alias/aws/dynamodb", 
              "TargetKeyId": "1a2b3c4d-5e6f-1a2b-3c4d-5e6f1a2b3c4d" 
         }, 
         { 
              "AliasArn": "arn:aws:kms:us-west-2:111122223333:alias/aws/ebs", 
              "AliasName": "alias/aws/ebs", 
              "TargetKeyId": "0987ab65-43cd-21ef-09ab-87654321cdef" 
         }, 
          ... 
    \mathbf{I}}
```
Esempio 2: per elencare tutti gli alias per una particolare chiave KMS

L'esempio seguente utilizza il list-aliases comando e il relativo key-id parametro per elencare tutti gli alias associati a una particolare chiave KMS.

Ogni alias è associato a una sola chiave KMS, ma una chiave KMS può avere più alias. Questo comando è molto utile perché la console AWS KMS elenca solo un alias per ogni chiave KMS. Per trovare tutti gli alias per una chiave KMS, devi usare il comando. listaliases

Questo esempio utilizza l'ID chiave della chiave KMS per il --key-id parametro, ma è possibile utilizzare un ID chiave, un ARN di chiave, un nome alias o un alias ARN in questo comando.

aws kms list-aliases --key-id 1234abcd-12ab-34cd-56ef-1234567890ab

Output:

```
{ 
     "Aliases": [ 
         \left\{ \right. "TargetKeyId": "1234abcd-12ab-34cd-56ef-1234567890ab", 
              "AliasArn": "arn:aws:kms:us-west-2:111122223333:alias/oregon-test-
key", 
              "AliasName": "alias/oregon-test-key" 
          }, 
          { 
              "TargetKeyId": "1234abcd-12ab-34cd-56ef-1234567890ab", 
              "AliasArn": "arn:aws:kms:us-west-2:111122223333:alias/project121-
test", 
              "AliasName": "alias/project121-test" 
          } 
    \mathbf{I}}
```
Per ulteriori informazioni, consulta [Working with Aliases](https://docs.aws.amazon.com/kms/latest/developerguide/programming-aliases.html) nella Key Management Service Developer GuideAWS.

• Per i dettagli sull'API, consulta [ListAliasesAWS CLIC](https://awscli.amazonaws.com/v2/documentation/api/latest/reference/kms/list-aliases.html)ommand Reference.

## Java

SDK per Java 2.x

### **G** Note

```
import software.amazon.awssdk.regions.Region;
import software.amazon.awssdk.services.kms.KmsClient;
import software.amazon.awssdk.services.kms.model.AliasListEntry;
import software.amazon.awssdk.services.kms.model.KmsException;
import software.amazon.awssdk.services.kms.model.ListAliasesRequest;
import software.amazon.awssdk.services.kms.model.ListAliasesResponse;
import java.util.List;
```

```
/** 
  * Before running this Java V2 code example, set up your development 
  * environment, including your credentials. 
  * 
  * For more information, see the following documentation topic: 
 * 
  * https://docs.aws.amazon.com/sdk-for-java/latest/developer-guide/get-
started.html 
  */
public class ListAliases { 
     public static void main(String[] args) { 
         Region region = Region.US_WEST_2; 
         KmsClient kmsClient = KmsClient.builder() 
                  .region(region) 
                 .build();
         listAllAliases(kmsClient); 
         kmsClient.close(); 
     } 
     public static void listAllAliases(KmsClient kmsClient) { 
         try { 
             ListAliasesRequest aliasesRequest = ListAliasesRequest.builder() 
                      .limit(15) 
                      .build(); 
             ListAliasesResponse aliasesResponse = 
  kmsClient.listAliases(aliasesRequest); 
             List<AliasListEntry> aliases = aliasesResponse.aliases(); 
             for (AliasListEntry alias : aliases) { 
                  System.out.println("The alias name is: " + alias.aliasName()); 
 } 
         } catch (KmsException e) { 
             System.err.println(e.getMessage()); 
             System.exit(1); 
         } 
     }
}
```
• Per i dettagli sull'API, consulta la [ListAliases](https://docs.aws.amazon.com/goto/SdkForJavaV2/kms-2014-11-01/ListAliases)sezione AWS SDK for Java 2.xAPI Reference.

### Kotlin

## SDK per Kotlin

## **a** Note

C'è altro su GitHub. Trova l'esempio completo e scopri di più sulla configurazione e l'esecuzione nel [Repository di esempi di codice AWS.](https://github.com/awsdocs/aws-doc-sdk-examples/tree/main/kotlin/services/kms#code-examples)

```
suspend fun listAllAliases() { 
     val request = ListAliasesRequest { 
        limit = 15 } 
     KmsClient { region = "us-west-2" }.use { kmsClient -> 
         val response = kmsClient.listAliases(request) 
         response.aliases?.forEach { alias -> 
             println("The alias name is ${alias.aliasName}") 
         } 
     }
}
```
• Per i dettagli sull'API, [ListAliasesc](https://github.com/awslabs/aws-sdk-kotlin#generating-api-documentation)onsulta AWSSDK for Kotlin API reference.

# Python

SDK per Python (Boto3)

# **a** Note

```
class AliasManager: 
     def __init__(self, kms_client): 
         self.kms_client = kms_client
```

```
 self.created_key = None 
     def list_aliases(self): 
        .....
         Lists aliases for the current account. 
 """ 
         answer = input("\nLet's list your key aliases. Ready (y/n)? ") 
        if answer.lower() == "v": try: 
                 page_size = 10 
                 alias_paginator = self.kms_client.get_paginator("list_aliases") 
                 for alias_page in alias_paginator.paginate( 
                     PaginationConfig={"PageSize": 10} 
                ):
                     print(f"Here are {page_size} aliases:") 
                     pprint(alias_page["Aliases"]) 
                     if alias_page["Truncated"]: 
                         answer = input( f"Do you want to see the next {page_size} aliases (y/
n)? " 
)if answer.lower() != "y":
                              break 
                     else: 
                          print("That's all your aliases!") 
             except ClientError as err: 
                 logging.error( 
                     "Couldn't list your aliases. Here's why: %s", 
                     err.response["Error"]["Message"], 
\overline{\phantom{a}}
```
• Per i dettagli sull'API, consulta [ListAliasesAWSS](https://docs.aws.amazon.com/goto/boto3/kms-2014-11-01/ListAliases)DK for Python (Boto3) API Reference.

Elenca le sovvenzioni concesse per l'utilizzo di un SDK AWS KMS keyAWS

I seguenti esempi di codice mostrano come elencare le concessioni per una chiave KMS.

### .NET

## AWS SDK for .NET

### **a**) Note

```
 using System; 
     using System.Threading.Tasks; 
     using Amazon.KeyManagementService; 
     using Amazon.KeyManagementService.Model; 
    /// <summary> 
    /// List the AWS Key Management Service (AWS KMS) grants that are associated 
 with 
    /// a specific key. 
     /// </summary> 
     public class ListGrants 
    \{ public static async Task Main() 
        \left\{ \right. // The identifier of the AWS KMS key to disable. You can use the 
             // key Id or the Amazon Resource Name (ARN) of the AWS KMS key. 
             var keyId = "1234abcd-12ab-34cd-56ef-1234567890ab"; 
            var client = new AmazonKeyManagementServiceClient();
             var request = new ListGrantsRequest 
\{\hspace{.1cm} \}KeyId = keyId, }; 
             var response = new ListGrantsResponse(); 
             do 
\{\hspace{.1cm} \} response = await client.ListGrantsAsync(request); 
                  response.Grants.ForEach(grant => 
\overline{a} Console.WriteLine($"{grant.GrantId}");
```

```
 });
```

```
 request.Marker = response.NextMarker; 
 } 
            while (response.Truncated); 
        } 
    }
```
• Per i dettagli sull'API, consulta la [ListGrantss](https://docs.aws.amazon.com/goto/DotNetSDKV3/kms-2014-11-01/ListGrants)ezione AWS SDK for .NETAPI Reference.

# CLI

## AWS CLI

Per visualizzare le sovvenzioni su una chiave AWS KMS

L'list-grantsesempio seguente mostra tutte le concessioni sulla chiave KMS AWS gestita specificata per Amazon DynamoDB nel tuo account. Questa concessione consente a DynamoDB di utilizzare la chiave KMS per conto dell'utente per crittografare una tabella DynamoDB prima di scriverla su disco. Puoi utilizzare un comando come questo per visualizzare le concessioni relative alle chiavi KMS gestite e alle chiavi KMS AWS gestite dal cliente nell'account e nella regione. AWS

Questo comando utilizza il key-id parametro con un ID chiave per identificare la chiave KMS. È possibile utilizzare un ID chiave o un ARN per identificare la chiave KMS. Per ottenere l'ID chiave o l'ARN della chiave di una chiave KMS AWS gestita, usa il list-keys comando or. list-aliases

```
aws kms list-grants \ 
     --key-id 1234abcd-12ab-34cd-56ef-1234567890ab
```
L'output mostra che la concessione autorizza Amazon DynamoDB a utilizzare la chiave KMS per operazioni crittografiche e consente di visualizzare i dettagli sulla chiave KMS () e di ritirare le sovvenzioni DescribeKey (). RetireGrant Il EncryptionContextSubset vincolo limita queste autorizzazioni alle richieste che includono le coppie di contesti di crittografia specificate. Di conseguenza, le autorizzazioni incluse nella concessione sono valide solo per l'account e la tabella DynamoDB specificati.

```
{ 
     "Grants": [ 
         { 
              "Constraints": { 
                  "EncryptionContextSubset": { 
                      "aws:dynamodb:subscriberId": "123456789012", 
                      "aws:dynamodb:tableName": "Services" 
 } 
              }, 
              "IssuingAccount": "arn:aws:iam::123456789012:root", 
              "Name": "8276b9a6-6cf0-46f1-b2f0-7993a7f8c89a", 
              "Operations": [ 
                  "Decrypt", 
                  "Encrypt", 
                  "GenerateDataKey", 
                  "ReEncryptFrom", 
                  "ReEncryptTo", 
                  "RetireGrant", 
                  "DescribeKey" 
              ], 
              "GrantId": 
  "1667b97d27cf748cf05b487217dd4179526c949d14fb3903858e25193253fe59", 
              "KeyId": "arn:aws:kms:us-
west-2:123456789012:key/1234abcd-12ab-34cd-56ef-1234567890ab", 
              "RetiringPrincipal": "dynamodb.us-west-2.amazonaws.com", 
              "GranteePrincipal": "dynamodb.us-west-2.amazonaws.com", 
              "CreationDate": "2021-05-13T18:32:45.144000+00:00" 
         } 
     ]
}
```
Per ulteriori informazioni, consulta [Grants in AWS KMS nella AWSKey](https://docs.aws.amazon.com/kms/latest/developerguide/grants.html) Management Service Developer Guide.

• Per i dettagli sull'API, consulta AWS CLICommand [ListGrantsR](https://awscli.amazonaws.com/v2/documentation/api/latest/reference/kms/list-grants.html)eference.
#### Java

### SDK per Java 2.x

### **a** Note

```
import software.amazon.awssdk.regions.Region;
import software.amazon.awssdk.services.kms.KmsClient;
import software.amazon.awssdk.services.kms.model.GrantListEntry;
import software.amazon.awssdk.services.kms.model.KmsException;
import software.amazon.awssdk.services.kms.model.ListGrantsRequest;
import software.amazon.awssdk.services.kms.model.ListGrantsResponse;
import java.util.List;
/** 
  * Before running this Java V2 code example, set up your development 
  * environment, including your credentials. 
 * 
  * For more information, see the following documentation topic: 
 * 
  * https://docs.aws.amazon.com/sdk-for-java/latest/developer-guide/get-
started.html 
  */
public class ListGrants { 
     public static void main(String[] args) { 
         final String usage = """ 
                 Usage: 
                      <keyId>\s 
                 Where: 
                      keyId - a key id value to use (for example, 
  xxxxxbcd-12ab-34cd-56ef-1234567890ab).\s 
                  """; 
         if (args.length != 1) { 
             System.out.println(usage); 
             System.exit(1);
```
}

```
 String keyId = args[0]; 
         Region region = Region.US_WEST_2; 
         KmsClient kmsClient = KmsClient.builder() 
                  .region(region) 
                  .build(); 
         displayGrantIds(kmsClient, keyId); 
         kmsClient.close(); 
     } 
     public static void displayGrantIds(KmsClient kmsClient, String keyId) { 
         try { 
              ListGrantsRequest grantsRequest = ListGrantsRequest.builder() 
                       .keyId(keyId) 
                       .limit(15) 
                       .build(); 
              ListGrantsResponse response = kmsClient.listGrants(grantsRequest); 
              List<GrantListEntry> grants = response.grants(); 
              for (GrantListEntry grant : grants) { 
                  System.out.println("The grant Id is : " + grant.grantId()); 
              } 
         } catch (KmsException e) { 
              System.err.println(e.getMessage()); 
              System.exit(1); 
         } 
     }
}
```
• Per i dettagli sull'API, consulta la [ListGrantss](https://docs.aws.amazon.com/goto/SdkForJavaV2/kms-2014-11-01/ListGrants)ezione AWS SDK for Java 2.xAPI Reference.

#### Kotlin

# SDK per Kotlin

# **a** Note

C'è di più su GitHub. Trova l'esempio completo e scopri di più sulla configurazione e l'esecuzione nel [Repository di esempi di codice AWS.](https://github.com/awsdocs/aws-doc-sdk-examples/tree/main/kotlin/services/kms#code-examples)

```
suspend fun displayGrantIds(keyIdVal: String?) { 
     val request = ListGrantsRequest { 
         keyId = keyIdVal 
        limit = 15 } 
     KmsClient { region = "us-west-2" }.use { kmsClient -> 
         val response = kmsClient.listGrants(request) 
         response.grants?.forEach { grant -> 
             println("The grant Id is ${grant.grantId}") 
         } 
     }
}
```
• Per i dettagli sull'API, [ListGrantsc](https://github.com/awslabs/aws-sdk-kotlin#generating-api-documentation)onsulta AWSSDK for Kotlin API reference.

# Python

SDK per Python (Boto3)

# **a** Note

```
class GrantManager: 
     def __init__(self, kms_client):
```

```
 self.kms_client = kms_client 
    def list_grants(self, key_id): 
 """ 
        Lists grants for a key. 
         :param key_id: The ARN or ID of the key to query. 
         :return: The grants for the key. 
         """ 
        answer = input(f"Ready to list grants on key \{key\_id\} (y/n)? ")
        if answer.lower() == "y": try: 
                 grants = self.kms_client.list_grants(KeyId=key_id)["Grants"] 
             except ClientError as err: 
                 logger.error( 
                     "Couldn't list grants for key %s. Here's why: %s", 
                     key_id, 
                     err.response["Error"]["Message"], 
) else: 
                 print(f"Grants for key {key_id}:") 
                 pprint(grants) 
                 return grants
```
• Per i dettagli sull'API, consulta [ListGrantsAWS](https://docs.aws.amazon.com/goto/boto3/kms-2014-11-01/ListGrants)SDK for Python (Boto3) API Reference.

# Elenca utilizzando un SDK AWS KMS keysAWS

I seguenti esempi di codice mostrano come elencare le chiavi KMS.

Gli esempi di operazioni sono estratti di codice da programmi più grandi e devono essere eseguiti nel contesto. È possibile visualizzare questa operazione nel contesto nel seguente esempio di codice:

• [Gestisci chiavi](#page-4965-0)

### .NET

# AWS SDK for .NET

### **a**) Note

```
 using System; 
    using System.Threading.Tasks; 
    using Amazon.KeyManagementService; 
     using Amazon.KeyManagementService.Model; 
    /// <summary> 
    /// List the AWS Key Managements Service (AWS KMS) keys for the AWS Region 
    /// of the default user. To list keys in another AWS Region, supply the 
 Region 
    /// as a parameter to the client constructor. 
    /// </summary> 
    public class ListKeys 
    \{ public static async Task Main() 
         { 
             var client = new AmazonKeyManagementServiceClient(); 
            var request = new ListKeysRequest();
             var response = new ListKeysResponse(); 
             do 
\{\hspace{.1cm} \} response = await client.ListKeysAsync(request); 
                 response.Keys.ForEach(key => 
\overline{a} Console.WriteLine($"ID: {key.KeyId}, {key.KeyArn}"); 
                 }); 
                 // Set the Marker property when response.Truncated is true 
                 // in order to get the next keys. 
                 request.Marker = response.NextMarker; 
 }
```
}

}

```
 while (response.Truncated);
```
• Per i dettagli sull'API, consulta la [ListKeys](https://docs.aws.amazon.com/goto/DotNetSDKV3/kms-2014-11-01/ListKeys)sezione AWS SDK for .NETAPI Reference.

### CLI

AWS CLI

Per ottenere le chiavi KMS in un account e in una regione

L'list-keysesempio seguente ottiene le chiavi KMS in un account e in una regione. Questo comando restituisce sia le chiavi AWS gestite che le chiavi gestite dal cliente.

aws kms list-keys

Output:

```
{ 
     "Keys": [ 
         { 
              "KeyArn": "arn:aws:kms:us-
west-2:111122223333:key/1234abcd-12ab-34cd-56ef-1234567890ab", 
              "KeyId": "1234abcd-12ab-34cd-56ef-1234567890ab" 
         }, 
         { 
              "KeyArn": "arn:aws:kms:us-
west-2:111122223333:key/0987dcba-09fe-87dc-65ba-ab0987654321", 
              "KeyId": "0987dcba-09fe-87dc-65ba-ab0987654321" 
         }, 
         { 
              "KeyArn": "arn:aws:kms:us-
east-2:111122223333:key/1a2b3c4d-5e6f-1a2b-3c4d-5e6f1a2b3c4d", 
              "KeyId": "1a2b3c4d-5e6f-1a2b-3c4d-5e6f1a2b3c4d" 
         } 
     ]
}
```
Per ulteriori informazioni, vedere [Viewing Keys](https://docs.aws.amazon.com/kms/latest/developerguide/viewing-keys.html) nella AWSKey Management Service Developer Guide.

• Per i dettagli sull'API, consulta [ListKeysAWS CLIC](https://awscli.amazonaws.com/v2/documentation/api/latest/reference/kms/list-keys.html)ommand Reference.

#### Java

SDK per Java 2.x

### **a** Note

```
import software.amazon.awssdk.regions.Region;
import software.amazon.awssdk.services.kms.KmsClient;
import software.amazon.awssdk.services.kms.model.KeyListEntry;
import software.amazon.awssdk.services.kms.model.ListKeysRequest;
import software.amazon.awssdk.services.kms.model.ListKeysResponse;
import software.amazon.awssdk.services.kms.model.KmsException;
import java.util.List;
/** 
  * Before running this Java V2 code example, set up your development 
  * environment, including your credentials. 
 * 
  * For more information, see the following documentation topic: 
 * 
 * https://docs.aws.amazon.com/sdk-for-java/latest/developer-guide/get-
started.html 
 */
public class ListKeys { 
     public static void main(String[] args) { 
         Region region = Region.US_WEST_2; 
         KmsClient kmsClient = KmsClient.builder() 
                  .region(region) 
                .build();
         listAllKeys(kmsClient); 
         kmsClient.close(); 
     }
```

```
 public static void listAllKeys(KmsClient kmsClient) { 
         try { 
             ListKeysRequest listKeysRequest = ListKeysRequest.builder() 
                      .limit(15) 
                      .build(); 
             ListKeysResponse keysResponse = kmsClient.listKeys(listKeysRequest); 
             List<KeyListEntry> keyListEntries = keysResponse.keys(); 
             for (KeyListEntry key : keyListEntries) { 
                 System.out.println("The key ARN is: " + key.keyArn()); 
                 System.out.println("The key Id is: " + key.keyId()); 
 } 
         } catch (KmsException e) { 
             System.err.println(e.getMessage()); 
             System.exit(1); 
         } 
    }
```
• Per i dettagli sull'API, consulta la [ListKeys](https://docs.aws.amazon.com/goto/SdkForJavaV2/kms-2014-11-01/ListKeys)sezione AWS SDK for Java 2.xAPI Reference.

#### Kotlin

SDK per Kotlin

}

#### **a** Note

```
suspend fun listAllKeys() { 
     val request = ListKeysRequest { 
        limit = 15 } 
     KmsClient { region = "us-west-2" }.use { kmsClient -> 
         val response = kmsClient.listKeys(request)
```

```
 response.keys?.forEach { key -> 
              println("The key ARN is ${key.keyArn}") 
              println("The key Id is ${key.keyId}") 
         } 
     }
}
```
• Per i dettagli sull'API, [ListKeysc](https://github.com/awslabs/aws-sdk-kotlin#generating-api-documentation)onsulta AWSSDK for Kotlin API reference.

# Python

SDK per Python (Boto3)

# **a** Note

```
class KeyManager: 
     def __init__(self, kms_client): 
         self.kms_client = kms_client 
         self.created_keys = [] 
     def list_keys(self): 
        "" "
         Lists the keys for the current account by using a paginator. 
        ^{\rm{m}} ""
         try: 
             page_size = 10 
             print("\nLet's list your keys.") 
             key_paginator = self.kms_client.get_paginator("list_keys") 
             for key_page in key_paginator.paginate(PaginationConfig={"PageSize": 
 10}): 
                 print(f"Here are {len(key_page['Keys'])} keys:") 
                 pprint(key_page["Keys"]) 
                 if key_page["Truncated"]: 
                     answer = input( f"Do you want to see the next {page_size} keys (y/n)? " 
)
```

```
if answer.lower() != "y":
                            break 
                   else: 
                        print("That's all your keys!") 
          except ClientError as err: 
              logging.error( 
                   "Couldn't list your keys. Here's why: %s", 
                   err.response["Error"]["Message"], 
) and the state \mathcal{L}
```
• Per i dettagli sull'API, consulta [ListKeysAWSS](https://docs.aws.amazon.com/goto/boto3/kms-2014-11-01/ListKeys)DK for Python (Boto3) API Reference.

### Rust

# SDK per Rust

# **a** Note

```
async fn show_keys(client: &Client) -> Result<(), Error> { 
     let resp = client.list_keys().send().await?; 
     let keys = resp.keys.unwrap_or_default(); 
     let len = keys.len(); 
     for key in keys { 
         println!("Key ARN: {}", key.key_arn.as_deref().unwrap_or_default()); 
     } 
     println!(); 
     println!("Found {} keys", len); 
    0k(())}
```
• Per i dettagli sulle API, consulta il riferimento [ListKeysa](https://docs.rs/releases/search?query=aws-sdk)ll'API AWS SDK for Rust.

# Elenca le politiche per l'AWS KMS keyutilizzo di un SDK AWS

I seguenti esempi di codice mostrano come elencare le politiche per una chiave KMS.

CLI

AWS CLI

Per ottenere i nomi delle politiche chiave per una chiave KMS

L'list-key-policiesesempio seguente ottiene i nomi delle politiche chiave per una chiave gestita dal cliente nell'account e nella regione di esempio. È possibile utilizzare questo comando per trovare i nomi delle politiche chiave per le chiavi AWS gestite e le chiavi gestite dal cliente.

Poiché l'unico nome di policy chiave valido èdefault, questo comando non è utile.

Per specificare la chiave KMS, usa il key-id parametro. Questo esempio utilizza un valore ID chiave, ma è possibile utilizzare un ID chiave o un ARN di chiave in questo comando.

```
aws kms list-key-policies \ 
     --key-id 1234abcd-12ab-34cd-56ef-1234567890ab
```
Output:

```
{ 
       "PolicyNames": [ 
       "default" 
      \mathbf 1}
```
Per ulteriori informazioni sulle politiche chiave AWS KMS, consulta [Using Key Policies in AWS](https://docs.aws.amazon.com/kms/latest/developerguide/key-policies.html)  [KMS nella AWS Key](https://docs.aws.amazon.com/kms/latest/developerguide/key-policies.html) Management Service Developer Guide.

• Per i dettagli sulle API, consulta AWS CLICommand [ListKeyPoliciesR](https://awscli.amazonaws.com/v2/documentation/api/latest/reference/kms/list-key-policies.html)eference.

### Python

# SDK per Python (Boto3)

# **a**) Note

C'è altro su GitHub. Trova l'esempio completo e scopri di più sulla configurazione e l'esecuzione nel [Repository di esempi di codice AWS.](https://github.com/awsdocs/aws-doc-sdk-examples/tree/main/python/example_code/kms#code-examples)

```
class KeyPolicy: 
     def __init__(self, kms_client): 
         self.kms_client = kms_client 
     def list_policies(self, key_id): 
        "" "
         Lists the names of the policies for a key. 
         :param key_id: The ARN or ID of the key to query. 
         """ 
         try: 
             policy_names = self.kms_client.list_key_policies(KeyId=key_id)[ 
                 "PolicyNames" 
 ] 
         except ClientError as err: 
             logging.error( 
                 "Couldn't list your policies. Here's why: %s", 
                 err.response["Error"]["Message"], 
) else: 
             print(f"The policies for key {key_id} are:") 
             pprint(policy_names)
```
• Per i dettagli sull'API, consulta [ListKeyPoliciesAWS](https://docs.aws.amazon.com/goto/boto3/kms-2014-11-01/ListKeyPolicies)SDK for Python (Boto3) API Reference.

# Crittografa nuovamente il testo cifrato da uno all'altro utilizzando un SDK AWS KMS keyAWS

I seguenti esempi di codice mostrano come ricrittografare il testo cifrato da una chiave KMS a un'altra.

Gli esempi di operazioni sono estratti di codice da programmi più grandi e devono essere eseguiti nel contesto. È possibile visualizzare questa operazione nel contesto nel seguente esempio di codice:

• [Crittografa e decrittografa il testo](#page-4961-0)

CLI

# AWS CLI

Esempio 1: ricrittografare un messaggio crittografato con una chiave KMS simmetrica diversa (Linux e macOS).

L'esempio di re-encrypt comando seguente mostra il metodo consigliato per ricrittografare i dati con la CLI. AWS

Fornisci il testo cifrato in un file. Nel valore del --ciphertext-blob parametro, usa il fileb:// prefisso, che indica alla CLI di leggere i dati da un file binario. Se il file non si trova nella directory corrente, digitate il percorso completo del file. Per ulteriori informazioni sulla lettura dei valori dei parametri AWS CLI da un file, consulta Loading AWS CLI parameters from a file < https://docs.aws.amazon.com/cli/latest/userguide/ cli-usage-parameters-file .html> nella Command Line Interface User Guide e Best Practices for Local File Parameters< https://aws.amazon.com/blogs/developer/ best-practices-for-local -file-parameters/> nel AWS Command Line Tool Blog .Specificare la chiave KMS di origine, che decrittografa il CipherText.Il AWS parametro non è richiesto quando si esegue la decrittografia con - source-key-id chiavi KMS con crittografia simmetrica. AWS KMS può ottenere la chiave KMS utilizzata per crittografare i dati dai metadati nel blob di testo cifrato. Tuttavia è sempre consigliabile specificare la chiave KMS che stai utilizzando. Questa pratica garantisce l'utilizzo della chiave KMS desiderata e impedisce di decrittografare inavvertitamente un testo cifrato utilizzando una chiave KMS non attendibile.Specificate la chiave KMS di destinazione, che cripta nuovamente i dati.Il parametro è sempre obbligatorio. --destination-key-id Questo esempio utilizza una chiave ARN, ma è possibile utilizzare qualsiasi identificatore di chiave valido. Richiedere l'output in chiaro come valore di testo. Il parametro --query indica alla CLI di ottenere solo il valore del campo dall'output. Plaintext Il --output

parametro restituisce l'output come text.base64: decodifica il testo semplice e lo salva in un file. L'esempio seguente invia (|) il valore del Plaintext parametro all'utilità Base64, che lo decodifica. Quindi, reindirizza (>) l'output decodificato al file. ExamplePlaintext

Prima di eseguire questo comando, sostituisci gli ID chiave di esempio con identificatori di chiave validi del tuo account. AWS

```
aws kms re-encrypt \ 
     --ciphertext-blob fileb://ExampleEncryptedFile \ 
     --source-key-id 1234abcd-12ab-34cd-56ef-1234567890ab \ 
     --destination-key-id 0987dcba-09fe-87dc-65ba-ab0987654321 \ 
     --query CiphertextBlob \ 
     --output text | base64 --decode > ExampleReEncryptedFile
```
Questo comando non produce alcun output. L'output del re-encrypt comando viene decodificato in base64 e salvato in un file.

Per ulteriori informazioni, vedere ReEncrypt < https://docs.aws.amazon.com/kms/latest/ APIReference/API\_ ReEncrypt .html nel Key Management Service API Reference. AWS

Esempio 2: per crittografare nuovamente un messaggio crittografato con una chiave KMS simmetrica diversa (prompt dei comandi di Windows).

Il seguente esempio di re-encrypt comando è lo stesso del precedente, tranne per il fatto che utilizza l'certutilutilità per decodificare in Base64 i dati in chiaro. Questa procedura richiede due comandi, come illustrato negli esempi seguenti.

Prima di eseguire questo comando, sostituisci l'ID della chiave di esempio con un ID chiave valido del tuo AWS account.

```
aws kms re-encrypt ^ 
     --ciphertext-blob fileb://ExampleEncryptedFile ^ 
     --source-key-id 1234abcd-12ab-34cd-56ef-1234567890ab ^ 
     --destination-key-id 0987dcba-09fe-87dc-65ba-ab0987654321 ^ 
     --query CiphertextBlob ^ 
     --output text > ExampleReEncryptedFile.base64
```
Quindi usa l'certutilutilità

certutil -decode ExamplePlaintextFile.base64 ExamplePlaintextFile

Output:

```
Input Length = 18
Output Length = 12
CertUtil: -decode command completed successfully.
```
Per ulteriori informazioni, vedere ReEncrypt < https://docs.aws.amazon.com/kms/latest/ APIReference/API\_ ReEncrypt .html nel AWSKey Management Service API Reference.

• Per i dettagli sull'API, vedere [ReEncrypt](https://awscli.amazonaws.com/v2/documentation/api/latest/reference/kms/re-encrypt.html)in AWS CLICommand Reference.

#### Python

SDK per Python (Boto3)

# **a** Note

```
class KeyEncrypt: 
     def __init__(self, kms_client): 
         self.kms_client = kms_client 
     def re_encrypt(self, source_key_id, cipher_text): 
         """ 
         Takes ciphertext previously encrypted with one key and reencrypt it by 
 using 
         another key. 
         :param source_key_id: The ARN or ID of the original key used to encrypt 
 the 
                                 ciphertext. 
         :param cipher_text: The encrypted ciphertext. 
         :return: The ciphertext encrypted by the second key. 
        "" "
         destination_key_id = input( 
             f"Your ciphertext is currently encrypted with key {source_key_id}. " 
             f"Enter another key ID or ARN to reencrypt it: "
```

```
 ) 
         if destination_key_id != "": 
             try: 
                 cipher_text = self.kms_client.re_encrypt( 
                      SourceKeyId=source_key_id, 
                      DestinationKeyId=destination_key_id, 
                     CiphertextBlob=cipher_text, 
                 )["CiphertextBlob"] 
             except ClientError as err: 
                 logger.error( 
                      "Couldn't reencrypt your ciphertext. Here's why: %s", 
                     err.response["Error"]["Message"], 
) else: 
                 print(f"Reencrypted your ciphertext as: {cipher_text}") 
                 return cipher_text 
         else: 
             print("Skipping reencryption demo.")
```
• Per i dettagli sull'API, consulta [ReEncryptAWS](https://docs.aws.amazon.com/goto/boto3/kms-2014-11-01/ReEncrypt)SDK for Python (Boto3) API Reference.

#### Ruby

SDK per Ruby

#### **a** Note

```
require "aws-sdk-kms" # v2: require 'aws-sdk'
# Human-readable version of the ciphertext of the data to reencrypt.
b \, \text{lob} ="01020200785d68faeec386af1057904926253051eb2919d3c16078badf65b808b26dd057c101747cadf3593
sourceCiphertextBlob = [blob].pack("H*")
```

```
# Replace the fictitious key ARN with a valid key ID
destinationKeyId = "arn:aws:kms:us-
west-2:111122223333:key/0987dcba-09fe-87dc-65ba-ab0987654321"
client = Aws::KMS::Client.new(region: "us-west-2")
resp = client.re_encrypt({ 
   ciphertext_blob: sourceCiphertextBlob, 
   destination_key_id: destinationKeyId
})
# Display a readable version of the resulting re-encrypted blob.
puts "Blob:"
puts resp.ciphertext_blob.unpack("H*")
```
• Per i dettagli sull'API, consulta la [ReEncrypts](https://docs.aws.amazon.com/goto/SdkForRubyV3/kms-2014-11-01/ReEncrypt)ezione AWS SDK for RubyAPI Reference.

### Rust

SDK per Rust

### **a** Note

```
async fn reencrypt_string( 
     verbose: bool, 
     client: &Client, 
     input_file: &str, 
     output_file: &str, 
     first_key: &str, 
     new_key: &str,
) -> Result<(), Error> { 
     // Get blob from input file 
     // Open input text file and get contents as a string 
     // input is a base-64 encoded string, so decode it: 
     let data = fs::read_to_string(input_file)
```

```
 .map(|input_file| base64::decode(input_file).expect("invalid base 64")) 
     .map(Blob::new); 
 let resp = client 
     .re_encrypt() 
     .ciphertext_blob(data.unwrap()) 
     .source_key_id(first_key) 
     .destination_key_id(new_key) 
     .send() 
     .await?; 
 // Did we get an encrypted blob? 
 let blob = resp.ciphertext_blob.expect("Could not get encrypted text"); 
let bytes = blob.as_ref();
 let s = base64::encode(bytes); 
 let o = &output_file; 
 let mut ofile = File::create(o).expect("unable to create file"); 
 ofile.write_all(s.as_bytes()).expect("unable to write"); 
 if verbose { 
     println!("Wrote the following to {}:", output_file); 
     println!("{}", s); 
 } else { 
     println!("Wrote base64-encoded output to {}", output_file); 
 } 
0k(())
```
• Per i dettagli sulle API, consulta il riferimento [ReEncrypta](https://docs.rs/releases/search?query=aws-sdk)ll'API AWS SDK for Rust.

# Ritira una sovvenzione per l'AWS KMS keyutilizzo di un SDK AWS

I seguenti esempi di codice mostrano come ritirare una sovvenzione per una chiave KMS.

CLI

# AWS CLI

}

Per ritirare una sovvenzione relativa a una chiave master del cliente

L'retire-grantesempio seguente elimina una concessione da una chiave KMS.

Il comando di esempio seguente specifica i parametri grant-id e. key-id Il valore del keyid parametro deve essere la chiave ARN della chiave KMS.

```
aws kms retire-grant \ 
     --grant-id 1234a2345b8a4e350500d432bccf8ecd6506710e1391880c4f7f7140160c9af3 \ 
     --key-id arn:aws:kms:us-
west-2:111122223333:key/1234abcd-12ab-34cd-56ef-1234567890ab
```
Questo comando non produce alcun output. Per confermare che la concessione è stata ritirata, usa il comando. list-grants

Per ulteriori informazioni, consulta [Ritiro e revoca delle sovvenzioni](https://docs.aws.amazon.com/kms/latest/developerguide/grant-manage.html#grant-delete) nella AWSKey Management Service Developer Guide.

• Per i dettagli sull'API, consulta [RetireGrant](https://awscli.amazonaws.com/v2/documentation/api/latest/reference/kms/retire-grant.html)Command Reference. AWS CLI

#### Python

SDK per Python (Boto3)

### **a** Note

```
class GrantManager: 
     def __init__(self, kms_client): 
         self.kms_client = kms_client 
     def retire_grant(self, grant): 
         "" "
         Retires a grant so that it can no longer be used. 
          :param grant: The grant to retire. 
         "" "
         try:
```

```
 self.kms_client.retire_grant(GrantToken=grant["GrantToken"]) 
         except ClientError as err: 
             logger.error( 
                 "Couldn't retire grant %s. Here's why: %s", 
                 grant["GrantId"], 
                 err.response["Error"]["Message"], 
) else: 
             print(f"Grant {grant['GrantId']} retired.")
```
• Per i dettagli sull'API, consulta [RetireGrantAWS](https://docs.aws.amazon.com/goto/boto3/kms-2014-11-01/RetireGrant)SDK for Python (Boto3) API Reference.

# Revoca una concessione per un utilizzo di un SDK AWS KMS keyAWS

I seguenti esempi di codice mostrano come revocare una concessione per una chiave KMS.

CLI

### AWS CLI

Per revocare una concessione su una chiave master del cliente

L'revoke-grantesempio seguente elimina una concessione da una chiave KMS. Il comando di esempio seguente specifica i parametri grant-id e. key-id Il valore del key-id parametro può essere l'ID della chiave o l'ARN della chiave KMS.

```
aws kms revoke-grant \ 
     --grant-id 1234a2345b8a4e350500d432bccf8ecd6506710e1391880c4f7f7140160c9af3 \ 
     --key-id 1234abcd-12ab-34cd-56ef-1234567890ab
```
Questo comando non produce alcun output. Per confermare che la concessione è stata revocata, usa il comando. list-grants

Per ulteriori informazioni, consulta [Ritiro e revoca delle sovvenzioni](https://docs.aws.amazon.com/kms/latest/developerguide/grant-manage.html#grant-delete) nella AWSKey Management Service Developer Guide.

• Per i dettagli sull'API, consulta [RevokeGrantC](https://awscli.amazonaws.com/v2/documentation/api/latest/reference/kms/revoke-grant.html)ommand Reference. AWS CLI

### Python

# SDK per Python (Boto3)

# a Note

C'è altro su GitHub. Trova l'esempio completo e scopri di più sulla configurazione e l'esecuzione nel [Repository di esempi di codice AWS.](https://github.com/awsdocs/aws-doc-sdk-examples/tree/main/python/example_code/kms#code-examples)

```
class GrantManager: 
     def __init__(self, kms_client): 
         self.kms_client = kms_client 
     def revoke_grant(self, key_id, grant): 
 """ 
         Revokes a grant so that it can no longer be used. 
         :param key_id: The ARN or ID of the key associated with the grant. 
         :param grant: The grant to revoke. 
         """ 
         try: 
             self.kms_client.revoke_grant(KeyId=key_id, GrantId=grant["GrantId"]) 
         except ClientError as err: 
             logger.error( 
                 "Couldn't revoke grant %s. Here's why: %s", 
                 grant["GrantId"], 
                 err.response["Error"]["Message"], 
) else: 
             print(f"Grant {grant['GrantId']} revoked.")
```
• Per i dettagli sull'API, consulta [RevokeGrantAWS](https://docs.aws.amazon.com/goto/boto3/kms-2014-11-01/RevokeGrant)SDK for Python (Boto3) API Reference.

Pianifica l'eliminazione di un file utilizzando un SDK AWS KMS keyAWS

I seguenti esempi di codice mostrano come pianificare l'eliminazione di una chiave KMS.

Gli esempi di operazioni sono estratti di codice da programmi più grandi e devono essere eseguiti nel contesto. È possibile visualizzare questa operazione nel contesto nel seguente esempio di codice:

• [Gestisci chiavi](#page-4965-0)

CLI

AWS CLI

Per pianificare l'eliminazione di una chiave KMS gestita dal cliente.

L'schedule-key-deletionesempio seguente pianifica l'eliminazione della chiave KMS gestita dal cliente specificata in 15 giorni.

Il --key-id parametro identifica la chiave KMS. Questo esempio utilizza un valore ARN chiave, ma è possibile utilizzare l'ID chiave o l'ARN della chiave KMS. Il --pendingwindow-in-days parametro specifica la durata del periodo di attesa di 7-30 giorni. Per impostazione predefinita, il periodo di attesa è di 30 giorni. Questo esempio specifica un valore pari a 15, che indica di AWS eliminare definitivamente la chiave KMS 15 giorni dopo il completamento del comando.

```
aws kms schedule-key-deletion \ 
     --key-id arn:aws:kms:us-
west-2:123456789012:key/1234abcd-12ab-34cd-56ef-1234567890ab \ 
     --pending-window-in-days 15
```
La risposta include l'ARN della chiave, lo stato della chiave, il periodo di attesa (PendingWindowInDays) e la data di eliminazione in ora Unix. Per visualizzare la data di cancellazione nell'ora locale, usa la console AWS KMS. Le chiavi KMS nello stato della PendingDeletion chiave non possono essere utilizzate nelle operazioni crittografiche.

```
{ 
     "KeyId": "arn:aws:kms:us-
west-2:123456789012:key/1234abcd-12ab-34cd-56ef-1234567890ab", 
     "DeletionDate": "2022-06-18T23:43:51.272000+00:00", 
     "KeyState": "PendingDeletion", 
     "PendingWindowInDays": 15
}
```
Per ulteriori informazioni, consulta [Eliminazione delle chiavi nella AWS Key](https://docs.aws.amazon.com/kms/latest/developerguide/deleting-keys.html) Management Service Developer Guide.

• Per i dettagli sull'API, consulta [ScheduleKeyDeletionAWS CLI](https://awscli.amazonaws.com/v2/documentation/api/latest/reference/kms/schedule-key-deletion.html)Command Reference.

### Python

SDK per Python (Boto3)

### **a** Note

```
class KeyManager: 
     def __init__(self, kms_client): 
         self.kms_client = kms_client 
         self.created_keys = [] 
     def delete_keys(self, keys): 
        "" "
         Deletes a list of keys. 
         :param keys: The list of keys to delete. 
        ^{\rm{m}} ""
         answer = input("Do you want to delete these keys (y/n)? ") 
        if answer.lower() == "y":
            window = 7 for key in keys: 
                 try: 
                     self.kms_client.schedule_key_deletion( 
                         KeyId=key["KeyId"], PendingWindowInDays=window 
) except ClientError as err: 
                     logging.error( 
                         "Couldn't delete key %s. Here's why: %s", 
                         key["KeyId"], 
                         err.response["Error"]["Message"], 
) else:
```

```
 print( 
                           f"Key {key['KeyId']} scheduled for deletion in {window} 
 days." 
\overline{\phantom{a}}
```
• Per i dettagli sull'API, consulta [ScheduleKeyDeletionAWS](https://docs.aws.amazon.com/goto/boto3/kms-2014-11-01/ScheduleKeyDeletion)SDK for Python (Boto3) API Reference.

Imposta la politica per l'utilizzo di un SDK AWS KMS keyAWS

I seguenti esempi di codice mostrano come impostare la politica per una chiave KMS.

# CLI

AWS CLI

Per modificare la politica chiave per una chiave KMS

L'put-key-policyesempio seguente modifica la politica chiave per una chiave gestita dal cliente.

Per iniziare, create una policy chiave e salvatela in un file JSON locale. In questo esempio, il file èkey\_policy. json. È inoltre possibile specificare la politica chiave come valore di stringa del policy parametro.

La prima dichiarazione di questa policy chiave fornisce all'AWSaccount il permesso di utilizzare le policy IAM per controllare l'accesso alla chiave KMS. La seconda istruzione fornisce test-user all'utente il permesso di eseguire i list-keys comandi describe-key and sulla chiave KMS.

Contenuto di key\_policy.json.

```
{ 
     "Version" : "2012-10-17", 
     "Id" : "key-default-1", 
     "Statement" : [ 
          { 
              "Sid" : "Enable IAM User Permissions", 
              "Effect" : "Allow",
```

```
 "Principal" : { 
                    "AWS" : "arn:aws:iam::111122223333:root" 
               }, 
               "Action" : "kms:*", 
               "Resource" : "*" 
          }, 
          { 
               "Sid" : "Allow Use of Key", 
               "Effect" : "Allow", 
               "Principal" : { 
                    "AWS" : "arn:aws:iam::111122223333:user/test-user" 
               }, 
               "Action" : [ 
                    "kms:DescribeKey", 
                    "kms:ListKeys" 
               ], 
               "Resource" : "*" 
          } 
    \mathbf{I}}
```
Per identificare la chiave KMS, questo esempio utilizza l'ID della chiave, ma puoi anche utilizzare la chiave ARN. Per specificare la politica della chiave, il comando utilizza il policy parametro. Per indicare che la politica si trova in un file, utilizza il file:// prefisso richiesto. Questo prefisso è necessario per identificare i file su tutti i sistemi operativi supportati. Infine, il comando utilizza il policy-name parametro con un valore didefault. Questo parametro è obbligatorio, anche se default è l'unico valore valido.

```
aws kms put-key-policy \ 
     --policy-name default \ 
     --key-id 1234abcd-12ab-34cd-56ef-1234567890ab \ 
     --policy file://key_policy.json
```
Il comando non produce output. Per verificare che il comando sia stato efficace, utilizzare il get-key-policy comando. Il comando di esempio seguente ottiene la politica chiave per la stessa chiave KMS. Il output parametro con un valore di text restituisce un formato di testo facile da leggere.

```
aws kms get-key-policy \ 
    --policy-name default \setminus --key-id 1234abcd-12ab-34cd-56ef-1234567890ab \
```
--output text

Output:

```
{ 
     "Version" : "2012-10-17", 
     "Id" : "key-default-1", 
     "Statement" : [ 
         { 
              "Sid" : "Enable IAM User Permissions", 
              "Effect" : "Allow", 
              "Principal" : { 
                   "AWS" : "arn:aws:iam::111122223333:root" 
              }, 
              "Action" : "kms:*", 
              "Resource" : "*" 
              }, 
              { 
              "Sid" : "Allow Use of Key", 
              "Effect" : "Allow", 
              "Principal" : { 
                   "AWS" : "arn:aws:iam::111122223333:user/test-user" 
              }, 
              "Action" : [ "kms:Describe", "kms:List" ], 
              "Resource" : "*" 
         } 
     ]
}
```
Per ulteriori informazioni, vedere [Modifica di una politica AWS chiave](https://docs.aws.amazon.com/kms/latest/developerguide/key-policy-modifying.html) nella Key Management Service Developer Guide.

• Per i dettagli sull'API, consulta [PutKeyPolicyAWS CLI](https://awscli.amazonaws.com/v2/documentation/api/latest/reference/kms/put-key-policy.html)Command Reference.

### Python

# SDK per Python (Boto3)

# **A** Note

```
class KeyPolicy: 
     def __init__(self, kms_client): 
         self.kms_client = kms_client 
     def set_policy(self, key_id, policy): 
        "" "
         Sets the policy of a key. Setting a policy entirely overwrites the 
 existing 
         policy, so care is taken to add a statement to the existing list of 
  statements 
         rather than simply writing a new policy. 
         :param key_id: The ARN or ID of the key to set the policy to. 
         :param policy: The existing policy of the key. 
         """ 
        principal = input( "Enter the ARN of an IAM role to set as the principal on the policy: 
 ^{\prime\prime}\overline{\phantom{a}}if key_id != "" and principal != "":
              # The updated policy replaces the existing policy. Add a new 
 statement to 
              # the list along with the original policy statements. 
              policy["Statement"].append( 
\overline{a} "Sid": "Allow access for ExampleRole", 
                      "Effect": "Allow", 
                      "Principal": {"AWS": principal}, 
                      "Action": [ 
                           "kms:Encrypt", 
                           "kms:GenerateDataKey*",
```

```
 "kms:Decrypt", 
                       "kms:DescribeKey", 
                       "kms:ReEncrypt*", 
 ], 
                   "Resource": "*", 
 } 
) try: 
               self.kms_client.put_key_policy( 
                   KeyId=key_id, PolicyName="default", Policy=json.dumps(policy) 
) except ClientError as err: 
               logger.error( 
                   "Couldn't set policy for key %s. Here's why %s", 
                   key_id, 
                   err.response["Error"]["Message"], 
) else: 
               print(f"Set policy for key {key_id}.") 
        else: 
           print("Skipping set policy demo.")
```
• Per i dettagli sull'API, consulta [PutKeyPolicyAWS](https://docs.aws.amazon.com/goto/boto3/kms-2014-11-01/PutKeyPolicy)SDK for Python (Boto3) API Reference.

Aggiorna il AWS KMS key riferimento a cui fa riferimento un alias utilizzando un SDK AWS

I seguenti esempi di codice mostrano come aggiornare la chiave KMS a cui fa riferimento un alias.

CLI

AWS CLI

Per associare un alias a una chiave KMS diversa

L'update-aliasesempio seguente associa l'alias a una chiave alias/test-key KMS diversa.

Il --alias-name parametro specifica l'alias. Il valore del nome alias deve iniziare con alias/ .Il --target-key-id parametro specifica la chiave KMS da associare all'alias. Non è necessario specificare la chiave KMS corrente per l'alias.

```
aws kms update-alias \ 
     --alias-name alias/test-key \ 
     --target-key-id 1234abcd-12ab-34cd-56ef-1234567890ab
```
Questo comando non produce alcun output. Per trovare l'alias, usa il comando. listaliases

Per ulteriori informazioni, vedere [Aggiornamento degli alias](https://docs.aws.amazon.com/kms/latest/developerguide/alias-manage.html#alias-update) nella AWSKey Management Service Developer Guide.

• Per i dettagli sull'API, consulta [UpdateAliasAWS CLI](https://awscli.amazonaws.com/v2/documentation/api/latest/reference/kms/update-alias.html)Command Reference.

### Python

SDK per Python (Boto3)

### **a** Note

```
class AliasManager: 
     def __init__(self, kms_client): 
         self.kms_client = kms_client 
         self.created_key = None 
     def update_alias(self, alias, current_key_id): 
        "" "
         Updates an alias by assigning it to another key. 
         :param alias: The alias to reassign. 
         :param current_key_id: The ARN or ID of the key currently associated with 
 the alias. 
        "" "
        new\_key\_id = input(
```

```
 f"Alias {alias} is currently associated with {current_key_id}. " 
             f"Enter another key ID or ARN that you want to associate with 
 {alias}: " 
\overline{\phantom{a}}if new\_key\_id != "":
             try: 
                  self.kms_client.update_alias(AliasName=alias, 
 TargetKeyId=new_key_id) 
             except ClientError as err: 
                  logger.error( 
                      "Couldn't associate alias %s with key %s. Here's why: %s", 
                      alias, 
                      new_key_id, 
                      err.response["Error"]["Message"], 
) else: 
                  print(f"Alias {alias} is now associated with key {new_key_id}.") 
         else: 
             print("Skipping alias update.")
```
• Per i dettagli sull'API, consulta [UpdateAliasAWS](https://docs.aws.amazon.com/goto/boto3/kms-2014-11-01/UpdateAlias)SDK for Python (Boto3) API Reference.

# Scenari per AWS KMS con utilizzando gli SDK AWS

I seguenti esempi di codice mostrano come usare AWS Key Management Service (AWS KMS) con gli SDK. AWS Ogni esempio mostra come eseguire un'attività specifica chiamando più funzioni all'interno dello stesso servizio.

Gli scenari si basano su un livello intermedio di esperienza per aiutarti a comprendere le azioni di servizio nel contesto.

Esempi

- [Crittografa e decrittografa il testo utilizzando un SDK AWS KMS keysAWS](#page-4961-0)
- [Gestisci AWS KMS keys utilizzando un AWS SDK](#page-4965-0)

# <span id="page-4961-0"></span>Crittografa e decrittografa il testo utilizzando un SDK AWS KMS keysAWS

L'esempio di codice seguente mostra come:

- Crittografa il testo semplice utilizzando una chiave KMS.
- Decrittografa il testo cifrato utilizzando una chiave KMS.
- Crittografa nuovamente il testo cifrato utilizzando una seconda chiave KMS.

#### Python

SDK per Python (Boto3)

#### **a** Note

```
import logging
import boto3
from botocore.exceptions import ClientError
logger = logging.getLogger(__name__)
class KeyEncrypt: 
     def __init__(self, kms_client): 
         self.kms_client = kms_client 
     def encrypt(self, key_id): 
         "" "
         Encrypts text by using the specified key. 
          :param key_id: The ARN or ID of the key to use for encryption. 
          :return: The encrypted version of the text. 
        ^{\rm{m}} ""
         text = input("Enter some text to encrypt: ") 
         try: 
              cipher_text = self.kms_client.encrypt( 
                  KeyId=key_id, Plaintext=text.encode() 
              )["CiphertextBlob"] 
         except ClientError as err: 
              logger.error( 
                  "Couldn't encrypt text. Here's why: %s",
```

```
 err.response["Error"]["Message"], 
) else: 
             print(f"Your ciphertext is: {cipher_text}") 
             return cipher_text 
    def decrypt(self, key_id, cipher_text): 
 """ 
        Decrypts text previously encrypted with a key. 
         :param key_id: The ARN or ID of the key used to decrypt the data. 
         :param cipher_text: The encrypted text to decrypt. 
         """ 
        answer = input("Ready to decrypt your ciphertext (y/n)? ")
        if answer.lower() == "v": try: 
                 text = self.kms_client.decrypt( 
                     KeyId=key_id, CiphertextBlob=cipher_text 
                 )["Plaintext"] 
             except ClientError as err: 
                 logger.error( 
                     "Couldn't decrypt your ciphertext. Here's why: %s", 
                     err.response["Error"]["Message"], 
) else: 
                 print(f"Your plaintext is {text.decode()}") 
         else: 
             print("Skipping decryption demo.") 
    def re_encrypt(self, source_key_id, cipher_text): 
         """ 
        Takes ciphertext previously encrypted with one key and reencrypt it by 
 using 
         another key. 
         :param source_key_id: The ARN or ID of the original key used to encrypt 
 the 
                               ciphertext. 
         :param cipher_text: The encrypted ciphertext. 
         :return: The ciphertext encrypted by the second key. 
 """ 
         destination_key_id = input(
```

```
 f"Your ciphertext is currently encrypted with key {source_key_id}. " 
             f"Enter another key ID or ARN to reencrypt it: " 
         ) 
         if destination_key_id != "": 
             try: 
                 cipher text = self.kms client.re encrypt(
                      SourceKeyId=source_key_id, 
                      DestinationKeyId=destination_key_id, 
                      CiphertextBlob=cipher_text, 
                  )["CiphertextBlob"] 
             except ClientError as err: 
                  logger.error( 
                      "Couldn't reencrypt your ciphertext. Here's why: %s", 
                      err.response["Error"]["Message"], 
) else: 
                  print(f"Reencrypted your ciphertext as: {cipher_text}") 
                  return cipher_text 
         else: 
             print("Skipping reencryption demo.")
def key encryption(kms client):
     logging.basicConfig(level=logging.INFO, format="%(levelname)s: %(message)s") 
     print("-" * 88) 
     print("Welcome to the AWS Key Management Service (AWS KMS) key encryption 
  demo.") 
     print("-" * 88) 
     key_id = input("Enter a key ID or ARN to start the demo: ") 
    if key_id == "": print("A key is required to run this demo.") 
         return 
     key_encrypt = KeyEncrypt(kms_client) 
    ciphertext = key\_encryption.length(key_id) print("-" * 88) 
     if cipher_text is not None: 
         key_encrypt.decrypt(key_id, cipher_text) 
         print("-" * 88) 
         key_encrypt.re_encrypt(key_id, cipher_text)
```

```
 print("\nThanks for watching!") 
     print("-" * 88)
if name == " main ":
     try: 
         key_encryption(boto3.client("kms")) 
     except Exception: 
         logging.exception("Something went wrong with the demo!")
```
- Per informazioni dettagliate sull'API, consulta i seguenti argomenti nella Documentazione di riferimento delle API SDK AWS per Python (Boto3).
	- [Decrypt](https://docs.aws.amazon.com/goto/boto3/kms-2014-11-01/Decrypt)
	- [Encrypt](https://docs.aws.amazon.com/goto/boto3/kms-2014-11-01/Encrypt)
	- [ReEncrypt](https://docs.aws.amazon.com/goto/boto3/kms-2014-11-01/ReEncrypt)

# <span id="page-4965-0"></span>Gestisci AWS KMS keys utilizzando un AWS SDK

L'esempio di codice seguente mostra come:

- Creare una chiave KMS.
- Elenca le chiavi KMS del tuo account e ottieni dettagli su di esse.
- Abilitare e disabilitare le chiavi KMS.
- Genera una chiave dati simmetrica che può essere utilizzata per la crittografia lato client.
- Elimina le chiavi KMS.

#### Python

SDK per Python (Boto3)

#### **a** Note

```
import logging
from pprint import pprint
import boto3
from botocore.exceptions import ClientError
logger = logging.getLogger(__name__)
class KeyManager: 
     def __init__(self, kms_client): 
         self.kms_client = kms_client 
        self.created keys = []
     def create_key(self): 
 """ 
         Creates a key (or multiple keys) with a user-provided description. 
 """ 
        answer = "v"while answer.lower() == "y": key_desc = input("\nLet's create a key. Describe it for me: ") 
             if not key_desc: 
                 key_desc = "Key management demo key" 
             try: 
                 key = self.kms_client.create_key(Description=key_desc)
["KeyMetadata"] 
             except ClientError as err: 
                 logging.error( 
                     "Couldn't create your key. Here's why: %s", 
                     err.response["Error"]["Message"], 
) raise 
             else: 
                 print("Key created:") 
                 pprint(key) 
                 self.created_keys.append(key) 
                answer = input("Create another (y/n)? ")
     def list_keys(self): 
 """ 
         Lists the keys for the current account by using a paginator. 
        ^{\mathrm{m}} ""
```

```
 try: 
             page_size = 10 
             print("\nLet's list your keys.") 
             key_paginator = self.kms_client.get_paginator("list_keys") 
             for key_page in key_paginator.paginate(PaginationConfig={"PageSize": 
 10}): 
                 print(f"Here are {len(key_page['Keys'])} keys:") 
                 pprint(key_page["Keys"]) 
                 if key_page["Truncated"]: 
                    answer = input( f"Do you want to see the next {page_size} keys (y/n)? " 
)if answer.lower() != "v":
                         break 
                 else: 
                     print("That's all your keys!") 
        except ClientError as err: 
             logging.error( 
                 "Couldn't list your keys. Here's why: %s", 
                 err.response["Error"]["Message"], 
) def describe_key(self): 
 """ 
        Describes a key. 
 """ 
        key_id = input("Enter a key ID or ARN here to get information about the 
 key: ") 
        if key_id: 
             try: 
                 key = self.kms_client.describe_key(KeyId=key_id)["KeyMetadata"] 
             except ClientError as err: 
                 logging.error( 
                     "Couldn't get key '%s'. Here's why: %s", 
                     key_id, 
                     err.response["Error"]["Message"], 
) else: 
                 print(f"Got key {key_id}:") 
                 pprint(key) 
        return key_id
```
```
 def generate_data_key(self, key_id): 
 """ 
         Generates a symmetric data key that can be used for client-side 
  encryption. 
        \cdotsanswer = input( f"Do you want to generate a symmetric data key from key {key_id} (y/
n)? " 
\overline{\phantom{a}}if answer.lower() == "y": try: 
                 data_key = self.kms_client.generate_data_key( 
                     KeyId=key_id, KeySpec="AES_256" 
) except ClientError as err: 
                 logger.error( 
                     "Couldn't generate a data key for key %s. Here's why: %s", 
                     key_id, 
                     err.response["Error"]["Message"], 
) else: 
                 pprint(data_key) 
    def enable disable key(self, key id):
 """ 
         Disables and then enables a key. Gets the key state after each state 
  change. 
 """ 
        answer = input("Do you want to disable and then enable that key (y/n)?")
        if answer.lower() == "y": try: 
                 self.kms_client.disable_key(KeyId=key_id) 
                 key = self.kms_client.describe_key(KeyId=key_id)["KeyMetadata"] 
             except ClientError as err: 
                 logging.error( 
                     "Couldn't disable key '%s'. Here's why: %s", 
                     key_id, 
                     err.response["Error"]["Message"], 
) else: 
                 print(f"AWS KMS says your key state is: {key['KeyState']}.") 
             try:
```

```
 self.kms_client.enable_key(KeyId=key_id) 
                 key = self.kms_client.describe_key(KeyId=key_id)["KeyMetadata"] 
             except ClientError as err: 
                 logging.error( 
                     "Couldn't enable key '%s'. Here's why: %s", 
                     key_id, 
                     err.response["Error"]["Message"], 
) else: 
                 print(f"AWS KMS says your key state is: {key['KeyState']}.") 
     def delete_keys(self, keys): 
         """ 
         Deletes a list of keys. 
         :param keys: The list of keys to delete. 
        "" ""
        answer = input("Do you want to delete these keys (y/n)? ")
        if answer.lower() == "v":window = 7 for key in keys: 
                 try: 
                     self.kms_client.schedule_key_deletion( 
                         KeyId=key["KeyId"], PendingWindowInDays=window 
) except ClientError as err: 
                     logging.error( 
                         "Couldn't delete key %s. Here's why: %s", 
                         key["KeyId"], 
                         err.response["Error"]["Message"], 
) else: 
                     print( 
                         f"Key {key['KeyId']} scheduled for deletion in {window} 
  days." 
) and the state \mathcal{L}def key_management(kms_client): 
     logging.basicConfig(level=logging.INFO, format="%(levelname)s: %(message)s")
```

```
 print("-" * 88) 
     print("Welcome to the AWS Key Management Service (AWS KMS) key management 
  demo.") 
     print("-" * 88) 
     key_manager = KeyManager(kms_client) 
     key_manager.create_key() 
     print("-" * 88) 
     key_manager.list_keys() 
     print("-" * 88) 
     key_id = key_manager.describe_key() 
     if key_id: 
         key_manager.enable_disable_key(key_id) 
         print("-" * 88) 
         key_manager.generate_data_key(key_id) 
     print("-" * 88) 
     print("For this demo, we created these keys:") 
     for key in key_manager.created_keys: 
         print(f"\tKeyId: {key['KeyId']}") 
         print(f"\tDescription: {key['Description']}") 
         print("-" * 66) 
     key_manager.delete_keys(key_manager.created_keys) 
     print("\nThanks for watching!") 
     print("-" * 88)
if __name__ == '__main__": try: 
         key_management(boto3.client("kms")) 
     except Exception: 
         logging.exception("Something went wrong with the demo!")
```
- Per informazioni dettagliate sull'API, consulta i seguenti argomenti nella Documentazione di riferimento delle API SDK AWS per Python (Boto3).
	- [CreateKey](https://docs.aws.amazon.com/goto/boto3/kms-2014-11-01/CreateKey)
	- [DescribeKey](https://docs.aws.amazon.com/goto/boto3/kms-2014-11-01/DescribeKey)
	- [DisableKey](https://docs.aws.amazon.com/goto/boto3/kms-2014-11-01/DisableKey)
	- [EnableKey](https://docs.aws.amazon.com/goto/boto3/kms-2014-11-01/EnableKey)
	- [GenerateDataKey](https://docs.aws.amazon.com/goto/boto3/kms-2014-11-01/GenerateDataKey)
	- [ListKeys](https://docs.aws.amazon.com/goto/boto3/kms-2014-11-01/ListKeys)

• [ScheduleKeyDeletion](https://docs.aws.amazon.com/goto/boto3/kms-2014-11-01/ScheduleKeyDeletion)

# Esempi di codice per Lambda tramite gli SDK AWS

I seguenti esempi di codice mostrano come utilizzarlo AWS Lambda con un kit di sviluppo AWS software (SDK).

Le operazioni sono estratti di codice da programmi più grandi e devono essere eseguite nel contesto. Sebbene le operazioni mostrino come richiamare le singole funzioni del servizio, è possibile visualizzarle contestualizzate negli scenari correlati e negli esempi tra servizi.

Scenari: esempi di codice che mostrano come eseguire un'attività specifica richiamando più funzioni all'interno dello stesso servizio.

Esempi cross-service: applicazioni di esempio che funzionano su più servizi Servizi AWS.

#### Altre risorse

- [Lambda Developer Guide](https://docs.aws.amazon.com/lambda/latest/dg/welcome.html): ulteriori informazioni su Lambda.
- [Riferimento all'API Lambda](https://docs.aws.amazon.com/lambda/latest/dg/API_Reference.html): dettagli su tutte le azioni Lambda disponibili.
- [AWSDeveloper Center](https://aws.amazon.com/developer/code-examples/?awsf.sdk-code-examples-product=product%23lambda): esempi di codice che è possibile filtrare per categoria o per ricerca completa.
- [AWSEsempi SDK](https://github.com/awsdocs/aws-doc-sdk-examples): GitHub repository con codice completo nelle lingue preferite. Include istruzioni per la configurazione e l'esecuzione del codice.

#### Nozioni di base

Hello Lambda

L'esempio di codice seguente mostra come iniziare a utilizzare Lambda.

#### .NET

## AWS SDK for NFT

#### **a** Note

```
namespace LambdaActions;
using Amazon.Lambda;
public class HelloLambda
{ 
     static async Task Main(string[] args) 
    \mathcal{L}var lambdaClient = new AmazonLambdaClient();
         Console.WriteLine("Hello AWS Lambda"); 
         Console.WriteLine("Let's get started with AWS Lambda by listing your 
  existing Lambda functions:"); 
         var response = await lambdaClient.ListFunctionsAsync(); 
         response.Functions.ForEach(function => 
         { 
  Console.WriteLine($"{function.FunctionName}\t{function.Description}"); 
         }); 
     }
}
```
• Per i dettagli sull'API, consulta la [ListFunctionss](https://docs.aws.amazon.com/goto/DotNetSDKV3/lambda-2015-03-31/ListFunctions)ezione AWS SDK for .NETAPI Reference.

#### $C++$

SDK per C++

## **a** Note

C'è di più su GitHub. Trova l'esempio completo e scopri di più sulla configurazione e l'esecuzione nel [Repository di esempi di codice AWS.](https://github.com/awsdocs/aws-doc-sdk-examples/tree/main/cpp/example_code/lambda/hello_lambda#code-examples)

Codice per il file CMake C MakeLists .txt.

```
# Set the minimum required version of CMake for this project.
cmake_minimum_required(VERSION 3.13)
```

```
# Set the AWS service components used by this project.
set(SERVICE COMPONENTS lambda)
# Set this project's name.
project("hello_lambda")
# Set the C++ standard to use to build this target.
# At least C++ 11 is required for the AWS SDK for C++.
set(CMAKE_CXX_STANDARD 11)
# Use the MSVC variable to determine if this is a Windows build.
set(WINDOWS_BUILD ${MSVC})
if (WINDOWS BUILD) # Set the location where CMake can find the installed
 libraries for the AWS SDK. 
     string(REPLACE ";" "/aws-cpp-sdk-all;" SYSTEM_MODULE_PATH 
  "${CMAKE_SYSTEM_PREFIX_PATH}/aws-cpp-sdk-all") 
     list(APPEND CMAKE_PREFIX_PATH ${SYSTEM_MODULE_PATH})
endif ()
# Find the AWS SDK for C++ package.
find_package(AWSSDK REQUIRED COMPONENTS ${SERVICE_COMPONENTS})
if (WINDOWS_BUILD) 
      # Copy relevant AWS SDK for C++ libraries into the current binary directory 
 for running and debugging. 
      # set(BIN_SUB_DIR "/Debug") # if you are building from the command line you 
 may need to uncomment this 
                                      # and set the proper subdirectory to the 
  executables' location. 
     AWSSDK CPY DYN LIBS(SERVICE COMPONENTS ""
  ${CMAKE_CURRENT_BINARY_DIR}${BIN_SUB_DIR})
endif ()
add_executable(${PROJECT_NAME} 
         hello_lambda.cpp)
target_link_libraries(${PROJECT_NAME} 
         ${AWSSDK_LINK_LIBRARIES})
```
Codice per il file sorgente hello lambda.cpp.

```
#include <aws/core/Aws.h>
#include <aws/lambda/LambdaClient.h>
#include <aws/lambda/model/ListFunctionsRequest.h>
#include <iostream>
/* 
  * A "Hello Lambda" starter application which initializes an AWS Lambda (Lambda) 
  client and lists the Lambda functions. 
 * 
  * main function 
 * 
   Usage: 'hello_lambda'
  * 
  */
int main(int argc, char **argv) { 
     Aws::SDKOptions options; 
     // Optionally change the log level for debugging.
// options.loggingOptions.logLevel = Utils::Logging::LogLevel::Debug; 
     Aws::InitAPI(options); // Should only be called once. 
    int result = 0;
     { 
         Aws::Client::ClientConfiguration clientConfig; 
         // Optional: Set to the AWS Region (overrides config file). 
         // clientConfig.region = "us-east-1"; 
         Aws::Lambda::LambdaClient lambdaClient(clientConfig); 
         std::vector<Aws::String> functions; 
         Aws::String marker; // Used for pagination. 
         do { 
             Aws::Lambda::Model::ListFunctionsRequest request; 
             if (!marker.empty()) { 
                 request.SetMarker(marker); 
 } 
            Aws::Lambda::Model::ListFunctionsOutcome outcome =
  lambdaClient.ListFunctions( 
                      request); 
             if (outcome.IsSuccess()) {
```

```
 const Aws::Lambda::Model::ListFunctionsResult 
  &listFunctionsResult = outcome.GetResult(); 
                  std::cout << listFunctionsResult.GetFunctions().size() 
                              << " lambda functions were retrieved." << std::endl; 
                  for (const Aws::Lambda::Model::FunctionConfiguration 
  &functionConfiguration: listFunctionsResult.GetFunctions()) { 
                       functions.push_back(functionConfiguration.GetFunctionName()); 
                       std::cout << functions.size() << " " 
                                  << functionConfiguration.GetDescription() << 
  std::endl; 
                       std::cout << " " 
\mathcal{L}(\mathcal{L}) and \mathcal{L}(\mathcal{L}) and \mathcal{L}(\mathcal{L}) and \mathcal{L}(\mathcal{L}) Aws::Lambda::Model::RuntimeMapper::GetNameForRuntime( 
                                           functionConfiguration.GetRuntime()) << ": " 
                                  << functionConfiguration.GetHandler() 
                                  << std::endl; 
 } 
                  marker = listFunctionsResult.GetNextMarker(); 
              } else { 
                   std::cerr << "Error with Lambda::ListFunctions. " 
                              << outcome.GetError().GetMessage() 
                              << std::endl; 
                 result = 1;
                  break; 
 } 
         } while (!marker.empty()); 
     } 
     Aws::ShutdownAPI(options); // Should only be called once. 
     return result;
}
```
• Per i dettagli sull'API, consulta API [ListFunctions](https://docs.aws.amazon.com/goto/SdkForCpp/lambda-2015-03-31/ListFunctions)ReferenceAWS SDK for C++.

#### Go

## SDK per Go V2

### **a** Note

```
package main
import ( 
  "context" 
  "fmt" 
  "github.com/aws/aws-sdk-go-v2/aws" 
  "github.com/aws/aws-sdk-go-v2/config" 
  "github.com/aws/aws-sdk-go-v2/service/lambda"
\mathcal{L}// main uses the AWS SDK for Go (v2) to create an AWS Lambda client and list up 
 to 10
// functions in your account.
// This example uses the default settings specified in your shared credentials
// and config files.
func main() { 
  sdkConfig, err := config.LoadDefaultConfig(context.TODO()) 
  if err != nil { 
   fmt.Println("Couldn't load default configuration. Have you set up your AWS 
  account?") 
   fmt.Println(err) 
   return 
  } 
  lambdaClient := lambda.NewFromConfig(sdkConfig) 
  maxItems := 10 
  fmt.Printf("Let's list up to %v functions for your account.\n", maxItems) 
  result, err := lambdaClient.ListFunctions(context.TODO(), 
  &lambda.ListFunctionsInput{ 
   MaxItems: aws.Int32(int32(maxItems)),
```

```
 }) 
  if err != nil { 
  fmt.Printf("Couldn't list functions for your account. Here's why: %v\n", err) 
   return 
  } 
 if len(result.Functions) == 0 \text{ } f fmt.Println("You don't have any functions!") 
  } else { 
   for _, function := range result.Functions { 
    fmt.Printf("\t%v\n", *function.FunctionName) 
   } 
 }
}
```
• Per i dettagli sull'API, consulta la [ListFunctionss](https://pkg.go.dev/github.com/aws/aws-sdk-go-v2/service/lambda#Client.ListFunctions)ezione AWS SDK for GoAPI Reference.

#### Java

SDK per Java 2.x

## **a** Note

```
package com.example.lambda;
import software.amazon.awssdk.regions.Region;
import software.amazon.awssdk.services.lambda.LambdaClient;
import software.amazon.awssdk.services.lambda.model.LambdaException;
import software.amazon.awssdk.services.lambda.model.ListFunctionsResponse;
import software.amazon.awssdk.services.lambda.model.FunctionConfiguration;
import java.util.List;
/** 
  * Before running this Java V2 code example, set up your development 
  * environment, including your credentials. 
 * 
  * For more information, see the following documentation topic:
```

```
 * https://docs.aws.amazon.com/sdk-for-java/latest/developer-guide/get-
started.html 
  */
public class ListLambdaFunctions { 
     public static void main(String[] args) { 
         Region region = Region.US_WEST_2; 
         LambdaClient awsLambda = LambdaClient.builder() 
                  .region(region) 
                  .build(); 
         listFunctions(awsLambda); 
         awsLambda.close(); 
     } 
     public static void listFunctions(LambdaClient awsLambda) { 
         try { 
             ListFunctionsResponse functionResult = awsLambda.listFunctions(); 
             List<FunctionConfiguration> list = functionResult.functions(); 
             for (FunctionConfiguration config : list) { 
                  System.out.println("The function name is " + 
  config.functionName()); 
 } 
         } catch (LambdaException e) { 
             System.err.println(e.getMessage()); 
             System.exit(1); 
         } 
     }
}
```
• Per i dettagli sull'API, consulta la [ListFunctionss](https://docs.aws.amazon.com/goto/SdkForJavaV2/lambda-2015-03-31/ListFunctions)ezione AWS SDK for Java 2.xAPI Reference.

## **JavaScript**

SDK per JavaScript (v3)

## **a** Note

C'è altro da fare. GitHub Trova l'esempio completo e scopri di più sulla configurazione e l'esecuzione nel [Repository di esempi di codice AWS.](https://github.com/awsdocs/aws-doc-sdk-examples/tree/main/javascriptv3/example_code/lambda#code-examples)

```
import { LambdaClient, paginateListFunctions } from "@aws-sdk/client-lambda";
const client = new LambdaClient(\{\});
export const helloLambda = async () => { 
  const paginator = paginateListFunctions({ client }, {});
   const functions = []; 
  for await (const page of paginator) { 
     const funcNames = page.Functions.map((f) => f.FunctionName); 
     functions.push(...funcNames); 
  } 
   console.log("Functions:"); 
   console.log(functions.join("\n")); 
   return functions;
};
```
• Per i dettagli sull'API, consulta la [ListFunctionss](https://docs.aws.amazon.com/AWSJavaScriptSDK/v3/latest/client/lambda/command/ListFunctionsCommand)ezione AWS SDK for JavaScriptAPI Reference.

## Esempi di codice

- [Azioni per Lambda tramite gli SDK AWS](#page-4980-0)
	- [Creazione di una funzione Lambda tramite un SDK AWS](#page-4981-0)
	- [Eliminazione di una funzione Lambda tramite un SDK AWS](#page-4999-0)
	- [Ottenimento di una funzione Lambda tramite un SDK AWS](#page-5010-0)
	- [Richiamo di una funzione Lambda tramite un SDK AWS](#page-5018-0)
	- [Elenco delle funzioni Lambda tramite un SDK AWS](#page-5032-0)
- [Aggiornamento del codice della funzione Lambda tramite un SDK AWS](#page-5042-0)
- [Aggiornamento della configurazione della funzione Lambda tramite un SDK AWS](#page-5054-0)
- [Scenari di Lambda tramite gli SDK AWS](#page-5064-0)
	- [Nozioni di base sulla creazione e il richiamo delle funzioni Lambda tramite un SDK AWS](#page-5064-1)
- [Esempi serverless per Lambda con gli SDK AWS](#page-5177-0)
	- [Connessione a un database Amazon RDS in una funzione Lambda](#page-5178-0)
	- [Richiamare una funzione Lambda da un trigger Kinesis](#page-5179-0)
	- [Richiamo di una funzione Lambda da un trigger Amazon S3](#page-5189-0)
	- [Richiamo di una funzione Lambda da un trigger Amazon SNS](#page-5198-0)
	- [Richiamo di una funzione Lambda da un trigger Amazon SQS](#page-5207-0)
	- [Segnalazione di errori di elementi batch per funzioni Lambda con un trigger Kinesis](#page-5214-0)
	- [Segnalazione di errori di elementi batch per funzioni Lambda con un trigger Amazon SQS](#page-5225-0)
- [Esempi di servizi incrociati per Lambda con gli SDK AWS](#page-5234-0)
	- [Creazione di una REST API di API Gateway per monitorare i dati COVID-19](#page-5234-1)
	- [Creazione di una REST API per la libreria di prestiti](#page-5235-0)
	- [Creazione di un'applicazione di messaggistica con Step Functions](#page-5236-0)
	- [Creazione di un'applicazione di gestione delle risorse fotografiche che consente agli utenti di](#page-5237-0) [gestire le foto utilizzando etichette](#page-5237-0)
	- [Creazione di un'applicazione di chat websocket con API Gateway](#page-5241-0)
	- [Crea un'applicazione che analizza il feedback dei clienti e sintetizza l'audio](#page-5242-0)
	- [Richiamo a una funzione Lambda da un browser](#page-5248-0)
	- [Utilizzo di un'API Gateway per richiamare una funzione Lambda](#page-5249-0)
	- [Utilizzo di Step Functions per richiamare le funzioni Lambda](#page-5250-0)
	- [Utilizzo degli eventi pianificati per richiamare una funzione Lambda](#page-5252-0)

## <span id="page-4980-0"></span>Azioni per Lambda tramite gli SDK AWS

Gli esempi di codice seguenti mostrano come utilizzare AWS Lambda con gli SDK AWS. Ogni esempio richiama una singola funzione di servizio.

Gli esempi di operazioni sono estratti di codice da programmi più grandi e devono essere eseguiti nel contesto. È possibile visualizzare le azioni nel contesto in[Scenari di Lambda tramite gli SDK AWS.](#page-5064-0) Azioni 4969

#### Esempi

- [Creazione di una funzione Lambda tramite un SDK AWS](#page-4981-0)
- [Eliminazione di una funzione Lambda tramite un SDK AWS](#page-4999-0)
- [Ottenimento di una funzione Lambda tramite un SDK AWS](#page-5010-0)
- [Richiamo di una funzione Lambda tramite un SDK AWS](#page-5018-0)
- [Elenco delle funzioni Lambda tramite un SDK AWS](#page-5032-0)
- [Aggiornamento del codice della funzione Lambda tramite un SDK AWS](#page-5042-0)
- [Aggiornamento della configurazione della funzione Lambda tramite un SDK AWS](#page-5054-0)

<span id="page-4981-0"></span>Creazione di una funzione Lambda tramite un SDK AWS

Gli esempi di codice seguenti mostrano come creare una funzione Lambda.

Gli esempi di operazioni sono estratti di codice da programmi più grandi e devono essere eseguiti nel contesto. È possibile visualizzare questa operazione nel contesto nel seguente esempio di codice:

• [Nozioni di base sulle funzioni](#page-5064-1)

## .NET

AWS SDK for .NET

## **a** Note

```
 /// <summary> 
 /// Creates a new Lambda function. 
 /// </summary> 
 /// <param name="functionName">The name of the function.</param> 
 /// <param name="s3Bucket">The Amazon Simple Storage Service (Amazon S3) 
 /// bucket where the zip file containing the code is located.</param> 
 /// <param name="s3Key">The Amazon S3 key of the zip file.</param> 
 /// <param name="role">The Amazon Resource Name (ARN) of a role with the
```

```
 /// appropriate Lambda permissions.</param> 
    /// <param name="handler">The name of the handler function.</param> 
    /// <returns>The Amazon Resource Name (ARN) of the newly created 
   /// Lambda function.</returns>
    public async Task<string> CreateLambdaFunctionAsync( 
        string functionName, 
        string s3Bucket, 
        string s3Key, 
        string role, 
        string handler) 
    { 
        // Defines the location for the function code. 
        // S3Bucket - The S3 bucket where the file containing 
        // the source code is stored. 
        // S3Key - The name of the file containing the code. 
        var functionCode = new FunctionCode 
        { 
            S3Bucket = s3Bucket, 
            S3Key = s3Key, 
        }; 
        var createFunctionRequest = new CreateFunctionRequest 
        { 
            FunctionName = functionName, 
            Description = "Created by the Lambda .NET API", 
            Code = functionCode, 
            Handler = handler, 
            Runtime = Runtime.Dotnet6, 
            Role = role, 
        }; 
        var reponse = await 
 _lambdaService.CreateFunctionAsync(createFunctionRequest); 
        return reponse.FunctionArn; 
    }
```
• Per i dettagli sull'API, consulta la [CreateFunctions](https://docs.aws.amazon.com/goto/DotNetSDKV3/lambda-2015-03-31/CreateFunction)ezione AWS SDK for .NETAPI Reference.

#### $C++$

## SDK per C++

## **a** Note

```
 Aws::Client::ClientConfiguration clientConfig; 
         // Optional: Set to the AWS Region in which the bucket was created 
  (overrides config file). 
         // clientConfig.region = "us-east-1"; 
     Aws::Lambda::LambdaClient client(clientConfig); 
         Aws::Lambda::Model::CreateFunctionRequest request; 
         request.SetFunctionName(LAMBDA_NAME); 
         request.SetDescription(LAMBDA_DESCRIPTION); // Optional.
#if USE_CPP_LAMBDA_FUNCTION 
         request.SetRuntime(Aws::Lambda::Model::Runtime::provided_al2); 
         request.SetTimeout(15); 
         request.SetMemorySize(128); 
         // Assume the AWS Lambda function was built in Docker with same 
  architecture 
         // as this code.
#if defined(__x86_64__) 
         request.SetArchitectures({Aws::Lambda::Model::Architecture::x86_64});
#elif defined(__aarch64__) 
         request.SetArchitectures({Aws::Lambda::Model::Architecture::arm64});
#else
#error "Unimplemented architecture"
#endif // defined(architecture)
#else 
         request.SetRuntime(Aws::Lambda::Model::Runtime::python3_8);
#endif 
         request.SetRole(roleArn); 
         request.SetHandler(LAMBDA_HANDLER_NAME); 
         request.SetPublish(true); 
        Aws::Lambda::Model::FunctionCode code;
```

```
 std::ifstream ifstream(INCREMENT_LAMBDA_CODE.c_str(), 
                                  std::ios_base::in | std::ios_base::binary); 
        if (!ifstream.is open()) {
              std::cerr << "Error opening file " << INCREMENT_LAMBDA_CODE << "." << 
  std::endl;
#if USE_CPP_LAMBDA_FUNCTION 
              std::cerr 
                      << "The cpp Lambda function must be built following the 
  instructions in the cpp_lambda/README.md file. " 
                      << std::endl;
#endif 
             deleteIamRole(clientConfig); 
              return false; 
         } 
         Aws::StringStream buffer; 
         buffer << ifstream.rdbuf(); 
         code.SetZipFile(Aws::Utils::ByteBuffer((unsigned char *) 
  buffer.str().c_str(), 
                                                    buffer.str().length())); 
         request.SetCode(code); 
         Aws::Lambda::Model::CreateFunctionOutcome outcome = 
  client.CreateFunction( 
                  request); 
         if (outcome.IsSuccess()) { 
              std::cout << "The lambda function was successfully created. " << 
  seconds 
                        << " seconds elapsed." << std::endl; 
              break; 
         } 
         else { 
              std::cerr << "Error with CreateFunction. " 
                        << outcome.GetError().GetMessage() 
                        << std::endl; 
              deleteIamRole(clientConfig); 
             return false; 
         }
```
• Per i dettagli sull'API, consulta la [CreateFunctions](https://docs.aws.amazon.com/goto/SdkForCpp/lambda-2015-03-31/CreateFunction)ezione AWS SDK for C++API Reference.

```
CLI
```
## AWS CLI

Per creare una funzione Lambda

L'esempio di create-function seguente crea una funzione Lambda denominata myfunction.

```
aws lambda create-function \ 
     --function-name my-function \ 
     --runtime nodejs14.x \ 
     --zip-file fileb://my-function.zip \ 
     --handler my-function.handler \ 
     --role arn:aws:iam::123456789012:role/service-role/MyTestFunction-role-
tges6bf4
```
Contenuto di my-function.zip: questo file è un pacchetto di implementazione che contiene il codice della funzione e le eventuali dipendenze.

Output:

```
{ 
     "TracingConfig": { 
         "Mode": "PassThrough" 
     }, 
     "CodeSha256": "PFn4S+er27qk+UuZSTKEQfNKG/XNn7QJs90mJgq6oH8=", 
     "FunctionName": "my-function", 
     "CodeSize": 308, 
     "RevisionId": "873282ed-4cd3-4dc8-a069-d0c647e470c6", 
     "MemorySize": 128, 
     "FunctionArn": "arn:aws:lambda:us-west-2:123456789012:function:my-function", 
     "Version": "$LATEST", 
     "Role": "arn:aws:iam::123456789012:role/service-role/MyTestFunction-role-
zgur6bf4", 
     "Timeout": 3, 
     "LastModified": "2019-08-14T22:26:11.234+0000", 
     "Handler": "my-function.handler", 
     "Runtime": "nodejs14.x", 
     "Description": ""
```
}

Per ulteriori informazioni, consulta [Configurazione della funzione Lambda AWS](https://docs.aws.amazon.com/lambda/latest/dg/resource-model.html) nella Guida per gli sviluppatori di AWS.

• Per i dettagli sull'API, consulta [CreateFunctionAWS CLI](https://awscli.amazonaws.com/v2/documentation/api/latest/reference/lambda/create-function.html)Command Reference.

#### Go

SDK per Go V2

#### **a** Note

```
// FunctionWrapper encapsulates function actions used in the examples.
// It contains an AWS Lambda service client that is used to perform user actions.
type FunctionWrapper struct { 
 LambdaClient *lambda.Client
}
// CreateFunction creates a new Lambda function from code contained in the 
  zipPackage
// buffer. The specified handlerName must match the name of the file and function
// contained in the uploaded code. The role specified by iamRoleArn is assumed by
// Lambda and grants specific permissions.
// When the function already exists, types.StateActive is returned.
// When the function is created, a lambda.FunctionActiveV2Waiter is used to wait 
  until the
// function is active.
func (wrapper FunctionWrapper) CreateFunction(functionName string, handlerName 
  string, 
  iamRoleArn *string, zipPackage *bytes.Buffer) types.State { 
  var state types.State 
  _, err := wrapper.LambdaClient.CreateFunction(context.TODO(), 
  &lambda.CreateFunctionInput{ 
   Code: &types.FunctionCode{ZipFile: zipPackage.Bytes()},
```

```
 FunctionName: aws.String(functionName), 
  Role: iamRoleArn,
 Handler: aws.String(handlerName),
  Publish: true, 
  Runtime: types.RuntimePython38, 
  }) 
  if err != nil { 
  var resConflict *types.ResourceConflictException 
  if errors.As(err, &resConflict) { 
   log.Printf("Function %v already exists.\n", functionName) 
    state = types.StateActive 
  } else { 
   log.Panicf("Couldn't create function %v. Here's why: %v\n", functionName, err) 
  } 
  } else { 
  waiter := lambda.NewFunctionActiveV2Waiter(wrapper.LambdaClient) 
  funcOutput, err := waiter.WaitForOutput(context.TODO(), 
  &lambda.GetFunctionInput{ 
    FunctionName: aws.String(functionName)}, 1*time.Minute) 
 if err != nil {
    log.Panicf("Couldn't wait for function %v to be active. Here's why: %v\n", 
  functionName, err) 
  } else { 
   state = funcOutput.Configuration.State 
  } 
  } 
 return state
}
```
• Per i dettagli sull'API, consulta la [CreateFunctions](https://pkg.go.dev/github.com/aws/aws-sdk-go-v2/service/lambda#Client.CreateFunction)ezione AWS SDK for GoAPI Reference.

#### Java

SDK per Java 2.x

#### **a** Note

```
import software.amazon.awssdk.core.SdkBytes;
import software.amazon.awssdk.core.waiters.WaiterResponse;
import software.amazon.awssdk.regions.Region;
import software.amazon.awssdk.services.lambda.LambdaClient;
import software.amazon.awssdk.services.lambda.model.CreateFunctionRequest;
import software.amazon.awssdk.services.lambda.model.FunctionCode;
import software.amazon.awssdk.services.lambda.model.CreateFunctionResponse;
import software.amazon.awssdk.services.lambda.model.GetFunctionRequest;
import software.amazon.awssdk.services.lambda.model.GetFunctionResponse;
import software.amazon.awssdk.services.lambda.model.LambdaException;
import software.amazon.awssdk.services.lambda.model.Runtime;
import software.amazon.awssdk.services.lambda.waiters.LambdaWaiter;
import java.io.FileInputStream;
import java.io.FileNotFoundException;
import java.io.InputStream;
/** 
  * This code example requires a ZIP or JAR that represents the code of the 
  * Lambda function. 
  * If you do not have a ZIP or JAR, please refer to the following document: 
 * 
  * https://github.com/aws-doc-sdk-examples/tree/master/javav2/usecases/
creating_workflows_stepfunctions 
 * 
  * Also, set up your development environment, including your credentials. 
 * 
  * For information, see this documentation topic: 
 * 
  * https://docs.aws.amazon.com/sdk-for-java/latest/developer-guide/get-
started.html 
  */
public class CreateFunction { 
     public static void main(String[] args) { 
         final String usage = """ 
                 Usage: 
                    <functionName> <filePath> <role> <handler>\s
                 Where: 
                     functionName - The name of the Lambda function.\s
```

```
 filePath - The path to the ZIP or JAR where the code is 
 located.\s 
                     role - The role ARN that has Lambda permissions.\s 
                     handler - The fully qualified method name (for example, 
 example.Handler::handleRequest). \s 
                 """; 
       if (args.length != 4) {
            System.out.println(usage); 
            System.exit(1); 
        } 
       String functionName = args[0];
       String filePath = args[1];
        String role = args[2]; 
        String handler = args[3]; 
        Region region = Region.US_WEST_2; 
        LambdaClient awsLambda = LambdaClient.builder() 
                 .region(region) 
                 .build(); 
        createLambdaFunction(awsLambda, functionName, filePath, role, handler); 
        awsLambda.close(); 
    } 
   public static void createLambdaFunction(LambdaClient awsLambda,
            String functionName, 
            String filePath, 
            String role, 
            String handler) { 
        try { 
           LambdaWaiter waiter = awsLambda.waiter();
            InputStream is = new FileInputStream(filePath); 
           SdkBytes fileToUpload = SdkBytes.fromInputStream(is);
            FunctionCode code = FunctionCode.builder() 
                     .zipFile(fileToUpload) 
                     .build(); 
            CreateFunctionRequest functionRequest = 
 CreateFunctionRequest.builder() 
                     .functionName(functionName) 
                     .description("Created by the Lambda Java API")
```

```
 .code(code) 
                      .handler(handler) 
                      .runtime(Runtime.JAVA8) 
                      .role(role) 
                      .build(); 
             // Create a Lambda function using a waiter. 
             CreateFunctionResponse functionResponse = 
  awsLambda.createFunction(functionRequest); 
             GetFunctionRequest getFunctionRequest = GetFunctionRequest.builder() 
                      .functionName(functionName) 
                      .build(); 
             WaiterResponse<GetFunctionResponse> waiterResponse = 
  waiter.waitUntilFunctionExists(getFunctionRequest); 
             waiterResponse.matched().response().ifPresent(System.out::println); 
             System.out.println("The function ARN is " + 
 functionResponse.functionArn());
         } catch (LambdaException | FileNotFoundException e) { 
             System.err.println(e.getMessage()); 
             System.exit(1); 
         } 
     }
}
```
• Per i dettagli sull'API, consulta la [CreateFunctions](https://docs.aws.amazon.com/goto/SdkForJavaV2/lambda-2015-03-31/CreateFunction)ezione AWS SDK for Java 2.xAPI Reference.

#### **JavaScript**

SDK per JavaScript (v3)

## **a** Note

```
const createFunction = async (funcName, roleArn) => { 
  const client = new LambdaClient(\{\});
```

```
 const code = await readFile(`${dirname}../functions/${funcName}.zip`); 
   const command = new CreateFunctionCommand({ 
     Code: { ZipFile: code }, 
     FunctionName: funcName, 
     Role: roleArn, 
     Architectures: [Architecture.arm64], 
     Handler: "index.handler", // Required when sending a .zip file 
     PackageType: PackageType.Zip, // Required when sending a .zip file 
     Runtime: Runtime.nodejs16x, // Required when sending a .zip file 
  }); 
  return client.send(command);
};
```
• Per i dettagli sull'API, consulta la [CreateFunctions](https://docs.aws.amazon.com/AWSJavaScriptSDK/v3/latest/client/lambda/command/CreateFunctionCommand)ezione AWS SDK for JavaScriptAPI Reference.

#### Kotlin

SDK per Kotlin

#### **a** Note

```
suspend fun createNewFunction( 
     myFunctionName: String, 
     s3BucketName: String, 
     myS3Key: String, 
     myHandler: String, 
     myRole: String
): String? { 
     val functionCode = FunctionCode { 
         s3Bucket = s3BucketName 
         s3Key = myS3Key 
     }
```

```
 val request = CreateFunctionRequest { 
         functionName = myFunctionName 
         code = functionCode 
         description = "Created by the Lambda Kotlin API" 
         handler = myHandler 
         role = myRole 
         runtime = Runtime.Java8 
     } 
     LambdaClient { region = "us-west-2" }.use { awsLambda -> 
         val functionResponse = awsLambda.createFunction(request) 
         awsLambda.waitUntilFunctionActive { 
              functionName = myFunctionName 
         } 
         return functionResponse.functionArn 
     }
}
```
• Per i dettagli sull'API, [CreateFunction](https://github.com/awslabs/aws-sdk-kotlin#generating-api-documentation)consulta AWSSDK for Kotlin API reference.

## PHP

SDK per PHP

## **a** Note

```
 public function createFunction($functionName, $role, $bucketName, $handler) 
    { 
        //This assumes the Lambda function is in an S3 bucket. 
        return $this->customWaiter(function () use ($functionName, $role, 
 $bucketName, $handler) { 
            return $this->lambdaClient->createFunction([ 
                 'Code' => [ 
                     'S3Bucket' => $bucketName, 
                     'S3Key' => $functionName, 
                 ],
```

```
 'FunctionName' => $functionName, 
               'Role' => $role['Arn'], 
               'Runtime' => 'python3.9', 
               'Handler' => "$handler.lambda_handler", 
          ]); 
     }); 
 }
```
• Per i dettagli sull'API, consulta la [CreateFunctions](https://docs.aws.amazon.com/goto/SdkForPHPV3/lambda-2015-03-31/CreateFunction)ezione AWS SDK for PHPAPI Reference.

## Python

SDK per Python (Boto3)

## **a** Note

```
class LambdaWrapper: 
     def __init__(self, lambda_client, iam_resource): 
         self.lambda_client = lambda_client 
         self.iam_resource = iam_resource 
     def create_function( 
         self, function_name, handler_name, iam_role, deployment_package 
     ): 
 """ 
         Deploys a Lambda function. 
         :param function_name: The name of the Lambda function. 
         :param handler_name: The fully qualified name of the handler function. 
 This 
                               must include the file name and the function name. 
         :param iam_role: The IAM role to use for the function. 
         :param deployment_package: The deployment package that contains the 
 function 
                                     code in .zip format. 
         :return: The Amazon Resource Name (ARN) of the newly created function.
```

```
 """ 
        try: 
             response = self.lambda_client.create_function( 
                 FunctionName=function_name, 
                 Description="AWS Lambda doc example", 
                 Runtime="python3.8", 
                 Role=iam_role.arn, 
                 Handler=handler_name, 
                 Code={"ZipFile": deployment_package}, 
                 Publish=True, 
) function_arn = response["FunctionArn"] 
             waiter = self.lambda_client.get_waiter("function_active_v2") 
             waiter.wait(FunctionName=function_name) 
             logger.info( 
                 "Created function '%s' with ARN: '%s'.", 
                 function_name, 
                 response["FunctionArn"], 
) except ClientError: 
             logger.error("Couldn't create function %s.", function_name) 
             raise 
         else: 
             return function_arn
```
• Per i dettagli sull'API, consulta [CreateFunctionAWS](https://docs.aws.amazon.com/goto/boto3/lambda-2015-03-31/CreateFunction)SDK for Python (Boto3) API Reference.

## Ruby

SDK per Ruby

## **a** Note

```
class LambdaWrapper 
   attr_accessor :lambda_client
```

```
 def initialize 
    @lambda_client = Aws::Lambda::Client.new 
    @logger = Logger.new($stdout) 
    @logger.level = Logger::WARN 
  end 
  # Deploys a Lambda function. 
  # 
  # @param function_name: The name of the Lambda function. 
 # @param handler name: The fully qualified name of the handler function. This
  # must include the file name and the function name. 
 # @param role arn: The IAM role to use for the function.
  # @param deployment_package: The deployment package that contains the function 
  # code in .zip format. 
  # @return: The Amazon Resource Name (ARN) of the newly created function. 
  def create_function(function_name, handler_name, role_arn, deployment_package) 
    response = @lambda_client.create_function({ 
                                              role: role_arn.to_s, 
                                              function_name: function_name, 
                                              handler: handler_name, 
                                              runtime: "ruby2.7", 
                                              code: { 
                                                zip_file: deployment_package 
\} , and the contract of \} , and the contract of \} , and the contract of \} environment: { 
                                                variables: { 
                                                  "LOG_LEVEL" => "info" 
 } 
 } 
\})
    @lambda_client.wait_until(:function_active_v2, { function_name: 
 function_name}) do |w| 
      w.max_attempts = 5 
     w.delay = 5
    end 
    response 
  rescue Aws::Lambda::Errors::ServiceException => e 
    @logger.error("There was an error creating #{function_name}:\n #{e.message}") 
  rescue Aws::Waiters::Errors::WaiterFailed => e 
    @logger.error("Failed waiting for #{function_name} to activate:\n 
 #{e.message}") 
  end
```
• Per i dettagli sull'API, consulta la [CreateFunctions](https://docs.aws.amazon.com/goto/SdkForRubyV3/lambda-2015-03-31/CreateFunction)ezione AWS SDK for RubyAPI Reference.

#### Rust

SDK per Rust

## **a** Note

```
 /** 
     * Create a function, uploading from a zip file. 
     */ 
    pub async fn create_function(&self, zip_file: PathBuf) -> Result<String, 
 anyhow::Error> { 
        let code = self.prepare_function(zip_file, None).await?; 
        let key = code.s3_key().unwrap().to_string(); 
        self.create_role().await; 
        let role = self 
            .iam_client 
            .create_role() 
             .role_name(self.role_name.clone()) 
             .assume_role_policy_document(ROLE_POLICY_DOCUMENT) 
             .send() 
             .await?; 
        info!("Created iam role, waiting 15s for it to become active"); 
        tokio::time::sleep(Duration::from_secs(15)).await; 
        info!("Creating lambda function {}", self.lambda_name); 
       let - = self .lambda_client 
            .create_function() 
             .function_name(self.lambda_name.clone()) 
             .code(code) 
             .role(role.role().map(|r| r.arn()).unwrap_or_default()) 
             .runtime(aws_sdk_lambda::types::Runtime::Providedal2)
```

```
 .handler("_unused") 
              .send() 
              .await 
              .map_err(anyhow::Error::from)?; 
         self.wait_for_function_ready().await?; 
         self.lambda_client 
              .publish_version() 
              .function_name(self.lambda_name.clone()) 
              .send() 
              .await?; 
         Ok(key) 
     } 
     /** 
      * Upload function code from a path to a zip file. 
      * The zip file must have an AL2 Linux-compatible binary called `bootstrap`. 
      * The easiest way to create such a zip is to use `cargo lambda build --
output-format Zip`. 
      */ 
     async fn prepare_function( 
         &self, 
         zip_file: PathBuf, 
         key: Option<String>, 
     ) -> Result<FunctionCode, anyhow::Error> { 
         let body = ByteStream::from_path(zip_file).await?; 
         let key = key.unwrap_or_else(|| format!("{}_code", self.lambda_name)); 
        info!("Uploading function code to s3://{}f {}', self.bucket, key);
        let - = self .s3_client 
              .put_object() 
              .bucket(self.bucket.clone()) 
              .key(key.clone()) 
              .body(body) 
              .send() 
              .await?; 
         Ok(FunctionCode::builder() 
              .s3_bucket(self.bucket.clone()) 
              .s3_key(key)
```
}

 $.build()$ 

• Per i dettagli sulle API, consulta il riferimento [CreateFunctiona](https://docs.rs/releases/search?query=aws-sdk)ll'API AWS SDK for Rust.

#### SAP ABAP

#### SDK per SAP ABAP

#### **a** Note

```
 TRY. 
        lo_lmd->createfunction( 
            iv_functionname = iv_function_name 
           iv_runtime = `python3.9`
            iv_role = iv_role_arn 
            iv_handler = iv_handler 
            io_code = io_zip_file 
            iv_description = 'AWS Lambda code example' 
        ). 
        MESSAGE 'Lambda function created.' TYPE 'I'. 
      CATCH /aws1/cx_lmdcodesigningcfgno00. 
        MESSAGE 'Code signing configuration does not exist.' TYPE 'E'. 
      CATCH /aws1/cx_lmdcodestorageexcdex. 
        MESSAGE 'Maximum total code size per account exceeded.' TYPE 'E'. 
      CATCH /aws1/cx_lmdcodeverification00. 
        MESSAGE 'Code signature failed one or more validation checks for 
 signature mismatch or expiration.' TYPE 'E'. 
      CATCH /aws1/cx_lmdinvalidcodesigex. 
        MESSAGE 'Code signature failed the integrity check.' TYPE 'E'. 
      CATCH /aws1/cx_lmdinvparamvalueex. 
        MESSAGE 'The request contains a non-valid parameter.' TYPE 'E'. 
      CATCH /aws1/cx_lmdresourceconflictex. 
        MESSAGE 'Resource already exists or another operation is in progress.' 
 TYPE 'E'. 
      CATCH /aws1/cx_lmdresourcenotfoundex. 
        MESSAGE 'The requested resource does not exist.' TYPE 'E'.
```

```
 CATCH /aws1/cx_lmdserviceexception. 
        MESSAGE 'An internal problem was encountered by the AWS Lambda service.' 
 TYPE 'E'. 
      CATCH /aws1/cx_lmdtoomanyrequestsex. 
        MESSAGE 'The maximum request throughput was reached.' TYPE 'E'. 
    ENDTRY.
```
• Per i dettagli sulle API, [CreateFunctionc](https://docs.aws.amazon.com/sdk-for-sap-abap/v1/api/latest/index.html)onsulta AWSSDK for SAP ABAP API reference.

<span id="page-4999-0"></span>Eliminazione di una funzione Lambda tramite un SDK AWS

Gli esempi di codice seguenti mostrano come eliminare una funzione Lambda.

Gli esempi di operazioni sono estratti di codice da programmi più grandi e devono essere eseguiti nel contesto. È possibile visualizzare questa operazione nel contesto nel seguente esempio di codice:

```
• Nozioni di base sulle funzioni
```

```
.NET
```
AWS SDK for .NET

```
a Note
```

```
 /// <summary> 
     /// Delete an AWS Lambda function. 
     /// </summary> 
     /// <param name="functionName">The name of the Lambda function to 
     /// delete.</param> 
     /// <returns>A Boolean value that indicates the success of the action.</
returns> 
    public async Task<bool> DeleteFunctionAsync(string functionName)
     { 
         var request = new DeleteFunctionRequest 
         {
```

```
 FunctionName = functionName, 
     }; 
     var response = await _lambdaService.DeleteFunctionAsync(request); 
     // A return value of NoContent means that the request was processed. 
     // In this case, the function was deleted, and the return value 
     // is intentionally blank. 
     return response.HttpStatusCode == System.Net.HttpStatusCode.NoContent; 
 }
```
• Per i dettagli sull'API, consulta la [DeleteFunctions](https://docs.aws.amazon.com/goto/DotNetSDKV3/lambda-2015-03-31/DeleteFunction)ezione AWS SDK for .NETAPI Reference.

#### $C++$

## SDK per C++

#### **a** Note

```
 Aws::Client::ClientConfiguration clientConfig; 
        // Optional: Set to the AWS Region in which the bucket was created 
 (overrides config file). 
        // clientConfig.region = "us-east-1"; 
    Aws::Lambda::LambdaClient client(clientConfig); 
    Aws::Lambda::Model::DeleteFunctionRequest request; 
    request.SetFunctionName(LAMBDA_NAME); 
   Aws::Lambda::Model::DeleteFunctionOutcome outcome = client.DeleteFunction( 
            request); 
    if (outcome.IsSuccess()) { 
        std::cout << "The lambda function was successfully deleted." << 
 std::endl; 
    }
```

```
 else { 
     std::cerr << "Error with Lambda::DeleteFunction. " 
                << outcome.GetError().GetMessage() 
                << std::endl; 
 }
```
• Per i dettagli sull'API, consulta la [DeleteFunctions](https://docs.aws.amazon.com/goto/SdkForCpp/lambda-2015-03-31/DeleteFunction)ezione AWS SDK for C++API Reference.

## CLI

AWS CLI

Esempio 1: eliminazione di una funzione Lambda in base al nome della funzione

L'esempio di delete-function seguente elimina la funzione Lambda denominata myfunction specificandone il nome.

aws lambda delete-function \ --function-name my-function

Questo comando non produce alcun output.

Esempio 2: eliminazione di una funzione Lambda in base all'ARN della funzione

L'esempio di delete-function seguente elimina la funzione Lambda denominata myfunction specificando l'ARN della funzione.

```
aws lambda delete-function \ 
     --function-name arn:aws:lambda:us-west-2:123456789012:function:my-function
```
Questo comando non produce alcun output.

Esempio 3: eliminazione di una funzione Lambda in base all'ARN parziale della funzione

L'esempio di delete-function seguente elimina la funzione Lambda denominata myfunction specificando l'ARN parziale della funzione.

```
aws lambda delete-function \
```
--function-name 123456789012:function:my-function

Questo comando non produce alcun output.

Per ulteriori informazioni, consulta [Configurazione delle funzioni Lambda AWS](https://docs.aws.amazon.com/lambda/latest/dg/resource-model.html) nella Guida per gli sviluppatori di AWS.

• Per i dettagli sull'API, consulta [DeleteFunctionAWS CLI](https://awscli.amazonaws.com/v2/documentation/api/latest/reference/lambda/delete-function.html)Command Reference.

#### Go

SDK per Go V2

#### **a** Note

C'è altro su GitHub. Trova l'esempio completo e scopri di più sulla configurazione e l'esecuzione nel [Repository di esempi di codice AWS.](https://github.com/awsdocs/aws-doc-sdk-examples/tree/main/gov2/lambda#code-examples)

```
// FunctionWrapper encapsulates function actions used in the examples.
// It contains an AWS Lambda service client that is used to perform user actions.
type FunctionWrapper struct { 
  LambdaClient *lambda.Client
}
// DeleteFunction deletes the Lambda function specified by functionName.
func (wrapper FunctionWrapper) DeleteFunction(functionName string) { 
  _, err := wrapper.LambdaClient.DeleteFunction(context.TODO(), 
  &lambda.DeleteFunctionInput{ 
   FunctionName: aws.String(functionName), 
  }) 
  if err != nil { 
   log.Panicf("Couldn't delete function %v. Here's why: %v\n", functionName, err) 
  }
}
```
• Per i dettagli sull'API, consulta la [DeleteFunctions](https://pkg.go.dev/github.com/aws/aws-sdk-go-v2/service/lambda#Client.DeleteFunction)ezione AWS SDK for GoAPI Reference.

#### Java

#### SDK per Java 2.x

## **a** Note

```
import software.amazon.awssdk.services.lambda.LambdaClient;
import software.amazon.awssdk.regions.Region;
import software.amazon.awssdk.services.lambda.model.DeleteFunctionRequest;
import software.amazon.awssdk.services.lambda.model.LambdaException;
/** 
  * Before running this Java V2 code example, set up your development 
  * environment, including your credentials. 
 * 
  * For more information, see the following documentation topic: 
 * 
  * https://docs.aws.amazon.com/sdk-for-java/latest/developer-guide/get-
started.html 
  */
public class DeleteFunction { 
     public static void main(String[] args) { 
         final String usage = """ 
                 Usage: 
                      <functionName>\s 
                 Where: 
                      functionName - The name of the Lambda function.\s 
                 """
         if (args.length != 1) { 
             System.out.println(usage); 
             System.exit(1); 
         } 
         String functionName = args[0]; 
         Region region = Region.US_EAST_1;
```
```
 LambdaClient awsLambda = LambdaClient.builder() 
                  .region(region) 
                 .build();
         deleteLambdaFunction(awsLambda, functionName); 
         awsLambda.close(); 
     } 
     public static void deleteLambdaFunction(LambdaClient awsLambda, String 
  functionName) { 
         try { 
              DeleteFunctionRequest request = DeleteFunctionRequest.builder() 
                       .functionName(functionName) 
                      .build(); 
             awsLambda.deleteFunction(request);
              System.out.println("The " + functionName + " function was deleted"); 
         } catch (LambdaException e) { 
              System.err.println(e.getMessage()); 
              System.exit(1); 
         } 
     }
}
```
• Per i dettagli sull'API, consulta la [DeleteFunctions](https://docs.aws.amazon.com/goto/SdkForJavaV2/lambda-2015-03-31/DeleteFunction)ezione AWS SDK for Java 2.xAPI Reference.

### **JavaScript**

SDK per JavaScript (v3)

## **a** Note

C'è altro da fare. GitHub Trova l'esempio completo e scopri di più sulla configurazione e l'esecuzione nel [Repository di esempi di codice AWS.](https://github.com/awsdocs/aws-doc-sdk-examples/tree/main/javascriptv3/example_code/lambda#code-examples)

/\*\* \* @param {string} funcName

```
 */
const deleteFunction = (funcName) => { 
  const client = new LambdaClient(f);
  const command = new DeleteFunctionCommand({ FunctionName: funcName }); 
  return client.send(command);
};
```
• Per i dettagli sull'API, consulta la [DeleteFunctions](https://docs.aws.amazon.com/AWSJavaScriptSDK/v3/latest/client/lambda/command/DeleteFunctionCommand)ezione AWS SDK for JavaScriptAPI Reference.

### Kotlin

### SDK per Kotlin

# **a** Note

C'è di più su GitHub. Trova l'esempio completo e scopri di più sulla configurazione e l'esecuzione nel [Repository di esempi di codice AWS.](https://github.com/awsdocs/aws-doc-sdk-examples/tree/main/kotlin/services/lambda#code-examples)

```
suspend fun delLambdaFunction(myFunctionName: String) { 
     val request = DeleteFunctionRequest { 
         functionName = myFunctionName 
     } 
     LambdaClient { region = "us-west-2" }.use { awsLambda -> 
         awsLambda.deleteFunction(request) 
         println("$myFunctionName was deleted") 
     }
}
```
• Per i dettagli sull'API, [DeleteFunctionc](https://github.com/awslabs/aws-sdk-kotlin#generating-api-documentation)onsulta AWSSDK for Kotlin API reference.

#### PHP

## SDK per PHP

## **a** Note

C'è altro su. GitHub Trova l'esempio completo e scopri di più sulla configurazione e l'esecuzione nel [Repository di esempi di codice AWS.](https://github.com/awsdocs/aws-doc-sdk-examples/tree/main/php/example_code/lambda#code-examples)

```
 public function deleteFunction($functionName) 
\{ return $this->lambdaClient->deleteFunction([ 
          'FunctionName' => $functionName, 
     ]); 
 }
```
• Per i dettagli sull'API, consulta la [DeleteFunctions](https://docs.aws.amazon.com/goto/SdkForPHPV3/lambda-2015-03-31/DeleteFunction)ezione AWS SDK for PHPAPI Reference.

## Python

SDK per Python (Boto3)

### **a** Note

```
class LambdaWrapper: 
     def __init__(self, lambda_client, iam_resource): 
         self.lambda_client = lambda_client 
         self.iam_resource = iam_resource 
     def delete_function(self, function_name): 
        "" "
         Deletes a Lambda function.
```

```
 :param function_name: The name of the function to delete. 
"" "
 try: 
     self.lambda_client.delete_function(FunctionName=function_name) 
 except ClientError: 
     logger.exception("Couldn't delete function %s.", function_name) 
     raise
```
• Per i dettagli sull'API, consulta [DeleteFunctionAWS](https://docs.aws.amazon.com/goto/boto3/lambda-2015-03-31/DeleteFunction)SDK for Python (Boto3) API Reference.

#### Ruby

### SDK per Ruby

## **a** Note

```
class LambdaWrapper 
   attr_accessor :lambda_client 
   def initialize 
     @lambda_client = Aws::Lambda::Client.new 
     @logger = Logger.new($stdout) 
     @logger.level = Logger::WARN 
   end 
   # Deletes a Lambda function. 
   # @param function_name: The name of the function to delete. 
   def delete_function(function_name) 
     print "Deleting function: #{function_name}..." 
     @lambda_client.delete_function( 
       function_name: function_name 
     ) 
     print "Done!".green 
  rescue Aws::Lambda::Errors::ServiceException => e 
     @logger.error("There was an error deleting #{function_name}:\n #{e.message}") 
   end
```
• Per i dettagli sull'API, consulta la [DeleteFunctions](https://docs.aws.amazon.com/goto/SdkForRubyV3/lambda-2015-03-31/DeleteFunction)ezione AWS SDK for RubyAPI Reference.

#### Rust

SDK per Rust

## **a** Note

```
 /** Delete a function and its role, and if possible or necessary, its 
 associated code object and bucket. */ 
    pub async fn delete_function( 
        &self, 
       location: Option<String>,
    ) -> ( 
        Result<DeleteFunctionOutput, anyhow::Error>, 
        Result<DeleteRoleOutput, anyhow::Error>, 
        Option<Result<DeleteObjectOutput, anyhow::Error>>, 
    ) { 
        info!("Deleting lambda function {}", self.lambda_name); 
        let delete_function = self 
             .lambda_client 
             .delete_function() 
             .function_name(self.lambda_name.clone()) 
             .send() 
             .await 
             .map_err(anyhow::Error::from); 
        info!("Deleting iam role {}", self.role_name); 
        let delete_role = self 
             .iam_client 
             .delete_role() 
             .role_name(self.role_name.clone()) 
             .send() 
             .await 
             .map_err(anyhow::Error::from);
```

```
 let delete_object: Option<Result<DeleteObjectOutput, anyhow::Error>> = 
             if let Some(location) = location { 
                 info!("Deleting object {location}"); 
                 Some( 
                      self.s3_client 
                         .delete object()
                          .bucket(self.bucket.clone()) 
                          .key(location) 
                          .send() 
                          .await 
                          .map_err(anyhow::Error::from), 
) } else { 
                 info!(?location, "Skipping delete object"); 
                 None 
             }; 
         (delete_function, delete_role, delete_object) 
     }
```
• Per i dettagli sulle API, consulta il riferimento [DeleteFunction](https://docs.rs/releases/search?query=aws-sdk)all'API AWS SDK for Rust.

## SAP ABAP

### SDK per SAP ABAP

### **a** Note

```
 TRY. 
        lo_lmd->deletefunction( iv_functionname = iv_function_name ). 
        MESSAGE 'Lambda function deleted.' TYPE 'I'. 
      CATCH /aws1/cx_lmdinvparamvalueex. 
        MESSAGE 'The request contains a non-valid parameter.' TYPE 'E'. 
      CATCH /aws1/cx_lmdresourceconflictex. 
        MESSAGE 'Resource already exists or another operation is in progress.' 
 TYPE 'E'. 
      CATCH /aws1/cx_lmdresourcenotfoundex.
```

```
 MESSAGE 'The requested resource does not exist.' TYPE 'E'. 
      CATCH /aws1/cx_lmdserviceexception. 
        MESSAGE 'An internal problem was encountered by the AWS Lambda service.' 
 TYPE 'E'. 
      CATCH /aws1/cx_lmdtoomanyrequestsex. 
        MESSAGE 'The maximum request throughput was reached.' TYPE 'E'. 
    ENDTRY.
```
• Per i dettagli sulle API, [DeleteFunctionc](https://docs.aws.amazon.com/sdk-for-sap-abap/v1/api/latest/index.html)onsulta AWSSDK for SAP ABAP API reference.

# Ottenimento di una funzione Lambda tramite un SDK AWS

L'esempio di codice seguente mostra come ottenere una funzione Lambda.

Gli esempi di operazioni sono estratti di codice da programmi più grandi e devono essere eseguiti nel contesto. È possibile visualizzare questa operazione nel contesto nel seguente esempio di codice:

• [Nozioni di base sulle funzioni](#page-5064-0)

### .NET

AWS SDK for .NET

### **a** Note

```
 /// <summary> 
    /// Gets information about a Lambda function. 
    /// </summary> 
    /// <param name="functionName">The name of the Lambda function for 
    /// which to retrieve information.</param> 
   /// <returns>Async Task.</returns>
    public async Task<FunctionConfiguration> GetFunctionAsync(string 
 functionName) 
    { 
        var functionRequest = new GetFunctionRequest
```

```
 { 
         FunctionName = functionName, 
     }; 
     var response = await _lambdaService.GetFunctionAsync(functionRequest); 
     return response.Configuration; 
 }
```
• Per i dettagli sull'API, consulta la [GetFunction](https://docs.aws.amazon.com/goto/DotNetSDKV3/lambda-2015-03-31/GetFunction)sezione AWS SDK for .NETAPI Reference.

### $C++$

### SDK per C++

## **a** Note

```
 Aws::Client::ClientConfiguration clientConfig; 
        // Optional: Set to the AWS Region in which the bucket was created 
 (overrides config file). 
        // clientConfig.region = "us-east-1"; 
    Aws::Lambda::LambdaClient client(clientConfig); 
        Aws::Lambda::Model::GetFunctionRequest request; 
        request.SetFunctionName(functionName); 
        Aws::Lambda::Model::GetFunctionOutcome outcome = 
 client.GetFunction(request); 
        if (outcome.IsSuccess()) { 
            std::cout << "Function retrieve.\n" << 
 outcome.GetResult().GetConfiguration().Jsonize().View().WriteReadable() 
                       << std::endl; 
        } 
        else {
```

```
 std::cerr << "Error with Lambda::GetFunction. " 
                << outcome.GetError().GetMessage() 
                << std::endl; 
 }
```
• Per i dettagli sull'API, consulta la [GetFunction](https://docs.aws.amazon.com/goto/SdkForCpp/lambda-2015-03-31/GetFunction)sezione AWS SDK for C++API Reference.

## CLI

AWS CLI

Per recuperare le informazioni relative a una funzione

Nell'esempio di get-function seguente vengono visualizzate informazioni sulla funzione my-function.

aws lambda get-function \ --function-name my-function

Output:

```
{ 
     "Concurrency": { 
          "ReservedConcurrentExecutions": 100 
     }, 
     "Code": { 
          "RepositoryType": "S3", 
          "Location": "https://awslambda-us-west-2-tasks.s3.us-
west-2.amazonaws.com/snapshots/123456789012/my-function..." 
     }, 
     "Configuration": { 
          "TracingConfig": { 
              "Mode": "PassThrough" 
         }, 
          "Version": "$LATEST", 
          "CodeSha256": "5tT2qgzYUHoqwR616pZ2dpkn/0J1FrzJmlKidWaaCgk=", 
          "FunctionName": "my-function", 
          "VpcConfig": { 
              "SubnetIds": [], 
              "VpcId": "", 
              "SecurityGroupIds": []
```

```
 }, 
         "MemorySize": 128, 
         "RevisionId": "28f0fb31-5c5c-43d3-8955-03e76c5c1075", 
         "CodeSize": 304, 
         "FunctionArn": "arn:aws:lambda:us-west-2:123456789012:function:my-
function", 
         "Handler": "index.handler", 
         "Role": "arn:aws:iam::123456789012:role/service-role/helloWorldPython-
role-uy3l9qyq", 
         "Timeout": 3, 
         "LastModified": "2019-09-24T18:20:35.054+0000", 
         "Runtime": "nodejs10.x", 
         "Description": "" 
     }
}
```
Per ulteriori informazioni, consulta [Configurazione della funzione Lambda AWS](https://docs.aws.amazon.com/lambda/latest/dg/resource-model.html) nella Guida per gli sviluppatori di AWS.

• Per i dettagli sull'API, consulta [GetFunctionAWS CLIC](https://awscli.amazonaws.com/v2/documentation/api/latest/reference/lambda/get-function.html)ommand Reference.

### Go

SDK per Go V2

## **a** Note

C'è altro su GitHub. Trova l'esempio completo e scopri di più sulla configurazione e l'esecuzione nel [Repository di esempi di codice AWS.](https://github.com/awsdocs/aws-doc-sdk-examples/tree/main/gov2/lambda#code-examples)

```
// FunctionWrapper encapsulates function actions used in the examples.
// It contains an AWS Lambda service client that is used to perform user actions.
type FunctionWrapper struct { 
 LambdaClient *lambda.Client
}
```
// GetFunction gets data about the Lambda function specified by functionName. func (wrapper FunctionWrapper) GetFunction(functionName string) types.State {

```
 var state types.State 
  funcOutput, err := wrapper.LambdaClient.GetFunction(context.TODO(), 
  &lambda.GetFunctionInput{ 
   FunctionName: aws.String(functionName), 
  }) 
 if err != nil {
  log.Panicf("Couldn't get function %v. Here's why: %v\n", functionName, err) 
  } else { 
   state = funcOutput.Configuration.State 
  } 
  return state
}
```
• Per i dettagli sull'API, consulta la [GetFunction](https://pkg.go.dev/github.com/aws/aws-sdk-go-v2/service/lambda#Client.GetFunction)sezione AWS SDK for GoAPI Reference.

## **JavaScript**

SDK per JavaScript (v3)

**a** Note

C'è altro da fare. GitHub Trova l'esempio completo e scopri di più sulla configurazione e l'esecuzione nel [Repository di esempi di codice AWS.](https://github.com/awsdocs/aws-doc-sdk-examples/tree/main/javascriptv3/example_code/lambda#code-examples)

```
const getFunction = (funcName) => { 
  const client = new LambdaClient(\{\});
  const command = new GetFunctionCommand({ FunctionName: funcName }); 
  return client.send(command);
};
```
• Per i dettagli sull'API, consulta la [GetFunction](https://docs.aws.amazon.com/AWSJavaScriptSDK/v3/latest/client/lambda/command/GetFunctionCommand)sezione AWS SDK for JavaScriptAPI Reference.

#### PHP

### SDK per PHP

## **a** Note

C'è di più su GitHub. Trova l'esempio completo e scopri di più sulla configurazione e l'esecuzione nel [Repository di esempi di codice AWS.](https://github.com/awsdocs/aws-doc-sdk-examples/tree/main/php/example_code/lambda#code-examples)

```
 public function getFunction($functionName) 
\{ return $this->lambdaClient->getFunction([ 
          'FunctionName' => $functionName, 
     ]); 
 }
```
• Per i dettagli sull'API, consulta la [GetFunction](https://docs.aws.amazon.com/goto/SdkForPHPV3/lambda-2015-03-31/GetFunction)sezione AWS SDK for PHPAPI Reference.

### Python

```
SDK per Python (Boto3)
```
## **a** Note

```
class LambdaWrapper: 
     def __init__(self, lambda_client, iam_resource): 
         self.lambda_client = lambda_client 
         self.iam_resource = iam_resource 
     def get_function(self, function_name): 
        "" ""
         Gets data about a Lambda function.
```

```
 :param function_name: The name of the function. 
         :return: The function data. 
 """ 
        response = None 
        try: 
             response = 
 self.lambda_client.get_function(FunctionName=function_name) 
         except ClientError as err: 
             if err.response["Error"]["Code"] == "ResourceNotFoundException": 
                 logger.info("Function %s does not exist.", function_name) 
             else: 
                 logger.error( 
                     "Couldn't get function %s. Here's why: %s: %s", 
                    function name,
                     err.response["Error"]["Code"], 
                     err.response["Error"]["Message"], 
) raise 
         return response
```
• Per i dettagli sull'API, consulta [GetFunctionAWSS](https://docs.aws.amazon.com/goto/boto3/lambda-2015-03-31/GetFunction)DK for Python (Boto3) API Reference.

### Ruby

SDK per Ruby

### **a** Note

```
class LambdaWrapper 
   attr_accessor :lambda_client 
   def initialize 
     @lambda_client = Aws::Lambda::Client.new 
     @logger = Logger.new($stdout) 
     @logger.level = Logger::WARN 
   end
```

```
 # Gets data about a Lambda function. 
 # 
 # @param function_name: The name of the function. 
 # @return response: The function data, or nil if no such function exists. 
 def get_function(function_name) 
   @lambda_client.get_function( 
     { 
       function_name: function_name 
     } 
  \lambda rescue Aws::Lambda::Errors::ResourceNotFoundException => e 
   @logger.debug("Could not find function: #{function_name}:\n #{e.message}") 
   nil 
 end
```
• Per i dettagli sull'API, consulta la [GetFunction](https://docs.aws.amazon.com/goto/SdkForRubyV3/lambda-2015-03-31/GetFunction)sezione AWS SDK for RubyAPI Reference.

### Rust

SDK per Rust

## **a** Note

```
 /** Get the Lambda function with this Manager's name. */ 
    pub async fn get_function(&self) -> Result<GetFunctionOutput, anyhow::Error> 
 { 
        info!("Getting lambda function"); 
        self.lambda_client 
             .get_function() 
             .function_name(self.lambda_name.clone()) 
             .send() 
             .await 
             .map_err(anyhow::Error::from) 
    }
```
• Per i dettagli sulle API, consulta il riferimento [GetFunctiona](https://docs.rs/releases/search?query=aws-sdk)ll'API AWS SDK for Rust.

### SAP ABAP

SDK per SAP ABAP

## **a** Note

C'è altro su. GitHub Trova l'esempio completo e scopri di più sulla configurazione e l'esecuzione nel [Repository di esempi di codice AWS.](https://github.com/awsdocs/aws-doc-sdk-examples/tree/main/sap-abap/services/lambda#code-examples)

```
 TRY. 
        oo_result = lo_lmd->getfunction( iv_functionname = iv_function_name ). 
     " oo_result is returned for testing purposes. " 
        MESSAGE 'Lambda function information retrieved.' TYPE 'I'. 
      CATCH /aws1/cx_lmdinvparamvalueex. 
        MESSAGE 'The request contains a non-valid parameter.' TYPE 'E'. 
      CATCH /aws1/cx_lmdserviceexception. 
        MESSAGE 'An internal problem was encountered by the AWS Lambda service.' 
 TYPE 'E'. 
      CATCH /aws1/cx_lmdtoomanyrequestsex. 
        MESSAGE 'The maximum request throughput was reached.' TYPE 'E'. 
    ENDTRY.
```
• Per i dettagli sulle API, [GetFunction](https://docs.aws.amazon.com/sdk-for-sap-abap/v1/api/latest/index.html)consulta AWSSDK for SAP ABAP API reference.

# Richiamo di una funzione Lambda tramite un SDK AWS

L'esempio di codice seguente mostra come richiamare una funzione Lambda.

Gli esempi di operazioni sono estratti di codice da programmi più grandi e devono essere eseguiti nel contesto. È possibile visualizzare questa operazione nel contesto nel seguente esempio di codice:

• [Nozioni di base sulle funzioni](#page-5064-0)

### .NET

## AWS SDK for .NET

## **a** Note

C'è di più su. GitHub Trova l'esempio completo e scopri di più sulla configurazione e l'esecuzione nel [Repository di esempi di codice AWS.](https://github.com/awsdocs/aws-doc-sdk-examples/tree/main/dotnetv3/Lambda#code-examples)

```
 /// <summary> 
    /// Invoke a Lambda function. 
    /// </summary> 
    /// <param name="functionName">The name of the Lambda function to 
    /// invoke.</param 
    /// <param name="parameters">The parameter values that will be passed to the 
function.</param>
   /// <returns>A System Threading Task.</returns>
    public async Task<string> InvokeFunctionAsync( 
        string functionName, 
        string parameters) 
    { 
        var payload = parameters; 
        var request = new InvokeRequest 
        { 
            FunctionName = functionName, 
            Payload = payload, 
        }; 
        var response = await _lambdaService.InvokeAsync(request); 
        MemoryStream stream = response.Payload; 
        string returnValue = 
 System.Text.Encoding.UTF8.GetString(stream.ToArray()); 
        return returnValue; 
    }
```
• Per informazioni dettagliate sulle API, consulta [Invoke](https://docs.aws.amazon.com/goto/DotNetSDKV3/lambda-2015-03-31/Invoke) nella Documentazione di riferimento delle API AWS SDK for NFT

### $C++$

## SDK per C++

## **a** Note

```
 Aws::Client::ClientConfiguration clientConfig; 
        // Optional: Set to the AWS Region in which the bucket was created 
 (overrides config file). 
        // clientConfig.region = "us-east-1"; 
    Aws::Lambda::LambdaClient client(clientConfig); 
       Aws::Lambda::Model::InvokeRequest request;
        request.SetFunctionName(LAMBDA_NAME); 
        request.SetLogType(logType); 
        std::shared_ptr<Aws::IOStream> payload = 
 Aws::MakeShared<Aws::StringStream>( 
                 "FunctionTest"); 
        *payload << jsonPayload.View().WriteReadable(); 
        request.SetBody(payload); 
        request.SetContentType("application/json"); 
        Aws::Lambda::Model::InvokeOutcome outcome = client.Invoke(request); 
        if (outcome.IsSuccess()) { 
            invokeResult = std::move(outcome.GetResult()); 
            result = true; 
            break; 
        } 
        else { 
            std::cerr << "Error with Lambda::InvokeRequest. " 
                       << outcome.GetError().GetMessage() 
                       << std::endl; 
            break; 
        }
```
• Per informazioni dettagliate sulle API, consulta [Invoke](https://docs.aws.amazon.com/goto/SdkForCpp/lambda-2015-03-31/Invoke) nella Documentazione di riferimento delle API AWS SDK for C++.

## CLI

## AWS CLI

Esempio 1: come richiamare una funzione Lambda in modo sincrono

L'esempio di invoke seguente richiama la funzione my-function in modo sincrono. L'opzione cli-binary-format è necessaria se utilizzi la versione 2 di AWS CLI. Per ulteriori informazioni, consulta [Opzioni della riga di comando globali supportate da AWS CLI](https://docs.aws.amazon.com/cli/latest/userguide/cli-configure-options.html#cli-configure-options-list) nella Guida per l'utente dell'Interfaccia della linea di comando AWS.

```
aws lambda invoke \ 
     --function-name my-function \ 
     --cli-binary-format raw-in-base64-out \ 
     --payload '{ "name": "Bob" }' \ 
     response.json
```
Output:

```
{ 
     "ExecutedVersion": "$LATEST", 
     "StatusCode": 200
}
```
Per ulteriori informazioni, consulta [Chiamata sincrona](https://docs.aws.amazon.com/lambda/latest/dg/invocation-sync.html) nella Guida per gli sviluppatori di AWS Lambda.

Esempio 2: come richiamare una funzione Lambda in modo asincrono

L'esempio di invoke seguente richiama la funzione my-function in modo asincrono. L'opzione cli-binary-format è necessaria se utilizzi la versione 2 di AWS CLI. Per ulteriori informazioni, consulta [Opzioni della riga di comando globali supportate da AWS CLI](https://docs.aws.amazon.com/cli/latest/userguide/cli-configure-options.html#cli-configure-options-list) nella Guida per l'utente dell'Interfaccia della linea di comando AWS.

```
aws lambda invoke \ 
     --function-name my-function \ 
     --invocation-type Event \ 
     --cli-binary-format raw-in-base64-out \
```

```
--payload '{ "name": "Bob" }' \
 response.json
```
Output:

```
{ 
     "StatusCode": 202
}
```
Per ulteriori informazioni, consulta [Chiamata asincrona](https://docs.aws.amazon.com/lambda/latest/dg/invocation-async.html) nella Guida per gli sviluppatori di AWS Lambda.

• Per informazioni dettagliate sull'API, consulta [Invoke](https://awscli.amazonaws.com/v2/documentation/api/latest/reference/lambda/invoke.html) nella Documentazione di riferimento dei comandi della AWS CLI.

Go

SDK per Go V2

### **a** Note

```
// FunctionWrapper encapsulates function actions used in the examples.
// It contains an AWS Lambda service client that is used to perform user actions.
type FunctionWrapper struct { 
 LambdaClient *lambda.Client
}
// Invoke invokes the Lambda function specified by functionName, passing the 
  parameters
// as a JSON payload. When getLog is true, types.LogTypeTail is specified, which 
  tells
// Lambda to include the last few log lines in the returned result.
func (wrapper FunctionWrapper) Invoke(functionName string, parameters any, getLog 
  bool) *lambda.InvokeOutput {
```

```
 logType := types.LogTypeNone 
  if getLog { 
  logType = types.LogTypeTail 
  } 
  payload, err := json.Marshal(parameters) 
 if err != nil {
  log.Panicf("Couldn't marshal parameters to JSON. Here's why %v\n", err) 
  } 
  invokeOutput, err := wrapper.LambdaClient.Invoke(context.TODO(), 
  &lambda.InvokeInput{ 
  FunctionName: aws.String(functionName), 
  LogType: logType, 
  Payload: payload, 
  }) 
 if err != nil {
  log.Panicf("Couldn't invoke function %v. Here's why: %v\n", functionName, err) 
  } 
 return invokeOutput
}
```
• Per informazioni dettagliate sulle API, consulta [Invoke](https://pkg.go.dev/github.com/aws/aws-sdk-go-v2/service/lambda#Client.Invoke) nella Documentazione di riferimento delle API AWS SDK for Go.

#### Java

SDK per Java 2.x

#### **a** Note

```
import org.json.JSONObject;
import software.amazon.awssdk.auth.credentials.ProfileCredentialsProvider;
import software.amazon.awssdk.services.lambda.LambdaClient;
import software.amazon.awssdk.regions.Region;
import software.amazon.awssdk.services.lambda.model.InvokeRequest;
import software.amazon.awssdk.core.SdkBytes;
```

```
import software.amazon.awssdk.services.lambda.model.InvokeResponse;
import software.amazon.awssdk.services.lambda.model.LambdaException;
public class LambdaInvoke { 
     /* 
      * Function names appear as 
      * arn:aws:lambda:us-west-2:335556666777:function:HelloFunction 
      * you can retrieve the value by looking at the function in the AWS Console 
\star * Also, set up your development environment, including your credentials. 
\star * For information, see this documentation topic: 
 * 
      * https://docs.aws.amazon.com/sdk-for-java/latest/developer-guide/get-
started. 
      * html 
      */ 
     public static void main(String[] args) { 
         final String usage = """ 
                  Usage: 
                      <functionName>\s 
                  Where: 
                      functionName - The name of the Lambda function\s 
                  """; 
        if (args.length != 1) {
             System.out.println(usage); 
             System.exit(1); 
         } 
        String functionName = args[0];
         Region region = Region.US_WEST_2; 
         LambdaClient awsLambda = LambdaClient.builder() 
                  .region(region) 
                 .buid() invokeFunction(awsLambda, functionName); 
         awsLambda.close(); 
     }
```

```
 public static void invokeFunction(LambdaClient awsLambda, String 
  functionName) { 
         InvokeResponse res = null; 
         try { 
             // Need a SdkBytes instance for the payload. 
              JSONObject jsonObj = new JSONObject(); 
              jsonObj.put("inputValue", "2000"); 
             String json = jsonObj.toString();
             SdkBytes payload = SdkBytes.fromUtf8String(json);
             // Setup an InvokeRequest. 
              InvokeRequest request = InvokeRequest.builder() 
                      .functionName(functionName) 
                      .payload(payload) 
                     .build();
              res = awsLambda.invoke(request); 
              String value = res.payload().asUtf8String(); 
              System.out.println(value); 
         } catch (LambdaException e) { 
              System.err.println(e.getMessage()); 
              System.exit(1); 
         } 
     }
}
```
• Per informazioni dettagliate sulle API, consulta [Invoke](https://docs.aws.amazon.com/goto/SdkForJavaV2/lambda-2015-03-31/Invoke) nella Documentazione di riferimento delle API AWS SDK for Java 2.x.

**JavaScript** 

SDK per JavaScript (v3)

**a** Note

```
const invoke = async (funcName, payload) => { 
  const client = new LambdaClient(f));
  const command = new InvokeCommand(\{ FunctionName: funcName, 
     Payload: JSON.stringify(payload), 
     LogType: LogType.Tail, 
  }); 
   const { Payload, LogResult } = await client.send(command); 
   const result = Buffer.from(Payload).toString(); 
  const logs = Buffer.from(LogResult, "base64").toString(); 
   return { logs, result };
};
```
• Per informazioni dettagliate sulle API, consulta [Invoke](https://docs.aws.amazon.com/AWSJavaScriptSDK/v3/latest/client/lambda/command/InvokeCommand) nella Documentazione di riferimento delle API AWS SDK for JavaScript.

### Kotlin

SDK per Kotlin

### **a** Note

```
suspend fun invokeFunction(functionNameVal: String) { 
     val json = """{"inputValue":"1000"}""" 
     val byteArray = json.trimIndent().encodeToByteArray() 
     val request = InvokeRequest { 
         functionName = functionNameVal 
         logType = LogType.Tail 
         payload = byteArray 
     } 
     LambdaClient { region = "us-west-2" }.use { awsLambda -> 
         val res = awsLambda.invoke(request) 
         println("${res.payload?.toString(Charsets.UTF_8)}")
```

```
 println("The log result is ${res.logResult}") 
     }
}
```
• Per informazioni dettagliate sulle API, consulta [Invoke](https://github.com/awslabs/aws-sdk-kotlin#generating-api-documentation) nella Documentazione di riferimento delle API SDK AWS per Kotlin.

### PHP

SDK per PHP

## **a** Note

C'è dell'altro GitHub. Trova l'esempio completo e scopri di più sulla configurazione e l'esecuzione nel [Repository di esempi di codice AWS.](https://github.com/awsdocs/aws-doc-sdk-examples/tree/main/php/example_code/lambda#code-examples)

```
 public function invoke($functionName, $params, $logType = 'None') 
 { 
     return $this->lambdaClient->invoke([ 
          'FunctionName' => $functionName, 
          'Payload' => json_encode($params), 
          'LogType' => $logType, 
     ]); 
 }
```
• Per informazioni dettagliate sulle API, consulta [Invoke](https://docs.aws.amazon.com/goto/SdkForPHPV3/lambda-2015-03-31/Invoke) nella Documentazione di riferimento delle API AWS SDK for PHP.

## Python

SDK per Python (Boto3)

## **a** Note

```
class LambdaWrapper: 
     def __init__(self, lambda_client, iam_resource): 
         self.lambda_client = lambda_client 
         self.iam_resource = iam_resource 
     def invoke_function(self, function_name, function_params, get_log=False): 
 """ 
         Invokes a Lambda function. 
         :param function_name: The name of the function to invoke. 
         :param function_params: The parameters of the function as a dict. This 
 dict 
                                  is serialized to JSON before it is sent to 
  Lambda. 
         :param get_log: When true, the last 4 KB of the execution log are 
  included in 
                          the response. 
         :return: The response from the function invocation. 
        "''" try: 
             response = self.lambda_client.invoke( 
                FunctionName=function name,
                 Payload=json.dumps(function_params), 
                 LogType="Tail" if get_log else "None", 
) logger.info("Invoked function %s.", function_name) 
         except ClientError: 
             logger.exception("Couldn't invoke function %s.", function_name) 
             raise 
         return response
```
• Per informazioni dettagliate sulle API, consulta [Invoke](https://docs.aws.amazon.com/goto/boto3/lambda-2015-03-31/Invoke) nella Documentazione di riferimento delle API SDK AWS per Python (Boto3).

## Ruby

# SDK per Ruby

## **a** Note

C'è dell'altro GitHub. Trova l'esempio completo e scopri di più sulla configurazione e l'esecuzione nel [Repository di esempi di codice AWS.](https://github.com/awsdocs/aws-doc-sdk-examples/tree/main/ruby/example_code/lambda#code-examples)

```
class LambdaWrapper 
   attr_accessor :lambda_client 
   def initialize 
     @lambda_client = Aws::Lambda::Client.new 
     @logger = Logger.new($stdout) 
     @logger.level = Logger::WARN 
   end 
   # Invokes a Lambda function. 
   # @param function_name [String] The name of the function to invoke. 
   # @param payload [nil] Payload containing runtime parameters. 
   # @return [Object] The response from the function invocation. 
   def invoke_function(function_name, payload = nil) 
     params = { function_name: function_name} 
     params[:payload] = payload unless payload.nil? 
     @lambda_client.invoke(params) 
   rescue Aws::Lambda::Errors::ServiceException => e 
     @logger.error("There was an error executing #{function_name}:\n 
 #{e.message}") 
   end
```
• Per informazioni dettagliate sulle API, consulta [Invoke](https://docs.aws.amazon.com/goto/SdkForRubyV3/lambda-2015-03-31/Invoke) nella Documentazione di riferimento delle API AWS SDK for Ruby.

### Rust

## SDK per Rust

## **a** Note

C'è dell'altro GitHub. Trova l'esempio completo e scopri di più sulla configurazione e l'esecuzione nel [Repository di esempi di codice AWS.](https://github.com/awsdocs/aws-doc-sdk-examples/tree/main/rustv1/examples/lambda#code-examples)

```
 /** Invoke the lambda function using calculator InvokeArgs. */ 
     pub async fn invoke(&self, args: InvokeArgs) -> Result<InvokeOutput, 
  anyhow::Error> { 
         info!(?args, "Invoking {}", self.lambda_name); 
         let payload = serde_json::to_string(&args)?; 
         debug!(?payload, "Sending payload"); 
         self.lambda_client 
              .invoke() 
              .function_name(self.lambda_name.clone()) 
              .payload(Blob::new(payload)) 
              .send() 
              .await 
              .map_err(anyhow::Error::from) 
     }
fn log_invoke_output(invoke: &InvokeOutput, message: &str) { 
     if let Some(payload) = invoke.payload().cloned() { 
         let payload = String::from_utf8(payload.into_inner()); 
         info!(?payload, message); 
     } else { 
         info!("Could not extract payload") 
     } 
     if let Some(logs) = invoke.log_result() { 
         debug!(?logs, "Invoked function logs") 
     } else { 
         debug!("Invoked function had no logs") 
     }
}
```
• Per informazioni dettagliate sull'API, consulta la pagina [Invoke](https://docs.rs/releases/search?query=aws-sdk) della documentazione di riferimento dell'API SDK AWS per Rust.

### SAP ABAP

## SDK per SAP ABAP

## **A** Note

```
 TRY. 
        DATA(lv_json) = /aws1/cl_rt_util=>string_to_xstring( 
          `{` && 
             `"action": "increment",` && 
            `"number": 10` && 
          `}` 
        ). 
        oo_result = lo_lmd->invoke( " oo_result is returned for 
 testing purposes. " 
                 iv_functionname = iv_function_name 
                iv_payload = lv_json
             ). 
        MESSAGE 'Lambda function invoked.' TYPE 'I'. 
      CATCH /aws1/cx_lmdinvparamvalueex. 
        MESSAGE 'The request contains a non-valid parameter.' TYPE 'E'. 
      CATCH /aws1/cx_lmdinvrequestcontex. 
        MESSAGE 'Unable to parse request body as JSON.' TYPE 'E'. 
      CATCH /aws1/cx_lmdinvalidzipfileex. 
        MESSAGE 'The deployment package could not be unzipped.' TYPE 'E'. 
      CATCH /aws1/cx_lmdrequesttoolargeex. 
        MESSAGE 'Invoke request body JSON input limit was exceeded by the request 
 payload.' TYPE 'E'. 
      CATCH /aws1/cx_lmdresourceconflictex. 
        MESSAGE 'Resource already exists or another operation is in progress.' 
 TYPE 'E'. 
      CATCH /aws1/cx_lmdresourcenotfoundex. 
        MESSAGE 'The requested resource does not exist.' TYPE 'E'. 
      CATCH /aws1/cx_lmdserviceexception. 
        MESSAGE 'An internal problem was encountered by the AWS Lambda service.' 
 TYPE 'E'. 
      CATCH /aws1/cx_lmdtoomanyrequestsex. 
        MESSAGE 'The maximum request throughput was reached.' TYPE 'E'.
```

```
 CATCH /aws1/cx_lmdunsuppedmediatyp00. 
        MESSAGE 'Invoke request body does not have JSON as its content type.' 
 TYPE 'E'. 
    ENDTRY.
```
• Per informazioni dettagliate sull'API, consulta [Invoke](https://docs.aws.amazon.com/sdk-for-sap-abap/v1/api/latest/index.html) nella documentazione di riferimento dell'SDK AWS per l'API SAP ABAP.

# Elenco delle funzioni Lambda tramite un SDK AWS

Gli esempi di codice seguenti mostrano come elencare le funzioni Lambda.

Gli esempi di operazioni sono estratti di codice da programmi più grandi e devono essere eseguiti nel contesto. È possibile visualizzare questa operazione nel contesto nel seguente esempio di codice:

• [Nozioni di base sulle funzioni](#page-5064-0)

```
.NET
```
## AWS SDK for .NET

## **a** Note

```
 /// <summary> 
     /// Get a list of Lambda functions. 
     /// </summary> 
     /// <returns>A list of FunctionConfiguration objects.</returns> 
     public async Task<List<FunctionConfiguration>> ListFunctionsAsync() 
     { 
         var functionList = new List<FunctionConfiguration>(); 
         var functionPaginator = 
             _lambdaService.Paginators.ListFunctions(new ListFunctionsRequest()); 
         await foreach (var function in functionPaginator.Functions) 
\overline{\mathcal{L}}
```

```
 functionList.Add(function); 
     } 
     return functionList; 
 }
```
• Per i dettagli sull'API, consulta la [ListFunctionss](https://docs.aws.amazon.com/goto/DotNetSDKV3/lambda-2015-03-31/ListFunctions)ezione AWS SDK for .NETAPI Reference.

### $C++$

SDK per C++

## **a** Note

```
 Aws::Client::ClientConfiguration clientConfig; 
        // Optional: Set to the AWS Region in which the bucket was created 
 (overrides config file). 
        // clientConfig.region = "us-east-1"; 
    Aws::Lambda::LambdaClient client(clientConfig); 
    std::vector<Aws::String> functions; 
    Aws::String marker; 
    do { 
        Aws::Lambda::Model::ListFunctionsRequest request; 
        if (!marker.empty()) { 
            request.SetMarker(marker); 
        } 
        Aws::Lambda::Model::ListFunctionsOutcome outcome = client.ListFunctions( 
                request); 
        if (outcome.IsSuccess()) { 
           const Aws::Lambda::Model::ListFunctionsResult &result =
 outcome.GetResult();
```

```
 std::cout << result.GetFunctions().size() 
                           << " lambda functions were retrieved." << std::endl; 
               for (const Aws::Lambda::Model::FunctionConfiguration 
 &functionConfiguration: result.GetFunctions()) { 
                   functions.push_back(functionConfiguration.GetFunctionName()); 
                    std::cout << functions.size() << " " 
                               << functionConfiguration.GetDescription() << std::endl; 
                    std::cout << " " 
\langle\langle\cdot,\cdot\rangle\rangle and \langle\cdot,\cdot\rangle and \langle\cdot,\cdot\rangle and \langle\cdot,\cdot\rangle Aws::Lambda::Model::RuntimeMapper::GetNameForRuntime( 
                                         functionConfiguration.GetRuntime()) << ": " 
                               << functionConfiguration.GetHandler() 
                               << std::endl; 
 } 
              marker = result.GetNextMarker(); 
          } 
          else { 
               std::cerr << "Error with Lambda::ListFunctions. " 
                           << outcome.GetError().GetMessage() 
                           << std::endl; 
          } 
     } while (!marker.empty());
```
• Per i dettagli sull'API, consulta la [ListFunctionss](https://docs.aws.amazon.com/goto/SdkForCpp/lambda-2015-03-31/ListFunctions)ezione AWS SDK for C++API Reference.

## CLI

### AWS CLI

Come recuperare un elenco di funzioni Lambda

L'esempio di list-functions seguente visualizza un elenco di tutte le funzioni per l'utente attuale.

```
aws lambda list-functions
```
Output:

{ "Functions": [

```
 { 
              "TracingConfig": { 
                  "Mode": "PassThrough" 
              }, 
              "Version": "$LATEST", 
              "CodeSha256": "dBG9m8SGdmlEjw/JYXlhhvCrAv5TxvXsbL/RMr0fT/I=", 
              "FunctionName": "helloworld", 
              "MemorySize": 128, 
              "RevisionId": "1718e831-badf-4253-9518-d0644210af7b", 
              "CodeSize": 294, 
              "FunctionArn": "arn:aws:lambda:us-
west-2:123456789012:function:helloworld", 
              "Handler": "helloworld.handler", 
              "Role": "arn:aws:iam::123456789012:role/service-role/MyTestFunction-
role-zgur6bf4", 
              "Timeout": 3, 
              "LastModified": "2019-09-23T18:32:33.857+0000", 
              "Runtime": "nodejs10.x", 
              "Description": "" 
         }, 
        \mathcal{L} "TracingConfig": { 
                  "Mode": "PassThrough" 
              }, 
              "Version": "$LATEST", 
              "CodeSha256": "sU0cJ2/hOZevwV/lTxCuQqK3gDZP3i8gUoqUUVRmY6E=", 
              "FunctionName": "my-function", 
              "VpcConfig": { 
                  "SubnetIds": [], 
                  "VpcId": "", 
                  "SecurityGroupIds": [] 
              }, 
              "MemorySize": 256, 
              "RevisionId": "93017fc9-59cb-41dc-901b-4845ce4bf668", 
              "CodeSize": 266, 
              "FunctionArn": "arn:aws:lambda:us-west-2:123456789012:function:my-
function", 
              "Handler": "index.handler", 
              "Role": "arn:aws:iam::123456789012:role/service-role/
helloWorldPython-role-uy3l9qyq", 
              "Timeout": 3, 
              "LastModified": "2019-10-01T16:47:28.490+0000", 
              "Runtime": "nodejs10.x", 
              "Description": ""
```

```
 }, 
         { 
              "Layers": [ 
\overline{a} "CodeSize": 41784542, 
                      "Arn": "arn:aws:lambda:us-
west-2:420165488524:layer:AWSLambda-Python37-SciPy1x:2" 
                  }, 
\overline{a} "CodeSize": 4121, 
                      "Arn": "arn:aws:lambda:us-
west-2:123456789012:layer:pythonLayer:1" 
 } 
             ], 
              "TracingConfig": { 
                  "Mode": "PassThrough" 
             }, 
              "Version": "$LATEST", 
             "CodeSha256": "ZQukCqxtkqFgyF2cU41Avj99TKQ/hNihPtDtRcc08mI=", 
              "FunctionName": "my-python-function", 
              "VpcConfig": { 
                  "SubnetIds": [], 
                  "VpcId": "", 
                  "SecurityGroupIds": [] 
             }, 
             "MemorySize": 128, 
              "RevisionId": "80b4eabc-acf7-4ea8-919a-e874c213707d", 
              "CodeSize": 299, 
             "FunctionArn": "arn:aws:lambda:us-west-2:123456789012:function:my-
python-function", 
             "Handler": "lambda_function.lambda_handler", 
             "Role": "arn:aws:iam::123456789012:role/service-role/my-python-
function-role-z5g7dr6n", 
              "Timeout": 3, 
              "LastModified": "2019-10-01T19:40:41.643+0000", 
              "Runtime": "python3.7", 
              "Description": "" 
         } 
     ]
}
```
Per ulteriori informazioni, consulta [Configurazione della funzione Lambda AWS](https://docs.aws.amazon.com/lambda/latest/dg/resource-model.html) nella Guida per gli sviluppatori di AWS.

• Per i dettagli sull'API, consulta [ListFunctionsAWS CLI](https://awscli.amazonaws.com/v2/documentation/api/latest/reference/lambda/list-functions.html)Command Reference.

#### Go

SDK per Go V2

## **a** Note

```
// FunctionWrapper encapsulates function actions used in the examples.
// It contains an AWS Lambda service client that is used to perform user actions.
type FunctionWrapper struct { 
  LambdaClient *lambda.Client
}
// ListFunctions lists up to maxItems functions for the account. This function 
  uses a
// lambda.ListFunctionsPaginator to paginate the results.
func (wrapper FunctionWrapper) ListFunctions(maxItems int) 
  []types.FunctionConfiguration { 
  var functions []types.FunctionConfiguration 
  paginator := lambda.NewListFunctionsPaginator(wrapper.LambdaClient, 
  &lambda.ListFunctionsInput{ 
  MaxItems: aws.Int32(int32(maxItems)),
  }) 
  for paginator.HasMorePages() && len(functions) < maxItems { 
   pageOutput, err := paginator.NextPage(context.TODO()) 
   if err != nil { 
    log.Panicf("Couldn't list functions for your account. Here's why: %v\n", err) 
   } 
   functions = append(functions, pageOutput.Functions...) 
  } 
  return functions
}
```
• Per i dettagli sull'API, consulta la [ListFunctionss](https://pkg.go.dev/github.com/aws/aws-sdk-go-v2/service/lambda#Client.ListFunctions)ezione AWS SDK for GoAPI Reference.

#### **JavaScript**

```
SDK per JavaScript (v3)
```
## **a** Note

C'è altro da fare. GitHub Trova l'esempio completo e scopri di più sulla configurazione e l'esecuzione nel [Repository di esempi di codice AWS.](https://github.com/awsdocs/aws-doc-sdk-examples/tree/main/javascriptv3/example_code/lambda#code-examples)

```
const listFunctions = () => { 
  const client = new LambdaClient({});
   const command = new ListFunctionsCommand({}); 
  return client.send(command);
};
```
• Per i dettagli sull'API, consulta la [ListFunctionss](https://docs.aws.amazon.com/AWSJavaScriptSDK/v3/latest/client/lambda/command/ListFunctionsCommand)ezione AWS SDK for JavaScriptAPI Reference.

### PHP

SDK per PHP

## **a** Note

```
 public function listFunctions($maxItems = 50, $marker = null) 
 { 
     if (is_null($marker)) {
```

```
 return $this->lambdaClient->listFunctions([ 
               'MaxItems' => $maxItems, 
          ]); 
     } 
     return $this->lambdaClient->listFunctions([ 
          'Marker' => $marker, 
          'MaxItems' => $maxItems, 
     ]); 
 }
```
• Per i dettagli sull'API, consulta la [ListFunctionss](https://docs.aws.amazon.com/goto/SdkForPHPV3/lambda-2015-03-31/ListFunctions)ezione AWS SDK for PHPAPI Reference.

### Python

SDK per Python (Boto3)

### **a** Note

```
class LambdaWrapper: 
     def __init__(self, lambda_client, iam_resource): 
         self.lambda_client = lambda_client 
         self.iam_resource = iam_resource 
     def list_functions(self): 
        "" "
         Lists the Lambda functions for the current account. 
        "''" try: 
             func_paginator = self.lambda_client.get_paginator("list_functions") 
             for func_page in func_paginator.paginate(): 
                  for func in func_page["Functions"]: 
                      print(func["FunctionName"]) 
                      desc = func.get("Description") 
                      if desc: 
                          print(f"\t{desc}")
```
```
 print(f"\t{func['Runtime']}: {func['Handler']}") 
         except ClientError as err: 
             logger.error( 
                 "Couldn't list functions. Here's why: %s: %s", 
                 err.response["Error"]["Code"], 
                 err.response["Error"]["Message"], 
) raise
```
• Per i dettagli sull'API, consulta [ListFunctionsAWS](https://docs.aws.amazon.com/goto/boto3/lambda-2015-03-31/ListFunctions)SDK for Python (Boto3) API Reference.

#### Ruby

SDK per Ruby

#### **a** Note

```
class LambdaWrapper 
   attr_accessor :lambda_client 
   def initialize 
     @lambda_client = Aws::Lambda::Client.new 
     @logger = Logger.new($stdout) 
     @logger.level = Logger::WARN 
   end 
   # Lists the Lambda functions for the current account. 
   def list_functions 
     functions = [] 
     @lambda_client.list_functions.each do |response| 
       response["functions"].each do |function| 
         functions.append(function["function_name"]) 
       end 
     end 
     functions 
   rescue Aws::Lambda::Errors::ServiceException => e
```

```
 @logger.error("There was an error executing #{function_name}:\n 
 #{e.message}") 
  end
```
• Per i dettagli sull'API, consulta la [ListFunctionss](https://docs.aws.amazon.com/goto/SdkForRubyV3/lambda-2015-03-31/ListFunctions)ezione AWS SDK for RubyAPI Reference.

#### Rust

SDK per Rust

#### **a** Note

C'è di più su GitHub. Trova l'esempio completo e scopri di più sulla configurazione e l'esecuzione nel [Repository di esempi di codice AWS.](https://github.com/awsdocs/aws-doc-sdk-examples/tree/main/rustv1/examples/lambda#code-examples)

```
 /** List all Lambda functions in the current Region. */ 
    pub async fn list_functions(&self) -> Result<ListFunctionsOutput, 
 anyhow::Error> { 
        info!("Listing lambda functions"); 
        self.lambda_client 
            .list functions()
             .send() 
             .await 
             .map_err(anyhow::Error::from) 
    }
```
• Per i dettagli sulle API, consulta il riferimento [ListFunctions](https://docs.rs/releases/search?query=aws-sdk)all'API AWS SDK for Rust.

#### SAP ABAP

SDK per SAP ABAP

# **a** Note

```
 TRY. 
        oo_result = lo_lmd->listfunctions( ). " oo_result is returned for 
 testing purposes. " 
        DATA(lt_functions) = oo_result->get_functions( ). 
        MESSAGE 'Retrieved list of Lambda functions.' TYPE 'I'. 
      CATCH /aws1/cx_lmdinvparamvalueex. 
        MESSAGE 'The request contains a non-valid parameter.' TYPE 'E'. 
      CATCH /aws1/cx_lmdserviceexception. 
        MESSAGE 'An internal problem was encountered by the AWS Lambda service.' 
 TYPE 'E'. 
      CATCH /aws1/cx_lmdtoomanyrequestsex. 
        MESSAGE 'The maximum request throughput was reached.' TYPE 'E'. 
    ENDTRY.
```
• Per i dettagli sulle API, [ListFunctionsc](https://docs.aws.amazon.com/sdk-for-sap-abap/v1/api/latest/index.html)onsulta AWSSDK for SAP ABAP API reference.

Aggiornamento del codice della funzione Lambda tramite un SDK AWS

L'esempio di codice seguente mostra come aggiornare il codice della funzione Lambda.

Gli esempi di operazioni sono estratti di codice da programmi più grandi e devono essere eseguiti nel contesto. È possibile visualizzare questa operazione nel contesto nel seguente esempio di codice:

• [Nozioni di base sulle funzioni](#page-5064-0)

.NET

AWS SDK for NFT

**a** Note

C'è di più su. GitHub Trova l'esempio completo e scopri di più sulla configurazione e l'esecuzione nel [Repository di esempi di codice AWS.](https://github.com/awsdocs/aws-doc-sdk-examples/tree/main/dotnetv3/Lambda#code-examples)

 /// <summary> /// Update an existing Lambda function. /// </summary>

```
 /// <param name="functionName">The name of the Lambda function to update.</
param> 
     /// <param name="bucketName">The bucket where the zip file containing 
     /// the Lambda function code is stored.</param> 
     /// <param name="key">The key name of the source code file.</param> 
     /// <returns>Async Task.</returns> 
     public async Task UpdateFunctionCodeAsync( 
         string functionName, 
         string bucketName, 
         string key) 
     { 
         var functionCodeRequest = new UpdateFunctionCodeRequest 
        \{ FunctionName = functionName, 
             Publish = true, 
             S3Bucket = bucketName, 
             S3Key = key, 
         }; 
         var response = await 
  _lambdaService.UpdateFunctionCodeAsync(functionCodeRequest); 
         Console.WriteLine($"The Function was last modified at 
  {response.LastModified}."); 
     }
```
• Per i dettagli sull'API, consulta la [UpdateFunctionCode](https://docs.aws.amazon.com/goto/DotNetSDKV3/lambda-2015-03-31/UpdateFunctionCode)sezione AWS SDK for .NETAPI Reference.

 $C++$ 

SDK per C++

# **a** Note

C'è altro su GitHub. Trova l'esempio completo e scopri di più sulla configurazione e l'esecuzione nel [Repository di esempi di codice AWS.](https://github.com/awsdocs/aws-doc-sdk-examples/tree/main/cpp/example_code/lambda#code-examples)

Aws::Client::ClientConfiguration clientConfig;

```
 // Optional: Set to the AWS Region in which the bucket was created 
  (overrides config file). 
         // clientConfig.region = "us-east-1"; 
     Aws::Lambda::LambdaClient client(clientConfig); 
        Aws::Lambda::Model::UpdateFunctionCodeRequest request;
         request.SetFunctionName(LAMBDA_NAME); 
         std::ifstream ifstream(CALCULATOR_LAMBDA_CODE.c_str(), 
                                  std::ios_base::in | std::ios_base::binary); 
         if (!ifstream.is_open()) { 
              std::cerr << "Error opening file " << INCREMENT_LAMBDA_CODE << "." << 
  std::endl;
#if USE_CPP_LAMBDA_FUNCTION 
             std::cerr 
                      << "The cpp Lambda function must be built following the 
  instructions in the cpp_lambda/README.md file. " 
                      << std::endl;
#endif 
             deleteLambdaFunction(client); 
             deleteIamRole(clientConfig); 
             return false; 
         } 
         Aws::StringStream buffer; 
         buffer << ifstream.rdbuf(); 
         request.SetZipFile( 
                  Aws::Utils::ByteBuffer((unsigned char *) buffer.str().c_str(), 
                                           buffer.str().length())); 
         request.SetPublish(true); 
         Aws::Lambda::Model::UpdateFunctionCodeOutcome outcome = 
  client.UpdateFunctionCode( 
                  request); 
         if (outcome.IsSuccess()) { 
             std::cout << "The lambda code was successfully updated." << 
  std::endl; 
         } 
         else { 
             std::cerr << "Error with Lambda::UpdateFunctionCode. " 
                        << outcome.GetError().GetMessage() 
                        << std::endl;
```
}

• Per i dettagli sull'API, consulta la [UpdateFunctionCode](https://docs.aws.amazon.com/goto/SdkForCpp/lambda-2015-03-31/UpdateFunctionCode)sezione AWS SDK for C++API Reference.

#### CLI

AWS CLI

Come aggiornare il codice di una funzione Lambda

L'esempio di update-function-code seguente sostituisce il codice della versione (\$LATEST) non pubblicata della funzione my-function con i contenuti del file zip specificato.

```
aws lambda update-function-code \ 
     --function-name my-function \ 
     --zip-file fileb://my-function.zip
```
Output:

```
{ 
     "FunctionName": "my-function", 
     "LastModified": "2019-09-26T20:28:40.438+0000", 
     "RevisionId": "e52502d4-9320-4688-9cd6-152a6ab7490d", 
     "MemorySize": 256, 
     "Version": "$LATEST", 
     "Role": "arn:aws:iam::123456789012:role/service-role/my-function-role-
uy3l9qyq", 
     "Timeout": 3, 
     "Runtime": "nodejs10.x", 
     "TracingConfig": { 
         "Mode": "PassThrough" 
     }, 
     "CodeSha256": "5tT2qgzYUHaqwR716pZ2dpkn/0J1FrzJmlKidWoaCgk=", 
     "Description": "", 
     "VpcConfig": { 
          "SubnetIds": [], 
          "VpcId": "", 
         "SecurityGroupIds": [] 
     }, 
     "CodeSize": 304,
```

```
 "FunctionArn": "arn:aws:lambda:us-west-2:123456789012:function:my-function", 
     "Handler": "index.handler"
}
```
Per ulteriori informazioni, consulta [Configurazione della funzione Lambda AWS](https://docs.aws.amazon.com/lambda/latest/dg/resource-model.html) nella Guida per gli sviluppatori di AWS.

• Per i dettagli sull'API, consulta [UpdateFunctionCodeAWS CLIC](https://awscli.amazonaws.com/v2/documentation/api/latest/reference/lambda/update-function-code.html)ommand Reference.

#### Go

SDK per Go V2

#### **a** Note

```
// FunctionWrapper encapsulates function actions used in the examples.
// It contains an AWS Lambda service client that is used to perform user actions.
type FunctionWrapper struct { 
  LambdaClient *lambda.Client
}
```

```
// UpdateFunctionCode updates the code for the Lambda function specified by 
 functionName.
// The existing code for the Lambda function is entirely replaced by the code in 
  the
// zipPackage buffer. After the update action is called, a 
  lambda.FunctionUpdatedV2Waiter
// is used to wait until the update is successful.
func (wrapper FunctionWrapper) UpdateFunctionCode(functionName string, zipPackage 
  *bytes.Buffer) types.State { 
  var state types.State 
  _, err := wrapper.LambdaClient.UpdateFunctionCode(context.TODO(), 
  &lambda.UpdateFunctionCodeInput{ 
   FunctionName: aws.String(functionName), ZipFile: zipPackage.Bytes(), 
  })
```

```
if err != nil {
   log.Panicf("Couldn't update code for function %v. Here's why: %v\n", 
  functionName, err) 
  } else { 
   waiter := lambda.NewFunctionUpdatedV2Waiter(wrapper.LambdaClient) 
   funcOutput, err := waiter.WaitForOutput(context.TODO(), 
  &lambda.GetFunctionInput{ 
    FunctionName: aws.String(functionName)}, 1*time.Minute) 
  if err != nil {
    log.Panicf("Couldn't wait for function %v to be active. Here's why: %v\n", 
  functionName, err) 
  } else { 
   state = funcOutput.Configuration.State 
   } 
  } 
 return state
}
```
• Per i dettagli sull'API, consulta la [UpdateFunctionCode](https://pkg.go.dev/github.com/aws/aws-sdk-go-v2/service/lambda#Client.UpdateFunctionCode)sezione AWS SDK for GoAPI Reference.

**JavaScript** 

```
SDK per JavaScript (v3)
```
**G** Note

```
const updateFunctionCode = async (funcName, newFunc) => { 
 const client = new LambdaClient(\{\});
   const code = await readFile(`${dirname}../functions/${newFunc}.zip`); 
  const command = new UpdateFunctionCodeCommand({ 
     ZipFile: code, 
     FunctionName: funcName, 
    Architectures: [Architecture.arm64], 
     Handler: "index.handler", // Required when sending a .zip file
```

```
 PackageType: PackageType.Zip, // Required when sending a .zip file 
     Runtime: Runtime.nodejs16x, // Required when sending a .zip file 
   }); 
  return client.send(command);
};
```
• Per i dettagli sull'API, consulta la [UpdateFunctionCode](https://docs.aws.amazon.com/AWSJavaScriptSDK/v3/latest/client/lambda/command/UpdateFunctionCodeCommand)sezione AWS SDK for JavaScriptAPI Reference.

#### PHP

#### SDK per PHP

# **a** Note

C'è altro su GitHub. Trova l'esempio completo e scopri di più sulla configurazione e l'esecuzione nel [Repository di esempi di codice AWS.](https://github.com/awsdocs/aws-doc-sdk-examples/tree/main/php/example_code/lambda#code-examples)

```
 public function updateFunctionCode($functionName, $s3Bucket, $s3Key) 
\{ return $this->lambdaClient->updateFunctionCode([ 
          'FunctionName' => $functionName, 
          'S3Bucket' => $s3Bucket, 
          'S3Key' => $s3Key, 
     ]); 
 }
```
• Per i dettagli sull'API, consulta la [UpdateFunctionCode](https://docs.aws.amazon.com/goto/SdkForPHPV3/lambda-2015-03-31/UpdateFunctionCode)sezione AWS SDK for PHPAPI Reference.

#### Python

# SDK per Python (Boto3)

# **a**) Note

```
class LambdaWrapper: 
     def __init__(self, lambda_client, iam_resource): 
         self.lambda_client = lambda_client 
         self.iam_resource = iam_resource 
     def update_function_code(self, function_name, deployment_package): 
        "" "
         Updates the code for a Lambda function by submitting a .zip archive that 
 contains 
         the code for the function. 
         :param function_name: The name of the function to update. 
         :param deployment_package: The function code to update, packaged as bytes 
 in 
                                     .zip format. 
         :return: Data about the update, including the status. 
 """ 
         try: 
             response = self.lambda_client.update_function_code( 
                 FunctionName=function_name, ZipFile=deployment_package 
) except ClientError as err: 
             logger.error( 
                 "Couldn't update function %s. Here's why: %s: %s", 
                 function_name, 
                 err.response["Error"]["Code"], 
                 err.response["Error"]["Message"], 
) raise 
         else: 
             return response
```
# Ruby

SDK per Ruby

# **a** Note

```
class LambdaWrapper 
   attr_accessor :lambda_client 
  def initialize 
     @lambda_client = Aws::Lambda::Client.new 
     @logger = Logger.new($stdout) 
     @logger.level = Logger::WARN 
  end 
   # Updates the code for a Lambda function by submitting a .zip archive that 
 contains 
   # the code for the function. 
  # @param function_name: The name of the function to update. 
   # @param deployment_package: The function code to update, packaged as bytes in 
   # .zip format. 
  # @return: Data about the update, including the status. 
  def update_function_code(function_name, deployment_package) 
     @lambda_client.update_function_code( 
       function_name: function_name, 
       zip_file: deployment_package 
     ) 
     @lambda_client.wait_until(:function_updated_v2, { function_name: 
  function_name}) do |w| 
      w.max_attempts = 5
```

```
w.delay = 5
    end 
  rescue Aws::Lambda::Errors::ServiceException => e 
    @logger.error("There was an error updating function code for: 
 #{function_name}:\n #{e.message}") 
    nil 
 rescue Aws::Waiters::Errors::WaiterFailed => e 
    @logger.error("Failed waiting for #{function_name} to update:\n 
 #{e.message}") 
  end
```
• Per i dettagli sull'API, consulta la [UpdateFunctionCode](https://docs.aws.amazon.com/goto/SdkForRubyV3/lambda-2015-03-31/UpdateFunctionCode)sezione AWS SDK for RubyAPI Reference.

#### Rust

#### SDK per Rust

#### **a** Note

```
 /** Given a Path to a zip file, update the function's code and wait for the 
 update to finish. */ 
    pub async fn update_function_code( 
        &self, 
        zip_file: PathBuf, 
        key: String, 
    ) -> Result<UpdateFunctionCodeOutput, anyhow::Error> { 
        let function_code = self.prepare_function(zip_file, Some(key)).await?; 
        info!("Updating code for {}", self.lambda_name); 
        let update = self 
             .lambda_client 
             .update_function_code() 
             .function_name(self.lambda_name.clone()) 
             .s3_bucket(self.bucket.clone()) 
             .s3_key(function_code.s3_key().unwrap().to_string())
```

```
 .send() 
              .await 
              .map_err(anyhow::Error::from)?; 
         self.wait_for_function_ready().await?; 
         Ok(update) 
     } 
     /** 
      * Upload function code from a path to a zip file. 
      * The zip file must have an AL2 Linux-compatible binary called `bootstrap`. 
      * The easiest way to create such a zip is to use `cargo lambda build --
output-format Zip`. 
      */ 
     async fn prepare_function( 
         &self, 
         zip_file: PathBuf, 
         key: Option<String>, 
     ) -> Result<FunctionCode, anyhow::Error> { 
         let body = ByteStream::from_path(zip_file).await?; 
         let key = key.unwrap_or_else(|| format!("{}_code", self.lambda_name)); 
        info!("Uploading function code to s3!///{}', self.bucket, key);
        let = self
              .s3_client 
              .put_object() 
              .bucket(self.bucket.clone()) 
              .key(key.clone()) 
              .body(body) 
              .send() 
              .await?; 
         Ok(FunctionCode::builder() 
              .s3_bucket(self.bucket.clone()) 
              .s3_key(key) 
             .build() }
```
• Per i dettagli sulle API, consulta il riferimento [UpdateFunctionCodea](https://docs.rs/releases/search?query=aws-sdk)ll'API AWS SDK for Rust.

#### SAP ABAP

# SDK per SAP ABAP

#### **G** Note

```
 TRY. 
        oo_result = lo_lmd->updatefunctioncode( " oo_result is returned for 
 testing purposes. " 
              iv_functionname = iv_function_name 
              iv_zipfile = io_zip_file 
          ). 
        MESSAGE 'Lambda function code updated.' TYPE 'I'. 
      CATCH /aws1/cx_lmdcodesigningcfgno00. 
        MESSAGE 'Code signing configuration does not exist.' TYPE 'E'. 
      CATCH /aws1/cx_lmdcodestorageexcdex. 
        MESSAGE 'Maximum total code size per account exceeded.' TYPE 'E'. 
      CATCH /aws1/cx_lmdcodeverification00. 
        MESSAGE 'Code signature failed one or more validation checks for 
 signature mismatch or expiration.' TYPE 'E'. 
      CATCH /aws1/cx_lmdinvalidcodesigex. 
        MESSAGE 'Code signature failed the integrity check.' TYPE 'E'. 
      CATCH /aws1/cx_lmdinvparamvalueex. 
        MESSAGE 'The request contains a non-valid parameter.' TYPE 'E'. 
      CATCH /aws1/cx_lmdresourceconflictex. 
        MESSAGE 'Resource already exists or another operation is in progress.' 
 TYPE 'E'. 
      CATCH /aws1/cx_lmdresourcenotfoundex. 
        MESSAGE 'The requested resource does not exist.' TYPE 'E'. 
      CATCH /aws1/cx_lmdserviceexception. 
        MESSAGE 'An internal problem was encountered by the AWS Lambda service.' 
 TYPE 'E'. 
      CATCH /aws1/cx_lmdtoomanyrequestsex. 
        MESSAGE 'The maximum request throughput was reached.' TYPE 'E'. 
    ENDTRY.
```
• Per i dettagli sulle API, [UpdateFunctionCode](https://docs.aws.amazon.com/sdk-for-sap-abap/v1/api/latest/index.html)consulta AWSSDK for SAP ABAP API reference.

Aggiornamento della configurazione della funzione Lambda tramite un SDK AWS

Gli esempi di codice seguenti mostrano come aggiornare la configurazione della funzione Lambda.

Gli esempi di operazioni sono estratti di codice da programmi più grandi e devono essere eseguiti nel contesto. È possibile visualizzare questa operazione nel contesto nel seguente esempio di codice:

• [Nozioni di base sulle funzioni](#page-5064-0)

#### .NET

AWS SDK for .NET

#### **a** Note

```
 /// <summary> 
    /// Update the code of a Lambda function. 
   // </summary>
    /// <param name="functionName">The name of the function to update.</param> 
    /// <param name="functionHandler">The code that performs the function's 
 actions.</param> 
    /// <param name="environmentVariables">A dictionary of environment 
variables.</param>
    /// <returns>A Boolean value indicating the success of the action.</returns> 
    public async Task<bool> UpdateFunctionConfigurationAsync( 
        string functionName, 
        string functionHandler, 
        Dictionary<string, string> environmentVariables) 
    { 
        var request = new UpdateFunctionConfigurationRequest 
        { 
            Handler = functionHandler, 
            FunctionName = functionName,
```

```
 Environment = new Amazon.Lambda.Model.Environment { Variables = 
 environmentVariables }, 
        }; 
        var response = await 
 _lambdaService.UpdateFunctionConfigurationAsync(request); 
        Console.WriteLine(response.LastModified); 
        return response.HttpStatusCode == System.Net.HttpStatusCode.OK; 
    }
```
• Per i dettagli sull'API, consulta la [UpdateFunctionConfigurations](https://docs.aws.amazon.com/goto/DotNetSDKV3/lambda-2015-03-31/UpdateFunctionConfiguration)ezione AWS SDK for .NETAPI Reference.

#### $C++$

SDK per C++

#### **a** Note

```
 Aws::Client::ClientConfiguration clientConfig; 
        // Optional: Set to the AWS Region in which the bucket was created 
 (overrides config file). 
        // clientConfig.region = "us-east-1"; 
    Aws::Lambda::LambdaClient client(clientConfig); 
        Aws::Lambda::Model::UpdateFunctionConfigurationRequest request; 
        request.SetFunctionName(LAMBDA_NAME); 
       Aws::Lambda::Model::Environment environment;
        environment.AddVariables("LOG_LEVEL", "DEBUG"); 
        request.SetEnvironment(environment);
```

```
 Aws::Lambda::Model::UpdateFunctionConfigurationOutcome outcome = 
 client.UpdateFunctionConfiguration( 
                 request); 
        if (outcome.IsSuccess()) { 
           std::cout << "The lambda configuration was successfully updated."
                       << std::endl; 
            break; 
        } 
        else { 
            std::cerr << "Error with Lambda::UpdateFunctionConfiguration. " 
                       << outcome.GetError().GetMessage() 
                       << std::endl; 
        }
```
• Per i dettagli sull'API, consulta la [UpdateFunctionConfigurations](https://docs.aws.amazon.com/goto/SdkForCpp/lambda-2015-03-31/UpdateFunctionConfiguration)ezione AWS SDK for C+ +API Reference.

# CLI

AWS CLI

Come modificare la configurazione di una funzione

L'esempio di update-function-configuration seguente modifica la dimensione della memoria in 256 MB per la versione non pubblicata (\$LATEST) della funzione my-function.

```
aws lambda update-function-configuration \ 
     --function-name my-function \ 
     --memory-size 256
```
Output:

```
{ 
     "FunctionName": "my-function", 
     "LastModified": "2019-09-26T20:28:40.438+0000", 
     "RevisionId": "e52502d4-9320-4688-9cd6-152a6ab7490d", 
     "MemorySize": 256, 
     "Version": "$LATEST",
```

```
 "Role": "arn:aws:iam::123456789012:role/service-role/my-function-role-
uy3l9qyq", 
     "Timeout": 3, 
     "Runtime": "nodejs10.x", 
     "TracingConfig": { 
         "Mode": "PassThrough" 
     }, 
     "CodeSha256": "5tT2qgzYUHaqwR716pZ2dpkn/0J1FrzJmlKidWoaCgk=", 
     "Description": "", 
     "VpcConfig": { 
          "SubnetIds": [], 
         "VpcId": "", 
         "SecurityGroupIds": [] 
     }, 
     "CodeSize": 304, 
     "FunctionArn": "arn:aws:lambda:us-west-2:123456789012:function:my-function", 
     "Handler": "index.handler"
}
```
Per ulteriori informazioni, consulta [Configurazione della funzione Lambda AWS](https://docs.aws.amazon.com/lambda/latest/dg/resource-model.html) nella Guida per gli sviluppatori di AWS.

• Per i dettagli sull'API, consulta [UpdateFunctionConfigurationAWS CLI](https://awscli.amazonaws.com/v2/documentation/api/latest/reference/lambda/update-function-configuration.html)Command Reference.

#### Go

SDK per Go V2

#### **a** Note

C'è altro su GitHub. Trova l'esempio completo e scopri di più sulla configurazione e l'esecuzione nel [Repository di esempi di codice AWS.](https://github.com/awsdocs/aws-doc-sdk-examples/tree/main/gov2/lambda#code-examples)

// FunctionWrapper encapsulates function actions used in the examples. // It contains an AWS Lambda service client that is used to perform user actions. type FunctionWrapper struct { LambdaClient \*lambda.Client }

```
// UpdateFunctionConfiguration updates a map of environment variables configured 
  for
// the Lambda function specified by functionName.
func (wrapper FunctionWrapper) UpdateFunctionConfiguration(functionName string, 
  envVars map[string]string) { 
  _, err := wrapper.LambdaClient.UpdateFunctionConfiguration(context.TODO(), 
  &lambda.UpdateFunctionConfigurationInput{ 
   FunctionName: aws.String(functionName), 
 Environment: &types.Environment{Variables: envVars},
  }) 
 if err != nil {
   log.Panicf("Couldn't update configuration for %v. Here's why: %v", 
  functionName, err) 
  }
}
```
• Per i dettagli sull'API, consulta la [UpdateFunctionConfigurations](https://pkg.go.dev/github.com/aws/aws-sdk-go-v2/service/lambda#Client.UpdateFunctionConfiguration)ezione AWS SDK for GoAPI Reference.

#### JavaScript

```
SDK per JavaScript (v3)
```
#### **a** Note

```
const updateFunctionConfiguration = (funcName) => { 
  const client = new LambdaClient(\{\});
   const config = readFileSync(`${dirname}../functions/config.json`).toString(); 
   const command = new UpdateFunctionConfigurationCommand({ 
     ...JSON.parse(config), 
     FunctionName: funcName, 
   }); 
   return client.send(command);
};
```
• Per i dettagli sull'API, consulta la [UpdateFunctionConfigurations](https://docs.aws.amazon.com/AWSJavaScriptSDK/v3/latest/client/lambda/command/UpdateFunctionConfigurationCommand)ezione AWS SDK for JavaScriptAPI Reference.

#### PHP

SDK per PHP

# **a** Note

C'è altro su GitHub. Trova l'esempio completo e scopri di più sulla configurazione e l'esecuzione nel [Repository di esempi di codice AWS.](https://github.com/awsdocs/aws-doc-sdk-examples/tree/main/php/example_code/lambda#code-examples)

```
 public function updateFunctionConfiguration($functionName, $handler, 
 $environment = '') 
   \{ return $this->lambdaClient->updateFunctionConfiguration([ 
             'FunctionName' => $functionName, 
             'Handler' => "$handler.lambda_handler", 
             'Environment' => $environment, 
        ]); 
    }
```
• Per i dettagli sull'API, consulta la [UpdateFunctionConfigurations](https://docs.aws.amazon.com/goto/SdkForPHPV3/lambda-2015-03-31/UpdateFunctionConfiguration)ezione AWS SDK for PHPAPI Reference.

#### Python

SDK per Python (Boto3)

#### **a** Note

```
class LambdaWrapper: 
     def __init__(self, lambda_client, iam_resource): 
         self.lambda_client = lambda_client 
         self.iam_resource = iam_resource 
     def update_function_configuration(self, function_name, env_vars): 
        .....
         Updates the environment variables for a Lambda function. 
         :param function_name: The name of the function to update. 
         :param env_vars: A dict of environment variables to update. 
         :return: Data about the update, including the status. 
         """ 
         try: 
             response = self.lambda_client.update_function_configuration( 
                 FunctionName=function_name, Environment={"Variables": env_vars} 
) except ClientError as err: 
             logger.error( 
                 "Couldn't update function configuration %s. Here's why: %s: %s", 
                function name,
                 err.response["Error"]["Code"], 
                 err.response["Error"]["Message"], 
) raise 
         else: 
             return response
```
• Per i dettagli sull'API, consulta [UpdateFunctionConfigurationAWSS](https://docs.aws.amazon.com/goto/boto3/lambda-2015-03-31/UpdateFunctionConfiguration)DK for Python (Boto3) API Reference.

#### Ruby

# SDK per Ruby

# **a** Note

```
class LambdaWrapper 
  attr_accessor :lambda_client 
  def initialize 
    @lambda_client = Aws::Lambda::Client.new 
    @logger = Logger.new($stdout) 
    @logger.level = Logger::WARN 
  end 
  # Updates the environment variables for a Lambda function. 
  # @param function_name: The name of the function to update. 
  # @param log_level: The log level of the function. 
  # @return: Data about the update, including the status. 
  def update_function_configuration(function_name, log_level) 
    @lambda_client.update_function_configuration({ 
                                               function_name: function_name, 
                                                environment: { 
                                                 variables: { 
                                                   "LOG_LEVEL" => log_level 
 } 
 } 
\} )
    @lambda_client.wait_until(:function_updated_v2, { function_name: 
 function_name}) do |w| 
      w.max_attempts = 5 
     w.delay = 5
    end 
  rescue Aws::Lambda::Errors::ServiceException => e 
    @logger.error("There was an error updating configurations for 
 #{function_name}:\n #{e.message}") 
  rescue Aws::Waiters::Errors::WaiterFailed => e
```

```
 @logger.error("Failed waiting for #{function_name} to activate:\n 
 #{e.message}") 
  end
```
• Per i dettagli sull'API, consulta la [UpdateFunctionConfigurations](https://docs.aws.amazon.com/goto/SdkForRubyV3/lambda-2015-03-31/UpdateFunctionConfiguration)ezione AWS SDK for RubyAPI Reference.

#### Rust

SDK per Rust

#### **a** Note

```
 /** Update the environment for a function. */ 
 pub async fn update_function_configuration( 
     &self, 
     environment: Environment, 
 ) -> Result<UpdateFunctionConfigurationOutput, anyhow::Error> { 
     info!( 
         ?environment, 
          "Updating environment for {}", self.lambda_name 
     ); 
     let updated = self 
         .lambda_client 
          .update_function_configuration() 
          .function_name(self.lambda_name.clone()) 
          .environment(environment) 
          .send() 
          .await 
          .map_err(anyhow::Error::from)?; 
     self.wait_for_function_ready().await?; 
     Ok(updated) 
 }
```
• Per i dettagli sulle API, consulta il riferimento [UpdateFunctionConfigurationa](https://docs.rs/releases/search?query=aws-sdk)ll'API AWS SDK for Rust.

#### SAP ABAP

#### SDK per SAP ABAP

# **a** Note

```
 TRY. 
        oo_result = lo_lmd->updatefunctionconfiguration( " oo_result is 
 returned for testing purposes. " 
              iv_functionname = iv_function_name 
              iv_runtime = iv_runtime 
              iv_description = 'Updated Lambda function' 
              iv_memorysize = iv_memory_size 
          ). 
        MESSAGE 'Lambda function configuration/settings updated.' TYPE 'I'. 
      CATCH /aws1/cx_lmdcodesigningcfgno00. 
        MESSAGE 'Code signing configuration does not exist.' TYPE 'E'. 
      CATCH /aws1/cx_lmdcodeverification00. 
        MESSAGE 'Code signature failed one or more validation checks for 
 signature mismatch or expiration.' TYPE 'E'. 
      CATCH /aws1/cx_lmdinvalidcodesigex. 
        MESSAGE 'Code signature failed the integrity check.' TYPE 'E'. 
      CATCH /aws1/cx_lmdinvparamvalueex. 
        MESSAGE 'The request contains a non-valid parameter.' TYPE 'E'. 
      CATCH /aws1/cx_lmdresourceconflictex. 
        MESSAGE 'Resource already exists or another operation is in progress.' 
 TYPE 'E'. 
      CATCH /aws1/cx_lmdresourcenotfoundex. 
        MESSAGE 'The requested resource does not exist.' TYPE 'E'. 
      CATCH /aws1/cx_lmdserviceexception. 
        MESSAGE 'An internal problem was encountered by the AWS Lambda service.' 
 TYPE 'E'. 
      CATCH /aws1/cx_lmdtoomanyrequestsex.
```
 MESSAGE 'The maximum request throughput was reached.' TYPE 'E'. ENDTRY.

• Per i dettagli sulle API, [UpdateFunctionConfigurationc](https://docs.aws.amazon.com/sdk-for-sap-abap/v1/api/latest/index.html)onsulta AWSSDK for SAP ABAP API reference.

# Scenari di Lambda tramite gli SDK AWS

Gli esempi di codice seguenti mostrano come utilizzare AWS Lambda con gli SDK AWS. Ogni esempio mostra come eseguire un'attività specifica chiamando più funzioni all'interno dello stesso servizio.

Gli scenari si basano su un livello intermedio di esperienza per aiutarti a comprendere le azioni di servizio nel contesto.

# Esempi

• [Nozioni di base sulla creazione e il richiamo delle funzioni Lambda tramite un SDK AWS](#page-5064-0)

<span id="page-5064-0"></span>Nozioni di base sulla creazione e il richiamo delle funzioni Lambda tramite un SDK AWS

Gli esempi di codice seguenti mostrano come:

- Crea un ruolo IAM e una funzione Lambda, quindi carica il codice del gestore.
- Richiamare la funzione con un singolo parametro e ottenere i risultati.
- Aggiorna il codice della funzione e configuralo con una variabile di ambiente.
- Richiamare la funzione con nuovi parametri e ottenere i risultati. Visualizza il log di esecuzione restituito.
- Elenca le funzioni dell'account, quindi elimina le risorse.

Per ulteriori informazioni sull'utilizzo di Lambda, consulta [Creare una funzione Lambda con la](https://docs.aws.amazon.com/lambda/latest/dg/getting-started-create-function.html) [console](https://docs.aws.amazon.com/lambda/latest/dg/getting-started-create-function.html).

#### .NET

#### AWS SDK for .NET

#### **a**) Note

C'è altro da fare. GitHub Trova l'esempio completo e scopri di più sulla configurazione e l'esecuzione nel [Repository di esempi di codice AWS.](https://github.com/awsdocs/aws-doc-sdk-examples/tree/main/dotnetv3/Lambda#code-examples)

Creare metodi che eseguono operazioni Lambda.

```
namespace LambdaActions;
using Amazon.Lambda;
using Amazon.Lambda.Model;
/// <summary>
/// A class that implements AWS Lambda methods.
/// </summary>
public class LambdaWrapper
{ 
     private readonly IAmazonLambda _lambdaService; 
     /// <summary> 
     /// Constructor for the LambdaWrapper class. 
     /// </summary> 
     /// <param name="lambdaService">An initialized Lambda service client.</param> 
     public LambdaWrapper(IAmazonLambda lambdaService) 
     { 
         _lambdaService = lambdaService; 
     } 
     /// <summary> 
     /// Creates a new Lambda function. 
     /// </summary> 
     /// <param name="functionName">The name of the function.</param> 
     /// <param name="s3Bucket">The Amazon Simple Storage Service (Amazon S3) 
     /// bucket where the zip file containing the code is located.</param> 
     /// <param name="s3Key">The Amazon S3 key of the zip file.</param> 
     /// <param name="role">The Amazon Resource Name (ARN) of a role with the 
     /// appropriate Lambda permissions.</param> 
     /// <param name="handler">The name of the handler function.</param>
```

```
 /// <returns>The Amazon Resource Name (ARN) of the newly created 
    /// Lambda function.</returns>
     public async Task<string> CreateLambdaFunctionAsync( 
         string functionName, 
         string s3Bucket, 
         string s3Key, 
         string role, 
         string handler) 
     { 
         // Defines the location for the function code. 
         // S3Bucket - The S3 bucket where the file containing 
         // the source code is stored. 
         // S3Key - The name of the file containing the code. 
         var functionCode = new FunctionCode 
         { 
             S3Bucket = s3Bucket, 
            S3Key = s3Key, }; 
         var createFunctionRequest = new CreateFunctionRequest 
        \{ FunctionName = functionName, 
             Description = "Created by the Lambda .NET API", 
             Code = functionCode, 
             Handler = handler, 
             Runtime = Runtime.Dotnet6, 
             Role = role, 
         }; 
         var reponse = await 
  _lambdaService.CreateFunctionAsync(createFunctionRequest); 
         return reponse.FunctionArn; 
     } 
     /// <summary> 
     /// Delete an AWS Lambda function. 
     /// </summary> 
     /// <param name="functionName">The name of the Lambda function to 
     /// delete.</param> 
     /// <returns>A Boolean value that indicates the success of the action.</
returns> 
     public async Task<bool> DeleteFunctionAsync(string functionName) 
     {
```

```
 var request = new DeleteFunctionRequest 
        { 
            FunctionName = functionName, 
        }; 
        var response = await _lambdaService.DeleteFunctionAsync(request); 
        // A return value of NoContent means that the request was processed. 
        // In this case, the function was deleted, and the return value 
        // is intentionally blank. 
        return response.HttpStatusCode == System.Net.HttpStatusCode.NoContent; 
    } 
    /// <summary> 
    /// Gets information about a Lambda function. 
    /// </summary> 
    /// <param name="functionName">The name of the Lambda function for 
    /// which to retrieve information.</param> 
   /// <returns>Async Task.</returns>
    public async Task<FunctionConfiguration> GetFunctionAsync(string 
 functionName) 
    { 
        var functionRequest = new GetFunctionRequest 
       \{ FunctionName = functionName, 
        }; 
        var response = await _lambdaService.GetFunctionAsync(functionRequest); 
        return response.Configuration; 
    } 
    /// <summary> 
    /// Invoke a Lambda function. 
    /// </summary> 
    /// <param name="functionName">The name of the Lambda function to 
    /// invoke.</param 
    /// <param name="parameters">The parameter values that will be passed to the 
function.</param>
   /// <returns>A System Threading Task.</returns>
    public async Task<string> InvokeFunctionAsync( 
        string functionName, 
        string parameters)
```

```
 { 
        var payload = parameters;
         var request = new InvokeRequest 
         { 
              FunctionName = functionName, 
              Payload = payload, 
         }; 
         var response = await _lambdaService.InvokeAsync(request); 
         MemoryStream stream = response.Payload; 
         string returnValue = 
  System.Text.Encoding.UTF8.GetString(stream.ToArray()); 
         return returnValue; 
     } 
     /// <summary> 
     /// Get a list of Lambda functions. 
     /// </summary> 
     /// <returns>A list of FunctionConfiguration objects.</returns> 
     public async Task<List<FunctionConfiguration>> ListFunctionsAsync() 
     { 
         var functionList = new List<FunctionConfiguration>(); 
         var functionPaginator = 
              _lambdaService.Paginators.ListFunctions(new ListFunctionsRequest()); 
         await foreach (var function in functionPaginator.Functions) 
\overline{\mathcal{L}} functionList.Add(function); 
         } 
         return functionList; 
     } 
     /// <summary> 
     /// Update an existing Lambda function. 
     /// </summary> 
     /// <param name="functionName">The name of the Lambda function to update.</
param> 
     /// <param name="bucketName">The bucket where the zip file containing 
     /// the Lambda function code is stored.</param> 
     /// <param name="key">The key name of the source code file.</param> 
    /// <returns>Async Task.</returns>
```

```
 public async Task UpdateFunctionCodeAsync( 
        string functionName, 
        string bucketName, 
        string key) 
    { 
        var functionCodeRequest = new UpdateFunctionCodeRequest 
        { 
            FunctionName = functionName, 
            Publish = true, 
            S3Bucket = bucketName, 
           S3Key = key,
        }; 
        var response = await 
 _lambdaService.UpdateFunctionCodeAsync(functionCodeRequest); 
        Console.WriteLine($"The Function was last modified at 
 {response.LastModified}."); 
    } 
    /// <summary> 
    /// Update the code of a Lambda function. 
    /// </summary> 
    /// <param name="functionName">The name of the function to update.</param> 
    /// <param name="functionHandler">The code that performs the function's 
 actions.</param> 
    /// <param name="environmentVariables">A dictionary of environment 
 variables.</param> 
    /// <returns>A Boolean value indicating the success of the action.</returns> 
    public async Task<bool> UpdateFunctionConfigurationAsync( 
        string functionName, 
        string functionHandler, 
        Dictionary<string, string> environmentVariables) 
    { 
        var request = new UpdateFunctionConfigurationRequest 
        { 
            Handler = functionHandler, 
            FunctionName = functionName, 
            Environment = new Amazon.Lambda.Model.Environment { Variables = 
 environmentVariables }, 
        }; 
        var response = await 
 _lambdaService.UpdateFunctionConfigurationAsync(request);
```

```
 Console.WriteLine(response.LastModified); 
         return response.HttpStatusCode == System.Net.HttpStatusCode.OK; 
     }
}
```
Creare una funzione che esegue lo scenario.

```
global using System.Threading.Tasks;
global using Amazon.IdentityManagement;
global using Amazon.Lambda;
global using LambdaActions;
global using LambdaScenarioCommon;
global using Microsoft.Extensions.DependencyInjection;
global using Microsoft.Extensions.Hosting;
global using Microsoft.Extensions.Logging;
global using Microsoft.Extensions.Logging.Console;
global using Microsoft.Extensions.Logging.Debug;
using Amazon.Lambda.Model;
using Microsoft.Extensions.Configuration;
namespace LambdaBasics;
public class LambdaBasics
{ 
     private static ILogger logger = null!; 
     static async Task Main(string[] args) 
     { 
         // Set up dependency injection for the Amazon service. 
         using var host = Host.CreateDefaultBuilder(args) 
             .ConfigureLogging(logging => 
                 logging.AddFilter("System", LogLevel.Debug) 
                      .AddFilter<DebugLoggerProvider>("Microsoft", 
  LogLevel.Information)
```

```
 .AddFilter<ConsoleLoggerProvider>("Microsoft", 
 LogLevel.Trace)) 
             .ConfigureServices((_, services) => 
             services.AddAWSService<IAmazonLambda>() 
             .AddAWSService<IAmazonIdentityManagementService>() 
             .AddTransient<LambdaWrapper>() 
             .AddTransient<LambdaRoleWrapper>() 
             .AddTransient<UIWrapper>() 
\overline{\phantom{a}} .Build(); 
         var configuration = new ConfigurationBuilder() 
             .SetBasePath(Directory.GetCurrentDirectory()) 
             .AddJsonFile("settings.json") // Load test settings from .json file. 
             .AddJsonFile("settings.local.json", 
             true) // Optionally load local settings. 
         .Build(); 
         logger = LoggerFactory.Create(builder => { builder.AddConsole(); }) 
             .CreateLogger<LambdaBasics>(); 
         var lambdaWrapper = host.Services.GetRequiredService<LambdaWrapper>(); 
         var lambdaRoleWrapper = 
 host.Services.GetRequiredService<LambdaRoleWrapper>(); 
         var uiWrapper = host.Services.GetRequiredService<UIWrapper>(); 
         string functionName = configuration["FunctionName"]!; 
         string roleName = configuration["RoleName"]!; 
         string policyDocument = "{" + 
             " \"Version\": \"2012-10-17\"," + 
             " \"Statement\": [ " + 
             " {" + 
            " \vee"Effect\vee": \vee"Allow\vee"," +
            " \Upsilon"Principal\Upsilon": {" +
             " \"Service\": \"lambda.amazonaws.com\" " + 
             " }," + 
             " \"Action\": \"sts:AssumeRole\" " + 
             " }" + 
             "]" + 
         "}"; 
         var incrementHandler = configuration["IncrementHandler"]; 
         var calculatorHandler = configuration["CalculatorHandler"];
```

```
 var bucketName = configuration["BucketName"]; 
        var incrementKey = configuration["IncrementKey"]; 
        var calculatorKey = configuration["CalculatorKey"]; 
        var policyArn = configuration["PolicyArn"]; 
        uiWrapper.DisplayLambdaBasicsOverview(); 
        // Create the policy to use with the AWS Lambda functions and then attach 
 the 
        // policy to a new role. 
        var roleArn = await lambdaRoleWrapper.CreateLambdaRoleAsync(roleName, 
 policyDocument); 
        Console.WriteLine("Waiting for role to become active."); 
        uiWrapper.WaitABit(15, "Wait until the role is active before trying to 
 use it."); 
        // Attach the appropriate AWS Identity and Access Management (IAM) role 
 policy to the new role. 
        var success = await 
 lambdaRoleWrapper.AttachLambdaRolePolicyAsync(policyArn, roleName); 
        uiWrapper.WaitABit(10, "Allow time for the IAM policy to be attached to 
 the role."); 
        // Create the Lambda function using a zip file stored in an Amazon Simple 
 Storage Service 
        // (Amazon S3) bucket. 
        uiWrapper.DisplayTitle("Create Lambda Function"); 
        Console.WriteLine($"Creating the AWS Lambda function: {functionName}."); 
        var lambdaArn = await lambdaWrapper.CreateLambdaFunctionAsync( 
            functionName, 
            bucketName, 
            incrementKey, 
            roleArn, 
            incrementHandler); 
        Console.WriteLine("Waiting for the new function to be available."); 
        Console.WriteLine($"The AWS Lambda ARN is {lambdaArn}"); 
        // Get the Lambda function. 
        Console.WriteLine($"Getting the {functionName} AWS Lambda function."); 
        FunctionConfiguration config; 
        do 
        {
```

```
 config = await lambdaWrapper.GetFunctionAsync(functionName); 
            Console.Write("."); 
        } 
       while (config.State != State.Active);
       Console.WriteLine($"\nThe function, {functionName} has been created.");
        Console.WriteLine($"The runtime of this Lambda function is 
 {config.Runtime}."); 
        uiWrapper.PressEnter(); 
        // List the Lambda functions. 
        uiWrapper.DisplayTitle("Listing all Lambda functions."); 
        var functions = await lambdaWrapper.ListFunctionsAsync(); 
        DisplayFunctionList(functions); 
        uiWrapper.DisplayTitle("Invoke increment function"); 
        Console.WriteLine("Now that it has been created, invoke the Lambda 
 increment function."); 
        string? value; 
        do 
        { 
            Console.Write("Enter a value to increment: "); 
            value = Console.ReadLine(); 
        } 
        while (string.IsNullOrEmpty(value)); 
        string functionParameters = "{" + 
             "\"action\": \"increment\", " + 
            "\"x\": \"" + value + "\"" + 
        "}"; 
        var answer = await lambdaWrapper.InvokeFunctionAsync(functionName, 
 functionParameters); 
       Console.WriteLine(\{\text{value}\} + 1 = \{\text{answer}\}\.");
        uiWrapper.DisplayTitle("Update function"); 
        Console.WriteLine("Now update the Lambda function code."); 
        await lambdaWrapper.UpdateFunctionCodeAsync(functionName, bucketName, 
 calculatorKey); 
        do 
        { 
             config = await lambdaWrapper.GetFunctionAsync(functionName); 
            Console.Write(".");
```

```
 } 
        while (config.LastUpdateStatus == LastUpdateStatus.InProgress);
         await lambdaWrapper.UpdateFunctionConfigurationAsync( 
             functionName, 
             calculatorHandler, 
            new Dictionary<string, string> { { "LOG_LEVEL", "DEBUG" } });
         do 
         { 
             config = await lambdaWrapper.GetFunctionAsync(functionName); 
             Console.Write("."); 
         } 
        while (config.LastUpdateStatus == LastUpdateStatus.InProgress);
         uiWrapper.DisplayTitle("Call updated function"); 
         Console.WriteLine("Now call the updated function..."); 
         bool done = false; 
         do 
         { 
             string? opSelected; 
             Console.WriteLine("Select the operation to perform:"); 
             Console.WriteLine("\t1. add"); 
             Console.WriteLine("\t2. subtract"); 
             Console.WriteLine("\t3. multiply"); 
             Console.WriteLine("\t4. divide"); 
             Console.WriteLine("\tOr enter \"q\" to quit."); 
             Console.WriteLine("Enter the number (1, 2, 3, 4, or q) of the 
 operation you want to perform: "); 
             do 
\{\hspace{.1cm} \} Console.Write("Your choice? "); 
                 opSelected = Console.ReadLine(); 
 } 
             while (opSelected == string.Empty); 
             var operation = (opSelected) switch 
\{\hspace{.1cm} \} "1" => "add", 
                  "2" => "subtract", 
                  "3" => "multiply",
```

```
 "4" => "divide", 
                  "q" => "quit", 
                 = \rightarrow "add",
              }; 
              if (operation == "quit") 
              { 
                  done = true; 
 } 
              else 
\{\hspace{.1cm} \} // Get two numbers and an action from the user. 
                  value = string.Empty; 
do de la contrado do la contrado de la contrado de la contrado de la contrado de la contrado de la contrado de
\overline{a} Console.Write("Enter the first value: "); 
                       value = Console.ReadLine(); 
 } 
                 while (value == string.Empty);
                  string? value2; 
                  do 
\overline{a} Console.Write("Enter a second value: "); 
                       value2 = Console.ReadLine(); 
 } 
                 while (value2 == string.Empty);
                  functionParameters = "{" + 
                      "\"action\": \"" + operation + "\", " +
                      "\\'x\": \''' + value + "\'," +
                       "\"y\": \"" + value2 + "\"" + 
                  "}"; 
                  answer = await lambdaWrapper.InvokeFunctionAsync(functionName, 
 functionParameters); 
                  Console.WriteLine($"The answer when we {operation} the two 
 numbers is: {answer}."); 
 } 
              uiWrapper.PressEnter(); 
         } while (!done); 
         // Delete the function created earlier.
```
```
 uiWrapper.DisplayTitle("Clean up resources"); 
         // Detach the IAM policy from the IAM role. 
         Console.WriteLine("First detach the IAM policy from the role."); 
         success = await lambdaRoleWrapper.DetachLambdaRolePolicyAsync(policyArn, 
 roleName); 
         uiWrapper.WaitABit(15, "Let's wait for the policy to be fully detached 
 from the role."); 
         Console.WriteLine("Delete the AWS Lambda function."); 
         success = await lambdaWrapper.DeleteFunctionAsync(functionName); 
         if (success) 
        \{ Console.WriteLine($"The {functionName} function was deleted."); 
         } 
         else 
        \sqrt{ } Console.WriteLine($"Could not remove the function {functionName}"); 
         } 
         // Now delete the IAM role created for use with the functions 
         // created by the application. 
         Console.WriteLine("Now we can delete the role that we created."); 
         success = await lambdaRoleWrapper.DeleteLambdaRoleAsync(roleName); 
         if (success) 
         { 
             Console.WriteLine("The role has been successfully removed."); 
         } 
         else 
\overline{\mathcal{L}} Console.WriteLine("Couldn't delete the role."); 
         } 
         Console.WriteLine("The Lambda Scenario is now complete."); 
         uiWrapper.PressEnter(); 
         // Displays a formatted list of existing functions returned by the 
         // LambdaMethods.ListFunctions. 
         void DisplayFunctionList(List<FunctionConfiguration> functions) 
         { 
             functions.ForEach(functionConfig => 
\{\hspace{.1cm} \}
```
Console.WriteLine(\$"{functionConfig.FunctionName}\t{functionConfig.Description}");

```
 }); 
         } 
     }
}
namespace LambdaActions;
using Amazon.IdentityManagement;
using Amazon.IdentityManagement.Model;
public class LambdaRoleWrapper
\{ private readonly IAmazonIdentityManagementService _lambdaRoleService; 
     public LambdaRoleWrapper(IAmazonIdentityManagementService lambdaRoleService) 
     { 
         _lambdaRoleService = lambdaRoleService; 
     } 
     /// <summary> 
     /// Attach an AWS Identity and Access Management (IAM) role policy to the 
     /// IAM role to be assumed by the AWS Lambda functions created for the 
  scenario. 
     /// </summary> 
     /// <param name="policyArn">The Amazon Resource Name (ARN) of the IAM 
  policy.</param> 
     /// <param name="roleName">The name of the IAM role to attach the IAM policy 
 to.</param>
     /// <returns>A Boolean value indicating the success of the action.</returns> 
    public async Task<bool> AttachLambdaRolePolicyAsync(string policyArn, string
  roleName) 
     { 
         var response = await _lambdaRoleService.AttachRolePolicyAsync(new 
  AttachRolePolicyRequest { PolicyArn = policyArn, RoleName = roleName }); 
         return response.HttpStatusCode == System.Net.HttpStatusCode.OK; 
     } 
     /// <summary> 
     /// Create a new IAM role. 
     /// </summary> 
     /// <param name="roleName">The name of the IAM role to create.</param> 
     /// <param name="policyDocument">The policy document for the new IAM role.</
param>
```

```
/// <returns>A string representing the ARN for newly created role.</returns>
     public async Task<string> CreateLambdaRoleAsync(string roleName, string 
  policyDocument) 
     { 
         var request = new CreateRoleRequest 
        \{ AssumeRolePolicyDocument = policyDocument, 
             RoleName = roleName, 
         }; 
         var response = await _lambdaRoleService.CreateRoleAsync(request); 
         return response.Role.Arn; 
     } 
     /// <summary> 
     /// Deletes an IAM role. 
     /// </summary> 
     /// <param name="roleName">The name of the role to delete.</param> 
     /// <returns>A Boolean value indicating the success of the operation.</
returns> 
     public async Task<bool> DeleteLambdaRoleAsync(string roleName) 
     { 
         var request = new DeleteRoleRequest 
         { 
             RoleName = roleName, 
         }; 
         var response = await _lambdaRoleService.DeleteRoleAsync(request); 
         return response.HttpStatusCode == System.Net.HttpStatusCode.OK; 
     } 
    public async Task<bool> DetachLambdaRolePolicyAsync(string policyArn, string
  roleName) 
     { 
         var response = await _lambdaRoleService.DetachRolePolicyAsync(new 
  DetachRolePolicyRequest { PolicyArn = policyArn, RoleName = roleName }); 
         return response.HttpStatusCode == System.Net.HttpStatusCode.OK; 
     }
}
namespace LambdaScenarioCommon;
public class UIWrapper
{
```

```
 public readonly string SepBar = new('-', Console.WindowWidth); 
    /// <summary> 
    /// Show information about the AWS Lambda Basics scenario. 
    /// </summary> 
    public void DisplayLambdaBasicsOverview() 
    { 
        Console.Clear(); 
        DisplayTitle("Welcome to AWS Lambda Basics"); 
        Console.WriteLine("This example application does the following:"); 
        Console.WriteLine("\t1. Creates an AWS Identity and Access Management 
 (IAM) role that will be assumed by the functions we create."); 
        Console.WriteLine("\t2. Attaches an IAM role policy that has Lambda 
 permissions."); 
        Console.WriteLine("\t3. Creates a Lambda function that increments the 
 value passed to it."); 
        Console.WriteLine("\t4. Calls the increment function and passes a 
 value."); 
        Console.WriteLine("\t5. Updates the code so that the function is a simple 
 calculator."); 
        Console.WriteLine("\t6. Calls the calculator function with the values 
 entered."); 
        Console.WriteLine("\t7. Deletes the Lambda function."); 
        Console.WriteLine("\t7. Detaches the IAM role policy."); 
        Console.WriteLine("\t8. Deletes the IAM role."); 
        PressEnter(); 
    } 
    /// <summary> 
    /// Display a message and wait until the user presses enter. 
    /// </summary> 
    public void PressEnter() 
    { 
        Console.Write("\nPress <Enter> to continue. "); 
       = Console. ReadLine();
        Console.WriteLine(); 
    } 
    /// <summary> 
    /// Pad a string with spaces to center it on the console display. 
   // / </summary>
    /// <param name="strToCenter">The string to be centered.</param> 
   /// <returns>The padded string.</returns>
```

```
 public string CenterString(string strToCenter) 
 { 
     var padAmount = (Console.WindowWidth - strToCenter.Length) / 2; 
    var leftPad = new string(' ', padAmount);
     return $"{leftPad}{strToCenter}"; 
 } 
 /// <summary> 
 /// Display a line of hyphens, the centered text of the title and another 
 /// line of hyphens. 
 /// </summary> 
 /// <param name="strTitle">The string to be displayed.</param> 
 public void DisplayTitle(string strTitle) 
 { 
     Console.WriteLine(SepBar); 
     Console.WriteLine(CenterString(strTitle)); 
     Console.WriteLine(SepBar); 
 } 
 /// <summary> 
 /// Display a countdown and wait for a number of seconds. 
 /// </summary> 
 /// <param name="numSeconds">The number of seconds to wait.</param> 
 public void WaitABit(int numSeconds, string msg) 
 { 
     Console.WriteLine(msg); 
     // Wait for the requested number of seconds. 
    for (int i = numseconds; i > 0; i--) { 
         System.Threading.Thread.Sleep(1000); 
         Console.Write($"{i}..."); 
     } 
     PressEnter(); 
 }
```
Definire un gestore Lambda che incrementa un numero.

using Amazon.Lambda.Core;

}

```
// Assembly attribute to enable the Lambda function's JSON input to be converted 
  into a .NET class.
[assembly: 
 LambdaSerializer(typeof(Amazon.Lambda.Serialization.SystemTextJson.DefaultLambdaJsonSeri
namespace LambdaIncrement;
public class Function
{ 
     /// <summary> 
     /// A simple function increments the integer parameter. 
     /// </summary> 
     /// <param name="input">A JSON string containing an action, which must be 
     /// "increment" and a string representing the value to increment.</param> 
     /// <param name="context">The context object passed by Lambda containing 
     /// information about invocation, function, and execution environment.</
param> 
     /// <returns>A string representing the incremented value of the parameter.</
returns> 
     public int FunctionHandler(Dictionary<string, string> input, ILambdaContext 
  context) 
     { 
         if (input["action"] == "increment") 
         { 
             int inputValue = Convert.ToInt32(input["x"]); 
             return inputValue + 1; 
         } 
         else 
        \{ return 0; 
         } 
     }
}
```
Definire un secondo gestore Lambda che esegue operazioni aritmetiche.

using Amazon.Lambda.Core;

```
// Assembly attribute to enable the Lambda function's JSON input to be converted 
  into a .NET class.
[assembly: 
 LambdaSerializer(typeof(Amazon.Lambda.Serialization.SystemTextJson.DefaultLambdaJsonSeri
namespace LambdaCalculator;
public class Function
\{ /// <summary> 
     /// A simple function that takes two number in string format and performs 
     /// the requested arithmetic function. 
     /// </summary> 
     /// <param name="input">JSON data containing an action, and x and y values. 
     /// Valid actions include: add, subtract, multiply, and divide.</param> 
     /// <param name="context">The context object passed by Lambda containing 
     /// information about invocation, function, and execution environment.</
param> 
     /// <returns>A string representing the results of the calculation.</returns> 
     public int FunctionHandler(Dictionary<string, string> input, ILambdaContext 
  context) 
     { 
         var action = input["action"]; 
        int x = Convert.Jolnt32(input['x"]);int y = Convert. ToInt32(input["y"]);
         int result; 
         switch (action) 
         { 
             case "add": 
                result = x + y;
                 break; 
             case "subtract": 
                result = x - y;
                 break; 
             case "multiply": 
                result = x * y;
                 break; 
             case "divide": 
                if (y == 0)\overline{a} Console.Error.WriteLine("Divide by zero error."); 
                    result = 0;
 }
```

```
 else 
                        result = x / y;
                    break; 
               default: 
                    Console.Error.WriteLine($"{action} is not a valid operation."); 
                   result = \varnothing;
                    break; 
          } 
          return result; 
     }
}
```
- Per informazioni dettagliate sull'API, consulta i seguenti argomenti nella Documentazione di riferimento delle API AWS SDK for .NET.
	- [CreateFunction](https://docs.aws.amazon.com/goto/DotNetSDKV3/lambda-2015-03-31/CreateFunction)
	- [DeleteFunction](https://docs.aws.amazon.com/goto/DotNetSDKV3/lambda-2015-03-31/DeleteFunction)
	- [GetFunction](https://docs.aws.amazon.com/goto/DotNetSDKV3/lambda-2015-03-31/GetFunction)
	- [Invoke](https://docs.aws.amazon.com/goto/DotNetSDKV3/lambda-2015-03-31/Invoke)
	- [ListFunctions](https://docs.aws.amazon.com/goto/DotNetSDKV3/lambda-2015-03-31/ListFunctions)
	- [UpdateFunctionCode](https://docs.aws.amazon.com/goto/DotNetSDKV3/lambda-2015-03-31/UpdateFunctionCode)
	- [UpdateFunctionConfiguration](https://docs.aws.amazon.com/goto/DotNetSDKV3/lambda-2015-03-31/UpdateFunctionConfiguration)

```
C++
```

```
SDK per C++
```

```
a Note
```
C'è dell'altro GitHub. Trova l'esempio completo e scopri di più sulla configurazione e l'esecuzione nel [Repository di esempi di codice AWS.](https://github.com/awsdocs/aws-doc-sdk-examples/tree/main/cpp/example_code/lambda#code-examples)

```
//! Get started with functions scenario.
/*! 
  \param clientConfig: AWS client configuration. 
  \return bool: Successful completion.
```

```
 */
bool AwsDoc::Lambda::getStartedWithFunctionsScenario( 
         const Aws::Client::ClientConfiguration &clientConfig) { 
     Aws::Lambda::LambdaClient client(clientConfig); 
     // 1. Create an AWS Identity and Access Management (IAM) role for Lambda 
  function. 
     Aws::String roleArn; 
     if (!getIamRoleArn(roleArn, clientConfig)) { 
         return false; 
     } 
     // 2. Create a Lambda function. 
    int seconds = 0;
     do { 
        Aws::Lambda::Model::CreateFunctionRequest request;
         request.SetFunctionName(LAMBDA_NAME); 
         request.SetDescription(LAMBDA_DESCRIPTION); // Optional.
#if USE_CPP_LAMBDA_FUNCTION 
         request.SetRuntime(Aws::Lambda::Model::Runtime::provided_al2); 
         request.SetTimeout(15); 
         request.SetMemorySize(128); 
         // Assume the AWS Lambda function was built in Docker with same 
  architecture 
         // as this code.
#if defined(x8664)
         request.SetArchitectures({Aws::Lambda::Model::Architecture::x86_64});
#elif defined(__aarch64__) 
         request.SetArchitectures({Aws::Lambda::Model::Architecture::arm64});
#else
#error "Unimplemented architecture"
#endif // defined(architecture)
#else 
         request.SetRuntime(Aws::Lambda::Model::Runtime::python3_8);
#endif 
         request.SetRole(roleArn); 
         request.SetHandler(LAMBDA_HANDLER_NAME); 
         request.SetPublish(true); 
        Aws::Lambda::Model::FunctionCode code;
         std::ifstream ifstream(INCREMENT_LAMBDA_CODE.c_str(), 
                                 std::ios_base::in | std::ios_base::binary); 
         if (!ifstream.is_open()) {
```

```
 std::cerr << "Error opening file " << INCREMENT_LAMBDA_CODE << "." << 
  std::endl;
#if USE_CPP_LAMBDA_FUNCTION 
             std::cerr 
                      << "The cpp Lambda function must be built following the 
  instructions in the cpp_lambda/README.md file. " 
                      << std::endl;
#endif 
             deleteIamRole(clientConfig); 
             return false; 
         } 
         Aws::StringStream buffer; 
         buffer << ifstream.rdbuf(); 
         code.SetZipFile(Aws::Utils::ByteBuffer((unsigned char *) 
  buffer.str().c_str(), 
                                                   buffer.str().length())); 
         request.SetCode(code); 
         Aws::Lambda::Model::CreateFunctionOutcome outcome = 
  client.CreateFunction( 
                  request); 
         if (outcome.IsSuccess()) { 
             std::cout << "The lambda function was successfully created. " << 
  seconds 
                        << " seconds elapsed." << std::endl; 
             break; 
         } 
         else if (outcome.GetError().GetErrorType() == 
                   Aws::Lambda::LambdaErrors::INVALID_PARAMETER_VALUE && 
                   outcome.GetError().GetMessage().find("role") >= 0) { 
            if ((seconds \S 5) == 0) { // Log status every 10 seconds.
                  std::cout 
                          << "Waiting for the IAM role to become available as a 
  CreateFunction parameter. " 
                          << seconds 
                          << " seconds elapsed." << std::endl; 
                  std::cout << outcome.GetError().GetMessage() << std::endl; 
 } 
         }
```

```
 else { 
             std::cerr << "Error with CreateFunction. " 
                       << outcome.GetError().GetMessage() 
                       << std::endl; 
             deleteIamRole(clientConfig); 
             return false; 
        } 
        ++seconds; 
         std::this_thread::sleep_for(std::chrono::seconds(1)); 
   } while (60 > seconds);
     std::cout << "The current Lambda function increments 1 by an input." << 
 std::endl; 
    // 3. Invoke the Lambda function. 
     { 
         int increment = askQuestionForInt("Enter an increment integer: "); 
        Aws::Lambda::Model::InvokeResult invokeResult; 
        Aws::Utils::Json::JsonValue jsonPayload; 
         jsonPayload.WithString("action", "increment"); 
         jsonPayload.WithInteger("number", increment); 
        if (invokeLambdaFunction(jsonPayload, Aws::Lambda::Model::LogType::Tail,
                                   invokeResult, client)) { 
             Aws::Utils::Json::JsonValue jsonValue(invokeResult.GetPayload()); 
             Aws::Map<Aws::String, Aws::Utils::Json::JsonView> values = 
                     jsonValue.View().GetAllObjects(); 
             auto iter = values.find("result"); 
             if (iter != values.end() && iter->second.IsIntegerType()) { 
\overline{a} std::cout << INCREMENT_RESUlT_PREFIX 
                               << iter->second.AsInteger() << std::endl; 
 } 
 } 
             else { 
                 std::cout << "There was an error in execution. Here is the log." 
                           << std::endl; 
                 Aws::Utils::ByteBuffer buffer = 
 Aws::Utils::HashingUtils::Base64Decode( 
                         invokeResult.GetLogResult()); 
                 std::cout << "With log " << buffer.GetUnderlyingData() << 
 std::endl; 
 } 
         }
```

```
 } 
     std::cout 
              << "The Lambda function will now be updated with new code. Press 
  return to continue, "; 
     Aws::String answer; 
     std::getline(std::cin, answer); 
     // 4. Update the Lambda function code. 
    \mathcal{L}Aws::Lambda::Model::UpdateFunctionCodeRequest request;
         request.SetFunctionName(LAMBDA_NAME); 
         std::ifstream ifstream(CALCULATOR_LAMBDA_CODE.c_str(), 
                                  std::ios_base::in | std::ios_base::binary); 
         if (!ifstream.is_open()) { 
              std::cerr << "Error opening file " << INCREMENT_LAMBDA_CODE << "." << 
  std::endl;
#if USE_CPP_LAMBDA_FUNCTION 
              std::cerr 
                      << "The cpp Lambda function must be built following the 
  instructions in the cpp_lambda/README.md file. " 
                      << std::endl;
#endif 
              deleteLambdaFunction(client); 
              deleteIamRole(clientConfig); 
              return false; 
         } 
         Aws::StringStream buffer; 
         buffer << ifstream.rdbuf(); 
         request.SetZipFile( 
                  Aws::Utils::ByteBuffer((unsigned char *) buffer.str().c_str(), 
                                           buffer.str().length())); 
         request.SetPublish(true); 
         Aws::Lambda::Model::UpdateFunctionCodeOutcome outcome = 
  client.UpdateFunctionCode( 
                  request); 
         if (outcome.IsSuccess()) { 
              std::cout << "The lambda code was successfully updated." << 
  std::endl; 
         }
```

```
 else { 
            std::cerr << "Error with Lambda::UpdateFunctionCode. " 
                       << outcome.GetError().GetMessage() 
                       << std::endl; 
        } 
    } 
    std::cout 
            << "This function uses an environment variable to control the logging 
 level." 
            << std::endl; 
    std::cout 
            << "UpdateFunctionConfiguration will be used to set the LOG_LEVEL to 
 DEBUG." 
            << std::endl; 
   seconds = 0;
    // 5. Update the Lambda function configuration. 
    do { 
        ++seconds; 
        std::this_thread::sleep_for(std::chrono::seconds(1)); 
       Aws::Lambda::Model::UpdateFunctionConfigurationRequest request;
        request.SetFunctionName(LAMBDA_NAME); 
        Aws::Lambda::Model::Environment environment; 
        environment.AddVariables("LOG_LEVEL", "DEBUG"); 
        request.SetEnvironment(environment); 
       Aws::Lambda::Model::UpdateFunctionConfigurationOutcome outcome =
 client.UpdateFunctionConfiguration( 
                 request); 
        if (outcome.IsSuccess()) { 
            std::cout << "The lambda configuration was successfully updated." 
                       << std::endl; 
            break; 
        } 
            // RESOURCE_IN_USE: function code update not completed. 
        else if (outcome.GetError().GetErrorType() != 
                  Aws::Lambda::LambdaErrors::RESOURCE_IN_USE) { 
           if ((seconds \S 10) == 0) { // Log status every 10 seconds.
                 std::cout << "Lambda function update in progress . After " << 
 seconds 
                           << " seconds elapsed." << std::endl;
```

```
 } 
         } 
         else { 
             std::cerr << "Error with Lambda::UpdateFunctionConfiguration. " 
                       << outcome.GetError().GetMessage() 
                       << std::endl; 
         } 
     } while (0 < seconds); 
   if (0 > seconds) {
         std::cerr << "Function failed to become active." << std::endl; 
     } 
     else { 
         std::cout << "Updated function active after " << seconds << " seconds." 
                   << std::endl; 
     } 
     std::cout 
             << "\nThe new code applies an arithmetic operator to two variables, x 
  an y." 
             << std::endl; 
     std::vector<Aws::String> operators = {"plus", "minus", "times", "divided-
by"}; 
   for (size t i = 0; i < operators.size(); ++i) {
        std::cout << " " << i + 1 << " " << operators[i] << std::endl;
     } 
    // 6. Invoke the updated Lambda function. 
     do { 
         int operatorIndex = askQuestionForIntRange("Select an operator index 1 - 
  4 ", 1, 
 4); 
        int x = askQuestionForInt("Enter an integer for the x value "); int y = askQuestionForInt("Enter an integer for the y value "); 
         Aws::Utils::Json::JsonValue calculateJsonPayload; 
         calculateJsonPayload.WithString("action", operators[operatorIndex - 1]); 
         calculateJsonPayload.WithInteger("x", x); 
         calculateJsonPayload.WithInteger("y", y); 
         Aws::Lambda::Model::InvokeResult calculatedResult; 
         if (invokeLambdaFunction(calculateJsonPayload, 
                                 Aws::Lambda::Model::LogType::Tail,
                                  calculatedResult, client)) {
```

```
 Aws::Utils::Json::JsonValue jsonValue(calculatedResult.GetPayload()); 
             Aws::Map<Aws::String, Aws::Utils::Json::JsonView> values = 
                     jsonValue.View().GetAllObjects(); 
             auto iter = values.find("result"); 
             if (iter != values.end() && iter->second.IsIntegerType()) { 
                std:: cout << ARITHMETIC RESUlT PREFIX << x << " "
                           << operators[operatorIndex - 1] << " " 
                           << y << " is " << iter->second.AsInteger() << 
 std::endl; 
 } 
             else if (iter != values.end() && iter->second.IsFloatingPointType()) 
 { 
                std::cout << ARITHMETIC RESUlT PREFIX << x << " "
                           << operators[operatorIndex - 1] << " " 
                           << y << " is " << iter->second.AsDouble() << std::endl; 
 } 
             else { 
                 std::cout << "There was an error in execution. Here is the log." 
                           << std::endl; 
                 Aws::Utils::ByteBuffer buffer = 
 Aws::Utils::HashingUtils::Base64Decode( 
                         calculatedResult.GetLogResult()); 
                 std::cout << "With log " << buffer.GetUnderlyingData() << 
 std::endl; 
 } 
        } 
        answer = askQuestion("Would you like to try another operation? (y/n)");
   } while (answer == "y");
     std::cout 
             << "A list of the lambda functions will be retrieved. Press return to 
 continue, "; 
    std::getline(std::cin, answer); 
    // 7. List the Lambda functions. 
    std::vector<Aws::String> functions; 
    Aws::String marker; 
    do { 
        Aws::Lambda::Model::ListFunctionsRequest request; 
         if (!marker.empty()) { 
             request.SetMarker(marker);
```

```
 } 
         Aws::Lambda::Model::ListFunctionsOutcome outcome = client.ListFunctions( 
                   request); 
         if (outcome.IsSuccess()) { 
              const Aws::Lambda::Model::ListFunctionsResult &result = 
 outcome.GetResult(); 
              std::cout << result.GetFunctions().size() 
                         << " lambda functions were retrieved." << std::endl; 
             for (const Aws::Lambda::Model::FunctionConfiguration
 &functionConfiguration: result.GetFunctions()) { 
                  functions.push_back(functionConfiguration.GetFunctionName()); 
                   std::cout << functions.size() << " " 
                              << functionConfiguration.GetDescription() << std::endl; 
                  std::cout << " "
\langle\langle\cdot,\cdot\rangle\rangle and \langle\cdot,\cdot\rangle and \langle\cdot,\cdot\rangle and \langle\cdot,\cdot\rangle Aws::Lambda::Model::RuntimeMapper::GetNameForRuntime( 
                                       functionConfiguration.GetRuntime()) << ": " 
                              << functionConfiguration.GetHandler() 
                              << std::endl; 
 } 
              marker = result.GetNextMarker(); 
         } 
         else { 
              std::cerr << "Error with Lambda::ListFunctions. " 
                         << outcome.GetError().GetMessage() 
                         << std::endl; 
         } 
     } while (!marker.empty()); 
     // 8. Get a Lambda function. 
     if (!functions.empty()) { 
         std::stringstream question; 
         question << "Choose a function to retrieve between 1 and " << 
 functions.size() 
                   << " ";
         int functionIndex = askQuestionForIntRange(question.str(), 1, 
static_cast<int>(functions.size()));
         Aws::String functionName = functions[functionIndex - 1];
```

```
Aws::Lambda::Model::GetFunctionRequest request;
         request.SetFunctionName(functionName); 
        Aws::Lambda::Model::GetFunctionOutcome outcome =
  client.GetFunction(request); 
         if (outcome.IsSuccess()) { 
             std::cout << "Function retrieve.\n" << 
  outcome.GetResult().GetConfiguration().Jsonize().View().WriteReadable() 
                        << std::endl; 
         } 
         else { 
             std::cerr << "Error with Lambda::GetFunction. " 
                        << outcome.GetError().GetMessage() 
                        << std::endl; 
         } 
     } 
     std::cout << "The resources will be deleted. Press return to continue, "; 
     std::getline(std::cin, answer); 
     // 9. Delete the Lambda function. 
     bool result = deleteLambdaFunction(client); 
     // 10. Delete the IAM role. 
     return result && deleteIamRole(clientConfig);
}
//! Routine which invokes a Lambda function and returns the result.
/*! 
 \param jsonPayload: Payload for invoke function. 
  \param logType: Log type setting for invoke function. 
  \param invokeResult: InvokeResult object to receive the result. 
  \param client: Lambda client. 
  \return bool: Successful completion. 
  */
bool
AwsDoc::Lambda::invokeLambdaFunction(const Aws::Utils::Json::JsonValue 
  &jsonPayload, 
                                        Aws::Lambda::Model::LogType logType, 
                                        Aws::Lambda::Model::InvokeResult 
  &invokeResult, 
                                        const Aws::Lambda::LambdaClient &client) {
```

```
int seconds = 0;
    bool result = false; 
     /* 
      * In this example, the Invoke function can be called before recently created 
 resources are 
      * available. The Invoke function is called repeatedly until the resources 
 are 
      * available. 
      */ 
    do { 
        Aws::Lambda::Model::InvokeRequest request;
         request.SetFunctionName(LAMBDA_NAME); 
         request.SetLogType(logType); 
        std::shared ptr<Aws::IOStream> payload =
 Aws::MakeShared<Aws::StringStream>( 
                 "FunctionTest"); 
         *payload << jsonPayload.View().WriteReadable(); 
         request.SetBody(payload); 
         request.SetContentType("application/json"); 
        Aws::Lambda::Model::InvokeOutcome outcome = client.Invoke(request);
         if (outcome.IsSuccess()) { 
             invokeResult = std::move(outcome.GetResult()); 
             result = true; 
             break; 
         } 
             // ACCESS_DENIED: because the role is not available yet. 
             // RESOURCE_CONFLICT: because the Lambda function is being created or 
 updated. 
         else if ((outcome.GetError().GetErrorType() == 
                   Aws::Lambda::LambdaErrors::ACCESS_DENIED) || 
                  (outcome.GetError().GetErrorType() == 
                  Aws::Lambda::LambdaErrors::RESOURCE CONFLICT)) {
            if ((seconds \S 5) == 0) { // Log status every 10 seconds.
                 std::cout << "Waiting for the invoke api to be available, status 
" < ((outcome.GetError().GetErrorType() == 
                              Aws::Lambda::LambdaErrors::ACCESS_DENIED ? 
                              "ACCESS_DENIED" : "RESOURCE_CONFLICT")) << ". " << 
 seconds 
                            << " seconds elapsed." << std::endl; 
 } 
         }
```

```
 else { 
              std::cerr << "Error with Lambda::InvokeRequest. " 
                         << outcome.GetError().GetMessage() 
                         << std::endl; 
              break; 
         } 
         ++seconds; 
         std::this_thread::sleep_for(std::chrono::seconds(1)); 
    } while (seconds < 60);
     return result;
}
```
- Per informazioni dettagliate sull'API, consulta i seguenti argomenti nella Documentazione di riferimento delle API AWS SDK for C++.
	- [CreateFunction](https://docs.aws.amazon.com/goto/SdkForCpp/lambda-2015-03-31/CreateFunction)
	- [DeleteFunction](https://docs.aws.amazon.com/goto/SdkForCpp/lambda-2015-03-31/DeleteFunction)
	- [GetFunction](https://docs.aws.amazon.com/goto/SdkForCpp/lambda-2015-03-31/GetFunction)
	- [Invoke](https://docs.aws.amazon.com/goto/SdkForCpp/lambda-2015-03-31/Invoke)
	- [ListFunctions](https://docs.aws.amazon.com/goto/SdkForCpp/lambda-2015-03-31/ListFunctions)
	- [UpdateFunctionCode](https://docs.aws.amazon.com/goto/SdkForCpp/lambda-2015-03-31/UpdateFunctionCode)
	- [UpdateFunctionConfiguration](https://docs.aws.amazon.com/goto/SdkForCpp/lambda-2015-03-31/UpdateFunctionConfiguration)

## Go

SDK per Go V2

## **a** Note

C'è dell'altro GitHub. Trova l'esempio completo e scopri di più sulla configurazione e l'esecuzione nel [Repository di esempi di codice AWS.](https://github.com/awsdocs/aws-doc-sdk-examples/tree/main/gov2/lambda#code-examples)

Creare uno scenario interattivo che ti mostri come iniziare a usare le funzioni Lambda.

// GetStartedFunctionsScenario shows you how to use AWS Lambda to perform the following

```
// actions:
//
// 1. Create an AWS Identity and Access Management (IAM) role and Lambda 
 function, then upload handler code.
// 2. Invoke the function with a single parameter and get results.
// 3. Update the function code and configure with an environment variable.
// 4. Invoke the function with new parameters and get results. Display the 
  returned execution log.
// 5. List the functions for your account, then clean up resources.
type GetStartedFunctionsScenario struct { 
  sdkConfig aws.Config 
  functionWrapper actions.FunctionWrapper 
  questioner demotools.IQuestioner 
  helper IScenarioHelper 
  isTestRun bool
}
// NewGetStartedFunctionsScenario constructs a GetStartedFunctionsScenario 
  instance from a configuration.
// It uses the specified config to get a Lambda client and create wrappers for 
  the actions
// used in the scenario.
func NewGetStartedFunctionsScenario(sdkConfig aws.Config, questioner 
  demotools.IQuestioner, 
  helper IScenarioHelper) GetStartedFunctionsScenario { 
  lambdaClient := lambda.NewFromConfig(sdkConfig) 
  return GetStartedFunctionsScenario{ 
   sdkConfig: sdkConfig, 
  functionWrapper: actions.FunctionWrapper{LambdaClient: lambdaClient}, 
   questioner: questioner, 
   helper: helper, 
  }
}
// Run runs the interactive scenario.
func (scenario GetStartedFunctionsScenario) Run() { 
 defer func() { 
  if r := recover(); r := nil {
    log.Printf("Something went wrong with the demo.\n") 
   } 
 \}() log.Println(strings.Repeat("-", 88)) 
  log.Println("Welcome to the AWS Lambda get started with functions demo.")
```

```
 log.Println(strings.Repeat("-", 88)) 
  role := scenario.GetOrCreateRole() 
  funcName := scenario.CreateFunction(role) 
  scenario.InvokeIncrement(funcName) 
  scenario.UpdateFunction(funcName) 
  scenario.InvokeCalculator(funcName) 
  scenario.ListFunctions() 
  scenario.Cleanup(role, funcName) 
  log.Println(strings.Repeat("-", 88)) 
  log.Println("Thanks for watching!") 
  log.Println(strings.Repeat("-", 88))
}
// GetOrCreateRole checks whether the specified role exists and returns it if it 
 does.
// Otherwise, a role is created that specifies Lambda as a trusted principal.
// The AWSLambdaBasicExecutionRole managed policy is attached to the role and the 
  role
// is returned.
func (scenario GetStartedFunctionsScenario) GetOrCreateRole() *iamtypes.Role { 
  var role *iamtypes.Role 
  iamClient := iam.NewFromConfig(scenario.sdkConfig) 
  log.Println("First, we need an IAM role that Lambda can assume.") 
  roleName := scenario.questioner.Ask("Enter a name for the role:", 
  demotools.NotEmpty{}) 
  getOutput, err := iamClient.GetRole(context.TODO(), &iam.GetRoleInput{ 
  RoleName: aws.String(roleName)})
 if err != nil {
   var noSuch *iamtypes.NoSuchEntityException 
   if errors.As(err, &noSuch) { 
    log.Printf("Role %v doesn't exist. Creating it....\n", roleName) 
   } else { 
    log.Panicf("Couldn't check whether role %v exists. Here's why: %v\n", 
     roleName, err) 
   } 
  } else { 
   role = getOutput.Role 
   log.Printf("Found role %v.\n", *role.RoleName) 
  } 
 if role == nil {
   trustPolicy := PolicyDocument{ 
    Version: "2012-10-17",
```

```
 Statement: []PolicyStatement{{ 
     Effect: "Allow", 
    Principal: map[strinq]string{"Service": "lambda.amazonaws.com"},
    Action: []string{"sts:AssumeRole"},
    }}, 
   } 
   policyArn := "arn:aws:iam::aws:policy/service-role/AWSLambdaBasicExecutionRole" 
   createOutput, err := iamClient.CreateRole(context.TODO(), &iam.CreateRoleInput{ 
   AssumeRolePolicyDocument: aws.String(trustPolicy.String()),
  RoleName: aws.String(roleName),
   }) 
  if err != nil {
   log.Panicf("Couldn't create role %v. Here's why: %v\n", roleName, err) 
   } 
   role = createOutput.Role 
   _, err = iamClient.AttachRolePolicy(context.TODO(), &iam.AttachRolePolicyInput{ 
    PolicyArn: aws.String(policyArn), 
   RoleName: aws.String(roleName), 
   }) 
  if err != nil {
    log.Panicf("Couldn't attach a policy to role %v. Here's why: %v\n", roleName, 
  err) 
   } 
   log.Printf("Created role %v.\n", *role.RoleName) 
   log.Println("Let's give AWS a few seconds to propagate resources...") 
  scenario.helper.Pause(10) 
  } 
  log.Println(strings.Repeat("-", 88)) 
  return role
}
// CreateFunction creates a Lambda function and uploads a handler written in 
  Python.
// The code for the Python handler is packaged as a []byte in .zip format.
func (scenario GetStartedFunctionsScenario) CreateFunction(role *iamtypes.Role) 
  string { 
  log.Println("Let's create a function that increments a number.\n" + 
  "The function uses the 'lambda_handler_basic.py' script found in the \ln" +
   "'handlers' directory of this project.") 
  funcName := scenario.questioner.Ask("Enter a name for the Lambda function:", 
  demotools.NotEmpty{}) 
  zipPackage := scenario.helper.CreateDeploymentPackage("lambda_handler_basic.py", 
  fmt.Sprintf("%v.py", funcName)) 
 log.Printf("Creating function %v and waiting for it to be ready.", funcName)
```

```
 funcState := scenario.functionWrapper.CreateFunction(funcName, 
  fmt.Sprintf("%v.lambda_handler", funcName), 
   role.Arn, zipPackage) 
  log.Printf("Your function is %v.", funcState) 
  log.Println(strings.Repeat("-", 88)) 
  return funcName
}
// InvokeIncrement invokes a Lambda function that increments a number. The 
 function
// parameters are contained in a Go struct that is used to serialize the 
  parameters to
// a JSON payload that is passed to the function.
// The result payload is deserialized into a Go struct that contains an int 
  value.
func (scenario GetStartedFunctionsScenario) InvokeIncrement(funcName string) { 
  parameters := actions.IncrementParameters{Action: "increment"} 
  log.Println("Let's invoke our function. This function increments a number.") 
  parameters.Number = scenario.questioner.AskInt("Enter a number to increment:", 
  demotools.NotEmpty{}) 
  log.Printf("Invoking %v with %v...\n", funcName, parameters.Number) 
  invokeOutput := scenario.functionWrapper.Invoke(funcName, parameters, false) 
  var payload actions.LambdaResultInt 
  err := json.Unmarshal(invokeOutput.Payload, &payload) 
  if err != nil { 
   log.Panicf("Couldn't unmarshal payload from invoking %v. Here's why: %v\n", 
    funcName, err) 
  } 
  log.Printf("Invoking %v with %v returned %v.\n", funcName, parameters.Number, 
  payload) 
  log.Println(strings.Repeat("-", 88))
}
// UpdateFunction updates the code for a Lambda function by uploading a simple 
  arithmetic
// calculator written in Python. The code for the Python handler is packaged as a
// []byte in .zip format.
// After the code is updated, the configuration is also updated with a new log
// level that instructs the handler to log additional information.
func (scenario GetStartedFunctionsScenario) UpdateFunction(funcName string) { 
  log.Println("Let's update the function to an arithmetic calculator.\n" + 
  "The function uses the 'lambda_handler_calculator.py' script found in the \ln" +
   "'handlers' directory of this project.") 
  scenario.questioner.Ask("Press Enter when you're ready.")
```

```
 log.Println("Creating deployment package...") 
  zipPackage := 
  scenario.helper.CreateDeploymentPackage("lambda_handler_calculator.py", 
   fmt.Sprintf("%v.py", funcName)) 
  log.Println("...and updating the Lambda function and waiting for it to be 
  ready.") 
  funcState := scenario.functionWrapper.UpdateFunctionCode(funcName, zipPackage) 
  log.Printf("Updated function %v. Its current state is %v.", funcName, funcState) 
  log.Println("This function uses an environment variable to control logging 
  level.") 
  log.Println("Let's set it to DEBUG to get the most logging.") 
  scenario.functionWrapper.UpdateFunctionConfiguration(funcName, 
   map[string]string{"LOG_LEVEL": "DEBUG"}) 
  log.Println(strings.Repeat("-", 88))
}
// InvokeCalculator invokes the Lambda calculator function. The parameters are 
  stored in a
// Go struct that is used to serialize the parameters to a JSON payload. That 
  payload is then passed
// to the function.
// The result payload is deserialized to a Go struct that stores the result as 
  either an
// int or float32, depending on the kind of operation that was specified.
func (scenario GetStartedFunctionsScenario) InvokeCalculator(funcName string) { 
  wantInvoke := true 
  choices := []string{"plus", "minus", "times", "divided-by"} 
  for wantInvoke { 
   choice := scenario.questioner.AskChoice("Select an arithmetic operation:\n", 
  choices) 
   x := scenario.questioner.AskInt("Enter a value for x:", demotools.NotEmpty{}) 
   y := scenario.questioner.AskInt("Enter a value for y:", demotools.NotEmpty{}) 
   log.Printf("Invoking %v %v %v...", x, choices[choice], y) 
   calcParameters := actions.CalculatorParameters{ 
   Action: choices[choice],
   X: x, Y: y, 
   } 
   invokeOutput := scenario.functionWrapper.Invoke(funcName, calcParameters, true) 
   var payload any 
  if choice == 3 \frac{1}{4} // divide-by results in a float.
    payload = actions.LambdaResultFloat{} 
   } else { 
    payload = actions.LambdaResultInt{}
```

```
 } 
   err := json.Unmarshal(invokeOutput.Payload, &payload) 
   if err != nil { 
    log.Panicf("Couldn't unmarshal payload from invoking %v. Here's why: %v\n", 
     funcName, err) 
   } 
  log.Printf("Invoking %v with %v %v %v returned %v.\n", funcName, 
    calcParameters.X, calcParameters.Action, calcParameters.Y, payload) 
   scenario.questioner.Ask("Press Enter to see the logs from the call.") 
  logRes, err := base64.StdEncoding.DecodeString(*invokeOutput.LogResult) 
  if err != nil { 
   log.Panicf("Couldn't decode log result. Here's why: %v\n", err) 
  } 
  log.Println(string(logRes)) 
  wantInvoke = scenario.questioner.AskBool("Do you want to calculate again? (y/
n)", "y") 
  } 
 log.Println(strings.Repeat("-", 88))
}
// ListFunctions lists up to the specified number of functions for your account.
func (scenario GetStartedFunctionsScenario) ListFunctions() { 
 count := scenario.questioner.AskInt( 
   "Let's list functions for your account. How many do you want to see?", 
  demotools.NotEmpty{}) 
  functions := scenario.functionWrapper.ListFunctions(count) 
  log.Printf("Found %v functions:", len(functions)) 
  for _, function := range functions { 
  log.Printf("\t%v", *function.FunctionName) 
  } 
 log.Println(strings.Repeat("-", 88))
}
// Cleanup removes the IAM and Lambda resources created by the example.
func (scenario GetStartedFunctionsScenario) Cleanup(role *iamtypes.Role, funcName 
  string) { 
  if scenario.questioner.AskBool("Do you want to clean up resources created for 
  this example? (y/n)", 
 "v") {
   iamClient := iam.NewFromConfig(scenario.sdkConfig) 
   policiesOutput, err := iamClient.ListAttachedRolePolicies(context.TODO(), 
   &iam.ListAttachedRolePoliciesInput{RoleName: role.RoleName}) 
 if err != nil {
    log.Panicf("Couldn't get policies attached to role %v. Here's why: %v\n",
```

```
 *role.RoleName, err) 
   } 
   for _, policy := range policiesOutput.AttachedPolicies { 
    _, err = iamClient.DetachRolePolicy(context.TODO(), 
  &iam.DetachRolePolicyInput{ 
     PolicyArn: policy.PolicyArn, RoleName: role.RoleName, 
    }) 
   if err != nil {
     log.Panicf("Couldn't detach policy %v from role %v. Here's why: %v\n", 
      *policy.PolicyArn, *role.RoleName, err) 
    } 
   } 
   _, err = iamClient.DeleteRole(context.TODO(), &iam.DeleteRoleInput{RoleName: 
  role.RoleName}) 
 if err != nil {
   log.Panicf("Couldn't delete role %v. Here's why: %v\n", *role.RoleName, err) 
   } 
   log.Printf("Deleted role %v.\n", *role.RoleName) 
   scenario.functionWrapper.DeleteFunction(funcName) 
   log.Printf("Deleted function %v.\n", funcName) 
  } else { 
   log.Println("Okay. Don't forget to delete the resources when you're done with 
 them.") 
  }
}
```
Creare una struttura che racchiude le singole operazioni Lambda.

```
// FunctionWrapper encapsulates function actions used in the examples.
// It contains an AWS Lambda service client that is used to perform user actions.
type FunctionWrapper struct { 
 LambdaClient *lambda.Client
}
// GetFunction gets data about the Lambda function specified by functionName.
func (wrapper FunctionWrapper) GetFunction(functionName string) types.State { 
  var state types.State
```

```
 funcOutput, err := wrapper.LambdaClient.GetFunction(context.TODO(), 
  &lambda.GetFunctionInput{ 
   FunctionName: aws.String(functionName), 
  }) 
 if err != nil {
  log.Panicf("Couldn't get function %v. Here's why: %v\n", functionName, err) 
  } else { 
   state = funcOutput.Configuration.State 
  } 
 return state
}
// CreateFunction creates a new Lambda function from code contained in the 
  zipPackage
// buffer. The specified handlerName must match the name of the file and function
// contained in the uploaded code. The role specified by iamRoleArn is assumed by
// Lambda and grants specific permissions.
// When the function already exists, types.StateActive is returned.
// When the function is created, a lambda.FunctionActiveV2Waiter is used to wait 
  until the
// function is active.
func (wrapper FunctionWrapper) CreateFunction(functionName string, handlerName 
  string, 
  iamRoleArn *string, zipPackage *bytes.Buffer) types.State { 
  var state types.State 
  _, err := wrapper.LambdaClient.CreateFunction(context.TODO(), 
  &lambda.CreateFunctionInput{ 
   Code: &types.FunctionCode{ZipFile: zipPackage.Bytes()}, 
   FunctionName: aws.String(functionName), 
  Role: iamRoleArn,
  Handler: aws.String(handlerName),
   Publish: true, 
   Runtime: types.RuntimePython38, 
  }) 
 if err != nil {
   var resConflict *types.ResourceConflictException 
   if errors.As(err, &resConflict) { 
    log.Printf("Function %v already exists.\n", functionName) 
   state = types.StateActive 
   } else { 
    log.Panicf("Couldn't create function %v. Here's why: %v\n", functionName, err) 
   }
```

```
 } else { 
   waiter := lambda.NewFunctionActiveV2Waiter(wrapper.LambdaClient) 
   funcOutput, err := waiter.WaitForOutput(context.TODO(), 
  &lambda.GetFunctionInput{ 
    FunctionName: aws.String(functionName)}, 1*time.Minute) 
  if err != nil {
    log.Panicf("Couldn't wait for function %v to be active. Here's why: %v\n", 
  functionName, err) 
   } else { 
    state = funcOutput.Configuration.State 
   } 
  } 
  return state
}
// UpdateFunctionCode updates the code for the Lambda function specified by 
 functionName.
// The existing code for the Lambda function is entirely replaced by the code in 
  the
// zipPackage buffer. After the update action is called, a 
 lambda.FunctionUpdatedV2Waiter
// is used to wait until the update is successful.
func (wrapper FunctionWrapper) UpdateFunctionCode(functionName string, zipPackage 
  *bytes.Buffer) types.State { 
  var state types.State 
  _, err := wrapper.LambdaClient.UpdateFunctionCode(context.TODO(), 
  &lambda.UpdateFunctionCodeInput{ 
   FunctionName: aws.String(functionName), ZipFile: zipPackage.Bytes(), 
  }) 
 if err != nil {
   log.Panicf("Couldn't update code for function %v. Here's why: %v\n", 
  functionName, err) 
  } else { 
  waiter := lambda.NewFunctionUpdatedV2Waiter(wrapper.LambdaClient)
   funcOutput, err := waiter.WaitForOutput(context.TODO(), 
  &lambda.GetFunctionInput{ 
    FunctionName: aws.String(functionName)}, 1*time.Minute) 
  if err != nil {
    log.Panicf("Couldn't wait for function %v to be active. Here's why: %v\n", 
  functionName, err) 
   } else { 
    state = funcOutput.Configuration.State
```

```
 } 
  } 
  return state
}
// UpdateFunctionConfiguration updates a map of environment variables configured 
  for
// the Lambda function specified by functionName.
func (wrapper FunctionWrapper) UpdateFunctionConfiguration(functionName string, 
  envVars map[string]string) { 
  _, err := wrapper.LambdaClient.UpdateFunctionConfiguration(context.TODO(), 
  &lambda.UpdateFunctionConfigurationInput{ 
   FunctionName: aws.String(functionName), 
   Environment: &types.Environment{Variables: envVars}, 
  }) 
  if err != nil { 
   log.Panicf("Couldn't update configuration for %v. Here's why: %v", 
  functionName, err) 
  }
}
// ListFunctions lists up to maxItems functions for the account. This function 
  uses a
// lambda.ListFunctionsPaginator to paginate the results.
func (wrapper FunctionWrapper) ListFunctions(maxItems int) 
  []types.FunctionConfiguration { 
  var functions []types.FunctionConfiguration 
  paginator := lambda.NewListFunctionsPaginator(wrapper.LambdaClient, 
  &lambda.ListFunctionsInput{ 
  MaxItems: aws.Int32(int32(maxItems)),
  }) 
  for paginator.HasMorePages() && len(functions) < maxItems { 
   pageOutput, err := paginator.NextPage(context.TODO()) 
  if err != nil {
    log.Panicf("Couldn't list functions for your account. Here's why: %v\n", err) 
   } 
   functions = append(functions, pageOutput.Functions...) 
  } 
  return functions
}
```

```
// DeleteFunction deletes the Lambda function specified by functionName.
func (wrapper FunctionWrapper) DeleteFunction(functionName string) { 
  _, err := wrapper.LambdaClient.DeleteFunction(context.TODO(), 
  &lambda.DeleteFunctionInput{ 
  FunctionName: aws.String(functionName), 
  }) 
 if err != nil {
  log.Panicf("Couldn't delete function %v. Here's why: %v\n", functionName, err) 
  }
}
// Invoke invokes the Lambda function specified by functionName, passing the 
  parameters
// as a JSON payload. When getLog is true, types.LogTypeTail is specified, which 
  tells
// Lambda to include the last few log lines in the returned result.
func (wrapper FunctionWrapper) Invoke(functionName string, parameters any, getLog 
  bool) *lambda.InvokeOutput { 
  logType := types.LogTypeNone 
  if getLog { 
  logType = types.LogTypeTail 
  } 
  payload, err := json.Marshal(parameters) 
  if err != nil { 
   log.Panicf("Couldn't marshal parameters to JSON. Here's why %v\n", err) 
  } 
  invokeOutput, err := wrapper.LambdaClient.Invoke(context.TODO(), 
  &lambda.InvokeInput{ 
   FunctionName: aws.String(functionName), 
   LogType: logType, 
  Payload: payload, 
  }) 
 if err != nil {
   log.Panicf("Couldn't invoke function %v. Here's why: %v\n", functionName, err) 
  } 
  return invokeOutput
}
```

```
// IncrementParameters is used to serialize parameters to the increment Lambda 
  handler.
type IncrementParameters struct { 
Action string `json:"action"`
 Number int `ison:"number"`
}
// CalculatorParameters is used to serialize parameters to the calculator Lambda 
  handler.
type CalculatorParameters struct { 
Action string `json:"action"`
 X int `json:"x"` 
 Y int `json:"y"`
}
// LambdaResultInt is used to deserialize an int result from a Lambda handler.
type LambdaResultInt struct { 
  Result int `json:"result"`
}
// LambdaResultFloat is used to deserialize a float32 result from a Lambda 
  handler.
type LambdaResultFloat struct { 
 Result float32 `json:"result"`
}
```
Creare una struttura che implementa funzioni per facilitare l'esecuzione dello scenario.

```
// IScenarioHelper abstracts I/O and wait functions from a scenario so that they
// can be mocked for unit testing.
type IScenarioHelper interface { 
 Pause(secs int) 
 CreateDeploymentPackage(sourceFile string, destinationFile string) *bytes.Buffer
}
// ScenarioHelper lets the caller specify the path to Lambda handler functions.
type ScenarioHelper struct { 
 HandlerPath string
}
```

```
// Pause waits for the specified number of seconds.
func (helper *ScenarioHelper) Pause(secs int) { 
 time.Sleep(time.Duration(secs) * time.Second)
}
// CreateDeploymentPackage creates an AWS Lambda deployment package from a source 
  file. The
// deployment package is stored in .zip format in a bytes.Buffer. The buffer can 
  be
// used to pass a []byte to Lambda when creating the function.
// The specified destinationFile is the name to give the file when it's deployed 
  to Lambda.
func (helper *ScenarioHelper) CreateDeploymentPackage(sourceFile string,
  destinationFile string) *bytes.Buffer { 
  var err error 
  buffer := &bytes.Buffer{} 
  writer := zip.NewWriter(buffer) 
  zFile, err := writer.Create(destinationFile) 
 if err != nil {
  log.Panicf("Couldn't create destination archive %v. Here's why: %v\n", 
  destinationFile, err) 
  } 
  sourceBody, err := os.ReadFile(fmt.Sprintf("%v/%v", helper.HandlerPath, 
  sourceFile)) 
 if err != nil {
   log.Panicf("Couldn't read handler source file %v. Here's why: %v\n", 
    sourceFile, err) 
  } else { 
   _, err = zFile.Write(sourceBody) 
  if err != nil { 
   log.Panicf("Couldn't write handler %v to zip archive. Here's why: %v\n", 
     sourceFile, err) 
   } 
  } 
  err = writer.Close() 
 if err != nil {
   log.Panicf("Couldn't close zip writer. Here's why: %v\n", err) 
  } 
  return buffer
}
```
Definire un gestore Lambda che incrementa un numero.

```
import logging
logger = logging.getLogger()
logger.setLevel(logging.INFO)
def lambda_handler(event, context): 
    "" "
     Accepts an action and a single number, performs the specified action on the 
  number, 
     and returns the result. The only allowable action is 'increment'. 
     :param event: The event dict that contains the parameters sent when the 
  function 
                    is invoked. 
     :param context: The context in which the function is called. 
     :return: The result of the action. 
    "" "
     result = None 
     action = event.get("action") 
     if action == "increment": 
        result = event.get("number", \emptyset) + 1
         logger.info("Calculated result of %s", result) 
     else: 
         logger.error("%s is not a valid action.", action) 
     response = {"result": result} 
     return response
```
Definire un secondo gestore Lambda che esegue operazioni aritmetiche.

```
import logging
import os
logger = logging.getLogger()
```

```
# Define a list of Python lambda functions that are called by this AWS Lambda 
  function.
ACTIONS = f"plus": lambda x, y: x + y,
    "minus": lambda x, y: x - y, "times": lambda x, y: x * y, 
    "divided-by": lambda x, y: x / y,
}
def lambda_handler(event, context): 
    "" ""
     Accepts an action and two numbers, performs the specified action on the 
  numbers, 
     and returns the result. 
     :param event: The event dict that contains the parameters sent when the 
  function 
                    is invoked. 
     :param context: The context in which the function is called. 
     :return: The result of the specified action. 
    "" "
     # Set the log level based on a variable configured in the Lambda environment. 
     logger.setLevel(os.environ.get("LOG_LEVEL", logging.INFO)) 
     logger.debug("Event: %s", event) 
     action = event.get("action") 
     func = ACTIONS.get(action) 
    x = event.get("x")y = event.get('y") result = None 
     try: 
         if func is not None and x is not None and y is not None: 
            result = func(x, y) logger.info("%s %s %s is %s", x, action, y, result) 
         else: 
             logger.error("I can't calculate %s %s %s.", x, action, y) 
     except ZeroDivisionError: 
         logger.warning("I can't divide %s by 0!", x) 
     response = {"result": result} 
     return response
```
- Per informazioni dettagliate sull'API, consulta i seguenti argomenti nella Documentazione di riferimento delle API AWS SDK for Go.
	- [CreateFunction](https://pkg.go.dev/github.com/aws/aws-sdk-go-v2/service/lambda#Client.CreateFunction)
	- [DeleteFunction](https://pkg.go.dev/github.com/aws/aws-sdk-go-v2/service/lambda#Client.DeleteFunction)
	- [GetFunction](https://pkg.go.dev/github.com/aws/aws-sdk-go-v2/service/lambda#Client.GetFunction)
	- [Invoke](https://pkg.go.dev/github.com/aws/aws-sdk-go-v2/service/lambda#Client.Invoke)
	- [ListFunctions](https://pkg.go.dev/github.com/aws/aws-sdk-go-v2/service/lambda#Client.ListFunctions)
	- [UpdateFunctionCode](https://pkg.go.dev/github.com/aws/aws-sdk-go-v2/service/lambda#Client.UpdateFunctionCode)
	- [UpdateFunctionConfiguration](https://pkg.go.dev/github.com/aws/aws-sdk-go-v2/service/lambda#Client.UpdateFunctionConfiguration)

## Java

SDK per Java 2.x

## **a** Note

C'è dell'altro GitHub. Trova l'esempio completo e scopri di più sulla configurazione e l'esecuzione nel [Repository di esempi di codice AWS.](https://github.com/awsdocs/aws-doc-sdk-examples/tree/main/javav2/example_code/lambda#readme)

```
/* 
   Lambda function names appear as:
 * 
     * arn:aws:lambda:us-west-2:335556666777:function:HelloFunction 
 * 
   To find this value, look at the function in the AWS Management Console.
 * 
  * Before running this Java code example, set up your development environment, 
 including your credentials. 
  * 
  * For more information, see this documentation topic: 
 * 
  * https://docs.aws.amazon.com/sdk-for-java/latest/developer-guide/get-
started.html 
 * 
  * This example performs the following tasks:
```
 \* \* 1. Creates an AWS Lambda function. \* 2. Gets a specific AWS Lambda function. \* 3. Lists all Lambda functions. \* 4. Invokes a Lambda function. \* 5. Updates the Lambda function code and invokes it again. \* 6. Updates a Lambda function's configuration value. \* 7. Deletes a Lambda function. \*/ public class LambdaScenario { public static final String DASHES = new String(new char[80]).replace("\0", "-"); public static void main(String[] args) throws InterruptedException { final String usage = """ Usage: <functionName> <filePath> <role> <handler> <br/> <br/> <br/> <br/> <<r/> <<r/><</><</><</><</><</><</><  $\setminus$ s Where: functionName - The name of the Lambda function.\s filePath - The path to the .zip or .jar where the code is located.\s role - The AWS Identity and Access Management (IAM) service role that has Lambda permissions.\s handler - The fully qualified method name (for example, example.Handler::handleRequest).\s bucketName - The Amazon Simple Storage Service (Amazon S3) bucket name that contains the .zip or .jar used to update the Lambda function's code.\s key - The Amazon S3 key name that represents the .zip or .jar (for example, LambdaHello-1.0-SNAPSHOT.jar). """ if (args.length  $!= 6)$  { System.out.println(usage); System.exit(1); } String functionName = args[0]; String filePath = args[1]; String role = args[2];
```
 String handler = args[3]; 
       String bucketName = args[4];
       String key = args[5];
        Region region = Region.US_WEST_2; 
        LambdaClient awsLambda = LambdaClient.builder() 
                 .region(region) 
                 .build(); 
        System.out.println(DASHES); 
        System.out.println("Welcome to the AWS Lambda example scenario."); 
        System.out.println(DASHES); 
        System.out.println(DASHES); 
        System.out.println("1. Create an AWS Lambda function."); 
        String funArn = createLambdaFunction(awsLambda, functionName, filePath, 
 role, handler); 
        System.out.println("The AWS Lambda ARN is " + funArn); 
        System.out.println(DASHES); 
        System.out.println(DASHES); 
        System.out.println("2. Get the " + functionName + " AWS Lambda 
 function."); 
        getFunction(awsLambda, functionName); 
        System.out.println(DASHES); 
        System.out.println(DASHES); 
        System.out.println("3. List all AWS Lambda functions."); 
        listFunctions(awsLambda); 
        System.out.println(DASHES); 
        System.out.println(DASHES); 
        System.out.println("4. Invoke the Lambda function."); 
        System.out.println("*** Sleep for 1 min to get Lambda function ready."); 
        Thread.sleep(60000); 
        invokeFunction(awsLambda, functionName); 
        System.out.println(DASHES); 
        System.out.println(DASHES); 
        System.out.println("5. Update the Lambda function code and invoke it 
 again."); 
        updateFunctionCode(awsLambda, functionName, bucketName, key); 
        System.out.println("*** Sleep for 1 min to get Lambda function ready."); 
        Thread.sleep(60000);
```

```
 invokeFunction(awsLambda, functionName); 
        System.out.println(DASHES); 
        System.out.println(DASHES); 
        System.out.println("6. Update a Lambda function's configuration value."); 
        updateFunctionConfiguration(awsLambda, functionName, handler); 
        System.out.println(DASHES); 
        System.out.println(DASHES); 
        System.out.println("7. Delete the AWS Lambda function."); 
        LambdaScenario.deleteLambdaFunction(awsLambda, functionName); 
        System.out.println(DASHES); 
        System.out.println(DASHES); 
        System.out.println("The AWS Lambda scenario completed successfully"); 
        System.out.println(DASHES); 
        awsLambda.close(); 
    } 
   public static String createLambdaFunction(LambdaClient awsLambda,
            String functionName, 
            String filePath, 
            String role, 
            String handler) { 
        try { 
           LambdaWaiter waiter = awsLambda.waiter();
            InputStream is = new FileInputStream(filePath); 
           SdkBytes fileToUpload = SdkBytes.fromInputStream(is);
            FunctionCode code = FunctionCode.builder() 
                     .zipFile(fileToUpload) 
                     .build(); 
            CreateFunctionRequest functionRequest = 
 CreateFunctionRequest.builder() 
                     .functionName(functionName) 
                     .description("Created by the Lambda Java API") 
                     .code(code) 
                     .handler(handler) 
                     .runtime(Runtime.JAVA8) 
                     .role(role) 
                    .build();
```

```
 // Create a Lambda function using a waiter 
             CreateFunctionResponse functionResponse = 
 awsLambda.createFunction(functionRequest); 
             GetFunctionRequest getFunctionRequest = GetFunctionRequest.builder() 
                      .functionName(functionName) 
                     .buid():
             WaiterResponse<GetFunctionResponse> waiterResponse = 
 waiter.waitUntilFunctionExists(getFunctionRequest); 
             waiterResponse.matched().response().ifPresent(System.out::println); 
             return functionResponse.functionArn(); 
         } catch (LambdaException | FileNotFoundException e) { 
             System.err.println(e.getMessage()); 
             System.exit(1); 
         } 
         return ""; 
    } 
     public static void getFunction(LambdaClient awsLambda, String functionName) { 
         try { 
             GetFunctionRequest functionRequest = GetFunctionRequest.builder() 
                      .functionName(functionName) 
                      .build(); 
             GetFunctionResponse response = 
awsLambda.getFunction(functionRequest);
             System.out.println("The runtime of this Lambda function is " + 
 response.configuration().runtime()); 
         } catch (LambdaException e) { 
             System.err.println(e.getMessage()); 
             System.exit(1); 
         } 
    } 
     public static void listFunctions(LambdaClient awsLambda) { 
         try { 
            ListFunctionsResponse functionResult = awsLambda.listFunctions();
             List<FunctionConfiguration> list = functionResult.functions(); 
             for (FunctionConfiguration config : list) { 
                 System.out.println("The function name is " + 
 config.functionName()); 
 }
```

```
 } catch (LambdaException e) { 
            System.err.println(e.getMessage()); 
            System.exit(1); 
        } 
    } 
    public static void invokeFunction(LambdaClient awsLambda, String 
 functionName) { 
        InvokeResponse res; 
        try { 
            // Need a SdkBytes instance for the payload. 
            JSONObject jsonObj = new JSONObject(); 
            jsonObj.put("inputValue", "2000"); 
           String json = jsonObj.toString();
            SdkBytes payload = SdkBytes.fromUtf8String(json); 
            InvokeRequest request = InvokeRequest.builder() 
                     .functionName(functionName) 
                     .payload(payload) 
                    .build();
            res = awsLambda.invoke(request); 
            String value = res.payload().asUtf8String(); 
            System.out.println(value); 
        } catch (LambdaException e) { 
            System.err.println(e.getMessage()); 
            System.exit(1); 
        } 
    } 
    public static void updateFunctionCode(LambdaClient awsLambda, String 
 functionName, String bucketName, String key) { 
        try { 
           LambdaWaiter waiter = awsLambda.waiter();
            UpdateFunctionCodeRequest functionCodeRequest = 
 UpdateFunctionCodeRequest.builder() 
                     .functionName(functionName) 
                     .publish(true) 
                     .s3Bucket(bucketName) 
                     .s3Key(key) 
                     .build();
```

```
 UpdateFunctionCodeResponse response = 
 awsLambda.updateFunctionCode(functionCodeRequest); 
            GetFunctionConfigurationRequest getFunctionConfigRequest = 
 GetFunctionConfigurationRequest.builder() 
                     .functionName(functionName) 
                     .build(); 
            WaiterResponse<GetFunctionConfigurationResponse> waiterResponse = 
 waiter 
                     .waitUntilFunctionUpdated(getFunctionConfigRequest); 
            waiterResponse.matched().response().ifPresent(System.out::println); 
            System.out.println("The last modified value is " + 
 response.lastModified()); 
        } catch (LambdaException e) { 
            System.err.println(e.getMessage()); 
            System.exit(1); 
        } 
    } 
    public static void updateFunctionConfiguration(LambdaClient awsLambda, String 
 functionName, String handler) { 
        try { 
            UpdateFunctionConfigurationRequest configurationRequest = 
 UpdateFunctionConfigurationRequest.builder() 
                     .functionName(functionName) 
                     .handler(handler) 
                     .runtime(Runtime.JAVA11) 
                    .build();
             awsLambda.updateFunctionConfiguration(configurationRequest); 
        } catch (LambdaException e) { 
            System.err.println(e.getMessage()); 
            System.exit(1); 
        } 
    } 
    public static void deleteLambdaFunction(LambdaClient awsLambda, String 
 functionName) { 
        try { 
            DeleteFunctionRequest request = DeleteFunctionRequest.builder() 
                     .functionName(functionName) 
                    .build();
```

```
awsLambda.deleteFunction(request);
              System.out.println("The " + functionName + " function was deleted"); 
         } catch (LambdaException e) { 
              System.err.println(e.getMessage()); 
              System.exit(1); 
         } 
     }
}
```
- Per informazioni dettagliate sull'API, consulta i seguenti argomenti nella Documentazione di riferimento delle API AWS SDK for Java 2.x.
	- [CreateFunction](https://docs.aws.amazon.com/goto/SdkForJavaV2/lambda-2015-03-31/CreateFunction)
	- [DeleteFunction](https://docs.aws.amazon.com/goto/SdkForJavaV2/lambda-2015-03-31/DeleteFunction)
	- [GetFunction](https://docs.aws.amazon.com/goto/SdkForJavaV2/lambda-2015-03-31/GetFunction)
	- [Invoke](https://docs.aws.amazon.com/goto/SdkForJavaV2/lambda-2015-03-31/Invoke)
	- [ListFunctions](https://docs.aws.amazon.com/goto/SdkForJavaV2/lambda-2015-03-31/ListFunctions)
	- [UpdateFunctionCode](https://docs.aws.amazon.com/goto/SdkForJavaV2/lambda-2015-03-31/UpdateFunctionCode)
	- [UpdateFunctionConfiguration](https://docs.aws.amazon.com/goto/SdkForJavaV2/lambda-2015-03-31/UpdateFunctionConfiguration)

## **JavaScript**

```
SDK per JavaScript (v3)
```
## **a** Note

C'è altro da fare. GitHub Trova l'esempio completo e scopri di più sulla configurazione e l'esecuzione nel [Repository di esempi di codice AWS.](https://github.com/awsdocs/aws-doc-sdk-examples/tree/main/javascriptv3/example_code/lambda/scenarios/basic#code-examples)

Creare un ruolo AWS Identity and Access Management (IAM) che concede a Lambda l'autorizzazione di scrivere sui log.

```
 log(`Creating role (${NAME_ROLE_LAMBDA})...`); 
 const response = await createRole(NAME_ROLE_LAMBDA);
```

```
import { AttachRolePolicyCommand, IAMClient } from "@aws-sdk/client-iam";
const client = new IAMClient(f);
/** 
 * 
  * @param {string} policyArn 
  * @param {string} roleName 
  */
export const attachRolePolicy = (policyArn, roleName) => { 
   const command = new AttachRolePolicyCommand({ 
     PolicyArn: policyArn, 
     RoleName: roleName, 
   }); 
   return client.send(command);
};
```
Creare una funzione Lambda e caricare il codice del gestore.

```
const createFunction = async (funcName, roleArn) => { 
  const client = new LambdaClient(\{\});
   const code = await readFile(`${dirname}../functions/${funcName}.zip`); 
  const command = new CreateFunctionCommand({ 
     Code: { ZipFile: code }, 
     FunctionName: funcName, 
     Role: roleArn, 
     Architectures: [Architecture.arm64], 
     Handler: "index.handler", // Required when sending a .zip file 
     PackageType: PackageType.Zip, // Required when sending a .zip file 
     Runtime: Runtime.nodejs16x, // Required when sending a .zip file 
  }); 
  return client.send(command);
};
```
Richiamare la funzione con un singolo parametro e ottenere i risultati.

```
const invoke = async (funcName, payload) => { 
  const client = new LambdaClient(\{\});
```

```
 const command = new InvokeCommand({ 
     FunctionName: funcName, 
     Payload: JSON.stringify(payload), 
     LogType: LogType.Tail, 
   }); 
   const { Payload, LogResult } = await client.send(command); 
   const result = Buffer.from(Payload).toString(); 
   const logs = Buffer.from(LogResult, "base64").toString(); 
   return { logs, result };
};
```
Aggiornare il codice della funzione e configurare il suo ambiente Lambda con una variabile di ambiente.

```
const updateFunctionCode = async (funcName, newFunc) => { 
  const client = new LambdaClient(\{\});
   const code = await readFile(`${dirname}../functions/${newFunc}.zip`); 
   const command = new UpdateFunctionCodeCommand({ 
     ZipFile: code, 
     FunctionName: funcName, 
     Architectures: [Architecture.arm64], 
     Handler: "index.handler", // Required when sending a .zip file 
     PackageType: PackageType.Zip, // Required when sending a .zip file 
     Runtime: Runtime.nodejs16x, // Required when sending a .zip file 
  }); 
  return client.send(command);
};
const updateFunctionConfiguration = (funcName) => { 
  const client = new LambdaClient(\{\});
   const config = readFileSync(`${dirname}../functions/config.json`).toString(); 
   const command = new UpdateFunctionConfigurationCommand({ 
     ...JSON.parse(config), 
     FunctionName: funcName, 
  }); 
   return client.send(command);
};
```
Elencare le funzioni per l'account.

```
const listFunctions = () => {
  const client = new LambdaClient(\{\});
   const command = new ListFunctionsCommand({}); 
   return client.send(command);
};
```
Eliminare il ruolo IAM e la funzione Lambda.

```
import { DeleteRoleCommand, IAMClient } from "@aws-sdk/client-iam";
const client = new IAMClient(\{\});
/** 
 * 
  * @param {string} roleName 
  */
export const deleteRole = (roleName) => { 
   const command = new DeleteRoleCommand({ RoleName: roleName }); 
  return client.send(command);
};
/** 
  * @param {string} funcName 
  */
const deleteFunction = (funcName) => { 
  const client = new LambdaClient(\{\});
  const command = new DeleteFunctionCommand({ FunctionName: funcName }); 
  return client.send(command);
};
```
- Per informazioni dettagliate sull'API, consulta i seguenti argomenti nella Documentazione di riferimento delle API AWS SDK for JavaScript.
	- [CreateFunction](https://docs.aws.amazon.com/AWSJavaScriptSDK/v3/latest/client/lambda/command/CreateFunctionCommand)
	- [DeleteFunction](https://docs.aws.amazon.com/AWSJavaScriptSDK/v3/latest/client/lambda/command/DeleteFunctionCommand)
	- [GetFunction](https://docs.aws.amazon.com/AWSJavaScriptSDK/v3/latest/client/lambda/command/GetFunctionCommand)
	- [Invoke](https://docs.aws.amazon.com/AWSJavaScriptSDK/v3/latest/client/lambda/command/InvokeCommand)
	- [ListFunctions](https://docs.aws.amazon.com/AWSJavaScriptSDK/v3/latest/client/lambda/command/ListFunctionsCommand)
- [UpdateFunctionCode](https://docs.aws.amazon.com/AWSJavaScriptSDK/v3/latest/client/lambda/command/UpdateFunctionCodeCommand)
- [UpdateFunctionConfiguration](https://docs.aws.amazon.com/AWSJavaScriptSDK/v3/latest/client/lambda/command/UpdateFunctionConfigurationCommand)

#### Kotlin

SDK per Kotlin

#### **a** Note

C'è dell'altro GitHub. Trova l'esempio completo e scopri di più sulla configurazione e l'esecuzione nel [Repository di esempi di codice AWS.](https://github.com/awsdocs/aws-doc-sdk-examples/tree/main/kotlin/services/lambda#code-examples)

```
suspend fun main(args: Array<String>) { 
     val usage = """ 
         Usage: 
             <functionName> <role> <handler> <bucketName> <updatedBucketName> 
  <key> 
         Where: 
             functionName - The name of the AWS Lambda function. 
             role - The AWS Identity and Access Management (IAM) service role that 
 has AWS Lambda permissions. 
             handler - The fully qualified method name (for example, 
 example.Handler::handleRequest). 
             bucketName - The Amazon Simple Storage Service (Amazon S3) bucket 
  name that contains the ZIP or JAR used for the Lambda function's code. 
             updatedBucketName - The Amazon S3 bucket name that contains the .zip 
 or .jar used to update the Lambda function's code. 
             key - The Amazon S3 key name that represents the .zip or .jar file 
  (for example, LambdaHello-1.0-SNAPSHOT.jar). 
 """ 
    if (args.size != 6) {
         println(usage) 
         exitProcess(1) 
     } 
     val functionName = args[0] 
     val role = args[1]
```

```
 val handler = args[2] 
     val bucketName = args[3] 
    val updatedBucketName = args[4]
    val key = args[5] println("Creating a Lambda function named $functionName.") 
     val funArn = createScFunction(functionName, bucketName, key, handler, role) 
     println("The AWS Lambda ARN is $funArn") 
     // Get a specific Lambda function. 
     println("Getting the $functionName AWS Lambda function.") 
     getFunction(functionName) 
     // List the Lambda functions. 
     println("Listing all AWS Lambda functions.") 
     listFunctionsSc() 
     // Invoke the Lambda function. 
     println("*** Invoke the Lambda function.") 
     invokeFunctionSc(functionName) 
     // Update the AWS Lambda function code. 
     println("*** Update the Lambda function code.") 
     updateFunctionCode(functionName, updatedBucketName, key) 
     // println("*** Invoke the function again after updating the code.") 
     invokeFunctionSc(functionName) 
     // Update the AWS Lambda function configuration. 
     println("Update the run time of the function.") 
     UpdateFunctionConfiguration(functionName, handler) 
     // Delete the AWS Lambda function. 
     println("Delete the AWS Lambda function.") 
     delFunction(functionName)
}
suspend fun createScFunction( 
     myFunctionName: String, 
     s3BucketName: String, 
     myS3Key: String, 
     myHandler: String, 
     myRole: String
): String {
```

```
 val functionCode = FunctionCode { 
         s3Bucket = s3BucketName 
         s3Key = myS3Key 
     } 
     val request = CreateFunctionRequest { 
         functionName = myFunctionName 
         code = functionCode 
         description = "Created by the Lambda Kotlin API" 
         handler = myHandler 
         role = myRole 
         runtime = Runtime.Java8 
     } 
     // Create a Lambda function using a waiter 
     LambdaClient { region = "us-west-2" }.use { awsLambda -> 
         val functionResponse = awsLambda.createFunction(request) 
         awsLambda.waitUntilFunctionActive { 
             functionName = myFunctionName 
         } 
         return functionResponse.functionArn.toString() 
     }
}
suspend fun getFunction(functionNameVal: String) { 
     val functionRequest = GetFunctionRequest { 
         functionName = functionNameVal 
     } 
     LambdaClient { region = "us-west-2" }.use { awsLambda -> 
         val response = awsLambda.getFunction(functionRequest) 
         println("The runtime of this Lambda function is 
  ${response.configuration?.runtime}") 
     }
}
suspend fun listFunctionsSc() { 
     val request = ListFunctionsRequest { 
        maxTtems = 10
     }
```

```
 LambdaClient { region = "us-west-2" }.use { awsLambda -> 
         val response = awsLambda.listFunctions(request) 
         response.functions?.forEach { function -> 
             println("The function name is ${function.functionName}") 
         } 
     }
}
suspend fun invokeFunctionSc(functionNameVal: String) { 
     val json = """{"inputValue":"1000"}""" 
     val byteArray = json.trimIndent().encodeToByteArray() 
     val request = InvokeRequest { 
         functionName = functionNameVal 
         payload = byteArray 
         logType = LogType.Tail 
     } 
     LambdaClient { region = "us-west-2" }.use { awsLambda -> 
         val res = awsLambda.invoke(request) 
         println("The function payload is 
  ${res.payload?.toString(Charsets.UTF_8)}") 
     }
}
suspend fun updateFunctionCode(functionNameVal: String?, bucketName: String?, 
  key: String?) { 
     val functionCodeRequest = UpdateFunctionCodeRequest { 
         functionName = functionNameVal 
         publish = true 
         s3Bucket = bucketName 
         s3Key = key 
     } 
     LambdaClient { region = "us-west-2" }.use { awsLambda -> 
         val response = awsLambda.updateFunctionCode(functionCodeRequest) 
         awsLambda.waitUntilFunctionUpdated { 
             functionName = functionNameVal 
         } 
         println("The last modified value is " + response.lastModified) 
     }
}
```

```
suspend fun UpdateFunctionConfiguration(functionNameVal: String?, handlerVal: 
  String?) { 
     val configurationRequest = UpdateFunctionConfigurationRequest { 
         functionName = functionNameVal 
         handler = handlerVal 
         runtime = Runtime.Java11 
     } 
     LambdaClient { region = "us-west-2" }.use { awsLambda -> 
         awsLambda.updateFunctionConfiguration(configurationRequest) 
     }
}
suspend fun delFunction(myFunctionName: String) { 
     val request = DeleteFunctionRequest { 
         functionName = myFunctionName 
     } 
     LambdaClient { region = "us-west-2" }.use { awsLambda -> 
         awsLambda.deleteFunction(request) 
         println("$myFunctionName was deleted") 
     }
}
```
- Per informazioni dettagliate sull'API, consulta i seguenti argomenti nella Documentazione di riferimento delle API SDK AWS per Kotlin.
	- [CreateFunction](https://github.com/awslabs/aws-sdk-kotlin#generating-api-documentation)
	- [DeleteFunction](https://github.com/awslabs/aws-sdk-kotlin#generating-api-documentation)
	- [GetFunction](https://github.com/awslabs/aws-sdk-kotlin#generating-api-documentation)
	- [Invoke](https://github.com/awslabs/aws-sdk-kotlin#generating-api-documentation)
	- [ListFunctions](https://github.com/awslabs/aws-sdk-kotlin#generating-api-documentation)
	- [UpdateFunctionCode](https://github.com/awslabs/aws-sdk-kotlin#generating-api-documentation)
	- [UpdateFunctionConfiguration](https://github.com/awslabs/aws-sdk-kotlin#generating-api-documentation)

#### PHP

## SDK per PHP

## **a** Note

C'è dell'altro GitHub. Trova l'esempio completo e scopri di più sulla configurazione e l'esecuzione nel [Repository di esempi di codice AWS.](https://github.com/awsdocs/aws-doc-sdk-examples/tree/main/php/example_code/lambda#code-examples)

```
namespace Lambda;
use Aws\S3\S3Client;
use GuzzleHttp\Psr7\Stream;
use Iam\IAMService;
class GettingStartedWithLambda
{ 
     public function run() 
     { 
         echo("\n"); 
         echo("--------------------------------------\n"); 
         print("Welcome to the AWS Lambda getting started demo using PHP!\n"); 
         echo("--------------------------------------\n"); 
         $clientArgs = [ 
              'region' => 'us-west-2', 
              'version' => 'latest', 
              'profile' => 'default', 
         ]; 
        $uniqid = uniqid();
         $iamService = new IAMService(); 
         $s3client = new S3Client($clientArgs); 
         $lambdaService = new LambdaService(); 
         echo "First, let's create a role to run our Lambda code.\n"; 
         $roleName = "test-lambda-role-$uniqid"; 
         $rolePolicyDocument = "{ 
             \"Version\": \"2012-10-17\", 
             \"Statement\": [ 
\overline{a}
```

```
 \"Effect\": \"Allow\", 
                     \"Principal\": { 
                          \"Service\": \"lambda.amazonaws.com\" 
\}, \{ \"Action\": \"sts:AssumeRole\" 
 } 
 ] 
         }"; 
         $role = $iamService->createRole($roleName, $rolePolicyDocument); 
        echo "Created role {$role['RoleName']}.\n";
         $iamService->attachRolePolicy( 
             $role['RoleName'], 
             "arn:aws:iam::aws:policy/service-role/AWSLambdaBasicExecutionRole" 
         ); 
         echo "Attached the AWSLambdaBasicExecutionRole to {$role['RoleName']}.
\n\overline{\}:
         echo "\nNow let's create an S3 bucket and upload our Lambda code there.
\n\overline{\ } $bucketName = "test-example-bucket-$uniqid"; 
         $s3client->createBucket([ 
              'Bucket' => $bucketName, 
         ]); 
         echo "Created bucket $bucketName.\n"; 
         $functionName = "doc_example_lambda_$uniqid"; 
         $codeBasic = __DIR__ . "/lambda_handler_basic.zip"; 
         $handler = "lambda_handler_basic"; 
         $file = file_get_contents($codeBasic); 
         $s3client->putObject([ 
             'Bucket' => $bucketName, 
             'Key' => $functionName, 
             'Body' => $file, 
         ]); 
         echo "Uploaded the Lambda code.\n"; 
         $createLambdaFunction = $lambdaService->createFunction($functionName, 
  $role, $bucketName, $handler); 
         // Wait until the function has finished being created. 
         do { 
             $getLambdaFunction = $lambdaService-
>getFunction($createLambdaFunction['FunctionName']); 
         } while ($getLambdaFunction['Configuration']['State'] == "Pending");
```

```
 echo "Created Lambda function {$getLambdaFunction['Configuration']
['FunctionName']}.\n"; 
         sleep(1); 
         echo "\nOk, let's invoke that Lambda code.\n"; 
         $basicParams = [ 
              'action' => 'increment', 
             'number' \Rightarrow 3,
         ]; 
         /** @var Stream $invokeFunction */ 
         $invokeFunction = $lambdaService->invoke($functionName, $basicParams)
['Payload']; 
         $result = json_decode($invokeFunction->getContents())->result; 
         echo "After invoking the Lambda code with the input of 
  {$basicParams['number']} we received $result.\n"; 
         echo "\nSince that's working, let's update the Lambda code.\n"; 
         $codeCalculator = "lambda_handler_calculator.zip"; 
         $handlerCalculator = "lambda_handler_calculator"; 
        echo "First, put the new code into the S3 bucket.\n";
         $file = file_get_contents($codeCalculator); 
         $s3client->putObject([ 
              'Bucket' => $bucketName, 
              'Key' => $functionName, 
             'Body' => $file, ]); 
         echo "New code uploaded.\n"; 
         $lambdaService->updateFunctionCode($functionName, $bucketName, 
  $functionName); 
         // Wait for the Lambda code to finish updating. 
         do { 
             $getLambdaFunction = $lambdaService-
>getFunction($createLambdaFunction['FunctionName']); 
         } while ($getLambdaFunction['Configuration']['LastUpdateStatus'] !== 
  "Successful"); 
         echo "New Lambda code uploaded.\n"; 
         $environment = [ 
              'Variable' => ['Variables' => ['LOG_LEVEL' => 'DEBUG']], 
         ]; 
         $lambdaService->updateFunctionConfiguration($functionName, 
  $handlerCalculator, $environment);
```

```
 do { 
             $getLambdaFunction = $lambdaService-
>getFunction($createLambdaFunction['FunctionName']); 
         } while ($getLambdaFunction['Configuration']['LastUpdateStatus'] !== 
  "Successful"); 
         echo "Lambda code updated with new handler and a LOG_LEVEL of DEBUG for 
 more information.\n"; 
        echo "Invoke the new code with some new data.\n";
         $calculatorParams = [ 
              'action' => 'plus', 
             'x' \Rightarrow 5,
             'V' => 4,
         ]; 
         $invokeFunction = $lambdaService->invoke($functionName, 
  $calculatorParams, "Tail"); 
         $result = json_decode($invokeFunction['Payload']->getContents())->result; 
         echo "Indeed, {$calculatorParams['x']} + {$calculatorParams['y']} does 
 equal $result.\n"; 
         echo "Here's the extra debug info: "; 
        echo base64 decode($invokeFunction['LogResult']) . "\n";
        echo "\nBut what happens if you try to divide by zero?\n";
         $divZeroParams = [ 
             'action' => 'divide', 
            'x' \Rightarrow 5,
             'v' \implies 0,
         ]; 
         $invokeFunction = $lambdaService->invoke($functionName, $divZeroParams, 
  "Tail"); 
         $result = json_decode($invokeFunction['Payload']->getContents())->result; 
        echo "You get a |$result| result.\n";
         echo "And an error message: "; 
        echo base64_decode($invokeFunction['LogResult']) . "\n";
         echo "\nHere's all the Lambda functions you have in this Region:\n"; 
         $listLambdaFunctions = $lambdaService->listFunctions(5); 
         $allLambdaFunctions = $listLambdaFunctions['Functions']; 
         $next = $listLambdaFunctions->get('NextMarker'); 
         while ($next != false) { 
             $listLambdaFunctions = $lambdaService->listFunctions(5, $next); 
             $next = $listLambdaFunctions->get('NextMarker'); 
             $allLambdaFunctions = array_merge($allLambdaFunctions, 
  $listLambdaFunctions['Functions']);
```

```
 } 
         foreach ($allLambdaFunctions as $function) { 
            echo "{$function['FunctionName']}\n";
         } 
        echo "\n\nAnd don't forget to clean up your data!\n";
         $lambdaService->deleteFunction($functionName); 
         echo "Deleted Lambda function.\n"; 
         $iamService->deleteRole($role['RoleName']); 
         echo "Deleted Role.\n"; 
         $deleteObjects = $s3client->listObjectsV2([ 
             'Bucket' => $bucketName, 
         ]); 
         $deleteObjects = $s3client->deleteObjects([ 
             'Bucket' => $bucketName, 
             'Delete' => [ 
                 'Objects' => $deleteObjects['Contents'], 
 ] 
         ]); 
        echo "Deleted all objects from the S3 bucket.\n";
         $s3client->deleteBucket(['Bucket' => $bucketName]); 
         echo "Deleted the bucket.\n"; 
    }
```
- Per informazioni dettagliate sull'API, consulta i seguenti argomenti nella Documentazione di riferimento delle API AWS SDK for PHP.
	- [CreateFunction](https://docs.aws.amazon.com/goto/SdkForPHPV3/lambda-2015-03-31/CreateFunction)
	- [DeleteFunction](https://docs.aws.amazon.com/goto/SdkForPHPV3/lambda-2015-03-31/DeleteFunction)
	- [GetFunction](https://docs.aws.amazon.com/goto/SdkForPHPV3/lambda-2015-03-31/GetFunction)
	- [Invoke](https://docs.aws.amazon.com/goto/SdkForPHPV3/lambda-2015-03-31/Invoke)

}

- [ListFunctions](https://docs.aws.amazon.com/goto/SdkForPHPV3/lambda-2015-03-31/ListFunctions)
- [UpdateFunctionCode](https://docs.aws.amazon.com/goto/SdkForPHPV3/lambda-2015-03-31/UpdateFunctionCode)
- [UpdateFunctionConfiguration](https://docs.aws.amazon.com/goto/SdkForPHPV3/lambda-2015-03-31/UpdateFunctionConfiguration)

#### Python

# SDK per Python (Boto3)

## **a** Note

C'è dell'altro GitHub. Trova l'esempio completo e scopri di più sulla configurazione e l'esecuzione nel [Repository di esempi di codice AWS.](https://github.com/awsdocs/aws-doc-sdk-examples/tree/main/python/example_code/lambda#code-examples)

Definire un gestore Lambda che incrementa un numero.

```
import logging
logger = logging.getLogger()
logger.setLevel(logging.INFO)
def lambda_handler(event, context): 
     """ 
     Accepts an action and a single number, performs the specified action on the 
  number, 
     and returns the result. The only allowable action is 'increment'. 
     :param event: The event dict that contains the parameters sent when the 
  function 
                    is invoked. 
     :param context: The context in which the function is called. 
     :return: The result of the action. 
    "" ""
     result = None 
     action = event.get("action") 
     if action == "increment": 
        result = event.get("number", \emptyset) + 1
         logger.info("Calculated result of %s", result) 
     else: 
         logger.error("%s is not a valid action.", action) 
     response = {"result": result} 
     return response
```
Definire un secondo gestore Lambda che esegue operazioni aritmetiche.

```
import logging
import os
logger = logging.getLogger()
# Define a list of Python lambda functions that are called by this AWS Lambda 
 function.
ACTIONS = { 
     "plus": lambda x, y: x + y, 
     "minus": lambda x, y: x - y, 
     "times": lambda x, y: x * y, 
     "divided-by": lambda x, y: x / y,
}
def lambda_handler(event, context): 
     """ 
     Accepts an action and two numbers, performs the specified action on the 
  numbers, 
     and returns the result. 
     :param event: The event dict that contains the parameters sent when the 
  function 
                    is invoked. 
     :param context: The context in which the function is called. 
     :return: The result of the specified action. 
    "" "
     # Set the log level based on a variable configured in the Lambda environment. 
     logger.setLevel(os.environ.get("LOG_LEVEL", logging.INFO)) 
     logger.debug("Event: %s", event) 
     action = event.get("action") 
     func = ACTIONS.get(action) 
    x = event.get("x")y = event.get('y") result = None 
     try: 
         if func is not None and x is not None and y is not None:
```

```
result = func(x, y) logger.info("%s %s %s is %s", x, action, y, result) 
     else: 
         logger.error("I can't calculate %s %s %s.", x, action, y) 
 except ZeroDivisionError: 
     logger.warning("I can't divide %s by 0!", x) 
 response = {"result": result} 
 return response
```
Creare funzioni che eseguono il wrap delle operazioni Lambda.

```
class LambdaWrapper: 
     def __init__(self, lambda_client, iam_resource): 
         self.lambda_client = lambda_client 
         self.iam_resource = iam_resource 
     @staticmethod 
     def create_deployment_package(source_file, destination_file): 
        "" ""
         Creates a Lambda deployment package in .zip format in an in-memory 
 buffer. This 
         buffer can be passed directly to Lambda when creating the function. 
         :param source_file: The name of the file that contains the Lambda handler 
                               function. 
         :param destination_file: The name to give the file when it's deployed to 
 Lambda. 
         :return: The deployment package. 
        "" "
         buffer = io.BytesIO() 
         with zipfile.ZipFile(buffer, "w") as zipped: 
             zipped.write(source_file, destination_file) 
         buffer.seek(0) 
         return buffer.read() 
     def get_iam_role(self, iam_role_name): 
        "" ""
         Get an AWS Identity and Access Management (IAM) role.
```

```
 :param iam_role_name: The name of the role to retrieve. 
         :return: The IAM role. 
         """ 
         role = None 
         try: 
             temp_role = self.iam_resource.Role(iam_role_name) 
             temp_role.load() 
             role = temp_role 
             logger.info("Got IAM role %s", role.name) 
         except ClientError as err: 
             if err.response["Error"]["Code"] == "NoSuchEntity": 
                 logger.info("IAM role %s does not exist.", iam_role_name) 
             else: 
                 logger.error( 
                      "Couldn't get IAM role %s. Here's why: %s: %s", 
                     iam_role_name, 
                     err.response["Error"]["Code"], 
                     err.response["Error"]["Message"], 
) raise 
         return role 
    def create_iam_role_for_lambda(self, iam_role_name): 
 """ 
         Creates an IAM role that grants the Lambda function basic permissions. If 
 a 
         role with the specified name already exists, it is used for the demo. 
         :param iam_role_name: The name of the role to create. 
         :return: The role and a value that indicates whether the role is newly 
 created. 
        "''" role = self.get_iam_role(iam_role_name) 
         if role is not None: 
             return role, False 
         lambda_assume_role_policy = { 
             "Version": "2012-10-17", 
             "Statement": [ 
\overline{a} "Effect": "Allow", 
                      "Principal": {"Service": "lambda.amazonaws.com"}, 
                      "Action": "sts:AssumeRole",
```

```
 } 
             ], 
         } 
         policy_arn = "arn:aws:iam::aws:policy/service-role/
AWSLambdaBasicExecutionRole" 
         try: 
             role = self.iam_resource.create_role( 
                 RoleName=iam_role_name, 
                 AssumeRolePolicyDocument=json.dumps(lambda_assume_role_policy), 
) logger.info("Created role %s.", role.name) 
             role.attach_policy(PolicyArn=policy_arn) 
             logger.info("Attached basic execution policy to role %s.", role.name) 
         except ClientError as error: 
             if error.response["Error"]["Code"] == "EntityAlreadyExists": 
                 role = self.iam_resource.Role(iam_role_name) 
                 logger.warning("The role %s already exists. Using it.", 
  iam_role_name) 
             else: 
                 logger.exception( 
                     "Couldn't create role %s or attach policy %s.", 
                     iam_role_name, 
                     policy_arn, 
) raise 
         return role, True 
     def get_function(self, function_name): 
 """ 
         Gets data about a Lambda function. 
         :param function_name: The name of the function. 
         :return: The function data. 
 """ 
         response = None 
         try: 
             response = 
 self.lambda_client.get_function(FunctionName=function_name)
         except ClientError as err: 
             if err.response["Error"]["Code"] == "ResourceNotFoundException": 
                 logger.info("Function %s does not exist.", function_name) 
             else:
```

```
 logger.error( 
                     "Couldn't get function %s. Here's why: %s: %s", 
                    function name,
                     err.response["Error"]["Code"], 
                     err.response["Error"]["Message"], 
) raise 
        return response 
    def create_function( 
         self, function_name, handler_name, iam_role, deployment_package 
     ): 
         """ 
         Deploys a Lambda function. 
         :param function_name: The name of the Lambda function. 
         :param handler_name: The fully qualified name of the handler function. 
 This 
                              must include the file name and the function name. 
        : param iam role: The IAM role to use for the function.
         :param deployment_package: The deployment package that contains the 
 function 
                                     code in .zip format. 
         :return: The Amazon Resource Name (ARN) of the newly created function. 
 """ 
        try: 
             response = self.lambda_client.create_function( 
                 FunctionName=function_name, 
                 Description="AWS Lambda doc example", 
                 Runtime="python3.8", 
                 Role=iam_role.arn, 
                 Handler=handler_name, 
                 Code={"ZipFile": deployment_package}, 
                 Publish=True, 
) function_arn = response["FunctionArn"] 
             waiter = self.lambda_client.get_waiter("function_active_v2") 
             waiter.wait(FunctionName=function_name) 
             logger.info( 
                 "Created function '%s' with ARN: '%s'.", 
                 function_name, 
                 response["FunctionArn"], 
)
```

```
 except ClientError: 
             logger.error("Couldn't create function %s.", function_name) 
             raise 
         else: 
             return function_arn 
    def delete_function(self, function_name): 
 """ 
         Deletes a Lambda function. 
         :param function_name: The name of the function to delete. 
 """ 
         try: 
             self.lambda_client.delete_function(FunctionName=function_name) 
         except ClientError: 
             logger.exception("Couldn't delete function %s.", function_name) 
             raise 
     def invoke_function(self, function_name, function_params, get_log=False): 
 """ 
         Invokes a Lambda function. 
        : param function name: The name of the function to invoke.
         :param function_params: The parameters of the function as a dict. This 
 dict 
                                  is serialized to JSON before it is sent to 
 Lambda. 
         :param get_log: When true, the last 4 KB of the execution log are 
 included in 
                         the response. 
         :return: The response from the function invocation. 
         """ 
         try: 
             response = self.lambda_client.invoke( 
                 FunctionName=function_name, 
                 Payload=json.dumps(function_params), 
                 LogType="Tail" if get_log else "None", 
) logger.info("Invoked function %s.", function_name) 
         except ClientError: 
             logger.exception("Couldn't invoke function %s.", function_name) 
             raise
```
return response

```
 def update_function_code(self, function_name, deployment_package): 
 """ 
        Updates the code for a Lambda function by submitting a .zip archive that 
 contains 
        the code for the function. 
         :param function_name: The name of the function to update. 
         :param deployment_package: The function code to update, packaged as bytes 
 in 
                                     .zip format. 
         :return: Data about the update, including the status. 
         """ 
        try: 
             response = self.lambda_client.update_function_code( 
                 FunctionName=function_name, ZipFile=deployment_package 
) except ClientError as err: 
             logger.error( 
                 "Couldn't update function %s. Here's why: %s: %s", 
                 function_name, 
                 err.response["Error"]["Code"], 
                err.response["Error"]["Message"],
) raise 
        else: 
            return response 
    def update_function_configuration(self, function_name, env_vars): 
        "" ""
        Updates the environment variables for a Lambda function. 
         :param function_name: The name of the function to update. 
         :param env_vars: A dict of environment variables to update. 
         :return: Data about the update, including the status. 
 """ 
        try: 
             response = self.lambda_client.update_function_configuration( 
                 FunctionName=function_name, Environment={"Variables": env_vars} 
) except ClientError as err:
```

```
 logger.error( 
                 "Couldn't update function configuration %s. Here's why: %s: %s", 
                function name,
                 err.response["Error"]["Code"], 
                 err.response["Error"]["Message"], 
) raise 
         else: 
             return response 
    def list_functions(self): 
 """ 
        Lists the Lambda functions for the current account. 
        "''" try: 
             func_paginator = self.lambda_client.get_paginator("list_functions") 
             for func_page in func_paginator.paginate(): 
                 for func in func_page["Functions"]: 
                     print(func["FunctionName"]) 
                     desc = func.get("Description") 
                     if desc: 
                         print(f"\t{desc}") 
                     print(f"\t{func['Runtime']}: {func['Handler']}") 
         except ClientError as err: 
             logger.error( 
                 "Couldn't list functions. Here's why: %s: %s", 
                 err.response["Error"]["Code"], 
                 err.response["Error"]["Message"], 
) raise
```
Creare una funzione che esegue lo scenario.

```
class UpdateFunctionWaiter(CustomWaiter): 
     """A custom waiter that waits until a function is successfully updated.""" 
     def __init__(self, client): 
         super().__init__(
```

```
 "UpdateSuccess", 
              "GetFunction", 
              "Configuration.LastUpdateStatus", 
              {"Successful": WaitState.SUCCESS, "Failed": WaitState.FAILURE}, 
             client, 
\overline{\phantom{a}} def wait(self, function_name): 
        self. wait(FunctionName=function name)
def run_scenario(lambda_client, iam_resource, basic_file, calculator_file, 
  lambda_name): 
     """ 
     Runs the scenario. 
     :param lambda_client: A Boto3 Lambda client. 
     :param iam_resource: A Boto3 IAM resource. 
     :param basic_file: The name of the file that contains the basic Lambda 
  handler. 
    : param calculator file: The name of the file that contains the calculator
  Lambda handler. 
     :param lambda_name: The name to give resources created for the scenario, such 
  as the 
                          IAM role and the Lambda function. 
    "" ""
     logging.basicConfig(level=logging.INFO, format="%(levelname)s: %(message)s") 
     print("-" * 88) 
     print("Welcome to the AWS Lambda getting started with functions demo.") 
     print("-" * 88) 
     wrapper = LambdaWrapper(lambda_client, iam_resource) 
     print("Checking for IAM role for Lambda...") 
     iam_role, should_wait = wrapper.create_iam_role_for_lambda(lambda_name) 
     if should_wait: 
         logger.info("Giving AWS time to create resources...") 
        wait(10) print(f"Looking for function {lambda_name}...") 
     function = wrapper.get_function(lambda_name) 
     if function is None: 
         print("Zipping the Python script into a deployment package...")
```

```
 deployment_package = wrapper.create_deployment_package( 
             basic_file, f"{lambda_name}.py" 
         ) 
         print(f"...and creating the {lambda_name} Lambda function.") 
         wrapper.create_function( 
             lambda_name, f"{lambda_name}.lambda_handler", iam_role, 
 deployment_package 
\overline{\phantom{a}} else: 
         print(f"Function {lambda_name} already exists.") 
     print("-" * 88) 
     print(f"Let's invoke {lambda_name}. This function increments a number.") 
    action params = \{ "action": "increment", 
         "number": q.ask("Give me a number to increment: ", q.is_int), 
     } 
     print(f"Invoking {lambda_name}...") 
     response = wrapper.invoke_function(lambda_name, action_params) 
     print( 
         f"Incrementing {action_params['number']} resulted in " 
         f"{json.load(response['Payload'])}" 
\bigcup print("-" * 88) 
     print(f"Let's update the function to an arithmetic calculator.") 
     q.ask("Press Enter when you're ready.") 
     print("Creating a new deployment package...") 
     deployment_package = wrapper.create_deployment_package( 
         calculator_file, f"{lambda_name}.py" 
    \lambda print(f"...and updating the {lambda_name} Lambda function.") 
     update_waiter = UpdateFunctionWaiter(lambda_client) 
     wrapper.update_function_code(lambda_name, deployment_package) 
     update_waiter.wait(lambda_name) 
     print(f"This function uses an environment variable to control logging 
 level.") 
     print(f"Let's set it to DEBUG to get the most logging.") 
     wrapper.update_function_configuration( 
         lambda_name, {"LOG_LEVEL": logging.getLevelName(logging.DEBUG)} 
    \lambda actions = ["plus", "minus", "times", "divided-by"] 
     want_invoke = True
```

```
 while want_invoke: 
         print(f"Let's invoke {lambda_name}. You can invoke these actions:") 
         for index, action in enumerate(actions): 
             print(f"{index + 1}: {action}") 
        action_params = {}action index = q.ask( "Enter the number of the action you want to take: ", 
             q.is_int, 
             q.in_range(1, len(actions)), 
        \lambda action_params["action"] = actions[action_index - 1] 
         print(f"You've chosen to invoke 'x {action_params['action']} y'.") 
        action\_params['x"] = q.ask("Enter a value for x: ", q.is_info)action\_params['y"] = q.ask('Enter a value for y: ", q.is_info) print(f"Invoking {lambda_name}...") 
         response = wrapper.invoke_function(lambda_name, action_params, True) 
         print( 
             f"Calculating {action_params['x']} {action_params['action']} 
 {action_params['y']} " 
             f"resulted in {json.load(response['Payload'])}" 
\overline{\phantom{a}} q.ask("Press Enter to see the logs from the call.") 
         print(base64.b64decode(response["LogResult"]).decode()) 
        want_invoke = q.ask("That was fun. Shall we do it again? (y/n)",
 q.is_yesno) 
     print("-" * 88) 
     if q.ask( 
        "Do you want to list all of the functions in your account? (y/n) ",
 q.is_yesno 
     ): 
         wrapper.list_functions() 
     print("-" * 88) 
     if q.ask("Ready to delete the function and role? (y/n) ", q.is_yesno): 
         for policy in iam_role.attached_policies.all(): 
             policy.detach_role(RoleName=iam_role.name) 
         iam_role.delete() 
         print(f"Deleted role {lambda_name}.") 
         wrapper.delete_function(lambda_name) 
         print(f"Deleted function {lambda_name}.") 
     print("\nThanks for watching!") 
     print("-" * 88)
```

```
if name == " main ":
     try: 
         run_scenario( 
              boto3.client("lambda"), 
              boto3.resource("iam"), 
              "lambda_handler_basic.py", 
              "lambda_handler_calculator.py", 
              "doc_example_lambda_calculator", 
\overline{\phantom{a}} except Exception: 
         logging.exception("Something went wrong with the demo!")
```
- Per informazioni dettagliate sull'API, consulta i seguenti argomenti nella Documentazione di riferimento delle API SDK AWS per Python (Boto3).
	- [CreateFunction](https://docs.aws.amazon.com/goto/boto3/lambda-2015-03-31/CreateFunction)
	- [DeleteFunction](https://docs.aws.amazon.com/goto/boto3/lambda-2015-03-31/DeleteFunction)
	- [GetFunction](https://docs.aws.amazon.com/goto/boto3/lambda-2015-03-31/GetFunction)
	- [Invoke](https://docs.aws.amazon.com/goto/boto3/lambda-2015-03-31/Invoke)
	- [ListFunctions](https://docs.aws.amazon.com/goto/boto3/lambda-2015-03-31/ListFunctions)
	- [UpdateFunctionCode](https://docs.aws.amazon.com/goto/boto3/lambda-2015-03-31/UpdateFunctionCode)
	- [UpdateFunctionConfiguration](https://docs.aws.amazon.com/goto/boto3/lambda-2015-03-31/UpdateFunctionConfiguration)

## Ruby

SDK per Ruby

## **a** Note

C'è dell'altro GitHub. Trova l'esempio completo e scopri di più sulla configurazione e l'esecuzione nel [Repository di esempi di codice AWS.](https://github.com/awsdocs/aws-doc-sdk-examples/tree/main/ruby/example_code/lambda#code-examples)

Configura le autorizzazioni IAM prerequisite per una funzione Lambda in grado di scrivere log.

# Get an AWS Identity and Access Management (IAM) role.

#

```
 # @param iam_role_name: The name of the role to retrieve. 
   # @param action: Whether to create or destroy the IAM apparatus. 
   # @return: The IAM role. 
   def manage_iam(iam_role_name, action) 
     role_policy = { 
       'Version': "2012-10-17", 
       'Statement': [ 
         { 
            'Effect': "Allow", 
            'Principal': { 
              'Service': "lambda.amazonaws.com" 
           }, 
            'Action': "sts:AssumeRole" 
         } 
       ] 
     } 
     case action 
     when "create" 
       role = $iam_client.create_role( 
         role_name: iam_role_name, 
         assume_role_policy_document: role_policy.to_json 
       ) 
       $iam_client.attach_role_policy( 
        \sqrt{ } policy_arn: "arn:aws:iam::aws:policy/service-role/
AWSLambdaBasicExecutionRole", 
           role_name: iam_role_name 
         } 
       ) 
       $iam_client.wait_until(:role_exists, { role_name: iam_role_name }) do |w| 
        w.max attempts = 5w.delay = 5
       end 
       @logger.debug("Successfully created IAM role: #{role['role']['arn']}") 
       @logger.debug("Enforcing a 10-second sleep to allow IAM role to activate 
  fully.") 
       sleep(10) 
       return role, role_policy.to_json 
     when "destroy" 
       $iam_client.detach_role_policy( 
         { 
            policy_arn: "arn:aws:iam::aws:policy/service-role/
AWSLambdaBasicExecutionRole", 
            role_name: iam_role_name
```

```
 } 
     \lambda$iam client.delete role(
        role_name: iam_role_name 
     \lambda @logger.debug("Detached policy & deleted IAM role: #{iam_role_name}") 
    else 
      raise "Incorrect action provided. Must provide 'create' or 'destroy'" 
    end 
 rescue Aws::Lambda::Errors::ServiceException => e 
    @logger.error("There was an error creating role or attaching policy:\n 
 #{e.message}") 
  end
```
Definisci un gestore Lambda che incrementa un numero fornito come parametro di chiamata.

```
require "logger"
# A function that increments a whole number by one (1) and logs the result.
# Requires a manually-provided runtime parameter, 'number', which must be Int
#
# @param event [Hash] Parameters sent when the function is invoked
# @param context [Hash] Methods and properties that provide information
# about the invocation, function, and execution environment.
# @return incremented_number [String] The incremented number.
def lambda_handler(event:, context:) 
  logger = Logger.new($stdout) 
  log_level = ENV["LOG_LEVEL"] 
  logger.level = case log_level 
                  when "debug" 
                     Logger::DEBUG 
                  when "info" 
                     Logger::INFO 
                   else 
                     Logger::ERROR 
                  end 
   logger.debug("This is a debug log message.") 
   logger.info("This is an info log message. Code executed successfully!") 
   number = event["number"].to_i 
   incremented_number = number + 1 
   logger.info("You provided #{number.round} and it was incremented to 
  #{incremented_number.round}")
```

```
 incremented_number.round.to_s
end
```
Comprimi la funzione Lambda in un pacchetto di implementazione:

```
 # Creates a Lambda deployment package in .zip format. 
  # This zip can be passed directly as a string to Lambda when creating the 
 function. 
  # 
  # @param source_file: The name of the object, without suffix, for the Lambda 
 file and zip. 
  # @return: The deployment package. 
  def create_deployment_package(source_file) 
    Dir.chdir(File.dirname(__FILE__)) 
    if File.exist?("lambda_function.zip") 
      File.delete("lambda_function.zip") 
      @logger.debug("Deleting old zip: lambda_function.zip") 
    end 
    Zip::File.open("lambda_function.zip", create: true) { 
      |zipfile| 
      zipfile.add("lambda_function.rb", "#{source_file}.rb") 
    } 
    @logger.debug("Zipping #{source_file}.rb into: lambda_function.zip.") 
    File.read("lambda_function.zip").to_s 
  rescue StandardError => e 
    @logger.error("There was an error creating deployment package:\n 
 #{e.message}") 
  end
```
Crea una nuova funzione Lambda.

```
 # Deploys a Lambda function. 
 # 
 # @param function_name: The name of the Lambda function. 
 # @param handler_name: The fully qualified name of the handler function. This 
 # must include the file name and the function name. 
 # @param role_arn: The IAM role to use for the function. 
 # @param deployment_package: The deployment package that contains the function 
 # code in .zip format. 
 # @return: The Amazon Resource Name (ARN) of the newly created function. 
 def create_function(function_name, handler_name, role_arn, deployment_package)
```

```
 response = @lambda_client.create_function({ 
                                             role: role_arn.to_s, 
                                            function name: function name,
                                             handler: handler_name, 
                                             runtime: "ruby2.7", 
                                             code: { 
                                               zip_file: deployment_package 
\} , and the contract of \} , and the contract of \} , and the contract of \} ,
                                             environment: { 
                                               variables: { 
                                                 "LOG_LEVEL" => "info" 
 } 
 } 
\})
    @lambda_client.wait_until(:function_active_v2, { function_name: 
 function_name}) do |w| 
      w.max_attempts = 5 
     w.delay = 5
    end 
    response 
  rescue Aws::Lambda::Errors::ServiceException => e 
    @logger.error("There was an error creating #{function_name}:\n #{e.message}") 
  rescue Aws::Waiters::Errors::WaiterFailed => e 
    @logger.error("Failed waiting for #{function_name} to activate:\n 
 #{e.message}") 
  end
```
Richiama la tua funzione Lambda con parametri di runtime facoltativi.

```
 # Invokes a Lambda function. 
  # @param function_name [String] The name of the function to invoke. 
  # @param payload [nil] Payload containing runtime parameters. 
  # @return [Object] The response from the function invocation. 
  def invoke_function(function_name, payload = nil) 
    params = { function_name: function_name} 
    params[:payload] = payload unless payload.nil? 
    @lambda_client.invoke(params) 
 rescue Aws::Lambda::Errors::ServiceException => e 
    @logger.error("There was an error executing #{function_name}:\n 
 #{e.message}") 
  end
```
```
 # Updates the environment variables for a Lambda function. 
 # @param function name: The name of the function to update.
  # @param log_level: The log level of the function. 
  # @return: Data about the update, including the status. 
  def update_function_configuration(function_name, log_level) 
    @lambda_client.update_function_configuration({ 
                                              function_name: function_name, 
                                              environment: { 
                                                variables: { 
                                                  "LOG_LEVEL" => log_level 
 } 
 } 
\} )
    @lambda_client.wait_until(:function_updated_v2, { function_name: 
 function_name}) do |w| 
     w.max attempts = 5w.delay = 5
    end 
  rescue Aws::Lambda::Errors::ServiceException => e 
    @logger.error("There was an error updating configurations for 
 #{function_name}:\n #{e.message}") 
  rescue Aws::Waiters::Errors::WaiterFailed => e 
    @logger.error("Failed waiting for #{function_name} to activate:\n 
 #{e.message}") 
  end
```
Aggiorna il codice della funzione Lambda con un pacchetto di implementazione diverso contenente codice diverso.

```
 # Updates the code for a Lambda function by submitting a .zip archive that 
 contains 
  # the code for the function. 
  # @param function_name: The name of the function to update. 
  # @param deployment_package: The function code to update, packaged as bytes in 
  # .zip format. 
 # @return: Data about the update, including the status. 
  def update_function_code(function_name, deployment_package) 
   @lambda_client.update_function_code(
```

```
 function_name: function_name, 
      zip_file: deployment_package 
   \lambda @lambda_client.wait_until(:function_updated_v2, { function_name: 
 function_name}) do |w| 
     w.max attempts = 5w.delay = 5
    end 
 rescue Aws::Lambda::Errors::ServiceException => e 
    @logger.error("There was an error updating function code for: 
 #{function_name}:\n #{e.message}") 
    nil 
 rescue Aws::Waiters::Errors::WaiterFailed => e 
    @logger.error("Failed waiting for #{function_name} to update:\n 
 #{e.message}") 
  end
```
Elenca tutte le funzioni Lambda esistenti utilizzando l'impaginatore integrato.

```
 # Lists the Lambda functions for the current account. 
  def list_functions 
    functions = [] 
    @lambda_client.list_functions.each do |response| 
      response["functions"].each do |function| 
        functions.append(function["function_name"]) 
      end 
    end 
    functions 
 rescue Aws::Lambda::Errors::ServiceException => e 
    @logger.error("There was an error executing #{function_name}:\n 
 #{e.message}") 
  end
```
Elimina una funzione Lambda specifica.

```
 # Deletes a Lambda function. 
 # @param function_name: The name of the function to delete. 
 def delete_function(function_name) 
   print "Deleting function: #{function_name}..." 
   @lambda_client.delete_function( 
     function_name: function_name
```

```
 ) 
   print "Done!".green 
 rescue Aws::Lambda::Errors::ServiceException => e 
   @logger.error("There was an error deleting #{function_name}:\n #{e.message}") 
 end
```
- Per informazioni dettagliate sull'API, consulta i seguenti argomenti nella Documentazione di riferimento delle API AWS SDK for Ruby.
	- [CreateFunction](https://docs.aws.amazon.com/goto/SdkForRubyV3/lambda-2015-03-31/CreateFunction)
	- [DeleteFunction](https://docs.aws.amazon.com/goto/SdkForRubyV3/lambda-2015-03-31/DeleteFunction)
	- [GetFunction](https://docs.aws.amazon.com/goto/SdkForRubyV3/lambda-2015-03-31/GetFunction)
	- [Invoke](https://docs.aws.amazon.com/goto/SdkForRubyV3/lambda-2015-03-31/Invoke)
	- [ListFunctions](https://docs.aws.amazon.com/goto/SdkForRubyV3/lambda-2015-03-31/ListFunctions)
	- [UpdateFunctionCode](https://docs.aws.amazon.com/goto/SdkForRubyV3/lambda-2015-03-31/UpdateFunctionCode)
	- [UpdateFunctionConfiguration](https://docs.aws.amazon.com/goto/SdkForRubyV3/lambda-2015-03-31/UpdateFunctionConfiguration)

#### Rust

SDK per Rust

## **a** Note

C'è dell'altro GitHub. Trova l'esempio completo e scopri di più sulla configurazione e l'esecuzione nel [Repository di esempi di codice AWS.](https://github.com/awsdocs/aws-doc-sdk-examples/tree/main/rustv1/examples/lambda#code-examples)

Il file Cargo.toml con dipendenze utilizzato in questo scenario.

```
[package]
name = "lambda-code-examples"
version = "0.1.0"
edition = "2021"
# See more keys and their definitions at https://doc.rust-lang.org/cargo/
reference/manifest.html
```
[dependencies]

```
aws-config = \{ version = "1.0.1", features = ['behavior-version-latest"] }
aws-sdk-ec2 = \{ version = "1.3.0" \}aws-sdk-iam = { version = "1.3.0" }aws-sdk-lambda = \{ version = "1.3.0" \}aws-sdk-s3 = { version = "1.4.0" }
aws-smithy-types = \{ version = "1.0.1" \}aws-types = \{ version = "1.0.1" \}clap = { version = "~4.4", features = ["derive"] }
tokio = { version = "1.20.1", features = ['full"] }
tracing-subscriber = { version = "0.3.15", features = ['env-filter"] }
tracing = "0.1.37"serde_json = "1.0.94"
anyhow = "1.0.71"uuid = \{ version = "1.3.3", features = ['v4"] }
lambda_runtime = "0.8.0"
serde = "1.0.164"
```
Una raccolta di utilità che semplificano le invocazioni a Lambda per questo scenario. Questo file è src/ations.rs nella cassa.

```
// Copyright Amazon.com, Inc. or its affiliates. All Rights Reserved.
// SPDX-License-Identifier: Apache-2.0
use anyhow::anyhow;
use aws_sdk_iam::operation::delete_role::DeleteRoleOutput;
use aws_sdk_lambda::{ 
     operation::{ 
         delete_function::DeleteFunctionOutput, get_function::GetFunctionOutput, 
         invoke::InvokeOutput, list_functions::ListFunctionsOutput, 
         update_function_code::UpdateFunctionCodeOutput, 
         update_function_configuration::UpdateFunctionConfigurationOutput, 
     }, 
     primitives::ByteStream, 
     types::{Environment, FunctionCode, LastUpdateStatus, State},
};
use aws_sdk_s3::{ 
     operation::{delete_bucket::DeleteBucketOutput, 
  delete_object::DeleteObjectOutput}, 
     types::CreateBucketConfiguration,
};
use aws_smithy_types::Blob;
use serde::{ser::SerializeMap, Serialize};
```

```
use std::{path::PathBuf, str::FromStr, time::Duration};
use tracing::{debug, info, warn};
/* Operation describes */
#[derive(Clone, Copy, Debug, Serialize)]
pub enum Operation { 
     #[serde(rename = "plus")] 
     Plus, 
     #[serde(rename = "minus")] 
     Minus, 
     #[serde(rename = "times")] 
     Times, 
     #[serde(rename = "divided-by")] 
     DividedBy,
}
impl FromStr for Operation { 
     type Err = anyhow::Error; 
     fn from_str(s: &str) -> Result<Self, Self::Err> { 
         match s { 
              "plus" => Ok(Operation::Plus), 
             "minus" => Ok(Oparation::minus),
              "times" => Ok(Operation::Times), 
              "divided-by" => Ok(Operation::DividedBy), 
             = => Err(anyhow!("Unknown operation \{s\}")),
         } 
     }
}
impl ToString for Operation { 
     fn to_string(&self) -> String { 
         match self { 
              Operation::Plus => "plus".to_string(), 
              Operation::Minus => "minus".to_string(), 
              Operation::Times => "times".to_string(), 
              Operation::DividedBy => "divided-by".to_string(), 
         } 
     }
}
/** 
  * InvokeArgs will be serialized as JSON and sent to the AWS Lambda handler. 
  */
```

```
#[derive(Debug)]
pub enum InvokeArgs { 
     Increment(i32), 
     Arithmetic(Operation, i32, i32),
}
impl Serialize for InvokeArgs { 
     fn serialize<S>(&self, serializer: S) -> Result<S::Ok, S::Error> 
     where 
         S: serde::Serializer, 
     { 
         match self { 
              InvokeArgs::Increment(i) => serializer.serialize_i32(*i), 
             InvokeArgs::Arithmetic(o, i, j) => {
                  let mut map: S::SerializeMap = 
  serializer.serialize_map(Some(3))?; 
                  map.serialize_key(&"op".to_string())?; 
                  map.serialize_value(&o.to_string())?; 
                  map.serialize_key(&"i".to_string())?; 
                  map.serialize_value(&i)?; 
                  map.serialize_key(&"j".to_string())?; 
                  map.serialize_value(&j)?; 
                  map.end() 
              } 
         } 
     }
}
/** A policy document allowing Lambda to execute this function on the account's 
 behalf. */
const ROLE_POLICY_DOCUMENT: &str = r#"{ 
     "Version": "2012-10-17", 
     "Statement": [ 
         { 
              "Effect": "Allow", 
              "Principal": { "Service": "lambda.amazonaws.com" }, 
              "Action": "sts:AssumeRole" 
         } 
     ]
}"#;
/** 
  * A LambdaManager gathers all the resources necessary to run the Lambda example 
  scenario.
```

```
 * This includes instantiated aws_sdk clients and details of resource names. 
  */
pub struct LambdaManager { 
     iam_client: aws_sdk_iam::Client, 
     lambda_client: aws_sdk_lambda::Client, 
    s3 client: aws sdk s3::Client,
     lambda_name: String, 
     role_name: String, 
     bucket: String, 
     own_bucket: bool,
}
// These unit type structs provide nominal typing on top of String parameters for 
  LambdaManager::new
pub struct LambdaName(pub String);
pub struct RoleName(pub String);
pub struct Bucket(pub String);
pub struct OwnBucket(pub bool);
impl LambdaManager { 
     pub fn new( 
         iam_client: aws_sdk_iam::Client, 
         lambda_client: aws_sdk_lambda::Client, 
         s3_client: aws_sdk_s3::Client, 
         lambda_name: LambdaName, 
         role_name: RoleName, 
         bucket: Bucket, 
         own_bucket: OwnBucket, 
     ) -> Self { 
         Self { 
              iam_client, 
              lambda_client, 
              s3_client, 
              lambda_name: lambda_name.0, 
              role_name: role_name.0, 
              bucket: bucket.0, 
              own_bucket: own_bucket.0, 
         } 
     } 
     /** 
      * Load the AWS configuration from the environment. 
      * Look up lambda_name and bucket if none are given, or generate a random 
  name if not present in the environment.
```

```
 * If the bucket name is provided, the caller needs to have created the 
 bucket. 
      * If the bucket name is generated, it will be created. 
      */ 
     pub async fn load_from_env(lambda_name: Option<String>, bucket: 
 Option<String>) -> Self { 
         let sdk_config = aws_config::load_from_env().await; 
         let lambda_name = LambdaName(lambda_name.unwrap_or_else(|| { 
             std::env::var("LAMBDA_NAME").unwrap_or_else(|_| 
 "rust_lambda_example".to_string()) 
         })); 
         let role_name = RoleName(format!("{}_role", lambda_name.0)); 
         let (bucket, own_bucket) = 
             match bucket { 
                 Some(bucket) => (Bucket(bucket), false), 
                None \Rightarrow (
                     Bucket(std::env::var("LAMBDA_BUCKET").unwrap_or_else(|_| { 
                          format!("rust-lambda-example-{}", uuid::Uuid::new_v4()) 
                     })), 
                     true, 
                 ), 
             }; 
         let s3_client = aws_sdk_s3::Client::new(&sdk_config); 
         if own_bucket { 
             info!("Creating bucket for demo: {}", bucket.0); 
             s3_client 
                 .create_bucket() 
                 .bucket(bucket.0.clone()) 
                 .create_bucket_configuration( 
                      CreateBucketConfiguration::builder() 
  .location_constraint(aws_sdk_s3::types::BucketLocationConstraint::from( 
                              sdk_config.region().unwrap().as_ref(), 
 )) 
                          .build(), 
) .send() 
                 .await 
                  .unwrap(); 
         } 
         Self::new(
```

```
 aws_sdk_iam::Client::new(&sdk_config), 
              aws_sdk_lambda::Client::new(&sdk_config), 
              s3_client, 
              lambda_name, 
              role_name, 
              bucket, 
              OwnBucket(own_bucket), 
         ) 
     } 
     // snippet-start:[lambda.rust.scenario.prepare_function] 
     /** 
      * Upload function code from a path to a zip file. 
      * The zip file must have an AL2 Linux-compatible binary called `bootstrap`. 
      * The easiest way to create such a zip is to use `cargo lambda build --
output-format Zip`. 
      */ 
     async fn prepare_function( 
         &self, 
         zip_file: PathBuf, 
         key: Option<String>, 
     ) -> Result<FunctionCode, anyhow::Error> { 
         let body = ByteStream::from_path(zip_file).await?; 
         let key = key.unwrap_or_else(|| format!("{}_code", self.lambda_name)); 
         info!("Uploading function code to s3://{}/{}", self.bucket, key); 
        let = self .s3_client 
              .put_object() 
              .bucket(self.bucket.clone()) 
              .key(key.clone()) 
              .body(body) 
              .send() 
              .await?; 
         Ok(FunctionCode::builder() 
              .s3_bucket(self.bucket.clone()) 
              .s3_key(key) 
             .build() } 
     // snippet-end:[lambda.rust.scenario.prepare_function] 
     // snippet-start:[lambda.rust.scenario.create_function]
```

```
 /** 
     * Create a function, uploading from a zip file. 
     */ 
    pub async fn create_function(&self, zip_file: PathBuf) -> Result<String, 
 anyhow::Error> { 
        let code = self.prepare_function(zip_file, None).await?; 
        let key = code.s3_key().unwrap().to_string(); 
        self.create_role().await; 
        let role = self 
             .iam_client 
             .create_role() 
             .role_name(self.role_name.clone()) 
             .assume_role_policy_document(ROLE_POLICY_DOCUMENT) 
             .send() 
             .await?; 
        info!("Created iam role, waiting 15s for it to become active"); 
        tokio::time::sleep(Duration::from_secs(15)).await; 
        info!("Creating lambda function {}", self.lambda_name); 
       let = self .lambda_client 
             .create_function() 
             .function_name(self.lambda_name.clone()) 
             .code(code) 
             .role(role.role().map(|r| r.arn()).unwrap_or_default()) 
             .runtime(aws_sdk_lambda::types::Runtime::Providedal2) 
             .handler("_unused") 
             .send() 
             .await 
             .map_err(anyhow::Error::from)?; 
        self.wait_for_function_ready().await?; 
        self.lambda_client 
             .publish_version() 
             .function_name(self.lambda_name.clone()) 
             .send() 
             .await?; 
        Ok(key)
```

```
 } 
     // snippet-end:[lambda.rust.scenario.create_function] 
     /** 
      * Create an IAM execution role for the managed Lambda function. 
      */ 
     async fn create_role(&self) { 
         info!("Creating execution role for function"); 
         if let Ok(_response) = self 
              .iam_client 
             .get_role() 
              .role_name(self.role_name.clone()) 
             .send() 
             .await 
         { 
             let delete_response = self 
                  .iam_client 
                  .delete_role() 
                  .role_name(self.role_name.clone()) 
                  .send() 
                  .await; 
             match delete_response { 
                  Ok(_) => debug!("Deleted role first"), 
                 Err(\_) \Rightarrow {
                      warn!("Failed to delete role, will probably fail to create 
 the new role") 
 } 
 } 
         } 
     } 
     /** 
      * Poll `is_function_ready` with a 1-second delay. It returns when the 
 function is ready or when there's an error checking the function's state. 
      */ 
     pub async fn wait_for_function_ready(&self) -> Result<(), anyhow::Error> { 
         info!("Waiting for function"); 
         while !self.is_function_ready(None).await? { 
             info!("Function is not ready, sleeping 1s"); 
             tokio::time::sleep(Duration::from_secs(1)).await; 
         } 
        0k(()) }
```

```
 /** 
     * Check if a Lambda function is ready to be invoked. 
     * A Lambda function is ready for this scenario when its state is active and 
 its LastUpdateStatus is Successful. 
     * Additionally, if a sha256 is provided, the function must have that as its 
 current code hash. 
     * Any missing properties or failed requests will be reported as an Err. 
     */ 
    async fn is_function_ready( 
        &self, 
        expected_code_sha256: Option<&str>, 
   ) -> Result<bool, anyhow::Error> {
        match self.get_function().await { 
           Ok(func) \Rightarrow f if let Some(config) = func.configuration() { 
                   if let Some(state) = config.state() { 
                       info!(?state, "Checking if function is active"); 
                       if !matches!(state, State::Active) { 
                           return Ok(false); 
 } 
1 1 1 1 1 1 1
                   match config.last_update_status() { 
                       Some(last_update_status) => { 
                           info!(?last_update_status, "Checking if function is 
 ready"); 
                           match last_update_status { 
                               LastUpdateStatus::Successful => { 
                                  // continue 
 } 
                              LastUpdateStatus::Failed | 
 LastUpdateStatus::InProgress => { 
                                  return Ok(false); 
 } 
                              unknown \Rightarrow {
                                  warn!( 
                                      status_variant = unknown.as_str(), 
                                      "LastUpdateStatus unknown" 
); \hspace{0.5cm} return Err(anyhow!( 
                                      "Unknown LastUpdateStatus, fn config is 
 {config:?}" 
)); \hspace{1.5cm} ));
 } 
 }
```

```
 } 
                        None \Rightarrow {
                             warn!("Missing last update status"); 
                             return Ok(false); 
 } 
\hspace{1.5cm} ); and the set of \hspace{1.5cm} );
                     if expected_code_sha256.is_none() { 
                         return Ok(true); 
1 1 1 1 1 1 1
                    if let Some(code_sha256) = config.code_sha256() {
                         return Ok(code_sha256 == 
 expected_code_sha256.unwrap_or_default()); 
1 1 1 1 1 1 1
 } 
 } 
            Err(e) \Rightarrow {
                 warn!(?e, "Could not get function while waiting"); 
 } 
        } 
        Ok(false) 
    } 
    // snippet-start:[lambda.rust.scenario.get_function] 
    /** Get the Lambda function with this Manager's name. */ 
    pub async fn get_function(&self) -> Result<GetFunctionOutput, anyhow::Error> 
 { 
        info!("Getting lambda function"); 
        self.lambda_client 
             .get_function() 
             .function_name(self.lambda_name.clone()) 
             .send() 
             .await 
             .map_err(anyhow::Error::from) 
    } 
    // snippet-end:[lambda.rust.scenario.get_function] 
    // snippet-start:[lambda.rust.scenario.list_functions] 
    /** List all Lambda functions in the current Region. */ 
    pub async fn list_functions(&self) -> Result<ListFunctionsOutput, 
 anyhow::Error> { 
        info!("Listing lambda functions"); 
        self.lambda_client 
             .list_functions() 
             .send()
```

```
 .await 
             .map_err(anyhow::Error::from) 
    } 
    // snippet-end:[lambda.rust.scenario.list_functions] 
   // snippet-start:[lambda.rust.scenario.invoke] 
    /** Invoke the lambda function using calculator InvokeArgs. */ 
    pub async fn invoke(&self, args: InvokeArgs) -> Result<InvokeOutput, 
 anyhow::Error> { 
        info!(?args, "Invoking {}", self.lambda_name); 
        let payload = serde_json::to_string(&args)?; 
        debug!(?payload, "Sending payload"); 
        self.lambda_client 
             .invoke() 
             .function_name(self.lambda_name.clone()) 
             .payload(Blob::new(payload)) 
            .send() 
            .await 
             .map_err(anyhow::Error::from) 
    } 
    // snippet-end:[lambda.rust.scenario.invoke] 
   // snippet-start:[lambda.rust.scenario.update_function_code] 
   /** Given a Path to a zip file, update the function's code and wait for the 
 update to finish. */ 
    pub async fn update_function_code( 
        &self, 
        zip_file: PathBuf, 
        key: String, 
    ) -> Result<UpdateFunctionCodeOutput, anyhow::Error> { 
        let function_code = self.prepare_function(zip_file, Some(key)).await?; 
        info!("Updating code for {}", self.lambda_name); 
        let update = self 
            .lambda_client 
             .update_function_code() 
             .function_name(self.lambda_name.clone()) 
             .s3_bucket(self.bucket.clone()) 
             .s3_key(function_code.s3_key().unwrap().to_string()) 
             .send() 
             .await 
             .map_err(anyhow::Error::from)?; 
        self.wait_for_function_ready().await?;
```

```
 Ok(update) 
    } 
    // snippet-end:[lambda.rust.scenario.update_function_code] 
    // snippet-start:[lambda.rust.scenario.update_function_configuration] 
    /** Update the environment for a function. */ 
    pub async fn update_function_configuration( 
        &self, 
        environment: Environment, 
    ) -> Result<UpdateFunctionConfigurationOutput, anyhow::Error> { 
        info!( 
             ?environment, 
             "Updating environment for {}", self.lambda_name 
        ); 
        let updated = self 
             .lambda_client 
             .update_function_configuration() 
             .function_name(self.lambda_name.clone()) 
             .environment(environment) 
             .send() 
             .await 
             .map_err(anyhow::Error::from)?; 
        self.wait_for_function_ready().await?; 
        Ok(updated) 
    } 
    // snippet-end:[lambda.rust.scenario.update_function_configuration] 
    // snippet-start:[lambda.rust.scenario.delete_function] 
   /** Delete a function and its role, and if possible or necessary, its
 associated code object and bucket. */ 
    pub async fn delete_function( 
        &self, 
       location: Option<String>,
    ) -> ( 
        Result<DeleteFunctionOutput, anyhow::Error>, 
        Result<DeleteRoleOutput, anyhow::Error>, 
        Option<Result<DeleteObjectOutput, anyhow::Error>>, 
    ) { 
        info!("Deleting lambda function {}", self.lambda_name); 
        let delete_function = self 
             .lambda_client
```

```
 .delete_function() 
              .function_name(self.lambda_name.clone()) 
              .send() 
              .await 
              .map_err(anyhow::Error::from); 
         info!("Deleting iam role {}", self.role_name); 
         let delete_role = self 
             .iam_client 
             .delete_role() 
             .role_name(self.role_name.clone()) 
              .send() 
              .await 
              .map_err(anyhow::Error::from); 
        let delete_object: Option<Result<DeleteObjectOutput, anyhow::Error>> =
             if let Some(location) = location { 
                  info!("Deleting object {location}"); 
                  Some( 
                      self.s3_client 
                           .delete_object() 
                           .bucket(self.bucket.clone()) 
                           .key(location) 
                           .send() 
                           .await 
                           .map_err(anyhow::Error::from), 
) } else { 
                  info!(?location, "Skipping delete object"); 
                  None 
             }; 
         (delete_function, delete_role, delete_object) 
     } 
     // snippet-end:[lambda.rust.scenario.delete_function] 
     pub async fn cleanup( 
         &self, 
        location: Option<String>,
     ) -> ( 
         ( 
             Result<DeleteFunctionOutput, anyhow::Error>, 
             Result<DeleteRoleOutput, anyhow::Error>, 
             Option<Result<DeleteObjectOutput, anyhow::Error>>,
```

```
 ), 
         Option<Result<DeleteBucketOutput, anyhow::Error>>, 
     ) { 
         let delete_function = self.delete_function(location).await; 
        let delete bucket = if self.own bucket {
             info!("Deleting bucket {}", self.bucket); 
             if delete_function.2.is_none() || 
  delete_function.2.as_ref().unwrap().is_ok() { 
                 Some( 
                      self.s3_client 
                          .delete_bucket() 
                          .bucket(self.bucket.clone()) 
                          .send() 
                          .await 
                          .map_err(anyhow::Error::from), 
) } else { 
                 None 
 } 
         } else { 
             info!("No bucket to clean up"); 
             None 
         }; 
         (delete_function, delete_bucket) 
     }
}
/** 
  * Testing occurs primarily as an integration test running the `scenario` bin 
  successfully. 
  * Each action relies deeply on the internal workings and state of Amazon Simple 
  Storage Service (Amazon S3), Lambda, and IAM working together. 
  * It is therefore infeasible to mock the clients to test the individual actions. 
  */
#[cfg(test)]
mod test { 
     use super::{InvokeArgs, Operation}; 
     use serde_json::json; 
     /** Make sure that the JSON output of serializing InvokeArgs is what's 
  expected by the calculator. */ 
     #[test]
```

```
 fn test_serialize() { 
         assert_eq!(json!(InvokeArgs::Increment(5)), 5); 
         assert_eq!( 
              json!(InvokeArgs::Arithmetic(Operation::Plus, 5, 7)).to_string(), 
              r#"{"i":5,"j":7,"op":"plus"}"#.to_string(), 
         ); 
     }
}
```
Un file binario per eseguire lo scenario dall'inizio alla fine, utilizzando i flag della linea di comando per controllare alcuni comportamenti. Questo file è src/bin/scenario.rs nella cassa.

```
// Copyright Amazon.com, Inc. or its affiliates. All Rights Reserved.
// SPDX-License-Identifier: Apache-2.0
/*
## Service actions
Service actions wrap the SDK call, taking a client and any specific parameters 
  necessary for the call.
* CreateFunction
* GetFunction
* ListFunctions
* Invoke
* UpdateFunctionCode
* UpdateFunctionConfiguration
* DeleteFunction
## Scenario
A scenario runs at a command prompt and prints output to the user on the result 
 of each service action. A scenario can run in one of two ways: straight through, 
  printing out progress as it goes, or as an interactive question/answer script.
## Getting started with functions
Use an SDK to manage AWS Lambda functions: create a function, invoke it, update 
  its code, invoke it again, view its output and logs, and delete it.
This scenario uses two Lambda handlers:
_Note: Handlers don't use AWS SDK API calls._
```
The increment handler is straightforward: 1. It accepts a number, increments it, and returns the new value. 2. It performs simple logging of the result. The arithmetic handler is more complex: 1. It accepts a set of actions ['plus', 'minus', 'times', 'divided-by'] and two numbers, and returns the result of the calculation. 2. It uses an environment variable to control log level (such as DEBUG, INFO, WARNING, ERROR). It logs a few things at different levels, such as: \* DEBUG: Full event data. \* INFO: The calculation result. \* WARN~ING~: When a divide by zero error occurs. \* This will be the typical `RUST\_LOG` variable. The steps of the scenario are: 1. Create an AWS Identity and Access Management (IAM) role that meets the following requirements: \* Has an assume\_role policy that grants 'lambda.amazonaws.com' the 'sts:AssumeRole' action. \* Attaches the 'arn:aws:iam::aws:policy/service-role/ AWSLambdaBasicExecutionRole' managed role. \* \_You must wait for ~10 seconds after the role is created before you can use it!\_ 2. Create a function (CreateFunction) for the increment handler by packaging it as a zip and doing one of the following: \* Adding it with CreateFunction Code.ZipFile. \* --or-- \* Uploading it to Amazon Simple Storage Service (Amazon S3) and adding it with CreateFunction Code.S3Bucket/S3Key. \* \_Note: Zipping the file does not have to be done in code.\_ \* If you have a waiter, use it to wait until the function is active. Otherwise, call GetFunction until State is Active. 3. Invoke the function with a number and print the result. 4. Update the function (UpdateFunctionCode) to the arithmetic handler by packaging it as a zip and doing one of the following: \* Adding it with UpdateFunctionCode ZipFile. \* --or-- \* Uploading it to Amazon S3 and adding it with UpdateFunctionCode S3Bucket/ S3Key.

```
5. Call GetFunction until Configuration.LastUpdateStatus is 'Successful' (or 
  'Failed').
6. Update the environment variable by calling UpdateFunctionConfiguration and 
  pass it a log level, such as: 
     * Environment={'Variables': {'RUST_LOG': 'TRACE'}}
7. Invoke the function with an action from the list and a couple of values. 
  Include LogType='Tail' to get logs in the result. Print the result of the 
  calculation and the log.
8. [Optional] Invoke the function to provoke a divide-by-zero error and show the 
 log result.
9. List all functions for the account, using pagination (ListFunctions).
10. Delete the function (DeleteFunction).
11. Delete the role.
Each step should use the function created in Service Actions to abstract calling 
 the SDK. 
  */
use aws_sdk_lambda::{operation::invoke::InvokeOutput, types::Environment};
use clap::Parser;
use std::{collections::HashMap, path::PathBuf};
use tracing::{debug, info, warn};
use tracing_subscriber::EnvFilter;
use lambda_code_examples::actions::{ 
     InvokeArgs::{Arithmetic, Increment}, 
     LambdaManager, Operation,
};
#[derive(Debug, Parser)]
pub struct Opt { 
     /// The AWS Region. 
     #[structopt(short, long)] 
     pub region: Option<String>, 
     // The bucket to use for the FunctionCode. 
     #[structopt(short, long)] 
     pub bucket: Option<String>, 
     // The name of the Lambda function. 
     #[structopt(short, long)] 
     pub lambda_name: Option<String>, 
     // The number to increment.
```

```
 #[structopt(short, long, default_value = "12")] 
     pub inc: i32, 
     // The left operand. 
     #[structopt(long, default_value = "19")] 
     pub num_a: i32, 
     // The right operand. 
     #[structopt(long, default_value = "23")] 
     pub num_b: i32, 
     // The arithmetic operation. 
     #[structopt(short, long, default_value = "plus")] 
     pub operation: Operation, 
     #[structopt(long)] 
    pub cleanup: Option<br/>bool>,
     #[structopt(long)] 
    pub no_cleanup: 0ption<bool>,
}
fn code_path(lambda: &str) -> PathBuf { 
     PathBuf::from(format!("../target/lambda/{lambda}/bootstrap.zip"))
}
// snippet-start:[lambda.rust.scenario.log_invoke_output]
fn log invoke output(invoke: &InvokeOutput, message: &str) {
     if let Some(payload) = invoke.payload().cloned() { 
         let payload = String::from_utf8(payload.into_inner()); 
         info!(?payload, message); 
     } else { 
         info!("Could not extract payload") 
     } 
    if let Some(logs) = invoke.log_result() {
         debug!(?logs, "Invoked function logs") 
     } else { 
         debug!("Invoked function had no logs") 
     }
}
// snippet-end:[lambda.rust.scenario.log_invoke_output]
async fn main_block( 
     opt: &Opt,
```

```
 manager: &LambdaManager, 
     code_location: String,
) -> Result<(), anyhow::Error> { 
     let invoke = manager.invoke(Increment(opt.inc)).await?; 
     log_invoke_output(&invoke, "Invoked function configured as increment"); 
     let update_code = manager 
         .update_function_code(code_path("arithmetic"), code_location.clone()) 
         .await?; 
     let code_sha256 = update_code.code_sha256().unwrap_or("Unknown SHA"); 
     info!(?code_sha256, "Updated function code with arithmetic.zip"); 
     let arithmetic_args = Arithmetic(opt.operation, opt.num_a, opt.num_b); 
     let invoke = manager.invoke(arithmetic_args).await?; 
     log_invoke_output(&invoke, "Invoked function configured as arithmetic"); 
     let update = manager 
         .update_function_configuration( 
             Environment::builder() 
                  .set_variables(Some(HashMap::from([( 
                      "RUST_LOG".to_string(), 
                      "trace".to_string(), 
                  )]))) 
                  .build(), 
\overline{\phantom{a}} .await?; 
     let updated_environment = update.environment(); 
     info!(?updated_environment, "Updated function configuration"); 
     let invoke = manager 
         .invoke(Arithmetic(opt.operation, opt.num_a, opt.num_b)) 
         .await?; 
     log_invoke_output( 
         &invoke, 
         "Invoked function configured as arithmetic with increased logging", 
     ); 
     let invoke = manager 
         .invoke(Arithmetic(Operation::DividedBy, opt.num_a, 0)) 
         .await?; 
     log_invoke_output( 
         &invoke, 
         "Invoked function configured as arithmetic with divide by zero",
```

```
 ); 
    0k::<(), anyhow::Error>(())}
#[tokio::main]
async fn main() { 
     tracing_subscriber::fmt() 
        .without time()
         .with_file(true) 
         .with_line_number(true) 
         .with_env_filter(EnvFilter::from_default_env()) 
         .init(); 
    let opt = 0pt::parse();
     let manager = LambdaManager::load_from_env(opt.lambda_name.clone(), 
  opt.bucket.clone()).await; 
     let key = match manager.create_function(code_path("increment")).await { 
        0k(int) => {
             info!(?init, "Created function, initially with increment.zip"); 
             let run_block = main_block(&opt, &manager, init.clone()).await; 
             info!(?run_block, "Finished running example, cleaning up"); 
             Some(init) 
         } 
        Err(err) => {
             warn!(?err, "Error happened when initializing function"); 
             None 
         } 
     }; 
    if Some(false) == opt.close || Some(true) == opt.no_cleanup {
         info!("Skipping cleanup") 
     } else { 
         let delete = manager.cleanup(key).await; 
         info!(?delete, "Deleted function & cleaned up resources"); 
     }
}
```
- Per informazioni dettagliate sulle API, consulta i seguenti argomenti nella Documentazione di riferimento delle API SDK AWS per Rust.
	- [CreateFunction](https://docs.rs/releases/search?query=aws-sdk)
- [DeleteFunction](https://docs.rs/releases/search?query=aws-sdk)
- [GetFunction](https://docs.rs/releases/search?query=aws-sdk)
- [Invoke](https://docs.rs/releases/search?query=aws-sdk)
- [ListFunctions](https://docs.rs/releases/search?query=aws-sdk)
- [UpdateFunctionCode](https://docs.rs/releases/search?query=aws-sdk)
- [UpdateFunctionConfiguration](https://docs.rs/releases/search?query=aws-sdk)

## SAP ABAP

#### SDK per SAP ABAP

## **a** Note

C'è dell'altro GitHub. Trova l'esempio completo e scopri di più sulla configurazione e l'esecuzione nel [Repository di esempi di codice AWS.](https://github.com/awsdocs/aws-doc-sdk-examples/tree/main/sap-abap/services/lambda#code-examples)

```
 TRY. 
         "Create an AWS Identity and Access Management (IAM) role that grants AWS 
 Lambda permission to write to logs." 
       DATA(lv\_policy\_document) = \hat{ } &&
             `"Version":"2012-10-17",` && 
                     `"Statement": [` && 
                       `{` && 
                         `"Effect": "Allow",` && 
                         `"Action": [` && 
                           `"sts:AssumeRole"` && 
                         `],` && 
                         `"Principal": {` && 
                           `"Service": [` && 
                             `"lambda.amazonaws.com"` && 
                           `]` && 
                         `}` && 
                       `}` && 
                    `]` && 
                  `}`. 
        TRY. 
             DATA(lo_create_role_output) = lo_iam->createrole(
```

```
 iv_rolename = iv_role_name 
                      iv_assumerolepolicydocument = lv_policy_document 
                      iv_description = 'Grant lambda permission to write to logs' 
\overline{\phantom{a}}).
             MESSAGE 'IAM role created.' TYPE 'I'. 
            WAIT UP TO 10 SECONDS. " Make sure that the IAM role is
  ready for use. " 
           CATCH /aws1/cx_iamentityalrdyexex. 
             MESSAGE 'IAM role already exists.' TYPE 'E'. 
           CATCH /aws1/cx_iaminvalidinputex. 
             MESSAGE 'The request contains a non-valid parameter.' TYPE 'E'. 
           CATCH /aws1/cx_iammalformedplydocex. 
             MESSAGE 'Policy document in the request is malformed.' TYPE 'E'. 
         ENDTRY. 
         TRY. 
             lo_iam->attachrolepolicy( 
                  iv_rolename = iv_role_name 
                  iv_policyarn = 'arn:aws:iam::aws:policy/service-role/
AWSLambdaBasicExecutionRole' 
             ). 
             MESSAGE 'Attached policy to the IAM role.' TYPE 'I'. 
           CATCH /aws1/cx_iaminvalidinputex. 
             MESSAGE 'The request contains a non-valid parameter.' TYPE 'E'. 
           CATCH /aws1/cx_iamnosuchentityex. 
             MESSAGE 'The requested resource entity does not exist.' TYPE 'E'. 
           CATCH /aws1/cx_iamplynotattachableex. 
             MESSAGE 'Service role policies can only be attached to the service-
linked role for their service.' TYPE 'E'. 
           CATCH /aws1/cx_iamunmodableentityex. 
             MESSAGE 'Service that depends on the service-linked role is not 
 modifiable.' TYPE 'E'. 
         ENDTRY. 
         " Create a Lambda function and upload handler code. " 
         " Lambda function performs 'increment' action on a number. " 
         TRY. 
             lo_lmd->createfunction( 
                   iv_functionname = iv_function_name 
                  iv_runtime = `python3.9`
                   iv_role = lo_create_role_output->get_role( )->get_arn( ) 
                   iv_handler = iv_handler 
                   io_code = io_initial_zip_file 
                   iv_description = 'AWS Lambda code example'
```

```
 ). 
             MESSAGE 'Lambda function created.' TYPE 'I'. 
           CATCH /aws1/cx_lmdcodestorageexcdex. 
             MESSAGE 'Maximum total code size per account exceeded.' TYPE 'E'. 
           CATCH /aws1/cx_lmdinvparamvalueex. 
             MESSAGE 'The request contains a non-valid parameter.' TYPE 'E'. 
           CATCH /aws1/cx_lmdresourcenotfoundex. 
             MESSAGE 'The requested resource does not exist.' TYPE 'E'. 
         ENDTRY. 
         " Verify the function is in Active state " 
         WHILE lo_lmd->getfunction( iv_functionname = iv_function_name )-
>get_configuration( )->ask_state( ) <> 'Active'. 
          IF sy-index = 10.
            EXIT. The Maximum 10 seconds. "
           ENDIF. 
           WAIT UP TO 1 SECONDS. 
         ENDWHILE. 
         "Invoke the function with a single parameter and get results." 
         TRY. 
             DATA(lv_json) = /aws1/cl_rt_util=>string_to_xstring( 
               `{` && 
                  `"action": "increment",` && 
                 `"number": 10` && 
               `}` 
             ). 
            DATA(lo initial invoke output) = lo lmd->invoke(
                        iv_functionname = iv_function_name 
                        iv_payload = lv_json 
\,).
             ov_initial_invoke_payload = lo_initial_invoke_output->get_payload( ). 
            " ov_initial_invoke_payload is returned for testing purposes. " 
             DATA(lo_writer_json) = cl_sxml_string_writer=>create( type = 
 if sxml=>co xt ison ).
             CALL TRANSFORMATION id SOURCE XML ov_initial_invoke_payload RESULT 
  XML lo_writer_json. 
             DATA(lv_result) = cl_abap_codepage=>convert_from( lo_writer_json-
>qet output( ) ).
             MESSAGE 'Lambda function invoked.' TYPE 'I'. 
           CATCH /aws1/cx_lmdinvparamvalueex. 
             MESSAGE 'The request contains a non-valid parameter.' TYPE 'E'. 
           CATCH /aws1/cx_lmdinvrequestcontex. 
             MESSAGE 'Unable to parse request body as JSON.' TYPE 'E'.
```

```
 CATCH /aws1/cx_lmdresourcenotfoundex. 
             MESSAGE 'The requested resource does not exist.' TYPE 'E'. 
           CATCH /aws1/cx_lmdunsuppedmediatyp00. 
             MESSAGE 'Invoke request body does not have JSON as its content type.' 
 TYPE 'E'. 
         ENDTRY. 
         " Update the function code and configure its Lambda environment with an 
  environment variable. " 
         " Lambda function is updated to perform 'decrement' action also. " 
         TRY. 
             lo_lmd->updatefunctioncode( 
                   iv_functionname = iv_function_name 
                   iv_zipfile = io_updated_zip_file 
               ). 
            WAIT UP TO 10 SECONDS. " Make sure that the update is
 completed. " 
             MESSAGE 'Lambda function code updated.' TYPE 'I'. 
           CATCH /aws1/cx_lmdcodestorageexcdex. 
             MESSAGE 'Maximum total code size per account exceeded.' TYPE 'E'. 
           CATCH /aws1/cx_lmdinvparamvalueex. 
             MESSAGE 'The request contains a non-valid parameter.' TYPE 'E'. 
           CATCH /aws1/cx_lmdresourcenotfoundex. 
             MESSAGE 'The requested resource does not exist.' TYPE 'E'. 
         ENDTRY. 
         TRY. 
            DATA lt variables TYPE /aws1/
cl_lmdenvironmentvaria00=>tt_environmentvariables. 
             DATA ls_variable LIKE LINE OF lt_variables. 
             ls_variable-key = 'LOG_LEVEL'. 
             ls_variable-value = NEW /aws1/cl_lmdenvironmentvaria00( iv_value = 
  'info' ). 
             INSERT ls_variable INTO TABLE lt_variables. 
             lo_lmd->updatefunctionconfiguration( 
                   iv_functionname = iv_function_name 
                   io_environment = NEW /aws1/cl_lmdenvironment( it_variables = 
 lt_variables ) 
               ). 
            WAIT UP TO 10 SECONDS. " Make sure that the update is
  completed. " 
             MESSAGE 'Lambda function configuration/settings updated.' TYPE 'I'. 
           CATCH /aws1/cx_lmdinvparamvalueex.
```

```
 MESSAGE 'The request contains a non-valid parameter.' TYPE 'E'. 
           CATCH /aws1/cx_lmdresourceconflictex. 
             MESSAGE 'Resource already exists or another operation is in 
  progress.' TYPE 'E'. 
           CATCH /aws1/cx_lmdresourcenotfoundex. 
             MESSAGE 'The requested resource does not exist.' TYPE 'E'. 
         ENDTRY. 
         "Invoke the function with new parameters and get results. Display the 
 execution log that's returned from the invocation." 
         TRY. 
             lv_json = /aws1/cl_rt_util=>string_to_xstring( 
               `{` && 
                 `"action": "decrement",` && 
                 `"number": 10` && 
               `}` 
             ). 
             DATA(lo_updated_invoke_output) = lo_lmd->invoke( 
                         iv_functionname = iv_function_name 
                       iv_payload = lv_json
\,).
             ov_updated_invoke_payload = lo_updated_invoke_output->get_payload( ). 
            " ov_updated_invoke_payload is returned for testing purposes. " 
             lo_writer_json = cl_sxml_string_writer=>create( type = 
if sxml=>co xt ison ).
             CALL TRANSFORMATION id SOURCE XML ov_updated_invoke_payload RESULT 
 XML lo_writer_json. 
            lv result = cl abap codepage=>convert from( lo writer json-
>get_output( ) ). 
             MESSAGE 'Lambda function invoked.' TYPE 'I'. 
           CATCH /aws1/cx_lmdinvparamvalueex. 
             MESSAGE 'The request contains a non-valid parameter.' TYPE 'E'. 
           CATCH /aws1/cx_lmdinvrequestcontex. 
             MESSAGE 'Unable to parse request body as JSON.' TYPE 'E'. 
           CATCH /aws1/cx_lmdresourcenotfoundex. 
             MESSAGE 'The requested resource does not exist.' TYPE 'E'. 
           CATCH /aws1/cx_lmdunsuppedmediatyp00. 
             MESSAGE 'Invoke request body does not have JSON as its content type.' 
 TYPE 'E'. 
         ENDTRY. 
         " List the functions for your account. " 
         TRY. 
             DATA(lo_list_output) = lo_lmd->listfunctions( ).
```

```
 DATA(lt_functions) = lo_list_output->get_functions( ). 
             MESSAGE 'Retrieved list of Lambda functions.' TYPE 'I'. 
           CATCH /aws1/cx_lmdinvparamvalueex. 
             MESSAGE 'The request contains a non-valid parameter.' TYPE 'E'. 
         ENDTRY. 
         " Delete the Lambda function. " 
         TRY. 
             lo_lmd->deletefunction( iv_functionname = iv_function_name ). 
             MESSAGE 'Lambda function deleted.' TYPE 'I'. 
           CATCH /aws1/cx_lmdinvparamvalueex. 
             MESSAGE 'The request contains a non-valid parameter.' TYPE 'E'. 
           CATCH /aws1/cx_lmdresourcenotfoundex. 
             MESSAGE 'The requested resource does not exist.' TYPE 'E'. 
         ENDTRY. 
         " Detach role policy. " 
         TRY. 
             lo_iam->detachrolepolicy( 
                  iv_rolename = iv_role_name 
                  iv_policyarn = 'arn:aws:iam::aws:policy/service-role/
AWSLambdaBasicExecutionRole' 
             ). 
             MESSAGE 'Detached policy from the IAM role.' TYPE 'I'. 
           CATCH /aws1/cx_iaminvalidinputex. 
             MESSAGE 'The request contains a non-valid parameter.' TYPE 'E'. 
           CATCH /aws1/cx_iamnosuchentityex. 
             MESSAGE 'The requested resource entity does not exist.' TYPE 'E'. 
           CATCH /aws1/cx_iamplynotattachableex. 
             MESSAGE 'Service role policies can only be attached to the service-
linked role for their service.' TYPE 'E'. 
           CATCH /aws1/cx_iamunmodableentityex. 
             MESSAGE 'Service that depends on the service-linked role is not 
  modifiable.' TYPE 'E'. 
         ENDTRY. 
         " Delete the IAM role. " 
         TRY. 
             lo_iam->deleterole( iv_rolename = iv_role_name ). 
             MESSAGE 'IAM role deleted.' TYPE 'I'. 
           CATCH /aws1/cx_iamnosuchentityex. 
             MESSAGE 'The requested resource entity does not exist.' TYPE 'E'. 
           CATCH /aws1/cx_iamunmodableentityex.
```

```
 MESSAGE 'Service that depends on the service-linked role is not 
 modifiable.' TYPE 'E'. 
        ENDTRY. 
      CATCH /aws1/cx_rt_service_generic INTO lo_exception. 
       DATA(1v error) = Io exception-2qet longtext( ). MESSAGE lv_error TYPE 'E'. 
    ENDTRY.
```
- Per informazioni dettagliate sulle API, consulta i seguenti argomenti nella Documentazione di riferimento delle API SDK AWS per SAP ABAP.
	- [CreateFunction](https://docs.aws.amazon.com/sdk-for-sap-abap/v1/api/latest/index.html)
	- [DeleteFunction](https://docs.aws.amazon.com/sdk-for-sap-abap/v1/api/latest/index.html)
	- [GetFunction](https://docs.aws.amazon.com/sdk-for-sap-abap/v1/api/latest/index.html)
	- [Invoke](https://docs.aws.amazon.com/sdk-for-sap-abap/v1/api/latest/index.html)
	- [ListFunctions](https://docs.aws.amazon.com/sdk-for-sap-abap/v1/api/latest/index.html)
	- [UpdateFunctionCode](https://docs.aws.amazon.com/sdk-for-sap-abap/v1/api/latest/index.html)
	- [UpdateFunctionConfiguration](https://docs.aws.amazon.com/sdk-for-sap-abap/v1/api/latest/index.html)

# Esempi serverless per Lambda con gli SDK AWS

Gli esempi di codice seguenti mostrano come utilizzare AWS Lambda con gli SDK AWS.

## Esempi

- [Connessione a un database Amazon RDS in una funzione Lambda](#page-5178-0)
- [Richiamare una funzione Lambda da un trigger Kinesis](#page-5179-0)
- [Richiamo di una funzione Lambda da un trigger Amazon S3](#page-5189-0)
- [Richiamo di una funzione Lambda da un trigger Amazon SNS](#page-5198-0)
- [Richiamo di una funzione Lambda da un trigger Amazon SQS](#page-5207-0)
- [Segnalazione di errori di elementi batch per funzioni Lambda con un trigger Kinesis](#page-5214-0)
- [Segnalazione di errori di elementi batch per funzioni Lambda con un trigger Amazon SQS](#page-5225-0)

# <span id="page-5178-0"></span>Connessione a un database Amazon RDS in una funzione Lambda

Il seguente esempio di codice mostra come implementare una funzione Lambda che si connette a un database RDS. La funzione effettua una semplice richiesta al database e restituisce il risultato.

**JavaScript** 

SDK per JavaScript (v2)

## **a** Note

C'è altro da fare. GitHub Trova l'esempio completo e scopri come eseguire la configurazione e l'esecuzione nel repository di [Esempi serverless](https://github.com/aws-samples/serverless-snippets/tree/main/lambda-function-connect-rds-iam).

Segnalazione di errori di elementi batch di Kinesis con Lambda tramite Javascript.

```
/* 
Node.js code here.
*/
// ES6+ example
import { Signer } from "@aws-sdk/rds-signer";
import mysql from 'mysql2/promise';
async function createAuthToken() { 
   // Define connection authentication parameters 
   const dbinfo = { 
     hostname: process.env.ProxyHostName, 
     port: process.env.Port, 
     username: process.env.DBUserName, 
     region: process.env.AWS_REGION, 
   } 
  // Create RDS Signer object 
   const signer = new Signer(dbinfo); 
   // Request authorization token from RDS, specifying the username 
   const token = await signer.getAuthToken(); 
   return token;
}
```

```
async function dbOps() { 
  // Obtain auth token 
   const token = await createAuthToken(); 
   // Define connection configuration 
   let connectionConfig = { 
     host: process.env.ProxyHostName, 
     user: process.env.DBUserName, 
     password: token, 
     database: process.env.DBName, 
     ssl: 'Amazon RDS' 
   } 
   // Create the connection to the DB 
   const conn = await mysql.createConnection(connectionConfig); 
   // Obtain the result of the query 
   const [res,] = await conn.execute('select ?+? as sum', [3, 2]); 
   return res;
}
export const handler = async (event) => { 
  // Execute database flow 
  const result = await dbOps();
  // Return result 
   return { 
     statusCode: 200, 
     body: JSON.stringify("The selected sum is: " + result[0].sum) 
   }
};
```
# <span id="page-5179-0"></span>Richiamare una funzione Lambda da un trigger Kinesis

I seguenti esempi di codice spiegano come implementare una funzione Lambda che riceve un evento attivato dalla ricezione di record da un flusso Kinesis. La funzione recupera il payload Kinesis, lo decodifica da Base64 e registra il contenuto del record.

#### .NET

## AWS SDK for .NET

## **a**) Note

C'è dell'altro GitHub. Trova l'esempio completo e scopri come eseguire la configurazione e l'esecuzione nel repository di [Esempi serverless](https://github.com/aws-samples/serverless-snippets/tree/main/integration-kinesis-to-lambda).

Utilizzo di un evento Kinesis con Lambda tramite .NET.

```
using System.Text;
using Amazon.Lambda.Core;
using Amazon.Lambda.KinesisEvents;
using AWS.Lambda.Powertools.Logging;
// Assembly attribute to enable the Lambda function's JSON input to be converted 
  into a .NET class.
[assembly: 
  LambdaSerializer(typeof(Amazon.Lambda.Serialization.SystemTextJson.DefaultLambdaJsonSerializer))]
namespace KinesisIntegrationSampleCode;
public class Function
{ 
     // Powertools Logger requires an environment variables against your function 
     // POWERTOOLS_SERVICE_NAME 
     [Logging(LogEvent = true)] 
     public async Task FunctionHandler(KinesisEvent evnt, ILambdaContext context) 
     { 
         if (evnt.Records.Count == 0) 
          { 
              Logger.LogInformation("Empty Kinesis Event received"); 
              return; 
         } 
         foreach (var record in evnt.Records) 
\overline{\mathcal{L}} try 
\{\hspace{.1cm} \} Logger.LogInformation($"Processed Event with EventId: 
  {record.EventId}");
```

```
 string data = await GetRecordDataAsync(record.Kinesis, context); 
                 Logger.LogInformation($"Data: {data}"); 
                 // TODO: Do interesting work based on the new data 
 } 
             catch (Exception ex) 
\{\hspace{.1cm} \} Logger.LogError($"An error occurred {ex.Message}"); 
                 throw; 
 } 
         } 
         Logger.LogInformation($"Successfully processed {evnt.Records.Count} 
  records."); 
     } 
     private async Task<string> GetRecordDataAsync(KinesisEvent.Record record, 
  ILambdaContext context) 
     { 
         byte[] bytes = record.Data.ToArray(); 
         string data = Encoding.UTF8.GetString(bytes); 
         await Task.CompletedTask; //Placeholder for actual async work 
         return data; 
     }
}
```
# Go

SDK per Go V2

## **a** Note

C'è dell'altro GitHub. Trova l'esempio completo e scopri come eseguire la configurazione e l'esecuzione nel repository di [Esempi serverless](https://github.com/aws-samples/serverless-snippets/tree/main/integration-kinesis-to-lambda).

Utilizzo di un evento Kinesis con Lambda tramite Go.

```
package main
import ( 
  "context" 
  "log"
```

```
 "github.com/aws/aws-lambda-go/events" 
  "github.com/aws/aws-lambda-go/lambda"
)
func handler(ctx context.Context, kinesisEvent events.KinesisEvent) error { 
 if len(kinesisEvent.Records) == \theta {
   log.Printf("empty Kinesis event received") 
   return nil 
  } 
  for _, record := range kinesisEvent.Records { 
   log.Printf("processed Kinesis event with EventId: %v", record.EventID) 
   recordDataBytes := record.Kinesis.Data 
   recordDataText := string(recordDataBytes) 
   log.Printf("record data: %v", recordDataText) 
  // TODO: Do interesting work based on the new data 
  } 
  log.Printf("successfully processed %v records", len(kinesisEvent.Records)) 
  return nil
}
func main() { 
 lambda.Start(handler)
}
```
#### Java

SDK per Java 2.x

#### **a** Note

C'è dell'altro GitHub. Trova l'esempio completo e scopri come eseguire la configurazione e l'esecuzione nel repository di [Esempi serverless](https://github.com/aws-samples/serverless-snippets/tree/main/integration-kinesis-to-lambda#readme).

Utilizzo di un evento Kinesis con Lambda tramite Java.

```
package example;
```

```
import com.amazonaws.services.lambda.runtime.Context;
import com.amazonaws.services.lambda.runtime.LambdaLogger;
```

```
import com.amazonaws.services.lambda.runtime.RequestHandler;
import com.amazonaws.services.lambda.runtime.events.KinesisEvent;
public class Handler implements RequestHandler<KinesisEvent, Void> { 
     @Override 
     public Void handleRequest(final KinesisEvent event, final Context context) { 
         LambdaLogger logger = context.getLogger(); 
         if (event.getRecords().isEmpty()) { 
             logger.log("Empty Kinesis Event received"); 
             return null; 
         } 
         for (KinesisEvent.KinesisEventRecord record : event.getRecords()) { 
             try { 
                 logger.log("Processed Event with EventId: "+record.getEventID()); 
                 String data = new String(record.getKinesis().getData().array()); 
                 logger.log("Data:"+ data); 
                 // TODO: Do interesting work based on the new data 
 } 
             catch (Exception ex) { 
                 logger.log("An error occurred:"+ex.getMessage()); 
                 throw ex; 
 } 
         } 
         logger.log("Successfully processed:"+event.getRecords().size()+" 
  records"); 
         return null; 
     }
}
```
#### JavaScript

SDK per JavaScript (v2)

## **a** Note

C'è altro da fare. GitHub Trova l'esempio completo e scopri come eseguire la configurazione e l'esecuzione nel repository di [Esempi serverless](https://github.com/aws-samples/serverless-snippets/blob/main/integration-kinesis-to-lambda).

Consumo di un evento Kinesis con Lambda utilizzando. JavaScript
```
exports.handler = async (event, context) => { 
   for (const record of event.Records) { 
     try { 
       console.log(`Processed Kinesis Event - EventID: ${record.eventID}`); 
       const recordData = await getRecordDataAsync(record.kinesis); 
       console.log(`Record Data: ${recordData}`); 
       // TODO: Do interesting work based on the new data 
     } catch (err) { 
       console.error(`An error occurred ${err}`); 
       throw err; 
     } 
   } 
   console.log(`Successfully processed ${event.Records.length} records.`);
};
async function getRecordDataAsync(payload) { 
 var data = Buffer.from(payload.data, "base64").toString("utf-8");
  await Promise.resolve(1); //Placeholder for actual async work 
  return data;
}
```
Consumo di un evento Kinesis con Lambda utilizzando. TypeScript

```
import { 
   KinesisStreamEvent, 
   Context, 
   KinesisStreamHandler, 
   KinesisStreamRecordPayload,
} from "aws-lambda";
import { Buffer } from "buffer";
import { Logger } from "@aws-lambda-powertools/logger";
const logger = new Logger({ 
   logLevel: "INFO", 
   serviceName: "kinesis-stream-handler-sample",
});
export const functionHandler: KinesisStreamHandler = async ( 
   event: KinesisStreamEvent, 
  context: Context
): Promise<void> => { 
   for (const record of event.Records) {
```

```
 try { 
       logger.info(`Processed Kinesis Event - EventID: ${record.eventID}`); 
       const recordData = await getRecordDataAsync(record.kinesis); 
       logger.info(`Record Data: ${recordData}`); 
       // TODO: Do interesting work based on the new data 
     } catch (err) { 
       logger.error(`An error occurred ${err}`); 
       throw err; 
     } 
     logger.info(`Successfully processed ${event.Records.length} records.`); 
   }
};
async function getRecordDataAsync( 
   payload: KinesisStreamRecordPayload
): Promise<string> { 
 var data = Buffer.from(payload.data, "base64").toString("utf-8");
   await Promise.resolve(1); //Placeholder for actual async work 
  return data;
}
```
#### PHP

SDK per PHP

# **a** Note

C'è altro da fare. GitHub Trova l'esempio completo e scopri come eseguire la configurazione e l'esecuzione nel repository di [Esempi serverless](https://github.com/aws-samples/serverless-snippets/tree/main/integration-kinesis-to-lambda).

Consumo di un evento Kinesis con Lambda utilizzando PHP.

```
<?php
# using bref/bref and bref/logger for simplicity
use Bref\Context\Context;
use Bref\Event\Kinesis\KinesisEvent;
use Bref\Event\Kinesis\KinesisHandler;
use Bref\Logger\StderrLogger;
```

```
require __DIR__ . '/vendor/autoload.php';
class Handler extends KinesisHandler
{ 
     private StderrLogger $logger; 
     public function __construct(StderrLogger $logger) 
     { 
         $this->logger = $logger; 
     } 
     /** 
      * @throws JsonException 
      * @throws \Bref\Event\InvalidLambdaEvent 
      */ 
     public function handleKinesis(KinesisEvent $event, Context $context): void 
     { 
         $this->logger->info("Processing records"); 
         $records = $event->getRecords(); 
         foreach ($records as $record) { 
             try { 
                  $data = $record->getData(); 
                  $this->logger->info(json_encode($data)); 
                  // TODO: Do interesting work based on the new data 
             } catch (Exception $e) { 
                  $this->logger->error($e->getMessage()); 
                  throw $e; 
 } 
         } 
         $totalRecords = count($records); 
         $this->logger->info("Successfully processed $totalRecords records"); 
     }
}
$logger = new StderrLogger();
return new Handler($logger);
```
#### Python

# SDK per Python (Boto3)

# **a** Note

C'è altro da fare. GitHub Trova l'esempio completo e scopri come eseguire la configurazione e l'esecuzione nel repository di [Esempi serverless](https://github.com/aws-samples/serverless-snippets/tree/main/integration-kinesis-to-lambda).

Utilizzo di un evento Kinesis con Lambda tramite Python.

```
import base64
def lambda_handler(event, context): 
     for record in event['Records']: 
         try: 
             print(f"Processed Kinesis Event - EventID: {record['eventID']}") 
             record_data = base64.b64decode(record['kinesis']
['data']).decode('utf-8')
             print(f"Record Data: {record_data}") 
             # TODO: Do interesting work based on the new data 
         except Exception as e: 
             print(f"An error occurred {e}") 
             raise e 
     print(f"Successfully processed {len(event['Records'])} records.")
```
# Rust

# SDK per Rust

# **a** Note

C'è dell'altro GitHub. Trova l'esempio completo e scopri come eseguire la configurazione e l'esecuzione nel repository di [Esempi serverless](https://github.com/aws-samples/serverless-snippets/tree/main/integration-kinesis-to-lambda).

Consumo di un evento Kinesis con Lambda utilizzando Rust.

```
use aws lambda events::event::kinesis::KinesisEvent;
use lambda_runtime::{run, service_fn, Error, LambdaEvent};
async fn function_handler(event: LambdaEvent<KinesisEvent>) -> Result<(), Error> 
 { 
     if event.payload.records.is_empty() { 
         tracing::info!("No records found. Exiting."); 
         return Ok(()); 
     } 
     event.payload.records.iter().for_each(|record| { 
         tracing::info!("EventId: 
  {}",record.event_id.as_deref().unwrap_or_default()); 
         let record_data = std::str::from_utf8(&record.kinesis.data); 
         match record_data { 
            0k(data) => {
                  // log the record data 
                  tracing::info!("Data: {}", data); 
 } 
            Err(e) \Rightarrow f tracing::error!("Error: {}", e); 
 } 
         } 
     }); 
     tracing::info!( 
         "Successfully processed {} records", 
         event.payload.records.len() 
     ); 
    0k(())}
#[tokio::main]
async fn main() -> Result<(), Error> { 
    tracing subscriber::fmt()
         .with_max_level(tracing::Level::INFO) 
         // disable printing the name of the module in every log line. 
         .with_target(false) 
         // disabling time is handy because CloudWatch will add the ingestion 
  time.
```

```
 .without_time() 
          .init(); 
     run(service_fn(function_handler)).await
}
```
Richiamo di una funzione Lambda da un trigger Amazon S3

I seguenti esempi di codice mostrano come implementare una funzione Lambda che riceve un evento attivato dal caricamento di un oggetto in un bucket S3. La funzione recupera il nome del bucket S3 e la chiave dell'oggetto dal parametro evento e chiama l'API Amazon S3 per recuperare e registrare il tipo di contenuto dell'oggetto.

#### .NET

AWS SDK for .NET

**a** Note

C'è altro da fare. GitHub Trova l'esempio completo e scopri come eseguire la configurazione e l'esecuzione nel repository di [Esempi serverless](https://github.com/aws-samples/serverless-snippets/tree/main/integration-s3-to-lambda).

Utilizzo di un evento S3 con Lambda tramite .NET.

```
using System.Threading.Tasks;
using Amazon.Lambda.Core;
using Amazon.S3;
using System;
using Amazon.Lambda.S3Events;
using System.Web;
// Assembly attribute to enable the Lambda function's JSON input to be converted 
  into a .NET class.
[assembly: 
 LambdaSerializer(typeof(Amazon.Lambda.Serialization.SystemTextJson.DefaultLambdaJsonSeri
namespace S3Integration
{ 
     public class Function 
     {
```

```
 private static AmazonS3Client _s3Client; 
         public Function() : this(null) 
         { 
         } 
         internal Function(AmazonS3Client s3Client) 
         { 
             _s3Client = s3Client ?? new AmazonS3Client(); 
         } 
         public async Task<string> Handler(S3Event evt, ILambdaContext context) 
         { 
             try 
\{\hspace{.1cm} \} if (evt.Records.Count <= 0) 
\overline{a} context.Logger.LogLine("Empty S3 Event received"); 
                     return string.Empty; 
 } 
                 var bucket = evt.Records[0].S3.Bucket.Name; 
                 var key = HttpUtility.UrlDecode(evt.Records[0].S3.Object.Key); 
                 context.Logger.LogLine($"Request is for {bucket} and {key}"); 
                 var objectResult = await _s3Client.GetObjectAsync(bucket, key); 
                 context.Logger.LogLine($"Returning {objectResult.Key}"); 
                 return objectResult.Key; 
 } 
             catch (Exception e) 
\{\hspace{.1cm} \} context.Logger.LogLine($"Error processing request - 
 {e.Message}"); 
                 return string.Empty; 
             } 
         } 
    }
```
}

#### Go

SDK per Go V2

# **a** Note

C'è dell'altro GitHub. Trova l'esempio completo e scopri come eseguire la configurazione e l'esecuzione nel repository di [Esempi serverless](https://github.com/aws-samples/serverless-snippets/tree/main/integration-s3-to-lambda).

Utilizzo di un evento S3 con Lambda tramite Go.

```
package main
import ( 
  "context" 
  "log" 
  "github.com/aws/aws-lambda-go/events" 
  "github.com/aws/aws-lambda-go/lambda" 
  "github.com/aws/aws-sdk-go-v2/config" 
  "github.com/aws/aws-sdk-go-v2/service/s3"
\lambdafunc handler(ctx context.Context, s3Event events.S3Event) error { 
  sdkConfig, err := config.LoadDefaultConfig(ctx) 
  if err != nil { 
   log.Printf("failed to load default config: %s", err) 
  return err 
  } 
  s3Client := s3.NewFromConfig(sdkConfig) 
  for _, record := range s3Event.Records { 
   bucket := record.S3.Bucket.Name 
   key := record.S3.Object.URLDecodedKey 
   headOutput, err := s3Client.HeadObject(ctx, &s3.HeadObjectInput{ 
    Bucket: &bucket, 
   Key: &key, 
   }) 
   if err != nil { 
    log.Printf("error getting head of object %s/%s: %s", bucket, key, err) 
    return err 
   }
```

```
 log.Printf("successfully retrieved %s/%s of type %s", bucket, key, 
  *headOutput.ContentType) 
  } 
 return nil
}
func main() { 
  lambda.Start(handler)
}
```
#### Java

#### SDK per Java 2.x

# **a** Note

C'è dell'altro GitHub. Trova l'esempio completo e scopri come eseguire la configurazione e l'esecuzione nel repository di [Esempi serverless](https://github.com/aws-samples/serverless-snippets/tree/main/integration-s3-to-lambda#readme).

Utilizzo di un evento S3 con Lambda tramite Java.

```
package example;
import software.amazon.awssdk.services.s3.model.HeadObjectRequest;
import software.amazon.awssdk.services.s3.model.HeadObjectResponse;
import software.amazon.awssdk.services.s3.S3Client;
import com.amazonaws.services.lambda.runtime.Context;
import com.amazonaws.services.lambda.runtime.RequestHandler;
import com.amazonaws.services.lambda.runtime.events.S3Event;
import 
com.amazonaws.services.lambda.runtime.events.models.s3.S3EventNotification.S3EventNotifi
import org.slf4j.Logger;
import org.slf4j.LoggerFactory;
public class Handler implements RequestHandler<S3Event, String> { 
     private static final Logger logger = LoggerFactory.getLogger(Handler.class); 
    @Override
```

```
 public String handleRequest(S3Event s3event, Context context) { 
         try { 
          S3EventNotificationRecord record = s3event.getRecords().get(0);
           String srcBucket = record.getS3().getBucket().getName(); 
           String srcKey = record.getS3().getObject().getUrlDecodedKey(); 
           S3Client s3Client = S3Client.builder().build(); 
           HeadObjectResponse headObject = getHeadObject(s3Client, srcBucket, 
  srcKey); 
           logger.info("Successfully retrieved " + srcBucket + "/" + srcKey + " of 
  type " + headObject.contentType()); 
           return "Ok"; 
         } catch (Exception e) { 
           throw new RuntimeException(e); 
         } 
     } 
     private HeadObjectResponse getHeadObject(S3Client s3Client, String bucket, 
  String key) { 
         HeadObjectRequest headObjectRequest = HeadObjectRequest.builder() 
                  .bucket(bucket) 
                  .key(key) 
                  .build(); 
         return s3Client.headObject(headObjectRequest); 
     }
}
```
# **JavaScript**

SDK per JavaScript (v2)

**a** Note

C'è altro da fare. GitHub Trova l'esempio completo e scopri come eseguire la configurazione e l'esecuzione nel repository di [Esempi serverless](https://github.com/aws-samples/serverless-snippets/tree/main/integration-s3-to-lambda).

Consumo di un evento S3 con JavaScript Lambda utilizzando.

```
const aws = require('aws-sdk');
```

```
const s3 = new aws. S3({ apiVersion: '2006-03-01' });
exports.handler = async (event, context) => {
     // Get the object from the event and show its content type 
     const bucket = event.Records[0].s3.bucket.name; 
    const key = decodeURIComponent(event.Records[0].s3.object.key.replace(\wedge + /q,
  ' ')); 
    const params = {
         Bucket: bucket, 
         Key: key, 
     }; 
     try { 
         const { ContentType } = await s3.headObject(params).promise(); 
         console.log('CONTENT TYPE:', ContentType); 
         return ContentType; 
     } catch (err) { 
         console.log(err); 
        const message = `Error getting object f\{key\} from bucket f\{bucket\}. Make
  sure they exist and your bucket is in the same region as this function.`; 
         console.log(message); 
         throw new Error(message); 
     }
};
```
Consumo di un evento S3 con TypeScript Lambda utilizzando.

```
import { S3Event } from 'aws-lambda';
import { S3Client, HeadObjectCommand } from '@aws-sdk/client-s3';
const s3 = new S3Client({ region: process.env.AWS_REGION });
export const handler = async (event: S3Event): Promise<string | undefined> => { 
  // Get the object from the event and show its content type 
  const bucket = event.Records[0].s3.bucket.name; 
  const key = decodeURIComponent(event.Records[0].s3.object.key.replace(/\+/g, ' 
  ')); 
 const params = \{ Bucket: bucket, 
     Key: key, 
   }; 
   try {
```

```
 const { ContentType } = await s3.send(new HeadObjectCommand(params)); 
     console.log('CONTENT TYPE:', ContentType); 
     return ContentType; 
   } catch (err) { 
     console.log(err); 
    const message = `Error getting object f\{key\} from bucket f\{bucket\}. Make sure
  they exist and your bucket is in the same region as this function.`; 
     console.log(message); 
     throw new Error(message); 
   }
};
```
# Python

# SDK per Python (Boto3)

# **a** Note

C'è altro da fare. GitHub Trova l'esempio completo e scopri come eseguire la configurazione e l'esecuzione nel repository di [Esempi serverless](https://github.com/aws-samples/serverless-snippets/tree/main/integration-s3-to-lambda).

Utilizzo di un evento S3 con Lambda tramite Python.

```
import json
import urllib.parse
import boto3
print('Loading function')
s3 = boto3.client('s3')
def lambda_handler(event, context): 
     #print("Received event: " + json.dumps(event, indent=2)) 
     # Get the object from the event and show its content type 
     bucket = event['Records'][0]['s3']['bucket']['name'] 
     key = urllib.parse.unquote_plus(event['Records'][0]['s3']['object']['key'], 
  encoding='utf-8') 
     try: 
         response = s3.get_object(Bucket=bucket, Key=key)
```

```
 print("CONTENT TYPE: " + response['ContentType']) 
        return response['ContentType'] 
    except Exception as e: 
        print(e) 
        print('Error getting object {} from bucket {}. Make sure they exist and 
 your bucket is in the same region as this function.'.format(key, bucket)) 
        raise e
```
#### Rust

SDK per Rust

**a** Note

C'è dell'altro GitHub. Trova l'esempio completo e scopri come eseguire la configurazione e l'esecuzione nel repository di [Esempi serverless](https://github.com/aws-samples/serverless-snippets/tree/main/integration-s3-to-lambda).

Utilizzo di un evento S3 con Lambda tramite Rust.

```
use aws_lambda_events::event::s3::S3Event;
use aws_sdk_s3::{Client};
use lambda_runtime::{run, service_fn, Error, LambdaEvent};
/// Main function
#[tokio::main]
async fn main() -> Result<(), Error>[ tracing_subscriber::fmt() 
         .with_max_level(tracing::Level::INFO) 
         .with_target(false) 
         .without_time() 
         .init(); 
     // Initialize the AWS SDK for Rust 
     let config = aws_config::load_from_env().await; 
     let s3_client = Client::new(&config); 
     let res = run(service_fn(|request: LambdaEvent<S3Event>| { 
         function_handler(&s3_client, request) 
     })).await;
```

```
 res
}
async fn function_handler( 
     s3_client: &Client, 
     evt: LambdaEvent<S3Event>
) -> Result<(), Error> { 
     tracing::info!(records = ?evt.payload.records.len(), "Received request from 
  SQS"); 
    if evt.payload.records.len() == 0 \text{ }{
         tracing::info!("Empty S3 event received"); 
     } 
     let bucket = evt.payload.records[0].s3.bucket.name.as_ref().expect("Bucket 
  name to exist"); 
     let key = evt.payload.records[0].s3.object.key.as_ref().expect("Object key to 
  exist"); 
     tracing::info!("Request is for {} and object {}", bucket, key); 
     let s3_get_object_result = s3_client 
          .get_object() 
          .bucket(bucket) 
          .key(key) 
          .send() 
          .await; 
     match s3_get_object_result { 
         Ok(_) => tracing::info!("S3 Get Object success, the s3GetObjectResult 
  contains a 'body' property of type ByteStream"), 
         Err(_) => tracing::info!("Failure with S3 Get Object request") 
     } 
    0k(())}
```
# Richiamo di una funzione Lambda da un trigger Amazon SNS

I seguenti esempi di codice mostrano come implementare una funzione Lambda che riceve un evento attivato dal ricevimento di messaggi da un argomento SNS. La funzione recupera i messaggi dal parametro dell'evento e registra il contenuto di ogni messaggio.

#### .NET

AWS SDK for .NET

**a** Note

C'è dell'altro GitHub. Trova l'esempio completo e scopri come eseguire la configurazione e l'esecuzione nel repository di [Esempi serverless](https://github.com/aws-samples/serverless-snippets/tree/main/integration-sns-to-lambda).

Utilizzo di un evento SNS con Lambda tramite .NET.

```
using Amazon.Lambda.Core;
using Amazon.Lambda.SNSEvents;
// Assembly attribute to enable the Lambda function's JSON input to be converted 
  into a .NET class.
[assembly: 
  LambdaSerializer(typeof(Amazon.Lambda.Serialization.SystemTextJson.DefaultLambdaJsonSerializer))]
namespace SnsIntegration;
public class Function
{ 
     public async Task FunctionHandler(SNSEvent evnt, ILambdaContext context) 
     { 
         foreach (var record in evnt.Records) 
         { 
             await ProcessRecordAsync(record, context); 
 } 
         context.Logger.LogInformation("done"); 
     } 
     private async Task ProcessRecordAsync(SNSEvent.SNSRecord record, 
  ILambdaContext context)
```

```
 { 
          try 
          { 
              context.Logger.LogInformation($"Processed record 
  {record.Sns.Message}"); 
              // TODO: Do interesting work based on the new message 
              await Task.CompletedTask; 
          } 
         catch (Exception e) 
          { 
              //You can use Dead Letter Queue to handle failures. By configuring a 
  Lambda DLQ. 
              context.Logger.LogError($"An error occurred"); 
              throw; 
         } 
     }
}
```
# Go

SDK per Go V2

#### **a** Note

C'è dell'altro GitHub. Trova l'esempio completo e scopri come eseguire la configurazione e l'esecuzione nel repository di [Esempi serverless](https://github.com/aws-samples/serverless-snippets/tree/main/integration-sns-to-lambda).

Utilizzo di un evento SNS con Lambda tramite Go.

```
package main
import ( 
  "context" 
  "fmt" 
  "github.com/aws/aws-lambda-go/events" 
  "github.com/aws/aws-lambda-go/lambda"
)
func handler(ctx context.Context, snsEvent events.SNSEvent) {
```

```
 for _, record := range snsEvent.Records { 
   processMessage(record) 
  } 
  fmt.Println("done")
}
func processMessage(record events.SNSEventRecord) { 
 message := record.SNS.Message 
 fmt.Printf("Processed message: %s\n", message) 
 // TODO: Process your record here
}
func main() { 
  lambda.Start(handler)
}
```
#### Java

SDK per Java 2.x

**a** Note

C'è dell'altro GitHub. Trova l'esempio completo e scopri come eseguire la configurazione e l'esecuzione nel repository di [Esempi serverless](https://github.com/aws-samples/serverless-snippets/tree/main/integration-sns-to-lambda#readme).

Consumo di un evento SNS con Lambda utilizzando Java.

```
package example;
import com.amazonaws.services.lambda.runtime.Context;
import com.amazonaws.services.lambda.runtime.LambdaLogger;
import com.amazonaws.services.lambda.runtime.RequestHandler;
import com.amazonaws.services.lambda.runtime.events.SNSEvent;
import com.amazonaws.services.lambda.runtime.events.SNSEvent.SNSRecord;
import java.util.Iterator;
import java.util.List;
public class SNSEventHandler implements RequestHandler<SNSEvent, Boolean> {
```

```
 LambdaLogger logger; 
     @Override 
     public Boolean handleRequest(SNSEvent event, Context context) { 
         logger = context.getLogger(); 
        List<SNSRecord> records = event.getRecords();
         if (!records.isEmpty()) { 
             Iterator<SNSRecord> recordsIter = records.iterator(); 
             while (recordsIter.hasNext()) { 
                  processRecord(recordsIter.next()); 
 } 
         } 
         return Boolean.TRUE; 
     } 
     public void processRecord(SNSRecord record) { 
         try { 
             String message = record.getSNS().getMessage(); 
             logger.log("message: " + message); 
         } catch (Exception e) { 
             throw new RuntimeException(e); 
         } 
     }
```
#### **JavaScript**

}

SDK per (v2 JavaScript )

# **a** Note

C'è altro da fare. GitHub Trova l'esempio completo e scopri come eseguire la configurazione e l'esecuzione nel repository di [Esempi serverless](https://github.com/aws-samples/serverless-snippets/blob/main/integration-sns-to-lambda).

Consumo di un evento SNS con JavaScript Lambda utilizzando.

```
exports.handler = async (event, context) => { 
   for (const record of event.Records) { 
     await processMessageAsync(record); 
   } 
   console.info("done");
};
async function processMessageAsync(record) { 
   try { 
     const message = JSON.stringify(record.Sns.Message); 
     console.log(`Processed message ${message}`); 
     await Promise.resolve(1); //Placeholder for actual async work 
   } catch (err) { 
     console.error("An error occurred"); 
     throw err; 
   }
}
```
Consumo di un evento SNS con TypeScript Lambda utilizzando.

```
import { SNSEvent, Context, SNSHandler, SNSEventRecord } from "aws-lambda";
export const functionHandler: SNSHandler = async ( 
   event: SNSEvent, 
   context: Context
): Promise<void> => { 
   for (const record of event.Records) { 
     await processMessageAsync(record); 
   } 
   console.info("done");
};
async function processMessageAsync(record: SNSEventRecord): Promise<any> { 
   try { 
     const message: string = JSON.stringify(record.Sns.Message); 
     console.log(`Processed message ${message}`); 
     await Promise.resolve(1); //Placeholder for actual async work 
   } catch (err) { 
     console.error("An error occurred"); 
     throw err; 
   }
}
```
#### PHP

# SDK per PHP

# **a** Note

C'è altro da fare. GitHub Trova l'esempio completo e scopri come eseguire la configurazione e l'esecuzione nel repository di [Esempi serverless](https://github.com/aws-samples/serverless-snippets/tree/main/integration-sns-to-lambda).

Utilizzo di un evento SNS con Lambda tramite PHP.

```
<?php
/* 
Since native PHP support for AWS Lambda is not available, we are utilizing Bref's 
  PHP functions runtime for AWS Lambda.
For more information on Bref's PHP runtime for Lambda, refer to: https://bref.sh/
docs/runtimes/function
Another approach would be to create a custom runtime. 
A practical example can be found here: https://aws.amazon.com/blogs/apn/aws-
lambda-custom-runtime-for-php-a-practical-example/
*/
// Additional composer packages may be required when using Bref or any other PHP 
  functions runtime.
// require __DIR__ . '/vendor/autoload.php';
return function ($event, $context) { 
     foreach ($event["Records"] as $record) { 
         processMessage($record); 
     } 
     echo "Done!" . PHP_EOL;
};
function processMessage($record)
{ 
     try { 
         $message = $record['Sns']['Message'];
```

```
 echo "Processed Message: {$message}" . PHP_EOL; 
     } catch (Exception $e) { 
         echo "Error occured: {$e->getMessage()}" . PHP_EOL; 
         throw $e; 
     }
}
```
# Python

SDK per Python (Boto3)

**a** Note

C'è dell'altro GitHub. Trova l'esempio completo e scopri come eseguire la configurazione e l'esecuzione nel repository di [Esempi serverless](https://github.com/aws-samples/serverless-snippets/tree/main/integration-sns-to-lambda).

Utilizzo di un evento SNS con Lambda tramite Python.

```
def lambda_handler(event, context): 
     for record in event['Records']: 
         process_message(record) 
     print("done")
def process_message(record): 
     try: 
         message = record['Sns']['Message'] 
         print(f"Processed message {message}") 
         # TODO; Process your record here 
     except Exception as e: 
         print("An error occurred") 
         raise e
```
#### Ruby

SDK per Ruby

# **a** Note

C'è dell'altro GitHub. Trova l'esempio completo e scopri come eseguire la configurazione e l'esecuzione nel repository di [Esempi serverless](https://github.com/aws-samples/serverless-snippets/tree/main/integration-sns-to-lambda).

Consumo di un evento SNS con Lambda utilizzando Ruby.

```
def lambda_handler(event:, context:) 
   event['Records'].map { |record| process_message(record) }
end
def process_message(record) 
  message = record['Sns']['Message'] 
   puts("Processing message: #{message}")
rescue StandardError => e 
   puts("Error processing message: #{e}") 
   raise
end
```
# Rust

SDK per Rust

# **a** Note

C'è altro da fare. GitHub Trova l'esempio completo e scopri come eseguire la configurazione e l'esecuzione nel repository di [Esempi serverless](https://github.com/aws-samples/serverless-snippets/tree/main/integration-sns-to-lambda).

Utilizzo di un evento SNS con Lambda tramite Rust.

use aws\_lambda\_events::event::sns::SnsEvent; use aws\_lambda\_events::sns::SnsRecord; use lambda\_runtime::{run, service\_fn, Error, LambdaEvent};

```
use tracing::info;
// Built with the following dependencies:
// aws_lambda_events = { version = "0.10.0", default-features = false, features 
 = ["sns"] }
// lambda runtime = "0.8.1"
// tokio = \{ version = "1", features = ["macro" ] }
// tracing = \{ version = "0.1", features = ['log"] }
// tracing-subscriber = { version = "0.3", default-features = false, features = 
  ["fmt"] }
async fn function_handler(event: LambdaEvent<SnsEvent>) -> Result<(), Error> { 
     for event in event.payload.records { 
         process_record(&event)?; 
     } 
    0k(())}
fn process_record(record: &SnsRecord) -> Result<(), Error> { 
     info!("Processing SNS Message: {}", record.sns.message); 
     // Implement your record handling code here. 
    0k(())}
#[tokio::main]
async fn main() -> Result<(), Error> { 
     tracing_subscriber::fmt() 
         .with_max_level(tracing::Level::INFO) 
         .with_target(false) 
         .without_time() 
         .init(); 
     run(service_fn(function_handler)).await
}
```
# Richiamo di una funzione Lambda da un trigger Amazon SQS

I seguenti esempi di codice spiegano come implementare una funzione Lambda che riceve un evento attivato dalla ricezione di messaggi da una coda SQS. La funzione recupera i messaggi dal parametro dell'evento e registra il contenuto di ogni messaggio.

# .NET

AWS SDK for .NET

**a** Note

C'è dell'altro GitHub. Trova l'esempio completo e scopri come eseguire la configurazione e l'esecuzione nel repository di [Esempi serverless](https://github.com/aws-samples/serverless-snippets/tree/main/integration-sqs-to-lambda).

Utilizzo di un evento SQS con Lambda tramite .NET.

```
using Amazon.Lambda.Core;
using Amazon.Lambda.SQSEvents;
// Assembly attribute to enable the Lambda function's JSON input to be converted 
  into a .NET class.
[assembly: 
  LambdaSerializer(typeof(Amazon.Lambda.Serialization.SystemTextJson.DefaultLambdaJsonSerializer))]
namespace SqsIntegrationSampleCode
{ 
     public async Task FunctionHandler(SQSEvent evnt, ILambdaContext context) 
     { 
         foreach (var message in evnt.Records) 
         { 
              await ProcessMessageAsync(message, context); 
         } 
         context.Logger.LogInformation("done"); 
     } 
     private async Task ProcessMessageAsync(SQSEvent.SQSMessage message, 
  ILambdaContext context) 
     {
```

```
 try 
         { 
              context.Logger.LogInformation($"Processed message {message.Body}"); 
              // TODO: Do interesting work based on the new message 
              await Task.CompletedTask; 
         } 
         catch (Exception e) 
          { 
              //You can use Dead Letter Queue to handle failures. By configuring a 
  Lambda DLQ. 
              context.Logger.LogError($"An error occurred"); 
              throw; 
         } 
     }
}
```
# Go

SDK per Go V2

# **a** Note

C'è dell'altro GitHub. Trova l'esempio completo e scopri come eseguire la configurazione e l'esecuzione nel repository di [Esempi serverless](https://github.com/aws-samples/serverless-snippets/tree/main/integration-sqs-to-lambda).

Utilizzo di un evento SQS con Lambda tramite Go.

```
package integration_sqs_to_lambda
import ( 
  "fmt" 
  "github.com/aws/aws-lambda-go/events" 
  "github.com/aws/aws-lambda-go/lambda"
\mathcal{L}func handler(event events.SQSEvent) error { 
 for _, record := range event.Records { 
   err := processMessage(record)
```

```
 if err != nil { 
    return err 
   } 
  } 
  fmt.Println("done") 
  return nil
}
func processMessage(record events.SQSMessage) error { 
 fmt.Printf("Processed message %s\n", record.Body) 
 // TODO: Do interesting work based on the new message 
 return nil
}
func main() { 
 lambda.Start(handler)
}
```
#### Java

SDK per Java 2.x

#### **a** Note

C'è dell'altro GitHub. Trova l'esempio completo e scopri come eseguire la configurazione e l'esecuzione nel repository di [Esempi serverless](https://github.com/aws-samples/serverless-snippets/tree/main/integration-sqs-to-lambda#readme).

Utilizzo di un evento SQS con Lambda tramite Java.

```
import com.amazonaws.services.lambda.runtime.Context;
import com.amazonaws.services.lambda.runtime.RequestHandler;
import com.amazonaws.services.lambda.runtime.events.SQSEvent;
import com.amazonaws.services.lambda.runtime.events.SQSEvent.SQSMessage;
public class Function implements RequestHandler<SQSEvent, Void> { 
     @Override 
     public Void handleRequest(SQSEvent sqsEvent, Context context) { 
         for (SQSMessage msg : sqsEvent.getRecords()) { 
             processMessage(msg, context); 
         }
```

```
 context.getLogger().log("done"); 
         return null; 
     } 
     private void processMessage(SQSMessage msg, Context context) { 
         try { 
              context.getLogger().log("Processed message " + msg.getBody()); 
              // TODO: Do interesting work based on the new message 
         } catch (Exception e) { 
              context.getLogger().log("An error occurred"); 
              throw e; 
         } 
     }
}
```
# **JavaScript**

SDK per JavaScript (v2)

# **a** Note

C'è altro da fare. GitHub Trova l'esempio completo e scopri come eseguire la configurazione e l'esecuzione nel repository di [Esempi serverless](https://github.com/aws-samples/serverless-snippets/blob/main/integration-sqs-to-lambda).

Consumo di un evento SQS con JavaScript Lambda utilizzando.

```
exports.handler = async (event, context) => { 
   for (const message of event.Records) { 
     await processMessageAsync(message); 
   } 
   console.info("done");
};
async function processMessageAsync(message) { 
   try { 
     console.log(`Processed message ${message.body}`); 
     // TODO: Do interesting work based on the new message 
     await Promise.resolve(1); //Placeholder for actual async work
```

```
 } catch (err) { 
     console.error("An error occurred"); 
     throw err; 
   }
}
```
Consumo di un evento SQS con TypeScript Lambda utilizzando.

```
import { SQSEvent, Context, SQSHandler, SQSRecord } from "aws-lambda";
export const functionHandler: SQSHandler = async ( 
   event: SQSEvent, 
   context: Context
): Promise<void> => { 
   for (const message of event.Records) { 
     await processMessageAsync(message); 
   } 
   console.info("done");
};
async function processMessageAsync(message: SQSRecord): Promise<any> { 
   try { 
     console.log(`Processed message ${message.body}`); 
     // TODO: Do interesting work based on the new message 
     await Promise.resolve(1); //Placeholder for actual async work 
   } catch (err) { 
     console.error("An error occurred"); 
     throw err; 
   }
}
```
# Python

SDK per Python (Boto3)

# **a**) Note

C'è altro da fare. GitHub Trova l'esempio completo e scopri come eseguire la configurazione e l'esecuzione nel repository di [Esempi serverless](https://github.com/aws-samples/serverless-snippets/tree/main/integration-sqs-to-lambda).

Utilizzo di un evento SQS con Lambda tramite Python.

```
def lambda_handler(event, context): 
     for message in event['Records']: 
         process_message(message) 
     print("done")
def process_message(message): 
     try: 
         print(f"Processed message {message['body']}") 
         # TODO: Do interesting work based on the new message 
     except Exception as err: 
         print("An error occurred") 
         raise err
```
#### Ruby

SDK per Ruby

#### **a** Note

C'è dell'altro GitHub. Trova l'esempio completo e scopri come eseguire la configurazione e l'esecuzione nel repository di [Esempi serverless](https://github.com/aws-samples/serverless-snippets/tree/main/integration-sqs-to-lambda).

Utilizzo di un evento SQS con Lambda tramite Ruby.

```
def lambda_handler(event:, context:) 
   event['Records'].each do |message| 
     process_message(message) 
   end 
   puts "done"
end
def process_message(message) 
   begin 
     puts "Processed message #{message['body']}" 
     # TODO: Do interesting work based on the new message 
   rescue StandardError => err 
     puts "An error occurred"
```

```
 raise err 
   end
end
```
# Rust

SDK per Rust

# **a** Note

C'è dell'altro GitHub. Trova l'esempio completo e scopri come eseguire la configurazione e l'esecuzione nel repository di [Esempi serverless](https://github.com/aws-samples/serverless-snippets/tree/main/integration-sqs-to-lambda).

Consumo di un evento SQS con Lambda utilizzando Rust.

```
use aws_lambda_events::event::sqs::SqsEvent;
use lambda_runtime::{run, service_fn, Error, LambdaEvent};
async fn function_handler(event: LambdaEvent<SqsEvent>) -> Result<(), Error> {
     event.payload.records.iter().for_each(|record| { 
         // process the record 
         tracing::info!("Message body: {}", 
  record.body.as_deref().unwrap_or_default()) 
     }); 
    0k(())}
#[tokio::main]
async fn main() -> Result<(), Error> { 
     tracing_subscriber::fmt() 
         .with_max_level(tracing::Level::INFO) 
         // disable printing the name of the module in every log line. 
         .with_target(false) 
         // disabling time is handy because CloudWatch will add the ingestion 
  time. 
         .without_time() 
         .init(); 
     run(service_fn(function_handler)).await
```
}

Segnalazione di errori di elementi batch per funzioni Lambda con un trigger Kinesis

I seguenti esempi di codice spiegano come implementare una risposta batch parziale per funzioni Lambda che ricevono eventi da un flusso Kinesis. La funzione riporta gli errori degli elementi batch nella risposta, segnalando a Lambda di riprovare tali messaggi in un secondo momento.

.NET

AWS SDK for .NET

**a** Note

C'è altro da fare. GitHub Trova l'esempio completo e scopri come eseguire la configurazione e l'esecuzione nel repository di [Esempi serverless](https://github.com/aws-samples/serverless-snippets/tree/main/integration-kinesis-to-lambda-with-batch-item-handling).

Segnalazione di errori di elementi batch di Kinesis con Lambda tramite .NET.

```
using System.Text;
using System.Text.Json.Serialization;
using Amazon.Lambda.Core;
using Amazon.Lambda.KinesisEvents;
using AWS.Lambda.Powertools.Logging;
// Assembly attribute to enable the Lambda function's JSON input to be converted 
  into a .NET class.
[assembly: 
 LambdaSerializer(typeof(Amazon.Lambda.Serialization.SystemTextJson.DefaultLambdaJsonSeri
namespace KinesisIntegration;
public class Function
{ 
     // Powertools Logger requires an environment variables against your function 
     // POWERTOOLS_SERVICE_NAME 
     [Logging(LogEvent = true)] 
     public async Task<StreamsEventResponse> FunctionHandler(KinesisEvent evnt, 
  ILambdaContext context) 
     {
```

```
 if (evnt.Records.Count == 0) 
         { 
             Logger.LogInformation("Empty Kinesis Event received"); 
             return new StreamsEventResponse(); 
        } 
        foreach (var record in evnt.Records) 
        \sqrt{ } try 
\{\hspace{.1cm} \} Logger.LogInformation($"Processed Event with EventId: 
 {record.EventId}"); 
                 string data = await GetRecordDataAsync(record.Kinesis, context); 
                 Logger.LogInformation($"Data: {data}"); 
                 // TODO: Do interesting work based on the new data 
 } 
             catch (Exception ex) 
\{\hspace{.1cm} \} Logger.LogError($"An error occurred {ex.Message}"); 
                /* Since we are working with streams, we can return the failed
 item immediately. 
                    Lambda will immediately begin to retry processing from this 
 failed item onwards. */ 
                 return new StreamsEventResponse 
\overline{a} BatchItemFailures = new 
 List<StreamsEventResponse.BatchItemFailure> 
\{ new StreamsEventResponse.BatchItemFailure 
 { ItemIdentifier = record.Kinesis.SequenceNumber } 
1 1 1 1 1 1 1
                 }; 
 } 
         } 
        Logger.LogInformation($"Successfully processed {evnt.Records.Count} 
 records."); 
         return new StreamsEventResponse(); 
    } 
     private async Task<string> GetRecordDataAsync(KinesisEvent.Record record, 
 ILambdaContext context) 
     { 
         byte[] bytes = record.Data.ToArray(); 
         string data = Encoding.UTF8.GetString(bytes);
```

```
 await Task.CompletedTask; //Placeholder for actual async work 
         return data; 
     }
}
public class StreamsEventResponse
{ 
     [JsonPropertyName("batchItemFailures")] 
     public IList<BatchItemFailure> BatchItemFailures { get; set; } 
     public class BatchItemFailure 
     { 
         [JsonPropertyName("itemIdentifier")] 
         public string ItemIdentifier { get; set; } 
     }
}
```
# Go

SDK per Go V2

#### **a** Note

C'è dell'altro GitHub. Trova l'esempio completo e scopri come eseguire la configurazione e l'esecuzione nel repository di [Esempi serverless](https://github.com/aws-samples/serverless-snippets/tree/main/integration-kinesis-to-lambda-with-batch-item-handling).

Segnalazione di errori relativi agli elementi batch di Kinesis con Lambda utilizzando Go.

```
package main
import ( 
  "context" 
  "fmt" 
  "github.com/aws/aws-lambda-go/events" 
  "github.com/aws/aws-lambda-go/lambda"
\mathcal{L}func handler(ctx context.Context, kinesisEvent events.KinesisEvent) 
  (map[string]interface{}, error) { 
  batchItemFailures := []map[string]interface{}{} 
  for _, record := range kinesisEvent.Records {
```

```
 curRecordSequenceNumber := "" 
   // Process your record 
   if /* Your record processing condition here */ { 
    curRecordSequenceNumber = record.Kinesis.SequenceNumber 
   } 
   // Add a condition to check if the record processing failed 
   if curRecordSequenceNumber != "" { 
    batchItemFailures = append(batchItemFailures, map[string]interface{}
{"itemIdentifier": curRecordSequenceNumber}) 
   } 
  } 
  kinesisBatchResponse := map[string]interface{}{ 
   "batchItemFailures": batchItemFailures, 
  } 
 return kinesisBatchResponse, nil
}
func main() { 
  lambda.Start(handler)
}
```
#### Java

SDK per Java 2.x

#### **a** Note

C'è altro da sapere. GitHub Trova l'esempio completo e scopri come eseguire la configurazione e l'esecuzione nel repository di [Esempi serverless](https://github.com/aws-samples/serverless-snippets/tree/main/integration-kinesis-to-lambda-with-batch-item-handling#readme).

Segnalazione di errori di elementi batch di Kinesis con Lambda tramite Java.

```
import com.amazonaws.services.lambda.runtime.Context;
import com.amazonaws.services.lambda.runtime.RequestHandler;
import com.amazonaws.services.lambda.runtime.events.KinesisEvent;
import com.amazonaws.services.lambda.runtime.events.StreamsEventResponse;
```

```
import java.io.Serializable;
import java.util.ArrayList;
import java.util.List;
public class ProcessKinesisRecords implements RequestHandler<KinesisEvent, 
  StreamsEventResponse> { 
     @Override 
     public StreamsEventResponse handleRequest(KinesisEvent input, Context 
  context) { 
         List<StreamsEventResponse.BatchItemFailure> batchItemFailures = new 
  ArrayList<>(); 
         String curRecordSequenceNumber = ""; 
         for (KinesisEvent.KinesisEventRecord kinesisEventRecord : 
  input.getRecords()) { 
             try { 
                  //Process your record 
                  KinesisEvent.Record kinesisRecord = 
  kinesisEventRecord.getKinesis(); 
                  curRecordSequenceNumber = kinesisRecord.getSequenceNumber(); 
             } catch (Exception e) { 
                 /* Since we are working with streams, we can return the failed 
  item immediately. 
                     Lambda will immediately begin to retry processing from this 
  failed item onwards. */ 
                  batchItemFailures.add(new 
  StreamsEventResponse.BatchItemFailure(curRecordSequenceNumber)); 
                  return new StreamsEventResponse(batchItemFailures); 
 } 
         } 
        return new StreamsEventResponse(batchItemFailures); 
     }
}
```
#### **JavaScript**

SDK per JavaScript (v2)

# a Note

C'è altro da fare. GitHub Trova l'esempio completo e scopri come eseguire la configurazione e l'esecuzione nel repository di [Esempi serverless](https://github.com/aws-samples/serverless-snippets/blob/main/integration-kinesis-to-lambda-with-batch-item-handling).

Segnalazione di errori di elementi batch di Kinesis con Lambda tramite Javascript.

```
exports.handler = async (event, context) => { 
   for (const record of event.Records) { 
     try { 
       console.log(`Processed Kinesis Event - EventID: ${record.eventID}`); 
       const recordData = await getRecordDataAsync(record.kinesis); 
       console.log(`Record Data: ${recordData}`); 
       // TODO: Do interesting work based on the new data 
     } catch (err) { 
       console.error(`An error occurred ${err}`); 
       /* Since we are working with streams, we can return the failed item 
  immediately. 
             Lambda will immediately begin to retry processing from this failed 
  item onwards. */ 
       return { 
         batchItemFailures: [{ itemIdentifier: record.kinesis.sequenceNumber }], 
       }; 
     } 
   } 
   console.log(`Successfully processed ${event.Records.length} records.`); 
   return { batchItemFailures: [] };
};
async function getRecordDataAsync(payload) { 
  var data = Buffer.from(payload.data, "base64").toString("utf-8"); 
  await Promise.resolve(1); //Placeholder for actual async work 
  return data;
}
```
Segnalazione di errori relativi agli elementi batch di Kinesis utilizzando Lambda. TypeScript
```
import { 
   KinesisStreamEvent, 
   Context, 
   KinesisStreamHandler, 
   KinesisStreamRecordPayload, 
   KinesisStreamBatchResponse,
} from "aws-lambda";
import { Buffer } from "buffer";
import { Logger } from "@aws-lambda-powertools/logger";
const logger = new Logger(f) logLevel: "INFO", 
   serviceName: "kinesis-stream-handler-sample",
});
export const functionHandler: KinesisStreamHandler = async ( 
   event: KinesisStreamEvent, 
   context: Context
): Promise<KinesisStreamBatchResponse> => { 
  for (const record of event.Records) { 
     try { 
       logger.info(`Processed Kinesis Event - EventID: ${record.eventID}`); 
       const recordData = await getRecordDataAsync(record.kinesis); 
       logger.info(`Record Data: ${recordData}`); 
       // TODO: Do interesting work based on the new data 
     } catch (err) { 
       logger.error(`An error occurred ${err}`); 
      \gamma^* Since we are working with streams, we can return the failed item
  immediately. 
             Lambda will immediately begin to retry processing from this failed 
  item onwards. */ 
       return { 
         batchItemFailures: [{ itemIdentifier: record.kinesis.sequenceNumber }], 
       }; 
     } 
   } 
   logger.info(`Successfully processed ${event.Records.length} records.`); 
   return { batchItemFailures: [] };
};
async function getRecordDataAsync( 
   payload: KinesisStreamRecordPayload
): Promise<string> {
```

```
 var data = Buffer.from(payload.data, "base64").toString("utf-8"); 
   await Promise.resolve(1); //Placeholder for actual async work 
   return data;
}
```
### PHP

SDK per PHP

# **a** Note

C'è altro da fare. GitHub Trova l'esempio completo e scopri come eseguire la configurazione e l'esecuzione nel repository di [Esempi serverless](https://github.com/aws-samples/serverless-snippets/tree/main/integration-kinesis-to-lambda-with-batch-item-handling).

Segnalazione degli errori relativi agli elementi batch di Kinesis con Lambda tramite PHP.

```
<?php
# using bref/bref and bref/logger for simplicity
use Bref\Context\Context;
use Bref\Event\Kinesis\KinesisEvent;
use Bref\Event\Handler as StdHandler;
use Bref\Logger\StderrLogger;
require __DIR__ . '/vendor/autoload.php';
class Handler implements StdHandler
{ 
     private StderrLogger $logger; 
     public function __construct(StderrLogger $logger) 
     { 
         $this->logger = $logger; 
     } 
     /** 
      * @throws JsonException 
      * @throws \Bref\Event\InvalidLambdaEvent 
      */ 
     public function handle(mixed $event, Context $context): array
```

```
 { 
         $kinesisEvent = new KinesisEvent($event); 
         $this->logger->info("Processing records"); 
         $records = $kinesisEvent->getRecords(); 
         $failedRecords = []; 
         foreach ($records as $record) { 
             try { 
                  $data = $record->getData(); 
                  $this->logger->info(json_encode($data)); 
                  // TODO: Do interesting work based on the new data 
             } catch (Exception $e) { 
                  $this->logger->error($e->getMessage()); 
                  // failed processing the record 
                  $failedRecords[] = $record->getSequenceNumber(); 
 } 
         } 
         $totalRecords = count($records); 
         $this->logger->info("Successfully processed $totalRecords records"); 
         // change format for the response 
         $failures = array_map( 
             fn(string $sequenceNumber) => ['itemIdentifier' => $sequenceNumber], 
             $failedRecords 
         ); 
         return [ 
              'batchItemFailures' => $failures 
         ]; 
     }
}
$logger = new StderrLogger();
return new Handler($logger);
```
### Python

# SDK per Python (Boto3)

# **a** Note

C'è altro da sapere. GitHub Trova l'esempio completo e scopri come eseguire la configurazione e l'esecuzione nel repository di [Esempi serverless](https://github.com/aws-samples/serverless-snippets/tree/main/integration-kinesis-to-lambda-with-batch-item-handling).

Segnalazione di errori di elementi batch di Kinesis con Lambda tramite Python.

```
def handler(event, context): 
     records = event.get("Records") 
     curRecordSequenceNumber = "" 
     for record in records: 
         try: 
              # Process your record 
              curRecordSequenceNumber = record["kinesis"]["sequenceNumber"] 
         except Exception as e: 
              # Return failed record's sequence number 
              return {"batchItemFailures":[{"itemIdentifier": 
  curRecordSequenceNumber}]} 
     return {"batchItemFailures":[]}
```
# Rust

# SDK per Rust

# **a** Note

C'è dell'altro GitHub. Trova l'esempio completo e scopri come eseguire la configurazione e l'esecuzione nel repository di [Esempi serverless](https://github.com/aws-samples/serverless-snippets/tree/main/integration-kinesis-to-lambda-with-batch-item-handling).

Segnalazione degli errori degli elementi batch Kinesis con Lambda utilizzando Rust.

```
use aws_lambda_events::{ 
     event::kinesis::KinesisEvent, 
     kinesis::KinesisEventRecord, 
     streams::{KinesisBatchItemFailure, KinesisEventResponse},
};
use lambda_runtime::{run, service_fn, Error, LambdaEvent};
async fn function_handler(event: LambdaEvent<KinesisEvent>) -> 
  Result<KinesisEventResponse, Error> { 
     let mut response = KinesisEventResponse { 
         batch_item_failures: vec![], 
     }; 
     if event.payload.records.is_empty() { 
         tracing::info!("No records found. Exiting."); 
         return Ok(response); 
     } 
     for record in &event.payload.records { 
         tracing::info!( 
             "EventId: {}", 
             record.event_id.as_deref().unwrap_or_default() 
         ); 
         let record_processing_result = process_record(record); 
         if record_processing_result.is_err() { 
             response.batch_item_failures.push(KinesisBatchItemFailure { 
                  item_identifier: record.kinesis.sequence_number.clone(), 
             }); 
            /* Since we are working with streams, we can return the failed item
  immediately. 
             Lambda will immediately begin to retry processing from this failed 
  item onwards. */ 
             return Ok(response); 
         } 
     } 
     tracing::info!( 
         "Successfully processed {} records", 
         event.payload.records.len() 
     );
```

```
 Ok(response)
}
fn process_record(record: &KinesisEventRecord) -> Result<(), Error> { 
     let record_data = std::str::from_utf8(record.kinesis.data.as_slice()); 
     if let Some(err) = record_data.err() { 
         tracing::error!("Error: {}", err); 
         return Err(Error::from(err)); 
     } 
     let record_data = record_data.unwrap_or_default(); 
     // do something interesting with the data 
     tracing::info!("Data: {}", record_data); 
    0k(())}
#[tokio::main]
async fn main() -> Result<(), Error> { 
     tracing_subscriber::fmt() 
         .with_max_level(tracing::Level::INFO) 
         // disable printing the name of the module in every log line. 
        .with target(false)
         // disabling time is handy because CloudWatch will add the ingestion 
  time. 
         .without_time() 
         .init(); 
     run(service_fn(function_handler)).await
}
```
Segnalazione di errori di elementi batch per funzioni Lambda con un trigger Amazon SQS

I seguenti esempi di codice spiegano come implementare una risposta batch parziale per funzioni Lambda che ricevono eventi da una coda SQS. La funzione riporta gli errori degli elementi batch nella risposta, segnalando a Lambda di riprovare tali messaggi in un secondo momento.

### .NET

# AWS SDK for .NET

# **a** Note

C'è altro da sapere. GitHub Trova l'esempio completo e scopri come eseguire la configurazione e l'esecuzione nel repository di [Esempi serverless](https://github.com/aws-samples/serverless-snippets/tree/main/lambda-function-sqs-report-batch-item-failures).

Segnalazione di errori di elementi batch di SQS con Lambda tramite .NET.

```
using Amazon.Lambda.Core;
using Amazon.Lambda.SQSEvents;
// Assembly attribute to enable the Lambda function's JSON input to be converted 
  into a .NET class.
[assembly: 
  LambdaSerializer(typeof(Amazon.Lambda.Serialization.SystemTextJson.DefaultLambdaJsonSerializer))]
namespace sqsSample;
public class Function
{ 
     public async Task<SQSBatchResponse> FunctionHandler(SQSEvent evnt, 
  ILambdaContext context) 
     { 
         List<SQSBatchResponse.BatchItemFailure> batchItemFailures = new 
  List<SQSBatchResponse.BatchItemFailure>(); 
         foreach(var message in evnt.Records) 
         { 
             try 
\{\hspace{.1cm} \} //process your message 
                  await ProcessMessageAsync(message, context); 
 } 
             catch (System.Exception) 
\{\hspace{.1cm} \} //Add failed message identifier to the batchItemFailures list 
                  batchItemFailures.Add(new 
  SQSBatchResponse.BatchItemFailure{ItemIdentifier=message.MessageId}); 
 } 
 } 
         return new SQSBatchResponse(batchItemFailures);
```

```
 } 
     private async Task ProcessMessageAsync(SQSEvent.SQSMessage message, 
  ILambdaContext context) 
    \sqrt{ } if (String.IsNullOrEmpty(message.Body)) 
         { 
              throw new Exception("No Body in SQS Message."); 
         } 
         context.Logger.LogInformation($"Processed message {message.Body}"); 
         // TODO: Do interesting work based on the new message 
         await Task.CompletedTask; 
     }
}
```
# Go

SDK per Go V2

# **a** Note

C'è dell'altro GitHub. Trova l'esempio completo e scopri come eseguire la configurazione e l'esecuzione nel repository di [Esempi serverless](https://github.com/aws-samples/serverless-snippets/tree/main/lambda-function-sqs-report-batch-item-failures).

Segnalazione degli errori degli elementi batch SQS con Lambda utilizzando Go.

```
package main
import ( 
  "context" 
  "encoding/json" 
  "fmt" 
  "github.com/aws/aws-lambda-go/events" 
  "github.com/aws/aws-lambda-go/lambda"
\mathcal{L}func handler(ctx context.Context, sqsEvent events.SQSEvent) 
  (map[string]interface{}, error) { 
  batchItemFailures := []map[string]interface{}{} 
  for _, message := range sqsEvent.Records {
```

```
 if /* Your message processing condition here */ { 
    batchItemFailures = append(batchItemFailures, map[string]interface{}
{"itemIdentifier": message.MessageId}) 
   } 
  } 
  sqsBatchResponse := map[string]interface{}{ 
   "batchItemFailures": batchItemFailures, 
  } 
  return sqsBatchResponse, nil
}
func main() { 
  lambda.Start(handler)
}
```
#### Java

SDK per Java 2.x

```
a Note
```
C'è altro da sapere. GitHub Trova l'esempio completo e scopri come eseguire la configurazione e l'esecuzione nel repository di [Esempi serverless](https://github.com/aws-samples/serverless-snippets/tree/main/lambda-function-sqs-report-batch-item-failures#readme).

Segnalazione di errori di elementi batch di SQS con Lambda tramite Java.

```
import com.amazonaws.services.lambda.runtime.Context;
import com.amazonaws.services.lambda.runtime.RequestHandler;
import com.amazonaws.services.lambda.runtime.events.SQSEvent;
import com.amazonaws.services.lambda.runtime.events.SQSBatchResponse; 
import java.util.ArrayList;
import java.util.List; 
public class ProcessSQSMessageBatch implements RequestHandler<SQSEvent, 
 SQSBatchResponse> { 
     @Override 
     public SQSBatchResponse handleRequest(SQSEvent sqsEvent, Context context) {
```

```
 List<SQSBatchResponse.BatchItemFailure> batchItemFailures = new 
  ArrayList<SQSBatchResponse.BatchItemFailure>(); 
          String messageId = ""; 
          for (SQSEvent.SQSMessage message : sqsEvent.getRecords()) { 
              try { 
                  //process your message 
                  messageId = message.getMessageId(); 
              } catch (Exception e) { 
                  //Add failed message identifier to the batchItemFailures list 
                  batchItemFailures.add(new 
  SQSBatchResponse.BatchItemFailure(messageId)); 
 } 
          } 
          return new SQSBatchResponse(batchItemFailures); 
      }
}
```
#### PHP

#### SDK per PHP

```
a Note
```
C'è dell'altro GitHub. Trova l'esempio completo e scopri come eseguire la configurazione e l'esecuzione nel repository di [Esempi serverless](https://github.com/aws-samples/serverless-snippets/tree/main/lambda-function-sqs-report-batch-item-failures).

Segnalazione degli errori degli elementi batch SQS con Lambda tramite PHP.

```
<?php
use Bref\Context\Context;
use Bref\Event\Sqs\SqsEvent;
use Bref\Event\Handler as StdHandler;
use Bref\Logger\StderrLogger;
require __DIR__ . '/vendor/autoload.php';
class Handler implements StdHandler
{ 
     private StderrLogger $logger;
```

```
 public function __construct(StderrLogger $logger) 
     { 
         $this->logger = $logger; 
     } 
     /** 
      * @throws JsonException 
      * @throws \Bref\Event\InvalidLambdaEvent 
      */ 
     public function handle(mixed $event, Context $context): array 
     { 
         $sqsEvent = new SqsEvent($event); 
         $this->logger->info("Processing SQS records"); 
         $records = $sqsEvent->getRecords(); 
         $failedRecords = []; 
         foreach ($records as $record) { 
             try { 
                  // Assuming the SQS message is in JSON format 
                  $message = json_decode($record->getBody(), true); 
                  $this->logger->info(json_encode($message)); 
                  // TODO: Implement your custom processing logic here 
             } catch (Exception $e) { 
                  $this->logger->error($e->getMessage()); 
                  // failed processing the record 
                  $failedRecords[] = $record->getMessageId(); 
 } 
         } 
         $totalRecords = count($records); 
         $this->logger->info("Successfully processed $totalRecords SQS records"); 
         // Format failures for the response 
         $failures = array_map( 
             fn(string $messageId) => ['itemIdentifier' => $messageId], 
             $failedRecords 
         ); 
         return [ 
              'batchItemFailures' => $failures 
         ]; 
     }
}
$logger = new StderrLogger();
```

```
return new Handler($logger);
```
?>

# Python

SDK per Python (Boto3)

# **a** Note

C'è altro da sapere. GitHub Trova l'esempio completo e scopri come eseguire la configurazione e l'esecuzione nel repository di [Esempi serverless](https://github.com/aws-samples/serverless-snippets/tree/main/lambda-function-sqs-report-batch-item-failures).

Segnalazione di errori di elementi batch di SQS con Lambda tramite Python.

```
import json
def lambda_handler(event, context): 
     if event: 
         batch_item_failures = [] 
         sqs_batch_response = {} 
         for record in event["Records"]: 
             try: 
                  # process message 
              except Exception as e: 
                  batch_item_failures.append({"itemIdentifier": 
  record['messageId']}) 
         sqs_batch_response["batchItemFailures"] = batch_item_failures 
         return sqs_batch_response
```
### Ruby

# SDK per Ruby

# **a** Note

C'è dell'altro GitHub. Trova l'esempio completo e scopri come eseguire la configurazione e l'esecuzione nel repository di [Esempi serverless](https://github.com/aws-samples/serverless-snippets/tree/main/integration-sqs-to-lambda-with-batch-item-handling).

Segnalazione di errori di elementi batch di SQS con Lambda tramite Ruby.

```
require 'json'
def lambda_handler(event:, context:) 
   if event 
     batch_item_failures = [] 
     sqs_batch_response = {} 
     event["Records"].each do |record| 
       begin 
         # process message 
       rescue StandardError => e 
         batch_item_failures << {"itemIdentifier" => record['messageId']} 
       end 
     end 
     sqs_batch_response["batchItemFailures"] = batch_item_failures 
     return sqs_batch_response 
   end
end
```
#### Rust

SDK per Rust

# **a** Note

C'è dell'altro GitHub. Trova l'esempio completo e scopri come eseguire la configurazione e l'esecuzione nel repository di [Esempi serverless](https://github.com/aws-samples/serverless-snippets/tree/main/lambda-function-sqs-report-batch-item-failures).

Segnalazione di errori di elementi batch di SQS con Lambda tramite Rust.

```
use aws_lambda_events::{ 
     event::sqs::{SqsBatchResponse, SqsEvent}, 
     sqs::{BatchItemFailure, SqsMessage},
};
use lambda_runtime::{run, service_fn, Error, LambdaEvent};
async fn process_record(_: &SqsMessage) -> Result<(), Error> { 
     Err(Error::from("Error processing message"))
}
async fn function_handler(event: LambdaEvent<SqsEvent>) -> 
  Result<SqsBatchResponse, Error> { 
     let mut batch_item_failures = Vec::new(); 
     for record in event.payload.records { 
         match process_record(&record).await { 
            0k(\_) => (),
             Err(_) => batch_item_failures.push(BatchItemFailure { 
                  item_identifier: record.message_id.unwrap(), 
             }), 
         } 
     } 
     Ok(SqsBatchResponse { 
         batch_item_failures, 
     })
}
#[tokio::main]
async fn main() -> Result<(), Error> { 
     run(service_fn(function_handler)).await
}
```
# Esempi di servizi incrociati per Lambda con gli SDK AWS

Gli esempi di codice seguenti mostrano come utilizzare AWS Lambda con gli SDK AWS. Ogni esempio contiene un'applicazione di esempio che funziona su più applicazioniServizi AWS.

Gli esempi trasversali mirano a un livello avanzato di esperienza per aiutarti a iniziare a creare applicazioni.

Esempi

- [Creazione di una REST API di API Gateway per monitorare i dati COVID-19](#page-5234-0)
- [Creazione di una REST API per la libreria di prestiti](#page-5235-0)
- [Creazione di un'applicazione di messaggistica con Step Functions](#page-5236-0)
- [Creazione di un'applicazione di gestione delle risorse fotografiche che consente agli utenti di](#page-5237-0) [gestire le foto utilizzando etichette](#page-5237-0)
- [Creazione di un'applicazione di chat websocket con API Gateway](#page-5241-0)
- [Crea un'applicazione che analizza il feedback dei clienti e sintetizza l'audio](#page-5242-0)
- [Richiamo a una funzione Lambda da un browser](#page-5248-0)
- [Utilizzo di un'API Gateway per richiamare una funzione Lambda](#page-5249-0)
- [Utilizzo di Step Functions per richiamare le funzioni Lambda](#page-5250-0)
- [Utilizzo degli eventi pianificati per richiamare una funzione Lambda](#page-5252-0)

<span id="page-5234-0"></span>Creazione di una REST API di API Gateway per monitorare i dati COVID-19

Il seguente esempio di codice mostra come creare una REST API che simula un sistema per monitorare i casi quotidiani di COVID-19 negli Stati Uniti, utilizzando dati fittizi.

Python

```
SDK per Python (Boto3)
```
Mostra come usare AWS Chalice con AWS SDK for Python (Boto3) per creare una REST API serverless che utilizza Gateway Amazon API, AWS Lambda e Amazon DynamoDB. La REST API simula un sistema che monitora i casi giornalieri di COVID-19 negli Stati Uniti, utilizzando dati fittizi. Scopri come:

- Utilizza AWS Chalice per definire percorsi nelle funzioni Lambda chiamate per gestire le richieste REST che arrivano attraverso API Gateway.
- Utilizza le funzioni Lambda per recuperare e archiviare i dati in una tabella DynamoDB per soddisfare le richieste REST.
- Definisci la struttura della tabella e le risorse dei ruoli di sicurezza in un modello AWS CloudFormation.
- Usa AWS Chalice e CloudFormation per impacchettare e distribuire tutte le risorse necessarie.
- Usa CloudFormation per ripulire tutte le risorse create.

Per il codice sorgente completo e le istruzioni su come configurarlo ed eseguirlo, vedi l'esempio completo su [GitHub.](https://github.com/awsdocs/aws-doc-sdk-examples/tree/main/python/cross_service/apigateway_covid-19_tracker)

Servizi utilizzati in questo esempio

- API Gateway
- AWS CloudFormation
- DynamoDB
- Lambda

<span id="page-5235-0"></span>Creazione di una REST API per la libreria di prestiti

L'esempio di codice seguente mostra come creare una libreria di prestiti in cui gli utenti possono prendere in prestito e restituire libri tramite una REST API supportata da un database Amazon Aurora.

# Python

```
SDK per Python (Boto3)
```
Mostra come usare AWS SDK for Python (Boto3) con l'API Amazon Relational Database Service (Amazon RDS) e AWS Chalice per creare una REST API supportata da un database Amazon Aurora. Il servizio Web è completamente serverless e rappresenta una semplice libreria di prestiti in cui gli utenti possono prendere in prestito e restituire libri. Scopri come:

- Creare e gestire un cluster di database Aurora serverless.
- Utilizzare AWS Secrets Manager per gestire le credenziali del database.
- Implementare un livello di archiviazione di dati che utilizza Amazon RDS per spostare i dati dentro e fuori dal database.
- Utilizzare AWS Chalice per distribuire una REST API serverless su Gateway Amazon API e AWS Lambda.
- Utilizza il pacchetto Richieste per inviare le richieste al servizio Web.

Per il codice sorgente completo e le istruzioni su come configurarlo ed eseguirlo, guarda l'esempio completo su [GitHub.](https://github.com/awsdocs/aws-doc-sdk-examples/tree/main/python/cross_service/aurora_rest_lending_library)

Servizi utilizzati in questo esempio

- API Gateway
- Aurora
- Lambda
- Secrets Manager

# <span id="page-5236-0"></span>Creazione di un'applicazione di messaggistica con Step Functions

L'esempio di codice seguente mostra come creare un'applicazione di messaggistica AWS Step Functions che recuperi i record dei messaggi da una tabella di database.

# Python

# SDK per Python (Boto3)

Mostra come usare AWS SDK for Python (Boto3) con AWS Step Functions per creare un'applicazione di messaggistica che recuperi i record di messaggi da una tabella Amazon DynamoDB e li invii con Amazon Simple Queue Service (Amazon SQS). La macchina a stati si integra con una funzione AWS Lambda per scansionare il database alla ricerca di messaggi non inviati.

- Crea una macchina a stati che recuperi e aggiorni i record di messaggi da una tabella Amazon DynamoDB.
- Aggiorna la definizione della macchina a stati per inviare messaggi anche ad Amazon Simple Queue Service (Amazon SQS).
- Avvia e arresta l'esecuzione della macchina a stati.
- Connettiti a Lambda, DynamoDB e Amazon SQS da una macchina a stati utilizzando le integrazioni di servizi.

Per il codice sorgente completo e le istruzioni su come configurarlo ed eseguirlo, guarda l'esempio completo su [GitHub.](https://github.com/awsdocs/aws-doc-sdk-examples/tree/main/python/cross_service/stepfunctions_messenger)

Servizi utilizzati in questo esempio

- DynamoDB
- Lambda
- Amazon SQS
- Step Functions

<span id="page-5237-0"></span>Creazione di un'applicazione di gestione delle risorse fotografiche che consente agli utenti di gestire le foto utilizzando etichette

Nell'esempio di codice seguente viene illustrato come creare un'applicazione serverless che consente agli utenti di gestire le foto mediante etichette.

# .NET

AWS SDK for .NET

Mostra come sviluppare un'applicazione per la gestione delle risorse fotografiche che rileva le etichette nelle immagini utilizzando Amazon Rekognition e le archivia per recuperarle in seguito.

Per il codice sorgente completo e le istruzioni su come configurarlo ed eseguirlo, guarda l'esempio completo su [GitHub](https://github.com/awsdocs/aws-doc-sdk-examples/tree/main/dotnetv3/cross-service/PhotoAssetManager).

Per approfondire l'origine di questo esempio, consulta il post su [AWS Community.](https://community.aws/posts/cloud-journeys/01-serverless-image-recognition-app)

- API Gateway
- DynamoDB
- Lambda
- Amazon Rekognition
- Amazon S3
- Amazon SNS

#### $C++$

# SDK per C++

Mostra come sviluppare un'applicazione per la gestione delle risorse fotografiche che rileva le etichette nelle immagini utilizzando Amazon Rekognition e le archivia per recuperarle in seguito.

Per il codice sorgente completo e le istruzioni su come configurarlo ed eseguirlo, guarda l'esempio completo su [GitHub](https://github.com/awsdocs/aws-doc-sdk-examples/tree/main/cpp/example_code/cross-service/photo_asset_manager).

Per approfondire l'origine di questo esempio, consulta il post su [AWS Community.](https://community.aws/posts/cloud-journeys/01-serverless-image-recognition-app)

Servizi utilizzati in questo esempio

- API Gateway
- DynamoDB
- Lambda
- Amazon Rekognition
- Amazon S3
- Amazon SNS

#### Java

SDK per Java 2.x

Mostra come sviluppare un'applicazione per la gestione delle risorse fotografiche che rileva le etichette nelle immagini utilizzando Amazon Rekognition e le archivia per recuperarle in seguito.

Per il codice sorgente completo e le istruzioni su come configurarlo ed eseguirlo, guarda l'esempio completo su [GitHub](https://github.com/awsdocs/aws-doc-sdk-examples/tree/main/javav2/usecases/pam_source_files).

Per approfondire l'origine di questo esempio, consulta il post su [AWS Community.](https://community.aws/posts/cloud-journeys/01-serverless-image-recognition-app)

- API Gateway
- DynamoDB
- Lambda
- Amazon Rekognition
- Amazon S3
- Amazon SNS

**JavaScript** 

SDK per JavaScript (v3)

Mostra come sviluppare un'applicazione per la gestione delle risorse fotografiche che rileva le etichette nelle immagini utilizzando Amazon Rekognition e le archivia per recuperarle in seguito.

Per il codice sorgente completo e le istruzioni su come configurarlo ed eseguirlo, guarda l'esempio completo su. [GitHub](https://github.com/awsdocs/aws-doc-sdk-examples/tree/main/javascriptv3/example_code/cross-services/photo-asset-manager)

Per approfondire l'origine di questo esempio, consulta il post su [AWS Community.](https://community.aws/posts/cloud-journeys/01-serverless-image-recognition-app)

Servizi utilizzati in questo esempio

- API Gateway
- DynamoDB
- Lambda
- Amazon Rekognition
- Amazon S3
- Amazon SNS

#### Kotlin

SDK per Kotlin

Mostra come sviluppare un'applicazione per la gestione delle risorse fotografiche che rileva le etichette nelle immagini utilizzando Amazon Rekognition e le archivia per recuperarle in seguito.

Per il codice sorgente completo e le istruzioni su come configurarlo ed eseguirlo, guarda l'esempio completo su [GitHub](https://github.com/awsdocs/aws-doc-sdk-examples/tree/main/kotlin/usecases/creating_pam).

Per approfondire l'origine di questo esempio, consulta il post su [AWS Community.](https://community.aws/posts/cloud-journeys/01-serverless-image-recognition-app)

Servizi utilizzati in questo esempio

- API Gateway
- DynamoDB
- Lambda
- Amazon Rekognition
- Amazon S3
- Amazon SNS

# PHP

# SDK per PHP

Mostra come sviluppare un'applicazione per la gestione delle risorse fotografiche che rileva le etichette nelle immagini utilizzando Amazon Rekognition e le archivia per recuperarle in seguito.

Per il codice sorgente completo e le istruzioni su come configurarlo ed eseguirlo, guarda l'esempio completo su [GitHub](https://github.com/awsdocs/aws-doc-sdk-examples/tree/main/php/applications/photo_asset_manager).

Per approfondire l'origine di questo esempio, consulta il post su [AWS Community.](https://community.aws/posts/cloud-journeys/01-serverless-image-recognition-app)

Servizi utilizzati in questo esempio

- API Gateway
- DynamoDB
- Lambda
- Amazon Rekognition
- Amazon S3
- Amazon SNS

# Rust

# SDK per Rust

Mostra come sviluppare un'applicazione per la gestione delle risorse fotografiche che rileva le etichette nelle immagini utilizzando Amazon Rekognition e le archivia per recuperarle in seguito.

Per il codice sorgente completo e le istruzioni su come configurarlo ed eseguirlo, guarda l'esempio completo su [GitHub](https://github.com/awsdocs/aws-doc-sdk-examples/tree/main/rustv1/cross_service/photo_asset_management).

Per approfondire l'origine di questo esempio, consulta il post su [AWS Community.](https://community.aws/posts/cloud-journeys/01-serverless-image-recognition-app)

Servizi utilizzati in questo esempio

- API Gateway
- DynamoDB
- Lambda
- Amazon Rekognition
- Amazon S3
- Amazon SNS

# <span id="page-5241-0"></span>Creazione di un'applicazione di chat websocket con API Gateway

L'esempio di codice seguente mostra come creare un'applicazione chat servita da un'API websocket creata su Gateway Amazon API.

### Python

SDK per Python (Boto3)

Mostra come usare AWS SDK for Python (Boto3) con Gateway Amazon API V2 per creare un'API websocket che si integra con AWS Lambda e Amazon DynamoDB.

- Crea un'API WebSocket servita da API Gateway
- Definisci un gestore Lambda che memorizzi le connessioni in DynamoDB e invii messaggi ad altri partecipanti alla chat.
- Connettiti all'applicazione di chat websocket e invia messaggi con il pacchetto Websockets.

Per il codice sorgente completo e le istruzioni su come configurarlo ed eseguirlo, guarda l'esempio completo su [GitHub.](https://github.com/awsdocs/aws-doc-sdk-examples/tree/main/python/cross_service/apigateway_websocket_chat)

- API Gateway
- DynamoDB
- Lambda

# <span id="page-5242-0"></span>Crea un'applicazione che analizza il feedback dei clienti e sintetizza l'audio

Il seguente esempio di codice spiega come creare un'applicazione che analizza schede dei commenti dei clienti, le traduce dalla loro lingua originale, ne determina la valutazione e genera un file audio dal testo tradotto.

# .NET

# AWS SDK for .NET

Questa applicazione di esempio analizza e archivia le schede di feedback dei clienti. In particolare, soddisfa l'esigenza di un hotel fittizio a New York City. L'hotel riceve feedback dagli ospiti in varie lingue sotto forma di schede di commento fisiche. Tale feedback viene caricato nell'app tramite un client Web. Dopo aver caricato l'immagine di una scheda di commento, vengono eseguiti i seguenti passaggi:

- Il testo viene estratto dall'immagine utilizzando Amazon Textract.
- Amazon Comprehend determina il sentiment del testo estratto e la sua lingua.
- Il testo estratto viene tradotto in inglese utilizzando Amazon Translate.
- Amazon Polly sintetizza un file audio dal testo estratto.

L'app completa può essere implementata con AWS CDK. Per il codice sorgente e le istruzioni di distribuzione, consulta il progetto in [GitHub.](https://github.com/awsdocs/aws-doc-sdk-examples/tree/main/dotnetv3/cross-service/FeedbackSentimentAnalyzer)

Servizi utilizzati in questo esempio

- Amazon Comprehend
- Lambda
- Amazon Polly
- Amazon Textract
- Amazon Translate

# Java

# SDK per Java 2.x

Questa applicazione di esempio analizza e archivia le schede di feedback dei clienti. In particolare, soddisfa l'esigenza di un hotel fittizio a New York City. L'hotel riceve feedback dagli ospiti in varie lingue sotto forma di schede di commento fisiche. Tale feedback viene caricato nell'app tramite un client Web. Dopo aver caricato l'immagine di una scheda di commento, vengono eseguiti i seguenti passaggi:

- Il testo viene estratto dall'immagine utilizzando Amazon Textract.
- Amazon Comprehend determina il sentiment del testo estratto e la sua lingua.
- Il testo estratto viene tradotto in inglese utilizzando Amazon Translate.
- Amazon Polly sintetizza un file audio dal testo estratto.

L'app completa può essere implementata con AWS CDK. Per il codice sorgente e le istruzioni di distribuzione, consulta il progetto in [GitHub.](https://github.com/awsdocs/aws-doc-sdk-examples/tree/main/javav2/usecases/creating_fsa_app)

Servizi utilizzati in questo esempio

- Amazon Comprehend
- Lambda
- Amazon Polly
- Amazon Textract
- Amazon Translate

# **JavaScript**

# SDK per JavaScript (v3)

Questa applicazione di esempio analizza e archivia le schede di feedback dei clienti. In particolare, soddisfa l'esigenza di un hotel fittizio a New York City. L'hotel riceve feedback dagli ospiti in varie lingue sotto forma di schede di commento fisiche. Tale feedback viene caricato nell'app tramite un client Web. Dopo aver caricato l'immagine di una scheda di commento, vengono eseguiti i seguenti passaggi:

- Il testo viene estratto dall'immagine utilizzando Amazon Textract.
- Amazon Comprehend determina il sentiment del testo estratto e la sua lingua.
- Il testo estratto viene tradotto in inglese utilizzando Amazon Translate.
- Amazon Polly sintetizza un file audio dal testo estratto.

L'app completa può essere implementata con AWS CDK. Per il codice sorgente e le istruzioni di distribuzione, consulta il progetto in. [GitHub](https://github.com/awsdocs/aws-doc-sdk-examples/tree/main/javascriptv3/example_code/cross-services/feedback-sentiment-analyzer) I seguenti estratti mostrano come AWS SDK for JavaScript viene utilizzato all'interno delle funzioni Lambda.

```
import { 
   ComprehendClient, 
   DetectDominantLanguageCommand, 
   DetectSentimentCommand,
} from "@aws-sdk/client-comprehend";
/** 
  * Determine the language and sentiment of the extracted text. 
 * 
  * @param {{ source_text: string}} extractTextOutput 
  */
export const handler = async (extractTextOutput) => { 
  const comprehendClient = new ComprehendClient({});
   const detectDominantLanguageCommand = new DetectDominantLanguageCommand({ 
    Text: extractTextOutput.source text,
   }); 
  // The source language is required for sentiment analysis and 
   // translation in the next step. 
   const { Languages } = await comprehendClient.send( 
     detectDominantLanguageCommand, 
   ); 
   const languageCode = Languages[0].LanguageCode; 
   const detectSentimentCommand = new DetectSentimentCommand({ 
     Text: extractTextOutput.source_text, 
     LanguageCode: languageCode, 
   }); 
   const { Sentiment } = await comprehendClient.send(detectSentimentCommand); 
   return { 
     sentiment: Sentiment, 
     language_code: languageCode, 
   };
};
```

```
import { 
   DetectDocumentTextCommand, 
   TextractClient,
} from "@aws-sdk/client-textract";
```

```
/** 
  * Fetch the S3 object from the event and analyze it using Amazon Textract. 
 * 
  * @param {import("@types/aws-lambda").EventBridgeEvent<"Object Created">} 
  eventBridgeS3Event 
  */
export const handler = async (eventBridgeS3Event) => { 
   const textractClient = new TextractClient(); 
   const detectDocumentTextCommand = new DetectDocumentTextCommand({ 
     Document: { 
       S3Object: { 
         Bucket: eventBridgeS3Event.bucket, 
         Name: eventBridgeS3Event.object, 
       }, 
     }, 
  }); 
  // Textract returns a list of blocks. A block can be a line, a page, word, etc. 
  // Each block also contains geometry of the detected text. 
  // For more information on the Block type, see https://docs.aws.amazon.com/
textract/latest/dg/API_Block.html. 
   const { Blocks } = await textractClient.send(detectDocumentTextCommand); 
  // For the purpose of this example, we are only interested in words. 
  const extractedWords = Blocks.filter((b) => b.BlockType ==="WORD") .map((b) => b.Text,
   ); 
  return extractedWords.join(" ");
};
```

```
import { PollyClient, SynthesizeSpeechCommand } from "@aws-sdk/client-polly";
import { S3Client } from "@aws-sdk/client-s3";
import { Upload } from "@aws-sdk/lib-storage";
/** 
 * Synthesize an audio file from text. 
 * 
 * @param {{ bucket: string, translated_text: string, object: string}} 
 sourceDestinationConfig 
  */
```

```
export const handler = async (sourceDestinationConfig) => { 
  const pollyClient = new PollyClient({});
   const synthesizeSpeechCommand = new SynthesizeSpeechCommand({ 
     Engine: "neural", 
     Text: sourceDestinationConfig.translated_text, 
     VoiceId: "Ruth", 
     OutputFormat: "mp3", 
   }); 
   const { AudioStream } = await pollyClient.send(synthesizeSpeechCommand); 
   const audioKey = `${sourceDestinationConfig.object}.mp3`; 
   // Store the audio file in S3. 
   const s3Client = new S3Client(); 
  const upload = new Upload(\{ client: s3Client, 
     params: { 
       Bucket: sourceDestinationConfig.bucket, 
       Key: audioKey, 
       Body: AudioStream, 
       ContentType: "audio/mp3", 
     }, 
   }); 
   await upload.done(); 
   return audioKey;
};
```

```
import { 
   TranslateClient, 
  TranslateTextCommand,
} from "@aws-sdk/client-translate";
/** 
  * Translate the extracted text to English. 
 * 
  * @param {{ extracted_text: string, source_language_code: string}} 
 textAndSourceLanguage 
  */
export const handler = async (textAndSourceLanguage) => { 
   const translateClient = new TranslateClient({});
```

```
 const translateCommand = new TranslateTextCommand({ 
     SourceLanguageCode: textAndSourceLanguage.source_language_code, 
     TargetLanguageCode: "en", 
     Text: textAndSourceLanguage.extracted_text, 
  }); 
   const { TranslatedText } = await translateClient.send(translateCommand); 
  return { translated_text: TranslatedText };
};
```
Servizi utilizzati in questo esempio

- Amazon Comprehend
- Lambda
- Amazon Polly
- Amazon Textract
- Amazon Translate

#### Ruby

SDK per Ruby

Questa applicazione di esempio analizza e archivia le schede di feedback dei clienti. In particolare, soddisfa l'esigenza di un hotel fittizio a New York City. L'hotel riceve feedback dagli ospiti in varie lingue sotto forma di schede di commento fisiche. Tale feedback viene caricato nell'app tramite un client Web. Dopo aver caricato l'immagine di una scheda di commento, vengono eseguiti i seguenti passaggi:

- Il testo viene estratto dall'immagine utilizzando Amazon Textract.
- Amazon Comprehend determina il sentiment del testo estratto e la sua lingua.
- Il testo estratto viene tradotto in inglese utilizzando Amazon Translate.
- Amazon Polly sintetizza un file audio dal testo estratto.

L'app completa può essere implementata con AWS CDK. Per il codice sorgente e le istruzioni di distribuzione, consulta il progetto in [GitHub.](https://github.com/awsdocs/aws-doc-sdk-examples/tree/main/ruby/cross_service_examples/feedback_sentiment_analyzer)

Servizi utilizzati in questo esempio

• Amazon Comprehend

- Lambda
- Amazon Polly
- Amazon Textract
- Amazon Translate

# <span id="page-5248-0"></span>Richiamo a una funzione Lambda da un browser

L'esempio di codice seguente mostra come invocare una funzione AWS Lambda da un browser.

# **JavaScript**

```
SDK per JavaScript (v2)
```
È possibile creare un'applicazione basata su browser che utilizza una funzione AWS Lambda per aggiornare una tabella Amazon DynamoDB con le selezioni utente.

Per il codice sorgente completo e le istruzioni su come configurarlo ed eseguirlo, guarda l'esempio completo su. [GitHub](https://github.com/awsdocs/aws-doc-sdk-examples/tree/main/javascript/example_code/lambda/lambda-for-browser)

Servizi utilizzati in questo esempio

- DynamoDB
- Lambda

SDK per JavaScript (v3)

È possibile creare un'applicazione basata su browser che utilizza una funzione AWS Lambda per aggiornare una tabella Amazon DynamoDB con le selezioni utente. Questa app utilizza AWS SDK for JavaScript v3.

Per il codice sorgente completo e le istruzioni su come configurarlo ed eseguirlo, guarda l'esempio completo su. [GitHub](https://github.com/awsdocs/aws-doc-sdk-examples/tree/main/javascriptv3/example_code/cross-services/lambda-for-browser)

- DynamoDB
- Lambda

# <span id="page-5249-0"></span>Utilizzo di un'API Gateway per richiamare una funzione Lambda

I seguenti esempi di codice mostrano come creare una funzione AWS Lambda, richiamata da Amazon API Gateway.

### Java

SDK per Java 2.x

Mostra come creare una funzione AWS Lambda utilizzando l'API runtime di Java Lambda. Questo esempio richiama diversi servizi AWS per eseguire un caso d'uso specifico. In questo esempio viene illustrato come creare una funzione Lambda richiamata da Gateway Amazon API che analizza una tabella Amazon DynamoDB per le ricorrenze di lavoro e utilizza Amazon Simple Notification Service (Amazon SNS) per inviare un messaggio di testo ai dipendenti che si congratula con loro alla data dell'anniversario di un anno.

Per il codice sorgente completo e le istruzioni su come configurarlo ed eseguirlo, guarda l'esempio completo su [GitHub.](https://github.com/awsdocs/aws-doc-sdk-examples/tree/main/javav2/usecases/creating_lambda_apigateway)

Servizi utilizzati in questo esempio

- API Gateway
- DynamoDB
- Lambda
- Amazon SNS

# **JavaScript**

SDK per JavaScript (v3)

Mostra come creare una AWS Lambda funzione utilizzando l'API di JavaScript runtime Lambda. Questo esempio richiama diversi servizi AWS per eseguire un caso d'uso specifico. In questo esempio viene illustrato come creare una funzione Lambda richiamata da Gateway Amazon API che analizza una tabella Amazon DynamoDB per le ricorrenze di lavoro e utilizza Amazon Simple Notification Service (Amazon SNS) per inviare un messaggio di testo ai dipendenti che si congratula con loro alla data dell'anniversario di un anno.

Per il codice sorgente completo e le istruzioni su come configurarlo ed eseguirlo, guarda l'esempio completo su [GitHub.](https://github.com/awsdocs/aws-doc-sdk-examples/tree/main/javascriptv3/example_code/cross-services/lambda-api-gateway)

Questo esempio è anche disponibile nella [Guida per lo sviluppatore di AWS SDK for](https://docs.aws.amazon.com/sdk-for-javascript/v3/developer-guide/api-gateway-invoking-lambda-example.html) [JavaScript v3](https://docs.aws.amazon.com/sdk-for-javascript/v3/developer-guide/api-gateway-invoking-lambda-example.html) .

Servizi utilizzati in questo esempio

- API Gateway
- DynamoDB
- Lambda
- Amazon SNS

# Python

SDK per Python (Boto3)

L'esempio mostra come creare e utilizzare una REST API di Gateway Amazon API destinata a una funzione AWS Lambda. Il gestore Lambda dimostra come definire percorsi in base ai metodi HTTP, come ottenere dati dalla stringa, dall'intestazione e dal corpo della query e come restituire una risposta JSON.

- Distribuire una funzione Lambda.
- Creare una REST API di API Gateway.
- Creare una risorsa REST destinata alla funzione Lambda.
- Concedere l'autorizzazione affinché l'API Gateway richiami la funzione Lambda.
- Utilizza il pacchetto Richieste per inviare le richieste alla REST API.
- Eliminare tutte le risorse create durante la demo.

Questo esempio è visualizzato al meglio su GitHub. Per il codice sorgente completo e le istruzioni su come configurarlo ed eseguirlo, vedi l'esempio completo su [GitHub.](https://github.com/awsdocs/aws-doc-sdk-examples/tree/main/python/example_code/lambda#readme)

Servizi utilizzati in questo esempio

- API Gateway
- Lambda

# <span id="page-5250-0"></span>Utilizzo di Step Functions per richiamare le funzioni Lambda

Gli esempi di codice seguenti mostrano come creare una macchina a stati AWS Step Functions che richiama funzioni AWS Lambda in sequenza.

#### Java

SDK per Java 2.x

Mostra come creare un flusso di lavoro serverless di AWS tramite AWS Step Functions e AWS SDK for Java 2.x. Ogni fase del flusso di lavoro viene implementata tramite una funzione AWS Lambda.

Per il codice sorgente completo e le istruzioni su come configurarlo ed eseguirlo, guarda l'esempio completo su [GitHub.](https://github.com/awsdocs/aws-doc-sdk-examples/tree/main/javav2/usecases/creating_workflows_stepfunctions)

Servizi utilizzati in questo esempio

- DynamoDB
- Lambda
- Amazon SES
- Step Functions

# **JavaScript**

SDK per JavaScript (v3)

Mostra come creare un flusso di lavoro serverless di AWS tramite AWS Step Functions e AWS SDK for JavaScript. Ogni fase del flusso di lavoro viene implementata tramite una funzione AWS Lambda.

Lambda è un servizio di calcolo che consente di eseguire il codice senza effettuare il provisioning o la gestione di server. Step Functions è un servizio di orchestrazione serverless che consente di combinare funzioni Lambda e altri servizi AWS per la creazione di applicazioni business-critical.

Per il codice sorgente completo e le istruzioni su come configurarlo ed eseguirlo, guarda l'esempio completo su. [GitHub](https://github.com/awsdocs/aws-doc-sdk-examples/tree/main/javascriptv3/example_code/cross-services/lambda-step-functions)

Questo esempio è anche disponibile nella [Guida per lo sviluppatore di AWS SDK for](https://docs.aws.amazon.com/sdk-for-javascript/v3/developer-guide/serverless-step-functions-example.html) [JavaScript v3](https://docs.aws.amazon.com/sdk-for-javascript/v3/developer-guide/serverless-step-functions-example.html) .

- DynamoDB
- Lambda
- Amazon SES
- Step Functions

<span id="page-5252-0"></span>Utilizzo degli eventi pianificati per richiamare una funzione Lambda

I seguenti esempi di codice mostrano come creare una AWS Lambda funzione richiamata da un evento EventBridge pianificato di Amazon.

#### Java

#### SDK per Java 2.x

Mostra come creare un evento EventBridge pianificato da Amazon che richiami una AWS Lambda funzione. Configura EventBridge per utilizzare un'espressione cron per pianificare quando viene richiamata la funzione Lambda. In questo esempio, viene creata una funzione Lambda utilizzando l'API di runtime Lambda Java. Questo esempio richiama diversi servizi AWS per eseguire un caso d'uso specifico. Questo esempio dimostra come creare un'app che invia un messaggio di testo via mobile ai tuoi dipendenti che si congratula con loro alla data dell'anniversario di un anno.

Per il codice sorgente completo e le istruzioni su come configurarlo ed eseguirlo, guarda l'esempio completo su. [GitHub](https://github.com/awsdocs/aws-doc-sdk-examples/tree/main/javav2/usecases/creating_scheduled_events)

Servizi utilizzati in questo esempio

- DynamoDB
- EventBridge
- Lambda
- Amazon SNS

#### **JavaScript**

#### SDK per JavaScript (v3)

Mostra come creare un evento EventBridge pianificato da Amazon che richiami una AWS Lambda funzione. Configura EventBridge per utilizzare un'espressione cron per pianificare quando viene richiamata la funzione Lambda. In questo esempio, crei una funzione Lambda utilizzando l'API JavaScript Lambda runtime. Questo esempio richiama diversi servizi AWS per eseguire un caso d'uso specifico. Questo esempio dimostra come creare un'app che

invia un messaggio di testo via mobile ai tuoi dipendenti che si congratula con loro alla data dell'anniversario di un anno.

Per il codice sorgente completo e le istruzioni su come configurarlo ed eseguirlo, guarda l'esempio completo su. [GitHub](https://github.com/awsdocs/aws-doc-sdk-examples/tree/main/javascriptv3/example_code/cross-services/lambda-scheduled-events)

Questo esempio è anche disponibile nella [Guida per lo sviluppatore di AWS SDK for](https://docs.aws.amazon.com/sdk-for-javascript/v3/developer-guide/scheduled-events-invoking-lambda-example.html) [JavaScript v3](https://docs.aws.amazon.com/sdk-for-javascript/v3/developer-guide/scheduled-events-invoking-lambda-example.html) .

Servizi utilizzati in questo esempio

- DynamoDB
- EventBridge
- Lambda
- Amazon SNS

# Python

SDK per Python (Boto3)

Questo esempio mostra come registrare una AWS Lambda funzione come destinazione di un EventBridge evento Amazon pianificato. Il gestore Lambda scrive un messaggio intuitivo e i dati completi dell'evento su Amazon CloudWatch Logs per recuperarli in un secondo momento.

- Distribuzione di una funzione Lambda.
- Crea un evento EventBridge pianificato e rende la funzione Lambda la destinazione.
- Concede il permesso di EventBridge invocare la funzione Lambda.
- Stampa i dati più recenti dai CloudWatch registri per mostrare il risultato delle chiamate pianificate.
- Elimina tutte le risorse create durante la demo.

Questo esempio è visualizzato al meglio su. GitHub Per il codice sorgente completo e le istruzioni su come configurarlo ed eseguirlo, vedi l'esempio completo su [GitHub.](https://github.com/awsdocs/aws-doc-sdk-examples/tree/main/python/example_code/lambda#readme)

- CloudWatch Registri
- EventBridge

• Lambda

# Esempi di codice per Amazon Lex con AWS SDK

I seguenti esempi di codice mostrano come usare Amazon Lex con un kit di sviluppo AWS software (SDK).

Esempi cross-service: applicazioni di esempio che funzionano su più servizi Servizi AWS.

#### Altre risorse

- [Guida per sviluppatori Amazon Lex](https://docs.aws.amazon.com/lexv2/latest/dg/what-is.html): ulteriori informazioni su Amazon Lex.
- [Riferimento all'API Amazon Lex](https://docs.aws.amazon.com/lexv2/latest/APIReference/welcome.html): dettagli su tutte le azioni Amazon Lex disponibili.
- [AWSDeveloper Center](https://aws.amazon.com/developer/code-examples/?awsf.sdk-code-examples-product=product%23lex): esempi di codice che puoi filtrare per categoria o per ricerca completa.
- [AWSEsempi SDK](https://github.com/awsdocs/aws-doc-sdk-examples): GitHub repository con codice completo nelle lingue preferite. Include istruzioni per la configurazione e l'esecuzione del codice.

# Esempi di codice

- [Esempi di servizi multipli per Amazon Lex che utilizzano SDK AWS](#page-5254-0)
	- [Crea un chatbot Amazon Lex per coinvolgere i visitatori del tuo sito web](#page-5254-1)

# <span id="page-5254-0"></span>Esempi di servizi multipli per Amazon Lex che utilizzano SDK AWS

I seguenti esempi di codice mostrano come usare Amazon Lex con AWS gli SDK. Ogni esempio contiene un'applicazione di esempio che funziona su più Servizi AWS applicazioni.

Gli esempi trasversali mirano a un livello avanzato di esperienza per aiutarti a iniziare a creare applicazioni.

Esempi

• [Crea un chatbot Amazon Lex per coinvolgere i visitatori del tuo sito web](#page-5254-1)

# <span id="page-5254-1"></span>Crea un chatbot Amazon Lex per coinvolgere i visitatori del tuo sito web

I seguenti esempi di codice mostrano come creare un chatbot per coinvolgere i visitatori del tuo sito web.

#### Java

SDK per Java 2.x

Mostra come utilizzare l'API Amazon Lex per creare un Chatbot all'interno di un'applicazione Web per coinvolgere i visitatori del sito Web.

Per il codice sorgente completo e le istruzioni su come configurarlo ed eseguirlo, consulta l'esempio completo su [GitHub.](https://github.com/awsdocs/aws-doc-sdk-examples/tree/main/javav2/usecases/creating_lex_chatbot)

Servizi utilizzati in questo esempio

- Amazon Comprehend
- Amazon Lex
- Amazon Translate

**JavaScript** 

SDK per JavaScript (v3)

Mostra come utilizzare l'API Amazon Lex per creare un Chatbot all'interno di un'applicazione Web per coinvolgere i visitatori del sito Web.

Per il codice sorgente completo e le istruzioni su come configurarlo ed eseguirlo, consulta l'esempio completo [Costruire un chatbot Amazon Lex](https://docs.aws.amazon.com/sdk-for-javascript/v3/developer-guide/lex-bot-example.html) nella guida per gli AWS SDK for JavaScript sviluppatori.

Servizi utilizzati in questo esempio

- Amazon Comprehend
- Amazon Lex
- Amazon Translate

# Esempi di codice per Lookout for Vision AWS con SDK

I seguenti esempi di codice mostrano come usare Amazon Lookout for Vision con AWS un kit di sviluppo software (SDK).
Le operazioni sono estratti di codice da programmi più grandi e devono essere eseguite nel contesto. Sebbene le operazioni mostrino come richiamare le singole funzioni del servizio, è possibile visualizzarle contestualizzate negli scenari correlati e negli esempi tra servizi.

Scenari: esempi di codice che mostrano come eseguire un'attività specifica richiamando più funzioni all'interno dello stesso servizio.

#### Altre risorse

- Guida [per gli sviluppatori di Lookout for Vision](https://docs.aws.amazon.com/lookout-for-vision/latest/developer-guide/what-is.html): ulteriori informazioni su Lookout for Vision.
- Riferimento all'[API Lookout for Vision](https://docs.aws.amazon.com/lookout-for-vision/latest/APIReference/Welcome.html): dettagli su tutte le azioni Lookout for Vision disponibili.
- [AWSDeveloper Center](https://aws.amazon.com/developer/code-examples/?awsf.sdk-code-examples-product=product%23lookout-for-vision): esempi di codice che puoi filtrare per categoria o per ricerca completa.
- [AWSEsempi SDK](https://github.com/awsdocs/aws-doc-sdk-examples): GitHub repository con codice completo nelle lingue preferite. Include istruzioni per la configurazione e l'esecuzione del codice.

#### Nozioni di base

Ciao Lookout for Vision

L'esempio di codice seguente mostra come iniziare a utilizzare Lookout for Vision.

#### Python

SDK per Python (Boto3)

#### **a** Note

C'è altro su. GitHub Trova l'esempio completo e scopri di più sulla configurazione e l'esecuzione nel [Repository di esempi di codice AWS.](https://github.com/awsdocs/aws-doc-sdk-examples/tree/main/python/example_code/lookoutvision#code-examples)

```
"""
This example shows how to list your Amazon Lookout for Vision projects.
If you haven't previously created a project in the current AWS Region,
the response is an empty list, however it confirms that you can call the
Lookout for Vision API.
"""
from botocore.exceptions import ClientError
import boto3
```

```
class Hello: 
     """Hello class for Amazon Lookout for Vision""" 
     @staticmethod 
     def list_projects(lookoutvision_client): 
 """ 
         Lists information about the projects that are in your AWS account 
         and in the current AWS Region. 
         : param lookoutvision_client: A Boto3 Lookout for Vision client. 
 """ 
         try: 
             response = lookoutvision_client.list_projects() 
             for project in response["Projects"]: 
                  print("Project: " + project["ProjectName"]) 
                  print("ARN: " + project["ProjectArn"]) 
                 print() 
             print("Done!") 
         except ClientError as err: 
             print(f"Couldn't list projects. \n{err}") 
             raise
def main(): 
     session = boto3.Session(profile_name="lookoutvision-access") 
     lookoutvision_client = session.client("lookoutvision") 
     Hello.list_projects(lookoutvision_client)
if __name__ == '__main__": main()
```
• Per i dettagli sull'API, consulta [ListProjectsAWS](https://docs.aws.amazon.com/goto/boto3/lookoutvision-2020-11-20/ListProjects)SDK for Python (Boto3) API Reference.

Esempi di codice

- [Azioni per Lookout for Vision tramite SDK AWS](#page-5258-0)
	- [Crea un set di dati Lookout for Vision utilizzando un SDK AWS](#page-5259-0)
- [Creare un modello Lookout for Vision utilizzando AWS un SDK](#page-5261-0)
- [Crea un progetto Lookout for Vision utilizzando un SDK AWS](#page-5263-0)
- [Eliminare un set di dati Lookout for Vision utilizzando un SDK AWS](#page-5264-0)
- [Eliminare un modello Lookout for Vision utilizzando AWS un SDK](#page-5266-0)
- [Eliminare un progetto Lookout for Vision utilizzando un SDK AWS](#page-5267-0)
- [Descrivi un set di dati Lookout for Vision utilizzando un SDK AWS](#page-5268-0)
- [Descrivi un modello Lookout for Vision utilizzando AWS un SDK](#page-5269-0)
- [Rileva le anomalie in un'immagine con un modello Lookout for Vision addestrato utilizzando un](#page-5271-0) [SDK AWS](#page-5271-0)
- [Elenca i modelli Lookout for Vision utilizzando AWS un SDK](#page-5279-0)
- [Elenca i progetti Lookout for Vision utilizzando AWS un SDK](#page-5280-0)
- [Avvia un modello Lookout for Vision utilizzando AWS un SDK](#page-5281-0)
- [Interrompere un modello Lookout for Vision utilizzando AWS un SDK](#page-5283-0)
- [Scenari per Lookout for Vision AWS con SDK](#page-5285-0)
	- [Creare un file manifest Lookout for Vision utilizzando AWS un SDK](#page-5286-0)
	- [Crea, addestra e avvia un modello Lookout for Vision utilizzando AWS un SDK](#page-5289-0)
	- [Esporta i set di dati da un progetto Lookout for Vision utilizzando un SDK AWS](#page-5289-1)
	- [Trova un progetto Lookout for Vision con un tag specifico utilizzando AWS un SDK](#page-5296-0)
	- [Elenca i modelli Lookout for Vision attualmente ospitati utilizzando AWS un SDK](#page-5299-0)

# <span id="page-5258-0"></span>Azioni per Lookout for Vision tramite SDK AWS

I seguenti esempi di codice mostrano come usare Amazon Lookout for Vision AWS con gli SDK. Ogni esempio richiama una singola funzione di servizio.

Gli esempi di operazioni sono estratti di codice da programmi più grandi e devono essere eseguiti nel contesto. È possibile visualizzare le azioni nel contesto in[Scenari per Lookout for Vision AWS con](#page-5285-0)  [SDK.](#page-5285-0)

#### Esempi

- [Crea un set di dati Lookout for Vision utilizzando un SDK AWS](#page-5259-0)
- [Creare un modello Lookout for Vision utilizzando AWS un SDK](#page-5261-0)
- [Crea un progetto Lookout for Vision utilizzando un SDK AWS](#page-5263-0)
- [Eliminare un set di dati Lookout for Vision utilizzando un SDK AWS](#page-5264-0)
- [Eliminare un modello Lookout for Vision utilizzando AWS un SDK](#page-5266-0)
- [Eliminare un progetto Lookout for Vision utilizzando un SDK AWS](#page-5267-0)
- [Descrivi un set di dati Lookout for Vision utilizzando un SDK AWS](#page-5268-0)
- [Descrivi un modello Lookout for Vision utilizzando AWS un SDK](#page-5269-0)
- [Rileva le anomalie in un'immagine con un modello Lookout for Vision addestrato utilizzando un](#page-5271-0) [SDK AWS](#page-5271-0)
- [Elenca i modelli Lookout for Vision utilizzando AWS un SDK](#page-5279-0)
- [Elenca i progetti Lookout for Vision utilizzando AWS un SDK](#page-5280-0)
- [Avvia un modello Lookout for Vision utilizzando AWS un SDK](#page-5281-0)
- [Interrompere un modello Lookout for Vision utilizzando AWS un SDK](#page-5283-0)

#### <span id="page-5259-0"></span>Crea un set di dati Lookout for Vision utilizzando un SDK AWS

Il seguente esempio di codice mostra come creare un set di dati Lookout for Vision.

Per ulteriori informazioni, consulta [Creazione del set di dati.](https://docs.aws.amazon.com/lookout-for-vision/latest/developer-guide/model-create-dataset.html)

#### Python

SDK per Python (Boto3)

#### **a** Note

C'è altro su. GitHub Trova l'esempio completo e scopri di più sulla configurazione e l'esecuzione nel [Repository di esempi di codice AWS.](https://github.com/awsdocs/aws-doc-sdk-examples/tree/main/python/example_code/lookoutvision#code-examples)

```
class Datasets: 
     @staticmethod 
     def create_dataset(lookoutvision_client, project_name, manifest_file, 
 dataset_type): 
 """ 
         Creates a new Lookout for Vision dataset 
         :param lookoutvision_client: A Lookout for Vision Boto3 client. 
         :param project_name: The name of the project in which you want to
```

```
 create a dataset. 
         :param bucket: The bucket that contains the manifest file. 
         :param manifest_file: The path and name of the manifest file. 
         :param dataset_type: The type of the dataset (train or test). 
        "" "
         try: 
             bucket, key = manifest_file.replace("s3://", "").split("/", 1) 
             logger.info("Creating %s dataset type...", dataset_type) 
            dataset = \{ "GroundTruthManifest": {"S3Object": {"Bucket": bucket, "Key": 
 key}} 
 } 
             response = lookoutvision_client.create_dataset( 
                 ProjectName=project_name, 
                 DatasetType=dataset_type, 
                 DatasetSource=dataset, 
) logger.info("Dataset Status: %s", response["DatasetMetadata"]
["Status"]) 
             logger.info( 
                 "Dataset Status Message: %s", 
                 response["DatasetMetadata"]["StatusMessage"], 
) logger.info("Dataset Type: %s", response["DatasetMetadata"]
["DatasetType"]) 
             # Wait until either created or failed. 
             finished = False 
            status = " dataset_description = {} 
             while finished is False: 
                 dataset_description = lookoutvision_client.describe_dataset( 
                     ProjectName=project_name, DatasetType=dataset_type 
) status = dataset_description["DatasetDescription"]["Status"] 
                 if status == "CREATE_IN_PROGRESS": 
                     logger.info("Dataset creation in progress...") 
                     time.sleep(2) 
                 elif status == "CREATE_COMPLETE": 
                     logger.info("Dataset created.") 
                    finished = True else: 
                     logger.info(
```

```
 "Dataset creation failed: %s", 
                         dataset_description["DatasetDescription"]
["StatusMessage"], 
) finished = True 
             if status != "CREATE_COMPLETE": 
                 message = dataset_description["DatasetDescription"]
["StatusMessage"] 
                 logger.exception("Couldn't create dataset: %s", message) 
                 raise Exception(f"Couldn't create dataset: {message}") 
        except ClientError: 
             logger.exception("Service error: Couldn't create dataset.") 
             raise
```
• Per i dettagli sull'API, consulta [CreateDatasetAWSS](https://docs.aws.amazon.com/goto/boto3/lookoutvision-2020-11-20/CreateDataset)DK for Python (Boto3) API Reference.

<span id="page-5261-0"></span>Creare un modello Lookout for Vision utilizzando AWS un SDK

Il seguente esempio di codice mostra come creare un modello Lookout for Vision.

Per ulteriori informazioni, consulta [Addestramento del modello.](https://docs.aws.amazon.com/lookout-for-vision/latest/developer-guide/model-train.html)

Python

```
SDK per Python (Boto3)
```
**a** Note

C'è altro da fare GitHub. Trova l'esempio completo e scopri di più sulla configurazione e l'esecuzione nel [Repository di esempi di codice AWS.](https://github.com/awsdocs/aws-doc-sdk-examples/tree/main/python/example_code/lookoutvision#code-examples)

```
class Models:
```

```
 @staticmethod 
 def create_model( 
     lookoutvision_client, 
     project_name,
```

```
 training_results, 
         tag_key=None, 
       tag key value=None,
    ):
 """ 
        Creates a version of a Lookout for Vision model. 
         :param lookoutvision_client: A Boto3 Lookout for Vision client. 
         :param project_name: The name of the project in which you want to create 
 a 
                              model. 
         :param training_results: The Amazon S3 location where training results 
 are stored. 
         :param tag_key: The key for a tag to add to the model. 
         :param tag_key_value - A value associated with the tag_key. 
         return: The model status and version. 
         """ 
        try: 
             logger.info("Training model...") 
             output_bucket, output_folder = training_results.replace("s3://", 
 "").split( 
                 "/", 1 
)output\_config = { "S3Location": {"Bucket": output_bucket, "Prefix": output_folder} 
 } 
            tags = [] if tag_key is not None: 
                 tags = [{"Key": tag_key, "Value": tag_key_value}] 
             response = lookoutvision_client.create_model( 
                 ProjectName=project_name, OutputConfig=output_config, Tags=tags 
) logger.info("ARN: %s", response["ModelMetadata"]["ModelArn"]) 
             logger.info("Version: %s", response["ModelMetadata"]["ModelVersion"]) 
             logger.info("Started training...") 
             print("Training started. Training might take several hours to 
 complete.") 
             # Wait until training completes. 
             finished = False 
             status = "UNKNOWN"
```

```
 while finished is False: 
                 model_description = lookoutvision_client.describe_model( 
                    ProjectName=project_name,
                     ModelVersion=response["ModelMetadata"]["ModelVersion"], 
) status = model_description["ModelDescription"]["Status"] 
                 if status == "TRAINING": 
                     logger.info("Model training in progress...") 
                     time.sleep(600) 
                     continue 
                 if status == "TRAINED": 
                     logger.info("Model was successfully trained.") 
                 else: 
                     logger.info( 
                         "Model training failed: %s ", 
                         model_description["ModelDescription"]["StatusMessage"], 
) finished = True 
         except ClientError: 
             logger.exception("Couldn't train model.") 
            raise 
        else: 
             return status, response["ModelMetadata"]["ModelVersion"]
```
• Per i dettagli sull'API, consulta [CreateModelAWS](https://docs.aws.amazon.com/goto/boto3/lookoutvision-2020-11-20/CreateModel)SDK for Python (Boto3) API Reference.

<span id="page-5263-0"></span>Crea un progetto Lookout for Vision utilizzando un SDK AWS

L'esempio di codice seguente mostra come creare un progetto Lookout for Vision.

Per ulteriori informazioni, consulta [Creazione del progetto](https://docs.aws.amazon.com/lookout-for-vision/latest/developer-guide/model-create-project.html).

#### Python

## SDK per Python (Boto3)

#### **a** Note

C'è altro da fare GitHub. Trova l'esempio completo e scopri di più sulla configurazione e l'esecuzione nel [Repository di esempi di codice AWS.](https://github.com/awsdocs/aws-doc-sdk-examples/tree/main/python/example_code/lookoutvision#code-examples)

```
class Projects: 
     @staticmethod 
     def create_project(lookoutvision_client, project_name): 
         """ 
         Creates a new Lookout for Vision project. 
         :param lookoutvision_client: A Boto3 Lookout for Vision client. 
         :param project_name: The name for the new project. 
         :return project_arn: The ARN of the new project. 
        "" "
         try: 
             logger.info("Creating project: %s", project_name) 
             response = 
 lookoutvision_client.create_project(ProjectName=project_name) 
             project_arn = response["ProjectMetadata"]["ProjectArn"] 
             logger.info("project ARN: %s", project_arn) 
         except ClientError: 
             logger.exception("Couldn't create project %s.", project_name) 
             raise 
         else: 
             return project_arn
```
• Per i dettagli sull'API, consulta [CreateProjectAWSS](https://docs.aws.amazon.com/goto/boto3/lookoutvision-2020-11-20/CreateProject)DK for Python (Boto3) API Reference.

<span id="page-5264-0"></span>Eliminare un set di dati Lookout for Vision utilizzando un SDK AWS

L'esempio di codice seguente mostra come eliminare un set di dati Lookout for Vision.

Per ulteriori informazioni, vedere [Eliminazione](https://docs.aws.amazon.com/lookout-for-vision/latest/developer-guide/delete-dataset.html) di un set di dati.

#### Python

SDK per Python (Boto3)

#### **a** Note

C'è altro su. GitHub Trova l'esempio completo e scopri di più sulla configurazione e l'esecuzione nel [Repository di esempi di codice AWS.](https://github.com/awsdocs/aws-doc-sdk-examples/tree/main/python/example_code/lookoutvision#code-examples)

```
class Datasets: 
    @staticmethod 
    def delete_dataset(lookoutvision_client, project_name, dataset_type): 
 """ 
        Deletes a Lookout for Vision dataset 
         :param lookoutvision_client: A Boto3 Lookout for Vision client. 
         :param project_name: The name of the project that contains the dataset 
 that 
                              you want to delete. 
         :param dataset_type: The type (train or test) of the dataset that you 
                              want to delete. 
         """ 
        try: 
             logger.info( 
                 "Deleting the %s dataset for project %s.", dataset_type, 
  project_name 
) lookoutvision_client.delete_dataset( 
                 ProjectName=project_name, DatasetType=dataset_type 
) logger.info("Dataset deleted.") 
         except ClientError: 
             logger.exception("Service error: Couldn't delete dataset.") 
             raise
```
• Per i dettagli sull'API, consulta [DeleteDatasetAWS](https://docs.aws.amazon.com/goto/boto3/lookoutvision-2020-11-20/DeleteDataset)SDK for Python (Boto3) API Reference.

### <span id="page-5266-0"></span>Eliminare un modello Lookout for Vision utilizzando AWS un SDK

Il seguente esempio di codice mostra come eliminare un modello Lookout for Vision.

Per ulteriori informazioni, vedere [Eliminazione di un](https://docs.aws.amazon.com/lookout-for-vision/latest/developer-guide/delete-model.html) modello.

#### Python

SDK per Python (Boto3)

#### **a** Note

C'è altro da sapere. GitHub Trova l'esempio completo e scopri di più sulla configurazione e l'esecuzione nel [Repository di esempi di codice AWS.](https://github.com/awsdocs/aws-doc-sdk-examples/tree/main/python/example_code/lookoutvision#code-examples)

```
class Models: 
     @staticmethod 
     def delete_model(lookoutvision_client, project_name, model_version): 
        "" "
         Deletes a Lookout for Vision model. The model must first be stopped and 
 can't 
         be in training. 
         :param lookoutvision_client: A Boto3 Lookout for Vision client. 
         :param project_name: The name of the project that contains the desired 
 model. 
         :param model_version: The version of the model that you want to delete. 
        "" "
         try: 
             logger.info("Deleting model: %s", model_version) 
             lookoutvision_client.delete_model( 
                 ProjectName=project_name, ModelVersion=model_version 
) model_exists = True 
             while model_exists: 
                 response = 
  lookoutvision_client.list_models(ProjectName=project_name) 
                 model_exists = False
```

```
 for model in response["Models"]: 
              if model["ModelVersion"] == model_version: 
                  model_exists = True 
         if model_exists is False: 
              logger.info("Model deleted") 
         else: 
              logger.info("Model is being deleted...") 
              time.sleep(2) 
     logger.info("Deleted Model: %s", model_version) 
 except ClientError: 
     logger.exception("Couldn't delete model.") 
     raise
```
• Per i dettagli sull'API, consulta [DeleteModelAWSS](https://docs.aws.amazon.com/goto/boto3/lookoutvision-2020-11-20/DeleteModel)DK for Python (Boto3) API Reference.

<span id="page-5267-0"></span>Eliminare un progetto Lookout for Vision utilizzando un SDK AWS

L'esempio di codice seguente mostra come eliminare un progetto Lookout for Vision.

Per ulteriori informazioni, vedere [Eliminazione di un progetto.](https://docs.aws.amazon.com/lookout-for-vision/latest/developer-guide/delete-project.html)

Python

```
SDK per Python (Boto3)
```
#### **a** Note

C'è altro da fare. GitHub Trova l'esempio completo e scopri di più sulla configurazione e l'esecuzione nel [Repository di esempi di codice AWS.](https://github.com/awsdocs/aws-doc-sdk-examples/tree/main/python/example_code/lookoutvision#code-examples)

```
class Projects: 
    @staticmethod 
    def delete_project(lookoutvision_client, project_name): 
 """
```

```
 Deletes a Lookout for Vision Model 
       : param lookoutvision client: A Boto3 Lookout for Vision client.
        :param project_name: The name of the project that you want to delete. 
       "" "
        try: 
            logger.info("Deleting project: %s", project_name) 
            response = 
 lookoutvision_client.delete_project(ProjectName=project_name) 
            logger.info("Deleted project ARN: %s ", response["ProjectArn"]) 
        except ClientError as err: 
            logger.exception("Couldn't delete project %s.", project_name) 
            raise
```
• Per i dettagli sull'API, consulta [DeleteProjectAWS](https://docs.aws.amazon.com/goto/boto3/lookoutvision-2020-11-20/DeleteProject)SDK for Python (Boto3) API Reference.

<span id="page-5268-0"></span>Descrivi un set di dati Lookout for Vision utilizzando un SDK AWS

Il seguente esempio di codice mostra come descrivere un set di dati Lookout for Vision.

Per ulteriori informazioni, consulta [Visualizzazione del set di dati.](https://docs.aws.amazon.com/lookout-for-vision/latest/developer-guide/view-datasets.html)

#### Python

```
SDK per Python (Boto3)
```
#### **G** Note

C'è altro su. GitHub Trova l'esempio completo e scopri di più sulla configurazione e l'esecuzione nel [Repository di esempi di codice AWS.](https://github.com/awsdocs/aws-doc-sdk-examples/tree/main/python/example_code/lookoutvision#code-examples)

```
class Datasets: 
     @staticmethod 
     def describe_dataset(lookoutvision_client, project_name, dataset_type): 
        "" ""
         Gets information about a Lookout for Vision dataset.
```

```
 :param lookoutvision_client: A Boto3 Lookout for Vision client. 
         :param project_name: The name of the project that contains the dataset 
 that 
                               you want to describe. 
         :param dataset_type: The type (train or test) of the dataset that you 
 want 
                               to describe. 
        "" ""
         try: 
             response = lookoutvision_client.describe_dataset( 
                 ProjectName=project_name, DatasetType=dataset_type 
) print(f"Name: {response['DatasetDescription']['ProjectName']}") 
             print(f"Type: {response['DatasetDescription']['DatasetType']}") 
             print(f"Status: {response['DatasetDescription']['Status']}") 
             print(f"Message: {response['DatasetDescription']['StatusMessage']}") 
             print(f"Images: {response['DatasetDescription']['ImageStats']
['Total']}") 
             print(f"Labeled: {response['DatasetDescription']['ImageStats']
['Labeled']}") 
             print(f"Normal: {response['DatasetDescription']['ImageStats']
['Normal']}") 
             print(f"Anomaly: {response['DatasetDescription']['ImageStats']
['Anomaly']}") 
         except ClientError: 
             logger.exception("Service error: problem listing datasets.") 
             raise 
         print("Done.")
```
• Per i dettagli sull'API, consulta [DescribeDatasetAWS](https://docs.aws.amazon.com/goto/boto3/lookoutvision-2020-11-20/DescribeDataset)SDK for Python (Boto3) API Reference.

## <span id="page-5269-0"></span>Descrivi un modello Lookout for Vision utilizzando AWS un SDK

Il seguente esempio di codice mostra come descrivere un modello Lookout for Vision.

Per ulteriori informazioni, consulta [Visualizzazione dei modelli](https://docs.aws.amazon.com/lookout-for-vision/latest/developer-guide/view-models.html).

#### Python

## SDK per Python (Boto3)

#### **a** Note

C'è altro da sapere GitHub. Trova l'esempio completo e scopri di più sulla configurazione e l'esecuzione nel [Repository di esempi di codice AWS.](https://github.com/awsdocs/aws-doc-sdk-examples/tree/main/python/example_code/lookoutvision#code-examples)

```
class Models: 
     @staticmethod 
     def describe_model(lookoutvision_client, project_name, model_version): 
 """ 
         Shows the performance metrics for a trained model. 
         :param lookoutvision_client: A Boto3 Amazon Lookout for Vision client. 
         :param project_name: The name of the project that contains the desired 
 model. 
         :param model_version: The version of the model. 
         """ 
         response = lookoutvision_client.describe_model( 
             ProjectName=project_name, ModelVersion=model_version 
         ) 
         model_description = response["ModelDescription"] 
         print(f"\tModel version: {model_description['ModelVersion']}") 
         print(f"\tARN: {model_description['ModelArn']}") 
         if "Description" in model_description: 
             print(f"\tDescription: {model_description['Description']}") 
         print(f"\tStatus: {model_description['Status']}") 
         print(f"\tMessage: {model_description['StatusMessage']}") 
         print(f"\tCreated: {str(model_description['CreationTimestamp'])}") 
         if model_description["Status"] in ("TRAINED", "HOSTED"): 
             training_start = model_description["CreationTimestamp"] 
             training_end = model_description["EvaluationEndTimestamp"] 
             duration = training_end - training_start 
             print(f"\tTraining duration: {duration}") 
             print("\n\tPerformance metrics\n\t-------------------") 
             print(f"\tRecall: {model_description['Performance']['Recall']}")
```

```
 print(f"\tPrecision: {model_description['Performance']
['Precision']}") 
             print(f"\tF1: {model_description['Performance']['F1Score']}") 
             training_output_bucket = model_description["OutputConfig"]
["S3Location"][ 
                 "Bucket" 
 ] 
             prefix = model_description["OutputConfig"]["S3Location"]["Prefix"] 
             print(f"\tTraining output: s3://{training_output_bucket}/{prefix}")
```
• Per i dettagli sull'API, consulta [DescribeModelAWSS](https://docs.aws.amazon.com/goto/boto3/lookoutvision-2020-11-20/DescribeModel)DK for Python (Boto3) API Reference.

<span id="page-5271-0"></span>Rileva le anomalie in un'immagine con un modello Lookout for Vision addestrato utilizzando un SDK AWS

Il seguente esempio di codice mostra come rilevare anomalie in un'immagine con un modello Lookout for Vision addestrato.

Per ulteriori informazioni, vedere [Rilevamento di anomalie](https://docs.aws.amazon.com/lookout-for-vision/latest/developer-guide/inference-detect-anomalies.html) in un'immagine.

Python

```
SDK per Python (Boto3)
```

```
G Note
```
C'è altro da sapere. GitHub Trova l'esempio completo e scopri di più sulla configurazione e l'esecuzione nel [Repository di esempi di codice AWS.](https://github.com/awsdocs/aws-doc-sdk-examples/tree/main/python/example_code/lookoutvision#code-examples)

```
class Inference: 
    "''" Shows how to detect anomalies in an image using a trained Lookout for Vision 
 model. 
    "''"
```
@staticmethod

```
 def detect_anomalies(lookoutvision_client, project_name, model_version, 
 photo): 
 """ 
        Calls DetectAnomalies using the supplied project, model version, and 
 image. 
         :param lookoutvision_client: A Lookout for Vision Boto3 client. 
         :param project: The project that contains the model that you want to use. 
         :param model_version: The version of the model that you want to use. 
         :param photo: The photo that you want to analyze. 
         :return: The DetectAnomalyResult object that contains the analysis 
 results. 
        "" "
        image_type = imghdr.what(photo) if image_type == "jpeg": 
             content_type = "image/jpeg" 
        elif image_type == "png": 
             content_type = "image/png" 
        else: 
             logger.info("Image type not valid for %s", photo) 
             raise ValueError( 
                 f"File format not valid. Supply a jpeg or png format file: 
 {photo}" 
) # Get images bytes for call to detect_anomalies. 
        with open(photo, "rb") as image: 
             response = lookoutvision_client.detect_anomalies( 
                 ProjectName=project_name, 
                 ContentType=content_type, 
                 Body=image.read(), 
                ModelVersion=model version,
) return response["DetectAnomalyResult"] 
    @staticmethod 
    def download_from_s3(s3_resource, photo): 
 """ 
         Downloads an image from an S3 bucket. 
         :param s3_resource: A Boto3 Amazon S3 resource. 
         :param photo: The Amazon S3 path of a photo to download. 
         return: The local path to the downloaded file.
```

```
 """ 
        try: 
             bucket, key = photo.replace("s3://", "").split("/", 1) 
             local_file = os.path.basename(photo) 
         except ValueError: 
             logger.exception("Couldn't get S3 info for %s", photo) 
             raise 
        try: 
             logger.info("Downloading %s", photo) 
             s3_resource.Bucket(bucket).download_file(key, local_file) 
         except ClientError: 
             logger.exception("Couldn't download %s from S3.", photo) 
             raise 
        return local_file 
    @staticmethod 
     def reject_on_classification(image, prediction, confidence_limit): 
 """ 
         Returns True if the anomaly confidence is greater than or equal to 
         the supplied confidence limit. 
         :param image: The name of the image file that was analyzed. 
         :param prediction: The DetectAnomalyResult object returned from 
 DetectAnomalies. 
        : param confidence_limit: The minimum acceptable confidence (float 0 - 1).
         :return: True if the error condition indicates an anomaly, otherwise 
 False. 
 """ 
        reject = False 
         logger.info("Checking classification for %s", image) 
         if prediction["IsAnomalous"] and prediction["Confidence"] >= 
 confidence_limit: 
            reject = True reject_info = ( 
                 f"Rejected: Anomaly confidence ({prediction['Confidence']:.2%}) 
 is greater" 
                 f" than limit ({confidence_limit:.2%})" 
) logger.info("%s", reject_info)
```

```
 if not reject: 
             logger.info("No anomalies found.") 
         return reject 
    @staticmethod 
    def reject_on_anomaly_types( 
         image, prediction, confidence_limit, anomaly_types_limit 
     ): 
        ^{\mathrm{m}} ""
         Checks if the number of anomaly types is greater than the anomaly types 
         limit and if the prediction confidence is greater than the confidence 
 limit. 
         :param image: The name of the image file that was analyzed. 
         :param prediction: The DetectAnomalyResult object returned from 
 DetectAnomalies. 
        : param confidence: The minimum acceptable confidence (float 0 - 1).
         :param anomaly_types_limit: The maximum number of allowable anomaly types 
 (int). 
         :return: True if the error condition indicates an anomaly, otherwise 
 False. 
 """ 
         logger.info("Checking number of anomaly types for %s", image) 
         reject = False 
         if prediction["IsAnomalous"] and prediction["Confidence"] >= 
 confidence_limit: 
            anomaly_types = { anomaly["Name"] 
                 for anomaly in prediction["Anomalies"] 
                 if anomaly["Name"] != "background" 
 } 
             if len(anomaly_types) > anomaly_types_limit: 
                 reject = True 
                 reject_info = ( 
                     f"Rejected: Anomaly confidence 
 ({prediction['Confidence']:.2%}) " 
                     f"is greater than limit ({confidence_limit:.2%}) and " 
                     f"the number of anomaly types ({len(anomaly_types)-1}) is " 
                     f"greater than the limit ({anomaly_types_limit})" 
)
```

```
 logger.info("%s", reject_info) 
         if not reject: 
             logger.info("No anomalies found.") 
         return reject 
     @staticmethod 
     def reject_on_coverage( 
         image, prediction, confidence_limit, anomaly_label, coverage_limit 
     ): 
        "" ""
         Checks if the coverage area of an anomaly is greater than the coverage 
 limit and if 
         the prediction confidence is greater than the confidence limit. 
         :param image: The name of the image file that was analyzed. 
         :param prediction: The DetectAnomalyResult object returned from 
 DetectAnomalies. 
         :param confidence_limit: The minimum acceptable confidence (float 0-1). 
         :anomaly_label: The anomaly label for the type of anomaly that you want 
 to check. 
         :coverage_limit: The maximum acceptable percentage coverage of an anomaly 
 (float 0-1). 
         :return: True if the error condition indicates an anomaly, otherwise 
 False. 
 """ 
         reject = False 
         logger.info("Checking coverage for %s", image) 
         if prediction["IsAnomalous"] and prediction["Confidence"] >= 
 confidence_limit: 
             for anomaly in prediction["Anomalies"]: 
                 if anomaly["Name"] == anomaly_label and anomaly["PixelAnomaly"][ 
                      "TotalPercentageArea" 
                 ] > (coverage_limit): 
                     reject = True 
                      reject_info = ( 
                          f"Rejected: Anomaly confidence 
 ({prediction['Confidence']:.2%}) " 
                          f"is greater than limit ({confidence_limit:.2%}) and 
 {anomaly['Name']} " 
                          f"coverage ({anomaly['PixelAnomaly']
['TotalPercentageArea']:.2%}) "
```

```
 f"is greater than limit ({coverage_limit:.2%})" 
) logger.info("%s", reject_info) 
         if not reject: 
             logger.info("No anomalies found.") 
         return reject 
    @staticmethod 
     def analyze_image(lookoutvision_client, image, config): 
 """ 
         Analyzes an image with an Amazon Lookout for Vision model. Also 
         runs a series of checks to determine if the contents of an image 
         should be rejected. 
         :param lookoutvision_client: A Lookout for Vision Boto3 client. 
         param image: A local image that you want to analyze. 
         param config: Configuration information for the model and reject 
         limits. 
         """ 
         project = config["project"] 
         model_version = config["model_version"] 
         confidence_limit = config["confidence_limit"] 
         coverage_limit = config["coverage_limit"] 
         anomaly_types_limit = config["anomaly_types_limit"] 
         anomaly_label = config["anomaly_label"] 
         # Get analysis results. 
         print(f"Analyzing {image}.") 
         prediction = Inference.detect_anomalies( 
             lookoutvision_client, project, model_version, image 
         ) 
         anomalies = [] 
         reject = Inference.reject_on_classification(image, prediction, 
 confidence_limit) 
         if reject: 
             anomalies.append("Classification: An anomaly was found.")
```

```
 reject = Inference.reject_on_coverage( 
              image, prediction, confidence_limit, anomaly_label, coverage_limit 
         ) 
         if reject: 
              anomalies.append("Coverage: Anomaly coverage too high.") 
         reject = Inference.reject_on_anomaly_types( 
              image, prediction, confidence_limit, anomaly_types_limit 
        \lambda if reject: 
              anomalies.append("Anomaly type count: Too many anomaly types found.") 
              print() 
         if len(anomalies) > 0: 
              print(f"Anomalies found in {image}") 
              for anomaly in anomalies: 
                  print(f"{anomaly}") 
         else: 
              print(f"No anomalies found in {image}")
def main(): 
    "" ""
     Detects anomalies in an image file. 
     """ 
     try: 
         logging.basicConfig(level=logging.INFO, format="%(levelname)s: 
  %(message)s") 
         parser = argparse.ArgumentParser( 
              description="Find anomalies with Amazon Lookout for Vision." 
          ) 
         parser.add_argument( 
              "image", 
              help="The file that you want to analyze. Supply a local file path or 
  a " 
              "path to an S3 object.", 
          ) 
         parser.add_argument( 
              "config", 
              help=( 
                  "The configuration JSON file to use. "
```

```
 "See https://github.com/awsdocs/aws-doc-sdk-examples/blob/main/" 
                  "python/example_code/lookoutvision/README.md" 
             ), 
        \lambda args = parser.parse_args() 
         session = boto3.Session(profile_name="lookoutvision-access") 
         lookoutvision_client = session.client("lookoutvision") 
         s3_resource = session.resource("s3") 
         # Get configuration information. 
         with open(args.config, encoding="utf-8") as config_file: 
              config = json.load(config_file) 
         # Download image if located in S3 bucket. 
         if args.image.startswith("s3://"): 
              image = Inference.download_from_s3(s3_resource, args.image) 
         else: 
             image = args.image 
         Inference.analyze_image(lookoutvision_client, image, config) 
         # Delete image, if downloaded from S3 bucket. 
         if args.image.startswith("s3://"): 
             os.remove(image) 
     except ClientError as err: 
         print(f"Service error: {err.response['Error']['Message']}") 
     except FileNotFoundError as err: 
         print(f"The supplied file couldn't be found: {err.filename}.") 
     except ValueError as err: 
         print(f"A value error occurred: {err}.") 
     else: 
         print("\nSuccessfully completed analysis.")
if __name__ == '__main__": main()
```
• Per i dettagli sull'API, consulta [DetectAnomaliesAWS](https://docs.aws.amazon.com/goto/boto3/lookoutvision-2020-11-20/DetectAnomalies)SDK for Python (Boto3) API Reference.

<span id="page-5279-0"></span>Elenca i modelli Lookout for Vision utilizzando AWS un SDK

Il seguente esempio di codice mostra come elencare i modelli Lookout for Vision.

Per ulteriori informazioni, consulta [Visualizzazione dei modelli](https://docs.aws.amazon.com/lookout-for-vision/latest/developer-guide/view-models.html).

Python

SDK per Python (Boto3)

#### **a** Note

C'è altro da sapere GitHub. Trova l'esempio completo e scopri di più sulla configurazione e l'esecuzione nel [Repository di esempi di codice AWS.](https://github.com/awsdocs/aws-doc-sdk-examples/tree/main/python/example_code/lookoutvision#code-examples)

```
class Models: 
     @staticmethod 
     def describe_models(lookoutvision_client, project_name): 
        "" "
         Gets information about all models in a Lookout for Vision project. 
         :param lookoutvision_client: A Boto3 Lookout for Vision client. 
         :param project_name: The name of the project that you want to use. 
         """ 
         try: 
             response = lookoutvision_client.list_models(ProjectName=project_name) 
             print("Project: " + project_name) 
             for model in response["Models"]: 
                 Models.describe_model( 
                      lookoutvision_client, project_name, model["ModelVersion"] 
) )
                 print() 
             print("Done...") 
         except ClientError: 
             logger.exception("Couldn't list models.") 
             raise
```
• Per i dettagli sull'API, consulta [ListModelsAWSS](https://docs.aws.amazon.com/goto/boto3/lookoutvision-2020-11-20/ListModels)DK for Python (Boto3) API Reference.

<span id="page-5280-0"></span>Elenca i progetti Lookout for Vision utilizzando AWS un SDK

Il seguente esempio di codice mostra come elencare i progetti Lookout for Vision.

Per ulteriori informazioni, consulta [Visualizzazione dei progetti](https://docs.aws.amazon.com/lookout-for-vision/latest/developer-guide/view-projects.html).

Python

SDK per Python (Boto3)

#### **a** Note

C'è altro da fare GitHub. Trova l'esempio completo e scopri di più sulla configurazione e l'esecuzione nel [Repository di esempi di codice AWS.](https://github.com/awsdocs/aws-doc-sdk-examples/tree/main/python/example_code/lookoutvision#code-examples)

```
class Projects: 
    @staticmethod 
     def list_projects(lookoutvision_client): 
        "" ""
         Lists information about the projects that are in in your AWS account 
         and in the current AWS Region. 
         :param lookoutvision_client: A Boto3 Lookout for Vision client. 
        "" "
         try: 
             response = lookoutvision_client.list_projects() 
             for project in response["Projects"]: 
                 print("Project: " + project["ProjectName"]) 
                 print("\tARN: " + project["ProjectArn"]) 
                 print("\tCreated: " + str(["CreationTimestamp"])) 
                 print("Datasets") 
                 project_description = lookoutvision_client.describe_project( 
                      ProjectName=project["ProjectName"] 
) )
```

```
 if not project_description["ProjectDescription"]["Datasets"]: 
                     print("\tNo datasets") 
                else: 
                    for dataset in project_description["ProjectDescription"][ 
                         "Datasets" 
\blacksquare:
                         print(f"\ttype: {dataset['DatasetType']}") 
                         print(f"\tStatus: {dataset['StatusMessage']}") 
                 print("Models") 
                 response_models = lookoutvision_client.list_models( 
                     ProjectName=project["ProjectName"] 
)if not response models["Models"]:
                     print("\tNo models") 
                else: 
                    for model in response_models["Models"]: 
                        Models.describe_model( 
                             lookoutvision_client, 
                             project["ProjectName"], 
                             model["ModelVersion"], 
) print("------------------------------------------------------------\n") 
            print("Done!") 
        except ClientError: 
            logger.exception("Problem listing projects.") 
            raise
```
• Per i dettagli sull'API, consulta [ListProjectsAWS](https://docs.aws.amazon.com/goto/boto3/lookoutvision-2020-11-20/ListProjects)SDK for Python (Boto3) API Reference.

<span id="page-5281-0"></span>Avvia un modello Lookout for Vision utilizzando AWS un SDK

Il seguente esempio di codice mostra come avviare un modello Lookout for Vision.

Per ulteriori informazioni, consulta [Avvio del modello.](https://docs.aws.amazon.com/lookout-for-vision/latest/developer-guide/run-start-model.html)

#### Python

## SDK per Python (Boto3)

#### **a** Note

C'è altro da sapere GitHub. Trova l'esempio completo e scopri di più sulla configurazione e l'esecuzione nel [Repository di esempi di codice AWS.](https://github.com/awsdocs/aws-doc-sdk-examples/tree/main/python/example_code/lookoutvision#code-examples)

```
class Hosting: 
     @staticmethod 
     def start_model( 
         lookoutvision_client, project_name, model_version, min_inference_units 
     ): 
        "" "
         Starts the hosting of a Lookout for Vision model. 
         :param lookoutvision_client: A Boto3 Lookout for Vision client. 
         :param project_name: The name of the project that contains the version 
 of the 
                                model that you want to start hosting. 
         :param model_version: The version of the model that you want to start 
 hosting. 
         :param min_inference_units: The number of inference units to use for 
 hosting. 
        "''" try: 
             logger.info( 
                 "Starting model version %s for project %s", model_version, 
 project_name 
) lookoutvision_client.start_model( 
                 ProjectName=project_name, 
                 ModelVersion=model_version, 
                 MinInferenceUnits=min_inference_units, 
) print("Starting hosting...") 
             status = "" 
             finished = False
```

```
 # Wait until hosted or failed. 
             while finished is False: 
                 model_description = lookoutvision_client.describe_model( 
                     ProjectName=project_name, ModelVersion=model_version 
) status = model_description["ModelDescription"]["Status"] 
                 if status == "STARTING_HOSTING": 
                     logger.info("Host starting in progress...") 
                     time.sleep(10) 
                     continue 
                 if status == "HOSTED": 
                     logger.info("Model is hosted and ready for use.") 
                     finished = True 
                     continue 
                 logger.info("Model hosting failed and the model can't be used.") 
                 finished = True 
             if status != "HOSTED": 
                 logger.error("Error hosting model: %s", status) 
                 raise Exception(f"Error hosting model: {status}") 
         except ClientError: 
             logger.exception("Couldn't host model.") 
             raise
```
• Per i dettagli sull'API, consulta [StartModelAWS](https://docs.aws.amazon.com/goto/boto3/lookoutvision-2020-11-20/StartModel)SDK for Python (Boto3) API Reference.

<span id="page-5283-0"></span>Interrompere un modello Lookout for Vision utilizzando AWS un SDK

Il seguente esempio di codice mostra come fermare un modello Lookout for Vision.

Per ulteriori informazioni, vedere [Arresto del modello](https://docs.aws.amazon.com/lookout-for-vision/latest/developer-guide/run-stop-model.html).

#### Python

## SDK per Python (Boto3)

#### **a** Note

C'è altro da fare. GitHub Trova l'esempio completo e scopri di più sulla configurazione e l'esecuzione nel [Repository di esempi di codice AWS.](https://github.com/awsdocs/aws-doc-sdk-examples/tree/main/python/example_code/lookoutvision#code-examples)

```
class Hosting: 
     @staticmethod 
     def stop_model(lookoutvision_client, project_name, model_version): 
         """ 
         Stops a running Lookout for Vision Model. 
         :param lookoutvision_client: A Boto3 Lookout for Vision client. 
         :param project_name: The name of the project that contains the version of 
                              the model that you want to stop hosting. 
         :param model_version: The version of the model that you want to stop 
 hosting. 
        "" "
         try: 
             logger.info("Stopping model version %s for %s", model_version, 
  project_name) 
             response = lookoutvision_client.stop_model( 
                 ProjectName=project_name, ModelVersion=model_version 
) logger.info("Stopping hosting...") 
             status = response["Status"] 
             finished = False 
             # Wait until stopped or failed. 
             while finished is False: 
                 model_description = lookoutvision_client.describe_model( 
                     ProjectName=project_name, ModelVersion=model_version 
) status = model_description["ModelDescription"]["Status"] 
                 if status == "STOPPING_HOSTING":
```

```
 logger.info("Host stopping in progress...") 
              time.sleep(10) 
              continue 
         if status == "TRAINED": 
              logger.info("Model is no longer hosted.") 
             finished = True 
              continue 
         logger.info("Failed to stop model: %s ", status) 
         finished = True 
     if status != "TRAINED": 
         logger.error("Error stopping model: %s", status) 
         raise Exception(f"Error stopping model: {status}") 
 except ClientError: 
     logger.exception("Couldn't stop hosting model.") 
     raise
```
• Per i dettagli sull'API, consulta [StopModelAWSS](https://docs.aws.amazon.com/goto/boto3/lookoutvision-2020-11-20/StopModel)DK for Python (Boto3) API Reference.

## <span id="page-5285-0"></span>Scenari per Lookout for Vision AWS con SDK

I seguenti esempi di codice mostrano come usare Amazon Lookout for Vision AWS con gli SDK. Ogni esempio mostra come eseguire un'attività specifica richiamando più funzioni all'interno dello stesso servizio.

Gli scenari si basano su un livello intermedio di esperienza per aiutarti a comprendere le azioni di servizio nel contesto.

#### Esempi

- [Creare un file manifest Lookout for Vision utilizzando AWS un SDK](#page-5286-0)
- [Crea, addestra e avvia un modello Lookout for Vision utilizzando AWS un SDK](#page-5289-0)
- [Esporta i set di dati da un progetto Lookout for Vision utilizzando un SDK AWS](#page-5289-1)
- [Trova un progetto Lookout for Vision con un tag specifico utilizzando AWS un SDK](#page-5296-0)
- [Elenca i modelli Lookout for Vision attualmente ospitati utilizzando AWS un SDK](#page-5299-0)

## <span id="page-5286-0"></span>Creare un file manifest Lookout for Vision utilizzando AWS un SDK

Il seguente esempio di codice mostra come creare un file manifest Lookout for Vision e caricarlo su Amazon S3.

Per ulteriori informazioni, consulta [Creazione di un file manifesto.](https://docs.aws.amazon.com/lookout-for-vision/latest/developer-guide/manifest-files.html)

#### Python

SDK per Python (Boto3)

#### **a** Note

C'è altro su GitHub. Trova l'esempio completo e scopri di più sulla configurazione e l'esecuzione nel [Repository di esempi di codice AWS.](https://github.com/awsdocs/aws-doc-sdk-examples/tree/main/python/example_code/lookoutvision#code-examples)

```
class Datasets: 
     @staticmethod 
     def create_manifest_file_s3(s3_resource, image_s3_path, manifest_s3_path): 
        "" "
         Creates a manifest file and uploads to Amazon S3. 
         :param s3_resource: A Boto3 Amazon S3 resource. 
         :param image_s3_path: The Amazon S3 path to the images referenced by the 
                                 manifest file. The images must be in an Amazon S3 
 bucket 
                                 with the following folder structure. 
                                   s3://doc-example-bucket/<train or test>/ 
                                        normal/ 
                                        anomaly/ 
                                 Place normal images in the normal folder and 
  anomalous 
                                 images in the anomaly folder. 
         :param manifest_s3_path: The Amazon S3 location in which to store the 
  created 
                                    manifest file. 
        "" "
         output_manifest_file = "temp.manifest" 
         try: 
              # Current date and time in manifest file format.
```

```
 dttm = datetime.now().strftime("%Y-%m-%dT%H:%M:%S.%f") 
             # Get bucket and folder from image and manifest file paths. 
             bucket, prefix = image_s3_path.replace("s3://", "").split("/", 1) 
            if prefix[-1] != "/":
                prefix += "/" manifest_bucket, manifest_prefix = manifest_s3_path.replace( 
                 "s3://", "" 
             ).split("/", 1) 
             with open(output_manifest_file, "w") as mfile: 
                 logger.info("Creating manifest file") 
                 src_bucket = s3_resource.Bucket(bucket) 
                 # Create JSON lines for anomalous images. 
                 for obj in src_bucket.objects.filter( 
                      Prefix=prefix + "anomaly/", Delimiter="/" 
                 ): 
                      image_path = f"s3://{src_bucket.name}/{obj.key}" 
                     manifest = Datasets.create_json_line(image_path, "anomaly", 
 dttm) 
                    mfile.write(json.dumps(manifest) + "\n") # Create json lines for normal images. 
                 for obj in src_bucket.objects.filter( 
                      Prefix=prefix + "normal/", Delimiter="/" 
                 ): 
                      image_path = f"s3://{src_bucket.name}/{obj.key}" 
                     manifest = Datasets.create_json_line(image_path, "normal", 
 dttm) 
                    mfile.write(json.dumps(manifest) + "\\n") logger.info("Uploading manifest file to %s", manifest_s3_path) 
             s3_resource.Bucket(manifest_bucket).upload_file( 
                 output_manifest_file, manifest_prefix 
) except ClientError: 
             logger.exception("Error uploading manifest.") 
             raise 
         except Exception: 
             logger.exception("Error uploading manifest.") 
             raise 
         else: 
             logger.info("Completed manifest file creation and upload.")
```

```
 finally: 
          try: 
              os.remove(output_manifest_file) 
          except FileNotFoundError: 
              pass 
 @staticmethod 
 def create_json_line(image, class_name, dttm): 
     """ 
     Creates a single JSON line for an image. 
     :param image: The S3 location for the image. 
     :param class_name: The class of the image (normal or anomaly) 
     :param dttm: The date and time that the JSON is created. 
    "" ""
    label = <math>0</math> if class_name == "normal": 
         label = <math>0</math> elif class_name == "anomaly": 
         label = 1 else: 
          logger.error("Unexpected label value: %s for %s", label, image) 
          raise Exception(f"Unexpected label value: {label} for {image}") 
    manifest = \{ "source-ref": image, 
          "anomaly-label": label, 
          "anomaly-label-metadata": { 
              "confidence": 1, 
              "job-name": "labeling-job/anomaly-label", 
              "class-name": class_name, 
              "human-annotated": "yes", 
              "creation-date": dttm, 
              "type": "groundtruth/image-classification", 
         }, 
     } 
     return manifest
```
## <span id="page-5289-0"></span>Crea, addestra e avvia un modello Lookout for Vision utilizzando AWS un SDK

L'esempio di codice seguente mostra come creare, addestrare e avviare un modello Lookout for Vision.

Python

SDK per Python (Boto3)

Crea e facoltativamente avvia un modello Amazon Lookout for Vision utilizzando argomenti della riga di comando. Il codice di esempio crea un nuovo progetto, un set di dati di addestramento, un set di dati di test opzionale e un modello. Una volta completato l'addestramento del modello, è possibile utilizzare uno script fornito per provare il modello con un'immagine.

Questo esempio richiede un set di immagini per addestrare il modello. È possibile trovare immagini di circuiti stampati di esempio su GitHub cui è possibile utilizzare per l'addestramento e i test. [Per dettagli su come copiare queste immagini in un bucket Amazon Simple Storage](https://docs.aws.amazon.com/lookout-for-vision/latest/developer-guide/su-prepare-example-images.html) [Service \(Amazon S3\), consulta Preparare immagini di esempio.](https://docs.aws.amazon.com/lookout-for-vision/latest/developer-guide/su-prepare-example-images.html)

Per il codice sorgente completo e le istruzioni su come configurarlo ed eseguirlo, guarda l'esempio completo su. [GitHub](https://github.com/awsdocs/aws-doc-sdk-examples/tree/main/python/example_code/lookoutvision#code-examples)

Servizi utilizzati in questo esempio

• Lookout for Vision

<span id="page-5289-1"></span>Esporta i set di dati da un progetto Lookout for Vision utilizzando un SDK AWS

Il seguente esempio di codice mostra come esportare i set di dati da un progetto Lookout for Vision.

Per ulteriori informazioni, consulta [Esportazione di set di dati da un progetto](https://docs.aws.amazon.com/lookout-for-vision/latest/developer-guide/export-dataset-sdk.html) (SDK).

Python

SDK per Python (Boto3)

#### **a** Note

C'è di più su. GitHub Trova l'esempio completo e scopri di più sulla configurazione e l'esecuzione nel [Repository di esempi di codice AWS.](https://github.com/awsdocs/aws-doc-sdk-examples/tree/main/python/example_code/lookoutvision#code-examples)

```
"""
Purpose
Shows how to export the datasets (manifest files and images)
from an Amazon Lookout for Vision project to a new Amazon 
S3 location.
"""
import argparse
import json
import logging
import boto3
from botocore.exceptions import ClientError
logger = logging.getLogger(__name__)
def copy_file(s3_resource, source_file, destination_file): 
    "" "
     Copies a file from a source Amazon S3 folder to a destination 
     Amazon S3 folder. 
     The destination can be in a different S3 bucket. 
     :param s3: An Amazon S3 Boto3 resource. 
     :param source_file: The Amazon S3 path to the source file. 
     :param destination_file: The destination Amazon S3 path for 
     the copy operation. 
    "" "
     source_bucket, source_key = source_file.replace("s3://", "").split("/", 1) 
     destination_bucket, destination_key = destination_file.replace("s3://", 
  "").split( 
         "/", 1 
     ) 
     try: 
         bucket = s3_resource.Bucket(destination_bucket) 
         dest_object = bucket.Object(destination_key) 
         dest_object.copy_from(CopySource={"Bucket": source_bucket, "Key": 
 source key})
         dest_object.wait_until_exists() 
         logger.info("Copied %s to %s", source_file, destination_file)
```

```
 except ClientError as error: 
         if error.response["Error"]["Code"] == "404": 
            error message = ( f"Failed to copy {source_file} to " 
                  f"{destination_file}. : {error.response['Error']['Message']}" 
) logger.warning(error_message) 
             error.response["Error"]["Message"] = error_message 
         raise
def upload_manifest_file(s3_resource, manifest_file, destination): 
    "" "
     Uploads a manifest file to a destination Amazon S3 folder. 
     :param s3: An Amazon S3 Boto3 resource. 
     :param manifest_file: The manifest file that you want to upload. 
     :destination: The Amazon S3 folder location to upload the manifest 
     file to. 
    """
     destination_bucket, destination_key = destination.replace("s3://", 
  "").split("/", 1) 
     bucket = s3_resource.Bucket(destination_bucket) 
     put_data = open(manifest_file, "rb") 
     obj = bucket.Object(destination_key + manifest_file) 
     try: 
         obj.put(Body=put_data) 
         obj.wait_until_exists() 
         logger.info("Put manifest file '%s' to bucket '%s'.", obj.key, 
  obj.bucket_name) 
     except ClientError: 
         logger.exception( 
             "Couldn't put manifest file '%s' to bucket '%s'.", obj.key, 
  obj.bucket_name 
\overline{\phantom{a}} raise 
     finally: 
         if getattr(put_data, "close", None): 
             put_data.close()
```
```
def get_dataset_types(lookoutvision_client, project): 
    "" ""
     Determines the types of the datasets (train or test) in an 
     Amazon Lookout for Vision project. 
     :param lookoutvision_client: A Lookout for Vision Boto3 client. 
     :param project: The Lookout for Vision project that you want to check. 
     :return: The dataset types in the project. 
    "" "
     try: 
         response = lookoutvision_client.describe_project(ProjectName=project) 
        datasets = \lceil]
         for dataset in response["ProjectDescription"]["Datasets"]: 
             if dataset["Status"] in ("CREATE_COMPLETE", "UPDATE_COMPLETE"): 
                  datasets.append(dataset["DatasetType"]) 
         return datasets 
     except lookoutvision_client.exceptions.ResourceNotFoundException: 
         logger.exception("Project %s not found.", project) 
         raise
def process_json_line(s3_resource, entry, dataset_type, destination): 
    "" "
     Creates a JSON line for a new manifest file, copies image and mask to 
     destination. 
     :param s3_resource: An Amazon S3 Boto3 resource. 
     :param entry: A JSON line from the manifest file. 
     :param dataset_type: The type (train or test) of the dataset that 
     you want to create the manifest file for. 
     :param destination: The destination Amazon S3 folder for the manifest 
     file and dataset images. 
     :return: A JSON line with details for the destination location. 
    .....
     entry_json = json.loads(entry) 
     print(f"source: {entry_json['source-ref']}") 
     # Use existing folder paths to ensure console added image names don't clash. 
     bucket, key = entry_json["source-ref"].replace("s3://", "").split("/", 1) 
     logger.info("Source location: %s/%s", bucket, key)
```

```
 destination_image_location = destination + dataset_type + "/images/" + key 
     copy_file(s3_resource, entry_json["source-ref"], destination_image_location) 
     # Update JSON for writing. 
    entry json["source-ref"] = destination image location
     if "anomaly-mask-ref" in entry_json: 
         source_anomaly_ref = entry_json["anomaly-mask-ref"] 
         mask_bucket, mask_key = source_anomaly_ref.replace("s3://", 
  "").split("/", 1) 
         destination_mask_location = destination + dataset_type + "/masks/" + 
  mask_key 
         entry_json["anomaly-mask-ref"] = destination_mask_location 
         copy_file(s3_resource, source_anomaly_ref, entry_json["anomaly-mask-
ref"]) 
     return entry_json
def write_manifest_file( 
     lookoutvision_client, s3_resource, project, dataset_type, destination
): 
    "" ""
     Creates a manifest file for a dataset. Copies the manifest file and 
     dataset images (and masks, if present) to the specified Amazon S3 
  destination. 
     :param lookoutvision_client: A Lookout for Vision Boto3 client. 
     :param project: The Lookout for Vision project that you want to use. 
     :param dataset_type: The type (train or test) of the dataset that 
     you want to create the manifest file for. 
     :param destination: The destination Amazon S3 folder for the manifest file 
     and dataset images. 
    "" "
     try: 
         # Create a reusable Paginator 
         paginator = lookoutvision_client.get_paginator("list_dataset_entries") 
         # Create a PageIterator from the Paginator 
         page_iterator = paginator.paginate( 
             ProjectName=project,
```

```
 DatasetType=dataset_type, 
             PaginationConfig={"PageSize": 100}, 
         ) 
         output_manifest_file = dataset_type + ".manifest" 
         # Create manifest file then upload to Amazon S3 with images. 
         with open(output_manifest_file, "w", encoding="utf-8") as manifest_file: 
             for page in page_iterator: 
                  for entry in page["DatasetEntries"]: 
                      try: 
                          entry_json = process_json_line( 
                              s3_resource, entry, dataset_type, destination 
) manifest_file.write(json.dumps(entry_json) + "\n") 
                      except ClientError as error: 
                          if error.response["Error"]["Code"] == "404": 
                              print(error.response["Error"]["Message"]) 
                              print(f"Excluded JSON line: {entry}") 
                          else: 
                              raise 
         upload_manifest_file( 
             s3_resource, output_manifest_file, destination + "datasets/" 
         ) 
     except ClientError: 
         logger.exception("Problem getting dataset_entries") 
         raise
def export_datasets(lookoutvision_client, s3_resource, project, destination): 
    "" "
     Exports the datasets from an Amazon Lookout for Vision project to a specified 
     Amazon S3 destination. 
     :param project: The Lookout for Vision project that you want to use. 
     :param destination: The destination Amazon S3 folder for the exported 
  datasets. 
    "" "" ""
     # Add trailing backslash, if missing. 
    destination = destination if destination[-1] == \frac{1}{2} else destination + \frac{1}{2} print(f"Exporting project {project} datasets to {destination}.")
```

```
 # Get each dataset and export to destination. 
     dataset_types = get_dataset_types(lookoutvision_client, project) 
     for dataset in dataset_types: 
         logger.info("Copying %s dataset to %s.", dataset, destination) 
         write_manifest_file( 
             lookoutvision_client, s3_resource, project, dataset, destination 
        \lambda print("Exported dataset locations") 
     for dataset in dataset_types: 
         print(f" {dataset}: {destination}datasets/{dataset}.manifest") 
     print("Done.")
def add_arguments(parser): 
    "" "
     Adds command line arguments to the parser. 
     :param parser: The command line parser. 
    "" "
     parser.add_argument("project", help="The project that contains the dataset.") 
     parser.add_argument("destination", help="The destination Amazon S3 folder.")
def main(): 
    "" ""
     Exports the datasets from an Amazon Lookout for Vision project to a 
     destination Amazon S3 location. 
    "" ""
     logging.basicConfig(level=logging.INFO, format="%(levelname)s: %(message)s") 
     parser = argparse.ArgumentParser(usage=argparse.SUPPRESS) 
     add_arguments(parser) 
     args = parser.parse_args() 
     try: 
         session = boto3.Session(profile_name="lookoutvision-access") 
         lookoutvision_client = session.client("lookoutvision") 
         s3_resource = session.resource("s3")
```

```
 export_datasets( 
              lookoutvision_client, s3_resource, args.project, args.destination 
         \lambda except ClientError as err: 
         logger.exception(err) 
         print(f"Failed: {format(err)}")
if __name__ == '__main__": main()
```
Trova un progetto Lookout for Vision con un tag specifico utilizzando AWS un SDK

L'esempio di codice seguente mostra come trovare un progetto Lookout for Vision con un tag specifico.

Per ulteriori informazioni, consulta [Tagging models](https://docs.aws.amazon.com/lookout-for-vision/latest/developer-guide/tagging-model.html).

Python

```
SDK per Python (Boto3)
```
**a** Note

```
import logging
import argparse
import boto3
from botocore.exceptions import ClientError
logger = logging.getLogger(__name__)
def find_tag(tags, key, value):
```

```
"" "
     Finds a tag in the supplied list of tags. 
     :param tags: A list of tags associated with a Lookout for Vision model. 
     :param key: The tag to search for. 
     :param value: The tag key value to search for. 
     :return: True if the tag value exists, otherwise False. 
    "" ""
     found = False 
     for tag in tags: 
        if key == tag['Key'']:
             logger.info("\t\tMatch found for tag: %s value: %s.", key, value) 
            found = True break 
     return found
def find_tag_in_projects(lookoutvision_client, key, value): 
    "" "
     Finds Lookout for Vision models tagged with the supplied key and value. 
     :param lookoutvision_client: A Boto3 Lookout for Vision client. 
     :param key: The tag key to find. 
     :param value: The value of the tag that you want to find. 
     return: A list of matching model versions (and model projects) that were 
  found. 
    "" ""
     try: 
         found_tags = [] 
         found = False 
         projects = lookoutvision_client.list_projects() 
         # Iterate through each project and models within a project. 
         for project in projects["Projects"]: 
             logger.info("Searching project: %s ...", project["ProjectName"]) 
             response_models = lookoutvision_client.list_models( 
                 ProjectName=project["ProjectName"] 
) for model in response_models["Models"]: 
                 model_description = lookoutvision_client.describe_model( 
                      ProjectName=project["ProjectName"], 
                     ModelVersion=model["ModelVersion"], 
)
```
 $\Gamma$ 

```
 tags = lookoutvision_client.list_tags_for_resource( 
                    ResourceArn=model_description["ModelDescription"]["ModelArn"] 
) logger.info( 
                    "\tSearching model: %s for tag: %s value: %s.", 
                    model_description["ModelDescription"]["ModelArn"], 
                    key, 
                    value, 
) if find_tag(tags["Tags"], key, value) is True: 
                    found = True 
                    logger.info( 
                        "\t\tMATCH: Project: %s: model version %s", 
                        project["ProjectName"], 
                        model_description["ModelDescription"]["ModelVersion"], 
) found_tags.append( 
 { 
                            "Project": project["ProjectName"], 
                            "ModelVersion": model_description["ModelDescription"]
                                "ModelVersion" 
\sim 1, \sim 1, \sim 1, \sim } 
) if found is False: 
            logger.info("No match for tag %s with value %s.", key, value) 
    except ClientError: 
        logger.exception("Problem finding tags.") 
        raise 
    else: 
        return found_tags
def main(): 
    logging.basicConfig(level=logging.INFO, format="%(levelname)s: %(message)s") 
    parser = argparse.ArgumentParser(usage=argparse.SUPPRESS) 
    parser.add_argument("tag", help="The tag that you want to find.") 
    parser.add_argument("value", help="The tag value that you want to find.") 
    args = parser.parse_args() 
    key = args.tag 
    value = args.value
```

```
 session = boto3.Session(profile_name="lookoutvision-access") 
     lookoutvision_client = session.client("lookoutvision") 
     print(f"Searching your models for tag: {key} with value: {value}.") 
     tagged_models = find_tag_in_projects(lookoutvision_client, key, value) 
     print("Matched models\n--------------") 
    if len(tagged models) > 0:
         for model in tagged_models: 
             print(f"Project: {model['Project']}. model version:
{model['ModelVersion']}") 
     else: 
         print("No matches found.")
if __name__ == '__main__": main()
```
Elenca i modelli Lookout for Vision attualmente ospitati utilizzando AWS un SDK

Il seguente esempio di codice mostra come elencare i modelli Lookout for Vision attualmente ospitati.

Python

```
SDK per Python (Boto3)
```
**G** Note

```
class Hosting: 
     @staticmethod 
     def list_hosted(lookoutvision_client): 
        "" "
         Displays a list of models in your account that are currently hosted.
```

```
 :param lookoutvision_client: A Boto3 Lookout for Vision client. 
        "" "
        try: 
            response = lookoutvision_client.list_projects() 
           hosted = \varnothing print("Hosted models\n-------------") 
            for project in response["Projects"]: 
                response_models = lookoutvision_client.list_models( 
                    ProjectName=project["ProjectName"] 
) for model in response_models["Models"]: 
                    model_description = lookoutvision_client.describe_model( 
                        ProjectName=project["ProjectName"], 
                        ModelVersion=model["ModelVersion"], 
) if model_description["ModelDescription"]["Status"] == 
 "HOSTED": 
                        print( 
                            f"Project: {project['ProjectName']} Model version: " 
                            f"{model['ModelVersion']}" 
)hosted += 1 print(f"{hosted} model(s) hosted") 
        except ClientError: 
            logger.exception("Problem listing hosted models.") 
            raise
```
Esempi di codice per Managed Service for Apache Flink utilizzando SDK AWS

I seguenti esempi di codice mostrano come usare Amazon Managed Service per Apache Flink con un kit di sviluppo AWS software (SDK).

Le operazioni sono estratti di codice da programmi più grandi e devono essere eseguite nel contesto. Sebbene le operazioni mostrino come richiamare le singole funzioni del servizio, è possibile visualizzarle contestualizzate negli scenari correlati e negli esempi tra servizi.

Altre risorse

- [Managed Service for Apache Flink Developer Guide](https://docs.aws.amazon.com/managed-flink/latest/java/what-is.html) Ulteriori informazioni su Managed Service for Apache Flink.
- [Riferimento all'API Managed Service for Apache Flink](https://docs.aws.amazon.com/managed-flink/latest/apiv2/Welcome.html): dettagli su tutte le azioni Managed Service for Apache Flink disponibili.
- [AWSDeveloper Center](https://aws.amazon.com/developer/code-examples/?awsf.sdk-code-examples-product=product%23kinesis-data-analytics): esempi di codice che puoi filtrare per categoria o per ricerca nel testo completo.
- [AWSEsempi SDK](https://github.com/awsdocs/aws-doc-sdk-examples): GitHub repository con codice completo nelle lingue preferite. Include istruzioni per la configurazione e l'esecuzione del codice.

Esempi di codice

- [Azioni per Managed Service for Apache Flink tramite SDK AWS](#page-5302-0)
	- [Aggiungi un flusso di input a un'applicazione Managed Service for Apache Flink utilizzando un](#page-5303-0)  [SDK AWS](#page-5303-0)
	- [Aggiungi un flusso di output a un'applicazione Managed Service for Apache Flink utilizzando un](#page-5304-0) [SDK AWS](#page-5304-0)
	- [Crea un servizio gestito per l'applicazione Apache Flink utilizzando un SDK AWS](#page-5306-0)
	- [Eliminare un servizio gestito per l'applicazione Apache Flink utilizzando un SDK AWS](#page-5308-0)
	- [Descrivi un servizio gestito per l'applicazione Apache Flink utilizzando un SDK AWS](#page-5309-0)
	- [Descrivi uno snapshot dell'applicazione Managed Service for Apache Flink utilizzando un SDK](#page-5310-0) [AWS](#page-5310-0)
	- [Scopri un formato di dati per uno stream Managed Service for Apache Flink utilizzando un SDK](#page-5312-0) [AWS](#page-5312-0)
	- [Avvia un servizio gestito per l'applicazione Apache Flink utilizzando un SDK AWS](#page-5313-0)
	- [Arresta un servizio gestito per l'applicazione Apache Flink utilizzando un SDK AWS](#page-5315-0)
	- [Aggiorna un servizio gestito per l'applicazione Apache Flink utilizzando un SDK AWS](#page-5316-0)
- [Generatore di dati per Managed Service for Apache Flink tramite SDK AWS](#page-5317-0)
	- [Genera uno stream Kinesis con un referrer utilizzando un SDK AWS](#page-5318-0)
	- [Genera uno stream Kinesis con anomalie della pressione sanguigna utilizzando un SDK AWS](#page-5319-0)
- [Genera uno stream Kinesis con dati in colonne utilizzando un SDK AWS](#page-5321-0)
- [Genera uno stream Kinesis con anomalie della frequenza cardiaca utilizzando un SDK AWS](#page-5322-0)
- [Genera uno stream Kinesis con hotspot utilizzando un SDK AWS](#page-5323-0)
- [Genera uno stream Kinesis con voci di registro utilizzando un SDK AWS](#page-5325-0)
- [Genera uno stream Kinesis con dati stagger utilizzando un SDK AWS](#page-5326-0)
- [Genera uno stream Kinesis con dati di stock ticker utilizzando un SDK AWS](#page-5327-0)
- [Genera uno stream Kinesis con due tipi di dati utilizzando un SDK AWS](#page-5328-0)
- [Genera uno stream Kinesis con dati di log web utilizzando un SDK AWS](#page-5330-0)

# <span id="page-5302-0"></span>Azioni per Managed Service for Apache Flink tramite SDK AWS

I seguenti esempi di codice mostrano come usare Amazon Managed Service for Apache Flink con AWS gli SDK. Ogni esempio richiama una singola funzione di servizio.

Esempi

- [Aggiungi un flusso di input a un'applicazione Managed Service for Apache Flink utilizzando un SDK](#page-5303-0)  [AWS](#page-5303-0)
- [Aggiungi un flusso di output a un'applicazione Managed Service for Apache Flink utilizzando un](#page-5304-0) [SDK AWS](#page-5304-0)
- [Crea un servizio gestito per l'applicazione Apache Flink utilizzando un SDK AWS](#page-5306-0)
- [Eliminare un servizio gestito per l'applicazione Apache Flink utilizzando un SDK AWS](#page-5308-0)
- [Descrivi un servizio gestito per l'applicazione Apache Flink utilizzando un SDK AWS](#page-5309-0)
- [Descrivi uno snapshot dell'applicazione Managed Service for Apache Flink utilizzando un SDK](#page-5310-0) [AWS](#page-5310-0)
- [Scopri un formato di dati per uno stream Managed Service for Apache Flink utilizzando un SDK](#page-5312-0) [AWS](#page-5312-0)
- [Avvia un servizio gestito per l'applicazione Apache Flink utilizzando un SDK AWS](#page-5313-0)
- [Arresta un servizio gestito per l'applicazione Apache Flink utilizzando un SDK AWS](#page-5315-0)
- [Aggiorna un servizio gestito per l'applicazione Apache Flink utilizzando un SDK AWS](#page-5316-0)

# <span id="page-5303-0"></span>Aggiungi un flusso di input a un'applicazione Managed Service for Apache Flink utilizzando un SDK AWS

Il seguente esempio di codice mostra come aggiungere un flusso di input a un'applicazione Managed Service for Apache Flink.

# Python

SDK per Python (Boto3)

## **a** Note

```
class KinesisAnalyticsApplicationV2: 
     """Encapsulates Kinesis Data Analytics application functions.""" 
     def __init__(self, analytics_client): 
 """ 
         :param analytics_client: A Boto3 Kinesis Data Analytics v2 client. 
        "" "
         self.analytics_client = analytics_client 
         self.name = None 
         self.arn = None 
         self.version_id = None 
         self.create_timestamp = None 
     def add_input(self, input_prefix, stream_arn, input_schema): 
        "" "
         Adds an input stream to the application. The input stream data is mapped 
         to an in-application stream that can be processed by your code running in 
         Kinesis Data Analytics. 
         :param input_prefix: The prefix prepended to in-application input stream 
  names. 
         :param stream_arn: The ARN of the input stream. 
         :param input_schema: A schema that maps the data in the input stream to 
  the
```

```
 runtime environment. This can be automatically 
 generated 
                               by using `discover_input_schema` or you can create 
 it 
                               yourself. 
         :return: Metadata about the newly added input. 
        "" ""
         try: 
             response = self.analytics_client.add_application_input( 
                 ApplicationName=self.name, 
                 CurrentApplicationVersionId=self.version_id, 
                 Input={ 
                     "NamePrefix": input prefix,
                      "KinesisStreamsInput": {"ResourceARN": stream_arn}, 
                      "InputSchema": input_schema, 
                 }, 
) self.version_id = response["ApplicationVersionId"] 
             logger.info("Add input stream %s to application %s.", stream_arn, 
 self.name) 
         except ClientError: 
             logger.exception( 
                 "Couldn't add input stream %s to application %s.", stream_arn, 
 self.name 
) raise 
         else: 
             return response
```
• Per i dettagli sull'API, consulta [AddApplicationInputAWS](https://docs.aws.amazon.com/goto/boto3/kinesisanalyticsv2-2018-05-23/AddApplicationInput)SDK for Python (Boto3) API Reference.

<span id="page-5304-0"></span>Aggiungi un flusso di output a un'applicazione Managed Service for Apache Flink utilizzando un SDK AWS

Il seguente esempio di codice mostra come aggiungere un flusso di output a un'applicazione Managed Service for Apache Flink.

## Python

# SDK per Python (Boto3)

## **a** Note

```
class KinesisAnalyticsApplicationV2: 
     """Encapsulates Kinesis Data Analytics application functions.""" 
     def __init__(self, analytics_client): 
        "" ""
         :param analytics_client: A Boto3 Kinesis Data Analytics v2 client. 
         """ 
         self.analytics_client = analytics_client 
         self.name = None 
         self.arn = None 
         self.version_id = None 
         self.create_timestamp = None 
     def add_output(self, in_app_stream_name, output_arn): 
 """ 
         Adds an output stream to the application. Kinesis Data Analytics maps 
 data 
         from the specified in-application stream to the output stream. 
         :param in_app_stream_name: The name of the in-application stream to map 
                                      to the output stream. 
         :param output_arn: The ARN of the output stream. 
         :return: A list of metadata about the output resources currently assigned 
                   to the application. 
         """ 
         try: 
             response = self.analytics_client.add_application_output( 
                  ApplicationName=self.name, 
                  CurrentApplicationVersionId=self.version_id, 
                  Output={ 
                      "Name": in_app_stream_name,
```

```
 "KinesisStreamsOutput": {"ResourceARN": output_arn}, 
                     "DestinationSchema": {"RecordFormatType": "JSON"}, 
                 }, 
) outputs = response["OutputDescriptions"] 
             self.version_id = response["ApplicationVersionId"] 
             logging.info( 
                "Added output %s to %s, which now has %s outputs.",
                 output_arn, 
                 self.name, 
                 len(outputs), 
) except ClientError: 
             logger.exception("Couldn't add output %s to %s.", output_arn, 
 self.name) 
             raise 
        else: 
             return outputs
```
• Per i dettagli sull'API, consulta [AddApplicationOutputAWS](https://docs.aws.amazon.com/goto/boto3/kinesisanalyticsv2-2018-05-23/AddApplicationOutput)SDK for Python (Boto3) API Reference.

<span id="page-5306-0"></span>Crea un servizio gestito per l'applicazione Apache Flink utilizzando un SDK AWS

Il seguente esempio di codice mostra come creare un'applicazione Managed Service for Apache Flink.

### Python

SDK per Python (Boto3)

# **a** Note

C'è di più su. GitHub Trova l'esempio completo e scopri di più sulla configurazione e l'esecuzione nel [Repository di esempi di codice AWS.](https://github.com/awsdocs/aws-doc-sdk-examples/tree/main/python/example_code/kinesis-analytics-v2#code-examples)

class KinesisAnalyticsApplicationV2: """Encapsulates Kinesis Data Analytics application functions."""

```
 def __init__(self, analytics_client): 
 """ 
         :param analytics_client: A Boto3 Kinesis Data Analytics v2 client. 
        "" "
         self.analytics_client = analytics_client 
         self.name = None 
         self.arn = None 
         self.version_id = None 
         self.create_timestamp = None 
    def create(self, app_name, role_arn, env="SQL-1_0"): 
         """ 
         Creates a Kinesis Data Analytics application. 
         :param app_name: The name of the application. 
         :param role_arn: The ARN of a role that can be assumed by Kinesis Data 
                          Analytics and grants needed permissions. 
         :param env: The runtime environment of the application, such as SQL. Code 
                     uploaded to the application runs in this environment. 
         :return: Metadata about the newly created application. 
 """ 
         try: 
             response = self.analytics_client.create_application( 
                 ApplicationName=app_name, 
                 RuntimeEnvironment=env, 
                 ServiceExecutionRole=role_arn, 
) details = response["ApplicationDetail"] 
             self._update_details(details) 
             logger.info("Application %s created.", app_name) 
         except ClientError: 
             logger.exception("Couldn't create application %s.", app_name) 
             raise 
         else: 
             return details
```
• Per i dettagli sull'API, consulta [CreateApplicationAWS](https://docs.aws.amazon.com/goto/boto3/kinesisanalyticsv2-2018-05-23/CreateApplication)SDK for Python (Boto3) API Reference.

# <span id="page-5308-0"></span>Eliminare un servizio gestito per l'applicazione Apache Flink utilizzando un SDK AWS

Il seguente esempio di codice mostra come eliminare un'applicazione Managed Service for Apache Flink.

Python

SDK per Python (Boto3)

## **a** Note

```
class KinesisAnalyticsApplicationV2: 
     """Encapsulates Kinesis Data Analytics application functions.""" 
     def __init__(self, analytics_client): 
 """ 
         :param analytics_client: A Boto3 Kinesis Data Analytics v2 client. 
        "" "
         self.analytics_client = analytics_client 
         self.name = None 
         self.arn = None 
         self.version_id = None 
         self.create_timestamp = None 
     def delete(self): 
        "" "
         Deletes an application. 
        ^{\rm{m}} ""
         try: 
             self.analytics_client.delete_application( 
                  ApplicationName=self.name, CreateTimestamp=self.create_timestamp 
) logger.info("Deleted application %s.", self.name) 
         except ClientError: 
             logger.exception("Couldn't delete application %s.", self.name) 
             raise
```
• Per i dettagli sull'API, consulta [DeleteApplicationAWSS](https://docs.aws.amazon.com/goto/boto3/kinesisanalyticsv2-2018-05-23/DeleteApplication)DK for Python (Boto3) API Reference.

<span id="page-5309-0"></span>Descrivi un servizio gestito per l'applicazione Apache Flink utilizzando un SDK AWS

Il seguente esempio di codice mostra come descrivere un'applicazione Managed Service for Apache Flink.

Python

SDK per Python (Boto3)

# **a** Note

```
class KinesisAnalyticsApplicationV2: 
     """Encapsulates Kinesis Data Analytics application functions.""" 
     def __init__(self, analytics_client): 
        "" "
         :param analytics_client: A Boto3 Kinesis Data Analytics v2 client. 
         """ 
         self.analytics_client = analytics_client 
         self.name = None 
         self.arn = None 
         self.version_id = None 
         self.create_timestamp = None 
     def describe(self, name): 
        "" "
         Gets metadata about an application. 
         :param name: The name of the application to look up. 
         :return: Metadata about the application. 
        "" "
```

```
 try: 
            response = 
 self.analytics_client.describe_application(ApplicationName=name) 
            details = response["ApplicationDetail"] 
            self._update_details(details) 
            logger.info("Got metadata for application %s.", name) 
        except ClientError: 
            logger.exception("Couldn't get metadata for application %s.", name) 
            raise 
        else: 
            return details
```
• Per i dettagli sull'API, consulta [DescribeApplicationAWSS](https://docs.aws.amazon.com/goto/boto3/kinesisanalyticsv2-2018-05-23/DescribeApplication)DK for Python (Boto3) API Reference.

<span id="page-5310-0"></span>Descrivi uno snapshot dell'applicazione Managed Service for Apache Flink utilizzando un SDK AWS

Il seguente esempio di codice mostra come descrivere uno snapshot dell'applicazione Managed Service for Apache Flink.

Python

```
SDK per Python (Boto3)
```
**a** Note

```
class KinesisAnalyticsApplicationV2: 
     """Encapsulates Kinesis Data Analytics application functions.""" 
     def __init__(self, analytics_client): 
 """ 
         :param analytics_client: A Boto3 Kinesis Data Analytics v2 client. 
        "" "
```

```
 self.analytics_client = analytics_client 
         self.name = None 
         self.arn = None 
         self.version_id = None 
         self.create_timestamp = None 
    def describe_snapshot(self, application_name, snapshot_name): 
         """ 
        Gets metadata about a previously saved application snapshot. 
         :param application_name: The name of the application. 
         :param snapshot_name: The name of the snapshot. 
         :return: Metadata about the snapshot. 
         """ 
        try: 
             response = self.analytics_client.describe_application_snapshot( 
                 ApplicationName=application_name, SnapshotName=snapshot_name 
) snapshot = response["SnapshotDetails"] 
             logger.info( 
                 "Got metadata for snapshot %s of application %s.", 
                 snapshot_name, 
                 application_name, 
) except ClientError: 
             logger.exception( 
                 "Couldn't get metadata for snapshot %s of application %s.", 
                 snapshot_name, 
                 application_name, 
) raise 
         else: 
             return snapshot
```
• Per i dettagli sull'API, consulta [DescribeApplicationSnapshotAWS](https://docs.aws.amazon.com/goto/boto3/kinesisanalyticsv2-2018-05-23/DescribeApplicationSnapshot)SDK for Python (Boto3) API Reference.

# <span id="page-5312-0"></span>Scopri un formato di dati per uno stream Managed Service for Apache Flink utilizzando un SDK AWS

Il seguente esempio di codice mostra come scoprire un formato di dati per uno stream Managed Service for Apache Flink.

## Python

SDK per Python (Boto3)

## **a** Note

```
class KinesisAnalyticsApplicationV2: 
     """Encapsulates Kinesis Data Analytics application functions.""" 
     def __init__(self, analytics_client): 
 """ 
         :param analytics_client: A Boto3 Kinesis Data Analytics v2 client. 
         """ 
         self.analytics_client = analytics_client 
         self.name = None 
         self.arn = None 
         self.version_id = None 
         self.create_timestamp = None 
     def discover_input_schema(self, stream_arn, role_arn): 
        "" "
         Discovers a schema that maps data in a stream to a format that is usable 
 by 
         an application's runtime environment. The stream must be active and have 
         enough data moving through it for the service to sample. The returned 
  schema 
         can be used when you add the stream as an input to the application or you 
 can 
         write your own schema. 
         :param stream_arn: The ARN of the stream to map.
```

```
 :param role_arn: A role that lets Kinesis Data Analytics read from the 
 stream. 
         :return: The discovered schema of the data in the input stream. 
        "" ""
         try: 
             response = self.analytics_client.discover_input_schema( 
                 ResourceARN=stream_arn, 
                 ServiceExecutionRole=role_arn, 
                 InputStartingPositionConfiguration={"InputStartingPosition": 
 "NOW"}, 
) schema = response["InputSchema"] 
             logger.info("Discovered input schema for stream %s.", stream_arn) 
         except ClientError: 
             logger.exception( 
                 "Couldn't discover input schema for stream %s.", stream_arn 
) raise 
         else: 
             return schema
```
• Per i dettagli sull'API, consulta [DiscoverInputSchemaAWSS](https://docs.aws.amazon.com/goto/boto3/kinesisanalyticsv2-2018-05-23/DiscoverInputSchema)DK for Python (Boto3) API Reference.

<span id="page-5313-0"></span>Avvia un servizio gestito per l'applicazione Apache Flink utilizzando un SDK AWS

Il seguente esempio di codice mostra come avviare un'applicazione Managed Service for Apache Flink.

Python

```
SDK per Python (Boto3)
```

```
a Note
```

```
class KinesisAnalyticsApplicationV2: 
     """Encapsulates Kinesis Data Analytics application functions.""" 
    def __init_(self, analytics_client):
 """ 
          :param analytics_client: A Boto3 Kinesis Data Analytics v2 client. 
          """ 
          self.analytics_client = analytics_client 
          self.name = None 
          self.arn = None 
          self.version_id = None 
         self.create timestamp = None
     def start(self, input_id): 
 """ 
          Starts an application. After the application is running, it reads from 
  the 
          specified input stream and runs the application code on the incoming 
  data. 
          :param input_id: The ID of the input to read. 
         "" "
          try: 
              self.analytics_client.start_application( 
                   ApplicationName=self.name, 
                   RunConfiguration={ 
                        "SqlRunConfigurations": [ 
 { 
                                 "InputId": input_id, 
                                 "InputStartingPositionConfiguration": { 
                                      "InputStartingPosition": "NOW" 
 }, 
 } 
\sim 100 \sim 100 \sim 100 \sim 100 \sim 100 \sim 100 \sim 100 \sim 100 \sim 100 \sim 100 \sim 100 \sim 100 \sim 100 \sim 100 \sim 100 \sim 100 \sim 100 \sim 100 \sim 100 \sim 100 \sim 100 \sim 100 \sim 100 \sim 100 \sim 
                   }, 
) logger.info("Started application %s.", self.name) 
          except ClientError: 
              logger.exception("Couldn't start application %s.", self.name) 
              raise
```
• Per i dettagli sull'API, consulta [StartApplicationAWS](https://docs.aws.amazon.com/goto/boto3/kinesisanalyticsv2-2018-05-23/StartApplication)SDK for Python (Boto3) API Reference.

<span id="page-5315-0"></span>Arresta un servizio gestito per l'applicazione Apache Flink utilizzando un SDK AWS

Il seguente esempio di codice mostra come interrompere un'applicazione Managed Service for Apache Flink.

Python

SDK per Python (Boto3)

#### **a** Note

```
class KinesisAnalyticsApplicationV2: 
     """Encapsulates Kinesis Data Analytics application functions.""" 
     def __init__(self, analytics_client): 
 """ 
         :param analytics_client: A Boto3 Kinesis Data Analytics v2 client. 
        "" "
         self.analytics_client = analytics_client 
         self.name = None 
         self.arn = None 
         self.version_id = None 
         self.create_timestamp = None 
     def stop(self): 
         """ 
         Stops an application. This stops the application from processing data but 
         does not delete any resources. 
        ^{\rm{m}} ""
         try: 
             self.analytics_client.stop_application(ApplicationName=self.name) 
             logger.info("Stopping application %s.", self.name) 
         except ClientError: 
             logger.exception("Couldn't stop application %s.", self.name)
```
raise

• Per i dettagli sull'API, consulta [StopApplicationAWSS](https://docs.aws.amazon.com/goto/boto3/kinesisanalyticsv2-2018-05-23/StopApplication)DK for Python (Boto3) API Reference.

# <span id="page-5316-0"></span>Aggiorna un servizio gestito per l'applicazione Apache Flink utilizzando un SDK AWS

Il seguente esempio di codice mostra come aggiornare un'applicazione Managed Service for Apache Flink.

#### Python

SDK per Python (Boto3)

#### **a** Note

C'è di più su. GitHub Trova l'esempio completo e scopri di più sulla configurazione e l'esecuzione nel [Repository di esempi di codice AWS.](https://github.com/awsdocs/aws-doc-sdk-examples/tree/main/python/example_code/kinesis-analytics-v2#code-examples)

Questo esempio aggiorna il codice che viene eseguito in un'applicazione esistente.

```
class KinesisAnalyticsApplicationV2: 
     """Encapsulates Kinesis Data Analytics application functions.""" 
     def __init__(self, analytics_client): 
 """ 
         :param analytics_client: A Boto3 Kinesis Data Analytics v2 client. 
        "" "
         self.analytics_client = analytics_client 
         self.name = None 
         self.arn = None 
         self.version_id = None 
         self.create_timestamp = None 
     def update_code(self, code): 
        "" "
         Updates the code that runs in the application. The code must run in the
```

```
 runtime environment of the application, such as SQL. Application code 
         typically reads data from in-application streams and transforms it in 
 some way. 
         :param code: The code to upload. This completely replaces any existing 
 code 
                       in the application. 
         :return: Metadata about the application. 
        "" "
         try: 
             response = self.analytics_client.update_application( 
                 ApplicationName=self.name, 
                 CurrentApplicationVersionId=self.version_id, 
                 ApplicationConfigurationUpdate={ 
                      "ApplicationCodeConfigurationUpdate": { 
                          "CodeContentTypeUpdate": "PLAINTEXT", 
                          "CodeContentUpdate": {"TextContentUpdate": code}, 
1999 1999 1999 1999 1999
\qquad \qquad \text{ }) details = response["ApplicationDetail"] 
             self.version_id = details["ApplicationVersionId"] 
             logger.info("Update code for application %s.", self.name) 
         except ClientError: 
             logger.exception("Couldn't update code for application %s.", 
 self.name) 
             raise 
         else: 
             return details
```
• Per i dettagli sull'API, consulta [UpdateApplicationAWSS](https://docs.aws.amazon.com/goto/boto3/kinesisanalyticsv2-2018-05-23/UpdateApplication)DK for Python (Boto3) API Reference.

# <span id="page-5317-0"></span>Generatore di dati per Managed Service for Apache Flink tramite SDK AWS

I seguenti esempi di codice mostrano come usare Amazon Managed Service for Apache Flink con AWS gli SDK.

Esempi

• [Genera uno stream Kinesis con un referrer utilizzando un SDK AWS](#page-5318-0)

- [Genera uno stream Kinesis con anomalie della pressione sanguigna utilizzando un SDK AWS](#page-5319-0)
- [Genera uno stream Kinesis con dati in colonne utilizzando un SDK AWS](#page-5321-0)
- [Genera uno stream Kinesis con anomalie della frequenza cardiaca utilizzando un SDK AWS](#page-5322-0)
- [Genera uno stream Kinesis con hotspot utilizzando un SDK AWS](#page-5323-0)
- [Genera uno stream Kinesis con voci di registro utilizzando un SDK AWS](#page-5325-0)
- [Genera uno stream Kinesis con dati stagger utilizzando un SDK AWS](#page-5326-0)
- [Genera uno stream Kinesis con dati di stock ticker utilizzando un SDK AWS](#page-5327-0)
- [Genera uno stream Kinesis con due tipi di dati utilizzando un SDK AWS](#page-5328-0)
- [Genera uno stream Kinesis con dati di log web utilizzando un SDK AWS](#page-5330-0)

<span id="page-5318-0"></span>Genera uno stream Kinesis con un referrer utilizzando un SDK AWS

Il seguente esempio di codice mostra come generare uno stream Kinesis con un referrer.

Python

SDK per Python (Boto3)

```
a Note
```

```
import json
import boto3
STREAM_NAME = "ExampleInputStream"
def get_data(): 
     return {"REFERRER": "http://www.amazon.com"}
def generate(stream_name, kinesis_client): 
     while True: 
        data = get_data()
```

```
 print(data) 
          kinesis_client.put_record( 
              StreamName=stream_name, Data=json.dumps(data), 
  PartitionKey="partitionkey" 
\overline{\phantom{a}}if __name__ == '__main__": generate(STREAM_NAME, boto3.client("kinesis"))
```
<span id="page-5319-0"></span>Genera uno stream Kinesis con anomalie della pressione sanguigna utilizzando un SDK AWS

Il seguente esempio di codice mostra come generare un flusso Kinesis con anomalie della pressione sanguigna.

### Python

```
SDK per Python (Boto3)
```

```
a Note
```

```
from enum import Enum
import json
import random
import boto3
STREAM_NAME = "ExampleInputStream"
class PressureType(Enum): 
    low = "LOW" normal = "NORMAL" 
    high = "HIGH"
```

```
def get_blood_pressure(pressure_type): 
     pressure = {"BloodPressureLevel": pressure_type.value} 
     if pressure_type == PressureType.low: 
         pressure["Systolic"] = random.randint(50, 80) 
         pressure["Diastolic"] = random.randint(30, 50) 
     elif pressure_type == PressureType.normal: 
         pressure["Systolic"] = random.randint(90, 120) 
         pressure["Diastolic"] = random.randint(60, 80) 
     elif pressure_type == PressureType.high: 
         pressure["Systolic"] = random.randint(130, 200) 
         pressure["Diastolic"] = random.randint(90, 150) 
     else: 
         raise TypeError 
     return pressure
def generate(stream_name, kinesis_client): 
     while True: 
         rnd = random.random() 
         pressure_type = ( 
              PressureType.low 
             if rnd < 0.005 else PressureType.high 
             if rnd > 0.995 else PressureType.normal 
\overline{\phantom{a}} blood_pressure = get_blood_pressure(pressure_type) 
         print(blood_pressure) 
         kinesis_client.put_record( 
              StreamName=stream_name, 
              Data=json.dumps(blood_pressure), 
              PartitionKey="partitionkey", 
\overline{\phantom{a}}if __name__ == '__main__": generate(STREAM_NAME, boto3.client("kinesis"))
```
# <span id="page-5321-0"></span>Genera uno stream Kinesis con dati in colonne utilizzando un SDK AWS

Il seguente esempio di codice mostra come generare un flusso Kinesis con dati in colonne.

### Python

SDK per Python (Boto3)

# **G** Note

```
import json
import boto3
STREAM_NAME = "ExampleInputStream"
def get_data(): 
     return {"Col_A": "a", "Col_B": "b", "Col_C": "c", "Col_E_Unstructured": 
 "x,y,z"def generate(stream_name, kinesis_client): 
     while True: 
        data = get_data() print(data) 
         kinesis_client.put_record( 
             StreamName=stream_name, Data=json.dumps(data), 
  PartitionKey="partitionkey" 
\overline{\phantom{a}}if __name__ == '__main__": generate(STREAM_NAME, boto3.client("kinesis"))
```
# <span id="page-5322-0"></span>Genera uno stream Kinesis con anomalie della frequenza cardiaca utilizzando un SDK AWS

Il seguente esempio di codice mostra come generare uno stream Kinesis con anomalie della frequenza cardiaca.

## Python

SDK per Python (Boto3)

## **a** Note

```
from enum import Enum
import json
import random
import boto3
STREAM_NAME = "ExampleInputStream"
class RateType(Enum): 
     normal = "NORMAL" 
    high = "HIGH"def get_heart_rate(rate_type): 
     if rate_type == RateType.normal: 
         rate = random.randint(60, 100) 
     elif rate_type == RateType.high: 
         rate = random.randint(150, 200) 
     else: 
         raise TypeError 
     return {"heartRate": rate, "rateType": rate_type.value}
def generate(stream_name, kinesis_client, output=True): 
     while True:
```

```
 rnd = random.random() 
         rate_type = RateType.high if rnd < 0.01 else RateType.normal 
         heart_rate = get_heart_rate(rate_type) 
         if output: 
              print(heart_rate) 
        kinesis client.put record(
              StreamName=stream_name, 
              Data=json.dumps(heart_rate), 
              PartitionKey="partitionkey", 
\overline{\phantom{a}}if __name__ == '__main__": generate(STREAM_NAME, boto3.client("kinesis"))
```
<span id="page-5323-0"></span>Genera uno stream Kinesis con hotspot utilizzando un SDK AWS

Il seguente esempio di codice mostra come generare uno stream Kinesis con hotspot.

Python

SDK per Python (Boto3)

**G** Note

```
import json
from pprint import pprint
import random
import time
import boto3
STREAM_NAME = "ExampleInputStream"
def get_hotspot(field, spot_size):
```

```
hotspot = \{ "left": field["left"] + random.random() * (field["width"] - spot_size), 
         "width": spot_size, 
         "top": field["top"] + random.random() * (field["height"] - spot_size), 
         "height": spot_size, 
     } 
     return hotspot
def get_record(field, hotspot, hotspot_weight): 
     rectangle = hotspot if random.random() < hotspot_weight else field 
    point = {
        "x": rectangle["left"] + random.random() * rectangle["width"],
         "y": rectangle["top"] + random.random() * rectangle["height"], 
         "is_hot": "Y" if rectangle is hotspot else "N", 
     } 
     return {"Data": json.dumps(point), "PartitionKey": "partition_key"}
def generate( 
     stream_name, field, hotspot_size, hotspot_weight, batch_size, kinesis_client
): 
    "" "
     Generates points used as input to a hotspot detection algorithm. 
    With probability hotspot weight (20%), a point is drawn from the hotspot;
     otherwise, it is drawn from the base field. The location of the hotspot 
     changes for every 1000 points generated. 
    "" "
    points_generated = \theta hotspot = None 
     while True: 
        if points generated % 1000 == 0:
             hotspot = get_hotspot(field, hotspot_size) 
        records = \Gamma get_record(field, hotspot, hotspot_weight) for _ in range(batch_size) 
         ] 
         points_generated += len(records) 
         pprint(records) 
         kinesis_client.put_records(StreamName=stream_name, Records=records) 
         time.sleep(0.1)
if __name__ == '__main__":
```

```
 generate( 
     stream_name=STREAM_NAME, 
     field={"left": 0, "width": 10, "top": 0, "height": 10}, 
     hotspot_size=1, 
     hotspot_weight=0.2, 
     batch_size=10, 
     kinesis_client=boto3.client("kinesis"), 
 )
```
<span id="page-5325-0"></span>Genera uno stream Kinesis con voci di registro utilizzando un SDK AWS

Il seguente esempio di codice mostra come generare un flusso Kinesis con voci di registro.

Python

```
SDK per Python (Boto3)
```
**a** Note

```
import json
import boto3
STREAM_NAME = "ExampleInputStream"
def get_data(): 
     return { 
         "LOGENTRY": "203.0.113.24 - - [25/Mar/2018:15:25:37 -0700] " 
         '"GET /index.php HTTP/1.1" 200 125 "-" ' 
         '"Mozilla/5.0 [en] Gecko/20100101 Firefox/52.0"' 
     }
def generate(stream_name, kinesis_client): 
     while True:
```

```
data = get_data() print(data) 
         kinesis_client.put_record( 
              StreamName=stream_name, Data=json.dumps(data), 
  PartitionKey="partitionkey" 
\overline{\phantom{a}}if __name__ == '__main__": generate(STREAM_NAME, boto3.client("kinesis"))
```
<span id="page-5326-0"></span>Genera uno stream Kinesis con dati stagger utilizzando un SDK AWS

Il seguente esempio di codice mostra come generare un flusso Kinesis con dati stagger.

Python

```
SDK per Python (Boto3)
```

```
a Note
```

```
import datetime
import json
import random
import time
import boto3
STREAM_NAME = "ExampleInputStream"
def get_data(): 
     event_time = datetime.datetime.utcnow() - datetime.timedelta(seconds=10) 
     return { 
         "EVENT_TIME": event_time.isoformat(), 
         "TICKER": random.choice(["AAPL", "AMZN", "MSFT", "INTC", "TBV"]),
```
}

```
def generate(stream_name, kinesis_client): 
     while True: 
        data = get_data() # Send six records, ten seconds apart, with the same event time and 
  ticker 
        for \_ in range(6):
             print(data) 
             kinesis_client.put_record( 
                 StreamName=stream_name, 
                 Data=json.dumps(data), 
                 PartitionKey="partitionkey", 
) time.sleep(10)
if __name__ == '__main__": generate(STREAM_NAME, boto3.client("kinesis"))
```
<span id="page-5327-0"></span>Genera uno stream Kinesis con dati di stock ticker utilizzando un SDK AWS

Il seguente esempio di codice mostra come generare uno stream Kinesis con dati di stock ticker.

Python

SDK per Python (Boto3)

### **a** Note

```
import datetime
import json
import random
import boto3
```
```
STREAM_NAME = "ExampleInputStream"
def get_data(): 
     return { 
         "EVENT_TIME": datetime.datetime.now().isoformat(), 
         "TICKER": random.choice(["AAPL", "AMZN", "MSFT", "INTC", "TBV"]), 
         "PRICE": round(random.random() * 100, 2), 
     }
def generate(stream_name, kinesis_client): 
     while True: 
        data = get_data() print(data) 
         kinesis_client.put_record( 
              StreamName=stream_name, Data=json.dumps(data), 
  PartitionKey="partitionkey" 
\overline{\phantom{a}}if __name__ == '__main__": generate(STREAM_NAME, boto3.client("kinesis"))
```
Genera uno stream Kinesis con due tipi di dati utilizzando un SDK AWS

Il seguente esempio di codice mostra come generare un flusso Kinesis con due tipi di dati.

Python

SDK per Python (Boto3)

**a** Note

C'è altro da fare. GitHub Trova l'esempio completo e scopri di più sulla configurazione e l'esecuzione nel [Repository di esempi di codice AWS.](https://github.com/awsdocs/aws-doc-sdk-examples/tree/main/python/example_code/kinesis#code-examples)

```
import json
import random
import boto3
STREAM_NAME = "OrdersAndTradesStream"
PARTITION_KEY = "partition_key"
def get_order(order_id, ticker): 
     return { 
          "RecordType": "Order", 
         "Oid": order_id, 
         "Oticker": ticker, 
         "Oprice": random.randint(500, 10000), 
         "Otype": "Sell", 
     }
def get_trade(order_id, trade_id, ticker): 
     return { 
          "RecordType": "Trade", 
         "Tid": trade_id, 
         "Toid": order_id, 
         "Tticker": ticker, 
         "Tprice": random.randint(0, 3000), 
     }
def generate(stream_name, kinesis_client): 
     order_id = 1 
     while True: 
         ticker = random.choice(["AAAA", "BBBB", "CCCC"]) 
         order = get_order(order_id, ticker) 
         print(order) 
         kinesis_client.put_record( 
              StreamName=stream_name, Data=json.dumps(order), 
  PartitionKey=PARTITION_KEY 
\overline{\phantom{a}}for trade_id in range(1, random.randint(0, 6)):
              trade = get_trade(order_id, trade_id, ticker) 
              print(trade) 
              kinesis_client.put_record( 
                  StreamName=stream_name, 
                  Data=json.dumps(trade),
```

```
 PartitionKey=PARTITION_KEY, 
)order id += 1
if __name__ == '__main__": generate(STREAM_NAME, boto3.client("kinesis"))
```
## Genera uno stream Kinesis con dati di log web utilizzando un SDK AWS

Il seguente esempio di codice mostra come generare un flusso Kinesis con dati di registro Web.

Python

SDK per Python (Boto3)

**G** Note

C'è altro da fare. GitHub Trova l'esempio completo e scopri di più sulla configurazione e l'esecuzione nel [Repository di esempi di codice AWS.](https://github.com/awsdocs/aws-doc-sdk-examples/tree/main/python/example_code/kinesis#code-examples)

```
import json
import boto3
STREAM_NAME = "ExampleInputStream"
def get_data(): 
     return { 
         "log": "192.168.254.30 - John [24/May/2004:22:01:02 -0700] " 
         '"GET /icons/apache_pb.gif HTTP/1.1" 304 0' 
     }
def generate(stream_name, kinesis_client): 
     while True: 
        data = get_data() print(data)
```

```
 kinesis_client.put_record( 
              StreamName=stream_name, Data=json.dumps(data), 
  PartitionKey="partitionkey" 
\overline{\phantom{a}}if __name__ == '__main__": generate(STREAM_NAME, boto3.client("kinesis"))
```
# Esempi di codice per l' MediaConvert utilizzo degli AWS SDK

I seguenti esempi di codice mostrano come utilizzarlo AWS Elemental MediaConvert con un kit di sviluppo AWS software (SDK).

Le operazioni sono estratti di codice da programmi più grandi e devono essere eseguite nel contesto. Sebbene le operazioni mostrino come richiamare le singole funzioni del servizio, è possibile visualizzarle contestualizzate negli scenari correlati e negli esempi tra servizi.

### Altre risorse

- [MediaConvert Guida per l'utente](https://docs.aws.amazon.com/mediaconvert/latest/ug/what-is.html): ulteriori informazioni su MediaConvert.
- [MediaConvert Riferimento API](https://docs.aws.amazon.com/mediaconvert/latest/apireference/custom-endpoints.html): dettagli su tutte le MediaConvert azioni disponibili.
- [AWSDeveloper Center](https://aws.amazon.com/developer/code-examples/?awsf.sdk-code-examples-product=product%23elemental-mediaconvert): esempi di codice che puoi filtrare per categoria o per ricerca completa.
- [AWSEsempi SDK](https://github.com/awsdocs/aws-doc-sdk-examples): GitHub repository con codice completo nelle lingue preferite. Include istruzioni per la configurazione e l'esecuzione del codice.

Nozioni di base

Salve MediaConvert

Il seguente esempio di codice mostra come iniziare a utilizzareAWS Elemental MediaConvert.

### .NET

## AWS SDK for .NET

### **a** Note

C'è altro da fare GitHub. Trova l'esempio completo e scopri di più sulla configurazione e l'esecuzione nel [Repository di esempi di codice AWS.](https://github.com/awsdocs/aws-doc-sdk-examples/tree/main/dotnetv3/MediaConvert#code-examples)

```
using Amazon.MediaConvert;
using Amazon.MediaConvert.Model;
namespace MediaConvertActions;
public static class HelloMediaConvert
{ 
     static async Task Main(string[] args) 
     { 
         // Create the client using the default profile. 
        var mediaConvertClient = new AmazonMediaConvertClient();
         Console.WriteLine($"Hello AWS Elemental MediaConvert! Your MediaConvert 
  Endpoints are:"); 
         Console.WriteLine(); 
         // You can use await and any of the async methods to get a response. 
         // Let's get the MediaConvert endpoints. 
         var response = await mediaConvertClient.DescribeEndpointsAsync( 
             new DescribeEndpointsRequest() 
             ); 
         foreach (var endPoint in response.Endpoints) 
         { 
             Console.WriteLine($"\tEndPoint: {endPoint.Url}"); 
             Console.WriteLine(); 
         } 
     }
}
```
• Per i dettagli sull'API, consulta la [DescribeEndpointss](https://docs.aws.amazon.com/goto/DotNetSDKV3/mediaconvert-2017-08-29/DescribeEndpoints)ezione AWS SDK for .NETAPI Reference.

## Esempi di codice

- [Azioni per l' MediaConvert utilizzo degli AWS SDK](#page-5333-0)
	- [Crea un processo di MediaConvert transcodifica utilizzando un SDK AWS](#page-5333-1)
	- [Ottieni un lavoro di MediaConvert transcodifica utilizzando un SDK AWS](#page-5375-0)
	- [Elenca i lavori di MediaConvert transcodifica utilizzando un SDK AWS](#page-5383-0)

## <span id="page-5333-0"></span>Azioni per l' MediaConvert utilizzo degli AWS SDK

Gli esempi di codice seguenti mostrano come utilizzare AWS Elemental MediaConvert con gli SDK AWS. Ogni esempio richiama una singola funzione di servizio.

## Esempi

- [Crea un processo di MediaConvert transcodifica utilizzando un SDK AWS](#page-5333-1)
- [Ottieni un lavoro di MediaConvert transcodifica utilizzando un SDK AWS](#page-5375-0)
- [Elenca i lavori di MediaConvert transcodifica utilizzando un SDK AWS](#page-5383-0)

## <span id="page-5333-1"></span>Crea un processo di MediaConvert transcodifica utilizzando un SDK AWS

I seguenti esempi di codice mostrano come creare un AWS Elemental MediaConvert processo di transcodifica.

## .NET

AWS SDK for .NET

## **a** Note

C'è altro da fare. GitHub Trova l'esempio completo e scopri di più sulla configurazione e l'esecuzione nel [Repository di esempi di codice AWS.](https://github.com/awsdocs/aws-doc-sdk-examples/tree/main/dotnetv3/MediaConvert#code-examples)

Ottieni l'endpoint e configura il client.

```
 // MediaConvert role Amazon Resource Name (ARN). 
         // For information on creating this role, see 
         // https://docs.aws.amazon.com/mediaconvert/latest/ug/creating-the-iam-
role-in-mediaconvert-configured.html. 
         var mediaConvertRole = _configuration["mediaConvertRoleARN"]; 
         // Include the file input and output locations in settings.json or 
  settings.local.json. 
        var fileInput = _configuration["fileInput"];
         var fileOutput = _configuration["fileOutput"]; 
         // Load the customer endpoint, if it is known. 
         // When you know what your Region-specific endpoint is, set it here, or 
  set it in your settings.local.json file. 
        var mediaConvertEndpoint = configuration["mediaConvertEndpoint"];
         Console.WriteLine("Welcome to the MediaConvert Create Job example."); 
         // If you don't have the customer-specific endpoint, request it here. 
         if (string.IsNullOrEmpty(mediaConvertEndpoint)) 
        \mathcal{L} Console.WriteLine("Getting customer-specific MediaConvert 
  endpoint."); 
             AmazonMediaConvertClient client = new AmazonMediaConvertClient(); 
             DescribeEndpointsRequest describeRequest = new 
  DescribeEndpointsRequest(); 
             DescribeEndpointsResponse describeResponse = await 
  client.DescribeEndpointsAsync(describeRequest); 
             mediaConvertEndpoint = describeResponse.Endpoints[0].Url; 
         } 
         Console.WriteLine(new string('-', 80)); 
         Console.WriteLine($"Using endpoint {mediaConvertEndpoint}."); 
         Console.WriteLine(new string('-', 80)); 
         // Because you have a service URL for MediaConvert, you don't 
         // need to set RegionEndpoint. If you do, the ServiceURL will 
         // be overwritten. 
         AmazonMediaConvertConfig mcConfig = new AmazonMediaConvertConfig 
        \{ ServiceURL = mediaConvertEndpoint, 
         }; 
         AmazonMediaConvertClient mcClient = new 
  AmazonMediaConvertClient(mcConfig);
```

```
 var wrapper = new MediaConvertWrapper(mcClient);
```

```
 Console.WriteLine(new string('-', 80)); 
        Console.WriteLine($"Creating job for input file {fileInput}."); 
        var jobId = await wrapper.CreateJob(mediaConvertRole!, fileInput!, 
 fileOutput!); 
        Console.WriteLine($"Created job with Job ID: {jobId}"); 
        Console.WriteLine(new string('-', 80));
```
Crea il lavoro utilizzando il metodo wrapper e restituisci l'ID del lavoro.

```
 /// <summary> 
     /// Create a job to convert a media file. 
     /// </summary> 
     /// <param name="mediaConvertRole">The Amazon Resource Name (ARN) of the 
 media convert role, as specified here: 
     /// https://docs.aws.amazon.com/mediaconvert/latest/ug/creating-the-iam-role-
in-mediaconvert-configured.html</param> 
     /// <param name="fileInput">The Amazon Simple Storage Service (Amazon S3) 
location of the input media file.</param>
     /// <param name="fileOutput">The Amazon S3 location for the output media 
file.</param>
    /// <returns>The ID of the new job.</returns>
     public async Task<string> CreateJob(string mediaConvertRole, string 
 fileInput, 
         string fileOutput) 
     { 
         CreateJobRequest createJobRequest = new CreateJobRequest 
         { 
             Role = mediaConvertRole 
         }; 
         createJobRequest.UserMetadata.Add("Customer", "Amazon"); 
         JobSettings jobSettings = new JobSettings 
         { 
            AdAvailOffset = \varnothing,
             TimecodeConfig = new TimecodeConfig 
\{\hspace{.1cm} \}
```

```
 Source = TimecodeSource.EMBEDDED 
 } 
         }; 
         createJobRequest.Settings = jobSettings; 
         #region OutputGroup 
         OutputGroup ofg = new OutputGroup 
         { 
             Name = "File Group", 
             OutputGroupSettings = new OutputGroupSettings 
\{\hspace{.1cm} \} Type = OutputGroupType.FILE_GROUP_SETTINGS, 
                 FileGroupSettings = new FileGroupSettings 
\overline{a} Destination = fileOutput 
 } 
             } 
         }; 
         Output output = new Output 
         { 
             NameModifier = "_1" 
         }; 
         #region VideoDescription 
         VideoDescription vdes = new VideoDescription 
         { 
             ScalingBehavior = ScalingBehavior.DEFAULT, 
             TimecodeInsertion = VideoTimecodeInsertion.DISABLED, 
             AntiAlias = AntiAlias.ENABLED, 
             Sharpness = 50, 
             AfdSignaling = AfdSignaling.NONE, 
             DropFrameTimecode = DropFrameTimecode.ENABLED, 
             RespondToAfd = RespondToAfd.NONE, 
             ColorMetadata = ColorMetadata.INSERT, 
             CodecSettings = new VideoCodecSettings 
\{\hspace{.1cm} \} Codec = VideoCodec.H_264 
 } 
         }; 
         output.VideoDescription = vdes;
```

```
 H264Settings h264 = new H264Settings 
        { 
            InterlaceMode = H264InterlaceMode.PROGRESSIVE, 
            NumberReferenceFrames = 3, 
            Syntax = H264Syntax.DEFAULT, 
           Softness = 0,
            GopClosedCadence = 1, 
            GopSize = 90, 
           Slices = 1,
            GopBReference = H264GopBReference.DISABLED, 
            SlowPal = H264SlowPal.DISABLED, 
            SpatialAdaptiveQuantization = 
 H264SpatialAdaptiveQuantization.ENABLED, 
            TemporalAdaptiveQuantization = 
 H264TemporalAdaptiveQuantization.ENABLED, 
            FlickerAdaptiveQuantization = 
 H264FlickerAdaptiveQuantization.DISABLED, 
            EntropyEncoding = H264EntropyEncoding.CABAC, 
            Bitrate = 5000000, 
            FramerateControl = H264FramerateControl.SPECIFIED, 
            RateControlMode = H264RateControlMode.CBR, 
            CodecProfile = H264CodecProfile.MAIN, 
            Telecine = H264Telecine.NONE, 
           MinIInterval = \varnothing,
            AdaptiveQuantization = H264AdaptiveQuantization.HIGH, 
            CodecLevel = H264CodecLevel.AUTO, 
            FieldEncoding = H264FieldEncoding.PAFF, 
            SceneChangeDetect = H264SceneChangeDetect.ENABLED, 
            QualityTuningLevel = H264QualityTuningLevel.SINGLE_PASS, 
            FramerateConversionAlgorithm = 
                 H264FramerateConversionAlgorithm.DUPLICATE_DROP, 
            UnregisteredSeiTimecode = H264UnregisteredSeiTimecode.DISABLED, 
            GopSizeUnits = H264GopSizeUnits.FRAMES, 
            ParControl = H264ParControl.SPECIFIED, 
            NumberBFramesBetweenReferenceFrames = 2, 
            RepeatPps = H264RepeatPps.DISABLED, 
            FramerateNumerator = 30, 
            FramerateDenominator = 1, 
            ParNumerator = 1, 
            ParDenominator = 1 
        }; 
        output.VideoDescription.CodecSettings.H264Settings = h264; 
        #endregion VideoDescription
```

```
 #region AudioDescription 
         AudioDescription ades = new AudioDescription 
         { 
             LanguageCodeControl = AudioLanguageCodeControl.FOLLOW_INPUT, 
             // This name matches one specified in the following Inputs. 
             AudioSourceName = "Audio Selector 1", 
             CodecSettings = new AudioCodecSettings 
\{\hspace{.1cm} \} Codec = AudioCodec.AAC 
 } 
         }; 
         AacSettings aac = new AacSettings 
         { 
             AudioDescriptionBroadcasterMix = 
 AacAudioDescriptionBroadcasterMix.NORMAL, 
             RateControlMode = AacRateControlMode.CBR, 
             CodecProfile = AacCodecProfile.LC, 
             CodingMode = AacCodingMode.CODING_MODE_2_0, 
             RawFormat = AacRawFormat.NONE, 
             SampleRate = 48000, 
             Specification = AacSpecification.MPEG4, 
             Bitrate = 64000 
         }; 
         ades.CodecSettings.AacSettings = aac; 
         output.AudioDescriptions.Add(ades); 
         #endregion AudioDescription 
         #region Mp4 Container 
         output.ContainerSettings = new ContainerSettings 
         { 
             Container = ContainerType.MP4 
         }; 
         Mp4Settings mp4 = new Mp4Settings 
         { 
             CslgAtom = Mp4CslgAtom.INCLUDE, 
             FreeSpaceBox = Mp4FreeSpaceBox.EXCLUDE, 
             MoovPlacement = Mp4MoovPlacement.PROGRESSIVE_DOWNLOAD 
         }; 
         output.ContainerSettings.Mp4Settings = mp4;
```

```
 #endregion Mp4 Container 
 ofg.Outputs.Add(output); 
 createJobRequest.Settings.OutputGroups.Add(ofg); 
 #endregion OutputGroup 
 #region Input 
 Input input = new Input 
 { 
     FilterEnable = InputFilterEnable.AUTO, 
     PsiControl = InputPsiControl.USE_PSI, 
    FilterStrength = 0,
     DeblockFilter = InputDeblockFilter.DISABLED, 
     DenoiseFilter = InputDenoiseFilter.DISABLED, 
     TimecodeSource = InputTimecodeSource.EMBEDDED, 
     FileInput = fileInput 
 }; 
 AudioSelector audsel = new AudioSelector 
 { 
    Offset = \theta,
     DefaultSelection = AudioDefaultSelection.NOT_DEFAULT, 
     ProgramSelection = 1, 
     SelectorType = AudioSelectorType.TRACK 
 }; 
 audsel.Tracks.Add(1); 
 input.AudioSelectors.Add("Audio Selector 1", audsel); 
 input.VideoSelector = new VideoSelector 
 { 
     ColorSpace = ColorSpace.FOLLOW 
 }; 
 createJobRequest.Settings.Inputs.Add(input); 
 #endregion Input 
 var jobId = ""; 
 try 
 {
```

```
 CreateJobResponse createJobResponse =
```

```
 await _amazonMediaConvert.CreateJobAsync(createJobRequest); 
             jobId = createJobResponse.Job.Id; 
         } 
         catch (BadRequestException bre) 
        \{ // If the endpoint was bad. 
             if (bre.Message.StartsWith("You must use the customer-")) 
\{\hspace{.1cm} \} // The exception contains the correct endpoint; extract it. 
                var mediaConvertEndpoint = bre.Message.Split('\'')[1];
                 Console.WriteLine( 
                      $"Request failed, please use endpoint 
 {mediaConvertEndpoint}."); 
 } 
             else 
                 throw; 
         } 
         return jobId; 
     }
```
• Per i dettagli sull'API, consulta la sezione AWS SDK for .NETAPI [CreateJobR](https://docs.aws.amazon.com/goto/DotNetSDKV3/mediaconvert-2017-08-29/CreateJob)eference.

### $C++$

SDK per C++

### **a** Note

C'è altro su GitHub. Trova l'esempio completo e scopri di più sulla configurazione e l'esecuzione nel [Repository di esempi di codice AWS.](https://github.com/awsdocs/aws-doc-sdk-examples/tree/main/cpp/example_code/mediaconvert#code-examples)

```
//! Create an AWS Elemental MediaConvert job.
/*! 
   \param mediaConvertRole: An Amazon Resource Name (ARN) for the AWS Identity and 
                             Access Management (IAM) role for the job. 
   \param fileInput: A URI to an input file that is stored in Amazon Simple 
  Storage Service 
                      (Amazon S3) or on an HTTP(S) server.
```

```
 \param fileOutput: A URI for an Amazon S3 output location and the output file 
  name base. 
  \param jobSettingsFile: An optional JSON settings file. 
  \param clientConfiguration: AWS client configuration. 
  \return bool: Function succeeded. 
  */
bool AwsDoc::MediaConvert::createJob(const Aws::String &mediaConvertRole, 
                                        const Aws::String &fileInput, 
                                        const Aws::String &fileOutput, 
                                        const Aws::String &jobSettingsFile, 
                                        const Aws::Client::ClientConfiguration 
 &clientConfiguration) { 
    Aws::MediaConvert::Model::CreateJobRequest createJobRequest; 
     createJobRequest.SetRole(mediaConvertRole); 
    Aws::Http::HeaderValueCollection hvc;
     hvc.emplace("Customer", "Amazon"); 
     createJobRequest.SetUserMetadata(hvc); 
     if (!jobSettingsFile.empty()) // Use a JSON file for the job settings. 
     { 
         std::ifstream jobSettingsStream(jobSettingsFile, std::ios::ate); 
         if (!jobSettingsStream) { 
             std::cerr << "Unable to open the job template file." << std::endl; 
             return false; 
         } 
         std::vector<char> buffer(jobSettingsStream.tellg()); 
         jobSettingsStream.seekg(0); 
         jobSettingsStream.read(buffer.data(), buffer.size()); 
         std::string jobSettingsJSON(buffer.data(), buffer.size()); 
        size t pos = jobSettingsJSON.find(INPUT FILE PLACEHOLDER);
         if (pos != std::string::npos) { 
             jobSettingsJSON.replace(pos, strlen(INPUT_FILE_PLACEHOLDER), 
 fileInput); 
         } 
         pos = jobSettingsJSON.find(OUTPUT_FILE_PLACEHOLDER); 
         if (pos != std::string::npos) { 
             jobSettingsJSON.replace(pos, strlen(OUTPUT_FILE_PLACEHOLDER), 
 fileOutput); 
 } 
         Aws::Utils::Json::JsonValue jsonValue(jobSettingsJSON); 
         Aws::MediaConvert::Model::JobSettings jobSettings(jsonValue);
```

```
 createJobRequest.SetSettings(jobSettings); 
    } 
    else { // Configure the job settings programmatically. 
        Aws::MediaConvert::Model::JobSettings jobSettings; 
        jobSettings.SetAdAvailOffset(0); 
        Aws::MediaConvert::Model::TimecodeConfig timecodeConfig; 
 timecodeConfig.SetSource(Aws::MediaConvert::Model::TimecodeSource::EMBEDDED); 
        jobSettings.SetTimecodeConfig(timecodeConfig); 
        // Configure the output group. 
        Aws::MediaConvert::Model::OutputGroup outputGroup; 
        outputGroup.SetName("File Group"); 
        Aws::MediaConvert::Model::OutputGroupSettings outputGroupSettings; 
        outputGroupSettings.SetType( 
                Aws::MediaConvert::Model::OutputGroupType::FILE_GROUP_SETTINGS); 
        Aws::MediaConvert::Model::FileGroupSettings fileGroupSettings; 
        fileGroupSettings.SetDestination(fileOutput); 
        outputGroupSettings.SetFileGroupSettings(fileGroupSettings); 
        outputGroup.SetOutputGroupSettings(outputGroupSettings); 
       Aws::MediaConvert::Model::Output output;
        output.SetNameModifier("_1"); 
        Aws::MediaConvert::Model::VideoDescription videoDescription; 
        videoDescription.SetScalingBehavior( 
                Aws::MediaConvert::Model::ScalingBehavior::DEFAULT); 
        videoDescription.SetTimecodeInsertion( 
                Aws::MediaConvert::Model::VideoTimecodeInsertion::DISABLED); 
videoDescription.SetAntiAlias(Aws::MediaConvert::Model::AntiAlias::ENABLED);
        videoDescription.SetSharpness(50); 
videoDescription.SetAfdSignaling(Aws::MediaConvert::Model::AfdSignaling::NONE);
        videoDescription.SetDropFrameTimecode( 
                Aws::MediaConvert::Model::DropFrameTimecode::ENABLED); 
videoDescription.SetRespondToAfd(Aws::MediaConvert::Model::RespondToAfd::NONE);
        videoDescription.SetColorMetadata( 
                Aws::MediaConvert::Model::ColorMetadata::INSERT); 
        Aws::MediaConvert::Model::VideoCodecSettings videoCodecSettings; 
       videoCodecSettings.SetCodec(Aws::MediaConvert::Model::VideoCodec::H_264);
```

```
 Aws::MediaConvert::Model::H264Settings h264Settings; 
        h264Settings.SetNumberReferenceFrames(3); 
        h264Settings.SetSyntax(Aws::MediaConvert::Model::H264Syntax::DEFAULT); 
        h264Settings.SetSoftness(0); 
        h264Settings.SetGopClosedCadence(1); 
        h264Settings.SetGopSize(90); 
        h264Settings.SetSlices(1); 
        h264Settings.SetGopBReference( 
                Aws::MediaConvert::Model::H264GopBReference::DISABLED); 
       h264Settings.SetSlowPal(Aws::MediaConvert::Model::H264SlowPal::DISABLED);
        h264Settings.SetSpatialAdaptiveQuantization( 
 Aws::MediaConvert::Model::H264SpatialAdaptiveQuantization::ENABLED); 
        h264Settings.SetTemporalAdaptiveQuantization( 
Aws::MediaConvert::Model::H264TemporalAdaptiveQuantization::ENABLED);
        h264Settings.SetFlickerAdaptiveQuantization( 
 Aws::MediaConvert::Model::H264FlickerAdaptiveQuantization::DISABLED); 
        h264Settings.SetEntropyEncoding( 
                Aws::MediaConvert::Model::H264EntropyEncoding::CABAC); 
        h264Settings.SetBitrate(5000000); 
        h264Settings.SetFramerateControl( 
                Aws::MediaConvert::Model::H264FramerateControl::SPECIFIED); 
        h264Settings.SetRateControlMode( 
                Aws::MediaConvert::Model::H264RateControlMode::CBR); 
 h264Settings.SetCodecProfile(Aws::MediaConvert::Model::H264CodecProfile::MAIN); 
       h264Settings.SetTelecine(Aws::MediaConvert::Model::H264Telecine::NONE);
        h264Settings.SetMinIInterval(0); 
        h264Settings.SetAdaptiveQuantization( 
                Aws::MediaConvert::Model::H264AdaptiveQuantization::HIGH); 
h264Settings.SetCodecLevel(Aws::MediaConvert::Model::H264CodecLevel::AUTO);
        h264Settings.SetFieldEncoding( 
                Aws::MediaConvert::Model::H264FieldEncoding::PAFF); 
        h264Settings.SetSceneChangeDetect( 
                Aws::MediaConvert::Model::H264SceneChangeDetect::ENABLED); 
        h264Settings.SetQualityTuningLevel( 
                Aws::MediaConvert::Model::H264QualityTuningLevel::SINGLE_PASS); 
        h264Settings.SetFramerateConversionAlgorithm( 
 Aws::MediaConvert::Model::H264FramerateConversionAlgorithm::DUPLICATE_DROP); 
        h264Settings.SetUnregisteredSeiTimecode(
```

```
 Aws::MediaConvert::Model::H264UnregisteredSeiTimecode::DISABLED); 
        h264Settings.SetGopSizeUnits( 
                Aws::MediaConvert::Model::H264GopSizeUnits::FRAMES); 
h264Settings.SetParControl(Aws::MediaConvert::Model::H264ParControl::SPECIFIED);
        h264Settings.SetNumberBFramesBetweenReferenceFrames(2); 
 h264Settings.SetRepeatPps(Aws::MediaConvert::Model::H264RepeatPps::DISABLED); 
        h264Settings.SetFramerateNumerator(30); 
        h264Settings.SetFramerateDenominator(1); 
        h264Settings.SetParNumerator(1); 
        h264Settings.SetParDenominator(1); 
        videoCodecSettings.SetH264Settings(h264Settings); 
        videoDescription.SetCodecSettings(videoCodecSettings); 
        output.SetVideoDescription(videoDescription); 
        Aws::MediaConvert::Model::AudioDescription audioDescription; 
        audioDescription.SetLanguageCodeControl( 
 Aws::MediaConvert::Model::AudioLanguageCodeControl::FOLLOW_INPUT); 
       audioDescription.SetAudioSourceName(AUDIO_SOURCE_NAME);
        Aws::MediaConvert::Model::AudioCodecSettings audioCodecSettings; 
        audioCodecSettings.SetCodec(Aws::MediaConvert::Model::AudioCodec::AAC); 
        Aws::MediaConvert::Model::AacSettings aacSettings; 
        aacSettings.SetAudioDescriptionBroadcasterMix( 
 Aws::MediaConvert::Model::AacAudioDescriptionBroadcasterMix::NORMAL); 
        aacSettings.SetRateControlMode( 
                Aws::MediaConvert::Model::AacRateControlMode::CBR); 
aacSettings.SetCodecProfile(Aws::MediaConvert::Model::AacCodecProfile::LC);
        aacSettings.SetCodingMode( 
                Aws::MediaConvert::Model::AacCodingMode::CODING_MODE_2_0); 
        aacSettings.SetRawFormat(Aws::MediaConvert::Model::AacRawFormat::NONE); 
        aacSettings.SetSampleRate(48000); 
aacSettings.SetSpecification(Aws::MediaConvert::Model::AacSpecification::MPEG4);
        aacSettings.SetBitrate(64000); 
        audioCodecSettings.SetAacSettings(aacSettings); 
        audioDescription.SetCodecSettings(audioCodecSettings); 
        Aws::Vector<Aws::MediaConvert::Model::AudioDescription> 
 audioDescriptions; 
       audioDescriptions.emplace back(audioDescription);
        output.SetAudioDescriptions(audioDescriptions);
```

```
 Aws::MediaConvert::Model::ContainerSettings mp4container; 
       mp4container.SetContainer(Aws::MediaConvert::Model::ContainerType::MP4);
       Aws::MediaConvert::Model::Mp4Settings mp4Settings;
        mp4Settings.SetCslgAtom(Aws::MediaConvert::Model::Mp4CslgAtom::INCLUDE); 
 mp4Settings.SetFreeSpaceBox(Aws::MediaConvert::Model::Mp4FreeSpaceBox::EXCLUDE); 
        mp4Settings.SetMoovPlacement( 
 Aws::MediaConvert::Model::Mp4MoovPlacement::PROGRESSIVE_DOWNLOAD); 
        mp4container.SetMp4Settings(mp4Settings); 
        output.SetContainerSettings(mp4container); 
        outputGroup.AddOutputs(output); 
        jobSettings.AddOutputGroups(outputGroup); 
        // Configure inputs. 
       Aws::MediaConvert::Model::Input input;
        input.SetFilterEnable(Aws::MediaConvert::Model::InputFilterEnable::AUTO); 
       input.SetPsiControl(Aws::MediaConvert::Model::InputPsiControl::USE_PSI);
        input.SetFilterStrength(0); 
input.SetDeblockFilter(Aws::MediaConvert::Model::InputDeblockFilter::DISABLED);
input.SetDenoiseFilter(Aws::MediaConvert::Model::InputDenoiseFilter::DISABLED);
        input.SetTimecodeSource( 
                Aws::MediaConvert::Model::InputTimecodeSource::EMBEDDED); 
        input.SetFileInput(fileInput); 
       Aws::MediaConvert::Model::AudioSelector audioSelector;
        audioSelector.SetOffset(0); 
        audioSelector.SetDefaultSelection( 
                Aws::MediaConvert::Model::AudioDefaultSelection::NOT_DEFAULT); 
        audioSelector.SetProgramSelection(1); 
        audioSelector.SetSelectorType( 
                Aws::MediaConvert::Model::AudioSelectorType::TRACK); 
        audioSelector.AddTracks(1); 
        input.AddAudioSelectors(AUDIO_SOURCE_NAME, audioSelector); 
       Aws::MediaConvert::Model::VideoSelector videoSelector;
 videoSelector.SetColorSpace(Aws::MediaConvert::Model::ColorSpace::FOLLOW); 
        input.SetVideoSelector(videoSelector);
```

```
 jobSettings.AddInputs(input); 
         createJobRequest.SetSettings(jobSettings); 
     } 
    Aws::MediaConvert::MediaConvertClient client(clientConfiguration);
     Aws::MediaConvert::Model::CreateJobOutcome outcome = client.CreateJob( 
             createJobRequest); 
     if (outcome.IsSuccess()) { 
         std::cout << "Job successfully created with ID - " 
                    << outcome.GetResult().GetJob().GetId() << std::endl; 
     } 
     else { 
         std::cerr << "Error CreateJob - " << outcome.GetError().GetMessage() 
                    << std::endl; 
     } 
     return outcome.IsSuccess();
}
```
• Per i dettagli sull'API, consulta la [CreateJob](https://docs.aws.amazon.com/goto/SdkForCpp/mediaconvert-2017-08-29/CreateJob)sezione AWS SDK for C++API Reference.

## CLI

### AWS CLI

Per creare un lavoro

L'create-jobesempio seguente crea un processo di transcodifica con le impostazioni specificate in un file job. json che si trova sul sistema da cui si invia il comando. Questa specifica del processo JSON può specificare ogni impostazione singolarmente, fare riferimento a un modello di lavoro o fare riferimento a preimpostazioni di output.

```
aws mediaconvert create-job \ 
    --endpoint-url https://abcd1234.mediaconvert.region-name-1.amazonaws.com \
     --region region-name-1 \ 
     --cli-input-json file://~/job.json
```
Puoi utilizzare la MediaConvert console AWS Elemental per generare le specifiche del lavoro JSON scegliendo le impostazioni del lavoro e quindi scegliendo Mostra lavoro JSON nella parte inferiore della sezione Job.

Per ottenere un endpoint specifico per l'account, usa o invia il comando senza describeendpoints l'endpoint. Il servizio restituisce un errore e il tuo endpoint.

Se la richiesta ha esito positivo, il servizio restituisce le specifiche del lavoro JSON che hai inviato con la richiesta.

Per ulteriori informazioni, consulta [Lavorare con AWS Elemental MediaConvert Jobs nella](https://docs.aws.amazon.com/mediaconvert/latest/ug/working-with-jobs.html)  [Guida](https://docs.aws.amazon.com/mediaconvert/latest/ug/working-with-jobs.html) per l'utente di AWS MediaConvert Elemental.

• Per i dettagli sull'API, consulta AWS CLICommand [CreateJob](https://awscli.amazonaws.com/v2/documentation/api/latest/reference/mediaconvert/create-job.html)Reference.

### Java

SDK per Java 2.x

### **a** Note

C'è altro su GitHub. Trova l'esempio completo e scopri di più sulla configurazione e l'esecuzione nel [Repository di esempi di codice AWS.](https://github.com/awsdocs/aws-doc-sdk-examples/tree/main/javav2/example_code/mediaconvert#readme)

```
package com.example.mediaconvert;
import java.net.URI;
import java.util.HashMap;
import java.util.Map;
import software.amazon.awssdk.regions.Region;
import software.amazon.awssdk.services.mediaconvert.MediaConvertClient;
import 
 software.amazon.awssdk.services.mediaconvert.model.DescribeEndpointsResponse;
import 
 software.amazon.awssdk.services.mediaconvert.model.DescribeEndpointsRequest;
import software.amazon.awssdk.services.mediaconvert.model.Output;
import software.amazon.awssdk.services.mediaconvert.model.MediaConvertException;
import software.amazon.awssdk.services.mediaconvert.model.OutputGroup;
import software.amazon.awssdk.services.mediaconvert.model.OutputGroupSettings;
import software.amazon.awssdk.services.mediaconvert.model.HlsGroupSettings;
import software.amazon.awssdk.services.mediaconvert.model.OutputGroupType;
import software.amazon.awssdk.services.mediaconvert.model.HlsDirectoryStructure;
import 
 software.amazon.awssdk.services.mediaconvert.model.HlsManifestDurationFormat;
import software.amazon.awssdk.services.mediaconvert.model.HlsStreamInfResolution;
```

```
import software.amazon.awssdk.services.mediaconvert.model.HlsClientCache;
import 
  software.amazon.awssdk.services.mediaconvert.model.HlsCaptionLanguageSetting;
import software.amazon.awssdk.services.mediaconvert.model.HlsManifestCompression;
import software.amazon.awssdk.services.mediaconvert.model.HlsCodecSpecification;
import software.amazon.awssdk.services.mediaconvert.model.HlsOutputSelection;
import software.amazon.awssdk.services.mediaconvert.model.HlsProgramDateTime;
import 
  software.amazon.awssdk.services.mediaconvert.model.HlsTimedMetadataId3Frame;
import software.amazon.awssdk.services.mediaconvert.model.HlsSegmentControl;
import software.amazon.awssdk.services.mediaconvert.model.FileGroupSettings;
import software.amazon.awssdk.services.mediaconvert.model.ContainerSettings;
import software.amazon.awssdk.services.mediaconvert.model.VideoDescription;
import software.amazon.awssdk.services.mediaconvert.model.ContainerType;
import software.amazon.awssdk.services.mediaconvert.model.ScalingBehavior;
import software.amazon.awssdk.services.mediaconvert.model.VideoTimecodeInsertion;
import software.amazon.awssdk.services.mediaconvert.model.ColorMetadata;
import software.amazon.awssdk.services.mediaconvert.model.RespondToAfd;
import software.amazon.awssdk.services.mediaconvert.model.AfdSignaling;
import software.amazon.awssdk.services.mediaconvert.model.DropFrameTimecode;
import software.amazon.awssdk.services.mediaconvert.model.VideoCodecSettings;
import software.amazon.awssdk.services.mediaconvert.model.H264Settings;
import software.amazon.awssdk.services.mediaconvert.model.VideoCodec;
import software.amazon.awssdk.services.mediaconvert.model.CreateJobRequest;
import software.amazon.awssdk.services.mediaconvert.model.H264RateControlMode;
import software.amazon.awssdk.services.mediaconvert.model.H264QualityTuningLevel;
import software.amazon.awssdk.services.mediaconvert.model.H264SceneChangeDetect;
import 
 software.amazon.awssdk.services.mediaconvert.model.AacAudioDescriptionBroadcasterMix;
import software.amazon.awssdk.services.mediaconvert.model.H264ParControl;
import software.amazon.awssdk.services.mediaconvert.model.AacRawFormat;
import software.amazon.awssdk.services.mediaconvert.model.H264QvbrSettings;
import 
  software.amazon.awssdk.services.mediaconvert.model.H264FramerateConversionAlgorithm;
import software.amazon.awssdk.services.mediaconvert.model.H264CodecLevel;
import software.amazon.awssdk.services.mediaconvert.model.H264FramerateControl;
import software.amazon.awssdk.services.mediaconvert.model.AacCodingMode;
import software.amazon.awssdk.services.mediaconvert.model.H264Telecine;
import 
 software.amazon.awssdk.services.mediaconvert.model.H264FlickerAdaptiveQuantization;
import software.amazon.awssdk.services.mediaconvert.model.H264GopSizeUnits;
import software.amazon.awssdk.services.mediaconvert.model.H264CodecProfile;
import software.amazon.awssdk.services.mediaconvert.model.H264GopBReference;
import software.amazon.awssdk.services.mediaconvert.model.AudioTypeControl;
```

```
import software.amazon.awssdk.services.mediaconvert.model.AntiAlias;
import software.amazon.awssdk.services.mediaconvert.model.H264SlowPal;
import 
 software.amazon.awssdk.services.mediaconvert.model.H264SpatialAdaptiveQuantization;
import software.amazon.awssdk.services.mediaconvert.model.H264Syntax;
import software.amazon.awssdk.services.mediaconvert.model.M3u8Settings;
import software.amazon.awssdk.services.mediaconvert.model.InputDenoiseFilter;
import 
  software.amazon.awssdk.services.mediaconvert.model.H264TemporalAdaptiveQuantization;
import software.amazon.awssdk.services.mediaconvert.model.CreateJobResponse;
import 
 software.amazon.awssdk.services.mediaconvert.model.H264UnregisteredSeiTimecode;
import software.amazon.awssdk.services.mediaconvert.model.H264EntropyEncoding;
import software.amazon.awssdk.services.mediaconvert.model.InputPsiControl;
import software.amazon.awssdk.services.mediaconvert.model.ColorSpace;
import software.amazon.awssdk.services.mediaconvert.model.H264RepeatPps;
import software.amazon.awssdk.services.mediaconvert.model.H264FieldEncoding;
import software.amazon.awssdk.services.mediaconvert.model.M3u8NielsenId3;
import software.amazon.awssdk.services.mediaconvert.model.InputDeblockFilter;
import software.amazon.awssdk.services.mediaconvert.model.InputRotate;
import software.amazon.awssdk.services.mediaconvert.model.H264DynamicSubGop;
import software.amazon.awssdk.services.mediaconvert.model.TimedMetadata;
import software.amazon.awssdk.services.mediaconvert.model.JobSettings;
import software.amazon.awssdk.services.mediaconvert.model.AudioDefaultSelection;
import software.amazon.awssdk.services.mediaconvert.model.VideoSelector;
import software.amazon.awssdk.services.mediaconvert.model.AacSpecification;
import software.amazon.awssdk.services.mediaconvert.model.Input;
import software.amazon.awssdk.services.mediaconvert.model.OutputSettings;
import 
 software.amazon.awssdk.services.mediaconvert.model.H264AdaptiveQuantization;
import 
 software.amazon.awssdk.services.mediaconvert.model.AudioLanguageCodeControl;
import software.amazon.awssdk.services.mediaconvert.model.InputFilterEnable;
import software.amazon.awssdk.services.mediaconvert.model.AudioDescription;
import software.amazon.awssdk.services.mediaconvert.model.H264InterlaceMode;
import software.amazon.awssdk.services.mediaconvert.model.AudioCodecSettings;
import software.amazon.awssdk.services.mediaconvert.model.AacSettings;
import software.amazon.awssdk.services.mediaconvert.model.AudioCodec;
import software.amazon.awssdk.services.mediaconvert.model.AacRateControlMode;
import software.amazon.awssdk.services.mediaconvert.model.AacCodecProfile;
import software.amazon.awssdk.services.mediaconvert.model.HlsIFrameOnlyManifest;
import software.amazon.awssdk.services.mediaconvert.model.FrameCaptureSettings;
import software.amazon.awssdk.services.mediaconvert.model.AudioSelector;
import software.amazon.awssdk.services.mediaconvert.model.M3u8PcrControl;
```

```
import software.amazon.awssdk.services.mediaconvert.model.InputTimecodeSource;
import software.amazon.awssdk.services.mediaconvert.model.HlsSettings;
import software.amazon.awssdk.services.mediaconvert.model.M3u8Scte35Source;
/** 
  * Create a MediaConvert job. Must supply MediaConvert access role Amazon 
  * Resource Name (ARN), and a 
  * valid video input file via Amazon S3 URL. 
 * 
  * Also, set up your development environment, including your credentials. 
 * 
  * For information, see this documentation topic: 
 * 
  * https://docs.aws.amazon.com/sdk-for-java/latest/developer-guide/get-
started.html 
 * 
  */
public class CreateJob { 
         public static void main(String[] args) { 
                  final String usage = """ 
                                    Usage: 
                                        <mcRoleARN> <fileInput>\s 
                                    Where: 
                                        mcRoleARN - The MediaConvert Role ARN.\s 
                                        fileInput - The URL of an Amazon S3 bucket 
  where the input file is located.\s 
\mathbf{u} = \mathbf{u} \cdot \mathbf{v} , we have the set of \mathbf{u} = \mathbf{v} \cdot \mathbf{v}if (args.length != 2) {
                           System.out.println(usage); 
                           System.exit(1); 
 } 
                 String mcRoleARN = args[0];
                  String fileInput = args[1]; 
                  Region region = Region.US_WEST_2; 
                  MediaConvertClient mc = MediaConvertClient.builder() 
                                    .region(region) 
                                    .build(); 
                  String id = createMediaJob(mc, mcRoleARN, fileInput); 
                  System.out.println("MediaConvert job created. Job Id = " + id);
```

```
 mc.close(); 
         } 
         public static String createMediaJob(MediaConvertClient mc, String 
 mcRoleARN, String fileInput) { 
                 String s3path = fileInput.substring(0, fileInput.lastIndexOf('/') 
 + 1) + "javasdk/out/"; 
                 String fileOutput = s3path + "index"; 
                String thumbsOutput = s3path + "thumbs/";
                String mp40utput = s3path + "mp4/";
                 try { 
                          DescribeEndpointsResponse res = mc 
  .describeEndpoints(DescribeEndpointsRequest.builder().maxResults(20).build()); 
                         if (res.endpoints().size() <= \emptyset) {
                                  System.out.println("Cannot find MediaConvert 
 service endpoint URL!"); 
                                  System.exit(1); 
 } 
                          String endpointURL = res.endpoints().get(0).url(); 
                          System.out.println("MediaConvert service URL: " + 
 endpointURL); 
                          System.out.println("MediaConvert role arn: " + 
 mcRoleARN); 
                          System.out.println("MediaConvert input file: " + 
 fileInput); 
                          System.out.println("MediaConvert output path: " + 
 s3path); 
                          MediaConvertClient emc = MediaConvertClient.builder() 
                                           .region(Region.US_WEST_2) 
  .endpointOverride(URI.create(endpointURL)) 
                                           .build(); 
                         // output group Preset HLS low profile 
                          Output hlsLow = createOutput("hls_low", "_low", "_$dt$", 
 750000, 7, 1920, 1080, 640); 
                         // output group Preset HLS media profile 
                          Output hlsMedium = createOutput("hls_medium", "_medium", 
  "_$dt$", 1200000, 7, 1920, 1080, 1280);
```

```
 // output group Preset HLS high profole 
                          Output hlsHigh = createOutput("hls_high", "_high", "_$dt
$", 3500000, 8, 1920, 1080, 1920); 
                          OutputGroup appleHLS = OutputGroup.builder().name("Apple 
 HLS").customName("Example") 
  .outputGroupSettings(OutputGroupSettings.builder() 
  .type(OutputGroupType.HLS_GROUP_SETTINGS) 
  .hlsGroupSettings(HlsGroupSettings.builder() 
  .directoryStructure( 
        HlsDirectoryStructure.SINGLE_DIRECTORY) 
  .manifestDurationFormat( 
        HlsManifestDurationFormat.INTEGER) 
  .streamInfResolution( 
        HlsStreamInfResolution.INCLUDE) 
  .clientCache(HlsClientCache.ENABLED) 
  .captionLanguageSetting( 
        HlsCaptionLanguageSetting.OMIT) 
  .manifestCompression( 
        HlsManifestCompression.NONE) 
  .codecSpecification( 
        HlsCodecSpecification.RFC_4281) 
  .outputSelection( 
        HlsOutputSelection.MANIFESTS_AND_SEGMENTS) 
  .programDateTime(HlsProgramDateTime.EXCLUDE)
```
 .programDateTimePeriod(600) .timedMetadataId3Frame( HlsTimedMetadataId3Frame.PRIV) .timedMetadataId3Period(10) .destination(fileOutput) .segmentControl(HlsSegmentControl.SEGMENTED\_FILES) .minFinalSegmentLength((double) 0) .segmentLength(4).minSegmentLength(0).build())  $.buid()$  .outputs(hlsLow, hlsMedium, hlsHigh).build(); OutputGroup fileMp4 = OutputGroup.builder().name("File Group").customName("mp4") .outputGroupSettings(OutputGroupSettings.builder() .type(OutputGroupType.FILE\_GROUP\_SETTINGS) .fileGroupSettings(FileGroupSettings.builder() .destination(mp4Output).build())  $.build()$  .outputs(Output.builder().extension("mp4") .containerSettings(ContainerSettings.builder() .container(ContainerType.MP4).build()) .videoDescription(VideoDescription.builder().width(1280) .height(720) .scalingBehavior(ScalingBehavior.DEFAULT)

.sharpness(50).antiAlias(AntiAlias.ENABLED)

.timecodeInsertion(

VideoTimecodeInsertion.DISABLED)

.colorMetadata(ColorMetadata.INSERT)

.respondToAfd(RespondToAfd.NONE)

.afdSignaling(AfdSignaling.NONE)

.dropFrameTimecode(DropFrameTimecode.ENABLED)

.codecSettings(VideoCodecSettings.builder()

.codec(VideoCodec.H\_264)

.h264Settings(H264Settings

.builder()

.rateControlMode(

H264RateControlMode.QVBR)

.parControl(H264ParControl.INITIALIZE\_FROM\_SOURCE)

.qualityTuningLevel(

H264QualityTuningLevel.SINGLE\_PASS)

.qvbrSettings(

H264QvbrSettings.builder()

.qvbrQualityLevel(

8)

 $.build()$ 

.codecLevel(H264CodecLevel.AUTO)

 .codecProfile(H264CodecProfile.MAIN) .maxBitrate(2400000) .framerateControl( H264FramerateControl.INITIALIZE\_FROM\_SOURCE) .gopSize(2.0) .gopSizeUnits(H264GopSizeUnits.SECONDS) .numberBFramesBetweenReferenceFrames( 2) .gopClosedCadence( 1) .gopBReference(H264GopBReference.DISABLED) .slowPal(H264SlowPal.DISABLED) .syntax(H264Syntax.DEFAULT) .numberReferenceFrames(  $\sim$  3) .dynamicSubGop(H264DynamicSubGop.STATIC) .fieldEncoding(H264FieldEncoding.PAFF) .sceneChangeDetect( H264SceneChangeDetect.ENABLED) .minIInterval(0)

.telecine(H264Telecine.NONE)

 .framerateConversionAlgorithm( H264FramerateConversionAlgorithm.DUPLICATE\_DROP) .entropyEncoding( H264EntropyEncoding.CABAC) .slices(1) .unregisteredSeiTimecode( H264UnregisteredSeiTimecode.DISABLED) .repeatPps(H264RepeatPps.DISABLED) .adaptiveQuantization( H264AdaptiveQuantization.HIGH) .spatialAdaptiveQuantization( H264SpatialAdaptiveQuantization.ENABLED) .temporalAdaptiveQuantization( H264TemporalAdaptiveQuantization.ENABLED) .flickerAdaptiveQuantization( H264FlickerAdaptiveQuantization.DISABLED) .softness(0) .interlaceMode(H264InterlaceMode.PROGRESSIVE)  $.build()$  $.build()$ .build()) is a set of  $\mathcal{L}$  and  $\mathcal{L}$  .build()) .audioDescriptions(AudioDescription.builder()

```
 .audioTypeControl(AudioTypeControl.FOLLOW_INPUT) 
  .languageCodeControl( 
       AudioLanguageCodeControl.FOLLOW_INPUT) 
  .codecSettings(AudioCodecSettings.builder() 
        .codec(AudioCodec.AAC) 
        .aacSettings(AacSettings 
                        .builder() 
                        .codecProfile(AacCodecProfile.LC) 
                        .rateControlMode( 
                                         AacRateControlMode.CBR) 
                        .codingMode(AacCodingMode.CODING_MODE_2_0) 
                        .sampleRate(44100) 
                        .bitrate(160000) 
                        .rawFormat(AacRawFormat.NONE) 
                        .specification(AacSpecification.MPEG4) 
                        .audioDescriptionBroadcasterMix( 
                                         AacAudioDescriptionBroadcasterMix.NORMAL) 
                       .build().build().build()) is a set of \mathcal{L} and \mathcal{L} .build())
                                                          .build() .build(); 
                         OutputGroup thumbs = OutputGroup.builder().name("File 
 Group").customName("thumbs")
```
 .outputGroupSettings(OutputGroupSettings.builder() .type(OutputGroupType.FILE\_GROUP\_SETTINGS) .fileGroupSettings(FileGroupSettings.builder() .destination(thumbsOutput).build())  $.build()$  .outputs(Output.builder().extension("jpg") .containerSettings(ContainerSettings.builder() .container(ContainerType.RAW).build()) .videoDescription(VideoDescription.builder() .scalingBehavior(ScalingBehavior.DEFAULT) .sharpness(50).antiAlias(AntiAlias.ENABLED) .timecodeInsertion( VideoTimecodeInsertion.DISABLED) .colorMetadata(ColorMetadata.INSERT) .dropFrameTimecode(DropFrameTimecode.ENABLED) .codecSettings(VideoCodecSettings.builder() .codec(VideoCodec.FRAME\_CAPTURE) .frameCaptureSettings( FrameCaptureSettings .builder() .framerateNumerator(

1)

```
 .framerateDenominator( 
 1) 
                                       .maxCaptures(10000000) 
                                       .quality(80) 
                                      .buid().build().build()) is a set of \mathcal{L} and \mathcal{L} .build())
                                                      .build().build();
                        Map<String, AudioSelector> audioSelectors = new 
 HashMap<>(); 
                        audioSelectors.put("Audio Selector 1", 
 AudioSelector.builder().defaultSelection(AudioDefaultSelection.DEFAULT) 
                                                       .offset(0).build()); 
                        JobSettings jobSettings = 
 JobSettings.builder().inputs(Input.builder() 
                                       .audioSelectors(audioSelectors) 
                                        .videoSelector( 
 VideoSelector.builder().colorSpace(ColorSpace.FOLLOW) 
 .rotate(InputRotate.DEGREE_0).build()) 
 .filterEnable(InputFilterEnable.AUTO).filterStrength(0) 
 .deblockFilter(InputDeblockFilter.DISABLED) 
 .denoiseFilter(InputDenoiseFilter.DISABLED).psiControl(InputPsiControl.USE_PSI) 
 .timecodeSource(InputTimecodeSource.EMBEDDED).fileInput(fileInput).build()) 
                                       .outputGroups(appleHLS, thumbs, 
 fileMp4).build(); 
                        CreateJobRequest createJobRequest =
```

```
 CreateJobRequest.builder().role(mcRoleARN)
```

```
 .settings(jobSettings) 
                                          .build();
                          CreateJobResponse createJobResponse = 
 emc.createJob(createJobRequest); 
                          return createJobResponse.job().id(); 
                 } catch (MediaConvertException e) { 
                          System.out.println(e.toString()); 
                          System.exit(0); 
 } 
                 return ""; 
         } 
         private final static Output createOutput(String customName, 
                          String nameModifier, 
                          String segmentModifier, 
                          int qvbrMaxBitrate, 
                          int qvbrQualityLevel, 
                          int originWidth, 
                          int originHeight, 
                          int targetWidth) { 
                 int targetHeight = Math.round(originHeight * targetWidth / 
 originWidth) 
                                  - (Math.round(originHeight * targetWidth / 
 originWidth) % 4); 
                 Output output = null; 
                 try { 
                         output = Output.builder().nameModifier(nameModifier).outputSettings(OutputSettings.builder() 
  .hlsSettings(HlsSettings.builder().segmentModifier(segmentModifier) 
  .audioGroupId("program_audio") 
  .iFrameOnlyManifest(HlsIFrameOnlyManifest.EXCLUDE).build()) 
                                          .buid() .containerSettings(ContainerSettings.builder().container(ContainerType.M3_U8) 
  .m3u8Settings(M3u8Settings.builder().audioFramesPerPes(4) 
  .pcrControl(M3u8PcrControl.PCR_EVERY_PES_PACKET)
```
 .pmtPid(480).privateMetadataPid(503) .programNumber(1).patInterval(0).pmtInterval(0) .scte35Source(M3u8Scte35Source.NONE) .scte35Pid(500).nielsenId3(M3u8NielsenId3.NONE) .timedMetadata(TimedMetadata.NONE) .timedMetadataPid(502).videoPid(481) .audioPids(482, 483, 484, 485, 486, 487, 488, 489, 490, 491, 492) .build()) is a set of  $\mathcal{L}$  and  $\mathcal{L}$  .build())  $.build()$  .videoDescription( VideoDescription.builder().width(targetWidth) .height(targetHeight) .scalingBehavior(ScalingBehavior.DEFAULT) .sharpness(50).antiAlias(AntiAlias.ENABLED) .timecodeInsertion( VideoTimecodeInsertion.DISABLED) .colorMetadata(ColorMetadata.INSERT) .respondToAfd(RespondToAfd.NONE) .afdSignaling(AfdSignaling.NONE) .dropFrameTimecode(DropFrameTimecode.ENABLED) .codecSettings(VideoCodecSettings.builder() .codec(VideoCodec.H\_264)

 .h264Settings(H264Settings .builder() .rateControlMode( H264RateControlMode.QVBR) .parControl(H264ParControl.INITIALIZE\_FROM\_SOURCE) .qualityTuningLevel( H264QualityTuningLevel.SINGLE\_PASS) .qvbrSettings(H264QvbrSettings .builder() .qvbrQualityLevel( qvbrQualityLevel)  $.buid()$  .codecLevel(H264CodecLevel.AUTO) .codecProfile((targetHeight > 720 && targetWidth > 1280) ? H264CodecProfile.HIGH : H264CodecProfile.MAIN) .maxBitrate(qvbrMaxBitrate) .framerateControl( H264FramerateControl.INITIALIZE\_FROM\_SOURCE)

.gopSize(2.0)

.gopSizeUnits(H264GopSizeUnits.SECONDS)

.numberBFramesBetweenReferenceFrames(

2)

.gopClosedCadence(

1)

.gopBReference(H264GopBReference.DISABLED)

.slowPal(H264SlowPal.DISABLED)

.syntax(H264Syntax.DEFAULT)

.numberReferenceFrames(

 $\sim$  3)

.dynamicSubGop(H264DynamicSubGop.STATIC)

.fieldEncoding(H264FieldEncoding.PAFF)

.sceneChangeDetect(

H264SceneChangeDetect.ENABLED)

.minIInterval(0)

.telecine(H264Telecine.NONE)

.framerateConversionAlgorithm(

H264FramerateConversionAlgorithm.DUPLICATE\_DROP)

.entropyEncoding(

H264EntropyEncoding.CABAC)

.slices(1)
.unregisteredSeiTimecode(

H264UnregisteredSeiTimecode.DISABLED)

.repeatPps(H264RepeatPps.DISABLED)

.adaptiveQuantization(

H264AdaptiveQuantization.HIGH)

.spatialAdaptiveQuantization(

H264SpatialAdaptiveQuantization.ENABLED)

.temporalAdaptiveQuantization(

H264TemporalAdaptiveQuantization.ENABLED)

.flickerAdaptiveQuantization(

H264FlickerAdaptiveQuantization.DISABLED)

.softness(0)

.interlaceMode(H264InterlaceMode.PROGRESSIVE)

 $.build()$ 

 $.build()$ 

.build()) is a set of  $\mathcal{L}$  and  $\mathcal{L}$  .build())

.audioDescriptions(AudioDescription.builder()

.audioTypeControl(AudioTypeControl.FOLLOW\_INPUT)

.languageCodeControl(AudioLanguageCodeControl.FOLLOW\_INPUT)

.codecSettings(AudioCodecSettings.builder()

.codec(AudioCodec.AAC).aacSettings(AacSettings

.builder()

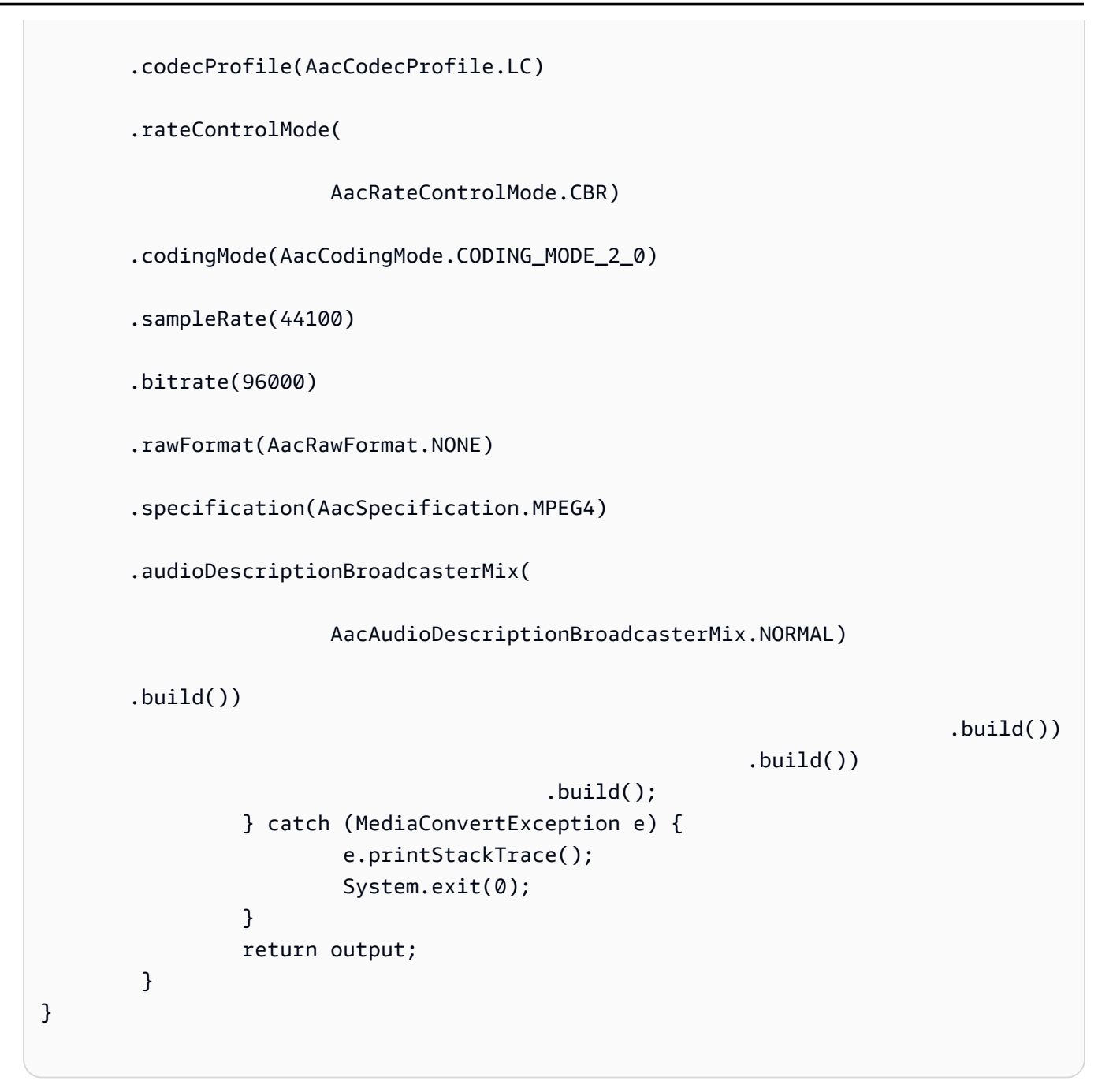

• Per i dettagli sull'API, consulta la [CreateJob](https://docs.aws.amazon.com/goto/SdkForJavaV2/mediaconvert-2017-08-29/CreateJob)sezione AWS SDK for Java 2.xAPI Reference.

#### Kotlin

## SDK per Kotlin

#### **a**) Note

```
suspend fun createMediaJob(mcClient: MediaConvertClient, mcRoleARN: String, 
 fileInputVal: String): String? { 
     val s3path = fileInputVal.substring(0, fileInputVal.lastIndexOf('/') + 1) + 
  "javasdk/out/" 
     val fileOutput = s3path + "index" 
     val thumbsOutput = s3path + "thumbs/" 
     val mp4Output = s3path + "mp4/" 
     try { 
         val describeEndpoints = DescribeEndpointsRequest { 
             maxResults = 20 
         } 
         val res = mcClient.describeEndpoints(describeEndpoints) 
        if (res.endpoints?.size!! \leq 0) {
             println("Cannot find MediaConvert service endpoint URL!") 
             exitProcess(0) 
         } 
        val endpointURL = res.endpoints!!.get(0).url!!
         val mediaConvert = MediaConvertClient.fromEnvironment { 
             region = "us-west-2" 
             endpointProvider = MediaConvertEndpointProvider { 
                 Endpoint(endpointURL) 
 } 
         } 
         // output group Preset HLS low profile 
         val hlsLow = createOutput("_low", "_\$dt$", 750000, 7, 1920, 1080, 640) 
         // output group Preset HLS medium profile 
         val hlsMedium = createOutput("_medium", "_\$dt$", 1200000, 7, 1920, 1080, 
  1280)
```

```
 // output group Preset HLS high profole 
        val hlsHigh = createOutput("_high", "_\$dt$", 3500000, 8, 1920, 1080, 
 1920) 
        val outputSettings = OutputGroupSettings { 
            type = OutputGroupType.HlsGroupSettings 
        } 
       val OutputObsList: MutableList<Output> = mutableListOf()
       if (hlsLow != null) {
            OutputObsList.add(hlsLow) 
        } 
        if (hlsMedium != null) { 
            OutputObsList.add(hlsMedium) 
        } 
       if (hlsHigh != null) OutputObsList.add(hlsHigh) 
        } 
        // Create an OutputGroup object. 
        val appleHLS = OutputGroup { 
            name = "Apple HLS" 
            customName = "Example" 
            outputGroupSettings = OutputGroupSettings { 
                 type = OutputGroupType.HlsGroupSettings 
                 this.hlsGroupSettings = HlsGroupSettings { 
                     directoryStructure = HlsDirectoryStructure.SingleDirectory 
                     manifestDurationFormat = HlsManifestDurationFormat.Integer 
                     streamInfResolution = HlsStreamInfResolution.Include 
                     clientCache = HlsClientCache.Enabled 
                     captionLanguageSetting = HlsCaptionLanguageSetting.Omit 
                     manifestCompression = HlsManifestCompression.None 
                     codecSpecification = HlsCodecSpecification.Rfc4281 
                     outputSelection = HlsOutputSelection.ManifestsAndSegments 
                     programDateTime = HlsProgramDateTime.Exclude 
                     programDateTimePeriod = 600 
                     timedMetadataId3Frame = HlsTimedMetadataId3Frame.Priv 
                     timedMetadataId3Period = 10 
                     destination = fileOutput 
                     segmentControl = HlsSegmentControl.SegmentedFiles 
                     minFinalSegmentLength = 0.toDouble() 
                     segmentLength = 4 
                     minSegmentLength = 1
```

```
 } 
 } 
             outputs = OutputObsList 
        } 
       val theOutput = Output \{ extension = "mp4" 
             containerSettings = ContainerSettings { 
                 container = ContainerType.fromValue("MP4") 
 } 
             videoDescription = VideoDescription { 
                 width = 1280 
                height = 720 scalingBehavior = ScalingBehavior.Default 
                 sharpness = 50 
                 antiAlias = AntiAlias.Enabled 
                 timecodeInsertion = VideoTimecodeInsertion.Disabled 
                 colorMetadata = ColorMetadata.Insert 
                 respondToAfd = RespondToAfd.None 
                 afdSignaling = AfdSignaling.None 
                 dropFrameTimecode = DropFrameTimecode.Enabled 
                 codecSettings = VideoCodecSettings { 
                     codec = VideoCodec.H264 
                     h264Settings = H264Settings { 
                         rateControlMode = H264RateControlMode.Qvbr 
                         parControl = H264ParControl.InitializeFromSource 
                         qualityTuningLevel = H264QualityTuningLevel.SinglePass 
                         qvbrSettings = H264QvbrSettings { qvbrQualityLevel = 8 } 
                         codecLevel = H264CodecLevel.Auto 
                         codecProfile = H264CodecProfile.Main 
                         maxBitrate = 2400000 
                         framerateControl = 
 H264FramerateControl.InitializeFromSource 
                        qopSize = 2.0
                         gopSizeUnits = H264GopSizeUnits.Seconds 
                         numberBFramesBetweenReferenceFrames = 2 
                         gopClosedCadence = 1 
                         gopBReference = H264GopBReference.Disabled 
                         slowPal = H264SlowPal.Disabled 
                         syntax = H264Syntax.Default 
                         numberReferenceFrames = 3 
                         dynamicSubGop = H264DynamicSubGop.Static 
                         fieldEncoding = H264FieldEncoding.Paff
```

```
 sceneChangeDetect = H264SceneChangeDetect.Enabled 
                       minInterval = 0 telecine = H264Telecine.None 
                        framerateConversionAlgorithm = 
 H264FramerateConversionAlgorithm.DuplicateDrop 
                        entropyEncoding = H264EntropyEncoding.Cabac 
                        slices = 1 
                        unregisteredSeiTimecode = 
 H264UnregisteredSeiTimecode.Disabled 
                        repeatPps = H264RepeatPps.Disabled 
                        adaptiveQuantization = H264AdaptiveQuantization.High 
                        spatialAdaptiveQuantization = 
 H264SpatialAdaptiveQuantization.Enabled 
                        temporalAdaptiveQuantization = 
 H264TemporalAdaptiveQuantization.Enabled 
                        flickerAdaptiveQuantization = 
 H264FlickerAdaptiveQuantization.Disabled 
                       softness = \theta interlaceMode = H264InterlaceMode.Progressive 
1 1 1 1 1 1 1
 } 
 } 
            audioDescriptions = listOf( 
                AudioDescription { 
                    audioTypeControl = AudioTypeControl.FollowInput 
                    languageCodeControl = AudioLanguageCodeControl.FollowInput 
                    codecSettings = AudioCodecSettings { 
                        codec = AudioCodec.Aac 
                        aacSettings = AacSettings { 
                            codecProfile = AacCodecProfile.Lc 
                            rateControlMode = AacRateControlMode.Cbr 
                            codingMode = AacCodingMode.CodingMode2_0 
                            sampleRate = 44100 
                            bitrate = 160000 
                            rawFormat = AacRawFormat.None 
                            specification = AacSpecification.Mpeg4 
                            audioDescriptionBroadcasterMix = 
 AacAudioDescriptionBroadcasterMix.Normal 
 } 
1 1 1 1 1 1 1
 } 
) }
```

```
 // Create an OutputGroup 
        val fileMp4 = OutputGroup { 
             name = "File Group" 
             customName = "mp4" 
             outputGroupSettings = OutputGroupSettings { 
                 type = OutputGroupType.FileGroupSettings 
                 fileGroupSettings = FileGroupSettings { 
                     destination = mp4Output 
 } 
 } 
             outputs = listOf(theOutput) 
        } 
        val containerSettings1 = ContainerSettings { 
             container = ContainerType.Raw 
        } 
        val thumbs = OutputGroup { 
             name = "File Group" 
             customName = "thumbs" 
             outputGroupSettings = OutputGroupSettings { 
                 type = OutputGroupType.FileGroupSettings 
                 fileGroupSettings = FileGroupSettings { 
                     destination = thumbsOutput 
 } 
 } 
             outputs = listOf( 
                 Output { 
                     extension = "jpg" 
                     this.containerSettings = containerSettings1 
                     videoDescription = VideoDescription { 
                         scalingBehavior = ScalingBehavior.Default 
                         sharpness = 50 
                         antiAlias = AntiAlias.Enabled 
                         timecodeInsertion = VideoTimecodeInsertion.Disabled 
                         colorMetadata = ColorMetadata.Insert 
                         dropFrameTimecode = DropFrameTimecode.Enabled 
                         codecSettings = VideoCodecSettings { 
                             codec = VideoCodec.FrameCapture 
                             frameCaptureSettings = FrameCaptureSettings { 
                                  framerateNumerator = 1
```

```
 framerateDenominator = 1 
                               maxCaptures = 10000000 
                              quality = 80 } 
 } 
1 1 1 1 1 1 1
 } 
) } 
        val audioSelectors1: MutableMap<String, AudioSelector> = HashMap() 
        audioSelectors1["Audio Selector 1"] = 
            AudioSelector { 
               defaultSelection = AudioDefaultSelection.Default 
              offset = 0 } 
        val jobSettings = JobSettings { 
            inputs = listOf( 
                Input { 
                   audioSelectors = audioSelectors1 
                   videoSelector = VideoSelector { 
                       colorSpace = ColorSpace.Follow 
                       rotate = InputRotate.Degree0 
1 1 1 1 1 1 1
                   filterEnable = InputFilterEnable.Auto 
                  filterStrength = \varnothing deblockFilter = InputDeblockFilter.Disabled 
                   denoiseFilter = InputDenoiseFilter.Disabled 
                   psiControl = InputPsiControl.UsePsi 
                   timecodeSource = InputTimecodeSource.Embedded 
                   fileInput = fileInputVal 
                   outputGroups = listOf(appleHLS, thumbs, fileMp4) 
 } 
) } 
        val createJobRequest = CreateJobRequest { 
            role = mcRoleARN 
            settings = jobSettings 
        } 
        val createJobResponse = mediaConvert.createJob(createJobRequest)
```

```
 return createJobResponse.job?.id 
     } catch (ex: MediaConvertException) { 
         println(ex.message) 
         mcClient.close() 
         exitProcess(0) 
     }
}
fun createOutput( 
     nameModifierVal: String, 
     segmentModifierVal: String, 
     qvbrMaxBitrate: Int, 
     qvbrQualityLevelVal: Int, 
     originWidth: Int, 
     originHeight: Int, 
     targetWidth: Int
): Output? { 
     val targetHeight = ( 
         (originHeight * targetWidth / originWidth).toFloat().roundToInt() - 
              (originHeight * targetWidth / originWidth).toFloat().roundToInt() % 4 
\overline{\phantom{a}} var output: Output? 
     try { 
         val audio1 = AudioDescription { 
              audioTypeControl = AudioTypeControl.FollowInput 
             languageCodeControl = AudioLanguageCodeControl.FollowInput 
             codecSettings = AudioCodecSettings { 
                  codec = AudioCodec.Aac 
                  aacSettings = AacSettings { 
                      codecProfile = AacCodecProfile.Lc 
                      rateControlMode = AacRateControlMode.Cbr 
                      codingMode = AacCodingMode.CodingMode2_0 
                      sampleRate = 44100 
                      bitrate = 96000 
                      rawFormat = AacRawFormat.None 
                      specification = AacSpecification.Mpeg4 
                      audioDescriptionBroadcasterMix = 
  AacAudioDescriptionBroadcasterMix.Normal 
 } 
 } 
         } 
        output = Output {
```

```
 nameModifier = nameModifierVal 
             outputSettings = OutputSettings { 
                 hlsSettings = HlsSettings { 
                     segmentModifier = segmentModifierVal 
                     audioGroupId = "program_audio" 
                     iFrameOnlyManifest = HlsIFrameOnlyManifest.Exclude 
 } 
 } 
             containerSettings = ContainerSettings { 
                 container = ContainerType.M3U8 
                 this.m3u8Settings = M3u8Settings { 
                     audioFramesPerPes = 4 
                     pcrControl = M3u8PcrControl.PcrEveryPesPacket 
                    pmtPid = 480 privateMetadataPid = 503 
                     programNumber = 1 
                    patInterval = 0pmtInterval = 0 scte35Source = M3u8Scte35Source.None 
                    scte35Pid = 500 nielsenId3 = M3u8NielsenId3.None 
                     timedMetadata = TimedMetadata.None 
                     timedMetadataPid = 502 
                    videoPid = 481 audioPids = listOf(482, 483, 484, 485, 486, 487, 488, 489, 
 490, 491, 492) 
 } 
                 videoDescription = VideoDescription { 
                     width = targetWidth 
                     height = targetHeight 
                     scalingBehavior = ScalingBehavior.Default 
                     sharpness = 50 
                     antiAlias = AntiAlias.Enabled 
                     timecodeInsertion = VideoTimecodeInsertion.Disabled 
                     colorMetadata = ColorMetadata.Insert 
                     respondToAfd = RespondToAfd.None 
                     afdSignaling = AfdSignaling.None 
                     dropFrameTimecode = DropFrameTimecode.Enabled 
                     codecSettings = VideoCodecSettings { 
                         codec = VideoCodec.H264 
                         h264Settings = H264Settings { 
                             rateControlMode = H264RateControlMode.Qvbr 
                              parControl = H264ParControl.InitializeFromSource
```

```
 qualityTuningLevel = 
 H264QualityTuningLevel.SinglePass 
                             qvbrSettings = H264QvbrSettings { 
                                 qvbrQualityLevel = qvbrQualityLevelVal 
 } 
                             codecLevel = H264CodecLevel.Auto 
                             codecProfile = 
                                 if (targetHeight > 720 && targetWidth > 1280) 
 H264CodecProfile.High else H264CodecProfile.Main 
                             maxBitrate = qvbrMaxBitrate 
                             framerateControl = 
 H264FramerateControl.InitializeFromSource 
                            gopSize = 2.0 gopSizeUnits = H264GopSizeUnits.Seconds 
                             numberBFramesBetweenReferenceFrames = 2 
                             gopClosedCadence = 1 
                             gopBReference = H264GopBReference.Disabled 
                             slowPal = H264SlowPal.Disabled 
                             syntax = H264Syntax.Default 
                             numberReferenceFrames = 3 
                             dynamicSubGop = H264DynamicSubGop.Static 
                             fieldEncoding = H264FieldEncoding.Paff 
                             sceneChangeDetect = H264SceneChangeDetect.Enabled 
                            minInterval = 0 telecine = H264Telecine.None 
                             framerateConversionAlgorithm = 
 H264FramerateConversionAlgorithm.DuplicateDrop 
                             entropyEncoding = H264EntropyEncoding.Cabac 
                             slices = 1 
                             unregisteredSeiTimecode = 
 H264UnregisteredSeiTimecode.Disabled 
                             repeatPps = H264RepeatPps.Disabled 
                             adaptiveQuantization = H264AdaptiveQuantization.High 
                             spatialAdaptiveQuantization = 
 H264SpatialAdaptiveQuantization.Enabled 
                             temporalAdaptiveQuantization = 
 H264TemporalAdaptiveQuantization.Enabled 
                             flickerAdaptiveQuantization = 
 H264FlickerAdaptiveQuantization.Disabled 
                            softness = \theta interlaceMode = H264InterlaceMode.Progressive 
 } 
1 1 1 1 1 1 1
                     audioDescriptions = listOf(audio1)
```

```
 } 
 } 
        } 
    } catch (ex: MediaConvertException) { 
        println(ex.toString()) 
        exitProcess(0) 
    } 
    return output
}
```
• Per i dettagli sull'API, [CreateJobc](https://github.com/awslabs/aws-sdk-kotlin#generating-api-documentation)onsulta AWSSDK for Kotlin API reference.

Ottieni un lavoro di MediaConvert transcodifica utilizzando un SDK AWS

I seguenti esempi di codice mostrano come ottenere un AWS Elemental MediaConvert processo di transcodifica.

.NET

AWS SDK for .NET

```
a Note
```
C'è altro da fare. GitHub Trova l'esempio completo e scopri di più sulla configurazione e l'esecuzione nel [Repository di esempi di codice AWS.](https://github.com/awsdocs/aws-doc-sdk-examples/tree/main/dotnetv3/MediaConvert#code-examples)

Ottieni l'endpoint e configura il client.

```
 // MediaConvert role Amazon Resource Name (ARN). 
         // For information on creating this role, see 
         // https://docs.aws.amazon.com/mediaconvert/latest/ug/creating-the-iam-
role-in-mediaconvert-configured.html. 
         var mediaConvertRole = _configuration["mediaConvertRoleARN"]; 
         // Include the file input and output locations in settings.json or 
  settings.local.json. 
         var fileInput = _configuration["fileInput"]; 
         var fileOutput = _configuration["fileOutput"];
```
 // Load the customer endpoint, if it is known. // When you know what your Region-specific endpoint is, set it here, or set it in your settings.local.json file. var mediaConvertEndpoint = \_configuration["mediaConvertEndpoint"]; Console.WriteLine("Welcome to the MediaConvert Create Job example."); // If you don't have the customer-specific endpoint, request it here. if (string.IsNullOrEmpty(mediaConvertEndpoint)) { Console.WriteLine("Getting customer-specific MediaConvert endpoint."); AmazonMediaConvertClient client = new AmazonMediaConvertClient(); DescribeEndpointsRequest describeRequest = new DescribeEndpointsRequest(); DescribeEndpointsResponse describeResponse = await client.DescribeEndpointsAsync(describeRequest); mediaConvertEndpoint = describeResponse.Endpoints[0].Url; } Console.WriteLine(new string('-', 80)); Console.WriteLine(\$"Using endpoint {mediaConvertEndpoint}."); Console.WriteLine(new string('-', 80)); // Because you have a service URL for MediaConvert, you don't // need to set RegionEndpoint. If you do, the ServiceURL will // be overwritten. AmazonMediaConvertConfig mcConfig = new AmazonMediaConvertConfig  $\{$  ServiceURL = mediaConvertEndpoint, }; AmazonMediaConvertClient mcClient = new AmazonMediaConvertClient(mcConfig); var wrapper = new MediaConvertWrapper(mcClient);

Ottieni un lavoro tramite il suo ID.

```
 Console.WriteLine(new string('-', 80)); 
        Console.WriteLine($"Getting job information for Job ID {jobId}"); 
        var job = await wrapper.GetJobById(jobId); 
        Console.WriteLine($"Job {job.Id} created on {job.CreatedAt:d} has status 
 {job.Status}.");
```

```
 Console.WriteLine(new string('-', 80));
```

```
 /// <summary> 
    /// Get the job information for a job by its ID. 
    /// </summary> 
    /// <param name="jobId">The ID of the job.</param> 
   /// <returns>The Job object.</returns>
    public async Task<Job> GetJobById(string jobId) 
     { 
         var jobResponse = await _amazonMediaConvert.GetJobAsync( 
                 new GetJobRequest 
\overline{a}Id = jobl }); 
         return jobResponse.Job; 
    }
```
• Per i dettagli sull'API, consulta la [GetJobs](https://docs.aws.amazon.com/goto/DotNetSDKV3/mediaconvert-2017-08-29/GetJob)ezione AWS SDK for .NETAPI Reference.

#### $C++$

SDK per C++

#### **a** Note

```
//! Retrieve the information for a specific completed transcoding job.
/*! 
  \param jobID: A job ID. 
  \param clientConfiguration: AWS client configuration. 
  \return bool: Function succeeded. 
  */
bool AwsDoc::MediaConvert::getJob(const Aws::String &jobID, 
                                    const Aws::Client::ClientConfiguration 
  &clientConfiguration) {
```

```
 Aws::MediaConvert::MediaConvertClient client(clientConfiguration); 
     Aws::MediaConvert::Model::GetJobRequest request; 
     request.SetId(jobID); 
     const Aws::MediaConvert::Model::GetJobOutcome outcome = client.GetJob( 
              request); 
     if (outcome.IsSuccess()) { 
         std::cout << 
  outcome.GetResult().GetJob().Jsonize().View().WriteReadable() 
                    << std::endl; 
     } 
     else { 
         std::cerr << "DescribeEndpoints error - " << 
  outcome.GetError().GetMessage() 
                    << std::endl; 
     } 
     return outcome.IsSuccess();
}
```
• Per i dettagli sull'API, consulta la [GetJobs](https://docs.aws.amazon.com/goto/SdkForCpp/mediaconvert-2017-08-29/GetJob)ezione AWS SDK for C++API Reference.

#### CLI

#### AWS CLI

Per ottenere dettagli su un particolare lavoro

L'esempio seguente richiede le informazioni per il lavoro con ID1234567890987-1ab2c3, che in questo esempio è terminato con un errore.

```
aws mediaconvert get-job \ 
    --endpoint-url https://abcd1234.mediaconvert.region-name-1.amazonaws.com \
     --region region-name-1 \ 
     --id 1234567890987-1ab2c3
```
Per ottenere l'endpoint specifico dell'accountdescribe-endpoints, utilizza o invia il comando senza l'endpoint. Il servizio restituisce un errore e il tuo endpoint.

Se la richiesta ha esito positivo, il servizio restituisce un file JSON con informazioni sul lavoro, incluse le impostazioni del lavoro, eventuali errori restituiti e altri dati sul lavoro, come segue:

```
{ 
     "Job": { 
         "Status": "ERROR", 
         "Queue": "arn:aws:mediaconvert:region-name-1:012345678998:queues/Queue1", 
         "Settings": { 
              ...<truncated for brevity>... 
         }, 
         "ErrorMessage": "Unable to open input file [s3://my-input-bucket/file-
name.mp4]: [Failed probe/open: [Failed to read data: AssumeRole failed]]", 
         "ErrorCode": 1434, 
         "Role": "arn:aws:iam::012345678998:role/MediaConvertServiceRole", 
         "Arn": "arn:aws:mediaconvert:us-
west-1:012345678998:jobs/1234567890987-1ab2c3", 
         "UserMetadata": {}, 
         "Timing": { 
              "FinishTime": 1517442131, 
              "SubmitTime": 1517442103, 
              "StartTime": 1517442104 
         }, 
         "Id": "1234567890987-1ab2c3", 
         "CreatedAt": 1517442103 
     }
}
```
Per ulteriori informazioni, consulta [Lavorare con AWS Elemental MediaConvert Jobs nella](https://docs.aws.amazon.com/mediaconvert/latest/ug/working-with-jobs.html)  [Guida](https://docs.aws.amazon.com/mediaconvert/latest/ug/working-with-jobs.html) per l'utente di AWS MediaConvert Elemental.

• Per i dettagli sull'API, consulta AWS CLICommand [GetJobR](https://awscli.amazonaws.com/v2/documentation/api/latest/reference/mediaconvert/get-job.html)eference.

#### Java

SDK per Java 2.x

## **a** Note

```
import software.amazon.awssdk.regions.Region;
import 
 software.amazon.awssdk.services.mediaconvert.model.DescribeEndpointsResponse;
import software.amazon.awssdk.services.mediaconvert.model.GetJobRequest;
import 
 software.amazon.awssdk.services.mediaconvert.model.DescribeEndpointsRequest;
import software.amazon.awssdk.services.mediaconvert.model.GetJobResponse;
import software.amazon.awssdk.services.mediaconvert.model.MediaConvertException;
import software.amazon.awssdk.services.mediaconvert.MediaConvertClient;
import java.net.URI;
/** 
  * Before running this Java V2 code example, set up your development 
  * environment, including your credentials. 
 * 
  * For more information, see the following documentation topic: 
 * 
  * https://docs.aws.amazon.com/sdk-for-java/latest/developer-guide/get-
started.html 
  */
public class GetJob { 
     public static void main(String[] args) { 
        final String usage = ''\n\cdot" <jobId> \n\n" +
                 "Where:\n" + 
                " jobId - The job id value.\n\cdot\if (args.length != 1) {
             System.out.println(usage); 
             System.exit(1); 
         } 
        String jobId = args[0];
         Region region = Region.US_WEST_2; 
         MediaConvertClient mc = MediaConvertClient.builder() 
                  .region(region) 
                 .build(); 
         getSpecificJob(mc, jobId); 
         mc.close(); 
     }
```

```
 public static void getSpecificJob(MediaConvertClient mc, String jobId) { 
         try { 
              DescribeEndpointsResponse res = 
  mc.describeEndpoints(DescribeEndpointsRequest.builder() 
                      .maxResults(20) 
                      .build()); 
             if (res.endpoints().size() <= \emptyset) {
                  System.out.println("Cannot find MediaConvert service endpoint 
  URL!"); 
                  System.exit(1); 
 } 
              String endpointURL = res.endpoints().get(0).url(); 
              MediaConvertClient emc = MediaConvertClient.builder() 
                      .region(Region.US_WEST_2) 
                      .endpointOverride(URI.create(endpointURL)) 
                      .build(); 
              GetJobRequest jobRequest = GetJobRequest.builder() 
                     .id(jobId)
                      .build(); 
              GetJobResponse response = emc.getJob(jobRequest); 
              System.out.println("The ARN of the job is " + response.job().arn()); 
         } catch (MediaConvertException e) { 
              System.out.println(e.toString()); 
              System.exit(0); 
         } 
     }
}
```
• Per i dettagli sull'API, consulta la [GetJobs](https://docs.aws.amazon.com/goto/SdkForJavaV2/mediaconvert-2017-08-29/GetJob)ezione AWS SDK for Java 2.xAPI Reference.

#### Kotlin

## SDK per Kotlin

### **a** Note

C'è altro su GitHub. Trova l'esempio completo e scopri di più sulla configurazione e l'esecuzione nel [Repository di esempi di codice AWS.](https://github.com/awsdocs/aws-doc-sdk-examples/tree/main/kotlin/services/mediaconvert#code-examples)

```
suspend fun getSpecificJob(mcClient: MediaConvertClient, jobId: String?) { 
     val describeEndpoints = DescribeEndpointsRequest { 
         maxResults = 20 
     } 
     val res = mcClient.describeEndpoints(describeEndpoints) 
    if (res.endpoints?.size!! \leq 0) {
         println("Cannot find MediaConvert service endpoint URL!") 
         exitProcess(0) 
     } 
    val endpointURL = res.endpoints!!.get(0).url!!
     val mediaConvert = MediaConvertClient.fromEnvironment { 
         region = "us-west-2" 
         endpointProvider = MediaConvertEndpointProvider { 
             Endpoint(endpointURL) 
         } 
     } 
     val jobRequest = GetJobRequest { 
        id = jobl } 
     val response: GetJobResponse = mediaConvert.getJob(jobRequest) 
     println("The ARN of the job is ${response.job?.arn}.")
}
```
• Per i dettagli sull'API, [GetJobc](https://github.com/awslabs/aws-sdk-kotlin#generating-api-documentation)onsulta AWSSDK for Kotlin API reference.

## Elenca i lavori di MediaConvert transcodifica utilizzando un SDK AWS

I seguenti esempi di codice mostrano come AWS Elemental MediaConvert elencare i lavori di transcodifica.

## .NET

AWS SDK for .NET

## **a** Note

C'è altro da fare. GitHub Trova l'esempio completo e scopri di più sulla configurazione e l'esecuzione nel [Repository di esempi di codice AWS.](https://github.com/awsdocs/aws-doc-sdk-examples/tree/main/dotnetv3/MediaConvert#code-examples)

Ottieni l'endpoint e configura il client.

```
 // MediaConvert role Amazon Resource Name (ARN). 
         // For information on creating this role, see 
         // https://docs.aws.amazon.com/mediaconvert/latest/ug/creating-the-iam-
role-in-mediaconvert-configured.html. 
         var mediaConvertRole = _configuration["mediaConvertRoleARN"]; 
         // Include the file input and output locations in settings.json or 
  settings.local.json. 
         var fileInput = _configuration["fileInput"]; 
         var fileOutput = _configuration["fileOutput"]; 
         // Load the customer endpoint, if it is known. 
         // When you know what your Region-specific endpoint is, set it here, or 
  set it in your settings.local.json file. 
         var mediaConvertEndpoint = _configuration["mediaConvertEndpoint"]; 
         Console.WriteLine("Welcome to the MediaConvert Create Job example."); 
         // If you don't have the customer-specific endpoint, request it here. 
         if (string.IsNullOrEmpty(mediaConvertEndpoint)) 
        \{ Console.WriteLine("Getting customer-specific MediaConvert 
  endpoint."); 
             AmazonMediaConvertClient client = new AmazonMediaConvertClient();
```

```
 DescribeEndpointsRequest describeRequest = new 
 DescribeEndpointsRequest(); 
            DescribeEndpointsResponse describeResponse = await 
 client.DescribeEndpointsAsync(describeRequest); 
            mediaConvertEndpoint = describeResponse.Endpoints[0].Url; 
        } 
        Console.WriteLine(new string('-', 80)); 
        Console.WriteLine($"Using endpoint {mediaConvertEndpoint}."); 
        Console.WriteLine(new string('-', 80)); 
        // Because you have a service URL for MediaConvert, you don't 
        // need to set RegionEndpoint. If you do, the ServiceURL will 
        // be overwritten. 
        AmazonMediaConvertConfig mcConfig = new AmazonMediaConvertConfig 
       \{ ServiceURL = mediaConvertEndpoint, 
        }; 
        AmazonMediaConvertClient mcClient = new 
 AmazonMediaConvertClient(mcConfig); 
        var wrapper = new MediaConvertWrapper(mcClient);
```
Elenca i lavori con uno stato particolare.

```
 Console.WriteLine(new string('-', 80)); 
        Console.WriteLine($"Listing all complete jobs."); 
        var completeJobs = await wrapper.ListAllJobsByStatus(JobStatus.COMPLETE); 
        completeJobs.ForEach(j => 
        { 
            Console.WriteLine($"Job {j.Id} created on {j.CreatedAt:d} has status 
 {j.Status}."); 
        });
```
Elenca i lavori usando un impaginatore.

```
 /// <summary> 
 /// List all of the jobs with a particular status using a paginator. 
 /// </summary> 
 /// <param name="status">The status to use when listing jobs.</param> 
/// <returns>The list of jobs matching the status.</returns>
 public async Task<List<Job>> ListAllJobsByStatus(JobStatus? status = null)
```

```
 { 
         var returnedJobs = new List<Job>(); 
         var paginatedJobs = _amazonMediaConvert.Paginators.ListJobs( 
                  new ListJobsRequest 
\overline{a} Status = status 
                  }); 
         // Get the entire list using the paginator. 
         await foreach (var job in paginatedJobs.Jobs) 
         { 
             returnedJobs.Add(job); 
         } 
         return returnedJobs; 
     }
```
• Per i dettagli sull'API, consulta la sezione AWS SDK for .NETAPI [ListJobs](https://docs.aws.amazon.com/goto/DotNetSDKV3/mediaconvert-2017-08-29/ListJobs)Reference.

#### $C++$

#### SDK per C++

#### **a** Note

```
//! Retrieve a list of created jobs.
/*! 
  \param clientConfiguration: AWS client configuration. 
  \return bool: Function succeeded. 
  */
bool AwsDoc::MediaConvert::listJobs( 
         const Aws::Client::ClientConfiguration &clientConfiguration) { 
     Aws::MediaConvert::MediaConvertClient client(clientConfiguration); 
     bool result = true;
```

```
 Aws::String nextToken; // Used to handle paginated results. 
     do { 
         Aws::MediaConvert::Model::ListJobsRequest request; 
         if (!nextToken.empty()) { 
             request.SetNextToken(nextToken); 
         } 
         const Aws::MediaConvert::Model::ListJobsOutcome outcome = 
  client.ListJobs( 
                 request); 
         if (outcome.IsSuccess()) { 
            const Aws::Vector<Aws::MediaConvert::Model::Job> &jobs =
                      outcome.GetResult().GetJobs(); 
             std::cout << jobs.size() << " jobs retrieved." << std::endl; 
            for (const Aws::MediaConvert::Model::Job &job: jobs) {
                  std::cout << " " << job.Jsonize().View().WriteReadable() << 
  std::endl; 
 } 
             nextToken = outcome.GetResult().GetNextToken(); 
         } 
         else { 
             std::cerr << "DescribeEndpoints error - " << 
  outcome.GetError().GetMessage() 
                        << std::endl; 
             result = false; 
             break; 
 } 
     } while (!nextToken.empty()); 
     return result;
}
```
• Per i dettagli sull'API, consulta la [ListJobss](https://docs.aws.amazon.com/goto/SdkForCpp/mediaconvert-2017-08-29/ListJobs)ezione AWS SDK for C++API Reference.

## CLI

AWS CLI

Per ottenere dettagli su tutti i lavori in una regione

L'esempio seguente richiede le informazioni per tutti i lavori nella regione specificata.

```
aws mediaconvert list-jobs \ 
     --endpoint-url https://abcd1234.mediaconvert.region-name-1.amazonaws.com \ 
     --region region-name-1
```
Per ottenere un endpoint specifico per l'accountdescribe-endpoints, utilizzate o inviate il comando senza l'endpoint. Il servizio restituisce un errore e il tuo endpoint.

Per ulteriori informazioni, consulta [Lavorare con AWS Elemental MediaConvert Jobs nella](https://docs.aws.amazon.com/mediaconvert/latest/ug/working-with-jobs.html)  [Guida](https://docs.aws.amazon.com/mediaconvert/latest/ug/working-with-jobs.html) per l'utente di AWS MediaConvert Elemental.

• Per i dettagli sull'API, consulta AWS CLICommand [ListJobs](https://awscli.amazonaws.com/v2/documentation/api/latest/reference/mediaconvert/list-jobs.html)Reference.

#### Java

#### SDK per Java 2.x

#### **a** Note

```
import software.amazon.awssdk.regions.Region;
import software.amazon.awssdk.services.mediaconvert.MediaConvertClient;
import software.amazon.awssdk.services.mediaconvert.model.ListJobsRequest;
import 
 software.amazon.awssdk.services.mediaconvert.model.DescribeEndpointsResponse;
import 
 software.amazon.awssdk.services.mediaconvert.model.DescribeEndpointsRequest;
import software.amazon.awssdk.services.mediaconvert.model.ListJobsResponse;
import software.amazon.awssdk.services.mediaconvert.model.Job;
import software.amazon.awssdk.services.mediaconvert.model.MediaConvertException;
import java.net.URI;
import java.util.List;
/** 
  * Before running this Java V2 code example, set up your development 
  * environment, including your credentials. 
 *
```

```
 * For more information, see the following documentation topic: 
  * 
  * https://docs.aws.amazon.com/sdk-for-java/latest/developer-guide/get-
started.html 
 */
public class ListJobs { 
     public static void main(String[] args) { 
         Region region = Region.US_WEST_2; 
         MediaConvertClient mc = MediaConvertClient.builder() 
                  .region(region) 
                  .build(); 
         listCompleteJobs(mc); 
         mc.close(); 
     } 
     public static void listCompleteJobs(MediaConvertClient mc) { 
         try { 
             DescribeEndpointsResponse res = 
 mc.describeEndpoints(DescribeEndpointsRequest.builder() 
                      .maxResults(20) 
                      .build()); 
            if (res.endpoints().size() \leq 0) {
                  System.out.println("Cannot find MediaConvert service endpoint 
 URL!"); 
                  System.exit(1); 
 } 
             String endpointURL = res.endpoints().get(0).url(); 
             MediaConvertClient emc = MediaConvertClient.builder() 
                      .region(Region.US_WEST_2) 
                      .endpointOverride(URI.create(endpointURL)) 
                     .build();
             ListJobsRequest jobsRequest = ListJobsRequest.builder() 
                      .maxResults(10) 
                      .status("COMPLETE") 
                      .build(); 
             ListJobsResponse jobsResponse = emc.listJobs(jobsRequest); 
             List<Job> jobs = jobsResponse.jobs(); 
             for (Job job : jobs) { 
                  System.out.println("The JOB ARN is : " + job.arn());
```

```
 } 
         } catch (MediaConvertException e) { 
             System.out.println(e.toString()); 
             System.exit(0); 
         } 
     }
}
```
• Per i dettagli sull'API, consulta la [ListJobss](https://docs.aws.amazon.com/goto/SdkForJavaV2/mediaconvert-2017-08-29/ListJobs)ezione AWS SDK for Java 2.xAPI Reference.

### Kotlin

## SDK per Kotlin

## **a** Note

```
suspend fun listCompleteJobs(mcClient: MediaConvertClient) { 
     val describeEndpoints = DescribeEndpointsRequest { 
         maxResults = 20 
     } 
     val res = mcClient.describeEndpoints(describeEndpoints) 
    if (res.endpoints?.size!! \leq 0) {
         println("Cannot find MediaConvert service endpoint URL!") 
         exitProcess(0) 
     } 
    val endpointURL = res.endpoints!![0].url!!
     val mediaConvert = MediaConvertClient.fromEnvironment { 
         region = "us-west-2" 
         endpointProvider = MediaConvertEndpointProvider { 
             Endpoint(endpointURL) 
         } 
     } 
     val jobsRequest = ListJobsRequest { 
         maxResults = 10
```

```
 status = JobStatus.fromValue("COMPLETE") 
     } 
     val jobsResponse = mediaConvert.listJobs(jobsRequest) 
     val jobs = jobsResponse.jobs 
    if (jobs != null) {
         for (job in jobs) { 
              println("The JOB ARN is ${job.arn}") 
         } 
     }
}
```
• Per i dettagli sull'API, [ListJobs](https://github.com/awslabs/aws-sdk-kotlin#generating-api-documentation)consulta AWSSDK for Kotlin API reference.

# Esempi di codice per l'utilizzo degli SDK MediaLive AWS

I seguenti esempi di codice mostrano come utilizzarlo AWS Elemental MediaLive con un kit di sviluppo AWS software (SDK).

Le operazioni sono estratti di codice da programmi più grandi e devono essere eseguite nel contesto. Sebbene le operazioni mostrino come richiamare le singole funzioni del servizio, è possibile visualizzarle contestualizzate negli scenari correlati e negli esempi tra servizi.

#### Altre risorse

- [MediaLive Guida per l'utente](https://docs.aws.amazon.com/medialive/latest/ug/what-is.html): ulteriori informazioni su MediaLive.
- [MediaLive Riferimento API](https://docs.aws.amazon.com/medialive/latest/apireference/what-is.html): dettagli su tutte le MediaLive azioni disponibili.
- [AWSDeveloper Center](https://aws.amazon.com/developer/code-examples/?awsf.sdk-code-examples-product=product%23elemental-medialive): esempi di codice che puoi filtrare per categoria o per ricerca completa.
- [AWSEsempi SDK](https://github.com/awsdocs/aws-doc-sdk-examples): GitHub repository con codice completo nelle lingue preferite. Include istruzioni per la configurazione e l'esecuzione del codice.

#### Esempi di codice

- [Azioni per l' MediaLive utilizzo degli AWS SDK](#page-5391-0)
	- [Elenca i tuoi MediaLive input utilizzando un SDK AWS](#page-5391-1)

# <span id="page-5391-0"></span>Azioni per l' MediaLive utilizzo degli AWS SDK

Gli esempi di codice seguenti mostrano come utilizzare AWS Elemental MediaLive con gli SDK AWS. Ogni esempio richiama una singola funzione di servizio.

## Esempi

• [Elenca i tuoi MediaLive input utilizzando un SDK AWS](#page-5391-1)

## <span id="page-5391-1"></span>Elenca i tuoi MediaLive input utilizzando un SDK AWS

Il seguente esempio di codice mostra come elencare MediaLive gli input.

#### Rust

SDK per Rust

**a** Note

C'è altro da fare. GitHub Trova l'esempio completo e scopri di più sulla configurazione e l'esecuzione nel [Repository di esempi di codice AWS.](https://github.com/awsdocs/aws-doc-sdk-examples/tree/main/rustv1/examples/medialive#code-examples)

Elenca i nomi MediaLive di input e gli ARN nella regione.

```
async fn show_inputs(client: &Client) -> Result<(), Error> { 
     let input_list = client.list_inputs().send().await?; 
     for i in input_list.inputs() { 
         let input_arn = i.arn().unwrap_or_default(); 
        let input_name = i.name().unwrap_or_default();
         println!("Input Name : {}", input_name); 
         println!("Input ARN : {}", input_arn); 
         println!(); 
     } 
    0k(())}
```
• Per i dettagli sulle API, consulta il riferimento [ListInputsa](https://docs.rs/releases/search?query=aws-sdk)ll'API AWS SDK for Rust.

# Esempi di codice per l' MediaPackage utilizzo AWS degli SDK

I seguenti esempi di codice mostrano come utilizzarlo AWS Elemental MediaPackage con un kit di sviluppo AWS software (SDK).

Le operazioni sono estratti di codice da programmi più grandi e devono essere eseguite nel contesto. Sebbene le operazioni mostrino come richiamare le singole funzioni del servizio, è possibile visualizzarle contestualizzate negli scenari correlati e negli esempi tra servizi.

#### Altre risorse

- [MediaPackage Guida per l'utente](https://docs.aws.amazon.com/mediapackage/latest/ug/what-is.html): ulteriori informazioni su MediaPackage.
- [MediaPackage Riferimento API](https://docs.aws.amazon.com/mediapackage/latest/apireference/what-is.html): dettagli su tutte le MediaPackage azioni disponibili.
- [AWSDeveloper Center](https://aws.amazon.com/developer/code-examples/?awsf.sdk-code-examples-product=product%23elemental-mediapackage): esempi di codice che puoi filtrare per categoria o per ricerca completa.
- [AWSEsempi SDK](https://github.com/awsdocs/aws-doc-sdk-examples): GitHub repository con codice completo nelle lingue preferite. Include istruzioni per la configurazione e l'esecuzione del codice.

### Esempi di codice

- [Azioni per l' MediaPackage utilizzo degli AWS SDK](#page-5392-0)
	- [Elenca i tuoi MediaPackage canali utilizzando un AWS SDK](#page-5392-1)
	- [Elenca i tuoi endpoint di MediaPackage origine utilizzando un SDK AWS](#page-5394-0)

## <span id="page-5392-0"></span>Azioni per l' MediaPackage utilizzo degli AWS SDK

Gli esempi di codice seguenti mostrano come utilizzare AWS Elemental MediaPackage con gli SDK AWS. Ogni esempio richiama una singola funzione di servizio.

#### Esempi

- [Elenca i tuoi MediaPackage canali utilizzando un AWS SDK](#page-5392-1)
- [Elenca i tuoi endpoint di MediaPackage origine utilizzando un SDK AWS](#page-5394-0)

## <span id="page-5392-1"></span>Elenca i tuoi MediaPackage canali utilizzando un AWS SDK

I seguenti esempi di codice mostrano come elencare i tuoi MediaPackage canali.

#### CLI

#### AWS CLI

Per elencare tutti i canali

Il list-channels comando seguente elenca tutti i canali configurati nell'AWSaccount corrente.

aws mediapackage list-channels

Output:

```
{ 
      "Channels": [ 
           { 
                "Arn": "arn:aws:mediapackage:us-
west-2:111222333:channels/584797f1740548c389a273585dd22a63", 
                "HlsIngest": { 
                     "IngestEndpoints": [ 
\{ \} "Id": "584797f1740548c389a273585dd22a63", 
                               "Password": "webdavgeneratedpassword1", 
                               "Url": "https://9be9c4405c474882.mediapackage.us-
west-2.amazonaws.com/in/
v2/584797f1740548c389a273585dd22a63/584797f1740548c389a273585dd22a63/channel", 
                               "Username": "webdavgeneratedusername1" 
\mathbb{R}, \mathbb{R}, \mathbb{R}, \mathbb{R}, \mathbb{R}, \mathbb{R}, \mathbb{R}, \mathbb{R}, \mathbb{R}, \mathbb{R}, \mathbb{R}, \mathbb{R}, \mathbb{R}, \mathbb{R}, \mathbb{R}, \mathbb{R}, \mathbb{R}, \mathbb{R}, \mathbb{R}, \mathbb{R}, \mathbb{R}, \mathbb{R}, \{ \} "Id": "7d187c8616fd455f88aaa5a9fcf74442", 
                               "Password": "webdavgeneratedpassword2", 
                               "Url": "https://7bf454c57220328d.mediapackage.us-
west-2.amazonaws.com/in/
v2/584797f1740548c389a273585dd22a63/7d187c8616fd455f88aaa5a9fcf74442/channel", 
                               "Username": "webdavgeneratedusername2" 
 } 
 ] 
                }, 
                "Id": "test", 
                "Tags": {} 
           } 
      ]
}
```
Per ulteriori informazioni, consulta [Visualizzazione dei dettagli dei canali](https://docs.aws.amazon.com/mediapackage/latest/ug/channels-view.html) nella Guida per l' MediaPackage utente di AWS Elemental.

• Per i dettagli sull'API, consulta [ListChannelsAWS CLIC](https://awscli.amazonaws.com/v2/documentation/api/latest/reference/mediapackage/list-channels.html)ommand Reference.

## Rust

SDK per Rust

## **a** Note

C'è altro su GitHub. Trova l'esempio completo e scopri di più sulla configurazione e l'esecuzione nel [Repository di esempi di codice AWS.](https://github.com/awsdocs/aws-doc-sdk-examples/tree/main/rustv1/examples/mediapackage#code-examples)

Elenca gli ARN e le descrizioni dei canali.

```
async fn show_channels(client: &Client) -> Result<(), Error> { 
     let list_channels = client.list_channels().send().await?; 
     println!("Channels:"); 
     for c in list_channels.channels() { 
         let description = c.description().unwrap_or_default(); 
         let arn = c.arn().unwrap_or_default(); 
         println!(" Description : {}", description); 
        println!(" ARN : {}", arn);
         println!(); 
     } 
    0k(())}
```
• Per i dettagli sulle API, consulta la [ListChannelsg](https://docs.rs/releases/search?query=aws-sdk)uida di riferimento all'API AWS SDK for Rust.

<span id="page-5394-0"></span>Elenca i tuoi endpoint di MediaPackage origine utilizzando un SDK AWS

I seguenti esempi di codice mostrano come elencare gli endpoint di MediaPackage origine.

#### CLI

#### AWS CLI

Per elencare tutti gli endpoint di origine su un canale

Il list-origin-endpoints comando seguente elenca tutti gli endpoint di origine configurati sul canale denominato. test

```
aws mediapackage list-origin-endpoints \ 
     --channel-id test
```
Output:

```
{ 
     "OriginEndpoints": [ 
         { 
              "Arn": "arn:aws:mediapackage:us-
west-2:111222333:origin_endpoints/247cff871f2845d3805129be22f2c0a2", 
              "ChannelId": "test", 
              "DashPackage": { 
                  "ManifestLayout": "FULL", 
                  "ManifestWindowSeconds": 60, 
                  "MinBufferTimeSeconds": 30, 
                  "MinUpdatePeriodSeconds": 15, 
                  "PeriodTriggers": [], 
                  "Profile": "NONE", 
                  "SegmentDurationSeconds": 2, 
                  "SegmentTemplateFormat": "NUMBER_WITH_TIMELINE", 
                  "StreamSelection": { 
                       "MaxVideoBitsPerSecond": 2147483647, 
                       "MinVideoBitsPerSecond": 0, 
                       "StreamOrder": "ORIGINAL" 
                  }, 
                  "SuggestedPresentationDelaySeconds": 25 
              }, 
              "Id": "tester2", 
              "ManifestName": "index", 
              "StartoverWindowSeconds": 0, 
              "Tags": {}, 
              "TimeDelaySeconds": 0, 
              "Url": "https://8343f7014c0ea438.mediapackage.us-
west-2.amazonaws.com/out/v1/247cff871f2845d3805129be22f2c0a2/index.mpd",
```

```
 "Whitelist": [] 
         }, 
         { 
              "Arn": "arn:aws:mediapackage:us-
west-2:111222333:origin_endpoints/869e237f851549e9bcf10e3bc2830839", 
              "ChannelId": "test", 
              "HlsPackage": { 
                  "AdMarkers": "NONE", 
                  "IncludeIframeOnlyStream": false, 
                  "PlaylistType": "EVENT", 
                  "PlaylistWindowSeconds": 60, 
                  "ProgramDateTimeIntervalSeconds": 0, 
                  "SegmentDurationSeconds": 6, 
                  "StreamSelection": { 
                       "MaxVideoBitsPerSecond": 2147483647, 
                       "MinVideoBitsPerSecond": 0, 
                       "StreamOrder": "ORIGINAL" 
                  }, 
                  "UseAudioRenditionGroup": false 
              }, 
              "Id": "tester", 
              "ManifestName": "index", 
              "StartoverWindowSeconds": 0, 
              "Tags": {}, 
              "TimeDelaySeconds": 0, 
              "Url": "https://8343f7014c0ea438.mediapackage.us-
west-2.amazonaws.com/out/v1/869e237f851549e9bcf10e3bc2830839/index.m3u8", 
              "Whitelist": [] 
         } 
     ]
}
```
Per ulteriori informazioni, consulta [Visualizzazione di tutti gli endpoint associati a un canale](https://docs.aws.amazon.com/mediapackage/latest/ug/endpoints-view-all.html) nella Guida per l'utente di AWS MediaPackage Elemental.

• Per i dettagli sull'API, consulta AWS CLICommand [ListOriginEndpoints](https://awscli.amazonaws.com/v2/documentation/api/latest/reference/mediapackage/list-origin-endpoints.html)Reference.

#### Rust

### SDK per Rust

#### **a** Note

C'è altro su GitHub. Trova l'esempio completo e scopri di più sulla configurazione e l'esecuzione nel [Repository di esempi di codice AWS.](https://github.com/awsdocs/aws-doc-sdk-examples/tree/main/rustv1/examples/mediapackage#code-examples)

Elenca le descrizioni e gli URL degli endpoint.

```
async fn show_endpoints(client: &Client) -> Result<(), Error> { 
     let or_endpoints = client.list_origin_endpoints().send().await?; 
     println!("Endpoints:"); 
     for e in or_endpoints.origin_endpoints() { 
         let endpoint_url = e.url().unwrap_or_default(); 
         let endpoint_description = e.description().unwrap_or_default(); 
         println!(" Description: {}", endpoint_description); 
        println!(" URL : {}", endpoint_url);
         println!(); 
     } 
    0k(())}
```
• Per i dettagli sulle API, consulta il riferimento [ListOriginEndpointsa](https://docs.rs/releases/search?query=aws-sdk)ll'API AWSSDK for Rust.

# Esempi di codice per Migration Hub con AWS SDK

I seguenti esempi di codice mostrano come utilizzarlo AWS Migration Hub con un kit di sviluppo AWS software (SDK).

Le operazioni sono estratti di codice da programmi più grandi e devono essere eseguite nel contesto. Sebbene le operazioni mostrino come richiamare le singole funzioni del servizio, è possibile visualizzarle contestualizzate negli scenari correlati e negli esempi tra servizi.

#### Altre risorse

- [Guida per l'utente di Migration Hub](https://docs.aws.amazon.com/migrationhub/latest/ug/getting-started.html): ulteriori informazioni su Migration Hub.
- [Riferimento all'API Migration Hub](https://docs.aws.amazon.com/migrationhub/latest/ug/api-reference.html): dettagli su tutte le azioni di Migration Hub disponibili.
- [AWSCentro per sviluppatori](https://aws.amazon.com/developer/code-examples/?awsf.sdk-code-examples-product=product%23migration-hub): esempi di codice che è possibile filtrare per categoria o per ricerca nel testo completo.
- [AWSEsempi SDK](https://github.com/awsdocs/aws-doc-sdk-examples): GitHub repository con codice completo nelle lingue preferite. Include istruzioni per la configurazione e l'esecuzione del codice.

### Esempi di codice

- [Azioni per Migration Hub tramite AWS SDK](#page-5398-0)
	- [Eliminare il flusso di avanzamento utilizzando l'SDK Migration Hub](#page-5399-0)
	- [Descrivere lo stato della migrazione di un'applicazione utilizzando Migration Hub SDK](#page-5400-0)
	- [Ottieni l'elenco degli attributi associati a una migrazione utilizzando Migration Hub SDK](#page-5402-0)
	- [Elenca le applicazioni che utilizzano l'SDK Migration Hub](#page-5404-0)
	- [Elenca gli artefatti creati utilizzando l'SDK Migration Hub](#page-5406-0)
	- [Elenca le attività di migrazione utilizzando l'SDK Migration Hub](#page-5408-0)
	- [Registrare un'attività di migrazione utilizzando Migration Hub SDK](#page-5410-0)

# <span id="page-5398-0"></span>Azioni per Migration Hub tramite AWS SDK

Gli esempi di codice seguenti mostrano come utilizzare AWS Migration Hub con gli SDK AWS. Ogni esempio richiama una singola funzione di servizio.

## Esempi

- [Eliminare il flusso di avanzamento utilizzando l'SDK Migration Hub](#page-5399-0)
- [Descrivere lo stato della migrazione di un'applicazione utilizzando Migration Hub SDK](#page-5400-0)
- [Ottieni l'elenco degli attributi associati a una migrazione utilizzando Migration Hub SDK](#page-5402-0)
- [Elenca le applicazioni che utilizzano l'SDK Migration Hub](#page-5404-0)
- [Elenca gli artefatti creati utilizzando l'SDK Migration Hub](#page-5406-0)
- [Elenca le attività di migrazione utilizzando l'SDK Migration Hub](#page-5408-0)
- [Registrare un'attività di migrazione utilizzando Migration Hub SDK](#page-5410-0)

## <span id="page-5399-0"></span>Eliminare il flusso di avanzamento utilizzando l'SDK Migration Hub

Il seguente esempio di codice mostra come eliminare il flusso di avanzamento.

Java

SDK per Java 2.x

#### **a** Note

```
import software.amazon.awssdk.regions.Region;
import software.amazon.awssdk.services.migrationhub.MigrationHubClient;
import 
  software.amazon.awssdk.services.migrationhub.model.DeleteProgressUpdateStreamRequest;
import software.amazon.awssdk.services.migrationhub.model.MigrationHubException;
/** 
  * Before running this Java V2 code example, set up your development 
  * environment, including your credentials. 
 * 
  * For more information, see the following documentation topic: 
 * 
  * https://docs.aws.amazon.com/sdk-for-java/latest/developer-guide/get-
started.html 
  */
public class DeleteProgressStream { 
     public static void main(String[] args) { 
         final String usage = """ 
                 Usage: 
                      <progressStream>\s 
                 Where: 
                      progressStream - the name of a progress stream to delete.\s 
                 """; 
         if (args.length != 1) { 
             System.out.println(usage);
```
```
 System.exit(1); 
         } 
         String progressStream = args[0]; 
         Region region = Region.US_WEST_2; 
         MigrationHubClient migrationClient = MigrationHubClient.builder() 
                  .region(region) 
                 .buid() deleteStream(migrationClient, progressStream); 
         migrationClient.close(); 
     } 
     public static void deleteStream(MigrationHubClient migrationClient, String 
  streamName) { 
         try { 
             DeleteProgressUpdateStreamRequest deleteProgressUpdateStreamRequest = 
  DeleteProgressUpdateStreamRequest 
                      .builder() 
                      .progressUpdateStreamName(streamName) 
                     .build();
  migrationClient.deleteProgressUpdateStream(deleteProgressUpdateStreamRequest); 
             System.out.println(streamName + " is deleted"); 
         } catch (MigrationHubException e) { 
             System.out.println(e.getMessage()); 
             System.exit(1); 
         } 
     }
}
```
• Per i dettagli sull'API, consulta la [DeleteProgressUpdateStreams](https://docs.aws.amazon.com/goto/SdkForJavaV2/migration-hub-2017-05-31/DeleteProgressUpdateStream)ezione AWS SDK for Java 2.xAPI Reference.

Descrivere lo stato della migrazione di un'applicazione utilizzando Migration Hub SDK

Il seguente esempio di codice mostra come descrivere lo stato della migrazione.

#### Java

#### SDK per Java 2.x

#### **a** Note

```
import software.amazon.awssdk.regions.Region;
import software.amazon.awssdk.services.migrationhub.MigrationHubClient;
import 
 software.amazon.awssdk.services.migrationhub.model.DescribeApplicationStateRequest;
import 
  software.amazon.awssdk.services.migrationhub.model.DescribeApplicationStateResponse;
import software.amazon.awssdk.services.migrationhub.model.MigrationHubException;
/** 
  * Before running this Java V2 code example, set up your development 
  * environment, including your credentials. 
 * 
  * For more information, see the following documentation topic: 
 * 
  * https://docs.aws.amazon.com/sdk-for-java/latest/developer-guide/get-
started.html 
  */
public class DescribeAppState { 
     public static void main(String[] args) { 
         final String usage = """ 
                 Usage: 
                      DescribeAppState <appId>\s 
                 Where: 
                      appId - the application id value.\s 
                 """
         if (args.length != 1) { 
             System.out.println(usage); 
             System.exit(1); 
         }
```

```
String appId = args[0];
         Region region = Region.US_WEST_2; 
         MigrationHubClient migrationClient = MigrationHubClient.builder() 
                  .region(region) 
                 .buid() describeApplicationState(migrationClient, appId); 
         migrationClient.close(); 
     } 
     public static void describeApplicationState(MigrationHubClient 
  migrationClient, String appId) { 
         try { 
             DescribeApplicationStateRequest applicationStateRequest = 
  DescribeApplicationStateRequest.builder() 
                      .applicationId(appId) 
                     .build();
             DescribeApplicationStateResponse applicationStateResponse = 
  migrationClient 
                      .describeApplicationState(applicationStateRequest); 
             System.out.println("The application status is " + 
  applicationStateResponse.applicationStatusAsString()); 
         } catch (MigrationHubException e) { 
             System.out.println(e.getMessage()); 
             System.exit(1); 
         } 
     }
}
```
• Per i dettagli sull'API, consulta la [DescribeApplicationStates](https://docs.aws.amazon.com/goto/SdkForJavaV2/migration-hub-2017-05-31/DescribeApplicationState)ezione AWS SDK for Java 2.xAPI Reference.

Ottieni l'elenco degli attributi associati a una migrazione utilizzando Migration Hub SDK

Il seguente esempio di codice mostra come ottenere un elenco di attributi associati a una migrazione.

#### Java

#### SDK per Java 2.x

#### **a** Note

```
import software.amazon.awssdk.regions.Region;
import software.amazon.awssdk.services.migrationhub.MigrationHubClient;
import 
  software.amazon.awssdk.services.migrationhub.model.DescribeMigrationTaskRequest;
import 
  software.amazon.awssdk.services.migrationhub.model.DescribeMigrationTaskResponse;
import software.amazon.awssdk.services.migrationhub.model.MigrationHubException;
/** 
  * Before running this Java V2 code example, set up your development 
  * environment, including your credentials. 
 * 
  * For more information, see the following documentation topic: 
 * 
  * https://docs.aws.amazon.com/sdk-for-java/latest/developer-guide/get-
started.html 
  */
public class DescribeMigrationTask { 
     public static void main(String[] args) { 
         final String usage = """ 
                 Usage: 
                      DescribeMigrationTask <migrationTask> <progressStream>\s 
                 Where: 
                     migrationTask - the name of a migration task.\s 
                      progressStream - the name of a progress stream.\s 
                 """; 
        if (args.length < 2) {
             System.out.println(usage);
```

```
 System.exit(1); 
         } 
        String migrationTask = args[0];
         String progressStream = args[1]; 
         Region region = Region.US_WEST_2; 
         MigrationHubClient migrationClient = MigrationHubClient.builder() 
                  .region(region) 
                 .build();
         describeMigTask(migrationClient, migrationTask, progressStream); 
         migrationClient.close(); 
     } 
     public static void describeMigTask(MigrationHubClient migrationClient, String 
  migrationTask, 
             String progressStream) { 
         try { 
            DescribeMigrationTaskRequest migrationTaskRequestRequest =
  DescribeMigrationTaskRequest.builder() 
                      .progressUpdateStream(progressStream) 
                      .migrationTaskName(migrationTask) 
                     .build();
             DescribeMigrationTaskResponse migrationTaskResponse = migrationClient 
                     .describeMigrationTask(migrationTaskRequestRequest);
             System.out.println("The name is " + 
  migrationTaskResponse.migrationTask().migrationTaskName()); 
         } catch (MigrationHubException e) { 
              System.out.println(e.getMessage()); 
             System.exit(1); 
         } 
     }
}
```
• Per i dettagli sull'API, consulta la [DescribeMigrationTasks](https://docs.aws.amazon.com/goto/SdkForJavaV2/migration-hub-2017-05-31/DescribeMigrationTask)ezione AWS SDK for Java 2.xAPI Reference.

```
Elenca le applicazioni che utilizzano l'SDK Migration Hub
```
Il seguente esempio di codice mostra come elencare le applicazioni.

#### Java

#### SDK per Java 2.x

#### **a** Note

```
import software.amazon.awssdk.regions.Region;
import software.amazon.awssdk.services.migrationhub.MigrationHubClient;
import software.amazon.awssdk.services.migrationhub.model.ApplicationState;
import 
 software.amazon.awssdk.services.migrationhub.model.ListApplicationStatesRequest;
import 
 software.amazon.awssdk.services.migrationhub.model.ListApplicationStatesResponse;
import software.amazon.awssdk.services.migrationhub.model.MigrationHubException;
import java.util.List;
/** 
  * Before running this Java V2 code example, set up your development 
  * environment, including your credentials. 
 * 
  * For more information, see the following documentation topic: 
 * 
  * https://docs.aws.amazon.com/sdk-for-java/latest/developer-guide/get-
started.html 
  */
public class ListApplications { 
     public static void main(String[] args) { 
         Region region = Region.US_WEST_2; 
         MigrationHubClient migrationClient = MigrationHubClient.builder() 
                  .region(region) 
                 .build(); 
         listApps(migrationClient); 
         migrationClient.close(); 
     } 
     public static void listApps(MigrationHubClient migrationClient) { 
         try {
```

```
 ListApplicationStatesRequest applicationStatesRequest = 
  ListApplicationStatesRequest.builder() 
                      .maxResults(10) 
                      .build(); 
             ListApplicationStatesResponse response = 
  migrationClient.listApplicationStates(applicationStatesRequest); 
             List<ApplicationState> apps = response.applicationStateList(); 
             for (ApplicationState appState : apps) { 
                  System.out.println("App Id is " + appState.applicationId()); 
                  System.out.println("The status is " + 
  appState.applicationStatus().toString()); 
 } 
         } catch (MigrationHubException e) { 
             System.out.println(e.getMessage()); 
             System.exit(1); 
         } 
     }
}
```
• Per i dettagli sull'API, consulta la [ListApplications](https://docs.aws.amazon.com/goto/SdkForJavaV2/migration-hub-2017-05-31/ListApplications)sezione AWS SDK for Java 2.xAPI Reference.

# Elenca gli artefatti creati utilizzando l'SDK Migration Hub

Il seguente esempio di codice mostra come elencare gli artefatti creati.

Java

SDK per Java 2.x

# **a** Note

C'è altro su. GitHub Trova l'esempio completo e scopri di più sulla configurazione e l'esecuzione nel [Repository di esempi di codice AWS.](https://github.com/awsdocs/aws-doc-sdk-examples/tree/main/javav2/example_code/migrationhub#readme)

import software.amazon.awssdk.regions.Region; import software.amazon.awssdk.services.migrationhub.MigrationHubClient;

```
import software.amazon.awssdk.services.migrationhub.model.CreatedArtifact;
import 
 software.amazon.awssdk.services.migrationhub.model.ListCreatedArtifactsRequest;
import 
 software.amazon.awssdk.services.migrationhub.model.ListCreatedArtifactsResponse;
import software.amazon.awssdk.services.migrationhub.model.MigrationHubException;
import java.util.List;
/** 
  * To run this Java V2 code example, ensure that you have setup your development 
 * environment, including your credentials. 
 * 
  * For information, see this documentation topic: 
 * 
  * https://docs.aws.amazon.com/sdk-for-java/latest/developer-guide/get-
started.html 
  */
public class ListCreatedArtifacts { 
     public static void main(String[] args) { 
         Region region = Region.US_WEST_2; 
         MigrationHubClient migrationClient = MigrationHubClient.builder() 
                  .region(region) 
                .build();
         listArtifacts(migrationClient); 
         migrationClient.close(); 
     } 
     public static void listArtifacts(MigrationHubClient migrationClient) { 
         try { 
             ListCreatedArtifactsRequest listCreatedArtifactsRequest = 
 ListCreatedArtifactsRequest.builder() 
                     .maxResults(10) 
                      .migrationTaskName("SampleApp5") 
                      .progressUpdateStream("ProgressSteamB") 
                     .build();
             ListCreatedArtifactsResponse response = 
 migrationClient.listCreatedArtifacts(listCreatedArtifactsRequest); 
             List<CreatedArtifact> apps = response.createdArtifactList(); 
             for (CreatedArtifact artifact : apps) { 
                 System.out.println("APp Id is " + artifact.description()); 
                 System.out.println("The name is " + artifact.name()); 
 }
```

```
 } catch (MigrationHubException e) { 
              System.out.println(e.getMessage()); 
              System.exit(1); 
         } 
     }
}
```
• Per i dettagli sull'API, consulta la [ListCreatedArtifacts](https://docs.aws.amazon.com/goto/SdkForJavaV2/migration-hub-2017-05-31/ListCreatedArtifacts)sezione AWS SDK for Java 2.xAPI Reference.

Elenca le attività di migrazione utilizzando l'SDK Migration Hub

Il seguente esempio di codice mostra come elencare le attività di migrazione.

#### Java

SDK per Java 2.x

```
a Note
```

```
import software.amazon.awssdk.regions.Region;
import software.amazon.awssdk.services.migrationhub.MigrationHubClient;
import 
 software.amazon.awssdk.services.migrationhub.model.ListMigrationTasksRequest;
import 
 software.amazon.awssdk.services.migrationhub.model.ListMigrationTasksResponse;
import software.amazon.awssdk.services.migrationhub.model.MigrationTaskSummary;
import software.amazon.awssdk.services.migrationhub.model.MigrationHubException;
import java.util.List;
/** 
  * Before running this Java V2 code example, set up your development 
  * environment, including your credentials. 
 * 
  * For more information, see the following documentation topic:
```

```
 * 
  * https://docs.aws.amazon.com/sdk-for-java/latest/developer-guide/get-
started.html 
  */
public class ListMigrationTasks { 
     public static void main(String[] args) { 
         Region region = Region.US_WEST_2; 
         MigrationHubClient migrationClient = MigrationHubClient.builder() 
                  .region(region) 
                  .build(); 
         listMigrTasks(migrationClient); 
         migrationClient.close(); 
     } 
     public static void listMigrTasks(MigrationHubClient migrationClient) { 
         try { 
             ListMigrationTasksRequest listMigrationTasksRequest = 
  ListMigrationTasksRequest.builder() 
                      .maxResults(10) 
                     .build();
             ListMigrationTasksResponse response = 
  migrationClient.listMigrationTasks(listMigrationTasksRequest); 
             List<MigrationTaskSummary> migrationList = 
  response.migrationTaskSummaryList(); 
             for (MigrationTaskSummary migration : migrationList) { 
                  System.out.println("Migration task name is " + 
  migration.migrationTaskName()); 
                  System.out.println("The Progress update stream is " + 
  migration.progressUpdateStream()); 
 } 
         } catch (MigrationHubException e) { 
             System.out.println(e.getMessage()); 
             System.exit(1); 
         } 
     }
}
```
• Per i dettagli sull'API, consulta la [ListMigrationTaskss](https://docs.aws.amazon.com/goto/SdkForJavaV2/migration-hub-2017-05-31/ListMigrationTasks)ezione AWS SDK for Java 2.xAPI Reference.

# Registrare un'attività di migrazione utilizzando Migration Hub SDK

Il seguente esempio di codice mostra come registrare un'attività di migrazione.

Java

SDK per Java 2.x

#### **a** Note

```
import software.amazon.awssdk.regions.Region;
import software.amazon.awssdk.services.migrationhub.MigrationHubClient;
import 
  software.amazon.awssdk.services.migrationhub.model.CreateProgressUpdateStreamRequest;
import 
  software.amazon.awssdk.services.migrationhub.model.ImportMigrationTaskRequest;
import software.amazon.awssdk.services.migrationhub.model.MigrationHubException;
/** 
  * Before running this Java V2 code example, set up your development 
  * environment, including your credentials. 
 * 
  * For more information, see the following documentation topic: 
 * 
  * https://docs.aws.amazon.com/sdk-for-java/latest/developer-guide/get-
started.html 
  */
public class ImportMigrationTask { 
     public static void main(String[] args) { 
         final String usage = """ 
                 Usage: 
                      <migrationTask> <progressStream>\s 
                 Where: 
                      migrationTask - the name of a migration task.\s 
                      progressStream - the name of a progress stream.\s 
                 """;
```

```
 if (args.length != 2) { 
             System.out.println(usage); 
             System.exit(1); 
         } 
        String migrationTask = args[0];
         String progressStream = args[1]; 
         Region region = Region.US_WEST_2; 
         MigrationHubClient migrationClient = MigrationHubClient.builder() 
                  .region(region) 
                 .build();
         importMigrTask(migrationClient, migrationTask, progressStream); 
         migrationClient.close(); 
     } 
     public static void importMigrTask(MigrationHubClient migrationClient, String 
  migrationTask, String progressStream) { 
         try { 
             CreateProgressUpdateStreamRequest progressUpdateStreamRequest = 
  CreateProgressUpdateStreamRequest.builder() 
                      .progressUpdateStreamName(progressStream) 
                      .dryRun(false) 
                     .build();
  migrationClient.createProgressUpdateStream(progressUpdateStreamRequest); 
             ImportMigrationTaskRequest migrationTaskRequest = 
  ImportMigrationTaskRequest.builder() 
                      .migrationTaskName(migrationTask) 
                      .progressUpdateStream(progressStream) 
                      .dryRun(false) 
                     .build();
             migrationClient.importMigrationTask(migrationTaskRequest); 
         } catch (MigrationHubException e) { 
             System.out.println(e.getMessage()); 
             System.exit(1); 
         } 
     }
}
```
• Per i dettagli sull'API, consulta la [ImportMigrationTask](https://docs.aws.amazon.com/goto/SdkForJavaV2/migration-hub-2017-05-31/ImportMigrationTask)sezione AWS SDK for Java 2.xAPI Reference.

# Esempi di codice per Organizzazioni che utilizzano AWS SDK

I seguenti esempi di codice mostrano come utilizzarlo AWS Organizations con un kit di sviluppo AWS software (SDK).

Le operazioni sono estratti di codice da programmi più grandi e devono essere eseguite nel contesto. Sebbene le operazioni mostrino come richiamare le singole funzioni del servizio, è possibile visualizzarle contestualizzate negli scenari correlati e negli esempi tra servizi.

### Altre risorse

- [Organizations User Guide](https://docs.aws.amazon.com/organizations/latest/userguide/orgs_introduction.html): ulteriori informazioni su Organizations.
- [Riferimento all'API Organizations](https://docs.aws.amazon.com/organizations/latest/userguide/orgs_introduction.html): dettagli su tutte le azioni Organizations disponibili.
- [AWSDeveloper Center](https://aws.amazon.com/developer/code-examples/?awsf.sdk-code-examples-product=product%23organizations): esempi di codice che puoi filtrare per categoria o per ricerca completa.
- [AWSEsempi SDK](https://github.com/awsdocs/aws-doc-sdk-examples): GitHub repository con codice completo nelle lingue preferite. Include istruzioni per la configurazione e l'esecuzione del codice.

### Esempi di codice

- [Azioni per le organizzazioni che utilizzano gli AWS SDK](#page-5413-0)
	- [Associa una policy di Organizations a un obiettivo utilizzando un AWS SDK](#page-5413-1)
	- [Crea una policy di Organizations utilizzando un AWS SDK](#page-5416-0)
	- [Crea un account Organizations utilizzando un AWS SDK](#page-5420-0)
	- [Creare un'organizzazione Organizations utilizzando un AWS SDK](#page-5423-0)
	- [Creare un'unità organizzativa Organizations utilizzando un AWS SDK](#page-5425-0)
	- [Eliminare una policy di Organizations utilizzando un AWS SDK](#page-5428-0)
	- [Eliminare un'organizzazione Organizations utilizzando un AWS SDK](#page-5430-0)
	- [Eliminare un'unità organizzativa Organizations utilizzando un AWS SDK](#page-5432-0)
	- [Descrivi una policy di Organizations utilizzando un AWS SDK](#page-5433-0)
	- [Scollegare una policy di Organizations da un obiettivo utilizzando un SDK AWS](#page-5435-0)
- [Elenca gli account di un'organizzazione Organizations utilizzando un AWS SDK](#page-5438-0)
- [Elenca le unità organizzative di Organizations utilizzando un AWS SDK](#page-5441-0)
- [Elenca le politiche di Organizations utilizzando un AWS SDK](#page-5443-0)

# <span id="page-5413-0"></span>Azioni per le organizzazioni che utilizzano gli AWS SDK

Gli esempi di codice seguenti mostrano come utilizzare AWS Organizations con gli SDK AWS. Ogni esempio richiama una singola funzione di servizio.

Esempi

- [Associa una policy di Organizations a un obiettivo utilizzando un AWS SDK](#page-5413-1)
- [Crea una policy di Organizations utilizzando un AWS SDK](#page-5416-0)
- [Crea un account Organizations utilizzando un AWS SDK](#page-5420-0)
- [Creare un'organizzazione Organizations utilizzando un AWS SDK](#page-5423-0)
- [Creare un'unità organizzativa Organizations utilizzando un AWS SDK](#page-5425-0)
- [Eliminare una policy di Organizations utilizzando un AWS SDK](#page-5428-0)
- [Eliminare un'organizzazione Organizations utilizzando un AWS SDK](#page-5430-0)
- [Eliminare un'unità organizzativa Organizations utilizzando un AWS SDK](#page-5432-0)
- [Descrivi una policy di Organizations utilizzando un AWS SDK](#page-5433-0)
- [Scollegare una policy di Organizations da un obiettivo utilizzando un SDK AWS](#page-5435-0)
- [Elenca gli account di un'organizzazione Organizations utilizzando un AWS SDK](#page-5438-0)
- [Elenca le unità organizzative di Organizations utilizzando un AWS SDK](#page-5441-0)
- [Elenca le politiche di Organizations utilizzando un AWS SDK](#page-5443-0)

# <span id="page-5413-1"></span>Associa una policy di Organizations a un obiettivo utilizzando un AWS SDK

I seguenti esempi di codice mostrano come collegare una policy Organizations a un target.

#### .NET

# AWS SDK for .NET

### **a**) Note

```
 using System; 
     using System.Threading.Tasks; 
     using Amazon.Organizations; 
     using Amazon.Organizations.Model; 
    /// <summary> 
    /// Shows how to attach an AWS Organizations policy to an organization, 
    /// an organizational unit, or an account. 
     /// </summary> 
     public class AttachPolicy 
    \{ /// <summary> 
         /// Initializes the Organizations client object and then calls the 
         /// AttachPolicyAsync method to attach the policy to the root 
         /// organization. 
         /// </summary> 
         public static async Task Main() 
         { 
             IAmazonOrganizations client = new AmazonOrganizationsClient(); 
             var policyId = "p-00000000"; 
             var targetId = "r-0000"; 
             var request = new AttachPolicyRequest 
\{\hspace{.1cm} \} PolicyId = policyId, 
                  TargetId = targetId, 
             }; 
             var response = await client.AttachPolicyAsync(request); 
             if (response.HttpStatusCode == System.Net.HttpStatusCode.OK) 
\{\hspace{.1cm} \}
```

```
 Console.WriteLine($"Successfully attached Policy ID {policyId} to 
 Target ID: {targetId}."); 
 } 
             else 
\{\hspace{.1cm} \} Console.WriteLine("Was not successful in attaching the policy."); 
             } 
         } 
    }
```
• Per i dettagli sull'API, consulta la [AttachPolicys](https://docs.aws.amazon.com/goto/DotNetSDKV3/organizations-2016-11-28/AttachPolicy)ezione AWS SDK for .NETAPI Reference.

# CLI

#### AWS CLI

Per allegare una policy a una root, a un'unità organizzativa o a un account

Esempio 1

L'esempio seguente mostra come collegare una policy di controllo del servizio (SCP) a un'unità organizzativa:

```
aws organizations attach-policy 
                 --policy-id p-examplepolicyid111 
                 --target-id ou-examplerootid111-exampleouid111
```
Esempio 2

L'esempio seguente mostra come allegare una politica di controllo del servizio direttamente a un account:

```
aws organizations attach-policy 
                  --policy-id p-examplepolicyid111 
                  --target-id 333333333333
```
• Per i dettagli sull'API, consulta [AttachPolicyAWS CLI](https://awscli.amazonaws.com/v2/documentation/api/latest/reference/organizations/attach-policy.html)Command Reference.

### Python

# SDK per Python (Boto3)

# **a** Note

C'è altro su GitHub. Trova l'esempio completo e scopri di più sulla configurazione e l'esecuzione nel [Repository di esempi di codice AWS.](https://github.com/awsdocs/aws-doc-sdk-examples/tree/main/python/example_code/organizations#code-examples)

```
def attach_policy(policy_id, target_id, orgs_client): 
 """ 
     Attaches a policy to a target. The target is an organization root, account, 
 or 
     organizational unit. 
     :param policy_id: The ID of the policy to attach. 
     :param target_id: The ID of the resources to attach the policy to. 
     :param orgs_client: The Boto3 Organizations client. 
    "" "
     try: 
         orgs_client.attach_policy(PolicyId=policy_id, TargetId=target_id) 
         logger.info("Attached policy %s to target %s.", policy_id, target_id) 
     except ClientError: 
         logger.exception( 
             "Couldn't attach policy %s to target %s.", policy_id, target_id 
\overline{\phantom{a}} raise
```
• Per i dettagli sull'API, consulta [AttachPolicyAWS](https://docs.aws.amazon.com/goto/boto3/organizations-2016-11-28/AttachPolicy)SDK for Python (Boto3) API Reference.

<span id="page-5416-0"></span>Crea una policy di Organizations utilizzando un AWS SDK

I seguenti esempi di codice mostrano come creare una policy Organizations.

#### .NET

# AWS SDK for .NET

### **a**) Note

```
 using System; 
     using System.Threading.Tasks; 
     using Amazon.Organizations; 
     using Amazon.Organizations.Model; 
     /// <summary> 
     /// Creates a new AWS Organizations Policy. 
     /// </summary> 
     public class CreatePolicy 
     { 
         /// <summary> 
         /// Initializes the AWS Organizations client object, uses it to 
         /// create a new Organizations Policy, and then displays information 
         /// about the newly created Policy. 
         /// </summary> 
         public static async Task Main() 
        \mathcal{L} IAmazonOrganizations client = new AmazonOrganizationsClient(); 
              var policyContent = "{" + 
                  " \"Version\": \"2012-10-17\"," + 
                  " \"Statement\" : [{" + 
                       " \"Action\" : [\"s3:*\"]," + 
                     " \vee"Effect\vee" : \vee"Allow\vee"," +
                       " \"Resource\" : \"*\"" + 
                  "}]" + 
              "}"; 
              try 
\{\hspace{.1cm} \} var response = await client.CreatePolicyAsync(new 
 CreatePolicyRequest 
\overline{a}
```

```
 Content = policyContent, 
                     Description = "Enables admins of attached accounts to 
 delegate all Amazon S3 permissions", 
                     Name = "AllowAllS3Actions", 
                     Type = "SERVICE_CONTROL_POLICY", 
                 }); 
                 Policy policy = response.Policy; 
                 Console.WriteLine($"{policy.PolicySummary.Name} has the following 
 content: {policy.Content}"); 
 } 
             catch (Exception ex) 
\{\hspace{.1cm} \} Console.WriteLine(ex.Message); 
 } 
        } 
     }
```
• Per i dettagli sull'API, consulta la [CreatePolicys](https://docs.aws.amazon.com/goto/DotNetSDKV3/organizations-2016-11-28/CreatePolicy)ezione AWS SDK for .NETAPI Reference.

# CLI

### AWS CLI

Esempio 1: creare una policy con un file sorgente di testo per la policy JSON

L'esempio seguente mostra come creare una policy di controllo del servizio (SCP) denominata. AllowAllS3Actions Il contenuto della policy è tratto da un file sul computer locale chiamatopolicy.json.

```
aws organizations create-policy --content file://policy.json --name 
 AllowAllS3Actions, --type SERVICE_CONTROL_POLICY --description "Allows 
  delegation of all S3 actions"
```
L'output include un oggetto di policy con dettagli sulla nuova policy:

```
{ 
         "Policy": { 
                 "Content": "{\"Version\":\"2012-10-17\",\"Statement\":[{\"Effect
\":\"Allow\",\"Action\":[\"s3:*\"],\"Resource\":[\"*\"]}]}",
```

```
 "PolicySummary": { 
                         "Arn": "arn:aws:organizations::o-exampleorgid:policy/
service_control_policy/p-examplepolicyid111", 
                         "Description": "Allows delegation of all S3 actions", 
                         "Name": "AllowAllS3Actions", 
                         "Type":"SERVICE_CONTROL_POLICY" 
 } 
        }
}
```
Esempio 2: creare una policy con una policy JSON come parametro

L'esempio seguente mostra come creare lo stesso SCP, questa volta incorporando il contenuto della policy come stringa JSON nel parametro. La stringa deve essere cancellata con barre rovesciate prima delle virgolette doppie per garantire che vengano trattate come valori letterali nel parametro, che a sua volta è circondato da virgolette doppie:

```
aws organizations create-policy --content "{\"Version\":\"2012-10-17\",
\"Statement\":[{\"Effect\":\"Allow\",\"Action\":[\"s3:*\"],\"Resource\":[\"*
\"]}]}" --name AllowAllS3Actions --type SERVICE_CONTROL_POLICY --description 
  "Allows delegation of all S3 actions"
```
Per ulteriori informazioni sulla creazione e l'utilizzo delle politiche nell'organizzazione, vedere Managing Organization Policies nella AWSOrganizations User Guide.

• Per i dettagli sull'API, consulta [CreatePolicyAWS CLI](https://awscli.amazonaws.com/v2/documentation/api/latest/reference/organizations/create-policy.html)Command Reference.

#### Python

SDK per Python (Boto3)

**a** Note

```
def create_policy(name, description, content, policy_type, orgs_client): 
    "" "
     Creates a policy.
```

```
 :param name: The name of the policy. 
    :param description: The description of the policy. 
    :param content: The policy content as a dict. This is converted to JSON 
 before 
                      it is sent to AWS. The specific format depends on the policy 
 type. 
    :param policy_type: The type of the policy. 
    :param orgs_client: The Boto3 Organizations client. 
    :return: The newly created policy. 
   "''" try: 
        response = orgs_client.create_policy( 
             Name=name, 
             Description=description, 
             Content=json.dumps(content), 
             Type=policy_type, 
        \mathcal{L} policy = response["Policy"] 
        logger.info("Created policy %s.", name) 
    except ClientError: 
        logger.exception("Couldn't create policy %s.", name) 
        raise 
    else: 
        return policy
```
• Per i dettagli sull'API, consulta [CreatePolicyAWS](https://docs.aws.amazon.com/goto/boto3/organizations-2016-11-28/CreatePolicy)SDK for Python (Boto3) API Reference.

# <span id="page-5420-0"></span>Crea un account Organizations utilizzando un AWS SDK

I seguenti esempi di codice mostrano come creare un account Organizations.

#### .NET

# AWS SDK for .NET

### **a** Note

```
 using System; 
     using System.Threading.Tasks; 
     using Amazon.Organizations; 
     using Amazon.Organizations.Model; 
    /// <summary> 
    /// Creates a new AWS Organizations account. 
    /// </summary> 
     public class CreateAccount 
     { 
         /// <summary> 
         /// Initializes an Organizations client object and uses it to create 
         /// the new account with the name specified in accountName. 
         /// </summary> 
         public static async Task Main() 
         { 
             IAmazonOrganizations client = new AmazonOrganizationsClient(); 
             var accountName = "ExampleAccount"; 
             var email = "someone@example.com"; 
             var request = new CreateAccountRequest 
\{\hspace{.1cm} \} AccountName = accountName, 
                 Email = email,
             }; 
             var response = await client.CreateAccountAsync(request); 
             var status = response.CreateAccountStatus; 
             Console.WriteLine($"The staus of {status.AccountName} is 
 {status.State}."); 
 }
```
}

• Per i dettagli sull'API, consulta la [CreateAccount](https://docs.aws.amazon.com/goto/DotNetSDKV3/organizations-2016-11-28/CreateAccount)sezione AWS SDK for .NETAPI Reference.

CLI

# AWS CLI

Per creare un account membro che faccia automaticamente parte dell'organizzazione

L'esempio seguente mostra come creare un account membro in un'organizzazione. L'account membro è configurato con il nome Account di produzione e l'indirizzo e-mail susan@example.com. Organizations crea automaticamente un ruolo IAM utilizzando il nome predefinito di OrganizationAccountAccessRole perché il parametro RoleName non è specificato. Inoltre, l'impostazione che consente agli utenti o ai ruoli IAM con autorizzazioni sufficienti di accedere ai dati di fatturazione dell'account viene impostata sul valore predefinito di ALLOW perché il IamUserAccessToBilling parametro non è specificato. Organizations invia automaticamente a Susan un'e-mail di «Benvenuto aAWS»:

```
aws organizations create-account --email susan@example.com --account-name 
  "Production Account"
```
L'output include un oggetto di richiesta che mostra che lo stato è oraIN\_PROGRESS:

```
{ 
          "CreateAccountStatus": { 
                   "State": "IN_PROGRESS", 
                   "Id": "car-examplecreateaccountrequestid111" 
         }
}
```
Successivamente è possibile interrogare lo stato corrente della richiesta fornendo il valore di risposta Id al describe-create-account-status comando come valore per il create-accountrequest-id parametro.

Per ulteriori informazioni, consulta Creare un AWS account nella tua organizzazione nella AWSOrganizations Users Guide.

• Per i dettagli sull'API, consulta [CreateAccountAWS CLIC](https://awscli.amazonaws.com/v2/documentation/api/latest/reference/organizations/create-account.html)ommand Reference.

# <span id="page-5423-0"></span>Creare un'organizzazione Organizations utilizzando un AWS SDK

I seguenti esempi di codice mostrano come creare un'organizzazione Organizations.

#### .NET

AWS SDK for NFT

### **a** Note

```
 using System; 
     using System.Threading.Tasks; 
     using Amazon.Organizations; 
     using Amazon.Organizations.Model; 
    /// <summary> 
    /// Creates an organization in AWS Organizations. 
     /// </summary> 
     public class CreateOrganization 
     { 
         /// <summary> 
         /// Creates an Organizations client object and then uses it to create 
         /// a new organization with the default user as the administrator, and 
         /// then displays information about the new organization. 
         /// </summary> 
         public static async Task Main() 
         { 
             IAmazonOrganizations client = new AmazonOrganizationsClient(); 
             var response = await client.CreateOrganizationAsync(new 
 CreateOrganizationRequest 
\{\hspace{.1cm} \} FeatureSet = "ALL", 
             }); 
             Organization newOrg = response.Organization;
```

```
 Console.WriteLine($"Organization: {newOrg.Id} Main Accoount: 
 {newOrg.MasterAccountId}"); 
 } 
    }
```
• Per i dettagli sull'API, consulta la [CreateOrganizations](https://docs.aws.amazon.com/goto/DotNetSDKV3/organizations-2016-11-28/CreateOrganization)ezione AWS SDK for .NETAPI Reference.

```
CLI
```
AWS CLI

Esempio 1: creare una nuova organizzazione

Bill desidera creare un'organizzazione utilizzando le credenziali dell'account 1111. L'esempio seguente mostra che l'account diventa l'account principale nella nuova organizzazione. Poiché non specifica un set di funzionalità, per impostazione predefinita la nuova organizzazione prevede che tutte le funzionalità siano abilitate e le politiche di controllo del servizio sono abilitate nella directory principale.

aws organizations create-organization

L'output include un oggetto dell'organizzazione con dettagli sulla nuova organizzazione:

```
{ 
        "Organization": { 
               "AvailablePolicyTypes": [ 
 { 
                              "Status": "ENABLED", 
                              "Type": "SERVICE_CONTROL_POLICY" 
 } 
 ], 
               "MasterAccountId": "111111111111", 
               "MasterAccountArn": "arn:aws:organizations::111111111111:account/
o-exampleorgid/111111111111", 
               "MasterAccountEmail": "bill@example.com", 
               "FeatureSet": "ALL", 
               "Id": "o-exampleorgid",
```

```
 "Arn": "arn:aws:organizations::111111111111:organization/o-
exampleorgid" 
         }
}
```
Esempio 2: creare una nuova organizzazione con solo le funzionalità di fatturazione consolidate abilitate

L'esempio seguente crea un'organizzazione che supporta solo le funzionalità di fatturazione consolidata:

```
aws organizations create-organization --feature-set CONSOLIDATED_BILLING
```
L'output include un oggetto dell'organizzazione con dettagli sulla nuova organizzazione:

```
{ 
         "Organization": { 
                  "Arn": "arn:aws:organizations::111111111111:organization/o-
exampleorgid", 
                  "AvailablePolicyTypes": [], 
                  "Id": "o-exampleorgid", 
                  "MasterAccountArn": "arn:aws:organizations::111111111111:account/
o-exampleorgid/111111111111", 
                  "MasterAccountEmail": "bill@example.com", 
                  "MasterAccountId": "111111111111", 
                  "FeatureSet": "CONSOLIDATED_BILLING" 
         }
}
```
Per ulteriori informazioni, vedere Creating an Organization nella AWSOrganizations Users Guide.

• Per i dettagli sull'API, consulta [CreateOrganizationAWS CLI](https://awscli.amazonaws.com/v2/documentation/api/latest/reference/organizations/create-organization.html)Command Reference.

<span id="page-5425-0"></span>Creare un'unità organizzativa Organizations utilizzando un AWS SDK

I seguenti esempi di codice mostrano come creare un'unità organizzativa Organizations.

#### .NET

# AWS SDK for .NET

### **A** Note

```
 using System; 
     using System.Threading.Tasks; 
     using Amazon.Organizations; 
     using Amazon.Organizations.Model; 
    /// <summary> 
    /// Creates a new organizational unit in AWS Organizations. 
     /// </summary> 
     public class CreateOrganizationalUnit 
     { 
         /// <summary> 
         /// Initializes an Organizations client object and then uses it to call 
         /// the CreateOrganizationalUnit method. If the call succeeds, it 
         /// displays information about the new organizational unit. 
         /// </summary> 
         public static async Task Main() 
        \mathcal{L} // Create the client object using the default account. 
             IAmazonOrganizations client = new AmazonOrganizationsClient(); 
             var orgUnitName = "ProductDevelopmentUnit"; 
             var request = new CreateOrganizationalUnitRequest 
\{\hspace{.1cm} \} Name = orgUnitName, 
                  ParentId = "r-0000", 
             }; 
            var response = await client.CreateOrganizationalUnitAsync(request);
             if (response.HttpStatusCode == System.Net.HttpStatusCode.OK) 
\{\hspace{.1cm} \}
```

```
 Console.WriteLine($"Successfully created organizational unit: 
 {orgUnitName}."); 
                 Console.WriteLine($"Organizational unit {orgUnitName} Details"); 
                 Console.WriteLine($"ARN: {response.OrganizationalUnit.Arn} Id: 
 {response.OrganizationalUnit.Id}"); 
 } 
            else 
\{\hspace{.1cm} \} Console.WriteLine("Could not create new organizational unit."); 
 } 
        } 
    }
```
• Per i dettagli sull'API, consulta la [CreateOrganizationalUnits](https://docs.aws.amazon.com/goto/DotNetSDKV3/organizations-2016-11-28/CreateOrganizationalUnit)ezione AWS SDK for .NETAPI Reference.

# CLI

# AWS CLI

Per creare un'unità organizzativa in un'unità organizzativa principale o principale

L'esempio seguente mostra come creare un'unità organizzativa denominata AccountingOU:

```
aws organizations create-organizational-unit --parent-id r-examplerootid111 --
name AccountingOU
```
L'output include un oggetto OrganizationalUnit con dettagli sulla nuova unità organizzativa:

```
{ 
         "OrganizationalUnit": { 
                  "Id": "ou-examplerootid111-exampleouid111", 
                  "Arn": "arn:aws:organizations::111111111111:ou/o-exampleorgid/ou-
examplerootid111-exampleouid111", 
                  "Name": "AccountingOU" 
         }
}
```
• Per i dettagli sull'API, vedere [CreateOrganizationalUniti](https://awscli.amazonaws.com/v2/documentation/api/latest/reference/organizations/create-organizational-unit.html)n AWS CLI Command Reference.

# <span id="page-5428-0"></span>Eliminare una policy di Organizations utilizzando un AWS SDK

I seguenti esempi di codice mostrano come eliminare una policy Organizations.

#### .NET

#### AWS SDK for .NET

### **a** Note

```
 using System; 
     using System.Threading.Tasks; 
     using Amazon.Organizations; 
     using Amazon.Organizations.Model; 
    /// <summary> 
     /// Deletes an existing AWS Organizations policy. 
     /// </summary> 
     public class DeletePolicy 
     { 
         /// <summary> 
         /// Initializes the Organizations client object and then uses it to 
         /// delete the policy with the specified policyId. 
         /// </summary> 
         public static async Task Main() 
         { 
             // Create the client object using the default account. 
             IAmazonOrganizations client = new AmazonOrganizationsClient(); 
             var policyId = "p-00000000"; 
             var request = new DeletePolicyRequest 
\{\hspace{.1cm} \} PolicyId = policyId, 
             }; 
             var response = await client.DeletePolicyAsync(request);
```

```
 if (response.HttpStatusCode == System.Net.HttpStatusCode.OK) 
\{\hspace{.1cm} \} Console.WriteLine($"Successfully deleted Policy: {policyId}."); 
 } 
            else 
\{\hspace{.1cm} \} Console.WriteLine($"Could not delete Policy: {policyId}."); 
 } 
        } 
    }
```
• Per i dettagli sull'API, consulta la [DeletePolicys](https://docs.aws.amazon.com/goto/DotNetSDKV3/organizations-2016-11-28/DeletePolicy)ezione AWS SDK for .NETAPI Reference.

# CLI

#### AWS CLI

Per eliminare una politica

L'esempio seguente mostra come eliminare una politica da un'organizzazione. L'esempio presuppone che in precedenza sia stata scollegata la politica da tutte le entità:

aws organizations delete-policy --policy-id p-examplepolicyid111

• Per i dettagli sull'API, consulta AWS CLICommand [DeletePolicyR](https://awscli.amazonaws.com/v2/documentation/api/latest/reference/organizations/delete-policy.html)eference.

### Python

SDK per Python (Boto3)

# **a** Note

```
def delete_policy(policy_id, orgs_client): 
    "" "
```

```
 Deletes a policy. 
 :param policy_id: The ID of the policy to delete. 
 :param orgs_client: The Boto3 Organizations client. 
"" "
 try: 
     orgs_client.delete_policy(PolicyId=policy_id) 
     logger.info("Deleted policy %s.", policy_id) 
 except ClientError: 
     logger.exception("Couldn't delete policy %s.", policy_id) 
     raise
```
• Per i dettagli sull'API, consulta [DeletePolicyAWS](https://docs.aws.amazon.com/goto/boto3/organizations-2016-11-28/DeletePolicy)SDK for Python (Boto3) API Reference.

# <span id="page-5430-0"></span>Eliminare un'organizzazione Organizations utilizzando un AWS SDK

I seguenti esempi di codice mostrano come eliminare un'organizzazione Organizations.

.NET

AWS SDK for .NET

# **a** Note

```
 using System; 
 using System.Threading.Tasks; 
 using Amazon.Organizations; 
 using Amazon.Organizations.Model; 
 /// <summary> 
 /// Shows how to delete an existing organization using the AWS 
 /// Organizations Service. 
 /// </summary> 
 public class DeleteOrganization 
 {
```

```
 /// <summary> 
        /// Initializes the Organizations client and then calls 
        /// DeleteOrganizationAsync to delete the organization. 
        /// </summary> 
         public static async Task Main() 
         { 
             // Create the client object using the default account. 
             IAmazonOrganizations client = new AmazonOrganizationsClient(); 
             var response = await client.DeleteOrganizationAsync(new 
 DeleteOrganizationRequest()); 
             if (response.HttpStatusCode == System.Net.HttpStatusCode.OK) 
\{\hspace{.1cm} \} Console.WriteLine("Successfully deleted organization."); 
 } 
             else 
\{\hspace{.1cm} \} Console.WriteLine("Could not delete organization."); 
 } 
        } 
    }
```
• Per i dettagli sull'API, consulta la [DeleteOrganizations](https://docs.aws.amazon.com/goto/DotNetSDKV3/organizations-2016-11-28/DeleteOrganization)ezione AWS SDK for .NETAPI Reference.

### CLI

#### AWS CLI

Per eliminare un'organizzazione

L'esempio seguente mostra come eliminare un'organizzazione. Per eseguire questa operazione, devi essere un amministratore dell'account principale dell'organizzazione. L'esempio presuppone che in precedenza siano stati rimossi tutti gli account dei membri, le unità organizzative e le politiche dall'organizzazione:

```
aws organizations delete-organization
```
• Per i dettagli sull'API, consulta [DeleteOrganizationAWS CLI](https://awscli.amazonaws.com/v2/documentation/api/latest/reference/organizations/delete-organization.html)Command Reference.

# <span id="page-5432-0"></span>Eliminare un'unità organizzativa Organizations utilizzando un AWS SDK

I seguenti esempi di codice mostrano come eliminare un'unità organizzativa Organizations.

.NET

AWS SDK for .NET

# **a** Note

```
 using System; 
     using System.Threading.Tasks; 
     using Amazon.Organizations; 
     using Amazon.Organizations.Model; 
    /// <summary> 
     /// Shows how to delete an existing AWS Organizations organizational unit. 
     /// </summary> 
     public class DeleteOrganizationalUnit 
     { 
         /// <summary> 
         /// Initializes the Organizations client object and calls 
         /// DeleteOrganizationalUnitAsync to delete the organizational unit 
         /// with the selected ID. 
         /// </summary> 
         public static async Task Main() 
         { 
             // Create the client object using the default account. 
             IAmazonOrganizations client = new AmazonOrganizationsClient(); 
             var orgUnitId = "ou-0000-00000000"; 
             var request = new DeleteOrganizationalUnitRequest 
\{\hspace{.1cm} \} OrganizationalUnitId = orgUnitId, 
             }; 
            var response = await client.DeleteOrganizationalUnitAsync(request);
```

```
 if (response.HttpStatusCode == System.Net.HttpStatusCode.OK) 
\{\hspace{.1cm} \} Console.WriteLine($"Successfully deleted the organizational unit 
 with ID: {orgUnitId}."); 
 } 
             else 
\{\hspace{.1cm} \} Console.WriteLine($"Could not delete the organizational unit with 
 ID: {orgUnitId}."); 
 } 
        } 
    }
```
• Per i dettagli sull'API, consulta la [DeleteOrganizationalUnit](https://docs.aws.amazon.com/goto/DotNetSDKV3/organizations-2016-11-28/DeleteOrganizationalUnit)sezione AWS SDK for .NETAPI Reference.

# CLI

### AWS CLI

Per eliminare un'unità organizzativa

L'esempio seguente mostra come eliminare un'UO. L'esempio presuppone che in precedenza siano stati rimossi tutti gli account e le altre unità organizzative dall'unità organizzativa:

```
aws organizations delete-organizational-unit --organizational-unit-id ou-
examplerootid111-exampleouid111
```
• Per i dettagli sull'API, vedere [DeleteOrganizationalUniti](https://awscli.amazonaws.com/v2/documentation/api/latest/reference/organizations/delete-organizational-unit.html)n AWS CLICommand Reference.

# <span id="page-5433-0"></span>Descrivi una policy di Organizations utilizzando un AWS SDK

I seguenti esempi di codice mostrano come descrivere una policy di Organizations.

CLI

AWS CLI

Per ottenere informazioni su una politica

L'esempio seguente mostra come richiedere informazioni su una politica:

```
aws organizations describe-policy --policy-id p-examplepolicyid111
```
L'output include un oggetto politico che contiene dettagli sulla politica:

```
{ 
         "Policy": { 
                 "Content": "{\n \"Version\": \"2012-10-17\",\n \"Statement
\": [\n {\n \"Effect\": \"Allow\",\n \"Action\": \"*\",\n 
\N"Resource\N: \N"\n", \n \n \n \n \n "PolicySummary": { 
                         "Arn": "arn:aws:organizations::111111111111:policy/o-
exampleorgid/service_control_policy/p-examplepolicyid111", 
                         "Type": "SERVICE_CONTROL_POLICY", 
                         "Id": "p-examplepolicyid111", 
                         "AwsManaged": false, 
                         "Name": "AllowAllS3Actions", 
                         "Description": "Enables admins to delegate S3 
  permissions" 
 } 
         }
}
```
• Per i dettagli sull'API, vedere [DescribePolicyi](https://awscli.amazonaws.com/v2/documentation/api/latest/reference/organizations/describe-policy.html)n AWS CLICommand Reference.

#### Python

SDK per Python (Boto3)

#### **a** Note

```
def describe_policy(policy_id, orgs_client): 
    "" "
     Describes a policy. 
     :param policy_id: The ID of the policy to describe.
```

```
 :param orgs_client: The Boto3 Organizations client. 
 :return: The description of the policy. 
"" "
 try: 
     response = orgs_client.describe_policy(PolicyId=policy_id) 
     policy = response["Policy"] 
     logger.info("Got policy %s.", policy_id) 
 except ClientError: 
     logger.exception("Couldn't get policy %s.", policy_id) 
     raise 
 else: 
     return policy
```
• Per i dettagli sull'API, consulta [DescribePolicyAWSS](https://docs.aws.amazon.com/goto/boto3/organizations-2016-11-28/DescribePolicy)DK for Python (Boto3) API Reference.

<span id="page-5435-0"></span>Scollegare una policy di Organizations da un obiettivo utilizzando un SDK AWS

I seguenti esempi di codice mostrano come scollegare una policy di Organizations da una destinazione.

.NET

AWS SDK for .NET

**a** Note

```
 using System; 
 using System.Threading.Tasks; 
 using Amazon.Organizations; 
 using Amazon.Organizations.Model; 
 /// <summary> 
 /// Shows how to detach a policy from an AWS Organizations organization, 
 /// organizational unit, or account.
```
```
 /// </summary> 
     public class DetachPolicy 
     { 
         /// <summary> 
         /// Initializes the Organizations client object and uses it to call 
         /// DetachPolicyAsync to detach the policy. 
         /// </summary> 
         public static async Task Main() 
         { 
             // Create the client object using the default account. 
             IAmazonOrganizations client = new AmazonOrganizationsClient(); 
             var policyId = "p-00000000"; 
             var targetId = "r-0000"; 
             var request = new DetachPolicyRequest 
\{\hspace{.1cm} \} PolicyId = policyId, 
                 TargetId = targetId, 
             }; 
             var response = await client.DetachPolicyAsync(request); 
             if (response.HttpStatusCode == System.Net.HttpStatusCode.OK) 
\{\hspace{.1cm} \} Console.WriteLine($"Successfully detached policy with Policy Id: 
 {policyId}."); 
 } 
             else 
\{\hspace{.1cm} \} Console.WriteLine("Could not detach the policy."); 
 } 
         } 
     }
```
• Per i dettagli sull'API, consulta la [DetachPolicys](https://docs.aws.amazon.com/goto/DotNetSDKV3/organizations-2016-11-28/DetachPolicy)ezione AWS SDK for .NETAPI Reference.

### CLI

## AWS CLI

Per scollegare una policy da una root, un'unità organizzativa o un account

L'esempio seguente mostra come scollegare una policy da un'unità organizzativa:

```
aws organizations detach-policy --target-id ou-examplerootid111-exampleouid111 
  --policy-id p-examplepolicyid111
```
• Per i dettagli sull'API, vedere [DetachPolicy](https://awscli.amazonaws.com/v2/documentation/api/latest/reference/organizations/detach-policy.html)in AWS CLICommand Reference.

## Python

SDK per Python (Boto3)

### **a** Note

```
def detach_policy(policy_id, target_id, orgs_client): 
    "" "
     Detaches a policy from a target. 
     :param policy_id: The ID of the policy to detach. 
     :param target_id: The ID of the resource where the policy is currently 
 attached. 
     :param orgs_client: The Boto3 Organizations client. 
     """ 
     try: 
         orgs_client.detach_policy(PolicyId=policy_id, TargetId=target_id) 
         logger.info("Detached policy %s from target %s.", policy_id, target_id) 
     except ClientError: 
         logger.exception( 
             "Couldn't detach policy %s from target %s.", policy_id, target_id 
         ) 
         raise
```
• Per i dettagli sull'API, consulta [DetachPolicyAWS](https://docs.aws.amazon.com/goto/boto3/organizations-2016-11-28/DetachPolicy)SDK for Python (Boto3) API Reference.

Elenca gli account di un'organizzazione Organizations utilizzando un AWS SDK

I seguenti esempi di codice mostrano come elencare gli account di un'organizzazione Organizations.

.NET

AWS SDK for .NET

## **a** Note

```
 using System; 
     using System.Threading.Tasks; 
     using Amazon.Organizations; 
     using Amazon.Organizations.Model; 
    /// <summary> 
    /// Uses the AWS Organizations service to list the accounts associated 
    /// with the default account. 
     /// </summary> 
     public class ListAccounts 
     { 
         /// <summary> 
         /// Creates the Organizations client and then calls its 
         /// ListAccountsAsync method. 
         /// </summary> 
         public static async Task Main() 
         { 
             // Create the client object using the default account. 
             IAmazonOrganizations client = new AmazonOrganizationsClient(); 
             var request = new ListAccountsRequest 
\{\hspace{.1cm} \}
```

```
MaxResults = 5,
              }; 
              var response = new ListAccountsResponse(); 
              try 
\{\hspace{.1cm} \}do de la contrado do la contrado de la contrado de la contrado de la contrado de la contrado de la contrado de
\overline{a} response = await client.ListAccountsAsync(request); 
                       response.Accounts.ForEach(a => DisplayAccounts(a)); 
                       if (response.NextToken is not null) 
\{ request.NextToken = response.NextToken; 
1 1 1 1 1 1 1
 } 
                  while (response.NextToken is not null); 
 } 
              catch (AWSOrganizationsNotInUseException ex) 
              { 
                  Console.WriteLine(ex.Message); 
              } 
         } 
         /// <summary> 
         /// Displays information about an Organizations account. 
         /// </summary> 
         /// <param name="account">An Organizations account for which to display 
         /// information on the console.</param> 
         private static void DisplayAccounts(Account account) 
         { 
              string accountInfo = $"{account.Id} 
 {account.Name}\t{account.Status}"; 
              Console.WriteLine(accountInfo); 
         } 
     }
```
• Per i dettagli sull'API, consulta la [ListAccountss](https://docs.aws.amazon.com/goto/DotNetSDKV3/organizations-2016-11-28/ListAccounts)ezione AWS SDK for .NETAPI Reference.

### CLI

## AWS CLI

Per recuperare un elenco di tutti gli account di un'organizzazione

L'esempio seguente mostra come richiedere un elenco degli account di un'organizzazione:

```
aws organizations list-accounts
```
L'output include un elenco di oggetti di riepilogo degli account.

```
{ 
         "Accounts": [ 
\overline{a} "Arn": "arn:aws:organizations::111111111111:account/o-
exampleorgid/111111111111", 
                          "JoinedMethod": "INVITED", 
                          "JoinedTimestamp": 1481830215.45, 
                          "Id": "111111111111", 
                          "Name": "Master Account", 
                          "Email": "bill@example.com", 
                          "Status": "ACTIVE" 
                  }, 
\overline{a} "Arn": "arn:aws:organizations::111111111111:account/o-
exampleorgid/222222222222", 
                          "JoinedMethod": "INVITED", 
                          "JoinedTimestamp": 1481835741.044, 
                          "Id": "222222222222", 
                          "Name": "Production Account", 
                          "Email": "alice@example.com", 
                          "Status": "ACTIVE" 
                  }, 
\overline{a} "Arn": "arn:aws:organizations::111111111111:account/o-
exampleorgid/333333333333", 
                          "JoinedMethod": "INVITED", 
                          "JoinedTimestamp": 1481835795.536, 
                          "Id": "333333333333", 
                          "Name": "Development Account", 
                          "Email": "juan@example.com", 
                          "Status": "ACTIVE"
```

```
 }, 
\overline{a} "Arn": "arn:aws:organizations::111111111111:account/o-
exampleorgid/444444444444", 
                         "JoinedMethod": "INVITED", 
                         "JoinedTimestamp": 1481835812.143, 
                         "Id": "444444444444", 
                         "Name": "Test Account", 
                         "Email": "anika@example.com", 
                         "Status": "ACTIVE" 
 } 
         ]
}
```
• Per i dettagli sull'API, consulta [ListAccountsAWS CLI](https://awscli.amazonaws.com/v2/documentation/api/latest/reference/organizations/list-accounts.html)Command Reference.

Elenca le unità organizzative di Organizations utilizzando un AWS SDK

Il seguente esempio di codice mostra come elencare le unità organizzative di Organizations.

.NET

AWS SDK for NFT

```
a Note
```

```
 using System; 
 using System.Threading.Tasks; 
 using Amazon.Organizations; 
 using Amazon.Organizations.Model; 
 /// <summary> 
 /// Lists the AWS Organizations organizational units that belong to an 
 /// organization. 
 /// </summary> 
 public class ListOrganizationalUnitsForParent 
 { 
     /// <summary>
```

```
 /// Initializes the Organizations client object and then uses it to 
         /// call the ListOrganizationalUnitsForParentAsync method to retrieve 
         /// the list of organizational units. 
         /// </summary> 
         public static async Task Main() 
         { 
             // Create the client object using the default account. 
             IAmazonOrganizations client = new AmazonOrganizationsClient(); 
             var parentId = "r-0000"; 
             var request = new ListOrganizationalUnitsForParentRequest 
\{\hspace{.1cm} \} ParentId = parentId, 
                  MaxResults = 5, 
             }; 
             var response = new ListOrganizationalUnitsForParentResponse(); 
             try 
\{\hspace{.1cm} \}do de la contrado do la contrado de la contrado de la contrado de la contrado de la contrado de la contrado de
\overline{a} response = await 
 client.ListOrganizationalUnitsForParentAsync(request); 
                      response.OrganizationalUnits.ForEach(u => 
 DisplayOrganizationalUnit(u)); 
                      if (response.NextToken is not null) 
\{ request.NextToken = response.NextToken; 
1 1 1 1 1 1 1
 } 
                  while (response.NextToken is not null); 
 } 
             catch (Exception ex) 
\{\hspace{.1cm} \} Console.WriteLine(ex.Message); 
 } 
         } 
         /// <summary> 
         /// Displays information about an Organizations organizational unit. 
        // </summary>
         /// <param name="unit">The OrganizationalUnit for which to display 
         /// information.</param>
```

```
 public static void DisplayOrganizationalUnit(OrganizationalUnit unit) 
     { 
         string accountInfo = \{\unit{unit}{\mathcal{S}}\} {unit.Name}\t{unit.Arn}";
          Console.WriteLine(accountInfo); 
     } 
 }
```
• Per i dettagli sull'API, consulta la [ListOrganizationalUnitsForParent](https://docs.aws.amazon.com/goto/DotNetSDKV3/organizations-2016-11-28/ListOrganizationalUnitsForParent)sezione AWS SDK for .NETAPI Reference.

Elenca le politiche di Organizations utilizzando un AWS SDK

I seguenti esempi di codice mostrano come elencare le politiche di Organizations.

.NET

AWS SDK for .NET

**a** Note

```
 using System; 
 using System.Threading.Tasks; 
 using Amazon.Organizations; 
 using Amazon.Organizations.Model; 
 /// <summary> 
 /// Shows how to list the AWS Organizations policies associated with an 
 /// organization. 
 /// </summary> 
 public class ListPolicies 
 { 
     /// <summary> 
     /// Initializes an Organizations client object, and then calls its 
     /// ListPoliciesAsync method.
```

```
 /// </summary> 
        public static async Task Main() 
        { 
            // Create the client object using the default account. 
            IAmazonOrganizations client = new AmazonOrganizationsClient(); 
            // The value for the Filter parameter is required and must must be 
            // one of the following: 
            // AISERVICES_OPT_OUT_POLICY 
            // BACKUP_POLICY 
            // SERVICE_CONTROL_POLICY 
            // TAG_POLICY 
            var request = new ListPoliciesRequest 
\{\hspace{.1cm} \} Filter = "SERVICE_CONTROL_POLICY", 
               MaxResults = 5,
            }; 
            var response = new ListPoliciesResponse(); 
            try 
\{\hspace{.1cm} \} do 
\overline{a} response = await client.ListPoliciesAsync(request); 
                    response.Policies.ForEach(p => DisplayPolicies(p)); 
                    if (response.NextToken is not null) 
\{ request.NextToken = response.NextToken; 
1 1 1 1 1 1 1
 } 
                while (response.NextToken is not null); 
 } 
            catch (AWSOrganizationsNotInUseException ex) 
\{\hspace{.1cm} \} Console.WriteLine(ex.Message); 
 } 
        } 
        /// <summary> 
        /// Displays information about the Organizations policies associated 
        /// with an organization. 
        /// </summary> 
        /// <param name="policy">An Organizations policy summary to display 
        /// information on the console.</param>
```

```
 private static void DisplayPolicies(PolicySummary policy) 
        { 
             string policyInfo = $"{policy.Id} 
 {policy.Name}\t{policy.Description}"; 
             Console.WriteLine(policyInfo); 
        } 
    }
```
• Per i dettagli sull'API, consulta la [ListPoliciess](https://docs.aws.amazon.com/goto/DotNetSDKV3/organizations-2016-11-28/ListPolicies)ezione AWS SDK for .NETAPI Reference.

### CLI

AWS CLI

Per recuperare un elenco di tutte le politiche in un'organizzazione di un determinato tipo

L'esempio seguente mostra come ottenere un elenco di SCP, come specificato dal parametro filter:

```
aws organizations list-policies --filter SERVICE_CONTROL_POLICY
```
L'output include un elenco di politiche con informazioni di riepilogo:

```
{ 
         "Policies": [ 
\overline{a} "Type": "SERVICE_CONTROL_POLICY", 
                          "Name": "AllowAllS3Actions", 
                          "AwsManaged": false, 
                          "Id": "p-examplepolicyid111", 
                          "Arn": "arn:aws:organizations::111111111111:policy/
service_control_policy/p-examplepolicyid111", 
                          "Description": "Enables account admins to delegate 
 permissions for any S3 actions to users and roles in their accounts." 
                 }, 
\overline{a} "Type": "SERVICE_CONTROL_POLICY", 
                          "Name": "AllowAllEC2Actions", 
                          "AwsManaged": false,
```

```
 "Id": "p-examplepolicyid222", 
                        "Arn": "arn:aws:organizations::1111111111111:policy/
service control policy/p-examplepolicyid222",
                         "Description": "Enables account admins to delegate 
  permissions for any EC2 actions to users and roles in their accounts." 
\qquad \qquad \text{ }\overline{a} "AwsManaged": true, 
                         "Description": "Allows access to every operation", 
                         "Type": "SERVICE_CONTROL_POLICY", 
                         "Id": "p-FullAWSAccess", 
                         "Arn": "arn:aws:organizations::aws:policy/
service_control_policy/p-FullAWSAccess", 
                         "Name": "FullAWSAccess" 
 } 
         ]
}
```
• Per i dettagli sull'API, vedere [ListPolicies](https://awscli.amazonaws.com/v2/documentation/api/latest/reference/organizations/list-policies.html)in AWS CLICommand Reference.

#### Python

SDK per Python (Boto3)

### **a** Note

```
def list_policies(policy_filter, orgs_client): 
    "" "
     Lists the policies for the account, limited to the specified filter. 
     :param policy_filter: The kind of policies to return. 
     :param orgs_client: The Boto3 Organizations client. 
     :return: The list of policies found. 
    "" ""
     try: 
         response = orgs_client.list_policies(Filter=policy_filter) 
         policies = response["Policies"] 
         logger.info("Found %s %s policies.", len(policies), policy_filter)
```

```
 except ClientError: 
     logger.exception("Couldn't get %s policies.", policy_filter) 
     raise 
 else: 
     return policies
```
• Per i dettagli sull'API, consulta [ListPoliciesAWS](https://docs.aws.amazon.com/goto/boto3/organizations-2016-11-28/ListPolicies)SDK for Python (Boto3) API Reference.

# Esempi di codice per Amazon Personalize utilizzando SDK AWS

I seguenti esempi di codice mostrano come usare Amazon Personalize con un kit di sviluppo AWS software (SDK).

Le operazioni sono estratti di codice da programmi più grandi e devono essere eseguite nel contesto. Sebbene le operazioni mostrino come richiamare le singole funzioni del servizio, è possibile visualizzarle contestualizzate negli scenari correlati e negli esempi tra servizi.

#### Altre risorse

- [Amazon Personalize Developer Guide](https://docs.aws.amazon.com/personalize/latest/dg/what-is-personalize.html): ulteriori informazioni su Amazon Personalize.
- [Riferimento all'API Amazon Personalize](https://docs.aws.amazon.com/personalize/latest/dg/API_Reference.html): dettagli su tutte le azioni Amazon Personalize disponibili.
- [AWSDeveloper Center](https://aws.amazon.com/developer/code-examples/?awsf.sdk-code-examples-product=product%23personalize): esempi di codice che puoi filtrare per categoria o per ricerca completa.
- [AWSEsempi SDK](https://github.com/awsdocs/aws-doc-sdk-examples): GitHub repository con codice completo nelle lingue preferite. Include istruzioni per la configurazione e l'esecuzione del codice.

### Esempi di codice

- [Azioni per Amazon Personalize tramite SDK AWS](#page-5448-0)
	- [Crea un processo di inferenza in batch con Amazon Personalize utilizzando un SDK AWS](#page-5449-0)
	- [Crea un processo di segmentazione in batch con Amazon Personalize utilizzando un SDK AWS](#page-5454-0)
	- [Crea una campagna con Amazon Personalize utilizzando un SDK AWS](#page-5455-0)
	- [Crea un set di dati con Amazon Personalize utilizzando un SDK AWS](#page-5458-0)
	- [Crea un processo di esportazione di set di dati con Amazon Personalize utilizzando un SDK](#page-5460-0) [AWS](#page-5460-0)
- [Crea un gruppo di set di dati con Amazon Personalize utilizzando un SDK AWS](#page-5463-0)
- [Crea un processo di importazione di set di dati con Amazon Personalize utilizzando un SDK](#page-5466-0) [AWS](#page-5466-0)
- [Crea uno schema di dominio con Amazon Personalize utilizzando un SDK AWS](#page-5469-0)
- [Crea un filtro con Amazon Personalize utilizzando un SDK AWS](#page-5471-0)
- [Crea un programma di raccomandazione con Amazon Personalize utilizzando un SDK AWS](#page-5473-0)
- [Crea uno schema con Amazon Personalize utilizzando un SDK AWS](#page-5476-0)
- [Crea una soluzione con Amazon Personalize utilizzando un SDK AWS](#page-5478-0)
- [Crea una versione della soluzione con Amazon Personalize utilizzando un SDK AWS](#page-5480-0)
- [Crea un tracker di eventi con Amazon Personalize utilizzando un SDK AWS](#page-5483-0)
- [Eliminare una campagna in Amazon Personalize utilizzando un SDK AWS](#page-5486-0)
- [Eliminare una soluzione in Amazon Personalize utilizzando un SDK AWS](#page-5487-0)
- [Eliminare un tracker di eventi in Amazon Personalize utilizzando un SDK AWS](#page-5488-0)
- [Descrivi una campagna in Amazon Personalize utilizzando un SDK AWS](#page-5489-0)
- [Descrivi una ricetta in Amazon Personalize utilizzando un SDK AWS](#page-5490-0)
- [Descrivi una soluzione in Amazon Personalize utilizzando un SDK AWS](#page-5491-0)
- [Elenca le campagne in Amazon Personalize utilizzando un SDK AWS](#page-5492-0)
- [Elenca gruppi di set di dati in Amazon Personalize utilizzando un SDK AWS](#page-5493-0)
- [Elenca le ricette in Amazon Personalize utilizzando un SDK AWS](#page-5494-0)
- [Elenca le soluzioni in Amazon Personalize utilizzando un SDK AWS](#page-5495-0)
- [Aggiorna una campagna in Amazon Personalize utilizzando un SDK AWS](#page-5496-0)

# <span id="page-5448-0"></span>Azioni per Amazon Personalize tramite SDK AWS

I seguenti esempi di codice mostrano come usare Amazon Personalize with AWS SDK. Ogni esempio richiama una singola funzione di servizio.

## Esempi

- [Crea un processo di inferenza in batch con Amazon Personalize utilizzando un SDK AWS](#page-5449-0)
- [Crea un processo di segmentazione in batch con Amazon Personalize utilizzando un SDK AWS](#page-5454-0)
- [Crea una campagna con Amazon Personalize utilizzando un SDK AWS](#page-5455-0)
- [Crea un set di dati con Amazon Personalize utilizzando un SDK AWS](#page-5458-0)
- [Crea un processo di esportazione di set di dati con Amazon Personalize utilizzando un SDK AWS](#page-5460-0)
- [Crea un gruppo di set di dati con Amazon Personalize utilizzando un SDK AWS](#page-5463-0)
- [Crea un processo di importazione di set di dati con Amazon Personalize utilizzando un SDK AWS](#page-5466-0)
- [Crea uno schema di dominio con Amazon Personalize utilizzando un SDK AWS](#page-5469-0)
- [Crea un filtro con Amazon Personalize utilizzando un SDK AWS](#page-5471-0)
- [Crea un programma di raccomandazione con Amazon Personalize utilizzando un SDK AWS](#page-5473-0)
- [Crea uno schema con Amazon Personalize utilizzando un SDK AWS](#page-5476-0)
- [Crea una soluzione con Amazon Personalize utilizzando un SDK AWS](#page-5478-0)
- [Crea una versione della soluzione con Amazon Personalize utilizzando un SDK AWS](#page-5480-0)
- [Crea un tracker di eventi con Amazon Personalize utilizzando un SDK AWS](#page-5483-0)
- [Eliminare una campagna in Amazon Personalize utilizzando un SDK AWS](#page-5486-0)
- [Eliminare una soluzione in Amazon Personalize utilizzando un SDK AWS](#page-5487-0)
- [Eliminare un tracker di eventi in Amazon Personalize utilizzando un SDK AWS](#page-5488-0)
- [Descrivi una campagna in Amazon Personalize utilizzando un SDK AWS](#page-5489-0)
- [Descrivi una ricetta in Amazon Personalize utilizzando un SDK AWS](#page-5490-0)
- [Descrivi una soluzione in Amazon Personalize utilizzando un SDK AWS](#page-5491-0)
- [Elenca le campagne in Amazon Personalize utilizzando un SDK AWS](#page-5492-0)
- [Elenca gruppi di set di dati in Amazon Personalize utilizzando un SDK AWS](#page-5493-0)
- [Elenca le ricette in Amazon Personalize utilizzando un SDK AWS](#page-5494-0)
- [Elenca le soluzioni in Amazon Personalize utilizzando un SDK AWS](#page-5495-0)
- [Aggiorna una campagna in Amazon Personalize utilizzando un SDK AWS](#page-5496-0)

<span id="page-5449-0"></span>Crea un processo di inferenza in batch con Amazon Personalize utilizzando un SDK AWS

I seguenti esempi di codice mostrano come creare un processo di interfaccia batch Amazon Personalize.

#### Java

SDK per Java 2.x

## **a** Note

```
 public static String createPersonalizeBatchInferenceJob(PersonalizeClient 
 personalizeClient, 
                          String solutionVersionArn, 
                          String jobName, 
                          String s3InputDataSourcePath, 
                          String s3DataDestinationPath, 
                         String roleArn, 
                          String explorationWeight, 
                          String explorationItemAgeCutOff) { 
                 long waitInMilliseconds = 60 * 1000; 
                 String status; 
                 String batchInferenceJobArn; 
                 try { 
                         // Set up data input and output parameters. 
                          S3DataConfig inputSource = S3DataConfig.builder() 
                                           .path(s3InputDataSourcePath) 
                                          .build();
                          S3DataConfig outputDestination = S3DataConfig.builder() 
                                           .path(s3DataDestinationPath) 
                                          .build();
                          BatchInferenceJobInput jobInput = 
 BatchInferenceJobInput.builder() 
                                           .s3DataSource(inputSource) 
                                           .build(); 
                          BatchInferenceJobOutput jobOutputLocation = 
 BatchInferenceJobOutput.builder()
```

```
 .s3DataDestination(outputDestination) 
                                          .build();
                         // Optional code to build the User-Personalization 
 specific item exploration 
                         // config. 
                         HashMap<String, String> explorationConfig = new 
 HashMap<>(); 
                         explorationConfig.put("explorationWeight", 
 explorationWeight); 
                         explorationConfig.put("explorationItemAgeCutOff", 
 explorationItemAgeCutOff); 
                         BatchInferenceJobConfig jobConfig = 
 BatchInferenceJobConfig.builder() 
                                           .itemExplorationConfig(explorationConfig) 
                                          .build();
                         // End optional User-Personalization recipe specific 
 code. 
                         CreateBatchInferenceJobRequest 
 createBatchInferenceJobRequest = CreateBatchInferenceJobRequest 
                                           .builder() 
                                           .solutionVersionArn(solutionVersionArn) 
                                           .jobInput(jobInput) 
                                           .jobOutput(jobOutputLocation) 
                                          .jobName(jobName)
                                           .roleArn(roleArn) 
                                           .batchInferenceJobConfig(jobConfig) // 
 Optional 
                                          .build();
                         batchInferenceJobArn = 
 personalizeClient.createBatchInferenceJob(createBatchInferenceJobRequest) 
                                           .batchInferenceJobArn(); 
                         DescribeBatchInferenceJobRequest 
 describeBatchInferenceJobRequest = DescribeBatchInferenceJobRequest 
                                           .builder() 
 .batchInferenceJobArn(batchInferenceJobArn) 
                                           .build();
```

```
long maxTime = Instant.now().getEpochSecond() + 3 * 60 * 60; 
                       while (Instant.now().getEpochSecond() < maxTime) { 
                              BatchInferenceJob batchInferenceJob = 
 personalizeClient 
 .describeBatchInferenceJob(describeBatchInferenceJobRequest) 
                                              .batchInferenceJob(); 
                               status = batchInferenceJob.status(); 
                               System.out.println("Batch inference job status: " 
 + status); 
                              if (status.equals("ACTIVE") || 
 status.equals("CREATE FAILED")) { 
                                      break; 
 } 
                              try { 
                                      Thread.sleep(waitInMilliseconds); 
                               } catch (InterruptedException e) { 
                                      System.out.println(e.getMessage()); 
 } 
 } 
                       return batchInferenceJobArn; 
               } catch (PersonalizeException e) { 
                       System.out.println(e.awsErrorDetails().errorMessage()); 
 } 
               return ""; 
        }
```
• Per i dettagli sull'API, consulta la [CreateBatchInferenceJobs](https://docs.aws.amazon.com/goto/SdkForJavaV2/personalize-2018-05-22/CreateBatchInferenceJob)ezione AWS SDK for Java 2.xAPI Reference.

#### **JavaScript**

## SDK per JavaScript (v3)

#### **a** Note

```
// Get service clients module and commands using ES6 syntax.
import { CreateBatchInferenceJobCommand } from 
   "@aws-sdk/client-personalize";
import { personalizeClient } from "./libs/personalizeClients.js";
// Or, create the client here.
// const personalizeClient = new PersonalizeClient({ region: "REGION"});
// Set the batch inference job's parameters.
export const createBatchInferenceJobParam = { 
   jobName: 'JOB_NAME', 
   jobInput: { /* required */ 
     s3DataSource: { /* required */ 
       path: 'INPUT_PATH', /* required */ 
       // kmsKeyArn: 'INPUT_KMS_KEY_ARN' /* optional */' 
     } 
   }, 
   jobOutput: { /* required */ 
     s3DataDestination: { /* required */ 
       path: 'OUTPUT_PATH', /* required */ 
       // kmsKeyArn: 'OUTPUT_KMS_KEY_ARN' /* optional */' 
     } 
   }, 
   roleArn: 'ROLE_ARN', /* required */ 
   solutionVersionArn: 'SOLUTION_VERSION_ARN', /* required */ 
   numResults: 20 /* optional integer*/
};
export const run = async () => {
   try {
```

```
 const response = await personalizeClient.send(new 
  CreateBatchInferenceJobCommand(createBatchInferenceJobParam)); 
     console.log("Success", response); 
     return response; // For unit tests. 
   } catch (err) { 
     console.log("Error", err); 
   }
};
run();
```
• Per i dettagli sull'API, consulta la [CreateBatchInferenceJobs](https://docs.aws.amazon.com/AWSJavaScriptSDK/v3/latest/client/personalize/command/CreateBatchInferenceJobCommand)ezione AWS SDK for JavaScriptAPI Reference.

<span id="page-5454-0"></span>Crea un processo di segmentazione in batch con Amazon Personalize utilizzando un SDK AWS

Il seguente esempio di codice mostra come creare un processo di segmentazione batch di Amazon Personalize.

**JavaScript** 

```
SDK per JavaScript (v3)
```
#### **a** Note

```
// Get service clients module and commands using ES6 syntax.
import { CreateBatchSegmentJobCommand } from 
   "@aws-sdk/client-personalize";
import { personalizeClient } from "./libs/personalizeClients.js";
// Or, create the client here.
// const personalizeClient = new PersonalizeClient({ region: "REGION"});
// Set the batch segment job's parameters.
```

```
export const createBatchSegmentJobParam = { 
   jobName: 'NAME', 
   jobInput: { /* required */ 
     s3DataSource: { /* required */ 
      path: 'INPUT PATH', /* required */
       // kmsKeyArn: 'INPUT_KMS_KEY_ARN' /* optional */' 
     } 
   }, 
   jobOutput: { /* required */ 
     s3DataDestination: { /* required */ 
       path: 'OUTPUT_PATH', /* required */ 
       // kmsKeyArn: 'OUTPUT_KMS_KEY_ARN' /* optional */' 
     } 
  }, 
  roleArn: 'ROLE_ARN', /* required */ 
  solutionVersionArn: 'SOLUTION_VERSION_ARN', /* required */ 
   numResults: 20 /* optional */
};
export const run = async () => {
  try { 
     const response = await personalizeClient.send(new 
  CreateBatchSegmentJobCommand(createBatchSegmentJobParam)); 
     console.log("Success", response); 
     return response; // For unit tests. 
  } catch (err) { 
     console.log("Error", err); 
  }
};
run();
```
• Per i dettagli sull'API, consulta la [CreateBatchSegmentJobs](https://docs.aws.amazon.com/AWSJavaScriptSDK/v3/latest/client/personalize/command/CreateBatchSegmentJobCommand)ezione AWS SDK for JavaScriptAPI Reference.

<span id="page-5455-0"></span>Crea una campagna con Amazon Personalize utilizzando un SDK AWS

I seguenti esempi di codice mostrano come creare una campagna Amazon Personalize.

#### Java

SDK per Java 2.x

## **a** Note

C'è altro su. GitHub Trova l'esempio completo e scopri di più sulla configurazione e l'esecuzione nel [Repository di esempi di codice AWS.](https://github.com/awsdocs/aws-doc-sdk-examples/tree/main/javav2/example_code/personalize#readme)

```
 public static String createPersonalCompaign(PersonalizeClient 
 personalizeClient, String solutionVersionArn, 
            String name) { 
        try { 
            CreateCampaignRequest createCampaignRequest = 
 CreateCampaignRequest.builder() 
                     .minProvisionedTPS(1) 
                     .solutionVersionArn(solutionVersionArn) 
                     .name(name) 
                     .build(); 
            CreateCampaignResponse campaignResponse = 
 personalizeClient.createCampaign(createCampaignRequest); 
            System.out.println("The campaign ARN is " + 
 campaignResponse.campaignArn()); 
            return campaignResponse.campaignArn(); 
        } catch (PersonalizeException e) { 
            System.err.println(e.awsErrorDetails().errorMessage()); 
            System.exit(1); 
        } 
        return "" ; 
    }
```
• Per i dettagli sull'API, consulta la [CreateCampaigns](https://docs.aws.amazon.com/goto/SdkForJavaV2/personalize-2018-05-22/CreateCampaign)ezione AWS SDK for Java 2.xAPI Reference.

#### **JavaScript**

## SDK per JavaScript (v3)

### **a** Note

C'è altro da fare. GitHub Trova l'esempio completo e scopri di più sulla configurazione e l'esecuzione nel [Repository di esempi di codice AWS.](https://github.com/awsdocs/aws-doc-sdk-examples/tree/main/javascriptv3/example_code/personalize#code-examples)

```
// Get service clients module and commands using ES6 syntax.
import { CreateCampaignCommand } from 
   "@aws-sdk/client-personalize";
import { personalizeClient } from "./libs/personalizeClients.js";
// Or, create the client here.
// const personalizeClient = new PersonalizeClient({ region: "REGION"});
// Set the campaign's parameters.
export const createCampaignParam = { 
   solutionVersionArn: 'SOLUTION_VERSION_ARN', /* required */ 
   name: 'NAME', /* required */ 
   minProvisionedTPS: 1 /* optional integer */
}
export const run = async () => {
   try { 
     const response = await personalizeClient.send(new 
  CreateCampaignCommand(createCampaignParam)); 
     console.log("Success", response); 
     return response; // For unit tests. 
   } catch (err) { 
     console.log("Error", err); 
   }
};
run();
```
• Per i dettagli sull'API, consulta la [CreateCampaigns](https://docs.aws.amazon.com/AWSJavaScriptSDK/v3/latest/client/personalize/command/CreateCampaignCommand)ezione AWS SDK for JavaScriptAPI Reference.

# <span id="page-5458-0"></span>Crea un set di dati con Amazon Personalize utilizzando un SDK AWS

I seguenti esempi di codice mostrano come creare un set di dati Amazon Personalize.

Java

SDK per Java 2.x

## **a** Note

C'è altro su. GitHub Trova l'esempio completo e scopri di più sulla configurazione e l'esecuzione nel [Repository di esempi di codice AWS.](https://github.com/awsdocs/aws-doc-sdk-examples/tree/main/javav2/example_code/personalize#readme)

```
 public static String createDataset(PersonalizeClient personalizeClient, 
         String datasetName, 
         String datasetGroupArn, 
         String datasetType, 
         String schemaArn) { 
     try { 
         CreateDatasetRequest request = CreateDatasetRequest.builder() 
                  .name(datasetName) 
                  .datasetGroupArn(datasetGroupArn) 
                  .datasetType(datasetType) 
                  .schemaArn(schemaArn) 
                  .build(); 
         String datasetArn = personalizeClient.createDataset(request) 
                  .datasetArn(); 
         System.out.println("Dataset " + datasetName + " created."); 
         return datasetArn; 
     } catch (PersonalizeException e) { 
         System.err.println(e.awsErrorDetails().errorMessage()); 
         System.exit(1); 
     } 
     return ""; 
 }
```
• Per i dettagli sull'API, consulta la [CreateDataset](https://docs.aws.amazon.com/goto/SdkForJavaV2/personalize-2018-05-22/CreateDataset)sezione AWS SDK for Java 2.xAPI Reference.

#### **JavaScript**

## SDK per JavaScript (v3)

## **a** Note

C'è altro da fare. GitHub Trova l'esempio completo e scopri di più sulla configurazione e l'esecuzione nel [Repository di esempi di codice AWS.](https://github.com/awsdocs/aws-doc-sdk-examples/tree/main/javascriptv3/example_code/personalize#code-examples)

```
// Get service clients module and commands using ES6 syntax.
import { CreateDatasetCommand } from 
   "@aws-sdk/client-personalize";
import { personalizeClient } from "./libs/personalizeClients.js";
// Or, create the client here.
// const personalizeClient = new PersonalizeClient({ region: "REGION"});
// Set the dataset's parameters.
export const createDatasetParam = { 
   datasetGroupArn: 'DATASET_GROUP_ARN', /* required */ 
   datasetType: 'DATASET_TYPE', /* required */ 
  name: 'NAME', /* required */ 
   schemaArn: 'SCHEMA_ARN' /* required */
}
export const run = async () => {
   try { 
     const response = await personalizeClient.send(new 
  CreateDatasetCommand(createDatasetParam)); 
     console.log("Success", response); 
     return response; // For unit tests. 
   } catch (err) { 
     console.log("Error", err); 
   }
};
run();
```
• Per i dettagli sull'API, consulta la [CreateDataset](https://docs.aws.amazon.com/AWSJavaScriptSDK/v3/latest/client/personalize/command/CreateDatasetCommand)sezione AWS SDK for JavaScriptAPI Reference.

# <span id="page-5460-0"></span>Crea un processo di esportazione di set di dati con Amazon Personalize utilizzando un SDK AWS

I seguenti esempi di codice mostrano come creare un processo di esportazione di set di dati Amazon Personalize.

#### Java

```
SDK per Java 2.x
```
### **a** Note

```
 public static String createDatasetExportJob(PersonalizeClient 
 personalizeClient, 
            String jobName, 
            String datasetArn, 
            IngestionMode ingestionMode, 
            String roleArn, 
            String s3BucketPath, 
            String kmsKeyArn) { 
       long waitInMilliseconds = 30 * 1000; // 30 seconds
        String status = null; 
        try { 
            S3DataConfig exportS3DataConfig = 
 S3DataConfig.builder().path(s3BucketPath).kmsKeyArn(kmsKeyArn).build(); 
            DatasetExportJobOutput jobOutput = 
 DatasetExportJobOutput.builder().s3DataDestination(exportS3DataConfig) 
                    .build();
            CreateDatasetExportJobRequest createRequest = 
 CreateDatasetExportJobRequest.builder() 
                     .jobName(jobName) 
                     .datasetArn(datasetArn) 
                     .ingestionMode(ingestionMode) 
                     .jobOutput(jobOutput)
```

```
 .roleArn(roleArn) 
                    .build();
             String datasetExportJobArn = 
 personalizeClient.createDatasetExportJob(createRequest).datasetExportJobArn(); 
             DescribeDatasetExportJobRequest describeDatasetExportJobRequest = 
 DescribeDatasetExportJobRequest.builder() 
                     .datasetExportJobArn(datasetExportJobArn) 
                    .build();
            long maxTime = Instant.now().getEpochSecond() + 3 * 60 * 60;
             while (Instant.now().getEpochSecond() < maxTime) { 
                 DatasetExportJob datasetExportJob = personalizeClient 
  .describeDatasetExportJob(describeDatasetExportJobRequest) 
                         .datasetExportJob(); 
                 status = datasetExportJob.status(); 
                 System.out.println("Export job status: " + status); 
                 if (status.equals("ACTIVE") || status.equals("CREATE FAILED")) { 
                     return status; 
 } 
                 try { 
                     Thread.sleep(waitInMilliseconds); 
                 } catch (InterruptedException e) { 
                     System.out.println(e.getMessage()); 
 } 
 } 
        } catch (PersonalizeException e) { 
             System.out.println(e.awsErrorDetails().errorMessage()); 
        } 
        return ""; 
    }
```
• Per i dettagli sull'API, consulta la [CreateDatasetExportJob](https://docs.aws.amazon.com/goto/SdkForJavaV2/personalize-2018-05-22/CreateDatasetExportJob)sezione AWS SDK for Java 2.xAPI Reference.

#### **JavaScript**

## SDK per JavaScript (v3)

## **a** Note

```
// Get service clients module and commands using ES6 syntax.
import { CreateDatasetExportJobCommand } from 
   "@aws-sdk/client-personalize";
import { personalizeClient } from "./libs/personalizeClients.js";
// Or, create the client here.
// const personalizeClient = new PersonalizeClient({ region: "REGION"});
// Set the export job parameters.
export const datasetExportJobParam = { 
   datasetArn: 'DATASET_ARN', /* required */ 
   jobOutput: { 
     s3DataDestination: { 
         path: 'S3_DESTINATION_PATH' /* required */ 
         //kmsKeyArn: 'ARN' /* include if your bucket uses AWS KMS for encryption 
     } 
   }, 
   jobName: 'NAME',/* required */ 
   roleArn: 'ROLE_ARN' /* required */
}
export const run = async () => {
   try { 
     const response = await personalizeClient.send(new 
  CreateDatasetExportJobCommand(datasetExportJobParam)); 
     console.log("Success", response); 
     return response; // For unit tests. 
   } catch (err) { 
     console.log("Error", err); 
   }
};
run();
```
• Per i dettagli sull'API, consulta la [CreateDatasetExportJob](https://docs.aws.amazon.com/AWSJavaScriptSDK/v3/latest/client/personalize/command/CreateDatasetExportJobCommand)sezione AWS SDK for JavaScriptAPI Reference.

<span id="page-5463-0"></span>Crea un gruppo di set di dati con Amazon Personalize utilizzando un SDK AWS

I seguenti esempi di codice mostrano come creare un gruppo di set di dati Amazon Personalize.

Java

SDK per Java 2.x

## **a** Note

C'è altro su. GitHub Trova l'esempio completo e scopri di più sulla configurazione e l'esecuzione nel [Repository di esempi di codice AWS.](https://github.com/awsdocs/aws-doc-sdk-examples/tree/main/javav2/example_code/personalize#readme)

```
 public static String createDatasetGroup(PersonalizeClient personalizeClient, 
 String datasetGroupName) { 
        try { 
            CreateDatasetGroupRequest createDatasetGroupRequest = 
 CreateDatasetGroupRequest.builder() 
                     .name(datasetGroupName) 
                     .build(); 
            return 
 personalizeClient.createDatasetGroup(createDatasetGroupRequest).datasetGroupArn(); 
        } catch (PersonalizeException e) { 
            System.out.println(e.awsErrorDetails().errorMessage()); 
        } 
        return ""; 
    }
```
Crea un gruppo di set di dati di dominio.

```
 public static String createDomainDatasetGroup(PersonalizeClient 
 personalizeClient, 
            String datasetGroupName,
```

```
 String domain) { 
        try { 
            CreateDatasetGroupRequest createDatasetGroupRequest = 
 CreateDatasetGroupRequest.builder() 
                      .name(datasetGroupName) 
                      .domain(domain) 
                      .build(); 
             return 
 personalizeClient.createDatasetGroup(createDatasetGroupRequest).datasetGroupArn(); 
        } catch (PersonalizeException e) { 
             System.out.println(e.awsErrorDetails().errorMessage()); 
        } 
        return ""; 
    }
```
• Per i dettagli sull'API, consulta [CreateDatasetGroupAWS SDK for Java 2.x](https://docs.aws.amazon.com/goto/SdkForJavaV2/personalize-2018-05-22/CreateDatasetGroup)API Reference.

### **JavaScript**

SDK per JavaScript (v3)

### **a** Note

```
// Get service clients module and commands using ES6 syntax.
import { CreateDatasetGroupCommand } from 
   "@aws-sdk/client-personalize";
import { personalizeClient } from "./libs/personalizeClients.js";
// Or, create the client here.
// const personalizeClient = new PersonalizeClient({ region: "REGION"});
// Set the dataset group parameters.
export const createDatasetGroupParam = { 
   name: 'NAME' /* required */
}
```

```
export const run = async (createDatasetGroupParam) => { 
   try { 
     const response = await personalizeClient.send(new 
 CreateDatasetGroupCommand(createDatasetGroupParam)); 
     console.log("Success", response); 
     return "Run successfully"; // For unit tests. 
   } catch (err) { 
     console.log("Error", err); 
   }
};
run(createDatasetGroupParam);
```
Crea un gruppo di set di dati di dominio.

```
// Get service clients module and commands using ES6 syntax.
import { CreateDatasetGroupCommand } from 
   "@aws-sdk/client-personalize";
import { personalizeClient } from "./libs/personalizeClients.js";
// Or, create the client here.
// const personalizeClient = new PersonalizeClient({ region: "REGION"});
// Set the domain dataset group parameters.
export const domainDatasetGroupParams = { 
   name: 'NAME', /* required */ 
   domain: 'DOMAIN' /* required for a domain dsg, specify ECOMMERCE or 
 VIDEO_ON_DEMAND */
}
export const run = async () => {
   try { 
     const response = await personalizeClient.send(new 
  CreateDatasetGroupCommand(domainDatasetGroupParams)); 
     console.log("Success", response); 
     return response; // For unit tests. 
   } catch (err) { 
     console.log("Error", err); 
   }
};
run();
```
• Per i dettagli sull'API, consulta [CreateDatasetGroupAWS SDK for JavaScriptA](https://docs.aws.amazon.com/AWSJavaScriptSDK/v3/latest/client/personalize/command/CreateDatasetGroupCommand)PI Reference.

<span id="page-5466-0"></span>Crea un processo di importazione di set di dati con Amazon Personalize utilizzando un SDK AWS

I seguenti esempi di codice mostrano come creare un processo di importazione di set di dati Amazon Personalize.

Java

SDK per Java 2.x

**a** Note

```
 public static String createPersonalizeDatasetImportJob(PersonalizeClient 
 personalizeClient, 
             String jobName, 
             String datasetArn, 
             String s3BucketPath, 
             String roleArn) { 
        long waitInMilliseconds = 60 * 1000; 
        String status; 
        String datasetImportJobArn; 
        try { 
             DataSource importDataSource = DataSource.builder() 
                      .dataLocation(s3BucketPath) 
                    .build();
             CreateDatasetImportJobRequest createDatasetImportJobRequest = 
 CreateDatasetImportJobRequest.builder() 
                     .datasetArn(datasetArn) 
                     .dataSource(importDataSource) 
                     .jobName(jobName) 
                     .roleArn(roleArn) 
                     .build();
```

```
 datasetImportJobArn = 
 personalizeClient.createDatasetImportJob(createDatasetImportJobRequest) 
                     .datasetImportJobArn(); 
             DescribeDatasetImportJobRequest describeDatasetImportJobRequest = 
 DescribeDatasetImportJobRequest.builder() 
                     .datasetImportJobArn(datasetImportJobArn) 
                     .build(); 
            long maxTime = Instant.now().getEpochSecond() + 3 * 60 * 60;
             while (Instant.now().getEpochSecond() < maxTime) { 
                 DatasetImportJob datasetImportJob = personalizeClient 
  .describeDatasetImportJob(describeDatasetImportJobRequest) 
                         .datasetImportJob(); 
                 status = datasetImportJob.status(); 
                 System.out.println("Dataset import job status: " + status); 
                 if (status.equals("ACTIVE") || status.equals("CREATE FAILED")) { 
                     break; 
 } 
                 try { 
                     Thread.sleep(waitInMilliseconds); 
                 } catch (InterruptedException e) { 
                     System.out.println(e.getMessage()); 
 } 
 } 
             return datasetImportJobArn; 
        } catch (PersonalizeException e) { 
             System.out.println(e.awsErrorDetails().errorMessage()); 
        } 
        return ""; 
    }
```
• Per i dettagli sull'API, consulta la [CreateDatasetImportJobs](https://docs.aws.amazon.com/goto/SdkForJavaV2/personalize-2018-05-22/CreateDatasetImportJob)ezione AWS SDK for Java 2.xAPI Reference.

### **JavaScript**

## SDK per JavaScript (v3)

## **a** Note

```
// Get service clients module and commands using ES6 syntax.
import {CreateDatasetImportJobCommand } from 
   "@aws-sdk/client-personalize";
import { personalizeClient } from "./libs/personalizeClients.js";
// Or, create the client here.
// const personalizeClient = new PersonalizeClient({ region: "REGION"});
// Set the dataset import job parameters.
export const datasetImportJobParam = { 
   datasetArn: 'DATASET_ARN', /* required */ 
  dataSource: { /* required */ 
     dataLocation: 'S3_PATH' 
  }, 
   jobName: 'NAME',/* required */ 
   roleArn: 'ROLE_ARN' /* required */
}
export const run = async () => {
   try { 
     const response = await personalizeClient.send(new 
  CreateDatasetImportJobCommand(datasetImportJobParam)); 
     console.log("Success", response); 
     return response; // For unit tests. 
   } catch (err) { 
     console.log("Error", err); 
   }
};
run();
```
• Per i dettagli sull'API, consulta la [CreateDatasetImportJobs](https://docs.aws.amazon.com/AWSJavaScriptSDK/v3/latest/client/personalize/command/CreateDatasetImportJobCommand)ezione AWS SDK for JavaScriptAPI Reference.

<span id="page-5469-0"></span>Crea uno schema di dominio con Amazon Personalize utilizzando un SDK AWS

I seguenti esempi di codice mostrano come creare uno schema di dominio Amazon Personalize.

Java

SDK per Java 2.x

## **a** Note

```
 public static String createDomainSchema(PersonalizeClient personalizeClient, 
 String schemaName, String domain, 
             String filePath) { 
        String schema = null; 
        try { 
             schema = new String(Files.readAllBytes(Paths.get(filePath))); 
        } catch (IOException e) { 
             System.out.println(e.getMessage()); 
        } 
        try { 
            CreateSchemaRequest createSchemaRequest = 
 CreateSchemaRequest.builder() 
                     .name(schemaName) 
                     .domain(domain) 
                     .schema(schema) 
                     .build(); 
             String schemaArn = 
 personalizeClient.createSchema(createSchemaRequest).schemaArn(); 
             System.out.println("Schema arn: " + schemaArn);
```

```
 return schemaArn; 
     } catch (PersonalizeException e) { 
          System.err.println(e.awsErrorDetails().errorMessage()); 
          System.exit(1); 
     } 
     return ""; 
 }
```
• Per i dettagli sull'API, consulta la [CreateSchemas](https://docs.aws.amazon.com/goto/SdkForJavaV2/personalize-2018-05-22/CreateSchema)ezione AWS SDK for Java 2.xAPI Reference.

#### **JavaScript**

SDK per JavaScript (v3)

#### **G** Note

```
// Get service clients module and commands using ES6 syntax.
import { CreateSchemaCommand } from 
   "@aws-sdk/client-personalize";
import { personalizeClient } from "./libs/personalizeClients.js";
// Or, create the client here.
// const personalizeClient = new PersonalizeClient({ region: "REGION"});
import fs from 'fs';
let schemaFilePath = "SCHEMA_PATH";
let mySchema = "";
try { 
   mySchema = fs.readFileSync(schemaFilePath).toString();
} catch (err) { 
   mySchema = 'TEST' // for unit tests.
}
```

```
// Set the domain schema parameters.
export const createDomainSchemaParam = { 
   name: 'NAME', /* required */ 
  schema: mySchema, /* required */ 
   domain: 'DOMAIN' /* required for a domain dataset group, specify ECOMMERCE or 
 VIDEO_ON_DEMAND */
};
export const run = async () => {
  try { 
     const response = await personalizeClient.send(new 
  CreateSchemaCommand(createDomainSchemaParam)); 
     console.log("Success", response); 
     return response; // For unit tests. 
  } catch (err) { 
     console.log("Error", err); 
  }
};
run();
```
• Per i dettagli sull'API, consulta la [CreateSchemas](https://docs.aws.amazon.com/AWSJavaScriptSDK/v3/latest/client/personalize/command/CreateSchemaCommand)ezione AWS SDK for JavaScriptAPI Reference.

<span id="page-5471-0"></span>Crea un filtro con Amazon Personalize utilizzando un SDK AWS

I seguenti esempi di codice mostrano come creare un filtro Amazon Personalize.

Java

SDK per Java 2.x

## **a** Note

C'è altro su. GitHub Trova l'esempio completo e scopri di più sulla configurazione e l'esecuzione nel [Repository di esempi di codice AWS.](https://github.com/awsdocs/aws-doc-sdk-examples/tree/main/javav2/example_code/personalize#readme)

 public static String createFilter(PersonalizeClient personalizeClient, String filterName,
```
 String datasetGroupArn, 
         String filterExpression) { 
     try { 
         CreateFilterRequest request = CreateFilterRequest.builder() 
                  .name(filterName) 
                  .datasetGroupArn(datasetGroupArn) 
                  .filterExpression(filterExpression) 
                  .build(); 
         return personalizeClient.createFilter(request).filterArn(); 
     } catch (PersonalizeException e) { 
         System.err.println(e.awsErrorDetails().errorMessage()); 
         System.exit(1); 
     } 
     return ""; 
 }
```
• Per i dettagli sull'API, consulta la [CreateFilter](https://docs.aws.amazon.com/goto/SdkForJavaV2/personalize-2018-05-22/CreateFilter)sezione AWS SDK for Java 2.xAPI Reference.

# **JavaScript**

SDK per JavaScript (v3)

# **a** Note

```
// Get service clients module and commands using ES6 syntax.
import { CreateFilterCommand } from 
   "@aws-sdk/client-personalize";
import { personalizeClient } from "./libs/personalizeClients.js";
// Or, create the client here.
// const personalizeClient = new PersonalizeClient({ region: "REGION"});
// Set the filter's parameters.
export const createFilterParam = { 
   datasetGroupArn: 'DATASET_GROUP_ARN', /* required */ 
   name: 'NAME', /* required */ 
   filterExpression: 'FILTER_EXPRESSION' /*required */
```
}

```
export const run = async () => {
   try { 
     const response = await personalizeClient.send(new 
  CreateFilterCommand(createFilterParam)); 
     console.log("Success", response); 
     return response; // For unit tests. 
   } catch (err) { 
     console.log("Error", err); 
   }
};
run();
```
• Per i dettagli sull'API, consulta la [CreateFilter](https://docs.aws.amazon.com/AWSJavaScriptSDK/v3/latest/client/personalize/command/CreateFilterCommand)sezione AWS SDK for JavaScriptAPI Reference.

Crea un programma di raccomandazione con Amazon Personalize utilizzando un SDK AWS

I seguenti esempi di codice mostrano come creare un programma di raccomandazione Amazon Personalize.

Java

SDK per Java 2.x

**a** Note

```
 public static String createRecommender(PersonalizeClient personalizeClient, 
         String name, 
         String datasetGroupArn, 
         String recipeArn) { 
    long maxTime = \varnothing;
    long waitInMilliseconds = 30 * 1000; // 30 seconds
```

```
 String recommenderStatus = ""; 
         try { 
             CreateRecommenderRequest createRecommenderRequest = 
 CreateRecommenderRequest.builder() 
                     .datasetGroupArn(datasetGroupArn) 
                     .name(name) 
                     .recipeArn(recipeArn) 
                    .build();
             CreateRecommenderResponse recommenderResponse = personalizeClient 
                     .createRecommender(createRecommenderRequest); 
            String recommenderArn = recommenderResponse.recommenderArn();
             System.out.println("The recommender ARN is " + recommenderArn); 
             DescribeRecommenderRequest describeRecommenderRequest = 
 DescribeRecommenderRequest.builder() 
                     .recommenderArn(recommenderArn) 
                    .build();
            maxTime = Instant.now().getEpochSecond() + 3 * 60 * 60;
             while (Instant.now().getEpochSecond() < maxTime) { 
                 recommenderStatus = 
 personalizeClient.describeRecommender(describeRecommenderRequest).recommender() 
                         .status(); 
                 System.out.println("Recommender status: " + recommenderStatus); 
                 if (recommenderStatus.equals("ACTIVE") || 
 recommenderStatus.equals("CREATE FAILED")) { 
                     break; 
 } 
                 try { 
                     Thread.sleep(waitInMilliseconds); 
                 } catch (InterruptedException e) { 
                     System.out.println(e.getMessage()); 
 } 
 } 
             return recommenderArn; 
         } catch (PersonalizeException e) { 
             System.err.println(e.awsErrorDetails().errorMessage()); 
             System.exit(1);
```

```
 } 
      return ""; 
 }
```
• Per i dettagli sull'API, consulta la [CreateRecommenders](https://docs.aws.amazon.com/goto/SdkForJavaV2/personalize-2018-05-22/CreateRecommender)ezione AWS SDK for Java 2.xAPI Reference.

### **JavaScript**

SDK per JavaScript (v3)

# **a** Note

```
// Get service clients module and commands using ES6 syntax.
import { CreateRecommenderCommand } from 
   "@aws-sdk/client-personalize";
import { personalizeClient } from "./libs/personalizeClients.js";
// Or, create the client here.
// const personalizeClient = new PersonalizeClient({ region: "REGION"});
// Set the recommender's parameters.
export const createRecommenderParam = { 
   name: 'NAME', /* required */ 
  recipeArn: 'RECIPE_ARN', /* required */ 
   datasetGroupArn: 'DATASET_GROUP_ARN' /* required */
}
export const run = async () => {
   try { 
     const response = await personalizeClient.send(new 
  CreateRecommenderCommand(createRecommenderParam)); 
     console.log("Success", response); 
     return response; // For unit tests. 
   } catch (err) { 
     console.log("Error", err);
```

```
 }
};
run();
```
• Per i dettagli sull'API, consulta la [CreateRecommenders](https://docs.aws.amazon.com/AWSJavaScriptSDK/v3/latest/client/personalize/command/CreateRecommenderCommand)ezione AWS SDK for JavaScriptAPI Reference.

Crea uno schema con Amazon Personalize utilizzando un SDK AWS

I seguenti esempi di codice mostrano come creare uno schema Amazon Personalize.

Java

SDK per Java 2.x

**a** Note

```
 public static String createSchema(PersonalizeClient personalizeClient, String 
 schemaName, String filePath) { 
        String schema = null; 
        try { 
            schema = new String(Files.readAllBytes(Paths.get(filePath))); 
        } catch (IOException e) { 
            System.out.println(e.getMessage()); 
        } 
        try { 
            CreateSchemaRequest createSchemaRequest = 
 CreateSchemaRequest.builder() 
                     .name(schemaName) 
                     .schema(schema) 
                     .build(); 
            String schemaArn = 
 personalizeClient.createSchema(createSchemaRequest).schemaArn();
```

```
 System.out.println("Schema arn: " + schemaArn); 
         return schemaArn; 
     } catch (PersonalizeException e) { 
         System.err.println(e.awsErrorDetails().errorMessage()); 
         System.exit(1); 
     } 
     return ""; 
 }
```
• Per i dettagli sull'API, consulta la [CreateSchemas](https://docs.aws.amazon.com/goto/SdkForJavaV2/personalize-2018-05-22/CreateSchema)ezione AWS SDK for Java 2.xAPI Reference.

### **JavaScript**

SDK per JavaScript (v3)

### **a** Note

```
// Get service clients module and commands using ES6 syntax.
import { CreateSchemaCommand } from 
   "@aws-sdk/client-personalize";
import { personalizeClient } from "./libs/personalizeClients.js";
// Or, create the client here.
// const personalizeClient = new PersonalizeClient({ region: "REGION"});
import fs from 'fs';
let schemaFilePath = "SCHEMA_PATH";
let mySchema = "";
try { 
   mySchema = fs.readFileSync(schemaFilePath).toString();
```

```
} catch (err) { 
   mySchema = 'TEST' // For unit tests.
}
// Set the schema parameters.
export const createSchemaParam = { 
   name: 'NAME', /* required */ 
   schema: mySchema /* required */
};
export const run = async () => {
   try { 
     const response = await personalizeClient.send(new 
  CreateSchemaCommand(createSchemaParam)); 
     console.log("Success", response); 
     return response; // For unit tests. 
   } catch (err) { 
     console.log("Error", err); 
   }
};
run();
```
• Per i dettagli sull'API, consulta la [CreateSchemas](https://docs.aws.amazon.com/AWSJavaScriptSDK/v3/latest/client/personalize/command/CreateSchemaCommand)ezione AWS SDK for JavaScriptAPI Reference.

Crea una soluzione con Amazon Personalize utilizzando un SDK AWS

I seguenti esempi di codice mostrano come creare una soluzione Amazon Personalize.

Java

SDK per Java 2.x

```
a Note
```
C'è altro su. GitHub Trova l'esempio completo e scopri di più sulla configurazione e l'esecuzione nel [Repository di esempi di codice AWS.](https://github.com/awsdocs/aws-doc-sdk-examples/tree/main/javav2/example_code/personalize#readme)

 public static String createPersonalizeSolution(PersonalizeClient personalizeClient,

```
 String datasetGroupArn, 
             String solutionName, 
             String recipeArn) { 
        try { 
             CreateSolutionRequest solutionRequest = 
 CreateSolutionRequest.builder() 
                      .name(solutionName) 
                      .datasetGroupArn(datasetGroupArn) 
                      .recipeArn(recipeArn) 
                      .build(); 
             CreateSolutionResponse solutionResponse = 
 personalizeClient.createSolution(solutionRequest); 
             return solutionResponse.solutionArn(); 
        } catch (PersonalizeException e) { 
             System.err.println(e.awsErrorDetails().errorMessage()); 
             System.exit(1); 
        } 
        return ""; 
    }
```
• Per i dettagli sull'API, consulta la [CreateSolution](https://docs.aws.amazon.com/goto/SdkForJavaV2/personalize-2018-05-22/CreateSolution)sezione AWS SDK for Java 2.xAPI Reference.

**JavaScript** 

SDK per JavaScript (v3)

# **a** Note

```
// Get service clients module and commands using ES6 syntax.
import { CreateSolutionCommand } from 
   "@aws-sdk/client-personalize";
import { personalizeClient } from "./libs/personalizeClients.js";
```

```
// Or, create the client here.
// const personalizeClient = new PersonalizeClient({ region: "REGION"});
// Set the solution parameters.
export const createSolutionParam = { 
  datasetGroupArn: 'DATASET GROUP ARN', /* required */
   recipeArn: 'RECIPE_ARN', /* required */ 
   name: 'NAME' /* required */
}
export const run = async () => {
   try { 
     const response = await personalizeClient.send(new 
  CreateSolutionCommand(createSolutionParam)); 
     console.log("Success", response); 
     return response; // For unit tests. 
   } catch (err) { 
     console.log("Error", err); 
   }
};
run();
```
• Per i dettagli sull'API, consulta la [CreateSolution](https://docs.aws.amazon.com/AWSJavaScriptSDK/v3/latest/client/personalize/command/CreateSolutionCommand)sezione AWS SDK for JavaScriptAPI Reference.

Crea una versione della soluzione con Amazon Personalize utilizzando un SDK AWS

I seguenti esempi di codice mostrano come creare una soluzione Amazon Personalize.

Java

SDK per Java 2.x

# **a** Note

```
 public static String createPersonalizeSolutionVersion(PersonalizeClient 
 personalizeClient, String solutionArn) { 
       long maxTime = \theta;
       long waitInMilliseconds = 30 * 1000; // 30 seconds
        String solutionStatus = ""; 
         String solutionVersionStatus = ""; 
         String solutionVersionArn = ""; 
        try { 
             DescribeSolutionRequest describeSolutionRequest = 
 DescribeSolutionRequest.builder() 
                     .solutionArn(solutionArn) 
                     .build(); 
            maxTime = Instant.now().getEpochSecond() + 3 * 60 * 60;
             // Wait until solution is active. 
             while (Instant.now().getEpochSecond() < maxTime) { 
                 solutionStatus = 
 personalizeClient.describeSolution(describeSolutionRequest).solution().status(); 
                 System.out.println("Solution status: " + solutionStatus); 
                 if (solutionStatus.equals("ACTIVE") || 
 solutionStatus.equals("CREATE FAILED")) { 
                     break; 
 } 
                 try { 
                     Thread.sleep(waitInMilliseconds); 
                 } catch (InterruptedException e) { 
                     System.out.println(e.getMessage()); 
 } 
 } 
             if (solutionStatus.equals("ACTIVE")) { 
                 CreateSolutionVersionRequest createSolutionVersionRequest = 
 CreateSolutionVersionRequest.builder() 
                         .solutionArn(solutionArn) 
                        .build();
                 CreateSolutionVersionResponse createSolutionVersionResponse = 
 personalizeClient
```

```
 .createSolutionVersion(createSolutionVersionRequest); 
                 solutionVersionArn = 
 createSolutionVersionResponse.solutionVersionArn(); 
                 System.out.println("Solution version ARN: " + 
 solutionVersionArn); 
                 DescribeSolutionVersionRequest describeSolutionVersionRequest = 
 DescribeSolutionVersionRequest.builder() 
                         .solutionVersionArn(solutionVersionArn) 
                        .build();
                 while (Instant.now().getEpochSecond() < maxTime) { 
                     solutionVersionStatus = 
 personalizeClient.describeSolutionVersion(describeSolutionVersionRequest) 
                             .solutionVersion().status(); 
                     System.out.println("Solution version status: " + 
 solutionVersionStatus); 
                     if (solutionVersionStatus.equals("ACTIVE") || 
 solutionVersionStatus.equals("CREATE FAILED")) { 
                         break; 
1 1 1 1 1 1 1
                     try { 
                         Thread.sleep(waitInMilliseconds); 
                     } catch (InterruptedException e) { 
                         System.out.println(e.getMessage()); 
1 1 1 1 1 1 1
 } 
                 return solutionVersionArn; 
 } 
         } catch (PersonalizeException e) { 
             System.err.println(e.awsErrorDetails().errorMessage()); 
             System.exit(1); 
        } 
        return ""; 
    }
```
• Per i dettagli sull'API, consulta la [CreateSolutionVersions](https://docs.aws.amazon.com/goto/SdkForJavaV2/personalize-2018-05-22/CreateSolutionVersion)ezione AWS SDK for Java 2.xAPI Reference.

## **JavaScript**

# SDK per JavaScript (v3)

# **a** Note

C'è altro da fare. GitHub Trova l'esempio completo e scopri di più sulla configurazione e l'esecuzione nel [Repository di esempi di codice AWS.](https://github.com/awsdocs/aws-doc-sdk-examples/tree/main/javascriptv3/example_code/personalize#code-examples)

```
// Get service clients module and commands using ES6 syntax.
import { CreateSolutionVersionCommand } from 
   "@aws-sdk/client-personalize";
import { personalizeClient } from "./libs/personalizeClients.js";
// Or, create the client here.
// const personalizeClient = new PersonalizeClient({ region: "REGION"});
// Set the solution version parameters.
export const solutionVersionParam = { 
  solutionArn: 'SOLUTION ARN' /* required */
}
export const run = async () => {
   try { 
     const response = await personalizeClient.send(new 
  CreateSolutionVersionCommand(solutionVersionParam)); 
     console.log("Success", response); 
     return response; // For unit tests. 
   } catch (err) { 
     console.log("Error", err); 
   }
};
run();
```
• Per i dettagli sull'API, consulta la [CreateSolutionVersions](https://docs.aws.amazon.com/AWSJavaScriptSDK/v3/latest/client/personalize/command/CreateSolutionVersionCommand)ezione AWS SDK for JavaScriptAPI Reference.

Crea un tracker di eventi con Amazon Personalize utilizzando un SDK AWS

I seguenti esempi di codice mostrano come creare un tracker di eventi Amazon Personalize.

### Java

SDK per Java 2.x

# **a** Note

```
 public static String createEventTracker(PersonalizeClient personalizeClient, 
 String eventTrackerName, 
            String datasetGroupArn) { 
        String eventTrackerId = ""; 
        String eventTrackerArn; 
       long maxTime = 3 * 60 * 60; // 3 hours
       long waitInMilliseconds = 20 * 1000; // 20 seconds
        String status; 
        try { 
            CreateEventTrackerRequest createEventTrackerRequest = 
 CreateEventTrackerRequest.builder() 
                     .name(eventTrackerName) 
                     .datasetGroupArn(datasetGroupArn) 
                    .build();
            CreateEventTrackerResponse createEventTrackerResponse = 
 personalizeClient 
                     .createEventTracker(createEventTrackerRequest); 
            eventTrackerArn = createEventTrackerResponse.eventTrackerArn(); 
           eventTrackerId = createEventTrackerResponse.trackingId();
            System.out.println("Event tracker ARN: " + eventTrackerArn); 
            System.out.println("Event tracker ID: " + eventTrackerId); 
            maxTime = Instant.now().getEpochSecond() + maxTime; 
            DescribeEventTrackerRequest describeRequest = 
 DescribeEventTrackerRequest.builder() 
                     .eventTrackerArn(eventTrackerArn)
```

```
.build();
            while (Instant.now().getEpochSecond() < maxTime) { 
                 status = 
personalizeClient.describeEventTracker(describeRequest).eventTracker().status();
                System.out.println("EventTracker status: " + status); 
                 if (status.equals("ACTIVE") || status.equals("CREATE FAILED")) { 
                     break; 
 } 
                try { 
                    Thread.sleep(waitInMilliseconds); 
                 } catch (InterruptedException e) { 
                    System.out.println(e.getMessage()); 
 } 
 } 
            return eventTrackerId; 
        } catch (PersonalizeException e) { 
            System.out.println(e.awsErrorDetails().errorMessage()); 
            System.exit(1); 
        } 
        return eventTrackerId; 
    }
```
• Per i dettagli sull'API, consulta la [CreateEventTracker](https://docs.aws.amazon.com/goto/SdkForJavaV2/personalize-2018-05-22/CreateEventTracker)sezione AWS SDK for Java 2.xAPI Reference.

### **JavaScript**

SDK per JavaScript (v3)

# **a** Note

C'è altro da fare. GitHub Trova l'esempio completo e scopri di più sulla configurazione e l'esecuzione nel [Repository di esempi di codice AWS.](https://github.com/awsdocs/aws-doc-sdk-examples/tree/main/javascriptv3/example_code/personalize#code-examples)

// Get service clients module and commands using ES6 syntax. import { CreateEventTrackerCommand } from

```
 "@aws-sdk/client-personalize";
import { personalizeClient } from "./libs/personalizeClients.js";
// Or, create the client here.
// const personalizeClient = new PersonalizeClient({ region: "REGION"});
// Set the event tracker's parameters.
export const createEventTrackerParam = { 
   datasetGroupArn: 'DATASET_GROUP_ARN', /* required */ 
   name: 'NAME', /* required */
}
export const run = async () => {
   try { 
     const response = await personalizeClient.send(new 
  CreateEventTrackerCommand(createEventTrackerParam)); 
     console.log("Success", response); 
     return response; // For unit tests. 
  } catch (err) { 
     console.log("Error", err); 
   }
};
run();
```
• Per i dettagli sull'API, consulta la [CreateEventTracker](https://docs.aws.amazon.com/AWSJavaScriptSDK/v3/latest/client/personalize/command/CreateEventTrackerCommand)sezione AWS SDK for JavaScriptAPI Reference.

Eliminare una campagna in Amazon Personalize utilizzando un SDK AWS

Il seguente esempio di codice mostra come eliminare una campagna in Amazon Personalize.

Java

SDK per Java 2.x

# **a** Note

```
 public static void deleteSpecificCampaign(PersonalizeClient 
 personalizeClient, String campaignArn) { 
        try { 
            DeleteCampaignRequest campaignRequest = 
 DeleteCampaignRequest.builder() 
                     .campaignArn(campaignArn) 
                     .build(); 
            personalizeClient.deleteCampaign(campaignRequest); 
        } catch (PersonalizeException e) { 
            System.err.println(e.awsErrorDetails().errorMessage()); 
            System.exit(1); 
        } 
    }
```
• Per i dettagli sull'API, consulta la [DeleteCampaign](https://docs.aws.amazon.com/goto/SdkForJavaV2/personalize-2018-05-22/DeleteCampaign)sezione AWS SDK for Java 2.xAPI Reference.

Eliminare una soluzione in Amazon Personalize utilizzando un SDK AWS

Il seguente esempio di codice mostra come eliminare una soluzione in Amazon Personalize.

Java

```
SDK per Java 2.x
```

```
a Note
```

```
 public static void deleteGivenSolution(PersonalizeClient personalizeClient, 
 String solutionArn) {
```

```
 try { 
            DeleteSolutionRequest solutionRequest = 
 DeleteSolutionRequest.builder()
```

```
 .solutionArn(solutionArn) 
                 .build();
         personalizeClient.deleteSolution(solutionRequest); 
         System.out.println("Done"); 
     } catch (PersonalizeException e) { 
         System.err.println(e.awsErrorDetails().errorMessage()); 
         System.exit(1); 
     } 
 }
```
• Per i dettagli sull'API, consulta la [DeleteSolutions](https://docs.aws.amazon.com/goto/SdkForJavaV2/personalize-2018-05-22/DeleteSolution)ezione AWS SDK for Java 2.xAPI Reference.

Eliminare un tracker di eventi in Amazon Personalize utilizzando un SDK AWS

Il seguente esempio di codice mostra come eliminare un tracker di eventi in Amazon Personalize.

Java

SDK per Java 2.x

# **a** Note

```
 public static void deleteEventTracker(PersonalizeClient personalizeClient, 
 String eventTrackerArn) { 
        try { 
            DeleteEventTrackerRequest deleteEventTrackerRequest = 
 DeleteEventTrackerRequest.builder() 
                     .eventTrackerArn(eventTrackerArn) 
                    .build();
            int status = 
personalizeClient.deleteEventTracker(deleteEventTrackerRequest).sdkHttpResponse().status
```

```
 System.out.println("Status code:" + status); 
     } catch (PersonalizeException e) { 
         System.err.println(e.awsErrorDetails().errorMessage()); 
         System.exit(1); 
     } 
 }
```
• Per i dettagli sull'API, consulta la [DeleteEventTrackers](https://docs.aws.amazon.com/goto/SdkForJavaV2/personalize-2018-05-22/DeleteEventTracker)ezione AWS SDK for Java 2.xAPI Reference.

Descrivi una campagna in Amazon Personalize utilizzando un SDK AWS

Il seguente esempio di codice mostra come descrivere una campagna in Amazon Personalize.

Java

SDK per Java 2.x

a Note

```
 public static void describeSpecificCampaign(PersonalizeClient 
 personalizeClient, String campaignArn) { 
        try { 
            DescribeCampaignRequest campaignRequest = 
 DescribeCampaignRequest.builder() 
                     .campaignArn(campaignArn) 
                     .build(); 
            DescribeCampaignResponse campaignResponse = 
 personalizeClient.describeCampaign(campaignRequest); 
            Campaign myCampaign = campaignResponse.campaign(); 
            System.out.println("The Campaign name is " + myCampaign.name()); 
            System.out.println("The Campaign status is " + myCampaign.status());
```

```
 } catch (PersonalizeException e) { 
         System.err.println(e.awsErrorDetails().errorMessage()); 
         System.exit(1); 
     } 
 }
```
• Per i dettagli sull'API, consulta la [DescribeCampaigns](https://docs.aws.amazon.com/goto/SdkForJavaV2/personalize-2018-05-22/DescribeCampaign)ezione AWS SDK for Java 2.xAPI Reference.

Descrivi una ricetta in Amazon Personalize utilizzando un SDK AWS

Il seguente esempio di codice mostra come descrivere una ricetta in Amazon Personalize.

Java

```
SDK per Java 2.x
```
**a** Note

```
 public static void describeSpecificRecipe(PersonalizeClient 
 personalizeClient, String recipeArn) { 
        try { 
            DescribeRecipeRequest recipeRequest = DescribeRecipeRequest.builder() 
                     .recipeArn(recipeArn) 
                    .build();
            DescribeRecipeResponse recipeResponse = 
 personalizeClient.describeRecipe(recipeRequest); 
            System.out.println("The recipe name is " + 
 recipeResponse.recipe().name()); 
        } catch (PersonalizeException e) { 
            System.err.println(e.awsErrorDetails().errorMessage()); 
            System.exit(1); 
        }
```
}

• Per i dettagli sull'API, consulta la [DescribeRecipes](https://docs.aws.amazon.com/goto/SdkForJavaV2/personalize-2018-05-22/DescribeRecipe)ezione AWS SDK for Java 2.xAPI Reference.

Descrivi una soluzione in Amazon Personalize utilizzando un SDK AWS

Il seguente esempio di codice mostra come descrivere una soluzione in Amazon Personalize.

Java

SDK per Java 2.x

# **a** Note

```
 public static void describeSpecificSolution(PersonalizeClient 
 personalizeClient, String solutionArn) { 
        try { 
            DescribeSolutionRequest solutionRequest = 
 DescribeSolutionRequest.builder() 
                     .solutionArn(solutionArn) 
                     .build(); 
            DescribeSolutionResponse response = 
 personalizeClient.describeSolution(solutionRequest); 
            System.out.println("The Solution name is " + 
 response.solution().name()); 
        } catch (PersonalizeException e) { 
             System.err.println(e.awsErrorDetails().errorMessage()); 
            System.exit(1); 
        } 
    }
```
• Per i dettagli sull'API, consulta la [DescribeSolutions](https://docs.aws.amazon.com/goto/SdkForJavaV2/personalize-2018-05-22/DescribeSolution)ezione AWS SDK for Java 2.xAPI Reference.

Elenca le campagne in Amazon Personalize utilizzando un SDK AWS

Il seguente esempio di codice mostra come elencare le campagne in Amazon Personalize.

Java

SDK per Java 2.x

# **a** Note

```
 public static void listAllCampaigns(PersonalizeClient personalizeClient, 
 String solutionArn) { 
         try { 
             ListCampaignsRequest campaignsRequest = 
 ListCampaignsRequest.builder() 
                      .maxResults(10) 
                      .solutionArn(solutionArn) 
                     .build();
             ListCampaignsResponse response = 
 personalizeClient.listCampaigns(campaignsRequest); 
             List<CampaignSummary> campaigns = response.campaigns(); 
             for (CampaignSummary campaign : campaigns) { 
                 System.out.println("Campaign name is : " + campaign.name()); 
                 System.out.println("Campaign ARN is : " + 
 campaign.campaignArn()); 
 } 
         } catch (PersonalizeException e) { 
             System.err.println(e.awsErrorDetails().errorMessage()); 
             System.exit(1); 
         } 
    }
```
• Per i dettagli sull'API, consulta la [ListCampaigns](https://docs.aws.amazon.com/goto/SdkForJavaV2/personalize-2018-05-22/ListCampaigns)sezione AWS SDK for Java 2.xAPI Reference.

Elenca gruppi di set di dati in Amazon Personalize utilizzando un SDK AWS

Il seguente esempio di codice mostra come elencare gruppi di set di dati in Amazon Personalize.

Java

SDK per Java 2.x

# **a** Note

```
 public static void listDSGroups(PersonalizeClient personalizeClient) { 
         try { 
             ListDatasetGroupsRequest groupsRequest = 
 ListDatasetGroupsRequest.builder() 
                      .maxResults(15) 
                     .build();
             ListDatasetGroupsResponse groupsResponse = 
 personalizeClient.listDatasetGroups(groupsRequest); 
            List<DatasetGroupSummary> groups = groupsResponse.datasetGroups();
             for (DatasetGroupSummary group : groups) { 
                 System.out.println("The DataSet name is : " + group.name()); 
                 System.out.println("The DataSet ARN is : " + 
 group.datasetGroupArn()); 
 } 
         } catch (PersonalizeException e) { 
             System.err.println(e.awsErrorDetails().errorMessage()); 
             System.exit(1); 
         } 
     }
```
• Per i dettagli sull'API, consulta la [ListDatasetGroups](https://docs.aws.amazon.com/goto/SdkForJavaV2/personalize-2018-05-22/ListDatasetGroups)sezione AWS SDK for Java 2.xAPI Reference.

Elenca le ricette in Amazon Personalize utilizzando un SDK AWS

Il seguente esempio di codice mostra come elencare le ricette in Amazon Personalize.

Java

SDK per Java 2.x

# **a** Note

```
 public static void listAllRecipes(PersonalizeClient personalizeClient) { 
         try { 
             ListRecipesRequest recipesRequest = ListRecipesRequest.builder() 
                      .maxResults(15) 
                     .build(); 
             ListRecipesResponse response = 
 personalizeClient.listRecipes(recipesRequest); 
             List<RecipeSummary> recipes = response.recipes(); 
             for (RecipeSummary recipe : recipes) { 
                 System.out.println("The recipe ARN is: " + recipe.recipeArn()); 
                 System.out.println("The recipe name is: " + recipe.name()); 
 } 
         } catch (PersonalizeException e) { 
             System.err.println(e.awsErrorDetails().errorMessage()); 
             System.exit(1); 
         } 
     }
```
• Per i dettagli sull'API, consulta la [ListRecipess](https://docs.aws.amazon.com/goto/SdkForJavaV2/personalize-2018-05-22/ListRecipes)ezione AWS SDK for Java 2.xAPI Reference.

# Elenca le soluzioni in Amazon Personalize utilizzando un SDK AWS

Il seguente esempio di codice mostra come elencare le soluzioni in Amazon Personalize.

Java

SDK per Java 2.x

**a** Note

```
 public static void listAllSolutions(PersonalizeClient personalizeClient, 
 String datasetGroupArn) { 
         try { 
             ListSolutionsRequest solutionsRequest = 
 ListSolutionsRequest.builder() 
                      .maxResults(10) 
                      .datasetGroupArn(datasetGroupArn) 
                      .build(); 
             ListSolutionsResponse response = 
 personalizeClient.listSolutions(solutionsRequest); 
             List<SolutionSummary> solutions = response.solutions(); 
             for (SolutionSummary solution : solutions) { 
                 System.out.println("The solution ARN is: " + 
 solution.solutionArn()); 
                 System.out.println("The solution name is: " + solution.name()); 
 } 
         } catch (PersonalizeException e) { 
             System.err.println(e.awsErrorDetails().errorMessage()); 
             System.exit(1); 
         } 
     }
```
• Per i dettagli sull'API, consulta la [ListSolutionss](https://docs.aws.amazon.com/goto/SdkForJavaV2/personalize-2018-05-22/ListSolutions)ezione AWS SDK for Java 2.xAPI Reference.

# Aggiorna una campagna in Amazon Personalize utilizzando un SDK AWS

Il seguente esempio di codice mostra come aggiornare una campagna Amazon Personalize.

Java

SDK per Java 2.x

### **a** Note

```
 public static String updateCampaign(PersonalizeClient personalizeClient, 
            String campaignArn, 
            String solutionVersionArn, 
            Integer minProvisionedTPS) { 
        try { 
            // build the updateCampaignRequest 
            UpdateCampaignRequest updateCampaignRequest = 
 UpdateCampaignRequest.builder() 
                     .campaignArn(campaignArn) 
                     .solutionVersionArn(solutionVersionArn) 
                     .minProvisionedTPS(minProvisionedTPS) 
                    .build();
            // update the campaign 
            personalizeClient.updateCampaign(updateCampaignRequest); 
            DescribeCampaignRequest campaignRequest = 
 DescribeCampaignRequest.builder() 
                     .campaignArn(campaignArn) 
                    .build();
            DescribeCampaignResponse campaignResponse = 
 personalizeClient.describeCampaign(campaignRequest); 
            Campaign updatedCampaign = campaignResponse.campaign();
```

```
 System.out.println("The Campaign status is " + 
 updatedCampaign.status()); 
             return updatedCampaign.status(); 
        } catch (PersonalizeException e) { 
             System.err.println(e.awsErrorDetails().errorMessage()); 
             System.exit(1); 
        } 
        return ""; 
    }
```
• Per i dettagli sull'API, consulta la [UpdateCampaign](https://docs.aws.amazon.com/goto/SdkForJavaV2/personalize-2018-05-22/UpdateCampaign)sezione AWS SDK for Java 2.xAPI Reference.

# Esempi di codice per Amazon Personalize Events utilizzando SDK AWS

I seguenti esempi di codice mostrano come usare Amazon Personalize Events con un kit di sviluppo AWS software (SDK).

Le operazioni sono estratti di codice da programmi più grandi e devono essere eseguite nel contesto. Sebbene le operazioni mostrino come richiamare le singole funzioni del servizio, è possibile visualizzarle contestualizzate negli scenari correlati e negli esempi tra servizi.

### Altre risorse

- [Guida per gli sviluppatori di Amazon Personalize Events](https://docs.aws.amazon.com/personalize/latest/dg/what-is-personalize.html): ulteriori informazioni su Amazon Personalize Events.
- [Riferimento all'API Amazon Personalize Events](https://docs.aws.amazon.com/personalize/latest/dg/API_Operations_Amazon_Personalize_Events.html): dettagli su tutte le azioni Amazon Personalize Events disponibili.
- [AWSDeveloper Center](https://aws.amazon.com/developer/code-examples/?awsf.sdk-code-examples-product=product%23personalize): esempi di codice che puoi filtrare per categoria o per ricerca completa.
- [AWSEsempi SDK](https://github.com/awsdocs/aws-doc-sdk-examples): GitHub repository con codice completo nelle lingue preferite. Include istruzioni per la configurazione e l'esecuzione del codice.

### Esempi di codice

• [Azioni per Amazon Personalize Events tramite SDK AWS](#page-5498-0)

- [Importa articoli in modo incrementale in Amazon Personalize Events utilizzando un SDK AWS](#page-5498-1)
- [Importa i dati degli eventi di interazione in tempo reale in Amazon Personalize Events utilizzando](#page-5499-0) [un SDK AWS](#page-5499-0)
- Importa in modo incrementale gli utenti in Amazon Personalize Events & Events utilizzando un [SDK AWS](#page-5502-0)

# <span id="page-5498-0"></span>Azioni per Amazon Personalize Events tramite SDK AWS

I seguenti esempi di codice mostrano come usare Amazon Personalize Events with AWS SDK. Ogni esempio richiama una singola funzione di servizio.

Esempi

- [Importa articoli in modo incrementale in Amazon Personalize Events utilizzando un SDK AWS](#page-5498-1)
- [Importa i dati degli eventi di interazione in tempo reale in Amazon Personalize Events utilizzando](#page-5499-0) [un SDK AWS](#page-5499-0)
- [Importa in modo incrementale gli utenti in Amazon Personalize Events & Events utilizzando un](#page-5502-0)  [SDK AWS](#page-5502-0)

<span id="page-5498-1"></span>Importa articoli in modo incrementale in Amazon Personalize Events utilizzando un SDK AWS

Il seguente esempio di codice mostra come importare in modo incrementale gli articoli in un set di dati Amazon Personalize Events.

# **JavaScript**

SDK per (v3) JavaScript

# **a** Note

C'è altro da fare. GitHub Trova l'esempio completo e scopri di più sulla configurazione e l'esecuzione nel [Repository di esempi di codice AWS.](https://github.com/awsdocs/aws-doc-sdk-examples/tree/main/javascriptv3/example_code/personalize#code-examples)

// Get service clients module and commands using ES6 syntax. import { PutItemsCommand } from "@aws-sdk/client-personalize-events";

```
import { personalizeEventsClient } from "./libs/personalizeClients.js";
// Or, create the client here.
// const personalizeEventsClient = new PersonalizeEventsClient({ region: 
  "REGION"});
// Set the put items parameters. For string properties and values, use the \setminus character to escape quotes.
var putItemsParam = { 
   datasetArn: "DATASET_ARN" /* required */, 
   items: [ 
     /* required */ 
    \sqrt{ } itemId: "ITEM_ID" /* required */, 
       properties: 
          '{"PROPERTY1_NAME": "PROPERTY1_VALUE", "PROPERTY2_NAME": 
  "PROPERTY2_VALUE", "PROPERTY3_NAME": "PROPERTY3_VALUE"}' /* optional */, 
     }, 
   ],
};
export const run = async () => {
   try { 
     const response = await personalizeEventsClient.send( 
       new PutItemsCommand(putItemsParam), 
     ); 
     console.log("Success!", response); 
     return response; // For unit tests. 
   } catch (err) { 
     console.log("Error", err); 
   }
};
run();
```
• Per i dettagli sull'API, consulta la [PutItems](https://docs.aws.amazon.com/AWSJavaScriptSDK/v3/latest/client/personalize-events/command/PutItemsCommand)sezione AWS SDK for JavaScriptAPI Reference.

<span id="page-5499-0"></span>Importa i dati degli eventi di interazione in tempo reale in Amazon Personalize Events utilizzando un SDK AWS

I seguenti esempi di codice mostrano come importare dati di eventi di interazione in tempo reale in Amazon Personalize Events.

### Java

SDK per Java 2.x

# **a** Note

```
 public static int putItems(PersonalizeEventsClient 
 personalizeEventsClient, 
                          String datasetArn, 
                          String item1Id, 
                          String item1PropertyName, 
                          String item1PropertyValue, 
                          String item2Id, 
                          String item2PropertyName, 
                          String item2PropertyValue) { 
                 int responseCode = 0; 
                 ArrayList<Item> items = new ArrayList<>(); 
                 try { 
                          Item item1 = Item.builder() 
                                            .itemId(item1Id) 
                                            .properties(String.format("{\"%1$s\": 
 \"%2$s\"}", 
                                                              item1PropertyName, 
 item1PropertyValue)) 
                                           .buid();
                          items.add(item1); 
                          Item item2 = Item.builder() 
                                            .itemId(item2Id) 
                                            .properties(String.format("{\"%1$s\": 
 \"%2$s\"}", 
                                                              item2PropertyName, 
 item2PropertyValue)) 
                                           .buid();
```

```
 PutItemsRequest putItemsRequest = 
 PutItemsRequest.builder() 
                                          .datasetArn(datasetArn) 
                                          .items(items) 
                                          .build(); 
                          responseCode = 
 personalizeEventsClient.putItems(putItemsRequest).sdkHttpResponse().statusCode(); 
                         System.out.println("Response code: " + responseCode); 
                          return responseCode; 
                 } catch (PersonalizeEventsException e) { 
                          System.out.println(e.awsErrorDetails().errorMessage()); 
 } 
                 return responseCode; 
         }
```
items.add(item2);

• Per i dettagli sull'API, consulta la [PutEventss](https://docs.aws.amazon.com/goto/SdkForJavaV2/personalize-events-2018-03-22/PutEvents)ezione AWS SDK for Java 2.xAPI Reference.

JavaScript

SDK per JavaScript (v3)

**a** Note

```
// Get service clients module and commands using ES6 syntax.
import { PutEventsCommand } from "@aws-sdk/client-personalize-events";
import { personalizeEventsClient } from "./libs/personalizeClients.js";
// Or, create the client here.
// const personalizeEventsClient = new PersonalizeEventsClient({ region: 
  "REGION"});
// Convert your UNIX timestamp to a Date.
const sentAtDate = new Date(1613443801 * 1000); // 1613443801 is a testing value.
  Replace it with your sentAt timestamp in UNIX format.
```

```
// Set put events parameters.
var putEventsParam = { 
   eventList: [ 
     /* required */ 
    \sqrt{ } eventType: "EVENT_TYPE" /* required */, 
       sentAt: sentAtDate /* required, must be a Date with js */, 
       eventId: "EVENT_ID" /* optional */, 
       itemId: "ITEM_ID" /* optional */, 
     }, 
   ], 
   sessionId: "SESSION_ID" /* required */, 
   trackingId: "TRACKING_ID" /* required */, 
   userId: "USER_ID" /* required */,
};
export const run = async () => {
   try { 
     const response = await personalizeEventsClient.send( 
       new PutEventsCommand(putEventsParam), 
     ); 
     console.log("Success!", response); 
     return response; // For unit tests. 
   } catch (err) { 
     console.log("Error", err); 
   }
};
run();
```
• Per i dettagli sull'API, consulta la [PutEventss](https://docs.aws.amazon.com/AWSJavaScriptSDK/v3/latest/client/personalize-events/command/PutEventsCommand)ezione AWS SDK for JavaScriptAPI Reference.

# <span id="page-5502-0"></span>Importa in modo incrementale gli utenti in Amazon Personalize Events & Events utilizzando un SDK AWS

I seguenti esempi di codice mostrano come importare in modo incrementale un utente in Amazon Personalize Events Events.

### Java

SDK per Java 2.x

# **a** Note

```
 public static int putUsers(PersonalizeEventsClient 
 personalizeEventsClient, 
                          String datasetArn, 
                          String user1Id, 
                          String user1PropertyName, 
                          String user1PropertyValue, 
                          String user2Id, 
                          String user2PropertyName, 
                          String user2PropertyValue) { 
                 int responseCode = 0; 
                 ArrayList<User> users = new ArrayList<>(); 
                 try { 
                          User user1 = User.builder() 
                                            .userId(user1Id) 
                                            .properties(String.format("{\"%1$s\": 
 \"%2$s\"}", 
                                                              user1PropertyName, 
 user1PropertyValue)) 
                                           .buid();
                          users.add(user1); 
                          User user2 = User.builder() 
                                            .userId(user2Id) 
                                            .properties(String.format("{\"%1$s\": 
 \"%2$s\"}", 
                                                              user2PropertyName, 
 user2PropertyValue)) 
                                           .buid();
```

```
 PutUsersRequest putUsersRequest = 
 PutUsersRequest.builder() 
                                          .datasetArn(datasetArn) 
                                          .users(users) 
                                          .build(); 
                         responseCode = 
personalizeEventsClient.putUsers(putUsersRequest).sdkHttpResponse().statusCode();
                         System.out.println("Response code: " + responseCode); 
                         return responseCode; 
                 } catch (PersonalizeEventsException e) { 
                         System.out.println(e.awsErrorDetails().errorMessage()); 
 } 
                 return responseCode; 
        }
```
users.add(user2);

• Per i dettagli sull'API, consulta la [PutUsers](https://docs.aws.amazon.com/goto/SdkForJavaV2/personalize-events-2018-03-22/PutUsers)sezione AWS SDK for Java 2.xAPI Reference.

## JavaScript

SDK per JavaScript (v3)

# **a** Note

```
// Get service clients module and commands using ES6 syntax.
import { PutUsersCommand } from "@aws-sdk/client-personalize-events";
import { personalizeEventsClient } from "./libs/personalizeClients.js";
// Or, create the client here.
// const personalizeEventsClient = new PersonalizeEventsClient({ region: 
  "REGION"});
// Set the put users parameters. For string properties and values, use the \setminus character to escape quotes.
var putUsersParam = {
```

```
 datasetArn: "DATASET_ARN", 
   users: [ 
     { 
       userId: "USER_ID", 
       properties: '{"PROPERTY1_NAME": "PROPERTY1_VALUE"}', 
     }, 
   ],
};
export const run = async () => {
   try { 
     const response = await personalizeEventsClient.send( 
       new PutUsersCommand(putUsersParam), 
     ); 
     console.log("Success!", response); 
     return response; // For unit tests. 
   } catch (err) { 
     console.log("Error", err); 
   }
};
run();
```
• Per i dettagli sull'API, consulta la [PutUsers](https://docs.aws.amazon.com/AWSJavaScriptSDK/v3/latest/client/personalize-events/command/PutUsersCommand)sezione AWS SDK for JavaScriptAPI Reference.

# Esempi di codice per Amazon Personalize Runtime tramite SDK AWS

I seguenti esempi di codice mostrano come usare Amazon Personalize Runtime con un kit di sviluppo AWS software (SDK).

Le operazioni sono estratti di codice da programmi più grandi e devono essere eseguite nel contesto. Sebbene le operazioni mostrino come richiamare le singole funzioni del servizio, è possibile visualizzarle contestualizzate negli scenari correlati e negli esempi tra servizi.

Altre risorse

- [Amazon Personalize Runtime Developer Guide](https://docs.aws.amazon.com/personalize/latest/dg/what-is-personalize.html): ulteriori informazioni su Amazon Personalize Runtime.
- [Riferimento all'API Amazon Personalize Runtime](https://docs.aws.amazon.com/personalize/latest/dg/API_Operations_Amazon_Personalize_Runtime.html): dettagli su tutte le azioni Amazon Personalize Runtime disponibili.
- [AWSDeveloper Center](https://aws.amazon.com/developer/code-examples/?awsf.sdk-code-examples-product=product%23personalize): esempi di codice che puoi filtrare per categoria o per ricerca completa.
- [AWSEsempi SDK](https://github.com/awsdocs/aws-doc-sdk-examples): GitHub repository con codice completo nelle lingue preferite. Include istruzioni per la configurazione e l'esecuzione del codice.

## Esempi di codice

- [Azioni per Amazon Personalize Runtime tramite SDK AWS](#page-5506-0)
	- [Ottieni consigli classificati da una campagna creata in un gruppo di set di dati personalizzato con](#page-5506-1)  [Amazon Personalize Runtime utilizzando un SDK AWS](#page-5506-1)
	- [Ottieni consigli da una campagna creata in un gruppo di set di dati personalizzato con Amazon](#page-5509-0)  [Personalize Runtime utilizzando un SDK AWS](#page-5509-0)

# <span id="page-5506-0"></span>Azioni per Amazon Personalize Runtime tramite SDK AWS

I seguenti esempi di codice mostrano come usare Amazon Personalize Runtime con AWS SDK. Ogni esempio richiama una singola funzione di servizio.

### Esempi

- [Ottieni consigli classificati da una campagna creata in un gruppo di set di dati personalizzato con](#page-5506-1)  [Amazon Personalize Runtime utilizzando un SDK AWS](#page-5506-1)
- [Ottieni consigli da una campagna creata in un gruppo di set di dati personalizzato con Amazon](#page-5509-0)  [Personalize Runtime utilizzando un SDK AWS](#page-5509-0)

<span id="page-5506-1"></span>Ottieni consigli classificati da una campagna creata in un gruppo di set di dati personalizzato con Amazon Personalize Runtime utilizzando un SDK AWS

I seguenti esempi di codice mostrano come ottenere consigli classificati su Amazon Personalize Runtime Runtime.

### Java

## SDK per Java 2.x

## **a** Note

```
 public static List<PredictedItem> getRankedRecs(PersonalizeRuntimeClient 
 personalizeRuntimeClient, 
             String campaignArn, 
             String userId, 
             ArrayList<String> items) { 
         try { 
             GetPersonalizedRankingRequest rankingRecommendationsRequest = 
 GetPersonalizedRankingRequest.builder() 
                      .campaignArn(campaignArn) 
                      .userId(userId) 
                      .inputList(items) 
                     .build();
             GetPersonalizedRankingResponse recommendationsResponse = 
 personalizeRuntimeClient 
                      .getPersonalizedRanking(rankingRecommendationsRequest); 
             List<PredictedItem> rankedItems = 
 recommendationsResponse.personalizedRanking(); 
            int rank = 1:
             for (PredictedItem item : rankedItems) { 
                 System.out.println("Item ranked at position " + rank + " 
 details"); 
                 System.out.println("Item Id is : " + item.itemId()); 
                 System.out.println("Item score is : " + item.score()); 
 System.out.println("---------------------------------------------"); 
                 rank++; 
 } 
             return rankedItems; 
         } catch (PersonalizeRuntimeException e) { 
             System.err.println(e.awsErrorDetails().errorMessage());
```
```
 System.exit(1); 
      } 
      return null; 
 }
```
• Per i dettagli sull'API, consulta la [GetPersonalizedRankings](https://docs.aws.amazon.com/goto/SdkForJavaV2/personalize-runtime-2018-05-22/GetPersonalizedRanking)ezione AWS SDK for Java 2.xAPI Reference.

#### **JavaScript**

SDK per JavaScript (v3)

## **a** Note

C'è altro da fare. GitHub Trova l'esempio completo e scopri di più sulla configurazione e l'esecuzione nel [Repository di esempi di codice AWS.](https://github.com/awsdocs/aws-doc-sdk-examples/tree/main/javascriptv3/example_code/personalize#code-examples)

```
// Get service clients module and commands using ES6 syntax.
import { GetPersonalizedRankingCommand } from 
   "@aws-sdk/client-personalize-runtime";
import { personalizeRuntimeClient } from "./libs/personalizeClients.js";
// Or, create the client here.
// const personalizeRuntimeClient = new PersonalizeRuntimeClient({ region: 
  "REGION"});
// Set the ranking request parameters.
export const getPersonalizedRankingParam = { 
   campaignArn: "CAMPAIGN_ARN", /* required */ 
   userId: 'USER_ID', /* required */ 
   inputList: ["ITEM_ID_1", "ITEM_ID_2", "ITEM_ID_3", "ITEM_ID_4"]
}
export const run = async () => {
   try { 
     const response = await personalizeRuntimeClient.send(new 
  GetPersonalizedRankingCommand(getPersonalizedRankingParam)); 
     console.log("Success!", response); 
     return response; // For unit tests. 
   } catch (err) {
```

```
 console.log("Error", err); 
   }
};
run();
```
• Per i dettagli sull'API, consulta la [GetPersonalizedRankings](https://docs.aws.amazon.com/AWSJavaScriptSDK/v3/latest/client/personalize-runtime/command/GetPersonalizedRankingCommand)ezione AWS SDK for JavaScriptAPI Reference.

Ottieni consigli da una campagna creata in un gruppo di set di dati personalizzato con Amazon Personalize Runtime utilizzando un SDK AWS

I seguenti esempi di codice mostrano come ottenere consigli su Amazon Personalize Runtime Runtime.

Java

SDK per Java 2.x

**a** Note

C'è altro su. GitHub Trova l'esempio completo e scopri di più sulla configurazione e l'esecuzione nel [Repository di esempi di codice AWS.](https://github.com/awsdocs/aws-doc-sdk-examples/tree/main/javav2/example_code/personalize#readme)

Ottieni un elenco di articoli consigliati.

```
 public static void getRecs(PersonalizeRuntimeClient personalizeRuntimeClient, 
 String campaignArn, String userId) { 
        try { 
            GetRecommendationsRequest recommendationsRequest = 
 GetRecommendationsRequest.builder() 
                     .campaignArn(campaignArn) 
                     .numResults(20) 
                     .userId(userId) 
                    .build();
            GetRecommendationsResponse recommendationsResponse = 
 personalizeRuntimeClient
```

```
 .getRecommendations(recommendationsRequest); 
            List<PredictedItem> items = recommendationsResponse.itemList();
             for (PredictedItem item : items) { 
                 System.out.println("Item Id is : " + item.itemId()); 
                 System.out.println("Item score is : " + item.score()); 
 } 
         } catch (AwsServiceException e) { 
             System.err.println(e.awsErrorDetails().errorMessage()); 
             System.exit(1); 
        } 
    }
```
Ottieni un elenco di elementi consigliati da un programma di consulenza creato in un gruppo di set di dati di dominio.

```
 public static void getRecs(PersonalizeRuntimeClient personalizeRuntimeClient, 
 String recommenderArn, 
             String userId) { 
         try { 
             GetRecommendationsRequest recommendationsRequest = 
 GetRecommendationsRequest.builder() 
                      .recommenderArn(recommenderArn) 
                      .numResults(20) 
                      .userId(userId) 
                     .build();
             GetRecommendationsResponse recommendationsResponse = 
 personalizeRuntimeClient 
                      .getRecommendations(recommendationsRequest); 
            List<PredictedItem> items = recommendationsResponse.itemList();
             for (PredictedItem item : items) { 
                 System.out.println("Item Id is : " + item.itemId()); 
                 System.out.println("Item score is : " + item.score()); 
 } 
         } catch (AwsServiceException e) { 
             System.err.println(e.awsErrorDetails().errorMessage()); 
             System.exit(1); 
         } 
     }
```
Usa un filtro quando richiedi consigli.

```
 public static void getFilteredRecs(PersonalizeRuntimeClient 
 personalizeRuntimeClient, 
             String campaignArn, 
             String userId, 
             String filterArn, 
             String parameter1Name, 
             String parameter1Value1, 
             String parameter1Value2, 
             String parameter2Name, 
             String parameter2Value) { 
         try { 
             Map<String, String> filterValues = new HashMap<>(); 
             filterValues.put(parameter1Name, String.format("\"%1$s\",\"%2$s\"", 
                      parameter1Value1, parameter1Value2)); 
             filterValues.put(parameter2Name, String.format("\"%1$s\"", 
                      parameter2Value)); 
             GetRecommendationsRequest recommendationsRequest = 
 GetRecommendationsRequest.builder() 
                      .campaignArn(campaignArn) 
                      .numResults(20) 
                      .userId(userId) 
                      .filterArn(filterArn) 
                      .filterValues(filterValues) 
                     .build();
             GetRecommendationsResponse recommendationsResponse = 
 personalizeRuntimeClient 
                      .getRecommendations(recommendationsRequest); 
            List<PredictedItem> items = recommendationsResponse.itemList();
             for (PredictedItem item : items) { 
                 System.out.println("Item Id is : " + item.itemId()); 
                 System.out.println("Item score is : " + item.score()); 
 } 
         } catch (PersonalizeRuntimeException e) {
```

```
 System.err.println(e.awsErrorDetails().errorMessage()); 
          System.exit(1); 
     } 
 }
```
• Per i dettagli sull'API, consulta la sezione [GetRecommendationsAWS SDK for Java 2.x](https://docs.aws.amazon.com/goto/SdkForJavaV2/personalize-runtime-2018-05-22/GetRecommendations)API Reference.

## **JavaScript**

SDK per JavaScript (v3)

# **a** Note

C'è altro da fare. GitHub Trova l'esempio completo e scopri di più sulla configurazione e l'esecuzione nel [Repository di esempi di codice AWS.](https://github.com/awsdocs/aws-doc-sdk-examples/tree/main/javascriptv3/example_code/personalize#code-examples)

```
// Get service clients module and commands using ES6 syntax.
import { GetRecommendationsCommand } from 
   "@aws-sdk/client-personalize-runtime";
import { personalizeRuntimeClient } from "./libs/personalizeClients.js";
// Or, create the client here.
// const personalizeRuntimeClient = new PersonalizeRuntimeClient({ region: 
  "REGION"});
// Set the recommendation request parameters.
export const getRecommendationsParam = { 
   campaignArn: 'CAMPAIGN_ARN', /* required */ 
   userId: 'USER_ID', /* required */ 
  numResults: 15 /* optional */
}
export const run = async () => {
   try { 
     const response = await personalizeRuntimeClient.send(new 
  GetRecommendationsCommand(getRecommendationsParam)); 
     console.log("Success!", response); 
     return response; // For unit tests.
```

```
 } catch (err) { 
     console.log("Error", err); 
   }
};
run();
```
Ottieni consigli con un filtro (gruppo di set di dati personalizzato).

```
// Get service clients module and commands using ES6 syntax.
import { GetRecommendationsCommand } from 
   "@aws-sdk/client-personalize-runtime";
import { personalizeRuntimeClient } from "./libs/personalizeClients.js";
// Or, create the client here.
// const personalizeRuntimeClient = new PersonalizeRuntimeClient({ region: 
  "REGION"});
// Set the recommendation request parameters.
export const getRecommendationsParam = { 
   recommenderArn: 'RECOMMENDER_ARN', /* required */ 
   userId: 'USER_ID', /* required */ 
   numResults: 15 /* optional */
}
export const run = async () => {
   try { 
     const response = await personalizeRuntimeClient.send(new 
  GetRecommendationsCommand(getRecommendationsParam)); 
     console.log("Success!", response); 
     return response; // For unit tests. 
   } catch (err) { 
     console.log("Error", err); 
   }
};
run();
```
Ottieni consigli filtrati da un consulente creato in un gruppo di set di dati di dominio.

```
// Get service clients module and commands using ES6 syntax.
import { GetRecommendationsCommand } from 
   "@aws-sdk/client-personalize-runtime";
```

```
import { personalizeRuntimeClient } from "./libs/personalizeClients.js";
// Or, create the client here:
// const personalizeRuntimeClient = new PersonalizeRuntimeClient({ region: 
  "REGION"});
// Set recommendation request parameters.
export const getRecommendationsParam = { 
   campaignArn: 'CAMPAIGN_ARN', /* required */ 
   userId: 'USER_ID', /* required */ 
  numResults: 15, /* optional */ 
  filterArn: 'FILTER_ARN', /* required to filter recommendations */ 
  filterValues: { 
     "PROPERTY": "\"VALUE\"" /* Only required if your filter has a placeholder 
  parameter */ 
  }
}
export const run = async () => {
  try { 
     const response = await personalizeRuntimeClient.send(new 
  GetRecommendationsCommand(getRecommendationsParam)); 
     console.log("Success!", response); 
     return response; // For unit tests. 
  } catch (err) { 
     console.log("Error", err); 
   }
};
run();
```
• Per i dettagli sulle API, consulta la sezione API [GetRecommendations](https://docs.aws.amazon.com/AWSJavaScriptSDK/v3/latest/client/personalize-runtime/command/GetRecommendationsCommand)ReferenceAWS SDK for JavaScript.

# Esempi di codice per Amazon Pinpoint con AWS SDK

I seguenti esempi di codice mostrano come usare Amazon Pinpoint con un kit di sviluppo AWS software (SDK).

Le operazioni sono estratti di codice da programmi più grandi e devono essere eseguite nel contesto. Sebbene le operazioni mostrino come richiamare le singole funzioni del servizio, è possibile visualizzarle contestualizzate negli scenari correlati e negli esempi tra servizi.

#### Altre risorse

- [Guida per sviluppatori Amazon Pinpoint](https://docs.aws.amazon.com/pinpoint/latest/developerguide/welcome.html): ulteriori informazioni su Amazon Pinpoint.
- [Riferimento all'API Amazon Pinpoint](https://docs.aws.amazon.com/pinpoint/latest/apireference/welcome.html): dettagli su tutte le azioni Amazon Pinpoint disponibili.
- [AWSDeveloper Center](https://aws.amazon.com/developer/code-examples/?awsf.sdk-code-examples-product=product%23pinpoint): esempi di codice che puoi filtrare per categoria o per ricerca completa.
- [AWSEsempi SDK](https://github.com/awsdocs/aws-doc-sdk-examples): GitHub repository con codice completo nelle lingue preferite. Include istruzioni per la configurazione e l'esecuzione del codice.

# Esempi di codice

- [Azioni di Amazon Pinpoint tramite AWS SDK](#page-5515-0)
	- [Creazione di una campagna Amazon Pinpoint](#page-5516-0)
	- [Creazione di un segmento Amazon Pinpoint](#page-5520-0)
	- [Creazione di un'applicazione Amazon Pinpoint](#page-5525-0)
	- [Eliminazione di un'applicazione Amazon Pinpoint](#page-5528-0)
	- [Eliminazione di un endpoint Amazon Pinpoint](#page-5531-0)
	- [Esportazione di un endpoint Amazon Pinpoint](#page-5534-0)
	- [Visualizzazione di informazioni su un endpoint Amazon Pinpoint esistente](#page-5540-0)
	- [Importazione di un segmento Amazon Pinpoint](#page-5544-0)
	- [Elenco degli endpoint Amazon Pinpoint associati a un ID utente specifico](#page-5547-0)
	- [Elenco dei segmenti Amazon Pinpoint in un'applicazione](#page-5549-0)
	- [Invio di messaggi e-mail e di testo con Amazon Pinpoint tramite AWS SDK](#page-5552-0)
	- [Invio di messaggi e-mail e di testo basati su modelli con Amazon Pinpoint tramite AWS SDK](#page-5582-0)
	- [Aggiornamento di un endpoint Amazon Pinpoint](#page-5586-0)
	- [Aggiornamento di un canale Amazon Pinpoint](#page-5590-0)

# <span id="page-5515-0"></span>Azioni di Amazon Pinpoint tramite AWS SDK

Gli esempi di codice seguenti mostrano come utilizzare Amazon Pinpoint con AWS SDK. Ogni esempio richiama una singola funzione di servizio.

# Esempi

- [Creazione di una campagna Amazon Pinpoint](#page-5516-0)
- [Creazione di un segmento Amazon Pinpoint](#page-5520-0)
- [Creazione di un'applicazione Amazon Pinpoint](#page-5525-0)
- [Eliminazione di un'applicazione Amazon Pinpoint](#page-5528-0)
- [Eliminazione di un endpoint Amazon Pinpoint](#page-5531-0)
- [Esportazione di un endpoint Amazon Pinpoint](#page-5534-0)
- [Visualizzazione di informazioni su un endpoint Amazon Pinpoint esistente](#page-5540-0)
- [Importazione di un segmento Amazon Pinpoint](#page-5544-0)
- [Elenco degli endpoint Amazon Pinpoint associati a un ID utente specifico](#page-5547-0)
- [Elenco dei segmenti Amazon Pinpoint in un'applicazione](#page-5549-0)
- [Invio di messaggi e-mail e di testo con Amazon Pinpoint tramite AWS SDK](#page-5552-0)
- [Invio di messaggi e-mail e di testo basati su modelli con Amazon Pinpoint tramite AWS SDK](#page-5582-0)
- [Aggiornamento di un endpoint Amazon Pinpoint](#page-5586-0)
- [Aggiornamento di un canale Amazon Pinpoint](#page-5590-0)

<span id="page-5516-0"></span>Creazione di una campagna Amazon Pinpoint

Gli esempi di codice seguenti mostrano come creare una nuova campagna.

Java

SDK per Java 2.x

#### **a** Note

C'è altro da fare GitHub. Trova l'esempio completo e scopri di più sulla configurazione e l'esecuzione nel [Repository di esempi di codice AWS.](https://github.com/awsdocs/aws-doc-sdk-examples/tree/main/javav2/example_code/pinpoint#readme)

Crea una campagna.

import software.amazon.awssdk.regions.Region; import software.amazon.awssdk.services.pinpoint.PinpointClient; import software.amazon.awssdk.services.pinpoint.model.CampaignResponse; import software.amazon.awssdk.services.pinpoint.model.Message; import software.amazon.awssdk.services.pinpoint.model.Schedule; import software.amazon.awssdk.services.pinpoint.model.Action; import software.amazon.awssdk.services.pinpoint.model.MessageConfiguration; import software.amazon.awssdk.services.pinpoint.model.WriteCampaignRequest;

```
import software.amazon.awssdk.services.pinpoint.model.CreateCampaignResponse;
import software.amazon.awssdk.services.pinpoint.model.CreateCampaignRequest;
import software.amazon.awssdk.services.pinpoint.model.PinpointException;
/** 
  * Before running this Java V2 code example, set up your development 
  * environment, including your credentials. 
 * 
  * For more information, see the following documentation topic: 
 * 
  * https://docs.aws.amazon.com/sdk-for-java/latest/developer-guide/get-
started.html 
  */
public class CreateCampaign { 
     public static void main(String[] args) { 
         final String usage = """ 
                Usage: <appId> <segmentId>
                 Where: 
                    appId - The ID of the application to create the campaign in. 
                    segmentId - The ID of the segment to create the campaign from. 
                 """; 
        if (args.length != 2) {
             System.out.println(usage); 
             System.exit(1); 
         } 
        String appId = arg[0];
        String segmentId = args[1];
         PinpointClient pinpoint = PinpointClient.builder() 
                  .region(Region.US_EAST_1) 
                  .build(); 
         createPinCampaign(pinpoint, appId, segmentId); 
         pinpoint.close(); 
     } 
     public static void createPinCampaign(PinpointClient pinpoint, String appId, 
  String segmentId) { 
         CampaignResponse result = createCampaign(pinpoint, appId, segmentId); 
         System.out.println("Campaign " + result.name() + " created.");
```

```
 System.out.println(result.description()); 
    } 
    public static CampaignResponse createCampaign(PinpointClient client, String 
 appID, String segmentID) { 
        try { 
            Schedule schedule = Schedule.builder() 
                     .startTime("IMMEDIATE") 
                    .build();
            Message defaultMessage = Message.builder() 
                     .action(Action.OPEN_APP) 
                     .body("My message body.") 
                     .title("My message title.") 
                     .build(); 
            MessageConfiguration messageConfiguration = 
 MessageConfiguration.builder() 
                     .defaultMessage(defaultMessage) 
                    .build();
            WriteCampaignRequest request = WriteCampaignRequest.builder() 
                     .description("My description") 
                     .schedule(schedule) 
                     .name("MyCampaign") 
                     .segmentId(segmentID) 
                     .messageConfiguration(messageConfiguration) 
                     .build(); 
            CreateCampaignResponse result = 
 client.createCampaign(CreateCampaignRequest.builder() 
                     .applicationId(appID) 
                     .writeCampaignRequest(request).build()); 
            System.out.println("Campaign ID: " + result.campaignResponse().id()); 
            return result.campaignResponse(); 
        } catch (PinpointException e) { 
            System.err.println(e.awsErrorDetails().errorMessage()); 
            System.exit(1); 
        } 
        return null;
```

```
}
```
}

• Per i dettagli sull'API, consulta la [CreateCampaigns](https://docs.aws.amazon.com/goto/SdkForJavaV2/pinpoint-2016-12-01/CreateCampaign)ezione AWS SDK for Java 2.xAPI Reference.

## Kotlin

SDK per Kotlin

## **a** Note

C'è altro su GitHub. Trova l'esempio completo e scopri di più sulla configurazione e l'esecuzione nel [Repository di esempi di codice AWS.](https://github.com/awsdocs/aws-doc-sdk-examples/tree/main/kotlin/services/pinpoint#code-examples)

```
suspend fun createPinCampaign(appId: String, segmentIdVal: String) { 
     val scheduleOb = Schedule { 
         startTime = "IMMEDIATE" 
     } 
     val defaultMessageOb = Message { 
         action = Action.OpenApp 
         body = "My message body" 
         title = "My message title" 
     } 
     val messageConfigurationOb = MessageConfiguration { 
         defaultMessage = defaultMessageOb 
     } 
     val writeCampaign = WriteCampaignRequest { 
         description = "My description" 
         schedule = scheduleOb 
         name = "MyCampaign" 
         segmentId = segmentIdVal 
         messageConfiguration = messageConfigurationOb 
     }
```

```
 PinpointClient { region = "us-west-2" }.use { pinpoint -> 
         val result: CreateCampaignResponse = pinpoint.createCampaign( 
             CreateCampaignRequest { 
                 appliedicationId = appid writeCampaignRequest = writeCampaign 
 } 
\overline{\phantom{a}} println("Campaign ID is ${result.campaignResponse?.id}") 
     }
}
```
• Per i dettagli sull'API, [CreateCampaignc](https://github.com/awslabs/aws-sdk-kotlin#generating-api-documentation)onsulta AWSSDK for Kotlin API reference.

<span id="page-5520-0"></span>Creazione di un segmento Amazon Pinpoint

Gli esempi di codice seguenti mostrano come creare un nuovo segmento.

Java

SDK per Java 2.x

**a** Note

C'è altro su. GitHub Trova l'esempio completo e scopri di più sulla configurazione e l'esecuzione nel [Repository di esempi di codice AWS.](https://github.com/awsdocs/aws-doc-sdk-examples/tree/main/javav2/example_code/pinpoint#readme)

```
import software.amazon.awssdk.regions.Region;
import software.amazon.awssdk.services.pinpoint.PinpointClient;
import software.amazon.awssdk.services.pinpoint.model.AttributeDimension;
import software.amazon.awssdk.services.pinpoint.model.SegmentResponse;
import software.amazon.awssdk.services.pinpoint.model.AttributeType;
import software.amazon.awssdk.services.pinpoint.model.RecencyDimension;
import software.amazon.awssdk.services.pinpoint.model.SegmentBehaviors;
import software.amazon.awssdk.services.pinpoint.model.SegmentDemographics;
import software.amazon.awssdk.services.pinpoint.model.SegmentLocation;
import software.amazon.awssdk.services.pinpoint.model.SegmentDimensions;
import software.amazon.awssdk.services.pinpoint.model.WriteSegmentRequest;
import software.amazon.awssdk.services.pinpoint.model.CreateSegmentRequest;
import software.amazon.awssdk.services.pinpoint.model.CreateSegmentResponse;
import software.amazon.awssdk.services.pinpoint.model.PinpointException;
```

```
import java.util.HashMap;
import java.util.Map;
/** 
  * Before running this Java V2 code example, set up your development 
 * environment, including your credentials. 
 * 
  * For more information, see the following documentation topic: 
 * 
 * https://docs.aws.amazon.com/sdk-for-java/latest/developer-guide/get-
started.html 
 */
public class CreateSegment { 
         public static void main(String[] args) { 
                  final String usage = """ 
                                   Usage: <appId>
                                    Where: 
                                       appId - The application ID to create a segment 
 for. 
\mathbf{u} = \mathbf{u} \cdot \mathbf{v} , we have the set of \mathbf{u} = \mathbf{v} \cdot \mathbf{v}if (args.length != 1) {
                           System.out.println(usage); 
                           System.exit(1); 
 } 
                 String appId = args[0];
                  PinpointClient pinpoint = PinpointClient.builder() 
                                    .region(Region.US_EAST_1) 
                                     .build(); 
                  SegmentResponse result = createSegment(pinpoint, appId); 
                  System.out.println("Segment " + result.name() + " created."); 
                  System.out.println(result.segmentType()); 
                  pinpoint.close(); 
         } 
         public static SegmentResponse createSegment(PinpointClient client, String 
  appId) { 
                  try {
```

```
 Map<String, AttributeDimension> segmentAttributes = new 
 HashMap<>(); 
                          segmentAttributes.put("Team", 
 AttributeDimension.builder() 
                                            .attributeType(AttributeType.INCLUSIVE) 
                                            .values("Lakers") 
                                            .build()); 
                          RecencyDimension recencyDimension = 
 RecencyDimension.builder() 
                                            .duration("DAY_30") 
                                            .recencyType("ACTIVE") 
                                            .build(); 
                          SegmentBehaviors segmentBehaviors = 
 SegmentBehaviors.builder() 
                                            .recency(recencyDimension) 
                                           .build();
                          SegmentDemographics segmentDemographics = 
 SegmentDemographics 
                                            .builder() 
                                           .build();
                          SegmentLocation segmentLocation = SegmentLocation 
                                            .builder() 
                                           .build();
                          SegmentDimensions dimensions = SegmentDimensions 
                                            .builder() 
                                            .attributes(segmentAttributes) 
                                            .behavior(segmentBehaviors) 
                                            .demographic(segmentDemographics) 
                                            .location(segmentLocation) 
                                            .build(); 
                          WriteSegmentRequest writeSegmentRequest = 
 WriteSegmentRequest.builder() 
                                            .name("MySegment") 
                                            .dimensions(dimensions) 
                                            .build(); 
                          CreateSegmentRequest createSegmentRequest = 
 CreateSegmentRequest.builder()
```

```
 .applicationId(appId) 
                                           .writeSegmentRequest(writeSegmentRequest) 
                                          .build();
                          CreateSegmentResponse createSegmentResult = 
  client.createSegment(createSegmentRequest); 
                          System.out.println("Segment ID: " + 
  createSegmentResult.segmentResponse().id()); 
                          System.out.println("Done"); 
                          return createSegmentResult.segmentResponse(); 
                 } catch (PinpointException e) { 
                          System.err.println(e.awsErrorDetails().errorMessage()); 
                          System.exit(1); 
 } 
                 return null; 
         }
}
```
• Per i dettagli sull'API, consulta la [CreateSegments](https://docs.aws.amazon.com/goto/SdkForJavaV2/pinpoint-2016-12-01/CreateSegment)ezione AWS SDK for Java 2.xAPI Reference.

#### Kotlin

#### SDK per Kotlin

#### **G** Note

C'è altro su GitHub. Trova l'esempio completo e scopri di più sulla configurazione e l'esecuzione nel [Repository di esempi di codice AWS.](https://github.com/awsdocs/aws-doc-sdk-examples/tree/main/kotlin/services/pinpoint#code-examples)

```
suspend fun createPinpointSegment(applicationIdVal: String?): String? { 
     val segmentAttributes = mutableMapOf<String, AttributeDimension>() 
     val myList = mutableListOf<String>() 
     myList.add("Lakers") 
     val atts = AttributeDimension { 
         attributeType = AttributeType.Inclusive
```

```
 values = myList 
     } 
     segmentAttributes["Team"] = atts 
     val recencyDimension = RecencyDimension { 
        duration = Duration.fromValue("DAY 30")
         recencyType = RecencyType.fromValue("ACTIVE") 
     } 
     val segmentBehaviors = SegmentBehaviors { 
         recency = recencyDimension 
     } 
     val segmentLocation = SegmentLocation {} 
     val dimensionsOb = SegmentDimensions { 
         attributes = segmentAttributes 
         behavior = segmentBehaviors 
         demographic = SegmentDemographics {} 
         location = segmentLocation 
     } 
     val writeSegmentRequestOb = WriteSegmentRequest { 
         name = "MySegment101" 
         dimensions = dimensionsOb 
     } 
     PinpointClient { region = "us-west-2" }.use { pinpoint -> 
         val createSegmentResult: CreateSegmentResponse = pinpoint.createSegment( 
              CreateSegmentRequest { 
                  applicationId = applicationIdVal 
                  writeSegmentRequest = writeSegmentRequestOb 
 } 
\overline{\phantom{a}} println("Segment ID is ${createSegmentResult.segmentResponse?.id}") 
         return createSegmentResult.segmentResponse?.id 
     }
}
```
• Per i dettagli sull'API, [CreateSegment](https://github.com/awslabs/aws-sdk-kotlin#generating-api-documentation)consulta AWSSDK for Kotlin API reference.

# <span id="page-5525-0"></span>Creazione di un'applicazione Amazon Pinpoint

Gli esempi di codice seguenti mostrano come creare un'applicazione.

# CLI

# AWS CLI

Esempio 1: creazione di un'applicazione

L'esempio create-app seguente crea una nuova applicazione (progetto).

```
aws pinpoint create-app \ 
     --create-application-request Name=ExampleCorp
```
Output:

```
{ 
     "ApplicationResponse": { 
         "Arn": "arn:aws:mobiletargeting:us-
west-2:AIDACKCEVSQ6C2EXAMPLE:apps/810c7aab86d42fb2b56c8c966example", 
         "Id": "810c7aab86d42fb2b56c8c966example", 
         "Name": "ExampleCorp", 
         "tags": {} 
     }
}
```
Esempio 2: creazione di un'applicazione con tag

L'esempio create-app seguente crea una nuova applicazione (progetto) e associa un tag (chiave e valore) all'applicazione.

```
aws pinpoint create-app \ 
     --create-application-request Name=ExampleCorp,tags={"Stack"="Test"}
```
Output:

```
{ 
     "ApplicationResponse": { 
         "Arn": "arn:aws:mobiletargeting:us-
west-2:AIDACKCEVSQ6C2EXAMPLE:apps/810c7aab86d42fb2b56c8c966example", 
         "Id": "810c7aab86d42fb2b56c8c966example",
```

```
 "Name": "ExampleCorp", 
           "tags": { 
               "Stack": "Test" 
          } 
     }
}
```
• Per i dettagli sull'API, consulta Command [CreateApp](https://awscli.amazonaws.com/v2/documentation/api/latest/reference/pinpoint/create-app.html)ReferenceAWS CLI.

#### Java

SDK per Java 2.x

## **a** Note

C'è altro su GitHub. Trova l'esempio completo e scopri di più sulla configurazione e l'esecuzione nel [Repository di esempi di codice AWS.](https://github.com/awsdocs/aws-doc-sdk-examples/tree/main/javav2/example_code/pinpoint#readme)

```
import software.amazon.awssdk.regions.Region;
import software.amazon.awssdk.services.pinpoint.PinpointClient;
import software.amazon.awssdk.services.pinpoint.model.CreateAppRequest;
import software.amazon.awssdk.services.pinpoint.model.CreateAppResponse;
import software.amazon.awssdk.services.pinpoint.model.CreateApplicationRequest;
import software.amazon.awssdk.services.pinpoint.model.PinpointException;
/** 
  * Before running this Java V2 code example, set up your development 
  * environment, including your credentials. 
 * 
  * For more information, see the following documentation topic: 
 * 
  * https://docs.aws.amazon.com/sdk-for-java/latest/developer-guide/get-
started.html 
 */
public class CreateApp { 
     public static void main(String[] args) { 
         final String usage = """ 
                 Usage: <appName>
                  Where:
```

```
 appName - The name of the application to create. 
                 """; 
       if (args.length != 1) {
            System.out.println(usage); 
            System.exit(1); 
        } 
        String appName = args[0]; 
        System.out.println("Creating an application with name: " + appName); 
        PinpointClient pinpoint = PinpointClient.builder() 
                 .region(Region.US_EAST_1) 
                 .build(); 
        String appID = createApplication(pinpoint, appName); 
        System.out.println("App ID is: " + appID); 
        pinpoint.close(); 
    } 
    public static String createApplication(PinpointClient pinpoint, String 
 appName) { 
        try { 
            CreateApplicationRequest appRequest = 
 CreateApplicationRequest.builder() 
                     .name(appName) 
                    .build();
            CreateAppRequest request = CreateAppRequest.builder() 
                     .createApplicationRequest(appRequest) 
                    .build();
            CreateAppResponse result = pinpoint.createApp(request); 
            return result.applicationResponse().id(); 
        } catch (PinpointException e) { 
            System.err.println(e.awsErrorDetails().errorMessage()); 
            System.exit(1); 
        } 
        return ""; 
    }
```
}

• Per i dettagli sull'API, consulta la [CreateApp](https://docs.aws.amazon.com/goto/SdkForJavaV2/pinpoint-2016-12-01/CreateApp)sezione AWS SDK for Java 2.xAPI Reference.

### Kotlin

SDK per Kotlin

# **a** Note

C'è altro su GitHub. Trova l'esempio completo e scopri di più sulla configurazione e l'esecuzione nel [Repository di esempi di codice AWS.](https://github.com/awsdocs/aws-doc-sdk-examples/tree/main/kotlin/services/pinpoint#code-examples)

```
suspend fun createApplication(applicationName: String?): String? { 
     val createApplicationRequestOb = CreateApplicationRequest { 
         name = applicationName 
     } 
     PinpointClient { region = "us-west-2" }.use { pinpoint -> 
         val result = pinpoint.createApp( 
             CreateAppRequest { 
                  createApplicationRequest = createApplicationRequestOb 
 } 
\overline{\phantom{a}} return result.applicationResponse?.id 
     }
}
```
• Per i dettagli sull'API, [CreateAppc](https://github.com/awslabs/aws-sdk-kotlin#generating-api-documentation)onsulta AWSSDK for Kotlin API reference.

<span id="page-5528-0"></span>Eliminazione di un'applicazione Amazon Pinpoint

Gli esempi di codice seguenti mostrano come eliminare un'applicazione.

CLI

AWS CLI

Eliminazione di un'applicazione

L'esempio delete-app seguente elimina un'applicazione (progetto).

```
aws pinpoint delete-app \ 
     --application-id 810c7aab86d42fb2b56c8c966example
```
Output:

```
{ 
     "ApplicationResponse": { 
          "Arn": "arn:aws:mobiletargeting:us-
west-2:AIDACKCEVSQ6C2EXAMPLE:apps/810c7aab86d42fb2b56c8c966example", 
          "Id": "810c7aab86d42fb2b56c8c966example", 
         "Name": "ExampleCorp", 
         "tags": {} 
     }
}
```
• Per i dettagli sull'API, consulta Command [DeleteAppR](https://awscli.amazonaws.com/v2/documentation/api/latest/reference/pinpoint/delete-app.html)eferenceAWS CLI.

#### Java

SDK per Java 2.x

#### **a** Note

C'è altro su GitHub. Trova l'esempio completo e scopri di più sulla configurazione e l'esecuzione nel [Repository di esempi di codice AWS.](https://github.com/awsdocs/aws-doc-sdk-examples/tree/main/javav2/example_code/pinpoint#readme)

#### Elimina un'applicazione.

```
import software.amazon.awssdk.regions.Region;
import software.amazon.awssdk.services.pinpoint.PinpointClient;
import software.amazon.awssdk.services.pinpoint.model.DeleteAppRequest;
import software.amazon.awssdk.services.pinpoint.model.DeleteAppResponse;
import software.amazon.awssdk.services.pinpoint.model.PinpointException;
/** 
  * Before running this Java V2 code example, set up your development 
  * environment, including your credentials. 
 *
```

```
 * For more information, see the following documentation topic: 
  * 
  * https://docs.aws.amazon.com/sdk-for-java/latest/developer-guide/get-
started.html 
  */
public class DeleteApp { 
     public static void main(String[] args) { 
         final String usage = """ 
                Usage: <appId>
                 Where: 
                   appId - The ID of the application to delete. 
                  """; 
        if (args.length != 1) {
             System.out.println(usage); 
             System.exit(1); 
         } 
        String appId = args[0];
         System.out.println("Deleting an application with ID: " + appId); 
         PinpointClient pinpoint = PinpointClient.builder() 
                  .region(Region.US_EAST_1) 
                  .build(); 
         deletePinApp(pinpoint, appId); 
         System.out.println("Done"); 
         pinpoint.close(); 
     } 
     public static void deletePinApp(PinpointClient pinpoint, String appId) { 
         try { 
             DeleteAppRequest appRequest = DeleteAppRequest.builder() 
                      .applicationId(appId) 
                      .build(); 
             DeleteAppResponse result = pinpoint.deleteApp(appRequest); 
            String appName = result.applicationResponse().name();
             System.out.println("Application " + appName + " has been deleted."); 
         } catch (PinpointException e) { 
             System.err.println(e.awsErrorDetails().errorMessage());
```

```
 System.exit(1); 
           } 
      }
}
```
• Per i dettagli sull'API, consulta la [DeleteApps](https://docs.aws.amazon.com/goto/SdkForJavaV2/pinpoint-2016-12-01/DeleteApp)ezione AWS SDK for Java 2.xAPI Reference.

#### Kotlin

SDK per Kotlin

# **a** Note

C'è altro su GitHub. Trova l'esempio completo e scopri di più sulla configurazione e l'esecuzione nel [Repository di esempi di codice AWS.](https://github.com/awsdocs/aws-doc-sdk-examples/tree/main/kotlin/services/pinpoint#code-examples)

```
suspend fun deletePinApp(appId: String?) { 
     PinpointClient { region = "us-west-2" }.use { pinpoint -> 
         val result = pinpoint.deleteApp( 
              DeleteAppRequest { 
                  applicationId = appId 
              } 
         ) 
         val appName = result.applicationResponse?.name 
         println("Application $appName has been deleted.") 
     }
}
```
• Per i dettagli sull'API, [DeleteApp](https://github.com/awslabs/aws-sdk-kotlin#generating-api-documentation)consulta AWSSDK for Kotlin API reference.

<span id="page-5531-0"></span>Eliminazione di un endpoint Amazon Pinpoint

Gli esempi di codice seguenti mostrano come eliminare un endpoint.

#### Java

SDK per Java 2.x

# **a** Note

C'è altro su. GitHub Trova l'esempio completo e scopri di più sulla configurazione e l'esecuzione nel [Repository di esempi di codice AWS.](https://github.com/awsdocs/aws-doc-sdk-examples/tree/main/javav2/example_code/pinpoint#readme)

Eliminare un endpoint.

```
import software.amazon.awssdk.regions.Region;
import software.amazon.awssdk.services.pinpoint.PinpointClient;
import software.amazon.awssdk.services.pinpoint.model.DeleteEndpointRequest;
import software.amazon.awssdk.services.pinpoint.model.DeleteEndpointResponse;
import software.amazon.awssdk.services.pinpoint.model.PinpointException;
/** 
  * Before running this Java V2 code example, set up your development 
  * environment, including your credentials. 
 * 
  * For more information, see the following documentation topic: 
 * 
  * https://docs.aws.amazon.com/sdk-for-java/latest/developer-guide/get-
started.html 
  */
public class DeleteEndpoint { 
     public static void main(String[] args) { 
         final String usage = """ 
                Usage: <appName> <endpointId >
                 Where: 
                   appId - The id of the application to delete. 
                   endpointId - The id of the endpoint to delete. 
                 """; 
         if (args.length != 2) { 
             System.out.println(usage); 
             System.exit(1); 
         }
```

```
String appId = args[0];
        String endpointId = args[1];
         System.out.println("Deleting an endpoint with id: " + endpointId); 
         PinpointClient pinpoint = PinpointClient.builder() 
                  .region(Region.US_EAST_1) 
                 .build();
         deletePinEncpoint(pinpoint, appId, endpointId); 
         pinpoint.close(); 
     } 
     public static void deletePinEncpoint(PinpointClient pinpoint, String appId, 
  String endpointId) { 
         try { 
             DeleteEndpointRequest appRequest = DeleteEndpointRequest.builder() 
                      .applicationId(appId) 
                      .endpointId(endpointId) 
                     .build();
             DeleteEndpointResponse result = pinpoint.deleteEndpoint(appRequest); 
             String id = result.endpointResponse().id(); 
             System.out.println("The deleted endpoint id " + id); 
         } catch (PinpointException e) { 
             System.err.println(e.awsErrorDetails().errorMessage()); 
             System.exit(1); 
         } 
         System.out.println("Done"); 
     }
}
```
• Per i dettagli sull'API, consulta la [DeleteEndpoints](https://docs.aws.amazon.com/goto/SdkForJavaV2/pinpoint-2016-12-01/DeleteEndpoint)ezione AWS SDK for Java 2.xAPI Reference.

#### Kotlin

# SDK per Kotlin

# **a** Note

C'è altro su GitHub. Trova l'esempio completo e scopri di più sulla configurazione e l'esecuzione nel [Repository di esempi di codice AWS.](https://github.com/awsdocs/aws-doc-sdk-examples/tree/main/kotlin/services/pinpoint#code-examples)

```
suspend fun deletePinEncpoint(appIdVal: String?, endpointIdVal: String?) { 
     val deleteEndpointRequest = DeleteEndpointRequest { 
         applicationId = appIdVal 
        endpointId = endpointIdVal } 
     PinpointClient { region = "us-west-2" }.use { pinpoint -> 
         val result = pinpoint.deleteEndpoint(deleteEndpointRequest) 
         val id = result.endpointResponse?.id 
         println("The deleted endpoint is $id") 
     }
}
```
• Per i dettagli sull'API, [DeleteEndpoint](https://github.com/awslabs/aws-sdk-kotlin#generating-api-documentation)consulta AWSSDK for Kotlin API reference.

<span id="page-5534-0"></span>Esportazione di un endpoint Amazon Pinpoint

L'esempio di codice seguente mostra come esportare un endpoint.

Java

SDK per Java 2.x

# **a** Note

C'è altro su. GitHub Trova l'esempio completo e scopri di più sulla configurazione e l'esecuzione nel [Repository di esempi di codice AWS.](https://github.com/awsdocs/aws-doc-sdk-examples/tree/main/javav2/example_code/pinpoint#readme)

#### Esporta un endpoint.

```
import software.amazon.awssdk.core.ResponseBytes;
import software.amazon.awssdk.regions.Region;
import software.amazon.awssdk.services.pinpoint.PinpointClient;
import software.amazon.awssdk.services.pinpoint.model.ExportJobRequest;
import software.amazon.awssdk.services.pinpoint.model.PinpointException;
import software.amazon.awssdk.services.pinpoint.model.CreateExportJobRequest;
import software.amazon.awssdk.services.pinpoint.model.CreateExportJobResponse;
import software.amazon.awssdk.services.pinpoint.model.GetExportJobResponse;
import software.amazon.awssdk.services.pinpoint.model.GetExportJobRequest;
import software.amazon.awssdk.services.s3.S3Client;
import software.amazon.awssdk.services.s3.model.GetObjectRequest;
import software.amazon.awssdk.services.s3.model.ListObjectsV2Request;
import software.amazon.awssdk.services.s3.model.ListObjectsV2Response;
import software.amazon.awssdk.services.s3.model.S3Object;
import software.amazon.awssdk.services.s3.model.GetObjectResponse;
import software.amazon.awssdk.services.s3.model.S3Exception;
import java.io.File;
import java.io.FileOutputStream;
import java.io.IOException;
import java.io.OutputStream;
import java.text.SimpleDateFormat;
import java.util.ArrayList;
import java.util.Date;
import java.util.List;
import java.util.concurrent.TimeUnit;
import java.util.stream.Collectors;
/** 
  * To run this code example, you need to create an AWS Identity and Access 
  * Management (IAM) role with the correct policy as described in this 
  * documentation: 
  * https://docs.aws.amazon.com/pinpoint/latest/developerguide/audience-data-
export.html 
 * 
  * Also, set up your development environment, including your credentials. 
 * 
  * For information, see this documentation topic: 
 * 
  * https://docs.aws.amazon.com/sdk-for-java/latest/developer-guide/get-
started.html 
  */
```

```
public class ExportEndpoints { 
     public static void main(String[] args) { 
         final String usage = """ 
                 This program performs the following steps: 
                 1. Exports the endpoints to an Amazon S3 bucket. 
                 2. Downloads the exported endpoints files from Amazon S3. 
                 3. Parses the endpoints files to obtain the endpoint IDs and 
  prints them. 
                Usage: ExportEndpoints <applicationId> <s3BucketName>
 <iamExportRoleArn> <path>
                 Where: 
                   applicationId - The ID of the Amazon Pinpoint application that 
 has the endpoint. 
                   s3BucketName - The name of the Amazon S3 bucket to export the 
  JSON file to.\s 
                   iamExportRoleArn - The ARN of an IAM role that grants Amazon 
  Pinpoint write permissions to the S3 bucket. path - The path where the files 
  downloaded from the Amazon S3 bucket are written (for example, C:/AWS/). 
                """
        if (args.length != 4) {
             System.out.println(usage); 
             System.exit(1); 
         } 
        String applicationId = args[0];
         String s3BucketName = args[1]; 
         String iamExportRoleArn = args[2]; 
        String path = args[3];
         System.out.println("Deleting an application with ID: " + applicationId); 
         Region region = Region.US_EAST_1; 
         PinpointClient pinpoint = PinpointClient.builder() 
                  .region(region) 
                .build();
         S3Client s3Client = S3Client.builder() 
                  .region(region) 
                .build();
```

```
 exportAllEndpoints(pinpoint, s3Client, applicationId, s3BucketName, path, 
  iamExportRoleArn); 
         pinpoint.close(); 
         s3Client.close(); 
     } 
    public static void exportAllEndpoints(PinpointClient pinpoint,
             S3Client s3Client, 
             String applicationId, 
             String s3BucketName, 
             String path, 
             String iamExportRoleArn) { 
         try { 
             List<String> objectKeys = exportEndpointsToS3(pinpoint, s3Client, 
  s3BucketName, iamExportRoleArn, 
                      applicationId); 
            List<String> endpointFileKeys = objectKeys.stream().filter(o ->
 o.endsWith(".gz")) 
                      .collect(Collectors.toList()); 
             downloadFromS3(s3Client, path, s3BucketName, endpointFileKeys); 
         } catch (PinpointException e) { 
             System.err.println(e.awsErrorDetails().errorMessage()); 
             System.exit(1); 
         } 
     } 
    public static List<String> exportEndpointsToS3(PinpointClient pinpoint,
 S3Client s3Client, String s3BucketName, 
             String iamExportRoleArn, String applicationId) { 
         SimpleDateFormat dateFormat = new SimpleDateFormat("yyyy-MM-dd-
HH_mm:ss.SSS_z"); 
         String endpointsKeyPrefix = "exports/" + applicationId + "_" + 
 dateFormat.format(new Date()); 
         String s3UrlPrefix = "s3://" + s3BucketName + "/" + endpointsKeyPrefix + 
  "/"; 
         List<String> objectKeys = new ArrayList<>(); 
         String key; 
         try { 
             // Defines the export job that Amazon Pinpoint runs. 
             ExportJobRequest jobRequest = ExportJobRequest.builder()
```

```
 .roleArn(iamExportRoleArn) 
                      .s3UrlPrefix(s3UrlPrefix) 
                     .build();
             CreateExportJobRequest exportJobRequest = 
 CreateExportJobRequest.builder() 
                      .applicationId(applicationId) 
                      .exportJobRequest(jobRequest) 
                     .build();
             System.out.format("Exporting endpoints from Amazon Pinpoint 
 application %s to Amazon S3 " + 
                     "bucket s \ldots \lambda^n, applicationId, s3BucketName);
             CreateExportJobResponse exportResult = 
 pinpoint.createExportJob(exportJobRequest); 
             String jobId = exportResult.exportJobResponse().id(); 
             System.out.println(jobId); 
             printExportJobStatus(pinpoint, applicationId, jobId); 
             ListObjectsV2Request v2Request = ListObjectsV2Request.builder() 
                      .bucket(s3BucketName) 
                      .prefix(endpointsKeyPrefix) 
                     .build();
             // Create a list of object keys. 
             ListObjectsV2Response v2Response = s3Client.listObjectsV2(v2Request); 
             List<S3Object> objects = v2Response.contents(); 
             for (S3Object object : objects) { 
                 key = object.key(); 
                 objectKeys.add(key); 
 } 
             return objectKeys; 
         } catch (PinpointException e) { 
             System.err.println(e.awsErrorDetails().errorMessage()); 
             System.exit(1); 
         } 
         return null; 
     } 
     private static void printExportJobStatus(PinpointClient pinpointClient, 
             String applicationId,
```

```
 String jobId) { 
         GetExportJobResponse getExportJobResult; 
         String status; 
         try { 
             // Checks the job status until the job completes or fails. 
             GetExportJobRequest exportJobRequest = GetExportJobRequest.builder() 
                      .jobId(jobId) 
                      .applicationId(applicationId) 
                     .build();
             do { 
                 getExportJobResult = 
 pinpointClient.getExportJob(exportJobRequest); 
                 status = 
 getExportJobResult.exportJobResponse().jobStatus().toString().toUpperCase(); 
                 System.out.format("Export job %s . . .\n", status); 
                 TimeUnit.SECONDS.sleep(3); 
             } while (!status.equals("COMPLETED") && !status.equals("FAILED")); 
             if (status.equals("COMPLETED")) { 
                 System.out.println("Finished exporting endpoints."); 
             } else { 
                 System.err.println("Failed to export endpoints."); 
                 System.exit(1); 
 } 
         } catch (PinpointException | InterruptedException e) { 
             System.err.println(e.getMessage()); 
             System.exit(1); 
         } 
     } 
    // Download files from an Amazon S3 bucket and write them to the path 
 location. 
     public static void downloadFromS3(S3Client s3Client, String path, String 
 s3BucketName, List<String> objectKeys) { 
         String newPath; 
         try { 
             for (String key : objectKeys) { 
                 GetObjectRequest objectRequest = GetObjectRequest.builder()
```

```
 .bucket(s3BucketName) 
                          .key(key) 
                         .build();
                  ResponseBytes<GetObjectResponse> objectBytes = 
  s3Client.getObjectAsBytes(objectRequest); 
                  byte[] data = objectBytes.asByteArray(); 
                  // Write the data to a local file. 
                  String fileSuffix = new 
  SimpleDateFormat("yyyyMMddHHmmss").format(new Date()); 
                  newPath = path + fileSuffix + ".gz"; 
                  File myFile = new File(newPath); 
                  OutputStream os = new FileOutputStream(myFile); 
                  os.write(data); 
 } 
             System.out.println("Download finished."); 
         } catch (S3Exception | NullPointerException | IOException e) { 
             System.err.println(e.getMessage()); 
             System.exit(1); 
         } 
     }
}
```
• Per i dettagli sull'API, consulta la [CreateExportJobs](https://docs.aws.amazon.com/goto/SdkForJavaV2/pinpoint-2016-12-01/CreateExportJob)ezione AWS SDK for Java 2.xAPI Reference.

<span id="page-5540-0"></span>Visualizzazione di informazioni su un endpoint Amazon Pinpoint esistente

Gli esempi di codice seguenti mostrano come recuperare gli endpoint.

CLI

AWS CLI

Recupero di informazioni sulle impostazioni e gli attributi di un endpoint specifico per un'applicazione

L'esempio get-endpoint seguente recupera le informazioni sulle impostazioni e gli attributi di un endpoint specifico per un'applicazione.

```
aws pinpoint get-endpoint \ 
     --application-id 611e3e3cdd47474c9c1399a505665b91 \ 
     --endpoint-id testendpoint \ 
     --region us-east-1
```
Output:

```
{ 
     "EndpointResponse": { 
          "Address": "+11234567890", 
          "ApplicationId": "611e3e3cdd47474c9c1399a505665b91", 
          "Attributes": {}, 
          "ChannelType": "SMS", 
          "CohortId": "63", 
          "CreationDate": "2019-01-28T23:55:11.534Z", 
         "EffectiveDate": "2021-08-06T00:04:51.763Z", 
         "EndpointStatus": "ACTIVE", 
         "Id": "testendpoint", 
          "Location": { 
              "Country": "USA" 
         }, 
         "Metrics": { 
              "SmsDelivered": 1.0 
         }, 
          "OptOut": "ALL", 
          "RequestId": "a204b1f2-7e26-48a7-9c80-b49a2143489d", 
         "User": { 
              "UserAttributes": { 
                  "Age": [ 
                       "24" 
 ] 
              }, 
         "UserId": "testuser" 
         } 
     }
}
```
• Per i dettagli sull'API, consulta [GetEndpointAWS CLI](https://awscli.amazonaws.com/v2/documentation/api/latest/reference/pinpoint/get-endpoint.html)Command Reference.

#### Java

#### SDK per Java 2.x

### **a** Note

C'è altro su GitHub. Trova l'esempio completo e scopri di più sulla configurazione e l'esecuzione nel [Repository di esempi di codice AWS.](https://github.com/awsdocs/aws-doc-sdk-examples/tree/main/javav2/example_code/pinpoint#readme)

```
import com.google.gson.FieldNamingPolicy;
import com.google.gson.Gson;
import com.google.gson.GsonBuilder;
import software.amazon.awssdk.regions.Region;
import software.amazon.awssdk.services.pinpoint.PinpointClient;
import software.amazon.awssdk.services.pinpoint.model.EndpointResponse;
import software.amazon.awssdk.services.pinpoint.model.GetEndpointResponse;
import software.amazon.awssdk.services.pinpoint.model.PinpointException;
import software.amazon.awssdk.services.pinpoint.model.GetEndpointRequest;
/** 
  * Before running this Java V2 code example, set up your development 
  * environment, including your credentials. 
  * 
  * For more information, see the following documentation topic: 
 * 
  * https://docs.aws.amazon.com/sdk-for-java/latest/developer-guide/get-
started.html 
  */
public class LookUpEndpoint { 
     public static void main(String[] args) { 
         final String usage = """ 
                Usage: <appId> <endpoint>
                 Where: 
                   appId - The ID of the application to delete. 
                   endpoint - The ID of the endpoint.\s 
                   """; 
        if (args.length != 2) {
             System.out.println(usage);
```

```
 System.exit(1); 
        } 
       String appId = args[0];
       String endpoint = args[1];
        System.out.println("Looking up an endpoint point with ID: " + endpoint); 
        PinpointClient pinpoint = PinpointClient.builder() 
                 .region(Region.US_EAST_1) 
                .build();
        lookupPinpointEndpoint(pinpoint, appId, endpoint); 
        pinpoint.close(); 
    } 
   public static void lookupPinpointEndpoint(PinpointClient pinpoint, String
 appId, String endpoint) { 
        try { 
            GetEndpointRequest appRequest = GetEndpointRequest.builder() 
                     .applicationId(appId) 
                     .endpointId(endpoint) 
                    .build();
            GetEndpointResponse result = pinpoint.getEndpoint(appRequest); 
            EndpointResponse endResponse = result.endpointResponse(); 
            // Uses the Google Gson library to pretty print the endpoint JSON. 
            Gson gson = new GsonBuilder() 
                     .setFieldNamingPolicy(FieldNamingPolicy.UPPER_CAMEL_CASE) 
                     .setPrettyPrinting() 
                     .create(); 
            String endpointJson = gson.toJson(endResponse); 
            System.out.println(endpointJson); 
        } catch (PinpointException e) { 
            System.err.println(e.awsErrorDetails().errorMessage()); 
            System.exit(1); 
        } 
        System.out.println("Done"); 
    }
```
• Per i dettagli sull'API, consulta la [GetEndpoints](https://docs.aws.amazon.com/goto/SdkForJavaV2/pinpoint-2016-12-01/GetEndpoint)ezione AWS SDK for Java 2.xAPI Reference.

}
### Kotlin

## SDK per Kotlin

## **a** Note

C'è altro su GitHub. Trova l'esempio completo e scopri di più sulla configurazione e l'esecuzione nel [Repository di esempi di codice AWS.](https://github.com/awsdocs/aws-doc-sdk-examples/tree/main/kotlin/services/pinpoint#code-examples)

```
suspend fun lookupPinpointEndpoint(appId: String?, endpoint: String?) { 
     PinpointClient { region = "us-west-2" }.use { pinpoint -> 
         val result = pinpoint.getEndpoint( 
             GetEndpointRequest { 
                  applicationId = appId 
                 endpointId = endpoint } 
\overline{\phantom{a}} val endResponse = result.endpointResponse 
         // Uses the Google Gson library to pretty print the endpoint JSON. 
         val gson: com.google.gson.Gson = GsonBuilder() 
              .setFieldNamingPolicy(FieldNamingPolicy.UPPER_CAMEL_CASE) 
              .setPrettyPrinting() 
              .create() 
         val endpointJson: String = gson.toJson(endResponse) 
         println(endpointJson) 
     }
}
```
• Per i dettagli sull'API, [GetEndpointc](https://github.com/awslabs/aws-sdk-kotlin#generating-api-documentation)onsulta AWSSDK for Kotlin API reference.

# Importazione di un segmento Amazon Pinpoint

L'esempio di codice seguente mostra come importare un segmento.

#### Java

SDK per Java 2.x

## a Note

C'è altro su. GitHub Trova l'esempio completo e scopri di più sulla configurazione e l'esecuzione nel [Repository di esempi di codice AWS.](https://github.com/awsdocs/aws-doc-sdk-examples/tree/main/javav2/example_code/pinpoint#readme)

Importa un segmento.

```
import software.amazon.awssdk.regions.Region;
import software.amazon.awssdk.services.pinpoint.PinpointClient;
import software.amazon.awssdk.services.pinpoint.model.CreateImportJobRequest;
import software.amazon.awssdk.services.pinpoint.model.ImportJobResponse;
import software.amazon.awssdk.services.pinpoint.model.ImportJobRequest;
import software.amazon.awssdk.services.pinpoint.model.Format;
import software.amazon.awssdk.services.pinpoint.model.CreateImportJobResponse;
import software.amazon.awssdk.services.pinpoint.model.PinpointException;
/** 
  * Before running this Java V2 code example, set up your development 
  * environment, including your credentials. 
 * 
  * For more information, see the following documentation topic: 
 * 
  * https://docs.aws.amazon.com/sdk-for-java/latest/developer-guide/get-
started.html 
 */
public class ImportSegment { 
     public static void main(String[] args) { 
         final String usage = """ 
                Usage: <appId> <br/> <br/> <br/>key> <roleArn>\s
                 Where: 
                   appId - The application ID to create a segment for. 
                   bucket - The name of the Amazon S3 bucket that contains the 
  segment definitons. 
                   key - The key of the S3 object. 
                   roleArn - ARN of the role that allows Amazon 
  Pinpoint to access S3. You need to set trust management for this
```

```
 to work. See https://docs.aws.amazon.com/IAM/latest/UserGuide/
reference_policies_elements_principal.html 
                   """
        if (args.length != 4) {
             System.out.println(usage); 
             System.exit(1); 
         } 
        String appId = args[0];
         String bucket = args[1]; 
         String key = args[2]; 
         String roleArn = args[3]; 
         PinpointClient pinpoint = PinpointClient.builder() 
                  .region(Region.US_EAST_1) 
                 .build();
         ImportJobResponse response = createImportSegment(pinpoint, appId, bucket, 
  key, roleArn); 
         System.out.println("Import job for " + bucket + " submitted."); 
         System.out.println("See application " + response.applicationId() + " for 
  import job status."); 
         System.out.println("See application " + response.jobStatus() + " for 
  import job status."); 
         pinpoint.close(); 
     } 
     public static ImportJobResponse createImportSegment(PinpointClient client, 
             String appId, 
             String bucket, 
             String key, 
             String roleArn) { 
         try { 
              ImportJobRequest importRequest = ImportJobRequest.builder() 
                      .defineSegment(true) 
                      .registerEndpoints(true) 
                      .roleArn(roleArn) 
                      .format(Format.JSON) 
                     . s3Ur1("s3://" + bucket + "/" + key).build();
             CreateImportJobRequest jobRequest = CreateImportJobRequest.builder()
```

```
 .importJobRequest(importRequest) 
                       .applicationId(appId) 
                      .build();
              CreateImportJobResponse jobResponse = 
  client.createImportJob(jobRequest); 
              return jobResponse.importJobResponse(); 
         } catch (PinpointException e) { 
              System.err.println(e.awsErrorDetails().errorMessage()); 
              System.exit(1); 
         } 
         return null; 
     }
}
```
• Per i dettagli sull'API, consulta la [CreateImportJob](https://docs.aws.amazon.com/goto/SdkForJavaV2/pinpoint-2016-12-01/CreateImportJob)sezione AWS SDK for Java 2.xAPI Reference.

Elenco degli endpoint Amazon Pinpoint associati a un ID utente specifico

L'esempio di codice seguente mostra come elencare gli endpoint.

Java

SDK per Java 2.x

**a** Note

C'è altro su GitHub. Trova l'esempio completo e scopri di più sulla configurazione e l'esecuzione nel [Repository di esempi di codice AWS.](https://github.com/awsdocs/aws-doc-sdk-examples/tree/main/javav2/example_code/pinpoint#readme)

```
import software.amazon.awssdk.regions.Region;
import software.amazon.awssdk.services.pinpoint.PinpointClient;
import software.amazon.awssdk.services.pinpoint.model.EndpointResponse;
import software.amazon.awssdk.services.pinpoint.model.GetUserEndpointsRequest;
import software.amazon.awssdk.services.pinpoint.model.GetUserEndpointsResponse;
import software.amazon.awssdk.services.pinpoint.model.PinpointException;
import java.util.List;
```

```
/** 
  * Before running this Java V2 code example, set up your development 
  * environment, including your credentials. 
  * 
  * For more information, see the following documentation topic: 
 * 
  * https://docs.aws.amazon.com/sdk-for-java/latest/developer-guide/get-
started.html 
  */
public class ListEndpointIds { 
     public static void main(String[] args) { 
         final String usage = """ 
                 Usage: <applicationId> <userId>
                  Where: 
                     applicationId - The ID of the Amazon Pinpoint application that 
  has the endpoint. 
                     userId - The user id applicable to the endpoints"""; 
        if (args.length != 2) {
             System.out.println(usage); 
             System.exit(1); 
         } 
        String applicationId = args[0];
        String userId = args[1];
         PinpointClient pinpoint = PinpointClient.builder() 
                  .region(Region.US_EAST_1) 
                 .build();
         listAllEndpoints(pinpoint, applicationId, userId); 
         pinpoint.close(); 
     } 
     public static void listAllEndpoints(PinpointClient pinpoint, 
             String applicationId, 
             String userId) { 
         try { 
             GetUserEndpointsRequest endpointsRequest = 
  GetUserEndpointsRequest.builder() 
                      .userId(userId)
```

```
 .applicationId(applicationId) 
                     .build();
             GetUserEndpointsResponse response = 
  pinpoint.getUserEndpoints(endpointsRequest); 
             List<EndpointResponse> endpoints = 
  response.endpointsResponse().item(); 
             // Display the results. 
             for (EndpointResponse endpoint : endpoints) { 
                 System.out.println("The channel type is: " + 
 endpoint.channelType());
                 System.out.println("The address is " + endpoint.address()); 
 } 
         } catch (PinpointException e) { 
             System.err.println(e.awsErrorDetails().errorMessage()); 
             System.exit(1); 
         } 
     }
}
```
• Per i dettagli sull'API, consulta la [GetUserEndpointss](https://docs.aws.amazon.com/goto/SdkForJavaV2/pinpoint-2016-12-01/GetUserEndpoints)ezione AWS SDK for Java 2.xAPI Reference.

Elenco dei segmenti Amazon Pinpoint in un'applicazione

Gli esempi di codice seguenti mostrano come elencare i segmenti.

Java

SDK per Java 2.x

```
a Note
```
C'è altro su GitHub. Trova l'esempio completo e scopri di più sulla configurazione e l'esecuzione nel [Repository di esempi di codice AWS.](https://github.com/awsdocs/aws-doc-sdk-examples/tree/main/javav2/example_code/pinpoint#readme)

Elenca i segmenti.

```
import software.amazon.awssdk.regions.Region;
import software.amazon.awssdk.services.pinpoint.PinpointClient;
import software.amazon.awssdk.services.pinpoint.model.GetSegmentsRequest;
import software.amazon.awssdk.services.pinpoint.model.GetSegmentsResponse;
import software.amazon.awssdk.services.pinpoint.model.PinpointException;
import software.amazon.awssdk.services.pinpoint.model.SegmentResponse;
import java.util.List;
/** 
  * Before running this Java V2 code example, set up your development 
  * environment, including your credentials. 
 * 
  * For more information, see the following documentation topic: 
 * 
 * https://docs.aws.amazon.com/sdk-for-java/latest/developer-guide/get-
started.html 
 */
public class ListSegments { 
     public static void main(String[] args) { 
         final String usage = """ 
                Usage: <appId>
                 Where: 
                   appId - The ID of the application that contains a segment. 
                """;
        if (args.length != 1) {
             System.out.println(usage); 
             System.exit(1); 
         } 
        String appId = arg[0];
         PinpointClient pinpoint = PinpointClient.builder() 
                  .region(Region.US_EAST_1) 
                 .build(); 
         listSegs(pinpoint, appId); 
         pinpoint.close(); 
     } 
     public static void listSegs(PinpointClient pinpoint, String appId) {
```

```
 try { 
             GetSegmentsRequest request = GetSegmentsRequest.builder() 
                      .applicationId(appId) 
                      .build(); 
             GetSegmentsResponse response = pinpoint.getSegments(request); 
            List<SegmentResponse> segments = response.segmentsResponse().item();
             for (SegmentResponse segment : segments) { 
                 System.out 
                         .println("Segement " + segment.id() + " " +
  segment.name() + " " + segment.lastModifiedDate()); 
 } 
         } catch (PinpointException e) { 
             System.err.println(e.awsErrorDetails().errorMessage()); 
             System.exit(1); 
         } 
     }
}
```
• Per i dettagli sull'API, consulta la [GetSegments](https://docs.aws.amazon.com/goto/SdkForJavaV2/pinpoint-2016-12-01/GetSegments)sezione AWS SDK for Java 2.xAPI Reference.

### Kotlin

SDK per Kotlin

#### **a** Note

C'è altro su GitHub. Trova l'esempio completo e scopri di più sulla configurazione e l'esecuzione nel [Repository di esempi di codice AWS.](https://github.com/awsdocs/aws-doc-sdk-examples/tree/main/kotlin/services/pinpoint#code-examples)

```
suspend fun listSegs(appId: String?) { 
     PinpointClient { region = "us-west-2" }.use { pinpoint -> 
         val response = pinpoint.getSegments( 
             GetSegmentsRequest { 
                  applicationId = appId
```

```
 } 
         ) 
         response.segmentsResponse?.item?.forEach { segment -> 
             println("Segement id is ${segment.id}") 
         } 
     }
}
```
• Per i dettagli sull'API, [GetSegmentsc](https://github.com/awslabs/aws-sdk-kotlin#generating-api-documentation)onsulta AWSSDK for Kotlin API reference.

Invio di messaggi e-mail e di testo con Amazon Pinpoint tramite AWS SDK

Gli esempi di codice seguenti mostrano come inviare messaggi e-mail e di testo con Amazon Pinpoint.

CLI

AWS CLI

Invio di un messaggio SMS utilizzando l'endpoint di un'applicazione

L'esempio send-messages seguente invia un messaggio diretto per un'applicazione con un endpoint.

```
aws pinpoint send-messages \ 
     --application-id 611e3e3cdd47474c9c1399a505665b91 \ 
     --message-request file://myfile.json \ 
     --region us-west-2
```
Contenuto di myfile.json.

```
{ 
      "MessageConfiguration": { 
          "SMSMessage": { 
               "Body": "hello, how are you?" 
          } 
     }, 
     "Endpoints": { 
          "testendpoint": {} 
     }
}
```
Output:

```
{ 
     "MessageResponse": { 
         "ApplicationId": "611e3e3cdd47474c9c1399a505665b91", 
         "EndpointResult": { 
              "testendpoint": { 
                  "Address": "+12345678900", 
                  "DeliveryStatus": "SUCCESSFUL", 
                  "MessageId": "itnuqhai5alf1n6ahv3udc05n7hhddr6gb3lq6g0", 
                  "StatusCode": 200, 
                  "StatusMessage": "MessageId: 
  itnuqhai5alf1n6ahv3udc05n7hhddr6gb3lq6g0" 
 } 
         }, 
         "RequestId": "c7e23264-04b2-4a46-b800-d24923f74753" 
     }
}
```
Per ulteriori informazioni, consulta [Canale SMS di Amazon Pinpoint](https://docs.aws.amazon.com/pinpoint/latest/userguide/channels-sms.html) nella Guida per l'utente di Amazon Pinpoint.

• Per i dettagli sull'API, consulta Command [SendMessagesR](https://awscli.amazonaws.com/v2/documentation/api/latest/reference/pinpoint/send-messages.html)eferenceAWS CLI.

#### Java

SDK per Java 2.x

#### **a** Note

C'è altro su GitHub. Trova l'esempio completo e scopri di più sulla configurazione e l'esecuzione nel [Repository di esempi di codice AWS.](https://github.com/awsdocs/aws-doc-sdk-examples/tree/main/javav2/example_code/pinpoint#readme)

```
import software.amazon.awssdk.regions.Region;
import software.amazon.awssdk.services.pinpoint.PinpointClient;
import software.amazon.awssdk.services.pinpoint.model.AddressConfiguration;
import software.amazon.awssdk.services.pinpoint.model.ChannelType;
import software.amazon.awssdk.services.pinpoint.model.SimpleEmailPart;
import software.amazon.awssdk.services.pinpoint.model.SimpleEmail;
```

```
import software.amazon.awssdk.services.pinpoint.model.EmailMessage;
import software.amazon.awssdk.services.pinpoint.model.DirectMessageConfiguration;
import software.amazon.awssdk.services.pinpoint.model.MessageRequest;
import software.amazon.awssdk.services.pinpoint.model.SendMessagesRequest;
import software.amazon.awssdk.services.pinpoint.model.PinpointException;
import software.amazon.awssdk.services.pinpointemail.PinpointEmailClient;
import software.amazon.awssdk.services.pinpointemail.model.Body;
import software.amazon.awssdk.services.pinpointemail.model.Content;
import software.amazon.awssdk.services.pinpointemail.model.Destination;
import software.amazon.awssdk.services.pinpointemail.model.EmailContent;
import software.amazon.awssdk.services.pinpointemail.model.Message;
import software.amazon.awssdk.services.pinpointemail.model.SendEmailRequest;
import java.util.HashMap;
import java.util.Map;
/** 
  * Before running this Java V2 code example, set up your development 
  * environment, including your credentials. 
 * 
  * For more information, see the following documentation topic: 
 * 
  * https://docs.aws.amazon.com/sdk-for-java/latest/developer-guide/get-
started.html 
  */
public class SendEmailMessage { 
         // The character encoding the you want to use for the subject line and 
         // message body of the email. 
         public static String charset = "UTF-8"; 
     // The body of the email for recipients whose email clients support HTML 
  content. 
     static final String body = """ 
         Amazon Pinpoint test (AWS SDK for Java 2.x) 
         This email was sent through the Amazon Pinpoint Email API using the AWS 
  SDK for Java 2.x 
         """; 
         public static void main(String[] args) { 
                 final String usage = """
```

```
Usage: <subject> <appId> <senderAddress>
 <toAddress> 
            Where: 
                subject - The email subject to use. 
                senderAddress - The from address. This address has to be verified 
 in Amazon Pinpoint in the region you're using to send email\s 
                toAddress - The to address. This address has to be verified in 
 Amazon Pinpoint in the region you're using to send email\s 
             """; 
       if (args.length != 3) {
            System.out.println(usage); 
            System.exit(1); 
        } 
       String subject = args[0];
        String senderAddress = args[1]; 
        String toAddress = args[2]; 
        System.out.println("Sending a message"); 
        PinpointEmailClient pinpoint = PinpointEmailClient.builder() 
             .region(Region.US_EAST_1) 
             .build(); 
        sendEmail(pinpoint, subject, senderAddress, toAddress); 
        System.out.println("Email was sent"); 
        pinpoint.close(); 
    } 
    public static void sendEmail(PinpointEmailClient pinpointEmailClient, String 
 subject, String senderAddress, String toAddress) { 
        try { 
            Content content = Content.builder() 
                 .data(body) 
                .build();
            Body messageBody = Body.builder() 
                 .text(content) 
                .build();
            Message message = Message.builder() 
                 .body(messageBody) 
                 .subject(Content.builder().data(subject).build()) 
                 .build();
```
}

```
 Destination destination = Destination.builder() 
              .toAddresses(toAddress) 
             .build();
         EmailContent emailContent = EmailContent.builder() 
              .simple(message) 
             .build();
         SendEmailRequest sendEmailRequest = SendEmailRequest.builder() 
              .fromEmailAddress(senderAddress) 
              .destination(destination) 
              .content(emailContent) 
              .build(); 
         pinpointEmailClient.sendEmail(sendEmailRequest); 
         System.out.println("Message Sent"); 
     } catch (PinpointException e) { 
         System.err.println(e.awsErrorDetails().errorMessage()); 
         System.exit(1); 
     } 
 }
```
Invio di un messaggio e-mail con valori CC.

```
import software.amazon.awssdk.regions.Region;
import software.amazon.awssdk.services.pinpoint.model.PinpointException;
import software.amazon.awssdk.services.pinpointemail.PinpointEmailClient;
import software.amazon.awssdk.services.pinpointemail.model.Body;
import software.amazon.awssdk.services.pinpointemail.model.Content;
import software.amazon.awssdk.services.pinpointemail.model.Destination;
import software.amazon.awssdk.services.pinpointemail.model.EmailContent;
import software.amazon.awssdk.services.pinpointemail.model.Message;
import software.amazon.awssdk.services.pinpointemail.model.SendEmailRequest;
import java.util.ArrayList;
/** 
  * Before running this Java V2 code example, set up your development environment, 
 including your credentials. 
  *
```

```
 * For more information, see the following documentation topic: 
 * 
 * https://docs.aws.amazon.com/sdk-for-java/latest/developer-guide/get-
started.html 
 */
public class SendEmailMessageCC { 
    // The body of the email. 
     static final String body = """ 
         Amazon Pinpoint test (AWS SDK for Java 2.x) 
         This email was sent through the Amazon Pinpoint Email API using the AWS 
 SDK for Java 2.x 
        """
     public static void main(String[] args) { 
         final String usage = """ 
            Usage: <subject> <senderAddress> <toAddress> <ccAddress>
             Where: 
                subject - The email subject to use. 
                senderAddress - The from address. This address has to be verified 
  in Amazon Pinpoint in the region you're using to send email\s 
                toAddress - The to address. This address has to be verified in 
 Amazon Pinpoint in the region you're using to send email\s 
                ccAddress - The CC address. 
             """; 
        if (args.length != 4) {
             System.out.println(usage); 
             System.exit(1); 
         } 
        String subject = args[0];
         String senderAddress = args[1]; 
         String toAddress = args[2]; 
         String ccAddress = args[3]; 
         System.out.println("Sending a message"); 
         PinpointEmailClient pinpoint = PinpointEmailClient.builder() 
              .region(Region.US_EAST_1) 
            .build();
```

```
 ArrayList<String> ccList = new ArrayList<>(); 
        ccList.add(ccAddress); 
       sendEmail(pinpoint, subject, senderAddress, toAddress, ccList);
        pinpoint.close(); 
    } 
    public static void sendEmail(PinpointEmailClient pinpointEmailClient, String 
 subject, String senderAddress, String toAddress, ArrayList<String> ccAddresses) 
 { 
        try { 
            Content content = Content.builder() 
                 .data(body) 
                .build();
            Body messageBody = Body.builder() 
                 .text(content) 
                .buid() Message message = Message.builder() 
                 .body(messageBody) 
                 .subject(Content.builder().data(subject).build()) 
                .build();
            Destination destination = Destination.builder() 
                 .toAddresses(toAddress) 
                 .ccAddresses(ccAddresses) 
                .build();
            EmailContent emailContent = EmailContent.builder() 
                 .simple(message) 
                .build();
            SendEmailRequest sendEmailRequest = SendEmailRequest.builder() 
                 .fromEmailAddress(senderAddress) 
                 .destination(destination) 
                 .content(emailContent) 
                .build();
            pinpointEmailClient.sendEmail(sendEmailRequest); 
            System.out.println("Message Sent"); 
        } catch (PinpointException e) { 
            // Handle exception 
            e.printStackTrace();
```

```
 } 
         }
}
```
Invia un messaggio SMS.

```
import software.amazon.awssdk.regions.Region;
import software.amazon.awssdk.services.pinpoint.PinpointClient;
import software.amazon.awssdk.services.pinpoint.model.DirectMessageConfiguration;
import software.amazon.awssdk.services.pinpoint.model.SMSMessage;
import software.amazon.awssdk.services.pinpoint.model.AddressConfiguration;
import software.amazon.awssdk.services.pinpoint.model.ChannelType;
import software.amazon.awssdk.services.pinpoint.model.MessageRequest;
import software.amazon.awssdk.services.pinpoint.model.SendMessagesRequest;
import software.amazon.awssdk.services.pinpoint.model.SendMessagesResponse;
import software.amazon.awssdk.services.pinpoint.model.MessageResponse;
import software.amazon.awssdk.services.pinpoint.model.PinpointException;
import java.util.HashMap;
import java.util.Map;
/** 
  * Before running this Java V2 code example, set up your development 
  * environment, including your credentials. 
 * 
  * For more information, see the following documentation topic: 
 * 
  * https://docs.aws.amazon.com/sdk-for-java/latest/developer-guide/get-
started.html 
  */
public class SendMessage { 
        // The type of SMS message that you want to send. If you plan to send 
        // time-sensitive content, specify TRANSACTIONAL. If you plan to send 
         // marketing-related content, specify PROMOTIONAL. 
         public static String messageType = "TRANSACTIONAL"; 
        // The registered keyword associated with the originating short code. 
         public static String registeredKeyword = "myKeyword"; 
         // The sender ID to use when sending the message. Support for sender ID 
        // varies by country or region. For more information, see
```

```
 // https://docs.aws.amazon.com/pinpoint/latest/userguide/channels-sms-
countries.html 
          public static String senderId = "MySenderID"; 
          public static void main(String[] args) { 
                   final String usage = """ 
                                     Usage: <message> <appId> <originationNumber>
  <destinationNumber>\s 
                                      Where: 
                                         message - The body of the message to send. 
                                         appId - The Amazon Pinpoint project/application 
  ID to use when you send this message. 
                                         originationNumber - The phone number or 
  short code that you specify has to be associated with your Amazon Pinpoint 
  account. For best results, specify long codes in E.164 format (for example, 
  +1-555-555-5654). 
                                         destinationNumber - The recipient's phone 
  number. For best results, you should specify the phone number in E.164 format 
  (for example, +1-555-555-5654).\s 
\mathbf{r} , and the contract of the contract of the contract of the contract of the contract of the contract of the contract of the contract of the contract of the contract of the contract of the contract of the contract o
                  if (args.length != 4) {
                             System.out.println(usage); 
                             System.exit(1); 
 } 
                   String message = args[0];
                   String appId = args[1];
                    String originationNumber = args[2]; 
                   String destinationNumber = args[3];
                    System.out.println("Sending a message"); 
                    PinpointClient pinpoint = PinpointClient.builder() 
                                       .region(Region.US_EAST_1) 
                                      .build();
                    sendSMSMessage(pinpoint, message, appId, originationNumber, 
  destinationNumber); 
                    pinpoint.close(); 
          } 
          public static void sendSMSMessage(PinpointClient pinpoint, String 
  message, String appId,
```

```
 String originationNumber, 
                          String destinationNumber) { 
                 try { 
                         Map<String, AddressConfiguration> addressMap = new 
 HashMap<String, AddressConfiguration>(); 
                         AddressConfiguration addConfig = 
 AddressConfiguration.builder() 
                                           .channelType(ChannelType.SMS) 
                                          .build();
                          addressMap.put(destinationNumber, addConfig); 
                          SMSMessage smsMessage = SMSMessage.builder() 
                                           .body(message) 
                                           .messageType(messageType) 
                                           .originationNumber(originationNumber) 
                                           .senderId(senderId) 
                                           .keyword(registeredKeyword) 
                                          .build();
                         // Create a DirectMessageConfiguration object. 
                         DirectMessageConfiguration direct = 
 DirectMessageConfiguration.builder() 
                                           .smsMessage(smsMessage) 
                                          .build();
                         MessageRequest msgReq = MessageRequest.builder() 
                                           .addresses(addressMap) 
                                           .messageConfiguration(direct) 
                                          .build();
                         // create a SendMessagesRequest object 
                        SendMessagesRequest request =
 SendMessagesRequest.builder() 
                                           .applicationId(appId) 
                                           .messageRequest(msgReq) 
                                           .build(); 
                          SendMessagesResponse response = 
 pinpoint.sendMessages(request); 
                         MessageResponse msg1 = response.messageResponse(); 
                        Map map1 = msg1.read(t)); // Write out the result of sendMessage.
```

```
map1.forEach((k, v) \rightarrow System.out.println((k + ":" + v))); 
                 } catch (PinpointException e) { 
                          System.err.println(e.awsErrorDetails().errorMessage()); 
                          System.exit(1); 
 } 
         }
}
```
Invia messaggi SMS in batch.

```
import software.amazon.awssdk.regions.Region;
import software.amazon.awssdk.services.pinpoint.PinpointClient;
import software.amazon.awssdk.services.pinpoint.model.DirectMessageConfiguration;
import software.amazon.awssdk.services.pinpoint.model.SMSMessage;
import software.amazon.awssdk.services.pinpoint.model.AddressConfiguration;
import software.amazon.awssdk.services.pinpoint.model.ChannelType;
import software.amazon.awssdk.services.pinpoint.model.MessageRequest;
import software.amazon.awssdk.services.pinpoint.model.SendMessagesRequest;
import software.amazon.awssdk.services.pinpoint.model.SendMessagesResponse;
import software.amazon.awssdk.services.pinpoint.model.MessageResponse;
import software.amazon.awssdk.services.pinpoint.model.PinpointException;
import java.util.HashMap;
import java.util.Map;
/** 
  * Before running this Java V2 code example, set up your development 
  * environment, including your credentials. 
 * 
  * For more information, see the following documentation topic: 
 * 
  * https://docs.aws.amazon.com/sdk-for-java/latest/developer-guide/get-
started.html 
 */
public class SendMessageBatch { 
        // The type of SMS message that you want to send. If you plan to send 
        // time-sensitive content, specify TRANSACTIONAL. If you plan to send 
         // marketing-related content, specify PROMOTIONAL. 
         public static String messageType = "TRANSACTIONAL";
```

```
 // The registered keyword associated with the originating short code. 
          public static String registeredKeyword = "myKeyword"; 
          // The sender ID to use when sending the message. Support for sender ID 
          // varies by country or region. For more information, see 
          // https://docs.aws.amazon.com/pinpoint/latest/userguide/channels-sms-
countries.html 
          public static String senderId = "MySenderID"; 
          public static void main(String[] args) { 
                   final String usage = """ 
                                     Usage: <message> <appId> <originationNumber>
  <destinationNumber> <destinationNumber1>\s 
                                      Where: 
                                        message - The body of the message to send. 
                                        appId - The Amazon Pinpoint project/application 
  ID to use when you send this message. 
                                        originationNumber - The phone number or 
  short code that you specify has to be associated with your Amazon Pinpoint 
  account. For best results, specify long codes in E.164 format (for example, 
  +1-555-555-5654). 
                                        destinationNumber - The recipient's phone 
  number. For best results, you should specify the phone number in E.164 format 
  (for example, +1-555-555-5654). 
                                        destinationNumber1 - The second recipient's 
  phone number. For best results, you should specify the phone number in E.164 
  format (for example, +1-555-555-5654).\s 
\mathbf{r} , and the contract of the contract of the contract of the contract of the contract of the contract of the contract of the contract of the contract of the contract of the contract of the contract of the contract o
                  if (args.length != 5) {
                            System.out.println(usage); 
                            System.exit(1); 
 } 
                  String message = args[0];
                  String appId = args[1];
                   String originationNumber = args[2]; 
                   String destinationNumber = args[3]; 
                  String destinationNumber1 = args[4];
                   System.out.println("Sending a message"); 
                   PinpointClient pinpoint = PinpointClient.builder() 
                                      .region(Region.US_EAST_1)
```

```
.build();
                 sendSMSMessage(pinpoint, message, appId, originationNumber, 
 destinationNumber, destinationNumber1); 
                 pinpoint.close(); 
        } 
        public static void sendSMSMessage(PinpointClient pinpoint, String 
 message, String appId, 
                         String originationNumber, 
                         String destinationNumber, String destinationNumber1) { 
                 try { 
                         Map<String, AddressConfiguration> addressMap = new 
 HashMap<String, AddressConfiguration>(); 
                         AddressConfiguration addConfig = 
 AddressConfiguration.builder() 
                                           .channelType(ChannelType.SMS) 
                                          .build();
                         // Add an entry to the Map object for each number to whom 
 you want to send a 
                         // message. 
                         addressMap.put(destinationNumber, addConfig); 
                         addressMap.put(destinationNumber1, addConfig); 
                         SMSMessage smsMessage = SMSMessage.builder() 
                                           .body(message) 
                                           .messageType(messageType) 
                                           .originationNumber(originationNumber) 
                                           .senderId(senderId) 
                                           .keyword(registeredKeyword) 
                                          .build();
                         // Create a DirectMessageConfiguration object. 
                         DirectMessageConfiguration direct = 
 DirectMessageConfiguration.builder() 
                                           .smsMessage(smsMessage) 
                                          .build();
                         MessageRequest msgReq = MessageRequest.builder() 
                                           .addresses(addressMap) 
                                           .messageConfiguration(direct) 
                                          .build();
```
// Create a SendMessagesRequest object.

Azioni 5553

```
SendMessagesRequest request =
  SendMessagesRequest.builder() 
                                           .applicationId(appId) 
                                           .messageRequest(msgReq) 
                                          .build();
                          SendMessagesResponse response = 
  pinpoint.sendMessages(request); 
                          MessageResponse msg1 = response.messageResponse(); 
                         Map map1 = msg1.read(t));
                          // Write out the result of sendMessage. 
                         map1.forEach((k, v) \rightarrow System.out.println((k + ":" + v))); 
                  } catch (PinpointException e) { 
                          System.err.println(e.awsErrorDetails().errorMessage()); 
                          System.exit(1); 
 } 
         }
}
```
• Per i dettagli sull'API, consulta la [SendMessagess](https://docs.aws.amazon.com/goto/SdkForJavaV2/pinpoint-2016-12-01/SendMessages)ezione AWS SDK for Java 2.xAPI Reference.

#### **JavaScript**

```
SDK per JavaScript (v3)
```
### **a** Note

C'è altro da fare. GitHub Trova l'esempio completo e scopri di più sulla configurazione e l'esecuzione nel [Repository di esempi di codice AWS.](https://github.com/awsdocs/aws-doc-sdk-examples/tree/main/javascriptv3/example_code/pinpoint#code-examples)

Creare il client in un modulo separato ed esportarlo.

```
import { PinpointClient } from "@aws-sdk/client-pinpoint";
// Set the AWS Region.
const REGION = "us-east-1";
//Set the MediaConvert Service Object
```

```
const pinClient = new PinpointClient({ region: REGION });
export { pinClient };
```

```
// Import required AWS SDK clients and commands for Node.js
import { SendMessagesCommand } from "@aws-sdk/client-pinpoint";
import { pinClient } from "./libs/pinClient.js";
// The FromAddress must be verified in SES.
const fromAddress = "FROM_ADDRESS";
const toAddress = "TO_ADDRESS";
const projectId = "PINPOINT_PROJECT_ID";
// The subject line of the email.
var subject = "Amazon Pinpoint Test (AWS SDK for JavaScript in Node.js)";
// The email body for recipients with non-HTML email clients.
var body_text = `Amazon Pinpoint Test (SDK for JavaScript in Node.js)
----------------------------------------------------
This email was sent with Amazon Pinpoint using the AWS SDK for JavaScript in 
 Node.js.
For more information, see https://aws.amazon.com/sdk-for-node-js/`;
// The body of the email for recipients whose email clients support HTML content.
var body_html = `<html>
<head></head>
<body> 
   <h1>Amazon Pinpoint Test (SDK for JavaScript in Node.js)</h1> 
   <p>This email was sent with 
     <a href='https://aws.amazon.com/pinpoint/'>the Amazon Pinpoint Email API</a> 
  using the 
     <a href='https://aws.amazon.com/sdk-for-node-js/'> 
      AWS SDK for JavaScript in Node.js</a>.</p>
</body>
</html>`;
// The character encoding for the subject line and message body of the email.
var charset = "UTF-8";
const params = \{ ApplicationId: projectId,
```

```
 MessageRequest: { 
     Addresses: { 
        [toAddress]: { 
          ChannelType: "EMAIL", 
       }, 
     }, 
     MessageConfiguration: { 
        EmailMessage: { 
          FromAddress: fromAddress, 
          SimpleEmail: { 
            Subject: { 
              Charset: charset, 
              Data: subject, 
            }, 
            HtmlPart: { 
              Charset: charset, 
              Data: body_html, 
            }, 
            TextPart: { 
              Charset: charset, 
              Data: body_text, 
            }, 
          }, 
       }, 
     }, 
   },
};
const run = async () => {
   try { 
     const data = await pinClient.send(new SendMessagesCommand(params)); 
     const { 
       MessageResponse: { Result }, 
    } = data; const recipientResult = Result[toAddress]; 
     if (recipientResult.StatusCode !== 200) { 
        throw new Error(recipientResult.StatusMessage); 
     } else { 
        console.log(recipientResult.MessageId); 
     } 
   } catch (err) {
```

```
 console.log(err.message); 
   }
};
run();
```
Invia un messaggio SMS.

```
// Import required AWS SDK clients and commands for Node.js
import { SendMessagesCommand } from "@aws-sdk/client-pinpoint";
import { pinClient } from "./libs/pinClient.js";
("use strict");
/* The phone number or short code to send the message from. The phone number
 or short code that you specify has to be associated with your Amazon Pinpoint
account. For best results, specify long codes in E.164 format. */
const originationNumber = "SENDER_NUMBER"; //e.g., +1XXXXXXXXXX
// The recipient's phone number. For best results, you should specify the phone 
  number in E.164 format.
const destinationNumber = "RECEIVER_NUMBER"; //e.g., +1XXXXXXXXXX
// The content of the SMS message.
const message = 
   "This message was sent through Amazon Pinpoint " + 
   "using the AWS SDK for JavaScript in Node.js. Reply STOP to " + 
   "opt out.";
/*The Amazon Pinpoint project/application ID to use when you send this message.
Make sure that the SMS channel is enabled for the project or application
that you choose.*/
const projectId = "PINPOINT_PROJECT_ID"; //e.g., XXXXXXXX66e4e9986478cXXXXXXXXX
/* The type of SMS message that you want to send. If you plan to send
time-sensitive content, specify TRANSACTIONAL. If you plan to send
marketing-related content, specify PROMOTIONAL.*/
var messageType = "TRANSACTIONAL";
// The registered keyword associated with the originating short code.
var registeredKeyword = "myKeyword";
```

```
/* The sender ID to use when sending the message. Support for sender ID
// varies by country or region. For more information, see
https://docs.aws.amazon.com/pinpoint/latest/userguide/channels-sms-
countries.html.*/
var senderId = "MySenderID";
// Specify the parameters to pass to the API.
var params = { 
   ApplicationId: projectId, 
   MessageRequest: { 
     Addresses: { 
       [destinationNumber]: { 
         ChannelType: "SMS", 
       }, 
     }, 
     MessageConfiguration: { 
       SMSMessage: { 
         Body: message, 
         Keyword: registeredKeyword, 
         MessageType: messageType, 
         OriginationNumber: originationNumber, 
         SenderId: senderId, 
       }, 
     }, 
   },
};
const run = async () => {
   try { 
     const data = await pinClient.send(new SendMessagesCommand(params)); 
     return data; // For unit tests. 
     console.log( 
       "Message sent! " + 
         data["MessageResponse"]["Result"][destinationNumber]["StatusMessage"] 
     ); 
   } catch (err) { 
     console.log(err); 
   }
};
run();
```
• Per i dettagli sull'API, consulta la [SendMessagess](https://docs.aws.amazon.com/AWSJavaScriptSDK/v3/latest/client/pinpoint/command/SendMessagesCommand)ezione AWS SDK for JavaScriptAPI Reference.

SDK per JavaScript (v2)

### **a** Note

C'è altro da fare. GitHub Trova l'esempio completo e scopri di più sulla configurazione e l'esecuzione nel [Repository di esempi di codice AWS.](https://github.com/awsdocs/aws-doc-sdk-examples/tree/main/javascript/example_code/pinpoint#code-examples)

```
"use strict";
const AWS = require("aws-sdk");
// The AWS Region that you want to use to send the email. For a list of
// AWS Regions where the Amazon Pinpoint API is available, see
// https://docs.aws.amazon.com/pinpoint/latest/apireference/
const aws_region = "us-west-2";
// The "From" address. This address has to be verified in Amazon Pinpoint
// in the region that you use to send email.
const senderAddress = "sender@example.com";
// The address on the "To" line. If your Amazon Pinpoint account is in
// the sandbox, this address also has to be verified.
var toAddress = "recipient@example.com";
// The Amazon Pinpoint project/application ID to use when you send this message.
// Make sure that the SMS channel is enabled for the project or application
// that you choose.
const appId = "ce796be37f32f178af652b26eexample";
// The subject line of the email.
var subject = "Amazon Pinpoint (AWS SDK for JavaScript in Node.js)";
// The email body for recipients with non-HTML email clients.
var body_text = `Amazon Pinpoint Test (SDK for JavaScript in Node.js)
                  ----------------------------------------------------
```

```
This email was sent with Amazon Pinpoint using the AWS SDK for JavaScript in 
  Node.js.
For more information, see https:\/\/aws.amazon.com/sdk-for-node-js/`;
// The body of the email for recipients whose email clients support HTML content.
var body html = 'shtml<head></head>
<body> 
   <h1>Amazon Pinpoint Test (SDK for JavaScript in Node.js)</h1> 
   <p>This email was sent with 
     <a href='https://aws.amazon.com/pinpoint/'>the Amazon Pinpoint API</a> using 
  the 
     <a href='https://aws.amazon.com/sdk-for-node-js/'> 
      AWS SDK for JavaScript in Node.js</a>.</p>
</body>
</html>`;
// The character encoding the you want to use for the subject line and
// message body of the email.
var charset = "UTF-8";
// Specify that you're using a shared credentials file.
var credentials = new AWS.SharedIniFileCredentials({ profile: "default" });
AWS.config.credentials = credentials;
// Specify the region.
AWS.config.update({ region: aws_region });
//Create a new Pinpoint object.
var pinpoint = new AWS.Pinpoint();
// Specify the parameters to pass to the API.
var params = { 
   ApplicationId: appId, 
   MessageRequest: { 
     Addresses: { 
       [toAddress]: { 
         ChannelType: "EMAIL", 
       }, 
     }, 
     MessageConfiguration: { 
       EmailMessage: { 
         FromAddress: senderAddress, 
         SimpleEmail: {
```

```
 Subject: { 
              Charset: charset, 
              Data: subject, 
            }, 
            HtmlPart: { 
              Charset: charset, 
              Data: body_html, 
            }, 
            TextPart: { 
              Charset: charset, 
              Data: body_text, 
            }, 
          }, 
        }, 
     }, 
   },
};
//Try to send the email.
pinpoint.sendMessages(params, function (err, data) { 
   // If something goes wrong, print an error message. 
   if (err) { 
     console.log(err.message); 
   } else { 
     console.log( 
        "Email sent! Message ID: ", 
       data["MessageResponse"]["Result"][toAddress]["MessageId"] 
     ); 
   }
});
```
Invia un messaggio SMS.

```
"use strict";
var AWS = require("aws-sdk");
// The AWS Region that you want to use to send the message. For a list of
// AWS Regions where the Amazon Pinpoint API is available, see
// https://docs.aws.amazon.com/pinpoint/latest/apireference/.
```

```
var aws_region = "us-east-1";
// The phone number or short code to send the message from. The phone number
// or short code that you specify has to be associated with your Amazon Pinpoint
// account. For best results, specify long codes in E.164 format.
var originationNumber = "+12065550199";
// The recipient's phone number. For best results, you should specify the
// phone number in E.164 format.
var destinationNumber = "+14255550142";
// The content of the SMS message.
var message = 
   "This message was sent through Amazon Pinpoint " + 
   "using the AWS SDK for JavaScript in Node.js. Reply STOP to " + 
   "opt out.";
// The Amazon Pinpoint project/application ID to use when you send this message.
// Make sure that the SMS channel is enabled for the project or application
// that you choose.
var applicationId = "ce796be37f32f178af652b26eexample";
// The type of SMS message that you want to send. If you plan to send
// time-sensitive content, specify TRANSACTIONAL. If you plan to send
// marketing-related content, specify PROMOTIONAL.
var messageType = "TRANSACTIONAL";
// The registered keyword associated with the originating short code.
var registeredKeyword = "myKeyword";
// The sender ID to use when sending the message. Support for sender ID
// varies by country or region. For more information, see
// https://docs.aws.amazon.com/pinpoint/latest/userguide/channels-sms-
countries.html
var senderId = "MySenderID";
// Specify that you're using a shared credentials file, and optionally specify
// the profile that you want to use.
var credentials = new AWS.SharedIniFileCredentials({ profile: "default" });
AWS.config.credentials = credentials;
// Specify the region.
AWS.config.update({ region: aws_region });
```
//Create a new Pinpoint object.

```
var pinpoint = new AWS.Pinpoint();
// Specify the parameters to pass to the API.
var params = \{ ApplicationId: applicationId, 
   MessageRequest: { 
     Addresses: { 
      [destinationNumber]: {
         ChannelType: "SMS", 
       }, 
     }, 
     MessageConfiguration: { 
       SMSMessage: { 
         Body: message, 
         Keyword: registeredKeyword, 
         MessageType: messageType, 
         OriginationNumber: originationNumber, 
         SenderId: senderId, 
       }, 
     }, 
   },
};
//Try to send the message.
pinpoint.sendMessages(params, function (err, data) { 
   // If something goes wrong, print an error message. 
   if (err) { 
     console.log(err.message); 
     // Otherwise, show the unique ID for the message. 
   } else { 
     console.log( 
       "Message sent! " + 
         data["MessageResponse"]["Result"][destinationNumber]["StatusMessage"] 
     ); 
   }
});
```
• Per i dettagli sull'API, consulta la [SendMessagess](https://docs.aws.amazon.com/goto/AWSJavaScriptSDK/pinpoint-2016-12-01/SendMessages)ezione AWS SDK for JavaScriptAPI Reference.

### Kotlin

## SDK per Kotlin

### **a** Note

C'è altro su GitHub. Trova l'esempio completo e scopri di più sulla configurazione e l'esecuzione nel [Repository di esempi di codice AWS.](https://github.com/awsdocs/aws-doc-sdk-examples/tree/main/kotlin/services/pinpoint#code-examples)

```
/**
```

```
Before running this Kotlin code example, set up your development environment,
including your credentials.
For more information, see the following documentation topic:
https://docs.aws.amazon.com/sdk-for-kotlin/latest/developer-guide/setup.html 
  */
val body: String = """ 
         Amazon Pinpoint test (AWS SDK for Kotlin) 
         This email was sent through the Amazon Pinpoint Email API using the AWS 
  SDK for Kotlin. 
""".trimIndent()
suspend fun main(args: Array<String>) { 
     val usage = """ 
     Usage: 
         <subject> <appId> <senderAddress> <toAddress> 
     Where: 
         subject - The email subject to use. 
         senderAddress - The from address. This address has to be verified in 
  Amazon Pinpoint in the region you're using to send email 
         toAddress - The to address. This address has to be verified in Amazon 
  Pinpoint in the region you're using to send email 
    "''" if (args.size != 3) { 
         println(usage) 
         exitProcess(0)
```

```
 } 
    val subject = args[0] val senderAddress = args[1] 
     val toAddress = args[2] 
     sendEmail(subject, senderAddress, toAddress)
}
suspend fun sendEmail(subjectVal: String?, senderAddress: String, toAddressVal: 
  String) { 
     var content = Content { 
        data = body } 
     val messageBody = Body { 
         text = content 
     } 
     val subContent = Content { 
         data = subjectVal 
     } 
     val message = Message { 
         body = messageBody 
         subject = subContent 
     } 
     val destinationOb = Destination { 
         toAddresses = listOf(toAddressVal) 
     } 
     val emailContent = EmailContent { 
          simple = message 
     } 
     val sendEmailRequest = SendEmailRequest { 
         fromEmailAddress = senderAddress 
         destination = destinationOb 
         this.content = emailContent 
     } 
     PinpointEmailClient { region = "us-east-1" }.use { pinpointemail -> 
          pinpointemail.sendEmail(sendEmailRequest) 
         println("Message Sent")
```
}

}

• Per i dettagli sull'API, [SendMessagesc](https://github.com/awslabs/aws-sdk-kotlin#generating-api-documentation)onsulta AWSSDK for Kotlin API reference.

### Python

SDK per Python (Boto3)

**a** Note

C'è altro su. GitHub Trova l'esempio completo e scopri di più sulla configurazione e l'esecuzione nel [Repository di esempi di codice AWS.](https://github.com/awsdocs/aws-doc-sdk-examples/tree/main/python/example_code/pinpoint#code-examples)

```
import logging
import boto3
from botocore.exceptions import ClientError
logger = logging.getLogger(__name__)
def send_email_message( 
     pinpoint_client, 
     app_id, 
     sender, 
     to_addresses, 
     char_set, 
     subject, 
     html_message, 
     text_message,
): 
     """ 
     Sends an email message with HTML and plain text versions. 
     :param pinpoint_client: A Boto3 Pinpoint client. 
     :param app_id: The Amazon Pinpoint project ID to use when you send this 
  message.
```

```
 :param sender: The "From" address. This address must be verified in 
                     Amazon Pinpoint in the AWS Region you're using to send email. 
     :param to_addresses: The addresses on the "To" line. If your Amazon Pinpoint 
 account 
                           is in the sandbox, these addresses must be verified. 
     :param char_set: The character encoding to use for the subject line and 
 message 
                       body of the email. 
     :param subject: The subject line of the email. 
     :param html_message: The body of the email for recipients whose email clients 
 can 
                           display HTML content. 
     :param text_message: The body of the email for recipients whose email clients 
                           don't support HTML content. 
     :return: A dict of to_addresses and their message IDs. 
     """ 
     try: 
         response = pinpoint_client.send_messages( 
             ApplicationId=app_id, 
             MessageRequest={ 
                  "Addresses": { 
                      to_address: {"ChannelType": "EMAIL"} for to_address in 
 to_addresses 
\qquad \qquad \text{ } "MessageConfiguration": { 
                      "EmailMessage": { 
                          "FromAddress": sender, 
                          "SimpleEmail": { 
                              "Subject": {"Charset": char_set, "Data": subject}, 
                              "HtmlPart": {"Charset": char_set, "Data": 
 html_message}, 
                              "TextPart": {"Charset": char_set, "Data": 
 text_message}, 
\}, \{1 1 1 1 1 1 1
                 }, 
             }, 
\overline{\phantom{a}} except ClientError: 
         logger.exception("Couldn't send email.") 
         raise 
     else: 
         return { 
             to_address: message["MessageId"]
```

```
 for to_address, message in response["MessageResponse"]
["Result"].items() 
         }
def main(): 
     app_id = "ce796be37f32f178af652b26eexample" 
     sender = "sender@example.com" 
     to_address = "recipient@example.com" 
    char set = "UTF-8" subject = "Amazon Pinpoint Test (SDK for Python (Boto3))" 
     text_message = """Amazon Pinpoint Test (SDK for Python) 
     ------------------------------------- 
     This email was sent with Amazon Pinpoint using the AWS SDK for Python 
  (Boto3). 
     For more information, see https://aws.amazon.com/sdk-for-python/ 
 """ 
     html_message = """<html> 
     <head></head> 
     <body> 
       <h1>Amazon Pinpoint Test (SDK for Python (Boto3)</h1> 
       <p>This email was sent with 
         <a href='https://aws.amazon.com/pinpoint/'>Amazon Pinpoint</a> using the 
         <a href='https://aws.amazon.com/sdk-for-python/'> 
           AWS SDK for Python (Boto3)</a>.</p> 
     </body> 
     </html> 
 """ 
     print("Sending email.") 
     message_ids = send_email_message( 
         boto3.client("pinpoint"), 
         app_id, 
         sender, 
         [to_address], 
         char_set, 
         subject, 
         html_message, 
         text_message, 
     ) 
     print(f"Message sent! Message IDs: {message_ids}")
if __name__ == '__main__":
```
main()

Invia un messaggio SMS.

```
import logging
import boto3
from botocore.exceptions import ClientError
logger = logging.getLogger(__name__)
def send_sms_message( 
     pinpoint_client, 
     app_id, 
     origination_number, 
     destination_number, 
     message, 
     message_type,
): 
    "" "
     Sends an SMS message with Amazon Pinpoint. 
     :param pinpoint_client: A Boto3 Pinpoint client. 
     :param app_id: The Amazon Pinpoint project/application ID to use when you 
  send 
                     this message. The SMS channel must be enabled for the project 
  or 
                     application. 
     :param destination_number: The recipient's phone number in E.164 format. 
     :param origination_number: The phone number to send the message from. This 
  phone 
                                  number must be associated with your Amazon 
  Pinpoint 
                                  account and be in E.164 format. 
     :param message: The content of the SMS message. 
     :param message_type: The type of SMS message that you want to send. If you 
  send 
                           time-sensitive content, specify TRANSACTIONAL. If you 
  send 
                           marketing-related content, specify PROMOTIONAL. 
     :return: The ID of the message.
```

```
"" "
     try: 
         response = pinpoint_client.send_messages( 
              ApplicationId=app_id, 
              MessageRequest={ 
                  "Addresses": {destination_number: {"ChannelType": "SMS"}}, 
                  "MessageConfiguration": { 
                       "SMSMessage": { 
                           "Body": message, 
                           "MessageType": message_type, 
                           "OriginationNumber": origination_number, 
1 1 1 1 1 1 1
\qquad \qquad \text{ } }, 
\overline{\phantom{a}} except ClientError: 
         logger.exception("Couldn't send message.") 
         raise 
     else: 
         return response["MessageResponse"]["Result"][destination_number]
["MessageId"]
def main(): 
    app id = "ce796be37f32f178af652b26eexample"
    original number = "+12065550199" destination_number = "+14255550142" 
    message = (
          "This is a sample message sent from Amazon Pinpoint by using the AWS SDK 
  for " 
         "Python (Boto 3)." 
    \lambda message_type = "TRANSACTIONAL" 
     print("Sending SMS message.") 
     message_id = send_sms_message( 
         boto3.client("pinpoint"), 
         app_id, 
         origination_number, 
         destination_number, 
         message, 
         message_type, 
    \lambda print(f"Message sent! Message ID: {message_id}.")
```

```
if __name__ == '__main__": main()
```
• Per i dettagli sull'API, consulta [SendMessagesAWS](https://docs.aws.amazon.com/goto/boto3/pinpoint-2016-12-01/SendMessages)SDK for Python (Boto3) API Reference.

Invio di messaggi e-mail e di testo basati su modelli con Amazon Pinpoint tramite AWS SDK

L'esempio di codice seguente mostra come inviare messaggi e-mail e di testo basati su modello con Amazon Pinpoint.

Python

SDK per Python (Boto3)

**a** Note

C'è di più su. GitHub Trova l'esempio completo e scopri di più sulla configurazione e l'esecuzione nel [Repository di esempi di codice AWS.](https://github.com/awsdocs/aws-doc-sdk-examples/tree/main/python/example_code/pinpoint#code-examples)

Invia un messaggio e-mail con un modello di e-mail esistente.

```
import logging
import boto3
from botocore.exceptions import ClientError
logger = logging.getLogger(__name__)
def send_templated_email_message( 
     pinpoint_client, project_id, sender, to_addresses, template_name, 
 template_version
): 
     """ 
     Sends an email message with HTML and plain text versions. 
     :param pinpoint_client: A Boto3 Pinpoint client.
```

```
 :param project_id: The Amazon Pinpoint project ID to use when you send this 
  message. 
     :param sender: The "From" address. This address must be verified in 
                     Amazon Pinpoint in the AWS Region you're using to send email. 
     :param to_addresses: The addresses on the "To" line. If your Amazon Pinpoint 
                            account is in the sandbox, these addresses must be 
  verified. 
     :param template_name: The name of the email template to use when sending the 
  message. 
     :param template_version: The version number of the message template. 
     :return: A dict of to_addresses and their message IDs. 
    "" "
     try: 
         response = pinpoint_client.send_messages( 
              ApplicationId=project_id, 
              MessageRequest={ 
                  "Addresses": { 
                      to_address: {"ChannelType": "EMAIL"} for to_address in 
  to_addresses 
                  }, 
                  "MessageConfiguration": {"EmailMessage": {"FromAddress": 
  sender}}, 
                  "TemplateConfiguration": { 
                      "EmailTemplate": { 
                           "Name": template_name, 
                           "Version": template_version, 
1 1 1 1 1 1 1
                  }, 
             }, 
\overline{\phantom{a}} except ClientError: 
         logger.exception("Couldn't send email.") 
         raise 
     else: 
         return { 
              to_address: message["MessageId"] 
             for to_address, message in response["MessageResponse"]
["Result"].items() 
         }
def main(): 
     project_id = "296b04b342374fceb661bf494example"
```

```
 sender = "sender@example.com" 
     to_addresses = ["recipient@example.com"] 
     template_name = "My_Email_Template" 
     template_version = "1" 
     print("Sending email.") 
     message_ids = send_templated_email_message( 
         boto3.client("pinpoint"), 
         project_id, 
         sender, 
         to_addresses, 
         template_name, 
         template_version, 
     ) 
     print(f"Message sent! Message IDs: {message_ids}")
if __name__ == '__main__": main()
```
Invia un messaggio di testo con un modello SMS esistente.

```
import logging
import boto3
from botocore.exceptions import ClientError
logger = logging.getLogger(__name__)
def send_templated_sms_message( 
     pinpoint_client, 
     project_id, 
     destination_number, 
     message_type, 
     origination_number, 
     template_name, 
     template_version,
): 
     """ 
     Sends an SMS message to a specific phone number using a pre-defined template. 
     :param pinpoint_client: A Boto3 Pinpoint client.
```

```
 :param project_id: An Amazon Pinpoint project (application) ID. 
     :param destination_number: The phone number to send the message to. 
    : param message type: The type of SMS message (promotional or transactional).
     :param origination_number: The phone number that the message is sent from. 
     :param template_name: The name of the SMS template to use when sending the 
  message. 
     :param template_version: The version number of the message template. 
     :return The ID of the message. 
    "" "
     try: 
         response = pinpoint_client.send_messages( 
             ApplicationId=project_id, 
             MessageRequest={ 
                  "Addresses": {destination_number: {"ChannelType": "SMS"}}, 
                  "MessageConfiguration": { 
                      "SMSMessage": { 
                          "MessageType": message_type, 
                          "OriginationNumber": origination_number, 
1 1 1 1 1 1 1
\qquad \qquad \text{ } "TemplateConfiguration": { 
                      "SMSTemplate": {"Name": template_name, "Version": 
  template_version} 
\qquad \qquad \text{ } }, 
        \lambda except ClientError: 
         logger.exception("Couldn't send message.") 
         raise 
     else: 
         return response["MessageResponse"]["Result"][destination_number]
["MessageId"]
def main(): 
     region = "us-east-1" 
     origination_number = "+18555550001" 
     destination_number = "+14255550142" 
     project_id = "7353f53e6885409fa32d07cedexample" 
     message_type = "TRANSACTIONAL" 
     template_name = "My_SMS_Template" 
     template_version = "1"
```

```
 message_id = send_templated_sms_message( 
         boto3.client("pinpoint", region_name=region), 
         project_id, 
         destination_number, 
         message_type, 
         origination_number, 
         template_name, 
         template_version, 
\bigcup print(f"Message sent! Message ID: {message_id}.")
if __name__ == '__main__": main()
```
• Per i dettagli sull'API, consulta [SendMessagesAWS](https://docs.aws.amazon.com/goto/boto3/pinpoint-2016-12-01/SendMessages)SDK for Python (Boto3) API Reference.

## Aggiornamento di un endpoint Amazon Pinpoint

L'esempio di codice seguente mostra come aggiornare un endpoint.

#### Java

SDK per Java 2.x

#### **a** Note

C'è di più su. GitHub Trova l'esempio completo e scopri di più sulla configurazione e l'esecuzione nel [Repository di esempi di codice AWS.](https://github.com/awsdocs/aws-doc-sdk-examples/tree/main/javav2/example_code/pinpoint#readme)

```
import software.amazon.awssdk.regions.Region;
import software.amazon.awssdk.services.pinpoint.PinpointClient;
import software.amazon.awssdk.services.pinpoint.model.EndpointResponse;
import software.amazon.awssdk.services.pinpoint.model.EndpointRequest;
import software.amazon.awssdk.services.pinpoint.model.UpdateEndpointRequest;
import software.amazon.awssdk.services.pinpoint.model.UpdateEndpointResponse;
import software.amazon.awssdk.services.pinpoint.model.GetEndpointRequest;
import software.amazon.awssdk.services.pinpoint.model.GetEndpointResponse;
import software.amazon.awssdk.services.pinpoint.model.PinpointException;
import software.amazon.awssdk.services.pinpoint.model.EndpointDemographic;
```

```
import software.amazon.awssdk.services.pinpoint.model.EndpointLocation;
import software.amazon.awssdk.services.pinpoint.model.EndpointUser;
import java.text.DateFormat;
import java.text.SimpleDateFormat;
import java.util.List;
import java.util.UUID;
import java.util.ArrayList;
import java.util.HashMap;
import java.util.Map;
import java.util.Date;
/** 
  * Before running this Java V2 code example, set up your development 
  * environment, including your credentials. 
 * 
  * For more information, see the following documentation topic: 
 * 
  * https://docs.aws.amazon.com/sdk-for-java/latest/developer-guide/get-
started.html 
  */
public class UpdateEndpoint { 
     public static void main(String[] args) { 
         final String usage = """ 
                Usage: <appId>
                 Where: 
                    appId - The ID of the application to create an endpoint for. 
                  """; 
        if (args.length != 1) {
             System.out.println(usage); 
             System.exit(1); 
         } 
        String appId = args[0];
         PinpointClient pinpoint = PinpointClient.builder() 
                  .region(Region.US_EAST_1) 
                  .build(); 
         EndpointResponse response = createEndpoint(pinpoint, appId); 
         System.out.println("Got Endpoint: " + response.id()); 
         pinpoint.close();
```

```
 } 
    public static EndpointResponse createEndpoint(PinpointClient client, String 
 appId) { 
       String endpointId = UUID.randomUUID().toString();
        System.out.println("Endpoint ID: " + endpointId); 
        try { 
            EndpointRequest endpointRequest = createEndpointRequestData(); 
            UpdateEndpointRequest updateEndpointRequest = 
 UpdateEndpointRequest.builder() 
                     .applicationId(appId) 
                     .endpointId(endpointId) 
                     .endpointRequest(endpointRequest) 
                    .build();
            UpdateEndpointResponse updateEndpointResponse = 
 client.updateEndpoint(updateEndpointRequest); 
            System.out.println("Update Endpoint Response: " + 
 updateEndpointResponse.messageBody()); 
            GetEndpointRequest getEndpointRequest = GetEndpointRequest.builder() 
                     .applicationId(appId) 
                     .endpointId(endpointId) 
                     .build(); 
            GetEndpointResponse getEndpointResponse = 
 client.getEndpoint(getEndpointRequest); 
           System.out.println(qetEndpointResponse.endpointResponse().address());
 System.out.println(getEndpointResponse.endpointResponse().channelType()); 
System.out.println(getEndpointResponse.endpointResponse().applicationId());
 System.out.println(getEndpointResponse.endpointResponse().endpointStatus()); 
 System.out.println(getEndpointResponse.endpointResponse().requestId()); 
           System.out.println(getEndpointResponse.endpointResponse().user());
            return getEndpointResponse.endpointResponse(); 
        } catch (PinpointException e) { 
            System.err.println(e.awsErrorDetails().errorMessage()); 
            System.exit(1);
```

```
 } 
        return null; 
    } 
    private static EndpointRequest createEndpointRequestData() { 
        try { 
             List<String> favoriteTeams = new ArrayList<>(); 
             favoriteTeams.add("Lakers"); 
             favoriteTeams.add("Warriors"); 
             HashMap<String, List<String>> customAttributes = new HashMap<>(); 
             customAttributes.put("team", favoriteTeams); 
             EndpointDemographic demographic = EndpointDemographic.builder() 
                     .appVersion("1.0") 
                     .make("apple") 
                     .model("iPhone") 
                     .modelVersion("7") 
                     .platform("ios") 
                     .platformVersion("10.1.1") 
                     .timezone("America/Los_Angeles") 
                    .build();
             EndpointLocation location = EndpointLocation.builder() 
                     .city("Los Angeles") 
                     .country("US") 
                     .latitude(34.0) 
                     .longitude(-118.2) 
                     .postalCode("90068") 
                     .region("CA") 
                     .build(); 
             Map<String, Double> metrics = new HashMap<>(); 
             metrics.put("health", 100.00); 
             metrics.put("luck", 75.00); 
             EndpointUser user = EndpointUser.builder() 
                     .userId(UUID.randomUUID().toString()) 
                     .build(); 
             DateFormat df = new SimpleDateFormat("yyyy-MM-dd'T'HH:mm'Z'"); // 
 Quoted "Z" to indicate UTC, no timezone 
 // 
 offset 
             String nowAsISO = df.format(new Date());
```

```
 return EndpointRequest.builder() 
                       .address(UUID.randomUUID().toString()) 
                       .attributes(customAttributes) 
                       .channelType("APNS") 
                       .demographic(demographic) 
                       .effectiveDate(nowAsISO) 
                       .location(location) 
                       .metrics(metrics) 
                       .optOut("NONE") 
                       .requestId(UUID.randomUUID().toString()) 
                       .user(user) 
                       .build(); 
         } catch (PinpointException e) { 
              System.err.println(e.awsErrorDetails().errorMessage()); 
              System.exit(1); 
         } 
         return null; 
     }
}
```
• Per i dettagli sull'API, consulta la [UpdateEndpoints](https://docs.aws.amazon.com/goto/SdkForJavaV2/pinpoint-2016-12-01/UpdateEndpoint)ezione AWS SDK for Java 2.xAPI Reference.

Aggiornamento di un canale Amazon Pinpoint

Gli esempi di codice seguenti mostrano come aggiornare i canali.

CLI

AWS CLI

Recupero delle informazioni sullo stato e sulle impostazioni del canale SMS per un'applicazione

L'esempio get-sms-channel seguente recupera lo stato e le impostazioni del canale di sms per un'applicazione.

```
aws pinpoint get-sms-channel \ 
     --application-id 6e0b7591a90841d2b5d93fa11143e5a7 \
```
--region us-east-1

Output:

```
{ 
     "SMSChannelResponse": { 
          "ApplicationId": "6e0b7591a90841d2b5d93fa11143e5a7", 
          "CreationDate": "2019-10-08T18:39:18.511Z", 
          "Enabled": true, 
          "Id": "sms", 
          "IsArchived": false, 
          "LastModifiedDate": "2019-10-08T18:39:18.511Z", 
         "Platform": "SMS", 
          "PromotionalMessagesPerSecond": 20, 
          "TransactionalMessagesPerSecond": 20, 
          "Version": 1 
     }
}
```
• Per i dettagli sull'API, consulta [GetSmsChannelAWS CLI](https://awscli.amazonaws.com/v2/documentation/api/latest/reference/pinpoint/get-sms-channel.html)Command Reference.

#### Java

SDK per Java 2.x

#### **a** Note

C'è altro su GitHub. Trova l'esempio completo e scopri di più sulla configurazione e l'esecuzione nel [Repository di esempi di codice AWS.](https://github.com/awsdocs/aws-doc-sdk-examples/tree/main/javav2/example_code/pinpoint#readme)

```
import software.amazon.awssdk.regions.Region;
import software.amazon.awssdk.services.pinpoint.PinpointClient;
import software.amazon.awssdk.services.pinpoint.model.SMSChannelResponse;
import software.amazon.awssdk.services.pinpoint.model.GetSmsChannelRequest;
import software.amazon.awssdk.services.pinpoint.model.PinpointException;
import software.amazon.awssdk.services.pinpoint.model.SMSChannelRequest;
import software.amazon.awssdk.services.pinpoint.model.UpdateSmsChannelRequest;
import software.amazon.awssdk.services.pinpoint.model.UpdateSmsChannelResponse;
```
/\*\*

```
 * Before running this Java V2 code example, set up your development 
  * environment, including your credentials. 
 * 
  * For more information, see the following documentation topic: 
 * 
  * https://docs.aws.amazon.com/sdk-for-java/latest/developer-guide/get-
started.html 
  */
public class UpdateChannel { 
     public static void main(String[] args) { 
         final String usage = """ 
                 Usage: CreateChannel <appId>
                  Where: 
                    appId - The name of the application whose channel is updated. 
                 """;
        if (args.length != 1) {
             System.out.println(usage); 
             System.exit(1); 
         } 
        String appId = arg[0];
         PinpointClient pinpoint = PinpointClient.builder() 
                  .region(Region.US_EAST_1) 
                  .build(); 
         SMSChannelResponse getResponse = getSMSChannel(pinpoint, appId); 
         toggleSmsChannel(pinpoint, appId, getResponse); 
         pinpoint.close(); 
     } 
     private static SMSChannelResponse getSMSChannel(PinpointClient client, String 
  appId) { 
         try { 
             GetSmsChannelRequest request = GetSmsChannelRequest.builder() 
                      .applicationId(appId) 
                      .build(); 
             SMSChannelResponse response = 
  client.getSmsChannel(request).smsChannelResponse(); 
             System.out.println("Channel state is " + response.enabled());
```

```
 return response; 
         } catch (PinpointException e) { 
              System.err.println(e.awsErrorDetails().errorMessage()); 
              System.exit(1); 
         } 
         return null; 
     } 
     private static void toggleSmsChannel(PinpointClient client, String appId, 
  SMSChannelResponse getResponse) { 
         boolean enabled = !getResponse.enabled(); 
         try { 
              SMSChannelRequest request = SMSChannelRequest.builder() 
                       .enabled(enabled) 
                      .build();
              UpdateSmsChannelRequest updateRequest = 
  UpdateSmsChannelRequest.builder() 
                       .smsChannelRequest(request) 
                       .applicationId(appId) 
                       .build(); 
             UpdateSmsChannelResponse result = 
  client.updateSmsChannel(updateRequest); 
              System.out.println("Channel state: " + 
  result.smsChannelResponse().enabled()); 
         } catch (PinpointException e) { 
              System.err.println(e.awsErrorDetails().errorMessage()); 
              System.exit(1); 
         } 
     }
}
```
• Per i dettagli sull'API, consulta la [GetSmsChannels](https://docs.aws.amazon.com/goto/SdkForJavaV2/pinpoint-2016-12-01/GetSmsChannel)ezione AWS SDK for Java 2.xAPI Reference.

# Esempi di codice per l'API SMS e Voce di Amazon Pinpoint tramite AWS SDK

I seguenti esempi di codice mostrano come usare l'API Amazon Pinpoint SMS and Voice con un kit di sviluppo AWS software (SDK).

Le operazioni sono estratti di codice da programmi più grandi e devono essere eseguite nel contesto. Sebbene le operazioni mostrino come richiamare le singole funzioni del servizio, è possibile visualizzarle contestualizzate negli scenari correlati e negli esempi tra servizi.

## Altre risorse

- [Guida per gli sviluppatori di Amazon Pinpoint SMS and Voice API](https://docs.aws.amazon.com/pinpoint/latest/developerguide/welcome.html) Ulteriori informazioni sull'API Amazon Pinpoint SMS and Voice.
- [Riferimento all'API Amazon Pinpoint SMS and Voice: dettagli su tutte le azioni API](https://docs.aws.amazon.com/pinpoint-sms-voice/latest/APIReference/welcome.html) Amazon Pinpoint SMS e Voice disponibili.
- [AWSDeveloper Center](https://aws.amazon.com/developer/code-examples/?awsf.sdk-code-examples-product=product%23pinpoint): esempi di codice che puoi filtrare per categoria o per ricerca completa.
- [AWSEsempi SDK](https://github.com/awsdocs/aws-doc-sdk-examples): GitHub repository con codice completo nelle lingue preferite. Include istruzioni per la configurazione e l'esecuzione del codice.

## Esempi di codice

- [Azioni per l'API SMS e Voce di Amazon Pinpoint tramite AWS SDK](#page-5594-0)
	- [Invio un messaggio vocale con l'API SMS e Voce di Amazon Pinpoint tramite AWS SDK](#page-5595-0)

## <span id="page-5594-0"></span>Azioni per l'API SMS e Voce di Amazon Pinpoint tramite AWS SDK

Gli esempi di codice seguenti mostrano come utilizzare l'API SMS e Voce di Amazon Pinpoint con AWS SDK. Ogni esempio richiama una singola funzione di servizio.

## Esempi

• [Invio un messaggio vocale con l'API SMS e Voce di Amazon Pinpoint tramite AWS SDK](#page-5595-0)

<span id="page-5595-0"></span>Invio un messaggio vocale con l'API SMS e Voce di Amazon Pinpoint tramite AWS SDK

Gli esempi di codice seguenti mostrano come inviare un messaggio vocale con l'API SMS e Voce di Amazon Pinpoint.

#### Java

SDK per Java 2.x

#### **a** Note

C'è altro da fare GitHub. Trova l'esempio completo e scopri di più sulla configurazione e l'esecuzione nel [Repository di esempi di codice AWS.](https://github.com/awsdocs/aws-doc-sdk-examples/tree/main/javav2/example_code/pinpoint#readme)

```
import software.amazon.awssdk.core.client.config.ClientOverrideConfiguration;
import software.amazon.awssdk.regions.Region;
import software.amazon.awssdk.services.pinpointsmsvoice.PinpointSmsVoiceClient;
import software.amazon.awssdk.services.pinpointsmsvoice.model.SSMLMessageType;
import 
  software.amazon.awssdk.services.pinpointsmsvoice.model.VoiceMessageContent;
import 
  software.amazon.awssdk.services.pinpointsmsvoice.model.SendVoiceMessageRequest;
import 
  software.amazon.awssdk.services.pinpointsmsvoice.model.PinpointSmsVoiceException;
import java.util.ArrayList;
import java.util.HashMap;
import java.util.List;
import java.util.Map;
/** 
  * Before running this Java V2 code example, set up your development 
  * environment, including your credentials. 
  * 
  * For more information, see the following documentation topic: 
 * 
  * https://docs.aws.amazon.com/sdk-for-java/latest/developer-guide/get-
started.html 
  */
public class SendVoiceMessage {
```
 // The Amazon Polly voice that you want to use to send the message. For a list // of voices, see https://docs.aws.amazon.com/polly/latest/dg/ voicelist.html static final String voiceName = "Matthew"; // The language to use when sending the message. For a list of supported // languages, see // https://docs.aws.amazon.com/polly/latest/dg/SupportedLanguage.html static final String languageCode = "en-US"; // The content of the message. This example uses SSML to customize and control // certain aspects of the message, such as by adding pauses and changing // phonation. The message can't contain any line breaks. static final String ssmlMessage = "<speak>This is a test message sent from " + "<emphasis>Amazon Pinpoint</emphasis> " + "using the <break strength='weak'/>AWS " + "SDK for Java. " + "<amazon:effect phonation='soft'>Thank " + "you for listening.</amazon:effect></speak>"; public static void main(String[] args) { final String usage = """ Usage: <originationNumber> <destinationNumber>  $\setminus$ s Where: originationNumber - The phone number or short code that you specify has to be associated with your Amazon Pinpoint account. For best results, specify long codes in E.164 format (for example, +1-555-555-5654). destinationNumber - The recipient's phone number. For best results, you should specify the phone number in E.164 format (for example, +1-555-555-5654).\s  $\mathbf{r}$  , and the contract of the contract of the contract of the contract of the contract of the contract of the contract of the contract of the contract of the contract of the contract of the contract of the contract o if (args.length  $!= 2)$  { System.out.println(usage); System.exit(1); }

```
String originationNumber = args[0];
                String destinationNumber = args[1];
                 System.out.println("Sending a voice message"); 
                 // Set the content type to application/json. 
                 List<String> listVal = new ArrayList<>(); 
                 listVal.add("application/json"); 
                 Map<String, List<String>> values = new HashMap<>(); 
                 values.put("Content-Type", listVal); 
                 ClientOverrideConfiguration config2 = 
 ClientOverrideConfiguration.builder() 
                                  .headers(values) 
                                 .build();
                 PinpointSmsVoiceClient client = PinpointSmsVoiceClient.builder() 
                                  .overrideConfiguration(config2) 
                                  .region(Region.US_EAST_1) 
                                 .build();
                 sendVoiceMsg(client, originationNumber, destinationNumber); 
                 client.close(); 
        } 
        public static void sendVoiceMsg(PinpointSmsVoiceClient client, String 
 originationNumber, 
                         String destinationNumber) { 
                 try { 
                         SSMLMessageType ssmlMessageType = 
 SSMLMessageType.builder() 
                                           .languageCode(languageCode) 
                                           .text(ssmlMessage) 
                                           .voiceId(voiceName) 
                                          .build();
                         VoiceMessageContent content = 
 VoiceMessageContent.builder() 
                                           .ssmlMessage(ssmlMessageType) 
                                           .build(); 
                         SendVoiceMessageRequest voiceMessageRequest = 
 SendVoiceMessageRequest.builder()
```

```
 .destinationPhoneNumber(destinationNumber) 
  .originationPhoneNumber(originationNumber) 
                                          .content(content) 
                                         .build();
                         client.sendVoiceMessage(voiceMessageRequest); 
                         System.out.println("The message was sent successfully."); 
                 } catch (PinpointSmsVoiceException e) { 
                         System.err.println(e.awsErrorDetails().errorMessage()); 
                         System.exit(1); 
 } 
         }
}
```
• Per i dettagli sull'API, consulta la [SendVoiceMessages](https://docs.aws.amazon.com/goto/SdkForJavaV2/pinpoint-sms-voice-2018-09-05/SendVoiceMessage)ezione AWS SDK for Java 2.xAPI Reference.

#### **JavaScript**

```
SDK per JavaScript (v2)
```
## **a** Note

C'è altro da fare. GitHub Trova l'esempio completo e scopri di più sulla configurazione e l'esecuzione nel [Repository di esempi di codice AWS.](https://github.com/awsdocs/aws-doc-sdk-examples/tree/main/javascript/example_code/pinpoint-sms-voice#code-examples)

```
"use strict";
var AWS = require("aws-sdk");
// The AWS Region that you want to use to send the voice message. For a list of
// AWS Regions where the Amazon Pinpoint SMS and Voice API is available, see
// https://docs.aws.amazon.com/pinpoint-sms-voice/latest/APIReference/
var aws_region = "us-east-1";
```

```
// The phone number that the message is sent from. The phone number that you
// specify has to be associated with your Amazon Pinpoint account. For best 
  results, you
// should specify the phone number in E.164 format.
var originationNumber = "+12065550110";
// The recipient's phone number. For best results, you should specify the phone
// number in E.164 format.
var destinationNumber = "+12065550142";
// The language to use when sending the message. For a list of supported
// languages, see https://docs.aws.amazon.com/polly/latest/dg/
SupportedLanguage.html
var languageCode = "en-US";
// The Amazon Polly voice that you want to use to send the message. For a list
// of voices, see https://docs.aws.amazon.com/polly/latest/dg/voicelist.html
var voiceId = "Matthew";
// The content of the message. This example uses SSML to customize and control
// certain aspects of the message, such as the volume or the speech rate.
// The message can't contain any line breaks.
var ssmlMessage = 
   "<speak>" + 
   "This is a test message sent from <emphasis>Amazon Pinpoint</emphasis> " + 
  "using the <break strength='weak'/>AWS SDK for JavaScript in Node.js. " +
   "<amazon:effect phonation='soft'>Thank you for listening." + 
   "</amazon:effect>" + 
   "</speak>";
// The phone number that you want to appear on the recipient's device. The phone
// number that you specify has to be associated with your Amazon Pinpoint 
  account.
var callerId = "+12065550199";
// The configuration set that you want to use to send the message.
var configurationSet = "ConfigSet";
// Specify that you're using a shared credentials file, and optionally specify
// the profile that you want to use.
var credentials = new AWS.SharedIniFileCredentials({ profile: "default" });
AWS.config.credentials = credentials;
// Specify the region.
```

```
AWS.config.update({ region: aws_region });
//Create a new Pinpoint object.
var pinpointsmsvoice = new AWS.PinpointSMSVoice();
var params = \{ CallerId: callerId, 
   ConfigurationSetName: configurationSet, 
   Content: { 
     SSMLMessage: { 
       LanguageCode: languageCode, 
       Text: ssmlMessage, 
       VoiceId: voiceId, 
     }, 
   }, 
   DestinationPhoneNumber: destinationNumber, 
   OriginationPhoneNumber: originationNumber,
};
//Try to send the message.
pinpointsmsvoice.sendVoiceMessage(params, function (err, data) { 
   // If something goes wrong, print an error message. 
   if (err) { 
     console.log(err.message); 
     // Otherwise, show the unique ID for the message. 
   } else { 
     console.log("Message sent! Message ID: " + data["MessageId"]); 
   }
});
```
• Per i dettagli sull'API, consulta la [SendVoiceMessages](https://docs.aws.amazon.com/goto/AWSJavaScriptSDK/pinpoint-sms-voice-2018-09-05/SendVoiceMessage)ezione AWS SDK for JavaScriptAPI Reference.

## Python

## SDK per Python (Boto3)

## **a** Note

C'è altro su GitHub. Trova l'esempio completo e scopri di più sulla configurazione e l'esecuzione nel [Repository di esempi di codice AWS.](https://github.com/awsdocs/aws-doc-sdk-examples/tree/main/python/example_code/pinpoint-sms-voice#code-examples)

```
import logging
import boto3
from botocore.exceptions import ClientError
logger = logging.getLogger(__name__)
def send_voice_message( 
     sms_voice_client, 
     origination_number, 
     caller_id, 
     destination_number, 
     language_code, 
     voice_id, 
     ssml_message,
): 
    "''" Sends a voice message using speech synthesis provided by Amazon Polly. 
     :param sms_voice_client: A Boto3 PinpointSMSVoice client. 
     :param origination_number: The phone number that the message is sent from. 
                                  The phone number must be associated with your 
  Amazon 
                                  Pinpoint account and be in E.164 format. 
     :param caller_id: The phone number that you want to appear on the recipient's 
                        device. The phone number must be associated with your 
  Amazon 
                        Pinpoint account and be in E.164 format. 
     :param destination_number: The recipient's phone number. Specify the phone 
                                  number in E.164 format. 
     :param language_code: The language to use when sending the message.
```

```
 :param voice_id: The Amazon Polly voice that you want to use to send the 
  message. 
     :param ssml_message: The content of the message. This example uses SSML to 
  control 
                            certain aspects of the message, such as the volume and 
  the 
                            speech rate. The message must not contain line breaks. 
     :return: The ID of the message. 
    "" "
     try: 
         response = sms_voice_client.send_voice_message( 
              DestinationPhoneNumber=destination_number, 
              OriginationPhoneNumber=origination_number, 
              CallerId=caller_id, 
              Content={ 
                  "SSMLMessage": { 
                       "LanguageCode": language_code, 
                       "VoiceId": voice_id, 
                       "Text": ssml_message, 
 } 
              }, 
\overline{\phantom{a}} except ClientError: 
         logger.exception( 
              "Couldn't send message from %s to %s.", 
              origination_number, 
              destination_number, 
\overline{\phantom{a}} raise 
     else: 
         return response["MessageId"]
def main(): 
    originalorigination_number = "+12065550110"
     caller_id = "+12065550199" 
     destination_number = "+12065550142" 
     language_code = "en-US" 
     voice_id = "Matthew" 
     ssml_message = ( 
         "<speak>" 
          "This is a test message sent from <emphasis>Amazon Pinpoint</emphasis> " 
         "using the <break strength='weak'/>AWS SDK for Python (Boto3). "
          "<amazon:effect phonation='soft'>Thank you for listening."
```

```
 "</amazon:effect>" 
          "</speak>" 
    \lambda print(f"Sending voice message from {origination_number} to 
  {destination_number}.") 
    message id = send voice message(
          boto3.client("pinpoint-sms-voice"), 
          origination_number, 
          caller_id, 
          destination_number, 
          language_code, 
          voice_id, 
          ssml_message, 
     ) 
     print(f"Message sent!\nMessage ID: {message_id}")
if __name__ == '__main__": main()
```
• Per i dettagli sull'API, consulta [SendVoiceMessageAWS](https://docs.aws.amazon.com/goto/boto3/pinpoint-sms-voice-2018-09-05/SendVoiceMessage)SDK for Python (Boto3) API Reference.

# Esempi di codice per Amazon Polly con SDK AWS

I seguenti esempi di codice mostrano come usare Amazon Polly con un kit di sviluppo AWS software (SDK).

Le operazioni sono estratti di codice da programmi più grandi e devono essere eseguite nel contesto. Sebbene le operazioni mostrino come richiamare le singole funzioni del servizio, è possibile visualizzarle contestualizzate negli scenari correlati e negli esempi tra servizi.

Scenari: esempi di codice che mostrano come eseguire un'attività specifica richiamando più funzioni all'interno dello stesso servizio.

Esempi cross-service: applicazioni di esempio che funzionano su più servizi Servizi AWS.

Altre risorse

• [Guida per gli sviluppatori di Amazon Polly](https://docs.aws.amazon.com/polly/latest/dg/what-is.html): ulteriori informazioni su Amazon Polly.

- [Riferimento all'API Amazon Polly](https://docs.aws.amazon.com/polly/latest/dg/API_Reference.html): dettagli su tutte le azioni Amazon Polly disponibili.
- [AWSDeveloper Center](https://aws.amazon.com/developer/code-examples/?awsf.sdk-code-examples-product=product%23polly): esempi di codice che puoi filtrare per categoria o per ricerca completa.
- [AWSEsempi SDK](https://github.com/awsdocs/aws-doc-sdk-examples): GitHub repository con codice completo nelle lingue preferite. Include istruzioni per la configurazione e l'esecuzione del codice.

## Esempi di codice

- [Azioni per Amazon Polly tramite SDK AWS](#page-5604-0)
	- [Eliminare un lessico di Amazon Polly utilizzando un SDK AWS](#page-5605-0)
	- [Ottieni un lessico di Amazon Polly utilizzando un SDK AWS](#page-5607-0)
	- [Ottieni dati su un'attività di sintesi vocale di Amazon Polly utilizzando un SDK AWS](#page-5610-0)
	- [Rendi disponibili le voci di Amazon Polly per la sintesi utilizzando un SDK AWS](#page-5612-0)
	- [Elenca i lessici di pronuncia di Amazon Polly utilizzando un SDK AWS](#page-5619-0)
	- [Avvia un'attività di sintesi vocale di Amazon Polly utilizzando un SDK AWS](#page-5626-0)
	- [Memorizza un lessico di pronuncia di Amazon Polly utilizzando un SDK AWS](#page-5630-0)
	- [Sintetizza il parlato dal testo con Amazon Polly utilizzando un SDK AWS](#page-5634-0)
- [Scenari per Amazon Polly che utilizzano SDK AWS](#page-5645-0)
	- [Crea un'applicazione di sincronizzazione labiale con Amazon Polly utilizzando un SDK AWS](#page-5645-1)
- [Esempi di servizi multipli per Amazon AWS Polly che utilizzano SDK](#page-5646-0)
	- [Conversione di sintesi vocale e di nuovo in testo utilizzando un SDK AWS](#page-5646-1)
	- [Crea un'applicazione che analizza il feedback dei clienti e sintetizza l'audio](#page-5647-0)

## <span id="page-5604-0"></span>Azioni per Amazon Polly tramite SDK AWS

I seguenti esempi di codice mostrano come usare Amazon Polly con AWS SDK. Ogni esempio richiama una singola funzione di servizio.

Gli esempi di operazioni sono estratti di codice da programmi più grandi e devono essere eseguiti nel contesto. È possibile visualizzare le azioni nel contesto in[Scenari per Amazon Polly che utilizzano](#page-5645-0)  [SDK AWS](#page-5645-0).

## Esempi

- [Eliminare un lessico di Amazon Polly utilizzando un SDK AWS](#page-5605-0)
- [Ottieni un lessico di Amazon Polly utilizzando un SDK AWS](#page-5607-0)
- [Ottieni dati su un'attività di sintesi vocale di Amazon Polly utilizzando un SDK AWS](#page-5610-0)
- [Rendi disponibili le voci di Amazon Polly per la sintesi utilizzando un SDK AWS](#page-5612-0)
- [Elenca i lessici di pronuncia di Amazon Polly utilizzando un SDK AWS](#page-5619-0)
- [Avvia un'attività di sintesi vocale di Amazon Polly utilizzando un SDK AWS](#page-5626-0)
- [Memorizza un lessico di pronuncia di Amazon Polly utilizzando un SDK AWS](#page-5630-0)
- [Sintetizza il parlato dal testo con Amazon Polly utilizzando un SDK AWS](#page-5634-0)

## <span id="page-5605-0"></span>Eliminare un lessico di Amazon Polly utilizzando un SDK AWS

I seguenti esempi di codice mostrano come eliminare un lessico di Amazon Polly.

#### .NET

#### AWS SDK for .NET

#### **a** Note

C'è altro su. GitHub Trova l'esempio completo e scopri di più sulla configurazione e l'esecuzione nel [Repository di esempi di codice AWS.](https://github.com/awsdocs/aws-doc-sdk-examples/tree/main/dotnetv3/Polly#code-examples)

```
 using System; 
 using System.Threading.Tasks; 
 using Amazon.Polly; 
 using Amazon.Polly.Model; 
 /// <summary> 
 /// Deletes an existing Amazon Polly lexicon using the AWS SDK for .NET. 
 /// </summary> 
 public class DeleteLexicon 
 { 
     public static async Task Main() 
     { 
         string lexiconName = "SampleLexicon"; 
        var client = new AmazonPollyClient();
         var success = await DeletePollyLexiconAsync(client, lexiconName);
```

```
 if (success) 
\{\hspace{.1cm} \} Console.WriteLine($"Successfully deleted {lexiconName}."); 
 } 
             else 
\{\hspace{.1cm} \} Console.WriteLine($"Could not delete {lexiconName}."); 
 } 
         } 
         /// <summary> 
         /// Deletes the named Amazon Polly lexicon. 
         /// </summary> 
         /// <param name="client">The initialized Amazon Polly client object.</
param> 
         /// <param name="lexiconName">The name of the Amazon Polly lexicon to 
         /// delete.</param> 
         /// <returns>A Boolean value indicating the success of the operation.</
returns> 
        public static async Task<bool> DeletePollyLexiconAsync(
             AmazonPollyClient client, 
             string lexiconName) 
         { 
             var deleteLexiconRequest = new DeleteLexiconRequest() 
\{\hspace{.1cm} \} Name = lexiconName, 
             }; 
             var response = await client.DeleteLexiconAsync(deleteLexiconRequest); 
             return response.HttpStatusCode == System.Net.HttpStatusCode.OK; 
         } 
     }
```
• Per i dettagli sull'API, consulta la [DeleteLexicons](https://docs.aws.amazon.com/goto/DotNetSDKV3/polly-2016-06-10/DeleteLexicon)ezione AWS SDK for .NETAPI Reference.

## CLI

## AWS CLI

Per eliminare un lessico

L'delete-lexiconesempio seguente elimina il lessico specificato.

```
aws polly delete-lexicon \ 
     --name w3c
```
Questo comando non produce alcun output.

Per ulteriori informazioni, consulta [Utilizzo dell' DeleteLexicon operazione](https://docs.aws.amazon.com/polly/latest/dg/gs-delete-lexicon.html) nella Amazon Polly Developer Guide.

• Per i dettagli sull'API, consulta [DeleteLexiconAWS CLIC](https://awscli.amazonaws.com/v2/documentation/api/latest/reference/polly/delete-lexicon.html)ommand Reference.

<span id="page-5607-0"></span>Ottieni un lessico di Amazon Polly utilizzando un SDK AWS

I seguenti esempi di codice mostrano come ottenere un lessico di Amazon Polly.

.NET

AWS SDK for .NET

```
a Note
```
C'è altro su. GitHub Trova l'esempio completo e scopri di più sulla configurazione e l'esecuzione nel [Repository di esempi di codice AWS.](https://github.com/awsdocs/aws-doc-sdk-examples/tree/main/dotnetv3/Polly#code-examples)

```
 using System; 
 using System.Threading.Tasks; 
 using Amazon.Polly; 
 using Amazon.Polly.Model; 
 /// <summary> 
 /// Retrieves information about a specific Amazon Polly lexicon. 
 /// </summary> 
 public class GetLexicon 
 { 
     public static async Task Main(string[] args) 
     { 
         string lexiconName = "SampleLexicon"; 
        var client = new AmazonPollyClient();
```

```
 await GetPollyLexiconAsync(client, lexiconName); 
         } 
         public static async Task GetPollyLexiconAsync(AmazonPollyClient client, 
 string lexiconName) 
         { 
             var getLexiconRequest = new GetLexiconRequest() 
             { 
                 Name = lexiconName, 
             }; 
             try 
             { 
                 var response = await client.GetLexiconAsync(getLexiconRequest); 
                 Console.WriteLine($"Lexicon:\n Name: {response.Lexicon.Name}"); 
                 Console.WriteLine($"Content: {response.Lexicon.Content}"); 
 } 
             catch (Exception ex) 
             { 
                 Console.WriteLine("Error: " + ex.Message); 
 } 
         } 
    }
```
• Per i dettagli sull'API, consulta la [GetLexicons](https://docs.aws.amazon.com/goto/DotNetSDKV3/polly-2016-06-10/GetLexicon)ezione AWS SDK for .NETAPI Reference.

## CLI

## AWS CLI

Per recuperare il contenuto di un lessico

L'get-lexiconesempio seguente recupera il contenuto del lessico di pronuncia specificato.

```
aws polly get-lexicon \ 
     --name w3c
```
Output:

{

```
 "Lexicon": { 
         "Content": "<?xml version=\"1.0\" encoding=\"UTF-8\"?>\n<lexicon version=
\"1.0\" \n xmlns= \"http://www.w3.org/2005/01/pronunciation-lexicon
\"\n xmlns:xsi=\"http://www.w3.org/2001/XMLSchema-instance\" \n 
 xsi:schemaLocation=\"http://www.w3.org/2005/01/pronunciation-lexicon \n 
  http://www.w3.org/TR/2007/CR-pronunciation- lexicon-20071212/pls.xsd\"\n 
    alphabet=\"ipa\" \n xml:lang=\"en-US\">\n <lexeme>\n <grapheme>W3C</
grapheme>\n <alias>World Wide Web Consortium</alias>\n </lexeme>\n</
lexicon>\n", 
         "Name": "w3c" 
     }, 
     "LexiconAttributes": { 
         "Alphabet": "ipa", 
         "LanguageCode": "en-US", 
         "LastModified": 1603908910.99, 
         "LexiconArn": "arn:aws:polly:us-west-2:880185128111:lexicon/w3c", 
         "LexemesCount": 1, 
         "Size": 492 
     }
}
```
Per ulteriori informazioni, consulta [Utilizzo dell' GetLexicon operazione](https://docs.aws.amazon.com/polly/latest/dg/gs-get-lexicon.html) nella Amazon Polly Developer Guide.

• Per i dettagli sull'API, consulta [GetLexiconAWS CLI](https://awscli.amazonaws.com/v2/documentation/api/latest/reference/polly/get-lexicon.html)Command Reference.

## Python

SDK per Python (Boto3)

#### **a** Note

C'è altro su GitHub. Trova l'esempio completo e scopri di più sulla configurazione e l'esecuzione nel [Repository di esempi di codice AWS.](https://github.com/awsdocs/aws-doc-sdk-examples/tree/main/python/example_code/polly#code-examples)

```
class PollyWrapper: 
     """Encapsulates Amazon Polly functions.""" 
    def __init__(self, polly_client, s3_resource): 
 """ 
         :param polly_client: A Boto3 Amazon Polly client.
```

```
 :param s3_resource: A Boto3 Amazon Simple Storage Service (Amazon S3) 
 resource. 
 """ 
         self.polly_client = polly_client 
         self.s3_resource = s3_resource 
         self.voice_metadata = None 
     def get_lexicon(self, name): 
 """ 
         Gets metadata and contents of an existing lexicon. 
         :param name: The name of the lexicon to retrieve. 
         :return: The retrieved lexicon. 
         """ 
         try: 
             response = self.polly_client.get_lexicon(Name=name) 
             logger.info("Got lexicon %s.", name) 
         except ClientError: 
             logger.exception("Couldn't get lexicon %s.", name) 
             raise 
         else: 
             return response
```
• Per i dettagli sull'API, consulta [GetLexiconAWS](https://docs.aws.amazon.com/goto/boto3/polly-2016-06-10/GetLexicon)SDK for Python (Boto3) API Reference.

<span id="page-5610-0"></span>Ottieni dati su un'attività di sintesi vocale di Amazon Polly utilizzando un SDK AWS

I seguenti esempi di codice mostrano come ottenere dati su un'attività di sintesi vocale asincrona esistente di Amazon Polly.

CLI

```
AWS CLI
```
Per ottenere informazioni su un'attività di sintesi vocale

L'get-speech-synthesis-taskesempio seguente recupera informazioni sull'attività di sintesi vocale specificata.

```
aws polly get-speech-synthesis-task \
```
#### --task-id 70b61c0f-57ce-4715-a247-cae8729dcce9

Output:

```
{ 
     "SynthesisTask": { 
          "TaskId": "70b61c0f-57ce-4715-a247-cae8729dcce9", 
         "TaskStatus": "completed", 
         "OutputUri": "https://s3.us-west-2.amazonaws.com/my-s3-
bucket/70b61c0f-57ce-4715-a247-cae8729dcce9.mp3", 
          "CreationTime": 1603911042.689, 
         "RequestCharacters": 1311, 
          "OutputFormat": "mp3", 
         "TextType": "text", 
         "VoiceId": "Joanna" 
     }
}
```
Per ulteriori informazioni, consulta [Creazione di file audio lunghi](https://docs.aws.amazon.com/polly/latest/dg/longer-cli.html) nella Amazon Polly Developer Guide.

• Per i dettagli sull'API, consulta [GetSpeechSynthesisTaskAWS CLI](https://awscli.amazonaws.com/v2/documentation/api/latest/reference/polly/get-speech-synthesis-task.html)Command Reference.

#### Python

SDK per Python (Boto3)

**a** Note

C'è altro su GitHub. Trova l'esempio completo e scopri di più sulla configurazione e l'esecuzione nel [Repository di esempi di codice AWS.](https://github.com/awsdocs/aws-doc-sdk-examples/tree/main/python/example_code/polly#code-examples)

```
class PollyWrapper: 
     """Encapsulates Amazon Polly functions.""" 
     def __init__(self, polly_client, s3_resource): 
         """ 
         :param polly_client: A Boto3 Amazon Polly client. 
         :param s3_resource: A Boto3 Amazon Simple Storage Service (Amazon S3) 
 resource.
```

```
"" "
         self.polly_client = polly_client 
         self.s3_resource = s3_resource 
         self.voice_metadata = None 
     def get_speech_synthesis_task(self, task_id): 
 """ 
         Gets metadata about an asynchronous speech synthesis task, such as its 
 status. 
         :param task_id: The ID of the task to retrieve. 
         :return: Metadata about the task. 
         """ 
         try: 
             response = 
 self.polly_client.get_speech_synthesis_task(TaskId=task_id) 
             task = response["SynthesisTask"] 
             logger.info("Got synthesis task. Status is %s.", task["TaskStatus"]) 
         except ClientError: 
             logger.exception("Couldn't get synthesis task %s.", task_id) 
             raise 
         else: 
             return task
```
• Per i dettagli sull'API, consulta [GetSpeechSynthesisTaskAWS](https://docs.aws.amazon.com/goto/boto3/polly-2016-06-10/GetSpeechSynthesisTask)SDK for Python (Boto3) API Reference.

<span id="page-5612-0"></span>Rendi disponibili le voci di Amazon Polly per la sintesi utilizzando un SDK AWS

I seguenti esempi di codice mostrano come rendere disponibili le voci di Amazon Polly per la sintesi.

#### .NET

## AWS SDK for .NET

## **a** Note

C'è di più su. GitHub Trova l'esempio completo e scopri di più sulla configurazione e l'esecuzione nel [Repository di esempi di codice AWS.](https://github.com/awsdocs/aws-doc-sdk-examples/tree/main/dotnetv3/Polly#code-examples)

```
 using System; 
     using System.Threading.Tasks; 
     using Amazon.Polly; 
     using Amazon.Polly.Model; 
     public class DescribeVoices 
     { 
          public static async Task Main() 
          { 
              var client = new AmazonPollyClient();
               var allVoicesRequest = new DescribeVoicesRequest(); 
               var enUsVoicesRequest = new DescribeVoicesRequest() 
\{\hspace{.1cm} \} LanguageCode = "en-US", 
               }; 
               try 
               { 
                   string nextToken; 
do de la contrado do la contrado de la contrado de la contrado de la contrado de la contrado de la contrado de
\overline{a} var allVoicesResponse = await 
 client.DescribeVoicesAsync(allVoicesRequest); 
                        nextToken = allVoicesResponse.NextToken; 
                        allVoicesRequest.NextToken = nextToken; 
                        Console.WriteLine("\nAll voices: "); 
                        allVoicesResponse.Voices.ForEach(voice => 
\{ DisplayVoiceInfo(voice); 
                        });
```

```
 } 
                while (nextToken is not null); 
                do 
\overline{a} var enUsVoicesResponse = await 
 client.DescribeVoicesAsync(enUsVoicesRequest); 
                    nextToken = enUsVoicesResponse.NextToken; 
                    enUsVoicesRequest.NextToken = nextToken; 
                    Console.WriteLine("\nen-US voices: "); 
                    enUsVoicesResponse.Voices.ForEach(voice => 
\{ DisplayVoiceInfo(voice); 
                    }); 
 } 
                while (nextToken is not null); 
 } 
            catch (Exception ex) 
\{\hspace{.1cm} \} Console.WriteLine("Exception caught: " + ex.Message); 
 } 
        } 
        public static void DisplayVoiceInfo(Voice voice) 
        { 
            Console.WriteLine($" Name: {voice.Name}\tGender: 
 {voice.Gender}\tLanguageName: {voice.LanguageName}"); 
        } 
    }
```
• Per i dettagli sull'API, consulta la [DescribeVoices](https://docs.aws.amazon.com/goto/DotNetSDKV3/polly-2016-06-10/DescribeVoices)sezione AWS SDK for .NETAPI Reference.

#### Java

#### SDK per Java 2.x

## **a** Note

C'è di più su GitHub. Trova l'esempio completo e scopri di più sulla configurazione e l'esecuzione nel [Repository di esempi di codice AWS.](https://github.com/awsdocs/aws-doc-sdk-examples/tree/main/javav2/example_code/polly#readme)

```
import software.amazon.awssdk.regions.Region;
import software.amazon.awssdk.services.polly.PollyClient;
import software.amazon.awssdk.services.polly.model.DescribeVoicesRequest;
import software.amazon.awssdk.services.polly.model.DescribeVoicesResponse;
import software.amazon.awssdk.services.polly.model.PollyException;
import software.amazon.awssdk.services.polly.model.Voice;
import java.util.List;
/** 
  * Before running this Java V2 code example, set up your development 
  * environment, including your credentials. 
 * 
  * For more information, see the following documentation topic: 
 * 
  * https://docs.aws.amazon.com/sdk-for-java/latest/developer-guide/get-
started.html 
  */
public class DescribeVoicesSample { 
     public static void main(String args[]) { 
         PollyClient polly = PollyClient.builder() 
                  .region(Region.US_WEST_2) 
                 .build(); 
         describeVoice(polly); 
         polly.close(); 
     } 
     public static void describeVoice(PollyClient polly) { 
         try { 
             DescribeVoicesRequest voicesRequest = DescribeVoicesRequest.builder() 
                      .languageCode("en-US") 
                      .build();
```
```
 DescribeVoicesResponse enUsVoicesResult = 
  polly.describeVoices(voicesRequest); 
             List<Voice> voices = enUsVoicesResult.voices(); 
             for (Voice myVoice : voices) { 
                  System.out.println("The ID of the voice is " + myVoice.id()); 
                 System.out.println("The gender of the voice is " + 
  myVoice.gender()); 
 } 
         } catch (PollyException e) { 
             System.err.println("Exception caught: " + e); 
             System.exit(1); 
         } 
     }
}
```
• Per i dettagli sull'API, consulta la [DescribeVoices](https://docs.aws.amazon.com/goto/SdkForJavaV2/polly-2016-06-10/DescribeVoices)sezione AWS SDK for Java 2.xAPI Reference.

#### Python

```
SDK per Python (Boto3)
```
#### **a** Note

```
class PollyWrapper: 
     """Encapsulates Amazon Polly functions.""" 
     def __init__(self, polly_client, s3_resource): 
 """ 
         :param polly_client: A Boto3 Amazon Polly client. 
         :param s3_resource: A Boto3 Amazon Simple Storage Service (Amazon S3) 
 resource. 
        "" "
         self.polly_client = polly_client
```

```
 self.s3_resource = s3_resource 
        self.voice metadata = None
     def describe_voices(self): 
 """ 
         Gets metadata about available voices. 
         :return: The list of voice metadata. 
         """ 
         try: 
             response = self.polly_client.describe_voices() 
             self.voice_metadata = response["Voices"] 
             logger.info("Got metadata about %s voices.", 
 len(self.voice_metadata)) 
         except ClientError: 
             logger.exception("Couldn't get voice metadata.") 
             raise 
         else: 
             return self.voice_metadata
```
• Per i dettagli sull'API, consulta [DescribeVoicesAWSS](https://docs.aws.amazon.com/goto/boto3/polly-2016-06-10/DescribeVoices)DK for Python (Boto3) API Reference.

#### Ruby

SDK per Ruby

#### **a** Note

```
require "aws-sdk-polly" # In v2: require 'aws-sdk'
begin 
   # Create an Amazon Polly client using 
  # credentials from the shared credentials file \sim/.aws/credentials
```

```
# and the configuration (region) from the shared configuration file ~/.aws/
config 
   polly = Aws::Polly::Client.new 
  # Get US English voices 
   resp = polly.describe_voices(language_code: "en-US") 
  resp.voices.each do |v| 
     puts v.name 
     puts " " + v.gender 
     puts 
   end
rescue StandardError => ex 
   puts "Could not get voices" 
   puts "Error message:" 
   puts ex.message
end
```
• Per i dettagli sull'API, consulta la [DescribeVoices](https://docs.aws.amazon.com/goto/SdkForRubyV3/polly-2016-06-10/DescribeVoices)sezione AWS SDK for RubyAPI Reference.

#### Rust

#### SDK per Rust

# **a** Note

```
async fn list_voices(client: &Client) -> Result<(), Error> { 
     let resp = client.describe_voices().send().await?; 
     println!("Voices:"); 
     let voices = resp.voices(); 
     for voice in voices { 
        println!(" Name: {}", voice.name().unwrap_or("No name!"));
         println!( 
             " Language: {}", 
             voice.language_name().unwrap_or("No language!")
```

```
 ); 
          println!(); 
     } 
     println!("Found {} voices", voices.len()); 
    0k(())}
```
• Per i dettagli sulle API, consulta il riferimento [DescribeVoicesa](https://docs.rs/releases/search?query=aws-sdk)ll'API AWS SDK for Rust.

Elenca i lessici di pronuncia di Amazon Polly utilizzando un SDK AWS

I seguenti esempi di codice mostrano come elencare i lessici di pronuncia di Amazon Polly.

.NET

AWS SDK for .NET

**a** Note

```
 using System; 
 using System.Threading.Tasks; 
 using Amazon.Polly; 
 using Amazon.Polly.Model; 
 /// <summary> 
 /// Lists the Amazon Polly lexicons that have been defined. By default, 
 /// lists the lexicons that are defined in the same AWS Region as the default 
 /// user. To view Amazon Polly lexicons that are defined in a different AWS 
 /// Region, supply it as a parameter to the Amazon Polly constructor. 
 /// </summary> 
 public class ListLexicons 
 { 
     public static async Task Main()
```

```
 { 
             var client = new AmazonPollyClient();
             var request = new ListLexiconsRequest();
              try 
\{\hspace{.1cm} \} Console.WriteLine("All voices: "); 
do de la contrado do la contrado de la contrado de la contrado de la contrado de la contrado de la contrado de
\overline{a} var response = await client.ListLexiconsAsync(request); 
                       request.NextToken = response.NextToken; 
                       response.Lexicons.ForEach(lexicon => 
\{ var attributes = lexicon.Attributes; 
                           Console.WriteLine($"Name: {lexicon.Name}"); 
                           Console.WriteLine($"\tAlphabet: {attributes.Alphabet}"); 
                           Console.WriteLine($"\tLanguageCode: 
 {attributes.LanguageCode}"); 
                           Console.WriteLine($"\tLastModified: 
 {attributes.LastModified}"); 
                           Console.WriteLine($"\tLexemesCount: 
 {attributes.LexemesCount}"); 
                           Console.WriteLine($"\tLexiconArn: 
 {attributes.LexiconArn}"); 
                           Console.WriteLine($"\tSize: {attributes.Size}"); 
                      }); 
 } 
                  while (request.NextToken is not null); 
 } 
              catch (Exception ex) 
\{\hspace{.1cm} \} Console.WriteLine($"Error: {ex.Message}"); 
 } 
         } 
     }
```
• Per i dettagli sull'API, consulta la [ListLexiconss](https://docs.aws.amazon.com/goto/DotNetSDKV3/polly-2016-06-10/ListLexicons)ezione AWS SDK for .NETAPI Reference.

## CLI

# AWS CLI

Per elencare i tuoi lessici

L'list-lexiconsesempio seguente elenca i tuoi lessici di pronuncia.

aws polly list-lexicons

Output:

```
{ 
     "Lexicons": [ 
          { 
               "Name": "w3c", 
               "Attributes": { 
                   "Alphabet": "ipa", 
                   "LanguageCode": "en-US", 
                   "LastModified": 1603908910.99, 
                   "LexiconArn": "arn:aws:polly:us-east-2:123456789012:lexicon/w3c", 
                   "LexemesCount": 1, 
                   "Size": 492 
              } 
          } 
     ]
}
```
Per ulteriori informazioni, consulta [Utilizzo dell' ListLexicons operazione](https://docs.aws.amazon.com/polly/latest/dg/gs-list-lexicons.html) nella Amazon Polly Developer Guide.

• Per i dettagli sull'API, consulta [ListLexiconsAWS CLI](https://awscli.amazonaws.com/v2/documentation/api/latest/reference/polly/list-lexicons.html)Command Reference.

## Java

SDK per Java 2.x

# **a** Note

```
import software.amazon.awssdk.regions.Region;
import software.amazon.awssdk.services.polly.PollyClient;
import software.amazon.awssdk.services.polly.model.ListLexiconsResponse;
import software.amazon.awssdk.services.polly.model.ListLexiconsRequest;
import software.amazon.awssdk.services.polly.model.LexiconDescription;
import software.amazon.awssdk.services.polly.model.PollyException;
import java.util.List;
/** 
  * Before running this Java V2 code example, set up your development 
  * environment, including your credentials. 
 * 
  * For more information, see the following documentation topic: 
 * 
 * https://docs.aws.amazon.com/sdk-for-java/latest/developer-guide/get-
started.html 
 */
public class ListLexicons { 
     public static void main(String args[]) { 
         PollyClient polly = PollyClient.builder() 
                  .region(Region.US_WEST_2) 
                .build();
         listLexicons(polly); 
         polly.close(); 
     } 
     public static void listLexicons(PollyClient client) { 
         try { 
             ListLexiconsRequest listLexiconsRequest = 
  ListLexiconsRequest.builder() 
                     .build(); 
             ListLexiconsResponse listLexiconsResult = 
  client.listLexicons(listLexiconsRequest); 
             List<LexiconDescription> lexiconDescription = 
 listLexiconsResult.lexicons(); 
             for (LexiconDescription lexDescription : lexiconDescription) { 
                 System.out.println("The name of the Lexicon is " + 
 lexDescription.name()); 
 } 
         } catch (PollyException e) {
```

```
 System.err.println("Exception caught: " + e); 
              System.exit(1); 
          } 
     }
}
```
• Per i dettagli sull'API, consulta la [ListLexiconss](https://docs.aws.amazon.com/goto/SdkForJavaV2/polly-2016-06-10/ListLexicons)ezione AWS SDK for Java 2.xAPI Reference.

# Python

SDK per Python (Boto3)

```
a Note
```

```
class PollyWrapper: 
     """Encapsulates Amazon Polly functions.""" 
     def __init__(self, polly_client, s3_resource): 
 """ 
         :param polly_client: A Boto3 Amazon Polly client. 
         :param s3_resource: A Boto3 Amazon Simple Storage Service (Amazon S3) 
 resource. 
        "''" self.polly_client = polly_client 
         self.s3_resource = s3_resource 
         self.voice_metadata = None 
     def list_lexicons(self): 
        "" ""
         Lists lexicons in the current account. 
         :return: The list of lexicons. 
        ^{\rm{m}} ""
         try: 
             response = self.polly_client.list_lexicons() 
             lexicons = response["Lexicons"]
```

```
 logger.info("Got %s lexicons.", len(lexicons)) 
        except ClientError: 
             logger.exception( 
                 "Couldn't get %s.", 
) raise 
        else: 
            return lexicons
```
• Per i dettagli sull'API, consulta [ListLexiconsAWSS](https://docs.aws.amazon.com/goto/boto3/polly-2016-06-10/ListLexicons)DK for Python (Boto3) API Reference.

#### Ruby

#### SDK per Ruby

#### **a** Note

```
require "aws-sdk-polly" # In v2: require 'aws-sdk'
begin 
  # Create an Amazon Polly client using 
  # credentials from the shared credentials file ~/.aws/credentials 
  # and the configuration (region) from the shared configuration file ~/.aws/
config 
   polly = Aws::Polly::Client.new 
  resp = polly.list_lexicons 
  resp.lexicons.each do |l| 
     puts l.name 
     puts " Alphabet:" + l.attributes.alphabet 
     puts " Language:" + l.attributes.language 
     puts 
   end
rescue StandardError => ex
```

```
 puts "Could not get lexicons" 
   puts "Error message:" 
   puts ex.message
end
```
• Per i dettagli sull'API, consulta la [ListLexiconss](https://docs.aws.amazon.com/goto/SdkForRubyV3/polly-2016-06-10/ListLexicons)ezione AWS SDK for RubyAPI Reference.

# Rust

SDK per Rust

# **a** Note

```
async fn show_lexicons(client: &Client) -> Result<(), Error> { 
     let resp = client.list_lexicons().send().await?; 
     println!("Lexicons:"); 
     let lexicons = resp.lexicons(); 
     for lexicon in lexicons { 
         println!(" Name: {}", lexicon.name().unwrap_or_default()); 
         println!( 
             " Language: {:?}\n", 
             lexicon 
                  .attributes() 
                  .as_ref() 
                  .map(|attrib| attrib 
                      .language_code 
                      .as_ref() 
                      .expect("languages must have language codes")) 
                  .expect("languages must have attributes") 
         ); 
     } 
     println!(); 
     println!("Found {} lexicons.", lexicons.len());
```

```
 println!(); 
    0k(())}
```
• Per i dettagli sulle API, consulta il riferimento [ListLexiconsa](https://docs.rs/releases/search?query=aws-sdk)ll'API AWS SDK for Rust.

# Avvia un'attività di sintesi vocale di Amazon Polly utilizzando un SDK AWS

I seguenti esempi di codice mostrano come avviare un'attività di sintesi vocale asincrona di Amazon Polly.

CLI

## AWS CLI

Per sintetizzare il testo

L'start-speech-synthesis-taskesempio seguente sintetizza il testo text\_file.txt e memorizza il file MP3 risultante nel bucket specificato.

```
aws polly start-speech-synthesis-task \ 
     --output-format mp3 \ 
     --output-s3-bucket-name my-s3-bucket \ 
     --text file://text_file.txt \ 
     --voice-id Joanna
```
Output:

```
{ 
     "SynthesisTask": { 
          "TaskId": "70b61c0f-57ce-4715-a247-cae8729dcce9", 
          "TaskStatus": "scheduled", 
         "OutputUri": "https://s3.us-east-2.amazonaws.com/my-s3-
bucket/70b61c0f-57ce-4715-a247-cae8729dcce9.mp3", 
          "CreationTime": 1603911042.689, 
          "RequestCharacters": 1311, 
          "OutputFormat": "mp3", 
          "TextType": "text", 
          "VoiceId": "Joanna" 
     }
```
}

Per ulteriori informazioni, consulta [Creazione di file audio lunghi](https://docs.aws.amazon.com/polly/latest/dg/longer-cli.html) nella Amazon Polly Developer Guide.

• Per i dettagli sull'API, consulta [StartSpeechSynthesisTaskAWS CLI](https://awscli.amazonaws.com/v2/documentation/api/latest/reference/polly/start-speech-synthesis-task.html)Command Reference.

# Python

SDK per Python (Boto3)

#### **a** Note

```
class PollyWrapper: 
     """Encapsulates Amazon Polly functions.""" 
     def __init__(self, polly_client, s3_resource): 
          """ 
          :param polly_client: A Boto3 Amazon Polly client. 
          :param s3_resource: A Boto3 Amazon Simple Storage Service (Amazon S3) 
 resource. 
          """ 
         self.polly_client = polly_client 
         self.s3_resource = s3_resource 
         self.voice_metadata = None 
     def do_synthesis_task( 
         self, 
         text, 
         engine, 
         voice, 
         audio_format, 
         s3_bucket, 
         lang_code=None, 
         include_visemes=False, 
         wait_callback=None, 
     ):
```
"" " Start an asynchronous task to synthesize speech or speech marks, wait for the task to complete, retrieve the output from Amazon S3, and return the data. An asynchronous task is required when the text is too long for near-real time synthesis. :param text: The text to synthesize. :param engine: The kind of engine used. Can be standard or neural. :param voice: The ID of the voice to use. :param audio\_format: The audio format to return for synthesized speech. When speech marks are synthesized, the output format is JSON. :param s3\_bucket: The name of an existing Amazon S3 bucket that you have write access to. Synthesis output is written to this bucket. :param lang\_code: The language code of the voice to use. This has an effect only when a bilingual voice is selected. :param include\_visemes: When True, a second request is made to Amazon Polly to synthesize a list of visemes, using the specified text and voice. A viseme represents the visual position of the face and mouth when saying part of a word. :param wait\_callback: A callback function that is called periodically during task processing, to give the caller an opportunity to take action, such as to display status. :return: The audio stream that contains the synthesized speech and a list of visemes that are associated with the speech audio. "" "" try: kwargs  $=$  { "Engine": engine, "OutputFormat": audio\_format, "OutputS3BucketName": s3\_bucket, "Text": text, "VoiceId": voice,

```
 } 
             if lang_code is not None: 
                 kwargs["LanguageCode"] = lang_code 
             response = self.polly_client.start_speech_synthesis_task(**kwargs) 
             speech_task = response["SynthesisTask"] 
             logger.info("Started speech synthesis task %s.", 
 speech_task["TaskId"]) 
            viseme task = None
             if include_visemes: 
                 kwargs["OutputFormat"] = "json" 
                 kwargs["SpeechMarkTypes"] = ["viseme"] 
                 response = 
 self.polly_client.start_speech_synthesis_task(**kwargs) 
                 viseme_task = response["SynthesisTask"] 
                 logger.info("Started viseme synthesis task %s.", 
 viseme_task["TaskId"]) 
        except ClientError: 
             logger.exception("Couldn't start synthesis task.") 
             raise 
        else: 
             bucket = self.s3_resource.Bucket(s3_bucket) 
             audio_stream = self._wait_for_task( 
                 10, speech_task["TaskId"], "speech", wait_callback, bucket 
) visemes = None 
             if include_visemes: 
                 viseme_data = self._wait_for_task( 
                     10, viseme_task["TaskId"], "viseme", wait_callback, bucket 
)visemes = \Gamma json.loads(v) for v in viseme_data.read().decode().split() if 
 v 
 ] 
             return audio_stream, visemes
```
• Per i dettagli sull'API, consulta [StartSpeechSynthesisTaskAWS](https://docs.aws.amazon.com/goto/boto3/polly-2016-06-10/StartSpeechSynthesisTask)SDK for Python (Boto3) API Reference.

# Memorizza un lessico di pronuncia di Amazon Polly utilizzando un SDK AWS

I seguenti esempi di codice mostrano come memorizzare un lessico di pronuncia di Amazon Polly.

.NET

AWS SDK for .NET

## **a** Note

```
 using System; 
     using System.Threading.Tasks; 
     using Amazon.Polly; 
     using Amazon.Polly.Model; 
     /// <summary> 
     /// Creates a new Amazon Polly lexicon using the AWS SDK for .NET. 
     /// </summary> 
     public class PutLexicon 
     { 
         public static async Task Main() 
         { 
              string lexiconContent = "<?xml version=\"1.0\" encoding=\"UTF-8\"?>" 
  + 
                  "<lexicon version=\"1.0\" xmlns=\"http://www.w3.org/2005/01/
pronunciation-lexicon\" xmlns:xsi=\"http://www.w3.org/2001/XMLSchema-instance\" " 
  + 
                  "xsi:schemaLocation=\"http://www.w3.org/2005/01/pronunciation-
lexicon http://www.w3.org/TR/2007/CR-pronunciation-lexicon-20071212/pls.xsd\" " + 
                  "alphabet=\"ipa\" xml:lang=\"en-US\">" + 
                  "<lexeme><grapheme>test1</grapheme><alias>test2</alias></lexeme>" 
  + 
                  "</lexicon>"; 
             string lexiconName = "SampleLexicon"; 
            var client = new AmazonPollyClient();
             var putLexiconRequest = new PutLexiconRequest() 
\{\hspace{.1cm} \}
```

```
 Name = lexiconName, 
                Content = lexiconContent, 
            }; 
            try 
\{\hspace{.1cm} \} var response = await client.PutLexiconAsync(putLexiconRequest); 
                if (response.HttpStatusCode == System.Net.HttpStatusCode.OK) 
\overline{a} Console.WriteLine($"Successfully created Lexicon: 
 {lexiconName}."); 
 } 
                else 
\overline{a} Console.WriteLine($"Could not create Lexicon: 
 {lexiconName}."); 
 } 
 } 
            catch (Exception ex) 
\{\hspace{.1cm} \} Console.WriteLine("Exception caught: " + ex.Message); 
 } 
        } 
    }
```
• Per i dettagli sull'API, consulta la [PutLexicon](https://docs.aws.amazon.com/goto/DotNetSDKV3/polly-2016-06-10/PutLexicon)sezione AWS SDK for .NETAPI Reference.

# CLI

# AWS CLI

Per memorizzare un lessico

L'put-lexiconesempio seguente memorizza il lessico di pronuncia specificato. Il example.pls file specifica un lessico conforme al W3C PLS.

```
aws polly put-lexicon \ 
    --name w3c \backslash --content file://example.pls
```
## Contenuto di example.pls

```
{ 
     <?xml version="1.0" encoding="UTF-8"?> 
     <lexicon version="1.0" 
         xmlns="http://www.w3.org/2005/01/pronunciation-lexicon" 
         xmlns:xsi="http://www.w3.org/2001/XMLSchema-instance" 
         xsi:schemaLocation="http://www.w3.org/2005/01/pronunciation-lexicon 
              http://www.w3.org/TR/2007/CR-pronunciation-lexicon-20071212/pls.xsd" 
         alphabet="ipa" 
         xml:lang="en-US"> 
         <lexeme> 
              <grapheme>W3C</grapheme> 
              <alias>World Wide Web Consortium</alias> 
         </lexeme> 
     </lexicon>
}
```
Questo comando non produce alcun output.

Per ulteriori informazioni, consulta [Utilizzo dell' PutLexicon operazione](https://docs.aws.amazon.com/polly/latest/dg/gs-put-lexicon.html) nella Amazon Polly Developer Guide.

• Per i dettagli sull'API, consulta [PutLexiconAWS CLIC](https://awscli.amazonaws.com/v2/documentation/api/latest/reference/polly/put-lexicon.html)ommand Reference.

#### Python

SDK per Python (Boto3)

#### **a** Note

```
class PollyWrapper: 
     """Encapsulates Amazon Polly functions.""" 
    def __init__(self, polly_client, s3_resource): 
 """ 
         :param polly_client: A Boto3 Amazon Polly client.
```

```
 :param s3_resource: A Boto3 Amazon Simple Storage Service (Amazon S3) 
 resource. 
 """ 
         self.polly_client = polly_client 
         self.s3_resource = s3_resource 
         self.voice_metadata = None 
     def create_lexicon(self, name, content): 
 """ 
         Creates a lexicon with the specified content. A lexicon contains custom 
         pronunciations. 
         :param name: The name of the lexicon. 
         :param content: The content of the lexicon. 
         """ 
         try: 
             self.polly_client.put_lexicon(Name=name, Content=content) 
             logger.info("Created lexicon %s.", name) 
         except ClientError: 
             logger.exception("Couldn't create lexicon %s.") 
             raise
```
• Per i dettagli sull'API, consulta [PutLexiconAWSS](https://docs.aws.amazon.com/goto/boto3/polly-2016-06-10/PutLexicon)DK for Python (Boto3) API Reference.

# Rust

SDK per Rust

# **a** Note

```
async fn make_lexicon(client: &Client, name: &str, from: &str, to: &str) -> 
 Result<(), Error> { 
     let content = format!("<?xml version=\"1.0\" encoding=\"UTF-8\"?> 
     <lexicon version=\"1.0\" xmlns=\"http://www.w3.org/2005/01/pronunciation-
lexicon\" xmlns:xsi=\"http://www.w3.org/2001/XMLSchema-instance\"
```

```
 xsi:schemaLocation=\"http://www.w3.org/2005/01/pronunciation-lexicon http://
www.w3.org/TR/2007/CR-pronunciation-lexicon-20071212/pls.xsd\" 
     alphabet=\"ipa\" xml:lang=\"en-US\"> 
     <lexeme><grapheme>{}</grapheme><alias>{}</alias></lexeme> 
     </lexicon>", from, to); 
     client 
         .put_lexicon() 
         .name(name) 
         .content(content) 
         .send() 
         .await?; 
     println!("Added lexicon"); 
    0k(())}
```
• Per i dettagli sulle API, consulta il riferimento [PutLexicona](https://docs.rs/releases/search?query=aws-sdk)ll'API AWS SDK for Rust.

Sintetizza il parlato dal testo con Amazon Polly utilizzando un SDK AWS

I seguenti esempi di codice mostrano come sintetizzare il parlato dal testo con Amazon Polly.

.NET

AWS SDK for .NET

**G** Note

```
 using System; 
 using System.IO; 
 using System.Threading.Tasks; 
 using Amazon.Polly; 
 using Amazon.Polly.Model; 
 public class SynthesizeSpeech
```

```
 { 
         public static async Task Main() 
         { 
             string outputFileName = "speech.mp3"; 
             string text = "Twas brillig, and the slithy toves did gyre and gimbol 
 in the wabe"; 
            var client = new AmazonPollyClient();
             var response = await PollySynthesizeSpeech(client, text); 
             WriteSpeechToStream(response.AudioStream, outputFileName); 
         } 
         /// <summary> 
         /// Calls the Amazon Polly SynthesizeSpeechAsync method to convert text 
         /// to speech. 
         /// </summary> 
         /// <param name="client">The Amazon Polly client object used to connect 
         /// to the Amazon Polly service.</param> 
         /// <param name="text">The text to convert to speech.</param> 
         /// <returns>A SynthesizeSpeechResponse object that includes an 
 AudioStream 
        /// object with the converted text.</returns>
         private static async Task<SynthesizeSpeechResponse> 
 PollySynthesizeSpeech(IAmazonPolly client, string text) 
         { 
             var synthesizeSpeechRequest = new SynthesizeSpeechRequest() 
\{\hspace{.1cm} \} OutputFormat = OutputFormat.Mp3, 
                 VoiceId = VoiceId.Joanna, 
                Text = text }; 
             var synthesizeSpeechResponse = 
                await client.SynthesizeSpeechAsync(synthesizeSpeechRequest);
             return synthesizeSpeechResponse; 
         } 
         /// <summary> 
         /// Writes the AudioStream returned from the call to 
         /// SynthesizeSpeechAsync to a file in MP3 format. 
         /// </summary> 
         /// <param name="audioStream">The AudioStream returned from the
```

```
 /// call to the SynthesizeSpeechAsync method.</param> 
         /// <param name="outputFileName">The full path to the file in which to 
         /// save the audio stream.</param> 
         private static void WriteSpeechToStream(Stream audioStream, string 
 outputFileName) 
         { 
             var outputStream = new FileStream( 
                 outputFileName, 
                 FileMode.Create, 
                 FileAccess.Write); 
            byte[] buffer = new byte[2 * 1024];
             int readBytes; 
            while ((readBytes = audioStream.Read(buffer, 0, 2 * 1024)) > 0)
\{\hspace{.1cm} \} outputStream.Write(buffer, 0, readBytes); 
 } 
             // Flushes the buffer to avoid losing the last second or so of 
             // the synthesized text. 
             outputStream.Flush(); 
             Console.WriteLine($"Saved {outputFileName} to disk."); 
         } 
    }
```
Sintetizza il parlato dal testo utilizzando i segni vocali con Amazon Polly utilizzando un SDK. AWS

```
 using System; 
 using System.Collections.Generic; 
 using System.IO; 
 using System.Threading.Tasks; 
 using Amazon.Polly; 
 using Amazon.Polly.Model; 
 public class SynthesizeSpeechMarks 
 { 
     public static async Task Main() 
     { 
        var client = new AmazonPollyClient();
         string outputFileName = "speechMarks.json";
```

```
 var synthesizeSpeechRequest = new SynthesizeSpeechRequest() 
\{\hspace{.1cm} \} OutputFormat = OutputFormat.Json, 
                SpeechMarkTypes = new List<string> 
\overline{a} SpeechMarkType.Viseme, 
                    SpeechMarkType.Word, 
\qquad \qquad \text{ } VoiceId = VoiceId.Joanna, 
                Text = "This is a sample text to be synthesized.", 
            }; 
            try 
            { 
                using (var outputStream = new FileStream(outputFileName, 
 FileMode.Create, FileAccess.Write)) 
\overline{a} var synthesizeSpeechResponse = await 
 client.SynthesizeSpeechAsync(synthesizeSpeechRequest); 
                   var buffer = new byte[2 * 1024];
                    int readBytes; 
                    var inputStream = synthesizeSpeechResponse.AudioStream; 
                   while ((readBytes = inputStream.Read(buffer, 0, 2 * 1024)) >
 0) 
\{ outputStream.Write(buffer, 0, readBytes); 
1 1 1 1 1 1 1
 } 
 } 
            catch (Exception ex) 
\{\hspace{.1cm} \} Console.WriteLine($"Error: {ex.Message}"); 
 } 
        } 
    }
```
• Per i dettagli sulle API, consulta [SynthesizeSpeech](https://docs.aws.amazon.com/goto/DotNetSDKV3/polly-2016-06-10/SynthesizeSpeech)la sezione API Reference. AWS SDK for .NET

#### Java

#### SDK per Java 2.x

#### **a** Note

```
import javazoom.jl.decoder.JavaLayerException;
import software.amazon.awssdk.core.ResponseInputStream;
import software.amazon.awssdk.regions.Region;
import software.amazon.awssdk.services.polly.PollyClient;
import software.amazon.awssdk.services.polly.model.DescribeVoicesRequest;
import software.amazon.awssdk.services.polly.model.Voice;
import software.amazon.awssdk.services.polly.model.DescribeVoicesResponse;
import software.amazon.awssdk.services.polly.model.OutputFormat;
import software.amazon.awssdk.services.polly.model.PollyException;
import software.amazon.awssdk.services.polly.model.SynthesizeSpeechRequest;
import software.amazon.awssdk.services.polly.model.SynthesizeSpeechResponse;
import java.io.IOException;
import java.io.InputStream;
import javazoom.jl.player.advanced.AdvancedPlayer;
import javazoom.jl.player.advanced.PlaybackEvent;
import javazoom.jl.player.advanced.PlaybackListener;
/** 
  * Before running this Java V2 code example, set up your development 
  * environment, including your credentials. 
 * 
  * For more information, see the following documentation topic: 
 * 
  * https://docs.aws.amazon.com/sdk-for-java/latest/developer-guide/get-
started.html 
  */
public class PollyDemo { 
     private static final String SAMPLE = "Congratulations. You have successfully 
 built this working demo " + 
             " of Amazon Polly in Java Version 2. Have fun building voice enabled 
  apps with Amazon Polly (that's me!), and always " 
 +
```

```
 " look at the AWS website for tips and tricks on using Amazon Polly 
 and other great services from AWS"; 
     public static void main(String args[]) { 
         PollyClient polly = PollyClient.builder() 
                 .region(Region.US_WEST_2) 
                 .build(); 
         talkPolly(polly); 
         polly.close(); 
    } 
     public static void talkPolly(PollyClient polly) { 
         try { 
             DescribeVoicesRequest describeVoiceRequest = 
 DescribeVoicesRequest.builder() 
                     .engine("standard") 
                    .build();
             DescribeVoicesResponse describeVoicesResult = 
 polly.describeVoices(describeVoiceRequest); 
             Voice voice = describeVoicesResult.voices().stream() 
                     .filter(v -> v.name().equals("Joanna")) 
                     .findFirst() 
                     .orElseThrow(() -> new RuntimeException("Voice not found")); 
             InputStream stream = synthesize(polly, SAMPLE, voice, 
 OutputFormat.MP3); 
             AdvancedPlayer player = new AdvancedPlayer(stream, 
 javazoom.jl.player.FactoryRegistry.systemRegistry().createAudioDevice()); 
             player.setPlayBackListener(new PlaybackListener() { 
                 public void playbackStarted(PlaybackEvent evt) { 
                     System.out.println("Playback started"); 
                     System.out.println(SAMPLE); 
 } 
                 public void playbackFinished(PlaybackEvent evt) { 
                     System.out.println("Playback finished"); 
 } 
             }); 
             // play it! 
             player.play();
```

```
 } catch (PollyException | JavaLayerException | IOException e) { 
              System.err.println(e.getMessage()); 
              System.exit(1); 
         } 
     } 
     public static InputStream synthesize(PollyClient polly, String text, Voice 
  voice, OutputFormat format) 
              throws IOException { 
         SynthesizeSpeechRequest synthReq = SynthesizeSpeechRequest.builder() 
                  .text(text) 
                  .voiceId(voice.id()) 
                  .outputFormat(format) 
                  .build(); 
         ResponseInputStream<SynthesizeSpeechResponse> synthRes = 
  polly.synthesizeSpeech(synthReq); 
         return synthRes; 
     }
}
```
• Per i dettagli sull'API, consulta la [SynthesizeSpeech](https://docs.aws.amazon.com/goto/SdkForJavaV2/polly-2016-06-10/SynthesizeSpeech)sezione AWS SDK for Java 2.xAPI Reference.

#### Python

SDK per Python (Boto3)

#### **a** Note

```
class PollyWrapper: 
     """Encapsulates Amazon Polly functions.""" 
    def __init__(self, polly_client, s3_resource): 
 """ 
         :param polly_client: A Boto3 Amazon Polly client.
```

```
 :param s3_resource: A Boto3 Amazon Simple Storage Service (Amazon S3) 
 resource. 
 """ 
         self.polly_client = polly_client 
         self.s3_resource = s3_resource 
        self.voice metadata = None
     def synthesize( 
         self, text, engine, voice, audio_format, lang_code=None, 
 include_visemes=False 
     ): 
         """ 
         Synthesizes speech or speech marks from text, using the specified voice. 
         :param text: The text to synthesize. 
         :param engine: The kind of engine used. Can be standard or neural. 
         :param voice: The ID of the voice to use. 
         :param audio_format: The audio format to return for synthesized speech. 
 When 
                               speech marks are synthesized, the output format is 
 JSON. 
         :param lang_code: The language code of the voice to use. This has an 
 effect 
                            only when a bilingual voice is selected. 
         :param include_visemes: When True, a second request is made to Amazon 
 Polly 
                                  to synthesize a list of visemes, using the 
 specified 
                                  text and voice. A viseme represents the visual 
 position 
                                  of the face and mouth when saying part of a word. 
         :return: The audio stream that contains the synthesized speech and a list 
                  of visemes that are associated with the speech audio. 
        "" "" ""
         try: 
            kwargs = \{ "Engine": engine, 
                 "OutputFormat": audio_format, 
                 "Text": text, 
                 "VoiceId": voice, 
 } 
             if lang_code is not None: 
                 kwargs["LanguageCode"] = lang_code
```

```
 response = self.polly_client.synthesize_speech(**kwargs) 
             audio_stream = response["AudioStream"] 
             logger.info("Got audio stream spoken by %s.", voice) 
             visemes = None 
             if include_visemes: 
                 kwargs["OutputFormat"] = "json" 
                 kwargs["SpeechMarkTypes"] = ["viseme"] 
                 response = self.polly_client.synthesize_speech(**kwargs) 
                visemes = \Gamma json.loads(v) 
                     for v in response["AudioStream"].read().decode().split() 
                     if v 
 ] 
                 logger.info("Got %s visemes.", len(visemes)) 
         except ClientError: 
             logger.exception("Couldn't get audio stream.") 
             raise 
         else: 
             return audio_stream, visemes
```
• Per i dettagli sull'API, consulta [SynthesizeSpeechAWSS](https://docs.aws.amazon.com/goto/boto3/polly-2016-06-10/SynthesizeSpeech)DK for Python (Boto3) API Reference.

#### Ruby

SDK per Ruby

#### **a** Note

```
require "aws-sdk-polly" # In v2: require 'aws-sdk'
```

```
begin 
   # Get the filename from the command line 
   if ARGV.empty?
```

```
 puts "You must supply a filename" 
     exit 1 
   end 
   filename = ARGV[0] 
   # Open file and get the contents as a string 
   if File.exist?(filename) 
     contents = IO.read(filename) 
   else 
     puts "No such file: " + filename 
     exit 1 
   end 
   # Create an Amazon Polly client using 
   # credentials from the shared credentials file ~/.aws/credentials 
  # and the configuration (region) from the shared configuration file ~/.aws/
config 
   polly = Aws::Polly::Client.new 
   resp = polly.synthesize_speech({ 
     output_format: "mp3", 
    text: contents, 
     voice_id: "Joanna", 
   }) 
   # Save output 
   # Get just the file name 
   # abc/xyz.txt -> xyx.txt 
   name = File.basename(filename) 
   # Split up name so we get just the xyz part 
   parts = name.split(".") 
   first_part = parts[0] 
   mp3_file = first_part + ".mp3" 
   IO.copy_stream(resp.audio_stream, mp3_file) 
   puts "Wrote MP3 content to: " + mp3_file
rescue StandardError => ex 
   puts "Got error:" 
   puts "Error message:" 
   puts ex.message
end
```
• Per i dettagli sull'API, consulta la [SynthesizeSpeech](https://docs.aws.amazon.com/goto/SdkForRubyV3/polly-2016-06-10/SynthesizeSpeech)sezione AWS SDK for RubyAPI Reference.

#### Rust

SDK per Rust

# **a** Note

```
async fn synthesize(client: &Client, filename: &str) -> Result<(), Error> { 
     let content = fs::read_to_string(filename); 
     let resp = client 
         .synthesize_speech() 
         .output_format(OutputFormat::Mp3) 
         .text(content.unwrap()) 
         .voice_id(VoiceId::Joanna) 
         .send() 
         .await?; 
     // Get MP3 data from response and save it 
     let mut blob = resp 
         .audio_stream 
         .collect() 
         .await 
         .expect("failed to read data"); 
     let parts: Vec<&str> = filename.split('.').collect(); 
    let out_file = format!("{\{\}}\", String::from(parts[0]), ".mp3");
     let mut file = tokio::fs::File::create(out_file) 
         .await 
         .expect("failed to create file"); 
     file.write_all_buf(&mut blob)
```

```
 .await 
          .expect("failed to write to file"); 
    0k(())}
```
• Per i dettagli sulle API, consulta il riferimento [SynthesizeSpeecha](https://docs.rs/releases/search?query=aws-sdk)ll'API AWS SDK for Rust.

# Scenari per Amazon Polly che utilizzano SDK AWS

I seguenti esempi di codice mostrano come usare Amazon Polly con AWS SDK. Ogni esempio mostra come eseguire un'attività specifica richiamando più funzioni all'interno dello stesso servizio.

Gli scenari si basano su un livello intermedio di esperienza per aiutarti a comprendere le azioni di servizio nel contesto.

# Esempi

• [Crea un'applicazione di sincronizzazione labiale con Amazon Polly utilizzando un SDK AWS](#page-5645-0)

<span id="page-5645-0"></span>Crea un'applicazione di sincronizzazione labiale con Amazon Polly utilizzando un SDK AWS

Il seguente esempio di codice mostra come creare un'applicazione di sincronizzazione labiale con Amazon Polly.

# Python

SDK per Python (Boto3)

Mostra come usare Amazon Polly e Tkinter per creare un'applicazione di sincronizzazione labiale che mostra un volto animato che parla insieme al parlato sintetizzato da Amazon Polly. La sincronizzazione labiale viene eseguita richiedendo ad Amazon Polly un elenco di visemi corrispondenti al parlato sintetizzato.

- Ottieni metadati vocali da Amazon Polly e visualizzali in un'applicazione Tkinter.
- Ottieni audio vocale sintetizzato e indicatori vocali viseme corrispondenti da Amazon Polly.
- Riproduci l'audio con movimenti della bocca sincronizzati su un volto animato.

• Invia attività di sintesi asincrone per testi lunghi e recupera l'output da un bucket Amazon Simple Storage Service (Amazon S3).

Per il codice sorgente completo e le istruzioni su come configurarlo ed eseguirlo, consulta l'esempio completo su. [GitHub](https://github.com/awsdocs/aws-doc-sdk-examples/tree/main/python/example_code/polly#code-examples)

Servizi utilizzati in questo esempio

• Amazon Polly

# Esempi di servizi multipli per Amazon AWS Polly che utilizzano SDK

I seguenti esempi di codice mostrano come usare Amazon Polly con AWS SDK. Ogni esempio contiene un'applicazione di esempio che funziona su più applicazioni. Servizi AWS

Gli esempi trasversali mirano a un livello avanzato di esperienza per aiutarti a iniziare a creare applicazioni.

# Esempi

- [Conversione di sintesi vocale e di nuovo in testo utilizzando un SDK AWS](#page-5646-0)
- [Crea un'applicazione che analizza il feedback dei clienti e sintetizza l'audio](#page-5647-0)

<span id="page-5646-0"></span>Conversione di sintesi vocale e di nuovo in testo utilizzando un SDK AWS

L'esempio di codice seguente mostra come:

- Utilizzare Amazon Polly per sintetizzare un file di input in testo normale (UTF-8) in un file audio.
- Carica il file audio in un bucket Amazon S3.
- Utilizzare Amazon Transcribe per convertire il file audio in testo.
- Visualizzare il testo.

# Rust

#### SDK per Rust

Utilizza Amazon Polly per sintetizzare un file di input di testo normale (UTF-8) in un file audio, caricare il file audio in un bucket Amazon S3, utilizzare Amazon Transcribe per convertire il file audio in testo e visualizzare il testo.

Per il codice sorgente completo e le istruzioni su come configurarlo ed eseguirlo, guarda l'esempio completo su [GitHub.](https://github.com/awsdocs/aws-doc-sdk-examples/blob/main/rustv1/cross_service#code-examples)

Servizi utilizzati in questo esempio

- Amazon Polly
- Amazon S3
- Amazon Transcribe

<span id="page-5647-0"></span>Crea un'applicazione che analizza il feedback dei clienti e sintetizza l'audio

Il seguente esempio di codice spiega come creare un'applicazione che analizza schede dei commenti dei clienti, le traduce dalla loro lingua originale, ne determina la valutazione e genera un file audio dal testo tradotto.

# .NET

# AWS SDK for NFT

Questa applicazione di esempio analizza e archivia le schede di feedback dei clienti. In particolare, soddisfa l'esigenza di un hotel fittizio a New York City. L'hotel riceve feedback dagli ospiti in varie lingue sotto forma di schede di commento fisiche. Tale feedback viene caricato nell'app tramite un client Web. Dopo aver caricato l'immagine di una scheda di commento, vengono eseguiti i seguenti passaggi:

- Il testo viene estratto dall'immagine utilizzando Amazon Textract.
- Amazon Comprehend determina il sentiment del testo estratto e la sua lingua.
- Il testo estratto viene tradotto in inglese utilizzando Amazon Translate.
- Amazon Polly sintetizza un file audio dal testo estratto.

L'app completa può essere implementata con AWS CDK. Per il codice sorgente e le istruzioni di distribuzione, consulta il progetto in [GitHub.](https://github.com/awsdocs/aws-doc-sdk-examples/tree/main/dotnetv3/cross-service/FeedbackSentimentAnalyzer)

Servizi utilizzati in questo esempio

- Amazon Comprehend
- Lambda
- Amazon Polly
- Amazon Textract
- Amazon Translate

#### Java

SDK per Java 2.x

Questa applicazione di esempio analizza e archivia le schede di feedback dei clienti. In particolare, soddisfa l'esigenza di un hotel fittizio a New York City. L'hotel riceve feedback dagli ospiti in varie lingue sotto forma di schede di commento fisiche. Tale feedback viene caricato nell'app tramite un client Web. Dopo aver caricato l'immagine di una scheda di commento, vengono eseguiti i seguenti passaggi:

- Il testo viene estratto dall'immagine utilizzando Amazon Textract.
- Amazon Comprehend determina il sentiment del testo estratto e la sua lingua.
- Il testo estratto viene tradotto in inglese utilizzando Amazon Translate.
- Amazon Polly sintetizza un file audio dal testo estratto.

L'app completa può essere implementata con AWS CDK. Per il codice sorgente e le istruzioni di distribuzione, consulta il progetto in [GitHub.](https://github.com/awsdocs/aws-doc-sdk-examples/tree/main/javav2/usecases/creating_fsa_app)

Servizi utilizzati in questo esempio

- Amazon Comprehend
- Lambda
- Amazon Polly
- Amazon Textract
- Amazon Translate

# JavaScript

# SDK per JavaScript (v3)

Questa applicazione di esempio analizza e archivia le schede di feedback dei clienti. In particolare, soddisfa l'esigenza di un hotel fittizio a New York City. L'hotel riceve feedback dagli ospiti in varie lingue sotto forma di schede di commento fisiche. Tale feedback viene caricato nell'app tramite un client Web. Dopo aver caricato l'immagine di una scheda di commento, vengono eseguiti i seguenti passaggi:

- Il testo viene estratto dall'immagine utilizzando Amazon Textract.
- Amazon Comprehend determina il sentiment del testo estratto e la sua lingua.
- Il testo estratto viene tradotto in inglese utilizzando Amazon Translate.
- Amazon Polly sintetizza un file audio dal testo estratto.

L'app completa può essere implementata con AWS CDK. Per il codice sorgente e le istruzioni di distribuzione, consulta il progetto in. [GitHub](https://github.com/awsdocs/aws-doc-sdk-examples/tree/main/javascriptv3/example_code/cross-services/feedback-sentiment-analyzer) I seguenti estratti mostrano come AWS SDK for JavaScript viene utilizzato all'interno delle funzioni Lambda.

```
import { 
   ComprehendClient, 
   DetectDominantLanguageCommand, 
   DetectSentimentCommand,
} from "@aws-sdk/client-comprehend";
/** 
  * Determine the language and sentiment of the extracted text. 
 * 
  * @param {{ source_text: string}} extractTextOutput 
  */
export const handler = async (extractTextOutput) => { 
   const comprehendClient = new ComprehendClient({}); 
   const detectDominantLanguageCommand = new DetectDominantLanguageCommand({ 
     Text: extractTextOutput.source_text, 
   }); 
   // The source language is required for sentiment analysis and 
  // translation in the next step. 
   const { Languages } = await comprehendClient.send( 
     detectDominantLanguageCommand, 
   ); 
   const languageCode = Languages[0].LanguageCode; 
   const detectSentimentCommand = new DetectSentimentCommand({ 
     Text: extractTextOutput.source_text, 
     LanguageCode: languageCode, 
   }); 
   const { Sentiment } = await comprehendClient.send(detectSentimentCommand);
```

```
 return { 
     sentiment: Sentiment, 
     language_code: languageCode, 
   };
};
```

```
import { 
  DetectDocumentTextCommand, 
  TextractClient,
} from "@aws-sdk/client-textract";
/** 
  * Fetch the S3 object from the event and analyze it using Amazon Textract. 
 * 
  * @param {import("@types/aws-lambda").EventBridgeEvent<"Object Created">} 
  eventBridgeS3Event 
  */
export const handler = async (eventBridgeS3Event) => { 
   const textractClient = new TextractClient(); 
   const detectDocumentTextCommand = new DetectDocumentTextCommand({ 
     Document: { 
      S30bject: {
         Bucket: eventBridgeS3Event.bucket, 
         Name: eventBridgeS3Event.object, 
       }, 
     }, 
   }); 
   // Textract returns a list of blocks. A block can be a line, a page, word, etc. 
   // Each block also contains geometry of the detected text. 
   // For more information on the Block type, see https://docs.aws.amazon.com/
textract/latest/dg/API_Block.html. 
   const { Blocks } = await textractClient.send(detectDocumentTextCommand); 
  // For the purpose of this example, we are only interested in words. 
   const extractedWords = Blocks.filter((b) => b.BlockType === "WORD").map( 
    (b) \Rightarrow b.Text,
   ); 
   return extractedWords.join(" ");
};
```

```
import { PollyClient, SynthesizeSpeechCommand } from "@aws-sdk/client-polly";
import { S3Client } from "@aws-sdk/client-s3";
import { Upload } from "@aws-sdk/lib-storage";
/** 
  * Synthesize an audio file from text. 
 * 
  * @param {{ bucket: string, translated_text: string, object: string}} 
  sourceDestinationConfig 
  */
export const handler = async (sourceDestinationConfig) => { 
  const pollyClient = new PollyClient({});
   const synthesizeSpeechCommand = new SynthesizeSpeechCommand({ 
     Engine: "neural", 
     Text: sourceDestinationConfig.translated_text, 
     VoiceId: "Ruth", 
     OutputFormat: "mp3", 
   }); 
   const { AudioStream } = await pollyClient.send(synthesizeSpeechCommand); 
   const audioKey = `${sourceDestinationConfig.object}.mp3`; 
  // Store the audio file in S3. 
   const s3Client = new S3Client(); 
  const upload = new Upload(\{ client: s3Client, 
     params: { 
       Bucket: sourceDestinationConfig.bucket, 
       Key: audioKey, 
       Body: AudioStream, 
       ContentType: "audio/mp3", 
     }, 
   }); 
   await upload.done(); 
   return audioKey;
};
```

```
import { 
  TranslateClient, 
  TranslateTextCommand,
```
```
} from "@aws-sdk/client-translate";
/** 
  * Translate the extracted text to English. 
 * 
  * @param {{ extracted_text: string, source_language_code: string}} 
  textAndSourceLanguage 
  */
export const handler = async (textAndSourceLanguage) => { 
  const translateClient = new TranslateClient({});
   const translateCommand = new TranslateTextCommand({ 
     SourceLanguageCode: textAndSourceLanguage.source_language_code, 
     TargetLanguageCode: "en", 
     Text: textAndSourceLanguage.extracted_text, 
  }); 
   const { TranslatedText } = await translateClient.send(translateCommand); 
  return { translated_text: TranslatedText };
};
```
Servizi utilizzati in questo esempio

- Amazon Comprehend
- Lambda
- Amazon Polly
- Amazon Textract
- Amazon Translate

# Ruby

SDK per Ruby

Questa applicazione di esempio analizza e archivia le schede di feedback dei clienti. In particolare, soddisfa l'esigenza di un hotel fittizio a New York City. L'hotel riceve feedback dagli ospiti in varie lingue sotto forma di schede di commento fisiche. Tale feedback viene caricato nell'app tramite un client Web. Dopo aver caricato l'immagine di una scheda di commento, vengono eseguiti i seguenti passaggi:

• Il testo viene estratto dall'immagine utilizzando Amazon Textract.

- Amazon Comprehend determina il sentiment del testo estratto e la sua lingua.
- Il testo estratto viene tradotto in inglese utilizzando Amazon Translate.
- Amazon Polly sintetizza un file audio dal testo estratto.

L'app completa può essere implementata con AWS CDK. Per il codice sorgente e le istruzioni di distribuzione, consulta il progetto in [GitHub.](https://github.com/awsdocs/aws-doc-sdk-examples/tree/main/ruby/cross_service_examples/feedback_sentiment_analyzer)

Servizi utilizzati in questo esempio

- Amazon Comprehend
- Lambda
- Amazon Polly
- Amazon Textract
- Amazon Translate

# Esempi di codice per QLDB che utilizza SDK AWS

I seguenti esempi di codice mostrano come usare Amazon QLDB (QLDB) AWS con un kit di sviluppo software (SDK).

Le operazioni sono estratti di codice da programmi più grandi e devono essere eseguite nel contesto. Sebbene le operazioni mostrino come richiamare le singole funzioni del servizio, è possibile visualizzarle contestualizzate negli scenari correlati e negli esempi tra servizi.

# Altre risorse

- Guida per [sviluppatori QLDB](https://docs.aws.amazon.com/qldb/latest/developerguide/what-is.html): ulteriori informazioni su QLDB.
- Riferimento all'[API QLDB](https://docs.aws.amazon.com/qldb/latest/developerguide/api-reference.html): dettagli su tutte le azioni QLDB disponibili.
- [AWSDeveloper Center](https://aws.amazon.com/developer/code-examples/?awsf.sdk-code-examples-product=product%23qldb): esempi di codice che puoi filtrare per categoria o per ricerca completa.
- [AWSEsempi SDK](https://github.com/awsdocs/aws-doc-sdk-examples): GitHub repository con codice completo nelle lingue preferite. Include istruzioni per la configurazione e l'esecuzione del codice.

Esempi di codice

- [Azioni per QLDB tramite SDK AWS](#page-5654-0)
	- [Creare un registro QLDB utilizzando un SDK AWS](#page-5654-1)

• [Elenca i tuoi registri QLDB utilizzando un SDK AWS](#page-5656-0)

# <span id="page-5654-0"></span>Azioni per QLDB tramite SDK AWS

I seguenti esempi di codice mostrano come usare Amazon QLDB (QLDB) con gli SDK. AWS Ogni esempio richiama una singola funzione di servizio.

Esempi

- [Creare un registro QLDB utilizzando un SDK AWS](#page-5654-1)
- [Elenca i tuoi registri QLDB utilizzando un SDK AWS](#page-5656-0)

# <span id="page-5654-1"></span>Creare un registro QLDB utilizzando un SDK AWS

I seguenti esempi di codice mostrano come creare un registro QLDB.

CLI

# AWS CLI

Esempio 1: creare un libro mastro con proprietà predefinite

L'create-ledgeresempio seguente crea un libro mastro con il nome myExampleLedger e la modalità di autorizzazione. STANDARD I parametri opzionali per la protezione dall'eliminazione e la chiave AWS KMS non sono specificati, quindi per impostazione predefinita sono true rispettivamente una chiave KMS AWS proprietaria.

```
aws qldb create-ledger \ 
     --name myExampleLedger \ 
     --permissions-mode STANDARD
```
Output:

```
{ 
     "State": "CREATING", 
     "Arn": "arn:aws:qldb:us-west-2:123456789012:ledger/myExampleLedger", 
     "DeletionProtection": true, 
     "CreationDateTime": 1568839243.951, 
     "Name": "myExampleLedger", 
     "PermissionsMode": "STANDARD"
```
}

Esempio 2: creare un registro con la protezione da eliminazione disattivata, una chiave KMS gestita dal cliente e tag specificati

L'create-ledgeresempio seguente crea un libro mastro con il nome myExampleLedger2 e la modalità di autorizzazione. STANDARD La funzionalità di protezione dall'eliminazione è disabilitata, la chiave KMS gestita dal cliente specificata viene utilizzata per la crittografia a riposo e i tag specificati vengono allegati alla risorsa.

```
aws qldb create-ledger \ 
     --name myExampleLedger2 \ 
     --permissions-mode STANDARD \ 
     --no-deletion-protection \ 
     --kms-key arn:aws:kms:us-west-2:123456789012:key/a1b2c3d4-5678-90ab-cdef-
EXAMPLE11111 \setminus --tags IsTest=true,Domain=Test
```
Output:

```
{ 
     "Arn": "arn:aws:qldb:us-west-2:123456789012:ledger/myExampleLedger2", 
     "DeletionProtection": false, 
     "CreationDateTime": 1568839543.557, 
     "State": "CREATING", 
     "Name": "myExampleLedger2", 
     "PermissionsMode": "STANDARD", 
     "KmsKeyArn": "arn:aws:kms:us-west-2:123456789012:key/a1b2c3d4-5678-90ab-cdef-
EXAMPLE11111"
}
```
Per ulteriori informazioni, consulta [Basic Operations for Amazon QLDB Ledgers nella Amazon](https://docs.aws.amazon.com/qldb/latest/developerguide/ledger-management.basics.html)  [QLDB](https://docs.aws.amazon.com/qldb/latest/developerguide/ledger-management.basics.html) Developer Guide.

• Per i dettagli sull'API, consulta Command Reference. [CreateLedger](https://awscli.amazonaws.com/v2/documentation/api/latest/reference/qldb/create-ledger.html)AWS CLI

## Rust

# SDK per Rust

# **a** Note

C'è altro su GitHub. Trova l'esempio completo e scopri di più sulla configurazione e l'esecuzione nel [Repository di esempi di codice AWS.](https://github.com/awsdocs/aws-doc-sdk-examples/tree/main/rustv1/examples/qldb#code-examples)

```
async fn make_ledger(client: &Client, ledger: &str) -> Result<(), Error> { 
     let result = client 
          .create_ledger() 
          .name(ledger) 
          .permissions_mode(PermissionsMode::AllowAll) 
          .send() 
          .await?; 
     println!("ARN: {}", result.arn().unwrap()); 
    0k(())}
```
• Per i dettagli sulle API, consulta il riferimento [CreateLedgera](https://docs.rs/releases/search?query=aws-sdk)ll'API AWS SDK for Rust.

<span id="page-5656-0"></span>Elenca i tuoi registri QLDB utilizzando un SDK AWS

I seguenti esempi di codice mostrano come elencare i registri QLDB.

CLI

AWS CLI

Per elencare i registri disponibili

L'list-ledgersesempio seguente elenca tutti i libri contabili associati al AWS conto corrente e alla regione.

aws qldb list-ledgers

Output:

```
{ 
      "Ledgers": [ 
          { 
               "State": "ACTIVE", 
               "CreationDateTime": 1568839243.951, 
               "Name": "myExampleLedger" 
          }, 
          { 
               "State": "ACTIVE", 
               "CreationDateTime": 1568839543.557, 
               "Name": "myExampleLedger2" 
          } 
     ]
}
```
Per ulteriori informazioni, consulta [Basic Operations for Amazon QLDB Ledgers nella Amazon](https://docs.aws.amazon.com/qldb/latest/developerguide/ledger-management.basics.html)  [QLDB](https://docs.aws.amazon.com/qldb/latest/developerguide/ledger-management.basics.html) Developer Guide.

• Per i dettagli sull'API, consulta Command Reference. [ListLedgersA](https://awscli.amazonaws.com/v2/documentation/api/latest/reference/qldb/list-ledgers.html)WS CLI

# Rust

SDK per Rust

# **a** Note

```
async fn show_ledgers(client: &QLDBClient) -> Result<(), Error> { 
    let mut pages = client.list_ledgers().into_paginator().page_size(2).send(); 
    while let Some(page) = pages.next().await { 
         println!("* {:?}", page); //Prints an entire page of ledgers. 
        for ledger in page.unwrap().ledgers() { 
             println!("* {:?}", ledger); //Prints the LedgerSummary of a single 
  ledger. 
 }
```

```
 } 
       Ok(())
}
```
• Per i dettagli sulle API, consulta il riferimento [ListLedgersa](https://docs.rs/releases/search?query=aws-sdk)ll'API AWS SDK for Rust.

# Esempi di codice per Amazon RDS con SDK AWS

I seguenti esempi di codice mostrano come utilizzare Amazon Relational Database Service (Amazon RDS) con AWS un kit di sviluppo software (SDK).

Le operazioni sono estratti di codice da programmi più grandi e devono essere eseguite nel contesto. Sebbene le operazioni mostrino come richiamare le singole funzioni del servizio, è possibile visualizzarle contestualizzate negli scenari correlati e negli esempi tra servizi.

Scenari: esempi di codice che mostrano come eseguire un'attività specifica richiamando più funzioni all'interno dello stesso servizio.

Esempi cross-service: applicazioni di esempio che funzionano su più servizi Servizi AWS.

# Altre risorse

- [Guida per l'utente di Amazon RDS](https://docs.aws.amazon.com/AmazonRDS/latest/UserGuide/Welcome.html): ulteriori informazioni su Amazon RDS.
- [Riferimento all'API Amazon RDS](https://docs.aws.amazon.com/AmazonRDS/latest/APIReference/Welcome.html): dettagli su tutte le azioni Amazon RDS disponibili.
- [AWSDeveloper Center](https://aws.amazon.com/developer/code-examples/?awsf.sdk-code-examples-product=product%23rds): esempi di codice che puoi filtrare per categoria o per ricerca completa.
- [AWSEsempi SDK](https://github.com/awsdocs/aws-doc-sdk-examples): GitHub repository con codice completo nelle lingue preferite. Include istruzioni per la configurazione e l'esecuzione del codice.

Nozioni di base

Hello Amazon RDS

Gli esempi di codice seguenti mostrano come iniziare a utilizzare Amazon RDS.

# .NET

# AWS SDK for .NET

# **a**) Note

```
using System;
using System.Threading.Tasks;
using Amazon.RDS;
using Amazon.RDS.Model;
namespace RDSActions;
public static class HelloRds
{ 
     static async Task Main(string[] args) 
    \{var rdsClient = new AmazonRDSClient();
         Console.WriteLine($"Hello Amazon RDS! Following are some of your DB 
  instances:"); 
         Console.WriteLine(); 
         // You can use await and any of the async methods to get a response. 
         // Let's get the first twenty DB instances. 
         var response = await rdsClient.DescribeDBInstancesAsync( 
             new DescribeDBInstancesRequest() 
\{\hspace{.1cm} \}MaxRecords = 20 // Must be between 20 and 100.
             }); 
         foreach (var instance in response.DBInstances) 
        \{ Console.WriteLine($"\tDB name: {instance.DBName}"); 
             Console.WriteLine($"\tArn: {instance.DBInstanceArn}"); 
             Console.WriteLine($"\tIdentifier: {instance.DBInstanceIdentifier}"); 
             Console.WriteLine(); 
         }
```
}

}

• Per informazioni dettagliate sull'API, consulta [DescribeDBInstances](https://docs.aws.amazon.com/goto/DotNetSDKV3/rds-2014-10-31/DescribeDBInstances) nella Documentazione di riferimento delle API di AWS SDK for .NET.

# $C++$

SDK per C++

# **a** Note

C'è dell'altro GitHub. Trova l'esempio completo e scopri di più sulla configurazione e l'esecuzione nel [Repository di esempi di codice AWS.](https://github.com/awsdocs/aws-doc-sdk-examples/tree/main/cpp/example_code/rds/hello_rds#code-examples)

Codice per il file CMake C MakeLists .txt.

```
# Set the minimum required version of CMake for this project.
cmake_minimum_required(VERSION 3.13)
# Set the AWS service components used by this project.
set(SERVICE_COMPONENTS rds)
# Set this project's name.
project("hello_rds")
# Set the C++ standard to use to build this target.
# At least C++ 11 is required for the AWS SDK for C++.
set(CMAKE_CXX_STANDARD 11)
# Use the MSVC variable to determine if this is a Windows build.
set(WINDOWS_BUILD ${MSVC})
if (WINDOWS_BUILD) # Set the location where CMake can find the installed 
  libraries for the AWS SDK. 
     string(REPLACE ";" "/aws-cpp-sdk-all;" SYSTEM_MODULE_PATH 
  "${CMAKE_SYSTEM_PREFIX_PATH}/aws-cpp-sdk-all") 
     list(APPEND CMAKE_PREFIX_PATH ${SYSTEM_MODULE_PATH})
endif ()
```

```
# Find the AWS SDK for C++ package.
find_package(AWSSDK REQUIRED COMPONENTS ${SERVICE_COMPONENTS})
if (WINDOWS_BUILD) 
      # Copy relevant AWS SDK for C++ libraries into the current binary directory 
 for running and debugging. 
      # set(BIN_SUB_DIR "/Debug") # If you are building from the command line, you 
  may need to uncomment this 
                                      # and set the proper subdirectory to the 
  executables' location. 
     AWSSDK CPY DYN LIBS(SERVICE COMPONENTS ""
  ${CMAKE_CURRENT_BINARY_DIR}${BIN_SUB_DIR})
endif ()
add_executable(${PROJECT_NAME} 
         hello_rds.cpp)
target_link_libraries(${PROJECT_NAME} 
         ${AWSSDK_LINK_LIBRARIES})
```
Codice per il file origine hello rds.cpp.

```
#include <aws/core/Aws.h>
#include <aws/rds/RDSClient.h>
#include <aws/rds/model/DescribeDBInstancesRequest.h>
#include <iostream>
/* 
  * A "Hello Rds" starter application which initializes an Amazon Relational 
 Database Service (Amazon RDS) client and 
  * describes the Amazon RDS instances. 
  * 
  main function
  * 
  * Usage: 'hello_rds' 
 * 
  */
int main(int argc, char **argv) { 
     Aws::SDKOptions options;
```

```
 // Optionally change the log level for debugging.
// options.loggingOptions.logLevel = Utils::Logging::LogLevel::Debug; 
     Aws::InitAPI(options); // Should only be called once. 
    int result = 0;
     { 
         Aws::Client::ClientConfiguration clientConfig; 
         // Optional: Set to the AWS Region (overrides config file). 
         // clientConfig.region = "us-east-1"; 
         Aws::RDS::RDSClient rdsClient(clientConfig); 
         Aws::String marker; 
         std::vector<Aws::String> instanceDBIDs; 
         do { 
             Aws::RDS::Model::DescribeDBInstancesRequest request; 
             if (!marker.empty()) { 
                 request.SetMarker(marker); 
 } 
            Aws::RDS::Model::DescribeDBInstancesOutcome outcome =
                     rdsClient.DescribeDBInstances(request); 
             if (outcome.IsSuccess()) { 
                 for (auto &instance: outcome.GetResult().GetDBInstances()) { 
                     instanceDBIDs.push_back(instance.GetDBInstanceIdentifier()); 
 } 
                 marker = outcome.GetResult().GetMarker(); 
             } else { 
                result = 1;
                 std::cerr << "Error with RDS::DescribeDBInstances. " 
                            << outcome.GetError().GetMessage() 
                            << std::endl; 
                 break; 
 } 
         } while (!marker.empty()); 
         std::cout << instanceDBIDs.size() << " RDS instances found." << 
  std::endl; 
         for (auto &instanceDBID: instanceDBIDs) { 
             std::cout << " Instance: " << instanceDBID << std::endl; 
         } 
     }
```
}

```
 Aws::ShutdownAPI(options); // Should only be called once. 
 return result;
```
• Per informazioni dettagliate sull'API, consulta [DescribeDBInstances](https://docs.aws.amazon.com/goto/SdkForCpp/rds-2014-10-31/DescribeDBInstances) nella Documentazione di riferimento delle API di AWS SDK for C++.

#### Go

SDK per Go V2

#### **a** Note

```
package main
import ( 
  "context" 
  "fmt" 
  "github.com/aws/aws-sdk-go-v2/aws" 
  "github.com/aws/aws-sdk-go-v2/config" 
  "github.com/aws/aws-sdk-go-v2/service/rds"
\lambda// main uses the AWS SDK for Go V2 to create an Amazon Relational Database 
  Service (Amazon RDS)
// client and list up to 20 DB instances in your account.
// This example uses the default settings specified in your shared credentials
// and config files.
func main() { 
  sdkConfig, err := config.LoadDefaultConfig(context.TODO()) 
  if err != nil { 
  fmt.Println("Couldn't load default configuration. Have you set up your AWS 
  account?") 
   fmt.Println(err)
```

```
 return 
  } 
  rdsClient := rds.NewFromConfig(sdkConfig) 
  const maxInstances = 20 
  fmt.Printf("Let's list up to %v DB instances.\n", maxInstances) 
  output, err := rdsClient.DescribeDBInstances(context.TODO(), 
   &rds.DescribeDBInstancesInput{MaxRecords: aws.Int32(maxInstances)}) 
 if err != nil {
   fmt.Printf("Couldn't list DB instances: %v\n", err) 
   return 
  } 
 if len(output.DBInstances) == \theta {
  fmt.Println("No DB instances found.") 
  } else { 
   for _, instance := range output.DBInstances { 
    fmt.Printf("DB instance %v has database %v.\n", 
  *instance.DBInstanceIdentifier, 
     *instance.DBName) 
   } 
 }
}
```
• Per informazioni dettagliate sull'API, consulta [DescribeDBInstances](https://pkg.go.dev/github.com/aws/aws-sdk-go-v2/service/rds#Client.DescribeDBInstances) nella Documentazione di riferimento delle API di AWS SDK for Go.

#### Java

SDK per Java 2.x

#### **G** Note

```
import software.amazon.awssdk.regions.Region;
import software.amazon.awssdk.services.rds.RdsClient;
import software.amazon.awssdk.services.rds.model.DescribeDbInstancesResponse;
import software.amazon.awssdk.services.rds.model.DBInstance;
```

```
import software.amazon.awssdk.services.rds.model.RdsException;
import java.util.List;
/** 
  * Before running this Java V2 code example, set up your development 
  * environment, including your credentials. 
 * 
  * For more information, see the following documentation topic: 
 * 
  * https://docs.aws.amazon.com/sdk-for-java/latest/developer-guide/get-
started.html 
  */
public class DescribeDBInstances { 
     public static void main(String[] args) { 
         Region region = Region.US_EAST_1; 
         RdsClient rdsClient = RdsClient.builder() 
                  .region(region) 
                  .build(); 
         describeInstances(rdsClient); 
         rdsClient.close(); 
     } 
     public static void describeInstances(RdsClient rdsClient) { 
         try { 
             DescribeDbInstancesResponse response = 
  rdsClient.describeDBInstances(); 
            List<DBInstance> instanceList = response.dbInstances();
             for (DBInstance instance : instanceList) { 
                  System.out.println("Instance ARN is: " + 
  instance.dbInstanceArn()); 
                  System.out.println("The Engine is " + instance.engine()); 
                  System.out.println("Connection endpoint is" + 
  instance.endpoint().address()); 
 } 
         } catch (RdsException e) { 
             System.out.println(e.getLocalizedMessage()); 
             System.exit(1); 
         } 
     }
}
```
• Per informazioni dettagliate sull'API, consulta [DescribeDBInstances](https://docs.aws.amazon.com/goto/SdkForJavaV2/rds-2014-10-31/DescribeDBInstances) nella Documentazione di riferimento delle API di AWS SDK for Java 2.x.

# Esempi di codice

- [Operazioni di Amazon RDS con SDK AWS](#page-5667-0)
	- [Creare un'istanza database Amazon RDS utilizzando un SDK AWS](#page-5667-1)
	- [Creare un gruppo di parametri database Amazon RDS utilizzando un SDK AWS](#page-5683-0)
	- [Creare uno snapshot di un'istanza database Amazon RDS utilizando un SDK AWS](#page-5689-0)
	- [Creare un token di autenticazione per l'autenticazione IAM su un database Amazon RDS](#page-5698-0)  [utilizzando un SDK AWS](#page-5698-0)
	- [Eliminazione di un'istanza database Amazon RDS con un SDK AWS](#page-5699-0)
	- [Eliminare un gruppo di parametri Amazon RDS DB utilizzando un SDK AWS](#page-5708-0)
	- [Descrivere le istanze DB di Amazon RDS utilizzando un SDK AWS](#page-5714-0)
	- [Descrivere i gruppi di parametri DB di Amazon RDS utilizzando un SDK AWS](#page-5724-0)
	- [Descrivere le versioni del motore di database Amazon RDS utilizzando un SDK AWS](#page-5732-0)
	- [Descrivere le opzioni per le istanze DB di Amazon RDS utilizzando un SDK AWS](#page-5739-0)
	- [Descrivere i parametri in un gruppo di parametri database Amazon RDS utilizzando un SDK](#page-5748-0) [AWS](#page-5748-0)
	- [Descrivere gli snapshot delle istanze database Amazon RDS utilizzando un SDK AWS](#page-5758-0)
	- [Modificare un'istanza database Amazon RDS tramite un SDK AWS](#page-5764-0)
	- [Riavviare un'istanza database Amazon RDS tramite un SDK AWS](#page-5769-0)
	- [Recuperare gli attributi che appartengono a un account Amazon RDS utilizzando un SDK AWS](#page-5772-0)
	- [Aggiornare i parametri in un gruppo di parametri database Amazon RDS tramite un SDK AWS](#page-5776-0)
- [Scenari di Amazon RDS con SDK AWS](#page-5782-0)
	- [Nozioni di base sulle istanze DB Amazon RDS con un SDK AWS](#page-5782-1)
- [Esempi serverless per Amazon RDS che utilizzano SDK AWS](#page-5879-0)
	- [Connessione a un database Amazon RDS in una funzione Lambda](#page-5879-1)
- [Esempi di servizi incrociati per Amazon RDS con SDK AWS](#page-5881-0)

Amazo CRB azione di un tracciatore di elementi di lavoro di Aurora Serverless 5655

# <span id="page-5667-0"></span>Operazioni di Amazon RDS con SDK AWS

I seguenti esempi di codice mostrano come usare Amazon Relational Database Service (Amazon RDS) AWS con gli SDK. Ogni esempio richiama una singola funzione di servizio.

Gli esempi di operazioni sono estratti di codice da programmi più grandi e devono essere eseguiti nel contesto. È possibile visualizzare le azioni nel contesto in[Scenari di Amazon RDS con SDK AWS.](#page-5782-0)

Esempi

- [Creare un'istanza database Amazon RDS utilizzando un SDK AWS](#page-5667-1)
- [Creare un gruppo di parametri database Amazon RDS utilizzando un SDK AWS](#page-5683-0)
- [Creare uno snapshot di un'istanza database Amazon RDS utilizando un SDK AWS](#page-5689-0)
- [Creare un token di autenticazione per l'autenticazione IAM su un database Amazon RDS](#page-5698-0)  [utilizzando un SDK AWS](#page-5698-0)
- [Eliminazione di un'istanza database Amazon RDS con un SDK AWS](#page-5699-0)
- [Eliminare un gruppo di parametri Amazon RDS DB utilizzando un SDK AWS](#page-5708-0)
- [Descrivere le istanze DB di Amazon RDS utilizzando un SDK AWS](#page-5714-0)
- [Descrivere i gruppi di parametri DB di Amazon RDS utilizzando un SDK AWS](#page-5724-0)
- [Descrivere le versioni del motore di database Amazon RDS utilizzando un SDK AWS](#page-5732-0)
- [Descrivere le opzioni per le istanze DB di Amazon RDS utilizzando un SDK AWS](#page-5739-0)
- [Descrivere i parametri in un gruppo di parametri database Amazon RDS utilizzando un SDK AWS](#page-5748-0)
- [Descrivere gli snapshot delle istanze database Amazon RDS utilizzando un SDK AWS](#page-5758-0)
- [Modificare un'istanza database Amazon RDS tramite un SDK AWS](#page-5764-0)
- [Riavviare un'istanza database Amazon RDS tramite un SDK AWS](#page-5769-0)
- [Recuperare gli attributi che appartengono a un account Amazon RDS utilizzando un SDK AWS](#page-5772-0)
- [Aggiornare i parametri in un gruppo di parametri database Amazon RDS tramite un SDK AWS](#page-5776-0)

# <span id="page-5667-1"></span>Creare un'istanza database Amazon RDS utilizzando un SDK AWS

Gli esempi di codice seguenti mostrano come creare un'istanza database Amazon RDS e attendere che tale istanza risulti disponibile.

Gli esempi di operazioni sono estratti di codice da programmi più grandi e devono essere eseguiti nel contesto. È possibile visualizzare questa operazione nel contesto nel seguente esempio di codice:

#### • [Nozioni di base sulle istanze DB](#page-5782-1)

### .NET

#### AWS SDK for .NET

### **a** Note

C'è altro da fare GitHub. Trova l'esempio completo e scopri di più sulla configurazione e l'esecuzione nel [Repository di esempi di codice AWS.](https://github.com/awsdocs/aws-doc-sdk-examples/tree/main/dotnetv3/RDS#code-examples)

```
 /// <summary>
```
 /// Create an RDS DB instance with a particular set of properties. Use the action DescribeDBInstancesAsync

/// to determine when the DB instance is ready to use.

/// </summary>

/// <param name="dbName">Name for the DB instance.</param>

/// <param name="dbInstanceIdentifier">DB instance identifier.</param>

```
 /// <param name="parameterGroupName">DB parameter group to associate with the 
 instance.</param> 
   /// <param name="dbEngine">The engine for the DB instance.</param>
```
/// <param name="dbEngineVersion">Version for the DB instance.</param>

/// <param name="instanceClass">Class for the DB instance.</param>

```
 /// <param name="allocatedStorage">The amount of storage in gibibytes (GiB)
```
to allocate to the DB instance.</param>

/// <param name="adminName">Admin user name.</param>

/// <param name="adminPassword">Admin user password.</param>

/// <returns>DB instance object.</returns>

```
 public async Task<DBInstance> CreateDBInstance(string dbName, string 
 dbInstanceIdentifier,
```
string parameterGroupName, string dbEngine, string dbEngineVersion,

```
 string instanceClass, int allocatedStorage, string adminName, string 
 adminPassword)
```

```
\{
```

```
 var response = await _amazonRDS.CreateDBInstanceAsync( 
             new CreateDBInstanceRequest() 
\{\hspace{.1cm} \}
```

```
DBName = dbName,
```

```
 DBInstanceIdentifier = dbInstanceIdentifier, 
 DBParameterGroupName = parameterGroupName,
```

```
Azioni 5657
```

```
 Engine = dbEngine, 
              EngineVersion = dbEngineVersion, 
              DBInstanceClass = instanceClass, 
              AllocatedStorage = allocatedStorage, 
             MasterUsername = adminName,
              MasterUserPassword = adminPassword 
         }); 
     return response.DBInstance; 
 }
```
• Per informazioni dettagliate sull'API, consulta [CreateDBInstance](https://docs.aws.amazon.com/goto/DotNetSDKV3/rds-2014-10-31/CreateDBInstance) nella Documentazione di riferimento delle API di AWS SDK for .NET.

#### $C++$

SDK per C++

## **G** Note

```
 Aws::Client::ClientConfiguration clientConfig; 
     // Optional: Set to the AWS Region (overrides config file). 
     // clientConfig.region = "us-east-1"; 
 Aws::RDS::RDSClient client(clientConfig); 
     Aws::RDS::Model::CreateDBInstanceRequest request; 
     request.SetDBName(DB_NAME); 
     request.SetDBInstanceIdentifier(DB_INSTANCE_IDENTIFIER); 
     request.SetDBParameterGroupName(PARAMETER_GROUP_NAME); 
     request.SetEngine(engineVersion.GetEngine()); 
     request.SetEngineVersion(engineVersion.GetEngineVersion()); 
     request.SetDBInstanceClass(dbInstanceClass); 
     request.SetStorageType(DB_STORAGE_TYPE); 
     request.SetAllocatedStorage(DB_ALLOCATED_STORAGE);
```

```
 request.SetMasterUsername(administratorName); 
 request.SetMasterUserPassword(administratorPassword); 
 Aws::RDS::Model::CreateDBInstanceOutcome outcome = 
         client.CreateDBInstance(request); 
 if (outcome.IsSuccess()) { 
     std::cout << "The DB instance creation has started." 
                << std::endl; 
 } 
 else { 
     std::cerr << "Error with RDS::CreateDBInstance. " 
                << outcome.GetError().GetMessage() 
                << std::endl; 
     cleanUpResources(PARAMETER_GROUP_NAME, "", client); 
     return false; 
 }
```
• Per informazioni dettagliate sull'API, consulta [CreateDBInstance](https://docs.aws.amazon.com/goto/SdkForCpp/rds-2014-10-31/CreateDBInstance) nella Documentazione di riferimento delle API di AWS SDK for C++.

CLI

AWS CLI

Per creare un'istanza DB

L'create-db-instanceesempio seguente utilizza le opzioni richieste per avviare una nuova istanza DB.

```
aws rds create-db-instance \ 
     --db-instance-identifier test-mysql-instance \ 
     --db-instance-class db.t3.micro \ 
    --engine mysql \setminus --master-username admin \ 
     --master-user-password secret99 \ 
     --allocated-storage 20
```
Output:

{

```
 "DBInstance": { 
         "DBInstanceIdentifier": "test-mysql-instance", 
         "DBInstanceClass": "db.t3.micro", 
         "Engine": "mysql", 
         "DBInstanceStatus": "creating", 
         "MasterUsername": "admin", 
         "AllocatedStorage": 20, 
         "PreferredBackupWindow": "12:55-13:25", 
         "BackupRetentionPeriod": 1, 
         "DBSecurityGroups": [], 
         "VpcSecurityGroups": [ 
\{\hspace{.1cm} \} "VpcSecurityGroupId": "sg-12345abc", 
                 "Status": "active" 
 } 
         ], 
         "DBParameterGroups": [ 
\{\hspace{.1cm} \} "DBParameterGroupName": "default.mysql5.7", 
                 "ParameterApplyStatus": "in-sync" 
 } 
         ], 
         "DBSubnetGroup": { 
             "DBSubnetGroupName": "default", 
             "DBSubnetGroupDescription": "default", 
             "VpcId": "vpc-2ff2ff2f", 
             "SubnetGroupStatus": "Complete", 
             "Subnets": [ 
\overline{a} "SubnetIdentifier": "subnet-########", 
                     "SubnetAvailabilityZone": { 
                          "Name": "us-west-2c" 
                     }, 
                     "SubnetStatus": "Active" 
                 }, 
\overline{a} "SubnetIdentifier": "subnet-########", 
                     "SubnetAvailabilityZone": { 
                          "Name": "us-west-2d" 
\}, \{ "SubnetStatus": "Active" 
                 }, 
\overline{a} "SubnetIdentifier": "subnet-########",
```

```
 "SubnetAvailabilityZone": { 
                         "Name": "us-west-2a" 
\}, \{ "SubnetStatus": "Active" 
                 }, 
\overline{a} "SubnetIdentifier": "subnet-########", 
                     "SubnetAvailabilityZone": { 
                         "Name": "us-west-2b" 
\}, \{ "SubnetStatus": "Active" 
 } 
 ] 
         }, 
         "PreferredMaintenanceWindow": "sun:08:07-sun:08:37", 
         "PendingModifiedValues": { 
             "MasterUserPassword": "****" 
         }, 
         "MultiAZ": false, 
         "EngineVersion": "5.7.22", 
         "AutoMinorVersionUpgrade": true, 
         "ReadReplicaDBInstanceIdentifiers": [], 
         "LicenseModel": "general-public-license", 
         "OptionGroupMemberships": [ 
\{\hspace{.1cm} \} "OptionGroupName": "default:mysql-5-7", 
                 "Status": "in-sync" 
 } 
         ], 
         "PubliclyAccessible": true, 
         "StorageType": "gp2", 
         "DbInstancePort": 0, 
         "StorageEncrypted": false, 
         "DbiResourceId": "db-5555EXAMPLE44444444EXAMPLE", 
         "CACertificateIdentifier": "rds-ca-2019", 
         "DomainMemberships": [], 
         "CopyTagsToSnapshot": false, 
         "MonitoringInterval": 0, 
         "DBInstanceArn": "arn:aws:rds:us-west-2:123456789012:db:test-mysql-
instance", 
         "IAMDatabaseAuthenticationEnabled": false, 
         "PerformanceInsightsEnabled": false, 
         "DeletionProtection": false, 
         "AssociatedRoles": []
```
}

}

Per ulteriori informazioni, consulta [Creazione di un'istanza database Amazon RDS](https://docs.aws.amazon.com/AmazonRDS/latest/UserGuide/USER_CreateDBInstance.html) nella Amazon RDS User Guide.

• Per i dettagli sull'API, consulta [CreateDBInstance](https://awscli.amazonaws.com/v2/documentation/api/latest/reference/rds/create-db-instance.html) in Command ReferenceAWS CLI.

#### Go

SDK per Go V2

## **a** Note

```
type DbInstances struct { 
 RdsClient *rds.Client
}
// CreateInstance creates a DB instance.
func (instances *DbInstances) CreateInstance(instanceName string, dbName string, 
 dbEngine string, dbEngineVersion string, parameterGroupName string, 
 dbInstanceClass string, 
 storageType string, allocatedStorage int32, adminName string, adminPassword 
  string) ( 
  *types.DBInstance, error) { 
  output, err := instances.RdsClient.CreateDBInstance(context.TODO(), 
 &rds.CreateDBInstanceInput{ 
  DBInstanceIdentifier: aws.String(instanceName), 
 DBName: aws.String(dbName),
  DBParameterGroupName: aws.String(parameterGroupName), 
 Engine: aws.String(dbEngine),
 EngineVersion: aws.String(dbEngineVersion),
  DBInstanceClass: aws.String(dbInstanceClass), 
 StorageType: aws.String(storageType),
 AllocatedStorage: aws.Int32(allocatedStorage),
```

```
MasterUsername: aws.String(adminName),
   MasterUserPassword: aws.String(adminPassword), 
  }) 
  if err != nil { 
   log.Printf("Couldn't create instance %v: %v\n", instanceName, err) 
   return nil, err 
  } else { 
   return output.DBInstance, nil 
  }
}
```
• Per informazioni dettagliate sull'API, consulta [CreateDBInstance](https://pkg.go.dev/github.com/aws/aws-sdk-go-v2/service/rds#Client.CreateDBInstance) nella Documentazione di riferimento delle API di AWS SDK for Go.

#### Java

SDK per Java 2.x

```
a Note
```

```
import com.google.gson.Gson;
import 
 software.amazon.awssdk.auth.credentials.EnvironmentVariableCredentialsProvider;
import software.amazon.awssdk.regions.Region;
import software.amazon.awssdk.services.rds.RdsClient;
import software.amazon.awssdk.services.rds.model.DescribeDbInstancesRequest;
import software.amazon.awssdk.services.rds.model.CreateDbInstanceRequest;
import software.amazon.awssdk.services.rds.model.CreateDbInstanceResponse;
import software.amazon.awssdk.services.rds.model.RdsException;
import software.amazon.awssdk.services.rds.model.DescribeDbInstancesResponse;
import software.amazon.awssdk.services.rds.model.DBInstance;
import software.amazon.awssdk.services.secretsmanager.SecretsManagerClient;
import 
  software.amazon.awssdk.services.secretsmanager.model.GetSecretValueRequest;
```

```
import 
  software.amazon.awssdk.services.secretsmanager.model.GetSecretValueResponse;
import java.util.List;
/** 
  * Before running this Java V2 code example, set up your development 
  * environment, including your credentials. 
 * 
  * For more information, see the following documentation topic: 
 * 
  * https://docs.aws.amazon.com/sdk-for-java/latest/developer-guide/get-
started.html 
 * 
  * This example requires an AWS Secrets Manager secret that contains the 
  * database credentials. If you do not create a 
  * secret, this example will not work. For more details, see: 
 * 
  * https://docs.aws.amazon.com/secretsmanager/latest/userguide/integrating_how-
services-use-secrets_RS.html 
  * 
 * 
  */
public class CreateDBInstance { 
     public static long sleepTime = 20; 
     public static void main(String[] args) { 
         final String usage = """ 
                  Usage: 
                      <dbInstanceIdentifier> <dbName> <secretName> 
                 Where: 
                      dbInstanceIdentifier - The database instance identifier.\s 
                      dbName - The database name.\s 
                      secretName - The name of the AWS Secrets Manager secret that 
  contains the database credentials." 
                  """; 
        if (args.length != 3) {
             System.out.println(usage); 
             System.exit(1); 
         }
```

```
 String dbInstanceIdentifier = args[0]; 
       String dbName = \arcsin 1;
        String secretName = args[2]; 
        Gson gson = new Gson(); 
        User user = gson.fromJson(String.valueOf(getSecretValues(secretName)), 
 User.class); 
        Region region = Region.US_WEST_2; 
        RdsClient rdsClient = RdsClient.builder() 
                 .region(region) 
                .build();
        createDatabaseInstance(rdsClient, dbInstanceIdentifier, dbName, 
 user.getUsername(), user.getPassword()); 
        waitForInstanceReady(rdsClient, dbInstanceIdentifier); 
        rdsClient.close(); 
    } 
    private static SecretsManagerClient getSecretClient() { 
        Region region = Region.US_WEST_2; 
        return SecretsManagerClient.builder() 
                 .region(region) 
 .credentialsProvider(EnvironmentVariableCredentialsProvider.create()) 
                .build();
    } 
    private static String getSecretValues(String secretName) { 
       SecretsManagerClient secretClient = getSecretClient();
        GetSecretValueRequest valueRequest = GetSecretValueRequest.builder() 
                 .secretId(secretName) 
                 .build(); 
        GetSecretValueResponse valueResponse = 
 secretClient.getSecretValue(valueRequest); 
        return valueResponse.secretString(); 
    } 
    public static void createDatabaseInstance(RdsClient rdsClient, 
             String dbInstanceIdentifier, 
             String dbName, 
             String userName, 
             String userPassword) {
```

```
 try { 
            CreateDbInstanceRequest instanceRequest = 
 CreateDbInstanceRequest.builder() 
                     .dbInstanceIdentifier(dbInstanceIdentifier) 
                     .allocatedStorage(100) 
                     .dbName(dbName) 
                     .engine("mysql") 
                     .dbInstanceClass("db.m4.large") 
                     .engineVersion("8.0") 
                     .storageType("standard") 
                     .masterUsername(userName) 
                     .masterUserPassword(userPassword) 
                    .build();
            CreateDbInstanceResponse response = 
 rdsClient.createDBInstance(instanceRequest); 
            System.out.print("The status is " + 
 response.dbInstance().dbInstanceStatus()); 
        } catch (RdsException e) { 
            System.out.println(e.getLocalizedMessage()); 
            System.exit(1); 
        } 
    } 
    // Waits until the database instance is available. 
    public static void waitForInstanceReady(RdsClient rdsClient, String 
 dbInstanceIdentifier) { 
        boolean instanceReady = false; 
        String instanceReadyStr; 
        System.out.println("Waiting for instance to become available."); 
        try { 
            DescribeDbInstancesRequest instanceRequest = 
 DescribeDbInstancesRequest.builder() 
                     .dbInstanceIdentifier(dbInstanceIdentifier) 
                     .build(); 
            // Loop until the cluster is ready. 
           while (!instanceReady) {
                 DescribeDbInstancesResponse response = 
 rdsClient.describeDBInstances(instanceRequest); 
                 List<DBInstance> instanceList = response.dbInstances(); 
                 for (DBInstance instance : instanceList) { 
                     instanceReadyStr = instance.dbInstanceStatus();
```

```
 if (instanceReadyStr.contains("available")) 
                         instanceReady = true; 
                     else { 
                         System.out.print("."); 
                         Thread.sleep(sleepTime * 1000); 
1999 1999 1999 1999 1999
 } 
 } 
             System.out.println("Database instance is available!"); 
        } catch (RdsException | InterruptedException e) { 
             System.err.println(e.getMessage()); 
             System.exit(1); 
        } 
    }
```
• Per informazioni dettagliate sull'API, consulta [CreateDBInstance](https://docs.aws.amazon.com/goto/SdkForJavaV2/rds-2014-10-31/CreateDBInstance) nella Documentazione di riferimento delle API di AWS SDK for Java 2.x.

# Kotlin

SDK per Kotlin

# **G** Note

```
suspend fun createDatabaseInstance( 
     dbInstanceIdentifierVal: String?, 
     dbNamedbVal: String?, 
     masterUsernameVal: String?, 
     masterUserPasswordVal: String?
) { 
     val instanceRequest = CreateDbInstanceRequest { 
         dbInstanceIdentifier = dbInstanceIdentifierVal 
         allocatedStorage = 100 
         dbName = dbNamedbVal 
         engine = "mysql"
```

```
 dbInstanceClass = "db.m4.large" 
         engineVersion = "8.0" 
         storageType = "standard" 
         masterUsername = masterUsernameVal 
         masterUserPassword = masterUserPasswordVal 
     } 
     RdsClient { region = "us-west-2" }.use { rdsClient -> 
         val response = rdsClient.createDbInstance(instanceRequest) 
         print("The status is ${response.dbInstance?.dbInstanceStatus}") 
     }
}
// Waits until the database instance is available.
suspend fun waitForInstanceReady(dbInstanceIdentifierVal: String?) {
     val sleepTime: Long = 20 
     var instanceReady = false 
     var instanceReadyStr = "" 
     println("Waiting for instance to become available.") 
     val instanceRequest = DescribeDbInstancesRequest { 
         dbInstanceIdentifier = dbInstanceIdentifierVal 
     } 
     RdsClient { region = "us-west-2" }.use { rdsClient -> 
        while (!instanceReady) {
             val response = rdsClient.describeDbInstances(instanceRequest) 
             val instanceList = response.dbInstances 
             if (instanceList != null) { 
                  for (instance in instanceList) { 
                      instanceReadyStr = instance.dbInstanceStatus.toString() 
                      if (instanceReadyStr.contains("available")) { 
                          instanceReady = true 
                      } else { 
                          println("...$instanceReadyStr") 
                          delay(sleepTime * 1000) 
1999 1999 1999 1999 1999
 } 
 } 
         } 
         println("Database instance is available!") 
     }
}
```
• Per informazioni dettagliate sull'API, consulta [CreateDBInstance](https://github.com/awslabs/aws-sdk-kotlin#generating-api-documentation) nella Documentazione di riferimento delle API di AWS SDK per Kotlin.

# PHP

# SDK per PHP

**a** Note

```
require __DIR__ . '/vendor/autoload.php';
use Aws\Exception\AwsException;
$rdsClient = new Aws\Rds\RdsClient([ 
     'region' => 'us-east-2'
]);
$dbIdentifier = '<<{{db-identifier}}>>';
$dbClass = 'db.t2.micro';
$storage = 5;$engine = 'MySQL';
$username = 'MyUser';
$password = 'MyPassword';
try { 
     $result = $rdsClient->createDBInstance([ 
         'DBInstanceIdentifier' => $dbIdentifier, 
         'DBInstanceClass' => $dbClass, 
         'AllocatedStorage' => $storage, 
         'Engine' => $engine, 
         'MasterUsername' => $username, 
         'MasterUserPassword' => $password,
```

```
 ]); 
     var_dump($result);
} catch (AwsException $e) { 
     echo $e->getMessage(); 
     echo "\n";
}
```
• Per informazioni dettagliate sull'API, consulta [CreateDBInstance](https://docs.aws.amazon.com/goto/SdkForPHPV3/rds-2014-10-31/CreateDBInstance) nella Documentazione di riferimento delle API di AWS SDK for PHP.

## Python

## SDK per Python (Boto3)

#### **a** Note

```
class InstanceWrapper: 
     """Encapsulates Amazon RDS DB instance actions.""" 
     def __init__(self, rds_client): 
         "" "
          :param rds_client: A Boto3 Amazon RDS client. 
         ^{\rm{m}} ""
          self.rds_client = rds_client 
     @classmethod 
     def from_client(cls): 
         "" "
          Instantiates this class from a Boto3 client. 
         ^{\mathrm{m}} ""
          rds_client = boto3.client("rds") 
          return cls(rds_client) 
     def create_db_instance(
```
Azioni 5671

 self, db\_name, instance\_id, parameter\_group\_name, db\_engine, db\_engine\_version, instance\_class, storage\_type, allocated\_storage, admin\_name, admin\_password,

```
 ):
```
 """ Creates a DB instance.

 :param db\_name: The name of the database that is created in the DB instance.

:param instance\_id: The ID to give the newly created DB instance.

 :param parameter\_group\_name: A parameter group to associate with the DB instance.

 :param db\_engine: The database engine of a database to create in the DB instance.

:param db\_engine\_version: The engine version for the created database.

 :param instance\_class: The DB instance class for the newly created DB instance.

:param storage\_type: The storage type of the DB instance.

```
 :param allocated_storage: The amount of storage allocated on the DB 
 instance, in GiBs.
```
: param admin name: The name of the admin user for the created database. :param admin\_password: The admin password for the created database. :return: Data about the newly created DB instance. "" "

#### try:

```
 response = self.rds_client.create_db_instance( 
     DBName=db_name, 
    DBInstanceIdentifier=instance_id,
     DBParameterGroupName=parameter_group_name, 
     Engine=db_engine, 
     EngineVersion=db_engine_version, 
     DBInstanceClass=instance_class, 
     StorageType=storage_type, 
     AllocatedStorage=allocated_storage, 
    MasterUsername=admin_name,
     MasterUserPassword=admin_password,
```

```
) db_inst = response["DBInstance"] 
        except ClientError as err: 
            logger.error( 
                "Couldn't create DB instance %s. Here's why: %s: %s", 
                instance_id, 
                err.response["Error"]["Code"], 
                err.response["Error"]["Message"], 
) raise 
        else: 
            return db_inst
```
• Per informazioni dettagliate sull'API, consulta [CreateDBInstance](https://docs.aws.amazon.com/goto/boto3/rds-2014-10-31/CreateDBInstance) nella Documentazione di riferimento delle API di AWS SDK per Python (Boto3).

<span id="page-5683-0"></span>Creare un gruppo di parametri database Amazon RDS utilizzando un SDK AWS

Gli esempi di codice seguenti mostrano come creare un gruppo di parametri database Amazon RDS.

Gli esempi di operazioni sono estratti di codice da programmi più grandi e devono essere eseguiti nel contesto. È possibile visualizzare questa operazione nel contesto nel seguente esempio di codice:

• [Nozioni di base sulle istanze DB](#page-5782-1)

# .NET

AWS SDK for .NET

# **a** Note

C'è dell'altro GitHub. Trova l'esempio completo e scopri di più sulla configurazione e l'esecuzione nel [Repository di esempi di codice AWS.](https://github.com/awsdocs/aws-doc-sdk-examples/tree/main/dotnetv3/RDS#code-examples)

/// <summary>

```
 /// Create a new DB parameter group. Use the action 
 DescribeDBParameterGroupsAsync 
   /// to determine when the DB parameter group is ready to use.
    /// </summary> 
    /// <param name="name">Name of the DB parameter group.</param> 
    /// <param name="family">Family of the DB parameter group.</param> 
    /// <param name="description">Description of the DB parameter group.</param> 
   /// <returns>The new DB parameter group.</returns>
     public async Task<DBParameterGroup> CreateDBParameterGroup( 
         string name, string family, string description) 
     { 
         var response = await _amazonRDS.CreateDBParameterGroupAsync( 
             new CreateDBParameterGroupRequest() 
\{\hspace{.1cm} \} DBParameterGroupName = name, 
                 DBParameterGroupFamily = family, 
                 Description = description 
             }); 
         return response.DBParameterGroup; 
    }
```
• Per i dettagli sull'API, consulta [CreateDB ParameterGroup](https://docs.aws.amazon.com/goto/DotNetSDKV3/rds-2014-10-31/CreateDBParameterGroup) in AWS SDK for .NETAPI Reference.

# $C++$

SDK per C++

#### **A** Note

C'è di più su. GitHub Trova l'esempio completo e scopri di più sulla configurazione e l'esecuzione nel [Repository di esempi di codice AWS.](https://github.com/awsdocs/aws-doc-sdk-examples/tree/main/cpp/example_code/rds#code-examples)

```
 Aws::Client::ClientConfiguration clientConfig; 
 // Optional: Set to the AWS Region (overrides config file). 
 // clientConfig.region = "us-east-1";
```
Aws::RDS::RDSClient client(clientConfig);

```
 Aws::RDS::Model::CreateDBParameterGroupRequest request; 
 request.SetDBParameterGroupName(PARAMETER_GROUP_NAME); 
 request.SetDBParameterGroupFamily(dbParameterGroupFamily); 
 request.SetDescription("Example parameter group."); 
 Aws::RDS::Model::CreateDBParameterGroupOutcome outcome = 
         client.CreateDBParameterGroup(request); 
 if (outcome.IsSuccess()) { 
     std::cout << "The DB parameter group was successfully created." 
                << std::endl; 
 } 
 else { 
     std::cerr << "Error with RDS::CreateDBParameterGroup. " 
                << outcome.GetError().GetMessage() 
                << std::endl; 
     return false; 
 }
```
• Per i dettagli sull'API, consulta [CreateDB ParameterGroup](https://docs.aws.amazon.com/goto/SdkForCpp/rds-2014-10-31/CreateDBParameterGroup) in AWS SDK for C++API Reference.

# CLI

AWS CLI

Per creare un gruppo di parametri DB

L'create-db-parameter-groupesempio seguente crea un gruppo di parametri DB.

```
aws rds create-db-parameter-group \ 
     --db-parameter-group-name mydbparametergroup \ 
     --db-parameter-group-family MySQL5.6 \ 
     --description "My new parameter group"
```
Output:

{

```
 "DBParameterGroup": { 
     "DBParameterGroupName": "mydbparametergroup",
```

```
 "DBParameterGroupFamily": "mysql5.6", 
         "Description": "My new parameter group", 
         "DBParameterGroupArn": "arn:aws:rds:us-
east-1:123456789012:pg:mydbparametergroup" 
     }
}
```
Per ulteriori informazioni, consulta [Creating a DB Parameter Group](https://docs.aws.amazon.com/AmazonRDS/latest/UserGuide/USER_WorkingWithParamGroups.html#USER_WorkingWithParamGroups.Creating) nella Amazon RDS User Guide.

• Per i dettagli sull'API, consulta [CreateDB ParameterGroup](https://awscli.amazonaws.com/v2/documentation/api/latest/reference/rds/create-db-parameter-group.html) in AWS CLI Command Reference.

## Go

SDK per Go V2

# **a** Note

```
type DbInstances struct { 
  RdsClient *rds.Client
}
// CreateParameterGroup creates a DB parameter group that is based on the 
  specified
// parameter group family.
func (instances *DbInstances) CreateParameterGroup( 
  parameterGroupName string, parameterGroupFamily string, description string) ( 
  *types.DBParameterGroup, error) { 
  output, err := instances.RdsClient.CreateDBParameterGroup(context.TODO(), 
   &rds.CreateDBParameterGroupInput{ 
    DBParameterGroupName: aws.String(parameterGroupName), 
    DBParameterGroupFamily: aws.String(parameterGroupFamily),
```

```
Description: aws.String(description),
   }) 
  if err != nil { 
  log.Printf("Couldn't create parameter group %v: %v\n", parameterGroupName, err) 
  return nil, err 
  } else { 
  return output.DBParameterGroup, err 
  }
}
```
• Per i dettagli sull'API, consulta [CreateDB ParameterGroup](https://pkg.go.dev/github.com/aws/aws-sdk-go-v2/service/rds#Client.CreateDBParameterGroup) in AWS SDK for GoAPI Reference.

#### Java

SDK per Java 2.x

#### **a** Note

```
 public static void createDBParameterGroup(RdsClient rdsClient, String 
 dbGroupName, String dbParameterGroupFamily) { 
        try { 
            CreateDbParameterGroupRequest groupRequest = 
 CreateDbParameterGroupRequest.builder() 
                     .dbParameterGroupName(dbGroupName) 
                     .dbParameterGroupFamily(dbParameterGroupFamily) 
                     .description("Created by using the AWS SDK for Java") 
                    .build();
            CreateDbParameterGroupResponse response = 
 rdsClient.createDBParameterGroup(groupRequest); 
            System.out.println("The group name is " + 
 response.dbParameterGroup().dbParameterGroupName()); 
        } catch (RdsException e) {
```
```
 System.out.println(e.getLocalizedMessage()); 
          System.exit(1); 
     } 
 }
```
• Per i dettagli sull'API, consulta [CreateDB ParameterGroup](https://docs.aws.amazon.com/goto/SdkForJavaV2/rds-2014-10-31/CreateDBParameterGroup) in AWS SDK for Java 2.xAPI Reference.

### Python

SDK per Python (Boto3)

### **a** Note

```
class InstanceWrapper: 
     """Encapsulates Amazon RDS DB instance actions.""" 
     def __init__(self, rds_client): 
         "''" :param rds_client: A Boto3 Amazon RDS client. 
         ^{\rm{m}} ""
         self.rds_client = rds_client 
     @classmethod 
     def from_client(cls): 
          """ 
         Instantiates this class from a Boto3 client. 
         ^{\mathrm{m}} ""
         rds_client = boto3.client("rds") 
         return cls(rds_client) 
     def create_parameter_group( 
          self, parameter_group_name, parameter_group_family, description 
     ): 
         "" "
```

```
 Creates a DB parameter group that is based on the specified parameter 
 group 
         family. 
         :param parameter_group_name: The name of the newly created parameter 
 group. 
         :param parameter_group_family: The family that is used as the basis of 
 the new 
                                         parameter group. 
         :param description: A description given to the parameter group. 
         :return: Data about the newly created parameter group. 
        "" "
         try: 
             response = self.rds_client.create_db_parameter_group( 
                 DBParameterGroupName=parameter_group_name, 
                 DBParameterGroupFamily=parameter_group_family, 
                 Description=description, 
) except ClientError as err: 
             logger.error( 
                 "Couldn't create parameter group %s. Here's why: %s: %s", 
                 parameter_group_name, 
                 err.response["Error"]["Code"], 
                 err.response["Error"]["Message"], 
) raise 
         else: 
             return response
```
• Per i dettagli sull'API, consulta [CreateDB ParameterGroup](https://docs.aws.amazon.com/goto/boto3/rds-2014-10-31/CreateDBParameterGroup) in AWSSDK for Python (Boto3) API Reference.

Creare uno snapshot di un'istanza database Amazon RDS utilizando un SDK AWS

Gli esempi di codice seguenti mostrano come creare uno snapshot di un'istanza database Amazon RDS.

Gli esempi di operazioni sono estratti di codice da programmi più grandi e devono essere eseguiti nel contesto. È possibile visualizzare questa operazione nel contesto nel seguente esempio di codice:

#### • [Nozioni di base sulle istanze DB](#page-5782-0)

### .NET

### AWS SDK for .NET

## **a** Note

C' GitHubè altro su. Trova l'esempio completo e scopri di più sulla configurazione e l'esecuzione nel [Repository di esempi di codice AWS.](https://github.com/awsdocs/aws-doc-sdk-examples/tree/main/dotnetv3/RDS#code-examples)

```
 /// <summary> 
    /// Create a snapshot of a DB instance. 
    /// </summary> 
    /// <param name="dbInstanceIdentifier">DB instance identifier.</param> 
    /// <param name="snapshotIdentifier">Identifier for the snapshot.</param> 
    /// <returns>DB snapshot object.</returns> 
     public async Task<DBSnapshot> CreateDBSnapshot(string dbInstanceIdentifier, 
 string snapshotIdentifier) 
    \mathcal{L} var response = await _amazonRDS.CreateDBSnapshotAsync( 
             new CreateDBSnapshotRequest() 
\{\hspace{.1cm} \} DBSnapshotIdentifier = snapshotIdentifier, 
                  DBInstanceIdentifier = dbInstanceIdentifier 
             }); 
         return response.DBSnapshot; 
     }
```
• Per informazioni dettagliate sull'API, consulta [CreateDBSnapshot](https://docs.aws.amazon.com/goto/DotNetSDKV3/rds-2014-10-31/CreateDBSnapshot) nella Documentazione di riferimento dell'API AWS SDK for NFT

#### $C++$

## SDK per C++

## **a** Note

C'è dell'altro GitHub. Trova l'esempio completo e scopri di più sulla configurazione e l'esecuzione nel [Repository di esempi di codice AWS.](https://github.com/awsdocs/aws-doc-sdk-examples/tree/main/cpp/example_code/rds#code-examples)

```
 Aws::Client::ClientConfiguration clientConfig; 
        // Optional: Set to the AWS Region (overrides config file). 
        // clientConfig.region = "us-east-1"; 
    Aws::RDS::RDSClient client(clientConfig); 
             Aws::RDS::Model::CreateDBSnapshotRequest request; 
             request.SetDBInstanceIdentifier(DB_INSTANCE_IDENTIFIER); 
             request.SetDBSnapshotIdentifier(snapshotID); 
             Aws::RDS::Model::CreateDBSnapshotOutcome outcome = 
                     client.CreateDBSnapshot(request); 
             if (outcome.IsSuccess()) { 
                 std::cout << "Snapshot creation has started." 
                           << std::endl; 
 } 
             else { 
                 std::cerr << "Error with RDS::CreateDBSnapshot. " 
                           << outcome.GetError().GetMessage() 
                           << std::endl; 
                 cleanUpResources(PARAMETER_GROUP_NAME, DB_INSTANCE_IDENTIFIER, 
 client); 
                 return false; 
 }
```
• Per informazioni dettagliate sull'API, consulta [CreateDBSnapshot](https://docs.aws.amazon.com/goto/SdkForCpp/rds-2014-10-31/CreateDBSnapshot) nella Documentazione di riferimento dell'API AWS SDK for C++.

## CLI

## AWS CLI

Per creare un'istantanea del DB

L'create-db-snapshotesempio seguente crea un'istantanea del DB.

```
aws rds create-db-snapshot \ 
     --db-instance-identifier database-mysql \ 
     --db-snapshot-identifier mydbsnapshot
```
Output:

```
{ 
     "DBSnapshot": { 
          "DBSnapshotIdentifier": "mydbsnapshot", 
          "DBInstanceIdentifier": "database-mysql", 
         "Engine": "mysql", 
          "AllocatedStorage": 100, 
         "Status": "creating", 
         "Port": 3306, 
         "AvailabilityZone": "us-east-1b", 
         "VpcId": "vpc-6594f31c", 
         "InstanceCreateTime": "2019-04-30T15:45:53.663Z", 
         "MasterUsername": "admin", 
         "EngineVersion": "5.6.40", 
         "LicenseModel": "general-public-license", 
         "SnapshotType": "manual", 
          "Iops": 1000, 
          "OptionGroupName": "default:mysql-5-6", 
          "PercentProgress": 0, 
          "StorageType": "io1", 
         "Encrypted": true, 
         "KmsKeyId": "arn:aws:kms:us-east-1:123456789012:key/
AKIAIOSFODNN7EXAMPLE", 
          "DBSnapshotArn": "arn:aws:rds:us-
east-1:123456789012:snapshot:mydbsnapshot", 
          "IAMDatabaseAuthenticationEnabled": false, 
         "ProcessorFeatures": [], 
         "DbiResourceId": "db-AKIAIOSFODNN7EXAMPLE" 
     }
}
```
Per ulteriori informazioni, consulta [Creating a DB Snapshot](https://docs.aws.amazon.com/AmazonRDS/latest/UserGuide/USER_CreateSnapshot.html) nella Amazon RDS User Guide.

• Per i dettagli sull'API, consulta [CreateDBSnapshot](https://awscli.amazonaws.com/v2/documentation/api/latest/reference/rds/create-db-snapshot.html) in Command ReferenceAWS CLI.

#### Go

SDK per Go V2

## **a** Note

C'è altro su. GitHub Trova l'esempio completo e scopri di più sulla configurazione e l'esecuzione nel [Repository di esempi di codice AWS.](https://github.com/awsdocs/aws-doc-sdk-examples/tree/main/gov2/rds#code-examples)

```
type DbInstances struct { 
  RdsClient *rds.Client
}
// CreateSnapshot creates a snapshot of a DB instance.
func (instances *DbInstances) CreateSnapshot(instanceName string, snapshotName 
  string) ( 
  *types.DBSnapshot, error) { 
  output, err := instances.RdsClient.CreateDBSnapshot(context.TODO(), 
  &rds.CreateDBSnapshotInput{ 
   DBInstanceIdentifier: aws.String(instanceName), 
   DBSnapshotIdentifier: aws.String(snapshotName), 
  }) 
  if err != nil { 
   log.Printf("Couldn't create snapshot %v: %v\n", snapshotName, err) 
   return nil, err 
  } else { 
   return output.DBSnapshot, nil 
  }
}
```
• Per informazioni dettagliate sull'API, consulta [CreateDBSnapshot](https://pkg.go.dev/github.com/aws/aws-sdk-go-v2/service/rds#Client.CreateDBSnapshot) nella Documentazione di riferimento dell'API AWS SDK for Go.

#### Java

SDK per Java 2.x

## **a** Note

C'è dell'altro GitHub. Trova l'esempio completo e scopri di più sulla configurazione e l'esecuzione nel [Repository di esempi di codice AWS.](https://github.com/awsdocs/aws-doc-sdk-examples/tree/main/javav2/example_code/rds#readme)

```
 // Create an Amazon RDS snapshot. 
    public static void createSnapshot(RdsClient rdsClient, String 
 dbInstanceIdentifier, String dbSnapshotIdentifier) { 
        try { 
            CreateDbSnapshotRequest snapshotRequest = 
 CreateDbSnapshotRequest.builder() 
                     .dbInstanceIdentifier(dbInstanceIdentifier) 
                     .dbSnapshotIdentifier(dbSnapshotIdentifier) 
                     .build(); 
            CreateDbSnapshotResponse response = 
 rdsClient.createDBSnapshot(snapshotRequest); 
            System.out.println("The Snapshot id is " + 
 response.dbSnapshot().dbiResourceId()); 
        } catch (RdsException e) { 
            System.out.println(e.getLocalizedMessage()); 
            System.exit(1); 
        } 
    }
```
• Per informazioni dettagliate sull'API, consulta [CreateDBSnapshot](https://docs.aws.amazon.com/goto/SdkForJavaV2/rds-2014-10-31/CreateDBSnapshot) nella Documentazione di riferimento dell'API AWS SDK for Java 2.x.

## PHP

# SDK per PHP

# **a** Note

C'è dell'altro GitHub. Trova l'esempio completo e scopri di più sulla configurazione e l'esecuzione nel [Repository di esempi di codice AWS.](https://github.com/awsdocs/aws-doc-sdk-examples/tree/main/php/example_code/rds#code-examples)

```
require __DIR__ . '/vendor/autoload.php';
use Aws\Exception\AwsException;
$rdsClient = new Aws\Rds\RdsClient([ 
     'region' => 'us-east-2'
]);
$dbIdentifier = '<<{{db-identifier}}>>';
$snapshotName = '<<{{backup_2018_12_25}}>>';
try { 
     $result = $rdsClient->createDBSnapshot([ 
         'DBInstanceIdentifier' => $dbIdentifier, 
         'DBSnapshotIdentifier' => $snapshotName, 
     ]); 
     var_dump($result);
} catch (AwsException $e) { 
     echo $e->getMessage(); 
     echo "\n";
}
```
• Per informazioni dettagliate sull'API, consulta [CreateDBSnapshot](https://docs.aws.amazon.com/goto/SdkForPHPV3/rds-2014-10-31/CreateDBSnapshot) nella Documentazione di riferimento dell'API AWS SDK for PHP.

### Python

# SDK per Python (Boto3)

## **a** Note

```
class InstanceWrapper: 
     """Encapsulates Amazon RDS DB instance actions.""" 
     def __init__(self, rds_client): 
         "''" :param rds_client: A Boto3 Amazon RDS client. 
          """ 
         self.rds_client = rds_client 
     @classmethod 
     def from_client(cls): 
          """ 
         Instantiates this class from a Boto3 client. 
        ^{\prime\prime\prime\prime\prime\prime\prime} rds_client = boto3.client("rds") 
         return cls(rds_client) 
     def create_snapshot(self, snapshot_id, instance_id): 
         "" ""
         Creates a snapshot of a DB instance. 
          :param snapshot_id: The ID to give the created snapshot. 
          :param instance_id: The ID of the DB instance to snapshot. 
          :return: Data about the newly created snapshot. 
         """ 
         try: 
              response = self.rds_client.create_db_snapshot( 
                  DBSnapshotIdentifier=snapshot_id, 
 DBInstanceIdentifier=instance_id 
) snapshot = response["DBSnapshot"]
```

```
 except ClientError as err: 
             logger.error( 
                 "Couldn't create snapshot of %s. Here's why: %s: %s", 
                 instance_id, 
                 err.response["Error"]["Code"], 
                 err.response["Error"]["Message"], 
) raise 
         else: 
             return snapshot
```
• Per informazioni dettagliate sull'API, consulta [CreateDBSnapshot](https://docs.aws.amazon.com/goto/boto3/rds-2014-10-31/CreateDBSnapshot) nella Documentazione di riferimento dell'API SDK AWS per Python (Boto3).

#### Ruby

SDK per Ruby

#### **G** Note

```
require "aws-sdk-rds" # v2: require 'aws-sdk'
# Create a snapshot for an Amazon Relational Database Service (Amazon RDS)
# DB instance.
#
# @param rds_resource [Aws::RDS::Resource] The resource containing SDK logic.
# @param db_instance_name [String] The name of the Amazon RDS DB instance.
# @return [Aws::RDS::DBSnapshot, nil] The snapshot created, or nil if error.
def create_snapshot(rds_resource, db_instance_name) 
  id = "snapshot - #{rand(10**6)}" db_instance = rds_resource.db_instance(db_instance_name) 
   db_instance.create_snapshot({ 
                                db_snapshot_identifier: id 
 })
rescue Aws::Errors::ServiceError => e
```
 puts "Couldn't create DB instance snapshot #{id}:\n #{e.message}" end

• Per informazioni dettagliate sull'API, consulta [CreateDBSnapshot](https://docs.aws.amazon.com/goto/SdkForRubyV3/rds-2014-10-31/CreateDBSnapshot) nella Documentazione di riferimento dell'API AWS SDK for Ruby.

Creare un token di autenticazione per l'autenticazione IAM su un database Amazon RDS utilizzando un SDK AWS

L'esempio di codice seguente mostra come creare un token di autenticazione per l'autenticazione IAM.

Java

SDK per Java 2.x

**a** Note

C'è dell'altro GitHub. Trova l'esempio completo e scopri di più sulla configurazione e l'esecuzione nel [Repository di esempi di codice AWS.](https://github.com/awsdocs/aws-doc-sdk-examples/tree/main/javav2/example_code/rds#readme)

Usa la [RdsUtilities](https://sdk.amazonaws.com/java/api/latest/software/amazon/awssdk/services/rds/RdsUtilities.html)classe per generare un token di autenticazione.

```
public class GenerateRDSAuthToken { 
     public static void main(String[] args) { 
         final String usage = """ 
                  Usage: 
                       <dbInstanceIdentifier> <masterUsername> 
                  Where: 
                      dbInstanceIdentifier - The database instance identifier.\s 
                      masterUsername - The master user name.\s 
                  """; 
         if (args.length != 2) { 
              System.out.println(usage); 
              System.exit(1); 
         }
```

```
 String dbInstanceIdentifier = args[0]; 
        String masterUsername = args[1];
         Region region = Region.US_WEST_2; 
         RdsClient rdsClient = RdsClient.builder() 
                  .region(region) 
                  .build(); 
         String token = getAuthToken(rdsClient, dbInstanceIdentifier, 
  masterUsername); 
         System.out.println("The token response is " + token); 
     } 
     public static String getAuthToken(RdsClient rdsClient, String 
  dbInstanceIdentifier, String masterUsername) { 
         RdsUtilities utilities = rdsClient.utilities(); 
         try { 
              GenerateAuthenticationTokenRequest tokenRequest = 
  GenerateAuthenticationTokenRequest.builder() 
                      .credentialsProvider(ProfileCredentialsProvider.create()) 
                      .username(masterUsername) 
                      .port(3306) 
                      .hostname(dbInstanceIdentifier) 
                      .build(); 
              return utilities.generateAuthenticationToken(tokenRequest); 
         } catch (RdsException e) { 
              System.out.println(e.getLocalizedMessage()); 
              System.exit(1); 
         } 
         return ""; 
     }
}
```
• Per i dettagli sull'API, consulta [GenerateRDS AuthToken](https://docs.aws.amazon.com/goto/SdkForJavaV2/rds-2014-10-31/GenerateRDSAuthToken) in AWS SDK for Java 2.xAPI Reference.

# Eliminazione di un'istanza database Amazon RDS con un SDK AWS

Gli esempi di codice seguenti mostrano come eliminare un'istanza database Amazon RDS.

Gli esempi di operazioni sono estratti di codice da programmi più grandi e devono essere eseguiti nel contesto. È possibile visualizzare questa operazione nel contesto nel seguente esempio di codice:

• [Nozioni di base sulle istanze DB](#page-5782-0)

## .NET

AWS SDK for .NET

## **a** Note

C'è altro su. GitHub Trova l'esempio completo e scopri di più sulla configurazione e l'esecuzione nel [Repository di esempi di codice AWS.](https://github.com/awsdocs/aws-doc-sdk-examples/tree/main/dotnetv3/RDS#code-examples)

```
 /// <summary> 
     /// Delete a particular DB instance. 
     /// </summary> 
     /// <param name="dbInstanceIdentifier">DB instance identifier.</param> 
     /// <returns>DB instance object.</returns> 
     public async Task<DBInstance> DeleteDBInstance(string dbInstanceIdentifier) 
    \{ var response = await _amazonRDS.DeleteDBInstanceAsync( 
             new DeleteDBInstanceRequest() 
\{\hspace{.1cm} \} DBInstanceIdentifier = dbInstanceIdentifier, 
                  SkipFinalSnapshot = true, 
                  DeleteAutomatedBackups = true 
             }); 
         return response.DBInstance; 
     }
```
• Per informazioni dettagliate sull'API, consulta [DeleteDBInstance](https://docs.aws.amazon.com/goto/DotNetSDKV3/rds-2014-10-31/DeleteDBInstance) nella Documentazione di riferimento delle API di AWS SDK for .NET.

#### $C++$

## SDK per C++

## **a** Note

C'è dell'altro GitHub. Trova l'esempio completo e scopri di più sulla configurazione e l'esecuzione nel [Repository di esempi di codice AWS.](https://github.com/awsdocs/aws-doc-sdk-examples/tree/main/cpp/example_code/rds#code-examples)

```
 Aws::Client::ClientConfiguration clientConfig; 
        // Optional: Set to the AWS Region (overrides config file). 
        // clientConfig.region = "us-east-1"; 
    Aws::RDS::RDSClient client(clientConfig); 
             Aws::RDS::Model::DeleteDBInstanceRequest request; 
             request.SetDBInstanceIdentifier(dbInstanceIdentifier); 
             request.SetSkipFinalSnapshot(true); 
             request.SetDeleteAutomatedBackups(true); 
             Aws::RDS::Model::DeleteDBInstanceOutcome outcome = 
                     client.DeleteDBInstance(request); 
             if (outcome.IsSuccess()) { 
                 std::cout << "DB instance deletion has started." 
                           << std::endl; 
 } 
             else { 
                 std::cerr << "Error with RDS::DeleteDBInstance. " 
                           << outcome.GetError().GetMessage() 
                           << std::endl; 
                 result = false; 
 }
```
• Per informazioni dettagliate sull'API, consulta [DeleteDBInstance](https://docs.aws.amazon.com/goto/SdkForCpp/rds-2014-10-31/DeleteDBInstance) nella Documentazione di riferimento delle API di AWS SDK for C++.

## CLI

## AWS CLI

Per eliminare un'istanza DB

L'delete-db-instanceesempio seguente elimina l'istanza DB specificata dopo aver creato uno snapshot DB finale denominato. test-instance-final-snap

```
aws rds delete-db-instance \ 
     --db-instance-identifier test-instance \ 
     --final-db-snapshot-identifier test-instance-final-snap
```
Output:

```
{ 
     "DBInstance": { 
          "DBInstanceIdentifier": "test-instance", 
          "DBInstanceStatus": "deleting", 
          ...some output truncated... 
     }
}
```
• Per i dettagli sull'API, consulta [AWS CLIDeletedBInstance](https://awscli.amazonaws.com/v2/documentation/api/latest/reference/rds/delete-db-instance.html) in Command Reference.

## Go

SDK per Go V2

#### **a** Note

```
type DbInstances struct { 
  RdsClient *rds.Client
}
```

```
// DeleteInstance deletes a DB instance.
func (instances *DbInstances) DeleteInstance(instanceName string) error { 
  _, err := instances.RdsClient.DeleteDBInstance(context.TODO(), 
  &rds.DeleteDBInstanceInput{ 
  DBInstanceIdentifier: aws.String(instanceName), 
 SkipFinalSnapshot: true,
  DeleteAutomatedBackups: aws.Bool(true), 
  }) 
 if err != nil {
  log.Printf("Couldn't delete instance %v: %v\n", instanceName, err) 
  return err 
  } else { 
  return nil 
 }
}
```
• Per informazioni dettagliate sull'API, consulta [DeleteDBInstance](https://pkg.go.dev/github.com/aws/aws-sdk-go-v2/service/rds#Client.DeleteDBInstance) nella Documentazione di riferimento delle API di AWS SDK for Go.

Java

SDK per Java 2.x

#### **a** Note

C'è dell'altro GitHub. Trova l'esempio completo e scopri di più sulla configurazione e l'esecuzione nel [Repository di esempi di codice AWS.](https://github.com/awsdocs/aws-doc-sdk-examples/tree/main/javav2/example_code/rds#readme)

```
import software.amazon.awssdk.regions.Region;
import software.amazon.awssdk.services.rds.RdsClient;
import software.amazon.awssdk.services.rds.model.DeleteDbInstanceRequest;
import software.amazon.awssdk.services.rds.model.DeleteDbInstanceResponse;
import software.amazon.awssdk.services.rds.model.RdsException;
/** 
  * Before running this Java V2 code example, set up your development
```
\* environment, including your credentials.

```
 * 
  * For more information, see the following documentation topic: 
 * 
  * https://docs.aws.amazon.com/sdk-for-java/latest/developer-guide/get-
started.html 
  */
public class DeleteDBInstance { 
     public static void main(String[] args) { 
         final String usage = """ 
                  Usage: 
                      <dbInstanceIdentifier>\s 
                  Where: 
                      dbInstanceIdentifier - The database instance identifier\s 
                 """
        if (args.length != 1) {
              System.out.println(usage); 
              System.exit(1); 
         } 
         String dbInstanceIdentifier = args[0]; 
         Region region = Region.US_WEST_2; 
         RdsClient rdsClient = RdsClient.builder() 
                  .region(region) 
                  .build(); 
         deleteDatabaseInstance(rdsClient, dbInstanceIdentifier); 
         rdsClient.close(); 
     } 
     public static void deleteDatabaseInstance(RdsClient rdsClient, String 
  dbInstanceIdentifier) { 
         try { 
              DeleteDbInstanceRequest deleteDbInstanceRequest = 
  DeleteDbInstanceRequest.builder() 
                      .dbInstanceIdentifier(dbInstanceIdentifier) 
                      .deleteAutomatedBackups(true) 
                       .skipFinalSnapshot(true) 
                       .build(); 
              DeleteDbInstanceResponse response =
```

```
 rdsClient.deleteDBInstance(deleteDbInstanceRequest);
```

```
 System.out.print("The status of the database is " + 
  response.dbInstance().dbInstanceStatus()); 
         } catch (RdsException e) { 
              System.out.println(e.getLocalizedMessage()); 
              System.exit(1); 
         } 
     }
}
```
• Per informazioni dettagliate sull'API, consulta [DeleteDBInstance](https://docs.aws.amazon.com/goto/SdkForJavaV2/rds-2014-10-31/DeleteDBInstance) nella Documentazione di riferimento delle API di AWS SDK for Java 2.x.

#### Kotlin

## SDK per Kotlin

### **a** Note

```
suspend fun deleteDatabaseInstance(dbInstanceIdentifierVal: String?) {
     val deleteDbInstanceRequest = DeleteDbInstanceRequest { 
         dbInstanceIdentifier = dbInstanceIdentifierVal 
         deleteAutomatedBackups = true 
         skipFinalSnapshot = true 
     } 
     RdsClient { region = "us-west-2" }.use { rdsClient -> 
         val response = rdsClient.deleteDbInstance(deleteDbInstanceRequest) 
         print("The status of the database is 
  ${response.dbInstance?.dbInstanceStatus}") 
     }
}
```
• Per informazioni dettagliate sull'API, consulta [DeleteDBInstance](https://github.com/awslabs/aws-sdk-kotlin#generating-api-documentation) nella Documentazione di riferimento delle API di AWS SDK per Kotlin.

### PHP

## SDK per PHP

# **a** Note

C'è dell'altro GitHub. Trova l'esempio completo e scopri di più sulla configurazione e l'esecuzione nel [Repository di esempi di codice AWS.](https://github.com/awsdocs/aws-doc-sdk-examples/tree/main/php/example_code/rds#code-examples)

```
require __DIR__ . '/vendor/autoload.php';
use Aws\Exception\AwsException;
//Create an RDSClient
$rdsClient = new Aws\Rds\RdsClient([ 
     'region' => 'us-east-1'
]);
$dbIdentifier = '<<{{db-identifier}}>>';
try { 
     $result = $rdsClient->deleteDBInstance([ 
         'DBInstanceIdentifier' => $dbIdentifier, 
     ]); 
     var_dump($result);
} catch (AwsException $e) { 
     echo $e->getMessage(); 
     echo "\n";
}
```
• Per informazioni dettagliate sull'API, consulta [DeleteDBInstance](https://docs.aws.amazon.com/goto/SdkForPHPV3/rds-2014-10-31/DeleteDBInstance) nella Documentazione di riferimento delle API di AWS SDK for PHP.

### Python

# SDK per Python (Boto3)

## **a** Note

```
class InstanceWrapper: 
     """Encapsulates Amazon RDS DB instance actions.""" 
     def __init__(self, rds_client): 
        "''" :param rds_client: A Boto3 Amazon RDS client. 
         """ 
         self.rds_client = rds_client 
     @classmethod 
     def from_client(cls): 
         """ 
         Instantiates this class from a Boto3 client. 
        ^{\prime\prime\prime\prime\prime\prime\prime} rds_client = boto3.client("rds") 
         return cls(rds_client) 
     def delete_db_instance(self, instance_id): 
 """ 
         Deletes a DB instance. 
          :param instance_id: The ID of the DB instance to delete. 
          :return: Data about the deleted DB instance. 
 """ 
         try: 
              response = self.rds_client.delete_db_instance( 
                  DBInstanceIdentifier=instance_id, 
                  SkipFinalSnapshot=True, 
                  DeleteAutomatedBackups=True, 
) db_inst = response["DBInstance"]
```

```
 except ClientError as err: 
             logger.error( 
                 "Couldn't delete DB instance %s. Here's why: %s: %s", 
                 instance_id, 
                 err.response["Error"]["Code"], 
                 err.response["Error"]["Message"], 
) raise 
         else: 
             return db_inst
```
• Per informazioni dettagliate sull'API, consulta [DeleteDBInstance](https://docs.aws.amazon.com/goto/boto3/rds-2014-10-31/DeleteDBInstance) nella documentazione di riferimento dell'API di AWS SDK per Python (Boto3).

Eliminare un gruppo di parametri Amazon RDS DB utilizzando un SDK AWS

Gli esempi di codice seguenti mostrano come eliminare un gruppo di parametri database Amazon RDS.

Gli esempi di operazioni sono estratti di codice da programmi più grandi e devono essere eseguiti nel contesto. È possibile visualizzare questa operazione nel contesto nel seguente esempio di codice:

• [Nozioni di base sulle istanze DB](#page-5782-0)

.NET

AWS SDK for .NET

```
a Note
```

```
 /// <summary> 
    /// Delete a DB parameter group. The group cannot be a default DB parameter 
 group
```

```
 /// or be associated with any DB instances. 
     /// </summary> 
     /// <param name="name">Name of the DB parameter group.</param> 
    /// <returns>True if successful.</returns>
     public async Task<bool> DeleteDBParameterGroup(string name) 
     { 
         var response = await _amazonRDS.DeleteDBParameterGroupAsync( 
             new DeleteDBParameterGroupRequest() 
\{\hspace{.1cm} \} DBParameterGroupName = name, 
             }); 
         return response.HttpStatusCode == HttpStatusCode.OK; 
     }
```
• Per i dettagli sull'API, consulta [DeleteDB ParameterGroup](https://docs.aws.amazon.com/goto/DotNetSDKV3/rds-2014-10-31/DeleteDBParameterGroup) in AWS SDK for .NETAPI Reference.

#### $C++$

SDK per C++

### **a** Note

```
 Aws::Client::ClientConfiguration clientConfig; 
     // Optional: Set to the AWS Region (overrides config file). 
     // clientConfig.region = "us-east-1"; 
 Aws::RDS::RDSClient client(clientConfig); 
     Aws::RDS::Model::DeleteDBParameterGroupRequest request; 
     request.SetDBParameterGroupName(parameterGroupName); 
     Aws::RDS::Model::DeleteDBParameterGroupOutcome outcome = 
             client.DeleteDBParameterGroup(request);
```

```
 if (outcome.IsSuccess()) { 
     std::cout << "The DB parameter group was successfully deleted." 
                << std::endl; 
 } 
 else { 
     std::cerr << "Error with RDS::DeleteDBParameterGroup. " 
                << outcome.GetError().GetMessage() 
                << std::endl; 
     result = false; 
 }
```
• Per i dettagli sull'API, consulta [DeleteDB ParameterGroup](https://docs.aws.amazon.com/goto/SdkForCpp/rds-2014-10-31/DeleteDBParameterGroup) in AWS SDK for C++API Reference.

## CLI

## AWS CLI

Per eliminare un gruppo di parametri DB

L'commmandesempio seguente elimina un gruppo di parametri DB.

```
aws rds delete-db-parameter-group \ 
     --db-parameter-group-name mydbparametergroup
```
Questo comando non produce alcun output.

Per ulteriori informazioni, consulta [Utilizzo di gruppi di parametri di database](https://docs.aws.amazon.com/AmazonRDS/latest/UserGuide/USER_WorkingWithParamGroups.html) nella Guida per l'utente di Amazon RDS.

• Per i dettagli sull'API, consulta [DeleteDB ParameterGroup](https://awscli.amazonaws.com/v2/documentation/api/latest/reference/rds/delete-db-parameter-group.html) in AWS CLI Command Reference.

#### Go

## SDK per Go V2

## **a** Note

C'è altro su. GitHub Trova l'esempio completo e scopri di più sulla configurazione e l'esecuzione nel [Repository di esempi di codice AWS.](https://github.com/awsdocs/aws-doc-sdk-examples/tree/main/gov2/rds#code-examples)

```
type DbInstances struct { 
  RdsClient *rds.Client
}
// DeleteParameterGroup deletes the named DB parameter group.
func (instances *DbInstances) DeleteParameterGroup(parameterGroupName string) 
  error { 
  _, err := instances.RdsClient.DeleteDBParameterGroup(context.TODO(), 
   &rds.DeleteDBParameterGroupInput{ 
    DBParameterGroupName: aws.String(parameterGroupName), 
   }) 
  if err != nil { 
   log.Printf("Couldn't delete parameter group %v: %v\n", parameterGroupName, err) 
   return err 
  } else { 
   return nil 
  }
}
```
• Per i dettagli sull'API, consulta [DeleteDB ParameterGroup](https://pkg.go.dev/github.com/aws/aws-sdk-go-v2/service/rds#Client.DeleteDBParameterGroup) in AWS SDK for GoAPI Reference.

#### Java

### SDK per Java 2.x

### **a** Note

```
 // Delete the parameter group after database has been deleted. 
    // An exception is thrown if you attempt to delete the para group while 
 database 
    // exists. 
     public static void deleteParaGroup(RdsClient rdsClient, String dbGroupName, 
 String dbARN) 
             throws InterruptedException { 
         try { 
             boolean isDataDel = false; 
             boolean didFind; 
             String instanceARN; 
             // Make sure that the database has been deleted. 
             while (!isDataDel) { 
                 DescribeDbInstancesResponse response = 
 rdsClient.describeDBInstances(); 
                 List<DBInstance> instanceList = response.dbInstances(); 
                 int listSize = instanceList.size(); 
                 didFind = false; 
                int index = 1:
                 for (DBInstance instance : instanceList) { 
                      instanceARN = instance.dbInstanceArn(); 
                      if (instanceARN.compareTo(dbARN) == 0) { 
                          System.out.println(dbARN + " still exists"); 
                          didFind = true; 
1 1 1 1 1 1 1
                      if ((index == listSize) && (!didFind)) { 
                          // Went through the entire list and did not find the 
 database ARN. 
                          isDataDel = true; 
1 1 1 1 1 1 1
                      Thread.sleep(sleepTime * 1000);
```

```
 index++; 
 } 
 } 
             // Delete the para group. 
             DeleteDbParameterGroupRequest parameterGroupRequest = 
 DeleteDbParameterGroupRequest.builder() 
                     .dbParameterGroupName(dbGroupName) 
                     .build(); 
             rdsClient.deleteDBParameterGroup(parameterGroupRequest); 
             System.out.println(dbGroupName + " was deleted."); 
        } catch (RdsException e) { 
             System.out.println(e.getLocalizedMessage()); 
             System.exit(1); 
        } 
    }
```
• Per i dettagli sull'API, consulta [DeleteDB ParameterGroup](https://docs.aws.amazon.com/goto/SdkForJavaV2/rds-2014-10-31/DeleteDBParameterGroup) in AWS SDK for Java 2.xAPI Reference.

### Python

SDK per Python (Boto3)

#### **a** Note

```
class InstanceWrapper: 
     """Encapsulates Amazon RDS DB instance actions.""" 
     def __init__(self, rds_client): 
         """ 
         :param rds_client: A Boto3 Amazon RDS client. 
        "" "
         self.rds_client = rds_client
```

```
 @classmethod 
    def from_client(cls): 
 """ 
        Instantiates this class from a Boto3 client. 
 """ 
        rds_client = boto3.client("rds") 
        return cls(rds_client) 
    def delete_parameter_group(self, parameter_group_name): 
 """ 
        Deletes a DB parameter group. 
         :param parameter_group_name: The name of the parameter group to delete. 
         :return: Data about the parameter group. 
        """ 
        try: 
            self.rds_client.delete_db_parameter_group( 
                 DBParameterGroupName=parameter_group_name 
) except ClientError as err: 
            logger.error( 
                 "Couldn't delete parameter group %s. Here's why: %s: %s", 
                parameter group name,
                err.response["Error"]["Code"], 
                err.response["Error"]["Message"], 
) raise
```
• Per i dettagli sull'API, consulta [DeleteDB ParameterGroup](https://docs.aws.amazon.com/goto/boto3/rds-2014-10-31/DeleteDBParameterGroup) in AWSSDK for Python (Boto3) API Reference.

Descrivere le istanze DB di Amazon RDS utilizzando un SDK AWS

Gli esempi di codice seguenti mostrano come descrivere un'istanza database Amazon RDS.

Gli esempi di operazioni sono estratti di codice da programmi più grandi e devono essere eseguiti nel contesto. È possibile visualizzare questa operazione nel contesto nel seguente esempio di codice:

#### • [Nozioni di base sulle istanze DB](#page-5782-0)

### .NET

### AWS SDK for .NET

## **a** Note

C' GitHubè altro su. Trova l'esempio completo e scopri di più sulla configurazione e l'esecuzione nel [Repository di esempi di codice AWS.](https://github.com/awsdocs/aws-doc-sdk-examples/tree/main/dotnetv3/RDS#code-examples)

```
 /// <summary> 
    /// Returns a list of DB instances. 
    /// </summary> 
    /// <param name="dbInstanceIdentifier">Optional name of a specific DB 
 instance.</param> 
   /// <returns>List of DB instances.</returns>
     public async Task<List<DBInstance>> DescribeDBInstances(string 
 dbInstanceIdentifier = null) 
    \mathcal{L} var results = new List<DBInstance>(); 
         var instancesPaginator = _amazonRDS.Paginators.DescribeDBInstances( 
             new DescribeDBInstancesRequest 
\{\hspace{.1cm} \} DBInstanceIdentifier = dbInstanceIdentifier 
             }); 
         // Get the entire list using the paginator. 
         await foreach (var instances in instancesPaginator.DBInstances) 
         { 
             results.Add(instances); 
         } 
         return results; 
     }
```
• Per informazioni dettagliate sull'API, consulta [DescribeDBInstances](https://docs.aws.amazon.com/goto/DotNetSDKV3/rds-2014-10-31/DescribeDBInstances) nella Documentazione di riferimento delle API di AWS SDK for .NET.

#### $C++$

## SDK per C++

## **a** Note

```
 Aws::Client::ClientConfiguration clientConfig; 
         // Optional: Set to the AWS Region (overrides config file). 
         // clientConfig.region = "us-east-1"; 
     Aws::RDS::RDSClient client(clientConfig);
//! Routine which gets a DB instance description.
/*! 
  \sa describeDBInstance() 
  \param dbInstanceIdentifier: A DB instance identifier. 
  \param instanceResult: The 'DBInstance' object containing the description. 
  \param client: 'RDSClient' instance. 
  \return bool: Successful completion. 
  */
bool AwsDoc::RDS::describeDBInstance(const Aws::String &dbInstanceIdentifier, 
                                        Aws::RDS::Model::DBInstance &instanceResult, 
                                        const Aws::RDS::RDSClient &client) { 
     Aws::RDS::Model::DescribeDBInstancesRequest request; 
     request.SetDBInstanceIdentifier(dbInstanceIdentifier); 
     Aws::RDS::Model::DescribeDBInstancesOutcome outcome = 
             client.DescribeDBInstances(request); 
     bool result = true; 
     if (outcome.IsSuccess()) { 
         instanceResult = outcome.GetResult().GetDBInstances()[0]; 
     } 
     else if (outcome.GetError().GetErrorType() != 
              Aws::RDS::RDSErrors::D_B_INSTANCE_NOT_FOUND_FAULT) { 
         result = false; 
         std::cerr << "Error with RDS::DescribeDBInstances. "
```

```
 << outcome.GetError().GetMessage() 
                    << std::endl; 
     } 
         // This example does not log an error if the DB instance does not exist. 
         // Instead, instanceResult is set to empty. 
     else { 
        instanceResult = Aws::RDS::Model::DBInstance();
     } 
     return result;
}
```
• Per informazioni dettagliate sull'API, consulta [DescribeDBInstances](https://docs.aws.amazon.com/goto/SdkForCpp/rds-2014-10-31/DescribeDBInstances) nella Documentazione di riferimento delle API di AWS SDK for C++.

## CLI

## AWS CLI

Per descrivere un'istanza DB

L'describe-db-instancesesempio seguente recupera i dettagli sull'istanza DB specificata.

```
aws rds describe-db-instances \ 
     --db-instance-identifier mydbinstancecf
```
Output:

```
{ 
     "DBInstances": [ 
         { 
              "DBInstanceIdentifier": "mydbinstancecf", 
              "DBInstanceClass": "db.t3.small", 
              "Engine": "mysql", 
              "DBInstanceStatus": "available", 
              "MasterUsername": "masterawsuser", 
              "Endpoint": { 
                  "Address": "mydbinstancecf.abcexample.us-
east-1.rds.amazonaws.com", 
                  "Port": 3306, 
                  "HostedZoneId": "Z2R2ITUGPM61AM"
```

```
 }, 
                 ...some output truncated... 
           } 
      ]
}
```
• Per i dettagli sull'API, consulta [DescribedBInstances](https://awscli.amazonaws.com/v2/documentation/api/latest/reference/rds/describe-db-instances.html) in Command ReferenceAWS CLI.

#### Go

SDK per Go V2

### **a** Note

```
type DbInstances struct { 
  RdsClient *rds.Client
}
// GetInstance gets data about a DB instance.
func (instances *DbInstances) GetInstance(instanceName string) ( 
  *types.DBInstance, error) { 
 output, err := instances.RdsClient.DescribeDBInstances(context.TODO(), 
   &rds.DescribeDBInstancesInput{ 
    DBInstanceIdentifier: aws.String(instanceName), 
   }) 
  if err != nil { 
  var notFoundError *types.DBInstanceNotFoundFault 
 if errors.As(err, &notFoundError) {
    log.Printf("DB instance %v does not exist.\n", instanceName) 
   err = nil 
   } else { 
   log.Printf("Couldn't get instance %v: %v\n", instanceName, err) 
   } 
   return nil, err 
  } else {
```

```
 return &output.DBInstances[0], nil 
 }
}
```
• Per informazioni dettagliate sull'API, consulta [DescribeDBInstances](https://pkg.go.dev/github.com/aws/aws-sdk-go-v2/service/rds#Client.DescribeDBInstances) nella Documentazione di riferimento delle API di AWS SDK for Go.

#### Java

SDK per Java 2.x

### **a** Note

```
import software.amazon.awssdk.regions.Region;
import software.amazon.awssdk.services.rds.RdsClient;
import software.amazon.awssdk.services.rds.model.DescribeDbInstancesResponse;
import software.amazon.awssdk.services.rds.model.DBInstance;
import software.amazon.awssdk.services.rds.model.RdsException;
import java.util.List;
/** 
  * Before running this Java V2 code example, set up your development 
  * environment, including your credentials. 
 * 
  * For more information, see the following documentation topic: 
 * 
  * https://docs.aws.amazon.com/sdk-for-java/latest/developer-guide/get-
started.html 
 */
public class DescribeDBInstances { 
     public static void main(String[] args) { 
         Region region = Region.US_EAST_1; 
         RdsClient rdsClient = RdsClient.builder() 
                 .region(region)
```

```
 .build(); 
         describeInstances(rdsClient); 
         rdsClient.close(); 
     } 
     public static void describeInstances(RdsClient rdsClient) { 
         try { 
             DescribeDbInstancesResponse response = 
  rdsClient.describeDBInstances(); 
             List<DBInstance> instanceList = response.dbInstances(); 
             for (DBInstance instance : instanceList) { 
                  System.out.println("Instance ARN is: " + 
  instance.dbInstanceArn()); 
                  System.out.println("The Engine is " + instance.engine()); 
                  System.out.println("Connection endpoint is" + 
  instance.endpoint().address()); 
 } 
         } catch (RdsException e) { 
             System.out.println(e.getLocalizedMessage()); 
             System.exit(1); 
         } 
     }
}
```
• Per informazioni dettagliate sull'API, consulta [DescribeDBInstances](https://docs.aws.amazon.com/goto/SdkForJavaV2/rds-2014-10-31/DescribeDBInstances) nella Documentazione di riferimento delle API di AWS SDK for Java 2.x.

### Kotlin

### SDK per Kotlin

#### **a** Note

C'è dell'altro GitHub. Trova l'esempio completo e scopri di più sulla configurazione e l'esecuzione nel [Repository di esempi di codice AWS.](https://github.com/awsdocs/aws-doc-sdk-examples/tree/main/kotlin/services/rds#code-examples)

suspend fun describeInstances() {

```
 RdsClient { region = "us-west-2" }.use { rdsClient -> 
         val response = rdsClient.describeDbInstances(DescribeDbInstancesRequest 
  {}) 
         response.dbInstances?.forEach { instance -> 
             println("Instance Identifier is ${instance.dbInstanceIdentifier}") 
             println("The Engine is ${instance.engine}") 
             println("Connection endpoint is ${instance.endpoint?.address}") 
         } 
     }
}
```
• Per informazioni dettagliate sull'API, consulta [DescribeDBInstances](https://github.com/awslabs/aws-sdk-kotlin#generating-api-documentation) nella Documentazione di riferimento delle API di AWS SDK per Kotlin.

#### PHP

SDK per PHP

#### **G** Note

```
require __DIR__ . '/vendor/autoload.php';
use Aws\Exception\AwsException;
//Create an RDSClient
$rdsClient = new Aws\Rds\RdsClient([ 
     'region' => 'us-east-2'
]);
try { 
     $result = $rdsClient->describeDBInstances(); 
     foreach ($result['DBInstances'] as $instance) { 
         print('<p>DB Identifier: ' . $instance['DBInstanceIdentifier']);
```

```
print('<br />Endpoint: ' . $instance['Endpoint']["Address"]
              . ':' . $instance['Endpoint']["Port"]); 
        print('<br />Current Status: ' . $instance["DBInstanceStatus"]);
         print('</p>'); 
     } 
     print(" Raw Result "); 
     var_dump($result);
} catch (AwsException $e) { 
     echo $e->getMessage(); 
     echo "\n";
}
```
• Per informazioni dettagliate sull'API, consulta [DescribeDBInstances](https://docs.aws.amazon.com/goto/SdkForPHPV3/rds-2014-10-31/DescribeDBInstances) nella Documentazione di riferimento delle API di AWS SDK for PHP.

### Python

SDK per Python (Boto3)

**a** Note

```
class InstanceWrapper: 
     """Encapsulates Amazon RDS DB instance actions.""" 
     def __init__(self, rds_client): 
        "" "
         :param rds_client: A Boto3 Amazon RDS client. 
         """ 
         self.rds_client = rds_client 
     @classmethod 
     def from_client(cls): 
 """ 
         Instantiates this class from a Boto3 client. 
        "" "
```

```
 rds_client = boto3.client("rds") 
        return cls(rds_client) 
    def get_db_instance(self, instance_id): 
 """ 
        Gets data about a DB instance. 
         :param instance_id: The ID of the DB instance to retrieve. 
         :return: The retrieved DB instance. 
         """ 
        try: 
             response = self.rds_client.describe_db_instances( 
                 DBInstanceIdentifier=instance_id 
) db_inst = response["DBInstances"][0] 
        except ClientError as err: 
             if err.response["Error"]["Code"] == "DBInstanceNotFound": 
                 logger.info("Instance %s does not exist.", instance_id) 
             else: 
                 logger.error( 
                     "Couldn't get DB instance %s. Here's why: %s: %s", 
                     instance_id, 
                     err.response["Error"]["Code"], 
                     err.response["Error"]["Message"], 
) raise 
         else: 
             return db_inst
```
• Per informazioni dettagliate sull'API, consulta [DescribeDBInstances](https://docs.aws.amazon.com/goto/boto3/rds-2014-10-31/DescribeDBInstances) nella Documentazione di riferimento dell'API SDK AWS per Python (Boto3).
## Ruby

# SDK per Ruby

# **a** Note

C'è dell'altro GitHub. Trova l'esempio completo e scopri di più sulla configurazione e l'esecuzione nel [Repository di esempi di codice AWS.](https://github.com/awsdocs/aws-doc-sdk-examples/tree/main/ruby/example_code/rds#code-examples)

```
require "aws-sdk-rds" # v2: require 'aws-sdk'
# List all Amazon Relational Database Service (Amazon RDS) DB instances.
#
# @param rds_resource [Aws::RDS::Resource] An SDK for Ruby Amazon RDS resource.
# @return [Array, nil] List of all DB instances, or nil if error.
def list_instances(rds_resource) 
 db instances = [1] rds_resource.db_instances.each do |i| 
     db_instances.append({ 
                           "name": i.id, 
                           "status": i.db_instance_status 
 }) 
   end 
   db_instances
rescue Aws::Errors::ServiceError => e 
   puts "Couldn't list instances:\n#{e.message}"
end
```
• Per informazioni dettagliate sull'API, consulta [DescribeDBInstances](https://docs.aws.amazon.com/goto/SdkForRubyV3/rds-2014-10-31/DescribeDBInstances) nella Documentazione di riferimento delle API di AWS SDK for Ruby.

Descrivere i gruppi di parametri DB di Amazon RDS utilizzando un SDK AWS

Gli esempi di codice seguenti mostrano come descrivere i gruppi di parametri database Amazon RDS.

Gli esempi di operazioni sono estratti di codice da programmi più grandi e devono essere eseguiti nel contesto. È possibile visualizzare questa operazione nel contesto nel seguente esempio di codice:

## • [Nozioni di base sulle istanze DB](#page-5782-0)

### .NET

## AWS SDK for .NET

# **a** Note

C'è dell'altro GitHub. Trova l'esempio completo e scopri di più sulla configurazione e l'esecuzione nel [Repository di esempi di codice AWS.](https://github.com/awsdocs/aws-doc-sdk-examples/tree/main/dotnetv3/RDS#code-examples)

```
 /// <summary> 
     /// Get descriptions of DB parameter groups. 
     /// </summary> 
     /// <param name="name">Optional name of the DB parameter group to describe.</
param> 
    /// <returns>The list of DB parameter group descriptions.</returns>
     public async Task<List<DBParameterGroup>> DescribeDBParameterGroups(string 
 name = null) { 
         var response = await _amazonRDS.DescribeDBParameterGroupsAsync( 
             new DescribeDBParameterGroupsRequest() 
\{\hspace{.1cm} \} DBParameterGroupName = name 
             }); 
         return response.DBParameterGroups; 
     }
```
• Per i dettagli sull'API, consulta [DescribeDB ParameterGroups](https://docs.aws.amazon.com/goto/DotNetSDKV3/rds-2014-10-31/DescribeDBParameterGroups) in AWS SDK for .NETAPI Reference.

### $C++$

# SDK per C++

# **a** Note

C'è altro su. GitHub Trova l'esempio completo e scopri di più sulla configurazione e l'esecuzione nel [Repository di esempi di codice AWS.](https://github.com/awsdocs/aws-doc-sdk-examples/tree/main/cpp/example_code/rds#code-examples)

```
 Aws::Client::ClientConfiguration clientConfig; 
         // Optional: Set to the AWS Region (overrides config file). 
         // clientConfig.region = "us-east-1"; 
     Aws::RDS::RDSClient client(clientConfig); 
         Aws::RDS::Model::DescribeDBParameterGroupsRequest request; 
         request.SetDBParameterGroupName(PARAMETER_GROUP_NAME); 
         Aws::RDS::Model::DescribeDBParameterGroupsOutcome outcome = 
                  client.DescribeDBParameterGroups(request); 
         if (outcome.IsSuccess()) { 
             std::cout << "DB parameter group named '" << 
                        PARAMETER_GROUP_NAME << "' already exists." << std::endl; 
             dbParameterGroupFamily = outcome.GetResult().GetDBParameterGroups()
[0].GetDBParameterGroupFamily();
         } 
         else { 
             std::cerr << "Error with RDS::DescribeDBParameterGroups. " 
                        << outcome.GetError().GetMessage() 
                        << std::endl; 
             return false; 
         }
```
• Per i dettagli sull'API, consulta [DescribeDB ParameterGroups](https://docs.aws.amazon.com/goto/SdkForCpp/rds-2014-10-31/DescribeDBParameterGroups) in AWS SDK for C++API Reference.

### CLI

## AWS CLI

Per descrivere il gruppo di parametri DB

L'describe-db-parameter-groupsesempio seguente recupera i dettagli sui gruppi di parametri DB.

```
aws rds describe-db-parameter-groups
```
Output:

```
{ 
     "DBParameterGroups": [ 
         { 
              "DBParameterGroupName": "default.aurora-mysql5.7", 
              "DBParameterGroupFamily": "aurora-mysql5.7", 
              "Description": "Default parameter group for aurora-mysql5.7", 
              "DBParameterGroupArn": "arn:aws:rds:us-
east-1:123456789012:pg:default.aurora-mysql5.7" 
         }, 
         { 
              "DBParameterGroupName": "default.aurora-postgresql9.6", 
              "DBParameterGroupFamily": "aurora-postgresql9.6", 
              "Description": "Default parameter group for aurora-postgresql9.6", 
              "DBParameterGroupArn": "arn:aws:rds:us-
east-1:123456789012:pg:default.aurora-postgresql9.6" 
         }, 
\overline{\mathcal{L}} "DBParameterGroupName": "default.aurora5.6", 
              "DBParameterGroupFamily": "aurora5.6", 
              "Description": "Default parameter group for aurora5.6", 
              "DBParameterGroupArn": "arn:aws:rds:us-
east-1:123456789012:pg:default.aurora5.6" 
         }, 
\overline{\mathcal{L}} "DBParameterGroupName": "default.mariadb10.1", 
              "DBParameterGroupFamily": "mariadb10.1", 
              "Description": "Default parameter group for mariadb10.1", 
              "DBParameterGroupArn": "arn:aws:rds:us-
east-1:123456789012:pg:default.mariadb10.1" 
         },
```
 ...some output truncated...  $\mathbf{I}$ }

Per ulteriori informazioni, consulta [Utilizzo di gruppi di parametri di database](https://docs.aws.amazon.com/AmazonRDS/latest/UserGuide/USER_WorkingWithParamGroups.html) nella Guida per l'utente di Amazon RDS.

• Per i dettagli sull'API, vedete [DescribeDB ParameterGroups in Command Reference](https://awscli.amazonaws.com/v2/documentation/api/latest/reference/rds/describe-db-parameter-groups.html)AWS CLI.

## Go

SDK per Go V2

# **a** Note

```
type DbInstances struct { 
  RdsClient *rds.Client
}
// GetParameterGroup gets a DB parameter group by name.
func (instances *DbInstances) GetParameterGroup(parameterGroupName string) ( 
  *types.DBParameterGroup, error) { 
  output, err := instances.RdsClient.DescribeDBParameterGroups( 
   context.TODO(), &rds.DescribeDBParameterGroupsInput{ 
    DBParameterGroupName: aws.String(parameterGroupName), 
   }) 
  if err != nil { 
   var notFoundError *types.DBParameterGroupNotFoundFault 
  if errors.As(err, &notFoundError) {
    log.Printf("Parameter group %v does not exist.\n", parameterGroupName) 
    err = nil 
   } else { 
    log.Printf("Error getting parameter group %v: %v\n", parameterGroupName, err) 
   }
```

```
 return nil, err 
  } else { 
   return &output.DBParameterGroups[0], err 
  }
}
```
• Per i dettagli sull'API, consulta [DescribeDB ParameterGroups](https://pkg.go.dev/github.com/aws/aws-sdk-go-v2/service/rds#Client.DescribeDBParameterGroups) in AWS SDK for GoAPI Reference.

#### Java

SDK per Java 2.x

# **a** Note

```
 public static void describeDbParameterGroups(RdsClient rdsClient, String 
 dbGroupName) { 
         try { 
             DescribeDbParameterGroupsRequest groupsRequest = 
 DescribeDbParameterGroupsRequest.builder() 
                     .dbParameterGroupName(dbGroupName) 
                     .maxRecords(20) 
                     .build();
             DescribeDbParameterGroupsResponse response = 
 rdsClient.describeDBParameterGroups(groupsRequest); 
             List<DBParameterGroup> groups = response.dbParameterGroups(); 
             for (DBParameterGroup group : groups) { 
                 System.out.println("The group name is " + 
 group.dbParameterGroupName()); 
                 System.out.println("The group description is " + 
 group.description()); 
 } 
         } catch (RdsException e) {
```

```
 System.out.println(e.getLocalizedMessage()); 
          System.exit(1); 
     } 
 }
```
• Per i dettagli sull'API, consulta [DescribeDB ParameterGroups](https://docs.aws.amazon.com/goto/SdkForJavaV2/rds-2014-10-31/DescribeDBParameterGroups) in AWS SDK for Java 2.xAPI Reference.

### Python

SDK per Python (Boto3)

## **G** Note

```
class InstanceWrapper: 
     """Encapsulates Amazon RDS DB instance actions.""" 
     def __init__(self, rds_client): 
         ^{\mathrm{m}} ""
          :param rds_client: A Boto3 Amazon RDS client. 
         ^{\rm{m}} ""
          self.rds_client = rds_client 
     @classmethod 
     def from_client(cls): 
          """ 
          Instantiates this class from a Boto3 client. 
         ^{\mathrm{m}} ""
          rds_client = boto3.client("rds") 
          return cls(rds_client) 
     def get_parameter_group(self, parameter_group_name): 
          """ 
          Gets a DB parameter group.
```

```
 :param parameter_group_name: The name of the parameter group to retrieve. 
         :return: The parameter group. 
 """ 
        try: 
             response = self.rds_client.describe_db_parameter_groups( 
                 DBParameterGroupName=parameter_group_name 
) parameter_group = response["DBParameterGroups"][0] 
         except ClientError as err: 
             if err.response["Error"]["Code"] == "DBParameterGroupNotFound": 
                 logger.info("Parameter group %s does not exist.", 
 parameter_group_name) 
             else: 
                 logger.error( 
                     "Couldn't get parameter group %s. Here's why: %s: %s", 
                     parameter_group_name, 
                     err.response["Error"]["Code"], 
                     err.response["Error"]["Message"], 
) raise 
        else: 
             return parameter_group
```
• Per i dettagli sull'API, consulta [DescribeDB ParameterGroups](https://docs.aws.amazon.com/goto/boto3/rds-2014-10-31/DescribeDBParameterGroups) in AWSSDK for Python (Boto3) API Reference.

### Ruby

SDK per Ruby

## **a** Note

C' GitHubè di più su. Trova l'esempio completo e scopri di più sulla configurazione e l'esecuzione nel [Repository di esempi di codice AWS.](https://github.com/awsdocs/aws-doc-sdk-examples/tree/main/ruby/example_code/rds#code-examples)

```
require "aws-sdk-rds" # v2: require 'aws-sdk'
```
# List all Amazon Relational Database Service (Amazon RDS) parameter groups.

```
#
# @param rds resource [Aws::RDS::Resource] An SDK for Ruby Amazon RDS resource.
# @return [Array, nil] List of all parameter groups, or nil if error.
def list_parameter_groups(rds_resource) 
   parameter_groups = [] 
  rds_resource.db_parameter_groups.each do |p| 
     parameter_groups.append({ 
                               "name": p.db_parameter_group_name, 
                               "description": p.description 
 }) 
  end 
  parameter_groups
rescue Aws::Errors::ServiceError => e 
   puts "Couldn't list parameter groups:\n #{e.message}"
end
```
• Per i dettagli sull'API, consulta [DescribeDB ParameterGroups](https://docs.aws.amazon.com/goto/SdkForRubyV3/rds-2014-10-31/DescribeDBParameterGroups) in AWS SDK for RubyAPI Reference.

Descrivere le versioni del motore di database Amazon RDS utilizzando un SDK AWS

Gli esempi di codice seguenti mostrano come descrivere le versioni del motore di database di Amazon RDS.

Gli esempi di operazioni sono estratti di codice da programmi più grandi e devono essere eseguiti nel contesto. È possibile visualizzare questa operazione nel contesto nel seguente esempio di codice:

• [Nozioni di base sulle istanze DB](#page-5782-0)

.NET

AWS SDK for NFT

**a** Note

```
 /// <summary> 
     /// Get a list of DB engine versions for a particular DB engine. 
    /// </summary> 
    /// <param name="engine">Name of the engine.</param> 
     /// <param name="dbParameterGroupFamily">Optional parameter group family 
name.</param>
   /// <returns>List of DBEngineVersions.</returns>
     public async Task<List<DBEngineVersion>> DescribeDBEngineVersions(string 
 engine, 
         string dbParameterGroupFamily = null) 
     { 
         var response = await _amazonRDS.DescribeDBEngineVersionsAsync( 
             new DescribeDBEngineVersionsRequest() 
\{\hspace{.1cm} \}Engine = engine,
                  DBParameterGroupFamily = dbParameterGroupFamily 
             }); 
         return response.DBEngineVersions; 
     }
```
• Per i dettagli sull'API, consulta [DescribeDB EngineVersions](https://docs.aws.amazon.com/goto/DotNetSDKV3/rds-2014-10-31/DescribeDBEngineVersions) in AWS SDK for .NETAPI Reference.

## $C++$

SDK per C++

## **a** Note

```
 Aws::Client::ClientConfiguration clientConfig; 
 // Optional: Set to the AWS Region (overrides config file). 
 // clientConfig.region = "us-east-1";
```

```
 Aws::RDS::RDSClient client(clientConfig);
```

```
//! Routine which gets available DB engine versions for an engine name and
//! an optional parameter group family.
/*! 
 \sa getDBEngineVersions() 
 \param engineName: A DB engine name. 
  \param parameterGroupFamily: A parameter group family name, ignored if empty. 
  \param engineVersionsResult: Vector of 'DBEngineVersion' objects returned by the 
  routine. 
  \param client: 'RDSClient' instance. 
 \return bool: Successful completion. 
  */
bool AwsDoc::RDS::getDBEngineVersions(const Aws::String &engineName, 
                                        const Aws::String &parameterGroupFamily,
  Aws::Vector<Aws::RDS::Model::DBEngineVersion> &engineVersionsResult, 
                                         const Aws::RDS::RDSClient &client) { 
     Aws::RDS::Model::DescribeDBEngineVersionsRequest request; 
     request.SetEngine(engineName); 
     if (!parameterGroupFamily.empty()) { 
         request.SetDBParameterGroupFamily(parameterGroupFamily); 
     } 
     Aws::RDS::Model::DescribeDBEngineVersionsOutcome outcome = 
             client.DescribeDBEngineVersions(request); 
     if (outcome.IsSuccess()) { 
         engineVersionsResult = outcome.GetResult().GetDBEngineVersions(); 
     } 
     else { 
         std::cerr << "Error with RDS::DescribeDBEngineVersionsRequest. " 
                    << outcome.GetError().GetMessage() 
                    << std::endl; 
     } 
     return outcome.IsSuccess();
}
```
• Per i dettagli sull'API, consulta [DescribeDB EngineVersions](https://docs.aws.amazon.com/goto/SdkForCpp/rds-2014-10-31/DescribeDBEngineVersions) in AWS SDK for C++API Reference.

## CLI

# AWS CLI

Per descrivere le versioni del motore DB per il motore MySQL DB

L'describe-db-engine-versionsesempio seguente mostra i dettagli su ciascuna delle versioni del motore DB per il motore DB specificato.

```
aws rds describe-db-engine-versions \ 
     --engine mysql
```
Output:

```
{ 
     "DBEngineVersions": [ 
         { 
             "Engine": "mysql", 
             "EngineVersion": "5.5.46", 
             "DBParameterGroupFamily": "mysql5.5", 
             "DBEngineDescription": "MySQL Community Edition", 
             "DBEngineVersionDescription": "MySQL 5.5.46", 
             "ValidUpgradeTarget": [ 
\overline{a} "Engine": "mysql", 
                      "EngineVersion": "5.5.53", 
                      "Description": "MySQL 5.5.53", 
                      "AutoUpgrade": false, 
                      "IsMajorVersionUpgrade": false 
                  }, 
\overline{a} "Engine": "mysql", 
                      "EngineVersion": "5.5.54", 
                      "Description": "MySQL 5.5.54", 
                      "AutoUpgrade": false, 
                      "IsMajorVersionUpgrade": false 
                  }, 
\overline{a} "Engine": "mysql", 
                      "EngineVersion": "5.5.57", 
                      "Description": "MySQL 5.5.57", 
                      "AutoUpgrade": false, 
                      "IsMajorVersionUpgrade": false
```

```
 }, 
               ...some output truncated... 
 ] 
        }
```
Per ulteriori informazioni, consulta [What Is Amazon Relational Database Service \(Amazon](https://docs.aws.amazon.com/AmazonRDS/latest/UserGuide/Welcome.html)  [RDS](https://docs.aws.amazon.com/AmazonRDS/latest/UserGuide/Welcome.html))? nella Amazon RDS User Guide.

• Per i dettagli sull'API, consulta [DescribeDB EngineVersions in Command ReferenceA](https://awscli.amazonaws.com/v2/documentation/api/latest/reference/rds/describe-db-engine-versions.html)WS CLI.

```
Go
```
SDK per Go V2

# **a** Note

```
type DbInstances struct { 
  RdsClient *rds.Client
}
// GetEngineVersions gets database engine versions that are available for the 
  specified engine
// and parameter group family.
func (instances *DbInstances) GetEngineVersions(engine string, 
  parameterGroupFamily string) ( 
  []types.DBEngineVersion, error) { 
  output, err := instances.RdsClient.DescribeDBEngineVersions(context.TODO(), 
   &rds.DescribeDBEngineVersionsInput{ 
   Engine: aws.String(engine),
    DBParameterGroupFamily: aws.String(parameterGroupFamily), 
   }) 
  if err != nil { 
   log.Printf("Couldn't get engine versions for %v: %v\n", engine, err)
```

```
 return nil, err 
  } else { 
   return output.DBEngineVersions, nil 
  }
}
```
• Per i dettagli sull'API, consulta [DescribeDB EngineVersions](https://pkg.go.dev/github.com/aws/aws-sdk-go-v2/service/rds#Client.DescribeDBEngineVersions) in AWS SDK for GoAPI Reference.

### Java

SDK per Java 2.x

# **a** Note

```
 public static void describeDBEngines(RdsClient rdsClient) { 
        try { 
            DescribeDbEngineVersionsRequest engineVersionsRequest = 
 DescribeDbEngineVersionsRequest.builder() 
                     .defaultOnly(true) 
                     .engine("mysql") 
                     .maxRecords(20) 
                    .build();
            DescribeDbEngineVersionsResponse response = 
 rdsClient.describeDBEngineVersions(engineVersionsRequest); 
            List<DBEngineVersion> engines = response.dbEngineVersions(); 
            // Get all DBEngineVersion objects. 
            for (DBEngineVersion engineOb : engines) { 
                 System.out.println("The name of the DB parameter group family for 
 the database engine is " 
                         + engineOb.dbParameterGroupFamily()); 
                 System.out.println("The name of the database engine " + 
 engineOb.engine());
```

```
 System.out.println("The version number of the database engine " + 
 engineOb.engineVersion()); 
 } 
        } catch (RdsException e) { 
             System.out.println(e.getLocalizedMessage()); 
             System.exit(1); 
        } 
    }
```
• Per i dettagli sull'API, consulta [DescribeDB EngineVersions](https://docs.aws.amazon.com/goto/SdkForJavaV2/rds-2014-10-31/DescribeDBEngineVersions) in AWS SDK for Java 2.xAPI Reference.

### Python

SDK per Python (Boto3)

### **a** Note

```
class InstanceWrapper: 
     """Encapsulates Amazon RDS DB instance actions.""" 
     def __init__(self, rds_client): 
 """ 
         :param rds_client: A Boto3 Amazon RDS client. 
        "" "
         self.rds_client = rds_client 
     @classmethod 
     def from_client(cls): 
         """ 
         Instantiates this class from a Boto3 client. 
        \cdots rds_client = boto3.client("rds") 
         return cls(rds_client)
```

```
 def get_engine_versions(self, engine, parameter_group_family=None): 
 """ 
         Gets database engine versions that are available for the specified engine 
         and parameter group family. 
         :param engine: The database engine to look up. 
         :param parameter_group_family: When specified, restricts the returned 
 list of 
                                         engine versions to those that are 
 compatible with 
                                         this parameter group family. 
         :return: The list of database engine versions. 
        "" "
         try: 
             kwargs = {"Engine": engine} 
             if parameter_group_family is not None: 
                 kwargs["DBParameterGroupFamily"] = parameter_group_family 
             response = self.rds_client.describe_db_engine_versions(**kwargs) 
             versions = response["DBEngineVersions"] 
         except ClientError as err: 
             logger.error( 
                 "Couldn't get engine versions for %s. Here's why: %s: %s", 
                 engine, 
                 err.response["Error"]["Code"], 
                 err.response["Error"]["Message"], 
) raise 
         else: 
             return versions
```
• Per i dettagli sull'API, consulta [DescribeDB EngineVersions](https://docs.aws.amazon.com/goto/boto3/rds-2014-10-31/DescribeDBEngineVersions) in AWSSDK for Python (Boto3) API Reference.

Descrivere le opzioni per le istanze DB di Amazon RDS utilizzando un SDK AWS

Gli esempi di codice seguenti mostrano come descrivere le opzioni per le istanze database Amazon RDS.

Gli esempi di operazioni sono estratti di codice da programmi più grandi e devono essere eseguiti nel contesto. È possibile visualizzare questa operazione nel contesto nel seguente esempio di codice:

• [Nozioni di base sulle istanze DB](#page-5782-0)

## .NET

AWS SDK for .NET

## **a** Note

```
 /// <summary> 
     /// Get a list of orderable DB instance options for a specific 
    /// engine and engine version. 
    /// </summary> 
    /// <param name="engine">Name of the engine.</param> 
    /// <param name="engineVersion">Version of the engine.</param> 
     /// <returns>List of OrderableDBInstanceOptions.</returns> 
     public async Task<List<OrderableDBInstanceOption>> 
 DescribeOrderableDBInstanceOptions(string engine, string engineVersion) 
     { 
         // Use a paginator to get a list of DB instance options. 
         var results = new List<OrderableDBInstanceOption>(); 
         var paginateInstanceOptions = 
 _amazonRDS.Paginators.DescribeOrderableDBInstanceOptions( 
             new DescribeOrderableDBInstanceOptionsRequest() 
\{\hspace{.1cm} \} Engine = engine, 
                  EngineVersion = engineVersion, 
             }); 
         // Get the entire list using the paginator. 
         await foreach (var instanceOptions in 
 paginateInstanceOptions.OrderableDBInstanceOptions) 
        \{ results.Add(instanceOptions); 
         }
```
}

```
 return results;
```
• Per i dettagli sull'API, consulta [DescribeOrderableDB InstanceOptions](https://docs.aws.amazon.com/goto/DotNetSDKV3/rds-2014-10-31/DescribeOrderableDBInstanceOptions) in AWS SDK for .NETAPI Reference.

```
C++
```
SDK per C++

```
a Note
```

```
 Aws::Client::ClientConfiguration clientConfig; 
         // Optional: Set to the AWS Region (overrides config file). 
         // clientConfig.region = "us-east-1"; 
     Aws::RDS::RDSClient client(clientConfig);
//! Routine which gets available 'micro' DB instance classes, displays the list
//! to the user, and returns the user selection.
/*! 
 \sa chooseMicroDBInstanceClass() 
  \param engineName: The DB engine name. 
  \param engineVersion: The DB engine version. 
  \param dbInstanceClass: String for DB instance class chosen by the user. 
  \param client: 'RDSClient' instance. 
  \return bool: Successful completion. 
  */
bool AwsDoc::RDS::chooseMicroDBInstanceClass(const Aws::String &engine, 
                                                const Aws::String &engineVersion, 
                                                Aws::String &dbInstanceClass, 
                                                const Aws::RDS::RDSClient &client) { 
     std::vector<Aws::String> instanceClasses; 
     Aws::String marker;
```

```
 do { 
         Aws::RDS::Model::DescribeOrderableDBInstanceOptionsRequest request; 
         request.SetEngine(engine); 
         request.SetEngineVersion(engineVersion); 
         if (!marker.empty()) { 
             request.SetMarker(marker); 
         } 
         Aws::RDS::Model::DescribeOrderableDBInstanceOptionsOutcome outcome = 
                 client.DescribeOrderableDBInstanceOptions(request); 
         if (outcome.IsSuccess()) { 
             const Aws::Vector<Aws::RDS::Model::OrderableDBInstanceOption> 
 &options = 
                     outcome.GetResult().GetOrderableDBInstanceOptions(); 
            for (const Aws::RDS::Model::OrderableDBInstanceOption &option:
 options) { 
                 const Aws::String &instanceClass = option.GetDBInstanceClass(); 
                 if (instanceClass.find("micro") != std::string::npos) { 
                     if (std::find(instanceClasses.begin(), instanceClasses.end(), 
                                    instanceClass) == 
                          instanceClasses.end()) { 
                          instanceClasses.push_back(instanceClass); 
1999 1999 1999 1999 1999
 } 
 } 
             marker = outcome.GetResult().GetMarker(); 
         } 
         else { 
             std::cerr << "Error with RDS::DescribeOrderableDBInstanceOptions. " 
                        << outcome.GetError().GetMessage() 
                        << std::endl; 
             return false; 
         } 
     } while (!marker.empty()); 
     std::cout << "The available micro DB instance classes for your database 
 engine are:" 
               << std::endl; 
   for (int i = 0; i < instanceClasses.size(); ++i) {
        std::cout << " \vee << i + 1 << ": " << instanceClasses[i] << std::endl;
    } 
     int choice = askQuestionForIntRange(
```

```
 "Which micro DB instance class do you want to use? ", 
             1, static_cast<int>(instanceClasses.size())); 
     dbInstanceClass = instanceClasses[choice - 1]; 
     return true;
}
```
• Per i dettagli sull'API, consulta [DescribeOrderableDB InstanceOptions](https://docs.aws.amazon.com/goto/SdkForCpp/rds-2014-10-31/DescribeOrderableDBInstanceOptions) in AWS SDK for C+ +API Reference.

# CLI

# AWS CLI

Per descrivere le opzioni delle istanze DB ordinabili

L'describe-orderable-db-instance-optionsesempio seguente recupera i dettagli sulle opzioni ordinabili per le istanze DB che eseguono il motore MySQL DB.

```
aws rds describe-orderable-db-instance-options \ 
     --engine mysql
```
Output:

```
{ 
     "OrderableDBInstanceOptions": [ 
         { 
             "MinStorageSize": 5, 
             "ReadReplicaCapable": true, 
             "MaxStorageSize": 6144, 
             "AvailabilityZones": [ 
\overline{a} "Name": "us-east-1a" 
                 }, 
\overline{a} "Name": "us-east-1b" 
                 }, 
\overline{a} "Name": "us-east-1c" 
                 }, 
\overline{a}
```

```
 "Name": "us-east-1d" 
 } 
             ], 
              "SupportsIops": false, 
             "AvailableProcessorFeatures": [], 
             "MultiAZCapable": true, 
             "DBInstanceClass": "db.m1.large", 
              "Vpc": true, 
             "StorageType": "gp2", 
             "LicenseModel": "general-public-license", 
             "EngineVersion": "5.5.46", 
              "SupportsStorageEncryption": false, 
             "SupportsEnhancedMonitoring": true, 
              "Engine": "mysql", 
              "SupportsIAMDatabaseAuthentication": false, 
              "SupportsPerformanceInsights": false 
         } 
     ] 
     ...some output truncated...
}
```
• [Per i dettagli sull'API, consulta DescribeOrderable DB in Command Reference.](https://awscli.amazonaws.com/v2/documentation/api/latest/reference/rds/describe-orderable-db-instance-options.html) [InstanceOptions AWS CLI](https://awscli.amazonaws.com/v2/documentation/api/latest/reference/rds/describe-orderable-db-instance-options.html)

### Go

SDK per Go V2

#### **G** Note

```
type DbInstances struct { 
  RdsClient *rds.Client
}
```

```
// GetOrderableInstances uses a paginator to get DB instance options that can be 
  used to create DB instances that are
// compatible with a set of specifications.
func (instances *DbInstances) GetOrderableInstances(engine string, engineVersion 
  string) ( 
  []types.OrderableDBInstanceOption, error) { 
  var output *rds.DescribeOrderableDBInstanceOptionsOutput 
  var instanceOptions []types.OrderableDBInstanceOption 
  var err error 
  orderablePaginator := 
  rds.NewDescribeOrderableDBInstanceOptionsPaginator(instances.RdsClient, 
   &rds.DescribeOrderableDBInstanceOptionsInput{ 
   Engine: aws.String(engine),
    EngineVersion: aws.String(engineVersion), 
  }) 
  for orderablePaginator.HasMorePages() { 
   output, err = orderablePaginator.NextPage(context.TODO()) 
 if err != nil {
    log.Printf("Couldn't get orderable DB instance options: %v\n", err) 
    break 
  } else { 
    instanceOptions = append(instanceOptions, 
  output.OrderableDBInstanceOptions...) 
  } 
  } 
 return instanceOptions, err
}
```
• Per i dettagli sull'API, consulta [DescribeOrderableDB InstanceOptions](https://pkg.go.dev/github.com/aws/aws-sdk-go-v2/service/rds#Client.DescribeOrderableDBInstanceOptions) in AWS SDK for GoAPI Reference.

#### Java

## SDK per Java 2.x

## **a** Note

C'è altro su GitHub. Trova l'esempio completo e scopri di più sulla configurazione e l'esecuzione nel [Repository di esempi di codice AWS.](https://github.com/awsdocs/aws-doc-sdk-examples/tree/main/javav2/example_code/rds#readme)

```
 // Get a list of allowed engine versions. 
     public static void getAllowedEngines(RdsClient rdsClient, String 
 dbParameterGroupFamily) { 
         try { 
             DescribeDbEngineVersionsRequest versionsRequest = 
 DescribeDbEngineVersionsRequest.builder() 
                      .dbParameterGroupFamily(dbParameterGroupFamily) 
                      .engine("mysql") 
                      .build(); 
             DescribeDbEngineVersionsResponse response = 
 rdsClient.describeDBEngineVersions(versionsRequest); 
             List<DBEngineVersion> dbEngines = response.dbEngineVersions(); 
             for (DBEngineVersion dbEngine : dbEngines) { 
                 System.out.println("The engine version is " + 
 dbEngine.engineVersion()); 
                 System.out.println("The engine description is " + 
 dbEngine.dbEngineDescription()); 
 } 
         } catch (RdsException e) { 
             System.out.println(e.getLocalizedMessage()); 
             System.exit(1); 
         } 
    }
```
• Per i dettagli sull'API, consulta [DescribeOrderableDB InstanceOptions](https://docs.aws.amazon.com/goto/SdkForJavaV2/rds-2014-10-31/DescribeOrderableDBInstanceOptions) in AWS SDK for Java 2.xAPI Reference.

## Python

# SDK per Python (Boto3)

# **a** Note

```
class InstanceWrapper: 
     """Encapsulates Amazon RDS DB instance actions.""" 
     def __init__(self, rds_client): 
         "" ""
          :param rds_client: A Boto3 Amazon RDS client. 
          """ 
          self.rds_client = rds_client 
     @classmethod 
     def from_client(cls): 
         "" ""
          Instantiates this class from a Boto3 client. 
         ^{\prime\prime} "" ^{\prime\prime} rds_client = boto3.client("rds") 
         return cls(rds_client) 
     def get_orderable_instances(self, db_engine, db_engine_version): 
         "" "
          Gets DB instance options that can be used to create DB instances that are 
          compatible with a set of specifications. 
          :param db_engine: The database engine that must be supported by the DB 
  instance. 
          :param db_engine_version: The engine version that must be supported by 
  the DB instance. 
          :return: The list of DB instance options that can be used to create a 
  compatible DB instance. 
         ^{\mathrm{m}} ""
          try: 
              inst_opts = []
```

```
 paginator = self.rds_client.get_paginator( 
                "describe orderable db instance options"
) for page in paginator.paginate( 
                 Engine=db_engine, EngineVersion=db_engine_version 
            ): 
                 inst_opts += page["OrderableDBInstanceOptions"] 
        except ClientError as err: 
            logger.error( 
                 "Couldn't get orderable DB instances. Here's why: %s: %s", 
                 err.response["Error"]["Code"], 
                 err.response["Error"]["Message"], 
) raise 
        else: 
            return inst_opts
```
• Per i dettagli sull'API, consulta [DescribeOrderableDB InstanceOptions](https://docs.aws.amazon.com/goto/boto3/rds-2014-10-31/DescribeOrderableDBInstanceOptions) in AWSSDK for Python (Boto3) API Reference.

Descrivere i parametri in un gruppo di parametri database Amazon RDS utilizzando un SDK AWS

Gli esempi di codice seguenti mostrano come descrivere i parametri in un gruppo di parametri database Amazon RDS.

Gli esempi di operazioni sono estratti di codice da programmi più grandi e devono essere eseguiti nel contesto. È possibile visualizzare questa operazione nel contesto nel seguente esempio di codice:

• [Nozioni di base sulle istanze DB](#page-5782-0)

## .NET

# AWS SDK for .NET

## **a** Note

C'è altro su. GitHub Trova l'esempio completo e scopri di più sulla configurazione e l'esecuzione nel [Repository di esempi di codice AWS.](https://github.com/awsdocs/aws-doc-sdk-examples/tree/main/dotnetv3/RDS#code-examples)

```
 /// <summary> 
    /// Get a list of DB parameters from a specific parameter group. 
    /// </summary> 
     /// <param name="dbParameterGroupName">Name of a specific DB parameter 
 group.</param> 
    /// <param name="source">Optional source for selecting parameters.</param> 
   /// <returns>List of parameter values.</returns>
     public async Task<List<Parameter>> DescribeDBParameters(string 
 dbParameterGroupName, string source = null) 
    \{var results = new List<Parameter>();
         var paginateParameters = _amazonRDS.Paginators.DescribeDBParameters( 
             new DescribeDBParametersRequest() 
\{\hspace{.1cm} \} DBParameterGroupName = dbParameterGroupName, 
                  Source = source 
             }); 
         // Get the entire list using the paginator. 
         await foreach (var parameters in paginateParameters.Parameters) 
         { 
             results.Add(parameters); 
         } 
         return results; 
     }
```
• Per informazioni sull'API, consulta [DescribeDBParameters](https://docs.aws.amazon.com/goto/DotNetSDKV3/rds-2014-10-31/DescribeDBParameters) nella Documentazione di riferimento dell'API AWS SDK for NFT

### $C++$

# SDK per C++

## **a** Note

```
 Aws::Client::ClientConfiguration clientConfig; 
         // Optional: Set to the AWS Region (overrides config file). 
         // clientConfig.region = "us-east-1"; 
     Aws::RDS::RDSClient client(clientConfig);
//! Routine which gets DB parameters using the 'DescribeDBParameters' api.
/*! 
  \sa getDBParameters() 
  \param parameterGroupName: The name of the parameter group. 
  \param namePrefix: Prefix string to filter results by parameter name. 
  \param source: A source such as 'user', ignored if empty. 
  \param parametersResult: Vector of 'Parameter' objects returned by the routine. 
  \param client: 'RDSClient' instance. 
  \return bool: Successful completion. 
  */
bool AwsDoc::RDS::getDBParameters(const Aws::String &parameterGroupName,
                                     const Aws::String &namePrefix, 
                                     const Aws::String &source, 
                                    Aws::Vector<Aws::RDS::Model::Parameter>
 &parametersResult,
                                     const Aws::RDS::RDSClient &client) { 
     Aws::String marker; 
     do { 
         Aws::RDS::Model::DescribeDBParametersRequest request; 
         request.SetDBParameterGroupName(PARAMETER_GROUP_NAME); 
         if (!marker.empty()) { 
             request.SetMarker(marker); 
         } 
         if (!source.empty()) { 
             request.SetSource(source);
```

```
 } 
        Aws::RDS::Model::DescribeDBParametersOutcome outcome = 
                 client.DescribeDBParameters(request); 
        if (outcome.IsSuccess()) { 
           const Aws::Vector<Aws::RDS::Model::Parameter> &parameters =
                    outcome.GetResult().GetParameters(); 
           for (const Aws::RDS::Model::Parameter &parameter: parameters) {
                 if (!namePrefix.empty()) { 
                    if (parameter.GetParameterName().find(namePrefix) == 0) { 
                         parametersResult.push_back(parameter); 
1 1 1 1 1 1 1
 } 
                else { 
                     parametersResult.push_back(parameter); 
 } 
 } 
            marker = outcome.GetResult().GetMarker(); 
        } 
        else { 
            std::cerr << "Error with RDS::DescribeDBParameters. " 
                      << outcome.GetError().GetMessage() 
                      << std::endl; 
            return false; 
        } 
    } while (!marker.empty()); 
    return true;
```
• Per informazioni sull'API, consulta [DescribeDBParameters](https://docs.aws.amazon.com/goto/SdkForCpp/rds-2014-10-31/DescribeDBParameters) nella Documentazione di riferimento dell'API AWS SDK for C++.

# CLI

AWS CLI

}

Per descrivere i parametri in un gruppo di parametri DB

L'describe-db-parametersesempio seguente recupera i dettagli del gruppo di parametri DB specificato.

```
aws rds describe-db-parameters \ 
     --db-parameter-group-name mydbpg
```
Output:

```
{ 
     "Parameters": [ 
         { 
              "ParameterName": "allow-suspicious-udfs", 
              "Description": "Controls whether user-defined functions that have 
  only an xxx symbol for the main function can be loaded", 
              "Source": "engine-default", 
              "ApplyType": "static", 
              "DataType": "boolean", 
             "AllowedValues": "0,1",
              "IsModifiable": false, 
              "ApplyMethod": "pending-reboot" 
         }, 
         { 
              "ParameterName": "auto_generate_certs", 
              "Description": "Controls whether the server autogenerates SSL key and 
  certificate files in the data directory, if they do not already exist.", 
              "Source": "engine-default", 
              "ApplyType": "static", 
              "DataType": "boolean", 
              "AllowedValues": "0,1", 
              "IsModifiable": false, 
              "ApplyMethod": "pending-reboot" 
         }, 
          ...some output truncated... 
    \mathbf{I}}
```
Per ulteriori informazioni, consulta [Utilizzo di gruppi di parametri di database](https://docs.aws.amazon.com/AmazonRDS/latest/UserGuide/USER_WorkingWithParamGroups.html) nella Guida per l'utente di Amazon RDS.

• Per i dettagli sull'API, consulta [DescribedBParameters](https://awscli.amazonaws.com/v2/documentation/api/latest/reference/rds/describe-db-parameters.html) in Command AWS CLI Reference.

### Go

# SDK per Go V2

## **a** Note

```
type DbInstances struct { 
 RdsClient *rds.Client
}
// GetParameters gets the parameters that are contained in a DB parameter group.
func (instances *DbInstances) GetParameters(parameterGroupName string, source 
  string) ( 
  []types.Parameter, error) { 
  var output *rds.DescribeDBParametersOutput 
  var params []types.Parameter 
  var err error 
  parameterPaginator := rds.NewDescribeDBParametersPaginator(instances.RdsClient, 
  &rds.DescribeDBParametersInput{ 
    DBParameterGroupName: aws.String(parameterGroupName), 
   Source: aws.String(source),
  }) 
  for parameterPaginator.HasMorePages() { 
  output, err = parameterPaginator.NextPage(context.TODO()) 
  if err != nil { 
    log.Printf("Couldn't get parameters for %v: %v\n", parameterGroupName, err) 
   break 
  } else { 
    params = append(params, output.Parameters...) 
   } 
  } 
 return params, err
}
```
• Per informazioni sull'API, consulta [DescribeDBParameters](https://pkg.go.dev/github.com/aws/aws-sdk-go-v2/service/rds#Client.DescribeDBParameters) nella Documentazione di riferimento dell'API AWS SDK for Go.

#### Java

SDK per Java 2.x

## **a** Note

```
 // Retrieve parameters in the group. 
    public static void describeDbParameters(RdsClient rdsClient, String 
 dbGroupName, int flag) { 
        try { 
            DescribeDbParametersRequest dbParameterGroupsRequest; 
           if (flag == 0) {
                 dbParameterGroupsRequest = DescribeDbParametersRequest.builder() 
                         .dbParameterGroupName(dbGroupName) 
                        .build();
            } else { 
                 dbParameterGroupsRequest = DescribeDbParametersRequest.builder() 
                         .dbParameterGroupName(dbGroupName) 
                         .source("user") 
                        .build();
            } 
            DescribeDbParametersResponse response = 
 rdsClient.describeDBParameters(dbParameterGroupsRequest); 
            List<Parameter> dbParameters = response.parameters(); 
            String paraName; 
            for (Parameter para : dbParameters) { 
                 // Only print out information about either auto_increment_offset 
 or 
                 // auto_increment_increment. 
                 paraName = para.parameterName(); 
                 if ((paraName.compareTo("auto_increment_offset") == 0)
```

```
 || (paraName.compareTo("auto_increment_increment ") == 
 0)) { 
                     System.out.println("*** The parameter name is " + paraName); 
                     System.out.println("*** The parameter value is " + 
 para.parameterValue()); 
                     System.out.println("*** The parameter data type is " + 
 para.dataType()); 
                     System.out.println("*** The parameter description is " + 
 para.description()); 
                     System.out.println("*** The parameter allowed values is " + 
 para.allowedValues()); 
 } 
 } 
        } catch (RdsException e) { 
             System.out.println(e.getLocalizedMessage()); 
             System.exit(1); 
        } 
    }
```
• Per informazioni sull'API, consulta [DescribeDBParameters](https://docs.aws.amazon.com/goto/SdkForJavaV2/rds-2014-10-31/DescribeDBParameters) nella Documentazione di riferimento dell'API AWS SDK for Java 2.x.

# Python

SDK per Python (Boto3)

### **a** Note

```
class InstanceWrapper: 
     """Encapsulates Amazon RDS DB instance actions.""" 
     def __init__(self, rds_client): 
 """ 
         :param rds_client: A Boto3 Amazon RDS client. 
        "" "
```

```
 self.rds_client = rds_client 
     @classmethod 
     def from_client(cls): 
 """ 
         Instantiates this class from a Boto3 client. 
 """ 
         rds_client = boto3.client("rds") 
         return cls(rds_client) 
     def get_parameters(self, parameter_group_name, name_prefix="", source=None): 
 """ 
         Gets the parameters that are contained in a DB parameter group. 
         :param parameter_group_name: The name of the parameter group to query. 
         :param name_prefix: When specified, the retrieved list of parameters is 
 filtered 
                               to contain only parameters that start with this 
 prefix. 
         :param source: When specified, only parameters from this source are 
 retrieved. 
                          For example, a source of 'user' retrieves only parameters 
 that 
                          were set by a user. 
         :return: The list of requested parameters. 
 """ 
         try: 
              kwargs = {"DBParameterGroupName": parameter_group_name} 
              if source is not None: 
                  kwargs["Source"] = source 
              parameters = [] 
              paginator = self.rds_client.get_paginator("describe_db_parameters") 
              for page in paginator.paginate(**kwargs): 
                  parameters += [ 
particle in the property of the property of the property of the property of the property of the property of the
                      for p in page["Parameters"] 
                       if p["ParameterName"].startswith(name_prefix) 
 ] 
         except ClientError as err: 
              logger.error( 
                  "Couldn't get parameters for %s. Here's why: %s: %s", 
                  parameter_group_name, 
                  err.response["Error"]["Code"],
```

```
 err.response["Error"]["Message"], 
) raise 
        else: 
            return parameters
```
• Per informazioni sull'API, consulta [DescribeDBParameters](https://docs.aws.amazon.com/goto/boto3/rds-2014-10-31/DescribeDBParameters) nella Documentazione di riferimento per l'API SDK AWS per Python (Boto3).

### Ruby

### SDK per Ruby

## **a** Note

```
require "aws-sdk-rds" # v2: require 'aws-sdk'
# List all Amazon Relational Database Service (Amazon RDS) parameter groups.
#
# @param rds_resource [Aws::RDS::Resource] An SDK for Ruby Amazon RDS resource.
# @return [Array, nil] List of all parameter groups, or nil if error.
def list_parameter_groups(rds_resource) 
   parameter_groups = [] 
   rds_resource.db_parameter_groups.each do |p| 
     parameter_groups.append({ 
                               "name": p.db_parameter_group_name, 
                               "description": p.description 
 }) 
  end 
  parameter_groups
rescue Aws::Errors::ServiceError => e 
   puts "Couldn't list parameter groups:\n #{e.message}"
end
```
• Per informazioni sull'API, consulta [DescribeDBParameters](https://docs.aws.amazon.com/goto/SdkForRubyV3/rds-2014-10-31/DescribeDBParameters) nella Documentazione di riferimento dell'API AWS SDK for Ruby.

Descrivere gli snapshot delle istanze database Amazon RDS utilizzando un SDK AWS

Gli esempi di codice seguenti mostrano come descrivere glis snapshot delle istanze database Amazon RDS.

Gli esempi di operazioni sono estratti di codice da programmi più grandi e devono essere eseguiti nel contesto. È possibile visualizzare questa operazione nel contesto nel seguente esempio di codice:

• [Nozioni di base sulle istanze DB](#page-5782-0)

## .NET

AWS SDK for .NET

### **a** Note

```
 /// <summary> 
    /// Return a list of DB snapshots for a particular DB instance. 
    /// </summary> 
    /// <param name="dbInstanceIdentifier">DB instance identifier.</param> 
     /// <returns>List of DB snapshots.</returns> 
     public async Task<List<DBSnapshot>> DescribeDBSnapshots(string 
 dbInstanceIdentifier) 
     { 
         var results = new List<DBSnapshot>(); 
         var snapshotsPaginator = _amazonRDS.Paginators.DescribeDBSnapshots( 
             new DescribeDBSnapshotsRequest() 
\{\hspace{.1cm} \} DBInstanceIdentifier = dbInstanceIdentifier 
             }); 
         // Get the entire list using the paginator.
```

```
 await foreach (var snapshots in snapshotsPaginator.DBSnapshots) 
     { 
          results.Add(snapshots); 
     } 
     return results; 
 }
```
• Per informazioni dettagliate sull'API, consulta [DescribeDBSnapshots](https://docs.aws.amazon.com/goto/DotNetSDKV3/rds-2014-10-31/DescribeDBSnapshots) nella Documentazione di riferimento dell'API AWS SDK for .NET.

 $C++$ 

### SDK per C++

## **a** Note

```
 Aws::Client::ClientConfiguration clientConfig; 
        // Optional: Set to the AWS Region (overrides config file). 
        // clientConfig.region = "us-east-1"; 
    Aws::RDS::RDSClient client(clientConfig); 
             Aws::RDS::Model::DescribeDBSnapshotsRequest request; 
             request.SetDBSnapshotIdentifier(snapshotID); 
             Aws::RDS::Model::DescribeDBSnapshotsOutcome outcome = 
                     client.DescribeDBSnapshots(request); 
             if (outcome.IsSuccess()) { 
                 snapshot = outcome.GetResult().GetDBSnapshots()[0]; 
 } 
             else { 
                 std::cerr << "Error with RDS::DescribeDBSnapshots. " 
                           << outcome.GetError().GetMessage() 
                           << std::endl;
```
```
 cleanUpResources(PARAMETER_GROUP_NAME, DB_INSTANCE_IDENTIFIER, 
 client); 
                return false; 
 }
```
• Per informazioni dettagliate sull'API, consulta [DescribeDBSnapshots](https://docs.aws.amazon.com/goto/SdkForCpp/rds-2014-10-31/DescribeDBSnapshots) nella Documentazione di riferimento dell'API AWS SDK for C++.

# CLI

## AWS CLI

Esempio 1: descrivere uno snapshot DB per un'istanza DB

L'describe-db-snapshotsesempio seguente recupera i dettagli di uno snapshot DB per un'istanza DB.

aws rds describe-db-snapshots \ --db-snapshot-identifier mydbsnapshot

Output:

```
{ 
     "DBSnapshots": [ 
         { 
              "DBSnapshotIdentifier": "mydbsnapshot", 
              "DBInstanceIdentifier": "mysqldb", 
              "SnapshotCreateTime": "2018-02-08T22:28:08.598Z", 
              "Engine": "mysql", 
              "AllocatedStorage": 20, 
              "Status": "available", 
              "Port": 3306, 
              "AvailabilityZone": "us-east-1f", 
              "VpcId": "vpc-6594f31c", 
              "InstanceCreateTime": "2018-02-08T22:24:55.973Z", 
              "MasterUsername": "mysqladmin", 
              "EngineVersion": "5.6.37", 
              "LicenseModel": "general-public-license", 
              "SnapshotType": "manual", 
              "OptionGroupName": "default:mysql-5-6", 
              "PercentProgress": 100,
```

```
 "StorageType": "gp2", 
              "Encrypted": false, 
              "DBSnapshotArn": "arn:aws:rds:us-
east-1:123456789012:snapshot:mydbsnapshot", 
              "IAMDatabaseAuthenticationEnabled": false, 
              "ProcessorFeatures": [], 
              "DbiResourceId": "db-AKIAIOSFODNN7EXAMPLE" 
         } 
     ]
}
```
Per ulteriori informazioni, consulta [Creating a DB Snapshot](https://docs.aws.amazon.com/AmazonRDS/latest/UserGuide/USER_CreateSnapshot.html) nella Amazon RDS User Guide.

Esempio 2: per trovare il numero di istantanee scattate manualmente

L'describe-db-snapshotsesempio seguente utilizza l'lengthoperatore nell'- queryopzione per restituire il numero di istantanee manuali che sono state scattate in una particolare AWS regione.

```
aws rds describe-db-snapshots \ 
     --snapshot-type manual \ 
     --query "length(*[].{DBSnapshots:SnapshotType})" \ 
     --region eu-central-1
```
Output:

35

Per ulteriori informazioni, consulta [Creating a DB Snapshot](https://docs.aws.amazon.com/AmazonRDS/latest/UserGuide/USER_CreateSnapshot.html) nella Amazon RDS User Guide.

• Per i dettagli sull'API, consulta [DescribedBSnapshots](https://awscli.amazonaws.com/v2/documentation/api/latest/reference/rds/describe-db-snapshots.html) in Command ReferenceAWS CLI.

#### Go

SDK per Go V2

## **a** Note

C'è altro su. GitHub Trova l'esempio completo e scopri di più sulla configurazione e l'esecuzione nel [Repository di esempi di codice AWS.](https://github.com/awsdocs/aws-doc-sdk-examples/tree/main/gov2/rds#code-examples)

```
type DbInstances struct { 
  RdsClient *rds.Client
}
// GetSnapshot gets a DB instance snapshot.
func (instances *DbInstances) GetSnapshot(snapshotName string) 
  (*types.DBSnapshot, error) { 
  output, err := instances.RdsClient.DescribeDBSnapshots(context.TODO(), 
   &rds.DescribeDBSnapshotsInput{ 
    DBSnapshotIdentifier: aws.String(snapshotName), 
   }) 
 if err != nil {
   log.Printf("Couldn't get snapshot %v: %v\n", snapshotName, err) 
  return nil, err 
  } else { 
  return &output.DBSnapshots[0], nil 
 }
}
```
• Per informazioni dettagliate sull'API, consulta [DescribeDBSnapshots](https://pkg.go.dev/github.com/aws/aws-sdk-go-v2/service/rds#Client.DescribeDBSnapshots) nella Documentazione di riferimento dell'API AWS SDK for Go.

## Python

SDK per Python (Boto3)

## **a** Note

C'è dell'altro GitHub. Trova l'esempio completo e scopri di più sulla configurazione e l'esecuzione nel [Repository di esempi di codice AWS.](https://github.com/awsdocs/aws-doc-sdk-examples/tree/main/python/example_code/rds#code-examples)

```
class InstanceWrapper: 
     """Encapsulates Amazon RDS DB instance actions.""" 
     def __init__(self, rds_client):
```
"""

```
 :param rds_client: A Boto3 Amazon RDS client. 
 """ 
         self.rds_client = rds_client 
    @classmethod 
    def from_client(cls): 
        "" ""
         Instantiates this class from a Boto3 client. 
 """ 
        rds_client = boto3.client("rds") 
         return cls(rds_client) 
    def get_snapshot(self, snapshot_id): 
         """ 
        Gets a DB instance snapshot. 
         :param snapshot_id: The ID of the snapshot to retrieve. 
         :return: The retrieved snapshot. 
        "''" try: 
             response = self.rds_client.describe_db_snapshots( 
                 DBSnapshotIdentifier=snapshot_id 
) snapshot = response["DBSnapshots"][0] 
         except ClientError as err: 
             logger.error( 
                 "Couldn't get snapshot %s. Here's why: %s: %s", 
                 snapshot_id, 
                 err.response["Error"]["Code"], 
                 err.response["Error"]["Message"], 
) raise 
        else: 
             return snapshot
```
• Per informazioni sull'API, consulta [DescribeDBSnapshots](https://docs.aws.amazon.com/goto/boto3/rds-2014-10-31/DescribeDBSnapshots) nella Documentazione di riferimento per l'API SDK AWS per Python (Boto3).

## Ruby

# SDK per Ruby

## **a** Note

C'è dell'altro GitHub. Trova l'esempio completo e scopri di più sulla configurazione e l'esecuzione nel [Repository di esempi di codice AWS.](https://github.com/awsdocs/aws-doc-sdk-examples/tree/main/ruby/example_code/rds#code-examples)

```
require "aws-sdk-rds" # v2: require 'aws-sdk'
# List all Amazon Relational Database Service (Amazon RDS) DB instance
# snapshots.
#
# @param rds_resource [Aws::RDS::Resource] An SDK for Ruby Amazon RDS resource.
# @return instance_snapshots [Array, nil] All instance snapshots, or nil if 
 error.
def list_instance_snapshots(rds_resource) 
  instance_snapshots = [] 
  rds_resource.db_snapshots.each do |s| 
     instance_snapshots.append({ 
                                 "id": s.snapshot_id, 
                                 "status": s.status 
 }) 
   end 
   instance_snapshots
rescue Aws::Errors::ServiceError => e 
   puts "Couldn't list instance snapshots:\n #{e.message}"
end
```
• Per informazioni dettagliate sull'API, consulta [DescribeDBSnapshots](https://docs.aws.amazon.com/goto/SdkForRubyV3/rds-2014-10-31/DescribeDBSnapshots) nella Documentazione di riferimento dell'API AWS SDK for Ruby.

Modificare un'istanza database Amazon RDS tramite un SDK AWS

Gli esempi di codice seguenti mostrano come modificare un'istanza database Amazon RDS.

# CLI

# AWS CLI

Per modificare un'istanza DB

L'modify-db-instanceesempio seguente associa un gruppo di opzioni e un gruppo di parametri a un'istanza DB di Microsoft SQL Server compatibile. Il --apply-immediately parametro fa sì che l'opzione e i gruppi di parametri vengano associati immediatamente, anziché attendere la finestra di manutenzione successiva.

```
aws rds modify-db-instance \ 
     --db-instance-identifier database-2 \ 
     --option-group-name test-se-2017 \ 
     --db-parameter-group-name test-sqlserver-se-2017 \ 
     --apply-immediately
```
Output:

```
{ 
     "DBInstance": { 
         "DBInstanceIdentifier": "database-2", 
         "DBInstanceClass": "db.r4.large", 
         "Engine": "sqlserver-se", 
         "DBInstanceStatus": "available", 
         ...output omitted... 
         "DBParameterGroups": [ 
\{\hspace{.1cm} \} "DBParameterGroupName": "test-sqlserver-se-2017", 
                  "ParameterApplyStatus": "applying" 
 } 
         ], 
         "AvailabilityZone": "us-west-2d", 
         ...output omitted... 
         "MultiAZ": true, 
         "EngineVersion": "14.00.3281.6.v1", 
         "AutoMinorVersionUpgrade": false, 
         "ReadReplicaDBInstanceIdentifiers": [], 
         "LicenseModel": "license-included",
```

```
 "OptionGroupMemberships": [ 
\{\hspace{.1cm} \} "OptionGroupName": "test-se-2017", 
                  "Status": "pending-apply" 
 } 
         ], 
         "CharacterSetName": "SQL_Latin1_General_CP1_CI_AS", 
         "SecondaryAvailabilityZone": "us-west-2c", 
         "PubliclyAccessible": true, 
         "StorageType": "gp2", 
         ...output omitted... 
         "DeletionProtection": false, 
         "AssociatedRoles": [], 
         "MaxAllocatedStorage": 1000 
     }
}
```
Per ulteriori informazioni, consulta [Modificare un'istanza database Amazon RDS](https://docs.aws.amazon.com/AmazonRDS/latest/UserGuide/Overview.DBInstance.Modifying.html) nella Amazon RDS User Guide.

• Per i dettagli sull'API, consulta [ModifyDbInstance in Command](https://awscli.amazonaws.com/v2/documentation/api/latest/reference/rds/modify-db-instance.html) ReferenceAWS CLI.

#### Java

SDK per Java 2.x

#### **a** Note

C'è altro su. GitHub Trova l'esempio completo e scopri di più sulla configurazione e l'esecuzione nel [Repository di esempi di codice AWS.](https://github.com/awsdocs/aws-doc-sdk-examples/tree/main/javav2/example_code/rds#readme)

```
import software.amazon.awssdk.regions.Region;
import software.amazon.awssdk.services.rds.RdsClient;
import software.amazon.awssdk.services.rds.model.ModifyDbInstanceRequest;
import software.amazon.awssdk.services.rds.model.ModifyDbInstanceResponse;
import software.amazon.awssdk.services.rds.model.RdsException;
/** 
  * Before running this Java V2 code example, set up your development
```

```
 * environment, including your credentials. 
 * 
  * For more information, see the following documentation topic: 
 * 
  * https://docs.aws.amazon.com/sdk-for-java/latest/developer-guide/get-
started.html 
  */
public class ModifyDBInstance { 
     public static void main(String[] args) { 
         final String usage = """ 
                  Usage: 
                      <dbInstanceIdentifier> <dbSnapshotIdentifier>\s 
                  Where: 
                      dbInstanceIdentifier - The database instance identifier.\s 
                      masterUserPassword - The updated password that corresponds to 
  the master user name.\s 
                 """
        if (args.length != 2) {
             System.out.println(usage); 
             System.exit(1); 
         } 
        String dbInstanceIdentifier = args[0];
        String masterUserPassword = args[1];
         Region region = Region.US_WEST_2; 
         RdsClient rdsClient = RdsClient.builder() 
                  .region(region) 
                  .build(); 
         updateIntance(rdsClient, dbInstanceIdentifier, masterUserPassword); 
         rdsClient.close(); 
     } 
     public static void updateIntance(RdsClient rdsClient, String 
  dbInstanceIdentifier, String masterUserPassword) { 
         try { 
             // For a demo - modify the DB instance by modifying the master 
  password. 
             ModifyDbInstanceRequest modifyDbInstanceRequest = 
  ModifyDbInstanceRequest.builder() 
                      .dbInstanceIdentifier(dbInstanceIdentifier) 
                      .publiclyAccessible(true)
```

```
 .masterUserPassword(masterUserPassword) 
                     .build();
             ModifyDbInstanceResponse instanceResponse = 
  rdsClient.modifyDBInstance(modifyDbInstanceRequest); 
             System.out.print("The ARN of the modified database is: " + 
  instanceResponse.dbInstance().dbInstanceArn()); 
         } catch (RdsException e) { 
             System.out.println(e.getLocalizedMessage()); 
             System.exit(1); 
         } 
     }
}
```
• Per informazioni dettagliate sulle API, consulta [ModifyDBInstance](https://docs.aws.amazon.com/goto/SdkForJavaV2/rds-2014-10-31/ModifyDBInstance) nella documentazione di riferimento dell'API AWS SDK for Java 2.x.

#### Kotlin

SDK per Kotlin

## **a** Note

C'è dell'altro GitHub. Trova l'esempio completo e scopri di più sulla configurazione e l'esecuzione nel [Repository di esempi di codice AWS.](https://github.com/awsdocs/aws-doc-sdk-examples/tree/main/kotlin/services/rds#code-examples)

```
suspend fun updateIntance(dbInstanceIdentifierVal: String?, 
 masterUserPasswordVal: String?) { 
     val request = ModifyDbInstanceRequest { 
         dbInstanceIdentifier = dbInstanceIdentifierVal 
         publiclyAccessible = true 
         masterUserPassword = masterUserPasswordVal 
     } 
     RdsClient { region = "us-west-2" }.use { rdsClient -> 
         val instanceResponse = rdsClient.modifyDbInstance(request)
```

```
 println("The ARN of the modified database is 
  ${instanceResponse.dbInstance?.dbInstanceArn}") 
     }
}
```
• Per informazioni dettagliate sull'API, consulta [ModifyDBInstance](https://github.com/awslabs/aws-sdk-kotlin#generating-api-documentation) nella Documentazione di riferimento dell'API SDK AWS per Kotlin.

Riavviare un'istanza database Amazon RDS tramite un SDK AWS

I seguenti esempi di codice mostrano come riavviare un'istanza database Amazon RDS.

#### CLI

#### AWS CLI

Per riavviare un'istanza DB

L'reboot-db-instanceesempio seguente avvia il riavvio dell'istanza DB specificata.

```
aws rds reboot-db-instance \ 
     --db-instance-identifier test-mysql-instance
```
Output:

```
{ 
     "DBInstance": { 
          "DBInstanceIdentifier": "test-mysql-instance", 
         "DBInstanceClass": "db.t3.micro", 
          "Engine": "mysql", 
          "DBInstanceStatus": "rebooting", 
          "MasterUsername": "admin", 
          "Endpoint": { 
              "Address": "test-mysql-instance.############.us-
west-2.rds.amazonaws.com", 
              "Port": 3306, 
              "HostedZoneId": "Z1PVIF0EXAMPLE" 
         }, 
     ... output omitted...
```
}

}

Per ulteriori informazioni, consulta [Rebooting a DB Instance](https://docs.aws.amazon.com/AmazonRDS/latest/UserGuide/USER_RebootInstance.html) nella Amazon RDS User Guide.

• Per i dettagli sull'API, consulta [RebootDBInstance in Command](https://awscli.amazonaws.com/v2/documentation/api/latest/reference/rds/reboot-db-instance.html) ReferenceAWS CLI.

#### Java

SDK per Java 2.x

#### **a** Note

C'è di più su. GitHub Trova l'esempio completo e scopri di più sulla configurazione e l'esecuzione nel [Repository di esempi di codice AWS.](https://github.com/awsdocs/aws-doc-sdk-examples/tree/main/javav2/example_code/rds#readme)

```
import software.amazon.awssdk.regions.Region;
import software.amazon.awssdk.services.rds.RdsClient;
import software.amazon.awssdk.services.rds.model.RebootDbInstanceRequest;
import software.amazon.awssdk.services.rds.model.RebootDbInstanceResponse;
import software.amazon.awssdk.services.rds.model.RdsException;
/** 
  * Before running this Java V2 code example, set up your development 
  * environment, including your credentials. 
 * 
  * For more information, see the following documentation topic: 
 * 
 * https://docs.aws.amazon.com/sdk-for-java/latest/developer-guide/get-
started.html 
 */
public class RebootDBInstance { 
     public static void main(String[] args) { 
         final String usage = """ 
                 Usage: 
                      <dbInstanceIdentifier>\s 
                 Where: 
                     dbInstanceIdentifier - The database instance identifier\s 
                 """;
```

```
if (args.length != 1) {
              System.out.println(usage); 
              System.exit(1); 
         } 
         String dbInstanceIdentifier = args[0]; 
         Region region = Region.US_WEST_2; 
         RdsClient rdsClient = RdsClient.builder() 
                  .region(region) 
                  .build(); 
         rebootInstance(rdsClient, dbInstanceIdentifier); 
         rdsClient.close(); 
     } 
     public static void rebootInstance(RdsClient rdsClient, String 
  dbInstanceIdentifier) { 
         try { 
              RebootDbInstanceRequest rebootDbInstanceRequest = 
  RebootDbInstanceRequest.builder() 
                       .dbInstanceIdentifier(dbInstanceIdentifier) 
                      .build(); 
              RebootDbInstanceResponse instanceResponse = 
  rdsClient.rebootDBInstance(rebootDbInstanceRequest); 
              System.out.print("The database " + 
  instanceResponse.dbInstance().dbInstanceArn() + " was rebooted"); 
         } catch (RdsException e) { 
              System.out.println(e.getLocalizedMessage()); 
              System.exit(1); 
         } 
     }
}
```
• Per informazioni dettagliate sulle API, consulta [RebootDBInstance](https://docs.aws.amazon.com/goto/SdkForJavaV2/rds-2014-10-31/RebootDBInstance) nella documentazione di riferimento dell'API AWS SDK for Java 2.x.

Recuperare gli attributi che appartengono a un account Amazon RDS utilizzando un SDK AWS

Gli esempi di codice seguenti mostrano come recuperare gli attributi appartenenti a un account Amazon RDS.

# CLI

AWS CLI

Per descrivere gli attributi dell'account

L'describe-account-attributesesempio seguente recupera gli attributi per l'AWSaccount corrente.

aws rds describe-account-attributes

Output:

```
{ 
      "AccountQuotas": [ 
          { 
               "Max": 40, 
               "Used": 4, 
               "AccountQuotaName": "DBInstances" 
          }, 
          { 
               "Max": 40, 
               "Used": 0, 
               "AccountQuotaName": "ReservedDBInstances" 
          }, 
          { 
               "Max": 100000, 
               "Used": 40, 
               "AccountQuotaName": "AllocatedStorage" 
          }, 
          { 
               "Max": 25, 
               "Used": 0, 
               "AccountQuotaName": "DBSecurityGroups" 
          }, 
          { 
               "Max": 20,
```

```
 "Used": 0, 
      "AccountQuotaName": "AuthorizationsPerDBSecurityGroup" 
 }, 
 { 
     "Max": 50, 
     "Used": 1, 
     "AccountQuotaName": "DBParameterGroups" 
 }, 
 { 
     "Max": 100, 
     "Used": 3, 
     "AccountQuotaName": "ManualSnapshots" 
 }, 
 { 
     "Max": 20, 
     "Used": 0, 
     "AccountQuotaName": "EventSubscriptions" 
 }, 
 { 
     "Max": 50, 
     "Used": 1, 
     "AccountQuotaName": "DBSubnetGroups" 
 }, 
 { 
     "Max": 20, 
     "Used": 1, 
     "AccountQuotaName": "OptionGroups" 
 }, 
 { 
     "Max": 20, 
     "Used": 6, 
     "AccountQuotaName": "SubnetsPerDBSubnetGroup" 
 }, 
 { 
     "Max": 5, 
     "Used": 0, 
     "AccountQuotaName": "ReadReplicasPerMaster" 
 }, 
 { 
     "Max": 40, 
     "Used": 1, 
     "AccountQuotaName": "DBClusters" 
 }, 
 {
```

```
 "Max": 50, 
               "Used": 0, 
               "AccountQuotaName": "DBClusterParameterGroups" 
          }, 
          { 
               "Max": 5, 
               "Used": 0, 
               "AccountQuotaName": "DBClusterRoles" 
          } 
     ]
}
```
• Per i dettagli sull'API, vedere [DescribeAccountAttributesi](https://awscli.amazonaws.com/v2/documentation/api/latest/reference/rds/describe-account-attributes.html)n AWS CLICommand Reference.

#### Java

#### SDK per Java 2.x

#### **a** Note

C'è altro su GitHub. Trova l'esempio completo e scopri di più sulla configurazione e l'esecuzione nel [Repository di esempi di codice AWS.](https://github.com/awsdocs/aws-doc-sdk-examples/tree/main/javav2/example_code/rds#readme)

```
import software.amazon.awssdk.regions.Region;
import software.amazon.awssdk.services.rds.RdsClient;
import software.amazon.awssdk.services.rds.model.AccountQuota;
import software.amazon.awssdk.services.rds.model.RdsException;
import 
  software.amazon.awssdk.services.rds.model.DescribeAccountAttributesResponse;
import java.util.List;
/** 
  * Before running this Java V2 code example, set up your development 
  * environment, including your credentials. 
 * 
  * For more information, see the following documentation topic: 
 * 
  * https://docs.aws.amazon.com/sdk-for-java/latest/developer-guide/get-
started.html 
  */
public class DescribeAccountAttributes {
```

```
 public static void main(String[] args) { 
         Region region = Region.US_WEST_2; 
         RdsClient rdsClient = RdsClient.builder() 
                  .region(region) 
                 .build();
         getAccountAttributes(rdsClient); 
         rdsClient.close(); 
     } 
     public static void getAccountAttributes(RdsClient rdsClient) { 
         try { 
             DescribeAccountAttributesResponse response = 
  rdsClient.describeAccountAttributes(); 
             List<AccountQuota> quotasList = response.accountQuotas(); 
             for (AccountQuota quotas : quotasList) { 
                  System.out.println("Name is: " + quotas.accountQuotaName()); 
                  System.out.println("Max value is " + quotas.max()); 
 } 
         } catch (RdsException e) { 
             System.out.println(e.getLocalizedMessage()); 
             System.exit(1); 
         } 
     }
}
```
• Per i dettagli sull'API, consulta la [DescribeAccountAttributes](https://docs.aws.amazon.com/goto/SdkForJavaV2/rds-2014-10-31/DescribeAccountAttributes)sezione AWS SDK for Java 2.xAPI Reference.

## Kotlin

## SDK per Kotlin

#### **a** Note

C'è di più su GitHub. Trova l'esempio completo e scopri di più sulla configurazione e l'esecuzione nel [Repository di esempi di codice AWS.](https://github.com/awsdocs/aws-doc-sdk-examples/tree/main/kotlin/services/rds#code-examples)

```
suspend fun getAccountAttributes() { 
     RdsClient { region = "us-west-2" }.use { rdsClient -> 
         val response = 
  rdsClient.describeAccountAttributes(DescribeAccountAttributesRequest {}) 
         response.accountQuotas?.forEach { quotas -> 
             val response = response.accountQuotas 
             println("Name is: ${quotas.accountQuotaName}") 
             println("Max value is ${quotas.max}") 
         } 
     }
}
```
• Per i dettagli sull'API, [DescribeAccountAttributesc](https://github.com/awslabs/aws-sdk-kotlin#generating-api-documentation)onsulta AWSSDK for Kotlin API reference.

# Aggiornare i parametri in un gruppo di parametri database Amazon RDS tramite un SDK AWS

Gli esempi di codice seguenti mostrano come aggiornare i parametri in un gruppo di parametri database Amazon RDS.

Gli esempi di operazioni sono estratti di codice da programmi più grandi e devono essere eseguiti nel contesto. È possibile visualizzare questa operazione nel contesto nel seguente esempio di codice:

• [Nozioni di base sulle istanze DB](#page-5782-0)

#### .NET

AWS SDK for .NET

## **a** Note

C'è altro su. GitHub Trova l'esempio completo e scopri di più sulla configurazione e l'esecuzione nel [Repository di esempi di codice AWS.](https://github.com/awsdocs/aws-doc-sdk-examples/tree/main/dotnetv3/RDS#code-examples)

/// <summary>

 /// Update a DB parameter group. Use the action DescribeDBParameterGroupsAsync /// to determine when the DB parameter group is ready to use. /// </summary> /// <param name="name">Name of the DB parameter group.</param> /// <param name="parameters">List of parameters. Maximum of 20 per request.</ param> /// <returns>The updated DB parameter group name.</returns> public async Task<string> ModifyDBParameterGroup( string name, List<Parameter> parameters) { var response = await \_amazonRDS.ModifyDBParameterGroupAsync( new ModifyDBParameterGroupRequest()  $\{\hspace{.1cm} \}$  DBParameterGroupName = name, Parameters = parameters, }); return response.DBParameterGroupName; }

• Per i dettagli sull'API, consulta [ModifyDB ParameterGroup](https://docs.aws.amazon.com/goto/DotNetSDKV3/rds-2014-10-31/ModifyDBParameterGroup) in AWS SDK for .NETAPI Reference.

 $C++$ 

SDK per C++

#### **a** Note

C'è di più su. GitHub Trova l'esempio completo e scopri di più sulla configurazione e l'esecuzione nel [Repository di esempi di codice AWS.](https://github.com/awsdocs/aws-doc-sdk-examples/tree/main/cpp/example_code/rds#code-examples)

```
 Aws::Client::ClientConfiguration clientConfig; 
 // Optional: Set to the AWS Region (overrides config file). 
 // clientConfig.region = "us-east-1";
```

```
 Aws::RDS::RDSClient client(clientConfig);
```

```
 Aws::RDS::Model::ModifyDBParameterGroupRequest request; 
 request.SetDBParameterGroupName(PARAMETER_GROUP_NAME); 
 request.SetParameters(updateParameters); 
 Aws::RDS::Model::ModifyDBParameterGroupOutcome outcome = 
         client.ModifyDBParameterGroup(request); 
 if (outcome.IsSuccess()) { 
     std::cout << "The DB parameter group was successfully modified." 
                << std::endl; 
 } 
 else { 
     std::cerr << "Error with RDS::ModifyDBParameterGroup. " 
                << outcome.GetError().GetMessage() 
                << std::endl; 
 }
```
• Per i dettagli sull'API, consulta [ModifyDB ParameterGroup](https://docs.aws.amazon.com/goto/SdkForCpp/rds-2014-10-31/ModifyDBParameterGroup) in AWS SDK for C++API Reference.

# CLI

## AWS CLI

Per modificare un gruppo di parametri DB

L'modify-db-parameter-groupesempio seguente modifica il valore del clr enabled parametro in un gruppo di parametri DB. Il --apply-immediately parametro fa sì che il gruppo di parametri DB venga modificato immediatamente, anziché attendere la finestra di manutenzione successiva.

```
aws rds modify-db-parameter-group \ 
     --db-parameter-group-name test-sqlserver-se-2017 \ 
     --parameters "ParameterName='clr 
enabled', ParameterValue=1, ApplyMethod=immediate"
```
Output:

{

"DBParameterGroupName": "test-sqlserver-se-2017"

## }

Per ulteriori informazioni, consulta [Modifying Parameters in a DB Parameter Group](https://docs.aws.amazon.com/AmazonRDS/latest/UserGuide/USER_WorkingWithParamGroups.html#USER_WorkingWithParamGroups.Modifying) nella Amazon RDS User Guide.

• Per i dettagli sull'API, consulta [ModifyDB in Command Reference. ParameterGroup](https://awscli.amazonaws.com/v2/documentation/api/latest/reference/rds/modify-db-parameter-group.html) AWS CLI

## Go

SDK per Go V2

#### **a** Note

C'è altro su. GitHub Trova l'esempio completo e scopri di più sulla configurazione e l'esecuzione nel [Repository di esempi di codice AWS.](https://github.com/awsdocs/aws-doc-sdk-examples/tree/main/gov2/rds#code-examples)

```
type DbInstances struct { 
  RdsClient *rds.Client
}
// UpdateParameters updates parameters in a named DB parameter group.
func (instances *DbInstances) UpdateParameters(parameterGroupName string, params 
  []types.Parameter) error { 
  _, err := instances.RdsClient.ModifyDBParameterGroup(context.TODO(), 
   &rds.ModifyDBParameterGroupInput{ 
    DBParameterGroupName: aws.String(parameterGroupName), 
   Parameters: params,
   }) 
  if err != nil { 
   log.Printf("Couldn't update parameters in %v: %v\n", parameterGroupName, err) 
  return err 
  } else { 
   return nil 
  }
}
```
• Per i dettagli sull'API, consulta [ModifyDB ParameterGroup](https://pkg.go.dev/github.com/aws/aws-sdk-go-v2/service/rds#Client.ModifyDBParameterGroup) in AWS SDK for GoAPI Reference.

#### Java

SDK per Java 2.x

## **a** Note

C'è di più su. GitHub Trova l'esempio completo e scopri di più sulla configurazione e l'esecuzione nel [Repository di esempi di codice AWS.](https://github.com/awsdocs/aws-doc-sdk-examples/tree/main/javav2/example_code/rds#readme)

```
 // Modify auto_increment_offset and auto_increment_increment parameters. 
    public static void modifyDBParas(RdsClient rdsClient, String dbGroupName) { 
        try { 
            Parameter parameter1 = Parameter.builder() 
                     .parameterName("auto_increment_offset") 
                     .applyMethod("immediate") 
                     .parameterValue("5") 
                     .build(); 
            List<Parameter> paraList = new ArrayList<>(); 
            paraList.add(parameter1); 
            ModifyDbParameterGroupRequest groupRequest = 
 ModifyDbParameterGroupRequest.builder() 
                     .dbParameterGroupName(dbGroupName) 
                     .parameters(paraList) 
                    .build();
            ModifyDbParameterGroupResponse response = 
 rdsClient.modifyDBParameterGroup(groupRequest); 
            System.out.println("The parameter group " + 
 response.dbParameterGroupName() + " was successfully modified"); 
        } catch (RdsException e) { 
            System.out.println(e.getLocalizedMessage()); 
            System.exit(1); 
        }
```
}

• Per i dettagli sull'API, consulta [ModifyDB ParameterGroup](https://docs.aws.amazon.com/goto/SdkForJavaV2/rds-2014-10-31/ModifyDBParameterGroup) in AWS SDK for Java 2.xAPI Reference.

## Python

SDK per Python (Boto3)

#### **a** Note

C'è di più su. GitHub Trova l'esempio completo e scopri di più sulla configurazione e l'esecuzione nel [Repository di esempi di codice AWS.](https://github.com/awsdocs/aws-doc-sdk-examples/tree/main/python/example_code/rds#code-examples)

```
class InstanceWrapper: 
     """Encapsulates Amazon RDS DB instance actions.""" 
     def __init__(self, rds_client): 
         """ 
         :param rds_client: A Boto3 Amazon RDS client. 
        "" "
         self.rds_client = rds_client 
     @classmethod 
     def from_client(cls): 
        "" "
         Instantiates this class from a Boto3 client. 
 """ 
         rds_client = boto3.client("rds") 
         return cls(rds_client) 
     def update_parameters(self, parameter_group_name, update_parameters): 
        "" "
         Updates parameters in a custom DB parameter group. 
         :param parameter_group_name: The name of the parameter group to update. 
         :param update_parameters: The parameters to update in the group. 
         :return: Data about the modified parameter group.
```

```
"" "
        try: 
             response = self.rds_client.modify_db_parameter_group( 
                 DBParameterGroupName=parameter_group_name, 
 Parameters=update_parameters 
) except ClientError as err: 
             logger.error( 
                 "Couldn't update parameters in %s. Here's why: %s: %s", 
                 parameter_group_name, 
                 err.response["Error"]["Code"], 
                 err.response["Error"]["Message"], 
) raise 
        else: 
             return response
```
• Per i dettagli sull'API, consulta [ModifyDB ParameterGroup](https://docs.aws.amazon.com/goto/boto3/rds-2014-10-31/ModifyDBParameterGroup) in AWSSDK for Python (Boto3) API Reference.

# Scenari di Amazon RDS con SDK AWS

I seguenti esempi di codice mostrano come usare Amazon Relational Database Service (Amazon RDS) AWS con gli SDK. Ogni esempio mostra come eseguire un'attività specifica richiamando più funzioni all'interno dello stesso servizio.

Gli scenari si basano su un livello intermedio di esperienza per aiutarti a comprendere le azioni di servizio nel contesto.

# Esempi

• [Nozioni di base sulle istanze DB Amazon RDS con un SDK AWS](#page-5782-0)

<span id="page-5782-0"></span>Nozioni di base sulle istanze DB Amazon RDS con un SDK AWS

Gli esempi di codice seguenti mostrano come:

• Creare un gruppo di parametri database personalizzati e imposta i relativi valori.

- Creare un'istanza database configurata per utilizzare il gruppo di parametri. L'istanza DB contiene anche un database.
- Acquisire uno snapshot dell'istanza.
- Eliminare l'istanza e il gruppo di parametri.

## .NET

AWS SDK for .NET

**a** Note

C'è altro da fare. GitHub Trova l'esempio completo e scopri di più sulla configurazione e l'esecuzione nel [Repository di esempi di codice AWS.](https://github.com/awsdocs/aws-doc-sdk-examples/tree/main/dotnetv3/RDS#code-examples)

Esegui uno scenario interattivo al prompt dei comandi.

```
/// <summary>
/// Scenario for RDS DB instance example.
/// </summary>
public class RDSInstanceScenario
{ 
     /* 
     Before running this .NET code example, set up your development environment, 
  including your credentials. 
     This .NET example performs the following tasks: 
     1. Returns a list of the available DB engine families using the 
  DescribeDBEngineVersionsAsync method. 
     2. Selects an engine family and creates a custom DB parameter group using 
  the CreateDBParameterGroupAsync method. 
     3. Gets the parameter groups using the DescribeDBParameterGroupsAsync 
  method. 
     4. Gets parameters in the group using the DescribeDBParameters method. 
     5. Parses and displays parameters in the group. 
     6. Modifies both the auto_increment_offset and auto_increment_increment 
  parameters 
         using the ModifyDBParameterGroupAsync method. 
     7. Gets and displays the updated parameters using the DescribeDBParameters 
  method with a source of "user".
```

```
 8. Gets a list of allowed engine versions using the 
 DescribeDBEngineVersionsAsync method. 
     9. Displays and selects from a list of micro instance classes available for 
 the selected engine and version. 
     10. Creates an RDS DB instance that contains a MySql database and uses the 
 parameter group 
         using the CreateDBInstanceAsync method. 
    11. Waits for DB instance to be ready using the DescribeDBInstancesAsync 
 method. 
    12. Prints out the connection endpoint string for the new DB instance. 
    13. Creates a snapshot of the DB instance using the CreateDBSnapshotAsync 
 method. 
    14. Waits for DB snapshot to be ready using the DescribeDBSnapshots method. 
    15. Deletes the DB instance using the DeleteDBInstanceAsync method. 
    16. Waits for DB instance to be deleted using the DescribeDbInstances method. 
    17. Deletes the parameter group using the DeleteDBParameterGroupAsync. 
     */ 
     private static readonly string sepBar = new('-', 80); 
    private static RDSWrapper rdsWrapper = null!; 
    private static ILogger logger = null!; 
    private static readonly string engine = "mysql"; 
    static async Task Main(string[] args) 
    \mathcal{L} // Set up dependency injection for the Amazon RDS service. 
         using var host = Host.CreateDefaultBuilder(args) 
             .ConfigureLogging(logging => 
                 logging.AddFilter("System", LogLevel.Debug) 
                      .AddFilter<DebugLoggerProvider>("Microsoft", 
 LogLevel.Information) 
                      .AddFilter<ConsoleLoggerProvider>("Microsoft", 
 LogLevel.Trace)) 
             .ConfigureServices((_, services) => 
                 services.AddAWSService<IAmazonRDS>() 
                      .AddTransient<RDSWrapper>() 
) .Build(); 
         logger = LoggerFactory.Create(builder => 
         { 
             builder.AddConsole(); 
         }).CreateLogger<RDSInstanceScenario>(); 
         rdsWrapper = host.Services.GetRequiredService<RDSWrapper>();
```

```
 Console.WriteLine(sepBar); 
         Console.WriteLine( 
             "Welcome to the Amazon Relational Database Service (Amazon RDS) DB 
 instance scenario example."); 
         Console.WriteLine(sepBar); 
         try 
         { 
             var parameterGroupFamily = await ChooseParameterGroupFamily(); 
             var parameterGroup = await 
 CreateDbParameterGroup(parameterGroupFamily); 
             var parameters = await 
 DescribeParametersInGroup(parameterGroup.DBParameterGroupName, 
                 new List<string> { "auto_increment_offset", 
 "auto_increment_increment" }); 
             await ModifyParameters(parameterGroup.DBParameterGroupName, 
 parameters); 
             await 
 DescribeUserSourceParameters(parameterGroup.DBParameterGroupName); 
             var engineVersionChoice = await 
 ChooseDbEngineVersion(parameterGroupFamily); 
             var instanceChoice = await ChooseDbInstanceClass(engine, 
 engineVersionChoice.EngineVersion); 
             var newInstanceIdentifier = "Example-Instance-" + DateTime.Now.Ticks; 
             var newInstance = await CreateRdsNewInstance(parameterGroup, engine, 
 engineVersionChoice.EngineVersion, 
                 instanceChoice.DBInstanceClass, newInstanceIdentifier); 
             if (newInstance != null) 
\{\hspace{.1cm} \} DisplayConnectionString(newInstance); 
                 await CreateSnapshot(newInstance); 
                 await DeleteRdsInstance(newInstance); 
 }
```

```
 await DeleteParameterGroup(parameterGroup); 
            Console.WriteLine("Scenario complete."); 
            Console.WriteLine(sepBar); 
        } 
        catch (Exception ex) 
        { 
            logger.LogError(ex, "There was a problem executing the scenario."); 
        } 
    } 
    /// <summary> 
    /// Choose the RDS DB parameter group family from a list of available 
 options. 
    /// </summary> 
   /// <returns>The selected parameter group family.</returns>
    public static async Task<string> ChooseParameterGroupFamily() 
    { 
        Console.WriteLine(sepBar); 
        // 1. Get a list of available engines. 
        var engines = await rdsWrapper.DescribeDBEngineVersions(engine); 
        Console.WriteLine("1. The following is a list of available DB parameter 
 group families:"); 
       int i = 1;
       var parameterGroupFamilies = engines.GroupBy(e =>
 e.DBParameterGroupFamily).ToList(); 
        foreach (var parameterGroupFamily in parameterGroupFamilies) 
        { 
            // List the available parameter group families. 
            Console.WriteLine( 
                 $"\t{i}. Family: {parameterGroupFamily.Key}"); 
            i++; 
        } 
       var choiceNumber = 0;
       while (choiceNumber < 1 || choiceNumber > parameterGroupFamilies.Count)
       \{ Console.WriteLine("Select an available DB parameter group family by 
 entering a number from the list above:"); 
            var choice = Console.ReadLine(); 
            Int32.TryParse(choice, out choiceNumber); 
        }
```

```
 var parameterGroupFamilyChoice = parameterGroupFamilies[choiceNumber - 
 1]; 
        Console.WriteLine(sepBar); 
        return parameterGroupFamilyChoice.Key; 
    } 
    /// <summary> 
    /// Create and get information on a DB parameter group. 
    /// </summary> 
    /// <param name="dbParameterGroupFamily">The DBParameterGroupFamily for the 
new DB parameter group.</param>
  /// <returns>The new DBParameterGroup.</returns>
    public static async Task<DBParameterGroup> CreateDbParameterGroup(string 
 dbParameterGroupFamily) 
    { 
        Console.WriteLine(sepBar); 
        Console.WriteLine($"2. Create new DB parameter group with family 
 {dbParameterGroupFamily}:"); 
        var parameterGroup = await rdsWrapper.CreateDBParameterGroup( 
            "ExampleParameterGroup-" + DateTime.Now.Ticks, 
            dbParameterGroupFamily, "New example parameter group"); 
        var groupInfo = 
            await rdsWrapper.DescribeDBParameterGroups(parameterGroup 
                 .DBParameterGroupName); 
        Console.WriteLine( 
            $"3. New DB parameter group: \n\t{groupInfo[0].Description}, \n\tARN 
 {groupInfo[0].DBParameterGroupArn}"); 
        Console.WriteLine(sepBar); 
        return parameterGroup; 
    } 
    /// <summary> 
    /// Get and describe parameters from a DBParameterGroup. 
    /// </summary> 
    /// <param name="parameterGroupName">Name of the DBParameterGroup.</param> 
    /// <param name="parameterNames">Optional specific names of parameters to 
describe.</param>
   /// <returns>The list of requested parameters.</returns>
    public static async Task<List<Parameter>> DescribeParametersInGroup(string 
 parameterGroupName, List<string>? parameterNames = null) 
    {
```

```
 Console.WriteLine(sepBar); 
         Console.WriteLine("4. Get some parameters from the group."); 
         Console.WriteLine(sepBar); 
         var parameters = 
             await rdsWrapper.DescribeDBParameters(parameterGroupName); 
         var matchingParameters = 
             parameters.Where(p => parameterNames == null || 
 parameterNames.Contains(p.ParameterName)).ToList(); 
         Console.WriteLine("5. Parameter information:"); 
         matchingParameters.ForEach(p => 
             Console.WriteLine( 
                  $"\n\tParameter: {p.ParameterName}." + 
                  $"\n\tDescription: {p.Description}." + 
                  $"\n\tAllowed Values: {p.AllowedValues}." + 
                  $"\n\tValue: {p.ParameterValue}.")); 
         Console.WriteLine(sepBar); 
         return matchingParameters; 
     } 
    /// <summary> 
    /// Modify a parameter from a DBParameterGroup. 
    /// </summary> 
    /// <param name="parameterGroupName">Name of the DBParameterGroup.</param> 
    /// <param name="parameters">The parameters to modify.</param> 
   /// <returns>Async task.</returns>
     public static async Task ModifyParameters(string parameterGroupName, 
 List<Parameter> parameters) 
    \sqrt{ } Console.WriteLine(sepBar); 
         Console.WriteLine("6. Modify some parameters in the group."); 
         foreach (var p in parameters) 
         { 
             if (p.IsModifiable && p.DataType == "integer") 
\{\hspace{.1cm} \}int newValue = 0;
                 while (newValue == \varnothing)
\overline{a} Console.WriteLine(
```

```
 $"Enter a new value for {p.ParameterName} from the 
 allowed values {p.AllowedValues} "); 
                     var choice = Console.ReadLine(); 
                     Int32.TryParse(choice, out newValue); 
 } 
                 p.ParameterValue = newValue.ToString(); 
 } 
         } 
         await rdsWrapper.ModifyDBParameterGroup(parameterGroupName, parameters); 
         Console.WriteLine(sepBar); 
    } 
    /// <summary> 
    /// Describe the user source parameters in the group. 
    /// </summary> 
    /// <param name="parameterGroupName">Name of the DBParameterGroup.</param> 
   /// <returns>Async task.</returns>
     public static async Task DescribeUserSourceParameters(string 
 parameterGroupName) 
    { 
         Console.WriteLine(sepBar); 
         Console.WriteLine("7. Describe user source parameters in the group."); 
         var parameters = 
             await rdsWrapper.DescribeDBParameters(parameterGroupName, "user"); 
         parameters.ForEach(p => 
             Console.WriteLine( 
                 $"\n\tParameter: {p.ParameterName}." + 
                 $"\n\tDescription: {p.Description}." + 
                 $"\n\tAllowed Values: {p.AllowedValues}." + 
                 $"\n\tValue: {p.ParameterValue}.")); 
         Console.WriteLine(sepBar); 
    } 
    /// <summary> 
    /// Choose a DB engine version.
```

```
 /// </summary> 
     /// <param name="dbParameterGroupFamily">DB parameter group family for engine 
  choice.</param> 
    /// <returns>The selected engine version.</returns>
     public static async Task<DBEngineVersion> ChooseDbEngineVersion(string 
 dbParameterGroupFamily) 
     { 
         Console.WriteLine(sepBar); 
         // Get a list of allowed engines. 
         var allowedEngines = 
             await rdsWrapper.DescribeDBEngineVersions(engine, 
  dbParameterGroupFamily); 
         Console.WriteLine($"Available DB engine versions for parameter group 
 family {dbParameterGroupFamily}:"); 
        int i = 1;
         foreach (var version in allowedEngines) 
        \{ Console.WriteLine( 
                  $"\t{i}. Engine: {version.Engine} Version 
  {version.EngineVersion}."); 
             i++; 
         } 
         var choiceNumber = 0; 
         while (choiceNumber < 1 || choiceNumber > allowedEngines.Count) 
         { 
             Console.WriteLine("8. Select an available DB engine version by 
 entering a number from the list above:"); 
             var choice = Console.ReadLine(); 
             Int32.TryParse(choice, out choiceNumber); 
         } 
         var engineChoice = allowedEngines[choiceNumber - 1]; 
         Console.WriteLine(sepBar); 
         return engineChoice; 
     } 
     /// <summary> 
     /// Choose a DB instance class for a particular engine and engine version. 
     /// </summary> 
     /// <param name="engine">DB engine for DB instance choice.</param> 
     /// <param name="engineVersion">DB engine version for DB instance choice.</
param>
```

```
 /// <returns>The selected orderable DB instance option.</returns> 
    public static async Task<OrderableDBInstanceOption> 
 ChooseDbInstanceClass(string engine, string engineVersion) 
    { 
        Console.WriteLine(sepBar); 
        // Get a list of allowed DB instance classes. 
        var allowedInstances = 
            await rdsWrapper.DescribeOrderableDBInstanceOptions(engine, 
 engineVersion); 
        Console.WriteLine($"8. Available micro DB instance classes for engine 
 {engine} and version {engineVersion}:"); 
       int i = 1;
        // Filter to micro instances for this example. 
        allowedInstances = allowedInstances 
             .Where(i => i.DBInstanceClass.Contains("micro")).ToList(); 
        foreach (var instance in allowedInstances) 
        { 
            Console.WriteLine( 
                 $"\t{i}. Instance class: {instance.DBInstanceClass} (storage type 
 {instance.StorageType})"); 
            i++; 
        } 
        var choiceNumber = 0; 
        while (choiceNumber < 1 || choiceNumber > allowedInstances.Count) 
        { 
            Console.WriteLine("9. Select an available DB instance class by 
 entering a number from the list above:"); 
            var choice = Console.ReadLine(); 
            Int32.TryParse(choice, out choiceNumber); 
        } 
        var instanceChoice = allowedInstances[choiceNumber - 1]; 
        Console.WriteLine(sepBar); 
        return instanceChoice; 
    } 
    /// <summary> 
    /// Create a new RDS DB instance. 
    /// </summary>
```

```
 /// <param name="parameterGroup">Parameter group to use for the DB 
  instance.</param> 
     /// <param name="engineName">Engine to use for the DB instance.</param> 
     /// <param name="engineVersion">Engine version to use for the DB instance.</
param> 
     /// <param name="instanceClass">Instance class to use for the DB instance.</
param> 
     /// <param name="instanceIdentifier">Instance identifier to use for the DB 
  instance.</param> 
    /// <returns>The new DB instance.</returns>
     public static async Task<DBInstance?> CreateRdsNewInstance(DBParameterGroup 
  parameterGroup, 
         string engineName, string engineVersion, string instanceClass, string 
  instanceIdentifier) 
     { 
         Console.WriteLine(sepBar); 
         Console.WriteLine($"10. Create a new DB instance with identifier 
  {instanceIdentifier}."); 
         bool isInstanceReady = false; 
         DBInstance newInstance; 
         var instances = await rdsWrapper.DescribeDBInstances(); 
         isInstanceReady = instances.FirstOrDefault(i => 
             i.DBInstanceIdentifier == instanceIdentifier)?.DBInstanceStatus == 
  "available"; 
         if (isInstanceReady) 
        \sqrt{ } Console.WriteLine("Instance already created."); 
            newInstance = instances.First(i \implies i.DBInstanceIdentifier == instanceIdentifier); 
         } 
         else 
         { 
             Console.WriteLine("Please enter an admin user name:"); 
            var username = Console.ReadLine();
             Console.WriteLine("Please enter an admin password:"); 
            var password = Console.ReadLine();
             newInstance = await rdsWrapper.CreateDBInstance( 
                  "ExampleInstance", 
                  instanceIdentifier, 
                  parameterGroup.DBParameterGroupName, 
                  engineName,
```

```
 engineVersion, 
                  instanceClass, 
                  20, 
                  username, 
                  password 
             ); 
             // 11. Wait for the DB instance to be ready. 
             Console.WriteLine("11. Waiting for DB instance to be ready..."); 
            while (!isInstanceReady)
\{\hspace{.1cm} \} instances = await 
 rdsWrapper.DescribeDBInstances(instanceIdentifier); 
                  isInstanceReady = instances.FirstOrDefault()?.DBInstanceStatus == 
 "available"; 
                  newInstance = instances.First(); 
                  Thread.Sleep(30000); 
             } 
         } 
         Console.WriteLine(sepBar); 
         return newInstance; 
     } 
    /// <summary> 
    /// Display a connection string for an RDS DB instance. 
    /// </summary> 
    /// <param name="instance">The DB instance to use to get a connection 
string.</param>
     public static void DisplayConnectionString(DBInstance instance) 
     { 
         Console.WriteLine(sepBar); 
         // Display the connection string. 
         Console.WriteLine("12. New DB instance connection string: "); 
         Console.WriteLine( 
             $"\n{engine} -h {instance.Endpoint.Address} -P 
 {instance.Endpoint.Port} " 
             + $"-u {instance.MasterUsername} -p [YOUR PASSWORD]\n"); 
         Console.WriteLine(sepBar); 
     } 
     /// <summary>
```

```
 /// Create a snapshot from an RDS DB instance. 
     /// </summary> 
     /// <param name="instance">DB instance to use when creating a snapshot.</
param> 
    /// <returns>The snapshot object.</returns>
     public static async Task<DBSnapshot> CreateSnapshot(DBInstance instance) 
     { 
         Console.WriteLine(sepBar); 
         // Create a snapshot. 
         Console.WriteLine($"13. Creating snapshot from DB instance 
  {instance.DBInstanceIdentifier}."); 
         var snapshot = await 
  rdsWrapper.CreateDBSnapshot(instance.DBInstanceIdentifier, "ExampleSnapshot-" + 
  DateTime.Now.Ticks); 
         // Wait for the snapshot to be available 
         bool isSnapshotReady = false; 
         Console.WriteLine($"14. Waiting for snapshot to be ready..."); 
        while (!isSnapshotReady)
        \sqrt{ } var snapshots = await 
  rdsWrapper.DescribeDBSnapshots(instance.DBInstanceIdentifier); 
             isSnapshotReady = snapshots.FirstOrDefault()?.Status == "available"; 
             snapshot = snapshots.First(); 
             Thread.Sleep(30000); 
         } 
         Console.WriteLine( 
             $"Snapshot {snapshot.DBSnapshotIdentifier} status is 
  {snapshot.Status}."); 
         Console.WriteLine(sepBar); 
         return snapshot; 
     } 
     /// <summary> 
     /// Delete an RDS DB instance. 
     /// </summary> 
     /// <param name="instance">The DB instance to delete.</param> 
    /// <returns>Async task.</returns>
     public static async Task DeleteRdsInstance(DBInstance newInstance) 
     { 
         Console.WriteLine(sepBar); 
         // Delete the DB instance.
```

```
 Console.WriteLine($"15. Delete the DB instance 
 {newInstance.DBInstanceIdentifier}."); 
       await rdsWrapper.DeleteDBInstance(newInstance.DBInstanceIdentifier);
        // Wait for the DB instance to delete. 
        Console.WriteLine($"16. Waiting for the DB instance to delete..."); 
        bool isInstanceDeleted = false; 
       while (!isInstanceDeleted)
        { 
            var instance = await rdsWrapper.DescribeDBInstances(); 
            isInstanceDeleted = instance.All(i => i.DBInstanceIdentifier != 
 newInstance.DBInstanceIdentifier); 
            Thread.Sleep(30000); 
        } 
        Console.WriteLine("DB instance deleted."); 
        Console.WriteLine(sepBar); 
    } 
   /// <summary> 
   /// Delete a DB parameter group. 
   /// </summary> 
   /// <param name="parameterGroup">The parameter group to delete.</param> 
    /// <returns>Async task.</returns> 
    public static async Task DeleteParameterGroup(DBParameterGroup 
 parameterGroup) 
    { 
        Console.WriteLine(sepBar); 
        // Delete the parameter group. 
        Console.WriteLine($"17. Delete the DB parameter group 
 {parameterGroup.DBParameterGroupName}."); 
        await 
 rdsWrapper.DeleteDBParameterGroup(parameterGroup.DBParameterGroupName); 
        Console.WriteLine(sepBar); 
    }
```
Metodi wrapper utilizzati dallo scenario per operazioni delle istanze DB.

/// <summary>
```
/// Wrapper methods to use Amazon Relational Database Service (Amazon RDS) with 
  DB instance operations.
/// </summary>
public partial class RDSWrapper
{ 
    private readonly IAmazonRDS amazonRDS;
     public RDSWrapper(IAmazonRDS amazonRDS) 
    \mathcal{L} _amazonRDS = amazonRDS; 
     } 
     /// <summary> 
     /// Get a list of DB engine versions for a particular DB engine. 
     /// </summary> 
     /// <param name="engine">Name of the engine.</param> 
     /// <param name="dbParameterGroupFamily">Optional parameter group family 
 name.</param>
    /// <returns>List of DBEngineVersions.</returns>
     public async Task<List<DBEngineVersion>> DescribeDBEngineVersions(string 
  engine, 
         string dbParameterGroupFamily = null) 
     { 
         var response = await _amazonRDS.DescribeDBEngineVersionsAsync( 
             new DescribeDBEngineVersionsRequest() 
\{\hspace{.1cm} \} Engine = engine, 
                  DBParameterGroupFamily = dbParameterGroupFamily 
             }); 
         return response.DBEngineVersions; 
     } 
     /// <summary> 
     /// Get a list of orderable DB instance options for a specific 
     /// engine and engine version. 
     /// </summary> 
     /// <param name="engine">Name of the engine.</param> 
     /// <param name="engineVersion">Version of the engine.</param> 
     /// <returns>List of OrderableDBInstanceOptions.</returns> 
     public async Task<List<OrderableDBInstanceOption>> 
  DescribeOrderableDBInstanceOptions(string engine, string engineVersion) 
     {
```

```
 // Use a paginator to get a list of DB instance options. 
         var results = new List<OrderableDBInstanceOption>(); 
         var paginateInstanceOptions = 
 _amazonRDS.Paginators.DescribeOrderableDBInstanceOptions( 
             new DescribeOrderableDBInstanceOptionsRequest() 
\{\hspace{.1cm} \} Engine = engine, 
                  EngineVersion = engineVersion, 
             }); 
         // Get the entire list using the paginator. 
         await foreach (var instanceOptions in 
 paginateInstanceOptions.OrderableDBInstanceOptions) 
         { 
             results.Add(instanceOptions); 
         } 
         return results; 
     } 
    /// <summary> 
    /// Returns a list of DB instances. 
    /// </summary> 
    /// <param name="dbInstanceIdentifier">Optional name of a specific DB 
 instance.</param> 
   /// <returns>List of DB instances.</returns>
     public async Task<List<DBInstance>> DescribeDBInstances(string 
 dbInstanceIdentifier = null) 
     { 
         var results = new List<DBInstance>(); 
         var instancesPaginator = _amazonRDS.Paginators.DescribeDBInstances( 
             new DescribeDBInstancesRequest 
\{\hspace{.1cm} \} DBInstanceIdentifier = dbInstanceIdentifier 
             }); 
         // Get the entire list using the paginator. 
         await foreach (var instances in instancesPaginator.DBInstances) 
        \left\{ \right. results.Add(instances); 
         } 
         return results; 
     }
```

```
 /// <summary> 
    /// Create an RDS DB instance with a particular set of properties. Use the 
 action DescribeDBInstancesAsync 
    /// to determine when the DB instance is ready to use. 
    /// </summary> 
    /// <param name="dbName">Name for the DB instance.</param> 
    /// <param name="dbInstanceIdentifier">DB instance identifier.</param> 
    /// <param name="parameterGroupName">DB parameter group to associate with the 
 instance.</param> 
    /// <param name="dbEngine">The engine for the DB instance.</param> 
    /// <param name="dbEngineVersion">Version for the DB instance.</param> 
    /// <param name="instanceClass">Class for the DB instance.</param> 
    /// <param name="allocatedStorage">The amount of storage in gibibytes (GiB) 
 to allocate to the DB instance.</param> 
    /// <param name="adminName">Admin user name.</param> 
    /// <param name="adminPassword">Admin user password.</param> 
    /// <returns>DB instance object.</returns> 
     public async Task<DBInstance> CreateDBInstance(string dbName, string 
 dbInstanceIdentifier, 
         string parameterGroupName, string dbEngine, string dbEngineVersion, 
         string instanceClass, int allocatedStorage, string adminName, string 
 adminPassword) 
   \sqrt{ } var response = await _amazonRDS.CreateDBInstanceAsync( 
             new CreateDBInstanceRequest() 
\{\hspace{.1cm} \}DBName = dbName, DBInstanceIdentifier = dbInstanceIdentifier, 
                 DBParameterGroupName = parameterGroupName, 
                 Engine = dbEngine, 
                 EngineVersion = dbEngineVersion, 
                 DBInstanceClass = instanceClass, 
                 AllocatedStorage = allocatedStorage, 
                MasterUsername = adminName,
                 MasterUserPassword = adminPassword 
             }); 
         return response.DBInstance; 
    } 
    /// <summary>
```

```
 /// Delete a particular DB instance. 
    /// </summary> 
    /// <param name="dbInstanceIdentifier">DB instance identifier.</param> 
     /// <returns>DB instance object.</returns> 
     public async Task<DBInstance> DeleteDBInstance(string dbInstanceIdentifier) 
     { 
         var response = await _amazonRDS.DeleteDBInstanceAsync( 
             new DeleteDBInstanceRequest() 
\{\hspace{.1cm} \} DBInstanceIdentifier = dbInstanceIdentifier, 
                  SkipFinalSnapshot = true, 
                  DeleteAutomatedBackups = true 
             }); 
         return response.DBInstance; 
     }
```
Metodi wrapper utilizzati dallo scenario per gruppi di parametri database.

```
/// <summary>
/// Wrapper methods to use Amazon Relational Database Service (Amazon RDS) with 
  parameter groups.
/// </summary>
public partial class RDSWrapper
{ 
     /// <summary> 
     /// Get descriptions of DB parameter groups. 
     /// </summary> 
     /// <param name="name">Optional name of the DB parameter group to describe.</
param> 
     /// <returns>The list of DB parameter group descriptions.</returns> 
     public async Task<List<DBParameterGroup>> DescribeDBParameterGroups(string 
 name = null)\{ var response = await _amazonRDS.DescribeDBParameterGroupsAsync( 
             new DescribeDBParameterGroupsRequest() 
\{\hspace{.1cm} \} DBParameterGroupName = name 
             });
```

```
 return response.DBParameterGroups; 
     } 
     /// <summary> 
     /// Create a new DB parameter group. Use the action 
  DescribeDBParameterGroupsAsync 
    // to determine when the DB parameter group is ready to use.
     /// </summary> 
     /// <param name="name">Name of the DB parameter group.</param> 
     /// <param name="family">Family of the DB parameter group.</param> 
     /// <param name="description">Description of the DB parameter group.</param> 
    /// <returns>The new DB parameter group.</returns>
     public async Task<DBParameterGroup> CreateDBParameterGroup( 
         string name, string family, string description) 
    \mathcal{L} var response = await _amazonRDS.CreateDBParameterGroupAsync( 
             new CreateDBParameterGroupRequest() 
\{\hspace{.1cm} \} DBParameterGroupName = name, 
                  DBParameterGroupFamily = family, 
                  Description = description 
             }); 
         return response.DBParameterGroup; 
     } 
     /// <summary> 
     /// Update a DB parameter group. Use the action 
  DescribeDBParameterGroupsAsync 
    /// to determine when the DB parameter group is ready to use.
     /// </summary> 
     /// <param name="name">Name of the DB parameter group.</param> 
     /// <param name="parameters">List of parameters. Maximum of 20 per request.</
param> 
    /// <returns>The updated DB parameter group name.</returns>
     public async Task<string> ModifyDBParameterGroup( 
         string name, List<Parameter> parameters) 
     { 
         var response = await _amazonRDS.ModifyDBParameterGroupAsync( 
             new ModifyDBParameterGroupRequest() 
\{\hspace{.1cm} \}
```

```
 DBParameterGroupName = name, 
                  Parameters = parameters, 
             }); 
         return response.DBParameterGroupName; 
     } 
     /// <summary> 
    /// Delete a DB parameter group. The group cannot be a default DB parameter 
 group 
   /// or be associated with any DB instances.
    /// </summary> 
    /// <param name="name">Name of the DB parameter group.</param> 
    /// <returns>True if successful.</returns>
     public async Task<bool> DeleteDBParameterGroup(string name) 
    \sqrt{ } var response = await _amazonRDS.DeleteDBParameterGroupAsync( 
             new DeleteDBParameterGroupRequest() 
\{\hspace{.1cm} \} DBParameterGroupName = name, 
             }); 
         return response.HttpStatusCode == HttpStatusCode.OK; 
     } 
    /// <summary> 
    /// Get a list of DB parameters from a specific parameter group. 
    /// </summary> 
    /// <param name="dbParameterGroupName">Name of a specific DB parameter 
 group.</param> 
    /// <param name="source">Optional source for selecting parameters.</param> 
    /// <returns>List of parameter values.</returns>
     public async Task<List<Parameter>> DescribeDBParameters(string 
 dbParameterGroupName, string source = null) 
     { 
         var results = new List<Parameter>(); 
         var paginateParameters = _amazonRDS.Paginators.DescribeDBParameters( 
             new DescribeDBParametersRequest() 
\{\hspace{.1cm} \} DBParameterGroupName = dbParameterGroupName, 
                  Source = source 
             });
```

```
 // Get the entire list using the paginator. 
     await foreach (var parameters in paginateParameters.Parameters) 
     { 
         results.Add(parameters); 
     } 
     return results; 
 }
```
Metodi wrapper utilizzati dallo scenario per operazioni degli snapshot database.

```
/// <summary>
/// Wrapper methods to use Amazon Relational Database Service (Amazon RDS) with 
  snapshots.
/// </summary>
public partial class RDSWrapper
{ 
     /// <summary> 
     /// Create a snapshot of a DB instance. 
     /// </summary> 
     /// <param name="dbInstanceIdentifier">DB instance identifier.</param> 
     /// <param name="snapshotIdentifier">Identifier for the snapshot.</param> 
     /// <returns>DB snapshot object.</returns> 
     public async Task<DBSnapshot> CreateDBSnapshot(string dbInstanceIdentifier, 
  string snapshotIdentifier) 
     { 
         var response = await _amazonRDS.CreateDBSnapshotAsync( 
             new CreateDBSnapshotRequest() 
\{\hspace{.1cm} \} DBSnapshotIdentifier = snapshotIdentifier, 
                  DBInstanceIdentifier = dbInstanceIdentifier 
             }); 
         return response.DBSnapshot; 
     } 
     /// <summary> 
     /// Return a list of DB snapshots for a particular DB instance.
```

```
 /// </summary> 
     /// <param name="dbInstanceIdentifier">DB instance identifier.</param> 
     /// <returns>List of DB snapshots.</returns> 
     public async Task<List<DBSnapshot>> DescribeDBSnapshots(string 
 dbInstanceIdentifier) 
     { 
         var results = new List<DBSnapshot>(); 
         var snapshotsPaginator = _amazonRDS.Paginators.DescribeDBSnapshots( 
             new DescribeDBSnapshotsRequest() 
\{\hspace{.1cm} \} DBInstanceIdentifier = dbInstanceIdentifier 
             }); 
         // Get the entire list using the paginator. 
         await foreach (var snapshots in snapshotsPaginator.DBSnapshots) 
         { 
             results.Add(snapshots); 
         } 
         return results; 
     }
```
- Per informazioni dettagliate sull'API, consulta i seguenti argomenti nella Documentazione di riferimento delle API AWS SDK for .NET.
	- [CreateDBInstance](https://docs.aws.amazon.com/goto/DotNetSDKV3/rds-2014-10-31/CreateDBInstance)
	- [Creato B ParameterGroup](https://docs.aws.amazon.com/goto/DotNetSDKV3/rds-2014-10-31/CreateDBParameterGroup)
	- [CreateDBSnapshot](https://docs.aws.amazon.com/goto/DotNetSDKV3/rds-2014-10-31/CreateDBSnapshot)
	- [DeleteDBInstance](https://docs.aws.amazon.com/goto/DotNetSDKV3/rds-2014-10-31/DeleteDBInstance)
	- [Eliminare DB ParameterGroup](https://docs.aws.amazon.com/goto/DotNetSDKV3/rds-2014-10-31/DeleteDBParameterGroup)
	- [Descritto B EngineVersions](https://docs.aws.amazon.com/goto/DotNetSDKV3/rds-2014-10-31/DescribeDBEngineVersions)
	- [DescribeDBInstances](https://docs.aws.amazon.com/goto/DotNetSDKV3/rds-2014-10-31/DescribeDBInstances)
	- [Descritto B ParameterGroups](https://docs.aws.amazon.com/goto/DotNetSDKV3/rds-2014-10-31/DescribeDBParameterGroups)
	- [DescribeDBParameters](https://docs.aws.amazon.com/goto/DotNetSDKV3/rds-2014-10-31/DescribeDBParameters)
	- [DescribeDBSnapshots](https://docs.aws.amazon.com/goto/DotNetSDKV3/rds-2014-10-31/DescribeDBSnapshots)
	- [DescribeOrderableDB InstanceOptions](https://docs.aws.amazon.com/goto/DotNetSDKV3/rds-2014-10-31/DescribeOrderableDBInstanceOptions)
	- [Modifica DB ParameterGroup](https://docs.aws.amazon.com/goto/DotNetSDKV3/rds-2014-10-31/ModifyDBParameterGroup)

#### $C++$

# SDK per C++

## **a** Note

C'è altro da fare. GitHub Trova l'esempio completo e scopri di più sulla configurazione e l'esecuzione nel [Repository di esempi di codice AWS.](https://github.com/awsdocs/aws-doc-sdk-examples/tree/main/cpp/example_code/rds#code-examples)

```
 Aws::Client::ClientConfiguration clientConfig; 
         // Optional: Set to the AWS Region (overrides config file). 
         // clientConfig.region = "us-east-1";
//! Routine which creates an Amazon RDS instance and demonstrates several 
  operations
//! on that instance.
/*! 
 \sa gettingStartedWithDBInstances() 
  \param clientConfiguration: AWS client configuration. 
  \return bool: Successful completion. 
  */
bool AwsDoc::RDS::gettingStartedWithDBInstances( 
         const Aws::Client::ClientConfiguration &clientConfig) { 
     Aws::RDS::RDSClient client(clientConfig); 
     printAsterisksLine(); 
     std::cout << "Welcome to the Amazon Relational Database Service (Amazon RDS)" 
               << std::endl; 
     std::cout << "get started with DB instances demo." << std::endl; 
     printAsterisksLine(); 
     std::cout << "Checking for an existing DB parameter group named '" << 
              PARAMETER_GROUP_NAME << "'." << std::endl;
     Aws::String dbParameterGroupFamily("Undefined"); 
     bool parameterGroupFound = true; 
    \{ // 1. Check if the DB parameter group already exists. 
         Aws::RDS::Model::DescribeDBParameterGroupsRequest request; 
         request.SetDBParameterGroupName(PARAMETER_GROUP_NAME); 
         Aws::RDS::Model::DescribeDBParameterGroupsOutcome outcome =
```

```
 client.DescribeDBParameterGroups(request); 
         if (outcome.IsSuccess()) { 
             std::cout << "DB parameter group named '" << 
                        PARAMETER_GROUP_NAME << "' already exists." << std::endl; 
             dbParameterGroupFamily = outcome.GetResult().GetDBParameterGroups()
[0].GetDBParameterGroupFamily();
         } 
         else if (outcome.GetError().GetErrorType() == 
                  Aws::RDS::RDSErrors::D_B_PARAMETER_GROUP_NOT_FOUND_FAULT) { 
             std::cout << "DB parameter group named '" << 
                        PARAMETER_GROUP_NAME << "' does not exist." << std::endl; 
             parameterGroupFound = false; 
         } 
         else { 
             std::cerr << "Error with RDS::DescribeDBParameterGroups. " 
                        << outcome.GetError().GetMessage() 
                        << std::endl; 
             return false; 
         } 
     } 
     if (!parameterGroupFound) { 
         Aws::Vector<Aws::RDS::Model::DBEngineVersion> engineVersions; 
         // 2. Get available engine versions for the specified engine. 
         if (!getDBEngineVersions(DB_ENGINE, NO_PARAMETER_GROUP_FAMILY, 
                                    engineVersions, client)) { 
             return false; 
         } 
         std::cout << "Getting available database engine versions for " << 
 DB_ENGINE 
                    << "." 
                    << std::endl; 
         std::vector<Aws::String> families; 
         for (const Aws::RDS::Model::DBEngineVersion &version: engineVersions) { 
             Aws::String family = version.GetDBParameterGroupFamily(); 
             if (std::find(families.begin(), families.end(), family) == 
                 families.end()) { 
                 families.push_back(family); 
                  std::cout << " " << families.size() << ": " << family << 
  std::endl; 
 }
```

```
 } 
        int choice = askQuestionForIntRange("Which family do you want to use? ", 
 1, 
                                               static_cast<int>(families.size())); 
       dbParameterGroupFamily = families[choice - 1];
    } 
    if (!parameterGroupFound) { 
        // 3. Create a DB parameter group. 
        Aws::RDS::Model::CreateDBParameterGroupRequest request; 
        request.SetDBParameterGroupName(PARAMETER_GROUP_NAME); 
        request.SetDBParameterGroupFamily(dbParameterGroupFamily); 
        request.SetDescription("Example parameter group."); 
        Aws::RDS::Model::CreateDBParameterGroupOutcome outcome = 
                 client.CreateDBParameterGroup(request); 
        if (outcome.IsSuccess()) { 
             std::cout << "The DB parameter group was successfully created." 
                       << std::endl; 
        } 
        else { 
            std::cerr << "Error with RDS::CreateDBParameterGroup. " 
                       << outcome.GetError().GetMessage() 
                       << std::endl; 
            return false; 
        } 
    } 
    printAsterisksLine(); 
    std::cout << "Let's set some parameter values in your parameter group." 
               << std::endl; 
    Aws::String marker; 
    Aws::Vector<Aws::RDS::Model::Parameter> autoIncrementParameters; 
    // 4. Get the parameters in the DB parameter group. 
    if (!getDBParameters(PARAMETER_GROUP_NAME, AUTO_INCREMENT_PREFIX, NO_SOURCE, 
                           autoIncrementParameters, 
                          client)) { 
        cleanUpResources(PARAMETER_GROUP_NAME, "", client); 
        return false; 
    } 
    Aws::Vector<Aws::RDS::Model::Parameter> updateParameters;
```

```
 for (Aws::RDS::Model::Parameter &autoIncParameter: autoIncrementParameters) { 
         if (autoIncParameter.GetIsModifiable() && 
             (autoIncParameter.GetDataType() == "integer")) { 
             std::cout << "The " << autoIncParameter.GetParameterName() 
                       << " is described as: " << 
                       autoIncParameter.GetDescription() << "." << std::endl; 
             if (autoIncParameter.ParameterValueHasBeenSet()) { 
                 std::cout << "The current value is " 
                           << autoIncParameter.GetParameterValue() 
                           << "." << std::endl; 
 } 
             std::vector<int> splitValues = splitToInts( 
                     autoIncParameter.GetAllowedValues(), '-'); 
             if (splitValues.size() == 2) { 
                 int newValue = askQuestionForIntRange( 
                         Aws::String("Enter a new value in the range ") + 
                         autoIncParameter.GetAllowedValues() + ": ", 
                         splitValues[0], splitValues[1]); 
                 autoIncParameter.SetParameterValue(std::to_string(newValue)); 
                updateParameters.push back(autoIncParameter);
 } 
             else { 
                 std::cerr << "Error parsing " << 
 autoIncParameter.GetAllowedValues() 
                           << std::endl; 
 } 
        } 
    } 
    { 
        // 5. Modify the auto increment parameters in the group. 
         Aws::RDS::Model::ModifyDBParameterGroupRequest request; 
         request.SetDBParameterGroupName(PARAMETER_GROUP_NAME); 
         request.SetParameters(updateParameters); 
        Aws::RDS::Model::ModifyDBParameterGroupOutcome outcome = 
                 client.ModifyDBParameterGroup(request); 
         if (outcome.IsSuccess()) { 
             std::cout << "The DB parameter group was successfully modified." 
                       << std::endl; 
         }
```

```
 else { 
            std::cerr << "Error with RDS::ModifyDBParameterGroup. " 
                       << outcome.GetError().GetMessage() 
                       << std::endl; 
        } 
    } 
    std::cout 
            << "You can get a list of parameters you've set by specifying a 
 source of 'user'." 
            << std::endl; 
   Aws::Vector<Aws::RDS::Model::Parameter> userParameters; 
   // 6. Display the modified parameters in the group. 
    if (!getDBParameters(PARAMETER_GROUP_NAME, NO_NAME_PREFIX, "user", 
 userParameters, 
                          client)) { 
        cleanUpResources(PARAMETER_GROUP_NAME, "", client); 
        return false; 
    } 
    for (const auto &userParameter: userParameters) { 
        std::cout << " " << userParameter.GetParameterName() << ", " << 
                   userParameter.GetDescription() << ", parameter value - " 
                   << userParameter.GetParameterValue() << std::endl; 
    } 
    printAsterisksLine(); 
    std::cout << "Checking for an existing DB instance." << std::endl; 
   Aws::RDS::Model::DBInstance dbInstance; 
   // 7. Check if the DB instance already exists. 
    if (!describeDBInstance(DB_INSTANCE_IDENTIFIER, dbInstance, client)) { 
        cleanUpResources(PARAMETER_GROUP_NAME, "", client); 
        return false; 
    } 
    if (dbInstance.DbInstancePortHasBeenSet()) { 
        std::cout << "The DB instance already exists." << std::endl; 
    } 
    else { 
        std::cout << "Let's create a DB instance." << std::endl; 
        const Aws::String administratorName = askQuestion( 
                 "Enter an administrator username for the database: ");
```

```
 const Aws::String administratorPassword = askQuestion( 
                 "Enter a password for the administrator (at least 8 characters): 
 "); 
        Aws::Vector<Aws::RDS::Model::DBEngineVersion> engineVersions; 
        // 8. Get a list of available engine versions. 
        if (!getDBEngineVersions(DB_ENGINE, dbParameterGroupFamily, 
 engineVersions, 
                                  client)) { 
            cleanUpResources(PARAMETER_GROUP_NAME, "", client); 
            return false; 
        } 
        std::cout << "The available engines for your parameter group are:" << 
 std::endl; 
       int index = 1;
        for (const Aws::RDS::Model::DBEngineVersion &engineVersion: 
 engineVersions) { 
            std::cout << " " << index << ": " << 
 engineVersion.GetEngineVersion() 
                      << std::endl; 
            ++index; 
        } 
        int choice = askQuestionForIntRange("Which engine do you want to use? ", 
 1, 
 static_cast<int>(engineVersions.size())); 
        const Aws::RDS::Model::DBEngineVersion engineVersion = 
 engineVersions[choice - 
1];
        Aws::String dbInstanceClass; 
        // 9. Get a list of micro instance classes. 
        if (!chooseMicroDBInstanceClass(engineVersion.GetEngine(), 
                                         engineVersion.GetEngineVersion(), 
                                         dbInstanceClass, 
                                         client)) { 
            cleanUpResources(PARAMETER_GROUP_NAME, "", client); 
            return false; 
        } 
        std::cout << "Creating a DB instance named '" << DB_INSTANCE_IDENTIFIER 
                   << "' and database '" << DB_NAME << "'.\n"
```

```
 << "The DB instance is configured to use your custom parameter 
 group '" 
                   << PARAMETER_GROUP_NAME << "',\n" 
                   << "selected engine version " << 
 engineVersion.GetEngineVersion() 
                  << ", \ln"
                   << "selected DB instance class '" << dbInstanceClass << "'," 
                   << " and " << DB_ALLOCATED_STORAGE << " GiB of " << 
 DB_STORAGE_TYPE 
                   << " storage.\nThis typically takes several minutes." << 
 std::endl; 
        Aws::RDS::Model::CreateDBInstanceRequest request; 
        request.SetDBName(DB_NAME); 
        request.SetDBInstanceIdentifier(DB_INSTANCE_IDENTIFIER); 
        request.SetDBParameterGroupName(PARAMETER_GROUP_NAME); 
        request.SetEngine(engineVersion.GetEngine()); 
        request.SetEngineVersion(engineVersion.GetEngineVersion()); 
        request.SetDBInstanceClass(dbInstanceClass); 
        request.SetStorageType(DB_STORAGE_TYPE); 
        request.SetAllocatedStorage(DB_ALLOCATED_STORAGE); 
        request.SetMasterUsername(administratorName); 
        request.SetMasterUserPassword(administratorPassword); 
        Aws::RDS::Model::CreateDBInstanceOutcome outcome = 
                 client.CreateDBInstance(request); 
        if (outcome.IsSuccess()) { 
            std::cout << "The DB instance creation has started." 
                       << std::endl; 
        } 
        else { 
            std::cerr << "Error with RDS::CreateDBInstance. " 
                       << outcome.GetError().GetMessage() 
                       << std::endl; 
            cleanUpResources(PARAMETER_GROUP_NAME, "", client); 
            return false; 
        } 
    } 
    std::cout << "Waiting for the DB instance to become available." << std::endl; 
   int counter = 0;
    // 11. Wait for the DB instance to become available.
```

```
 do { 
         std::this_thread::sleep_for(std::chrono::seconds(1)); 
         ++counter; 
         if (counter > 900) { 
             std::cerr << "Wait for instance to become available timed out ofter " 
                        << counter 
                        << " seconds." << std::endl; 
             cleanUpResources(PARAMETER_GROUP_NAME, DB_INSTANCE_IDENTIFIER, 
 client); 
             return false; 
         } 
         dbInstance = Aws::RDS::Model::DBInstance(); 
         if (!describeDBInstance(DB_INSTANCE_IDENTIFIER, dbInstance, client)) { 
             cleanUpResources(PARAMETER_GROUP_NAME, DB_INSTANCE_IDENTIFIER, 
 client); 
             return false; 
         } 
         if ((counter % 20) == 0) { 
             std::cout << "Current DB instance status is '" 
                        << dbInstance.GetDBInstanceStatus() 
                        << "' after " << counter << " seconds." << std::endl; 
         } 
     } while (dbInstance.GetDBInstanceStatus() != "available"); 
     if (dbInstance.GetDBInstanceStatus() == "available") { 
         std::cout << "The DB instance has been created." << std::endl; 
     } 
     printAsterisksLine(); 
    // 12. Display the connection string that can be used to connect a 'mysql' 
 shell to the database. 
    displayConnection(dbInstance);
     printAsterisksLine(); 
     if (askYesNoQuestion( 
            "Do you want to create a snapshot of your DB instance (y/n)? ")) {
         Aws::String snapshotID(DB_INSTANCE_IDENTIFIER + "-" + 
                                  Aws::String(Aws::Utils::UUID::RandomUUID())); 
\overline{\mathcal{L}}
```

```
 std::cout << "Creating a snapshot named " << snapshotID << "." << 
 std::endl; 
             std::cout << "This typically takes a few minutes." << std::endl; 
             // 13. Create a snapshot of the DB instance. 
             Aws::RDS::Model::CreateDBSnapshotRequest request; 
             request.SetDBInstanceIdentifier(DB_INSTANCE_IDENTIFIER); 
             request.SetDBSnapshotIdentifier(snapshotID); 
             Aws::RDS::Model::CreateDBSnapshotOutcome outcome = 
                     client.CreateDBSnapshot(request); 
             if (outcome.IsSuccess()) { 
                 std::cout << "Snapshot creation has started." 
                            << std::endl; 
 } 
             else { 
                 std::cerr << "Error with RDS::CreateDBSnapshot. " 
                            << outcome.GetError().GetMessage() 
                            << std::endl; 
                 cleanUpResources(PARAMETER_GROUP_NAME, DB_INSTANCE_IDENTIFIER, 
 client); 
                 return false; 
 } 
        } 
         std::cout << "Waiting for snapshot to become available." << std::endl; 
        Aws::RDS::Model::DBSnapshot snapshot; 
        counter = 0;
         do { 
             std::this_thread::sleep_for(std::chrono::seconds(1)); 
             ++counter; 
             if (counter > 600) { 
                 std::cerr << "Wait for snapshot to be available timed out ofter " 
                            << counter 
                            << " seconds." << std::endl; 
                 cleanUpResources(PARAMETER_GROUP_NAME, DB_INSTANCE_IDENTIFIER, 
 client); 
                 return false; 
 } 
             // 14. Wait for the snapshot to become available. 
             Aws::RDS::Model::DescribeDBSnapshotsRequest request;
```

```
 request.SetDBSnapshotIdentifier(snapshotID); 
             Aws::RDS::Model::DescribeDBSnapshotsOutcome outcome = 
                      client.DescribeDBSnapshots(request); 
             if (outcome.IsSuccess()) { 
                 snapshot = outcome.GetResult().GetDBSnapshots()[0]; 
 } 
             else { 
                 std::cerr << "Error with RDS::DescribeDBSnapshots. " 
                            << outcome.GetError().GetMessage() 
                            << std::endl; 
                 cleanUpResources(PARAMETER_GROUP_NAME, DB_INSTANCE_IDENTIFIER, 
  client); 
                 return false; 
 } 
             if ((counter % 20) == 0) { 
                 std::cout << "Current snapshot status is '" 
                            << snapshot.GetStatus() 
                            << "' after " << counter << " seconds." << std::endl; 
 } 
         } while (snapshot.GetStatus() != "available"); 
         if (snapshot.GetStatus() != "available") { 
             std::cout << "A snapshot has been created." << std::endl; 
         } 
     } 
     printAsterisksLine(); 
     bool result = true; 
     if (askYesNoQuestion( 
            "Do you want to delete the DB instance and parameter group (y/n)? "))
  { 
         result = cleanUpResources(PARAMETER_GROUP_NAME, DB_INSTANCE_IDENTIFIER, 
  client); 
     } 
     return result;
}
//! Routine which gets DB parameters using the 'DescribeDBParameters' api.
```

```
/*! 
 \sa getDBParameters() 
 \param parameterGroupName: The name of the parameter group. 
 \param namePrefix: Prefix string to filter results by parameter name. 
 \param source: A source such as 'user', ignored if empty. 
 \param parametersResult: Vector of 'Parameter' objects returned by the routine. 
 \param client: 'RDSClient' instance. 
 \return bool: Successful completion. 
  */
bool AwsDoc::RDS::getDBParameters(const Aws::String &parameterGroupName,
                                    const Aws::String &namePrefix, 
                                    const Aws::String &source, 
                                    Aws::Vector<Aws::RDS::Model::Parameter> 
&parametersResult,
                                    const Aws::RDS::RDSClient &client) { 
     Aws::String marker; 
     do { 
         Aws::RDS::Model::DescribeDBParametersRequest request; 
         request.SetDBParameterGroupName(PARAMETER_GROUP_NAME); 
         if (!marker.empty()) { 
             request.SetMarker(marker); 
         } 
         if (!source.empty()) { 
             request.SetSource(source); 
         } 
         Aws::RDS::Model::DescribeDBParametersOutcome outcome = 
                 client.DescribeDBParameters(request); 
         if (outcome.IsSuccess()) { 
            const Aws::Vector<Aws::RDS::Model::Parameter> &parameters =
                     outcome.GetResult().GetParameters(); 
            for (const Aws::RDS::Model::Parameter &parameter: parameters) {
                 if (!namePrefix.empty()) { 
                     if (parameter.GetParameterName().find(namePrefix) == 0) { 
                         parametersResult.push_back(parameter); 
1999 1999 1999 1999 1999
 } 
                 else { 
                     parametersResult.push_back(parameter); 
 } 
 } 
             marker = outcome.GetResult().GetMarker();
```

```
 } 
         else { 
             std::cerr << "Error with RDS::DescribeDBParameters. " 
                        << outcome.GetError().GetMessage() 
                        << std::endl; 
             return false; 
         } 
     } while (!marker.empty()); 
     return true;
}
//! Routine which gets available DB engine versions for an engine name and
//! an optional parameter group family.
/*! 
 \sa getDBEngineVersions() 
  \param engineName: A DB engine name. 
  \param parameterGroupFamily: A parameter group family name, ignored if empty. 
  \param engineVersionsResult: Vector of 'DBEngineVersion' objects returned by the 
  routine. 
  \param client: 'RDSClient' instance. 
  \return bool: Successful completion. 
  */
bool AwsDoc::RDS::getDBEngineVersions(const Aws::String &engineName, 
                                        const Aws::String &parameterGroupFamily,
  Aws::Vector<Aws::RDS::Model::DBEngineVersion> &engineVersionsResult, 
                                         const Aws::RDS::RDSClient &client) { 
     Aws::RDS::Model::DescribeDBEngineVersionsRequest request; 
     request.SetEngine(engineName); 
     if (!parameterGroupFamily.empty()) { 
         request.SetDBParameterGroupFamily(parameterGroupFamily); 
     } 
     Aws::RDS::Model::DescribeDBEngineVersionsOutcome outcome = 
              client.DescribeDBEngineVersions(request); 
     if (outcome.IsSuccess()) { 
         engineVersionsResult = outcome.GetResult().GetDBEngineVersions(); 
     } 
     else { 
         std::cerr << "Error with RDS::DescribeDBEngineVersionsRequest. " 
                    << outcome.GetError().GetMessage()
```

```
 << std::endl; 
     } 
     return outcome.IsSuccess();
}
//! Routine which gets a DB instance description.
/*! 
  \sa describeDBInstance() 
  \param dbInstanceIdentifier: A DB instance identifier. 
  \param instanceResult: The 'DBInstance' object containing the description. 
  \param client: 'RDSClient' instance. 
  \return bool: Successful completion. 
  */
bool AwsDoc::RDS::describeDBInstance(const Aws::String &dbInstanceIdentifier, 
                                        Aws::RDS::Model::DBInstance &instanceResult, 
                                        const Aws::RDS::RDSClient &client) { 
     Aws::RDS::Model::DescribeDBInstancesRequest request; 
     request.SetDBInstanceIdentifier(dbInstanceIdentifier); 
     Aws::RDS::Model::DescribeDBInstancesOutcome outcome = 
             client.DescribeDBInstances(request); 
     bool result = true; 
     if (outcome.IsSuccess()) { 
         instanceResult = outcome.GetResult().GetDBInstances()[0]; 
     } 
     else if (outcome.GetError().GetErrorType() != 
               Aws::RDS::RDSErrors::D_B_INSTANCE_NOT_FOUND_FAULT) { 
         result = false; 
         std::cerr << "Error with RDS::DescribeDBInstances. " 
                    << outcome.GetError().GetMessage() 
                    << std::endl; 
     } 
         // This example does not log an error if the DB instance does not exist. 
         // Instead, instanceResult is set to empty. 
     else { 
        instanceResult = Aws::RDS::Model::DBInstance();
     } 
     return result;
}
```

```
//! Routine which gets available 'micro' DB instance classes, displays the list
//! to the user, and returns the user selection.
/*! 
  \sa chooseMicroDBInstanceClass() 
  \param engineName: The DB engine name. 
  \param engineVersion: The DB engine version. 
  \param dbInstanceClass: String for DB instance class chosen by the user. 
  \param client: 'RDSClient' instance. 
  \return bool: Successful completion. 
  */
bool AwsDoc::RDS::chooseMicroDBInstanceClass(const Aws::String &engine, 
                                                const Aws::String &engineVersion, 
                                                Aws::String &dbInstanceClass, 
                                                const Aws::RDS::RDSClient &client) { 
     std::vector<Aws::String> instanceClasses; 
     Aws::String marker; 
     do { 
         Aws::RDS::Model::DescribeOrderableDBInstanceOptionsRequest request; 
         request.SetEngine(engine); 
         request.SetEngineVersion(engineVersion); 
         if (!marker.empty()) { 
             request.SetMarker(marker); 
         } 
         Aws::RDS::Model::DescribeOrderableDBInstanceOptionsOutcome outcome = 
                 client.DescribeOrderableDBInstanceOptions(request); 
         if (outcome.IsSuccess()) { 
             const Aws::Vector<Aws::RDS::Model::OrderableDBInstanceOption> 
  &options = 
                      outcome.GetResult().GetOrderableDBInstanceOptions(); 
            for (const Aws::RDS::Model::OrderableDBInstanceOption &option:
  options) { 
                 const Aws::String &instanceClass = option.GetDBInstanceClass(); 
                 if (instanceClass.find("micro") != std::string::npos) { 
                      if (std::find(instanceClasses.begin(), instanceClasses.end(), 
                                    instanceClass) == 
                          instanceClasses.end()) { 
                          instanceClasses.push_back(instanceClass); 
1999 1999 1999 1999 1999
 } 
 } 
             marker = outcome.GetResult().GetMarker();
```

```
 } 
         else { 
             std::cerr << "Error with RDS::DescribeOrderableDBInstanceOptions. " 
                        << outcome.GetError().GetMessage() 
                        << std::endl; 
             return false; 
         } 
     } while (!marker.empty()); 
     std::cout << "The available micro DB instance classes for your database 
  engine are:" 
                << std::endl; 
    for (int i = 0; i < instanceClasses.size(); ++i) {
        std::cout << " " << i + 1 << ": " << instanceClasses[i] << std::endl;
     } 
     int choice = askQuestionForIntRange( 
              "Which micro DB instance class do you want to use? ", 
             1, static_cast<int>(instanceClasses.size())); 
     dbInstanceClass = instanceClasses[choice - 1]; 
     return true;
}
//! Routine which deletes resources created by the scenario.
/*!
\sa cleanUpResources()
\param parameterGroupName: A parameter group name, this may be empty.
\param dbInstanceIdentifier: A DB instance identifier, this may be empty.
\param client: 'RDSClient' instance.
\return bool: Successful completion.
*/
bool AwsDoc::RDS::cleanUpResources(const Aws::String &parameterGroupName,
                                      const Aws::String &dbInstanceIdentifier, 
                                      const Aws::RDS::RDSClient &client) { 
     bool result = true; 
     if (!dbInstanceIdentifier.empty()) { 
         { 
             // 15. Delete the DB instance. 
             Aws::RDS::Model::DeleteDBInstanceRequest request; 
             request.SetDBInstanceIdentifier(dbInstanceIdentifier); 
             request.SetSkipFinalSnapshot(true); 
             request.SetDeleteAutomatedBackups(true); 
             Aws::RDS::Model::DeleteDBInstanceOutcome outcome =
```

```
 client.DeleteDBInstance(request); 
             if (outcome.IsSuccess()) { 
                 std::cout << "DB instance deletion has started." 
                           << std::endl; 
 } 
             else { 
                 std::cerr << "Error with RDS::DeleteDBInstance. " 
                           << outcome.GetError().GetMessage() 
                           << std::endl; 
                 result = false; 
 } 
        } 
        std::cout 
                 << "Waiting for DB instance to delete before deleting the 
 parameter group." 
                 << std::endl; 
        std::cout << "This may take a while." << std::endl; 
       int counter = 0;
        Aws::RDS::Model::DBInstance dbInstance; 
        do { 
            std::this_thread::sleep_for(std::chrono::seconds(1)); 
            ++counter; 
             if (counter > 800) { 
                 std::cerr << "Wait for instance to delete timed out ofter " << 
 counter 
                           << " seconds." << std::endl; 
                return false; 
 } 
             dbInstance = Aws::RDS::Model::DBInstance(); 
             // 16. Wait for the DB instance to be deleted. 
            if (!describeDBInstance(dbInstanceIdentifier, dbInstance, client)) { 
                 return false; 
 } 
             if (dbInstance.DBInstanceIdentifierHasBeenSet() && (counter % 20) == 
 0) { 
                 std::cout << "Current DB instance status is '" 
                           << dbInstance.GetDBInstanceStatus() 
                           << "' after " << counter << " seconds." << std::endl; 
 }
```

```
 } while (dbInstance.DBInstanceIdentifierHasBeenSet()); 
     } 
     if (!parameterGroupName.empty()) { 
         // 17. Delete the parameter group. 
         Aws::RDS::Model::DeleteDBParameterGroupRequest request; 
         request.SetDBParameterGroupName(parameterGroupName); 
         Aws::RDS::Model::DeleteDBParameterGroupOutcome outcome = 
                  client.DeleteDBParameterGroup(request); 
         if (outcome.IsSuccess()) { 
              std::cout << "The DB parameter group was successfully deleted." 
                        << std::endl; 
         } 
         else { 
              std::cerr << "Error with RDS::DeleteDBParameterGroup. " 
                        << outcome.GetError().GetMessage() 
                        << std::endl; 
             result = false; 
         } 
     } 
     return result;
}
```
- Per informazioni dettagliate sull'API, consulta i seguenti argomenti nella Documentazione di riferimento delle API AWS SDK for C++.
	- [CreateDBInstance](https://docs.aws.amazon.com/goto/SdkForCpp/rds-2014-10-31/CreateDBInstance)
	- [Creato B ParameterGroup](https://docs.aws.amazon.com/goto/SdkForCpp/rds-2014-10-31/CreateDBParameterGroup)
	- [CreateDBSnapshot](https://docs.aws.amazon.com/goto/SdkForCpp/rds-2014-10-31/CreateDBSnapshot)
	- [DeleteDBInstance](https://docs.aws.amazon.com/goto/SdkForCpp/rds-2014-10-31/DeleteDBInstance)
	- [Eliminare DB ParameterGroup](https://docs.aws.amazon.com/goto/SdkForCpp/rds-2014-10-31/DeleteDBParameterGroup)
	- [Descritto B EngineVersions](https://docs.aws.amazon.com/goto/SdkForCpp/rds-2014-10-31/DescribeDBEngineVersions)
	- [DescribeDBInstances](https://docs.aws.amazon.com/goto/SdkForCpp/rds-2014-10-31/DescribeDBInstances)
	- [Descritto B ParameterGroups](https://docs.aws.amazon.com/goto/SdkForCpp/rds-2014-10-31/DescribeDBParameterGroups)
	- [DescribeDBParameters](https://docs.aws.amazon.com/goto/SdkForCpp/rds-2014-10-31/DescribeDBParameters)
	- [DescribeDBSnapshots](https://docs.aws.amazon.com/goto/SdkForCpp/rds-2014-10-31/DescribeDBSnapshots)
- [DescribeOrderableDB InstanceOptions](https://docs.aws.amazon.com/goto/SdkForCpp/rds-2014-10-31/DescribeOrderableDBInstanceOptions)
- [Modifica DB ParameterGroup](https://docs.aws.amazon.com/goto/SdkForCpp/rds-2014-10-31/ModifyDBParameterGroup)

#### Go

SDK per Go V2

### **a** Note

C'è altro da fare. GitHub Trova l'esempio completo e scopri di più sulla configurazione e l'esecuzione nel [Repository di esempi di codice AWS.](https://github.com/awsdocs/aws-doc-sdk-examples/tree/main/gov2/rds#code-examples)

Esegui uno scenario interattivo al prompt dei comandi.

```
// GetStartedInstances is an interactive example that shows you how to use the 
 AWS SDK for Go
// with Amazon Relation Database Service (Amazon RDS) to do the following:
//
// 1. Create a custom DB parameter group and set parameter values.
// 2. Create a DB instance that is configured to use the parameter group. The DB 
  instance
// also contains a database.
// 3. Take a snapshot of the DB instance.
// 4. Delete the DB instance and parameter group.
type GetStartedInstances struct { 
  sdkConfig aws.Config 
  instances actions.DbInstances 
  questioner demotools.IQuestioner 
  helper IScenarioHelper 
  isTestRun bool
}
// NewGetStartedInstances constructs a GetStartedInstances instance from a 
  configuration.
// It uses the specified config to get an Amazon RDS
// client and create wrappers for the actions used in the scenario.
func NewGetStartedInstances(sdkConfig aws.Config, questioner 
  demotools.IQuestioner, 
  helper IScenarioHelper) GetStartedInstances {
```

```
 rdsClient := rds.NewFromConfig(sdkConfig) 
  return GetStartedInstances{ 
   sdkConfig: sdkConfig, 
   instances: actions.DbInstances{RdsClient: rdsClient}, 
   questioner: questioner, 
   helper: helper, 
 }
}
// Run runs the interactive scenario.
func (scenario GetStartedInstances) Run(dbEngine string, parameterGroupName 
  string, 
  instanceName string, dbName string) { 
  defer func() { 
  if r := recover(); r := nil {
    log.Println("Something went wrong with the demo.") 
   } 
 \}()
  log.Println(strings.Repeat("-", 88)) 
  log.Println("Welcome to the Amazon Relational Database Service (Amazon RDS) DB 
  Instance demo.") 
  log.Println(strings.Repeat("-", 88)) 
  parameterGroup := scenario.CreateParameterGroup(dbEngine, parameterGroupName) 
  scenario.SetUserParameters(parameterGroupName) 
  instance := scenario.CreateInstance(instanceName, dbEngine, dbName, 
  parameterGroup) 
  scenario.DisplayConnection(instance) 
  scenario.CreateSnapshot(instance) 
  scenario.Cleanup(instance, parameterGroup) 
  log.Println(strings.Repeat("-", 88)) 
  log.Println("Thanks for watching!") 
  log.Println(strings.Repeat("-", 88))
}
// CreateParameterGroup shows how to get available engine versions for a 
  specified
// database engine and create a DB parameter group that is compatible with a
// selected engine family.
func (scenario GetStartedInstances) CreateParameterGroup(dbEngine string, 
  parameterGroupName string) *types.DBParameterGroup {
```

```
 log.Printf("Checking for an existing DB parameter group named %v.\n", 
   parameterGroupName) 
  parameterGroup, err := scenario.instances.GetParameterGroup(parameterGroupName) 
 if err != nil {
  panic(err) 
  } 
  if parameterGroup == nil { 
  log.Printf("Getting available database engine versions for %v.\n", dbEngine) 
   engineVersions, err := scenario.instances.GetEngineVersions(dbEngine, "") 
 if err != nil {
    panic(err) 
  } 
  familySet := map[string]struct{}{} 
  for _, family := range engineVersions { 
   familySet[*family.DBParameterGroupFamily] = struct{}{} 
  } 
  var families []string 
  for family := range familySet { 
   families = append(families, family) 
  } 
   sort.Strings(families) 
   familyIndex := scenario.questioner.AskChoice("Which family do you want to use?
\n", families) 
   log.Println("Creating a DB parameter group.") 
  _, err = scenario.instances.CreateParameterGroup( 
    parameterGroupName, families[familyIndex], "Example parameter group.") 
 if err != nil {
   panic(err) 
  } 
  parameterGroup, err = scenario.instances.GetParameterGroup(parameterGroupName) 
 if err != nil {
    panic(err) 
  } 
  } 
  log.Printf("Parameter group %v:\n", *parameterGroup.DBParameterGroupFamily) 
  log.Printf("\tName: %v\n", *parameterGroup.DBParameterGroupName) 
  log.Printf("\tARN: %v\n", *parameterGroup.DBParameterGroupArn) 
  log.Printf("\tFamily: %v\n", *parameterGroup.DBParameterGroupFamily) 
  log.Printf("\tDescription: %v\n", *parameterGroup.Description) 
  log.Println(strings.Repeat("-", 88)) 
  return parameterGroup
}
```

```
// SetUserParameters shows how to get the parameters contained in a custom 
  parameter
// group and update some of the parameter values in the group.
func (scenario GetStartedInstances) SetUserParameters(parameterGroupName string) 
 \mathcal{L} log.Println("Let's set some parameter values in your parameter group.") 
  dbParameters, err := scenario.instances.GetParameters(parameterGroupName, "") 
  if err != nil { 
   panic(err) 
  } 
  var updateParams []types.Parameter 
  for _, dbParam := range dbParameters { 
   if strings.HasPrefix(*dbParam.ParameterName, "auto_increment") && 
    dbParam.IsModifiable && *dbParam.DataType == "integer" { 
    log.Printf("The %v parameter is described as:\n\t%v", 
     *dbParam.ParameterName, *dbParam.Description) 
    rangeSplit := strings.Split(*dbParam.AllowedValues, "-") 
   lower, \_ := strconv.Atoi(rangeSplit[0])
   upper, \_ := \text{strconv}.A \text{toi} \text{ (rangeSplit[1])} newValue := scenario.questioner.AskInt( 
     fmt.Sprintf("Enter a value between %v and %v:", lower, upper), 
     demotools.InIntRange{Lower: lower, Upper: upper}) 
    dbParam.ParameterValue = aws.String(strconv.Itoa(newValue)) 
    updateParams = append(updateParams, dbParam) 
   } 
  } 
  err = scenario.instances.UpdateParameters(parameterGroupName, updateParams) 
 if err != nil {
   panic(err) 
  } 
  log.Println("To get a list of parameters that you set previously, specify a 
  source of 'user'.") 
  userParameters, err := scenario.instances.GetParameters(parameterGroupName, 
  "user") 
 if err != nil {
  panic(err) 
  } 
  log.Println("Here are the parameters you set:") 
  for _, param := range userParameters { 
  log.Printf("\t%v: %v\n", *param.ParameterName, *param.ParameterValue) 
  } 
  log.Println(strings.Repeat("-", 88))
}
```

```
// CreateInstance shows how to create a DB instance that contains a database of a
// specified type. The database is also configured to use a custom DB parameter 
  group.
func (scenario GetStartedInstances) CreateInstance(instanceName string, dbEngine 
  string, 
  dbName string, parameterGroup *types.DBParameterGroup) *types.DBInstance { 
  log.Println("Checking for an existing DB instance.") 
 instance, err := scenario.instances.GetInstance(instanceName)
 if err != nil {
   panic(err) 
  } 
 if instance == nil {
   adminUsername := scenario.questioner.Ask( 
    "Enter an administrator username for the database: ", demotools.NotEmpty{}) 
   adminPassword := scenario.questioner.AskPassword( 
    "Enter a password for the administrator (at least 8 characters): ", 7) 
   engineVersions, err := scenario.instances.GetEngineVersions(dbEngine, 
    *parameterGroup.DBParameterGroupFamily) 
  if err != nil {
    panic(err) 
   } 
   var engineChoices []string 
   for _, engine := range engineVersions { 
    engineChoices = append(engineChoices, *engine.EngineVersion) 
   } 
   engineIndex := scenario.questioner.AskChoice( 
    "The available engines for your parameter group are:\n", engineChoices) 
   engineSelection := engineVersions[engineIndex] 
   instOpts, err := 
 scenario.instances.GetOrderableInstances(*engineSelection.Engine,
    *engineSelection.EngineVersion) 
  if err != nil {
    panic(err) 
   } 
   optSet := map[string]struct{}{} 
   for _, opt := range instOpts { 
    if strings.Contains(*opt.DBInstanceClass, "micro") { 
     optSet[*opt.DBInstanceClass] = struct{}{} 
    } 
   } 
   var optChoices []string 
   for opt := range optSet { 
    optChoices = append(optChoices, opt)
```

```
 } 
   sort.Strings(optChoices) 
   optIndex := scenario.questioner.AskChoice( 
   "The available micro DB instance classes for your database engine are:\n\langle n'',
  optChoices) 
   storageType := "standard" 
   allocatedStorage := int32(5) 
   log.Printf("Creating a DB instance named %v and database %v.\n"+ 
    "The DB instance is configured to use your custom parameter group %v,\n"+ 
    "selected engine %v,\n"+ 
    "selected DB instance class %v,"+ 
    "and %v GiB of %v storage.\n"+ 
    "This typically takes several minutes.", 
    instanceName, dbName, *parameterGroup.DBParameterGroupName, 
  *engineSelection.EngineVersion, 
    optChoices[optIndex], allocatedStorage, storageType) 
   instance, err = scenario.instances.CreateInstance( 
   instanceName, dbName, *engineSelection.Engine, *engineSelection.EngineVersion,
    *parameterGroup.DBParameterGroupName, optChoices[optIndex], storageType, 
    allocatedStorage, adminUsername, adminPassword) 
  if err != nil {
    panic(err) 
   } 
   for *instance.DBInstanceStatus != "available" { 
    scenario.helper.Pause(30) 
    instance, err = scenario.instances.GetInstance(instanceName) 
   if err != nil {
     panic(err) 
    } 
   } 
   log.Println("Instance created and available.") 
  } 
  log.Println("Instance data:") 
  log.Printf("\tDBInstanceIdentifier: %v\n", *instance.DBInstanceIdentifier) 
  log.Printf("\tARN: %v\n", *instance.DBInstanceArn) 
  log.Printf("\tStatus: %v\n", *instance.DBInstanceStatus) 
  log.Printf("\tEngine: %v\n", *instance.Engine) 
  log.Printf("\tEngine version: %v\n", *instance.EngineVersion) 
  log.Println(strings.Repeat("-", 88)) 
  return instance
}
// DisplayConnection displays connection information about a DB instance and tips
// on how to connect to it.
```

```
func (scenario GetStartedInstances) DisplayConnection(instance *types.DBInstance) 
  { 
  log.Println( 
   "You can now connect to your database by using your favorite MySQL client.\n" + 
    "One way to connect is by using the 'mysql' shell on an Amazon EC2 instance\n" 
+"that is running in the same VPC as your DB instance. Pass the endpoint, \ln" +
    "port, and administrator username to 'mysql'. Then, enter your password\n" + 
    "when prompted:") 
 log.Printf("\\n\times\ng1 - h %v - P %v - u %v - p\n). *instance.Endpoint.Address, instance.Endpoint.Port, *instance.MasterUsername) 
  log.Println("For more information, see the User Guide for RDS:\n" + 
   "\thttps://docs.aws.amazon.com/AmazonRDS/latest/UserGuide/
CHAP_GettingStarted.CreatingConnecting.MySQL.html#CHAP_GettingStarted.Connecting.MySQL") 
  log.Println(strings.Repeat("-", 88))
}
// CreateSnapshot shows how to create a DB instance snapshot and wait until it's 
  available.
func (scenario GetStartedInstances) CreateSnapshot(instance *types.DBInstance) { 
  if scenario.questioner.AskBool( 
  "Do you want to create a snapshot of your DB instance (y/n)? ", "y") {
   snapshotId := fmt.Sprintf("%v-%v", *instance.DBInstanceIdentifier, 
 scenario.helper.UniqueId())
   log.Printf("Creating a snapshot named %v. This typically takes a few minutes.
\n", snapshotId) 
   snapshot, err := 
  scenario.instances.CreateSnapshot(*instance.DBInstanceIdentifier, snapshotId) 
  if err != nil {
    panic(err) 
   } 
   for *snapshot.Status != "available" { 
    scenario.helper.Pause(30) 
   snapshot, err = scenario.instances.GetSnapshot(snapshotId)
   if err != nil {
     panic(err) 
    } 
   } 
   log.Println("Snapshot data:") 
   log.Printf("\tDBSnapshotIdentifier: %v\n", *snapshot.DBSnapshotIdentifier) 
   log.Printf("\tARN: %v\n", *snapshot.DBSnapshotArn) 
   log.Printf("\tStatus: %v\n", *snapshot.Status) 
   log.Printf("\tEngine: %v\n", *snapshot.Engine) 
   log.Printf("\tEngine version: %v\n", *snapshot.EngineVersion)
```

```
 log.Printf("\tDBInstanceIdentifier: %v\n", *snapshot.DBInstanceIdentifier) 
   log.Printf("\tSnapshotCreateTime: %v\n", *snapshot.SnapshotCreateTime) 
   log.Println(strings.Repeat("-", 88)) 
  }
}
// Cleanup shows how to clean up a DB instance and DB parameter group.
// Before the DB parameter group can be deleted, all associated DB instances must 
 first be deleted.
func (scenario GetStartedInstances) Cleanup( 
  instance *types.DBInstance, parameterGroup *types.DBParameterGroup) { 
  if scenario.questioner.AskBool( 
   "\nDo you want to delete the database instance and parameter group (y/n)? ", 
  "y") { 
   log.Printf("Deleting database instance %v.\n", *instance.DBInstanceIdentifier) 
   err := scenario.instances.DeleteInstance(*instance.DBInstanceIdentifier) 
  if err != nil {
    panic(err) 
   } 
   log.Println( 
    "Waiting for the DB instance to delete. This typically takes several 
  minutes.") 
  for instance != nil {
    scenario.helper.Pause(30) 
    instance, err = scenario.instances.GetInstance(*instance.DBInstanceIdentifier) 
   if err != nil {
     panic(err) 
    } 
   } 
   log.Printf("Deleting parameter group %v.", 
  *parameterGroup.DBParameterGroupName) 
   err = 
  scenario.instances.DeleteParameterGroup(*parameterGroup.DBParameterGroupName) 
  if err != nil {
    panic(err) 
  } 
 }
}
```
Definisci le funzioni richiamate dallo scenario per gestire le operazioni di Amazon RDS.

```
type DbInstances struct { 
  RdsClient *rds.Client
}
// GetParameterGroup gets a DB parameter group by name.
func (instances *DbInstances) GetParameterGroup(parameterGroupName string) ( 
  *types.DBParameterGroup, error) { 
  output, err := instances.RdsClient.DescribeDBParameterGroups( 
   context.TODO(), &rds.DescribeDBParameterGroupsInput{ 
    DBParameterGroupName: aws.String(parameterGroupName), 
   }) 
 if err != nil {
   var notFoundError *types.DBParameterGroupNotFoundFault 
  if errors.As(err, &notFoundError) {
    log.Printf("Parameter group %v does not exist.\n", parameterGroupName) 
    err = nil 
   } else { 
    log.Printf("Error getting parameter group %v: %v\n", parameterGroupName, err) 
   } 
  return nil, err 
  } else { 
   return &output.DBParameterGroups[0], err 
  }
}
// CreateParameterGroup creates a DB parameter group that is based on the 
  specified
// parameter group family.
func (instances *DbInstances) CreateParameterGroup( 
  parameterGroupName string, parameterGroupFamily string, description string) ( 
  *types.DBParameterGroup, error) { 
  output, err := instances.RdsClient.CreateDBParameterGroup(context.TODO(), 
   &rds.CreateDBParameterGroupInput{ 
    DBParameterGroupName: aws.String(parameterGroupName), 
    DBParameterGroupFamily: aws.String(parameterGroupFamily), 
   Description: aws.String(description),
   }) 
  if err != nil {
```

```
 log.Printf("Couldn't create parameter group %v: %v\n", parameterGroupName, err) 
  return nil, err 
  } else { 
  return output.DBParameterGroup, err 
 }
}
// DeleteParameterGroup deletes the named DB parameter group.
func (instances *DbInstances) DeleteParameterGroup(parameterGroupName string) 
  error { 
  _, err := instances.RdsClient.DeleteDBParameterGroup(context.TODO(), 
  &rds.DeleteDBParameterGroupInput{ 
    DBParameterGroupName: aws.String(parameterGroupName), 
  }) 
 if err != nil {
  log.Printf("Couldn't delete parameter group %v: %v\n", parameterGroupName, err) 
  return err 
  } else { 
  return nil 
 }
}
// GetParameters gets the parameters that are contained in a DB parameter group.
func (instances *DbInstances) GetParameters(parameterGroupName string, source 
  string) ( 
  []types.Parameter, error) { 
  var output *rds.DescribeDBParametersOutput 
  var params []types.Parameter 
  var err error 
  parameterPaginator := rds.NewDescribeDBParametersPaginator(instances.RdsClient, 
  &rds.DescribeDBParametersInput{ 
    DBParameterGroupName: aws.String(parameterGroupName), 
   Source: aws.String(source),
   }) 
  for parameterPaginator.HasMorePages() { 
   output, err = parameterPaginator.NextPage(context.TODO()) 
  if err != nil {
    log.Printf("Couldn't get parameters for %v: %v\n", parameterGroupName, err) 
    break
```

```
 } else { 
    params = append(params, output.Parameters...) 
   } 
  } 
 return params, err
}
// UpdateParameters updates parameters in a named DB parameter group.
func (instances *DbInstances) UpdateParameters(parameterGroupName string, params 
  []types.Parameter) error { 
  _, err := instances.RdsClient.ModifyDBParameterGroup(context.TODO(), 
   &rds.ModifyDBParameterGroupInput{ 
    DBParameterGroupName: aws.String(parameterGroupName), 
   Parameters: params,
   }) 
  if err != nil { 
   log.Printf("Couldn't update parameters in %v: %v\n", parameterGroupName, err) 
  return err 
  } else { 
  return nil 
  }
}
// CreateSnapshot creates a snapshot of a DB instance.
func (instances *DbInstances) CreateSnapshot(instanceName string, snapshotName 
  string) ( 
  *types.DBSnapshot, error) { 
  output, err := instances.RdsClient.CreateDBSnapshot(context.TODO(), 
  &rds.CreateDBSnapshotInput{ 
   DBInstanceIdentifier: aws.String(instanceName), 
   DBSnapshotIdentifier: aws.String(snapshotName), 
  }) 
  if err != nil { 
  log.Printf("Couldn't create snapshot %v: %v\n", snapshotName, err) 
  return nil, err 
  } else { 
  return output.DBSnapshot, nil 
  }
}
```
```
// GetSnapshot gets a DB instance snapshot.
func (instances *DbInstances) GetSnapshot(snapshotName string) 
  (*types.DBSnapshot, error) { 
  output, err := instances.RdsClient.DescribeDBSnapshots(context.TODO(), 
  &rds.DescribeDBSnapshotsInput{ 
   DBSnapshotIdentifier: aws.String(snapshotName), 
  }) 
 if err != nil {
  log.Printf("Couldn't get snapshot %v: %v\n", snapshotName, err) 
  return nil, err 
  } else { 
  return &output.DBSnapshots[0], nil 
 }
}
// CreateInstance creates a DB instance.
func (instances *DbInstances) CreateInstance(instanceName string, dbName string, 
  dbEngine string, dbEngineVersion string, parameterGroupName string, 
  dbInstanceClass string, 
  storageType string, allocatedStorage int32, adminName string, adminPassword 
  string) ( 
  *types.DBInstance, error) { 
  output, err := instances.RdsClient.CreateDBInstance(context.TODO(), 
  &rds.CreateDBInstanceInput{ 
  DBInstanceIdentifier: aws.String(instanceName), 
 DBName: aws.String(dbName),
  DBParameterGroupName: aws.String(parameterGroupName), 
 Engine: aws.String(dbEngine),
 EngineVersion: aws.String(dbEngineVersion),
  DBInstanceClass: aws.String(dbInstanceClass),
 StorageType: aws.String(storageType),
 AllocatedStorage: aws.Int32(allocatedStorage),
 MasterUsername: aws.String(adminName),
 MasterUserPassword: aws.String(adminPassword),
  }) 
 if err != nil {
  log.Printf("Couldn't create instance %v: %v\n", instanceName, err) 
  return nil, err 
  } else { 
   return output.DBInstance, nil
```
}

```
}
// GetInstance gets data about a DB instance.
func (instances *DbInstances) GetInstance(instanceName string) ( 
  *types.DBInstance, error) { 
  output, err := instances.RdsClient.DescribeDBInstances(context.TODO(), 
  &rds.DescribeDBInstancesInput{ 
    DBInstanceIdentifier: aws.String(instanceName), 
   }) 
 if err != nil {
   var notFoundError *types.DBInstanceNotFoundFault 
  if errors.As(err, &notFoundError) {
    log.Printf("DB instance %v does not exist.\n", instanceName) 
   err = nil 
  } else { 
    log.Printf("Couldn't get instance %v: %v\n", instanceName, err) 
   } 
  return nil, err 
  } else { 
  return &output.DBInstances[0], nil 
 }
}
// DeleteInstance deletes a DB instance.
func (instances *DbInstances) DeleteInstance(instanceName string) error { 
  _, err := instances.RdsClient.DeleteDBInstance(context.TODO(), 
  &rds.DeleteDBInstanceInput{ 
  DBInstanceIdentifier: aws.String(instanceName), 
 SkipFinalSnapshot: true,
  DeleteAutomatedBackups: aws.Bool(true), 
  }) 
 if err != nil {
  log.Printf("Couldn't delete instance %v: %v\n", instanceName, err) 
  return err 
  } else { 
  return nil 
  }
}
```

```
// GetEngineVersions gets database engine versions that are available for the 
  specified engine
// and parameter group family.
func (instances *DbInstances) GetEngineVersions(engine string, 
  parameterGroupFamily string) ( 
  []types.DBEngineVersion, error) { 
  output, err := instances.RdsClient.DescribeDBEngineVersions(context.TODO(), 
   &rds.DescribeDBEngineVersionsInput{ 
   Engine: aws.String(engine),
    DBParameterGroupFamily: aws.String(parameterGroupFamily), 
   }) 
 if err != nil {
   log.Printf("Couldn't get engine versions for %v: %v\n", engine, err) 
  return nil, err 
  } else { 
  return output.DBEngineVersions, nil 
  }
}
// GetOrderableInstances uses a paginator to get DB instance options that can be 
  used to create DB instances that are
// compatible with a set of specifications.
func (instances *DbInstances) GetOrderableInstances(engine string, engineVersion 
  string) ( 
  []types.OrderableDBInstanceOption, error) { 
  var output *rds.DescribeOrderableDBInstanceOptionsOutput 
  var instanceOptions []types.OrderableDBInstanceOption 
  var err error 
  orderablePaginator := 
  rds.NewDescribeOrderableDBInstanceOptionsPaginator(instances.RdsClient, 
   &rds.DescribeOrderableDBInstanceOptionsInput{ 
   Engine: aws.String(engine),
    EngineVersion: aws.String(engineVersion), 
   }) 
  for orderablePaginator.HasMorePages() { 
   output, err = orderablePaginator.NextPage(context.TODO()) 
  if err != nil {
    log.Printf("Couldn't get orderable DB instance options: %v\n", err) 
    break
```

```
 } else { 
    instanceOptions = append(instanceOptions, 
  output.OrderableDBInstanceOptions...) 
   } 
  } 
 return instanceOptions, err
}
```
- Per informazioni dettagliate sull'API, consulta i seguenti argomenti nella Documentazione di riferimento delle API AWS SDK for Go.
	- [CreateDBInstance](https://pkg.go.dev/github.com/aws/aws-sdk-go-v2/service/rds#Client.CreateDBInstance)
	- [Creato B ParameterGroup](https://pkg.go.dev/github.com/aws/aws-sdk-go-v2/service/rds#Client.CreateDBParameterGroup)
	- [CreateDBSnapshot](https://pkg.go.dev/github.com/aws/aws-sdk-go-v2/service/rds#Client.CreateDBSnapshot)
	- [DeleteDBInstance](https://pkg.go.dev/github.com/aws/aws-sdk-go-v2/service/rds#Client.DeleteDBInstance)
	- [Eliminare DB ParameterGroup](https://pkg.go.dev/github.com/aws/aws-sdk-go-v2/service/rds#Client.DeleteDBParameterGroup)
	- [Descritto B EngineVersions](https://pkg.go.dev/github.com/aws/aws-sdk-go-v2/service/rds#Client.DescribeDBEngineVersions)
	- [DescribeDBInstances](https://pkg.go.dev/github.com/aws/aws-sdk-go-v2/service/rds#Client.DescribeDBInstances)
	- [Descritto B ParameterGroups](https://pkg.go.dev/github.com/aws/aws-sdk-go-v2/service/rds#Client.DescribeDBParameterGroups)
	- [DescribeDBParameters](https://pkg.go.dev/github.com/aws/aws-sdk-go-v2/service/rds#Client.DescribeDBParameters)
	- [DescribeDBSnapshots](https://pkg.go.dev/github.com/aws/aws-sdk-go-v2/service/rds#Client.DescribeDBSnapshots)
	- [DescribeOrderableDB InstanceOptions](https://pkg.go.dev/github.com/aws/aws-sdk-go-v2/service/rds#Client.DescribeOrderableDBInstanceOptions)
	- [Modifica DB ParameterGroup](https://pkg.go.dev/github.com/aws/aws-sdk-go-v2/service/rds#Client.ModifyDBParameterGroup)

#### Java

SDK per Java 2.x

## **a** Note

C'è altro da fare. GitHub Trova l'esempio completo e scopri di più sulla configurazione e l'esecuzione nel [Repository di esempi di codice AWS.](https://github.com/awsdocs/aws-doc-sdk-examples/tree/main/javav2/example_code/rds#readme)

```
import com.google.gson.Gson;
import 
  software.amazon.awssdk.auth.credentials.EnvironmentVariableCredentialsProvider;
import software.amazon.awssdk.regions.Region;
import software.amazon.awssdk.services.rds.RdsClient;
import software.amazon.awssdk.services.rds.model.CreateDbInstanceRequest;
import software.amazon.awssdk.services.rds.model.CreateDbInstanceResponse;
import software.amazon.awssdk.services.rds.model.CreateDbParameterGroupResponse;
import software.amazon.awssdk.services.rds.model.CreateDbSnapshotRequest;
import software.amazon.awssdk.services.rds.model.CreateDbSnapshotResponse;
import software.amazon.awssdk.services.rds.model.DBEngineVersion;
import software.amazon.awssdk.services.rds.model.DBInstance;
import software.amazon.awssdk.services.rds.model.DBParameterGroup;
import software.amazon.awssdk.services.rds.model.DBSnapshot;
import software.amazon.awssdk.services.rds.model.DeleteDbInstanceRequest;
import software.amazon.awssdk.services.rds.model.DeleteDbInstanceResponse;
import software.amazon.awssdk.services.rds.model.DescribeDbEngineVersionsRequest;
import 
 software.amazon.awssdk.services.rds.model.DescribeDbEngineVersionsResponse;
import software.amazon.awssdk.services.rds.model.DescribeDbInstancesRequest;
import software.amazon.awssdk.services.rds.model.DescribeDbInstancesResponse;
import 
 software.amazon.awssdk.services.rds.model.DescribeDbParameterGroupsResponse;
import software.amazon.awssdk.services.rds.model.DescribeDbParametersResponse;
import software.amazon.awssdk.services.rds.model.DescribeDbSnapshotsRequest;
import software.amazon.awssdk.services.rds.model.DescribeDbSnapshotsResponse;
import 
 software.amazon.awssdk.services.rds.model.DescribeOrderableDbInstanceOptionsResponse;
import software.amazon.awssdk.services.rds.model.ModifyDbParameterGroupResponse;
import software.amazon.awssdk.services.rds.model.OrderableDBInstanceOption;
import software.amazon.awssdk.services.rds.model.Parameter;
import software.amazon.awssdk.services.rds.model.RdsException;
import software.amazon.awssdk.services.rds.model.CreateDbParameterGroupRequest;
import 
 software.amazon.awssdk.services.rds.model.DescribeDbParameterGroupsRequest;
import software.amazon.awssdk.services.rds.model.DescribeDbParametersRequest;
import software.amazon.awssdk.services.rds.model.ModifyDbParameterGroupRequest;
import 
 software.amazon.awssdk.services.rds.model.DescribeOrderableDbInstanceOptionsRequest;
import software.amazon.awssdk.services.rds.model.DeleteDbParameterGroupRequest;
import software.amazon.awssdk.services.secretsmanager.SecretsManagerClient;
import 
  software.amazon.awssdk.services.secretsmanager.model.GetSecretValueRequest;
```

```
import 
  software.amazon.awssdk.services.secretsmanager.model.GetSecretValueResponse;
import java.util.ArrayList;
import java.util.List;
/** 
  * Before running this Java (v2) code example, set up your development 
  * environment, including your credentials. 
 * 
  * For more information, see the following documentation topic: 
 * 
  * https://docs.aws.amazon.com/sdk-for-java/latest/developer-guide/get-
started.html 
 * 
  * This example requires an AWS Secrets Manager secret that contains the 
  * database credentials. If you do not create a 
  * secret, this example will not work. For details, see: 
 * 
  * https://docs.aws.amazon.com/secretsmanager/latest/userguide/integrating_how-
services-use-secrets_RS.html 
 * 
  * This Java example performs these tasks: 
 * 
  * 1. Returns a list of the available DB engines. 
  * 2. Selects an engine family and create a custom DB parameter group. 
  * 3. Gets the parameter groups. 
  * 4. Gets parameters in the group. 
  * 5. Modifies the auto_increment_offset parameter. 
  * 6. Gets and displays the updated parameters. 
  * 7. Gets a list of allowed engine versions. 
  * 8. Gets a list of micro instance classes available for the selected engine. 
  * 9. Creates an RDS database instance that contains a MySql database and uses 
  * the parameter group. 
  * 10. Waits for the DB instance to be ready and prints out the connection 
  * endpoint value. 
  * 11. Creates a snapshot of the DB instance. 
  * 12. Waits for an RDS DB snapshot to be ready. 
  * 13. Deletes the RDS DB instance. 
  * 14. Deletes the parameter group. 
  */
public class RDSScenario { 
     public static long sleepTime = 20; 
    public static final String DASHES = new String(new char[80]).replace("\0",
  "-");
```

```
 public static void main(String[] args) throws InterruptedException { 
        final String usage = """ 
                 Usage: 
                     <dbGroupName> <dbParameterGroupFamily> <dbInstanceIdentifier> 
 <dbName> <dbSnapshotIdentifier> <secretName> 
                Where: 
                     dbGroupName - The database group name.\s 
                     dbParameterGroupFamily - The database parameter group name 
 (for example, mysql8.0). 
                     dbInstanceIdentifier - The database instance identifier\s 
                     dbName - The database name.\s 
                     dbSnapshotIdentifier - The snapshot identifier.\s 
                     secretName - The name of the AWS Secrets Manager secret that 
 contains the database credentials" 
                """
       if (args.length != 6) {
            System.out.println(usage); 
            System.exit(1); 
        } 
       String dbGroupName = args[0];
        String dbParameterGroupFamily = args[1]; 
        String dbInstanceIdentifier = args[2]; 
       String dbName = \arcsin 3];
        String dbSnapshotIdentifier = args[4]; 
       String secretName = args[5];
        Gson gson = new Gson(); 
        User user = gson.fromJson(String.valueOf(getSecretValues(secretName)), 
 User.class); 
        String masterUsername = user.getUsername(); 
        String masterUserPassword = user.getPassword(); 
        Region region = Region.US_WEST_2; 
        RdsClient rdsClient = RdsClient.builder() 
                 .region(region) 
                 .build(); 
        System.out.println(DASHES); 
        System.out.println("Welcome to the Amazon RDS example scenario."); 
        System.out.println(DASHES);
```

```
 System.out.println(DASHES); 
        System.out.println("1. Return a list of the available DB engines"); 
        describeDBEngines(rdsClient); 
        System.out.println(DASHES); 
        System.out.println(DASHES); 
        System.out.println("2. Create a custom parameter group"); 
        createDBParameterGroup(rdsClient, dbGroupName, dbParameterGroupFamily); 
        System.out.println(DASHES); 
        System.out.println(DASHES); 
        System.out.println("3. Get the parameter group"); 
        describeDbParameterGroups(rdsClient, dbGroupName); 
        System.out.println(DASHES); 
        System.out.println(DASHES); 
        System.out.println("4. Get the parameters in the group"); 
        describeDbParameters(rdsClient, dbGroupName, 0); 
        System.out.println(DASHES); 
        System.out.println(DASHES); 
        System.out.println("5. Modify the auto_increment_offset parameter"); 
        modifyDBParas(rdsClient, dbGroupName); 
        System.out.println(DASHES); 
        System.out.println(DASHES); 
        System.out.println("6. Display the updated value"); 
        describeDbParameters(rdsClient, dbGroupName, -1); 
        System.out.println(DASHES); 
        System.out.println(DASHES); 
        System.out.println("7. Get a list of allowed engine versions"); 
        getAllowedEngines(rdsClient, dbParameterGroupFamily); 
        System.out.println(DASHES); 
        System.out.println(DASHES); 
        System.out.println("8. Get a list of micro instance classes available for 
 the selected engine"); 
        getMicroInstances(rdsClient); 
        System.out.println(DASHES); 
        System.out.println(DASHES); 
        System.out.println(
```

```
 "9. Create an RDS database instance that contains a MySql 
 database and uses the parameter group"); 
        String dbARN = createDatabaseInstance(rdsClient, dbGroupName, 
 dbInstanceIdentifier, dbName, masterUsername, 
                 masterUserPassword); 
       System.out.println("The ARN of the new database is " + dbARN);
        System.out.println(DASHES); 
        System.out.println(DASHES); 
        System.out.println("10. Wait for DB instance to be ready"); 
        waitForInstanceReady(rdsClient, dbInstanceIdentifier); 
        System.out.println(DASHES); 
        System.out.println(DASHES); 
        System.out.println("11. Create a snapshot of the DB instance"); 
        createSnapshot(rdsClient, dbInstanceIdentifier, dbSnapshotIdentifier); 
        System.out.println(DASHES); 
        System.out.println(DASHES); 
        System.out.println("12. Wait for DB snapshot to be ready"); 
        waitForSnapshotReady(rdsClient, dbInstanceIdentifier, 
 dbSnapshotIdentifier); 
        System.out.println(DASHES); 
        System.out.println(DASHES); 
        System.out.println("13. Delete the DB instance"); 
        deleteDatabaseInstance(rdsClient, dbInstanceIdentifier); 
        System.out.println(DASHES); 
        System.out.println(DASHES); 
        System.out.println("14. Delete the parameter group"); 
        deleteParaGroup(rdsClient, dbGroupName, dbARN); 
        System.out.println(DASHES); 
        System.out.println(DASHES); 
        System.out.println("The Scenario has successfully completed."); 
        System.out.println(DASHES); 
        rdsClient.close(); 
    } 
    private static SecretsManagerClient getSecretClient() { 
        Region region = Region.US_WEST_2; 
        return SecretsManagerClient.builder()
```

```
 .region(region) 
  .credentialsProvider(EnvironmentVariableCredentialsProvider.create()) 
                 .build();
     } 
     public static String getSecretValues(String secretName) { 
         SecretsManagerClient secretClient = getSecretClient(); 
         GetSecretValueRequest valueRequest = GetSecretValueRequest.builder() 
                  .secretId(secretName) 
                 .build(); 
         GetSecretValueResponse valueResponse = 
secretClient.getSecretValue(valueRequest);
         return valueResponse.secretString(); 
     } 
    // Delete the parameter group after database has been deleted. 
    // An exception is thrown if you attempt to delete the para group while 
 database 
     // exists. 
     public static void deleteParaGroup(RdsClient rdsClient, String dbGroupName, 
 String dbARN) 
             throws InterruptedException { 
         try { 
             boolean isDataDel = false; 
             boolean didFind; 
             String instanceARN; 
             // Make sure that the database has been deleted. 
             while (!isDataDel) { 
                 DescribeDbInstancesResponse response = 
 rdsClient.describeDBInstances(); 
                 List<DBInstance> instanceList = response.dbInstances(); 
                 int listSize = instanceList.size(); 
                 didFind = false; 
                int index = 1;
                 for (DBInstance instance : instanceList) { 
                      instanceARN = instance.dbInstanceArn(); 
                      if (instanceARN.compareTo(dbARN) == 0) { 
                          System.out.println(dbARN + " still exists"); 
                         didFind = true;1 1 1 1 1 1 1
                      if ((index == listSize) && (!didFind)) {
```

```
 // Went through the entire list and did not find the 
 database ARN. 
                         isDataDel = true; 
1 1 1 1 1 1 1
                     Thread.sleep(sleepTime * 1000); 
                     index++; 
 } 
 } 
             // Delete the para group. 
             DeleteDbParameterGroupRequest parameterGroupRequest = 
 DeleteDbParameterGroupRequest.builder() 
                      .dbParameterGroupName(dbGroupName) 
                     .build();
             rdsClient.deleteDBParameterGroup(parameterGroupRequest); 
             System.out.println(dbGroupName + " was deleted."); 
         } catch (RdsException e) { 
             System.out.println(e.getLocalizedMessage()); 
             System.exit(1); 
         } 
    } 
    // Delete the DB instance. 
     public static void deleteDatabaseInstance(RdsClient rdsClient, String 
 dbInstanceIdentifier) { 
         try { 
             DeleteDbInstanceRequest deleteDbInstanceRequest = 
 DeleteDbInstanceRequest.builder() 
                     .dbInstanceIdentifier(dbInstanceIdentifier) 
                     .deleteAutomatedBackups(true) 
                      .skipFinalSnapshot(true) 
                     .build();
             DeleteDbInstanceResponse response = 
 rdsClient.deleteDBInstance(deleteDbInstanceRequest); 
             System.out.print("The status of the database is " + 
 response.dbInstance().dbInstanceStatus()); 
         } catch (RdsException e) { 
             System.out.println(e.getLocalizedMessage()); 
             System.exit(1); 
         }
```

```
 } 
    // Waits until the snapshot instance is available. 
     public static void waitForSnapshotReady(RdsClient rdsClient, String 
 dbInstanceIdentifier, 
             String dbSnapshotIdentifier) { 
        try { 
             boolean snapshotReady = false; 
             String snapshotReadyStr; 
             System.out.println("Waiting for the snapshot to become available."); 
             DescribeDbSnapshotsRequest snapshotsRequest = 
 DescribeDbSnapshotsRequest.builder() 
                     .dbSnapshotIdentifier(dbSnapshotIdentifier) 
                     .dbInstanceIdentifier(dbInstanceIdentifier) 
                    .build();
             while (!snapshotReady) { 
                 DescribeDbSnapshotsResponse response = 
 rdsClient.describeDBSnapshots(snapshotsRequest); 
                List<DBSnapshot> snapshotList = response.dbSnapshots();
                 for (DBSnapshot snapshot : snapshotList) { 
                    snapshotReadyStr = snapshot.status();
                     if (snapshotReadyStr.contains("available")) { 
                         snapshotReady = true; 
                     } else { 
                         System.out.print("."); 
                         Thread.sleep(sleepTime * 1000); 
1 1 1 1 1 1 1
 } 
 } 
             System.out.println("The Snapshot is available!"); 
         } catch (RdsException | InterruptedException e) { 
             System.out.println(e.getLocalizedMessage()); 
             System.exit(1); 
        } 
    } 
    // Create an Amazon RDS snapshot. 
     public static void createSnapshot(RdsClient rdsClient, String 
 dbInstanceIdentifier, String dbSnapshotIdentifier) { 
        try {
```

```
 CreateDbSnapshotRequest snapshotRequest = 
 CreateDbSnapshotRequest.builder() 
                      .dbInstanceIdentifier(dbInstanceIdentifier) 
                      .dbSnapshotIdentifier(dbSnapshotIdentifier) 
                     .build();
             CreateDbSnapshotResponse response = 
 rdsClient.createDBSnapshot(snapshotRequest); 
             System.out.println("The Snapshot id is " + 
 response.dbSnapshot().dbiResourceId()); 
         } catch (RdsException e) { 
             System.out.println(e.getLocalizedMessage()); 
             System.exit(1); 
         } 
    } 
    // Waits until the database instance is available. 
     public static void waitForInstanceReady(RdsClient rdsClient, String 
 dbInstanceIdentifier) { 
         boolean instanceReady = false; 
         String instanceReadyStr; 
         System.out.println("Waiting for instance to become available."); 
         try { 
             DescribeDbInstancesRequest instanceRequest = 
 DescribeDbInstancesRequest.builder() 
                      .dbInstanceIdentifier(dbInstanceIdentifier) 
                      .build(); 
             String endpoint = ""; 
            while (!instanceReady) {
                 DescribeDbInstancesResponse response = 
 rdsClient.describeDBInstances(instanceRequest); 
                 List<DBInstance> instanceList = response.dbInstances(); 
                 for (DBInstance instance : instanceList) { 
                      instanceReadyStr = instance.dbInstanceStatus(); 
                      if (instanceReadyStr.contains("available")) { 
                         endpoint = instance.endpoint().address();
                          instanceReady = true; 
                      } else { 
                          System.out.print("."); 
                          Thread.sleep(sleepTime * 1000); 
1 1 1 1 1 1 1
 }
```

```
 } 
             System.out.println("Database instance is available! The connection 
 endpoint is " + endpoint); 
         } catch (RdsException | InterruptedException e) { 
             System.err.println(e.getMessage()); 
             System.exit(1); 
         } 
     } 
     // Create a database instance and return the ARN of the database. 
     public static String createDatabaseInstance(RdsClient rdsClient, 
             String dbGroupName, 
             String dbInstanceIdentifier, 
             String dbName, 
             String masterUsername, 
             String masterUserPassword) { 
         try { 
             CreateDbInstanceRequest instanceRequest = 
 CreateDbInstanceRequest.builder() 
                      .dbInstanceIdentifier(dbInstanceIdentifier) 
                      .allocatedStorage(100) 
                      .dbName(dbName) 
                      .dbParameterGroupName(dbGroupName) 
                      .engine("mysql") 
                      .dbInstanceClass("db.m4.large") 
                      .engineVersion("8.0") 
                      .storageType("standard") 
                      .masterUsername(masterUsername) 
                      .masterUserPassword(masterUserPassword) 
                      .build(); 
             CreateDbInstanceResponse response = 
 rdsClient.createDBInstance(instanceRequest); 
             System.out.print("The status is " + 
 response.dbInstance().dbInstanceStatus()); 
             return response.dbInstance().dbInstanceArn(); 
         } catch (RdsException e) { 
             System.out.println(e.getLocalizedMessage()); 
             System.exit(1); 
         }
```

```
 return ""; 
     } 
     // Get a list of micro instances. 
     public static void getMicroInstances(RdsClient rdsClient) { 
         try { 
             DescribeOrderableDbInstanceOptionsRequest dbInstanceOptionsRequest = 
 DescribeOrderableDbInstanceOptionsRequest 
                      .builder() 
                      .engine("mysql") 
                     .build();
             DescribeOrderableDbInstanceOptionsResponse response = rdsClient 
  .describeOrderableDBInstanceOptions(dbInstanceOptionsRequest); 
             List<OrderableDBInstanceOption> orderableDBInstances = 
 response.orderableDBInstanceOptions(); 
             for (OrderableDBInstanceOption dbInstanceOption : 
 orderableDBInstances) { 
                 System.out.println("The engine version is " + 
 dbInstanceOption.engineVersion()); 
                 System.out.println("The engine description is " + 
 dbInstanceOption.engine()); 
 } 
         } catch (RdsException e) { 
             System.out.println(e.getLocalizedMessage()); 
             System.exit(1); 
         } 
     } 
     // Get a list of allowed engine versions. 
     public static void getAllowedEngines(RdsClient rdsClient, String 
 dbParameterGroupFamily) { 
         try { 
             DescribeDbEngineVersionsRequest versionsRequest = 
 DescribeDbEngineVersionsRequest.builder() 
                      .dbParameterGroupFamily(dbParameterGroupFamily) 
                      .engine("mysql") 
                     .build();
             DescribeDbEngineVersionsResponse response = 
 rdsClient.describeDBEngineVersions(versionsRequest); 
             List<DBEngineVersion> dbEngines = response.dbEngineVersions();
```

```
 for (DBEngineVersion dbEngine : dbEngines) { 
                 System.out.println("The engine version is " + 
 dbEngine.engineVersion()); 
                 System.out.println("The engine description is " + 
 dbEngine.dbEngineDescription()); 
 } 
         } catch (RdsException e) { 
             System.out.println(e.getLocalizedMessage()); 
             System.exit(1); 
         } 
     } 
     // Modify auto_increment_offset and auto_increment_increment parameters. 
     public static void modifyDBParas(RdsClient rdsClient, String dbGroupName) { 
         try { 
            Parameter parameter1 = Parameter.builder()
                      .parameterName("auto_increment_offset") 
                      .applyMethod("immediate") 
                      .parameterValue("5") 
                     .build();
             List<Parameter> paraList = new ArrayList<>(); 
             paraList.add(parameter1); 
             ModifyDbParameterGroupRequest groupRequest = 
 ModifyDbParameterGroupRequest.builder() 
                      .dbParameterGroupName(dbGroupName) 
                      .parameters(paraList) 
                      .build(); 
             ModifyDbParameterGroupResponse response = 
 rdsClient.modifyDBParameterGroup(groupRequest); 
             System.out.println("The parameter group " + 
 response.dbParameterGroupName() + " was successfully modified"); 
         } catch (RdsException e) { 
             System.out.println(e.getLocalizedMessage()); 
             System.exit(1); 
         } 
     } 
     // Retrieve parameters in the group. 
     public static void describeDbParameters(RdsClient rdsClient, String 
 dbGroupName, int flag) {
```

```
 try { 
             DescribeDbParametersRequest dbParameterGroupsRequest; 
            if (flag == \emptyset) {
                 dbParameterGroupsRequest = DescribeDbParametersRequest.builder() 
                          .dbParameterGroupName(dbGroupName) 
                         .build();
             } else { 
                 dbParameterGroupsRequest = DescribeDbParametersRequest.builder() 
                          .dbParameterGroupName(dbGroupName) 
                          .source("user") 
                          .build(); 
 } 
             DescribeDbParametersResponse response = 
 rdsClient.describeDBParameters(dbParameterGroupsRequest); 
             List<Parameter> dbParameters = response.parameters(); 
             String paraName; 
             for (Parameter para : dbParameters) { 
                 // Only print out information about either auto_increment_offset 
 or 
                 // auto_increment_increment. 
                 paraName = para.parameterName(); 
                 if ((paraName.compareTo("auto_increment_offset") == 0) 
                          || (paraName.compareTo("auto_increment_increment ") == 
 0)) { 
                     System.out.println("*** The parameter name is " + paraName); 
                     System.out.println("*** The parameter value is " + 
 para.parameterValue()); 
                     System.out.println("*** The parameter data type is " + 
 para.dataType()); 
                     System.out.println("*** The parameter description is " + 
 para.description()); 
                     System.out.println("*** The parameter allowed values is " + 
 para.allowedValues()); 
 } 
 } 
         } catch (RdsException e) { 
             System.out.println(e.getLocalizedMessage()); 
             System.exit(1); 
         } 
    }
```

```
 public static void describeDbParameterGroups(RdsClient rdsClient, String 
 dbGroupName) { 
         try { 
             DescribeDbParameterGroupsRequest groupsRequest = 
 DescribeDbParameterGroupsRequest.builder() 
                      .dbParameterGroupName(dbGroupName) 
                      .maxRecords(20) 
                     .build();
             DescribeDbParameterGroupsResponse response = 
 rdsClient.describeDBParameterGroups(groupsRequest); 
             List<DBParameterGroup> groups = response.dbParameterGroups(); 
             for (DBParameterGroup group : groups) { 
                 System.out.println("The group name is " + 
 group.dbParameterGroupName()); 
                 System.out.println("The group description is " + 
 group.description()); 
 } 
         } catch (RdsException e) { 
             System.out.println(e.getLocalizedMessage()); 
             System.exit(1); 
         } 
     } 
     public static void createDBParameterGroup(RdsClient rdsClient, String 
 dbGroupName, String dbParameterGroupFamily) { 
         try { 
             CreateDbParameterGroupRequest groupRequest = 
 CreateDbParameterGroupRequest.builder() 
                      .dbParameterGroupName(dbGroupName) 
                      .dbParameterGroupFamily(dbParameterGroupFamily) 
                      .description("Created by using the AWS SDK for Java") 
                     .build();
             CreateDbParameterGroupResponse response = 
 rdsClient.createDBParameterGroup(groupRequest); 
             System.out.println("The group name is " + 
 response.dbParameterGroup().dbParameterGroupName()); 
         } catch (RdsException e) { 
             System.out.println(e.getLocalizedMessage()); 
             System.exit(1); 
         }
```

```
 } 
     public static void describeDBEngines(RdsClient rdsClient) { 
         try { 
             DescribeDbEngineVersionsRequest engineVersionsRequest = 
  DescribeDbEngineVersionsRequest.builder() 
                      .defaultOnly(true) 
                      .engine("mysql") 
                      .maxRecords(20) 
                     .build();
             DescribeDbEngineVersionsResponse response = 
  rdsClient.describeDBEngineVersions(engineVersionsRequest); 
             List<DBEngineVersion> engines = response.dbEngineVersions(); 
             // Get all DBEngineVersion objects. 
             for (DBEngineVersion engineOb : engines) { 
                  System.out.println("The name of the DB parameter group family for 
  the database engine is " 
                          + engineOb.dbParameterGroupFamily()); 
                  System.out.println("The name of the database engine " + 
  engineOb.engine()); 
                  System.out.println("The version number of the database engine " + 
 engineOb.engineVersion());
 } 
         } catch (RdsException e) { 
             System.out.println(e.getLocalizedMessage()); 
             System.exit(1); 
         } 
     }
}
```
- Per informazioni dettagliate sull'API, consulta i seguenti argomenti nella Documentazione di riferimento delle API AWS SDK for Java 2.x.
	- [CreateDBInstance](https://docs.aws.amazon.com/goto/SdkForJavaV2/rds-2014-10-31/CreateDBInstance)
	- [Creato B ParameterGroup](https://docs.aws.amazon.com/goto/SdkForJavaV2/rds-2014-10-31/CreateDBParameterGroup)
	- [CreateDBSnapshot](https://docs.aws.amazon.com/goto/SdkForJavaV2/rds-2014-10-31/CreateDBSnapshot)
	- [DeleteDBInstance](https://docs.aws.amazon.com/goto/SdkForJavaV2/rds-2014-10-31/DeleteDBInstance)
	- [Eliminare DB ParameterGroup](https://docs.aws.amazon.com/goto/SdkForJavaV2/rds-2014-10-31/DeleteDBParameterGroup)
- [Descritto B EngineVersions](https://docs.aws.amazon.com/goto/SdkForJavaV2/rds-2014-10-31/DescribeDBEngineVersions)
- [DescribeDBInstances](https://docs.aws.amazon.com/goto/SdkForJavaV2/rds-2014-10-31/DescribeDBInstances)
- [Descritto B ParameterGroups](https://docs.aws.amazon.com/goto/SdkForJavaV2/rds-2014-10-31/DescribeDBParameterGroups)
- [DescribeDBParameters](https://docs.aws.amazon.com/goto/SdkForJavaV2/rds-2014-10-31/DescribeDBParameters)
- [DescribeDBSnapshots](https://docs.aws.amazon.com/goto/SdkForJavaV2/rds-2014-10-31/DescribeDBSnapshots)
- [DescribeOrderableDB InstanceOptions](https://docs.aws.amazon.com/goto/SdkForJavaV2/rds-2014-10-31/DescribeOrderableDBInstanceOptions)
- [Modifica DB ParameterGroup](https://docs.aws.amazon.com/goto/SdkForJavaV2/rds-2014-10-31/ModifyDBParameterGroup)

# Kotlin

#### SDK per Kotlin

## **a** Note

C'è altro da fare. GitHub Trova l'esempio completo e scopri di più sulla configurazione e l'esecuzione nel [Repository di esempi di codice AWS.](https://github.com/awsdocs/aws-doc-sdk-examples/tree/main/kotlin/services/rds#code-examples)

#### /\*\*

Before running this code example, set up your development environment, including your credentials.

For more information, see the following documentation topic:

https://docs.aws.amazon.com/sdk-for-kotlin/latest/developer-guide/setup.html

This example requires an AWS Secrets Manager secret that contains the database credentials. If you do not create a secret, this example will not work. For more details, see:

https://docs.aws.amazon.com/secretsmanager/latest/userguide/integrating\_howservices-use-secrets\_RS.html

This example performs the following tasks:

- 1. Returns a list of the available DB engines by invoking the DescribeDbEngineVersions method.
- 2. Selects an engine family and create a custom DB parameter group by invoking the createDBParameterGroup method.

```
3. Gets the parameter groups by invoking the DescribeDbParameterGroups method.
4. Gets parameters in the group by invoking the DescribeDbParameters method.
5. Modifies both the auto increment offset and auto increment increment
 parameters by invoking the modifyDbParameterGroup method.
6. Gets and displays the updated parameters.
7. Gets a list of allowed engine versions by invoking the 
 describeDbEngineVersions method.
8. Gets a list of micro instance classes available for the selected engine.
9. Creates an Amazon Relational Database Service (Amazon RDS) database instance 
 that contains a MySQL database and uses the parameter group.
10. Waits for DB instance to be ready and prints out the connection endpoint 
 value.
11. Creates a snapshot of the DB instance.
12. Waits for the DB snapshot to be ready.
13. Deletes the DB instance.
14. Deletes the parameter group. 
  */
var sleepTime: Long = 20
suspend fun main(args: Array<String>) { 
     val usage = """ 
         Usage: 
             <dbGroupName> <dbParameterGroupFamily> <dbInstanceIdentifier> 
  <dbName> <dbSnapshotIdentifier><secretName> 
         Where: 
             dbGroupName - The database group name. 
             dbParameterGroupFamily - The database parameter group name. 
             dbInstanceIdentifier - The database instance identifier. 
             dbName - The database name. 
             dbSnapshotIdentifier - The snapshot identifier. 
             secretName - The name of the AWS Secrets Manager secret that contains 
  the database credentials. 
    "" ""
     if (args.size != 6) { 
         println(usage) 
         exitProcess(1) 
     } 
     val dbGroupName = args[0] 
     val dbParameterGroupFamily = args[1] 
     val dbInstanceIdentifier = args[2] 
     val dbName = args[3]
```

```
 val dbSnapshotIdentifier = args[4] 
   val secretName = args[5]
   val gson = Gson() val user = gson.fromJson(getSecretValues(secretName).toString(), 
 User::class.java) 
    val username = user.username 
    val userPassword = user.password 
    println("1. Return a list of the available DB engines") 
    describeDBEngines() 
    println("2. Create a custom parameter group") 
    createDBParameterGroup(dbGroupName, dbParameterGroupFamily) 
    println("3. Get the parameter groups") 
    describeDbParameterGroups(dbGroupName) 
    println("4. Get the parameters in the group") 
    describeDbParameters(dbGroupName, 0) 
    println("5. Modify the auto_increment_offset parameter") 
    modifyDBParas(dbGroupName) 
    println("6. Display the updated value") 
    describeDbParameters(dbGroupName, -1) 
    println("7. Get a list of allowed engine versions") 
    getAllowedEngines(dbParameterGroupFamily) 
    println("8. Get a list of micro instance classes available for the selected 
 engine") 
    getMicroInstances() 
    println("9. Create an RDS database instance that contains a MySql database 
 and uses the parameter group") 
    val dbARN = createDatabaseInstance(dbGroupName, dbInstanceIdentifier, dbName, 
 username, userPassword) 
    println("The ARN of the new database is $dbARN") 
    println("10. Wait for DB instance to be ready") 
    waitForDbInstanceReady(dbInstanceIdentifier) 
    println("11. Create a snapshot of the DB instance")
```

```
 createDbSnapshot(dbInstanceIdentifier, dbSnapshotIdentifier) 
     println("12. Wait for DB snapshot to be ready") 
     waitForSnapshotReady(dbInstanceIdentifier, dbSnapshotIdentifier) 
     println("13. Delete the DB instance") 
     deleteDbInstance(dbInstanceIdentifier) 
     println("14. Delete the parameter group") 
    if (dbARN != null) {
         deleteParaGroup(dbGroupName, dbARN) 
     } 
     println("The Scenario has successfully completed.")
}
suspend fun deleteParaGroup(dbGroupName: String, dbARN: String) { 
     var isDataDel = false 
     var didFind: Boolean 
     var instanceARN: String 
     RdsClient { region = "us-west-2" }.use { rdsClient -> 
         // Make sure that the database has been deleted. 
         while (!isDataDel) { 
             val response = rdsClient.describeDbInstances() 
             val instanceList = response.dbInstances 
             val listSize = instanceList?.size 
             isDataDel = false // Reset this value. 
             didFind = false // Reset this value. 
            var index = 1 if (instanceList != null) { 
                 for (instance in instanceList) { 
                      instanceARN = instance.dbInstanceArn.toString() 
                      if (instanceARN.compareTo(dbARN) == 0) { 
                          println("$dbARN still exists") 
                         didFind = true1 1 1 1 1 1 1
                      if (index == listSize && !didFind) { 
                         // Went through the entire list and did not find the 
  database name. 
                          isDataDel = true 
1 1 1 1 1 1 1
                      index++ 
 }
```

```
 } 
         } 
         // Delete the para group. 
         val parameterGroupRequest = DeleteDbParameterGroupRequest { 
             dbParameterGroupName = dbGroupName 
         } 
         rdsClient.deleteDbParameterGroup(parameterGroupRequest) 
         println("$dbGroupName was deleted.") 
     }
}
suspend fun deleteDbInstance(dbInstanceIdentifierVal: String) { 
     val deleteDbInstanceRequest = DeleteDbInstanceRequest { 
         dbInstanceIdentifier = dbInstanceIdentifierVal 
         deleteAutomatedBackups = true 
         skipFinalSnapshot = true 
     } 
     RdsClient { region = "us-west-2" }.use { rdsClient -> 
         val response = rdsClient.deleteDbInstance(deleteDbInstanceRequest) 
         print("The status of the database is 
  ${response.dbInstance?.dbInstanceStatus}") 
     }
}
// Waits until the snapshot instance is available.
suspend fun waitForSnapshotReady(dbInstanceIdentifierVal: String?, 
  dbSnapshotIdentifierVal: String?) { 
     var snapshotReady = false 
     var snapshotReadyStr: String 
     println("Waiting for the snapshot to become available.") 
     val snapshotsRequest = DescribeDbSnapshotsRequest { 
         dbSnapshotIdentifier = dbSnapshotIdentifierVal 
         dbInstanceIdentifier = dbInstanceIdentifierVal 
     } 
     while (!snapshotReady) { 
         RdsClient { region = "us-west-2" }.use { rdsClient -> 
             val response = rdsClient.describeDbSnapshots(snapshotsRequest) 
             val snapshotList: List<DbSnapshot>? = response.dbSnapshots 
             if (snapshotList != null) { 
                  for (snapshot in snapshotList) {
```

```
 snapshotReadyStr = snapshot.status.toString() 
                     if (snapshotReadyStr.contains("available")) { 
                         snapshotReady = true 
                     } else { 
                         print(".") 
                         delay(sleepTime * 1000) 
1 1 1 1 1 1 1
 } 
 } 
         } 
     } 
     println("The Snapshot is available!")
}
// Create an Amazon RDS snapshot.
suspend fun createDbSnapshot(dbInstanceIdentifierVal: String?, 
  dbSnapshotIdentifierVal: String?) { 
     val snapshotRequest = CreateDbSnapshotRequest { 
         dbInstanceIdentifier = dbInstanceIdentifierVal 
         dbSnapshotIdentifier = dbSnapshotIdentifierVal 
     } 
     RdsClient { region = "us-west-2" }.use { rdsClient -> 
        val response = rdsClient.createDbSnapshot(snapshotRequest)
         print("The Snapshot id is ${response.dbSnapshot?.dbiResourceId}") 
     }
}
// Waits until the database instance is available.
suspend fun waitForDbInstanceReady(dbInstanceIdentifierVal: String?) {
     var instanceReady = false 
     var instanceReadyStr: String 
     println("Waiting for instance to become available.") 
     val instanceRequest = DescribeDbInstancesRequest { 
         dbInstanceIdentifier = dbInstanceIdentifierVal 
     } 
     var endpoint = "" 
    while (!instanceReady) {
         RdsClient { region = "us-west-2" }.use { rdsClient -> 
             val response = rdsClient.describeDbInstances(instanceRequest) 
             val instanceList = response.dbInstances 
             if (instanceList != null) { 
                 for (instance in instanceList) {
```

```
 instanceReadyStr = instance.dbInstanceStatus.toString() 
                     if (instanceReadyStr.contains("available")) { 
                          endpoint = instance.endpoint?.address.toString() 
                          instanceReady = true 
                     } else { 
                         print(".") 
                         delay(sleepTime * 1000) 
1 1 1 1 1 1 1
 } 
 } 
         } 
     } 
     println("Database instance is available! The connection endpoint is 
  $endpoint")
}
// Create a database instance and return the ARN of the database.
suspend fun createDatabaseInstance(dbGroupNameVal: String?, 
  dbInstanceIdentifierVal: String?, dbNameVal: String?, masterUsernameVal: 
  String?, masterUserPasswordVal: String?): String? { 
     val instanceRequest = CreateDbInstanceRequest { 
         dbInstanceIdentifier = dbInstanceIdentifierVal 
         allocatedStorage = 100 
         dbName = dbNameVal 
         dbParameterGroupName = dbGroupNameVal 
         engine = "mysql" 
         dbInstanceClass = "db.m4.large" 
         engineVersion = "8.0" 
         storageType = "standard" 
         masterUsername = masterUsernameVal 
         masterUserPassword = masterUserPasswordVal 
     } 
     RdsClient { region = "us-west-2" }.use { rdsClient -> 
         val response = rdsClient.createDbInstance(instanceRequest) 
         print("The status is ${response.dbInstance?.dbInstanceStatus}") 
         return response.dbInstance?.dbInstanceArn 
     }
}
// Get a list of micro instances.
suspend fun getMicroInstances() { 
     val dbInstanceOptionsRequest = DescribeOrderableDbInstanceOptionsRequest { 
         engine = "mysql"
```

```
 } 
     RdsClient { region = "us-west-2" }.use { rdsClient -> 
         val response = 
  rdsClient.describeOrderableDbInstanceOptions(dbInstanceOptionsRequest) 
         val orderableDBInstances = response.orderableDbInstanceOptions 
         if (orderableDBInstances != null) { 
             for (dbInstanceOption in orderableDBInstances) { 
                 println("The engine version is 
  ${dbInstanceOption.engineVersion}") 
                 println("The engine description is ${dbInstanceOption.engine}") 
 } 
         } 
     }
}
// Get a list of allowed engine versions.
suspend fun getAllowedEngines(dbParameterGroupFamilyVal: String?) { 
     val versionsRequest = DescribeDbEngineVersionsRequest { 
         dbParameterGroupFamily = dbParameterGroupFamilyVal 
         engine = "mysql" 
 } 
     RdsClient { region = "us-west-2" }.use { rdsClient -> 
         val response = rdsClient.describeDbEngineVersions(versionsRequest) 
         val dbEngines: List<DbEngineVersion>? = response.dbEngineVersions 
         if (dbEngines != null) { 
             for (dbEngine in dbEngines) { 
                 println("The engine version is ${dbEngine.engineVersion}") 
                 println("The engine description is 
  ${dbEngine.dbEngineDescription}") 
 } 
         } 
     }
}
// Modify the auto_increment_offset parameter.
suspend fun modifyDBParas(dbGroupName: String) { 
     val parameter1 = Parameter { 
         parameterName = "auto_increment_offset" 
         applyMethod = ApplyMethod.Immediate 
         parameterValue = "5" 
     } 
     val paraList: ArrayList<Parameter> = ArrayList() 
     paraList.add(parameter1)
```

```
 val groupRequest = ModifyDbParameterGroupRequest { 
         dbParameterGroupName = dbGroupName 
         parameters = paraList 
     } 
     RdsClient { region = "us-west-2" }.use { rdsClient -> 
         val response = rdsClient.modifyDbParameterGroup(groupRequest) 
         println("The parameter group ${response.dbParameterGroupName} was 
  successfully modified") 
     }
}
// Retrieve parameters in the group.
suspend fun describeDbParameters(dbGroupName: String?, flag: Int) { 
     val dbParameterGroupsRequest: DescribeDbParametersRequest 
     dbParameterGroupsRequest = if (flag == 0) { 
         DescribeDbParametersRequest { 
             dbParameterGroupName = dbGroupName 
         } 
     } else { 
         DescribeDbParametersRequest { 
             dbParameterGroupName = dbGroupName 
             source = "user" 
         } 
     } 
     RdsClient { region = "us-west-2" }.use { rdsClient -> 
         val response = rdsClient.describeDbParameters(dbParameterGroupsRequest) 
         val dbParameters: List<Parameter>? = response.parameters 
         var paraName: String 
         if (dbParameters != null) { 
             for (para in dbParameters) { 
                  // Only print out information about either auto_increment_offset 
  or auto_increment_increment. 
                  paraName = para.parameterName.toString() 
                  if (paraName.compareTo("auto_increment_offset") == 0 || 
  paraName.compareTo("auto_increment_increment ") == 0) { 
                      println("*** The parameter name is $paraName") 
                      System.out.println("*** The parameter value is 
  ${para.parameterValue}") 
                      System.out.println("*** The parameter data type is 
  ${para.dataType}") 
                      System.out.println("*** The parameter description is 
  ${para.description}")
```

```
 System.out.println("*** The parameter allowed values is 
  ${para.allowedValues}") 
 } 
 } 
         } 
     }
}
suspend fun describeDbParameterGroups(dbGroupName: String?) { 
     val groupsRequest = DescribeDbParameterGroupsRequest { 
         dbParameterGroupName = dbGroupName 
         maxRecords = 20 
     } 
     RdsClient { region = "us-west-2" }.use { rdsClient -> 
         val response = rdsClient.describeDbParameterGroups(groupsRequest) 
         val groups = response.dbParameterGroups 
        if (groups != null) {
             for (group in groups) { 
                 println("The group name is ${group.dbParameterGroupName}") 
                 println("The group description is ${group.description}") 
 } 
         } 
     }
}
// Create a parameter group.
suspend fun createDBParameterGroup(dbGroupName: String?, 
  dbParameterGroupFamilyVal: String?) { 
     val groupRequest = CreateDbParameterGroupRequest { 
         dbParameterGroupName = dbGroupName 
         dbParameterGroupFamily = dbParameterGroupFamilyVal 
         description = "Created by using the AWS SDK for Kotlin" 
     } 
     RdsClient { region = "us-west-2" }.use { rdsClient -> 
         val response = rdsClient.createDbParameterGroup(groupRequest) 
         println("The group name is 
  ${response.dbParameterGroup?.dbParameterGroupName}") 
     }
}
// Returns a list of the available DB engines.
suspend fun describeDBEngines() { 
     val engineVersionsRequest = DescribeDbEngineVersionsRequest {
```

```
 defaultOnly = true 
         engine = "mysql" 
         maxRecords = 20 
     } 
     RdsClient { region = "us-west-2" }.use { rdsClient -> 
         val response = rdsClient.describeDbEngineVersions(engineVersionsRequest) 
         val engines: List<DbEngineVersion>? = response.dbEngineVersions 
         // Get all DbEngineVersion objects. 
         if (engines != null) { 
             for (engineOb in engines) { 
                  println("The name of the DB parameter group family for the 
  database engine is ${engineOb.dbParameterGroupFamily}.") 
                  println("The name of the database engine ${engineOb.engine}.") 
                  println("The version number of the database engine 
  ${engineOb.engineVersion}") 
 } 
         } 
     }
}
suspend fun getSecretValues(secretName: String?): String? { 
     val valueRequest = GetSecretValueRequest { 
         secretId = secretName 
     } 
     SecretsManagerClient { region = "us-west-2" }.use { secretsClient -> 
         val valueResponse = secretsClient.getSecretValue(valueRequest) 
         return valueResponse.secretString 
     }
}
```
- Per informazioni dettagliate sull'API, consulta i seguenti argomenti nella Documentazione di riferimento delle API SDK AWS per Kotlin.
	- [CreateDBInstance](https://github.com/awslabs/aws-sdk-kotlin#generating-api-documentation)
	- [Creato B ParameterGroup](https://github.com/awslabs/aws-sdk-kotlin#generating-api-documentation)
	- [CreateDBSnapshot](https://github.com/awslabs/aws-sdk-kotlin#generating-api-documentation)
	- [DeleteDBInstance](https://github.com/awslabs/aws-sdk-kotlin#generating-api-documentation)
	- [Eliminare DB ParameterGroup](https://github.com/awslabs/aws-sdk-kotlin#generating-api-documentation)
- [Descritto B EngineVersions](https://github.com/awslabs/aws-sdk-kotlin#generating-api-documentation)
- [DescribeDBInstances](https://github.com/awslabs/aws-sdk-kotlin#generating-api-documentation)
- [Descritto B ParameterGroups](https://github.com/awslabs/aws-sdk-kotlin#generating-api-documentation)
- [DescribeDBParameters](https://github.com/awslabs/aws-sdk-kotlin#generating-api-documentation)
- [DescribeDBSnapshots](https://github.com/awslabs/aws-sdk-kotlin#generating-api-documentation)
- [DescribeOrderableDB InstanceOptions](https://github.com/awslabs/aws-sdk-kotlin#generating-api-documentation)
- [Modifica DB ParameterGroup](https://github.com/awslabs/aws-sdk-kotlin#generating-api-documentation)

#### Python

SDK per Python (Boto3)

## **a** Note

C'è altro da fare. GitHub Trova l'esempio completo e scopri di più sulla configurazione e l'esecuzione nel [Repository di esempi di codice AWS.](https://github.com/awsdocs/aws-doc-sdk-examples/tree/main/python/example_code/rds#code-examples)

Esegui uno scenario interattivo al prompt dei comandi.

```
class RdsInstanceScenario: 
     """Runs a scenario that shows how to get started using Amazon RDS DB 
 instances.""" 
    def __init__(self, instance_wrapper): 
 """ 
         :param instance_wrapper: An object that wraps Amazon RDS DB instance 
 actions. 
 """ 
         self.instance_wrapper = instance_wrapper 
    def create_parameter_group(self, parameter_group_name, db_engine): 
 """ 
         Shows how to get available engine versions for a specified database 
 engine and 
         create a DB parameter group that is compatible with a selected engine 
  family.
```

```
 :param parameter_group_name: The name given to the newly created 
 parameter group. 
        : param db engine: The database engine to use as a basis.
         :return: The newly created parameter group. 
 """ 
         print( 
             f"Checking for an existing DB instance parameter group named 
 {parameter_group_name}." 
\overline{\phantom{a}} parameter_group = self.instance_wrapper.get_parameter_group( 
             parameter_group_name 
\overline{\phantom{a}} if parameter_group is None: 
             print(f"Getting available database engine versions for {db_engine}.") 
            engine versions =
 self.instance_wrapper.get_engine_versions(db_engine) 
             families = list({ver["DBParameterGroupFamily"] for ver in 
 engine_versions}) 
             family_index = q.choose("Which family do you want to use? ", 
 families) 
             print(f"Creating a parameter group.") 
             self.instance_wrapper.create_parameter_group( 
                 parameter_group_name, families[family_index], "Example parameter 
 group." 
) parameter_group = self.instance_wrapper.get_parameter_group( 
                 parameter_group_name 
) print(f"Parameter group {parameter_group['DBParameterGroupName']}:") 
         pp(parameter_group) 
         print("-" * 88) 
         return parameter_group 
    def update_parameters(self, parameter_group_name): 
        "" "
         Shows how to get the parameters contained in a custom parameter group and 
         update some of the parameter values in the group. 
         :param parameter_group_name: The name of the parameter group to query and 
 modify. 
 """ 
         print("Let's set some parameter values in your parameter group.") 
         auto_inc_parameters = self.instance_wrapper.get_parameters( 
             parameter_group_name, name_prefix="auto_increment"
```

```
\overline{\phantom{a}} update_params = [] 
        for auto inc in auto inc parameters:
             if auto_inc["IsModifiable"] and auto_inc["DataType"] == "integer": 
                 print(f"The {auto_inc['ParameterName']} parameter is described 
 as:") 
                 print(f"\t{auto_inc['Description']}") 
                 param_range = auto_inc["AllowedValues"].split("-") 
                auto inc["ParameterValue"] = str(
                     q.ask( 
                         f"Enter a value between {param_range[0]} and 
 {param_range[1]}: ", 
                         q.is_int, 
                         q.in_range(int(param_range[0]), int(param_range[1])), 
)) update_params.append(auto_inc) 
         self.instance_wrapper.update_parameters(parameter_group_name, 
 update_params) 
         print( 
             "You can get a list of parameters you've set by specifying a source 
 of 'user'." 
\overline{\phantom{a}} user_parameters = self.instance_wrapper.get_parameters( 
            parameter group name, source="user"
\overline{\phantom{a}} pp(user_parameters) 
         print("-" * 88) 
    def create_instance(self, instance_name, db_name, db_engine, 
 parameter_group): 
 """ 
         Shows how to create a DB instance that contains a database of a specified 
         type and is configured to use a custom DB parameter group. 
         :param instance_name: The name given to the newly created DB instance. 
         :param db_name: The name given to the created database. 
         :param db_engine: The engine of the created database. 
         :param parameter_group: The parameter group that is associated with the 
 DB instance. 
         :return: The newly created DB instance. 
 """ 
         print("Checking for an existing DB instance.") 
         db_inst = self.instance_wrapper.get_db_instance(instance_name)
```

```
 if db_inst is None: 
            print("Let's create a DB instance.") 
           admin username = q.ask( "Enter an administrator user name for the database: ", 
 q.non_empty 
)admin_password = q.ask(
                "Enter a password for the administrator (at least 8 characters): 
 ", 
                q.non_empty, 
) engine_versions = self.instance_wrapper.get_engine_versions( 
                db_engine, parameter_group["DBParameterGroupFamily"] 
) engine_choices = [ver["EngineVersion"] for ver in engine_versions] 
            print("The available engines for your parameter group are:") 
            engine_index = q.choose("Which engine do you want to use? ", 
 engine_choices) 
            engine_selection = engine_versions[engine_index] 
            print( 
                "The available micro DB instance classes for your database engine 
 are:" 
) inst_opts = self.instance_wrapper.get_orderable_instances( 
               engine selection["Engine"], engine selection["EngineVersion"]
) inst_choices = list( 
\overline{a} opt["DBInstanceClass"] 
                    for opt in inst_opts 
                    if "micro" in opt["DBInstanceClass"] 
 } 
) inst_index = q.choose( 
                "Which micro DB instance class do you want to use? ", 
 inst_choices 
) group_name = parameter_group["DBParameterGroupName"] 
            storage_type = "standard" 
            allocated_storage = 5 
            print( 
                f"Creating a DB instance named {instance_name} and database 
\{db name\}.\n\
```

```
 f"The DB instance is configured to use your custom parameter 
 group {group_name},\n" 
                 f"selected engine {engine_selection['EngineVersion']},\n" 
                 f"selected DB instance class {inst_choices[inst_index]}," 
                 f"and {allocated_storage} GiB of {storage_type} storage.\n" 
                 f"This typically takes several minutes." 
) db_inst = self.instance_wrapper.create_db_instance( 
                 db_name, 
                 instance_name, 
                 group_name, 
                 engine_selection["Engine"], 
                 engine_selection["EngineVersion"], 
                 inst_choices[inst_index], 
                 storage_type, 
                 allocated_storage, 
                 admin_username, 
                 admin_password, 
) while db_inst.get("DBInstanceStatus") != "available": 
                wait(10) db_inst = self.instance_wrapper.get_db_instance(instance_name) 
         print("Instance data:") 
         pp(db_inst) 
         print("-" * 88) 
         return db_inst 
    @staticmethod 
    def display_connection(db_inst): 
        "" ""
         Displays connection information about a DB instance and tips on how to 
         connect to it. 
         :param db_inst: The DB instance to display. 
         """ 
         print( 
             "You can now connect to your database using your favorite MySql 
 client.\n" 
             "One way to connect is by using the 'mysql' shell on an Amazon EC2 
 instance\n" 
             "that is running in the same VPC as your DB instance. Pass the 
 endpoint,\n" 
             "port, and administrator user name to 'mysql' and enter your password
\n"
```

```
 "when prompted:\n" 
         ) 
         print( 
             f"\n\tmysql -h {db_inst['Endpoint']['Address']} -P 
  {db_inst['Endpoint']['Port']} " 
             f"-u {db_inst['MasterUsername']} -p\n" 
\overline{\phantom{a}} print( 
             "For more information, see the User Guide for Amazon RDS:\n" 
             "\thttps://docs.aws.amazon.com/AmazonRDS/latest/UserGuide/
CHAP_GettingStarted.CreatingConnecting.MySQL.html#CHAP_GettingStarted.Connecting.MySQL" 
\overline{\phantom{a}} print("-" * 88) 
     def create_snapshot(self, instance_name): 
 """ 
         Shows how to create a DB instance snapshot and wait until it's available. 
         :param instance_name: The name of a DB instance to snapshot. 
         """ 
         if q.ask( 
            "Do you want to create a snapshot of your DB instance (y/n)? ",
  q.is_yesno 
         ): 
            snapshot id = f''{instance name}-{uuid.uuid4()}"
             print( 
                  f"Creating a snapshot named {snapshot_id}. This typically takes a 
  few minutes." 
) snapshot = self.instance_wrapper.create_snapshot(snapshot_id, 
  instance_name) 
             while snapshot.get("Status") != "available": 
                  wait(10) 
                  snapshot = self.instance_wrapper.get_snapshot(snapshot_id) 
             pp(snapshot) 
             print("-" * 88) 
     def cleanup(self, db_inst, parameter_group_name): 
 """ 
         Shows how to clean up a DB instance and parameter group. 
         Before the parameter group can be deleted, all associated DB instances 
 must first 
         be deleted.
```
```
 :param db_inst: The DB instance to delete. 
         :param parameter_group_name: The DB parameter group to delete. 
 """ 
         if q.ask( 
            "\nDo you want to delete the DB instance and parameter group (y/n)?
 ", 
             q.is_yesno, 
         ): 
             print(f"Deleting DB instance {db_inst['DBInstanceIdentifier']}.") 
 self.instance_wrapper.delete_db_instance(db_inst["DBInstanceIdentifier"]) 
             print( 
                 "Waiting for the DB instance to delete. This typically takes 
 several minutes." 
) while db_inst is not None: 
                 wait(10) 
                 db_inst = self.instance_wrapper.get_db_instance( 
                     db_inst["DBInstanceIdentifier"] 
) print(f"Deleting parameter group {parameter_group_name}.") 
             self.instance_wrapper.delete_parameter_group(parameter_group_name) 
    def run_scenario(self, db_engine, parameter_group_name, instance_name, 
 db_name): 
         logging.basicConfig(level=logging.INFO, format="%(levelname)s: 
 %(message)s") 
         print("-" * 88) 
         print( 
             "Welcome to the Amazon Relational Database Service (Amazon RDS)\n" 
             "get started with DB instances demo." 
\overline{\phantom{a}} print("-" * 88) 
         parameter_group = self.create_parameter_group(parameter_group_name, 
 db_engine) 
         self.update_parameters(parameter_group_name) 
         db_inst = self.create_instance( 
             instance_name, db_name, db_engine, parameter_group 
        \mathcal{L} self.display_connection(db_inst) 
        self.create_snapshot(instance_name)
         self.cleanup(db_inst, parameter_group_name)
```

```
 print("\nThanks for watching!") 
         print("-" * 88)
if name == " main ":
     try: 
         scenario = RdsInstanceScenario(InstanceWrapper.from_client()) 
         scenario.run_scenario( 
             "mysql", 
              "doc-example-parameter-group", 
             "doc-example-instance", 
             "docexampledb", 
         ) 
     except Exception: 
         logging.exception("Something went wrong with the demo.")
```
Definisci le funzioni richiamate dallo scenario per gestire le operazioni di Amazon RDS.

```
class InstanceWrapper: 
     """Encapsulates Amazon RDS DB instance actions.""" 
     def __init__(self, rds_client): 
 """ 
         :param rds_client: A Boto3 Amazon RDS client. 
         """ 
         self.rds_client = rds_client 
     @classmethod 
     def from_client(cls): 
        "" "
         Instantiates this class from a Boto3 client. 
        "''" rds_client = boto3.client("rds") 
         return cls(rds_client) 
     def get_parameter_group(self, parameter_group_name): 
         """ 
         Gets a DB parameter group. 
         :param parameter_group_name: The name of the parameter group to retrieve.
```

```
 :return: The parameter group. 
         """ 
         try: 
             response = self.rds_client.describe_db_parameter_groups( 
                 DBParameterGroupName=parameter_group_name 
) parameter_group = response["DBParameterGroups"][0] 
         except ClientError as err: 
             if err.response["Error"]["Code"] == "DBParameterGroupNotFound": 
                 logger.info("Parameter group %s does not exist.", 
 parameter_group_name) 
             else: 
                 logger.error( 
                     "Couldn't get parameter group %s. Here's why: %s: %s", 
                     parameter_group_name, 
                     err.response["Error"]["Code"], 
                     err.response["Error"]["Message"], 
) raise 
         else: 
             return parameter_group 
    def create_parameter_group( 
         self, parameter_group_name, parameter_group_family, description 
     ): 
 """ 
         Creates a DB parameter group that is based on the specified parameter 
 group 
         family. 
         :param parameter_group_name: The name of the newly created parameter 
 group. 
         :param parameter_group_family: The family that is used as the basis of 
 the new 
                                         parameter group. 
         :param description: A description given to the parameter group. 
         :return: Data about the newly created parameter group. 
         """ 
         try: 
             response = self.rds_client.create_db_parameter_group( 
                 DBParameterGroupName=parameter_group_name, 
                 DBParameterGroupFamily=parameter_group_family, 
                 Description=description,
```

```
) except ClientError as err: 
             logger.error( 
                 "Couldn't create parameter group %s. Here's why: %s: %s", 
                 parameter_group_name, 
                 err.response["Error"]["Code"], 
                 err.response["Error"]["Message"], 
) raise 
        else: 
             return response 
    def delete_parameter_group(self, parameter_group_name): 
        "" ""
         Deletes a DB parameter group. 
         :param parameter_group_name: The name of the parameter group to delete. 
         :return: Data about the parameter group. 
         """ 
        try: 
             self.rds_client.delete_db_parameter_group( 
                 DBParameterGroupName=parameter_group_name 
) except ClientError as err: 
             logger.error( 
                 "Couldn't delete parameter group %s. Here's why: %s: %s", 
                parameter group name,
                 err.response["Error"]["Code"], 
                 err.response["Error"]["Message"], 
) raise 
    def get_parameters(self, parameter_group_name, name_prefix="", source=None): 
        "" "
         Gets the parameters that are contained in a DB parameter group. 
         :param parameter_group_name: The name of the parameter group to query. 
         :param name_prefix: When specified, the retrieved list of parameters is 
 filtered 
                             to contain only parameters that start with this 
 prefix.
```

```
 :param source: When specified, only parameters from this source are 
 retrieved. 
                          For example, a source of 'user' retrieves only parameters 
 that 
                          were set by a user. 
         :return: The list of requested parameters. 
        "" ""
         try: 
              kwargs = {"DBParameterGroupName": parameter_group_name} 
              if source is not None: 
                  kwargs["Source"] = source 
              parameters = [] 
              paginator = self.rds_client.get_paginator("describe_db_parameters") 
              for page in paginator.paginate(**kwargs): 
                  parameters += [ 
particle in the property of the property of the property of the property of the property of the property of the
                      for p in page["Parameters"] 
                       if p["ParameterName"].startswith(name_prefix) 
 ] 
         except ClientError as err: 
              logger.error( 
                  "Couldn't get parameters for %s. Here's why: %s: %s", 
                  parameter_group_name, 
                  err.response["Error"]["Code"], 
                  err.response["Error"]["Message"], 
) raise 
         else: 
             return parameters 
     def update_parameters(self, parameter_group_name, update_parameters): 
        "" ""
         Updates parameters in a custom DB parameter group. 
         :param parameter_group_name: The name of the parameter group to update. 
         :param update_parameters: The parameters to update in the group. 
         :return: Data about the modified parameter group. 
 """ 
         try: 
              response = self.rds_client.modify_db_parameter_group( 
                  DBParameterGroupName=parameter_group_name, 
 Parameters=update_parameters 
)
```

```
 except ClientError as err: 
             logger.error( 
                 "Couldn't update parameters in %s. Here's why: %s: %s", 
                 parameter_group_name, 
                 err.response["Error"]["Code"], 
                 err.response["Error"]["Message"], 
) raise 
        else: 
             return response 
    def create_snapshot(self, snapshot_id, instance_id): 
         """ 
        Creates a snapshot of a DB instance. 
         :param snapshot_id: The ID to give the created snapshot. 
         :param instance_id: The ID of the DB instance to snapshot. 
         :return: Data about the newly created snapshot. 
         """ 
        try: 
             response = self.rds_client.create_db_snapshot( 
                 DBSnapshotIdentifier=snapshot_id, 
 DBInstanceIdentifier=instance_id 
) snapshot = response["DBSnapshot"] 
         except ClientError as err: 
             logger.error( 
                 "Couldn't create snapshot of %s. Here's why: %s: %s", 
                 instance_id, 
                 err.response["Error"]["Code"], 
                 err.response["Error"]["Message"], 
) raise 
         else: 
             return snapshot 
    def get_snapshot(self, snapshot_id): 
 """ 
        Gets a DB instance snapshot. 
         :param snapshot_id: The ID of the snapshot to retrieve. 
         :return: The retrieved snapshot.
```

```
 """ 
         try: 
             response = self.rds_client.describe_db_snapshots( 
                 DBSnapshotIdentifier=snapshot_id 
) snapshot = response["DBSnapshots"][0] 
         except ClientError as err: 
             logger.error( 
                 "Couldn't get snapshot %s. Here's why: %s: %s", 
                 snapshot_id, 
                 err.response["Error"]["Code"], 
                 err.response["Error"]["Message"], 
) raise 
         else: 
             return snapshot 
    def get_engine_versions(self, engine, parameter_group_family=None): 
 """ 
         Gets database engine versions that are available for the specified engine 
         and parameter group family. 
         :param engine: The database engine to look up. 
        : param parameter group family: When specified, restricts the returned
 list of 
                                         engine versions to those that are 
 compatible with 
                                         this parameter group family. 
         :return: The list of database engine versions. 
        "" "
        try: 
             kwargs = {"Engine": engine} 
             if parameter_group_family is not None: 
                 kwargs["DBParameterGroupFamily"] = parameter_group_family 
             response = self.rds_client.describe_db_engine_versions(**kwargs) 
             versions = response["DBEngineVersions"] 
         except ClientError as err: 
             logger.error( 
                 "Couldn't get engine versions for %s. Here's why: %s: %s", 
                 engine, 
                 err.response["Error"]["Code"], 
                 err.response["Error"]["Message"], 
)
```

```
 raise 
         else: 
             return versions 
    def get_orderable_instances(self, db_engine, db_engine_version): 
 """ 
        Gets DB instance options that can be used to create DB instances that are 
         compatible with a set of specifications. 
         :param db_engine: The database engine that must be supported by the DB 
 instance. 
         :param db_engine_version: The engine version that must be supported by 
 the DB instance. 
         :return: The list of DB instance options that can be used to create a 
 compatible DB instance. 
         """ 
        try: 
            inst\_opts = [] paginator = self.rds_client.get_paginator( 
                "describe orderable db instance options"
) for page in paginator.paginate( 
                 Engine=db_engine, EngineVersion=db_engine_version 
             ): 
                 inst_opts += page["OrderableDBInstanceOptions"] 
         except ClientError as err: 
             logger.error( 
                 "Couldn't get orderable DB instances. Here's why: %s: %s", 
                 err.response["Error"]["Code"], 
                 err.response["Error"]["Message"], 
) raise 
         else: 
             return inst_opts 
     def get_db_instance(self, instance_id): 
 """ 
         Gets data about a DB instance. 
         :param instance_id: The ID of the DB instance to retrieve. 
         :return: The retrieved DB instance. 
 """
```

```
 try: 
             response = self.rds_client.describe_db_instances( 
                  DBInstanceIdentifier=instance_id 
) db_inst = response["DBInstances"][0] 
         except ClientError as err: 
             if err.response["Error"]["Code"] == "DBInstanceNotFound": 
                  logger.info("Instance %s does not exist.", instance_id) 
             else: 
                  logger.error( 
                      "Couldn't get DB instance %s. Here's why: %s: %s", 
                      instance_id, 
                      err.response["Error"]["Code"], 
                      err.response["Error"]["Message"], 
) raise 
         else: 
             return db_inst 
     def create_db_instance( 
         self, 
         db_name, 
         instance_id, 
         parameter_group_name, 
         db_engine, 
         db_engine_version, 
         instance_class, 
         storage_type, 
         allocated_storage, 
         admin_name, 
         admin_password, 
     ): 
        ^{\mathrm{m}} ""
         Creates a DB instance. 
         :param db_name: The name of the database that is created in the DB 
 instance. 
         :param instance_id: The ID to give the newly created DB instance. 
         :param parameter_group_name: A parameter group to associate with the DB 
 instance. 
         :param db_engine: The database engine of a database to create in the DB 
 instance.
```
:param db\_engine\_version: The engine version for the created database.

```
 :param instance_class: The DB instance class for the newly created DB 
 instance. 
         :param storage_type: The storage type of the DB instance. 
         :param allocated_storage: The amount of storage allocated on the DB 
 instance, in GiBs. 
        : param admin name: The name of the admin user for the created database.
         :param admin_password: The admin password for the created database. 
         :return: Data about the newly created DB instance. 
         """ 
         try: 
             response = self.rds_client.create_db_instance( 
                 DBName=db_name, 
                 DBInstanceIdentifier=instance_id, 
                 DBParameterGroupName=parameter_group_name, 
                 Engine=db_engine, 
                 EngineVersion=db_engine_version, 
                 DBInstanceClass=instance_class, 
                 StorageType=storage_type, 
                 AllocatedStorage=allocated_storage, 
                 MasterUsername=admin_name, 
                MasterUserPassword=admin password,
) db_inst = response["DBInstance"] 
         except ClientError as err: 
             logger.error( 
                 "Couldn't create DB instance %s. Here's why: %s: %s", 
                 instance_id, 
                 err.response["Error"]["Code"], 
                 err.response["Error"]["Message"], 
) raise 
         else: 
             return db_inst 
    def delete_db_instance(self, instance_id): 
        "" ""
         Deletes a DB instance. 
         :param instance_id: The ID of the DB instance to delete. 
         :return: Data about the deleted DB instance. 
         """ 
         try: 
             response = self.rds_client.delete_db_instance(
```
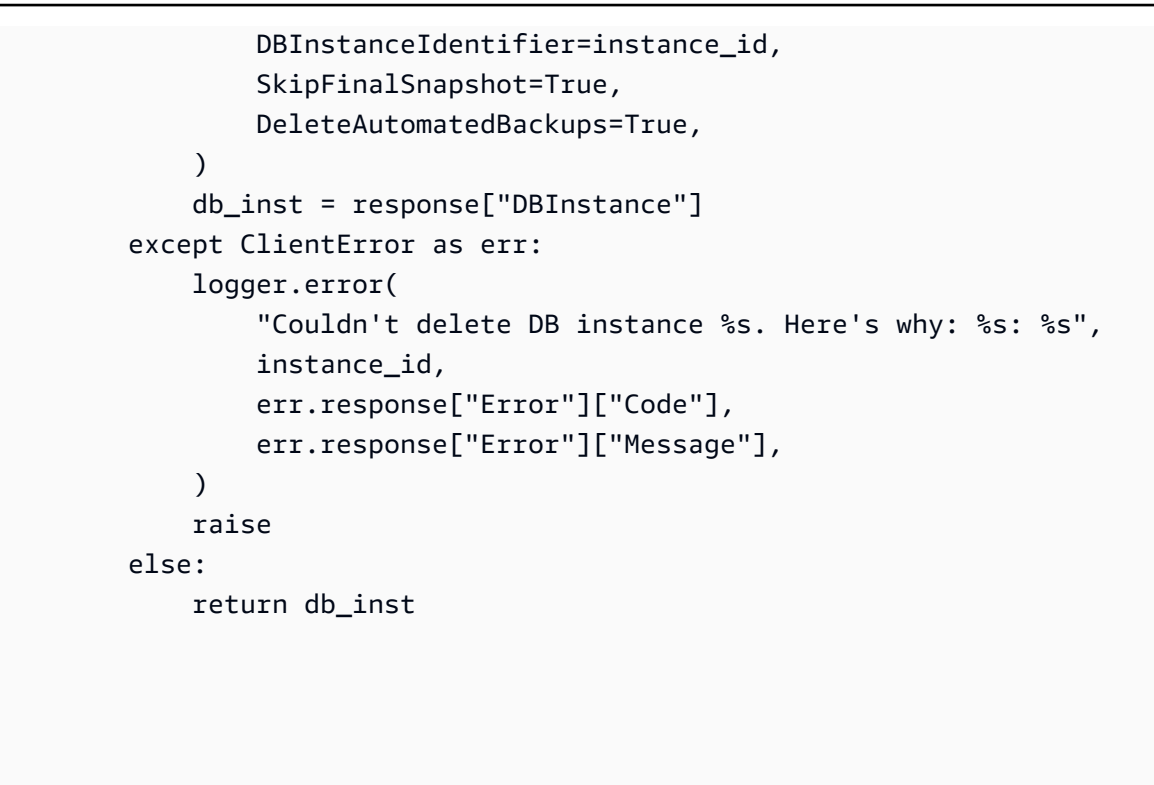

- Per informazioni dettagliate sull'API, consulta i seguenti argomenti nella Documentazione di riferimento delle API SDK AWS per Python (Boto3).
	- [CreateDBInstance](https://docs.aws.amazon.com/goto/boto3/rds-2014-10-31/CreateDBInstance)
	- [Creato B ParameterGroup](https://docs.aws.amazon.com/goto/boto3/rds-2014-10-31/CreateDBParameterGroup)
	- [CreateDBSnapshot](https://docs.aws.amazon.com/goto/boto3/rds-2014-10-31/CreateDBSnapshot)
	- [DeleteDBInstance](https://docs.aws.amazon.com/goto/boto3/rds-2014-10-31/DeleteDBInstance)
	- [Eliminare DB ParameterGroup](https://docs.aws.amazon.com/goto/boto3/rds-2014-10-31/DeleteDBParameterGroup)
	- [Descritto B EngineVersions](https://docs.aws.amazon.com/goto/boto3/rds-2014-10-31/DescribeDBEngineVersions)
	- [DescribeDBInstances](https://docs.aws.amazon.com/goto/boto3/rds-2014-10-31/DescribeDBInstances)
	- [Descritto B ParameterGroups](https://docs.aws.amazon.com/goto/boto3/rds-2014-10-31/DescribeDBParameterGroups)
	- [DescribeDBParameters](https://docs.aws.amazon.com/goto/boto3/rds-2014-10-31/DescribeDBParameters)
	- [DescribeDBSnapshots](https://docs.aws.amazon.com/goto/boto3/rds-2014-10-31/DescribeDBSnapshots)
	- [DescribeOrderableDB InstanceOptions](https://docs.aws.amazon.com/goto/boto3/rds-2014-10-31/DescribeOrderableDBInstanceOptions)
	- [Modifica DB ParameterGroup](https://docs.aws.amazon.com/goto/boto3/rds-2014-10-31/ModifyDBParameterGroup)

# Esempi serverless per Amazon RDS che utilizzano SDK AWS

I seguenti esempi di codice mostrano come usare Amazon Relational Database Service (Amazon RDS) AWS con gli SDK.

Esempi

• [Connessione a un database Amazon RDS in una funzione Lambda](#page-5879-0)

# <span id="page-5879-0"></span>Connessione a un database Amazon RDS in una funzione Lambda

Il seguente esempio di codice mostra come implementare una funzione Lambda che si connette a un database RDS. La funzione effettua una semplice richiesta al database e restituisce il risultato.

#### **JavaScript**

```
SDK per JavaScript (v2)
```
**a** Note

C'è altro da fare. GitHub Trova l'esempio completo e scopri come eseguire la configurazione e l'esecuzione nel repository di [Esempi serverless](https://github.com/aws-samples/serverless-snippets/tree/main/lambda-function-connect-rds-iam).

Segnalazione di errori di elementi batch di Kinesis con Lambda tramite Javascript.

```
/* 
Node.js code here.
*/
// ES6+ example
import { Signer } from "@aws-sdk/rds-signer";
import mysql from 'mysql2/promise';
async function createAuthToken() { 
   // Define connection authentication parameters 
   const dbinfo = { 
     hostname: process.env.ProxyHostName, 
     port: process.env.Port, 
     username: process.env.DBUserName, 
     region: process.env.AWS_REGION,
```

```
 } 
   // Create RDS Signer object 
   const signer = new Signer(dbinfo); 
   // Request authorization token from RDS, specifying the username 
   const token = await signer.getAuthToken(); 
   return token;
}
async function dbOps() { 
   // Obtain auth token 
   const token = await createAuthToken(); 
   // Define connection configuration 
   let connectionConfig = { 
     host: process.env.ProxyHostName, 
     user: process.env.DBUserName, 
     password: token, 
     database: process.env.DBName, 
     ssl: 'Amazon RDS' 
   } 
   // Create the connection to the DB 
   const conn = await mysql.createConnection(connectionConfig); 
   // Obtain the result of the query 
   const [res,] = await conn.execute('select ?+? as sum', [3, 2]); 
   return res;
}
export const handler = async (event) => {
  // Execute database flow 
  const result = await dbOps();
   // Return result 
   return { 
     statusCode: 200, 
     body: JSON.stringify("The selected sum is: " + result[0].sum) 
   }
};
```
# Esempi di servizi incrociati per Amazon RDS con SDK AWS

I seguenti esempi di codice mostrano come usare Amazon Relational Database Service (Amazon RDS) AWS con gli SDK. Ogni esempio contiene un'applicazione di esempio che funziona su più applicazioni. Servizi AWS

Gli esempi trasversali mirano a un livello avanzato di esperienza per aiutarti a iniziare a creare applicazioni.

Esempi

• [Creazione di un tracciatore di elementi di lavoro di Aurora Serverless](#page-5881-0)

<span id="page-5881-0"></span>Creazione di un tracciatore di elementi di lavoro di Aurora Serverless

I seguenti esempi di codice mostrano come creare un'applicazione Web che traccia gli elementi di lavoro in database Amazon Aurora Serverless e utilizza il Servizio di email semplice Amazon (Amazon SES) per inviare report.

.NET

AWS SDK for .NET

Mostra come utilizzare AWS SDK for .NET per creare un'applicazione Web che traccia gli elementi di lavoro in database Amazon Aurora e li segnala per e-mail tramite il servizio di email semplice Amazon (Amazon SES). Questo esempio utilizza un front-end creato con React.js per interagire con un backend .NET RESTful.

- Integrazione di un'applicazione Web React con i servizi AWS.
- Elenco, aggiunta e aggiornamento di elementi in una tabella Aurora.
- Invia un report per e-mail degli articoli di lavoro filtrati tramite Amazon SES.
- Implementa e gestisci le risorse di esempio con lo scripting AWS CloudFormation incluso.

Per il codice sorgente completo e le istruzioni su come configurarlo ed eseguirlo, guarda l'esempio completo su [GitHub.](https://github.com/awsdocs/aws-doc-sdk-examples/tree/main/dotnetv3/cross-service/AuroraItemTracker)

Servizi utilizzati in questo esempio

- Aurora
- Amazon RDS
- Servizi di dati di Amazon RDS
- Amazon SES

#### $C++$

SDK per C++

Mostra come creare un'applicazione Web che traccia gli elementi di lavoro archiviati in un database Amazon Aurora Serverless, con i relativi report.

Per il codice sorgente completo e le istruzioni su come configurare un'API REST C++ che interroga dati Amazon Aurora Serverless e per l'utilizzo da parte di un'applicazione React, consulta l'esempio completo su. [GitHub](https://github.com/awsdocs/aws-doc-sdk-examples/tree/main/cpp/example_code/cross-service/serverless-aurora)

Servizi utilizzati in questo esempio

- Aurora
- Amazon RDS
- Servizi di dati di Amazon RDS
- Amazon SES

# Java

SDK per Java 2.x

Mostra come creare un'applicazione Web che traccia e segnala gli elementi di lavoro archiviati in un database Amazon RDS.

Per il codice sorgente completo e le istruzioni su come configurare un'API Spring REST che interroga i dati Serverless di Amazon Aurora e per l'utilizzo da parte di un'applicazione React, consulta l'esempio completo su. [GitHub](https://github.com/awsdocs/aws-doc-sdk-examples/tree/main/javav2/usecases/Creating_Spring_RDS_Rest)

Per il codice sorgente completo e le istruzioni su come configurare ed eseguire un esempio che utilizza l'API JDBC, consulta l'esempio completo su. [GitHub](https://github.com/awsdocs/aws-doc-sdk-examples/tree/main/javav2/usecases/Creating_rds_item_tracker)

Servizi utilizzati in questo esempio

- Aurora
- Amazon RDS
- Servizi di dati di Amazon RDS

• Amazon SES

#### **JavaScript**

SDK per (v3 JavaScript )

Mostra come utilizzare AWS SDK for JavaScript (v3) per creare un'applicazione Web che traccia gli elementi di lavoro in database Amazon Aurora e invia i relativi report per e-mail tramite il Servizio di email semplice Amazon (Amazon SES). Questo esempio utilizza un frontend creato con React.js per interagire con un backend Express Node.js.

- Integra un'applicazione Web React.js con i Servizi AWS.
- Elenca, aggiungi e aggiorna elementi in una tabella Aurora.
- Invia un report per e-mail degli elementi di lavoro filtrati tramite Amazon SES.
- Implementa e gestisci le risorse di esempio con lo scripting AWS CloudFormation incluso.

Per il codice sorgente completo e le istruzioni su come configurarlo ed eseguirlo, guarda l'esempio completo su. [GitHub](https://github.com/awsdocs/aws-doc-sdk-examples/tree/main/javascriptv3/example_code/cross-services/aurora-serverless-app)

Servizi utilizzati in questo esempio

- Aurora
- Amazon RDS
- Servizi di dati di Amazon RDS
- Amazon SES

#### Kotlin

#### SDK per Kotlin

Mostra come creare un'applicazione Web che traccia e segnala gli elementi di lavoro archiviati in un database Amazon RDS.

Per il codice sorgente completo e le istruzioni su come configurare un'API Spring REST che interroga i dati Serverless di Amazon Aurora e per l'utilizzo da parte di un'applicazione React, consulta l'esempio completo su. [GitHub](https://github.com/awsdocs/aws-doc-sdk-examples/tree/main/kotlin/usecases/serverless_rds)

Servizi utilizzati in questo esempio

• Aurora

- Amazon RDS
- Servizi di dati di Amazon RDS
- Amazon SES

# PHP

SDK per PHP

Mostra come utilizzare AWS SDK for PHP per creare un'applicazione Web che traccia gli elementi di lavoro in database Amazon RDS e li segnala per e-mail tramite Amazon Simple Email Service (Amazon SES). Questo esempio utilizza un front-end creato con React.js per interagire con un backend PHP RESTful.

- Integra un'applicazione Web React.js con i servizi AWS.
- Elenca, aggiungi, aggiorna ed elimina gli elementi in una tabella Amazon RDS.
- Invia un report per e-mail degli articoli di lavoro filtrati tramite Amazon SES.
- Implementa e gestisci le risorse di esempio con lo scripting AWS CloudFormation incluso.

Per il codice sorgente completo e le istruzioni su come configurarlo ed eseguirlo, consulta l'esempio completo su. [GitHub](https://github.com/awsdocs/aws-doc-sdk-examples/tree/main/php/cross_service/aurora_item_tracker)

Servizi utilizzati in questo esempio

- Aurora
- Amazon RDS
- Servizi di dati di Amazon RDS
- Amazon SES

# Python

SDK per Python (Boto3)

Mostra come utilizzare AWS SDK for Python (Boto3) per creare un'applicazione Web che traccia gli elementi di lavoro in database Amazon Aurora Serverless e li segnala per e-mail tramite il Servizio di email semplice Amazon (Amazon SES). Questo esempio utilizza il framework Web Flask per gestire il routing HTTP e si integra con una pagina Web React per presentare un'applicazione Web completamente funzionale.

• Creazione di un servizio REST Flask che si integra con i Servizi AWS.

- Lettura, scrittura e aggiornamento degli elementi di lavoro archiviati in un database Aurora Serverless.
- Creazione di un segreto AWS Secrets Manager che contenga le credenziali del database, da utilizzare per autenticare le chiamate al database.
- Utilizzo di Amazon SES per inviare report via e-mail sugli elementi di lavoro.

Per il codice sorgente completo e le istruzioni su come configurarlo ed eseguirlo, guarda l'esempio completo su [GitHub.](https://github.com/awsdocs/aws-doc-sdk-examples/tree/main/python/cross_service/aurora_item_tracker)

Servizi utilizzati in questo esempio

- Aurora
- Amazon RDS
- Servizi di dati di Amazon RDS
- Amazon SES

# Esempi di codice per Amazon RDS Data Service che utilizza AWS SDK

I seguenti esempi di codice mostrano come utilizzare Amazon Relational Database Service Data Service con AWS un kit di sviluppo software (SDK).

Le operazioni sono estratti di codice da programmi più grandi e devono essere eseguite nel contesto. Sebbene le operazioni mostrino come richiamare le singole funzioni del servizio, è possibile visualizzarle contestualizzate negli scenari correlati e negli esempi tra servizi.

Esempi cross-service: applicazioni di esempio che funzionano su più servizi Servizi AWS.

# Altre risorse

- [Guida per l'utente di Amazon RDS Data Service](https://docs.aws.amazon.com/AmazonRDS/latest/UserGuide/Welcome.html): ulteriori informazioni su Amazon RDS Data Service.
- [Riferimento all'API di Amazon RDS Data Service](https://docs.aws.amazon.com/rdsdataservice/latest/APIReference/Welcome.html): dettagli su tutte le azioni di Amazon RDS Data Service disponibili.
- [AWSDeveloper Center](https://aws.amazon.com/developer/code-examples/?awsf.sdk-code-examples-product=product%23rds): esempi di codice che puoi filtrare per categoria o per ricerca completa.
- [AWSEsempi SDK](https://github.com/awsdocs/aws-doc-sdk-examples): GitHub repository con codice completo nelle lingue preferite. Include istruzioni per la configurazione e l'esecuzione del codice.

# Esempi di codice

- [Azioni per Amazon RDS Data Service tramite AWS SDK](#page-5886-0)
	- [Esegui un'istruzione SQL utilizzando un AWS SDK](#page-5886-1)
- [Esempi di servizi multipli per Amazon RDS Data Service che utilizzano SDK AWS](#page-5888-0)
	- [Creazione di un tracciatore di elementi di lavoro di Aurora Serverless](#page-5888-1)

# <span id="page-5886-0"></span>Azioni per Amazon RDS Data Service tramite AWS SDK

I seguenti esempi di codice mostrano come utilizzare Amazon Relational Database Service Data Service AWS con SDK. Ogni esempio richiama una singola funzione di servizio.

Esempi

• [Esegui un'istruzione SQL utilizzando un AWS SDK](#page-5886-1)

<span id="page-5886-1"></span>Esegui un'istruzione SQL utilizzando un AWS SDK

I seguenti esempi di codice mostrano come eseguire un'istruzione SQL.

CLI

# AWS CLI

Esempio 1: eseguire un'istruzione SQL che fa parte di una transazione

L'execute-statementesempio seguente esegue un'istruzione SQL che fa parte di una transazione.

```
aws rds-data execute-statement \ 
    --resource-arn "arn:aws:rds:us-west-2:123456789012:cluster:mydbcluster" \
     --database "mydb" \ 
     --secret-arn "arn:aws:secretsmanager:us-west-2:123456789012:secret:mysecret" 
\setminus --sql "update mytable set quantity=5 where id=201" \ 
     --transaction-id "ABC1234567890xyz"
```
Output:

{

"numberOfRecordsUpdated": 1

}

Esempio 2: eseguire un'istruzione SQL con parametri

L'execute-statementesempio seguente esegue un'istruzione SQL con parametri.

```
aws rds-data execute-statement \ 
    --resource-arn "arn:aws:rds:us-east-1:123456789012:cluster:mydbcluster" \
     --database "mydb" \ 
     --secret-arn "arn:aws:secretsmanager:us-east-1:123456789012:secret:mysecret" 
\setminus--sql "insert into mytable values (:id, :val)" \setminus--parameters "[{\"name\": \"id\", \"value\": {\"longValue\": 1}}, {\"name\":
 \"val\", \"value\": {\"stringValue\": \"value1\"}}]"
```
Output:

```
{ 
     "numberOfRecordsUpdated": 1
}
```
Per ulteriori informazioni, consulta [Using the Data API for Aurora Serverless](https://docs.aws.amazon.com/AmazonRDS/latest/AuroraUserGuide/data-api.html) nella Amazon RDS User Guide.

• Per i dettagli sull'API, consulta Command [ExecuteStatementR](https://awscli.amazonaws.com/v2/documentation/api/latest/reference/rds-data/execute-statement.html)eferenceAWS CLI.

#### Rust

SDK per Rust

```
a Note
```
C'è altro su GitHub. Trova l'esempio completo e scopri di più sulla configurazione e l'esecuzione nel [Repository di esempi di codice AWS.](https://github.com/awsdocs/aws-doc-sdk-examples/tree/main/rustv1/examples/rdsdata#code-examples)

```
async fn query_cluster( 
     client: &Client, 
     cluster_arn: &str, 
     query: &str,
```

```
 secret_arn: &str,
) -> Result<(), Error> { 
     let st = client 
         .execute_statement() 
          .resource_arn(cluster_arn) 
          .database("postgres") // Do not confuse this with db instance name 
          .sql(query) 
          .secret_arn(secret_arn); 
     let result = st.send().await?; 
     println!("{:?}", result); 
     println!(); 
    0k(())}
```
• Per i dettagli sulle API, consulta la [ExecuteStatementg](https://docs.rs/releases/search?query=aws-sdk)uida di riferimento all'API AWS SDK for Rust.

# <span id="page-5888-0"></span>Esempi di servizi multipli per Amazon RDS Data Service che utilizzano SDK AWS

I seguenti esempi di codice mostrano come utilizzare Amazon Relational Database Service Data Service AWS con SDK. Ogni esempio contiene un'applicazione di esempio che funziona su più applicazioni. Servizi AWS

Gli esempi trasversali mirano a un livello avanzato di esperienza per aiutarti a iniziare a creare applicazioni.

Esempi

• [Creazione di un tracciatore di elementi di lavoro di Aurora Serverless](#page-5888-1)

# <span id="page-5888-1"></span>Creazione di un tracciatore di elementi di lavoro di Aurora Serverless

I seguenti esempi di codice mostrano come creare un'applicazione Web che traccia gli elementi di lavoro in database Amazon Aurora Serverless e utilizza il Servizio di email semplice Amazon (Amazon SES) per inviare report.

#### .NET

## AWS SDK for .NET

Mostra come utilizzare AWS SDK for .NET per creare un'applicazione Web che traccia gli elementi di lavoro in database Amazon Aurora e li segnala per e-mail tramite il servizio di email semplice Amazon (Amazon SES). Questo esempio utilizza un front-end creato con React.js per interagire con un backend .NET RESTful.

- Integrazione di un'applicazione Web React con i servizi AWS.
- Elenco, aggiunta e aggiornamento di elementi in una tabella Aurora.
- Invia un report per e-mail degli articoli di lavoro filtrati tramite Amazon SES.
- Implementa e gestisci le risorse di esempio con lo scripting AWS CloudFormation incluso.

Per il codice sorgente completo e le istruzioni su come configurarlo ed eseguirlo, guarda l'esempio completo su [GitHub.](https://github.com/awsdocs/aws-doc-sdk-examples/tree/main/dotnetv3/cross-service/AuroraItemTracker)

Servizi utilizzati in questo esempio

- Aurora
- Amazon RDS
- Servizi di dati di Amazon RDS
- Amazon SES

#### $C++$

#### SDK per C++

Mostra come creare un'applicazione Web che traccia gli elementi di lavoro archiviati in un database Amazon Aurora Serverless, con i relativi report.

Per il codice sorgente completo e le istruzioni su come configurare un'API REST C++ che interroga dati Amazon Aurora Serverless e per l'utilizzo da parte di un'applicazione React, consulta l'esempio completo su. [GitHub](https://github.com/awsdocs/aws-doc-sdk-examples/tree/main/cpp/example_code/cross-service/serverless-aurora)

Servizi utilizzati in questo esempio

- Aurora
- Amazon RDS
- Servizi di dati di Amazon RDS

• Amazon SES

#### Java

SDK per Java 2.x

Mostra come creare un'applicazione Web che traccia e segnala gli elementi di lavoro archiviati in un database Amazon RDS.

Per il codice sorgente completo e le istruzioni su come configurare un'API Spring REST che interroga i dati Serverless di Amazon Aurora e per l'utilizzo da parte di un'applicazione React, consulta l'esempio completo su. [GitHub](https://github.com/awsdocs/aws-doc-sdk-examples/tree/main/javav2/usecases/Creating_Spring_RDS_Rest)

Per il codice sorgente completo e le istruzioni su come configurare ed eseguire un esempio che utilizza l'API JDBC, consulta l'esempio completo su. [GitHub](https://github.com/awsdocs/aws-doc-sdk-examples/tree/main/javav2/usecases/Creating_rds_item_tracker)

Servizi utilizzati in questo esempio

- Aurora
- Amazon RDS
- Servizi di dati di Amazon RDS
- Amazon SES

#### **JavaScript**

```
SDK per (v3 JavaScript )
```
Mostra come utilizzare AWS SDK for JavaScript (v3) per creare un'applicazione Web che traccia gli elementi di lavoro in database Amazon Aurora e invia i relativi report per e-mail tramite il Servizio di email semplice Amazon (Amazon SES). Questo esempio utilizza un frontend creato con React.js per interagire con un backend Express Node.js.

- Integra un'applicazione Web React.js con i Servizi AWS.
- Elenca, aggiungi e aggiorna elementi in una tabella Aurora.
- Invia un report per e-mail degli elementi di lavoro filtrati tramite Amazon SES.
- Implementa e gestisci le risorse di esempio con lo scripting AWS CloudFormation incluso.

Per il codice sorgente completo e le istruzioni su come configurarlo ed eseguirlo, guarda l'esempio completo su. [GitHub](https://github.com/awsdocs/aws-doc-sdk-examples/tree/main/javascriptv3/example_code/cross-services/aurora-serverless-app)

Servizi utilizzati in questo esempio

- Aurora
- Amazon RDS
- Servizi di dati di Amazon RDS
- Amazon SES

#### Kotlin

# SDK per Kotlin

Mostra come creare un'applicazione Web che traccia e segnala gli elementi di lavoro archiviati in un database Amazon RDS.

Per il codice sorgente completo e le istruzioni su come configurare un'API Spring REST che interroga i dati Serverless di Amazon Aurora e per l'utilizzo da parte di un'applicazione React, consulta l'esempio completo su. [GitHub](https://github.com/awsdocs/aws-doc-sdk-examples/tree/main/kotlin/usecases/serverless_rds)

Servizi utilizzati in questo esempio

- Aurora
- Amazon RDS
- Servizi di dati di Amazon RDS
- Amazon SES

# PHP

# SDK per PHP

Mostra come utilizzare AWS SDK for PHP per creare un'applicazione Web che traccia gli elementi di lavoro in database Amazon RDS e li segnala per e-mail tramite Amazon Simple Email Service (Amazon SES). Questo esempio utilizza un front-end creato con React.js per interagire con un backend PHP RESTful.

- Integra un'applicazione Web React.js con i servizi AWS.
- Elenca, aggiungi, aggiorna ed elimina gli elementi in una tabella Amazon RDS.
- Invia un report per e-mail degli articoli di lavoro filtrati tramite Amazon SES.

• Implementa e gestisci le risorse di esempio con lo scripting AWS CloudFormation incluso.

Per il codice sorgente completo e le istruzioni su come configurarlo ed eseguirlo, consulta l'esempio completo su. [GitHub](https://github.com/awsdocs/aws-doc-sdk-examples/tree/main/php/cross_service/aurora_item_tracker)

Servizi utilizzati in questo esempio

- Aurora
- Amazon RDS
- Servizi di dati di Amazon RDS
- Amazon SES

# Python

SDK per Python (Boto3)

Mostra come utilizzare AWS SDK for Python (Boto3) per creare un'applicazione Web che traccia gli elementi di lavoro in database Amazon Aurora Serverless e li segnala per e-mail tramite il Servizio di email semplice Amazon (Amazon SES). Questo esempio utilizza il framework Web Flask per gestire il routing HTTP e si integra con una pagina Web React per presentare un'applicazione Web completamente funzionale.

- Creazione di un servizio REST Flask che si integra con i Servizi AWS.
- Lettura, scrittura e aggiornamento degli elementi di lavoro archiviati in un database Aurora Serverless.
- Creazione di un segreto AWS Secrets Manager che contenga le credenziali del database, da utilizzare per autenticare le chiamate al database.
- Utilizzo di Amazon SES per inviare report via e-mail sugli elementi di lavoro.

Per il codice sorgente completo e le istruzioni su come configurarlo ed eseguirlo, guarda l'esempio completo su [GitHub.](https://github.com/awsdocs/aws-doc-sdk-examples/tree/main/python/cross_service/aurora_item_tracker)

Servizi utilizzati in questo esempio

- Aurora
- Amazon RDS
- Servizi di dati di Amazon RDS
- Amazon SES

# Esempi di codice per Amazon Redshift con SDK AWS

I seguenti esempi di codice mostrano come usare Amazon Redshift con un kit di sviluppo AWS software (SDK).

Le operazioni sono estratti di codice da programmi più grandi e devono essere eseguite nel contesto. Sebbene le operazioni mostrino come richiamare le singole funzioni del servizio, è possibile visualizzarle contestualizzate negli scenari correlati e negli esempi tra servizi.

Esempi cross-service: applicazioni di esempio che funzionano su più servizi Servizi AWS.

# Altre risorse

- [Guida alla gestione di Amazon Redshift](https://docs.aws.amazon.com/redshift/latest/mgmt/welcome.html): ulteriori informazioni su Amazon Redshift.
- [Riferimento all'API Amazon Redshift](https://docs.aws.amazon.com/redshift/latest/APIReference/Welcome.html): dettagli su tutte le azioni Amazon Redshift disponibili.
- [AWSDeveloper Center](https://aws.amazon.com/developer/code-examples/?awsf.sdk-code-examples-product=product%23redshift): esempi di codice che puoi filtrare per categoria o per ricerca completa.
- [AWSEsempi SDK](https://github.com/awsdocs/aws-doc-sdk-examples): GitHub repository con codice completo nelle lingue preferite. Include istruzioni per la configurazione e l'esecuzione del codice.

# Esempi di codice

- [Azioni per Amazon Redshift tramite SDK AWS](#page-5893-0)
	- [Crea un cluster Amazon Redshift utilizzando un SDK AWS](#page-5894-0)
	- [Eliminare un cluster Amazon Redshift utilizzando un SDK AWS](#page-5898-0)
	- [Descrivi un cluster Amazon Redshift utilizzando un SDK AWS](#page-5902-0)
	- [Modifica un cluster Amazon Redshift utilizzando un SDK AWS](#page-5908-0)
- [Esempi di servizi multipli per Amazon AWS Redshift che utilizzano SDK](#page-5911-0)
	- [Come creare un tracker di articoli Amazon Redshift](#page-5911-1)

# <span id="page-5893-0"></span>Azioni per Amazon Redshift tramite SDK AWS

I seguenti esempi di codice mostrano come usare Amazon Redshift con AWS SDK. Ogni esempio richiama una singola funzione di servizio.

# Esempi

- [Crea un cluster Amazon Redshift utilizzando un SDK AWS](#page-5894-0)
- [Eliminare un cluster Amazon Redshift utilizzando un SDK AWS](#page-5898-0)
- [Descrivi un cluster Amazon Redshift utilizzando un SDK AWS](#page-5902-0)
- [Modifica un cluster Amazon Redshift utilizzando un SDK AWS](#page-5908-0)

<span id="page-5894-0"></span>Crea un cluster Amazon Redshift utilizzando un SDK AWS

I seguenti esempi di codice mostrano come creare un cluster Amazon Redshift.

CLI

AWS CLI

L' ParametersThis esempio Crea un cluster con Minimal crea un cluster con un set minimo di parametri. Per impostazione predefinita, l'output è in formato JSON.Comando:

```
aws redshift create-cluster --node-type dw.hs1.xlarge --number-of-nodes 2 --
master-username adminuser --master-user-password TopSecret1 --cluster-identifier 
  mycluster
```
Risultato:

```
{ 
    "Cluster": { 
       "NodeType": "dw.hs1.xlarge", 
       "ClusterVersion": "1.0", 
       "PubliclyAccessible": "true", 
       "MasterUsername": "adminuser", 
       "ClusterParameterGroups": [ 
         \{ "ParameterApplyStatus": "in-sync", 
              "ParameterGroupName": "default.redshift-1.0" 
          } ], 
       "ClusterSecurityGroups": [ 
          { 
              "Status": "active", 
              "ClusterSecurityGroupName": "default" 
          } ], 
       "AllowVersionUpgrade": true, 
       "VpcSecurityGroups": \[], 
       "PreferredMaintenanceWindow": "sat:03:30-sat:04:00", 
       "AutomatedSnapshotRetentionPeriod": 1, 
       "ClusterStatus": "creating",
```

```
 "ClusterIdentifier": "mycluster", 
        "DBName": "dev", 
       "NumberOfNodes": 2, 
       "PendingModifiedValues": { 
           "MasterUserPassword": "\****" 
       } 
    }, 
    "ResponseMetadata": { 
        "RequestId": "7cf4bcfc-64dd-11e2-bea9-49e0ce183f07" 
    }
}
```
• Per i dettagli sull'API, consulta [CreateCluster](https://awscli.amazonaws.com/v2/documentation/api/latest/reference/redshift/create-cluster.html)Command Reference. AWS CLI

#### Java

SDK per Java 2.x

# **a** Note

C'è altro su GitHub. Trova l'esempio completo e scopri di più sulla configurazione e l'esecuzione nel [Repository di esempi di codice AWS.](https://github.com/awsdocs/aws-doc-sdk-examples/tree/main/javav2/example_code/redshift#readme)

# Crea il cluster .

```
 public static void createCluster(RedshiftClient redshiftClient, String 
 clusterId, String masterUsername, 
            String masterUserPassword) { 
        try { 
            CreateClusterRequest clusterRequest = CreateClusterRequest.builder() 
                     .clusterIdentifier(clusterId) 
                     .masterUsername(masterUsername) // set the user name here 
                     .masterUserPassword(masterUserPassword) // set the user 
 password here 
                     .nodeType("dc2.large") 
                     .publiclyAccessible(true) 
                     .numberOfNodes(2) 
                    .build();
            CreateClusterResponse clusterResponse = 
 redshiftClient.createCluster(clusterRequest);
```

```
 System.out.println("Created cluster " + 
 clusterResponse.cluster().clusterIdentifier()); 
        } catch (RedshiftException e) { 
            System.err.println(e.getMessage()); 
            System.exit(1); 
        } 
    }
```
• Per i dettagli sull'API, consulta la [CreateClusters](https://docs.aws.amazon.com/goto/SdkForJavaV2/redshift-2012-12-01/CreateCluster)ezione AWS SDK for Java 2.xAPI Reference.

#### **JavaScript**

SDK per JavaScript (v3)

**a** Note

C'è altro da fare. GitHub Trova l'esempio completo e scopri di più sulla configurazione e l'esecuzione nel [Repository di esempi di codice AWS.](https://github.com/awsdocs/aws-doc-sdk-examples/tree/main/javascriptv3/example_code/redshift#code-examples)

Crea il client.

```
const { RedshiftClient } = require("@aws-sdk/client-redshift");
// Set the AWS Region.
const REGION = "REGION";
//Set the Redshift Service Object
const redshiftClient = new RedshiftClient({ region: REGION });
export { redshiftClient };
```
Crea il cluster .

```
// Import required AWS SDK clients and commands for Node.js
import { CreateClusterCommand } from "@aws-sdk/client-redshift";
import { redshiftClient } from "./libs/redshiftClient.js";
const params = {
```

```
 ClusterIdentifier: "CLUSTER_NAME", // Required 
   NodeType: "NODE_TYPE", //Required 
  MasterUsername: "MASTER_USER_NAME", // Required - must be lowercase 
  MasterUserPassword: "MASTER_USER_PASSWORD", // Required - must contain at least 
  one uppercase letter, and one number 
  ClusterType: "CLUSTER_TYPE", // Required 
  IAMRoleARN: "IAM_ROLE_ARN", // Optional - the ARN of an IAM role with 
  permissions your cluster needs to access other AWS services on your behalf, such 
  as Amazon S3. 
  ClusterSubnetGroupName: "CLUSTER_SUBNET_GROUPNAME", //Optional - the name of a 
 cluster subnet group to be associated with this cluster. Defaults to 'default'
  if not specified. 
  DBName: "DATABASE_NAME", // Optional - defaults to 'dev' if not specified 
  Port: "PORT_NUMBER", // Optional - defaults to '5439' if not specified
};
const run = async () => {
  try { 
     const data = await redshiftClient.send(new CreateClusterCommand(params)); 
     console.log( 
       "Cluster " + data.Cluster.ClusterIdentifier + " successfully created", 
     ); 
     return data; // For unit tests. 
  } catch (err) { 
     console.log("Error", err); 
   }
};
run();
```
• Per i dettagli sull'API, consulta la [CreateClusters](https://docs.aws.amazon.com/AWSJavaScriptSDK/v3/latest/client/redshift/command/CreateClusterCommand)ezione AWS SDK for JavaScriptAPI Reference.

#### Kotlin

SDK per Kotlin

# **a** Note

C'è di più su GitHub. Trova l'esempio completo e scopri di più sulla configurazione e l'esecuzione nel [Repository di esempi di codice AWS.](https://github.com/awsdocs/aws-doc-sdk-examples/tree/main/kotlin/services/redshift#code-examples)

Crea il cluster .

```
suspend fun createCluster(clusterId: String?, masterUsernameVal: String?, 
  masterUserPasswordVal: String?) { 
     val clusterRequest = CreateClusterRequest { 
         clusterIdentifier = clusterId 
         masterUsername = masterUsernameVal 
         masterUserPassword = masterUserPasswordVal 
         nodeType = "ds2.xlarge" 
         publiclyAccessible = true 
         numberOfNodes = 2 
     } 
     RedshiftClient { region = "us-east-1" }.use { redshiftClient -> 
         val clusterResponse = redshiftClient.createCluster(clusterRequest) 
         println("Created cluster ${clusterResponse.cluster?.clusterIdentifier}") 
     }
}
```
• Per i dettagli sull'API, [CreateCluster](https://github.com/awslabs/aws-sdk-kotlin#generating-api-documentation)consulta AWSSDK for Kotlin API reference.

<span id="page-5898-0"></span>Eliminare un cluster Amazon Redshift utilizzando un SDK AWS

I seguenti esempi di codice mostrano come eliminare un cluster Amazon Redshift.

CLI

# AWS CLI

L' SnapshotThis esempio di eliminazione di un cluster senza un cluster finale elimina un cluster, forzando l'eliminazione dei dati in modo che non venga creata alcuna istantanea finale del cluster. Comando:

```
aws redshift delete-cluster --cluster-identifier mycluster --skip-final-cluster-
snapshot
```
L' SnapshotThis esempio Elimina un cluster, Allowing a Final Cluster elimina un cluster, ma specifica uno snapshot finale del cluster. Comando:

aws redshift delete-cluster --cluster-identifier mycluster --final-clustersnapshot-identifier myfinalsnapshot

• Per i dettagli sull'API, vedere in Command Reference. [DeleteCluster](https://awscli.amazonaws.com/v2/documentation/api/latest/reference/redshift/delete-cluster.html)AWS CLI

#### Java

SDK per Java 2.x

#### **a** Note

C'è altro su GitHub. Trova l'esempio completo e scopri di più sulla configurazione e l'esecuzione nel [Repository di esempi di codice AWS.](https://github.com/awsdocs/aws-doc-sdk-examples/tree/main/javav2/example_code/redshift#readme)

Elimina il cluster.

```
import software.amazon.awssdk.regions.Region;
import software.amazon.awssdk.services.redshift.RedshiftClient;
import software.amazon.awssdk.services.redshift.model.DeleteClusterRequest;
import software.amazon.awssdk.services.redshift.model.DeleteClusterResponse;
import software.amazon.awssdk.services.redshift.model.RedshiftException;
/** 
  * Before running this Java V2 code example, set up your development 
  * environment, including your credentials. 
 * 
  * For more information, see the following documentation topic: 
 * 
  * https://docs.aws.amazon.com/sdk-for-java/latest/developer-guide/get-
started.html 
  */
public class DeleteCluster { 
     public static void main(String[] args) { 
         final String usage = """ 
                 Usage: 
                      <clusterId>\s 
                 Where:
```

```
 clusterId - The id of the cluster to delete.\s 
                  """; 
        if (args.length != 1) {
              System.out.println(usage); 
              System.exit(1); 
         } 
         String clusterId = args[0]; 
         Region region = Region.US_WEST_2; 
         RedshiftClient redshiftClient = RedshiftClient.builder() 
                  .region(region) 
                  .build(); 
         deleteRedshiftCluster(redshiftClient, clusterId); 
         redshiftClient.close(); 
     } 
     public static void deleteRedshiftCluster(RedshiftClient redshiftClient, 
  String clusterId) { 
         try { 
              DeleteClusterRequest deleteClusterRequest = 
  DeleteClusterRequest.builder() 
                       .clusterIdentifier(clusterId) 
                       .skipFinalClusterSnapshot(true) 
                       .build(); 
              DeleteClusterResponse response = 
  redshiftClient.deleteCluster(deleteClusterRequest); 
              System.out.println("The status is " + 
  response.cluster().clusterStatus()); 
         } catch (RedshiftException e) { 
              System.err.println(e.getMessage()); 
              System.exit(1); 
         } 
     }
}
```
• Per i dettagli sull'API, consulta la [DeleteClusters](https://docs.aws.amazon.com/goto/SdkForJavaV2/redshift-2012-12-01/DeleteCluster)ezione AWS SDK for Java 2.xAPI Reference.

#### **JavaScript**

SDK per JavaScript (v3)

a Note

C'è altro da fare. GitHub Trova l'esempio completo e scopri di più sulla configurazione e l'esecuzione nel [Repository di esempi di codice AWS.](https://github.com/awsdocs/aws-doc-sdk-examples/tree/main/javascriptv3/example_code/redshift#code-examples)

Crea il client.

```
const { RedshiftClient } = require("@aws-sdk/client-redshift");
// Set the AWS Region.
const REGION = "REGION";
//Set the Redshift Service Object
const redshiftClient = new RedshiftClient({ region: REGION });
export { redshiftClient };
```
Crea il cluster .

```
// Import required AWS SDK clients and commands for Node.js
import { DeleteClusterCommand } from "@aws-sdk/client-redshift";
import { redshiftClient } from "./libs/redshiftClient.js";
const params = \{ ClusterIdentifier: "CLUSTER_NAME", 
   SkipFinalClusterSnapshot: false, 
   FinalClusterSnapshotIdentifier: "CLUSTER_SNAPSHOT_ID",
};
const run = async () => {
   try { 
     const data = await redshiftClient.send(new DeleteClusterCommand(params)); 
     console.log("Success, cluster deleted. ", data); 
     return data; // For unit tests. 
   } catch (err) { 
     console.log("Error", err); 
   }
};
run();
```
• Per i dettagli sull'API, consulta la [DeleteClusters](https://docs.aws.amazon.com/AWSJavaScriptSDK/v3/latest/client/redshift/command/DeleteClusterCommand)ezione AWS SDK for JavaScriptAPI Reference.

# Kotlin

SDK per Kotlin

**a** Note

C'è di più su GitHub. Trova l'esempio completo e scopri di più sulla configurazione e l'esecuzione nel [Repository di esempi di codice AWS.](https://github.com/awsdocs/aws-doc-sdk-examples/tree/main/kotlin/services/redshift#code-examples)

Elimina il cluster.

```
suspend fun deleteRedshiftCluster(clusterId: String?) { 
     val request = DeleteClusterRequest { 
         clusterIdentifier = clusterId 
         skipFinalClusterSnapshot = true 
     } 
     RedshiftClient { region = "us-west-2" }.use { redshiftClient -> 
         val response = redshiftClient.deleteCluster(request) 
         println("The status is ${response.cluster?.clusterStatus}") 
     }
}
```
• Per i dettagli sull'API, [DeleteClusterc](https://github.com/awslabs/aws-sdk-kotlin#generating-api-documentation)onsulta AWSSDK for Kotlin API reference.

<span id="page-5902-0"></span>Descrivi un cluster Amazon Redshift utilizzando un SDK AWS

I seguenti esempi di codice mostrano come descrivere i cluster Amazon Redshift.

#### CLI

# AWS CLI

L' ClustersThis esempio Get a Description of All restituisce una descrizione di tutti i cluster dell'account. Per impostazione predefinita, l'output è in formato JSON.Comando:

```
aws redshift describe-clusters
```
Risultato:

```
{ 
    "Clusters": [ 
    { 
       "NodeType": "dw.hs1.xlarge", 
       "Endpoint": { 
          "Port": 5439, 
           "Address": "mycluster.coqoarplqhsn.us-east-1.redshift.amazonaws.com" 
       }, 
       "ClusterVersion": "1.0", 
       "PubliclyAccessible": "true", 
       "MasterUsername": "adminuser", 
       "ClusterParameterGroups": [ 
          { 
              "ParameterApplyStatus": "in-sync", 
              "ParameterGroupName": "default.redshift-1.0" 
          } ], 
       "ClusterSecurityGroups": [ 
          { 
              "Status": "active", 
              "ClusterSecurityGroupName": "default" 
          } ], 
       "AllowVersionUpgrade": true, 
       "VpcSecurityGroups": \[], 
       "AvailabilityZone": "us-east-1a", 
       "ClusterCreateTime": "2013-01-22T21:59:29.559Z", 
       "PreferredMaintenanceWindow": "sat:03:30-sat:04:00", 
       "AutomatedSnapshotRetentionPeriod": 1, 
       "ClusterStatus": "available", 
       "ClusterIdentifier": "mycluster", 
       "DBName": "dev", 
       "NumberOfNodes": 2, 
       "PendingModifiedValues": {}
```
```
 } ], 
    "ResponseMetadata": { 
       "RequestId": "65b71cac-64df-11e2-8f5b-e90bd6c77476" 
    }
}
```
È inoltre possibile ottenere le stesse informazioni in formato testo utilizzando l'opzione. Comando: --output text

```
--output textOpzione.comando:
```
Opzione.comando:

aws redshift describe-clusters --output text

Risultato:

```
dw.hs1.xlarge 1.0 true adminuser True us-east-1a 
 2013-01-22T21:59:29.559Z sat:03:30-sat:04:00 1 available 
 mycluster dev 2
ENDPOINT 5439 mycluster.coqoarplqhsn.us-east-1.redshift.amazonaws.com
in-sync default.redshift-1.0
active default
PENDINGMODIFIEDVALUES
RESPONSEMETADATA 934281a8-64df-11e2-b07c-f7fbdd006c67
```
• Per i dettagli sull'API, vedere [DescribeClustersi](https://awscli.amazonaws.com/v2/documentation/api/latest/reference/redshift/describe-clusters.html)n AWS CLI Command Reference.

#### Java

SDK per Java 2.x

#### **a** Note

C'è altro su GitHub. Trova l'esempio completo e scopri di più sulla configurazione e l'esecuzione nel [Repository di esempi di codice AWS.](https://github.com/awsdocs/aws-doc-sdk-examples/tree/main/javav2/example_code/redshift#readme)

#### Descrivi il cluster.

import software.amazon.awssdk.regions.Region;

```
import software.amazon.awssdk.services.redshift.RedshiftClient;
import software.amazon.awssdk.services.redshift.model.Cluster;
import software.amazon.awssdk.services.redshift.model.DescribeClustersResponse;
import software.amazon.awssdk.services.redshift.model.RedshiftException;
import java.util.List;
/** 
  * Before running this Java V2 code example, set up your development 
  * environment, including your credentials. 
 * 
  * For more information, see the following documentation topic: 
 * 
  * https://docs.aws.amazon.com/sdk-for-java/latest/developer-guide/get-
started.html 
  */
public class DescribeClusters { 
     public static void main(String[] args) { 
         Region region = Region.US_WEST_2; 
         RedshiftClient redshiftClient = RedshiftClient.builder() 
                  .region(region) 
                 .build(); 
         describeRedshiftClusters(redshiftClient); 
         redshiftClient.close(); 
     } 
     public static void describeRedshiftClusters(RedshiftClient redshiftClient) { 
         try { 
             DescribeClustersResponse clusterResponse = 
  redshiftClient.describeClusters(); 
            List<Cluster> clusterList = clusterResponse.clusters();
             for (Cluster cluster : clusterList) { 
                 System.out.println("Cluster database name is: " + 
  cluster.dbName()); 
                 System.out.println("Cluster status is: " + 
  cluster.clusterStatus()); 
 } 
         } catch (RedshiftException e) { 
             System.err.println(e.getMessage()); 
             System.exit(1); 
         } 
     }
```
}

• Per i dettagli sull'API, [DescribeClustersc](https://docs.aws.amazon.com/goto/SdkForJavaV2/redshift-2012-12-01/DescribeClusters)onsulta AWS SDK for Java 2.xAPI Reference.

**JavaScript** 

SDK per JavaScript (v3)

**a** Note

C'è altro da fare. GitHub Trova l'esempio completo e scopri di più sulla configurazione e l'esecuzione nel [Repository di esempi di codice AWS.](https://github.com/awsdocs/aws-doc-sdk-examples/tree/main/javascriptv3/example_code/redshift#code-examples)

Crea il client.

```
const { RedshiftClient } = require("@aws-sdk/client-redshift");
// Set the AWS Region.
const REGION = "REGION";
//Set the Redshift Service Object
const redshiftClient = new RedshiftClient({ region: REGION });
export { redshiftClient };
```
Descrivi i tuoi cluster.

```
// Import required AWS SDK clients and commands for Node.js
import { DescribeClustersCommand } from "@aws-sdk/client-redshift";
import { redshiftClient } from "./libs/redshiftClient.js";
const params = \{ ClusterIdentifier: "CLUSTER_NAME",
};
const run = async () => {
   try { 
     const data = await redshiftClient.send(new DescribeClustersCommand(params)); 
     console.log("Success", data); 
     return data; // For unit tests. 
   } catch (err) {
```

```
 console.log("Error", err); 
   }
};
run();
```
• Per i dettagli sull'API, consulta la sezione [DescribeClustersAWS SDK for JavaScriptA](https://docs.aws.amazon.com/AWSJavaScriptSDK/v3/latest/client/redshift/command/DescribeClustersCommand)PI Reference.

#### Kotlin

SDK per Kotlin

## **a** Note

C'è di più su GitHub. Trova l'esempio completo e scopri di più sulla configurazione e l'esecuzione nel [Repository di esempi di codice AWS.](https://github.com/awsdocs/aws-doc-sdk-examples/tree/main/kotlin/services/redshift#code-examples)

Descrivi il cluster.

```
suspend fun describeRedshiftClusters() { 
     RedshiftClient { region = "us-west-2" }.use { redshiftClient -> 
         val clusterResponse = 
  redshiftClient.describeClusters(DescribeClustersRequest {}) 
         val clusterList = clusterResponse.clusters 
         if (clusterList != null) { 
             for (cluster in clusterList) { 
                  println("Cluster database name is ${cluster.dbName}") 
                  println("Cluster status is ${cluster.clusterStatus}") 
             } 
         } 
     }
}
```
• Per i dettagli sull'API, [DescribeClustersc](https://github.com/awslabs/aws-sdk-kotlin#generating-api-documentation)onsulta AWSSDK for Kotlin API reference.

## Modifica un cluster Amazon Redshift utilizzando un SDK AWS

I seguenti esempi di codice mostrano come modificare un cluster Amazon Redshift.

CL<sub>I</sub>

AWS CLI

Associare un gruppo di sicurezza a un ClusterThis esempio mostra come associare un gruppo di sicurezza del cluster al Cluster.command specificato:

```
aws redshift modify-cluster --cluster-identifier mycluster --cluster-security-
groups mysecuritygroup
```
Modifica la finestra di manutenzione per ClusterThis mostrare come modificare la finestra di manutenzione settimanale preferita per un cluster in modo che diventi la finestra di manutenzione minima di quattro ore che inizia la domenica alle 23:15 e termina il lunedì alle 3:15. Comando:

```
aws redshift modify-cluster --cluster-identifier mycluster --preferred-
maintenance-window Sun:23:15-Mon:03:15
```
Modifica la password principale: l' ClusterThis esempio mostra come modificare la password principale per un Cluster.Comando:

```
aws redshift modify-cluster --cluster-identifier mycluster --master-user-password 
 A1b2c3d4
```
• Per i dettagli sull'API, vedere [ModifyClusteri](https://awscli.amazonaws.com/v2/documentation/api/latest/reference/redshift/modify-cluster.html)n AWS CLICommand Reference.

#### Java

SDK per Java 2.x

#### **a** Note

C'è altro su GitHub. Trova l'esempio completo e scopri di più sulla configurazione e l'esecuzione nel [Repository di esempi di codice AWS.](https://github.com/awsdocs/aws-doc-sdk-examples/tree/main/javav2/example_code/redshift#readme)

Modifica un cluster.

```
 public static void modifyCluster(RedshiftClient redshiftClient, String 
 clusterId) { 
        try { 
            ModifyClusterRequest modifyClusterRequest = 
 ModifyClusterRequest.builder() 
                     .clusterIdentifier(clusterId) 
                     .preferredMaintenanceWindow("wed:07:30-wed:08:00") 
                     .build(); 
            ModifyClusterResponse clusterResponse = 
 redshiftClient.modifyCluster(modifyClusterRequest); 
            System.out.println("The modified cluster was successfully modified 
 and has " 
                     + clusterResponse.cluster().preferredMaintenanceWindow() + " 
 as the maintenance window"); 
        } catch (RedshiftException e) { 
            System.err.println(e.getMessage()); 
            System.exit(1); 
        } 
    }
```
• Per i dettagli sull'API, [ModifyClusterc](https://docs.aws.amazon.com/goto/SdkForJavaV2/redshift-2012-12-01/ModifyCluster)onsulta AWS SDK for Java 2.xAPI Reference.

**JavaScript** 

SDK per JavaScript (v3)

**a** Note

C'è altro da fare. GitHub Trova l'esempio completo e scopri di più sulla configurazione e l'esecuzione nel [Repository di esempi di codice AWS.](https://github.com/awsdocs/aws-doc-sdk-examples/tree/main/javascriptv3/example_code/redshift#code-examples)

Crea il client.

```
const { RedshiftClient } = require("@aws-sdk/client-redshift");
// Set the AWS Region.
```

```
const REGION = "REGION";
//Set the Redshift Service Object
const redshiftClient = new RedshiftClient({ region: REGION });
export { redshiftClient };
```
Modifica un cluster.

```
// Import required AWS SDK clients and commands for Node.js
import { ModifyClusterCommand } from "@aws-sdk/client-redshift";
import { redshiftClient } from "./libs/redshiftClient.js";
// Set the parameters
const params = {
   ClusterIdentifier: "CLUSTER_NAME", 
   MasterUserPassword: "NEW_MASTER_USER_PASSWORD",
};
const run = async () => {
   try { 
     const data = await redshiftClient.send(new ModifyClusterCommand(params)); 
     console.log("Success was modified.", data); 
     return data; // For unit tests. 
   } catch (err) { 
     console.log("Error", err); 
   }
};
run();
```
• Per i dettagli sull'API, [ModifyClusterc](https://docs.aws.amazon.com/AWSJavaScriptSDK/v3/latest/client/redshift/command/ModifyClusterCommand)onsulta AWS SDK for JavaScriptAPI Reference.

#### Kotlin

SDK per Kotlin

#### **a** Note

C'è di più su GitHub. Trova l'esempio completo e scopri di più sulla configurazione e l'esecuzione nel [Repository di esempi di codice AWS.](https://github.com/awsdocs/aws-doc-sdk-examples/tree/main/kotlin/services/redshift#code-examples)

Modifica un cluster.

```
suspend fun modifyCluster(clusterId: String?) { 
     val modifyClusterRequest = ModifyClusterRequest { 
         clusterIdentifier = clusterId 
         preferredMaintenanceWindow = "wed:07:30-wed:08:00" 
     } 
     RedshiftClient { region = "us-west-2" }.use { redshiftClient -> 
         val clusterResponse = redshiftClient.modifyCluster(modifyClusterRequest) 
         println("The modified cluster was successfully modified and has 
  ${clusterResponse.cluster?.preferredMaintenanceWindow} as the maintenance 
  window") 
     }
}
```
• Per i dettagli sull'API, consulta il riferimento [ModifyCluster](https://github.com/awslabs/aws-sdk-kotlin#generating-api-documentation)all'API AWSSDK for Kotlin.

# Esempi di servizi multipli per Amazon AWS Redshift che utilizzano SDK

I seguenti esempi di codice mostrano come usare Amazon Redshift con AWS SDK. Ogni esempio contiene un'applicazione di esempio che funziona su più applicazioni. Servizi AWS

Gli esempi trasversali mirano a un livello avanzato di esperienza per aiutarti a iniziare a creare applicazioni.

#### Esempi

• [Come creare un tracker di articoli Amazon Redshift](#page-5911-0)

## <span id="page-5911-0"></span>Come creare un tracker di articoli Amazon Redshift

Gli esempi di codice seguenti mostrano come creare un'applicazione Web che traccia e segnala gli elementi di lavoro tramite un database Amazon Redshift.

#### Java

SDK per Java 2.x

Mostra come creare un'applicazione Web che traccia e segnala gli elementi di lavoro archiviati in un database Amazon Redshift.

Per il codice sorgente completo e le istruzioni su come configurare un'API Spring REST che interroga i dati di Amazon Redshift e per l'utilizzo da parte di un'applicazione React, consulta l'esempio completo su. [GitHub](https://github.com/awsdocs/aws-doc-sdk-examples/tree/main/javav2/usecases/CreatingSpringRedshiftRest)

Servizi utilizzati in questo esempio

- Amazon Redshift
- Amazon SES

#### Kotlin

SDK per Kotlin

Mostra come creare un'applicazione Web che traccia e segnala gli elementi di lavoro archiviati in un database Amazon Redshift.

Per il codice sorgente completo e le istruzioni su come configurare un'API Spring REST che interroga i dati di Amazon Redshift e per l'utilizzo da parte di un'applicazione React, consulta l'esempio completo su. [GitHub](https://github.com/awsdocs/aws-doc-sdk-examples/tree/main/kotlin/usecases/creating_redshift_application)

Servizi utilizzati in questo esempio

- Amazon Redshift
- Amazon SES

# Esempi di codice per Amazon Rekognition con SDK AWS

I seguenti esempi di codice mostrano come usare Amazon Rekognition AWS con un kit di sviluppo software (SDK).

Le operazioni sono estratti di codice da programmi più grandi e devono essere eseguite nel contesto. Sebbene le operazioni mostrino come richiamare le singole funzioni del servizio, è possibile visualizzarle contestualizzate negli scenari correlati e negli esempi tra servizi.

Scenari: esempi di codice che mostrano come eseguire un'attività specifica richiamando più funzioni all'interno dello stesso servizio.

Esempi cross-service: applicazioni di esempio che funzionano su più servizi Servizi AWS.

#### Altre risorse

- [Amazon Rekognition Developer Guide Ulteriori informazioni su Amazon Rekognition](https://docs.aws.amazon.com/rekognition/latest/dg/what-is.html).
- Riferimento all'API [Amazon Rekognition](https://docs.aws.amazon.com/rekognition/latest/APIReference/Welcome.html): dettagli su tutte le azioni Amazon Rekognition disponibili.
- [AWSDeveloper Center](https://aws.amazon.com/developer/code-examples/?awsf.sdk-code-examples-product=product%23rekognition): esempi di codice che puoi filtrare per categoria o ricerca completa.
- [AWSEsempi SDK](https://github.com/awsdocs/aws-doc-sdk-examples): GitHub repository con codice completo nelle lingue preferite. Include istruzioni per la configurazione e l'esecuzione del codice.

## Esempi di codice

- [Operazioni di Amazon Rekognition con SDK AWS](#page-5914-0)
	- [Confronto dei volti di un'immagine con un'immagine di riferimento con Amazon Rekognition](#page-5915-0) [utilizzando un SDK AWS](#page-5915-0)
	- [Creazione di una raccolta Amazon Rekognition utilizzando un SDK AWS](#page-5926-0)
	- [Eliminazione di una raccolta Amazon Rekognition utilizzando un SDK AWS](#page-5931-0)
	- [Eliminazione dei volti da una raccolta Amazon Rekognition utilizzando un SDK AWS](#page-5937-0)
	- [Descrizione di una raccolta Amazon Rekognition utilizzando un SDK AWS](#page-5943-0)
	- [Rilevamento dei volti in un'immagine con Amazon Rekognition utilizzando un SDK AWS](#page-5950-0)
	- [Rilevamento delle etichette in un'immagine con Amazon Rekognition utilizzando un SDK AWS](#page-5966-0)
	- [Rilevamento delle etichette di moderazione in un'immagine con Amazon Rekognition utilizzando](#page-5987-0)  [un SDK AWS](#page-5987-0)
	- [Rilevamento del testo in un'immagine con Amazon Rekognition utilizzando un SDK AWS](#page-5994-0)
	- [Ottenimento di informazioni sulle celebrità con Amazon Rekognition utilizzando un SDK AWS](#page-6004-0)
	- [Indicizzazione dei volti in una raccolta Amazon Rekognition utilizzando un SDK AWS](#page-6006-0)
	- [Creazione dell'elenco delle raccolte Amazon Rekognition utilizzando un SDK AWS](#page-6020-0)
	- [Creazione dell'elenco dei volti in una raccolta Amazon Rekognition utilizzando un SDK AWS](#page-6026-0)
	- [Riconoscimento delle celebrità in un'immagine con Amazon Rekognition utilizzando un SDK](#page-6035-0)  [AWS](#page-6035-0)
- [Ricerca di volti in una raccolta Amazon Rekognition rispetto a un'immagine di riferimento](#page-6058-0)  [utilizzando un SDK AWS](#page-6058-0)
- [Scenari di Amazon Rekognition con SDK AWS](#page-6068-0)
	- [Creazione di una raccolta Amazon Rekognition e individuazione dei volti al suo interno](#page-6068-1)  [utilizzando un SDK AWS](#page-6068-1)
	- [Rilevamento e visualizzazione degli elementi nelle immagini con Amazon Rekognition utilizzando](#page-6080-0)  [un SDK AWS](#page-6080-0)
	- [Rilevamento delle informazioni nei video utilizzando Amazon Rekognition e l'SDK AWS](#page-6096-0)
- [Esempi di servizi incrociati per Amazon Rekognition con SDK AWS](#page-6135-0)
	- [Creazione di un'applicazione di gestione delle risorse fotografiche che consente agli utenti di](#page-6136-0) [gestire le foto utilizzando etichette](#page-6136-0)
	- [Rilevamento dei DPI nelle immagini con Amazon Rekognition utilizzando un SDK AWS](#page-6140-0)
	- [Rilevamento di volti in un'immagine utilizzando un SDK AWS](#page-6141-0)
	- [Rilevamento di oggetti nelle immagini con Amazon Rekognition utilizzando un SDK AWS](#page-6142-0)
	- [Rilevamento di persone e oggetti in un video con Amazon Rekognition utilizzando un SDK AWS](#page-6145-0)
	- [Salvataggio di EXIF e altre informazioni sull'immagine utilizzando un SDK AWS](#page-6147-0)

# <span id="page-5914-0"></span>Operazioni di Amazon Rekognition con SDK AWS

Gli esempi di codice seguenti mostrano come utilizzare Amazon Rekognition con gli SDK AWS. Ogni esempio richiama una singola funzione di servizio.

Gli esempi di operazioni sono estratti di codice da programmi più grandi e devono essere eseguiti nel contesto. È possibile visualizzare le azioni nel contesto in[Scenari di Amazon Rekognition con SDK](#page-6068-0)  [AWS](#page-6068-0).

## Esempi

- [Confronto dei volti di un'immagine con un'immagine di riferimento con Amazon Rekognition](#page-5915-0) [utilizzando un SDK AWS](#page-5915-0)
- [Creazione di una raccolta Amazon Rekognition utilizzando un SDK AWS](#page-5926-0)
- [Eliminazione di una raccolta Amazon Rekognition utilizzando un SDK AWS](#page-5931-0)
- [Eliminazione dei volti da una raccolta Amazon Rekognition utilizzando un SDK AWS](#page-5937-0)
- [Descrizione di una raccolta Amazon Rekognition utilizzando un SDK AWS](#page-5943-0)
- [Rilevamento dei volti in un'immagine con Amazon Rekognition utilizzando un SDK AWS](#page-5950-0)
- [Rilevamento delle etichette in un'immagine con Amazon Rekognition utilizzando un SDK AWS](#page-5966-0)
- [Rilevamento delle etichette di moderazione in un'immagine con Amazon Rekognition utilizzando un](#page-5987-0) [SDK AWS](#page-5987-0)
- [Rilevamento del testo in un'immagine con Amazon Rekognition utilizzando un SDK AWS](#page-5994-0)
- [Ottenimento di informazioni sulle celebrità con Amazon Rekognition utilizzando un SDK AWS](#page-6004-0)
- [Indicizzazione dei volti in una raccolta Amazon Rekognition utilizzando un SDK AWS](#page-6006-0)
- [Creazione dell'elenco delle raccolte Amazon Rekognition utilizzando un SDK AWS](#page-6020-0)
- [Creazione dell'elenco dei volti in una raccolta Amazon Rekognition utilizzando un SDK AWS](#page-6026-0)
- [Riconoscimento delle celebrità in un'immagine con Amazon Rekognition utilizzando un SDK AWS](#page-6035-0)
- [Ricerca di volti in una raccolta Amazon Rekognition utilizzando un SDK AWS](#page-6048-0)
- [Ricerca di volti in una raccolta Amazon Rekognition rispetto a un'immagine di riferimento](#page-6058-0)  [utilizzando un SDK AWS](#page-6058-0)

<span id="page-5915-0"></span>Confronto dei volti di un'immagine con un'immagine di riferimento con Amazon Rekognition utilizzando un SDK AWS

Gli esempi di codice seguenti mostrano come confrontare i volti di un'immagine con un'immagine di riferimento con Amazon Rekognition.

Per ulteriori informazioni, consulta [Confronto dei volti nelle immagini.](https://docs.aws.amazon.com/rekognition/latest/dg/faces-comparefaces.html)

.NET

AWS SDK for .NET

### **a** Note

C'è altro da fare GitHub. Trova l'esempio completo e scopri di più sulla configurazione e l'esecuzione nel [Repository di esempi di codice AWS.](https://github.com/awsdocs/aws-doc-sdk-examples/tree/main/dotnetv3/Rekognition/#code-examples)

 using System; using System.IO; using System.Threading.Tasks; using Amazon.Rekognition;

```
 using Amazon.Rekognition.Model; 
    /// <summary> 
    /// Uses the Amazon Rekognition Service to compare faces in two images. 
    /// </summary> 
    public class CompareFaces 
    { 
         public static async Task Main() 
         { 
             float similarityThreshold = 70F; 
             string sourceImage = "source.jpg"; 
             string targetImage = "target.jpg"; 
             var rekognitionClient = new AmazonRekognitionClient(); 
             Amazon.Rekognition.Model.Image imageSource = new 
 Amazon.Rekognition.Model.Image(); 
             try 
\{\hspace{.1cm} \} using FileStream fs = new FileStream(sourceImage, FileMode.Open, 
 FileAccess.Read); 
                byte[] data = new byte[fs.length];
                 fs.Read(data, 0, (int)fs.Length); 
                 imageSource.Bytes = new MemoryStream(data); 
 } 
             catch (Exception) 
\{\hspace{.1cm} \} Console.WriteLine($"Failed to load source image: {sourceImage}"); 
                 return; 
 } 
             Amazon.Rekognition.Model.Image imageTarget = new 
 Amazon.Rekognition.Model.Image(); 
             try 
\{\hspace{.1cm} \} using FileStream fs = new FileStream(targetImage, FileMode.Open, 
 FileAccess.Read); 
                byte[] data = new byte[fs.Length];
                 data = new byte[fs.Length]; 
                 fs.Read(data, 0, (int)fs.Length); 
                 imageTarget.Bytes = new MemoryStream(data); 
 }
```

```
 catch (Exception ex) 
\{\hspace{.1cm} \} Console.WriteLine($"Failed to load target image: {targetImage}"); 
                 Console.WriteLine(ex.Message); 
                 return; 
 } 
             var compareFacesRequest = new CompareFacesRequest 
\{\hspace{.1cm} \} SourceImage = imageSource, 
                 TargetImage = imageTarget, 
                  SimilarityThreshold = similarityThreshold, 
             }; 
             // Call operation 
             var compareFacesResponse = await 
 rekognitionClient.CompareFacesAsync(compareFacesRequest); 
             // Display results 
             compareFacesResponse.FaceMatches.ForEach(match => 
\{\hspace{.1cm} \} ComparedFace face = match.Face; 
                  BoundingBox position = face.BoundingBox; 
                 Console.WriteLine($"Face at {position.Left} {position.Top} 
 matches with {match.Similarity}% confidence."); 
             }); 
             Console.WriteLine($"Found {compareFacesResponse.UnmatchedFaces.Count} 
 face(s) that did not match."); 
         } 
     }
```
• Per i dettagli sull'API, consulta la [CompareFacess](https://docs.aws.amazon.com/goto/DotNetSDKV3/rekognition-2016-06-27/CompareFaces)ezione AWS SDK for .NETAPI Reference.

# CLI

## AWS CLI

Per confrontare i volti in due immagini

Il compare-faces comando seguente confronta i volti in due immagini archiviate in un bucket Amazon S3.

```
aws rekognition compare-faces \ 
     --source-image '{"S3Object":
{"Bucket":"MyImageS3Bucket","Name":"source.jpg"}}' \ 
     --target-image '{"S3Object":
{"Bucket":"MyImageS3Bucket","Name":"target.jpg"}}'
```
Output:

```
{ 
        "UnmatchedFaces": [], 
        "FaceMatches": [ 
               { 
                       "Face": { 
                              "BoundingBox": { 
                                      "Width": 0.12368916720151901, 
                                      "Top": 0.16007372736930847, 
                                      "Left": 0.5901257991790771, 
                                      "Height": 0.25140416622161865 
                              }, 
                              "Confidence": 100.0, 
                              "Pose": { 
                                      "Yaw": -3.7351467609405518, 
                                      "Roll": -0.10309021919965744, 
                                      "Pitch": 0.8637830018997192 
                              }, 
                              "Quality": { 
                                      "Sharpness": 95.51618957519531, 
                                      "Brightness": 65.29893493652344 
                              }, 
                              "Landmarks": [ 
\{ \} "Y": 0.26721030473709106, 
                                             "X": 0.6204193830490112, 
                                             "Type": "eyeLeft" 
\mathbb{R}, \mathbb{R}, \mathbb{R}, \mathbb{R}, \mathbb{R}, \mathbb{R}, \mathbb{R}, \mathbb{R}, \mathbb{R}, \mathbb{R}, \mathbb{R}, \mathbb{R}, \mathbb{R}, \mathbb{R}, \mathbb{R}, \mathbb{R}, \mathbb{R}, \mathbb{R}, \mathbb{R}, \mathbb{R}, \mathbb{R}, \mathbb{R}, \{ \} "Y": 0.26831310987472534, 
                                             "X": 0.6776827573776245, 
                                             "Type": "eyeRight" 
\mathbb{R}, \mathbb{R}, \mathbb{R}, \mathbb{R}, \mathbb{R}, \mathbb{R}, \mathbb{R}, \mathbb{R}, \mathbb{R}, \mathbb{R}, \mathbb{R}, \mathbb{R}, \mathbb{R}, \mathbb{R}, \mathbb{R}, \mathbb{R}, \mathbb{R}, \mathbb{R}, \mathbb{R}, \mathbb{R}, \mathbb{R}, \mathbb{R},
```

```
\{ "Y": 0.3514654338359833, 
                      "X": 0.6241428852081299, 
                      "Type": "mouthLeft" 
\}, \{\{ "Y": 0.35258132219314575, 
                      "X": 0.6713621020317078, 
                      "Type": "mouthRight" 
\}, \{\{ "Y": 0.3140771687030792, 
                      "X": 0.6428444981575012, 
                      "Type": "nose" 
1 1 1 1 1 1 1
 ] 
           }, 
           "Similarity": 100.0 
        } 
    ], 
    "SourceImageFace": { 
        "BoundingBox": { 
           "Width": 0.12368916720151901, 
           "Top": 0.16007372736930847, 
           "Left": 0.5901257991790771, 
           "Height": 0.25140416622161865 
        }, 
        "Confidence": 100.0 
    }
}
```
Per ulteriori informazioni, consulta [Comparazione dei volti nelle immagini nella](https://docs.aws.amazon.com/rekognition/latest/dg/faces-comparefaces.html) Amazon Rekognition Developer Guide.

• Per i dettagli sull'API, consulta Command [CompareFacesR](https://awscli.amazonaws.com/v2/documentation/api/latest/reference/rekognition/compare-faces.html)eferenceAWS CLI.

#### Java

#### SDK per Java 2.x

#### **a** Note

C'è altro su GitHub. Trova l'esempio completo e scopri di più sulla configurazione e l'esecuzione nel [Repository di esempi di codice AWS.](https://github.com/awsdocs/aws-doc-sdk-examples/tree/main/javav2/example_code/rekognition/#readme)

```
import software.amazon.awssdk.regions.Region;
import software.amazon.awssdk.services.rekognition.RekognitionClient;
import software.amazon.awssdk.services.rekognition.model.RekognitionException;
import software.amazon.awssdk.services.rekognition.model.Image;
import software.amazon.awssdk.services.rekognition.model.CompareFacesRequest;
import software.amazon.awssdk.services.rekognition.model.CompareFacesResponse;
import software.amazon.awssdk.services.rekognition.model.CompareFacesMatch;
import software.amazon.awssdk.services.rekognition.model.ComparedFace;
import software.amazon.awssdk.services.rekognition.model.BoundingBox;
import software.amazon.awssdk.core.SdkBytes;
import java.io.FileInputStream;
import java.io.FileNotFoundException;
import java.io.InputStream;
import java.util.List;
/** 
  * Before running this Java V2 code example, set up your development 
  * environment, including your credentials. 
 * 
  * For more information, see the following documentation topic: 
 * 
  * https://docs.aws.amazon.com/sdk-for-java/latest/developer-guide/get-
started.html 
  */
public class CompareFaces { 
     public static void main(String[] args) { 
          final String usage = """ 
                   Usage: <br />
<br />
<br />
<br />
<br />
<br />
<br />
<br />
<br />
<br />
Usage:<br />
<br />
<br />
Usage:<br />
<br />
<br />
<br />
<br />
Lead<br />
Lead<br />
Lead<br />
Lead<br />
Lead<br />
Lead<br />
Lead<br />

                   Where:
```

```
pathSource - The path to the source image (for example, C:\ \\AWS\\pic1.png).\s 
                     pathTarget - The path to the target image (for example, C:\ \\AWS\\pic2.png).\s 
                  """; 
        if (args.length != 2) {
             System.out.println(usage); 
             System.exit(1); 
         } 
         Float similarityThreshold = 70F; 
         String sourceImage = args[0]; 
        String targetImage = args[1];
         Region region = Region.US_EAST_1; 
         RekognitionClient rekClient = RekognitionClient.builder() 
                  .region(region) 
                  .build(); 
         compareTwoFaces(rekClient, similarityThreshold, sourceImage, 
 targetImage); 
         rekClient.close(); 
     } 
     public static void compareTwoFaces(RekognitionClient rekClient, Float 
  similarityThreshold, String sourceImage, 
             String targetImage) { 
         try { 
             InputStream sourceStream = new FileInputStream(sourceImage); 
             InputStream tarStream = new FileInputStream(targetImage); 
             SdkBytes sourceBytes = SdkBytes.fromInputStream(sourceStream); 
             SdkBytes targetBytes = SdkBytes.fromInputStream(tarStream); 
             // Create an Image object for the source image. 
             Image souImage = Image.builder() 
                      .bytes(sourceBytes) 
                      .build(); 
             Image tarImage = Image.builder() 
                      .bytes(targetBytes) 
                      .build(); 
             CompareFacesRequest facesRequest = CompareFacesRequest.builder() 
                      .sourceImage(souImage)
```

```
 .targetImage(tarImage) 
                      .similarityThreshold(similarityThreshold) 
                     .build();
             // Compare the two images. 
             CompareFacesResponse compareFacesResult = 
  rekClient.compareFaces(facesRequest); 
             List<CompareFacesMatch> faceDetails = 
  compareFacesResult.faceMatches(); 
             for (CompareFacesMatch match : faceDetails) { 
                 ComparedFace face = match.face(); 
                 BoundingBox position = face.boundingBox(); 
                 System.out.println("Face at " + position.left().toString() 
                          + " " + position.top() 
                          + " matches with " + face.confidence().toString() 
                          + "% confidence."); 
 } 
            List<ComparedFace> uncompared = compareFacesResult.unmatchedFaces();
             System.out.println("There was " + uncompared.size() + " face(s) that 
  did not match"); 
             System.out.println("Source image rotation: " + 
  compareFacesResult.sourceImageOrientationCorrection()); 
             System.out.println("target image rotation: " + 
  compareFacesResult.targetImageOrientationCorrection()); 
         } catch (RekognitionException | FileNotFoundException e) { 
             System.out.println("Failed to load source image " + sourceImage); 
             System.exit(1); 
         } 
     }
}
```
• Per i dettagli sull'API, consulta la [CompareFacess](https://docs.aws.amazon.com/goto/SdkForJavaV2/rekognition-2016-06-27/CompareFaces)ezione AWS SDK for Java 2.xAPI Reference.

#### Kotlin

## SDK per Kotlin

### **a** Note

C'è di più su GitHub. Trova l'esempio completo e scopri di più sulla configurazione e l'esecuzione nel [Repository di esempi di codice AWS.](https://github.com/awsdocs/aws-doc-sdk-examples/tree/main/kotlin/services/rekognition#code-examples)

```
suspend fun compareTwoFaces(similarityThresholdVal: Float, sourceImageVal: 
 String, targetImageVal: String) { 
     val sourceBytes = (File(sourceImageVal).readBytes()) 
     val targetBytes = (File(targetImageVal).readBytes()) 
     // Create an Image object for the source image. 
     val souImage = Image { 
         bytes = sourceBytes 
     } 
     val tarImage = Image { 
         bytes = targetBytes 
     } 
     val facesRequest = CompareFacesRequest { 
         sourceImage = souImage 
         targetImage = tarImage 
         similarityThreshold = similarityThresholdVal 
     } 
     RekognitionClient { region = "us-east-1" }.use { rekClient -> 
         val compareFacesResult = rekClient.compareFaces(facesRequest) 
         val faceDetails = compareFacesResult.faceMatches 
         if (faceDetails != null) { 
             for (match: CompareFacesMatch in faceDetails) { 
                  val face = match.face 
                  val position = face?.boundingBox 
                  if (position != null)
```

```
 println("Face at ${position.left} ${position.top} matches 
  with ${face.confidence} % confidence.") 
 } 
         } 
         val uncompared = compareFacesResult.unmatchedFaces 
         if (uncompared != null) 
             println("There was ${uncompared.size} face(s) that did not match") 
         println("Source image rotation: 
  ${compareFacesResult.sourceImageOrientationCorrection}") 
         println("target image rotation: 
  ${compareFacesResult.targetImageOrientationCorrection}") 
     }
}
```
• Per i dettagli sull'API, [CompareFaces](https://github.com/awslabs/aws-sdk-kotlin#generating-api-documentation)consulta AWSSDK for Kotlin API reference.

#### Python

SDK per Python (Boto3)

#### **a** Note

C'è altro su. GitHub Trova l'esempio completo e scopri di più sulla configurazione e l'esecuzione nel [Repository di esempi di codice AWS.](https://github.com/awsdocs/aws-doc-sdk-examples/tree/main/python/example_code/rekognition#code-examples)

```
class RekognitionImage: 
    "" "
     Encapsulates an Amazon Rekognition image. This class is a thin wrapper 
     around parts of the Boto3 Amazon Rekognition API. 
    "" "
     def __init__(self, image, image_name, rekognition_client): 
 """ 
         Initializes the image object. 
         :param image: Data that defines the image, either the image bytes or 
                       an Amazon S3 bucket and object key. 
         :param image_name: The name of the image.
```

```
 :param rekognition_client: A Boto3 Rekognition client. 
        "" "
         self.image = image 
         self.image_name = image_name 
         self.rekognition_client = rekognition_client 
    def compare_faces(self, target_image, similarity): 
        "" "
         Compares faces in the image with the largest face in the target image. 
         :param target_image: The target image to compare against. 
         :param similarity: Faces in the image must have a similarity value 
 greater 
                             than this value to be included in the results. 
         :return: A tuple. The first element is the list of faces that match the 
                  reference image. The second element is the list of faces that 
 have 
                  a similarity value below the specified threshold. 
        "" "
         try: 
             response = self.rekognition_client.compare_faces( 
                 SourceImage=self.image, 
                 TargetImage=target_image.image, 
                 SimilarityThreshold=similarity, 
)matches = <math>\Gamma</math> RekognitionFace(match["Face"]) for match in 
 response["FaceMatches"] 
 ] 
             unmatches = [RekognitionFace(face) for face in 
 response["UnmatchedFaces"]] 
             logger.info( 
                 "Found %s matched faces and %s unmatched faces.", 
                 len(matches), 
                 len(unmatches), 
) except ClientError: 
             logger.exception( 
                 "Couldn't match faces from %s to %s.", 
                 self.image_name, 
                 target_image.image_name, 
) raise
```
else:

return matches, unmatches

• Per i dettagli sull'API, consulta [CompareFacesAWSS](https://docs.aws.amazon.com/goto/boto3/rekognition-2016-06-27/CompareFaces)DK for Python (Boto3) API Reference.

<span id="page-5926-0"></span>Creazione di una raccolta Amazon Rekognition utilizzando un SDK AWS

I seguenti esempi di codice mostrano come creare una raccolta Amazon Rekognition.

Per ulteriori informazioni, consulta [Creazione di una raccolta.](https://docs.aws.amazon.com/rekognition/latest/dg/create-collection-procedure.html)

.NET

AWS SDK for .NET

**a** Note

C'è di più su. GitHub Trova l'esempio completo e scopri di più sulla configurazione e l'esecuzione nel [Repository di esempi di codice AWS.](https://github.com/awsdocs/aws-doc-sdk-examples/tree/main/dotnetv3/Rekognition/#code-examples)

```
 using System; 
 using System.Threading.Tasks; 
 using Amazon.Rekognition; 
 using Amazon.Rekognition.Model; 
 /// <summary> 
 /// Uses Amazon Rekognition to create a collection to which you can add 
 /// faces using the IndexFaces operation. 
 /// </summary> 
 public class CreateCollection 
 { 
     public static async Task Main() 
     { 
         var rekognitionClient = new AmazonRekognitionClient(); 
         string collectionId = "MyCollection"; 
         Console.WriteLine("Creating collection: " + collectionId); 
         var createCollectionRequest = new CreateCollectionRequest
```

```
\{\hspace{.1cm} \} CollectionId = collectionId, 
             }; 
             CreateCollectionResponse createCollectionResponse = await 
 rekognitionClient.CreateCollectionAsync(createCollectionRequest); 
             Console.WriteLine($"CollectionArn : 
 {createCollectionResponse.CollectionArn}"); 
             Console.WriteLine($"Status code : 
 {createCollectionResponse.StatusCode}"); 
 } 
     }
```
• Per i dettagli sull'API, consulta la [CreateCollections](https://docs.aws.amazon.com/goto/DotNetSDKV3/rekognition-2016-06-27/CreateCollection)ezione AWS SDK for .NETAPI Reference.

## CLI

#### AWS CLI

Per creare una collezione

Il create-collection comando seguente crea una raccolta con il nome specificato.

```
aws rekognition create-collection \ 
     --collection-id "MyCollection"
```
Output:

```
{ 
     "CollectionArn": "aws:rekognition:us-west-2:123456789012:collection/
MyCollection", 
     "FaceModelVersion": "4.0", 
     "StatusCode": 200
}
```
Per ulteriori informazioni, consulta [Creating a Collection](https://docs.aws.amazon.com/rekognition/latest/dg/create-collection-procedure.html) nella Amazon Rekognition Developer Guide.

• Per i dettagli sull'API, consulta Command [CreateCollectionR](https://awscli.amazonaws.com/v2/documentation/api/latest/reference/rekognition/create-collection.html)eferenceAWS CLI.

#### Java

#### SDK per Java 2.x

#### **a** Note

C'è altro su GitHub. Trova l'esempio completo e scopri di più sulla configurazione e l'esecuzione nel [Repository di esempi di codice AWS.](https://github.com/awsdocs/aws-doc-sdk-examples/tree/main/javav2/example_code/rekognition/#readme)

```
import software.amazon.awssdk.regions.Region;
import software.amazon.awssdk.services.rekognition.RekognitionClient;
import 
  software.amazon.awssdk.services.rekognition.model.CreateCollectionResponse;
import software.amazon.awssdk.services.rekognition.model.CreateCollectionRequest;
import software.amazon.awssdk.services.rekognition.model.RekognitionException;
/** 
  * Before running this Java V2 code example, set up your development 
  * environment, including your credentials. 
 * 
  * For more information, see the following documentation topic: 
 * 
  * https://docs.aws.amazon.com/sdk-for-java/latest/developer-guide/get-
started.html 
  */
public class CreateCollection { 
     public static void main(String[] args) { 
         final String usage = """ 
                Usage: <collectionName>\s
                 Where: 
                     collectionName - The name of the collection.\s 
                  """; 
         if (args.length != 1) { 
             System.out.println(usage); 
             System.exit(1); 
         } 
        String collectionId = args[0];
```

```
 Region region = Region.US_EAST_1; 
         RekognitionClient rekClient = RekognitionClient.builder() 
                  .region(region) 
                  .build(); 
         System.out.println("Creating collection: " + collectionId); 
         createMyCollection(rekClient, collectionId); 
         rekClient.close(); 
     } 
     public static void createMyCollection(RekognitionClient rekClient, String 
  collectionId) { 
         try { 
             CreateCollectionRequest collectionRequest = 
  CreateCollectionRequest.builder() 
                      .collectionId(collectionId) 
                      .build(); 
              CreateCollectionResponse collectionResponse = 
  rekClient.createCollection(collectionRequest); 
              System.out.println("CollectionArn: " + 
  collectionResponse.collectionArn()); 
              System.out.println("Status code: " + 
  collectionResponse.statusCode().toString()); 
         } catch (RekognitionException e) { 
              System.out.println(e.getMessage()); 
              System.exit(1); 
         } 
     }
}
```
• Per i dettagli sull'API, consulta la [CreateCollections](https://docs.aws.amazon.com/goto/SdkForJavaV2/rekognition-2016-06-27/CreateCollection)ezione AWS SDK for Java 2.xAPI Reference.

#### Kotlin

## SDK per Kotlin

## **a** Note

C'è di più su GitHub. Trova l'esempio completo e scopri di più sulla configurazione e l'esecuzione nel [Repository di esempi di codice AWS.](https://github.com/awsdocs/aws-doc-sdk-examples/tree/main/kotlin/services/rekognition#code-examples)

```
suspend fun createMyCollection(collectionIdVal: String) { 
     val request = CreateCollectionRequest { 
         collectionId = collectionIdVal 
     } 
     RekognitionClient { region = "us-east-1" }.use { rekClient -> 
         val response = rekClient.createCollection(request) 
         println("Collection ARN is ${response.collectionArn}") 
         println("Status code is ${response.statusCode}") 
     }
}
```
• Per i dettagli sull'API, [CreateCollectionc](https://github.com/awslabs/aws-sdk-kotlin#generating-api-documentation)onsulta AWSSDK for Kotlin API reference.

#### Python

SDK per Python (Boto3)

#### **a** Note

C'è altro su. GitHub Trova l'esempio completo e scopri di più sulla configurazione e l'esecuzione nel [Repository di esempi di codice AWS.](https://github.com/awsdocs/aws-doc-sdk-examples/tree/main/python/example_code/rekognition#code-examples)

```
class RekognitionCollectionManager:
```

```
"" ""
```
Encapsulates Amazon Rekognition collection management functions.

```
 This class is a thin wrapper around parts of the Boto3 Amazon Rekognition 
 API. 
    "" ""
    def __init__(self, rekognition_client): 
 """ 
         Initializes the collection manager object. 
         :param rekognition_client: A Boto3 Rekognition client. 
        .....
         self.rekognition_client = rekognition_client 
     def create_collection(self, collection_id): 
 """ 
         Creates an empty collection. 
         :param collection_id: Text that identifies the collection. 
         :return: The newly created collection. 
        "" "
        try: 
             response = self.rekognition_client.create_collection( 
                 CollectionId=collection_id 
) response["CollectionId"] = collection_id 
             collection = RekognitionCollection(response, self.rekognition_client) 
             logger.info("Created collection %s.", collection_id) 
         except ClientError: 
             logger.exception("Couldn't create collection %s.", collection_id) 
             raise 
         else: 
             return collection
```
• Per i dettagli sull'API, consulta [CreateCollectionAWS](https://docs.aws.amazon.com/goto/boto3/rekognition-2016-06-27/CreateCollection)SDK for Python (Boto3) API Reference.

<span id="page-5931-0"></span>Eliminazione di una raccolta Amazon Rekognition utilizzando un SDK AWS

I seguenti esempi di codice mostrano come eliminare una raccolta Amazon Rekognition.

Per ulteriori informazioni, consulta [Eliminazione di una raccolta](https://docs.aws.amazon.com/rekognition/latest/dg/delete-collection-procedure.html).

#### .NET

## AWS SDK for .NET

#### **a** Note

C'è di più su. GitHub Trova l'esempio completo e scopri di più sulla configurazione e l'esecuzione nel [Repository di esempi di codice AWS.](https://github.com/awsdocs/aws-doc-sdk-examples/tree/main/dotnetv3/Rekognition/#code-examples)

```
 using System; 
     using System.Threading.Tasks; 
     using Amazon.Rekognition; 
     using Amazon.Rekognition.Model; 
     /// <summary> 
     /// Uses the Amazon Rekognition Service to delete an existing collection. 
     /// </summary> 
     public class DeleteCollection 
     { 
         public static async Task Main() 
        \left\{ \right. var rekognitionClient = new AmazonRekognitionClient(); 
              string collectionId = "MyCollection"; 
              Console.WriteLine("Deleting collection: " + collectionId); 
              var deleteCollectionRequest = new DeleteCollectionRequest() 
\{\hspace{.1cm} \} CollectionId = collectionId, 
              }; 
              var deleteCollectionResponse = await 
 rekognitionClient.DeleteCollectionAsync(deleteCollectionRequest); 
              Console.WriteLine($"{collectionId}: 
 {deleteCollectionResponse.StatusCode}"); 
         } 
     }
```
• Per i dettagli sull'API, consulta la [DeleteCollection](https://docs.aws.amazon.com/goto/DotNetSDKV3/rekognition-2016-06-27/DeleteCollection)sezione AWS SDK for .NETAPI Reference.

```
CLI
```
### AWS CLI

Per eliminare una raccolta

Il delete-collection comando seguente elimina la raccolta specificata.

```
aws rekognition delete-collection \ 
     --collection-id MyCollection
```
Output:

```
{ 
      "StatusCode": 200
}
```
Per ulteriori informazioni, consulta [Eliminazione di una raccolta](https://docs.aws.amazon.com/rekognition/latest/dg/delete-collection-procedure.html) nella Amazon Rekognition Developer Guide.

• Per i dettagli sull'API, consulta [DeleteCollectionC](https://awscli.amazonaws.com/v2/documentation/api/latest/reference/rekognition/delete-collection.html)ommand Reference. AWS CLI

#### Java

SDK per Java 2.x

**a** Note

C'è altro su GitHub. Trova l'esempio completo e scopri di più sulla configurazione e l'esecuzione nel [Repository di esempi di codice AWS.](https://github.com/awsdocs/aws-doc-sdk-examples/tree/main/javav2/example_code/rekognition/#readme)

```
import software.amazon.awssdk.regions.Region;
import software.amazon.awssdk.services.rekognition.RekognitionClient;
import software.amazon.awssdk.services.rekognition.model.DeleteCollectionRequest;
import 
  software.amazon.awssdk.services.rekognition.model.DeleteCollectionResponse;
```

```
import software.amazon.awssdk.services.rekognition.model.RekognitionException;
/** 
  * Before running this Java V2 code example, set up your development 
  * environment, including your credentials. 
 * 
  * For more information, see the following documentation topic: 
 * 
  * https://docs.aws.amazon.com/sdk-for-java/latest/developer-guide/get-
started.html 
  */
public class DeleteCollection { 
     public static void main(String[] args) { 
         final String usage = """ 
                 Usage: <collectionId>\s
                 Where: 
                     collectionId - The id of the collection to delete.\s 
                  """; 
        if (args.length != 1) {
             System.out.println(usage); 
             System.exit(1); 
         } 
        String collectionId = args[0];
         Region region = Region.US_EAST_1; 
         RekognitionClient rekClient = RekognitionClient.builder() 
                  .region(region) 
                 .build();
         System.out.println("Deleting collection: " + collectionId); 
         deleteMyCollection(rekClient, collectionId); 
         rekClient.close(); 
     } 
     public static void deleteMyCollection(RekognitionClient rekClient, String 
  collectionId) { 
         try { 
             DeleteCollectionRequest deleteCollectionRequest = 
  DeleteCollectionRequest.builder() 
                      .collectionId(collectionId) 
                      .build();
```

```
 DeleteCollectionResponse deleteCollectionResponse = 
  rekClient.deleteCollection(deleteCollectionRequest); 
             System.out.println(collectionId + ": " + 
  deleteCollectionResponse.statusCode().toString()); 
         } catch (RekognitionException e) { 
             System.out.println(e.getMessage()); 
             System.exit(1); 
         } 
     }
}
```
• Per i dettagli sull'API, consulta la [DeleteCollection](https://docs.aws.amazon.com/goto/SdkForJavaV2/rekognition-2016-06-27/DeleteCollection)sezione AWS SDK for Java 2.xAPI Reference.

#### Kotlin

SDK per Kotlin

## **a** Note

C'è di più su GitHub. Trova l'esempio completo e scopri di più sulla configurazione e l'esecuzione nel [Repository di esempi di codice AWS.](https://github.com/awsdocs/aws-doc-sdk-examples/tree/main/kotlin/services/rekognition#code-examples)

```
suspend fun deleteMyCollection(collectionIdVal: String) { 
     val request = DeleteCollectionRequest { 
         collectionId = collectionIdVal 
     } 
     RekognitionClient { region = "us-east-1" }.use { rekClient -> 
         val response = rekClient.deleteCollection(request) 
         println("The collectionId status is ${response.statusCode}") 
     }
}
```
• Per i dettagli sull'API, [DeleteCollectionc](https://github.com/awslabs/aws-sdk-kotlin#generating-api-documentation)onsulta AWSSDK for Kotlin API reference.

#### Python

# SDK per Python (Boto3)

## **a** Note

C'è altro su. GitHub Trova l'esempio completo e scopri di più sulla configurazione e l'esecuzione nel [Repository di esempi di codice AWS.](https://github.com/awsdocs/aws-doc-sdk-examples/tree/main/python/example_code/rekognition#code-examples)

```
class RekognitionCollection: 
     """ 
     Encapsulates an Amazon Rekognition collection. This class is a thin wrapper 
     around parts of the Boto3 Amazon Rekognition API. 
    "" ""
     def __init__(self, collection, rekognition_client): 
 """ 
         Initializes a collection object. 
         :param collection: Collection data in the format returned by a call to 
                              create_collection. 
         :param rekognition_client: A Boto3 Rekognition client. 
        "" ""
         self.collection_id = collection["CollectionId"] 
         self.collection_arn, self.face_count, self.created = 
 self._unpack_collection( 
             collection 
\overline{\phantom{a}} self.rekognition_client = rekognition_client 
     @staticmethod 
     def _unpack_collection(collection): 
        "''" Unpacks optional parts of a collection that can be returned by 
         describe_collection. 
         :param collection: The collection data. 
         :return: A tuple of the data in the collection. 
         """ 
         return ( 
             collection.get("CollectionArn"),
```

```
 collection.get("FaceCount", 0), 
             collection.get("CreationTimestamp"), 
        \lambda def delete_collection(self): 
 """ 
         Deletes the collection. 
 """ 
         try: 
 self.rekognition_client.delete_collection(CollectionId=self.collection_id) 
             logger.info("Deleted collection %s.", self.collection_id) 
            self.collection id = None
         except ClientError: 
             logger.exception("Couldn't delete collection %s.", 
 self.collection_id) 
             raise
```
• Per i dettagli sull'API, consulta [DeleteCollectionAWSS](https://docs.aws.amazon.com/goto/boto3/rekognition-2016-06-27/DeleteCollection)DK for Python (Boto3) API Reference.

<span id="page-5937-0"></span>Eliminazione dei volti da una raccolta Amazon Rekognition utilizzando un SDK AWS

I seguenti esempi di codice mostrano come eliminare i volti da una raccolta Amazon Rekognition.

Per ulteriori informazioni, consulta [Eliminazione dei volti da una raccolta](https://docs.aws.amazon.com/rekognition/latest/dg/delete-faces-procedure.html).

.NET

AWS SDK for .NET

**a** Note

C'è di più su. GitHub Trova l'esempio completo e scopri di più sulla configurazione e l'esecuzione nel [Repository di esempi di codice AWS.](https://github.com/awsdocs/aws-doc-sdk-examples/tree/main/dotnetv3/Rekognition/#code-examples)

 using System; using System.Collections.Generic; using System.Threading.Tasks;

```
 using Amazon.Rekognition; 
     using Amazon.Rekognition.Model; 
     /// <summary> 
     /// Uses the Amazon Rekognition Service to delete one or more faces from 
     /// a Rekognition collection. 
     /// </summary> 
     public class DeleteFaces 
     { 
         public static async Task Main() 
         { 
              string collectionId = "MyCollection"; 
             var faces = new List<string> { "xxxxxxxx-xxxx-xxxx-xxxx-
xxxxxxxxxxxx" }; 
              var rekognitionClient = new AmazonRekognitionClient(); 
              var deleteFacesRequest = new DeleteFacesRequest() 
\{\hspace{.1cm} \} CollectionId = collectionId, 
                  FaceIds = faces, 
              }; 
              DeleteFacesResponse deleteFacesResponse = await 
  rekognitionClient.DeleteFacesAsync(deleteFacesRequest); 
              deleteFacesResponse.DeletedFaces.ForEach(face => 
\{\hspace{.1cm} \} Console.WriteLine($"FaceID: {face}"); 
              }); 
         } 
     }
```
• Per i dettagli sull'API, consulta la [DeleteFaces](https://docs.aws.amazon.com/goto/DotNetSDKV3/rekognition-2016-06-27/DeleteFaces)sezione AWS SDK for .NETAPI Reference.

## CLI

## AWS CLI

Per eliminare i volti da una raccolta

Il delete-faces comando seguente elimina la faccia specificata da una raccolta.

```
aws rekognition delete-faces \ 
     --collection-id MyCollection 
     --face-ids '["0040279c-0178-436e-b70a-e61b074e96b0"]'
```
Output:

```
{ 
     "DeletedFaces": [ 
          "0040279c-0178-436e-b70a-e61b074e96b0" 
     ]
}
```
Per ulteriori informazioni, [consulta Eliminazione di volti da una raccolta](https://docs.aws.amazon.com/rekognition/latest/dg/delete-faces-procedure.html) nella Amazon Rekognition Developer Guide.

• Per i dettagli sull'API, consulta [DeleteFacesC](https://awscli.amazonaws.com/v2/documentation/api/latest/reference/rekognition/delete-faces.html)ommand Reference. AWS CLI

#### Java

SDK per Java 2.x

#### **a** Note

C'è altro su GitHub. Trova l'esempio completo e scopri di più sulla configurazione e l'esecuzione nel [Repository di esempi di codice AWS.](https://github.com/awsdocs/aws-doc-sdk-examples/tree/main/javav2/example_code/rekognition/#readme)

```
import software.amazon.awssdk.regions.Region;
import software.amazon.awssdk.services.rekognition.RekognitionClient;
import software.amazon.awssdk.services.rekognition.model.DeleteFacesRequest;
import software.amazon.awssdk.services.rekognition.model.RekognitionException;
/** 
  * Before running this Java V2 code example, set up your development 
  * environment, including your credentials. 
 * 
  * For more information, see the following documentation topic: 
 * 
  * https://docs.aws.amazon.com/sdk-for-java/latest/developer-guide/get-
started.html 
  */
```
```
public class DeleteFacesFromCollection { 
     public static void main(String[] args) { 
         final String usage = """ 
                 Usage: <collectionId> <faceId>\s
                  Where: 
                     collectionId - The id of the collection from which faces are 
 deleted.\s 
                     faceId - The id of the face to delete.\s 
                  """; 
        if (args.length != 1) {
             System.out.println(usage); 
             System.exit(1); 
         } 
        String collectionId = args[0];
         String faceId = args[1]; 
         Region region = Region.US_EAST_1; 
         RekognitionClient rekClient = RekognitionClient.builder() 
                  .region(region) 
                  .build(); 
         System.out.println("Deleting collection: " + collectionId); 
         deleteFacesCollection(rekClient, collectionId, faceId); 
         rekClient.close(); 
     } 
     public static void deleteFacesCollection(RekognitionClient rekClient, 
             String collectionId, 
             String faceId) { 
         try { 
             DeleteFacesRequest deleteFacesRequest = DeleteFacesRequest.builder() 
                      .collectionId(collectionId) 
                      .faceIds(faceId) 
                      .build(); 
             rekClient.deleteFaces(deleteFacesRequest); 
             System.out.println("The face was deleted from the collection."); 
         } catch (RekognitionException e) {
```

```
 System.out.println(e.getMessage()); 
               System.exit(1); 
          } 
     }
}
```
• Per i dettagli sull'API, consulta la [DeleteFaces](https://docs.aws.amazon.com/goto/SdkForJavaV2/rekognition-2016-06-27/DeleteFaces)sezione AWS SDK for Java 2.xAPI Reference.

## Kotlin

SDK per Kotlin

# **a** Note

C'è di più su GitHub. Trova l'esempio completo e scopri di più sulla configurazione e l'esecuzione nel [Repository di esempi di codice AWS.](https://github.com/awsdocs/aws-doc-sdk-examples/tree/main/kotlin/services/rekognition#code-examples)

```
suspend fun deleteFacesCollection(collectionIdVal: String?, faceIdVal: String) { 
     val deleteFacesRequest = DeleteFacesRequest { 
         collectionId = collectionIdVal 
         faceIds = listOf(faceIdVal) 
     } 
     RekognitionClient { region = "us-east-1" }.use { rekClient -> 
         rekClient.deleteFaces(deleteFacesRequest) 
         println("$faceIdVal was deleted from the collection") 
     }
}
```
• Per i dettagli sull'API, [DeleteFacesc](https://github.com/awslabs/aws-sdk-kotlin#generating-api-documentation)onsulta AWSSDK for Kotlin API reference.

### Python

# SDK per Python (Boto3)

## **a** Note

C'è altro su. GitHub Trova l'esempio completo e scopri di più sulla configurazione e l'esecuzione nel [Repository di esempi di codice AWS.](https://github.com/awsdocs/aws-doc-sdk-examples/tree/main/python/example_code/rekognition#code-examples)

```
class RekognitionCollection: 
     """ 
     Encapsulates an Amazon Rekognition collection. This class is a thin wrapper 
     around parts of the Boto3 Amazon Rekognition API. 
    "" ""
     def __init__(self, collection, rekognition_client): 
 """ 
         Initializes a collection object. 
         :param collection: Collection data in the format returned by a call to 
                              create_collection. 
         :param rekognition_client: A Boto3 Rekognition client. 
        "" ""
         self.collection_id = collection["CollectionId"] 
         self.collection_arn, self.face_count, self.created = 
 self._unpack_collection( 
             collection 
\overline{\phantom{a}} self.rekognition_client = rekognition_client 
     @staticmethod 
     def _unpack_collection(collection): 
        "''" Unpacks optional parts of a collection that can be returned by 
         describe_collection. 
         :param collection: The collection data. 
         :return: A tuple of the data in the collection. 
         """ 
         return ( 
             collection.get("CollectionArn"),
```

```
 collection.get("FaceCount", 0), 
            collection.get("CreationTimestamp"), 
         ) 
    def delete_faces(self, face_ids): 
 """ 
        Deletes faces from the collection. 
         :param face_ids: The list of IDs of faces to delete. 
         :return: The list of IDs of faces that were deleted. 
 """ 
        try: 
            response = self.rekognition_client.delete_faces( 
                 CollectionId=self.collection_id, FaceIds=face_ids 
) deleted_ids = response["DeletedFaces"] 
            logger.info( 
                 "Deleted %s faces from %s.", len(deleted_ids), self.collection_id 
) except ClientError: 
            logger.exception("Couldn't delete faces from %s.", 
 self.collection_id) 
            raise 
        else: 
            return deleted_ids
```
• Per i dettagli sull'API, consulta [DeleteFacesAWSS](https://docs.aws.amazon.com/goto/boto3/rekognition-2016-06-27/DeleteFaces)DK for Python (Boto3) API Reference.

Descrizione di una raccolta Amazon Rekognition utilizzando un SDK AWS

I seguenti esempi di codice mostrano come descrivere una raccolta Amazon Rekognition.

Per ulteriori informazioni, consulta [Descrizione di una raccolta.](https://docs.aws.amazon.com/rekognition/latest/dg/describe-collection-procedure.html)

### .NET

### AWS SDK for .NET

### **a** Note

C'è di più su. GitHub Trova l'esempio completo e scopri di più sulla configurazione e l'esecuzione nel [Repository di esempi di codice AWS.](https://github.com/awsdocs/aws-doc-sdk-examples/tree/main/dotnetv3/Rekognition/#code-examples)

```
 using System; 
     using System.Threading.Tasks; 
     using Amazon.Rekognition; 
     using Amazon.Rekognition.Model; 
    /// <summary> 
    /// Uses the Amazon Rekognition Service to describe the contents of a 
     /// collection. 
     /// </summary> 
     public class DescribeCollection 
    \{ public static async Task Main() 
\overline{\mathcal{L}} var rekognitionClient = new AmazonRekognitionClient(); 
             string collectionId = "MyCollection"; 
             Console.WriteLine($"Describing collection: {collectionId}"); 
             var describeCollectionRequest = new DescribeCollectionRequest() 
\{\hspace{.1cm} \} CollectionId = collectionId, 
             }; 
             var describeCollectionResponse = await 
 rekognitionClient.DescribeCollectionAsync(describeCollectionRequest); 
             Console.WriteLine($"Collection ARN: 
 {describeCollectionResponse.CollectionARN}"); 
             Console.WriteLine($"Face count: 
 {describeCollectionResponse.FaceCount}"); 
             Console.WriteLine($"Face model version: 
 {describeCollectionResponse.FaceModelVersion}");
```

```
 Console.WriteLine($"Created: 
 {describeCollectionResponse.CreationTimestamp}"); 
        } 
    }
```
• Per i dettagli sull'API, consulta la [DescribeCollections](https://docs.aws.amazon.com/goto/DotNetSDKV3/rekognition-2016-06-27/DescribeCollection)ezione AWS SDK for .NETAPI Reference.

## CLI

## AWS CLI

Per descrivere una collezione

L'describe-collectionesempio seguente visualizza i dettagli sulla raccolta specificata.

```
aws rekognition describe-collection \ 
     --collection-id MyCollection
```
Output:

```
{ 
     "FaceCount": 200, 
     "CreationTimestamp": 1569444828.274, 
     "CollectionARN": "arn:aws:rekognition:us-west-2:123456789012:collection/
MyCollection", 
     "FaceModelVersion": "4.0"
}
```
Per ulteriori informazioni, consulta [Descrivere una collezione](https://docs.aws.amazon.com/rekognition/latest/dg/describe-collection-procedure.html) nella Amazon Rekognition Developer Guide.

• Per i dettagli sull'API, consulta [DescribeCollection](https://awscli.amazonaws.com/v2/documentation/api/latest/reference/rekognition/describe-collection.html)Command Reference. AWS CLI

#### Java

### SDK per Java 2.x

### **a** Note

C'è altro su GitHub. Trova l'esempio completo e scopri di più sulla configurazione e l'esecuzione nel [Repository di esempi di codice AWS.](https://github.com/awsdocs/aws-doc-sdk-examples/tree/main/javav2/example_code/rekognition/#readme)

```
import software.amazon.awssdk.regions.Region;
import software.amazon.awssdk.services.rekognition.RekognitionClient;
import 
  software.amazon.awssdk.services.rekognition.model.DescribeCollectionRequest;
import 
  software.amazon.awssdk.services.rekognition.model.DescribeCollectionResponse;
import software.amazon.awssdk.services.rekognition.model.RekognitionException;
/** 
  * Before running this Java V2 code example, set up your development 
  * environment, including your credentials. 
 * 
  * For more information, see the following documentation topic: 
 * 
  * https://docs.aws.amazon.com/sdk-for-java/latest/developer-guide/get-
started.html 
  */
public class DescribeCollection { 
     public static void main(String[] args) { 
         final String usage = """ 
                 Usage: <collectionName> 
                 Where: 
                     collectionName - The name of the Amazon Rekognition 
  collection.\s 
                  """; 
         if (args.length != 1) { 
             System.out.println(usage); 
             System.exit(1); 
         }
```

```
String collectionName = args[0];
         Region region = Region.US_EAST_1; 
         RekognitionClient rekClient = RekognitionClient.builder() 
                  .region(region) 
                  .build(); 
         describeColl(rekClient, collectionName); 
         rekClient.close(); 
     } 
     public static void describeColl(RekognitionClient rekClient, String 
  collectionName) { 
         try { 
             DescribeCollectionRequest describeCollectionRequest = 
  DescribeCollectionRequest.builder() 
                      .collectionId(collectionName) 
                     .build();
             DescribeCollectionResponse describeCollectionResponse = rekClient 
                      .describeCollection(describeCollectionRequest); 
             System.out.println("Collection Arn : " + 
  describeCollectionResponse.collectionARN()); 
             System.out.println("Created : " + 
  describeCollectionResponse.creationTimestamp().toString()); 
         } catch (RekognitionException e) { 
             System.out.println(e.getMessage()); 
             System.exit(1); 
         } 
     }
}
```
• Per i dettagli sull'API, consulta la [DescribeCollections](https://docs.aws.amazon.com/goto/SdkForJavaV2/rekognition-2016-06-27/DescribeCollection)ezione AWS SDK for Java 2.xAPI Reference.

#### Kotlin

### SDK per Kotlin

## **a** Note

C'è di più su GitHub. Trova l'esempio completo e scopri di più sulla configurazione e l'esecuzione nel [Repository di esempi di codice AWS.](https://github.com/awsdocs/aws-doc-sdk-examples/tree/main/kotlin/services/rekognition#code-examples)

```
suspend fun describeColl(collectionName: String) { 
     val request = DescribeCollectionRequest { 
         collectionId = collectionName 
     } 
     RekognitionClient { region = "us-east-1" }.use { rekClient -> 
         val response = rekClient.describeCollection(request) 
         println("The collection Arn is ${response.collectionArn}") 
         println("The collection contains this many faces ${response.faceCount}") 
     }
}
```
• Per i dettagli sull'API, [DescribeCollection](https://github.com/awslabs/aws-sdk-kotlin#generating-api-documentation)consulta AWSSDK for Kotlin API reference.

### Python

SDK per Python (Boto3)

## **a** Note

C'è altro su. GitHub Trova l'esempio completo e scopri di più sulla configurazione e l'esecuzione nel [Repository di esempi di codice AWS.](https://github.com/awsdocs/aws-doc-sdk-examples/tree/main/python/example_code/rekognition#code-examples)

```
class RekognitionCollection: 
    "" "
     Encapsulates an Amazon Rekognition collection. This class is a thin wrapper
```
around parts of the Boto3 Amazon Rekognition API.

```
"" "
     def __init__(self, collection, rekognition_client): 
 """ 
         Initializes a collection object. 
         :param collection: Collection data in the format returned by a call to 
                             create_collection. 
         :param rekognition_client: A Boto3 Rekognition client. 
         """ 
         self.collection_id = collection["CollectionId"] 
         self.collection_arn, self.face_count, self.created = 
 self._unpack_collection( 
             collection 
\overline{\phantom{a}} self.rekognition_client = rekognition_client 
     @staticmethod 
     def _unpack_collection(collection): 
         """ 
         Unpacks optional parts of a collection that can be returned by 
         describe_collection. 
         :param collection: The collection data. 
         :return: A tuple of the data in the collection. 
         """ 
         return ( 
             collection.get("CollectionArn"), 
             collection.get("FaceCount", 0), 
             collection.get("CreationTimestamp"), 
         ) 
     def describe_collection(self): 
 """ 
         Gets data about the collection from the Amazon Rekognition service. 
         :return: The collection rendered as a dict. 
         """ 
         try: 
             response = self.rekognition_client.describe_collection( 
                 CollectionId=self.collection_id 
) # Work around capitalization of Arn vs. ARN
```

```
 response["CollectionArn"] = response.get("CollectionARN") 
\overline{a} self.collection_arn, 
                  self.face_count, 
                 self.created, 
             ) = self._unpack_collection(response) 
             logger.info("Got data for collection %s.", self.collection_id) 
         except ClientError: 
             logger.exception("Couldn't get data for collection %s.", 
self.collection id)
             raise 
         else: 
             return self.to_dict()
```
• Per i dettagli sull'API, consulta [DescribeCollectionAWSS](https://docs.aws.amazon.com/goto/boto3/rekognition-2016-06-27/DescribeCollection)DK for Python (Boto3) API Reference.

Rilevamento dei volti in un'immagine con Amazon Rekognition utilizzando un SDK AWS

Gli esempi di codice seguenti mostrano come rilevare volti in un'immagine con Amazon Rekognition.

Per ulteriori informazioni, consulta [Rilevamento dei volti in un'immagine](https://docs.aws.amazon.com/rekognition/latest/dg/faces-detect-images.html).

.NET

AWS SDK for .NET

#### **a** Note

C'è di più su. GitHub Trova l'esempio completo e scopri di più sulla configurazione e l'esecuzione nel [Repository di esempi di codice AWS.](https://github.com/awsdocs/aws-doc-sdk-examples/tree/main/dotnetv3/Rekognition/#code-examples)

 using System; using System.Collections.Generic; using System.Threading.Tasks; using Amazon.Rekognition; using Amazon.Rekognition.Model;

```
 /// <summary> 
    /// Uses the Amazon Rekognition Service to detect faces within an image 
    /// stored in an Amazon Simple Storage Service (Amazon S3) bucket. 
    /// </summary> 
    public class DetectFaces 
    { 
         public static async Task Main() 
         { 
             string photo = "input.jpg"; 
             string bucket = "bucket"; 
             var rekognitionClient = new AmazonRekognitionClient(); 
             var detectFacesRequest = new DetectFacesRequest() 
\{\hspace{.1cm} \}Image = new Image()\overline{a} S3Object = new S3Object() 
\{ Name = photo, 
                         Bucket = bucket, 
\}, \{\qquad \qquad \text{ } // Attributes can be "ALL" or "DEFAULT". 
                 // "DEFAULT": BoundingBox, Confidence, Landmarks, Pose, and 
 Quality. 
                 // "ALL": See https://docs.aws.amazon.com/sdkfornet/v3/apidocs/
items/Rekognition/TFaceDetail.html 
                 Attributes = new List<string>() { "ALL" }, 
             }; 
             try 
\{\hspace{.1cm} \} DetectFacesResponse detectFacesResponse = await 
 rekognitionClient.DetectFacesAsync(detectFacesRequest); 
                 bool hasAll = detectFacesRequest.Attributes.Contains("ALL"); 
                 foreach (FaceDetail face in detectFacesResponse.FaceDetails) 
\overline{a} Console.WriteLine($"BoundingBox: top={face.BoundingBox.Left} 
 left={face.BoundingBox.Top} width={face.BoundingBox.Width} 
  height={face.BoundingBox.Height}"); 
                     Console.WriteLine($"Confidence: {face.Confidence}");
```

```
 Console.WriteLine($"Landmarks: {face.Landmarks.Count}"); 
                    Console.WriteLine($"Pose: pitch={face.Pose.Pitch} 
 roll={face.Pose.Roll} yaw={face.Pose.Yaw}"); 
                    Console.WriteLine($"Brightness: 
 {face.Quality.Brightness}\tSharpness: {face.Quality.Sharpness}"); 
                    if (hasAll) 
\{ Console.WriteLine($"Estimated age is between 
 {face.AgeRange.Low} and {face.AgeRange.High} years old."); 
1999 1999 1999 1999 1999
 } 
 } 
            catch (Exception ex) 
\{\hspace{.1cm} \} Console.WriteLine(ex.Message); 
 } 
        } 
    }
```
Visualizza le informazioni del riquadro di delimitazione per tutti i volti di un'immagine.

```
 using System; 
     using System.Collections.Generic; 
     using System.Drawing; 
     using System.IO; 
     using System.Threading.Tasks; 
     using Amazon.Rekognition; 
     using Amazon.Rekognition.Model; 
     /// <summary> 
     /// Uses the Amazon Rekognition Service to display the details of the 
     /// bounding boxes around the faces detected in an image. 
     /// </summary> 
     public class ImageOrientationBoundingBox 
     { 
         public static async Task Main() 
         { 
             string photo = @"D:\Development\AWS-Examples\Rekognition
\target.jpg"; // "photo.jpg";
```

```
 var rekognitionClient = new AmazonRekognitionClient(); 
             var image = new Amazon.Rekognition.Model.Image(); 
             try 
\{\hspace{.1cm} \} using var fs = new FileStream(photo, FileMode.Open, 
 FileAccess.Read); 
                byte[] data = null; data = new byte[fs.Length]; 
                 fs.Read(data, 0, (int)fs.Length); 
                 image.Bytes = new MemoryStream(data); 
 } 
             catch (Exception) 
\{\hspace{.1cm} \} Console.WriteLine("Failed to load file " + photo); 
                 return; 
 } 
             int height; 
             int width; 
             // Used to extract original photo width/height 
             using (var imageBitmap = new Bitmap(photo)) 
\{\hspace{.1cm} \} height = imageBitmap.Height; 
                 width = imageBitmap.Width; 
 } 
             Console.WriteLine("Image Information:"); 
             Console.WriteLine(photo); 
             Console.WriteLine("Image Height: " + height); 
             Console.WriteLine("Image Width: " + width); 
             try 
\{\hspace{.1cm} \} var detectFacesRequest = new DetectFacesRequest() 
\overline{a}Image = image, Attributes = new List<string>() { "ALL" }, 
                 }; 
                 DetectFacesResponse detectFacesResponse = await 
 rekognitionClient.DetectFacesAsync(detectFacesRequest); 
                 detectFacesResponse.FaceDetails.ForEach(face =>
```

```
\overline{a} Console.WriteLine("Face:"); 
                     ShowBoundingBoxPositions( 
                          height, 
                         width, 
                          face.BoundingBox, 
                          detectFacesResponse.OrientationCorrection); 
                     Console.WriteLine($"BoundingBox: top={face.BoundingBox.Left} 
 left={face.BoundingBox.Top} width={face.BoundingBox.Width} 
 height={face.BoundingBox.Height}"); 
                     Console.WriteLine($"The detected face is estimated to be 
  between {face.AgeRange.Low} and {face.AgeRange.High} years old.\n"); 
                 }); 
 } 
             catch (Exception ex) 
\{\hspace{.1cm} \} Console.WriteLine(ex.Message); 
 } 
         } 
         /// <summary> 
         /// Display the bounding box information for an image. 
         /// </summary> 
         /// <param name="imageHeight">The height of the image.</param> 
         /// <param name="imageWidth">The width of the image.</param> 
         /// <param name="box">The bounding box for a face found within the 
  image.</param> 
         /// <param name="rotation">The rotation of the face's bounding box.</
param> 
         public static void ShowBoundingBoxPositions(int imageHeight, int 
 imageWidth, BoundingBox box, string rotation) 
         { 
             float left; 
             float top; 
             if (rotation == null) 
\{\hspace{.1cm} \} Console.WriteLine("No estimated orientation. Check Exif data."); 
                 return; 
 } 
             // Calculate face position based on image orientation. 
             switch (rotation)
```

```
\{\hspace{.1cm} \} case "ROTATE_0": 
                     left = imageWidth * box.Left;
                      top = imageHeight * box.Top; 
                      break; 
                 case "ROTATE_90": 
                    left = \text{imageHeight} * (1 - (box.Top + box.Height)); top = imageWidth * box.Left; 
                      break; 
                 case "ROTATE_180": 
                     left = imageWidth - (imageWidth * (box.Left + box.Width)); 
                    top = imageHeight *(1 - (box.Top + box.Height)); break; 
                 case "ROTATE_270": 
                      left = imageHeight * box.Top; 
                     top = imageWidth * (1 - box.left - boxأ break; 
                 default: 
                      Console.WriteLine("No estimated orientation information. 
 Check Exif data."); 
                      return; 
 } 
             // Display face location information. 
             Console.WriteLine($"Left: {left}"); 
             Console.WriteLine($"Top: {top}"); 
             Console.WriteLine($"Face Width: {imageWidth * box.Width}"); 
             Console.WriteLine($"Face Height: {imageHeight * box.Height}"); 
         } 
     }
```
• Per i dettagli sull'API, consulta la [DetectFaces](https://docs.aws.amazon.com/goto/DotNetSDKV3/rekognition-2016-06-27/DetectFaces)sezione AWS SDK for .NETAPI Reference.

### CLI

### AWS CLI

Per rilevare i volti in un'immagine

Il detect-faces comando seguente rileva i volti nell'immagine specificata archiviata in un bucket Amazon S3.

```
aws rekognition detect-faces \ 
     --image '{"S3Object":{"Bucket":"MyImageS3Bucket","Name":"MyFriend.jpg"}}' \ 
     --attributes "ALL"
```
#### Output:

```
{ 
     "FaceDetails": [ 
          { 
               "Confidence": 100.0, 
               "Eyeglasses": { 
                   "Confidence": 98.91107940673828, 
                   "Value": false 
               }, 
               "Sunglasses": { 
                   "Confidence": 99.7966537475586, 
                   "Value": false 
               }, 
               "Gender": { 
                   "Confidence": 99.56611633300781, 
                   "Value": "Male" 
               }, 
               "Landmarks": [ 
\overline{\mathcal{L}} "Y": 0.26721030473709106, 
                        "X": 0.6204193830490112, 
                        "Type": "eyeLeft" 
                   }, 
\overline{\mathcal{L}} "Y": 0.26831310987472534, 
                        "X": 0.6776827573776245, 
                        "Type": "eyeRight" 
                   }, 
\overline{\mathcal{L}} "Y": 0.3514654338359833, 
                        "X": 0.6241428852081299, 
                        "Type": "mouthLeft" 
                   }, 
\overline{\mathcal{L}} "Y": 0.35258132219314575, 
                        "X": 0.6713621020317078, 
                        "Type": "mouthRight" 
                   },
```

```
\overline{a} "Y": 0.3140771687030792, 
                     "X": 0.6428444981575012, 
                     "Type": "nose" 
                 }, 
\overline{a} "Y": 0.24662546813488007, 
                     "X": 0.6001564860343933, 
                     "Type": "leftEyeBrowLeft" 
                 }, 
\overline{a} "Y": 0.24326619505882263, 
                     "X": 0.6303644776344299, 
                     "Type": "leftEyeBrowRight" 
                 }, 
\overline{a} "Y": 0.23818562924861908, 
                     "X": 0.6146903038024902, 
                     "Type": "leftEyeBrowUp" 
                 }, 
\overline{a} "Y": 0.24373626708984375, 
                     "X": 0.6640064716339111, 
                     "Type": "rightEyeBrowLeft" 
                 }, 
\overline{a} "Y": 0.24877218902111053, 
                     "X": 0.7025929093360901, 
                     "Type": "rightEyeBrowRight" 
                 }, 
\overline{a} "Y": 0.23938551545143127, 
                     "X": 0.6823262572288513, 
                     "Type": "rightEyeBrowUp" 
                 }, 
\overline{a} "Y": 0.265746533870697, 
                     "X": 0.6112898588180542, 
                     "Type": "leftEyeLeft" 
                 }, 
\overline{a} "Y": 0.2676128149032593, 
                     "X": 0.6317071914672852, 
                     "Type": "leftEyeRight"
```

```
 }, 
\overline{a} "Y": 0.262735515832901, 
                      "X": 0.6201658248901367, 
                      "Type": "leftEyeUp" 
                 }, 
\overline{a} "Y": 0.27025148272514343, 
                      "X": 0.6206279993057251, 
                      "Type": "leftEyeDown" 
                 }, 
\overline{a} "Y": 0.268223375082016, 
                      "X": 0.6658390760421753, 
                      "Type": "rightEyeLeft" 
                 }, 
\overline{a} "Y": 0.2672517001628876, 
                      "X": 0.687832236289978, 
                      "Type": "rightEyeRight" 
                 }, 
\overline{a} "Y": 0.26383838057518005, 
                      "X": 0.6769183874130249, 
                      "Type": "rightEyeUp" 
                 }, 
\overline{a} "Y": 0.27138751745224, 
                      "X": 0.676596462726593, 
                      "Type": "rightEyeDown" 
                 }, 
\overline{a} "Y": 0.32283174991607666, 
                      "X": 0.6350004076957703, 
                      "Type": "noseLeft" 
                 }, 
\overline{a} "Y": 0.3219289481639862, 
                      "X": 0.6567046642303467, 
                      "Type": "noseRight" 
                 }, 
\overline{a} "Y": 0.3420318365097046, 
                      "X": 0.6450609564781189,
```

```
 "Type": "mouthUp" 
                 }, 
\overline{a} "Y": 0.3664324879646301, 
                     "X": 0.6455618143081665, 
                     "Type": "mouthDown" 
                 }, 
\overline{a} "Y": 0.26721030473709106, 
                     "X": 0.6204193830490112, 
                     "Type": "leftPupil" 
                 }, 
\overline{a} "Y": 0.26831310987472534, 
                     "X": 0.6776827573776245, 
                     "Type": "rightPupil" 
                 }, 
\overline{a} "Y": 0.26343393325805664, 
                     "X": 0.5946047306060791, 
                     "Type": "upperJawlineLeft" 
                 }, 
\overline{a} "Y": 0.3543180525302887, 
                     "X": 0.6044883728027344, 
                     "Type": "midJawlineLeft" 
                 }, 
\overline{a} "Y": 0.4084877669811249, 
                     "X": 0.6477024555206299, 
                     "Type": "chinBottom" 
                 }, 
\overline{a} "Y": 0.3562754988670349, 
                     "X": 0.707981526851654, 
                     "Type": "midJawlineRight" 
                 }, 
\overline{a} "Y": 0.26580461859703064, 
                     "X": 0.7234612107276917, 
                     "Type": "upperJawlineRight" 
 } 
             ], 
             "Pose": {
```

```
 "Yaw": -3.7351467609405518, 
                 "Roll": -0.10309021919965744, 
                 "Pitch": 0.8637830018997192 
             }, 
             "Emotions": [ 
\overline{a} "Confidence": 8.74203109741211, 
                     "Type": "SURPRISED" 
                 }, 
\overline{a} "Confidence": 2.501944065093994, 
                     "Type": "ANGRY" 
                 }, 
\overline{a} "Confidence": 0.7378743290901184, 
                     "Type": "DISGUSTED" 
                 }, 
\overline{a} "Confidence": 3.5296201705932617, 
                     "Type": "HAPPY" 
                 }, 
\overline{a} "Confidence": 1.7162904739379883, 
                     "Type": "SAD" 
                 }, 
\overline{a} "Confidence": 9.518536567687988, 
                     "Type": "CONFUSED" 
                 }, 
\overline{a} "Confidence": 0.45474427938461304, 
                     "Type": "FEAR" 
                 }, 
\overline{a} "Confidence": 72.79895782470703, 
                     "Type": "CALM" 
 } 
             ], 
             "AgeRange": { 
                 "High": 48, 
                 "Low": 32 
             }, 
             "EyesOpen": { 
                 "Confidence": 98.93987274169922,
```

```
 "Value": true 
              }, 
              "BoundingBox": { 
                  "Width": 0.12368916720151901, 
                  "Top": 0.16007372736930847, 
                  "Left": 0.5901257991790771, 
                  "Height": 0.25140416622161865 
              }, 
              "Smile": { 
                  "Confidence": 93.4493179321289, 
                  "Value": false 
              }, 
              "MouthOpen": { 
                  "Confidence": 90.53053283691406, 
                  "Value": false 
              }, 
              "Quality": { 
                  "Sharpness": 95.51618957519531, 
                  "Brightness": 65.29893493652344 
              }, 
              "Mustache": { 
                  "Confidence": 89.85221099853516, 
                  "Value": false 
              }, 
              "Beard": { 
                  "Confidence": 86.1991195678711, 
                  "Value": true 
 } 
         } 
     ]
```
Per ulteriori informazioni, consulta [Detecting Faces in an Image nella](https://docs.aws.amazon.com/rekognition/latest/dg/faces-detect-images.html) Amazon Rekognition Developer Guide.

• Per i dettagli sull'API, consulta [DetectFacesC](https://awscli.amazonaws.com/v2/documentation/api/latest/reference/rekognition/detect-faces.html)ommand Reference. AWS CLI

}

#### Java

### SDK per Java 2.x

### **a** Note

C'è altro su GitHub. Trova l'esempio completo e scopri di più sulla configurazione e l'esecuzione nel [Repository di esempi di codice AWS.](https://github.com/awsdocs/aws-doc-sdk-examples/tree/main/javav2/example_code/rekognition/#readme)

```
import software.amazon.awssdk.regions.Region;
import software.amazon.awssdk.services.rekognition.RekognitionClient;
import software.amazon.awssdk.services.rekognition.model.RekognitionException;
import software.amazon.awssdk.services.rekognition.model.DetectFacesRequest;
import software.amazon.awssdk.services.rekognition.model.DetectFacesResponse;
import software.amazon.awssdk.services.rekognition.model.Image;
import software.amazon.awssdk.services.rekognition.model.Attribute;
import software.amazon.awssdk.services.rekognition.model.FaceDetail;
import software.amazon.awssdk.services.rekognition.model.AgeRange;
import software.amazon.awssdk.core.SdkBytes;
import java.io.FileInputStream;
import java.io.FileNotFoundException;
import java.io.InputStream;
import java.util.List;
/** 
  * Before running this Java V2 code example, set up your development 
  * environment, including your credentials. 
 * 
  * For more information, see the following documentation topic: 
 * 
  * https://docs.aws.amazon.com/sdk-for-java/latest/developer-guide/get-
started.html 
  */
public class DetectFaces { 
     public static void main(String[] args) { 
         final String usage = """ 
                 Usage: <sourceImage> 
                 Where:
```

```
 sourceImage - The path to the image (for example, C:\\AWS\
\pic1.png).\s 
                  """; 
        if (args.length != 1) {
             System.out.println(usage); 
             System.exit(1); 
         } 
         String sourceImage = args[0]; 
         Region region = Region.US_EAST_1; 
         RekognitionClient rekClient = RekognitionClient.builder() 
                  .region(region) 
                  .build(); 
         detectFacesinImage(rekClient, sourceImage); 
         rekClient.close(); 
     } 
     public static void detectFacesinImage(RekognitionClient rekClient, String 
  sourceImage) { 
         try { 
             InputStream sourceStream = new FileInputStream(sourceImage); 
             SdkBytes sourceBytes = SdkBytes.fromInputStream(sourceStream); 
             // Create an Image object for the source image. 
              Image souImage = Image.builder() 
                      .bytes(sourceBytes) 
                      .build(); 
             DetectFacesRequest facesRequest = DetectFacesRequest.builder() 
                      .attributes(Attribute.ALL) 
                      .image(souImage) 
                     .build();
             DetectFacesResponse facesResponse = 
 rekClient.detectFaces(facesRequest); 
             List<FaceDetail> faceDetails = facesResponse.faceDetails(); 
             for (FaceDetail face : faceDetails) { 
                  AgeRange ageRange = face.ageRange(); 
                  System.out.println("The detected face is estimated to be between 
 ^{\prime} + ageRange.low().toString() + " and " + 
  ageRange.high().toString()
```

```
 System.out.println("There is a smile : " + 
  face.smile().value().toString()); 
 } 
         } catch (RekognitionException | FileNotFoundException e) { 
             System.out.println(e.getMessage()); 
             System.exit(1); 
         } 
     }
}
```
+ " years old.");

• Per i dettagli sull'API, consulta la [DetectFaces](https://docs.aws.amazon.com/goto/SdkForJavaV2/rekognition-2016-06-27/DetectFaces)sezione AWS SDK for Java 2.xAPI Reference.

#### Kotlin

SDK per Kotlin

#### **a** Note

C'è di più su GitHub. Trova l'esempio completo e scopri di più sulla configurazione e l'esecuzione nel [Repository di esempi di codice AWS.](https://github.com/awsdocs/aws-doc-sdk-examples/tree/main/kotlin/services/rekognition#code-examples)

```
suspend fun detectFacesinImage(sourceImage: String?) {
```

```
 val souImage = Image { 
     bytes = (File(sourceImage).readBytes()) 
 } 
 val request = DetectFacesRequest { 
     attributes = listOf(Attribute.All) 
     image = souImage 
 } 
 RekognitionClient { region = "us-east-1" }.use { rekClient -> 
     val response = rekClient.detectFaces(request) 
     response.faceDetails?.forEach { face -> 
         val ageRange = face.ageRange
```

```
 println("The detected face is estimated to be between 
  ${ageRange?.low} and ${ageRange?.high} years old.") 
             println("There is a smile ${face.smile?.value}") 
         } 
     }
}
```
• Per i dettagli sull'API, [DetectFacesc](https://github.com/awslabs/aws-sdk-kotlin#generating-api-documentation)onsulta AWSSDK for Kotlin API reference.

#### Python

SDK per Python (Boto3)

### **a** Note

C'è altro su. GitHub Trova l'esempio completo e scopri di più sulla configurazione e l'esecuzione nel [Repository di esempi di codice AWS.](https://github.com/awsdocs/aws-doc-sdk-examples/tree/main/python/example_code/rekognition#code-examples)

```
class RekognitionImage: 
     """ 
     Encapsulates an Amazon Rekognition image. This class is a thin wrapper 
     around parts of the Boto3 Amazon Rekognition API. 
    "" "
     def __init__(self, image, image_name, rekognition_client): 
        "" "
         Initializes the image object. 
         :param image: Data that defines the image, either the image bytes or 
                        an Amazon S3 bucket and object key. 
         :param image_name: The name of the image. 
         :param rekognition_client: A Boto3 Rekognition client. 
         """ 
         self.image = image 
         self.image_name = image_name 
         self.rekognition_client = rekognition_client 
     def detect_faces(self): 
        "" "
```

```
 Detects faces in the image. 
         :return: The list of faces found in the image. 
        "''" try: 
             response = self.rekognition_client.detect_faces( 
                 Image=self.image, Attributes=["ALL"] 
) faces = [RekognitionFace(face) for face in response["FaceDetails"]] 
             logger.info("Detected %s faces.", len(faces)) 
         except ClientError: 
             logger.exception("Couldn't detect faces in %s.", self.image_name) 
             raise 
         else: 
             return faces
```
• Per i dettagli sull'API, consulta [DetectFacesAWSS](https://docs.aws.amazon.com/goto/boto3/rekognition-2016-06-27/DetectFaces)DK for Python (Boto3) API Reference.

Rilevamento delle etichette in un'immagine con Amazon Rekognition utilizzando un SDK AWS

Gli esempi di codice seguenti mostrano come rilevare etichette in un'immagine con Amazon Rekognition.

Per ulteriori informazioni, consulta [Rilevamento delle etichette in un'immagine.](https://docs.aws.amazon.com/rekognition/latest/dg/labels-detect-labels-image.html)

.NET

AWS SDK for .NET

**a** Note

C'è di più su. GitHub Trova l'esempio completo e scopri di più sulla configurazione e l'esecuzione nel [Repository di esempi di codice AWS.](https://github.com/awsdocs/aws-doc-sdk-examples/tree/main/dotnetv3/Rekognition/#code-examples)

 using System; using System.Threading.Tasks; using Amazon.Rekognition;

```
 using Amazon.Rekognition.Model; 
    /// <summary> 
    /// Uses the Amazon Rekognition Service to detect labels within an image 
    /// stored in an Amazon Simple Storage Service (Amazon S3) bucket. 
    /// </summary> 
    public class DetectLabels 
   \sqrt{ } public static async Task Main() 
        { 
            string photo = "del_river_02092020_01.jpg"; // "input.jpg"; 
            string bucket = "igsmiths3photos"; // "bucket"; 
            var rekognitionClient = new AmazonRekognitionClient(); 
            var detectlabelsRequest = new DetectLabelsRequest 
\{\hspace{.1cm} \}Image = new Image()\overline{a} S3Object = new S3Object() 
\{ Name = photo, 
                        Bucket = bucket, 
\}, \{\qquad \qquad \text{ } MaxLabels = 10, 
                MinConfidence = 75F, 
            }; 
            try 
\{\hspace{.1cm} \} DetectLabelsResponse detectLabelsResponse = await 
 rekognitionClient.DetectLabelsAsync(detectlabelsRequest); 
                Console.WriteLine("Detected labels for " + photo); 
                foreach (Label label in detectLabelsResponse.Labels) 
\overline{a} Console.WriteLine($"Name: {label.Name} Confidence: 
 {label.Confidence}"); 
 } 
 } 
            catch (Exception ex) 
\{\hspace{.1cm} \} Console.WriteLine(ex.Message); 
 }
```
}

}

Rileva le etichette in un file di immagine archiviato sul tuo computer.

```
 using System; 
     using System.IO; 
     using System.Threading.Tasks; 
     using Amazon.Rekognition; 
     using Amazon.Rekognition.Model; 
    /// <summary> 
    /// Uses the Amazon Rekognition Service to detect labels within an image 
     /// stored locally. 
    /// </summary> 
     public class DetectLabelsLocalFile 
     { 
         public static async Task Main() 
         { 
             string photo = "input.jpg"; 
             var image = new Amazon.Rekognition.Model.Image(); 
             try 
\{\hspace{.1cm} \} using var fs = new FileStream(photo, FileMode.Open, 
 FileAccess.Read); 
                 byte[] data = null; data = new byte[fs.Length]; 
                  fs.Read(data, 0, (int)fs.Length); 
                  image.Bytes = new MemoryStream(data); 
             } 
             catch (Exception) 
\{\hspace{.1cm} \} Console.WriteLine("Failed to load file " + photo); 
                  return; 
 } 
             var rekognitionClient = new AmazonRekognitionClient(); 
             var detectlabelsRequest = new DetectLabelsRequest 
\{\hspace{.1cm} \}
```

```
Image = image, MaxLabels = 10, 
                 MinConfidence = 77F, 
             }; 
            try 
             { 
                 DetectLabelsResponse detectLabelsResponse = await 
 rekognitionClient.DetectLabelsAsync(detectlabelsRequest); 
                 Console.WriteLine($"Detected labels for {photo}"); 
                 foreach (Label label in detectLabelsResponse.Labels) 
\overline{a} Console.WriteLine($"{label.Name}: {label.Confidence}"); 
 } 
 } 
             catch (Exception ex) 
\{\hspace{.1cm} \} Console.WriteLine(ex.Message); 
            } 
        } 
    }
```
• Per i dettagli sull'API, consulta la [DetectLabelss](https://docs.aws.amazon.com/goto/DotNetSDKV3/rekognition-2016-06-27/DetectLabels)ezione AWS SDK for .NETAPI Reference.

# CLI

## AWS CLI

Per rilevare un'etichetta in un'immagine

L'detect-labelsesempio seguente rileva scene e oggetti in un'immagine archiviata in un bucket Amazon S3.

```
aws rekognition detect-labels \ 
     --image '{"S3Object":{"Bucket":"bucket","Name":"image"}}'
```
Output:

{

"Labels": [

```
 { 
             "Instances": [], 
             "Confidence": 99.15271759033203, 
             "Parents": [ 
\overline{a} "Name": "Vehicle" 
                 }, 
\overline{a} "Name": "Transportation" 
 } 
             ], 
             "Name": "Automobile" 
        }, 
        { 
             "Instances": [], 
             "Confidence": 99.15271759033203, 
             "Parents": [ 
\overline{a} "Name": "Transportation" 
 } 
             ], 
             "Name": "Vehicle" 
        }, 
        { 
             "Instances": [], 
             "Confidence": 99.15271759033203, 
             "Parents": [], 
             "Name": "Transportation" 
        }, 
        { 
             "Instances": [ 
\overline{a} "BoundingBox": { 
                         "Width": 0.10616336017847061, 
                         "Top": 0.5039216876029968, 
                         "Left": 0.0037978808395564556, 
                         "Height": 0.18528179824352264 
\}, \{ "Confidence": 99.15271759033203 
                 }, 
\overline{a} "BoundingBox": { 
                         "Width": 0.2429988533258438, 
                         "Top": 0.5251884460449219,
```

```
 "Left": 0.7309805154800415, 
                        "Height": 0.21577216684818268 
\}, \{ "Confidence": 99.1286392211914 
                }, 
\overline{a} "BoundingBox": { 
                        "Width": 0.14233611524105072, 
                        "Top": 0.5333095788955688, 
                        "Left": 0.6494812965393066, 
                        "Height": 0.15528248250484467 
\}, \{ "Confidence": 98.48368072509766 
                }, 
\overline{a} "BoundingBox": { 
                        "Width": 0.11086395382881165, 
                        "Top": 0.5354844927787781, 
                        "Left": 0.10355594009160995, 
                        "Height": 0.10271988064050674 
\}, \{ "Confidence": 96.45606231689453 
                }, 
\overline{a} "BoundingBox": { 
                        "Width": 0.06254628300666809, 
                        "Top": 0.5573825240135193, 
                        "Left": 0.46083059906959534, 
                        "Height": 0.053911514580249786 
\}, \{ "Confidence": 93.65448760986328 
                }, 
\overline{a} "BoundingBox": { 
                        "Width": 0.10105438530445099, 
                        "Top": 0.534368634223938, 
                        "Left": 0.5743985772132874, 
                        "Height": 0.12226245552301407 
\}, \{ "Confidence": 93.06217193603516 
                }, 
\overline{a} "BoundingBox": { 
                        "Width": 0.056389667093753815,
```

```
 "Top": 0.5235804319381714, 
                        "Left": 0.9427769780158997, 
                        "Height": 0.17163699865341187 
\}, \{ "Confidence": 92.6864013671875 
                }, 
\overline{a} "BoundingBox": { 
                        "Width": 0.06003860384225845, 
                        "Top": 0.5441341400146484, 
                        "Left": 0.22409997880458832, 
                        "Height": 0.06737709045410156 
\}, \{ "Confidence": 90.4227066040039 
                }, 
\overline{a} "BoundingBox": { 
                        "Width": 0.02848697081208229, 
                        "Top": 0.5107086896896362, 
                        "Left": 0, 
                        "Height": 0.19150497019290924 
\}, \{ "Confidence": 86.65286254882812 
                }, 
\overline{a} "BoundingBox": { 
                        "Width": 0.04067881405353546, 
                        "Top": 0.5566273927688599, 
                        "Left": 0.316415935754776, 
                        "Height": 0.03428703173995018 
\}, \{ "Confidence": 85.36471557617188 
                }, 
\overline{a} "BoundingBox": { 
                        "Width": 0.043411049991846085, 
                        "Top": 0.5394920110702515, 
                        "Left": 0.18293385207653046, 
                        "Height": 0.0893595889210701 
\}, \{ "Confidence": 82.21705627441406 
                }, 
\overline{a} "BoundingBox": {
```

```
 "Width": 0.031183116137981415, 
                        "Top": 0.5579366683959961, 
                        "Left": 0.2853088080883026, 
                        "Height": 0.03989990055561066 
\}, \{ "Confidence": 81.0157470703125 
                }, 
\overline{a} "BoundingBox": { 
                        "Width": 0.031113790348172188, 
                        "Top": 0.5504819750785828, 
                        "Left": 0.2580395042896271, 
                        "Height": 0.056484755128622055 
\}, \{ "Confidence": 56.13441467285156 
                }, 
\overline{a} "BoundingBox": { 
                        "Width": 0.08586374670267105, 
                        "Top": 0.5438792705535889, 
                        "Left": 0.5128012895584106, 
                        "Height": 0.08550430089235306 
\}, \{ "Confidence": 52.37760925292969 
 } 
            ], 
            "Confidence": 99.15271759033203, 
            "Parents": [ 
\overline{a} "Name": "Vehicle" 
                }, 
\overline{a} "Name": "Transportation" 
 } 
            ], 
            "Name": "Car" 
        }, 
        { 
            "Instances": [], 
            "Confidence": 98.9914321899414, 
            "Parents": [], 
            "Name": "Human" 
        }, 
        {
```

```
 "Instances": [ 
\overline{a} "BoundingBox": { 
                          "Width": 0.19360728561878204, 
                          "Top": 0.35072067379951477, 
                          "Left": 0.43734854459762573, 
                          "Height": 0.2742200493812561 
                     }, 
                     "Confidence": 98.9914321899414 
                 }, 
\overline{a} "BoundingBox": { 
                          "Width": 0.03801717236638069, 
                          "Top": 0.5010883808135986, 
                          "Left": 0.9155802130699158, 
                          "Height": 0.06597328186035156 
                     }, 
                     "Confidence": 85.02790832519531 
 } 
             ], 
             "Confidence": 98.9914321899414, 
             "Parents": [], 
             "Name": "Person" 
         }, 
         { 
             "Instances": [], 
             "Confidence": 93.24951934814453, 
             "Parents": [], 
             "Name": "Machine" 
         }, 
         { 
             "Instances": [ 
\overline{a} "BoundingBox": { 
                          "Width": 0.03561960905790329, 
                          "Top": 0.6468243598937988, 
                          "Left": 0.7850857377052307, 
                          "Height": 0.08878646790981293 
\}, \{ "Confidence": 93.24951934814453 
                 }, 
\overline{a} "BoundingBox": { 
                          "Width": 0.02217046171426773,
```

```
 "Top": 0.6149078607559204, 
                        "Left": 0.04757237061858177, 
                        "Height": 0.07136218994855881 
\}, \{ "Confidence": 91.5025863647461 
                }, 
\overline{a} "BoundingBox": { 
                        "Width": 0.016197510063648224, 
                        "Top": 0.6274210214614868, 
                        "Left": 0.6472989320755005, 
                        "Height": 0.04955997318029404 
\}, \{ "Confidence": 85.14686584472656 
                }, 
\overline{a} "BoundingBox": { 
                        "Width": 0.020207518711686134, 
                        "Top": 0.6348286867141724, 
                        "Left": 0.7295016646385193, 
                        "Height": 0.07059963047504425 
\}, \{ "Confidence": 83.34547424316406 
                }, 
\overline{a} "BoundingBox": { 
                        "Width": 0.020280985161662102, 
                        "Top": 0.6171894669532776, 
                        "Left": 0.08744934946298599, 
                        "Height": 0.05297485366463661 
\}, \{ "Confidence": 79.9981460571289 
                }, 
\overline{a} "BoundingBox": { 
                        "Width": 0.018318990245461464, 
                        "Top": 0.623889148235321, 
                        "Left": 0.6836880445480347, 
                        "Height": 0.06730121374130249 
\}, \{ "Confidence": 78.87144470214844 
                }, 
\overline{a} "BoundingBox": {
```
```
 "Width": 0.021310249343514442, 
                        "Top": 0.6167286038398743, 
                        "Left": 0.004064912907779217, 
                        "Height": 0.08317798376083374 
\}, \{ "Confidence": 75.89361572265625 
                }, 
\overline{a} "BoundingBox": { 
                        "Width": 0.03604431077837944, 
                        "Top": 0.7030032277107239, 
                        "Left": 0.9254803657531738, 
                        "Height": 0.04569442570209503 
\}, \{ "Confidence": 64.402587890625 
                }, 
\overline{a} "BoundingBox": { 
                        "Width": 0.009834849275648594, 
                        "Top": 0.5821820497512817, 
                        "Left": 0.28094568848609924, 
                        "Height": 0.01964157074689865 
\}, \{ "Confidence": 62.79907989501953 
                }, 
\overline{a} "BoundingBox": { 
                        "Width": 0.01475677452981472, 
                        "Top": 0.6137543320655823, 
                        "Left": 0.5950819253921509, 
                        "Height": 0.039063986390829086 
\}, \{ "Confidence": 59.40483474731445 
 } 
            ], 
            "Confidence": 93.24951934814453, 
            "Parents": [ 
\overline{a} "Name": "Machine" 
 } 
            ], 
            "Name": "Wheel" 
        }, 
        {
```

```
 "Instances": [], 
             "Confidence": 92.61514282226562, 
             "Parents": [], 
             "Name": "Road" 
        }, 
        { 
             "Instances": [], 
             "Confidence": 92.37877655029297, 
             "Parents": [ 
\overline{a} "Name": "Person" 
 } 
            ], 
             "Name": "Sport" 
        }, 
        { 
             "Instances": [], 
             "Confidence": 92.37877655029297, 
             "Parents": [ 
\overline{a} "Name": "Person" 
 } 
             ], 
             "Name": "Sports" 
        }, 
        { 
             "Instances": [ 
\overline{a} "BoundingBox": { 
                         "Width": 0.12326609343290329, 
                         "Top": 0.6332163214683533, 
                         "Left": 0.44815489649772644, 
                         "Height": 0.058117982000112534 
                     }, 
                     "Confidence": 92.37877655029297 
 } 
             ], 
             "Confidence": 92.37877655029297, 
             "Parents": [ 
\overline{a} "Name": "Person" 
                 }, 
\overline{a} "Name": "Sport"
```

```
 } 
             ], 
             "Name": "Skateboard" 
         }, 
         { 
             "Instances": [], 
             "Confidence": 90.62931060791016, 
              "Parents": [ 
\overline{a} "Name": "Person" 
 } 
             ], 
             "Name": "Pedestrian" 
         }, 
         { 
             "Instances": [], 
             "Confidence": 88.81334686279297, 
             "Parents": [], 
             "Name": "Asphalt" 
         }, 
         { 
             "Instances": [], 
             "Confidence": 88.81334686279297, 
             "Parents": [], 
             "Name": "Tarmac" 
         }, 
         { 
             "Instances": [], 
             "Confidence": 88.23201751708984, 
             "Parents": [], 
             "Name": "Path" 
         }, 
         { 
             "Instances": [], 
             "Confidence": 80.26520538330078, 
             "Parents": [], 
             "Name": "Urban" 
         }, 
         { 
             "Instances": [], 
             "Confidence": 80.26520538330078, 
             "Parents": [ 
\overline{a} "Name": "Building"
```

```
 }, 
\overline{a} "Name": "Urban" 
 } 
            ], 
            "Name": "Town" 
        }, 
        { 
            "Instances": [], 
            "Confidence": 80.26520538330078, 
            "Parents": [], 
            "Name": "Building" 
        }, 
        { 
            "Instances": [], 
            "Confidence": 80.26520538330078, 
            "Parents": [ 
\overline{a} "Name": "Building" 
                }, 
\overline{a} "Name": "Urban" 
 } 
            ], 
            "Name": "City" 
        }, 
        { 
            "Instances": [], 
            "Confidence": 78.37934875488281, 
            "Parents": [ 
\overline{a} "Name": "Car" 
                }, 
\overline{a} "Name": "Vehicle" 
                }, 
\overline{a} "Name": "Transportation" 
 } 
            ], 
            "Name": "Parking Lot" 
        }, 
        { 
            "Instances": [],
```

```
 "Confidence": 78.37934875488281, 
             "Parents": [ 
\overline{a} "Name": "Car" 
                 }, 
\overline{a} "Name": "Vehicle" 
                 }, 
\overline{a} "Name": "Transportation" 
 } 
            ], 
             "Name": "Parking" 
        }, 
        { 
             "Instances": [], 
             "Confidence": 74.37590026855469, 
             "Parents": [ 
                { 
                     "Name": "Building" 
                 }, 
                 { 
                     "Name": "Urban" 
                 }, 
\overline{a} "Name": "City" 
 } 
             ], 
             "Name": "Downtown" 
        }, 
        { 
             "Instances": [], 
             "Confidence": 69.84622955322266, 
             "Parents": [ 
\overline{a} "Name": "Road" 
 } 
             ], 
             "Name": "Intersection" 
        }, 
        { 
             "Instances": [], 
             "Confidence": 57.68518829345703, 
             "Parents": [
```

```
\overline{a} "Name": "Sports Car" 
                }, 
\overline{a} "Name": "Car" 
                 }, 
\overline{a} "Name": "Vehicle" 
                 }, 
\overline{a} "Name": "Transportation" 
 } 
            ], 
            "Name": "Coupe" 
        }, 
        { 
            "Instances": [], 
            "Confidence": 57.68518829345703, 
            "Parents": [ 
\overline{a} "Name": "Car" 
                }, 
\overline{a} "Name": "Vehicle" 
                }, 
                { 
                     "Name": "Transportation" 
 } 
            ], 
            "Name": "Sports Car" 
        }, 
        { 
            "Instances": [], 
            "Confidence": 56.59492111206055, 
            "Parents": [ 
                { 
                     "Name": "Path" 
 } 
            ], 
            "Name": "Sidewalk" 
        }, 
        { 
            "Instances": [], 
            "Confidence": 56.59492111206055,
```

```
 "Parents": [ 
\overline{a} "Name": "Path" 
 } 
            ], 
             "Name": "Pavement" 
        }, 
        { 
             "Instances": [], 
            "Confidence": 55.58770751953125, 
             "Parents": [ 
\overline{a} "Name": "Building" 
                }, 
\overline{a} "Name": "Urban" 
 } 
            ], 
             "Name": "Neighborhood" 
        } 
     ], 
     "LabelModelVersion": "2.0"
}
```
Per ulteriori informazioni, consulta [Detecting Labels in an Image nella](https://docs.aws.amazon.com/rekognition/latest/dg/labels-detect-labels-image.html) Amazon Rekognition Developer Guide.

• Per i dettagli sull'API, consulta [DetectLabels](https://awscli.amazonaws.com/v2/documentation/api/latest/reference/rekognition/detect-labels.html)Command Reference. AWS CLI

#### Java

SDK per Java 2.x

## **a** Note

C'è altro su GitHub. Trova l'esempio completo e scopri di più sulla configurazione e l'esecuzione nel [Repository di esempi di codice AWS.](https://github.com/awsdocs/aws-doc-sdk-examples/tree/main/javav2/example_code/rekognition/#readme)

import software.amazon.awssdk.core.SdkBytes; import software.amazon.awssdk.regions.Region; import software.amazon.awssdk.services.rekognition.RekognitionClient;

```
import software.amazon.awssdk.services.rekognition.model.Image;
import software.amazon.awssdk.services.rekognition.model.DetectLabelsRequest;
import software.amazon.awssdk.services.rekognition.model.DetectLabelsResponse;
import software.amazon.awssdk.services.rekognition.model.Label;
import software.amazon.awssdk.services.rekognition.model.RekognitionException;
import java.io.FileInputStream;
import java.io.FileNotFoundException;
import java.io.InputStream;
import java.util.List;
/** 
  * Before running this Java V2 code example, set up your development 
  * environment, including your credentials. 
 * 
  * For more information, see the following documentation topic: 
 * 
  * https://docs.aws.amazon.com/sdk-for-java/latest/developer-guide/get-
started.html 
  */
public class DetectLabels { 
     public static void main(String[] args) { 
         final String usage = """ 
                 Usage: <sourceImage> 
                 Where: 
                     sourceImage - The path to the image (for example, C:\\AWS\
\pic1.png).\s 
                  """; 
        if (args.length != 1) {
             System.out.println(usage); 
             System.exit(1); 
         } 
        String sourceImage = args[0];
         Region region = Region.US_EAST_1; 
         RekognitionClient rekClient = RekognitionClient.builder() 
                  .region(region) 
                  .build(); 
         detectImageLabels(rekClient, sourceImage); 
         rekClient.close(); 
     }
```

```
Azioni 5972
```

```
 public static void detectImageLabels(RekognitionClient rekClient, String 
  sourceImage) { 
         try { 
             InputStream sourceStream = new FileInputStream(sourceImage); 
             SdkBytes sourceBytes = SdkBytes.fromInputStream(sourceStream); 
             // Create an Image object for the source image. 
             Image souImage = Image.builder() 
                      .bytes(sourceBytes) 
                      .build(); 
             DetectLabelsRequest detectLabelsRequest = 
  DetectLabelsRequest.builder() 
                      .image(souImage) 
                      .maxLabels(10) 
                     .buid() DetectLabelsResponse labelsResponse = 
  rekClient.detectLabels(detectLabelsRequest); 
             List<Label> labels = labelsResponse.labels(); 
             System.out.println("Detected labels for the given photo"); 
             for (Label label : labels) { 
                  System.out.println(label.name() + ": " + 
  label.confidence().toString()); 
 } 
         } catch (RekognitionException | FileNotFoundException e) { 
             System.out.println(e.getMessage()); 
             System.exit(1); 
         } 
     }
}
```
• Per i dettagli sull'API, consulta la [DetectLabelss](https://docs.aws.amazon.com/goto/SdkForJavaV2/rekognition-2016-06-27/DetectLabels)ezione AWS SDK for Java 2.xAPI Reference.

#### Kotlin

## SDK per Kotlin

## **a** Note

C'è di più su GitHub. Trova l'esempio completo e scopri di più sulla configurazione e l'esecuzione nel [Repository di esempi di codice AWS.](https://github.com/awsdocs/aws-doc-sdk-examples/tree/main/kotlin/services/rekognition#code-examples)

```
suspend fun detectImageLabels(sourceImage: String) { 
     val souImage = Image { 
         bytes = (File(sourceImage).readBytes()) 
     } 
     val request = DetectLabelsRequest { 
         image = souImage 
         maxLabels = 10 
     } 
     RekognitionClient { region = "us-east-1" }.use { rekClient -> 
         val response = rekClient.detectLabels(request) 
         response.labels?.forEach { label -> 
              println("${label.name} : ${label.confidence}") 
         } 
     }
}
```
• Per i dettagli sull'API, [DetectLabels](https://github.com/awslabs/aws-sdk-kotlin#generating-api-documentation)consulta AWSSDK for Kotlin API reference.

# Python

SDK per Python (Boto3)

# **a** Note

C'è altro su. GitHub Trova l'esempio completo e scopri di più sulla configurazione e l'esecuzione nel [Repository di esempi di codice AWS.](https://github.com/awsdocs/aws-doc-sdk-examples/tree/main/python/example_code/rekognition#code-examples)

```
class RekognitionImage: 
    "" ""
     Encapsulates an Amazon Rekognition image. This class is a thin wrapper 
     around parts of the Boto3 Amazon Rekognition API. 
    "''" def __init__(self, image, image_name, rekognition_client): 
 """ 
         Initializes the image object. 
         :param image: Data that defines the image, either the image bytes or 
                       an Amazon S3 bucket and object key. 
         :param image_name: The name of the image. 
         :param rekognition_client: A Boto3 Rekognition client. 
 """ 
         self.image = image 
         self.image_name = image_name 
         self.rekognition_client = rekognition_client 
     def detect_labels(self, max_labels): 
 """ 
         Detects labels in the image. Labels are objects and people. 
         :param max_labels: The maximum number of labels to return. 
         :return: The list of labels detected in the image. 
        "''" try: 
             response = self.rekognition_client.detect_labels( 
                 Image=self.image, MaxLabels=max_labels 
) labels = [RekognitionLabel(label) for label in response["Labels"]] 
             logger.info("Found %s labels in %s.", len(labels), self.image_name) 
         except ClientError: 
             logger.info("Couldn't detect labels in %s.", self.image_name) 
             raise 
         else: 
             return labels
```
• Per i dettagli sull'API, consulta [DetectLabelsAWSS](https://docs.aws.amazon.com/goto/boto3/rekognition-2016-06-27/DetectLabels)DK for Python (Boto3) API Reference.

Rilevamento delle etichette di moderazione in un'immagine con Amazon Rekognition utilizzando un SDK AWS

Gli esempi di codice seguenti mostrano come rilevare etichette di moderazione in un'immagine con Amazon Rekognition. Le etichette di moderazione identificano i contenuti che potrebbero essere non appropriati per alcuni segmenti di pubblico.

Per ulteriori informazioni, consulta [Rilevamento di immagini non appropriate.](https://docs.aws.amazon.com/rekognition/latest/dg/procedure-moderate-images.html)

.NET

AWS SDK for .NET

## **a** Note

C'è di più su. GitHub Trova l'esempio completo e scopri di più sulla configurazione e l'esecuzione nel [Repository di esempi di codice AWS.](https://github.com/awsdocs/aws-doc-sdk-examples/tree/main/dotnetv3/Rekognition/#code-examples)

```
 using System; 
     using System.Threading.Tasks; 
     using Amazon.Rekognition; 
     using Amazon.Rekognition.Model; 
    /// <summary> 
     /// Uses the Amazon Rekognition Service to detect unsafe content in a 
    /// JPEG or PNG format image. 
     /// </summary> 
     public class DetectModerationLabels 
     { 
         public static async Task Main(string[] args) 
         { 
             string photo = "input.jpg"; 
             string bucket = "bucket"; 
             var rekognitionClient = new AmazonRekognitionClient(); 
             var detectModerationLabelsRequest = new 
 DetectModerationLabelsRequest() 
\{\hspace{.1cm} \}Image = new Image()
```

```
\overline{a} S3Object = new S3Object() 
\{ Name = photo, 
                        Bucket = bucket, 
\}, \{ }, 
                MinConfidence = 60F, 
            }; 
            try 
\{\hspace{.1cm} \} var detectModerationLabelsResponse = await 
 rekognitionClient.DetectModerationLabelsAsync(detectModerationLabelsRequest); 
                Console.WriteLine("Detected labels for " + photo); 
                foreach (ModerationLabel label in 
 detectModerationLabelsResponse.ModerationLabels) 
\overline{a} Console.WriteLine($"Label: {label.Name}"); 
                    Console.WriteLine($"Confidence: {label.Confidence}"); 
                    Console.WriteLine($"Parent: {label.ParentName}"); 
 } 
 } 
            catch (Exception ex) 
\{\hspace{.1cm} \} Console.WriteLine(ex.Message); 
            } 
        } 
    }
```
• Per i dettagli sull'API, consulta la [DetectModerationLabelss](https://docs.aws.amazon.com/goto/DotNetSDKV3/rekognition-2016-06-27/DetectModerationLabels)ezione AWS SDK for .NETAPI Reference.

# CLI

# AWS CLI

Per rilevare contenuti non sicuri in un'immagine

Il detect-moderation-labels comando seguente rileva contenuti non sicuri nell'immagine specificata archiviata in un bucket Amazon S3.

```
aws rekognition detect-moderation-labels \ 
     --image "S3Object={Bucket=MyImageS3Bucket,Name=gun.jpg}"
```
Output:

```
{ 
      "ModerationModelVersion": "3.0", 
      "ModerationLabels": [ 
          { 
               "Confidence": 97.29618072509766, 
               "ParentName": "Violence", 
               "Name": "Weapon Violence" 
          }, 
          { 
               "Confidence": 97.29618072509766, 
               "ParentName": "", 
               "Name": "Violence" 
          } 
    \mathbf{I}}
```
Per ulteriori informazioni, consulta [Rilevamento di immagini non sicure](https://docs.aws.amazon.com/rekognition/latest/dg/procedure-moderate-images.html) nella Amazon Rekognition Developer Guide.

• Per i dettagli sull'API, consulta Command Reference. [DetectModerationLabelsA](https://awscli.amazonaws.com/v2/documentation/api/latest/reference/rekognition/detect-moderation-labels.html)WS CLI

#### Java

SDK per Java 2.x

#### **a** Note

C'è altro su GitHub. Trova l'esempio completo e scopri di più sulla configurazione e l'esecuzione nel [Repository di esempi di codice AWS.](https://github.com/awsdocs/aws-doc-sdk-examples/tree/main/javav2/example_code/rekognition/#readme)

```
import software.amazon.awssdk.core.SdkBytes;
import software.amazon.awssdk.regions.Region;
import software.amazon.awssdk.services.rekognition.RekognitionClient;
import software.amazon.awssdk.services.rekognition.model.RekognitionException;
import software.amazon.awssdk.services.rekognition.model.Image;
```

```
import 
  software.amazon.awssdk.services.rekognition.model.DetectModerationLabelsRequest;
import 
  software.amazon.awssdk.services.rekognition.model.DetectModerationLabelsResponse;
import software.amazon.awssdk.services.rekognition.model.ModerationLabel;
import java.io.FileInputStream;
import java.io.FileNotFoundException;
import java.io.InputStream;
import java.util.List;
/** 
  * Before running this Java V2 code example, set up your development 
  * environment, including your credentials. 
 * 
  * For more information, see the following documentation topic: 
 * 
  * https://docs.aws.amazon.com/sdk-for-java/latest/developer-guide/get-
started.html 
  */
public class DetectModerationLabels { 
     public static void main(String[] args) { 
         final String usage = """ 
                  Usage: <sourceImage> 
                  Where: 
                     sourceImage - The path to the image (for example, C:\\AWS\
\pic1.png).\s 
                  """; 
        if (args.length \leq 1) {
             System.out.println(usage); 
             System.exit(1); 
         } 
        String sourceImage = args[0];
         Region region = Region.US_EAST_1; 
         RekognitionClient rekClient = RekognitionClient.builder() 
                  .region(region) 
                  .build(); 
         detectModLabels(rekClient, sourceImage); 
         rekClient.close();
```

```
 } 
     public static void detectModLabels(RekognitionClient rekClient, String 
  sourceImage) { 
         try { 
             InputStream sourceStream = new FileInputStream(sourceImage); 
             SdkBytes sourceBytes = SdkBytes.fromInputStream(sourceStream); 
             Image souImage = Image.builder() 
                      .bytes(sourceBytes) 
                     .buid() DetectModerationLabelsRequest moderationLabelsRequest = 
  DetectModerationLabelsRequest.builder() 
                      .image(souImage) 
                      .minConfidence(60F) 
                     .build();
             DetectModerationLabelsResponse moderationLabelsResponse = rekClient 
                      .detectModerationLabels(moderationLabelsRequest); 
             List<ModerationLabel> labels = 
  moderationLabelsResponse.moderationLabels(); 
             System.out.println("Detected labels for image"); 
             for (ModerationLabel label : labels) { 
                  System.out.println("Label: " + label.name() 
                          + "\n Confidence: " + label.confidence().toString() + "%" 
                          + "\n Parent:" + label.parentName()); 
 } 
         } catch (RekognitionException | FileNotFoundException e) { 
             e.printStackTrace(); 
             System.exit(1); 
         } 
     }
}
```
• Per i dettagli sull'API, consulta la [DetectModerationLabelss](https://docs.aws.amazon.com/goto/SdkForJavaV2/rekognition-2016-06-27/DetectModerationLabels)ezione AWS SDK for Java 2.xAPI Reference.

#### Kotlin

## SDK per Kotlin

## **a** Note

C'è di più su GitHub. Trova l'esempio completo e scopri di più sulla configurazione e l'esecuzione nel [Repository di esempi di codice AWS.](https://github.com/awsdocs/aws-doc-sdk-examples/tree/main/kotlin/services/rekognition#code-examples)

```
suspend fun detectModLabels(sourceImage: String) { 
     val myImage = Image { 
         this.bytes = (File(sourceImage).readBytes()) 
     } 
     val request = DetectModerationLabelsRequest { 
        image = myImage minConfidence = 60f 
     } 
     RekognitionClient { region = "us-east-1" }.use { rekClient -> 
         val response = rekClient.detectModerationLabels(request) 
         response.moderationLabels?.forEach { label -> 
             println("Label: ${label.name} - Confidence: ${label.confidence} % 
  Parent: ${label.parentName}") 
         } 
     }
}
```
• Per i dettagli sull'API, [DetectModerationLabels](https://github.com/awslabs/aws-sdk-kotlin#generating-api-documentation)consulta AWSSDK for Kotlin API reference.

### Python

# SDK per Python (Boto3)

## **a** Note

C'è altro su. GitHub Trova l'esempio completo e scopri di più sulla configurazione e l'esecuzione nel [Repository di esempi di codice AWS.](https://github.com/awsdocs/aws-doc-sdk-examples/tree/main/python/example_code/rekognition#code-examples)

```
class RekognitionImage: 
     """ 
     Encapsulates an Amazon Rekognition image. This class is a thin wrapper 
     around parts of the Boto3 Amazon Rekognition API. 
    "" ""
     def __init__(self, image, image_name, rekognition_client): 
 """ 
         Initializes the image object. 
         :param image: Data that defines the image, either the image bytes or 
                       an Amazon S3 bucket and object key. 
         :param image_name: The name of the image. 
         :param rekognition_client: A Boto3 Rekognition client. 
        "" ""
         self.image = image 
         self.image_name = image_name 
         self.rekognition_client = rekognition_client 
     def detect_moderation_labels(self): 
 """ 
         Detects moderation labels in the image. Moderation labels identify 
  content 
         that may be inappropriate for some audiences. 
         :return: The list of moderation labels found in the image. 
 """ 
         try: 
             response = self.rekognition_client.detect_moderation_labels( 
                 Image=self.image 
)
```

```
labels = <math>\Gamma</math> RekognitionModerationLabel(label) 
                 for label in response["ModerationLabels"] 
 ] 
             logger.info( 
                 "Found %s moderation labels in %s.", len(labels), self.image_name 
) except ClientError: 
             logger.exception( 
                 "Couldn't detect moderation labels in %s.", self.image_name 
) raise 
        else: 
             return labels
```
• Per i dettagli sull'API, consulta [DetectModerationLabelsAWSS](https://docs.aws.amazon.com/goto/boto3/rekognition-2016-06-27/DetectModerationLabels)DK for Python (Boto3) API Reference.

Rilevamento del testo in un'immagine con Amazon Rekognition utilizzando un SDK AWS

Gli esempi di codice seguenti mostrano come rilevare il testo in un'immagine con Amazon Rekognition.

Per ulteriori informazioni, consulta [Rilevamento del testo in un'immagine.](https://docs.aws.amazon.com/rekognition/latest/dg/text-detecting-text-procedure.html)

.NET

AWS SDK for .NET

**a** Note

C'è di più su. GitHub Trova l'esempio completo e scopri di più sulla configurazione e l'esecuzione nel [Repository di esempi di codice AWS.](https://github.com/awsdocs/aws-doc-sdk-examples/tree/main/dotnetv3/Rekognition/#code-examples)

 using System; using System.Threading.Tasks; using Amazon.Rekognition;

```
 using Amazon.Rekognition.Model; 
    /// <summary> 
    /// Uses the Amazon Rekognition Service to detect text in an image. The 
    /// example was created using the AWS SDK for .NET version 3.7 and .NET 
    /// Core 5.0. 
    /// </summary> 
    public class DetectText 
    { 
        public static async Task Main() 
        { 
             string photo = "Dad_photographer.jpg"; // "input.jpg"; 
             string bucket = "igsmiths3photos"; // "bucket"; 
             var rekognitionClient = new AmazonRekognitionClient(); 
             var detectTextRequest = new DetectTextRequest() 
\{\hspace{.1cm} \}Image = new Image()\overline{a} S3Object = new S3Object() 
\{ Name = photo, 
                         Bucket = bucket, 
\}, \{ }, 
             }; 
             try 
\{\hspace{.1cm} \} DetectTextResponse detectTextResponse = await 
 rekognitionClient.DetectTextAsync(detectTextRequest); 
                 Console.WriteLine($"Detected lines and words for {photo}"); 
                 detectTextResponse.TextDetections.ForEach(text => 
\overline{a} Console.WriteLine($"Detected: {text.DetectedText}"); 
                     Console.WriteLine($"Confidence: {text.Confidence}"); 
                     Console.WriteLine($"Id : {text.Id}"); 
                     Console.WriteLine($"Parent Id: {text.ParentId}"); 
                     Console.WriteLine($"Type: {text.Type}"); 
                 }); 
 } 
             catch (Exception e) 
\{\hspace{.1cm} \}
```

```
 Console.WriteLine(e.Message); 
          } 
     } 
 }
```
• Per i dettagli sull'API, consulta la [DetectTexts](https://docs.aws.amazon.com/goto/DotNetSDKV3/rekognition-2016-06-27/DetectText)ezione AWS SDK for .NETAPI Reference.

## CLI

#### AWS CLI

Per rilevare il testo in un'immagine

Il detect-text comando seguente rileva il testo nell'immagine specificata.

```
aws rekognition detect-text \ 
     --image '{"S3Object":
{"Bucket":"MyImageS3Bucket","Name":"ExamplePicture.jpg"}}'
```
Output:

```
{ 
          "TextDetections": [ 
                  { 
                           "Geometry": { 
                                    "BoundingBox": { 
                                             "Width": 0.24624845385551453, 
                                             "Top": 0.28288066387176514, 
                                             "Left": 0.391388863325119, 
                                             "Height": 0.022687450051307678 
                                    }, 
                                    "Polygon": [ 
\{ \} "Y": 0.28288066387176514, 
                                                      "X": 0.391388863325119 
\mathbb{R}, \mathbb{R}, \mathbb{R}, \mathbb{R}, \mathbb{R}, \mathbb{R}, \mathbb{R}, \mathbb{R}, \mathbb{R}, \mathbb{R}, \mathbb{R}, \mathbb{R}, \mathbb{R}, \mathbb{R}, \mathbb{R}, \mathbb{R}, \mathbb{R}, \mathbb{R}, \mathbb{R}, \mathbb{R}, \mathbb{R}, \mathbb{R}, \{ \} "Y": 0.2826388478279114, 
                                                      "X": 0.6376373171806335 
\mathbb{R}, \mathbb{R}, \mathbb{R}, \mathbb{R}, \mathbb{R}, \mathbb{R}, \mathbb{R}, \mathbb{R}, \mathbb{R}, \mathbb{R}, \mathbb{R}, \mathbb{R}, \mathbb{R}, \mathbb{R}, \mathbb{R}, \mathbb{R}, \mathbb{R}, \mathbb{R}, \mathbb{R}, \mathbb{R}, \mathbb{R}, \mathbb{R}, \{ \}
```

```
 "Y": 0.30532628297805786, 
                     "X": 0.637677013874054 
\}, \{\{ "Y": 0.305568128824234, 
                     "X": 0.39142853021621704 
1 1 1 1 1 1 1
 ] 
           }, 
           "Confidence": 94.35709381103516, 
           "DetectedText": "ESTD 1882", 
           "Type": "LINE", 
           "Id": 0 
       }, 
       { 
           "Geometry": { 
              "BoundingBox": { 
                  "Width": 0.33933889865875244, 
                  "Top": 0.32603850960731506, 
                  "Left": 0.34534579515457153, 
                  "Height": 0.07126858830451965 
              }, 
              "Polygon": [ 
\{ "Y": 0.32603850960731506, 
                     "X": 0.34534579515457153 
\}, \{\{ "Y": 0.32633158564567566, 
                     "X": 0.684684693813324 
                  }, 
\{ "Y": 0.3976001739501953, 
                     "X": 0.684575080871582 
\}, \{\{ "Y": 0.3973070979118347, 
                     "X": 0.345236212015152 
1 1 1 1 1 1 1
 ] 
           }, 
           "Confidence": 99.95779418945312, 
           "DetectedText": "BRAINS", 
           "Type": "LINE",
```

```
 "Id": 1 
        }, 
        { 
            "Confidence": 97.22098541259766, 
            "Geometry": { 
                "BoundingBox": { 
                   "Width": 0.061079490929841995, 
                   "Top": 0.2843210697174072, 
                   "Left": 0.391391396522522, 
                   "Height": 0.021029088646173477 
               }, 
                "Polygon": [ 
\{ "Y": 0.2843210697174072, 
                       "X": 0.391391396522522 
\}, \{\{ "Y": 0.2828207015991211, 
                       "X": 0.4524524509906769 
\}, \{\{ "Y": 0.3038259446620941, 
                       "X": 0.4534534513950348 
                   }, 
\{ "Y": 0.30532634258270264, 
                       "X": 0.3923923969268799 
1 1 1 1 1 1 1
 ] 
            }, 
            "DetectedText": "ESTD", 
            "ParentId": 0, 
            "Type": "WORD", 
            "Id": 2 
        }, 
        { 
            "Confidence": 91.49320983886719, 
            "Geometry": { 
                "BoundingBox": { 
                   "Width": 0.07007007300853729, 
                   "Top": 0.2828207015991211, 
                   "Left": 0.5675675868988037, 
                   "Height": 0.02250562608242035 
               },
```

```
 "Polygon": [ 
\{ "Y": 0.2828207015991211, 
                    "X": 0.5675675868988037 
\}, \{\{ "Y": 0.2828207015991211, 
                    "X": 0.6376376152038574 
                 }, 
\{ "Y": 0.30532634258270264, 
                    "X": 0.6376376152038574 
\}, \{\{ "Y": 0.30532634258270264, 
                    "X": 0.5675675868988037 
1 1 1 1 1 1 1
 ] 
          }, 
          "DetectedText": "1882", 
          "ParentId": 0, 
          "Type": "WORD", 
          "Id": 3 
       }, 
       { 
          "Confidence": 99.95779418945312, 
          "Geometry": { 
              "BoundingBox": { 
                 "Width": 0.33933934569358826, 
                 "Top": 0.32633158564567566, 
                 "Left": 0.3453453481197357, 
                 "Height": 0.07127484679222107 
              }, 
              "Polygon": [ 
\{ "Y": 0.32633158564567566, 
                    "X": 0.3453453481197357 
\}, \{\{ "Y": 0.32633158564567566, 
                    "X": 0.684684693813324 
\}, \{\{ "Y": 0.39759939908981323,
```

```
 "X": 0.6836836934089661 
\}, \{\{ "Y": 0.39684921503067017, 
                     "X": 0.3453453481197357 
1 1 1 1 1 1 1
 ] 
           }, 
           "DetectedText": "BRAINS", 
           "ParentId": 1, 
           "Type": "WORD", 
           "Id": 4 
       } 
    ]
}
```
• Per i dettagli sull'API, vedere [DetectText](https://awscli.amazonaws.com/v2/documentation/api/latest/reference/rekognition/detect-text.html)in AWS CLICommand Reference.

#### Java

SDK per Java 2.x

#### **a** Note

C'è altro su GitHub. Trova l'esempio completo e scopri di più sulla configurazione e l'esecuzione nel [Repository di esempi di codice AWS.](https://github.com/awsdocs/aws-doc-sdk-examples/tree/main/javav2/example_code/rekognition/#readme)

```
import software.amazon.awssdk.core.SdkBytes;
import software.amazon.awssdk.regions.Region;
import software.amazon.awssdk.services.rekognition.RekognitionClient;
import software.amazon.awssdk.services.rekognition.model.DetectTextRequest;
import software.amazon.awssdk.services.rekognition.model.Image;
import software.amazon.awssdk.services.rekognition.model.DetectTextResponse;
import software.amazon.awssdk.services.rekognition.model.TextDetection;
import software.amazon.awssdk.services.rekognition.model.RekognitionException;
import java.io.FileInputStream;
import java.io.FileNotFoundException;
import java.io.InputStream;
import java.util.List;
```
/\*\*

```
 * Before running this Java V2 code example, set up your development 
  * environment, including your credentials. 
 * 
  * For more information, see the following documentation topic: 
 * 
  * https://docs.aws.amazon.com/sdk-for-java/latest/developer-guide/get-
started.html 
  */
public class DetectText { 
     public static void main(String[] args) { 
         final String usage = """ 
                  Usage: <sourceImage> 
                  Where: 
                     sourceImage - The path to the image that contains text (for 
 example, C:\\AWS\\pic1.png).\s
                  """; 
        if (args.length != 1) {
             System.out.println(usage); 
             System.exit(1); 
         } 
        String sourceImage = args[0];
         Region region = Region.US_EAST_1; 
         RekognitionClient rekClient = RekognitionClient.builder() 
                  .region(region) 
                  .build(); 
         detectTextLabels(rekClient, sourceImage); 
         rekClient.close(); 
     } 
     public static void detectTextLabels(RekognitionClient rekClient, String 
  sourceImage) { 
         try { 
             InputStream sourceStream = new FileInputStream(sourceImage); 
             SdkBytes sourceBytes = SdkBytes.fromInputStream(sourceStream); 
             Image souImage = Image.builder() 
                      .bytes(sourceBytes) 
                     .build();
             DetectTextRequest textRequest = DetectTextRequest.builder()
```

```
 .image(souImage) 
                     .build();
             DetectTextResponse textResponse = rekClient.detectText(textRequest); 
            List<TextDetection> textCollection = textResponse.textDetections();
             System.out.println("Detected lines and words"); 
             for (TextDetection text : textCollection) { 
                 System.out.println("Detected: " + text.detectedText()); 
                 System.out.println("Confidence: " + 
  text.confidence().toString()); 
                System.out.println("Id : " + text.id());
                 System.out.println("Parent Id: " + text.parentId()); 
                 System.out.println("Type: " + text.type()); 
                 System.out.println(); 
 } 
         } catch (RekognitionException | FileNotFoundException e) { 
             System.out.println(e.getMessage()); 
             System.exit(1); 
         } 
     }
}
```
• Per i dettagli sull'API, consulta la [DetectTexts](https://docs.aws.amazon.com/goto/SdkForJavaV2/rekognition-2016-06-27/DetectText)ezione AWS SDK for Java 2.xAPI Reference.

## Kotlin

SDK per Kotlin

### **a** Note

C'è di più su GitHub. Trova l'esempio completo e scopri di più sulla configurazione e l'esecuzione nel [Repository di esempi di codice AWS.](https://github.com/awsdocs/aws-doc-sdk-examples/tree/main/kotlin/services/rekognition#code-examples)

```
suspend fun detectTextLabels(sourceImage: String?) { 
     val souImage = Image { 
         bytes = (File(sourceImage).readBytes()) 
     }
```

```
 val request = DetectTextRequest { 
         image = souImage 
     } 
     RekognitionClient { region = "us-east-1" }.use { rekClient -> 
         val response = rekClient.detectText(request) 
         response.textDetections?.forEach { text -> 
              println("Detected: ${text.detectedText}") 
              println("Confidence: ${text.confidence}") 
              println("Id: ${text.id}") 
              println("Parent Id: ${text.parentId}") 
              println("Type: ${text.type}") 
         } 
     }
}
```
• Per i dettagli sull'API, [DetectText](https://github.com/awslabs/aws-sdk-kotlin#generating-api-documentation)consulta AWSSDK for Kotlin API reference.

#### Python

SDK per Python (Boto3)

## **a** Note

C'è altro su. GitHub Trova l'esempio completo e scopri di più sulla configurazione e l'esecuzione nel [Repository di esempi di codice AWS.](https://github.com/awsdocs/aws-doc-sdk-examples/tree/main/python/example_code/rekognition#code-examples)

```
class RekognitionImage: 
    "" "
     Encapsulates an Amazon Rekognition image. This class is a thin wrapper 
     around parts of the Boto3 Amazon Rekognition API. 
    "" "
     def __init__(self, image, image_name, rekognition_client): 
 """ 
         Initializes the image object. 
         :param image: Data that defines the image, either the image bytes or 
                       an Amazon S3 bucket and object key. 
         :param image_name: The name of the image.
```

```
 :param rekognition_client: A Boto3 Rekognition client. 
        "" "
         self.image = image 
         self.image_name = image_name 
         self.rekognition_client = rekognition_client 
    def detect_text(self): 
 """ 
         Detects text in the image. 
         :return The list of text elements found in the image. 
 """ 
         try: 
             response = self.rekognition_client.detect_text(Image=self.image) 
             texts = [RekognitionText(text) for text in 
 response["TextDetections"]] 
             logger.info("Found %s texts in %s.", len(texts), self.image_name) 
         except ClientError: 
             logger.exception("Couldn't detect text in %s.", self.image_name) 
             raise 
         else: 
             return texts
```
• Per i dettagli sull'API, consulta [DetectTextAWS](https://docs.aws.amazon.com/goto/boto3/rekognition-2016-06-27/DetectText)SDK for Python (Boto3) API Reference.

Ottenimento di informazioni sulle celebrità con Amazon Rekognition utilizzando un SDK AWS

I seguenti esempi di codice mostrano come ottenere informazioni sulle celebrità utilizzando Amazon Rekognition.

### .NET

## AWS SDK for .NET

### **a** Note

C'è altro su. GitHub Trova l'esempio completo e scopri di più sulla configurazione e l'esecuzione nel [Repository di esempi di codice AWS.](https://github.com/awsdocs/aws-doc-sdk-examples/tree/main/dotnetv3/Rekognition/#code-examples)

```
 using System; 
     using System.Threading.Tasks; 
     using Amazon.Rekognition; 
     using Amazon.Rekognition.Model; 
    /// <summary> 
    /// Shows how to use Amazon Rekognition to retrieve information about the 
    /// celebrity identified by the supplied celebrity Id. 
     /// </summary> 
     public class CelebrityInfo 
    \{ public static async Task Main() 
         { 
             string celebId = "nnnnnnnn"; 
             var rekognitionClient = new AmazonRekognitionClient(); 
             var celebrityInfoRequest = new GetCelebrityInfoRequest 
\{\hspace{.1cm} \} Id = celebId, 
             }; 
             Console.WriteLine($"Getting information for celebrity: {celebId}"); 
             var celebrityInfoResponse = await 
 rekognitionClient.GetCelebrityInfoAsync(celebrityInfoRequest); 
             // Display celebrity information. 
             Console.WriteLine($"celebrity name: {celebrityInfoResponse.Name}"); 
             Console.WriteLine("Further information (if available):"); 
             celebrityInfoResponse.Urls.ForEach(url => 
\{\hspace{.1cm} \}
```

```
 Console.WriteLine(url); 
           }); 
      } 
 }
```
• Per i dettagli sull'API, consulta la [GetCelebrityInfo](https://docs.aws.amazon.com/goto/DotNetSDKV3/rekognition-2016-06-27/GetCelebrityInfo)sezione AWS SDK for .NETAPI Reference.

# CLI

# AWS CLI

Per ottenere informazioni su una celebrità

Il get-celebrity-info comando seguente visualizza informazioni sulla celebrità specificata. Il id parametro proviene da una precedente chiamata arecognizecelebrities.

aws rekognition get-celebrity-info --id nnnnnnn

Output:

```
{ 
      "Name": "Celeb A", 
     "Urls": [ 
          "www.imdb.com/name/aaaaaaaaa" 
     ]
}
```
Per ulteriori informazioni, consulta [Ottenere informazioni su una celebrità](https://docs.aws.amazon.com/rekognition/latest/dg/get-celebrity-info-procedure.html) nella Amazon Rekognition Developer Guide.

• Per i dettagli sull'API, consulta [GetCelebrityInfoC](https://awscli.amazonaws.com/v2/documentation/api/latest/reference/rekognition/get-celebrity-info.html)ommand Reference. AWS CLI

Indicizzazione dei volti in una raccolta Amazon Rekognition utilizzando un SDK AWS

Gli esempi di codice seguenti mostrano come indicizzare i volti in un'immagine e aggiungerli a una raccolta Amazon Rekognition.

Per ulteriori informazioni, consulta [Indicizzazione dei volti in una raccolta.](https://docs.aws.amazon.com/rekognition/latest/dg/add-faces-to-collection-procedure.html)

#### .NET

## AWS SDK for .NET

# **a** Note

C'è altro su GitHub. Trova l'esempio completo e scopri di più sulla configurazione e l'esecuzione nel [Repository di esempi di codice AWS.](https://github.com/awsdocs/aws-doc-sdk-examples/tree/main/dotnetv3/Rekognition/#code-examples)

```
 using System; 
     using System.Collections.Generic; 
     using System.Threading.Tasks; 
     using Amazon.Rekognition; 
     using Amazon.Rekognition.Model; 
    /// <summary> 
    /// Uses the Amazon Rekognition Service to detect faces in an image 
    /// that has been uploaded to an Amazon Simple Storage Service (Amazon S3) 
    /// bucket and then adds the information to a collection. 
    /// </summary> 
     public class AddFaces 
     { 
         public static async Task Main() 
        \{ string collectionId = "MyCollection2"; 
             string bucket = "doc-example-bucket"; 
             string photo = "input.jpg"; 
             var rekognitionClient = new AmazonRekognitionClient(); 
             var image = new Image 
\{\hspace{.1cm} \} S3Object = new S3Object 
\overline{a} Bucket = bucket, 
                      Name = photo, 
                  }, 
             };
```

```
 var indexFacesRequest = new IndexFacesRequest 
\{\hspace{.1cm} \}Image = image, CollectionId = collectionId, 
                 ExternalImageId = photo, 
                 DetectionAttributes = new List<string>() { "ALL" }, 
             }; 
             IndexFacesResponse indexFacesResponse = await 
 rekognitionClient.IndexFacesAsync(indexFacesRequest); 
             Console.WriteLine($"{photo} added"); 
             foreach (FaceRecord faceRecord in indexFacesResponse.FaceRecords) 
\{\hspace{.1cm} \} Console.WriteLine($"Face detected: Faceid is 
 {faceRecord.Face.FaceId}"); 
 } 
         } 
    }
```
• Per i dettagli sull'API, consulta la [IndexFacess](https://docs.aws.amazon.com/goto/DotNetSDKV3/rekognition-2016-06-27/IndexFaces)ezione AWS SDK for .NETAPI Reference.

# CLI

## AWS CLI

Per aggiungere volti a una collezione

Il index-faces comando seguente aggiunge le facce trovate in un'immagine alla raccolta specificata.

```
aws rekognition index-faces \ 
     --image '{"S3Object":{"Bucket":"MyVideoS3Bucket","Name":"MyPicture.jpg"}}' \ 
     --collection-id MyCollection \ 
    --max-faces 1 \setminus --quality-filter "AUTO" \ 
     --detection-attributes "ALL" \ 
     --external-image-id "MyPicture.jpg"
```
Output:

{

```
 "FaceRecords": [ 
       { 
           "FaceDetail": { 
              "Confidence": 99.993408203125, 
              "Eyeglasses": { 
                  "Confidence": 99.11750030517578, 
                  "Value": false 
              }, 
              "Sunglasses": { 
                  "Confidence": 99.98249053955078, 
                  "Value": false 
              }, 
              "Gender": { 
                  "Confidence": 99.92769622802734, 
                  "Value": "Male" 
              }, 
              "Landmarks": [ 
\{ "Y": 0.26750367879867554, 
                     "X": 0.6202793717384338, 
                     "Type": "eyeLeft" 
\}, \{\{ "Y": 0.26642778515815735, 
                     "X": 0.6787431836128235, 
                     "Type": "eyeRight" 
\}, \{\{ "Y": 0.31361380219459534, 
                      "X": 0.6421601176261902, 
                     "Type": "nose" 
\}, \{\{ "Y": 0.3495299220085144, 
                     "X": 0.6216195225715637, 
                      "Type": "mouthLeft" 
\}, \{\{ "Y": 0.35194727778434753, 
                     "X": 0.669899046421051, 
                     "Type": "mouthRight" 
\}, \{
```

```
\{ "Y": 0.26844894886016846, 
                    "X": 0.6210268139839172, 
                    "Type": "leftPupil" 
\}, \{\{ "Y": 0.26707562804222107, 
                    "X": 0.6817160844802856, 
                    "Type": "rightPupil" 
\}, \{\{ "Y": 0.24834522604942322, 
                   "X": 0.6018546223640442, 
                    "Type": "leftEyeBrowLeft" 
                }, 
\{ "Y": 0.24397172033786774, 
                   "X": 0.6172008514404297, 
                    "Type": "leftEyeBrowUp" 
\}, \{\{ "Y": 0.24677404761314392, 
                    "X": 0.6339119076728821, 
                    "Type": "leftEyeBrowRight" 
\}, \{\{ "Y": 0.24582654237747192, 
                   "X": 0.6619398593902588, 
                    "Type": "rightEyeBrowLeft" 
\}, \{\{ "Y": 0.23973053693771362, 
                    "X": 0.6804757118225098, 
                    "Type": "rightEyeBrowUp" 
\}, \{\{ "Y": 0.24441994726657867, 
                    "X": 0.6978968977928162, 
                    "Type": "rightEyeBrowRight" 
                }, 
\{ "Y": 0.2695908546447754, 
                    "X": 0.6085202693939209, 
                    "Type": "leftEyeLeft"
```

```
\}, \{\{ "Y": 0.26716896891593933, 
                   "X": 0.6315826177597046, 
                   "Type": "leftEyeRight" 
\}, \{\{ "Y": 0.26289820671081543, 
                   "X": 0.6202316880226135, 
                   "Type": "leftEyeUp" 
\}, \{\{ "Y": 0.27123287320137024, 
                   "X": 0.6205548048019409, 
                   "Type": "leftEyeDown" 
\}, \{\{ "Y": 0.2668408751487732, 
                   "X": 0.6663622260093689, 
                   "Type": "rightEyeLeft" 
               }, 
\{ "Y": 0.26741549372673035, 
                   "X": 0.6910083889961243, 
                   "Type": "rightEyeRight" 
\}, \{\{ "Y": 0.2614026665687561, 
                   "X": 0.6785826086997986, 
                   "Type": "rightEyeUp" 
\}, \{\{ "Y": 0.27075251936912537, 
                   "X": 0.6789616942405701, 
                   "Type": "rightEyeDown" 
\}, \{\{ "Y": 0.3211299479007721, 
                   "X": 0.6324167847633362, 
                   "Type": "noseLeft" 
\}, \{\{ "Y": 0.32276326417922974, 
                   "X": 0.6558475494384766,
```
```
 "Type": "noseRight" 
\}, \{\{ "Y": 0.34385165572166443, 
                      "X": 0.6444970965385437, 
                      "Type": "mouthUp" 
\}, \{\{ "Y": 0.3671635091304779, 
                      "X": 0.6459195017814636, 
                      "Type": "mouthDown" 
1999 1999 1999 1999 1999
               ], 
               "Pose": { 
                   "Yaw": -9.54541015625, 
                   "Roll": -0.5709401965141296, 
                  "Pitch": 0.6045494675636292 
               }, 
               "Emotions": [ 
\{ "Confidence": 39.90074157714844, 
                      "Type": "HAPPY" 
\}, \{\{ "Confidence": 23.38753890991211, 
                      "Type": "CALM" 
\}, \{\{ "Confidence": 5.840933322906494, 
                      "Type": "CONFUSED" 
1999 1999 1999 1999 1999
               ], 
               "AgeRange": { 
                   "High": 63, 
                   "Low": 45 
               }, 
               "EyesOpen": { 
                   "Confidence": 99.80887603759766, 
                   "Value": true 
               }, 
               "BoundingBox": { 
                   "Width": 0.18562500178813934, 
                   "Top": 0.1618015021085739, 
                   "Left": 0.5575000047683716,
```

```
 "Height": 0.24770642817020416 
                  }, 
                  "Smile": { 
                       "Confidence": 99.69740295410156, 
                       "Value": false 
                  }, 
                  "MouthOpen": { 
                       "Confidence": 99.97393798828125, 
                       "Value": false 
                  }, 
                  "Quality": { 
                       "Sharpness": 95.54405975341797, 
                       "Brightness": 63.867706298828125 
                  }, 
                  "Mustache": { 
                       "Confidence": 97.05007934570312, 
                       "Value": false 
                  }, 
                  "Beard": { 
                       "Confidence": 87.34505462646484, 
                       "Value": false 
 } 
              }, 
              "Face": { 
                  "BoundingBox": { 
                       "Width": 0.18562500178813934, 
                       "Top": 0.1618015021085739, 
                       "Left": 0.5575000047683716, 
                       "Height": 0.24770642817020416 
                  }, 
                  "FaceId": "ce7ed422-2132-4a11-ab14-06c5c410f29f", 
                  "ExternalImageId": "example-image.jpg", 
                  "Confidence": 99.993408203125, 
                  "ImageId": "8d67061e-90d2-598f-9fbd-29c8497039c0" 
             } 
         } 
     ], 
     "UnindexedFaces": [], 
     "FaceModelVersion": "3.0", 
     "OrientationCorrection": "ROTATE_0"
```
}

Per ulteriori informazioni, [consulta Adding Faces to a Collection](https://docs.aws.amazon.com/rekognition/latest/dg/add-faces-to-collection-procedure.html) nella Amazon Rekognition Developer Guide.

• Per i dettagli sull'API, consulta Command [IndexFacesR](https://awscli.amazonaws.com/v2/documentation/api/latest/reference/rekognition/index-faces.html)eferenceAWS CLI.

#### Java

SDK per Java 2.x

#### **a** Note

```
import software.amazon.awssdk.core.SdkBytes;
import software.amazon.awssdk.regions.Region;
import software.amazon.awssdk.services.rekognition.RekognitionClient;
import software.amazon.awssdk.services.rekognition.model.IndexFacesResponse;
import software.amazon.awssdk.services.rekognition.model.IndexFacesRequest;
import software.amazon.awssdk.services.rekognition.model.Image;
import software.amazon.awssdk.services.rekognition.model.QualityFilter;
import software.amazon.awssdk.services.rekognition.model.Attribute;
import software.amazon.awssdk.services.rekognition.model.FaceRecord;
import software.amazon.awssdk.services.rekognition.model.UnindexedFace;
import software.amazon.awssdk.services.rekognition.model.RekognitionException;
import software.amazon.awssdk.services.rekognition.model.Reason;
import java.io.FileInputStream;
import java.io.FileNotFoundException;
import java.io.InputStream;
import java.util.List;
/** 
  * Before running this Java V2 code example, set up your development 
  * environment, including your credentials. 
 * 
  * For more information, see the following documentation topic: 
 * 
  * https://docs.aws.amazon.com/sdk-for-java/latest/developer-guide/get-
started.html 
  */
public class AddFacesToCollection {
```

```
 public static void main(String[] args) { 
         final String usage = """ 
                 Usage: <collectionId> <sourceImage>
                  Where: 
                      collectionName - The name of the collection. 
                      sourceImage - The path to the image (for example, C:\\AWS\
\pic1.png).\s 
                  """; 
        if (args.length != 2) {
             System.out.println(usage); 
             System.exit(1); 
         } 
        String collectionId = args[0];
         String sourceImage = args[1]; 
         Region region = Region.US_EAST_1; 
         RekognitionClient rekClient = RekognitionClient.builder() 
                  .region(region) 
                  .build(); 
         addToCollection(rekClient, collectionId, sourceImage); 
         rekClient.close(); 
     } 
     public static void addToCollection(RekognitionClient rekClient, String 
  collectionId, String sourceImage) { 
         try { 
             InputStream sourceStream = new FileInputStream(sourceImage); 
             SdkBytes sourceBytes = SdkBytes.fromInputStream(sourceStream); 
             Image souImage = Image.builder() 
                      .bytes(sourceBytes) 
                      .build(); 
             IndexFacesRequest facesRequest = IndexFacesRequest.builder() 
                      .collectionId(collectionId) 
                      .image(souImage) 
                      .maxFaces(1) 
                      .qualityFilter(QualityFilter.AUTO) 
                      .detectionAttributes(Attribute.DEFAULT) 
                     .build();
```

```
 IndexFacesResponse facesResponse = 
  rekClient.indexFaces(facesRequest); 
             System.out.println("Results for the image"); 
             System.out.println("\n Faces indexed:"); 
             List<FaceRecord> faceRecords = facesResponse.faceRecords(); 
             for (FaceRecord faceRecord : faceRecords) { 
                 System.out.println(" Face ID: " + faceRecord.face().faceId()); 
                 System.out.println(" Location:" + 
  faceRecord.faceDetail().boundingBox().toString()); 
 } 
             List<UnindexedFace> unindexedFaces = facesResponse.unindexedFaces(); 
             System.out.println("Faces not indexed:"); 
             for (UnindexedFace unindexedFace : unindexedFaces) { 
                 System.out.println(" Location:" + 
 unindexedFace.faceDetail().boundingBox().toString());
                 System.out.println(" Reasons:"); 
                 for (Reason reason : unindexedFace.reasons()) { 
                     System.out.println("Reason: " + reason); 
 } 
 } 
         } catch (RekognitionException | FileNotFoundException e) { 
             System.out.println(e.getMessage()); 
             System.exit(1); 
         } 
     }
}
```
• Per i dettagli sull'API, consulta la [IndexFacess](https://docs.aws.amazon.com/goto/SdkForJavaV2/rekognition-2016-06-27/IndexFaces)ezione AWS SDK for Java 2.xAPI Reference.

## Kotlin

SDK per Kotlin

## **a** Note

```
suspend fun addToCollection(collectionIdVal: String?, sourceImage: String) { 
     val souImage = Image { 
         bytes = (File(sourceImage).readBytes()) 
     } 
     val request = IndexFacesRequest { 
         collectionId = collectionIdVal 
         image = souImage 
        maxFaces = 1 qualityFilter = QualityFilter.Auto 
         detectionAttributes = listOf(Attribute.Default) 
     } 
     RekognitionClient { region = "us-east-1" }.use { rekClient -> 
         val facesResponse = rekClient.indexFaces(request) 
         // Display the results. 
         println("Results for the image") 
         println("\n Faces indexed:") 
         facesResponse.faceRecords?.forEach { faceRecord -> 
             println("Face ID: ${faceRecord.face?.faceId}") 
             println("Location: ${faceRecord.faceDetail?.boundingBox}") 
         } 
         println("Faces not indexed:") 
         facesResponse.unindexedFaces?.forEach { unindexedFace -> 
             println("Location: ${unindexedFace.faceDetail?.boundingBox}") 
             println("Reasons:") 
             unindexedFace.reasons?.forEach { reason -> 
                  println("Reason: $reason") 
 } 
         } 
     }
}
```
• Per i dettagli sull'API, [IndexFaces](https://github.com/awslabs/aws-sdk-kotlin#generating-api-documentation)consulta AWSSDK for Kotlin API reference.

### Python

# SDK per Python (Boto3)

## **a** Note

```
class RekognitionCollection: 
     """ 
     Encapsulates an Amazon Rekognition collection. This class is a thin wrapper 
     around parts of the Boto3 Amazon Rekognition API. 
    "" ""
     def __init__(self, collection, rekognition_client): 
 """ 
         Initializes a collection object. 
         :param collection: Collection data in the format returned by a call to 
                              create_collection. 
         :param rekognition_client: A Boto3 Rekognition client. 
        "" ""
         self.collection_id = collection["CollectionId"] 
         self.collection_arn, self.face_count, self.created = 
 self._unpack_collection( 
             collection 
\overline{\phantom{a}} self.rekognition_client = rekognition_client 
     @staticmethod 
     def _unpack_collection(collection): 
        "''" Unpacks optional parts of a collection that can be returned by 
         describe_collection. 
         :param collection: The collection data. 
         :return: A tuple of the data in the collection. 
         """ 
         return ( 
             collection.get("CollectionArn"),
```

```
 collection.get("FaceCount", 0), 
             collection.get("CreationTimestamp"), 
        \lambda def index_faces(self, image, max_faces): 
 """ 
         Finds faces in the specified image, indexes them, and stores them in the 
         collection. 
         :param image: The image to index. 
         :param max_faces: The maximum number of faces to index. 
         :return: A tuple. The first element is a list of indexed faces. 
                  The second element is a list of faces that couldn't be indexed. 
        "" ""
         try: 
             response = self.rekognition_client.index_faces( 
                 CollectionId=self.collection_id, 
                 Image=image.image, 
                 ExternalImageId=image.image_name, 
                 MaxFaces=max_faces, 
                 DetectionAttributes=["ALL"], 
) indexed_faces = [ 
                 RekognitionFace({**face["Face"], **face["FaceDetail"]}) 
                 for face in response["FaceRecords"] 
 ] 
            unindexed faces = <math>[</math> RekognitionFace(face["FaceDetail"]) 
                 for face in response["UnindexedFaces"] 
 ] 
             logger.info( 
                 "Indexed %s faces in %s. Could not index %s faces.", 
                 len(indexed_faces), 
                 image.image_name, 
                 len(unindexed_faces), 
) except ClientError: 
             logger.exception("Couldn't index faces in image %s.", 
 image.image_name) 
             raise 
         else: 
             return indexed_faces, unindexed_faces
```
• Per i dettagli sull'API, consulta [IndexFacesAWSS](https://docs.aws.amazon.com/goto/boto3/rekognition-2016-06-27/IndexFaces)DK for Python (Boto3) API Reference.

Creazione dell'elenco delle raccolte Amazon Rekognition utilizzando un SDK AWS

I seguenti esempi di codice mostrano come creare un elenco delle raccolte Amazon Rekognition.

Per ulteriori informazioni, consulta [Creazione dell'elenco delle raccolte](https://docs.aws.amazon.com/rekognition/latest/dg/list-collection-procedure.html).

.NET

AWS SDK for .NET

## **a** Note

```
 using System; 
     using System.Threading.Tasks; 
     using Amazon.Rekognition; 
     using Amazon.Rekognition.Model; 
     /// <summary> 
     /// Uses Amazon Rekognition to list the collection IDs in the 
     /// current account. 
     /// </summary> 
     public class ListCollections 
     { 
         public static async Task Main() 
         { 
             var rekognitionClient = new AmazonRekognitionClient(); 
             Console.WriteLine("Listing collections"); 
            int limit = 10;
             var listCollectionsRequest = new ListCollectionsRequest 
\{\hspace{.1cm} \} MaxResults = limit, 
             };
```

```
 var listCollectionsResponse = new ListCollectionsResponse(); 
            do 
\{\hspace{.1cm} \} if (listCollectionsResponse is not null) 
\overline{a} listCollectionsRequest.NextToken = 
 listCollectionsResponse.NextToken; 
 } 
                listCollectionsResponse = await 
 rekognitionClient.ListCollectionsAsync(listCollectionsRequest); 
                listCollectionsResponse.CollectionIds.ForEach(id => 
\overline{a} Console.WriteLine(id); 
                }); 
 } 
            while (listCollectionsResponse.NextToken is not null); 
        } 
    }
```
• Per i dettagli sull'API, consulta la [ListCollections](https://docs.aws.amazon.com/goto/DotNetSDKV3/rekognition-2016-06-27/ListCollections)sezione AWS SDK for .NETAPI Reference.

## CLI

## AWS CLI

Per elencare le raccolte disponibili

Il list-collections comando seguente elenca le raccolte disponibili nell'AWSaccount.

```
aws rekognition list-collections
```
Output:

```
{ 
      "FaceModelVersions": [ 
           "2.0", 
           "3.0",
```
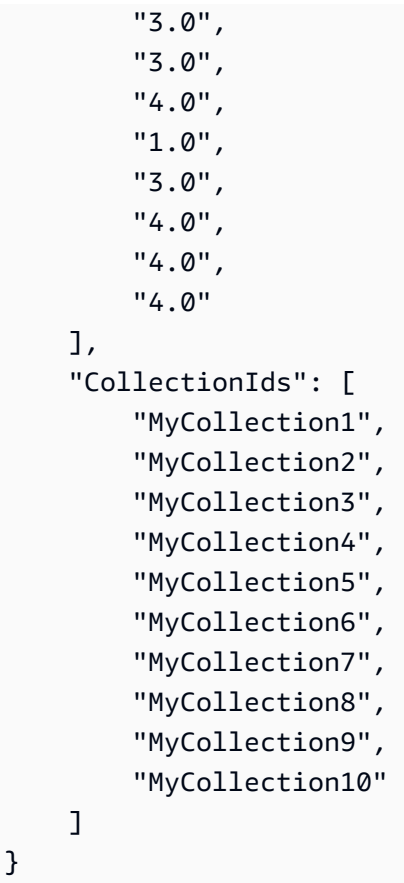

Per ulteriori informazioni, consulta [Listing Collections](https://docs.aws.amazon.com/rekognition/latest/dg/list-collection-procedure.html) nella Amazon Rekognition Developer Guide.

• Per i dettagli sull'API, consulta Command [ListCollections](https://awscli.amazonaws.com/v2/documentation/api/latest/reference/rekognition/list-collections.html)ReferenceAWS CLI.

#### Java

SDK per Java 2.x

```
a Note
```

```
import software.amazon.awssdk.regions.Region;
import software.amazon.awssdk.services.rekognition.RekognitionClient;
import software.amazon.awssdk.services.rekognition.model.ListCollectionsRequest;
import software.amazon.awssdk.services.rekognition.model.ListCollectionsResponse;
```

```
import software.amazon.awssdk.services.rekognition.model.RekognitionException;
import java.util.List;
/** 
  * Before running this Java V2 code example, set up your development 
  * environment, including your credentials. 
 * 
  * For more information, see the following documentation topic: 
 * 
  * https://docs.aws.amazon.com/sdk-for-java/latest/developer-guide/get-
started.html 
  */
public class ListCollections { 
     public static void main(String[] args) { 
         Region region = Region.US_EAST_1; 
         RekognitionClient rekClient = RekognitionClient.builder() 
                  .region(region) 
                  .build(); 
         System.out.println("Listing collections"); 
         listAllCollections(rekClient); 
         rekClient.close(); 
     } 
     public static void listAllCollections(RekognitionClient rekClient) { 
         try { 
             ListCollectionsRequest listCollectionsRequest = 
  ListCollectionsRequest.builder() 
                      .maxResults(10) 
                      .build(); 
             ListCollectionsResponse response = 
  rekClient.listCollections(listCollectionsRequest); 
             List<String> collectionIds = response.collectionIds(); 
             for (String resultId : collectionIds) { 
                  System.out.println(resultId); 
 } 
         } catch (RekognitionException e) { 
             System.out.println(e.getMessage()); 
             System.exit(1); 
         } 
     }
}
```
• Per i dettagli sull'API, consulta la [ListCollections](https://docs.aws.amazon.com/goto/SdkForJavaV2/rekognition-2016-06-27/ListCollections)sezione AWS SDK for Java 2.xAPI Reference.

## Kotlin

SDK per Kotlin

## **a** Note

C'è di più su GitHub. Trova l'esempio completo e scopri di più sulla configurazione e l'esecuzione nel [Repository di esempi di codice AWS.](https://github.com/awsdocs/aws-doc-sdk-examples/tree/main/kotlin/services/rekognition#code-examples)

```
suspend fun listAllCollections() { 
     val request = ListCollectionsRequest { 
         maxResults = 10 
     } 
     RekognitionClient { region = "us-east-1" }.use { rekClient -> 
         val response = rekClient.listCollections(request) 
         response.collectionIds?.forEach { resultId -> 
              println(resultId) 
         } 
     }
}
```
• Per i dettagli sull'API, [ListCollectionsc](https://github.com/awslabs/aws-sdk-kotlin#generating-api-documentation)onsulta AWSSDK for Kotlin API reference.

### Python

# SDK per Python (Boto3)

## **a**) Note

```
class RekognitionCollectionManager: 
     """ 
     Encapsulates Amazon Rekognition collection management functions. 
     This class is a thin wrapper around parts of the Boto3 Amazon Rekognition 
 API. 
    "" ""
     def __init__(self, rekognition_client): 
 """ 
         Initializes the collection manager object. 
         :param rekognition_client: A Boto3 Rekognition client. 
        "" "
         self.rekognition_client = rekognition_client 
     def list_collections(self, max_results): 
 """ 
         Lists collections for the current account. 
         :param max_results: The maximum number of collections to return. 
         :return: The list of collections for the current account. 
         """ 
         try: 
             response = 
 self.rekognition_client.list_collections(MaxResults=max_results) 
             collections = [ 
                 RekognitionCollection({"CollectionId": col_id}, 
 self.rekognition_client) 
                 for col_id in response["CollectionIds"] 
 ] 
         except ClientError:
```

```
 logger.exception("Couldn't list collections.") 
     raise 
 else: 
     return collections
```
• Per i dettagli sull'API, consulta [ListCollectionsAWSS](https://docs.aws.amazon.com/goto/boto3/rekognition-2016-06-27/ListCollections)DK for Python (Boto3) API Reference.

Creazione dell'elenco dei volti in una raccolta Amazon Rekognition utilizzando un SDK AWS

I seguenti esempi di codice mostrano come creare un elenco dei volti in una raccolta Amazon Rekognition.

Per ulteriori informazioni, consulta [Creazione dell'elenco dei volti in una raccolta.](https://docs.aws.amazon.com/rekognition/latest/dg/list-faces-in-collection-procedure.html)

.NET

AWS SDK for .NET

```
a Note
```

```
 using System; 
 using System.Threading.Tasks; 
 using Amazon.Rekognition; 
 using Amazon.Rekognition.Model; 
 /// <summary> 
 /// Uses the Amazon Rekognition Service to retrieve the list of faces 
 /// stored in a collection. 
 /// </summary> 
 public class ListFaces 
 { 
     public static async Task Main() 
     {
```

```
 string collectionId = "MyCollection2"; 
             var rekognitionClient = new AmazonRekognitionClient(); 
            var listFacesResponse = new ListFacesResponse();
             Console.WriteLine($"Faces in collection {collectionId}"); 
             var listFacesRequest = new ListFacesRequest 
\{\hspace{.1cm} \} CollectionId = collectionId, 
                 MaxResults = 1, 
             }; 
             do 
\{\hspace{.1cm} \} listFacesResponse = await 
 rekognitionClient.ListFacesAsync(listFacesRequest); 
                 listFacesResponse.Faces.ForEach(face => 
\overline{a} Console.WriteLine(face.FaceId); 
                 }); 
                 listFacesRequest.NextToken = listFacesResponse.NextToken; 
 } 
             while (!string.IsNullOrEmpty(listFacesResponse.NextToken)); 
         } 
    }
```
• Per i dettagli sull'API, consulta la [ListFaces](https://docs.aws.amazon.com/goto/DotNetSDKV3/rekognition-2016-06-27/ListFaces)sezione AWS SDK for .NETAPI Reference.

## CLI

#### AWS CLI

Per elencare i volti di una raccolta

Il list-faces comando seguente elenca le facce della raccolta specificata.

```
aws rekognition list-faces \ 
     --collection-id MyCollection
```
Output:

{

```
 "FaceModelVersion": "3.0", 
 "Faces": [ 
     { 
         "BoundingBox": { 
              "Width": 0.5216310024261475, 
              "Top": 0.3256250023841858, 
              "Left": 0.13394300639629364, 
              "Height": 0.3918749988079071 
         }, 
         "FaceId": "0040279c-0178-436e-b70a-e61b074e96b0", 
         "ExternalImageId": "image1.jpg", 
         "Confidence": 100.0, 
         "ImageId": "f976e487-3719-5e2d-be8b-ea2724c26991" 
     }, 
     { 
         "BoundingBox": { 
              "Width": 0.5074880123138428, 
              "Top": 0.3774999976158142, 
              "Left": 0.18302799761295319, 
              "Height": 0.3812499940395355 
         }, 
         "FaceId": "086261e8-6deb-4bc0-ac73-ab22323cc38d", 
         "ExternalImageId": "image2.jpg", 
         "Confidence": 99.99930572509766, 
         "ImageId": "ae1593b0-a8f6-5e24-a306-abf529e276fa" 
     }, 
     { 
         "BoundingBox": { 
              "Width": 0.5574039816856384, 
              "Top": 0.37187498807907104, 
              "Left": 0.14559100568294525, 
              "Height": 0.4181250035762787 
         }, 
         "FaceId": "11c4bd3c-19c5-4eb8-aecc-24feb93a26e1", 
         "ExternalImageId": "image3.jpg", 
         "Confidence": 99.99960327148438, 
         "ImageId": "80739b4d-883f-5b78-97cf-5124038e26b9" 
     }, 
     { 
         "BoundingBox": { 
              "Width": 0.18562500178813934,
```

```
 "Top": 0.1618019938468933, 
          "Left": 0.5575000047683716, 
          "Height": 0.24770599603652954 
     }, 
     "FaceId": "13692fe4-990a-4679-b14a-5ac23d135eab", 
     "ExternalImageId": "image4.jpg", 
     "Confidence": 99.99340057373047, 
     "ImageId": "8df18239-9ad1-5acd-a46a-6581ff98f51b" 
 }, 
 { 
     "BoundingBox": { 
          "Width": 0.5307819843292236, 
          "Top": 0.2862499952316284, 
          "Left": 0.1564060002565384, 
          "Height": 0.3987500071525574 
     }, 
     "FaceId": "2eb5f3fd-e2a9-4b1c-a89f-afa0a518fe06", 
     "ExternalImageId": "image5.jpg", 
     "Confidence": 99.99970245361328, 
     "ImageId": "3c314792-197d-528d-bbb6-798ed012c150" 
 }, 
 { 
     "BoundingBox": { 
          "Width": 0.5773710012435913, 
          "Top": 0.34437501430511475, 
          "Left": 0.12396000325679779, 
          "Height": 0.4337500035762787 
     }, 
     "FaceId": "57189455-42b0-4839-a86c-abda48b13174", 
     "ExternalImageId": "image6.jpg", 
     "Confidence": 100.0, 
     "ImageId": "0aff2f37-e7a2-5dbc-a3a3-4ef6ec18eaa0" 
 }, 
 { 
     "BoundingBox": { 
          "Width": 0.5349419713020325, 
          "Top": 0.29124999046325684, 
          "Left": 0.16389399766921997, 
          "Height": 0.40187498927116394 
     }, 
     "FaceId": "745f7509-b1fa-44e0-8b95-367b1359638a", 
     "ExternalImageId": "image7.jpg", 
     "Confidence": 99.99979400634766, 
     "ImageId": "67a34327-48d1-5179-b042-01e52ccfeada"
```

```
 }, 
         { 
              "BoundingBox": { 
                  "Width": 0.41499999165534973, 
                  "Top": 0.09187500178813934, 
                  "Left": 0.28083300590515137, 
                  "Height": 0.3112500011920929 
              }, 
              "FaceId": "8d3cfc70-4ba8-4b36-9644-90fba29c2dac", 
              "ExternalImageId": "image8.jpg", 
              "Confidence": 99.99769592285156, 
              "ImageId": "a294da46-2cb1-5cc4-9045-61d7ca567662" 
         }, 
         { 
              "BoundingBox": { 
                  "Width": 0.48166701197624207, 
                  "Top": 0.20999999344348907, 
                  "Left": 0.21250000596046448, 
                  "Height": 0.36125001311302185 
              }, 
              "FaceId": "bd4ceb4d-9acc-4ab7-8ef8-1c2d2ba0a66a", 
              "ExternalImageId": "image9.jpg", 
              "Confidence": 99.99949645996094, 
              "ImageId": "5e1a7588-e5a0-5ee3-bd00-c642518dfe3a" 
         }, 
         { 
              "BoundingBox": { 
                  "Width": 0.18562500178813934, 
                  "Top": 0.1618019938468933, 
                  "Left": 0.5575000047683716, 
                  "Height": 0.24770599603652954 
              }, 
              "FaceId": "ce7ed422-2132-4a11-ab14-06c5c410f29f", 
              "ExternalImageId": "image10.jpg", 
              "Confidence": 99.99340057373047, 
              "ImageId": "8d67061e-90d2-598f-9fbd-29c8497039c0" 
         } 
     ]
}
```
Per ulteriori informazioni, [consulta Listing Faces in a Collection](https://docs.aws.amazon.com/rekognition/latest/dg/list-faces-in-collection-procedure.html) nella Amazon Rekognition Developer Guide.

• Per i dettagli sull'API, consulta Command [ListFaces](https://awscli.amazonaws.com/v2/documentation/api/latest/reference/rekognition/list-faces.html)ReferenceAWS CLI.

#### Java

#### SDK per Java 2.x

#### **a** Note

```
import software.amazon.awssdk.regions.Region;
import software.amazon.awssdk.services.rekognition.RekognitionClient;
import software.amazon.awssdk.services.rekognition.model.Face;
import software.amazon.awssdk.services.rekognition.model.ListFacesRequest;
import software.amazon.awssdk.services.rekognition.model.ListFacesResponse;
import software.amazon.awssdk.services.rekognition.model.RekognitionException;
import java.util.List;
/** 
  * Before running this Java V2 code example, set up your development 
  * environment, including your credentials. 
 * 
  * For more information, see the following documentation topic: 
 * 
  * https://docs.aws.amazon.com/sdk-for-java/latest/developer-guide/get-
started.html 
  */
public class ListFacesInCollection { 
     public static void main(String[] args) { 
         final String usage = """ 
                 Usage: <collectionId> 
                 Where: 
                    collectionId - The name of the collection.\s 
                 """; 
        if (args.length < 1) {
             System.out.println(usage); 
             System.exit(1); 
         }
```

```
String collectionId = args[0];
         Region region = Region.US_EAST_1; 
         RekognitionClient rekClient = RekognitionClient.builder() 
                  .region(region) 
                  .build(); 
         System.out.println("Faces in collection " + collectionId); 
         listFacesCollection(rekClient, collectionId); 
         rekClient.close(); 
     } 
     public static void listFacesCollection(RekognitionClient rekClient, String 
  collectionId) { 
         try { 
             ListFacesRequest facesRequest = ListFacesRequest.builder() 
                      .collectionId(collectionId) 
                      .maxResults(10) 
                     .build();
            ListFacesResponse facesResponse = rekClient.listFaces(facesRequest);
             List<Face> faces = facesResponse.faces(); 
             for (Face face : faces) { 
                  System.out.println("Confidence level there is a face: " + 
  face.confidence()); 
                  System.out.println("The face Id value is " + face.faceId()); 
 } 
         } catch (RekognitionException e) { 
             System.out.println(e.getMessage()); 
             System.exit(1); 
         } 
     }
}
```
• Per i dettagli sull'API, consulta la [ListFaces](https://docs.aws.amazon.com/goto/SdkForJavaV2/rekognition-2016-06-27/ListFaces)sezione AWS SDK for Java 2.xAPI Reference.

#### Kotlin

## SDK per Kotlin

## **a** Note

C'è altro su GitHub. Trova l'esempio completo e scopri di più sulla configurazione e l'esecuzione nel [Repository di esempi di codice AWS.](https://github.com/awsdocs/aws-doc-sdk-examples/tree/main/kotlin/services/rekognition#code-examples)

```
suspend fun listFacesCollection(collectionIdVal: String?) { 
     val request = ListFacesRequest { 
         collectionId = collectionIdVal 
        maxResults = 10 } 
     RekognitionClient { region = "us-east-1" }.use { rekClient -> 
         val response = rekClient.listFaces(request) 
         response.faces?.forEach { face -> 
             println("Confidence level there is a face: ${face.confidence}") 
             println("The face Id value is ${face.faceId}") 
         } 
     }
}
```
• Per i dettagli sull'API, [ListFacesc](https://github.com/awslabs/aws-sdk-kotlin#generating-api-documentation)onsulta AWSSDK for Kotlin API reference.

## Python

SDK per Python (Boto3)

## **a** Note

C'è altro su. GitHub Trova l'esempio completo e scopri di più sulla configurazione e l'esecuzione nel [Repository di esempi di codice AWS.](https://github.com/awsdocs/aws-doc-sdk-examples/tree/main/python/example_code/rekognition#code-examples)

class RekognitionCollection:

```
"" "
     Encapsulates an Amazon Rekognition collection. This class is a thin wrapper 
     around parts of the Boto3 Amazon Rekognition API. 
    "" ""
     def __init__(self, collection, rekognition_client): 
 """ 
         Initializes a collection object. 
         :param collection: Collection data in the format returned by a call to 
                             create_collection. 
         :param rekognition_client: A Boto3 Rekognition client. 
 """ 
         self.collection_id = collection["CollectionId"] 
         self.collection_arn, self.face_count, self.created = 
 self._unpack_collection( 
             collection 
         ) 
         self.rekognition_client = rekognition_client 
    @staticmethod 
     def _unpack_collection(collection): 
         """ 
         Unpacks optional parts of a collection that can be returned by 
         describe_collection. 
         :param collection: The collection data. 
         :return: A tuple of the data in the collection. 
        "''" return ( 
             collection.get("CollectionArn"), 
             collection.get("FaceCount", 0), 
             collection.get("CreationTimestamp"), 
         ) 
    def list_faces(self, max_results): 
 """ 
         Lists the faces currently indexed in the collection. 
         :param max_results: The maximum number of faces to return. 
         :return: The list of faces in the collection. 
 """ 
         try:
```

```
 response = self.rekognition_client.list_faces( 
                CollectionId=self.collection_id, MaxResults=max_results 
) faces = [RekognitionFace(face) for face in response["Faces"]] 
            logger.info( 
                "Found %s faces in collection %s.", len(faces), 
 self.collection_id 
) except ClientError: 
            logger.exception( 
                "Couldn't list faces in collection %s.", self.collection_id 
) raise 
        else: 
            return faces
```
• Per i dettagli sull'API, consulta [ListFacesAWSS](https://docs.aws.amazon.com/goto/boto3/rekognition-2016-06-27/ListFaces)DK for Python (Boto3) API Reference.

Riconoscimento delle celebrità in un'immagine con Amazon Rekognition utilizzando un SDK AWS

Gli esempi di codice seguenti mostrano come riconoscere le celebrità in un'immagine con Amazon Rekognition.

Per ulteriori informazioni, consulta [Riconoscimento delle celebrità in un'immagine](https://docs.aws.amazon.com/rekognition/latest/dg/celebrities-procedure-image.html).

.NET

AWS SDK for .NET

**a** Note

```
 using System; 
 using System.IO; 
 using System.Threading.Tasks;
```

```
 using Amazon.Rekognition; 
     using Amazon.Rekognition.Model; 
    /// <summary> 
    /// Shows how to use Amazon Rekognition to identify celebrities in a photo. 
    /// </summary> 
    public class CelebritiesInImage 
   \sqrt{ } public static async Task Main(string[] args) 
         { 
             string photo = "moviestars.jpg"; 
             var rekognitionClient = new AmazonRekognitionClient(); 
             var recognizeCelebritiesRequest = new RecognizeCelebritiesRequest(); 
             var img = new Amazon.Rekognition.Model.Image(); 
            byte[] data = null; try 
\{\hspace{.1cm} \} using var fs = new FileStream(photo, FileMode.Open, 
 FileAccess.Read); 
                 data = new byte[fs.Length]; 
                 fs.Read(data, 0, (int)fs.Length); 
 } 
             catch (Exception) 
\{\hspace{.1cm} \} Console.WriteLine($"Failed to load file {photo}"); 
                 return; 
 } 
             img.Bytes = new MemoryStream(data); 
             recognizeCelebritiesRequest.Image = img; 
             Console.WriteLine($"Looking for celebrities in image {photo}\n"); 
             var recognizeCelebritiesResponse = await 
 rekognitionClient.RecognizeCelebritiesAsync(recognizeCelebritiesRequest); 
 Console.WriteLine($"{recognizeCelebritiesResponse.CelebrityFaces.Count} 
 celebrity(s) were recognized.\n"); 
             recognizeCelebritiesResponse.CelebrityFaces.ForEach(celeb => 
\{\hspace{.1cm} \}
```

```
 Console.WriteLine($"Celebrity recognized: {celeb.Name}"); 
                 Console.WriteLine($"Celebrity ID: {celeb.Id}"); 
                 BoundingBox boundingBox = celeb.Face.BoundingBox; 
                 Console.WriteLine($"position: {boundingBox.Left} 
 {boundingBox.Top}"); 
                 Console.WriteLine("Further information (if available):"); 
                 celeb.Urls.ForEach(url => 
\overline{a} Console.WriteLine(url); 
                 }); 
             }); 
 Console.WriteLine($"{recognizeCelebritiesResponse.UnrecognizedFaces.Count} 
 face(s) were unrecognized."); 
         } 
    }
```
• Per i dettagli sull'API, [RecognizeCelebritiesc](https://docs.aws.amazon.com/goto/DotNetSDKV3/rekognition-2016-06-27/RecognizeCelebrities)onsulta AWS SDK for .NETAPI Reference.

## CLI

### AWS CLI

Per riconoscere le celebrità in un'immagine

Il recognize-celebrities comando seguente riconosce le celebrità nell'immagine specificata archiviata in un bucket Amazon S3. :

```
aws rekognition recognize-celebrities \ 
     --image "S3Object={Bucket=MyImageS3Bucket,Name=moviestars.jpg}"
```
Output:

```
{ 
     "UnrecognizedFaces": [ 
          { 
              "BoundingBox": { 
                   "Width": 0.14416666328907013, 
                   "Top": 0.07777778059244156,
```

```
 "Left": 0.625, 
                 "Height": 0.2746031880378723 
             }, 
             "Confidence": 99.9990234375, 
             "Pose": { 
                 "Yaw": 10.80408763885498, 
                 "Roll": -12.761146545410156, 
                 "Pitch": 10.96889877319336 
             }, 
             "Quality": { 
                 "Sharpness": 94.1185531616211, 
                 "Brightness": 79.18367004394531 
             }, 
             "Landmarks": [ 
\overline{a} "Y": 0.18220913410186768, 
                      "X": 0.6702951788902283, 
                      "Type": "eyeLeft" 
                 }, 
\overline{a} "Y": 0.16337193548679352, 
                      "X": 0.7188183665275574, 
                      "Type": "eyeRight" 
                 }, 
\overline{a} "Y": 0.20739148557186127, 
                      "X": 0.7055801749229431, 
                      "Type": "nose" 
                 }, 
\overline{a} "Y": 0.2889308035373688, 
                      "X": 0.687512218952179, 
                      "Type": "mouthLeft" 
                 }, 
\overline{a} "Y": 0.2706988751888275, 
                      "X": 0.7250053286552429, 
                      "Type": "mouthRight" 
 } 
 ] 
         } 
     ], 
     "CelebrityFaces": [ 
         {
```

```
 "MatchConfidence": 100.0, 
           "Face": { 
               "BoundingBox": { 
                   "Width": 0.14000000059604645, 
                   "Top": 0.1190476194024086, 
                   "Left": 0.82833331823349, 
                   "Height": 0.2666666805744171 
               }, 
               "Confidence": 99.99359130859375, 
               "Pose": { 
                   "Yaw": -10.509642601013184, 
                   "Roll": -14.51749324798584, 
                   "Pitch": 13.799399375915527 
               }, 
               "Quality": { 
                   "Sharpness": 78.74752044677734, 
                   "Brightness": 42.201324462890625 
               }, 
               "Landmarks": [ 
\{ "Y": 0.2290833294391632, 
                      "X": 0.8709492087364197, 
                      "Type": "eyeLeft" 
\}, \{\{ "Y": 0.20639978349208832, 
                       "X": 0.9153988361358643, 
                       "Type": "eyeRight" 
\}, \{\{ "Y": 0.25417643785476685, 
                      "X": 0.8907724022865295, 
                       "Type": "nose" 
\}, \{\{ "Y": 0.32729196548461914, 
                       "X": 0.8876466155052185, 
                       "Type": "mouthLeft" 
\}, \{\{ "Y": 0.3115464746952057, 
                       "X": 0.9238573312759399, 
                       "Type": "mouthRight" 
1999 1999 1999 1999 1999
```
 }, {

```
 ] 
            }, 
            "Name": "Celeb A", 
            "Urls": [ 
                "www.imdb.com/name/aaaaaaaaa" 
            ], 
            "Id": "1111111" 
            "MatchConfidence": 97.0, 
            "Face": { 
                "BoundingBox": { 
                    "Width": 0.13333334028720856, 
                    "Top": 0.24920634925365448, 
                    "Left": 0.4449999928474426, 
                    "Height": 0.2539682686328888 
                }, 
                "Confidence": 99.99979400634766, 
                "Pose": { 
                    "Yaw": 6.557040691375732, 
                    "Roll": -7.316643714904785, 
                   "Pitch": 9.272967338562012 
                }, 
                "Quality": { 
                    "Sharpness": 83.23492431640625, 
                    "Brightness": 78.83267974853516 
               }, 
                "Landmarks": [ 
\{ "Y": 0.3625510632991791, 
                       "X": 0.48898839950561523, 
                       "Type": "eyeLeft" 
\}, \{\{ "Y": 0.35366007685661316, 
                       "X": 0.5313721299171448, 
                       "Type": "eyeRight" 
\}, \{\{ "Y": 0.3894785940647125, 
                       "X": 0.5173314809799194, 
                       "Type": "nose" 
                   }, 
\{
```

```
 "Y": 0.44889405369758606, 
                        "X": 0.5020005702972412, 
                        "Type": "mouthLeft" 
\}, \{\{ "Y": 0.4408611059188843, 
                        "X": 0.5351271629333496, 
                        "Type": "mouthRight" 
1999 1999 1999 1999 1999
 ] 
            }, 
            "Name": "Celeb B", 
            "Urls": [ 
                "www.imdb.com/name/bbbbbbbbb" 
            ], 
            "Id": "2222222" 
        }, 
        { 
            "MatchConfidence": 100.0, 
            "Face": { 
                "BoundingBox": { 
                    "Width": 0.12416666746139526, 
                    "Top": 0.2968254089355469, 
                    "Left": 0.2150000035762787, 
                    "Height": 0.23650793731212616 
                }, 
                "Confidence": 99.99958801269531, 
                "Pose": { 
                    "Yaw": 7.801797866821289, 
                    "Roll": -8.326810836791992, 
                    "Pitch": 7.844768047332764 
                }, 
                "Quality": { 
                    "Sharpness": 86.93206024169922, 
                    "Brightness": 79.81291198730469 
                }, 
                "Landmarks": [ 
\{ "Y": 0.4027804136276245, 
                        "X": 0.2575301229953766, 
                        "Type": "eyeLeft" 
\}, \{\{ "Y": 0.3934555947780609,
```

```
 "X": 0.2956969439983368, 
                        "Type": "eyeRight" 
                    }, 
\{ "Y": 0.4309830069541931, 
                        "X": 0.2837020754814148, 
                        "Type": "nose" 
\}, \{\{ "Y": 0.48186683654785156, 
                        "X": 0.26812544465065, 
                        "Type": "mouthLeft" 
\}, \{\{ "Y": 0.47338807582855225, 
                        "X": 0.29905644059181213, 
                        "Type": "mouthRight" 
1 1 1 1 1 1 1
 ] 
            }, 
            "Name": "Celeb C", 
            "Urls": [ 
                "www.imdb.com/name/ccccccccc" 
            ], 
            "Id": "3333333" 
        }, 
        { 
            "MatchConfidence": 97.0, 
            "Face": { 
                "BoundingBox": { 
                    "Width": 0.11916666477918625, 
                    "Top": 0.3698412775993347, 
                    "Left": 0.008333333767950535, 
                    "Height": 0.22698412835597992 
                }, 
                "Confidence": 99.99999237060547, 
                "Pose": { 
                    "Yaw": 16.38478660583496, 
                    "Roll": -1.0260354280471802, 
                    "Pitch": 5.975185394287109 
                }, 
                "Quality": { 
                    "Sharpness": 83.23492431640625, 
                    "Brightness": 61.408443450927734
```

```
 }, 
              "Landmarks": [ 
\{ "Y": 0.4632347822189331, 
                     "X": 0.049406956881284714, 
                     "Type": "eyeLeft" 
\}, \{\{ "Y": 0.46388113498687744, 
                     "X": 0.08722897619009018, 
                     "Type": "eyeRight" 
                 }, 
\{ "Y": 0.5020678639411926, 
                     "X": 0.0758260041475296, 
                     "Type": "nose" 
\}, \{\{ "Y": 0.544157862663269, 
                     "X": 0.054029736667871475, 
                     "Type": "mouthLeft" 
\}, \{\{ "Y": 0.5463630557060242, 
                     "X": 0.08464983850717545, 
                     "Type": "mouthRight" 
1 1 1 1 1 1 1
 ] 
          }, 
          "Name": "Celeb D", 
          "Urls": [ 
              "www.imdb.com/name/ddddddddd" 
          ], 
          "Id": "4444444" 
       } 
    ]
```
Per ulteriori informazioni, consulta [Riconoscere le celebrità in un'immagine nella Amazon](https://docs.aws.amazon.com/rekognition/latest/dg/celebrities-procedure-image.html) Rekognition Developer Guide.

• Per i dettagli sull'API, consulta Command Reference. [RecognizeCelebrities](https://awscli.amazonaws.com/v2/documentation/api/latest/reference/rekognition/recognize-celebrities.html)AWS CLI

}

#### Java

#### SDK per Java 2.x

#### **a** Note

```
import software.amazon.awssdk.regions.Region;
import software.amazon.awssdk.services.rekognition.RekognitionClient;
import software.amazon.awssdk.core.SdkBytes;
import java.io.FileInputStream;
import java.io.FileNotFoundException;
import java.io.InputStream;
import java.util.List;
import 
  software.amazon.awssdk.services.rekognition.model.RecognizeCelebritiesRequest;
import 
  software.amazon.awssdk.services.rekognition.model.RecognizeCelebritiesResponse;
import software.amazon.awssdk.services.rekognition.model.RekognitionException;
import software.amazon.awssdk.services.rekognition.model.Image;
import software.amazon.awssdk.services.rekognition.model.Celebrity;
/** 
  * Before running this Java V2 code example, set up your development 
  * environment, including your credentials. 
 * 
  * For more information, see the following documentation topic: 
 * 
  * https://docs.aws.amazon.com/sdk-for-java/latest/developer-guide/get-
started.html 
  */
public class RecognizeCelebrities { 
     public static void main(String[] args) { 
         final String usage = """ 
                 Usage: <sourceImage> 
                 Where: 
                    sourceImage - The path to the image (for example, C:\\AWS\
\pic1.png).\s
```

```
 """; 
        if (args.length != 1) {
             System.out.println(usage); 
             System.exit(1); 
         } 
        String sourceImage = args[0];
         Region region = Region.US_EAST_1; 
         RekognitionClient rekClient = RekognitionClient.builder() 
                  .region(region) 
                 .build();
         System.out.println("Locating celebrities in " + sourceImage); 
         recognizeAllCelebrities(rekClient, sourceImage); 
         rekClient.close(); 
     } 
     public static void recognizeAllCelebrities(RekognitionClient rekClient, 
  String sourceImage) { 
         try { 
              InputStream sourceStream = new FileInputStream(sourceImage); 
             SdkBytes sourceBytes = SdkBytes.fromInputStream(sourceStream); 
              Image souImage = Image.builder() 
                      .bytes(sourceBytes) 
                      .build(); 
             RecognizeCelebritiesRequest request = 
  RecognizeCelebritiesRequest.builder() 
                      .image(souImage) 
                     .build();
             RecognizeCelebritiesResponse result = 
  rekClient.recognizeCelebrities(request); 
             List<Celebrity> celebs = result.celebrityFaces(); 
             System.out.println(celebs.size() + " celebrity(s) were recognized.
\n"); 
             for (Celebrity celebrity : celebs) { 
                  System.out.println("Celebrity recognized: " + celebrity.name()); 
                  System.out.println("Celebrity ID: " + celebrity.id()); 
                  System.out.println("Further information (if available):"); 
                  for (String url : celebrity.urls()) { 
                      System.out.println(url);
```

```
 } 
                System.out.println(); 
 } 
            System.out.println(result.unrecognizedFaces().size() + " face(s) were 
 unrecognized."); 
        } catch (RekognitionException | FileNotFoundException e) { 
            System.out.println(e.getMessage()); 
            System.exit(1); 
        } 
    }
}
```
• Per i dettagli sull'API, [RecognizeCelebritiesc](https://docs.aws.amazon.com/goto/SdkForJavaV2/rekognition-2016-06-27/RecognizeCelebrities)onsulta AWS SDK for Java 2.xAPI Reference.

### Kotlin

### SDK per Kotlin

#### **a** Note

```
suspend fun recognizeAllCelebrities(sourceImage: String?) { 
     val souImage = Image { 
         bytes = (File(sourceImage).readBytes()) 
     } 
     val request = RecognizeCelebritiesRequest { 
         image = souImage 
     } 
     RekognitionClient { region = "us-east-1" }.use { rekClient -> 
         val response = rekClient.recognizeCelebrities(request) 
         response.celebrityFaces?.forEach { celebrity -> 
             println("Celebrity recognized: ${celebrity.name}") 
             println("Celebrity ID:${celebrity.id}") 
             println("Further information (if available):")
```

```
 celebrity.urls?.forEach { url -> 
                 println(url) 
 } 
         } 
         println("${response.unrecognizedFaces?.size} face(s) were unrecognized.") 
    }
}
```
• Per i dettagli sull'API, [RecognizeCelebritiesc](https://github.com/awslabs/aws-sdk-kotlin#generating-api-documentation)onsulta AWSSDK for Kotlin API reference.

#### Python

SDK per Python (Boto3)

### **a** Note

```
class RekognitionImage: 
    "" "
     Encapsulates an Amazon Rekognition image. This class is a thin wrapper 
     around parts of the Boto3 Amazon Rekognition API. 
    "" "
     def __init__(self, image, image_name, rekognition_client): 
        "" "
         Initializes the image object. 
         :param image: Data that defines the image, either the image bytes or 
                        an Amazon S3 bucket and object key. 
         :param image_name: The name of the image. 
         :param rekognition_client: A Boto3 Rekognition client. 
         """ 
         self.image = image 
         self.image_name = image_name 
         self.rekognition_client = rekognition_client 
     def recognize_celebrities(self):
```
```
"" "
        Detects celebrities in the image. 
         :return: A tuple. The first element is the list of celebrities found in 
                  the image. The second element is the list of faces that were 
                  detected but did not match any known celebrities. 
 """ 
        try: 
             response = 
 self.rekognition_client.recognize_celebrities(Image=self.image) 
             celebrities = [ 
                 RekognitionCelebrity(celeb) for celeb in 
 response["CelebrityFaces"] 
 ] 
             other_faces = [ 
                 RekognitionFace(face) for face in response["UnrecognizedFaces"] 
 ] 
             logger.info( 
                 "Found %s celebrities and %s other faces in %s.", 
                 len(celebrities), 
                len(other faces),
                 self.image_name, 
) except ClientError: 
             logger.exception("Couldn't detect celebrities in %s.", 
 self.image_name) 
             raise 
        else: 
             return celebrities, other_faces
```
• Per i dettagli sull'API, consulta [RecognizeCelebritiesAWSS](https://docs.aws.amazon.com/goto/boto3/rekognition-2016-06-27/RecognizeCelebrities)DK for Python (Boto3) API Reference.

Ricerca di volti in una raccolta Amazon Rekognition utilizzando un SDK AWS

Gli esempi di codice seguenti mostrano come cercare i volti in una raccolta Amazon Rekognition che corrispondono a un altro volto della raccolta.

Per ulteriori informazioni, consulta [Ricerca di un volto \(ID volto\).](https://docs.aws.amazon.com/rekognition/latest/dg/search-face-with-id-procedure.html)

## .NET

## AWS SDK for .NET

## **a** Note

C'è di più su. GitHub Trova l'esempio completo e scopri di più sulla configurazione e l'esecuzione nel [Repository di esempi di codice AWS.](https://github.com/awsdocs/aws-doc-sdk-examples/tree/main/dotnetv3/Rekognition/#code-examples)

```
 using System; 
     using System.Threading.Tasks; 
     using Amazon.Rekognition; 
     using Amazon.Rekognition.Model; 
    /// <summary> 
    /// Uses the Amazon Rekognition Service to find faces in an image that 
    /// match the face Id provided in the method request. 
     /// </summary> 
     public class SearchFacesMatchingId 
    \{ public static async Task Main() 
         { 
             string collectionId = "MyCollection"; 
             string faceId = "xxxxxxxx-xxxx-xxxx-xxxx-xxxxxxxxxxxx"; 
             var rekognitionClient = new AmazonRekognitionClient(); 
             // Search collection for faces matching the face id. 
             var searchFacesRequest = new SearchFacesRequest 
\{\hspace{.1cm} \} CollectionId = collectionId, 
                 FaceId = faceId, FaceMatchThreshold = 70F, 
                 MaxFaces = 2, 
             }; 
             SearchFacesResponse searchFacesResponse = await 
 rekognitionClient.SearchFacesAsync(searchFacesRequest); 
             Console.WriteLine("Face matching faceId " + faceId);
```

```
 Console.WriteLine("Matche(s): "); 
              searchFacesResponse.FaceMatches.ForEach(face => 
\{\hspace{.1cm} \} Console.WriteLine($"FaceId: {face.Face.FaceId} Similarity: 
 {face.Similarity}"); 
              }); 
         } 
     }
```
• Per i dettagli sull'API, [SearchFacesc](https://docs.aws.amazon.com/goto/DotNetSDKV3/rekognition-2016-06-27/SearchFaces)onsulta AWS SDK for .NETAPI Reference.

# CLI

## AWS CLI

Per cercare volti in una raccolta che corrispondano a un Face ID.

Il search-faces comando seguente cerca i volti in una raccolta che corrispondono al face ID specificato.

```
aws rekognition search-faces \ 
     --face-id 8d3cfc70-4ba8-4b36-9644-90fba29c2dac \ 
     --collection-id MyCollection
```
Output:

```
{ 
     "SearchedFaceId": "8d3cfc70-4ba8-4b36-9644-90fba29c2dac", 
     "FaceModelVersion": "3.0", 
     "FaceMatches": [ 
         { 
              "Face": { 
                  "BoundingBox": { 
                       "Width": 0.48166701197624207, 
                       "Top": 0.20999999344348907, 
                       "Left": 0.21250000596046448, 
                       "Height": 0.36125001311302185 
                  }, 
                  "FaceId": "bd4ceb4d-9acc-4ab7-8ef8-1c2d2ba0a66a", 
                  "ExternalImageId": "image1.jpg",
```

```
 "Confidence": 99.99949645996094, 
          "ImageId": "5e1a7588-e5a0-5ee3-bd00-c642518dfe3a" 
     }, 
     "Similarity": 99.30997467041016 
 }, 
 { 
     "Face": { 
          "BoundingBox": { 
              "Width": 0.18562500178813934, 
              "Top": 0.1618019938468933, 
              "Left": 0.5575000047683716, 
              "Height": 0.24770599603652954 
          }, 
          "FaceId": "ce7ed422-2132-4a11-ab14-06c5c410f29f", 
          "ExternalImageId": "example-image.jpg", 
          "Confidence": 99.99340057373047, 
          "ImageId": "8d67061e-90d2-598f-9fbd-29c8497039c0" 
     }, 
     "Similarity": 99.24862670898438 
 }, 
 { 
     "Face": { 
          "BoundingBox": { 
              "Width": 0.18562500178813934, 
              "Top": 0.1618019938468933, 
              "Left": 0.5575000047683716, 
              "Height": 0.24770599603652954 
          }, 
          "FaceId": "13692fe4-990a-4679-b14a-5ac23d135eab", 
          "ExternalImageId": "image3.jpg", 
          "Confidence": 99.99340057373047, 
          "ImageId": "8df18239-9ad1-5acd-a46a-6581ff98f51b" 
     }, 
     "Similarity": 99.24862670898438 
 }, 
 { 
     "Face": { 
          "BoundingBox": { 
              "Width": 0.5349419713020325, 
              "Top": 0.29124999046325684, 
              "Left": 0.16389399766921997, 
              "Height": 0.40187498927116394 
          }, 
          "FaceId": "745f7509-b1fa-44e0-8b95-367b1359638a",
```

```
 "ExternalImageId": "image9.jpg", 
          "Confidence": 99.99979400634766, 
          "ImageId": "67a34327-48d1-5179-b042-01e52ccfeada" 
     }, 
     "Similarity": 96.73158264160156 
 }, 
 { 
     "Face": { 
          "BoundingBox": { 
              "Width": 0.5307819843292236, 
              "Top": 0.2862499952316284, 
              "Left": 0.1564060002565384, 
              "Height": 0.3987500071525574 
          }, 
          "FaceId": "2eb5f3fd-e2a9-4b1c-a89f-afa0a518fe06", 
          "ExternalImageId": "image10.jpg", 
          "Confidence": 99.99970245361328, 
          "ImageId": "3c314792-197d-528d-bbb6-798ed012c150" 
     }, 
     "Similarity": 96.48291015625 
 }, 
 { 
     "Face": { 
          "BoundingBox": { 
              "Width": 0.5074880123138428, 
              "Top": 0.3774999976158142, 
              "Left": 0.18302799761295319, 
              "Height": 0.3812499940395355 
          }, 
          "FaceId": "086261e8-6deb-4bc0-ac73-ab22323cc38d", 
          "ExternalImageId": "image6.jpg", 
          "Confidence": 99.99930572509766, 
          "ImageId": "ae1593b0-a8f6-5e24-a306-abf529e276fa" 
     }, 
     "Similarity": 96.43287658691406 
 }, 
 { 
     "Face": { 
          "BoundingBox": { 
              "Width": 0.5574039816856384, 
              "Top": 0.37187498807907104, 
              "Left": 0.14559100568294525, 
              "Height": 0.4181250035762787 
          },
```

```
 "FaceId": "11c4bd3c-19c5-4eb8-aecc-24feb93a26e1", 
                   "ExternalImageId": "image5.jpg", 
                   "Confidence": 99.99960327148438, 
                   "ImageId": "80739b4d-883f-5b78-97cf-5124038e26b9" 
              }, 
              "Similarity": 95.25305938720703 
         }, 
          { 
              "Face": { 
                   "BoundingBox": { 
                       "Width": 0.5773710012435913, 
                       "Top": 0.34437501430511475, 
                       "Left": 0.12396000325679779, 
                       "Height": 0.4337500035762787 
                   }, 
                   "FaceId": "57189455-42b0-4839-a86c-abda48b13174", 
                   "ExternalImageId": "image8.jpg", 
                   "Confidence": 100.0, 
                   "ImageId": "0aff2f37-e7a2-5dbc-a3a3-4ef6ec18eaa0" 
              }, 
              "Similarity": 95.22837829589844 
         } 
    \mathbf{I}}
```
Per ulteriori informazioni, consulta la sezione [Ricerca di un volto utilizzando il relativo Face ID](https://docs.aws.amazon.com/rekognition/latest/dg/search-face-with-id-procedure.html) nella Amazon Rekognition Developer Guide.

• Per i dettagli sull'API, consulta Command [SearchFacesR](https://awscli.amazonaws.com/v2/documentation/api/latest/reference/rekognition/search-faces.html)eferenceAWS CLI.

#### Java

SDK per Java 2.x

## **a** Note

C'è altro su GitHub. Trova l'esempio completo e scopri di più sulla configurazione e l'esecuzione nel [Repository di esempi di codice AWS.](https://github.com/awsdocs/aws-doc-sdk-examples/tree/main/javav2/example_code/rekognition/#readme)

import software.amazon.awssdk.core.SdkBytes; import software.amazon.awssdk.regions.Region;

```
import software.amazon.awssdk.services.rekognition.RekognitionClient;
import software.amazon.awssdk.services.rekognition.model.RekognitionException;
import 
  software.amazon.awssdk.services.rekognition.model.SearchFacesByImageRequest;
import software.amazon.awssdk.services.rekognition.model.Image;
import 
  software.amazon.awssdk.services.rekognition.model.SearchFacesByImageResponse;
import software.amazon.awssdk.services.rekognition.model.FaceMatch;
import java.io.File;
import java.io.FileInputStream;
import java.io.FileNotFoundException;
import java.io.InputStream;
import java.util.List;
/** 
  * Before running this Java V2 code example, set up your development 
  * environment, including your credentials. 
 * 
  * For more information, see the following documentation topic: 
 * 
  * https://docs.aws.amazon.com/sdk-for-java/latest/developer-guide/get-
started.html 
  */
public class SearchFaceMatchingImageCollection { 
     public static void main(String[] args) { 
         final String usage = """ 
                Usage: <collectionId> <sourceImage>
                 Where: 
                    collectionId - The id of the collection. \s 
                    sourceImage - The path to the image (for example, C:\\AWS\
\pic1.png).\s 
                """
        if (args.length != 2) {
             System.out.println(usage); 
             System.exit(1); 
         } 
        String collectionId = args[0];
         String sourceImage = args[1]; 
         Region region = Region.US_EAST_1;
```

```
 RekognitionClient rekClient = RekognitionClient.builder() 
                  .region(region) 
                 .build();
         System.out.println("Searching for a face in a collections"); 
         searchFaceInCollection(rekClient, collectionId, sourceImage); 
         rekClient.close(); 
     } 
     public static void searchFaceInCollection(RekognitionClient rekClient, String 
  collectionId, String sourceImage) { 
         try { 
             InputStream sourceStream = new FileInputStream(new 
  File(sourceImage)); 
             SdkBytes sourceBytes = SdkBytes.fromInputStream(sourceStream); 
             Image souImage = Image.builder() 
                      .bytes(sourceBytes) 
                     .build();
             SearchFacesByImageRequest facesByImageRequest = 
  SearchFacesByImageRequest.builder() 
                      .image(souImage) 
                      .maxFaces(10) 
                      .faceMatchThreshold(70F) 
                      .collectionId(collectionId) 
                      .build(); 
             SearchFacesByImageResponse imageResponse = 
  rekClient.searchFacesByImage(facesByImageRequest); 
             System.out.println("Faces matching in the collection"); 
             List<FaceMatch> faceImageMatches = imageResponse.faceMatches(); 
             for (FaceMatch face : faceImageMatches) { 
                  System.out.println("The similarity level is " + 
  face.similarity()); 
                  System.out.println(); 
 } 
         } catch (RekognitionException | FileNotFoundException e) { 
             System.out.println(e.getMessage()); 
             System.exit(1); 
         } 
     }
}
```
• Per i dettagli sull'API, Search Facesconsulta AWS SDK for Java 2.xAPI Reference.

#### Python

SDK per Python (Boto3)

## **a** Note

C'è altro su GitHub. Trova l'esempio completo e scopri di più sulla configurazione e l'esecuzione nel [Repository di esempi di codice AWS.](https://github.com/awsdocs/aws-doc-sdk-examples/tree/main/python/example_code/rekognition#code-examples)

```
class RekognitionCollection: 
    <u>"" "</u>
     Encapsulates an Amazon Rekognition collection. This class is a thin wrapper 
     around parts of the Boto3 Amazon Rekognition API. 
    "" "
     def __init__(self, collection, rekognition_client): 
         "" "
         Initializes a collection object. 
          :param collection: Collection data in the format returned by a call to 
                               create_collection. 
          :param rekognition_client: A Boto3 Rekognition client. 
         ^{\mathrm{m}} ""
         self.collection_id = collection["CollectionId"] 
         self.collection_arn, self.face_count, self.created = 
  self._unpack_collection( 
              collection 
\overline{\phantom{a}} self.rekognition_client = rekognition_client 
     @staticmethod 
     def _unpack_collection(collection): 
         ^{\mathrm{m}} ""
         Unpacks optional parts of a collection that can be returned by 
         describe_collection. 
          :param collection: The collection data.
```

```
 :return: A tuple of the data in the collection. 
 """ 
        return ( 
             collection.get("CollectionArn"), 
             collection.get("FaceCount", 0), 
             collection.get("CreationTimestamp"), 
        \lambda def search_faces(self, face_id, threshold, max_faces): 
 """ 
         Searches for faces in the collection that match another face from the 
         collection. 
         :param face_id: The ID of the face in the collection to search for. 
         :param threshold: The match confidence must be greater than this value 
                           for a face to be included in the results. 
         :param max_faces: The maximum number of faces to return. 
         :return: The list of matching faces found in the collection. This list 
 does 
                  not contain the face specified by `face_id`. 
 """ 
        try: 
             response = self.rekognition_client.search_faces( 
                 CollectionId=self.collection_id, 
                 FaceId=face_id, 
                 FaceMatchThreshold=threshold, 
                 MaxFaces=max_faces, 
) faces = [RekognitionFace(face["Face"]) for face in 
 response["FaceMatches"]] 
             logger.info( 
                 "Found %s faces in %s that match %s.", 
                 len(faces), 
                 self.collection_id, 
                 face_id, 
) except ClientError: 
             logger.exception( 
                 "Couldn't search for faces in %s that match %s.", 
                 self.collection_id, 
                 face_id, 
) raise
```

```
 else: 
      return faces
```
• Per i dettagli sull'API, consulta [SearchFacesAWS](https://docs.aws.amazon.com/goto/boto3/rekognition-2016-06-27/SearchFaces)SDK for Python (Boto3) API Reference.

Ricerca di volti in una raccolta Amazon Rekognition rispetto a un'immagine di riferimento utilizzando un SDK AWS

Gli esempi di codice seguenti mostrano come cercare i volti in una raccolta Amazon Rekognition rispetto a un'immagine di riferimento.

Per ulteriori informazioni, consulta [Ricerca di un volto \(immagine\).](https://docs.aws.amazon.com/rekognition/latest/dg/search-face-with-image-procedure.html)

.NET

AWS SDK for .NET

**a** Note

C'è di più su. GitHub Trova l'esempio completo e scopri di più sulla configurazione e l'esecuzione nel [Repository di esempi di codice AWS.](https://github.com/awsdocs/aws-doc-sdk-examples/tree/main/dotnetv3/Rekognition/#code-examples)

```
 using System; 
 using System.Threading.Tasks; 
 using Amazon.Rekognition; 
 using Amazon.Rekognition.Model; 
 /// <summary> 
 /// Uses the Amazon Rekognition Service to search for images matching those 
 /// in a collection. 
 /// </summary> 
 public class SearchFacesMatchingImage 
 { 
     public static async Task Main() 
     { 
         string collectionId = "MyCollection"; 
         string bucket = "bucket"; 
         string photo = "input.jpg";
```

```
 var rekognitionClient = new AmazonRekognitionClient(); 
             // Get an image object from S3 bucket. 
             var image = new Image() 
\{\hspace{.1cm} \} S3Object = new S3Object() 
\overline{a} Bucket = bucket, 
                      Name = photo, 
                  }, 
             }; 
             var searchFacesByImageRequest = new SearchFacesByImageRequest() 
\{\hspace{.1cm} \} CollectionId = collectionId, 
                 Image = image,
                  FaceMatchThreshold = 70F, 
                MaxFaces = 2,
             }; 
             SearchFacesByImageResponse searchFacesByImageResponse = await 
 rekognitionClient.SearchFacesByImageAsync(searchFacesByImageRequest); 
             Console.WriteLine("Faces matching largest face in image from " + 
 photo); 
            searchFacesByImageResponse.FaceMatches.ForEach(face =>
\{\hspace{.1cm} \} Console.WriteLine($"FaceId: {face.Face.FaceId}, Similarity: 
 {face.Similarity}"); 
             }); 
         } 
     }
```
• Per i dettagli sull'API, [SearchFacesByImage](https://docs.aws.amazon.com/goto/DotNetSDKV3/rekognition-2016-06-27/SearchFacesByImage)consulta AWS SDK for .NETAPI Reference.

# CLI

## AWS CLI

Per cercare volti in una raccolta che corrispondano al volto più grande di un'immagine.

Il search-faces-by-image comando seguente cerca i volti in una raccolta che corrispondono al volto più grande dell'immagine specificata. :

```
aws rekognition search-faces-by-image \ 
     --image '{"S3Object":
{"Bucket":"MyImageS3Bucket","Name":"ExamplePerson.jpg"}}' \ 
     --collection-id MyFaceImageCollection
{ 
     "SearchedFaceBoundingBox": { 
          "Width": 0.18562500178813934, 
         "Top": 0.1618015021085739, 
          "Left": 0.5575000047683716, 
         "Height": 0.24770642817020416 
     }, 
     "SearchedFaceConfidence": 99.993408203125, 
     "FaceMatches": [ 
         { 
              "Face": { 
                  "BoundingBox": { 
                       "Width": 0.18562500178813934, 
                       "Top": 0.1618019938468933, 
                       "Left": 0.5575000047683716, 
                       "Height": 0.24770599603652954 
                  }, 
                  "FaceId": "ce7ed422-2132-4a11-ab14-06c5c410f29f", 
                  "ExternalImageId": "example-image.jpg", 
                  "Confidence": 99.99340057373047, 
                  "ImageId": "8d67061e-90d2-598f-9fbd-29c8497039c0" 
              }, 
              "Similarity": 99.97913360595703 
         }, 
         { 
              "Face": { 
                  "BoundingBox": { 
                       "Width": 0.18562500178813934, 
                       "Top": 0.1618019938468933, 
                       "Left": 0.5575000047683716, 
                       "Height": 0.24770599603652954 
                  }, 
                  "FaceId": "13692fe4-990a-4679-b14a-5ac23d135eab", 
                  "ExternalImageId": "image3.jpg", 
                  "Confidence": 99.99340057373047,
```

```
 "ImageId": "8df18239-9ad1-5acd-a46a-6581ff98f51b" 
     }, 
     "Similarity": 99.97913360595703 
 }, 
 { 
     "Face": { 
          "BoundingBox": { 
              "Width": 0.41499999165534973, 
              "Top": 0.09187500178813934, 
              "Left": 0.28083300590515137, 
              "Height": 0.3112500011920929 
          }, 
          "FaceId": "8d3cfc70-4ba8-4b36-9644-90fba29c2dac", 
          "ExternalImageId": "image2.jpg", 
          "Confidence": 99.99769592285156, 
          "ImageId": "a294da46-2cb1-5cc4-9045-61d7ca567662" 
     }, 
     "Similarity": 99.18069458007812 
 }, 
 { 
     "Face": { 
          "BoundingBox": { 
              "Width": 0.48166701197624207, 
              "Top": 0.20999999344348907, 
              "Left": 0.21250000596046448, 
              "Height": 0.36125001311302185 
          }, 
          "FaceId": "bd4ceb4d-9acc-4ab7-8ef8-1c2d2ba0a66a", 
          "ExternalImageId": "image1.jpg", 
          "Confidence": 99.99949645996094, 
          "ImageId": "5e1a7588-e5a0-5ee3-bd00-c642518dfe3a" 
     }, 
     "Similarity": 98.66607666015625 
 }, 
 { 
     "Face": { 
          "BoundingBox": { 
              "Width": 0.5349419713020325, 
              "Top": 0.29124999046325684, 
              "Left": 0.16389399766921997, 
              "Height": 0.40187498927116394 
          }, 
          "FaceId": "745f7509-b1fa-44e0-8b95-367b1359638a", 
          "ExternalImageId": "image9.jpg",
```

```
 "Confidence": 99.99979400634766, 
          "ImageId": "67a34327-48d1-5179-b042-01e52ccfeada" 
     }, 
     "Similarity": 98.24278259277344 
 }, 
 { 
     "Face": { 
          "BoundingBox": { 
              "Width": 0.5307819843292236, 
              "Top": 0.2862499952316284, 
              "Left": 0.1564060002565384, 
              "Height": 0.3987500071525574 
          }, 
          "FaceId": "2eb5f3fd-e2a9-4b1c-a89f-afa0a518fe06", 
          "ExternalImageId": "image10.jpg", 
          "Confidence": 99.99970245361328, 
          "ImageId": "3c314792-197d-528d-bbb6-798ed012c150" 
     }, 
     "Similarity": 98.10665893554688 
 }, 
\mathbf{f} "Face": { 
          "BoundingBox": { 
              "Width": 0.5074880123138428, 
              "Top": 0.3774999976158142, 
              "Left": 0.18302799761295319, 
              "Height": 0.3812499940395355 
          }, 
          "FaceId": "086261e8-6deb-4bc0-ac73-ab22323cc38d", 
          "ExternalImageId": "image6.jpg", 
          "Confidence": 99.99930572509766, 
          "ImageId": "ae1593b0-a8f6-5e24-a306-abf529e276fa" 
     }, 
     "Similarity": 98.10526275634766 
 }, 
 { 
     "Face": { 
          "BoundingBox": { 
              "Width": 0.5574039816856384, 
              "Top": 0.37187498807907104, 
              "Left": 0.14559100568294525, 
              "Height": 0.4181250035762787 
          }, 
          "FaceId": "11c4bd3c-19c5-4eb8-aecc-24feb93a26e1",
```

```
 "ExternalImageId": "image5.jpg", 
                   "Confidence": 99.99960327148438, 
                   "ImageId": "80739b4d-883f-5b78-97cf-5124038e26b9" 
              }, 
              "Similarity": 97.94659423828125 
         }, 
         { 
              "Face": { 
                   "BoundingBox": { 
                       "Width": 0.5773710012435913, 
                       "Top": 0.34437501430511475, 
                       "Left": 0.12396000325679779, 
                       "Height": 0.4337500035762787 
                  }, 
                   "FaceId": "57189455-42b0-4839-a86c-abda48b13174", 
                   "ExternalImageId": "image8.jpg", 
                   "Confidence": 100.0, 
                   "ImageId": "0aff2f37-e7a2-5dbc-a3a3-4ef6ec18eaa0" 
              }, 
              "Similarity": 97.93476867675781 
         } 
     ], 
     "FaceModelVersion": "3.0"
}
```
Per ulteriori informazioni, consulta [Searching for a face using an image](https://docs.aws.amazon.com/rekognition/latest/dg/search-face-with-image-procedure.html) nella Amazon Rekognition Developer Guide.

• Per i dettagli sull'API, consulta Command [SearchFacesByImageR](https://awscli.amazonaws.com/v2/documentation/api/latest/reference/rekognition/search-faces-by-image.html)eferenceAWS CLI.

#### Java

SDK per Java 2.x

## **a** Note

C'è altro su GitHub. Trova l'esempio completo e scopri di più sulla configurazione e l'esecuzione nel [Repository di esempi di codice AWS.](https://github.com/awsdocs/aws-doc-sdk-examples/tree/main/javav2/example_code/rekognition/#readme)

import software.amazon.awssdk.regions.Region; import software.amazon.awssdk.services.rekognition.RekognitionClient;

```
import software.amazon.awssdk.services.rekognition.model.SearchFacesRequest;
import software.amazon.awssdk.services.rekognition.model.SearchFacesResponse;
import software.amazon.awssdk.services.rekognition.model.FaceMatch;
import software.amazon.awssdk.services.rekognition.model.RekognitionException;
import java.util.List;
/** 
  * Before running this Java V2 code example, set up your development 
  * environment, including your credentials. 
 * 
  * For more information, see the following documentation topic: 
 * 
  * https://docs.aws.amazon.com/sdk-for-java/latest/developer-guide/get-
started.html 
  */
public class SearchFaceMatchingIdCollection { 
     public static void main(String[] args) { 
         final String usage = """ 
                Usage: <collectionId> <sourceImage>
                 Where: 
                     collectionId - The id of the collection. \s 
                     sourceImage - The path to the image (for example, C:\\AWS\
\pic1.png).\s 
                  """; 
        if (args.length != 2) {
             System.out.println(usage); 
             System.exit(1); 
         } 
        String collectionId = args[0];
         String faceId = args[1]; 
         Region region = Region.US_EAST_1; 
         RekognitionClient rekClient = RekognitionClient.builder() 
                  .region(region) 
                 .build();
         System.out.println("Searching for a face in a collections"); 
         searchFacebyId(rekClient, collectionId, faceId); 
         rekClient.close(); 
     }
```

```
 public static void searchFacebyId(RekognitionClient rekClient, String 
  collectionId, String faceId) { 
         try { 
             SearchFacesRequest searchFacesRequest = SearchFacesRequest.builder() 
                      .collectionId(collectionId) 
                      .faceId(faceId) 
                      .faceMatchThreshold(70F) 
                      .maxFaces(2) 
                     .build();
             SearchFacesResponse imageResponse = 
  rekClient.searchFaces(searchFacesRequest); 
             System.out.println("Faces matching in the collection"); 
             List<FaceMatch> faceImageMatches = imageResponse.faceMatches(); 
             for (FaceMatch face : faceImageMatches) { 
                  System.out.println("The similarity level is " + 
  face.similarity()); 
                  System.out.println(); 
 } 
         } catch (RekognitionException e) { 
             System.out.println(e.getMessage()); 
             System.exit(1); 
         } 
     }
}
```
• Per i dettagli sull'API, [SearchFacesByImage](https://docs.aws.amazon.com/goto/SdkForJavaV2/rekognition-2016-06-27/SearchFacesByImage)consulta AWS SDK for Java 2.xAPI Reference.

#### Python

SDK per Python (Boto3)

## **a** Note

C'è altro su GitHub. Trova l'esempio completo e scopri di più sulla configurazione e l'esecuzione nel [Repository di esempi di codice AWS.](https://github.com/awsdocs/aws-doc-sdk-examples/tree/main/python/example_code/rekognition#code-examples)

class RekognitionCollection: "" "

```
 Encapsulates an Amazon Rekognition collection. This class is a thin wrapper 
     around parts of the Boto3 Amazon Rekognition API. 
    "" "
     def __init__(self, collection, rekognition_client): 
 """ 
         Initializes a collection object. 
         :param collection: Collection data in the format returned by a call to 
                             create_collection. 
         :param rekognition_client: A Boto3 Rekognition client. 
        "" "
         self.collection_id = collection["CollectionId"] 
         self.collection_arn, self.face_count, self.created = 
 self._unpack_collection( 
             collection 
\overline{\phantom{a}} self.rekognition_client = rekognition_client 
     @staticmethod 
     def _unpack_collection(collection): 
 """ 
         Unpacks optional parts of a collection that can be returned by 
         describe_collection. 
         :param collection: The collection data. 
         :return: A tuple of the data in the collection. 
        ^{\mathrm{m}} ""
         return ( 
             collection.get("CollectionArn"), 
             collection.get("FaceCount", 0), 
             collection.get("CreationTimestamp"), 
         ) 
     def search_faces_by_image(self, image, threshold, max_faces): 
        "" ""
         Searches for faces in the collection that match the largest face in the 
         reference image. 
         :param image: The image that contains the reference face to search for. 
         :param threshold: The match confidence must be greater than this value 
                            for a face to be included in the results. 
         :param max_faces: The maximum number of faces to return.
```

```
 :return: A tuple. The first element is the face found in the reference 
 image. 
                 The second element is the list of matching faces found in the 
                 collection. 
       "" "
        try: 
            response = self.rekognition_client.search_faces_by_image( 
                CollectionId=self.collection_id, 
                Image=image.image, 
                FaceMatchThreshold=threshold, 
                MaxFaces=max_faces, 
) image_face = RekognitionFace( 
\overline{a} "BoundingBox": response["SearchedFaceBoundingBox"], 
                    "Confidence": response["SearchedFaceConfidence"], 
 } 
) collection_faces = [ 
                RekognitionFace(face["Face"]) for face in response["FaceMatches"] 
 ] 
            logger.info( 
                "Found %s faces in the collection that match the largest " 
                "face in %s.", 
               len(collection faces),
                image.image_name, 
) except ClientError: 
            logger.exception( 
                "Couldn't search for faces in %s that match %s.", 
                self.collection_id, 
                image.image_name, 
) raise 
        else: 
            return image_face, collection_faces
```
• Per i dettagli sull'API, consulta [SearchFacesByImageAWS](https://docs.aws.amazon.com/goto/boto3/rekognition-2016-06-27/SearchFacesByImage)SDK for Python (Boto3) API Reference.

# Scenari di Amazon Rekognition con SDK AWS

Gli esempi di codice seguenti mostrano come utilizzare Amazon Rekognition con gli SDK AWS. Ogni esempio mostra come eseguire un'attività specifica chiamando più funzioni all'interno dello stesso servizio.

Gli scenari si basano su un livello intermedio di esperienza per aiutarti a comprendere le azioni di servizio nel contesto.

## Esempi

- [Creazione di una raccolta Amazon Rekognition e individuazione dei volti al suo interno utilizzando](#page-6068-0)  [un SDK AWS](#page-6068-0)
- [Rilevamento e visualizzazione degli elementi nelle immagini con Amazon Rekognition utilizzando](#page-6080-0)  [un SDK AWS](#page-6080-0)
- [Rilevamento delle informazioni nei video utilizzando Amazon Rekognition e l'SDK AWS](#page-6096-0)

<span id="page-6068-0"></span>Creazione di una raccolta Amazon Rekognition e individuazione dei volti al suo interno utilizzando un SDK AWS

L'esempio di codice seguente mostra come:

- Crea una raccolta Amazon Rekognition.
- Aggiungi immagini alla raccolta e rileva i volti al suo interno.
- Cerca nella raccolta i volti che corrispondono a un'immagine di riferimento.
- Elimina una raccolta.

Per ulteriori informazioni, consulta [Ricerca dei volti in una raccolta.](https://docs.aws.amazon.com/rekognition/latest/dg/collections.html)

## Python

SDK per Python (Boto3)

## **a** Note

C'è altro da fare. GitHub Trova l'esempio completo e scopri di più sulla configurazione e l'esecuzione nel [Repository di esempi di codice AWS.](https://github.com/awsdocs/aws-doc-sdk-examples/tree/main/python/example_code/rekognition#code-examples)

Crea classi che eseguono il wrap delle funzioni di Amazon Rekognition.

```
import logging
from pprint import pprint
import boto3
from botocore.exceptions import ClientError
from rekognition_objects import RekognitionFace
from rekognition_image_detection import RekognitionImage
logger = logging.getLogger(__name__)
class RekognitionImage: 
     """ 
     Encapsulates an Amazon Rekognition image. This class is a thin wrapper 
     around parts of the Boto3 Amazon Rekognition API. 
    "" "
     def __init__(self, image, image_name, rekognition_client): 
 """ 
         Initializes the image object. 
         :param image: Data that defines the image, either the image bytes or 
                        an Amazon S3 bucket and object key. 
         :param image_name: The name of the image. 
         :param rekognition_client: A Boto3 Rekognition client. 
        "''" self.image = image 
         self.image_name = image_name 
         self.rekognition_client = rekognition_client 
     @classmethod 
     def from_file(cls, image_file_name, rekognition_client, image_name=None): 
 """ 
         Creates a RekognitionImage object from a local file. 
         :param image_file_name: The file name of the image. The file is opened 
  and its 
                                  bytes are read. 
         :param rekognition_client: A Boto3 Rekognition client. 
         :param image_name: The name of the image. If this is not specified, the 
                             file name is used as the image name.
```

```
 :return: The RekognitionImage object, initialized with image bytes from 
  the 
                  file. 
 """ 
         with open(image_file_name, "rb") as img_file: 
            image = { "Bytes": img file.read() } name = image_file_name if image_name is None else image_name 
         return cls(image, name, rekognition_client)
class RekognitionCollectionManager: 
     """ 
     Encapsulates Amazon Rekognition collection management functions. 
     This class is a thin wrapper around parts of the Boto3 Amazon Rekognition 
  API. 
     """ 
     def __init__(self, rekognition_client): 
 """ 
         Initializes the collection manager object. 
         :param rekognition_client: A Boto3 Rekognition client. 
 """ 
         self.rekognition_client = rekognition_client 
     def create_collection(self, collection_id): 
         """ 
         Creates an empty collection. 
         :param collection_id: Text that identifies the collection. 
         :return: The newly created collection. 
         """ 
         try: 
             response = self.rekognition_client.create_collection( 
                 CollectionId=collection_id 
) response["CollectionId"] = collection_id 
             collection = RekognitionCollection(response, self.rekognition_client) 
             logger.info("Created collection %s.", collection_id) 
         except ClientError: 
             logger.exception("Couldn't create collection %s.", collection_id) 
             raise 
         else:
```
return collection

```
 def list_collections(self, max_results): 
        .....
         Lists collections for the current account. 
         :param max_results: The maximum number of collections to return. 
         :return: The list of collections for the current account. 
         """ 
         try: 
             response = 
  self.rekognition_client.list_collections(MaxResults=max_results) 
             collections = [ 
                  RekognitionCollection({"CollectionId": col_id}, 
  self.rekognition_client) 
                  for col_id in response["CollectionIds"] 
 ] 
         except ClientError: 
             logger.exception("Couldn't list collections.") 
             raise 
         else: 
             return collections
class RekognitionCollection: 
     """ 
     Encapsulates an Amazon Rekognition collection. This class is a thin wrapper 
     around parts of the Boto3 Amazon Rekognition API. 
    "" "
     def __init__(self, collection, rekognition_client): 
 """ 
         Initializes a collection object. 
         :param collection: Collection data in the format returned by a call to 
                             create_collection. 
         :param rekognition_client: A Boto3 Rekognition client. 
        "" "
         self.collection_id = collection["CollectionId"] 
         self.collection_arn, self.face_count, self.created = 
  self._unpack_collection( 
             collection
```

```
 ) 
         self.rekognition_client = rekognition_client 
     @staticmethod 
     def _unpack_collection(collection): 
 """ 
         Unpacks optional parts of a collection that can be returned by 
         describe_collection. 
         :param collection: The collection data. 
         :return: A tuple of the data in the collection. 
        ^{\mathrm{m}} ""
         return ( 
             collection.get("CollectionArn"), 
             collection.get("FaceCount", 0), 
             collection.get("CreationTimestamp"), 
\overline{\phantom{a}} def to_dict(self): 
         """ 
         Renders parts of the collection data to a dict. 
         :return: The collection data as a dict. 
 """ 
         rendering = { 
             "collection_id": self.collection_id, 
             "collection_arn": self.collection_arn, 
             "face_count": self.face_count, 
             "created": self.created, 
         } 
         return rendering 
     def describe_collection(self): 
 """ 
         Gets data about the collection from the Amazon Rekognition service. 
         :return: The collection rendered as a dict. 
        "''" try: 
             response = self.rekognition_client.describe_collection( 
                  CollectionId=self.collection_id 
)
```

```
 # Work around capitalization of Arn vs. ARN 
             response["CollectionArn"] = response.get("CollectionARN") 
\overline{a} self.collection_arn, 
                 self.face_count, 
                  self.created, 
             ) = self._unpack_collection(response) 
             logger.info("Got data for collection %s.", self.collection_id) 
         except ClientError: 
             logger.exception("Couldn't get data for collection %s.", 
self.collection id)
             raise 
         else: 
             return self.to_dict() 
     def delete_collection(self): 
 """ 
         Deletes the collection. 
         """ 
         try: 
 self.rekognition_client.delete_collection(CollectionId=self.collection_id) 
             logger.info("Deleted collection %s.", self.collection_id) 
            self.collection id = None
         except ClientError: 
             logger.exception("Couldn't delete collection %s.", 
 self.collection_id) 
             raise 
     def index_faces(self, image, max_faces): 
        "''" Finds faces in the specified image, indexes them, and stores them in the 
         collection. 
         :param image: The image to index. 
         :param max_faces: The maximum number of faces to index. 
         :return: A tuple. The first element is a list of indexed faces. 
                  The second element is a list of faces that couldn't be indexed. 
         """ 
         try: 
             response = self.rekognition_client.index_faces( 
                  CollectionId=self.collection_id,
```

```
 Image=image.image, 
                 ExternalImageId=image.image_name, 
                 MaxFaces=max_faces, 
                 DetectionAttributes=["ALL"], 
)indexed faces = <math>\lceil RekognitionFace({**face["Face"], **face["FaceDetail"]}) 
                 for face in response["FaceRecords"] 
 ] 
            unindexed_faces = [ 
                 RekognitionFace(face["FaceDetail"]) 
                 for face in response["UnindexedFaces"] 
 ] 
            logger.info( 
                 "Indexed %s faces in %s. Could not index %s faces.", 
                 len(indexed_faces), 
                 image.image_name, 
                 len(unindexed_faces), 
) except ClientError: 
            logger.exception("Couldn't index faces in image %s.", 
 image.image_name) 
            raise 
        else: 
            return indexed_faces, unindexed_faces 
    def list_faces(self, max_results): 
 """ 
        Lists the faces currently indexed in the collection. 
         :param max_results: The maximum number of faces to return. 
         :return: The list of faces in the collection. 
         """ 
        try: 
            response = self.rekognition_client.list_faces( 
                 CollectionId=self.collection_id, MaxResults=max_results 
) faces = [RekognitionFace(face) for face in response["Faces"]] 
            logger.info( 
                 "Found %s faces in collection %s.", len(faces), 
 self.collection_id 
) except ClientError:
```

```
 logger.exception( 
                 "Couldn't list faces in collection %s.", self.collection_id 
) raise 
         else: 
             return faces 
    def search_faces(self, face_id, threshold, max_faces): 
 """ 
        Searches for faces in the collection that match another face from the 
         collection. 
        :param face id: The ID of the face in the collection to search for.
         :param threshold: The match confidence must be greater than this value 
                           for a face to be included in the results. 
         :param max_faces: The maximum number of faces to return. 
         :return: The list of matching faces found in the collection. This list 
 does 
                  not contain the face specified by `face_id`. 
        \cdots try: 
             response = self.rekognition_client.search_faces( 
                 CollectionId=self.collection_id, 
                 FaceId=face_id, 
                 FaceMatchThreshold=threshold, 
                 MaxFaces=max_faces, 
) faces = [RekognitionFace(face["Face"]) for face in 
 response["FaceMatches"]] 
             logger.info( 
                 "Found %s faces in %s that match %s.", 
                 len(faces), 
                 self.collection_id, 
                 face_id, 
) except ClientError: 
             logger.exception( 
                 "Couldn't search for faces in %s that match %s.", 
                 self.collection_id, 
                 face_id, 
) raise 
        else:
```
return faces

```
 def search_faces_by_image(self, image, threshold, max_faces): 
 """ 
        Searches for faces in the collection that match the largest face in the 
        reference image. 
         :param image: The image that contains the reference face to search for. 
         :param threshold: The match confidence must be greater than this value 
                           for a face to be included in the results. 
         :param max_faces: The maximum number of faces to return. 
         :return: A tuple. The first element is the face found in the reference 
 image. 
                 The second element is the list of matching faces found in the 
                 collection. 
        "" "
        try: 
            response = self.rekognition_client.search_faces_by_image( 
                CollectionId=self.collection_id, 
                 Image=image.image, 
                 FaceMatchThreshold=threshold, 
                MaxFaces=max_faces, 
) image_face = RekognitionFace( 
\overline{a} "BoundingBox": response["SearchedFaceBoundingBox"], 
                     "Confidence": response["SearchedFaceConfidence"], 
 } 
)collection faces = \Gamma RekognitionFace(face["Face"]) for face in response["FaceMatches"] 
 ] 
            logger.info( 
                 "Found %s faces in the collection that match the largest " 
                 "face in %s.", 
                len(collection_faces), 
                 image.image_name, 
) except ClientError: 
            logger.exception( 
                 "Couldn't search for faces in %s that match %s.", 
                 self.collection_id, 
                 image.image_name,
```

```
) raise 
         else: 
             return image_face, collection_faces
class RekognitionFace: 
     """Encapsulates an Amazon Rekognition face.""" 
     def __init__(self, face, timestamp=None): 
 """ 
         Initializes the face object. 
         :param face: Face data, in the format returned by Amazon Rekognition 
                       functions. 
         :param timestamp: The time when the face was detected, if the face was 
                            detected in a video. 
        "" ""
         self.bounding_box = face.get("BoundingBox") 
         self.confidence = face.get("Confidence") 
         self.landmarks = face.get("Landmarks") 
         self.pose = face.get("Pose") 
         self.quality = face.get("Quality") 
         age_range = face.get("AgeRange") 
         if age_range is not None: 
             self.age_range = (age_range.get("Low"), age_range.get("High")) 
         else: 
             self.age_range = None 
         self.smile = face.get("Smile", {}).get("Value") 
         self.eyeglasses = face.get("Eyeglasses", {}).get("Value") 
         self.sunglasses = face.get("Sunglasses", {}).get("Value") 
         self.gender = face.get("Gender", {}).get("Value", None) 
         self.beard = face.get("Beard", {}).get("Value") 
         self.mustache = face.get("Mustache", {}).get("Value") 
         self.eyes_open = face.get("EyesOpen", {}).get("Value") 
         self.mouth_open = face.get("MouthOpen", {}).get("Value") 
         self.emotions = [ 
             emo.get("Type") 
             for emo in face.get("Emotions", []) 
             if emo.get("Confidence", 0) > 50 
         ] 
         self.face_id = face.get("FaceId") 
         self.image_id = face.get("ImageId") 
         self.timestamp = timestamp
```

```
 def to_dict(self): 
        "" "
         Renders some of the face data to a dict. 
         :return: A dict that contains the face data. 
 """ 
        rendering = \{\} if self.bounding_box is not None: 
             rendering["bounding_box"] = self.bounding_box 
         if self.age_range is not None: 
             rendering["age"] = f"{self.age_range[0]} - {self.age_range[1]}" 
         if self.gender is not None: 
             rendering["gender"] = self.gender 
         if self.emotions: 
             rendering["emotions"] = self.emotions 
         if self.face_id is not None: 
             rendering["face_id"] = self.face_id 
         if self.image_id is not None: 
             rendering["image_id"] = self.image_id 
         if self.timestamp is not None: 
             rendering["timestamp"] = self.timestamp 
        has = \lceil]
         if self.smile: 
             has.append("smile") 
         if self.eyeglasses: 
             has.append("eyeglasses") 
         if self.sunglasses: 
             has.append("sunglasses") 
         if self.beard: 
             has.append("beard") 
         if self.mustache: 
             has.append("mustache") 
         if self.eyes_open: 
             has.append("open eyes") 
         if self.mouth_open: 
             has.append("open mouth") 
         if has: 
             rendering["has"] = has 
         return rendering
```
Usa le classi wrapper per creare una raccolta di volti a partire da un set di immagini e poi cercare i volti nella raccolta.

```
def usage_demo(): 
     print("-" * 88) 
     print("Welcome to the Amazon Rekognition face collection demo!") 
     print("-" * 88) 
     logging.basicConfig(level=logging.INFO, format="%(levelname)s: %(message)s") 
     rekognition_client = boto3.client("rekognition") 
     images = [ 
         RekognitionImage.from_file( 
              ".media/pexels-agung-pandit-wiguna-1128316.jpg", 
             rekognition_client, 
             image_name="sitting", 
         ), 
         RekognitionImage.from_file( 
              ".media/pexels-agung-pandit-wiguna-1128317.jpg", 
             rekognition_client, 
             image_name="hopping", 
         ), 
         RekognitionImage.from_file( 
              ".media/pexels-agung-pandit-wiguna-1128318.jpg", 
             rekognition_client, 
              image_name="biking", 
         ), 
     ] 
     collection_mgr = RekognitionCollectionManager(rekognition_client) 
     collection = collection_mgr.create_collection("doc-example-collection-demo") 
     print(f"Created collection {collection.collection_id}:") 
     pprint(collection.describe_collection()) 
     print("Indexing faces from three images:") 
     for image in images: 
         collection.index_faces(image, 10) 
     print("Listing faces in collection:") 
    faces = collection.list faces(10)
     for face in faces: 
         pprint(face.to_dict()) 
     input("Press Enter to continue.")
```

```
 print( 
        f"Searching for faces in the collection that match the first face in the 
^{\prime} f"list (Face ID: {faces[0].face_id}." 
   \lambda found_faces = collection.search_faces(faces[0].face_id, 80, 10) 
    print(f"Found {len(found_faces)} matching faces.") 
    for face in found_faces: 
        pprint(face.to_dict()) 
    input("Press Enter to continue.") 
    print( 
        f"Searching for faces in the collection that match the largest face in " 
        f"{images[0].image_name}." 
    ) 
    image_face, match_faces = collection.search_faces_by_image(images[0], 80, 10) 
    print(f"The largest face in {images[0].image_name} is:") 
    pprint(image_face.to_dict()) 
    print(f"Found {len(match_faces)} matching faces.") 
    for face in match_faces: 
        pprint(face.to_dict()) 
    input("Press Enter to continue.") 
    collection.delete_collection() 
    print("Thanks for watching!") 
    print("-" * 88)
```
<span id="page-6080-0"></span>Rilevamento e visualizzazione degli elementi nelle immagini con Amazon Rekognition utilizzando un SDK AWS

L'esempio di codice seguente mostra come:

- Rileva gli elementi nelle immagini utilizzando Amazon Rekognition.
- Visualizza immagini e disegna riquadri di delimitazione attorno agli elementi rilevati.

Per ulteriori informazioni, consulta [Visualizzazione dei riquadri di delimitazione](https://docs.aws.amazon.com/rekognition/latest/dg/images-displaying-bounding-boxes.html).

## Python

# SDK per Python (Boto3)

**a**) Note

C'è dell'altro GitHub. Trova l'esempio completo e scopri di più sulla configurazione e l'esecuzione nel [Repository di esempi di codice AWS.](https://github.com/awsdocs/aws-doc-sdk-examples/tree/main/python/example_code/rekognition#code-examples)

Crea classi per eseguire il wrap delle funzioni di Amazon Rekognition.

```
import logging
from pprint import pprint
import boto3
from botocore.exceptions import ClientError
import requests
from rekognition_objects import ( 
     RekognitionFace, 
     RekognitionCelebrity, 
     RekognitionLabel, 
     RekognitionModerationLabel, 
     RekognitionText, 
     show_bounding_boxes, 
     show_polygons,
)
logger = logging.getLogger(__name__)
class RekognitionImage: 
     """ 
     Encapsulates an Amazon Rekognition image. This class is a thin wrapper 
     around parts of the Boto3 Amazon Rekognition API. 
     """ 
     def __init__(self, image, image_name, rekognition_client): 
 """ 
         Initializes the image object. 
         :param image: Data that defines the image, either the image bytes or 
                        an Amazon S3 bucket and object key.
```

```
 :param image_name: The name of the image. 
         :param rekognition_client: A Boto3 Rekognition client. 
 """ 
         self.image = image 
         self.image_name = image_name 
        self.rekognition client = rekognition client
    @classmethod 
    def from_file(cls, image_file_name, rekognition_client, image_name=None): 
        "" ""
         Creates a RekognitionImage object from a local file. 
         :param image_file_name: The file name of the image. The file is opened 
 and its 
                                  bytes are read. 
         :param rekognition_client: A Boto3 Rekognition client. 
         :param image_name: The name of the image. If this is not specified, the 
                             file name is used as the image name. 
         :return: The RekognitionImage object, initialized with image bytes from 
 the 
                  file. 
 """ 
        with open(image_file_name, "rb") as img_file: 
            image = { "Bytes": img file.read() } name = image_file_name if image_name is None else image_name 
         return cls(image, name, rekognition_client) 
    @classmethod 
     def from_bucket(cls, s3_object, rekognition_client): 
 """ 
        Creates a RekognitionImage object from an Amazon S3 object. 
         :param s3_object: An Amazon S3 object that identifies the image. The 
 image 
                           is not retrieved until needed for a later call. 
         :param rekognition_client: A Boto3 Rekognition client. 
         :return: The RekognitionImage object, initialized with Amazon S3 object 
 data. 
 """ 
         image = {"S3Object": {"Bucket": s3_object.bucket_name, "Name": 
 s3_object.key}} 
         return cls(image, s3_object.key, rekognition_client)
```

```
 def detect_faces(self): 
 """ 
        Detects faces in the image. 
         :return: The list of faces found in the image. 
 """ 
        try: 
             response = self.rekognition_client.detect_faces( 
                 Image=self.image, Attributes=["ALL"] 
) faces = [RekognitionFace(face) for face in response["FaceDetails"]] 
             logger.info("Detected %s faces.", len(faces)) 
        except ClientError: 
             logger.exception("Couldn't detect faces in %s.", self.image_name) 
            raise 
        else: 
             return faces 
    def detect_labels(self, max_labels): 
 """ 
        Detects labels in the image. Labels are objects and people. 
         :param max_labels: The maximum number of labels to return. 
         :return: The list of labels detected in the image. 
         """ 
        try: 
             response = self.rekognition_client.detect_labels( 
                 Image=self.image, MaxLabels=max_labels 
) labels = [RekognitionLabel(label) for label in response["Labels"]] 
             logger.info("Found %s labels in %s.", len(labels), self.image_name) 
        except ClientError: 
             logger.info("Couldn't detect labels in %s.", self.image_name) 
            raise 
        else: 
             return labels 
    def recognize_celebrities(self): 
 """ 
        Detects celebrities in the image.
```
```
 :return: A tuple. The first element is the list of celebrities found in 
                  the image. The second element is the list of faces that were 
                  detected but did not match any known celebrities. 
        "" "
         try: 
             response = 
 self.rekognition_client.recognize_celebrities(Image=self.image) 
             celebrities = [ 
                 RekognitionCelebrity(celeb) for celeb in 
 response["CelebrityFaces"] 
 ] 
            other faces = \Gamma RekognitionFace(face) for face in response["UnrecognizedFaces"] 
 ] 
             logger.info( 
                 "Found %s celebrities and %s other faces in %s.", 
                 len(celebrities), 
                 len(other_faces), 
                 self.image_name, 
) except ClientError: 
             logger.exception("Couldn't detect celebrities in %s.", 
 self.image_name) 
             raise 
         else: 
             return celebrities, other_faces 
    def compare_faces(self, target_image, similarity): 
 """ 
         Compares faces in the image with the largest face in the target image. 
         :param target_image: The target image to compare against. 
         :param similarity: Faces in the image must have a similarity value 
 greater 
                            than this value to be included in the results. 
         :return: A tuple. The first element is the list of faces that match the 
                  reference image. The second element is the list of faces that 
 have 
                  a similarity value below the specified threshold. 
        "" "
         try:
```

```
 response = self.rekognition_client.compare_faces( 
                 SourceImage=self.image, 
                 TargetImage=target_image.image, 
                 SimilarityThreshold=similarity, 
)matches = <math>\Gamma</math> RekognitionFace(match["Face"]) for match in 
 response["FaceMatches"] 
 ] 
             unmatches = [RekognitionFace(face) for face in 
 response["UnmatchedFaces"]] 
            logger.info( 
                 "Found %s matched faces and %s unmatched faces.", 
                 len(matches), 
                 len(unmatches), 
) except ClientError: 
             logger.exception( 
                 "Couldn't match faces from %s to %s.", 
                 self.image_name, 
                 target_image.image_name, 
) raise 
        else: 
            return matches, unmatches 
   def detect moderation labels(self):
 """ 
        Detects moderation labels in the image. Moderation labels identify 
 content 
        that may be inappropriate for some audiences. 
         :return: The list of moderation labels found in the image. 
         """ 
        try: 
             response = self.rekognition_client.detect_moderation_labels( 
                 Image=self.image 
)labels = \Gamma RekognitionModerationLabel(label) 
                 for label in response["ModerationLabels"] 
 ] 
             logger.info(
```

```
 "Found %s moderation labels in %s.", len(labels), self.image_name 
) except ClientError: 
             logger.exception( 
                 "Couldn't detect moderation labels in %s.", self.image_name 
) raise 
         else: 
             return labels 
    def detect_text(self): 
 """ 
        Detects text in the image. 
         :return The list of text elements found in the image. 
         """ 
        try: 
             response = self.rekognition_client.detect_text(Image=self.image) 
             texts = [RekognitionText(text) for text in 
 response["TextDetections"]] 
             logger.info("Found %s texts in %s.", len(texts), self.image_name) 
         except ClientError: 
             logger.exception("Couldn't detect text in %s.", self.image_name) 
             raise 
        else: 
             return texts
```
Crea funzioni helper per disegnare riquadri di delimitazione e poligoni.

```
import io
import logging
from PIL import Image, ImageDraw
logger = logging.getLogger(__name__)
def show_bounding_boxes(image_bytes, box_sets, colors): 
     """ 
     Draws bounding boxes on an image and shows it with the default image viewer.
```

```
 :param image_bytes: The image to draw, as bytes. 
     :param box_sets: A list of lists of bounding boxes to draw on the image. 
     :param colors: A list of colors to use to draw the bounding boxes. 
    "" ""
     image = Image.open(io.BytesIO(image_bytes)) 
     draw = ImageDraw.Draw(image) 
     for boxes, color in zip(box_sets, colors): 
         for box in boxes: 
            left = image.width * box['Left'] top = image.height * box["Top"] 
            right = (image<u>.width * box['Width"]) + left</u>
             bottom = (image.height * box["Height"]) + top 
             draw.rectangle([left, top, right, bottom], outline=color, width=3) 
     image.show()
def show_polygons(image_bytes, polygons, color): 
    "" "
     Draws polygons on an image and shows it with the default image viewer. 
     :param image_bytes: The image to draw, as bytes. 
     :param polygons: The list of polygons to draw on the image. 
     :param color: The color to use to draw the polygons. 
    "" "
     image = Image.open(io.BytesIO(image_bytes)) 
     draw = ImageDraw.Draw(image) 
     for polygon in polygons: 
         draw.polygon( 
 [ 
                  (image.width * point["X"], image.height * point["Y"]) 
                  for point in polygon 
             ], 
             outline=color, 
\overline{\phantom{a}} image.show()
```
Crea classi per analizzare gli oggetti restituiti da Amazon Rekognition.

```
class RekognitionFace:
```

```
 """Encapsulates an Amazon Rekognition face.""" 
    def __init__(self, face, timestamp=None): 
 """ 
         Initializes the face object. 
         :param face: Face data, in the format returned by Amazon Rekognition 
                      functions. 
         :param timestamp: The time when the face was detected, if the face was 
                            detected in a video. 
         """ 
         self.bounding_box = face.get("BoundingBox") 
         self.confidence = face.get("Confidence") 
         self.landmarks = face.get("Landmarks") 
         self.pose = face.get("Pose") 
         self.quality = face.get("Quality") 
         age_range = face.get("AgeRange") 
         if age_range is not None: 
             self.age_range = (age_range.get("Low"), age_range.get("High")) 
         else: 
             self.age_range = None 
         self.smile = face.get("Smile", {}).get("Value") 
         self.eyeglasses = face.get("Eyeglasses", {}).get("Value") 
         self.sunglasses = face.get("Sunglasses", {}).get("Value") 
         self.gender = face.get("Gender", {}).get("Value", None) 
         self.beard = face.get("Beard", {}).get("Value") 
         self.mustache = face.get("Mustache", {}).get("Value") 
         self.eyes_open = face.get("EyesOpen", {}).get("Value") 
         self.mouth_open = face.get("MouthOpen", {}).get("Value") 
         self.emotions = [ 
             emo.get("Type") 
             for emo in face.get("Emotions", []) 
             if emo.get("Confidence", 0) > 50 
         ] 
         self.face_id = face.get("FaceId") 
         self.image_id = face.get("ImageId") 
         self.timestamp = timestamp 
    def to_dict(self): 
 """ 
         Renders some of the face data to a dict. 
         :return: A dict that contains the face data. 
 """
```
rendering  $= \{\}$  if self.bounding\_box is not None: rendering["bounding\_box"] = self.bounding\_box if self.age\_range is not None: rendering["age"] = f"{self.age\_range[0]} - {self.age\_range[1]}" if self.gender is not None: rendering["gender"] = self.gender if self.emotions: rendering["emotions"] = self.emotions if self.face\_id is not None: rendering["face\_id"] = self.face\_id if self.image\_id is not None: rendering["image\_id"] = self.image\_id if self.timestamp is not None: rendering["timestamp"] = self.timestamp has  $= []$  if self.smile: has.append("smile") if self.eyeglasses: has.append("eyeglasses") if self.sunglasses: has.append("sunglasses") if self.beard: has.append("beard") if self.mustache: has.append("mustache") if self.eyes\_open: has.append("open eyes") if self.mouth\_open: has.append("open mouth") if has: rendering["has"] = has return rendering class RekognitionCelebrity: """Encapsulates an Amazon Rekognition celebrity.""" def \_\_init\_\_(self, celebrity, timestamp=None): """ Initializes the celebrity object.

```
 :param celebrity: Celebrity data, in the format returned by Amazon 
  Rekognition 
                             functions. 
         :param timestamp: The time when the celebrity was detected, if the 
  celebrity 
                             was detected in a video. 
        "''" self.info_urls = celebrity.get("Urls") 
         self.name = celebrity.get("Name") 
         self.id = celebrity.get("Id") 
         self.face = RekognitionFace(celebrity.get("Face")) 
         self.confidence = celebrity.get("MatchConfidence") 
         self.bounding_box = celebrity.get("BoundingBox") 
         self.timestamp = timestamp 
     def to_dict(self): 
        "" "
         Renders some of the celebrity data to a dict. 
         :return: A dict that contains the celebrity data. 
        ^{\mathrm{m}} ""
         rendering = self.face.to_dict() 
         if self.name is not None: 
             rendering["name"] = self.name 
         if self.info_urls: 
             rendering["info URLs"] = self.info_urls 
         if self.timestamp is not None: 
             rendering["timestamp"] = self.timestamp 
         return rendering
class RekognitionPerson: 
     """Encapsulates an Amazon Rekognition person.""" 
     def __init__(self, person, timestamp=None): 
        "" ""
         Initializes the person object. 
         :param person: Person data, in the format returned by Amazon Rekognition 
                         functions. 
         :param timestamp: The time when the person was detected, if the person 
                             was detected in a video. 
 """
```

```
 self.index = person.get("Index") 
         self.bounding_box = person.get("BoundingBox") 
         face = person.get("Face") 
         self.face = RekognitionFace(face) if face is not None else None 
         self.timestamp = timestamp 
     def to_dict(self): 
         """ 
         Renders some of the person data to a dict. 
         :return: A dict that contains the person data. 
        ^{\mathrm{m}} ""
         rendering = self.face.to_dict() if self.face is not None else {} 
         if self.index is not None: 
              rendering["index"] = self.index 
         if self.bounding_box is not None: 
              rendering["bounding_box"] = self.bounding_box 
         if self.timestamp is not None: 
              rendering["timestamp"] = self.timestamp 
         return rendering
class RekognitionLabel: 
     """Encapsulates an Amazon Rekognition label.""" 
     def __init__(self, label, timestamp=None): 
 """ 
         Initializes the label object. 
         :param label: Label data, in the format returned by Amazon Rekognition 
                        functions. 
         :param timestamp: The time when the label was detected, if the label 
                             was detected in a video. 
         """ 
         self.name = label.get("Name") 
         self.confidence = label.get("Confidence") 
         self.instances = label.get("Instances") 
         self.parents = label.get("Parents") 
         self.timestamp = timestamp 
     def to_dict(self): 
        .....
         Renders some of the label data to a dict.
```

```
 :return: A dict that contains the label data. 
        "" "" ""
        rendering = \{\} if self.name is not None: 
             rendering["name"] = self.name 
         if self.timestamp is not None: 
             rendering["timestamp"] = self.timestamp 
         return rendering
class RekognitionModerationLabel: 
     """Encapsulates an Amazon Rekognition moderation label.""" 
     def __init__(self, label, timestamp=None): 
 """ 
         Initializes the moderation label object. 
         :param label: Label data, in the format returned by Amazon Rekognition 
                        functions. 
         :param timestamp: The time when the moderation label was detected, if the 
                            label was detected in a video. 
        "''" self.name = label.get("Name") 
         self.confidence = label.get("Confidence") 
         self.parent_name = label.get("ParentName") 
         self.timestamp = timestamp 
     def to_dict(self): 
 """ 
         Renders some of the moderation label data to a dict. 
         :return: A dict that contains the moderation label data. 
        "" "" ""
        rendering = \{ \} if self.name is not None: 
             rendering["name"] = self.name 
         if self.parent_name is not None: 
             rendering["parent_name"] = self.parent_name 
         if self.timestamp is not None: 
             rendering["timestamp"] = self.timestamp 
         return rendering
```

```
class RekognitionText: 
     """Encapsulates an Amazon Rekognition text element.""" 
     def __init__(self, text_data): 
 """ 
         Initializes the text object. 
         :param text_data: Text data, in the format returned by Amazon Rekognition 
                            functions. 
 """ 
         self.text = text_data.get("DetectedText") 
         self.kind = text_data.get("Type") 
         self.id = text_data.get("Id") 
         self.parent_id = text_data.get("ParentId") 
         self.confidence = text_data.get("Confidence") 
         self.geometry = text_data.get("Geometry") 
     def to_dict(self): 
         """ 
         Renders some of the text data to a dict. 
         :return: A dict that contains the text data. 
 """ 
        rendering = \{\} if self.text is not None: 
             rendering["text"] = self.text 
         if self.kind is not None: 
             rendering["kind"] = self.kind 
         if self.geometry is not None: 
             rendering["polygon"] = self.geometry.get("Polygon") 
         return rendering
```
Usa le classi wrapper per rilevare gli elementi nelle immagini e visualizzarne i riquadri di delimitazione. Le immagini utilizzate in questo esempio sono disponibili su GitHub insieme alle istruzioni e ad altro codice.

```
def usage_demo(): 
     print("-" * 88)
```

```
 print("Welcome to the Amazon Rekognition image detection demo!") 
     print("-" * 88) 
     logging.basicConfig(level=logging.INFO, format="%(levelname)s: %(message)s") 
     rekognition_client = boto3.client("rekognition") 
     street_scene_file_name = ".media/pexels-kaique-rocha-109919.jpg" 
     celebrity_file_name = ".media/pexels-pixabay-53370.jpg" 
     one_girl_url = "https://dhei5unw3vrsx.cloudfront.net/images/
source3_resized.jpg" 
     three_girls_url = "https://dhei5unw3vrsx.cloudfront.net/images/
target3_resized.jpg" 
     swimwear_object = boto3.resource("s3").Object( 
         "console-sample-images-pdx", "yoga_swimwear.jpg" 
\bigcup book_file_name = ".media/pexels-christina-morillo-1181671.jpg" 
     street_scene_image = RekognitionImage.from_file( 
         street_scene_file_name, rekognition_client 
     ) 
     print(f"Detecting faces in {street_scene_image.image_name}...") 
     faces = street_scene_image.detect_faces() 
     print(f"Found {len(faces)} faces, here are the first three.") 
     for face in faces[:3]: 
         pprint(face.to_dict()) 
     show_bounding_boxes( 
         street_scene_image.image["Bytes"], 
         [[face.bounding_box for face in faces]], 
         ["aqua"], 
    \lambda input("Press Enter to continue.") 
     print(f"Detecting labels in {street_scene_image.image_name}...") 
     labels = street_scene_image.detect_labels(100) 
     print(f"Found {len(labels)} labels.") 
     for label in labels: 
         pprint(label.to_dict()) 
    names = []box sets = []
     colors = ["aqua", "red", "white", "blue", "yellow", "green"] 
     for label in labels: 
         if label.instances: 
             names.append(label.name) 
             box_sets.append([inst["BoundingBox"] for inst in label.instances]) 
     print(f"Showing bounding boxes for {names} in {colors[:len(names)]}.")
```

```
 show_bounding_boxes( 
        street_scene_image.image["Bytes"], box_sets, colors[: len(names)] 
    ) 
    input("Press Enter to continue.") 
    celebrity_image = RekognitionImage.from_file( 
        celebrity_file_name, rekognition_client 
   \lambda print(f"Detecting celebrities in {celebrity_image.image_name}...") 
    celebs, others = celebrity_image.recognize_celebrities() 
    print(f"Found {len(celebs)} celebrities.") 
    for celeb in celebs: 
        pprint(celeb.to_dict()) 
    show_bounding_boxes( 
        celebrity_image.image["Bytes"], 
        [[celeb.face.bounding_box for celeb in celebs]], 
        ["aqua"], 
   \lambda input("Press Enter to continue.") 
    girl_image_response = requests.get(one_girl_url) 
    girl_image = RekognitionImage( 
        {"Bytes": girl_image_response.content}, "one-girl", rekognition_client 
   \lambda group_image_response = requests.get(three_girls_url) 
    group_image = RekognitionImage( 
        {"Bytes": group_image_response.content}, "three-girls", 
 rekognition_client 
    ) 
    print("Comparing reference face to group of faces...") 
    matches, unmatches = girl_image.compare_faces(group_image, 80) 
    print(f"Found {len(matches)} face matching the reference face.") 
    show_bounding_boxes( 
        group_image.image["Bytes"], 
        [[match.bounding_box for match in matches]], 
        ["aqua"], 
    ) 
    input("Press Enter to continue.") 
    swimwear_image = RekognitionImage.from_bucket(swimwear_object, 
 rekognition_client) 
    print(f"Detecting suggestive content in {swimwear_object.key}...") 
    labels = swimwear_image.detect_moderation_labels() 
    print(f"Found {len(labels)} moderation labels.")
```

```
 for label in labels: 
        pprint(label.to_dict()) 
    input("Press Enter to continue.") 
    book_image = RekognitionImage.from_file(book_file_name, rekognition_client) 
    print(f"Detecting text in {book_image.image_name}...") 
    texts = book_image.detect_text() 
    print(f"Found {len(texts)} text instances. Here are the first seven:") 
    for text in texts[:7]: 
        pprint(text.to_dict()) 
    show_polygons( 
        book_image.image["Bytes"], [text.geometry["Polygon"] for text in texts], 
 "aqua" 
   \lambda print("Thanks for watching!") 
    print("-" * 88)
```
Rilevamento delle informazioni nei video utilizzando Amazon Rekognition e l'SDK AWS

Gli esempi di codice seguenti mostrano come:

- Avvia i processi di Amazon Rekognition per rilevare elementi come persone, oggetti e testo nei video.
- Controlla lo stato del processo fino al suo termine.
- Crea un output con l'elenco degli elementi rilevati da ciascun processo.

Java

SDK per Java 2.x

```
a Note
```
C'è altro su GitHub. Trova l'esempio completo e scopri di più sulla configurazione e l'esecuzione nel [Repository di esempi di codice AWS.](https://github.com/awsdocs/aws-doc-sdk-examples/tree/main/javav2/example_code/rekognition/#readme)

Ottieni risultati relativi alle celebrità da un video che si trova in un bucket Amazon S3.

```
import software.amazon.awssdk.regions.Region;
import software.amazon.awssdk.services.rekognition.RekognitionClient;
import software.amazon.awssdk.services.rekognition.model.S3Object;
import software.amazon.awssdk.services.rekognition.model.NotificationChannel;
import software.amazon.awssdk.services.rekognition.model.Video;
import 
  software.amazon.awssdk.services.rekognition.model.StartCelebrityRecognitionResponse;
import software.amazon.awssdk.services.rekognition.model.RekognitionException;
import 
 software.amazon.awssdk.services.rekognition.model.CelebrityRecognitionSortBy;
import software.amazon.awssdk.services.rekognition.model.VideoMetadata;
import software.amazon.awssdk.services.rekognition.model.CelebrityRecognition;
import software.amazon.awssdk.services.rekognition.model.CelebrityDetail;
import 
  software.amazon.awssdk.services.rekognition.model.StartCelebrityRecognitionRequest;
import 
  software.amazon.awssdk.services.rekognition.model.GetCelebrityRecognitionRequest;
import 
  software.amazon.awssdk.services.rekognition.model.GetCelebrityRecognitionResponse;
import java.util.List;
/** 
  * To run this code example, ensure that you perform the Prerequisites as stated 
  * in the Amazon Rekognition Guide: 
  * https://docs.aws.amazon.com/rekognition/latest/dg/video-analyzing-with-
sqs.html 
 * 
  * Also, ensure that set up your development environment, including your 
  * credentials. 
 * 
  * For information, see this documentation topic: 
 * 
  * https://docs.aws.amazon.com/sdk-for-java/latest/developer-guide/get-
started.html 
  */
public class VideoCelebrityDetection { 
     private static String startJobId = ""; 
     public static void main(String[] args) { 
         final String usage = """
```

```
 Usage: <bucket> <video> <topicArn> <roleArn> 
                 Where: 
                    bucket - The name of the bucket in which the video is located 
 (for example, (for example, myBucket).\s 
                    video - The name of video (for example, people.mp4).\s 
                    topicArn - The ARN of the Amazon Simple Notification Service 
 (Amazon SNS) topic.\s 
                    roleArn - The ARN of the AWS Identity and Access Management 
 (IAM) role to use.\s 
                 """; 
       if (args.length != 4) {
            System.out.println(usage); 
            System.exit(1); 
        } 
        String bucket = args[0]; 
        String video = args[1]; 
        String topicArn = args[2]; 
        String roleArn = args[3]; 
        Region region = Region.US_EAST_1; 
        RekognitionClient rekClient = RekognitionClient.builder() 
                 .region(region) 
                 .build(); 
        NotificationChannel channel = NotificationChannel.builder() 
                 .snsTopicArn(topicArn) 
                 .roleArn(roleArn) 
                 .build(); 
        startCelebrityDetection(rekClient, channel, bucket, video); 
        getCelebrityDetectionResults(rekClient); 
        System.out.println("This example is done!"); 
        rekClient.close(); 
    } 
    public static void startCelebrityDetection(RekognitionClient rekClient, 
            NotificationChannel channel, 
            String bucket, 
            String video) { 
        try { 
            S3Object s3Obj = S3Object.builder() 
                     .bucket(bucket)
```

```
 .name(video) 
                    .build();
            Video vidOb = Video.builder() 
                     .s3Object(s3Obj) 
                     .build(); 
            StartCelebrityRecognitionRequest recognitionRequest = 
 StartCelebrityRecognitionRequest.builder() 
                     .jobTag("Celebrities") 
                     .notificationChannel(channel) 
                     .video(vidOb) 
                    .build();
            StartCelebrityRecognitionResponse startCelebrityRecognitionResult = 
 rekClient 
                     .startCelebrityRecognition(recognitionRequest); 
            startJobId = startCelebrityRecognitionResult.jobId(); 
        } catch (RekognitionException e) { 
            System.out.println(e.getMessage()); 
            System.exit(1); 
        } 
    } 
    public static void getCelebrityDetectionResults(RekognitionClient rekClient) 
 { 
        try { 
            String paginationToken = null; 
            GetCelebrityRecognitionResponse recognitionResponse = null; 
            boolean finished = false; 
            String status; 
           int yy = 0;
            do { 
                 if (recognitionResponse != null) 
                     paginationToken = recognitionResponse.nextToken(); 
                 GetCelebrityRecognitionRequest recognitionRequest = 
 GetCelebrityRecognitionRequest.builder() 
                          .jobId(startJobId) 
                          .nextToken(paginationToken) 
                          .sortBy(CelebrityRecognitionSortBy.TIMESTAMP)
```

```
 .maxResults(10) 
                        .build();
                 // Wait until the job succeeds 
                 while (!finished) { 
                     recognitionResponse = 
 rekClient.getCelebrityRecognition(recognitionRequest); 
                     status = recognitionResponse.jobStatusAsString(); 
                     if (status.compareTo("SUCCEEDED") == 0) 
                         finished = true; 
                     else { 
                         System.out.println(yy + " status is: " + status); 
                         Thread.sleep(1000); 
1 1 1 1 1 1 1
                    yy++; } 
                 finished = false; 
                 // Proceed when the job is done - otherwise VideoMetadata is 
 null. 
                 VideoMetadata videoMetaData = 
 recognitionResponse.videoMetadata(); 
                 System.out.println("Format: " + videoMetaData.format()); 
                 System.out.println("Codec: " + videoMetaData.codec()); 
                 System.out.println("Duration: " + 
 videoMetaData.durationMillis()); 
                 System.out.println("FrameRate: " + videoMetaData.frameRate()); 
                 System.out.println("Job"); 
                 List<CelebrityRecognition> celebs = 
 recognitionResponse.celebrities(); 
                 for (CelebrityRecognition celeb : celebs) { 
                     long seconds = celeb.timestamp() / 1000; 
                     System.out.print("Sec: " + seconds + " "); 
                     CelebrityDetail details = celeb.celebrity(); 
                     System.out.println("Name: " + details.name()); 
                     System.out.println("Id: " + details.id()); 
                     System.out.println(); 
 } 
             } while (recognitionResponse.nextToken() != null);
```

```
 } catch (RekognitionException | InterruptedException e) { 
              System.out.println(e.getMessage()); 
              System.exit(1); 
         } 
     }
}
```
Rileva le etichette in un video tramite un'operazione di rilevamento delle etichette.

```
import com.fasterxml.jackson.core.JsonProcessingException;
import com.fasterxml.jackson.databind.JsonMappingException;
import com.fasterxml.jackson.databind.JsonNode;
import com.fasterxml.jackson.databind.ObjectMapper;
import software.amazon.awssdk.regions.Region;
import software.amazon.awssdk.services.rekognition.RekognitionClient;
import 
 software.amazon.awssdk.services.rekognition.model.StartLabelDetectionResponse;
import software.amazon.awssdk.services.rekognition.model.NotificationChannel;
import software.amazon.awssdk.services.rekognition.model.S3Object;
import software.amazon.awssdk.services.rekognition.model.Video;
import 
 software.amazon.awssdk.services.rekognition.model.StartLabelDetectionRequest;
import 
 software.amazon.awssdk.services.rekognition.model.GetLabelDetectionRequest;
import 
 software.amazon.awssdk.services.rekognition.model.GetLabelDetectionResponse;
import software.amazon.awssdk.services.rekognition.model.RekognitionException;
import software.amazon.awssdk.services.rekognition.model.LabelDetectionSortBy;
import software.amazon.awssdk.services.rekognition.model.VideoMetadata;
import software.amazon.awssdk.services.rekognition.model.LabelDetection;
import software.amazon.awssdk.services.rekognition.model.Label;
import software.amazon.awssdk.services.rekognition.model.Instance;
import software.amazon.awssdk.services.rekognition.model.Parent;
import software.amazon.awssdk.services.sqs.SqsClient;
import software.amazon.awssdk.services.sqs.model.Message;
import software.amazon.awssdk.services.sqs.model.ReceiveMessageRequest;
import software.amazon.awssdk.services.sqs.model.DeleteMessageRequest;
import java.util.List;
/** 
  * Before running this Java V2 code example, set up your development
```
\* environment, including your credentials.

```
 * 
  * For more information, see the following documentation topic: 
 * 
  * https://docs.aws.amazon.com/sdk-for-java/latest/developer-guide/get-
started.html 
  */
public class VideoDetect { 
     private static String startJobId = ""; 
     public static void main(String[] args) { 
         final String usage = """ 
                  Usage: <bucket> <video> <queueUrl> <topicArn> <roleArn> 
                  Where: 
                     bucket - The name of the bucket in which the video is located 
  (for example, (for example, myBucket).\s 
                     video - The name of the video (for example, people.mp4).\s 
                     queueUrl- The URL of a SQS queue.\s 
                     topicArn - The ARN of the Amazon Simple Notification Service 
  (Amazon SNS) topic.\s 
                     roleArn - The ARN of the AWS Identity and Access Management 
  (IAM) role to use.\s 
                 """;
        if (args.length != 5) {
             System.out.println(usage); 
             System.exit(1); 
         } 
         String bucket = args[0]; 
         String video = args[1]; 
        String queueUrl = args[2];
         String topicArn = args[3]; 
         String roleArn = args[4]; 
         Region region = Region.US_EAST_1; 
         RekognitionClient rekClient = RekognitionClient.builder() 
                  .region(region) 
                  .build(); 
         SqsClient sqs = SqsClient.builder() 
                  .region(Region.US_EAST_1) 
                 .build();
```

```
 NotificationChannel channel = NotificationChannel.builder() 
                 .snsTopicArn(topicArn) 
                 .roleArn(roleArn) 
                 .build(); 
        startLabels(rekClient, channel, bucket, video); 
        getLabelJob(rekClient, sqs, queueUrl); 
        System.out.println("This example is done!"); 
        sqs.close(); 
        rekClient.close(); 
    } 
    public static void startLabels(RekognitionClient rekClient, 
            NotificationChannel channel, 
             String bucket, 
            String video) { 
        try { 
             S3Object s3Obj = S3Object.builder() 
                      .bucket(bucket) 
                      .name(video) 
                     .build();
             Video vidOb = Video.builder() 
                      .s3Object(s3Obj) 
                      .build(); 
             StartLabelDetectionRequest labelDetectionRequest = 
 StartLabelDetectionRequest.builder() 
                      .jobTag("DetectingLabels") 
                      .notificationChannel(channel) 
                      .video(vidOb) 
                      .minConfidence(50F) 
                      .build(); 
             StartLabelDetectionResponse labelDetectionResponse = 
 rekClient.startLabelDetection(labelDetectionRequest); 
             startJobId = labelDetectionResponse.jobId(); 
             boolean ans = true; 
             String status = ""; 
            int yy = 0;
             while (ans) {
```

```
 GetLabelDetectionRequest detectionRequest = 
 GetLabelDetectionRequest.builder() 
                          .jobId(startJobId) 
                          .maxResults(10) 
                          .build(); 
                 GetLabelDetectionResponse result = 
 rekClient.getLabelDetection(detectionRequest); 
                 status = result.jobStatusAsString(); 
                 if (status.compareTo("SUCCEEDED") == 0) 
                      ans = false; 
                 else 
                      System.out.println(yy + " status is: " + status); 
                 Thread.sleep(1000); 
                yy++; } 
             System.out.println(startJobId + " status is: " + status); 
         } catch (RekognitionException | InterruptedException e) { 
             e.getMessage(); 
             System.exit(1); 
         } 
     } 
     public static void getLabelJob(RekognitionClient rekClient, SqsClient sqs, 
 String queueUrl) { 
         List<Message> messages; 
         ReceiveMessageRequest messageRequest = ReceiveMessageRequest.builder() 
                  .queueUrl(queueUrl) 
                 .build(); 
         try { 
             messages = sqs.receiveMessage(messageRequest).messages(); 
             if (!messages.isEmpty()) { 
                 for (Message message : messages) { 
                      String notification = message.body(); 
                      // Get the status and job id from the notification 
                     ObjectMapper mapper = new ObjectMapper();
                      JsonNode jsonMessageTree = mapper.readTree(notification);
```

```
 JsonNode messageBodyText = jsonMessageTree.get("Message"); 
                     ObjectMapper operationResultMapper = new ObjectMapper(); 
                     JsonNode jsonResultTree = 
 operationResultMapper.readTree(messageBodyText.textValue()); 
                     JsonNode operationJobId = jsonResultTree.get("JobId"); 
                     JsonNode operationStatus = jsonResultTree.get("Status"); 
                     System.out.println("Job found in JSON is " + operationJobId); 
                     DeleteMessageRequest deleteMessageRequest = 
 DeleteMessageRequest.builder() 
                              .queueUrl(queueUrl) 
                             .build();
                    String jobId = operationJobId.textValue();
                     if (startJobId.compareTo(jobId) == 0) { 
                          System.out.println("Job id: " + operationJobId); 
                         System.out.println("Status : " + 
 operationStatus.toString()); 
                         if (operationStatus.asText().equals("SUCCEEDED")) 
                              getResultsLabels(rekClient); 
                         else 
                              System.out.println("Video analysis failed"); 
                          sqs.deleteMessage(deleteMessageRequest); 
                     } else { 
                         System.out.println("Job received was not job " + 
 startJobId); 
                         sqs.deleteMessage(deleteMessageRequest); 
1 1 1 1 1 1 1
 } 
 } 
         } catch (RekognitionException e) { 
             e.getMessage(); 
             System.exit(1); 
         } catch (JsonMappingException e) { 
             e.printStackTrace(); 
         } catch (JsonProcessingException e) { 
             e.printStackTrace(); 
        } 
    } 
    // Gets the job results by calling GetLabelDetection
```

```
 private static void getResultsLabels(RekognitionClient rekClient) { 
        int maxResults = 10; 
        String paginationToken = null; 
        GetLabelDetectionResponse labelDetectionResult = null; 
        try { 
            do { 
                if (labelDetectionResult != null) 
                     paginationToken = labelDetectionResult.nextToken(); 
                 GetLabelDetectionRequest labelDetectionRequest = 
 GetLabelDetectionRequest.builder() 
                         .jobId(startJobId) 
                         .sortBy(LabelDetectionSortBy.TIMESTAMP) 
                         .maxResults(maxResults) 
                         .nextToken(paginationToken) 
                        .build();
                labelDetectionResult = 
 rekClient.getLabelDetection(labelDetectionRequest); 
                 VideoMetadata videoMetaData = 
 labelDetectionResult.videoMetadata(); 
                 System.out.println("Format: " + videoMetaData.format()); 
                 System.out.println("Codec: " + videoMetaData.codec()); 
                 System.out.println("Duration: " + 
 videoMetaData.durationMillis()); 
                 System.out.println("FrameRate: " + videoMetaData.frameRate()); 
                 List<LabelDetection> detectedLabels = 
 labelDetectionResult.labels(); 
                for (LabelDetection detectedLabel : detectedLabels) { 
                     long seconds = detectedLabel.timestamp(); 
                    Label label = detectedLabel.label();
                     System.out.println("Millisecond: " + seconds + " "); 
                     System.out.println(" Label:" + label.name()); 
                     System.out.println(" Confidence:" + 
 detectedLabel.label().confidence().toString()); 
                     List<Instance> instances = label.instances(); 
                     System.out.println(" Instances of " + label.name()); 
                     if (instances.isEmpty()) {
```

```
System.out.println(" " + "None");
                   } else { 
                       for (Instance instance : instances) { 
                          System.out.println(" Confidence: " +
  instance.confidence().toString()); 
                           System.out.println(" Bounding box: " + 
  instance.boundingBox().toString()); 
 } 
1 1 1 1 1 1 1
                   System.out.println(" Parent labels for " + label.name() + 
  ":"); 
                   List<Parent> parents = label.parents(); 
                   if (parents.isEmpty()) { 
                      System.out.println(" None");
                   } else { 
                       for (Parent parent : parents) { 
                          System.out.println(" " + parent.name());
 } 
1 1 1 1 1 1 1
                   System.out.println(); 
 } 
            } while (labelDetectionResult != null && 
 labelDetectionResult.nextToken() != null); 
        } catch (RekognitionException e) { 
            e.getMessage(); 
            System.exit(1); 
        } 
    }
}
```
Rileva i volti in un video archiviato in un bucket Amazon S3.

```
import com.fasterxml.jackson.core.JsonProcessingException;
import com.fasterxml.jackson.databind.JsonMappingException;
import com.fasterxml.jackson.databind.JsonNode;
import com.fasterxml.jackson.databind.ObjectMapper;
import software.amazon.awssdk.regions.Region;
import software.amazon.awssdk.services.rekognition.RekognitionClient;
import 
 software.amazon.awssdk.services.rekognition.model.StartLabelDetectionResponse;
```

```
import software.amazon.awssdk.services.rekognition.model.NotificationChannel;
import software.amazon.awssdk.services.rekognition.model.S3Object;
import software.amazon.awssdk.services.rekognition.model.Video;
import 
 software.amazon.awssdk.services.rekognition.model.StartLabelDetectionRequest;
import 
 software.amazon.awssdk.services.rekognition.model.GetLabelDetectionRequest;
import 
 software.amazon.awssdk.services.rekognition.model.GetLabelDetectionResponse;
import software.amazon.awssdk.services.rekognition.model.RekognitionException;
import software.amazon.awssdk.services.rekognition.model.LabelDetectionSortBy;
import software.amazon.awssdk.services.rekognition.model.VideoMetadata;
import software.amazon.awssdk.services.rekognition.model.LabelDetection;
import software.amazon.awssdk.services.rekognition.model.Label;
import software.amazon.awssdk.services.rekognition.model.Instance;
import software.amazon.awssdk.services.rekognition.model.Parent;
import software.amazon.awssdk.services.sqs.SqsClient;
import software.amazon.awssdk.services.sqs.model.Message;
import software.amazon.awssdk.services.sqs.model.ReceiveMessageRequest;
import software.amazon.awssdk.services.sqs.model.DeleteMessageRequest;
import java.util.List;
/** 
  * Before running this Java V2 code example, set up your development 
 * environment, including your credentials. 
 * 
  * For more information, see the following documentation topic: 
 * 
  * https://docs.aws.amazon.com/sdk-for-java/latest/developer-guide/get-
started.html 
 */
public class VideoDetect { 
     private static String startJobId = ""; 
     public static void main(String[] args) { 
         final String usage = """ 
                 Usage: <bucket> <video> <queueUrl> <topicArn> <roleArn> 
                 Where: 
                    bucket - The name of the bucket in which the video is located 
  (for example, (for example, myBucket).\s 
                    video - The name of the video (for example, people.mp4).\s 
                    queueUrl- The URL of a SQS queue.\s
```

```
 topicArn - The ARN of the Amazon Simple Notification Service 
 (Amazon SNS) topic.\s 
                    roleArn - The ARN of the AWS Identity and Access Management 
 (IAM) role to use.\s 
                 """; 
       if (args.length != 5) {
            System.out.println(usage); 
            System.exit(1); 
        } 
        String bucket = args[0]; 
        String video = args[1]; 
       String queueUrl = args[2];
        String topicArn = args[3]; 
        String roleArn = args[4]; 
        Region region = Region.US_EAST_1; 
        RekognitionClient rekClient = RekognitionClient.builder() 
                 .region(region) 
                .build();
        SqsClient sqs = SqsClient.builder() 
                 .region(Region.US_EAST_1) 
                 .build(); 
        NotificationChannel channel = NotificationChannel.builder() 
                 .snsTopicArn(topicArn) 
                 .roleArn(roleArn) 
                .buid() startLabels(rekClient, channel, bucket, video); 
        getLabelJob(rekClient, sqs, queueUrl); 
        System.out.println("This example is done!"); 
        sqs.close(); 
        rekClient.close(); 
    } 
    public static void startLabels(RekognitionClient rekClient, 
            NotificationChannel channel, 
            String bucket, 
            String video) { 
        try { 
            S3Object s3Obj = S3Object.builder() 
                     .bucket(bucket)
```

```
 .name(video) 
                     .build();
             Video vidOb = Video.builder() 
                      .s3Object(s3Obj) 
                      .build(); 
             StartLabelDetectionRequest labelDetectionRequest = 
 StartLabelDetectionRequest.builder() 
                      .jobTag("DetectingLabels") 
                      .notificationChannel(channel) 
                      .video(vidOb) 
                      .minConfidence(50F) 
                      .build(); 
             StartLabelDetectionResponse labelDetectionResponse = 
 rekClient.startLabelDetection(labelDetectionRequest); 
             startJobId = labelDetectionResponse.jobId(); 
             boolean ans = true; 
             String status = ""; 
            int yy = 0;
             while (ans) { 
                  GetLabelDetectionRequest detectionRequest = 
 GetLabelDetectionRequest.builder() 
                          .jobId(startJobId) 
                          .maxResults(10) 
                          .build(); 
                  GetLabelDetectionResponse result = 
 rekClient.getLabelDetection(detectionRequest); 
                  status = result.jobStatusAsString(); 
                  if (status.compareTo("SUCCEEDED") == 0) 
                      ans = false; 
                  else 
                      System.out.println(yy + " status is: " + status); 
                  Thread.sleep(1000); 
                 yy++; } 
             System.out.println(startJobId + " status is: " + status);
```

```
 } catch (RekognitionException | InterruptedException e) { 
             e.getMessage(); 
            System.exit(1); 
        } 
    } 
    public static void getLabelJob(RekognitionClient rekClient, SqsClient sqs, 
 String queueUrl) { 
        List<Message> messages; 
        ReceiveMessageRequest messageRequest = ReceiveMessageRequest.builder() 
                 .queueUrl(queueUrl) 
                 .build(); 
        try { 
            messages = sqs.receiveMessage(messageRequest).messages(); 
            if (!messages.isEmpty()) { 
                 for (Message message : messages) { 
                    String notification = message.body();
                     // Get the status and job id from the notification 
                     ObjectMapper mapper = new ObjectMapper(); 
                     JsonNode jsonMessageTree = mapper.readTree(notification); 
                     JsonNode messageBodyText = jsonMessageTree.get("Message"); 
                     ObjectMapper operationResultMapper = new ObjectMapper(); 
                     JsonNode jsonResultTree = 
 operationResultMapper.readTree(messageBodyText.textValue()); 
                     JsonNode operationJobId = jsonResultTree.get("JobId"); 
                     JsonNode operationStatus = jsonResultTree.get("Status"); 
                     System.out.println("Job found in JSON is " + operationJobId); 
                     DeleteMessageRequest deleteMessageRequest = 
 DeleteMessageRequest.builder() 
                              .queueUrl(queueUrl) 
                             .build();
                     String jobId = operationJobId.textValue(); 
                    if (\text{startJobId}.\text{compareTo}(jobId) == 0) {
                         System.out.println("Job id: " + operationJobId); 
                         System.out.println("Status : " + 
 operationStatus.toString());
```

```
 if (operationStatus.asText().equals("SUCCEEDED"))
```

```
 getResultsLabels(rekClient); 
                          else 
                              System.out.println("Video analysis failed"); 
                          sqs.deleteMessage(deleteMessageRequest); 
                     } else { 
                          System.out.println("Job received was not job " + 
 startJobId); 
                          sqs.deleteMessage(deleteMessageRequest); 
1 1 1 1 1 1 1
 } 
 } 
         } catch (RekognitionException e) { 
             e.getMessage(); 
             System.exit(1); 
         } catch (JsonMappingException e) { 
             e.printStackTrace(); 
         } catch (JsonProcessingException e) { 
             e.printStackTrace(); 
         } 
    } 
    // Gets the job results by calling GetLabelDetection 
     private static void getResultsLabels(RekognitionClient rekClient) { 
         int maxResults = 10; 
         String paginationToken = null; 
         GetLabelDetectionResponse labelDetectionResult = null; 
         try { 
             do { 
                 if (labelDetectionResult != null) 
                     paginationToken = labelDetectionResult.nextToken(); 
                 GetLabelDetectionRequest labelDetectionRequest = 
 GetLabelDetectionRequest.builder() 
                          .jobId(startJobId) 
                          .sortBy(LabelDetectionSortBy.TIMESTAMP) 
                          .maxResults(maxResults) 
                          .nextToken(paginationToken) 
                         .build();
```

```
 labelDetectionResult = 
 rekClient.getLabelDetection(labelDetectionRequest); 
                VideoMetadata videoMetaData = 
 labelDetectionResult.videoMetadata(); 
                System.out.println("Format: " + videoMetaData.format()); 
                System.out.println("Codec: " + videoMetaData.codec()); 
                System.out.println("Duration: " + 
 videoMetaData.durationMillis()); 
                System.out.println("FrameRate: " + videoMetaData.frameRate()); 
                List<LabelDetection> detectedLabels = 
 labelDetectionResult.labels(); 
                for (LabelDetection detectedLabel : detectedLabels) { 
                    long seconds = detectedLabel.timestamp(); 
                   Label label = detectedLabel.label();
                    System.out.println("Millisecond: " + seconds + " "); 
                    System.out.println(" Label:" + label.name()); 
                    System.out.println(" Confidence:" + 
 detectedLabel.label().confidence().toString()); 
                    List<Instance> instances = label.instances(); 
                    System.out.println(" Instances of " + label.name()); 
                    if (instances.isEmpty()) { 
                       System.out.println(" " + "None");
                    } else { 
                        for (Instance instance : instances) { 
                            System.out.println(" Confidence: " + 
 instance.confidence().toString()); 
                            System.out.println(" Bounding box: " + 
 instance.boundingBox().toString()); 
 } 
1 1 1 1 1 1 1
                    System.out.println(" Parent labels for " + label.name() + 
 ":"); 
                    List<Parent> parents = label.parents(); 
                    if (parents.isEmpty()) { 
                       System.out.println(" None");
                    } else { 
                        for (Parent parent : parents) { 
                           System.out.println(" " + parent.name());
 }
```

```
1 1 1 1 1 1 1
                     System.out.println(); 
 } 
            } while (labelDetectionResult != null && 
 labelDetectionResult.nextToken() != null); 
        } catch (RekognitionException e) { 
            e.getMessage(); 
            System.exit(1); 
        } 
    }
}
```
Rileva contenuti non appropriati o offensivi in un video archiviato in un bucket Amazon S3.

```
import software.amazon.awssdk.regions.Region;
import software.amazon.awssdk.services.rekognition.RekognitionClient;
import software.amazon.awssdk.services.rekognition.model.NotificationChannel;
import software.amazon.awssdk.services.rekognition.model.S3Object;
import software.amazon.awssdk.services.rekognition.model.Video;
import 
 software.amazon.awssdk.services.rekognition.model.StartContentModerationRequest;
import 
 software.amazon.awssdk.services.rekognition.model.StartContentModerationResponse;
import software.amazon.awssdk.services.rekognition.model.RekognitionException;
import 
 software.amazon.awssdk.services.rekognition.model.GetContentModerationResponse;
import 
 software.amazon.awssdk.services.rekognition.model.GetContentModerationRequest;
import software.amazon.awssdk.services.rekognition.model.VideoMetadata;
import 
software.amazon.awssdk.services.rekognition.model.ContentModerationDetection;
import java.util.List;
/** 
  * Before running this Java V2 code example, set up your development 
  * environment, including your credentials. 
 * 
  * For more information, see the following documentation topic: 
 * 
  * https://docs.aws.amazon.com/sdk-for-java/latest/developer-guide/get-
started.html
```

```
 */
public class VideoDetectInappropriate { 
     private static String startJobId = ""; 
     public static void main(String[] args) { 
         final String usage = """ 
                  Usage: <bucket> <video> <topicArn> <roleArn> 
                  Where: 
                     bucket - The name of the bucket in which the video is located 
  (for example, (for example, myBucket).\s 
                     video - The name of video (for example, people.mp4).\s 
                     topicArn - The ARN of the Amazon Simple Notification Service 
  (Amazon SNS) topic.\s 
                     roleArn - The ARN of the AWS Identity and Access Management 
  (IAM) role to use.\s 
                  """; 
        if (args.length != 4) {
             System.out.println(usage); 
             System.exit(1); 
         } 
         String bucket = args[0]; 
         String video = args[1]; 
         String topicArn = args[2]; 
         String roleArn = args[3]; 
         Region region = Region.US_EAST_1; 
         RekognitionClient rekClient = RekognitionClient.builder() 
                  .region(region) 
                 .build();
         NotificationChannel channel = NotificationChannel.builder() 
                  .snsTopicArn(topicArn) 
                  .roleArn(roleArn) 
                  .build(); 
         startModerationDetection(rekClient, channel, bucket, video); 
         getModResults(rekClient); 
         System.out.println("This example is done!"); 
         rekClient.close(); 
     }
```

```
Scenari 6104
```

```
 public static void startModerationDetection(RekognitionClient rekClient, 
             NotificationChannel channel, 
             String bucket, 
             String video) { 
        try { 
             S3Object s3Obj = S3Object.builder() 
                     .bucket(bucket) 
                     .name(video) 
                     .build(); 
             Video vidOb = Video.builder() 
                     .s3Object(s3Obj) 
                     .build();
             StartContentModerationRequest modDetectionRequest = 
 StartContentModerationRequest.builder() 
                     .jobTag("Moderation") 
                     .notificationChannel(channel) 
                      .video(vidOb) 
                     .build(); 
             StartContentModerationResponse startModDetectionResult = rekClient 
                      .startContentModeration(modDetectionRequest); 
             startJobId = startModDetectionResult.jobId(); 
        } catch (RekognitionException e) { 
             System.out.println(e.getMessage()); 
             System.exit(1); 
        } 
    } 
    public static void getModResults(RekognitionClient rekClient) { 
        try { 
             String paginationToken = null; 
             GetContentModerationResponse modDetectionResponse = null; 
             boolean finished = false; 
             String status; 
            int yy = 0;
             do { 
                 if (modDetectionResponse != null) 
                     paginationToken = modDetectionResponse.nextToken();
```

```
 GetContentModerationRequest modRequest = 
 GetContentModerationRequest.builder() 
                         .jobId(startJobId) 
                          .nextToken(paginationToken) 
                          .maxResults(10) 
                          .build(); 
                 // Wait until the job succeeds. 
                 while (!finished) { 
                     modDetectionResponse = 
 rekClient.getContentModeration(modRequest); 
                     status = modDetectionResponse.jobStatusAsString(); 
                     if (status.compareTo("SUCCEEDED") == 0) 
                         finished = true; 
                     else { 
                         System.out.println(yy + " status is: " + status); 
                         Thread.sleep(1000); 
1 1 1 1 1 1 1
                    yy++; } 
                 finished = false; 
                 // Proceed when the job is done - otherwise VideoMetadata is 
 null. 
                 VideoMetadata videoMetaData = 
 modDetectionResponse.videoMetadata(); 
                 System.out.println("Format: " + videoMetaData.format()); 
                 System.out.println("Codec: " + videoMetaData.codec()); 
                 System.out.println("Duration: " + 
 videoMetaData.durationMillis()); 
                 System.out.println("FrameRate: " + videoMetaData.frameRate()); 
                 System.out.println("Job"); 
                 List<ContentModerationDetection> mods = 
 modDetectionResponse.moderationLabels(); 
                 for (ContentModerationDetection mod : mods) { 
                    long seconds = mod.timestamp() / 1000;
                     System.out.print("Mod label: " + seconds + " "); 
                     System.out.println(mod.moderationLabel().toString()); 
                     System.out.println(); 
 }
```

```
 } while (modDetectionResponse != null && 
 modDetectionResponse.nextToken() != null);
         } catch (RekognitionException | InterruptedException e) { 
              System.out.println(e.getMessage()); 
             System.exit(1); 
         } 
     }
}
```
Rileva segmenti di segnali d'azione tecnici e segmenti di rilevamento delle riprese in un video archiviato in un bucket Amazon S3.

```
import software.amazon.awssdk.regions.Region;
import software.amazon.awssdk.services.rekognition.RekognitionClient;
import software.amazon.awssdk.services.rekognition.model.S3Object;
import software.amazon.awssdk.services.rekognition.model.NotificationChannel;
import software.amazon.awssdk.services.rekognition.model.Video;
import 
 software.amazon.awssdk.services.rekognition.model.StartShotDetectionFilter;
import 
 software.amazon.awssdk.services.rekognition.model.StartTechnicalCueDetectionFilter;
import 
  software.amazon.awssdk.services.rekognition.model.StartSegmentDetectionFilters;
import 
 software.amazon.awssdk.services.rekognition.model.StartSegmentDetectionRequest;
import 
 software.amazon.awssdk.services.rekognition.model.StartSegmentDetectionResponse;
import software.amazon.awssdk.services.rekognition.model.RekognitionException;
import 
 software.amazon.awssdk.services.rekognition.model.GetSegmentDetectionResponse;
import 
 software.amazon.awssdk.services.rekognition.model.GetSegmentDetectionRequest;
import software.amazon.awssdk.services.rekognition.model.VideoMetadata;
import software.amazon.awssdk.services.rekognition.model.SegmentDetection;
import software.amazon.awssdk.services.rekognition.model.TechnicalCueSegment;
import software.amazon.awssdk.services.rekognition.model.ShotSegment;
import software.amazon.awssdk.services.rekognition.model.SegmentType;
import software.amazon.awssdk.services.sqs.SqsClient;
import java.util.List;
```

```
/** 
  * Before running this Java V2 code example, set up your development 
  * environment, including your credentials. 
 * 
  * For more information, see the following documentation topic: 
 * 
  * https://docs.aws.amazon.com/sdk-for-java/latest/developer-guide/get-
started.html 
  */
public class VideoDetectSegment { 
     private static String startJobId = ""; 
     public static void main(String[] args) { 
         final String usage = """ 
                  Usage: <bucket> <video> <topicArn> <roleArn> 
                  Where: 
                     bucket - The name of the bucket in which the video is located 
  (for example, (for example, myBucket).\s 
                     video - The name of video (for example, people.mp4).\s 
                     topicArn - The ARN of the Amazon Simple Notification Service 
  (Amazon SNS) topic.\s 
                     roleArn - The ARN of the AWS Identity and Access Management 
  (IAM) role to use.\s 
                  """; 
        if (args.length != 4) {
             System.out.println(usage); 
             System.exit(1); 
         } 
         String bucket = args[0]; 
         String video = args[1]; 
         String topicArn = args[2]; 
         String roleArn = args[3]; 
         Region region = Region.US_EAST_1; 
         RekognitionClient rekClient = RekognitionClient.builder() 
                  .region(region) 
                  .build(); 
         SqsClient sqs = SqsClient.builder() 
                  .region(Region.US_EAST_1)
```
```
 .build(); 
        NotificationChannel channel = NotificationChannel.builder() 
                 .snsTopicArn(topicArn) 
                 .roleArn(roleArn) 
                 .build(); 
        startSegmentDetection(rekClient, channel, bucket, video); 
        getSegmentResults(rekClient); 
        System.out.println("This example is done!"); 
        sqs.close(); 
        rekClient.close(); 
    } 
    public static void startSegmentDetection(RekognitionClient rekClient, 
             NotificationChannel channel, 
             String bucket, 
             String video) { 
        try { 
             S3Object s3Obj = S3Object.builder() 
                     .bucket(bucket) 
                     .name(video) 
                    .build();
             Video vidOb = Video.builder() 
                     .s3Object(s3Obj) 
                     .build();
             StartShotDetectionFilter cueDetectionFilter = 
 StartShotDetectionFilter.builder() 
                      .minSegmentConfidence(60F) 
                     .build(); 
             StartTechnicalCueDetectionFilter technicalCueDetectionFilter = 
 StartTechnicalCueDetectionFilter.builder() 
                     .minSegmentConfidence(60F) 
                     .build(); 
             StartSegmentDetectionFilters filters = 
 StartSegmentDetectionFilters.builder() 
                     .shotFilter(cueDetectionFilter) 
                     .technicalCueFilter(technicalCueDetectionFilter) 
                     .buid():
```

```
 StartSegmentDetectionRequest segDetectionRequest = 
 StartSegmentDetectionRequest.builder() 
                     .jobTag("DetectingLabels") 
                     .notificationChannel(channel) 
                     .segmentTypes(SegmentType.TECHNICAL_CUE, SegmentType.SHOT) 
                     .video(vidOb) 
                     .filters(filters) 
                    .build();
            StartSegmentDetectionResponse segDetectionResponse = 
 rekClient.startSegmentDetection(segDetectionRequest); 
            startJobId = segDetectionResponse.jobId(); 
        } catch (RekognitionException e) { 
            e.getMessage(); 
            System.exit(1); 
        } 
    } 
    public static void getSegmentResults(RekognitionClient rekClient) { 
        try { 
            String paginationToken = null; 
            GetSegmentDetectionResponse segDetectionResponse = null; 
            boolean finished = false; 
            String status; 
           int yy = 0;
            do { 
                 if (segDetectionResponse != null) 
                     paginationToken = segDetectionResponse.nextToken(); 
                 GetSegmentDetectionRequest recognitionRequest = 
 GetSegmentDetectionRequest.builder() 
                          .jobId(startJobId) 
                          .nextToken(paginationToken) 
                          .maxResults(10) 
                         .build();
                 // Wait until the job succeeds. 
                 while (!finished) { 
                     segDetectionResponse = 
 rekClient.getSegmentDetection(recognitionRequest); 
                     status = segDetectionResponse.jobStatusAsString();
```

```
 if (status.compareTo("SUCCEEDED") == 0) 
                         finished = true; 
                     else { 
                         System.out.println(yy + " status is: " + status); 
                         Thread.sleep(1000); 
1999 1999 1999 1999 1999
                    yy++; } 
                 finished = false; 
                 // Proceed when the job is done - otherwise VideoMetadata is 
 null. 
                 List<VideoMetadata> videoMetaData = 
 segDetectionResponse.videoMetadata(); 
                 for (VideoMetadata metaData : videoMetaData) { 
                     System.out.println("Format: " + metaData.format()); 
                     System.out.println("Codec: " + metaData.codec()); 
                     System.out.println("Duration: " + metaData.durationMillis()); 
                     System.out.println("FrameRate: " + metaData.frameRate()); 
                     System.out.println("Job"); 
 } 
                 List<SegmentDetection> detectedSegments = 
 segDetectionResponse.segments(); 
                 for (SegmentDetection detectedSegment : detectedSegments) { 
                     String type = detectedSegment.type().toString(); 
                     if (type.contains(SegmentType.TECHNICAL_CUE.toString())) { 
                         System.out.println("Technical Cue"); 
                         TechnicalCueSegment segmentCue = 
 detectedSegment.technicalCueSegment(); 
                         System.out.println("\tType: " + segmentCue.type()); 
                         System.out.println("\tConfidence: " + 
segmentCue.confidence().toString());
1999 1999 1999 1999 1999
                     if (type.contains(SegmentType.SHOT.toString())) { 
                         System.out.println("Shot"); 
                         ShotSegment segmentShot = detectedSegment.shotSegment(); 
                         System.out.println("\tIndex " + segmentShot.index()); 
                         System.out.println("\tConfidence: " + 
segmentShot.confidence().toString());
1999 1999 1999 1999 1999
                     long seconds = detectedSegment.durationMillis();
```

```
 System.out.println("\tDuration : " + seconds + " 
  milliseconds"); 
                      System.out.println("\tStart time code: " + 
  detectedSegment.startTimecodeSMPTE()); 
                      System.out.println("\tEnd time code: " + 
  detectedSegment.endTimecodeSMPTE()); 
                      System.out.println("\tDuration time code: " + 
  detectedSegment.durationSMPTE()); 
                     System.out.println(); 
 } 
             } while (segDetectionResponse != null && 
 segDetectionResponse.nextToken() != null);
         } catch (RekognitionException | InterruptedException e) { 
             System.out.println(e.getMessage()); 
             System.exit(1); 
         } 
     }
}
```
Rileva il testo in un video archiviato in un bucket Amazon S3.

```
import software.amazon.awssdk.regions.Region;
import software.amazon.awssdk.services.rekognition.RekognitionClient;
import software.amazon.awssdk.services.rekognition.model.S3Object;
import software.amazon.awssdk.services.rekognition.model.NotificationChannel;
import software.amazon.awssdk.services.rekognition.model.Video;
import 
 software.amazon.awssdk.services.rekognition.model.StartTextDetectionRequest;
import 
 software.amazon.awssdk.services.rekognition.model.StartTextDetectionResponse;
import software.amazon.awssdk.services.rekognition.model.RekognitionException;
import 
 software.amazon.awssdk.services.rekognition.model.GetTextDetectionResponse;
import software.amazon.awssdk.services.rekognition.model.GetTextDetectionRequest;
import software.amazon.awssdk.services.rekognition.model.VideoMetadata;
import software.amazon.awssdk.services.rekognition.model.TextDetectionResult;
import java.util.List;
/**
```

```
 * Before running this Java V2 code example, set up your development
```

```
 * environment, including your credentials. 
 * 
  * For more information, see the following documentation topic: 
 * 
  * https://docs.aws.amazon.com/sdk-for-java/latest/developer-guide/get-
started.html 
  */
public class VideoDetectText { 
     private static String startJobId = ""; 
     public static void main(String[] args) { 
         final String usage = """ 
                  Usage: <bucket> <video> <topicArn> <roleArn> 
                  Where: 
                     bucket - The name of the bucket in which the video is located 
  (for example, (for example, myBucket).\s 
                     video - The name of video (for example, people.mp4).\s 
                     topicArn - The ARN of the Amazon Simple Notification Service 
  (Amazon SNS) topic.\s 
                     roleArn - The ARN of the AWS Identity and Access Management 
  (IAM) role to use.\s 
                  """; 
        if (args.length != 4) {
             System.out.println(usage); 
             System.exit(1); 
         } 
         String bucket = args[0]; 
         String video = args[1]; 
         String topicArn = args[2]; 
         String roleArn = args[3]; 
         Region region = Region.US_EAST_1; 
         RekognitionClient rekClient = RekognitionClient.builder() 
                  .region(region) 
                  .build(); 
         NotificationChannel channel = NotificationChannel.builder() 
                  .snsTopicArn(topicArn) 
                  .roleArn(roleArn) 
                 .build();
```

```
 startTextLabels(rekClient, channel, bucket, video); 
        getTextResults(rekClient); 
        System.out.println("This example is done!"); 
        rekClient.close(); 
    } 
    public static void startTextLabels(RekognitionClient rekClient, 
             NotificationChannel channel, 
             String bucket, 
             String video) { 
        try { 
             S3Object s3Obj = S3Object.builder() 
                     .bucket(bucket) 
                      .name(video) 
                     .build();
             Video vidOb = Video.builder() 
                      .s3Object(s3Obj) 
                     .build(); 
             StartTextDetectionRequest labelDetectionRequest = 
 StartTextDetectionRequest.builder() 
                     .jobTag("DetectingLabels") 
                     .notificationChannel(channel) 
                      .video(vidOb) 
                     .build();
             StartTextDetectionResponse labelDetectionResponse = 
 rekClient.startTextDetection(labelDetectionRequest); 
             startJobId = labelDetectionResponse.jobId(); 
        } catch (RekognitionException e) { 
             System.out.println(e.getMessage()); 
             System.exit(1); 
        } 
    } 
    public static void getTextResults(RekognitionClient rekClient) { 
        try { 
             String paginationToken = null; 
             GetTextDetectionResponse textDetectionResponse = null; 
             boolean finished = false; 
             String status;
```

```
int yy = 0;
             do { 
                 if (textDetectionResponse != null) 
                      paginationToken = textDetectionResponse.nextToken(); 
                 GetTextDetectionRequest recognitionRequest = 
 GetTextDetectionRequest.builder() 
                          .jobId(startJobId) 
                          .nextToken(paginationToken) 
                          .maxResults(10) 
                         .build();
                 // Wait until the job succeeds. 
                 while (!finished) { 
                     textDetectionResponse = 
 rekClient.getTextDetection(recognitionRequest); 
                      status = textDetectionResponse.jobStatusAsString(); 
                      if (status.compareTo("SUCCEEDED") == 0) 
                          finished = true; 
                      else { 
                          System.out.println(yy + " status is: " + status); 
                          Thread.sleep(1000); 
1999 1999 1999 1999 1999
                     yy++; 
 } 
                 finished = false; 
                 // Proceed when the job is done - otherwise VideoMetadata is 
 null. 
                 VideoMetadata videoMetaData = 
 textDetectionResponse.videoMetadata(); 
                 System.out.println("Format: " + videoMetaData.format()); 
                 System.out.println("Codec: " + videoMetaData.codec()); 
                 System.out.println("Duration: " + 
 videoMetaData.durationMillis()); 
                System.out.println("FrameRate: " + videoMetaData.frameRate());
                 System.out.println("Job"); 
                 List<TextDetectionResult> labels = 
 textDetectionResponse.textDetections(); 
                 for (TextDetectionResult detectedText : labels) {
```

```
 System.out.println("Confidence: " + 
  detectedText.textDetection().confidence().toString()); 
                      System.out.println("Id : " + 
  detectedText.textDetection().id()); 
                      System.out.println("Parent Id: " + 
  detectedText.textDetection().parentId()); 
                      System.out.println("Type: " + 
  detectedText.textDetection().type()); 
                      System.out.println("Text: " + 
  detectedText.textDetection().detectedText()); 
                      System.out.println(); 
 } 
             } while (textDetectionResponse != null && 
  textDetectionResponse.nextToken() != null); 
         } catch (RekognitionException | InterruptedException e) { 
             System.out.println(e.getMessage()); 
             System.exit(1); 
         } 
     }
}
```
Rileva le persone in un video archiviato in un bucket Amazon S3.

```
import software.amazon.awssdk.regions.Region;
import software.amazon.awssdk.services.rekognition.RekognitionClient;
import software.amazon.awssdk.services.rekognition.model.S3Object;
import software.amazon.awssdk.services.rekognition.model.NotificationChannel;
import 
  software.amazon.awssdk.services.rekognition.model.StartPersonTrackingRequest;
import software.amazon.awssdk.services.rekognition.model.Video;
import 
  software.amazon.awssdk.services.rekognition.model.StartPersonTrackingResponse;
import software.amazon.awssdk.services.rekognition.model.RekognitionException;
import 
  software.amazon.awssdk.services.rekognition.model.GetPersonTrackingResponse;
import 
  software.amazon.awssdk.services.rekognition.model.GetPersonTrackingRequest;
import software.amazon.awssdk.services.rekognition.model.VideoMetadata;
import software.amazon.awssdk.services.rekognition.model.PersonDetection;
import java.util.List;
```

```
/** 
  * Before running this Java V2 code example, set up your development 
  * environment, including your credentials. 
 * 
  * For more information, see the following documentation topic: 
 * 
  * https://docs.aws.amazon.com/sdk-for-java/latest/developer-guide/get-
started.html 
  */
public class VideoPersonDetection { 
     private static String startJobId = ""; 
     public static void main(String[] args) { 
         final String usage = """ 
                  Usage: <bucket> <video> <topicArn> <roleArn> 
                  Where: 
                     bucket - The name of the bucket in which the video is located 
  (for example, (for example, myBucket).\s 
                     video - The name of video (for example, people.mp4).\s 
                     topicArn - The ARN of the Amazon Simple Notification Service 
  (Amazon SNS) topic.\s 
                     roleArn - The ARN of the AWS Identity and Access Management 
  (IAM) role to use.\s 
                  """; 
        if (args.length != 4) {
             System.out.println(usage); 
             System.exit(1); 
         } 
         String bucket = args[0]; 
         String video = args[1]; 
         String topicArn = args[2]; 
         String roleArn = args[3]; 
         Region region = Region.US_EAST_1; 
         RekognitionClient rekClient = RekognitionClient.builder() 
                  .region(region) 
                 .build();
         NotificationChannel channel = NotificationChannel.builder()
```

```
 .snsTopicArn(topicArn) 
                 .roleArn(roleArn) 
                .build();
        startPersonLabels(rekClient, channel, bucket, video); 
        getPersonDetectionResults(rekClient); 
        System.out.println("This example is done!"); 
        rekClient.close(); 
    } 
    public static void startPersonLabels(RekognitionClient rekClient, 
             NotificationChannel channel, 
             String bucket, 
            String video) { 
        try { 
             S3Object s3Obj = S3Object.builder() 
                     .bucket(bucket) 
                     .name(video) 
                     .build();
             Video vidOb = Video.builder() 
                      .s3Object(s3Obj) 
                     .build(); 
             StartPersonTrackingRequest personTrackingRequest = 
 StartPersonTrackingRequest.builder() 
                     .jobTag("DetectingLabels") 
                     .video(vidOb) 
                     .notificationChannel(channel) 
                    .buid() StartPersonTrackingResponse labelDetectionResponse = 
 rekClient.startPersonTracking(personTrackingRequest); 
             startJobId = labelDetectionResponse.jobId(); 
        } catch (RekognitionException e) { 
             System.out.println(e.getMessage()); 
             System.exit(1); 
        } 
    } 
    public static void getPersonDetectionResults(RekognitionClient rekClient) { 
        try { 
             String paginationToken = null;
```

```
 GetPersonTrackingResponse personTrackingResult = null; 
             boolean finished = false; 
             String status; 
            int yy = 0;
             do { 
                 if (personTrackingResult != null) 
                      paginationToken = personTrackingResult.nextToken(); 
                 GetPersonTrackingRequest recognitionRequest = 
 GetPersonTrackingRequest.builder() 
                          .jobId(startJobId) 
                          .nextToken(paginationToken) 
                          .maxResults(10) 
                         .build();
                 // Wait until the job succeeds 
                 while (!finished) { 
                      personTrackingResult = 
 rekClient.getPersonTracking(recognitionRequest); 
                      status = personTrackingResult.jobStatusAsString(); 
                      if (status.compareTo("SUCCEEDED") == 0) 
                          finished = true; 
                      else { 
                          System.out.println(yy + " status is: " + status); 
                          Thread.sleep(1000); 
1999 1999 1999 1999 1999
                      yy++; 
 } 
                 finished = false; 
                 // Proceed when the job is done - otherwise VideoMetadata is 
 null. 
                 VideoMetadata videoMetaData = 
 personTrackingResult.videoMetadata(); 
                 System.out.println("Format: " + videoMetaData.format()); 
                 System.out.println("Codec: " + videoMetaData.codec()); 
                 System.out.println("Duration: " + 
 videoMetaData.durationMillis()); 
                 System.out.println("FrameRate: " + videoMetaData.frameRate());
```

```
 System.out.println("Job"); 
                 List<PersonDetection> detectedPersons = 
  personTrackingResult.persons(); 
                 for (PersonDetection detectedPerson : detectedPersons) { 
                      long seconds = detectedPerson.timestamp() / 1000; 
                      System.out.print("Sec: " + seconds + " "); 
                      System.out.println("Person Identifier: " + 
  detectedPerson.person().index()); 
                      System.out.println(); 
 } 
             } while (personTrackingResult != null && 
  personTrackingResult.nextToken() != null); 
         } catch (RekognitionException | InterruptedException e) { 
             System.out.println(e.getMessage()); 
             System.exit(1); 
         } 
     }
}
```
- Per informazioni dettagliate sull'API, consulta i seguenti argomenti nella Documentazione di riferimento delle API AWS SDK for Java 2.x.
	- [GetCelebrityRecognition](https://docs.aws.amazon.com/goto/SdkForJavaV2/rekognition-2016-06-27/GetCelebrityRecognition)
	- [GetContentModeration](https://docs.aws.amazon.com/goto/SdkForJavaV2/rekognition-2016-06-27/GetContentModeration)
	- [GetLabelDetection](https://docs.aws.amazon.com/goto/SdkForJavaV2/rekognition-2016-06-27/GetLabelDetection)
	- [GetPersonTracking](https://docs.aws.amazon.com/goto/SdkForJavaV2/rekognition-2016-06-27/GetPersonTracking)
	- [GetSegmentDetection](https://docs.aws.amazon.com/goto/SdkForJavaV2/rekognition-2016-06-27/GetSegmentDetection)
	- [GetTextDetection](https://docs.aws.amazon.com/goto/SdkForJavaV2/rekognition-2016-06-27/GetTextDetection)
	- [StartCelebrityRecognition](https://docs.aws.amazon.com/goto/SdkForJavaV2/rekognition-2016-06-27/StartCelebrityRecognition)
	- [StartContentModeration](https://docs.aws.amazon.com/goto/SdkForJavaV2/rekognition-2016-06-27/StartContentModeration)
	- [StartLabelDetection](https://docs.aws.amazon.com/goto/SdkForJavaV2/rekognition-2016-06-27/StartLabelDetection)
	- [StartPersonTracking](https://docs.aws.amazon.com/goto/SdkForJavaV2/rekognition-2016-06-27/StartPersonTracking)
	- [StartSegmentDetection](https://docs.aws.amazon.com/goto/SdkForJavaV2/rekognition-2016-06-27/StartSegmentDetection)
	- [StartTextDetection](https://docs.aws.amazon.com/goto/SdkForJavaV2/rekognition-2016-06-27/StartTextDetection)

#### Kotlin

SDK per Kotlin

# **a** Note

C'è dell'altro GitHub. Trova l'esempio completo e scopri di più sulla configurazione e l'esecuzione nel [Repository di esempi di codice AWS.](https://github.com/awsdocs/aws-doc-sdk-examples/tree/main/kotlin/services/rekognition#code-examples)

Rileva i volti in un video archiviato in un bucket Amazon S3.

```
suspend fun startFaceDetection(channelVal: NotificationChannel?, bucketVal: 
  String, videoVal: String) { 
     val s3Obj = S3Object { 
         bucket = bucketVal 
         name = videoVal 
     } 
     val vidOb = Video { 
         s3Object = s3Obj 
     } 
     val request = StartFaceDetectionRequest { 
         jobTag = "Faces" 
         faceAttributes = FaceAttributes.All 
         notificationChannel = channelVal 
         video = vidOb 
     } 
     RekognitionClient { region = "us-east-1" }.use { rekClient -> 
         val startLabelDetectionResult = rekClient.startFaceDetection(request) 
         startJobId = startLabelDetectionResult.jobId.toString() 
     }
}
suspend fun getFaceResults() { 
     var finished = false 
     var status: String 
    var yy = \emptyset RekognitionClient { region = "us-east-1" }.use { rekClient -> 
         var response: GetFaceDetectionResponse? = null
```

```
 val recognitionRequest = GetFaceDetectionRequest { 
             jobId = startJobId 
            maxResults = 10 } 
         // Wait until the job succeeds. 
         while (!finished) { 
             response = rekClient.getFaceDetection(recognitionRequest) 
             status = response.jobStatus.toString() 
             if (status.compareTo("SUCCEEDED") == 0) 
                 finished = true 
             else { 
                 println("$yy status is: $status") 
                 delay(1000) 
 } 
             yy++ 
         } 
         // Proceed when the job is done - otherwise VideoMetadata is null. 
         val videoMetaData = response?.videoMetadata 
         println("Format: ${videoMetaData?.format}") 
         println("Codec: ${videoMetaData?.codec}") 
         println("Duration: ${videoMetaData?.durationMillis}") 
         println("FrameRate: ${videoMetaData?.frameRate}") 
         // Show face information. 
         response?.faces?.forEach { face -> 
             println("Age: ${face.face?.ageRange}") 
             println("Face: ${face.face?.beard}") 
             println("Eye glasses: ${face?.face?.eyeglasses}") 
             println("Mustache: ${face.face?.mustache}") 
             println("Smile: ${face.face?.smile}") 
         } 
    }
```
Rileva contenuti non appropriati o offensivi in un video archiviato in un bucket Amazon S3.

```
suspend fun startModerationDetection(channel: NotificationChannel?, bucketVal: 
 String?, videoVal: String?) {
```
}

```
val s30bj = S30bject \{ bucket = bucketVal 
         name = videoVal 
     } 
     val vidOb = Video { 
        s30bject = s30bj } 
     val request = StartContentModerationRequest { 
         jobTag = "Moderation" 
         notificationChannel = channel 
         video = vidOb 
     } 
     RekognitionClient { region = "us-east-1" }.use { rekClient -> 
         val startModDetectionResult = rekClient.startContentModeration(request) 
         startJobId = startModDetectionResult.jobId.toString() 
     }
}
suspend fun getModResults() { 
     var finished = false 
     var status: String 
    var yy = \emptyset RekognitionClient { region = "us-east-1" }.use { rekClient -> 
         var modDetectionResponse: GetContentModerationResponse? = null 
         val modRequest = GetContentModerationRequest { 
              jobId = startJobId 
            maxResults = 10 } 
         // Wait until the job succeeds. 
         while (!finished) { 
              modDetectionResponse = rekClient.getContentModeration(modRequest) 
              status = modDetectionResponse.jobStatus.toString() 
              if (status.compareTo("SUCCEEDED") == 0) 
                  finished = true 
              else { 
                  println("$yy status is: $status") 
                  delay(1000) 
 } 
             yy++ 
         }
```
}

```
 // Proceed when the job is done - otherwise VideoMetadata is null. 
     val videoMetaData = modDetectionResponse?.videoMetadata 
     println("Format: ${videoMetaData?.format}") 
     println("Codec: ${videoMetaData?.codec}") 
     println("Duration: ${videoMetaData?.durationMillis}") 
     println("FrameRate: ${videoMetaData?.frameRate}") 
     modDetectionResponse?.moderationLabels?.forEach { mod -> 
         val seconds: Long = mod.timestamp / 1000 
         print("Mod label: $seconds ") 
         println(mod.moderationLabel) 
     } 
 }
```
- Per informazioni dettagliate sull'API, consulta i seguenti argomenti nella Documentazione di riferimento delle API SDK AWS per Kotlin.
	- [GetCelebrityRecognition](https://github.com/awslabs/aws-sdk-kotlin#generating-api-documentation)
	- [GetContentModeration](https://github.com/awslabs/aws-sdk-kotlin#generating-api-documentation)
	- [GetLabelDetection](https://github.com/awslabs/aws-sdk-kotlin#generating-api-documentation)
	- [GetPersonTracking](https://github.com/awslabs/aws-sdk-kotlin#generating-api-documentation)
	- [GetSegmentDetection](https://github.com/awslabs/aws-sdk-kotlin#generating-api-documentation)
	- [GetTextDetection](https://github.com/awslabs/aws-sdk-kotlin#generating-api-documentation)
	- [StartCelebrityRecognition](https://github.com/awslabs/aws-sdk-kotlin#generating-api-documentation)
	- [StartContentModeration](https://github.com/awslabs/aws-sdk-kotlin#generating-api-documentation)
	- [StartLabelDetection](https://github.com/awslabs/aws-sdk-kotlin#generating-api-documentation)
	- [StartPersonTracking](https://github.com/awslabs/aws-sdk-kotlin#generating-api-documentation)
	- [StartSegmentDetection](https://github.com/awslabs/aws-sdk-kotlin#generating-api-documentation)
	- [StartTextDetection](https://github.com/awslabs/aws-sdk-kotlin#generating-api-documentation)

# Esempi di servizi incrociati per Amazon Rekognition con SDK AWS

Gli esempi di codice seguenti mostrano come utilizzare Amazon Rekognition con gli SDK AWS. Ogni esempio contiene un'applicazione di esempio che funziona su più applicazioniServizi AWS.

Gli esempi trasversali mirano a un livello avanzato di esperienza per aiutarti a iniziare a creare applicazioni.

### Esempi

- [Creazione di un'applicazione di gestione delle risorse fotografiche che consente agli utenti di](#page-6136-0) [gestire le foto utilizzando etichette](#page-6136-0)
- [Rilevamento dei DPI nelle immagini con Amazon Rekognition utilizzando un SDK AWS](#page-6140-0)
- [Rilevamento di volti in un'immagine utilizzando un SDK AWS](#page-6141-0)
- [Rilevamento di oggetti nelle immagini con Amazon Rekognition utilizzando un SDK AWS](#page-6142-0)
- [Rilevamento di persone e oggetti in un video con Amazon Rekognition utilizzando un SDK AWS](#page-6145-0)
- [Salvataggio di EXIF e altre informazioni sull'immagine utilizzando un SDK AWS](#page-6147-0)

<span id="page-6136-0"></span>Creazione di un'applicazione di gestione delle risorse fotografiche che consente agli utenti di gestire le foto utilizzando etichette

Nell'esempio di codice seguente viene illustrato come creare un'applicazione serverless che consente agli utenti di gestire le foto mediante etichette.

### .NET

# AWS SDK for NFT

Mostra come sviluppare un'applicazione per la gestione delle risorse fotografiche che rileva le etichette nelle immagini utilizzando Amazon Rekognition e le archivia per recuperarle in seguito.

Per il codice sorgente completo e le istruzioni su come configurarlo ed eseguirlo, guarda l'esempio completo su [GitHub](https://github.com/awsdocs/aws-doc-sdk-examples/tree/main/dotnetv3/cross-service/PhotoAssetManager).

Per approfondire l'origine di questo esempio, consulta il post su [AWS Community.](https://community.aws/posts/cloud-journeys/01-serverless-image-recognition-app)

Servizi utilizzati in questo esempio

- API Gateway
- DynamoDB
- Lambda
- Amazon Rekognition
- Amazon S3
- Amazon SNS

#### $C++$

SDK per C++

Mostra come sviluppare un'applicazione per la gestione delle risorse fotografiche che rileva le etichette nelle immagini utilizzando Amazon Rekognition e le archivia per recuperarle in seguito.

Per il codice sorgente completo e le istruzioni su come configurarlo ed eseguirlo, guarda l'esempio completo su [GitHub](https://github.com/awsdocs/aws-doc-sdk-examples/tree/main/cpp/example_code/cross-service/photo_asset_manager).

Per approfondire l'origine di questo esempio, consulta il post su [AWS Community.](https://community.aws/posts/cloud-journeys/01-serverless-image-recognition-app)

Servizi utilizzati in questo esempio

- API Gateway
- DynamoDB
- Lambda
- Amazon Rekognition
- Amazon S3
- Amazon SNS

#### Java

SDK per Java 2.x

Mostra come sviluppare un'applicazione per la gestione delle risorse fotografiche che rileva le etichette nelle immagini utilizzando Amazon Rekognition e le archivia per recuperarle in seguito.

Per il codice sorgente completo e le istruzioni su come configurarlo ed eseguirlo, guarda l'esempio completo su [GitHub](https://github.com/awsdocs/aws-doc-sdk-examples/tree/main/javav2/usecases/pam_source_files).

Per approfondire l'origine di questo esempio, consulta il post su [AWS Community.](https://community.aws/posts/cloud-journeys/01-serverless-image-recognition-app)

Servizi utilizzati in questo esempio

- API Gateway
- DynamoDB
- Lambda
- Amazon Rekognition
- Amazon S3
- Amazon SNS

# **JavaScript**

SDK per JavaScript (v3)

Mostra come sviluppare un'applicazione per la gestione delle risorse fotografiche che rileva le etichette nelle immagini utilizzando Amazon Rekognition e le archivia per recuperarle in seguito.

Per il codice sorgente completo e le istruzioni su come configurarlo ed eseguirlo, guarda l'esempio completo su. [GitHub](https://github.com/awsdocs/aws-doc-sdk-examples/tree/main/javascriptv3/example_code/cross-services/photo-asset-manager)

Per approfondire l'origine di questo esempio, consulta il post su [AWS Community.](https://community.aws/posts/cloud-journeys/01-serverless-image-recognition-app)

Servizi utilizzati in questo esempio

- API Gateway
- DynamoDB
- Lambda
- Amazon Rekognition
- Amazon S3
- Amazon SNS

# Kotlin

### SDK per Kotlin

Mostra come sviluppare un'applicazione per la gestione delle risorse fotografiche che rileva le etichette nelle immagini utilizzando Amazon Rekognition e le archivia per recuperarle in seguito.

Per il codice sorgente completo e le istruzioni su come configurarlo ed eseguirlo, guarda l'esempio completo su [GitHub](https://github.com/awsdocs/aws-doc-sdk-examples/tree/main/kotlin/usecases/creating_pam).

Per approfondire l'origine di questo esempio, consulta il post su [AWS Community.](https://community.aws/posts/cloud-journeys/01-serverless-image-recognition-app)

Servizi utilizzati in questo esempio

- API Gateway
- DynamoDB
- Lambda
- Amazon Rekognition
- Amazon S3
- Amazon SNS

#### PHP

SDK per PHP

Mostra come sviluppare un'applicazione per la gestione delle risorse fotografiche che rileva le etichette nelle immagini utilizzando Amazon Rekognition e le archivia per recuperarle in seguito.

Per il codice sorgente completo e le istruzioni su come configurarlo ed eseguirlo, guarda l'esempio completo su [GitHub](https://github.com/awsdocs/aws-doc-sdk-examples/tree/main/php/applications/photo_asset_manager).

Per approfondire l'origine di questo esempio, consulta il post su [AWS Community.](https://community.aws/posts/cloud-journeys/01-serverless-image-recognition-app)

Servizi utilizzati in questo esempio

- API Gateway
- DynamoDB
- Lambda
- Amazon Rekognition
- Amazon S3
- Amazon SNS

#### Rust

SDK per Rust

Mostra come sviluppare un'applicazione per la gestione delle risorse fotografiche che rileva le etichette nelle immagini utilizzando Amazon Rekognition e le archivia per recuperarle in seguito.

Per il codice sorgente completo e le istruzioni su come configurarlo ed eseguirlo, guarda l'esempio completo su [GitHub](https://github.com/awsdocs/aws-doc-sdk-examples/tree/main/rustv1/cross_service/photo_asset_management).

Per approfondire l'origine di questo esempio, consulta il post su [AWS Community.](https://community.aws/posts/cloud-journeys/01-serverless-image-recognition-app)

Servizi utilizzati in questo esempio

- API Gateway
- DynamoDB
- Lambda
- Amazon Rekognition
- Amazon S3
- Amazon SNS

<span id="page-6140-0"></span>Rilevamento dei DPI nelle immagini con Amazon Rekognition utilizzando un SDK AWS

Gli esempi di codice seguenti mostrano come creare un'applicazione che utilizza Amazon Rekognition per rilevare dispositivi di protezione individuale (DPI) nelle immagini.

#### Java

#### SDK per Java 2.x

Mostra come creare una funzione AWS Lambda che rileva le immagini contenenti dispositivi di protezione individuale.

Per il codice sorgente completo e le istruzioni su come configurarlo ed eseguirlo, guarda l'esempio completo su [GitHub.](https://github.com/awsdocs/aws-doc-sdk-examples/tree/main/javav2/usecases/creating_lambda_ppe)

Servizi utilizzati in questo esempio

- DynamoDB
- Amazon Rekognition
- Amazon S3
- Amazon SES

#### **JavaScript**

SDK per JavaScript (v3)

Mostra come utilizzare Amazon Rekognition con AWS SDK for JavaScript per creare un'applicazione che rileva i dispositivi di protezione individuale (DPI) nelle immagini situate in un bucket Amazon Simple Storage Service (Amazon S3). L'applicazione salva i risultati in una tabella Amazon DynamoDB e invia all'amministratore una notifica e-mail sui risultati tramite Amazon Simple Email Service (Amazon SES).

Scopri come:

- Creare un utente non autenticato tramite Amazon Cognito.
- Analizzare le immagini per rilevare i DPI tramite Amazon Rekognition.
- Verificare un indirizzo e-mail per Amazon SES.
- Aggiornare una tabella DynamoDB con i risultati.
- Inviare una notifica e-mail tramite Amazon SES.

Per il codice sorgente completo e le istruzioni su come configurarlo ed eseguirlo, guarda l'esempio completo su. [GitHub](https://github.com/awsdocs/aws-doc-sdk-examples/tree/main/javascriptv3/example_code/cross-services/photo-analyzer-ppe)

Servizi utilizzati in questo esempio

- DynamoDB
- Amazon Rekognition
- Amazon S3
- Amazon SES

# <span id="page-6141-0"></span>Rilevamento di volti in un'immagine utilizzando un SDK AWS

L'esempio di codice seguente mostra come:

- Salva un'immagine in un bucket Amazon S3.
- Utilizza Amazon Rekognition per rilevare i dettagli del viso, come fascia di età, sesso ed emozione (ad esempio sorridente).

• Visualizzare questi dettagli.

#### Rust

# SDK per Rust

Salva l'immagine in un bucket Amazon S3 con il prefisso uploads, utilizza Amazon Rekognition per rilevare i dettagli del viso, come fascia di età, sesso ed emozione (sorridente, ecc.) e visualizza tali dettagli.

Per il codice sorgente completo e le istruzioni su come configurarlo ed eseguirlo, guarda l'esempio completo su [GitHub.](https://github.com/awsdocs/aws-doc-sdk-examples/blob/main/rustv1/cross_service/detect_faces/src/main.rs)

Servizi utilizzati in questo esempio

- Amazon Rekognition
- Amazon S3

<span id="page-6142-0"></span>Rilevamento di oggetti nelle immagini con Amazon Rekognition utilizzando un SDK AWS

Gli esempi di codice seguenti mostrano come creare un'applicazione che utilizza Amazon Rekognition per rilevare oggetti in base a una categoria nelle immagini.

# .NET

### AWS SDK for NFT

Mostra come utilizzare l'API .NET di Amazon Rekognition per creare un'applicazione che utilizza Amazon Rekognition per identificare gli oggetti in base a una categoria nelle immagini situate in un bucket Amazon Simple Storage Service (Amazon S3). L'applicazione invia all'amministratore una notifica e-mail sui risultati tramite Amazon Simple Email Service (Amazon SES).

Per il codice sorgente completo e le istruzioni su come configurarlo ed eseguirlo, guarda l'esempio completo su [GitHub.](https://github.com/awsdocs/aws-doc-sdk-examples/tree/main/dotnetv3/cross-service/PhotoAnalyzerApp)

Servizi utilizzati in questo esempio

- Amazon Rekognition
- Amazon S3

• Amazon SES

#### Java

SDK per Java 2.x

Mostra come utilizzare l'API Java di Amazon Rekognition per creare un'applicazione che utilizza Amazon Rekognition per identificare gli oggetti in base a una categoria nelle immagini situate in un bucket Amazon Simple Storage Service (Amazon S3). L'applicazione invia all'amministratore una notifica e-mail sui risultati tramite Amazon Simple Email Service (Amazon SES).

Per il codice sorgente completo e le istruzioni su come configurarlo ed eseguirlo, guarda l'esempio completo su [GitHub.](https://github.com/awsdocs/aws-doc-sdk-examples/tree/main/javav2/usecases/creating_photo_analyzer_app)

Servizi utilizzati in questo esempio

- Amazon Rekognition
- Amazon S3
- Amazon SES

#### JavaScript

#### SDK per JavaScript (v3)

Mostra come utilizzare Amazon Rekognition con AWS SDK for JavaScript per creare un'applicazione che utilizza Amazon Rekognition per identificare gli oggetti in base a una categoria nelle immagini situate in un bucket Amazon Simple Storage Service (Amazon S3). L'applicazione invia all'amministratore una notifica e-mail sui risultati tramite Amazon Simple Email Service (Amazon SES).

#### Scopri come:

- Creare un utente non autenticato tramite Amazon Cognito.
- Analizza le immagini per rilevare gli oggetti tramite Amazon Rekognition.
- Verificare un indirizzo e-mail per Amazon SES.
- Inviare una notifica e-mail tramite Amazon SES.

Per il codice sorgente completo e le istruzioni su come configurarlo ed eseguirlo, guarda l'esempio completo su. [GitHub](https://github.com/awsdocs/aws-doc-sdk-examples/tree/main/javascriptv3/example_code/cross-services/photo_analyzer)

Servizi utilizzati in questo esempio

- Amazon Rekognition
- Amazon S3
- Amazon SES

# Kotlin

# SDK per Kotlin

Mostra come utilizzare l'API Kotlin di Amazon Rekognition per creare un'applicazione che utilizza Amazon Rekognition per identificare gli oggetti in base a una categoria nelle immagini situate in un bucket Amazon Simple Storage Service (Amazon S3). L'applicazione invia all'amministratore una notifica e-mail sui risultati tramite Amazon Simple Email Service (Amazon SES).

Per il codice sorgente completo e le istruzioni su come configurarlo ed eseguirlo, guarda l'esempio completo su [GitHub.](https://github.com/awsdocs/aws-doc-sdk-examples/tree/main/kotlin/usecases/creating_photo_analyzer_app)

Servizi utilizzati in questo esempio

- Amazon Rekognition
- Amazon S3
- Amazon SES

### Python

SDK per Python (Boto3)

Mostra come usare AWS SDK for Python (Boto3) per creare un'applicazione Web che consente di eseguire le operazioni descritte di seguito:

- Caricamento di foto in un bucket Amazon Simple Storage Service (Amazon S3).
- Utilizzo di Amazon Rekognition per analizzare ed etichettare le foto.
- Utilizzo di Amazon Simple Email Service (Amazon SES) per inviare report dell'analisi delle immagini tramite e-mail.

Questo esempio contiene due componenti principali: una pagina web scritta in JavaScript che è costruita con React e un servizio REST scritto in Python creato con Flask-RESTful.

È possibile utilizzare la pagina Web React per:

- Visualizzare un elenco di immagini archiviate nel bucket S3.
- Caricare le immagini dal computer nel bucket S3.
- Visualizzare immagini ed etichette che identificano gli elementi rilevati nell'immagine.
- Ottenere un report relativo a tutte le immagini nel bucket S3 e inviarlo tramite email.

La pagina Web richiama il servizio REST. Il servizio invia richieste a AWS per eseguire le seguenti operazioni:

- Ottenere e filtrare l'elenco delle immagini nel bucket S3.
- Caricare le foto nel bucket S3.
- Utilizzare Amazon Rekognition per analizzare le singole foto e ottenere un elenco di etichette che identificano gli articoli rilevati al loro interno.
- Analizzare tutte le foto presenti nel bucket S3 e usare Amazon SES per inviare un report tramite e-mail.

Per il codice sorgente completo e le istruzioni su come configurarlo ed eseguirlo, guarda l'esempio completo su. [GitHub](https://github.com/awsdocs/aws-doc-sdk-examples/tree/main/python/cross_service/photo_analyzer)

Servizi utilizzati in questo esempio

- Amazon Rekognition
- Amazon S3
- Amazon SES

<span id="page-6145-0"></span>Rilevamento di persone e oggetti in un video con Amazon Rekognition utilizzando un SDK AWS

Gli esempi di codice seguenti mostrano come rilevare persone e oggetti in un video con Amazon Rekognition.

Java

#### SDK per Java 2.x

Mostra come utilizzare l'API Java di Amazon Rekognition per creare un'applicazione che rileva volti e oggetti nei video situati in un bucket Amazon Simple Storage Service (Amazon S3). L'applicazione invia all'amministratore una notifica e-mail sui risultati tramite Amazon Simple Email Service (Amazon SES).

Per il codice sorgente completo e le istruzioni su come configurarlo ed eseguirlo, guarda l'esempio completo su [GitHub.](https://github.com/awsdocs/aws-doc-sdk-examples/tree/main/javav2/usecases/video_analyzer_application)

Servizi utilizzati in questo esempio

- Amazon Rekognition
- Amazon S3
- Amazon SES

### **JavaScript**

SDK per JavaScript (v3)

Mostra come utilizzare Amazon Rekognition con AWS SDK for JavaScript per creare un'applicazione che rileva volti e oggetti nei video situati in un bucket Amazon Simple Storage Service (Amazon S3). L'applicazione invia all'amministratore una notifica e-mail sui risultati tramite Amazon Simple Email Service (Amazon SES).

### Scopri come:

- Creare un utente non autenticato tramite Amazon Cognito.
- Analizzare le immagini per rilevare i DPI tramite Amazon Rekognition.
- Verificare un indirizzo e-mail per Amazon SES.
- Inviare una notifica e-mail tramite Amazon SES.

Per il codice sorgente completo e le istruzioni su come configurarlo ed eseguirlo, guarda l'esempio completo su. [GitHub](https://github.com/awsdocs/aws-doc-sdk-examples/tree/main/javascriptv3/example_code/cross-services/video-analyzer)

Servizi utilizzati in questo esempio

- Amazon Rekognition
- Amazon S3
- Amazon SES

# Python

### SDK per Python (Boto3)

Usa Amazon Rekognition per rilevare volti, oggetti e persone nei video avviando processi di rilevamento asincrono. Questo esempio, inoltre, configura Amazon Rekognition per notificare un argomento Amazon Simple Notification Service (Amazon SNS) al completamento dei processi e sottoscrive una coda Amazon Simple Queue Service (Amazon SQS) all'argomento. Quando la coda riceve un messaggio su un processo, questo viene recuperato e vengono restituiti i risultati.

Questo esempio è visualizzato al meglio su GitHub. Per il codice sorgente completo e le istruzioni su come configurarlo ed eseguirlo, vedi l'esempio completo su [GitHub.](https://github.com/awsdocs/aws-doc-sdk-examples/tree/main/python/example_code/rekognition)

Servizi utilizzati in questo esempio

- Amazon Rekognition
- Amazon SNS
- Amazon SQS

<span id="page-6147-0"></span>Salvataggio di EXIF e altre informazioni sull'immagine utilizzando un SDK AWS

L'esempio di codice seguente mostra come:

- Recuperare informazioni EXIF da un file JPG, JPEG o PNG.
- Carica il file immagine in un bucket Amazon S3.
- Utilizza Amazon Rekognition per identificare i tre attributi principali (etichette) nel file.
- Aggiungi le informazioni su EXIF ed etichette a una tabella Amazon DynamoDB nella regione.

### Rust

### SDK per Rust

Recupera le informazioni EXIF da un file JPG, JPEG o PNG, carica il file di immagine in un bucket Amazon S3, utilizza Amazon Rekognition per identificare i tre attributi principali (etichette in Amazon Rekognition) nel file e aggiungi le informazioni su EXIF ed etichette a una tabella Amazon DynamoDB nella regione.

Per il codice sorgente completo e le istruzioni su come configurarlo ed eseguirlo, guarda l'esempio completo su [GitHub.](https://github.com/awsdocs/aws-doc-sdk-examples/blob/main/rustv1/cross_service/detect_labels/src/main.rs)

Servizi utilizzati in questo esempio

• DynamoDB

- Amazon Rekognition
- Amazon S3

# Esempi di codice per Route 53 utilizzando gli SDK AWS

I seguenti esempi di codice mostrano come usare Amazon Route 53 con un kit di sviluppo AWS software (SDK).

Le operazioni sono estratti di codice da programmi più grandi e devono essere eseguite nel contesto. Sebbene le operazioni mostrino come richiamare le singole funzioni del servizio, è possibile visualizzarle contestualizzate negli scenari correlati e negli esempi tra servizi.

### Altre risorse

- [Guida per sviluppatori di Route 53](https://docs.aws.amazon.com/Route53/latest/DeveloperGuide/Welcome.html): ulteriori informazioni su Route 53.
- [Riferimento all'API Route 53](https://docs.aws.amazon.com/Route53/latest/APIReference/Welcome.html): dettagli su tutte le azioni Route 53 disponibili.
- [AWSDeveloper Center](https://aws.amazon.com/developer/code-examples/?awsf.sdk-code-examples-product=product%23route53): esempi di codice che puoi filtrare per categoria o per ricerca completa.
- [AWSEsempi SDK](https://github.com/awsdocs/aws-doc-sdk-examples): GitHub repository con codice completo nelle lingue preferite. Include istruzioni per la configurazione e l'esecuzione del codice.

### Esempi di codice

- [Operazioni per Route 53 con gli SDK AWS](#page-6148-0)
	- [Come ottenere un elenco delle zone ospitate pubbliche e private su Route 53 utilizzando un SDK](#page-6149-0)  [AWS](#page-6149-0)

# <span id="page-6148-0"></span>Operazioni per Route 53 con gli SDK AWS

I seguenti esempi di codice mostrano come usare Amazon Route 53 con AWS SDK. Ogni esempio richiama una singola funzione di servizio.

### Esempi

• [Come ottenere un elenco delle zone ospitate pubbliche e private su Route 53 utilizzando un SDK](#page-6149-0)  [AWS](#page-6149-0)

# <span id="page-6149-0"></span>Come ottenere un elenco delle zone ospitate pubbliche e private su Route 53 utilizzando un SDK AWS

Gli esempi di codice seguenti mostrano come ottenere un elenco delle zone ospitate pubbliche e private.

CLI

AWS CLI

Come visualizzare l'elenco delle zone ospitate associate all'account AWS attuale

Il comando list-hosted-zones seguente elenca le informazioni di riepilogo sulle prime 100 zone ospitate associate all'account AWS attuale:

aws route53 list-hosted-zones

Se disponi di oltre 100 zone ospitate o se desideri elencarle in gruppi più piccoli di 100, includi il parametro --max-items. Ad esempio, per elencare le zone ospitate una alla volta, utilizza il comando seguente:

aws route53 list-hosted-zones --max-items 1

Per visualizzare le informazioni sulla zona ospitata successiva, prendi il valore di NextToken dalla risposta al comando precedente e includilo nel parametro --starting-token, ad esempio:

aws route53 list-hosted-zones --max-items 1 --starting-token Z3M3LMPEXAMPLE

• Per i dettagli sull'API, consulta [ListHostedZonesAWS CLI](https://awscli.amazonaws.com/v2/documentation/api/latest/reference/route53/list-hosted-zones.html)Command Reference.

Rust

SDK per Rust

#### **a** Note

C'è altro su GitHub. Trova l'esempio completo e scopri di più sulla configurazione e l'esecuzione nel [Repository di esempi di codice AWS.](https://github.com/awsdocs/aws-doc-sdk-examples/tree/main/rustv1/examples/route53#code-examples)

```
async fn show_host_info(client: &aws_sdk_route53::Client) -> Result<(), 
  aws_sdk_route53::Error> { 
     let hosted_zone_count = client.get_hosted_zone_count().send().await?; 
     println!( 
         "Number of hosted zones in region : {}", 
         hosted_zone_count.hosted_zone_count(), 
     ); 
     let hosted_zones = client.list_hosted_zones().send().await?; 
     println!("Zones:"); 
     for hz in hosted_zones.hosted_zones() { 
        let zone_name = hz.name();let zone_id = hz.id();
        println!(" ID : {\} ", zone_id);
         println!(" Name : {}", zone_name); 
         println!(); 
     } 
    0k(())}
```
• Per i dettagli sulle API, consulta la [ListHostedZonesg](https://docs.rs/releases/search?query=aws-sdk)uida di riferimento all'API AWS SDK for Rust.

# Esempi di codice per la registrazione di domini Route 53 utilizzando gli SDK AWS

I seguenti esempi di codice mostrano come utilizzarlo Amazon Route 53 domain registration con un kit di sviluppo AWS software (SDK).

Le operazioni sono estratti di codice da programmi più grandi e devono essere eseguite nel contesto. Sebbene le operazioni mostrino come richiamare le singole funzioni del servizio, è possibile visualizzarle contestualizzate negli scenari correlati e negli esempi tra servizi.

Scenari: esempi di codice che mostrano come eseguire un'attività specifica richiamando più funzioni all'interno dello stesso servizio.

#### Altre risorse

- [Guida per gli sviluppatori alla registrazione del dominio Route 53](https://docs.aws.amazon.com/Route53/latest/DeveloperGuide/Welcome.html): ulteriori informazioni sulla registrazione del dominio Route 53.
- [Riferimento all'API per la registrazione del dominio Route 53](https://docs.aws.amazon.com/Route53/latest/APIReference/API_Operations_Amazon_Route_53_Domains.html): dettagli su tutte le azioni di registrazione del dominio Route 53 disponibili.
- [AWSDeveloper Center](https://aws.amazon.com/developer/code-examples/?awsf.sdk-code-examples-product=product%23route53): esempi di codice che puoi filtrare per categoria o per ricerca completa.
- [AWSEsempi SDK](https://github.com/awsdocs/aws-doc-sdk-examples): GitHub repository con codice completo nelle lingue preferite. Include istruzioni per la configurazione e l'esecuzione del codice.

### Nozioni di base

Registrazione domini Hello Route 53

Gli esempi di codice seguenti mostrano come iniziare a usare la registrazione di domini Route 53.

# .NET

# AWS SDK for .NET

# **a** Note

C'è altro da fare GitHub. Trova l'esempio completo e scopri di più sulla configurazione e l'esecuzione nel [Repository di esempi di codice AWS.](https://github.com/awsdocs/aws-doc-sdk-examples/tree/main/dotnetv3/Route53#code-examples)

```
public static class HelloRoute53Domains
{ 
     static async Task Main(string[] args) 
     { 
         // Use the AWS .NET Core Setup package to set up dependency injection for 
  the Amazon Route 53 domain registration service. 
         // Use your AWS profile name, or leave it blank to use the default 
  profile. 
         using var host = Host.CreateDefaultBuilder(args) 
              .ConfigureServices((_, services) =>
```

```
 services.AddAWSService<IAmazonRoute53Domains>() 
              ).Build(); 
         // Now the client is available for injection. 
         var route53Client = 
  host.Services.GetRequiredService<IAmazonRoute53Domains>(); 
         // You can use await and any of the async methods to get a response. 
         var response = await route53Client.ListPricesAsync(new ListPricesRequest 
  { Tld = "com" }); 
         Console.WriteLine($"Hello Amazon Route 53 Domains! Following are prices 
  for .com domain operations:"); 
         var comPrices = response.Prices.FirstOrDefault(); 
         if (comPrices != null) 
         { 
             Console.WriteLine($"\tRegistration: 
  {comPrices.RegistrationPrice?.Price} {comPrices.RegistrationPrice?.Currency}"); 
             Console.WriteLine($"\tRenewal: {comPrices.RenewalPrice?.Price} 
  {comPrices.RenewalPrice?.Currency}"); 
         } 
     }
}
```
• Per i dettagli sull'API, [ListPrices](https://docs.aws.amazon.com/goto/DotNetSDKV3/route53domains-2014-05-15/ListPrices)consulta AWS SDK for .NETAPI Reference.

#### Java

SDK per Java 2.x

#### **a** Note

C'è altro su GitHub. Trova l'esempio completo e scopri di più sulla configurazione e l'esecuzione nel [Repository di esempi di codice AWS.](https://github.com/awsdocs/aws-doc-sdk-examples/tree/main/javav2/example_code/route53#readme)

```
import software.amazon.awssdk.regions.Region;
import software.amazon.awssdk.services.route53domains.Route53DomainsClient;
import software.amazon.awssdk.services.route53.model.Route53Exception;
import software.amazon.awssdk.services.route53domains.model.DomainPrice;
import software.amazon.awssdk.services.route53domains.model.ListPricesRequest;
import software.amazon.awssdk.services.route53domains.model.ListPricesResponse;
```

```
import java.util.List;
/** 
  * Before running this Java V2 code example, set up your development 
  * environment, including your credentials. 
 * 
  * For more information, see the following documentation topic: 
 * 
  * https://docs.aws.amazon.com/sdk-for-java/latest/developer-guide/get-
started.html 
 * 
  * This Java code examples performs the following operation: 
 * 
  * 1. Invokes ListPrices for at least one domain type, such as the "com" type 
  * and displays the prices for Registration and Renewal. 
 * 
 */
public class HelloRoute53 { 
     public static final String DASHES = new String(new char[80]).replace("\0", 
  "-"); 
     public static void main(String[] args) { 
        final String usage = ''\n "Usage:\n" + 
                 " <hostedZoneId> \n\n" + 
                 "Where:\n" + 
                " hostedZoneId - The id value of an existing hosted zone. \n";
        if (args.length != 1) {
             System.out.println(usage); 
             System.exit(1); 
         } 
        String domainType = args[0];
         Region region = Region.US_EAST_1; 
         Route53DomainsClient route53DomainsClient = 
  Route53DomainsClient.builder() 
                  .region(region) 
                 .build(); 
         System.out.println(DASHES); 
         System.out.println("Invokes ListPrices for at least one domain type."); 
         listPrices(route53DomainsClient, domainType); 
         System.out.println(DASHES);
```

```
 } 
     public static void listPrices(Route53DomainsClient route53DomainsClient, 
  String domainType) { 
         try { 
             ListPricesRequest pricesRequest = ListPricesRequest.builder() 
                      .maxItems(10) 
                      .tld(domainType) 
                     .build();
             ListPricesResponse response = 
  route53DomainsClient.listPrices(pricesRequest); 
             List<DomainPrice> prices = response.prices(); 
             for (DomainPrice pr : prices) { 
                  System.out.println("Name: " + pr.name()); 
                  System.out.println( 
                          "Registration: " + pr.registrationPrice().price() + " " + 
  pr.registrationPrice().currency()); 
                  System.out.println("Renewal: " + pr.renewalPrice().price() + " " 
  + pr.renewalPrice().currency()); 
                  System.out.println("Transfer: " + pr.transferPrice().price() + " 
  " + pr.transferPrice().currency()); 
                  System.out.println("Transfer: " + pr.transferPrice().price() + " 
  " + pr.transferPrice().currency()); 
                  System.out.println("Change Ownership: " + 
  pr.changeOwnershipPrice().price() + " " 
                          + pr.changeOwnershipPrice().currency()); 
                  System.out.println( 
                          "Restoration: " + pr.restorationPrice().price() + " " + 
  pr.restorationPrice().currency()); 
                  System.out.println(" "); 
 } 
         } catch (Route53Exception e) { 
             System.err.println(e.getMessage()); 
             System.exit(1); 
         } 
     }
}
```
• Per i dettagli sull'API, [ListPrices](https://docs.aws.amazon.com/goto/SdkForJavaV2/route53domains-2014-05-15/ListPrices)consulta AWS SDK for Java 2.xAPI Reference.

#### Kotlin

# SDK per Kotlin

# **a** Note

C'è altro su GitHub. Trova l'esempio completo e scopri di più sulla configurazione e l'esecuzione nel [Repository di esempi di codice AWS.](https://github.com/awsdocs/aws-doc-sdk-examples/tree/main/kotlin/services/route53#code-examples)

```
/**
```

```
 Before running this Kotlin code example, set up your development environment, 
  including your credentials. 
  For more information, see the following documentation topic: 
  https://docs.aws.amazon.com/sdk-for-kotlin/latest/developer-guide/setup.html 
  */
suspend fun main(args: Array<String>) { 
     val usage = """ 
         Usage: 
             <domainType> 
        Where: 
            domainType - The domain type (for example, com). 
    "" ""
     if (args.size != 1) { 
         println(usage) 
         exitProcess(0) 
     } 
    val domainType = args[0]
     println("Invokes ListPrices using a Paginated method.") 
     listPricesPaginated(domainType)
}
suspend fun listPricesPaginated(domainType: String) { 
     val pricesRequest = ListPricesRequest { 
        maxItems = 10tld = domainType }
```
```
 Route53DomainsClient { region = "us-east-1" }.use { route53DomainsClient -> 
         route53DomainsClient.listPricesPaginated(pricesRequest) 
            .transform { it.prices?.forEach { obj -> emit(obj) } }
             .collect { pr -> 
                 println("Registration: ${pr.registrationPrice} 
  ${pr.registrationPrice?.currency}") 
                 println("Renewal: ${pr.renewalPrice?.price} 
  ${pr.renewalPrice?.currency}") 
                 println("Transfer: ${pr.transferPrice?.price} 
  ${pr.transferPrice?.currency}") 
                 println("Restoration: ${pr.restorationPrice?.price} 
  ${pr.restorationPrice?.currency}") 
 } 
     }
}
```
• Per i dettagli sull'API, [ListPrices](https://github.com/awslabs/aws-sdk-kotlin#generating-api-documentation)consulta AWSSDK for Kotlin API reference.

## Esempi di codice

- [Azioni per la registrazione di domini Route 53 utilizzando gli SDK AWS](#page-6157-0)
	- [Come verificare la disponibilità di un dominio utilizzando un AWS SDK](#page-6157-1)
	- [Come verificare la trasferibilità di un dominio utilizzando un SDK AWS](#page-6160-0)
	- [Come ottenere informazioni dettagliate di dominio sulla registrazione di domini Route 53](#page-6163-0) [utilizzando un SDK AWS](#page-6163-0)
	- [Come ottenere informazioni dettagliate su un'operazione di registrazione di domini Route 53](#page-6166-0) [utilizzando un SDK AWS](#page-6166-0)
	- [Come ottenere suggerimenti per i nomi di dominio quando si registrano domini Route 53](#page-6168-0)  [utilizzando un SDK AWS](#page-6168-0)
	- [Come elencare i prezzi di dominio relativi alla registrazione di domini Route 53 utilizzando un](#page-6171-0)  [SDK AWS](#page-6171-0)
	- [Come elencare i domini registrati nella registrazione di domini Route 53 utilizzando un SDK AWS](#page-6174-0)
	- [Come elencare le operazioni di registrazione di domini Route 53 utilizzando un SDK AWS](#page-6176-0)
	- [Come registrare un dominio con la registrazione di domini Route 53 utilizzando un SDK AWS](#page-6179-0)
	- [Come visualizzare i record di fatturazione nella registrazione di domini Route 53 utilizzando un](#page-6184-0)  [SDK AWS](#page-6184-0)
- [Situazioni possibili nella registrazione di domini Route 53 utilizzando gli SDK AWS](#page-6187-0)
	- [Nozioni di base sulla registrazione di domini Route 53 utilizzando un SDK AWS](#page-6187-1)

# <span id="page-6157-0"></span>Azioni per la registrazione di domini Route 53 utilizzando gli SDK AWS

Gli esempi di codice seguenti mostrano come utilizzare Amazon Route 53 domain registration con gli SDK AWS. Ogni esempio richiama una singola funzione di servizio.

Gli esempi di operazioni sono estratti di codice da programmi più grandi e devono essere eseguiti nel contesto. È possibile visualizzare le azioni nel contesto i[nSituazioni possibili nella registrazione di](#page-6187-0)  [domini Route 53 utilizzando gli SDK AWS](#page-6187-0).

#### Esempi

- [Come verificare la disponibilità di un dominio utilizzando un AWS SDK](#page-6157-1)
- [Come verificare la trasferibilità di un dominio utilizzando un SDK AWS](#page-6160-0)
- [Come ottenere informazioni dettagliate di dominio sulla registrazione di domini Route 53 utilizzando](#page-6163-0) [un SDK AWS](#page-6163-0)
- [Come ottenere informazioni dettagliate su un'operazione di registrazione di domini Route 53](#page-6166-0) [utilizzando un SDK AWS](#page-6166-0)
- [Come ottenere suggerimenti per i nomi di dominio quando si registrano domini Route 53 utilizzando](#page-6168-0)  [un SDK AWS](#page-6168-0)
- [Come elencare i prezzi di dominio relativi alla registrazione di domini Route 53 utilizzando un SDK](#page-6171-0)  [AWS](#page-6171-0)
- [Come elencare i domini registrati nella registrazione di domini Route 53 utilizzando un SDK AWS](#page-6174-0)
- [Come elencare le operazioni di registrazione di domini Route 53 utilizzando un SDK AWS](#page-6176-0)
- [Come registrare un dominio con la registrazione di domini Route 53 utilizzando un SDK AWS](#page-6179-0)
- [Come visualizzare i record di fatturazione nella registrazione di domini Route 53 utilizzando un](#page-6184-0)  [SDK AWS](#page-6184-0)

# <span id="page-6157-1"></span>Come verificare la disponibilità di un dominio utilizzando un AWS SDK

Gli esempi di codice seguenti mostrano come verificare la disponibilità di un dominio.

Gli esempi di operazioni sono estratti di codice da programmi più grandi e devono essere eseguiti nel contesto. È possibile visualizzare questa operazione nel contesto nel seguente esempio di codice:

#### • [Nozioni di base sui domini](#page-6187-1)

#### .NET

#### AWS SDK for .NET

## **a** Note

C'è altro da fare GitHub. Trova l'esempio completo e scopri di più sulla configurazione e l'esecuzione nel [Repository di esempi di codice AWS.](https://github.com/awsdocs/aws-doc-sdk-examples/tree/main/dotnetv3/Route53#code-examples)

```
 /// <summary> 
    /// Check the availability of a domain name. 
    /// </summary> 
    /// <param name="domain">The domain to check for availability.</param> 
   /// <returns>An availability result string.</returns>
    public async Task<string> CheckDomainAvailability(string domain) 
    \{ var result = await _amazonRoute53Domains.CheckDomainAvailabilityAsync( 
             new CheckDomainAvailabilityRequest 
\{\hspace{.1cm} \} DomainName = domain 
 } 
         ); 
         return result.Availability.Value; 
     }
```
• Per i dettagli sull'API, [CheckDomainAvailability](https://docs.aws.amazon.com/goto/DotNetSDKV3/route53domains-2014-05-15/CheckDomainAvailability)consulta AWS SDK for .NETAPI Reference.

#### Java

SDK per Java 2.x

## **a** Note

C'è altro su GitHub. Trova l'esempio completo e scopri di più sulla configurazione e l'esecuzione nel [Repository di esempi di codice AWS.](https://github.com/awsdocs/aws-doc-sdk-examples/tree/main/javav2/example_code/route53#readme)

```
 public static void checkDomainAvailability(Route53DomainsClient 
 route53DomainsClient, String domainSuggestion) { 
        try { 
            CheckDomainAvailabilityRequest availabilityRequest = 
 CheckDomainAvailabilityRequest.builder() 
                     .domainName(domainSuggestion) 
                     .build(); 
            CheckDomainAvailabilityResponse response = route53DomainsClient 
                     .checkDomainAvailability(availabilityRequest); 
            System.out.println(domainSuggestion + " is " + 
 response.availability().toString()); 
        } catch (Route53Exception e) { 
            System.err.println(e.getMessage()); 
            System.exit(1); 
        } 
    }
```
• Per i dettagli sull'API, [CheckDomainAvailability](https://docs.aws.amazon.com/goto/SdkForJavaV2/route53domains-2014-05-15/CheckDomainAvailability)consulta AWS SDK for Java 2.xAPI Reference.

#### Kotlin

## SDK per Kotlin

## **a** Note

C'è altro su GitHub. Trova l'esempio completo e scopri di più sulla configurazione e l'esecuzione nel [Repository di esempi di codice AWS.](https://github.com/awsdocs/aws-doc-sdk-examples/tree/main/kotlin/services/route53#code-examples)

```
suspend fun checkDomainAvailability(domainSuggestion: String) { 
     val availabilityRequest = CheckDomainAvailabilityRequest { 
         domainName = domainSuggestion 
     } 
     Route53DomainsClient { region = "us-east-1" }.use { route53DomainsClient -> 
         val response = 
  route53DomainsClient.checkDomainAvailability(availabilityRequest) 
         println("$domainSuggestion is ${response.availability}") 
     }
}
```
• Per i dettagli sull'API, [CheckDomainAvailability](https://github.com/awslabs/aws-sdk-kotlin#generating-api-documentation)consulta AWSSDK for Kotlin API reference.

<span id="page-6160-0"></span>Come verificare la trasferibilità di un dominio utilizzando un SDK AWS

Gli esempi di codice seguenti mostrano come verificare la trasferibilità di un dominio.

Gli esempi di operazioni sono estratti di codice da programmi più grandi e devono essere eseguiti nel contesto. È possibile visualizzare questa operazione nel contesto nel seguente esempio di codice:

• [Nozioni di base sui domini](#page-6187-1)

#### .NET

## AWS SDK for .NET

## **a** Note

C'è altro su. GitHub Trova l'esempio completo e scopri di più sulla configurazione e l'esecuzione nel [Repository di esempi di codice AWS.](https://github.com/awsdocs/aws-doc-sdk-examples/tree/main/dotnetv3/Route53#code-examples)

```
 /// <summary> 
    /// Check the transferability of a domain name. 
    /// </summary> 
    /// <param name="domain">The domain to check for transferability.</param> 
   /// <returns>A transferability result string.</returns>
    public async Task<string> CheckDomainTransferability(string domain) 
    \{ var result = await _amazonRoute53Domains.CheckDomainTransferabilityAsync( 
             new CheckDomainTransferabilityRequest 
\{\hspace{.1cm} \} DomainName = domain 
 } 
         ); 
        return result.Transferability.Transferable.Value; 
     }
```
• Per i dettagli sull'API, [CheckDomainTransferabilityc](https://docs.aws.amazon.com/goto/DotNetSDKV3/route53domains-2014-05-15/CheckDomainTransferability)onsulta AWS SDK for .NETAPI Reference.

# Java

SDK per Java 2.x

# **a** Note

```
 public static void checkDomainTransferability(Route53DomainsClient 
 route53DomainsClient, String domainSuggestion) { 
        try { 
            CheckDomainTransferabilityRequest transferabilityRequest = 
 CheckDomainTransferabilityRequest.builder() 
                     .domainName(domainSuggestion) 
                    .build();
            CheckDomainTransferabilityResponse response = route53DomainsClient 
                     .checkDomainTransferability(transferabilityRequest); 
            System.out.println("Transferability: " + 
 response.transferability().transferable().toString()); 
        } catch (Route53Exception e) { 
            System.err.println(e.getMessage()); 
            System.exit(1); 
        } 
    }
```
• Per i dettagli sull'API, [CheckDomainTransferabilityc](https://docs.aws.amazon.com/goto/SdkForJavaV2/route53domains-2014-05-15/CheckDomainTransferability)onsulta AWS SDK for Java 2.xAPI Reference.

#### Kotlin

SDK per Kotlin

#### **a** Note

```
suspend fun checkDomainTransferability(domainSuggestion: String?) { 
     val transferabilityRequest = CheckDomainTransferabilityRequest { 
         domainName = domainSuggestion 
     } 
     Route53DomainsClient { region = "us-east-1" }.use { route53DomainsClient -> 
         val response = 
  route53DomainsClient.checkDomainTransferability(transferabilityRequest) 
         println("Transferability: ${response.transferability?.transferable}")
```
}

}

• Per i dettagli sull'API, [CheckDomainTransferabilityc](https://github.com/awslabs/aws-sdk-kotlin#generating-api-documentation)onsulta AWSSDK for Kotlin API reference.

<span id="page-6163-0"></span>Come ottenere informazioni dettagliate di dominio sulla registrazione di domini Route 53 utilizzando un SDK AWS

L'esempio di codice seguente mostra come ottenere informazioni dettagliate di un dominio.

Gli esempi di operazioni sono estratti di codice da programmi più grandi e devono essere eseguiti nel contesto. È possibile visualizzare questa operazione nel contesto nel seguente esempio di codice:

• [Nozioni di base sui domini](#page-6187-1)

.NET

AWS SDK for .NET

```
a Note
```

```
 /// <summary> 
     /// Get details for a domain. 
     /// </summary> 
     /// <returns>A string with detail information about the domain.</returns> 
     public async Task<string> GetDomainDetail(string domainName) 
     { 
         try 
         { 
             var result = await _amazonRoute53Domains.GetDomainDetailAsync( 
                 new GetDomainDetailRequest() 
\overline{a} DomainName = domainName
```

```
 }); 
             var details = $"\tDomain {domainName}:\n" + 
                            $"\tCreated on 
 {result.CreationDate.ToShortDateString()}.\n" + 
                            $"\tAdmin contact is {result.AdminContact.Email}.\n" + 
                            $"\tAuto-renew is {result.AutoRenew}.\n"; 
             return details; 
        } 
        catch (InvalidInputException) 
        { 
             return $"Domain {domainName} was not found in your account."; 
        } 
    }
```
• Per i dettagli sull'API, [GetDomainDetailc](https://docs.aws.amazon.com/goto/DotNetSDKV3/route53domains-2014-05-15/GetDomainDetail)onsulta AWS SDK for .NETAPI Reference.

#### Java

SDK per Java 2.x

#### **a** Note

```
 public static void getDomainDetails(Route53DomainsClient 
 route53DomainsClient, String domainSuggestion) { 
        try { 
            GetDomainDetailRequest detailRequest = 
 GetDomainDetailRequest.builder() 
                     .domainName(domainSuggestion) 
                     .build(); 
            GetDomainDetailResponse response = 
 route53DomainsClient.getDomainDetail(detailRequest); 
            System.out.println("The contact first name is " + 
 response.registrantContact().firstName()); 
            System.out.println("The contact last name is " + 
 response.registrantContact().lastName());
```

```
 System.out.println("The contact org name is " + 
 response.registrantContact().organizationName()); 
        } catch (Route53Exception e) { 
             System.err.println(e.getMessage()); 
             System.exit(1); 
        } 
    }
```
• Per i dettagli sull'API, [GetDomainDetailc](https://docs.aws.amazon.com/goto/SdkForJavaV2/route53domains-2014-05-15/GetDomainDetail)onsulta AWS SDK for Java 2.xAPI Reference.

#### Kotlin

#### SDK per Kotlin

#### **a** Note

C'è altro su GitHub. Trova l'esempio completo e scopri di più sulla configurazione e l'esecuzione nel [Repository di esempi di codice AWS.](https://github.com/awsdocs/aws-doc-sdk-examples/tree/main/kotlin/services/route53#code-examples)

```
suspend fun getDomainDetails(domainSuggestion: String?) { 
     val detailRequest = GetDomainDetailRequest { 
         domainName = domainSuggestion 
     } 
     Route53DomainsClient { region = "us-east-1" }.use { route53DomainsClient -> 
         val response = route53DomainsClient.getDomainDetail(detailRequest) 
         println("The contact first name is 
  ${response.registrantContact?.firstName}") 
         println("The contact last name is 
  ${response.registrantContact?.lastName}") 
         println("The contact org name is 
  ${response.registrantContact?.organizationName}") 
     }
}
```
• Per i dettagli sull'API, [GetDomainDetailc](https://github.com/awslabs/aws-sdk-kotlin#generating-api-documentation)onsulta AWSSDK for Kotlin API reference.

# <span id="page-6166-0"></span>Come ottenere informazioni dettagliate su un'operazione di registrazione di domini Route 53 utilizzando un SDK AWS

Gli esempi di codice seguenti mostrano come ottenere informazioni dettagliate su un'operazione.

Gli esempi di operazioni sono estratti di codice da programmi più grandi e devono essere eseguiti nel contesto. È possibile visualizzare questa operazione nel contesto nel seguente esempio di codice:

#### • [Nozioni di base sui domini](#page-6187-1)

.NET

AWS SDK for .NET

#### **a** Note

```
 /// <summary> 
    /// Get details for a domain action operation. 
    /// </summary> 
    /// <param name="operationId">The operational Id.</param> 
    /// <returns>A string describing the operational details.</returns> 
    public async Task<string> GetOperationDetail(string? operationId) 
    { 
        if (operationId == null) 
            return "Unable to get operational details because ID is null."; 
        try 
        { 
            var operationDetails = 
                 await _amazonRoute53Domains.GetOperationDetailAsync( 
                     new GetOperationDetailRequest 
\{ \} OperationId = operationId 
 } 
                 ); 
            var details = $"\tOperation {operationId}:\n" +
```

```
 $"\tFor domain {operationDetails.DomainName} on 
 {operationDetails.SubmittedDate.ToShortDateString()}.\n" + 
                           $"\tMessage is {operationDetails.Message}.\n" + 
                           $"\tStatus is {operationDetails.Status}.\n"; 
            return details; 
        } 
        catch (AmazonRoute53DomainsException ex) 
        { 
            return $"Unable to get operation details. Here's why: {ex.Message}."; 
        } 
    }
```
• Per i dettagli sull'API, [GetOperationDetailc](https://docs.aws.amazon.com/goto/DotNetSDKV3/route53domains-2014-05-15/GetOperationDetail)onsulta AWS SDK for .NETAPI Reference.

#### Java

SDK per Java 2.x

#### **a** Note

```
 public static void getOperationalDetail(Route53DomainsClient 
 route53DomainsClient, String operationId) { 
        try { 
            GetOperationDetailRequest detailRequest = 
 GetOperationDetailRequest.builder() 
                     .operationId(operationId) 
                     .build(); 
            GetOperationDetailResponse response = 
 route53DomainsClient.getOperationDetail(detailRequest); 
            System.out.println("Operation detail message is " + 
 response.message()); 
        } catch (Route53Exception e) { 
            System.err.println(e.getMessage()); 
            System.exit(1);
```
}

}

• Per i dettagli sull'API, [GetOperationDetailc](https://docs.aws.amazon.com/goto/SdkForJavaV2/route53domains-2014-05-15/GetOperationDetail)onsulta AWS SDK for Java 2.xAPI Reference.

#### Kotlin

SDK per Kotlin

**a** Note

C'è altro su GitHub. Trova l'esempio completo e scopri di più sulla configurazione e l'esecuzione nel [Repository di esempi di codice AWS.](https://github.com/awsdocs/aws-doc-sdk-examples/tree/main/kotlin/services/route53#code-examples)

```
suspend fun getOperationalDetail(opId: String?) { 
     val detailRequest = GetOperationDetailRequest { 
        operational = opId } 
     Route53DomainsClient { region = "us-east-1" }.use { route53DomainsClient -> 
         val response = route53DomainsClient.getOperationDetail(detailRequest) 
         println("Operation detail message is ${response.message}") 
     }
}
```
• Per i dettagli sull'API, [GetOperationDetailc](https://github.com/awslabs/aws-sdk-kotlin#generating-api-documentation)onsulta AWSSDK for Kotlin API reference.

<span id="page-6168-0"></span>Come ottenere suggerimenti per i nomi di dominio quando si registrano domini Route 53 utilizzando un SDK AWS

Gli esempi di codice seguenti mostrano come ottenere suggerimenti per i nomi di dominio.

Gli esempi di operazioni sono estratti di codice da programmi più grandi e devono essere eseguiti nel contesto. È possibile visualizzare questa operazione nel contesto nel seguente esempio di codice:

<sup>•</sup> [Nozioni di base sui domini](#page-6187-1)

#### .NET

## AWS SDK for .NET

#### **a** Note

C'è altro su. GitHub Trova l'esempio completo e scopri di più sulla configurazione e l'esecuzione nel [Repository di esempi di codice AWS.](https://github.com/awsdocs/aws-doc-sdk-examples/tree/main/dotnetv3/Route53#code-examples)

```
 /// <summary> 
     /// Get a list of suggestions for a given domain. 
     /// </summary> 
     /// <param name="domain">The domain to check for suggestions.</param> 
     /// <param name="onlyAvailable">If true, only returns available domains.</
param> 
     /// <param name="suggestionCount">The number of suggestions to return. 
 Defaults to the max of 50.</param>
    /// <returns>A collection of domain suggestions.</returns>
     public async Task<List<DomainSuggestion>> GetDomainSuggestions(string domain, 
  bool onlyAvailable, int suggestionCount = 50) 
     { 
         var result = await _amazonRoute53Domains.GetDomainSuggestionsAsync( 
             new GetDomainSuggestionsRequest 
\{\hspace{.1cm} \} DomainName = domain, 
                 OnlyAvailable = onlyAvailable, 
                 SuggestionCount = suggestionCount 
 } 
         ); 
         return result.SuggestionsList; 
     }
```
• Per i dettagli sull'API, [GetDomainSuggestionsc](https://docs.aws.amazon.com/goto/DotNetSDKV3/route53domains-2014-05-15/GetDomainSuggestions)onsulta AWS SDK for .NETAPI Reference.

#### Java

SDK per Java 2.x

## **a** Note

C'è altro su GitHub. Trova l'esempio completo e scopri di più sulla configurazione e l'esecuzione nel [Repository di esempi di codice AWS.](https://github.com/awsdocs/aws-doc-sdk-examples/tree/main/javav2/example_code/route53#readme)

```
 public static void listDomainSuggestions(Route53DomainsClient 
 route53DomainsClient, String domainSuggestion) { 
         try { 
             GetDomainSuggestionsRequest suggestionsRequest = 
 GetDomainSuggestionsRequest.builder() 
                      .domainName(domainSuggestion) 
                      .suggestionCount(5) 
                      .onlyAvailable(true) 
                      .build(); 
             GetDomainSuggestionsResponse response = 
 route53DomainsClient.getDomainSuggestions(suggestionsRequest); 
             List<DomainSuggestion> suggestions = response.suggestionsList(); 
             for (DomainSuggestion suggestion : suggestions) { 
                 System.out.println("Suggestion Name: " + 
 suggestion.domainName()); 
                 System.out.println("Availability: " + suggestion.availability()); 
                 System.out.println(" "); 
 } 
         } catch (Route53Exception e) { 
             System.err.println(e.getMessage()); 
             System.exit(1); 
         } 
    }
```
• Per i dettagli sull'API, [GetDomainSuggestionsc](https://docs.aws.amazon.com/goto/SdkForJavaV2/route53domains-2014-05-15/GetDomainSuggestions)onsulta AWS SDK for Java 2.xAPI Reference.

#### Kotlin

## SDK per Kotlin

## **a** Note

C'è altro su GitHub. Trova l'esempio completo e scopri di più sulla configurazione e l'esecuzione nel [Repository di esempi di codice AWS.](https://github.com/awsdocs/aws-doc-sdk-examples/tree/main/kotlin/services/route53#code-examples)

```
suspend fun listDomainSuggestions(domainSuggestion: String?) { 
     val suggestionsRequest = GetDomainSuggestionsRequest { 
         domainName = domainSuggestion 
         suggestionCount = 5 
         onlyAvailable = true 
     } 
     Route53DomainsClient { region = "us-east-1" }.use { route53DomainsClient -> 
         val response = 
  route53DomainsClient.getDomainSuggestions(suggestionsRequest) 
         response.suggestionsList?.forEach { suggestion -> 
              println("Suggestion Name: ${suggestion.domainName}") 
             println("Availability: ${suggestion.availability}") 
             println(" ") 
         } 
     }
}
```
• Per i dettagli sull'API, [GetDomainSuggestionsc](https://github.com/awslabs/aws-sdk-kotlin#generating-api-documentation)onsulta AWSSDK for Kotlin API reference.

# <span id="page-6171-0"></span>Come elencare i prezzi di dominio relativi alla registrazione di domini Route 53 utilizzando un SDK AWS

Gli esempi di codice seguenti mostrano come elencare i prezzi di dominio.

Gli esempi di operazioni sono estratti di codice da programmi più grandi e devono essere eseguiti nel contesto. È possibile visualizzare questa operazione nel contesto nel seguente esempio di codice:

• [Nozioni di base sui domini](#page-6187-1)

#### .NET

## AWS SDK for .NET

## **a** Note

C'è altro su. GitHub Trova l'esempio completo e scopri di più sulla configurazione e l'esecuzione nel [Repository di esempi di codice AWS.](https://github.com/awsdocs/aws-doc-sdk-examples/tree/main/dotnetv3/Route53#code-examples)

```
 /// <summary> 
    /// List prices for domain type operations. 
    /// </summary> 
    /// <param name="domainTypes">Domain types to include in the results.</param> 
   /// <returns>The list of domain prices.</returns>
    public async Task<List<DomainPrice>> ListPrices(List<string> domainTypes) 
    { 
       var results = new List<DomainPrice>();
        var paginatePrices = _amazonRoute53Domains.Paginators.ListPrices(new 
 ListPricesRequest()); 
        // Get the entire list using the paginator. 
        await foreach (var prices in paginatePrices.Prices) 
        { 
            results.Add(prices); 
        } 
        return results.Where(p => domainTypes.Contains(p.Name)).ToList(); 
    }
```
• Per i dettagli sull'API, [ListPrices](https://docs.aws.amazon.com/goto/DotNetSDKV3/route53domains-2014-05-15/ListPrices)consulta AWS SDK for .NETAPI Reference.

#### Java

SDK per Java 2.x

#### **a**) Note

```
 public static void listPrices(Route53DomainsClient route53DomainsClient, 
 String domainType) { 
        try { 
            ListPricesRequest pricesRequest = ListPricesRequest.builder() 
                     .tld(domainType) 
                     .build(); 
            ListPricesIterable listRes = 
 route53DomainsClient.listPricesPaginator(pricesRequest); 
            listRes.stream() 
                     .flatMap(r -> r.prices().stream()) 
                     .forEach(content -> System.out.println(" Name: " + 
 content.name() + 
                              " Registration: " + 
 content.registrationPrice().price() + " " 
                              + content.registrationPrice().currency() + 
                              " Renewal: " + content.renewalPrice().price() + " " + 
 content.renewalPrice().currency())); 
        } catch (Route53Exception e) { 
            System.err.println(e.getMessage()); 
            System.exit(1); 
        } 
    }
```
• Per i dettagli sull'API, [ListPrices](https://docs.aws.amazon.com/goto/SdkForJavaV2/route53domains-2014-05-15/ListPrices)consulta AWS SDK for Java 2.xAPI Reference.

#### Kotlin

SDK per Kotlin

## **a** Note

```
suspend fun listAllPrices(domainType: String?) { 
     val pricesRequest = ListPricesRequest { 
         tld = domainType
```
}

```
 Route53DomainsClient { region = "us-east-1" }.use { route53DomainsClient -> 
         route53DomainsClient.listPricesPaginated(pricesRequest) 
             .transform { it.prices?.forEach { obj -> emit(obj) } } 
             .collect { pr -> 
                 println("Registration: ${pr.registrationPrice} 
  ${pr.registrationPrice?.currency}") 
                 println("Renewal: ${pr.renewalPrice?.price} 
  ${pr.renewalPrice?.currency}") 
                 println("Transfer: ${pr.transferPrice?.price} 
  ${pr.transferPrice?.currency}") 
                 println("Restoration: ${pr.restorationPrice?.price} 
  ${pr.restorationPrice?.currency}") 
 } 
     }
}
```
• Per i dettagli sull'API, [ListPrices](https://github.com/awslabs/aws-sdk-kotlin#generating-api-documentation)consulta AWSSDK for Kotlin API reference.

<span id="page-6174-0"></span>Come elencare i domini registrati nella registrazione di domini Route 53 utilizzando un SDK AWS

Gli esempi di codice seguenti mostrano come elencare i domini registrati.

Gli esempi di operazioni sono estratti di codice da programmi più grandi e devono essere eseguiti nel contesto. È possibile visualizzare questa operazione nel contesto nel seguente esempio di codice:

• [Nozioni di base sui domini](#page-6187-1)

.NET

AWS SDK for NFT

**a** Note

```
 /// <summary> 
 /// List the domains for the account. 
 /// </summary> 
/// <returns>A collection of domain summary records.</returns>
 public async Task<List<DomainSummary>> ListDomains() 
 { 
    var results = new List<DomainSummary>();
    var paginateDomains = _amazonRoute53Domains.Paginators.ListDomains(
         new ListDomainsRequest()); 
     // Get the entire list using the paginator. 
     await foreach (var domain in paginateDomains.Domains) 
     { 
         results.Add(domain); 
     } 
     return results; 
 }
```
• Per i dettagli sull'API, [ListDomains](https://docs.aws.amazon.com/goto/DotNetSDKV3/route53domains-2014-05-15/ListDomains)consulta AWS SDK for .NETAPI Reference.

#### Java

SDK per Java 2.x

#### **a** Note

```
 public static void listDomains(Route53DomainsClient route53DomainsClient) { 
        try { 
            ListDomainsIterable listRes = 
 route53DomainsClient.listDomainsPaginator(); 
            listRes.stream() 
                     .flatMap(r -> r.domains().stream()) 
                     .forEach(content -> System.out.println("The domain name is " 
 + content.domainName()));
```

```
 } catch (Route53Exception e) { 
          System.err.println(e.getMessage()); 
          System.exit(1); 
     } 
 }
```
• Per i dettagli sull'API, [ListDomains](https://docs.aws.amazon.com/goto/SdkForJavaV2/route53domains-2014-05-15/ListDomains)consulta AWS SDK for Java 2.xAPI Reference.

## Kotlin

SDK per Kotlin

## **a** Note

C'è altro su GitHub. Trova l'esempio completo e scopri di più sulla configurazione e l'esecuzione nel [Repository di esempi di codice AWS.](https://github.com/awsdocs/aws-doc-sdk-examples/tree/main/kotlin/services/route53#code-examples)

```
suspend fun listDomains() { 
     Route53DomainsClient { region = "us-east-1" }.use { route53DomainsClient -> 
         route53DomainsClient.listDomainsPaginated(ListDomainsRequest {}) 
             .transform { it.domains?.forEach { obj -> emit(obj) } } 
             .collect { content -> 
                 println("The domain name is ${content.domainName}") 
 } 
     }
}
```
• Per i dettagli sull'API, [ListDomains](https://github.com/awslabs/aws-sdk-kotlin#generating-api-documentation)consulta AWSSDK for Kotlin API reference.

<span id="page-6176-0"></span>Come elencare le operazioni di registrazione di domini Route 53 utilizzando un SDK AWS

Gli esempi di codice seguenti mostrano come elencare le operazioni.

Gli esempi di operazioni sono estratti di codice da programmi più grandi e devono essere eseguiti nel contesto. È possibile visualizzare questa operazione nel contesto nel seguente esempio di codice:

#### • [Nozioni di base sui domini](#page-6187-1)

#### .NET

#### AWS SDK for .NET

## **a** Note

C'è altro su. GitHub Trova l'esempio completo e scopri di più sulla configurazione e l'esecuzione nel [Repository di esempi di codice AWS.](https://github.com/awsdocs/aws-doc-sdk-examples/tree/main/dotnetv3/Route53#code-examples)

```
 /// <summary> 
    /// List operations for the account that are submitted after a specified 
 date. 
    /// </summary> 
   /// <returns>A collection of operation summary records.</returns>
     public async Task<List<OperationSummary>> ListOperations(DateTime 
 submittedSince) 
     { 
        var results = new List<OperationSummary>();
         var paginateOperations = _amazonRoute53Domains.Paginators.ListOperations( 
             new ListOperationsRequest() 
\{\hspace{.1cm} \} SubmittedSince = submittedSince 
             }); 
         // Get the entire list using the paginator. 
        await foreach (var operations in paginateOperations.Operations)
         { 
             results.Add(operations); 
         } 
         return results; 
     }
```
• Per i dettagli sull'API, [ListOperationsc](https://docs.aws.amazon.com/goto/DotNetSDKV3/route53domains-2014-05-15/ListOperations)onsulta AWS SDK for .NETAPI Reference.

#### Java

#### SDK per Java 2.x

## **a** Note

C'è altro su GitHub. Trova l'esempio completo e scopri di più sulla configurazione e l'esecuzione nel [Repository di esempi di codice AWS.](https://github.com/awsdocs/aws-doc-sdk-examples/tree/main/javav2/example_code/route53#readme)

```
 public static void listOperations(Route53DomainsClient route53DomainsClient) 
 { 
        try { 
           Date currentDate = new Date();
            LocalDateTime localDateTime = 
 currentDate.toInstant().atZone(ZoneId.systemDefault()).toLocalDateTime(); 
            ZoneOffset zoneOffset = ZoneOffset.of("+01:00"); 
            localDateTime = localDateTime.minusYears(1); 
            Instant myTime = localDateTime.toInstant(zoneOffset); 
            ListOperationsRequest operationsRequest = 
 ListOperationsRequest.builder() 
                     .submittedSince(myTime) 
                    .build();
            ListOperationsIterable listRes = 
 route53DomainsClient.listOperationsPaginator(operationsRequest); 
            listRes.stream() 
                     .flatMap(r -> r.operations().stream()) 
                     .forEach(content -> System.out.println(" Operation Id: " + 
 content.operationId() + 
                              " Status: " + content.statusAsString() + 
                              " Date: " + content.submittedDate())); 
        } catch (Route53Exception e) { 
            System.err.println(e.getMessage()); 
            System.exit(1); 
        } 
    }
```
• Per i dettagli sull'API, [ListOperationsc](https://docs.aws.amazon.com/goto/SdkForJavaV2/route53domains-2014-05-15/ListOperations)onsulta AWS SDK for Java 2.xAPI Reference.

#### Kotlin

## SDK per Kotlin

## **a** Note

C'è altro su GitHub. Trova l'esempio completo e scopri di più sulla configurazione e l'esecuzione nel [Repository di esempi di codice AWS.](https://github.com/awsdocs/aws-doc-sdk-examples/tree/main/kotlin/services/route53#code-examples)

```
suspend fun listOperations() { 
     val currentDate = Date() 
     var localDateTime = 
  currentDate.toInstant().atZone(ZoneId.systemDefault()).toLocalDateTime() 
     val zoneOffset = ZoneOffset.of("+01:00") 
     localDateTime = localDateTime.minusYears(1) 
     val myTime: java.time.Instant? = localDateTime.toInstant(zoneOffset) 
    val time2: Instant? = myTime?.let { Instant(it) }
     val operationsRequest = ListOperationsRequest { 
         submittedSince = time2 
     } 
     Route53DomainsClient { region = "us-east-1" }.use { route53DomainsClient -> 
         route53DomainsClient.listOperationsPaginated(operationsRequest) 
             .transform { it.operations?.forEach { obj -> emit(obj) } } 
             .collect { content -> 
                 println("Operation Id: ${content.operationId}") 
                 println("Status: ${content.status}") 
                 println("Date: ${content.submittedDate}") 
 } 
     }
}
```
• Per i dettagli sull'API, [ListOperationsc](https://github.com/awslabs/aws-sdk-kotlin#generating-api-documentation)onsulta AWSSDK for Kotlin API reference.

<span id="page-6179-0"></span>Come registrare un dominio con la registrazione di domini Route 53 utilizzando un SDK AWS

Gli esempi di codice seguenti mostrano come registrare un dominio.

Gli esempi di operazioni sono estratti di codice da programmi più grandi e devono essere eseguiti nel contesto. È possibile visualizzare questa operazione nel contesto nel seguente esempio di codice:

• [Nozioni di base sui domini](#page-6187-1)

#### .NET

AWS SDK for .NET

#### **a** Note

```
 /// <summary> 
    /// Initiate a domain registration request. 
    /// </summary> 
    /// <param name="contact">Contact details.</param> 
     /// <param name="domainName">The domain name to register.</param> 
    /// <param name="autoRenew">True if the domain should automatically renew.</
param> 
    /// <param name="duration">The duration in years for the domain 
 registration.</param> 
   /// <returns>The operation Id.</returns>
     public async Task<string?> RegisterDomain(string domainName, bool autoRenew, 
 int duration, ContactDetail contact) 
     { 
         // This example uses the same contact information for admin, registrant, 
  and tech contacts. 
         try 
        \{ var result = await _amazonRoute53Domains.RegisterDomainAsync( 
                  new RegisterDomainRequest() 
\overline{a} AdminContact = contact, 
                      RegistrantContact = contact, 
                      TechContact = contact, 
                      DomainName = domainName, 
                      AutoRenew = autoRenew,
```

```
 DurationInYears = duration, 
                      PrivacyProtectAdminContact = false, 
                      PrivacyProtectRegistrantContact = false, 
                      PrivacyProtectTechContact = false 
 } 
             ); 
             return result.OperationId; 
         } 
         catch (InvalidInputException) 
         { 
             _logger.LogInformation($"Unable to request registration for domain 
 {domainName}"); 
             return null; 
         } 
     }
```
• Per i dettagli sull'API, [RegisterDomain](https://docs.aws.amazon.com/goto/DotNetSDKV3/route53domains-2014-05-15/RegisterDomain)consulta AWS SDK for .NETAPI Reference.

#### Java

SDK per Java 2.x

```
a Note
```

```
 public static String requestDomainRegistration(Route53DomainsClient 
 route53DomainsClient, 
             String domainSuggestion, 
             String phoneNumber, 
             String email, 
             String firstName, 
             String lastName, 
             String city) { 
        try { 
             ContactDetail contactDetail = ContactDetail.builder() 
                      .contactType(ContactType.COMPANY) 
                      .state("LA")
```

```
 .countryCode(CountryCode.IN) 
                      .email(email) 
                      .firstName(firstName) 
                      .lastName(lastName) 
                      .city(city) 
                      .phoneNumber(phoneNumber) 
                      .organizationName("My Org") 
                      .addressLine1("My Address") 
                      .zipCode("123 123") 
                     .buid() RegisterDomainRequest domainRequest = RegisterDomainRequest.builder() 
                      .adminContact(contactDetail) 
                      .registrantContact(contactDetail) 
                      .techContact(contactDetail) 
                      .domainName(domainSuggestion) 
                      .autoRenew(true) 
                      .durationInYears(1) 
                      .build(); 
             RegisterDomainResponse response = 
 route53DomainsClient.registerDomain(domainRequest); 
             System.out.println("Registration requested. Operation Id: " + 
 response.operationId()); 
             return response.operationId(); 
        } catch (Route53Exception e) { 
             System.err.println(e.getMessage()); 
             System.exit(1); 
        } 
        return ""; 
    }
```
• Per i dettagli sull'API, [RegisterDomain](https://docs.aws.amazon.com/goto/SdkForJavaV2/route53domains-2014-05-15/RegisterDomain)consulta AWS SDK for Java 2.xAPI Reference.

#### Kotlin

## SDK per Kotlin

#### **a** Note

```
suspend fun requestDomainRegistration(domainSuggestion: String?, phoneNumberVal: 
  String?, emailVal: String?, firstNameVal: String?, lastNameVal: String?, 
  cityVal: String?): String? { 
     val contactDetail = ContactDetail { 
         contactType = ContactType.Company 
         state = "LA" 
         countryCode = CountryCode.In 
        email = emailVal firstName = firstNameVal 
         lastName = lastNameVal 
         city = cityVal 
         phoneNumber = phoneNumberVal 
         organizationName = "My Org" 
         addressLine1 = "My Address" 
         zipCode = "123 123" 
     } 
     val domainRequest = RegisterDomainRequest { 
         adminContact = contactDetail 
         registrantContact = contactDetail 
         techContact = contactDetail 
         domainName = domainSuggestion 
         autoRenew = true 
         durationInYears = 1 
     } 
     Route53DomainsClient { region = "us-east-1" }.use { route53DomainsClient -> 
         val response = route53DomainsClient.registerDomain(domainRequest) 
         println("Registration requested. Operation Id: ${response.operationId}") 
         return response.operationId 
     }
}
```
• Per i dettagli sull'API, [RegisterDomain](https://github.com/awslabs/aws-sdk-kotlin#generating-api-documentation)consulta AWSSDK for Kotlin API reference.

<span id="page-6184-0"></span>Come visualizzare i record di fatturazione nella registrazione di domini Route 53 utilizzando un SDK AWS

Gli esempi di codice seguenti mostrano come visualizzare i record di fatturazione.

Gli esempi di operazioni sono estratti di codice da programmi più grandi e devono essere eseguiti nel contesto. È possibile visualizzare questa operazione nel contesto nel seguente esempio di codice:

• [Nozioni di base sui domini](#page-6187-1)

.NET

AWS SDK for .NET

```
a Note
```

```
 /// <summary> 
    /// View billing records for the account between a start and end date. 
    /// </summary> 
    /// <param name="startDate">The start date for billing results.</param> 
    /// <param name="endDate">The end date for billing results.</param> 
   /// <returns>A collection of billing records.</returns>
    public async Task<List<BillingRecord>> ViewBilling(DateTime startDate, 
 DateTime endDate) 
    \{var results = new List<BillingRecord>();
        var paginateBilling = _amazonRoute53Domains.Paginators.ViewBilling(
             new ViewBillingRequest() 
\{\hspace{.1cm} \} Start = startDate, 
                 End = endDate
```
});

```
 // Get the entire list using the paginator. 
     await foreach (var billingRecords in paginateBilling.BillingRecords) 
     { 
         results.Add(billingRecords); 
     } 
     return results; 
 }
```
• Per i dettagli sull'API, [ViewBilling](https://docs.aws.amazon.com/goto/DotNetSDKV3/route53domains-2014-05-15/ViewBilling)consulta AWS SDK for .NETAPI Reference.

#### Java

SDK per Java 2.x

#### **a** Note

```
 public static void listBillingRecords(Route53DomainsClient 
 route53DomainsClient) { 
        try { 
           Date currentDate = new Date();
            LocalDateTime localDateTime = 
 currentDate.toInstant().atZone(ZoneId.systemDefault()).toLocalDateTime(); 
            ZoneOffset zoneOffset = ZoneOffset.of("+01:00"); 
            LocalDateTime localDateTime2 = localDateTime.minusYears(1); 
            Instant myStartTime = localDateTime2.toInstant(zoneOffset); 
            Instant myEndTime = localDateTime.toInstant(zoneOffset); 
            ViewBillingRequest viewBillingRequest = ViewBillingRequest.builder() 
                     .start(myStartTime) 
                     .end(myEndTime) 
                    .build();
            ViewBillingIterable listRes = 
 route53DomainsClient.viewBillingPaginator(viewBillingRequest); 
            listRes.stream()
```

```
 .flatMap(r -> r.billingRecords().stream()) 
                     .forEach(content -> System.out.println(" Bill Date:: " + 
 content.billDate() + 
                              " Operation: " + content.operationAsString() + 
                              " Price: " + content.price())); 
        } catch (Route53Exception e) { 
            System.err.println(e.getMessage()); 
            System.exit(1); 
        } 
    }
```
• Per i dettagli sull'API, [ViewBilling](https://docs.aws.amazon.com/goto/SdkForJavaV2/route53domains-2014-05-15/ViewBilling)consulta AWS SDK for Java 2.xAPI Reference.

#### Kotlin

SDK per Kotlin

**a** Note

```
suspend fun listBillingRecords() { 
     val currentDate = Date() 
     val localDateTime = 
 currentDate.toInstant().atZone(ZoneId.systemDefault()).toLocalDateTime() 
     val zoneOffset = ZoneOffset.of("+01:00") 
     val localDateTime2 = localDateTime.minusYears(1) 
    val myStartTime = localDateTime2.toInstant(zoneOffset)
     val myEndTime = localDateTime.toInstant(zoneOffset) 
     val timeStart: Instant? = myStartTime?.let { Instant(it) } 
     val timeEnd: Instant? = myEndTime?.let { Instant(it) } 
     val viewBillingRequest = ViewBillingRequest { 
         start = timeStart 
         end = timeEnd 
     } 
     Route53DomainsClient { region = "us-east-1" }.use { route53DomainsClient ->
```

```
 route53DomainsClient.viewBillingPaginated(viewBillingRequest) 
             .transform { it.billingRecords?.forEach { obj -> emit(obj) } } 
             .collect { billing -> 
                 println("Bill Date: ${billing.billDate}") 
                 println("Operation: ${billing.operation}") 
                 println("Price: ${billing.price}") 
 } 
     }
}
```
• Per i dettagli sull'API, [ViewBilling](https://github.com/awslabs/aws-sdk-kotlin#generating-api-documentation)consulta AWSSDK for Kotlin API reference.

# <span id="page-6187-0"></span>Situazioni possibili nella registrazione di domini Route 53 utilizzando gli SDK AWS

Gli esempi di codice seguenti mostrano come utilizzare Amazon Route 53 domain registration con gli SDK AWS. Ogni esempio mostra come eseguire un'attività specifica chiamando più funzioni all'interno dello stesso servizio.

Gli scenari si basano su un livello intermedio di esperienza per aiutarti a comprendere le azioni di servizio nel contesto.

Esempi

• [Nozioni di base sulla registrazione di domini Route 53 utilizzando un SDK AWS](#page-6187-1)

<span id="page-6187-1"></span>Nozioni di base sulla registrazione di domini Route 53 utilizzando un SDK AWS

Gli esempi di codice seguenti mostrano come:

- Elenca i domini correnti ed elenca le operazioni dell'anno scorso.
- Visualizza la fatturazione dell'anno scorso e visualizza i prezzi per i tipi di dominio.
- Ricevi suggerimenti sui domini.
- Verifica la disponibilità e la trasferibilità dei domini.
- Facoltativamente, richiedi la registrazione di un dominio.
- Ottieni informazioni dettagliate di un'operazione.
- Facoltativamente, ottieni informazioni dettagliate di un dominio.

#### .NET

#### AWS SDK for .NET

#### **a**) Note

C'è altro da fare. GitHub Trova l'esempio completo e scopri di più sulla configurazione e l'esecuzione nel [Repository di esempi di codice AWS.](https://github.com/awsdocs/aws-doc-sdk-examples/tree/main/dotnetv3/Route53#code-examples)

Esegui uno scenario interattivo al prompt dei comandi.

```
public static class Route53DomainScenario
{ 
     /* 
     Before running this .NET code example, set up your development environment, 
  including your credentials. 
     This .NET example performs the following tasks: 
         1. List current domains. 
         2. List operations in the past year. 
         3. View billing for the account in the past year. 
         4. View prices for domain types. 
         5. Get domain suggestions. 
         6. Check domain availability. 
         7. Check domain transferability. 
         8. Optionally, request a domain registration. 
         9. Get an operation detail. 
        10. Optionally, get a domain detail. 
    */ 
     private static Route53Wrapper _route53Wrapper = null!; 
     private static IConfiguration _configuration = null!; 
     static async Task Main(string[] args) 
     { 
         // Set up dependency injection for the Amazon service. 
         using var host = Host.CreateDefaultBuilder(args) 
              .ConfigureLogging(logging => 
                  logging.AddFilter("System", LogLevel.Debug) 
                      .AddFilter<DebugLoggerProvider>("Microsoft", 
  LogLevel.Information)
```

```
 .AddFilter<ConsoleLoggerProvider>("Microsoft", 
 LogLevel.Trace)) 
                      .ConfigureServices((_, services) => 
             services.AddAWSService<IAmazonRoute53Domains>() 
                  .AddTransient<Route53Wrapper>() 
) .Build(); 
         _configuration = new ConfigurationBuilder() 
              .SetBasePath(Directory.GetCurrentDirectory()) 
             .AddJsonFile("settings.json") // Load settings from .json file. 
             .AddJsonFile("settings.local.json", 
                 true) // Optionally, load local settings. 
             .Build(); 
         var logger = LoggerFactory.Create(builder => 
         { 
             builder.AddConsole(); 
         }).CreateLogger(typeof(Route53DomainScenario)); 
         _route53Wrapper = host.Services.GetRequiredService<Route53Wrapper>(); 
         Console.WriteLine(new string('-', 80)); 
         Console.WriteLine("Welcome to the Amazon Route 53 domains example 
 scenario."); 
         Console.WriteLine(new string('-', 80)); 
         try 
         { 
             await ListDomains(); 
             await ListOperations(); 
             await ListBillingRecords(); 
             await ListPrices(); 
             await ListDomainSuggestions(); 
             await CheckDomainAvailability(); 
             await CheckDomainTransferability(); 
            var operationId = await RequestDomainRegistration();
             await GetOperationalDetail(operationId); 
             await GetDomainDetails(); 
         } 
         catch (Exception ex) 
        \{ logger.LogError(ex, "There was a problem executing the scenario."); 
         }
```

```
 Console.WriteLine(new string('-', 80)); 
        Console.WriteLine("The Amazon Route 53 domains example scenario is 
 complete."); 
        Console.WriteLine(new string('-', 80)); 
    } 
    /// <summary> 
    /// List account registered domains. 
    /// </summary> 
   /// <returns>Async task.</returns>
    private static async Task ListDomains() 
    { 
        Console.WriteLine(new string('-', 80)); 
        Console.WriteLine($"1. List account domains."); 
       var domains = await _route53Wrapper.ListDomains();
       for (int i = 0; i < domains. Count; i++)\{ Console.WriteLine($"\t{i + 1}. {domains[i].DomainName}"); 
        } 
        if (!domains.Any()) 
        { 
            Console.WriteLine("\tNo domains found in this account."); 
        } 
        Console.WriteLine(new string('-', 80)); 
    } 
    /// <summary> 
    /// List domain operations in the past year. 
    /// </summary> 
   /// <returns>Async task.</returns>
    private static async Task ListOperations() 
    { 
        Console.WriteLine(new string('-', 80)); 
        Console.WriteLine($"2. List account domain operations in the past 
 year."); 
        var operations = await _route53Wrapper.ListOperations( 
            DateTime.Today.AddYears(-1)); 
       for (int i = 0; i < operations. Count; i++)\{ Console.WriteLine($"\tOperation Id: {operations[i].OperationId}"); 
            Console.WriteLine($"\tStatus: {operations[i].Status}");
```

```
 Console.WriteLine($"\tDate: {operations[i].SubmittedDate}"); 
         } 
         Console.WriteLine(new string('-', 80)); 
     } 
    /// <summary> 
    /// List billing in the past year. 
    /// </summary> 
    /// <returns>Async task.</returns>
     private static async Task ListBillingRecords() 
     { 
         Console.WriteLine(new string('-', 80)); 
         Console.WriteLine($"3. View billing for the account in the past year."); 
         var billingRecords = await _route53Wrapper.ViewBilling( 
             DateTime.Today.AddYears(-1), 
             DateTime.Today); 
        for (int i = 0; i < billing Records. Count; i^{++})
         { 
             Console.WriteLine($"\tBill Date: 
 {billingRecords[i].BillDate.ToShortDateString()}"); 
             Console.WriteLine($"\tOperation: {billingRecords[i].Operation}"); 
             Console.WriteLine($"\tPrice: {billingRecords[i].Price}"); 
         } 
         if (!billingRecords.Any()) 
        \{ Console.WriteLine("\tNo billing records found in this account for the 
 past year."); 
 } 
         Console.WriteLine(new string('-', 80)); 
     } 
    /// <summary> 
    /// List prices for a few domain types. 
    /// </summary> 
    /// <returns>Async task.</returns>
     private static async Task ListPrices() 
     { 
         Console.WriteLine(new string('-', 80)); 
         Console.WriteLine($"4. View prices for domain types."); 
        var domainTypes = new List<string> { "net", "com", "org", "co" };
        var prices = await _route53Wrapper.ListPrices(domainTypes);
         foreach (var pr in prices) 
         {
```
```
 Console.WriteLine($"\tName: {pr.Name}"); 
            Console.WriteLine($"\tRegistration: {pr.RegistrationPrice?.Price} 
 {pr.RegistrationPrice?.Currency}"); 
            Console.WriteLine($"\tRenewal: {pr.RenewalPrice?.Price} 
 {pr.RenewalPrice?.Currency}"); 
            Console.WriteLine($"\tTransfer: {pr.TransferPrice?.Price} 
 {pr.TransferPrice?.Currency}"); 
            Console.WriteLine($"\tChange Ownership: 
 {pr.ChangeOwnershipPrice?.Price} {pr.ChangeOwnershipPrice?.Currency}"); 
            Console.WriteLine($"\tRestoration: {pr.RestorationPrice?.Price} 
 {pr.RestorationPrice?.Currency}"); 
            Console.WriteLine(); 
        } 
        Console.WriteLine(new string('-', 80)); 
    } 
   /// <summary> 
   /// List domain suggestions for a domain name. 
   /// </summary> 
   /// <returns>Async task.</returns>
    private static async Task ListDomainSuggestions() 
    { 
        Console.WriteLine(new string('-', 80)); 
        Console.WriteLine($"5. Get domain suggestions."); 
       string? domainName = null;
       while (domainName == null || string.IsNullOrWhiteSpace(domainName))
        { 
            Console.WriteLine($"Enter a domain name to get available domain 
 suggestions."); 
            domainName = Console.ReadLine(); 
        } 
        var suggestions = await _route53Wrapper.GetDomainSuggestions(domainName, 
 true, 5); 
        foreach (var suggestion in suggestions) 
        { 
            Console.WriteLine($"\tSuggestion Name: {suggestion.DomainName}"); 
            Console.WriteLine($"\tAvailability: {suggestion.Availability}"); 
        } 
        Console.WriteLine(new string('-', 80)); 
    } 
    /// <summary> 
    /// Check availability for a domain name.
```

```
 /// </summary> 
   /// <returns>Async task.</returns>
    private static async Task CheckDomainAvailability() 
    { 
        Console.WriteLine(new string('-', 80)); 
        Console.WriteLine($"6. Check domain availability."); 
       string? domainName = null;
       while (domainName == null || string.IsNullOrWhiteSpace(domainName))
       \{ Console.WriteLine($"Enter a domain name to check domain 
 availability."); 
            domainName = Console.ReadLine(); 
        } 
        var availability = await 
 _route53Wrapper.CheckDomainAvailability(domainName); 
        Console.WriteLine($"\tAvailability: {availability}"); 
        Console.WriteLine(new string('-', 80)); 
    } 
    /// <summary> 
    /// Check transferability for a domain name. 
    /// </summary> 
   /// <returns>Async task.</returns>
    private static async Task CheckDomainTransferability() 
    { 
        Console.WriteLine(new string('-', 80)); 
        Console.WriteLine($"7. Check domain transferability."); 
       string? domainName = null;
       while (domainName == null || string.IsNullOrWhiteSpace(domainName))
       \mathcal{L} Console.WriteLine($"Enter a domain name to check domain 
 transferability."); 
            domainName = Console.ReadLine(); 
        } 
        var transferability = await 
 _route53Wrapper.CheckDomainTransferability(domainName); 
        Console.WriteLine($"\tTransferability: {transferability}"); 
        Console.WriteLine(new string('-', 80)); 
    } 
    /// <summary>
```

```
 /// Check transferability for a domain name. 
     /// </summary> 
     /// <returns>Async task.</returns> 
     private static async Task<string?> RequestDomainRegistration() 
     { 
         Console.WriteLine(new string('-', 80)); 
         Console.WriteLine($"8. Optionally, request a domain registration."); 
         Console.WriteLine($"\tNote: This example uses domain request settings in 
  settings.json."); 
         Console.WriteLine($"\tTo change the domain registration settings, set the 
 values in that file."); 
         Console.WriteLine($"\tRemember, registering an actual domain will incur 
 an account billing cost."); 
         Console.WriteLine($"\tWould you like to begin a domain registration? (y/
n)"); 
         var ynResponse = Console.ReadLine(); 
         if (ynResponse != null && ynResponse.Equals("y", 
 StringComparison.InvariantCultureIgnoreCase)) 
         { 
             string domainName = _configuration["DomainName"]; 
             ContactDetail contact = new ContactDetail(); 
             contact.CountryCode = 
  CountryCode.FindValue(_configuration["Contact:CountryCode"]); 
             contact.ContactType = 
 ContactType.FindValue(_configuration["Contact:ContactType"]); 
             _configuration.GetSection("Contact").Bind(contact); 
             var operationId = await _route53Wrapper.RegisterDomain( 
                 domainName, 
                 Convert.ToBoolean(_configuration["AutoRenew"]), 
                 Convert.ToInt32(_configuration["DurationInYears"]), 
                 contact); 
             if (operationId != null) 
             { 
                 Console.WriteLine( 
                      $"\tRegistration requested. Operation Id: {operationId}"); 
 } 
             return operationId; 
         } 
         Console.WriteLine(new string('-', 80));
```

```
 return null; 
    } 
    /// <summary> 
    /// Get details for an operation. 
    /// </summary> 
   /// <returns>Async task.</returns>
    private static async Task GetOperationalDetail(string? operationId) 
     { 
         Console.WriteLine(new string('-', 80)); 
         Console.WriteLine($"9. Get an operation detail."); 
         var operationDetails = 
             await _route53Wrapper.GetOperationDetail(operationId); 
         Console.WriteLine(operationDetails); 
         Console.WriteLine(new string('-', 80)); 
    } 
    /// <summary> 
    /// Optionally, get details for a registered domain. 
    /// </summary> 
   /// <returns>Async task.</returns>
    private static async Task<string?> GetDomainDetails() 
    { 
         Console.WriteLine(new string('-', 80)); 
         Console.WriteLine($"10. Get details on a domain."); 
         Console.WriteLine($"\tNote: you must have a registered domain to get 
 details."); 
         Console.WriteLine($"\tWould you like to get domain details? (y/n)"); 
        var ynResponse = Console.ReadLine();
         if (ynResponse != null && ynResponse.Equals("y", 
 StringComparison.InvariantCultureIgnoreCase)) 
         { 
            string? domainName = null;
             while (domainName == null) 
\{\hspace{.1cm} \} Console.WriteLine($"\tEnter a domain name to get details."); 
                 domainName = Console.ReadLine(); 
 }
```

```
 var domainDetails = await 
  _route53Wrapper.GetDomainDetail(domainName); 
              Console.WriteLine(domainDetails); 
         } 
         Console.WriteLine(new string('-', 80)); 
         return null; 
     }
}
```
Metodi wrapper utilizzati dallo scenario per le operazioni di registrazione di domini Route 53.

```
public class Route53Wrapper
{ 
     private readonly IAmazonRoute53Domains _amazonRoute53Domains; 
     private readonly ILogger<Route53Wrapper> _logger; 
     public Route53Wrapper(IAmazonRoute53Domains amazonRoute53Domains, 
  ILogger<Route53Wrapper> logger) 
    \{ _amazonRoute53Domains = amazonRoute53Domains; 
         _logger = logger; 
     } 
     /// <summary> 
     /// List prices for domain type operations. 
    // </summary>
     /// <param name="domainTypes">Domain types to include in the results.</param> 
     /// <returns>The list of domain prices.</returns> 
     public async Task<List<DomainPrice>> ListPrices(List<string> domainTypes) 
     { 
         var results = new List<DomainPrice>(); 
         var paginatePrices = _amazonRoute53Domains.Paginators.ListPrices(new 
  ListPricesRequest()); 
         // Get the entire list using the paginator. 
         await foreach (var prices in paginatePrices.Prices) 
        \{ results.Add(prices); 
         } 
         return results.Where(p => domainTypes.Contains(p.Name)).ToList(); 
     }
```

```
 /// <summary> 
     /// Check the availability of a domain name. 
     /// </summary> 
     /// <param name="domain">The domain to check for availability.</param> 
    /// <returns>An availability result string.</returns>
     public async Task<string> CheckDomainAvailability(string domain) 
     { 
         var result = await _amazonRoute53Domains.CheckDomainAvailabilityAsync( 
             new CheckDomainAvailabilityRequest 
\{\hspace{.1cm} \} DomainName = domain 
 } 
         ); 
         return result.Availability.Value; 
     } 
     /// <summary> 
     /// Check the transferability of a domain name. 
     /// </summary> 
     /// <param name="domain">The domain to check for transferability.</param> 
    /// <returns>A transferability result string.</returns>
     public async Task<string> CheckDomainTransferability(string domain) 
     { 
         var result = await _amazonRoute53Domains.CheckDomainTransferabilityAsync( 
             new CheckDomainTransferabilityRequest 
\{\hspace{.1cm} \} DomainName = domain 
 } 
         ); 
         return result.Transferability.Transferable.Value; 
     } 
     /// <summary> 
     /// Get a list of suggestions for a given domain. 
     /// </summary> 
     /// <param name="domain">The domain to check for suggestions.</param> 
     /// <param name="onlyAvailable">If true, only returns available domains.</
param> 
     /// <param name="suggestionCount">The number of suggestions to return. 
 Defaults to the max of 50.</param>
```

```
/// <returns>A collection of domain suggestions.</returns>
     public async Task<List<DomainSuggestion>> GetDomainSuggestions(string domain, 
 bool onlyAvailable, int suggestionCount = 50) 
     { 
         var result = await _amazonRoute53Domains.GetDomainSuggestionsAsync( 
             new GetDomainSuggestionsRequest 
\{\hspace{.1cm} \} DomainName = domain, 
                 OnlyAvailable = onlyAvailable, 
                 SuggestionCount = suggestionCount 
 } 
         ); 
         return result.SuggestionsList; 
     } 
    /// <summary> 
    /// Get details for a domain action operation. 
    /// </summary> 
    /// <param name="operationId">The operational Id.</param> 
   /// <returns>A string describing the operational details.</returns>
    public async Task<string> GetOperationDetail(string? operationId) 
     { 
         if (operationId == null) 
             return "Unable to get operational details because ID is null."; 
         try 
         { 
             var operationDetails = 
                 await _amazonRoute53Domains.GetOperationDetailAsync( 
                     new GetOperationDetailRequest 
\{ OperationId = operationId 
1999 1999 1999 1999 1999
\hspace{1.6cm});
            var details = \sqrt[6]{t0}peration {operationId}:\n" +
                            $"\tFor domain {operationDetails.DomainName} on 
 {operationDetails.SubmittedDate.ToShortDateString()}.\n" + 
                            $"\tMessage is {operationDetails.Message}.\n" + 
                            $"\tStatus is {operationDetails.Status}.\n"; 
             return details; 
         } 
         catch (AmazonRoute53DomainsException ex)
```

```
 { 
             return $"Unable to get operation details. Here's why: {ex.Message}."; 
         } 
     } 
     /// <summary> 
     /// Initiate a domain registration request. 
     /// </summary> 
     /// <param name="contact">Contact details.</param> 
     /// <param name="domainName">The domain name to register.</param> 
     /// <param name="autoRenew">True if the domain should automatically renew.</
param> 
     /// <param name="duration">The duration in years for the domain 
 registration.</param> 
    /// <returns>The operation Id. </returns>
     public async Task<string?> RegisterDomain(string domainName, bool autoRenew, 
  int duration, ContactDetail contact) 
     { 
         // This example uses the same contact information for admin, registrant, 
  and tech contacts. 
         try 
         { 
             var result = await _amazonRoute53Domains.RegisterDomainAsync( 
                  new RegisterDomainRequest() 
\overline{a} AdminContact = contact, 
                      RegistrantContact = contact, 
                      TechContact = contact, 
                      DomainName = domainName, 
                      AutoRenew = autoRenew, 
                      DurationInYears = duration, 
                      PrivacyProtectAdminContact = false, 
                      PrivacyProtectRegistrantContact = false, 
                      PrivacyProtectTechContact = false 
 } 
             ); 
             return result.OperationId; 
         } 
         catch (InvalidInputException) 
         { 
             _logger.LogInformation($"Unable to request registration for domain 
  {domainName}"); 
             return null;
```

```
 } 
     } 
    /// <summary> 
    /// View billing records for the account between a start and end date. 
    /// </summary> 
    /// <param name="startDate">The start date for billing results.</param> 
     /// <param name="endDate">The end date for billing results.</param> 
   /// <returns>A collection of billing records.</returns>
     public async Task<List<BillingRecord>> ViewBilling(DateTime startDate, 
 DateTime endDate) 
    \sqrt{ }var results = new List<BillingRecord>();
        var paginateBilling = _amazonRoute53Domains.Paginators.ViewBilling(
             new ViewBillingRequest() 
\{\hspace{.1cm} \} Start = startDate, 
                End = endDate }); 
         // Get the entire list using the paginator. 
         await foreach (var billingRecords in paginateBilling.BillingRecords) 
         { 
             results.Add(billingRecords); 
 } 
         return results; 
     } 
    /// <summary> 
    /// List the domains for the account. 
    /// </summary> 
    /// <returns>A collection of domain summary records.</returns>
     public async Task<List<DomainSummary>> ListDomains() 
     { 
        var results = new List<DomainSummary>();
        var paginateDomains = _amazonRoute53Domains.Paginators.ListDomains(
             new ListDomainsRequest()); 
         // Get the entire list using the paginator. 
         await foreach (var domain in paginateDomains.Domains) 
         { 
             results.Add(domain);
```

```
 } 
         return results; 
     } 
    /// <summary> 
    /// List operations for the account that are submitted after a specified 
 date. 
    /// </summary> 
    /// <returns>A collection of operation summary records.</returns> 
     public async Task<List<OperationSummary>> ListOperations(DateTime 
 submittedSince) 
     { 
        var results = new List<OperationSummary>();
         var paginateOperations = _amazonRoute53Domains.Paginators.ListOperations( 
             new ListOperationsRequest() 
\{\hspace{.1cm} \} SubmittedSince = submittedSince 
             }); 
         // Get the entire list using the paginator. 
        await foreach (var operations in paginateOperations.Operations)
         { 
             results.Add(operations); 
         } 
         return results; 
     } 
    /// <summary> 
    /// Get details for a domain. 
    /// </summary> 
   /// <returns>A string with detail information about the domain.</returns>
     public async Task<string> GetDomainDetail(string domainName) 
     { 
         try 
         { 
             var result = await _amazonRoute53Domains.GetDomainDetailAsync( 
                  new GetDomainDetailRequest() 
\overline{a} DomainName = domainName 
                  }); 
             var details = $"\tDomain {domainName}:\n" +
```

```
 $"\tCreated on 
  {result.CreationDate.ToShortDateString()}.\n" + 
                             $"\tAdmin contact is {result.AdminContact.Email}.\n" + 
                             $"\tAuto-renew is {result.AutoRenew}.\n"; 
              return details; 
         } 
         catch (InvalidInputException) 
         { 
              return $"Domain {domainName} was not found in your account."; 
         } 
     }
}
```
- Per informazioni dettagliate sull'API, consulta i seguenti argomenti nella Documentazione di riferimento delle API AWS SDK for .NET.
	- [CheckDomainAvailability](https://docs.aws.amazon.com/goto/DotNetSDKV3/route53domains-2014-05-15/CheckDomainAvailability)
	- [CheckDomainTransferability](https://docs.aws.amazon.com/goto/DotNetSDKV3/route53domains-2014-05-15/CheckDomainTransferability)
	- [GetDomainDetail](https://docs.aws.amazon.com/goto/DotNetSDKV3/route53domains-2014-05-15/GetDomainDetail)
	- [GetDomainSuggestions](https://docs.aws.amazon.com/goto/DotNetSDKV3/route53domains-2014-05-15/GetDomainSuggestions)
	- [GetOperationDetail](https://docs.aws.amazon.com/goto/DotNetSDKV3/route53domains-2014-05-15/GetOperationDetail)
	- [ListDomains](https://docs.aws.amazon.com/goto/DotNetSDKV3/route53domains-2014-05-15/ListDomains)
	- [ListOperations](https://docs.aws.amazon.com/goto/DotNetSDKV3/route53domains-2014-05-15/ListOperations)
	- [ListPrices](https://docs.aws.amazon.com/goto/DotNetSDKV3/route53domains-2014-05-15/ListPrices)
	- [RegisterDomain](https://docs.aws.amazon.com/goto/DotNetSDKV3/route53domains-2014-05-15/RegisterDomain)
	- [ViewBilling](https://docs.aws.amazon.com/goto/DotNetSDKV3/route53domains-2014-05-15/ViewBilling)

#### Java

SDK per Java 2.x

#### **a** Note

C'è dell'altro GitHub. Trova l'esempio completo e scopri di più sulla configurazione e l'esecuzione nel [Repository di esempi di codice AWS.](https://github.com/awsdocs/aws-doc-sdk-examples/tree/main/javav2/example_code/route53#readme)

```
/** 
  * Before running this Java V2 code example, set up your development 
  * environment, including your credentials. 
 * 
  * For more information, see the following documentation topic: 
 * 
  * https://docs.aws.amazon.com/sdk-for-java/latest/developer-guide/get-
started.html 
 * 
  * This example uses pagination methods where applicable. For example, to list 
  * domains, the 
  * listDomainsPaginator method is used. For more information about pagination, 
  * see the following documentation topic: 
 * 
  * https://docs.aws.amazon.com/sdk-for-java/latest/developer-guide/
pagination.html 
 * 
  * This Java code example performs the following operations: 
 * 
  * 1. List current domains. 
  * 2. List operations in the past year. 
  * 3. View billing for the account in the past year. 
  * 4. View prices for domain types. 
  * 5. Get domain suggestions. 
  * 6. Check domain availability. 
  * 7. Check domain transferability. 
  * 8. Request a domain registration. 
  * 9. Get operation details. 
  * 10. Optionally, get domain details. 
  */
public class Route53Scenario { 
    public static final String DASHES = new String(new char[80]).replace("\0",
  "-"); 
     public static void main(String[] args) { 
         final String usage = """ 
                  Usage: 
                     <domainType> <phoneNumber> <email> <domainSuggestion>
  <firstName> <lastName> <city>
```
Where:

```
 domainType - The domain type (for example, com).\s 
                     phoneNumber - The phone number to use (for example, 
 +91.9966564xxx) email - The email address to use. domainSuggestion - 
 The domain suggestion (for example, findmy.accountants).\s 
                     firstName - The first name to use to register a domain.\s 
                     lastName - The last name to use to register a domain.\s 
                     city - the city to use to register a domain.\s 
                    """
       if (args.length != 7) {
            System.out.println(usage); 
            System.exit(1); 
        } 
       String domainType = args[0];
        String phoneNumber = args[1]; 
       String email = args[2];
        String domainSuggestion = args[3]; 
        String firstName = args[4]; 
        String lastName = args[5]; 
       String city = args[6];
        Region region = Region.US_EAST_1; 
        Route53DomainsClient route53DomainsClient = 
 Route53DomainsClient.builder() 
                 .region(region) 
                 .build(); 
        System.out.println(DASHES); 
        System.out.println("Welcome to the Amazon Route 53 domains example 
 scenario."); 
        System.out.println(DASHES); 
        System.out.println(DASHES); 
        System.out.println("1. List current domains."); 
        listDomains(route53DomainsClient); 
        System.out.println(DASHES); 
        System.out.println(DASHES); 
        System.out.println("2. List operations in the past year."); 
        listOperations(route53DomainsClient); 
        System.out.println(DASHES); 
        System.out.println(DASHES); 
        System.out.println("3. View billing for the account in the past year.");
```

```
 listBillingRecords(route53DomainsClient); 
        System.out.println(DASHES); 
        System.out.println(DASHES); 
        System.out.println("4. View prices for domain types."); 
        listPrices(route53DomainsClient, domainType); 
        System.out.println(DASHES); 
        System.out.println(DASHES); 
        System.out.println("5. Get domain suggestions."); 
        listDomainSuggestions(route53DomainsClient, domainSuggestion); 
        System.out.println(DASHES); 
        System.out.println(DASHES); 
        System.out.println("6. Check domain availability."); 
        checkDomainAvailability(route53DomainsClient, domainSuggestion); 
        System.out.println(DASHES); 
        System.out.println(DASHES); 
        System.out.println("7. Check domain transferability."); 
        checkDomainTransferability(route53DomainsClient, domainSuggestion); 
        System.out.println(DASHES); 
        System.out.println(DASHES); 
        System.out.println("8. Request a domain registration."); 
        String opId = requestDomainRegistration(route53DomainsClient, 
 domainSuggestion, phoneNumber, email, firstName, 
                 lastName, city); 
        System.out.println(DASHES); 
        System.out.println(DASHES); 
        System.out.println("9. Get operation details."); 
        getOperationalDetail(route53DomainsClient, opId); 
        System.out.println(DASHES); 
        System.out.println(DASHES); 
        System.out.println("10. Get domain details."); 
        System.out.println("Note: You must have a registered domain to get 
 details."); 
        System.out.println("Otherwise, an exception is thrown that states "); 
        System.out.println("Domain xxxxxxx not found in xxxxxxx account."); 
        getDomainDetails(route53DomainsClient, domainSuggestion); 
        System.out.println(DASHES); 
    }
```

```
 public static void getDomainDetails(Route53DomainsClient 
 route53DomainsClient, String domainSuggestion) { 
        try { 
            GetDomainDetailRequest detailRequest = 
 GetDomainDetailRequest.builder() 
                     .domainName(domainSuggestion) 
                     .build(); 
            GetDomainDetailResponse response = 
 route53DomainsClient.getDomainDetail(detailRequest); 
            System.out.println("The contact first name is " + 
 response.registrantContact().firstName()); 
            System.out.println("The contact last name is " + 
 response.registrantContact().lastName()); 
            System.out.println("The contact org name is " + 
 response.registrantContact().organizationName()); 
        } catch (Route53Exception e) { 
            System.err.println(e.getMessage()); 
            System.exit(1); 
        } 
    } 
    public static void getOperationalDetail(Route53DomainsClient 
 route53DomainsClient, String operationId) { 
        try { 
            GetOperationDetailRequest detailRequest = 
 GetOperationDetailRequest.builder() 
                     .operationId(operationId) 
                    .build();
            GetOperationDetailResponse response = 
 route53DomainsClient.getOperationDetail(detailRequest); 
            System.out.println("Operation detail message is " + 
 response.message()); 
        } catch (Route53Exception e) { 
            System.err.println(e.getMessage()); 
            System.exit(1); 
        } 
    }
```

```
 public static String requestDomainRegistration(Route53DomainsClient 
 route53DomainsClient, 
             String domainSuggestion, 
             String phoneNumber, 
             String email, 
             String firstName, 
             String lastName, 
             String city) { 
        try { 
             ContactDetail contactDetail = ContactDetail.builder() 
                      .contactType(ContactType.COMPANY) 
                      .state("LA") 
                      .countryCode(CountryCode.IN) 
                      .email(email) 
                      .firstName(firstName) 
                      .lastName(lastName) 
                      .city(city) 
                      .phoneNumber(phoneNumber) 
                      .organizationName("My Org") 
                      .addressLine1("My Address") 
                      .zipCode("123 123") 
                      .build(); 
             RegisterDomainRequest domainRequest = RegisterDomainRequest.builder() 
                      .adminContact(contactDetail) 
                      .registrantContact(contactDetail) 
                      .techContact(contactDetail) 
                      .domainName(domainSuggestion) 
                      .autoRenew(true) 
                      .durationInYears(1) 
                      .build(); 
             RegisterDomainResponse response = 
 route53DomainsClient.registerDomain(domainRequest); 
             System.out.println("Registration requested. Operation Id: " + 
 response.operationId()); 
             return response.operationId(); 
        } catch (Route53Exception e) { 
             System.err.println(e.getMessage()); 
             System.exit(1); 
        } 
        return "";
```

```
 } 
    public static void checkDomainTransferability(Route53DomainsClient 
 route53DomainsClient, String domainSuggestion) { 
        try { 
            CheckDomainTransferabilityRequest transferabilityRequest = 
 CheckDomainTransferabilityRequest.builder() 
                     .domainName(domainSuggestion) 
                    .build();
            CheckDomainTransferabilityResponse response = route53DomainsClient 
                     .checkDomainTransferability(transferabilityRequest); 
            System.out.println("Transferability: " + 
 response.transferability().transferable().toString()); 
        } catch (Route53Exception e) { 
            System.err.println(e.getMessage()); 
            System.exit(1); 
        } 
    } 
    public static void checkDomainAvailability(Route53DomainsClient 
 route53DomainsClient, String domainSuggestion) { 
        try { 
            CheckDomainAvailabilityRequest availabilityRequest = 
 CheckDomainAvailabilityRequest.builder() 
                     .domainName(domainSuggestion) 
                    .build();
            CheckDomainAvailabilityResponse response = route53DomainsClient 
                     .checkDomainAvailability(availabilityRequest); 
            System.out.println(domainSuggestion + " is " + 
 response.availability().toString()); 
        } catch (Route53Exception e) { 
            System.err.println(e.getMessage()); 
            System.exit(1); 
        } 
    } 
    public static void listDomainSuggestions(Route53DomainsClient 
 route53DomainsClient, String domainSuggestion) { 
        try {
```

```
 GetDomainSuggestionsRequest suggestionsRequest = 
 GetDomainSuggestionsRequest.builder() 
                      .domainName(domainSuggestion) 
                      .suggestionCount(5) 
                      .onlyAvailable(true) 
                     .build();
             GetDomainSuggestionsResponse response = 
 route53DomainsClient.getDomainSuggestions(suggestionsRequest); 
             List<DomainSuggestion> suggestions = response.suggestionsList(); 
             for (DomainSuggestion suggestion : suggestions) { 
                 System.out.println("Suggestion Name: " + 
 suggestion.domainName()); 
                 System.out.println("Availability: " + suggestion.availability()); 
                 System.out.println(" "); 
 } 
         } catch (Route53Exception e) { 
             System.err.println(e.getMessage()); 
             System.exit(1); 
         } 
     } 
     public static void listPrices(Route53DomainsClient route53DomainsClient, 
 String domainType) { 
         try { 
             ListPricesRequest pricesRequest = ListPricesRequest.builder() 
                      .tld(domainType) 
                      .build(); 
             ListPricesIterable listRes = 
 route53DomainsClient.listPricesPaginator(pricesRequest); 
             listRes.stream() 
                      .flatMap(r -> r.prices().stream()) 
                      .forEach(content -> System.out.println(" Name: " + 
 content.name() + 
                              " Registration: " + 
 content.registrationPrice().price() + " " 
                              + content.registrationPrice().currency() + 
                              " Renewal: " + content.renewalPrice().price() + " " + 
 content.renewalPrice().currency())); 
         } catch (Route53Exception e) { 
             System.err.println(e.getMessage());
```

```
 System.exit(1); 
        } 
    } 
    public static void listBillingRecords(Route53DomainsClient 
 route53DomainsClient) { 
        try { 
           Date currentDate = new Date();
            LocalDateTime localDateTime = 
 currentDate.toInstant().atZone(ZoneId.systemDefault()).toLocalDateTime(); 
            ZoneOffset zoneOffset = ZoneOffset.of("+01:00"); 
           LocalDateTime localDateTime2 = localDateTime.minusYears(1);
            Instant myStartTime = localDateTime2.toInstant(zoneOffset); 
            Instant myEndTime = localDateTime.toInstant(zoneOffset); 
            ViewBillingRequest viewBillingRequest = ViewBillingRequest.builder() 
                     .start(myStartTime) 
                     .end(myEndTime) 
                     .build(); 
            ViewBillingIterable listRes = 
 route53DomainsClient.viewBillingPaginator(viewBillingRequest); 
            listRes.stream() 
                     .flatMap(r -> r.billingRecords().stream()) 
                     .forEach(content -> System.out.println(" Bill Date:: " + 
 content.billDate() + 
                              " Operation: " + content.operationAsString() + 
                              " Price: " + content.price())); 
        } catch (Route53Exception e) { 
            System.err.println(e.getMessage()); 
            System.exit(1); 
        } 
    } 
    public static void listOperations(Route53DomainsClient route53DomainsClient) 
 { 
        try { 
           Date currentDate = new Date();
            LocalDateTime localDateTime = 
 currentDate.toInstant().atZone(ZoneId.systemDefault()).toLocalDateTime(); 
            ZoneOffset zoneOffset = ZoneOffset.of("+01:00"); 
            localDateTime = localDateTime.minusYears(1); 
            Instant myTime = localDateTime.toInstant(zoneOffset);
```

```
 ListOperationsRequest operationsRequest = 
  ListOperationsRequest.builder() 
                      .submittedSince(myTime) 
                      .build(); 
              ListOperationsIterable listRes = 
  route53DomainsClient.listOperationsPaginator(operationsRequest); 
              listRes.stream() 
                      .flatMap(r -> r.operations().stream()) 
                      .forEach(content -> System.out.println(" Operation Id: " + 
  content.operationId() + 
                               " Status: " + content.statusAsString() + 
                               " Date: " + content.submittedDate())); 
         } catch (Route53Exception e) { 
              System.err.println(e.getMessage()); 
              System.exit(1); 
         } 
     } 
     public static void listDomains(Route53DomainsClient route53DomainsClient) { 
         try { 
              ListDomainsIterable listRes = 
  route53DomainsClient.listDomainsPaginator(); 
             listRes.stream() 
                      .flatMap(r -> r.domains() .stream() .forEach(content -> System.out.println("The domain name is " 
  + content.domainName())); 
         } catch (Route53Exception e) { 
              System.err.println(e.getMessage()); 
              System.exit(1); 
         } 
     }
}
```
- Per informazioni dettagliate sull'API, consulta i seguenti argomenti nella Documentazione di riferimento delle API AWS SDK for Java 2.x.
	- [CheckDomainAvailability](https://docs.aws.amazon.com/goto/SdkForJavaV2/route53domains-2014-05-15/CheckDomainAvailability)
	- [CheckDomainTransferability](https://docs.aws.amazon.com/goto/SdkForJavaV2/route53domains-2014-05-15/CheckDomainTransferability)
- [GetDomainDetail](https://docs.aws.amazon.com/goto/SdkForJavaV2/route53domains-2014-05-15/GetDomainDetail)
- [GetDomainSuggestions](https://docs.aws.amazon.com/goto/SdkForJavaV2/route53domains-2014-05-15/GetDomainSuggestions)
- [GetOperationDetail](https://docs.aws.amazon.com/goto/SdkForJavaV2/route53domains-2014-05-15/GetOperationDetail)
- [ListDomains](https://docs.aws.amazon.com/goto/SdkForJavaV2/route53domains-2014-05-15/ListDomains)
- [ListOperations](https://docs.aws.amazon.com/goto/SdkForJavaV2/route53domains-2014-05-15/ListOperations)
- [ListPrices](https://docs.aws.amazon.com/goto/SdkForJavaV2/route53domains-2014-05-15/ListPrices)
- [RegisterDomain](https://docs.aws.amazon.com/goto/SdkForJavaV2/route53domains-2014-05-15/RegisterDomain)
- [ViewBilling](https://docs.aws.amazon.com/goto/SdkForJavaV2/route53domains-2014-05-15/ViewBilling)

#### Kotlin

SDK per Kotlin

### **a** Note

C'è dell'altro GitHub. Trova l'esempio completo e scopri di più sulla configurazione e l'esecuzione nel [Repository di esempi di codice AWS.](https://github.com/awsdocs/aws-doc-sdk-examples/tree/main/kotlin/services/route53#code-examples)

#### /\*\*

Before running this Kotlin code example, set up your development environment, including your credentials.

```
For more information, see the following documentation topic:
https://docs.aws.amazon.com/sdk-for-kotlin/latest/developer-guide/setup.html
```
This Kotlin code example performs the following operations:

- 1. List current domains.
- 2. List operations in the past year.
- 3. View billing for the account in the past year.
- 4. View prices for domain types.
- 5. Get domain suggestions.
- 6. Check domain availability.
- 7. Check domain transferability.
- 8. Request a domain registration.
- 9. Get operation details.
- 10. Optionally, get domain details.

\*/

```
val DASHES: String = String(CharArray(80)).replace("\u0000", "-")
suspend fun main(args: Array<String>) { 
     val usage = """ 
         Usage: 
            <domainType> <phoneNumber> <email> <domainSuggestion> <firstName>
  <lastName> <city> 
         Where: 
            domainType - The domain type (for example, com). 
            phoneNumber - The phone number to use (for example, +1.2065550100) 
            email - The email address to use. 
            domainSuggestion - The domain suggestion (for example, 
 findmy.example). 
            firstName - The first name to use to register a domain. 
            lastName - The last name to use to register a domain. 
            city - The city to use to register a domain. 
    "" "
     if (args.size != 7) { 
         println(usage) 
         exitProcess(1) 
     } 
    val domainType = args[0]
    val phoneNumber = args[1]
    val email = args[2]
     val domainSuggestion = args[3] 
     val firstName = args[4] 
     val lastName = args[5] 
    val city = args[6] println(DASHES) 
     println("Welcome to the Amazon Route 53 domains example scenario.") 
     println(DASHES) 
     println(DASHES) 
     println("1. List current domains.") 
     listDomains() 
     println(DASHES) 
     println(DASHES) 
     println("2. List operations in the past year.")
```

```
 listOperations() 
    println(DASHES) 
    println(DASHES) 
    println("3. View billing for the account in the past year.") 
    listBillingRecords() 
    println(DASHES) 
    println(DASHES) 
    println("4. View prices for domain types.") 
    listAllPrices(domainType) 
    println(DASHES) 
    println(DASHES) 
    println("5. Get domain suggestions.") 
    listDomainSuggestions(domainSuggestion) 
    println(DASHES) 
    println(DASHES) 
    println("6. Check domain availability.") 
    checkDomainAvailability(domainSuggestion) 
    println(DASHES) 
    println(DASHES) 
    println("7. Check domain transferability.") 
    checkDomainTransferability(domainSuggestion) 
    println(DASHES) 
    println(DASHES) 
    println("8. Request a domain registration.") 
   val opId = requestDomainRegistration(domainSuggestion, phoneNumber, email,
 firstName, lastName, city) 
    println(DASHES) 
    println(DASHES) 
    println("9. Get operation details.") 
    getOperationalDetail(opId) 
    println(DASHES) 
    println(DASHES) 
    println("10. Get domain details.") 
    println("Note: You must have a registered domain to get details.") 
    println("Otherwise an exception is thrown that states ") 
    println("Domain xxxxxxx not found in xxxxxxx account.")
```

```
 getDomainDetails(domainSuggestion) 
     println(DASHES)
}
suspend fun getDomainDetails(domainSuggestion: String?) { 
     val detailRequest = GetDomainDetailRequest { 
         domainName = domainSuggestion 
     } 
     Route53DomainsClient { region = "us-east-1" }.use { route53DomainsClient -> 
         val response = route53DomainsClient.getDomainDetail(detailRequest) 
         println("The contact first name is 
  ${response.registrantContact?.firstName}") 
         println("The contact last name is 
  ${response.registrantContact?.lastName}") 
         println("The contact org name is 
  ${response.registrantContact?.organizationName}") 
     }
}
suspend fun getOperationalDetail(opId: String?) { 
     val detailRequest = GetOperationDetailRequest { 
         operationId = opId 
     } 
     Route53DomainsClient { region = "us-east-1" }.use { route53DomainsClient -> 
         val response = route53DomainsClient.getOperationDetail(detailRequest) 
         println("Operation detail message is ${response.message}") 
     }
}
suspend fun requestDomainRegistration(domainSuggestion: String?, phoneNumberVal: 
  String?, emailVal: String?, firstNameVal: String?, lastNameVal: String?, 
  cityVal: String?): String? { 
    val contactDetail = ContactDetail {
         contactType = ContactType.Company 
         state = "LA" 
         countryCode = CountryCode.In 
        email = emailVal firstName = firstNameVal 
         lastName = lastNameVal 
         city = cityVal 
         phoneNumber = phoneNumberVal 
         organizationName = "My Org" 
         addressLine1 = "My Address" 
         zipCode = "123 123"
```

```
 } 
     val domainRequest = RegisterDomainRequest { 
         adminContact = contactDetail 
         registrantContact = contactDetail 
         techContact = contactDetail 
         domainName = domainSuggestion 
         autoRenew = true 
         durationInYears = 1 
     } 
     Route53DomainsClient { region = "us-east-1" }.use { route53DomainsClient -> 
         val response = route53DomainsClient.registerDomain(domainRequest) 
         println("Registration requested. Operation Id: ${response.operationId}") 
         return response.operationId 
     }
}
suspend fun checkDomainTransferability(domainSuggestion: String?) { 
     val transferabilityRequest = CheckDomainTransferabilityRequest { 
         domainName = domainSuggestion 
     } 
     Route53DomainsClient { region = "us-east-1" }.use { route53DomainsClient -> 
         val response = 
  route53DomainsClient.checkDomainTransferability(transferabilityRequest) 
         println("Transferability: ${response.transferability?.transferable}") 
     }
}
suspend fun checkDomainAvailability(domainSuggestion: String) { 
     val availabilityRequest = CheckDomainAvailabilityRequest { 
         domainName = domainSuggestion 
     } 
     Route53DomainsClient { region = "us-east-1" }.use { route53DomainsClient -> 
         val response = 
  route53DomainsClient.checkDomainAvailability(availabilityRequest) 
         println("$domainSuggestion is ${response.availability}") 
     }
}
suspend fun listDomainSuggestions(domainSuggestion: String?) { 
     val suggestionsRequest = GetDomainSuggestionsRequest { 
         domainName = domainSuggestion 
         suggestionCount = 5
```

```
 onlyAvailable = true 
     } 
     Route53DomainsClient { region = "us-east-1" }.use { route53DomainsClient -> 
         val response = 
  route53DomainsClient.getDomainSuggestions(suggestionsRequest) 
         response.suggestionsList?.forEach { suggestion -> 
             println("Suggestion Name: ${suggestion.domainName}") 
             println("Availability: ${suggestion.availability}") 
             println(" ") 
         } 
     }
}
suspend fun listAllPrices(domainType: String?) { 
     val pricesRequest = ListPricesRequest { 
        tld = domainType } 
     Route53DomainsClient { region = "us-east-1" }.use { route53DomainsClient -> 
         route53DomainsClient.listPricesPaginated(pricesRequest) 
              .transform { it.prices?.forEach { obj -> emit(obj) } } 
             .collect { pr -> 
                  println("Registration: ${pr.registrationPrice} 
  ${pr.registrationPrice?.currency}") 
                  println("Renewal: ${pr.renewalPrice?.price} 
  ${pr.renewalPrice?.currency}") 
                  println("Transfer: ${pr.transferPrice?.price} 
  ${pr.transferPrice?.currency}") 
                  println("Restoration: ${pr.restorationPrice?.price} 
  ${pr.restorationPrice?.currency}") 
 } 
     }
}
suspend fun listBillingRecords() { 
     val currentDate = Date() 
     val localDateTime = 
  currentDate.toInstant().atZone(ZoneId.systemDefault()).toLocalDateTime() 
     val zoneOffset = ZoneOffset.of("+01:00") 
     val localDateTime2 = localDateTime.minusYears(1) 
     val myStartTime = localDateTime2.toInstant(zoneOffset) 
     val myEndTime = localDateTime.toInstant(zoneOffset) 
     val timeStart: Instant? = myStartTime?.let { Instant(it) } 
    val timeEnd: Instant? = myEndTime?.let { Instant(it) }
```

```
 val viewBillingRequest = ViewBillingRequest { 
         start = timeStart 
        end = timeEnd } 
     Route53DomainsClient { region = "us-east-1" }.use { route53DomainsClient -> 
         route53DomainsClient.viewBillingPaginated(viewBillingRequest) 
             .transform { it.billingRecords?.forEach { obj -> emit(obj) } } 
             .collect { billing -> 
                 println("Bill Date: ${billing.billDate}") 
                 println("Operation: ${billing.operation}") 
                 println("Price: ${billing.price}") 
 } 
     }
}
suspend fun listOperations() { 
     val currentDate = Date() 
     var localDateTime = 
  currentDate.toInstant().atZone(ZoneId.systemDefault()).toLocalDateTime() 
     val zoneOffset = ZoneOffset.of("+01:00") 
     localDateTime = localDateTime.minusYears(1) 
     val myTime: java.time.Instant? = localDateTime.toInstant(zoneOffset) 
    val time2: Instant? = myTime?.let { Instant(it) }
     val operationsRequest = ListOperationsRequest { 
         submittedSince = time2 
     } 
     Route53DomainsClient { region = "us-east-1" }.use { route53DomainsClient -> 
         route53DomainsClient.listOperationsPaginated(operationsRequest) 
             .transform { it.operations?.forEach { obj -> emit(obj) } } 
             .collect { content -> 
                 println("Operation Id: ${content.operationId}") 
                 println("Status: ${content.status}") 
                 println("Date: ${content.submittedDate}") 
 } 
     }
}
suspend fun listDomains() { 
     Route53DomainsClient { region = "us-east-1" }.use { route53DomainsClient -> 
         route53DomainsClient.listDomainsPaginated(ListDomainsRequest {}) 
             .transform { it.domains?.forEach { obj -> emit(obj) } }
```

```
 .collect { content -> 
                println("The domain name is ${content.domainName}") 
 } 
    }
}
```
- Per informazioni dettagliate sull'API, consulta i seguenti argomenti nella Documentazione di riferimento delle API SDK AWS per Kotlin.
	- [CheckDomainAvailability](https://github.com/awslabs/aws-sdk-kotlin#generating-api-documentation)
	- [CheckDomainTransferability](https://github.com/awslabs/aws-sdk-kotlin#generating-api-documentation)
	- [GetDomainDetail](https://github.com/awslabs/aws-sdk-kotlin#generating-api-documentation)
	- [GetDomainSuggestions](https://github.com/awslabs/aws-sdk-kotlin#generating-api-documentation)
	- [GetOperationDetail](https://github.com/awslabs/aws-sdk-kotlin#generating-api-documentation)
	- [ListDomains](https://github.com/awslabs/aws-sdk-kotlin#generating-api-documentation)
	- [ListOperations](https://github.com/awslabs/aws-sdk-kotlin#generating-api-documentation)
	- [ListPrices](https://github.com/awslabs/aws-sdk-kotlin#generating-api-documentation)
	- [RegisterDomain](https://github.com/awslabs/aws-sdk-kotlin#generating-api-documentation)
	- [ViewBilling](https://github.com/awslabs/aws-sdk-kotlin#generating-api-documentation)

# Esempi di codice per Amazon S3 con SDK AWS

I seguenti esempi di codice mostrano come usare Amazon Simple Storage Service (Amazon S3) con AWS un kit di sviluppo software (SDK).

Le operazioni sono estratti di codice da programmi più grandi e devono essere eseguite nel contesto. Sebbene le operazioni mostrino come richiamare le singole funzioni del servizio, è possibile visualizzarle contestualizzate negli scenari correlati e negli esempi tra servizi.

Scenari: esempi di codice che mostrano come eseguire un'attività specifica richiamando più funzioni all'interno dello stesso servizio.

Esempi cross-service: applicazioni di esempio che funzionano su più servizi Servizi AWS.

#### Altre risorse

• [Guida per l'utente di Amazon S3](https://docs.aws.amazon.com/AmazonS3/latest/userguide/Welcome.html): ulteriori informazioni su Amazon S3.

- [Riferimento all'API Amazon S3](https://docs.aws.amazon.com/AmazonS3/latest/API/Welcome.html): dettagli su tutte le azioni Amazon S3 disponibili.
- [AWSDeveloper Center](https://aws.amazon.com/developer/code-examples/?awsf.sdk-code-examples-product=product%23s3): esempi di codice che puoi filtrare per categoria o per ricerca completa.
- [AWSEsempi SDK](https://github.com/awsdocs/aws-doc-sdk-examples): GitHub repository con codice completo nelle lingue preferite. Include istruzioni per la configurazione e l'esecuzione del codice.

Nozioni di base

Hello Amazon S3

Gli esempi di codice seguenti mostrano come iniziare a utilizzare Amazon S3.

 $C++$ 

SDK per C++

#### **a** Note

C'è altro da fare GitHub. Trova l'esempio completo e scopri di più sulla configurazione e l'esecuzione nel [Repository di esempi di codice AWS.](https://github.com/awsdocs/aws-doc-sdk-examples/tree/main/cpp/example_code/s3/hello_s3#code-examples)

Codice per il file CMake C MakeLists .txt.

```
# Set the minimum required version of CMake for this project.
cmake_minimum_required(VERSION 3.13)
# Set the AWS service components used by this project.
set(SERVICE_COMPONENTS s3)
# Set this project's name.
project("hello_s3")
# Set the C++ standard to use to build this target.
# At least C++ 11 is required for the AWS SDK for C++.
set(CMAKE_CXX_STANDARD 11)
# Use the MSVC variable to determine if this is a Windows build.
set(WINDOWS_BUILD ${MSVC})
if (WINDOWS_BUILD) # Set the location where CMake can find the installed 
  libraries for the AWS SDK.
```

```
 string(REPLACE ";" "/aws-cpp-sdk-all;" SYSTEM_MODULE_PATH 
  "${CMAKE_SYSTEM_PREFIX_PATH}/aws-cpp-sdk-all") 
     list(APPEND CMAKE_PREFIX_PATH ${SYSTEM_MODULE_PATH})
endif ()
# Find the AWS SDK for C++ package.
find_package(AWSSDK REQUIRED COMPONENTS ${SERVICE_COMPONENTS})
if (WINDOWS_BUILD) 
     # Copy relevant AWS SDK for C++ libraries into the current binary directory 
 for running and debugging. 
     # set(BIN_SUB_DIR "/Debug") # if you are building from the command line you 
 may need to uncomment this 
     # and set the proper subdirectory to the executables' location. 
    AWSSDK CPY DYN LIBS(SERVICE COMPONENTS ""
  ${CMAKE_CURRENT_BINARY_DIR}${BIN_SUB_DIR})
endif ()
add executable(${PROJECT_NAME}
         hello_s3.cpp)
target_link_libraries(${PROJECT_NAME} 
         ${AWSSDK_LINK_LIBRARIES})
```
Codice per il file origine hello\_s3.cpp.

```
#include <aws/core/Aws.h>
#include <aws/s3/S3Client.h>
#include <iostream>
#include <aws/core/auth/AWSCredentialsProviderChain.h>
using namespace Aws;
using namespace Aws::Auth;
/* 
  * A "Hello S3" starter application which initializes an Amazon Simple Storage 
 Service (Amazon S3) client 
  * and lists the Amazon S3 buckets in the selected region. 
  * 
  * main function 
  *
```

```
 * Usage: 'hello_s3' 
  * 
  */
int main(int argc, char **argv) { 
     Aws::SDKOptions options; 
     // Optionally change the log level for debugging.
// options.loggingOptions.logLevel = Utils::Logging::LogLevel::Debug; 
     Aws::InitAPI(options); // Should only be called once. 
    int result = \varnothing;
     { 
         Aws::Client::ClientConfiguration clientConfig; 
         // Optional: Set to the AWS Region (overrides config file). 
         // clientConfig.region = "us-east-1"; 
         // You don't normally have to test that you are authenticated. But the 
  S3 service permits anonymous requests, thus the s3Client will return "success" 
  and 0 buckets even if you are unauthenticated, which can be confusing to a new 
  user. 
         auto provider = 
  Aws::MakeShared<DefaultAWSCredentialsProviderChain>("alloc-tag"); 
         auto creds = provider->GetAWSCredentials(); 
         if (creds.IsEmpty()) { 
             std::cerr << "Failed authentication" << std::endl; 
         } 
         Aws::S3::S3Client s3Client(clientConfig); 
         auto outcome = s3Client.ListBuckets(); 
         if (!outcome.IsSuccess()) { 
             std::cerr << "Failed with error: " << outcome.GetError() << 
  std::endl; 
            result = 1;
         } else { 
             std::cout << "Found " << outcome.GetResult().GetBuckets().size() 
                        << " buckets\n"; 
             for (auto &bucket: outcome.GetResult().GetBuckets()) { 
                  std::cout << bucket.GetName() << std::endl; 
 } 
         } 
     } 
     Aws::ShutdownAPI(options); // Should only be called once. 
     return result;
```
}

• Per i dettagli sull'API, consulta API [ListBuckets](https://docs.aws.amazon.com/goto/SdkForCpp/s3-2006-03-01/ListBuckets)ReferenceAWS SDK for C++.

#### Go

SDK per Go V2

#### **a** Note

C'è altro su GitHub. Trova l'esempio completo e scopri di più sulla configurazione e l'esecuzione nel [Repository di esempi di codice AWS.](https://github.com/awsdocs/aws-doc-sdk-examples/tree/main/gov2/s3#code-examples)

```
package main
import ( 
  "context" 
  "fmt" 
  "github.com/aws/aws-sdk-go-v2/config" 
  "github.com/aws/aws-sdk-go-v2/service/s3"
\lambda// main uses the AWS SDK for Go V2 to create an Amazon Simple Storage Service
// (Amazon S3) client and list up to 10 buckets in your account.
// This example uses the default settings specified in your shared credentials
// and config files.
func main() { 
  sdkConfig, err := config.LoadDefaultConfig(context.TODO()) 
  if err != nil { 
  fmt.Println("Couldn't load default configuration. Have you set up your AWS 
  account?") 
   fmt.Println(err) 
  return 
  } 
  s3Client := s3.NewFromConfig(sdkConfig) 
  count := 10 
  fmt.Printf("Let's list up to %v buckets for your account.\n", count) 
  result, err := s3Client.ListBuckets(context.TODO(), &s3.ListBucketsInput{})
```

```
if err != nil {
   fmt.Printf("Couldn't list buckets for your account. Here's why: %v\n", err) 
   return 
  } 
 if len(result.Buckets) == 0 \text{ } f fmt.Println("You don't have any buckets!") 
  } else { 
   if count > len(result.Buckets) { 
    count = len(result.Buckets) 
   } 
  for _, bucket := range result.Buckets[:count] { 
    fmt.Printf("\t%v\n", *bucket.Name) 
   } 
 }
}
```
• Per i dettagli sull'API, [ListBucketsc](https://pkg.go.dev/github.com/aws/aws-sdk-go-v2/service/s3#Client.ListBuckets)onsulta AWS SDK for GoAPI Reference.

#### Java

SDK per Java 2.x

#### **a** Note

C'è altro su GitHub. Trova l'esempio completo e scopri di più sulla configurazione e l'esecuzione nel [Repository di esempi di codice AWS.](https://github.com/awsdocs/aws-doc-sdk-examples/tree/main/javav2/example_code/s3#readme)

```
import software.amazon.awssdk.regions.Region;
import software.amazon.awssdk.services.s3.S3Client;
import software.amazon.awssdk.services.s3.model.Bucket;
import software.amazon.awssdk.services.s3.model.ListBucketsResponse;
import software.amazon.awssdk.services.s3.model.S3Exception;
import java.util.List;
/** 
  * Before running this Java V2 code example, set up your development 
  * environment, including your credentials. 
 * 
  * For more information, see the following documentation topic:
```

```
 * https://docs.aws.amazon.com/sdk-for-java/latest/developer-guide/get-
started.html 
  */
public class HelloS3 { 
     public static void main(String[] args) { 
         Region region = Region.US_EAST_1; 
         S3Client s3 = S3Client.builder() 
                  .region(region) 
                  .build(); 
         listBuckets(s3); 
     } 
     public static void listBuckets(S3Client s3) { 
         try { 
              ListBucketsResponse response = s3.listBuckets(); 
             List<Bucket> bucketList = response.buckets();
              bucketList.forEach(bucket -> { 
                  System.out.println("Bucket Name: " + bucket.name()); 
              }); 
         } catch (S3Exception e) { 
              System.err.println(e.awsErrorDetails().errorMessage()); 
              System.exit(1); 
         } 
     }
}
```
• Per i dettagli sull'API, [ListBucketsc](https://docs.aws.amazon.com/goto/SdkForJavaV2/s3-2006-03-01/ListBuckets)onsulta AWS SDK for Java 2.xAPI Reference.

#### **JavaScript**

SDK per JavaScript (v3)

#### **a** Note

C'è altro da fare. GitHub Trova l'esempio completo e scopri di più sulla configurazione e l'esecuzione nel [Repository di esempi di codice AWS.](https://github.com/awsdocs/aws-doc-sdk-examples/tree/main/javascriptv3/example_code/s3#code-examples)

```
import { ListBucketsCommand, S3Client } from "@aws-sdk/client-s3";
// When no region or credentials are provided, the SDK will use the
// region and credentials from the local AWS config.
const client = new S3Client({});
export const helloS3 = async () => {
   const command = new ListBucketsCommand({}); 
   const { Buckets } = await client.send(command); 
   console.log("Buckets: "); 
   console.log(Buckets.map((bucket) => bucket.Name).join("\n")); 
   return Buckets;
};
```
• Per i dettagli sull'API, [ListBucketsc](https://docs.aws.amazon.com/AWSJavaScriptSDK/v3/latest/client/s3/command/ListBucketsCommand)onsulta AWS SDK for JavaScriptAPI Reference.

#### PHP

SDK per PHP

#### **a** Note

C'è altro su GitHub. Trova l'esempio completo e scopri di più sulla configurazione e l'esecuzione nel [Repository di esempi di codice AWS.](https://github.com/awsdocs/aws-doc-sdk-examples/tree/main/php/example_code/s3#code-examples)

```
use Aws\S3\S3Client;
$client = new S3Client(['region' => 'us-west-2']);
$results = $client->listBuckets();
var_dump($results);
```
• Per i dettagli sull'API, [ListBucketsc](https://docs.aws.amazon.com/goto/SdkForPHPV3/s3-2006-03-01/ListBuckets)onsulta AWS SDK for PHPAPI Reference.

#### Python

# SDK per Python (Boto3)

# **a**) Note

C'è altro su GitHub. Trova l'esempio completo e scopri di più sulla configurazione e l'esecuzione nel [Repository di esempi di codice AWS.](https://github.com/awsdocs/aws-doc-sdk-examples/tree/main/python/example_code/s3#code-examples)

```
import boto3
def hello_s3(): 
    "" ""
     Use the AWS SDK for Python (Boto3) to create an Amazon Simple Storage Service 
     (Amazon S3) resource and list the buckets in your account. 
     This example uses the default settings specified in your shared credentials 
     and config files. 
    "" ""
     s3_resource = boto3.resource("s3") 
     print("Hello, Amazon S3! Let's list your buckets:") 
     for bucket in s3_resource.buckets.all(): 
         print(f"\t{bucket.name}")
if __name__ == '__main__": hello_s3()
```
• Per i dettagli sull'API, consulta [ListBucketsAWSS](https://docs.aws.amazon.com/goto/boto3/s3-2006-03-01/ListBuckets)DK for Python (Boto3) API Reference.

## Esempi di codice

- [Operazioni di Amazon S3 con SDK AWS](#page-6230-0)
	- [Aggiunta di regole CORS a un bucket Amazon S3 utilizzando un SDK AWS](#page-6232-0)
	- [Aggiunta della configurazione di un ciclo di vita a un bucket Amazon S3 utilizzando un SDK AWS](#page-6241-0)
	- [Aggiunta di una policy a un bucket Amazon S3 utilizzando un SDK AWS](#page-6250-0)
	- [Annullare i caricamenti in più parti utilizzando un SDK AWS](#page-6259-0)
	- [Completare l'azione di caricamento in più parti utilizzando un SDK AWS](#page-6260-0)
- [Copia di un oggetto da un bucket Amazon S3 in un altro utilizzando un SDK AWS](#page-6262-0)
- [Crea un punto di accesso multiregionale Amazon S3 utilizzando un SDK AWS](#page-6281-0)
- [Creazione di un bucket Amazon S3 utilizzando un SDK AWS](#page-6284-0)
- [Creazione di una struttura di caricamento in più parti utilizzando un AWS SDK](#page-6302-0)
- [Eliminazione di regole CORS da un bucket Amazon S3 utilizzando un SDK AWS](#page-6304-0)
- [Eliminazione di una policy da un bucket Amazon S3 utilizzando un SDK AWS](#page-6307-0)
- [Eliminazione di un bucket Amazon S3 vuoto utilizzando un SDK AWS](#page-6313-0)
- [Eliminazione di un oggetto Amazon S3 utilizzando un SDK AWS](#page-6323-0)
- [Eliminazione di più oggetti da un bucket Amazon S3 utilizzando un SDK AWS](#page-6340-0)
- [Eliminazione della configurazione del ciclo di vita di un bucket Amazon S3 utilizzando un SDK](#page-6368-0) [AWS](#page-6368-0)
- [Eliminazione della configurazione del sito Web da un bucket Amazon S3 utilizzando un SDK](#page-6370-0) [AWS](#page-6370-0)
- [Determinazione del tipo di esistenza e contenuto di un oggetto in un bucket Amazon S3](#page-6374-0)  [utilizzando un SDK AWS](#page-6374-0)
- [Determinazione dell'esistenza di un bucket Amazon S3 utilizzando un SDK AWS](#page-6379-0)
- [Scaricare tutti gli oggetti da un bucket Amazon Simple Storage Service \(Amazon S3\) in una](#page-6383-0) [directory locale](#page-6383-0)
- [Attivare la registrazione in un bucket Amazon S3 utilizzando un SDK AWS](#page-6384-0)
- [Abilitare le notifiche in un bucket Amazon S3 utilizzando un SDK AWS](#page-6389-0)
- [Abilitare Transfer Acceleration per un bucket Amazon S3 utilizzando un SDK AWS](#page-6394-0)
- [Recupero di regole CORS per un bucket Amazon S3 utilizzando un SDK AWS](#page-6397-0)
- [Ottieni un oggetto Amazon S3 da un punto di accesso multiregionale utilizzando un SDK AWS](#page-6402-0)
- [Recupero di un oggetto da un bucket Amazon S3 utilizzando un SDK AWS](#page-6403-0)
- [Recuperare un oggetto da un bucket Amazon S3 utilizzando un SDK AWS, specificando](#page-6429-0)  [un'intestazione If-Modified-Since](#page-6429-0)
- [Recupero dell'ACL di un bucket Amazon S3 utilizzando un SDK AWS](#page-6433-0)
- [Recupero dell'ACL di un oggetto Amazon S3 utilizzando un SDK AWS](#page-6443-0)
- [Recupero della regione in cui risiede il bucket Amazon S3 utilizzando un SDK AWS](#page-6448-0)
- [Recupero della configurazione del ciclo di vita di un bucket Amazon S3 utilizzando un SDK AWS](#page-6450-0)
- Amazon S3<br>• [Recupero della policy per un bucket Amazon S3 utilizzando un SDK AWS](#page-6454-0) 6217
- [Recupero della configurazione del sito Web per un bucket Amazon S3 utilizzando un SDK AWS](#page-6461-0)
- [Elenco di bucket Amazon S3 utilizzando un SDK AWS](#page-6465-0)
- [Elenco di caricamenti in più parti in corso in un bucket Amazon S3 utilizzando un SDK AWS](#page-6475-0)
- [Elenco di versioni di oggetti in un bucket Amazon S3 utilizzando un SDK AWS](#page-6478-0)
- [Elenco di oggetti in un bucket Amazon S3 utilizzando un SDK AWS](#page-6483-0)
- [Ripristino di una copia archiviata di un oggetto in un bucket Amazon S3 utilizzando un SDK AWS](#page-6502-0)
- [Impostazione di una nuova ACL per un bucket Amazon S3 utilizzando un SDK AWS](#page-6507-0)
- [Impostazione dell'ACL di un oggetto Amazon S3 utilizzando un SDK AWS](#page-6518-0)
- [Impostazione della configurazione del sito Web per un bucket Amazon S3 utilizzando un SDK](#page-6523-0)  [AWS](#page-6523-0)
- [Esempi di approcci per i test di unità e integrazione con un SDK AWS](#page-6530-0)
- [Caricamento di una singola parte di un caricamento in più parti utilizzando un AWS SDK](#page-6539-0)
- [Caricamento di un oggetto in un bucket Amazon S3 utilizzando un SDK AWS](#page-6541-0)
- [Caricare in modo ricorsivo una directory locale in un bucket Amazon Simple Storage Service](#page-6568-0)  [\(Amazon S3\)](#page-6568-0)
- [Scenari di Amazon S3 con SDK AWS](#page-6569-0)
	- [Creazione di un URL prefirmato per Amazon S3 utilizzando un SDK AWS](#page-6570-0)
	- [Una pagina Web che elenca gli oggetti Amazon S3 mediante un SDK AWS.](#page-6602-0)
	- [Nozioni di base su bucket e oggetti Amazon S3 utilizzando un AWS SDK](#page-6603-0)
	- [Nozioni di base sulla crittografia per gli oggetti Amazon S3 mediante un SDK AWS](#page-6682-0)
	- [Nozioni di base sui tag per gli oggetti Amazon S3 mediante un SDK AWS](#page-6688-0)
	- [Gestire le liste di controllo degli accessi \(ACL\) per i bucket Amazon S3 mediante un SDK AWS](#page-6691-0)
	- [Gestione di oggetti con versione Amazon S3 in batch con una funzione Lambda utilizzando un](#page-6697-0)  [SDK AWS](#page-6697-0)
	- [Analizza gli URI di Amazon S3 utilizzando un SDK AWS](#page-6697-1)
	- [Eseguire di una copia in più parti di un oggetto Amazon S3 mediante un SDK AWS](#page-6700-0)
	- [Esecuzione di un caricamento in più parti in un oggetto Amazon S3 mediante un SDK AWS](#page-6704-0)
	- [Caricamento o download di file di grandi dimensioni in e da Amazon S3 utilizzando un AWS SDK](#page-6707-0)
- [Caricamento di un flusso di dimensioni sconosciute su un oggetto Amazon S3 utilizzando un](#page-6747-0)  **[SDK AWS](#page-6747-0)**<br>Amazon S3

Amazo<del>n S3 6218 (1999)</del> American Studies (1999) American Studies (1999) American Studies (1999) American Studies (1999) American Studies (1999) American Studies (1999) American Studies (1999) American Studies (1999) Americ

• [Utilizzo dei checksum per lavorare con un oggetto Amazon S3 utilizzando un AWS SDK](#page-6750-0)

- [Utilizzo degli oggetti con versione Amazon S3 utilizzando un SDK AWS](#page-6754-0)
- [Esempi serverless per Amazon S3 utilizzando AWS SDK](#page-6762-0)
	- [Richiamo di una funzione Lambda da un trigger Amazon S3](#page-6762-1)
- [Esempi di servizi incrociati per Amazon S3 con SDK AWS](#page-6771-0)
	- [Creazione di un'app Amazon Transcribe](#page-6771-1)
	- [Conversione di sintesi vocale e di nuovo in testo utilizzando un SDK AWS](#page-6772-0)
	- [Creazione di un'applicazione di gestione delle risorse fotografiche che consente agli utenti di](#page-6773-0) [gestire le foto utilizzando etichette](#page-6773-0)
	- [Creazione di un'applicazione Amazon Textract explorer](#page-6777-0)
	- [Rilevamento dei DPI nelle immagini con Amazon Rekognition utilizzando un SDK AWS](#page-6778-0)
	- [Rilevamento di entità nel testo estratto da un'immagine utilizzando un SDK AWS](#page-6780-0)
	- [Rilevamento di volti in un'immagine utilizzando un SDK AWS](#page-6780-1)
	- [Rilevamento di oggetti nelle immagini con Amazon Rekognition utilizzando un SDK AWS](#page-6781-0)
	- [Rilevamento di persone e oggetti in un video con Amazon Rekognition utilizzando un SDK AWS](#page-6784-0)
	- [Salvataggio di EXIF e altre informazioni sull'immagine utilizzando un SDK AWS](#page-6785-0)

# Operazioni di Amazon S3 con SDK AWS

I seguenti esempi di codice mostrano come usare Amazon Simple Storage Service (Amazon S3) con gli SDKAWS. Ogni esempio richiama una singola funzione di servizio.

Gli esempi di operazioni sono estratti di codice da programmi più grandi e devono essere eseguiti nel contesto. È possibile visualizzare le azioni nel contesto in[Scenari di Amazon S3 con SDK AWS.](#page-6569-0)

## Esempi

- [Aggiunta di regole CORS a un bucket Amazon S3 utilizzando un SDK AWS](#page-6232-0)
- [Aggiunta della configurazione di un ciclo di vita a un bucket Amazon S3 utilizzando un SDK AWS](#page-6241-0)
- [Aggiunta di una policy a un bucket Amazon S3 utilizzando un SDK AWS](#page-6250-0)
- [Annullare i caricamenti in più parti utilizzando un SDK AWS](#page-6259-0)
- [Completare l'azione di caricamento in più parti utilizzando un SDK AWS](#page-6260-0)
- [Copia di un oggetto da un bucket Amazon S3 in un altro utilizzando un SDK AWS](#page-6262-0)
- [Crea un punto di accesso multiregionale Amazon S3 utilizzando un SDK AWS](#page-6281-0)
- [Creazione di un bucket Amazon S3 utilizzando un SDK AWS](#page-6284-0)
- [Creazione di una struttura di caricamento in più parti utilizzando un AWS SDK](#page-6302-0)
- [Eliminazione di regole CORS da un bucket Amazon S3 utilizzando un SDK AWS](#page-6304-0)
- [Eliminazione di una policy da un bucket Amazon S3 utilizzando un SDK AWS](#page-6307-0)
- [Eliminazione di un bucket Amazon S3 vuoto utilizzando un SDK AWS](#page-6313-0)
- [Eliminazione di un oggetto Amazon S3 utilizzando un SDK AWS](#page-6323-0)
- [Eliminazione di più oggetti da un bucket Amazon S3 utilizzando un SDK AWS](#page-6340-0)
- [Eliminazione della configurazione del ciclo di vita di un bucket Amazon S3 utilizzando un SDK AWS](#page-6368-0)
- [Eliminazione della configurazione del sito Web da un bucket Amazon S3 utilizzando un SDK AWS](#page-6370-0)
- [Determinazione del tipo di esistenza e contenuto di un oggetto in un bucket Amazon S3 utilizzando](#page-6374-0)  [un SDK AWS](#page-6374-0)
- [Determinazione dell'esistenza di un bucket Amazon S3 utilizzando un SDK AWS](#page-6379-0)
- [Scaricare tutti gli oggetti da un bucket Amazon Simple Storage Service \(Amazon S3\) in una](#page-6383-0) [directory locale](#page-6383-0)
- [Attivare la registrazione in un bucket Amazon S3 utilizzando un SDK AWS](#page-6384-0)
- [Abilitare le notifiche in un bucket Amazon S3 utilizzando un SDK AWS](#page-6389-0)
- [Abilitare Transfer Acceleration per un bucket Amazon S3 utilizzando un SDK AWS](#page-6394-0)
- [Recupero di regole CORS per un bucket Amazon S3 utilizzando un SDK AWS](#page-6397-0)
- [Ottieni un oggetto Amazon S3 da un punto di accesso multiregionale utilizzando un SDK AWS](#page-6402-0)
- [Recupero di un oggetto da un bucket Amazon S3 utilizzando un SDK AWS](#page-6403-0)
- [Recuperare un oggetto da un bucket Amazon S3 utilizzando un SDK AWS, specificando](#page-6429-0)  [un'intestazione If-Modified-Since](#page-6429-0)
- [Recupero dell'ACL di un bucket Amazon S3 utilizzando un SDK AWS](#page-6433-0)
- [Recupero dell'ACL di un oggetto Amazon S3 utilizzando un SDK AWS](#page-6443-0)
- [Recupero della regione in cui risiede il bucket Amazon S3 utilizzando un SDK AWS](#page-6448-0)
- [Recupero della configurazione del ciclo di vita di un bucket Amazon S3 utilizzando un SDK AWS](#page-6450-0)
- [Recupero della policy per un bucket Amazon S3 utilizzando un SDK AWS](#page-6454-0)
- [Recupero della configurazione del sito Web per un bucket Amazon S3 utilizzando un SDK AWS](#page-6461-0)
- [Elenco di bucket Amazon S3 utilizzando un SDK AWS](#page-6465-0)
- [Elenco di caricamenti in più parti in corso in un bucket Amazon S3 utilizzando un SDK AWS](#page-6475-0)
- [Elenco di versioni di oggetti in un bucket Amazon S3 utilizzando un SDK AWS](#page-6478-0)
- [Elenco di oggetti in un bucket Amazon S3 utilizzando un SDK AWS](#page-6483-0)
- [Ripristino di una copia archiviata di un oggetto in un bucket Amazon S3 utilizzando un SDK AWS](#page-6502-0)
- [Impostazione di una nuova ACL per un bucket Amazon S3 utilizzando un SDK AWS](#page-6507-0)
- [Impostazione dell'ACL di un oggetto Amazon S3 utilizzando un SDK AWS](#page-6518-0)
- [Impostazione della configurazione del sito Web per un bucket Amazon S3 utilizzando un SDK AWS](#page-6523-0)
- [Esempi di approcci per i test di unità e integrazione con un SDK AWS](#page-6530-0)
- [Caricamento di una singola parte di un caricamento in più parti utilizzando un AWS SDK](#page-6539-0)
- [Caricamento di un oggetto in un bucket Amazon S3 utilizzando un SDK AWS](#page-6541-0)
- [Caricare in modo ricorsivo una directory locale in un bucket Amazon Simple Storage Service](#page-6568-0)  [\(Amazon S3\)](#page-6568-0)

## <span id="page-6232-0"></span>Aggiunta di regole CORS a un bucket Amazon S3 utilizzando un SDK AWS

Gli esempi di codice seguenti mostrano come aggiungere le regole CORS (Cross-Origin Resource Sharing, condivisione delle risorse multiorigine) a un bucket S3.

### .NET

AWS SDK for .NET

### **a** Note

```
 /// <summary> 
        /// Add CORS configuration to the Amazon S3 bucket. 
       // </summary>
        /// <param name="client">The initialized Amazon S3 client object used 
        /// to apply the CORS configuration to an Amazon S3 bucket.</param> 
        /// <param name="configuration">The CORS configuration to apply.</param> 
        private static async Task PutCORSConfigurationAsync(AmazonS3Client 
 client, CORSConfiguration configuration)
```

```
 { 
              PutCORSConfigurationRequest request = new 
 PutCORSConfigurationRequest() 
\{\hspace{.1cm} \} BucketName = BucketName, 
                  Configuration = configuration, 
              }; 
              _ = await client.PutCORSConfigurationAsync(request); 
         }
```
• Per i dettagli sull'API, [PutBucketCors](https://docs.aws.amazon.com/goto/DotNetSDKV3/s3-2006-03-01/PutBucketCors)consulta AWS SDK for .NETAPI Reference.

## CLI

## AWS CLI

L'esempio seguente abilita PUT e DELETE richiede da www.example.com e abilita GET le richieste da qualsiasi dominio: POST

```
aws s3api put-bucket-cors --bucket MyBucket --cors-configuration file://cors.json
cors.json:
{ 
   "CORSRules": [ 
    \mathcal{L} "AllowedOrigins": ["http://www.example.com"], 
       "AllowedHeaders": ["*"], 
       "AllowedMethods": ["PUT", "POST", "DELETE"], 
       "MaxAgeSeconds": 3000, 
       "ExposeHeaders": ["x-amz-server-side-encryption"] 
     }, 
    \{ "AllowedOrigins": ["*"], 
       "AllowedHeaders": ["Authorization"], 
       "AllowedMethods": ["GET"], 
       "MaxAgeSeconds": 3000 
     } 
   ]
}
```
• Per i dettagli sull'API, consulta Command [PutBucketCorsR](https://awscli.amazonaws.com/v2/documentation/api/latest/reference/s3api/put-bucket-cors.html)eferenceAWS CLI.

#### Java

SDK per Java 2.x

### **a** Note

```
import software.amazon.awssdk.regions.Region;
import software.amazon.awssdk.services.s3.S3Client;
import java.util.ArrayList;
import java.util.List;
import software.amazon.awssdk.services.s3.model.GetBucketCorsRequest;
import software.amazon.awssdk.services.s3.model.GetBucketCorsResponse;
import software.amazon.awssdk.services.s3.model.DeleteBucketCorsRequest;
import software.amazon.awssdk.services.s3.model.S3Exception;
import software.amazon.awssdk.services.s3.model.CORSRule;
import software.amazon.awssdk.services.s3.model.CORSConfiguration;
import software.amazon.awssdk.services.s3.model.PutBucketCorsRequest;
/** 
  * Before running this Java V2 code example, set up your development 
  * environment, including your credentials. 
 * 
  * For more information, see the following documentation topic: 
 * 
  * https://docs.aws.amazon.com/sdk-for-java/latest/developer-guide/get-
started.html 
  */
public class S3Cors { 
     public static void main(String[] args) { 
         final String usage = """ 
                 Usage: 
                    <br />
shucketName><accountId>\s
                 Where: 
                     bucketName - The Amazon S3 bucket to upload an object into.
```

```
 accountId - The id of the account that owns the Amazon S3 
 bucket. 
                """
       if (args.length != 2) {
            System.out.println(usage); 
            System.exit(1); 
        } 
       String bucketName = args[0];
       String accountId = args[1];
        Region region = Region.US_EAST_1; 
        S3Client s3 = S3Client.builder() 
                 .region(region) 
                .buid()setCorsInformation(s3, bucketName, accountId);
        getBucketCorsInformation(s3, bucketName, accountId); 
        deleteBucketCorsInformation(s3, bucketName, accountId); 
        s3.close(); 
    } 
    public static void deleteBucketCorsInformation(S3Client s3, String 
 bucketName, String accountId) { 
        try { 
            DeleteBucketCorsRequest bucketCorsRequest = 
 DeleteBucketCorsRequest.builder() 
                     .bucket(bucketName) 
                     .expectedBucketOwner(accountId) 
                     .build(); 
            s3.deleteBucketCors(bucketCorsRequest); 
        } catch (S3Exception e) { 
            System.err.println(e.awsErrorDetails().errorMessage()); 
            System.exit(1); 
        } 
    } 
    public static void getBucketCorsInformation(S3Client s3, String bucketName, 
String accountId) {
        try { 
            GetBucketCorsRequest bucketCorsRequest = 
 GetBucketCorsRequest.builder()
```

```
 .bucket(bucketName) 
                      .expectedBucketOwner(accountId) 
                     .build();
             GetBucketCorsResponse corsResponse = 
 s3.getBucketCors(bucketCorsRequest); 
             List<CORSRule> corsRules = corsResponse.corsRules(); 
             for (CORSRule rule : corsRules) { 
                  System.out.println("allowOrigins: " + rule.allowedOrigins()); 
                  System.out.println("AllowedMethod: " + rule.allowedMethods()); 
 } 
         } catch (S3Exception e) { 
             System.err.println(e.awsErrorDetails().errorMessage()); 
             System.exit(1); 
         } 
     } 
     public static void setCorsInformation(S3Client s3, String bucketName, String 
 accountId) { 
         List<String> allowMethods = new ArrayList<>(); 
         allowMethods.add("PUT"); 
         allowMethods.add("POST"); 
         allowMethods.add("DELETE"); 
        List<String> allowOrigins = new ArrayList<>();
         allowOrigins.add("http://example.com"); 
         try { 
             // Define CORS rules. 
             CORSRule corsRule = CORSRule.builder() 
                      .allowedMethods(allowMethods) 
                      .allowedOrigins(allowOrigins) 
                      .build(); 
             List<CORSRule> corsRules = new ArrayList<>(); 
             corsRules.add(corsRule); 
             CORSConfiguration configuration = CORSConfiguration.builder() 
                      .corsRules(corsRules) 
                      .build(); 
             PutBucketCorsRequest putBucketCorsRequest = 
 PutBucketCorsRequest.builder() 
                      .bucket(bucketName)
```

```
 .corsConfiguration(configuration) 
                       .expectedBucketOwner(accountId) 
                      .build();
              s3.putBucketCors(putBucketCorsRequest); 
         } catch (S3Exception e) { 
              System.err.println(e.awsErrorDetails().errorMessage()); 
              System.exit(1); 
         } 
     }
}
```
• Per i dettagli sull'API, [PutBucketCors](https://docs.aws.amazon.com/goto/SdkForJavaV2/s3-2006-03-01/PutBucketCors)consulta AWS SDK for Java 2.xAPI Reference.

### **JavaScript**

SDK per JavaScript (v3)

### **a** Note

C'è altro da fare. GitHub Trova l'esempio completo e scopri di più sulla configurazione e l'esecuzione nel [Repository di esempi di codice AWS.](https://github.com/awsdocs/aws-doc-sdk-examples/tree/main/javascriptv3/example_code/s3#code-examples)

Aggiungi una regola CORS.

```
import { PutBucketCorsCommand, S3Client } from "@aws-sdk/client-s3";
const client = new S3Client({});
// By default, Amazon S3 doesn't allow cross-origin requests. Use this command
// to explicitly allow cross-origin requests.
export const main = async () => {
   const command = new PutBucketCorsCommand({ 
     Bucket: "test-bucket", 
     CORSConfiguration: { 
       CORSRules: [ 
         { 
           // Allow all headers to be sent to this bucket. 
           AllowedHeaders: ["*"],
```

```
 // Allow only GET and PUT methods to be sent to this bucket. 
           AllowedMethods: ["GET", "PUT"], 
           // Allow only requests from the specified origin. 
           AllowedOrigins: ["https://www.example.com"], 
           // Allow the entity tag (ETag) header to be returned in the response. 
  The ETag header 
           // The entity tag represents a specific version of the object. The ETag 
  reflects 
           // changes only to the contents of an object, not its metadata. 
           ExposeHeaders: ["ETag"], 
           // How long the requesting browser should cache the preflight response. 
  After 
           // this time, the preflight request will have to be made again. 
           MaxAgeSeconds: 3600, 
         }, 
       ], 
     }, 
   }); 
  try { 
     const response = await client.send(command); 
     console.log(response); 
   } catch (err) { 
     console.error(err); 
   }
};
```
- Per ulteriori informazioni, consulta la [Guida per sviluppatori di AWS SDK for JavaScript](https://docs.aws.amazon.com/sdk-for-javascript/v3/developer-guide/s3-example-configuring-buckets.html#s3-example-configuring-buckets-put-cors).
- Per i dettagli sull'API, [PutBucketCors](https://docs.aws.amazon.com/AWSJavaScriptSDK/v3/latest/client/s3/command/PutBucketCorsCommand)consulta AWS SDK for JavaScriptAPI Reference.

### Python

SDK per Python (Boto3)

### **a** Note

```
class BucketWrapper: 
     """Encapsulates S3 bucket actions.""" 
     def __init__(self, bucket): 
 """ 
         :param bucket: A Boto3 Bucket resource. This is a high-level resource in 
  Boto3 
                         that wraps bucket actions in a class-like structure. 
        "" ""
         self.bucket = bucket 
         self.name = bucket.name 
     def put_cors(self, cors_rules): 
 """ 
         Apply CORS rules to the bucket. CORS rules specify the HTTP actions that 
  are 
         allowed from other domains. 
         :param cors_rules: The CORS rules to apply. 
        \cdots try: 
             self.bucket.Cors().put(CORSConfiguration={"CORSRules": cors_rules}) 
             logger.info( 
                 "Put CORS rules %s for bucket '%s'.", cors_rules, 
  self.bucket.name 
) except ClientError: 
             logger.exception("Couldn't put CORS rules for bucket %s.", 
  self.bucket.name) 
             raise
```
• Per i dettagli sull'API, consulta [PutBucketCorsAWS](https://docs.aws.amazon.com/goto/boto3/s3-2006-03-01/PutBucketCors)SDK for Python (Boto3) API Reference.

### Ruby

## SDK per Ruby

### **a**) Note

```
require "aws-sdk-s3"
# Wraps Amazon S3 bucket CORS configuration.
class BucketCorsWrapper 
   attr_reader :bucket_cors 
   # @param bucket_cors [Aws::S3::BucketCors] A bucket CORS object configured with 
  an existing bucket. 
   def initialize(bucket_cors) 
     @bucket_cors = bucket_cors 
   end 
   # Sets CORS rules on a bucket. 
   # 
   # @param allowed_methods [Array<String>] The types of HTTP requests to allow. 
   # @param allowed_origins [Array<String>] The origins to allow. 
   # @returns [Boolean] True if the CORS rules were set; otherwise, false. 
   def set_cors(allowed_methods, allowed_origins) 
     @bucket_cors.put( 
       cors_configuration: { 
         cors_rules: [ 
            { 
              allowed_methods: allowed_methods, 
              allowed_origins: allowed_origins, 
              allowed_headers: %w[*], 
              max_age_seconds: 3600 
           } 
        \mathbf{I} } 
     ) 
     true 
   rescue Aws::Errors::ServiceError => e
```

```
 puts "Couldn't set CORS rules for #{@bucket_cors.bucket.name}. Here's why: 
 #{e.message}" 
     false 
   end
end
```
• Per i dettagli sull'API, [PutBucketCors](https://docs.aws.amazon.com/goto/SdkForRubyV3/s3-2006-03-01/PutBucketCors)consulta AWS SDK for RubyAPI Reference.

<span id="page-6241-0"></span>Aggiunta della configurazione di un ciclo di vita a un bucket Amazon S3 utilizzando un SDK AWS

Gli esempi di codice seguenti mostrano come aggiungere la configurazione di un ciclo di vita a un bucket S3.

Gli esempi di operazioni sono estratti di codice da programmi più grandi e devono essere eseguiti nel contesto. È possibile visualizzare questa operazione nel contesto nel seguente esempio di codice:

• [Utilizzo degli oggetti con versione](#page-6754-0)

### .NET

AWS SDK for .NET

```
a Note
```

```
 /// <summary>
```
- /// Adds lifecycle configuration information to the S3 bucket named in
- /// the bucketName parameter.
- /// </summary>
- /// <param name="client">The S3 client used to call the
- /// PutLifecycleConfigurationAsync method.</param>
- /// <param name="bucketName">A string representing the S3 bucket to
- /// which configuration information will be added.</param>

```
 /// <param name="configuration">A LifecycleConfiguration object that 
        /// will be applied to the S3 bucket.</param> 
        public static async Task AddExampleLifecycleConfigAsync(IAmazonS3 client, 
 string bucketName, LifecycleConfiguration configuration) 
       \mathcal{L} var request = new PutLifecycleConfigurationRequest() 
            { 
                 BucketName = bucketName, 
                 Configuration = configuration, 
            }; 
            var response = await client.PutLifecycleConfigurationAsync(request); 
        }
```
• Per i dettagli sull'API, [PutBucketLifecycleConfigurationc](https://docs.aws.amazon.com/goto/DotNetSDKV3/s3-2006-03-01/PutBucketLifecycleConfiguration)onsulta AWS SDK for .NETAPI Reference.

## CLI

## AWS CLI

Il comando seguente applica una configurazione del ciclo di vita a un bucket denominato: mybucket

```
aws s3api put-bucket-lifecycle-configuration --bucket my-bucket --lifecycle-
configuration file://lifecycle.json
```
Il file lifecycle.json è un documento JSON nella cartella corrente che specifica due regole:

```
{ 
     "Rules": [ 
         { 
              "ID": "Move rotated logs to Glacier", 
              "Prefix": "rotated/", 
              "Status": "Enabled", 
              "Transitions": [ 
\overline{a} "Date": "2015-11-10T00:00:00.000Z", 
                       "StorageClass": "GLACIER"
```

```
 } 
 ] 
        }, 
        { 
            "Status": "Enabled", 
            "Prefix": "", 
            "NoncurrentVersionTransitions": [ 
\overline{a} "NoncurrentDays": 2, 
                   "StorageClass": "GLACIER" 
 } 
            ], 
            "ID": "Move old versions to Glacier" 
        } 
    ]
}
```
La prima regola sposta i file con il prefisso rotated su Glacier nella data specificata. La seconda regola sposta le vecchie versioni degli oggetti su Glacier quando non sono più attuali. Per informazioni sui formati di timestamp accettabili, consulta Specificare i valori dei parametri nella Guida per l'utente della CLIAWS.

• Per i dettagli sull'API, consulta [PutBucketLifecycleConfigurationC](https://awscli.amazonaws.com/v2/documentation/api/latest/reference/s3api/put-bucket-lifecycle-configuration.html)ommand Reference. AWS CLI

#### Java

SDK per Java 2.x

#### **a** Note

```
import software.amazon.awssdk.regions.Region;
import software.amazon.awssdk.services.s3.S3Client;
import software.amazon.awssdk.services.s3.model.LifecycleRuleFilter;
import software.amazon.awssdk.services.s3.model.Transition;
import 
  software.amazon.awssdk.services.s3.model.GetBucketLifecycleConfigurationRequest;
```

```
import 
  software.amazon.awssdk.services.s3.model.GetBucketLifecycleConfigurationResponse;
import software.amazon.awssdk.services.s3.model.DeleteBucketLifecycleRequest;
import software.amazon.awssdk.services.s3.model.TransitionStorageClass;
import software.amazon.awssdk.services.s3.model.LifecycleRule;
import software.amazon.awssdk.services.s3.model.ExpirationStatus;
import software.amazon.awssdk.services.s3.model.BucketLifecycleConfiguration;
import 
  software.amazon.awssdk.services.s3.model.PutBucketLifecycleConfigurationRequest;
import software.amazon.awssdk.services.s3.model.S3Exception;
import java.util.ArrayList;
import java.util.List;
/** 
  * Before running this Java V2 code example, set up your development 
  * environment, including your credentials. 
 * 
  * For more information, see the following documentation topic: 
 * 
  * https://docs.aws.amazon.com/sdk-for-java/latest/developer-guide/get-
started.html 
  */
public class LifecycleConfiguration { 
         public static void main(String[] args) { 
                  final String usage = """ 
                                   Usage: 
                                    <bucketName> <accountId>\s
                                   Where: 
                                     bucketName - The Amazon Simple Storage Service 
  (Amazon S3) bucket to upload an object into. 
                                     accountId - The id of the account that owns the 
  Amazon S3 bucket. 
\mathbf{u} = \mathbf{u} \cdot \mathbf{v} , we have the set of \mathbf{u} = \mathbf{v} \cdot \mathbf{v}if (args.length != 2) {
                          System.out.println(usage); 
                          System.exit(1); 
 } 
                 String bucketName = args[0];
                 String accountId = args[1];
```

```
 Region region = Region.US_EAST_1; 
                 S3Client s3 = S3Client.builder() 
                                  .region(region) 
                                  .build(); 
                 setLifecycleConfig(s3, bucketName, accountId); 
                 getLifecycleConfig(s3, bucketName, accountId); 
                 deleteLifecycleConfig(s3, bucketName, accountId); 
                 System.out.println("You have successfully created, updated, and 
 deleted a Lifecycle configuration"); 
                 s3.close(); 
        } 
        public static void setLifecycleConfig(S3Client s3, String bucketName, 
 String accountId) { 
                 try { 
                         // Create a rule to archive objects with the 
 "glacierobjects/" prefix to Amazon 
                         // S3 Glacier. 
                         LifecycleRuleFilter ruleFilter = 
 LifecycleRuleFilter.builder() 
                                           .prefix("glacierobjects/") 
                                           .build(); 
                         Transition transition = Transition.builder() 
 .storageClass(TransitionStorageClass.GLACIER) 
                                          .days(0) .build(); 
                         LifecycleRule rule1 = LifecycleRule.builder() 
                                           .id("Archive immediately rule") 
                                           .filter(ruleFilter) 
                                           .transitions(transition) 
                                           .status(ExpirationStatus.ENABLED) 
                                          .buid() // Create a second rule. 
                         Transition transition2 = Transition.builder() 
 .storageClass(TransitionStorageClass.GLACIER) 
                                          .days(0).build();
```

```
 List<Transition> transitionList = new ArrayList<>(); 
                          transitionList.add(transition2); 
                          LifecycleRuleFilter ruleFilter2 = 
 LifecycleRuleFilter.builder() 
                                           .prefix("glacierobjects/") 
                                           .build(); 
                          LifecycleRule rule2 = LifecycleRule.builder() 
                                           .id("Archive and then delete rule") 
                                           .filter(ruleFilter2) 
                                           .transitions(transitionList) 
                                           .status(ExpirationStatus.ENABLED) 
                                          .build();
                          // Add the LifecycleRule objects to an ArrayList. 
                          ArrayList<LifecycleRule> ruleList = new ArrayList<>(); 
                          ruleList.add(rule1); 
                          ruleList.add(rule2); 
                          BucketLifecycleConfiguration lifecycleConfiguration = 
 BucketLifecycleConfiguration.builder() 
                                           .rules(ruleList) 
                                          .build();
                          PutBucketLifecycleConfigurationRequest 
 putBucketLifecycleConfigurationRequest = PutBucketLifecycleConfigurationRequest 
                                           .builder() 
                                           .bucket(bucketName) 
  .lifecycleConfiguration(lifecycleConfiguration) 
                                           .expectedBucketOwner(accountId) 
                                          .build();
 s3.putBucketLifecycleConfiguration(putBucketLifecycleConfigurationRequest); 
                 } catch (S3Exception e) { 
                          System.err.println(e.awsErrorDetails().errorMessage()); 
                          System.exit(1); 
 } 
         } 
         // Retrieve the configuration and add a new rule.
```

```
 public static void getLifecycleConfig(S3Client s3, String bucketName, 
 String accountId) { 
                 try { 
                          GetBucketLifecycleConfigurationRequest 
 getBucketLifecycleConfigurationRequest = GetBucketLifecycleConfigurationRequest 
                                           .builder() 
                                           .bucket(bucketName) 
                                           .expectedBucketOwner(accountId) 
                                          .build();
                          GetBucketLifecycleConfigurationResponse response = s3 
  .getBucketLifecycleConfiguration(getBucketLifecycleConfigurationRequest); 
                          List<LifecycleRule> newList = new ArrayList<>(); 
                          List<LifecycleRule> rules = response.rules(); 
                          for (LifecycleRule rule : rules) { 
                                  newList.add(rule); 
 } 
                         // Add a new rule with both a prefix predicate and a tag 
 predicate. 
                         LifecycleRuleFilter ruleFilter = 
 LifecycleRuleFilter.builder() 
                                           .prefix("YearlyDocuments/") 
                                          .build();
                         Transition transition = Transition.builder() 
  .storageClass(TransitionStorageClass.GLACIER) 
                                           .days(3650) 
                                          .build();
                          LifecycleRule rule1 = LifecycleRule.builder() 
                                           .id("NewRule") 
                                           .filter(ruleFilter) 
                                           .transitions(transition) 
                                           .status(ExpirationStatus.ENABLED) 
                                          .build();
                         // Add the new rule to the list. 
                          newList.add(rule1); 
                          BucketLifecycleConfiguration lifecycleConfiguration = 
 BucketLifecycleConfiguration.builder() 
                                           .rules(newList)
```

```
.build();
                          PutBucketLifecycleConfigurationRequest 
  putBucketLifecycleConfigurationRequest = PutBucketLifecycleConfigurationRequest 
                                          .builder() 
                                          .bucket(bucketName) 
  .lifecycleConfiguration(lifecycleConfiguration) 
                                          .expectedBucketOwner(accountId) 
                                         .build();
  s3.putBucketLifecycleConfiguration(putBucketLifecycleConfigurationRequest); 
                 } catch (S3Exception e) { 
                          System.err.println(e.awsErrorDetails().errorMessage()); 
                          System.exit(1); 
 } 
         } 
         // Delete the configuration from the Amazon S3 bucket. 
         public static void deleteLifecycleConfig(S3Client s3, String bucketName, 
  String accountId) { 
                 try { 
                          DeleteBucketLifecycleRequest deleteBucketLifecycleRequest 
  = DeleteBucketLifecycleRequest 
                                          .builder() 
                                          .bucket(bucketName) 
                                          .expectedBucketOwner(accountId) 
                                         .build();
                          s3.deleteBucketLifecycle(deleteBucketLifecycleRequest); 
                 } catch (S3Exception e) { 
                          System.err.println(e.awsErrorDetails().errorMessage()); 
                          System.exit(1); 
 } 
         }
}
```
• Per i dettagli sull'API, [PutBucketLifecycleConfigurationc](https://docs.aws.amazon.com/goto/SdkForJavaV2/s3-2006-03-01/PutBucketLifecycleConfiguration)onsulta AWS SDK for Java 2.xAPI Reference.

### Python

## SDK per Python (Boto3)

### **a** Note

```
class BucketWrapper: 
     """Encapsulates S3 bucket actions.""" 
     def __init__(self, bucket): 
 """ 
         :param bucket: A Boto3 Bucket resource. This is a high-level resource in 
 Boto3 
                        that wraps bucket actions in a class-like structure. 
 """ 
         self.bucket = bucket 
         self.name = bucket.name 
     def put_lifecycle_configuration(self, lifecycle_rules): 
        "" "
         Apply a lifecycle configuration to the bucket. The lifecycle 
 configuration can 
         be used to archive or delete the objects in the bucket according to 
  specified 
         parameters, such as a number of days. 
         :param lifecycle_rules: The lifecycle rules to apply. 
        ^{\rm{m}} ""
         try: 
             self.bucket.LifecycleConfiguration().put( 
                 LifecycleConfiguration={"Rules": lifecycle_rules} 
) logger.info( 
                 "Put lifecycle rules %s for bucket '%s'.", 
                 lifecycle_rules, 
                 self.bucket.name, 
)
```

```
 except ClientError: 
            logger.exception( 
                "Couldn't put lifecycle rules for bucket '%s'.", self.bucket.name 
) raise
```
• Per i dettagli sull'API, consulta [PutBucketLifecycleConfigurationAWS](https://docs.aws.amazon.com/goto/boto3/s3-2006-03-01/PutBucketLifecycleConfiguration)SDK for Python (Boto3) API Reference.

<span id="page-6250-0"></span>Aggiunta di una policy a un bucket Amazon S3 utilizzando un SDK AWS

Gli esempi di codice seguenti mostrano come aggiungere una policy a un bucket S3.

 $C++$ 

SDK per C++

**a** Note

```
bool AwsDoc::S3::PutBucketPolicy(const Aws::String &bucketName, 
                                    const Aws::String &policyBody, 
                                    const Aws::Client::ClientConfiguration 
 &clientConfig) { 
     Aws::S3::S3Client s3_client(clientConfig); 
     std::shared_ptr<Aws::StringStream> request_body = 
             Aws::MakeShared<Aws::StringStream>(""); 
     *request_body << policyBody; 
     Aws::S3::Model::PutBucketPolicyRequest request; 
     request.SetBucket(bucketName); 
     request.SetBody(request_body); 
     Aws::S3::Model::PutBucketPolicyOutcome outcome = 
             s3_client.PutBucketPolicy(request);
```

```
 if (!outcome.IsSuccess()) { 
         std::cerr << "Error: PutBucketPolicy: " 
                   << outcome.GetError().GetMessage() << std::endl; 
     } 
     else { 
         std::cout << "Set the following policy body for the bucket '" << 
                   bucketName << "':" << std::endl << std::endl; 
         std::cout << policyBody << std::endl; 
     } 
     return outcome.IsSuccess();
}
//! Build a policy JSON string.
/*! 
  \sa GetPolicyString() 
   \param userArn Aws user Amazon Resource Name (ARN). 
       For more information, see https://docs.aws.amazon.com/IAM/latest/UserGuide/
reference_identifiers.html#identifiers-arns. 
   \param bucketName Name of a bucket.
*/
Aws::String GetPolicyString(const Aws::String &userArn, 
                             const Aws::String &bucketName) { 
     return 
             "{\n" 
             " \"Version\":\"2012-10-17\",\n" 
             " \"Statement\":[\n" 
            " {\n"
            " \forall"Sid\": \"1\",\n"
             " \"Effect\": \"Allow\",\n" 
            " \Upsilon"Principal\Upsilon": {\n\Upsilon"
            " \vee "AWS\vee": \vee ""
             + userArn + 
             "\"\n"" },\n" 
             " \"Action\": [ \"s3:GetObject\" ],\n" 
             " \"Resource\": [ \"arn:aws:s3:::" 
             + bucketName + 
             "/*\" ]\n" 
            " \} \n\| " ]\n" 
             "}";
```
}

• Per i dettagli sull'API, [PutBucketPolicyc](https://docs.aws.amazon.com/goto/SdkForCpp/s3-2006-03-01/PutBucketPolicy)onsulta AWS SDK for C++API Reference.

## CLI

AWS CLI

Questo esempio consente a tutti gli utenti di recuperare qualsiasi oggetto in MyBucket. MySecretFolder Inoltre concede put l'deleteautorizzazione all'utente root dell'AWSaccount: 1234-5678-9012

```
aws s3api put-bucket-policy --bucket MyBucket --policy file://policy.json
policy.json:
{ 
    "Statement": [ 
       { 
           "Effect": "Allow", 
           "Principal": "*", 
           "Action": "s3:GetObject", 
           "Resource": "arn:aws:s3:::MyBucket/*" 
       }, 
       { 
           "Effect": "Deny", 
           "Principal": "*", 
           "Action": "s3:GetObject", 
           "Resource": "arn:aws:s3:::MyBucket/MySecretFolder/*" 
       }, 
       { 
           "Effect": "Allow", 
           "Principal": { 
              "AWS": "arn:aws:iam::123456789012:root" 
           }, 
           "Action": [ 
              "s3:DeleteObject", 
              "s3:PutObject" 
           ], 
           "Resource": "arn:aws:s3:::MyBucket/*" 
       } 
    ]
```
}

• Per i dettagli sull'API, consulta [PutBucketPolicyAWS CLI](https://awscli.amazonaws.com/v2/documentation/api/latest/reference/s3api/put-bucket-policy.html)Command Reference.

#### Java

SDK per Java 2.x

### **a** Note

```
import software.amazon.awssdk.services.s3.S3Client;
import software.amazon.awssdk.services.s3.model.PutBucketPolicyRequest;
import software.amazon.awssdk.services.s3.model.S3Exception;
import software.amazon.awssdk.regions.Region;
import java.io.IOException;
import java.nio.charset.StandardCharsets;
import java.nio.file.Files;
import java.nio.file.Paths;
import java.util.List;
import com.fasterxml.jackson.core.JsonParser;
import com.fasterxml.jackson.databind.ObjectMapper;
/** 
  * Before running this Java V2 code example, set up your development 
  * environment, including your credentials. 
 * 
  * For more information, see the following documentation topic: 
 * 
  * https://docs.aws.amazon.com/sdk-for-java/latest/developer-guide/get-
started.html 
  */
public class SetBucketPolicy { 
     public static void main(String[] args) { 
         final String usage = """ 
                 Usage: 
                     <bucketName> <polFile>
```

```
 Where: 
                     bucketName - The Amazon S3 bucket to set the policy on. 
                     polFile - A JSON file containing the policy (see the Amazon 
 S3 Readme for an example).\s 
                """
       if (args.length != 2) {
             System.out.println(usage); 
             System.exit(1); 
        } 
        String bucketName = args[0]; 
        String polFile = args[1]; 
        String policyText = getBucketPolicyFromFile(polFile); 
        Region region = Region.US_EAST_1; 
        S3Client s3 = S3Client.builder() 
                 .region(region) 
                 .build(); 
        setPolicy(s3, bucketName, policyText); 
        s3.close(); 
    } 
    public static void setPolicy(S3Client s3, String bucketName, String 
 policyText) { 
        System.out.println("Setting policy:"); 
        System.out.println("----"); 
        System.out.println(policyText); 
        System.out.println("----"); 
        System.out.format("On Amazon S3 bucket: \"%s\"\n", bucketName); 
        try { 
             PutBucketPolicyRequest policyReq = PutBucketPolicyRequest.builder() 
                      .bucket(bucketName) 
                     .policy(policyText) 
                     .build(); 
             s3.putBucketPolicy(policyReq); 
        } catch (S3Exception e) { 
             System.err.println(e.awsErrorDetails().errorMessage()); 
             System.exit(1); 
        }
```

```
 System.out.println("Done!"); 
     } 
     // Loads a JSON-formatted policy from a file 
     public static String getBucketPolicyFromFile(String policyFile) { 
         StringBuilder fileText = new StringBuilder(); 
         try { 
            List<String> lines = Files.readAllLines(Paths.get(policyFile),
  StandardCharsets.UTF_8); 
             for (String line : lines) { 
                 fileText.append(line); 
 } 
         } catch (IOException e) { 
             System.out.format("Problem reading file: \"%s\"", policyFile); 
             System.out.println(e.getMessage()); 
         } 
         try { 
             final JsonParser parser = new 
  ObjectMapper().getFactory().createParser(fileText.toString()); 
            while (parser.nextToken() != null) {
 } 
         } catch (IOException jpe) { 
             jpe.printStackTrace(); 
         } 
         return fileText.toString(); 
     }
}
```
• Per i dettagli sull'API, [PutBucketPolicyc](https://docs.aws.amazon.com/goto/SdkForJavaV2/s3-2006-03-01/PutBucketPolicy)onsulta AWS SDK for Java 2.xAPI Reference.

### **JavaScript**

### SDK per JavaScript (v3)

### **a** Note

C'è altro da fare. GitHub Trova l'esempio completo e scopri di più sulla configurazione e l'esecuzione nel [Repository di esempi di codice AWS.](https://github.com/awsdocs/aws-doc-sdk-examples/tree/main/javascriptv3/example_code/s3#code-examples)

Aggiungi la policy.

```
import { PutBucketPolicyCommand, S3Client } from "@aws-sdk/client-s3";
const client = new S3Client({});
export const main = async () => {
   const command = new PutBucketPolicyCommand({ 
     Policy: JSON.stringify({ 
       Version: "2012-10-17", 
       Statement: [ 
         { 
            Sid: "AllowGetObject", 
           // Allow this particular user to call GetObject on any object in this 
  bucket. 
           Effect: "Allow", 
            Principal: { 
              AWS: "arn:aws:iam::ACCOUNT-ID:user/USERNAME", 
            }, 
           Action: "s3:GetObject", 
            Resource: "arn:aws:s3:::BUCKET-NAME/*", 
         }, 
       ], 
     }), 
     // Apply the preceding policy to this bucket. 
     Bucket: "BUCKET-NAME", 
   }); 
  try { 
     const response = await client.send(command); 
     console.log(response); 
   } catch (err) { 
     console.error(err);
```
 } };

- Per ulteriori informazioni, consulta la [Guida per sviluppatori di AWS SDK for JavaScript](https://docs.aws.amazon.com/sdk-for-javascript/v3/developer-guide/s3-example-bucket-policies.html#s3-example-bucket-policies-set-policy).
- Per i dettagli sull'API, [PutBucketPolicyc](https://docs.aws.amazon.com/AWSJavaScriptSDK/v3/latest/client/s3/command/PutBucketPolicyCommand)onsulta AWS SDK for JavaScriptAPI Reference.

#### Python

SDK per Python (Boto3)

### **a** Note

```
class BucketWrapper: 
     """Encapsulates S3 bucket actions.""" 
     def __init__(self, bucket): 
 """ 
         :param bucket: A Boto3 Bucket resource. This is a high-level resource in 
 Boto3 
                         that wraps bucket actions in a class-like structure. 
 """ 
         self.bucket = bucket 
         self.name = bucket.name 
     def put_policy(self, policy): 
         """ 
         Apply a security policy to the bucket. Policies control users' ability 
         to perform specific actions, such as listing the objects in the bucket. 
         :param policy: The policy to apply to the bucket. 
         """ 
         try: 
             self.bucket.Policy().put(Policy=json.dumps(policy)) 
             logger.info("Put policy %s for bucket '%s'.", policy, 
  self.bucket.name)
```

```
 except ClientError: 
             logger.exception("Couldn't apply policy to bucket '%s'.", 
 self.bucket.name) 
            raise
```
• Per i dettagli sull'API, consulta [PutBucketPolicyAWS](https://docs.aws.amazon.com/goto/boto3/s3-2006-03-01/PutBucketPolicy)SDK for Python (Boto3) API Reference.

### Ruby

SDK per Ruby

### **a** Note

```
# Wraps an Amazon S3 bucket policy.
class BucketPolicyWrapper 
   attr_reader :bucket_policy 
   # @param bucket_policy [Aws::S3::BucketPolicy] A bucket policy object 
  configured with an existing bucket. 
   def initialize(bucket_policy) 
     @bucket_policy = bucket_policy 
   end 
   # Sets a policy on a bucket. 
   # 
   def set_policy(policy) 
     @bucket_policy.put(policy: policy) 
     true 
   rescue Aws::Errors::ServiceError => e 
     puts "Couldn't set the policy for #{@bucket_policy.bucket.name}. Here's why: 
  #{e.message}" 
     false 
   end
end
```
• Per i dettagli sull'API, [PutBucketPolicyc](https://docs.aws.amazon.com/goto/SdkForRubyV3/s3-2006-03-01/PutBucketPolicy)onsulta AWS SDK for RubyAPI Reference.

<span id="page-6259-0"></span>Annullare i caricamenti in più parti utilizzando un SDK AWS

L'esempio di codice seguente mostra come annullare i caricamenti in più parti.

.NET

AWS SDK for .NET

```
a Note
```

```
 using System; 
 using System.Threading.Tasks; 
 using Amazon.S3; 
 using Amazon.S3.Transfer; 
 /// <summary> 
 /// This example shows how to use the Amazon Simple Storage Service 
 /// (Amazon S3) to stop a multi-part upload process using the Amazon S3 
 /// TransferUtility. 
 /// </summary> 
 public class AbortMPU 
 { 
     public static async Task Main() 
     { 
         string bucketName = "doc-example-bucket"; 
         // If the AWS Region defined for your default user is different 
         // from the Region where your Amazon S3 bucket is located, 
         // pass the Region name to the S3 client object's constructor. 
         // For example: RegionEndpoint.USWest2. 
         IAmazonS3 client = new AmazonS3Client(); 
         await AbortMPUAsync(client, bucketName);
```

```
 } 
         /// <summary> 
         /// Cancels the multi-part copy process. 
         /// </summary> 
         /// <param name="client">The initialized client object used to create 
         /// the TransferUtility object.</param> 
         /// <param name="bucketName">The name of the S3 bucket where the 
         /// multi-part copy operation is in progress.</param> 
         public static async Task AbortMPUAsync(IAmazonS3 client, string 
 bucketName) 
         { 
             try 
\{\hspace{.1cm} \} var transferUtility = new TransferUtility(client); 
                 // Cancel all in-progress uploads initiated before the specified 
 date. 
                 await transferUtility.AbortMultipartUploadsAsync( 
                      bucketName, DateTime.Now.AddDays(-7)); 
 } 
             catch (AmazonS3Exception e) 
\{\hspace{.1cm} \} Console.WriteLine($"Error: {e.Message}"); 
 } 
         } 
     }
```
• Per i dettagli sull'API, [AbortMultipartUploadsc](https://docs.aws.amazon.com/goto/DotNetSDKV3/s3-2006-03-01/AbortMultipartUploads)onsulta AWS SDK for .NETAPI Reference.

## <span id="page-6260-0"></span>Completare l'azione di caricamento in più parti utilizzando un SDK AWS

I seguenti esempi di codice mostrano come completare un'azione di caricamento in più parti.

Gli esempi di operazioni sono estratti di codice da programmi più grandi e devono essere eseguiti nel contesto. È possibile visualizzare questa operazione nel contesto nei seguenti esempi di codice:

- [Eseguire una copia in più parti](#page-6700-0)
- [Esegui un caricamento in più parti](#page-6704-0)
- [Utilizzo dei checksum](#page-6750-0)

### CLI

## AWS CLI

Il comando seguente completa un caricamento in più parti per la chiave multipart/01 nel bucket: my-bucket

```
aws s3api complete-multipart-upload --multipart-upload file://
mpustruct --bucket my-bucket --key 'multipart/01' --upload-id 
 dfRtDYU0WWCCcH43C3WFbkRONycyCpTJJvxu2i5GYkZljF.Yxwh6XG7WfS2vC4to6HiV6Yjlx.cph0gtNBtJ8P3L
```
L'ID di caricamento richiesto da questo comando viene emesso da create-multipartupload e può essere recuperato anche con. list-multipart-uploads

L'opzione di caricamento in più parti del comando precedente utilizza una struttura JSON che descrive le parti del caricamento in più parti che devono essere riassemblate nel file completo. In questo esempio, il file:// prefisso viene utilizzato per caricare la struttura JSON da un file nella cartella locale denominata. mpustruct

mpustruct:

```
{ 
   "Parts": [ 
    \mathcal{L} "ETag": "e868e0f4719e394144ef36531ee6824c", 
        "PartNumber": 1 
     }, 
     { 
        "ETag": "6bb2b12753d66fe86da4998aa33fffb0", 
        "PartNumber": 2 
     }, 
      { 
        "ETag": "d0a0112e841abec9c9ec83406f0159c8", 
        "PartNumber": 3 
      } 
   ]
}
```
Il valore ETag per ogni parte è upload viene emesso ogni volta che si carica una parte utilizzando il upload-part comando e può anche essere recuperato chiamando listparts o calcolato utilizzando il checksum MD5 di ciascuna parte.

Output:

```
{ 
     "ETag": "\"3944a9f7a4faab7f78788ff6210f63f0-3\"", 
     "Bucket": "my-bucket", 
     "Location": "https://my-bucket.s3.amazonaws.com/multipart%2F01", 
     "Key": "multipart/01"
}
```
• Per i dettagli sull'API, consulta [CompleteMultipartUploadC](https://awscli.amazonaws.com/v2/documentation/api/latest/reference/s3api/complete-multipart-upload.html)ommand Reference. AWS CLI

### Rust

SDK per Rust

## **a** Note

C'è altro su GitHub. Trova l'esempio completo e scopri di più sulla configurazione e l'esecuzione nel [Repository di esempi di codice AWS.](https://github.com/awsdocs/aws-doc-sdk-examples/tree/main/rustv1/examples/s3#code-examples)

```
 let _complete_multipart_upload_res = client 
     .complete_multipart_upload() 
     .bucket(&bucket_name) 
     .key(&key) 
     .multipart_upload(completed_multipart_upload) 
     .upload_id(upload_id) 
     .send() 
     .await 
     .unwrap();
```
• Per i dettagli sulle API, consulta la [CompleteMultipartUploadg](https://docs.rs/releases/search?query=aws-sdk)uida di riferimento all'API AWS SDK for Rust.

<span id="page-6262-0"></span>Copia di un oggetto da un bucket Amazon S3 in un altro utilizzando un SDK AWS

Gli esempi di codice seguenti mostrano come copiare un oggetto S3 da un bucket a un altro.

Gli esempi di operazioni sono estratti di codice da programmi più grandi e devono essere eseguiti nel contesto. È possibile visualizzare questa operazione nel contesto nei seguenti esempi di codice:

- [Nozioni di base su bucket e oggetti](#page-6603-0)
- [Nozioni di base sulla crittografia](#page-6682-0)

### .NET

AWS SDK for .NET

### **a** Note

```
 using System; 
    using System.Threading.Tasks; 
    using Amazon.S3; 
    using Amazon.S3.Model; 
    public class CopyObject 
    { 
        public static async Task Main() 
        { 
            // Specify the AWS Region where your buckets are located if it is 
            // different from the AWS Region of the default user. 
            IAmazonS3 s3Client = new AmazonS3Client(); 
            // Remember to change these values to refer to your Amazon S3 
 objects. 
            string sourceBucketName = "doc-example-bucket1"; 
            string destinationBucketName = "doc-example-bucket2"; 
            string sourceObjectKey = "testfile.txt"; 
            string destinationObjectKey = "testfilecopy.txt"; 
            Console.WriteLine($"Copying {sourceObjectKey} from {sourceBucketName} 
 to "); 
            Console.WriteLine($"{destinationBucketName} as 
 {destinationObjectKey}");
```
```
 var response = await CopyingObjectAsync( 
                  s3Client, 
                  sourceObjectKey, 
                  destinationObjectKey, 
                  sourceBucketName, 
                  destinationBucketName); 
             if (response.HttpStatusCode == System.Net.HttpStatusCode.OK) 
\{\hspace{.1cm} \} Console.WriteLine("\nCopy complete."); 
 } 
         } 
         /// <summary> 
         /// This method calls the AWS SDK for .NET to copy an 
         /// object from one Amazon S3 bucket to another. 
         /// </summary> 
         /// <param name="client">The Amazon S3 client object.</param> 
         /// <param name="sourceKey">The name of the object to be copied.</param> 
         /// <param name="destinationKey">The name under which to save the copy.</
param> 
         /// <param name="sourceBucketName">The name of the Amazon S3 bucket 
         /// where the file is located now.</param> 
         /// <param name="destinationBucketName">The name of the Amazon S3 
         /// bucket where the copy should be saved.</param> 
         /// <returns>Returns a CopyObjectResponse object with the results from 
        /// the async call.</returns>
         public static async Task<CopyObjectResponse> CopyingObjectAsync( 
             IAmazonS3 client, 
             string sourceKey, 
             string destinationKey, 
             string sourceBucketName, 
             string destinationBucketName) 
         { 
            var response = new CopyObjectResponse();
             try 
\{\hspace{.1cm} \} var request = new CopyObjectRequest 
\overline{a} SourceBucket = sourceBucketName, 
                      SourceKey = sourceKey, 
                      DestinationBucket = destinationBucketName, 
                      DestinationKey = destinationKey, 
                  };
```

```
 response = await client.CopyObjectAsync(request); 
 } 
            catch (AmazonS3Exception ex) 
\{\hspace{.1cm} \} Console.WriteLine($"Error copying object: '{ex.Message}'"); 
 } 
            return response; 
        } 
    }
```
• Per i dettagli sull'API, [CopyObjectc](https://docs.aws.amazon.com/goto/DotNetSDKV3/s3-2006-03-01/CopyObject)onsulta AWS SDK for .NETAPI Reference.

#### Bash

AWS CLI con script Bash

**a** Note

```
###############################################################################
# function errecho
#
# This function outputs everything sent to it to STDERR (standard error output).
###############################################################################
function errecho() { 
   printf "%s\n" "$*" 1>&2
}
###############################################################################
# function copy_item_in_bucket
#
# This function creates a copy of the specified file in the same bucket.
#
# Parameters:
# $1 - The name of the bucket to copy the file from and to.
# $2 - The key of the source file to copy.
```

```
# $3 - The key of the destination file.
#
# Returns:
# 0 - If successful.
# 1 - If it fails.
###############################################################################
function copy_item_in_bucket() { 
  local bucket_name=$1 
  local source_key=$2 
  local destination_key=$3 
  local response 
  response=$(aws s3api copy-object \ 
    --bucket "$bucket name" \
     --copy-source "$bucket_name/$source_key" \ 
     --key "$destination_key") 
  # shellcheck disable=SC2181 
  if [[ $? -ne 0 ]]; then 
     errecho "ERROR: AWS reports s3api copy-object operation failed.\n$response" 
     return 1 
  fi
}
```
• Per i dettagli sull'API, consulta [CopyObjectAWS CLI](https://docs.aws.amazon.com/goto/aws-cli/s3-2006-03-01/CopyObject)Command Reference.

## $C++$

SDK per C++

## **a** Note

```
bool AwsDoc::S3::CopyObject(const Aws::String &objectKey, const Aws::String 
 &fromBucket, const Aws::String &toBucket, 
                              const Aws::Client::ClientConfiguration &clientConfig) 
  { 
    Aws::S3::S3Client client(clientConfig);
```

```
 Aws::S3::Model::CopyObjectRequest request; 
     request.WithCopySource(fromBucket + "/" + objectKey) 
              .WithKey(objectKey) 
              .WithBucket(toBucket); 
     Aws::S3::Model::CopyObjectOutcome outcome = client.CopyObject(request); 
     if (!outcome.IsSuccess()) { 
         const Aws::S3::S3Error &err = outcome.GetError(); 
         std::cerr << "Error: CopyObject: " << 
                    err.GetExceptionName() << ": " << err.GetMessage() << 
  std::endl; 
     } 
     else { 
         std::cout << "Successfully copied " << objectKey << " from " << 
  fromBucket << 
                   " to " << toBucket << "." << std::endl;
     } 
     return outcome.IsSuccess();
}
```
• Per i dettagli sull'API, [CopyObjectc](https://docs.aws.amazon.com/goto/SdkForCpp/s3-2006-03-01/CopyObject)onsulta AWS SDK for C++API Reference.

## CLI

#### AWS CLI

Il comando seguente copia un oggetto da bucket-1 abucket-2:

```
aws s3api copy-object --copy-source bucket-1/test.txt --key test.txt --bucket 
 bucket-2
```
Output:

```
{ 
     "CopyObjectResult": { 
          "LastModified": "2015-11-10T01:07:25.000Z", 
          "ETag": "\"589c8b79c230a6ecd5a7e1d040a9a030\"" 
     },
```

```
 "VersionId": "YdnYvTCVDqRRFA.NFJjy36p0hxifMlkA"
```
}

• Per i dettagli sull'API, vedere [CopyObjecti](https://awscli.amazonaws.com/v2/documentation/api/latest/reference/s3api/copy-object.html)n AWS CLICommand Reference.

#### Go

SDK per Go V2

#### **a** Note

```
// BucketBasics encapsulates the Amazon Simple Storage Service (Amazon S3) 
  actions
// used in the examples.
// It contains S3Client, an Amazon S3 service client that is used to perform 
  bucket
// and object actions.
type BucketBasics struct { 
 S3Client *s3.Client
}
// CopyToBucket copies an object in a bucket to another bucket.
func (basics BucketBasics) CopyToBucket(sourceBucket string, destinationBucket 
  string, objectKey string) error { 
  _, err := basics.S3Client.CopyObject(context.TODO(), &s3.CopyObjectInput{ 
   Bucket: aws.String(destinationBucket), 
   CopySource: aws.String(fmt.Sprintf("%v/%v", sourceBucket, objectKey)), 
  Key: aws.String(objectKey), 
  }) 
  if err != nil { 
   log.Printf("Couldn't copy object from %v:%v to %v:%v. Here's why: %v\n", 
    sourceBucket, objectKey, destinationBucket, objectKey, err) 
  } 
  return err
}
```
• Per i dettagli sull'API, [CopyObjectc](https://pkg.go.dev/github.com/aws/aws-sdk-go-v2/service/s3#Client.CopyObject)onsulta AWS SDK for GoAPI Reference.

#### Java

SDK per Java 2.x

## **a** Note

C'è altro su GitHub. Trova l'esempio completo e scopri di più sulla configurazione e l'esecuzione nel [Repository di esempi di codice AWS.](https://github.com/awsdocs/aws-doc-sdk-examples/tree/main/javav2/example_code/s3#readme)

Copia un oggetto usando un'interfaccia [S3Client](https://sdk.amazonaws.com/java/api/latest/software/amazon/awssdk/services/s3/S3Client.html).

```
import software.amazon.awssdk.regions.Region;
import software.amazon.awssdk.services.s3.S3Client;
import software.amazon.awssdk.services.s3.model.CopyObjectRequest;
import software.amazon.awssdk.services.s3.model.CopyObjectResponse;
import software.amazon.awssdk.services.s3.model.S3Exception;
/** 
  * Before running this Java V2 code example, set up your development 
  * environment, including your credentials. 
 * 
  * For more information, see the following documentation topic: 
 * 
  * https://docs.aws.amazon.com/sdk-for-java/latest/developer-guide/get-
started.html 
  */
public class CopyObject { 
     public static void main(String[] args) { 
         final String usage = """ 
                 Usage: 
                      <objectKey> <fromBucket> <toBucket> 
                 Where: 
                      objectKey - The name of the object (for example, book.pdf).
```

```
 fromBucket - The S3 bucket name that contains the object (for 
 example, bucket1). 
                     toBucket - The S3 bucket to copy the object to (for example, 
 bucket2). 
                """
       if (args.length != 3) {
            System.out.println(usage); 
            System.exit(1); 
        } 
        String objectKey = args[0]; 
        String fromBucket = args[1]; 
        String toBucket = args[2]; 
        System.out.format("Copying object %s from bucket %s to %s\n", objectKey, 
 fromBucket, toBucket); 
        Region region = Region.US_EAST_1; 
        S3Client s3 = S3Client.builder() 
                 .region(region) 
                 .build(); 
        copyBucketObject(s3, fromBucket, objectKey, toBucket); 
        s3.close(); 
    } 
    public static String copyBucketObject(S3Client s3, String fromBucket, String 
 objectKey, String toBucket) { 
        CopyObjectRequest copyReq = CopyObjectRequest.builder() 
                 .sourceBucket(fromBucket) 
                 .sourceKey(objectKey) 
                 .destinationBucket(toBucket) 
                 .destinationKey(objectKey) 
                 .build(); 
        try { 
            CopyObjectResponse copyRes = s3.copyObject(copyReq); 
            return copyRes.copyObjectResult().toString(); 
        } catch (S3Exception e) { 
            System.err.println(e.awsErrorDetails().errorMessage()); 
            System.exit(1); 
        } 
        return ""; 
    }
```
}

Usa un [S3 TransferManager](https://sdk.amazonaws.com/java/api/latest/software/amazon/awssdk/transfer/s3/S3TransferManager.html) per [copiare un oggetto](https://sdk.amazonaws.com/java/api/latest/software/amazon/awssdk/transfer/s3/S3TransferManager.html#copy(software.amazon.awssdk.transfer.s3.CopyRequest)) da un bucket all'altro. Visualizza il [file](https://github.com/awsdocs/aws-doc-sdk-examples/blob/main/javav2/example_code/s3/src/main/java/com/example/s3/transfermanager/ObjectCopy.java)  [completo](https://github.com/awsdocs/aws-doc-sdk-examples/blob/main/javav2/example_code/s3/src/main/java/com/example/s3/transfermanager/ObjectCopy.java) ed esegui il [test](https://github.com/awsdocs/aws-doc-sdk-examples/blob/main/javav2/example_code/s3/src/test/java/TransferManagerTest.java).

```
import org.slf4j.Logger;
import org.slf4j.LoggerFactory;
import software.amazon.awssdk.core.sync.RequestBody;
import software.amazon.awssdk.services.s3.model.CopyObjectRequest;
import software.amazon.awssdk.transfer.s3.S3TransferManager;
import software.amazon.awssdk.transfer.s3.model.CompletedCopy;
import software.amazon.awssdk.transfer.s3.model.Copy;
import software.amazon.awssdk.transfer.s3.model.CopyRequest;
import java.util.UUID; 
     public String copyObject(S3TransferManager transferManager, String 
  bucketName, 
             String key, String destinationBucket, String destinationKey) { 
         CopyObjectRequest copyObjectRequest = CopyObjectRequest.builder() 
                 .sourceBucket(bucketName) 
                 .sourceKey(key) 
                 .destinationBucket(destinationBucket) 
                 .destinationKey(destinationKey) 
                .build();
         CopyRequest copyRequest = CopyRequest.builder() 
                  .copyObjectRequest(copyObjectRequest) 
                 .build(); 
         Copy copy = transferManager.copy(copyRequest); 
         CompletedCopy completedCopy = copy.completionFuture().join(); 
         return completedCopy.response().copyObjectResult().eTag(); 
     }
```
• Per i dettagli sull'API, consulta la sezione AWS SDK for Java 2.xAPI [CopyObject](https://docs.aws.amazon.com/goto/SdkForJavaV2/s3-2006-03-01/CopyObject)Reference.

#### **JavaScript**

# SDK per JavaScript (v3)

#### **a** Note

C'è altro da fare. GitHub Trova l'esempio completo e scopri di più sulla configurazione e l'esecuzione nel [Repository di esempi di codice AWS.](https://github.com/awsdocs/aws-doc-sdk-examples/tree/main/javascriptv3/example_code/s3#code-examples)

Copia l'oggetto.

```
import { S3Client, CopyObjectCommand } from "@aws-sdk/client-s3";
const client = new S3Client({});
export const main = async () => {
   const command = new CopyObjectCommand({ 
     CopySource: "SOURCE_BUCKET/SOURCE_OBJECT_KEY", 
     Bucket: "DESTINATION_BUCKET", 
     Key: "NEW_OBJECT_KEY", 
   }); 
   try { 
     const response = await client.send(command); 
     console.log(response); 
   } catch (err) { 
     console.error(err); 
   }
};
```
• Per i dettagli sull'API, [CopyObjectc](https://docs.aws.amazon.com/AWSJavaScriptSDK/v3/latest/client/s3/command/CopyObjectCommand)onsulta AWS SDK for JavaScriptAPI Reference.

#### Kotlin

# SDK per Kotlin

# **a** Note

C'è altro su GitHub. Trova l'esempio completo e scopri di più sulla configurazione e l'esecuzione nel [Repository di esempi di codice AWS.](https://github.com/awsdocs/aws-doc-sdk-examples/tree/main/kotlin/services/s3#code-examples)

```
suspend fun copyBucketObject( 
     fromBucket: String, 
     objectKey: String, 
     toBucket: String
) { 
     var encodedUrl = "" 
     try { 
         encodedUrl = URLEncoder.encode("$fromBucket/$objectKey", 
  StandardCharsets.UTF_8.toString()) 
     } catch (e: UnsupportedEncodingException) { 
         println("URL could not be encoded: " + e.message) 
     } 
     val request = CopyObjectRequest { 
         copySource = encodedUrl 
         bucket = toBucket 
         key = objectKey 
     } 
     S3Client { region = "us-east-1" }.use { s3 -> 
         s3.copyObject(request) 
     }
}
```
• Per i dettagli sull'API, [CopyObjectc](https://github.com/awslabs/aws-sdk-kotlin#generating-api-documentation)onsulta AWSSDK for Kotlin API reference.

#### PHP

## SDK per PHP

## **a** Note

C'è altro su. GitHub Trova l'esempio completo e scopri di più sulla configurazione e l'esecuzione nel [Repository di esempi di codice AWS.](https://github.com/awsdocs/aws-doc-sdk-examples/tree/main/php/example_code/s3#code-examples)

Copia semplice di un oggetto.

```
 $s3client = new Aws\S3\S3Client(['region' => 'us-west-2']); 
         try { 
             $folder = "copied-folder"; 
             $this->s3client->copyObject([ 
                  'Bucket' => $this->bucketName, 
                  'CopySource' => "$this->bucketName/$fileName", 
                  'Key' => "$folder/$fileName-copy", 
             ]); 
             echo "Copied $fileName to $folder/$fileName-copy.\n"; 
         } catch (Exception $exception) { 
             echo "Failed to copy $fileName with error: " . $exception-
>getMessage(); 
             exit("Please fix error with object copying before continuing."); 
         }
```
• Per i dettagli sull'API, [CopyObjectc](https://docs.aws.amazon.com/goto/SdkForPHPV3/s3-2006-03-01/CopyObject)onsulta AWS SDK for PHPAPI Reference.

## Python

SDK per Python (Boto3)

## **a** Note

```
class ObjectWrapper: 
     """Encapsulates S3 object actions.""" 
     def __init__(self, s3_object): 
 """ 
         :param s3_object: A Boto3 Object resource. This is a high-level resource 
 in Boto3 
                           that wraps object actions in a class-like structure. 
        "" ""
         self.object = s3_object 
         self.key = self.object.key 
     def copy(self, dest_object): 
 """ 
         Copies the object to another bucket. 
         :param dest_object: The destination object initialized with a bucket and 
  key. 
                             This is a Boto3 Object resource. 
         """ 
         try: 
             dest_object.copy_from( 
                 CopySource={"Bucket": self.object.bucket_name, "Key": 
 self.object.key} 
) dest_object.wait_until_exists() 
             logger.info( 
                 "Copied object from %s:%s to %s:%s.", 
                 self.object.bucket_name, 
                 self.object.key, 
                 dest_object.bucket_name, 
                 dest_object.key, 
) except ClientError: 
             logger.exception( 
                 "Couldn't copy object from %s/%s to %s/%s.", 
                 self.object.bucket_name, 
                 self.object.key, 
                 dest_object.bucket_name, 
                 dest_object.key, 
) raise
```
• Per i dettagli sull'API, consulta [CopyObjectAWS](https://docs.aws.amazon.com/goto/boto3/s3-2006-03-01/CopyObject)SDK for Python (Boto3) API Reference.

#### Ruby

SDK per Ruby

#### **a** Note

C'è di più su. GitHub Trova l'esempio completo e scopri di più sulla configurazione e l'esecuzione nel [Repository di esempi di codice AWS.](https://github.com/awsdocs/aws-doc-sdk-examples/tree/main/ruby/example_code/s3#code-examples)

#### Copia un oggetto.

```
require "aws-sdk-s3"
# Wraps Amazon S3 object actions.
class ObjectCopyWrapper 
   attr_reader :source_object 
   # @param source_object [Aws::S3::Object] An existing Amazon S3 object. This is 
 used as the source object for 
   # copy actions. 
  def initialize(source_object) 
    @source_object = source_object 
  end 
  # Copy the source object to the specified target bucket and rename it with the 
 target key. 
   # 
   # @param target_bucket [Aws::S3::Bucket] An existing Amazon S3 bucket where the 
 object is copied. 
   # @param target_object_key [String] The key to give the copy of the object. 
  # @return [Aws::S3::Object, nil] The copied object when successful; otherwise, 
 nil. 
  def copy_object(target_bucket, target_object_key) 
    @source_object.copy_to(bucket: target_bucket.name, key: target_object_key) 
    target_bucket.object(target_object_key) 
  rescue Aws::Errors::ServiceError => e
```

```
 puts "Couldn't copy #{@source_object.key} to #{target_object_key}. Here's 
  why: #{e.message}" 
   end
end
# Example usage:
def run_demo 
   source_bucket_name = "doc-example-bucket1" 
   source_key = "my-source-file.txt" 
  target_bucket_name = "doc-example-bucket2" 
  target_key = "my-target-file.txt" 
  source_bucket = Aws::S3::Bucket.new(source_bucket_name) 
  wrapper = ObjectCopyWrapper.new(source_bucket.object(source_key)) 
  target_bucket = Aws::S3::Bucket.new(target_bucket_name) 
  target_object = wrapper.copy_object(target_bucket, target_key) 
  return unless target_object 
   puts "Copied #{source_key} from #{source_bucket_name} to 
  #{target_object.bucket_name}:#{target_object.key}."
end
run_demo if $PROGRAM_NAME == __FILE__
```
Copia un oggetto e aggiungi la crittografia lato server all'oggetto di destinazione.

```
require "aws-sdk-s3"
# Wraps Amazon S3 object actions.
class ObjectCopyEncryptWrapper 
   attr_reader :source_object 
  # @param source_object [Aws::S3::Object] An existing Amazon S3 object. This is 
 used as the source object for 
   # copy actions. 
  def initialize(source_object) 
    @source_object = source_object 
  end 
   # Copy the source object to the specified target bucket, rename it with the 
 target key, and encrypt it. 
   #
```

```
 # @param target_bucket [Aws::S3::Bucket] An existing Amazon S3 bucket where the 
  object is copied. 
   # @param target_object_key [String] The key to give the copy of the object. 
   # @return [Aws::S3::Object, nil] The copied object when successful; otherwise, 
  nil. 
   def copy_object(target_bucket, target_object_key, encryption) 
     @source_object.copy_to(bucket: target_bucket.name, key: target_object_key, 
  server_side_encryption: encryption) 
     target_bucket.object(target_object_key) 
  rescue Aws::Errors::ServiceError => e 
     puts "Couldn't copy #{@source_object.key} to #{target_object_key}. Here's 
  why: #{e.message}" 
   end
end
# Example usage:
def run_demo 
   source_bucket_name = "doc-example-bucket1" 
   source_key = "my-source-file.txt" 
  target_bucket_name = "doc-example-bucket2" 
 target key = "my-target-file.txt"
  target_encryption = "AES256" 
  source_bucket = Aws::S3::Bucket.new(source_bucket_name) 
  wrapper = ObjectCopyEncryptWrapper.new(source_bucket.object(source_key)) 
  target_bucket = Aws::S3::Bucket.new(target_bucket_name) 
   target_object = wrapper.copy_object(target_bucket, target_key, 
  target_encryption) 
   return unless target_object 
   puts "Copied #{source_key} from #{source_bucket_name} to 
  #{target_object.bucket_name}:#{target_object.key} and "\ 
        "encrypted the target with #{target_object.server_side_encryption} 
  encryption."
end
run_demo if $PROGRAM_NAME == __FILE__
```
• Per i dettagli sull'API, [CopyObjectc](https://docs.aws.amazon.com/goto/SdkForRubyV3/s3-2006-03-01/CopyObject)onsulta AWS SDK for RubyAPI Reference.

#### Rust

# SDK per Rust

## **a** Note

C'è altro su GitHub. Trova l'esempio completo e scopri di più sulla configurazione e l'esecuzione nel [Repository di esempi di codice AWS.](https://github.com/awsdocs/aws-doc-sdk-examples/tree/main/rustv1/examples/s3#code-examples)

```
pub async fn copy_object( 
     client: &Client, 
     bucket_name: &str, 
     object_key: &str, 
     target_key: &str,
) -> Result<CopyObjectOutput, SdkError<CopyObjectError>> { 
     let mut source_bucket_and_object: String = "".to_owned(); 
     source_bucket_and_object.push_str(bucket_name); 
     source_bucket_and_object.push('/'); 
     source_bucket_and_object.push_str(object_key); 
     client 
          .copy_object() 
         .copy_source(source_bucket_and_object) 
          .bucket(bucket_name) 
          .key(target_key) 
          .send() 
          .await
}
```
• Per i dettagli sulle API, consulta la [CopyObject](https://docs.rs/releases/search?query=aws-sdk)guida di riferimento all'API AWS SDK for Rust.

#### SAP ABAP

# SDK per SAP ABAP

# **a** Note

C'è altro su. GitHub Trova l'esempio completo e scopri di più sulla configurazione e l'esecuzione nel [Repository di esempi di codice AWS.](https://github.com/awsdocs/aws-doc-sdk-examples/tree/main/sap-abap/services/s3#code-examples)

```
 TRY. 
     lo_s3->copyobject( 
       iv_bucket = iv_dest_bucket 
       iv_key = iv_dest_object 
      iv\_copysource = |{ iv\_src\_bucket }/{i\_src\_object }| ). 
     MESSAGE 'Object copied to another bucket.' TYPE 'I'. 
   CATCH /aws1/cx_s3_nosuchbucket. 
     MESSAGE 'Bucket does not exist.' TYPE 'E'. 
   CATCH /aws1/cx_s3_nosuchkey. 
     MESSAGE 'Object key does not exist.' TYPE 'E'. 
 ENDTRY.
```
• Per i dettagli sulle API, [CopyObjectc](https://docs.aws.amazon.com/sdk-for-sap-abap/v1/api/latest/index.html)onsulta AWSSDK for SAP ABAP API reference.

#### Swift

SDK per Swift

## **a** Note

Si tratta di una documentazione di pre-rilascio di un SDK nella versione di anteprima. ed è soggetta a modifiche.

## **a** Note

C'è di più su. GitHub Trova l'esempio completo e scopri di più sulla configurazione e l'esecuzione nel [Repository di esempi di codice AWS.](https://github.com/awsdocs/aws-doc-sdk-examples/tree/main/swift/example_code/s3/basics#code-examples)

```
 public func copyFile(from sourceBucket: String, name: String, to destBucket: 
  String) async throws { 
        let srcUrl = ("\iota\sc{sourceBucket})/\(name)").addingPercentEncoding(withAllowedCharacters: .urlPathAllowed) 
         let input = CopyObjectInput( 
              bucket: destBucket, 
              copySource: srcUrl, 
              key: name 
         ) 
         _ = try await client.copyObject(input: input) 
     }
```
• Per i dettagli sull'API, consulta la [CopyObjectg](https://awslabs.github.io/aws-sdk-swift/reference/0.x)uida di riferimento all'API AWS SDK for Swift.

Crea un punto di accesso multiregionale Amazon S3 utilizzando un SDK AWS

Il seguente esempio di codice mostra come creare un punto di accesso multiregionale Amazon S3.

Kotlin

SDK per Kotlin

#### **a** Note

C'è altro su. GitHub Trova l'esempio completo e scopri di più sulla configurazione e l'esecuzione nel [Repository di esempi di codice AWS.](https://github.com/awsdocs/aws-doc-sdk-examples/tree/main/kotlin/services/s3#code-examples)

Configura il client di controllo S3 per inviare una richiesta alla regione us-west-2.

suspend fun createS3ControlClient(): S3ControlClient {

```
 // Configure your S3ControlClient to send requests to US West 
 (Oregon). 
             val s3Control = S3ControlClient.fromEnvironment { 
                 region = "us-west-2" 
 } 
             return s3Control 
        }
```
Crea il punto di accesso multiregionale.

```
 suspend fun createMrap(s3Control: S3ControlClient, accountIdParam: String, 
  bucketName1: String, bucketName2: String, mrapName: String): String { 
           println("Creating MRAP ...") 
           val createMrapResponse: CreateMultiRegionAccessPointResponse = 
  s3Control.createMultiRegionAccessPoint { 
               accountId = accountIdParam clientToken = UUID.randomUUID().toString() 
                details { 
                     name = mrapName 
                     regions = listOf( 
                          Region { 
                               bucket = bucketName1 
\mathbb{R}, \mathbb{R}, \mathbb{R}, \mathbb{R}, \mathbb{R}, \mathbb{R}, \mathbb{R}, \mathbb{R}, \mathbb{R}, \mathbb{R}, \mathbb{R}, \mathbb{R}, \mathbb{R}, \mathbb{R}, \mathbb{R}, \mathbb{R}, \mathbb{R}, \mathbb{R}, \mathbb{R}, \mathbb{R}, \mathbb{R}, \mathbb{R},  Region { 
                               bucket = bucketName2 
 } 
) )
                } 
           } 
          val requestToken: String? = createMrapResponse.requestTokenArn 
          // Use the request token to check for the status of the 
 CreateMultiRegionAccessPoint operation. 
           if (requestToken != null) { 
                waitForSucceededStatus(s3Control, requestToken, accountIdParam) 
                println("MRAP created") 
          } 
           val getMrapResponse = s3Control.getMultiRegionAccessPoint( 
                input = GetMultiRegionAccessPointRequest { 
                    accountId = accountIdParam
```

```
 name = mrapName 
 } 
        \lambda val mrapAlias = getMrapResponse.accessPoint?.alias 
         return "arn:aws:s3::$accountIdParam:accesspoint/$mrapAlias" 
    }
```
Attendi che il punto di accesso multiregionale diventi disponibile.

```
 suspend fun waitForSucceededStatus(s3Control: S3ControlClient, 
 requestToken: String, accountIdParam: String, timeBetweenChecks: Duration = 
 1.minutes) { 
            var describeResponse: DescribeMultiRegionAccessPointOperationResponse 
            describeResponse = s3Control.describeMultiRegionAccessPointOperation( 
                input = DescribeMultiRegionAccessPointOperationRequest { 
                    accountId = accountIdParam 
                    requestTokenArn = requestToken 
 } 
) var status: String? = describeResponse.asyncOperation?.requestStatus 
            while (status != "SUCCEEDED") { 
                delay(timeBetweenChecks) 
                describeResponse = 
 s3Control.describeMultiRegionAccessPointOperation( 
                    input = DescribeMultiRegionAccessPointOperationRequest { 
                       accountId = accountIdParam requestTokenArn = requestToken 
 } 
) )
                status = describeResponse.asyncOperation?.requestStatus 
                println(status) 
            } 
        }
```
- Per ulteriori informazioni, consulta la [Guida per gli sviluppatori di AWS SDK per Swift.](https://docs.aws.amazon.com/sdk-for-kotlin/latest/developer-guide/use-services-s3-mrap.html)
- Per i dettagli sull'API, consulta il riferimento [CreateMultiRegionAccessPoint](https://github.com/awslabs/aws-sdk-kotlin#generating-api-documentation)all'API AWSSDK for Kotlin.

# Creazione di un bucket Amazon S3 utilizzando un SDK AWS

Gli esempi di codice seguenti mostrano come creare un bucket S3.

Gli esempi di operazioni sono estratti di codice da programmi più grandi e devono essere eseguiti nel contesto. È possibile visualizzare questa operazione nel contesto nei seguenti esempi di codice:

- [Nozioni di base su bucket e oggetti](#page-6603-0)
- [Utilizzo degli oggetti con versione](#page-6754-0)

#### .NET

AWS SDK for NFT

## **a** Note

```
 /// <summary> 
         /// Shows how to create a new Amazon S3 bucket. 
         /// </summary> 
         /// <param name="client">An initialized Amazon S3 client object.</param> 
         /// <param name="bucketName">The name of the bucket to create.</param> 
         /// <returns>A boolean value representing the success or failure of 
        /// the bucket creation process.</returns>
        public static async Task<bool> CreateBucketAsync(IAmazonS3 client, string
 bucketName) 
         { 
             try 
\{\hspace{.1cm} \} var request = new PutBucketRequest 
\overline{a} BucketName = bucketName, 
                     UseClientRegion = true, 
                 }; 
                 var response = await client.PutBucketAsync(request); 
                 return response.HttpStatusCode == System.Net.HttpStatusCode.OK;
```

```
 } 
            catch (AmazonS3Exception ex) 
\{\hspace{.1cm} \} Console.WriteLine($"Error creating bucket: '{ex.Message}'"); 
                return false; 
 } 
        }
```
• Per i dettagli sull'API, [CreateBucketc](https://docs.aws.amazon.com/goto/DotNetSDKV3/s3-2006-03-01/CreateBucket)onsulta AWS SDK for .NETAPI Reference.

## Bash

AWS CLI con script Bash

# **a**) Note

```
###############################################################################
# function iecho
#
# This function enables the script to display the specified text only if
# the global variable $VERBOSE is set to true.
###############################################################################
function iecho() { 
  if [ $VERBOSE == true ]; then
     echo "$@" 
  fi
}
###############################################################################
# function errecho
#
# This function outputs everything sent to it to STDERR (standard error output).
###############################################################################
function errecho() { 
   printf "%s\n" "$*" 1>&2
}
```

```
###############################################################################
# function create-bucket
#
# This function creates the specified bucket in the specified AWS Region, unless
# it already exists.
#
# Parameters:
# -b bucket_name -- The name of the bucket to create.
# -r region_code -- The code for an AWS Region in which to
# create the bucket.
#
# Returns:
# The URL of the bucket that was created.
# And:
# 0 - If successful.
# 1 - If it fails.
###############################################################################
function create_bucket() { 
  local bucket_name region_code response 
  local option OPTARG # Required to use getopts command in a function. 
  # bashsupport disable=BP5008 
  function usage() { 
     echo "function create_bucket" 
     echo "Creates an Amazon S3 bucket. You must supply a bucket name:" 
    echo " -b bucket_name The name of the bucket. It must be globally 
  unique." 
     echo " [-r region_code] The code for an AWS Region in which the bucket is 
  created." 
    echo "" 
  } 
   # Retrieve the calling parameters. 
  while getopts "b:r:h" option; do 
     case "${option}" in 
      b) bucket_name="${OPTARG}" ;; 
       r) region_code="${OPTARG}" ;; 
      h) 
        usage 
        return 0 
        ;; 
     \langle ? \rangle echo "Invalid parameter"
```

```
 usage 
         return 1 
         ;; 
     esac 
   done 
   if [[ -z "$bucket_name" ]]; then 
     errecho "ERROR: You must provide a bucket name with the -b parameter." 
     usage 
     return 1 
   fi 
   local bucket_config_arg 
   # A location constraint for "us-east-1" returns an error. 
   if [[ -n "$region_code" ]] && [[ "$region_code" != "us-east-1" ]]; then 
     bucket_config_arg="--create-bucket-configuration LocationConstraint=
$region_code" 
   fi 
   iecho "Parameters:\n" 
  iecho " Bucket name: $bucket name"
   iecho " Region code: $region_code" 
   iecho "" 
   # If the bucket already exists, we don't want to try to create it. 
   if (bucket_exists "$bucket_name"); then 
     errecho "ERROR: A bucket with that name already exists. Try again." 
     return 1 
   fi 
   # shellcheck disable=SC2086 
   response=$(aws s3api create-bucket \ 
     --bucket "$bucket_name" \ 
     $bucket_config_arg) 
   # shellcheck disable=SC2181 
   if [[ ${?} -ne 0 ]]; then 
     errecho "ERROR: AWS reports create-bucket operation failed.\n$response" 
     return 1 
   fi
}
```
• Per i dettagli sull'API, consulta [CreateBucketAWS CLI](https://docs.aws.amazon.com/goto/aws-cli/s3-2006-03-01/CreateBucket)Command Reference.

#### $C++$

# SDK per C++

## **a** Note

```
bool AwsDoc::S3::CreateBucket(const Aws::String &bucketName, 
                                 const Aws::Client::ClientConfiguration 
  &clientConfig) { 
     Aws::S3::S3Client client(clientConfig); 
     Aws::S3::Model::CreateBucketRequest request; 
     request.SetBucket(bucketName); 
     //TODO(user): Change the bucket location constraint enum to your target 
  Region. 
     if (clientConfig.region != "us-east-1") { 
         Aws::S3::Model::CreateBucketConfiguration createBucketConfig; 
         createBucketConfig.SetLocationConstraint( 
  Aws::S3::Model::BucketLocationConstraintMapper::GetBucketLocationConstraintForName( 
                          clientConfig.region)); 
         request.SetCreateBucketConfiguration(createBucketConfig); 
     } 
     Aws::S3::Model::CreateBucketOutcome outcome = client.CreateBucket(request); 
     if (!outcome.IsSuccess()) { 
         auto err = outcome.GetError(); 
         std::cerr << "Error: CreateBucket: " << 
                    err.GetExceptionName() << ": " << err.GetMessage() << 
  std::endl; 
     } 
     else { 
         std::cout << "Created bucket " << bucketName << 
                    " in the specified AWS Region." << std::endl; 
     } 
     return outcome.IsSuccess();
}
```
• Per i dettagli sull'API, [CreateBucketc](https://docs.aws.amazon.com/goto/SdkForCpp/s3-2006-03-01/CreateBucket)onsulta AWS SDK for C++API Reference.

#### CLI

## AWS CLI

Esempio 1: creare un bucket

L'create-bucketesempio seguente crea un bucket denominato: my-bucket

```
aws s3api create-bucket \ 
     --bucket my-bucket \ 
     --region us-east-1
```
Output:

```
{ 
     "Location": "/my-bucket"
}
```
Per ulteriori informazioni, consulta [Creare un bucket nella Guida](https://docs.aws.amazon.com/AmazonS3/latest/userguide/create-bucket-overview.html) per l'utente di Amazon S3.

Esempio 2: creare un bucket con il proprietario imposto

L'create-bucketesempio seguente crea un bucket denominato my-bucket che utilizza l'impostazione bucket owner enforced per S3 Object Ownership.

```
aws s3api create-bucket \ 
     --bucket my-bucket \ 
     --region us-east-1 \ 
     --object-ownership BucketOwnerEnforced
```
Output:

```
{ 
     "Location": "/my-bucket"
}
```
Per ulteriori informazioni, consulta [Controlling ownership of objects and disabling ACLs](https://docs.aws.amazon.com/AmazonS3/latest/userguide/about-object-ownership.html) (Controllo della proprietà degli oggetti e disabilitazione degli ACL) nella Guida per l'utente di Amazon S3.

Esempio 3: creare un bucket al di fuori della regione ``us-east-1``

L'create-bucketesempio seguente crea un bucket denominato nella regione. my-bucket eu-west-1 Le aree esterne LocationConstraint a us-east-1 richiedono che venga specificato il valore appropriato per creare il bucket nella regione desiderata.

```
aws s3api create-bucket \ 
     --bucket my-bucket \ 
     --region eu-west-1 \ 
     --create-bucket-configuration LocationConstraint=eu-west-1
```
Output:

```
{ 
     "Location": "http://my-bucket.s3.amazonaws.com/"
}
```
Per ulteriori informazioni, consulta [Creare un bucket nella Guida](https://docs.aws.amazon.com/AmazonS3/latest/userguide/create-bucket-overview.html) per l'utente di Amazon S3.

• Per i dettagli sull'API, consulta AWS CLICommand [CreateBucketR](https://awscli.amazonaws.com/v2/documentation/api/latest/reference/s3api/create-bucket.html)eference.

## Go

SDK per Go V2

#### **a** Note

```
// BucketBasics encapsulates the Amazon Simple Storage Service (Amazon S3) 
  actions
// used in the examples.
// It contains S3Client, an Amazon S3 service client that is used to perform 
  bucket
```

```
// and object actions.
type BucketBasics struct { 
 S3Client *s3.Client
}
// CreateBucket creates a bucket with the specified name in the specified Region.
func (basics BucketBasics) CreateBucket(name string, region string) error { 
  _, err := basics.S3Client.CreateBucket(context.TODO(), &s3.CreateBucketInput{ 
   Bucket: aws.String(name), 
  CreateBucketConfiguration: &types.CreateBucketConfiguration{ 
    LocationConstraint: types.BucketLocationConstraint(region), 
  }, 
  }) 
 if err != nil {
  log.Printf("Couldn't create bucket %v in Region %v. Here's why: %v\n", 
    name, region, err) 
  } 
 return err
}
```
• Per i dettagli sull'API, [CreateBucketc](https://pkg.go.dev/github.com/aws/aws-sdk-go-v2/service/s3#Client.CreateBucket)onsulta AWS SDK for GoAPI Reference.

#### Java

SDK per Java 2.x

## a Note

```
import software.amazon.awssdk.core.waiters.WaiterResponse;
import software.amazon.awssdk.regions.Region;
import software.amazon.awssdk.services.s3.S3Client;
import software.amazon.awssdk.services.s3.model.CreateBucketRequest;
import software.amazon.awssdk.services.s3.model.HeadBucketRequest;
import software.amazon.awssdk.services.s3.model.HeadBucketResponse;
```

```
import software.amazon.awssdk.services.s3.model.S3Exception;
import software.amazon.awssdk.services.s3.waiters.S3Waiter;
import java.net.URISyntaxException;
/** 
  * Before running this Java V2 code example, set up your development 
  * environment, including your credentials. 
  * 
  * For more information, see the following documentation topic: 
 * 
  * https://docs.aws.amazon.com/sdk-for-java/latest/developer-guide/get-
started.html 
  */
public class CreateBucket { 
     public static void main(String[] args) throws URISyntaxException { 
         final String usage = """ 
                  Usage: 
                      <bucketName>\s 
                  Where: 
                      bucketName - The name of the bucket to create. The bucket 
  name must be unique, or an error occurs. 
                  """; 
        if (args.length != 1) {
             System.out.println(usage); 
             System.exit(1); 
         } 
        String bucketName = args[0];
        System.out.format("Creating a bucket named %s\n", bucketName);
         Region region = Region.US_EAST_1; 
         S3Client s3 = S3Client.builder() 
                  .region(region) 
                  .build(); 
         createBucket(s3, bucketName); 
         s3.close(); 
     } 
     public static void createBucket(S3Client s3Client, String bucketName) { 
         try {
```

```
S3Waiter s3Waiter = s3Client.waiter();
             CreateBucketRequest bucketRequest = CreateBucketRequest.builder() 
                      .bucket(bucketName) 
                      .build(); 
             s3Client.createBucket(bucketRequest); 
             HeadBucketRequest bucketRequestWait = HeadBucketRequest.builder() 
                      .bucket(bucketName) 
                      .build(); 
             // Wait until the bucket is created and print out the response. 
             WaiterResponse<HeadBucketResponse> waiterResponse = 
  s3Waiter.waitUntilBucketExists(bucketRequestWait); 
             waiterResponse.matched().response().ifPresent(System.out::println); 
             System.out.println(bucketName + " is ready"); 
         } catch (S3Exception e) { 
             System.err.println(e.awsErrorDetails().errorMessage()); 
             System.exit(1); 
         } 
     }
}
```
• Per i dettagli sull'API, [CreateBucketc](https://docs.aws.amazon.com/goto/SdkForJavaV2/s3-2006-03-01/CreateBucket)onsulta AWS SDK for Java 2.xAPI Reference.

## **JavaScript**

```
SDK per JavaScript (v3)
```
## **a** Note

C'è altro da fare. GitHub Trova l'esempio completo e scopri di più sulla configurazione e l'esecuzione nel [Repository di esempi di codice AWS.](https://github.com/awsdocs/aws-doc-sdk-examples/tree/main/javascriptv3/example_code/s3#code-examples)

Crea il bucket.

```
import { CreateBucketCommand, S3Client } from "@aws-sdk/client-s3";
```

```
const client = new S3Client({});
```

```
export const main = async () => {
   const command = new CreateBucketCommand({ 
     // The name of the bucket. Bucket names are unique and have several other 
  constraints. 
     // See https://docs.aws.amazon.com/AmazonS3/latest/userguide/
bucketnamingrules.html 
     Bucket: "bucket-name", 
   }); 
   try { 
     const { Location } = await client.send(command); 
     console.log(`Bucket created with location ${Location}`); 
   } catch (err) { 
     console.error(err); 
   }
};
```
- Per ulteriori informazioni, consulta la [Guida per sviluppatori di AWS SDK for JavaScript](https://docs.aws.amazon.com/sdk-for-javascript/v3/developer-guide/s3-example-creating-buckets.html#s3-example-creating-buckets-new-bucket-2).
- Per i dettagli sull'API, [CreateBucketc](https://docs.aws.amazon.com/AWSJavaScriptSDK/v3/latest/client/s3/command/CreateBucketCommand)onsulta AWS SDK for JavaScriptAPI Reference.

#### Kotlin

SDK per Kotlin

## **a** Note

```
suspend fun createNewBucket(bucketName: String) { 
     val request = CreateBucketRequest { 
         bucket = bucketName 
     } 
     S3Client { region = "us-east-1" }.use { s3 -> 
         s3.createBucket(request) 
         println("$bucketName is ready") 
     }
}
```
• Per i dettagli sull'API, [CreateBucketc](https://github.com/awslabs/aws-sdk-kotlin#generating-api-documentation)onsulta AWSSDK for Kotlin API reference.

#### PHP

SDK per PHP

# **a** Note

C'è altro su. GitHub Trova l'esempio completo e scopri di più sulla configurazione e l'esecuzione nel [Repository di esempi di codice AWS.](https://github.com/awsdocs/aws-doc-sdk-examples/tree/main/php/example_code/s3#code-examples)

Creare un bucket.

```
 $s3client = new Aws\S3\S3Client(['region' => 'us-west-2']); 
        try { 
            $this->s3client->createBucket([ 
                 'Bucket' => $this->bucketName, 
                 'CreateBucketConfiguration' => ['LocationConstraint' => $region], 
            ]); 
           echo "Created bucket named: $this->bucketName \n";
        } catch (Exception $exception) { 
            echo "Failed to create bucket $this->bucketName with error: " . 
 $exception->getMessage(); 
            exit("Please fix error with bucket creation before continuing."); 
        }
```
• Per i dettagli sull'API, [CreateBucketc](https://docs.aws.amazon.com/goto/SdkForPHPV3/s3-2006-03-01/CreateBucket)onsulta AWS SDK for PHPAPI Reference.

#### Python

SDK per Python (Boto3)

# **a** Note

C'è altro su GitHub. Trova l'esempio completo e scopri di più sulla configurazione e l'esecuzione nel [Repository di esempi di codice AWS.](https://github.com/awsdocs/aws-doc-sdk-examples/tree/main/python/example_code/s3/s3_basics#code-examples)

Crea un bucket con le impostazioni di default.

```
class BucketWrapper: 
     """Encapsulates S3 bucket actions.""" 
     def __init__(self, bucket): 
 """ 
         :param bucket: A Boto3 Bucket resource. This is a high-level resource in 
 Boto3 
                         that wraps bucket actions in a class-like structure. 
         """ 
         self.bucket = bucket 
         self.name = bucket.name 
     def create(self, region_override=None): 
        "''" Create an Amazon S3 bucket in the default Region for the account or in 
 the 
         specified Region. 
         :param region_override: The Region in which to create the bucket. If this 
 is 
                                   not specified, the Region configured in your 
 shared 
                                   credentials is used. 
        "" "
         if region_override is not None: 
             region = region_override 
         else: 
             region = self.bucket.meta.client.meta.region_name 
         try:
```

```
 self.bucket.create(CreateBucketConfiguration={"LocationConstraint": 
 region}) 
             self.bucket.wait_until_exists() 
             logger.info("Created bucket '%s' in region=%s", self.bucket.name, 
 region) 
         except ClientError as error: 
             logger.exception( 
                 "Couldn't create bucket named '%s' in region=%s.", 
                 self.bucket.name, 
                 region, 
) raise error
```
Crea un bucket con versione con una configurazione del ciclo di vita.

```
def create_versioned_bucket(bucket_name, prefix): 
     """ 
     Creates an Amazon S3 bucket, enables it for versioning, and configures a 
 lifecycle 
     that expires noncurrent object versions after 7 days. 
     Adding a lifecycle configuration to a versioned bucket is a best practice. 
     It helps prevent objects in the bucket from accumulating a large number of 
     noncurrent versions, which can slow down request performance. 
     Usage is shown in the usage_demo_single_object function at the end of this 
 module. 
     :param bucket_name: The name of the bucket to create. 
     :param prefix: Identifies which objects are automatically expired under the 
                     configured lifecycle rules. 
     :return: The newly created bucket. 
    "" ""
     try: 
         bucket = s3.create_bucket( 
             Bucket=bucket_name, 
             CreateBucketConfiguration={ 
                  "LocationConstraint": s3.meta.client.meta.region_name 
             }, 
\overline{\phantom{a}}
```

```
 logger.info("Created bucket %s.", bucket.name) 
     except ClientError as error: 
         if error.response["Error"]["Code"] == "BucketAlreadyOwnedByYou": 
             logger.warning("Bucket %s already exists! Using it.", bucket_name) 
             bucket = s3.Bucket(bucket_name) 
         else: 
             logger.exception("Couldn't create bucket %s.", bucket_name) 
             raise 
     try: 
         bucket.Versioning().enable() 
         logger.info("Enabled versioning on bucket %s.", bucket.name) 
     except ClientError: 
         logger.exception("Couldn't enable versioning on bucket %s.", bucket.name) 
         raise 
     try: 
         expiration = 7 
         bucket.LifecycleConfiguration().put( 
             LifecycleConfiguration={ 
                  "Rules": [ 
\{ "Status": "Enabled", 
                          "Prefix": prefix, 
                          "NoncurrentVersionExpiration": {"NoncurrentDays": 
 expiration}, 
1 1 1 1 1 1 1
 ] 
             } 
\overline{\phantom{a}} logger.info( 
             "Configured lifecycle to expire noncurrent versions after %s days " 
             "on bucket %s.", 
             expiration, 
             bucket.name, 
        \lambda except ClientError as error: 
         logger.warning( 
             "Couldn't configure lifecycle on bucket %s because %s. " 
             "Continuing anyway.", 
             bucket.name, 
             error, 
        \mathcal{L}
```
return bucket

• Per i dettagli sull'API, consulta [CreateBucketAWS](https://docs.aws.amazon.com/goto/boto3/s3-2006-03-01/CreateBucket)SDK for Python (Boto3) API Reference.

#### Ruby

SDK per Ruby

#### **a** Note

```
require "aws-sdk-s3"
# Wraps Amazon S3 bucket actions.
class BucketCreateWrapper 
   attr_reader :bucket 
   # @param bucket [Aws::S3::Bucket] An Amazon S3 bucket initialized with a name. 
  This is a client-side object until 
   # create is called. 
   def initialize(bucket) 
    @bucket = bucket 
  end 
  # Creates an Amazon S3 bucket in the specified AWS Region. 
   # 
   # @param region [String] The Region where the bucket is created. 
  # @return [Boolean] True when the bucket is created; otherwise, false. 
  def create?(region) 
     @bucket.create(create_bucket_configuration: { location_constraint: region }) 
    true 
  rescue Aws::Errors::ServiceError => e 
     puts "Couldn't create bucket. Here's why: #{e.message}" 
    false 
   end
```
```
 # Gets the Region where the bucket is located. 
   # 
   # @return [String] The location of the bucket. 
   def location 
     if @bucket.nil? 
       "None. You must create a bucket before you can get its location!" 
     else 
       @bucket.client.get_bucket_location(bucket: 
  @bucket.name).location_constraint 
     end 
   rescue Aws::Errors::ServiceError => e 
     "Couldn't get the location of #{@bucket.name}. Here's why: #{e.message}" 
   end
end
# Example usage:
def run_demo 
   region = "us-west-2" 
   wrapper = BucketCreateWrapper.new(Aws::S3::Bucket.new("doc-example-bucket-
#{Random.uuid}")) 
   return unless wrapper.create?(region) 
   puts "Created bucket #{wrapper.bucket.name}." 
   puts "Your bucket's region is: #{wrapper.location}"
end
run_demo if $PROGRAM_NAME == __FILE__
```
• Per i dettagli sull'API, [CreateBucketc](https://docs.aws.amazon.com/goto/SdkForRubyV3/s3-2006-03-01/CreateBucket)onsulta AWS SDK for RubyAPI Reference.

## Rust

SDK per Rust

## **a** Note

C'è altro su GitHub. Trova l'esempio completo e scopri di più sulla configurazione e l'esecuzione nel [Repository di esempi di codice AWS.](https://github.com/awsdocs/aws-doc-sdk-examples/tree/main/rustv1/examples/s3#code-examples)

pub async fn create\_bucket(

```
 client: &Client, 
     bucket_name: &str, 
     region: &str,
) -> Result<CreateBucketOutput, SdkError<CreateBucketError>> { 
     let constraint = BucketLocationConstraint::from(region); 
     let cfg = CreateBucketConfiguration::builder() 
          .location_constraint(constraint) 
         .build();
     client 
          .create_bucket() 
          .create_bucket_configuration(cfg) 
          .bucket(bucket_name) 
          .send() 
          .await
}
```
• Per i dettagli sulle API, consulta la [CreateBucket](https://docs.rs/releases/search?query=aws-sdk)guida di riferimento all'API AWS SDK for Rust.

### SAP ABAP

SDK per SAP ABAP

# **a** Note

```
 TRY. 
     lo_s3->createbucket( 
         iv_bucket = iv_bucket_name 
     ). 
     MESSAGE 'S3 bucket created.' TYPE 'I'. 
   CATCH /aws1/cx_s3_bucketalrdyexists. 
     MESSAGE 'Bucket name already exists.' TYPE 'E'. 
   CATCH /aws1/cx_s3_bktalrdyownedbyyou. 
     MESSAGE 'Bucket already exists and is owned by you.' TYPE 'E'. 
 ENDTRY.
```
• Per i dettagli sulle API, [CreateBucketc](https://docs.aws.amazon.com/sdk-for-sap-abap/v1/api/latest/index.html)onsulta AWSSDK for SAP ABAP API reference.

### **Swift**

SDK per Swift

# **a** Note

Si tratta di una documentazione di pre-rilascio di un SDK nella versione di anteprima. ed è soggetta a modifiche.

## **a** Note

C'è di più su. GitHub Trova l'esempio completo e scopri di più sulla configurazione e l'esecuzione nel [Repository di esempi di codice AWS.](https://github.com/awsdocs/aws-doc-sdk-examples/tree/main/swift/example_code/s3/basics#code-examples)

```
 public func createBucket(name: String) async throws { 
         let config = S3ClientTypes.CreateBucketConfiguration( 
              locationConstraint: .usEast2 
\overline{\phantom{a}} let input = CreateBucketInput( 
              bucket: name, 
              createBucketConfiguration: config 
         \mathcal{L} _ = try await client.createBucket(input: input) 
     }
```
• Per i dettagli sull'API, consulta la [CreateBucketg](https://awslabs.github.io/aws-sdk-swift/reference/0.x)uida di riferimento all'API AWS SDK for Swift.

Creazione di una struttura di caricamento in più parti utilizzando un AWS SDK

I seguenti esempi di codice mostrano come creare la struttura per creare un'azione di caricamento in più parti.

Gli esempi di operazioni sono estratti di codice da programmi più grandi e devono essere eseguiti nel contesto. È possibile visualizzare questa operazione nel contesto nei seguenti esempi di codice:

- [Eseguire una copia in più parti](#page-6700-0)
- [Esegui un caricamento in più parti](#page-6704-0)
- [Utilizzo dei checksum](#page-6750-0)

# CLI

## AWS CLI

Il comando seguente crea un caricamento in più parti nel bucket my-bucket con la chiave: multipart/01

```
aws s3api create-multipart-upload --bucket my-bucket --key 'multipart/01'
```
Output:

```
{ 
     "Bucket": "my-bucket", 
     "UploadId": 
 "dfRtDYU0WWCCcH43C3WFbkRONycyCpTJJvxu2i5GYkZljF.Yxwh6XG7WfS2vC4to6HiV6Yjlx.cph0gtNBtJ8P3
     "Key": "multipart/01"
}
```
Il file completato verrà denominato 01 in una cartella chiamata multipart nel bucket. mybucket Salva l'ID di caricamento, la chiave e il nome del bucket da utilizzare con il uploadpart comando.

• Per i dettagli sull'API, consulta [CreateMultipartUploadAWS CLI](https://awscli.amazonaws.com/v2/documentation/api/latest/reference/s3api/create-multipart-upload.html)Command Reference.

## Rust

SDK per Rust

## **a** Note

```
 let multipart_upload_res: CreateMultipartUploadOutput = client 
     .create_multipart_upload() 
     .bucket(&bucket_name) 
     .key(&key) 
     .send() 
     .await 
     .unwrap();
```
• Per i dettagli sulle API, consulta la [CreateMultipartUploadg](https://docs.rs/releases/search?query=aws-sdk)uida di riferimento all'API AWS SDK for Rust.

Eliminazione di regole CORS da un bucket Amazon S3 utilizzando un SDK AWS

Gli esempi di codice seguenti mostrano come eliminare le regole CORS da un bucket S3.

## .NET

AWS SDK for .NET

```
a Note
```

```
 /// <summary> 
         /// Deletes a CORS configuration from an Amazon S3 bucket. 
         /// </summary> 
         /// <param name="client">The initialized Amazon S3 client object used 
         /// to delete the CORS configuration from the bucket.</param> 
         private static async Task DeleteCORSConfigurationAsync(AmazonS3Client 
 client) 
         { 
             DeleteCORSConfigurationRequest request = new 
 DeleteCORSConfigurationRequest() 
\{\hspace{.1cm} \} BucketName = BucketName, 
             }; 
             await client.DeleteCORSConfigurationAsync(request);
```
}

• Per i dettagli sull'API, [DeleteBucketCorsc](https://docs.aws.amazon.com/goto/DotNetSDKV3/s3-2006-03-01/DeleteBucketCors)onsulta AWS SDK for .NETAPI Reference.

# CLI

# AWS CLI

Il comando seguente elimina una configurazione Cross-Origin Resource Sharing da un bucket denominato: my-bucket

```
aws s3api delete-bucket-cors --bucket my-bucket
```
• Per i dettagli sull'API, vedere [DeleteBucketCorsi](https://awscli.amazonaws.com/v2/documentation/api/latest/reference/s3api/delete-bucket-cors.html)n AWS CLI Command Reference.

#### Python

SDK per Python (Boto3)

## **a** Note

```
class BucketWrapper: 
     """Encapsulates S3 bucket actions.""" 
     def __init__(self, bucket): 
 """ 
         :param bucket: A Boto3 Bucket resource. This is a high-level resource in 
 Boto3 
                         that wraps bucket actions in a class-like structure. 
        "" "
         self.bucket = bucket 
         self.name = bucket.name
```

```
 def delete_cors(self): 
 """ 
         Delete the CORS rules from the bucket. 
         :param bucket_name: The name of the bucket to update. 
        "" "
         try: 
             self.bucket.Cors().delete() 
             logger.info("Deleted CORS from bucket '%s'.", self.bucket.name) 
         except ClientError: 
             logger.exception("Couldn't delete CORS from bucket '%s'.", 
 self.bucket.name) 
             raise
```
• Per i dettagli sull'API, consulta [DeleteBucketCorsAWS](https://docs.aws.amazon.com/goto/boto3/s3-2006-03-01/DeleteBucketCors)SDK for Python (Boto3) API Reference.

#### Ruby

SDK per Ruby

### **a** Note

```
require "aws-sdk-s3"
# Wraps Amazon S3 bucket CORS configuration.
class BucketCorsWrapper 
   attr_reader :bucket_cors 
   # @param bucket_cors [Aws::S3::BucketCors] A bucket CORS object configured with 
  an existing bucket. 
   def initialize(bucket_cors) 
     @bucket_cors = bucket_cors 
   end
```

```
 # Deletes the CORS configuration of a bucket. 
   # 
   # @return [Boolean] True if the CORS rules were deleted; otherwise, false. 
   def delete_cors 
     @bucket_cors.delete 
     true 
   rescue Aws::Errors::ServiceError => e 
     puts "Couldn't delete CORS rules for #{@bucket_cors.bucket.name}. Here's why: 
  #{e.message}" 
     false 
   end
end
```
• Per i dettagli sull'API, [DeleteBucketCorsc](https://docs.aws.amazon.com/goto/SdkForRubyV3/s3-2006-03-01/DeleteBucketCors)onsulta AWS SDK for RubyAPI Reference.

Eliminazione di una policy da un bucket Amazon S3 utilizzando un SDK AWS

Gli esempi di codice seguenti mostrano come eliminare una policy da un bucket S3.

 $C++$ 

SDK per C++

# **a** Note

```
bool AwsDoc::S3::DeleteBucketPolicy(const Aws::String &bucketName, 
                                       const Aws::Client::ClientConfiguration 
 &clientConfig) { 
     Aws::S3::S3Client client(clientConfig); 
     Aws::S3::Model::DeleteBucketPolicyRequest request; 
     request.SetBucket(bucketName); 
     Aws::S3::Model::DeleteBucketPolicyOutcome outcome = 
 client.DeleteBucketPolicy(request);
```

```
 if (!outcome.IsSuccess()) { 
         const Aws::S3::S3Error &err = outcome.GetError(); 
         std::cerr << "Error: DeleteBucketPolicy: " << 
                    err.GetExceptionName() << ": " << err.GetMessage() << 
  std::endl; 
     } 
     else { 
         std::cout << "Policy was deleted from the bucket." << std::endl; 
     } 
     return outcome.IsSuccess();
}
```
• Per i dettagli sull'API, [DeleteBucketPolicyc](https://docs.aws.amazon.com/goto/SdkForCpp/s3-2006-03-01/DeleteBucketPolicy)onsulta AWS SDK for C++API Reference.

# CLI

## AWS CLI

Il comando seguente elimina una policy sui bucket da un bucket denominato: my-bucket

```
aws s3api delete-bucket-policy --bucket my-bucket
```
• Per i dettagli sull'API, vedere [DeleteBucketPolicyi](https://awscli.amazonaws.com/v2/documentation/api/latest/reference/s3api/delete-bucket-policy.html)n AWS CLI Command Reference.

#### Java

SDK per Java 2.x

### **a** Note

```
import software.amazon.awssdk.services.s3.model.S3Exception;
import software.amazon.awssdk.regions.Region;
import software.amazon.awssdk.services.s3.S3Client;
import software.amazon.awssdk.services.s3.model.DeleteBucketPolicyRequest;
```

```
/** 
  * Before running this Java V2 code example, set up your development 
  * environment, including your credentials. 
 * 
  * For more information, see the following documentation topic: 
 * 
  * https://docs.aws.amazon.com/sdk-for-java/latest/developer-guide/get-
started.html 
  */
public class DeleteBucketPolicy { 
     public static void main(String[] args) { 
         final String usage = """ 
                  Usage: 
                      <bucketName> 
                  Where: 
                      bucketName - The Amazon S3 bucket to delete the policy from 
  (for example, bucket1)."""; 
        if (args.length != 1) {
             System.out.println(usage); 
             System.exit(1); 
         } 
        String bucketName = args[0];
        System.out.format("Deleting policy from bucket: \"%s\"\n\n", bucketName);
         Region region = Region.US_EAST_1; 
         S3Client s3 = S3Client.builder() 
                  .region(region) 
                  .build(); 
         deleteS3BucketPolicy(s3, bucketName); 
         s3.close(); 
     } 
     // Delete the bucket policy. 
     public static void deleteS3BucketPolicy(S3Client s3, String bucketName) { 
         DeleteBucketPolicyRequest delReq = DeleteBucketPolicyRequest.builder() 
                  .bucket(bucketName) 
                 .build():
```

```
 try { 
              s3.deleteBucketPolicy(delReq); 
              System.out.println("Done!"); 
          } catch (S3Exception e) { 
              System.err.println(e.awsErrorDetails().errorMessage()); 
              System.exit(1); 
         } 
     }
}
```
• Per i dettagli sull'API, [DeleteBucketPolicyc](https://docs.aws.amazon.com/goto/SdkForJavaV2/s3-2006-03-01/DeleteBucketPolicy)onsulta AWS SDK for Java 2.xAPI Reference.

# **JavaScript**

```
SDK per JavaScript (v3)
```
## **a** Note

C'è altro da fare. GitHub Trova l'esempio completo e scopri di più sulla configurazione e l'esecuzione nel [Repository di esempi di codice AWS.](https://github.com/awsdocs/aws-doc-sdk-examples/tree/main/javascriptv3/example_code/s3#code-examples)

Elimina la policy del bucket.

```
import { DeleteBucketPolicyCommand, S3Client } from "@aws-sdk/client-s3";
const client = new S3Client({});
// This will remove the policy from the bucket.
export const main = async () => {
   const command = new DeleteBucketPolicyCommand({ 
     Bucket: "test-bucket", 
   }); 
   try { 
     const response = await client.send(command); 
     console.log(response); 
   } catch (err) { 
     console.error(err); 
   }
```
};

- Per ulteriori informazioni, consulta la [Guida per sviluppatori di AWS SDK for JavaScript](https://docs.aws.amazon.com/sdk-for-javascript/v3/developer-guide/s3-example-bucket-policies.html#s3-example-bucket-policies-delete-policy).
- Per i dettagli sull'API, [DeleteBucketPolicyc](https://docs.aws.amazon.com/AWSJavaScriptSDK/v3/latest/client/s3/command/DeleteBucketPolicyCommand)onsulta AWS SDK for JavaScriptAPI Reference.

## Kotlin

SDK per Kotlin

# **a** Note

C'è altro su GitHub. Trova l'esempio completo e scopri di più sulla configurazione e l'esecuzione nel [Repository di esempi di codice AWS.](https://github.com/awsdocs/aws-doc-sdk-examples/tree/main/kotlin/services/s3#code-examples)

```
suspend fun deleteS3BucketPolicy(bucketName: String?) { 
     val request = DeleteBucketPolicyRequest { 
         bucket = bucketName 
     } 
     S3Client { region = "us-east-1" }.use { s3 -> 
         s3.deleteBucketPolicy(request) 
         println("Done!") 
     }
}
```
• Per i dettagli sull'API, [DeleteBucketPolicyc](https://github.com/awslabs/aws-sdk-kotlin#generating-api-documentation)onsulta AWSSDK for Kotlin API reference.

# Python

SDK per Python (Boto3)

# **a** Note

```
class BucketWrapper: 
     """Encapsulates S3 bucket actions.""" 
     def __init__(self, bucket): 
 """ 
         :param bucket: A Boto3 Bucket resource. This is a high-level resource in 
  Boto3 
                         that wraps bucket actions in a class-like structure. 
        "" ""
         self.bucket = bucket 
         self.name = bucket.name 
     def delete_policy(self): 
        "" "
         Delete the security policy from the bucket. 
         """ 
         try: 
             self.bucket.Policy().delete() 
             logger.info("Deleted policy for bucket '%s'.", self.bucket.name) 
         except ClientError: 
             logger.exception( 
                  "Couldn't delete policy for bucket '%s'.", self.bucket.name 
) raise
```
• Per i dettagli sull'API, consulta [DeleteBucketPolicyAWSS](https://docs.aws.amazon.com/goto/boto3/s3-2006-03-01/DeleteBucketPolicy)DK for Python (Boto3) API Reference.

## Ruby

SDK per Ruby

## **a** Note

```
# Wraps an Amazon S3 bucket policy.
class BucketPolicyWrapper 
   attr_reader :bucket_policy 
   # @param bucket_policy [Aws::S3::BucketPolicy] A bucket policy object 
  configured with an existing bucket. 
   def initialize(bucket_policy) 
     @bucket_policy = bucket_policy 
   end 
   def delete_policy 
     @bucket_policy.delete 
     true 
   rescue Aws::Errors::ServiceError => e 
     puts "Couldn't delete the policy from #{@bucket_policy.bucket.name}. Here's 
  why: #{e.message}" 
     false 
   end
end
```
• Per i dettagli sull'API, [DeleteBucketPolicyc](https://docs.aws.amazon.com/goto/SdkForRubyV3/s3-2006-03-01/DeleteBucketPolicy)onsulta AWS SDK for RubyAPI Reference.

# Eliminazione di un bucket Amazon S3 vuoto utilizzando un SDK AWS

Gli esempi di codice seguenti mostrano come eliminare un bucket Amazon S3 vuoto.

Gli esempi di operazioni sono estratti di codice da programmi più grandi e devono essere eseguiti nel contesto. È possibile visualizzare questa operazione nel contesto nel seguente esempio di codice:

• [Nozioni di base su bucket e oggetti](#page-6603-0)

## .NET

# AWS SDK for .NET

# **a** Note

C'è altro su GitHub. Trova l'esempio completo e scopri di più sulla configurazione e l'esecuzione nel [Repository di esempi di codice AWS.](https://github.com/awsdocs/aws-doc-sdk-examples/tree/main/dotnetv3/S3#code-examples)

```
 /// <summary> 
         /// Shows how to delete an Amazon S3 bucket. 
         /// </summary> 
         /// <param name="client">An initialized Amazon S3 client object.</param> 
         /// <param name="bucketName">The name of the Amazon S3 bucket to 
 delete.</param> 
         /// <returns>A boolean value that represents the success or failure of 
        /// the delete operation.</returns>
        public static async Task<bool> DeleteBucketAsync(IAmazonS3 client, string
 bucketName) 
         { 
             var request = new DeleteBucketRequest 
\{\hspace{.1cm} \} BucketName = bucketName, 
             }; 
             var response = await client.DeleteBucketAsync(request); 
             return response.HttpStatusCode == System.Net.HttpStatusCode.OK; 
         }
```
• Per i dettagli sull'API, [DeleteBucketc](https://docs.aws.amazon.com/goto/DotNetSDKV3/s3-2006-03-01/DeleteBucket)onsulta AWS SDK for .NETAPI Reference.

#### Bash

## AWS CLI con script Bash

### **a** Note

```
###############################################################################
# function errecho
#
# This function outputs everything sent to it to STDERR (standard error output).
###############################################################################
function errecho() { 
   printf "%s\n" "$*" 1>&2
}
###############################################################################
# function delete_bucket
#
# This function deletes the specified bucket.
#
# Parameters:
# $1 - The name of the bucket.
# Returns:
# 0 - If successful.
# 1 - If it fails.
###############################################################################
function delete_bucket() { 
   local bucket_name=$1 
   local response 
   response=$(aws s3api delete-bucket \ 
     --bucket "$bucket_name") 
   # shellcheck disable=SC2181 
   if [[ $? -ne 0 ]]; then 
     errecho "ERROR: AWS reports s3api delete-bucket failed.\n$response" 
     return 1
```

```
 fi
}
```
• Per i dettagli sull'API, consulta [DeleteBucketAWS CLIC](https://docs.aws.amazon.com/goto/aws-cli/s3-2006-03-01/DeleteBucket)ommand Reference.

## $C++$

SDK per C++

# **a** Note

```
bool AwsDoc::S3::DeleteBucket(const Aws::String &bucketName, 
                                 const Aws::Client::ClientConfiguration 
  &clientConfig) { 
     Aws::S3::S3Client client(clientConfig); 
     Aws::S3::Model::DeleteBucketRequest request; 
     request.SetBucket(bucketName); 
     Aws::S3::Model::DeleteBucketOutcome outcome = 
             client.DeleteBucket(request); 
     if (!outcome.IsSuccess()) { 
         const Aws::S3::S3Error &err = outcome.GetError(); 
         std::cerr << "Error: DeleteBucket: " << 
                    err.GetExceptionName() << ": " << err.GetMessage() << 
  std::endl; 
     } 
     else { 
         std::cout << "The bucket was deleted" << std::endl; 
     } 
     return outcome.IsSuccess();
}
```
• Per i dettagli sull'API, DeleteBucket consulta AWS SDK for C++API Reference.

### CLI

## AWS CLI

Il comando seguente elimina un bucket denominato: my-bucket

aws s3api delete-bucket --bucket my-bucket --region us-east-1

• Per i dettagli sull'API, vedere [DeleteBucketi](https://awscli.amazonaws.com/v2/documentation/api/latest/reference/s3api/delete-bucket.html)n AWS CLICommand Reference.

#### Go

SDK per Go V2

## **a** Note

```
// BucketBasics encapsulates the Amazon Simple Storage Service (Amazon S3) 
  actions
// used in the examples.
// It contains S3Client, an Amazon S3 service client that is used to perform 
  bucket
// and object actions.
type BucketBasics struct { 
  S3Client *s3.Client
}
// DeleteBucket deletes a bucket. The bucket must be empty or an error is 
  returned.
func (basics BucketBasics) DeleteBucket(bucketName string) error { 
  _, err := basics.S3Client.DeleteBucket(context.TODO(), &s3.DeleteBucketInput{ 
   Bucket: aws.String(bucketName)}) 
  if err != nil {
```

```
 log.Printf("Couldn't delete bucket %v. Here's why: %v\n", bucketName, err) 
  } 
  return err
}
```
• Per i dettagli sull'API, [DeleteBucketc](https://pkg.go.dev/github.com/aws/aws-sdk-go-v2/service/s3#Client.DeleteBucket)onsulta AWS SDK for GoAPI Reference.

#### Java

SDK per Java 2.x

## **a** Note

C'è altro su GitHub. Trova l'esempio completo e scopri di più sulla configurazione e l'esecuzione nel [Repository di esempi di codice AWS.](https://github.com/awsdocs/aws-doc-sdk-examples/tree/main/javav2/example_code/s3#readme)

```
 DeleteBucketRequest deleteBucketRequest = DeleteBucketRequest.builder() 
          .bucket(bucket) 
          .build(); 
 s3.deleteBucket(deleteBucketRequest); 
 s3.close();
```
• Per i dettagli sull'API, [DeleteBucketc](https://docs.aws.amazon.com/goto/SdkForJavaV2/s3-2006-03-01/DeleteBucket)onsulta AWS SDK for Java 2.xAPI Reference.

### **JavaScript**

SDK per JavaScript (v3)

#### **a** Note

C'è altro da fare. GitHub Trova l'esempio completo e scopri di più sulla configurazione e l'esecuzione nel [Repository di esempi di codice AWS.](https://github.com/awsdocs/aws-doc-sdk-examples/tree/main/javascriptv3/example_code/s3#code-examples)

## Elimina il bucket.

```
import { DeleteBucketCommand, S3Client } from "@aws-sdk/client-s3";
const client = new S3Client({});
// Delete a bucket.
export const main = async () => {
   const command = new DeleteBucketCommand({ 
     Bucket: "test-bucket", 
   }); 
   try { 
     const response = await client.send(command); 
     console.log(response); 
   } catch (err) { 
     console.error(err); 
   }
};
```
- Per ulteriori informazioni, consulta la [Guida per sviluppatori di AWS SDK for JavaScript](https://docs.aws.amazon.com/sdk-for-javascript/v3/developer-guide/s3-example-creating-buckets.html#s3-example-deleting-buckets).
- Per i dettagli sull'API, [DeleteBucketc](https://docs.aws.amazon.com/AWSJavaScriptSDK/v3/latest/client/s3/command/DeleteBucketCommand)onsulta AWS SDK for JavaScriptAPI Reference.

### PHP

SDK per PHP

### **a** Note

C'è altro su GitHub. Trova l'esempio completo e scopri di più sulla configurazione e l'esecuzione nel [Repository di esempi di codice AWS.](https://github.com/awsdocs/aws-doc-sdk-examples/tree/main/php/example_code/s3#code-examples)

Elimina un bucket vuoto.

```
 $s3client = new Aws\S3\S3Client(['region' => 'us-west-2']); 
 try { 
     $this->s3client->deleteBucket([ 
          'Bucket' => $this->bucketName, 
     ]);
```

```
echo "Deleted bucket $this->bucketName.\n";
         } catch (Exception $exception) { 
             echo "Failed to delete $this->bucketName with error: " . $exception-
>getMessage(); 
             exit("Please fix error with bucket deletion before continuing."); 
         }
```
• Per i dettagli sull'API, DeleteBucket consulta AWS SDK for PHPAPI Reference.

#### Python

SDK per Python (Boto3)

### **a** Note

```
class BucketWrapper: 
     """Encapsulates S3 bucket actions.""" 
     def __init__(self, bucket): 
         ^{\mathrm{m}} ""
          :param bucket: A Boto3 Bucket resource. This is a high-level resource in 
 Boto3 
                          that wraps bucket actions in a class-like structure. 
          """ 
         self.bucket = bucket 
         self.name = bucket.name 
     def delete(self): 
         "" "
         Delete the bucket. The bucket must be empty or an error is raised. 
         ^{\rm{m}} ""
         try: 
              self.bucket.delete() 
              self.bucket.wait_until_not_exists() 
              logger.info("Bucket %s successfully deleted.", self.bucket.name) 
          except ClientError:
```

```
 logger.exception("Couldn't delete bucket %s.", self.bucket.name) 
 raise
```
• Per i dettagli sull'API, consulta [DeleteBucketAWSS](https://docs.aws.amazon.com/goto/boto3/s3-2006-03-01/DeleteBucket)DK for Python (Boto3) API Reference.

### Ruby

SDK per Ruby

#### **a** Note

C'è di più su. GitHub Trova l'esempio completo e scopri di più sulla configurazione e l'esecuzione nel [Repository di esempi di codice AWS.](https://github.com/awsdocs/aws-doc-sdk-examples/tree/main/ruby/example_code/s3#code-examples)

```
 # Deletes the objects in an Amazon S3 bucket and deletes the bucket. 
  # 
 # @param bucket [Aws::S3::Bucket] The bucket to empty and delete. 
 def delete_bucket(bucket) 
    puts("\nDo you want to delete all of the objects as well as the bucket (y/n)? 
 ") 
    answer = gets.chomp.downcase 
   if answer == "y" bucket.objects.batch_delete! 
      bucket.delete 
      puts("Emptied and deleted bucket #{bucket.name}.\n") 
    end 
 rescue Aws::Errors::ServiceError => e 
    puts("Couldn't empty and delete bucket #{bucket.name}.") 
    puts("\t#{e.code}: #{e.message}") 
    raise 
  end
```
• Per i dettagli sull'API, DeleteBucket consulta AWS SDK for RubyAPI Reference.

#### Rust

## SDK per Rust

# **a** Note

C'è altro su GitHub. Trova l'esempio completo e scopri di più sulla configurazione e l'esecuzione nel [Repository di esempi di codice AWS.](https://github.com/awsdocs/aws-doc-sdk-examples/tree/main/rustv1/examples/s3#code-examples)

```
pub async fn delete_bucket(client: &Client, bucket_name: &str) -> Result<(), 
  Error> { 
     client.delete_bucket().bucket(bucket_name).send().await?; 
     println!("Bucket deleted"); 
    0k(())}
```
• Per i dettagli sulle API, consulta la [DeleteBucketg](https://docs.rs/releases/search?query=aws-sdk)uida di riferimento all'API AWS SDK for Rust.

# SAP ABAP

SDK per SAP ABAP

## **a** Note

```
 TRY. 
     lo_s3->deletebucket( 
         iv_bucket = iv_bucket_name 
     ). 
     MESSAGE 'Deleted S3 bucket.' TYPE 'I'. 
   CATCH /aws1/cx_s3_nosuchbucket. 
     MESSAGE 'Bucket does not exist.' TYPE 'E'. 
 ENDTRY.
```
• Per i dettagli sulle API, [DeleteBucket](https://docs.aws.amazon.com/sdk-for-sap-abap/v1/api/latest/index.html)consulta AWSSDK for SAP ABAP API reference.

#### **Swift**

SDK per Swift

**a** Note

Si tratta di una documentazione di pre-rilascio di un SDK nella versione di anteprima. ed è soggetta a modifiche.

**a** Note

C'è di più su. GitHub Trova l'esempio completo e scopri di più sulla configurazione e l'esecuzione nel [Repository di esempi di codice AWS.](https://github.com/awsdocs/aws-doc-sdk-examples/tree/main/swift/example_code/s3/basics#code-examples)

```
 public func deleteBucket(name: String) async throws { 
         let input = DeleteBucketInput( 
              bucket: name 
\overline{\phantom{a}} _ = try await client.deleteBucket(input: input) 
     }
```
• Per i dettagli sull'API, consulta la [DeleteBucket](https://awslabs.github.io/aws-sdk-swift/reference/0.x)guida di riferimento all'API AWS SDK for Swift.

# Eliminazione di un oggetto Amazon S3 utilizzando un SDK AWS

Gli esempi di codice seguenti mostrano come eliminare un oggetto S3.

Gli esempi di operazioni sono estratti di codice da programmi più grandi e devono essere eseguiti nel contesto. È possibile visualizzare questa operazione nel contesto nel seguente esempio di codice:

• [Utilizzo degli oggetti con versione](#page-6754-0)

### .NET

## AWS SDK for .NET

## **a**) Note

C'è altro su. GitHub Trova l'esempio completo e scopri di più sulla configurazione e l'esecuzione nel [Repository di esempi di codice AWS.](https://github.com/awsdocs/aws-doc-sdk-examples/tree/main/dotnetv3/S3#code-examples)

Elimina un oggetto in un bucket S3 senza controllo delle versioni.

```
 using System; 
    using System.Threading.Tasks; 
    using Amazon.S3; 
    using Amazon.S3.Model; 
   /// <summary> 
    /// This example shows how to delete an object from a non-versioned Amazon 
   /// Simple Storage Service (Amazon S3) bucket. 
    /// </summary> 
    public class DeleteObject 
    { 
        /// <summary> 
        /// The Main method initializes the necessary variables and then calls 
        /// the DeleteObjectNonVersionedBucketAsync method to delete the object 
        /// named by the keyName parameter. 
       // </summary>
        public static async Task Main() 
        { 
            const string bucketName = "doc-example-bucket"; 
            const string keyName = "testfile.txt"; 
            // If the Amazon S3 bucket is located in an AWS Region other than the 
            // Region of the default account, define the AWS Region for the 
            // Amazon S3 bucket in your call to the AmazonS3Client constructor. 
            // For example RegionEndpoint.USWest2. 
            IAmazonS3 client = new AmazonS3Client(); 
            await DeleteObjectNonVersionedBucketAsync(client, bucketName, 
 keyName); 
        } 
        /// <summary>
```

```
 /// The DeleteObjectNonVersionedBucketAsync takes care of deleting the 
        /// desired object from the named bucket. 
        /// </summary> 
        /// <param name="client">An initialized Amazon S3 client used to delete 
        /// an object from an Amazon S3 bucket.</param> 
        /// <param name="bucketName">The name of the bucket from which the 
        /// object will be deleted.</param> 
        /// <param name="keyName">The name of the object to delete.</param> 
         public static async Task DeleteObjectNonVersionedBucketAsync(IAmazonS3 
 client, string bucketName, string keyName) 
         { 
             try 
\{\hspace{.1cm} \} var deleteObjectRequest = new DeleteObjectRequest 
\overline{a} BucketName = bucketName, 
                     Key = keyName, 
                 }; 
                 Console.WriteLine($"Deleting object: {keyName}"); 
                 await client.DeleteObjectAsync(deleteObjectRequest); 
                 Console.WriteLine($"Object: {keyName} deleted from 
 {bucketName}."); 
 } 
             catch (AmazonS3Exception ex) 
\{\hspace{.1cm} \} Console.WriteLine($"Error encountered on server. 
 Message:'{ex.Message}' when deleting an object."); 
 } 
         } 
    }
```
Elimina un oggetto in un bucket S3 con controllo delle versioni.

```
 using System; 
 using System.Threading.Tasks; 
 using Amazon.S3; 
 using Amazon.S3.Model; 
 /// <summary> 
 /// This example creates an object in an Amazon Simple Storage Service
```

```
 /// (Amazon S3) bucket and then deletes the object version that was 
    /// created. 
    /// </summary> 
    public class DeleteObjectVersion 
     { 
         public static async Task Main() 
         { 
             string bucketName = "doc-example-bucket"; 
             string keyName = "verstioned-object.txt"; 
             // If the AWS Region of the default user is different from the AWS 
             // Region of the Amazon S3 bucket, pass the AWS Region of the 
             // bucket region to the Amazon S3 client object's constructor. 
             // Define it like this: 
             // RegionEndpoint bucketRegion = RegionEndpoint.USWest2; 
             IAmazonS3 client = new AmazonS3Client(); 
             await CreateAndDeleteObjectVersionAsync(client, bucketName, keyName); 
         } 
         /// <summary> 
         /// This method creates and then deletes a versioned object. 
         /// </summary> 
         /// <param name="client">The initialized Amazon S3 client object used to 
         /// create and delete the object.</param> 
         /// <param name="bucketName">The name of the Amazon S3 bucket where the 
         /// object will be created and deleted.</param> 
         /// <param name="keyName">The key name of the object to create.</param> 
         public static async Task CreateAndDeleteObjectVersionAsync(IAmazonS3 
 client, string bucketName, string keyName) 
         { 
             try 
\{\hspace{.1cm} \} // Add a sample object. 
                string versionID = await PutAnObject(client, bucketName,
 keyName); 
                 // Delete the object by specifying an object key and a version 
 ID. 
                 DeleteObjectRequest request = new DeleteObjectRequest() 
\overline{a} BucketName = bucketName, 
                      Key = keyName, 
                     VersionId = versionID,
```

```
 }; 
                 Console.WriteLine("Deleting an object"); 
                 await client.DeleteObjectAsync(request); 
 } 
             catch (AmazonS3Exception ex) 
\{\hspace{.1cm} \} Console.WriteLine($"Error: {ex.Message}"); 
 } 
         } 
         /// <summary> 
         /// This method is used to create the temporary Amazon S3 object. 
         /// </summary> 
         /// <param name="client">The initialized Amazon S3 object which will be 
 used 
         /// to create the temporary Amazon S3 object.</param> 
         /// <param name="bucketName">The name of the Amazon S3 bucket where the 
 object 
         /// will be created.</param> 
         /// <param name="objectKey">The name of the Amazon S3 object co create.</
param> 
        /// <returns>The Version ID of the created object.</returns>
         public static async Task<string> PutAnObject(IAmazonS3 client, string 
 bucketName, string objectKey) 
         { 
             PutObjectRequest request = new PutObjectRequest() 
\{\hspace{.1cm} \} BucketName = bucketName, 
                 Key = objectKey, 
                 ContentBody = "This is the content body!", 
             }; 
             PutObjectResponse response = await client.PutObjectAsync(request); 
             return response.VersionId; 
         } 
     }
```
• Per i dettagli sull'API, [DeleteObjectc](https://docs.aws.amazon.com/goto/DotNetSDKV3/s3-2006-03-01/DeleteObject)onsulta AWS SDK for .NETAPI Reference.

#### Bash

## AWS CLI con script Bash

### **a** Note

```
###############################################################################
# function errecho
#
# This function outputs everything sent to it to STDERR (standard error output).
###############################################################################
function errecho() { 
   printf "%s\n" "$*" 1>&2
}
###############################################################################
# function delete_item_in_bucket
#
# This function deletes the specified file from the specified bucket.
#
# Parameters:
# $1 - The name of the bucket.
# $2 - The key (file name) in the bucket to delete.
# Returns:
# 0 - If successful.
# 1 - If it fails.
###############################################################################
function delete_item_in_bucket() { 
   local bucket_name=$1 
   local key=$2 
   local response 
   response=$(aws s3api delete-object \ 
     --bucket "$bucket_name" \ 
     --key "$key") 
   # shellcheck disable=SC2181
```

```
 if [[ $? -ne 0 ]]; then 
     errecho "ERROR: AWS reports s3api delete-object operation failed.\n
$response" 
     return 1 
   fi
}
```
• Per i dettagli sull'API, consulta [DeleteObjectAWS CLIC](https://docs.aws.amazon.com/goto/aws-cli/s3-2006-03-01/DeleteObject)ommand Reference.

#### $C++$

SDK per C++

### **a** Note

```
bool AwsDoc::S3::DeleteObject(const Aws::String &objectKey, 
                                 const Aws::String &fromBucket, 
                                 const Aws::Client::ClientConfiguration 
 &clientConfig) { 
     Aws::S3::S3Client client(clientConfig); 
     Aws::S3::Model::DeleteObjectRequest request; 
     request.WithKey(objectKey) 
              .WithBucket(fromBucket); 
     Aws::S3::Model::DeleteObjectOutcome outcome = 
             client.DeleteObject(request); 
     if (!outcome.IsSuccess()) { 
         auto err = outcome.GetError(); 
         std::cerr << "Error: DeleteObject: " << 
                    err.GetExceptionName() << ": " << err.GetMessage() << 
 std::endl; 
     } 
     else { 
         std::cout << "Successfully deleted the object." << std::endl; 
 }
```

```
 return outcome.IsSuccess();
}
```
• Per i dettagli sull'API, [DeleteObjectc](https://docs.aws.amazon.com/goto/SdkForCpp/s3-2006-03-01/DeleteObject)onsulta AWS SDK for C++API Reference.

## $CLI$

### AWS CLI

Il comando seguente elimina un oggetto denominato test.txt da un bucket denominato: my-bucket

```
aws s3api delete-object --bucket my-bucket --key test.txt
```
Se il controllo delle versioni del bucket è abilitato, l'output conterrà l'ID di versione del marker di eliminazione:

```
{ 
   "VersionId": "9_gKg5vG56F.TTEUdwkxGpJ3tNDlWlGq", 
   "DeleteMarker": true
}
```
Per ulteriori informazioni sull'eliminazione di oggetti, consulta Deleting Objects nella Amazon S3 Developer Guide.

• Per i dettagli sull'API, consulta Command [DeleteObject](https://awscli.amazonaws.com/v2/documentation/api/latest/reference/s3api/delete-object.html)ReferenceAWS CLI.

#### **JavaScript**

```
SDK per JavaScript (v3)
```
## **a** Note

C'è altro da fare. GitHub Trova l'esempio completo e scopri di più sulla configurazione e l'esecuzione nel [Repository di esempi di codice AWS.](https://github.com/awsdocs/aws-doc-sdk-examples/tree/main/javascriptv3/example_code/s3#code-examples)

Elimina un oggetto.

```
import { DeleteObjectCommand, S3Client } from "@aws-sdk/client-s3";
const client = new S3Client({});
export const main = async () => {
   const command = new DeleteObjectCommand({ 
     Bucket: "test-bucket", 
     Key: "test-key.txt", 
   }); 
   try { 
     const response = await client.send(command); 
     console.log(response); 
  } catch (err) { 
     console.error(err); 
   }
};
```
• Per i dettagli sull'API, [DeleteObjectc](https://docs.aws.amazon.com/AWSJavaScriptSDK/v3/latest/client/s3/command/DeleteObjectCommand)onsulta AWS SDK for JavaScriptAPI Reference.

### Python

SDK per Python (Boto3)

#### **a** Note

C'è altro su GitHub. Trova l'esempio completo e scopri di più sulla configurazione e l'esecuzione nel [Repository di esempi di codice AWS.](https://github.com/awsdocs/aws-doc-sdk-examples/tree/main/python/example_code/s3/s3_basics#code-examples)

#### Elimina un oggetto.

```
class ObjectWrapper: 
     """Encapsulates S3 object actions.""" 
     def __init__(self, s3_object): 
         """ 
         :param s3_object: A Boto3 Object resource. This is a high-level resource 
  in Boto3
```
that wraps object actions in a class-like structure.

"" "

```
 self.object = s3_object 
         self.key = self.object.key 
    def delete(self): 
        "" ""
         Deletes the object. 
         """ 
         try: 
             self.object.delete() 
             self.object.wait_until_not_exists() 
             logger.info( 
                 "Deleted object '%s' from bucket '%s'.", 
                 self.object.key, 
                 self.object.bucket_name, 
) except ClientError: 
             logger.exception( 
                 "Couldn't delete object '%s' from bucket '%s'.", 
                 self.object.key, 
                 self.object.bucket_name, 
) raise
```
Ripristina la versione precedente di un oggetto eliminando quelle successive.

```
def rollback_object(bucket, object_key, version_id): 
     """ 
     Rolls back an object to an earlier version by deleting all versions that 
     occurred after the specified rollback version. 
     Usage is shown in the usage_demo_single_object function at the end of this 
 module. 
     :param bucket: The bucket that holds the object to roll back. 
     :param object_key: The object to roll back. 
     :param version_id: The version ID to roll back to. 
     """ 
     # Versions must be sorted by last_modified date because delete markers are 
     # at the end of the list even when they are interspersed in time.
```

```
 versions = sorted( 
             bucket.object_versions.filter(Prefix=object_key), 
             key=attrgetter("last_modified"), 
             reverse=True, 
       ) 
       logger.debug( 
              "Got versions:\n%s", 
              "\n".join( 
\blacksquare [ \blacksquare \blacksquare \ f"\t{version.version_id}, last modified {version.last_modified}" 
                           for version in versions 
 ] 
             ), 
      \lambda if version_id in [ver.version_id for ver in versions]: 
              print(f"Rolling back to version {version_id}") 
             for version in versions: 
                    if version.version_id != version_id: 
                           version.delete() 
                           print(f"Deleted version {version.version_id}") 
                    else: 
                           break 
             print(f"Active version is now {bucket.Object(object_key).version_id}") 
       else: 
             raise KeyError( 
                    f"{version_id} was not found in the list of versions for " 
  f"{object_key}." 
\overline{\phantom{a}}
```
Riattiva un oggetto eliminato rimuovendo il contrassegno di eliminazione attivo dell'oggetto.

```
def revive_object(bucket, object_key): 
    "" "
     Revives a versioned object that was deleted by removing the object's active 
     delete marker. 
     A versioned object presents as deleted when its latest version is a delete 
 marker.
```

```
 By removing the delete marker, we make the previous version the latest 
 version 
    and the object then presents as *not* deleted.
    Usage is shown in the usage_demo_single_object function at the end of this 
 module. 
     :param bucket: The bucket that contains the object. 
     :param object_key: The object to revive. 
    "" "
     # Get the latest version for the object. 
    response = s3.meta.client.list_object_versions( 
         Bucket=bucket.name, Prefix=object_key, MaxKeys=1 
     ) 
    if "DeleteMarkers" in response: 
         latest_version = response["DeleteMarkers"][0] 
         if latest_version["IsLatest"]: 
             logger.info( 
                 "Object %s was indeed deleted on %s. Let's revive it.", 
                 object_key, 
                 latest_version["LastModified"], 
) obj = bucket.Object(object_key) 
             obj.Version(latest_version["VersionId"]).delete() 
             logger.info( 
                 "Revived %s, active version is now %s with body '%s'", 
                 object_key, 
                 obj.version_id, 
                 obj.get()["Body"].read(), 
) else: 
             logger.warning( 
                 "Delete marker is not the latest version for %s!", object_key 
) elif "Versions" in response: 
        logger.warning("Got an active version for %s, nothing to do.", 
 object_key) 
    else: 
         logger.error("Couldn't get any version info for %s.", object_key)
```
Crea un gestore Lambda che rimuove un contrassegno di eliminazione da un oggetto S3. Questo gestore può essere utilizzato per ripulire in modo efficiente i contrassegni di eliminazione estranei di un bucket con versione.

```
import logging
from urllib import parse
import boto3
from botocore.exceptions import ClientError
logger = logging.getLogger(__name__)
logger.setLevel("INFO")
s3 = boto3.client("s3")
def lambda_handler(event, context): 
    "" "
     Removes a delete marker from the specified versioned object. 
     :param event: The S3 batch event that contains the ID of the delete marker 
                    to remove. 
     :param context: Context about the event. 
     :return: A result structure that Amazon S3 uses to interpret the result of 
  the 
              operation. When the result code is TemporaryFailure, S3 retries the 
              operation. 
    "" "
     # Parse job parameters from Amazon S3 batch operations 
     invocation_id = event["invocationId"] 
     invocation_schema_version = event["invocationSchemaVersion"] 
     results = [] 
     result_code = None 
     result_string = None 
     task = event["tasks"][0] 
     task_id = task["taskId"] 
     try: 
         obj_key = parse.unquote(task["s3Key"], encoding="utf-8") 
         obj_version_id = task["s3VersionId"] 
         bucket_name = task["s3BucketArn"].split(":")[-1]
```
```
 logger.info( 
             "Got task: remove delete marker %s from object %s.", obj_version_id, 
 obj_key 
         ) 
        try: 
            # If this call does not raise an error, the object version is not a 
 delete 
            # marker and should not be deleted. 
            response = s3.head_object( 
                 Bucket=bucket_name, Key=obj_key, VersionId=obj_version_id 
) result_code = "PermanentFailure" 
           result string = (
                 f"Object {obj_key}, ID {obj_version_id} is not " f"a delete 
 marker." 
           \lambda logger.debug(response) 
            logger.warning(result_string) 
         except ClientError as error: 
            delete_marker = error.response["ResponseMetadata"]
["HTTPHeaders"].get( 
                 "x-amz-delete-marker", "false" 
) if delete_marker == "true": 
                 logger.info( 
                     "Object %s, version %s is a delete marker.", obj_key, 
 obj_version_id 
) try: 
                    s3.delete_object( 
                         Bucket=bucket_name, Key=obj_key, VersionId=obj_version_id 
) result_code = "Succeeded" 
                     result_string = ( 
                         f"Successfully removed delete marker " 
                         f"{obj_version_id} from object {obj_key}." 
) logger.info(result_string) 
                 except ClientError as error: 
                     # Mark request timeout as a temporary failure so it will be 
 retried. 
                     if error.response["Error"]["Code"] == "RequestTimeout":
```

```
 result_code = "TemporaryFailure" 
                         result_string = ( 
                             f"Attempt to remove delete marker from " 
                             f"object {obj_key} timed out." 
) logger.info(result_string) 
                     else: 
                         raise 
             else: 
                 raise ValueError( 
                     f"The x-amz-delete-marker header is either not " 
                     f"present or is not 'true'." 
) except Exception as error: 
         # Mark all other exceptions as permanent failures. 
        result_code = "PermanentFailure" 
        result_string = str(error) 
         logger.exception(error) 
    finally: 
        results.append( 
\{\hspace{.1cm} \} "taskId": task_id, 
                 "resultCode": result_code, 
                 "resultString": result_string, 
 } 
\overline{\phantom{a}} return { 
         "invocationSchemaVersion": invocation_schema_version, 
         "treatMissingKeysAs": "PermanentFailure", 
         "invocationId": invocation_id, 
         "results": results, 
    }
```
• Per i dettagli sull'API, consulta [DeleteObjectAWSS](https://docs.aws.amazon.com/goto/boto3/s3-2006-03-01/DeleteObject)DK for Python (Boto3) API Reference.

### Rust

## SDK per Rust

## **a** Note

C'è di più su. GitHub Trova l'esempio completo e scopri di più sulla configurazione e l'esecuzione nel [Repository di esempi di codice AWS.](https://github.com/awsdocs/aws-doc-sdk-examples/tree/main/rustv1/examples/s3#code-examples)

```
async fn remove_object(client: &Client, bucket: &str, key: &str) -> Result<(), 
  Error> { 
     client 
          .delete_object() 
          .bucket(bucket) 
          .key(key) 
          .send() 
          .await?; 
     println!("Object deleted."); 
    0k(())}
```
• Per i dettagli sulle API, consulta la [DeleteObjectg](https://docs.rs/releases/search?query=aws-sdk)uida di riferimento all'API AWS SDK for Rust.

## SAP ABAP

SDK per SAP ABAP

## **a** Note

C'è altro su. GitHub Trova l'esempio completo e scopri di più sulla configurazione e l'esecuzione nel [Repository di esempi di codice AWS.](https://github.com/awsdocs/aws-doc-sdk-examples/tree/main/sap-abap/services/s3#code-examples)

TRY.

lo\_s3->deleteobject(

```
 iv_bucket = iv_bucket_name 
         iv_key = iv_object_key 
     ). 
     MESSAGE 'Object deleted from S3 bucket.' TYPE 'I'. 
  CATCH /aws1/cx_s3_nosuchbucket. 
     MESSAGE 'Bucket does not exist.' TYPE 'E'. 
 ENDTRY.
```
• Per i dettagli sulle API, [DeleteObject](https://docs.aws.amazon.com/sdk-for-sap-abap/v1/api/latest/index.html)consulta AWSSDK for SAP ABAP API reference.

## Swift

#### SDK per Swift

## **G** Note

Si tratta di una documentazione di pre-rilascio di un SDK nella versione di anteprima. ed è soggetta a modifiche.

## **a** Note

C'è di più su. GitHub Trova l'esempio completo e scopri di più sulla configurazione e l'esecuzione nel [Repository di esempi di codice AWS.](https://github.com/awsdocs/aws-doc-sdk-examples/tree/main/swift/example_code/s3/basics#code-examples)

```
 public func deleteFile(bucket: String, key: String) async throws { 
     let input = DeleteObjectInput( 
          bucket: bucket, 
          key: key 
     ) 
     do { 
          _ = try await client.deleteObject(input: input) 
     } catch { 
         throw error 
     } 
 }
```
• Per i dettagli sull'API, consulta la [DeleteObject](https://awslabs.github.io/aws-sdk-swift/reference/0.x)guida di riferimento all'API AWS SDK for Swift.

Eliminazione di più oggetti da un bucket Amazon S3 utilizzando un SDK AWS

Gli esempi di codice seguenti mostrano come eliminare più oggetti da un bucket S3.

Gli esempi di operazioni sono estratti di codice da programmi più grandi e devono essere eseguiti nel contesto. È possibile visualizzare questa operazione nel contesto nel seguente esempio di codice:

• [Nozioni di base su bucket e oggetti](#page-6603-0)

## .NET

AWS SDK for .NET

### **a** Note

C'è altro su. GitHub Trova l'esempio completo e scopri di più sulla configurazione e l'esecuzione nel [Repository di esempi di codice AWS.](https://github.com/awsdocs/aws-doc-sdk-examples/tree/main/dotnetv3/S3#code-examples)

Eliminazione di tutti gli oggetti da un bucket Amazon S3.

```
 /// <summary> 
         /// Delete all of the objects stored in an existing Amazon S3 bucket. 
         /// </summary> 
         /// <param name="client">An initialized Amazon S3 client object.</param> 
         /// <param name="bucketName">The name of the bucket from which the 
         /// contents will be deleted.</param> 
         /// <returns>A boolean value that represents the success or failure of 
        /// deleting all of the objects in the bucket.</returns>
         public static async Task<bool> DeleteBucketContentsAsync(IAmazonS3 
 client, string bucketName) 
         { 
             // Iterate over the contents of the bucket and delete all objects. 
             var request = new ListObjectsV2Request 
\{\hspace{.1cm} \} BucketName = bucketName, 
             };
```

```
 try 
\{\hspace{.1cm} \} ListObjectsV2Response response; 
do de la contrado do la contrado de la contrado de la contrado de la contrado de la contrado de la contrado de
\overline{a} response = await client.ListObjectsV2Async(request); 
                        response.S3Objects 
                            .ForEach(async obj => await 
 client.DeleteObjectAsync(bucketName, obj.Key)); 
                       // If the response is truncated, set the request 
 ContinuationToken 
                       // from the NextContinuationToken property of the response. 
                       request.ContinuationToken = response.NextContinuationToken; 
 } 
                   while (response.IsTruncated); 
                   return true; 
 } 
              catch (AmazonS3Exception ex) 
\{\hspace{.1cm} \} Console.WriteLine($"Error deleting objects: {ex.Message}"); 
                   return false; 
 } 
         }
```
Eliminare più oggetti da un bucket S3 senza controllo delle versioni.

```
 using System; 
 using System.Collections.Generic; 
 using System.Threading.Tasks; 
 using Amazon.S3; 
 using Amazon.S3.Model; 
 /// <summary> 
 /// This example shows how to delete multiple objects from an Amazon Simple 
 /// Storage Service (Amazon S3) bucket. 
 /// </summary> 
 public class DeleteMultipleObjects
```
 { /// <summary> /// The Main method initializes the Amazon S3 client and the name of /// the bucket and then passes those values to MultiObjectDeleteAsync. /// </summary> public static async Task Main() { const string bucketName = "doc-example-bucket"; // If the Amazon S3 bucket from which you wish to delete objects is not // located in the same AWS Region as the default user, define the // AWS Region for the Amazon S3 bucket as a parameter to the client // constructor. IAmazonS3 s3Client = new AmazonS3Client(); await MultiObjectDeleteAsync(s3Client, bucketName); } /// <summary> /// This method uses the passed Amazon S3 client to first create and then /// delete three files from the named bucket. /// </summary> /// <param name="client">The initialized Amazon S3 client object used to call /// Amazon S3 methods.</param> /// <param name="bucketName">The name of the Amazon S3 bucket where objects /// will be created and then deleted.</param> public static async Task MultiObjectDeleteAsync(IAmazonS3 client, string bucketName)  $\sqrt{ }$  // Create three sample objects which we will then delete. var keysAndVersions = await PutObjectsAsync(client, 3, bucketName); // Now perform the multi-object delete, passing the key names and // version IDs. Since we are working with a non-versioned bucket, // the object keys collection includes null version IDs. DeleteObjectsRequest multiObjectDeleteRequest = new DeleteObjectsRequest  $\{\hspace{.1cm} \}$  BucketName = bucketName, Objects = keysAndVersions, };

```
 // You can add a specific object key to the delete request using the 
             // AddKey method of the multiObjectDeleteRequest. 
             try 
\{\hspace{.1cm} \} DeleteObjectsResponse response = await 
 client.DeleteObjectsAsync(multiObjectDeleteRequest); 
                 Console.WriteLine("Successfully deleted all the {0} items", 
 response.DeletedObjects.Count); 
 } 
             catch (DeleteObjectsException e) 
\{\hspace{.1cm} \} PrintDeletionErrorStatus(e); 
 } 
        } 
        /// <summary> 
        /// Prints the list of errors raised by the call to DeleteObjectsAsync. 
        /// </summary> 
        /// <param name="ex">A collection of exceptions returned by the call to 
        /// DeleteObjectsAsync.</param> 
         public static void PrintDeletionErrorStatus(DeleteObjectsException ex) 
         { 
             DeleteObjectsResponse errorResponse = ex.Response; 
            Console.WriteLine("x {0}", errorResponse.DeletedObjects.Count);
             Console.WriteLine($"Successfully deleted 
 {errorResponse.DeletedObjects.Count}."); 
             Console.WriteLine($"No. of objects failed to delete = 
 {errorResponse.DeleteErrors.Count}"); 
             Console.WriteLine("Printing error data..."); 
             foreach (DeleteError deleteError in errorResponse.DeleteErrors) 
\{\hspace{.1cm} \} Console.WriteLine($"Object Key: 
 {deleteError.Key}\t{deleteError.Code}\t{deleteError.Message}"); 
 } 
        } 
        /// <summary> 
       /// This method creates simple text file objects that can be used in
        /// the delete method. 
        /// </summary>
```

```
 /// <param name="client">The Amazon S3 client used to call 
 PutObjectAsync.</param> 
        /// <param name="number">The number of objects to create.</param> 
        /// <param name="bucketName">The name of the bucket where the objects 
        /// will be created.</param> 
        /// <returns>A list of keys (object keys) and versions that the calling 
       /// method will use to delete the newly created files.</returns>
         public static async Task<List<KeyVersion>> PutObjectsAsync(IAmazonS3 
 client, int number, string bucketName) 
         { 
             List<KeyVersion> keys = new List<KeyVersion>(); 
            for (int i = 0; i < number; i++)\{\hspace{.1cm} \} string key = "ExampleObject-" + new System.Random().Next(); 
                 PutObjectRequest request = new PutObjectRequest 
\overline{a} BucketName = bucketName, 
                    Key = key,
                     ContentBody = "This is the content body!", 
                 }; 
                 PutObjectResponse response = await 
 client.PutObjectAsync(request); 
                 // For non-versioned bucket operations, we only need the 
                 // object key. 
                 KeyVersion keyVersion = new KeyVersion 
\overline{a}Key = key,
\hspace{1.6cm} };
                 keys.Add(keyVersion); 
 } 
             return keys; 
        } 
    }
```
Eliminare più oggetti da un bucket S3 con controllo delle versioni.

```
 using System; 
 using System.Collections.Generic;
```

```
 using System.Threading.Tasks; 
    using Amazon.S3; 
    using Amazon.S3.Model; 
    /// <summary> 
    /// This example shows how to delete objects in a version-enabled Amazon 
    /// Simple StorageService (Amazon S3) bucket. 
    /// </summary> 
    public class DeleteMultipleObjects 
   \sqrt{ } public static async Task Main() 
        { 
            string bucketName = "doc-example-bucket"; 
            // If the AWS Region for your Amazon S3 bucket is different from 
            // the AWS Region of the default user, define the AWS Region for 
            // the Amazon S3 bucket and pass it to the client constructor 
            // like this: 
            // RegionEndpoint bucketRegion = RegionEndpoint.USWest2; 
            IAmazonS3 s3Client; 
            s3Client = new AmazonS3Client(); 
            await DeleteMultipleObjectsFromVersionedBucketAsync(s3Client, 
 bucketName); 
        } 
        /// <summary> 
        /// This method removes multiple versions and objects from a 
        /// version-enabled Amazon S3 bucket. 
        /// </summary> 
        /// <param name="client">The initialized Amazon S3 client object used to 
 call 
        /// DeleteObjectVersionsAsync, DeleteObjectsAsync, and 
        /// RemoveDeleteMarkersAsync.</param> 
        /// <param name="bucketName">The name of the bucket from which to delete 
        /// objects.</param> 
        public static async Task 
 DeleteMultipleObjectsFromVersionedBucketAsync(IAmazonS3 client, string 
 bucketName) 
        { 
            // Delete objects (specifying object version in the request). 
            await DeleteObjectVersionsAsync(client, bucketName); 
            // Delete objects (without specifying object version in the request).
```
 var deletedObjects = await DeleteObjectsAsync(client, bucketName); // Additional exercise - remove the delete markers Amazon S3 returned from // the preceding response. This results in the objects reappearing // in the bucket (you can verify the appearance/disappearance of // objects in the console). await RemoveDeleteMarkersAsync(client, bucketName, deletedObjects); } /// <summary> /// Creates and then deletes non-versioned Amazon S3 objects and then deletes /// them again. The method returns a list of the Amazon S3 objects deleted. /// </summary> /// <param name="client">The initialized Amazon S3 client object used to call /// PubObjectsAsync and NonVersionedDeleteAsync.</param> /// <param name="bucketName">The name of the bucket where the objects /// will be created and then deleted.</param> /// <returns>A list of DeletedObjects.</returns> public static async Task<List<DeletedObject>> DeleteObjectsAsync(IAmazonS3 client, string bucketName)  $\{$  // Upload the sample objects. var keysAndVersions2 = await PutObjectsAsync(client, bucketName, 3); // Delete objects using only keys. Amazon S3 creates a delete marker and // returns its version ID in the response. List<DeletedObject> deletedObjects = await NonVersionedDeleteAsync(client, bucketName, keysAndVersions2); return deletedObjects; } /// <summary> /// This method creates several temporary objects and then deletes them. /// </summary> /// <param name="client">The S3 client.</param> /// <param name="bucketName">Name of the bucket.</param> /// <returns>Async task.</returns> public static async Task DeleteObjectVersionsAsync(IAmazonS3 client, string bucketName)

```
 { 
             // Upload the sample objects. 
            var keysAndVersions1 = await PutObjectsAsync(client, bucketName, 3);
             // Delete the specific object versions. 
             await VersionedDeleteAsync(client, bucketName, keysAndVersions1); 
         } 
         /// <summary> 
         /// Displays the list of information about deleted files to the console. 
         /// </summary> 
         /// <param name="e">Error information from the delete process.</param> 
         private static void DisplayDeletionErrors(DeleteObjectsException e) 
         { 
             var errorResponse = e.Response; 
             Console.WriteLine($"No. of objects successfully deleted = 
  {errorResponse.DeletedObjects.Count}"); 
             Console.WriteLine($"No. of objects failed to delete = 
  {errorResponse.DeleteErrors.Count}"); 
             Console.WriteLine("Printing error data..."); 
             foreach (var deleteError in errorResponse.DeleteErrors) 
\{\hspace{.1cm} \} Console.WriteLine($"Object Key: 
  {deleteError.Key}\t{deleteError.Code}\t{deleteError.Message}"); 
 } 
         } 
         /// <summary> 
         /// Delete multiple objects from a version-enabled bucket. 
         /// </summary> 
         /// <param name="client">The initialized Amazon S3 client object used to 
 call 
         /// DeleteObjectVersionsAsync, DeleteObjectsAsync, and 
         /// RemoveDeleteMarkersAsync.</param> 
         /// <param name="bucketName">The name of the bucket from which to delete 
         /// objects.</param> 
         /// <param name="keys">A list of key names for the objects to delete.</
param> 
         private static async Task VersionedDeleteAsync(IAmazonS3 client, string 
 bucketName, List<KeyVersion> keys) 
         { 
             var multiObjectDeleteRequest = new DeleteObjectsRequest 
\{\hspace{.1cm} \} BucketName = bucketName,
```

```
Objects = keys, \frac{1}{1} This includes the object keys and specific
  version IDs. 
             }; 
             try 
\{\hspace{.1cm} \} Console.WriteLine("Executing VersionedDelete..."); 
                 DeleteObjectsResponse response = await 
  client.DeleteObjectsAsync(multiObjectDeleteRequest); 
                 Console.WriteLine($"Successfully deleted all the 
  {response.DeletedObjects.Count} items"); 
 } 
             catch (DeleteObjectsException ex) 
\{\hspace{.1cm} \} DisplayDeletionErrors(ex); 
 } 
         } 
         /// <summary> 
         /// Deletes multiple objects from a non-versioned Amazon S3 bucket. 
         /// </summary> 
         /// <param name="client">The initialized Amazon S3 client object used to 
 call 
         /// DeleteObjectVersionsAsync, DeleteObjectsAsync, and 
         /// RemoveDeleteMarkersAsync.</param> 
         /// <param name="bucketName">The name of the bucket from which to delete 
         /// objects.</param> 
         /// <param name="keys">A list of key names for the objects to delete.</
param> 
        /// <returns>A list of the deleted objects.</returns>
         private static async Task<List<DeletedObject>> 
 NonVersionedDeleteAsync(IAmazonS3 client, string bucketName, List<KeyVersion> 
  keys) 
         { 
             // Create a request that includes only the object key names. 
             DeleteObjectsRequest multiObjectDeleteRequest = new 
 DeleteObjectsRequest(); 
             multiObjectDeleteRequest.BucketName = bucketName; 
             foreach (var key in keys) 
\{\hspace{.1cm} \} multiObjectDeleteRequest.AddKey(key.Key); 
 }
```

```
 // Execute DeleteObjectsAsync. 
             // The DeleteObjectsAsync method adds a delete marker for each 
             // object deleted. You can verify that the objects were removed 
             // using the Amazon S3 console. 
             DeleteObjectsResponse response; 
             try 
             { 
                 Console.WriteLine("Executing NonVersionedDelete..."); 
                 response = await 
 client.DeleteObjectsAsync(multiObjectDeleteRequest); 
                 Console.WriteLine("Successfully deleted all the {0} items", 
 response.DeletedObjects.Count); 
 } 
             catch (DeleteObjectsException ex) 
\{\hspace{.1cm} \} DisplayDeletionErrors(ex); 
                 throw; // Some deletions failed. Investigate before continuing. 
 } 
             // This response contains the DeletedObjects list which we use to 
 delete the delete markers. 
             return response.DeletedObjects; 
        } 
        /// <summary> 
        /// Deletes the markers left after deleting the temporary objects. 
        /// </summary> 
        /// <param name="client">The initialized Amazon S3 client object used to 
 call 
        /// DeleteObjectVersionsAsync, DeleteObjectsAsync, and 
        /// RemoveDeleteMarkersAsync.</param> 
        /// <param name="bucketName">The name of the bucket from which to delete 
        /// objects.</param> 
        /// <param name="deletedObjects">A list of the objects that were 
 deleted.</param> 
         private static async Task RemoveDeleteMarkersAsync(IAmazonS3 client, 
 string bucketName, List<DeletedObject> deletedObjects) 
        \{var keyVersionList = new List<KeyVersion>();
             foreach (var deletedObject in deletedObjects) 
\{\hspace{.1cm} \} KeyVersion keyVersion = new KeyVersion 
\overline{a}
```

```
 Key = deletedObject.Key, 
                     VersionId = deletedObject.DeleteMarkerVersionId, 
\hspace{1.6cm} };
                 keyVersionList.Add(keyVersion); 
 } 
             // Create another request to delete the delete markers. 
             var multiObjectDeleteRequest = new DeleteObjectsRequest 
\{\hspace{.1cm} \} BucketName = bucketName, 
                 Objects = keyVersionList, 
             }; 
             // Now, delete the delete marker to bring your objects back to the 
  bucket. 
             try 
\{\hspace{.1cm} \} Console.WriteLine("Removing the delete markers ....."); 
                 var deleteObjectResponse = await 
 client.DeleteObjectsAsync(multiObjectDeleteRequest); 
                 Console.WriteLine($"Successfully deleted the 
  {deleteObjectResponse.DeletedObjects.Count} delete markers"); 
 } 
             catch (DeleteObjectsException ex) 
\{\hspace{.1cm} \} DisplayDeletionErrors(ex); 
 } 
         } 
         /// <summary> 
         /// Create temporary Amazon S3 objects to show how object deletion wors 
 in an 
         /// Amazon S3 bucket with versioning enabled. 
         /// </summary> 
         /// <param name="client">The initialized Amazon S3 client object used to 
 call 
         /// PutObjectAsync to create temporary objects for the example.</param> 
         /// <param name="bucketName">A string representing the name of the S3 
         /// bucket where we will create the temporary objects.</param> 
         /// <param name="number">The number of temporary objects to create.</
param> 
        /// <returns>A list of the KeyVersion objects.</returns>
         private static async Task<List<KeyVersion>> PutObjectsAsync(IAmazonS3 
  client, string bucketName, int number)
```

```
 { 
             var keys = new List<KeyVersion>(); 
            for (var i = 0; i < number; i++)\{\hspace{.1cm} \} string key = "ObjectToDelete-" + new System.Random().Next(); 
                 PutObjectRequest request = new PutObjectRequest 
\overline{a} BucketName = bucketName, 
                     Key = key,
                      ContentBody = "This is the content body!", 
                 }; 
                 var response = await client.PutObjectAsync(request); 
                  KeyVersion keyVersion = new KeyVersion 
\overline{a}Key = key,
                      VersionId = response.VersionId, 
                 }; 
                  keys.Add(keyVersion); 
             } 
             return keys; 
         } 
     }
```
• Per i dettagli sull'API, [DeleteObjectsc](https://docs.aws.amazon.com/goto/DotNetSDKV3/s3-2006-03-01/DeleteObjects)onsulta AWS SDK for .NETAPI Reference.

#### Bash

AWS CLI con script Bash

## **a** Note

C'è altro su GitHub. Trova l'esempio completo e scopri di più sulla configurazione e l'esecuzione nel [Repository di esempi di codice AWS.](https://github.com/awsdocs/aws-doc-sdk-examples/tree/main/aws-cli/bash-linux/s3#code-examples)

###############################################################################

```
# function errecho
#
# This function outputs everything sent to it to STDERR (standard error output).
###############################################################################
function errecho() { 
   printf "%s\n" "$*" 1>&2
}
###############################################################################
# function delete_items_in_bucket
#
# This function deletes the specified list of keys from the specified bucket.
#
# Parameters:
# $1 - The name of the bucket.
# $2 - A list of keys in the bucket to delete.
# Returns:
# 0 - If successful.
# 1 - If it fails.
###############################################################################
function delete_items_in_bucket() { 
   local bucket_name=$1 
  local keys=$2 
  local response 
   # Create the JSON for the items to delete. 
   local delete_items 
   delete_items="{\"Objects\":[" 
   for key in $keys; do 
     delete_items="$delete_items{\"Key\": \"$key\"}," 
   done 
   delete_items=${delete_items%?} # Remove the final comma. 
   delete_items="$delete_items]}" 
   response=$(aws s3api delete-objects \ 
    --bucket "$bucket name" \
     --delete "$delete_items") 
   # shellcheck disable=SC2181 
   if [[ $? -ne 0 ]]; then 
     errecho "ERROR: AWS reports s3api delete-object operation failed.\n
$response" 
     return 1
```

```
 fi
}
```
• Per i dettagli sull'API, consulta [DeleteObjectsAWS CLIC](https://docs.aws.amazon.com/goto/aws-cli/s3-2006-03-01/DeleteObjects)ommand Reference.

## $C++$

SDK per C++

## **a** Note

C'è altro su GitHub. Trova l'esempio completo e scopri di più sulla configurazione e l'esecuzione nel [Repository di esempi di codice AWS.](https://github.com/awsdocs/aws-doc-sdk-examples/tree/main/cpp/example_code/s3#code-examples)

```
bool AwsDoc::S3::DeleteObjects(const std::vector<Aws::String> &objectKeys, 
                                  const Aws::String &fromBucket, 
                                  const Aws::Client::ClientConfiguration 
 &clientConfig) { 
     Aws::S3::S3Client client(clientConfig); 
     Aws::S3::Model::DeleteObjectsRequest request; 
     Aws::S3::Model::Delete deleteObject; 
     for (const Aws::String& objectKey : objectKeys) 
     { 
 deleteObject.AddObjects(Aws::S3::Model::ObjectIdentifier().WithKey(objectKey)); 
     } 
     request.SetDelete(deleteObject); 
     request.SetBucket(fromBucket); 
     Aws::S3::Model::DeleteObjectsOutcome outcome = 
             client.DeleteObjects(request); 
     if (!outcome.IsSuccess()) { 
         auto err = outcome.GetError(); 
         std::cerr << "Error deleting objects. " << 
                    err.GetExceptionName() << ": " << err.GetMessage() << 
  std::endl; 
     }
```

```
 else { 
         std::cout << "Successfully deleted the objects."; 
        for (size_t i = 0; i < objectKeys.size(); ++i)
         { 
             std::cout << objectKeys[i]; 
             if (i < objectKeys.size() - 1) 
\{\hspace{.1cm} \} std::cout << ", "; 
 } 
         } 
         std::cout << " from bucket " << fromBucket << "." << std::endl; 
     } 
     return outcome.IsSuccess();
}
```
• Per i dettagli sull'API, [DeleteObjectsc](https://docs.aws.amazon.com/goto/SdkForCpp/s3-2006-03-01/DeleteObjects)onsulta AWS SDK for C++API Reference.

# CLI

# AWS CLI

Il comando seguente elimina un oggetto da un bucket denominato: my-bucket

```
aws s3api delete-objects --bucket my-bucket --delete file://delete.json
```
delete.jsonè un documento JSON nella directory corrente che specifica l'oggetto da eliminare:

```
{ 
   "Objects": [ 
      { 
         "Key": "test1.txt" 
      } 
   ], 
   "Quiet": false
}
```
Output:

```
{ 
     "Deleted": [ 
          { 
               "DeleteMarkerVersionId": "mYAT5Mc6F7aeUL8SS7FAAqUPO1koHwzU", 
               "Key": "test1.txt", 
               "DeleteMarker": true 
          } 
     ]
}
```
• Per i dettagli sull'API, consulta AWS CLICommand [DeleteObjects](https://awscli.amazonaws.com/v2/documentation/api/latest/reference/s3api/delete-objects.html)Reference.

## Go

SDK per Go V2

## **a** Note

C'è altro su GitHub. Trova l'esempio completo e scopri di più sulla configurazione e l'esecuzione nel [Repository di esempi di codice AWS.](https://github.com/awsdocs/aws-doc-sdk-examples/tree/main/gov2/s3#code-examples)

```
// BucketBasics encapsulates the Amazon Simple Storage Service (Amazon S3) 
  actions
// used in the examples.
// It contains S3Client, an Amazon S3 service client that is used to perform 
  bucket
// and object actions.
type BucketBasics struct { 
  S3Client *s3.Client
}
// DeleteObjects deletes a list of objects from a bucket.
func (basics BucketBasics) DeleteObjects(bucketName string, objectKeys []string) 
  error { 
  var objectIds []types.ObjectIdentifier 
  for _, key := range objectKeys { 
   objectIds = append(objectIds, types.ObjectIdentifier{Key: aws.String(key)})
```

```
 } 
  output, err := basics.S3Client.DeleteObjects(context.TODO(), 
  &s3.DeleteObjectsInput{ 
   Bucket: aws.String(bucketName), 
   Delete: &types.Delete{Objects: objectIds}, 
  }) 
  if err != nil { 
   log.Printf("Couldn't delete objects from bucket %v. Here's why: %v\n", 
  bucketName, err) 
  } else { 
   log.Printf("Deleted %v objects.\n", len(output.Deleted)) 
  } 
  return err
}
```
• Per i dettagli sull'API, [DeleteObjectsc](https://pkg.go.dev/github.com/aws/aws-sdk-go-v2/service/s3#Client.DeleteObjects)onsulta AWS SDK for GoAPI Reference.

#### Java

SDK per Java 2.x

```
a Note
```
C'è altro su GitHub. Trova l'esempio completo e scopri di più sulla configurazione e l'esecuzione nel [Repository di esempi di codice AWS.](https://github.com/awsdocs/aws-doc-sdk-examples/tree/main/javav2/example_code/s3#readme)

```
import software.amazon.awssdk.core.sync.RequestBody;
import software.amazon.awssdk.regions.Region;
import software.amazon.awssdk.services.s3.S3Client;
import software.amazon.awssdk.services.s3.model.PutObjectRequest;
import software.amazon.awssdk.services.s3.model.ObjectIdentifier;
import software.amazon.awssdk.services.s3.model.Delete;
import software.amazon.awssdk.services.s3.model.DeleteObjectsRequest;
import software.amazon.awssdk.services.s3.model.S3Exception;
import java.util.ArrayList;
/** 
  * Before running this Java V2 code example, set up your development 
  * environment, including your credentials.
```

```
 * For more information, see the following documentation topic: 
 * 
  * https://docs.aws.amazon.com/sdk-for-java/latest/developer-guide/get-
started.html 
 */
public class DeleteMultiObjects { 
     public static void main(String[] args) { 
         final String usage = """ 
                 Usage: <br/>
sage: <br/>
<b>U</b> Where: 
                     bucketName - the Amazon S3 bucket name. 
                  """; 
        if (args.length != 1) {
             System.out.println(usage); 
             System.exit(1); 
         } 
        String bucketName = args[0];
         Region region = Region.US_EAST_1; 
         S3Client s3 = S3Client.builder() 
                  .region(region) 
                 .build();
         deleteBucketObjects(s3, bucketName); 
         s3.close(); 
     } 
     public static void deleteBucketObjects(S3Client s3, String bucketName) { 
         // Upload three sample objects to the specfied Amazon S3 bucket. 
         ArrayList<ObjectIdentifier> keys = new ArrayList<>(); 
         PutObjectRequest putOb; 
         ObjectIdentifier objectId; 
        for (int i = 0; i < 3; i++) {
            String keyName = "delete object example " + i;
             objectId = ObjectIdentifier.builder() 
                      .key(keyName) 
                      .build();
```

```
 putOb = PutObjectRequest.builder() 
                       .bucket(bucketName) 
                       .key(keyName) 
                       .build(); 
              s3.putObject(putOb, RequestBody.fromString(keyName)); 
              keys.add(objectId); 
         } 
         System.out.println(keys.size() + " objects successfully created."); 
         // Delete multiple objects in one request. 
         Delete del = Delete.builder() 
                  .objects(keys) 
                  .build(); 
         try { 
              DeleteObjectsRequest multiObjectDeleteRequest = 
  DeleteObjectsRequest.builder() 
                       .bucket(bucketName) 
                       .delete(del) 
                       .build(); 
              s3.deleteObjects(multiObjectDeleteRequest); 
              System.out.println("Multiple objects are deleted!"); 
         } catch (S3Exception e) { 
              System.err.println(e.awsErrorDetails().errorMessage()); 
              System.exit(1); 
         } 
     }
}
```
• Per i dettagli sull'API, [DeleteObjectsc](https://docs.aws.amazon.com/goto/SdkForJavaV2/s3-2006-03-01/DeleteObjects)onsulta AWS SDK for Java 2.xAPI Reference.

### **JavaScript**

SDK per JavaScript (v3)

## **a** Note

C'è altro da fare. GitHub Trova l'esempio completo e scopri di più sulla configurazione e l'esecuzione nel [Repository di esempi di codice AWS.](https://github.com/awsdocs/aws-doc-sdk-examples/tree/main/javascriptv3/example_code/s3#code-examples)

Elimina più oggetti.

```
import { DeleteObjectsCommand, S3Client } from "@aws-sdk/client-s3";
const client = new S3Client({});
export const main = async () => {
   const command = new DeleteObjectsCommand({ 
     Bucket: "test-bucket", 
     Delete: { 
       Objects: [{ Key: "object1.txt" }, { Key: "object2.txt" }], 
     }, 
   }); 
   try { 
     const { Deleted } = await client.send(command); 
     console.log( 
       `Successfully deleted ${Deleted.length} objects from S3 bucket. Deleted 
  objects:`, 
     ); 
    console.log(Deleted.map((d) => \rightarrow \{d.Key\}).join("\n"));
   } catch (err) { 
     console.error(err); 
   }
};
```
• Per i dettagli sull'API, [DeleteObjectsc](https://docs.aws.amazon.com/AWSJavaScriptSDK/v3/latest/client/s3/command/DeleteObjectsCommand)onsulta AWS SDK for JavaScriptAPI Reference.

### Kotlin

## SDK per Kotlin

## **a** Note

C'è altro su GitHub. Trova l'esempio completo e scopri di più sulla configurazione e l'esecuzione nel [Repository di esempi di codice AWS.](https://github.com/awsdocs/aws-doc-sdk-examples/tree/main/kotlin/services/s3#code-examples)

```
suspend fun deleteBucketObjects(bucketName: String, objectName: String) { 
     val objectId = ObjectIdentifier { 
         key = objectName 
     } 
     val delOb = Delete { 
         objects = listOf(objectId) 
     } 
     val request = DeleteObjectsRequest { 
         bucket = bucketName 
         delete = delOb 
     } 
     S3Client { region = "us-east-1" }.use { s3 -> 
         s3.deleteObjects(request) 
         println("$objectName was deleted from $bucketName") 
     }
}
```
• Per i dettagli sull'API, [DeleteObjectsc](https://github.com/awslabs/aws-sdk-kotlin#generating-api-documentation)onsulta AWSSDK for Kotlin API reference.

#### PHP

## SDK per PHP

### **a** Note

C'è altro su. GitHub Trova l'esempio completo e scopri di più sulla configurazione e l'esecuzione nel [Repository di esempi di codice AWS.](https://github.com/awsdocs/aws-doc-sdk-examples/tree/main/php/example_code/s3#code-examples)

Elimina un set di oggetti da un elenco di chiavi.

```
 $s3client = new Aws\S3\S3Client(['region' => 'us-west-2']); 
         try { 
            $objects = [];
             foreach ($contents['Contents'] as $content) { 
                 $objects[] = [ 
                      'Key' => $content['Key'], 
                 ]; 
 } 
             $this->s3client->deleteObjects([ 
                  'Bucket' => $this->bucketName, 
                  'Delete' => [ 
                      'Objects' => $objects, 
                 ], 
             ]); 
             $check = $this->s3client->listObjectsV2([ 
                  'Bucket' => $this->bucketName, 
             ]); 
            if (count($check) <= \emptyset) {
                 throw new Exception("Bucket wasn't empty."); 
 } 
             echo "Deleted all objects and folders from $this->bucketName.\n"; 
         } catch (Exception $exception) { 
             echo "Failed to delete $fileName from $this->bucketName with error: 
 " . $exception->getMessage(); 
             exit("Please fix error with object deletion before continuing."); 
         }
```
• Per i dettagli sull'API, [DeleteObjectsc](https://docs.aws.amazon.com/goto/SdkForPHPV3/s3-2006-03-01/DeleteObjects)onsulta AWS SDK for PHPAPI Reference.

## Python

SDK per Python (Boto3)

## **a**) Note

C'è altro su GitHub. Trova l'esempio completo e scopri di più sulla configurazione e l'esecuzione nel [Repository di esempi di codice AWS.](https://github.com/awsdocs/aws-doc-sdk-examples/tree/main/python/example_code/s3/s3_basics#code-examples)

Elimina un set di oggetti utilizzando un elenco di chiavi oggetto.

```
class ObjectWrapper: 
     """Encapsulates S3 object actions.""" 
     def __init__(self, s3_object): 
 """ 
         :param s3_object: A Boto3 Object resource. This is a high-level resource 
 in Boto3 
                            that wraps object actions in a class-like structure. 
         """ 
         self.object = s3_object 
         self.key = self.object.key 
     @staticmethod 
     def delete_objects(bucket, object_keys): 
        "" "
         Removes a list of objects from a bucket. 
         This operation is done as a batch in a single request. 
         :param bucket: The bucket that contains the objects. This is a Boto3 
 Bucket 
                         resource. 
         :param object_keys: The list of keys that identify the objects to remove. 
         :return: The response that contains data about which objects were deleted 
                   and any that could not be deleted. 
        ^{\rm{m}} ""
         try: 
             response = bucket.delete_objects( 
                  Delete={"Objects": [{"Key": key} for key in object_keys]} 
) if "Deleted" in response:
```

```
 logger.info( 
                        "Deleted objects '%s' from bucket '%s'.", 
                        [del_obj["Key"] for del_obj in response["Deleted"]], 
                        bucket.name, 
) if "Errors" in response: 
                   logger.warning( 
                        "Could not delete objects '%s' from bucket '%s'.", 
the contract of the contract of the contract of the contract of the contract of the contract of the contract of
                            f"{del_obj['Key']}: {del_obj['Code']}" 
                            for del_obj in response["Errors"] 
 ], 
                       bucket.name, 
) except ClientError: 
              logger.exception("Couldn't delete any objects from bucket %s.", 
 bucket.name) 
              raise 
         else: 
              return response
```
Elimina tutti gli oggetti in un bucket.

```
class ObjectWrapper: 
     """Encapsulates S3 object actions.""" 
     def __init__(self, s3_object): 
         "" "
          :param s3_object: A Boto3 Object resource. This is a high-level resource 
 in Boto3 
                              that wraps object actions in a class-like structure. 
         ^{\rm{m}} ""
         self.object = s3_object 
         self.key = self.object.key 
     @staticmethod 
     def empty_bucket(bucket): 
         ^{\rm{m}} ""
         Remove all objects from a bucket.
```

```
 :param bucket: The bucket to empty. This is a Boto3 Bucket resource. 
 """ 
 try: 
     bucket.objects.delete() 
     logger.info("Emptied bucket '%s'.", bucket.name) 
 except ClientError: 
     logger.exception("Couldn't empty bucket '%s'.", bucket.name) 
     raise
```
Elimina in modo permanente un oggetto con versione eliminando tutte le relative versioni.

```
def permanently_delete_object(bucket, object_key): 
    "" "
     Permanently deletes a versioned object by deleting all of its versions. 
     Usage is shown in the usage_demo_single_object function at the end of this 
  module. 
     :param bucket: The bucket that contains the object. 
     :param object_key: The object to delete. 
     """ 
     try: 
         bucket.object_versions.filter(Prefix=object_key).delete() 
         logger.info("Permanently deleted all versions of object %s.", object_key) 
     except ClientError: 
         logger.exception("Couldn't delete all versions of %s.", object_key) 
         raise
```
• Per i dettagli sull'API, consulta [DeleteObjectsAWSS](https://docs.aws.amazon.com/goto/boto3/s3-2006-03-01/DeleteObjects)DK for Python (Boto3) API Reference.

### Ruby

## SDK per Ruby

## **a** Note

C'è di più su. GitHub Trova l'esempio completo e scopri di più sulla configurazione e l'esecuzione nel [Repository di esempi di codice AWS.](https://github.com/awsdocs/aws-doc-sdk-examples/tree/main/ruby/example_code/s3#code-examples)

```
 # Deletes the objects in an Amazon S3 bucket and deletes the bucket. 
  # 
 # @param bucket [Aws::S3::Bucket] The bucket to empty and delete. 
 def delete_bucket(bucket) 
    puts("\nDo you want to delete all of the objects as well as the bucket (y/n)? 
 ") 
    answer = gets.chomp.downcase 
   if answer == "y" bucket.objects.batch_delete! 
      bucket.delete 
      puts("Emptied and deleted bucket #{bucket.name}.\n") 
    end 
 rescue Aws::Errors::ServiceError => e 
    puts("Couldn't empty and delete bucket #{bucket.name}.") 
    puts("\t#{e.code}: #{e.message}") 
    raise 
  end
```
• Per i dettagli sull'API, [DeleteObjectsc](https://docs.aws.amazon.com/goto/SdkForRubyV3/s3-2006-03-01/DeleteObjects)onsulta AWS SDK for RubyAPI Reference.

# Rust

# SDK per Rust

# **a** Note

C'è altro su GitHub. Trova l'esempio completo e scopri di più sulla configurazione e l'esecuzione nel [Repository di esempi di codice AWS.](https://github.com/awsdocs/aws-doc-sdk-examples/tree/main/rustv1/examples/s3#code-examples)

```
pub async fn delete_objects(client: &Client, bucket_name: &str) -> 
  Result<Vec<String>, Error> { 
     let objects = client.list_objects_v2().bucket(bucket_name).send().await?; 
     let mut delete_objects: Vec<ObjectIdentifier> = vec![]; 
     for obj in objects.contents() { 
         let obj_id = ObjectIdentifier::builder() 
              .set_key(Some(obj.key().unwrap().to_string())) 
              .build() 
              .map_err(Error::from)?; 
         delete_objects.push(obj_id); 
     } 
     let return_keys = delete_objects.iter().map(|o| o.key.clone()).collect(); 
     if !delete_objects.is_empty() { 
         client 
              .delete_objects() 
              .bucket(bucket_name) 
              .delete( 
                  Delete::builder() 
                      .set_objects(Some(delete_objects)) 
                      .build() 
                      .map_err(Error::from)?, 
) .send() 
              .await?; 
     } 
     let objects: ListObjectsV2Output = 
  client.list_objects_v2().bucket(bucket_name).send().await?; 
     eprintln!("{objects:?}"); 
     match objects.key_count { 
        Some(0) \Rightarrow Ok(return\_keys),
         _ => Err(Error::unhandled( 
              "There were still objects left in the bucket.", 
         )), 
     }
}
```
• Per i dettagli sulle API, consulta la [DeleteObjectsg](https://docs.rs/releases/search?query=aws-sdk)uida di riferimento all'API AWS SDK for Rust.

### Swift

SDK per Swift

## **a** Note

Si tratta di una documentazione di pre-rilascio di un SDK nella versione di anteprima. ed è soggetta a modifiche.

## **a** Note

C'è altro su. GitHub Trova l'esempio completo e scopri di più sulla configurazione e l'esecuzione nel [Repository di esempi di codice AWS.](https://github.com/awsdocs/aws-doc-sdk-examples/tree/main/swift/example_code/s3/DeleteObjects#code-examples)

```
 public func deleteObjects(bucket: String, keys: [String]) async throws { 
         let input = DeleteObjectsInput( 
             bucket: bucket, 
             delete: S3ClientTypes.Delete( 
                 objects: keys.map({ S3ClientTypes.ObjectIdentifier(key: $0) }), 
                 quiet: true 
)\overline{\phantom{a}} do { 
             let output = try await client.deleteObjects(input: input) 
             // As of the last update to this example, any errors are returned 
             // in the `output` object's `errors` property. If there are any 
             // errors in this array, throw an exception. Once the error 
             // handling is finalized in later updates to the AWS SDK for 
             // Swift, this example will be updated to handle errors better. 
             guard let errors = output.errors else { 
                 return // No errors. 
 }
```

```
if errors.count != 0 {
                 throw ServiceHandlerError.deleteObjectsError 
 } 
        } catch { 
            throw error 
        } 
    }
```
• Per i dettagli sull'API, consulta la [DeleteObjects](https://awslabs.github.io/aws-sdk-swift/reference/0.x)guida di riferimento all'API AWS SDK for Swift.

Eliminazione della configurazione del ciclo di vita di un bucket Amazon S3 utilizzando un SDK AWS

L'esempio di codice seguente mostra come eliminare la configurazione del ciclo di vita di un bucket S3.

### .NET

AWS SDK for NFT

```
a Note
```
C'è altro su. GitHub Trova l'esempio completo e scopri di più sulla configurazione e l'esecuzione nel [Repository di esempi di codice AWS.](https://github.com/awsdocs/aws-doc-sdk-examples/tree/main/dotnetv3/S3#code-examples)

```
 /// <summary> 
         /// This method removes the Lifecycle configuration from the named 
         /// S3 bucket. 
         /// </summary> 
         /// <param name="client">The S3 client object used to call 
         /// the RemoveLifecycleConfigAsync method.</param> 
         /// <param name="bucketName">A string representing the name of the 
        /// S3 bucket from which the configuration will be removed.</param>
         public static async Task RemoveLifecycleConfigAsync(IAmazonS3 client, 
 string bucketName) 
\overline{\mathcal{L}} var request = new DeleteLifecycleConfigurationRequest()
```

```
\{\hspace{.1cm} \} BucketName = bucketName, 
              }; 
              await client.DeleteLifecycleConfigurationAsync(request); 
         }
```
• Per i dettagli sull'API, [DeleteBucketLifecycle](https://docs.aws.amazon.com/goto/DotNetSDKV3/s3-2006-03-01/DeleteBucketLifecycle)consulta AWS SDK for .NETAPI Reference.

## CLI

## AWS CLI

Il comando seguente elimina una configurazione del ciclo di vita da un bucket denominato: my-bucket

aws s3api delete-bucket-lifecycle --bucket my-bucket

• Per i dettagli sull'API, vedere [DeleteBucketLifecycle](https://awscli.amazonaws.com/v2/documentation/api/latest/reference/s3api/delete-bucket-lifecycle.html)in Command Reference. AWS CLI

#### Python

SDK per Python (Boto3)

#### **a** Note

C'è altro su GitHub. Trova l'esempio completo e scopri di più sulla configurazione e l'esecuzione nel [Repository di esempi di codice AWS.](https://github.com/awsdocs/aws-doc-sdk-examples/tree/main/python/example_code/s3/s3_basics#code-examples)

```
class BucketWrapper: 
     """Encapsulates S3 bucket actions.""" 
     def __init__(self, bucket): 
 """ 
         :param bucket: A Boto3 Bucket resource. This is a high-level resource in 
 Boto3 
                         that wraps bucket actions in a class-like structure. 
        "" "
```

```
 self.bucket = bucket 
        self.name = bucket.name 
    def delete_lifecycle_configuration(self): 
 """ 
        Remove the lifecycle configuration from the specified bucket. 
 """ 
        try: 
            self.bucket.LifecycleConfiguration().delete() 
            logger.info( 
                "Deleted lifecycle configuration for bucket '%s'.", 
 self.bucket.name 
) except ClientError: 
            logger.exception( 
                "Couldn't delete lifecycle configuration for bucket '%s'.", 
                self.bucket.name, 
) raise
```
• Per i dettagli sull'API, consulta [DeleteBucketLifecycleAWS](https://docs.aws.amazon.com/goto/boto3/s3-2006-03-01/DeleteBucketLifecycle)SDK for Python (Boto3) API Reference.

Eliminazione della configurazione del sito Web da un bucket Amazon S3 utilizzando un SDK AWS

Gli esempi di codice seguente mostrano come eliminare la configurazione del sito Web da un bucket S3.

 $C++$ 

SDK per C++

**a** Note

C'è di più su. GitHub Trova l'esempio completo e scopri di più sulla configurazione e l'esecuzione nel [Repository di esempi di codice AWS.](https://github.com/awsdocs/aws-doc-sdk-examples/tree/main/cpp/example_code/s3#code-examples)

```
bool AwsDoc::S3::DeleteBucketWebsite(const Aws::String &bucketName, 
                                        const Aws::Client::ClientConfiguration 
  &clientConfig) { 
     Aws::S3::S3Client client(clientConfig); 
     Aws::S3::Model::DeleteBucketWebsiteRequest request; 
     request.SetBucket(bucketName); 
     Aws::S3::Model::DeleteBucketWebsiteOutcome outcome = 
             client.DeleteBucketWebsite(request); 
     if (!outcome.IsSuccess()) { 
         auto err = outcome.GetError(); 
         std::cerr << "Error: DeleteBucketWebsite: " << 
                    err.GetExceptionName() << ": " << err.GetMessage() << 
  std::endl; 
     } 
     else { 
         std::cout << "Website configuration was removed." << std::endl; 
     } 
     return outcome.IsSuccess();
}
```
• Per i dettagli sull'API, [DeleteBucketWebsitec](https://docs.aws.amazon.com/goto/SdkForCpp/s3-2006-03-01/DeleteBucketWebsite)onsulta AWS SDK for C++API Reference.

# CLI

## AWS CLI

Il comando seguente elimina la configurazione di un sito Web da un bucket denominato: mybucket

aws s3api delete-bucket-website --bucket my-bucket

• Per i dettagli sull'API, consulta AWS CLICommand [DeleteBucketWebsiteR](https://awscli.amazonaws.com/v2/documentation/api/latest/reference/s3api/delete-bucket-website.html)eference.
#### Java

## SDK per Java 2.x

#### **a** Note

```
import software.amazon.awssdk.regions.Region;
import software.amazon.awssdk.services.s3.S3Client;
import software.amazon.awssdk.services.s3.model.DeleteBucketWebsiteRequest;
import software.amazon.awssdk.services.s3.model.S3Exception;
/** 
  * Before running this Java V2 code example, set up your development 
  * environment, including your credentials. 
 * 
  * For more information, see the following documentation topic: 
 * 
  * https://docs.aws.amazon.com/sdk-for-java/latest/developer-guide/get-
started.html 
  */
public class DeleteWebsiteConfiguration { 
     public static void main(String[] args) { 
         final String usage = """ 
                 Usage: <br/>
sage: <br/>
<b>U</b>sage:
                  Where: 
                      bucketName - The Amazon S3 bucket to delete the website 
  configuration from. 
                  """; 
         if (args.length != 1) { 
              System.out.println(usage); 
              System.exit(1); 
         } 
         String bucketName = args[0];
```

```
 System.out.format("Deleting website configuration for Amazon S3 bucket: 
  %s\n", bucketName); 
         Region region = Region.US_EAST_1; 
         S3Client s3 = S3Client.builder() 
                  .region(region) 
                 .build();
         deleteBucketWebsiteConfig(s3, bucketName); 
         System.out.println("Done!"); 
         s3.close(); 
     } 
     public static void deleteBucketWebsiteConfig(S3Client s3, String bucketName) 
  { 
         DeleteBucketWebsiteRequest delReq = DeleteBucketWebsiteRequest.builder() 
                  .bucket(bucketName) 
                  .build(); 
         try { 
              s3.deleteBucketWebsite(delReq); 
         } catch (S3Exception e) { 
              System.err.println(e.awsErrorDetails().errorMessage()); 
              System.out.println("Failed to delete website configuration!"); 
              System.exit(1); 
         } 
     }
}
```
• Per i dettagli sull'API, [DeleteBucketWebsitec](https://docs.aws.amazon.com/goto/SdkForJavaV2/s3-2006-03-01/DeleteBucketWebsite)onsulta AWS SDK for Java 2.xAPI Reference.

## **JavaScript**

SDK per JavaScript (v3)

# **a** Note

Elimina la configurazione del sito Web dal bucket.

```
import { DeleteBucketWebsiteCommand, S3Client } from "@aws-sdk/client-s3";
const client = new S3Client({});
// Disable static website hosting on the bucket.
export const main = async () => {
   const command = new DeleteBucketWebsiteCommand({ 
     Bucket: "test-bucket", 
   }); 
   try { 
     const response = await client.send(command); 
     console.log(response); 
   } catch (err) { 
     console.error(err); 
   }
};
```
- Per ulteriori informazioni, consulta la [Guida per sviluppatori di AWS SDK for JavaScript](https://docs.aws.amazon.com/sdk-for-javascript/v3/developer-guide/s3-example-static-web-host.html#s3-example-static-web-host-delete-website).
- Per i dettagli sull'API, [DeleteBucketWebsitec](https://docs.aws.amazon.com/AWSJavaScriptSDK/v3/latest/client/s3/command/DeleteBucketWebsiteCommand)onsulta AWS SDK for JavaScriptAPI Reference.

Determinazione del tipo di esistenza e contenuto di un oggetto in un bucket Amazon S3 utilizzando un SDK AWS

Gli esempi di codice seguenti mostrano come determinare l'esistenza e il tipo di contenuti di un oggetto in un bucket S3.

CLI

AWS CLI

Il comando seguente recupera i metadati per un oggetto in un bucket denominato: my-bucket

aws s3api head-object --bucket my-bucket --key index.html

Output:

```
{ 
     "AcceptRanges": "bytes", 
     "ContentType": "text/html", 
     "LastModified": "Thu, 16 Apr 2015 18:19:14 GMT", 
     "ContentLength": 77, 
     "VersionId": "null", 
     "ETag": "\"30a6ec7e1a9ad79c203d05a589c8b400\"", 
     "Metadata": {}
}
```
• Per i dettagli sull'API, consultate Command [HeadObject](https://awscli.amazonaws.com/v2/documentation/api/latest/reference/s3api/head-object.html)ReferenceAWS CLI.

#### Java

SDK per Java 2.x

#### **a** Note

C'è altro su GitHub. Trova l'esempio completo e scopri di più sulla configurazione e l'esecuzione nel [Repository di esempi di codice AWS.](https://github.com/awsdocs/aws-doc-sdk-examples/tree/main/javav2/example_code/s3#readme)

Determinazione del tipo di contenuto di un oggetto.

```
import software.amazon.awssdk.regions.Region;
import software.amazon.awssdk.services.s3.S3Client;
import software.amazon.awssdk.services.s3.model.HeadObjectRequest;
import software.amazon.awssdk.services.s3.model.HeadObjectResponse;
import software.amazon.awssdk.services.s3.model.S3Exception;
/** 
  * Before running this Java V2 code example, set up your development 
  * environment, including your credentials. 
  * 
  * For more information, see the following documentation topic: 
 * 
  * https://docs.aws.amazon.com/sdk-for-java/latest/developer-guide/get-
started.html 
 */
public class GetObjectContentType { 
     public static void main(String[] args) {
```

```
 final String usage = """ 
                  Usage: 
                       <bucketName> <keyName>> 
                  Where: 
                      bucketName - The Amazon S3 bucket name.\s 
                       keyName - The key name.\s 
                 """
        if (args.length != 2) {
              System.out.println(usage); 
              System.exit(1); 
         } 
        String bucketName = args[0];
         String keyName = args[1]; 
         Region region = Region.US_EAST_1; 
         S3Client s3 = S3Client.builder() 
                  .region(region) 
                  .build(); 
         getContentType(s3, bucketName, keyName); 
         s3.close(); 
     } 
     public static void getContentType(S3Client s3, String bucketName, String 
  keyName) { 
         try { 
              HeadObjectRequest objectRequest = HeadObjectRequest.builder() 
                       .key(keyName) 
                       .bucket(bucketName) 
                       .build(); 
              HeadObjectResponse objectHead = s3.headObject(objectRequest); 
              String type = objectHead.contentType(); 
              System.out.println("The object content type is " + type); 
         } catch (S3Exception e) { 
              System.err.println(e.awsErrorDetails().errorMessage()); 
              System.exit(1); 
         } 
     }
}
```
Controllo dello stato di ripristino di un oggetto.

```
import software.amazon.awssdk.regions.Region;
import software.amazon.awssdk.services.s3.S3Client;
import software.amazon.awssdk.services.s3.model.HeadObjectRequest;
import software.amazon.awssdk.services.s3.model.HeadObjectResponse;
import software.amazon.awssdk.services.s3.model.S3Exception;
public class GetObjectRestoreStatus { 
     public static void main(String[] args) { 
         final String usage = """ 
                  Usage: 
                      <bucketName> <keyName>\s 
                  Where: 
                      bucketName - The Amazon S3 bucket name.\s 
                      keyName - A key name that represents the object.\s 
                  """; 
         if (args.length != 2) { 
             System.out.println(usage); 
             System.exit(1); 
         } 
         String bucketName = args[0]; 
         String keyName = args[1]; 
         Region region = Region.US_EAST_1; 
         S3Client s3 = S3Client.builder() 
                  .region(region) 
                  .build(); 
         checkStatus(s3, bucketName, keyName); 
         s3.close(); 
     } 
     public static void checkStatus(S3Client s3, String bucketName, String 
  keyName) { 
         try { 
             HeadObjectRequest headObjectRequest = HeadObjectRequest.builder() 
                      .bucket(bucketName)
```

```
 .key(keyName) 
                      .build();
              HeadObjectResponse response = s3.headObject(headObjectRequest); 
              System.out.println("The Amazon S3 object restoration status is " + 
  response.restore()); 
         } catch (S3Exception e) { 
              System.err.println(e.awsErrorDetails().errorMessage()); 
              System.exit(1); 
         } 
     }
}
```
• Per i dettagli sull'API, [HeadObjectc](https://docs.aws.amazon.com/goto/SdkForJavaV2/s3-2006-03-01/HeadObject)onsulta AWS SDK for Java 2.xAPI Reference.

#### Ruby

SDK per Ruby

## **a** Note

```
require "aws-sdk-s3"
# Wraps Amazon S3 object actions.
class ObjectExistsWrapper 
   attr_reader :object 
   # @param object [Aws::S3::Object] An Amazon S3 object. 
   def initialize(object) 
     @object = object 
   end 
   # Checks whether the object exists. 
   # 
   # @return [Boolean] True if the object exists; otherwise false. 
   def exists?
```

```
 @object.exists? 
   rescue Aws::Errors::ServiceError => e 
     puts "Couldn't check existence of object 
  #{@object.bucket.name}:#{@object.key}. Here's why: #{e.message}" 
     false 
   end
end
# Example usage:
def run_demo 
  bucket_name = "doc-example-bucket" 
  object_key = "my-object.txt" 
  wrapper = ObjectExistsWrapper.new(Aws::S3::Object.new(bucket_name, object_key)) 
  exists = wrapper.exists? 
  puts "Object #{object_key} #{exists ? 'does' : 'does not'} exist."
end
run_demo if $PROGRAM_NAME == __FILE__
```
• Per i dettagli sull'API, [HeadObjectc](https://docs.aws.amazon.com/goto/SdkForRubyV3/s3-2006-03-01/HeadObject)onsulta AWS SDK for RubyAPI Reference.

Determinazione dell'esistenza di un bucket Amazon S3 utilizzando un SDK AWS

Gli esempi di codice seguenti mostrano come determinare l'esistenza di un bucket S3.

Bash

AWS CLI con script Bash

**a** Note

```
###############################################################################
# function bucket_exists
#
```

```
# This function checks to see if the specified bucket already exists.
#
# Parameters:
# $1 - The name of the bucket to check.
#
# Returns:
# 0 - If the bucket already exists.
# 1 - If the bucket doesn't exist.
###############################################################################
function bucket exists() {
  local bucket_name 
  bucket_name=$1 
  # Check whether the bucket already exists. 
  # We suppress all output - we're interested only in the return code. 
  if aws s3api head-bucket \ 
     --bucket "$bucket_name" \ 
    >/dev/null 2>&1; then 
    return 0 # 0 in Bash script means true. 
   else 
     return 1 # 1 in Bash script means false. 
  fi
}
```
• Per i dettagli sull'API, consulta [HeadBucketAWS CLIC](https://docs.aws.amazon.com/goto/aws-cli/s3-2006-03-01/HeadBucket)ommand Reference.

## CLI

#### AWS CLI

Il comando seguente verifica l'accesso a un bucket denominato: my-bucket

aws s3api head-bucket --bucket my-bucket

Se il bucket esiste e si ha accesso ad esso, non viene restituito alcun output. In caso contrario, verrà visualizzato un messaggio di errore. Per esempio:

A client error (404) occurred when calling the HeadBucket operation: Not Found

• Per i dettagli sull'API, consulta [HeadBucketAWS CLIC](https://awscli.amazonaws.com/v2/documentation/api/latest/reference/s3api/head-bucket.html)ommand Reference.

#### Go

# SDK per Go V2

## **a** Note

```
// BucketBasics encapsulates the Amazon Simple Storage Service (Amazon S3) 
  actions
// used in the examples.
// It contains S3Client, an Amazon S3 service client that is used to perform 
  bucket
// and object actions.
type BucketBasics struct { 
  S3Client *s3.Client
}
// BucketExists checks whether a bucket exists in the current account.
func (basics BucketBasics) BucketExists(bucketName string) (bool, error) { 
  _, err := basics.S3Client.HeadBucket(context.TODO(), &s3.HeadBucketInput{ 
   Bucket: aws.String(bucketName), 
  }) 
  exists := true 
  if err != nil { 
  var apiError smithy.APIError 
   if errors.As(err, &apiError) { 
    switch apiError.(type) { 
    case *types.NotFound: 
     log.Printf("Bucket %v is available.\n", bucketName) 
     exists = false 
     err = nil 
    default: 
     log.Printf("Either you don't have access to bucket %v or another error 
  occurred. "+ 
      "Here's what happened: %v\n", bucketName, err) 
    }
```

```
 } 
  } else { 
   log.Printf("Bucket %v exists and you already own it.", bucketName) 
  } 
 return exists, err
}
```
• Per i dettagli sull'API, [HeadBucketc](https://pkg.go.dev/github.com/aws/aws-sdk-go-v2/service/s3#Client.HeadBucket)onsulta AWS SDK for GoAPI Reference.

#### Python

SDK per Python (Boto3)

## **a** Note

```
class BucketWrapper: 
     """Encapsulates S3 bucket actions.""" 
     def __init__(self, bucket): 
 """ 
         :param bucket: A Boto3 Bucket resource. This is a high-level resource in 
 Boto3 
                         that wraps bucket actions in a class-like structure. 
 """ 
         self.bucket = bucket 
         self.name = bucket.name 
     def exists(self): 
         """ 
         Determine whether the bucket exists and you have access to it. 
         :return: True when the bucket exists; otherwise, False. 
         """ 
         try:
```

```
 self.bucket.meta.client.head_bucket(Bucket=self.bucket.name) 
             logger.info("Bucket %s exists.", self.bucket.name) 
             exists = True 
         except ClientError: 
             logger.warning( 
                 "Bucket %s doesn't exist or you don't have access to it.", 
                 self.bucket.name, 
) exists = False 
         return exists
```
• Per i dettagli sull'API, consulta [HeadBucketAWSS](https://docs.aws.amazon.com/goto/boto3/s3-2006-03-01/HeadBucket)DK for Python (Boto3) API Reference.

Scaricare tutti gli oggetti da un bucket Amazon Simple Storage Service (Amazon S3) in una directory locale

L'esempio di codice seguente mostra come scaricare tutti gli oggetti da un bucket Amazon Simple Storage Service (Amazon S3) in una directory locale.

Java

SDK per Java 2.x

**a** Note

C'è di più su. GitHub Trova l'esempio completo e scopri di più sulla configurazione e l'esecuzione nel [Repository di esempi di codice AWS.](https://github.com/awsdocs/aws-doc-sdk-examples/tree/main/javav2/example_code/s3#readme)

Usa un [S3 TransferManager](https://sdk.amazonaws.com/java/api/latest/software/amazon/awssdk/transfer/s3/S3TransferManager.html) per [scaricare tutti gli oggetti S3](https://sdk.amazonaws.com/java/api/latest/software/amazon/awssdk/transfer/s3/S3TransferManager.html#downloadDirectory(software.amazon.awssdk.transfer.s3.DownloadDirectoryRequest)) nello stesso bucket S3. Visualizza il [file completo](https://github.com/awsdocs/aws-doc-sdk-examples/blob/main/javav2/example_code/s3/src/main/java/com/example/s3/transfermanager/DownloadToDirectory.java) ed esegui il [test.](https://github.com/awsdocs/aws-doc-sdk-examples/blob/main/javav2/example_code/s3/src/test/java/TransferManagerTest.java)

```
import org.slf4j.Logger;
import org.slf4j.LoggerFactory;
import software.amazon.awssdk.core.sync.RequestBody;
import software.amazon.awssdk.services.s3.model.ObjectIdentifier;
import software.amazon.awssdk.transfer.s3.S3TransferManager;
import software.amazon.awssdk.transfer.s3.model.CompletedDirectoryDownload;
```

```
import software.amazon.awssdk.transfer.s3.model.DirectoryDownload;
import software.amazon.awssdk.transfer.s3.model.DownloadDirectoryRequest;
import java.io.IOException;
import java.nio.file.Files;
import java.nio.file.Paths;
import java.util.HashSet;
import java.util.Set;
import java.util.UUID;
import java.util.stream.Collectors; 
     public Integer downloadObjectsToDirectory(S3TransferManager transferManager, 
             String destinationPath, String bucketName) { 
         DirectoryDownload directoryDownload = 
  transferManager.downloadDirectory(DownloadDirectoryRequest.builder() 
                 .destination(Paths.get(destinationPath)) 
                 .bucket(bucketName) 
                .build();
         CompletedDirectoryDownload completedDirectoryDownload = 
 directoryDownload.completionFuture().join();
         completedDirectoryDownload.failedTransfers() 
                 .forEach(fail -> logger.warn("Object [{}] failed to transfer", 
 fail.toString())); 
         return completedDirectoryDownload.failedTransfers().size(); 
     }
```
• Per i dettagli sull'API, consulta [DownloadDirectoryl](https://docs.aws.amazon.com/goto/SdkForJavaV2/s3-2006-03-01/DownloadDirectory)a sezione API Reference. AWS SDK for Java 2.x

Attivare la registrazione in un bucket Amazon S3 utilizzando un SDK AWS

Nell'esempio di codice seguente viene mostrato come abilitare la registrazione in un bucket S3.

## .NET

# AWS SDK for .NET

## **a** Note

```
 using System; 
 using System.IO; 
 using System.Threading.Tasks; 
 using Amazon.S3; 
 using Amazon.S3.Model; 
 using Microsoft.Extensions.Configuration; 
 /// <summary> 
 /// This example shows how to enable logging on an Amazon Simple Storage 
 /// Service (Amazon S3) bucket. You need to have two Amazon S3 buckets for 
 /// this example. The first is the bucket for which you wish to enable 
 /// logging, and the second is the location where you want to store the 
// logs.
 /// </summary> 
 public class ServerAccessLogging 
\{ private static IConfiguration _configuration = null!; 
     public static async Task Main() 
     { 
         LoadConfig(); 
         string bucketName = _configuration["BucketName"]; 
         string logBucketName = _configuration["LogBucketName"]; 
         string logObjectKeyPrefix = _configuration["LogObjectKeyPrefix"]; 
         string accountId = _configuration["AccountId"]; 
         // If the AWS Region defined for your default user is different 
         // from the Region where your Amazon S3 bucket is located, 
         // pass the Region name to the Amazon S3 client object's constructor. 
         // For example: RegionEndpoint.USWest2 or RegionEndpoint.USEast2. 
         IAmazonS3 client = new AmazonS3Client();
```

```
 try 
\{\hspace{.1cm} \} // Update bucket policy for target bucket to allow delivery of 
 logs to it. 
                 await SetBucketPolicyToAllowLogDelivery( 
                      client, 
                      bucketName, 
                      logBucketName, 
                      logObjectKeyPrefix, 
                      accountId); 
                 // Enable logging on the source bucket. 
                 await EnableLoggingAsync( 
                      client, 
                      bucketName, 
                      logBucketName, 
                      logObjectKeyPrefix); 
 } 
             catch (AmazonS3Exception e) 
\{\hspace{.1cm} \} Console.WriteLine($"Error: {e.Message}"); 
 } 
         } 
         /// <summary> 
         /// This method grants appropriate permissions for logging to the 
         /// Amazon S3 bucket where the logs will be stored. 
         /// </summary> 
         /// <param name="client">The initialized Amazon S3 client which will be 
 used 
         /// to apply the bucket policy.</param> 
         /// <param name="sourceBucketName">The name of the source bucket.</param> 
         /// <param name="logBucketName">The name of the bucket where logging 
         /// information will be stored.</param> 
         /// <param name="logPrefix">The logging prefix where the logs should be 
 delivered.</param> 
         /// <param name="accountId">The account id of the account where the 
 source bucket exists.</param> 
        /// <returns>Async task.</returns>
         public static async Task SetBucketPolicyToAllowLogDelivery( 
             IAmazonS3 client, 
             string sourceBucketName, 
             string logBucketName,
```

```
 string logPrefix, 
           string accountId)
        { 
            var resourceArn = @"""arn:aws:s3:::" + logBucketName + "/" + 
 logPrefix + @"*"""; 
            var newPolicy = @"{ 
                                ""Statement"":[{ 
                                ""Sid"": ""S3ServerAccessLogsPolicy"", 
                                ""Effect"": ""Allow"", 
                                ""Principal"": { ""Service"": 
 ""logging.s3.amazonaws.com"" }, 
                                ""Action"": [""s3:PutObject""], 
                                ""Resource"": [" + resourceArn + @"], 
                                ""Condition"": { 
                                ""ArnLike"": { ""aws:SourceArn"": 
 ""arn:aws:s3:::" + sourceBucketName + @""" }, 
                                ""StringEquals"": { ""aws:SourceAccount"": """ + 
accountId + @""" }
 } 
 }] 
\} "; \} "; \} "; \{ Console.WriteLine($"The policy to apply to bucket {logBucketName} to 
 enable logging:"); 
            Console.WriteLine(newPolicy); 
            PutBucketPolicyRequest putRequest = new PutBucketPolicyRequest 
\{\hspace{.1cm} \} BucketName = logBucketName, 
                Policy = newPolicy, 
            }; 
            await client.PutBucketPolicyAsync(putRequest); 
            Console.WriteLine("Policy applied."); 
        } 
        /// <summary> 
        /// This method enables logging for an Amazon S3 bucket. Logs will be 
 stored 
        /// in the bucket you selected for logging. Selected prefix 
        /// will be prepended to each log object. 
        /// </summary> 
        /// <param name="client">The initialized Amazon S3 client which will be 
 used
```

```
 /// to configure and apply logging to the selected Amazon S3 bucket.</
param> 
         /// <param name="bucketName">The name of the Amazon S3 bucket for which 
 you 
         /// wish to enable logging.</param> 
         /// <param name="logBucketName">The name of the Amazon S3 bucket where 
 logging 
         /// information will be stored.</param> 
         /// <param name="logObjectKeyPrefix">The prefix to prepend to each 
         /// object key.</param> 
        /// <returns>Async task.</returns>
         public static async Task EnableLoggingAsync( 
             IAmazonS3 client, 
             string bucketName, 
             string logBucketName, 
             string logObjectKeyPrefix) 
         { 
             Console.WriteLine($"Enabling logging for bucket {bucketName}."); 
             var loggingConfig = new S3BucketLoggingConfig 
\{\hspace{.1cm} \} TargetBucketName = logBucketName, 
                  TargetPrefix = logObjectKeyPrefix, 
             }; 
             var putBucketLoggingRequest = new PutBucketLoggingRequest 
             { 
                  BucketName = bucketName, 
                  LoggingConfig = loggingConfig, 
             }; 
            await client.PutBucketLoggingAsync(putBucketLoggingRequest);
             Console.WriteLine($"Logging enabled."); 
         } 
         /// <summary> 
         /// Loads configuration from settings files. 
         /// </summary> 
         public static void LoadConfig() 
        \left\{ \right. _configuration = new ConfigurationBuilder() 
                  .SetBasePath(Directory.GetCurrentDirectory()) 
                  .AddJsonFile("settings.json") // Load settings from .json file. 
                  .AddJsonFile("settings.local.json", true) // Optionally, load 
 local settings. 
                  .Build();
```
- } }
- Per i dettagli sull'API, [PutBucketLoggingc](https://docs.aws.amazon.com/goto/DotNetSDKV3/s3-2006-03-01/PutBucketLogging)onsulta AWS SDK for .NETAPI Reference.

# Abilitare le notifiche in un bucket Amazon S3 utilizzando un SDK AWS

Nell'esempio di codice seguente viene mostrato come abilitare le notifiche in un bucket S3.

.NET

AWS SDK for .NET

#### **a** Note

```
 using System; 
     using System.Collections.Generic; 
     using System.Threading.Tasks; 
     using Amazon.S3; 
     using Amazon.S3.Model; 
     /// <summary> 
     /// This example shows how to enable notifications for an Amazon Simple 
     /// Storage Service (Amazon S3) bucket. 
     /// </summary> 
     public class EnableNotifications 
     { 
         public static async Task Main() 
         { 
             const string bucketName = "doc-example-bucket1"; 
             const string snsTopic = "arn:aws:sns:us-east-2:0123456789ab:bucket-
notify"; 
             const string sqsQueue = "arn:aws:sqs:us-
east-2:0123456789ab:Example_Queue"; 
              IAmazonS3 client = new AmazonS3Client(Amazon.RegionEndpoint.USEast2);
```

```
 await EnableNotificationAsync(client, bucketName, snsTopic, 
 sqsQueue); 
        } 
        /// <summary> 
        /// This method makes the call to the PutBucketNotificationAsync method. 
        /// </summary> 
        /// <param name="client">An initialized Amazon S3 client used to call 
        /// the PutBucketNotificationAsync method.</param> 
        /// <param name="bucketName">The name of the bucket for which 
        /// notifications will be turned on.</param> 
        /// <param name="snsTopic">The ARN for the Amazon Simple Notification 
        /// Service (Amazon SNS) topic associated with the S3 bucket.</param> 
        /// <param name="sqsQueue">The ARN of the Amazon Simple Queue Service 
        /// (Amazon SQS) queue to which notifications will be pushed.</param> 
        public static async Task EnableNotificationAsync( 
             IAmazonS3 client, 
             string bucketName, 
             string snsTopic, 
             string sqsQueue) 
        { 
             try 
\{\hspace{.1cm} \} // The bucket for which we are setting up notifications. 
                 var request = new PutBucketNotificationRequest() 
\overline{a} BucketName = bucketName, 
                 }; 
                 // Defines the topic to use when sending a notification. 
                 var topicConfig = new TopicConfiguration() 
\overline{a}Events = new List<EventType> { EventType.ObjectCreatedCopy },
                     Topic = snsTopic, 
\hspace{1.6cm} };
                 request.TopicConfigurations = new List<TopicConfiguration> 
\overline{a} topicConfig, 
\hspace{1.6cm} };
                 request.QueueConfigurations = new List<QueueConfiguration> 
\overline{a} new QueueConfiguration() 
\{
```

```
 Events = new List<EventType> 
 { EventType.ObjectCreatedPut }, 
                        Queue = sqsQueue, 
\}, \{ }; 
                // Now apply the notification settings to the bucket. 
                PutBucketNotificationResponse response = await 
 client.PutBucketNotificationAsync(request); 
 } 
            catch (AmazonS3Exception ex) 
\{\hspace{.1cm} \} Console.WriteLine($"Error: {ex.Message}"); 
 } 
        } 
    }
```
• Per i dettagli sull'API, [PutBucketNotificationConfigurationc](https://docs.aws.amazon.com/goto/DotNetSDKV3/s3-2006-03-01/PutBucketNotificationConfiguration)onsulta AWS SDK for .NETAPI Reference.

# CLI

AWS CLI

Applica una configurazione di notifica a un bucket denominatomy-bucket:

```
aws s3api put-bucket-notification --bucket my-bucket --notification-configuration 
 file://notification.json
```
Il file notification.json è un documento JSON nella cartella corrente che specifica un argomento SNS e un tipo di evento da monitorare:

```
{ 
   "TopicConfiguration": { 
     "Event": "s3:ObjectCreated:*", 
     "Topic": "arn:aws:sns:us-west-2:123456789012:s3-notification-topic" 
   }
}
```
L'argomento SNS deve avere una policy IAM allegata che consenta ad Amazon S3 di pubblicare su di esso:

```
{ 
  "Version": "2008-10-17", 
  "Id": "example-ID", 
  "Statement": [ 
   { 
    "Sid": "example-statement-ID", 
    "Effect": "Allow", 
    "Principal": { 
      "Service": "s3.amazonaws.com" 
    }, 
    "Action": [ 
     "SNS:Publish" 
    ], 
    "Resource": "arn:aws:sns:us-west-2:123456789012:my-bucket", 
    "Condition": { 
        "ArnLike": { 
       "aws:SourceArn": "arn:aws:s3:*:*:my-bucket" 
     } 
    } 
   } 
  ]
}
```
• Per i dettagli sull'API, consulta AWS CLICommand [PutBucketNotificationConfiguration](https://awscli.amazonaws.com/v2/documentation/api/latest/reference/s3api/put-bucket-notification-configuration.html)Reference.

#### Java

SDK per Java 2.x

# **a** Note

C'è altro su GitHub. Trova l'esempio completo e scopri di più sulla configurazione e l'esecuzione nel [Repository di esempi di codice AWS.](https://github.com/awsdocs/aws-doc-sdk-examples/tree/main/javav2/example_code/s3#readme)

import software.amazon.awssdk.regions.Region; import software.amazon.awssdk.services.s3.S3Client;

```
import software.amazon.awssdk.services.s3.model.Event;
import software.amazon.awssdk.services.s3.model.NotificationConfiguration;
import 
 software.amazon.awssdk.services.s3.model.PutBucketNotificationConfigurationRequest;
import software.amazon.awssdk.services.s3.model.S3Exception;
import software.amazon.awssdk.services.s3.model.TopicConfiguration;
import java.util.ArrayList;
import java.util.List;
public class SetBucketEventBridgeNotification { 
     public static void main(String[] args) { 
         final String usage = """ 
                 Usage: 
                      <bucketName>\s 
                 Where: 
                      bucketName - The Amazon S3 bucket.\s 
                      topicArn - The Simple Notification Service topic ARN.\s 
                     id - An id value used for the topic configuration. This value 
  is displayed in the AWS Management Console.\s 
                 """
        if (args.length != 3) {
             System.out.println(usage); 
             System.exit(1); 
         } 
        String bucketName = args[0];
         String topicArn = args[1]; 
        String id = args[2];
         Region region = Region.US_EAST_1; 
         S3Client s3Client = S3Client.builder() 
                  .region(region) 
                  .build(); 
         setBucketNotification(s3Client, bucketName, topicArn, id); 
         s3Client.close(); 
     } 
     public static void setBucketNotification(S3Client s3Client, String 
 bucketName, String topicArn, String id) { 
         try { 
             List<Event> events = new ArrayList<>();
```

```
 events.add(Event.S3_OBJECT_CREATED_PUT); 
              TopicConfiguration config = TopicConfiguration.builder() 
                      .topicArn(topicArn) 
                      .events(events) 
                      .id(id) 
                       .build(); 
              List<TopicConfiguration> topics = new ArrayList<>(); 
              topics.add(config); 
              NotificationConfiguration configuration = 
  NotificationConfiguration.builder() 
                       .topicConfigurations(topics) 
                      .build();
              PutBucketNotificationConfigurationRequest configurationRequest = 
  PutBucketNotificationConfigurationRequest 
                      .builder() 
                      .bucket(bucketName) 
                       .notificationConfiguration(configuration) 
                       .skipDestinationValidation(true) 
                      .build(); 
              // Set the bucket notification configuration. 
              s3Client.putBucketNotificationConfiguration(configurationRequest); 
              System.out.println("Added bucket " + bucketName + " with EventBridge 
  events enabled."); 
         } catch (S3Exception e) { 
              System.err.println(e.awsErrorDetails().errorMessage()); 
              System.exit(1); 
         } 
     }
}
```
• Per i dettagli sull'API, [PutBucketNotificationConfigurationc](https://docs.aws.amazon.com/goto/SdkForJavaV2/s3-2006-03-01/PutBucketNotificationConfiguration)onsulta AWS SDK for Java 2.xAPI Reference.

Abilitare Transfer Acceleration per un bucket Amazon S3 utilizzando un SDK AWS

Nell'esempio seguente viene mostrato come abilitare Transfer Acceleration per un bucket S3.

## .NET

# AWS SDK for .NET

## **a** Note

```
 using System; 
 using System.Threading.Tasks; 
 using Amazon.S3; 
 using Amazon.S3.Model; 
 /// <summary> 
 /// Amazon Simple Storage Service (Amazon S3) Transfer Acceleration is a 
 /// bucket-level feature that enables you to perform faster data transfers 
 /// to Amazon S3. This example shows how to configure Transfer 
 /// Acceleration. 
 /// </summary> 
 public class TransferAcceleration 
 { 
     /// <summary> 
     /// The main method initializes the client object and sets the 
     /// Amazon Simple Storage Service (Amazon S3) bucket name before 
     /// calling EnableAccelerationAsync. 
     /// </summary> 
     public static async Task Main() 
    \{var s3Client = new AmazonS3Client();
         const string bucketName = "doc-example-bucket"; 
         await EnableAccelerationAsync(s3Client, bucketName); 
     } 
     /// <summary> 
     /// This method sets the configuration to enable transfer acceleration 
     /// for the bucket referred to in the bucketName parameter. 
     /// </summary> 
     /// <param name="client">An Amazon S3 client used to enable the 
     /// acceleration on an Amazon S3 bucket.</param>
```

```
 /// <param name="bucketName">The name of the Amazon S3 bucket for which 
 the 
        /// method will be enabling acceleration.</param> 
        private static async Task EnableAccelerationAsync(AmazonS3Client client, 
 string bucketName) 
       \{ try 
\{\hspace{.1cm} \} var putRequest = new PutBucketAccelerateConfigurationRequest 
\overline{a} BucketName = bucketName, 
                    AccelerateConfiguration = new AccelerateConfiguration 
\{ Status = BucketAccelerateStatus.Enabled, 
\}, \{ }; 
               await client.PutBucketAccelerateConfigurationAsync(putRequest);
                var getRequest = new GetBucketAccelerateConfigurationRequest 
\overline{a} BucketName = bucketName, 
                }; 
                var response = await 
 client.GetBucketAccelerateConfigurationAsync(getRequest); 
                Console.WriteLine($"Acceleration state = '{response.Status}' "); 
 } 
            catch (AmazonS3Exception ex) 
\{\hspace{.1cm} \} Console.WriteLine($"Error occurred. Message:'{ex.Message}' when 
 setting transfer acceleration"); 
 } 
        } 
    }
```
• Per i dettagli sull'API, [PutBucketAccelerateConfigurationc](https://docs.aws.amazon.com/goto/DotNetSDKV3/s3-2006-03-01/PutBucketAccelerateConfiguration)onsulta AWS SDK for .NETAPI Reference.

# Recupero di regole CORS per un bucket Amazon S3 utilizzando un SDK AWS

Gli esempi di codice seguenti mostrano come recuperare le regole CORS (Cross-Origin Resource Sharing, condivisione delle risorse multiorigine) per un bucket S3.

#### .NET

AWS SDK for .NET

#### **a** Note

C'è altro su GitHub. Trova l'esempio completo e scopri di più sulla configurazione e l'esecuzione nel [Repository di esempi di codice AWS.](https://github.com/awsdocs/aws-doc-sdk-examples/tree/main/dotnetv3/S3#code-examples)

```
 /// <summary> 
         /// Retrieve the CORS configuration applied to the Amazon S3 bucket. 
         /// </summary> 
         /// <param name="client">The initialized Amazon S3 client object used 
         /// to retrieve the CORS configuration.</param> 
         /// <returns>The created CORS configuration object.</returns> 
         private static async Task<CORSConfiguration> 
 RetrieveCORSConfigurationAsync(AmazonS3Client client) 
         { 
             GetCORSConfigurationRequest request = new 
 GetCORSConfigurationRequest() 
\{\hspace{.1cm} \} BucketName = BucketName, 
             }; 
             var response = await client.GetCORSConfigurationAsync(request); 
             var configuration = response.Configuration; 
             PrintCORSRules(configuration); 
             return configuration; 
         }
```
• Per i dettagli sull'API, [GetBucketCorsc](https://docs.aws.amazon.com/goto/DotNetSDKV3/s3-2006-03-01/GetBucketCors)onsulta AWS SDK for .NETAPI Reference.

# CLI

# AWS CLI

Il comando seguente recupera la configurazione Cross-Origin Resource Sharing per un bucket denominato: my-bucket

```
aws s3api get-bucket-cors --bucket my-bucket
```
Output:

```
{ 
      "CORSRules": [ 
          { 
               "AllowedHeaders": [ 
                   0\star 0 ], 
               "ExposeHeaders": [ 
                    "x-amz-server-side-encryption" 
               ], 
               "AllowedMethods": [ 
                    "PUT", 
                    "POST", 
                    "DELETE" 
               ], 
               "MaxAgeSeconds": 3000, 
               "AllowedOrigins": [ 
                    "http://www.example.com" 
               ] 
          }, 
          { 
               "AllowedHeaders": [ 
                    "Authorization" 
               ], 
               "MaxAgeSeconds": 3000, 
               "AllowedMethods": [ 
                    "GET" 
               ], 
               "AllowedOrigins": [ 
 "*" 
               ] 
          } 
    \mathbf{I}
```
}

• Per i dettagli sull'API, vedere [GetBucketCorsi](https://awscli.amazonaws.com/v2/documentation/api/latest/reference/s3api/get-bucket-cors.html)n AWS CLI Command Reference.

**JavaScript** 

```
SDK per JavaScript (v3)
```
**a** Note

C'è altro da fare. GitHub Trova l'esempio completo e scopri di più sulla configurazione e l'esecuzione nel [Repository di esempi di codice AWS.](https://github.com/awsdocs/aws-doc-sdk-examples/tree/main/javascriptv3/example_code/s3#code-examples)

Recupera la policy CORS per il bucket.

```
import { GetBucketCorsCommand, S3Client } from "@aws-sdk/client-s3";
const client = new S3Client({});
export const main = async () => {
   const command = new GetBucketCorsCommand({ 
     Bucket: "test-bucket", 
   }); 
   try { 
     const { CORSRules } = await client.send(command); 
     CORSRules.forEach((cr, i) => { 
       console.log( 
         `\nCORSRule ${i + 1}`, 
         `\n${"-".repeat(10)}`, 
          `\nAllowedHeaders: ${cr.AllowedHeaders.join(" ")}`, 
         `\nAllowedMethods: ${cr.AllowedMethods.join(" ")}`, 
         `\nAllowedOrigins: ${cr.AllowedOrigins.join(" ")}`, 
         `\nExposeHeaders: ${cr.ExposeHeaders.join(" ")}`, 
         `\nMaxAgeSeconds: ${cr.MaxAgeSeconds}`, 
       ); 
     }); 
   } catch (err) { 
     console.error(err); 
   }
};
```
- Per ulteriori informazioni, consulta la [Guida per sviluppatori di AWS SDK for JavaScript](https://docs.aws.amazon.com/sdk-for-javascript/v3/developer-guide/s3-example-configuring-buckets.html#s3-example-configuring-buckets-get-cors).
- Per i dettagli sull'API, [GetBucketCorsc](https://docs.aws.amazon.com/AWSJavaScriptSDK/v3/latest/client/s3/command/GetBucketCorsCommand)onsulta AWS SDK for JavaScriptAPI Reference.

#### Python

SDK per Python (Boto3)

## **a** Note

```
class BucketWrapper: 
     """Encapsulates S3 bucket actions.""" 
     def __init__(self, bucket): 
 """ 
         :param bucket: A Boto3 Bucket resource. This is a high-level resource in 
 Boto3 
                         that wraps bucket actions in a class-like structure. 
        ^{\mathrm{m}} ""
         self.bucket = bucket 
         self.name = bucket.name 
     def get_cors(self): 
 """ 
         Get the CORS rules for the bucket. 
         :return The CORS rules for the specified bucket. 
         """ 
         try: 
             cors = self.bucket.Cors() 
             logger.info( 
                  "Got CORS rules %s for bucket '%s'.", cors.cors_rules, 
 self.bucket.name 
) except ClientError:
```

```
 logger.exception(("Couldn't get CORS for bucket %s.", 
 self.bucket.name)) 
             raise 
        else: 
             return cors
```
• Per i dettagli sull'API, consulta [GetBucketCorsAWSS](https://docs.aws.amazon.com/goto/boto3/s3-2006-03-01/GetBucketCors)DK for Python (Boto3) API Reference.

#### Ruby

SDK per Ruby

```
a Note
```

```
require "aws-sdk-s3"
# Wraps Amazon S3 bucket CORS configuration.
class BucketCorsWrapper 
   attr_reader :bucket_cors 
   # @param bucket_cors [Aws::S3::BucketCors] A bucket CORS object configured with 
  an existing bucket. 
   def initialize(bucket_cors) 
     @bucket_cors = bucket_cors 
   end 
   # Gets the CORS configuration of a bucket. 
   # 
   # @return [Aws::S3::Type::GetBucketCorsOutput, nil] The current CORS 
  configuration for the bucket. 
   def get_cors 
     @bucket_cors.data 
   rescue Aws::Errors::ServiceError => e 
     puts "Couldn't get CORS configuration for #{@bucket_cors.bucket.name}. Here's 
  why: #{e.message}" 
     nil
```
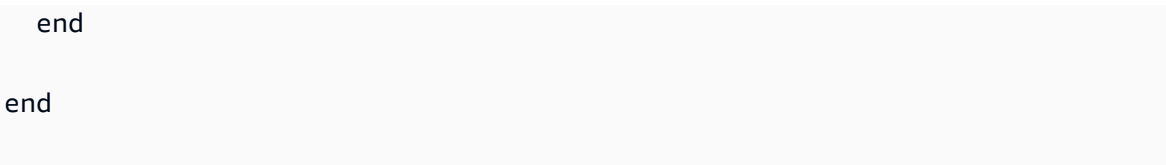

• Per i dettagli sull'API, [GetBucketCorsc](https://docs.aws.amazon.com/goto/SdkForRubyV3/s3-2006-03-01/GetBucketCors)onsulta AWS SDK for RubyAPI Reference.

# Ottieni un oggetto Amazon S3 da un punto di accesso multiregionale utilizzando un SDK AWS

Il seguente esempio di codice mostra come ottenere un oggetto da un punto di accesso multiregionale.

Gli esempi di operazioni sono estratti di codice da programmi più grandi e devono essere eseguiti nel contesto. È possibile visualizzare questa operazione nel contesto nei seguenti esempi di codice:

- [Nozioni di base su bucket e oggetti](#page-6603-0)
- [Nozioni di base sulla crittografia](#page-6682-0)

## Kotlin

SDK per Kotlin

# **a** Note

C'è altro su. GitHub Trova l'esempio completo e scopri di più sulla configurazione e l'esecuzione nel [Repository di esempi di codice AWS.](https://github.com/awsdocs/aws-doc-sdk-examples/tree/main/kotlin/services/s3#code-examples)

Configura il client S3 per utilizzare l'algoritmo di firma Asymmetric Sigv4 (SigV4A).

```
 suspend fun createS3Client(): S3Client { 
           // Configure your S3Client to use the Asymmetric Sigv4 (Sigv4a)
 signing algorithm. 
            val sigV4AScheme = SigV4AsymmetricAuthScheme(CrtAwsSigner) 
           val s3 = S3Client.fromEnvironment {
                 authSchemes = listOf(sigV4AScheme) 
 } 
            return s3
```
}

Utilizzate l'ARN del punto di accesso multiregionale anziché il nome di un bucket per recuperare l'oggetto.

```
 suspend fun getObjectFromMrap(s3: S3Client, mrapArn: String, keyName: 
 String): String? { 
        val request = GetObjectRequest { 
             bucket = mrapArn // Use the ARN instead of the bucket name for object 
 operations. 
             key = keyName 
        } 
        var stringObj: String? = null 
        s3.getObject(request) { resp -> 
             stringObj = resp.body?.decodeToString() 
             if (stringObj != null) { 
                 println("Successfully read $keyName from $mrapArn") 
             } 
        } 
        return stringObj 
    }
```
- Per ulteriori informazioni, consulta la [Guida per gli sviluppatori di AWS SDK per Swift.](https://docs.aws.amazon.com/sdk-for-kotlin/latest/developer-guide/use-services-s3-mrap.html)
- Per i dettagli sull'API, consulta il riferimento [GetObjecta](https://github.com/awslabs/aws-sdk-kotlin#generating-api-documentation)ll'API AWSSDK for Kotlin.

Recupero di un oggetto da un bucket Amazon S3 utilizzando un SDK AWS

Gli esempi di codice seguenti mostrano come leggere i dati da un oggetto in un bucket S3.

Gli esempi di operazioni sono estratti di codice da programmi più grandi e devono essere eseguiti nel contesto. È possibile visualizzare questa operazione nel contesto nei seguenti esempi di codice:

- [Nozioni di base su bucket e oggetti](#page-6603-0)
- [Nozioni di base sulla crittografia](#page-6682-0)

## .NET

# AWS SDK for .NET

## **a** Note

```
 /// <summary> 
         /// Shows how to download an object from an Amazon S3 bucket to the 
         /// local computer. 
         /// </summary> 
         /// <param name="client">An initialized Amazon S3 client object.</param> 
         /// <param name="bucketName">The name of the bucket where the object is 
         /// currently stored.</param> 
         /// <param name="objectName">The name of the object to download.</param> 
         /// <param name="filePath">The path, including filename, where the 
         /// downloaded object will be stored.</param> 
         /// <returns>A boolean value indicating the success or failure of the 
        /// download process.</returns>
         public static async Task<bool> DownloadObjectFromBucketAsync( 
             IAmazonS3 client, 
             string bucketName, 
             string objectName, 
             string filePath) 
         { 
             // Create a GetObject request 
             var request = new GetObjectRequest 
             { 
                  BucketName = bucketName, 
                  Key = objectName, 
             }; 
             // Issue request and remember to dispose of the response 
             using GetObjectResponse response = await 
 client.GetObjectAsync(request); 
             try 
\{\hspace{.1cm} \}
```

```
 // Save object to local file 
                 await response.WriteResponseStreamToFileAsync($"{filePath}\
\{objectName}", true, CancellationToken.None); 
                return response.HttpStatusCode == System.Net.HttpStatusCode.OK; 
 } 
            catch (AmazonS3Exception ex) 
\{\hspace{.1cm} \} Console.WriteLine($"Error saving {objectName}: {ex.Message}"); 
                 return false; 
 } 
        }
```
• Per i dettagli sull'API, [GetObject](https://docs.aws.amazon.com/goto/DotNetSDKV3/s3-2006-03-01/GetObject)consulta AWS SDK for .NETAPI Reference.

#### Bash

#### AWS CLI con script Bash

#### **a** Note

```
###############################################################################
# function errecho
#
# This function outputs everything sent to it to STDERR (standard error output).
###############################################################################
function errecho() { 
   printf "%s\n" "$*" 1>&2
}
###############################################################################
# function download_object_from_bucket
#
# This function downloads an object in a bucket to a file.
#
# Parameters:
# $1 - The name of the bucket to download the object from.
```

```
# $2 - The path and file name to store the downloaded bucket.
# $3 - The key (name) of the object in the bucket.
#
# Returns:
# 0 - If successful.
# 1 - If it fails.
###############################################################################
function download_object_from_bucket() { 
  local bucket name=$1
  local destination_file_name=$2 
  local object_name=$3 
  local response 
  response=$(aws s3api get-object \ 
     --bucket "$bucket_name" \ 
     --key "$object_name" \ 
     "$destination_file_name") 
   # shellcheck disable=SC2181 
  if [[ ${?} -ne 0 ]]; then 
     errecho "ERROR: AWS reports put-object operation failed.\n$response" 
     return 1 
  fi
}
```
• Per i dettagli sull'API, consulta [GetObjectAWS CLI](https://docs.aws.amazon.com/goto/aws-cli/s3-2006-03-01/GetObject)Command Reference.

#### $C++$

SDK per C++

## **a** Note

```
bool AwsDoc::S3::GetObject(const Aws::String &objectKey, 
                             const Aws::String &fromBucket, 
                             const Aws::Client::ClientConfiguration &clientConfig) 
 {
```

```
 Aws::S3::S3Client client(clientConfig); 
     Aws::S3::Model::GetObjectRequest request; 
     request.SetBucket(fromBucket); 
     request.SetKey(objectKey); 
     Aws::S3::Model::GetObjectOutcome outcome = 
              client.GetObject(request); 
     if (!outcome.IsSuccess()) { 
         const Aws::S3::S3Error &err = outcome.GetError(); 
         std::cerr << "Error: GetObject: " << 
                    err.GetExceptionName() << ": " << err.GetMessage() << 
  std::endl; 
     } 
     else { 
         std::cout << "Successfully retrieved '" << objectKey << "' from '" 
                    << fromBucket << "'." << std::endl; 
     } 
     return outcome.IsSuccess();
}
```
• Per i dettagli sull'API, [GetObject](https://docs.aws.amazon.com/goto/SdkForCpp/s3-2006-03-01/GetObject)consulta AWS SDK for C++API Reference.

# CLI

#### AWS CLI

L'esempio seguente utilizza il get-object comando per scaricare un oggetto da Amazon S3:

```
aws s3api get-object --bucket text-content --key dir/my_images.tar.bz2 
 my_images.tar.bz2
```
Tieni presente che il parametro outfile è specificato senza un nome di opzione come «- outfile». Il nome del file di output deve essere l'ultimo parametro del comando.

L'esempio seguente dimostra l'utilizzo di --range per scaricare un intervallo di byte specifico da un oggetto. Nota che gli intervalli di byte devono essere preceduti dal prefisso «bytes=»:
```
aws s3api get-object --bucket text-content --key dir/my_data --range 
 bytes=8888-9999 my_data_range
```
Per ulteriori informazioni sul recupero di oggetti, consulta Getting Objects nella Amazon S3 Developer Guide.

• Per i dettagli sull'API, consulta Command [GetObjectR](https://awscli.amazonaws.com/v2/documentation/api/latest/reference/s3api/get-object.html)eferenceAWS CLI.

#### Go

SDK per Go V2

#### **a** Note

C'è altro su GitHub. Trova l'esempio completo e scopri di più sulla configurazione e l'esecuzione nel [Repository di esempi di codice AWS.](https://github.com/awsdocs/aws-doc-sdk-examples/tree/main/gov2/s3#code-examples)

```
// BucketBasics encapsulates the Amazon Simple Storage Service (Amazon S3) 
 actions
// used in the examples.
// It contains S3Client, an Amazon S3 service client that is used to perform 
  bucket
// and object actions.
type BucketBasics struct { 
 S3Client *s3.Client
}
// DownloadFile gets an object from a bucket and stores it in a local file.
func (basics BucketBasics) DownloadFile(bucketName string, objectKey string, 
  fileName string) error { 
  result, err := basics.S3Client.GetObject(context.TODO(), &s3.GetObjectInput{ 
   Bucket: aws.String(bucketName), 
   Key: aws.String(objectKey), 
  }) 
  if err != nil { 
   log.Printf("Couldn't get object %v:%v. Here's why: %v\n", bucketName, 
  objectKey, err)
```

```
 return err 
  } 
  defer result.Body.Close() 
  file, err := os.Create(fileName) 
 if err != nil {
  log.Printf("Couldn't create file %v. Here's why: %v\n", fileName, err) 
  return err 
  } 
  defer file.Close() 
  body, err := io.ReadAll(result.Body) 
  if err != nil { 
  log.Printf("Couldn't read object body from %v. Here's why: %v\n", objectKey, 
  err) 
  } 
 _, err = file.Write(body) 
 return err
}
```
• Per i dettagli sull'API, [GetObject](https://pkg.go.dev/github.com/aws/aws-sdk-go-v2/service/s3#Client.GetObject)consulta AWS SDK for GoAPI Reference.

#### Java

SDK per Java 2.x

# **a** Note

C'è altro su GitHub. Trova l'esempio completo e scopri di più sulla configurazione e l'esecuzione nel [Repository di esempi di codice AWS.](https://github.com/awsdocs/aws-doc-sdk-examples/tree/main/javav2/example_code/s3#readme)

Leggi i dati come array di byte utilizzando un'interfaccia [S3Client](https://sdk.amazonaws.com/java/api/latest/software/amazon/awssdk/services/s3/S3Client.html).

```
import software.amazon.awssdk.core.ResponseBytes;
import software.amazon.awssdk.regions.Region;
import software.amazon.awssdk.services.s3.S3Client;
import software.amazon.awssdk.services.s3.model.GetObjectRequest;
import software.amazon.awssdk.services.s3.model.S3Exception;
import software.amazon.awssdk.services.s3.model.GetObjectResponse;
import java.io.File;
import java.io.FileOutputStream;
```

```
import java.io.IOException;
import java.io.OutputStream;
/** 
  * Before running this Java V2 code example, set up your development 
  * environment, including your credentials. 
 * 
  * For more information, see the following documentation topic: 
 * 
  * https://docs.aws.amazon.com/sdk-for-java/latest/developer-guide/get-
started.html 
  */
public class GetObjectData { 
     public static void main(String[] args) { 
         final String usage = """ 
                  Usage: 
                     <br />
sucketName> <keyName> <path>
                  Where: 
                      bucketName - The Amazon S3 bucket name.\s 
                      keyName - The key name.\s 
                      path - The path where the file is written to.\s 
                  """; 
        if (args.length != 3) {
              System.out.println(usage); 
              System.exit(1); 
         } 
        String bucketName = args[0];
         String keyName = args[1]; 
        String path = args[2];
         Region region = Region.US_EAST_1; 
         S3Client s3 = S3Client.builder() 
                  .region(region) 
                 .build();
         getObjectBytes(s3, bucketName, keyName, path); 
     } 
     public static void getObjectBytes(S3Client s3, String bucketName, String 
  keyName, String path) {
```

```
 try { 
              GetObjectRequest objectRequest = GetObjectRequest 
                       .builder() 
                       .key(keyName) 
                       .bucket(bucketName) 
                      .build();
              ResponseBytes<GetObjectResponse> objectBytes = 
  s3.getObjectAsBytes(objectRequest); 
              byte[] data = objectBytes.asByteArray(); 
              // Write the data to a local file. 
             File myFile = new File(path);
              OutputStream os = new FileOutputStream(myFile); 
              os.write(data); 
              System.out.println("Successfully obtained bytes from an S3 object"); 
              os.close(); 
         } catch (IOException ex) { 
              ex.printStackTrace(); 
         } catch (S3Exception e) { 
              System.err.println(e.awsErrorDetails().errorMessage()); 
              System.exit(1); 
         } 
     }
}
```
Usa un [S3 TransferManager](https://sdk.amazonaws.com/java/api/latest/software/amazon/awssdk/transfer/s3/S3TransferManager.html) per [scaricare un oggetto](https://sdk.amazonaws.com/java/api/latest/software/amazon/awssdk/transfer/s3/S3TransferManager.html#downloadFile(software.amazon.awssdk.transfer.s3.DownloadFileRequest)) in un bucket S3 in un file locale. Visualizza il [file completo](https://github.com/awsdocs/aws-doc-sdk-examples/blob/main/javav2/example_code/s3/src/main/java/com/example/s3/transfermanager/DownloadFile.java) ed esegui il [test.](https://github.com/awsdocs/aws-doc-sdk-examples/blob/main/javav2/example_code/s3/src/test/java/TransferManagerTest.java)

```
import org.slf4j.Logger;
import org.slf4j.LoggerFactory;
import software.amazon.awssdk.core.sync.RequestBody;
import software.amazon.awssdk.transfer.s3.S3TransferManager;
import software.amazon.awssdk.transfer.s3.model.CompletedFileDownload;
import software.amazon.awssdk.transfer.s3.model.DownloadFileRequest;
import software.amazon.awssdk.transfer.s3.model.FileDownload;
import software.amazon.awssdk.transfer.s3.progress.LoggingTransferListener;
import java.io.IOException;
import java.net.URL;
import java.nio.file.Files;
```

```
import java.nio.file.Paths;
import java.util.UUID; 
     public Long downloadFile(S3TransferManager transferManager, String 
 bucketName, 
             String key, String downloadedFileWithPath) { 
         DownloadFileRequest downloadFileRequest = DownloadFileRequest.builder() 
                  .getObjectRequest(b -> b.bucket(bucketName).key(key)) 
                  .addTransferListener(LoggingTransferListener.create()) 
                  .destination(Paths.get(downloadedFileWithPath)) 
                  .build(); 
         FileDownload downloadFile = 
  transferManager.downloadFile(downloadFileRequest); 
         CompletedFileDownload downloadResult = 
  downloadFile.completionFuture().join(); 
         logger.info("Content length [{}]", 
  downloadResult.response().contentLength()); 
         return downloadResult.response().contentLength(); 
     }
```
Leggi i tag appartenenti a un oggetto utilizzando un'interfaccia [S3Client.](https://sdk.amazonaws.com/java/api/latest/software/amazon/awssdk/services/s3/S3Client.html)

```
import software.amazon.awssdk.regions.Region;
import software.amazon.awssdk.services.s3.S3Client;
import software.amazon.awssdk.services.s3.model.GetObjectTaggingRequest;
import software.amazon.awssdk.services.s3.model.GetObjectTaggingResponse;
import software.amazon.awssdk.services.s3.model.S3Exception;
import software.amazon.awssdk.services.s3.model.Tag;
import java.util.List;
/** 
  * Before running this Java V2 code example, set up your development 
  * environment, including your credentials. 
 * 
  * For more information, see the following documentation topic: 
 * 
  * https://docs.aws.amazon.com/sdk-for-java/latest/developer-guide/get-
started.html 
  */
```

```
public class GetObjectTags { 
     public static void main(String[] args) { 
         final String usage = """ 
                  Usage: 
                      <bucketName> <keyName>\s 
                  Where: 
                      bucketName - The Amazon S3 bucket name.\s 
                      keyName - A key name that represents the object.\s 
                 """
        if (args.length != 2) {
             System.out.println(usage); 
             System.exit(1); 
         } 
        String bucketName = args[0];
         String keyName = args[1]; 
         Region region = Region.US_EAST_1; 
         S3Client s3 = S3Client.builder() 
                  .region(region) 
                 .build();
         listTags(s3, bucketName, keyName); 
         s3.close(); 
     } 
     public static void listTags(S3Client s3, String bucketName, String keyName) { 
         try { 
             GetObjectTaggingRequest getTaggingRequest = GetObjectTaggingRequest 
                      .builder() 
                      .key(keyName) 
                      .bucket(bucketName) 
                     .build();
             GetObjectTaggingResponse tags = 
 s3.getObjectTagging(getTaggingRequest); 
            List<Tag> tagSet = tags.tagSet();
             for (Tag tag : tagSet) { 
                  System.out.println(tag.key()); 
                 System.out.println(tag.value());
 }
```

```
 } catch (S3Exception e) { 
              System.err.println(e.awsErrorDetails().errorMessage()); 
              System.exit(1); 
         } 
     }
}
```
Recupera un URL per un oggetto utilizzando un'interfaccia [S3Client.](https://sdk.amazonaws.com/java/api/latest/software/amazon/awssdk/services/s3/S3Client.html)

```
import software.amazon.awssdk.regions.Region;
import software.amazon.awssdk.services.s3.S3Client;
import software.amazon.awssdk.services.s3.model.GetUrlRequest;
import software.amazon.awssdk.services.s3.model.S3Exception;
import java.net.URL;
/** 
  * Before running this Java V2 code example, set up your development 
  * environment, including your credentials. 
 * 
  * For more information, see the following documentation topic: 
 * 
  * https://docs.aws.amazon.com/sdk-for-java/latest/developer-guide/get-
started.html 
  */
public class GetObjectUrl { 
     public static void main(String[] args) { 
         final String usage = """ 
                  Usage: 
                      <bucketName> <keyName>\s 
                  Where: 
                      bucketName - The Amazon S3 bucket name. 
                      keyName - A key name that represents the object.\s 
                  """; 
         if (args.length != 2) { 
             System.out.println(usage); 
             System.exit(1); 
         }
```

```
String bucketName = args[0];
         String keyName = args[1]; 
         Region region = Region.US_EAST_1; 
         S3Client s3 = S3Client.builder() 
                  .region(region) 
                 .build();
         getURL(s3, bucketName, keyName); 
         s3.close(); 
     } 
     public static void getURL(S3Client s3, String bucketName, String keyName) { 
         try { 
              GetUrlRequest request = GetUrlRequest.builder() 
                      .bucket(bucketName) 
                      .key(keyName) 
                     .build();
              URL url = s3.utilities().getUrl(request); 
              System.out.println("The URL for " + keyName + " is " + url); 
         } catch (S3Exception e) { 
              System.err.println(e.awsErrorDetails().errorMessage()); 
              System.exit(1); 
         } 
     }
}
```
Recupera un oggetto utilizzando l'oggetto client S3Presigner mediante un'interfaccia [S3Client.](https://sdk.amazonaws.com/java/api/latest/software/amazon/awssdk/services/s3/S3Client.html)

```
import java.io.IOException;
import java.io.InputStream;
import java.io.OutputStream;
import java.net.HttpURLConnection;
import java.time.Duration;
import software.amazon.awssdk.regions.Region;
import software.amazon.awssdk.services.s3.model.GetObjectRequest;
import software.amazon.awssdk.services.s3.model.S3Exception;
import 
 software.amazon.awssdk.services.s3.presigner.model.GetObjectPresignRequest;
import 
 software.amazon.awssdk.services.s3.presigner.model.PresignedGetObjectRequest;
```

```
import software.amazon.awssdk.services.s3.presigner.S3Presigner;
import software.amazon.awssdk.utils.IoUtils;
/** 
  * Before running this Java V2 code example, set up your development 
 * environment, including your credentials. 
 * 
  * For more information, see the following documentation topic: 
 * 
 * https://docs.aws.amazon.com/sdk-for-java/latest/developer-guide/get-
started.html 
 */
public class GetObjectPresignedUrl { 
     public static void main(String[] args) { 
         final String USAGE = """ 
                  Usage: 
                      <bucketName> <keyName>\s 
                  Where: 
                      bucketName - The Amazon S3 bucket name.\s 
                      keyName - A key name that represents a text file.\s 
                 """"
        if (args.length != 2) {
             System.out.println(USAGE); 
             System.exit(1); 
         } 
        String bucketName = args[0];
         String keyName = args[1]; 
         Region region = Region.US_EAST_1; 
         S3Presigner presigner = S3Presigner.builder() 
                  .region(region) 
                 .build();
         getPresignedUrl(presigner, bucketName, keyName); 
         presigner.close(); 
     } 
     public static void getPresignedUrl(S3Presigner presigner, String bucketName, 
 String keyName) { 
         try { 
             GetObjectRequest getObjectRequest = GetObjectRequest.builder()
```

```
 .bucket(bucketName) 
                     .key(keyName) 
                    .build();
             GetObjectPresignRequest getObjectPresignRequest = 
 GetObjectPresignRequest.builder() 
                     .signatureDuration(Duration.ofMinutes(60)) 
                     .getObjectRequest(getObjectRequest) 
                    .build();
             PresignedGetObjectRequest presignedGetObjectRequest = 
 presigner.presignGetObject(getObjectPresignRequest); 
             String theUrl = presignedGetObjectRequest.url().toString(); 
            System.out.println("Presigned URL: " + theUrl);
             HttpURLConnection connection = (HttpURLConnection) 
 presignedGetObjectRequest.url().openConnection(); 
             presignedGetObjectRequest.httpRequest().headers().forEach((header, 
 values) -> { 
                 values.forEach(value -> { 
                     connection.addRequestProperty(header, value); 
                 }); 
             }); 
             // Send any request payload that the service needs (not needed when 
             // isBrowserExecutable is true). 
             if (presignedGetObjectRequest.signedPayload().isPresent()) { 
                 connection.setDoOutput(true); 
                 try (InputStream signedPayload = 
 presignedGetObjectRequest.signedPayload().get().asInputStream(); 
                         OutputStream httpOutputStream = 
 connection.getOutputStream()) { 
                     IoUtils.copy(signedPayload, httpOutputStream); 
 } 
 } 
             // Download the result of executing the request. 
             try (InputStream content = connection.getInputStream()) { 
                 System.out.println("Service returned response: "); 
                 IoUtils.copy(content, System.out); 
 } 
         } catch (S3Exception | IOException e) { 
             e.getStackTrace();
```

```
 }
}
```
}

[Ottieni un oggetto usando un ResponseTransformer oggetto e S3Client.](https://sdk.amazonaws.com/java/api/latest/software/amazon/awssdk/services/s3/S3Client.html)

```
import software.amazon.awssdk.core.ResponseBytes;
import software.amazon.awssdk.core.sync.ResponseTransformer;
import software.amazon.awssdk.regions.Region;
import software.amazon.awssdk.services.s3.S3Client;
import software.amazon.awssdk.services.s3.model.GetObjectRequest;
import software.amazon.awssdk.services.s3.model.S3Exception;
import software.amazon.awssdk.services.s3.model.GetObjectResponse;
import java.io.File;
import java.io.FileOutputStream;
import java.io.IOException;
import java.io.OutputStream;
/** 
  * Before running this Java V2 code example, set up your development 
  * environment, including your credentials. 
 * 
  * For more information, see the following documentation topic: 
 * 
  * https://docs.aws.amazon.com/sdk-for-java/latest/developer-guide/get-
started.html 
  */
public class GetDataResponseTransformer { 
     public static void main(String[] args) { 
         final String usage = """ 
                 Usage: 
                      <bucketName> <keyName> <path> 
                 Where: 
                      bucketName - The Amazon S3 bucket name.\s 
                      keyName - The key name.\s 
                      path - The path where the file is written to.\s 
                 """; 
         if (args.length != 3) {
```

```
 System.out.println(usage); 
              System.exit(1); 
         } 
        String bucketName = args[0];
        String keyName = args[1];
        String path = args[2];
         Region region = Region.US_EAST_1; 
         S3Client s3 = S3Client.builder() 
                  .region(region) 
                  .build(); 
         getObjectBytes(s3, bucketName, keyName, path); 
         s3.close(); 
     } 
     public static void getObjectBytes(S3Client s3, String bucketName, String 
  keyName, String path) { 
         try { 
              GetObjectRequest objectRequest = GetObjectRequest 
                       .builder() 
                      .key(keyName) 
                      .bucket(bucketName) 
                      .build(); 
              ResponseBytes<GetObjectResponse> objectBytes = 
  s3.getObject(objectRequest, ResponseTransformer.toBytes()); 
              byte[] data = objectBytes.asByteArray(); 
              // Write the data to a local file. 
             File myFile = new File(path);
              OutputStream os = new FileOutputStream(myFile); 
              os.write(data); 
              System.out.println("Successfully obtained bytes from an S3 object"); 
              os.close(); 
         } catch (IOException ex) { 
              ex.printStackTrace(); 
         } catch (S3Exception e) { 
              System.err.println(e.awsErrorDetails().errorMessage()); 
              System.exit(1); 
         } 
     }
}
```
• Per i dettagli sull'API, vedi [GetObjecti](https://docs.aws.amazon.com/goto/SdkForJavaV2/s3-2006-03-01/GetObject)n AWS SDK for Java 2.xAPI Reference.

#### **JavaScript**

SDK per JavaScript (v3)

## **a** Note

C'è altro da fare. GitHub Trova l'esempio completo e scopri di più sulla configurazione e l'esecuzione nel [Repository di esempi di codice AWS.](https://github.com/awsdocs/aws-doc-sdk-examples/tree/main/javascriptv3/example_code/s3#code-examples)

Scarica l'oggetto.

```
import { GetObjectCommand, S3Client } from "@aws-sdk/client-s3";
const client = new S3Client({});
export const main = async () => {
   const command = new GetObjectCommand({ 
     Bucket: "test-bucket", 
     Key: "hello-s3.txt", 
   }); 
   try { 
     const response = await client.send(command); 
     // The Body object also has 'transformToByteArray' and 'transformToWebStream' 
 methods. 
     const str = await response.Body.transformToString(); 
     console.log(str); 
   } catch (err) { 
     console.error(err); 
   }
};
```
- Per ulteriori informazioni, consulta la [Guida per sviluppatori di AWS SDK for JavaScript](https://docs.aws.amazon.com/sdk-for-javascript/v3/developer-guide/s3-example-creating-buckets.html#s3-example-creating-buckets-get-object).
- Per i dettagli sull'API, [GetObject](https://docs.aws.amazon.com/AWSJavaScriptSDK/v3/latest/client/s3/command/GetObjectCommand)consulta AWS SDK for JavaScriptAPI Reference.

#### Kotlin

# SDK per Kotlin

# **a** Note

C'è altro su GitHub. Trova l'esempio completo e scopri di più sulla configurazione e l'esecuzione nel [Repository di esempi di codice AWS.](https://github.com/awsdocs/aws-doc-sdk-examples/tree/main/kotlin/services/s3#code-examples)

```
suspend fun getObjectBytes(bucketName: String, keyName: String, path: String) { 
     val request = GetObjectRequest { 
         key = keyName 
         bucket = bucketName 
     } 
     S3Client { region = "us-east-1" }.use { s3 -> 
         s3.getObject(request) { resp -> 
              val myFile = File(path) 
              resp.body?.writeToFile(myFile) 
              println("Successfully read $keyName from $bucketName") 
         } 
     }
}
```
• Per i dettagli sull'API, [GetObject](https://github.com/awslabs/aws-sdk-kotlin#generating-api-documentation)consulta AWSSDK for Kotlin API reference.

# PHP

SDK per PHP

# **a** Note

C'è altro su. GitHub Trova l'esempio completo e scopri di più sulla configurazione e l'esecuzione nel [Repository di esempi di codice AWS.](https://github.com/awsdocs/aws-doc-sdk-examples/tree/main/php/example_code/s3#code-examples)

Recupera un oggetto.

```
 $s3client = new Aws\S3\S3Client(['region' => 'us-west-2']); 
        try { 
            $file = $this->s3client->getObject([ 
                 'Bucket' => $this->bucketName, 
                 'Key' => $fileName, 
            ]); 
            $body = $file->get('Body'); 
            $body->rewind(); 
           echo "Downloaded the file and it begins with: {\text{\$body-}read(26)}.\ln";
        } catch (Exception $exception) { 
            echo "Failed to download $fileName from $this->bucketName with error: 
 " . $exception->getMessage(); 
            exit("Please fix error with file downloading before continuing."); 
        }
```
• Per i dettagli sull'API, [GetObject](https://docs.aws.amazon.com/goto/SdkForPHPV3/s3-2006-03-01/GetObject)consulta AWS SDK for PHPAPI Reference.

#### Python

SDK per Python (Boto3)

#### **a** Note

C'è altro su GitHub. Trova l'esempio completo e scopri di più sulla configurazione e l'esecuzione nel [Repository di esempi di codice AWS.](https://github.com/awsdocs/aws-doc-sdk-examples/tree/main/python/example_code/s3/s3_basics#code-examples)

```
class ObjectWrapper: 
     """Encapsulates S3 object actions.""" 
     def __init__(self, s3_object): 
        "" "
         :param s3_object: A Boto3 Object resource. This is a high-level resource 
 in Boto3 
                             that wraps object actions in a class-like structure. 
         """ 
         self.object = s3_object 
         self.key = self.object.key
```

```
 def get(self): 
         """ 
         Gets the object. 
         :return: The object data in bytes. 
         """ 
         try: 
             body = self.object.get()["Body"].read() 
             logger.info( 
                 "Got object '%s' from bucket '%s'.", 
                 self.object.key, 
                 self.object.bucket_name, 
) except ClientError: 
             logger.exception( 
                 "Couldn't get object '%s' from bucket '%s'.", 
                 self.object.key, 
                 self.object.bucket_name, 
) raise 
         else: 
             return body
```
• Per i dettagli sull'API, consulta [GetObjectAWS](https://docs.aws.amazon.com/goto/boto3/s3-2006-03-01/GetObject)SDK for Python (Boto3) API Reference.

#### Ruby

SDK per Ruby

## **a** Note

C'è di più su. GitHub Trova l'esempio completo e scopri di più sulla configurazione e l'esecuzione nel [Repository di esempi di codice AWS.](https://github.com/awsdocs/aws-doc-sdk-examples/tree/main/ruby/example_code/s3#code-examples)

Recupera un oggetto.

require "aws-sdk-s3"

```
# Wraps Amazon S3 object actions.
class ObjectGetWrapper 
   attr_reader :object 
  # @param object [Aws::S3::Object] An existing Amazon S3 object. 
  def initialize(object) 
     @object = object 
  end 
  # Gets the object directly to a file. 
  # 
   # @param target_path [String] The path to the file where the object is 
  downloaded. 
   # @return [Aws::S3::Types::GetObjectOutput, nil] The retrieved object data if 
  successful; otherwise nil. 
  def get_object(target_path) 
     @object.get(response_target: target_path) 
  rescue Aws::Errors::ServiceError => e 
     puts "Couldn't get object #{@object.key}. Here's why: #{e.message}" 
   end
end
# Example usage:
def run_demo 
 bucket name = "doc-example-bucket"
  object_key = "my-object.txt" 
  target_path = "my-object-as-file.txt" 
  wrapper = ObjectGetWrapper.new(Aws::S3::Object.new(bucket_name, object_key)) 
  obj_data = wrapper.get_object(target_path) 
  return unless obj_data 
   puts "Object #{object_key} (#{obj_data.content_length} bytes} downloaded to 
  #{target_path}."
end
run_demo if $PROGRAM_NAME == __FILE__
```
Recupera un oggetto e segnala lo stato di crittografia lato server.

```
require "aws-sdk-s3"
```

```
# Wraps Amazon S3 object actions.
class ObjectGetEncryptionWrapper 
   attr_reader :object 
   # @param object [Aws::S3::Object] An existing Amazon S3 object. 
   def initialize(object) 
     @object = object 
   end 
   # Gets the object into memory. 
   # 
   # @return [Aws::S3::Types::GetObjectOutput, nil] The retrieved object data if 
  successful; otherwise nil. 
   def get_object 
     @object.get 
   rescue Aws::Errors::ServiceError => e 
     puts "Couldn't get object #{@object.key}. Here's why: #{e.message}" 
   end
end
# Example usage:
def run_demo 
   bucket_name = "doc-example-bucket" 
   object_key = "my-object.txt" 
   wrapper = ObjectGetEncryptionWrapper.new(Aws::S3::Object.new(bucket_name, 
  object_key)) 
   obj_data = wrapper.get_object 
   return unless obj_data 
   encryption = obj_data.server_side_encryption.nil? ? "no" : 
  obj_data.server_side_encryption 
   puts "Object #{object_key} uses #{encryption} encryption."
end
run_demo if $PROGRAM_NAME == __FILE__
```
• Per i dettagli sull'API, [GetObject](https://docs.aws.amazon.com/goto/SdkForRubyV3/s3-2006-03-01/GetObject)consulta AWS SDK for RubyAPI Reference.

#### Rust

# SDK per Rust

## **a** Note

C'è altro su GitHub. Trova l'esempio completo e scopri di più sulla configurazione e l'esecuzione nel [Repository di esempi di codice AWS.](https://github.com/awsdocs/aws-doc-sdk-examples/tree/main/rustv1/examples/s3#code-examples)

```
async fn get_object(client: Client, opt: Opt) -> Result<usize, anyhow::Error> { 
     trace!("bucket: {}", opt.bucket); 
     trace!("object: {}", opt.object); 
     trace!("destination: {}", opt.destination.display()); 
     let mut file = File::create(opt.destination.clone())?; 
     let mut object = client 
         .get_object() 
         .bucket(opt.bucket) 
         .key(opt.object) 
         .send() 
         .await?; 
    let mut byte_count = 0_usize;
     while let Some(bytes) = object.body.try_next().await? { 
         let bytes_len = bytes.len(); 
         file.write_all(&bytes)?; 
         trace!("Intermediate write of {bytes_len}"); 
         byte_count += bytes_len; 
     } 
     Ok(byte_count)
}
```
• Per i dettagli sulle API, consulta la [GetObjectg](https://docs.rs/releases/search?query=aws-sdk)uida di riferimento all'API AWS SDK for Rust.

## SAP ABAP

# SDK per SAP ABAP

## **a** Note

C'è altro su. GitHub Trova l'esempio completo e scopri di più sulla configurazione e l'esecuzione nel [Repository di esempi di codice AWS.](https://github.com/awsdocs/aws-doc-sdk-examples/tree/main/sap-abap/services/s3#code-examples)

```
 TRY. 
        oo_result = lo_s3->getobject( " oo_result is returned for 
 testing purposes. " 
                   iv_bucket = iv_bucket_name 
                   iv_key = iv_object_key 
               ). 
        DATA(lv_object_data) = oo_result->get_body( ). 
        MESSAGE 'Object retrieved from S3 bucket.' TYPE 'I'. 
      CATCH /aws1/cx_s3_nosuchbucket. 
        MESSAGE 'Bucket does not exist.' TYPE 'E'. 
      CATCH /aws1/cx_s3_nosuchkey. 
        MESSAGE 'Object key does not exist.' TYPE 'E'. 
    ENDTRY.
```
• Per i dettagli sulle API, [GetObjectc](https://docs.aws.amazon.com/sdk-for-sap-abap/v1/api/latest/index.html)onsulta AWSSDK for SAP ABAP API reference.

#### **Swift**

SDK per Swift

# **a** Note

Si tratta di una documentazione di pre-rilascio di un SDK nella versione di anteprima. ed è soggetta a modifiche.

# **a** Note

C'è di più su. GitHub Trova l'esempio completo e scopri di più sulla configurazione e l'esecuzione nel [Repository di esempi di codice AWS.](https://github.com/awsdocs/aws-doc-sdk-examples/tree/main/swift/example_code/s3/basics#code-examples)

Scaricamento di un oggetto da un bucket in un file locale.

```
 public func downloadFile(bucket: String, key: String, to: String) async 
 throws { 
        let fileUrl = URL(fileURLWithPath: to).appendingPathComponent(key) 
        let input = GetObjectInput( 
            bucket: bucket, 
            key: key 
        ) 
        let output = try await client.getObject(input: input) 
        // Get the data stream object. Return immediately if there isn't one. 
        guard let body = output.body, 
               let data = try await body.readData() else { 
            return 
        } 
        try data.write(to: fileUrl) 
    }
```
Lettura di un oggetto in un oggetto Swift Data.

```
 public func readFile(bucket: String, key: String) async throws -> Data { 
         let input = GetObjectInput( 
             bucket: bucket, 
             key: key 
\overline{\phantom{a}} let output = try await client.getObject(input: input) 
         // Get the stream and return its contents in a `Data` object. If 
         // there is no stream, return an empty `Data` object instead. 
         guard let body = output.body, 
                let data = try await body.readData() else { 
             return "".data(using: .utf8)! 
         }
```

```
 return data 
 }
```
• Per i dettagli sull'API, consulta la [GetObjectg](https://awslabs.github.io/aws-sdk-swift/reference/0.x)uida di riferimento all'API AWS SDK for Swift.

# Recuperare un oggetto da un bucket Amazon S3 utilizzando un SDK AWS, specificando un'intestazione If-Modified-Since

L'esempio di codice seguente mostra come leggere i dati da un oggetto in un bucket S3, ma solo se il bucket non è stato modificato dall'ultimo recupero.

Gli esempi di operazioni sono estratti di codice da programmi più grandi e devono essere eseguiti nel contesto. Puoi vedere questa azione nel contesto nei seguenti esempi di codice:

- [Nozioni di base su bucket e oggetti](#page-6603-0)
- [Nozioni di base sulla crittografia](#page-6682-0)

#### Rust

SDK per Rust

# **a** Note

C'è altro su. GitHub Trova l'esempio completo e scopri di più sulla configurazione e l'esecuzione nel [Repository di esempi di codice AWS.](https://github.com/awsdocs/aws-doc-sdk-examples/tree/main/rustv1/examples/s3#code-examples)

```
use aws_sdk_s3::{ 
     error::SdkError, 
     operation::head_object::HeadObjectError, 
     primitives::{ByteStream, DateTime, DateTimeFormat}, 
     Client, Error,
};
use tracing::{error, warn};
const KEY: &str = "key";
const BODY: &str = "Hello, world!";
```

```
/// Demonstrate how `if-modified-since` reports that matching objects haven't
/// changed.
///
/// # Steps
/// - Create a bucket.
/// - Put an object in the bucket.
/// - Get the bucket headers.
/// - Get the bucket headers again but only if modified.
/// - Delete the bucket.
#[tokio::main]
async fn main() -> Result<(), Error> { 
     tracing_subscriber::fmt::init(); 
     // Get a new UUID to use when creating a unique bucket name. 
    let uuid = uuid::Uuid::new_v4();
     // Load the AWS configuration from the environment. 
     let client = Client::new(&aws_config::load_from_env().await); 
     // Generate a unique bucket name using the previously generated UUID. 
     // Then create a new bucket with that name. 
     let bucket_name = format!("if-modified-since-{uuid}"); 
     client 
         .create_bucket() 
         .bucket(bucket_name.clone()) 
         .send() 
         .await?; 
     // Create a new object in the bucket whose name is `KEY` and whose 
     // contents are `BODY`. 
     let put_object_output = client 
         .put_object() 
         .bucket(bucket_name.as_str()) 
        key(KEY) .body(ByteStream::from_static(BODY.as_bytes())) 
         .send() 
         .await; 
     // If the `PutObject` succeeded, get the eTag string from it. Otherwise, 
     // report an error and return an empty string. 
     let e_tag_1 = match put_object_output { 
         Ok(put_object) => put_object.e_tag.unwrap(), 
        Err(err) => {
             error!("{err:?}");
```

```
 String::new() 
     } 
 }; 
 // Request the object's headers. 
 let head_object_output = client 
     .head_object() 
     .bucket(bucket_name.as_str()) 
    key(KEY) .send() 
     .await; 
 // If the `HeadObject` request succeeded, create a tuple containing the 
 // values of the headers `last-modified` and `etag`. If the request 
 // failed, return the error in a tuple instead. 
 let (last_modified, e_tag_2) = match head_object_output { 
     Ok(head_object) => ( 
         Ok(head_object.last_modified().cloned().unwrap()), 
         head_object.e_tag.unwrap(), 
     ), 
    Err(err) => (Err(err), String::new()),
 }; 
 warn!("last modified: {last_modified:?}"); 
 assert_eq!( 
     e_tag_1, e_tag_2, 
     "PutObject and first GetObject had differing eTags" 
 ); 
 println!("First value of last_modified: {last_modified:?}"); 
println!("First tag: \{\}\n", e_tag_1);
 // Send a second `HeadObject` request. This time, the `if_modified_since` 
 // option is specified, giving the `last_modified` value returned by the 
 // first call to `HeadObject`. 
 // 
 // Since the object hasn't been changed, and there are no other objects in 
 // the bucket, there should be no matching objects. 
 let head_object_output = client 
     .head_object() 
     .bucket(bucket_name.as_str()) 
    key(KEY) .if_modified_since(last_modified.unwrap())
```

```
 .send() 
         .await; 
    // If the `HeadObject` request succeeded, the result is a typle containing 
    // the `last_modified` and `e_tag_1` properties. This is _not_ the expected 
    // result. 
    // 
    // The _expected_ result of the second call to `HeadObject` is an 
    // `SdkError::ServiceError` containing the HTTP error response. If that's 
    // the case and the HTTP status is 304 (not modified), the output is a 
    // tuple containing the values of the HTTP `last-modified` and `etag` 
    // headers. 
    // 
    // If any other HTTP error occurred, the error is returned as an 
    // `SdkError::ServiceError`. 
    let (last_modified, e_tag_2): (Result<DateTime, SdkError<HeadObjectError>>, 
 String) = 
        match head_object_output { 
             Ok(head_object) => ( 
                 Ok(head_object.last_modified().cloned().unwrap()), 
                 head_object.e_tag.unwrap(), 
             ), 
            Err(err) => match err {
                 SdkError::ServiceError(err) => { 
                     // Get the raw HTTP response. If its status is 304, the 
                     // object has not changed. This is the expected code path. 
                    let http = err.run();
                     match http.status().as_u16() { 
                         // If the HTTP status is 304: Not Modified, return a 
                         // tuple containing the values of the HTTP 
                         // `last-modified` and `etag` headers. 
                        304 => (
                             Ok(DateTime::from_str( 
                                 http.headers().get("last-modified").unwrap(), 
                                 DateTimeFormat::HttpDate, 
 ) 
                            .unwrap()),
                             http.headers().get("etag").map(|t| 
 t.into()).unwrap(), 
\, ), \, // Any other HTTP status code is returned as an 
                         // `SdkError::ServiceError`. 
                         _ => (Err(SdkError::ServiceError(err)), String::new()),
```

```
1 1 1 1 1 1 1
 } 
                  // Any other kind of error is returned in a tuple containing the 
                  // error and an empty string. 
                 = = (\text{Err(err)}, \text{String::new}()), }, 
         }; 
     warn!("last modified: {last_modified:?}"); 
     assert_eq!( 
        e<sub>_tag</sub>1, e<sub>_tag</sub>2, "PutObject and second HeadObject had different eTags" 
     ); 
     println!("Second value of last modified: {last_modified:?}"); 
     println!("Second tag: {}", e_tag_2); 
     // Clean up by deleting the object and the bucket. 
     client 
          .delete_object() 
          .bucket(bucket_name.as_str()) 
         key(KEY) .send() 
          .await?; 
     client 
          .delete_bucket() 
          .bucket(bucket_name.as_str()) 
          .send() 
          .await?; 
    0k(())}
```
• Per i dettagli sulle API, consulta la [GetObjectg](https://docs.rs/releases/search?query=aws-sdk)uida di riferimento all'API AWS SDK for Rust.

# Recupero dell'ACL di un bucket Amazon S3 utilizzando un SDK AWS

Gli esempi di codice seguenti mostrano come ottenere la lista di controllo degli accessi (ACL) di un bucket S3.

Gli esempi di operazioni sono estratti di codice da programmi più grandi e devono essere eseguiti nel contesto. È possibile visualizzare questa operazione nel contesto nel seguente esempio di codice:

• [Gestire le liste di controllo degli accessi \(ACL\)](#page-6691-0)

## .NET

AWS SDK for .NET

# **a** Note

C'è altro su. GitHub Trova l'esempio completo e scopri di più sulla configurazione e l'esecuzione nel [Repository di esempi di codice AWS.](https://github.com/awsdocs/aws-doc-sdk-examples/tree/main/dotnetv3/S3#code-examples)

```
 /// <summary> 
         /// Get the access control list (ACL) for the new bucket. 
         /// </summary> 
         /// <param name="client">The initialized client object used to get the 
         /// access control list (ACL) of the bucket.</param> 
         /// <param name="newBucketName">The name of the newly created bucket.</
param> 
        /// <returns>An S3AccessControlList.</returns>
         public static async Task<S3AccessControlList> 
 GetACLForBucketAsync(IAmazonS3 client, string newBucketName) 
         { 
             // Retrieve bucket ACL to show that the ACL was properly applied to 
             // the new bucket. 
             GetACLResponse getACLResponse = await client.GetACLAsync(new 
 GetACLRequest 
\{\hspace{.1cm} \} BucketName = newBucketName, 
             }); 
             return getACLResponse.AccessControlList; 
         }
```
• Per i dettagli sull'API, [GetBucketAclc](https://docs.aws.amazon.com/goto/DotNetSDKV3/s3-2006-03-01/GetBucketAcl)onsulta AWS SDK for .NETAPI Reference.

#### $C++$

# SDK per C++

## **a** Note

C'è altro su GitHub. Trova l'esempio completo e scopri di più sulla configurazione e l'esecuzione nel [Repository di esempi di codice AWS.](https://github.com/awsdocs/aws-doc-sdk-examples/tree/main/cpp/example_code/s3#code-examples)

```
bool AwsDoc::S3::GetBucketAcl(const Aws::String &bucketName, 
                                 const Aws::Client::ClientConfiguration 
 &clientConfig) { 
     Aws::S3::S3Client s3_client(clientConfig); 
     Aws::S3::Model::GetBucketAclRequest request; 
     request.SetBucket(bucketName); 
     Aws::S3::Model::GetBucketAclOutcome outcome = 
             s3_client.GetBucketAcl(request); 
     if (!outcome.IsSuccess()) { 
         const Aws::S3::S3Error &err = outcome.GetError(); 
         std::cerr << "Error: GetBucketAcl: " 
                    << err.GetExceptionName() << ": " << err.GetMessage() << 
 std::endl; 
     } 
     else { 
         Aws::Vector<Aws::S3::Model::Grant> grants = 
                  outcome.GetResult().GetGrants(); 
        for (auto it = grants.begin(); it != grants.end(); it++) {
             Aws::S3::Model::Grant grant = *it; 
             Aws::S3::Model::Grantee grantee = grant.GetGrantee(); 
             std::cout << "For bucket " << bucketName << ": " 
                        << std::endl << std::endl; 
             if (grantee.TypeHasBeenSet()) { 
                  std::cout << "Type: " 
                            << GetGranteeTypeString(grantee.GetType()) << 
  std::endl;
```

```
 } 
             if (grantee.DisplayNameHasBeenSet()) { 
                 std::cout << "Display name: " 
                           << grantee.GetDisplayName() << std::endl; 
 } 
             if (grantee.EmailAddressHasBeenSet()) { 
                 std::cout << "Email address: " 
                           << grantee.GetEmailAddress() << std::endl; 
 } 
             if (grantee.IDHasBeenSet()) { 
                 std::cout << "ID: " 
                           << grantee.GetID() << std::endl; 
 } 
             if (grantee.URIHasBeenSet()) { 
                 std::cout << "URI: " 
                           << grantee.GetURI() << std::endl; 
 } 
             std::cout << "Permission: " << 
                       GetPermissionString(grant.GetPermission()) << 
                       std::endl << std::endl; 
         } 
     } 
     return outcome.IsSuccess();
}
//! Routine which converts a built-in type enumeration to a human-readable 
  string.
/*! 
 \sa GetGranteeTypeString() 
 \param type Type enumeration.
*/
Aws::String GetGranteeTypeString(const Aws::S3::Model::Type &type) {
     switch (type) { 
         case Aws::S3::Model::Type::AmazonCustomerByEmail: 
             return "Email address of an AWS account"; 
        case Aws::S3::Model::Type::CanonicalUser:
             return "Canonical user ID of an AWS account";
```

```
 case Aws::S3::Model::Type::Group: 
             return "Predefined Amazon S3 group"; 
        case Aws::S3::Model::Type::NOT SET:
             return "Not set"; 
         default: 
             return "Type unknown"; 
     }
}
//! Routine which converts a built-in type enumeration to a human-readable 
 string.
/*! 
 \sa GetPermissionString() 
  \param permission Permission enumeration.
*/
Aws::String GetPermissionString(const Aws::S3::Model::Permission &permission) { 
     switch (permission) { 
         case Aws::S3::Model::Permission::FULL_CONTROL: 
             return "Can list objects in this bucket, create/overwrite/delete " 
                     "objects in this bucket, and read/write this " 
                     "bucket's permissions"; 
         case Aws::S3::Model::Permission::NOT_SET: 
             return "Permission not set"; 
         case Aws::S3::Model::Permission::READ: 
             return "Can list objects in this bucket"; 
         case Aws::S3::Model::Permission::READ_ACP: 
             return "Can read this bucket's permissions"; 
         case Aws::S3::Model::Permission::WRITE: 
             return "Can create, overwrite, and delete objects in this bucket"; 
         case Aws::S3::Model::Permission::WRITE_ACP: 
             return "Can write this bucket's permissions"; 
         default: 
             return "Permission unknown"; 
     } 
     return "Permission unknown";
}
```
• Per i dettagli sull'API, [GetBucketAclc](https://docs.aws.amazon.com/goto/SdkForCpp/s3-2006-03-01/GetBucketAcl)onsulta AWS SDK for C++API Reference.

## CLI

# AWS CLI

Il comando seguente recupera l'elenco di controllo degli accessi per un bucket denominato: my-bucket

aws s3api get-bucket-acl --bucket my-bucket

Output:

```
{ 
     "Owner": { 
          "DisplayName": "my-username", 
          "ID": "7009a8971cd538e11f6b6606438875e7c86c5b672f46db45460ddcd087d36c32" 
     }, 
     "Grants": [ 
          { 
              "Grantee": { 
                   "DisplayName": "my-username", 
                   "ID": 
  "7009a8971cd538e11f6b6606438875e7c86c5b672f46db45460ddcd087d36c32" 
              }, 
              "Permission": "FULL_CONTROL" 
          } 
     ]
}
```
• Per i dettagli sull'API, vedere [GetBucketAcli](https://awscli.amazonaws.com/v2/documentation/api/latest/reference/s3api/get-bucket-acl.html)n AWS CLICommand Reference.

#### Java

SDK per Java 2.x

## **a** Note

C'è altro su GitHub. Trova l'esempio completo e scopri di più sulla configurazione e l'esecuzione nel [Repository di esempi di codice AWS.](https://github.com/awsdocs/aws-doc-sdk-examples/tree/main/javav2/example_code/s3#readme)

import software.amazon.awssdk.services.s3.model.S3Exception;

```
import software.amazon.awssdk.regions.Region;
import software.amazon.awssdk.services.s3.S3Client;
import software.amazon.awssdk.services.s3.model.GetObjectAclRequest;
import software.amazon.awssdk.services.s3.model.GetObjectAclResponse;
import software.amazon.awssdk.services.s3.model.Grant;
import java.util.List;
/** 
  * Before running this Java V2 code example, set up your development 
  * environment, including your credentials. 
 * 
 * For more information, see the following documentation topic: 
 * 
  * https://docs.aws.amazon.com/sdk-for-java/latest/developer-guide/get-
started.html 
 */
public class GetAcl { 
     public static void main(String[] args) { 
         final String usage = """ 
                 Usage: 
                    <bucketName> <objectKey> 
                 Where: 
                    bucketName - The Amazon S3 bucket to get the access control 
 list (ACL) for. 
                    objectKey - The object to get the ACL for.\s 
                """";
        if (args.length != 2) {
             System.out.println(usage); 
             System.exit(1); 
         } 
        String bucketName = args[0];
         String objectKey = args[1]; 
         System.out.println("Retrieving ACL for object: " + objectKey); 
         System.out.println("in bucket: " + bucketName); 
         Region region = Region.US_EAST_1; 
         S3Client s3 = S3Client.builder() 
                  .region(region) 
                  .build();
```

```
 getBucketACL(s3, objectKey, bucketName); 
         s3.close(); 
         System.out.println("Done!"); 
     } 
     public static String getBucketACL(S3Client s3, String objectKey, String 
  bucketName) { 
         try { 
              GetObjectAclRequest aclReq = GetObjectAclRequest.builder() 
                      .bucket(bucketName) 
                      .key(objectKey) 
                     .build();
              GetObjectAclResponse aclRes = s3.getObjectAcl(aclReq); 
             List<Grant> grants = aclRes.grants();
              String grantee = ""; 
              for (Grant grant : grants) { 
                  System.out.format(" %s: %s\n", grant.grantee().id(), 
  grant.permission()); 
                  grantee = grant.grantee().id(); 
 } 
              return grantee; 
         } catch (S3Exception e) { 
              System.err.println(e.awsErrorDetails().errorMessage()); 
              System.exit(1); 
         } 
         return ""; 
     }
}
```
• Per i dettagli sull'API, [GetBucketAclc](https://docs.aws.amazon.com/goto/SdkForJavaV2/s3-2006-03-01/GetBucketAcl)onsulta AWS SDK for Java 2.xAPI Reference.

## **JavaScript**

SDK per JavaScript (v3)

## **a** Note

C'è altro da fare. GitHub Trova l'esempio completo e scopri di più sulla configurazione e l'esecuzione nel [Repository di esempi di codice AWS.](https://github.com/awsdocs/aws-doc-sdk-examples/tree/main/javascriptv3/example_code/s3#code-examples)

Recupera le autorizzazioni ACL.

```
import { GetBucketAclCommand, S3Client } from "@aws-sdk/client-s3";
const client = new S3Client({});
export const main = async () => {
   const command = new GetBucketAclCommand({ 
     Bucket: "test-bucket", 
   }); 
   try { 
     const response = await client.send(command); 
     console.log(response); 
   } catch (err) { 
     console.error(err); 
   }
};
```
- Per ulteriori informazioni, consulta la [Guida per sviluppatori di AWS SDK for JavaScript](https://docs.aws.amazon.com/sdk-for-javascript/v3/developer-guide/s3-example-access-permissions.html#s3-example-access-permissions-get-acl).
- Per i dettagli sull'API, [GetBucketAclc](https://docs.aws.amazon.com/AWSJavaScriptSDK/v3/latest/client/s3/command/GetBucketAclCommand)onsulta AWS SDK for JavaScriptAPI Reference.

## Python

# SDK per Python (Boto3)

# **a** Note

C'è altro su GitHub. Trova l'esempio completo e scopri di più sulla configurazione e l'esecuzione nel [Repository di esempi di codice AWS.](https://github.com/awsdocs/aws-doc-sdk-examples/tree/main/python/example_code/s3/s3_basics#code-examples)

```
class BucketWrapper: 
     """Encapsulates S3 bucket actions.""" 
     def __init__(self, bucket): 
        "" "
         :param bucket: A Boto3 Bucket resource. This is a high-level resource in 
 Boto3 
                         that wraps bucket actions in a class-like structure. 
         """ 
         self.bucket = bucket 
         self.name = bucket.name 
     def get_acl(self): 
        "" "
         Get the ACL of the bucket. 
         :return: The ACL of the bucket. 
        \cdots try: 
             acl = self.bucket.Acl() 
             logger.info( 
                  "Got ACL for bucket %s. Owner is %s.", self.bucket.name, 
 acl.owner 
) except ClientError: 
             logger.exception("Couldn't get ACL for bucket %s.", self.bucket.name) 
             raise 
         else: 
             return acl
```
• Per i dettagli sull'API, consulta [GetBucketAclAWS](https://docs.aws.amazon.com/goto/boto3/s3-2006-03-01/GetBucketAcl)SDK for Python (Boto3) API Reference.

Recupero dell'ACL di un oggetto Amazon S3 utilizzando un SDK AWS

Gli esempi di codice seguenti mostrano come ottenere la lista di controllo degli accessi (ACL) di un oggetto S3.

Gli esempi di operazioni sono estratti di codice da programmi più grandi e devono essere eseguiti nel contesto. Puoi vedere questa azione nel contesto nel seguente esempio di codice:

• [Gestire le liste di controllo degli accessi \(ACL\)](#page-6691-0)

```
C++
```
SDK per C++

**a** Note

C'è di più su. GitHub Trova l'esempio completo e scopri di più sulla configurazione e l'esecuzione nel [Repository di esempi di codice AWS.](https://github.com/awsdocs/aws-doc-sdk-examples/tree/main/cpp/example_code/s3#code-examples)

```
bool AwsDoc::S3::GetObjectAcl(const Aws::String &bucketName, 
                                 const Aws::String &objectKey, 
                                 const Aws::Client::ClientConfiguration 
 &clientConfig) { 
     Aws::S3::S3Client s3_client(clientConfig); 
     Aws::S3::Model::GetObjectAclRequest request; 
     request.SetBucket(bucketName); 
     request.SetKey(objectKey); 
     Aws::S3::Model::GetObjectAclOutcome outcome = 
             s3_client.GetObjectAcl(request); 
     if (!outcome.IsSuccess()) { 
         const Aws::S3::S3Error &err = outcome.GetError(); 
         std::cerr << "Error: GetObjectAcl: " 
                    << err.GetExceptionName() << ": " << err.GetMessage() << 
  std::endl; 
     }
```
```
 else { 
         Aws::Vector<Aws::S3::Model::Grant> grants = 
                 outcome.GetResult().GetGrants(); 
       for (auto it = grants.begin(); it != grants.end(); it++) {
             std::cout << "For object " << objectKey << ": " 
                       << std::endl << std::endl; 
             Aws::S3::Model::Grant grant = *it; 
             Aws::S3::Model::Grantee grantee = grant.GetGrantee(); 
             if (grantee.TypeHasBeenSet()) { 
                 std::cout << "Type: " 
                           << GetGranteeTypeString(grantee.GetType()) << 
 std::endl; 
 } 
             if (grantee.DisplayNameHasBeenSet()) { 
                 std::cout << "Display name: " 
                           << grantee.GetDisplayName() << std::endl; 
 } 
             if (grantee.EmailAddressHasBeenSet()) { 
                 std::cout << "Email address: " 
                           << grantee.GetEmailAddress() << std::endl; 
             } 
             if (grantee.IDHasBeenSet()) { 
                 std::cout << "ID: " 
                           << grantee.GetID() << std::endl; 
 } 
             if (grantee.URIHasBeenSet()) { 
                 std::cout << "URI: " 
                           << grantee.GetURI() << std::endl; 
 } 
             std::cout << "Permission: " << 
                       GetPermissionString(grant.GetPermission()) << 
                       std::endl << std::endl; 
        } 
    } 
    return outcome.IsSuccess();
```
}

```
//! Routine which converts a built-in type enumeration to a human-readable 
  string.
/*! 
 \fn GetGranteeTypeString() 
 \param type Type enumeration.
*/
Aws::String GetGranteeTypeString(const Aws::S3::Model::Type &type) {
     switch (type) { 
         case Aws::S3::Model::Type::AmazonCustomerByEmail: 
             return "Email address of an AWS account"; 
         case Aws::S3::Model::Type::CanonicalUser: 
             return "Canonical user ID of an AWS account"; 
         case Aws::S3::Model::Type::Group: 
             return "Predefined Amazon S3 group"; 
         case Aws::S3::Model::Type::NOT_SET: 
             return "Not set"; 
         default: 
             return "Type unknown"; 
     }
}
//! Routine which converts a built-in type enumeration to a human-readable 
  string.
/*! 
 \fn GetPermissionString() 
  \param permission Permission enumeration.
*/
Aws::String GetPermissionString(const Aws::S3::Model::Permission &permission) { 
     switch (permission) { 
         case Aws::S3::Model::Permission::FULL_CONTROL: 
             return "Can read this object's data and its metadata, " 
                     "and read/write this object's permissions"; 
         case Aws::S3::Model::Permission::NOT_SET: 
             return "Permission not set"; 
         case Aws::S3::Model::Permission::READ: 
             return "Can read this object's data and its metadata"; 
         case Aws::S3::Model::Permission::READ_ACP: 
             return "Can read this object's permissions"; 
             // case Aws::S3::Model::Permission::WRITE // Not applicable. 
         case Aws::S3::Model::Permission::WRITE_ACP:
```

```
 return "Can write this object's permissions"; 
          default: 
              return "Permission unknown"; 
     }
}
```
• Per i dettagli sull'API, [GetObjectAclc](https://docs.aws.amazon.com/goto/SdkForCpp/s3-2006-03-01/GetObjectAcl)onsulta AWS SDK for C++API Reference.

### CLI

# AWS CLI

Il comando seguente recupera l'elenco di controllo degli accessi per un oggetto in un bucket denominato: my-bucket

aws s3api get-object-acl --bucket my-bucket --key index.html

Output:

```
{ 
     "Owner": { 
          "DisplayName": "my-username", 
          "ID": "7009a8971cd538e11f6b6606438875e7c86c5b672f46db45460ddcd087d36c32" 
     }, 
     "Grants": [ 
          { 
              "Grantee": { 
                   "DisplayName": "my-username", 
                   "ID": 
  "7009a8971cd538e11f6b6606438875e7c86c5b672f46db45460ddcd087d36c32" 
              }, 
              "Permission": "FULL_CONTROL" 
         }, 
          { 
              "Grantee": { 
                   "URI": "http://acs.amazonaws.com/groups/global/AllUsers" 
              }, 
              "Permission": "READ" 
         } 
     ]
```
}

• Per i dettagli sull'API, vedere [GetObjectAcli](https://awscli.amazonaws.com/v2/documentation/api/latest/reference/s3api/get-object-acl.html)n AWS CLICommand Reference.

### Kotlin

SDK per Kotlin

### **a** Note

C'è altro su GitHub. Trova l'esempio completo e scopri di più sulla configurazione e l'esecuzione nel [Repository di esempi di codice AWS.](https://github.com/awsdocs/aws-doc-sdk-examples/tree/main/kotlin/services/s3#code-examples)

```
suspend fun getBucketACL(objectKey: String, bucketName: String) { 
     val request = GetObjectAclRequest { 
         bucket = bucketName 
         key = objectKey 
     } 
    S3Client { region = "us-east-1" }.use { s3 ->
         val response = s3.getObjectAcl(request) 
         response.grants?.forEach { grant -> 
             println("Grant permission is ${grant.permission}") 
         } 
     }
}
```
• Per i dettagli sull'API, [GetObjectAclc](https://github.com/awslabs/aws-sdk-kotlin#generating-api-documentation)onsulta AWSSDK for Kotlin API reference.

## Python

SDK per Python (Boto3)

## **a** Note

```
class ObjectWrapper: 
     """Encapsulates S3 object actions.""" 
     def __init__(self, s3_object): 
 """ 
         :param s3_object: A Boto3 Object resource. This is a high-level resource 
 in Boto3 
                            that wraps object actions in a class-like structure. 
        "" ""
         self.object = s3_object 
         self.key = self.object.key 
     def get_acl(self): 
 """ 
         Gets the ACL of the object. 
         :return: The ACL of the object. 
         """ 
         try: 
             acl = self.object.Acl() 
             logger.info( 
                 "Got ACL for object %s owned by %s.", 
                 self.object.key, 
                 acl.owner["DisplayName"], 
) except ClientError: 
             logger.exception("Couldn't get ACL for object %s.", self.object.key) 
             raise 
         else: 
             return acl
```
• Per i dettagli sull'API, consulta [GetObjectAclAWS](https://docs.aws.amazon.com/goto/boto3/s3-2006-03-01/GetObjectAcl)SDK for Python (Boto3) API Reference.

Recupero della regione in cui risiede il bucket Amazon S3 utilizzando un SDK AWS

I seguenti esempi di codice mostrano come ottenere la posizione della regione per un bucket S3.

### CLI

### AWS CLI

Il comando seguente recupera il vincolo di posizione per un bucket denominatomy-bucket, se esiste un vincolo:

aws s3api get-bucket-location --bucket my-bucket

Output:

```
{ 
     "LocationConstraint": "us-west-2"
}
```
• Per i dettagli sull'API, consulta Command Reference. [GetBucketLocation](https://awscli.amazonaws.com/v2/documentation/api/latest/reference/s3api/get-bucket-location.html)AWS CLI

### Rust

SDK per Rust

```
a Note
```

```
async fn show_buckets(strict: bool, client: &Client, region: &str) -> Result<(), 
 Error> { 
     let resp = client.list_buckets().send().await?; 
     let buckets = resp.buckets(); 
     let num_buckets = buckets.len(); 
     let mut in_region = 0; 
     for bucket in buckets { 
         if strict { 
            let r = client
                  .get_bucket_location() 
                  .bucket(bucket.name().unwrap_or_default())
```

```
 .send() 
                  .await?; 
              if r.location_constraint().unwrap().as_ref() == region { 
                  println!("{}", bucket.name().unwrap_or_default()); 
                 in\_region += 1;
 } 
         } else { 
              println!("{}", bucket.name().unwrap_or_default()); 
         } 
     } 
     println!(); 
     if strict { 
         println!( 
              "Found {} buckets in the {} region out of a total of {} buckets.", 
              in_region, region, num_buckets 
        );
     } else { 
         println!("Found {} buckets in all regions.", num_buckets); 
     } 
     Ok(())
}
```
• Per i dettagli sulle API, consulta la [GetBucketLocationg](https://docs.rs/releases/search?query=aws-sdk)uida di riferimento all'API AWS SDK for Rust.

Recupero della configurazione del ciclo di vita di un bucket Amazon S3 utilizzando un SDK AWS

Gli esempi di codice seguenti mostrano come ottenere la configurazione del ciclo di vita di un bucket S3.

## .NET

# AWS SDK for .NET

# **a** Note

C'è altro su. GitHub Trova l'esempio completo e scopri di più sulla configurazione e l'esecuzione nel [Repository di esempi di codice AWS.](https://github.com/awsdocs/aws-doc-sdk-examples/tree/main/dotnetv3/S3#code-examples)

```
 /// <summary> 
         /// Returns a configuration object for the supplied bucket name. 
         /// </summary> 
         /// <param name="client">The S3 client object used to call 
         /// the GetLifecycleConfigurationAsync method.</param> 
         /// <param name="bucketName">The name of the S3 bucket for which a 
         /// configuration will be created.</param> 
         /// <returns>Returns a new LifecycleConfiguration object.</returns> 
         public static async Task<LifecycleConfiguration> 
 RetrieveLifecycleConfigAsync(IAmazonS3 client, string bucketName) 
         { 
             var request = new GetLifecycleConfigurationRequest() 
\{\hspace{.1cm} \} BucketName = bucketName, 
             }; 
             var response = await client.GetLifecycleConfigurationAsync(request); 
             var configuration = response.Configuration; 
             return configuration; 
         }
```
• Per i dettagli sull'API, [GetBucketLifecycleConfiguration](https://docs.aws.amazon.com/goto/DotNetSDKV3/s3-2006-03-01/GetBucketLifecycleConfiguration)consulta AWS SDK for .NETAPI Reference.

# CLI

# AWS CLI

Il comando seguente recupera la configurazione del ciclo di vita per un bucket denominato: my-bucket

aws s3api get-bucket-lifecycle-configuration --bucket my-bucket

Output:

```
{ 
     "Rules": [ 
         { 
             "ID": "Move rotated logs to Glacier", 
             "Prefix": "rotated/", 
             "Status": "Enabled", 
             "Transitions": [ 
\overline{a} "Date": "2015-11-10T00:00:00.000Z", 
                     "StorageClass": "GLACIER" 
 } 
 ] 
        }, 
         { 
             "Status": "Enabled", 
             "Prefix": "", 
             "NoncurrentVersionTransitions": [ 
\overline{a} "NoncurrentDays": 0, 
                     "StorageClass": "GLACIER" 
 } 
             ], 
             "ID": "Move old versions to Glacier" 
        } 
    ]
}
```
• Per i dettagli sull'API, vedere [GetBucketLifecycleConfiguration](https://awscli.amazonaws.com/v2/documentation/api/latest/reference/s3api/get-bucket-lifecycle-configuration.html)in Command Reference. AWS CLI

### Python

# SDK per Python (Boto3)

## **a** Note

```
class BucketWrapper: 
     """Encapsulates S3 bucket actions.""" 
     def __init__(self, bucket): 
        "" ""
         :param bucket: A Boto3 Bucket resource. This is a high-level resource in 
 Boto3 
                         that wraps bucket actions in a class-like structure. 
         """ 
         self.bucket = bucket 
         self.name = bucket.name 
     def get_lifecycle_configuration(self): 
        "" ""
         Get the lifecycle configuration of the bucket. 
         :return: The lifecycle rules of the specified bucket. 
         """ 
         try: 
             config = self.bucket.LifecycleConfiguration() 
             logger.info( 
                  "Got lifecycle rules %s for bucket '%s'.", 
                 config.rules, 
                 self.bucket.name, 
) except: 
             logger.exception( 
                  "Couldn't get lifecycle rules for bucket '%s'.", self.bucket.name 
) raise 
         else:
```
return config.rules

• Per i dettagli sull'API, consulta [GetBucketLifecycleConfigurationAWS](https://docs.aws.amazon.com/goto/boto3/s3-2006-03-01/GetBucketLifecycleConfiguration)SDK for Python (Boto3) API Reference.

Recupero della policy per un bucket Amazon S3 utilizzando un SDK AWS

Gli esempi di codice seguenti mostrano come ottenere la policy per un bucket S3.

 $C++$ 

SDK per C++

# **a** Note

```
bool AwsDoc::S3::GetBucketPolicy(const Aws::String &bucketName, 
                                    const Aws::Client::ClientConfiguration 
 &clientConfig) { 
     Aws::S3::S3Client s3_client(clientConfig); 
     Aws::S3::Model::GetBucketPolicyRequest request; 
     request.SetBucket(bucketName); 
     Aws::S3::Model::GetBucketPolicyOutcome outcome = 
             s3_client.GetBucketPolicy(request); 
     if (!outcome.IsSuccess()) { 
         const Aws::S3::S3Error &err = outcome.GetError(); 
         std::cerr << "Error: GetBucketPolicy: " 
                    << err.GetExceptionName() << ": " << err.GetMessage() << 
  std::endl; 
     } 
     else { 
         Aws::StringStream policy_stream; 
         Aws::String line;
```

```
 outcome.GetResult().GetPolicy() >> line; 
         policy_stream << line; 
        std::cout << "Retrieve the policy for bucket '" << bucketName << "':\n\n"
 \lt policy_stream.str() << std::endl; 
     } 
     return outcome.IsSuccess();
}
```
• Per i dettagli sull'API, [GetBucketPolicy](https://docs.aws.amazon.com/goto/SdkForCpp/s3-2006-03-01/GetBucketPolicy)consulta AWS SDK for C++API Reference.

# CLI

## AWS CLI

Il comando seguente recupera la policy del bucket per un bucket denominato: my-bucket

aws s3api get-bucket-policy --bucket my-bucket

Output:

```
{ 
     "Policy": "{\"Version\":\"2008-10-17\",\"Statement\":[{\"Sid\":\"\",\"Effect
\":\"Allow\",\"Principal\":\"*\",\"Action\":\"s3:GetObject\",\"Resource\":
\"arn:aws:s3:::my-bucket/*\"},{\"Sid\":\"\",\"Effect\":\"Deny\",\"Principal\":
\"*\",\"Action\":\"s3:GetObject\",\"Resource\":\"arn:aws:s3:::my-bucket/secret/*
\"}]}"
}
```
Ottieni e inserisci una bucket policyIl seguente esempio mostra come scaricare una policy sui bucket di Amazon S3, apportare modifiche al file e quindi put-bucket-policy utilizzarla per applicare la policy del bucket modificata. Per scaricare la bucket policy in un file, puoi eseguire:

```
aws s3api get-bucket-policy --bucket mybucket --query Policy --output text > 
 policy.json
```
 $\dot{\mathsf{E}}$  quindi possibile modificare il policy. json file in base alle esigenze. Infine puoi riapplicare questa policy modificata al bucket S3 eseguendo:

policy. jsonfile se necessario. Infine puoi riapplicare questa policy modificata al bucket S3 eseguendo:

file se necessario. Infine puoi riapplicare questa policy modificata al bucket S3 eseguendo:

aws s3api put-bucket-policy --bucket mybucket --policy file://policy.json

• Per i dettagli sull'API, consulta AWS CLICommand [GetBucketPolicy](https://awscli.amazonaws.com/v2/documentation/api/latest/reference/s3api/get-bucket-policy.html)Reference.

#### Java

SDK per Java 2.x

## **a** Note

```
import software.amazon.awssdk.services.s3.model.S3Exception;
import software.amazon.awssdk.regions.Region;
import software.amazon.awssdk.services.s3.S3Client;
import software.amazon.awssdk.services.s3.model.GetBucketPolicyRequest;
import software.amazon.awssdk.services.s3.model.GetBucketPolicyResponse;
/** 
  * Before running this Java V2 code example, set up your development 
  * environment, including your credentials. 
 * 
  * For more information, see the following documentation topic: 
 * 
  * https://docs.aws.amazon.com/sdk-for-java/latest/developer-guide/get-
started.html 
  */
public class GetBucketPolicy { 
     public static void main(String[] args) { 
         final String usage = """
```

```
 Usage: 
                  <bucketName> 
             Where: 
                  bucketName - The Amazon S3 bucket to get the policy from. 
             """;
    if (args.length != 1) {
         System.out.println(usage); 
         System.exit(1); 
     } 
    String bucketName = args[0];
    System.out.format("Getting policy for bucket: \"%s\"\n\n", bucketName);
     Region region = Region.US_EAST_1; 
     S3Client s3 = S3Client.builder() 
              .region(region) 
              .build(); 
    String polText = getPolicy(s3, bucketName);
     System.out.println("Policy Text: " + polText); 
     s3.close(); 
 } 
 public static String getPolicy(S3Client s3, String bucketName) { 
     String policyText; 
    System.out.format("Getting policy for bucket: \"%s\"\n\n", bucketName);
     GetBucketPolicyRequest policyReq = GetBucketPolicyRequest.builder() 
              .bucket(bucketName) 
             .build();
     try { 
         GetBucketPolicyResponse policyRes = s3.getBucketPolicy(policyReq); 
         policyText = policyRes.policy(); 
         return policyText; 
     } catch (S3Exception e) { 
         System.err.println(e.awsErrorDetails().errorMessage()); 
         System.exit(1); 
     } 
     return ""; 
 }
```
}

• Per i dettagli sull'API, [GetBucketPolicy](https://docs.aws.amazon.com/goto/SdkForJavaV2/s3-2006-03-01/GetBucketPolicy)consulta AWS SDK for Java 2.xAPI Reference.

**JavaScript** 

```
SDK per JavaScript (v3)
```
**a** Note

C'è altro da fare. GitHub Trova l'esempio completo e scopri di più sulla configurazione e l'esecuzione nel [Repository di esempi di codice AWS.](https://github.com/awsdocs/aws-doc-sdk-examples/tree/main/javascriptv3/example_code/s3#code-examples)

Recupera la policy del bucket.

```
import { GetBucketPolicyCommand, S3Client } from "@aws-sdk/client-s3";
const client = new S3Client({});
export const main = async () => {
   const command = new GetBucketPolicyCommand({ 
     Bucket: "test-bucket", 
   }); 
  try { 
     const { Policy } = await client.send(command); 
     console.log(JSON.parse(Policy)); 
   } catch (err) { 
     console.error(err); 
   }
};
```
- Per ulteriori informazioni, consulta la [Guida per sviluppatori di AWS SDK for JavaScript](https://docs.aws.amazon.com/sdk-for-javascript/v3/developer-guide/s3-example-bucket-policies.html#s3-example-bucket-policies-get-policy).
- Per i dettagli sull'API, [GetBucketPolicy](https://docs.aws.amazon.com/AWSJavaScriptSDK/v3/latest/client/s3/command/GetBucketPolicyCommand)consulta AWS SDK for JavaScriptAPI Reference.

### Kotlin

## SDK per Kotlin

# **a** Note

C'è altro su GitHub. Trova l'esempio completo e scopri di più sulla configurazione e l'esecuzione nel [Repository di esempi di codice AWS.](https://github.com/awsdocs/aws-doc-sdk-examples/tree/main/kotlin/services/s3#code-examples)

```
suspend fun getPolicy(bucketName: String): String? { 
     println("Getting policy for bucket $bucketName") 
     val request = GetBucketPolicyRequest { 
         bucket = bucketName 
     } 
     S3Client { region = "us-east-1" }.use { s3 -> 
         val policyRes = s3.getBucketPolicy(request) 
         return policyRes.policy 
     }
}
```
• Per i dettagli sull'API, [GetBucketPolicy](https://github.com/awslabs/aws-sdk-kotlin#generating-api-documentation)consulta AWSSDK for Kotlin API reference.

## Python

SDK per Python (Boto3)

# **a** Note

```
class BucketWrapper: 
     """Encapsulates S3 bucket actions.""" 
     def __init__(self, bucket):
```

```
"" "
         :param bucket: A Boto3 Bucket resource. This is a high-level resource in 
 Boto3 
                         that wraps bucket actions in a class-like structure. 
        .....
         self.bucket = bucket 
         self.name = bucket.name 
     def get_policy(self): 
        "" ""
         Get the security policy of the bucket. 
         :return: The security policy of the specified bucket, in JSON format. 
        "''" try: 
             policy = self.bucket.Policy() 
             logger.info( 
                  "Got policy %s for bucket '%s'.", policy.policy, self.bucket.name 
) except ClientError: 
             logger.exception("Couldn't get policy for bucket '%s'.", 
 self.bucket.name) 
             raise 
         else: 
             return json.loads(policy.policy)
```
• Per i dettagli sull'API, consulta [GetBucketPolicyAWS](https://docs.aws.amazon.com/goto/boto3/s3-2006-03-01/GetBucketPolicy)SDK for Python (Boto3) API Reference.

## Ruby

SDK per Ruby

## **a** Note

C'è di più su. GitHub Trova l'esempio completo e scopri di più sulla configurazione e l'esecuzione nel [Repository di esempi di codice AWS.](https://github.com/awsdocs/aws-doc-sdk-examples/tree/main/ruby/example_code/s3#code-examples)

# Wraps an Amazon S3 bucket policy.

```
class BucketPolicyWrapper 
   attr_reader :bucket_policy 
   # @param bucket_policy [Aws::S3::BucketPolicy] A bucket policy object 
 configured with an existing bucket. 
  def initialize(bucket policy)
     @bucket_policy = bucket_policy 
   end 
  # Gets the policy of a bucket. 
   # 
   # @return [Aws::S3::GetBucketPolicyOutput, nil] The current bucket policy. 
  def get_policy 
     policy = @bucket_policy.data.policy 
     policy.respond_to?(:read) ? policy.read : policy 
  rescue Aws::Errors::ServiceError => e 
     puts "Couldn't get the policy for #{@bucket_policy.bucket.name}. Here's why: 
  #{e.message}" 
     nil 
   end
end
```
• Per i dettagli sull'API, [GetBucketPolicy](https://docs.aws.amazon.com/goto/SdkForRubyV3/s3-2006-03-01/GetBucketPolicy)consulta AWS SDK for RubyAPI Reference.

Recupero della configurazione del sito Web per un bucket Amazon S3 utilizzando un SDK AWS

Gli esempi di codice seguenti mostrano come ottenere la configurazione del sito Web per un bucket S3.

.NET

AWS SDK for .NET

**G** Note

 // Get the website configuration. GetBucketWebsiteRequest getRequest = new GetBucketWebsiteRequest()  $\overline{a}$  BucketName = bucketName,  $\hspace{1.6cm}$  }; GetBucketWebsiteResponse getResponse = await client.GetBucketWebsiteAsync(getRequest); Console.WriteLine(\$"Index document: {getResponse.WebsiteConfiguration.IndexDocumentSuffix}"); Console.WriteLine(\$"Error document: {getResponse.WebsiteConfiguration.ErrorDocument}");

• Per i dettagli sull'API, [GetBucketWebsite](https://docs.aws.amazon.com/goto/DotNetSDKV3/s3-2006-03-01/GetBucketWebsite)consulta AWS SDK for .NETAPI Reference.

### $C++$

SDK per C++

### **a** Note

```
bool AwsDoc::S3::GetWebsiteConfig(const Aws::String &bucketName, 
                                     const Aws::Client::ClientConfiguration 
 &clientConfig) { 
     Aws::S3::S3Client s3_client(clientConfig); 
     Aws::S3::Model::GetBucketWebsiteRequest request; 
     request.SetBucket(bucketName); 
     Aws::S3::Model::GetBucketWebsiteOutcome outcome = 
             s3_client.GetBucketWebsite(request); 
     if (!outcome.IsSuccess()) { 
         const Aws::S3::S3Error &err = outcome.GetError();
```

```
 std::cerr << "Error: GetBucketWebsite: " 
                    << err.GetMessage() << std::endl; 
     } 
     else { 
         Aws::S3::Model::GetBucketWebsiteResult websiteResult = 
  outcome.GetResult(); 
         std::cout << "Success: GetBucketWebsite: " 
                    << std::endl << std::endl 
                    << "For bucket '" << bucketName << "':" 
                    << std::endl 
                    << "Index page : " 
                    << websiteResult.GetIndexDocument().GetSuffix() 
                    << std::endl 
                    << "Error page: " 
                    << websiteResult.GetErrorDocument().GetKey() 
                    << std::endl; 
     } 
     return outcome.IsSuccess();
}
```
• Per i dettagli sull'API, [GetBucketWebsite](https://docs.aws.amazon.com/goto/SdkForCpp/s3-2006-03-01/GetBucketWebsite)consulta AWS SDK for C++API Reference.

## CLI

# AWS CLI

Il comando seguente recupera la configurazione statica del sito Web per un bucket denominato: my-bucket

```
aws s3api get-bucket-website --bucket my-bucket
```
Output:

```
\{ "IndexDocument": { 
          "Suffix": "index.html" 
     }, 
     "ErrorDocument": { 
          "Key": "error.html"
```
}

}

• Per i dettagli sull'API, consulta AWS CLICommand [GetBucketWebsite](https://awscli.amazonaws.com/v2/documentation/api/latest/reference/s3api/get-bucket-website.html)Reference.

### **JavaScript**

```
SDK per JavaScript (v3)
```
### **a** Note

C'è altro da fare. GitHub Trova l'esempio completo e scopri di più sulla configurazione e l'esecuzione nel [Repository di esempi di codice AWS.](https://github.com/awsdocs/aws-doc-sdk-examples/tree/main/javascriptv3/example_code/s3#code-examples)

Recupera la configurazione del sito Web.

```
import { GetBucketWebsiteCommand, S3Client } from "@aws-sdk/client-s3";
const client = new S3Client({});
export const main = async () => {
   const command = new GetBucketWebsiteCommand({ 
     Bucket: "test-bucket", 
   }); 
   try { 
     const { ErrorDocument, IndexDocument } = await client.send(command); 
     console.log( 
       `Your bucket is set up to host a website. It has an error document:`, 
       `${ErrorDocument.Key}, and an index document: ${IndexDocument.Suffix}.`, 
     ); 
   } catch (err) { 
     console.error(err); 
   }
};
```
• Per i dettagli sull'API, [GetBucketWebsite](https://docs.aws.amazon.com/AWSJavaScriptSDK/v3/latest/client/s3/command/GetBucketWebsiteCommand)consulta AWS SDK for JavaScriptAPI Reference.

# Elenco di bucket Amazon S3 utilizzando un SDK AWS

Gli esempi di codice seguenti mostrano come elencare i bucket S3.

### .NET

## AWS SDK for .NET

## **a** Note

```
namespace ListBucketsExample
{ 
     using System; 
     using System.Collections.Generic; 
     using System.Threading.Tasks; 
     using Amazon.S3; 
     using Amazon.S3.Model; 
     /// <summary> 
     /// This example uses the AWS SDK for .NET to list the Amazon Simple Storage 
     /// Service (Amazon S3) buckets belonging to the default account. 
     /// </summary> 
     public class ListBuckets 
     { 
         private static IAmazonS3 _s3Client; 
         /// <summary> 
         /// Get a list of the buckets owned by the default user. 
         /// </summary> 
         /// <param name="client">An initialized Amazon S3 client object.</param> 
         /// <returns>The response from the ListingBuckets call that contains a 
        /// list of the buckets owned by the default user.</returns>
         public static async Task<ListBucketsResponse> GetBuckets(IAmazonS3 
  client) 
         { 
             return await client.ListBucketsAsync(); 
         }
```

```
 /// <summary> 
         /// This method lists the name and creation date for the buckets in 
         /// the passed List of S3 buckets. 
         /// </summary> 
         /// <param name="bucketList">A List of S3 bucket objects.</param> 
         public static void DisplayBucketList(List<S3Bucket> bucketList) 
         { 
             bucketList 
                  .ForEach(b => Console.WriteLine($"Bucket name: {b.BucketName}, 
  created on: {b.CreationDate}")); 
         } 
         public static async Task Main() 
         { 
             // The client uses the AWS Region of the default user. 
             // If the Region where the buckets were created is different, 
             // pass the Region to the client constructor. For example: 
             // _s3Client = new AmazonS3Client(RegionEndpoint.USEast1); 
             _s3Client = new AmazonS3Client(); 
             var response = await GetBuckets(_s3Client); 
             DisplayBucketList(response.Buckets); 
         } 
     }
}
```
• Per i dettagli sull'API, [ListBucketsc](https://docs.aws.amazon.com/goto/DotNetSDKV3/s3-2006-03-01/ListBuckets)onsulta AWS SDK for .NETAPI Reference.

### $C++$

## SDK per C++

## **a** Note

```
bool AwsDoc::S3::ListBuckets(const Aws::Client::ClientConfiguration 
 &clientConfig) { 
    Aws::S3::S3Client client(clientConfig);
```

```
 auto outcome = client.ListBuckets(); 
     bool result = true; 
     if (!outcome.IsSuccess()) { 
         std::cerr << "Failed with error: " << outcome.GetError() << std::endl; 
         result = false; 
     } 
     else { 
         std::cout << "Found " << outcome.GetResult().GetBuckets().size() << " 
  buckets\n"; 
         for (auto &&b: outcome.GetResult().GetBuckets()) { 
              std::cout << b.GetName() << std::endl; 
         } 
     } 
     return result;
}
```
• Per i dettagli sull'API, consulta la [ListBuckets](https://docs.aws.amazon.com/goto/SdkForCpp/s3-2006-03-01/ListBuckets)sezione AWS SDK for C++API Reference.

# CLI

## AWS CLI

Il comando seguente utilizza il list-buckets comando per visualizzare i nomi di tutti i bucket Amazon S3 (in tutte le regioni):

aws s3api list-buckets --query "Buckets[].Name"

L'opzione query filtra l'output dei list-buckets soli nomi dei bucket.

Per ulteriori informazioni sui bucket, consulta Working with Amazon S3 Buckets nella Amazon S3 Developer Guide.

• Per i dettagli sull'API, consulta [ListBucketsC](https://awscli.amazonaws.com/v2/documentation/api/latest/reference/s3api/list-buckets.html)ommand Reference. AWS CLI

### Go

# SDK per Go V2

## **a** Note

C'è altro su GitHub. Trova l'esempio completo e scopri di più sulla configurazione e l'esecuzione nel [Repository di esempi di codice AWS.](https://github.com/awsdocs/aws-doc-sdk-examples/tree/main/gov2/s3#code-examples)

```
// BucketBasics encapsulates the Amazon Simple Storage Service (Amazon S3) 
  actions
// used in the examples.
// It contains S3Client, an Amazon S3 service client that is used to perform 
  bucket
// and object actions.
type BucketBasics struct { 
  S3Client *s3.Client
}
// ListBuckets lists the buckets in the current account.
func (basics BucketBasics) ListBuckets() ([]types.Bucket, error) { 
  result, err := basics.S3Client.ListBuckets(context.TODO(), 
  &s3.ListBucketsInput{}) 
  var buckets []types.Bucket 
  if err != nil { 
  log.Printf("Couldn't list buckets for your account. Here's why: %v\n", err) 
  } else { 
   buckets = result.Buckets 
  } 
  return buckets, err
}
```
• Per i dettagli sull'API, consulta la [ListBuckets](https://pkg.go.dev/github.com/aws/aws-sdk-go-v2/service/s3#Client.ListBuckets)sezione AWS SDK for GoAPI Reference.

### Java

### SDK per Java 2.x

### **a** Note

```
import software.amazon.awssdk.regions.Region;
import software.amazon.awssdk.services.s3.S3Client;
import software.amazon.awssdk.services.s3.model.Bucket;
import software.amazon.awssdk.services.s3.model.ListBucketsResponse;
import java.util.List;
/** 
  * Before running this Java V2 code example, set up your development 
  * environment, including your credentials. 
 * 
  * For more information, see the following documentation topic: 
 * 
  * https://docs.aws.amazon.com/sdk-for-java/latest/developer-guide/get-
started.html 
  */
public class ListBuckets { 
     public static void main(String[] args) { 
         Region region = Region.US_EAST_1; 
         S3Client s3 = S3Client.builder() 
              .region(region) 
             .build();
         listAllBuckets(s3); 
     } 
     public static void listAllBuckets(S3Client s3) { 
         ListBucketsResponse response = s3.listBuckets(); 
        List<Bucket> bucketList = response.buckets();
         for (Bucket bucket: bucketList) { 
             System.out.println("Bucket name "+bucket.name()); 
         } 
     }
```
}

• Per i dettagli sull'API, consulta la [ListBuckets](https://docs.aws.amazon.com/goto/SdkForJavaV2/s3-2006-03-01/ListBuckets)sezione AWS SDK for Java 2.xAPI Reference.

**JavaScript** 

SDK per JavaScript (v3)

**a** Note

C'è altro da fare. GitHub Trova l'esempio completo e scopri di più sulla configurazione e l'esecuzione nel [Repository di esempi di codice AWS.](https://github.com/awsdocs/aws-doc-sdk-examples/tree/main/javascriptv3/example_code/s3#code-examples)

Elenca i bucket.

```
import { ListBucketsCommand, S3Client } from "@aws-sdk/client-s3";
const client = new S3Client({});
export const main = async () => {
   const command = new ListBucketsCommand({}); 
   try { 
     const { Owner, Buckets } = await client.send(command); 
     console.log( 
       `${Owner.DisplayName} owns ${Buckets.length} bucket${ 
         Buckets.length === 1 ? "" : "s" 
       }:`, 
     ); 
    console.log(`${Buckets.map((b) => ` • ${b.Name}`).join("\n")}`);
   } catch (err) { 
     console.error(err); 
   }
};
```
- Per ulteriori informazioni, consulta la [Guida per sviluppatori di AWS SDK for JavaScript](https://docs.aws.amazon.com/sdk-for-javascript/v3/developer-guide/s3-example-creating-buckets.html#s3-example-creating-buckets-list-buckets).
- Per i dettagli sull'API, consulta la [ListBuckets](https://docs.aws.amazon.com/AWSJavaScriptSDK/v3/latest/client/s3/command/ListBucketsCommand)sezione AWS SDK for JavaScriptAPI Reference.

## Python

# SDK per Python (Boto3)

## **a** Note

```
class BucketWrapper: 
     """Encapsulates S3 bucket actions.""" 
     def __init__(self, bucket): 
 """ 
         :param bucket: A Boto3 Bucket resource. This is a high-level resource in 
 Boto3 
                         that wraps bucket actions in a class-like structure. 
         """ 
         self.bucket = bucket 
         self.name = bucket.name 
     @staticmethod 
     def list(s3_resource): 
        "''" Get the buckets in all Regions for the current account. 
         :param s3_resource: A Boto3 S3 resource. This is a high-level resource in 
 Boto3 
                               that contains collections and factory methods to 
 create 
                               other high-level S3 sub-resources. 
         :return: The list of buckets. 
         """ 
         try: 
             buckets = list(s3_resource.buckets.all()) 
             logger.info("Got buckets: %s.", buckets) 
         except ClientError: 
             logger.exception("Couldn't get buckets.") 
             raise 
         else:
```
#### return buckets

• Per i dettagli sull'API, consulta [ListBucketsAWSS](https://docs.aws.amazon.com/goto/boto3/s3-2006-03-01/ListBuckets)DK for Python (Boto3) API Reference.

### Ruby

SDK per Ruby

**a** Note

```
require "aws-sdk-s3"
# Wraps Amazon S3 resource actions.
class BucketListWrapper 
   attr_reader :s3_resource 
   # @param s3_resource [Aws::S3::Resource] An Amazon S3 resource. 
   def initialize(s3_resource) 
     @s3_resource = s3_resource 
   end 
   # Lists buckets for the current account. 
   # 
   # @param count [Integer] The maximum number of buckets to list. 
   def list_buckets(count) 
     puts "Found these buckets:" 
     @s3_resource.buckets.each do |bucket| 
       puts "\t#{bucket.name}" 
      count -= 1
       break if count.zero? 
     end 
     true 
   rescue Aws::Errors::ServiceError => e 
     puts "Couldn't list buckets. Here's why: #{e.message}" 
     false 
   end
```

```
AWSEsempi di codice SDK Libreria di codici
```
end

```
# Example usage:
def run_demo 
  wrapper = BucketListWrapper.new(Aws::S3::Resource.new) 
  wrapper.list_buckets(25)
end
run_demo if $PROGRAM_NAME == __FILE__
```
• Per i dettagli sull'API, consulta la [ListBuckets](https://docs.aws.amazon.com/goto/SdkForRubyV3/s3-2006-03-01/ListBuckets)sezione AWS SDK for RubyAPI Reference.

### Rust

SDK per Rust

### **a** Note

```
async fn show_buckets(strict: bool, client: &Client, region: &str) -> Result<(), 
 Error> { 
     let resp = client.list_buckets().send().await?; 
     let buckets = resp.buckets(); 
     let num_buckets = buckets.len(); 
     let mut in_region = 0; 
     for bucket in buckets { 
         if strict { 
            let r = client
                  .get_bucket_location() 
                  .bucket(bucket.name().unwrap_or_default()) 
                  .send() 
                  .await?; 
             if r.location_constraint().unwrap().as_ref() == region { 
                  println!("{}", bucket.name().unwrap_or_default()); 
                  in_region += 1;
```

```
 } 
          } else { 
              println!("{}", bucket.name().unwrap_or_default()); 
          } 
     } 
     println!(); 
     if strict { 
          println!( 
              "Found {} buckets in the {} region out of a total of {} buckets.", 
              in_region, region, num_buckets 
          ); 
     } else { 
          println!("Found {} buckets in all regions.", num_buckets); 
     } 
    0k(())}
```
• Per i dettagli sulle API, consulta la [ListBucketsg](https://docs.rs/releases/search?query=aws-sdk)uida di riferimento all'API AWS SDK for Rust.

### Swift

### SDK per Swift

### **a** Note

Si tratta di una documentazione di pre-rilascio di un SDK nella versione di anteprima. ed è soggetta a modifiche.

### **a** Note

C'è altro su. GitHub Trova l'esempio completo e scopri di più sulla configurazione e l'esecuzione nel [Repository di esempi di codice AWS.](https://github.com/awsdocs/aws-doc-sdk-examples/tree/main/swift/example_code/s3#code-examples)

/// Return an array containing information about every available bucket.

```
 /// 
 /// - Returns: An array of ``S3ClientTypes.Bucket`` objects describing 
 /// each bucket. 
 public func getAllBuckets() async throws -> [S3ClientTypes.Bucket] { 
     let output = try await client.listBuckets(input: ListBucketsInput()) 
     guard let buckets = output.buckets else { 
         return [] 
     } 
     return buckets 
 }
```
• Per i dettagli sull'API, consulta la [ListBuckets](https://awslabs.github.io/aws-sdk-swift/reference/0.x)guida di riferimento all'API AWS SDK for Swift.

Elenco di caricamenti in più parti in corso in un bucket Amazon S3 utilizzando un SDK AWS

I seguenti esempi di codice mostrano come elencare i caricamenti multiparte in corso in un bucket S3.

# CLI

# AWS CLI

Il comando seguente elenca tutti i caricamenti multiparte attivi per un bucket denominato: mybucket

```
aws s3api list-multipart-uploads --bucket my-bucket
```
Output:

```
{ 
     "Uploads": [ 
         { 
              "Initiator": { 
                  "DisplayName": "username", 
                  "ID": "arn:aws:iam::0123456789012:user/username" 
              }, 
              "Initiated": "2015-06-02T18:01:30.000Z", 
              "UploadId": 
 "dfRtDYU0WWCCcH43C3WFbkRONycyCpTJJvxu2i5GYkZljF.Yxwh6XG7WfS2vC4to6HiV6Yjlx.cph0gtNBtJ8P3
```

```
 "StorageClass": "STANDARD", 
              "Key": "multipart/01", 
              "Owner": { 
                  "DisplayName": "aws-account-name", 
                  "ID": 
  "100719349fc3b6dcd7c820a124bf7aecd408092c3d7b51b38494939801fc248b" 
 } 
         } 
     ], 
     "CommonPrefixes": []
}
```
I caricamenti multiparte in corso comportano costi di archiviazione in Amazon S3. Completa o annulla un caricamento multiparte attivo per rimuoverne le parti dal tuo account.

• Per i dettagli sull'API, consulta AWS CLICommand [ListMultipartUploadsR](https://awscli.amazonaws.com/v2/documentation/api/latest/reference/s3api/list-multipart-uploads.html)eference.

### Java

SDK per Java 2.x

```
a Note
```

```
import software.amazon.awssdk.regions.Region;
import software.amazon.awssdk.services.s3.S3Client;
import software.amazon.awssdk.services.s3.model.ListMultipartUploadsRequest;
import software.amazon.awssdk.services.s3.model.ListMultipartUploadsResponse;
import software.amazon.awssdk.services.s3.model.MultipartUpload;
import software.amazon.awssdk.services.s3.model.S3Exception;
import java.util.List;
/** 
  * Before running this Java V2 code example, set up your development 
  * environment, including your credentials. 
 * 
  * For more information, see the following documentation topic: 
 *
```

```
 * https://docs.aws.amazon.com/sdk-for-java/latest/developer-guide/get-
started.html 
  */
public class ListMultipartUploads { 
     public static void main(String[] args) { 
         final String usage = """ 
                  Usage: 
                      <bucketName>\s 
                 Where: 
                      bucketName - The name of the Amazon S3 bucket where an in-
progress multipart upload is occurring. 
                 """
        if (args.length != 1) {
             System.out.println(usage); 
             System.exit(1); 
         } 
        String bucketName = args[0];
         Region region = Region.US_EAST_1; 
         S3Client s3 = S3Client.builder() 
                  .region(region) 
                  .build(); 
         listUploads(s3, bucketName); 
         s3.close(); 
     } 
     public static void listUploads(S3Client s3, String bucketName) { 
         try { 
             ListMultipartUploadsRequest listMultipartUploadsRequest = 
  ListMultipartUploadsRequest.builder() 
                      .bucket(bucketName) 
                     .build();
             ListMultipartUploadsResponse response = 
  s3.listMultipartUploads(listMultipartUploadsRequest); 
             List<MultipartUpload> uploads = response.uploads(); 
             for (MultipartUpload upload : uploads) { 
                  System.out.println("Upload in progress: Key = \"" + upload.key() 
 + "\", id = " + upload.uploadId());
 }
```

```
 } catch (S3Exception e) { 
              System.err.println(e.getMessage()); 
              System.exit(1); 
          } 
     }
}
```
• Per i dettagli sull'API, consulta la [ListMultipartUploadss](https://docs.aws.amazon.com/goto/SdkForJavaV2/s3-2006-03-01/ListMultipartUploads)ezione AWS SDK for Java 2.xAPI Reference.

Elenco di versioni di oggetti in un bucket Amazon S3 utilizzando un SDK AWS

Gli esempi di codice seguenti mostrano come elencare le versioni degli oggetti in un bucket S3.

Gli esempi di operazioni sono estratti di codice da programmi più grandi e devono essere eseguiti nel contesto. È possibile visualizzare questa operazione nel contesto nel seguente esempio di codice:

• [Utilizzo degli oggetti con versione](#page-6754-0)

### .NET

AWS SDK for .NET

```
a Note
```

```
 using System; 
 using System.Threading.Tasks; 
 using Amazon.S3; 
 using Amazon.S3.Model; 
 /// <summary> 
 /// This example lists the versions of the objects in a version enabled 
 /// Amazon Simple Storage Service (Amazon S3) bucket. 
 /// </summary>
```

```
 public class ListObjectVersions 
     { 
         public static async Task Main() 
         { 
              string bucketName = "doc-example-bucket"; 
              // If the AWS Region where your bucket is defined is different from 
              // the AWS Region where the Amazon S3 bucket is defined, pass the 
  constant 
              // for the AWS Region to the client constructor like this: 
              // var client = new AmazonS3Client(RegionEndpoint.USWest2); 
              IAmazonS3 client = new AmazonS3Client(); 
             await GetObjectListWithAllVersionsAsync(client, bucketName);
         } 
         /// <summary> 
         /// This method lists all versions of the objects within an Amazon S3 
         /// version enabled bucket. 
         /// </summary> 
         /// <param name="client">The initialized client object used to call 
         /// ListVersionsAsync.</param> 
         /// <param name="bucketName">The name of the version enabled Amazon S3 
 bucket 
         /// for which you want to list the versions of the contained objects.</
param> 
         public static async Task GetObjectListWithAllVersionsAsync(IAmazonS3 
 client, string bucketName) 
         { 
              try 
\{\hspace{.1cm} \} // When you instantiate the ListVersionRequest, you can 
                  // optionally specify a key name prefix in the request 
                  // if you want a list of object versions of a specific object. 
                  // For this example we set a small limit in MaxKeys to return 
                  // a small list of versions. 
                  ListVersionsRequest request = new ListVersionsRequest() 
\overline{a} BucketName = bucketName, 
                      MaxKeys = 2,
                  }; 
do de la contrado do la contrado de la contrado de la contrado de la contrado de la contrado de la contrado de
\overline{a}
```
```
 ListVersionsResponse response = await 
 client.ListVersionsAsync(request); 
                  // Process response. 
                  foreach (S3ObjectVersion entry in response.Versions) 
\{ Console.WriteLine($"key: {entry.Key} size: 
 {entry.Size}"); 
1 1 1 1 1 1 1
                  // If response is truncated, set the marker to get the next 
                  // set of keys. 
                  if (response.IsTruncated) 
\{ request.KeyMarker = response.NextKeyMarker; 
                      request.VersionIdMarker = response.NextVersionIdMarker; 
1 1 1 1 1 1 1
                  else 
\{request = null;1 1 1 1 1 1 1
 } 
              while (request != null);
 } 
           catch (AmazonS3Exception ex) 
\{\hspace{.1cm} \} Console.WriteLine($"Error: '{ex.Message}'"); 
 } 
       } 
    }
```
• Per i dettagli sull'API, consulta la [ListObjectVersionss](https://docs.aws.amazon.com/goto/DotNetSDKV3/s3-2006-03-01/ListObjectVersions)ezione AWS SDK for .NETAPI Reference.

# CLI

# AWS CLI

Il comando seguente recupera le informazioni sulla versione di un oggetto in un bucket denominato: my-bucket

aws s3api list-object-versions --bucket my-bucket --prefix index.html

Output:

```
{ 
     "DeleteMarkers": [ 
         { 
              "Owner": { 
                   "DisplayName": "my-username", 
                   "ID": 
  "7009a8971cd660687538875e7c86c5b672fe116bd438f46db45460ddcd036c32" 
              }, 
              "IsLatest": true, 
              "VersionId": "B2VsEK5saUNNHKcOAJj7hIE86RozToyq", 
              "Key": "index.html", 
              "LastModified": "2015-11-10T00:57:03.000Z" 
         }, 
         { 
              "Owner": { 
                   "DisplayName": "my-username", 
                   "ID": 
  "7009a8971cd660687538875e7c86c5b672fe116bd438f46db45460ddcd036c32" 
              }, 
              "IsLatest": false, 
              "VersionId": ".FLQEZscLIcfxSq.jsFJ.szUkmng2Yw6", 
              "Key": "index.html", 
              "LastModified": "2015-11-09T23:32:20.000Z" 
         } 
     ], 
     "Versions": [ 
         { 
              "LastModified": "2015-11-10T00:20:11.000Z", 
              "VersionId": "Rb_l2T8UHDkFEwCgJjhlgPOZC0qJ.vpD", 
              "ETag": "\"0622528de826c0df5db1258a23b80be5\"", 
              "StorageClass": "STANDARD", 
              "Key": "index.html", 
              "Owner": { 
                   "DisplayName": "my-username", 
                   "ID": 
  "7009a8971cd660687538875e7c86c5b672fe116bd438f46db45460ddcd036c32" 
              }, 
              "IsLatest": false, 
              "Size": 38
```

```
 }, 
          { 
              "LastModified": "2015-11-09T23:26:41.000Z", 
              "VersionId": "rasWWGpgk9E4s0LyTJgusGeRQKLVIAFf", 
              "ETag": "\"06225825b8028de826c0df5db1a23be5\"", 
              "StorageClass": "STANDARD", 
              "Key": "index.html", 
              "Owner": { 
                   "DisplayName": "my-username", 
                   "ID": 
  "7009a8971cd660687538875e7c86c5b672fe116bd438f46db45460ddcd036c32" 
              }, 
              "IsLatest": false, 
              "Size": 38 
         }, 
          { 
              "LastModified": "2015-11-09T22:50:50.000Z", 
              "VersionId": "null", 
              "ETag": "\"d1f45267a863c8392e07d24dd592f1b9\"", 
              "StorageClass": "STANDARD", 
              "Key": "index.html", 
              "Owner": { 
                   "DisplayName": "my-username", 
                   "ID": 
  "7009a8971cd660687538875e7c86c5b672fe116bd438f46db45460ddcd036c32" 
              }, 
              "IsLatest": false, 
              "Size": 533823 
         } 
     ]
}
```
• Per i dettagli sull'API, consultate AWS CLICommand [ListObjectVersions](https://awscli.amazonaws.com/v2/documentation/api/latest/reference/s3api/list-object-versions.html)Reference.

#### Rust

SDK per Rust

# **a** Note

```
async fn show versions(client: &Client, bucket: &str) -> Result<(), Error> {
     let resp = client.list_object_versions().bucket(bucket).send().await?; 
     for version in resp.versions() { 
         println!("{}", version.key().unwrap_or_default()); 
         println!(" version ID: {}", version.version_id().unwrap_or_default()); 
         println!(); 
     } 
    0k(())}
```
• Per i dettagli sulle API, consulta la [ListObjectVersionsg](https://docs.rs/releases/search?query=aws-sdk)uida di riferimento all'API AWS SDK for Rust.

# Elenco di oggetti in un bucket Amazon S3 utilizzando un SDK AWS

Gli esempi di codice seguenti mostrano come elencare gli oggetti in un bucket S3.

Gli esempi di operazioni sono estratti di codice da programmi più grandi e devono essere eseguiti nel contesto. È possibile visualizzare questa operazione nel contesto nel seguente esempio di codice:

• [Nozioni di base su bucket e oggetti](#page-6603-0)

#### .NET

AWS SDK for .NET

#### **a** Note

```
 /// <summary> 
 /// Shows how to list the objects in an Amazon S3 bucket. 
 /// </summary> 
 /// <param name="client">An initialized Amazon S3 client object.</param>
```

```
 /// <param name="bucketName">The name of the bucket for which to list 
        /// the contents.</param> 
        /// <returns>A boolean value indicating the success or failure of the 
       /// copy operation.</returns>
        public static async Task<bool> ListBucketContentsAsync(IAmazonS3 client,
  string bucketName) 
         { 
             try 
\{\hspace{.1cm} \} var request = new ListObjectsV2Request 
\overline{a} BucketName = bucketName, 
                    MaxKeys = 5,
                 }; 
                 Console.WriteLine("--------------------------------------"); 
                 Console.WriteLine($"Listing the contents of {bucketName}:"); 
                 Console.WriteLine("--------------------------------------"); 
                 ListObjectsV2Response response; 
                 do 
\overline{a} response = await client.ListObjectsV2Async(request); 
                     response.S3Objects 
                         .ForEach(obj => Console.WriteLine($"{obj.Key,-35}
{obj.LastModified.ToShortDateString(),10}{obj.Size,10}")); 
                     // If the response is truncated, set the request 
 ContinuationToken 
                     // from the NextContinuationToken property of the response. 
                     request.ContinuationToken = response.NextContinuationToken; 
 } 
                 while (response.IsTruncated); 
                 return true; 
 } 
             catch (AmazonS3Exception ex) 
\{\hspace{.1cm} \} Console.WriteLine($"Error encountered on server. 
 Message:'{ex.Message}' getting list of objects."); 
                 return false; 
 }
```
}

Elencare gli oggetti con un impaginatore.

```
 using System; 
     using System.Threading.Tasks; 
     using Amazon.S3; 
     using Amazon.S3.Model; 
     /// <summary> 
     /// The following example lists objects in an Amazon Simple Storage 
     /// Service (Amazon S3) bucket. 
     /// </summary> 
     public class ListObjectsPaginator 
     { 
         private const string BucketName = "doc-example-bucket"; 
         public static async Task Main() 
        \{ IAmazonS3 s3Client = new AmazonS3Client(); 
              Console.WriteLine($"Listing the objects contained in {BucketName}:
\langle n");
              await ListingObjectsAsync(s3Client, BucketName); 
         } 
         /// <summary> 
         /// This method uses a paginator to retrieve the list of objects in an 
         /// an Amazon S3 bucket. 
         /// </summary> 
         /// <param name="client">An Amazon S3 client object.</param> 
         /// <param name="bucketName">The name of the S3 bucket whose objects 
         /// you want to list.</param> 
         public static async Task ListingObjectsAsync(IAmazonS3 client, string 
  bucketName) 
        \{ var listObjectsV2Paginator = client.Paginators.ListObjectsV2(new 
  ListObjectsV2Request 
\{\hspace{.1cm} \} BucketName = bucketName, 
              });
```

```
 await foreach (var response in listObjectsV2Paginator.Responses) 
\{\hspace{.1cm} \} Console.WriteLine($"HttpStatusCode: {response.HttpStatusCode}"); 
                 Console.WriteLine($"Number of Keys: {response.KeyCount}"); 
                foreach (var entry in response.S3Objects) 
\overline{a} Console.WriteLine($"Key = {entry.Key} Size = {entry.Size}"); 
 } 
            } 
        } 
    }
```
• Per i dettagli sull'API, consulta la [ListObjectsversione V2](https://docs.aws.amazon.com/goto/DotNetSDKV3/s3-2006-03-01/ListObjectsV2) in AWS SDK for .NETAPI Reference.

# Bash

AWS CLI con script Bash

# **a** Note

```
###############################################################################
# function errecho
#
# This function outputs everything sent to it to STDERR (standard error output).
###############################################################################
function errecho() { 
   printf "%s\n" "$*" 1>&2
}
###############################################################################
# function list_items_in_bucket
#
# This function displays a list of the files in the bucket with each file's
```

```
# size. The function uses the --query parameter to retrieve only the key and
# size fields from the Contents collection.
#
# Parameters:
# $1 - The name of the bucket.
#
# Returns:
# The list of files in text format.
# And:
# 0 - If successful.
# 1 - If it fails.
###############################################################################
function list_items_in_bucket() { 
  local bucket name=$1
  local response 
  response=$(aws s3api list-objects \ 
     --bucket "$bucket_name" \ 
     --output text \ 
     --query 'Contents[].{Key: Key, Size: Size}') 
  # shellcheck disable=SC2181 
  if [[ ${?} -eq 0 ]]; then 
     echo "$response" 
  else 
     errecho "ERROR: AWS reports s3api list-objects operation failed.\n$response" 
     return 1 
  fi
}
```
• Per i dettagli sull'API, vedi [ListObjectsV2](https://docs.aws.amazon.com/goto/aws-cli/s3-2006-03-01/ListObjectsV2) in AWS CLICommand Reference.

# $C++$

# SDK per C++

# **a** Note

```
bool AwsDoc::S3::ListObjects(const Aws::String &bucketName, 
                                const Aws::Client::ClientConfiguration 
  &clientConfig) { 
     Aws::S3::S3Client s3_client(clientConfig); 
     Aws::S3::Model::ListObjectsRequest request; 
     request.WithBucket(bucketName); 
     auto outcome = s3_client.ListObjects(request); 
     if (!outcome.IsSuccess()) { 
         std::cerr << "Error: ListObjects: " << 
                    outcome.GetError().GetMessage() << std::endl; 
     } 
     else { 
         Aws::Vector<Aws::S3::Model::Object> objects = 
                  outcome.GetResult().GetContents(); 
         for (Aws::S3::Model::Object &object: objects) { 
             std::cout << object.GetKey() << std::endl; 
         } 
     } 
     return outcome.IsSuccess();
}
```
• Per i dettagli sull'API, consulta la [ListObjectsversione V2](https://docs.aws.amazon.com/goto/SdkForCpp/s3-2006-03-01/ListObjectsV2) in AWS SDK for C++API Reference.

# CLI

#### AWS CLI

L'esempio seguente utilizza il list-objects comando per visualizzare i nomi di tutti gli oggetti nel bucket specificato:

```
aws s3api list-objects --bucket text-content --query 'Contents[].{Key: Key, Size: 
 Size}'
```
L'esempio utilizza l'--queryargomento per filtrare l'output di list-objects fino al valore e alla dimensione della chiave per ogni oggetto

Per ulteriori informazioni sugli oggetti, consulta Working with Amazon S3 Objects nella Amazon S3 Developer Guide.

• Per i dettagli sull'API, consulta [ListObjectsV2](https://awscli.amazonaws.com/v2/documentation/api/latest/reference/s3api/list-objects-v2.html) in AWS CLI Command Reference.

#### Go

SDK per Go V2

#### **G** Note

```
// BucketBasics encapsulates the Amazon Simple Storage Service (Amazon S3) 
  actions
// used in the examples.
// It contains S3Client, an Amazon S3 service client that is used to perform 
 bucket
// and object actions.
type BucketBasics struct { 
 S3Client *s3.Client
}
// ListObjects lists the objects in a bucket.
func (basics BucketBasics) ListObjects(bucketName string) ([]types.Object, error) 
  { 
  result, err := basics.S3Client.ListObjectsV2(context.TODO(), 
  &s3.ListObjectsV2Input{ 
  Bucket: aws.String(bucketName), 
  }) 
  var contents []types.Object 
  if err != nil { 
   log.Printf("Couldn't list objects in bucket %v. Here's why: %v\n", bucketName, 
  err)
```

```
 } else { 
   contents = result.Contents 
  } 
  return contents, err
}
```
• Per i dettagli sull'API, consulta la [ListObjectsversione V2](https://pkg.go.dev/github.com/aws/aws-sdk-go-v2/service/s3#Client.ListObjectsV2) in AWS SDK for GoAPI Reference.

#### Java

SDK per Java 2.x

### **a** Note

```
import software.amazon.awssdk.regions.Region;
import software.amazon.awssdk.services.s3.S3Client;
import software.amazon.awssdk.services.s3.model.ListObjectsRequest;
import software.amazon.awssdk.services.s3.model.ListObjectsResponse;
import software.amazon.awssdk.services.s3.model.S3Exception;
import software.amazon.awssdk.services.s3.model.S3Object;
import java.util.List;
/** 
 * Before running this Java V2 code example, set up your development 
  * environment, including your credentials. 
 * 
  * For more information, see the following documentation topic: 
 * 
  * https://docs.aws.amazon.com/sdk-for-java/latest/developer-guide/get-
started.html 
 */
public class ListObjects { 
     public static void main(String[] args) { 
         final String usage = """
```

```
 Usage: 
                      <bucketName>\s 
                 Where: 
                      bucketName - The Amazon S3 bucket from which objects are 
 read.\s 
                 """; 
       if (args.length != 1) {
             System.out.println(usage); 
             System.exit(1); 
        } 
       String bucketName = args[0];
        Region region = Region.US_EAST_1; 
        S3Client s3 = S3Client.builder() 
                 .region(region) 
                 .build(); 
        listBucketObjects(s3, bucketName); 
        s3.close(); 
    } 
    public static void listBucketObjects(S3Client s3, String bucketName) { 
        try { 
             ListObjectsRequest listObjects = ListObjectsRequest 
                      .builder() 
                      .bucket(bucketName) 
                      .build(); 
             ListObjectsResponse res = s3.listObjects(listObjects); 
             List<S3Object> objects = res.contents(); 
             for (S3Object myValue : objects) { 
                 System.out.print("\n The name of the key is " + myValue.key()); 
                 System.out.print("\n The object is " + calKb(myValue.size()) + " 
 KBs"); 
                 System.out.print("\n The owner is " + myValue.owner()); 
            } 
        } catch (S3Exception e) { 
             System.err.println(e.awsErrorDetails().errorMessage()); 
             System.exit(1); 
        } 
    }
```

```
 // convert bytes to kbs. 
     private static long calKb(Long val) { 
         return val / 1024; 
     }
}
```
Elenca gli oggetti usando l'impaginazione.

```
import software.amazon.awssdk.regions.Region;
import software.amazon.awssdk.services.s3.S3Client;
import software.amazon.awssdk.services.s3.model.ListObjectsV2Request;
import software.amazon.awssdk.services.s3.model.S3Exception;
import software.amazon.awssdk.services.s3.paginators.ListObjectsV2Iterable;
public class ListObjectsPaginated { 
     public static void main(String[] args) { 
         final String usage = """ 
                  Usage: 
                      <bucketName>\s 
                  Where: 
                      bucketName - The Amazon S3 bucket from which objects are 
  read.\s 
                  """; 
         if (args.length != 1) { 
             System.out.println(usage); 
             System.exit(1); 
         } 
         String bucketName = args[0]; 
         Region region = Region.US_EAST_1; 
         S3Client s3 = S3Client.builder() 
                  .region(region) 
                  .build(); 
         listBucketObjects(s3, bucketName); 
         s3.close(); 
     }
```

```
 public static void listBucketObjects(S3Client s3, String bucketName) { 
         try { 
             ListObjectsV2Request listReq = ListObjectsV2Request.builder() 
                      .bucket(bucketName) 
                      .maxKeys(1) 
                      .build(); 
             ListObjectsV2Iterable listRes = s3.listObjectsV2Paginator(listReq); 
             listRes.stream() 
                      .flatMap(r -> r.contents().stream()) 
                      .forEach(content -> System.out.println(" Key: " + 
 content.key() + " size = " + content.size()); } catch (S3Exception e) { 
             System.err.println(e.awsErrorDetails().errorMessage()); 
             System.exit(1); 
         } 
     }
}
```
• Per i dettagli sull'API, consulta la [ListObjectsversione V2](https://docs.aws.amazon.com/goto/SdkForJavaV2/s3-2006-03-01/ListObjectsV2) in AWS SDK for Java 2.xAPI Reference.

**JavaScript** 

```
SDK per JavaScript (v3)
```
**a** Note

C'è altro da fare. GitHub Trova l'esempio completo e scopri di più sulla configurazione e l'esecuzione nel [Repository di esempi di codice AWS.](https://github.com/awsdocs/aws-doc-sdk-examples/tree/main/javascriptv3/example_code/s3#code-examples)

Elenca tutti gli oggetti nel bucket. Se è presente più di un oggetto, IsTruncated NextContinuationToken verrà utilizzato per scorrere l'elenco completo.

```
import { 
   S3Client, 
  // This command supersedes the ListObjectsCommand and is the recommended way to 
 list objects.
```

```
 ListObjectsV2Command,
} from "@aws-sdk/client-s3";
const client = new S3Client({});
export const main = async () => {
   const command = new ListObjectsV2Command({ 
     Bucket: "my-bucket", 
     // The default and maximum number of keys returned is 1000. This limits it to 
     // one for demonstration purposes. 
     MaxKeys: 1, 
   }); 
   try { 
     let isTruncated = true; 
     console.log("Your bucket contains the following objects:\n"); 
     let contents = ""; 
     while (isTruncated) { 
       const { Contents, IsTruncated, NextContinuationToken } = 
         await client.send(command); 
      const contentsList = Contents.map((c) => ` • f(c.Key)`).join("\n");
       contents += contentsList + "\n"; 
       isTruncated = IsTruncated; 
       command.input.ContinuationToken = NextContinuationToken; 
     } 
     console.log(contents); 
   } catch (err) { 
     console.error(err); 
   }
};
```
• Per i dettagli sull'API, consulta la versione [ListObjectsV2](https://docs.aws.amazon.com/AWSJavaScriptSDK/v3/latest/client/s3/command/ListObjectsV2Command) in AWS SDK for JavaScriptAPI Reference.

### Kotlin

# SDK per Kotlin

# **a** Note

C'è altro su. GitHub Trova l'esempio completo e scopri di più sulla configurazione e l'esecuzione nel [Repository di esempi di codice AWS.](https://github.com/awsdocs/aws-doc-sdk-examples/tree/main/kotlin/services/s3#code-examples)

```
suspend fun listBucketObjects(bucketName: String) { 
     val request = ListObjectsRequest { 
         bucket = bucketName 
     } 
     S3Client { region = "us-east-1" }.use { s3 -> 
         val response = s3.listObjects(request) 
         response.contents?.forEach { myObject -> 
              println("The name of the key is ${myObject.key}") 
              println("The object is ${myObject.size?.let { calKb(it) }} KBs") 
              println("The owner is ${myObject.owner}") 
         } 
     }
}
private fun calKb(intValue: Long): Long { 
     return intValue / 1024
}
```
• Per i dettagli sull'API, consulta [ListObjectsV2](https://github.com/awslabs/aws-sdk-kotlin#generating-api-documentation) in AWSSDK per il riferimento all'API Kotlin.

#### PHP

# SDK per PHP

# **a** Note

C'è di più su. GitHub Trova l'esempio completo e scopri di più sulla configurazione e l'esecuzione nel [Repository di esempi di codice AWS.](https://github.com/awsdocs/aws-doc-sdk-examples/tree/main/php/example_code/s3#code-examples)

Elenca gli oggetti in un bucket.

```
 $s3client = new Aws\S3\S3Client(['region' => 'us-west-2']); 
        try { 
             $contents = $this->s3client->listObjectsV2([ 
                 'Bucket' => $this->bucketName, 
             ]); 
            echo "The contents of your bucket are: \n";
             foreach ($contents['Contents'] as $content) { 
                 echo $content['Key'] . "\n"; 
 } 
        } catch (Exception $exception) { 
             echo "Failed to list objects in $this->bucketName with error: " . 
 $exception->getMessage(); 
             exit("Please fix error with listing objects before continuing."); 
         }
```
• Per i dettagli sull'API, consulta la [ListObjectsversione V2](https://docs.aws.amazon.com/goto/SdkForPHPV3/s3-2006-03-01/ListObjectsV2) in AWS SDK for PHPAPI Reference.

# Python

SDK per Python (Boto3)

# **a**) Note

```
class ObjectWrapper: 
     """Encapsulates S3 object actions.""" 
     def __init__(self, s3_object): 
 """ 
         :param s3_object: A Boto3 Object resource. This is a high-level resource 
 in Boto3 
                            that wraps object actions in a class-like structure. 
        "" ""
         self.object = s3_object 
         self.key = self.object.key 
     @staticmethod 
     def list(bucket, prefix=None): 
 """ 
         Lists the objects in a bucket, optionally filtered by a prefix. 
         :param bucket: The bucket to query. This is a Boto3 Bucket resource. 
         :param prefix: When specified, only objects that start with this prefix 
 are listed. 
         :return: The list of objects. 
        "" "
         try: 
             if not prefix: 
                 objects = list(bucket.objects.all()) 
             else: 
                 objects = list(bucket.objects.filter(Prefix=prefix)) 
             logger.info( 
                 "Got objects %s from bucket '%s'", [o.key for o in objects], 
 bucket.name 
) except ClientError: 
             logger.exception("Couldn't get objects for bucket '%s'.", 
 bucket.name) 
             raise 
         else: 
             return objects
```
• Per i dettagli sull'API, consulta [ListObjectsV2 nella Guida](https://docs.aws.amazon.com/goto/boto3/s3-2006-03-01/ListObjectsV2) di riferimento all'API AWSSDK for Python (Boto3).

### Ruby

# SDK per Ruby

# **a** Note

```
require "aws-sdk-s3"
# Wraps Amazon S3 bucket actions.
class BucketListObjectsWrapper 
   attr_reader :bucket 
   # @param bucket [Aws::S3::Bucket] An existing Amazon S3 bucket. 
   def initialize(bucket) 
     @bucket = bucket 
   end 
   # Lists object in a bucket. 
   # 
   # @param max_objects [Integer] The maximum number of objects to list. 
   # @return [Integer] The number of objects listed. 
   def list_objects(max_objects) 
    count = 0 puts "The objects in #{@bucket.name} are:" 
     @bucket.objects.each do |obj| 
       puts "\t#{obj.key}" 
      count += 1 break if count == max_objects 
     end 
     count 
   rescue Aws::Errors::ServiceError => e 
     puts "Couldn't list objects in bucket #{bucket.name}. Here's why: 
  #{e.message}" 
     0 
   end
end
# Example usage:
```

```
def run_demo 
   bucket_name = "doc-example-bucket" 
  wrapper = BucketListObjectsWrapper.new(Aws::S3::Bucket.new(bucket_name)) 
  count = wrapper.list_objects(25) 
   puts "Listed #{count} objects."
end
run_demo if $PROGRAM_NAME == __FILE__
```
• Per i dettagli sull'API, consulta la [ListObjectsversione V2](https://docs.aws.amazon.com/goto/SdkForRubyV3/s3-2006-03-01/ListObjectsV2) in AWS SDK for RubyAPI Reference.

#### Rust

# SDK per Rust

#### **a** Note

```
pub async fn list_objects(client: &Client, bucket: &str) -> Result<(), Error> { 
     let mut response = client 
         .list_objects_v2() 
         .bucket(bucket.to_owned()) 
         .max_keys(10) // In this example, go 10 at a time. 
         .into_paginator() 
         .send(); 
     while let Some(result) = response.next().await { 
         match result { 
            Ok(out) \Rightarrow \{ for object in output.contents() { 
                      println!(" - {}", object.key().unwrap_or("Unknown")); 
 } 
             } 
            Err(err) => {
                 eprintln!("{err:?}")
```
 } } }  $0k(())$ }

• Per i dettagli sull'API, consulta la [ListObjectsversione 2](https://docs.rs/releases/search?query=aws-sdk) in AWSSDK for Rust API reference.

# SAP ABAP

SDK per SAP ABAP

# **a** Note

C'è di più su. GitHub Trova l'esempio completo e scopri di più sulla configurazione e l'esecuzione nel [Repository di esempi di codice AWS.](https://github.com/awsdocs/aws-doc-sdk-examples/tree/main/sap-abap/services/s3#code-examples)

```
 TRY. 
        oo_result = lo_s3->listobjectsv2( " oo_result is returned for 
 testing purposes. " 
          iv_bucket = iv_bucket_name 
        ). 
        MESSAGE 'Retrieved list of objects in S3 bucket.' TYPE 'I'. 
      CATCH /aws1/cx_s3_nosuchbucket. 
        MESSAGE 'Bucket does not exist.' TYPE 'E'. 
    ENDTRY.
```
• Per i dettagli sull'API, consulta [ListObjectsV2](https://docs.aws.amazon.com/sdk-for-sap-abap/v1/api/latest/index.html) in AWSSDK per il riferimento all'API SAP ABAP.

#### Swift

# SDK per Swift

# **a** Note

Si tratta di una documentazione di pre-rilascio di un SDK nella versione di anteprima. ed è soggetta a modifiche.

# **a** Note

C'è di più su. GitHub Trova l'esempio completo e scopri di più sulla configurazione e l'esecuzione nel [Repository di esempi di codice AWS.](https://github.com/awsdocs/aws-doc-sdk-examples/tree/main/swift/example_code/s3/basics#code-examples)

```
 public func listBucketFiles(bucket: String) async throws -> [String] { 
     let input = ListObjectsV2Input( 
         bucket: bucket 
     ) 
     let output = try await client.listObjectsV2(input: input) 
     var names: [String] = [] 
     guard let objList = output.contents else { 
         return [] 
     } 
     for obj in objList { 
         if let objName = obj.key { 
              names.append(objName) 
         } 
     } 
     return names 
 }
```
• Per i dettagli sull'API, consulta la [ListObjectsversione 2](https://awslabs.github.io/aws-sdk-swift/reference/0.x) in AWSSDK for Swift API reference.

Ripristino di una copia archiviata di un oggetto in un bucket Amazon S3 utilizzando un SDK AWS

Gli esempi di codice seguenti mostrano come ripristinare una copia archiviata di un oggetto in un bucket S3.

# .NET

AWS SDK for .NET

```
a Note
```

```
 using System; 
 using System.Threading.Tasks; 
 using Amazon; 
 using Amazon.S3; 
 using Amazon.S3.Model; 
 /// <summary> 
 /// This example shows how to restore an archived object in an Amazon 
 /// Simple Storage Service (Amazon S3) bucket. 
 /// </summary> 
 public class RestoreArchivedObject 
 { 
     public static void Main() 
     { 
         string bucketName = "doc-example-bucket"; 
         string objectKey = "archived-object.txt"; 
         // Specify your bucket region (an example region is shown). 
         RegionEndpoint bucketRegion = RegionEndpoint.USWest2; 
         IAmazonS3 client = new AmazonS3Client(bucketRegion); 
         RestoreObjectAsync(client, bucketName, objectKey).Wait(); 
     } 
     /// <summary> 
     /// This method restores an archived object from an Amazon S3 bucket.
```

```
 /// </summary> 
         /// <param name="client">The initialized Amazon S3 client object used to 
 call 
        /// RestoreObjectAsync.</param> 
        /// <param name="bucketName">A string representing the name of the 
        /// bucket where the object was located before it was archived.</param> 
        /// <param name="objectKey">A string representing the name of the 
        /// archived object to restore.</param> 
         public static async Task RestoreObjectAsync(IAmazonS3 client, string 
 bucketName, string objectKey) 
         { 
             try 
\{\hspace{.1cm} \} var restoreRequest = new RestoreObjectRequest 
\overline{a} BucketName = bucketName, 
                     Key = objectKey, 
                    Days = 2,
\hspace{1.5cm} } ;
                 RestoreObjectResponse response = await 
 client.RestoreObjectAsync(restoreRequest); 
                 // Check the status of the restoration. 
                 await CheckRestorationStatusAsync(client, bucketName, objectKey); 
 } 
             catch (AmazonS3Exception amazonS3Exception) 
\{\hspace{.1cm} \} Console.WriteLine($"Error: {amazonS3Exception.Message}"); 
 } 
        } 
        /// <summary> 
        /// This method retrieves the status of the object's restoration. 
        /// </summary> 
        /// <param name="client">The initialized Amazon S3 client object used to 
 call 
        /// GetObjectMetadataAsync.</param> 
        /// <param name="bucketName">A string representing the name of the Amazon 
        /// S3 bucket which contains the archived object.</param> 
        /// <param name="objectKey">A string representing the name of the 
        /// archived object you want to restore.</param> 
         public static async Task CheckRestorationStatusAsync(IAmazonS3 client, 
 string bucketName, string objectKey) 
         {
```

```
 GetObjectMetadataRequest metadataRequest = new 
 GetObjectMetadataRequest() 
\{\hspace{.1cm} \} BucketName = bucketName, 
                  Key = objectKey, 
             }; 
             GetObjectMetadataResponse response = await 
 client.GetObjectMetadataAsync(metadataRequest); 
             var restStatus = response.RestoreInProgress ? "in-progress" : 
 "finished or failed"; 
             Console.WriteLine($"Restoration status: {restStatus}"); 
         } 
     }
```
• Per i dettagli sull'API, consulta la [RestoreObjects](https://docs.aws.amazon.com/goto/DotNetSDKV3/s3-2006-03-01/RestoreObject)ezione AWS SDK for .NETAPI Reference.

# CLI

# AWS CLI

Per creare una richiesta di ripristino per un oggetto

L'restore-objectesempio seguente ripristina l'oggetto Amazon S3 Glacier specificato per il my-glacier-bucket bucket per 10 giorni.

```
aws s3api restore-object \ 
     --bucket my-glacier-bucket \ 
    --key doc1.rtf \
     --restore-request Days=10
```
Questo comando non produce alcun output.

• Per i dettagli sull'API, consulta Command Reference. [RestoreObjectA](https://awscli.amazonaws.com/v2/documentation/api/latest/reference/s3api/restore-object.html)WS CLI

#### Java

### SDK per Java 2.x

### **a** Note

```
import software.amazon.awssdk.regions.Region;
import software.amazon.awssdk.services.s3.S3Client;
import software.amazon.awssdk.services.s3.model.RestoreRequest;
import software.amazon.awssdk.services.s3.model.GlacierJobParameters;
import software.amazon.awssdk.services.s3.model.RestoreObjectRequest;
import software.amazon.awssdk.services.s3.model.S3Exception;
import software.amazon.awssdk.services.s3.model.Tier;
/* 
  * For more information about restoring an object, see "Restoring an archived 
 object" at 
    * https://docs.aws.amazon.com/AmazonS3/latest/userguide/restoring-objects.html 
 * 
  Before running this Java V2 code example, set up your development
 environment, including your credentials. 
 * 
   For more information, see the following documentation topic:
 * 
    * https://docs.aws.amazon.com/sdk-for-java/latest/developer-guide/get-
started.html 
 */
public class RestoreObject { 
     public static void main(String[] args) { 
         final String usage = """ 
                 Usage: 
                    <bucketName> <keyName> <expectedBucketOwner>
                 Where: 
                     bucketName - The Amazon S3 bucket name.\s 
                     keyName - The key name of an object with a Storage class 
  value of Glacier.\s
```

```
 expectedBucketOwner - The account that owns the bucket (you 
 can obtain this value from the AWS Management Console).\s 
                """;
       if (args.length != 3) {
            System.out.println(usage); 
            System.exit(1); 
        } 
       String bucketName = args[0];
        String keyName = args[1]; 
        String expectedBucketOwner = args[2]; 
        Region region = Region.US_EAST_1; 
        S3Client s3 = S3Client.builder() 
                 .region(region) 
                .build();
        restoreS3Object(s3, bucketName, keyName, expectedBucketOwner); 
        s3.close(); 
    } 
    public static void restoreS3Object(S3Client s3, String bucketName, String 
 keyName, String expectedBucketOwner) { 
        try { 
            RestoreRequest restoreRequest = RestoreRequest.builder() 
                     .days(10) 
 .glacierJobParameters(GlacierJobParameters.builder().tier(Tier.STANDARD).build()) 
                    .buid() RestoreObjectRequest objectRequest = RestoreObjectRequest.builder() 
                     .expectedBucketOwner(expectedBucketOwner) 
                     .bucket(bucketName) 
                     .key(keyName) 
                     .restoreRequest(restoreRequest) 
                     .build(); 
            s3.restoreObject(objectRequest); 
        } catch (S3Exception e) { 
            System.err.println(e.awsErrorDetails().errorMessage()); 
            System.exit(1); 
        } 
    }
```
}

• Per i dettagli sull'API, consulta la [RestoreObjects](https://docs.aws.amazon.com/goto/SdkForJavaV2/s3-2006-03-01/RestoreObject)ezione AWS SDK for Java 2.xAPI Reference.

Impostazione di una nuova ACL per un bucket Amazon S3 utilizzando un SDK AWS

Gli esempi di codice seguenti mostrano come impostare una nuova lista di controllo degli accessi (ACL) per un bucket S3.

Gli esempi di operazioni sono estratti di codice da programmi più grandi e devono essere eseguiti nel contesto. È possibile visualizzare questa operazione nel contesto nel seguente esempio di codice:

• [Gestire le liste di controllo degli accessi \(ACL\)](#page-6691-0)

.NET

AWS SDK for .NET

**a** Note

```
 /// <summary> 
        /// Creates an Amazon S3 bucket with an ACL to control access to the 
        /// bucket and the objects stored in it. 
        /// </summary> 
        /// <param name="client">The initialized client object used to create 
        /// an Amazon S3 bucket, with an ACL applied to the bucket. 
       // / </param>
        /// <param name="region">The AWS Region where the bucket will be 
 created.</param> 
        /// <param name="newBucketName">The name of the bucket to create.</param> 
       /// <returns>A boolean value indicating success or failure.</returns>
       public static async Task<bool> CreateBucketUseCannedACLAsync(IAmazonS3
 client, S3Region region, string newBucketName)
```

```
 { 
             try 
\{\hspace{.1cm} \} // Create a new Amazon S3 bucket with Canned ACL. 
                 var putBucketRequest = new PutBucketRequest() 
\overline{a} BucketName = newBucketName, 
                     BucketRegion = region, 
                     CannedACL = S3CannedACL.LogDeliveryWrite, 
                 }; 
                 PutBucketResponse putBucketResponse = await 
 client.PutBucketAsync(putBucketRequest); 
                 return putBucketResponse.HttpStatusCode == 
 System.Net.HttpStatusCode.OK; 
 } 
             catch (AmazonS3Exception ex) 
\{\hspace{.1cm} \} Console.WriteLine($"Amazon S3 error: {ex.Message}"); 
 } 
             return false; 
        }
```
• Per i dettagli sull'API, consulta la [PutBucketAcl](https://docs.aws.amazon.com/goto/DotNetSDKV3/s3-2006-03-01/PutBucketAcl)sezione AWS SDK for .NETAPI Reference.

#### $C++$

#### SDK per C++

# **a** Note

```
bool AwsDoc::S3::PutBucketAcl(const Aws::String &bucketName, 
                                const Aws::String &ownerID, 
                                const Aws::String &granteePermission,
```

```
 const Aws::String &granteeType, 
                                const Aws::String &granteeID, 
                                const Aws::Client::ClientConfiguration 
 &clientConfig, 
                                const Aws::String &granteeDisplayName, 
                                const Aws::String &granteeEmailAddress, 
                                const Aws::String &granteeURI) { 
    Aws::S3::S3Client s3_client(clientConfig); 
    Aws::S3::Model::Owner owner; 
    owner.SetID(ownerID); 
    Aws::S3::Model::Grantee grantee; 
    grantee.SetType(SetGranteeType(granteeType)); 
    if (!granteeEmailAddress.empty()) { 
        grantee.SetEmailAddress(granteeEmailAddress); 
    } 
    if (!granteeID.empty()) { 
        grantee.SetID(granteeID); 
    } 
    if (!granteeDisplayName.empty()) { 
        grantee.SetDisplayName(granteeDisplayName); 
    } 
    if (!granteeURI.empty()) { 
        grantee.SetURI(granteeURI); 
    } 
    Aws::S3::Model::Grant grant; 
    grant.SetGrantee(grantee); 
    grant.SetPermission(SetGranteePermission(granteePermission)); 
    Aws::Vector<Aws::S3::Model::Grant> grants; 
    grants.push_back(grant); 
    Aws::S3::Model::AccessControlPolicy acp; 
    acp.SetOwner(owner); 
    acp.SetGrants(grants); 
    Aws::S3::Model::PutBucketAclRequest request; 
    request.SetAccessControlPolicy(acp);
```

```
 request.SetBucket(bucketName); 
     Aws::S3::Model::PutBucketAclOutcome outcome = 
             s3_client.PutBucketAcl(request); 
     if (!outcome.IsSuccess()) { 
         const Aws::S3::S3Error &error = outcome.GetError(); 
         std::cerr << "Error: PutBucketAcl: " << error.GetExceptionName() 
                    << " - " << error.GetMessage() << std::endl; 
     } 
     else { 
         std::cout << "Successfully added an ACL to the bucket '" << bucketName 
                    << "'." << std::endl; 
     } 
     return outcome.IsSuccess();
}
//! Routine which converts a human-readable string to a built-in type
  enumeration.
/*! 
 \sa SetGranteePermission() 
  \param access Human readable string.
*/
Aws::S3::Model::Permission SetGranteePermission(const Aws::String &access) { 
     if (access == "FULL_CONTROL") 
         return Aws::S3::Model::Permission::FULL_CONTROL; 
     if (access == "WRITE") 
         return Aws::S3::Model::Permission::WRITE; 
     if (access == "READ") 
         return Aws::S3::Model::Permission::READ; 
     if (access == "WRITE_ACP") 
         return Aws::S3::Model::Permission::WRITE_ACP; 
     if (access == "READ_ACP") 
         return Aws::S3::Model::Permission::READ_ACP; 
     return Aws::S3::Model::Permission::NOT_SET;
}
//! Routine which converts a human-readable string to a built-in type 
 enumeration.
/*! 
  \sa SetGranteeType()
```

```
 \param type Human readable string.
*/
Aws::S3::Model::Type SetGranteeType(const Aws::String &type) { 
     if (type == "Amazon customer by email") 
         return Aws::S3::Model::Type::AmazonCustomerByEmail; 
     if (type == "Canonical user") 
         return Aws::S3::Model::Type::CanonicalUser; 
    if (type == "Group")
         return Aws::S3::Model::Type::Group; 
     return Aws::S3::Model::Type::NOT_SET;
}
```
• Per i dettagli sull'API, consulta la [PutBucketAcl](https://docs.aws.amazon.com/goto/SdkForCpp/s3-2006-03-01/PutBucketAcl)sezione AWS SDK for C++API Reference.

# CLI

AWS CLI

Questo esempio concede full control a due AWS utenti (user1@example.com e user2@example.com) read l'autorizzazione a tutti:

```
aws s3api put-bucket-acl --bucket MyBucket --grant-full-control 
 emailaddress=user1@example.com,emailaddress=user2@example.com --grant-read 
  uri=http://acs.amazonaws.com/groups/global/AllUsers
```
Vedi http://docs.aws.amazon.com/AmazonS3/latest/API/RESTBucketPUTacl.html per i dettagli sugli ACL personalizzati (i comandi ACL s3api, ad esempioput-bucket-acl, usano la stessa notazione abbreviata degli argomenti).

• Per i dettagli sull'API, consulta Command Reference. [PutBucketAcl](https://awscli.amazonaws.com/v2/documentation/api/latest/reference/s3api/put-bucket-acl.html)AWS CLI

#### Java

### SDK per Java 2.x

### **a** Note

```
import java.util.ArrayList;
import java.util.List;
import software.amazon.awssdk.auth.credentials.ProfileCredentialsProvider;
import software.amazon.awssdk.services.s3.model.Permission;
import software.amazon.awssdk.services.s3.model.Grant;
import software.amazon.awssdk.services.s3.model.AccessControlPolicy;
import software.amazon.awssdk.services.s3.model.Type;
import software.amazon.awssdk.services.s3.model.PutBucketAclRequest;
import software.amazon.awssdk.services.s3.model.S3Exception;
import software.amazon.awssdk.regions.Region;
import software.amazon.awssdk.services.s3.S3Client;
/** 
  * Before running this Java V2 code example, set up your development 
  * environment, including your credentials. 
 * 
  * For more information, see the following documentation topic: 
 * 
 * https://docs.aws.amazon.com/sdk-for-java/latest/developer-guide/get-
started.html 
 */
public class SetAcl { 
     public static void main(String[] args) { 
         final String usage = """ 
                 Usage: 
                   <bucketName> <id>\s 
                 Where: 
                   bucketName - The Amazon S3 bucket to grant permissions on.\s 
                   id - The ID of the owner of this bucket (you can get this value 
  from the AWS Management Console).
```

```
 """; 
    if (args.length != 2) {
         System.out.println(usage); 
         System.exit(1); 
     } 
    String bucketName = args[0];
    String id = args[1];
    System.out.format("Setting access \n");
     System.out.println(" in bucket: " + bucketName); 
     Region region = Region.US_EAST_1; 
     S3Client s3 = S3Client.builder() 
              .region(region) 
             .buid() setBucketAcl(s3, bucketName, id); 
     System.out.println("Done!"); 
     s3.close(); 
 } 
 public static void setBucketAcl(S3Client s3, String bucketName, String id) { 
     try { 
        Grant ownerGrant = Grant.builder()
                  .grantee(builder -> builder.id(id) 
                           .type(Type.CANONICAL_USER)) 
                  .permission(Permission.FULL_CONTROL) 
                 .build();
        List<Grant> grantList2 = new ArrayList<>();
         grantList2.add(ownerGrant); 
         AccessControlPolicy acl = AccessControlPolicy.builder() 
                  .owner(builder -> builder.id(id)) 
                  .grants(grantList2) 
                 .buid() PutBucketAclRequest putAclReq = PutBucketAclRequest.builder() 
                  .bucket(bucketName) 
                  .accessControlPolicy(acl) 
                  .build(); 
         s3.putBucketAcl(putAclReq);
```

```
 } catch (S3Exception e) { 
               e.printStackTrace(); 
               System.exit(1); 
          } 
     }
}
```
• Per i dettagli sull'API, consulta la [PutBucketAcl](https://docs.aws.amazon.com/goto/SdkForJavaV2/s3-2006-03-01/PutBucketAcl)sezione AWS SDK for Java 2.xAPI Reference.

# JavaScript

SDK per JavaScript (v3)

# **a** Note

C'è altro da fare. GitHub Trova l'esempio completo e scopri di più sulla configurazione e l'esecuzione nel [Repository di esempi di codice AWS.](https://github.com/awsdocs/aws-doc-sdk-examples/tree/main/javascriptv3/example_code/s3#code-examples)

# Inserisci l'ACL del bucket.

```
import { 
   PutBucketAclCommand, 
   GetBucketAclCommand, 
   S3Client,
} from "@aws-sdk/client-s3";
const client = new S3Client({});
// Most Amazon S3 use cases don't require the use of access control lists (ACLs).
// We recommend that you disable ACLs, except in unusual circumstances where
// you need to control access for each object individually.
// Consider a policy instead. For more information see https://
docs.aws.amazon.com/AmazonS3/latest/userguide/bucket-policies.html.
export const main = async () => {
   // Grant a user READ access to a bucket. 
   const command = new PutBucketAclCommand({ 
     Bucket: "test-bucket", 
     AccessControlPolicy: {
```

```
 Grants: [ 
         { 
            Grantee: { 
              // The canonical ID of the user. This ID is an obfuscated form of 
 your AWS account number. 
              // It's unique to Amazon S3 and can't be found elsewhere. 
              // For more information, see https://docs.aws.amazon.com/AmazonS3/
latest/userguide/finding-canonical-user-id.html. 
              ID: "canonical-id-1", 
              Type: "CanonicalUser", 
            }, 
            // One of FULL_CONTROL | READ | WRITE | READ_ACP | WRITE_ACP 
            // https://docs.aws.amazon.com/AmazonS3/latest/API/
API_Grant.html#AmazonS3-Type-Grant-Permission 
            Permission: "FULL_CONTROL", 
         }, 
       ], 
       Owner: { 
         ID: "canonical-id-2", 
       }, 
     }, 
   }); 
   try { 
     const response = await client.send(command); 
     console.log(response); 
   } catch (err) { 
     console.error(err); 
   }
};
```
- Per ulteriori informazioni, consulta la [Guida per sviluppatori di AWS SDK for JavaScript](https://docs.aws.amazon.com/sdk-for-javascript/v3/developer-guide/s3-example-access-permissions.html#s3-example-access-permissions-put-acl).
- Per i dettagli sull'API, consulta la [PutBucketAcl](https://docs.aws.amazon.com/AWSJavaScriptSDK/v3/latest/client/s3/command/PutBucketAclCommand)sezione AWS SDK for JavaScriptAPI Reference.
#### Kotlin

## SDK per Kotlin

## **a** Note

C'è di più su GitHub. Trova l'esempio completo e scopri di più sulla configurazione e l'esecuzione nel [Repository di esempi di codice AWS.](https://github.com/awsdocs/aws-doc-sdk-examples/tree/main/kotlin/services/s3#code-examples)

```
suspend fun setBucketAcl(bucketName: String, idVal: String) { 
    val myGrant = Grantee {
        id = idVal type = Type.CanonicalUser 
     } 
    val ownerGrant = Grant {
         grantee = myGrant 
         permission = Permission.FullControl 
     } 
     val grantList = mutableListOf<Grant>() 
     grantList.add(ownerGrant) 
     val ownerOb = Owner { 
        id = idVal } 
     val acl = AccessControlPolicy { 
         owner = ownerOb 
         grants = grantList 
     } 
     val request = PutBucketAclRequest { 
         bucket = bucketName 
         accessControlPolicy = acl 
     } 
     S3Client { region = "us-east-1" }.use { s3 -> 
         s3.putBucketAcl(request) 
         println("An ACL was successfully set on $bucketName") 
     }
```
}

• Per i dettagli sull'API, [PutBucketAclc](https://github.com/awslabs/aws-sdk-kotlin#generating-api-documentation)onsulta AWSSDK for Kotlin API reference.

#### Python

SDK per Python (Boto3)

### **a**) Note

C'è altro su. GitHub Trova l'esempio completo e scopri di più sulla configurazione e l'esecuzione nel [Repository di esempi di codice AWS.](https://github.com/awsdocs/aws-doc-sdk-examples/tree/main/python/example_code/s3/s3_basics#code-examples)

```
class BucketWrapper: 
     """Encapsulates S3 bucket actions.""" 
     def __init__(self, bucket): 
 """ 
         :param bucket: A Boto3 Bucket resource. This is a high-level resource in 
 Boto3 
                         that wraps bucket actions in a class-like structure. 
 """ 
         self.bucket = bucket 
         self.name = bucket.name 
     def grant_log_delivery_access(self): 
        "" "
         Grant the AWS Log Delivery group write access to the bucket so that 
         Amazon S3 can deliver access logs to the bucket. This is the only 
 recommended 
         use of an S3 bucket ACL. 
         """ 
         try: 
             acl = self.bucket.Acl() 
             # Putting an ACL overwrites the existing ACL. If you want to preserve 
             # existing grants, append new grants to the list of existing grants. 
             grants = acl.grants if acl.grants else [] 
             grants.append( 
\overline{a}
```

```
 "Grantee": { 
                       "Type": "Group", 
                       "URI": "http://acs.amazonaws.com/groups/s3/LogDelivery", 
\}, \{ "Permission": "WRITE", 
 } 
) acl.put(AccessControlPolicy={"Grants": grants, "Owner": acl.owner}) 
            logger.info("Granted log delivery access to bucket '%s'", 
 self.bucket.name) 
        except ClientError: 
            logger.exception("Couldn't add ACL to bucket '%s'.", 
 self.bucket.name) 
            raise
```
• Per i dettagli sull'API, consulta [PutBucketAclAWSS](https://docs.aws.amazon.com/goto/boto3/s3-2006-03-01/PutBucketAcl)DK for Python (Boto3) API Reference.

Impostazione dell'ACL di un oggetto Amazon S3 utilizzando un SDK AWS

Gli esempi di codice seguenti mostrano come configurare la lista di controllo degli accessi (ACL) di un oggetto S3.

Gli esempi di operazioni sono estratti di codice da programmi più grandi e devono essere eseguiti nel contesto. Puoi vedere questa azione nel contesto nel seguente esempio di codice:

• [Gestire le liste di controllo degli accessi \(ACL\)](#page-6691-0)

 $C++$ 

SDK per C++

**a** Note

C'è di più su. GitHub Trova l'esempio completo e scopri di più sulla configurazione e l'esecuzione nel [Repository di esempi di codice AWS.](https://github.com/awsdocs/aws-doc-sdk-examples/tree/main/cpp/example_code/s3#code-examples)

bool AwsDoc::S3::PutObjectAcl(const Aws::String &bucketName,

```
 const Aws::String &objectKey, 
                                const Aws::String &ownerID, 
                                const Aws::String &granteePermission, 
                                const Aws::String &granteeType, 
                                const Aws::String &granteeID, 
                                const Aws::Client::ClientConfiguration 
 &clientConfig, 
                                const Aws::String &granteeDisplayName, 
                                const Aws::String &granteeEmailAddress, 
                                const Aws::String &granteeURI) { 
    Aws::S3::S3Client s3_client(clientConfig); 
    Aws::S3::Model::Owner owner; 
    owner.SetID(ownerID); 
    Aws::S3::Model::Grantee grantee; 
    grantee.SetType(SetGranteeType(granteeType)); 
    if (!granteeEmailAddress.empty()) { 
        grantee.SetEmailAddress(granteeEmailAddress); 
    } 
    if (!granteeID.empty()) { 
        grantee.SetID(granteeID); 
    } 
    if (!granteeDisplayName.empty()) { 
        grantee.SetDisplayName(granteeDisplayName); 
    } 
    if (!granteeURI.empty()) { 
        grantee.SetURI(granteeURI); 
    } 
    Aws::S3::Model::Grant grant; 
    grant.SetGrantee(grantee); 
    grant.SetPermission(SetGranteePermission(granteePermission)); 
    Aws::Vector<Aws::S3::Model::Grant> grants; 
    grants.push_back(grant); 
    Aws::S3::Model::AccessControlPolicy acp; 
    acp.SetOwner(owner); 
    acp.SetGrants(grants);
```

```
 Aws::S3::Model::PutObjectAclRequest request; 
     request.SetAccessControlPolicy(acp); 
     request.SetBucket(bucketName); 
     request.SetKey(objectKey); 
     Aws::S3::Model::PutObjectAclOutcome outcome = 
             s3_client.PutObjectAcl(request); 
     if (!outcome.IsSuccess()) { 
         auto error = outcome.GetError(); 
         std::cerr << "Error: PutObjectAcl: " << error.GetExceptionName() 
                    << " - " << error.GetMessage() << std::endl; 
     } 
     else { 
         std::cout << "Successfully added an ACL to the object '" << objectKey 
                    << "' in the bucket '" << bucketName << "'." << std::endl; 
     } 
     return outcome.IsSuccess();
}
//! Routine which converts a human-readable string to a built-in type
  enumeration.
/*! 
 \sa SetGranteePermission() 
  \param access Human readable string.
*/
Aws::S3::Model::Permission SetGranteePermission(const Aws::String &access) { 
     if (access == "FULL_CONTROL") 
         return Aws::S3::Model::Permission::FULL_CONTROL; 
     if (access == "WRITE") 
         return Aws::S3::Model::Permission::WRITE; 
     if (access == "READ") 
         return Aws::S3::Model::Permission::READ; 
     if (access == "WRITE_ACP") 
         return Aws::S3::Model::Permission::WRITE_ACP; 
     if (access == "READ_ACP") 
         return Aws::S3::Model::Permission::READ_ACP; 
     return Aws::S3::Model::Permission::NOT_SET;
}
```

```
//! Routine which converts a human-readable string to a built-in type 
  enumeration.
/*! 
 \sa SetGranteeType() 
  \param type Human readable string.
*/
Aws::S3::Model::Type SetGranteeType(const Aws::String &type) { 
     if (type == "Amazon customer by email") 
         return Aws::S3::Model::Type::AmazonCustomerByEmail; 
     if (type == "Canonical user") 
         return Aws::S3::Model::Type::CanonicalUser; 
    if (type == "Group")
         return Aws::S3::Model::Type::Group; 
     return Aws::S3::Model::Type::NOT_SET;
}
```
• Per i dettagli sull'API, consulta la [PutObjectAcl](https://docs.aws.amazon.com/goto/SdkForCpp/s3-2006-03-01/PutObjectAcl)sezione AWS SDK for C++API Reference.

# CLI

### AWS CLI

Il comando seguente concede full control a due AWS utenti (user1@example.com e user2@example.com) read l'autorizzazione a tutti:

aws s3api put-object-acl --bucket MyBucket --key file.txt --grant-full-control emailaddress=user1@example.com,emailaddress=user2@example.com --grant-read uri=http://acs.amazonaws.com/groups/global/AllUsers

Vedi http://docs.aws.amazon.com/AmazonS3/latest/API/RESTBucketPUTacl.html per i dettagli sugli ACL personalizzati (i comandi ACL di s3api, ad esempioput-object-acl, usano la stessa notazione abbreviata degli argomenti).

• Per i dettagli sull'API, consulta Command Reference. [PutObjectAcl](https://awscli.amazonaws.com/v2/documentation/api/latest/reference/s3api/put-object-acl.html)AWS CLI

### Python

# SDK per Python (Boto3)

## **a** Note

C'è altro su GitHub. Trova l'esempio completo e scopri di più sulla configurazione e l'esecuzione nel [Repository di esempi di codice AWS.](https://github.com/awsdocs/aws-doc-sdk-examples/tree/main/python/example_code/s3/s3_basics#code-examples)

```
class ObjectWrapper: 
     """Encapsulates S3 object actions.""" 
     def __init__(self, s3_object): 
        "" ""
         :param s3_object: A Boto3 Object resource. This is a high-level resource 
 in Boto3 
                            that wraps object actions in a class-like structure. 
 """ 
         self.object = s3_object 
         self.key = self.object.key 
     def put_acl(self, email): 
        "" "
         Applies an ACL to the object that grants read access to an AWS user 
  identified 
         by email address. 
         :param email: The email address of the user to grant access. 
         """ 
         try: 
             acl = self.object.Acl() 
             # Putting an ACL overwrites the existing ACL, so append new grants 
             # if you want to preserve existing grants. 
             grants = acl.grants if acl.grants else [] 
             grants.append( 
\overline{a} "Grantee": {"Type": "AmazonCustomerByEmail", "EmailAddress": 
 email}, 
                      "Permission": "READ", 
 }
```

```
) acl.put(AccessControlPolicy={"Grants": grants, "Owner": acl.owner}) 
            logger.info("Granted read access to %s.", email) 
        except ClientError: 
            logger.exception("Couldn't add ACL to object '%s'.", self.object.key) 
            raise
```
• Per i dettagli sull'API, consulta [PutObjectAclAWSS](https://docs.aws.amazon.com/goto/boto3/s3-2006-03-01/PutObjectAcl)DK for Python (Boto3) API Reference.

Impostazione della configurazione del sito Web per un bucket Amazon S3 utilizzando un SDK AWS

Gli esempi di codice seguenti mostrano come impostare la configurazione del sito Web per un bucket S3.

### .NET

AWS SDK for NFT

### **a** Note

C'è di più su. GitHub Trova l'esempio completo e scopri di più sulla configurazione e l'esecuzione nel [Repository di esempi di codice AWS.](https://github.com/awsdocs/aws-doc-sdk-examples/tree/main/dotnetv3/S3#code-examples)

```
 // Put the website configuration. 
                          PutBucketWebsiteRequest putRequest = new 
  PutBucketWebsiteRequest() 
\overline{a} BucketName = bucketName, 
                                WebsiteConfiguration = new WebsiteConfiguration() 
\{ \} IndexDocumentSuffix = indexDocumentSuffix, 
                                       ErrorDocument = errorDocument, 
\mathbb{R}, \mathbb{R}, \mathbb{R}, \mathbb{R}, \mathbb{R}, \mathbb{R}, \mathbb{R}, \mathbb{R}, \mathbb{R}, \mathbb{R}, \mathbb{R}, \mathbb{R}, \mathbb{R}, \mathbb{R}, \mathbb{R}, \mathbb{R}, \mathbb{R}, \mathbb{R}, \mathbb{R}, \mathbb{R}, \mathbb{R}, \mathbb{R},  }; 
                          PutBucketWebsiteResponse response = await 
  client.PutBucketWebsiteAsync(putRequest);
```
• Per i dettagli sull'API, consulta la [PutBucketWebsites](https://docs.aws.amazon.com/goto/DotNetSDKV3/s3-2006-03-01/PutBucketWebsite)ezione AWS SDK for .NETAPI Reference.

#### $C++$

SDK per C++

## **a** Note

C'è di più su GitHub. Trova l'esempio completo e scopri di più sulla configurazione e l'esecuzione nel [Repository di esempi di codice AWS.](https://github.com/awsdocs/aws-doc-sdk-examples/tree/main/cpp/example_code/s3#code-examples)

```
bool AwsDoc::S3::PutWebsiteConfig(const Aws::String &bucketName, 
                                     const Aws::String &indexPage, const Aws::String 
 &errorPage, 
                                     const Aws::Client::ClientConfiguration 
 &clientConfig) { 
     Aws::S3::S3Client client(clientConfig); 
     Aws::S3::Model::IndexDocument indexDocument; 
     indexDocument.SetSuffix(indexPage); 
     Aws::S3::Model::ErrorDocument errorDocument; 
     errorDocument.SetKey(errorPage); 
     Aws::S3::Model::WebsiteConfiguration websiteConfiguration; 
     websiteConfiguration.SetIndexDocument(indexDocument); 
     websiteConfiguration.SetErrorDocument(errorDocument); 
    Aws::S3::Model::PutBucketWebsiteRequest request; 
     request.SetBucket(bucketName); 
     request.SetWebsiteConfiguration(websiteConfiguration); 
     Aws::S3::Model::PutBucketWebsiteOutcome outcome = 
             client.PutBucketWebsite(request); 
     if (!outcome.IsSuccess()) { 
         std::cerr << "Error: PutBucketWebsite: "
```

```
 << outcome.GetError().GetMessage() << std::endl; 
     } 
     else { 
         std::cout << "Success: Set website configuration for bucket '" 
                    << bucketName << "'." << std::endl; 
     } 
     return outcome.IsSuccess();
}
```
• Per i dettagli sull'API, consulta la [PutBucketWebsites](https://docs.aws.amazon.com/goto/SdkForCpp/s3-2006-03-01/PutBucketWebsite)ezione AWS SDK for C++API Reference.

## CLI

## AWS CLI

Applica una configurazione statica del sito Web a un bucket denominatomy-bucket:

```
aws s3api put-bucket-website --bucket my-bucket --website-configuration file://
website.json
```
Il file website.json è un documento JSON nella cartella corrente che specifica l'indice e le pagine di errore per il sito Web:

```
{ 
     "IndexDocument": { 
          "Suffix": "index.html" 
     }, 
      "ErrorDocument": { 
          "Key": "error.html" 
     }
}
```
• Per i dettagli sull'API, consulta AWS CLICommand [PutBucketWebsite](https://awscli.amazonaws.com/v2/documentation/api/latest/reference/s3api/put-bucket-website.html)Reference.

#### Java

### SDK per Java 2.x

### **a** Note

C'è altro su GitHub. Trova l'esempio completo e scopri di più sulla configurazione e l'esecuzione nel [Repository di esempi di codice AWS.](https://github.com/awsdocs/aws-doc-sdk-examples/tree/main/javav2/example_code/s3#readme)

```
import software.amazon.awssdk.services.s3.S3Client;
import software.amazon.awssdk.services.s3.model.IndexDocument;
import software.amazon.awssdk.services.s3.model.PutBucketWebsiteRequest;
import software.amazon.awssdk.services.s3.model.WebsiteConfiguration;
import software.amazon.awssdk.services.s3.model.S3Exception;
import software.amazon.awssdk.regions.Region;
/** 
  * Before running this Java V2 code example, set up your development 
  * environment, including your credentials. 
 * 
  * For more information, see the following documentation topic: 
 * 
  * https://docs.aws.amazon.com/sdk-for-java/latest/developer-guide/get-
started.html 
  */
public class SetWebsiteConfiguration { 
     public static void main(String[] args) { 
         final String usage = """ 
                 Usage: <bucketName> [indexdoc]\s 
                 Where: 
                     bucketName - The Amazon S3 bucket to set the website 
  configuration on.\s 
                     indexdoc - The index document, ex. 'index.html' 
                                If not specified, 'index.html' will be set. 
                 """; 
         if (args.length != 1) { 
             System.out.println(usage);
```

```
 System.exit(1); 
         } 
         String bucketName = args[0]; 
         String indexDoc = "index.html"; 
         Region region = Region.US_EAST_1; 
         S3Client s3 = S3Client.builder() 
                  .region(region) 
                 .build();
         setWebsiteConfig(s3, bucketName, indexDoc); 
         s3.close(); 
     } 
     public static void setWebsiteConfig(S3Client s3, String bucketName, String 
  indexDoc) { 
         try { 
              WebsiteConfiguration websiteConfig = WebsiteConfiguration.builder() 
  .indexDocument(IndexDocument.builder().suffix(indexDoc).build()) 
                      .build();
              PutBucketWebsiteRequest pubWebsiteReq = 
  PutBucketWebsiteRequest.builder() 
                       .bucket(bucketName) 
                       .websiteConfiguration(websiteConfig) 
                      .build();
              s3.putBucketWebsite(pubWebsiteReq); 
              System.out.println("The call was successful"); 
         } catch (S3Exception e) { 
              System.err.println(e.awsErrorDetails().errorMessage()); 
              System.exit(1); 
         } 
     }
}
```
• Per i dettagli sull'API, consulta la [PutBucketWebsites](https://docs.aws.amazon.com/goto/SdkForJavaV2/s3-2006-03-01/PutBucketWebsite)ezione AWS SDK for Java 2.xAPI Reference.

### **JavaScript**

SDK per JavaScript (v3)

## **a** Note

C'è altro da fare. GitHub Trova l'esempio completo e scopri di più sulla configurazione e l'esecuzione nel [Repository di esempi di codice AWS.](https://github.com/awsdocs/aws-doc-sdk-examples/tree/main/javascriptv3/example_code/s3#code-examples)

Imposta la configurazione del sito Web.

```
import { PutBucketWebsiteCommand, S3Client } from "@aws-sdk/client-s3";
const client = new S3Client({});
// Set up a bucket as a static website.
// The bucket needs to be publicly accessible.
export const main = async () => {
   const command = new PutBucketWebsiteCommand({ 
     Bucket: "test-bucket", 
     WebsiteConfiguration: { 
       ErrorDocument: { 
         // The object key name to use when a 4XX class error occurs. 
         Key: "error.html", 
       }, 
       IndexDocument: { 
         // A suffix that is appended to a request that is for a directory. 
         Suffix: "index.html", 
       }, 
     }, 
   }); 
   try { 
     const response = await client.send(command); 
     console.log(response); 
   } catch (err) { 
     console.error(err); 
   }
};
```
- Per ulteriori informazioni, consulta la [Guida per sviluppatori di AWS SDK for JavaScript](https://docs.aws.amazon.com/sdk-for-javascript/v3/developer-guide/s3-example-static-web-host.html#s3-example-static-web-host-set-website).
- Per i dettagli sull'API, consulta la [PutBucketWebsites](https://docs.aws.amazon.com/AWSJavaScriptSDK/v3/latest/client/s3/command/PutBucketWebsiteCommand)ezione AWS SDK for JavaScriptAPI Reference.

#### Ruby

### SDK per Ruby

### **a** Note

C'è di più su GitHub. Trova l'esempio completo e scopri di più sulla configurazione e l'esecuzione nel [Repository di esempi di codice AWS.](https://github.com/awsdocs/aws-doc-sdk-examples/tree/main/ruby/example_code/s3#code-examples)

```
require "aws-sdk-s3"
# Wraps Amazon S3 bucket website actions.
class BucketWebsiteWrapper 
   attr_reader :bucket_website 
   # @param bucket_website [Aws::S3::BucketWebsite] A bucket website object 
  configured with an existing bucket. 
   def initialize(bucket_website) 
     @bucket_website = bucket_website 
   end 
   # Sets a bucket as a static website. 
   # 
   # @param index_document [String] The name of the index document for the 
  website. 
   # @param error_document [String] The name of the error document to show for 4XX 
  errors. 
   # @return [Boolean] True when the bucket is configured as a website; otherwise, 
  false. 
   def set_website(index_document, error_document) 
     @bucket_website.put( 
       website_configuration: { 
         index_document: { suffix: index_document }, 
         error_document: { key: error_document } 
       } 
     )
```

```
 true 
   rescue Aws::Errors::ServiceError => e 
     puts "Couldn't configure #{@bucket_website.bucket.name} as a website. Here's 
  why: #{e.message}" 
     false 
   end
end
# Example usage:
def run_demo 
   bucket_name = "doc-example-bucket" 
   index_document = "index.html" 
   error_document = "404.html" 
  wrapper = BucketWebsiteWrapper.new(Aws::S3::BucketWebsite.new(bucket_name)) 
  return unless wrapper.set_website(index_document, error_document) 
   puts "Successfully configured bucket #{bucket_name} as a static website."
end
run_demo if $PROGRAM_NAME == __FILE__
```
• Per i dettagli sull'API, consulta la [PutBucketWebsites](https://docs.aws.amazon.com/goto/SdkForRubyV3/s3-2006-03-01/PutBucketWebsite)ezione AWS SDK for RubyAPI Reference.

Esempi di approcci per i test di unità e integrazione con un SDK AWS

Il seguente esempio di codice mostra alcune tecniche che costituiscono best practice per la scrittura di test di unità e di integrazione utilizzando un AWS SDK.

Rust

SDK per Rust

```
a Note
```
C'è di più su GitHub. Trova l'esempio completo e scopri di più sulla configurazione e l'esecuzione nel [Repository di esempi di codice AWS.](https://github.com/awsdocs/aws-doc-sdk-examples/tree/main/rustv1/examples/testing#code-examples)

Cargo.toml per esempi di test.

```
[package]
name = "testing-examples"
version = "0.1.0"authors = [ "John Disanti <jdisanti@amazon.com>", 
   "Doug Schwartz <dougsch@amazon.com>",
\mathbf{I}edition = "2021"
# snippet-start:[testing.rust.Cargo.toml]
[dependencies]
async-trait = "0.1.51"aws-config = { version = "1.0.1", features = ["behavior-version-latest"] }
aws-credential-types = { version = "1.0.1", features = [ "hardcoded-
credentials", ] }
aws-sdk-s3 = { version = "1.4.0" }
aws-smithy-types = \{ version = "1.0.1" \}aws-smithy-runtime = \{ version = "1.0.1", features = ['test-util"] }
aws-smithy-runtime-api = { version = "1.0.1", features = ['test-util"] }
aws-types = \{ version = "1.0.1" \}clap = { version = "~4.4", features = ["derive"] }
http = "0.2.9"mockall = "0.11.4"serde_json = "1"
tokio = { version = "1.20.1", features = ["full"] }
tracing-subscriber = { version = 0.3.15", features = ["env-filter"] }
# snippet-end:[testing.rust.Cargo.toml]
[[bin]]
name = "main"
path = "src/main.rs"
```
Esempio di test di unità utilizzando automock e un wrapper di servizi.

```
// Copyright Amazon.com, Inc. or its affiliates. All Rights Reserved.
// SPDX-License-Identifier: Apache-2.0
// snippet-start:[testing.rust.wrapper]
// snippet-start:[testing.rust.wrapper-uses]
use aws_sdk_s3 as s3;
```

```
#[allow(unused_imports)]
use mockall::automock;
use s3::operation::list_objects_v2::{ListObjectsV2Error, ListObjectsV2Output};
// snippet-end:[testing.rust.wrapper-uses]
// snippet-start:[testing.rust.wrapper-which-impl]
#[cfg(test)]
pub use MockS3Impl as S3;
#[cfg(not(test))]
pub use S3Impl as S3;
// snippet-end:[testing.rust.wrapper-which-impl]
// snippet-start:[testing.rust.wrapper-impl]
#[allow(dead_code)]
pub struct S3Impl { 
     inner: s3::Client,
}
#[cfg_attr(test, automock)]
impl S3Impl { 
     #[allow(dead_code)] 
     pub fn new(inner: s3::Client) -> Self { 
         Self { inner } 
     } 
     #[allow(dead_code)] 
     pub async fn list_objects( 
         &self, 
         bucket: &str, 
         prefix: &str, 
         continuation_token: Option<String>, 
     ) -> Result<ListObjectsV2Output, s3::error::SdkError<ListObjectsV2Error>> { 
         self.inner 
              .list_objects_v2() 
              .bucket(bucket) 
              .prefix(prefix) 
              .set_continuation_token(continuation_token) 
              .send() 
              .await 
     }
}
// snippet-end:[testing.rust.wrapper-impl]
```

```
// snippet-start:[testing.rust.wrapper-func]
#[allow(dead_code)]
pub async fn determine_prefix_file_size( 
     // Now we take a reference to our trait object instead of the S3 client 
     // s3_list: ListObjectsService, 
     s3_list: S3, 
     bucket: &str, 
     prefix: &str,
) -> Result<usize, s3::Error> { 
     let mut next_token: Option<String> = None; 
    let mut total_size_bytes = 0;
     loop { 
         let result = s3_list 
              .list_objects(bucket, prefix, next_token.take()) 
              .await?; 
         // Add up the file sizes we got back 
         for object in result.contents() { 
              total_size_bytes += object.size().unwrap_or(0) as usize; 
         } 
         // Handle pagination, and break the loop if there are no more pages 
         next_token = result.next_continuation_token.clone(); 
         if next_token.is_none() { 
              break; 
         } 
     } 
     Ok(total_size_bytes)
}
// snippet-end:[testing.rust.wrapper-func]
// snippet-end:[testing.rust.wrapper]
// snippet-start:[testing.rust.wrapper-test-mod]
#[cfg(test)]
mod test { 
     // snippet-start:[testing.rust.wrapper-tests] 
     use super::*; 
     use mockall::predicate::eq; 
     // snippet-start:[testing.rust.wrapper-test-single] 
     #[tokio::test] 
     async fn test_single_page() { 
         let mut mock = MockS3Impl::default(); 
         mock.expect_list_objects()
```

```
 .with(eq("test-bucket"), eq("test-prefix"), eq(None)) 
            .return_once(|, |, | Ok(ListObjectsV2Output::builder() 
                      .set_contents(Some(vec![ 
                          // Mock content for ListObjectsV2 response 
                          s3::types::Object::builder().size(5).build(), 
                          s3::types::Object::builder().size(2).build(), 
                      ])) 
                     .build() }); 
         // Run the code we want to test with it 
         let size = determine_prefix_file_size(mock, "test-bucket", "test-prefix") 
             .await 
             .unwrap(); 
         // Verify we got the correct total size back 
         assert_eq!(7, size); 
    } 
    // snippet-end:[testing.rust.wrapper-test-single] 
    // snippet-start:[testing.rust.wrapper-test-multiple] 
    #[tokio::test] 
     async fn test_multiple_pages() { 
         // Create the Mock instance with two pages of objects now 
         let mut mock = MockS3Impl::default(); 
         mock.expect_list_objects() 
             .with(eq("test-bucket"), eq("test-prefix"), eq(None)) 
            .return_once(|, |, | | {
                 Ok(ListObjectsV2Output::builder() 
                      .set_contents(Some(vec![ 
                          // Mock content for ListObjectsV2 response 
                          s3::types::Object::builder().size(5).build(), 
                          s3::types::Object::builder().size(2).build(), 
                      ])) 
                      .set_next_continuation_token(Some("next".to_string())) 
                     .buid() }); 
         mock.expect_list_objects() 
             .with( 
                 eq("test-bucket"), 
                 eq("test-prefix"), 
                 eq(Some("next".to_string())), 
)
```

```
.return_once(|, |, | Ok(ListObjectsV2Output::builder() 
                      .set_contents(Some(vec![ 
                          // Mock content for ListObjectsV2 response 
                          s3::types::Object::builder().size(3).build(), 
                          s3::types::Object::builder().size(9).build(), 
                      ])) 
                     .buid() }); 
         // Run the code we want to test with it 
         let size = determine_prefix_file_size(mock, "test-bucket", "test-prefix") 
              .await 
              .unwrap(); 
         assert_eq!(19, size); 
     } 
     // snippet-end:[testing.rust.wrapper-test-multiple] 
     // snippet-end:[testing.rust.wrapper-tests]
}
// snippet-end:[testing.rust.wrapper-test-mod]
```
Esempio di test di integrazione utilizzando StaticReplayClient.

```
// Copyright Amazon.com, Inc. or its affiliates. All Rights Reserved.
// SPDX-License-Identifier: Apache-2.0
// snippet-start:[testing.rust.replay-uses]
use aws_sdk_s3 as s3;
// snippet-end:[testing.rust.replay-uses]
#[allow(dead_code)]
// snippet-start:[testing.rust.replay]
pub async fn determine_prefix_file_size( 
     // Now we take a reference to our trait object instead of the S3 client 
     // s3_list: ListObjectsService, 
     s3: s3::Client, 
     bucket: &str, 
     prefix: &str,
) -> Result<usize, s3::Error> { 
     let mut next_token: Option<String> = None; 
     let mut total_size_bytes = 0;
```

```
 loop { 
        let result = s3.list objects v2()
              .prefix(prefix) 
              .bucket(bucket) 
              .set_continuation_token(next_token.take()) 
              .send() 
              .await?; 
         // Add up the file sizes we got back 
         for object in result.contents() { 
              total_size_bytes += object.size().unwrap_or(0) as usize; 
         } 
         // Handle pagination, and break the loop if there are no more pages 
         next_token = result.next_continuation_token.clone(); 
         if next_token.is_none() { 
              break; 
         } 
     } 
     Ok(total_size_bytes)
}
// snippet-end:[testing.rust.replay]
#[allow(dead_code)]
// snippet-start:[testing.rust.replay-tests]
// snippet-start:[testing.rust.replay-make-credentials]
fn make_s3_test_credentials() -> s3::config::Credentials { 
     s3::config::Credentials::new( 
          "ATESTCLIENT", 
         "astestsecretkey", 
         Some("atestsessiontoken".to_string()), 
         None, 
         "", 
     )
}
// snippet-end:[testing.rust.replay-make-credentials]
// snippet-start:[testing.rust.replay-test-module]
#[cfg(test)]
mod test { 
     // snippet-start:[testing.rust.replay-test-single] 
     use super::*; 
     use aws_config::BehaviorVersion;
```

```
 use aws_sdk_s3 as s3; 
     use aws_smithy_runtime::client::http::test_util::{ReplayEvent, 
  StaticReplayClient}; 
     use aws_smithy_types::body::SdkBody; 
     #[tokio::test] 
     async fn test_single_page() { 
         let page_1 = ReplayEvent::new( 
                  http::Request::builder() 
                       .method("GET") 
                       .uri("https://test-bucket.s3.us-east-1.amazonaws.com/?list-
type=2&prefix=test-prefix") 
                       .body(SdkBody::empty()) 
                      .unwrap(), 
                  http::Response::builder() 
                       .status(200) 
                      .body(SdkBody::from(include_str!("./testing/
response_1.xml"))) 
                      .unwrap(), 
              ); 
         let replay_client = StaticReplayClient::new(vec![page_1]); 
         let client: s3::Client = s3::Client::from_conf( 
              s3::Config::builder() 
                  .behavior_version(BehaviorVersion::latest()) 
                 .credentials provider(make s3 test credentials())
                  .region(s3::config::Region::new("us-east-1")) 
                  .http_client(replay_client.clone()) 
                  .build(), 
         ); 
         // Run the code we want to test with it 
         let size = determine_prefix_file_size(client, "test-bucket", "test-
prefix") 
              .await 
              .unwrap(); 
         // Verify we got the correct total size back 
         assert_eq!(7, size); 
         replay_client.assert_requests_match(&[]); 
     } 
     // snippet-end:[testing.rust.replay-test-single] 
     // snippet-start:[testing.rust.replay-test-multiple] 
     #[tokio::test]
```

```
 async fn test_multiple_pages() { 
         // snippet-start:[testing.rust.replay-create-replay] 
        let page 1 = ReplayEvent::new( http::Request::builder() 
                      .method("GET") 
                      .uri("https://test-bucket.s3.us-east-1.amazonaws.com/?list-
type=2&prefix=test-prefix") 
                      .body(SdkBody::empty()) 
                      .unwrap(), 
                  http::Response::builder() 
                      .status(200) 
                      .body(SdkBody::from(include_str!("./testing/
response_multi_1.xml"))) 
                      .unwrap(), 
              ); 
         let page_2 = ReplayEvent::new( 
                  http::Request::builder() 
                      .method("GET") 
                      .uri("https://test-bucket.s3.us-east-1.amazonaws.com/?list-
type=2&prefix=test-prefix&continuation-token=next") 
                      .body(SdkBody::empty()) 
                      .unwrap(), 
                  http::Response::builder() 
                      .status(200) 
                      .body(SdkBody::from(include_str!("./testing/
response_multi_2.xml"))) 
                      .unwrap(), 
              ); 
         let replay_client = StaticReplayClient::new(vec![page_1, page_2]); 
         // snippet-end:[testing.rust.replay-create-replay] 
         // snippet-start:[testing.rust.replay-create-client] 
         let client: s3::Client = s3::Client::from_conf( 
             s3::Config::builder() 
                 .behavior version(BehaviorVersion::latest())
                  .credentials_provider(make_s3_test_credentials()) 
                  .region(s3::config::Region::new("us-east-1")) 
                  .http_client(replay_client.clone()) 
                  .build(), 
         ); 
         // snippet-end:[testing.rust.replay-create-client] 
         // Run the code we want to test with it 
         // snippet-start:[testing.rust.replay-test-and-verify]
```

```
 let size = determine_prefix_file_size(client, "test-bucket", "test-
prefix") 
              .await 
              .unwrap(); 
         assert_eq!(19, size); 
         replay_client.assert_requests_match(&[]); 
         // snippet-end:[testing.rust.replay-test-and-verify] 
     } 
     // snippet-end:[testing.rust.replay-test-multiple]
}
// snippet-end:[testing.rust.replay-tests]
// snippet-end:[testing.rust.replay-test-module]
```
Caricamento di una singola parte di un caricamento in più parti utilizzando un AWS SDK

I seguenti esempi di codice mostrano come caricare una singola parte di un caricamento in più parti.

Gli esempi di operazioni sono estratti di codice da programmi più grandi e devono essere eseguiti nel contesto. È possibile visualizzare questa operazione nel contesto nei seguenti esempi di codice:

- [Esegui un caricamento in più parti](#page-6704-0)
- [Utilizzo dei checksum](#page-6750-0)

## CLI

AWS CLI

Il comando seguente carica la prima parte di un caricamento in più parti avviato con il comando: create-multipart-upload

```
aws s3api upload-part --bucket my-bucket --key 'multipart/01' --part-number 1 --
body part01 --upload-id 
 "dfRtDYU0WWCCcH43C3WFbkRONycyCpTJJvxu2i5GYkZljF.Yxwh6XG7WfS2vC4to6HiV6Yjlx.cph0gtNBtJ8P3
```
L'bodyopzione richiede il nome o il percorso di un file locale per il caricamento (non utilizzate il prefisso file://). La dimensione minima della parte è di 5 MB. L'ID di caricamento viene

restituito da create-multipart-upload e può essere recuperato anche conlistmultipart-uploads. Bucket e chiave vengono specificati quando si crea il caricamento multiparte.

Output:

```
{ 
     "ETag": "\"e868e0f4719e394144ef36531ee6824c\""
}
```
Salva il valore ETag di ogni parte per utilizzarlo in un secondo momento. Sono necessari per completare il caricamento in più parti.

• Per i dettagli sull'API, consulta [UploadPartAWS CLI](https://awscli.amazonaws.com/v2/documentation/api/latest/reference/s3api/upload-part.html)Command Reference.

## Rust

SDK per Rust

## **a** Note

C'è altro su GitHub. Trova l'esempio completo e scopri di più sulla configurazione e l'esecuzione nel [Repository di esempi di codice AWS.](https://github.com/awsdocs/aws-doc-sdk-examples/tree/main/rustv1/examples/s3#code-examples)

```
 let upload_part_res = client 
     .upload_part() 
     .key(&key) 
     .bucket(&bucket_name) 
     .upload_id(upload_id) 
     .body(stream) 
     .part_number(part_number) 
     .send() 
     .await?; 
 upload_parts.push( 
     CompletedPart::builder() 
          .e_tag(upload_part_res.e_tag.unwrap_or_default()) 
          .part_number(part_number) 
          .build(), 
 );
```

```
 let completed_multipart_upload: CompletedMultipartUpload = 
 CompletedMultipartUpload::builder() 
       .set parts(Some(upload parts))
        .build();
```
• Per i dettagli sulle API, consulta la [UploadPartg](https://docs.rs/releases/search?query=aws-sdk)uida di riferimento all'API AWS SDK for Rust.

## Caricamento di un oggetto in un bucket Amazon S3 utilizzando un SDK AWS

Gli esempi di codice seguenti mostrano come caricare un oggetto in un bucket S3.

Gli esempi di operazioni sono estratti di codice da programmi più grandi e devono essere eseguiti nel contesto. È possibile visualizzare questa operazione nel contesto nel seguente esempio di codice:

• [Nozioni di base su bucket e oggetti](#page-6603-0)

#### .NET

AWS SDK for .NET

### **a** Note

C'è altro su. GitHub Trova l'esempio completo e scopri di più sulla configurazione e l'esecuzione nel [Repository di esempi di codice AWS.](https://github.com/awsdocs/aws-doc-sdk-examples/tree/main/dotnetv3/S3#code-examples)

```
 /// <summary> 
 /// Shows how to upload a file from the local computer to an Amazon S3 
 /// bucket. 
 /// </summary> 
 /// <param name="client">An initialized Amazon S3 client object.</param> 
 /// <param name="bucketName">The Amazon S3 bucket to which the object 
 /// will be uploaded.</param> 
 /// <param name="objectName">The object to upload.</param> 
 /// <param name="filePath">The path, including file name, of the object 
/// on the local computer to upload.</param>
 /// <returns>A boolean value indicating the success or failure of the 
 /// upload procedure.</returns>
```

```
 public static async Task<bool> UploadFileAsync( 
             IAmazonS3 client, 
             string bucketName, 
             string objectName, 
             string filePath) 
         { 
             var request = new PutObjectRequest 
\{\hspace{.1cm} \} BucketName = bucketName, 
                  Key = objectName, 
                  FilePath = filePath, 
             }; 
             var response = await client.PutObjectAsync(request); 
             if (response.HttpStatusCode == System.Net.HttpStatusCode.OK) 
\{\hspace{.1cm} \} Console.WriteLine($"Successfully uploaded {objectName} to 
 {bucketName}."); 
                 return true; 
 } 
             else 
\{\hspace{.1cm} \} Console.WriteLine($"Could not upload {objectName} to 
 {bucketName}."); 
                 return false; 
 } 
         }
```
Caricare un oggetto con la crittografia lato server.

```
 using System; 
 using System.Threading.Tasks; 
 using Amazon.S3; 
 using Amazon.S3.Model; 
 /// <summary> 
 /// This example shows how to upload an object to an Amazon Simple Storage 
 /// Service (Amazon S3) bucket with server-side encryption enabled. 
 /// </summary> 
 public class ServerSideEncryption 
 {
```

```
 public static async Task Main() 
         { 
             string bucketName = "doc-example-bucket"; 
             string keyName = "samplefile.txt"; 
             // If the AWS Region defined for your default user is different 
             // from the Region where your Amazon S3 bucket is located, 
             // pass the Region name to the Amazon S3 client object's constructor. 
             // For example: RegionEndpoint.USWest2. 
             IAmazonS3 client = new AmazonS3Client(); 
             await WritingAnObjectAsync(client, bucketName, keyName); 
         } 
         /// <summary> 
         /// Upload a sample object include a setting for encryption. 
         /// </summary> 
         /// <param name="client">The initialized Amazon S3 client object used to 
         /// to upload a file and apply server-side encryption.</param> 
         /// <param name="bucketName">The name of the Amazon S3 bucket where the 
         /// encrypted object will reside.</param> 
         /// <param name="keyName">The name for the object that you want to 
         /// create in the supplied bucket.</param> 
         public static async Task WritingAnObjectAsync(IAmazonS3 client, string 
 bucketName, string keyName) 
         { 
             try 
\{\hspace{.1cm} \} var putRequest = new PutObjectRequest 
\overline{a} BucketName = bucketName, 
                    Key = keyName, ContentBody = "sample text", 
                     ServerSideEncryptionMethod = 
 ServerSideEncryptionMethod.AES256, 
\hspace{1.5cm} } ;
                 var putResponse = await client.PutObjectAsync(putRequest); 
                 // Determine the encryption state of an object. 
                 GetObjectMetadataRequest metadataRequest = new 
 GetObjectMetadataRequest 
\overline{a} BucketName = bucketName,
```

```
 Key = keyName, 
                 }; 
                 GetObjectMetadataResponse response = await 
 client.GetObjectMetadataAsync(metadataRequest); 
                 ServerSideEncryptionMethod objectEncryption = 
 response.ServerSideEncryptionMethod; 
                 Console.WriteLine($"Encryption method used: {0}", 
 objectEncryption.ToString()); 
 } 
             catch (AmazonS3Exception ex) 
\{\hspace{.1cm} \} Console.WriteLine($"Error: '{ex.Message}' when writing an 
 object"); 
 } 
         } 
     }
```
• Per i dettagli sull'API, consulta la [PutObjects](https://docs.aws.amazon.com/goto/DotNetSDKV3/s3-2006-03-01/PutObject)ezione AWS SDK for .NETAPI Reference.

#### Bash

#### AWS CLI con script Bash

#### **G** Note

C'è di più su GitHub. Trova l'esempio completo e scopri di più sulla configurazione e l'esecuzione nel [Repository di esempi di codice AWS.](https://github.com/awsdocs/aws-doc-sdk-examples/tree/main/aws-cli/bash-linux/s3#code-examples)

```
###############################################################################
# function errecho
#
# This function outputs everything sent to it to STDERR (standard error output).
###############################################################################
function errecho() { 
   printf "%s\n" "$*" 1>&2
}
###############################################################################
```

```
# function copy_file_to_bucket
#
# This function creates a file in the specified bucket.
#
# Parameters:
# $1 - The name of the bucket to copy the file to.
# $2 - The path and file name of the local file to copy to the bucket.
# $3 - The key (name) to call the copy of the file in the bucket.
#
# Returns:
# 0 - If successful.
# 1 - If it fails.
###############################################################################
function copy_file_to_bucket() { 
  local response bucket_name source_file destination_file_name 
  bucket_name=$1 
  source_file=$2 
  destination_file_name=$3 
  response=$(aws s3api put-object \ 
     --bucket "$bucket_name" \ 
     --body "$source_file" \ 
     --key "$destination_file_name") 
   # shellcheck disable=SC2181 
  if [[ ${?} -ne 0 ]]; then 
     errecho "ERROR: AWS reports put-object operation failed.\n$response" 
     return 1 
  fi
}
```
• Per i dettagli sull'API, consulta [PutObjectAWS CLI](https://docs.aws.amazon.com/goto/aws-cli/s3-2006-03-01/PutObject)Command Reference.

#### $C++$

SDK per C++

### **a**) Note

C'è altro su GitHub. Trova l'esempio completo e scopri di più sulla configurazione e l'esecuzione nel [Repository di esempi di codice AWS.](https://github.com/awsdocs/aws-doc-sdk-examples/tree/main/cpp/example_code/s3#code-examples)

```
bool AwsDoc::S3::PutObject(const Aws::String &bucketName, 
                              const Aws::String &fileName, 
                              const Aws::Client::ClientConfiguration &clientConfig) 
  { 
     Aws::S3::S3Client s3_client(clientConfig); 
     Aws::S3::Model::PutObjectRequest request; 
     request.SetBucket(bucketName); 
    //We are using the name of the file as the key for the object in the bucket.
     //However, this is just a string and can be set according to your retrieval 
  needs. 
     request.SetKey(fileName); 
     std::shared_ptr<Aws::IOStream> inputData = 
             Aws::MakeShared<Aws::FStream>("SampleAllocationTag", 
                                             fileName.c_str(),
                                              std::ios_base::in | 
  std::ios_base::binary); 
     if (!*inputData) { 
         std::cerr << "Error unable to read file " << fileName << std::endl; 
         return false; 
     } 
     request.SetBody(inputData); 
     Aws::S3::Model::PutObjectOutcome outcome = 
             s3_client.PutObject(request); 
     if (!outcome.IsSuccess()) { 
         std::cerr << "Error: PutObject: " << 
                    outcome.GetError().GetMessage() << std::endl; 
     } 
     else { 
         std::cout << "Added object '" << fileName << "' to bucket '" 
                    << bucketName << "'."; 
     } 
     return outcome.IsSuccess();
}
```
• Per i dettagli sull'API, consulta la [PutObjects](https://docs.aws.amazon.com/goto/SdkForCpp/s3-2006-03-01/PutObject)ezione AWS SDK for C++API Reference.

### CLI

## AWS CLI

L'esempio seguente utilizza il put-object comando per caricare un oggetto su Amazon S3:

```
aws s3api put-object --bucket text-content --key dir-1/my_images.tar.bz2 --body 
 my_images.tar.bz2
```
L'esempio seguente mostra il caricamento di un file video (il file video viene specificato utilizzando la sintassi del file system Windows. ):

```
aws s3api put-object --bucket text-content --key dir-1/big-video-file.mp4 --body 
 e:\media\videos\f-sharp-3-data-services.mp4
```
Per ulteriori informazioni sul caricamento di oggetti, consulta Uploading Objects nella Amazon S3 Developer Guide.

• Per i dettagli sull'API, consulta Command [PutObjectR](https://awscli.amazonaws.com/v2/documentation/api/latest/reference/s3api/put-object.html)eferenceAWS CLI.

## Go

SDK per Go V2

## **a** Note

C'è altro su GitHub. Trova l'esempio completo e scopri di più sulla configurazione e l'esecuzione nel [Repository di esempi di codice AWS.](https://github.com/awsdocs/aws-doc-sdk-examples/tree/main/gov2/s3#code-examples)

```
// BucketBasics encapsulates the Amazon Simple Storage Service (Amazon S3) 
  actions
// used in the examples.
// It contains S3Client, an Amazon S3 service client that is used to perform 
  bucket
// and object actions.
type BucketBasics struct { 
 S3Client *s3.Client
}
```

```
// UploadFile reads from a file and puts the data into an object in a bucket.
func (basics BucketBasics) UploadFile(bucketName string, objectKey string, 
 fileName string) error { 
  file, err := os.Open(fileName) 
  if err != nil { 
  log.Printf("Couldn't open file %v to upload. Here's why: %v\n", fileName, err) 
  } else { 
  defer file.Close() 
  _, err = basics.S3Client.PutObject(context.TODO(), &s3.PutObjectInput{ 
    Bucket: aws.String(bucketName), 
    Key: aws.String(objectKey), 
    Body: file, 
  }) 
 if err != nil {
   log.Printf("Couldn't upload file %v to %v:%v. Here's why: %v\n", 
     fileName, bucketName, objectKey, err) 
  } 
  } 
 return err
}
```
• Per i dettagli sull'API, consulta la [PutObjects](https://pkg.go.dev/github.com/aws/aws-sdk-go-v2/service/s3#Client.PutObject)ezione AWS SDK for GoAPI Reference.

#### Java

SDK per Java 2.x

#### **a** Note

C'è di più su GitHub. Trova l'esempio completo e scopri di più sulla configurazione e l'esecuzione nel [Repository di esempi di codice AWS.](https://github.com/awsdocs/aws-doc-sdk-examples/tree/main/javav2/example_code/s3#readme)

Carica un file in un bucket utilizzando un'interfaccia [S3Client](https://sdk.amazonaws.com/java/api/latest/software/amazon/awssdk/services/s3/S3Client.html).

import software.amazon.awssdk.core.sync.RequestBody; import software.amazon.awssdk.regions.Region; import software.amazon.awssdk.services.s3.S3Client;

```
import software.amazon.awssdk.services.s3.model.PutObjectRequest;
import software.amazon.awssdk.services.s3.model.S3Exception;
import java.io.File;
import java.util.HashMap;
import java.util.Map;
/** 
  * Before running this Java V2 code example, set up your development 
  * environment, including your credentials. 
 * 
  * For more information, see the following documentation topic: 
 * 
  * https://docs.aws.amazon.com/sdk-for-java/latest/developer-guide/get-
started.html 
  */
public class PutObject { 
     public static void main(String[] args) { 
         final String usage = """ 
                  Usage: 
                    <bucketName> <objectKey> <objectPath>\s 
                 Where: 
                    bucketName - The Amazon S3 bucket to upload an object into. 
                    objectKey - The object to upload (for example, book.pdf). 
                    objectPath - The path where the file is located (for example, 
  C:/AWS/book2.pdf).\s 
                  """; 
        if (args.length != 3) {
             System.out.println(usage); 
             System.exit(1); 
         } 
        String bucketName = args[0];
         String objectKey = args[1]; 
         String objectPath = args[2]; 
         Region region = Region.US_EAST_1; 
         S3Client s3 = S3Client.builder() 
                  .region(region) 
                 .build();
         putS3Object(s3, bucketName, objectKey, objectPath);
```

```
 s3.close(); 
     } 
     // This example uses RequestBody.fromFile to avoid loading the whole file 
  into 
     // memory. 
     public static void putS3Object(S3Client s3, String bucketName, String 
  objectKey, String objectPath) { 
         try { 
              Map<String, String> metadata = new HashMap<>(); 
              metadata.put("x-amz-meta-myVal", "test"); 
              PutObjectRequest putOb = PutObjectRequest.builder() 
                       .bucket(bucketName) 
                      .key(objectKey) 
                       .metadata(metadata) 
                      .build();
              s3.putObject(putOb, RequestBody.fromFile(new File(objectPath))); 
              System.out.println("Successfully placed " + objectKey + " into bucket 
  " + bucketName); 
         } catch (S3Exception e) { 
              System.err.println(e.getMessage()); 
              System.exit(1); 
         } 
     }
}
```
Usa un [S3 TransferManager](https://sdk.amazonaws.com/java/api/latest/software/amazon/awssdk/transfer/s3/S3TransferManager.html) per [caricare un file](https://sdk.amazonaws.com/java/api/latest/software/amazon/awssdk/transfer/s3/S3TransferManager.html#uploadFile(software.amazon.awssdk.transfer.s3.UploadFileRequest)) in un bucket. Visualizza il [file completo](https://github.com/awsdocs/aws-doc-sdk-examples/blob/main/javav2/example_code/s3/src/main/java/com/example/s3/transfermanager/UploadFile.java) ed esegui il [test.](https://github.com/awsdocs/aws-doc-sdk-examples/blob/main/javav2/example_code/s3/src/test/java/TransferManagerTest.java)

```
import org.slf4j.Logger;
import org.slf4j.LoggerFactory;
import software.amazon.awssdk.transfer.s3.S3TransferManager;
import software.amazon.awssdk.transfer.s3.model.CompletedFileUpload;
import software.amazon.awssdk.transfer.s3.model.FileUpload;
import software.amazon.awssdk.transfer.s3.model.UploadFileRequest;
import software.amazon.awssdk.transfer.s3.progress.LoggingTransferListener;
import java.net.URL;
import java.nio.file.Paths;
import java.util.UUID;
```

```
 public String uploadFile(S3TransferManager transferManager, String 
 bucketName, 
            String key, String filePath) { 
        UploadFileRequest uploadFileRequest = UploadFileRequest.builder() 
                 .putObjectRequest(b -> b.bucket(bucketName).key(key)) 
                .addTransferListener(LoggingTransferListener.create()) 
                .source(Paths.get(filePath)) 
               .build();
       FileUpload fileUpload = transferManager.uploadFile(uploadFileRequest);
        CompletedFileUpload uploadResult = fileUpload.completionFuture().join(); 
        return uploadResult.response().eTag(); 
    }
```
Caricare un oggetto in un bucket e impostare tag mediante un'interfaccia [S3Client](https://sdk.amazonaws.com/java/api/latest/software/amazon/awssdk/services/s3/S3Client.html).

```
 public static void putS3ObjectTags(S3Client s3, String bucketName, String 
 objectKey, String objectPath) { 
        try { 
            Tag tag1 = Tag.builder() .key("Tag 1") 
                      .value("This is tag 1") 
                      .build(); 
            Tag tag2 = Tag.builder() .key("Tag 2") 
                      .value("This is tag 2") 
                      .build(); 
             List<Tag> tags = new ArrayList<>(); 
             tags.add(tag1); 
             tags.add(tag2); 
             Tagging allTags = Tagging.builder() 
                      .tagSet(tags) 
                      .build(); 
             PutObjectRequest putOb = PutObjectRequest.builder() 
                      .bucket(bucketName) 
                      .key(objectKey)
```
```
 .tagging(allTags) 
                     .build();
             s3.putObject(putOb, 
 RequestBody.fromBytes(getObjectFile(objectPath))); 
         } catch (S3Exception e) { 
             System.err.println(e.getMessage()); 
             System.exit(1); 
         } 
     } 
     public static void updateObjectTags(S3Client s3, String bucketName, String 
 objectKey) { 
         try { 
             GetObjectTaggingRequest taggingRequest = 
 GetObjectTaggingRequest.builder() 
                      .bucket(bucketName) 
                      .key(objectKey) 
                     .build();
             GetObjectTaggingResponse getTaggingRes = 
 s3.getObjectTagging(taggingRequest); 
             List<Tag> obTags = getTaggingRes.tagSet(); 
             for (Tag sinTag : obTags) { 
                 System.out.println("The tag key is: " + sinTag.key()); 
                 System.out.println("The tag value is: " + sinTag.value()); 
 } 
             // Replace the object's tags with two new tags. 
            Tag tag3 = Tag.builder()
                      .key("Tag 3") 
                      .value("This is tag 3") 
                     .build();
            Tag tag4 = Tag.builder()
                      .key("Tag 4") 
                      .value("This is tag 4") 
                      .build(); 
             List<Tag> tags = new ArrayList<>(); 
             tags.add(tag3); 
             tags.add(tag4);
```

```
 Tagging updatedTags = Tagging.builder() 
                      .tagSet(tags) 
                     .build();
             PutObjectTaggingRequest taggingRequest1 = 
 PutObjectTaggingRequest.builder() 
                      .bucket(bucketName) 
                      .key(objectKey) 
                      .tagging(updatedTags) 
                     .build();
             s3.putObjectTagging(taggingRequest1); 
             GetObjectTaggingResponse getTaggingRes2 = 
 s3.getObjectTagging(taggingRequest); 
             List<Tag> modTags = getTaggingRes2.tagSet(); 
             for (Tag sinTag : modTags) { 
                  System.out.println("The tag key is: " + sinTag.key()); 
                  System.out.println("The tag value is: " + sinTag.value()); 
 } 
         } catch (S3Exception e) { 
             System.err.println(e.getMessage()); 
             System.exit(1); 
         } 
     } 
     // Return a byte array. 
     private static byte[] getObjectFile(String filePath) { 
         FileInputStream fileInputStream = null; 
         byte[] bytesArray = null; 
         try { 
            File file = new File(filePath);
            bytesArray = new byte[(int) file.length()];
             fileInputStream = new FileInputStream(file); 
             fileInputStream.read(bytesArray); 
         } catch (IOException e) { 
             e.printStackTrace(); 
         } finally { 
             if (fileInputStream != null) { 
                 try { 
                      fileInputStream.close(); 
                  } catch (IOException e) {
```

```
 e.printStackTrace(); 
 } 
            } 
        } 
        return bytesArray; 
    }
}
```
Caricare un oggetto in un bucket e impostare metadati mediante un'interfaccia [S3Client.](https://sdk.amazonaws.com/java/api/latest/software/amazon/awssdk/services/s3/S3Client.html)

```
import software.amazon.awssdk.core.sync.RequestBody;
import software.amazon.awssdk.regions.Region;
import software.amazon.awssdk.services.s3.S3Client;
import software.amazon.awssdk.services.s3.model.PutObjectRequest;
import software.amazon.awssdk.services.s3.model.S3Exception;
import java.io.File;
import java.util.HashMap;
import java.util.Map;
/** 
  * Before running this Java V2 code example, set up your development 
  * environment, including your credentials. 
  * 
  * For more information, see the following documentation topic: 
 * 
  * https://docs.aws.amazon.com/sdk-for-java/latest/developer-guide/get-
started.html 
 */
public class PutObjectMetadata { 
     public static void main(String[] args) { 
         final String USAGE = """ 
                 Usage: 
                    <bucketName> <objectKey> <objectPath>\s 
                 Where: 
                   bucketName - The Amazon S3 bucket to upload an object into. 
                   objectKey - The object to upload (for example, book.pdf). 
                   objectPath - The path where the file is located (for example, 
 C:/AWS/book2.pdf).\s 
                 """;
```

```
if (args.length != 3) {
            System.out.println(USAGE); 
            System.exit(1); 
        } 
       String bucketName = args[0];
        String objectKey = args[1]; 
        String objectPath = args[2]; 
        System.out.println("Putting object " + objectKey + " into bucket " + 
 bucketName); 
        System.out.println(" in bucket: " + bucketName); 
        Region region = Region.US_EAST_1; 
        S3Client s3 = S3Client.builder() 
                 .region(region) 
                .build();
        putS3Object(s3, bucketName, objectKey, objectPath); 
        s3.close(); 
    } 
    // This example uses RequestBody.fromFile to avoid loading the whole file 
 into 
    // memory. 
    public static void putS3Object(S3Client s3, String bucketName, String 
 objectKey, String objectPath) { 
        try { 
            Map<String, String> metadata = new HashMap<>(); 
            metadata.put("author", "Mary Doe"); 
            metadata.put("version", "1.0.0.0"); 
            PutObjectRequest putOb = PutObjectRequest.builder() 
                     .bucket(bucketName) 
                     .key(objectKey) 
                     .metadata(metadata) 
                    .buid() s3.putObject(putOb, RequestBody.fromFile(new File(objectPath))); 
            System.out.println("Successfully placed " + objectKey + " into bucket 
 " + bucketName); 
        } catch (S3Exception e) { 
            System.err.println(e.getMessage()); 
            System.exit(1);
```

```
 }
}
```
}

Caricare un oggetto in un bucket e impostare un valore di conservazione per l'oggetto mediante un'interfaccia [S3Client.](https://sdk.amazonaws.com/java/api/latest/software/amazon/awssdk/services/s3/S3Client.html)

```
import software.amazon.awssdk.regions.Region;
import software.amazon.awssdk.services.s3.S3Client;
import software.amazon.awssdk.services.s3.model.PutObjectRetentionRequest;
import software.amazon.awssdk.services.s3.model.ObjectLockRetention;
import software.amazon.awssdk.services.s3.model.S3Exception;
import java.time.Instant;
import java.time.LocalDate;
import java.time.LocalDateTime;
import java.time.ZoneOffset;
/** 
  * Before running this Java V2 code example, set up your development 
  * environment, including your credentials. 
  * 
  * For more information, see the following documentation topic: 
 * 
  * https://docs.aws.amazon.com/sdk-for-java/latest/developer-guide/get-
started.html 
  */
public class PutObjectRetention { 
     public static void main(String[] args) { 
         final String usage = """ 
                 Usage: 
                      <key> <bucketName>\s 
                 Where: 
                      key - The name of the object (for example, book.pdf).\s 
                      bucketName - The Amazon S3 bucket name that contains the 
  object (for example, bucket1).\s 
                  """; 
         if (args.length != 2) { 
             System.out.println(usage);
```

```
 System.exit(1); 
        } 
       String key = args[0];
        String bucketName = args[1]; 
        Region region = Region.US_EAST_1; 
        S3Client s3 = S3Client.builder() 
                 .region(region) 
                 .build(); 
        setRentionPeriod(s3, key, bucketName); 
        s3.close(); 
    } 
    public static void setRentionPeriod(S3Client s3, String key, String bucket) { 
        try { 
            LocalDate localDate = LocalDate.parse("2020-07-17"); 
           LocalDateTime localDateTime = localDate.atStartOfDay();
            Instant instant = localDateTime.toInstant(ZoneOffset.UTC); 
            ObjectLockRetention lockRetention = ObjectLockRetention.builder() 
                     .mode("COMPLIANCE") 
                     .retainUntilDate(instant) 
                    .build();
            PutObjectRetentionRequest retentionRequest = 
 PutObjectRetentionRequest.builder() 
                     .bucket(bucket) 
                     .key(key) 
                     .bypassGovernanceRetention(true) 
                     .retention(lockRetention) 
                     .build(); 
            // To set Retention on an object, the Amazon S3 bucket must support 
 object 
            // locking, otherwise an exception is thrown. 
            s3.putObjectRetention(retentionRequest); 
            System.out.print("An object retention configuration was successfully 
 placed on the object"); 
        } catch (S3Exception e) { 
            System.err.println(e.awsErrorDetails().errorMessage()); 
            System.exit(1); 
        }
```
}

}

• Per i dettagli sull'API, consulta la sezione AWS SDK for Java 2.xAPI [PutObject](https://docs.aws.amazon.com/goto/SdkForJavaV2/s3-2006-03-01/PutObject)Reference.

**JavaScript** 

SDK per JavaScript (v3)

**a** Note

C'è altro da fare. GitHub Trova l'esempio completo e scopri di più sulla configurazione e l'esecuzione nel [Repository di esempi di codice AWS.](https://github.com/awsdocs/aws-doc-sdk-examples/tree/main/javascriptv3/example_code/s3#code-examples)

Carica l'oggetto.

```
import { PutObjectCommand, S3Client } from "@aws-sdk/client-s3";
const client = new S3Client({});
export const main = async () => {
   const command = new PutObjectCommand({ 
     Bucket: "test-bucket", 
     Key: "hello-s3.txt", 
     Body: "Hello S3!", 
   }); 
   try { 
     const response = await client.send(command); 
     console.log(response); 
   } catch (err) { 
     console.error(err); 
   }
};
```
- Per ulteriori informazioni, consulta la [Guida per sviluppatori di AWS SDK for JavaScript](https://docs.aws.amazon.com/sdk-for-javascript/v3/developer-guide/s3-example-creating-buckets.html#s3-example-creating-buckets-new-bucket-2).
- Per i dettagli sull'API, consulta la [PutObjects](https://docs.aws.amazon.com/AWSJavaScriptSDK/v3/latest/client/s3/command/PutObjectCommand)ezione AWS SDK for JavaScriptAPI Reference.

#### Kotlin

## SDK per Kotlin

## **a** Note

C'è di più su GitHub. Trova l'esempio completo e scopri di più sulla configurazione e l'esecuzione nel [Repository di esempi di codice AWS.](https://github.com/awsdocs/aws-doc-sdk-examples/tree/main/kotlin/services/s3#code-examples)

```
suspend fun putS3Object(bucketName: String, objectKey: String, objectPath: 
  String) { 
     val metadataVal = mutableMapOf<String, String>() 
     metadataVal["myVal"] = "test" 
     val request = PutObjectRequest { 
         bucket = bucketName 
         key = objectKey 
         metadata = metadataVal 
         body = File(objectPath).asByteStream() 
     } 
     S3Client { region = "us-east-1" }.use { s3 -> 
         val response = s3.putObject(request) 
         println("Tag information is ${response.eTag}") 
     }
}
```
• Per i dettagli sull'API, [PutObjectc](https://github.com/awslabs/aws-sdk-kotlin#generating-api-documentation)onsulta AWSSDK for Kotlin API reference.

# PHP

# SDK per PHP

# **a** Note

C'è altro su. GitHub Trova l'esempio completo e scopri di più sulla configurazione e l'esecuzione nel [Repository di esempi di codice AWS.](https://github.com/awsdocs/aws-doc-sdk-examples/tree/main/php/example_code/s3#code-examples)

Carica un oggetto in un bucket.

```
$s3client = new Aws\\S3\S3Client(['region' =& 'us-west-2']);
        $fileName = <code>__DIR__</code>. "/local-file-'" . uniqid(); try { 
              $this->s3client->putObject([ 
                  'Bucket' => $this->bucketName, 
                  'Key' => $fileName, 
                  'SourceFile' => __DIR__ . '/testfile.txt' 
              ]); 
              echo "Uploaded $fileName to $this->bucketName.\n"; 
         } catch (Exception $exception) { 
              echo "Failed to upload $fileName with error: " . $exception-
>getMessage(); 
              exit("Please fix error with file upload before continuing."); 
         }
```
• Per i dettagli sull'API, consulta la [PutObjects](https://docs.aws.amazon.com/goto/SdkForPHPV3/s3-2006-03-01/PutObject)ezione AWS SDK for PHPAPI Reference.

#### Python

SDK per Python (Boto3)

#### **a** Note

C'è di più su GitHub. Trova l'esempio completo e scopri di più sulla configurazione e l'esecuzione nel [Repository di esempi di codice AWS.](https://github.com/awsdocs/aws-doc-sdk-examples/tree/main/python/example_code/s3/s3_basics#code-examples)

```
class ObjectWrapper: 
     """Encapsulates S3 object actions.""" 
     def __init__(self, s3_object): 
 """ 
         :param s3_object: A Boto3 Object resource. This is a high-level resource 
  in Boto3 
                            that wraps object actions in a class-like structure. 
        "" "
         self.object = s3_object
```

```
 self.key = self.object.key 
    def put(self, data): 
 """ 
         Upload data to the object. 
         :param data: The data to upload. This can either be bytes or a string. 
 When this 
                      argument is a string, it is interpreted as a file name, 
 which is 
                      opened in read bytes mode. 
 """ 
         put_data = data 
         if isinstance(data, str): 
             try: 
                 put_data = open(data, "rb") 
             except IOError: 
                 logger.exception("Expected file name or binary data, got '%s'.", 
 data) 
                 raise 
         try: 
             self.object.put(Body=put_data) 
             self.object.wait_until_exists() 
             logger.info( 
                 "Put object '%s' to bucket '%s'.", 
                 self.object.key, 
                 self.object.bucket_name, 
) except ClientError: 
             logger.exception( 
                 "Couldn't put object '%s' to bucket '%s'.", 
                 self.object.key, 
                 self.object.bucket_name, 
) raise 
         finally: 
             if getattr(put_data, "close", None): 
                 put_data.close()
```
• Per i dettagli sull'API, consulta [PutObjectAWS](https://docs.aws.amazon.com/goto/boto3/s3-2006-03-01/PutObject)SDK for Python (Boto3) API Reference.

#### Ruby

SDK per Ruby

# **a** Note

C'è di più su. GitHub Trova l'esempio completo e scopri di più sulla configurazione e l'esecuzione nel [Repository di esempi di codice AWS.](https://github.com/awsdocs/aws-doc-sdk-examples/tree/main/ruby/example_code/s3#code-examples)

Carica un file utilizzando un caricamento gestito (Object.upload\_file).

```
require "aws-sdk-s3"
# Wraps Amazon S3 object actions.
class ObjectUploadFileWrapper 
   attr_reader :object 
   # @param object [Aws::S3::Object] An existing Amazon S3 object. 
   def initialize(object) 
     @object = object 
   end 
   # Uploads a file to an Amazon S3 object by using a managed uploader. 
   # 
   # @param file_path [String] The path to the file to upload. 
   # @return [Boolean] True when the file is uploaded; otherwise false. 
   def upload_file(file_path) 
     @object.upload_file(file_path) 
     true 
   rescue Aws::Errors::ServiceError => e 
     puts "Couldn't upload file #{file_path} to #{@object.key}. Here's why: 
  #{e.message}" 
     false 
   end
end
# Example usage:
def run_demo 
   bucket_name = "doc-example-bucket" 
   object_key = "my-uploaded-file" 
   file_path = "object_upload_file.rb"
```

```
 wrapper = ObjectUploadFileWrapper.new(Aws::S3::Object.new(bucket_name, 
  object_key)) 
   return unless wrapper.upload_file(file_path) 
  puts "File #{file_path} successfully uploaded to #{bucket_name}:#{object_key}."
end
run_demo if $PROGRAM_NAME == __FILE__
```
Carica un file utilizzando Object.put.

```
require "aws-sdk-s3"
# Wraps Amazon S3 object actions.
class ObjectPutWrapper 
   attr_reader :object 
   # @param object [Aws::S3::Object] An existing Amazon S3 object. 
   def initialize(object) 
     @object = object 
   end 
   def put_object(source_file_path) 
     File.open(source_file_path, "rb") do |file| 
       @object.put(body: file) 
     end 
     true 
   rescue Aws::Errors::ServiceError => e 
     puts "Couldn't put #{source_file_path} to #{object.key}. Here's why: 
  #{e.message}" 
     false 
   end
end
# Example usage:
def run_demo 
   bucket_name = "doc-example-bucket" 
   object_key = "my-object-key" 
  file_path = "my-local-file.txt" 
  wrapper = ObjectPutWrapper.new(Aws::S3::Object.new(bucket_name, object_key)) 
   success = wrapper.put_object(file_path)
```

```
 return unless success
```

```
 puts "Put file #{file_path} into #{object_key} in #{bucket_name}."
end
run demo if $PROGRAM NAME == FILE
```
Carica un file utilizzando Object.put e aggiungi la crittografia lato server.

```
require "aws-sdk-s3"
# Wraps Amazon S3 object actions.
class ObjectPutSseWrapper 
   attr_reader :object 
  # @param object [Aws::S3::Object] An existing Amazon S3 object. 
  def initialize(object) 
     @object = object 
  end 
   def put_object_encrypted(object_content, encryption) 
     @object.put(body: object_content, server_side_encryption: encryption) 
     true 
  rescue Aws::Errors::ServiceError => e 
     puts "Couldn't put your content to #{object.key}. Here's why: #{e.message}" 
     false 
   end
end
# Example usage:
def run_demo 
  bucket_name = "doc-example-bucket" 
  object_key = "my-encrypted-content" 
   object_content = "This is my super-secret content." 
   encryption = "AES256" 
  wrapper = ObjectPutSseWrapper.new(Aws::S3::Object.new(bucket_name, 
  object_content)) 
  return unless wrapper.put_object_encrypted(object_content, encryption) 
   puts "Put your content into #{bucket_name}:#{object_key} and encrypted it with 
  #{encryption}."
```
end

```
run_demo if $PROGRAM_NAME == __FILE__
```
• Per i dettagli sull'API, consulta la [PutObjects](https://docs.aws.amazon.com/goto/SdkForRubyV3/s3-2006-03-01/PutObject)ezione AWS SDK for RubyAPI Reference.

#### Rust

SDK per Rust

## **a** Note

C'è di più su GitHub. Trova l'esempio completo e scopri di più sulla configurazione e l'esecuzione nel [Repository di esempi di codice AWS.](https://github.com/awsdocs/aws-doc-sdk-examples/tree/main/rustv1/examples/s3#code-examples)

```
pub async fn upload_object( 
     client: &Client, 
     bucket_name: &str, 
     file_name: &str, 
     key: &str,
) -> Result<PutObjectOutput, SdkError<PutObjectError>> { 
     let body = ByteStream::from_path(Path::new(file_name)).await; 
     client 
          .put_object() 
          .bucket(bucket_name) 
          .key(key) 
          .body(body.unwrap()) 
          .send() 
          .await
}
```
• Per i dettagli sulle API, consulta la [PutObject](https://docs.rs/releases/search?query=aws-sdk)guida di riferimento all'API AWS SDK for Rust.

#### SAP ABAP

## SDK per SAP ABAP

#### **a** Note

C'è altro su. GitHub Trova l'esempio completo e scopri di più sulla configurazione e l'esecuzione nel [Repository di esempi di codice AWS.](https://github.com/awsdocs/aws-doc-sdk-examples/tree/main/sap-abap/services/s3#code-examples)

```
 "Get contents of file from application server." 
 DATA lv_body TYPE xstring. 
 OPEN DATASET iv_file_name FOR INPUT IN BINARY MODE. 
 READ DATASET iv_file_name INTO lv_body. 
 CLOSE DATASET iv_file_name. 
 "Upload/put an object to an S3 bucket." 
 TRY. 
     lo_s3->putobject( 
         iv_bucket = iv_bucket_name 
         iv_key = iv_file_name 
        iv\_body = 1v\_body ). 
     MESSAGE 'Object uploaded to S3 bucket.' TYPE 'I'. 
   CATCH /aws1/cx_s3_nosuchbucket. 
     MESSAGE 'Bucket does not exist.' TYPE 'E'. 
 ENDTRY.
```
• Per i dettagli sulle API, [PutObjectc](https://docs.aws.amazon.com/sdk-for-sap-abap/v1/api/latest/index.html)onsulta AWSSDK for SAP ABAP API reference.

#### **Swift**

#### SDK per Swift

# **a** Note

Si tratta di una documentazione di pre-rilascio di un SDK nella versione di anteprima. ed è soggetta a modifiche.

## **G** Note

C'è di più su. GitHub Trova l'esempio completo e scopri di più sulla configurazione e l'esecuzione nel [Repository di esempi di codice AWS.](https://github.com/awsdocs/aws-doc-sdk-examples/tree/main/swift/example_code/s3/basics#code-examples)

Caricamento di un file dall'archiviazione locale in un bucket.

```
 public func uploadFile(bucket: String, key: String, file: String) async 
 throws { 
        let fileUrl = URL(fileURLWithPath: file) 
        let fileData = try Data(contentsOf: fileUrl) 
        let dataStream = ByteStream.from(data: fileData) 
        let input = PutObjectInput( 
             body: dataStream, 
             bucket: bucket, 
             key: key 
        ) 
        _ = try await client.putObject(input: input) 
    }
```
Caricamento del contenuto di un oggetto Swift Data in un bucket.

```
 public func createFile(bucket: String, key: String, withData data: Data) 
 async throws { 
        let dataStream = ByteStream.from(data: data) 
        let input = PutObjectInput( 
            body: dataStream,
```

```
 bucket: bucket, 
               key: key 
\overline{\phantom{a}}= try await client.putObject(input: input)
     }
```
• Per i dettagli sull'API, consulta la [PutObjectg](https://awslabs.github.io/aws-sdk-swift/reference/0.x)uida di riferimento all'API AWS SDK for Swift.

Caricare in modo ricorsivo una directory locale in un bucket Amazon Simple Storage Service (Amazon S3)

L'esempio di codice seguente mostra come caricare una directory locale in modo ricorsivo in un bucket Amazon Simple Storage Service (Amazon S3).

Java

SDK per Java 2.x

**a** Note

C'è altro su. GitHub Trova l'esempio completo e scopri di più sulla configurazione e l'esecuzione nel [Repository di esempi di codice AWS.](https://github.com/awsdocs/aws-doc-sdk-examples/tree/main/javav2/example_code/s3#readme)

Usa un [S3 TransferManager](https://sdk.amazonaws.com/java/api/latest/software/amazon/awssdk/transfer/s3/S3TransferManager.html) per [caricare una directory locale](https://sdk.amazonaws.com/java/api/latest/software/amazon/awssdk/transfer/s3/S3TransferManager.html#uploadDirectory(software.amazon.awssdk.transfer.s3.UploadDirectoryRequest)). Visualizza il [file completo](https://github.com/awsdocs/aws-doc-sdk-examples/blob/main/javav2/example_code/s3/src/main/java/com/example/s3/transfermanager/UploadADirectory.java) ed esegui il [test.](https://github.com/awsdocs/aws-doc-sdk-examples/blob/main/javav2/example_code/s3/src/test/java/TransferManagerTest.java)

```
import org.slf4j.Logger;
import org.slf4j.LoggerFactory;
import software.amazon.awssdk.services.s3.model.ObjectIdentifier;
import software.amazon.awssdk.transfer.s3.S3TransferManager;
import software.amazon.awssdk.transfer.s3.model.CompletedDirectoryUpload;
import software.amazon.awssdk.transfer.s3.model.DirectoryUpload;
import software.amazon.awssdk.transfer.s3.model.UploadDirectoryRequest;
import java.net.URL;
import java.nio.file.Paths;
import java.util.UUID;
```
public Integer uploadDirectory(S3TransferManager transferManager,

```
 String sourceDirectory, String bucketName) { 
        DirectoryUpload directoryUpload = 
 transferManager.uploadDirectory(UploadDirectoryRequest.builder() 
                 .source(Paths.get(sourceDirectory)) 
                 .bucket(bucketName) 
                .build();
        CompletedDirectoryUpload completedDirectoryUpload = 
directoryUpload.completionFuture().join();
        completedDirectoryUpload.failedTransfers() 
                 .forEach(fail -> logger.warn("Object [{}] failed to transfer", 
 fail.toString())); 
        return completedDirectoryUpload.failedTransfers().size(); 
    }
```
• Per i dettagli sull'API, consulta la sezione [UploadDirectoryAWS SDK for Java 2.x](https://docs.aws.amazon.com/goto/SdkForJavaV2/s3-2006-03-01/UploadDirectory)API Reference.

# Scenari di Amazon S3 con SDK AWS

I seguenti esempi di codice mostrano come usare Amazon Simple Storage Service (Amazon S3) con gli SDKAWS. Ogni esempio mostra come eseguire un'attività specifica richiamando più funzioni all'interno dello stesso servizio.

Gli scenari si basano su un livello intermedio di esperienza per aiutarti a comprendere le azioni di servizio nel contesto.

Esempi

- [Creazione di un URL prefirmato per Amazon S3 utilizzando un SDK AWS](#page-6570-0)
- [Una pagina Web che elenca gli oggetti Amazon S3 mediante un SDK AWS.](#page-6602-0)
- [Nozioni di base su bucket e oggetti Amazon S3 utilizzando un AWS SDK](#page-6603-0)
- [Nozioni di base sulla crittografia per gli oggetti Amazon S3 mediante un SDK AWS](#page-6682-0)
- [Nozioni di base sui tag per gli oggetti Amazon S3 mediante un SDK AWS](#page-6688-0)
- [Gestire le liste di controllo degli accessi \(ACL\) per i bucket Amazon S3 mediante un SDK AWS](#page-6691-0)
- [Gestione di oggetti con versione Amazon S3 in batch con una funzione Lambda utilizzando un SDK](#page-6697-0)  [AWS](#page-6697-0)
- [Analizza gli URI di Amazon S3 utilizzando un SDK AWS](#page-6697-1)
- [Eseguire di una copia in più parti di un oggetto Amazon S3 mediante un SDK AWS](#page-6700-0)
- [Esecuzione di un caricamento in più parti in un oggetto Amazon S3 mediante un SDK AWS](#page-6704-0)
- [Caricamento o download di file di grandi dimensioni in e da Amazon S3 utilizzando un AWS SDK](#page-6707-0)
- Caricamento di un flusso di dimensioni sconosciute su un oggetto Amazon S3 utilizzando un [SDK AWS](#page-6747-0)
- [Utilizzo dei checksum per lavorare con un oggetto Amazon S3 utilizzando un AWS SDK](#page-6750-0)
- [Utilizzo degli oggetti con versione Amazon S3 utilizzando un SDK AWS](#page-6754-0)

<span id="page-6570-0"></span>Creazione di un URL prefirmato per Amazon S3 utilizzando un SDK AWS

Gli esempi di codice seguenti mostrano come creare un URL prefirmato per Amazon S3 e caricare un oggetto.

#### .NET

## AWS SDK for .NET

**a** Note

C'è altro da fare. GitHub Trova l'esempio completo e scopri di più sulla configurazione e l'esecuzione nel [Repository di esempi di codice AWS.](https://github.com/awsdocs/aws-doc-sdk-examples/tree/main/dotnetv3/S3/#code-examples)

Genera un URL prefirmato in grado di eseguire un'operazione Amazon S3 per un periodo di tempo limitato.

```
 using System; 
 using Amazon; 
 using Amazon.S3; 
 using Amazon.S3.Model; 
 public class GenPresignedUrl 
 { 
     public static void Main() 
     { 
         const string bucketName = "doc-example-bucket"; 
         const string objectKey = "sample.txt"; 
         // Specify how long the presigned URL lasts, in hours
```

```
 const double timeoutDuration = 12; 
             // Specify the AWS Region of your Amazon S3 bucket. If it is 
             // different from the Region defined for the default user, 
             // pass the Region to the constructor for the client. For 
             // example: new AmazonS3Client(RegionEndpoint.USEast1); 
             // If using the Region us-east-1, and server-side encryption with AWS 
  KMS, you must specify Signature Version 4. 
             // Region us-east-1 defaults to Signature Version 2 unless explicitly 
  set to Version 4 as shown below. 
             // For more details, see https://docs.aws.amazon.com/AmazonS3/latest/
userguide/UsingAWSSDK.html#specify-signature-version 
             // and https://docs.aws.amazon.com/sdkfornet/v3/apidocs/items/Amazon/
TAWSConfigsS3.html 
             AWSConfigsS3.UseSignatureVersion4 = true; 
             IAmazonS3 s3Client = new AmazonS3Client(RegionEndpoint.USEast1); 
             string urlString = GeneratePresignedURL(s3Client, bucketName, 
  objectKey, timeoutDuration); 
             Console.WriteLine($"The generated URL is: {urlString}."); 
         } 
         /// <summary> 
         /// Generate a presigned URL that can be used to access the file named 
         /// in the objectKey parameter for the amount of time specified in the 
         /// duration parameter. 
         /// </summary> 
         /// <param name="client">An initialized S3 client object used to call 
         /// the GetPresignedUrl method.</param> 
         /// <param name="bucketName">The name of the S3 bucket containing the 
         /// object for which to create the presigned URL.</param> 
         /// <param name="objectKey">The name of the object to access with the 
         /// presigned URL.</param> 
         /// <param name="duration">The length of time for which the presigned 
         /// URL will be valid.</param> 
         /// <returns>A string representing the generated presigned URL.</returns> 
         public static string GeneratePresignedURL(IAmazonS3 client, string 
  bucketName, string objectKey, double duration) 
         { 
             string urlString = string.Empty; 
             try 
             { 
                 var request = new GetPreSignedUrlRequest()
```

```
\overline{a} BucketName = bucketName, 
                     Key = objectKey, 
                     Expires = DateTime.UtcNow.AddHours(duration), 
                }; 
                urlString = client.GetPreSignedURL(request); 
 } 
            catch (AmazonS3Exception ex) 
\{\hspace{.1cm} \} Console.WriteLine($"Error:'{ex.Message}'"); 
 } 
            return urlString; 
        } 
    }
```
Genera un URL prefirmato ed esegui un caricamento utilizzando quell'URL.

```
 using System; 
 using System.IO; 
 using System.Net.Http; 
 using System.Threading.Tasks; 
 using Amazon; 
 using Amazon.S3; 
 using Amazon.S3.Model; 
 /// <summary> 
 /// This example shows how to upload an object to an Amazon Simple Storage 
 /// Service (Amazon S3) bucket using a presigned URL. The code first 
 /// creates a presigned URL and then uses it to upload an object to an 
 /// Amazon S3 bucket using that URL. 
 /// </summary> 
 public class UploadUsingPresignedURL 
 { 
     private static HttpClient httpClient = new HttpClient(); 
     public static async Task Main() 
     { 
         string bucketName = "doc-example-bucket"; 
         string keyName = "samplefile.txt"; 
         string filePath = $"source\\{keyName}";
```

```
 // Specify how long the signed URL will be valid in hours. 
             double timeoutDuration = 12; 
             // Specify the AWS Region of your Amazon S3 bucket. If it is 
             // different from the Region defined for the default user, 
             // pass the Region to the constructor for the client. For 
             // example: new AmazonS3Client(RegionEndpoint.USEast1); 
             // If using the Region us-east-1, and server-side encryption with AWS 
  KMS, you must specify Signature Version 4. 
             // Region us-east-1 defaults to Signature Version 2 unless explicitly 
  set to Version 4 as shown below. 
             // For more details, see https://docs.aws.amazon.com/AmazonS3/latest/
userguide/UsingAWSSDK.html#specify-signature-version 
             // and https://docs.aws.amazon.com/sdkfornet/v3/apidocs/items/Amazon/
TAWSConfigsS3.html 
             AWSConfigsS3.UseSignatureVersion4 = true; 
             IAmazonS3 client = new AmazonS3Client(RegionEndpoint.USEast1); 
             var url = GeneratePreSignedURL(client, bucketName, keyName, 
  timeoutDuration); 
             var success = await UploadObject(filePath, url); 
             if (success) 
\{\hspace{.1cm} \} Console.WriteLine("Upload succeeded."); 
 } 
             else 
\{\hspace{.1cm} \} Console.WriteLine("Upload failed."); 
 } 
         } 
         /// <summary> 
         /// Uploads an object to an Amazon S3 bucket using the presigned URL 
  passed in 
         /// the url parameter. 
         /// </summary> 
         /// <param name="filePath">The path (including file name) to the local 
         /// file you want to upload.</param> 
         /// <param name="url">The presigned URL that will be used to upload the 
         /// file to the Amazon S3 bucket.</param> 
         /// <returns>A Boolean value indicating the success or failure of the
```

```
/// operation, based on the HttpWebResponse.</returns>
         public static async Task<bool> UploadObject(string filePath, string url) 
         { 
             using var streamContent = new StreamContent( 
                  new FileStream(filePath, FileMode.Open, FileAccess.Read)); 
            var response = await httpClient.PutAsync(url, streamContent);
             return response.IsSuccessStatusCode; 
         } 
         /// <summary> 
         /// Generates a presigned URL which will be used to upload an object to 
         /// an Amazon S3 bucket. 
         /// </summary> 
         /// <param name="client">The initialized Amazon S3 client object used to 
 call 
         /// GetPreSignedURL.</param> 
         /// <param name="bucketName">The name of the Amazon S3 bucket to which 
 the 
         /// presigned URL will point.</param> 
         /// <param name="objectKey">The name of the file that will be uploaded.</
param> 
         /// <param name="duration">How long (in hours) the presigned URL will 
         /// be valid.</param> 
        /// <returns>The generated URL.</returns>
         public static string GeneratePreSignedURL( 
             IAmazonS3 client, 
             string bucketName, 
             string objectKey, 
             double duration) 
         { 
             var request = new GetPreSignedUrlRequest 
\{\hspace{.1cm} \} BucketName = bucketName, 
                  Key = objectKey, 
                  Verb = HttpVerb.PUT, 
                  Expires = DateTime.UtcNow.AddHours(duration), 
             }; 
             string url = client.GetPreSignedURL(request); 
             return url; 
         } 
     }
```
Go

SDK per Go V2

## **a** Note

C'è dell'altro GitHub. Trova l'esempio completo e scopri di più sulla configurazione e l'esecuzione nel [Repository di esempi di codice AWS.](https://github.com/awsdocs/aws-doc-sdk-examples/tree/main/gov2/s3#code-examples)

Crea funzioni che eseguono il wrap delle operazioni S3 di prefirma.

```
// Presigner encapsulates the Amazon Simple Storage Service (Amazon S3) presign 
  actions
// used in the examples.
// It contains PresignClient, a client that is used to presign requests to Amazon 
  S3.
// Presigned requests contain temporary credentials and can be made from any HTTP 
  client.
type Presigner struct { 
  PresignClient *s3.PresignClient
}
// GetObject makes a presigned request that can be used to get an object from a 
  bucket.
// The presigned request is valid for the specified number of seconds.
func (presigner Presigner) GetObject( 
  bucketName string, objectKey string, lifetimeSecs int64) 
  (*v4.PresignedHTTPRequest, error) { 
  request, err := presigner.PresignClient.PresignGetObject(context.TODO(), 
  &s3.GetObjectInput{ 
   Bucket: aws.String(bucketName), 
   Key: aws.String(objectKey), 
  }, func(opts *s3.PresignOptions) { 
   opts.Expires = time.Duration(lifetimeSecs * int64(time.Second)) 
  }) 
  if err != nil {
```

```
 log.Printf("Couldn't get a presigned request to get %v:%v. Here's why: %v\n", 
    bucketName, objectKey, err) 
  } 
 return request, err
}
// PutObject makes a presigned request that can be used to put an object in a 
  bucket.
// The presigned request is valid for the specified number of seconds.
func (presigner Presigner) PutObject( 
  bucketName string, objectKey string, lifetimeSecs int64) 
  (*v4.PresignedHTTPRequest, error) { 
  request, err := presigner.PresignClient.PresignPutObject(context.TODO(), 
  &s3.PutObjectInput{ 
  Bucket: aws.String(bucketName), 
   Key: aws.String(objectKey), 
  }, func(opts *s3.PresignOptions) { 
   opts.Expires = time.Duration(lifetimeSecs * int64(time.Second)) 
  }) 
  if err != nil { 
  log.Printf("Couldn't get a presigned request to put %v:%v. Here's why: %v\n", 
    bucketName, objectKey, err) 
  } 
 return request, err
}
// DeleteObject makes a presigned request that can be used to delete an object 
 from a bucket.
func (presigner Presigner) DeleteObject(bucketName string, objectKey string) 
  (*v4.PresignedHTTPRequest, error) { 
  request, err := presigner.PresignClient.PresignDeleteObject(context.TODO(), 
  &s3.DeleteObjectInput{ 
   Bucket: aws.String(bucketName), 
   Key: aws.String(objectKey), 
  }) 
  if err != nil { 
  log.Printf("Couldn't get a presigned request to delete object %v. Here's why: 
  %v\n", objectKey, err) 
  } 
  return request, err
```
}

Esegui un esempio interattivo che genera e utilizza URL prefirmati per caricare, scaricare ed eliminare un oggetto S3.

// RunPresigningScenario is an interactive example that shows you how to get presigned // HTTP requests that you can use to move data into and out of Amazon Simple Storage // Service (Amazon S3). The presigned requests contain temporary credentials and can // be used by an HTTP client. // // 1. Get a presigned request to put an object in a bucket. // 2. Use the net/http package to use the presigned request to upload a local file to the bucket. // 3. Get a presigned request to get an object from a bucket. // 4. Use the net/http package to use the presigned request to download the object to a local file. // 5. Get a presigned request to delete an object from a bucket. // 6. Use the net/http package to use the presigned request to delete the object. // // This example creates an Amazon S3 presign client from the specified sdkConfig so that // you can replace it with a mocked or stubbed config for unit testing. // // It uses a questioner from the `demotools` package to get input during the example. // This package can be found in the  $\ldots$ . \demotools folder of this repo. // // It uses an IHttpRequester interface to abstract HTTP requests so they can be mocked // during testing. func RunPresigningScenario(sdkConfig aws.Config, questioner demotools.IQuestioner, httpRequester IHttpRequester) { defer func() { if  $r := recover()$ ;  $r := nil$  { fmt.Printf("Something went wrong with the demo.") } }()

```
 log.Println(strings.Repeat("-", 88)) 
 log.Println("Welcome to the Amazon S3 presigning demo.") 
 log.Println(strings.Repeat("-", 88)) 
 s3Client := s3.NewFromConfig(sdkConfig) 
 bucketBasics := actions.BucketBasics{S3Client: s3Client} 
 presignClient := s3.NewPresignClient(s3Client) 
 presigner := actions.Presigner{PresignClient: presignClient} 
 bucketName := questioner.Ask("We'll need a bucket. Enter a name for a bucket "+ 
  "you own or one you want to create:", demotools.NotEmpty{}) 
 bucketExists, err := bucketBasics.BucketExists(bucketName) 
if err != nil {
 panic(err) 
 } 
 if !bucketExists { 
 err = bucketBasics.CreateBucket(bucketName, sdkConfig.Region) 
if err != nil {
  panic(err) 
 } else { 
   log.Println("Bucket created.") 
 } 
 } 
 log.Println(strings.Repeat("-", 88)) 
 log.Printf("Let's presign a request to upload a file to your bucket.") 
 uploadFilename := questioner.Ask("Enter the path to a file you want to upload:", 
 demotools.NotEmpty{}) 
 uploadKey := questioner.Ask("What would you like to name the uploaded object?", 
 demotools.NotEmpty{}) 
 uploadFile, err := os.Open(uploadFilename) 
if err != nil {
 panic(err) 
 } 
 defer uploadFile.Close() 
 presignedPutRequest, err := presigner.PutObject(bucketName, uploadKey, 60) 
if err != nil {
 panic(err) 
 } 
 log.Printf("Got a presigned %v request to URL:\n\t%v\n", 
 presignedPutRequest.Method, 
 presignedPutRequest.URL) 
 log.Println("Using net/http to send the request...")
```

```
 info, err := uploadFile.Stat() 
if err != nil {
 panic(err) 
 } 
 putResponse, err := httpRequester.Put(presignedPutRequest.URL, info.Size(), 
 uploadFile) 
 if err != nil { 
 panic(err) 
 } 
 log.Printf("%v object %v with presigned URL returned %v.", 
 presignedPutRequest.Method, 
 uploadKey, putResponse.StatusCode) 
 log.Println(strings.Repeat("-", 88)) 
 log.Printf("Let's presign a request to download the object.") 
 questioner.Ask("Press Enter when you're ready.") 
 presignedGetRequest, err := presigner.GetObject(bucketName, uploadKey, 60) 
if err != nil {
 panic(err) 
 } 
 log.Printf("Got a presigned %v request to URL:\n\t%v\n", 
 presignedGetRequest.Method, 
 presignedGetRequest.URL) 
 log.Println("Using net/http to send the request...") 
 getResponse, err := httpRequester.Get(presignedGetRequest.URL) 
 if err != nil { 
  panic(err) 
 } 
 log.Printf("%v object %v with presigned URL returned %v.", 
 presignedGetRequest.Method, 
 uploadKey, getResponse.StatusCode) 
 defer getResponse.Body.Close() 
 downloadBody, err := io.ReadAll(getResponse.Body) 
if err != nil {
  panic(err) 
 } 
 log.Printf("Downloaded %v bytes. Here are the first 100 of them:\n", 
 len(downloadBody)) 
 log.Println(strings.Repeat("-", 88)) 
 log.Println(string(downloadBody[:100])) 
 log.Println(strings.Repeat("-", 88)) 
 log.Println("Let's presign a request to delete the object.") 
 questioner.Ask("Press Enter when you're ready.")
```

```
 presignedDelRequest, err := presigner.DeleteObject(bucketName, uploadKey) 
 if err != nil {
   panic(err) 
  } 
  log.Printf("Got a presigned %v request to URL:\n\t%v\n", 
  presignedDelRequest.Method, 
  presignedDelRequest.URL) 
  log.Println("Using net/http to send the request...") 
  delResponse, err := httpRequester.Delete(presignedDelRequest.URL) 
 if err != nil {
   panic(err) 
  } 
  log.Printf("%v object %v with presigned URL returned %v.\n", 
  presignedDelRequest.Method, 
   uploadKey, delResponse.StatusCode) 
  log.Println(strings.Repeat("-", 88)) 
  log.Println("Thanks for watching!") 
 log.Println(strings.Repeat("-", 88))
}
```
Definisci un wrapper di richieste HTTP utilizzato dall'esempio per effettuare richieste HTTP.

```
// IHttpRequester abstracts HTTP requests into an interface so it can be mocked 
  during
// unit testing.
type IHttpRequester interface { 
  Get(url string) (resp *http.Response, err error) 
  Put(url string, contentLength int64, body io.Reader) (resp *http.Response, err 
  error) 
  Delete(url string) (resp *http.Response, err error)
}
// HttpRequester uses the net/http package to make HTTP requests during the 
  scenario.
type HttpRequester struct{}
func (httpReq HttpRequester) Get(url string) (resp *http.Response, err error) { 
  return http.Get(url)
}
```

```
func (httpReq HttpRequester) Put(url string, contentLength int64, body io.Reader)
  (resp *http.Response, err error) { 
  putRequest, err := http.NewRequest("PUT", url, body) 
 if err != nil {
  return nil, err 
  } 
  putRequest.ContentLength = contentLength 
  return http.DefaultClient.Do(putRequest)
}
func (httpReq HttpRequester) Delete(url string) (resp *http.Response, err error) 
  { 
  delRequest, err := http.NewRequest("DELETE", url, nil) 
 if err != nil {
  return nil, err 
  } 
 return http.DefaultClient.Do(delRequest)
}
```
#### Java

SDK per Java 2.x

```
a Note
```
C'è dell'altro GitHub. Trova l'esempio completo e scopri di più sulla configurazione e l'esecuzione nel [Repository di esempi di codice AWS.](https://github.com/awsdocs/aws-doc-sdk-examples/tree/main/javav2/example_code/s3#readme)

Genera un URL prefirmato per un oggetto, quindi scaricalo (richiesta GET).

Importazioni.

```
import com.example.s3.util.PresignUrlUtils;
import org.slf4j.Logger;
import software.amazon.awssdk.http.HttpExecuteRequest;
import software.amazon.awssdk.http.HttpExecuteResponse;
import software.amazon.awssdk.http.SdkHttpClient;
import software.amazon.awssdk.http.SdkHttpMethod;
import software.amazon.awssdk.http.SdkHttpRequest;
import software.amazon.awssdk.http.apache.ApacheHttpClient;
```

```
import software.amazon.awssdk.services.s3.S3Client;
import software.amazon.awssdk.services.s3.model.GetObjectRequest;
import software.amazon.awssdk.services.s3.model.S3Exception;
import software.amazon.awssdk.services.s3.presigner.S3Presigner;
import 
 software.amazon.awssdk.services.s3.presigner.model.GetObjectPresignRequest;
import 
 software.amazon.awssdk.services.s3.presigner.model.PresignedGetObjectRequest;
import software.amazon.awssdk.utils.IoUtils;
import java.io.ByteArrayOutputStream;
import java.io.File;
import java.io.IOException;
import java.io.InputStream;
import java.net.HttpURLConnection;
import java.net.URISyntaxException;
import java.net.URL;
import java.net.http.HttpClient;
import java.net.http.HttpRequest;
import java.net.http.HttpResponse;
import java.nio.file.Paths;
import java.time.Duration;
import java.util.UUID;
```
Genera l'URL.

```
 /* Create a pre-signed URL to download an object in a subsequent GET request. 
 */ 
    public String createPresignedGetUrl(String bucketName, String keyName) { 
        try (S3Presigner presigner = S3Presigner.create()) { 
            GetObjectRequest objectRequest = GetObjectRequest.builder() 
                     .bucket(bucketName) 
                     .key(keyName) 
                    .build();
            GetObjectPresignRequest presignRequest = 
 GetObjectPresignRequest.builder() 
                     .signatureDuration(Duration.ofMinutes(10)) // The URL will 
 expire in 10 minutes. 
                     .getObjectRequest(objectRequest) 
                    .build();
```

```
 PresignedGetObjectRequest presignedRequest = 
 presigner.presignGetObject(presignRequest); 
            logger.info("Presigned URL: [{}]", 
 presignedRequest.url().toString()); 
            logger.info("HTTP method: [{}]", 
 presignedRequest.httpRequest().method()); 
            return presignedRequest.url().toExternalForm(); 
        } 
    }
```
Scaricate l'oggetto utilizzando uno dei tre approcci seguenti.

Usa la classe JDK HttpURLConnection (dalla v1.1) per eseguire il download.

```
 /* Use the JDK HttpURLConnection (since v1.1) class to do the download. */ 
     public byte[] useHttpUrlConnectionToGet(String presignedUrlString) { 
         ByteArrayOutputStream byteArrayOutputStream = new 
 ByteArrayOutputStream(); // Capture the response body to a byte array. 
        try { 
             URL presignedUrl = new URL(presignedUrlString); 
             HttpURLConnection connection = (HttpURLConnection) 
 presignedUrl.openConnection(); 
             connection.setRequestMethod("GET"); 
             // Download the result of executing the request. 
             try (InputStream content = connection.getInputStream()) { 
                 IoUtils.copy(content, byteArrayOutputStream); 
 } 
             logger.info("HTTP response code is " + connection.getResponseCode()); 
         } catch (S3Exception | IOException e) { 
             logger.error(e.getMessage(), e); 
         } 
         return byteArrayOutputStream.toByteArray(); 
    }
```
Usa la classe JDK HttpClient (dalla v11) per eseguire il download.

/\* Use the JDK HttpClient (since v11) class to do the download. \*/

```
 public byte[] useHttpClientToGet(String presignedUrlString) { 
        ByteArrayOutputStream byteArrayOutputStream = new 
 ByteArrayOutputStream(); // Capture the response body to a byte array. 
        HttpRequest.Builder requestBuilder = HttpRequest.newBuilder(); 
        HttpClient httpClient = HttpClient.newHttpClient(); 
        try { 
            URL presignedUrl = new URL(presignedUrlString); 
            HttpResponse<InputStream> response = httpClient.send(requestBuilder 
                             .uri(presignedUrl.toURI()) 
                            .GET() .build(), 
                     HttpResponse.BodyHandlers.ofInputStream()); 
            IoUtils.copy(response.body(), byteArrayOutputStream); 
            logger.info("HTTP response code is " + response.statusCode()); 
        } catch (URISyntaxException | InterruptedException | IOException e) { 
            logger.error(e.getMessage(), e); 
        } 
        return byteArrayOutputStream.toByteArray(); 
    }
```
Utilizzate la classe AWS SDK for SdkHttpClient Java per eseguire il download.

```
 /* Use the AWS SDK for Java SdkHttpClient class to do the download. */ 
    public byte[] useSdkHttpClientToPut(String presignedUrlString) { 
        ByteArrayOutputStream byteArrayOutputStream = new 
 ByteArrayOutputStream(); // Capture the response body to a byte array. 
        try { 
            URL presignedUrl = new URL(presignedUrlString); 
            SdkHttpRequest request = SdkHttpRequest.builder() 
                     .method(SdkHttpMethod.GET) 
                     .uri(presignedUrl.toURI()) 
                     .build(); 
            HttpExecuteRequest executeRequest = HttpExecuteRequest.builder() 
                     .request(request) 
                    .build();
```

```
 try (SdkHttpClient sdkHttpClient = ApacheHttpClient.create()) { 
                HttpExecuteResponse response = 
 sdkHttpClient.prepareRequest(executeRequest).call(); 
                response.responseBody().ifPresentOrElse( 
                        abortableInputStream -> { 
                            try { 
                                IoUtils.copy(abortableInputStream, 
 byteArrayOutputStream); 
                            } catch (IOException e) { 
                                throw new RuntimeException(e); 
 } 
\}, \{ () -> logger.error("No response body.")); 
                logger.info("HTTP Response code is {}", 
 response.httpResponse().statusCode()); 
 } 
        } catch (URISyntaxException | IOException e) { 
            logger.error(e.getMessage(), e); 
        } 
        return byteArrayOutputStream.toByteArray(); 
    }
```
Genera un URL prefirmato per un caricamento, quindi carica un file (richiesta PUT).

Importazioni.

```
import com.example.s3.util.PresignUrlUtils;
import org.slf4j.Logger;
import software.amazon.awssdk.core.internal.sync.FileContentStreamProvider;
import software.amazon.awssdk.http.HttpExecuteRequest;
import software.amazon.awssdk.http.HttpExecuteResponse;
import software.amazon.awssdk.http.SdkHttpClient;
import software.amazon.awssdk.http.SdkHttpMethod;
import software.amazon.awssdk.http.SdkHttpRequest;
import software.amazon.awssdk.http.apache.ApacheHttpClient;
import software.amazon.awssdk.services.s3.S3Client;
import software.amazon.awssdk.services.s3.model.PutObjectRequest;
import software.amazon.awssdk.services.s3.model.S3Exception;
import software.amazon.awssdk.services.s3.presigner.S3Presigner;
import 
  software.amazon.awssdk.services.s3.presigner.model.PresignedPutObjectRequest;
```

```
import 
  software.amazon.awssdk.services.s3.presigner.model.PutObjectPresignRequest;
import java.io.File;
import java.io.IOException;
import java.io.OutputStream;
import java.io.RandomAccessFile;
import java.net.HttpURLConnection;
import java.net.URISyntaxException;
import java.net.URL;
import java.net.http.HttpClient;
import java.net.http.HttpRequest;
import java.net.http.HttpResponse;
import java.nio.ByteBuffer;
import java.nio.channels.FileChannel;
import java.nio.file.Path;
import java.nio.file.Paths;
import java.time.Duration;
import java.util.Map;
import java.util.UUID;
```
#### Genera l'URL.

```
 /* Create a presigned URL to use in a subsequent PUT request */ 
    public String createPresignedUrl(String bucketName, String keyName, 
 Map<String, String> metadata) { 
        try (S3Presigner presigner = S3Presigner.create()) { 
            PutObjectRequest objectRequest = PutObjectRequest.builder() 
                     .bucket(bucketName) 
                     .key(keyName) 
                     .metadata(metadata) 
                    .build();
            PutObjectPresignRequest presignRequest = 
 PutObjectPresignRequest.builder() 
                     .signatureDuration(Duration.ofMinutes(10)) // The URL 
 expires in 10 minutes. 
                     .putObjectRequest(objectRequest) 
                    .build();
```

```
 PresignedPutObjectRequest presignedRequest = 
 presigner.presignPutObject(presignRequest); 
            String myURL = presignedRequest.url().toString(); 
            logger.info("Presigned URL to upload a file to: [{}]", myURL); 
            logger.info("HTTP method: [{}]", 
 presignedRequest.httpRequest().method()); 
            return presignedRequest.url().toExternalForm(); 
        } 
    }
```
Caricate un oggetto file utilizzando uno dei tre approcci seguenti.

Utilizzate la classe JDK HttpURLConnection (dalla v1.1) per eseguire il caricamento.

```
 /* Use the JDK HttpURLConnection (since v1.1) class to do the upload. */ 
     public void useHttpUrlConnectionToPut(String presignedUrlString, File 
  fileToPut, Map<String, String> metadata) { 
         logger.info("Begin [{}] upload", fileToPut.toString()); 
         try { 
             URL presignedUrl = new URL(presignedUrlString); 
             HttpURLConnection connection = (HttpURLConnection) 
  presignedUrl.openConnection(); 
             connection.setDoOutput(true); 
             metadata.forEach((k, v) -> connection.setRequestProperty("x-amz-
meta-" + k, v));
             connection.setRequestMethod("PUT"); 
             OutputStream out = connection.getOutputStream(); 
             try (RandomAccessFile file = new RandomAccessFile(fileToPut, "r"); 
                  FileChannel inChannel = file.getChannel()) { 
                 ByteBuffer buffer = ByteBuffer.allocate(8192); //Buffer size is 
  8k 
                while (inChannel.read(buffer) > 0) {
                     buffer.flip(); 
                    for (int i = 0; i < buffer.limit(); i++) {
                         out.write(buffer.get()); 
 } 
                     buffer.clear(); 
 } 
             } catch (IOException e) { 
                 logger.error(e.getMessage(), e);
```
}

```
 out.close(); 
         connection.getResponseCode(); 
         logger.info("HTTP response code is " + connection.getResponseCode()); 
     } catch (S3Exception | IOException e) { 
         logger.error(e.getMessage(), e); 
     } 
 }
```
Utilizzate la classe JDK HttpClient (dalla v11) per eseguire il caricamento.

```
 /* Use the JDK HttpClient (since v11) class to do the upload. */ 
    public void useHttpClientToPut(String presignedUrlString, File fileToPut, 
 Map<String, String> metadata) { 
        logger.info("Begin [{}] upload", fileToPut.toString()); 
        HttpRequest.Builder requestBuilder = HttpRequest.newBuilder(); 
        metadata.forEach((k, v) -> requestBuilder.header("x-amz-meta-" + k, v)); 
        HttpClient httpClient = HttpClient.newHttpClient(); 
        try { 
            final HttpResponse<Void> response = httpClient.send(requestBuilder 
                             .uri(new URL(presignedUrlString).toURI()) 
 .PUT(HttpRequest.BodyPublishers.ofFile(Path.of(fileToPut.toURI()))) 
                             .build(), 
                     HttpResponse.BodyHandlers.discarding()); 
            logger.info("HTTP response code is " + response.statusCode()); 
        } catch (URISyntaxException | InterruptedException | IOException e) { 
            logger.error(e.getMessage(), e); 
        } 
    }
```
Utilizzate la SdkHttpClient classe AWS for Java V2 per eseguire il caricamento.

/\* Use the AWS SDK for Java V2 SdkHttpClient class to do the upload. \*/

```
 public void useSdkHttpClientToPut(String presignedUrlString, File fileToPut, 
 Map<String, String> metadata) { 
         logger.info("Begin [{}] upload", fileToPut.toString()); 
         try { 
             URL presignedUrl = new URL(presignedUrlString); 
             SdkHttpRequest.Builder requestBuilder = SdkHttpRequest.builder() 
                      .method(SdkHttpMethod.PUT) 
                      .uri(presignedUrl.toURI()); 
             // Add headers 
             metadata.forEach((k, v) -> requestBuilder.putHeader("x-amz-meta-" + 
 k, v)); 
             // Finish building the request. 
            SdkHttpRequest request = requestBuilder.build();
             HttpExecuteRequest executeRequest = HttpExecuteRequest.builder() 
                      .request(request) 
                      .contentStreamProvider(new 
 FileContentStreamProvider(fileToPut.toPath())) 
                      .build(); 
             try (SdkHttpClient sdkHttpClient = ApacheHttpClient.create()) { 
                 HttpExecuteResponse response = 
 sdkHttpClient.prepareRequest(executeRequest).call(); 
                 logger.info("Response code: {}", 
 response.httpResponse().statusCode()); 
 } 
         } catch (URISyntaxException | IOException e) { 
             logger.error(e.getMessage(), e); 
         } 
    }
```
#### **JavaScript**

SDK per JavaScript (v3)

## **a** Note

C'è altro da fare. GitHub Trova l'esempio completo e scopri di più sulla configurazione e l'esecuzione nel [Repository di esempi di codice AWS.](https://github.com/awsdocs/aws-doc-sdk-examples/tree/main/javascriptv3/example_code/s3#code-examples)

Crea un URL prefirmato per caricare un oggetto in un bucket.

```
import https from "https";
import { PutObjectCommand, S3Client } from "@aws-sdk/client-s3";
import { fromIni } from "@aws-sdk/credential-providers";
import { HttpRequest } from "@smithy/protocol-http";
import { 
   getSignedUrl, 
   S3RequestPresigner,
} from "@aws-sdk/s3-request-presigner";
import { parseUrl } from "@smithy/url-parser";
import { formatUrl } from "@aws-sdk/util-format-url";
import { Hash } from "@smithy/hash-node";
const createPresignedUrlWithoutClient = async ({ region, bucket, key }) => { 
   const url = parseUrl(`https://${bucket}.s3.${region}.amazonaws.com/${key}`); 
   const presigner = new S3RequestPresigner({ 
     credentials: fromIni(), 
     region, 
     sha256: Hash.bind(null, "sha256"), 
  }); 
   const signedUrlObject = await presigner.presign( 
     new HttpRequest({ ...url, method: "PUT" }), 
   ); 
   return formatUrl(signedUrlObject);
};
const createPresignedUrlWithClient = ({ region, bucket, key }) => { 
  const client = new S3Client({\{ \text{region } \}});
   const command = new PutObjectCommand({ Bucket: bucket, Key: key }); 
   return getSignedUrl(client, command, { expiresIn: 3600 });
};
```

```
function put(url, data) { 
   return new Promise((resolve, reject) => { 
     const req = https.request( 
       url, 
       { method: "PUT", headers: { "Content-Length": new Blob([data]).size } }, 
      (res) \Rightarrow let responseBody = ""; 
        res.on("data", (\text{chunk}) => {
            responseBody += chunk; 
         }); 
        res.on("end", () => {
            resolve(responseBody); 
         }); 
       }, 
     ); 
    req.on("error", (\text{err}) => {
       reject(err); 
     }); 
     req.write(data); 
     req.end(); 
  });
}
export const main = async () => {
   const REGION = "us-east-1"; 
   const BUCKET = "example_bucket"; 
   const KEY = "example_file.txt"; 
  // There are two ways to generate a presigned URL. 
   // 1. Use createPresignedUrl without the S3 client. 
   // 2. Use getSignedUrl in conjunction with the S3 client and GetObjectCommand. 
   try { 
     const noClientUrl = await createPresignedUrlWithoutClient({ 
       region: REGION, 
       bucket: BUCKET, 
       key: KEY, 
     }); 
     const clientUrl = await createPresignedUrlWithClient({ 
       region: REGION, 
       bucket: BUCKET, 
       key: KEY, 
     });
```

```
 // After you get the presigned URL, you can provide your own file 
     // data. Refer to put() above. 
     console.log("Calling PUT using presigned URL without client"); 
     await put(noClientUrl, "Hello World"); 
     console.log("Calling PUT using presigned URL with client"); 
     await put(clientUrl, "Hello World"); 
     console.log("\nDone. Check your S3 console."); 
   } catch (err) { 
     console.error(err); 
   }
};
```
Crea un URL prefirmato per scaricare un oggetto da un bucket.

```
import { GetObjectCommand, S3Client } from "@aws-sdk/client-s3";
import { fromIni } from "@aws-sdk/credential-providers";
import { HttpRequest } from "@smithy/protocol-http";
import { 
   getSignedUrl, 
   S3RequestPresigner,
} from "@aws-sdk/s3-request-presigner";
import { parseUrl } from "@smithy/url-parser";
import { formatUrl } from "@aws-sdk/util-format-url";
import { Hash } from "@smithy/hash-node";
const createPresignedUrlWithoutClient = async ({ region, bucket, key }) => { 
   const url = parseUrl(`https://${bucket}.s3.${region}.amazonaws.com/${key}`); 
   const presigner = new S3RequestPresigner({ 
     credentials: fromIni(), 
     region, 
     sha256: Hash.bind(null, "sha256"), 
  }); 
  const signedUrlObject = await presigner.presign(new HttpRequest(url)); 
  return formatUrl(signedUrlObject);
};
const createPresignedUrlWithClient = ({ region, bucket, key }) => { 
  const client = new S3Client(\{ region \});
```

```
const command = new GetObjectCommand(\{ Bucket: bucket, Key: key \});
   return getSignedUrl(client, command, { expiresIn: 3600 });
};
export const main = async () => {
   const REGION = "us-east-1"; 
   const BUCKET = "example_bucket"; 
   const KEY = "example_file.jpg"; 
   try { 
     const noClientUrl = await createPresignedUrlWithoutClient({ 
       region: REGION, 
       bucket: BUCKET, 
       key: KEY, 
     }); 
     const clientUrl = await createPresignedUrlWithClient({ 
       region: REGION, 
       bucket: BUCKET, 
       key: KEY, 
     }); 
     console.log("Presigned URL without client"); 
     console.log(noClientUrl); 
     console.log("\n"); 
     console.log("Presigned URL with client"); 
     console.log(clientUrl); 
   } catch (err) { 
     console.error(err); 
   }
};
```
• Per ulteriori informazioni, consulta la [Guida per sviluppatori di AWS SDK for JavaScript](https://docs.aws.amazon.com/sdk-for-javascript/v3/developer-guide/s3-example-creating-buckets.html#s3-create-presigendurl).

#### Kotlin

SDK per Kotlin

## **a** Note

C'è dell'altro GitHub. Trova l'esempio completo e scopri di più sulla configurazione e l'esecuzione nel [Repository di esempi di codice AWS.](https://github.com/awsdocs/aws-doc-sdk-examples/tree/main/kotlin/services/s3#code-examples)

Crea una richiesta prefirmata GetObject e usa l'URL per scaricare un oggetto.

```
suspend fun getObjectPresigned(s3: S3Client, bucketName: String, keyName: 
  String): String { 
     // Create a GetObjectRequest. 
     val unsignedRequest = GetObjectRequest { 
         bucket = bucketName 
         key = keyName 
     } 
     // Presign the GetObject request. 
     val presignedRequest = s3.presignGetObject(unsignedRequest, 24.hours) 
     // Use the URL from the presigned HttpRequest in a subsequent HTTP GET 
  request to retrieve the object. 
    val objectContents = URL(presignedRequest.url.toString()).readText()
     return objectContents
}
```
Crea una richiesta GetObject predefinita con opzioni avanzate.

```
suspend fun getObjectPresignedMoreOptions(s3: S3Client, bucketName: String, 
 keyName: String): HttpRequest { 
     // Create a GetObjectRequest. 
     val unsignedRequest = GetObjectRequest { 
         bucket = bucketName 
         key = keyName 
     } 
     // Presign the GetObject request.
```

```
 val presignedRequest = s3.presignGetObject(unsignedRequest, signer = 
  CrtAwsSigner) { 
         signingDate = Instant.now() + 12.hours // Presigned request can be used 
  12 hours from now. 
         algorithm = AwsSigningAlgorithm.SIGV4_ASYMMETRIC 
        signatureType = AwsSignatureType.HTTP_REQUEST_VIA_QUERY_PARAMS
         expiresAfter = 8.hours // Presigned request expires 8 hours later. 
     } 
     return presignedRequest
}
```
Crea una richiesta prefirmata PutObject e usala per caricare un oggetto.

```
suspend fun putObjectPresigned(s3: S3Client, bucketName: String, keyName: String, 
  content: String) { 
     // Create a PutObjectRequest. 
     val unsignedRequest = PutObjectRequest { 
         bucket = bucketName 
         key = keyName 
     } 
     // Presign the request. 
     val presignedRequest = s3.presignPutObject(unsignedRequest, 24.hours) 
     // Use the URL and any headers from the presigned HttpRequest in a subsequent 
  HTTP PUT request to retrieve the object. 
     // Create a PUT request using the OKHttpClient API. 
    val putRequest = Request
         .Builder() 
         .url(presignedRequest.url.toString()) 
         .apply { 
             presignedRequest.headers.forEach { key, values -> 
                  header(key, values.joinToString(", ")) 
             } 
         } 
         .put(content.toRequestBody()) 
         .build() 
     val response = OkHttpClient().newCall(putRequest).execute() 
     assert(response.isSuccessful)
}
```
• Per ulteriori informazioni, consulta la [Guida per gli sviluppatori di AWS SDK per Swift.](https://docs.aws.amazon.com/sdk-for-kotlin/latest/developer-guide/presign-requests.html)

#### Python

SDK per Python (Boto3)

# **a** Note

C'è altro da fare. GitHub Trova l'esempio completo e scopri di più sulla configurazione e l'esecuzione nel [Repository di esempi di codice AWS.](https://github.com/awsdocs/aws-doc-sdk-examples/tree/main/python/example_code/s3/s3_basics#code-examples)

Genera un URL prefirmato in grado di eseguire un'operazione S3 per un periodo di tempo limitato. Utilizza il pacchetto Requests per effettuare una richiesta con l'URL.

```
import argparse
import logging
import boto3
from botocore.exceptions import ClientError
import requests
logger = logging.getLogger(__name__)
def generate_presigned_url(s3_client, client_method, method_parameters, 
  expires_in): 
    ^{\rm{m}} ""
     Generate a presigned Amazon S3 URL that can be used to perform an action. 
     :param s3_client: A Boto3 Amazon S3 client. 
     :param client_method: The name of the client method that the URL performs. 
     :param method_parameters: The parameters of the specified client method. 
     :param expires_in: The number of seconds the presigned URL is valid for. 
     :return: The presigned URL. 
     """ 
     try: 
         url = s3_client.generate_presigned_url( 
             ClientMethod=client_method, Params=method_parameters, 
  ExpiresIn=expires_in 
         ) 
         logger.info("Got presigned URL: %s", url) 
     except ClientError:
```

```
 logger.exception( 
              "Couldn't get a presigned URL for client method '%s'.", client_method 
        \lambda raise 
     return url
def usage_demo(): 
     logging.basicConfig(level=logging.INFO, format="%(levelname)s: %(message)s") 
     print("-" * 88) 
     print("Welcome to the Amazon S3 presigned URL demo.") 
     print("-" * 88) 
     parser = argparse.ArgumentParser() 
     parser.add_argument("bucket", help="The name of the bucket.") 
     parser.add_argument( 
         "key", 
         help="For a GET operation, the key of the object in Amazon S3. For a " 
         "PUT operation, the name of a file to upload.", 
\bigcup parser.add_argument("action", choices=("get", "put"), help="The action to 
  perform.") 
     args = parser.parse_args() 
     s3_client = boto3.client("s3") 
     client_action = "get_object" if args.action == "get" else "put_object" 
     url = generate_presigned_url( 
         s3_client, client_action, {"Bucket": args.bucket, "Key": args.key}, 1000 
     ) 
     print("Using the Requests package to send a request to the URL.") 
     response = None 
     if args.action == "get": 
         response = requests.get(url) 
     elif args.action == "put": 
         print("Putting data to the URL.") 
         try: 
             with open(args.key, "r") as object_file: 
                  object_text = object_file.read() 
             response = requests.put(url, data=object_text) 
         except FileNotFoundError: 
             print(
```

```
 f"Couldn't find {args.key}. For a PUT operation, the key must be 
  the " 
                 f"name of a file that exists on your computer." 
) if response is not None: 
         print("Got response:") 
         print(f"Status: {response.status_code}") 
         print(response.text) 
     print("-" * 88)
if __name__ == '__main__": usage_demo()
```
Genera una richiesta POST prefirmata per caricare un file.

```
class BucketWrapper: 
     """Encapsulates S3 bucket actions.""" 
     def __init__(self, bucket): 
 """ 
         :param bucket: A Boto3 Bucket resource. This is a high-level resource in 
 Boto3 
                         that wraps bucket actions in a class-like structure. 
        "" "
         self.bucket = bucket 
         self.name = bucket.name 
     def generate_presigned_post(self, object_key, expires_in): 
         """ 
         Generate a presigned Amazon S3 POST request to upload a file. 
         A presigned POST can be used for a limited time to let someone without an 
 AWS 
         account upload a file to a bucket. 
         :param object_key: The object key to identify the uploaded object. 
         :param expires_in: The number of seconds the presigned POST is valid. 
         :return: A dictionary that contains the URL and form fields that contain 
                  required access data.
```

```
 """ 
        try: 
            response = self.bucket.meta.client.generate_presigned_post( 
                Bucket=self.bucket.name, Key=object_key, ExpiresIn=expires_in 
) logger.info("Got presigned POST URL: %s", response["url"]) 
        except ClientError: 
            logger.exception( 
                "Couldn't get a presigned POST URL for bucket '%s' and object 
 '%s'", 
                self.bucket.name, 
                object_key, 
) raise 
        return response
```
## Ruby

SDK per Ruby

## **a** Note

C'è dell'altro GitHub. Trova l'esempio completo e scopri di più sulla configurazione e l'esecuzione nel [Repository di esempi di codice AWS.](https://github.com/awsdocs/aws-doc-sdk-examples/tree/main/ruby/example_code/s3#code-examples)

```
require "aws-sdk-s3"
require "net/http"
# Creates a presigned URL that can be used to upload content to an object.
#
# @param bucket [Aws::S3::Bucket] An existing Amazon S3 bucket.
# @param object_key [String] The key to give the uploaded object.
# @return [URI, nil] The parsed URI if successful; otherwise nil.
def get_presigned_url(bucket, object_key) 
   url = bucket.object(object_key).presigned_url(:put) 
   puts "Created presigned URL: #{url}" 
  URI(url)
```

```
rescue Aws::Errors::ServiceError => e 
   puts "Couldn't create presigned URL for #{bucket.name}:#{object_key}. Here's 
  why: #{e.message}"
end
# Example usage:
def run_demo 
   bucket_name = "doc-example-bucket" 
   object_key = "my-file.txt" 
   object_content = "This is the content of my-file.txt." 
   bucket = Aws::S3::Bucket.new(bucket_name) 
   presigned_url = get_presigned_url(bucket, object_key) 
   return unless presigned_url 
   response = Net::HTTP.start(presigned_url.host) do |http| 
     http.send_request("PUT", presigned_url.request_uri, object_content, 
  "content_type" => "") 
   end 
   case response 
  when Net::HTTPSuccess 
     puts "Content uploaded!" 
   else 
     puts response.value 
   end
end
run_demo if $PROGRAM_NAME == __FILE__
```
## Rust

SDK per Rust

## **a** Note

C'è dell'altro GitHub. Trova l'esempio completo e scopri di più sulla configurazione e l'esecuzione nel [Repository di esempi di codice AWS.](https://github.com/awsdocs/aws-doc-sdk-examples/tree/main/rustv1/examples/s3#code-examples)

Crea richieste di preassegnazione per oggetti GET e PUT S3.

```
async fn get_object( 
     client: &Client, 
     bucket: &str, 
     object: &str, 
     expires_in: u64,
) -> Result<(), Box<dyn Error>> { 
     let expires_in = Duration::from_secs(expires_in); 
     let presigned_request = client 
          .get_object() 
          .bucket(bucket) 
          .key(object) 
          .presigned(PresigningConfig::expires_in(expires_in)?) 
          .await?; 
     println!("Object URI: {}", presigned_request.uri()); 
    0k(())}
async fn put_object( 
     client: &Client, 
     bucket: &str, 
     object: &str, 
     expires_in: u64,
) -> Result<(), Box<dyn Error>> { 
     let expires_in = Duration::from_secs(expires_in); 
     let presigned_request = client 
          .put_object() 
          .bucket(bucket) 
          .key(object) 
          .presigned(PresigningConfig::expires_in(expires_in)?) 
          .await?; 
     println!("Object URI: {}", presigned_request.uri()); 
    0k(())}
```
Una pagina Web che elenca gli oggetti Amazon S3 mediante un SDK AWS.

Il codice di esempio seguente mostra come elencare gli oggetti Amazon S3 in una pagina Web.

**JavaScript** 

SDK per JavaScript (v3)

## **a** Note

C'è altro da fare. GitHub Trova l'esempio completo e scopri di più sulla configurazione e l'esecuzione nel [Repository di esempi di codice AWS.](https://github.com/awsdocs/aws-doc-sdk-examples/tree/main/javascriptv3/example_code/web/s3/list-objects#code-examples)

Il codice seguente è il componente React pertinente che effettua chiamate all'SDK AWS. Una versione eseguibile dell'applicazione contenente questo componente è disponibile al link precedente GitHub .

```
import { useEffect, useState } from "react";
import { 
  ListObjectsCommand, 
  ListObjectsCommandOutput, 
  S3Client,
} from "@aws-sdk/client-s3";
import { fromCognitoIdentityPool } from "@aws-sdk/credential-providers";
import "./App.css";
function App() { 
   const [objects, setObjects] = useState< 
     Required<ListObjectsCommandOutput>["Contents"] 
   >([]); 
 useEffect( ) => \{ const client = new S3Client({ 
       region: "us-east-1", 
       // Unless you have a public bucket, you'll need access to a private bucket. 
       // One way to do this is to create an Amazon Cognito identity pool, attach 
  a role to the pool, 
       // and grant the role access to the 's3:GetObject' action. 
       // 
       // You'll also need to configure the CORS settings on the bucket to allow 
  traffic from
```

```
 // this example site. Here's an example configuration that allows all 
  origins. Don't 
       // do this in production. 
      //[// // "AllowedHeaders": ["*"], 
       // "AllowedMethods": ["GET"], 
       // "AllowedOrigins": ["*"], 
       // "ExposeHeaders": [], 
      // },
      / // 
       credentials: fromCognitoIdentityPool({ 
         clientConfig: { region: "us-east-1" }, 
         identityPoolId: "<YOUR_IDENTITY_POOL_ID>", 
       }), 
     }); 
     const command = new ListObjectsCommand({ Bucket: "bucket-name" }); 
     client.send(command).then(({ Contents }) => setObjects(Contents || [])); 
  }, []); 
  return ( 
     <div className="App"> 
      {objects.map((o) => ( <div key={o.ETag}>{o.Key}</div> 
       ))} 
     </div> 
   );
}
export default App;
```
• Per i dettagli sull'API, consulta la sezione API [ListObjects](https://docs.aws.amazon.com/AWSJavaScriptSDK/v3/latest/client/s3/command/ListObjectsCommand)ReferenceAWS SDK for JavaScript.

Nozioni di base su bucket e oggetti Amazon S3 utilizzando un AWS SDK

Gli esempi di codice seguenti mostrano come:

- Crea un bucket e carica un file in tale bucket.
- Scaricare un oggetto da un bucket.
- Copiare un oggetto in una sottocartella in un bucket.
- Elencare gli oggetti in un bucket.
- Elimina il bucket e tutti gli oggetti in esso contenuti.

#### .NET

#### AWS SDK for .NET

#### **a** Note

C'è di più su GitHub. Trova l'esempio completo e scopri di più sulla configurazione e l'esecuzione nel [Repository di esempi di codice AWS.](https://github.com/awsdocs/aws-doc-sdk-examples/tree/main/dotnetv3/S3/S3_Basics#code-examples)

```
 public class S3_Basics 
    { 
        public static async Task Main() 
        { 
            // Create an Amazon S3 client object. The constructor uses the 
            // default user installed on the system. To work with Amazon S3 
            // features in a different AWS Region, pass the AWS Region as a 
            // parameter to the client constructor. 
            IAmazonS3 client = new AmazonS3Client(); 
            string bucketName = string.Empty; 
            string filePath = string.Empty; 
            string keyName = string.Empty; 
            var sepBar = new string('-', Console.WindowWidth); 
            Console.WriteLine(sepBar); 
            Console.WriteLine("Amazon Simple Storage Service (Amazon S3) basic"); 
            Console.WriteLine("procedures. This application will:"); 
            Console.WriteLine("\n\t1. Create a bucket"); 
            Console.WriteLine("\n\t2. Upload an object to the new bucket"); 
            Console.WriteLine("\n\t3. Copy the uploaded object to a folder in the 
 bucket"); 
            Console.WriteLine("\n\t4. List the items in the new bucket"); 
            Console.WriteLine("\n\t5. Delete all the items in the bucket"); 
            Console.WriteLine("\n\t6. Delete the bucket"); 
            Console.WriteLine(sepBar);
```

```
 // Create a bucket. 
             Console.WriteLine($"\n{sepBar}"); 
             Console.WriteLine("\nCreate a new Amazon S3 bucket.\n"); 
             Console.WriteLine(sepBar); 
             Console.Write("Please enter a name for the new bucket: "); 
             bucketName = Console.ReadLine(); 
             var success = await S3Bucket.CreateBucketAsync(client, bucketName); 
             if (success) 
\{\hspace{.1cm} \} Console.WriteLine($"Successfully created bucket: {bucketName}.
\n"); 
 } 
             else 
\{\hspace{.1cm} \} Console.WriteLine($"Could not create bucket: {bucketName}.\n"); 
 } 
             Console.WriteLine(sepBar); 
             Console.WriteLine("Upload a file to the new bucket."); 
             Console.WriteLine(sepBar); 
             // Get the local path and filename for the file to upload. 
             while (string.IsNullOrEmpty(filePath)) 
\{\hspace{.1cm} \} Console.Write("Please enter the path and filename of the file to 
  upload: "); 
                 filePath = Console.ReadLine(); 
                 // Confirm that the file exists on the local computer. 
                 if (!File.Exists(filePath)) 
\overline{a} Console.WriteLine($"Couldn't find {filePath}. Try again.\n"); 
                     filePath = string.Empty; 
 } 
 } 
             // Get the file name from the full path. 
             keyName = Path.GetFileName(filePath); 
             success = await S3Bucket.UploadFileAsync(client, bucketName, keyName, 
  filePath);
```

```
 if (success) 
\{\hspace{.1cm} \} Console.WriteLine($"Successfully uploaded {keyName} from 
 {filePath} to {bucketName}.\n"); 
 } 
            else 
\{\hspace{.1cm} \} Console.WriteLine($"Could not upload {keyName}.\n"); 
 } 
            // Set the file path to an empty string to avoid overwriting the 
            // file we just uploaded to the bucket. 
            filePath = string.Empty; 
            // Now get a new location where we can save the file. 
           while (string.IsNullOrEmpty(filePath))
\{\hspace{.1cm} \} // First get the path to which the file will be downloaded. 
                Console.Write("Please enter the path where the file will be 
 downloaded: "); 
                filePath = Console.ReadLine(); 
                // Confirm that the file exists on the local computer. 
                if (File.Exists($"{filePath}\\{keyName}")) 
\overline{a} Console.WriteLine($"Sorry, the file already exists in that 
 location.\n"); 
                     filePath = string.Empty; 
 } 
 } 
            // Download an object from a bucket. 
            success = await S3Bucket.DownloadObjectFromBucketAsync(client, 
 bucketName, keyName, filePath); 
            if (success) 
\{\hspace{.1cm} \} Console.WriteLine($"Successfully downloaded {keyName}.\n"); 
 } 
            else 
\{\hspace{.1cm} \} Console.WriteLine($"Sorry, could not download {keyName}.\n"); 
 }
```

```
 // Copy the object to a different folder in the bucket. 
             string folderName = string.Empty; 
             while (string.IsNullOrEmpty(folderName)) 
\{\hspace{.1cm} \} Console.Write("Please enter the name of the folder to copy your 
 object to: "); 
                 folderName = Console.ReadLine(); 
 } 
             while (string.IsNullOrEmpty(keyName)) 
\{\hspace{.1cm} \} // Get the name to give to the object once uploaded. 
                 Console.Write("Enter the name of the object to copy: "); 
                 keyName = Console.ReadLine(); 
 } 
             await S3Bucket.CopyObjectInBucketAsync(client, bucketName, keyName, 
 folderName); 
             // List the objects in the bucket. 
             await S3Bucket.ListBucketContentsAsync(client, bucketName); 
             // Delete the contents of the bucket. 
             await S3Bucket.DeleteBucketContentsAsync(client, bucketName); 
             // Deleting the bucket too quickly after deleting its contents will 
             // cause an error that the bucket isn't empty. So... 
             Console.WriteLine("Press <Enter> when you are ready to delete the 
 bucket."); 
            = Console.ReadLine();
             // Delete the bucket. 
             await S3Bucket.DeleteBucketAsync(client, bucketName); 
        } 
     }
```
- Per informazioni dettagliate sull'API, consulta i seguenti argomenti nella Documentazione di riferimento delle API AWS SDK for .NET.
	- [CopyObject](https://docs.aws.amazon.com/goto/DotNetSDKV3/s3-2006-03-01/CopyObject)
- CreateBucket
- DeleteBucket
- DeleteObjects
- GetObject
- ListObjectsV2
- PutObject

## **Bash**

## AWS CLI con script Bash

## a Note

C'è altro da fare. GitHub Trova l'esempio completo e scopri di più sulla configurazione e l'esecuzione nel Repository di esempi di codice AWS.

```
# function s3_getting_started
## This function creates, copies, and deletes S3 buckets and objects.
## Returns:
     0 - If successful.
#1 - If an error occurred.
#function s3_getting_started() {
 \{if [ "$BUCKET_OPERATIONS_SOURCED" != "True" ]; then
    cd bucket-lifecycle-operations || exit
    source ./bucket_operations.sh
    cd ..
  fi
 \mathcal{F}echo_repeat "*" 88
 echo "Welcome to the Amazon S3 getting started demo."
 echo_repeat "*" 88
```

```
 local bucket_name 
  bucket_name=$(generate_random_name "doc-example-bucket") 
 local region_code 
  region_code=$(aws configure get region) 
 if create_bucket -b "$bucket_name" -r "$region_code"; then 
    echo "Created demo bucket named $bucket_name" 
 else 
    errecho "The bucket failed to create. This demo will exit." 
   return 1 
 fi 
 local file_name 
 while [ -z "$file_name" ]; do 
    echo -n "Enter a file you want to upload to your bucket: " 
    get_input 
    file_name=$get_input_result 
    if [ ! -f "$file_name" ]; then 
      echo "Could not find file $file_name. Are you sure it exists?" 
      file_name="" 
    fi 
  done 
 local key 
  key="$(basename "$file_name")" 
 local result=0 
 if copy_file_to_bucket "$bucket_name" "$file_name" "$key"; then 
    echo "Uploaded file $file_name into bucket $bucket_name with key $key." 
  else 
    result=1 
 fi 
 local destination_file 
 destination_file="$file_name.download" 
 if yes_no_input "Would you like to download $key to the file $destination_file? 
(y/n) "; then
    if download_object_from_bucket "$bucket_name" "$destination_file" "$key"; 
 then 
      echo "Downloaded $key in the bucket $bucket_name to the file 
 $destination_file."
```

```
 else 
      result=1 
    fi 
 fi 
 if yes_no_input "Would you like to copy $key a new object key in your bucket? 
(y/n) "; then
   local to_key 
    to_key="demo/$key" 
    if copy_item_in_bucket "$bucket_name" "$key" "$to_key"; then 
      echo "Copied $key in the bucket $bucket_name to the $to_key." 
    else 
      result=1 
    fi 
 fi 
 local bucket_items 
 bucket_items=$(list_items_in_bucket "$bucket_name") 
 # shellcheck disable=SC2181 
 if [[ $? -ne 0 ]]; then 
   result=1 
 fi 
 echo "Your bucket contains the following items." 
 echo -e "Name\t\tSize" 
 echo "$bucket_items" 
 if yes_no_input "Delete the bucket, $bucket_name, as well as the objects in it? 
 (y/n) "; then 
    bucket_items=$(echo "$bucket_items" | cut -f 1) 
    if delete_items_in_bucket "$bucket_name" "$bucket_items"; then 
      echo "The following items were deleted from the bucket $bucket_name" 
      echo "$bucket_items" 
    else 
      result=1 
    fi 
    if delete_bucket "$bucket_name"; then 
      echo "Deleted the bucket $bucket_name" 
    else 
      result=1 
    fi
```

```
 fi 
   return $result
}
```
Le funzioni di Amazon S3 utilizzate in questo scenario.

```
###############################################################################
# function create-bucket
#
# This function creates the specified bucket in the specified AWS Region, unless
# it already exists.
#
# Parameters:
# -b bucket_name -- The name of the bucket to create.
# -r region_code -- The code for an AWS Region in which to
# create the bucket.
#
# Returns:
# The URL of the bucket that was created.
# And:
# 0 - If successful.
# 1 - If it fails.
###############################################################################
function create_bucket() { 
  local bucket_name region_code response 
  local option OPTARG # Required to use getopts command in a function. 
  # bashsupport disable=BP5008 
  function usage() { 
    echo "function create_bucket" 
    echo "Creates an Amazon S3 bucket. You must supply a bucket name:" 
    echo " -b bucket_name The name of the bucket. It must be globally 
 unique." 
    echo " [-r region_code] The code for an AWS Region in which the bucket is 
 created." 
    echo "" 
  } 
  # Retrieve the calling parameters. 
  while getopts "b:r:h" option; do 
    case "${option}" in
```

```
 b) bucket_name="${OPTARG}" ;; 
       r) region_code="${OPTARG}" ;; 
       h) 
         usage 
         return 0 
         ;; 
      \langle ? \rangle echo "Invalid parameter" 
         usage 
         return 1 
         ;; 
     esac 
   done 
  if [[ -z "$bucket_name" ]]; then 
     errecho "ERROR: You must provide a bucket name with the -b parameter." 
     usage 
     return 1 
  fi 
  local bucket_config_arg 
  # A location constraint for "us-east-1" returns an error. 
  if [[ -n "$region_code" ]] && [[ "$region_code" != "us-east-1" ]]; then 
     bucket_config_arg="--create-bucket-configuration LocationConstraint=
$region_code" 
  fi 
   iecho "Parameters:\n" 
  iecho " Bucket name: $bucket_name" 
  iecho " Region code: $region_code" 
   iecho "" 
  # If the bucket already exists, we don't want to try to create it. 
  if (bucket_exists "$bucket_name"); then 
     errecho "ERROR: A bucket with that name already exists. Try again." 
    return 1 
  fi 
   # shellcheck disable=SC2086 
  response=$(aws s3api create-bucket \ 
     --bucket "$bucket_name" \ 
     $bucket_config_arg) 
   # shellcheck disable=SC2181
```

```
if [ [  ${?} -ne [ 0  ] ]; then
   errecho "ERROR: AWS reports create-bucket operation failed.\n$response"
   return 1
 fi
\mathcal{L}# function copy_file_to_bucket
## This function creates a file in the specified bucket.
## Parameters:
      $1 - The name of the bucket to copy the file to.
#$2 - The path and file name of the local file to copy to the bucket.
#$3 - The key (name) to call the copy of the file in the bucket.
### Returns:
      0 - If successful.
#1 - If it fails.
#function copy file to bucket() {
 local response bucket_name source_file destination_file_name
 bucket_name=$1
 source_file=$2
 destination file name=$3
 response=\$(aws s3api put-object \ \--bucket "$bucket name" \
   --body "$source_file" \
   --key "$destination_file_name")
 # shellcheck disable=SC2181
 if [ [ $?] -ne 0 ]]; then
   errecho "ERROR: AWS reports put-object operation failed. \n$response"
   return 1
 f_{1}\mathcal{L}# function download_object_from_bucket
## This function downloads an object in a bucket to a file.
## Parameters:
```

```
$1 - The name of the bucket to download the object from.
##$2 - The path and file name to store the downloaded bucket.
\#$3 - The key (name) of the object in the bucket.
## Returns:
      0 - If successful.#1 - If it fails.
\pmfunction download_object_from_bucket() {
 local bucket name=$1
 local destination_file_name=$2
 local object_name=$3
 local response
 response=$(aws s3api get-object)
   --bucket "$bucket_name" \
   --key "$object_name" \
   "$destination_file_name")
 # shellcheck disable=SC2181
 if \lceil \frac{1}{3} \rceil -ne \lceil \frac{1}{2} \rceil then
   errecho "ERROR: AWS reports put-object operation failed. \n$response"
   return 1
 fi
\mathcal{L}# function copy item in bucket
## This function creates a copy of the specified file in the same bucket.
## Parameters:
       $1 - The name of the bucket to copy the file from and to.
\pmb{\pm}#$2 - The key of the source file to copy.
      $3 - The key of the destination file.
### Returns:
       0 - If successful.
#1 - If it fails.
\pmfunction copy_item_in_bucket() {
 local bucket_name=$1
 local source_key=$2
 local destination_key=$3
```

```
local response
 response=$(aws s3api copy-object \
   --bucket "$bucket_name" \
   --copy-source "$bucket_name/$source_key" \
   --key "$destination key")
 # shellcheck disable=SC2181
 if [ [ $ ? -ne 0 ] ]; then
   errecho "ERROR: AWS reports s3api copy-object operation failed.\n$response"
   return 1
 fi
\mathcal{L}# function list_items_in_bucket
\pmb{\pm}# This function displays a list of the files in the bucket with each file's
# size. The function uses the --query parameter to retrieve only the key and
# size fields from the Contents collection.
# Parameters:
       $1 - The name of the bucket.
### Returns:
       The list of files in text format.
\pmb{\pm}#And:0 - If successful.#1 - If it fails.
#function list items in bucket() {
 local bucket name=$1
 local response
 response=$(aws s3api list-objects \
   --bucket "$bucket name" \
   --output text \
   --query 'Contents[]. {Key: Key, Size: Size}')
 # shellcheck disable=SC2181
 if [L $?} -eq 0 ]; thenecho "$response"
 else
   errecho "ERROR: AWS reports s3api list-objects operation failed. \n$response"
```

```
return 1
 fi
\mathcal{L}# function delete items in bucket
## This function deletes the specified list of keys from the specified bucket.
## Parameters:
      $1 - The name of the bucket.
#$2 - A list of keys in the bucket to delete.
## Returns:
      0 - If successful.#1 - If it fails.
#function delete_items_in_bucket() {
 local bucket_name=$1
 local keys=$2
 local response
 # Create the JSON for the items to delete.
 local delete items
 delete items="{\"Objects\":["
 for key in $keys; do
   delete_items="$delete_items{\"Key\": \"$key\"},"
 done
 delete_items=${delete_items%?} # Remove the final comma.
 delete_items="$delete_items]}"
 response=$(aws s3api delete-objects \
   --bucket "$bucket_name" \
   --delete "$delete_items")
 # shellcheck disable=SC2181
 if [I $? -ne 0 ]; then
   errecho "ERROR: AWS reports s3api delete-object operation failed.\n
$response"
   return 1
 fi
\mathcal{L}
```

```
# function delete_bucket
## This function deletes the specified bucket.
## Parameters:
#$1 - The name of the bucket.
# Returns:
      0 - If successful.
#1 - If it fails.
#function delete_bucket() {
 local bucket_name=$1
 local response
 response=$(aws s3api delete-bucket)
   --bucket "$bucket_name")
 # shellcheck disable=SC2181
 if [I $? -ne 0 ]; then
   errecho "ERROR: AWS reports s3api delete-bucket failed. \n$response"
   return 1
 fi
\mathcal{F}
```
- · Per informazioni dettagliate sull'API, consulta i seguenti argomenti nella Documentazione di riferimento dei comandi AWS CLI.
	- CopyObject
	- CreateBucket
	- DeleteBucket
	- DeleteObjects
	- GetObject
	- ListObjectsV2
	- PutObject

#### $C++$

## SDK per C++

## **a** Note

C'è altro da fare. GitHub Trova l'esempio completo e scopri di più sulla configurazione e l'esecuzione nel [Repository di esempi di codice AWS.](https://github.com/awsdocs/aws-doc-sdk-examples/tree/main/cpp/example_code/s3#code-examples)

```
#include <iostream>
#include <aws/core/Aws.h>
#include <aws/s3/S3Client.h>
#include <aws/s3/model/CopyObjectRequest.h>
#include <aws/s3/model/CreateBucketRequest.h>
#include <aws/s3/model/DeleteBucketRequest.h>
#include <aws/s3/model/DeleteObjectRequest.h>
#include <aws/s3/model/GetObjectRequest.h>
#include <aws/s3/model/ListObjectsRequest.h>
#include <aws/s3/model/PutObjectRequest.h>
#include <aws/s3/model/BucketLocationConstraint.h>
#include <aws/s3/model/CreateBucketConfiguration.h>
#include <aws/core/utils/UUID.h>
#include <aws/core/utils/StringUtils.h>
#include <aws/core/utils/memory/stl/AWSAllocator.h>
#include <aws/core/utils/memory/stl/AWSStreamFwd.h>
#include <fstream>
#include "awsdoc/s3/s3_examples.h"
namespace AwsDoc { 
     namespace S3 { 
         //! Delete an S3 bucket. 
         /*! 
           \sa DeleteBucket() 
           \param bucketName The S3 bucket's name. 
           \param client An S3 client. 
         */ 
         static bool DeleteBucket(const Aws::String &bucketName, Aws::S3::S3Client 
  &client); 
         //! Delete an object in an S3 bucket.
```

```
/*! \sa DeleteObjectFromBucket()
           \param bucketName The S3 bucket's name. 
           \param key The key for the object in the S3 bucket. 
           \param client An S3 client. 
          */ 
         static bool 
         DeleteObjectFromBucket(const Aws::String &bucketName, const Aws::String 
  &key, Aws::S3::S3Client &client); 
     }
}
//! Scenario to create, copy, and delete S3 buckets and objects.
/*! 
  \sa S3_GettingStartedScenario() 
   \param uploadFilePath Path to file to upload to an Amazon S3 bucket. 
   \param saveFilePath Path for saving a downloaded S3 object. 
   \param clientConfig Aws client configuration. 
  */
bool AwsDoc::S3::S3_GettingStartedScenario(const Aws::String &uploadFilePath, 
  const Aws::String &saveFilePath, 
                                              const Aws::Client::ClientConfiguration 
  &clientConfig) { 
     Aws::S3::S3Client client(clientConfig); 
     // Create a unique bucket name which is only temporary and will be deleted. 
     // Format: "doc-example-bucket-" + lowercase UUID. 
     Aws::String uuid = Aws::Utils::UUID::RandomUUID(); 
     Aws::String bucketName = "doc-example-bucket-" + 
                               Aws::Utils::StringUtils::ToLower(uuid.c_str()); 
     // 1. Create a bucket. 
     { 
         Aws::S3::Model::CreateBucketRequest request; 
         request.SetBucket(bucketName); 
         if (clientConfig.region != Aws::Region::US_EAST_1) { 
             Aws::S3::Model::CreateBucketConfiguration createBucketConfiguration; 
             createBucketConfiguration.WithLocationConstraint( 
  Aws::S3::Model::BucketLocationConstraintMapper::GetBucketLocationConstraintForName( 
                              clientConfig.region)); 
             request.WithCreateBucketConfiguration(createBucketConfiguration);
```

```
 } 
        Aws::S3::Model::CreateBucketOutcome outcome = 
 client.CreateBucket(request); 
        if (!outcome.IsSuccess()) { 
             const Aws::S3::S3Error &err = outcome.GetError(); 
             std::cerr << "Error: CreateBucket: " << 
                       err.GetExceptionName() << ": " << err.GetMessage() << 
 std::endl; 
            return false; 
        } 
        else { 
             std::cout << "Created the bucket, '" << bucketName << 
                       "', in the region, '" << clientConfig.region << "'." << 
 std::endl; 
        } 
    } 
    // 2. Upload a local file to the bucket. 
    Aws::String key = "key-for-test"; 
    { 
        Aws::S3::Model::PutObjectRequest request; 
        request.SetBucket(bucketName); 
        request.SetKey(key); 
        std::shared_ptr<Aws::FStream> input_data = 
                 Aws::MakeShared<Aws::FStream>("SampleAllocationTag", 
                                                  uploadFilePath, 
                                                  std::ios_base::in | 
 std::ios_base::binary); 
        if (!input_data->is_open()) { 
             std::cerr << "Error: unable to open file, '" << uploadFilePath << 
 "'." << std::endl; 
            AwsDoc::S3::DeleteBucket(bucketName, client); 
            return false; 
        } 
        request.SetBody(input_data); 
        Aws::S3::Model::PutObjectOutcome outcome = 
                 client.PutObject(request);
```

```
if (loutcome. IsSuccess()) {
           std::cerr << "Error: PutObject: " <<
                      outcome.GetError().GetMessage() << std::endl;
           AwsDoc::S3::DeleteObjectFromBucket(bucketName, key, client);
           AwsDoc::S3::DeleteBucket(bucketName, client);
           return false;
       \mathcal{F}else fstd::cout << "Added the object with the key, '" << key << "', to the
bucket, '"
                      << bucketName << "'." << std::endl;
       \mathcal{F}\mathcal{L}// 3. Download the object to a local file.
   \left\{ \right.Aws::S3::Model::GetObjectRequest request;
       request.SetBucket(bucketName);
       request.SetKey(key);
       Aws::S3::Model::GetObjectOutcome outcome =
                client.GetObject(request);
       if (loutcome. IsSuccess()) {
           const Aws::S3::S3Error &err = outcome.GetError();
           std::cerr << "Error: GetObject: " <<
                      err.GetExceptionName() << ": " << err.GetMessage() <<
std::endl;
       \mathcal{L}else fstd::cout << "Downloaded the object with the key, '" << key << "', in
the bucket, '"
                      << bucketName << "'." << std::endl;
           Aws::IOStream &ioStream = outcome.GetResultWithOwnership().
                    GetBody();
           Aws::OFStream outStream(saveFilePath, std::ios_base::out |
std::ios_base::binary);
           if (loutStream.is_open()) {
                std::cout << "Error: unable to open file, '" << saveFilePath <<
"'." \le std::endl;
           \mathcal{L}else foutStream << ioStream.rdbuf();
```

```
 std::cout << "Wrote the downloaded object to the file '" 
                            << saveFilePath << "'." << std::endl; 
 } 
         } 
     } 
    // 4. Copy the object to a different "folder" in the bucket. 
     Aws::String copiedToKey = "test-folder/" + key; 
     { 
         Aws::S3::Model::CopyObjectRequest request; 
         request.WithBucket(bucketName) 
                  .WithKey(copiedToKey) 
                  .WithCopySource(bucketName + "/" + key); 
         Aws::S3::Model::CopyObjectOutcome outcome = 
                 client.CopyObject(request); 
         if (!outcome.IsSuccess()) { 
             std::cerr << "Error: CopyObject: " << 
                        outcome.GetError().GetMessage() << std::endl; 
         } 
         else { 
             std::cout << "Copied the object with the key, '" << key << "', to the 
 key, '" << copiedToKey 
                        << ", in the bucket, '" << bucketName << "'." << std::endl; 
         } 
     } 
     // 5. List objects in the bucket. 
    \mathcal{L} Aws::S3::Model::ListObjectsRequest request; 
         request.WithBucket(bucketName); 
         Aws::S3::Model::ListObjectsOutcome outcome = client.ListObjects(request); 
         if (!outcome.IsSuccess()) { 
             std::cerr << "Error: ListObjects: " << 
                        outcome.GetError().GetMessage() << std::endl; 
         } 
         else { 
             Aws::Vector<Aws::S3::Model::Object> objects = 
                      outcome.GetResult().GetContents(); 
             std::cout << objects.size() << " objects in the bucket, '" << 
 bucketName << "':" << std::endl;
```

```
 for (Aws::S3::Model::Object &object: objects) { 
                  std::cout << " '" << object.GetKey() << "'" << std::endl; 
 } 
         } 
     } 
     // 6. Delete all objects in the bucket. 
     // All objects in the bucket must be deleted before deleting the bucket. 
     AwsDoc::S3::DeleteObjectFromBucket(bucketName, copiedToKey, client); 
     AwsDoc::S3::DeleteObjectFromBucket(bucketName, key, client); 
     // 7. Delete the bucket. 
     return AwsDoc::S3::DeleteBucket(bucketName, client);
}
bool AwsDoc::S3::DeleteObjectFromBucket(const Aws::String &bucketName, const 
  Aws::String &key, 
                                           Aws::S3::S3Client &client) { 
     Aws::S3::Model::DeleteObjectRequest request; 
     request.SetBucket(bucketName); 
     request.SetKey(key); 
     Aws::S3::Model::DeleteObjectOutcome outcome = 
             client.DeleteObject(request); 
     if (!outcome.IsSuccess()) { 
         std::cerr << "Error: DeleteObject: " << 
                    outcome.GetError().GetMessage() << std::endl; 
     } 
     else { 
         std::cout << "Deleted the object with the key, '" << key << "', from the 
  bucket, '" 
                    << bucketName << "'." << std::endl; 
     } 
     return outcome.IsSuccess();
}
bool AwsDoc::S3::DeleteBucket(const Aws::String &bucketName, Aws::S3::S3Client 
  &client) { 
     Aws::S3::Model::DeleteBucketRequest request; 
     request.SetBucket(bucketName);
```
```
 Aws::S3::Model::DeleteBucketOutcome outcome = 
              client.DeleteBucket(request); 
     if (!outcome.IsSuccess()) { 
         const Aws::S3::S3Error &err = outcome.GetError(); 
         std::cerr << "Error: DeleteBucket: " << 
                    err.GetExceptionName() << ": " << err.GetMessage() << 
  std::endl; 
     } 
     else { 
         std::cout << "Deleted the bucket, '" << bucketName << "'." << std::endl; 
     } 
     return outcome.IsSuccess();
}
```
- Per informazioni dettagliate sull'API, consulta i seguenti argomenti nella Documentazione di riferimento delle API AWS SDK for C++.
	- [CopyObject](https://docs.aws.amazon.com/goto/SdkForCpp/s3-2006-03-01/CopyObject)
	- [CreateBucket](https://docs.aws.amazon.com/goto/SdkForCpp/s3-2006-03-01/CreateBucket)
	- [DeleteBucket](https://docs.aws.amazon.com/goto/SdkForCpp/s3-2006-03-01/DeleteBucket)
	- [DeleteObjects](https://docs.aws.amazon.com/goto/SdkForCpp/s3-2006-03-01/DeleteObjects)
	- [GetObject](https://docs.aws.amazon.com/goto/SdkForCpp/s3-2006-03-01/GetObject)
	- [ListObjectsV2](https://docs.aws.amazon.com/goto/SdkForCpp/s3-2006-03-01/ListObjectsV2)
	- [PutObject](https://docs.aws.amazon.com/goto/SdkForCpp/s3-2006-03-01/PutObject)

#### Go

SDK per Go V2

## **G** Note

C'è altro da fare. GitHub Trova l'esempio completo e scopri di più sulla configurazione e l'esecuzione nel [Repository di esempi di codice AWS.](https://github.com/awsdocs/aws-doc-sdk-examples/tree/main/gov2/s3#code-examples)

Definisci una struttura che racchiude le azioni del bucket e dell'oggetto utilizzate dallo scenario.

```
// BucketBasics encapsulates the Amazon Simple Storage Service (Amazon S3) 
  actions
// used in the examples.
// It contains S3Client, an Amazon S3 service client that is used to perform 
  bucket
// and object actions.
type BucketBasics struct { 
  S3Client *s3.Client
}
// ListBuckets lists the buckets in the current account.
func (basics BucketBasics) ListBuckets() ([]types.Bucket, error) { 
  result, err := basics.S3Client.ListBuckets(context.TODO(), 
  &s3.ListBucketsInput{}) 
  var buckets []types.Bucket 
 if err != nil {
  log.Printf("Couldn't list buckets for your account. Here's why: %v\n", err) 
  } else { 
   buckets = result.Buckets 
  } 
  return buckets, err
}
// BucketExists checks whether a bucket exists in the current account.
func (basics BucketBasics) BucketExists(bucketName string) (bool, error) { 
  _, err := basics.S3Client.HeadBucket(context.TODO(), &s3.HeadBucketInput{ 
   Bucket: aws.String(bucketName), 
  }) 
  exists := true 
  if err != nil { 
   var apiError smithy.APIError 
   if errors.As(err, &apiError) { 
    switch apiError.(type) { 
    case *types.NotFound: 
     log.Printf("Bucket %v is available.\n", bucketName) 
     exists = false 
     err = nil 
    default:
```

```
 log.Printf("Either you don't have access to bucket %v or another error 
  occurred. "+ 
      "Here's what happened: %v\n", bucketName, err) 
    } 
  } 
  } else { 
  log.Printf("Bucket %v exists and you already own it.", bucketName) 
  } 
 return exists, err
}
// CreateBucket creates a bucket with the specified name in the specified Region.
func (basics BucketBasics) CreateBucket(name string, region string) error { 
 _, err := basics.S3Client.CreateBucket(context.TODO(), &s3.CreateBucketInput{ 
  Bucket: aws.String(name), 
  CreateBucketConfiguration: &types.CreateBucketConfiguration{ 
   LocationConstraint: types.BucketLocationConstraint(region), 
  }, 
  }) 
  if err != nil { 
  log.Printf("Couldn't create bucket %v in Region %v. Here's why: %v\n", 
    name, region, err) 
 } 
 return err
}
// UploadFile reads from a file and puts the data into an object in a bucket.
func (basics BucketBasics) UploadFile(bucketName string, objectKey string, 
 fileName string) error { 
 file, err := os.Open(fileName) 
 if err != nil {
  log.Printf("Couldn't open file %v to upload. Here's why: %v\n", fileName, err) 
  } else { 
  defer file.Close() 
  _, err = basics.S3Client.PutObject(context.TODO(), &s3.PutObjectInput{ 
    Bucket: aws.String(bucketName), 
    Key: aws.String(objectKey), 
    Body: file, 
   })
```

```
if err != nil {
    log.Printf("Couldn't upload file %v to %v:%v. Here's why: %v\n", 
     fileName, bucketName, objectKey, err) 
   } 
  } 
  return err
}
// UploadLargeObject uses an upload manager to upload data to an object in a 
  bucket.
// The upload manager breaks large data into parts and uploads the parts 
  concurrently.
func (basics BucketBasics) UploadLargeObject(bucketName string, objectKey string, 
  largeObject []byte) error { 
  largeBuffer := bytes.NewReader(largeObject) 
  var partMiBs int64 = 10 
  uploader := manager.NewUploader(basics.S3Client, func(u *manager.Uploader) { 
   u.PartSize = partMiBs * 1024 * 1024 
  }) 
  _, err := uploader.Upload(context.TODO(), &s3.PutObjectInput{ 
  Bucket: aws.String(bucketName), 
   Key: aws.String(objectKey), 
   Body: largeBuffer, 
  }) 
  if err != nil { 
  log.Printf("Couldn't upload large object to %v:%v. Here's why: %v\n", 
    bucketName, objectKey, err) 
  } 
  return err
}
// DownloadFile gets an object from a bucket and stores it in a local file.
func (basics BucketBasics) DownloadFile(bucketName string, objectKey string, 
  fileName string) error { 
  result, err := basics.S3Client.GetObject(context.TODO(), &s3.GetObjectInput{ 
  Bucket: aws.String(bucketName), 
   Key: aws.String(objectKey), 
  }) 
  if err != nil {
```

```
 log.Printf("Couldn't get object %v:%v. Here's why: %v\n", bucketName, 
  objectKey, err) 
   return err 
  } 
  defer result.Body.Close() 
  file, err := os.Create(fileName) 
  if err != nil { 
   log.Printf("Couldn't create file %v. Here's why: %v\n", fileName, err) 
   return err 
  } 
  defer file.Close() 
  body, err := io.ReadAll(result.Body) 
 if err != nil {
  log.Printf("Couldn't read object body from %v. Here's why: %v\n", objectKey, 
  err) 
  } 
 \overline{\phantom{a}}, err = file.Write(body)
 return err
}
// DownloadLargeObject uses a download manager to download an object from a 
  bucket.
// The download manager gets the data in parts and writes them to a buffer until 
  all of
// the data has been downloaded.
func (basics BucketBasics) DownloadLargeObject(bucketName string, objectKey 
  string) ([]byte, error) { 
  var partMiBs int64 = 10 
  downloader := manager.NewDownloader(basics.S3Client, func(d *manager.Downloader) 
 \{d.PartSize = partMiBs * 1024 * 1024 }) 
  buffer := manager.NewWriteAtBuffer([]byte{}) 
  _, err := downloader.Download(context.TODO(), buffer, &s3.GetObjectInput{ 
  Bucket: aws.String(bucketName), 
   Key: aws.String(objectKey), 
  }) 
 if err != nil {
  log.Printf("Couldn't download large object from %v:%v. Here's why: %v\n", 
    bucketName, objectKey, err) 
  } 
  return buffer.Bytes(), err
```
}

```
// CopyToFolder copies an object in a bucket to a subfolder in the same bucket.
func (basics BucketBasics) CopyToFolder(bucketName string, objectKey string, 
  folderName string) error { 
  _, err := basics.S3Client.CopyObject(context.TODO(), &s3.CopyObjectInput{ 
   Bucket: aws.String(bucketName), 
  CopySource: aws.String(fmt.Sprintf("%v/%v", bucketName, objectKey)), 
   Key: aws.String(fmt.Sprintf("%v/%v", folderName, objectKey)), 
  }) 
 if err != nil {
  log.Printf("Couldn't copy object from %v:%v to %v:%v/%v. Here's why: %v\n", 
    bucketName, objectKey, bucketName, folderName, objectKey, err) 
  } 
 return err
}
// CopyToBucket copies an object in a bucket to another bucket.
func (basics BucketBasics) CopyToBucket(sourceBucket string, destinationBucket 
  string, objectKey string) error { 
  _, err := basics.S3Client.CopyObject(context.TODO(), &s3.CopyObjectInput{ 
   Bucket: aws.String(destinationBucket), 
   CopySource: aws.String(fmt.Sprintf("%v/%v", sourceBucket, objectKey)), 
   Key: aws.String(objectKey), 
  }) 
 if err != nil {
  log.Printf("Couldn't copy object from %v:%v to %v:%v. Here's why: %v\n", 
    sourceBucket, objectKey, destinationBucket, objectKey, err) 
  } 
  return err
}
// ListObjects lists the objects in a bucket.
func (basics BucketBasics) ListObjects(bucketName string) ([]types.Object, error) 
  { 
  result, err := basics.S3Client.ListObjectsV2(context.TODO(), 
  &s3.ListObjectsV2Input{ 
   Bucket: aws.String(bucketName),
```

```
 }) 
  var contents []types.Object 
 if err != nil {
   log.Printf("Couldn't list objects in bucket %v. Here's why: %v\n", bucketName, 
  err) 
  } else { 
   contents = result.Contents 
  } 
 return contents, err
}
// DeleteObjects deletes a list of objects from a bucket.
func (basics BucketBasics) DeleteObjects(bucketName string, objectKeys []string) 
  error { 
  var objectIds []types.ObjectIdentifier 
  for _, key := range objectKeys { 
  objectIds = append(objectIds, types.ObjectIdentifier{Key: aws.String(key)}) 
  } 
  output, err := basics.S3Client.DeleteObjects(context.TODO(), 
  &s3.DeleteObjectsInput{ 
   Bucket: aws.String(bucketName), 
   Delete: &types.Delete{Objects: objectIds}, 
  }) 
  if err != nil { 
   log.Printf("Couldn't delete objects from bucket %v. Here's why: %v\n", 
  bucketName, err) 
  } else { 
   log.Printf("Deleted %v objects.\n", len(output.Deleted)) 
  } 
  return err
}
// DeleteBucket deletes a bucket. The bucket must be empty or an error is 
  returned.
func (basics BucketBasics) DeleteBucket(bucketName string) error { 
  _, err := basics.S3Client.DeleteBucket(context.TODO(), &s3.DeleteBucketInput{ 
   Bucket: aws.String(bucketName)}) 
 if err != nil {
   log.Printf("Couldn't delete bucket %v. Here's why: %v\n", bucketName, err) 
  }
```

```
 return err
}
```
Esegui uno scenario interattivo che ti mostri come utilizzare i bucket e gli oggetti S3.

```
// RunGetStartedScenario is an interactive example that shows you how to use 
  Amazon
// Simple Storage Service (Amazon S3) to create an S3 bucket and use it to store 
  objects.
//
// 1. Create a bucket.
// 2. Upload a local file to the bucket.
// 3. Upload a large object to the bucket by using an upload manager.
// 4. Download an object to a local file.
// 5. Download a large object by using a download manager.
// 6. Copy an object to a different folder in the bucket.
// 7. List objects in the bucket.
// 8. Delete all objects in the bucket.
// 9. Delete the bucket.
//
// This example creates an Amazon S3 service client from the specified sdkConfig 
  so that
// you can replace it with a mocked or stubbed config for unit testing.
//
// It uses a questioner from the `demotools` package to get input during the 
  example.
// This package can be found in the \ldots. \demotools folder of this repo.
func RunGetStartedScenario(sdkConfig aws.Config, questioner 
  demotools.IQuestioner) { 
  defer func() { 
  if r := recover(); r := nil {
    fmt.Println("Something went wrong with the demo.\n", r) 
   } 
 \}() log.Println(strings.Repeat("-", 88)) 
  log.Println("Welcome to the Amazon S3 getting started demo.") 
  log.Println(strings.Repeat("-", 88)) 
  s3Client := s3.NewFromConfig(sdkConfig)
```

```
 bucketBasics := actions.BucketBasics{S3Client: s3Client} 
 count := 10 
 log.Printf("Let's list up to %v buckets for your account:", count) 
 buckets, err := bucketBasics.ListBuckets() 
if err != nil {
 panic(err) 
 } 
if len(buckets) == \theta {
 log.Println("You don't have any buckets!") 
 } else { 
 if count > len(buckets) { 
  count = len(buckets) 
  } 
 for _, bucket := range buckets[:count] { 
   log.Printf("\t%v\n", *bucket.Name) 
  } 
 } 
 bucketName := questioner.Ask("Let's create a bucket. Enter a name for your 
 bucket:", 
 demotools.NotEmpty{}) 
 bucketExists, err := bucketBasics.BucketExists(bucketName) 
if err != nil {
  panic(err) 
 } 
 if !bucketExists { 
 err = bucketBasics.CreateBucket(bucketName, sdkConfig.Region) 
 if err != nil { 
  panic(err) 
 } else { 
   log.Println("Bucket created.") 
  } 
 } 
 log.Println(strings.Repeat("-", 88)) 
 fmt.Println("Let's upload a file to your bucket.") 
 smallFile := questioner.Ask("Enter the path to a file you want to upload:", 
 demotools.NotEmpty{}) 
 const smallKey = "doc-example-key" 
err = bucketBasics.UploadFile(bucketName, smallKey, smallFile)
if err != nil {
  panic(err) 
 }
```

```
 log.Printf("Uploaded %v as %v.\n", smallFile, smallKey) 
 log.Println(strings.Repeat("-", 88)) 
 mibs := 30 
 log.Printf("Let's create a slice of %v MiB of random bytes and upload it to your 
 bucket. ", mibs) 
 questioner.Ask("Press Enter when you're ready.") 
 largeBytes := make([]byte, 1024*1024*mibs) 
 rand.Seed(time.Now().Unix()) 
 rand.Read(largeBytes) 
 largeKey := "doc-example-large" 
 log.Println("Uploading...") 
err = bucketBasics.UploadLargeObject(bucketName, largeKey, largeBytes)
if err != nil {
 panic(err) 
 } 
 log.Printf("Uploaded %v MiB object as %v", mibs, largeKey) 
 log.Println(strings.Repeat("-", 88)) 
 log.Printf("Let's download %v to a file.", smallKey) 
 downloadFileName := questioner.Ask("Enter a name for the downloaded file:", 
 demotools.NotEmpty{}) 
 err = bucketBasics.DownloadFile(bucketName, smallKey, downloadFileName) 
if err != nil {
  panic(err) 
 } 
 log.Printf("File %v downloaded.", downloadFileName) 
 log.Println(strings.Repeat("-", 88)) 
 log.Printf("Let's download the %v MiB object.", mibs) 
 questioner.Ask("Press Enter when you're ready.") 
 log.Println("Downloading...") 
 largeDownload, err := bucketBasics.DownloadLargeObject(bucketName, largeKey) 
if err != nil {
  panic(err) 
 } 
 log.Printf("Downloaded %v bytes.", len(largeDownload)) 
 log.Println(strings.Repeat("-", 88)) 
 log.Printf("Let's copy %v to a folder in the same bucket.", smallKey) 
 folderName := questioner.Ask("Enter a folder name: ", demotools.NotEmpty{}) 
 err = bucketBasics.CopyToFolder(bucketName, smallKey, folderName) 
if err != nil {
  panic(err)
```

```
 } 
 log.Printf("Copied %v to %v/%v.\n", smallKey, folderName, smallKey) 
  log.Println(strings.Repeat("-", 88)) 
 log.Println("Let's list the objects in your bucket.") 
  questioner.Ask("Press Enter when you're ready.") 
 objects, err := bucketBasics.ListObjects(bucketName) 
if err != nil {
  panic(err) 
 } 
 log.Printf("Found %v objects.\n", len(objects)) 
 var objKeys []string 
 for _, object := range objects { 
  objKeys = append(objKeys, *object.Key) 
  log.Printf("\t%v\n", *object.Key) 
  } 
 log.Println(strings.Repeat("-", 88)) 
 if questioner.AskBool("Do you want to delete your bucket and all of its "+ 
  "contents? (y/n)", "y") { 
  log.Println("Deleting objects.") 
  err = bucketBasics.DeleteObjects(bucketName, objKeys) 
 if err != nil {
   panic(err) 
  } 
  log.Println("Deleting bucket.") 
  err = bucketBasics.DeleteBucket(bucketName) 
 if err != nil {
   panic(err) 
  } 
  log.Printf("Deleting downloaded file %v.\n", downloadFileName) 
  err = os.Remove(downloadFileName) 
 if err != nil {
   panic(err) 
  } 
 } else { 
  log.Println("Okay. Don't forget to delete objects from your bucket to avoid 
 charges.") 
  } 
 log.Println(strings.Repeat("-", 88)) 
 log.Println("Thanks for watching!") 
 log.Println(strings.Repeat("-", 88))
}
```
- Per informazioni dettagliate sull'API, consulta i seguenti argomenti nella Documentazione di riferimento delle API AWS SDK for Go.
	- [CopyObject](https://pkg.go.dev/github.com/aws/aws-sdk-go-v2/service/s3#Client.CopyObject)
	- [CreateBucket](https://pkg.go.dev/github.com/aws/aws-sdk-go-v2/service/s3#Client.CreateBucket)
	- [DeleteBucket](https://pkg.go.dev/github.com/aws/aws-sdk-go-v2/service/s3#Client.DeleteBucket)
	- [DeleteObjects](https://pkg.go.dev/github.com/aws/aws-sdk-go-v2/service/s3#Client.DeleteObjects)
	- [GetObject](https://pkg.go.dev/github.com/aws/aws-sdk-go-v2/service/s3#Client.GetObject)
	- [ListObjectsV2](https://pkg.go.dev/github.com/aws/aws-sdk-go-v2/service/s3#Client.ListObjectsV2)
	- [PutObject](https://pkg.go.dev/github.com/aws/aws-sdk-go-v2/service/s3#Client.PutObject)

#### Java

SDK per Java 2.x

```
a Note
```

```
/** 
  * Before running this Java V2 code example, set up your development 
  * environment, including your credentials. 
 * 
  * For more information, see the following documentation topic: 
 * 
  * https://docs.aws.amazon.com/sdk-for-java/latest/developer-guide/get-
started.html 
 * 
  * This Java code example performs the following tasks: 
 * 
  * 1. Creates an Amazon S3 bucket. 
  * 2. Uploads an object to the bucket. 
  * 3. Downloads the object to another local file. 
  * 4. Uploads an object using multipart upload.
```

```
 * 5. List all objects located in the Amazon S3 bucket. 
  * 6. Copies the object to another Amazon S3 bucket. 
  * 7. Deletes the object from the Amazon S3 bucket. 
  * 8. Deletes the Amazon S3 bucket. 
  */
public class S3Scenario { 
     public static final String DASHES = new String(new char[80]).replace("\0", 
  "-"); 
     public static void main(String[] args) throws IOException { 
         final String usage = """ 
                  Usage: 
                      <bucketName> <key> <objectPath> <savePath> <toBucket> 
                 Where: 
                      bucketName - The Amazon S3 bucket to create. 
                      key - The key to use. 
                      objectPath - The path where the file is located (for example, 
 C:/AWS/book2.pdf). 
                      savePath - The path where the file is saved after it's 
 downloaded (for example, C:/AWS/book2.pdf). 
                      toBucket - An Amazon S3 bucket to where an object is copied 
 to (for example, C:/AWS/book2.pdf).\s 
                      """; 
        if (args.length != 5) {
             System.out.println(usage); 
             System.exit(1); 
         } 
        String bucketName = args[0];
        String key = args[1];
         String objectPath = args[2]; 
         String savePath = args[3]; 
         String toBucket = args[4]; 
         Region region = Region.US_EAST_1; 
         S3Client s3 = S3Client.builder() 
                  .region(region) 
                  .build(); 
         System.out.println(DASHES); 
         System.out.println("Welcome to the Amazon S3 example scenario.");
```

```
 System.out.println(DASHES); 
        System.out.println(DASHES); 
        System.out.println("1. Create an Amazon S3 bucket."); 
        createBucket(s3, bucketName); 
        System.out.println(DASHES); 
        System.out.println(DASHES); 
        System.out.println("2. Update a local file to the Amazon S3 bucket."); 
        uploadLocalFile(s3, bucketName, key, objectPath); 
        System.out.println(DASHES); 
        System.out.println(DASHES); 
        System.out.println("3. Download the object to another local file."); 
        getObjectBytes(s3, bucketName, key, savePath); 
        System.out.println(DASHES); 
        System.out.println(DASHES); 
        System.out.println("4. Perform a multipart upload."); 
        String multipartKey = "multiPartKey"; 
        multipartUpload(s3, toBucket, multipartKey); 
        System.out.println(DASHES); 
        System.out.println(DASHES); 
        System.out.println("5. List all objects located in the Amazon S3 
 bucket."); 
        listAllObjects(s3, bucketName); 
        anotherListExample(s3, bucketName); 
        System.out.println(DASHES); 
        System.out.println(DASHES); 
        System.out.println("6. Copy the object to another Amazon S3 bucket."); 
        copyBucketObject(s3, bucketName, key, toBucket); 
        System.out.println(DASHES); 
        System.out.println(DASHES); 
        System.out.println("7. Delete the object from the Amazon S3 bucket."); 
        deleteObjectFromBucket(s3, bucketName, key); 
        System.out.println(DASHES); 
        System.out.println(DASHES); 
        System.out.println("8. Delete the Amazon S3 bucket."); 
        deleteBucket(s3, bucketName); 
        System.out.println(DASHES);
```

```
 System.out.println(DASHES); 
        System.out.println("All Amazon S3 operations were successfully 
 performed"); 
        System.out.println(DASHES); 
        s3.close(); 
    } 
    // Create a bucket by using a S3Waiter object. 
    public static void createBucket(S3Client s3Client, String bucketName) { 
        try { 
            S3Waiter s3Waiter = s3Client.waiter(); 
            CreateBucketRequest bucketRequest = CreateBucketRequest.builder() 
                     .bucket(bucketName) 
                    .buid() s3Client.createBucket(bucketRequest); 
            HeadBucketRequest bucketRequestWait = HeadBucketRequest.builder() 
                     .bucket(bucketName) 
                     .build(); 
            // Wait until the bucket is created and print out the response. 
            WaiterResponse<HeadBucketResponse> waiterResponse = 
 s3Waiter.waitUntilBucketExists(bucketRequestWait); 
            waiterResponse.matched().response().ifPresent(System.out::println); 
            System.out.println(bucketName + " is ready"); 
        } catch (S3Exception e) { 
            System.err.println(e.awsErrorDetails().errorMessage()); 
            System.exit(1); 
        } 
    } 
    public static void deleteBucket(S3Client client, String bucket) { 
        DeleteBucketRequest deleteBucketRequest = DeleteBucketRequest.builder() 
                 .bucket(bucket) 
                .build();
        client.deleteBucket(deleteBucketRequest); 
        System.out.println(bucket + " was deleted."); 
    } 
    /** 
     * Upload an object in parts.
```

```
 */ 
    public static void multipartUpload(S3Client s3, String bucketName, String 
 key) { 
       int mB = 1024 * 1024;
        // First create a multipart upload and get the upload id. 
        CreateMultipartUploadRequest createMultipartUploadRequest = 
 CreateMultipartUploadRequest.builder() 
                 .bucket(bucketName) 
                 .key(key) 
                 .build(); 
        CreateMultipartUploadResponse response = 
 s3.createMultipartUpload(createMultipartUploadRequest); 
       String uploadId = response.uploadId();
        System.out.println(uploadId); 
        // Upload all the different parts of the object. 
        UploadPartRequest uploadPartRequest1 = UploadPartRequest.builder() 
                 .bucket(bucketName) 
                key(key) .uploadId(uploadId) 
                 .partNumber(1).build(); 
        String etag1 = s3.uploadPart(uploadPartRequest1, 
 RequestBody.fromByteBuffer(getRandomByteBuffer(5 * mB))) 
                .eTag();
        CompletedPart part1 = 
 CompletedPart.builder().partNumber(1).eTag(etag1).build(); 
        UploadPartRequest uploadPartRequest2 = 
 UploadPartRequest.builder().bucket(bucketName).key(key) 
                 .uploadId(uploadId) 
                 .partNumber(2).build(); 
        String etag2 = s3.uploadPart(uploadPartRequest2, 
 RequestBody.fromByteBuffer(getRandomByteBuffer(3 * mB))) 
                .eTag();
        CompletedPart part2 = 
 CompletedPart.builder().partNumber(2).eTag(etag2).build(); 
        // Call completeMultipartUpload operation to tell S3 to merge all 
 uploaded 
        // parts and finish the multipart operation. 
        CompletedMultipartUpload completedMultipartUpload = 
 CompletedMultipartUpload.builder()
```

```
 .parts(part1, part2) 
                .build();
        CompleteMultipartUploadRequest completeMultipartUploadRequest = 
 CompleteMultipartUploadRequest.builder() 
                 .bucket(bucketName) 
                 .key(key) 
                 .uploadId(uploadId) 
                 .multipartUpload(completedMultipartUpload) 
                .build();
        s3.completeMultipartUpload(completeMultipartUploadRequest); 
    } 
    private static ByteBuffer getRandomByteBuffer(int size) { 
       byte[] b = new byte[size];
        new Random().nextBytes(b); 
        return ByteBuffer.wrap(b); 
    } 
    public static void getObjectBytes(S3Client s3, String bucketName, String 
 keyName, String path) { 
        try { 
            GetObjectRequest objectRequest = GetObjectRequest 
                     .builder() 
                     .key(keyName) 
                     .bucket(bucketName) 
                    .build();
            ResponseBytes<GetObjectResponse> objectBytes = 
 s3.getObjectAsBytes(objectRequest); 
            byte[] data = objectBytes.asByteArray(); 
            // Write the data to a local file. 
           File myFile = new File(path);
            OutputStream os = new FileOutputStream(myFile); 
            os.write(data); 
            System.out.println("Successfully obtained bytes from an S3 object"); 
            os.close(); 
        } catch (IOException ex) { 
            ex.printStackTrace(); 
        } catch (S3Exception e) { 
             System.err.println(e.awsErrorDetails().errorMessage());
```

```
 System.exit(1); 
         } 
    } 
     public static void uploadLocalFile(S3Client s3, String bucketName, String 
 key, String objectPath) { 
         PutObjectRequest objectRequest = PutObjectRequest.builder() 
                  .bucket(bucketName) 
                 .key(key) 
                 .build(); 
         s3.putObject(objectRequest, RequestBody.fromFile(new File(objectPath))); 
    } 
     public static void listAllObjects(S3Client s3, String bucketName) { 
         ListObjectsV2Request listObjectsReqManual = 
 ListObjectsV2Request.builder() 
                 .bucket(bucketName) 
                 .maxKeys(1) 
                .build();
         boolean done = false; 
         while (!done) { 
             ListObjectsV2Response listObjResponse = 
 s3.listObjectsV2(listObjectsReqManual); 
             for (S3Object content : listObjResponse.contents()) { 
                 System.out.println(content.key()); 
 } 
             if (listObjResponse.nextContinuationToken() == null) { 
                 done = true; 
 } 
             listObjectsReqManual = listObjectsReqManual.toBuilder() 
                      .continuationToken(listObjResponse.nextContinuationToken()) 
                      .build(); 
         } 
    } 
     public static void anotherListExample(S3Client s3, String bucketName) { 
         ListObjectsV2Request listReq = ListObjectsV2Request.builder() 
                  .bucket(bucketName) 
                  .maxKeys(1) 
                 .build();
```

```
ListObjectsV2Iterable listRes = s3.listObjectsV2Paginator(listReq);
        // Process response pages. 
        listRes.stream() 
                 .flatMap(r -> r.contents().stream()) 
                 .forEach(content -> System.out.println(" Key: " + content.key() + 
" size = " + content.size()));
        // Helper method to work with paginated collection of items directly. 
        listRes.contents().stream() 
                 .forEach(content -> System.out.println(" Key: " + content.key() + 
" size = " + content.size()));
        for (S3Object content : listRes.contents()) { 
            System.out.println(" Key: " + content.key() + " size = " + 
 content.size()); 
        } 
    } 
    public static void deleteObjectFromBucket(S3Client s3, String bucketName, 
 String key) { 
        DeleteObjectRequest deleteObjectRequest = DeleteObjectRequest.builder() 
                 .bucket(bucketName) 
                 .key(key) 
                 .build(); 
        s3.deleteObject(deleteObjectRequest); 
        System.out.println(key + " was deleted"); 
    } 
    public static String copyBucketObject(S3Client s3, String fromBucket, String 
 objectKey, String toBucket) { 
       String encodedUrl = null;
        try { 
            encodedUrl = URLEncoder.encode(fromBucket + "/" + objectKey, 
 StandardCharsets.UTF_8.toString()); 
        } catch (UnsupportedEncodingException e) { 
            System.out.println("URL could not be encoded: " + e.getMessage()); 
        } 
        CopyObjectRequest copyReq = CopyObjectRequest.builder() 
                 .copySource(encodedUrl) 
                 .destinationBucket(toBucket) 
                 .destinationKey(objectKey)
```

```
 .build(); 
         try { 
              CopyObjectResponse copyRes = s3.copyObject(copyReq); 
              System.out.println("The " + objectKey + " was copied to " + 
  toBucket); 
              return copyRes.copyObjectResult().toString(); 
         } catch (S3Exception e) { 
              System.err.println(e.awsErrorDetails().errorMessage()); 
              System.exit(1); 
         } 
         return ""; 
     }
}
```
- Per informazioni dettagliate sull'API, consulta i seguenti argomenti nella Documentazione di riferimento delle API AWS SDK for Java 2.x.
	- [CopyObject](https://docs.aws.amazon.com/goto/SdkForJavaV2/s3-2006-03-01/CopyObject)
	- [CreateBucket](https://docs.aws.amazon.com/goto/SdkForJavaV2/s3-2006-03-01/CreateBucket)
	- [DeleteBucket](https://docs.aws.amazon.com/goto/SdkForJavaV2/s3-2006-03-01/DeleteBucket)
	- [DeleteObjects](https://docs.aws.amazon.com/goto/SdkForJavaV2/s3-2006-03-01/DeleteObjects)
	- [GetObject](https://docs.aws.amazon.com/goto/SdkForJavaV2/s3-2006-03-01/GetObject)
	- [ListObjectsV2](https://docs.aws.amazon.com/goto/SdkForJavaV2/s3-2006-03-01/ListObjectsV2)
	- [PutObject](https://docs.aws.amazon.com/goto/SdkForJavaV2/s3-2006-03-01/PutObject)

## **JavaScript**

```
SDK per JavaScript (v3)
```
# **a** Note

C'è altro da fare. GitHub Trova l'esempio completo e scopri di più sulla configurazione e l'esecuzione nel [Repository di esempi di codice AWS.](https://github.com/awsdocs/aws-doc-sdk-examples/tree/main/javascriptv3/example_code/s3#code-examples)

Innanzitutto, importa tutti i moduli necessari.

```
// Used to check if currently running file is this file.
import { fileURLToPath } from "url";
import { readdirSync, readFileSync, writeFileSync } from "fs";
// Local helper utils.
import { dirnameFromMetaUrl } from "@aws-sdk-examples/libs/utils/util-fs.js";
import { Prompter } from "@aws-sdk-examples/libs/prompter.js";
import { wrapText } from "@aws-sdk-examples/libs/utils/util-string.js";
import { 
   S3Client, 
   CreateBucketCommand, 
   PutObjectCommand, 
   ListObjectsCommand, 
   CopyObjectCommand, 
   GetObjectCommand, 
   DeleteObjectsCommand, 
   DeleteBucketCommand,
} from "@aws-sdk/client-s3";
```
Le importazioni precedenti fanno riferimento ad alcune utilità di supporto. Queste utilità sono locali al GitHub repository collegato all'inizio di questa sezione. Come riferimento, consulta le implementazioni di tali utilità riportate di seguito.

```
export const dirnameFromMetaUrl = (metaUrl) =>
   fileURLToPath(new URL(".", metaUrl));
import { select, input, confirm, checkbox } from "@inquirer/prompts";
export class Prompter { 
   /** 
    * @param {{ message: string, choices: { name: string, value: string }[]}} 
  options 
    */ 
   select(options) { 
     return select(options); 
   } 
   /** 
    * @param {{ message: string }} options 
    */
```

```
 input(options) { 
     return input(options); 
   } 
  /** 
    * @param {string} prompt 
    */ 
  checkContinue = async (prompt = "") => {
     const prefix = prompt && prompt + " "; 
    let ok = await this.confirm(\{ message: `${prefix}Continue?`, 
     }); 
     if (!ok) throw new Error("Exiting..."); 
   }; 
   /** 
    * @param {{ message: string }} options 
    */ 
   confirm(options) { 
     return confirm(options); 
   } 
   /** 
    * @param {{ message: string, choices: { name: string, value: string }[]}} 
  options 
    */ 
   checkbox(options) { 
     return checkbox(options); 
  }
}
export const wrapText = (text, char = "=") => {
 const rule = char.\nrepeated(80);return `${rule}\n ${text}\n${rule}\n`;
};
```
Gli oggetti in S3 sono archiviati in "bucket". Definiamo una funzione per creare un nuovo bucket.

```
export const createBucket = async () => { 
   const bucketName = await prompter.input({ 
     message: "Enter a bucket name. Bucket names must be globally unique:",
```

```
 }); 
   const command = new CreateBucketCommand({ Bucket: bucketName }); 
   await s3Client.send(command); 
   console.log("Bucket created successfully.\n"); 
   return bucketName;
};
```
I bucket contengono "oggetti". Questa funzione carica il contenuto di una directory nel bucket come oggetti.

```
export const uploadFilesToBucket = async ({ bucketName, folderPath }) => { 
   console.log(`Uploading files from ${folderPath}\n`); 
   const keys = readdirSync(folderPath); 
  const files = keysmap((key) => {
     const filePath = `${folderPath}/${key}`; 
     const fileContent = readFileSync(filePath); 
     return { 
       Key: key, 
       Body: fileContent, 
     }; 
   }); 
   for (let file of files) { 
     await s3Client.send( 
       new PutObjectCommand({ 
         Bucket: bucketName, 
         Body: file.Body, 
         Key: file.Key, 
       }), 
    ) ;
     console.log(`${file.Key} uploaded successfully.`); 
   }
};
```
Dopo aver caricato gli oggetti, verifica che siano stati caricati correttamente. Puoi usare ListObjects per questo. Utilizzerai la proprietà 'Key', ma ci sono anche altre proprietà utili nella risposta.

```
export const listFilesInBucket = async ({ bucketName }) => { 
   const command = new ListObjectsCommand({ Bucket: bucketName });
```

```
 const { Contents } = await s3Client.send(command); 
  const contentsList = Contents.map((c) => ` • (c).Key}`).join("\n");
   console.log("\nHere's a list of files in the bucket:"); 
   console.log(contentsList + "\n");
};
```
A volte potresti voler copiare un oggetto da un bucket ad altri bucket. Usa il CopyObject comando per questo.

```
export const copyFileFromBucket = async ({ destinationBucket }) => { 
   const proceed = await prompter.confirm({ 
     message: "Would you like to copy an object from another bucket?", 
  }); 
  if (!proceed) { 
     return; 
  } else { 
    const copy = async () => {
       try { 
         const sourceBucket = await prompter.input({ 
           message: "Enter source bucket name:", 
         }); 
         const sourceKey = await prompter.input({ 
           message: "Enter source key:", 
         }); 
         const destinationKey = await prompter.input({ 
           message: "Enter destination key:", 
         }); 
         const command = new CopyObjectCommand({ 
           Bucket: destinationBucket, 
           CopySource: `${sourceBucket}/${sourceKey}`, 
           Key: destinationKey, 
         }); 
         await s3Client.send(command); 
         await copyFileFromBucket({ destinationBucket }); 
       } catch (err) { 
         console.error(`Copy error.`); 
         console.error(err); 
         const retryAnswer = await prompter.confirm({ message: "Try again?" }); 
         if (retryAnswer) { 
           await copy();
```

```
 } 
          } 
       }; 
       await copy(); 
    }
};
```
Non esiste un metodo SDK per ottenere più oggetti da un bucket. Creerai invece un elenco di oggetti da scaricare ed eseguirai iterazioni su di essi.

```
export const downloadFilesFromBucket = async ({ bucketName }) => { 
   const { Contents } = await s3Client.send( 
     new ListObjectsCommand({ Bucket: bucketName }), 
   ); 
  const path = await prompter.input(\{ message: "Enter destination path for files:", 
   }); 
   for (let content of Contents) { 
     const obj = await s3Client.send( 
       new GetObjectCommand({ Bucket: bucketName, Key: content.Key }), 
     ); 
     writeFileSync( 
       `${path}/${content.Key}`, 
       await obj.Body.transformToByteArray(), 
     ); 
   } 
   console.log("Files downloaded successfully.\n");
};
```
È il momento di eseguire una pulizia delle risorse. Prima di poter essere eliminato, un bucket deve essere vuoto. Queste due funzioni svuotano ed eliminano il bucket.

```
export const emptyBucket = async ({ bucketName }) => { 
   const listObjectsCommand = new ListObjectsCommand({ Bucket: bucketName }); 
   const { Contents } = await s3Client.send(listObjectsCommand); 
  const keys = Contents.map((c) \Rightarrow c.Key); const deleteObjectsCommand = new DeleteObjectsCommand({ 
     Bucket: bucketName,
```

```
Delete: { Objects: keys.map((key) => ({ Key: key })) },
   }); 
   await s3Client.send(deleteObjectsCommand); 
   console.log(`${bucketName} emptied successfully.\n`);
};
export const deleteBucket = async ({ bucketName }) => { 
  const command = new DeleteBucketCommand({ Bucket: bucketName });
   await s3Client.send(command); 
  console.log(`${bucketName} deleted successfully.\n`);
};
```
La funzione "principale" esegue entrambe le operazioni. Se esegui direttamente questo file, verrà chiamata la funzione principale.

```
const main = async () => {
   const OBJECT_DIRECTORY = `${dirnameFromMetaUrl( 
     import.meta.url, 
   )}../../../../resources/sample_files/.sample_media`; 
  try { 
     console.log(wrapText("Welcome to the Amazon S3 getting started example.")); 
     console.log("Let's create a bucket."); 
     const bucketName = await createBucket(); 
     await prompter.confirm({ message: continueMessage }); 
     console.log(wrapText("File upload.")); 
     console.log( 
       "I have some default files ready to go. You can edit the source code to 
 provide your own.", 
     ); 
     await uploadFilesToBucket({ 
       bucketName, 
       folderPath: OBJECT_DIRECTORY, 
     }); 
     await listFilesInBucket({ bucketName }); 
     await prompter.confirm({ message: continueMessage }); 
     console.log(wrapText("Copy files.")); 
     await copyFileFromBucket({ destinationBucket: bucketName }); 
     await listFilesInBucket({ bucketName });
```

```
 await prompter.confirm({ message: continueMessage }); 
     console.log(wrapText("Download files.")); 
     await downloadFilesFromBucket({ bucketName }); 
     console.log(wrapText("Clean up.")); 
     await emptyBucket({ bucketName }); 
     await deleteBucket({ bucketName }); 
   } catch (err) { 
     console.error(err); 
   }
};
```
- Per informazioni dettagliate sull'API, consulta i seguenti argomenti nella Documentazione di riferimento delle API AWS SDK for JavaScript.
	- [CopyObject](https://docs.aws.amazon.com/AWSJavaScriptSDK/v3/latest/client/s3/command/CopyObjectCommand)
	- [CreateBucket](https://docs.aws.amazon.com/AWSJavaScriptSDK/v3/latest/client/s3/command/CreateBucketCommand)
	- [DeleteBucket](https://docs.aws.amazon.com/AWSJavaScriptSDK/v3/latest/client/s3/command/DeleteBucketCommand)
	- [DeleteObjects](https://docs.aws.amazon.com/AWSJavaScriptSDK/v3/latest/client/s3/command/DeleteObjectsCommand)
	- [GetObject](https://docs.aws.amazon.com/AWSJavaScriptSDK/v3/latest/client/s3/command/GetObjectCommand)
	- [ListObjectsV2](https://docs.aws.amazon.com/AWSJavaScriptSDK/v3/latest/client/s3/command/ListObjectsV2Command)
	- [PutObject](https://docs.aws.amazon.com/AWSJavaScriptSDK/v3/latest/client/s3/command/PutObjectCommand)

#### Kotlin

#### SDK per Kotlin

#### **a** Note

```
suspend fun main(args: Array<String>) { 
     val usage = """ 
     Usage: 
         <bucketName> <key> <objectPath> <savePath> <toBucket>
```

```
 Where: 
         bucketName - The Amazon S3 bucket to create. 
         key - The key to use. 
         objectPath - The path where the file is located (for example, C:/AWS/
book2.pdf). 
         savePath - The path where the file is saved after it's downloaded (for 
 example, C:/AWS/book2.pdf). 
         toBucket - An Amazon S3 bucket to where an object is copied to (for 
 example, C:/AWS/book2.pdf). 
 """ 
    if (args.size != 4) { 
         println(usage) 
         exitProcess(1) 
     } 
    val bucketName = args[0]
    val key = args[1] val objectPath = args[2] 
     val savePath = args[3] 
    val toBucket = args[4]
    // Create an Amazon S3 bucket. 
     createBucket(bucketName) 
     // Update a local file to the Amazon S3 bucket. 
     putObject(bucketName, key, objectPath) 
    // Download the object to another local file. 
     getObjectFromMrap(bucketName, key, savePath) 
    // List all objects located in the Amazon S3 bucket. 
     listBucketObs(bucketName) 
    // Copy the object to another Amazon S3 bucket 
     copyBucketOb(bucketName, key, toBucket) 
    // Delete the object from the Amazon S3 bucket. 
     deleteBucketObs(bucketName, key) 
     // Delete the Amazon S3 bucket. 
     deleteBucket(bucketName) 
     println("All Amazon S3 operations were successfully performed")
```
}

```
suspend fun createBucket(bucketName: String) { 
     val request = CreateBucketRequest { 
         bucket = bucketName 
     } 
     S3Client { region = "us-east-1" }.use { s3 -> 
         s3.createBucket(request) 
         println("$bucketName is ready") 
     }
}
suspend fun putObject(bucketName: String, objectKey: String, objectPath: String)
 { 
     val metadataVal = mutableMapOf<String, String>() 
     metadataVal["myVal"] = "test" 
     val request = PutObjectRequest { 
         bucket = bucketName 
         key = objectKey 
         metadata = metadataVal 
         this.body = Paths.get(objectPath).asByteStream() 
     } 
    S3Client { region = "us-east-1" }.use { s3 ->
         val response = s3.putObject(request) 
         println("Tag information is ${response.eTag}") 
     }
}
suspend fun getObjectFromMrap(bucketName: String, keyName: String, path: String) 
 { 
     val request = GetObjectRequest { 
         key = keyName 
         bucket = bucketName 
     } 
    S3Client { region = "us-east-1" }.use { s3 ->
         s3.getObject(request) { resp -> 
             val myFile = File(path) 
             resp.body?.writeToFile(myFile) 
             println("Successfully read $keyName from $bucketName") 
         }
```

```
 }
}
suspend fun listBucketObs(bucketName: String) { 
     val request = ListObjectsRequest { 
         bucket = bucketName 
     } 
    S3Client { region = "us-east-1" }.use { s3 ->
         val response = s3.listObjects(request) 
         response.contents?.forEach { myObject -> 
              println("The name of the key is ${myObject.key}") 
              println("The owner is ${myObject.owner}") 
         } 
     }
}
suspend fun copyBucketOb(fromBucket: String, objectKey: String, toBucket: String) 
\left\{ \right. var encodedUrl = "" 
     try { 
         encodedUrl = URLEncoder.encode("$fromBucket/$objectKey", 
  StandardCharsets.UTF_8.toString()) 
     } catch (e: UnsupportedEncodingException) { 
          println("URL could not be encoded: " + e.message) 
     } 
     val request = CopyObjectRequest { 
         copySource = encodedUrl 
         bucket = toBucket 
         key = objectKey 
     } 
     S3Client { region = "us-east-1" }.use { s3 -> 
         s3.copyObject(request) 
     }
}
suspend fun deleteBucketObs(bucketName: String, objectName: String) { 
     val objectId = ObjectIdentifier { 
         key = objectName 
     } 
     val delOb = Delete {
```

```
 objects = listOf(objectId) 
     } 
     val request = DeleteObjectsRequest { 
         bucket = bucketName 
         delete = delOb 
     } 
     S3Client { region = "us-east-1" }.use { s3 -> 
         s3.deleteObjects(request) 
         println("$objectName was deleted from $bucketName") 
     }
}
suspend fun deleteBucket(bucketName: String?) { 
     val request = DeleteBucketRequest { 
         bucket = bucketName 
     } 
     S3Client { region = "us-east-1" }.use { s3 -> 
         s3.deleteBucket(request) 
         println("The $bucketName was successfully deleted!") 
     }
}
```
- Per informazioni dettagliate sull'API, consulta i seguenti argomenti nella Documentazione di riferimento delle API SDK AWS per Kotlin.
	- [CopyObject](https://github.com/awslabs/aws-sdk-kotlin#generating-api-documentation)
	- [CreateBucket](https://github.com/awslabs/aws-sdk-kotlin#generating-api-documentation)
	- [DeleteBucket](https://github.com/awslabs/aws-sdk-kotlin#generating-api-documentation)
	- [DeleteObjects](https://github.com/awslabs/aws-sdk-kotlin#generating-api-documentation)
	- [GetObject](https://github.com/awslabs/aws-sdk-kotlin#generating-api-documentation)
	- [ListObjectsV2](https://github.com/awslabs/aws-sdk-kotlin#generating-api-documentation)
	- [PutObject](https://github.com/awslabs/aws-sdk-kotlin#generating-api-documentation)

#### PHP

### SDK per PHP

#### **a** Note

```
echo("\n\n\infty);
        echo("--------------------------------------\n"); 
        print("Welcome to the Amazon S3 getting started demo using PHP!\n"); 
        echo("--------------------------------------\n"); 
        $region = 'us-west-2'; 
        $this->s3client = new S3Client([ 
                  'region' => $region, 
        ]); 
        /* Inline declaration example 
        $s3client = new Aws\S3\S3Client(['region' => 'us-west-2']); 
         */ 
        $this->bucketName = "doc-example-bucket-" . uniqid(); 
        try { 
             $this->s3client->createBucket([ 
                  'Bucket' => $this->bucketName, 
                  'CreateBucketConfiguration' => ['LocationConstraint' => $region], 
             ]); 
             echo "Created bucket named: $this->bucketName \n"; 
        } catch (Exception $exception) { 
             echo "Failed to create bucket $this->bucketName with error: " . 
 $exception->getMessage(); 
             exit("Please fix error with bucket creation before continuing."); 
        } 
       $fileName = <code>[]</code> IR <code>__</code> . "<code>/local-file-"</code>. <code>unigid();</code> try { 
             $this->s3client->putObject([ 
                  'Bucket' => $this->bucketName,
```

```
 'Key' => $fileName, 
                  'SourceFile' => __DIR__ . '/testfile.txt' 
              ]); 
              echo "Uploaded $fileName to $this->bucketName.\n"; 
         } catch (Exception $exception) { 
              echo "Failed to upload $fileName with error: " . $exception-
>getMessage(); 
              exit("Please fix error with file upload before continuing."); 
         } 
         try { 
              $file = $this->s3client->getObject([ 
                  'Bucket' => $this->bucketName, 
                  'Key' => $fileName, 
              ]); 
              $body = $file->get('Body'); 
              $body->rewind(); 
             echo "Downloaded the file and it begins with: {\{\text{fbody->read(26)}\}\.\n}\ } catch (Exception $exception) { 
              echo "Failed to download $fileName from $this->bucketName with error: 
  " . $exception->getMessage(); 
              exit("Please fix error with file downloading before continuing."); 
         } 
         try { 
              $folder = "copied-folder"; 
              $this->s3client->copyObject([ 
                  'Bucket' => $this->bucketName, 
                  'CopySource' => "$this->bucketName/$fileName", 
                  'Key' => "$folder/$fileName-copy", 
              ]); 
              echo "Copied $fileName to $folder/$fileName-copy.\n"; 
         } catch (Exception $exception) { 
              echo "Failed to copy $fileName with error: " . $exception-
>getMessage(); 
              exit("Please fix error with object copying before continuing."); 
         } 
         try { 
              $contents = $this->s3client->listObjectsV2([ 
                  'Bucket' => $this->bucketName, 
              ]); 
             echo "The contents of your bucket are: \n";
              foreach ($contents['Contents'] as $content) {
```

```
echo $content['Key'] . "\n";
 } 
         } catch (Exception $exception) { 
             echo "Failed to list objects in $this->bucketName with error: " . 
  $exception->getMessage(); 
             exit("Please fix error with listing objects before continuing."); 
         } 
         try { 
             $objects = []; 
             foreach ($contents['Contents'] as $content) { 
                $objects[] = [ 'Key' => $content['Key'], 
                 ]; 
 } 
             $this->s3client->deleteObjects([ 
                  'Bucket' => $this->bucketName, 
                 'Delete' => [ 
                      'Objects' => $objects, 
                 ], 
             ]); 
             $check = $this->s3client->listObjectsV2([ 
                  'Bucket' => $this->bucketName, 
             ]); 
            if (count($check) \leq 0) {
                 throw new Exception("Bucket wasn't empty."); 
 } 
             echo "Deleted all objects and folders from $this->bucketName.\n"; 
         } catch (Exception $exception) { 
             echo "Failed to delete $fileName from $this->bucketName with error: 
  " . $exception->getMessage(); 
             exit("Please fix error with object deletion before continuing."); 
         } 
         try { 
             $this->s3client->deleteBucket([ 
                 'Bucket' => $this->bucketName, 
             ]); 
            echo "Deleted bucket $this->bucketName.\n";
         } catch (Exception $exception) { 
             echo "Failed to delete $this->bucketName with error: " . $exception-
>getMessage(); 
             exit("Please fix error with bucket deletion before continuing."); 
         }
```
echo "Successfully ran the Amazon S3 with PHP demo.\n";

- Per informazioni dettagliate sull'API, consulta i seguenti argomenti nella Documentazione di riferimento delle API AWS SDK for PHP.
	- [CopyObject](https://docs.aws.amazon.com/goto/SdkForPHPV3/s3-2006-03-01/CopyObject)
	- [CreateBucket](https://docs.aws.amazon.com/goto/SdkForPHPV3/s3-2006-03-01/CreateBucket)
	- [DeleteBucket](https://docs.aws.amazon.com/goto/SdkForPHPV3/s3-2006-03-01/DeleteBucket)
	- [DeleteObjects](https://docs.aws.amazon.com/goto/SdkForPHPV3/s3-2006-03-01/DeleteObjects)
	- [GetObject](https://docs.aws.amazon.com/goto/SdkForPHPV3/s3-2006-03-01/GetObject)
	- [ListObjectsV2](https://docs.aws.amazon.com/goto/SdkForPHPV3/s3-2006-03-01/ListObjectsV2)
	- [PutObject](https://docs.aws.amazon.com/goto/SdkForPHPV3/s3-2006-03-01/PutObject)

#### Python

SDK per Python (Boto3)

### **a** Note

```
import io
import os
import uuid
import boto3
from boto3.s3.transfer import S3UploadFailedError
from botocore.exceptions import ClientError
def do_scenario(s3_resource): 
     print("-" * 88) 
     print("Welcome to the Amazon S3 getting started demo!") 
     print("-" * 88)
```

```
bucket name = f"doc-example-bucket-{uuid.uuid()}"
    bucket = s3 resource.Bucket(bucket name)
     try: 
         bucket.create( 
             CreateBucketConfiguration={ 
                  "LocationConstraint": s3_resource.meta.client.meta.region_name 
 } 
\overline{\phantom{a}} print(f"Created demo bucket named {bucket.name}.") 
     except ClientError as err: 
         print(f"Tried and failed to create demo bucket {bucket_name}.") 
         print(f"\t{err.response['Error']['Code']}:{err.response['Error']
['Message']}") 
         print(f"\nCan't continue the demo without a bucket!") 
         return 
     file_name = None 
     while file_name is None: 
         file_name = input("\nEnter a file you want to upload to your bucket: ") 
         if not os.path.exists(file_name): 
             print(f"Couldn't find file {file_name}. Are you sure it exists?") 
             file_name = None 
     obj = bucket.Object(os.path.basename(file_name)) 
     try: 
         obj.upload_file(file_name) 
         print( 
             f"Uploaded file {file_name} into bucket {bucket.name} with key 
  {obj.key}." 
\overline{\phantom{a}} except S3UploadFailedError as err: 
         print(f"Couldn't upload file {file_name} to {bucket.name}.") 
         print(f"\t{err}") 
    answer = input(f"\nDo you want to download {obj.key} into memory (y/n)? ")
    if answer.lower() == "y":data = io.BytesI0() try: 
             obj.download_fileobj(data) 
             data.seek(0) 
             print(f"Got your object. Here are the first 20 bytes:\n") 
             print(f"\t{data.read(20)}") 
         except ClientError as err:
```
```
 print(f"Couldn't download {obj.key}.") 
             print( 
                 f"\t{err.response['Error']['Code']}:{err.response['Error']
['Message']}" 
)answer = input( f"\nDo you want to copy {obj.key} to a subfolder in your bucket (y/n)? " 
     ) 
    if answer.lower() == "v": dest_obj = bucket.Object(f"demo-folder/{obj.key}") 
         try: 
             dest_obj.copy({"Bucket": bucket.name, "Key": obj.key}) 
             print(f"Copied {obj.key} to {dest_obj.key}.") 
         except ClientError as err: 
             print(f"Couldn't copy {obj.key} to {dest_obj.key}.") 
             print( 
                 f"\t{err.response['Error']['Code']}:{err.response['Error']
['Message']}" 
) print("\nYour bucket contains the following objects:") 
     try: 
         for o in bucket.objects.all(): 
             print(f"\t{o.key}") 
     except ClientError as err: 
         print(f"Couldn't list the objects in bucket {bucket.name}.") 
         print(f"\t{err.response['Error']['Code']}:{err.response['Error']
['Message']}") 
    answer = input("\nDo you want to delete all of the objects as well as the bucket (y/n)?
^{\prime}\lambdaif answer.lower() == "y":
         try: 
             bucket.objects.delete() 
             bucket.delete() 
             print(f"Emptied and deleted bucket {bucket.name}.\n") 
         except ClientError as err: 
             print(f"Couldn't empty and delete bucket {bucket.name}.") 
             print( 
                 f"\t{err.response['Error']['Code']}:{err.response['Error']
['Message']}"
```

```
 print("Thanks for watching!") 
     print("-" * 88)
if __name__ == '__main__": do_scenario(boto3.resource("s3"))
```
- Per informazioni dettagliate sull'API, consulta i seguenti argomenti nella Documentazione di riferimento delle API SDK AWS per Python (Boto3).
	- [CopyObject](https://docs.aws.amazon.com/goto/boto3/s3-2006-03-01/CopyObject)

 $)$ 

- [CreateBucket](https://docs.aws.amazon.com/goto/boto3/s3-2006-03-01/CreateBucket)
- [DeleteBucket](https://docs.aws.amazon.com/goto/boto3/s3-2006-03-01/DeleteBucket)
- [DeleteObjects](https://docs.aws.amazon.com/goto/boto3/s3-2006-03-01/DeleteObjects)
- [GetObject](https://docs.aws.amazon.com/goto/boto3/s3-2006-03-01/GetObject)
- [ListObjectsV2](https://docs.aws.amazon.com/goto/boto3/s3-2006-03-01/ListObjectsV2)
- [PutObject](https://docs.aws.amazon.com/goto/boto3/s3-2006-03-01/PutObject)

#### Ruby

SDK per Ruby

#### **a** Note

C'è altro da fare. GitHub Trova l'esempio completo e scopri di più sulla configurazione e l'esecuzione nel [Repository di esempi di codice AWS.](https://github.com/awsdocs/aws-doc-sdk-examples/tree/main/ruby/example_code/s3#code-examples)

```
require "aws-sdk-s3"
# Wraps the getting started scenario actions.
class ScenarioGettingStarted 
   attr_reader :s3_resource 
   # @param s3_resource [Aws::S3::Resource] An Amazon S3 resource. 
   def initialize(s3_resource)
```

```
 @s3_resource = s3_resource 
  end 
  # Creates a bucket with a random name in the currently configured account and 
 # AWS Region. 
  # 
  # @return [Aws::S3::Bucket] The newly created bucket. 
 def create_bucket 
    bucket = @s3_resource.create_bucket( 
      bucket: "doc-example-bucket-#{Random.uuid}", 
      create_bucket_configuration: { 
        location_constraint: "us-east-1" # Note: only certain regions permitted 
      } 
    ) 
    puts("Created demo bucket named #{bucket.name}.") 
  rescue Aws::Errors::ServiceError => e 
    puts("Tried and failed to create demo bucket.") 
    puts("\t#{e.code}: #{e.message}") 
    puts("\nCan't continue the demo without a bucket!") 
    raise 
  else 
    bucket 
  end 
  # Requests a file name from the user. 
  # 
  # @return The name of the file. 
  def create_file 
    File.open("demo.txt", w) { |f| f.write("This is a demo file.") } 
  end 
 # Uploads a file to an Amazon S3 bucket. 
  # 
  # @param bucket [Aws::S3::Bucket] The bucket object representing the upload 
 destination 
  # @return [Aws::S3::Object] The Amazon S3 object that contains the uploaded 
 file. 
  def upload_file(bucket) 
   File.open("demo.txt", "w+") { |f| f.write("This is a demo file.") }
    s3_object = bucket.object(File.basename("demo.txt")) 
    s3_object.upload_file("demo.txt") 
    puts("Uploaded file demo.txt into bucket #{bucket.name} with key 
 #{s3_object.key}.") 
  rescue Aws::Errors::ServiceError => e
```

```
 puts("Couldn't upload file demo.txt to #{bucket.name}.") 
     puts("\t#{e.code}: #{e.message}") 
     raise 
   else 
     s3_object 
   end 
  # Downloads an Amazon S3 object to a file. 
   # 
   # @param s3_object [Aws::S3::Object] The object to download. 
   def download_file(s3_object) 
     puts("\nDo you want to download #{s3_object.key} to a local file (y/n)? ") 
     answer = gets.chomp.downcase 
    if answer == "v" puts("Enter a name for the downloaded file: ") 
       file_name = gets.chomp 
       s3_object.download_file(file_name) 
       puts("Object #{s3_object.key} successfully downloaded to #{file_name}.") 
     end 
   rescue Aws::Errors::ServiceError => e 
     puts("Couldn't download #{s3_object.key}.") 
     puts("\t#{e.code}: #{e.message}") 
     raise 
   end 
   # Copies an Amazon S3 object to a subfolder within the same bucket. 
   # 
   # @param source_object [Aws::S3::Object] The source object to copy. 
   # @return [Aws::S3::Object, nil] The destination object. 
   def copy_object(source_object) 
    dest\_object = nil puts("\nDo you want to copy #{source_object.key} to a subfolder in your 
 bucket (y/n)? ") 
     answer = gets.chomp.downcase 
    if answer == "v" dest_object = source_object.bucket.object("demo-folder/
#{source_object.key}") 
       dest_object.copy_from(source_object) 
       puts("Copied #{source_object.key} to #{dest_object.key}.") 
     end 
   rescue Aws::Errors::ServiceError => e 
     puts("Couldn't copy #{source_object.key}.") 
     puts("\t#{e.code}: #{e.message}") 
     raise
```

```
 else 
     dest_object 
   end 
   # Lists the objects in an Amazon S3 bucket. 
   # 
   # @param bucket [Aws::S3::Bucket] The bucket to query. 
   def list_objects(bucket) 
     puts("\nYour bucket contains the following objects:") 
     bucket.objects.each do |obj| 
       puts("\t#{obj.key}") 
     end 
   rescue Aws::Errors::ServiceError => e 
     puts("Couldn't list the objects in bucket #{bucket.name}.") 
     puts("\t#{e.code}: #{e.message}") 
     raise 
   end 
   # Deletes the objects in an Amazon S3 bucket and deletes the bucket. 
   # 
   # @param bucket [Aws::S3::Bucket] The bucket to empty and delete. 
   def delete_bucket(bucket) 
    puts("\nDo you want to delete all of the objects as well as the bucket (y/n)?
  ") 
     answer = gets.chomp.downcase 
    if answer == "y" bucket.objects.batch_delete! 
       bucket.delete 
       puts("Emptied and deleted bucket #{bucket.name}.\n") 
     end 
   rescue Aws::Errors::ServiceError => e 
     puts("Couldn't empty and delete bucket #{bucket.name}.") 
     puts("\t#{e.code}: #{e.message}") 
     raise 
   end
end
# Runs the Amazon S3 getting started scenario.
def run_scenario(scenario) 
   puts("-" * 88) 
   puts("Welcome to the Amazon S3 getting started demo!") 
   puts("-" * 88) 
   bucket = scenario.create_bucket
```

```
 s3_object = scenario.upload_file(bucket) 
   scenario.download_file(s3_object) 
   scenario.copy_object(s3_object) 
   scenario.list_objects(bucket) 
  scenario.delete_bucket(bucket) 
   puts("Thanks for watching!") 
   puts("-" * 88)
rescue Aws::Errors::ServiceError 
   puts("Something went wrong with the demo!")
end
run_scenario(ScenarioGettingStarted.new(Aws::S3::Resource.new)) if $PROGRAM_NAME 
 == _FILE \_
```
- Per informazioni dettagliate sull'API, consulta i seguenti argomenti nella Documentazione di riferimento delle API AWS SDK for Ruby.
	- [CopyObject](https://docs.aws.amazon.com/goto/SdkForRubyV3/s3-2006-03-01/CopyObject)
	- [CreateBucket](https://docs.aws.amazon.com/goto/SdkForRubyV3/s3-2006-03-01/CreateBucket)
	- [DeleteBucket](https://docs.aws.amazon.com/goto/SdkForRubyV3/s3-2006-03-01/DeleteBucket)
	- [DeleteObjects](https://docs.aws.amazon.com/goto/SdkForRubyV3/s3-2006-03-01/DeleteObjects)
	- [GetObject](https://docs.aws.amazon.com/goto/SdkForRubyV3/s3-2006-03-01/GetObject)
	- [ListObjectsV2](https://docs.aws.amazon.com/goto/SdkForRubyV3/s3-2006-03-01/ListObjectsV2)
	- [PutObject](https://docs.aws.amazon.com/goto/SdkForRubyV3/s3-2006-03-01/PutObject)

#### Rust

SDK per Rust

#### **a** Note

C'è altro da fare. GitHub Trova l'esempio completo e scopri di più sulla configurazione e l'esecuzione nel [Repository di esempi di codice AWS.](https://github.com/awsdocs/aws-doc-sdk-examples/tree/main/rustv1/examples/s3#code-examples)

Codice per la crate binario che esegue lo scenario.

```
use aws_config::meta::region::RegionProviderChain;
use aws_sdk_s3::{config::Region, Client};
use s3_service::error::Error;
use uuid::Uuid;
#[tokio::main]
async fn main() -> Result<(), Error> { 
     let (region, client, bucket_name, file_name, key, target_key) = 
  initialize_variables().await; 
     if let Err(e) = run_s3_operations(region, client, bucket_name, file_name, 
  key, target_key).await 
     { 
         println!("{:?}", e); 
     }; 
    0k(())}
async fn initialize_variables() -> (Region, Client, String, String, String, 
 String) { 
     let region_provider = RegionProviderChain::first_try(Region::new("us-
west-2")); 
     let region = region_provider.region().await.unwrap(); 
    let shared config = aws_config::from_env().region(region_provider).load().await; 
     let client = Client::new(&shared_config); 
     let bucket_name = format!("doc-example-bucket-{}", Uuid::new_v4()); 
     let file_name = "s3/testfile.txt".to_string(); 
     let key = "test file key name".to_string(); 
     let target_key = "target_key".to_string(); 
     (region, client, bucket_name, file_name, key, target_key)
}
async fn run_s3_operations( 
     region: Region, 
     client: Client, 
     bucket_name: String,
```

```
 file_name: String, 
     key: String, 
    target key: String,
) -> Result<(), Error> { 
     s3_service::create_bucket(&client, &bucket_name, region.as_ref()).await?; 
     s3_service::upload_object(&client, &bucket_name, &file_name, &key).await?; 
     let _object = s3_service::download_object(&client, &bucket_name, &key).await; 
     s3_service::copy_object(&client, &bucket_name, &key, &target_key).await?; 
     s3_service::list_objects(&client, &bucket_name).await?; 
     s3_service::delete_objects(&client, &bucket_name).await?; 
     s3_service::delete_bucket(&client, &bucket_name).await?; 
    0k(())}
```
Una crate libreria con operazioni comuni chiamate dal binario.

```
use aws_sdk_s3::operation::{ 
     copy_object::{CopyObjectError, CopyObjectOutput}, 
     create_bucket::{CreateBucketError, CreateBucketOutput}, 
     get_object::{GetObjectError, GetObjectOutput}, 
     list_objects_v2::ListObjectsV2Output, 
     put_object::{PutObjectError, PutObjectOutput},
};
use aws_sdk_s3::types::{ 
     BucketLocationConstraint, CreateBucketConfiguration, Delete, 
 ObjectIdentifier,
};
use aws_sdk_s3::{error::SdkError, primitives::ByteStream, Client};
use error::Error;
use std::path::Path;
use std::str;
pub mod error;
pub async fn delete_bucket(client: &Client, bucket_name: &str) -> Result<(), 
  Error> { 
     client.delete_bucket().bucket(bucket_name).send().await?; 
     println!("Bucket deleted"); 
    0k(())
```
}

```
pub async fn delete_objects(client: &Client, bucket_name: &str) -> 
  Result<Vec<String>, Error> { 
     let objects = client.list_objects_v2().bucket(bucket_name).send().await?; 
     let mut delete_objects: Vec<ObjectIdentifier> = vec![]; 
     for obj in objects.contents() { 
         let obj_id = ObjectIdentifier::builder() 
              .set_key(Some(obj.key().unwrap().to_string())) 
              .build() 
              .map_err(Error::from)?; 
         delete_objects.push(obj_id); 
     } 
     let return_keys = delete_objects.iter().map(|o| o.key.clone()).collect(); 
     if !delete_objects.is_empty() { 
         client 
              .delete_objects() 
              .bucket(bucket_name) 
              .delete( 
                  Delete::builder() 
                      .set_objects(Some(delete_objects)) 
                      .build() 
                      .map_err(Error::from)?, 
) .send() 
              .await?; 
     } 
     let objects: ListObjectsV2Output = 
  client.list_objects_v2().bucket(bucket_name).send().await?; 
     eprintln!("{objects:?}"); 
     match objects.key_count { 
        Some(0) \Rightarrow Ok(return\_keys),
         _ => Err(Error::unhandled( 
              "There were still objects left in the bucket.", 
         )), 
     }
}
```

```
pub async fn list_objects(client: &Client, bucket: &str) -> Result<(), Error> { 
     let mut response = client 
         .list_objects_v2() 
         .bucket(bucket.to_owned()) 
         .max_keys(10) // In this example, go 10 at a time. 
         .into_paginator() 
         .send(); 
    while let Some(result) = response.next().await {
         match result { 
            Ok(output) => {
                 for object in output.contents() { 
                      println!(" - {}", object.key().unwrap_or("Unknown")); 
 } 
 } 
            Err(err) => {
                 eprintln!("{err:?}") 
 } 
         } 
     } 
    0k(())}
pub async fn copy_object( 
     client: &Client, 
     bucket_name: &str, 
     object_key: &str, 
     target_key: &str,
) -> Result<CopyObjectOutput, SdkError<CopyObjectError>> { 
     let mut source_bucket_and_object: String = "".to_owned(); 
     source_bucket_and_object.push_str(bucket_name); 
     source_bucket_and_object.push('/'); 
     source_bucket_and_object.push_str(object_key); 
     client 
         .copy_object() 
         .copy_source(source_bucket_and_object) 
         .bucket(bucket_name) 
         .key(target_key) 
         .send() 
         .await
}
```

```
pub async fn download_object( 
     client: &Client, 
     bucket_name: &str, 
     key: &str,
) -> Result<GetObjectOutput, SdkError<GetObjectError>> { 
     client 
          .get_object() 
          .bucket(bucket_name) 
         key(key) .send() 
          .await
}
pub async fn upload_object( 
     client: &Client, 
     bucket_name: &str, 
     file_name: &str, 
     key: &str,
) -> Result<PutObjectOutput, SdkError<PutObjectError>> { 
     let body = ByteStream::from_path(Path::new(file_name)).await; 
     client 
          .put_object() 
          .bucket(bucket_name) 
          .key(key) 
          .body(body.unwrap()) 
          .send() 
          .await
}
pub async fn create_bucket( 
     client: &Client, 
     bucket_name: &str, 
     region: &str,
) -> Result<CreateBucketOutput, SdkError<CreateBucketError>> { 
     let constraint = BucketLocationConstraint::from(region); 
     let cfg = CreateBucketConfiguration::builder() 
          .location_constraint(constraint) 
         .build();
     client 
          .create_bucket() 
          .create_bucket_configuration(cfg) 
          .bucket(bucket_name) 
          .send() 
          .await
```
}

- Per informazioni dettagliate sulle API, consulta i seguenti argomenti nella Documentazione di riferimento delle API SDK AWS per Rust.
	- [CopyObject](https://docs.rs/releases/search?query=aws-sdk)
	- [CreateBucket](https://docs.rs/releases/search?query=aws-sdk)
	- [DeleteBucket](https://docs.rs/releases/search?query=aws-sdk)
	- [DeleteObjects](https://docs.rs/releases/search?query=aws-sdk)
	- [GetObject](https://docs.rs/releases/search?query=aws-sdk)
	- [ListObjectsV2](https://docs.rs/releases/search?query=aws-sdk)
	- [PutObject](https://docs.rs/releases/search?query=aws-sdk)

# SAP ABAP

## SDK per SAP ABAP

## **a** Note

C'è altro da fare. GitHub Trova l'esempio completo e scopri di più sulla configurazione e l'esecuzione nel [Repository di esempi di codice AWS.](https://github.com/awsdocs/aws-doc-sdk-examples/tree/main/sap-abap/services/s3#code-examples)

```
 DATA(lo_session) = /aws1/cl_rt_session_aws=>create( cv_pfl ). 
 DATA(lo_s3) = /aws1/cl_s3_factory=>create( lo_session ). 
 " Create an Amazon Simple Storage Service (Amazon S3) bucket. " 
 TRY. 
     lo_s3->createbucket( 
         iv_bucket = iv_bucket_name 
     ). 
     MESSAGE 'S3 bucket created.' TYPE 'I'. 
   CATCH /aws1/cx_s3_bucketalrdyexists. 
     MESSAGE 'Bucket name already exists.' TYPE 'E'. 
   CATCH /aws1/cx_s3_bktalrdyownedbyyou. 
     MESSAGE 'Bucket already exists and is owned by you.' TYPE 'E'. 
 ENDTRY.
```

```
 "Upload an object to an S3 bucket." 
     TRY. 
          "Get contents of file from application server." 
          DATA lv_file_content TYPE xstring. 
        OPEN DATASET iv key FOR INPUT IN BINARY MODE.
         READ DATASET iv_key INTO lv_file_content. 
         CLOSE DATASET iv_key. 
         lo_s3->putobject( 
              iv_bucket = iv_bucket_name 
             iv_{\text{key}} = iv_{\text{key}} iv_body = lv_file_content 
          ). 
         MESSAGE 'Object uploaded to S3 bucket.' TYPE 'I'. 
       CATCH /aws1/cx_s3_nosuchbucket. 
         MESSAGE 'Bucket does not exist.' TYPE 'E'. 
     ENDTRY. 
     " Get an object from a bucket. " 
     TRY. 
         DATA(lo_result) = lo_s3->getobject( 
                      iv_bucket = iv_bucket_name 
                     iv_{\text{key}} = iv_{\text{key}}\overline{\phantom{a}}).
         DATA(lv_object_data) = lo_result->get_body( ). 
         MESSAGE 'Object retrieved from S3 bucket.' TYPE 'I'. 
       CATCH /aws1/cx_s3_nosuchbucket. 
         MESSAGE 'Bucket does not exist.' TYPE 'E'. 
       CATCH /aws1/cx_s3_nosuchkey. 
         MESSAGE 'Object key does not exist.' TYPE 'E'. 
     ENDTRY. 
     " Copy an object to a subfolder in a bucket. " 
     TRY. 
         lo_s3->copyobject( 
            iv_bucket = iv_bucket_name 
           iv_{\text{key}} = \{ \text{iv\_copy\_to\_folder} \}/\{ \text{iv\_key} \}iv_{\text{copysource}} = \{ \text{iv\_bucket\_name } } \} / \{ iv_{\text{key } } \} ). 
         MESSAGE 'Object copied to a subfolder.' TYPE 'I'. 
       CATCH /aws1/cx_s3_nosuchbucket. 
          MESSAGE 'Bucket does not exist.' TYPE 'E'. 
       CATCH /aws1/cx_s3_nosuchkey.
```

```
 MESSAGE 'Object key does not exist.' TYPE 'E'. 
 ENDTRY. 
 " List objects in the bucket. " 
 TRY. 
     DATA(lo_list) = lo_s3->listobjects( 
        iv_bucket = iv_bucket_name 
      ). 
     MESSAGE 'Retrieved list of objects in S3 bucket.' TYPE 'I'. 
   CATCH /aws1/cx_s3_nosuchbucket. 
     MESSAGE 'Bucket does not exist.' TYPE 'E'. 
 ENDTRY. 
 DATA text TYPE string VALUE 'Object List - '. 
 DATA lv_object_key TYPE /aws1/s3_objectkey. 
LOOP AT lo_list->get_contents() INTO DATA(lo_object).
   lv_object_key = lo_object->get_key( ). 
   CONCATENATE lv_object_key ', ' INTO text. 
 ENDLOOP. 
 MESSAGE text TYPE'I'. 
 " Delete the objects in a bucket. " 
 TRY. 
     lo_s3->deleteobject( 
         iv_bucket = iv_bucket_name 
        iv key = iv key
     ). 
     lo_s3->deleteobject( 
         iv_bucket = iv_bucket_name 
        iv_{\text{key}} = \{ \text{iv\_copy\_to\_folder} \}/\{ \text{iv\_key} \} ). 
     MESSAGE 'Objects deleted from S3 bucket.' TYPE 'I'. 
   CATCH /aws1/cx_s3_nosuchbucket. 
     MESSAGE 'Bucket does not exist.' TYPE 'E'. 
 ENDTRY. 
 " Delete the bucket. " 
 TRY. 
     lo_s3->deletebucket( 
         iv_bucket = iv_bucket_name 
     ). 
     MESSAGE 'Deleted S3 bucket.' TYPE 'I'. 
   CATCH /aws1/cx_s3_nosuchbucket. 
     MESSAGE 'Bucket does not exist.' TYPE 'E'.
```
ENDTRY.

- Per informazioni dettagliate sulle API, consulta i seguenti argomenti nella Documentazione di riferimento delle API SDK AWS per SAP ABAP.
	- [CopyObject](https://docs.aws.amazon.com/sdk-for-sap-abap/v1/api/latest/index.html)
	- [CreateBucket](https://docs.aws.amazon.com/sdk-for-sap-abap/v1/api/latest/index.html)
	- [DeleteBucket](https://docs.aws.amazon.com/sdk-for-sap-abap/v1/api/latest/index.html)
	- [DeleteObjects](https://docs.aws.amazon.com/sdk-for-sap-abap/v1/api/latest/index.html)
	- [GetObject](https://docs.aws.amazon.com/sdk-for-sap-abap/v1/api/latest/index.html)
	- [ListObjectsV2](https://docs.aws.amazon.com/sdk-for-sap-abap/v1/api/latest/index.html)
	- [PutObject](https://docs.aws.amazon.com/sdk-for-sap-abap/v1/api/latest/index.html)

## **Swift**

## SDK per Swift

## **a** Note

Si tratta di una documentazione di pre-rilascio di un SDK nella versione di anteprima. ed è soggetta a modifiche.

## **a** Note

C'è altro da fare. GitHub Trova l'esempio completo e scopri di più sulla configurazione e l'esecuzione nel [Repository di esempi di codice AWS.](https://github.com/awsdocs/aws-doc-sdk-examples/tree/main/swift/example_code/s3/basics#code-examples)

Una classe Swift che gestisce le chiamate all'SDK per Swift.

```
import Foundation
import AWSS3
import ClientRuntime
import AWSClientRuntime
```
/// A class containing all the code that interacts with the AWS SDK for Swift.

```
public class ServiceHandler { 
     let client: S3Client 
     /// Initialize and return a new ``ServiceHandler`` object, which is used to 
 drive the AWS calls 
     /// used for the example. 
     /// 
     /// - Returns: A new ``ServiceHandler`` object, ready to be called to 
     /// execute AWS operations. 
     public init() async { 
         do { 
             client = try S3Client(region: "us-east-2") 
         } catch { 
             print("ERROR: ", dump(error, name: "Initializing S3 client")) 
            exit(1) } 
     } 
     /// Create a new user given the specified name. 
     /// 
     /// - Parameters: 
     /// - name: Name of the bucket to create. 
     /// Throws an exception if an error occurs. 
     public func createBucket(name: String) async throws { 
         let config = S3ClientTypes.CreateBucketConfiguration( 
             locationConstraint: .usEast2 
\overline{\phantom{a}} let input = CreateBucketInput( 
             bucket: name, 
             createBucketConfiguration: config 
        \lambda _ = try await client.createBucket(input: input) 
     } 
     /// Delete a bucket. 
     /// - Parameter name: Name of the bucket to delete. 
     public func deleteBucket(name: String) async throws { 
         let input = DeleteBucketInput( 
             bucket: name 
         ) 
         _ = try await client.deleteBucket(input: input) 
     } 
     /// Upload a file from local storage to the bucket.
```

```
 /// - Parameters: 
    /// - bucket: Name of the bucket to upload the file to. 
    /// - key: Name of the file to create. 
    /// - file: Path name of the file to upload. 
    public func uploadFile(bucket: String, key: String, file: String) async 
 throws { 
        let fileUrl = URL(fileURLWithPath: file) 
        let fileData = try Data(contentsOf: fileUrl) 
        let dataStream = ByteStream.from(data: fileData) 
        let input = PutObjectInput( 
            body: dataStream, 
            bucket: bucket, 
            key: key 
       \lambda= = try await client.putObject(input: input)
    } 
    /// Create a file in the specified bucket with the given name. The new 
    /// file's contents are uploaded from a `Data` object. 
    /// 
    /// - Parameters: 
    /// - bucket: Name of the bucket to create a file in. 
    /// - key: Name of the file to create. 
    /// - data: A `Data` object to write into the new file. 
    public func createFile(bucket: String, key: String, withData data: Data) 
 async throws { 
        let dataStream = ByteStream.from(data: data) 
        let input = PutObjectInput( 
            body: dataStream, 
            bucket: bucket, 
            key: key 
       \mathcal{L}_ = try await client.putObject(input: input)
    } 
    /// Download the named file to the given directory on the local device. 
    /// 
    /// - Parameters: 
    /// - bucket: Name of the bucket that contains the file to be copied. 
    /// - key: The name of the file to copy from the bucket. 
   /// - to: The path of the directory on the local device where you want to
    /// download the file.
```

```
 public func downloadFile(bucket: String, key: String, to: String) async 
 throws { 
         let fileUrl = URL(fileURLWithPath: to).appendingPathComponent(key) 
         let input = GetObjectInput( 
             bucket: bucket, 
             key: key 
         ) 
         let output = try await client.getObject(input: input) 
         // Get the data stream object. Return immediately if there isn't one. 
         guard let body = output.body, 
               let data = try await body.readData() else { 
             return 
         } 
         try data.write(to: fileUrl) 
     } 
    /// Read the specified file from the given S3 bucket into a Swift 
    /// `Data` object. 
     /// 
     /// - Parameters: 
     /// - bucket: Name of the bucket containing the file to read. 
    /// - key: Name of the file within the bucket to read. 
     /// 
     /// - Returns: A `Data` object containing the complete file data. 
     public func readFile(bucket: String, key: String) async throws -> Data { 
         let input = GetObjectInput( 
             bucket: bucket, 
             key: key 
\overline{\phantom{a}} let output = try await client.getObject(input: input) 
         // Get the stream and return its contents in a `Data` object. If 
         // there is no stream, return an empty `Data` object instead. 
         guard let body = output.body, 
               let data = try await body.readData() else { 
             return "".data(using: .utf8)! 
         } 
         return data 
     } 
     /// Copy a file from one bucket to another.
```

```
 /// 
     /// - Parameters: 
     /// - sourceBucket: Name of the bucket containing the source file. 
     /// - name: Name of the source file. 
     /// - destBucket: Name of the bucket to copy the file into. 
     public func copyFile(from sourceBucket: String, name: String, to destBucket: 
  String) async throws { 
         let srcUrl = ("\(sourceBucket)/
\(name)").addingPercentEncoding(withAllowedCharacters: .urlPathAllowed) 
         let input = CopyObjectInput( 
             bucket: destBucket, 
             copySource: srcUrl, 
             key: name 
        \lambda _ = try await client.copyObject(input: input) 
     } 
     /// Deletes the specified file from Amazon S3. 
     /// 
     /// - Parameters: 
     /// - bucket: Name of the bucket containing the file to delete. 
     /// - key: Name of the file to delete. 
     /// 
     public func deleteFile(bucket: String, key: String) async throws { 
         let input = DeleteObjectInput( 
             bucket: bucket, 
             key: key 
         ) 
         do { 
            = try await client.deleteObject(input: input)
         } catch { 
             throw error 
         } 
     } 
     /// Returns an array of strings, each naming one file in the 
     /// specified bucket. 
     /// 
     /// - Parameter bucket: Name of the bucket to get a file listing for. 
     /// - Returns: An array of `String` objects, each giving the name of 
     /// one file contained in the bucket. 
     public func listBucketFiles(bucket: String) async throws -> [String] {
```

```
 let input = ListObjectsV2Input( 
              bucket: bucket 
          ) 
         let output = try await client.listObjectsV2(input: input) 
         var names: [String] = [] 
         guard let objList = output.contents else { 
              return [] 
         } 
         for obj in objList { 
              if let objName = obj.key { 
                   names.append(objName) 
              } 
         } 
         return names 
     }
}
```
Un programma Swift a riga di comando per gestire le chiamate SDK.

```
import Foundation
import ServiceHandler
import ArgumentParser
/// The command-line arguments and options available for this
/// example command.
struct ExampleCommand: ParsableCommand { 
     @Argument(help: "Name of the S3 bucket to create") 
     var bucketName: String 
     @Argument(help: "Pathname of the file to upload to the S3 bucket") 
     var uploadSource: String 
     @Argument(help: "The name (key) to give the file in the S3 bucket") 
     var objName: String 
     @Argument(help: "S3 bucket to copy the object to") 
     var destBucket: String
```

```
 @Argument(help: "Directory where you want to download the file from the S3 
 bucket") 
    var downloadDir: String 
    static var configuration = CommandConfiguration( 
        commandName: "s3-basics", 
        abstract: "Demonstrates a series of basic AWS S3 functions.", 
        discussion: """ 
        Performs the following Amazon S3 commands: 
        * `CreateBucket` 
        * `PutObject` 
        * `GetObject` 
        * `CopyObject` 
        * `ListObjects` 
        * `DeleteObjects` 
        * `DeleteBucket` 
       "" "" ""
    ) 
    /// Called by ``main()`` to do the actual running of the AWS 
    /// example. 
    func runAsync() async throws { 
        let serviceHandler = await ServiceHandler() 
        // 1. Create the bucket. 
        print("Creating the bucket \(bucketName)...") 
        try await serviceHandler.createBucket(name: bucketName) 
        // 2. Upload a file to the bucket. 
        print("Uploading the file \(uploadSource)...") 
        try await serviceHandler.uploadFile(bucket: bucketName, key: objName, 
 file: uploadSource) 
        // 3. Download the file. 
        print("Downloading the file \(objName) to \(downloadDir)...") 
        try await serviceHandler.downloadFile(bucket: bucketName, key: objName, 
 to: downloadDir) 
        // 4. Copy the file to another bucket. 
        print("Copying the file to the bucket \(destBucket)...") 
        try await serviceHandler.copyFile(from: bucketName, name: objName, to: 
 destBucket)
```

```
 // 5. List the contents of the bucket. 
         print("Getting a list of the files in the bucket \(bucketName)") 
        let fileList = try await serviceHandler.listBucketFiles(bucket:
  bucketName) 
         let numFiles = fileList.count 
        if numFiles != 0 {
            print("\(numFiles) file\((numFiles > 1) ? "s" : "") in bucket
  \(bucketName):") 
             for name in fileList { 
                print(" \ \ (name)") } 
         } else { 
             print("No files found in bucket \(bucketName)") 
         } 
         // 6. Delete the objects from the bucket. 
         print("Deleting the file \(objName) from the bucket \(bucketName)...") 
         try await serviceHandler.deleteFile(bucket: bucketName, key: objName) 
         print("Deleting the file \(objName) from the bucket \(destBucket)...") 
         try await serviceHandler.deleteFile(bucket: destBucket, key: objName) 
         // 7. Delete the bucket. 
         print("Deleting the bucket \(bucketName)...") 
         try await serviceHandler.deleteBucket(name: bucketName) 
         print("Done.") 
     }
}
//
// Main program entry point.
//
@main
struct Main { 
     static func main() async { 
         let args = Array(CommandLine.arguments.dropFirst()) 
         do { 
             let command = try ExampleCommand.parse(args) 
             try await command.runAsync() 
         } catch { 
             ExampleCommand.exit(withError: error)
```

```
 } 
          } 
}
```
- Per informazioni dettagliate sulle API, consulta i seguenti argomenti nella Documentazione di riferimento delle API SDK AWS per Swift.
	- [CopyObject](https://awslabs.github.io/aws-sdk-swift/reference/0.x)
	- [CreateBucket](https://awslabs.github.io/aws-sdk-swift/reference/0.x)
	- [DeleteBucket](https://awslabs.github.io/aws-sdk-swift/reference/0.x)
	- [DeleteObjects](https://awslabs.github.io/aws-sdk-swift/reference/0.x)
	- [GetObject](https://awslabs.github.io/aws-sdk-swift/reference/0.x)
	- [ListObjectsV2](https://awslabs.github.io/aws-sdk-swift/reference/0.x)
	- [PutObject](https://awslabs.github.io/aws-sdk-swift/reference/0.x)

Nozioni di base sulla crittografia per gli oggetti Amazon S3 mediante un SDK AWS

L'esempio di codice seguente mostra come iniziare a utilizzare la crittografia per gli oggetti Amazon S3.

## .NET

AWS SDK for .NET

```
a Note
```
C'è altro da fare. GitHub Trova l'esempio completo e scopri di più sulla configurazione e l'esecuzione nel [Repository di esempi di codice AWS.](https://github.com/awsdocs/aws-doc-sdk-examples/tree/main/dotnetv3/S3/SSEClientEncryptionExample#code-examples)

```
 using System; 
 using System.IO; 
 using System.Security.Cryptography; 
 using System.Threading.Tasks; 
 using Amazon.S3; 
 using Amazon.S3.Model; 
 /// <summary>
```

```
 /// This example shows how to apply client encryption to an object in an 
     /// Amazon Simple Storage Service (Amazon S3) bucket. 
     /// </summary> 
     public class SSEClientEncryption 
     { 
         public static async Task Main() 
        \{ string bucketName = "doc-example-bucket"; 
             string keyName = "exampleobject.txt"; 
             string copyTargetKeyName = "examplecopy.txt"; 
             // If the AWS Region defined for your default user is different 
             // from the Region where your Amazon S3 bucket is located, 
             // pass the Region name to the Amazon S3 client object's constructor. 
             // For example: RegionEndpoint.USWest2. 
             IAmazonS3 client = new AmazonS3Client(); 
             try 
\{\hspace{.1cm} \} // Create an encryption key. 
                 Aes aesEncryption = Aes.Create(); 
                 aesEncryption.KeySize = 256; 
                 aesEncryption.GenerateKey(); 
                string base64Key = Convert.ToBase64String(aesEncryption.Key);
                 // Upload the object. 
                 PutObjectRequest putObjectRequest = await 
 UploadObjectAsync(client, bucketName, keyName, base64Key); 
                 // Download the object and verify that its contents match what 
 you uploaded. 
                 await DownloadObjectAsync(client, bucketName, keyName, base64Key, 
 putObjectRequest); 
                 // Get object metadata and verify that the object uses AES-256 
 encryption. 
                 await GetObjectMetadataAsync(client, bucketName, keyName, 
 base64Key); 
                 // Copy both the source and target objects using server-side 
 encryption with 
                 // an encryption key. 
                 await CopyObjectAsync(client, bucketName, keyName, 
 copyTargetKeyName, aesEncryption, base64Key);
```

```
 } 
             catch (AmazonS3Exception ex) 
\{\hspace{.1cm} \} Console.WriteLine($"Error: {ex.Message}"); 
 } 
         } 
         /// <summary> 
         /// Uploads an object to an Amazon S3 bucket. 
         /// </summary> 
         /// <param name="client">The initialized Amazon S3 client object used to 
 call 
         /// PutObjectAsync.</param> 
         /// <param name="bucketName">The name of the Amazon S3 bucket to which 
 the 
         /// object will be uploaded.</param> 
         /// <param name="keyName">The name of the object to upload to the Amazon 
 S3 
         /// bucket.</param> 
         /// <param name="base64Key">The encryption key.</param> 
         /// <returns>The PutObjectRequest object for use by 
DownloadObjectAsync.</returns>
         public static async Task<PutObjectRequest> UploadObjectAsync( 
             IAmazonS3 client, 
             string bucketName, 
             string keyName, 
             string base64Key) 
         { 
             PutObjectRequest putObjectRequest = new PutObjectRequest 
\{\hspace{.1cm} \} BucketName = bucketName, 
                 Key = keyName, 
                 ContentBody = "sample text", 
                 ServerSideEncryptionCustomerMethod = 
 ServerSideEncryptionCustomerMethod.AES256, 
                 ServerSideEncryptionCustomerProvidedKey = base64Key, 
             }; 
             PutObjectResponse putObjectResponse = await 
 client.PutObjectAsync(putObjectRequest); 
             return putObjectRequest; 
         } 
         /// <summary> 
         /// Downloads an encrypted object from an Amazon S3 bucket.
```

```
 /// </summary> 
         /// <param name="client">The initialized Amazon S3 client object used to 
 call 
         /// GetObjectAsync.</param> 
         /// <param name="bucketName">The name of the Amazon S3 bucket where the 
 object 
         /// is located.</param> 
         /// <param name="keyName">The name of the Amazon S3 object to download.</
param> 
         /// <param name="base64Key">The encryption key used to encrypt the 
         /// object.</param> 
         /// <param name="putObjectRequest">The PutObjectRequest used to upload 
         /// the object.</param> 
         public static async Task DownloadObjectAsync( 
             IAmazonS3 client, 
             string bucketName, 
             string keyName, 
             string base64Key, 
             PutObjectRequest putObjectRequest) 
         { 
             GetObjectRequest getObjectRequest = new GetObjectRequest 
\{\hspace{.1cm} \} BucketName = bucketName, 
                 Key = keyName, 
                 // Provide encryption information for the object stored in Amazon 
 S3. 
                 ServerSideEncryptionCustomerMethod = 
 ServerSideEncryptionCustomerMethod.AES256, 
                 ServerSideEncryptionCustomerProvidedKey = base64Key, 
             }; 
             using (GetObjectResponse getResponse = await 
  client.GetObjectAsync(getObjectRequest)) 
             using (StreamReader reader = new 
 StreamReader(getResponse.ResponseStream)) 
\{\hspace{.1cm} \} string content = reader.ReadToEnd(); 
                 if (string.Compare(putObjectRequest.ContentBody, content) == 0) 
\overline{a} Console.WriteLine("Object content is same as we uploaded"); 
 } 
                 else 
\overline{a}
```

```
 Console.WriteLine("Error...Object content is not same."); 
 } 
                 if (getResponse.ServerSideEncryptionCustomerMethod == 
 ServerSideEncryptionCustomerMethod.AES256) 
\overline{a} Console.WriteLine("Object encryption method is AES256, same 
 as we set"); 
 } 
                 else 
\overline{a} Console.WriteLine("Error...Object encryption method is not 
 the same as AES256 we set"); 
 } 
 } 
        } 
        /// <summary> 
        /// Retrieves the metadata associated with an Amazon S3 object. 
        /// </summary> 
        /// <param name="client">The initialized Amazon S3 client object used 
        /// to call GetObjectMetadataAsync.</param> 
        /// <param name="bucketName">The name of the Amazon S3 bucket containing 
 the 
        /// object for which we want to retrieve metadata.</param> 
        /// <param name="keyName">The name of the object for which we wish to 
        /// retrieve the metadata.</param> 
        /// <param name="base64Key">The encryption key associated with the 
        /// object.</param> 
        public static async Task GetObjectMetadataAsync( 
            IAmazonS3 client, 
            string bucketName, 
            string keyName, 
            string base64Key) 
        { 
            GetObjectMetadataRequest getObjectMetadataRequest = new 
 GetObjectMetadataRequest 
\{\hspace{.1cm} \} BucketName = bucketName, 
                 Key = keyName, 
                 // The object stored in Amazon S3 is encrypted, so provide the 
 necessary encryption information.
```
 ServerSideEncryptionCustomerMethod = ServerSideEncryptionCustomerMethod.AES256, ServerSideEncryptionCustomerProvidedKey = base64Key, }; GetObjectMetadataResponse getObjectMetadataResponse = await client.GetObjectMetadataAsync(getObjectMetadataRequest); Console.WriteLine("The object metadata show encryption method used is: {0}", getObjectMetadataResponse.ServerSideEncryptionCustomerMethod); } /// <summary> /// Copies an encrypted object from one Amazon S3 bucket to another. /// </summary> /// <param name="client">The initialized Amazon S3 client object used to call /// CopyObjectAsync.</param> /// <param name="bucketName">The Amazon S3 bucket containing the object /// to copy.</param> /// <param name="keyName">The name of the object to copy.</param> /// <param name="copyTargetKeyName">The Amazon S3 bucket to which the object /// will be copied.</param> /// <param name="aesEncryption">The encryption type to use.</param> /// <param name="base64Key">The encryption key to use.</param> public static async Task CopyObjectAsync( IAmazonS3 client, string bucketName, string keyName, string copyTargetKeyName, Aes aesEncryption, string base64Key) { aesEncryption.GenerateKey(); string copyBase64Key = Convert.ToBase64String(aesEncryption.Key); CopyObjectRequest copyRequest = new CopyObjectRequest  $\{\hspace{.1cm} \}$  SourceBucket = bucketName, SourceKey = keyName, DestinationBucket = bucketName, DestinationKey = copyTargetKeyName, // Information about the source object's encryption.

```
 CopySourceServerSideEncryptionCustomerMethod = 
 ServerSideEncryptionCustomerMethod.AES256, 
                 CopySourceServerSideEncryptionCustomerProvidedKey = base64Key, 
                 // Information about the target object's encryption. 
                 ServerSideEncryptionCustomerMethod = 
 ServerSideEncryptionCustomerMethod.AES256, 
                 ServerSideEncryptionCustomerProvidedKey = copyBase64Key, 
            }; 
            await client.CopyObjectAsync(copyRequest); 
        } 
    }
```
- Per informazioni dettagliate sull'API, consulta i seguenti argomenti nella Documentazione di riferimento delle API AWS SDK for .NET.
	- [CopyObject](https://docs.aws.amazon.com/goto/DotNetSDKV3/s3-2006-03-01/CopyObject)
	- [GetObject](https://docs.aws.amazon.com/goto/DotNetSDKV3/s3-2006-03-01/GetObject)
	- [GetObjectMetadata](https://docs.aws.amazon.com/goto/DotNetSDKV3/s3-2006-03-01/GetObjectMetadata)

Nozioni di base sui tag per gli oggetti Amazon S3 mediante un SDK AWS

L'esempio di codice seguente mostra come utilizzare i tag con gli oggetti Amazon S3.

.NET

AWS SDK for NFT

#### **a** Note

C'è dell'altro GitHub. Trova l'esempio completo e scopri di più sulla configurazione e l'esecuzione nel [Repository di esempi di codice AWS.](https://github.com/awsdocs/aws-doc-sdk-examples/tree/main/dotnetv3/S3/ObjectTagExample#code-examples)

```
 using System; 
 using System.Collections.Generic; 
 using System.Threading.Tasks; 
 using Amazon; 
 using Amazon.S3;
```

```
 using Amazon.S3.Model; 
    /// <summary> 
    /// This example shows how to work with tags in Amazon Simple Storage 
    /// Service (Amazon S3) objects. 
    /// </summary> 
    public class ObjectTag 
     { 
         public static async Task Main() 
         { 
             string bucketName = "doc-example-bucket"; 
             string keyName = "newobject.txt"; 
             string filePath = @"*** file path ***"; 
             // Specify your bucket region (an example region is shown). 
             RegionEndpoint bucketRegion = RegionEndpoint.USWest2; 
            var client = new AmazonS3Client(bucketRegion);
            await PutObjectsWithTagsAsync(client, bucketName, keyName, filePath);
         } 
         /// <summary> 
         /// This method uploads an object with tags. It then shows the tag 
         /// values, changes the tags, and shows the new tags. 
         /// </summary> 
         /// <param name="client">The Initialized Amazon S3 client object used 
        /// to call the methods to create and change an objects tags.</param>
         /// <param name="bucketName">A string representing the name of the 
         /// bucket where the object will be stored.</param> 
         /// <param name="keyName">A string representing the key name of the 
         /// object to be tagged.</param> 
         /// <param name="filePath">The directory location and file name of the 
         /// object to be uploaded to the Amazon S3 bucket.</param> 
         public static async Task PutObjectsWithTagsAsync(IAmazonS3 client, string 
 bucketName, string keyName, string filePath) 
         { 
             try 
\{\hspace{.1cm} \} // Create an object with tags. 
                 var putRequest = new PutObjectRequest 
\overline{a} BucketName = bucketName, 
                      Key = keyName, 
                      FilePath = filePath,
```

```
 TagSet = new List<Tag> 
\{ new Tag { Key = "Keyx1", Value = "Value1" }, 
                        new Tag { Key = "Keyx2", Value = "Value2" }, 
                    }, 
                }; 
                PutObjectResponse response = await 
 client.PutObjectAsync(putRequest); 
                // Now retrieve the new object's tags. 
                GetObjectTaggingRequest getTagsRequest = new 
 GetObjectTaggingRequest() 
\overline{a} BucketName = bucketName, 
                    Key = keyName, 
                }; 
                GetObjectTaggingResponse objectTags = await 
 client.GetObjectTaggingAsync(getTagsRequest); 
                // Display the tag values. 
                objectTags.Tagging 
                    .ForEach(t => Console.WriteLine($"Key: {t.Key}, Value: 
 {t.Value}")); 
                Tagging newTagSet = new Tagging() 
\overline{a} TagSet = new List<Tag> 
\{ new Tag { Key = "Key3", Value = "Value3" }, 
                        new Tag { Key = "Key4", Value = "Value4" }, 
\}, \{ }; 
                PutObjectTaggingRequest putObjTagsRequest = new 
 PutObjectTaggingRequest() 
\overline{a} BucketName = bucketName, 
                    Key = keyName, 
                    Tagging = newTagSet, 
                };
```

```
 PutObjectTaggingResponse response2 = await 
 client.PutObjectTaggingAsync(putObjTagsRequest); 
                 // Retrieve the tags again and show the values. 
                 GetObjectTaggingRequest getTagsRequest2 = new 
 GetObjectTaggingRequest() 
\overline{a} BucketName = bucketName, 
                     Key = keyName, 
                 }; 
                 GetObjectTaggingResponse objectTags2 = await 
 client.GetObjectTaggingAsync(getTagsRequest2); 
                 objectTags2.Tagging 
                     .ForEach(t => Console.WriteLine($"Key: {t.Key}, Value: 
 {t.Value}")); 
 } 
             catch (AmazonS3Exception ex) 
\{\hspace{.1cm} \} Console.WriteLine( 
                         $"Error: '{ex.Message}'"); 
 } 
        } 
    }
```
• Per i dettagli sull'API, consulta la [GetObjectTagging](https://docs.aws.amazon.com/goto/DotNetSDKV3/s3-2006-03-01/GetObjectTagging)sezione AWS SDK for .NETAPI Reference.

Gestire le liste di controllo degli accessi (ACL) per i bucket Amazon S3 mediante un SDK AWS

Gli esempi di codice seguenti mostrano come gestire le liste di controllo degli accessi (ACL) per i bucket Amazon S3.

#### .NET

## AWS SDK for .NET

#### **a** Note

C'è di più su GitHub. Trova l'esempio completo e scopri di più sulla configurazione e l'esecuzione nel [Repository di esempi di codice AWS.](https://github.com/awsdocs/aws-doc-sdk-examples/tree/main/dotnetv3/S3/ManageACLsExample#code-examples)

```
 using System; 
    using System.Collections.Generic; 
    using System.Threading.Tasks; 
    using Amazon.S3; 
    using Amazon.S3.Model; 
   /// <summary> 
   /// This example shows how to manage Amazon Simple Storage Service 
    /// (Amazon S3) access control lists (ACLs) to control Amazon S3 bucket 
    /// access. 
    /// </summary> 
    public class ManageACLs 
   \{ public static async Task Main() 
        { 
            string bucketName = "doc-example-bucket1"; 
            string newBucketName = "doc-example-bucket2"; 
            string keyName = "sample-object.txt"; 
            string emailAddress = "someone@example.com"; 
            // If the AWS Region where your bucket is located is different from 
            // the Region defined for the default user, pass the Amazon S3 
 bucket's 
            // name to the client constructor. It should look like this: 
            // RegionEndpoint bucketRegion = RegionEndpoint.USEast1; 
            IAmazonS3 client = new AmazonS3Client(); 
            await TestBucketObjectACLsAsync(client, bucketName, newBucketName, 
 keyName, emailAddress); 
        } 
        /// <summary>
```
 /// Creates a new Amazon S3 bucket with a canned ACL, then retrieves the ACL /// information and then adds a new ACL to one of the objects in the /// Amazon S3 bucket. /// </summary> /// <param name="client">The initialized Amazon S3 client object used to call /// methods to create a bucket, get an ACL, and add a different ACL to /// one of the objects.</param> /// <param name="bucketName">A string representing the original Amazon S3 /// bucket name.</param> /// <param name="newBucketName">A string representing the name of the /// new bucket that will be created.</param> /// <param name="keyName">A string representing the key name of an Amazon S3 /// object for which we will change the ACL.</param> /// <param name="emailAddress">A string representing the email address /// belonging to the person to whom access to the Amazon S3 bucket will be /// granted.</param> public static async Task TestBucketObjectACLsAsync( IAmazonS3 client, string bucketName, string newBucketName, string keyName, string emailAddress) { try { // Create a new Amazon S3 bucket and specify canned ACL. var success = await CreateBucketWithCannedACLAsync(client, newBucketName); // Get the ACL on a bucket. await GetBucketACLAsync(client, bucketName); // Add (replace) the ACL on an object in a bucket. await AddACLToExistingObjectAsync(client, bucketName, keyName, emailAddress); } catch (AmazonS3Exception amazonS3Exception)  $\{\hspace{.1cm} \}$  Console.WriteLine(\$"Exception: {amazonS3Exception.Message}"); }

 } /// <summary> /// Creates a new Amazon S3 bucket with a canned ACL attached. /// </summary> /// <param name="client">The initialized client object used to call /// PutBucketAsync.</param> /// <param name="newBucketName">A string representing the name of the /// new Amazon S3 bucket.</param> /// <returns>Returns a boolean value indicating success or failure.</ returns> public static async Task<bool> CreateBucketWithCannedACLAsync(IAmazonS3 client, string newBucketName)  $\{$  var request = new PutBucketRequest()  $\{\hspace{.1cm} \}$  BucketName = newBucketName, BucketRegion = S3Region.EUWest1, // Add a canned ACL. CannedACL = S3CannedACL.LogDeliveryWrite, }; var response = await client.PutBucketAsync(request); return response.HttpStatusCode == System.Net.HttpStatusCode.OK; } /// <summary> /// Retrieves the ACL associated with the Amazon S3 bucket name in the /// bucketName parameter. /// </summary> /// <param name="client">The initialized client object used to call /// PutBucketAsync.</param> /// <param name="bucketName">The Amazon S3 bucket for which we want to get the /// ACL list.</param> /// <returns>Returns an S3AccessControlList returned from the call to /// GetACLAsync.</returns> public static async Task<S3AccessControlList> GetBucketACLAsync(IAmazonS3 client, string bucketName) { GetACLResponse response = await client.GetACLAsync(new GetACLRequest  $\{\hspace{.1cm} \}$ 

```
 BucketName = bucketName, 
             }); 
             return response.AccessControlList; 
         } 
         /// <summary> 
         /// Adds a new ACL to an existing object in the Amazon S3 bucket. 
         /// </summary> 
         /// <param name="client">The initialized client object used to call 
         /// PutBucketAsync.</param> 
         /// <param name="bucketName">A string representing the name of the Amazon 
 S3 
         /// bucket containing the object to which we want to apply a new ACL.</
param> 
         /// <param name="keyName">A string representing the name of the object 
         /// to which we want to apply the new ACL.</param> 
         /// <param name="emailAddress">The email address of the person to whom 
        /// we will be applying to whom access will be granted.</param>
         public static async Task AddACLToExistingObjectAsync(IAmazonS3 client, 
 string bucketName, string keyName, string emailAddress) 
        \{ // Retrieve the ACL for an object. 
             GetACLResponse aclResponse = await client.GetACLAsync(new 
 GetACLRequest 
\{\hspace{.1cm} \} BucketName = bucketName, 
                  Key = keyName, 
             }); 
             S3AccessControlList acl = aclResponse.AccessControlList; 
             // Retrieve the owner. 
             Owner owner = acl.Owner; 
             // Clear existing grants. 
             acl.Grants.Clear(); 
             // Add a grant to reset the owner's full permission 
             // (the previous clear statement removed all permissions). 
             var fullControlGrant = new S3Grant 
\{\hspace{.1cm} \}
```
```
 Grantee = new S3Grantee { CanonicalUser = acl.Owner.Id }, 
              }; 
              acl.AddGrant(fullControlGrant.Grantee, S3Permission.FULL_CONTROL); 
              // Specify email to identify grantee for granting permissions. 
              var grantUsingEmail = new S3Grant 
              { 
                  Grantee = new S3Grantee { EmailAddress = emailAddress }, 
                  Permission = S3Permission.WRITE_ACP, 
              }; 
              // Specify log delivery group as grantee. 
              var grantLogDeliveryGroup = new S3Grant 
\{\hspace{.1cm} \} Grantee = new S3Grantee { URI = "http://acs.amazonaws.com/groups/
s3/LogDelivery" }, 
                  Permission = S3Permission.WRITE, 
              }; 
              // Create a new ACL. 
              var newAcl = new S3AccessControlList 
\{\hspace{.1cm} \} Grants = new List<S3Grant> { grantUsingEmail, 
  grantLogDeliveryGroup }, 
                  Owner = owner, 
              }; 
              // Set the new ACL. We're throwing away the response here. 
              _ = await client.PutACLAsync(new PutACLRequest 
\{\hspace{.1cm} \} BucketName = bucketName, 
                  Key = keyName, 
                  AccessControlList = newAcl, 
              }); 
         } 
     }
```
- Per informazioni dettagliate sull'API, consulta i seguenti argomenti nella Documentazione di riferimento delle API AWS SDK for .NET.
	- [GetBucketAcl](https://docs.aws.amazon.com/goto/DotNetSDKV3/s3-2006-03-01/GetBucketAcl)
- [GetObjectAcl](https://docs.aws.amazon.com/goto/DotNetSDKV3/s3-2006-03-01/GetObjectAcl)
- [PutBucketAcl](https://docs.aws.amazon.com/goto/DotNetSDKV3/s3-2006-03-01/PutBucketAcl)
- [PutObjectAcl](https://docs.aws.amazon.com/goto/DotNetSDKV3/s3-2006-03-01/PutObjectAcl)

Gestione di oggetti con versione Amazon S3 in batch con una funzione Lambda utilizzando un SDK AWS

L'esempio di codice seguente mostra come gestire gli oggetti con versione S3 in batch con una funzione Lambda.

# Python

SDK per Python (Boto3)

Mostra come manipolare gli oggetti con versione Amazon Simple Storage Service (Amazon S3) in batch creando processi che chiamano funzioni AWS Lambda per eseguire l'elaborazione. Questo esempio mostra come creare un bucket abilitato per le versioni, caricare le strofe dalla poesia You Are Old, Father William di Lewis Carroll e utilizzare i processi batch Amazon S3 per eseguire varie operazioni sulla poesia.

Scopri come:

- Creare funzioni Lambda che operano su oggetti con versione.
- Creare un manifesto di oggetti da aggiornare.
- Creare processi batch che richiamano le funzioni Lambda per aggiornare gli oggetti.
- Eliminare funzioni Lambda.
- Svuotare ed eliminare un bucket con versione.

Questo esempio è visualizzato al meglio su GitHub. Per il codice sorgente completo e le istruzioni su come configurarlo ed eseguirlo, vedi l'esempio completo su [GitHub.](https://github.com/awsdocs/aws-doc-sdk-examples/tree/main/python/example_code/s3/s3_versioning#batch-operation-demo)

Servizi utilizzati in questo esempio

• Amazon S3

# Analizza gli URI di Amazon S3 utilizzando un SDK AWS

L'esempio di codice seguente mostra come analizzare gli URI di Amazon S3 per estrarre componenti importanti, come il nome del bucket e la chiave dell'oggetto.

#### Java

SDK per Java 2.x

## **a** Note

C'è altro su GitHub. Trova l'esempio completo e scopri di più sulla configurazione e l'esecuzione nel [Repository di esempi di codice AWS.](https://github.com/awsdocs/aws-doc-sdk-examples/tree/main/java/example_code/s3#readme)

Analizza un URI Amazon S3 utilizzando la classe [S3Uri.](https://sdk.amazonaws.com/java/api/latest/software/amazon/awssdk/services/s3/S3Uri.html)

```
import org.slf4j.Logger;
import org.slf4j.LoggerFactory;
import software.amazon.awssdk.regions.Region;
import software.amazon.awssdk.services.s3.S3Client;
import software.amazon.awssdk.services.s3.S3Uri;
import software.amazon.awssdk.services.s3.S3Utilities;
import java.net.URI;
import java.util.List;
import java.util.Map; 
     /** 
\star * @param s3Client - An S3Client through which you acquire an S3Uri 
  instance. 
      * @param s3ObjectUrl - A complex URL (String) that is used to demonstrate 
  S3Uri 
                           capabilities.
      */ 
     public static void parseS3UriExample(S3Client s3Client, String s3ObjectUrl) { 
         logger.info(s3ObjectUrl); 
         // Console output: 
         // 'https://s3.us-west-1.amazonaws.com/myBucket/resources/doc.txt?
versionId=abc123&partNumber=77&partNumber=88'. 
         // Create an S3Utilities object using the configuration of the s3Client. 
         S3Utilities s3Utilities = s3Client.utilities(); 
         // From a String URL create a URI object to pass to the parseUri() 
  method. 
         URI uri = URI.create(s3ObjectUrl);
```

```
 S3Uri s3Uri = s3Utilities.parseUri(uri); 
        // If the URI contains no value for the Region, bucket or key, the SDK 
 returns 
        // an empty Optional. 
        // The SDK returns decoded URI values. 
        Region region = s3Uri.region().orElse(null); 
        log("region", region); 
        // Console output: 'region: us-west-1'. 
        String bucket = s3Uri.bucket().orElse(null); 
        log("bucket", bucket); 
        // Console output: 'bucket: myBucket'. 
        String key = s3Uri.key().orElse(null); 
        log("key", key); 
        // Console output: 'key: resources/doc.txt'. 
        Boolean isPathStyle = s3Uri.isPathStyle(); 
        log("isPathStyle", isPathStyle); 
        // Console output: 'isPathStyle: true'. 
        // If the URI contains no query parameters, the SDK returns an empty map. 
        Map<String, List<String>> queryParams = s3Uri.rawQueryParameters(); 
        log("rawQueryParameters", queryParams); 
        // Console output: 'rawQueryParameters: {versionId=[abc123], 
 partNumber=[77, 
        // 88]}'. 
        // Retrieve the first or all values for a query parameter as shown in the 
        // following code. 
        String versionId = 
 s3Uri.firstMatchingRawQueryParameter("versionId").orElse(null); 
        log("firstMatchingRawQueryParameter-versionId", versionId); 
        // Console output: 'firstMatchingRawQueryParameter-versionId: abc123'. 
        String partNumber = 
 s3Uri.firstMatchingRawQueryParameter("partNumber").orElse(null); 
        log("firstMatchingRawQueryParameter-partNumber", partNumber); 
        // Console output: 'firstMatchingRawQueryParameter-partNumber: 77'. 
        List<String> partNumbers = 
 s3Uri.firstMatchingRawQueryParameters("partNumber");
```

```
 log("firstMatchingRawQueryParameter", partNumbers); 
         // Console output: 'firstMatchingRawQueryParameter: [77, 88]'. 
         /* 
          * Object keys and query parameters with reserved or unsafe characters, 
 must be 
          * URL-encoded. 
          * For example replace whitespace " " with "%20". 
          * Valid: 
          * "https://s3.us-west-1.amazonaws.com/myBucket/object%20key?query=
%5Bbrackets%5D" 
          * Invalid: 
          * "https://s3.us-west-1.amazonaws.com/myBucket/object key?
query=[brackets]" 
 * 
          * Virtual-hosted-style URIs with bucket names that contain a dot, ".", 
  the dot 
          * must not be URL-encoded. 
          * Valid: "https://my.Bucket.s3.us-west-1.amazonaws.com/key" 
          * Invalid: "https://my%2EBucket.s3.us-west-1.amazonaws.com/key" 
          */ 
     } 
     private static void log(String s3UriElement, Object element) { 
        if (element == null) {
             logger.info("{}: {}", s3UriElement, "null"); 
         } else { 
             logger.info("{}: {}", s3UriElement, element.toString()); 
         } 
     }
```
Eseguire di una copia in più parti di un oggetto Amazon S3 mediante un SDK AWS

L'esempio di codice seguente mostra come eseguire una copia in più parti di un oggetto Amazon S3.

### .NET

## AWS SDK for .NET

### **A** Note

C'è dell'altro GitHub. Trova l'esempio completo e scopri di più sulla configurazione e l'esecuzione nel [Repository di esempi di codice AWS.](https://github.com/awsdocs/aws-doc-sdk-examples/tree/main/dotnetv3/S3/MPUapiCopyObjExample#code-examples)

```
 using System; 
 using System.Collections.Generic; 
 using System.Threading.Tasks; 
 using Amazon.S3; 
 using Amazon.S3.Model; 
 /// <summary> 
 /// This example shows how to perform a multi-part copy from one Amazon 
 /// Simple Storage Service (Amazon S3) bucket to another. 
 /// </summary> 
 public class MPUapiCopyObj 
\{ private const string SourceBucket = "doc-example-bucket1"; 
     private const string TargetBucket = "doc-example-bucket2"; 
     private const string SourceObjectKey = "example.mov"; 
     private const string TargetObjectKey = "copied_video_file.mov"; 
     /// <summary> 
     /// This method starts the multi-part upload. 
     /// </summary> 
     public static async Task Main() 
     { 
        var s3Client = new AmazonS3Client();
         Console.WriteLine("Copying object..."); 
         await MPUCopyObjectAsync(s3Client); 
     } 
     /// <summary> 
     /// This method uses the passed client object to perform a multipart 
     /// copy operation. 
     /// </summary> 
     /// <param name="client">An Amazon S3 client object that will be used
```

```
 /// to perform the copy.</param> 
         public static async Task MPUCopyObjectAsync(AmazonS3Client client) 
         { 
             // Create a list to store the copy part responses. 
             var copyResponses = new List<CopyPartResponse>(); 
             // Setup information required to initiate the multipart upload. 
             var initiateRequest = new InitiateMultipartUploadRequest 
\{\hspace{.1cm} \} BucketName = TargetBucket, 
                 Key = TargetObjectKey, 
             }; 
             // Initiate the upload. 
             InitiateMultipartUploadResponse initResponse = 
                 await client.InitiateMultipartUploadAsync(initiateRequest); 
             // Save the upload ID. 
             string uploadId = initResponse.UploadId; 
             try 
             { 
                 // Get the size of the object. 
                 var metadataRequest = new GetObjectMetadataRequest 
\overline{a} BucketName = SourceBucket, 
                     Key = SourceObjectKey, 
                 }; 
                 GetObjectMetadataResponse metadataResponse = 
                     await client.GetObjectMetadataAsync(metadataRequest); 
                 var objectSize = metadataResponse.ContentLength; // Length in 
 bytes. 
                 // Copy the parts. 
                var partSize = 5 * (long)Math.Pow(2, 20); // Part size is 5 MB.
                long bytePosition = 0;
                for (int i = 1; bytePosition < objectSize; i^{++})
\overline{a}var copyRequest = new CopyPartRequest
\{ DestinationBucket = TargetBucket, 
                         DestinationKey = TargetObjectKey,
```

```
 SourceBucket = SourceBucket, 
                          SourceKey = SourceObjectKey, 
                         UploadId = uploadId, 
                          FirstByte = bytePosition, 
                         LastByte = bytePosition + partSize - 1 >= objectSize ?
 objectSize - 1 : bytePosition + partSize - 1, 
                         PartNumber = i, 
\hspace{1.5cm} ); and the set of \hspace{1.5cm} );
                     copyResponses.Add(await client.CopyPartAsync(copyRequest)); 
                     bytePosition += partSize; 
 } 
                 // Set up to complete the copy. 
                 var completeRequest = new CompleteMultipartUploadRequest 
\overline{a} BucketName = TargetBucket, 
                     Key = TargetObjectKey, 
                     UploadId = initResponse.UploadId, 
                 }; 
                 completeRequest.AddPartETags(copyResponses); 
                 // Complete the copy. 
                 CompleteMultipartUploadResponse completeUploadResponse = 
                     await client.CompleteMultipartUploadAsync(completeRequest); 
 } 
             catch (AmazonS3Exception e) 
\{\hspace{.1cm} \} Console.WriteLine($"Error encountered on server. 
 Message:'{e.Message}' when writing an object"); 
 } 
             catch (Exception e) 
\{\hspace{.1cm} \} Console.WriteLine($"Unknown encountered on server. 
 Message:'{e.Message}' when writing an object"); 
 } 
         } 
    }
```
- Per informazioni dettagliate sull'API, consulta i seguenti argomenti nella Documentazione di riferimento delle API AWS SDK for .NET.
	- [CompleteMultipartUpload](https://docs.aws.amazon.com/goto/DotNetSDKV3/s3-2006-03-01/CompleteMultipartUpload)
	- [CreateMultipartUpload](https://docs.aws.amazon.com/goto/DotNetSDKV3/s3-2006-03-01/CreateMultipartUpload)
	- [GetObjectMetadata](https://docs.aws.amazon.com/goto/DotNetSDKV3/s3-2006-03-01/GetObjectMetadata)
	- [UploadPartCopy](https://docs.aws.amazon.com/goto/DotNetSDKV3/s3-2006-03-01/UploadPartCopy)

Esecuzione di un caricamento in più parti in un oggetto Amazon S3 mediante un SDK AWS

L'esempio di codice seguente mostra come eseguire un caricamento in più parti in un oggetto Amazon S3.

### Java

SDK per Java 2.x

```
a Note
```
C'è dell'altro GitHub. Trova l'esempio completo e scopri di più sulla configurazione e l'esecuzione nel [Repository di esempi di codice AWS.](https://github.com/awsdocs/aws-doc-sdk-examples/tree/main/java/example_code/s3#readme)

Gli esempi di codice utilizzano le seguenti importazioni.

```
import org.slf4j.Logger;
import org.slf4j.LoggerFactory;
import software.amazon.awssdk.core.exception.SdkException;
import software.amazon.awssdk.core.sync.RequestBody;
import software.amazon.awssdk.services.s3.S3Client;
import software.amazon.awssdk.services.s3.model.CompletedMultipartUpload;
import software.amazon.awssdk.services.s3.model.CompletedPart;
import software.amazon.awssdk.services.s3.model.CreateMultipartUploadResponse;
import software.amazon.awssdk.services.s3.model.UploadPartRequest;
import software.amazon.awssdk.services.s3.model.UploadPartResponse;
import software.amazon.awssdk.services.s3.waiters.S3Waiter;
import software.amazon.awssdk.transfer.s3.S3TransferManager;
import software.amazon.awssdk.transfer.s3.model.FileUpload;
import software.amazon.awssdk.transfer.s3.model.UploadFileRequest;
```

```
import java.io.IOException;
import java.io.RandomAccessFile;
import java.net.URISyntaxException;
import java.net.URL;
import java.nio.ByteBuffer;
import java.nio.file.Paths;
import java.util.ArrayList;
import java.util.List;
import java.util.Objects;
import java.util.UUID;
```
Utilizza [S3 Transfer Manager](https://docs.aws.amazon.com/sdk-for-java/latest/developer-guide/transfer-manager.html) sul [client S3 basato su CRT AWS](https://docs.aws.amazon.com/sdk-for-java/latest/developer-guide/crt-based-s3-client.html) per eseguire in modo trasparente un caricamento in più parti quando le dimensioni del contenuto superano una soglia. Le dimensioni soglia predefinite sono di 8 MB.

```
 public void multipartUploadWithTransferManager(String filePath) { 
     S3TransferManager transferManager = S3TransferManager.create(); 
     UploadFileRequest uploadFileRequest = UploadFileRequest.builder() 
             .putObjectRequest(b -> b 
                      .bucket(bucketName) 
                     key(key)) .source(Paths.get(filePath)) 
             .build();
    FileUpload fileUpload = transferManager.uploadFile(uploadFileRequest);
     fileUpload.completionFuture().join(); 
     transferManager.close(); 
 }
```
Utilizza l'API [S3Client o \(API](https://sdk.amazonaws.com/java/api/latest/software/amazon/awssdk/services/s3/S3Client.html) S3AsyncClient ) per eseguire un caricamento in più parti.

```
 public void multipartUploadWithS3Client(String filePath) { 
        // Initiate the multipart upload. 
        CreateMultipartUploadResponse createMultipartUploadResponse = 
 s3Client.createMultipartUpload(b -> b 
                .bucket(bucketName) 
                key(key));
        String uploadId = createMultipartUploadResponse.uploadId(); 
        // Upload the parts of the file.
```

```
 int partNumber = 1; 
         List<CompletedPart> completedParts = new ArrayList<>(); 
        ByteBuffer bb = ByteBuffer.allocate(1024 * 1024 * 5); // 5 MB byte buffer
         try (RandomAccessFile file = new RandomAccessFile(filePath, "r")) { 
             long fileSize = file.length(); 
             int position = 0; 
             while (position < fileSize) { 
                  file.seek(position); 
                  int read = file.getChannel().read(bb); 
                  bb.flip(); // Swap position and limit before reading from the 
 buffer. 
                 UploadPartRequest uploadPartRequest = UploadPartRequest.builder() 
                          .bucket(bucketName) 
                          .key(key) 
                          .uploadId(uploadId) 
                          .partNumber(partNumber) 
                          .build(); 
                 UploadPartResponse partResponse = s3Client.uploadPart( 
                          uploadPartRequest, 
                          RequestBody.fromByteBuffer(bb)); 
                  CompletedPart part = CompletedPart.builder() 
                          .partNumber(partNumber) 
                          .eTag(partResponse.eTag()) 
                         .build();
                  completedParts.add(part); 
                  bb.clear(); 
                  position += read; 
                  partNumber++; 
 } 
         } catch (IOException e) { 
             logger.error(e.getMessage()); 
         } 
         // Complete the multipart upload. 
         s3Client.completeMultipartUpload(b -> b 
                  .bucket(bucketName) 
                 key(key) .uploadId(uploadId)
```

```
 .multipartUpload(CompletedMultipartUpload.builder().parts(completedParts).build())); 
   }
```
- Per informazioni dettagliate sull'API, consulta i seguenti argomenti nella Documentazione di riferimento delle API AWS SDK for Java 2.x.
	- [CompleteMultipartUpload](https://docs.aws.amazon.com/goto/SdkForJavaV2/s3-2006-03-01/CompleteMultipartUpload)
	- [CreateMultipartUpload](https://docs.aws.amazon.com/goto/SdkForJavaV2/s3-2006-03-01/CreateMultipartUpload)
	- [UploadPart](https://docs.aws.amazon.com/goto/SdkForJavaV2/s3-2006-03-01/UploadPart)

Caricamento o download di file di grandi dimensioni in e da Amazon S3 utilizzando un AWS SDK

Gli esempi di codice seguente mostrano come caricare o scaricare file di grandi dimensioni in e da Amazon S3.

Per ulteriori informazioni, consulta [Caricamento di un oggetto utilizzando il caricamento in più parti.](https://docs.aws.amazon.com/AmazonS3/latest/userguide/mpu-upload-object.html)

#### .NET

## AWS SDK for .NET

### **a** Note

C'è di più su. GitHub Trova l'esempio completo e scopri di più sulla configurazione e l'esecuzione nel [Repository di esempi di codice AWS.](https://github.com/awsdocs/aws-doc-sdk-examples/tree/main/dotnetv3/S3/#code-examples)

Chiama le funzioni che trasferiscono file da e verso un bucket S3 utilizzando Amazon S3. **TransferUtility** 

```
global using System.Text;
global using Amazon.S3;
global using Amazon.S3.Model;
global using Amazon.S3.Transfer;
global using TransferUtilityBasics;
```

```
// This Amazon S3 client uses the default user credentials
// defined for this computer.
using Microsoft.Extensions.Configuration;
IAmazonS3 client = new AmazonS3Client();
var transferUtil = new TransferUtility(client);
IConfiguration _configuration;
_configuration = new ConfigurationBuilder() 
     .SetBasePath(Directory.GetCurrentDirectory()) 
     .AddJsonFile("settings.json") // Load test settings from JSON file. 
     .AddJsonFile("settings.local.json", 
         true) // Optionally load local settings. 
     .Build();
// Edit the values in settings.json to use an S3 bucket and files that
// exist on your AWS account and on the local computer where you
// run this scenario.
var bucketName = _configuration["BucketName"];
var localPath = 
  $"{Environment.GetFolderPath(Environment.SpecialFolder.ApplicationData)}\
\TransferFolder";
DisplayInstructions();
PressEnter();
Console.WriteLine();
// Upload a single file to an S3 bucket.
DisplayTitle("Upload a single file");
var fileToUpload = _configuration["FileToUpload"];
Console.WriteLine($"Uploading {fileToUpload} to the S3 bucket, {bucketName}.");
var success = await TransferMethods.UploadSingleFileAsync(transferUtil, 
  bucketName, fileToUpload, localPath);
if (success)
\{ Console.WriteLine($"Successfully uploaded the file, {fileToUpload} to 
  {bucketName}.");
}
PressEnter();
```

```
// Upload a local directory to an S3 bucket.
DisplayTitle("Upload all files from a local directory");
Console.WriteLine("Upload all the files in a local folder to an S3 bucket.");
const string keyPrefix = "UploadFolder";
var uploadPath = $"{localPath}\\UploadFolder";
Console.WriteLine($"Uploading the files in {uploadPath} to {bucketName}");
DisplayTitle($"{uploadPath} files");
DisplayLocalFiles(uploadPath);
Console.WriteLine();
PressEnter();
success = await TransferMethods.UploadFullDirectoryAsync(transferUtil, 
  bucketName, keyPrefix, uploadPath);
if (success)
{ 
     Console.WriteLine($"Successfully uploaded the files in {uploadPath} to 
  {bucketName}."); 
     Console.WriteLine($"{bucketName} currently contains the following files:"); 
     await DisplayBucketFiles(client, bucketName, keyPrefix); 
     Console.WriteLine();
}
PressEnter();
// Download a single file from an S3 bucket.
DisplayTitle("Download a single file");
Console.WriteLine("Now we will download a single file from an S3 bucket.");
var keyName = _configuration["FileToDownload"];
Console.WriteLine($"Downloading {keyName} from {bucketName}.");
success = await TransferMethods.DownloadSingleFileAsync(transferUtil, bucketName, 
  keyName, localPath);
if (success)
{ 
     Console.WriteLine("$Successfully downloaded the file, {keyName} from 
 {bucketName}.");
}
PressEnter();
```

```
// Download the contents of a directory from an S3 bucket.
DisplayTitle("Download the contents of an S3 bucket");
var s3Path = _configuration["S3Path"];
var downloadPath = $"{localPath}\\{s3Path}";
Console.WriteLine($"Downloading the contents of {bucketName}\\{s3Path}");
Console.WriteLine($"{bucketName}\\{s3Path} contains the following files:");
await DisplayBucketFiles(client, bucketName, s3Path);
Console.WriteLine();
success = await TransferMethods.DownloadS3DirectoryAsync(transferUtil, 
 bucketName, s3Path, downloadPath);
if (success)
{ 
     Console.WriteLine($"Downloaded the files in {bucketName} to 
  {downloadPath}."); 
     Console.WriteLine($"{downloadPath} now contains the following files:"); 
     DisplayLocalFiles(downloadPath);
}
Console.WriteLine("\nThe TransferUtility Basics application has completed.");
PressEnter();
// Displays the title for a section of the scenario.
static void DisplayTitle(string titleText)
{ 
     var sepBar = new string('-', Console.WindowWidth); 
     Console.WriteLine(sepBar); 
     Console.WriteLine(CenterText(titleText)); 
     Console.WriteLine(sepBar);
}
// Displays a description of the actions to be performed by the scenario.
static void DisplayInstructions()
{ 
     var sepBar = new string('-', Console.WindowWidth); 
     DisplayTitle("Amazon S3 Transfer Utility Basics"); 
     Console.WriteLine("This program shows how to use the Amazon S3 Transfer 
  Utility."); 
     Console.WriteLine("It performs the following actions:"); 
     Console.WriteLine("\t1. Upload a single object to an S3 bucket.");
```

```
 Console.WriteLine("\t2. Upload an entire directory from the local computer to 
  an\n\t S3 bucket."); 
     Console.WriteLine("\t3. Download a single object from an S3 bucket."); 
     Console.WriteLine("\t4. Download the objects in an S3 bucket to a local 
  directory."); 
     Console.WriteLine($"\n{sepBar}");
}
// Pauses the scenario.
static void PressEnter()
{ 
     Console.WriteLine("Press <Enter> to continue."); 
    = Console. ReadLine();
     Console.WriteLine("\n");
}
// Returns the string textToCenter, padded on the left with spaces
// that center the text on the console display.
static string CenterText(string textToCenter)
{ 
    var centeredText = new StringBuilder();
     var screenWidth = Console.WindowWidth; 
     centeredText.Append(new string(' ', (int)(screenWidth - 
  textToCenter.Length) / 2)); 
     centeredText.Append(textToCenter); 
     return centeredText.ToString();
}
// Displays a list of file names included in the specified path.
static void DisplayLocalFiles(string localPath)
{ 
     var fileList = Directory.GetFiles(localPath); 
     if (fileList.Length > 0) 
     { 
         foreach (var fileName in fileList) 
         { 
             Console.WriteLine(fileName); 
         } 
     }
}
// Displays a list of the files in the specified S3 bucket and prefix.
static async Task DisplayBucketFiles(IAmazonS3 client, string bucketName, string 
  s3Path)
```
{

```
ListObjectsV2Request request = new()
     { 
         BucketName = bucketName, 
         Prefix = s3Path, 
         MaxKeys = 5, 
     }; 
     var response = new ListObjectsV2Response(); 
     do 
     { 
         response = await client.ListObjectsV2Async(request); 
         response.S3Objects 
              .ForEach(obj => Console.WriteLine($"{obj.Key}")); 
         // If the response is truncated, set the request ContinuationToken 
         // from the NextContinuationToken property of the response. 
         request.ContinuationToken = response.NextContinuationToken; 
     } while (response.IsTruncated);
}
```
Caricamento di un singolo file.

```
 /// <summary> 
         /// Uploads a single file from the local computer to an S3 bucket. 
        // </summary>
         /// <param name="transferUtil">The transfer initialized TransferUtility 
         /// object.</param> 
         /// <param name="bucketName">The name of the S3 bucket where the file 
         /// will be stored.</param> 
         /// <param name="fileName">The name of the file to upload.</param> 
         /// <param name="localPath">The local path where the file is stored.</
param> 
         /// <returns>A boolean value indicating the success of the action.</
returns> 
         public static async Task<bool> UploadSingleFileAsync( 
             TransferUtility transferUtil, 
             string bucketName,
```

```
 string fileName, 
            string localPath) 
        { 
            if (File.Exists($"{localPath}\\{fileName}")) 
            { 
                try 
\overline{a} await transferUtil.UploadAsync(new 
 TransferUtilityUploadRequest 
\{ BucketName = bucketName, 
                       Key = fileName, 
                       FilePath = $"{localPath}\\{fileName}", 
                    }); 
                    return true; 
 } 
                catch (AmazonS3Exception s3Ex) 
\overline{a} Console.WriteLine($"Could not upload {fileName} from 
 {localPath} because:"); 
                   Console.WriteLine(s3Ex.Message); 
                    return false; 
 } 
 } 
            else 
\{\hspace{.1cm} \} Console.WriteLine($"{fileName} does not exist in {localPath}"); 
                return false; 
 } 
        }
```
Caricamento di un'intera directory locale.

 /// <summary> /// Uploads all the files in a local directory to a directory in an S3 /// bucket. /// </summary> /// <param name="transferUtil">The transfer initialized TransferUtility /// object.</param> /// <param name="bucketName">The name of the S3 bucket where the files

 /// will be stored.</param> /// <param name="keyPrefix">The key prefix is the S3 directory where /// the files will be stored.</param> /// <param name="localPath">The local directory that contains the files /// to be uploaded.</param> /// <returns>A Boolean value representing the success of the action.</ returns> public static async Task<bool> UploadFullDirectoryAsync( TransferUtility transferUtil, string bucketName, string keyPrefix, string localPath) { if (Directory.Exists(localPath))  $\{\hspace{.1cm} \}$  try  $\overline{a}$  await transferUtil.UploadDirectoryAsync(new TransferUtilityUploadDirectoryRequest  $\{$  BucketName = bucketName, KeyPrefix = keyPrefix, Directory = localPath, }); return true; } catch (AmazonS3Exception s3Ex)  $\overline{a}$  Console.WriteLine(\$"Can't upload the contents of {localPath} because:"); Console.WriteLine(s3Ex?.Message); return false; } } else  $\{\hspace{.1cm} \}$  Console.WriteLine(\$"The directory {localPath} does not exist."); return false; } }

```
 /// <summary> 
         /// Download a single file from an S3 bucket to the local computer. 
         /// </summary> 
         /// <param name="transferUtil">The transfer initialized TransferUtility 
         /// object.</param> 
         /// <param name="bucketName">The name of the S3 bucket containing the 
         /// file to download.</param> 
         /// <param name="keyName">The name of the file to download.</param> 
         /// <param name="localPath">The path on the local computer where the 
         /// downloaded file will be saved.</param> 
         /// <returns>A Boolean value indicating the results of the action.</
returns> 
         public static async Task<bool> DownloadSingleFileAsync( 
         TransferUtility transferUtil, 
             string bucketName, 
             string keyName, 
             string localPath) 
        \mathcal{L} await transferUtil.DownloadAsync(new TransferUtilityDownloadRequest 
\{\hspace{.1cm} \} BucketName = bucketName, 
                  Key = keyName, 
                  FilePath = $"{localPath}\\{keyName}", 
             }); 
             return (File.Exists($"{localPath}\\{keyName}")); 
         }
```
Download dei contenuti di un bucket S3.

 /// <summary> /// Downloads the contents of a directory in an S3 bucket to a /// directory on the local computer. /// </summary> /// <param name="transferUtil">The transfer initialized TransferUtility /// object.</param>

```
 /// <param name="bucketName">The bucket containing the files to 
  download.</param> 
         /// <param name="s3Path">The S3 directory where the files are located.</
param> 
         /// <param name="localPath">The local path to which the files will be 
         /// saved.</param> 
         /// <returns>A Boolean value representing the success of the action.</
returns> 
         public static async Task<bool> DownloadS3DirectoryAsync( 
             TransferUtility transferUtil, 
             string bucketName, 
             string s3Path, 
             string localPath) 
         { 
             int fileCount = 0; 
             // If the directory doesn't exist, it will be created. 
             if (Directory.Exists(s3Path)) 
\{\hspace{.1cm} \} var files = Directory.GetFiles(localPath); 
                 fileCount = files.Length; 
 } 
             await transferUtil.DownloadDirectoryAsync(new 
  TransferUtilityDownloadDirectoryRequest 
\{\hspace{.1cm} \} BucketName = bucketName, 
                 LocalDirectory = localPath, 
                 S3Directory = s3Path, 
             }); 
             if (Directory.Exists(localPath)) 
\{\hspace{.1cm} \} var files = Directory.GetFiles(localPath); 
                 if (files.Length > fileCount) 
\overline{a} return true; 
 } 
                 // No change in the number of files. Assume 
                 // the download failed. 
                 return false; 
 }
```

```
 // The local directory doesn't exist. No files 
     // were downloaded. 
     return false; 
 }
```
Tieni traccia dello stato di avanzamento di un caricamento utilizzando. TransferUtility

```
 using System; 
 using System.Threading.Tasks; 
 using Amazon.S3; 
 using Amazon.S3.Transfer; 
 /// <summary> 
 /// This example shows how to track the progress of a multipart upload 
 /// using the Amazon Simple Storage Service (Amazon S3) TransferUtility to 
 /// upload to an Amazon S3 bucket. 
 /// </summary> 
 public class TrackMPUUsingHighLevelAPI 
\{ public static async Task Main() 
     { 
         string bucketName = "doc-example-bucket"; 
         string keyName = "sample_pic.png"; 
         string path = "filepath/directory/"; 
         string filePath = $"{path}{keyName}"; 
         // If the AWS Region defined for your default user is different 
         // from the Region where your Amazon S3 bucket is located, 
         // pass the Region name to the Amazon S3 client object's constructor. 
         // For example: RegionEndpoint.USWest2 or RegionEndpoint.USEast2. 
         IAmazonS3 client = new AmazonS3Client(); 
         await TrackMPUAsync(client, bucketName, filePath, keyName); 
     } 
     /// <summary> 
     /// Starts an Amazon S3 multipart upload and assigns an event handler to 
     /// track the progress of the upload. 
     /// </summary> 
     /// <param name="client">The initialized Amazon S3 client object used to 
    /// perform the multipart upload.</param>
```

```
 /// <param name="bucketName">The name of the bucket to which to upload 
         /// the file.</param> 
         /// <param name="filePath">The path, including the file name of the 
         /// file to be uploaded to the Amazon S3 bucket.</param> 
         /// <param name="keyName">The file name to be used in the 
         /// destination Amazon S3 bucket.</param> 
         public static async Task TrackMPUAsync( 
             IAmazonS3 client, 
             string bucketName, 
             string filePath, 
             string keyName) 
         { 
             try 
\{\hspace{.1cm} \} var fileTransferUtility = new TransferUtility(client); 
                 // Use TransferUtilityUploadRequest to configure options. 
                 // In this example we subscribe to an event. 
                 var uploadRequest = 
                      new TransferUtilityUploadRequest 
\{ BucketName = bucketName, 
                          FilePath = filePath, 
                          Key = keyName, 
\hspace{1.5cm} ); and the set of \hspace{1.5cm} );
                 uploadRequest.UploadProgressEvent += 
                      new EventHandler<UploadProgressArgs>( 
                          UploadRequest_UploadPartProgressEvent); 
                 await fileTransferUtility.UploadAsync(uploadRequest); 
                 Console.WriteLine("Upload completed"); 
 } 
             catch (AmazonS3Exception ex) 
\{\hspace{.1cm} \} Console.WriteLine($"Error:: {ex.Message}"); 
 } 
         } 
         /// <summary> 
         /// Event handler to check the progress of the multipart upload. 
        // </summary>
         /// <param name="sender">The object that raised the event.</param> 
         /// <param name="e">The object that contains multipart upload
```

```
 /// information.</param> 
        public static void UploadRequest_UploadPartProgressEvent(object sender, 
 UploadProgressArgs e) 
        { 
             // Process event. 
             Console.WriteLine($"{e.TransferredBytes}/{e.TotalBytes}"); 
        } 
    }
```
Carica un oggetto con la crittografia.

```
 using System; 
 using System.Collections.Generic; 
 using System.IO; 
 using System.Security.Cryptography; 
 using System.Threading.Tasks; 
 using Amazon.S3; 
 using Amazon.S3.Model; 
 /// <summary> 
 /// Uses the Amazon Simple Storage Service (Amazon S3) low level API to 
 /// perform a multipart upload to an Amazon S3 bucket. 
// </summary>
 public class SSECLowLevelMPUcopyObject 
 { 
     public static async Task Main() 
     { 
         string existingBucketName = "doc-example-bucket"; 
         string sourceKeyName = "sample_file.txt"; 
         string targetKeyName = "sample_file_copy.txt"; 
         string filePath = $"sample\\{targetKeyName}"; 
         // If the AWS Region defined for your default user is different 
         // from the Region where your Amazon S3 bucket is located, 
         // pass the Region name to the Amazon S3 client object's constructor. 
         // For example: RegionEndpoint.USEast1. 
         IAmazonS3 client = new AmazonS3Client(); 
         // Create the encryption key. 
         var base64Key = CreateEncryptionKey();
```

```
 await CreateSampleObjUsingClientEncryptionKeyAsync( 
                  client, 
                  existingBucketName, 
                  sourceKeyName, 
                  filePath, 
                  base64Key); 
         } 
         /// <summary> 
         /// Creates the encryption key to use with the multipart upload. 
         /// </summary> 
         /// <returns>A string containing the base64-encoded key for encrypting 
        /// the multipart upload.</returns>
         public static string CreateEncryptionKey() 
         { 
             Aes aesEncryption = Aes.Create(); 
             aesEncryption.KeySize = 256; 
             aesEncryption.GenerateKey(); 
             string base64Key = Convert.ToBase64String(aesEncryption.Key); 
             return base64Key; 
         } 
         /// <summary> 
         /// Creates and uploads an object using a multipart upload. 
         /// </summary> 
         /// <param name="client">The initialized Amazon S3 object used to 
         /// initialize and perform the multipart upload.</param> 
         /// <param name="existingBucketName">The name of the bucket to which 
         /// the object will be uploaded.</param> 
         /// <param name="sourceKeyName">The source object name.</param> 
         /// <param name="filePath">The location of the source object.</param> 
         /// <param name="base64Key">The encryption key to use with the upload.</
param> 
         public static async Task CreateSampleObjUsingClientEncryptionKeyAsync( 
             IAmazonS3 client, 
             string existingBucketName, 
             string sourceKeyName, 
             string filePath, 
             string base64Key) 
         { 
             List<UploadPartResponse> uploadResponses = new 
  List<UploadPartResponse>();
```

```
 InitiateMultipartUploadRequest initiateRequest = new 
 InitiateMultipartUploadRequest 
\{\hspace{.1cm} \} BucketName = existingBucketName, 
                 Key = sourceKeyName, 
                 ServerSideEncryptionCustomerMethod = 
 ServerSideEncryptionCustomerMethod.AES256, 
                 ServerSideEncryptionCustomerProvidedKey = base64Key, 
             }; 
             InitiateMultipartUploadResponse initResponse = 
                await client.InitiateMultipartUploadAsync(initiateRequest); 
             long contentLength = new FileInfo(filePath).Length; 
            long partSize = 5 * (long)Math.Pow(2, 20); // 5 MB
             try 
\{\hspace{.1cm} \} long filePosition = 0; 
                for (int i = 1; filePosition < contentLength; i^{++})
\overline{a} UploadPartRequest uploadRequest = new UploadPartRequest 
\{ BucketName = existingBucketName, 
                          Key = sourceKeyName, 
                          UploadId = initResponse.UploadId, 
                         PartNumber = i,
                          PartSize = partSize, 
                          FilePosition = filePosition, 
                          FilePath = filePath, 
                          ServerSideEncryptionCustomerMethod = 
 ServerSideEncryptionCustomerMethod.AES256, 
                          ServerSideEncryptionCustomerProvidedKey = base64Key, 
\hspace{1.5cm} ); and the set of \hspace{1.5cm} );
                     // Upload part and add response to our list. 
                      uploadResponses.Add(await 
 client.UploadPartAsync(uploadRequest)); 
                      filePosition += partSize; 
 } 
                 CompleteMultipartUploadRequest completeRequest = new 
 CompleteMultipartUploadRequest
```

```
\overline{a} BucketName = existingBucketName, 
                     Key = sourceKeyName, 
                     UploadId = initResponse.UploadId, 
                 }; 
                 completeRequest.AddPartETags(uploadResponses); 
                 CompleteMultipartUploadResponse completeUploadResponse = 
                     await client.CompleteMultipartUploadAsync(completeRequest); 
 } 
             catch (Exception exception) 
\{\hspace{.1cm} \} Console.WriteLine($"Exception occurred: {exception.Message}"); 
                 // If there was an error, abort the multipart upload. 
                 AbortMultipartUploadRequest abortMPURequest = new 
 AbortMultipartUploadRequest 
\overline{a} BucketName = existingBucketName, 
                     Key = sourceKeyName, 
                     UploadId = initResponse.UploadId, 
                 }; 
                 await client.AbortMultipartUploadAsync(abortMPURequest); 
             } 
         } 
    }
```
#### Go

SDK per Go V2

## **a** Note

C'è altro da fare GitHub. Trova l'esempio completo e scopri di più sulla configurazione e l'esecuzione nel [Repository di esempi di codice AWS.](https://github.com/awsdocs/aws-doc-sdk-examples/tree/main/gov2/s3#code-examples)

Carica un oggetto di grandi dimensioni utilizzando un gestore di caricamento per suddividere i dati in parti e caricarli contemporaneamente.

```
// BucketBasics encapsulates the Amazon Simple Storage Service (Amazon S3) 
 actions
// used in the examples.
// It contains S3Client, an Amazon S3 service client that is used to perform 
  bucket
// and object actions.
type BucketBasics struct { 
 S3Client *s3.Client
}
// UploadLargeObject uses an upload manager to upload data to an object in a 
 bucket.
// The upload manager breaks large data into parts and uploads the parts 
  concurrently.
func (basics BucketBasics) UploadLargeObject(bucketName string, objectKey string, 
  largeObject []byte) error { 
  largeBuffer := bytes.NewReader(largeObject) 
  var partMiBs int64 = 10 
  uploader := manager.NewUploader(basics.S3Client, func(u *manager.Uploader) { 
 u.PartSize = partMiBs * 1024 * 1024 }) 
  _, err := uploader.Upload(context.TODO(), &s3.PutObjectInput{ 
   Bucket: aws.String(bucketName), 
   Key: aws.String(objectKey), 
  Body: largeBuffer, 
  }) 
  if err != nil { 
  log.Printf("Couldn't upload large object to %v:%v. Here's why: %v\n", 
    bucketName, objectKey, err) 
  } 
 return err
}
```
Scarica un oggetto di grandi dimensioni utilizzando un gestore di download per ottenere i dati in parti e scaricarli contemporaneamente.

```
// DownloadLargeObject uses a download manager to download an object from a 
  bucket.
// The download manager gets the data in parts and writes them to a buffer until 
  all of
// the data has been downloaded.
func (basics BucketBasics) DownloadLargeObject(bucketName string, objectKey 
  string) ([]byte, error) { 
  var partMiBs int64 = 10 
  downloader := manager.NewDownloader(basics.S3Client, func(d *manager.Downloader) 
 \{ d.PartSize = partMiBs * 1024 * 1024 
  }) 
  buffer := manager.NewWriteAtBuffer([]byte{}) 
  _, err := downloader.Download(context.TODO(), buffer, &s3.GetObjectInput{ 
   Bucket: aws.String(bucketName), 
   Key: aws.String(objectKey), 
  }) 
  if err != nil { 
  log.Printf("Couldn't download large object from %v:%v. Here's why: %v\n", 
    bucketName, objectKey, err) 
  } 
 return buffer.Bytes(), err
}
```
#### Java

SDK per Java 2.x

#### **a** Note

C'è dell'altro GitHub. Trova l'esempio completo e scopri di più sulla configurazione e l'esecuzione nel [Repository di esempi di codice AWS.](https://github.com/awsdocs/aws-doc-sdk-examples/tree/main/javav2/example_code/s3#readme)

Richiama le funzioni che trasferiscono file da e verso un bucket S3 utilizzando S3. TransferManager

```
 public Integer downloadObjectsToDirectory(S3TransferManager transferManager, 
            String destinationPath, String bucketName) { 
        DirectoryDownload directoryDownload = 
 transferManager.downloadDirectory(DownloadDirectoryRequest.builder() 
                 .destination(Paths.get(destinationPath)) 
                 .bucket(bucketName) 
               .build();
        CompletedDirectoryDownload completedDirectoryDownload = 
directoryDownload.completionFuture().join();
        completedDirectoryDownload.failedTransfers() 
                 .forEach(fail -> logger.warn("Object [{}] failed to transfer", 
 fail.toString())); 
        return completedDirectoryDownload.failedTransfers().size(); 
    }
```
Caricamento di un'intera directory locale.

```
 public Integer uploadDirectory(S3TransferManager transferManager, 
            String sourceDirectory, String bucketName) { 
        DirectoryUpload directoryUpload = 
 transferManager.uploadDirectory(UploadDirectoryRequest.builder() 
                 .source(Paths.get(sourceDirectory)) 
                 .bucket(bucketName) 
                .build();
        CompletedDirectoryUpload completedDirectoryUpload = 
directoryUpload.completionFuture().join();
        completedDirectoryUpload.failedTransfers() 
                 .forEach(fail -> logger.warn("Object [{}] failed to transfer", 
 fail.toString())); 
        return completedDirectoryUpload.failedTransfers().size(); 
    }
```
Caricamento di un singolo file.

```
 public String uploadFile(S3TransferManager transferManager, String 
 bucketName, 
            String key, String filePath) { 
        UploadFileRequest uploadFileRequest = UploadFileRequest.builder() 
                 .putObjectRequest(b -> b.bucket(bucketName).key(key)) 
                .addTransferListener(LoggingTransferListener.create()) 
                .source(Paths.get(filePath)) 
                .build(); 
       FileUpload fileUpload = transferManager.uploadFile(uploadFileRequest);
        CompletedFileUpload uploadResult = fileUpload.completionFuture().join(); 
        return uploadResult.response().eTag(); 
    }
```
### **JavaScript**

SDK per (v3) JavaScript

**a** Note

C'è altro da fare. GitHub Trova l'esempio completo e scopri di più sulla configurazione e l'esecuzione nel [Repository di esempi di codice AWS.](https://github.com/awsdocs/aws-doc-sdk-examples/tree/main/javascriptv3/example_code/s3#code-examples)

Carica un file di grandi dimensioni.

```
import { 
   CreateMultipartUploadCommand, 
   UploadPartCommand, 
   CompleteMultipartUploadCommand, 
  AbortMultipartUploadCommand, 
   S3Client,
} from "@aws-sdk/client-s3";
const twentyFiveMB = 25 * 1024 * 1024;
export const createString = (size = twentyFiveMB) => { 
   return "x".repeat(size);
};
```

```
export const main = async () => {
  const s3Client = new S3Client({?});
   const bucketName = "test-bucket"; 
   const key = "multipart.txt"; 
   const str = createString(); 
   const buffer = Buffer.from(str, "utf8"); 
  let uploadId; 
   try { 
     const multipartUpload = await s3Client.send( 
       new CreateMultipartUploadCommand({ 
         Bucket: bucketName, 
         Key: key, 
       }), 
     ); 
     uploadId = multipartUpload.UploadId; 
     const uploadPromises = []; 
     // Multipart uploads require a minimum size of 5 MB per part. 
     const partSize = Math.ceil(buffer.length / 5); 
     // Upload each part. 
    for (let i = 0; i < 5; i++) {
       const start = i * partSize; 
       const end = start + partSize; 
       uploadPromises.push( 
         s3Client 
            .send( 
              new UploadPartCommand({ 
                Bucket: bucketName, 
                Key: key, 
                UploadId: uploadId, 
                Body: buffer.subarray(start, end), 
                PartNumber: i + 1, 
              }), 
\overline{\phantom{a}}.then((d) => {
              console.log("Part", i + 1, "uploaded"); 
              return d; 
            }), 
       );
```

```
 } 
     const uploadResults = await Promise.all(uploadPromises); 
     return await s3Client.send( 
       new CompleteMultipartUploadCommand({ 
         Bucket: bucketName, 
          Key: key, 
         UploadId: uploadId, 
         MultipartUpload: { 
            Parts: uploadResults.map(({ ETag }, i) => ({ 
              ETag, 
              PartNumber: i + 1, 
            })), 
         }, 
       }), 
     ); 
     // Verify the output by downloading the file from the Amazon Simple Storage 
  Service (Amazon S3) console. 
     // Because the output is a 25 MB string, text editors might struggle to open 
  the file. 
   } catch (err) { 
     console.error(err); 
     if (uploadId) { 
       const abortCommand = new AbortMultipartUploadCommand({ 
          Bucket: bucketName, 
         Key: key, 
         UploadId: uploadId, 
       }); 
       await s3Client.send(abortCommand); 
     } 
   }
};
```
Scarica un file di grandi dimensioni.

```
import { GetObjectCommand, S3Client } from "@aws-sdk/client-s3";
import { createWriteStream } from "fs";
```

```
const s3Client = new S3Client(\{\});
const oneMB = 1024 * 1024;
export const getObjectRange = ({} bucket, key, start, end }) => { const command = new GetObjectCommand({ 
     Bucket: bucket, 
     Key: key, 
     Range: `bytes=${start}-${end}`, 
   }); 
   return s3Client.send(command);
};
export const getRangeAndLength = (contentRange) => { 
   const [range, length] = contentRange.split("/"); 
   const [start, end] = range.split("-"); 
   return { 
     start: parseInt(start), 
     end: parseInt(end), 
     length: parseInt(length), 
   };
};
export const isComplete = ({ end, length }) => end === length - 1;
// When downloading a large file, you might want to break it down into
// smaller pieces. Amazon S3 accepts a Range header to specify the start
// and end of the byte range to be downloaded.
const downloadInChunks = async ({ bucket, key }) => {
   const writeStream = createWriteStream( 
     fileURLToPath(new URL(`./${key}`, import.meta.url)) 
   ).on("error", (err) => console.error(err)); 
  let rangeAndLength = { start: -1, end: -1, length: -1 };
  while (!isComplete(rangeAndLength)) {
     const { end } = rangeAndLength; 
    const nextRange = \{ start: end + 1, end: end + oneMB \}; console.log(`Downloading bytes ${nextRange.start} to ${nextRange.end}`); 
     const { ContentRange, Body } = await getObjectRange({ 
       bucket, 
       key,
```

```
 ...nextRange, 
     }); 
     writeStream.write(await Body.transformToByteArray()); 
     rangeAndLength = getRangeAndLength(ContentRange); 
   }
};
export const main = async () => {
   await downloadInChunks({ 
     bucket: "my-cool-bucket", 
     key: "my-cool-object.txt", 
   });
};
```
# Python

SDK per Python (Boto3)

## **a** Note

C'è dell'altro GitHub. Trova l'esempio completo e scopri di più sulla configurazione e l'esecuzione nel [Repository di esempi di codice AWS.](https://github.com/awsdocs/aws-doc-sdk-examples/tree/main/python/example_code/s3/file_transfer#code-examples)

Crea funzioni che trasferiscono i file utilizzando diverse impostazioni disponibili del gestore di trasferimento. Utilizza una classe di callback per scrivere l'avanzamento del callback durante il trasferimento dei file.

```
import sys
import threading
import boto3
from boto3.s3.transfer import TransferConfig
MB = 1024 * 1024
s3 = boto3.resource("s3")
```

```
class TransferCallback: 
    "" "
     Handle callbacks from the transfer manager. 
     The transfer manager periodically calls the __call__ method throughout 
     the upload and download process so that it can take action, such as 
     displaying progress to the user and collecting data about the transfer. 
    "" ""
     def __init__(self, target_size): 
         self._target_size = target_size 
         self._total_transferred = 0 
         self._lock = threading.Lock() 
        self.thread_info = \{\} def __call__(self, bytes_transferred): 
 """ 
         The callback method that is called by the transfer manager. 
         Display progress during file transfer and collect per-thread transfer 
         data. This method can be called by multiple threads, so shared instance 
         data is protected by a thread lock. 
 """ 
         thread = threading.current_thread() 
        with self. lock:
             self._total_transferred += bytes_transferred 
             if thread.ident not in self.thread_info.keys(): 
                 self.thread_info[thread.ident] = bytes_transferred 
             else: 
                 self.thread_info[thread.ident] += bytes_transferred 
             target = self._target_size * MB 
             sys.stdout.write( 
                 f"\r{self._total_transferred} of {target} transferred " 
                 f"({(self._total_transferred / target) * 100:.2f}%)." 
) sys.stdout.flush()
def upload_with_default_configuration( 
     local_file_path, bucket_name, object_key, file_size_mb
): 
    "" "
     Upload a file from a local folder to an Amazon S3 bucket, using the default
```
```
 configuration. 
    "" "
    transfer callback = TransferCallback(file size mb)
     s3.Bucket(bucket_name).upload_file( 
         local_file_path, object_key, Callback=transfer_callback 
    \lambda return transfer_callback.thread_info
def upload_with_chunksize_and_meta( 
     local_file_path, bucket_name, object_key, file_size_mb, metadata=None
): 
    "" "
     Upload a file from a local folder to an Amazon S3 bucket, setting a 
     multipart chunk size and adding metadata to the Amazon S3 object. 
     The multipart chunk size controls the size of the chunks of data that are 
     sent in the request. A smaller chunk size typically results in the transfer 
     manager using more threads for the upload. 
     The metadata is a set of key-value pairs that are stored with the object 
     in Amazon S3. 
    "" "
     transfer_callback = TransferCallback(file_size_mb) 
     config = TransferConfig(multipart_chunksize=1 * MB) 
     extra_args = {"Metadata": metadata} if metadata else None 
     s3.Bucket(bucket_name).upload_file( 
         local_file_path, 
         object_key, 
         Config=config, 
         ExtraArgs=extra_args, 
         Callback=transfer_callback, 
     ) 
     return transfer_callback.thread_info
def upload_with_high_threshold(local_file_path, bucket_name, object_key, 
file size mb):
    "" ""
     Upload a file from a local folder to an Amazon S3 bucket, setting a 
     multipart threshold larger than the size of the file. 
     Setting a multipart threshold larger than the size of the file results
```

```
 in the transfer manager sending the file as a standard upload instead of 
     a multipart upload. 
    "" "
     transfer_callback = TransferCallback(file_size_mb) 
     config = TransferConfig(multipart_threshold=file_size_mb * 2 * MB) 
     s3.Bucket(bucket_name).upload_file( 
         local_file_path, object_key, Config=config, Callback=transfer_callback 
    \lambdareturn transfer callback.thread info
def upload_with_sse( 
     local_file_path, bucket_name, object_key, file_size_mb, sse_key=None
): 
    "" ""
     Upload a file from a local folder to an Amazon S3 bucket, adding server-side 
     encryption with customer-provided encryption keys to the object. 
     When this kind of encryption is specified, Amazon S3 encrypts the object 
     at rest and allows downloads only when the expected encryption key is 
     provided in the download request. 
    "" "
     transfer_callback = TransferCallback(file_size_mb) 
     if sse_key: 
         extra_args = {"SSECustomerAlgorithm": "AES256", "SSECustomerKey": 
  sse_key} 
     else: 
         extra_args = None 
     s3.Bucket(bucket_name).upload_file( 
         local_file_path, object_key, ExtraArgs=extra_args, 
  Callback=transfer_callback 
\bigcup return transfer_callback.thread_info
def download_with_default_configuration( 
     bucket_name, object_key, download_file_path, file_size_mb
): 
    .....
     Download a file from an Amazon S3 bucket to a local folder, using the 
     default configuration. 
    "" "
     transfer_callback = TransferCallback(file_size_mb) 
     s3.Bucket(bucket_name).Object(object_key).download_file(
```

```
 download_file_path, Callback=transfer_callback 
     ) 
    return transfer callback.thread info
def download_with_single_thread( 
     bucket_name, object_key, download_file_path, file_size_mb
): 
     """ 
     Download a file from an Amazon S3 bucket to a local folder, using a 
     single thread. 
    "" "
     transfer_callback = TransferCallback(file_size_mb) 
     config = TransferConfig(use_threads=False) 
     s3.Bucket(bucket_name).Object(object_key).download_file( 
         download_file_path, Config=config, Callback=transfer_callback 
    \lambda return transfer_callback.thread_info
def download_with_high_threshold( 
     bucket_name, object_key, download_file_path, file_size_mb
): 
    "" "
     Download a file from an Amazon S3 bucket to a local folder, setting a 
     multipart threshold larger than the size of the file. 
     Setting a multipart threshold larger than the size of the file results 
     in the transfer manager sending the file as a standard download instead 
     of a multipart download. 
    "" "
     transfer_callback = TransferCallback(file_size_mb) 
     config = TransferConfig(multipart_threshold=file_size_mb * 2 * MB) 
     s3.Bucket(bucket_name).Object(object_key).download_file( 
         download_file_path, Config=config, Callback=transfer_callback 
    \lambda return transfer_callback.thread_info
def download_with_sse( 
     bucket_name, object_key, download_file_path, file_size_mb, sse_key
): 
    "" "
     Download a file from an Amazon S3 bucket to a local folder, adding a
```

```
 customer-provided encryption key to the request. 
    When this kind of encryption is specified, Amazon S3 encrypts the object 
    at rest and allows downloads only when the expected encryption key is 
    provided in the download request. 
   "" "
    transfer_callback = TransferCallback(file_size_mb) 
    if sse_key: 
        extra_args = {"SSECustomerAlgorithm": "AES256", "SSECustomerKey": 
 sse_key} 
    else: 
        extra_args = None 
    s3.Bucket(bucket_name).Object(object_key).download_file( 
        download_file_path, ExtraArgs=extra_args, Callback=transfer_callback 
    ) 
    return transfer_callback.thread_info
```
Esegui le funzioni del gestore di trasferimento e ottieni i risultati.

```
import hashlib
import os
import platform
import shutil
import time
import boto3
from boto3.s3.transfer import TransferConfig
from botocore.exceptions import ClientError
from botocore.exceptions import ParamValidationError
from botocore.exceptions import NoCredentialsError
import file_transfer
MB = 1024 * 1024
# These configuration attributes affect both uploads and downloads.
CONFIG_ATTRS = ( 
     "multipart_threshold", 
     "multipart_chunksize", 
     "max_concurrency",
```

```
 "use_threads",
)
# These configuration attributes affect only downloads.
DOWNLOAD_CONFIG_ATTRS = ("max_io_queue", "io_chunksize", "num_download_attempts")
class TransferDemoManager: 
    "" "
     Manages the demonstration. Collects user input from a command line, reports 
     transfer results, maintains a list of artifacts created during the 
     demonstration, and cleans them up after the demonstration is completed. 
    "" "
     def __init__(self): 
         self._s3 = boto3.resource("s3") 
         self._chore_list = [] 
         self._create_file_cmd = None 
         self._size_multiplier = 0 
         self.file_size_mb = 30 
         self.demo_folder = None 
         self.demo_bucket = None 
         self._setup_platform_specific() 
         self._terminal_width = shutil.get_terminal_size(fallback=(80, 80))[0] 
    def collect user info(self):
 """ 
         Collect local folder and Amazon S3 bucket name from the user. These 
         locations are used to store files during the demonstration. 
         """ 
         while not self.demo_folder: 
             self.demo_folder = input( 
                 "Which file folder do you want to use to store " "demonstration 
  files? " 
) if not os.path.isdir(self.demo_folder): 
                 print(f"{self.demo_folder} isn't a folder!") 
                 self.demo_folder = None 
        while not self.demo bucket:
             self.demo_bucket = input( 
                 "Which Amazon S3 bucket do you want to use to store " 
                 "demonstration files? " 
) try:
```

```
 self._s3.meta.client.head_bucket(Bucket=self.demo_bucket) 
             except ParamValidationError as err: 
                 print(err) 
                 self.demo_bucket = None 
             except ClientError as err: 
                 print(err) 
                 print( 
                     f"Either {self.demo_bucket} doesn't exist or you don't " 
                     f"have access to it." 
) self.demo_bucket = None 
    def demo( 
         self, question, upload_func, download_func, upload_args=None, 
 download_args=None 
     ): 
         """Run a demonstration. 
        Ask the user if they want to run this specific demonstration. 
        If they say yes, create a file on the local path, upload it 
         using the specified upload function, then download it using the 
         specified download function. 
         """ 
        if download_args is None: 
            download args = {}{}
        if upload_args is None: 
            upload_{args} = \{\} question = question.format(self.file_size_mb) 
        answer = input(f''{question} (y/n)")
        if answer.lower() == "y": local_file_path, object_key, download_file_path = 
 self._create_demo_file() 
             file_transfer.TransferConfig = self._config_wrapper( 
                 TransferConfig, CONFIG_ATTRS 
) self._report_transfer_params( 
                 "Uploading", local_file_path, object_key, **upload_args 
) start_time = time.perf_counter() 
             thread_info = upload_func( 
                 local_file_path, 
                 self.demo_bucket, 
                 object_key,
```

```
 self.file_size_mb, 
                 **upload_args, 
) end_time = time.perf_counter() 
             self._report_transfer_result(thread_info, end_time - start_time) 
             file_transfer.TransferConfig = self._config_wrapper( 
                 TransferConfig, CONFIG_ATTRS + DOWNLOAD_CONFIG_ATTRS 
) self._report_transfer_params( 
                 "Downloading", object_key, download_file_path, **download_args 
) start_time = time.perf_counter() 
             thread_info = download_func( 
                 self.demo_bucket, 
                 object_key, 
                 download_file_path, 
                 self.file_size_mb, 
                 **download_args, 
) end_time = time.perf_counter() 
             self._report_transfer_result(thread_info, end_time - start_time) 
    def last_name_set(self): 
        """Get the name set used for the last demo.""" 
        return self._chore_list[-1] 
    def cleanup(self): 
 """ 
        Remove files from the demo folder, and uploaded objects from the 
        Amazon S3 bucket. 
 """ 
         print("-" * self._terminal_width) 
        for local_file_path, s3_object_key, downloaded_file_path in 
 self._chore_list: 
             print(f"Removing {local_file_path}") 
             try: 
                 os.remove(local_file_path) 
             except FileNotFoundError as err: 
                 print(err) 
             print(f"Removing {downloaded_file_path}") 
             try: 
                 os.remove(downloaded_file_path)
```

```
 except FileNotFoundError as err: 
                 print(err) 
             if self.demo_bucket: 
                 print(f"Removing {self.demo_bucket}:{s3_object_key}") 
                 try: 
 self._s3.Bucket(self.demo_bucket).Object(s3_object_key).delete() 
                 except ClientError as err: 
                     print(err) 
    def _setup_platform_specific(self): 
         """Set up platform-specific command used to create a large file.""" 
         if platform.system() == "Windows": 
             self._create_file_cmd = "fsutil file createnew {} {}" 
             self._size_multiplier = MB 
         elif platform.system() == "Linux" or platform.system() == "Darwin": 
             self._create_file_cmd = f"dd if=/dev/urandom of={{}} " f"bs={MB} 
count={1} self._size_multiplier = 1 
        else: 
             raise EnvironmentError( 
                 f"Demo of platform {platform.system()} isn't supported." 
) def _create_demo_file(self): 
 """ 
        Create a file in the demo folder specified by the user. Store the local 
         path, object name, and download path for later cleanup. 
        Only the local file is created by this method. The Amazon S3 object and 
         download file are created later during the demonstration. 
         Returns: 
        A tuple that contains the local file path, object name, and download 
        file path. 
        "" "
       file_name_template = "TestFile{}'.deno" local_suffix = "local" 
         object_suffix = "s3object" 
         download_suffix = "downloaded" 
         file_tag = len(self._chore_list) + 1 
         local_file_path = os.path.join(
```

```
 self.demo_folder, file_name_template.format(file_tag, local_suffix) 
         ) 
         s3_object_key = file_name_template.format(file_tag, object_suffix) 
         downloaded_file_path = os.path.join( 
             self.demo_folder, file_name_template.format(file_tag, 
 download_suffix) 
         ) 
         filled_cmd = self._create_file_cmd.format( 
             local_file_path, self.file_size_mb * self._size_multiplier 
         ) 
         print( 
             f"Creating file of size {self.file_size_mb} MB " 
             f"in {self.demo_folder} by running:" 
\overline{\phantom{a}} print(f"{'':4}{filled_cmd}") 
         os.system(filled_cmd) 
         chore = (local_file_path, s3_object_key, downloaded_file_path) 
         self._chore_list.append(chore) 
         return chore 
     def _report_transfer_params(self, verb, source_name, dest_name, **kwargs): 
         """Report configuration and extra arguments used for a file transfer.""" 
        print("-" * self. terminal width)
         print(f"{verb} {source_name} ({self.file_size_mb} MB) to {dest_name}") 
         if kwargs: 
             print("With extra args:") 
             for arg, value in kwargs.items(): 
                  print(f'{"":4}{arg:<20}: {value}') 
     @staticmethod 
     def ask_user(question): 
        "" ""
         Ask the user a yes or no question. 
         Returns: 
         True when the user answers 'y' or 'Y'; otherwise, False. 
 """ 
        answer = input(f"{question} (y/n) ")
        return answer.lower() == "y"
```

```
 @staticmethod 
    def config wrapper(func, config attrs):
         def wrapper(*args, **kwargs): 
             config = func(*args, **kwargs) 
             print("With configuration:") 
             for attr in config_attrs: 
                  print(f'{"":4}{attr:<20}: {getattr(config, attr)}') 
             return config 
         return wrapper 
     @staticmethod 
     def _report_transfer_result(thread_info, elapsed): 
         """Report the result of a transfer, including per-thread data.""" 
         print(f"\nUsed {len(thread_info)} threads.") 
         for ident, byte_count in thread_info.items(): 
             print(f"{'':4}Thread {ident} copied {byte_count} bytes.") 
         print(f"Your transfer took {elapsed:.2f} seconds.")
def main(): 
    "" "
     Run the demonstration script for s3_file_transfer. 
    "" "
     demo_manager = TransferDemoManager() 
     demo_manager.collect_user_info() 
     # Upload and download with default configuration. Because the file is 30 MB 
     # and the default multipart_threshold is 8 MB, both upload and download are 
     # multipart transfers. 
     demo_manager.demo( 
         "Do you want to upload and download a {} MB file " 
         "using the default configuration?", 
         file_transfer.upload_with_default_configuration, 
         file_transfer.download_with_default_configuration, 
     ) 
     # Upload and download with multipart_threshold set higher than the size of 
     # the file. This causes the transfer manager to use standard transfers 
     # instead of multipart transfers. 
     demo_manager.demo( 
         "Do you want to upload and download a {} MB file " 
         "as a standard (not multipart) transfer?",
```

```
 file_transfer.upload_with_high_threshold, 
         file_transfer.download_with_high_threshold, 
     ) 
     # Upload with specific chunk size and additional metadata. 
     # Download with a single thread. 
     demo_manager.demo( 
         "Do you want to upload a {} MB file with a smaller chunk size and " 
         "then download the same file using a single thread?", 
         file_transfer.upload_with_chunksize_and_meta, 
         file_transfer.download_with_single_thread, 
         upload_args={ 
             "metadata": { 
                  "upload_type": "chunky", 
                  "favorite_color": "aqua", 
                  "size": "medium", 
 } 
         }, 
     ) 
     # Upload using server-side encryption with customer-provided 
     # encryption keys. 
     # Generate a 256-bit key from a passphrase. 
     sse_key = hashlib.sha256("demo_passphrase".encode("utf-8")).digest() 
     demo_manager.demo( 
         "Do you want to upload and download a {} MB file using " 
         "server-side encryption?", 
        file transfer.upload with sse,
         file_transfer.download_with_sse, 
         upload_args={"sse_key": sse_key}, 
         download_args={"sse_key": sse_key}, 
     ) 
     # Download without specifying an encryption key to show that the 
     # encryption key must be included to download an encrypted object. 
     if demo_manager.ask_user( 
         "Do you want to try to download the encrypted " 
         "object without sending the required key?" 
     ): 
         try: 
             _, object_key, download_file_path = demo_manager.last_name_set() 
             file_transfer.download_with_default_configuration( 
                 demo_manager.demo_bucket, 
                 object_key,
```

```
 download_file_path, 
                  demo_manager.file_size_mb, 
) except ClientError as err: 
             print( 
                  "Got expected error when trying to download an encrypted " 
                  "object without specifying encryption info:" 
) print(f"{'':4}{err}") 
     # Remove all created and downloaded files, remove all objects from 
     # S3 storage. 
     if demo_manager.ask_user( 
         "Demonstration complete. Do you want to remove local files " "and S3 
  objects?" 
     ): 
         demo_manager.cleanup()
if __name__ == '__main__": try: 
         main() 
     except NoCredentialsError as error: 
         print(error) 
         print( 
             "To run this example, you must have valid credentials in " 
             "a shared credential file or set in environment variables." 
\overline{\phantom{a}}
```
# Rust

### SDK per Rust

### **a** Note

C'è dell'altro GitHub. Trova l'esempio completo e scopri di più sulla configurazione e l'esecuzione nel [Repository di esempi di codice AWS.](https://github.com/awsdocs/aws-doc-sdk-examples/tree/main/rustv1/examples/s3#code-examples)

```
use std::fs::File;
use std::io::prelude::*;
use std::path::Path;
use aws_config::meta::region::RegionProviderChain;
use aws sdk s3::error::DisplayErrorContext;
use aws_sdk_s3::operation::{ 
     create_multipart_upload::CreateMultipartUploadOutput, 
 get_object::GetObjectOutput,
};
use aws_sdk_s3::types::{CompletedMultipartUpload, CompletedPart};
use aws_sdk_s3::{config::Region, Client as S3Client};
use aws_smithy_types::byte_stream::{ByteStream, Length};
use rand::distributions::Alphanumeric;
use rand::{thread_rng, Rng};
use s3_service::error::Error;
use std::process;
use uuid::Uuid;
//In bytes, minimum chunk size of 5MB. Increase CHUNK_SIZE to send larger chunks.
const CHUNK SIZE: u64 = 1024 * 1024 * 5;
const MAX_CHUNKS: u64 = 10000;
#[tokio::main]
pub async fn main() { 
     if let Err(err) = run_example().await { 
         eprintln!("Error: {}", DisplayErrorContext(err)); 
         process::exit(1); 
     }
}
async fn run_example() -> Result<(), Error> { 
     let shared_config = aws_config::load_from_env().await; 
     let client = S3Client::new(&shared_config); 
     let bucket_name = format!("doc-example-bucket-{}", Uuid::new_v4()); 
     let region_provider = RegionProviderChain::first_try(Region::new("us-
west-2")); 
     let region = region_provider.region().await.unwrap(); 
     s3_service::create_bucket(&client, &bucket_name, region.as_ref()).await?; 
     let key = "sample.txt".to_string(); 
     let multipart_upload_res: CreateMultipartUploadOutput = client 
         .create_multipart_upload()
```

```
 .bucket(&bucket_name) 
     .key(&key) 
     .send() 
     .await 
     .unwrap(); 
 let upload_id = multipart_upload_res.upload_id().unwrap(); 
 //Create a file of random characters for the upload. 
 let mut file = File::create(&key).expect("Could not create sample file."); 
 // Loop until the file is 5 chunks. 
while file.metadata().unwrap().len() <= CHUNK_SIZE * 4 {
     let rand_string: String = thread_rng() 
          .sample_iter(&Alphanumeric) 
         .take(256) 
         .map(char::from) 
          .collect(); 
     let return_string: String = "\n".to_string(); 
     file.write_all(rand_string.as_ref()) 
          .expect("Error writing to file."); 
     file.write_all(return_string.as_ref()) 
          .expect("Error writing to file."); 
 } 
let path = Path::new(&key);let file size = tokio::fs::metadata(path)
     .await 
     .expect("it exists I swear") 
     .len(); 
 let mut chunk_count = (file_size / CHUNK_SIZE) + 1; 
 let mut size_of_last_chunk = file_size % CHUNK_SIZE; 
if size_of_last_chunk == 0 \{ size_of_last_chunk = CHUNK_SIZE; 
     chunk_count -= 1; 
 } 
if file_size == 0 \{ panic!("Bad file size."); 
 } 
 if chunk_count > MAX_CHUNKS { 
     panic!("Too many chunks! Try increasing your chunk size.") 
 } 
 let mut upload_parts: Vec<CompletedPart> = Vec::new();
```

```
 for chunk_index in 0..chunk_count { 
       let this_chunk = if chunk_count - 1 == chunk_index {
             size_of_last_chunk 
        } else { 
             CHUNK_SIZE 
        }; 
        let stream = ByteStream::read_from() 
             .path(path) 
             .offset(chunk_index * CHUNK_SIZE) 
             .length(Length::Exact(this_chunk)) 
             .build() 
             .await 
             .unwrap(); 
       //Chunk index needs to start at 0, but part numbers start at 1.
       let part_number = (chark_index as i32) + 1; let upload_part_res = client 
             .upload_part() 
             .key(&key) 
             .bucket(&bucket_name) 
             .upload_id(upload_id) 
             .body(stream) 
             .part_number(part_number) 
             .send() 
             .await?; 
        upload_parts.push( 
             CompletedPart::builder() 
                 .e_tag(upload_part_res.e_tag.unwrap_or_default()) 
                 .part_number(part_number) 
                 .build(), 
        ); 
    } 
    let completed_multipart_upload: CompletedMultipartUpload = 
 CompletedMultipartUpload::builder() 
        .set_parts(Some(upload_parts)) 
        .build(); 
    let _complete_multipart_upload_res = client 
        .complete_multipart_upload() 
        .bucket(&bucket_name) 
        .key(&key) 
        .multipart_upload(completed_multipart_upload) 
        .upload_id(upload_id) 
        .send()
```

```
 .await 
          .unwrap(); 
     let data: GetObjectOutput = s3_service::download_object(&client, 
  &bucket_name, &key).await?; 
    let data length: u64 = data
          .content_length() 
          .unwrap_or_default() 
          .try_into() 
          .unwrap(); 
     if file.metadata().unwrap().len() == data_length { 
         println!("Data lengths match."); 
     } else { 
         println!("The data was not the same size!"); 
     } 
     s3_service::delete_objects(&client, &bucket_name) 
          .await 
          .expect("Error emptying bucket."); 
     s3_service::delete_bucket(&client, &bucket_name) 
          .await 
          .expect("Error deleting bucket."); 
    0k(())}
```
Caricamento di un flusso di dimensioni sconosciute su un oggetto Amazon S3 utilizzando un SDK AWS

Gli esempi di codice seguenti mostrano come caricare un flusso di dimensioni sconosciute in un oggetto Amazon S3.

Java

```
SDK per Java 2.x
```
**a** Note

C'è dell'altro GitHub. Trova l'esempio completo e scopri di più sulla configurazione e l'esecuzione nel [Repository di esempi di codice AWS.](https://github.com/awsdocs/aws-doc-sdk-examples/tree/main/java/example_code/s3#readme)

Usa il [Client S3 basato su CRT AWS.](https://docs.aws.amazon.com/sdk-for-java/latest/developer-guide/crt-based-s3-client.html)

```
import com.example.s3.util.AsyncExampleUtils;
import org.slf4j.Logger;
import org.slf4j.LoggerFactory;
import software.amazon.awssdk.core.async.AsyncRequestBody;
import software.amazon.awssdk.core.async.BlockingInputStreamAsyncRequestBody;
import software.amazon.awssdk.core.exception.SdkException;
import software.amazon.awssdk.services.s3.S3AsyncClient;
import software.amazon.awssdk.services.s3.model.PutObjectResponse;
import java.io.ByteArrayInputStream;
import java.util.UUID;
import java.util.concurrent.CompletableFuture; 
     /** 
      * @param s33CrtAsyncClient - To upload content from a stream of unknown 
 size, use the AWS CRT-based S3 client. For more information, see 
                                 https://docs.aws.amazon.com/sdk-for-java/latest/
developer-guide/crt-based-s3-client.html. 
      * @param bucketName - The name of the bucket. 
      * @param key - The name of the object. 
      * @return software.amazon.awssdk.services.s3.model.PutObjectResponse - 
  Returns metadata pertaining to the put object operation. 
      */ 
    public PutObjectResponse putObjectFromStream(S3AsyncClient s33CrtAsyncClient,
 String bucketName, String key) { 
         BlockingInputStreamAsyncRequestBody body = 
                 AsyncRequestBody.forBlockingInputStream(null); // 'null' 
  indicates a stream will be provided later. 
         CompletableFuture<PutObjectResponse> responseFuture = 
                 s33CrtAsyncClient.putObject(r -> r.bucket(bucketName).key(key), 
  body); 
         // AsyncExampleUtils.randomString() returns a random string up to 100 
  characters. 
         String randomString = AsyncExampleUtils.randomString(); 
         logger.info("random string to upload: {}: length={}", randomString, 
  randomString.length()); 
         // Provide the stream of data to be uploaded. 
         body.writeInputStream(new ByteArrayInputStream(randomString.getBytes()));
```

```
 PutObjectResponse response = responseFuture.join(); // Wait for the 
  response. 
         logger.info("Object {} uploaded to bucket {}.", key, bucketName); 
         return response; 
     }
}
```
Usa [Amazon S3 Transfer Manager](https://docs.aws.amazon.com/sdk-for-java/latest/developer-guide/transfer-manager.html).

```
import com.example.s3.util.AsyncExampleUtils;
import org.slf4j.Logger;
import org.slf4j.LoggerFactory;
import software.amazon.awssdk.core.async.AsyncRequestBody;
import software.amazon.awssdk.core.async.BlockingInputStreamAsyncRequestBody;
import software.amazon.awssdk.core.exception.SdkException;
import software.amazon.awssdk.transfer.s3.S3TransferManager;
import software.amazon.awssdk.transfer.s3.model.CompletedUpload;
import software.amazon.awssdk.transfer.s3.model.Upload;
import java.io.ByteArrayInputStream;
import java.util.UUID; 
     /** 
      * @param transferManager - To upload content from a stream of unknown size, 
 use the S3TransferManager based on the AWS CRT-based S3 client. 
                              For more information, see https://
docs.aws.amazon.com/sdk-for-java/latest/developer-guide/transfer-manager.html. 
      * @param bucketName - The name of the bucket. 
      * @param key - The name of the object. 
      * @return - software.amazon.awssdk.transfer.s3.model.CompletedUpload - The 
 result of the completed upload. 
      */ 
     public CompletedUpload uploadStream(S3TransferManager transferManager, String 
 bucketName, String key) { 
         BlockingInputStreamAsyncRequestBody body = 
                 AsyncRequestBody.forBlockingInputStream(null); // 'null' 
  indicates a stream will be provided later. 
         Upload upload = transferManager.upload(builder -> builder 
                 .requestBody(body)
```

```
 .putObjectRequest(req -> req.bucket(bucketName).key(key)) 
                 .build();
         // AsyncExampleUtils.randomString() returns a random string up to 100 
  characters. 
         String randomString = AsyncExampleUtils.randomString(); 
         logger.info("random string to upload: {}: length={}", randomString, 
  randomString.length()); 
         // Provide the stream of data to be uploaded. 
         body.writeInputStream(new ByteArrayInputStream(randomString.getBytes())); 
         return upload.completionFuture().join(); 
     }
}
```
Utilizzo dei checksum per lavorare con un oggetto Amazon S3 utilizzando un AWS SDK

L'esempio di codice seguente mostra come utilizzare i checksum per lavorare con un oggetto Amazon S3.

Java

SDK per Java 2.x

**G** Note

C'è dell'altro GitHub. Trova l'esempio completo e scopri di più sulla configurazione e l'esecuzione nel [Repository di esempi di codice AWS.](https://github.com/awsdocs/aws-doc-sdk-examples/tree/main/java/example_code/s3#readme)

Gli esempi di codice utilizzano un sottoinsieme delle seguenti importazioni.

```
import org.slf4j.Logger;
import org.slf4j.LoggerFactory;
import software.amazon.awssdk.core.exception.SdkException;
import software.amazon.awssdk.core.sync.RequestBody;
import software.amazon.awssdk.services.s3.S3Client;
```
import software.amazon.awssdk.services.s3.model.ChecksumAlgorithm; import software.amazon.awssdk.services.s3.model.ChecksumMode; import software.amazon.awssdk.services.s3.model.CompletedMultipartUpload; import software.amazon.awssdk.services.s3.model.CompletedPart; import software.amazon.awssdk.services.s3.model.CreateMultipartUploadResponse; import software.amazon.awssdk.services.s3.model.GetObjectResponse; import software.amazon.awssdk.services.s3.model.UploadPartRequest; import software.amazon.awssdk.services.s3.model.UploadPartResponse; import software.amazon.awssdk.services.s3.waiters.S3Waiter; import software.amazon.awssdk.transfer.s3.S3TransferManager; import software.amazon.awssdk.transfer.s3.model.FileUpload; import software.amazon.awssdk.transfer.s3.model.UploadFileRequest; import java.io.FileInputStream; import java.io.IOException; import java.io.RandomAccessFile; import java.net.URISyntaxException; import java.net.URL; import java.nio.ByteBuffer; import java.nio.file.Paths; import java.security.DigestInputStream; import java.security.MessageDigest; import java.security.NoSuchAlgorithmException; import java.util.ArrayList; import java.util.Base64; import java.util.List; import java.util.Objects; import java.util.UUID;

Specifica un algoritmo di checksum per il metodo putObject quando [crei il](https://sdk.amazonaws.com/java/api/latest/software/amazon/awssdk/services/s3/model/PutObjectRequest.Builder.html) [PutObjectRequest](https://sdk.amazonaws.com/java/api/latest/software/amazon/awssdk/services/s3/model/PutObjectRequest.Builder.html).

```
 public void putObjectWithChecksum() { 
     s3Client.putObject(b -> b 
              .bucket(bucketName) 
              .key(key) 
              .checksumAlgorithm(ChecksumAlgorithm.CRC32), 
              RequestBody.fromString("This is a test")); 
 }
```
Verifica il checksum per il getObject metodo quando [crei il GetObjectRequest](https://sdk.amazonaws.com/java/api/latest/software/amazon/awssdk/services/s3/model/GetObjectRequest.Builder.html).

```
 public GetObjectResponse getObjectWithChecksum() { 
     return s3Client.getObject(b -> b 
              .bucket(bucketName) 
              .key(key) 
              .checksumMode(ChecksumMode.ENABLED)) 
              .response(); 
 }
```
Precalcola un checksum per il metodo putObject quando crei il [PutObjectRequest](https://sdk.amazonaws.com/java/api/latest/software/amazon/awssdk/services/s3/model/PutObjectRequest.Builder.html).

```
 public void putObjectWithPrecalculatedChecksum(String filePath) { 
     String checksum = calculateChecksum(filePath, "SHA-256"); 
     s3Client.putObject((b -> b 
              .bucket(bucketName) 
              .key(key) 
              .checksumSHA256(checksum)), 
              RequestBody.fromFile(Paths.get(filePath))); 
 }
```
Utilizza [S3 Transfer Manager](https://docs.aws.amazon.com/sdk-for-java/latest/developer-guide/transfer-manager.html) sul [client S3 basato su CRT AWS](https://docs.aws.amazon.com/sdk-for-java/latest/developer-guide/crt-based-s3-client.html) per eseguire in modo trasparente un caricamento in più parti quando le dimensioni del contenuto superano una soglia. Le dimensioni soglia predefinite sono di 8 MB.

Puoi specificare un algoritmo di checksum da utilizzare nell'SDK. Per impostazione predefinita, l'SDK utilizza l'algoritmo CRC32.

```
 public void multipartUploadWithChecksumTm(String filePath) { 
     S3TransferManager transferManager = S3TransferManager.create(); 
     UploadFileRequest uploadFileRequest = UploadFileRequest.builder() 
              .putObjectRequest(b -> b 
                      .bucket(bucketName) 
                      .key(key) 
                      .checksumAlgorithm(ChecksumAlgorithm.SHA1)) 
              .source(Paths.get(filePath)) 
            .build();
     FileUpload fileUpload = transferManager.uploadFile(uploadFileRequest); 
     fileUpload.completionFuture().join(); 
     transferManager.close(); 
 }
```
Utilizza l'API [S3Client o \(API](https://sdk.amazonaws.com/java/api/latest/software/amazon/awssdk/services/s3/S3Client.html) S3) per eseguire un AsyncClient caricamento in più parti. Se specifichi un checksum aggiuntivo, devi specificare l'algoritmo da utilizzare all'avvio del caricamento. Inoltre, devi specificare l'algoritmo per ogni richiesta parte e fornire il checksum calcolato per ciascuna parte dopo che è stata caricata.

```
 public void multipartUploadWithChecksumS3Client(String filePath) { 
        ChecksumAlgorithm algorithm = ChecksumAlgorithm.CRC32; 
        // Initiate the multipart upload. 
        CreateMultipartUploadResponse createMultipartUploadResponse = 
 s3Client.createMultipartUpload(b -> b 
                 .bucket(bucketName) 
                 .key(key) 
                 .checksumAlgorithm(algorithm)); // Checksum specified on 
 initiation. 
        String uploadId = createMultipartUploadResponse.uploadId(); 
        // Upload the parts of the file. 
        int partNumber = 1; 
        List<CompletedPart> completedParts = new ArrayList<>(); 
        ByteBuffer bb = ByteBuffer.allocate(1024 * 1024 * 5); // 5 MB byte buffer 
        try (RandomAccessFile file = new RandomAccessFile(filePath, "r")) { 
            long fileSize = file.length(); 
           int position = 0;
            while (position < fileSize) { 
                 file.seek(position); 
                 int read = file.getChannel().read(bb); 
                 bb.flip(); // Swap position and limit before reading from the 
 buffer. 
                 UploadPartRequest uploadPartRequest = UploadPartRequest.builder() 
                         .bucket(bucketName) 
                         .key(key) 
                         .uploadId(uploadId) 
                         .checksumAlgorithm(algorithm) // Checksum specified on 
 each part. 
                         .partNumber(partNumber) 
                         .build(); 
                 UploadPartResponse partResponse = s3Client.uploadPart(
```

```
 uploadPartRequest, 
                          RequestBody.fromByteBuffer(bb)); 
                  CompletedPart part = CompletedPart.builder() 
                          .partNumber(partNumber) 
                          .checksumCRC32(partResponse.checksumCRC32()) // Provide 
 the calculated checksum. 
                          .eTag(partResponse.eTag()) 
                         .build();
                  completedParts.add(part); 
                  bb.clear(); 
                  position += read; 
                  partNumber++; 
 } 
         } catch (IOException e) { 
             System.err.println(e.getMessage()); 
         } 
         // Complete the multipart upload. 
         s3Client.completeMultipartUpload(b -> b 
                  .bucket(bucketName) 
                  .key(key) 
                  .uploadId(uploadId) 
  .multipartUpload(CompletedMultipartUpload.builder().parts(completedParts).build())); 
     }
```
- Per informazioni dettagliate sull'API, consulta i seguenti argomenti nella Documentazione di riferimento delle API AWS SDK for Java 2.x.
	- [CompleteMultipartUpload](https://docs.aws.amazon.com/goto/SdkForJavaV2/s3-2006-03-01/CompleteMultipartUpload)
	- [CreateMultipartUpload](https://docs.aws.amazon.com/goto/SdkForJavaV2/s3-2006-03-01/CreateMultipartUpload)
	- [UploadPart](https://docs.aws.amazon.com/goto/SdkForJavaV2/s3-2006-03-01/UploadPart)

Utilizzo degli oggetti con versione Amazon S3 utilizzando un SDK AWS

L'esempio di codice seguente mostra come:

- Creazione un bucket S3 con versione.
- Ottenimento di tutte le versioni di un oggetto.
- Ripristino di un oggetto a una versione precedente.
- Eliminazione e ripristino di un oggetto con versione.
- Eliminazione permanente di tutte le versioni di un oggetto

#### Python

SDK per Python (Boto3)

#### **a** Note

C'è di più su. GitHub Trova l'esempio completo e scopri di più sulla configurazione e l'esecuzione nel [Repository di esempi di codice AWS.](https://github.com/awsdocs/aws-doc-sdk-examples/tree/main/python/example_code/s3/s3_versioning#code-examples)

Creazione di funzioni che eseguono il wrap delle operazioni S3.

```
def create_versioned_bucket(bucket_name, prefix): 
    "" "
     Creates an Amazon S3 bucket, enables it for versioning, and configures a 
 lifecycle 
     that expires noncurrent object versions after 7 days. 
     Adding a lifecycle configuration to a versioned bucket is a best practice. 
     It helps prevent objects in the bucket from accumulating a large number of 
     noncurrent versions, which can slow down request performance. 
     Usage is shown in the usage_demo_single_object function at the end of this 
 module. 
     :param bucket_name: The name of the bucket to create. 
     :param prefix: Identifies which objects are automatically expired under the 
                     configured lifecycle rules. 
     :return: The newly created bucket. 
     """ 
     try: 
         bucket = s3.create_bucket( 
             Bucket=bucket_name, 
             CreateBucketConfiguration={ 
                  "LocationConstraint": s3.meta.client.meta.region_name 
             }, 
\overline{\phantom{a}}
```

```
 logger.info("Created bucket %s.", bucket.name) 
     except ClientError as error: 
         if error.response["Error"]["Code"] == "BucketAlreadyOwnedByYou": 
             logger.warning("Bucket %s already exists! Using it.", bucket_name) 
             bucket = s3.Bucket(bucket_name) 
         else: 
             logger.exception("Couldn't create bucket %s.", bucket_name) 
             raise 
     try: 
         bucket.Versioning().enable() 
         logger.info("Enabled versioning on bucket %s.", bucket.name) 
     except ClientError: 
         logger.exception("Couldn't enable versioning on bucket %s.", bucket.name) 
         raise 
     try: 
         expiration = 7 
         bucket.LifecycleConfiguration().put( 
             LifecycleConfiguration={ 
                  "Rules": [ 
\{ "Status": "Enabled", 
                          "Prefix": prefix, 
                          "NoncurrentVersionExpiration": {"NoncurrentDays": 
 expiration}, 
1 1 1 1 1 1 1
 ] 
             } 
\overline{\phantom{a}} logger.info( 
             "Configured lifecycle to expire noncurrent versions after %s days " 
             "on bucket %s.", 
             expiration, 
             bucket.name, 
        \lambda except ClientError as error: 
         logger.warning( 
             "Couldn't configure lifecycle on bucket %s because %s. " 
             "Continuing anyway.", 
             bucket.name, 
             error, 
        \mathcal{L}
```

```
 return bucket
def rollback_object(bucket, object_key, version_id): 
    "" ""
     Rolls back an object to an earlier version by deleting all versions that 
     occurred after the specified rollback version. 
     Usage is shown in the usage_demo_single_object function at the end of this 
  module. 
     :param bucket: The bucket that holds the object to roll back. 
     :param object_key: The object to roll back. 
    : param version id: The version ID to roll back to.
    "" "
     # Versions must be sorted by last_modified date because delete markers are 
     # at the end of the list even when they are interspersed in time. 
     versions = sorted( 
         bucket.object_versions.filter(Prefix=object_key), 
         key=attrgetter("last_modified"), 
         reverse=True, 
     ) 
     logger.debug( 
         "Got versions:\n%s", 
         "\n".join( 
 [ 
                  f"\t{version.version_id}, last modified {version.last_modified}" 
                 for version in versions 
 ] 
         ), 
     ) 
     if version_id in [ver.version_id for ver in versions]: 
         print(f"Rolling back to version {version_id}") 
         for version in versions: 
             if version.version_id != version_id: 
                 version.delete() 
                  print(f"Deleted version {version.version_id}") 
             else: 
                  break 
         print(f"Active version is now {bucket.Object(object_key).version_id}")
```

```
 else: 
         raise KeyError( 
             f"{version_id} was not found in the list of versions for " 
  f"{object_key}." 
\overline{\phantom{a}}def revive_object(bucket, object_key): 
    "" "
     Revives a versioned object that was deleted by removing the object's active 
     delete marker. 
     A versioned object presents as deleted when its latest version is a delete 
 marker. 
     By removing the delete marker, we make the previous version the latest 
  version 
     and the object then presents as *not* deleted. 
     Usage is shown in the usage_demo_single_object function at the end of this 
 module. 
     :param bucket: The bucket that contains the object. 
     :param object_key: The object to revive. 
    "" "
     # Get the latest version for the object. 
     response = s3.meta.client.list_object_versions( 
         Bucket=bucket.name, Prefix=object_key, MaxKeys=1 
    \lambda if "DeleteMarkers" in response: 
         latest_version = response["DeleteMarkers"][0] 
         if latest_version["IsLatest"]: 
             logger.info( 
                  "Object %s was indeed deleted on %s. Let's revive it.", 
                  object_key, 
                  latest_version["LastModified"], 
) obj = bucket.Object(object_key) 
             obj.Version(latest_version["VersionId"]).delete() 
             logger.info( 
                  "Revived %s, active version is now %s with body '%s'", 
                  object_key, 
                  obj.version_id, 
                  obj.get()["Body"].read(),
```

```
) else: 
             logger.warning( 
                 "Delete marker is not the latest version for %s!", object_key 
) elif "Versions" in response: 
         logger.warning("Got an active version for %s, nothing to do.", 
  object_key) 
     else: 
         logger.error("Couldn't get any version info for %s.", object_key)
def permanently_delete_object(bucket, object_key): 
    "" "
     Permanently deletes a versioned object by deleting all of its versions. 
     Usage is shown in the usage_demo_single_object function at the end of this 
  module. 
     :param bucket: The bucket that contains the object. 
     :param object_key: The object to delete. 
    "" "
     try: 
         bucket.object_versions.filter(Prefix=object_key).delete() 
         logger.info("Permanently deleted all versions of object %s.", object_key) 
     except ClientError: 
         logger.exception("Couldn't delete all versions of %s.", object_key) 
         raise
```
Caricamento la strofa di una poesia in un oggetto con versione ed esecuzione di una serie di operazioni su di esso.

```
def usage_demo_single_object(obj_prefix="demo-versioning/"): 
    "" "
     Demonstrates usage of versioned object functions. This demo uploads a stanza 
     of a poem and performs a series of revisions, deletions, and revivals on it. 
     :param obj_prefix: The prefix to assign to objects created by this demo. 
     """
```

```
 with open("father_william.txt") as file: 
       stanzas = file.read().split("\\n\\n")width = get_terminal_size((80, 20))[0] print("-" * width) 
    print("Welcome to the usage demonstration of Amazon S3 versioning.") 
    print( 
        "This demonstration uploads a single stanza of a poem to an Amazon " 
        "S3 bucket and then applies various revisions to it." 
   \lambda print("-" * width) 
    print("Creating a version-enabled bucket for the demo...") 
    bucket = create_versioned_bucket("bucket-" + str(uuid.uuid1()), obj_prefix) 
    print("\nThe initial version of our stanza:") 
    print(stanzas[0]) 
    # Add the first stanza and revise it a few times. 
    print("\nApplying some revisions to the stanza...") 
    obj_stanza_1 = bucket.Object(f"{obj_prefix}stanza-1") 
    obj_stanza_1.put(Body=bytes(stanzas[0], "utf-8")) 
    obj_stanza_1.put(Body=bytes(stanzas[0].upper(), "utf-8")) 
    obj_stanza_1.put(Body=bytes(stanzas[0].lower(), "utf-8")) 
    obj_stanza_1.put(Body=bytes(stanzas[0][::-1], "utf-8")) 
    print( 
        "The latest version of the stanza is now:", 
        obj_stanza_1.get()["Body"].read().decode("utf-8"), 
       sep="\n",
   \lambda # Versions are returned in order, most recent first. 
    obj_stanza_1_versions = 
 bucket.object_versions.filter(Prefix=obj_stanza_1.key) 
    print( 
        "The version data of the stanza revisions:", 
       \star[
            f" {version.version_id}, last modified {version.last_modified}" 
            for version in obj_stanza_1_versions 
        ], 
        sep="\n", 
   \lambda # Rollback two versions. 
    print("\nRolling back two versions...")
```

```
 rollback_object(bucket, obj_stanza_1.key, list(obj_stanza_1_versions)
[2].version_id) 
     print( 
         "The latest version of the stanza:", 
         obj_stanza_1.get()["Body"].read().decode("utf-8"), 
        sep="\n",
     ) 
     # Delete the stanza 
     print("\nDeleting the stanza...") 
     obj_stanza_1.delete() 
     try: 
         obj_stanza_1.get() 
     except ClientError as error: 
         if error.response["Error"]["Code"] == "NoSuchKey": 
             print("The stanza is now deleted (as expected).") 
         else: 
             raise 
     # Revive the stanza 
     print("\nRestoring the stanza...") 
     revive_object(bucket, obj_stanza_1.key) 
     print( 
         "The stanza is restored! The latest version is again:", 
         obj_stanza_1.get()["Body"].read().decode("utf-8"), 
         sep="\n", 
    \lambda # Permanently delete all versions of the object. This cannot be undone! 
     print("\nPermanently deleting all versions of the stanza...") 
     permanently_delete_object(bucket, obj_stanza_1.key) 
     obj_stanza_1_versions = 
 bucket.object_versions.filter(Prefix=obj_stanza_1.key) 
     if len(list(obj_stanza_1_versions)) == 0: 
         print("The stanza has been permanently deleted and now has no versions.") 
     else: 
         print("Something went wrong. The stanza still exists!") 
     print(f"\nRemoving {bucket.name}...") 
     bucket.delete() 
     print(f"{bucket.name} deleted.") 
     print("Demo done!")
```
- Per informazioni dettagliate sull'API, consulta i seguenti argomenti nella Documentazione di riferimento delle API SDK AWS per Python (Boto3).
	- [CreateBucket](https://docs.aws.amazon.com/goto/boto3/s3-2006-03-01/CreateBucket)
	- [DeleteObject](https://docs.aws.amazon.com/goto/boto3/s3-2006-03-01/DeleteObject)
	- [ListObjectVersions](https://docs.aws.amazon.com/goto/boto3/s3-2006-03-01/ListObjectVersions)
	- [PutBucketLifecycleConfiguration](https://docs.aws.amazon.com/goto/boto3/s3-2006-03-01/PutBucketLifecycleConfiguration)

# Esempi serverless per Amazon S3 utilizzando AWS SDK

I seguenti esempi di codice mostrano come usare Amazon Simple Storage Service (Amazon S3) con gli SDKAWS.

Esempi

• [Richiamo di una funzione Lambda da un trigger Amazon S3](#page-6762-0)

<span id="page-6762-0"></span>Richiamo di una funzione Lambda da un trigger Amazon S3

I seguenti esempi di codice mostrano come implementare una funzione Lambda che riceve un evento attivato dal caricamento di un oggetto in un bucket S3. La funzione recupera il nome del bucket S3 e la chiave dell'oggetto dal parametro evento e chiama l'API Amazon S3 per recuperare e registrare il tipo di contenuto dell'oggetto.

.NET

AWS SDK for .NET

**a** Note

C'è altro su. GitHub Trova l'esempio completo e scopri come eseguire la configurazione e l'esecuzione nel repository di [Esempi serverless](https://github.com/aws-samples/serverless-snippets/tree/main/integration-s3-to-lambda).

Utilizzo di un evento S3 con Lambda tramite .NET.

```
using System.Threading.Tasks;
using Amazon.Lambda.Core;
```

```
using Amazon.S3;
using System;
using Amazon.Lambda.S3Events;
using System.Web;
// Assembly attribute to enable the Lambda function's JSON input to be converted 
  into a .NET class.
[assembly: 
 LambdaSerializer(typeof(Amazon.Lambda.Serialization.SystemTextJson.DefaultLambdaJsonSeri
namespace S3Integration
{ 
     public class Function 
     { 
         private static AmazonS3Client _s3Client; 
         public Function() : this(null) 
         { 
         } 
         internal Function(AmazonS3Client s3Client) 
        \left\{ \right. _s3Client = s3Client ?? new AmazonS3Client(); 
         } 
         public async Task<string> Handler(S3Event evt, ILambdaContext context) 
         { 
             try 
\{\hspace{.1cm} \} if (evt.Records.Count <= 0) 
\overline{a} context.Logger.LogLine("Empty S3 Event received"); 
                      return string.Empty; 
 } 
                  var bucket = evt.Records[0].S3.Bucket.Name; 
                  var key = HttpUtility.UrlDecode(evt.Records[0].S3.Object.Key); 
                  context.Logger.LogLine($"Request is for {bucket} and {key}"); 
                  var objectResult = await _s3Client.GetObjectAsync(bucket, key); 
                  context.Logger.LogLine($"Returning {objectResult.Key}"); 
                  return objectResult.Key;
```

```
 } 
             catch (Exception e) 
\{\hspace{.1cm} \} context.Logger.LogLine($"Error processing request - 
  {e.Message}"); 
                  return string.Empty; 
             } 
         } 
     }
}
```
## Go

SDK per Go V2

# **a** Note

C'è dell'altro GitHub. Trova l'esempio completo e scopri come eseguire la configurazione e l'esecuzione nel repository di [Esempi serverless](https://github.com/aws-samples/serverless-snippets/tree/main/integration-s3-to-lambda).

Utilizzo di un evento S3 con Lambda tramite Go.

```
package main
import ( 
  "context" 
  "log" 
  "github.com/aws/aws-lambda-go/events" 
  "github.com/aws/aws-lambda-go/lambda" 
  "github.com/aws/aws-sdk-go-v2/config" 
  "github.com/aws/aws-sdk-go-v2/service/s3"
)
func handler(ctx context.Context, s3Event events.S3Event) error { 
  sdkConfig, err := config.LoadDefaultConfig(ctx) 
  if err != nil { 
   log.Printf("failed to load default config: %s", err) 
   return err 
  }
```

```
 s3Client := s3.NewFromConfig(sdkConfig) 
  for _, record := range s3Event.Records { 
   bucket := record.S3.Bucket.Name 
   key := record.S3.Object.URLDecodedKey 
   headOutput, err := s3Client.HeadObject(ctx, &s3.HeadObjectInput{ 
    Bucket: &bucket, 
    Key: &key, 
   }) 
  if err != nil {
    log.Printf("error getting head of object %s/%s: %s", bucket, key, err) 
   return err 
   } 
   log.Printf("successfully retrieved %s/%s of type %s", bucket, key, 
  *headOutput.ContentType) 
  } 
 return nil
}
func main() { 
  lambda.Start(handler)
}
```
### Java

SDK per Java 2.x

#### **a** Note

C'è dell'altro GitHub. Trova l'esempio completo e scopri come eseguire la configurazione e l'esecuzione nel repository di [Esempi serverless](https://github.com/aws-samples/serverless-snippets/tree/main/integration-s3-to-lambda#readme).

Utilizzo di un evento S3 con Lambda tramite Java.

```
package example;
import software.amazon.awssdk.services.s3.model.HeadObjectRequest;
import software.amazon.awssdk.services.s3.model.HeadObjectResponse;
import software.amazon.awssdk.services.s3.S3Client;
```

```
import com.amazonaws.services.lambda.runtime.Context;
import com.amazonaws.services.lambda.runtime.RequestHandler;
import com.amazonaws.services.lambda.runtime.events.S3Event;
import 
 com.amazonaws.services.lambda.runtime.events.models.s3.S3EventNotification.S3EventNotifi
import org.slf4j.Logger;
import org.slf4j.LoggerFactory;
public class Handler implements RequestHandler<S3Event, String> { 
     private static final Logger logger = LoggerFactory.getLogger(Handler.class); 
     @Override 
     public String handleRequest(S3Event s3event, Context context) { 
         try { 
          S3EventNotificationRecord record = s3event.getRecords().get(0);
           String srcBucket = record.getS3().getBucket().getName(); 
           String srcKey = record.getS3().getObject().getUrlDecodedKey(); 
           S3Client s3Client = S3Client.builder().build(); 
           HeadObjectResponse headObject = getHeadObject(s3Client, srcBucket, 
  srcKey); 
           logger.info("Successfully retrieved " + srcBucket + "/" + srcKey + " of 
  type " + headObject.contentType()); 
           return "Ok"; 
         } catch (Exception e) { 
           throw new RuntimeException(e); 
         } 
     } 
     private HeadObjectResponse getHeadObject(S3Client s3Client, String bucket, 
  String key) { 
         HeadObjectRequest headObjectRequest = HeadObjectRequest.builder() 
                  .bucket(bucket) 
                  .key(key) 
                 .build();
         return s3Client.headObject(headObjectRequest); 
     }
}
```
## **JavaScript**

SDK per JavaScript (v2)

# a Note

C'è altro da fare. GitHub Trova l'esempio completo e scopri come eseguire la configurazione e l'esecuzione nel repository di [Esempi serverless](https://github.com/aws-samples/serverless-snippets/tree/main/integration-s3-to-lambda).

Consumo di un evento S3 con JavaScript Lambda utilizzando.

```
const aws = require('aws-sdk');
const s3 = new aws. 53({ [ apiVersion: '2006-03-01' });
exports.handler = async (event, context) => { 
     // Get the object from the event and show its content type 
     const bucket = event.Records[0].s3.bucket.name; 
    const key = decodeURIComponent(event.Records[0].s3.object.key.replace(\wedge + /q,
  ' ')); 
    const params = {
         Bucket: bucket, 
         Key: key, 
     }; 
     try { 
         const { ContentType } = await s3.headObject(params).promise(); 
         console.log('CONTENT TYPE:', ContentType); 
         return ContentType; 
     } catch (err) { 
         console.log(err); 
        const message = `Error getting object f\{key\} from bucket f\{bucket\}. Make
  sure they exist and your bucket is in the same region as this function.`; 
         console.log(message); 
         throw new Error(message); 
     }
};
```
Consumo di un evento S3 con TypeScript Lambda utilizzando.

import { S3Event } from 'aws-lambda';
```
import { S3Client, HeadObjectCommand } from '@aws-sdk/client-s3';
const s3 = new S3Client({ region: process.env.AWS_REGION });
export const handler = async (event: S3Event): Promise<string | undefined> => { 
  // Get the object from the event and show its content type 
   const bucket = event.Records[0].s3.bucket.name; 
   const key = decodeURIComponent(event.Records[0].s3.object.key.replace(/\+/g, ' 
  ')); 
 const params = \{ Bucket: bucket, 
     Key: key, 
  }; 
  try { 
     const { ContentType } = await s3.send(new HeadObjectCommand(params)); 
     console.log('CONTENT TYPE:', ContentType); 
     return ContentType; 
  } catch (err) { 
     console.log(err); 
    const message = `Error getting object f\{key\} from bucket f\{bucket\}. Make sure
  they exist and your bucket is in the same region as this function.`; 
     console.log(message); 
     throw new Error(message); 
  }
};
```
## Python

SDK per Python (Boto3)

#### **a** Note

C'è altro da fare. GitHub Trova l'esempio completo e scopri come eseguire la configurazione e l'esecuzione nel repository di [Esempi serverless](https://github.com/aws-samples/serverless-snippets/tree/main/integration-s3-to-lambda).

Utilizzo di un evento S3 con Lambda tramite Python.

```
import json
import urllib.parse
import boto3
```

```
print('Loading function')
s3 = boto3.client('s3')
def lambda handler(event, context):
     #print("Received event: " + json.dumps(event, indent=2)) 
     # Get the object from the event and show its content type 
     bucket = event['Records'][0]['s3']['bucket']['name'] 
     key = urllib.parse.unquote_plus(event['Records'][0]['s3']['object']['key'], 
  encoding='utf-8') 
     try: 
         response = s3.get_object(Bucket=bucket, Key=key) 
         print("CONTENT TYPE: " + response['ContentType']) 
         return response['ContentType'] 
     except Exception as e: 
         print(e) 
         print('Error getting object {} from bucket {}. Make sure they exist and 
  your bucket is in the same region as this function.'.format(key, bucket)) 
         raise e
```
## Rust

## SDK per Rust

#### **G** Note

C'è dell'altro GitHub. Trova l'esempio completo e scopri come eseguire la configurazione e l'esecuzione nel repository di [Esempi serverless](https://github.com/aws-samples/serverless-snippets/tree/main/integration-s3-to-lambda).

Utilizzo di un evento S3 con Lambda tramite Rust.

```
use aws_lambda_events::event::s3::S3Event;
use aws_sdk_s3::{Client};
use lambda_runtime::{run, service_fn, Error, LambdaEvent};
/// Main function
#[tokio::main]
```

```
async fn main() -> Result<(), Error> { 
     tracing_subscriber::fmt() 
         .with_max_level(tracing::Level::INFO) 
         .with_target(false) 
         .without_time() 
         .init(); 
     // Initialize the AWS SDK for Rust 
     let config = aws_config::load_from_env().await; 
     let s3_client = Client::new(&config); 
     let res = run(service_fn(|request: LambdaEvent<S3Event>| { 
         function_handler(&s3_client, request) 
     })).await; 
     res
}
async fn function_handler( 
     s3_client: &Client, 
     evt: LambdaEvent<S3Event>
) -> Result<(), Error> { 
     tracing::info!(records = ?evt.payload.records.len(), "Received request from 
  SQS"); 
    if evt.payload.records.len() == 0 \text{ }{
         tracing::info!("Empty S3 event received"); 
     } 
     let bucket = evt.payload.records[0].s3.bucket.name.as_ref().expect("Bucket 
  name to exist"); 
     let key = evt.payload.records[0].s3.object.key.as_ref().expect("Object key to 
  exist"); 
     tracing::info!("Request is for {} and object {}", bucket, key); 
     let s3_get_object_result = s3_client 
         .get_object() 
         .bucket(bucket) 
        key(key) .send() 
         .await; 
     match s3_get_object_result {
```

```
 Ok(_) => tracing::info!("S3 Get Object success, the s3GetObjectResult 
  contains a 'body' property of type ByteStream"), 
         Err(_) => tracing::info!("Failure with S3 Get Object request") 
     } 
    0k(())}
```
# Esempi di servizi incrociati per Amazon S3 con SDK AWS

I seguenti esempi di codice mostrano come usare Amazon Simple Storage Service (Amazon S3) con gli SDKAWS. Ogni esempio contiene un'applicazione di esempio che funziona su più applicazioni. Servizi AWS

Gli esempi trasversali mirano a un livello avanzato di esperienza per aiutarti a iniziare a creare applicazioni.

## Esempi

- [Creazione di un'app Amazon Transcribe](#page-6771-0)
- [Conversione di sintesi vocale e di nuovo in testo utilizzando un SDK AWS](#page-6772-0)
- [Creazione di un'applicazione di gestione delle risorse fotografiche che consente agli utenti di](#page-6773-0) [gestire le foto utilizzando etichette](#page-6773-0)
- [Creazione di un'applicazione Amazon Textract explorer](#page-6777-0)
- [Rilevamento dei DPI nelle immagini con Amazon Rekognition utilizzando un SDK AWS](#page-6778-0)
- [Rilevamento di entità nel testo estratto da un'immagine utilizzando un SDK AWS](#page-6780-0)
- [Rilevamento di volti in un'immagine utilizzando un SDK AWS](#page-6780-1)
- [Rilevamento di oggetti nelle immagini con Amazon Rekognition utilizzando un SDK AWS](#page-6781-0)
- [Rilevamento di persone e oggetti in un video con Amazon Rekognition utilizzando un SDK AWS](#page-6784-0)
- [Salvataggio di EXIF e altre informazioni sull'immagine utilizzando un SDK AWS](#page-6785-0)

# <span id="page-6771-0"></span>Creazione di un'app Amazon Transcribe

L'esempio di codice seguente mostra come utilizzare Amazon Transcribe per trascrivere e visualizzare le registrazioni vocali nel browser.

#### **JavaScript**

## SDK per JavaScript (v3)

Crea un'app che utilizza Amazon Transcribe per trascrivere e visualizzare le registrazioni vocali nel browser. L'app utilizza due bucket Amazon Simple Storage Service (Amazon S3), uno per ospitare il codice dell'applicazione e l'altro per archiviare le trascrizioni. L'app utilizza un pool di utenti Amazon Cognito per autenticare gli utenti. Gli utenti autenticati hanno le autorizzazioni AWS Identity and Access Management (IAM) per accedere ai servizi AWS richiesti.

Per il codice sorgente completo e le istruzioni su come configurarlo ed eseguirlo, guarda l'esempio completo su. [GitHub](https://github.com/awsdocs/aws-doc-sdk-examples/tree/main/javascriptv3/example_code/cross-services/transcription-app)

Questo esempio è anche disponibile nella [Guida per lo sviluppatore di AWS SDK for](https://docs.aws.amazon.com/sdk-for-javascript/v3/developer-guide/transcribe-app.html) [JavaScript v3](https://docs.aws.amazon.com/sdk-for-javascript/v3/developer-guide/transcribe-app.html) .

Servizi utilizzati in questo esempio

- Amazon Cognito Identity
- Amazon S3
- Amazon Transcribe

<span id="page-6772-0"></span>Conversione di sintesi vocale e di nuovo in testo utilizzando un SDK AWS

L'esempio di codice seguente mostra come:

- Utilizzare Amazon Polly per sintetizzare un file di input in testo normale (UTF-8) in un file audio.
- Carica il file audio in un bucket Amazon S3.
- Utilizzare Amazon Transcribe per convertire il file audio in testo.
- Visualizzare il testo.

#### Rust

#### SDK per Rust

Utilizza Amazon Polly per sintetizzare un file di input di testo normale (UTF-8) in un file audio, caricare il file audio in un bucket Amazon S3, utilizzare Amazon Transcribe per convertire il file audio in testo e visualizzare il testo.

Per il codice sorgente completo e le istruzioni su come configurarlo ed eseguirlo, guarda l'esempio completo su [GitHub.](https://github.com/awsdocs/aws-doc-sdk-examples/blob/main/rustv1/cross_service#code-examples)

Servizi utilizzati in questo esempio

- Amazon Polly
- Amazon S3
- Amazon Transcribe

<span id="page-6773-0"></span>Creazione di un'applicazione di gestione delle risorse fotografiche che consente agli utenti di gestire le foto utilizzando etichette

Nell'esempio di codice seguente viene illustrato come creare un'applicazione serverless che consente agli utenti di gestire le foto mediante etichette.

.NET

## AWS SDK for .NET

Mostra come sviluppare un'applicazione per la gestione delle risorse fotografiche che rileva le etichette nelle immagini utilizzando Amazon Rekognition e le archivia per recuperarle in seguito.

Per il codice sorgente completo e le istruzioni su come configurarlo ed eseguirlo, guarda l'esempio completo su [GitHub](https://github.com/awsdocs/aws-doc-sdk-examples/tree/main/dotnetv3/cross-service/PhotoAssetManager).

Per approfondire l'origine di questo esempio, consulta il post su [AWS Community.](https://community.aws/posts/cloud-journeys/01-serverless-image-recognition-app)

Servizi utilizzati in questo esempio

- API Gateway
- DynamoDB
- Lambda
- Amazon Rekognition
- Amazon S3
- Amazon SNS

#### $C++$

## SDK per C++

Mostra come sviluppare un'applicazione per la gestione delle risorse fotografiche che rileva le etichette nelle immagini utilizzando Amazon Rekognition e le archivia per recuperarle in seguito.

Per il codice sorgente completo e le istruzioni su come configurarlo ed eseguirlo, guarda l'esempio completo su [GitHub](https://github.com/awsdocs/aws-doc-sdk-examples/tree/main/cpp/example_code/cross-service/photo_asset_manager).

Per approfondire l'origine di questo esempio, consulta il post su [AWS Community.](https://community.aws/posts/cloud-journeys/01-serverless-image-recognition-app)

Servizi utilizzati in questo esempio

- API Gateway
- DynamoDB
- Lambda
- Amazon Rekognition
- Amazon S3
- Amazon SNS

#### Java

SDK per Java 2.x

Mostra come sviluppare un'applicazione per la gestione delle risorse fotografiche che rileva le etichette nelle immagini utilizzando Amazon Rekognition e le archivia per recuperarle in seguito.

Per il codice sorgente completo e le istruzioni su come configurarlo ed eseguirlo, guarda l'esempio completo su [GitHub](https://github.com/awsdocs/aws-doc-sdk-examples/tree/main/javav2/usecases/pam_source_files).

Per approfondire l'origine di questo esempio, consulta il post su [AWS Community.](https://community.aws/posts/cloud-journeys/01-serverless-image-recognition-app)

Servizi utilizzati in questo esempio

- API Gateway
- DynamoDB
- Lambda
- Amazon Rekognition
- Amazon S3
- Amazon SNS

**JavaScript** 

SDK per JavaScript (v3)

Mostra come sviluppare un'applicazione per la gestione delle risorse fotografiche che rileva le etichette nelle immagini utilizzando Amazon Rekognition e le archivia per recuperarle in seguito.

Per il codice sorgente completo e le istruzioni su come configurarlo ed eseguirlo, guarda l'esempio completo su. [GitHub](https://github.com/awsdocs/aws-doc-sdk-examples/tree/main/javascriptv3/example_code/cross-services/photo-asset-manager)

Per approfondire l'origine di questo esempio, consulta il post su [AWS Community.](https://community.aws/posts/cloud-journeys/01-serverless-image-recognition-app)

Servizi utilizzati in questo esempio

- API Gateway
- DynamoDB
- Lambda
- Amazon Rekognition
- Amazon S3
- Amazon SNS

#### Kotlin

SDK per Kotlin

Mostra come sviluppare un'applicazione per la gestione delle risorse fotografiche che rileva le etichette nelle immagini utilizzando Amazon Rekognition e le archivia per recuperarle in seguito.

Per il codice sorgente completo e le istruzioni su come configurarlo ed eseguirlo, guarda l'esempio completo su [GitHub](https://github.com/awsdocs/aws-doc-sdk-examples/tree/main/kotlin/usecases/creating_pam).

Per approfondire l'origine di questo esempio, consulta il post su [AWS Community.](https://community.aws/posts/cloud-journeys/01-serverless-image-recognition-app)

Servizi utilizzati in questo esempio

- API Gateway
- DynamoDB
- Lambda
- Amazon Rekognition
- Amazon S3
- Amazon SNS

## PHP

## SDK per PHP

Mostra come sviluppare un'applicazione per la gestione delle risorse fotografiche che rileva le etichette nelle immagini utilizzando Amazon Rekognition e le archivia per recuperarle in seguito.

Per il codice sorgente completo e le istruzioni su come configurarlo ed eseguirlo, guarda l'esempio completo su [GitHub](https://github.com/awsdocs/aws-doc-sdk-examples/tree/main/php/applications/photo_asset_manager).

Per approfondire l'origine di questo esempio, consulta il post su [AWS Community.](https://community.aws/posts/cloud-journeys/01-serverless-image-recognition-app)

Servizi utilizzati in questo esempio

- API Gateway
- DynamoDB
- Lambda
- Amazon Rekognition
- Amazon S3
- Amazon SNS

## Rust

## SDK per Rust

Mostra come sviluppare un'applicazione per la gestione delle risorse fotografiche che rileva le etichette nelle immagini utilizzando Amazon Rekognition e le archivia per recuperarle in seguito.

Per il codice sorgente completo e le istruzioni su come configurarlo ed eseguirlo, guarda l'esempio completo su [GitHub](https://github.com/awsdocs/aws-doc-sdk-examples/tree/main/rustv1/cross_service/photo_asset_management).

Per approfondire l'origine di questo esempio, consulta il post su [AWS Community.](https://community.aws/posts/cloud-journeys/01-serverless-image-recognition-app)

Servizi utilizzati in questo esempio

- API Gateway
- DynamoDB
- Lambda
- Amazon Rekognition
- Amazon S3
- Amazon SNS

# <span id="page-6777-0"></span>Creazione di un'applicazione Amazon Textract explorer

Gli esempi di codice seguenti mostrano come esplorare l'output di Amazon Textract tramite un'applicazione interattiva.

**JavaScript** 

SDK per JavaScript (v3)

Mostra come usare AWS SDK for JavaScript per costruire un'applicazione React che utilizza Amazon Textract per estrarre i dati da un'immagine del documento e visualizzarli in una pagina Web interattiva. Questo esempio viene eseguito in un browser Web e richiede, come credenziali, un'identità autenticata Amazon Cognito. Utilizza Amazon Simple Storage Service (Amazon S3) per l'archiviazione e per le notifiche esegue il polling di una coda di Servizio di coda semplice Amazon (Amazon SQS) sottoscritta a un argomento Servizio di notifica semplice Amazon (Amazon SNS).

Per il codice sorgente completo e le istruzioni su come configurarlo ed eseguirlo, guarda l'esempio completo su. [GitHub](https://github.com/awsdocs/aws-doc-sdk-examples/tree/main/javascriptv3/example_code/cross-services/textract-react)

Servizi utilizzati in questo esempio

- Amazon Cognito Identity
- Amazon S3
- Amazon SNS
- Amazon SQS
- Amazon Textract

#### Python

SDK per Python (Boto3)

Mostra come usare AWS SDK for Python (Boto3) con Amazon Textract per rilevare elementi di testo, forme e tabelle nell'immagine di un documento. L'immagine di input e l'output di Amazon Textract sono mostrati in un'applicazione Tkinter che consente di esplorare gli elementi rilevati.

- Invia un'immagine del documento ad Amazon Textract ed esplora l'output degli elementi rilevati.
- Invia immagini direttamente ad Amazon Textract o tramite un bucket Amazon Simple Storage Service (Amazon S3).
- Utilizza le API asincrone per avviare un processo che pubblica una notifica in un argomento Amazon Simple Notification Service (Amazon SNS) al suo termine.
- Esegue il polling di una coda Amazon Simple Queue Service (Amazon SQS) per un messaggio di completamento del processo e visualizza i risultati.

Per il codice sorgente completo e le istruzioni su come configurarlo ed eseguirlo, guarda l'esempio completo su [GitHub.](https://github.com/awsdocs/aws-doc-sdk-examples/tree/main/python/cross_service/textract_explorer)

Servizi utilizzati in questo esempio

- Amazon S3
- Amazon SNS
- Amazon SQS
- Amazon Textract

# <span id="page-6778-0"></span>Rilevamento dei DPI nelle immagini con Amazon Rekognition utilizzando un SDK AWS

Gli esempi di codice seguenti mostrano come creare un'applicazione che utilizza Amazon Rekognition per rilevare dispositivi di protezione individuale (DPI) nelle immagini.

#### Java

SDK per Java 2.x

Mostra come creare una funzione AWS Lambda che rileva le immagini contenenti dispositivi di protezione individuale.

Per il codice sorgente completo e le istruzioni su come configurarlo ed eseguirlo, guarda l'esempio completo su [GitHub.](https://github.com/awsdocs/aws-doc-sdk-examples/tree/main/javav2/usecases/creating_lambda_ppe)

Servizi utilizzati in questo esempio

- DynamoDB
- Amazon Rekognition
- Amazon S3
- Amazon SES

## **JavaScript**

SDK per JavaScript (v3)

Mostra come utilizzare Amazon Rekognition con AWS SDK for JavaScript per creare un'applicazione che rileva i dispositivi di protezione individuale (DPI) nelle immagini situate in un bucket Amazon Simple Storage Service (Amazon S3). L'applicazione salva i risultati in una tabella Amazon DynamoDB e invia all'amministratore una notifica e-mail sui risultati tramite Amazon Simple Email Service (Amazon SES).

Scopri come:

- Creare un utente non autenticato tramite Amazon Cognito.
- Analizzare le immagini per rilevare i DPI tramite Amazon Rekognition.
- Verificare un indirizzo e-mail per Amazon SES.
- Aggiornare una tabella DynamoDB con i risultati.
- Inviare una notifica e-mail tramite Amazon SES.

Per il codice sorgente completo e le istruzioni su come configurarlo ed eseguirlo, guarda l'esempio completo su. [GitHub](https://github.com/awsdocs/aws-doc-sdk-examples/tree/main/javascriptv3/example_code/cross-services/photo-analyzer-ppe)

Servizi utilizzati in questo esempio

• DynamoDB

- Amazon Rekognition
- Amazon S3
- Amazon SES

<span id="page-6780-0"></span>Rilevamento di entità nel testo estratto da un'immagine utilizzando un SDK AWS

L'esempio di codice seguente mostra come utilizzare Amazon Comprehend per rilevare le entità nel testo estratto da Amazon Textract da un'immagine archiviata in Amazon S3.

## Python

SDK per Python (Boto3)

Mostra come usare AWS SDK for Python (Boto3) in un notebook Jupyter per rilevare entità nel testo estratto da un'immagine. In questo esempio viene utilizzato Amazon Textract per estrarre il testo da un'immagine archiviata in Amazon Simple Storage Service (Amazon S3) e Amazon Comprehend per rilevare le entità nel testo estratto.

Questo esempio è un notebook Jupyter e deve essere eseguito in un ambiente in grado di ospitare notebook. Per istruzioni su come eseguire l'esempio utilizzando Amazon SageMaker, consulta le istruzioni in [TextractAndComprehendNotebook.ipynb](https://github.com/awsdocs/aws-doc-sdk-examples/tree/main/python/cross_service/textract_comprehend_notebook/TextractAndComprehendNotebook.ipynb).

Per il codice sorgente completo e le istruzioni su come configurarlo ed eseguirlo, guarda l'esempio completo su. [GitHub](https://github.com/awsdocs/aws-doc-sdk-examples/tree/main/python/cross_service/textract_comprehend_notebook#readme)

Servizi utilizzati in questo esempio

- Amazon Comprehend
- Amazon S3
- Amazon Textract

<span id="page-6780-1"></span>Rilevamento di volti in un'immagine utilizzando un SDK AWS

L'esempio di codice seguente mostra come:

- Salva un'immagine in un bucket Amazon S3.
- Utilizza Amazon Rekognition per rilevare i dettagli del viso, come fascia di età, sesso ed emozione (ad esempio sorridente).

• Visualizzare questi dettagli.

#### Rust

## SDK per Rust

Salva l'immagine in un bucket Amazon S3 con il prefisso uploads, utilizza Amazon Rekognition per rilevare i dettagli del viso, come fascia di età, sesso ed emozione (sorridente, ecc.) e visualizza tali dettagli.

Per il codice sorgente completo e le istruzioni su come configurarlo ed eseguirlo, guarda l'esempio completo su [GitHub.](https://github.com/awsdocs/aws-doc-sdk-examples/blob/main/rustv1/cross_service/detect_faces/src/main.rs)

Servizi utilizzati in questo esempio

- Amazon Rekognition
- Amazon S3

<span id="page-6781-0"></span>Rilevamento di oggetti nelle immagini con Amazon Rekognition utilizzando un SDK AWS

Gli esempi di codice seguenti mostrano come creare un'applicazione che utilizza Amazon Rekognition per rilevare oggetti in base a una categoria nelle immagini.

# .NET

## AWS SDK for NFT

Mostra come utilizzare l'API .NET di Amazon Rekognition per creare un'applicazione che utilizza Amazon Rekognition per identificare gli oggetti in base a una categoria nelle immagini situate in un bucket Amazon Simple Storage Service (Amazon S3). L'applicazione invia all'amministratore una notifica e-mail sui risultati tramite Amazon Simple Email Service (Amazon SES).

Per il codice sorgente completo e le istruzioni su come configurarlo ed eseguirlo, guarda l'esempio completo su [GitHub.](https://github.com/awsdocs/aws-doc-sdk-examples/tree/main/dotnetv3/cross-service/PhotoAnalyzerApp)

Servizi utilizzati in questo esempio

- Amazon Rekognition
- Amazon S3

• Amazon SES

#### Java

SDK per Java 2.x

Mostra come utilizzare l'API Java di Amazon Rekognition per creare un'applicazione che utilizza Amazon Rekognition per identificare gli oggetti in base a una categoria nelle immagini situate in un bucket Amazon Simple Storage Service (Amazon S3). L'applicazione invia all'amministratore una notifica e-mail sui risultati tramite Amazon Simple Email Service (Amazon SES).

Per il codice sorgente completo e le istruzioni su come configurarlo ed eseguirlo, guarda l'esempio completo su [GitHub.](https://github.com/awsdocs/aws-doc-sdk-examples/tree/main/javav2/usecases/creating_photo_analyzer_app)

Servizi utilizzati in questo esempio

- Amazon Rekognition
- Amazon S3
- Amazon SES

#### JavaScript

#### SDK per JavaScript (v3)

Mostra come utilizzare Amazon Rekognition con AWS SDK for JavaScript per creare un'applicazione che utilizza Amazon Rekognition per identificare gli oggetti in base a una categoria nelle immagini situate in un bucket Amazon Simple Storage Service (Amazon S3). L'applicazione invia all'amministratore una notifica e-mail sui risultati tramite Amazon Simple Email Service (Amazon SES).

#### Scopri come:

- Creare un utente non autenticato tramite Amazon Cognito.
- Analizza le immagini per rilevare gli oggetti tramite Amazon Rekognition.
- Verificare un indirizzo e-mail per Amazon SES.
- Inviare una notifica e-mail tramite Amazon SES.

Per il codice sorgente completo e le istruzioni su come configurarlo ed eseguirlo, guarda l'esempio completo su. [GitHub](https://github.com/awsdocs/aws-doc-sdk-examples/tree/main/javascriptv3/example_code/cross-services/photo_analyzer)

Servizi utilizzati in questo esempio

- Amazon Rekognition
- Amazon S3
- Amazon SES

## Kotlin

## SDK per Kotlin

Mostra come utilizzare l'API Kotlin di Amazon Rekognition per creare un'applicazione che utilizza Amazon Rekognition per identificare gli oggetti in base a una categoria nelle immagini situate in un bucket Amazon Simple Storage Service (Amazon S3). L'applicazione invia all'amministratore una notifica e-mail sui risultati tramite Amazon Simple Email Service (Amazon SES).

Per il codice sorgente completo e le istruzioni su come configurarlo ed eseguirlo, guarda l'esempio completo su [GitHub.](https://github.com/awsdocs/aws-doc-sdk-examples/tree/main/kotlin/usecases/creating_photo_analyzer_app)

Servizi utilizzati in questo esempio

- Amazon Rekognition
- Amazon S3
- Amazon SES

## Python

SDK per Python (Boto3)

Mostra come usare AWS SDK for Python (Boto3) per creare un'applicazione Web che consente di eseguire le operazioni descritte di seguito:

- Caricamento di foto in un bucket Amazon Simple Storage Service (Amazon S3).
- Utilizzo di Amazon Rekognition per analizzare ed etichettare le foto.
- Utilizzo di Amazon Simple Email Service (Amazon SES) per inviare report dell'analisi delle immagini tramite e-mail.

Questo esempio contiene due componenti principali: una pagina web scritta in JavaScript che è costruita con React e un servizio REST scritto in Python creato con Flask-RESTful.

È possibile utilizzare la pagina Web React per:

- Visualizzare un elenco di immagini archiviate nel bucket S3.
- Caricare le immagini dal computer nel bucket S3.
- Visualizzare immagini ed etichette che identificano gli elementi rilevati nell'immagine.
- Ottenere un report relativo a tutte le immagini nel bucket S3 e inviarlo tramite email.

La pagina Web richiama il servizio REST. Il servizio invia richieste a AWS per eseguire le seguenti operazioni:

- Ottenere e filtrare l'elenco delle immagini nel bucket S3.
- Caricare le foto nel bucket S3.
- Utilizzare Amazon Rekognition per analizzare le singole foto e ottenere un elenco di etichette che identificano gli articoli rilevati al loro interno.
- Analizzare tutte le foto presenti nel bucket S3 e usare Amazon SES per inviare un report tramite e-mail.

Per il codice sorgente completo e le istruzioni su come configurarlo ed eseguirlo, guarda l'esempio completo su. [GitHub](https://github.com/awsdocs/aws-doc-sdk-examples/tree/main/python/cross_service/photo_analyzer)

Servizi utilizzati in questo esempio

- Amazon Rekognition
- Amazon S3
- Amazon SES

<span id="page-6784-0"></span>Rilevamento di persone e oggetti in un video con Amazon Rekognition utilizzando un SDK AWS

Gli esempi di codice seguenti mostrano come rilevare persone e oggetti in un video con Amazon Rekognition.

Java

#### SDK per Java 2.x

Mostra come utilizzare l'API Java di Amazon Rekognition per creare un'applicazione che rileva volti e oggetti nei video situati in un bucket Amazon Simple Storage Service (Amazon S3). L'applicazione invia all'amministratore una notifica e-mail sui risultati tramite Amazon Simple Email Service (Amazon SES).

Per il codice sorgente completo e le istruzioni su come configurarlo ed eseguirlo, guarda l'esempio completo su [GitHub.](https://github.com/awsdocs/aws-doc-sdk-examples/tree/main/javav2/usecases/video_analyzer_application)

Servizi utilizzati in questo esempio

- Amazon Rekognition
- Amazon S3
- Amazon SES

## **JavaScript**

SDK per JavaScript (v3)

Mostra come utilizzare Amazon Rekognition con AWS SDK for JavaScript per creare un'applicazione che rileva volti e oggetti nei video situati in un bucket Amazon Simple Storage Service (Amazon S3). L'applicazione invia all'amministratore una notifica e-mail sui risultati tramite Amazon Simple Email Service (Amazon SES).

Scopri come:

- Creare un utente non autenticato tramite Amazon Cognito.
- Analizzare le immagini per rilevare i DPI tramite Amazon Rekognition.
- Verificare un indirizzo e-mail per Amazon SES.
- Inviare una notifica e-mail tramite Amazon SES.

Per il codice sorgente completo e le istruzioni su come configurarlo ed eseguirlo, guarda l'esempio completo su. [GitHub](https://github.com/awsdocs/aws-doc-sdk-examples/tree/main/javascriptv3/example_code/cross-services/video-analyzer)

Servizi utilizzati in questo esempio

- Amazon Rekognition
- Amazon S3
- Amazon SES

<span id="page-6785-0"></span>Salvataggio di EXIF e altre informazioni sull'immagine utilizzando un SDK AWS

L'esempio di codice seguente mostra come:

- Recuperare informazioni EXIF da un file JPG, JPEG o PNG.
- Carica il file immagine in un bucket Amazon S3.
- Utilizza Amazon Rekognition per identificare i tre attributi principali (etichette) nel file.
- Aggiungi le informazioni su EXIF ed etichette a una tabella Amazon DynamoDB nella regione.

## Rust

SDK per Rust

Recupera le informazioni EXIF da un file JPG, JPEG o PNG, carica il file di immagine in un bucket Amazon S3, utilizza Amazon Rekognition per identificare i tre attributi principali (etichette in Amazon Rekognition) nel file e aggiungi le informazioni su EXIF ed etichette a una tabella Amazon DynamoDB nella regione.

Per il codice sorgente completo e le istruzioni su come configurarlo ed eseguirlo, guarda l'esempio completo su [GitHub.](https://github.com/awsdocs/aws-doc-sdk-examples/blob/main/rustv1/cross_service/detect_labels/src/main.rs)

Servizi utilizzati in questo esempio

- DynamoDB
- Amazon Rekognition
- Amazon S3

# Esempi di codice per S3 Glacier tramite gli AWS SDK

I seguenti esempi di codice mostrano come usare Amazon S3 Glacier con un kit di sviluppo AWS software (SDK).

Le operazioni sono estratti di codice da programmi più grandi e devono essere eseguite nel contesto. Sebbene le operazioni mostrino come richiamare le singole funzioni del servizio, è possibile visualizzarle contestualizzate negli scenari correlati e negli esempi tra servizi.

Scenari: esempi di codice che mostrano come eseguire un'attività specifica richiamando più funzioni all'interno dello stesso servizio.

## Altre risorse

- [Guida per sviluppatori S3 Glacier: ulteriori informazioni su S3 Glacier](https://docs.aws.amazon.com/amazonglacier/latest/dev/introduction.html).
- [Riferimento all'API S3 Glacier: dettagli su tutte le azioni disponibili per S3 Glacier](https://docs.aws.amazon.com/amazonglacier/latest/dev/amazon-glacier-api.html).
- [AWSDeveloper Center](https://aws.amazon.com/developer/code-examples/?awsf.sdk-code-examples-product=product%23glacier): esempi di codice che puoi filtrare per categoria o per ricerca completa.

• [AWSEsempi SDK](https://github.com/awsdocs/aws-doc-sdk-examples): GitHub repository con codice completo nelle lingue preferite. Include istruzioni per la configurazione e l'esecuzione del codice.

Nozioni di base

Hello Amazon S3 Glacier

L'esempio di codice seguente mostra come iniziare a utilizzare Amazon S3 Glacier.

.NET

AWS SDK for .NET

#### **a** Note

C'è altro da fare GitHub. Trova l'esempio completo e scopri di più sulla configurazione e l'esecuzione nel [Repository di esempi di codice AWS.](https://github.com/awsdocs/aws-doc-sdk-examples/tree/main/dotnetv3/EventBridge#code-examples)

```
using Amazon.Glacier;
using Amazon.Glacier.Model;
namespace GlacierActions;
public static class HelloGlacier
{ 
     static async Task Main() 
     { 
         var glacierService = new AmazonGlacierClient(); 
         Console.WriteLine("Hello Amazon Glacier!"); 
         Console.WriteLine("Let's list your Glacier vaults:"); 
         // You can use await and any of the async methods to get a response. 
         // Let's get the vaults using a paginator. 
         var glacierVaultPaginator = glacierService.Paginators.ListVaults( 
              new ListVaultsRequest { AccountId = "-" }); 
         await foreach (var vault in glacierVaultPaginator.VaultList) 
\overline{\mathcal{L}}
```

```
 Console.WriteLine($"{vault.CreationDate}:{vault.VaultName}, ARN:
{vault.VaultARN}"); 
         } 
     }
}
```
• Per i dettagli sull'API, consulta la [ListVaultss](https://docs.aws.amazon.com/goto/DotNetSDKV3/glacier-2012-06-01/ListVaults)ezione AWS SDK for .NETAPI Reference.

#### Esempi di codice

- [Azioni di S3 Glacier con AWS SDK](#page-6789-0)
	- [Aggiunta di tag a un vault Amazon S3 Glacier utilizzando un AWS SDK](#page-6790-0)
	- [Creazione di un caricamento in più parti in un vault Amazon S3 Glacier utilizzando un AWS SDK](#page-6791-0)
	- [Creazione di un vault S3 Glacier utilizzando un AWS SDK](#page-6794-0)
	- [Eliminazione di un vault Amazon S3 Glacier utilizzando un AWS SDK](#page-6800-0)
	- [Eliminazione di un archivio Amazon S3 Glacier utilizzando un AWS SDK](#page-6803-0)
	- [Eliminazione di una notifica del vault Amazon S3 Glacier utilizzando un AWS SDK](#page-6806-0)
	- [Descrizione di un processo Amazon S3 Glacier utilizzando un AWS SDK](#page-6808-0)
	- [Descrizione di un vault Amazon S3 Glacier utilizzando un AWS SDK](#page-6810-0)
	- [Download di un archivio Amazon S3 Glacier utilizzando un AWS SDK](#page-6811-0)
	- [Come ottenere l'output del processo di Amazon S3 Glacier utilizzando un AWS SDK](#page-6813-0)
	- [Come configurare la notifica del vault di Amazon S3 Glacier utilizzando un AWS SDK](#page-6815-0)
	- [Elenco di processi di Amazon S3 Glacier utilizzando un AWS SDK](#page-6817-0)
	- [Elenco dei tag per un vault Amazon S3 Glacier utilizzando un AWS SDK](#page-6821-0)
	- [Elenco di vault di Amazon S3 Glacier utilizzando un AWS SDK](#page-6822-0)
	- [Recupero di un inventario vault di Amazon S3 Glacier utilizzando un AWS SDK](#page-6827-0)
	- [Recupero di un archivio da un vault di Amazon S3 Glacier utilizzando un AWS SDK](#page-6832-0)
	- [Impostazione di notifiche del vault Amazon S3 Glacier utilizzando un AWS SDK](#page-6833-0)
	- [Caricamento di un archivio su un vault di Amazon S3 Glacier utilizzando un AWS SDK](#page-6835-0)
- [Scenari di S3 Glacier utilizzando gli AWS SDK](#page-6846-0)
- [Archiviazione di un file in Amazon S3 Glacier, ricezione di notifiche e avvio di un processo](#page-6846-1)  [utilizzando un AWS SDK](#page-6846-1) S3 Glacier 6777

• [Come ottenere i contenuti dell'archivio di Amazon S3 Glacier ed eliminare l'archivio utilizzando](#page-6852-0) [un AWS SDK](#page-6852-0)

# <span id="page-6789-0"></span>Azioni di S3 Glacier con AWS SDK

I seguenti esempi di codice mostrano come usare Amazon S3 Glacier con SDK. AWS Ogni esempio richiama una singola funzione di servizio.

Gli esempi di operazioni sono estratti di codice da programmi più grandi e devono essere eseguiti nel contesto. È possibile visualizzare le azioni nel contesto in[Scenari di S3 Glacier utilizzando gli AWS](#page-6846-0)  [SDK.](#page-6846-0)

#### Esempi

- [Aggiunta di tag a un vault Amazon S3 Glacier utilizzando un AWS SDK](#page-6790-0)
- [Creazione di un caricamento in più parti in un vault Amazon S3 Glacier utilizzando un AWS SDK](#page-6791-0)
- [Creazione di un vault S3 Glacier utilizzando un AWS SDK](#page-6794-0)
- [Eliminazione di un vault Amazon S3 Glacier utilizzando un AWS SDK](#page-6800-0)
- [Eliminazione di un archivio Amazon S3 Glacier utilizzando un AWS SDK](#page-6803-0)
- [Eliminazione di una notifica del vault Amazon S3 Glacier utilizzando un AWS SDK](#page-6806-0)
- [Descrizione di un processo Amazon S3 Glacier utilizzando un AWS SDK](#page-6808-0)
- [Descrizione di un vault Amazon S3 Glacier utilizzando un AWS SDK](#page-6810-0)
- [Download di un archivio Amazon S3 Glacier utilizzando un AWS SDK](#page-6811-0)
- [Come ottenere l'output del processo di Amazon S3 Glacier utilizzando un AWS SDK](#page-6813-0)
- [Come configurare la notifica del vault di Amazon S3 Glacier utilizzando un AWS SDK](#page-6815-0)
- [Elenco di processi di Amazon S3 Glacier utilizzando un AWS SDK](#page-6817-0)
- [Elenco dei tag per un vault Amazon S3 Glacier utilizzando un AWS SDK](#page-6821-0)
- [Elenco di vault di Amazon S3 Glacier utilizzando un AWS SDK](#page-6822-0)
- [Recupero di un inventario vault di Amazon S3 Glacier utilizzando un AWS SDK](#page-6827-0)
- [Recupero di un archivio da un vault di Amazon S3 Glacier utilizzando un AWS SDK](#page-6832-0)
- [Impostazione di notifiche del vault Amazon S3 Glacier utilizzando un AWS SDK](#page-6833-0)
- [Caricamento di un archivio su un vault di Amazon S3 Glacier utilizzando un AWS SDK](#page-6835-0)

# <span id="page-6790-0"></span>Aggiunta di tag a un vault Amazon S3 Glacier utilizzando un AWS SDK

Gli esempi di codice seguenti mostrano come aggiungere tag a un vault Amazon S3 Glacier.

#### .NET

AWS SDK for .NET

# **a** Note

C'è altro da fare GitHub. Trova l'esempio completo e scopri di più sulla configurazione e l'esecuzione nel [Repository di esempi di codice AWS.](https://github.com/awsdocs/aws-doc-sdk-examples/tree/main/dotnetv3/Glacier#code-examples)

```
 /// <summary> 
    /// Add tags to the items in an Amazon S3 Glacier vault. 
    /// </summary> 
    /// <param name="vaultName">The name of the vault to add tags to.</param> 
    /// <param name="key">The name of the object to tag.</param> 
    /// <param name="value">The tag value to add.</param> 
     /// <returns>A Boolean value indicating the success of the action.</returns> 
    public async Task<bool> AddTagsToVaultAsync(string vaultName, string key,
 string value) 
     { 
         var request = new AddTagsToVaultRequest 
         { 
             Tags = new Dictionary<string, string> 
\overline{a} { key, value }, 
\mathbb{R}, \mathbb{R}, \mathbb{R}AccountId = "-'', VaultName = vaultName, 
         }; 
        var response = await _glacierService.AddTagsToVaultAsync(request);
         return response.HttpStatusCode == HttpStatusCode.NoContent; 
     }
```
• Per i dettagli sull'API, consulta la [AddTagsToVault](https://docs.aws.amazon.com/goto/DotNetSDKV3/glacier-2012-06-01/AddTagsToVault)sezione AWS SDK for .NETAPI Reference.

# CLI

# AWS CLI

Il comando seguente aggiunge due tag a un vault denominato my-vault:

```
aws glacier add-tags-to-vault --account-id - --vault-name my-vault --tags 
  id=1234,date=july2015
```
Amazon Glacier richiede un argomento ID account durante l'esecuzione delle operazioni, ma puoi utilizzare un trattino per specificare l'account in uso.

• Per i dettagli sull'API, consulta [AddTagsToVaultAWS CLIC](https://awscli.amazonaws.com/v2/documentation/api/latest/reference/glacier/add-tags-to-vault.html)ommand Reference.

<span id="page-6791-0"></span>Creazione di un caricamento in più parti in un vault Amazon S3 Glacier utilizzando un AWS SDK

Gli esempi di codice seguenti mostrano come creare un caricamento in più parti in un vault Amazon S3 Glacier.

## $CLI$

# AWS CLI

Il comando seguente carica la prima parte da 1 MiB (1024 x 1024 byte) di un archivio:

```
aws glacier upload-multipart-part --body part1 --range 'bytes 
 0-1048575/*' --account-id - --vault-name my-vault --upload-
id 19gaRezEXAMPLES6Ry5YYdqthHOC_kGRCT03L9yetr220UmPtBYKk-
OssZtLqyFu7sY1_lR7vgFuJV6NtcV5zpsJ
```
Amazon Glacier richiede un argomento ID account durante l'esecuzione delle operazioni, ma puoi utilizzare un trattino per specificare l'account in uso.

Il parametro body indica il percorso di un file delle parti sul filesystem locale. Il parametro range utilizza un intervallo di contenuti HTTP che indica i byte occupati dalla parte nell'archivio completato. L'ID di caricamento viene restituito dal comando aws glacier initiatemultipart-upload e può essere ottenuto anche utilizzando aws glacier listmultipart-uploads.

Per ulteriori informazioni sui caricamenti multiparte su Amazon Glacier tramite l'AWS CLI, consulta Uso di Amazon Glacier nella Guida per l'utente di AWS CLI.

• Per i dettagli sull'API, consulta [UploadMultipartPartAWS CLI](https://awscli.amazonaws.com/v2/documentation/api/latest/reference/glacier/upload-multipart-part.html)Command Reference.

#### **JavaScript**

SDK per JavaScript (v2)

#### **a** Note

C'è altro da fare. GitHub Trova l'esempio completo e scopri di più sulla configurazione e l'esecuzione nel [Repository di esempi di codice AWS.](https://github.com/awsdocs/aws-doc-sdk-examples/tree/main/javascript/example_code/glacier#code-examples)

Creazione di un caricamento in più parti di blocchi da 1 megabyte di un oggetto Buffer.

```
// Create a new service object and some supporting variables
var glacier = new AWS.Glacier({ apiVersion: "2012-06-01" }), 
   vaultName = "YOUR_VAULT_NAME", 
   buffer = new Buffer(2.5 * 1024 * 1024), // 2.5MB buffer 
   partSize = 1024 * 1024, // 1MB chunks, 
   numPartsLeft = Math.ceil(buffer.length / partSize), 
   startTime = new Date(), 
   params = { vaultName: vaultName, partSize: partSize.toString() };
// Compute the complete SHA-256 tree hash so we can pass it
// to completeMultipartUpload request at the end
var treeHash = glacier.computeChecksums(buffer).treeHash;
// Initiate the multipart upload
console.log("Initiating upload to", vaultName);
// Call Glacier to initiate the upload.
glacier.initiateMultipartUpload(params, function (mpErr, multipart) { 
   if (mpErr) { 
     console.log("Error!", mpErr.stack); 
     return; 
   } 
   console.log("Got upload ID", multipart.uploadId); 
   // Grab each partSize chunk and upload it as a part 
  for (var i = 0; i < buffer.length; i += partSize) {
```

```
var end = Math.min(i + partSize, buffer.length),
       partParams = { 
         vaultName: vaultName, 
         uploadId: multipart.uploadId, 
        range: "bytes " + i + "-" + (end - 1) + "/*",
         body: buffer.slice(i, end), 
       }; 
     // Send a single part 
     console.log("Uploading part", i, "=", partParams.range); 
     glacier.uploadMultipartPart(partParams, function (multiErr, mData) { 
       if (multiErr) return; 
       console.log("Completed part", this.request.params.range); 
       if (--numPartsLeft > 0) return; // complete only when all parts uploaded 
       var doneParams = { 
         vaultName: vaultName, 
         uploadId: multipart.uploadId, 
         archiveSize: buffer.length.toString(), 
         checksum: treeHash, // the computed tree hash 
       }; 
       console.log("Completing upload..."); 
       glacier.completeMultipartUpload(doneParams, function (err, data) { 
         if (err) { 
           console.log("An error occurred while uploading the archive"); 
           console.log(err); 
         } else { 
          var delta = (new Date() - startTime) / 1000;
           console.log("Completed upload in", delta, "seconds"); 
           console.log("Archive ID:", data.archiveId); 
           console.log("Checksum: ", data.checksum); 
         } 
       }); 
     }); 
   }
});
```
- Per ulteriori informazioni, consulta la [Guida per sviluppatori di AWS SDK for JavaScript](https://docs.aws.amazon.com/sdk-for-javascript/v2/developer-guide/glacier-example-multipart-upload.html).
- Per i dettagli sull'API, consulta la [UploadMultipartParts](https://docs.aws.amazon.com/goto/AWSJavaScriptSDK/glacier-2012-06-01/UploadMultipartPart)ezione AWS SDK for JavaScriptAPI Reference.

# <span id="page-6794-0"></span>Creazione di un vault S3 Glacier utilizzando un AWS SDK

Gli esempi di codice seguenti mostrano come creare un vault Amazon S3 Glacier.

Gli esempi di operazioni sono estratti di codice da programmi più grandi e devono essere eseguiti nel contesto. È possibile visualizzare questa operazione nel contesto nel seguente esempio di codice:

• [Archiviazione di un file, ricezione di notifiche e avvio di processo](#page-6846-1)

#### .NET

AWS SDK for .NET

## **a** Note

C'è di più su GitHub. Trova l'esempio completo e scopri di più sulla configurazione e l'esecuzione nel [Repository di esempi di codice AWS.](https://github.com/awsdocs/aws-doc-sdk-examples/tree/main/dotnetv3/Glacier#code-examples)

```
 /// <summary> 
 /// Create an Amazon S3 Glacier vault. 
 /// </summary> 
 /// <param name="vaultName">The name of the vault to create.</param> 
 /// <returns>A Boolean value indicating the success of the action.</returns> 
 public async Task<bool> CreateVaultAsync(string vaultName) 
 { 
     var request = new CreateVaultRequest 
     { 
         // Setting the AccountId to "-" means that 
         // the account associated with the current 
         // account will be used. 
        AccountId = "-'', VaultName = vaultName, 
     }; 
     var response = await _glacierService.CreateVaultAsync(request); 
     Console.WriteLine($"Created {vaultName} at: {response.Location}"); 
     return response.HttpStatusCode == HttpStatusCode.Created; 
 }
```
• Per i dettagli sull'API, consulta la [CreateVault](https://docs.aws.amazon.com/goto/DotNetSDKV3/glacier-2012-06-01/CreateVault)sezione AWS SDK for .NETAPI Reference.

#### CL<sub>I</sub>

#### AWS CLI

Il comando seguente crea un nuovo vault denominato my-vault:

```
aws glacier create-vault --vault-name my-vault --account-id -
```
Amazon Glacier richiede un argomento ID account durante l'esecuzione delle operazioni, ma puoi utilizzare un trattino per specificare l'account in uso.

• Per i dettagli sull'API, consulta [CreateVaultAWS CLIC](https://awscli.amazonaws.com/v2/documentation/api/latest/reference/glacier/create-vault.html)ommand Reference.

#### Java

SDK per Java 2.x

#### **a** Note

C'è altro su GitHub. Trova l'esempio completo e scopri di più sulla configurazione e l'esecuzione nel [Repository di esempi di codice AWS.](https://github.com/awsdocs/aws-doc-sdk-examples/tree/main/javav2/example_code/glacier#readme)

```
import software.amazon.awssdk.regions.Region;
import software.amazon.awssdk.services.glacier.GlacierClient;
import software.amazon.awssdk.services.glacier.model.CreateVaultRequest;
import software.amazon.awssdk.services.glacier.model.CreateVaultResponse;
import software.amazon.awssdk.services.glacier.model.GlacierException;
/** 
  * Before running this Java V2 code example, set up your development 
  * environment, including your credentials. 
 * 
  * For more information, see the following documentation topic: 
 * 
  * https://docs.aws.amazon.com/sdk-for-java/latest/developer-guide/get-
started.html
```
\*/

```
public class CreateVault { 
     public static void main(String[] args) { 
         final String usage = """ 
                  Usage: <vaultName> 
                  Where: 
                     vaultName - The name of the vault to create. 
                 """
        if (args.length != 1) {
              System.out.println(usage); 
              System.exit(1); 
         } 
        String vaultName = args[0];
         GlacierClient glacier = GlacierClient.builder() 
                  .region(Region.US_EAST_1) 
                  .build(); 
         createGlacierVault(glacier, vaultName); 
         glacier.close(); 
     } 
     public static void createGlacierVault(GlacierClient glacier, String 
  vaultName) { 
         try { 
             CreateVaultRequest vaultRequest = CreateVaultRequest.builder() 
                       .vaultName(vaultName) 
                      .build(); 
            CreateVaultResponse createVaultResult =
  glacier.createVault(vaultRequest); 
              System.out.println("The URI of the new vault is " + 
  createVaultResult.location()); 
         } catch (GlacierException e) { 
              System.err.println(e.awsErrorDetails().errorMessage()); 
              System.exit(1); 
         } 
     }
}
```
• Per i dettagli sull'API, consulta la [CreateVault](https://docs.aws.amazon.com/goto/SdkForJavaV2/glacier-2012-06-01/CreateVault)sezione AWS SDK for Java 2.xAPI Reference.

JavaScript

SDK per JavaScript (v3)

**a** Note

C'è altro da fare. GitHub Trova l'esempio completo e scopri di più sulla configurazione e l'esecuzione nel [Repository di esempi di codice AWS.](https://github.com/awsdocs/aws-doc-sdk-examples/tree/main/javascriptv3/example_code/glacier#code-examples)

Crea il client.

```
const { GlacierClient } = require("@aws-sdk/client-glacier");
// Set the AWS Region.
const REGION = "REGION";
//Set the Redshift Service Object
const glacierClient = new GlacierClient({ region: REGION });
export { glacierClient };
```
Crea il vault.

```
// Load the SDK for JavaScript
import { CreateVaultCommand } from "@aws-sdk/client-glacier";
import { glacierClient } from "./libs/glacierClient.js";
// Set the parameters
const vaultname = "VAULT_NAME"; // VAULT_NAME
const params = { vaultName: vaultname };
const run = async () => {
   try { 
     const data = await glacierClient.send(new CreateVaultCommand(params)); 
     console.log("Success, vault created!"); 
     return data; // For unit tests. 
   } catch (err) { 
     console.log("Error");
```

```
 }
};
run();
```
- Per ulteriori informazioni, consulta la [Guida per sviluppatori di AWS SDK for JavaScript](https://docs.aws.amazon.com/sdk-for-javascript/v3/developer-guide/glacier-example-creating-a-vault.html).
- Per i dettagli sull'API, consulta la [CreateVault](https://docs.aws.amazon.com/AWSJavaScriptSDK/v3/latest/client/glacier/command/CreateVaultCommand)sezione AWS SDK for JavaScriptAPI Reference.

SDK per JavaScript (v2)

## **a** Note

C'è altro da fare. GitHub Trova l'esempio completo e scopri di più sulla configurazione e l'esecuzione nel [Repository di esempi di codice AWS.](https://github.com/awsdocs/aws-doc-sdk-examples/tree/main/javascript/example_code/glacier#code-examples)

```
// Load the SDK for JavaScript
var AWS = require("aws-sdk");
// Set the region
AWS.config.update({ region: "REGION" });
// Create a new service object
var glacier = new AWS.Glacier({ apiVersion: "2012-06-01" });
// Call Glacier to create the vault
glacier.createVault({ vaultName: "YOUR_VAULT_NAME" }, function (err) { 
   if (!err) { 
     console.log("Created vault!"); 
   }
});
```
- Per ulteriori informazioni, consulta la [Guida per sviluppatori di AWS SDK for JavaScript](https://docs.aws.amazon.com/sdk-for-javascript/v2/developer-guide/glacier-example-creating-a-vault.html).
- Per i dettagli sull'API, consulta la [CreateVault](https://docs.aws.amazon.com/goto/AWSJavaScriptSDK/glacier-2012-06-01/CreateVault)sezione AWS SDK for JavaScriptAPI Reference.

## Python

# SDK per Python (Boto3)

# **a** Note

C'è di più su GitHub. Trova l'esempio completo e scopri di più sulla configurazione e l'esecuzione nel [Repository di esempi di codice AWS.](https://github.com/awsdocs/aws-doc-sdk-examples/tree/main/python/example_code/glacier#code-examples)

```
class GlacierWrapper: 
     """Encapsulates Amazon S3 Glacier API operations.""" 
     def __init__(self, glacier_resource): 
        "" ""
         :param glacier_resource: A Boto3 Amazon S3 Glacier resource. 
         """ 
         self.glacier_resource = glacier_resource 
     def create_vault(self, vault_name): 
        "" ""
         Creates a vault. 
         :param vault_name: The name to give the vault. 
         :return: The newly created vault. 
        \cdots "
         try: 
              vault = self.glacier_resource.create_vault(vaultName=vault_name) 
              logger.info("Created vault %s.", vault_name) 
         except ClientError: 
              logger.exception("Couldn't create vault %s.", vault_name) 
             raise 
         else: 
             return vault
```
• Per i dettagli sull'API, consulta [CreateVaultAWSS](https://docs.aws.amazon.com/goto/boto3/glacier-2012-06-01/CreateVault)DK for Python (Boto3) API Reference.

# <span id="page-6800-0"></span>Eliminazione di un vault Amazon S3 Glacier utilizzando un AWS SDK

Gli esempi di codice seguenti mostrano come eliminare un vault Amazon S3 Glacier.

Gli esempi di operazioni sono estratti di codice da programmi più grandi e devono essere eseguiti nel contesto. È possibile visualizzare questa operazione nel contesto nel seguente esempio di codice:

• [Come ottenere i contenuti dell'archivio ed eliminare l'archivio](#page-6852-0)

#### CLI

AWS CLI

Il comando seguente elimina un vault denominato my-vault:

aws glacier delete-vault --vault-name my-vault --account-id -

Il comando non produce output. Amazon Glacier richiede un argomento ID account durante l'esecuzione delle operazioni, ma puoi utilizzare un trattino per specificare l'account in uso.

• Per i dettagli sull'API, consulta [DeleteVault](https://awscli.amazonaws.com/v2/documentation/api/latest/reference/glacier/delete-vault.html)Command Reference. AWS CLI

#### Java

SDK per Java 2.x

#### **a** Note

C'è altro su GitHub. Trova l'esempio completo e scopri di più sulla configurazione e l'esecuzione nel [Repository di esempi di codice AWS.](https://github.com/awsdocs/aws-doc-sdk-examples/tree/main/javav2/example_code/glacier#readme)

```
import software.amazon.awssdk.regions.Region;
import software.amazon.awssdk.services.glacier.GlacierClient;
import software.amazon.awssdk.services.glacier.model.DeleteVaultRequest;
import software.amazon.awssdk.services.glacier.model.GlacierException;
/** 
  * Before running this Java V2 code example, set up your development 
  * environment, including your credentials. 
 *
```

```
 * For more information, see the following documentation topic: 
  * 
  * https://docs.aws.amazon.com/sdk-for-java/latest/developer-guide/get-
started.html 
 */
public class DeleteVault { 
     public static void main(String[] args) { 
         final String usage = """ 
                  Usage: <vaultName> 
                 Where: 
                     vaultName - The name of the vault to delete.\s 
                 """
        if (args.length != 1) {
             System.out.println(usage); 
             System.exit(1); 
         } 
        String vaultName = args[0];
         GlacierClient glacier = GlacierClient.builder() 
                  .region(Region.US_EAST_1) 
                 .buid() deleteGlacierVault(glacier, vaultName); 
         glacier.close(); 
     } 
     public static void deleteGlacierVault(GlacierClient glacier, String 
 vaultName) { 
         try { 
             DeleteVaultRequest delVaultRequest = DeleteVaultRequest.builder() 
                      .vaultName(vaultName) 
                     .buid() glacier.deleteVault(delVaultRequest); 
             System.out.println("The vault was deleted!"); 
         } catch (GlacierException e) { 
             System.err.println(e.awsErrorDetails().errorMessage()); 
             System.exit(1); 
         }
```
}

}

• Per i dettagli sull'API, consulta la [DeleteVaults](https://docs.aws.amazon.com/goto/SdkForJavaV2/glacier-2012-06-01/DeleteVault)ezione AWS SDK for Java 2.xAPI Reference.

#### Python

SDK per Python (Boto3)

a Note

C'è di più su GitHub. Trova l'esempio completo e scopri di più sulla configurazione e l'esecuzione nel [Repository di esempi di codice AWS.](https://github.com/awsdocs/aws-doc-sdk-examples/tree/main/python/example_code/glacier#code-examples)

```
class GlacierWrapper: 
     """Encapsulates Amazon S3 Glacier API operations.""" 
     def __init__(self, glacier_resource): 
         "" "
          :param glacier_resource: A Boto3 Amazon S3 Glacier resource. 
          """ 
         self.glacier_resource = glacier_resource 
     @staticmethod 
     def delete_vault(vault): 
         "" ""
         Deletes a vault. 
          :param vault: The vault to delete. 
          """ 
         try: 
              vault.delete() 
              logger.info("Deleted vault %s.", vault.name) 
         except ClientError: 
              logger.exception("Couldn't delete vault %s.", vault.name) 
              raise
```
• Per i dettagli sull'API, consulta [DeleteVaultAWS](https://docs.aws.amazon.com/goto/boto3/glacier-2012-06-01/DeleteVault)SDK for Python (Boto3) API Reference.

# <span id="page-6803-0"></span>Eliminazione di un archivio Amazon S3 Glacier utilizzando un AWS SDK

Gli esempi di codice seguenti mostrano come eliminare un archivio Amazon S3 Glacier.

Gli esempi di operazioni sono estratti di codice da programmi più grandi e devono essere eseguiti nel contesto. È possibile visualizzare questa operazione nel contesto nel seguente esempio di codice:

• [Come ottenere i contenuti dell'archivio ed eliminare l'archivio](#page-6852-0)

## CLI

## AWS CLI

Eliminazione di un archivio da un vault

L'esempio delete-archive seguente rimuove l'archivio specificato da example\_vault.

```
aws glacier delete-archive \ 
     --account-id 111122223333 \ 
     --vault-name example_vault \ 
     --archive-id Sc0u9ZP8yaWkmh-XGlIvAVprtLhaLCGnNwNl5I5x9HqPIkX5mjc0DrId3Ln-
Gi_k2HzmlIDZUz117KSdVMdMXLuFWi9PJUitxWO73edQ43eTlMWkH0pd9zVSAuV_XXZBVhKhyGhJ7w
```
Questo comando non produce alcun output.

• Per i dettagli sull'API, consulta [DeleteArchiveC](https://awscli.amazonaws.com/v2/documentation/api/latest/reference/glacier/delete-archive.html)ommand Reference. AWS CLI

#### Java

SDK per Java 2.x

## **a** Note

C'è altro su GitHub. Trova l'esempio completo e scopri di più sulla configurazione e l'esecuzione nel [Repository di esempi di codice AWS.](https://github.com/awsdocs/aws-doc-sdk-examples/tree/main/javav2/example_code/glacier#readme)

import software.amazon.awssdk.regions.Region;
```
import software.amazon.awssdk.services.glacier.GlacierClient;
import software.amazon.awssdk.services.glacier.model.DeleteArchiveRequest;
import software.amazon.awssdk.services.glacier.model.GlacierException;
/** 
  * Before running this Java V2 code example, set up your development 
  * environment, including your credentials. 
 * 
  * For more information, see the following documentation topic: 
 * 
  * https://docs.aws.amazon.com/sdk-for-java/latest/developer-guide/get-
started.html 
  */
public class DeleteArchive { 
     public static void main(String[] args) { 
         final String usage = """ 
                Usage: <vaultName> <accountId> <archiveId>
                 Where: 
                     vaultName - The name of the vault that contains the archive to 
  delete. 
                     accountId - The account ID value. 
                     archiveId - The archive ID value. 
                 """; 
        if (args.length != 3) {
             System.out.println(usage); 
             System.exit(1); 
         } 
        String vaultName = args[0];
        String accountId = args[1];
         String archiveId = args[2]; 
         GlacierClient glacier = GlacierClient.builder() 
                  .region(Region.US_EAST_1) 
                  .build(); 
        deleteGlacierArchive(glacier, vaultName, accountId, archiveId);
         glacier.close(); 
     } 
     public static void deleteGlacierArchive(GlacierClient glacier, String 
  vaultName, String accountId,
```

```
 String archiveId) { 
         try { 
              DeleteArchiveRequest delArcRequest = DeleteArchiveRequest.builder() 
                       .vaultName(vaultName) 
                       .accountId(accountId) 
                       .archiveId(archiveId) 
                       .build(); 
              glacier.deleteArchive(delArcRequest); 
              System.out.println("The archive was deleted."); 
         } catch (GlacierException e) { 
              System.err.println(e.awsErrorDetails().errorMessage()); 
              System.exit(1); 
         } 
     }
}
```
• Per i dettagli sull'API, consulta la [DeleteArchives](https://docs.aws.amazon.com/goto/SdkForJavaV2/glacier-2012-06-01/DeleteArchive)ezione AWS SDK for Java 2.xAPI Reference.

#### Python

SDK per Python (Boto3)

#### **a** Note

```
class GlacierWrapper: 
     """Encapsulates Amazon S3 Glacier API operations.""" 
     def __init__(self, glacier_resource): 
 """ 
         :param glacier_resource: A Boto3 Amazon S3 Glacier resource. 
         """ 
         self.glacier_resource = glacier_resource
```

```
 @staticmethod 
    def delete archive(archive):
        "" "
         Deletes an archive from a vault. 
         :param archive: The archive to delete. 
 """ 
        try: 
             archive.delete() 
             logger.info( 
                 "Deleted archive %s from vault %s.", archive.id, 
 archive.vault_name 
) except ClientError: 
             logger.exception("Couldn't delete archive %s.", archive.id) 
             raise
```
• Per i dettagli sull'API, consulta [DeleteArchiveAWS](https://docs.aws.amazon.com/goto/boto3/glacier-2012-06-01/DeleteArchive)SDK for Python (Boto3) API Reference.

Eliminazione di una notifica del vault Amazon S3 Glacier utilizzando un AWS SDK

Gli esempi di codice seguenti mostrano come eliminare le notifiche del vault di Amazon S3 Glacier.

CLI

AWS CLI

Rimuovere le notifiche SNS per un vault

L'esempio delete-vault-notifications seguente rimuove le notifiche inviate da Amazon Simple Notification Service (Amazon SNS) per il vault specificato.

```
aws glacier delete-vault-notifications \ 
     --account-id 111122223333 \ 
     --vault-name example_vault
```
Questo comando non produce alcun output.

• Per i dettagli sull'API, consulta [DeleteVaultNotificationsC](https://awscli.amazonaws.com/v2/documentation/api/latest/reference/glacier/delete-vault-notifications.html)ommand Reference. AWS CLI

#### Python

# SDK per Python (Boto3)

### **a** Note

C'è altro su GitHub. Trova l'esempio completo e scopri di più sulla configurazione e l'esecuzione nel [Repository di esempi di codice AWS.](https://github.com/awsdocs/aws-doc-sdk-examples/tree/main/python/example_code/glacier#code-examples)

```
class GlacierWrapper: 
     """Encapsulates Amazon S3 Glacier API operations.""" 
     def __init__(self, glacier_resource): 
        "" ""
         :param glacier_resource: A Boto3 Amazon S3 Glacier resource. 
         """ 
         self.glacier_resource = glacier_resource 
     @staticmethod 
     def stop_notifications(notification): 
        "" "
         Stops notifications to the configured Amazon SNS topic. 
         :param notification: The notification configuration to remove. 
        \cdots "
         try: 
              notification.delete() 
              logger.info("Notifications stopped.") 
         except ClientError: 
              logger.exception("Couldn't stop notifications.") 
              raise
```
• Per i dettagli sull'API, consulta [DeleteVaultNotificationsAWSS](https://docs.aws.amazon.com/goto/boto3/glacier-2012-06-01/DeleteVaultNotifications)DK for Python (Boto3) API Reference.

# Descrizione di un processo Amazon S3 Glacier utilizzando un AWS SDK

Gli esempi di codice seguenti mostrano come descrivere un processo Amazon S3 Glacier.

CLI

AWS CLI

Il comando seguente recupera le informazioni su un processo di recupero dell'inventario su un vault denominato my-vault:

```
aws glacier describe-job --account-id - --vault-name my-
vault --job-id zbxcm3Z_3z5UkoroF7SuZKrxgGoDc3RloGduS7Eg-
RO47Yc6FxsdGBgf_Q2DK5Ejh18CnTS5XW4_XqlNHS61dsO4CnMW
```
Output:

```
{ 
     "InventoryRetrievalParameters": { 
         "Format": "JSON" 
     }, 
     "VaultARN": "arn:aws:glacier:us-west-2:0123456789012:vaults/my-vault", 
     "Completed": false, 
     "JobId": "zbxcm3Z_3z5UkoroF7SuZKrxgGoDc3RloGduS7Eg-
RO47Yc6FxsdGBgf_Q2DK5Ejh18CnTS5XW4_XqlNHS61dsO4CnMW", 
     "Action": "InventoryRetrieval", 
     "CreationDate": "2015-07-17T20:23:41.616Z", 
     "StatusCode": "InProgress"
}
```
L'ID del processo si trova nell'output di aws glacier initiate-job e aws glacier list-jobs. Amazon Glacier richiede un argomento ID account durante l'esecuzione delle operazioni, ma puoi utilizzare un trattino per specificare l'account in uso.

• Per i dettagli sull'API, consulta [DescribeJobC](https://awscli.amazonaws.com/v2/documentation/api/latest/reference/glacier/describe-job.html)ommand Reference. AWS CLI

#### Python

# SDK per Python (Boto3)

### **a**) Note

```
class GlacierWrapper: 
     """Encapsulates Amazon S3 Glacier API operations.""" 
     def __init__(self, glacier_resource): 
        "" ""
         :param glacier_resource: A Boto3 Amazon S3 Glacier resource. 
         """ 
         self.glacier_resource = glacier_resource 
     @staticmethod 
     def get_job_status(job): 
         """ 
         Gets the status of a job. 
         :param job: The job to query. 
         :return: The current status of the job. 
         """ 
         try: 
             job.load() 
             logger.info( 
                 "Job %s is performing action %s and has status %s.",
                  job.id, 
                  job.action, 
                  job.status_code, 
) except ClientError: 
             logger.exception("Couldn't get status for job %s.", job.id) 
             raise 
         else: 
             return job.status_code
```
• Per i dettagli sull'API, consulta [DescribeJobAWS](https://docs.aws.amazon.com/goto/boto3/glacier-2012-06-01/DescribeJob)SDK for Python (Boto3) API Reference.

Descrizione di un vault Amazon S3 Glacier utilizzando un AWS SDK

Gli esempi di codice seguenti mostrano come descrivere un vault Amazon S3 Glacier.

.NET

AWS SDK for NFT

### **a** Note

```
 /// <summary> 
    /// Describe an Amazon S3 Glacier vault. 
    /// </summary> 
    /// <param name="vaultName">The name of the vault to describe.</param> 
    /// <returns>The Amazon Resource Name (ARN) of the vault.</returns> 
    public async Task<string> DescribeVaultAsync(string vaultName) 
     { 
         var request = new DescribeVaultRequest 
         { 
            AccountId = "-'', VaultName = vaultName, 
         }; 
         var response = await _glacierService.DescribeVaultAsync(request); 
         // Display the information about the vault. 
         Console.WriteLine($"{response.VaultName}\tARN: {response.VaultARN}"); 
         Console.WriteLine($"Created on: {response.CreationDate}\tNumber 
 of Archives: {response.NumberOfArchives}\tSize (in bytes): 
 {response.SizeInBytes}"); 
         if (response.LastInventoryDate != DateTime.MinValue) 
         { 
             Console.WriteLine($"Last inventory: {response.LastInventoryDate}"); 
 }
```

```
 return response.VaultARN; 
 }
```
• Per i dettagli sull'API, consulta la [DescribeVaults](https://docs.aws.amazon.com/goto/DotNetSDKV3/glacier-2012-06-01/DescribeVault)ezione AWS SDK for .NETAPI Reference.

#### $CLI$

#### AWS CLI

Il comando seguente recupera i dati relativi a un vault denominato my-vault:

aws glacier describe-vault --vault-name my-vault --account-id -

Amazon Glacier richiede un argomento ID account durante l'esecuzione delle operazioni, ma puoi utilizzare un trattino per specificare l'account in uso.

• Per i dettagli sull'API, consulta [DescribeVaultAWS CLI](https://awscli.amazonaws.com/v2/documentation/api/latest/reference/glacier/describe-vault.html)Command Reference.

Download di un archivio Amazon S3 Glacier utilizzando un AWS SDK

L'esempio di codice seguente mostra come eseguire il download di un archivio Amazon S3 Glacier.

.NET

AWS SDK for .NET

#### **a** Note

C'è altro su GitHub. Trova l'esempio completo e scopri di più sulla configurazione e l'esecuzione nel [Repository di esempi di codice AWS.](https://github.com/awsdocs/aws-doc-sdk-examples/tree/main/dotnetv3/Glacier#code-examples)

Questo esempio utilizza la ArchiveTransferManager classe. Per i dettagli sull'API, vedere [ArchiveTransferManager](https://docs.aws.amazon.com/sdkfornet/v3/apidocs/items/Glacier/TArchiveTransferManager).

 /// <summary> /// Download an archive from an Amazon S3 Glacier vault using the Archive /// Transfer Manager.

```
 /// </summary> 
     /// <param name="vaultName">The name of the vault containing the object.</
param> 
     /// <param name="archiveId">The Id of the archive to download.</param> 
    /// <param name="localFilePath">The local directory where the file will 
     /// be stored after download.</param> 
    /// <returns>Async Task.</returns>
    public async Task<bool> DownloadArchiveWithArchiveManagerAsync(string
 vaultName, string archiveId, string localFilePath) 
     { 
         try 
         { 
             var manager = new ArchiveTransferManager(_glacierService); 
             var options = new DownloadOptions 
\{\hspace{.1cm} \} StreamTransferProgress = Progress!, 
             }; 
             // Download an archive. 
             Console.WriteLine("Initiating the archive retrieval job and then 
  polling SQS queue for the archive to be available."); 
             Console.WriteLine("When the archive is available, downloading will 
  begin."); 
             await manager.DownloadAsync(vaultName, archiveId, localFilePath, 
 options); 
             return true; 
         } 
         catch (AmazonGlacierException ex) 
        \{ Console.WriteLine(ex.Message); 
             return false; 
         } 
     } 
     /// <summary> 
     /// Event handler to track the progress of the Archive Transfer Manager. 
     /// </summary> 
     /// <param name="sender">The object that raised the event.</param> 
     /// <param name="args">The argument values from the object that raised the 
     /// event.</param> 
     static void Progress(object sender, StreamTransferProgressArgs args) 
     {
```

```
 if (args.PercentDone != _currentPercentage) 
     { 
         _currentPercentage = args.PercentDone; 
         Console.WriteLine($"Downloaded {_currentPercentage}%"); 
     } 
 }
```
Come ottenere l'output del processo di Amazon S3 Glacier utilizzando un AWS SDK

Gli esempi di codice seguenti mostrano come ottenere l'output del processo di Amazon S3 Glacier.

Gli esempi di operazioni sono estratti di codice da programmi più grandi e devono essere eseguiti nel contesto. È possibile visualizzare questa operazione nel contesto nel seguente esempio di codice:

• [Come ottenere i contenuti dell'archivio ed eliminare l'archivio](#page-6852-0)

### CLI

### AWS CLI

Il comando seguente salva l'output di un processo di inventario del vault in un file nella directory corrente denominata output.json:

```
aws glacier get-job-output --account-id - --vault-name my-
vault --job-id zbxcm3Z_3z5UkoroF7SuZKrxgGoDc3RloGduS7Eg-
RO47Yc6FxsdGBgf_Q2DK5Ejh18CnTS5XW4_XqlNHS61dsO4CnMW output.json
```
job-id è disponibile nell'output di aws glacier list-jobs. Nota che il nome del file di output è un argomento posizionale non preceduto dal nome di un'opzione. Amazon Glacier richiede un argomento ID account durante l'esecuzione delle operazioni, ma puoi utilizzare un trattino per specificare l'account in uso.

Output:

```
{ 
     "status": 200, 
     "acceptRanges": "bytes", 
     "contentType": "application/json"
```
}

output.json:

```
{"VaultARN":"arn:aws:glacier:us-west-2:0123456789012:vaults/
my-vault","InventoryDate":"2015-04-07T00:26:18Z","ArchiveList":
[{"ArchiveId":"kKB7ymWJVpPSwhGP6ycSOAekp9ZYe_--zM_mw6k76ZFGEIWQX-
ybtRDvc2VkPSDtfKmQrj0IRQLSGsNuDp-
AJVlu2ccmDSyDUmZwKbwbpAdGATGDiB3hHO0bjbGehXTcApVud_wyDw","ArchiveDescription":"multipart 
  upload 
 test","CreationDate":"2015-04-06T22:24:34Z","Size":3145728,"SHA256TreeHash":"9628195fcdb
```
• Per i dettagli sull'API, consulta [GetJobOutputAWS CLI](https://awscli.amazonaws.com/v2/documentation/api/latest/reference/glacier/get-job-output.html)Command Reference.

#### Python

#### SDK per Python (Boto3)

#### **a** Note

```
class GlacierWrapper: 
     """Encapsulates Amazon S3 Glacier API operations.""" 
     def __init__(self, glacier_resource): 
        "" "
         :param glacier_resource: A Boto3 Amazon S3 Glacier resource. 
        "" "
         self.glacier_resource = glacier_resource 
     @staticmethod 
     def get_job_output(job): 
        "" "
         Gets the output of a job, such as a vault inventory or the contents of an 
         archive. 
         :param job: The job to get output from.
```

```
 :return: The job output, in bytes. 
        "" "
         try: 
             response = job.get_output() 
             out_bytes = response["body"].read() 
             logger.info("Read %s bytes from job %s.", len(out_bytes), job.id) 
             if "archiveDescription" in response: 
                 logger.info( 
                     "These bytes are described as '%s'", 
 response["archiveDescription"] 
) except ClientError: 
             logger.exception("Couldn't get output for job %s.", job.id) 
             raise 
         else: 
             return out_bytes
```
• Per i dettagli sull'API, consulta [GetJobOutputAWS](https://docs.aws.amazon.com/goto/boto3/glacier-2012-06-01/GetJobOutput)SDK for Python (Boto3) API Reference.

Come configurare la notifica del vault di Amazon S3 Glacier utilizzando un AWS SDK

Gli esempi di codice seguenti mostrano come configurare la notifica del vault di Amazon S3 Glacier.

CLI

AWS CLI

Il comando seguente ottiene una descrizione della configurazione della notifica per un vault denominato my-vault:

aws glacier get-vault-notifications --account-id - --vault-name my-vault

Output:

```
{ 
     "vaultNotificationConfig": { 
          "Events": [ 
              "InventoryRetrievalCompleted", 
              "ArchiveRetrievalCompleted" 
          ],
```

```
 "SNSTopic": "arn:aws:sns:us-west-2:0123456789012:my-vault" 
     }
}
```
Se non è stata configurata alcuna notifica per il vault, viene restituito un errore. Amazon Glacier richiede un argomento ID account durante l'esecuzione delle operazioni, ma puoi utilizzare un trattino per specificare l'account in uso.

• Per i dettagli sull'API, consulta [GetVaultNotifications](https://awscli.amazonaws.com/v2/documentation/api/latest/reference/glacier/get-vault-notifications.html)Command Reference. AWS CLI

#### Python

SDK per Python (Boto3)

### **a** Note

```
class GlacierWrapper: 
     """Encapsulates Amazon S3 Glacier API operations.""" 
     def __init__(self, glacier_resource): 
         """ 
         :param glacier_resource: A Boto3 Amazon S3 Glacier resource. 
         """ 
         self.glacier_resource = glacier_resource 
     @staticmethod 
     def get_notification(vault): 
        "" ""
         Gets the currently notification configuration for a vault. 
         :param vault: The vault to query. 
         :return: The notification configuration for the specified vault. 
         """ 
         try: 
              notification = vault.Notification() 
              logger.info( 
                  "Vault %s notifies %s on %s events.",
```

```
 vault.name, 
                 notification.sns_topic, 
                 notification.events, 
) except ClientError: 
             logger.exception("Couldn't get notification data for %s.", 
 vault.name) 
             raise 
         else: 
             return notification
```
• Per i dettagli sull'API, consulta [GetVaultNotificationsAWS](https://docs.aws.amazon.com/goto/boto3/glacier-2012-06-01/GetVaultNotifications)SDK for Python (Boto3) API Reference.

Elenco di processi di Amazon S3 Glacier utilizzando un AWS SDK

Gli esempi di codice seguenti mostrano come creare un elenco dei processi di Amazon S3 Glacier.

Gli esempi di operazioni sono estratti di codice da programmi più grandi e devono essere eseguiti nel contesto. È possibile visualizzare questa operazione nel contesto nei seguenti esempi di codice:

- [Archiviazione di un file, ricezione di notifiche e avvio di processo](#page-6846-0)
- [Come ottenere i contenuti dell'archivio ed eliminare l'archivio](#page-6852-0)

```
.NET
```
AWS SDK for .NET

```
a Note
```

```
 /// <summary> 
 /// List Amazon S3 Glacier jobs. 
 /// </summary> 
 /// <param name="vaultName">The name of the vault to list jobs for.</param>
```

```
/// <returns>A list of Amazon S3 Glacier jobs.</returns>
    public async Task<List<GlacierJobDescription>> ListJobsAsync(string 
 vaultName) 
    { 
        var request = new ListJobsRequest 
        { 
            // Using a hyphen "-" for the Account Id will 
            // cause the SDK to use the Account Id associated 
            // with the current account. 
           AccountId = "-'', VaultName = vaultName, 
        }; 
        var response = await _glacierService.ListJobsAsync(request); 
        return response.JobList; 
    }
```
• Per i dettagli sull'API, consulta la [ListJobss](https://docs.aws.amazon.com/goto/DotNetSDKV3/glacier-2012-06-01/ListJobs)ezione AWS SDK for .NETAPI Reference.

#### CLI

#### AWS CLI

Il comando seguente elenca i lavori in corso e quelli completati di recente per un vault denominato my-vault:

aws glacier list-jobs --account-id - --vault-name my-vault

Output:

```
{ 
     "JobList": [ 
         { 
              "VaultARN": "arn:aws:glacier:us-west-2:0123456789012:vaults/my-
vault", 
              "RetrievalByteRange": "0-3145727", 
              "SNSTopic": "arn:aws:sns:us-west-2:0123456789012:my-vault", 
              "Completed": false,
```

```
 "SHA256TreeHash": 
  "9628195fcdbcbbe76cdde932d4646fa7de5f219fb39823836d81f0cc0e18aa67", 
             "JobId": "l7IL5-EkXyEY9Ws95fClzIbk2O5uLYaFdAYOi-
azsX_Z8V6NH4yERHzars8wTKYQMX6nBDI9cMNHzyZJO59-8N9aHWav", 
             "ArchiveId": "kKB7ymWJVpPSwhGP6ycSOAekp9ZYe_--
zM_mw6k76ZFGEIWQX-ybtRDvc2VkPSDtfKmQrj0IRQLSGsNuDp-
AJVlu2ccmDSyDUmZwKbwbpAdGATGDiB3hHO0bjbGehXTcApVud_wyDw", 
             "JobDescription": "Retrieve archive on 2015-07-17", 
             "ArchiveSizeInBytes": 3145728, 
             "Action": "ArchiveRetrieval", 
             "ArchiveSHA256TreeHash": 
  "9628195fcdbcbbe76cdde932d4646fa7de5f219fb39823836d81f0cc0e18aa67", 
             "CreationDate": "2015-07-17T21:16:13.840Z", 
             "StatusCode": "InProgress" 
         }, 
         { 
             "InventoryRetrievalParameters": { 
                  "Format": "JSON" 
             }, 
             "VaultARN": "arn:aws:glacier:us-west-2:0123456789012:vaults/my-
vault", 
             "Completed": false, 
             "JobId": "zbxcm3Z_3z5UkoroF7SuZKrxgGoDc3RloGduS7Eg-
RO47Yc6FxsdGBgf_Q2DK5Ejh18CnTS5XW4_XqlNHS61dsO4CnMW", 
             "Action": "InventoryRetrieval", 
             "CreationDate": "2015-07-17T20:23:41.616Z", 
             "StatusCode": ""InProgress"" 
         } 
     ]
}
```
Amazon Glacier richiede un argomento ID account durante l'esecuzione delle operazioni, ma puoi utilizzare un trattino per specificare l'account in uso.

• Per i dettagli sull'API, consulta [ListJobsAWS CLI](https://awscli.amazonaws.com/v2/documentation/api/latest/reference/glacier/list-jobs.html)Command Reference.

#### Python

# SDK per Python (Boto3)

### **a** Note

```
class GlacierWrapper: 
     """Encapsulates Amazon S3 Glacier API operations.""" 
     def __init__(self, glacier_resource): 
 """ 
         :param glacier_resource: A Boto3 Amazon S3 Glacier resource. 
         """ 
         self.glacier_resource = glacier_resource 
     @staticmethod 
     def list_jobs(vault, job_type): 
        "" ""
         Lists jobs by type for the specified vault. 
         :param vault: The vault to query. 
         :param job_type: The type of job to list. 
         :return: The list of jobs of the requested type. 
         """ 
         job_list = [] 
         try: 
             if job_type == "all": 
                  jobs = vault.jobs.all() 
             elif job_type == "in_progress": 
                  jobs = vault.jobs_in_progress.all() 
             elif job_type == "completed": 
                  jobs = vault.completed_jobs.all() 
             elif job_type == "succeeded": 
                  jobs = vault.succeeded_jobs.all() 
             elif job_type == "failed": 
                  jobs = vault.failed_jobs.all() 
             else:
```

```
jobs = [] logger.warning("%s isn't a type of job I can get.", job_type) 
            for job in jobs: 
                 job_list.append(job) 
                 logger.info("Got %s %s job %s.", job_type, job.action, job.id) 
        except ClientError: 
            logger.exception("Couldn't get %s jobs from %s.", job_type, 
 vault.name) 
            raise 
        else: 
            return job_list
```
• Per i dettagli sull'API, consulta [ListJobsAWSS](https://docs.aws.amazon.com/goto/boto3/glacier-2012-06-01/ListJobs)DK for Python (Boto3) API Reference.

Elenco dei tag per un vault Amazon S3 Glacier utilizzando un AWS SDK

Gli esempi di codice seguenti mostrano come elencare i tag per un vault Amazon S3 Glacier.

.NET

AWS SDK for NFT

**a** Note

```
 /// <summary> 
    /// List tags for an Amazon S3 Glacier vault. 
     /// </summary> 
    /// <param name="vaultName">The name of the vault to list tags for.</param> 
    /// <returns>A dictionary listing the tags attached to each object in the 
     /// vault and its tags.</returns> 
     public async Task<Dictionary<string, string>> ListTagsForVaultAsync(string 
 vaultName) 
     { 
         var request = new ListTagsForVaultRequest 
\overline{\mathcal{L}} // Using a hyphen "-" for the Account Id will
```

```
 // cause the SDK to use the Account Id associated 
         // with the default user. 
        AccountId = "-'', VaultName = vaultName, 
     }; 
    var response = await _qlacierService.ListTagsForVaultAsync(request);
     return response.Tags; 
 }
```
• Per i dettagli sull'API, consulta la [ListTagsForVault](https://docs.aws.amazon.com/goto/DotNetSDKV3/glacier-2012-06-01/ListTagsForVault)sezione AWS SDK for .NETAPI Reference.

# CLI

# AWS CLI

Il comando seguente consente di elencare i tag applicati a un vault denominato my-vault:

```
aws glacier list-tags-for-vault --account-id - --vault-name my-vault
```
Output:

```
{ 
      "Tags": { 
           "date": "july2015", 
           "id": "1234" 
      }
}
```
Amazon Glacier richiede un argomento ID account durante l'esecuzione delle operazioni, ma puoi utilizzare un trattino per specificare l'account in uso.

• Per i dettagli sull'API, consulta [ListTagsForVaultAWS CLI](https://awscli.amazonaws.com/v2/documentation/api/latest/reference/glacier/list-tags-for-vault.html)Command Reference.

```
Elenco di vault di Amazon S3 Glacier utilizzando un AWS SDK
```
Gli esempi di codice seguenti mostrano creare un elenco di vault di Amazon S3 Glacier.

Gli esempi di operazioni sono estratti di codice da programmi più grandi e devono essere eseguiti nel contesto. È possibile visualizzare questa operazione nel contesto nel seguente esempio di codice:

• [Archiviazione di un file, ricezione di notifiche e avvio di processo](#page-6846-0)

#### .NET

AWS SDK for .NET

### **a** Note

C'è altro su GitHub. Trova l'esempio completo e scopri di più sulla configurazione e l'esecuzione nel [Repository di esempi di codice AWS.](https://github.com/awsdocs/aws-doc-sdk-examples/tree/main/dotnetv3/Glacier#code-examples)

```
 /// <summary> 
 /// List the Amazon S3 Glacier vaults associated with the current account. 
 /// </summary> 
/// <returns>A list containing information about each vault.</returns>
 public async Task<List<DescribeVaultOutput>> ListVaultsAsync() 
\{ var glacierVaultPaginator = _glacierService.Paginators.ListVaults( 
         new ListVaultsRequest { AccountId = "-" }); 
     var vaultList = new List<DescribeVaultOutput>(); 
     await foreach (var vault in glacierVaultPaginator.VaultList) 
     { 
         vaultList.Add(vault); 
     } 
     return vaultList; 
 }
```
• Per i dettagli sull'API, consulta la [ListVaultss](https://docs.aws.amazon.com/goto/DotNetSDKV3/glacier-2012-06-01/ListVaults)ezione AWS SDK for .NETAPI Reference.

#### CLI

### AWS CLI

Il comando seguente consente di elencare i vault nell'account e nella regione predefiniti:

```
aws glacier list-vaults --account-id -
```
Output:

```
\{ "VaultList": [ 
          { 
              "SizeInBytes": 3178496, 
              "VaultARN": "arn:aws:glacier:us-west-2:0123456789012:vaults/my-
vault", 
              "LastInventoryDate": "2015-04-07T00:26:19.028Z", 
              "VaultName": "my-vault", 
              "NumberOfArchives": 1, 
              "CreationDate": "2015-04-06T21:23:45.708Z" 
         } 
    \mathbf{I}}
```
Amazon Glacier richiede un argomento ID account durante l'esecuzione delle operazioni, ma puoi utilizzare un trattino per specificare l'account in uso.

• Per i dettagli sull'API, consulta [ListVaultsAWS CLI](https://awscli.amazonaws.com/v2/documentation/api/latest/reference/glacier/list-vaults.html)Command Reference.

#### Java

SDK per Java 2.x

### **a** Note

C'è altro su GitHub. Trova l'esempio completo e scopri di più sulla configurazione e l'esecuzione nel [Repository di esempi di codice AWS.](https://github.com/awsdocs/aws-doc-sdk-examples/tree/main/javav2/example_code/glacier#readme)

import software.amazon.awssdk.regions.Region; import software.amazon.awssdk.services.glacier.model.ListVaultsRequest;

```
import software.amazon.awssdk.services.glacier.model.ListVaultsResponse;
import software.amazon.awssdk.services.glacier.GlacierClient;
import software.amazon.awssdk.services.glacier.model.DescribeVaultOutput;
import software.amazon.awssdk.services.glacier.model.GlacierException;
import java.util.List;
/** 
  * Before running this Java V2 code example, set up your development 
  * environment, including your credentials. 
 * 
  * For more information, see the following documentation topic: 
 * 
  * https://docs.aws.amazon.com/sdk-for-java/latest/developer-guide/get-
started.html 
  */
public class ListVaults { 
     public static void main(String[] args) { 
         GlacierClient glacier = GlacierClient.builder() 
                  .region(Region.US_EAST_1) 
                .build();
         listAllVault(glacier); 
         glacier.close(); 
     } 
     public static void listAllVault(GlacierClient glacier) { 
         boolean listComplete = false; 
         String newMarker = null; 
         int totalVaults = 0; 
         System.out.println("Your Amazon Glacier vaults:"); 
         try { 
             while (!listComplete) { 
                ListVaultsResponse response = null;
                 if (newMarker != null) { 
                      ListVaultsRequest request = ListVaultsRequest.builder() 
                              .marker(newMarker) 
                             .build();
                      response = glacier.listVaults(request); 
                 } else { 
                      ListVaultsRequest request = ListVaultsRequest.builder() 
                             .build();
                     response = glacier.listVaults(request); 
 }
```

```
 List<DescribeVaultOutput> vaultList = response.vaultList(); 
                for (DescribeVaultOutput v : vaultList) { 
                    totalVaults += 1; 
                    System.out.println("* " + v.vaultName()); 
 } 
                // Check for further results. 
                newMarker = response.marker(); 
                if (newMarker == null) { 
                    listComplete = true; 
 } 
 } 
           if (totalVaults == 0) {
                System.out.println("No vaults found."); 
 } 
        } catch (GlacierException e) { 
            System.err.println(e.awsErrorDetails().errorMessage()); 
            System.exit(1); 
        } 
    }
}
```
• Per i dettagli sull'API, consulta la [ListVaultss](https://docs.aws.amazon.com/goto/SdkForJavaV2/glacier-2012-06-01/ListVaults)ezione AWS SDK for Java 2.xAPI Reference.

#### Python

SDK per Python (Boto3)

### **a** Note

```
class GlacierWrapper: 
     """Encapsulates Amazon S3 Glacier API operations.""" 
     def __init__(self, glacier_resource):
```

```
 """ 
         :param glacier_resource: A Boto3 Amazon S3 Glacier resource. 
 """ 
        self.glacier_resource = glacier_resource 
    def list_vaults(self): 
 """ 
        Lists vaults for the current account. 
 """ 
        try: 
            for vault in self.glacier_resource.vaults.all(): 
                logger.info("Got vault %s.", vault.name) 
        except ClientError: 
            logger.exception("Couldn't list vaults.") 
            raise
```
• Per i dettagli sull'API, consulta [ListVaultsAWS](https://docs.aws.amazon.com/goto/boto3/glacier-2012-06-01/ListVaults)SDK for Python (Boto3) API Reference.

Recupero di un inventario vault di Amazon S3 Glacier utilizzando un AWS SDK

Gli esempi di codice seguenti mostrano come recuperare un inventario vault di Amazon S3 Glacier.

Gli esempi di operazioni sono estratti di codice da programmi più grandi e devono essere eseguiti nel contesto. È possibile visualizzare questa operazione nel contesto nel seguente esempio di codice:

• [Archiviazione di un file, ricezione di notifiche e avvio di processo](#page-6846-0)

Java

SDK per Java 2.x

**a** Note

C'è di più su. GitHub Trova l'esempio completo e scopri di più sulla configurazione e l'esecuzione nel [Repository di esempi di codice AWS.](https://github.com/awsdocs/aws-doc-sdk-examples/tree/main/javav2/example_code/glacier#readme)

import software.amazon.awssdk.core.ResponseBytes;

```
import software.amazon.awssdk.regions.Region;
import software.amazon.awssdk.services.glacier.GlacierClient;
import software.amazon.awssdk.services.glacier.model.JobParameters;
import software.amazon.awssdk.services.glacier.model.InitiateJobResponse;
import software.amazon.awssdk.services.glacier.model.GlacierException;
import software.amazon.awssdk.services.glacier.model.InitiateJobRequest;
import software.amazon.awssdk.services.glacier.model.DescribeJobRequest;
import software.amazon.awssdk.services.glacier.model.DescribeJobResponse;
import software.amazon.awssdk.services.glacier.model.GetJobOutputRequest;
import software.amazon.awssdk.services.glacier.model.GetJobOutputResponse;
import java.io.File;
import java.io.FileOutputStream;
import java.io.IOException;
import java.io.OutputStream;
/** 
  * Before running this Java V2 code example, set up your development 
  * environment, including your credentials. 
 * 
  * For more information, see the following documentation topic: 
 * 
  * https://docs.aws.amazon.com/sdk-for-java/latest/developer-guide/get-
started.html 
  */
public class ArchiveDownload { 
     public static void main(String[] args) { 
         final String usage = """ 
                Usage: <vaultName> <accountId> <path>
                 Where: 
                    vaultName - The name of the vault. 
                    accountId - The account ID value. 
                    path - The path where the file is written to. 
                 """; 
        if (args.length != 3) {
             System.out.println(usage); 
             System.exit(1); 
         } 
        String vaultName = args[0];
        String accountId = args[1];
```

```
String path = args[2];
        GlacierClient glacier = GlacierClient.builder() 
                 .region(Region.US_EAST_1) 
                 .build(); 
        String jobNum = createJob(glacier, vaultName, accountId); 
        checkJob(glacier, jobNum, vaultName, accountId, path); 
        glacier.close(); 
    } 
    public static String createJob(GlacierClient glacier, String vaultName, 
 String accountId) { 
        try { 
            JobParameters job = JobParameters.builder() 
                     .type("inventory-retrieval") 
                    .build();
            InitiateJobRequest initJob = InitiateJobRequest.builder() 
                     .jobParameters(job) 
                     .accountId(accountId) 
                     .vaultName(vaultName) 
                     .build(); 
            InitiateJobResponse response = glacier.initiateJob(initJob); 
            System.out.println("The job ID is: " + response.jobId()); 
            System.out.println("The relative URI path of the job is: " + 
 response.location()); 
            return response.jobId(); 
        } catch (GlacierException e) { 
            System.err.println(e.awsErrorDetails().errorMessage()); 
            System.exit(1); 
        } 
        return ""; 
    } 
    // Poll S3 Glacier = Polling a Job may take 4-6 hours according to the 
    // Documentation. 
    public static void checkJob(GlacierClient glacier, String jobId, String name, 
 String account, String path) { 
        try { 
            boolean finished = false; 
            String jobStatus;
```

```
int yy = 0;
             while (!finished) { 
                 DescribeJobRequest jobRequest = DescribeJobRequest.builder() 
                          .jobId(jobId) 
                          .accountId(account) 
                          .vaultName(name) 
                         .build();
                 DescribeJobResponse response = glacier.describeJob(jobRequest); 
                 jobStatus = response.statusCodeAsString(); 
                 if (jobStatus.compareTo("Succeeded") == 0) 
                     finished = true; 
                 else { 
                     System.out.println(yy + " status is: " + jobStatus); 
                     Thread.sleep(1000); 
 } 
                yy++; } 
             System.out.println("Job has Succeeded"); 
             GetJobOutputRequest jobOutputRequest = GetJobOutputRequest.builder() 
                     .jobId(jobId) 
                     .vaultName(name) 
                     .accountId(account) 
                    .build();
             ResponseBytes<GetJobOutputResponse> objectBytes = 
 glacier.getJobOutputAsBytes(jobOutputRequest); 
             // Write the data to a local file. 
             byte[] data = objectBytes.asByteArray(); 
            File myFile = new File(path);
             OutputStream os = new FileOutputStream(myFile); 
             os.write(data); 
             System.out.println("Successfully obtained bytes from a Glacier 
 vault"); 
             os.close(); 
         } catch (GlacierException | InterruptedException | IOException e) { 
             System.out.println(e.getMessage()); 
             System.exit(1); 
         }
```
}

}

• Per i dettagli sull'API, [InitiateJobc](https://docs.aws.amazon.com/goto/SdkForJavaV2/glacier-2012-06-01/InitiateJob)onsulta AWS SDK for Java 2.xAPI Reference.

#### Python

SDK per Python (Boto3)

**a** Note

```
class GlacierWrapper: 
     """Encapsulates Amazon S3 Glacier API operations.""" 
     def __init__(self, glacier_resource): 
 """ 
         :param glacier_resource: A Boto3 Amazon S3 Glacier resource. 
        ^{\mathrm{m}} ""
         self.glacier_resource = glacier_resource 
     @staticmethod 
     def initiate_inventory_retrieval(vault): 
        "" "
         Initiates an inventory retrieval job. The inventory describes the 
 contents 
         of the vault. Standard retrievals typically complete within 3—5 hours. 
         When the job completes, you can get the inventory by calling 
 get_output(). 
         :param vault: The vault to inventory. 
         :return: The inventory retrieval job. 
         """ 
         try: 
             job = vault.initiate_inventory_retrieval() 
             logger.info("Started %s job with ID %s.", job.action, job.id) 
         except ClientError:
```

```
 logger.exception("Couldn't start job on vault %s.", vault.name) 
     raise 
 else: 
     return job
```
• Per i dettagli sull'API, consulta [InitiateJobAWS](https://docs.aws.amazon.com/goto/boto3/glacier-2012-06-01/InitiateJob)SDK for Python (Boto3) API Reference.

Recupero di un archivio da un vault di Amazon S3 Glacier utilizzando un AWS SDK

L'esempio di codice seguente mostra come recuperare un archivio da un vault di Amazon S3 Glacier.

Gli esempi di operazioni sono estratti di codice da programmi più grandi e devono essere eseguiti nel contesto. È possibile visualizzare questa operazione nel contesto nel seguente esempio di codice:

• [Archiviazione di un file, ricezione di notifiche e avvio di processo](#page-6846-0)

```
Python
```

```
SDK per Python (Boto3)
```

```
a Note
```

```
class GlacierWrapper: 
     """Encapsulates Amazon S3 Glacier API operations.""" 
     def __init__(self, glacier_resource): 
        "" "
         :param glacier_resource: A Boto3 Amazon S3 Glacier resource. 
        "" "
         self.glacier_resource = glacier_resource 
     @staticmethod 
     def initiate_archive_retrieval(archive):
```

```
 """ 
         Initiates an archive retrieval job. Standard retrievals typically 
 complete 
         within 3—5 hours. When the job completes, you can get the archive 
 contents 
         by calling get_output(). 
         :param archive: The archive to retrieve. 
         :return: The archive retrieval job. 
        "" "
         try: 
             job = archive.initiate_archive_retrieval() 
             logger.info("Started %s job with ID %s.", job.action, job.id) 
         except ClientError: 
             logger.exception("Couldn't start job on archive %s.", archive.id) 
             raise 
         else: 
             return job
```
• Per i dettagli sull'API, consulta [InitiateJobAWS](https://docs.aws.amazon.com/goto/boto3/glacier-2012-06-01/InitiateJob)SDK for Python (Boto3) API Reference.

Impostazione di notifiche del vault Amazon S3 Glacier utilizzando un AWS SDK

Gli esempi di codice seguenti mostrano come impostare le notifiche del vault di Amazon S3 Glacier.

Gli esempi di operazioni sono estratti di codice da programmi più grandi e devono essere eseguiti nel contesto. È possibile visualizzare questa operazione nel contesto nel seguente esempio di codice:

• [Archiviazione di un file, ricezione di notifiche e avvio di processo](#page-6846-0)

CLI

AWS CLI

Il comando seguente configura le notifiche SNS per un vault denominato my-vault:

aws glacier set-vault-notifications --account-id - --vault-name my-vault --vaultnotification-config file://notificationconfig.json

notificationconfig.json è un file JSON nella cartella corrente che specifica un argomento SNS e gli eventi da pubblicare:

```
{ 
   "SNSTopic": "arn:aws:sns:us-west-2:0123456789012:my-vault", 
   "Events": ["ArchiveRetrievalCompleted", "InventoryRetrievalCompleted"]
}
```
Amazon Glacier richiede un argomento ID account durante l'esecuzione delle operazioni, ma puoi utilizzare un trattino per specificare l'account in uso.

• Per i dettagli sull'API, consulta [SetVaultNotificationsC](https://awscli.amazonaws.com/v2/documentation/api/latest/reference/glacier/set-vault-notifications.html)ommand Reference. AWS CLI

#### Python

SDK per Python (Boto3)

#### **a** Note

```
class GlacierWrapper: 
     """Encapsulates Amazon S3 Glacier API operations.""" 
     def __init__(self, glacier_resource): 
        "" "
         :param glacier_resource: A Boto3 Amazon S3 Glacier resource. 
        "" "
         self.glacier_resource = glacier_resource 
     def set_notifications(self, vault, sns_topic_arn): 
         """ 
         Sets an Amazon Simple Notification Service (Amazon SNS) topic as a target 
         for notifications. Amazon S3 Glacier publishes messages to this topic for 
         the configured list of events. 
         :param vault: The vault to set up to publish notifications. 
         :param sns_topic_arn: The Amazon Resource Name (ARN) of the topic that
```

```
 receives notifications. 
        :return: Data about the new notification configuration. 
 """ 
        try: 
            notification = self.glacier_resource.Notification("-", vault.name) 
            notification.set( 
                vaultNotificationConfig={ 
                    "SNSTopic": sns_topic_arn, 
                    "Events": [ 
                        "ArchiveRetrievalCompleted", 
                        "InventoryRetrievalCompleted", 
 ], 
 } 
) logger.info( 
                "Notifications will be sent to %s for events %s from %s.", 
                notification.sns_topic, 
                notification.events, 
                notification.vault_name, 
) except ClientError: 
            logger.exception( 
                "Couldn't set notifications to %s on %s.", sns_topic_arn, 
 vault.name 
) raise 
        else: 
            return notification
```
• Per i dettagli sull'API, consulta [SetVaultNotificationsAWS](https://docs.aws.amazon.com/goto/boto3/glacier-2012-06-01/SetVaultNotifications)SDK for Python (Boto3) API Reference.

Caricamento di un archivio su un vault di Amazon S3 Glacier utilizzando un AWS SDK

Gli esempi di codice seguenti mostrano come caricare un archivio su un vault Amazon S3 Glacier.

Gli esempi di operazioni sono estratti di codice da programmi più grandi e devono essere eseguiti nel contesto. È possibile visualizzare questa operazione nel contesto nel seguente esempio di codice:

• [Archiviazione di un file, ricezione di notifiche e avvio di processo](#page-6846-0)

#### .NET

### AWS SDK for .NET

#### **a**) Note

C'è altro da fare GitHub. Trova l'esempio completo e scopri di più sulla configurazione e l'esecuzione nel [Repository di esempi di codice AWS.](https://github.com/awsdocs/aws-doc-sdk-examples/tree/main/dotnetv3/Glacier#code-examples)

```
 /// <summary> 
    /// Upload an object to an Amazon S3 Glacier vault. 
    /// </summary> 
    /// <param name="vaultName">The name of the Amazon S3 Glacier vault to upload 
    /// the archive to.</param> 
    /// <param name="archiveFilePath">The file path of the archive to upload to 
the vault.</param>
    /// <returns>A Boolean value indicating the success of the action.</returns> 
    public async Task<string> UploadArchiveWithArchiveManager(string vaultName, 
 string archiveFilePath) 
    { 
        try 
       \{ var manager = new ArchiveTransferManager(_glacierService); 
            // Upload an archive. 
            var response = await manager.UploadAsync(vaultName, "upload archive 
 test", archiveFilePath); 
            return response.ArchiveId; 
        } 
        catch (AmazonGlacierException ex) 
        { 
            Console.WriteLine(ex.Message); 
            return string.Empty; 
        } 
    }
```
• Per i dettagli sull'API, consulta la [UploadArchives](https://docs.aws.amazon.com/goto/DotNetSDKV3/glacier-2012-06-01/UploadArchive)ezione AWS SDK for .NETAPI Reference.

### CLI

# AWS CLI

Il comando seguente carica un archivio nella cartella corrente denominata archive.zip in un archivio denominato my-vault:

```
aws glacier upload-archive --account-id - --vault-name my-vault --body
  archive.zip
```
Output:

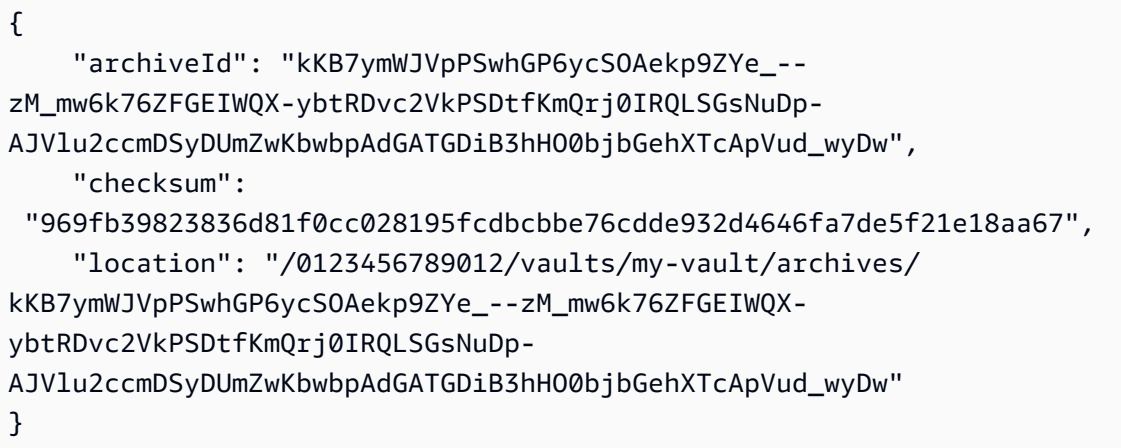

Amazon Glacier richiede un argomento ID account durante l'esecuzione delle operazioni, ma puoi utilizzare un trattino per specificare l'account in uso.

Per recuperare un archivio caricato, avvia un processo di recupero con il comando initiate-job di aws glacier.

• Per i dettagli sull'API, consulta [UploadArchiveAWS CLI](https://awscli.amazonaws.com/v2/documentation/api/latest/reference/glacier/upload-archive.html)Command Reference.

#### Java

SDK per Java 2.x

### **a** Note

```
import software.amazon.awssdk.regions.Region;
import software.amazon.awssdk.services.glacier.GlacierClient;
import software.amazon.awssdk.services.glacier.model.UploadArchiveRequest;
import software.amazon.awssdk.services.glacier.model.UploadArchiveResponse;
import software.amazon.awssdk.services.glacier.model.GlacierException;
import java.io.File;
import java.nio.file.Path;
import java.nio.file.Paths;
import java.io.FileInputStream;
import java.io.IOException;
import java.security.MessageDigest;
import java.security.NoSuchAlgorithmException;
/** 
  * Before running this Java V2 code example, set up your development 
  * environment, including your credentials. 
 * 
  * For more information, see the following documentation topic: 
 * 
  * https://docs.aws.amazon.com/sdk-for-java/latest/developer-guide/get-
started.html 
  */
public class UploadArchive { 
     static final int ONE_MB = 1024 * 1024; 
     public static void main(String[] args) { 
         final String usage = """ 
                Usage: <strPath> <vaultName>\s
                 Where: 
                   strPath - The path to the archive to upload (for example, C:\ \\AWS\\test.pdf). 
                    vaultName - The name of the vault. 
                 """; 
        if (args.length != 2) {
             System.out.println(usage); 
             System.exit(1); 
         } 
         String strPath = args[0];
```

```
String vaultName = args[1];
        File myFile = new File(strPath); 
        Path path = Paths.get(strPath); 
        GlacierClient glacier = GlacierClient.builder() 
                 .region(Region.US_EAST_1) 
                .build();
       String archiveId = uploadContent(glacier, path, vaultName, myFile);
        System.out.println("The ID of the archived item is " + archiveId); 
        glacier.close(); 
    } 
    public static String uploadContent(GlacierClient glacier, Path path, String 
 vaultName, File myFile) { 
        // Get an SHA-256 tree hash value. 
        String checkVal = computeSHA256(myFile); 
        try { 
            UploadArchiveRequest uploadRequest = UploadArchiveRequest.builder() 
                     .vaultName(vaultName) 
                     .checksum(checkVal) 
                    .build();
            UploadArchiveResponse res = glacier.uploadArchive(uploadRequest, 
 path); 
            return res.archiveId(); 
        } catch (GlacierException e) { 
            System.err.println(e.awsErrorDetails().errorMessage()); 
            System.exit(1); 
        } 
        return ""; 
    } 
    private static String computeSHA256(File inputFile) { 
        try { 
            byte[] treeHash = computeSHA256TreeHash(inputFile); 
           System.out.printf("SHA-256 tree hash = %s\n", toHex(treeHash));
            return toHex(treeHash); 
        } catch (IOException ioe) { 
            System.err.format("Exception when reading from file %s: %s", 
 inputFile, ioe.getMessage()); 
            System.exit(-1);
```
```
 } catch (NoSuchAlgorithmException nsae) { 
             System.err.format("Cannot locate MessageDigest algorithm for SHA-256: 
 %s", nsae.getMessage()); 
             System.exit(-1); 
        } 
        return ""; 
    } 
    public static byte[] computeSHA256TreeHash(File inputFile) throws 
 IOException, 
             NoSuchAlgorithmException { 
        byte[][] chunkSHA256Hashes = getChunkSHA256Hashes(inputFile); 
        return computeSHA256TreeHash(chunkSHA256Hashes); 
    } 
    /** 
     * Computes an SHA256 checksum for each 1 MB chunk of the input file. This 
     * includes the checksum for the last chunk, even if it's smaller than 1 MB. 
     */ 
    public static byte[][] getChunkSHA256Hashes(File file) throws IOException, 
             NoSuchAlgorithmException { 
        MessageDigest md = MessageDigest.getInstance("SHA-256"); 
       long numChunks = file.length() / ONE MB;
       if (file.length() % ONE_MB > \emptyset) {
             numChunks++; 
        } 
       if (numChunks == \emptyset) {
            return new byte[][] \{ md.digest() \}; } 
        byte[][] chunkSHA256Hashes = new byte[(int) numChunks][]; 
        FileInputStream fileStream = null; 
        try { 
             fileStream = new FileInputStream(file); 
            byte[] buff = new byte[ONE_MB];
             int bytesRead; 
            int idx = \varnothing;
            while ((bytesRead = fileStream.read(buff, 0, ONE_MB)) > 0) {
```

```
 md.reset(); 
                 md.update(buff, 0, bytesRead); 
                chunkSHA256Hashes\left[idx++\right] = md.diqest();
 } 
             return chunkSHA256Hashes; 
        } finally { 
             if (fileStream != null) { 
                 try { 
                     fileStream.close(); 
                 } catch (IOException ioe) { 
                     System.err.printf("Exception while closing %s.\n %s", 
 file.getName(), 
                              ioe.getMessage()); 
 } 
 } 
        } 
    } 
    /** 
      * Computes the SHA-256 tree hash for the passed array of 1 MB chunk 
     * checksums. 
      */ 
     public static byte[] computeSHA256TreeHash(byte[][] chunkSHA256Hashes) 
             throws NoSuchAlgorithmException { 
        MessageDigest md = MessageDigest.getInstance("SHA-256"); 
         byte[][] prevLvlHashes = chunkSHA256Hashes; 
        while (prevLvlHashes.length > 1) { 
             int len = prevLvlHashes.length / 2; 
             if (prevLvlHashes.length % 2 != 0) { 
                 len++; 
 } 
             byte[][] currLvlHashes = new byte[len][]; 
            int j = 0;
            for (int i = 0; i < prevLvlHashes.length; i = i + 2, j++) {
                 // If there are at least two elements remaining. 
                if (prevLvlHashes.length - i > 1) {
                     // Calculate a digest of the concatenated nodes. 
                     md.reset();
```

```
 md.update(prevLvlHashes[i]); 
                     md.update(prevLvlHashes[i + 1]); 
                     currLvlHashes[j] = md.digest(); 
                 } else { // Take care of the remaining odd chunk 
                     currLvlHashes[j] = prevLvlHashes[i]; 
 } 
 } 
             prevLvlHashes = currLvlHashes; 
         } 
         return prevLvlHashes[0]; 
     } 
     /** 
      * Returns the hexadecimal representation of the input byte array 
      */ 
     public static String toHex(byte[] data) { 
         StringBuilder sb = new StringBuilder(data.length * 2); 
         for (byte datum : data) { 
            String hex = Integer.toHexString(datum & 0xFF);
            if (hex.length() == 1) {
                 // Append leading zero. 
                 sb.append("0"); 
 } 
             sb.append(hex); 
         } 
         return sb.toString().toLowerCase(); 
     }
}
```
• Per i dettagli sull'API, consulta la [UploadArchives](https://docs.aws.amazon.com/goto/SdkForJavaV2/glacier-2012-06-01/UploadArchive)ezione AWS SDK for Java 2.xAPI Reference.

#### **JavaScript**

SDK per JavaScript (v3)

## a Note

C'è altro da fare. GitHub Trova l'esempio completo e scopri di più sulla configurazione e l'esecuzione nel [Repository di esempi di codice AWS.](https://github.com/awsdocs/aws-doc-sdk-examples/tree/main/javascriptv3/example_code/glacier#code-examples)

Crea il client.

```
const { GlacierClient } = require("@aws-sdk/client-glacier");
// Set the AWS Region.
const REGION = "REGION";
//Set the Redshift Service Object
const glacierClient = new GlacierClient({ region: REGION });
export { glacierClient };
```
Caricamento dell'archivio.

```
// Load the SDK for JavaScript
import { UploadArchiveCommand } from "@aws-sdk/client-glacier";
import { glacierClient } from "./libs/glacierClient.js";
// Set the parameters
const vaultname = "VAULT_NAME"; // VAULT_NAME
// Create a new service object and buffer
const buffer = new Buffer.alloc(2.5 * 1024 * 1024); // 2.5MB buffer
const params = { vaultName: vaultname, body: buffer };
const run = async () => {
   try { 
     const data = await glacierClient.send(new UploadArchiveCommand(params)); 
     console.log("Archive ID", data.archiveId); 
     return data; // For unit tests. 
   } catch (err) { 
     console.log("Error uploading archive!", err); 
   }
};
```
run();

- Per ulteriori informazioni, consulta la [Guida per sviluppatori di AWS SDK for JavaScript](https://docs.aws.amazon.com/sdk-for-javascript/v3/developer-guide/glacier-example-uploadarchive.html).
- Per i dettagli sull'API, consulta la [UploadArchives](https://docs.aws.amazon.com/AWSJavaScriptSDK/v3/latest/client/glacier/command/UploadArchiveCommand)ezione AWS SDK for JavaScriptAPI Reference.

SDK per JavaScript (v2)

## **a** Note

C'è altro da fare. GitHub Trova l'esempio completo e scopri di più sulla configurazione e l'esecuzione nel [Repository di esempi di codice AWS.](https://github.com/awsdocs/aws-doc-sdk-examples/tree/main/javascript/example_code/glacier#code-examples)

```
// Load the SDK for JavaScript
var AWS = require("aws-sdk");
// Set the region
AWS.config.update({ region: "REGION" });
// Create a new service object and buffer
var glacier = new AWS.Glacier({ apiVersion: "2012-06-01" });
buffer = Buffer.alloc(2.5 * 1024 * 1024); // 2.5MB buffer
var params = { vaultName: "YOUR_VAULT_NAME", body: buffer };
// Call Glacier to upload the archive.
glacier.uploadArchive(params, function (err, data) { 
   if (err) { 
     console.log("Error uploading archive!", err); 
   } else { 
     console.log("Archive ID", data.archiveId); 
   }
});
```
- Per ulteriori informazioni, consulta la [Guida per sviluppatori di AWS SDK for JavaScript](https://docs.aws.amazon.com/sdk-for-javascript/v2/developer-guide/glacier-example-uploadrchive.html).
- Per i dettagli sull'API, consulta la [UploadArchives](https://docs.aws.amazon.com/goto/AWSJavaScriptSDK/glacier-2012-06-01/UploadArchive)ezione AWS SDK for JavaScriptAPI Reference.

## Python

## SDK per Python (Boto3)

## **a** Note

C'è altro su GitHub. Trova l'esempio completo e scopri di più sulla configurazione e l'esecuzione nel [Repository di esempi di codice AWS.](https://github.com/awsdocs/aws-doc-sdk-examples/tree/main/python/example_code/glacier#code-examples)

```
class GlacierWrapper: 
     """Encapsulates Amazon S3 Glacier API operations.""" 
     def __init__(self, glacier_resource): 
        "" ""
         :param glacier_resource: A Boto3 Amazon S3 Glacier resource. 
         """ 
         self.glacier_resource = glacier_resource 
     @staticmethod 
     def upload_archive(vault, archive_description, archive_file): 
        "" ""
         Uploads an archive to a vault. 
         :param vault: The vault where the archive is put. 
         :param archive_description: A description of the archive. 
         :param archive_file: The archive file to put in the vault. 
         :return: The uploaded archive. 
        ^{\rm{m}} ""
         try: 
             archive = vault.upload_archive( 
                  archiveDescription=archive_description, body=archive_file 
) logger.info( 
                  "Uploaded %s with ID %s to vault %s.", 
                  archive_description, 
                  archive.id, 
                  vault.name, 
) except ClientError: 
             logger.exception(
```

```
 "Couldn't upload %s to %s.", archive_description, vault.name 
) raise 
        else: 
            return archive
```
• Per i dettagli sull'API, consulta [UploadArchiveAWSS](https://docs.aws.amazon.com/goto/boto3/glacier-2012-06-01/UploadArchive)DK for Python (Boto3) API Reference.

## Scenari di S3 Glacier utilizzando gli AWS SDK

I seguenti esempi di codice mostrano come usare Amazon S3 Glacier con SDK. AWS Ogni esempio mostra come eseguire un'attività specifica richiamando più funzioni all'interno dello stesso servizio.

Gli scenari si basano su un livello intermedio di esperienza per aiutarti a comprendere le azioni di servizio nel contesto.

## Esempi

- [Archiviazione di un file in Amazon S3 Glacier, ricezione di notifiche e avvio di un processo](#page-6846-0)  [utilizzando un AWS SDK](#page-6846-0)
- [Come ottenere i contenuti dell'archivio di Amazon S3 Glacier ed eliminare l'archivio utilizzando un](#page-6852-0) [AWS SDK](#page-6852-0)

<span id="page-6846-0"></span>Archiviazione di un file in Amazon S3 Glacier, ricezione di notifiche e avvio di un processo utilizzando un AWS SDK

L'esempio di codice seguente mostra come:

- Creare un vault Amazon S3 Glacier.
- Configurare il vault per pubblicare le notifiche in un argomento Amazon SNS.
- Caricare il file di archivio sul vault.
- Avvia un processo di recupero di archivio.

## Python

## SDK per Python (Boto3)

## **a**) Note

C'è altro da fare. GitHub Trova l'esempio completo e scopri di più sulla configurazione e l'esecuzione nel [Repository di esempi di codice AWS.](https://github.com/awsdocs/aws-doc-sdk-examples/tree/main/python/example_code/glacier#code-examples)

Crea una classe che include le operazioni di S3 Glacier.

```
import argparse
import logging
import os
import boto3
from botocore.exceptions import ClientError
logger = logging.getLogger(__name__)
class GlacierWrapper: 
     """Encapsulates Amazon S3 Glacier API operations.""" 
     def __init__(self, glacier_resource): 
         """ 
         :param glacier_resource: A Boto3 Amazon S3 Glacier resource. 
         """ 
         self.glacier_resource = glacier_resource 
     def create_vault(self, vault_name): 
         """ 
         Creates a vault. 
         :param vault_name: The name to give the vault. 
         :return: The newly created vault. 
        ^{\rm{m}} ""
         try: 
              vault = self.glacier_resource.create_vault(vaultName=vault_name) 
              logger.info("Created vault %s.", vault_name) 
         except ClientError: 
              logger.exception("Couldn't create vault %s.", vault_name)
```

```
 raise 
         else: 
             return vault 
    def list_vaults(self): 
 """ 
         Lists vaults for the current account. 
        "" ""
        try: 
             for vault in self.glacier_resource.vaults.all(): 
                 logger.info("Got vault %s.", vault.name) 
         except ClientError: 
             logger.exception("Couldn't list vaults.") 
             raise 
    @staticmethod 
    def upload_archive(vault, archive_description, archive_file): 
        "" "
        Uploads an archive to a vault. 
         :param vault: The vault where the archive is put. 
         :param archive_description: A description of the archive. 
         :param archive_file: The archive file to put in the vault. 
         :return: The uploaded archive. 
 """ 
        try: 
             archive = vault.upload_archive( 
                 archiveDescription=archive_description, body=archive_file 
) logger.info( 
                 "Uploaded %s with ID %s to vault %s.", 
                 archive_description, 
                 archive.id, 
                 vault.name, 
) except ClientError: 
             logger.exception( 
                 "Couldn't upload %s to %s.", archive_description, vault.name 
) raise 
         else: 
             return archive
```

```
 @staticmethod 
     def initiate_archive_retrieval(archive): 
 """ 
         Initiates an archive retrieval job. Standard retrievals typically 
 complete 
         within 3—5 hours. When the job completes, you can get the archive 
 contents 
         by calling get_output(). 
         :param archive: The archive to retrieve. 
         :return: The archive retrieval job. 
         """ 
         try: 
             job = archive.initiate_archive_retrieval() 
             logger.info("Started %s job with ID %s.", job.action, job.id) 
         except ClientError: 
             logger.exception("Couldn't start job on archive %s.", archive.id) 
             raise 
         else: 
             return job 
     @staticmethod 
     def list_jobs(vault, job_type): 
 """ 
         Lists jobs by type for the specified vault. 
         :param vault: The vault to query. 
         :param job_type: The type of job to list. 
         :return: The list of jobs of the requested type. 
         """ 
        job\_list = [] try: 
             if job_type == "all": 
                  jobs = vault.jobs.all() 
             elif job_type == "in_progress": 
                  jobs = vault.jobs_in_progress.all() 
             elif job_type == "completed": 
                  jobs = vault.completed_jobs.all() 
             elif job_type == "succeeded": 
                  jobs = vault.succeeded_jobs.all() 
             elif job_type == "failed":
```

```
 jobs = vault.failed_jobs.all() 
             else: 
                iobs = \lceil logger.warning("%s isn't a type of job I can get.", job_type) 
             for job in jobs: 
                 job_list.append(job) 
                 logger.info("Got %s %s job %s.", job_type, job.action, job.id) 
         except ClientError: 
             logger.exception("Couldn't get %s jobs from %s.", job_type, 
 vault.name) 
             raise 
        else: 
             return job_list 
    def set_notifications(self, vault, sns_topic_arn): 
        "" "
         Sets an Amazon Simple Notification Service (Amazon SNS) topic as a target 
         for notifications. Amazon S3 Glacier publishes messages to this topic for 
        the configured list of events. 
         :param vault: The vault to set up to publish notifications. 
         :param sns_topic_arn: The Amazon Resource Name (ARN) of the topic that 
                               receives notifications. 
         :return: Data about the new notification configuration. 
         """ 
        try: 
             notification = self.glacier_resource.Notification("-", vault.name) 
             notification.set( 
                 vaultNotificationConfig={ 
                     "SNSTopic": sns_topic_arn, 
                     "Events": [ 
                         "ArchiveRetrievalCompleted", 
                         "InventoryRetrievalCompleted", 
 ], 
 } 
) logger.info( 
                 "Notifications will be sent to %s for events %s from %s.", 
                 notification.sns_topic, 
                 notification.events, 
                 notification.vault_name, 
) except ClientError:
```

```
 logger.exception( 
                 "Couldn't set notifications to %s on %s.", sns_topic_arn, 
 vault.name 
) raise 
        else: 
            return notification
```
Chiama le funzioni sulla classe wrapper per creare un vault e caricare un file, quindi configura il vault per pubblicare notifiche e avviare un processo per recuperare l'archivio.

```
def upload_demo(glacier, vault_name, topic_arn): 
    <u>"" "</u>
     Shows how to: 
     * Create a vault. 
     * Configure the vault to publish notifications to an Amazon SNS topic. 
     * Upload an archive. 
     * Start a job to retrieve the archive. 
     :param glacier: A Boto3 Amazon S3 Glacier resource. 
     :param vault_name: The name of the vault to create. 
     :param topic_arn: The ARN of an Amazon SNS topic that receives notification 
 of 
                        Amazon S3 Glacier events. 
    "" "
     print(f"\nCreating vault {vault_name}.") 
     vault = glacier.create_vault(vault_name) 
     print("\nList of vaults in your account:") 
     glacier.list_vaults() 
     print(f"\nUploading glacier_basics.py to {vault.name}.") 
     with open("glacier_basics.py", "rb") as upload_file: 
         archive = glacier.upload_archive(vault, "glacier_basics.py", upload_file) 
     print( 
         "\nStarting an archive retrieval request to get the file back from the " 
         "vault." 
\overline{\phantom{a}} glacier.initiate_archive_retrieval(archive) 
     print("\nListing in progress jobs:") 
     glacier.list_jobs(vault, "in_progress") 
     print( 
         "\nBecause Amazon S3 Glacier is intended for infrequent retrieval, an "
```

```
 "archive request with Standard retrieval typically completes within 3–5 " 
         "hours." 
    \lambda if topic_arn: 
         notification = glacier.set_notifications(vault, topic_arn) 
         print( 
              f"\nVault {vault.name} is configured to notify the " 
              f"{notification.sns_topic} topic when {notification.events} " 
              f"events occur. You can subscribe to this topic to receive " 
             f"a message when the archive retrieval completes.\n" 
\overline{\phantom{a}} else: 
         print( 
              f"\nVault {vault.name} is not configured to notify an Amazon SNS 
 topic " 
              f"when the archive retrieval completes so wait a few hours." 
\overline{\phantom{a}} print("\nRetrieve your job output by running this script with the --retrieve 
 flag.")
```
- Per informazioni dettagliate sull'API, consulta i seguenti argomenti nella Documentazione di riferimento delle API SDK AWS per Python (Boto3).
	- [CreateVault](https://docs.aws.amazon.com/goto/boto3/glacier-2012-06-01/CreateVault)
	- [InitiateJob](https://docs.aws.amazon.com/goto/boto3/glacier-2012-06-01/InitiateJob)
	- [ListJobs](https://docs.aws.amazon.com/goto/boto3/glacier-2012-06-01/ListJobs)
	- [ListVaults](https://docs.aws.amazon.com/goto/boto3/glacier-2012-06-01/ListVaults)
	- [SetVaultNotifications](https://docs.aws.amazon.com/goto/boto3/glacier-2012-06-01/SetVaultNotifications)
	- [UploadArchive](https://docs.aws.amazon.com/goto/boto3/glacier-2012-06-01/UploadArchive)

<span id="page-6852-0"></span>Come ottenere i contenuti dell'archivio di Amazon S3 Glacier ed eliminare l'archivio utilizzando un AWS SDK

L'esempio di codice seguente mostra come:

- Elencare i processi per un vault Amazon S3 Glacier e ottenere lo stato del processo.
- Ottenere l'output di un processo di recupero dell'archivio completato.
- Eliminare un archivio.
- Eliminare un vault.

#### Python

SDK per Python (Boto3)

## **a** Note

C'è dell'altro GitHub. Trova l'esempio completo e scopri di più sulla configurazione e l'esecuzione nel [Repository di esempi di codice AWS.](https://github.com/awsdocs/aws-doc-sdk-examples/tree/main/python/example_code/glacier#code-examples)

Crea una classe che include le operazioni di S3 Glacier.

```
import argparse
import logging
import os
import boto3
from botocore.exceptions import ClientError
logger = logging.getLogger(__name__)
class GlacierWrapper: 
     """Encapsulates Amazon S3 Glacier API operations.""" 
     def __init__(self, glacier_resource): 
 """ 
         :param glacier_resource: A Boto3 Amazon S3 Glacier resource. 
        "" "
         self.glacier_resource = glacier_resource 
     @staticmethod 
     def list_jobs(vault, job_type): 
        "" "
         Lists jobs by type for the specified vault. 
         :param vault: The vault to query. 
         :param job_type: The type of job to list.
```

```
 :return: The list of jobs of the requested type. 
       "" "
       job\_list = [] try: 
            if job_type == "all": jobs = vault.jobs.all() 
             elif job_type == "in_progress": 
                 jobs = vault.jobs_in_progress.all() 
             elif job_type == "completed": 
                 jobs = vault.completed_jobs.all() 
             elif job_type == "succeeded": 
                 jobs = vault.succeeded_jobs.all() 
             elif job_type == "failed": 
                 jobs = vault.failed_jobs.all() 
             else: 
                jobs = [] logger.warning("%s isn't a type of job I can get.", job_type) 
             for job in jobs: 
                 job_list.append(job) 
                 logger.info("Got %s %s job %s.", job_type, job.action, job.id) 
        except ClientError: 
             logger.exception("Couldn't get %s jobs from %s.", job_type, 
 vault.name) 
            raise 
        else: 
             return job_list 
    @staticmethod 
    def get_job_output(job): 
       "" "
        Gets the output of a job, such as a vault inventory or the contents of an 
        archive. 
        :param job: The job to get output from. 
        :return: The job output, in bytes. 
       "" ""
        try: 
            response = job.get_output() 
             out_bytes = response["body"].read() 
             logger.info("Read %s bytes from job %s.", len(out_bytes), job.id) 
             if "archiveDescription" in response: 
                 logger.info(
```

```
"These bytes are described as '%s'",
 response["archiveDescription"] 
) except ClientError: 
             logger.exception("Couldn't get output for job %s.", job.id) 
             raise 
         else: 
             return out_bytes 
    @staticmethod 
    def delete_archive(archive): 
 """ 
         Deletes an archive from a vault. 
         :param archive: The archive to delete. 
        "" ""
         try: 
             archive.delete() 
             logger.info( 
                 "Deleted archive %s from vault %s.", archive.id, 
 archive.vault_name 
) except ClientError: 
             logger.exception("Couldn't delete archive %s.", archive.id) 
             raise 
    @staticmethod 
    def delete_vault(vault): 
 """ 
         Deletes a vault. 
         :param vault: The vault to delete. 
        ^{\mathrm{m}} ""
         try: 
             vault.delete() 
             logger.info("Deleted vault %s.", vault.name) 
         except ClientError: 
             logger.exception("Couldn't delete vault %s.", vault.name) 
             raise
```
Chiama le funzioni della classe wrapper per ottenere il contenuto dell'archivio da un processo completato ed eliminare l'archivio.

```
def retrieve_demo(glacier, vault_name): 
    "" ""
     Shows how to: 
     * List jobs for a vault and get job status. 
     * Get the output of a completed archive retrieval job. 
     * Delete an archive. 
     * Delete a vault. 
     :param glacier: A Boto3 Amazon S3 Glacier resource. 
     :param vault_name: The name of the vault to query for jobs. 
    "" "
     vault = glacier.glacier_resource.Vault("-", vault_name) 
     try: 
         vault.load() 
     except ClientError as err: 
         if err.response["Error"]["Code"] == "ResourceNotFoundException": 
             print( 
                  f"\nVault {vault_name} doesn't exist. You must first run this 
  script " 
                  f"with the --upload flag to create the vault." 
) return 
         else: 
             raise 
     print(f"\nGetting completed jobs for {vault.name}.") 
     jobs = glacier.list_jobs(vault, "completed") 
     if not jobs: 
         print("\nNo completed jobs found. Give it some time and try again 
 later.") 
         return 
     retrieval_job = None 
     for job in jobs: 
         if job.action == "ArchiveRetrieval" and job.status_code == "Succeeded": 
             retrieval_job = job 
             break 
     if retrieval_job is None: 
         print( 
             "\nNo ArchiveRetrieval jobs found. Give it some time and try again "
```

```
 "later." 
     ) 
     return 
 print(f"\nGetting output from job {retrieval_job.id}.") 
archive bytes = glacier.get job output(retrieval job)
 archive_str = archive_bytes.decode("utf-8") 
 print("\nGot archive data. Printing the first 10 lines.") 
 print(os.linesep.join(archive_str.split(os.linesep)[:10])) 
 print(f"\nDeleting the archive from {vault.name}.") 
 archive = glacier.glacier_resource.Archive( 
     "-", vault.name, retrieval_job.archive_id 
 ) 
 glacier.delete_archive(archive) 
 print(f"\nDeleting {vault.name}.") 
 glacier.delete_vault(vault)
```
- Per informazioni dettagliate sull'API, consulta i seguenti argomenti nella Documentazione di riferimento delle API SDK AWS per Python (Boto3).
	- [DeleteArchive](https://docs.aws.amazon.com/goto/boto3/glacier-2012-06-01/DeleteArchive)
	- [DeleteVault](https://docs.aws.amazon.com/goto/boto3/glacier-2012-06-01/DeleteVault)
	- [GetJobOutput](https://docs.aws.amazon.com/goto/boto3/glacier-2012-06-01/GetJobOutput)
	- [ListJobs](https://docs.aws.amazon.com/goto/boto3/glacier-2012-06-01/ListJobs)

# Esempi di codice per l' SageMaker utilizzo degli AWS SDK

I seguenti esempi di codice mostrano come usare Amazon SageMaker con un kit di sviluppo AWS software (SDK).

Le operazioni sono estratti di codice da programmi più grandi e devono essere eseguite nel contesto. Sebbene le operazioni mostrino come richiamare le singole funzioni del servizio, è possibile visualizzarle contestualizzate negli scenari correlati e negli esempi tra servizi.

Scenari: esempi di codice che mostrano come eseguire un'attività specifica richiamando più funzioni all'interno dello stesso servizio.

#### Altre risorse

- [SageMaker Guida per gli sviluppatori](https://docs.aws.amazon.com/sagemaker/latest/dg/whatis.html): ulteriori informazioni su SageMaker.
- [SageMaker Riferimento API](https://docs.aws.amazon.com/sagemaker/latest/APIReference/Welcome.html): dettagli su tutte le SageMaker azioni disponibili.
- [AWSDeveloper Center](https://aws.amazon.com/developer/code-examples/?awsf.sdk-code-examples-product=product%23sagemaker): esempi di codice che puoi filtrare per categoria o per ricerca completa.
- [AWSEsempi SDK](https://github.com/awsdocs/aws-doc-sdk-examples): GitHub repository con codice completo nelle lingue preferite. Include istruzioni per la configurazione e l'esecuzione del codice.

Nozioni di base

Salve SageMaker

L'esempio di codice seguente mostra come iniziare a utilizzare SageMaker.

.NET

## AWS SDK for NFT

#### **a** Note

C'è altro da fare GitHub. Trova l'esempio completo e scopri di più sulla configurazione e l'esecuzione nel [Repository di esempi di codice AWS.](https://github.com/awsdocs/aws-doc-sdk-examples/tree/main/dotnetv3/SageMaker#code-examples)

```
using Amazon.SageMaker;
using Amazon.SageMaker.Model;
namespace SageMakerActions;
public static class HelloSageMaker
{ 
     static async Task Main(string[] args) 
     { 
         var sageMakerClient = new AmazonSageMakerClient(); 
         Console.WriteLine($"Hello Amazon SageMaker! Let's list some of your 
  notebook instances:"); 
         Console.WriteLine();
```

```
 // You can use await and any of the async methods to get a response. 
         // Let's get the first five notebook instances. 
         var response = await sageMakerClient.ListNotebookInstancesAsync( 
             new ListNotebookInstancesRequest() 
\{\hspace{.1cm} \} MaxResults = 5 
             }); 
         if (!response.NotebookInstances.Any()) 
         { 
             Console.WriteLine($"No notebook instances found."); 
             Console.WriteLine("See https://docs.aws.amazon.com/sagemaker/latest/
dg/howitworks-create-ws.html to create one."); 
         } 
         foreach (var notebookInstance in response.NotebookInstances) 
         { 
             Console.WriteLine($"\tInstance: 
  {notebookInstance.NotebookInstanceName}"); 
             Console.WriteLine($"\tArn: {notebookInstance.NotebookInstanceArn}"); 
             Console.WriteLine($"\tCreation Date: 
  {notebookInstance.CreationTime.ToShortDateString()}"); 
             Console.WriteLine(); 
         } 
     }
}
```
• Per i dettagli sull'API, consulta la [ListNotebookInstances](https://docs.aws.amazon.com/goto/DotNetSDKV3/sagemaker-2017-07-24/ListNotebookInstances)sezione AWS SDK for .NETAPI Reference.

#### Java

SDK per Java 2.x

#### **a** Note

C'è altro su GitHub. Trova l'esempio completo e scopri di più sulla configurazione e l'esecuzione nel [Repository di esempi di codice AWS.](https://github.com/awsdocs/aws-doc-sdk-examples/tree/main/javav2/example_code/sagemaker#readme)

```
/** 
  * Before running this Java V2 code example, set up your development 
  * environment, including your credentials. 
 * 
  * For more information, see the following documentation topic: 
 * 
  * https://docs.aws.amazon.com/sdk-for-java/latest/developer-guide/get-
started.html 
  */
public class HelloSageMaker { 
     public static void main(String[] args) { 
         Region region = Region.US_WEST_2; 
         SageMakerClient sageMakerClient = SageMakerClient.builder() 
                  .region(region) 
                 .buid() listBooks(sageMakerClient); 
         sageMakerClient.close(); 
     } 
     public static void listBooks(SageMakerClient sageMakerClient) { 
         try { 
             ListNotebookInstancesResponse notebookInstancesResponse = 
  sageMakerClient.listNotebookInstances(); 
             List<NotebookInstanceSummary> items = 
  notebookInstancesResponse.notebookInstances(); 
             for (NotebookInstanceSummary item : items) { 
                  System.out.println("The notebook name is: " + 
  item.notebookInstanceName()); 
 } 
         } catch (SageMakerException e) { 
             System.err.println(e.awsErrorDetails().errorMessage()); 
             System.exit(1); 
         } 
     }
}
```
• Per i dettagli sull'API, consulta la [ListNotebookInstances](https://docs.aws.amazon.com/goto/SdkForJavaV2/sagemaker-2017-07-24/ListNotebookInstances)sezione AWS SDK for Java 2.xAPI Reference.

## **JavaScript**

## SDK per JavaScript (v3)

## **a** Note

C'è altro da fare. GitHub Trova l'esempio completo e scopri di più sulla configurazione e l'esecuzione nel [Repository di esempi di codice AWS.](https://github.com/awsdocs/aws-doc-sdk-examples/tree/main/javascriptv3/example_code/sagemaker#code-examples)

```
import { 
   SageMakerClient, 
   ListNotebookInstancesCommand,
} from "@aws-sdk/client-sagemaker";
const client = new SageMakerClient({ 
   region: "us-west-2",
});
export const helloSagemaker = async () => { 
   const command = new ListNotebookInstancesCommand({ MaxResults: 5 }); 
   const response = await client.send(command); 
   console.log( 
     "Hello Amazon SageMaker! Let's list some of your notebook instances:", 
   ); 
   const instances = response.NotebookInstances || []; 
   if (instances.length === 0) { 
     console.log( 
       "• No notebook instances found. Try creating one in the AWS Management 
  Console or with the CreateNotebookInstanceCommand.", 
     ); 
   } else { 
     console.log( 
       instances 
         .map( 
          (i) =>
              `• Instance: ${i.NotebookInstanceName}\n Arn:${ 
                i.NotebookInstanceArn 
             } \n Creation Date: ${i.CreationTime.toISOString()}`,
```

```
\overline{\phantom{a}}.join("\n'\n'),
       ); 
    } 
   return response;
};
```
• Per i dettagli sull'API, consulta la [ListNotebookInstances](https://docs.aws.amazon.com/AWSJavaScriptSDK/v3/latest/client/sagemaker/command/ListNotebookInstancesCommand)sezione AWS SDK for JavaScriptAPI Reference.

#### Kotlin

#### SDK per Kotlin

#### **a** Note

C'è di più su GitHub. Trova l'esempio completo e scopri di più sulla configurazione e l'esecuzione nel [Repository di esempi di codice AWS.](https://github.com/awsdocs/aws-doc-sdk-examples/tree/main/kotlin/services/sagemaker#code-examples)

```
suspend fun listBooks() { 
     SageMakerClient { region = "us-west-2" }.use { sageMakerClient -> 
         val response = 
  sageMakerClient.listNotebookInstances(ListNotebookInstancesRequest {}) 
         response.notebookInstances?.forEach { item -> 
             println("The notebook name is: ${item.notebookInstanceName}") 
         } 
     }
}
```
• Per i dettagli sull'API, [ListNotebookInstancesc](https://github.com/awslabs/aws-sdk-kotlin#generating-api-documentation)onsulta AWSSDK for Kotlin API reference.

Esempi di codice

- [Azioni per l'utilizzo degli SDK SageMaker AWS](#page-6863-0)
	- [Crea un modello SageMaker utilizzando un AWS SDK](#page-6864-0)
- [Crea o aggiorna una pipeline utilizzando un SDK SageMaker AWS](#page-6865-0)
- [Crea un SageMaker endpoint utilizzando un SDK AWS](#page-6871-0)
- [Eliminare un modello SageMaker utilizzando un AWS SDK](#page-6872-0)
- [Eliminare una pipeline utilizzando un SDK SageMaker AWS](#page-6873-0)
- [Eliminare un SageMaker endpoint utilizzando un SDK AWS](#page-6876-0)
- [Descrivi l'esecuzione di una pipeline SageMaker utilizzando un SDK AWS](#page-6878-0)
- [Descrivi un lavoro di SageMaker formazione utilizzando un SDK AWS](#page-6882-0)
- [Esegui una pipeline utilizzando un SDK SageMaker AWS](#page-6883-0)
- [Elenca i modelli che utilizzano un SageMaker SDK AWS](#page-6892-0)
- [Elenca le istanze del SageMaker notebook utilizzando un SDK AWS](#page-6893-0)
- [Elenca gli algoritmi di machine learning utilizzando un SDK AWS](#page-6895-0)
- [Elenca i lavori SageMaker di formazione utilizzando un SDK AWS](#page-6895-1)
- [Crea e avvia un processo di SageMaker formazione utilizzando un SDK AWS](#page-6897-0)
- [Crea e avvia un processo di SageMaker trasformazione utilizzando un SDK AWS](#page-6901-0)
- [Scenari per l'utilizzo degli SDK SageMaker AWS](#page-6903-0)
	- [Inizia con i lavori SageMaker geospaziali in una pipeline utilizzando un SDK AWS](#page-6903-1)
	- [Inizia a usare SageMaker modelli ed endpoint utilizzando un SDK AWS](#page-6995-0)

## <span id="page-6863-0"></span>Azioni per l'utilizzo degli SDK SageMaker AWS

I seguenti esempi di codice mostrano come usare Amazon SageMaker con AWS gli SDK. Ogni esempio richiama una singola funzione di servizio.

Gli esempi di operazioni sono estratti di codice da programmi più grandi e devono essere eseguiti nel contesto. È possibile visualizzare le azioni nel contesto in[Scenari per l'utilizzo degli SDK SageMaker](#page-6903-0)  [AWS](#page-6903-0).

Esempi

- [Crea un modello SageMaker utilizzando un AWS SDK](#page-6864-0)
- [Crea o aggiorna una pipeline utilizzando un SDK SageMaker AWS](#page-6865-0)
- [Crea un SageMaker endpoint utilizzando un SDK AWS](#page-6871-0)
- [Eliminare un modello SageMaker utilizzando un AWS SDK](#page-6872-0)
- [Eliminare una pipeline utilizzando un SDK SageMaker AWS](#page-6873-0)
- [Eliminare un SageMaker endpoint utilizzando un SDK AWS](#page-6876-0)
- [Descrivi l'esecuzione di una pipeline SageMaker utilizzando un SDK AWS](#page-6878-0)
- [Descrivi un lavoro di SageMaker formazione utilizzando un SDK AWS](#page-6882-0)
- [Esegui una pipeline utilizzando un SDK SageMaker AWS](#page-6883-0)
- [Elenca i modelli che utilizzano un SageMaker SDK AWS](#page-6892-0)
- [Elenca le istanze del SageMaker notebook utilizzando un SDK AWS](#page-6893-0)
- [Elenca gli algoritmi di machine learning utilizzando un SDK AWS](#page-6895-0)
- [Elenca i lavori SageMaker di formazione utilizzando un SDK AWS](#page-6895-1)
- [Crea e avvia un processo di SageMaker formazione utilizzando un SDK AWS](#page-6897-0)
- [Crea e avvia un processo di SageMaker trasformazione utilizzando un SDK AWS](#page-6901-0)

## <span id="page-6864-0"></span>Crea un modello SageMaker utilizzando un AWS SDK

Il seguente esempio di codice mostra come creare un modello in SageMaker.

Gli esempi di operazioni sono estratti di codice da programmi più grandi e devono essere eseguiti nel contesto. È possibile visualizzare questa operazione nel contesto nel seguente esempio di codice:

• [Inizia a usare modelli ed endpoint](#page-6995-0)

#### SAP ABAP

#### SDK per SAP ABAP

#### **a** Note

C'è altro da fare GitHub. Trova l'esempio completo e scopri di più sulla configurazione e l'esecuzione nel [Repository di esempi di codice AWS.](https://github.com/awsdocs/aws-doc-sdk-examples/tree/main/sap-abap/services/sagemaker#code-examples)

```
DATA lo_primarycontainer TYPE REF TO /aws1/cl_sgmcontainerdefn.
```

```
 "Create an ABAP object for the container image based on input variables." 
 CREATE OBJECT lo_primarycontainer 
   EXPORTING
```

```
iv_image = iv_container_image
        iv_modeldataurl = iv_model_data_url. 
    "Create an Amazon SageMaker model." 
    TRY. 
        oo_result = lo_sgm->createmodel( " oo_result is returned for 
 testing purposes. " 
          iv_executionrolearn = iv_execution_role_arn 
         iv modelname = iv model name
          io_primarycontainer = lo_primarycontainer 
        ). 
        MESSAGE 'Model created.' TYPE 'I'. 
      CATCH /aws1/cx_sgmresourcelimitexcd. 
        MESSAGE 'You have reached the limit on the number of resources.' TYPE 
 'E'. 
    ENDTRY.
```
• Per i dettagli sulle API, [CreateModelc](https://docs.aws.amazon.com/sdk-for-sap-abap/v1/api/latest/index.html)onsulta AWSSDK for SAP ABAP API reference.

<span id="page-6865-0"></span>Crea o aggiorna una pipeline utilizzando un SDK SageMaker AWS

I seguenti esempi di codice mostrano come creare o aggiornare una pipeline in. SageMaker

Gli esempi di operazioni sono estratti di codice da programmi più grandi e devono essere eseguiti nel contesto. È possibile visualizzare questa operazione nel contesto nel seguente esempio di codice:

• [Inizia con i lavori e le pipeline geospaziali](#page-6903-1)

## .NET

AWS SDK for .NET

**a** Note

C'è altro da fare. GitHub Trova l'esempio completo e scopri di più sulla configurazione e l'esecuzione nel [Repository di esempi di codice AWS.](https://github.com/awsdocs/aws-doc-sdk-examples/tree/main/dotnetv3/SageMaker#code-examples)

/// <summary>

```
 /// Create a pipeline from a JSON definition, or update it if the pipeline 
 already exists. 
     /// </summary> 
   /// <returns>The Amazon Resource Name (ARN) of the pipeline.</returns>
     public async Task<string> SetupPipeline(string pipelineJson, string roleArn, 
 string name, string description, string displayName) 
     { 
         try 
         { 
             var updateResponse = await _amazonSageMaker.UpdatePipelineAsync( 
                  new UpdatePipelineRequest() 
\overline{a} PipelineDefinition = pipelineJson, 
                      PipelineDescription = description, 
                      PipelineDisplayName = displayName, 
                      PipelineName = name, 
                      RoleArn = roleArn 
                 }); 
             return updateResponse.PipelineArn; 
         } 
         catch (Amazon.SageMaker.Model.ResourceNotFoundException) 
         { 
             var createResponse = await _amazonSageMaker.CreatePipelineAsync( 
                  new CreatePipelineRequest() 
\overline{a} PipelineDefinition = pipelineJson, 
                      PipelineDescription = description, 
                      PipelineDisplayName = displayName, 
                      PipelineName = name, 
                      RoleArn = roleArn 
                 }); 
             return createResponse.PipelineArn; 
         } 
     }
```
- Per informazioni dettagliate sull'API, consulta i seguenti argomenti nella Documentazione di riferimento delle API AWS SDK for .NET.
	- [CreatePipeline](https://docs.aws.amazon.com/goto/DotNetSDKV3/sagemaker-2017-07-24/CreatePipeline)
	- [UpdatePipeline](https://docs.aws.amazon.com/goto/DotNetSDKV3/sagemaker-2017-07-24/UpdatePipeline)

#### Java

SDK per Java 2.x

## **a** Note

C'è dell'altro GitHub. Trova l'esempio completo e scopri di più sulla configurazione e l'esecuzione nel [Repository di esempi di codice AWS.](https://github.com/awsdocs/aws-doc-sdk-examples/tree/main/javav2/usecases/workflow_sagemaker_pipes#readme)

```
 // Create a pipeline from the example pipeline JSON. 
     public static void setupPipeline(SageMakerClient sageMakerClient, String 
 filePath, String roleArn, 
             String functionArn, String pipelineName) { 
         System.out.println("Setting up the pipeline."); 
         JSONParser parser = new JSONParser(); 
        // Read JSON and get pipeline definition. 
         try (FileReader reader = new FileReader(filePath)) { 
             Object obj = parser.parse(reader); 
             JSONObject jsonObject = (JSONObject) obj; 
             JSONArray stepsArray = (JSONArray) jsonObject.get("Steps"); 
             for (Object stepObj : stepsArray) { 
                 JSONObject step = (JSONObject) stepObj; 
                 if (step.containsKey("FunctionArn")) { 
                     step.put("FunctionArn", functionArn); 
 } 
 } 
             System.out.println(jsonObject); 
             // Create the pipeline. 
             CreatePipelineRequest pipelineRequest = 
 CreatePipelineRequest.builder() 
                     .pipelineDescription("Java SDK example pipeline") 
                     .roleArn(roleArn) 
                     .pipelineName(pipelineName) 
                     .pipelineDefinition(jsonObject.toString()) 
                     .build(); 
             sageMakerClient.createPipeline(pipelineRequest); 
         } catch (IamException e) {
```

```
 System.err.println(e.awsErrorDetails().errorMessage()); 
         System.exit(1); 
     } catch (IOException | ParseException e) { 
         throw new RuntimeException(e); 
     } 
 }
```
- Per informazioni dettagliate sull'API, consulta i seguenti argomenti nella Documentazione di riferimento delle API AWS SDK for Java 2.x.
	- [CreatePipeline](https://docs.aws.amazon.com/goto/SdkForJavaV2/sagemaker-2017-07-24/CreatePipeline)
	- [UpdatePipeline](https://docs.aws.amazon.com/goto/SdkForJavaV2/sagemaker-2017-07-24/UpdatePipeline)

## **JavaScript**

SDK per JavaScript (v3)

```
G Note
```
C'è altro da fare. GitHub Trova l'esempio completo e scopri di più sulla configurazione e l'esecuzione nel [Repository di esempi di codice AWS.](https://github.com/awsdocs/aws-doc-sdk-examples/tree/main/javascriptv3/example_code/sagemaker#code-examples)

Una funzione che crea una SageMaker pipeline utilizzando una definizione JSON fornita localmente.

```
/** 
  * Create the Amazon SageMaker pipeline using a JSON pipeline definition. The 
 definition 
  * can also be provided as an Amazon S3 object using 
 PipelineDefinitionS3Location. 
 * @param {{roleArn: string, name: string, sagemakerClient: import('@aws-sdk/
client-sagemaker').SageMakerClient}} props 
 */
export async function createSagemakerPipeline({ 
  // Assumes an AWS IAM role has been created for this pipeline. 
  roleArn, 
  name, 
  // Assumes an AWS Lambda function has been created for this pipeline. 
   functionArn,
```

```
 sagemakerClient,
}) { 
   const pipelineDefinition = readFileSync( 
     // dirnameFromMetaUrl is a local utility function. You can find its 
  implementation 
     // on GitHub. 
     `${dirnameFromMetaUrl( 
       import.meta.url, 
     )}../../../../../workflows/sagemaker_pipelines/resources/
GeoSpatialPipeline.json`, 
  \mathcal{L} .toString() 
     .replace(/\*FUNCTION_ARN\*/g, functionArn); 
   const { PipelineArn } = await sagemakerClient.send( 
     new CreatePipelineCommand({ 
       PipelineName: name, 
       PipelineDefinition: pipelineDefinition, 
       RoleArn: roleArn, 
     }), 
   ); 
   return { 
     arn: PipelineArn, 
    cleanUp: async () => {
       await sagemakerClient.send( 
         new DeletePipelineCommand({ PipelineName: name }), 
       ); 
     }, 
   };
}
```
- Per informazioni dettagliate sull'API, consulta i seguenti argomenti nella Documentazione di riferimento delle API AWS SDK for JavaScript.
	- [CreatePipeline](https://docs.aws.amazon.com/AWSJavaScriptSDK/v3/latest/client/sagemaker/command/CreatePipelineCommand)
	- [UpdatePipeline](https://docs.aws.amazon.com/AWSJavaScriptSDK/v3/latest/client/sagemaker/command/UpdatePipelineCommand)

#### Kotlin

## SDK per Kotlin

## **G** Note

C'è di più su. GitHub Trova l'esempio completo e scopri di più sulla configurazione e l'esecuzione nel [Repository di esempi di codice AWS.](https://github.com/awsdocs/aws-doc-sdk-examples/tree/main/kotlin/usecases/workflow_sagemaker_pipes#code-examples)

```
// Create a pipeline from the example pipeline JSON.
suspend fun setupPipeline(filePath: String?, roleArnVal: String?, functionArnVal: 
  String?, pipelineNameVal: String?) { 
     println("Setting up the pipeline.") 
     val parser = JSONParser() 
     // Read JSON and get pipeline definition. 
     FileReader(filePath).use { reader -> 
         val obj: Any = parser.parse(reader) 
         val jsonObject: JSONObject = obj as JSONObject 
         val stepsArray: JSONArray = jsonObject.get("Steps") as JSONArray 
         for (stepObj in stepsArray) { 
             val step: JSONObject = stepObj as JSONObject 
             if (step.containsKey("FunctionArn")) { 
                  step.put("FunctionArn", functionArnVal) 
 } 
         } 
         println(jsonObject) 
         // Create the pipeline. 
         val pipelineRequest = CreatePipelineRequest { 
             pipelineDescription = "Kotlin SDK example pipeline" 
             roleArn = roleArnVal 
             pipelineName = pipelineNameVal 
             pipelineDefinition = jsonObject.toString() 
         } 
         SageMakerClient { region = "us-west-2" }.use { sageMakerClient -> 
             sageMakerClient.createPipeline(pipelineRequest) 
         } 
     }
}
```
- Per informazioni dettagliate sull'API, consulta i seguenti argomenti nella Documentazione di riferimento delle API SDK AWS per Kotlin.
	- [CreatePipeline](https://github.com/awslabs/aws-sdk-kotlin#generating-api-documentation)
	- [UpdatePipeline](https://github.com/awslabs/aws-sdk-kotlin#generating-api-documentation)

## <span id="page-6871-0"></span>Crea un SageMaker endpoint utilizzando un SDK AWS

Il seguente esempio di codice mostra come creare un SageMaker endpoint.

Gli esempi di operazioni sono estratti di codice da programmi più grandi e devono essere eseguiti nel contesto. È possibile visualizzare questa operazione nel contesto nel seguente esempio di codice:

• [Inizia a usare modelli ed endpoint](#page-6995-0)

#### SAP ABAP

SDK per SAP ABAP

## **G** Note

C'è altro su. GitHub Trova l'esempio completo e scopri di più sulla configurazione e l'esecuzione nel [Repository di esempi di codice AWS.](https://github.com/awsdocs/aws-doc-sdk-examples/tree/main/sap-abap/services/sagemaker#code-examples)

```
 DATA lt_production_variants TYPE /aws1/
cl_sgmproductionvariant=>tt_productionvariantlist. 
    DATA lo_production_variants TYPE REF TO /aws1/cl_sgmproductionvariant. 
     DATA oo_ep_config_result TYPE REF TO /aws1/cl_sgmcreateendptcfgout. 
     "Create a production variant as an ABAP object." 
     "Identifies a model that you want to host and the resources chosen to deploy 
 for hosting it." 
    CREATE OBJECT lo_production_variants 
      EXPORTING 
         iv_variantname = iv_variant_name 
        iv_modelname iv = iv_model_name
         iv_initialinstancecount = iv_initial_instance_count
```

```
iv_instancetype = iv_instance_type.
    INSERT lo_production_variants INTO TABLE lt_production_variants. 
    "Create an endpoint configuration." 
    TRY. 
        oo_ep_config_result = lo_sgm->createendpointconfig( 
          iv_endpointconfigname = iv_endpoint_config_name 
          it_productionvariants = lt_production_variants 
        ). 
        MESSAGE 'Endpoint configuration created.' TYPE 'I'. 
      CATCH /aws1/cx_sgmresourcelimitexcd. 
        MESSAGE 'You have reached the limit on the number of resources.' TYPE 
 'E'. 
    ENDTRY. 
    "Create an endpoint." 
    TRY. 
        oo_result = lo_sgm->createendpoint( " oo_result is returned for 
 testing purposes. " 
           iv endpointconfigname = iv endpoint config name
            iv_endpointname = iv_endpoint_name 
        ). 
        MESSAGE 'Endpoint created.' TYPE 'I'. 
      CATCH /aws1/cx_sgmresourcelimitexcd. 
        MESSAGE 'You have reached the limit on the number of resources.' TYPE 
 'E'. 
    ENDTRY.
```
- Per informazioni dettagliate sulle API, consulta i seguenti argomenti nella Documentazione di riferimento delle API SDK AWS per SAP ABAP.
	- [CreateEndpoint](https://docs.aws.amazon.com/sdk-for-sap-abap/v1/api/latest/index.html)
	- [CreateEndpointConfig](https://docs.aws.amazon.com/sdk-for-sap-abap/v1/api/latest/index.html)

## <span id="page-6872-0"></span>Eliminare un modello SageMaker utilizzando un AWS SDK

Il seguente esempio di codice mostra come eliminare un modello in SageMaker.

Gli esempi di operazioni sono estratti di codice da programmi più grandi e devono essere eseguiti nel contesto. È possibile visualizzare questa operazione nel contesto nel seguente esempio di codice:

#### • [Inizia a usare modelli ed endpoint](#page-6995-0)

### SAP ABAP

## SDK per SAP ABAP

## **a** Note

C'è altro da fare GitHub. Trova l'esempio completo e scopri di più sulla configurazione e l'esecuzione nel [Repository di esempi di codice AWS.](https://github.com/awsdocs/aws-doc-sdk-examples/tree/main/sap-abap/services/sagemaker#code-examples)

```
 TRY. 
         lo_sgm->deletemodel( 
                    iv_modelname = iv_model_name 
\overline{\phantom{a}}).
         MESSAGE 'Model deleted.' TYPE 'I'. 
       CATCH /aws1/cx_rt_service_generic INTO DATA(lo_exception). 
         DATA(lv_error) = |"{ lo_exception->av_err_code }" - { lo_exception-
>av_err_msg }|. 
         MESSAGE lv_error TYPE 'E'. 
     ENDTRY.
```
• Per i dettagli sulle API, [DeleteModel](https://docs.aws.amazon.com/sdk-for-sap-abap/v1/api/latest/index.html)consulta AWSSDK for SAP ABAP API reference.

<span id="page-6873-0"></span>Eliminare una pipeline utilizzando un SDK SageMaker AWS

I seguenti esempi di codice mostrano come eliminare una pipeline in. SageMaker

Gli esempi di operazioni sono estratti di codice da programmi più grandi e devono essere eseguiti nel contesto. È possibile visualizzare questa operazione nel contesto nel seguente esempio di codice:

• [Inizia con i lavori e le pipeline geospaziali](#page-6903-1)

### .NET

## AWS SDK for .NET

## **a**) Note

C'è altro da fare. GitHub Trova l'esempio completo e scopri di più sulla configurazione e l'esecuzione nel [Repository di esempi di codice AWS.](https://github.com/awsdocs/aws-doc-sdk-examples/tree/main/dotnetv3/SageMaker#code-examples)

```
 /// <summary> 
     /// Delete a SageMaker pipeline by name. 
    /// </summary> 
     /// <param name="pipelineName">The name of the pipeline to delete.</param> 
    /// <returns>The ARN of the pipeline.</returns>
     public async Task<string> DeletePipelineByName(string pipelineName) 
    \{ var deleteResponse = await _amazonSageMaker.DeletePipelineAsync( 
             new DeletePipelineRequest() 
\{\hspace{.1cm} \} PipelineName = pipelineName 
             }); 
         return deleteResponse.PipelineArn; 
     }
```
• Per i dettagli sull'API, consulta la [DeletePipeline](https://docs.aws.amazon.com/goto/DotNetSDKV3/sagemaker-2017-07-24/DeletePipeline)sezione AWS SDK for .NETAPI Reference.

## Java

SDK per Java 2.x

## **a** Note

C'è di più su GitHub. Trova l'esempio completo e scopri di più sulla configurazione e l'esecuzione nel [Repository di esempi di codice AWS.](https://github.com/awsdocs/aws-doc-sdk-examples/tree/main/javav2/usecases/workflow_sagemaker_pipes#readme)

// Delete a SageMaker pipeline by name.

```
 public static void deletePipeline(SageMakerClient sageMakerClient, String 
 pipelineName) { 
        DeletePipelineRequest pipelineRequest = DeletePipelineRequest.builder() 
                 .pipelineName(pipelineName) 
                .build(); 
        sageMakerClient.deletePipeline(pipelineRequest); 
        System.out.println("*** Successfully deleted " + pipelineName); 
    }
```
• Per i dettagli sull'API, consulta la [DeletePipeline](https://docs.aws.amazon.com/goto/SdkForJavaV2/sagemaker-2017-07-24/DeletePipeline)sezione AWS SDK for Java 2.xAPI Reference.

**JavaScript** 

SDK per JavaScript (v3)

**a** Note

C'è altro da fare. GitHub Trova l'esempio completo e scopri di più sulla configurazione e l'esecuzione nel [Repository di esempi di codice AWS.](https://github.com/awsdocs/aws-doc-sdk-examples/tree/main/javascriptv3/example_code/sagemaker#code-examples)

La sintassi per eliminare una SageMaker pipeline. Questo codice fa parte di una funzione più ampia. Fai riferimento a «Crea una pipeline» o al GitHub repository per ulteriori informazioni.

```
 await sagemakerClient.send( 
   new DeletePipelineCommand({ PipelineName: name }), 
 );
```
• Per i dettagli sull'API, consulta [DeletePipelinel](https://docs.aws.amazon.com/AWSJavaScriptSDK/v3/latest/client/sagemaker/command/DeletePipelineCommand)a sezione API Reference. AWS SDK for **JavaScript**
#### Kotlin

# SDK per Kotlin

## **a** Note

C'è di più su GitHub. Trova l'esempio completo e scopri di più sulla configurazione e l'esecuzione nel [Repository di esempi di codice AWS.](https://github.com/awsdocs/aws-doc-sdk-examples/tree/main/kotlin/usecases/workflow_sagemaker_pipes#code-examples)

```
// Delete a SageMaker pipeline by name.
suspend fun deletePipeline(pipelineNameVal: String) { 
     val pipelineRequest = DeletePipelineRequest { 
         pipelineName = pipelineNameVal 
     } 
     SageMakerClient { region = "us-west-2" }.use { sageMakerClient -> 
         sageMakerClient.deletePipeline(pipelineRequest) 
         println("*** Successfully deleted $pipelineNameVal") 
     }
}
```
• Per i dettagli sull'API, [DeletePipelinec](https://github.com/awslabs/aws-sdk-kotlin#generating-api-documentation)onsulta AWSSDK for Kotlin API reference.

# Eliminare un SageMaker endpoint utilizzando un SDK AWS

Il seguente esempio di codice mostra come eliminare un SageMaker endpoint.

Gli esempi di operazioni sono estratti di codice da programmi più grandi e devono essere eseguiti nel contesto. È possibile visualizzare questa operazione nel contesto nel seguente esempio di codice:

• [Inizia a usare modelli ed endpoint](#page-6995-0)

#### SAP ABAP

## SDK per SAP ABAP

## **A** Note

C'è altro da fare. GitHub Trova l'esempio completo e scopri di più sulla configurazione e l'esecuzione nel [Repository di esempi di codice AWS.](https://github.com/awsdocs/aws-doc-sdk-examples/tree/main/sap-abap/services/sagemaker#code-examples)

```
 "Delete an endpoint." 
     TRY. 
         lo_sgm->deleteendpoint( 
             iv_endpointname = iv_endpoint_name 
         ). 
         MESSAGE 'Endpoint configuration deleted.' TYPE 'I'. 
       CATCH /aws1/cx_rt_service_generic INTO DATA(lo_endpoint_exception). 
         DATA(lv_endpoint_error) = |"{ lo_endpoint_exception->av_err_code }" - 
  { lo_endpoint_exception->av_err_msg }|. 
         MESSAGE lv_endpoint_error TYPE 'E'. 
     ENDTRY. 
     "Delete an endpoint configuration." 
     TRY. 
         lo_sgm->deleteendpointconfig( 
           iv_endpointconfigname = iv_endpoint_config_name 
         ). 
         MESSAGE 'Endpoint deleted.' TYPE 'I'. 
       CATCH /aws1/cx_rt_service_generic INTO DATA(lo_endpointconfig_exception). 
         DATA(lv_endpointconfig_error) = |"{ lo_endpointconfig_exception-
>av_err_code }" - { lo_endpointconfig_exception->av_err_msg }|. 
         MESSAGE lv_endpointconfig_error TYPE 'E'. 
     ENDTRY.
```
- Per informazioni dettagliate sulle API, consulta i seguenti argomenti nella Documentazione di riferimento delle API SDK AWS per SAP ABAP.
	- [DeleteEndpoint](https://docs.aws.amazon.com/sdk-for-sap-abap/v1/api/latest/index.html)
	- [DeleteEndpointConfig](https://docs.aws.amazon.com/sdk-for-sap-abap/v1/api/latest/index.html)

# Descrivi l'esecuzione di una pipeline SageMaker utilizzando un SDK AWS

I seguenti esempi di codice mostrano come descrivere l'esecuzione di una pipeline in. SageMaker

Gli esempi di operazioni sono estratti di codice da programmi più grandi e devono essere eseguiti nel contesto. È possibile visualizzare questa operazione nel contesto nel seguente esempio di codice:

• [Inizia con i lavori e le pipeline geospaziali](#page-6903-0)

### .NET

AWS SDK for .NET

# **a** Note

C'è altro su. GitHub Trova l'esempio completo e scopri di più sulla configurazione e l'esecuzione nel [Repository di esempi di codice AWS.](https://github.com/awsdocs/aws-doc-sdk-examples/tree/main/dotnetv3/SageMaker#code-examples)

```
 /// <summary> 
    /// Check the status of a run. 
     /// </summary> 
     /// <param name="pipelineExecutionArn">The ARN.</param> 
    /// <returns>The status of the pipeline.</returns>
     public async Task<PipelineExecutionStatus> 
 CheckPipelineExecutionStatus(string pipelineExecutionArn) 
     { 
         var describeResponse = await 
 _amazonSageMaker.DescribePipelineExecutionAsync( 
             new DescribePipelineExecutionRequest() 
\{\hspace{.1cm} \} PipelineExecutionArn = pipelineExecutionArn 
             }); 
         return describeResponse.PipelineExecutionStatus; 
     }
```
• Per i dettagli sull'API, consulta la [DescribePipelineExecutions](https://docs.aws.amazon.com/goto/DotNetSDKV3/sagemaker-2017-07-24/DescribePipelineExecution)ezione AWS SDK for .NETAPI Reference.

#### Java

### SDK per Java 2.x

## **a** Note

C'è di più su GitHub. Trova l'esempio completo e scopri di più sulla configurazione e l'esecuzione nel [Repository di esempi di codice AWS.](https://github.com/awsdocs/aws-doc-sdk-examples/tree/main/javav2/usecases/workflow_sagemaker_pipes#readme)

```
 // Check the status of a pipeline execution. 
   public static void waitForPipelineExecution(SageMakerClient sageMakerClient,
 String executionArn) 
            throws InterruptedException { 
        String status; 
       int index = 0;
        do { 
            DescribePipelineExecutionRequest pipelineExecutionRequest = 
 DescribePipelineExecutionRequest.builder() 
                     .pipelineExecutionArn(executionArn) 
                     .build(); 
            DescribePipelineExecutionResponse response = sageMakerClient 
                     .describePipelineExecution(pipelineExecutionRequest); 
            status = response.pipelineExecutionStatusAsString(); 
            System.out.println(index + ". The Status of the pipeline is " + 
 status); 
            TimeUnit.SECONDS.sleep(4); 
            index++; 
        } while ("Executing".equals(status)); 
        System.out.println("Pipeline finished with status " + status); 
    }
```
• Per i dettagli sull'API, consulta la [DescribePipelineExecutions](https://docs.aws.amazon.com/goto/SdkForJavaV2/sagemaker-2017-07-24/DescribePipelineExecution)ezione AWS SDK for Java 2.xAPI Reference.

#### **JavaScript**

SDK per JavaScript (v3)

# **a** Note

C'è altro da fare. GitHub Trova l'esempio completo e scopri di più sulla configurazione e l'esecuzione nel [Repository di esempi di codice AWS.](https://github.com/awsdocs/aws-doc-sdk-examples/tree/main/javascriptv3/example_code/sagemaker#code-examples)

Attendi che l'esecuzione di una SageMaker pipeline abbia successo, fallisca o si fermi.

```
/** 
  * Poll the executing pipeline until the status is 'SUCCEEDED', 'STOPPED', or 
  'FAILED'. 
  * @param {{ arn: string, sagemakerClient: import('@aws-sdk/client-
sagemaker').SageMakerClient}} props 
  */
export async function waitForPipelineComplete({ arn, sagemakerClient }) { 
   const command = new DescribePipelineExecutionCommand({ 
     PipelineExecutionArn: arn, 
   }); 
   let complete = false; 
   let intervalInSeconds = 15; 
   const COMPLETION_STATUSES = [ 
     PipelineExecutionStatus.FAILED, 
     PipelineExecutionStatus.STOPPED, 
     PipelineExecutionStatus.SUCCEEDED, 
   ]; 
   do { 
     const { PipelineExecutionStatus: status, FailureReason } = 
       await sagemakerClient.send(command); 
     complete = COMPLETION_STATUSES.includes(status); 
     if (!complete) { 
       console.log( 
          `Pipeline is ${status}. Waiting ${intervalInSeconds} seconds before 
  checking again.`, 
       ); 
       await wait(intervalInSeconds);
```
}

```
 } else if (status === PipelineExecutionStatus.FAILED) { 
     throw new Error(`Pipeline failed because: ${FailureReason}`); 
   } else if (status === PipelineExecutionStatus.STOPPED) { 
     throw new Error(`Pipeline was forcefully stopped.`); 
   } else { 
     console.log(`Pipeline execution ${status}.`); 
   } 
 } while (!complete);
```
• Per i dettagli sull'API, consulta la sezione [DescribePipelineExecutionAWS SDK for](https://docs.aws.amazon.com/AWSJavaScriptSDK/v3/latest/client/sagemaker/command/DescribePipelineExecutionCommand)  [JavaScriptA](https://docs.aws.amazon.com/AWSJavaScriptSDK/v3/latest/client/sagemaker/command/DescribePipelineExecutionCommand)PI Reference.

#### Kotlin

#### SDK per Kotlin

#### **a** Note

C'è di più su GitHub. Trova l'esempio completo e scopri di più sulla configurazione e l'esecuzione nel [Repository di esempi di codice AWS.](https://github.com/awsdocs/aws-doc-sdk-examples/tree/main/kotlin/usecases/workflow_sagemaker_pipes#code-examples)

```
suspend fun waitForPipelineExecution(executionArn: String?) { 
     var status: String 
    var index = \theta do { 
         val pipelineExecutionRequest = DescribePipelineExecutionRequest { 
             pipelineExecutionArn = executionArn 
         } 
         SageMakerClient { region = "us-west-2" }.use { sageMakerClient -> 
             val response = 
  sageMakerClient.describePipelineExecution(pipelineExecutionRequest) 
             status = response.pipelineExecutionStatus.toString() 
             println("$index. The status of the pipeline is $status") 
             TimeUnit.SECONDS.sleep(4) 
             index++ 
 } 
     } while ("Executing" == status)
```
}

```
println("Pipeline finished with status $status")
```
• Per i dettagli sull'API, [DescribePipelineExecutionc](https://github.com/awslabs/aws-sdk-kotlin#generating-api-documentation)onsulta AWSSDK for Kotlin API reference.

# Descrivi un lavoro di SageMaker formazione utilizzando un SDK AWS

Il seguente esempio di codice mostra come descrivere un lavoro di SageMaker formazione.

Gli esempi di operazioni sono estratti di codice da programmi più grandi e devono essere eseguiti nel contesto. È possibile visualizzare questa operazione nel contesto nel seguente esempio di codice:

• [Inizia a usare modelli ed endpoint](#page-6995-0)

#### SAP ABAP

SDK per SAP ABAP

#### **a** Note

C'è altro da fare GitHub. Trova l'esempio completo e scopri di più sulla configurazione e l'esecuzione nel [Repository di esempi di codice AWS.](https://github.com/awsdocs/aws-doc-sdk-examples/tree/main/sap-abap/services/sagemaker#code-examples)

```
 TRY. 
         oo_result = lo_sgm->describetrainingjob( " oo_result is returned for 
  testing purposes. " 
           iv_trainingjobname = iv_training_job_name 
         ). 
         MESSAGE 'Retrieved description of training job.' TYPE 'I'. 
       CATCH /aws1/cx_rt_service_generic INTO DATA(lo_exception). 
        DATA(lv_error) = |"\{ lo\_exception->av_error = s<sup>1</sup>
>av_err_msg }|. 
         MESSAGE lv_error TYPE 'E'. 
     ENDTRY.
```
• Per i dettagli sulle API, [DescribeTrainingJobc](https://docs.aws.amazon.com/sdk-for-sap-abap/v1/api/latest/index.html)onsulta AWSSDK for SAP ABAP API reference.

# Esegui una pipeline utilizzando un SDK SageMaker AWS

I seguenti esempi di codice mostrano come avviare l'esecuzione di una pipeline in. SageMaker

Gli esempi di operazioni sono estratti di codice da programmi più grandi e devono essere eseguiti nel contesto. È possibile visualizzare questa operazione nel contesto nel seguente esempio di codice:

• [Inizia con i lavori e le pipeline geospaziali](#page-6903-0)

#### .NET

AWS SDK for .NET

```
a Note
```
C'è altro da fare. GitHub Trova l'esempio completo e scopri di più sulla configurazione e l'esecuzione nel [Repository di esempi di codice AWS.](https://github.com/awsdocs/aws-doc-sdk-examples/tree/main/dotnetv3/SageMaker#code-examples)

```
 /// <summary>
```

```
 /// Run a pipeline with input and output file locations.
```

```
 /// </summary>
```

```
 /// <param name="queueUrl">The URL for the queue to use for pipeline 
 callbacks.</param>
```

```
 /// <param name="inputLocationUrl">The input location in Amazon Simple 
 Storage Service (Amazon S3).</param>
```

```
 /// <param name="outputLocationUrl">The output location in Amazon S3.</param>
```

```
 /// <param name="pipelineName">The name of the pipeline.</param>
```

```
 /// <param name="executionRoleArn">The ARN of the role.</param>
```

```
/// <returns>The ARN of the pipeline run.</returns>
```

```
 public async Task<string> ExecutePipeline(
```

```
 string queueUrl, 
         string inputLocationUrl, 
         string outputLocationUrl, 
         string pipelineName, 
         string executionRoleArn) 
     { 
         var inputConfig = new VectorEnrichmentJobInputConfig() 
          { 
              DataSourceConfig = new() 
\{\hspace{.1cm} \} S3Data = new VectorEnrichmentJobS3Data()
```

```
\overline{a} S3Uri = inputLocationUrl 
 } 
             }, 
             DocumentType = VectorEnrichmentJobDocumentType.CSV 
         }; 
         var exportConfig = new ExportVectorEnrichmentJobOutputConfig() 
         { 
             S3Data = new VectorEnrichmentJobS3Data() 
\{\hspace{.1cm} \} S3Uri = outputLocationUrl 
 } 
         }; 
         var jobConfig = new VectorEnrichmentJobConfig() 
         { 
             ReverseGeocodingConfig = new ReverseGeocodingConfig() 
\{\hspace{.1cm} \} XAttributeName = "Longitude", 
                 YAttributeName = "Latitude" 
 } 
         };
#pragma warning disable SageMaker1002 // Property value does not match required 
  pattern is allowed here to match the pipeline definition. 
         var startExecutionResponse = await 
  _amazonSageMaker.StartPipelineExecutionAsync( 
             new StartPipelineExecutionRequest() 
\{\hspace{.1cm} \} PipelineName = pipelineName, 
                 PipelineExecutionDisplayName = pipelineName + "-example-
execution", 
                 PipelineParameters = new List<Parameter>() 
\overline{a} new Parameter() { Name = "parameter_execution_role", Value = 
  executionRoleArn }, 
                     new Parameter() { Name = "parameter_queue_url", Value = 
 queueUrl },
                     new Parameter() { Name = "parameter_vej_input_config", Value 
  = JsonSerializer.Serialize(inputConfig) }, 
                     new Parameter() { Name = "parameter_vej_export_config", Value 
  = JsonSerializer.Serialize(exportConfig) },
```

```
 new Parameter() { Name = "parameter_step_1_vej_config", Value 
 = JsonSerializer.Serialize(jobConfig) } 
 } 
            });
#pragma warning restore SageMaker1002 
        return startExecutionResponse.PipelineExecutionArn; 
    }
```
• Per i dettagli sull'API, consulta la [StartPipelineExecutions](https://docs.aws.amazon.com/goto/DotNetSDKV3/sagemaker-2017-07-24/StartPipelineExecution)ezione AWS SDK for .NETAPI Reference.

#### Java

#### SDK per Java 2.x

#### **a** Note

C'è di più su GitHub. Trova l'esempio completo e scopri di più sulla configurazione e l'esecuzione nel [Repository di esempi di codice AWS.](https://github.com/awsdocs/aws-doc-sdk-examples/tree/main/javav2/usecases/workflow_sagemaker_pipes#readme)

```
 // Start a pipeline run with job configurations. 
     public static String executePipeline(SageMakerClient sageMakerClient, String 
  bucketName, String queueUrl, 
             String roleArn, String pipelineName) { 
         System.out.println("Starting pipeline execution."); 
         String inputBucketLocation = "s3://" + bucketName + "/samplefiles/
latlongtest.csv"; 
         String output = "s3://" + bucketName + "/outputfiles/"; 
         Gson gson = new GsonBuilder() 
                  .setFieldNamingPolicy(FieldNamingPolicy.UPPER_CAMEL_CASE) 
                  .setPrettyPrinting().create(); 
         // Set up all parameters required to start the pipeline. 
         List<Parameter> parameters = new ArrayList<>(); 
        Parameter para1 = Parameter.builder()
                  .name("parameter_execution_role") 
                  .value(roleArn) 
                  .build();
```

```
 Parameter para2 = Parameter.builder() 
                 .name("parameter queue url")
                  .value(queueUrl) 
                  .build(); 
        String inputJSON = ''{\n} " \"DataSourceConfig\": {\n" + 
                 " \Upsilon"S3Data\Upsilon: {\n" +
                        \"S3Uri\": \"s3://" + bucketName + "/samplefiles/
latlongtest.csv\"\n" + 
                 " {}_{\text{}} }, \n" +
                  " \"Type\": \"S3_DATA\"\n" + 
                 " }, \n" +
                  " \"DocumentType\": \"CSV\"\n" + 
                  "}"; 
         System.out.println(inputJSON); 
         Parameter para3 = Parameter.builder() 
                  .name("parameter_vej_input_config") 
                  .value(inputJSON) 
                  .build(); 
         // Create an ExportVectorEnrichmentJobOutputConfig object. 
         VectorEnrichmentJobS3Data jobS3Data = VectorEnrichmentJobS3Data.builder() 
                  .s3Uri(output) 
                  .build(); 
         ExportVectorEnrichmentJobOutputConfig outputConfig = 
  ExportVectorEnrichmentJobOutputConfig.builder() 
                  .s3Data(jobS3Data) 
                 .buid() String gson4 = gson.toJson(outputConfig); 
         Parameter para4 = Parameter.builder() 
                  .name("parameter_vej_export_config") 
                  .value(gson4) 
                 .build();
         System.out.println("parameter_vej_export_config:" + 
  gson.toJson(outputConfig)); 
         // Create a VectorEnrichmentJobConfig object. 
         ReverseGeocodingConfig reverseGeocodingConfig = 
  ReverseGeocodingConfig.builder()
```

```
 .xAttributeName("Longitude") 
                  .yAttributeName("Latitude") 
                 .build();
         VectorEnrichmentJobConfig jobConfig = VectorEnrichmentJobConfig.builder() 
                  .reverseGeocodingConfig(reverseGeocodingConfig) 
                  .build(); 
         String para5JSON = "{\"MapMatchingConfig\":null,\"ReverseGeocodingConfig
\":{\"XAttributeName\":\"Longitude\",\"YAttributeName\":\"Latitude\"}}"; 
         Parameter para5 = Parameter.builder() 
                  .name("parameter_step_1_vej_config") 
                  .value(para5JSON) 
                 .build();
         System.out.println("parameter_step_1_vej_config:" + 
  gson.toJson(jobConfig)); 
         parameters.add(para1); 
         parameters.add(para2); 
         parameters.add(para3); 
         parameters.add(para4); 
         parameters.add(para5); 
         StartPipelineExecutionRequest pipelineExecutionRequest = 
  StartPipelineExecutionRequest.builder() 
                  .pipelineExecutionDescription("Created using Java SDK") 
                  .pipelineExecutionDisplayName(pipelineName + "-example-
execution") 
                  .pipelineParameters(parameters) 
                  .pipelineName(pipelineName) 
                  .build(); 
         StartPipelineExecutionResponse response = 
  sageMakerClient.startPipelineExecution(pipelineExecutionRequest); 
         return response.pipelineExecutionArn(); 
     }
```
• Per i dettagli sull'API, consulta la [StartPipelineExecutions](https://docs.aws.amazon.com/goto/SdkForJavaV2/sagemaker-2017-07-24/StartPipelineExecution)ezione AWS SDK for Java 2.xAPI Reference.

#### **JavaScript**

# SDK per JavaScript (v3)

## **a** Note

C'è altro da fare. GitHub Trova l'esempio completo e scopri di più sulla configurazione e l'esecuzione nel [Repository di esempi di codice AWS.](https://github.com/awsdocs/aws-doc-sdk-examples/tree/main/javascriptv3/example_code/sagemaker#code-examples)

Avvia l'esecuzione di una SageMaker pipeline.

```
/** 
  * Start the execution of the Amazon SageMaker pipeline. Parameters that are 
  * passed in are used in the AWS Lambda function. 
  * @param {{ 
  * name: string, 
  * sagemakerClient: import('@aws-sdk/client-sagemaker').SageMakerClient, 
  * roleArn: string, 
     queueUrl: string,
     s3InputBucketName: string,
  * }} props 
  */
export async function startPipelineExecution({ 
   sagemakerClient, 
   name, 
  bucketName, 
   roleArn, 
   queueUrl,
}) { 
   /** 
    * The Vector Enrichment Job requests CSV data. This configuration points to a 
 CSV 
    * file in an Amazon S3 bucket. 
    * @type {import("@aws-sdk/client-sagemaker-
geospatial").VectorEnrichmentJobInputConfig} 
    */ 
   const inputConfig = { 
     DataSourceConfig: { 
       S3Data: { 
         S3Uri: `s3://${bucketName}/input/sample_data.csv`, 
       }, 
     },
```

```
 DocumentType: VectorEnrichmentJobDocumentType.CSV, 
  }; 
  /** 
    * The Vector Enrichment Job adds additional data to the source CSV. This 
 configuration points 
    * to an Amazon S3 prefix where the output will be stored. 
    * @type {import("@aws-sdk/client-sagemaker-
geospatial").ExportVectorEnrichmentJobOutputConfig} 
    */ 
   const outputConfig = { 
    S3Data: {
       S3Uri: `s3://${bucketName}/output/`, 
     }, 
  }; 
  /** 
    * This job will be a Reverse Geocoding Vector Enrichment Job. Reverse 
 Geocoding requires 
    * latitude and longitude values. 
    * @type {import("@aws-sdk/client-sagemaker-
geospatial").VectorEnrichmentJobConfig} 
    */ 
  const jobConfig = { 
     ReverseGeocodingConfig: { 
       XAttributeName: "Longitude", 
       YAttributeName: "Latitude", 
     }, 
  }; 
  const { PipelineExecutionArn } = await sagemakerClient.send( 
     new StartPipelineExecutionCommand({ 
       PipelineName: name, 
       PipelineExecutionDisplayName: `${name}-example-execution`, 
       PipelineParameters: [ 
         { Name: "parameter_execution_role", Value: roleArn }, 
         { Name: "parameter_queue_url", Value: queueUrl }, 
         { 
           Name: "parameter_vej_input_config", 
           Value: JSON.stringify(inputConfig), 
         }, 
        \sqrt{ } Name: "parameter_vej_export_config", 
           Value: JSON.stringify(outputConfig),
```

```
 }, 
          { 
             Name: "parameter_step_1_vej_config", 
             Value: JSON.stringify(jobConfig), 
          }, 
        ], 
     }), 
   ); 
   return { 
      arn: PipelineExecutionArn, 
   };
}
```
• Per i dettagli sull'API, consulta la sezione StartPipelineExecutionAWS SDK for [JavaScriptA](https://docs.aws.amazon.com/AWSJavaScriptSDK/v3/latest/client/sagemaker/command/StartPipelineExecutionCommand)PI Reference.

#### Kotlin

SDK per Kotlin

#### **a** Note

C'è di più su GitHub. Trova l'esempio completo e scopri di più sulla configurazione e l'esecuzione nel [Repository di esempi di codice AWS.](https://github.com/awsdocs/aws-doc-sdk-examples/tree/main/kotlin/usecases/workflow_sagemaker_pipes#code-examples)

```
// Start a pipeline run with job configurations.
suspend fun executePipeline(bucketName: String, queueUrl: String?, roleArn: 
  String?, pipelineNameVal: String): String? { 
     println("Starting pipeline execution.") 
     val inputBucketLocation = "s3://$bucketName/samplefiles/latlongtest.csv" 
     val output = "s3://$bucketName/outputfiles/" 
     val gson = GsonBuilder() 
         .setFieldNamingPolicy(FieldNamingPolicy.UPPER_CAMEL_CASE) 
         .setPrettyPrinting() 
         .create() 
     // Set up all parameters required to start the pipeline.
```

```
 val parameters: MutableList<Parameter> = java.util.ArrayList<Parameter>() 
val para1 = Parameter \{ name = "parameter_execution_role" 
     value = roleArn 
 } 
 val para2 = Parameter { 
     name = "parameter_queue_url" 
     value = queueUrl 
 } 
val inputJSON = """{
     "DataSourceConfig": { 
     "S3Data": { 
         "S3Uri": "s3://$bucketName/samplefiles/latlongtest.csv" 
     }, 
     "Type": "S3_DATA" 
     }, 
     "DocumentType": "CSV" 
 }""" 
 println(inputJSON) 
 val para3 = Parameter { 
     name = "parameter_vej_input_config" 
     value = inputJSON 
 } 
 // Create an ExportVectorEnrichmentJobOutputConfig object. 
 val jobS3Data = VectorEnrichmentJobS3Data { 
     s3Uri = output 
 } 
 val outputConfig = ExportVectorEnrichmentJobOutputConfig { 
     s3Data = jobS3Data 
 } 
 val gson4: String = gson.toJson(outputConfig) 
 val para4: Parameter = Parameter { 
     name = "parameter_vej_export_config" 
     value = gson4 
 } 
 println("parameter_vej_export_config:" + gson.toJson(outputConfig)) 
 val para5JSON =
```

```
 "{\"MapMatchingConfig\":null,\"ReverseGeocodingConfig\":{\"XAttributeName
\":\"Longitude\",\"YAttributeName\":\"Latitude\"}}" 
     val para5: Parameter = Parameter { 
         name = "parameter_step_1_vej_config" 
         value = para5JSON 
     } 
     parameters.add(para1) 
     parameters.add(para2) 
     parameters.add(para3) 
     parameters.add(para4) 
     parameters.add(para5) 
     val pipelineExecutionRequest = StartPipelineExecutionRequest { 
         pipelineExecutionDescription = "Created using Kotlin SDK" 
         pipelineExecutionDisplayName = "$pipelineName-example-execution" 
         pipelineParameters = parameters 
         pipelineName = pipelineNameVal 
     } 
     SageMakerClient { region = "us-west-2" }.use { sageMakerClient -> 
         val response = 
  sageMakerClient.startPipelineExecution(pipelineExecutionRequest) 
         return response.pipelineExecutionArn 
     }
}
```
• Per i dettagli sull'API, [StartPipelineExecutionc](https://github.com/awslabs/aws-sdk-kotlin#generating-api-documentation)onsulta AWSSDK for Kotlin API reference.

# Elenca i modelli che utilizzano un SageMaker SDK AWS

Il seguente esempio di codice mostra come elencare i modelli in SageMaker.

#### SAP ABAP

### SDK per SAP ABAP

# **a** Note

C'è altro su GitHub. Trova l'esempio completo e scopri di più sulla configurazione e l'esecuzione nel [Repository di esempi di codice AWS.](https://github.com/awsdocs/aws-doc-sdk-examples/tree/main/sap-abap/services/sagemaker#code-examples)

```
 TRY. 
         oo_result = lo_sgm->listmodels( " oo_result is returned for 
  testing purposes. " 
           iv_namecontains = iv_name_contains 
         ). 
         MESSAGE 'Retrieved list of models.' TYPE 'I'. 
       CATCH /aws1/cx_rt_service_generic INTO DATA(lo_exception). 
        DATA(lv_error) = |"\{ lo\_exception->av_error = s<sup>1</sup>
>av_err_msg }|. 
         MESSAGE lv_error TYPE 'E'. 
     ENDTRY.
```
• Per i dettagli sulle API, [ListModels](https://docs.aws.amazon.com/sdk-for-sap-abap/v1/api/latest/index.html)consulta AWSSDK for SAP ABAP API reference.

Elenca le istanze del SageMaker notebook utilizzando un SDK AWS

I seguenti esempi di codice mostrano come elencare le istanze del SageMaker notebook.

Rust

SDK per Rust

# **a** Note

C'è altro da fare. GitHub Trova l'esempio completo e scopri di più sulla configurazione e l'esecuzione nel [Repository di esempi di codice AWS.](https://github.com/awsdocs/aws-doc-sdk-examples/tree/main/rustv1/examples/sagemaker#code-examples)

async fn show\_instances(client: &Client) -> Result<(), Error> {

```
 let notebooks = client.list_notebook_instances().send().await?; 
     println!("Notebooks:"); 
     for n in notebooks.notebook_instances() { 
         let n_instance_type = n.instance_type().unwrap(); 
        let n_status = n.notebook_instance_status().unwrap(); 
        let n_name = n.notebook_instance_name(); 
        println!(" Name : {}", n_name.unwrap_or("Unknown"));
        println!(" Status : {}", n_status.as_ref());
         println!(" Instance Type : {}", n_instance_type.as_ref()); 
         println!(); 
     } 
   0k(())}
```
• Per i dettagli sulle API, consulta il riferimento [ListNotebookInstancesa](https://docs.rs/releases/search?query=aws-sdk)ll'API AWS SDK for Rust.

#### SAP ABAP

SDK per SAP ABAP

#### **a** Note

C'è altro su. GitHub Trova l'esempio completo e scopri di più sulla configurazione e l'esecuzione nel [Repository di esempi di codice AWS.](https://github.com/awsdocs/aws-doc-sdk-examples/tree/main/sap-abap/services/sagemaker#code-examples)

```
 TRY. 
         oo_result = lo_sgm->listnotebookinstances( " oo_result is returned 
 for testing purposes. " 
           iv_namecontains = iv_name_contains 
         ). 
         MESSAGE 'Retrieved list of notebook instances.' TYPE 'I'. 
       CATCH /aws1/cx_rt_service_generic INTO DATA(lo_exception). 
        DATA(lv_error) = |"\{ lo\_exception->av_error = 3" - { lo\_exception-}>av_err_msg }|.
```
 MESSAGE lv\_error TYPE 'E'. ENDTRY.

• Per i dettagli sulle API, [ListNotebookInstances](https://docs.aws.amazon.com/sdk-for-sap-abap/v1/api/latest/index.html)consulta AWSSDK for SAP ABAP API reference.

Elenca gli algoritmi di machine learning utilizzando un SDK AWS

Il seguente esempio di codice mostra come elencare gli algoritmi di SageMaker machine learning.

#### SAP ABAP

SDK per SAP ABAP

### **a** Note

C'è altro su. GitHub Trova l'esempio completo e scopri di più sulla configurazione e l'esecuzione nel [Repository di esempi di codice AWS.](https://github.com/awsdocs/aws-doc-sdk-examples/tree/main/sap-abap/services/sagemaker#code-examples)

```
 TRY. 
         oo_result = lo_sgm->listalgorithms( " oo_result is returned for 
  testing purposes. " 
           iv_namecontains = iv_name_contains 
         ). 
         MESSAGE 'Retrieved list of algorithms.' TYPE 'I'. 
       CATCH /aws1/cx_rt_service_generic INTO DATA(lo_exception). 
         DATA(lv_error) = |"{ lo_exception->av_err_code }" - { lo_exception-
>av_err_msg }|. 
         MESSAGE lv_error TYPE 'E'. 
     ENDTRY.
```
• Per i dettagli sulle API, [ListAlgorithms](https://docs.aws.amazon.com/sdk-for-sap-abap/v1/api/latest/index.html)consulta AWSSDK for SAP ABAP API reference.

Elenca i lavori SageMaker di formazione utilizzando un SDK AWS

I seguenti esempi di codice mostrano come elencare i lavori SageMaker di formazione.

#### Rust

# SDK per Rust

## **a**) Note

C'è altro da fare GitHub. Trova l'esempio completo e scopri di più sulla configurazione e l'esecuzione nel [Repository di esempi di codice AWS.](https://github.com/awsdocs/aws-doc-sdk-examples/tree/main/rustv1/examples/sagemaker#code-examples)

```
async fn show_jobs(client: &Client) -> Result<(), Error> { 
     let job_details = client.list_training_jobs().send().await?; 
     println!("Jobs:"); 
     for j in job_details.training_job_summaries() { 
         let name = j.training_job_name().unwrap_or("Unknown"); 
         let creation_time = j.creation_time().expect("creation 
  time").to_chrono_utc()?; 
         let training_end_time = j 
             .training_end_time() 
             .expect("Training end time") 
             .to_chrono_utc()?; 
         let status = j.training_job_status().expect("training status"); 
         let duration = training_end_time - creation_time; 
        println!(" Name: {}", name);
         println!( 
             " Creation date/time: {}", 
             creation_time.format("%Y-%m-%d@%H:%M:%S") 
         ); 
         println!(" Duration (seconds): {}", duration.num_seconds()); 
        println!(" Status: {:?}", status);
         println!(); 
     } 
    0k(())}
```
• Per i dettagli sulle API, consulta il riferimento [ListTrainingJobsa](https://docs.rs/releases/search?query=aws-sdk)ll'API AWS SDK for Rust.

#### SAP ABAP

SDK per SAP ABAP

# **a** Note

C'è altro su. GitHub Trova l'esempio completo e scopri di più sulla configurazione e l'esecuzione nel [Repository di esempi di codice AWS.](https://github.com/awsdocs/aws-doc-sdk-examples/tree/main/sap-abap/services/sagemaker#code-examples)

```
 TRY. 
         oo_result = lo_sgm->listtrainingjobs( " oo_result is returned for 
  testing purposes. " 
           iv_namecontains = iv_name_contains 
           iv_maxresults = iv_max_results 
         ). 
         MESSAGE 'Retrieved list of training jobs.' TYPE 'I'. 
       CATCH /aws1/cx_rt_service_generic INTO DATA(lo_exception). 
        DATA(lv_error) = |"\{ lo\_exception->av_error = s<sup>1</sup>
>av_err_msg }|. 
         MESSAGE lv_error TYPE 'E'. 
     ENDTRY.
```
• Per i dettagli sulle API, [ListTrainingJobs](https://docs.aws.amazon.com/sdk-for-sap-abap/v1/api/latest/index.html)consulta AWSSDK for SAP ABAP API reference.

Crea e avvia un processo di SageMaker formazione utilizzando un SDK AWS

Il seguente esempio di codice mostra come avviare un processo di SageMaker formazione.

Gli esempi di operazioni sono estratti di codice da programmi più grandi e devono essere eseguiti nel contesto. È possibile visualizzare questa operazione nel contesto nel seguente esempio di codice:

• [Inizia a usare modelli ed endpoint](#page-6995-0)

### SAP ABAP

## SDK per SAP ABAP

## **G** Note

C'è altro da fare GitHub. Trova l'esempio completo e scopri di più sulla configurazione e l'esecuzione nel [Repository di esempi di codice AWS.](https://github.com/awsdocs/aws-doc-sdk-examples/tree/main/sap-abap/services/sagemaker#code-examples)

```
 DATA lo_hyperparameters_w TYPE REF TO /aws1/cl_sgmhyperparameters_w. 
     DATA lt_hyperparameters TYPE /aws1/
cl_sgmhyperparameters_w=>tt_hyperparameters. 
     DATA lt_input_data_config TYPE /aws1/cl_sgmchannel=>tt_inputdataconfig. 
     DATA lo_trn_channel TYPE REF TO /aws1/cl_sgmchannel. 
     DATA lo_trn_datasource TYPE REF TO /aws1/cl_sgmdatasource. 
     DATA lo_trn_s3datasource TYPE REF TO /aws1/cl_sgms3datasource. 
    DATA lo_val_channel TYPE REF TO /aws1/cl_sgmchannel. 
     DATA lo_val_datasource TYPE REF TO /aws1/cl_sgmdatasource. 
     DATA lo_val_s3datasource TYPE REF TO /aws1/cl_sgms3datasource. 
     DATA lo_algorithm_specification TYPE REF TO /aws1/cl_sgmalgorithmspec. 
    DATA lo_resource_config TYPE REF TO /aws1/cl_sgmresourceconfig.
    DATA lo_output_data_config TYPE REF TO /aws1/cl_sgmoutputdataconfig.
    DATA lo_stopping_condition TYPE REF TO /aws1/cl_sgmstoppingcondition.
     "Create ABAP internal table for hyperparameters based on input variables." 
     "These hyperparameters are based on the Amazon SageMaker built-in algorithm, 
 XGBoost." 
     CREATE OBJECT lo_hyperparameters_w EXPORTING iv_value = iv_hp_max_depth. 
     INSERT VALUE #( key = 'max_depth' value = lo_hyperparameters_w ) INTO TABLE 
 lt_hyperparameters. 
     CREATE OBJECT lo_hyperparameters_w EXPORTING iv_value = iv_hp_eta. 
     INSERT VALUE #( key = 'eta' value = lo_hyperparameters_w ) INTO TABLE 
  lt_hyperparameters. 
     CREATE OBJECT lo_hyperparameters_w EXPORTING iv_value = iv_hp_eval_metric. 
     INSERT VALUE #( key = 'eval_metric' value = lo_hyperparameters_w ) INTO 
  TABLE lt_hyperparameters.
```

```
 CREATE OBJECT lo_hyperparameters_w EXPORTING iv_value = 
 iv_hp_scale_pos_weight. 
    INSERT VALUE #( key = 'scale_pos_weight' value = lo_hyperparameters_w ) INTO 
 TABLE lt_hyperparameters. 
   CREATE OBJECT lo hyperparameters w EXPORTING iv value = iv hp subsample.
    INSERT VALUE #( key = 'subsample' value = lo_hyperparameters_w ) INTO TABLE 
 lt_hyperparameters. 
    CREATE OBJECT lo_hyperparameters_w EXPORTING iv_value = iv_hp_objective. 
    INSERT VALUE #( key = 'objective' value = lo_hyperparameters_w ) INTO TABLE 
 lt_hyperparameters. 
    CREATE OBJECT lo_hyperparameters_w EXPORTING iv_value = iv_hp_num_round. 
    INSERT VALUE #( key = 'num_round' value = lo_hyperparameters_w ) INTO TABLE 
 lt_hyperparameters. 
    "Create ABAP objects for training data sources." 
    CREATE OBJECT lo_trn_s3datasource 
      EXPORTING 
       iv s3datatype = iv trn data s3datatype
        iv_s3datadistributiontype = iv_trn_data_s3datadistribution 
       iv_s3uri = iv_trn_data_s3uri.
    CREATE OBJECT lo_trn_datasource 
      EXPORTING 
        io_s3datasource = lo_trn_s3datasource. 
    CREATE OBJECT lo_trn_channel 
      EXPORTING 
       iv channelname = 'train'
       io datasource = lo trn datasource
        iv_compressiontype = iv_trn_data_compressiontype 
       iv_{\text{contenttype}} = iv_{\text{trn\_data\_contenttype}}. INSERT lo_trn_channel INTO TABLE lt_input_data_config. 
    "Create ABAP objects for validation data sources." 
   CREATE OBJECT lo_val_s3datasource 
      EXPORTING 
        iv_s3datatype = iv_val_data_s3datatype 
        iv_s3datadistributiontype = iv_val_data_s3datadistribution 
       iv s3uri = iv val data s3uri.
```

```
 CREATE OBJECT lo_val_datasource 
      EXPORTING 
        io_s3datasource = lo_val_s3datasource. 
    CREATE OBJECT lo_val_channel 
      EXPORTING 
        iv_channelname = 'validation' 
        io_datasource = lo_val_datasource 
        iv_compressiontype = iv_val_data_compressiontype 
       iv_{\text{contenttype}} = iv_{\text{val_data\_contenttype}}. INSERT lo_val_channel INTO TABLE lt_input_data_config. 
    "Create an ABAP object for algorithm specification." 
    CREATE OBJECT lo_algorithm_specification 
      EXPORTING 
       iv_ttrainingimage = iv_ttraining_image
       iv_traininginputmode = iv_training_input_mode.
    "Create an ABAP object for resource configuration." 
    CREATE OBJECT lo_resource_config 
      EXPORTING 
       iv_instancecount = iv_instance_countiv_{\text{instance-type}} = iv_{\text{instance\_type}} iv_volumesizeingb = iv_volume_sizeingb. 
    "Create an ABAP object for output data configuration." 
    CREATE OBJECT lo_output_data_config 
      EXPORTING 
        iv_s3outputpath = iv_s3_output_path. 
    "Create an ABAP object for stopping condition." 
    CREATE OBJECT lo_stopping_condition 
      EXPORTING 
        iv_maxruntimeinseconds = iv_max_runtime_in_seconds. 
    "Create a training job." 
    TRY. 
        oo_result = lo_sgm->createtrainingjob( " oo_result is returned for 
 testing purposes. " 
         iv_trainingjobname i \vee training_job_name
          iv_rolearn = iv_role_arn 
         it_{\text{hyperparameters}} = lt_{\text{hyperparameters}}it_inputdataconfig = lt_input_data_config
```
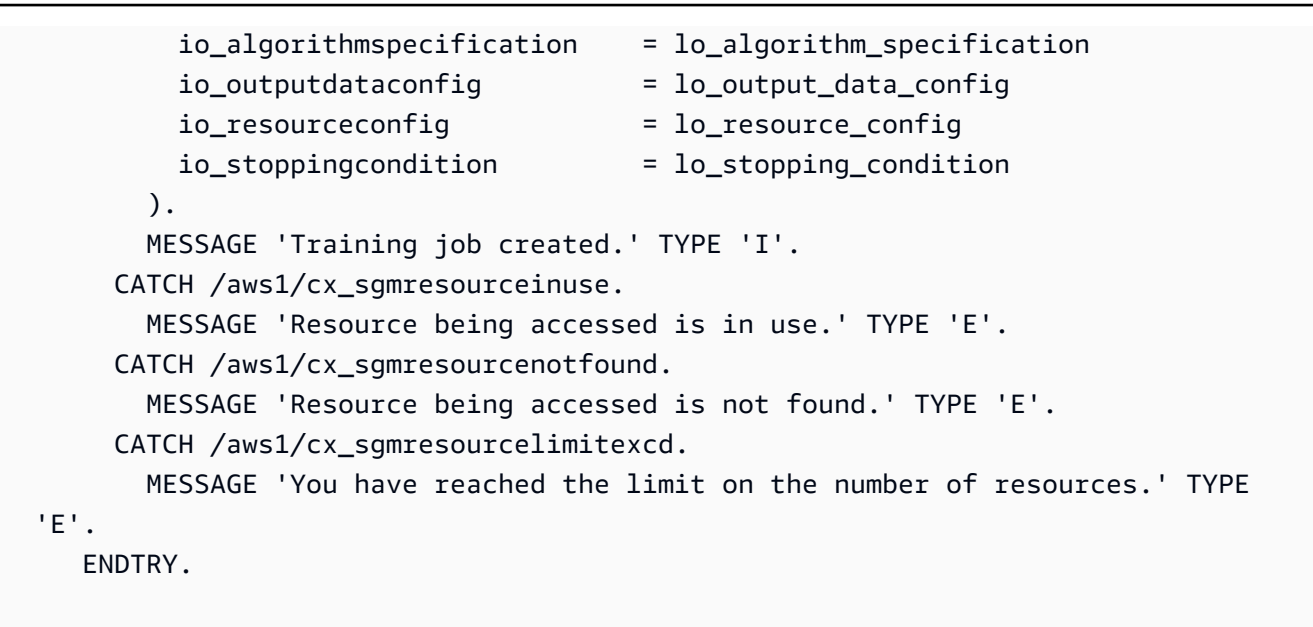

• Per i dettagli sulle API, [CreateTrainingJobc](https://docs.aws.amazon.com/sdk-for-sap-abap/v1/api/latest/index.html)onsulta AWSSDK for SAP ABAP API reference.

Crea e avvia un processo di SageMaker trasformazione utilizzando un SDK AWS

Il seguente esempio di codice mostra come avviare un processo di SageMaker trasformazione.

SAP ABAP

SDK per SAP ABAP

**a** Note

C'è altro da fare GitHub. Trova l'esempio completo e scopri di più sulla configurazione e l'esecuzione nel [Repository di esempi di codice AWS.](https://github.com/awsdocs/aws-doc-sdk-examples/tree/main/sap-abap/services/sagemaker#code-examples)

```
 DATA lo_transforminput TYPE REF TO /aws1/cl_sgmtransforminput. 
   DATA lo_transformoutput TYPE REF TO /aws1/cl_sgmtransformoutput. 
   DATA lo_transformresources TYPE REF TO /aws1/cl_sgmtransformresources. 
   DATA lo_datasource TYPE REF TO /aws1/cl_sgmtransformdatasrc. 
   DATA lo_s3datasource TYPE REF TO /aws1/cl_sgmtransforms3datasrc. 
    "Create an ABAP object for an Amazon Simple Storage Service (Amazon S3) data 
 source."
```
CREATE OBJECT lo\_s3datasource

```
 EXPORTING 
       iv<sub>S</sub>3uri = iv<sub>_</sub>tf_data_s3uri
        iv_s3datatype = iv_tf_data_s3datatype. 
    "Create an ABAP object for data source." 
    CREATE OBJECT lo_datasource 
      EXPORTING 
        io_s3datasource = lo_s3datasource. 
    "Create an ABAP object for transform data source." 
    CREATE OBJECT lo_transforminput 
      EXPORTING 
        io_datasource = lo_datasource 
       iv_{\text{contenttype}} = iv_{\text{tf\_data\_contenttype}} iv_compressiontype = iv_tf_data_compressiontype. 
    "Create an ABAP object for resource configuration." 
    CREATE OBJECT lo_transformresources 
      EXPORTING 
        iv_instancecount = iv_instance_count 
       iv_{\text{instance-type}} = iv_{\text{instance_type}}. "Create an ABAP object for output data configuration." 
    CREATE OBJECT lo_transformoutput 
      EXPORTING 
        iv_s3outputpath = iv_s3_output_path. 
    "Create a transform job." 
    TRY. 
        oo_result = lo_sgm->createtransformjob( " oo_result is returned for 
 testing purposes. " 
            iv_modelname = iv_tf_model_name 
             iv_transformjobname = iv_tf_job_name 
             io_transforminput = lo_transforminput 
             io_transformoutput = lo_transformoutput 
             io_transformresources = lo_transformresources 
        ). 
        MESSAGE 'Transform job created.' TYPE 'I'. 
      CATCH /aws1/cx_sgmresourceinuse. 
        MESSAGE 'Resource being accessed is in use.' TYPE 'E'. 
      CATCH /aws1/cx_sgmresourcenotfound. 
        MESSAGE 'Resource being accessed is not found.' TYPE 'E'. 
      CATCH /aws1/cx_sgmresourcelimitexcd.
```

```
 MESSAGE 'You have reached the limit on the number of resources.' TYPE 
 'E'. 
    ENDTRY.
```
• Per i dettagli sulle API, [CreateTransformJobc](https://docs.aws.amazon.com/sdk-for-sap-abap/v1/api/latest/index.html)onsulta AWSSDK for SAP ABAP API reference.

# Scenari per l'utilizzo degli SDK SageMaker AWS

I seguenti esempi di codice mostrano come usare Amazon SageMaker con AWS gli SDK. Ogni esempio mostra come eseguire un'attività specifica chiamando più funzioni all'interno dello stesso servizio.

Gli scenari si basano su un livello intermedio di esperienza per aiutarti a comprendere le azioni di servizio nel contesto.

### Esempi

- [Inizia con i lavori SageMaker geospaziali in una pipeline utilizzando un SDK AWS](#page-6903-0)
- [Inizia a usare SageMaker modelli ed endpoint utilizzando un SDK AWS](#page-6995-0)

# <span id="page-6903-0"></span>Inizia con i lavori SageMaker geospaziali in una pipeline utilizzando un SDK AWS

Gli esempi di codice seguenti mostrano come:

- Imposta le risorse per una pipeline.
- Configura una pipeline che esegua un lavoro geospaziale.
- Avvio dell'esecuzione di una pipeline.
- Monitora lo stato dell'esecuzione.
- Visualizza l'output della pipeline.
- Pulisci le risorse.

Per ulteriori informazioni, consulta [Creare ed eseguire SageMaker pipeline utilizzando gli AWS SDK](https://community.aws/posts/create-and-run-sagemaker-pipelines-using-aws-sdks)  [su](https://community.aws/posts/create-and-run-sagemaker-pipelines-using-aws-sdks) Community.aws.

#### .NET

### AWS SDK for .NET

## **a**) Note

C'è di più su. GitHub Trova l'esempio completo e scopri di più sulla configurazione e l'esecuzione nel [Repository di esempi di codice AWS.](https://github.com/awsdocs/aws-doc-sdk-examples/tree/main/dotnetv3/SageMaker#code-examples)

Crea una classe che racchiuda le operazioni. SageMaker

```
using System.Text.Json;
using Amazon.SageMaker;
using Amazon.SageMaker.Model;
using Amazon.SageMakerGeospatial;
using Amazon.SageMakerGeospatial.Model;
namespace SageMakerActions;
/// <summary>
/// Wrapper class for Amazon SageMaker actions and logic.
/// </summary>
public class SageMakerWrapper
{ 
     private readonly IAmazonSageMaker _amazonSageMaker; 
     public SageMakerWrapper(IAmazonSageMaker amazonSageMaker) 
     { 
         _amazonSageMaker = amazonSageMaker; 
     } 
     /// <summary> 
     /// Create a pipeline from a JSON definition, or update it if the pipeline 
  already exists. 
     /// </summary> 
     /// <returns>The Amazon Resource Name (ARN) of the pipeline.</returns> 
     public async Task<string> SetupPipeline(string pipelineJson, string roleArn, 
  string name, string description, string displayName) 
     { 
         try 
\overline{\mathcal{L}} var updateResponse = await _amazonSageMaker.UpdatePipelineAsync(
```

```
 new UpdatePipelineRequest() 
\overline{a} PipelineDefinition = pipelineJson, 
                      PipelineDescription = description, 
                      PipelineDisplayName = displayName, 
                      PipelineName = name, 
                      RoleArn = roleArn 
                  }); 
             return updateResponse.PipelineArn; 
         } 
         catch (Amazon.SageMaker.Model.ResourceNotFoundException) 
         { 
             var createResponse = await _amazonSageMaker.CreatePipelineAsync( 
                  new CreatePipelineRequest() 
\overline{a} PipelineDefinition = pipelineJson, 
                      PipelineDescription = description, 
                      PipelineDisplayName = displayName, 
                      PipelineName = name, 
                      RoleArn = roleArn 
                 }); 
             return createResponse.PipelineArn; 
         } 
     } 
    /// <summary> 
     /// Run a pipeline with input and output file locations. 
    /// </summary> 
    /// <param name="queueUrl">The URL for the queue to use for pipeline 
 callbacks.</param> 
    /// <param name="inputLocationUrl">The input location in Amazon Simple 
Storage Service (Amazon S3).</param>
     /// <param name="outputLocationUrl">The output location in Amazon S3.</param> 
    /// <param name="pipelineName">The name of the pipeline.</param> 
    /// <param name="executionRoleArn">The ARN of the role.</param> 
    /// <returns>The ARN of the pipeline run.</returns>
     public async Task<string> ExecutePipeline( 
         string queueUrl, 
         string inputLocationUrl, 
         string outputLocationUrl, 
         string pipelineName, 
         string executionRoleArn) 
     {
```

```
 var inputConfig = new VectorEnrichmentJobInputConfig() 
         { 
             DataSourceConfig = new() 
\{\hspace{.1cm} \} S3Data = new VectorEnrichmentJobS3Data() 
\overline{a} S3Uri = inputLocationUrl 
 } 
             }, 
             DocumentType = VectorEnrichmentJobDocumentType.CSV 
         }; 
         var exportConfig = new ExportVectorEnrichmentJobOutputConfig() 
        \{ S3Data = new VectorEnrichmentJobS3Data() 
\{\hspace{.1cm} \} S3Uri = outputLocationUrl 
 } 
         }; 
         var jobConfig = new VectorEnrichmentJobConfig() 
         { 
             ReverseGeocodingConfig = new ReverseGeocodingConfig() 
             { 
                 XAttributeName = "Longitude", 
                 YAttributeName = "Latitude" 
 } 
         };
#pragma warning disable SageMaker1002 // Property value does not match required 
  pattern is allowed here to match the pipeline definition. 
         var startExecutionResponse = await 
 _amazonSageMaker.StartPipelineExecutionAsync( 
             new StartPipelineExecutionRequest() 
\{\hspace{.1cm} \} PipelineName = pipelineName, 
                 PipelineExecutionDisplayName = pipelineName + "-example-
execution", 
                 PipelineParameters = new List<Parameter>() 
\overline{a} new Parameter() { Name = "parameter_execution_role", Value = 
  executionRoleArn }, 
                     new Parameter() { Name = "parameter_queue_url", Value = 
  queueUrl },
```

```
 new Parameter() { Name = "parameter_vej_input_config", Value 
 = JsonSerializer.Serialize(inputConfig) }, 
                      new Parameter() { Name = "parameter_vej_export_config", Value 
 = JsonSerializer.Serialize(exportConfig) }, 
                      new Parameter() { Name = "parameter_step_1_vej_config", Value 
  = JsonSerializer.Serialize(jobConfig) } 
 } 
             });
#pragma warning restore SageMaker1002 
         return startExecutionResponse.PipelineExecutionArn; 
     } 
    /// <summary> 
    /// Check the status of a run. 
     /// </summary> 
    /// <param name="pipelineExecutionArn">The ARN.</param> 
   /// <returns>The status of the pipeline.</returns>
     public async Task<PipelineExecutionStatus> 
 CheckPipelineExecutionStatus(string pipelineExecutionArn) 
    \{ var describeResponse = await 
  _amazonSageMaker.DescribePipelineExecutionAsync( 
             new DescribePipelineExecutionRequest() 
\{\hspace{.1cm} \} PipelineExecutionArn = pipelineExecutionArn 
             }); 
         return describeResponse.PipelineExecutionStatus; 
     } 
    /// <summary> 
    /// Delete a SageMaker pipeline by name. 
    /// </summary> 
     /// <param name="pipelineName">The name of the pipeline to delete.</param> 
    /// <returns>The ARN of the pipeline.</returns>
     public async Task<string> DeletePipelineByName(string pipelineName) 
     { 
         var deleteResponse = await _amazonSageMaker.DeletePipelineAsync( 
             new DeletePipelineRequest() 
\{\hspace{.1cm} \} PipelineName = pipelineName 
             }); 
         return deleteResponse.PipelineArn;
```
}

}

Crea una funzione che gestisca i callback dalla pipeline. SageMaker

```
using System.Text.Json;
using Amazon.Lambda.Core;
using Amazon.Lambda.SQSEvents;
using Amazon.SageMaker;
using Amazon.SageMaker.Model;
using Amazon.SageMakerGeospatial;
using Amazon.SageMakerGeospatial.Model;
// Assembly attribute to enable the AWS Lambda function's JSON input to be 
 converted into a .NET class.
[assembly: 
  LambdaSerializer(typeof(Amazon.Lambda.Serialization.SystemTextJson.DefaultLambdaJsonSerializer))]
namespace SageMakerLambda;
/// <summary>
/// The AWS Lambda function handler for the Amazon SageMaker pipeline.
/// </summary>
public class SageMakerLambdaFunction
{ 
     /// <summary> 
     /// Default constructor. This constructor is used by AWS Lambda to construct 
  the instance. When invoked in a Lambda environment 
     /// the AWS credentials will come from the AWS Identity and Access Management 
  (IAM) role associated with the function. The AWS Region will be set to the 
     /// Region that the Lambda function is running in. 
     /// </summary> 
     public SageMakerLambdaFunction() 
     { 
     } 
     /// <summary> 
    /// The AWS Lambda function handler that processes events from the SageMaker
  pipeline and starts a job or export. 
     /// </summary>
```

```
 /// <param name="request">The custom SageMaker pipeline request object.</
param> 
     /// <param name="context">The Lambda context.</param> 
    /// <returns>The dictionary of output parameters.</returns>
     public async Task<Dictionary<string, string>> FunctionHandler(PipelineRequest 
  request, ILambdaContext context) 
     { 
         var geoSpatialClient = new AmazonSageMakerGeospatialClient(); 
         var sageMakerClient = new AmazonSageMakerClient(); 
         var responseDictionary = new Dictionary<string, string>(); 
         context.Logger.LogInformation("Function handler started with request: " + 
  JsonSerializer.Serialize(request)); 
         if (request.Records != null && request.Records.Any()) 
\overline{\mathcal{L}} context.Logger.LogInformation("Records found, this is a queue event. 
  Processing the queue records."); 
             foreach (var message in request.Records) 
\{\hspace{.1cm} \} await ProcessMessageAsync(message, context, geoSpatialClient, 
  sageMakerClient); 
 } 
         } 
         else if (!string.IsNullOrEmpty(request.vej_export_config)) 
\overline{\mathcal{L}} context.Logger.LogInformation("Export configuration found, this is an 
  export. Start the Vector Enrichment Job (VEJ) export."); 
             var outputConfig = 
  JsonSerializer.Deserialize<ExportVectorEnrichmentJobOutputConfig>( 
                      request.vej_export_config); 
             var exportResponse = await 
  geoSpatialClient.ExportVectorEnrichmentJobAsync( 
                  new ExportVectorEnrichmentJobRequest() 
\overline{a} Arn = request.vej_arn, 
                      ExecutionRoleArn = request.Role, 
                      OutputConfig = outputConfig 
                  }); 
             context.Logger.LogInformation($"Export response: 
  {JsonSerializer.Serialize(exportResponse)}"); 
             responseDictionary = new Dictionary<string, string> 
\{\hspace{.1cm} \}
```

```
 { "export_eoj_status", exportResponse.ExportStatus.ToString() }, 
                  { "vej_arn", exportResponse.Arn } 
             }; 
         } 
        else if (!string.IsNullOrEmpty(request.vej_name))
        \left\{ \right. context.Logger.LogInformation("Vector Enrichment Job name found, 
 starting the job."); 
             var inputConfig = 
                  JsonSerializer.Deserialize<VectorEnrichmentJobInputConfig>( 
                      request.vej_input_config); 
             var jobConfig = 
                  JsonSerializer.Deserialize<VectorEnrichmentJobConfig>( 
                      request.vej_config); 
             var jobResponse = await 
 geoSpatialClient.StartVectorEnrichmentJobAsync( 
                  new StartVectorEnrichmentJobRequest() 
\overline{a} ExecutionRoleArn = request.Role, 
                      InputConfig = inputConfig, 
                      Name = request.vej_name, 
                      JobConfig = jobConfig 
                  }); 
             context.Logger.LogInformation("Job response: " + 
 JsonSerializer.Serialize(jobResponse)); 
             responseDictionary = new Dictionary<string, string> 
\{\hspace{.1cm} \} { "vej_arn", jobResponse.Arn }, 
                  { "statusCode", jobResponse.HttpStatusCode.ToString() } 
             }; 
         } 
         return responseDictionary; 
     } 
    /// <summary> 
     /// Process a queue message and check the status of a SageMaker job. 
     /// </summary> 
     /// <param name="message">The queue message.</param> 
    /// <param name="context">The Lambda context.</param> 
     /// <param name="geoClient">The SageMaker GeoSpatial client.</param> 
     /// <param name="sageMakerClient">The SageMaker client.</param>
```

```
/// <returns>Async task.</returns>
     private async Task ProcessMessageAsync(SQSEvent.SQSMessage message, 
 ILambdaContext context, 
        AmazonSageMakerGeospatialClient geoClient, AmazonSageMakerClient 
 sageMakerClient) 
    { 
        context.Logger.LogInformation($"Processed message {message.Body}"); 
        // Get information about the SageMaker job. 
        var payload = JsonSerializer.Deserialize<QueuePayload>(message.Body); 
        context.Logger.LogInformation($"Payload token {payload!.token}"); 
        var token = payload.token; 
        if (payload.arguments.ContainsKey("vej_arn")) 
        { 
            // Use the job ARN and the token to get the job status. 
            var job_arn = payload.arguments["vej_arn"]; 
            context.Logger.LogInformation($"Token: {token}, arn {job_arn}"); 
            var jobInfo = geoClient.GetVectorEnrichmentJobAsync( 
                 new GetVectorEnrichmentJobRequest() 
\overline{a} Arn = job_arn 
                 }); 
            context.Logger.LogInformation("Job info: " + 
 JsonSerializer.Serialize(jobInfo)); 
            if (jobInfo.Result.Status == VectorEnrichmentJobStatus.COMPLETED) 
\{\hspace{.1cm} \} context.Logger.LogInformation($"Status completed, resuming 
 pipeline..."); 
                 await sageMakerClient.SendPipelineExecutionStepSuccessAsync( 
                     new SendPipelineExecutionStepSuccessRequest() 
\{ CallbackToken = token, 
                         OutputParameters = new List<OutputParameter>() 
 { 
                             new OutputParameter() 
                                 { Name = "export_status", Value = 
 jobInfo.Result.Status } 
 } 
                    }); 
 } 
            else if (jobInfo.Result.Status == VectorEnrichmentJobStatus.FAILED) 
\{\hspace{.1cm} \}
```
```
 context.Logger.LogInformation($"Status failed, stopping 
  pipeline..."); 
                 await sageMakerClient.SendPipelineExecutionStepFailureAsync( 
                     new SendPipelineExecutionStepFailureRequest() 
\{ CallbackToken = token, 
                         FailureReason = jobInfo.Result.ErrorDetails.ErrorMessage 
                     }); 
 } 
             else if (jobInfo.Result.Status == 
  VectorEnrichmentJobStatus.IN_PROGRESS) 
\{\hspace{.1cm} \} // Put this message back in the queue to reprocess later. 
                 context.Logger.LogInformation( 
                     $"Status still in progress, check back later."); 
                 throw new("Job still running."); 
 } 
        } 
    }
}
```
Esegui uno scenario interattivo al prompt dei comandi.

```
public static class PipelineWorkflow
{ 
     public static IAmazonIdentityManagementService _iamClient = null!; 
     public static SageMakerWrapper _sageMakerWrapper = null!; 
     public static IAmazonSQS _sqsClient = null!; 
     public static IAmazonS3 _s3Client = null!; 
     public static IAmazonLambda _lambdaClient = null!; 
     public static IConfiguration _configuration = null!; 
     public static string lambdaFunctionName = "SageMakerExampleFunction"; 
     public static string sageMakerRoleName = "SageMakerExampleRole"; 
     public static string lambdaRoleName = "SageMakerExampleLambdaRole"; 
     private static string[] lambdaRolePolicies = null!; 
     private static string[] sageMakerRolePolicies = null!; 
     static async Task Main(string[] args) 
     { 
         var options = new AWSOptions() { Region = RegionEndpoint.USWest2 };
```

```
 // Set up dependency injection for the AWS service. 
        using var host = Host.CreateDefaultBuilder(args) 
             .ConfigureLogging(logging => 
                 logging.AddFilter("System", LogLevel.Debug) 
                     .AddFilter<DebugLoggerProvider>("Microsoft", 
 LogLevel.Information) 
                     .AddFilter<ConsoleLoggerProvider>("Microsoft", 
 LogLevel.Trace)) 
             .ConfigureServices((_, services) => 
                 services.AddAWSService<IAmazonIdentityManagementService>(options) 
                     .AddAWSService<IAmazonEC2>(options) 
                     .AddAWSService<IAmazonSageMaker>(options) 
                     .AddAWSService<IAmazonSageMakerGeospatial>(options) 
                     .AddAWSService<IAmazonSQS>(options) 
                     .AddAWSService<IAmazonS3>(options) 
                     .AddAWSService<IAmazonLambda>(options) 
                     .AddTransient<SageMakerWrapper>() 
       \mathcal{L} .Build(); 
        _configuration = new ConfigurationBuilder() 
             .SetBasePath(Directory.GetCurrentDirectory()) 
             .AddJsonFile("settings.json") // Load settings from .json file. 
             .AddJsonFile("settings.local.json", 
                 true) // Optionally, load local settings. 
             .Build(); 
        ServicesSetup(host); 
        string queueUrl = ""; 
        string queueName = _configuration["queueName"]; 
        string bucketName = _configuration["bucketName"]; 
        var pipelineName = _configuration["pipelineName"]; 
        try 
        { 
            Console.WriteLine(new string('-', 80)); 
            Console.WriteLine( 
                 "Welcome to the Amazon SageMaker pipeline example scenario."); 
            Console.WriteLine( 
                 "\nThis example workflow will guide you through setting up and 
 running an" + 
                 "\nAmazon SageMaker pipeline. The pipeline uses an AWS Lambda 
 function and an" +
```

```
 "\nAmazon SQS Queue. It runs a vector enrichment reverse geocode 
  job to" + 
                 "\nreverse geocode addresses in an input file and store the 
 results in an export file."); 
             Console.WriteLine(new string('-', 80)); 
             Console.WriteLine(new string('-', 80)); 
             Console.WriteLine( 
                 "First, we will set up the roles, functions, and queue needed by 
 the SageMaker pipeline."); 
             Console.WriteLine(new string('-', 80)); 
             var lambdaRoleArn = await CreateLambdaRole(); 
             var sageMakerRoleArn = await CreateSageMakerRole(); 
             var functionArn = await SetupLambda(lambdaRoleArn, true); 
             queueUrl = await SetupQueue(queueName); 
             await SetupBucket(bucketName); 
             Console.WriteLine(new string('-', 80)); 
             Console.WriteLine("Now we can create and run our pipeline."); 
             Console.WriteLine(new string('-', 80)); 
             await SetupPipeline(sageMakerRoleArn, functionArn, pipelineName); 
             var executionArn = await ExecutePipeline(queueUrl, sageMakerRoleArn, 
  pipelineName, bucketName); 
             await WaitForPipelineExecution(executionArn); 
             await GetOutputResults(bucketName); 
             Console.WriteLine(new string('-', 80)); 
             Console.WriteLine("The pipeline has completed. To view the pipeline 
  and runs " + 
                                "in SageMaker Studio, follow these instructions:" + 
                                "\nhttps://docs.aws.amazon.com/sagemaker/latest/dg/
pipelines-studio.html"); 
             Console.WriteLine(new string('-', 80)); 
             Console.WriteLine(new string('-', 80)); 
             Console.WriteLine("Finally, let's clean up our resources."); 
             Console.WriteLine(new string('-', 80)); 
             await CleanupResources(true, queueUrl, pipelineName, bucketName); 
             Console.WriteLine(new string('-', 80));
```

```
 Console.WriteLine("SageMaker pipeline scenario is complete."); 
            Console.WriteLine(new string('-', 80)); 
        } 
        catch (Exception ex) 
        { 
            Console.WriteLine(new string('-', 80)); 
            Console.WriteLine($"There was a problem running the scenario: 
 {ex.Message}"); 
            await CleanupResources(true, queueUrl, pipelineName, bucketName); 
            Console.WriteLine(new string('-', 80)); 
        } 
    } 
    /// <summary> 
    /// Populate the services for use within the console application. 
    /// </summary> 
    /// <param name="host">The services host.</param> 
    private static void ServicesSetup(IHost host) 
    { 
        _sageMakerWrapper = host.Services.GetRequiredService<SageMakerWrapper>(); 
        _iamClient = 
 host.Services.GetRequiredService<IAmazonIdentityManagementService>(); 
        _sqsClient = host.Services.GetRequiredService<IAmazonSQS>(); 
        _s3Client = host.Services.GetRequiredService<IAmazonS3>(); 
        _lambdaClient = host.Services.GetRequiredService<IAmazonLambda>(); 
    } 
    /// <summary> 
    /// Set up AWS Lambda, either by updating an existing function or creating a 
 new function. 
    /// </summary> 
    /// <param name="roleArn">The role Amazon Resource Name (ARN) to use for the 
Lambda function.</param>
    /// <param name="askUser">True to ask the user before updating.</param> 
   /// <returns>The ARN of the function.</returns>
    public static async Task<string> SetupLambda(string roleArn, bool askUser) 
    { 
        Console.WriteLine(new string('-', 80)); 
        Console.WriteLine("Setting up the Lambda function for the pipeline."); 
        var handlerName = 
 "SageMakerLambda::SageMakerLambda.SageMakerLambdaFunction::FunctionHandler"; 
        var functionArn = ""; 
        try 
        {
```

```
 var functionInfo = await _lambdaClient.GetFunctionAsync(new 
 GetFunctionRequest() 
\{\hspace{.1cm} \} FunctionName = lambdaFunctionName 
             }); 
             var updateFunction = true; 
             if (askUser) 
\{\hspace{.1cm} \} updateFunction = GetYesNoResponse( 
                     $"\tThe Lambda function {lambdaFunctionName} already exists, 
 do you want to update it?"); 
 } 
             if (updateFunction) 
\{\hspace{.1cm} \} // Update the Lambda function. 
                 using var zipMemoryStream = new MemoryStream(await 
 File.ReadAllBytesAsync("SageMakerLambda.zip")); 
                 await _lambdaClient.UpdateFunctionCodeAsync( 
                     new UpdateFunctionCodeRequest() 
\{ FunctionName = lambdaFunctionName, 
                         ZipFile = zipMemoryStream, 
                     }); 
 } 
             functionArn = functionInfo.Configuration.FunctionArn; 
        } 
         catch (ResourceNotFoundException) 
        \{ Console.WriteLine($"\tThe Lambda function {lambdaFunctionName} was 
 not found, creating the new function."); 
             // Create the function if it does not already exist. 
             using var zipMemoryStream = new MemoryStream(await 
 File.ReadAllBytesAsync("SageMakerLambda.zip")); 
             var createResult = await _lambdaClient.CreateFunctionAsync( 
                 new CreateFunctionRequest() 
\overline{a} FunctionName = lambdaFunctionName, 
                     Runtime = Runtime.Dotnet6, 
                     Description = "SageMaker example function.", 
                     Code = new FunctionCode()
```

```
\{ ZipFile = zipMemoryStream 
\}, \{ Handler = handlerName, 
                     Role = roleArn, 
                    Timeout = 30 }); 
             functionArn = createResult.FunctionArn; 
        } 
        Console.WriteLine($"\tLambda ready with ARN {functionArn}."); 
        Console.WriteLine(new string('-', 80)); 
        return functionArn; 
    } 
    /// <summary> 
    /// Create a role to be used by AWS Lambda. Does not create the role if it 
 already exists. 
    /// </summary> 
   /// <returns>The role ARN.</returns>
    public static async Task<string> CreateLambdaRole() 
     { 
         Console.WriteLine(new string('-', 80)); 
         lambdaRolePolicies = new string[]{ 
             "arn:aws:iam::aws:policy/AmazonSageMakerFullAccess", 
             "arn:aws:iam::aws:policy/AmazonSQSFullAccess", 
             "arn:aws:iam::aws:policy/service-role/" + 
 "AmazonSageMakerGeospatialFullAccess", 
             "arn:aws:iam::aws:policy/service-role/" + 
 "AmazonSageMakerServiceCatalogProductsLambdaServiceRolePolicy", 
             "arn:aws:iam::aws:policy/service-role/" + 
 "AWSLambdaSQSQueueExecutionRole" 
        }; 
         var roleArn = await GetRoleArnIfExists(lambdaRoleName); 
         if (!string.IsNullOrEmpty(roleArn)) 
        \{ return roleArn; 
        } 
         Console.WriteLine("\tCreating a role to for AWS Lambda to use.");
```

```
 var assumeRolePolicy = "{" + 
                                 "\"Version\": \"2012-10-17\"," + 
                                 "\"Statement\": [{" + 
                                      "\"Effect\": \"Allow\"," + 
                                      "\"Principal\": {" + 
                                          $"\"Service\": [" + 
                                               "\"sagemaker.amazonaws.com\"," + 
                                               "\"sagemaker-geospatial.amazonaws.com
\sum_{i=1}^{n} , \frac{n}{n} +
                                               "\"lambda.amazonaws.com\"," + 
                                               "\"s3.amazonaws.com\"" + 
 "]" + 
                                      "}," + 
                                      "\"Action\": \"sts:AssumeRole\"" + 
                                 "}]" + 
 "}"; 
         var roleResult = await _iamClient!.CreateRoleAsync( 
             new CreateRoleRequest() 
\{\hspace{.1cm} \} AssumeRolePolicyDocument = assumeRolePolicy, 
                Path = ''/,
                 RoleName = lambdaRoleName 
             }); 
         foreach (var policy in lambdaRolePolicies) 
         { 
             await _iamClient.AttachRolePolicyAsync( 
                 new AttachRolePolicyRequest() 
\overline{a} PolicyArn = policy, 
                     RoleName = lambdaRoleName 
                 }); 
         } 
         // Allow time for the role to be ready. 
         Thread.Sleep(10000); 
         Console.WriteLine($"\tRole ready with ARN {roleResult.Role.Arn}."); 
         Console.WriteLine(new string('-', 80)); 
         return roleResult.Role.Arn; 
     } 
     /// <summary>
```

```
 /// Create a role to be used by SageMaker. 
    /// </summary> 
    /// <returns>The role Amazon Resource Name (ARN).</returns> 
    public static async Task<string> CreateSageMakerRole() 
   \sqrt{ } Console.WriteLine(new string('-', 80)); 
        sageMakerRolePolicies = new string[]{ 
             "arn:aws:iam::aws:policy/AmazonSageMakerFullAccess", 
            "arn:aws:iam::aws:policy/AmazonSageMakerGeospatialFullAccess", 
        }; 
        var roleArn = await GetRoleArnIfExists(sageMakerRoleName); 
        if (!string.IsNullOrEmpty(roleArn)) 
        { 
            return roleArn; 
        } 
        Console.WriteLine("\tCreating a role to use with SageMaker."); 
        var assumeRolePolicy = "{" + 
                                        "\"Version\": \"2012-10-17\"," + 
                                         "\"Statement\": [{" + 
                                            "\"Effect\": \"Allow\"," + 
                                            "\"Principal\": {" + 
                                                $"\"Service\": [" + 
                                                    "\"sagemaker.amazonaws.com
\sum_{i=1}^{n} , \frac{n}{n} +
                                                    "\"sagemaker-
geospatial.amazonaws.com\"," + 
                                                    "\"lambda.amazonaws.com\"," + 
                                                    "\"s3.amazonaws.com\"" + 
 "]" + 
 "}," + 
                                             "\"Action\": \"sts:AssumeRole\"" + 
                                         "}]" + 
 "}"; 
        var roleResult = await _iamClient!.CreateRoleAsync( 
            new CreateRoleRequest() 
\{\hspace{.1cm} \} AssumeRolePolicyDocument = assumeRolePolicy, 
                Path = ''/,
                 RoleName = sageMakerRoleName
```

```
 }); 
         foreach (var policy in sageMakerRolePolicies) 
         { 
             await _iamClient.AttachRolePolicyAsync( 
                 new AttachRolePolicyRequest() 
\overline{a} PolicyArn = policy, 
                      RoleName = sageMakerRoleName 
                 }); 
         } 
         // Allow time for the role to be ready. 
         Thread.Sleep(10000); 
         Console.WriteLine($"\tRole ready with ARN {roleResult.Role.Arn}."); 
         Console.WriteLine(new string('-', 80)); 
         return roleResult.Role.Arn; 
    } 
    /// <summary> 
    /// Set up the SQS queue to use with the pipeline. 
    /// </summary> 
    /// <param name="queueName">The name for the queue.</param> 
   /// <returns>The URL for the queue.</returns>
    public static async Task<string> SetupQueue(string queueName) 
    { 
         Console.WriteLine(new string('-', 80)); 
         Console.WriteLine($"Setting up queue {queueName}."); 
         try 
         { 
             var queueInfo = await _sqsClient.GetQueueUrlAsync(new 
 GetQueueUrlRequest() 
            \{ QueueName = queueName \});
             return queueInfo.QueueUrl; 
         } 
         catch (QueueDoesNotExistException) 
         { 
             var attrs = new Dictionary<string, string> 
\{\hspace{.1cm} \}\overline{a} QueueAttributeName.DelaySeconds, 
 "5" 
\qquad \qquad \text{ }
```

```
\overline{a} QueueAttributeName.ReceiveMessageWaitTimeSeconds, 
 "5" 
                 }, 
\overline{a} QueueAttributeName.VisibilityTimeout, 
                     "300" 
                 }, 
             }; 
             var request = new CreateQueueRequest 
\{\hspace{.1cm} \} Attributes = attrs, 
                 QueueName = queueName, 
             }; 
             var response = await _sqsClient.CreateQueueAsync(request); 
             Thread.Sleep(10000); 
             await ConnectLambda(response.QueueUrl); 
             Console.WriteLine($"\tQueue ready with Url {response.QueueUrl}."); 
             Console.WriteLine(new string('-', 80)); 
             return response.QueueUrl; 
         } 
    } 
    /// <summary> 
    /// Connect the queue to the Lambda function as an event source. 
    /// </summary> 
    /// <param name="queueUrl">The URL for the queue.</param> 
   /// <returns>Async task.</returns>
    public static async Task ConnectLambda(string queueUrl) 
    { 
         Console.WriteLine(new string('-', 80)); 
         Console.WriteLine($"Connecting the Lambda function and queue for the 
 pipeline."); 
         var queueAttributes = await _sqsClient.GetQueueAttributesAsync( 
             new GetQueueAttributesRequest() { QueueUrl = queueUrl, AttributeNames 
= new List < string > () { "All" } });
         var queueArn = queueAttributes.QueueARN; 
         var eventSource = await _lambdaClient.ListEventSourceMappingsAsync( 
              new ListEventSourceMappingsRequest() 
\overline{a}
```

```
 FunctionName = lambdaFunctionName 
              }); 
         if (!eventSource.EventSourceMappings.Any()) 
        \mathcal{L} // Only add the event source mapping if it does not already exist. 
             await _lambdaClient.CreateEventSourceMappingAsync( 
                  new CreateEventSourceMappingRequest() 
\overline{a} EventSourceArn = queueArn, 
                      FunctionName = lambdaFunctionName, 
                     Enabled = true
                  }); 
         } 
         Console.WriteLine(new string('-', 80)); 
     } 
    /// <summary> 
    /// Set up the bucket to use for pipeline input and output. 
    /// </summary> 
    /// <param name="bucketName">The name for the bucket.</param> 
   /// <returns>Async task.</returns>
     public static async Task SetupBucket(string bucketName) 
     { 
         Console.WriteLine(new string('-', 80)); 
         Console.WriteLine($"Setting up bucket {bucketName}."); 
         var bucketExists = await 
 Amazon.S3.Util.AmazonS3Util.DoesS3BucketExistV2Async(_s3Client, 
             bucketName); 
         if (!bucketExists) 
         { 
             await _s3Client.PutBucketAsync(new PutBucketRequest() 
\{\hspace{.1cm} \} BucketName = bucketName, 
                  BucketRegion = S3Region.USWest2 
             }); 
             Thread.Sleep(5000); 
             await _s3Client.PutObjectAsync(new PutObjectRequest() 
\{\hspace{.1cm} \}
```

```
 BucketName = bucketName, 
                  Key = "samplefiles/latlongtest.csv", 
                  FilePath = "latlongtest.csv" 
             }); 
         } 
         Console.WriteLine($"\tBucket {bucketName} ready."); 
         Console.WriteLine(new string('-', 80)); 
     } 
    /// <summary> 
    /// Display some results from the output directory. 
    /// </summary> 
    /// <param name="bucketName">The name for the bucket.</param> 
    /// <returns>Async task.</returns>
     public static async Task<string> GetOutputResults(string bucketName) 
     { 
         Console.WriteLine(new string('-', 80)); 
         Console.WriteLine($"Getting output results {bucketName}."); 
         string outputKey = ""; 
         Thread.Sleep(15000); 
         var outputFiles = await _s3Client.ListObjectsAsync( 
               new ListObjectsRequest() 
\overline{a} BucketName = bucketName, 
                    Prefix = "outputfiles/" 
               }); 
         if (outputFiles.S3Objects.Any()) 
         { 
            var sampleOutput = outputFiles.S3Objects.OrderBy(s =>
 s.LastModified).Last(); 
             Console.WriteLine($"\tOutput file: {sampleOutput.Key}"); 
             var outputSampleResponse = await _s3Client.GetObjectAsync( 
                  new GetObjectRequest() 
\overline{a} BucketName = bucketName, 
                      Key = sampleOutput.Key 
                 }); 
             outputKey = sampleOutput.Key; 
             StreamReader reader = new 
 StreamReader(outputSampleResponse.ResponseStream); 
             await reader.ReadLineAsync(); 
             Console.WriteLine("\tOutput file contents: \n");
```

```
for (int i = 0; i < 10; i++)\{\hspace{.1cm} \} if (!reader.EndOfStream) 
\overline{a} Console.WriteLine("\t" + await reader.ReadLineAsync()); 
 } 
             } 
        } 
        Console.WriteLine(new string('-', 80)); 
        return outputKey; 
    } 
    /// <summary> 
    /// Create a pipeline from the example pipeline JSON 
    /// that includes the Lambda, callback, processing, and export jobs. 
    /// </summary> 
    /// <param name="roleArn">The ARN of the role for the pipeline.</param> 
    /// <param name="functionArn">The ARN of the Lambda function for the 
 pipeline.</param> 
    /// <param name="pipelineName">The name for the pipeline.</param> 
   /// <returns>The ARN of the pipeline.</returns>
     public static async Task<string> SetupPipeline(string roleArn, string 
 functionArn, string pipelineName) 
     { 
         Console.WriteLine(new string('-', 80)); 
        Console.WriteLine($"Setting up the pipeline."); 
         var pipelineJson = await 
 File.ReadAllTextAsync("GeoSpatialPipeline.json"); 
        // Add the correct function ARN instead of the placeholder. 
         pipelineJson = pipelineJson.Replace("*FUNCTION_ARN*", functionArn); 
         var pipelineArn = await _sageMakerWrapper.SetupPipeline(pipelineJson, 
 roleArn, pipelineName, 
             "sdk example pipeline", pipelineName); 
         Console.WriteLine($"\tPipeline set up with ARN {pipelineArn}."); 
         Console.WriteLine(new string('-', 80)); 
        return pipelineArn; 
    }
```

```
 /// <summary> 
     /// Start a pipeline run with job configurations. 
     /// </summary> 
     /// <param name="queueUrl">The URL for the queue used in the pipeline.</
param> 
     /// <param name="roleArn">The ARN of the role.</param> 
     /// <param name="pipelineName">The name of the pipeline.</param> 
     /// <param name="bucketName">The name of the bucket.</param> 
     /// <returns>The pipeline run ARN.</returns> 
     public static async Task<string> ExecutePipeline( 
         string queueUrl, 
         string roleArn, 
         string pipelineName, 
         string bucketName) 
     { 
         Console.WriteLine(new string('-', 80)); 
         Console.WriteLine($"Starting pipeline execution."); 
         var input = $"s3://{bucketName}/samplefiles/latlongtest.csv"; 
         var output = $"s3://{bucketName}/outputfiles/"; 
         var executionARN = 
             await _sageMakerWrapper.ExecutePipeline(queueUrl, input, output, 
                  pipelineName, roleArn); 
         Console.WriteLine($"\tRun started with ARN {executionARN}."); 
         Console.WriteLine(new string('-', 80)); 
         return executionARN; 
     } 
     /// <summary> 
     /// Wait for a pipeline run to complete. 
     /// </summary> 
     /// <param name="executionArn">The pipeline run ARN.</param> 
    /// <returns>Async task.</returns>
     public static async Task WaitForPipelineExecution(string executionArn) 
     { 
         Console.WriteLine(new string('-', 80)); 
         Console.WriteLine($"Waiting for pipeline to finish."); 
         PipelineExecutionStatus status; 
         do 
         {
```

```
 status = await 
  _sageMakerWrapper.CheckPipelineExecutionStatus(executionArn); 
             Thread.Sleep(30000); 
             Console.WriteLine($"\tStatus is {status}."); 
         } while (status == PipelineExecutionStatus.Executing); 
         Console.WriteLine($"\tPipeline finished with status {status}."); 
         Console.WriteLine(new string('-', 80)); 
     } 
     /// <summary> 
     /// Clean up the resources from the scenario. 
     /// </summary> 
     /// <param name="askUser">True to ask the user for cleanup.</param> 
     /// <param name="queueUrl">The URL of the queue to clean up.</param> 
     /// <param name="pipelineName">The name of the pipeline.</param> 
     /// <param name="bucketName">The name of the bucket.</param> 
    /// <returns>Async task.</returns>
    public static async Task<bool> CleanupResources(
         bool askUser, 
         string queueUrl, 
         string pipelineName, 
         string bucketName) 
     { 
         Console.WriteLine(new string('-', 80)); 
         Console.WriteLine($"Clean up resources."); 
         if (!askUser || GetYesNoResponse($"\tDelete pipeline {pipelineName}? (y/
n)")) 
         { 
             Console.WriteLine($"\tDeleting pipeline."); 
             // Delete the pipeline. 
             await _sageMakerWrapper.DeletePipelineByName(pipelineName); 
         } 
         if (!string.IsNullOrEmpty(queueUrl) && (!askUser || 
  GetYesNoResponse($"\tDelete queue {queueUrl}? (y/n)"))) 
         { 
             Console.WriteLine($"\tDeleting queue."); 
             // Delete the queue. 
            await _sqsClient.DeleteQueueAsync(new DeleteQueueRequest(queueUrl));
         }
```

```
 if (!askUser || GetYesNoResponse($"\tDelete Amazon S3 bucket 
  {bucketName}? (y/n)")) 
         { 
             Console.WriteLine($"\tDeleting bucket."); 
             // Delete all objects in the bucket. 
             var deleteList = await _s3Client.ListObjectsV2Async(new 
  ListObjectsV2Request() 
             { 
                  BucketName = bucketName 
             }); 
             if (deleteList.KeyCount > 0) 
             { 
                  await _s3Client.DeleteObjectsAsync(new DeleteObjectsRequest() 
\overline{a} BucketName = bucketName, 
                      Objects = deleteList.S3Objects 
                          .Select(o => new KeyVersion { Key = o.Key }).ToList() 
                  }); 
 } 
             // Now delete the bucket. 
             await _s3Client.DeleteBucketAsync(new DeleteBucketRequest() 
\{\hspace{.1cm} \} BucketName = bucketName 
             }); 
         } 
         if (!askUser || GetYesNoResponse($"\tDelete lambda {lambdaFunctionName}? 
 (y/n)"))
         { 
             Console.WriteLine($"\tDeleting lambda function."); 
             await _lambdaClient.DeleteFunctionAsync(new DeleteFunctionRequest() 
\{\hspace{.1cm} \} FunctionName = lambdaFunctionName 
             }); 
         } 
         if (!askUser || GetYesNoResponse($"\tDelete role {lambdaRoleName}? (y/
n)")) 
         { 
             Console.WriteLine($"\tDetaching policies and deleting role."); 
             foreach (var policy in lambdaRolePolicies)
```

```
\{\hspace{.1cm} \} await _iamClient!.DetachRolePolicyAsync(new 
  DetachRolePolicyRequest() 
\overline{a} RoleName = lambdaRoleName, 
                      PolicyArn = policy 
                  }); 
 } 
             await _iamClient!.DeleteRoleAsync(new DeleteRoleRequest() 
\{\hspace{.1cm} \} RoleName = lambdaRoleName 
             }); 
         } 
         if (!askUser || GetYesNoResponse($"\tDelete role {sageMakerRoleName}? (y/
n)")) 
         { 
             Console.WriteLine($"\tDetaching policies and deleting role."); 
             foreach (var policy in sageMakerRolePolicies) 
\{\hspace{.1cm} \} await _iamClient!.DetachRolePolicyAsync(new 
  DetachRolePolicyRequest() 
\overline{a} RoleName = sageMakerRoleName, 
                      PolicyArn = policy 
                  }); 
             } 
             await _iamClient!.DeleteRoleAsync(new DeleteRoleRequest() 
\{\hspace{.1cm} \} RoleName = sageMakerRoleName 
             }); 
         } 
         Console.WriteLine(new string('-', 80)); 
         return true; 
     } 
     /// <summary> 
     /// Helper method to get a role's ARN if it already exists. 
     /// </summary>
```

```
 /// <param name="roleName">The name of the AWS Identity and Access Management 
  (IAM) Role to look for.</param> 
    /// <returns>The role ARN if it exists, otherwise an empty string.</returns>
     private static async Task<string> GetRoleArnIfExists(string roleName) 
     { 
         Console.WriteLine($"Checking for role named {roleName}."); 
         try 
         { 
              var existingRole = await _iamClient.GetRoleAsync(new GetRoleRequest() 
\{\hspace{.1cm} \} RoleName = lambdaRoleName 
              }); 
              return existingRole.Role.Arn; 
         } 
         catch (NoSuchEntityException) 
         { 
              return string.Empty; 
         } 
     } 
     /// <summary> 
    /// Helper method to get a yes or no response from the user.
     /// </summary> 
     /// <param name="question">The question string to print on the console.</
param> 
    /// <returns>True if the user responds with a yes.</returns>
     private static bool GetYesNoResponse(string question) 
     { 
         Console.WriteLine(question); 
         var ynResponse = Console.ReadLine(); 
         var response = ynResponse != null && 
                          ynResponse.Equals("y", 
                              StringComparison.InvariantCultureIgnoreCase); 
         return response; 
     }
}
```
- Per informazioni dettagliate sull'API, consulta i seguenti argomenti nella Documentazione di riferimento delle API AWS SDK for .NET.
	- [CreatePipeline](https://docs.aws.amazon.com/goto/DotNetSDKV3/sagemaker-2017-07-24/CreatePipeline)
- [DeletePipeline](https://docs.aws.amazon.com/goto/DotNetSDKV3/sagemaker-2017-07-24/DeletePipeline)
- [DescribePipelineExecution](https://docs.aws.amazon.com/goto/DotNetSDKV3/sagemaker-2017-07-24/DescribePipelineExecution)
- [StartPipelineExecution](https://docs.aws.amazon.com/goto/DotNetSDKV3/sagemaker-2017-07-24/StartPipelineExecution)
- [UpdatePipeline](https://docs.aws.amazon.com/goto/DotNetSDKV3/sagemaker-2017-07-24/UpdatePipeline)

## Java

SDK per Java 2.x

## **a** Note

C'è altro da fare. GitHub Trova l'esempio completo e scopri di più sulla configurazione e l'esecuzione nel [Repository di esempi di codice AWS.](https://github.com/awsdocs/aws-doc-sdk-examples/tree/main/javav2/usecases/workflow_sagemaker_pipes#readme)

```
public class SagemakerWorkflow { 
    public static final String DASHES = new String(new char[80]).replace("\0",
  "-"); 
     private static String eventSourceMapping = ""; 
     public static void main(String[] args) throws InterruptedException { 
         final String usage = "\n" + 
                 "Usage:\n" + 
                      " <sageMakerRoleName> <lambdaRoleName> <functionFileLocation> 
  <functionName> <queueName> <bucketName> <lnglatData> <spatialPipelinePath> 
  <pipelineName>\n\n" 
+ + + "Where:\n" + 
                 " sageMakerRoleName - The name of the Amazon SageMaker role.\n
\n\overline{\qquad} +
                 " lambdaRoleName - The name of the AWS Lambda role.\n\n" + 
                 " functionFileLocation - The file location where the JAR file 
  that represents the AWS Lambda function is located.\n\n" 
+ + + " functionName - The name of the AWS Lambda function (for 
 example, SageMakerExampleFunction).\n\n" +
                     gueueName - The name of the Amazon Simple Queue Service
  (Amazon SQS) queue.\n\n" + 
                     bucketName - The name of the Amazon Simple Storage Service
  (Amazon S3) bucket.\n\n" +
```

```
 " lnglatData - The file location of the latlongtest.csv file 
 required for this use case.\n\n" + 
                 " spatialPipelinePath - The file location of the 
 GeoSpatialPipeline.json file required for this use case.\n\n" 
+ + +pipelineName - The name of the pipeline to create (for
 example, sagemaker-sdk-example-pipeline).\n\n"; 
        if (args.length != 9) {
             System.out.println(usage); 
             System.exit(1); 
         } 
        String sageMakerRoleName = args[0];
         String lambdaRoleName = args[1]; 
         String functionFileLocation = args[2]; 
         String functionName = args[3]; 
        String queueName = args[4];
        String bucketName = args[5];
         String lnglatData = args[6]; 
        String spatialPipelinePath = args[7];
         String pipelineName = args[8]; 
         String handlerName = 
 "org.example.SageMakerLambdaFunction::handleRequest"; 
         Region region = Region.US_WEST_2; 
         SageMakerClient sageMakerClient = SageMakerClient.builder() 
                 .region(region) 
                 .build(); 
         IamClient iam = IamClient.builder() 
                 .region(region) 
                 .build(); 
         LambdaClient lambdaClient = LambdaClient.builder() 
                 .region(region) 
                 .build(); 
         SqsClient sqsClient = SqsClient.builder() 
                  .region(region) 
                 .build(); 
         S3Client s3Client = S3Client.builder() 
                  .region(region)
```

```
 .build(); 
        System.out.println(DASHES); 
        System.out.println("Welcome to the Amazon SageMaker pipeline example 
 scenario."); 
        System.out.println( 
                 "\nThis example workflow will guide you through setting up and 
 running an" + 
                         "\nAmazon SageMaker pipeline. The pipeline uses an AWS 
 Lambda function and an" + 
                         "\nAmazon SQS Queue. It runs a vector enrichment reverse 
 geocode job to" + 
                         "\nreverse geocode addresses in an input file and store 
 the results in an export file."); 
        System.out.println(DASHES); 
        System.out.println(DASHES); 
        System.out.println("First, we will set up the roles, functions, and queue 
 needed by the SageMaker pipeline."); 
        String lambdaRoleArn = checkLambdaRole(iam, lambdaRoleName); 
        String sageMakerRoleArn = checkSageMakerRole(iam, sageMakerRoleName); 
        String functionArn = checkFunction(lambdaClient, functionName, 
 functionFileLocation, lambdaRoleArn, 
                handlerName); 
       String queueUrl = checkQueue(sqsClient, lambdaClient, queueName,
 functionName); 
       System.out.println("The queue URL is " + queueUrl);
        System.out.println(DASHES); 
        System.out.println(DASHES); 
        System.out.println("Setting up bucket " + bucketName); 
        if (!checkBucket(s3Client, bucketName)) { 
            setupBucket(s3Client, bucketName); 
            System.out.println("Put " + lnglatData + " into " + bucketName); 
            putS3Object(s3Client, bucketName, "latlongtest.csv", lnglatData); 
        } 
        System.out.println(DASHES); 
        System.out.println(DASHES); 
        System.out.println("Now we can create and run our pipeline."); 
        setupPipeline(sageMakerClient, spatialPipelinePath, sageMakerRoleArn, 
 functionArn, pipelineName);
```

```
 String pipelineExecutionARN = executePipeline(sageMakerClient, 
  bucketName, queueUrl, sageMakerRoleArn, 
                  pipelineName); 
         System.out.println("The pipeline execution ARN value is " + 
  pipelineExecutionARN); 
         waitForPipelineExecution(sageMakerClient, pipelineExecutionARN); 
         System.out.println("Getting output results " + bucketName); 
         getOutputResults(s3Client, bucketName); 
         System.out.println(DASHES); 
         System.out.println(DASHES); 
         System.out.println("The pipeline has completed. To view the pipeline and 
  runs " + 
                  "in SageMaker Studio, follow these instructions:" + 
                  "\nhttps://docs.aws.amazon.com/sagemaker/latest/dg/pipelines-
studio.html"); 
         System.out.println(DASHES); 
         System.out.println(DASHES); 
         System.out.println("Do you want to delete the AWS resources used in this 
  Workflow? (y/n)"); 
        Scanner in = new Scanner(System.in);
         String delResources = in.nextLine(); 
        if (delResources.compareTo("y") == \emptyset) {
             System.out.println("Lets clean up the AWS resources. Wait 30 
  seconds"); 
             TimeUnit.SECONDS.sleep(30); 
             deleteEventSourceMapping(lambdaClient); 
             deleteSQSQueue(sqsClient, queueName); 
             listBucketObjects(s3Client, bucketName); 
             deleteBucket(s3Client, bucketName); 
             deleteLambdaFunction(lambdaClient, functionName); 
             deleteLambdaRole(iam, lambdaRoleName); 
             deleteSagemakerRole(iam, sageMakerRoleName); 
             deletePipeline(sageMakerClient, pipelineName); 
         } else { 
             System.out.println("The AWS Resources were not deleted!"); 
 } 
         System.out.println(DASHES); 
         System.out.println(DASHES); 
         System.out.println("SageMaker pipeline scenario is complete."); 
         System.out.println(DASHES); 
     }
```

```
 private static void readObject(S3Client s3Client, String bucketName, String 
 key) { 
        System.out.println("Output file contents: \n"); 
        GetObjectRequest objectRequest = GetObjectRequest.builder() 
                 .bucket(bucketName) 
                key(key) .build(); 
        ResponseBytes<GetObjectResponse> objectBytes = 
 s3Client.getObjectAsBytes(objectRequest); 
        byte[] byteArray = objectBytes.asByteArray(); 
        String text = new String(byteArray, StandardCharsets.UTF_8); 
        System.out.println("Text output: " + text); 
    } 
    // Display some results from the output directory. 
    public static void getOutputResults(S3Client s3Client, String bucketName) { 
        System.out.println("Getting output results {bucketName}."); 
        ListObjectsRequest listObjectsRequest = ListObjectsRequest.builder() 
                 .bucket(bucketName) 
                 .prefix("outputfiles/") 
                .build();
        ListObjectsResponse response = s3Client.listObjects(listObjectsRequest); 
        List<S3Object> s3Objects = response.contents(); 
        for (S3Object object : s3Objects) { 
            readObject(s3Client, bucketName, object.key()); 
        } 
    } 
    // Check the status of a pipeline execution. 
   public static void waitForPipelineExecution(SageMakerClient sageMakerClient,
 String executionArn) 
            throws InterruptedException { 
        String status; 
       int index = 0;
        do { 
            DescribePipelineExecutionRequest pipelineExecutionRequest = 
 DescribePipelineExecutionRequest.builder() 
                     .pipelineExecutionArn(executionArn) 
                     .build(); 
            DescribePipelineExecutionResponse response = sageMakerClient
```

```
 .describePipelineExecution(pipelineExecutionRequest); 
             status = response.pipelineExecutionStatusAsString(); 
             System.out.println(index + ". The Status of the pipeline is " + 
 status); 
             TimeUnit.SECONDS.sleep(4); 
             index++; 
         } while ("Executing".equals(status)); 
         System.out.println("Pipeline finished with status " + status); 
    } 
    // Delete a SageMaker pipeline by name. 
     public static void deletePipeline(SageMakerClient sageMakerClient, String 
 pipelineName) { 
         DeletePipelineRequest pipelineRequest = DeletePipelineRequest.builder() 
                 .pipelineName(pipelineName) 
                .build();
         sageMakerClient.deletePipeline(pipelineRequest); 
         System.out.println("*** Successfully deleted " + pipelineName); 
    } 
    // Create a pipeline from the example pipeline JSON. 
     public static void setupPipeline(SageMakerClient sageMakerClient, String 
 filePath, String roleArn, 
             String functionArn, String pipelineName) { 
         System.out.println("Setting up the pipeline."); 
         JSONParser parser = new JSONParser(); 
         // Read JSON and get pipeline definition. 
         try (FileReader reader = new FileReader(filePath)) { 
             Object obj = parser.parse(reader); 
             JSONObject jsonObject = (JSONObject) obj; 
             JSONArray stepsArray = (JSONArray) jsonObject.get("Steps"); 
             for (Object stepObj : stepsArray) { 
                 JSONObject step = (JSONObject) stepObj; 
                 if (step.containsKey("FunctionArn")) { 
                     step.put("FunctionArn", functionArn); 
 } 
 } 
             System.out.println(jsonObject); 
             // Create the pipeline. 
             CreatePipelineRequest pipelineRequest = 
 CreatePipelineRequest.builder()
```

```
 .pipelineDescription("Java SDK example pipeline") 
                      .roleArn(roleArn) 
                      .pipelineName(pipelineName) 
                      .pipelineDefinition(jsonObject.toString()) 
                     .build();
             sageMakerClient.createPipeline(pipelineRequest); 
         } catch (IamException e) { 
             System.err.println(e.awsErrorDetails().errorMessage()); 
             System.exit(1); 
         } catch (IOException | ParseException e) { 
             throw new RuntimeException(e); 
         } 
     } 
     // Start a pipeline run with job configurations. 
     public static String executePipeline(SageMakerClient sageMakerClient, String 
  bucketName, String queueUrl, 
             String roleArn, String pipelineName) { 
         System.out.println("Starting pipeline execution."); 
         String inputBucketLocation = "s3://" + bucketName + "/samplefiles/
latlongtest.csv"; 
         String output = "s3://" + bucketName + "/outputfiles/"; 
         Gson gson = new GsonBuilder() 
                  .setFieldNamingPolicy(FieldNamingPolicy.UPPER_CAMEL_CASE) 
                  .setPrettyPrinting().create(); 
         // Set up all parameters required to start the pipeline. 
         List<Parameter> parameters = new ArrayList<>(); 
        Parameter para1 = Parameter.builder()
                  .name("parameter_execution_role") 
                  .value(roleArn) 
                 .build();
         Parameter para2 = Parameter.builder() 
                  .name("parameter_queue_url") 
                  .value(queueUrl) 
                 .build();
        String inputJSON = ''{\n} " \"DataSourceConfig\": {\n" + 
                       " \"S3Data\": {\n" +
```

```
" \sqrt{S3Uri}\": \sqrt{S3}://" + bucketName + "/samplefiles/
latlongtest.csv\"\n" + 
                 " }, \n" +
                  " \"Type\": \"S3_DATA\"\n" + 
                 "}, \n" +
                  " \"DocumentType\": \"CSV\"\n" + 
                  "}"; 
         System.out.println(inputJSON); 
         Parameter para3 = Parameter.builder() 
                  .name("parameter_vej_input_config") 
                  .value(inputJSON) 
                 .buid() // Create an ExportVectorEnrichmentJobOutputConfig object. 
         VectorEnrichmentJobS3Data jobS3Data = VectorEnrichmentJobS3Data.builder() 
                  .s3Uri(output) 
                  .build(); 
         ExportVectorEnrichmentJobOutputConfig outputConfig = 
  ExportVectorEnrichmentJobOutputConfig.builder() 
                  .s3Data(jobS3Data) 
                  .build(); 
         String gson4 = gson.toJson(outputConfig); 
         Parameter para4 = Parameter.builder() 
                  .name("parameter_vej_export_config") 
                  .value(gson4) 
                 .buid() System.out.println("parameter_vej_export_config:" + 
  gson.toJson(outputConfig)); 
         // Create a VectorEnrichmentJobConfig object. 
         ReverseGeocodingConfig reverseGeocodingConfig = 
  ReverseGeocodingConfig.builder() 
                  .xAttributeName("Longitude") 
                  .yAttributeName("Latitude") 
                 .build();
         VectorEnrichmentJobConfig jobConfig = VectorEnrichmentJobConfig.builder() 
                  .reverseGeocodingConfig(reverseGeocodingConfig) 
                 .build();
```

```
 String para5JSON = "{\"MapMatchingConfig\":null,\"ReverseGeocodingConfig
\":{\"XAttributeName\":\"Longitude\",\"YAttributeName\":\"Latitude\"}}"; 
         Parameter para5 = Parameter.builder() 
                  .name("parameter_step_1_vej_config") 
                  .value(para5JSON) 
                 .build();
         System.out.println("parameter_step_1_vej_config:" + 
  gson.toJson(jobConfig)); 
         parameters.add(para1); 
         parameters.add(para2); 
         parameters.add(para3); 
         parameters.add(para4); 
         parameters.add(para5); 
         StartPipelineExecutionRequest pipelineExecutionRequest = 
  StartPipelineExecutionRequest.builder() 
                  .pipelineExecutionDescription("Created using Java SDK") 
                  .pipelineExecutionDisplayName(pipelineName + "-example-
execution") 
                  .pipelineParameters(parameters) 
                  .pipelineName(pipelineName) 
                 .build();
         StartPipelineExecutionResponse response = 
  sageMakerClient.startPipelineExecution(pipelineExecutionRequest); 
         return response.pipelineExecutionArn(); 
     } 
     public static void deleteEventSourceMapping(LambdaClient lambdaClient) { 
         DeleteEventSourceMappingRequest eventSourceMappingRequest = 
  DeleteEventSourceMappingRequest.builder() 
                  .uuid(eventSourceMapping) 
                 .build();
         lambdaClient.deleteEventSourceMapping(eventSourceMappingRequest); 
     } 
     public static void deleteSagemakerRole(IamClient iam, String roleName) { 
         String[] sageMakerRolePolicies = getSageMakerRolePolicies(); 
         try { 
             for (String policy : sageMakerRolePolicies) { 
                  // First the policy needs to be detached.
```

```
 DetachRolePolicyRequest rolePolicyRequest = 
 DetachRolePolicyRequest.builder() 
                          .policyArn(policy) 
                          .roleName(roleName) 
                         .build();
                 iam.detachRolePolicy(rolePolicyRequest); 
 } 
             // Delete the role. 
             DeleteRoleRequest roleRequest = DeleteRoleRequest.builder() 
                      .roleName(roleName) 
                      .build(); 
             iam.deleteRole(roleRequest); 
             System.out.println("*** Successfully deleted " + roleName); 
         } catch (IamException e) { 
             System.err.println(e.awsErrorDetails().errorMessage()); 
             System.exit(1); 
         } 
    } 
     public static void deleteLambdaRole(IamClient iam, String roleName) { 
         String[] lambdaRolePolicies = getLambdaRolePolicies(); 
         try { 
             for (String policy : lambdaRolePolicies) { 
                 // First the policy needs to be detached. 
                 DetachRolePolicyRequest rolePolicyRequest = 
 DetachRolePolicyRequest.builder() 
                          .policyArn(policy) 
                          .roleName(roleName) 
                         .build();
                 iam.detachRolePolicy(rolePolicyRequest); 
 } 
             // Delete the role. 
             DeleteRoleRequest roleRequest = DeleteRoleRequest.builder() 
                      .roleName(roleName) 
                      .build(); 
             iam.deleteRole(roleRequest); 
             System.out.println("*** Successfully deleted " + roleName);
```

```
 } catch (IamException e) { 
           System.err.println(e.awsErrorDetails().errorMessage());
            System.exit(1); 
        } 
    } 
    // Delete the specific AWS Lambda function. 
    public static void deleteLambdaFunction(LambdaClient awsLambda, String 
 functionName) { 
        try { 
            DeleteFunctionRequest request = DeleteFunctionRequest.builder() 
                     .functionName(functionName) 
                     .build(); 
           awsLambda.deleteFunction(request);
            System.out.println("*** " + functionName + " was deleted"); 
        } catch (LambdaException e) { 
            System.err.println(e.getMessage()); 
            System.exit(1); 
        } 
    } 
    // Delete the specific S3 bucket. 
    public static void deleteBucket(S3Client s3Client, String bucketName) { 
        DeleteBucketRequest deleteBucketRequest = DeleteBucketRequest.builder() 
                 .bucket(bucketName) 
                 .build(); 
        s3Client.deleteBucket(deleteBucketRequest); 
        System.out.println("*** " + bucketName + " was deleted."); 
    } 
    public static void listBucketObjects(S3Client s3, String bucketName) { 
        try { 
            ListObjectsRequest listObjects = ListObjectsRequest 
                     .builder() 
                     .bucket(bucketName) 
                     .build(); 
            ListObjectsResponse res = s3.listObjects(listObjects); 
            List<S3Object> objects = res.contents(); 
            for (S3Object myValue : objects) { 
                 System.out.print("\n The name of the key is " + myValue.key());
```

```
 deleteBucketObjects(s3, bucketName, myValue.key()); 
 } 
         } catch (S3Exception e) { 
             System.err.println(e.awsErrorDetails().errorMessage()); 
             System.exit(1); 
         } 
     } 
     public static void deleteBucketObjects(S3Client s3, String bucketName, String 
 objectName) { 
         ArrayList<ObjectIdentifier> toDelete = new ArrayList<>(); 
         toDelete.add(ObjectIdentifier.builder() 
                  .key(objectName) 
                 .build()); 
         try { 
             DeleteObjectsRequest dor = DeleteObjectsRequest.builder() 
                      .bucket(bucketName) 
                      .delete(Delete.builder() 
                              .objects(toDelete).build()) 
                     .build();
             s3.deleteObjects(dor); 
             System.out.println("*** " + bucketName + " objects were deleted."); 
         } catch (S3Exception e) { 
             System.err.println(e.awsErrorDetails().errorMessage()); 
             System.exit(1); 
         } 
     } 
     // Delete the specific Amazon SQS queue. 
     public static void deleteSQSQueue(SqsClient sqsClient, String queueName) { 
         try { 
             GetQueueUrlRequest getQueueRequest = GetQueueUrlRequest.builder() 
                      .queueName(queueName) 
                      .build(); 
            String queueUrl = sqsClient.getQueueUrl(getQueueRequest).queueUrl();
             DeleteQueueRequest deleteQueueRequest = DeleteQueueRequest.builder() 
                      .queueUrl(queueUrl) 
                     .build();
             sqsClient.deleteQueue(deleteQueueRequest);
```

```
 } catch (SqsException e) { 
           System.err.println(e.awsErrorDetails().errorMessage());
            System.exit(1); 
        } 
    } 
    public static void putS3Object(S3Client s3, String bucketName, String 
 objectKey, String objectPath) { 
        try { 
            Map<String, String> metadata = new HashMap<>(); 
            metadata.put("x-amz-meta-myVal", "test"); 
            PutObjectRequest putOb = PutObjectRequest.builder() 
                     .bucket(bucketName) 
                     .key("samplefiles/" + objectKey) 
                     .metadata(metadata) 
                     .build(); 
            s3.putObject(putOb, RequestBody.fromFile(new File(objectPath))); 
            System.out.println("Successfully placed " + objectKey + " into bucket 
 " + bucketName); 
        } catch (S3Exception e) { 
            System.err.println(e.getMessage()); 
            System.exit(1); 
        } 
    } 
    public static void setupBucket(S3Client s3Client, String bucketName) { 
        try { 
            S3Waiter s3Waiter = s3Client.waiter(); 
            CreateBucketRequest bucketRequest = CreateBucketRequest.builder() 
                     .bucket(bucketName) 
                    .build();
            s3Client.createBucket(bucketRequest); 
            HeadBucketRequest bucketRequestWait = HeadBucketRequest.builder() 
                     .bucket(bucketName) 
                     .build(); 
            // Wait until the bucket is created and print out the response. 
            WaiterResponse<HeadBucketResponse> waiterResponse = 
 s3Waiter.waitUntilBucketExists(bucketRequestWait); 
            waiterResponse.matched().response().ifPresent(System.out::println);
```

```
 System.out.println(bucketName + " is ready"); 
        } catch (S3Exception e) { 
            System.err.println(e.awsErrorDetails().errorMessage()); 
            System.exit(1); 
        } 
    } 
    // Set up the SQS queue to use with the pipeline. 
    public static String setupQueue(SqsClient sqsClient, LambdaClient 
 lambdaClient, String queueName, 
            String lambdaName) { 
        System.out.println("Setting up queue named " + queueName); 
        try { 
            Map<QueueAttributeName, String> queueAtt = new HashMap<>(); 
            queueAtt.put(QueueAttributeName.DELAY_SECONDS, "5"); 
            queueAtt.put(QueueAttributeName.RECEIVE_MESSAGE_WAIT_TIME_SECONDS, 
 "5"); 
            queueAtt.put(QueueAttributeName.VISIBILITY_TIMEOUT, "300"); 
            CreateQueueRequest createQueueRequest = CreateQueueRequest.builder() 
                     .queueName(queueName) 
                     .attributes(queueAtt) 
                    .build();
            sqsClient.createQueue(createQueueRequest); 
            System.out.println("\nGet queue url"); 
            GetQueueUrlResponse getQueueUrlResponse = sqsClient 
 .getQueueUrl(GetQueueUrlRequest.builder().queueName(queueName).build()); 
            TimeUnit.SECONDS.sleep(15); 
            connectLambda(sqsClient, lambdaClient, 
 getQueueUrlResponse.queueUrl(), lambdaName); 
            System.out.println("Queue ready with Url " + 
 getQueueUrlResponse.queueUrl()); 
            return getQueueUrlResponse.queueUrl(); 
        } catch (SqsException e) { 
            System.err.println(e.awsErrorDetails().errorMessage()); 
            System.exit(1); 
        } catch (InterruptedException e) { 
            throw new RuntimeException(e); 
        } 
        return "";
```

```
 } 
    // Connect the queue to the Lambda function as an event source. 
    public static void connectLambda(SqsClient sqsClient, LambdaClient 
 lambdaClient, String queueUrl, 
            String lambdaName) { 
        System.out.println("Connecting the Lambda function and queue for the 
 pipeline."); 
        String queueArn = ""; 
        // Specify the attributes to retrieve. 
        List<QueueAttributeName> atts = new ArrayList<>(); 
        atts.add(QueueAttributeName.QUEUE_ARN); 
        GetQueueAttributesRequest attributesRequest = 
 GetQueueAttributesRequest.builder() 
                 .queueUrl(queueUrl) 
                 .attributeNames(atts) 
                .build();
        GetQueueAttributesResponse response = 
 sqsClient.getQueueAttributes(attributesRequest); 
       Map<String, String> queueAtts = response.attributesAsStrings();
        for (Map.Entry<String, String> queueAtt : queueAtts.entrySet()) { 
            System.out.println("Key = " + queueAtt.getKey() + ", Value = " + 
 queueAtt.getValue()); 
            queueArn = queueAtt.getValue(); 
        } 
        CreateEventSourceMappingRequest eventSourceMappingRequest = 
 CreateEventSourceMappingRequest.builder() 
                 .eventSourceArn(queueArn) 
                 .functionName(lambdaName) 
                .build();
        CreateEventSourceMappingResponse response1 = 
 lambdaClient.createEventSourceMapping(eventSourceMappingRequest); 
       eventSourceMapping = response1.uuid();
        System.out.println("The mapping between the event source and Lambda 
 function was successful"); 
    } 
    // Create an AWS Lambda function. 
    public static String createLambdaFunction(LambdaClient awsLambda, String 
 functionName, String filePath, String role,
```

```
AWSEsempi di codice SDK Libreria di codici
```

```
 String handler) { 
         try { 
            LambdaWaiter waiter = awsLambda.waiter();
             InputStream is = new FileInputStream(filePath); 
            SdkBytes fileToUpload = SdkBytes.fromInputStream(is);
             FunctionCode code = FunctionCode.builder() 
                      .zipFile(fileToUpload) 
                      .build(); 
             CreateFunctionRequest functionRequest = 
 CreateFunctionRequest.builder() 
                      .functionName(functionName) 
                      .description("SageMaker example function.") 
                      .code(code) 
                      .handler(handler) 
                      .runtime(Runtime.JAVA11) 
                      .timeout(200) 
                      .memorySize(1024) 
                      .role(role) 
                     .build();
             // Create a Lambda function using a waiter. 
             CreateFunctionResponse functionResponse = 
 awsLambda.createFunction(functionRequest); 
             GetFunctionRequest getFunctionRequest = GetFunctionRequest.builder() 
                      .functionName(functionName) 
                      .build(); 
             WaiterResponse<GetFunctionResponse> waiterResponse = 
 waiter.waitUntilFunctionExists(getFunctionRequest); 
             waiterResponse.matched().response().ifPresent(System.out::println); 
             System.out.println("The function ARN is " + 
functionResponse.functionArn());
             return functionResponse.functionArn(); 
         } catch (LambdaException | FileNotFoundException e) { 
             System.err.println(e.getMessage()); 
             System.exit(1); 
 } 
         return ""; 
     } 
     public static String createSageMakerRole(IamClient iam, String roleName) { 
         String[] sageMakerRolePolicies = getSageMakerRolePolicies(); 
         System.out.println("Creating a role to use with SageMaker.");
```

```
 String assumeRolePolicy = "{" + 
                  "\"Version\": \"2012-10-17\"," + 
                  "\"Statement\": [{" + 
                  "\"Effect\": \"Allow\"," + 
                  "\"Principal\": {" + 
                  "\"Service\": [" + 
                  "\"sagemaker.amazonaws.com\"," + 
                  "\"sagemaker-geospatial.amazonaws.com\"," + 
                  "\"lambda.amazonaws.com\"," + 
                  "\"s3.amazonaws.com\"" + 
                  "]" + 
                  "}," + 
                  "\"Action\": \"sts:AssumeRole\"" + 
                  "}]" + 
                  "}"; 
         try { 
             CreateRoleRequest request = CreateRoleRequest.builder() 
                      .roleName(roleName) 
                      .assumeRolePolicyDocument(assumeRolePolicy) 
                      .description("Created using the AWS SDK for Java") 
                      .build(); 
             CreateRoleResponse roleResult = iam.createRole(request); 
             // Attach the policies to the role. 
             for (String policy : sageMakerRolePolicies) { 
                 AttachRolePolicyRequest attachRequest = 
 AttachRolePolicyRequest.builder() 
                          .roleName(roleName) 
                          .policyArn(policy) 
                         .build();
                 iam.attachRolePolicy(attachRequest); 
 } 
             // Allow time for the role to be ready. 
             TimeUnit.SECONDS.sleep(15); 
            System.out.println("Role ready with ARN " + roleResult.role().arn());
             return roleResult.role().arn(); 
         } catch (IamException e) { 
             System.err.println(e.awsErrorDetails().errorMessage()); 
             System.exit(1);
```

```
 } catch (InterruptedException e) { 
             throw new RuntimeException(e); 
         } 
         return ""; 
     } 
     private static String createLambdaRole(IamClient iam, String roleName) { 
         String[] lambdaRolePolicies = getLambdaRolePolicies(); 
         String assumeRolePolicy = "{" + 
                  "\"Version\": \"2012-10-17\"," + 
                  "\"Statement\": [{" + 
                  "\"Effect\": \"Allow\"," + 
                  "\"Principal\": {" + 
                  "\"Service\": [" + 
                  "\"sagemaker.amazonaws.com\"," + 
                  "\"sagemaker-geospatial.amazonaws.com\"," + 
                  "\"lambda.amazonaws.com\"," + 
                  "\"s3.amazonaws.com\"" + 
                  "]" + 
                  "}," + 
                  "\"Action\": \"sts:AssumeRole\"" + 
                  "}]" + 
                  "}"; 
         try { 
             CreateRoleRequest request = CreateRoleRequest.builder() 
                      .roleName(roleName) 
                      .assumeRolePolicyDocument(assumeRolePolicy) 
                      .description("Created using the AWS SDK for Java") 
                     .buid() CreateRoleResponse roleResult = iam.createRole(request); 
             // Attach the policies to the role. 
             for (String policy : lambdaRolePolicies) { 
                  AttachRolePolicyRequest attachRequest = 
 AttachRolePolicyRequest.builder() 
                          .roleName(roleName) 
                          .policyArn(policy) 
                          .build(); 
                  iam.attachRolePolicy(attachRequest); 
 }
```
```
 // Allow time for the role to be ready. 
             TimeUnit.SECONDS.sleep(15); 
             System.out.println("Role ready with ARN " + roleResult.role().arn()); 
             return roleResult.role().arn(); 
         } catch (IamException e) { 
             System.err.println(e.awsErrorDetails().errorMessage()); 
         } catch (InterruptedException e) { 
             throw new RuntimeException(e); 
         } 
         return ""; 
     } 
     public static String checkFunction(LambdaClient lambdaClient, String 
 functionName, String filePath, String role, 
             String handler) { 
         System.out.println("Create an AWS Lambda function used in this 
 workflow."); 
         String functionArn; 
         try { 
             // Does this function already exist. 
             GetFunctionRequest functionRequest = GetFunctionRequest.builder() 
                      .functionName(functionName) 
                      .build(); 
             GetFunctionResponse response = 
 lambdaClient.getFunction(functionRequest); 
             functionArn = response.configuration().functionArn(); 
         } catch (LambdaException e) { 
             System.err.println(e.awsErrorDetails().errorMessage()); 
             functionArn = createLambdaFunction(lambdaClient, functionName, 
 filePath, role, handler); 
 } 
         return functionArn; 
     } 
    // Check to see if the specific S3 bucket exists. If the S3 bucket exists, 
 this 
     // method returns true. 
     public static boolean checkBucket(S3Client s3, String bucketName) { 
         try { 
             HeadBucketRequest headBucketRequest = HeadBucketRequest.builder()
```

```
 .bucket(bucketName) 
                    .build();
            s3.headBucket(headBucketRequest); 
            System.out.println(bucketName + " exists"); 
            return true; 
        } catch (S3Exception e) { 
            System.err.println(e.awsErrorDetails().errorMessage()); 
        } 
        return false; 
    } 
    // Checks to see if the Amazon SQS queue exists. If not, this method creates 
 a 
    // new queue 
    // and returns the ARN value. 
    public static String checkQueue(SqsClient sqsClient, LambdaClient 
 lambdaClient, String queueName, 
            String lambdaName) { 
        System.out.println("Creating a queue for this use case."); 
        String queueUrl; 
        try { 
            GetQueueUrlRequest request = GetQueueUrlRequest.builder() 
                     .queueName(queueName) 
                     .build(); 
            GetQueueUrlResponse response = sqsClient.getQueueUrl(request); 
            queueUrl = response.queueUrl(); 
           System.out.println(queueUrl);
        } catch (SqsException e) { 
            System.err.println(e.awsErrorDetails().errorMessage()); 
            queueUrl = setupQueue(sqsClient, lambdaClient, queueName, 
 lambdaName); 
        } 
        return queueUrl; 
    } 
    // Checks to see if the Lambda role exists. If not, this method creates it. 
    public static String checkLambdaRole(IamClient iam, String roleName) { 
        System.out.println("Creating a role to for AWS Lambda to use."); 
        String roleArn; 
        try {
```

```
 GetRoleRequest roleRequest = GetRoleRequest.builder() 
                      .roleName(roleName) 
                     .build();
             GetRoleResponse response = iam.getRole(roleRequest); 
             roleArn = response.role().arn(); 
             System.out.println(roleArn); 
         } catch (IamException e) { 
             System.err.println(e.awsErrorDetails().errorMessage()); 
             roleArn = createLambdaRole(iam, roleName); 
         } 
         return roleArn; 
     } 
     // Checks to see if the SageMaker role exists. If not, this method creates 
  it. 
     public static String checkSageMakerRole(IamClient iam, String roleName) { 
         System.out.println("Creating a role to for AWS SageMaker to use."); 
         String roleArn; 
         try { 
             GetRoleRequest roleRequest = GetRoleRequest.builder() 
                      .roleName(roleName) 
                     .build();
             GetRoleResponse response = iam.getRole(roleRequest); 
             roleArn = response.role().arn(); 
             System.out.println(roleArn); 
         } catch (IamException e) { 
             System.err.println(e.awsErrorDetails().errorMessage()); 
             roleArn = createSageMakerRole(iam, roleName); 
         } 
         return roleArn; 
     } 
     private static String[] getSageMakerRolePolicies() { 
         String[] sageMakerRolePolicies = new String[3]; 
         sageMakerRolePolicies[0] = "arn:aws:iam::aws:policy/
AmazonSageMakerFullAccess"; 
         sageMakerRolePolicies[1] = "arn:aws:iam::aws:policy/" + 
  "AmazonSageMakerGeospatialFullAccess"; 
         sageMakerRolePolicies[2] = "arn:aws:iam::aws:policy/AmazonSQSFullAccess"; 
         return sageMakerRolePolicies;
```

```
 } 
     private static String[] getLambdaRolePolicies() { 
         String[] lambdaRolePolicies = new String[5]; 
         lambdaRolePolicies[0] = "arn:aws:iam::aws:policy/
AmazonSageMakerFullAccess"; 
         lambdaRolePolicies[1] = "arn:aws:iam::aws:policy/AmazonSQSFullAccess"; 
         lambdaRolePolicies[2] = "arn:aws:iam::aws:policy/service-role/" + 
  "AmazonSageMakerGeospatialFullAccess"; 
         lambdaRolePolicies[3] = "arn:aws:iam::aws:policy/service-role/" 
                  + "AmazonSageMakerServiceCatalogProductsLambdaServiceRolePolicy"; 
         lambdaRolePolicies[4] = "arn:aws:iam::aws:policy/service-role/" + 
  "AWSLambdaSQSQueueExecutionRole"; 
         return lambdaRolePolicies; 
     }
}
```
- Per informazioni dettagliate sull'API, consulta i seguenti argomenti nella Documentazione di riferimento delle API AWS SDK for Java 2.x.
	- [CreatePipeline](https://docs.aws.amazon.com/goto/SdkForJavaV2/sagemaker-2017-07-24/CreatePipeline)
	- [DeletePipeline](https://docs.aws.amazon.com/goto/SdkForJavaV2/sagemaker-2017-07-24/DeletePipeline)
	- [DescribePipelineExecution](https://docs.aws.amazon.com/goto/SdkForJavaV2/sagemaker-2017-07-24/DescribePipelineExecution)
	- [StartPipelineExecution](https://docs.aws.amazon.com/goto/SdkForJavaV2/sagemaker-2017-07-24/StartPipelineExecution)
	- [UpdatePipeline](https://docs.aws.amazon.com/goto/SdkForJavaV2/sagemaker-2017-07-24/UpdatePipeline)

## **JavaScript**

SDK per JavaScript (v3)

## **a** Note

C'è altro da fare. GitHub Trova l'esempio completo e scopri di più sulla configurazione e l'esecuzione nel [Repository di esempi di codice AWS.](https://github.com/awsdocs/aws-doc-sdk-examples/tree/main/javascriptv3/example_code/sagemaker#code-examples)

Il seguente estratto di file contiene funzioni che utilizzano il SageMaker client per gestire una pipeline.

```
import { readFileSync } from "fs";
import { 
   CreateRoleCommand, 
   DeleteRoleCommand, 
  CreatePolicyCommand, 
   DeletePolicyCommand, 
   AttachRolePolicyCommand, 
   DetachRolePolicyCommand,
} from "@aws-sdk/client-iam";
import { 
   PublishLayerVersionCommand, 
   DeleteLayerVersionCommand, 
  CreateFunctionCommand, 
   Runtime, 
   DeleteFunctionCommand, 
   CreateEventSourceMappingCommand, 
   DeleteEventSourceMappingCommand,
} from "@aws-sdk/client-lambda";
import { 
   PutObjectCommand, 
   CreateBucketCommand, 
   DeleteBucketCommand, 
   paginateListObjectsV2, 
   DeleteObjectCommand, 
   GetObjectCommand, 
   ListObjectsV2Command,
} from "@aws-sdk/client-s3";
import { 
   CreatePipelineCommand, 
   DeletePipelineCommand, 
   DescribePipelineExecutionCommand, 
   PipelineExecutionStatus, 
   StartPipelineExecutionCommand,
} from "@aws-sdk/client-sagemaker";
import { VectorEnrichmentJobDocumentType } from "@aws-sdk/client-sagemaker-
geospatial";
import {
```

```
 CreateQueueCommand, 
   DeleteQueueCommand, 
   GetQueueAttributesCommand,
} from "@aws-sdk/client-sqs";
import { dirnameFromMetaUrl } from "@aws-sdk-examples/libs/utils/util-fs.js";
import { retry, wait } from "@aws-sdk-examples/libs/utils/util-timers.js";
/** 
  * Create the AWS IAM role that will be assumed by AWS Lambda. 
  * @param {{ name: string, iamClient: import('@aws-sdk/client-iam').IAMClient }} 
  props 
  */
export async function createLambdaExecutionRole({ name, iamClient }) { 
   const { Role } = await iamClient.send( 
     new CreateRoleCommand({ 
       RoleName: name, 
       AssumeRolePolicyDocument: JSON.stringify({ 
         Version: "2012-10-17", 
         Statement: [ 
           \mathcal{L} Effect: "Allow", 
              Action: ["sts:AssumeRole"], 
              Principal: { Service: ["lambda.amazonaws.com"] }, 
           }, 
         ], 
       }), 
     }), 
   ); 
   return { 
     arn: Role.Arn, 
    cleanUp: async () => {
       await iamClient.send(new DeleteRoleCommand({ RoleName: name })); 
     }, 
   };
}
/** 
  * Create an AWS IAM policy that will be attached to the AWS IAM role assumed by 
  the AWS Lambda function. 
  * The policy grants permission to work with Amazon SQS, Amazon CloudWatch, and 
  Amazon SageMaker.
```

```
 * @param {{name: string, iamClient: import('@aws-sdk/client-iam').IAMClient, 
  pipelineExecutionRoleArn: string}} props 
  */
export async function createLambdaExecutionPolicy({ 
   name, 
   iamClient, 
   pipelineExecutionRoleArn,
}) { 
   const policy = { 
     Version: "2012-10-17", 
    Statement: \Gamma\mathcal{L} Effect: "Allow", 
         Action: [ 
           "sqs:ReceiveMessage", 
           "sqs:DeleteMessage", 
           "sqs:GetQueueAttributes", 
           "logs:CreateLogGroup", 
           "logs:CreateLogStream", 
           "logs:PutLogEvents", 
           "sagemaker-geospatial:StartVectorEnrichmentJob", 
           "sagemaker-geospatial:GetVectorEnrichmentJob", 
           "sagemaker:SendPipelineExecutionStepFailure", 
           "sagemaker:SendPipelineExecutionStepSuccess", 
           "sagemaker-geospatial:ExportVectorEnrichmentJob", 
         ], 
         Resource: "*", 
       }, 
       { 
         Effect: "Allow", 
         // The AWS Lambda function needs permission to pass the pipeline 
  execution role to 
         // the StartVectorEnrichmentCommand. This restriction prevents an AWS 
  Lambda function 
         // from elevating privileges. For more information, see: 
         // https://docs.aws.amazon.com/IAM/latest/UserGuide/
id_roles_use_passrole.html 
        Action: ["iam:PassRole"],
         Resource: `${pipelineExecutionRoleArn}`, 
         Condition: { 
           StringEquals: { 
              "iam:PassedToService": [ 
                "sagemaker.amazonaws.com", 
                "sagemaker-geospatial.amazonaws.com",
```

```
 ], 
            }, 
         }, 
       }, 
     ], 
   }; 
   const createPolicyCommand = new CreatePolicyCommand({ 
     PolicyDocument: JSON.stringify(policy), 
     PolicyName: name, 
   }); 
   const { Policy } = await iamClient.send(createPolicyCommand); 
   return { 
     arn: Policy.Arn, 
     policy, 
    cleanUp: async () => {
       await iamClient.send(new DeletePolicyCommand({ PolicyArn: Policy.Arn })); 
     }, 
   };
}
/** 
  * Attach an AWS IAM policy to an AWS IAM role. 
  * @param {{roleName: string, policyArn: string, iamClient: import('@aws-sdk/
client-iam').IAMClient}} props 
  */
export async function attachPolicy({ roleName, policyArn, iamClient }) { 
   const attachPolicyCommand = new AttachRolePolicyCommand({ 
     RoleName: roleName, 
     PolicyArn: policyArn, 
   }); 
   await iamClient.send(attachPolicyCommand); 
   return { 
    cleanUp: async () => {
       await iamClient.send( 
         new DetachRolePolicyCommand({ 
            RoleName: roleName, 
            PolicyArn: policyArn, 
         }), 
       ); 
     }, 
   };
```

```
}
/** 
  * Create an AWS Lambda layer that contains the Amazon SageMaker and Amazon 
  SageMaker Geospatial clients 
  * in the runtime. The default runtime supports v3.188.0 of the JavaScript SDK. 
 The Amazon SageMaker 
  * Geospatial client wasn't introduced until v3.221.0. 
  * @param {{ name: string, lambdaClient: import('@aws-sdk/client-
lambda').LambdaClient }} props 
  */
export async function createLambdaLayer({ name, lambdaClient }) { 
   const layerPath = `${dirnameFromMetaUrl(import.meta.url)}lambda/nodejs.zip`; 
   const { LayerVersionArn, Version } = await lambdaClient.send( 
     new PublishLayerVersionCommand({ 
       LayerName: name, 
       Content: { 
         ZipFile: Uint8Array.from(readFileSync(layerPath)), 
       }, 
     }), 
   ); 
   return { 
     versionArn: LayerVersionArn, 
     version: Version, 
    cleanUp: async () => {
       await lambdaClient.send( 
         new DeleteLayerVersionCommand({ 
           LayerName: name, 
           VersionNumber: Version, 
         }), 
       ); 
     }, 
   };
}
/** 
  * Deploy the AWS Lambda function that will be used to respond to Amazon 
 SageMaker pipeline 
  * execution steps. 
  * @param {{roleArn: string, name: string, lambdaClient: import('@aws-sdk/client-
lambda').LambdaClient, layerVersionArn: string}} props 
  */
export async function createLambdaFunction({
```

```
 name, 
   roleArn, 
   lambdaClient, 
   layerVersionArn,
}) { 
   const lambdaPath = `${dirnameFromMetaUrl( 
     import.meta.url, 
   )}lambda/dist/index.mjs.zip`; 
   const command = new CreateFunctionCommand({ 
     Code: { 
       ZipFile: Uint8Array.from(readFileSync(lambdaPath)), 
     }, 
     Runtime: Runtime.nodejs18x, 
     Handler: "index.handler", 
     Layers: [layerVersionArn], 
     FunctionName: name, 
     Role: roleArn, 
   }); 
   // Function creation fails if the Role is not ready. This retries 
   // function creation until it succeeds or it times out. 
   const { FunctionArn } = await retry( 
     { intervalInMs: 1000, maxRetries: 60 }, 
     () => lambdaClient.send(command), 
   ); 
   return { 
     arn: FunctionArn, 
    cleanUp: async () => {
       await lambdaClient.send( 
         new DeleteFunctionCommand({ FunctionName: name }), 
       ); 
     }, 
   };
}
/** 
  * This uploads some sample coordinate data to an Amazon S3 bucket. 
  * The Amazon SageMaker Geospatial vector enrichment job will take the simple 
  Lat/Long 
  * coordinates in this file and augment them with more detailed location data. 
  * @param {{bucketName: string, s3Client: import('@aws-sdk/client-s3').S3Client}} 
  props
```

```
 */
export async function uploadCSVDataToS3({ bucketName, s3Client }) { 
   const s3Path = `${dirnameFromMetaUrl( 
     import.meta.url, 
   )}../../../../../workflows/sagemaker_pipelines/resources/latlongtest.csv`; 
   await s3Client.send( 
     new PutObjectCommand({ 
       Bucket: bucketName, 
       Key: "input/sample_data.csv", 
       Body: readFileSync(s3Path), 
     }), 
   );
}
/** 
  * Create the AWS IAM role that will be assumed by the Amazon SageMaker pipeline. 
  * @param {{name: string, iamClient: import('@aws-sdk/client-iam').IAMClient}} 
  props 
  */
export async function createSagemakerRole({ name, iamClient }) { 
   const command = new CreateRoleCommand({ 
     RoleName: name, 
     AssumeRolePolicyDocument: JSON.stringify({ 
       Version: "2012-10-17", 
      Statement: [
        \sqrt{ } Effect: "Allow", 
            Action: ["sts:AssumeRole"], 
            Principal: { 
              Service: [ 
                "sagemaker.amazonaws.com", 
                "sagemaker-geospatial.amazonaws.com", 
              ], 
           }, 
         }, 
       ], 
     }), 
   }); 
   const { Role } = await iamClient.send(command); 
  // Wait for the role to be ready. 
   await wait(10);
```

```
 return { 
     arn: Role.Arn, 
    cleanUp: async () => \{ await iamClient.send(new DeleteRoleCommand({ RoleName: name })); 
     }, 
   };
}
/** 
  * Create the Amazon SageMaker execution policy. This policy grants permission to 
  * invoke the AWS Lambda function, read/write to the Amazon S3 bucket, and send 
 messages to 
  * the Amazon SQS queue. 
  * @param {{ name: string, sqsQueueArn: string, lambdaArn: string, iamClient: 
  import('@aws-sdk/client-iam').IAMClient, s3BucketName: string}} props 
  */
export async function createSagemakerExecutionPolicy({ 
   sqsQueueArn, 
  lambdaArn, 
  iamClient, 
   name, 
   s3BucketName,
}) { 
   const policy = { 
     Version: "2012-10-17", 
     Statement: [ 
      \mathcal{L} Effect: "Allow", 
        Action: ["lambda: InvokeFunction"],
         Resource: lambdaArn, 
       }, 
       { 
         Effect: "Allow", 
         Action: ["s3:*"], 
         Resource: [ 
            `arn:aws:s3:::${s3BucketName}`, 
           `arn:aws:s3:::${s3BucketName}/*`, 
         ], 
       }, 
       { 
         Effect: "Allow", 
         Action: ["sqs:SendMessage"], 
         Resource: sqsQueueArn, 
       },
```

```
 ], 
   }; 
   const createPolicyCommand = new CreatePolicyCommand({ 
     PolicyDocument: JSON.stringify(policy), 
     PolicyName: name, 
   }); 
   const { Policy } = await iamClient.send(createPolicyCommand); 
   return { 
     arn: Policy.Arn, 
     policy, 
    cleanUp: async () => {
       await iamClient.send(new DeletePolicyCommand({ PolicyArn: Policy.Arn })); 
     }, 
   };
}
/** 
  * Create the Amazon SageMaker pipeline using a JSON pipeline definition. The 
  definition 
  * can also be provided as an Amazon S3 object using 
  PipelineDefinitionS3Location. 
  * @param {{roleArn: string, name: string, sagemakerClient: import('@aws-sdk/
client-sagemaker').SageMakerClient}} props 
  */
export async function createSagemakerPipeline({ 
   // Assumes an AWS IAM role has been created for this pipeline. 
   roleArn, 
   name, 
  // Assumes an AWS Lambda function has been created for this pipeline. 
   functionArn, 
   sagemakerClient,
}) { 
   const pipelineDefinition = readFileSync( 
     // dirnameFromMetaUrl is a local utility function. You can find its 
  implementation 
     // on GitHub. 
      `${dirnameFromMetaUrl( 
       import.meta.url, 
     )}../../../../../workflows/sagemaker_pipelines/resources/
GeoSpatialPipeline.json`, 
  \lambda .toString()
```

```
 .replace(/\*FUNCTION_ARN\*/g, functionArn); 
   const { PipelineArn } = await sagemakerClient.send( 
     new CreatePipelineCommand({ 
       PipelineName: name, 
       PipelineDefinition: pipelineDefinition, 
       RoleArn: roleArn, 
     }), 
   ); 
   return { 
     arn: PipelineArn, 
    cleanUp: async () => {
       await sagemakerClient.send( 
         new DeletePipelineCommand({ PipelineName: name }), 
       ); 
     }, 
   };
}
/** 
  * Create an Amazon SQS queue. The Amazon SageMaker pipeline will send messages 
  * to this queue that are then processed by the AWS Lambda function. 
  * @param {{name: string, sqsClient: import('@aws-sdk/client-sqs').SQSClient}} 
  props 
  */
export async function createSQSQueue({ name, sqsClient }) { 
   const { QueueUrl } = await sqsClient.send( 
     new CreateQueueCommand({ 
       QueueName: name, 
       Attributes: { 
         DelaySeconds: "5", 
         ReceiveMessageWaitTimeSeconds: "5", 
         VisibilityTimeout: "300", 
       }, 
     }), 
   ); 
   const { Attributes } = await sqsClient.send( 
     new GetQueueAttributesCommand({ 
       QueueUrl, 
       AttributeNames: ["QueueArn"], 
     }), 
   );
```

```
 return { 
     queueUrl: QueueUrl, 
     queueArn: Attributes.QueueArn, 
    cleanUp: async () => {
      await sqsClient.send(new DeleteQueueCommand({ QueueUrl }));
     }, 
   };
}
/** 
  * Configure the AWS Lambda function to long poll for messages from the Amazon 
  SQS 
  * queue. 
  * @param {{lambdaName: string, queueArn: string, lambdaClient: import('@aws-
sdk/client-lambda').LambdaClient, sqsClient: import('@aws-sdk/client-
sqs').SQSClient}} props 
  */
export async function configureLambdaSQSEventSource({ 
   lambdaName, 
   queueArn, 
   lambdaClient,
}) { 
   const { UUID } = await lambdaClient.send( 
     new CreateEventSourceMappingCommand({ 
       EventSourceArn: queueArn, 
       FunctionName: lambdaName, 
     }), 
   ); 
   return { 
    cleanUp: async () => {
       await lambdaClient.send( 
         new DeleteEventSourceMappingCommand({ 
           UUID, 
         }), 
       ); 
     }, 
   };
}
/** 
  * Create an Amazon S3 bucket that will store the simple coordinate file as input 
  * and the output of the Amazon SageMaker Geospatial vector enrichment job.
```

```
 * @param {{s3Client: import('@aws-sdk/client-s3').S3Client, name: string}} props 
  */
export async function createS3Bucket({ name, s3Client }) { 
   await s3Client.send(new CreateBucketCommand({ Bucket: name })); 
   return { 
    cleanUp: async () => {
       const paginator = paginateListObjectsV2( 
         { client: s3Client }, 
         { Bucket: name }, 
      ) ;
       for await (const page of paginator) { 
         const objects = page.Contents; 
         if (objects) { 
           for (const object of objects) { 
              await s3Client.send( 
                new DeleteObjectCommand({ Bucket: name, Key: object.Key }), 
              ); 
            } 
         } 
       } 
       await s3Client.send(new DeleteBucketCommand({ Bucket: name })); 
     }, 
   };
}
/** 
  * Start the execution of the Amazon SageMaker pipeline. Parameters that are 
  * passed in are used in the AWS Lambda function. 
  * @param {{ 
  * name: string, 
     sagemakerClient: import('@aws-sdk/client-sagemaker').SageMakerClient,
  * roleArn: string, 
     queueUrl: string,
     s3InputBucketName: string,
  * }} props 
  */
export async function startPipelineExecution({ 
   sagemakerClient, 
   name, 
   bucketName, 
   roleArn, 
   queueUrl,
}) {
```

```
 /** 
    * The Vector Enrichment Job requests CSV data. This configuration points to a 
  CSV 
    * file in an Amazon S3 bucket. 
    * @type {import("@aws-sdk/client-sagemaker-
geospatial").VectorEnrichmentJobInputConfig} 
    */ 
   const inputConfig = { 
     DataSourceConfig: { 
      S3Data: {
         S3Uri: `s3://${bucketName}/input/sample_data.csv`, 
       }, 
     }, 
     DocumentType: VectorEnrichmentJobDocumentType.CSV, 
   }; 
   /** 
    * The Vector Enrichment Job adds additional data to the source CSV. This 
  configuration points 
    * to an Amazon S3 prefix where the output will be stored. 
    * @type {import("@aws-sdk/client-sagemaker-
geospatial").ExportVectorEnrichmentJobOutputConfig} 
    */ 
   const outputConfig = { 
    S3Data: {
       S3Uri: `s3://${bucketName}/output/`, 
     }, 
   }; 
   /** 
    * This job will be a Reverse Geocoding Vector Enrichment Job. Reverse 
  Geocoding requires 
    * latitude and longitude values. 
    * @type {import("@aws-sdk/client-sagemaker-
geospatial").VectorEnrichmentJobConfig} 
    */ 
   const jobConfig = { 
     ReverseGeocodingConfig: { 
       XAttributeName: "Longitude", 
       YAttributeName: "Latitude", 
     }, 
   }; 
   const { PipelineExecutionArn } = await sagemakerClient.send(
```

```
 new StartPipelineExecutionCommand({ 
       PipelineName: name, 
       PipelineExecutionDisplayName: `${name}-example-execution`, 
       PipelineParameters: [ 
          { Name: "parameter_execution_role", Value: roleArn }, 
         { Name: "parameter_queue_url", Value: queueUrl }, 
         { 
           Name: "parameter_vej_input_config", 
           Value: JSON.stringify(inputConfig), 
         }, 
        \mathbf{f} Name: "parameter_vej_export_config", 
           Value: JSON.stringify(outputConfig), 
         }, 
         { 
            Name: "parameter_step_1_vej_config", 
           Value: JSON.stringify(jobConfig), 
         }, 
       ], 
     }), 
   ); 
  return { 
     arn: PipelineExecutionArn, 
   };
}
/** 
  * Poll the executing pipeline until the status is 'SUCCEEDED', 'STOPPED', or 
  'FAILED'. 
  * @param {{ arn: string, sagemakerClient: import('@aws-sdk/client-
sagemaker').SageMakerClient}} props 
  */
export async function waitForPipelineComplete({ arn, sagemakerClient }) { 
   const command = new DescribePipelineExecutionCommand({ 
     PipelineExecutionArn: arn, 
   }); 
   let complete = false; 
   let intervalInSeconds = 15; 
   const COMPLETION_STATUSES = [ 
     PipelineExecutionStatus.FAILED, 
     PipelineExecutionStatus.STOPPED, 
     PipelineExecutionStatus.SUCCEEDED,
```

```
 ]; 
   do { 
     const { PipelineExecutionStatus: status, FailureReason } = 
       await sagemakerClient.send(command); 
     complete = COMPLETION_STATUSES.includes(status); 
     if (!complete) { 
       console.log( 
         `Pipeline is ${status}. Waiting ${intervalInSeconds} seconds before 
  checking again.`, 
       ); 
       await wait(intervalInSeconds); 
     } else if (status === PipelineExecutionStatus.FAILED) { 
       throw new Error(`Pipeline failed because: ${FailureReason}`); 
     } else if (status === PipelineExecutionStatus.STOPPED) { 
       throw new Error(`Pipeline was forcefully stopped.`); 
     } else { 
       console.log(`Pipeline execution ${status}.`); 
 } 
   } while (!complete);
}
/** 
  * Return the string value of an Amazon S3 object. 
  * @param {{ bucket: string, key: string, s3Client: import('@aws-sdk/client-
s3').S3Client}} param0 
  */
export async function getObject({ bucket, s3Client }) { 
   const prefix = "output/"; 
   const { Contents } = await s3Client.send( 
     new ListObjectsV2Command({ MaxKeys: 1, Bucket: bucket, Prefix: prefix }), 
   ); 
   if (!Contents.length) { 
     throw new Error("No objects found in bucket."); 
   } 
   // Find the CSV file. 
   const outputObject = Contents.find((obj) => obj.Key.endsWith(".csv")); 
   if (!outputObject) { 
    throw new Error(`No CSV file found in bucket with the prefix "${prefix}".`);
```
}

```
 const { Body } = await s3Client.send( 
     new GetObjectCommand({ 
       Bucket: bucket, 
       Key: outputObject.Key, 
     }), 
   ); 
   return Body.transformToString();
}
```
Questa funzione è un estratto da un file che utilizza le funzioni di libreria precedenti per configurare una SageMaker pipeline, eseguirla ed eliminare tutte le risorse create.

```
import { retry, wait } from "@aws-sdk-examples/libs/utils/util-timers.js";
import { 
   attachPolicy, 
   configureLambdaSQSEventSource, 
   createLambdaExecutionPolicy, 
   createLambdaExecutionRole, 
   createLambdaFunction, 
   createLambdaLayer, 
   createS3Bucket, 
   createSQSQueue, 
   createSagemakerExecutionPolicy, 
   createSagemakerPipeline, 
   createSagemakerRole, 
   getObject, 
   startPipelineExecution, 
   uploadCSVDataToS3, 
   waitForPipelineComplete,
} from "./lib.js";
import { MESSAGES } from "./messages.js";
export class SageMakerPipelinesWkflw { 
  names = \{ LAMBDA_EXECUTION_ROLE: "sagemaker-wkflw-lambda-execution-role", 
     LAMBDA_EXECUTION_ROLE_POLICY: 
       "sagemaker-wkflw-lambda-execution-role-policy", 
     LAMBDA_FUNCTION: "sagemaker-wkflw-lambda-function", 
     LAMBDA_LAYER: "sagemaker-wkflw-lambda-layer",
```

```
 SAGE_MAKER_EXECUTION_ROLE: "sagemaker-wkflw-pipeline-execution-role", 
    SAGE_MAKER_EXECUTION_ROLE_POLICY:
       "sagemaker-wkflw-pipeline-execution-role-policy", 
     SAGE_MAKER_PIPELINE: "sagemaker-wkflw-pipeline", 
     SQS_QUEUE: "sagemaker-wkflw-sqs-queue", 
     S3_BUCKET: `sagemaker-wkflw-s3-bucket-${Date.now()}`, 
  }; 
   cleanUpFunctions = []; 
  /** 
    * @param {import("@aws-sdk-examples/libs/prompter.js").Prompter} prompter 
    * @param {import("@aws-sdk-examples/libs/logger.js").Logger} logger 
    * @param {{ IAM: import("@aws-sdk/client-iam").IAMClient, Lambda: 
  import("@aws-sdk/client-lambda").LambdaClient, SageMaker: import("@aws-sdk/
client-sagemaker").SageMakerClient, S3: import("@aws-sdk/client-s3").S3Client, 
 SQS: import("@aws-sdk/client-sqs").SQSClient }} clients 
    */ 
   constructor(prompter, logger, clients) { 
     this.prompter = prompter; 
     this.logger = logger; 
     this.clients = clients; 
   } 
   async run() { 
     try { 
       await this.startWorkflow(); 
     } catch (err) { 
       console.error(err); 
       throw err; 
     } finally { 
       // Run all of the clean up functions. If any fail, we log the error and 
  continue. 
       // This ensures all clean up functions are run. 
       this.logger.logSeparator(); 
       const doCleanUp = await this.prompter.confirm({ 
         message: "Clean up resources?", 
       }); 
       if (doCleanUp) { 
        for (let i = this.cleanUpFunctions.length - 1; i >= 0; i--) {
           await retry( 
             { intervalInMs: 1000, maxRetries: 60, swallowError: true }, 
             this.cleanUpFunctions[i], 
           );
```

```
 } 
      } 
    } 
  } 
  async startWorkflow() { 
    this.logger.logSeparator(MESSAGES.greetingHeader); 
    await this.logger.log(MESSAGES.greeting); 
    this.logger.logSeparator(); 
    await this.logger.log( 
      MESSAGES.creatingRole.replace( 
        "${ROLE_NAME}", 
        this.names.LAMBDA_EXECUTION_ROLE, 
      ), 
    ); 
    // Create an IAM role that will be assumed by the AWS Lambda function. This 
 function 
    // is triggered by Amazon SQS messages and calls SageMaker and SageMaker 
 GeoSpatial actions. 
   const { arn: lambdaExecutionRoleArn, cleanUp: lambdaExecutionRoleCleanUp } =
      await createLambdaExecutionRole({ 
        name: this.names.LAMBDA_EXECUTION_ROLE, 
        iamClient: this.clients.IAM, 
      }); 
    // Add a clean up step to a stack for every resource created. 
    this.cleanUpFunctions.push(lambdaExecutionRoleCleanUp); 
    await this.logger.log( 
      MESSAGES.roleCreated.replace( 
        "${ROLE_NAME}", 
        this.names.LAMBDA_EXECUTION_ROLE, 
      ), 
    ); 
    this.logger.logSeparator(); 
    await this.logger.log( 
      MESSAGES.creatingRole.replace( 
        "${ROLE_NAME}", 
        this.names.SAGE_MAKER_EXECUTION_ROLE, 
      ),
```
);

```
 // Create an IAM role that will be assumed by the SageMaker pipeline. The 
 pipeline 
    // sends messages to an Amazon SQS queue and puts/retrieves Amazon S3 
 objects. 
    const { 
      arn: pipelineExecutionRoleArn, 
      cleanUp: pipelineExecutionRoleCleanUp, 
    } = await createSagemakerRole({ 
      iamClient: this.clients.IAM, 
      name: this.names.SAGE_MAKER_EXECUTION_ROLE, 
    }); 
    this.cleanUpFunctions.push(pipelineExecutionRoleCleanUp); 
    await this.logger.log( 
      MESSAGES.roleCreated.replace( 
        "${ROLE_NAME}", 
        this.names.SAGE_MAKER_EXECUTION_ROLE, 
      ), 
    ); 
    this.logger.logSeparator(); 
    // Create an IAM policy that allows the AWS Lambda function to invoke 
 SageMaker APIs. 
    const { 
      arn: lambdaExecutionPolicyArn, 
      policy: lambdaPolicy, 
      cleanUp: lambdaExecutionPolicyCleanUp, 
    } = await createLambdaExecutionPolicy({ 
      name: this.names.LAMBDA_EXECUTION_ROLE_POLICY, 
      s3BucketName: this.names.S3_BUCKET, 
      iamClient: this.clients.IAM, 
      pipelineExecutionRoleArn, 
    }); 
    this.cleanUpFunctions.push(lambdaExecutionPolicyCleanUp); 
    console.log(JSON.stringify(lambdaPolicy, null, 2), "\n"); 
    await this.logger.log( 
      MESSAGES.attachPolicy 
        .replace("${POLICY_NAME}", this.names.LAMBDA_EXECUTION_ROLE_POLICY) 
        .replace("${ROLE_NAME}", this.names.LAMBDA_EXECUTION_ROLE), 
    );
```

```
 await this.prompter.checkContinue(); 
 // Attach the Lambda execution policy to the execution role. 
 const { cleanUp: lambdaExecutionRolePolicyCleanUp } = await attachPolicy({ 
   roleName: this.names.LAMBDA_EXECUTION_ROLE, 
   policyArn: lambdaExecutionPolicyArn, 
   iamClient: this.clients.IAM, 
 }); 
 this.cleanUpFunctions.push(lambdaExecutionRolePolicyCleanUp); 
 await this.logger.log(MESSAGES.policyAttached); 
 this.logger.logSeparator(); 
 // Create Lambda layer for SageMaker packages. 
 const { versionArn: layerVersionArn, cleanUp: lambdaLayerCleanUp } = 
   await createLambdaLayer({ 
     name: this.names.LAMBDA_LAYER, 
     lambdaClient: this.clients.Lambda, 
   }); 
 this.cleanUpFunctions.push(lambdaLayerCleanUp); 
 await this.logger.log( 
   MESSAGES.creatingFunction.replace( 
     "${FUNCTION_NAME}", 
     this.names.LAMBDA_FUNCTION, 
   ), 
 ); 
 // Create the Lambda function with the execution role. 
 const { arn: lambdaArn, cleanUp: lambdaCleanUp } = 
   await createLambdaFunction({ 
     roleArn: lambdaExecutionRoleArn, 
     lambdaClient: this.clients.Lambda, 
     name: this.names.LAMBDA_FUNCTION, 
     layerVersionArn, 
   }); 
 this.cleanUpFunctions.push(lambdaCleanUp); 
 await this.logger.log( 
   MESSAGES.functionCreated.replace( 
     "${FUNCTION_NAME}", 
     this.names.LAMBDA_FUNCTION,
```

```
 ), 
) ;
 this.logger.logSeparator(); 
 await this.logger.log( 
   MESSAGES.creatingSQSQueue.replace("${QUEUE_NAME}", this.names.SQS_QUEUE), 
 ); 
 // Create an SQS queue for the SageMaker pipeline. 
 const { 
   queueUrl, 
   queueArn, 
   cleanUp: queueCleanUp, 
 } = await createSQSQueue({ 
   name: this.names.SQS_QUEUE, 
   sqsClient: this.clients.SQS, 
 }); 
 this.cleanUpFunctions.push(queueCleanUp); 
 await this.logger.log( 
   MESSAGES.sqsQueueCreated.replace("${QUEUE_NAME}", this.names.SQS_QUEUE), 
 ); 
 this.logger.logSeparator(); 
 await this.logger.log( 
   MESSAGES.configuringLambdaSQSEventSource 
     .replace("${LAMBDA_NAME}", this.names.LAMBDA_FUNCTION) 
     .replace("${QUEUE_NAME}", this.names.SQS_QUEUE), 
 ); 
 // Configure the SQS queue as an event source for the Lambda. 
 const { cleanUp: lambdaSQSEventSourceCleanUp } = 
   await configureLambdaSQSEventSource({ 
     lambdaArn, 
     lambdaName: this.names.LAMBDA_FUNCTION, 
     queueArn, 
     sqsClient: this.clients.SQS, 
     lambdaClient: this.clients.Lambda, 
   }); 
 this.cleanUpFunctions.push(lambdaSQSEventSourceCleanUp); 
 await this.logger.log(
```

```
 MESSAGES.lambdaSQSEventSourceConfigured 
        .replace("${LAMBDA_NAME}", this.names.LAMBDA_FUNCTION) 
        .replace("${QUEUE_NAME}", this.names.SQS_QUEUE), 
    ); 
    this.logger.logSeparator(); 
    // Create an IAM policy that allows the SageMaker pipeline to invoke AWS 
 Lambda 
    // and send messages to the Amazon SQS queue. 
    const { 
      arn: pipelineExecutionPolicyArn, 
      policy: sagemakerPolicy, 
      cleanUp: pipelineExecutionPolicyCleanUp, 
    } = await createSagemakerExecutionPolicy({ 
      sqsQueueArn: queueArn, 
      lambdaArn, 
      iamClient: this.clients.IAM, 
      name: this.names.SAGE_MAKER_EXECUTION_ROLE_POLICY, 
      s3BucketName: this.names.S3_BUCKET, 
    }); 
    this.cleanUpFunctions.push(pipelineExecutionPolicyCleanUp); 
    console.log(JSON.stringify(sagemakerPolicy, null, 2)); 
    await this.logger.log( 
      MESSAGES.attachPolicy 
        .replace("${POLICY_NAME}", this.names.SAGE_MAKER_EXECUTION_ROLE_POLICY) 
        .replace("${ROLE_NAME}", this.names.SAGE_MAKER_EXECUTION_ROLE), 
    ); 
    await this.prompter.checkContinue(); 
    // Attach the SageMaker execution policy to the execution role. 
    const { cleanUp: pipelineExecutionRolePolicyCleanUp } = await attachPolicy({ 
      roleName: this.names.SAGE_MAKER_EXECUTION_ROLE, 
      policyArn: pipelineExecutionPolicyArn, 
      iamClient: this.clients.IAM, 
    }); 
    this.cleanUpFunctions.push(pipelineExecutionRolePolicyCleanUp); 
    // Wait for the role to be ready. If the role is used immediately, 
    // the pipeline will fail. 
    await wait(5);
```

```
 await this.logger.log(MESSAGES.policyAttached); 
 this.logger.logSeparator(); 
 await this.logger.log( 
   MESSAGES.creatingPipeline.replace( 
     "${PIPELINE_NAME}", 
     this.names.SAGE_MAKER_PIPELINE, 
   ), 
 ); 
 // Create the SageMaker pipeline. 
 const { cleanUp: pipelineCleanUp } = await createSagemakerPipeline({ 
   roleArn: pipelineExecutionRoleArn, 
   functionArn: lambdaArn, 
   sagemakerClient: this.clients.SageMaker, 
   name: this.names.SAGE_MAKER_PIPELINE, 
 }); 
 this.cleanUpFunctions.push(pipelineCleanUp); 
 await this.logger.log( 
   MESSAGES.pipelineCreated.replace( 
     "${PIPELINE_NAME}", 
     this.names.SAGE_MAKER_PIPELINE, 
   ), 
 ); 
 this.logger.logSeparator(); 
 await this.logger.log( 
   MESSAGES.creatingS3Bucket.replace("${BUCKET_NAME}", this.names.S3_BUCKET), 
 ); 
 // Create an S3 bucket for storing inputs and outputs. 
 const { cleanUp: s3BucketCleanUp } = await createS3Bucket({ 
   name: this.names.S3_BUCKET, 
   s3Client: this.clients.S3, 
 }); 
 this.cleanUpFunctions.push(s3BucketCleanUp); 
 await this.logger.log( 
   MESSAGES.s3BucketCreated.replace("${BUCKET_NAME}", this.names.S3_BUCKET), 
 );
```

```
 this.logger.logSeparator(); 
 await this.logger.log( 
   MESSAGES.uploadingInputData.replace( 
     "${BUCKET_NAME}", 
     this.names.S3_BUCKET, 
   ), 
 ); 
 // Upload CSV Lat/Long data to S3. 
 await uploadCSVDataToS3({ 
   bucketName: this.names.S3_BUCKET, 
   s3Client: this.clients.S3, 
 }); 
 await this.logger.log(MESSAGES.inputDataUploaded); 
 this.logger.logSeparator(); 
 await this.prompter.checkContinue(MESSAGES.executePipeline); 
 // Execute the SageMaker pipeline. 
 const { arn: pipelineExecutionArn } = await startPipelineExecution({ 
   name: this.names.SAGE_MAKER_PIPELINE, 
   sagemakerClient: this.clients.SageMaker, 
   roleArn: pipelineExecutionRoleArn, 
   bucketName: this.names.S3_BUCKET, 
   queueUrl, 
 }); 
 // Wait for the pipeline execution to finish. 
 await waitForPipelineComplete({ 
   arn: pipelineExecutionArn, 
   sagemakerClient: this.clients.SageMaker, 
 }); 
 this.logger.logSeparator(); 
 await this.logger.log(MESSAGES.outputDelay); 
 // The getOutput function will throw an error if the output is not 
 // found. The retry function will retry a failed function call once 
 // ever 10 seconds for 2 minutes. 
const output = await retry({ intervalInMs: 10000, maxRetries: 12 }, () =>
```

```
 getObject({ 
         bucket: this.names.S3_BUCKET, 
         s3Client: this.clients.S3, 
       }), 
     ); 
     this.logger.logSeparator(); 
     await this.logger.log(MESSAGES.outputDataRetrieved); 
     console.log(output.split("\n").slice(0, 6).join("\n")); 
   }
}
```
- Per informazioni dettagliate sull'API, consulta i seguenti argomenti nella Documentazione di riferimento delle API AWS SDK for JavaScript.
	- [CreatePipeline](https://docs.aws.amazon.com/AWSJavaScriptSDK/v3/latest/client/sagemaker/command/CreatePipelineCommand)
	- [DeletePipeline](https://docs.aws.amazon.com/AWSJavaScriptSDK/v3/latest/client/sagemaker/command/DeletePipelineCommand)
	- [DescribePipelineExecution](https://docs.aws.amazon.com/AWSJavaScriptSDK/v3/latest/client/sagemaker/command/DescribePipelineExecutionCommand)
	- [StartPipelineExecution](https://docs.aws.amazon.com/AWSJavaScriptSDK/v3/latest/client/sagemaker/command/StartPipelineExecutionCommand)
	- [UpdatePipeline](https://docs.aws.amazon.com/AWSJavaScriptSDK/v3/latest/client/sagemaker/command/UpdatePipelineCommand)

## Kotlin

SDK per Kotlin

## **a** Note

C'è altro su. GitHub Trova l'esempio completo e scopri di più sulla configurazione e l'esecuzione nel [Repository di esempi di codice AWS.](https://github.com/awsdocs/aws-doc-sdk-examples/tree/main/kotlin/usecases/workflow_sagemaker_pipes#code-examples)

```
val DASHES = String(CharArray(80)).replace("\u0000", "-")
private var eventSourceMapping = ""
suspend fun main(args: Array<String>) { 
     val usage = """ 
     Usage:
```

```
 <sageMakerRoleName> <lambdaRoleName> <functionName> <functionKey> 
 <queueName> <bucketName> <bucketFunction> <lnglatData> <spatialPipelinePath> 
 <pipelineName> 
    Where: 
        sageMakerRoleName - The name of the Amazon SageMaker role. 
        lambdaRoleName - The name of the AWS Lambda role. 
        functionName - The name of the AWS Lambda function (for 
example, SageMakerExampleFunction).
        functionKey - The name of the Amazon S3 key name that represents the 
 Lambda function (for example, SageMakerLambda.zip). 
        queueName - The name of the Amazon Simple Queue Service (Amazon SQS) 
 queue. 
        bucketName - The name of the Amazon Simple Storage Service (Amazon S3) 
 bucket. 
        bucketFunction - The name of the Amazon S3 bucket that contains the 
 Lambda ZIP file. 
        lnglatData - The file location of the latlongtest.csv file required for 
 this use case. 
        spatialPipelinePath - The file location of the GeoSpatialPipeline.json 
 file required for this use case. 
        pipelineName - The name of the pipeline to create (for example, 
 sagemaker-sdk-example-pipeline). 
   "" "
    if (args.size != 10) { 
        println(usage) 
        exitProcess(1) 
    } 
    val sageMakerRoleName = args[0] 
    val lambdaRoleName = args[1] 
    val functionKey = args[2] 
    val functionName = args[3] 
    val queueName = args[4] 
   val bucketName = args[5]
    val bucketFunction = args[6] 
    val lnglatData = args[7] 
    val spatialPipelinePath = args[8] 
    val pipelineName = args[9] 
    val handlerName = "org.example.SageMakerLambdaFunction::handleRequest" 
    println(DASHES) 
    println("Welcome to the Amazon SageMaker pipeline example scenario.")
```

```
 println( 
 """ 
          This example workflow will guide you through setting up and running an 
          Amazon SageMaker pipeline. The pipeline uses an AWS Lambda function and 
 an 
          Amazon SQS Queue. It runs a vector enrichment reverse geocode job to 
          reverse geocode addresses in an input file and store the results in an 
 export file. 
         """.trimIndent() 
     ) 
     println(DASHES) 
     println(DASHES) 
     println("First, we will set up the roles, functions, and queue needed by the 
 SageMaker pipeline.") 
     val lambdaRoleArn: String = checkLambdaRole(lambdaRoleName) 
     val sageMakerRoleArn: String = checkSageMakerRole(sageMakerRoleName) 
     val functionArn = checkFunction(functionName, bucketFunction, functionKey, 
 handlerName, lambdaRoleArn) 
     val queueUrl = checkQueue(queueName, functionName) 
     println(DASHES) 
     println(DASHES) 
     println("Setting up bucket $bucketName") 
     if (!checkBucket(bucketName)) { 
         setupBucket(bucketName) 
         println("Put $lnglatData into $bucketName") 
         val objectKey = "samplefiles/latlongtest.csv" 
         putS3Object(bucketName, objectKey, lnglatData) 
     } 
     println(DASHES) 
     println(DASHES) 
     println("Now we can create and run our pipeline.") 
     setupPipeline(spatialPipelinePath, sageMakerRoleArn, functionArn, 
 pipelineName) 
     val pipelineExecutionARN = executePipeline(bucketName, queueUrl, 
 sageMakerRoleArn, pipelineName) 
     println("The pipeline execution ARN value is $pipelineExecutionARN") 
     waitForPipelineExecution(pipelineExecutionARN) 
     println("Wait 30 secs to get output results $bucketName") 
     TimeUnit.SECONDS.sleep(30) 
     getOutputResults(bucketName) 
     println(DASHES)
```

```
 println(DASHES) 
     println( 
 """ 
               The pipeline has completed. To view the pipeline and runs in 
  SageMaker Studio, follow these instructions: 
               https://docs.aws.amazon.com/sagemaker/latest/dg/pipelines-
studio.html 
         """.trimIndent() 
    \lambda println(DASHES) 
     println(DASHES) 
     println("Do you want to delete the AWS resources used in this Workflow? (y/
n)") 
     val `in` = Scanner(System.`in`) 
     val delResources = `in`.nextLine() 
     if (delResources.compareTo("y") == 0) { 
          println("Lets clean up the AWS resources. Wait 30 seconds") 
         TimeUnit.SECONDS.sleep(30) 
         deleteEventSourceMapping(functionName) 
         deleteSQSQueue(queueName) 
         listBucketObjects(bucketName) 
         deleteBucket(bucketName) 
         delLambdaFunction(functionName) 
         deleteLambdaRole(lambdaRoleName) 
         deleteSagemakerRole(sageMakerRoleName) 
         deletePipeline(pipelineName) 
     } else { 
         println("The AWS Resources were not deleted!") 
     } 
     println(DASHES) 
     println(DASHES) 
     println("SageMaker pipeline scenario is complete.") 
     println(DASHES)
}
// Delete a SageMaker pipeline by name.
suspend fun deletePipeline(pipelineNameVal: String) { 
     val pipelineRequest = DeletePipelineRequest { 
         pipelineName = pipelineNameVal 
     }
```

```
 SageMakerClient { region = "us-west-2" }.use { sageMakerClient -> 
         sageMakerClient.deletePipeline(pipelineRequest) 
         println("*** Successfully deleted $pipelineNameVal") 
     }
}
suspend fun deleteSagemakerRole(roleNameVal: String) { 
     val sageMakerRolePolicies = getSageMakerRolePolicies() 
    IamClient { region = "us-west-2" }.use { iam ->
         for (policy in sageMakerRolePolicies) { 
             // First the policy needs to be detached. 
             val rolePolicyRequest = DetachRolePolicyRequest { 
                  policyArn = policy 
                  roleName = roleNameVal 
 } 
             iam.detachRolePolicy(rolePolicyRequest) 
         } 
         // Delete the role. 
         val roleRequest = DeleteRoleRequest { 
             roleName = roleNameVal 
         } 
         iam.deleteRole(roleRequest) 
         println("*** Successfully deleted $roleNameVal") 
     }
}
suspend fun deleteLambdaRole(roleNameVal: String) { 
     val lambdaRolePolicies = getLambdaRolePolicies() 
    IamClient { region = "us-west-2" }.use { iam ->
         for (policy in lambdaRolePolicies) { 
             // First the policy needs to be detached. 
             val rolePolicyRequest = DetachRolePolicyRequest { 
                  policyArn = policy 
                  roleName = roleNameVal 
 } 
             iam.detachRolePolicy(rolePolicyRequest) 
         } 
         // Delete the role. 
         val roleRequest = DeleteRoleRequest { 
             roleName = roleNameVal 
         } 
         iam.deleteRole(roleRequest)
```

```
 println("*** Successfully deleted $roleNameVal") 
     }
}
suspend fun delLambdaFunction(myFunctionName: String) { 
     val request = DeleteFunctionRequest { 
         functionName = myFunctionName 
     } 
     LambdaClient { region = "us-west-2" }.use { awsLambda -> 
         awsLambda.deleteFunction(request) 
         println("$myFunctionName was deleted") 
     }
}
suspend fun deleteBucket(bucketName: String?) { 
     val request = DeleteBucketRequest { 
         bucket = bucketName 
     } 
    S3Client { region = "us-east-1" }.use { s3 ->
         s3.deleteBucket(request) 
         println("The $bucketName was successfully deleted!") 
     }
}
suspend fun deleteBucketObjects(bucketName: String, objectName: String?) { 
     val toDelete = ArrayList<ObjectIdentifier>() 
     val obId = ObjectIdentifier { 
         key = objectName 
     } 
     toDelete.add(obId) 
     val delOb = Delete { 
         objects = toDelete 
     } 
     val dor = DeleteObjectsRequest { 
         bucket = bucketName 
         delete = delOb 
     } 
     S3Client { region = "us-east-1" }.use { s3Client -> 
         s3Client.deleteObjects(dor) 
         println("*** $bucketName objects were deleted.") 
     }
}
```

```
suspend fun listBucketObjects(bucketNameVal: String) { 
     val listObjects = ListObjectsRequest { 
         bucket = bucketNameVal 
     } 
     S3Client { region = "us-east-1" }.use { s3Client -> 
         val res = s3Client.listObjects(listObjects) 
         val objects = res.contents 
        if (objects != null) {
             for (myValue in objects) { 
                 println("The name of the key is ${myValue.key}") 
                 deleteBucketObjects(bucketNameVal, myValue.key) 
 } 
         } 
     }
}
// Delete the specific Amazon SQS queue.
suspend fun deleteSQSQueue(queueNameVal: String?) { 
     val getQueueRequest = GetQueueUrlRequest { 
         queueName = queueNameVal 
     } 
     SqsClient { region = "us-west-2" }.use { sqsClient -> 
        val urlVal = sqsClient.getQueueUrl(getQueueRequest).queueUrl
         val deleteQueueRequest = DeleteQueueRequest { 
            queuelr1 = ur1Val } 
         sqsClient.deleteQueue(deleteQueueRequest) 
     }
}
// Delete the queue event mapping.
suspend fun deleteEventSourceMapping(functionNameVal: String) { 
     if (eventSourceMapping.compareTo("") == 0) { 
         LambdaClient { region = "us-west-2" }.use { lambdaClient -> 
             val request = ListEventSourceMappingsRequest { 
                 functionName = functionNameVal 
 } 
             val response = lambdaClient.listEventSourceMappings(request) 
             val eventList = response.eventSourceMappings 
             if (eventList != null) { 
                 for (event in eventList) {
```

```
 eventSourceMapping = event.uuid.toString() 
 } 
             } 
         } 
     } 
     val eventSourceMappingRequest = DeleteEventSourceMappingRequest { 
         uuid = eventSourceMapping 
     } 
     LambdaClient { region = "us-west-2" }.use { lambdaClient -> 
         lambdaClient.deleteEventSourceMapping(eventSourceMappingRequest) 
         println("The event mapping is deleted!") 
     }
}
// Reads the objects in the S3 bucket and displays the values.
private suspend fun readObject(bucketName: String, keyVal: String?) { 
     println("Output file contents: \n") 
     val objectRequest = GetObjectRequest { 
         bucket = bucketName 
         key = keyVal 
     } 
     S3Client { region = "us-east-1" }.use { s3Client -> 
         s3Client.getObject(objectRequest) { resp -> 
             val byteArray = resp.body?.toByteArray() 
            val text = byteArray?.let { String(it, StandardCharsets.UTF_8) }
             println("Text output: $text") 
         } 
     }
}
// Display the results from the output directory.
suspend fun getOutputResults(bucketName: String?) { 
     println("Getting output results $bucketName.") 
     val listObjectsRequest = ListObjectsRequest { 
         bucket = bucketName 
         prefix = "outputfiles/" 
     } 
     S3Client { region = "us-east-1" }.use { s3Client -> 
         val response = s3Client.listObjects(listObjectsRequest) 
        val s30bjects: List<0bject>? = response.contents
         if (s3Objects != null) { 
             for (`object` in s3Objects) { 
                  if (bucketName != null) {
```
```
 readObject(bucketName, (`object`.key)) 
 } 
             } 
         } 
     }
}
suspend fun waitForPipelineExecution(executionArn: String?) { 
     var status: String 
    var index = \varnothing do { 
         val pipelineExecutionRequest = DescribePipelineExecutionRequest { 
             pipelineExecutionArn = executionArn 
         } 
         SageMakerClient { region = "us-west-2" }.use { sageMakerClient -> 
             val response = 
  sageMakerClient.describePipelineExecution(pipelineExecutionRequest) 
             status = response.pipelineExecutionStatus.toString() 
             println("$index. The status of the pipeline is $status") 
             TimeUnit.SECONDS.sleep(4) 
             index++ 
         } 
     } while ("Executing" == status) 
    println("Pipeline finished with status $status")
}
// Start a pipeline run with job configurations.
suspend fun executePipeline(bucketName: String, queueUrl: String?, roleArn: 
  String?, pipelineNameVal: String): String? { 
     println("Starting pipeline execution.") 
     val inputBucketLocation = "s3://$bucketName/samplefiles/latlongtest.csv" 
     val output = "s3://$bucketName/outputfiles/" 
     val gson = GsonBuilder() 
         .setFieldNamingPolicy(FieldNamingPolicy.UPPER_CAMEL_CASE) 
         .setPrettyPrinting() 
         .create() 
     // Set up all parameters required to start the pipeline. 
     val parameters: MutableList<Parameter> = java.util.ArrayList<Parameter>() 
    val para1 = Parameter \{ name = "parameter_execution_role"
```

```
 value = roleArn 
     } 
     val para2 = Parameter { 
         name = "parameter_queue_url" 
         value = queueUrl 
     } 
     val inputJSON = """{ 
         "DataSourceConfig": { 
         "S3Data": { 
              "S3Uri": "s3://$bucketName/samplefiles/latlongtest.csv" 
         }, 
         "Type": "S3_DATA" 
         }, 
         "DocumentType": "CSV" 
     }""" 
     println(inputJSON) 
     val para3 = Parameter { 
         name = "parameter_vej_input_config" 
         value = inputJSON 
     } 
     // Create an ExportVectorEnrichmentJobOutputConfig object. 
     val jobS3Data = VectorEnrichmentJobS3Data { 
         s3Uri = output 
     } 
     val outputConfig = ExportVectorEnrichmentJobOutputConfig { 
         s3Data = jobS3Data 
     } 
     val gson4: String = gson.toJson(outputConfig) 
     val para4: Parameter = Parameter { 
         name = "parameter_vej_export_config" 
         value = gson4 
     } 
     println("parameter_vej_export_config:" + gson.toJson(outputConfig)) 
     val para5JSON = 
          "{\"MapMatchingConfig\":null,\"ReverseGeocodingConfig\":{\"XAttributeName
\":\"Longitude\",\"YAttributeName\":\"Latitude\"}}" 
     val para5: Parameter = Parameter { 
         name = "parameter_step_1_vej_config"
```

```
 value = para5JSON 
     } 
     parameters.add(para1) 
     parameters.add(para2) 
     parameters.add(para3) 
     parameters.add(para4) 
     parameters.add(para5) 
     val pipelineExecutionRequest = StartPipelineExecutionRequest { 
         pipelineExecutionDescription = "Created using Kotlin SDK" 
         pipelineExecutionDisplayName = "$pipelineName-example-execution" 
         pipelineParameters = parameters 
         pipelineName = pipelineNameVal 
     } 
     SageMakerClient { region = "us-west-2" }.use { sageMakerClient -> 
         val response = 
  sageMakerClient.startPipelineExecution(pipelineExecutionRequest) 
         return response.pipelineExecutionArn 
     }
}
// Create a pipeline from the example pipeline JSON.
suspend fun setupPipeline(filePath: String?, roleArnVal: String?, functionArnVal: 
  String?, pipelineNameVal: String?) { 
     println("Setting up the pipeline.") 
     val parser = JSONParser() 
     // Read JSON and get pipeline definition. 
     FileReader(filePath).use { reader -> 
         val obj: Any = parser.parse(reader) 
         val jsonObject: JSONObject = obj as JSONObject 
         val stepsArray: JSONArray = jsonObject.get("Steps") as JSONArray 
         for (stepObj in stepsArray) { 
             val step: JSONObject = stepObj as JSONObject 
             if (step.containsKey("FunctionArn")) { 
                  step.put("FunctionArn", functionArnVal) 
 } 
         } 
         println(jsonObject) 
         // Create the pipeline. 
         val pipelineRequest = CreatePipelineRequest {
```

```
 pipelineDescription = "Kotlin SDK example pipeline" 
              roleArn = roleArnVal 
              pipelineName = pipelineNameVal 
              pipelineDefinition = jsonObject.toString() 
         } 
         SageMakerClient { region = "us-west-2" }.use { sageMakerClient -> 
              sageMakerClient.createPipeline(pipelineRequest) 
         } 
     }
}
suspend fun putS3Object(bucketName: String, objectKey: String, objectPath: 
  String) { 
     val request = PutObjectRequest { 
         bucket = bucketName 
         key = objectKey 
         body = File(objectPath).asByteStream() 
     } 
     S3Client { region = "us-east-1" }.use { s3 -> 
         s3.putObject(request) 
         println("Successfully placed $objectKey into bucket $bucketName") 
     }
}
suspend fun setupBucket(bucketName: String) { 
     val request = CreateBucketRequest { 
         bucket = bucketName 
     } 
    S3Client { region = "us-east-1" }.use { s3 ->
         s3.createBucket(request) 
         println("$bucketName is ready") 
     }
}
suspend fun checkBucket(bucketName: String): Boolean { 
     try { 
         val headBucketRequest = HeadBucketRequest { 
              bucket = bucketName 
         } 
         S3Client { region = "us-east-1" }.use { s3Client -> 
              s3Client.headBucket(headBucketRequest)
```

```
 println("$bucketName exists") 
             return true 
         } 
     } catch (e: S3Exception) { 
         println("Bucket does not exist") 
     } 
     return false
}
// Connect the queue to the Lambda function as an event source.
suspend fun connectLambda(queueUrlVal: String?, lambdaNameVal: String?) {
     println("Connecting the Lambda function and queue for the pipeline.") 
     var queueArn = "" 
     // Specify the attributes to retrieve. 
     val atts: MutableList<QueueAttributeName> = ArrayList() 
     atts.add(QueueAttributeName.QueueArn) 
     val attributesRequest = GetQueueAttributesRequest { 
         queueUrl = queueUrlVal 
         attributeNames = atts 
     } 
     SqsClient { region = "us-west-2" }.use { sqsClient -> 
         val response = sqsClient.getQueueAttributes(attributesRequest) 
         val queueAtts = response.attributes 
         if (queueAtts != null) { 
             for ((key, value) in queueAtts) { 
                  println("Key = $key, Value = $value") 
                  queueArn = value 
 } 
         } 
     } 
     val eventSourceMappingRequest = CreateEventSourceMappingRequest { 
         eventSourceArn = queueArn 
         functionName = lambdaNameVal 
     } 
     LambdaClient { region = "us-west-2" }.use { lambdaClient -> 
         val response1 = 
  lambdaClient.createEventSourceMapping(eventSourceMappingRequest) 
         eventSourceMapping = response1.uuid.toString() 
         println("The mapping between the event source and Lambda function was 
  successful") 
     }
}
```

```
// Set up the SQS queue to use with the pipeline.
suspend fun setupQueue(queueNameVal: String, lambdaNameVal: String): String { 
     println("Setting up queue named $queueNameVal") 
     val queueAtt: MutableMap<String, String> = HashMap() 
     queueAtt.put("DelaySeconds", "5") 
     queueAtt.put("ReceiveMessageWaitTimeSeconds", "5") 
     queueAtt.put("VisibilityTimeout", "300") 
     val createQueueRequest = CreateQueueRequest { 
         queueName = queueNameVal 
         attributes = queueAtt 
     } 
     SqsClient { region = "us-west-2" }.use { sqsClient -> 
         sqsClient.createQueue(createQueueRequest) 
         println("\nGet queue url") 
         val getQueueUrlResponse = sqsClient.getQueueUrl(GetQueueUrlRequest 
 { queueName = queueNameVal }) TimeUnit.SECONDS.sleep(15) 
         connectLambda(getQueueUrlResponse.queueUrl, lambdaNameVal) 
         println("Queue ready with Url " + getQueueUrlResponse.queueUrl) 
         return getQueueUrlResponse.queueUrl.toString() 
     }
}
// Checks to see if the Amazon SQS queue exists. If not, this method creates a 
  new queue
// and returns the ARN value.
suspend fun checkQueue(queueNameVal: String, lambdaNameVal: String): String? { 
     println("Checking to see if the queue exists. If not, a new queue will be 
  created for use in this workflow.") 
     var queueUrl: String 
     try { 
         val request = GetQueueUrlRequest { 
             queueName = queueNameVal 
         } 
         SqsClient { region = "us-west-2" }.use { sqsClient -> 
             val response = sqsClient.getQueueUrl(request) 
             queueUrl = response.queueUrl.toString() 
             println(queueUrl) 
         } 
     } catch (e: SqsException) {
```

```
 println(e.message + " A new queue will be created") 
         queueUrl = setupQueue(queueNameVal, lambdaNameVal) 
     } 
     return queueUrl
}
suspend fun createNewFunction(myFunctionName: String, s3BucketName: String, 
 myS3Key: String, myHandler: String, myRole: String): String { 
     val functionCode = FunctionCode { 
         s3Bucket = s3BucketName 
         s3Key = myS3Key 
     } 
     val request = CreateFunctionRequest { 
         functionName = myFunctionName 
         code = functionCode 
         description = "Created by the Lambda Kotlin API" 
         handler = myHandler 
         role = myRole 
         runtime = Runtime.Java11 
         memorySize = 1024 
        timeout = 200 } 
     LambdaClient { region = "us-west-2" }.use { awsLambda -> 
         val functionResponse = awsLambda.createFunction(request) 
         awsLambda.waitUntilFunctionActive { 
             functionName = myFunctionName 
         } 
         println("${functionResponse.functionArn} was created") 
         return functionResponse.functionArn.toString() 
     }
}
suspend fun checkFunction(myFunctionName: String, s3BucketName: String, myS3Key: 
  String, myHandler: String, myRole: String): String { 
     println("Checking to see if the function exists. If not, a new AWS Lambda 
  function will be created for use in this workflow.") 
     var functionArn: String 
     try { 
         // Does this function already exist. 
         val functionRequest = GetFunctionRequest { 
             functionName = myFunctionName 
         }
```

```
 LambdaClient { region = "us-west-2" }.use { lambdaClient -> 
              val response = lambdaClient.getFunction(functionRequest) 
              functionArn = response.configuration?.functionArn.toString() 
              println("$functionArn exists") 
         } 
     } catch (e: LambdaException) { 
         println(e.message + " A new function will be created") 
         functionArn = createNewFunction(myFunctionName, s3BucketName, myS3Key, 
  myHandler, myRole) 
     } 
     return functionArn
}
// Checks to see if the SageMaker role exists. If not, this method creates it.
suspend fun checkSageMakerRole(roleNameVal: String): String { 
     println("Checking to see if the role exists. If not, a new role will be 
  created for AWS SageMaker to use.") 
     var roleArn: String 
     try { 
         val roleRequest = GetRoleRequest { 
              roleName = roleNameVal 
         } 
         IamClient { region = "AWS_GLOBAL" }.use { iamClient -> 
              val response = iamClient.getRole(roleRequest) 
              roleArn = response.role?.arn.toString() 
              println(roleArn) 
         } 
     } catch (e: IamException) { 
         println(e.message + " A new role will be created") 
         roleArn = createSageMakerRole(roleNameVal) 
     } 
     return roleArn
}
suspend fun createSageMakerRole(roleNameVal: String): String { 
     val sageMakerRolePolicies = getSageMakerRolePolicies() 
     println("Creating a role to use with SageMaker.") 
     val assumeRolePolicy = "{" + 
         "\"Version\": \"2012-10-17\"," + 
         "\"Statement\": [{" + 
         "\"Effect\": \"Allow\"," + 
         "\"Principal\": {" + 
         "\"Service\": [" + 
         "\"sagemaker.amazonaws.com\"," +
```

```
 "\"sagemaker-geospatial.amazonaws.com\"," + 
         "\"lambda.amazonaws.com\"," + 
         "\"s3.amazonaws.com\"" + 
         "]" + 
         "}," + 
         "\"Action\": \"sts:AssumeRole\"" + 
         "}]" + 
         "}" 
     val request = CreateRoleRequest { 
         roleName = roleNameVal 
         assumeRolePolicyDocument = assumeRolePolicy 
         description = "Created using the AWS SDK for Kotlin" 
     } 
     IamClient { region = "AWS_GLOBAL" }.use { iamClient -> 
         val roleResult = iamClient.createRole(request) 
         // Attach the policies to the role. 
         for (policy in sageMakerRolePolicies) { 
             val attachRequest = AttachRolePolicyRequest { 
                  roleName = roleNameVal 
                  policyArn = policy 
 } 
             iamClient.attachRolePolicy(attachRequest) 
         } 
         // Allow time for the role to be ready. 
         TimeUnit.SECONDS.sleep(15) 
         System.out.println("Role ready with ARN ${roleResult.role?.arn}") 
         return roleResult.role?.arn.toString() 
     }
}
// Checks to see if the Lambda role exists. If not, this method creates it.
suspend fun checkLambdaRole(roleNameVal: String): String { 
     println("Checking to see if the role exists. If not, a new role will be 
  created for AWS Lambda to use.") 
     var roleArn: String 
     val roleRequest = GetRoleRequest { 
         roleName = roleNameVal 
     } 
     try { 
         IamClient { region = "AWS_GLOBAL" }.use { iamClient ->
```

```
 val response = iamClient.getRole(roleRequest) 
              roleArn = response.role?.arn.toString() 
              println(roleArn) 
         } 
     } catch (e: IamException) { 
         println(e.message + " A new role will be created") 
         roleArn = createLambdaRole(roleNameVal) 
     } 
     return roleArn
}
private suspend fun createLambdaRole(roleNameVal: String): String { 
     val lambdaRolePolicies = getLambdaRolePolicies() 
     val assumeRolePolicy = "{" + 
         "\"Version\": \"2012-10-17\"," + 
         "\"Statement\": [{" + 
         "\"Effect\": \"Allow\"," + 
         "\"Principal\": {" + 
         "\"Service\": [" + 
         "\"sagemaker.amazonaws.com\"," + 
         "\"sagemaker-geospatial.amazonaws.com\"," + 
         "\"lambda.amazonaws.com\"," + 
         "\"s3.amazonaws.com\"" + 
         "]" + 
         "}," + 
         "\"Action\": \"sts:AssumeRole\"" + 
         "}]" + 
         "}" 
     val request = CreateRoleRequest { 
         roleName = roleNameVal 
         assumeRolePolicyDocument = assumeRolePolicy 
         description = "Created using the AWS SDK for Kotlin" 
     } 
     IamClient { region = "AWS_GLOBAL" }.use { iamClient -> 
         val roleResult = iamClient.createRole(request) 
         // Attach the policies to the role. 
         for (policy in lambdaRolePolicies) { 
              val attachRequest = AttachRolePolicyRequest { 
                  roleName = roleNameVal 
                  policyArn = policy
```

```
 } 
             iamClient.attachRolePolicy(attachRequest) 
         } 
         // Allow time for the role to be ready. 
         TimeUnit.SECONDS.sleep(15) 
         println("Role ready with ARN " + roleResult.role?.arn) 
         return roleResult.role?.arn.toString() 
     }
}
fun getLambdaRolePolicies(): Array<String?> { 
     val lambdaRolePolicies = arrayOfNulls<String>(5) 
     lambdaRolePolicies[0] = "arn:aws:iam::aws:policy/AmazonSageMakerFullAccess" 
     lambdaRolePolicies[1] = "arn:aws:iam::aws:policy/AmazonSQSFullAccess" 
     lambdaRolePolicies[2] = "arn:aws:iam::aws:policy/service-role/" + 
  "AmazonSageMakerGeospatialFullAccess" 
     lambdaRolePolicies[3] = "arn:aws:iam::aws:policy/service-role/" + 
  "AmazonSageMakerServiceCatalogProductsLambdaServiceRolePolicy" 
     lambdaRolePolicies[4] = "arn:aws:iam::aws:policy/service-role/" + 
  "AWSLambdaSQSQueueExecutionRole" 
     return lambdaRolePolicies
}
fun getSageMakerRolePolicies(): Array<String?> { 
     val sageMakerRolePolicies = arrayOfNulls<String>(3) 
     sageMakerRolePolicies[0] = "arn:aws:iam::aws:policy/
AmazonSageMakerFullAccess" 
     sageMakerRolePolicies[1] = "arn:aws:iam::aws:policy/service-role/" + 
  "AmazonSageMakerGeospatialFullAccess" 
     sageMakerRolePolicies[2] = "arn:aws:iam::aws:policy/AmazonSQSFullAccess" 
     return sageMakerRolePolicies
}
```
- Per informazioni dettagliate sull'API, consulta i seguenti argomenti nella Documentazione di riferimento delle API SDK AWS per Kotlin.
	- [CreatePipeline](https://github.com/awslabs/aws-sdk-kotlin#generating-api-documentation)
	- [DeletePipeline](https://github.com/awslabs/aws-sdk-kotlin#generating-api-documentation)
	- [DescribePipelineExecution](https://github.com/awslabs/aws-sdk-kotlin#generating-api-documentation)
	- [StartPipelineExecution](https://github.com/awslabs/aws-sdk-kotlin#generating-api-documentation)

• [UpdatePipeline](https://github.com/awslabs/aws-sdk-kotlin#generating-api-documentation)

## Inizia a usare SageMaker modelli ed endpoint utilizzando un SDK AWS

L'esempio di codice seguente mostra come:

- Inizia un percorso di formazione e crea un SageMaker modello.
- Crea una configurazione endpoint
- Crea un endpoint, quindi ripulisci le risorse.

#### SAP ABAP

#### SDK per SAP ABAP

## **a** Note

```
DATA lo_hyperparameters_w TYPE REF TO /aws1/cl_sgmhyperparameters_w.
     DATA lo_trn_channel TYPE REF TO /aws1/cl_sgmchannel. 
     DATA lo_trn_datasource TYPE REF TO /aws1/cl_sgmdatasource. 
    DATA lo_trn_s3datasource TYPE REF TO /aws1/cl_sgms3datasource.
     DATA lo_val_channel TYPE REF TO /aws1/cl_sgmchannel. 
     DATA lo_val_datasource TYPE REF TO /aws1/cl_sgmdatasource. 
     DATA lo_val_s3datasource TYPE REF TO /aws1/cl_sgms3datasource. 
    DATA lo_algorithm_specification TYPE REF TO /aws1/cl_sgmalgorithmspec.
    DATA lo_resource_config TYPE REF TO /aws1/cl_sgmresourceconfig.
    DATA lo_output_data_config TYPE REF TO /aws1/cl_sgmoutputdataconfig.
     DATA lo_stopping_condition TYPE REF TO /aws1/cl_sgmstoppingcondition. 
     DATA lo_primarycontainer TYPE REF TO /aws1/cl_sgmcontainerdefn. 
     DATA lo_production_variants TYPE REF TO /aws1/cl_sgmproductionvariant. 
     DATA lo_ep_config_result TYPE REF TO /aws1/cl_sgmcreateendptcfgout. 
     DATA lo_training_result TYPE REF TO /aws1/cl_sgmdescrtrnjobrsp. 
     DATA lt_production_variants TYPE /aws1/
cl_sgmproductionvariant=>tt_productionvariantlist. 
     DATA lt_input_data_config TYPE /aws1/cl_sgmchannel=>tt_inputdataconfig.
```

```
 DATA lt_hyperparameters TYPE /aws1/
cl_sgmhyperparameters_w=>tt_hyperparameters. 
    DATA lv model data url TYPE /aws1/sgmurl.
     lv_model_data_url = iv_s3_output_path && iv_training_job_name && '/output/
model.tar.gz'. 
     "Create ABAP internal table for hyperparameters based on input variables." 
     "These hyperparameters are based on Amazon SageMaker built-in algorithm - 
  XGBoost" 
     CREATE OBJECT lo_hyperparameters_w EXPORTING iv_value = iv_hp_max_depth. 
     INSERT VALUE #( key = 'max_depth' value = lo_hyperparameters_w ) INTO TABLE 
  lt_hyperparameters. 
     CREATE OBJECT lo_hyperparameters_w EXPORTING iv_value = iv_hp_eta. 
     INSERT VALUE #( key = 'eta' value = lo_hyperparameters_w ) INTO TABLE 
  lt_hyperparameters. 
     CREATE OBJECT lo_hyperparameters_w EXPORTING iv_value = iv_hp_eval_metric. 
     INSERT VALUE #( key = 'eval_metric' value = lo_hyperparameters_w ) INTO 
 TABLE lt hyperparameters.
     CREATE OBJECT lo_hyperparameters_w EXPORTING iv_value = 
  iv_hp_scale_pos_weight. 
     INSERT VALUE #( key = 'scale_pos_weight' value = lo_hyperparameters_w ) INTO 
  TABLE lt_hyperparameters. 
     CREATE OBJECT lo_hyperparameters_w EXPORTING iv_value = iv_hp_subsample. 
     INSERT VALUE #( key = 'subsample' value = lo_hyperparameters_w ) INTO TABLE 
  lt_hyperparameters. 
     CREATE OBJECT lo_hyperparameters_w EXPORTING iv_value = iv_hp_objective. 
     INSERT VALUE #( key = 'objective' value = lo_hyperparameters_w ) INTO TABLE 
  lt_hyperparameters. 
     CREATE OBJECT lo_hyperparameters_w EXPORTING iv_value = iv_hp_num_round. 
     INSERT VALUE #( key = 'num_round' value = lo_hyperparameters_w ) INTO TABLE 
  lt_hyperparameters. 
     "Create ABAP internal table for data based on input variables." 
     "Training data." 
     CREATE OBJECT lo_trn_s3datasource 
       EXPORTING 
        iv_s3datatype = iv_trn_data_s3datatype
```

```
 iv_s3datadistributiontype = iv_trn_data_s3datadistribution 
       iv s3uri = iv trn data s3uri.
    CREATE OBJECT lo_trn_datasource EXPORTING io_s3datasource = 
 lo_trn_s3datasource. 
    CREATE OBJECT lo_trn_channel 
      EXPORTING 
       iv channelname = 'train'
        io_datasource = lo_trn_datasource 
        iv_compressiontype = iv_trn_data_compressiontype 
       iv_{\text{contenttype}} = iv_{\text{trn\_data\_contenttype}}.
    INSERT lo_trn_channel INTO TABLE lt_input_data_config. 
    "Validation data." 
    CREATE OBJECT lo_val_s3datasource 
      EXPORTING 
        iv_s3datatype = iv_val_data_s3datatype 
        iv_s3datadistributiontype = iv_val_data_s3datadistribution 
       iv<sub>S</sub>3uri = iv<sub>val</sub>_data_s3uri.
    CREATE OBJECT lo_val_datasource EXPORTING io_s3datasource = 
lo val s3datasource.
    CREATE OBJECT lo_val_channel 
      EXPORTING 
        iv_channelname = 'validation' 
        io_datasource = lo_val_datasource 
        iv_compressiontype = iv_val_data_compressiontype 
       iv_{\text{contenttype}} = iv_{\text{val_data\_contenttype}}. INSERT lo_val_channel INTO TABLE lt_input_data_config. 
    "Create an ABAP object for algorithm specification based on input variables." 
    CREATE OBJECT lo_algorithm_specification 
      EXPORTING 
       iv_ttrainingimage = iv_ttraining_image
       iv_traininginputmode = iv_training_input_mode.
    "Create an ABAP object for resource configuration." 
    CREATE OBJECT lo_resource_config 
      EXPORTING 
       iv_instancecount = iv_instance_countiv_{\text{instance-type}} = iv_{\text{instance\_type}} iv_volumesizeingb = iv_volume_sizeingb.
```

```
 "Create an ABAP object for output data configuration." 
  CREATE OBJECT lo output data config EXPORTING iv s3outputpath =
 iv_s3_output_path. 
    "Create an ABAP object for stopping condition." 
   CREATE OBJECT lo_stopping_condition EXPORTING iv_maxruntimeinseconds = 
 iv_max_runtime_in_seconds. 
   TRY. 
       lo_sgm->createtrainingjob( 
        iv_trainingjobname i \vee training_job_name
        iv rolearn = iv role arn
        it hyperparameters = lt hyperparameters
        it_inputdataconfig = lt_input_data_config
         io_algorithmspecification = lo_algorithm_specification 
         io_outputdataconfig = lo_output_data_config 
         io_resourceconfig = lo_resource_config 
         io_stoppingcondition = lo_stopping_condition 
       ). 
       MESSAGE 'Training job created.' TYPE 'I'. 
     CATCH /aws1/cx_sgmresourceinuse. 
       MESSAGE 'Resource being accessed is in use.' TYPE 'E'. 
     CATCH /aws1/cx_sgmresourcenotfound. 
       MESSAGE 'Resource being accessed is not found.' TYPE 'E'. 
     CATCH /aws1/cx_sgmresourcelimitexcd. 
       MESSAGE 'You have reached the limit on the number of resources.' TYPE 
 'E'. 
   ENDTRY. 
    "Wait for training job to be completed." 
   lo_training_result = lo_sgm->describetrainingjob( iv_trainingjobname = 
 iv_training_job_name ). 
   WHILE lo_training_result->get_trainingjobstatus( ) <> 'Completed'. 
    IF sy-index = 30.
      EXIT. "Maximum 900 seconds."
     ENDIF. 
     WAIT UP TO 30 SECONDS. 
     lo_training_result = lo_sgm->describetrainingjob( iv_trainingjobname = 
 iv_training_job_name ). 
   ENDWHILE. 
    "Create ABAP object for the container image based on input variables." 
   CREATE OBJECT lo_primarycontainer
```

```
 EXPORTING 
       iv_image = iv_training_image
       iv modeldataurl = lv model data url.
    "Create an Amazon SageMaker model." 
    TRY. 
        lo_sgm->createmodel( 
          iv_executionrolearn = iv_role_arn 
         iv modelname = iv model name
          io_primarycontainer = lo_primarycontainer 
        ). 
        MESSAGE 'Model created.' TYPE 'I'. 
      CATCH /aws1/cx_sgmresourcelimitexcd. 
        MESSAGE 'You have reached the limit on the number of resources.' TYPE 
 'E'. 
    ENDTRY. 
    "Create an endpoint production variant." 
    CREATE OBJECT lo_production_variants 
      EXPORTING 
       iv variantname = iv ep variant name
       iv_modelname iv = iv_model_name
        iv_initialinstancecount = iv_ep_initial_instance_count 
       iv_instancetype = iv\_ep_instance_type.
    INSERT lo_production_variants INTO TABLE lt_production_variants. 
    TRY. 
        "Create an endpoint configuration." 
        lo_ep_config_result = lo_sgm->createendpointconfig( 
          iv_endpointconfigname = iv_ep_cfg_name 
          it_productionvariants = lt_production_variants 
        ). 
        MESSAGE 'Endpoint configuration created.' TYPE 'I'. 
        "Create an endpoint." 
        oo_ep_output = lo_sgm->createendpoint( " oo_ep_output is returned 
 for testing purposes. " 
            iv_endpointconfigname = iv_ep_cfg_name 
            iv_endpointname = iv_ep_name 
        ). 
        MESSAGE 'Endpoint created.' TYPE 'I'. 
      CATCH /aws1/cx_sgmresourcelimitexcd. 
        MESSAGE 'You have reached the limit on the number of resources.' TYPE 
 'E'.
```

```
 ENDTRY. 
     "Wait for endpoint creation to be completed." 
     DATA(lo_endpoint_result) = lo_sgm->describeendpoint( iv_endpointname = 
  iv_ep_name ). 
    WHILE lo endpoint result->get endpointstatus( ) <> 'InService'.
      IF sy-index = 30.
        EXIT. "Maximum 900 seconds."
       ENDIF. 
       WAIT UP TO 30 SECONDS. 
       lo_endpoint_result = lo_sgm->describeendpoint( iv_endpointname = 
  iv_ep_name ). 
     ENDWHILE. 
     TRY. 
         "Delete an endpoint." 
         lo_sgm->deleteendpoint( 
             iv_endpointname = iv_ep_name 
         ). 
         MESSAGE 'Endpoint deleted' TYPE 'I'. 
         "Delete an endpoint configuration." 
         lo_sgm->deleteendpointconfig( 
           iv_endpointconfigname = iv_ep_cfg_name 
         ). 
         MESSAGE 'Endpoint configuration deleted.' TYPE 'I'. 
         "Delete model." 
         lo_sgm->deletemodel( 
                    iv_modelname = iv_model_name 
\overline{\phantom{a}}).
         MESSAGE 'Model deleted.' TYPE 'I'. 
       CATCH /aws1/cx_rt_service_generic INTO DATA(lo_endpointconfig_exception). 
         DATA(lv_endpointconfig_error) = |"{ lo_endpointconfig_exception-
>av_err_code }" - { lo_endpointconfig_exception->av_err_msg }|. 
         MESSAGE lv_endpointconfig_error TYPE 'E'. 
     ENDTRY.
```
- Per informazioni dettagliate sulle API, consulta i seguenti argomenti nella Documentazione di riferimento delle API SDK AWS per SAP ABAP.
	- [CreateEndpoint](https://docs.aws.amazon.com/sdk-for-sap-abap/v1/api/latest/index.html)
- [CreateEndpointConfig](https://docs.aws.amazon.com/sdk-for-sap-abap/v1/api/latest/index.html)
- **[CreateModel](https://docs.aws.amazon.com/sdk-for-sap-abap/v1/api/latest/index.html)**
- [CreateTrainingJob](https://docs.aws.amazon.com/sdk-for-sap-abap/v1/api/latest/index.html)
- [DeleteEndpoint](https://docs.aws.amazon.com/sdk-for-sap-abap/v1/api/latest/index.html)
- [DeleteEndpointConfig](https://docs.aws.amazon.com/sdk-for-sap-abap/v1/api/latest/index.html)
- [DeleteModel](https://docs.aws.amazon.com/sdk-for-sap-abap/v1/api/latest/index.html)
- [DescribeEndpoint](https://docs.aws.amazon.com/sdk-for-sap-abap/v1/api/latest/index.html)
- [DescribeTrainingJob](https://docs.aws.amazon.com/sdk-for-sap-abap/v1/api/latest/index.html)

# Esempi di codice per Secrets Manager che utilizza AWS SDK

I seguenti esempi di codice mostrano come utilizzarlo AWS Secrets Manager con un kit di sviluppo AWS software (SDK).

Le operazioni sono estratti di codice da programmi più grandi e devono essere eseguite nel contesto. Sebbene le operazioni mostrino come richiamare le singole funzioni del servizio, è possibile visualizzarle contestualizzate negli scenari correlati e negli esempi tra servizi.

Esempi cross-service: applicazioni di esempio che funzionano su più servizi Servizi AWS.

## Altre risorse

- [Guida per l'utente di Secrets Manager](https://docs.aws.amazon.com/secretsmanager/latest/userguide/intro.html): ulteriori informazioni su Secrets Manager.
- [Riferimento all'API Secrets Manager](https://docs.aws.amazon.com/secretsmanager/latest/apireference/Welcome.html): dettagli su tutte le azioni di Secrets Manager disponibili.
- [AWSDeveloper Center](https://aws.amazon.com/developer/code-examples/?awsf.sdk-code-examples-product=product%23secrets-mgr): esempi di codice che puoi filtrare per categoria o per ricerca completa.
- [AWSEsempi SDK](https://github.com/awsdocs/aws-doc-sdk-examples): GitHub repository con codice completo nelle lingue preferite. Include istruzioni per la configurazione e l'esecuzione del codice.

## Esempi di codice

- [Azioni per Secrets Manager tramite AWS SDK](#page-7002-0)
	- [Crea un segreto di Secrets Manager utilizzando un AWS SDK](#page-7002-1)
	- [Eliminare un segreto di Secrets Manager utilizzando un AWS SDK](#page-7009-0)
	- [Descrivi un segreto di Secrets Manager utilizzando un AWS SDK](#page-7012-0)
	- [Ottieni un batch di valori segreti di Secrets Manager utilizzando un AWS SDK](#page-7016-0)
- [Ottieni un valore segreto di Secrets Manager utilizzando un AWS SDK](#page-7018-0)
- [Elenca i segreti di Secrets Manager utilizzando un AWS SDK](#page-7029-0)
- [Modifica i dettagli di un segreto utilizzando un SDK AWS](#page-7035-0)
- [Inserisci un valore in un segreto di Secrets Manager utilizzando un AWS SDK](#page-7039-0)
- [Esempi interservizi per Secrets Manager che utilizzano SDK AWS](#page-7042-0)
	- [Creazione di una REST API per la libreria di prestiti](#page-7042-1)

## <span id="page-7002-0"></span>Azioni per Secrets Manager tramite AWS SDK

Gli esempi di codice seguenti mostrano come utilizzare AWS Secrets Manager con gli SDK AWS. Ogni esempio richiama una singola funzione di servizio.

## Esempi

- [Crea un segreto di Secrets Manager utilizzando un AWS SDK](#page-7002-1)
- [Eliminare un segreto di Secrets Manager utilizzando un AWS SDK](#page-7009-0)
- [Descrivi un segreto di Secrets Manager utilizzando un AWS SDK](#page-7012-0)
- [Ottieni un batch di valori segreti di Secrets Manager utilizzando un AWS SDK](#page-7016-0)
- [Ottieni un valore segreto di Secrets Manager utilizzando un AWS SDK](#page-7018-0)
- [Elenca i segreti di Secrets Manager utilizzando un AWS SDK](#page-7029-0)
- [Modifica i dettagli di un segreto utilizzando un SDK AWS](#page-7035-0)
- [Inserisci un valore in un segreto di Secrets Manager utilizzando un AWS SDK](#page-7039-0)

<span id="page-7002-1"></span>Crea un segreto di Secrets Manager utilizzando un AWS SDK

I seguenti esempi di codice mostrano come creare un segreto di Secrets Manager.

 $C++$ 

SDK per C++

## **a** Note

```
int main(int argc, const char *argv[])
{ 
    if (argc != 3) {
         std::cout << "Usage:\n" << 
         " <secretName> <secretValue> \n\n" << 
         "Where:\n" << 
         " secretName - The name of the secret (for example, tutorials/
MyFirstSecret). \n" << 
         " secretValue - The secret value. " << std::endl; 
         return 0; 
     } 
     SDKOptions options; 
     options.loggingOptions.logLevel = Utils::Logging::LogLevel::Debug; 
     InitAPI(options); 
     { 
         Aws::Client::ClientConfiguration config; 
         //TODO(user): Enter the Region where you want to create the secret. 
         String region = "us-east-1"; 
         if (!region.empty()) 
        \{ config.region = region; 
         } 
         SecretsManager::SecretsManagerClient sm_client(config); 
        String secretName = argv[1];
         String secretString = argv[2]; 
         SecretsManager::Model::CreateSecretRequest request; 
         request.SetName(secretName); 
         request.SetSecretString(secretString); 
         auto createSecretOutcome = sm_client.CreateSecret(request); 
         if(createSecretOutcome.IsSuccess()){ 
                  std::cout << "Create secret with name: " << 
  createSecretOutcome.GetResult().GetName() << std::endl; 
         }else{ 
                  std::cout << "Failed with Error: " << 
  createSecretOutcome.GetError() << std::endl; 
         } 
     }
```
}

```
 ShutdownAPI(options); 
 return 0;
```
• Per i dettagli sull'API, consulta la [CreateSecrets](https://docs.aws.amazon.com/goto/SdkForCpp/secretsmanager-2017-10-17/CreateSecret)ezione AWS SDK for C++API Reference.

## CLI

AWS CLI

Esempio 1: creare un segreto

L'esempio di create-secret seguente mostra come creare un segreto con due coppie chiave-valore.

```
aws secretsmanager create-secret \ 
     --name MyTestSecret \ 
     --description "My test secret created with the CLI." \ 
     --secret-string "{\"user\":\"diegor\",\"password\":\"EXAMPLE-PASSWORD\"}"
```
Output:

```
{ 
   "ARN": "arn:aws:secretsmanager:us-west-2:123456789012:secret:MyTestSecret-
a1b2c3", 
   "Name": "MyTestSecret", 
   "VersionId": "EXAMPLE1-90ab-cdef-fedc-ba987EXAMPLE"
}
```
Per ulteriori informazioni, consulta [Creare un segreto](https://docs.aws.amazon.com/secretsmanager/latest/userguide/manage_create-basic-secret.html) nella Guida per l'utente di Secrets Manager.

Esempio 2: Per creare un segreto a partire dalle credenziali in un file JSON

L'esempio di create-secret seguente mostra come creare un segreto partendo dalle credenziali in un file. Per ulteriori informazioni, consulta [Caricamento dei parametri AWS CLI](https://docs.aws.amazon.com/cli/latest/userguide/cli-usage-parameters-file.html)  [da un file](https://docs.aws.amazon.com/cli/latest/userguide/cli-usage-parameters-file.html) nella Guida per l'utente della AWSCLI.

```
aws secretsmanager create-secret \ 
     --name MyTestSecret \
```

```
 --secret-string file://mycreds.json
```
Contenuto di mycreds.json.

```
{ 
   "engine": "mysql", 
   "username": "saanvis", 
   "password": "EXAMPLE-PASSWORD", 
   "host": "my-database-endpoint.us-west-2.rds.amazonaws.com", 
   "dbname": "myDatabase", 
   "port": "3306"
}
```
Output:

```
{ 
   "ARN": "arn:aws:secretsmanager:us-west-2:123456789012:secret:MyTestSecret-
a1b2c3", 
   "Name": "MyTestSecret", 
   "VersionId": "a1b2c3d4-5678-90ab-cdef-EXAMPLE11111"
}
```
Per ulteriori informazioni, consulta [Creare un segreto](https://docs.aws.amazon.com/secretsmanager/latest/userguide/manage_create-basic-secret.html) nella Guida per l'utente di Secrets Manager.

• Per i dettagli sull'API, consulta [CreateSecretAWS CLI](https://awscli.amazonaws.com/v2/documentation/api/latest/reference/secretsmanager/create-secret.html)Command Reference.

#### Java

SDK per Java 2.x

```
a Note
```

```
import software.amazon.awssdk.regions.Region;
import software.amazon.awssdk.services.secretsmanager.SecretsManagerClient;
import software.amazon.awssdk.services.secretsmanager.model.CreateSecretRequest;
import software.amazon.awssdk.services.secretsmanager.model.CreateSecretResponse;
```

```
import 
  software.amazon.awssdk.services.secretsmanager.model.SecretsManagerException;
/** 
  * Before running this Java V2 code example, set up your development 
  * environment, including your credentials. 
 * 
  * For more information, see the following documentation topic: 
 * 
  * https://docs.aws.amazon.com/sdk-for-java/latest/developer-guide/get-
started.html 
  */
public class CreateSecret { 
     public static void main(String[] args) { 
         final String usage = """ 
                  Usage: 
                      <secretName> <secretValue>\s 
                  Where: 
                      secretName - The name of the secret (for example, tutorials/
MyFirstSecret).\s 
                      secretValue - The secret value.\s 
                 """;
        if (args.length != 2) {
             System.out.println(usage); 
             System.exit(1); 
         } 
         String secretName = args[0]; 
        String secretValue = args[1];
         Region region = Region.US_EAST_1; 
         SecretsManagerClient secretsClient = SecretsManagerClient.builder() 
                  .region(region) 
                  .build(); 
         String secretARN = createNewSecret(secretsClient, secretName, 
  secretValue); 
         System.out.println("The secret ARN is " + secretARN); 
        secretsClient.close();
     }
```

```
public static String createNewSecret(SecretsManagerClient secretsClient,
  String secretName, String secretValue) { 
         try { 
             CreateSecretRequest secretRequest = CreateSecretRequest.builder() 
                      .name(secretName) 
                      .description("This secret was created by the AWS Secret 
  Manager Java API") 
                      .secretString(secretValue) 
                     .build();
             CreateSecretResponse secretResponse = 
  secretsClient.createSecret(secretRequest); 
             return secretResponse.arn(); 
         } catch (SecretsManagerException e) { 
             System.err.println(e.awsErrorDetails().errorMessage()); 
             System.exit(1); 
         } 
         return ""; 
     }
}
```
• Per i dettagli sull'API, consulta la [CreateSecrets](https://docs.aws.amazon.com/goto/SdkForJavaV2/secretsmanager-2017-10-17/CreateSecret)ezione AWS SDK for Java 2.xAPI Reference.

## Kotlin

SDK per Kotlin

## **a** Note

```
suspend fun createNewSecret(secretName: String?, secretValue: String?): String? { 
     val request = CreateSecretRequest { 
         name = secretName
```

```
 description = "This secret was created by the AWS Secrets Manager Kotlin 
  API" 
         secretString = secretValue 
     } 
     SecretsManagerClient { region = "us-east-1" }.use { secretsClient -> 
         val response = secretsClient.createSecret(request) 
         return response.arn 
     }
}
```
• Per i dettagli sull'API, [CreateSecretc](https://github.com/awslabs/aws-sdk-kotlin#generating-api-documentation)onsulta AWSSDK for Kotlin API reference.

## Rust

## SDK per Rust

## **a** Note

C'è altro su. GitHub Trova l'esempio completo e scopri di più sulla configurazione e l'esecuzione nel [Repository di esempi di codice AWS.](https://github.com/awsdocs/aws-doc-sdk-examples/tree/main/rustv1/examples/secretsmanager#code-examples)

```
async fn make_secret(client: &Client, name: &str, value: &str) -> Result<(), 
  Error> { 
     client 
          .create_secret() 
          .name(name) 
          .secret_string(value) 
          .send() 
          .await?; 
     println!("Created secret"); 
    0k(())}
```
• Per i dettagli sulle API, consulta il riferimento [CreateSecret](https://docs.rs/releases/search?query=aws-sdk)all'API AWS SDK for Rust.

## <span id="page-7009-0"></span>Eliminare un segreto di Secrets Manager utilizzando un AWS SDK

I seguenti esempi di codice mostrano come eliminare un segreto di Secrets Manager.

#### CLI

#### AWS CLI

Esempio 1: Eliminare un segreto

L'esempio di delete-secret seguente mostra come eliminare un segreto. È possibile recuperare il segreto restore-secret entro la data e l'ora indicate nel campo di DeletionDate risposta. Per eliminare un segreto replicato in altre regioni, è necessario dapprima rimuovere le relative repliche con remove-regions-from-replication, quindi chiamare delete-secret.

```
aws secretsmanager delete-secret \ 
     --secret-id MyTestSecret \ 
     --recovery-window-in-days 7
```
Output:

```
{ 
     "ARN": "arn:aws:secretsmanager:us-west-2:123456789012:secret:MyTestSecret-
a1b2c3", 
     "Name": "MyTestSecret", 
     "DeletionDate": 1524085349.095
}
```
Per ulteriori informazioni, consulta [Eliminare un segreto](https://docs.aws.amazon.com/secretsmanager/latest/userguide/manage_delete-secret.html) nella Guida per l'utente di Secrets Manager.

Esempio 2: eliminare immediatamente un segreto

L'esempio di delete-secret seguente mostra come eliminare immediatamente il secreto senza un intervallo di recupero. Non è possibile recuperare questo segreto.

```
aws secretsmanager delete-secret \ 
     --secret-id MyTestSecret \ 
     --force-delete-without-recovery
```
Output:

```
{ 
     "ARN": "arn:aws:secretsmanager:us-west-2:123456789012:secret:MyTestSecret-
a1b2c3", 
     "Name": "MyTestSecret", 
     "DeletionDate": 1508750180.309
}
```
Per ulteriori informazioni, consulta [Eliminare un segreto](https://docs.aws.amazon.com/secretsmanager/latest/userguide/manage_delete-secret.html) nella Guida per l'utente di Secrets Manager.

• Per i dettagli sull'API, consulta [DeleteSecretAWS CLIC](https://awscli.amazonaws.com/v2/documentation/api/latest/reference/secretsmanager/delete-secret.html)ommand Reference.

#### Java

SDK per Java 2.x

## **a** Note

```
import software.amazon.awssdk.regions.Region;
import software.amazon.awssdk.services.secretsmanager.SecretsManagerClient;
import software.amazon.awssdk.services.secretsmanager.model.DeleteSecretRequest;
import 
  software.amazon.awssdk.services.secretsmanager.model.SecretsManagerException;
/** 
  * Before running this Java V2 code example, set up your development 
  * environment, including your credentials. 
 * 
  * For more information, see the following documentation topic: 
 * 
  * https://docs.aws.amazon.com/sdk-for-java/latest/developer-guide/get-
started.html 
  */
public class DeleteSecret { 
     public static void main(String[] args) { 
         final String usage = """
```

```
 Usage: 
                       <secretName>\s 
                  Where: 
                      secretName - The name of the secret (for example, tutorials/
MyFirstSecret).\s 
                  """; 
        if (args.length != 1) {
              System.out.println(usage); 
              System.exit(1); 
         } 
        String secretName = args[0];
         Region region = Region.US_EAST_1; 
         SecretsManagerClient secretsClient = SecretsManagerClient.builder() 
                  .region(region) 
                  .build(); 
         deleteSpecificSecret(secretsClient, secretName); 
         secretsClient.close(); 
     } 
     public static void deleteSpecificSecret(SecretsManagerClient secretsClient, 
  String secretName) { 
         try { 
              DeleteSecretRequest secretRequest = DeleteSecretRequest.builder() 
                      .secretId(secretName) 
                     .buid() secretsClient.deleteSecret(secretRequest); 
              System.out.println(secretName + " is deleted."); 
         } catch (SecretsManagerException e) { 
              System.err.println(e.awsErrorDetails().errorMessage()); 
              System.exit(1); 
         } 
     }
}
```
• Per i dettagli sull'API, consulta la [DeleteSecret](https://docs.aws.amazon.com/goto/SdkForJavaV2/secretsmanager-2017-10-17/DeleteSecret)sezione AWS SDK for Java 2.xAPI Reference.

<span id="page-7012-0"></span>Descrivi un segreto di Secrets Manager utilizzando un AWS SDK

I seguenti esempi di codice mostrano come descrivere un segreto di Secrets Manager.

CLI

AWS CLI

Per recuperare i dettagli di un segreto

L'describe-secretesempio seguente mostra i dettagli di un segreto.

```
aws secretsmanager describe-secret \ 
     --secret-id MyTestSecret
```
Output:

```
{ 
     "ARN": "arn:aws:secretsmanager:us-west-2:123456789012:secret:MyTestSecret-
Ca8JGt", 
     "Name": "MyTestSecret", 
     "Description": "My test secret", 
     "KmsKeyId": "arn:aws:kms:us-west-2:123456789012:key/EXAMPLE1-90ab-cdef-fedc-
ba987EXAMPLE", 
     "RotationEnabled": true, 
     "RotationLambdaARN": "arn:aws:lambda:us-
west-2:123456789012:function:MyTestRotationLambda", 
     "RotationRules": { 
         "AutomaticallyAfterDays": 2, 
         "Duration": "2h", 
         "ScheduleExpression": "cron(0 16 1,15 * ? *)" 
     }, 
     "LastRotatedDate": 1525747253.72, 
     "LastChangedDate": 1523477145.729, 
     "LastAccessedDate": 1524572133.25, 
     "Tags": [ 
         { 
              "Key": "SecondTag", 
              "Value": "AnotherValue"
```

```
 }, 
          { 
               "Key": "FirstTag", 
               "Value": "SomeValue" 
          } 
     ], 
     "VersionIdsToStages": { 
          "a1b2c3d4-5678-90ab-cdef-EXAMPLE11111": [ 
               "AWSPREVIOUS" 
          ], 
          "a1b2c3d4-5678-90ab-cdef-EXAMPLE22222": [ 
               "AWSCURRENT" 
          ], 
          "a1b2c3d4-5678-90ab-cdef-EXAMPLE33333": [ 
               "AWSPENDING" 
          ] 
     }, 
     "CreatedDate": 1521534252.66, 
     "PrimaryRegion": "us-west-2", 
     "ReplicationStatus": [ 
          { 
               "Region": "eu-west-3", 
               "KmsKeyId": "alias/aws/secretsmanager", 
               "Status": "InSync", 
               "StatusMessage": "Replication succeeded" 
          } 
    \mathbf{I}}
```
Per ulteriori informazioni, [consulta Secret](https://docs.aws.amazon.com/secretsmanager/latest/userguide/getting-started.html#term_secret) nella Guida per l'utente di Secrets Manager.

• Per i dettagli sull'API, consulta [DescribeSecretAWS CLI](https://awscli.amazonaws.com/v2/documentation/api/latest/reference/secretsmanager/describe-secret.html)Command Reference.

#### Java

SDK per Java 2.x

## **a** Note

```
import software.amazon.awssdk.regions.Region;
import software.amazon.awssdk.services.secretsmanager.SecretsManagerClient;
import 
  software.amazon.awssdk.services.secretsmanager.model.DescribeSecretRequest;
import 
  software.amazon.awssdk.services.secretsmanager.model.DescribeSecretResponse;
import 
  software.amazon.awssdk.services.secretsmanager.model.SecretsManagerException;
import java.time.Instant;
import java.time.ZoneId;
import java.time.format.DateTimeFormatter;
import java.time.format.FormatStyle;
import java.util.Locale;
/** 
  * Before running this Java V2 code example, set up your development 
  * environment, including your credentials. 
 * 
  * For more information, see the following documentation topic: 
 * 
  * https://docs.aws.amazon.com/sdk-for-java/latest/developer-guide/get-
started.html 
  */
public class DescribeSecret { 
     public static void main(String[] args) { 
         final String usage = """ 
                 Usage: 
                      <secretName>\s 
                 Where: 
                      secretName - The name of the secret (for example, tutorials/
MyFirstSecret).\s 
                  """; 
        if (args.length != 1) {
             System.out.println(usage); 
             System.exit(1); 
         } 
         String secretName = args[0]; 
         Region region = Region.US_EAST_1; 
         SecretsManagerClient secretsClient = SecretsManagerClient.builder()
```

```
 .region(region) 
                 .build();
         describeGivenSecret(secretsClient, secretName); 
        secretsClient.close();
     } 
     public static void describeGivenSecret(SecretsManagerClient secretsClient, 
  String secretName) { 
         try { 
             DescribeSecretRequest secretRequest = DescribeSecretRequest.builder() 
                      .secretId(secretName) 
                     .buid() DescribeSecretResponse secretResponse = 
  secretsClient.describeSecret(secretRequest); 
             Instant lastChangedDate = secretResponse.lastChangedDate(); 
             // Convert the Instant to readable date. 
             DateTimeFormatter formatter = 
  DateTimeFormatter.ofLocalizedDateTime(FormatStyle.SHORT) 
                      .withLocale(Locale.US) 
                      .withZone(ZoneId.systemDefault()); 
             formatter.format(lastChangedDate); 
             System.out.println("The date of the last change to " + 
  secretResponse.name() + " is " + lastChangedDate); 
         } catch (SecretsManagerException e) { 
             System.err.println(e.awsErrorDetails().errorMessage()); 
             System.exit(1); 
         } 
     }
}
```
• Per i dettagli sull'API, consulta la [DescribeSecrets](https://docs.aws.amazon.com/goto/SdkForJavaV2/secretsmanager-2017-10-17/DescribeSecret)ezione AWS SDK for Java 2.xAPI Reference.

#### Kotlin

## SDK per Kotlin

## **a** Note

C'è di più su GitHub. Trova l'esempio completo e scopri di più sulla configurazione e l'esecuzione nel [Repository di esempi di codice AWS.](https://github.com/awsdocs/aws-doc-sdk-examples/tree/main/kotlin/services/secretsmanager#code-examples)

```
suspend fun describeGivenSecret(secretName: String?) { 
     val secretRequest = DescribeSecretRequest { 
         secretId = secretName 
     } 
     SecretsManagerClient { region = "us-east-1" }.use { secretsClient -> 
         val response = secretsClient.describeSecret(secretRequest) 
         val secArn = response.description 
         println("The secret description is $secArn") 
     }
}
```
• Per i dettagli sull'API, [DescribeSecret](https://github.com/awslabs/aws-sdk-kotlin#generating-api-documentation)consulta AWSSDK for Kotlin API reference.

<span id="page-7016-0"></span>Ottieni un batch di valori segreti di Secrets Manager utilizzando un AWS SDK

Il seguente esempio di codice mostra come ottenere un batch di valori segreti di Secrets Manager.

Python

```
SDK per Python (Boto3)
```
## **a** Note

```
class BatchGetSecretsWrapper: 
     def __init__(self, secretsmanager_client): 
        self.client = secretsmanager client
     def batch_get_secrets(self, filter_name): 
 """ 
         Retrieve multiple secrets from AWS Secrets Manager using the 
  batch_get_secret_value API. 
         This function assumes the stack mentioned in the source code README has 
  been successfully deployed. 
         This stack includes 7 secrets, all of which have names beginning with 
  "mySecret". 
         :param filter_name: The full or partial name of secrets to be fetched. 
         :type filter_name: str 
         """ 
         try: 
            secrets = \lceil]
             response = self.client.batch_get_secret_value( 
                 Filters=[{"Key": "name", "Values": [f"{filter_name}"]}] 
) for secret in response["SecretValues"]: 
                 secrets.append(json.loads(secret["SecretString"])) 
             if secrets: 
                 logger.info("Secrets retrieved successfully.") 
             else: 
                 logger.info("Zero secrets returned without error.") 
             return secrets 
         except self.client.exceptions.ResourceNotFoundException: 
             msg = f"One or more requested secrets were not found with filter: 
  {filter_name}" 
             logger.info(msg) 
             return msg 
         except Exception as e: 
             logger.error(f"An unknown error occurred:\n{str(e)}.") 
             raise
```
• Per i dettagli sull'API, consulta [BatchGetSecretValueAWSS](https://docs.aws.amazon.com/goto/boto3/secretsmanager-2017-10-17/BatchGetSecretValue)DK for Python (Boto3) API Reference.

## <span id="page-7018-0"></span>Ottieni un valore segreto di Secrets Manager utilizzando un AWS SDK

I seguenti esempi di codice mostrano come ottenere un valore segreto di Secrets Manager.

.NET

AWS SDK for .NET

## **a** Note

```
 using System; 
     using System.IO; 
     using System.Threading.Tasks; 
     using Amazon.SecretsManager; 
     using Amazon.SecretsManager.Model; 
    /// <summary> 
    /// This example uses the Amazon Web Service Secrets Manager to retrieve 
    /// the secret value for the provided secret name. 
     /// </summary> 
     public class GetSecretValue 
     { 
         /// <summary> 
         /// The main method initializes the necessary values and then calls 
         /// the GetSecretAsync and DecodeString methods to get the decoded 
         /// secret value for the secret named in secretName. 
         /// </summary> 
         public static async Task Main() 
        \mathcal{L} string secretName = "<<{{MySecretName}}>>"; 
             string secret; 
             IAmazonSecretsManager client = new AmazonSecretsManagerClient(); 
             var response = await GetSecretAsync(client, secretName); 
             if (response is not null) 
\{\hspace{.1cm} \}
```

```
secret = DecodeString(response);
                 if (!string.IsNullOrEmpty(secret)) 
\overline{a} Console.WriteLine($"The decoded secret value is: {secret}."); 
 } 
                 else 
\overline{a} Console.WriteLine("No secret value was returned."); 
 } 
 } 
         } 
         /// <summary> 
         /// Retrieves the secret value given the name of the secret to 
         /// retrieve. 
         /// </summary> 
         /// <param name="client">The client object used to retrieve the secret 
         /// value for the given secret name.</param> 
         /// <param name="secretName">The name of the secret value to retrieve.</
param> 
         /// <returns>The GetSecretValueReponse object returned by 
        /// GetSecretValueAsync.</returns>
         public static async Task<GetSecretValueResponse> GetSecretAsync( 
             IAmazonSecretsManager client, 
             string secretName) 
         { 
             GetSecretValueRequest request = new GetSecretValueRequest() 
\{\hspace{.1cm} \} SecretId = secretName, 
                 VersionStage = "AWSCURRENT", // VersionStage defaults to 
  AWSCURRENT if unspecified. 
             }; 
             GetSecretValueResponse response = null; 
             // For the sake of simplicity, this example handles only the most 
             // general SecretsManager exception. 
             try 
\{\hspace{.1cm} \} response = await client.GetSecretValueAsync(request); 
 } 
             catch (AmazonSecretsManagerException e) 
\{\hspace{.1cm} \}
```
```
 Console.WriteLine($"Error: {e.Message}"); 
 } 
             return response; 
        } 
        /// <summary> 
        /// Decodes the secret returned by the call to GetSecretValueAsync and 
        /// returns it to the calling program. 
        /// </summary> 
        /// <param name="response">A GetSecretValueResponse object containing 
        /// the requested secret value returned by GetSecretValueAsync.</param> 
       /// <returns>A string representing the decoded secret value.</returns>
         public static string DecodeString(GetSecretValueResponse response) 
         { 
             // Decrypts secret using the associated AWS Key Management Service 
             // Customer Master Key (CMK.) Depending on whether the secret is a 
             // string or binary value, one of these fields will be populated. 
             if (response.SecretString is not null) 
\{\hspace{.1cm} \} var secret = response.SecretString; 
                 return secret; 
 } 
             else if (response.SecretBinary is not null) 
\{\hspace{.1cm} \} var memoryStream = response.SecretBinary; 
                StreamReader reader = new StreamReader(memoryStream);
                 string decodedBinarySecret = 
 System.Text.Encoding.UTF8.GetString(Convert.FromBase64String(reader.ReadToEnd())); 
                 return decodedBinarySecret; 
 } 
             else 
\{\hspace{.1cm} \} return string.Empty; 
 } 
        } 
    }
```
• Per i dettagli sull'API, consulta la [GetSecretValues](https://docs.aws.amazon.com/goto/DotNetSDKV3/secretsmanager-2017-10-17/GetSecretValue)ezione AWS SDK for .NETAPI Reference.

#### $C++$

## SDK per C++

## **a** Note

C'è di più su GitHub. Trova l'esempio completo e scopri di più sulla configurazione e l'esecuzione nel [Repository di esempi di codice AWS.](https://github.com/awsdocs/aws-doc-sdk-examples/tree/main/cpp/example_code/secretsmanager#code-examples)

```
int main(int argc, const char *argv[])
{ 
     if (argc != 2) { 
         std::cout << "Usage:\n" << 
                    " <secretName> \n\n" << 
                    "Where:\n" << 
                    " secretName - The name of the secret (for example, 
  tutorials/MyFirstSecret). \n" 
                    << std::endl; 
         return 0; 
     } 
     SDKOptions options; 
     options.loggingOptions.logLevel = Utils::Logging::LogLevel::Debug; 
     InitAPI(options); 
     { 
         Aws::Client::ClientConfiguration config; 
         //TODO(user): Enter the Region where you want to create the secret. 
         String region = "us-east-1"; 
         if (!region.empty()) 
         { 
                  config.region = region; 
         } 
         SecretsManager::SecretsManagerClient sm_client(config); 
         String secretId = argv[1]; 
         SecretsManager::Model::GetSecretValueRequest request; 
         request.SetSecretId(secretId); 
         auto getSecretValueOutcome = sm_client.GetSecretValue(request);
```

```
 if(getSecretValueOutcome.IsSuccess()){ 
                  std::cout << "Secret is: " << 
  getSecretValueOutcome.GetResult().GetSecretString() << std::endl; 
         }else{ 
                  std::cout << "Failed with Error: " << 
  getSecretValueOutcome.GetError() << std::endl; 
         } 
     } 
     ShutdownAPI(options); 
     return 0;
}
```
• Per i dettagli sull'API, consulta la [GetSecretValues](https://docs.aws.amazon.com/goto/SdkForCpp/secretsmanager-2017-10-17/GetSecretValue)ezione AWS SDK for C++API Reference.

# CLI

AWS CLI

Esempio 1: recuperare il valore segreto crittografato di un segreto

L'esempio di get-secret-value seguente mostra come recuperare il valore corrente del segreto.

```
aws secretsmanager get-secret-value \ 
     --secret-id MyTestSecret
```

```
{ 
     "ARN": "arn:aws:secretsmanager:us-west-2:123456789012:secret:MyTestSecret-
a1b2c3", 
     "Name": "MyTestSecret", 
     "VersionId": "a1b2c3d4-5678-90ab-cdef-EXAMPLE11111", 
     "SecretString": "{\"user\":\"diegor\",\"password\":\"EXAMPLE-PASSWORD\"}", 
     "VersionStages": [ 
         "AWSCURRENT" 
     ], 
     "CreatedDate": 1523477145.713
}
```
Per ulteriori informazioni, consulta [Recupera un segreto](https://docs.aws.amazon.com/secretsmanager/latest/userguide/retrieving-secrets.html) nella Guida per l'utente di Secrets Manager.

Esempio 2: Per recuperare il valore segreto precedente

L'get-secret-valueesempio seguente ottiene il valore segreto precedente. :

```
aws secretsmanager get-secret-value \ 
     --secret-id MyTestSecret 
     --version-stage AWSPREVIOUS
```
Output:

```
{ 
     "ARN": "arn:aws:secretsmanager:us-west-2:123456789012:secret:MyTestSecret-
a1b2c3", 
     "Name": "MyTestSecret", 
     "VersionId": "a1b2c3d4-5678-90ab-cdef-EXAMPLE22222", 
     "SecretString": "{\"user\":\"diegor\",\"password\":\"PREVIOUS-EXAMPLE-
PASSWORD\"}", 
     "VersionStages": [ 
         "AWSPREVIOUS" 
     ], 
     "CreatedDate": 1523477145.713
}
```
Per ulteriori informazioni, consulta [Recupera un segreto](https://docs.aws.amazon.com/secretsmanager/latest/userguide/retrieving-secrets.html) nella Guida per l'utente di Secrets Manager.

• Per i dettagli sull'API, consulta [GetSecretValueAWS CLI](https://awscli.amazonaws.com/v2/documentation/api/latest/reference/secretsmanager/get-secret-value.html)Command Reference.

# Java

SDK per Java 2.x

# **a** Note

C'è altro su GitHub. Trova l'esempio completo e scopri di più sulla configurazione e l'esecuzione nel [Repository di esempi di codice AWS.](https://github.com/awsdocs/aws-doc-sdk-examples/tree/main/javav2/example_code/secretsmanager#readme)

```
import software.amazon.awssdk.regions.Region;
import software.amazon.awssdk.services.secretsmanager.SecretsManagerClient;
import 
  software.amazon.awssdk.services.secretsmanager.model.GetSecretValueRequest;
import 
  software.amazon.awssdk.services.secretsmanager.model.GetSecretValueResponse;
import 
  software.amazon.awssdk.services.secretsmanager.model.SecretsManagerException;
/** 
  * Before running this Java V2 code example, set up your development 
  * environment, including your credentials. 
 * 
  * For more information, see the following documentation topic: 
 * 
  * https://docs.aws.amazon.com/sdk-for-java/latest/developer-guide/get-
started.html 
 * 
  * We recommend that you cache your secret values by using client-side caching. 
 * 
  * Caching secrets improves speed and reduces your costs. For more information, 
  * see the following documentation topic: 
 * 
  * https://docs.aws.amazon.com/secretsmanager/latest/userguide/retrieving-
secrets.html 
  */
public class GetSecretValue { 
     public static void main(String[] args) { 
         final String usage = """ 
                 Usage: 
                      <secretName>\s 
                 Where: 
                      secretName - The name of the secret (for example, tutorials/
MyFirstSecret).\s 
                 """
        if (args.length != 1) {
             System.out.println(usage); 
             System.exit(1); 
         }
```

```
String secretName = args[0];
         Region region = Region.US_EAST_1; 
         SecretsManagerClient secretsClient = SecretsManagerClient.builder() 
                  .region(region) 
                  .build(); 
         getValue(secretsClient, secretName); 
         secretsClient.close(); 
     } 
     public static void getValue(SecretsManagerClient secretsClient, String 
  secretName) { 
         try { 
             GetSecretValueRequest valueRequest = GetSecretValueRequest.builder() 
                      .secretId(secretName) 
                     .build();
             GetSecretValueResponse valueResponse = 
  secretsClient.getSecretValue(valueRequest); 
            String secret = valueResponse.secretString();
             System.out.println(secret); 
         } catch (SecretsManagerException e) { 
             System.err.println(e.awsErrorDetails().errorMessage()); 
             System.exit(1); 
         } 
     }
}
```
• Per i dettagli sull'API, consulta la [GetSecretValues](https://docs.aws.amazon.com/goto/SdkForJavaV2/secretsmanager-2017-10-17/GetSecretValue)ezione AWS SDK for Java 2.xAPI Reference.

## **JavaScript**

SDK per JavaScript (v3)

# **a** Note

C'è altro da fare. GitHub Trova l'esempio completo e scopri di più sulla configurazione e l'esecuzione nel [Repository di esempi di codice AWS.](https://github.com/awsdocs/aws-doc-sdk-examples/tree/main/javascriptv3/example_code/secrets-manager#code-examples)

```
import { 
   GetSecretValueCommand, 
   SecretsManagerClient,
} from "@aws-sdk/client-secrets-manager";
export const getSecretValue = async (secretName = "SECRET_NAME") => { 
   const client = new SecretsManagerClient(); 
  const response = await client.send( 
     new GetSecretValueCommand({ 
       SecretId: secretName, 
     }), 
  ); 
  console.log(response); 
  // { 
  // '$metadata': { 
  // httpStatusCode: 200, 
  // requestId: '584eb612-f8b0-48c9-855e-6d246461b604', 
  // extendedRequestId: undefined, 
  // cfId: undefined, 
  // attempts: 1, 
  // totalRetryDelay: 0 
 // \rightarrow,
  // ARN: 'arn:aws:secretsmanager:us-east-1:xxxxxxxxxxxx:secret:binary-
secret-3873048-xxxxxx', 
  // CreatedDate: 2023-08-08T19:29:51.294Z, 
  // Name: 'binary-secret-3873048', 
  // SecretBinary: Uint8Array(11) [ 
  // 98, 105, 110, 97, 114, 
  // 121, 32, 100, 97, 116, 
  // 97 
 \frac{1}{1} // VersionId: '712083f4-0d26-415e-8044-16735142cd6a', 
  // VersionStages: [ 'AWSCURRENT' ] 
  // } 
  if (response.SecretString) { 
     return response.SecretString; 
   } 
  if (response.SecretBinary) { 
     return response.SecretBinary; 
   }
};
```
• Per i dettagli sull'API, consulta la [GetSecretValues](https://docs.aws.amazon.com/AWSJavaScriptSDK/v3/latest/client/secrets-manager/command/GetSecretValueCommand)ezione AWS SDK for JavaScriptAPI Reference.

#### Kotlin

SDK per Kotlin

## **a** Note

C'è di più su GitHub. Trova l'esempio completo e scopri di più sulla configurazione e l'esecuzione nel [Repository di esempi di codice AWS.](https://github.com/awsdocs/aws-doc-sdk-examples/tree/main/kotlin/services/secretsmanager#code-examples)

```
suspend fun getValue(secretName: String?) { 
     val valueRequest = GetSecretValueRequest { 
         secretId = secretName 
     } 
     SecretsManagerClient { region = "us-east-1" }.use { secretsClient -> 
         val response = secretsClient.getSecretValue(valueRequest) 
         val secret = response.secretString 
         println("The secret value is $secret") 
     }
}
```
• Per i dettagli sull'API, [GetSecretValuec](https://github.com/awslabs/aws-sdk-kotlin#generating-api-documentation)onsulta AWSSDK for Kotlin API reference.

## Python

SDK per Python (Boto3)

#### **a** Note

C'è di più su. GitHub Trova l'esempio completo e scopri di più sulla configurazione e l'esecuzione nel [Repository di esempi di codice AWS.](https://github.com/awsdocs/aws-doc-sdk-examples/tree/main/python/example_code/secretsmanager#code-examples)

```
class GetSecretWrapper: 
     def __init__(self, secretsmanager_client): 
        self.client = secretsmanager client
     def get_secret(self, secret_name): 
         """ 
         Retrieve individual secrets from AWS Secrets Manager using the 
 get_secret_value API. 
         This function assumes the stack mentioned in the source code README has 
  been successfully deployed. 
         This stack includes 7 secrets, all of which have names beginning with 
  "mySecret". 
         :param secret_name: The name of the secret fetched. 
         :type secret_name: str 
         """ 
         try: 
             get_secret_value_response = self.client.get_secret_value( 
                 SecretId=secret_name 
) logging.info("Secret retrieved successfully.") 
             return get_secret_value_response["SecretString"] 
         except self.client.exceptions.ResourceNotFoundException: 
             msg = f"The requested secret {secret_name} was not found." 
             logger.info(msg) 
             return msg 
         except Exception as e: 
             logger.error(f"An unknown error occurred: {str(e)}.") 
             raise
```
• Per i dettagli sull'API, consulta [GetSecretValueAWS](https://docs.aws.amazon.com/goto/boto3/secretsmanager-2017-10-17/GetSecretValue)SDK for Python (Boto3) API Reference.

#### Rust

#### SDK per Rust

## **a** Note

C'è di più su. GitHub Trova l'esempio completo e scopri di più sulla configurazione e l'esecuzione nel [Repository di esempi di codice AWS.](https://github.com/awsdocs/aws-doc-sdk-examples/tree/main/rustv1/examples/secretsmanager#code-examples)

```
async fn show_secret(client: &Client, name: &str) -> Result<(), Error> { 
     let resp = client.get_secret_value().secret_id(name).send().await?; 
     println!("Value: {}", resp.secret_string().unwrap_or("No value!")); 
    0k(())}
```
• Per i dettagli sulle API, consulta il riferimento [GetSecretValue](https://docs.rs/releases/search?query=aws-sdk)all'API AWS SDK for Rust.

Elenca i segreti di Secrets Manager utilizzando un AWS SDK

I seguenti esempi di codice mostrano come elencare i segreti di Secrets Manager.

CLI

## AWS CLI

Esempio 1: Per elencare i segreti presenti nel tuo account

L'esempio di list-secrets seguente mostra come ottenere un elenco dei segreti del proprio account.

```
aws secretsmanager list-secrets
```

```
{ 
      "SecretList": [
```

```
 { 
             "ARN": "arn:aws:secretsmanager:us-
west-2:123456789012:secret:MyTestSecret-a1b2c3", 
             "Name": "MyTestSecret", 
             "LastChangedDate": 1523477145.729, 
             "SecretVersionsToStages": { 
                 "a1b2c3d4-5678-90ab-cdef-EXAMPLE11111": [ 
                     "AWSCURRENT" 
 ] 
 } 
        }, 
         { 
             "ARN": "arn:aws:secretsmanager:us-
west-2:123456789012:secret:AnotherSecret-d4e5f6", 
             "Name": "AnotherSecret", 
             "LastChangedDate": 1523482025.685, 
             "SecretVersionsToStages": { 
                 "a1b2c3d4-5678-90ab-cdef-EXAMPLE22222": [ 
                     "AWSCURRENT" 
 ] 
 } 
        } 
    \mathbf{I}}
```
Per ulteriori informazioni, consulta [Find a secret](https://docs.aws.amazon.com/secretsmanager/latest/userguide/manage_search-secret.html) nella Guida per l'utente di Secrets Manager.

Esempio 2: per filtrare l'elenco dei segreti nel tuo account

L'list-secretsesempio seguente ottiene un elenco dei segreti del tuo account contenuti Test nel nome. Il filtro per nome fa distinzione tra maiuscole e minuscole.

```
aws secretsmanager list-secrets \ 
     --filter Key="name",Values="Test"
```

```
{ 
     "SecretList": [ 
         { 
              "ARN": "arn:aws:secretsmanager:us-
west-2:123456789012:secret:MyTestSecret-a1b2c3",
```

```
 "Name": "MyTestSecret", 
             "LastChangedDate": 1523477145.729, 
             "SecretVersionsToStages": { 
                 "a1b2c3d4-5678-90ab-cdef-EXAMPLE11111": [ 
                     "AWSCURRENT" 
 ] 
             } 
         } 
     ]
}
```
Per ulteriori informazioni, consulta [Find a secret](https://docs.aws.amazon.com/secretsmanager/latest/userguide/manage_search-secret.html) nella Guida per l'utente di Secrets Manager.

Esempio 3: Per elencare i segreti presenti nel tuo account gestito da un altro servizio

L'list-secretsesempio seguente restituisce i segreti nel tuo account gestiti da Amazon RDS.

```
aws secretsmanager list-secrets \ 
     --filter Key="owning-service",Values="rds"
```

```
{ 
     "SecretList": [ 
         { 
             "Name": "rds!cluster-a1b2c3d4-5678-90ab-cdef-EXAMPLE11111", 
             "Tags": [ 
\overline{a} "Value": "arn:aws:rds:us-
west-2:123456789012:cluster:database-1", 
                     "Key": "aws:rds:primaryDBClusterArn" 
                 }, 
\overline{a} "Value": "rds", 
                     "Key": "aws:secretsmanager:owningService" 
 } 
             ], 
             "RotationRules": { 
                 "AutomaticallyAfterDays": 1 
             }, 
             "LastChangedDate": 1673477781.275, 
             "LastRotatedDate": 1673477781.26,
```

```
 "SecretVersionsToStages": { 
                 "a1b2c3d4-5678-90ab-cdef-EXAMPLEaaaaa": [ 
                      "AWSPREVIOUS" 
 ], 
                 "a1b2c3d4-5678-90ab-cdef-EXAMPLEbbbbb": [ 
                      "AWSCURRENT", 
                      "AWSPENDING" 
 ] 
             }, 
             "OwningService": "rds", 
             "RotationEnabled": true, 
             "CreatedDate": 1673467300.7, 
             "LastAccessedDate": 1673395200.0, 
             "ARN": "arn:aws:secretsmanager:us-west-2:123456789012:secret:rds!
cluster-a1b2c3d4-5678-90ab-cdef-EXAMPLE11111-a1b2c3", 
             "Description": "Secret associated with primary RDS DB cluster: 
  arn:aws:rds:us-west-2:123456789012:cluster:database-1" 
         } 
    \mathbf{I}}
```
Per ulteriori informazioni, consulta [Segreti gestiti da altri servizi](https://docs.aws.amazon.com/secretsmanager/latest/userguide/service-linked-secrets.html) nella Guida per l'utente di Secrets Manager.

• Per i dettagli sull'API, consulta [ListSecretsAWS CLIC](https://awscli.amazonaws.com/v2/documentation/api/latest/reference/secretsmanager/list-secrets.html)ommand Reference.

#### Java

SDK per Java 2.x

#### **a** Note

C'è altro su GitHub. Trova l'esempio completo e scopri di più sulla configurazione e l'esecuzione nel [Repository di esempi di codice AWS.](https://github.com/awsdocs/aws-doc-sdk-examples/tree/main/javav2/example_code/secretsmanager#readme)

```
import software.amazon.awssdk.regions.Region;
import software.amazon.awssdk.services.secretsmanager.SecretsManagerClient;
import software.amazon.awssdk.services.secretsmanager.model.ListSecretsResponse;
import software.amazon.awssdk.services.secretsmanager.model.SecretListEntry;
import 
  software.amazon.awssdk.services.secretsmanager.model.SecretsManagerException;
```

```
import java.util.List;
/** 
  * Before running this Java V2 code example, set up your development 
  * environment, including your credentials. 
 * 
  * For more information, see the following documentation topic: 
 * 
  * https://docs.aws.amazon.com/sdk-for-java/latest/developer-guide/get-
started.html 
  */
public class ListSecrets { 
     public static void main(String[] args) { 
         Region region = Region.US_EAST_1; 
         SecretsManagerClient secretsClient = SecretsManagerClient.builder() 
                  .region(region) 
                  .build(); 
         listAllSecrets(secretsClient); 
         secretsClient.close(); 
     } 
     public static void listAllSecrets(SecretsManagerClient secretsClient) { 
         try { 
             ListSecretsResponse secretsResponse = secretsClient.listSecrets(); 
            List<SecretListEntry> secrets = secretsResponse.secretList();
             for (SecretListEntry secret : secrets) { 
                  System.out.println("The secret name is " + secret.name()); 
                  System.out.println("The secret descreiption is " + 
  secret.description()); 
 } 
         } catch (SecretsManagerException e) { 
             System.err.println(e.awsErrorDetails().errorMessage()); 
             System.exit(1); 
         } 
     }
}
```
• Per i dettagli sull'API, consulta la [ListSecrets](https://docs.aws.amazon.com/goto/SdkForJavaV2/secretsmanager-2017-10-17/ListSecrets)sezione AWS SDK for Java 2.xAPI Reference.

#### Kotlin

SDK per Kotlin

# **a** Note

C'è di più su GitHub. Trova l'esempio completo e scopri di più sulla configurazione e l'esecuzione nel [Repository di esempi di codice AWS.](https://github.com/awsdocs/aws-doc-sdk-examples/tree/main/kotlin/services/secretsmanager#code-examples)

```
suspend fun listAllSecrets() {
```

```
 SecretsManagerClient { region = "us-east-1" }.use { secretsClient -> 
     val response = secretsClient.listSecrets(ListSecretsRequest {}) 
     response.secretList?.forEach { secret -> 
         println("The secret name is ${secret.name}") 
         println("The secret description is ${secret.description}") 
     } 
 }
```
• Per i dettagli sull'API, [ListSecretsc](https://github.com/awslabs/aws-sdk-kotlin#generating-api-documentation)onsulta AWSSDK for Kotlin API reference.

# Rust

# SDK per Rust

}

## **a** Note

C'è di più su. GitHub Trova l'esempio completo e scopri di più sulla configurazione e l'esecuzione nel [Repository di esempi di codice AWS.](https://github.com/awsdocs/aws-doc-sdk-examples/tree/main/rustv1/examples/secretsmanager#code-examples)

```
async fn show_secrets(client: &Client) -> Result<(), Error> { 
     let resp = client.list_secrets().send().await?; 
     println!("Secret names:"); 
     let secrets = resp.secret_list();
```

```
 for secret in secrets { 
         println!(" {}", secret.name().unwrap_or("No name!")); 
     } 
     println!("Found {} secrets", secrets.len()); 
    0k(())}
```
• Per i dettagli sulle API, consulta il riferimento [ListSecretsa](https://docs.rs/releases/search?query=aws-sdk)ll'API AWS SDK for Rust.

Modifica i dettagli di un segreto utilizzando un SDK AWS

I seguenti esempi di codice mostrano come modificare il segreto.

CL<sub>I</sub>

AWS CLI

Esempio 1: Aggiornare la descrizione di un segreto

L'esempio di update-secret seguente mostra come aggiornare la descrizione di un segreto.

```
aws secretsmanager update-secret \ 
     --secret-id MyTestSecret \ 
     --description "This is a new description for the secret."
```
Output:

```
{ 
     "ARN": "arn:aws:secretsmanager:us-west-2:123456789012:secret:MyTestSecret-
a1b2c3", 
     "Name": "MyTestSecret"
}
```
Per ulteriori informazioni, consulta [Modificare un segreto](https://docs.aws.amazon.com/secretsmanager/latest/userguide/manage_update-secret.html) nella Guida per l'utente di Secrets Manager.

Esempio 2: Per aggiornare la chiave di crittografia associata a un segreto

L'esempio di update-secret seguente mostra come aggiornare la chiave KMS utilizzata per crittografare il valore del segreto. La chiave KMS deve trovarsi nella stessa Regione del segreto.

```
aws secretsmanager update-secret \ 
     --secret-id MyTestSecret \ 
     --kms-key-id arn:aws:kms:us-west-2:123456789012:key/EXAMPLE1-90ab-cdef-fedc-
ba987EXAMPLE
```
Output:

```
{ 
     "ARN": "arn:aws:secretsmanager:us-west-2:123456789012:secret:MyTestSecret-
a1b2c3", 
     "Name": "MyTestSecret"
}
```
Per ulteriori informazioni, consulta [Modificare un segreto](https://docs.aws.amazon.com/secretsmanager/latest/userguide/manage_update-secret.html) nella Guida per l'utente di Secrets Manager.

• Per i dettagli sull'API, consulta [UpdateSecretAWS CLIC](https://awscli.amazonaws.com/v2/documentation/api/latest/reference/secretsmanager/update-secret.html)ommand Reference.

#### Java

SDK per Java 2.x

#### **a** Note

C'è altro su GitHub. Trova l'esempio completo e scopri di più sulla configurazione e l'esecuzione nel [Repository di esempi di codice AWS.](https://github.com/awsdocs/aws-doc-sdk-examples/tree/main/javav2/example_code/secretsmanager#readme)

```
import software.amazon.awssdk.regions.Region;
import software.amazon.awssdk.services.secretsmanager.SecretsManagerClient;
import 
 software.amazon.awssdk.services.secretsmanager.model.SecretsManagerException;
import software.amazon.awssdk.services.secretsmanager.model.UpdateSecretRequest;
/** 
  * Before running this Java V2 code example, set up your development
```
\* environment, including your credentials.

```
 * 
  * For more information, see the following documentation topic: 
 * 
  * https://docs.aws.amazon.com/sdk-for-java/latest/developer-guide/get-
started.html 
  */
public class UpdateSecret { 
     public static void main(String[] args) { 
         final String usage = """ 
                  Usage: 
                      <secretName> <secretValue> 
                  Where: 
                      secretName - The name of the secret (for example, tutorials/
MyFirstSecret).\s 
                      secretValue - The secret value that is updated.\s 
                 """
        if (args.length < 2) {
             System.out.println(usage); 
             System.exit(1); 
         } 
        String secretName = args[0];
        String secretValue = args[1];
         Region region = Region.US_EAST_1; 
         SecretsManagerClient secretsClient = SecretsManagerClient.builder() 
                  .region(region) 
                  .build(); 
         updateMySecret(secretsClient, secretName, secretValue); 
        secretsClient.close();
     } 
     public static void updateMySecret(SecretsManagerClient secretsClient, String 
  secretName, String secretValue) { 
         try { 
             UpdateSecretRequest secretRequest = UpdateSecretRequest.builder() 
                      .secretId(secretName) 
                      .secretString(secretValue) 
                     .build();
             secretsClient.updateSecret(secretRequest);
```

```
 } catch (SecretsManagerException e) { 
              System.err.println(e.awsErrorDetails().errorMessage()); 
              System.exit(1); 
         } 
     }
}
```
• Per i dettagli sull'API, consulta la [UpdateSecret](https://docs.aws.amazon.com/goto/SdkForJavaV2/secretsmanager-2017-10-17/UpdateSecret)sezione AWS SDK for Java 2.xAPI Reference.

#### Kotlin

## SDK per Kotlin

## **a** Note

C'è di più su GitHub. Trova l'esempio completo e scopri di più sulla configurazione e l'esecuzione nel [Repository di esempi di codice AWS.](https://github.com/awsdocs/aws-doc-sdk-examples/tree/main/kotlin/services/secretsmanager#code-examples)

```
suspend fun updateMySecret(secretName: String?, secretValue: String?) { 
     val request = UpdateSecretRequest { 
         secretId = secretName 
         secretString = secretValue 
     } 
     SecretsManagerClient { region = "us-east-1" }.use { secretsClient -> 
         secretsClient.updateSecret(request) 
         println("The secret value was updated") 
     }
}
```
• Per i dettagli sull'API, [UpdateSecretc](https://github.com/awslabs/aws-sdk-kotlin#generating-api-documentation)onsulta AWSSDK for Kotlin API reference.

Inserisci un valore in un segreto di Secrets Manager utilizzando un AWS SDK

I seguenti esempi di codice mostrano come inserire un valore in un segreto di Secrets Manager.

CLI

#### AWS CLI

Esempio 1: per memorizzare un nuovo valore segreto in un segreto

L'put-secret-valueesempio seguente crea una nuova versione di un segreto con due coppie chiave-valore.

```
aws secretsmanager put-secret-value \ 
     --secret-id MyTestSecret \ 
     --secret-string "{\"user\":\"diegor\",\"password\":\"EXAMPLE-PASSWORD\"}"
```
Output:

```
{ 
     "ARN": "arn:aws:secretsmanager:us-
west-2:123456789012:secret:MyTestSecret-1a2b3c", 
     "Name": "MyTestSecret", 
     "VersionId": "a1b2c3d4-5678-90ab-cdef-EXAMPLE11111", 
     "VersionStages": [ 
          "AWSCURRENT" 
    \mathbf{I}}
```
Per ulteriori informazioni, consulta [Modificare un segreto](https://docs.aws.amazon.com/secretsmanager/latest/userguide/manage_update-secret.html) nella Guida per l'utente di Secrets Manager.

Esempio 2: per memorizzare un nuovo valore segreto derivante dalle credenziali in un file **JSON** 

L'esempio di put-secret-value seguente mostra come creare una nuova versione di un segreto partendo dalle credenziali in un file. Per ulteriori informazioni, consulta [Caricamento](https://docs.aws.amazon.com/cli/latest/userguide/cli-usage-parameters-file.html)  [dei parametri AWS CLI da un file](https://docs.aws.amazon.com/cli/latest/userguide/cli-usage-parameters-file.html) nella Guida per l'utente della AWSCLI.

```
aws secretsmanager put-secret-value \ 
     --secret-id MyTestSecret \ 
     --secret-string file://mycreds.json
```
Contenuto di mycreds.json.

```
{ 
   "engine": "mysql", 
   "username": "saanvis", 
   "password": "EXAMPLE-PASSWORD", 
   "host": "my-database-endpoint.us-west-2.rds.amazonaws.com", 
   "dbname": "myDatabase", 
   "port": "3306"
}
```
Output:

```
{ 
     "ARN": "arn:aws:secretsmanager:us-west-2:123456789012:secret:MyTestSecret-
a1b2c3", 
     "Name": "MyTestSecret", 
     "VersionId": "a1b2c3d4-5678-90ab-cdef-EXAMPLE11111", 
     "VersionStages": [ 
          "AWSCURRENT" 
    \mathbf{I}}
```
Per ulteriori informazioni, consulta [Modificare un segreto](https://docs.aws.amazon.com/secretsmanager/latest/userguide/manage_update-secret.html) nella Guida per l'utente di Secrets Manager.

• Per i dettagli sull'API, consulta [PutSecretValueAWS CLIC](https://awscli.amazonaws.com/v2/documentation/api/latest/reference/secretsmanager/put-secret-value.html)ommand Reference.

#### Java

SDK per Java 2.x

#### **a** Note

C'è altro su GitHub. Trova l'esempio completo e scopri di più sulla configurazione e l'esecuzione nel [Repository di esempi di codice AWS.](https://github.com/awsdocs/aws-doc-sdk-examples/tree/main/javav2/example_code/secretsmanager#readme)

import software.amazon.awssdk.regions.Region; import software.amazon.awssdk.services.secretsmanager.SecretsManagerClient;

```
import 
  software.amazon.awssdk.services.secretsmanager.model.PutSecretValueRequest;
import 
  software.amazon.awssdk.services.secretsmanager.model.SecretsManagerException;
/** 
  * Before running this Java V2 code example, set up your development 
  * environment, including your credentials. 
 * 
  * For more information, see the following documentation topic: 
 * 
  * https://docs.aws.amazon.com/sdk-for-java/latest/developer-guide/get-
started.html 
  */
public class PutSecret { 
     public static void main(String[] args) { 
         final String usage = """ 
                  Usage: 
                      <secretName> <secretValue> 
                  Where: 
                      secretName - The name of the secret (for example, tutorials/
MyFirstSecret).\s 
                      secretValue - The text to encrypt and store in the new 
  version of the secret.\s 
                  """; 
        if (args.length < 2) {
             System.out.println(usage); 
             System.exit(1); 
         } 
        String secretName = args[0];
        String secretValue = args[1];
         Region region = Region.US_EAST_1; 
         SecretsManagerClient secretsClient = SecretsManagerClient.builder() 
                  .region(region) 
                 .build();
         putSecret(secretsClient, secretName, secretValue); 
         secretsClient.close(); 
     }
```

```
 public static void putSecret(SecretsManagerClient secretsClient, String 
  secretName, String secretValue) { 
         try { 
              PutSecretValueRequest secretRequest = PutSecretValueRequest.builder() 
                      .secretId(secretName) 
                      .secretString(secretValue) 
                      .build(); 
              secretsClient.putSecretValue(secretRequest); 
              System.out.println("A new version was created."); 
         } catch (SecretsManagerException e) { 
              System.err.println(e.awsErrorDetails().errorMessage()); 
              System.exit(1); 
         } 
     }
}
```
• Per i dettagli sull'API, consulta la [PutSecretValue](https://docs.aws.amazon.com/goto/SdkForJavaV2/secretsmanager-2017-10-17/PutSecretValue)sezione AWS SDK for Java 2.xAPI Reference.

# Esempi interservizi per Secrets Manager che utilizzano SDK AWS

Gli esempi di codice seguenti mostrano come utilizzare AWS Secrets Manager con gli SDK AWS. Ogni esempio contiene un'applicazione di esempio che funziona su più Servizi AWS applicazioni.

Gli esempi trasversali mirano a un livello avanzato di esperienza per aiutarti a iniziare a creare applicazioni.

Esempi

• [Creazione di una REST API per la libreria di prestiti](#page-7042-0)

<span id="page-7042-0"></span>Creazione di una REST API per la libreria di prestiti

L'esempio di codice seguente mostra come creare una libreria di prestiti in cui gli utenti possono prendere in prestito e restituire libri tramite una REST API supportata da un database Amazon Aurora.

## Python

SDK per Python (Boto3)

Mostra come usare AWS SDK for Python (Boto3) con l'API Amazon Relational Database Service (Amazon RDS) e AWS Chalice per creare una REST API supportata da un database Amazon Aurora. Il servizio Web è completamente serverless e rappresenta una semplice libreria di prestiti in cui gli utenti possono prendere in prestito e restituire libri. Scopri come:

- Creare e gestire un cluster di database Aurora serverless.
- Utilizzare AWS Secrets Manager per gestire le credenziali del database.
- Implementare un livello di archiviazione di dati che utilizza Amazon RDS per spostare i dati dentro e fuori dal database.
- Utilizzare AWS Chalice per distribuire una REST API serverless su Gateway Amazon API e AWS Lambda.
- Utilizza il pacchetto Richieste per inviare le richieste al servizio Web.

Per il codice sorgente completo e le istruzioni su come configurarlo ed eseguirlo, guarda l'esempio completo su [GitHub.](https://github.com/awsdocs/aws-doc-sdk-examples/tree/main/python/cross_service/aurora_rest_lending_library)

Servizi utilizzati in questo esempio

- API Gateway
- Aurora
- Lambda
- Secrets Manager

# Esempi di codice per Amazon SES con SDK AWS

I seguenti esempi di codice mostrano come usare Amazon Simple Email Service (Amazon SES) con AWS un kit di sviluppo software (SDK).

Le operazioni sono estratti di codice da programmi più grandi e devono essere eseguite nel contesto. Sebbene le operazioni mostrino come richiamare le singole funzioni del servizio, è possibile visualizzarle contestualizzate negli scenari correlati e negli esempi tra servizi.

Scenari: esempi di codice che mostrano come eseguire un'attività specifica richiamando più funzioni all'interno dello stesso servizio.

Esempi cross-service: applicazioni di esempio che funzionano su più servizi Servizi AWS.

#### Altre risorse

- [Amazon SES Developer Guide](https://docs.aws.amazon.com/ses/latest/dg/Welcome.html): ulteriori informazioni su Amazon SES.
- [Riferimento all'API Amazon SES](https://docs.aws.amazon.com/ses/latest/APIReference/Welcome.html): dettagli su tutte le azioni Amazon SES disponibili.
- [AWSDeveloper Center](https://aws.amazon.com/developer/code-examples/?awsf.sdk-code-examples-product=product%23ses): esempi di codice che puoi filtrare per categoria o per ricerca completa.
- [AWSEsempi SDK](https://github.com/awsdocs/aws-doc-sdk-examples): GitHub repository con codice completo nelle lingue preferite. Include istruzioni per la configurazione e l'esecuzione del codice.

#### Esempi di codice

- [Operazioni di Amazon SES con SDK AWS](#page-7045-0)
	- [Creazione di un filtro di ricezione di Amazon SES tramite un SDK AWS](#page-7046-0)
	- [Creazione di una regola di ricezione di Amazon SES tramite un SDK AWS](#page-7050-0)
	- [Creazione di un set di regole di ricezione di Amazon SES tramite un SDK AWS](#page-7057-0)
	- [Creazione di un modello di e-mail di Amazon SES tramite un SDK AWS](#page-7060-0)
	- [Eliminazione di un filtro di ricezione di Amazon SES tramite un SDK AWS](#page-7065-0)
	- [Eliminazione di una regola di ricezione di Amazon SES tramite un SDK AWS](#page-7069-0)
	- [Eliminazione di un set di regole di Amazon SES tramite un SDK AWS](#page-7072-0)
	- [Eliminazione di un modello di e-mail di Amazon SES tramite un SDK AWS](#page-7075-0)
	- [Eliminazione di un'identità di Amazon SES tramite un SDK AWS](#page-7079-0)
	- [Descrizione di un set di regole di ricezione di Amazon SES tramite un SDK AWS](#page-7084-0)
	- [Ottenimento di un modello di e-mail esistente di Amazon SES tramite un SDK AWS](#page-7085-0)
	- [Ottenimento dei limiti di invio di Amazon SES utilizzando un SDK AWS](#page-7089-0)
	- [Ottenimento dello stato di un'identità di Amazon SES tramite un SDK AWS](#page-7090-0)
	- [Elenco di tutti i modelli di e-mail di Amazon SES tramite un SDK AWS](#page-7095-0)
	- [Elenco di tutte le identità di Amazon SES tramite un SDK AWS](#page-7099-0)
	- [Elenco di tutti i filtri di ricezione di Amazon SES tramite un SDK AWS](#page-7107-0)
	- [Invio a più destinazioni di un'e-mail basata su modello con Amazon SES tramite un SDK AWS](#page-7110-0)
	- [Invio di un'e-mail con Amazon SES tramite un SDK AWS](#page-7112-0)
	- [Invio di un'e-mail non formattata con Amazon SES tramite un SDK AWS](#page-7130-0)

Amazon SES tramited un'e-mail basata su modello con Amazon SES tramite un SDK AWS 7033

- [Aggiornamento di un modello di e-mail di Amazon SES tramite un SDK AWS](#page-7142-0)
- [Verifica di un'identità di dominio con Amazon SES tramite un SDK AWS](#page-7146-0)
- [Verifica di un'identità e-mail con Amazon SES tramite un SDK AWS](#page-7149-0)
- [Scenari di Amazon SES con SDK AWS](#page-7155-0)
	- [Copia delle identità di dominio ed e-mail di Amazon SES da una regione AWS a un'altra tramite](#page-7155-1) [un SDK AWS](#page-7155-1)
	- [Generazione di credenziali per eseguire la connessione a un endpoint SMTP di Amazon SES](#page-7166-0)
	- [Verifica di un'identità e-mail e invio di messaggi con Amazon SES tramite un SDK AWS](#page-7168-0)
- [Esempi di servizi incrociati per Amazon SES con SDK AWS](#page-7180-0)
	- [Creazione di un'app in streaming Amazon Transcribe](#page-7181-0)
	- [Creazione di un'applicazione Web per tracciare i dati DynamoDB](#page-7182-0)
	- [Come creare un tracker di articoli Amazon Redshift](#page-7184-0)
	- [Creazione di un tracciatore di elementi di lavoro di Aurora Serverless](#page-7185-0)
	- [Rilevamento dei DPI nelle immagini con Amazon Rekognition utilizzando un SDK AWS](#page-7189-0)
	- [Rilevamento di oggetti nelle immagini con Amazon Rekognition utilizzando un SDK AWS](#page-7190-0)
	- [Rilevamento di persone e oggetti in un video con Amazon Rekognition utilizzando un SDK AWS](#page-7193-0)
	- [Utilizzo di Step Functions per richiamare le funzioni Lambda](#page-7194-0)

# <span id="page-7045-0"></span>Operazioni di Amazon SES con SDK AWS

I seguenti esempi di codice mostrano come usare Amazon Simple Email Service (Amazon SES) AWS con gli SDK. Ogni esempio richiama una singola funzione di servizio.

Gli esempi di operazioni sono estratti di codice da programmi più grandi e devono essere eseguiti nel contesto. È possibile visualizzare le azioni nel contesto in[Scenari di Amazon SES con SDK AWS](#page-7155-0).

## Esempi

- [Creazione di un filtro di ricezione di Amazon SES tramite un SDK AWS](#page-7046-0)
- [Creazione di una regola di ricezione di Amazon SES tramite un SDK AWS](#page-7050-0)
- [Creazione di un set di regole di ricezione di Amazon SES tramite un SDK AWS](#page-7057-0)
- [Creazione di un modello di e-mail di Amazon SES tramite un SDK AWS](#page-7060-0)
- [Eliminazione di un filtro di ricezione di Amazon SES tramite un SDK AWS](#page-7065-0)
- [Eliminazione di una regola di ricezione di Amazon SES tramite un SDK AWS](#page-7069-0)
- [Eliminazione di un set di regole di Amazon SES tramite un SDK AWS](#page-7072-0)
- [Eliminazione di un modello di e-mail di Amazon SES tramite un SDK AWS](#page-7075-0)
- [Eliminazione di un'identità di Amazon SES tramite un SDK AWS](#page-7079-0)
- [Descrizione di un set di regole di ricezione di Amazon SES tramite un SDK AWS](#page-7084-0)
- [Ottenimento di un modello di e-mail esistente di Amazon SES tramite un SDK AWS](#page-7085-0)
- [Ottenimento dei limiti di invio di Amazon SES utilizzando un SDK AWS](#page-7089-0)
- [Ottenimento dello stato di un'identità di Amazon SES tramite un SDK AWS](#page-7090-0)
- [Elenco di tutti i modelli di e-mail di Amazon SES tramite un SDK AWS](#page-7095-0)
- [Elenco di tutte le identità di Amazon SES tramite un SDK AWS](#page-7099-0)
- [Elenco di tutti i filtri di ricezione di Amazon SES tramite un SDK AWS](#page-7107-0)
- [Invio a più destinazioni di un'e-mail basata su modello con Amazon SES tramite un SDK AWS](#page-7110-0)
- [Invio di un'e-mail con Amazon SES tramite un SDK AWS](#page-7112-0)
- [Invio di un'e-mail non formattata con Amazon SES tramite un SDK AWS](#page-7130-0)
- [Invio di un'e-mail basata su modello con Amazon SES tramite un SDK AWS](#page-7132-0)
- [Aggiornamento di un modello di e-mail di Amazon SES tramite un SDK AWS](#page-7142-0)
- [Verifica di un'identità di dominio con Amazon SES tramite un SDK AWS](#page-7146-0)
- [Verifica di un'identità e-mail con Amazon SES tramite un SDK AWS](#page-7149-0)

# <span id="page-7046-0"></span>Creazione di un filtro di ricezione di Amazon SES tramite un SDK AWS

I seguenti esempi di codice mostrano come creare un filtro di ricezione di Amazon SES che blocca la posta in entrata da un indirizzo IP o un intervallo di indirizzi IP.

 $C++$ 

SDK per C++

# **a** Note

C'è altro da fare GitHub. Trova l'esempio completo e scopri di più sulla configurazione e l'esecuzione nel [Repository di esempi di codice AWS.](https://github.com/awsdocs/aws-doc-sdk-examples/tree/main/cpp/example_code/ses#code-examples)

//! Create an Amazon Simple Email Service (Amazon SES) receipt filter..

```
/*! 
   \param receiptFilterName: The name for the receipt filter. 
   \param cidr: IP address or IP address range in Classless Inter-Domain Routing 
  (CIDR) notation. 
   \param policy: Block or allow enum of type ReceiptFilterPolicy. 
   \param clientConfiguration: AWS client configuration. 
   \return bool: Function succeeded. 
  */
bool AwsDoc::SES::createReceiptFilter(const Aws::String &receiptFilterName, 
                                         const Aws::String &cidr, 
                                         Aws::SES::Model::ReceiptFilterPolicy 
  policy, 
                                         const Aws::Client::ClientConfiguration 
  &clientConfiguration) { 
     Aws::SES::SESClient sesClient(clientConfiguration); 
     Aws::SES::Model::CreateReceiptFilterRequest createReceiptFilterRequest; 
     Aws::SES::Model::ReceiptFilter receiptFilter; 
     Aws::SES::Model::ReceiptIpFilter receiptIpFilter; 
     receiptIpFilter.SetCidr(cidr); 
     receiptIpFilter.SetPolicy(policy); 
     receiptFilter.SetName(receiptFilterName); 
     receiptFilter.SetIpFilter(receiptIpFilter); 
     createReceiptFilterRequest.SetFilter(receiptFilter); 
     Aws::SES::Model::CreateReceiptFilterOutcome createReceiptFilterOutcome = 
  sesClient.CreateReceiptFilter( 
             createReceiptFilterRequest); 
     if (createReceiptFilterOutcome.IsSuccess()) { 
         std::cout << "Successfully created receipt filter." << std::endl; 
     } 
     else { 
         std::cerr << "Error creating receipt filter: " << 
                    createReceiptFilterOutcome.GetError().GetMessage() << 
  std::endl; 
     } 
     return createReceiptFilterOutcome.IsSuccess();
}
```
• Per i dettagli sull'API, consulta la [CreateReceiptFilter](https://docs.aws.amazon.com/goto/SdkForCpp/email-2010-12-01/CreateReceiptFilter)sezione AWS SDK for C++API Reference.

#### **JavaScript**

# SDK per JavaScript (v3)

## **a** Note

C'è altro da fare. GitHub Trova l'esempio completo e scopri di più sulla configurazione e l'esecuzione nel [Repository di esempi di codice AWS.](https://github.com/awsdocs/aws-doc-sdk-examples/tree/main/javascriptv3/example_code/ses#code-examples)

```
import { 
   CreateReceiptFilterCommand, 
   ReceiptFilterPolicy,
} from "@aws-sdk/client-ses";
import { sesClient } from "./libs/sesClient.js";
import { getUniqueName } from "@aws-sdk-examples/libs/utils/util-string.js";
const createCreateReceiptFilterCommand = ({ policy, ipOrRange, name }) => { 
   return new CreateReceiptFilterCommand({ 
     Filter: { 
       IpFilter: { 
         Cidr: ipOrRange, // string, either a single IP address (10.0.0.1) or an 
  IP address range in CIDR notation (10.0.0.1/24)). 
         Policy: policy, // enum ReceiptFilterPolicy, email traffic from the 
  filtered addressesOptions. 
       }, 
       /* 
         The name of the IP address filter. Only ASCII letters, numbers, 
  underscores, or dashes. 
         Must be less than 64 characters and start and end with a letter or 
  number. 
        */ 
       Name: name, 
     }, 
   });
};
const FILTER_NAME = getUniqueName("ReceiptFilter");
const run = async () => {
   const createReceiptFilterCommand = createCreateReceiptFilterCommand({ 
     policy: ReceiptFilterPolicy.Allow,
```

```
 ipOrRange: "10.0.0.1", 
     name: FILTER_NAME, 
   }); 
   try { 
     return await sesClient.send(createReceiptFilterCommand); 
   } catch (err) { 
     console.log("Failed to create filter.", err); 
     return err; 
   }
};
```
• Per i dettagli sull'API, consulta la [CreateReceiptFilter](https://docs.aws.amazon.com/AWSJavaScriptSDK/v3/latest/client/ses/command/CreateReceiptFilterCommand)sezione AWS SDK for JavaScriptAPI Reference.

## Python

SDK per Python (Boto3)

```
a Note
```
C'è di più su GitHub. Trova l'esempio completo e scopri di più sulla configurazione e l'esecuzione nel [Repository di esempi di codice AWS.](https://github.com/awsdocs/aws-doc-sdk-examples/tree/main/python/example_code/ses#code-examples)

```
class SesReceiptHandler: 
     """Encapsulates Amazon SES receipt handling functions.""" 
     def __init__(self, ses_client, s3_resource): 
         """ 
         :param ses_client: A Boto3 Amazon SES client. 
         :param s3_resource: A Boto3 Amazon S3 resource. 
         """ 
         self.ses_client = ses_client 
         self.s3_resource = s3_resource 
     def create_receipt_filter(self, filter_name, ip_address_or_range, allow): 
        "" "
```

```
 Creates a filter that allows or blocks incoming mail from an IP address 
 or 
        range. 
         :param filter_name: The name to give the filter. 
         :param ip_address_or_range: The IP address or range to block or allow. 
         :param allow: When True, incoming mail is allowed from the specified IP 
                       address or range; otherwise, it is blocked. 
        "" "
        try: 
             policy = "Allow" if allow else "Block" 
             self.ses_client.create_receipt_filter( 
                 Filter={ 
                    "Name": filter name,
                     "IpFilter": {"Cidr": ip_address_or_range, "Policy": policy}, 
 } 
) logger.info( 
                 "Created receipt filter %s to %s IP of %s.", 
                 filter_name, 
                 policy, 
                 ip_address_or_range, 
) except ClientError: 
             logger.exception("Couldn't create receipt filter %s.", filter_name) 
             raise
```
• Per i dettagli sull'API, consulta [CreateReceiptFilterAWSS](https://docs.aws.amazon.com/goto/boto3/email-2010-12-01/CreateReceiptFilter)DK for Python (Boto3) API Reference.

<span id="page-7050-0"></span>Creazione di una regola di ricezione di Amazon SES tramite un SDK AWS

I seguenti esempi di codice mostrano come creare una regola di ricezione di Amazon SES.

#### $C++$

## SDK per C++

## **a** Note

C'è di più su. GitHub Trova l'esempio completo e scopri di più sulla configurazione e l'esecuzione nel [Repository di esempi di codice AWS.](https://github.com/awsdocs/aws-doc-sdk-examples/tree/main/cpp/example_code/ses#code-examples)

```
//! Create an Amazon Simple Email Service (Amazon SES) receipt rule.
/*! 
  \param receiptRuleName: The name for the receipt rule. 
   \param s3BucketName: The name of the S3 bucket for incoming mail. 
  \param s3ObjectKeyPrefix: The prefix for the objects in the S3 bucket. 
  \param ruleSetName: The name of the rule set where the receipt rule is added. 
  \param recipients: Aws::Vector of recipients. 
  \param clientConfiguration: AWS client configuration. 
  \return bool: Function succeeded. 
  */
bool AwsDoc::SES::createReceiptRule(const Aws::String &receiptRuleName, 
                                       const Aws::String &s3BucketName, 
                                       const Aws::String &s3ObjectKeyPrefix, 
                                       const Aws::String &ruleSetName, 
                                       const Aws::Vector<Aws::String> &recipients, 
                                       const Aws::Client::ClientConfiguration 
  &clientConfiguration) { 
     Aws::SES::SESClient sesClient(clientConfiguration); 
     Aws::SES::Model::CreateReceiptRuleRequest createReceiptRuleRequest; 
     Aws::SES::Model::S3Action s3Action; 
    s3Action.SetBucketName(s3BucketName);
     s3Action.SetObjectKeyPrefix(s3ObjectKeyPrefix); 
     Aws::SES::Model::ReceiptAction receiptAction; 
     receiptAction.SetS3Action(s3Action); 
     Aws::SES::Model::ReceiptRule receiptRule; 
     receiptRule.SetName(receiptRuleName); 
     receiptRule.WithRecipients(recipients);
```

```
 Aws::Vector<Aws::SES::Model::ReceiptAction> receiptActionList; 
     receiptActionList.emplace_back(receiptAction); 
     receiptRule.SetActions(receiptActionList); 
     createReceiptRuleRequest.SetRuleSetName(ruleSetName); 
     createReceiptRuleRequest.SetRule(receiptRule); 
     auto outcome = sesClient.CreateReceiptRule(createReceiptRuleRequest); 
     if (outcome.IsSuccess()) { 
         std::cout << "Successfully created receipt rule." << std::endl; 
     } 
     else { 
         std::cerr << "Error creating receipt rule. " << 
  outcome.GetError().GetMessage() 
                    << std::endl; 
     } 
     return outcome.IsSuccess();
}
```
• Per i dettagli sull'API, consulta la [CreateReceiptRule](https://docs.aws.amazon.com/goto/SdkForCpp/email-2010-12-01/CreateReceiptRule)sezione AWS SDK for C++API Reference.

#### **JavaScript**

SDK per JavaScript (v3)

#### **a** Note

C'è altro da fare. GitHub Trova l'esempio completo e scopri di più sulla configurazione e l'esecuzione nel [Repository di esempi di codice AWS.](https://github.com/awsdocs/aws-doc-sdk-examples/tree/main/javascriptv3/example_code/ses#code-examples)

```
import { CreateReceiptRuleCommand, TlsPolicy } from "@aws-sdk/client-ses";
import { sesClient } from "./libs/sesClient.js";
import { getUniqueName } from "@aws-sdk-examples/libs/utils/util-string.js";
const RULE_SET_NAME = getUniqueName("RuleSetName");
```

```
const RULE_NAME = getUniqueName("RuleName");
const S3_BUCKET_NAME = getUniqueName("S3BucketName");
const createS3ReceiptRuleCommand = ({ 
   bucketName, 
   emailAddresses, 
  name, 
  ruleSet,
) => {
   return new CreateReceiptRuleCommand({ 
     Rule: { 
       Actions: [ 
         { 
          S3Action: {
              BucketName: bucketName, 
              ObjectKeyPrefix: "email", 
           }, 
         }, 
       ], 
       Recipients: emailAddresses, 
       Enabled: true, 
       Name: name, 
       ScanEnabled: false, 
       TlsPolicy: TlsPolicy.Optional, 
     }, 
     RuleSetName: ruleSet, // Required 
  });
};
const run = async () => {
   const s3ReceiptRuleCommand = createS3ReceiptRuleCommand({ 
     bucketName: S3_BUCKET_NAME, 
     emailAddresses: ["email@example.com"], 
     name: RULE_NAME, 
     ruleSet: RULE_SET_NAME, 
   }); 
   try { 
     return await sesClient.send(s3ReceiptRuleCommand); 
   } catch (err) { 
     console.log("Failed to create S3 receipt rule.", err); 
     throw err; 
   }
};
```
• Per i dettagli sull'API, consulta la [CreateReceiptRule](https://docs.aws.amazon.com/AWSJavaScriptSDK/v3/latest/client/ses/command/CreateReceiptRuleCommand)sezione AWS SDK for JavaScriptAPI Reference.

## Python

SDK per Python (Boto3)

## **a** Note

C'è di più su GitHub. Trova l'esempio completo e scopri di più sulla configurazione e l'esecuzione nel [Repository di esempi di codice AWS.](https://github.com/awsdocs/aws-doc-sdk-examples/tree/main/python/example_code/ses#code-examples)

Crea un bucket Simple Storage Service (Amazon S3) in cui Amazon SES può inserire copie delle e-mail in arrivo e crea una regola che copia le e-mail in arrivo nel bucket per un elenco specifico di destinatari.

```
class SesReceiptHandler: 
     """Encapsulates Amazon SES receipt handling functions.""" 
     def __init__(self, ses_client, s3_resource): 
        ^{\mathrm{m}} ""
         :param ses_client: A Boto3 Amazon SES client. 
         :param s3_resource: A Boto3 Amazon S3 resource. 
         """ 
         self.ses_client = ses_client 
         self.s3_resource = s3_resource 
     def create_bucket_for_copy(self, bucket_name): 
        "" "
         Creates a bucket that can receive copies of emails from Amazon SES. This 
         includes adding a policy to the bucket that grants Amazon SES permission 
         to put objects in the bucket. 
         :param bucket_name: The name of the bucket to create. 
         :return: The newly created bucket. 
        "" ""
         allow_ses_put_policy = {
```

```
 "Version": "2012-10-17", 
             "Statement": [ 
\overline{a} "Sid": "AllowSESPut", 
                     "Effect": "Allow", 
                     "Principal": {"Service": "ses.amazonaws.com"}, 
                     "Action": "s3:PutObject", 
                     "Resource": f"arn:aws:s3:::{bucket_name}/*", 
 } 
             ], 
         } 
         bucket = None 
         try: 
             bucket = self.s3_resource.create_bucket( 
                 Bucket=bucket_name, 
                 CreateBucketConfiguration={ 
                     "LocationConstraint": 
 self.s3_resource.meta.client.meta.region_name 
\qquad \qquad \text{ })bucket.wait until exists()
             bucket.Policy().put(Policy=json.dumps(allow_ses_put_policy)) 
             logger.info("Created bucket %s to receive copies of emails.", 
 bucket_name) 
         except ClientError: 
             logger.exception("Couldn't create bucket to receive copies of 
 emails.") 
             if bucket is not None: 
                 bucket.delete() 
             raise 
         else: 
             return bucket 
    def create_s3_copy_rule( 
         self, rule_set_name, rule_name, recipients, bucket_name, prefix 
     ): 
 """ 
         Creates a rule so that all emails received by the specified recipients 
 are 
         copied to an Amazon S3 bucket. 
         :param rule_set_name: The name of a previously created rule set to 
 contain
```
```
 this rule. 
        :param rule_name: The name to give the rule. 
        :param recipients: When an email is received by one of these recipients, 
 it 
                          is copied to the Amazon S3 bucket. 
        :param bucket_name: The name of the bucket to receive email copies. This 
                           bucket must allow Amazon SES to put objects into it. 
        :param prefix: An object key prefix to give the emails copied to the 
 bucket. 
       "" "
        try: 
            self.ses_client.create_receipt_rule( 
                RuleSetName=rule_set_name, 
                Rule={ 
                    "Name": rule_name, 
                    "Enabled": True, 
                    "Recipients": recipients, 
                    "Actions": [ 
 { 
                           "S3Action": { 
                               "BucketName": bucket_name, 
                               "ObjectKeyPrefix": prefix, 
 } 
 } 
 ], 
                }, 
) logger.info( 
               "Created rule %s to copy mail received by %s to bucket %s.",
                rule_name, 
                recipients, 
                bucket_name, 
) except ClientError: 
            logger.exception("Couldn't create rule %s.", rule_name) 
            raise
```
• Per i dettagli sull'API, consulta [CreateReceiptRuleAWSS](https://docs.aws.amazon.com/goto/boto3/email-2010-12-01/CreateReceiptRule)DK for Python (Boto3) API Reference.

# Creazione di un set di regole di ricezione di Amazon SES tramite un SDK AWS

I seguenti esempi di codice mostrano come creare una regola di ricezione di Amazon SES per organizzare le regole applicate alle e-mail in entrata.

 $C++$ 

SDK per C++

#### **a** Note

```
//! Create an Amazon Simple Email Service (Amazon SES) receipt rule set.
/*! 
   \param ruleSetName: The name of the rule set. 
  \param clientConfiguration: AWS client configuration. 
  \return bool: Function succeeded. 
  */
bool AwsDoc::SES::createReceiptRuleSet(const Aws::String &ruleSetName, 
                                          const Aws::Client::ClientConfiguration 
  &clientConfiguration) { 
     Aws::SES::SESClient sesClient(clientConfiguration); 
     Aws::SES::Model::CreateReceiptRuleSetRequest createReceiptRuleSetRequest; 
     createReceiptRuleSetRequest.SetRuleSetName(ruleSetName); 
     Aws::SES::Model::CreateReceiptRuleSetOutcome outcome = 
  sesClient.CreateReceiptRuleSet( 
             createReceiptRuleSetRequest); 
     if (outcome.IsSuccess()) { 
         std::cout << "Successfully created receipt rule set." << std::endl; 
     } 
     else { 
         std::cerr << "Error creating receipt rule set. " 
                    << outcome.GetError().GetMessage() 
                    << std::endl; 
     }
```

```
 return outcome.IsSuccess();
}
```
• Per i dettagli sull'API, consulta la [CreateReceiptRuleSet](https://docs.aws.amazon.com/goto/SdkForCpp/email-2010-12-01/CreateReceiptRuleSet)sezione AWS SDK for C++API Reference.

# **JavaScript**

SDK per JavaScript (v3)

# **a** Note

```
import { CreateReceiptRuleSetCommand } from "@aws-sdk/client-ses";
import { sesClient } from "./libs/sesClient.js";
import { getUniqueName } from "@aws-sdk-examples/libs/utils/util-string.js";
const RULE_SET_NAME = getUniqueName("RuleSetName");
const createCreateReceiptRuleSetCommand = (ruleSetName) => { 
   return new CreateReceiptRuleSetCommand({ RuleSetName: ruleSetName });
};
const run = async () => {
   const createReceiptRuleSetCommand = 
     createCreateReceiptRuleSetCommand(RULE_SET_NAME); 
  try { 
     return await sesClient.send(createReceiptRuleSetCommand); 
   } catch (err) { 
     console.log("Failed to create receipt rule set", err); 
     return err; 
   }
};
```
• Per i dettagli sull'API, consulta la [CreateReceiptRuleSet](https://docs.aws.amazon.com/AWSJavaScriptSDK/v3/latest/client/ses/command/CreateReceiptRuleSetCommand)sezione AWS SDK for JavaScriptAPI Reference.

#### Python

SDK per Python (Boto3)

# **a** Note

```
class SesReceiptHandler: 
     """Encapsulates Amazon SES receipt handling functions.""" 
     def __init__(self, ses_client, s3_resource): 
        "" "
         :param ses_client: A Boto3 Amazon SES client. 
         :param s3_resource: A Boto3 Amazon S3 resource. 
         """ 
         self.ses_client = ses_client 
         self.s3_resource = s3_resource 
     def create_receipt_rule_set(self, rule_set_name): 
        "" "
         Creates an empty rule set. Rule sets contain individual rules and can be 
         used to organize rules. 
         :param rule_set_name: The name to give the rule set. 
        "" ""
         try: 
             self.ses_client.create_receipt_rule_set(RuleSetName=rule_set_name) 
             logger.info("Created receipt rule set %s.", rule_set_name) 
         except ClientError: 
             logger.exception("Couldn't create receipt rule set %s.", 
 rule_set_name) 
             raise
```
• Per i dettagli sull'API, consulta [CreateReceiptRuleSetAWSS](https://docs.aws.amazon.com/goto/boto3/email-2010-12-01/CreateReceiptRuleSet)DK for Python (Boto3) API Reference.

# Creazione di un modello di e-mail di Amazon SES tramite un SDK AWS

Gli esempi di codice seguente mostrano come creare un modello di e-mail di Amazon SES.

Gli esempi di operazioni sono estratti di codice da programmi più grandi e devono essere eseguiti nel contesto. È possibile visualizzare questa operazione nel contesto nel seguente esempio di codice:

• [Verifica di un'identità e-mail e invio di messaggi](#page-7168-0)

#### .NET

## AWS SDK for .NET

#### **a** Note

```
 /// <summary> 
     /// Create an email template. 
     /// </summary> 
    /// <param name="name">Name of the template.</param> 
    /// <param name="subject">Email subject.</param> 
    /// <param name="text">Email body text.</param> 
    /// <param name="html">Email HTML body text.</param> 
     /// <returns>True if successful.</returns> 
    public async Task<bool> CreateEmailTemplateAsync(string name, string subject,
 string text, 
         string html) 
     { 
         var success = false; 
         try 
         { 
             var response = await _amazonSimpleEmailService.CreateTemplateAsync( 
                  new CreateTemplateRequest 
\overline{\mathcal{L}}
```

```
 Template = new Template 
\{ TemplateName = name, 
                         SubjectPart = subject, 
                         TextPart = text, 
                         HtmlPart = html 
1 1 1 1 1 1 1
                 }); 
             success = response.HttpStatusCode == HttpStatusCode.OK; 
        } 
        catch (Exception ex) 
        { 
             Console.WriteLine("CreateEmailTemplateAsync failed with exception: " 
 + ex.Message); 
        } 
        return success; 
    }
```
• Per i dettagli sull'API, consulta la [CreateTemplates](https://docs.aws.amazon.com/goto/DotNetSDKV3/email-2010-12-01/CreateTemplate)ezione AWS SDK for .NETAPI Reference.

#### $C++$

SDK per C++

#### **a** Note

```
//! Create an Amazon Simple Email Service (Amazon SES) template.
/*! 
  \param templateName: The name of the template. 
  \param htmlPart: The HTML body of the email. 
  \param subjectPart: The subject line of the email. 
   \param textPart: The plain text version of the email. 
  \param clientConfiguration: AWS client configuration.
```

```
 \return bool: Function succeeded. 
  */
bool AwsDoc::SES::createTemplate(const Aws::String &templateName, 
                                    const Aws::String &htmlPart, 
                                    const Aws::String &subjectPart, 
                                    const Aws::String &textPart, 
                                    const Aws::Client::ClientConfiguration 
  &clientConfiguration) { 
     Aws::SES::SESClient sesClient(clientConfiguration); 
     Aws::SES::Model::CreateTemplateRequest createTemplateRequest; 
     Aws::SES::Model::Template aTemplate; 
     aTemplate.SetTemplateName(templateName); 
     aTemplate.SetHtmlPart(htmlPart); 
     aTemplate.SetSubjectPart(subjectPart); 
     aTemplate.SetTextPart(textPart); 
     createTemplateRequest.SetTemplate(aTemplate); 
     Aws::SES::Model::CreateTemplateOutcome outcome = sesClient.CreateTemplate( 
             createTemplateRequest); 
     if (outcome.IsSuccess()) { 
         std::cout << "Successfully created template." << templateName << "." 
                    << std::endl; 
     } 
     else { 
         std::cerr << "Error creating template. " << 
  outcome.GetError().GetMessage() 
                    << std::endl; 
     } 
     return outcome.IsSuccess();
}
```
• Per i dettagli sull'API, consulta la [CreateTemplates](https://docs.aws.amazon.com/goto/SdkForCpp/email-2010-12-01/CreateTemplate)ezione AWS SDK for C++API Reference.

#### **JavaScript**

## SDK per JavaScript (v3)

#### **a** Note

```
import { CreateTemplateCommand } from "@aws-sdk/client-ses";
import { sesClient } from "./libs/sesClient.js";
import { getUniqueName } from "@aws-sdk-examples/libs/utils/util-string.js";
const TEMPLATE_NAME = getUniqueName("TestTemplateName");
const createCreateTemplateCommand = () => { 
   return new CreateTemplateCommand({ 
     /** 
      * The template feature in Amazon SES is based on the Handlebars template 
  system. 
      */ 
     Template: { 
       /** 
        * The name of an existing template in Amazon SES. 
        */ 
       TemplateName: TEMPLATE_NAME, 
       HtmlPart: ` 
         <h1>Hello, {{contact.firstName}}!</h1> 
        < p > Did you know Amazon has a mascot named Peccy? 
        </p>
\mathcal{L}, \mathcal{L} SubjectPart: "Amazon Tip", 
     }, 
   });
};
const run = async () => {
   const createTemplateCommand = createCreateTemplateCommand();
```

```
 try { 
     return await sesClient.send(createTemplateCommand); 
   } catch (err) { 
     console.log("Failed to create template.", err); 
     return err; 
   }
};
```
• Per i dettagli sull'API, consulta la [CreateTemplates](https://docs.aws.amazon.com/AWSJavaScriptSDK/v3/latest/client/ses/command/CreateTemplateCommand)ezione AWS SDK for JavaScriptAPI Reference.

#### Python

## SDK per Python (Boto3)

#### **a** Note

```
class SesTemplate: 
     """Encapsulates Amazon SES template functions.""" 
     def __init__(self, ses_client): 
         "" "
          :param ses_client: A Boto3 Amazon SES client. 
        ^{\rm{m}} ""
         self.ses_client = ses_client 
         self.template = None 
         self.template_tags = set() 
     def _extract_tags(self, subject, text, html): 
          """ 
         Extracts tags from a template as a set of unique values. 
          :param subject: The subject of the email. 
          :param text: The text version of the email. 
          :param html: The html version of the email. 
          """
```

```
 self.template_tags = set(re.findall(TEMPLATE_REGEX, subject + text + 
 html)) 
         logger.info("Extracted template tags: %s", self.template_tags) 
    def create_template(self, name, subject, text, html): 
 """ 
         Creates an email template. 
         :param name: The name of the template. 
         :param subject: The subject of the email. 
         :param text: The plain text version of the email. 
         :param html: The HTML version of the email. 
         """ 
         try: 
            template = \{ "TemplateName": name, 
                 "SubjectPart": subject, 
                 "TextPart": text, 
                 "HtmlPart": html, 
 } 
             self.ses_client.create_template(Template=template) 
             logger.info("Created template %s.", name) 
             self.template = template 
             self._extract_tags(subject, text, html) 
         except ClientError: 
             logger.exception("Couldn't create template %s.", name) 
             raise
```
• Per i dettagli sull'API, consulta [CreateTemplateAWS](https://docs.aws.amazon.com/goto/boto3/email-2010-12-01/CreateTemplate)SDK for Python (Boto3) API Reference.

# Eliminazione di un filtro di ricezione di Amazon SES tramite un SDK AWS

I seguenti esempi di codice mostrano come eliminare un filtro di ricezione di Amazon SES.

#### $C++$

# SDK per C++

## **a** Note

```
//! Delete an Amazon Simple Email Service (Amazon SES) receipt filter.
/*! 
  \param receiptFilterName: The name for the receipt filter. 
  \param clientConfiguration: AWS client configuration. 
  \return bool: Function succeeded. 
  */
bool AwsDoc::SES::deleteReceiptFilter(const Aws::String &receiptFilterName, 
                                         const Aws::Client::ClientConfiguration 
 &clientConfiguration) { 
     Aws::SES::SESClient sesClient(clientConfiguration); 
     Aws::SES::Model::DeleteReceiptFilterRequest deleteReceiptFilterRequest; 
     deleteReceiptFilterRequest.SetFilterName(receiptFilterName); 
     Aws::SES::Model::DeleteReceiptFilterOutcome outcome = 
  sesClient.DeleteReceiptFilter( 
             deleteReceiptFilterRequest); 
     if (outcome.IsSuccess()) { 
         std::cout << "Successfully deleted receipt filter." << std::endl; 
     } 
     else { 
         std::cerr << "Error deleting receipt filter. " 
                    << outcome.GetError().GetMessage() 
                    << std::endl; 
     } 
     return outcome.IsSuccess();
}
```
• Per i dettagli sull'API, consulta la [DeleteReceiptFilters](https://docs.aws.amazon.com/goto/SdkForCpp/email-2010-12-01/DeleteReceiptFilter)ezione AWS SDK for C++API Reference.

**JavaScript** 

SDK per JavaScript (v3)

# **a** Note

C'è altro da fare. GitHub Trova l'esempio completo e scopri di più sulla configurazione e l'esecuzione nel [Repository di esempi di codice AWS.](https://github.com/awsdocs/aws-doc-sdk-examples/tree/main/javascriptv3/example_code/ses#code-examples)

```
import { DeleteReceiptFilterCommand } from "@aws-sdk/client-ses";
import { sesClient } from "./libs/sesClient.js";
import { getUniqueName } from "@aws-sdk-examples/libs/utils/util-string.js";
const RECEIPT_FILTER_NAME = getUniqueName("ReceiptFilterName");
const createDeleteReceiptFilterCommand = (filterName) => { 
   return new DeleteReceiptFilterCommand({ FilterName: filterName });
};
const run = async () => {
   const deleteReceiptFilterCommand = 
     createDeleteReceiptFilterCommand(RECEIPT_FILTER_NAME); 
  try { 
     return await sesClient.send(deleteReceiptFilterCommand); 
  } catch (err) { 
     console.log("Error deleting receipt filter.", err); 
     return err; 
  }
};
```
• Per i dettagli sull'API, consulta la [DeleteReceiptFilters](https://docs.aws.amazon.com/AWSJavaScriptSDK/v3/latest/client/ses/command/DeleteReceiptFilterCommand)ezione AWS SDK for JavaScriptAPI Reference.

## Python

# SDK per Python (Boto3)

# **a** Note

C'è di più su GitHub. Trova l'esempio completo e scopri di più sulla configurazione e l'esecuzione nel [Repository di esempi di codice AWS.](https://github.com/awsdocs/aws-doc-sdk-examples/tree/main/python/example_code/ses#code-examples)

```
class SesReceiptHandler: 
     """Encapsulates Amazon SES receipt handling functions.""" 
     def __init__(self, ses_client, s3_resource): 
        "''" :param ses_client: A Boto3 Amazon SES client. 
         :param s3_resource: A Boto3 Amazon S3 resource. 
        "" "
         self.ses_client = ses_client 
         self.s3_resource = s3_resource 
     def delete_receipt_filter(self, filter_name): 
        "" "
         Deletes a receipt filter. 
         :param filter_name: The name of the filter to delete. 
         """ 
         try: 
             self.ses_client.delete_receipt_filter(FilterName=filter_name) 
             logger.info("Deleted receipt filter %s.", filter_name) 
         except ClientError: 
             logger.exception("Couldn't delete receipt filter %s.", filter_name) 
             raise
```
• Per i dettagli sull'API, consulta [DeleteReceiptFilterAWS](https://docs.aws.amazon.com/goto/boto3/email-2010-12-01/DeleteReceiptFilter)SDK for Python (Boto3) API Reference.

# Eliminazione di una regola di ricezione di Amazon SES tramite un SDK AWS

I seguenti esempi di codice mostrano come eliminare una regola di ricezione di Amazon SES.

 $C++$ 

SDK per C++

## **a** Note

```
//! Delete an Amazon Simple Email Service (Amazon SES) receipt rule.
/*! 
  \param receiptRuleName: The name for the receipt rule. 
  \param receiptRuleSetName: The name for the receipt rule set. 
  \param clientConfiguration: AWS client configuration. 
  \return bool: Function succeeded. 
  */
bool AwsDoc::SES::deleteReceiptRule(const Aws::String &receiptRuleName, 
                                       const Aws::String &receiptRuleSetName, 
                                       const Aws::Client::ClientConfiguration 
  &clientConfiguration) { 
     Aws::SES::SESClient sesClient(clientConfiguration); 
     Aws::SES::Model::DeleteReceiptRuleRequest deleteReceiptRuleRequest; 
     deleteReceiptRuleRequest.SetRuleName(receiptRuleName); 
     deleteReceiptRuleRequest.SetRuleSetName(receiptRuleSetName); 
     Aws::SES::Model::DeleteReceiptRuleOutcome outcome = 
  sesClient.DeleteReceiptRule( 
             deleteReceiptRuleRequest); 
     if (outcome.IsSuccess()) { 
         std::cout << "Successfully deleted receipt rule." << std::endl; 
     } 
     else { 
         std::cout << "Error deleting receipt rule. " << 
  outcome.GetError().GetMessage()
```

```
 << std::endl; 
     } 
     return outcome.IsSuccess();
}
```
• Per i dettagli sull'API, consulta la [DeleteReceiptRules](https://docs.aws.amazon.com/goto/SdkForCpp/email-2010-12-01/DeleteReceiptRule)ezione AWS SDK for C++API Reference.

#### JavaScript

SDK per JavaScript (v3)

# **a** Note

```
import { DeleteReceiptRuleCommand } from "@aws-sdk/client-ses";
import { getUniqueName } from "@aws-sdk-examples/libs/utils/util-string.js";
import { sesClient } from "./libs/sesClient.js";
const RULE_NAME = getUniqueName("RuleName");
const RULE_SET_NAME = getUniqueName("RuleSetName");
const createDeleteReceiptRuleCommand = () => { 
  return new DeleteReceiptRuleCommand({ 
     RuleName: RULE_NAME, 
     RuleSetName: RULE_SET_NAME, 
  });
};
const run = async () => {
  const deleteReceiptRuleCommand = createDeleteReceiptRuleCommand(); 
  try { 
     return await sesClient.send(deleteReceiptRuleCommand); 
   } catch (err) { 
     console.log("Failed to delete receipt rule.", err);
```

```
 return err; 
   }
};
```
• Per i dettagli sull'API, consulta la [DeleteReceiptRules](https://docs.aws.amazon.com/AWSJavaScriptSDK/v3/latest/client/ses/command/DeleteReceiptRuleCommand)ezione AWS SDK for JavaScriptAPI Reference.

## Python

SDK per Python (Boto3)

```
a Note
```

```
class SesReceiptHandler: 
     """Encapsulates Amazon SES receipt handling functions.""" 
     def __init__(self, ses_client, s3_resource): 
 """ 
         :param ses_client: A Boto3 Amazon SES client. 
         :param s3_resource: A Boto3 Amazon S3 resource. 
        ^{\rm{m}} ""
         self.ses_client = ses_client 
         self.s3_resource = s3_resource 
     def delete_receipt_rule(self, rule_set_name, rule_name): 
        "" ""
         Deletes a rule. 
         :param rule_set_name: The rule set that contains the rule to delete. 
         :param rule_name: The rule to delete. 
         """ 
         try: 
             self.ses_client.delete_receipt_rule( 
                 RuleSetName=rule_set_name, RuleName=rule_name 
)
```

```
 logger.info("Removed rule %s from rule set %s.", rule_name, 
 rule_set_name) 
        except ClientError: 
             logger.exception( 
                 "Couldn't remove rule %s from rule set %s.", rule_name, 
 rule_set_name 
) raise
```
• Per i dettagli sull'API, consulta [DeleteReceiptRuleAWSS](https://docs.aws.amazon.com/goto/boto3/email-2010-12-01/DeleteReceiptRule)DK for Python (Boto3) API Reference.

# Eliminazione di un set di regole di Amazon SES tramite un SDK AWS

I seguenti esempi di codice mostrano come eliminare un set di regole di Amazon SES e tutte le regole in esso contenute.

 $C++$ 

SDK per C++

#### **a** Note

```
//! Delete an Amazon Simple Email Service (Amazon SES) receipt rule set.
/*! 
   \param receiptRuleSetName: The name for the receipt rule set. 
   \param clientConfiguration: AWS client configuration. 
  \return bool: Function succeeded. 
  */
bool AwsDoc::SES::deleteReceiptRuleSet(const Aws::String &receiptRuleSetName, 
                                         const Aws::Client::ClientConfiguration 
  &clientConfiguration) { 
     Aws::SES::SESClient sesClient(clientConfiguration); 
     Aws::SES::Model::DeleteReceiptRuleSetRequest deleteReceiptRuleSetRequest;
```

```
 deleteReceiptRuleSetRequest.SetRuleSetName(receiptRuleSetName); 
     Aws::SES::Model::DeleteReceiptRuleSetOutcome outcome = 
  sesClient.DeleteReceiptRuleSet( 
              deleteReceiptRuleSetRequest); 
     if (outcome.IsSuccess()) { 
         std::cout << "Successfully deleted receipt rule set." << std::endl; 
     } 
     else { 
         std::cerr << "Error deleting receipt rule set. " 
                    << outcome.GetError().GetMessage() 
                    << std::endl; 
     } 
     return outcome.IsSuccess();
}
```
• Per i dettagli sull'API, consulta la [DeleteReceiptRuleSets](https://docs.aws.amazon.com/goto/SdkForCpp/email-2010-12-01/DeleteReceiptRuleSet)ezione AWS SDK for C++API Reference.

**JavaScript** 

```
SDK per JavaScript (v3)
```
#### **a** Note

```
import { DeleteReceiptRuleSetCommand } from "@aws-sdk/client-ses";
import { getUniqueName } from "@aws-sdk-examples/libs/utils/util-string.js";
import { sesClient } from "./libs/sesClient.js";
const RULE_SET_NAME = getUniqueName("RuleSetName");
const createDeleteReceiptRuleSetCommand = () => {
```

```
 return new DeleteReceiptRuleSetCommand({ RuleSetName: RULE_SET_NAME });
};
const run = async () => {
   const deleteReceiptRuleSetCommand = createDeleteReceiptRuleSetCommand(); 
   try { 
     return await sesClient.send(deleteReceiptRuleSetCommand); 
   } catch (err) { 
     console.log("Failed to delete receipt rule set.", err); 
     return err; 
   }
};
```
• Per i dettagli sull'API, consulta la [DeleteReceiptRuleSets](https://docs.aws.amazon.com/AWSJavaScriptSDK/v3/latest/client/ses/command/DeleteReceiptRuleSetCommand)ezione AWS SDK for JavaScriptAPI Reference.

#### Python

SDK per Python (Boto3)

## **a** Note

```
class SesReceiptHandler: 
     """Encapsulates Amazon SES receipt handling functions.""" 
     def __init__(self, ses_client, s3_resource): 
 """ 
         :param ses_client: A Boto3 Amazon SES client. 
         :param s3_resource: A Boto3 Amazon S3 resource. 
        ^{\rm{m}} ""
         self.ses_client = ses_client 
         self.s3_resource = s3_resource 
     def delete_receipt_rule_set(self, rule_set_name):
```

```
 """ 
         Deletes a rule set. When a rule set is deleted, all of the rules it 
 contains 
         are also deleted. 
         :param rule_set_name: The name of the rule set to delete. 
        "" ""
         try: 
             self.ses_client.delete_receipt_rule_set(RuleSetName=rule_set_name) 
             logger.info("Deleted rule set %s.", rule_set_name) 
         except ClientError: 
             logger.exception("Couldn't delete rule set %s.", rule_set_name) 
             raise
```
• Per i dettagli sull'API, consulta [DeleteReceiptRuleSetAWS](https://docs.aws.amazon.com/goto/boto3/email-2010-12-01/DeleteReceiptRuleSet)SDK for Python (Boto3) API Reference.

Eliminazione di un modello di e-mail di Amazon SES tramite un SDK AWS

Gli esempi di codice seguente mostrano come eliminare un modello di e-mail di Amazon SES.

Gli esempi di operazioni sono estratti di codice da programmi più grandi e devono essere eseguiti nel contesto. È possibile visualizzare questa operazione nel contesto nel seguente esempio di codice:

• [Verifica di un'identità e-mail e invio di messaggi](#page-7168-0)

## .NET

AWS SDK for .NET

## **a** Note

```
 /// <summary> 
     /// Delete an email template. 
     /// </summary> 
    /// <param name="templateName">Name of the template.</param> 
    /// <returns>True if successful.</returns>
    public async Task<bool> DeleteEmailTemplateAsync(string templateName)
     { 
         var success = false; 
         try 
         { 
             var response = await _amazonSimpleEmailService.DeleteTemplateAsync( 
                  new DeleteTemplateRequest 
\overline{a} TemplateName = templateName 
                  }); 
             success = response.HttpStatusCode == HttpStatusCode.OK; 
         } 
         catch (Exception ex) 
         { 
             Console.WriteLine("DeleteEmailTemplateAsync failed with exception: " 
 + ex.Message); 
         } 
         return success; 
     }
```
• Per i dettagli sull'API, consulta la [DeleteTemplates](https://docs.aws.amazon.com/goto/DotNetSDKV3/email-2010-12-01/DeleteTemplate)ezione AWS SDK for .NETAPI Reference.

#### $C++$

SDK per C++

# **a** Note

C'è di più su GitHub. Trova l'esempio completo e scopri di più sulla configurazione e l'esecuzione nel [Repository di esempi di codice AWS.](https://github.com/awsdocs/aws-doc-sdk-examples/tree/main/cpp/example_code/ses#code-examples)

//! Delete an Amazon Simple Email Service (Amazon SES) template. /\*!

```
 \param templateName: The name for the template. 
   \param clientConfiguration: AWS client configuration. 
   \return bool: Function succeeded. 
  */
bool AwsDoc::SES::deleteTemplate(const Aws::String &templateName, 
                                    const Aws::Client::ClientConfiguration 
  &clientConfiguration) { 
     Aws::SES::SESClient sesClient(clientConfiguration); 
     Aws::SES::Model::DeleteTemplateRequest deleteTemplateRequest; 
     deleteTemplateRequest.SetTemplateName(templateName); 
     Aws::SES::Model::DeleteTemplateOutcome outcome = sesClient.DeleteTemplate( 
             deleteTemplateRequest); 
     if (outcome.IsSuccess()) { 
         std::cout << "Successfully deleted template." << std::endl; 
     } 
     else { 
         std::cerr << "Error deleting template. " << 
  outcome.GetError().GetMessage() 
                    << std::endl; 
     } 
     return outcome.IsSuccess();
}
```
• Per i dettagli sull'API, consulta la [DeleteTemplates](https://docs.aws.amazon.com/goto/SdkForCpp/email-2010-12-01/DeleteTemplate)ezione AWS SDK for C++API Reference.

## **JavaScript**

SDK per JavaScript (v3)

## **a** Note

```
import { DeleteTemplateCommand } from "@aws-sdk/client-ses";
import { getUniqueName } from "@aws-sdk-examples/libs/utils/util-string.js";
import { sesClient } from "./libs/sesClient.js";
const TEMPLATE_NAME = getUniqueName("TemplateName");
const createDeleteTemplateCommand = (templateName) => 
   new DeleteTemplateCommand({ TemplateName: templateName });
const run = async () => {
   const deleteTemplateCommand = createDeleteTemplateCommand(TEMPLATE_NAME); 
  try { 
     return await sesClient.send(deleteTemplateCommand); 
  } catch (err) { 
     console.log("Failed to delete template.", err); 
     return err; 
  }
};
```
• Per i dettagli sull'API, consulta la [DeleteTemplates](https://docs.aws.amazon.com/AWSJavaScriptSDK/v3/latest/client/ses/command/DeleteTemplateCommand)ezione AWS SDK for JavaScriptAPI Reference.

## Python

SDK per Python (Boto3)

#### **a** Note

```
class SesTemplate: 
     """Encapsulates Amazon SES template functions.""" 
     def __init__(self, ses_client): 
        "" "
         :param ses_client: A Boto3 Amazon SES client. 
        "" "
```

```
 self.ses_client = ses_client 
         self.template = None 
        self.template tags = set()
    def _extract_tags(self, subject, text, html): 
 """ 
         Extracts tags from a template as a set of unique values. 
         :param subject: The subject of the email. 
         :param text: The text version of the email. 
         :param html: The html version of the email. 
        "" "
         self.template_tags = set(re.findall(TEMPLATE_REGEX, subject + text + 
html))
         logger.info("Extracted template tags: %s", self.template_tags) 
    def delete_template(self): 
 """ 
        Deletes an email template. 
         """ 
         try: 
 self.ses_client.delete_template(TemplateName=self.template["TemplateName"]) 
             logger.info("Deleted template %s.", self.template["TemplateName"]) 
             self.template = None 
             self.template_tags = None 
         except ClientError: 
             logger.exception( 
                 "Couldn't delete template %s.", self.template["TemplateName"] 
) raise
```
• Per i dettagli sull'API, consulta [DeleteTemplateAWS](https://docs.aws.amazon.com/goto/boto3/email-2010-12-01/DeleteTemplate)SDK for Python (Boto3) API Reference.

# Eliminazione di un'identità di Amazon SES tramite un SDK AWS

Gli esempi di codice seguente mostrano come eliminare un'identità di Amazon SES.

Gli esempi di operazioni sono estratti di codice da programmi più grandi e devono essere eseguiti nel contesto. È possibile visualizzare questa operazione nel contesto nel seguente esempio di codice:

• [Verifica di un'identità e-mail e invio di messaggi](#page-7168-0)

#### .NET

#### AWS SDK for .NET

## **a** Note

```
 /// <summary> 
    /// Delete an email identity. 
    /// </summary> 
     /// <param name="identityEmail">The identity email to delete.</param> 
   /// <returns>True if successful.</returns>
     public async Task<bool> DeleteIdentityAsync(string identityEmail) 
    \{ var success = false; 
         try 
         { 
             var response = await _amazonSimpleEmailService.DeleteIdentityAsync( 
                  new DeleteIdentityRequest 
\overline{a} Identity = identityEmail 
                  }); 
             success = response.HttpStatusCode == HttpStatusCode.OK; 
         } 
         catch (Exception ex) 
         { 
             Console.WriteLine("DeleteIdentityAsync failed with exception: " + 
 ex.Message); 
         } 
         return success; 
     }
```
• Per i dettagli sull'API, consulta la [DeleteIdentity](https://docs.aws.amazon.com/goto/DotNetSDKV3/email-2010-12-01/DeleteIdentity)sezione AWS SDK for .NETAPI Reference.

```
C++
```
SDK per C++

## **a** Note

```
//! Delete the specified identity (an email address or a domain).
/*! 
   \param identity: The identity to delete. 
   \param clientConfiguration: AWS client configuration. 
   \return bool: Function succeeded. 
  */
bool AwsDoc::SES::deleteIdentity(const Aws::String &identity, 
                                    const Aws::Client::ClientConfiguration 
  &clientConfiguration) { 
     Aws::SES::SESClient sesClient(clientConfiguration); 
     Aws::SES::Model::DeleteIdentityRequest deleteIdentityRequest; 
     deleteIdentityRequest.SetIdentity(identity); 
     Aws::SES::Model::DeleteIdentityOutcome outcome = sesClient.DeleteIdentity( 
             deleteIdentityRequest); 
     if (outcome.IsSuccess()) { 
         std::cout << "Successfully deleted identity." << std::endl; 
     } 
     else { 
         std::cerr << "Error deleting identity. " << 
  outcome.GetError().GetMessage() 
                   << std::endl; 
     } 
     return outcome.IsSuccess();
}
```
• Per i dettagli sull'API, consulta la [DeleteIdentity](https://docs.aws.amazon.com/goto/SdkForCpp/email-2010-12-01/DeleteIdentity)sezione AWS SDK for C++API Reference.

## CLI

#### AWS CLI

Eliminazione di un'identità

Nell'esempio seguente viene utilizzato il comando delete-identity per eliminare un'identità dall'elenco delle identità verificate con Amazon SES:

aws ses delete-identity --identity user@example.com

Per ulteriori informazioni riguardo alle identità verificate, consulta Verifica degli indirizzi e-mail e dei domini in Amazon SES nella Guida per gli sviluppatori di Amazon Simple Email Service.

• Per i dettagli sull'API, consulta [DeleteIdentityAWS CLIC](https://awscli.amazonaws.com/v2/documentation/api/latest/reference/ses/delete-identity.html)ommand Reference.

#### JavaScript

```
SDK per JavaScript (v3)
```
## **a** Note

```
import { DeleteIdentityCommand } from "@aws-sdk/client-ses";
import { sesClient } from "./libs/sesClient.js";
const IDENTITY_EMAIL = "fake@example.com";
const createDeleteIdentityCommand = (identityName) => { 
   return new DeleteIdentityCommand({ 
     Identity: identityName, 
  });
};
```

```
const run = async () => {
   const deleteIdentityCommand = createDeleteIdentityCommand(IDENTITY_EMAIL); 
   try { 
     return await sesClient.send(deleteIdentityCommand); 
  } catch (err) { 
     console.log("Failed to delete identity.", err); 
     return err; 
   }
};
```
• Per i dettagli sull'API, consulta la [DeleteIdentity](https://docs.aws.amazon.com/AWSJavaScriptSDK/v3/latest/client/ses/command/DeleteIdentityCommand)sezione AWS SDK for JavaScriptAPI Reference.

## Python

SDK per Python (Boto3)

## **a** Note

```
class SesIdentity: 
     """Encapsulates Amazon SES identity functions.""" 
     def __init__(self, ses_client): 
 """ 
         :param ses_client: A Boto3 Amazon SES client. 
        ^{\rm{m}} ""
         self.ses_client = ses_client 
     def delete_identity(self, identity): 
        "" "
         Deletes an identity. 
         :param identity: The identity to remove. 
         """
```

```
 try:
```

```
 self.ses_client.delete_identity(Identity=identity) 
     logger.info("Deleted identity %s.", identity) 
 except ClientError: 
     logger.exception("Couldn't delete identity %s.", identity) 
     raise
```
• Per i dettagli sull'API, consulta [DeleteIdentityAWSS](https://docs.aws.amazon.com/goto/boto3/email-2010-12-01/DeleteIdentity)DK for Python (Boto3) API Reference.

Descrizione di un set di regole di ricezione di Amazon SES tramite un SDK AWS

L'esempio di codice seguente mostra come descrivere un set di regole di ricezione di Amazon SES.

Python

SDK per Python (Boto3)

```
a Note
```

```
class SesReceiptHandler: 
     """Encapsulates Amazon SES receipt handling functions.""" 
     def __init__(self, ses_client, s3_resource): 
 """ 
         :param ses_client: A Boto3 Amazon SES client. 
         :param s3_resource: A Boto3 Amazon S3 resource. 
         """ 
         self.ses_client = ses_client 
         self.s3_resource = s3_resource 
     def describe_receipt_rule_set(self, rule_set_name): 
        "" ""
         Gets data about a rule set.
```

```
 :param rule_set_name: The name of the rule set to retrieve. 
         :return: Data about the rule set. 
 """ 
        try: 
             response = self.ses_client.describe_receipt_rule_set( 
                 RuleSetName=rule_set_name 
) logger.info("Got data for rule set %s.", rule_set_name) 
         except ClientError: 
             logger.exception("Couldn't get data for rule set %s.", rule_set_name) 
             raise 
        else: 
            return response
```
• Per i dettagli sull'API, consulta [DescribeReceiptRuleSetAWS](https://docs.aws.amazon.com/goto/boto3/email-2010-12-01/DescribeReceiptRuleSet)SDK for Python (Boto3) API Reference.

Ottenimento di un modello di e-mail esistente di Amazon SES tramite un SDK AWS

I seguenti esempi di codice mostrano come recuperare un modello di e-mail esistente di Amazon SES.

Gli esempi di operazioni sono estratti di codice da programmi più grandi e devono essere eseguiti nel contesto. Puoi vedere questa azione nel contesto nel seguente esempio di codice:

• [Verifica di un'identità e-mail e invio di messaggi](#page-7168-0)

 $C++$ 

SDK per C++

**a** Note

C'è di più su. GitHub Trova l'esempio completo e scopri di più sulla configurazione e l'esecuzione nel [Repository di esempi di codice AWS.](https://github.com/awsdocs/aws-doc-sdk-examples/tree/main/cpp/example_code/ses#code-examples)

//! Get a template's attributes.

```
/*! 
   \param templateName: The name for the template. 
   \param clientConfiguration: AWS client configuration. 
   \return bool: Function succeeded. 
  */
bool AwsDoc::SES::getTemplate(const Aws::String &templateName, 
                                 const Aws::Client::ClientConfiguration 
  &clientConfiguration) { 
     Aws::SES::SESClient sesClient(clientConfiguration); 
     Aws::SES::Model::GetTemplateRequest getTemplateRequest; 
     getTemplateRequest.SetTemplateName(templateName); 
     Aws::SES::Model::GetTemplateOutcome outcome = sesClient.GetTemplate( 
             getTemplateRequest); 
     if (outcome.IsSuccess()) { 
         std::cout << "Successfully got template." << std::endl; 
     } 
     else { 
         std::cerr << "Error getting template. " << 
  outcome.GetError().GetMessage() 
                    << std::endl; 
     } 
     return outcome.IsSuccess();
}
```
• Per i dettagli sull'API, [GetTemplatec](https://docs.aws.amazon.com/goto/SdkForCpp/email-2010-12-01/GetTemplate)onsulta AWS SDK for C++API Reference.

#### **JavaScript**

```
SDK per JavaScript (v3)
```
## **a** Note

```
import { GetTemplateCommand } from "@aws-sdk/client-ses";
import { getUniqueName } from "@aws-sdk-examples/libs/utils/util-string.js";
import { sesClient } from "./libs/sesClient.js";
const TEMPLATE_NAME = getUniqueName("TemplateName");
const createGetTemplateCommand = (templateName) => 
   new GetTemplateCommand({ TemplateName: templateName });
const run = async () => {
   const getTemplateCommand = createGetTemplateCommand(TEMPLATE_NAME); 
  try { 
     return await sesClient.send(getTemplateCommand); 
  } catch (err) { 
     console.log("Failed to get email template.", err); 
     return err; 
  }
};
```
• Per i dettagli sull'API, [GetTemplatec](https://docs.aws.amazon.com/AWSJavaScriptSDK/v3/latest/client/ses/command/GetTemplateCommand)onsulta AWS SDK for JavaScriptAPI Reference.

#### Python

SDK per Python (Boto3)

#### **a** Note

```
class SesTemplate: 
     """Encapsulates Amazon SES template functions.""" 
     def __init__(self, ses_client): 
         """ 
         :param ses_client: A Boto3 Amazon SES client. 
        "" "
         self.ses_client = ses_client
```

```
 self.template = None 
         self.template_tags = set() 
    def _extract_tags(self, subject, text, html): 
 """ 
         Extracts tags from a template as a set of unique values. 
         :param subject: The subject of the email. 
         :param text: The text version of the email. 
         :param html: The html version of the email. 
        "" ""
         self.template_tags = set(re.findall(TEMPLATE_REGEX, subject + text + 
 html)) 
         logger.info("Extracted template tags: %s", self.template_tags) 
    def get_template(self, name): 
 """ 
         Gets a previously created email template. 
         :param name: The name of the template to retrieve. 
         :return: The retrieved email template. 
         """ 
         try: 
             response = self.ses_client.get_template(TemplateName=name) 
             self.template = response["Template"] 
             logger.info("Got template %s.", name) 
             self._extract_tags( 
                self.template["SubjectPart"],
                 self.template["TextPart"], 
                 self.template["HtmlPart"], 
) except ClientError: 
             logger.exception("Couldn't get template %s.", name) 
             raise 
         else: 
             return self.template
```
• Per i dettagli sull'API, consulta [GetTemplateAWSS](https://docs.aws.amazon.com/goto/boto3/email-2010-12-01/GetTemplate)DK for Python (Boto3) API Reference.

# Ottenimento dei limiti di invio di Amazon SES utilizzando un SDK AWS

Gli esempi di codice seguenti mostrano come ottenere i limiti di invio di Amazon SES.

#### .NET

AWS SDK for .NET

## **G** Note

C'è di più su. GitHub Trova l'esempio completo e scopri di più sulla configurazione e l'esecuzione nel [Repository di esempi di codice AWS.](https://github.com/awsdocs/aws-doc-sdk-examples/tree/main/dotnetv3/SES#code-examples)

```
 /// <summary> 
    /// Get information on the current account's send quota. 
    /// </summary> 
   /// <returns>The send quota response data.</returns>
    public async Task<GetSendQuotaResponse> GetSendQuotaAsync() 
   \{ var result = new GetSendQuotaResponse(); 
        try 
        { 
            var response = await _amazonSimpleEmailService.GetSendQuotaAsync( 
                 new GetSendQuotaRequest()); 
             result = response; 
        } 
        catch (Exception ex) 
       \{ Console.WriteLine("GetSendQuotaAsync failed with exception: " + 
 ex.Message); 
        } 
        return result; 
    }
```
• Per i dettagli sull'API, [GetSendQuota](https://docs.aws.amazon.com/goto/DotNetSDKV3/email-2010-12-01/GetSendQuota)consulta AWS SDK for .NETAPI Reference.

## CLI

# AWS CLI

Ottenere i limiti di invio di Amazon SES

Nell'esempio seguente viene utilizzato il comando get-send-quota per restituire i limiti di invio di Amazon SES:

```
aws ses get-send-quota
```
Output:

```
{ 
    "Max24HourSend": 200.0, 
    "SentLast24Hours": 1.0, 
    "MaxSendRate": 1.0
}
```
Max24 HourSend è la tua quota di invio, ovvero il numero massimo di email che puoi inviare in un periodo di 24 ore. La quota di invio riflette un periodo di tempo continuo. Ogni volta che provi a inviare un messaggio e-mail, Amazon SES verifica la quantità di e-mail inviate nelle ultime 24 ore. Se il numero totale di e-mail che hai inviato è inferiore alla quota, la tua richiesta sarà accettata e l'e-mail inviata.

SentLast24Hours è il numero di email che hai inviato nelle 24 ore precedenti.

MaxSendRate è il numero massimo di e-mail che puoi inviare al secondo.

Tieni presente che i limiti di invio si basano sui destinatari e non sui messaggi. Ad esempio, un'e-mail con 10 destinatari viene conteggiata come 10 e-mail ai fini della quota sugli invii.

Per ulteriori informazioni, consulta Gestione dei limiti di invio in Amazon SES nella Guida per gli sviluppatori di Amazon Simple Email Service.

• Per i dettagli sull'API, consulta [GetSendQuotaAWS CLI](https://awscli.amazonaws.com/v2/documentation/api/latest/reference/ses/get-send-quota.html)Command Reference.

Ottenimento dello stato di un'identità di Amazon SES tramite un SDK AWS

Gli esempi di codice seguente mostrano come ottenere lo stato di un'identità di Amazon SES.

Gli esempi di operazioni sono estratti di codice da programmi più grandi e devono essere eseguiti nel contesto. È possibile visualizzare questa operazione nel contesto nel seguente esempio di codice:

• [Verifica di un'identità e-mail e invio di messaggi](#page-7168-0)

#### .NET

AWS SDK for .NET

## **a** Note

```
 /// <summary> 
    /// Get identity verification status for an email. 
    /// </summary> 
   /// <returns>The verification status of the email.</returns>
    public async Task<VerificationStatus> GetIdentityStatusAsync(string email) 
    \{ var result = VerificationStatus.TemporaryFailure; 
         try 
         { 
             var response = 
                 await 
 _amazonSimpleEmailService.GetIdentityVerificationAttributesAsync( 
                      new GetIdentityVerificationAttributesRequest 
\{ Identities = new List<string> { email } 
                      }); 
             if (response.VerificationAttributes.ContainsKey(email)) 
                 result = 
 response.VerificationAttributes[email].VerificationStatus; 
         } 
         catch (Exception ex) 
\overline{\mathcal{L}} Console.WriteLine("GetIdentityStatusAsync failed with exception: " + 
 ex.Message);
```
```
 } 
      return result; 
 }
```
• Per i dettagli sull'API, [GetIdentityVerificationAttributes](https://docs.aws.amazon.com/goto/DotNetSDKV3/email-2010-12-01/GetIdentityVerificationAttributes)consulta AWS SDK for .NETAPI Reference.

## CLI

## AWS CLI

Ottenere lo stato di verifica di Amazon SES per un elenco di identità

Nell'esempio seguente viene utilizzato il comando get-identity-verificationattributes per richiamare lo stato di verifica di Amazon SES per un elenco di identità:

```
aws ses get-identity-verification-attributes --identities "user1@example.com" 
  "user2@example.com"
```
Output:

```
{ 
    "VerificationAttributes": { 
         "user1@example.com": { 
             "VerificationStatus": "Success" 
         }, 
         "user2@example.com": { 
             "VerificationStatus": "Pending" 
         } 
    }
}
```
Se chiami questo comando con un'identità che non hai mai inviato per la verifica, tale identità non verrà visualizzata nell'output.

Per ulteriori informazioni riguardo alle identità verificate, consulta Verifica degli indirizzi e-mail e dei domini in Amazon SES nella Guida per gli sviluppatori di Amazon Simple Email Service. • Per i dettagli sull'API, consulta [GetIdentityVerificationAttributesAWS CLI](https://awscli.amazonaws.com/v2/documentation/api/latest/reference/ses/get-identity-verification-attributes.html)Command Reference.

### Python

SDK per Python (Boto3)

## **a**) Note

```
class SesIdentity: 
     """Encapsulates Amazon SES identity functions.""" 
     def __init__(self, ses_client): 
 """ 
         :param ses_client: A Boto3 Amazon SES client. 
         """ 
         self.ses_client = ses_client 
     def get_identity_status(self, identity): 
         """ 
         Gets the status of an identity. This can be used to discover whether 
         an identity has been successfully verified. 
         :param identity: The identity to query. 
         :return: The status of the identity. 
         """ 
         try: 
             response = self.ses_client.get_identity_verification_attributes( 
                 Identities=[identity] 
) status = response["VerificationAttributes"].get( 
                 identity, {"VerificationStatus": "NotFound"} 
             )["VerificationStatus"] 
             logger.info("Got status of %s for %s.", status, identity) 
         except ClientError: 
             logger.exception("Couldn't get status for %s.", identity)
```
 raise else: return status

• Per i dettagli sull'API, consulta [GetIdentityVerificationAttributesAWS](https://docs.aws.amazon.com/goto/boto3/email-2010-12-01/GetIdentityVerificationAttributes)SDK for Python (Boto3) API Reference.

### Ruby

SDK per Ruby

## **G** Note

```
require "aws-sdk-ses" # v2: require 'aws-sdk'
# Create client in us-west-2 region
# Replace us-west-2 with the AWS Region you're using for Amazon SES.
client = Aws::SES::Client.new(region: "us-west-2")
# Get up to 1000 identities
ids = client.list_identities({ 
   identity_type: "EmailAddress"
})
ids.identities.each do |email| 
   attrs = client.get_identity_verification_attributes({ 
     identities: [email] 
   }) 
   status = attrs.verification_attributes[email].verification_status 
   # Display email addresses that have been verified 
   if status == "Success" 
     puts email
```
 end end

• Per i dettagli sull'API, [GetIdentityVerificationAttributes](https://docs.aws.amazon.com/goto/SdkForRubyV3/email-2010-12-01/GetIdentityVerificationAttributes)consulta AWS SDK for RubyAPI Reference.

## Elenco di tutti i modelli di e-mail di Amazon SES tramite un SDK AWS

Gli esempi di codice seguenti mostrano come elencare tutti i modelli di e-mail di Amazon SES.

Gli esempi di operazioni sono estratti di codice da programmi più grandi e devono essere eseguiti nel contesto. È possibile visualizzare questa operazione nel contesto nel seguente esempio di codice:

• [Verifica di un'identità e-mail e invio di messaggi](#page-7168-0)

### .NET

AWS SDK for .NET

**a** Note

```
 /// <summary> 
 /// List email templates for the current account. 
 /// </summary> 
/// <returns>A list of template metadata.</returns>
 public async Task<List<TemplateMetadata>> ListEmailTemplatesAsync() 
\{ var result = new List<TemplateMetadata>(); 
     try 
     { 
         var response = await _amazonSimpleEmailService.ListTemplatesAsync( 
              new ListTemplatesRequest()); 
         result = response.TemplatesMetadata; 
     }
```

```
 catch (Exception ex) 
         { 
             Console.WriteLine("ListEmailTemplatesAsync failed with exception: " + 
 ex.Message); 
         } 
         return result; 
    }
```
• Per i dettagli sull'API, [ListTemplatesc](https://docs.aws.amazon.com/goto/DotNetSDKV3/email-2010-12-01/ListTemplates)onsulta AWS SDK for .NETAPI Reference.

### Java

SDK per Java 2.x

## **a** Note

```
import software.amazon.awssdk.regions.Region;
import software.amazon.awssdk.services.sesv2.SesV2Client;
import software.amazon.awssdk.services.sesv2.model.ListEmailTemplatesRequest;
import software.amazon.awssdk.services.sesv2.model.ListEmailTemplatesResponse;
import software.amazon.awssdk.services.sesv2.model.SesV2Exception;
public class ListTemplates { 
     public static void main(String[] args) { 
         Region region = Region.US_EAST_1; 
         SesV2Client sesv2Client = SesV2Client.builder() 
                 .region(region) 
                 .build(); 
         listAllTemplates(sesv2Client); 
     } 
     public static void listAllTemplates(SesV2Client sesv2Client) { 
         try {
```

```
 ListEmailTemplatesRequest templatesRequest = 
  ListEmailTemplatesRequest.builder() 
                       .pageSize(1) 
                      .build(); 
              ListEmailTemplatesResponse response = 
  sesv2Client.listEmailTemplates(templatesRequest); 
              response.templatesMetadata() 
                       .forEach(template -> System.out.println("Template name: " + 
  template.templateName())); 
         } catch (SesV2Exception e) { 
              System.err.println(e.awsErrorDetails().errorMessage()); 
              System.exit(1); 
         } 
     }
}
```
• Per i dettagli sull'API, [ListTemplatesc](https://docs.aws.amazon.com/goto/SdkForJavaV2/email-2010-12-01/ListTemplates)onsulta AWS SDK for Java 2.xAPI Reference.

### JavaScript

SDK per JavaScript (v3)

## **a** Note

```
import { ListTemplatesCommand } from "@aws-sdk/client-ses";
import { sesClient } from "./libs/sesClient.js";
const createListTemplatesCommand = (maxItems) => 
   new ListTemplatesCommand({ MaxItems: maxItems });
const run = async () => {
   const listTemplatesCommand = createListTemplatesCommand(10); 
   try { 
     return await sesClient.send(listTemplatesCommand);
```

```
 } catch (err) { 
     console.log("Failed to list templates.", err); 
     return err; 
   }
};
```
• Per i dettagli sull'API, [ListTemplatesc](https://docs.aws.amazon.com/AWSJavaScriptSDK/v3/latest/client/ses/command/ListTemplatesCommand)onsulta AWS SDK for JavaScriptAPI Reference.

## Python

SDK per Python (Boto3)

```
a Note
```

```
class SesTemplate: 
     """Encapsulates Amazon SES template functions.""" 
     def __init__(self, ses_client): 
        "" ""
         :param ses_client: A Boto3 Amazon SES client. 
        ^{\rm{m}} ""
         self.ses_client = ses_client 
         self.template = None 
         self.template_tags = set() 
     def _extract_tags(self, subject, text, html): 
         """ 
         Extracts tags from a template as a set of unique values. 
         :param subject: The subject of the email. 
         :param text: The text version of the email. 
         :param html: The html version of the email. 
        "" "
         self.template_tags = set(re.findall(TEMPLATE_REGEX, subject + text + 
 html)) 
         logger.info("Extracted template tags: %s", self.template_tags)
```

```
 def list_templates(self): 
 """ 
         Gets a list of all email templates for the current account. 
         :return: The list of retrieved email templates. 
        "" ""
         try: 
             response = self.ses_client.list_templates() 
             templates = response["TemplatesMetadata"] 
             logger.info("Got %s templates.", len(templates)) 
         except ClientError: 
             logger.exception("Couldn't get templates.") 
             raise 
         else: 
             return templates
```
• Per i dettagli sull'API, consulta [ListTemplatesAWS](https://docs.aws.amazon.com/goto/boto3/email-2010-12-01/ListTemplates)SDK for Python (Boto3) API Reference.

Elenco di tutte le identità di Amazon SES tramite un SDK AWS

Gli esempi di codice seguenti mostrano come elencare tutte le identità di Amazon SES.

Gli esempi di operazioni sono estratti di codice da programmi più grandi e devono essere eseguiti nel contesto. È possibile visualizzare questa operazione nel contesto nei seguenti esempi di codice:

- [Copia delle identità domini ed e-mail tra Regioni](#page-7155-0)
- [Verifica di un'identità e-mail e invio di messaggi](#page-7168-0)

.NET

AWS SDK for .NET

### **a** Note

```
 /// <summary> 
     /// Get the identities of a specified type for the current account. 
    /// </summary> 
    /// <param name="identityType">IdentityType to list.</param> 
    /// <returns>The list of identities.</returns>
     public async Task<List<string>> ListIdentitiesAsync(IdentityType 
 identityType) 
     { 
        var result = new List < string>();
         try 
         { 
             var response = await _amazonSimpleEmailService.ListIdentitiesAsync( 
                  new ListIdentitiesRequest 
\overline{a} IdentityType = identityType 
                  }); 
             result = response.Identities; 
         } 
         catch (Exception ex) 
         { 
             Console.WriteLine("ListIdentitiesAsync failed with exception: " + 
 ex.Message); 
         } 
         return result; 
     }
```
• Per i dettagli sull'API, [ListIdentitiesc](https://docs.aws.amazon.com/goto/DotNetSDKV3/email-2010-12-01/ListIdentities)onsulta AWS SDK for .NETAPI Reference.

## $C++$

## SDK per C++

## **a** Note

```
//! List the identities associated with this account.
/*! 
   \param identityType: The identity type enum. "NOT_SET" is a valid option. 
  \param identities; A vector to receive the retrieved identities. 
  \param clientConfiguration: AWS client configuration. 
  \return bool: Function succeeded. 
  */
bool AwsDoc::SES::listIdentities(Aws::SES::Model::IdentityType identityType, 
                                   Aws::Vector<Aws::String> &identities, 
                                    const Aws::Client::ClientConfiguration 
  &clientConfiguration) { 
     Aws::SES::SESClient sesClient(clientConfiguration); 
     Aws::SES::Model::ListIdentitiesRequest listIdentitiesRequest; 
     if (identityType != Aws::SES::Model::IdentityType::NOT_SET) { 
         listIdentitiesRequest.SetIdentityType(identityType); 
     } 
     Aws::String nextToken; // Used for paginated results. 
     do { 
         if (!nextToken.empty()) { 
             listIdentitiesRequest.SetNextToken(nextToken); 
         } 
         Aws::SES::Model::ListIdentitiesOutcome outcome = 
  sesClient.ListIdentities( 
                  listIdentitiesRequest); 
         if (outcome.IsSuccess()) { 
             const auto &retrievedIdentities = 
  outcome.GetResult().GetIdentities(); 
             if (!retrievedIdentities.empty()) { 
                  identities.insert(identities.cend(), 
  retrievedIdentities.cbegin(), 
                                     retrievedIdentities.cend()); 
 } 
             nextToken = outcome.GetResult().GetNextToken(); 
         } 
         else { 
             std::cout << "Error listing identities. " << 
  outcome.GetError().GetMessage() 
                        << std::endl; 
             return false;
```

```
 } 
     } while (!nextToken.empty()); 
     return true;
}
```
• Per i dettagli sull'API, [ListIdentitiesc](https://docs.aws.amazon.com/goto/SdkForCpp/email-2010-12-01/ListIdentities)onsulta AWS SDK for C++API Reference.

## CLI

## AWS CLI

Elencare tutte le identità (indirizzi e-mail e domini) per un account AWS specifico

Nell'esempio seguente viene utilizzato il comando list-identities per elencare tutte le identità che sono state inviate per la verifica con Amazon SES:

aws ses list-identities

Output:

```
{ 
      "Identities": [ 
        "user@example.com", 
        "example.com" 
     ]
}
```
L'elenco restituito contiene tutte le identità indipendentemente dallo stato della verifica (verified, pending verification, failure, ecc.).

In questo esempio, gli indirizzi e-mail e i domini vengono restituiti perché non è stato specificato il parametro identity-type.

Per ulteriori informazioni riguardo alla verifica, consulta Verifica degli indirizzi e-mail e dei domini in Amazon SES nella Guida per gli sviluppatori di Amazon Simple Email Service.

• Per i dettagli sull'API, consulta [ListIdentitiesAWS CLI](https://awscli.amazonaws.com/v2/documentation/api/latest/reference/ses/list-identities.html)Command Reference.

#### Java

### SDK per Java 2.x

### **a** Note

```
import software.amazon.awssdk.regions.Region;
import software.amazon.awssdk.services.ses.SesClient;
import software.amazon.awssdk.services.ses.model.ListIdentitiesResponse;
import software.amazon.awssdk.services.ses.model.SesException;
import java.io.IOException;
import java.util.List;
/** 
  * Before running this Java V2 code example, set up your development 
  * environment, including your credentials. 
 * 
  * For more information, see the following documentation topic: 
 * 
  * https://docs.aws.amazon.com/sdk-for-java/latest/developer-guide/get-
started.html 
  */
public class ListIdentities { 
     public static void main(String[] args) throws IOException { 
         Region region = Region.US_WEST_2; 
         SesClient client = SesClient.builder() 
                  .region(region) 
                 .build();
         listSESIdentities(client); 
     } 
     public static void listSESIdentities(SesClient client) { 
         try { 
             ListIdentitiesResponse identitiesResponse = client.listIdentities(); 
             List<String> identities = identitiesResponse.identities(); 
             for (String identity : identities) {
```

```
 System.out.println("The identity is " + identity); 
 } 
         } catch (SesException e) { 
             System.err.println(e.awsErrorDetails().errorMessage()); 
             System.exit(1); 
         } 
     }
}
```
• Per i dettagli sull'API, [ListIdentitiesc](https://docs.aws.amazon.com/goto/SdkForJavaV2/email-2010-12-01/ListIdentities)onsulta AWS SDK for Java 2.xAPI Reference.

**JavaScript** 

SDK per JavaScript (v3)

## **a** Note

```
import { ListIdentitiesCommand } from "@aws-sdk/client-ses";
import { sesClient } from "./libs/sesClient.js";
const createListIdentitiesCommand = () => 
  new ListIdentitiesCommand({ IdentityType: "EmailAddress", MaxItems: 10 });
const run = async () => {
   const listIdentitiesCommand = createListIdentitiesCommand(); 
  try { 
     return await sesClient.send(listIdentitiesCommand); 
  } catch (err) { 
     console.log("Failed to list identities.", err); 
     return err; 
   }
};
```
• Per i dettagli sull'API, [ListIdentitiesc](https://docs.aws.amazon.com/AWSJavaScriptSDK/v3/latest/client/ses/command/ListIdentitiesCommand)onsulta AWS SDK for JavaScriptAPI Reference.

### Python

SDK per Python (Boto3)

## **a** Note

```
class SesIdentity: 
     """Encapsulates Amazon SES identity functions.""" 
     def __init__(self, ses_client): 
        "" "
         :param ses_client: A Boto3 Amazon SES client. 
        "" "
         self.ses_client = ses_client 
     def list_identities(self, identity_type, max_items): 
        "" ""
         Gets the identities of the specified type for the current account. 
         :param identity_type: The type of identity to retrieve, such as 
  EmailAddress. 
         :param max_items: The maximum number of identities to retrieve. 
         :return: The list of retrieved identities. 
 """ 
         try: 
             response = self.ses_client.list_identities( 
                 IdentityType=identity_type, MaxItems=max_items 
) identities = response["Identities"] 
             logger.info("Got %s identities for the current account.", 
 len(identities)) 
         except ClientError: 
             logger.exception("Couldn't list identities for the current account.") 
             raise 
         else:
```
#### return identities

• Per i dettagli sull'API, consulta [ListIdentitiesAWS](https://docs.aws.amazon.com/goto/boto3/email-2010-12-01/ListIdentities)SDK for Python (Boto3) API Reference.

#### Ruby

SDK per Ruby

### **a** Note

```
require "aws-sdk-ses" # v2: require 'aws-sdk'
# Create client in us-west-2 region
# Replace us-west-2 with the AWS Region you're using for Amazon SES.
client = Aws::SES::Client.new(region: "us-west-2")
# Get up to 1000 identities
ids = client.list_identities({ 
   identity_type: "EmailAddress"
})
ids.identities.each do |email| 
   attrs = client.get_identity_verification_attributes({ 
     identities: [email] 
  }) 
  status = attrs.verification_attributes[email].verification_status 
  # Display email addresses that have been verified 
   if status == "Success" 
     puts email 
   end
end
```
• Per i dettagli sull'API, [ListIdentitiesc](https://docs.aws.amazon.com/goto/SdkForRubyV3/email-2010-12-01/ListIdentities)onsulta AWS SDK for RubyAPI Reference.

## Elenco di tutti i filtri di ricezione di Amazon SES tramite un SDK AWS

I seguenti esempi di codice mostrano come elencare tutti i filtri di ricezione di Amazon SES.

 $C++$ 

SDK per C++

## **a** Note

```
//! List the receipt filters associated with this account.
/*! 
   \param filters; A vector of "ReceiptFilter" to receive the retrieved filters. 
  \param clientConfiguration: AWS client configuration. 
  \return bool: Function succeeded. 
  */
bool
AwsDoc::SES::listReceiptFilters(Aws::Vector<Aws::SES::Model::ReceiptFilter> 
  &filters, 
                                   const Aws::Client::ClientConfiguration 
  &clientConfiguration) { 
     Aws::SES::SESClient sesClient(clientConfiguration); 
     Aws::SES::Model::ListReceiptFiltersRequest listReceiptFiltersRequest; 
     Aws::SES::Model::ListReceiptFiltersOutcome outcome = 
  sesClient.ListReceiptFilters( 
             listReceiptFiltersRequest); 
     if (outcome.IsSuccess()) { 
         auto &retrievedFilters = outcome.GetResult().GetFilters(); 
         if (!retrievedFilters.empty()) { 
             filters.insert(filters.cend(), retrievedFilters.cbegin(), 
                             retrievedFilters.cend()); 
         }
```

```
 } 
     else { 
         std::cerr << "Error retrieving IP address filters: " 
                    << outcome.GetError().GetMessage() << std::endl; 
     } 
     return outcome.IsSuccess();
}
```
• Per i dettagli sull'API, [ListReceiptFilters](https://docs.aws.amazon.com/goto/SdkForCpp/email-2010-12-01/ListReceiptFilters)consulta AWS SDK for C++API Reference.

## **JavaScript**

SDK per JavaScript (v3)

## **a** Note

C'è altro da fare. GitHub Trova l'esempio completo e scopri di più sulla configurazione e l'esecuzione nel [Repository di esempi di codice AWS.](https://github.com/awsdocs/aws-doc-sdk-examples/tree/main/javascriptv3/example_code/ses#code-examples)

```
import { ListReceiptFiltersCommand } from "@aws-sdk/client-ses";
import { sesClient } from "./libs/sesClient.js";
const createListReceiptFiltersCommand = () => new ListReceiptFiltersCommand({});
const run = async () => {
   const listReceiptFiltersCommand = createListReceiptFiltersCommand(); 
  return await sesClient.send(listReceiptFiltersCommand);
};
```
• Per i dettagli sull'API, [ListReceiptFilters](https://docs.aws.amazon.com/AWSJavaScriptSDK/v3/latest/client/ses/command/ListReceiptFiltersCommand)consulta AWS SDK for JavaScriptAPI Reference.

## Python

## SDK per Python (Boto3)

## **a** Note

C'è altro su GitHub. Trova l'esempio completo e scopri di più sulla configurazione e l'esecuzione nel [Repository di esempi di codice AWS.](https://github.com/awsdocs/aws-doc-sdk-examples/tree/main/python/example_code/ses#code-examples)

```
class SesReceiptHandler: 
     """Encapsulates Amazon SES receipt handling functions.""" 
     def __init__(self, ses_client, s3_resource): 
 """ 
         :param ses_client: A Boto3 Amazon SES client. 
         :param s3_resource: A Boto3 Amazon S3 resource. 
        "''" self.ses_client = ses_client 
         self.s3_resource = s3_resource 
     def list_receipt_filters(self): 
 """ 
         Gets the list of receipt filters for the current account. 
         :return: The list of receipt filters. 
        "" ""
         try: 
             response = self.ses_client.list_receipt_filters() 
             filters = response["Filters"] 
             logger.info("Got %s receipt filters.", len(filters)) 
         except ClientError: 
             logger.exception("Couldn't get receipt filters.") 
             raise 
         else: 
             return filters
```
• Per i dettagli sull'API, consulta [ListReceiptFiltersAWS](https://docs.aws.amazon.com/goto/boto3/email-2010-12-01/ListReceiptFilters)SDK for Python (Boto3) API Reference.

# Invio a più destinazioni di un'e-mail basata su modello con Amazon SES tramite un SDK AWS

L'esempio di codice seguente mostra come inviare a più destinazioni un'e-mail basata su modello con Amazon SES.

### **JavaScript**

SDK per (v3) JavaScript

## **a** Note

```
import { SendBulkTemplatedEmailCommand } from "@aws-sdk/client-ses";
import { 
  getUniqueName, 
   postfix,
} from "@aws-sdk-examples/libs/utils/util-string.js";
import { sesClient } from "./libs/sesClient.js";
/** 
  * Replace this with the name of an existing template. 
  */
const TEMPLATE_NAME = getUniqueName("ReminderTemplate");
/** 
  * Replace these with existing verified emails. 
  */
const VERIFIED_EMAIL_1 = postfix(getUniqueName("Bilbo"), "@example.com");
const VERIFIED_EMAIL_2 = postfix(getUniqueName("Frodo"), "@example.com");
const USERS = [ 
   { firstName: "Bilbo", emailAddress: VERIFIED_EMAIL_1 }, 
   { firstName: "Frodo", emailAddress: VERIFIED_EMAIL_2 },
];
/** 
 * 
  * @param { { emailAddress: string, firstName: string }[] } users
```

```
 * @param { string } templateName the name of an existing template in SES 
  * @returns { SendBulkTemplatedEmailCommand } 
  */
const createBulkReminderEmailCommand = (users, templateName) => { 
   return new SendBulkTemplatedEmailCommand({ 
     /** 
      * Each 'Destination' uses a corresponding set of replacement data. We can 
 map each user 
      * to a 'Destination' and provide user specific replacement data to create 
  personalized emails. 
\star * Here's an example of how a template would be replaced with user data: 
     * Template: <h1>Hello {{name}},</h1><p>Don't forget about the party gifts!</
p> 
     * Destination 1: <h1>Hello Bilbo,</h1><p>Don't forget about the party gifts!
\langle/p>
     * Destination 2: <h1>Hello Frodo,</h1><p>Don't forget about the party gifts!
</p>
      */ 
     Destinations: users.map((user) => ({ 
       Destination: { ToAddresses: [user.emailAddress] }, 
      ReplacementTemplateData: JSON.stringify({ name: user.firstName }),
     })), 
     DefaultTemplateData: JSON.stringify({ name: "Shireling" }), 
    Source: VERIFIED EMAIL 1,
     Template: templateName, 
  });
};
const run = async () => {
   const sendBulkTemplateEmailCommand = createBulkReminderEmailCommand( 
     USERS, 
     TEMPLATE_NAME, 
   ); 
  try { 
     return await sesClient.send(sendBulkTemplateEmailCommand); 
  } catch (err) { 
     console.log("Failed to send bulk template email", err); 
     return err; 
   }
};
```
• Per i dettagli sull'API, [SendBulkTemplatedEmail](https://docs.aws.amazon.com/AWSJavaScriptSDK/v3/latest/client/ses/command/SendBulkTemplatedEmailCommand)consulta AWS SDK for JavaScriptAPI Reference.

## Invio di un'e-mail con Amazon SES tramite un SDK AWS

Gli esempi di codice seguenti mostrano come inviare un'e-mail con Amazon SES.

Gli esempi di operazioni sono estratti di codice da programmi più grandi e devono essere eseguiti nel contesto. È possibile visualizzare questa operazione nel contesto nel seguente esempio di codice:

• [Verifica di un'identità e-mail e invio di messaggi](#page-7168-0)

## .NET

## AWS SDK for .NET

## **a** Note

```
 /// <summary> 
 /// Send an email by using Amazon SES. 
// </summary>
 /// <param name="toAddresses">List of recipients.</param> 
 /// <param name="ccAddresses">List of cc recipients.</param> 
 /// <param name="bccAddresses">List of bcc recipients.</param> 
 /// <param name="bodyHtml">Body of the email in HTML.</param> 
 /// <param name="bodyText">Body of the email in plain text.</param> 
 /// <param name="subject">Subject line of the email.</param> 
 /// <param name="senderAddress">From address.</param> 
/// <returns>The messageId of the email.</returns>
 public async Task<string> SendEmailAsync(List<string> toAddresses, 
     List<string> ccAddresses, List<string> bccAddresses, 
     string bodyHtml, string bodyText, string subject, string senderAddress) 
 { 
     var messageId = ""; 
     try 
     {
```

```
 var response = await _amazonSimpleEmailService.SendEmailAsync( 
             new SendEmailRequest 
\overline{a} Destination = new Destination 
\{ BccAddresses = bccAddresses, 
                   CcAddresses = ccAddresses, 
                   ToAddresses = toAddresses 
\}, \{ Message = new Message 
\{Body = new Body
 { 
                      Html = new Content 
\{ Charset = "UTF-8", 
                         Data = bodyHtml 
 }, 
                      Text = new Content 
\{ Charset = "UTF-8", 
                         Data = bodyText 
 } 
\}, \{ Subject = new Content 
 { 
                      Charset = "UTF-8", 
                      Data = subject 
 } 
\}, \{ Source = senderAddress 
             }); 
          messageId = response.MessageId; 
      } 
      catch (Exception ex) 
     \left\{ \right. Console.WriteLine("SendEmailAsync failed with exception: " + 
 ex.Message); 
      } 
      return messageId; 
   }
```
• Per i dettagli sull'API, [SendEmail](https://docs.aws.amazon.com/goto/DotNetSDKV3/email-2010-12-01/SendEmail)consulta AWS SDK for .NETAPI Reference.

#### $C++$

SDK per C++

## **a** Note

```
//! Send an email to a list of recipients.
/*! 
  \param recipients; Vector of recipient email addresses. 
   \param subject: Email subject. 
  \param htmlBody: Email body as HTML. At least one body data is required. 
  \param textBody: Email body as plain text. At least one body data is required. 
  \param senderEmailAddress: Email address of sender. Ignored if empty string. 
  \param ccAddresses: Vector of cc addresses. Ignored if empty. 
  \param replyToAddress: Reply to email address. Ignored if empty string. 
  \param clientConfiguration: AWS client configuration. 
  \return bool: Function succeeded. 
  */
bool AwsDoc::SES::sendEmail(const Aws::Vector<Aws::String> &recipients, 
                              const Aws::String &subject, 
                              const Aws::String &htmlBody, 
                              const Aws::String &textBody, 
                              const Aws::String &senderEmailAddress, 
                              const Aws::Vector<Aws::String> &ccAddresses, 
                              const Aws::String &replyToAddress, 
                              const Aws::Client::ClientConfiguration 
  &clientConfiguration) { 
     Aws::SES::SESClient sesClient(clientConfiguration); 
     Aws::SES::Model::Destination destination; 
     if (!ccAddresses.empty()) { 
         destination.WithCcAddresses(ccAddresses); 
     } 
     if (!recipients.empty()) {
```

```
 destination.WithToAddresses(recipients); 
    } 
    Aws::SES::Model::Body message_body; 
    if (!htmlBody.empty()) { 
        message_body.SetHtml( 
 Aws::SES::Model::Content().WithCharset("UTF-8").WithData(htmlBody)); 
    } 
    if (!textBody.empty()) { 
        message_body.SetText( 
 Aws::SES::Model::Content().WithCharset("UTF-8").WithData(textBody)); 
    } 
    Aws::SES::Model::Message message; 
    message.SetBody(message_body); 
    message.SetSubject( 
            Aws::SES::Model::Content().WithCharset("UTF-8").WithData(subject)); 
    Aws::SES::Model::SendEmailRequest sendEmailRequest; 
    sendEmailRequest.SetDestination(destination); 
    sendEmailRequest.SetMessage(message); 
    if (!senderEmailAddress.empty()) { 
        sendEmailRequest.SetSource(senderEmailAddress); 
    } 
    if (!replyToAddress.empty()) { 
        sendEmailRequest.AddReplyToAddresses(replyToAddress); 
    } 
   auto outcome = sesClient.SendEmail(sendEmailRequest);
    if (outcome.IsSuccess()) { 
        std::cout << "Successfully sent message with ID " 
                   << outcome.GetResult().GetMessageId() 
                   << "." << std::endl; 
    } 
    else { 
        std::cerr << "Error sending message. " << outcome.GetError().GetMessage() 
                   << std::endl; 
    } 
    return outcome.IsSuccess();
```
}

• Per i dettagli sull'API, [SendEmail](https://docs.aws.amazon.com/goto/SdkForCpp/email-2010-12-01/SendEmail)consulta AWS SDK for C++API Reference.

## CLI

## AWS CLI

Invio di e-mail formattate utilizzando Amazon SES

Nell'esempio seguente viene utilizzato il comando send-email per inviare un messaggio email formattato:

```
aws ses send-email --from sender@example.com --destination file://
destination.json --message file://message.json
```
Output:

```
{ 
    "MessageId": "EXAMPLEf3a5efcd1-51adec81-d2a4-4e3f-9fe2-5d85c1b23783-000000"
}
```
La destinazione e il messaggio sono strutture di dati JSON salvate in file .json nella directory corrente. Tali file sono i seguenti:

```
destination.json:
```

```
{ 
   "ToAddresses": ["recipient1@example.com", "recipient2@example.com"], 
   "CcAddresses": ["recipient3@example.com"], 
   "BccAddresses": []
}
```

```
message.json:
```

```
{ 
    "Subject": { 
         "Data": "Test email sent using the AWS CLI", 
         "Charset": "UTF-8" 
    },
```

```
 "Body": { 
        "Text": { 
             "Data": "This is the message body in text format.", 
             "Charset": "UTF-8" 
        }, 
        "Html": { 
             "Data": "This message body contains HTML formatting. It can, for 
  example, contain links like this one: <a class=\"ulink\" href=\"http://
docs.aws.amazon.com/ses/latest/DeveloperGuide\" target=\"_blank\">Amazon SES 
  Developer Guide</a>.", 
             "Charset": "UTF-8" 
        } 
    }
}
```
Sostituisci gli indirizzi e-mail del mittente e del destinatario con quelli che desideri utilizzare. Tieni presente che l'indirizzo e-mail del mittente deve essere verificato con Amazon SES. Fino a quando non ti viene concesso l'accesso alla produzione ad Amazon SES, devi verificare anche l'indirizzo e-mail di ciascun destinatario, a meno che il destinatario non sia il simulatore di mailbox Amazon SES. Per ulteriori informazioni riguardo alla verifica, consulta Verifica degli indirizzi e-mail e dei domini in Amazon SES nella Guida per gli sviluppatori di Amazon Simple Email Service.

L'ID del messaggio nell'output indica che la chiamata a send-email è stata completata correttamente.

Se non ricevi l'e-mail, controlla la casella della posta indesiderata.

Per ulteriori informazioni sull'invio di e-mail formattate, consulta Invio di e-mail formattate tramite l'API Amazon SES nella Guida per gli sviluppatori di Amazon Simple Email Service.

• Per i dettagli sull'API, consulta [SendEmailAWS CLI](https://awscli.amazonaws.com/v2/documentation/api/latest/reference/ses/send-email.html)Command Reference.

## Java

SDK per Java 2.x

## **a** Note

```
import software.amazon.awssdk.regions.Region;
import software.amazon.awssdk.services.ses.SesClient;
import software.amazon.awssdk.services.ses.model.Content;
import software.amazon.awssdk.services.ses.model.Destination;
import software.amazon.awssdk.services.ses.model.Message;
import software.amazon.awssdk.services.ses.model.Body;
import software.amazon.awssdk.services.ses.model.SendEmailRequest;
import software.amazon.awssdk.services.ses.model.SesException;
import javax.mail.MessagingException;
/** 
  * Before running this Java V2 code example, set up your development 
  * environment, including your credentials. 
 * 
  * For more information, see the following documentation topic: 
 * 
  * https://docs.aws.amazon.com/sdk-for-java/latest/developer-guide/get-
started.html 
  */
public class SendMessageEmailRequest { 
     public static void main(String[] args) { 
         final String usage = """ 
                 Usage: 
                     <sender> <recipient> <subject>\s
                 Where: 
                      sender - An email address that represents the sender.\s 
                      recipient - An email address that represents the recipient.
\mathcal{S} subject - The subject line.\s 
                 """
        if (args.length != 3) {
             System.out.println(usage); 
             System.exit(1); 
         } 
         String sender = args[0]; 
         String recipient = args[1]; 
         String subject = args[2];
```

```
 Region region = Region.US_EAST_1; 
         SesClient client = SesClient.builder() 
                  .region(region) 
                  .build(); 
         // The HTML body of the email. 
        String bodyHTML = "<html>" + "<head></head>" + "<br/>>body>" + "<h1>Hello!</
h1<sup>n</sup>
                  + "<p> See the list of customers.</p>" + "</body>" + "</html>"; 
         try { 
             send(client, sender, recipient, subject, bodyHTML);
              client.close(); 
              System.out.println("Done"); 
         } catch (MessagingException e) { 
              e.getStackTrace(); 
         } 
     } 
     public static void send(SesClient client, 
              String sender, 
              String recipient, 
              String subject, 
              String bodyHTML) throws MessagingException { 
         Destination destination = Destination.builder() 
                  .toAddresses(recipient) 
                  .build(); 
         Content content = Content.builder() 
                  .data(bodyHTML) 
                  .build(); 
         Content sub = Content.builder() 
                  .data(subject) 
                  .build(); 
         Body body = Body.builder() 
                  .html(content) 
                  .build(); 
         Message msg = Message.builder() 
                  .subject(sub)
```

```
 .body(body) 
                 .build();
         SendEmailRequest emailRequest = SendEmailRequest.builder() 
                 .destination(destination) 
                 .message(msg) 
                 .source(sender) 
                .build();
         try { 
             System.out.println("Attempting to send an email through Amazon SES " 
  + "using the AWS SDK for Java..."); 
             client.sendEmail(emailRequest); 
         } catch (SesException e) { 
             System.err.println(e.awsErrorDetails().errorMessage()); 
             System.exit(1); 
         } 
     }
}
import software.amazon.awssdk.regions.Region;
import software.amazon.awssdk.services.ses.SesClient;
import javax.activation.DataHandler;
import javax.activation.DataSource;
import javax.mail.Message;
import javax.mail.MessagingException;
import javax.mail.Session;
import javax.mail.internet.AddressException;
import javax.mail.internet.InternetAddress;
import javax.mail.internet.MimeMessage;
import javax.mail.internet.MimeMultipart;
import javax.mail.internet.MimeBodyPart;
import javax.mail.util.ByteArrayDataSource;
import java.io.ByteArrayOutputStream;
import java.io.IOException;
import java.nio.ByteBuffer;
import java.nio.file.Files;
import java.util.Properties;
import software.amazon.awssdk.core.SdkBytes;
import software.amazon.awssdk.services.ses.model.SendRawEmailRequest;
import software.amazon.awssdk.services.ses.model.RawMessage;
import software.amazon.awssdk.services.ses.model.SesException;
```

```
/** 
  * Before running this Java V2 code example, set up your development 
  * environment, including your credentials. 
 * 
  * For more information, see the following documentation topic: 
 * 
  * https://docs.aws.amazon.com/sdk-for-java/latest/developer-guide/get-
started.html 
  */
public class SendMessageAttachment { 
     public static void main(String[] args) throws IOException { 
         final String usage = """ 
                  Usage: 
                     <sender> <recipient> <subject> <fileLocation>\s
                  Where: 
                     sender - An email address that represents the sender.\s
                      recipient - An email address that represents the recipient.
\mathcal{S} subject - The subject line.\s 
                      fileLocation - The location of a Microsoft Excel file to use 
  as an attachment (C:/AWS/customers.xls).\s 
                  """; 
        if (args.length != 4) {
              System.out.println(usage); 
              System.exit(1); 
         } 
         String sender = args[0]; 
         String recipient = args[1]; 
         String subject = args[2]; 
         String fileLocation = args[3]; 
         // The email body for recipients with non-HTML email clients. 
        String bodyText = "Hello, \lceil \ln \rceil" + "Please see the attached file for a list
 \mathbf{u} + "of customers to contact."; 
         // The HTML body of the email. 
        String bodyHTML = "<html>" + "<head></head>" + "<br/>body>" + "<h1>Hello!</
h1>"
```

```
 + "<p>Please see the attached file for a " + "list of customers 
 to contact.</p>" + "</body>" 
                 + "</html>"; 
        Region region = Region.US_WEST_2; 
        SesClient client = SesClient.builder() 
                 .region(region) 
                 .build(); 
        try { 
            sendemailAttachment(client, sender, recipient, subject, bodyText, 
 bodyHTML, fileLocation); 
            client.close(); 
            System.out.println("Done"); 
        } catch (IOException | MessagingException e) { 
             e.getStackTrace(); 
        } 
    } 
    public static void sendemailAttachment(SesClient client, 
            String sender, 
            String recipient, 
            String subject, 
            String bodyText, 
            String bodyHTML, 
            String fileLocation) throws AddressException, MessagingException, 
 IOException { 
        java.io.File theFile = new java.io.File(fileLocation); 
        byte[] fileContent = Files.readAllBytes(theFile.toPath()); 
       Session session = Session.getDefaultInstance(new Properties());
        // Create a new MimeMessage object. 
        MimeMessage message = new MimeMessage(session); 
        // Add subject, from and to lines. 
        message.setSubject(subject, "UTF-8"); 
        message.setFrom(new InternetAddress(sender)); 
        message.setRecipients(Message.RecipientType.TO, 
 InternetAddress.parse(recipient)); 
        // Create a multipart/alternative child container.
```
Azioni 7111

```
 MimeMultipart msgBody = new MimeMultipart("alternative"); 
         // Create a wrapper for the HTML and text parts. 
         MimeBodyPart wrap = new MimeBodyPart(); 
         // Define the text part. 
        MimeBodyPart textPart = new MimeBodyPart();
         textPart.setContent(bodyText, "text/plain; charset=UTF-8"); 
         // Define the HTML part. 
        MimeBodyPart htmlPart = new MimeBodyPart();
         htmlPart.setContent(bodyHTML, "text/html; charset=UTF-8"); 
         // Add the text and HTML parts to the child container. 
         msgBody.addBodyPart(textPart); 
         msgBody.addBodyPart(htmlPart); 
         // Add the child container to the wrapper object. 
         wrap.setContent(msgBody); 
         // Create a multipart/mixed parent container. 
         MimeMultipart msg = new MimeMultipart("mixed"); 
         // Add the parent container to the message. 
         message.setContent(msg); 
         msg.addBodyPart(wrap); 
         // Define the attachment. 
        MimeBodyPart att = new MimeBodyPart();
         DataSource fds = new ByteArrayDataSource(fileContent, 
                  "application/vnd.openxmlformats-
officedocument.spreadsheetml.sheet"); 
         att.setDataHandler(new DataHandler(fds)); 
         String reportName = "WorkReport.xls"; 
         att.setFileName(reportName); 
         // Add the attachment to the message. 
         msg.addBodyPart(att); 
         try { 
             System.out.println("Attempting to send an email through Amazon SES " 
  + "using the AWS SDK for Java...");
```

```
 ByteArrayOutputStream outputStream = new ByteArrayOutputStream(); 
         message.writeTo(outputStream); 
         ByteBuffer buf = ByteBuffer.wrap(outputStream.toByteArray()); 
        byte[] arr = new byte[buf.remaining()];
         buf.get(arr); 
        SdkBytes data = SdkBytes.fromByteArray(arr);
         RawMessage rawMessage = RawMessage.builder() 
                  .data(data) 
                 .buid() SendRawEmailRequest rawEmailRequest = SendRawEmailRequest.builder() 
                  .rawMessage(rawMessage) 
                 .build();
         client.sendRawEmail(rawEmailRequest); 
     } catch (SesException e) { 
         System.err.println(e.awsErrorDetails().errorMessage()); 
         System.exit(1); 
     } 
     System.out.println("Email sent using SesClient with attachment"); 
 }
```
• Per i dettagli sull'API, [SendEmail](https://docs.aws.amazon.com/goto/SdkForJavaV2/email-2010-12-01/SendEmail)consulta AWS SDK for Java 2.xAPI Reference.

## **JavaScript**

}

SDK per JavaScript (v3)

## **a** Note

```
import { SendEmailCommand } from "@aws-sdk/client-ses";
import { sesClient } from "./libs/sesClient.js";
```

```
const createSendEmailCommand = (toAddress, fromAddress) => { 
   return new SendEmailCommand({ 
     Destination: { 
       /* required */ 
        CcAddresses: [ 
          /* more items */ 
        ], 
        ToAddresses: [ 
         toAddress, 
         /* more To-email addresses */ 
       ], 
     }, 
     Message: { 
        /* required */ 
        Body: { 
          /* required */ 
          Html: { 
            Charset: "UTF-8", 
            Data: "HTML_FORMAT_BODY", 
          }, 
          Text: { 
            Charset: "UTF-8", 
            Data: "TEXT_FORMAT_BODY", 
          }, 
        }, 
        Subject: { 
          Charset: "UTF-8", 
          Data: "EMAIL_SUBJECT", 
       }, 
     }, 
     Source: fromAddress, 
     ReplyToAddresses: [ 
       /* more items */ 
     ], 
   });
};
const run = async () => {
   const sendEmailCommand = createSendEmailCommand( 
     "recipient@example.com", 
      "sender@example.com", 
   );
```

```
 try { 
     return await sesClient.send(sendEmailCommand); 
   } catch (e) { 
     console.error("Failed to send email."); 
     return e; 
   }
};
```
• Per i dettagli sull'API, [SendEmail](https://docs.aws.amazon.com/AWSJavaScriptSDK/v3/latest/client/ses/command/SendEmailCommand)consulta AWS SDK for JavaScriptAPI Reference.

### Python

SDK per Python (Boto3)

## **a** Note

```
class SesMailSender: 
     """Encapsulates functions to send emails with Amazon SES.""" 
     def __init__(self, ses_client): 
 """ 
         :param ses_client: A Boto3 Amazon SES client. 
         """ 
         self.ses_client = ses_client 
     def send_email(self, source, destination, subject, text, html, 
 reply_tos=None): 
        ^{\mathrm{m}} ""
         Sends an email. 
         Note: If your account is in the Amazon SES sandbox, the source and 
         destination email accounts must both be verified. 
         :param source: The source email account. 
         :param destination: The destination email account.
```

```
 :param subject: The subject of the email. 
         :param text: The plain text version of the body of the email. 
         :param html: The HTML version of the body of the email. 
         :param reply_tos: Email accounts that will receive a reply if the 
 recipient 
                           replies to the message. 
         :return: The ID of the message, assigned by Amazon SES. 
 """ 
        send_args = \{ "Source": source, 
             "Destination": destination.to_service_format(), 
             "Message": { 
                 "Subject": {"Data": subject}, 
                 "Body": {"Text": {"Data": text}, "Html": {"Data": html}}, 
             }, 
         } 
        if reply_tos is not None: 
             send_args["ReplyToAddresses"] = reply_tos 
        try: 
             response = self.ses_client.send_email(**send_args) 
             message_id = response["MessageId"] 
             logger.info( 
                 "Sent mail %s from %s to %s.", message_id, source, 
 destination.tos 
) except ClientError: 
             logger.exception( 
                 "Couldn't send mail from %s to %s.", source, destination.tos 
) raise 
         else: 
             return message_id
```
• Per i dettagli sull'API, consulta [SendEmailAWS](https://docs.aws.amazon.com/goto/boto3/email-2010-12-01/SendEmail)SDK for Python (Boto3) API Reference.
# Ruby

# SDK per Ruby

# **a** Note

```
require "aws-sdk-ses" # v2: require 'aws-sdk'
# Replace sender@example.com with your "From" address.
# This address must be verified with Amazon SES.
sender = "sender@example.com"
# Replace recipient@example.com with a "To" address. If your account
# is still in the sandbox, this address must be verified.
recipient = "recipient@example.com"
# Specify a configuration set. To use a configuration
# set, uncomment the next line and line 74.
# configsetname = "ConfigSet"
# The subject line for the email.
subject = "Amazon SES test (AWS SDK for Ruby)"
# The HTML body of the email.
htmlbody = "<h1>Amazon SES test (AWS SDK for Ruby)</h1>"\ 
   '<p>This email was sent with <a href="https://aws.amazon.com/ses/">'\ 
  'Amazon SES</a> using the <a href="https://aws.amazon.com/sdk-for-ruby/">'\
  "AWS SDK for Ruby</a>."
# The email body for recipients with non-HTML email clients.
textbody = "This email was sent with Amazon SES using the AWS SDK for Ruby."
# Specify the text encoding scheme.
encoding = "UTF-8"
# Create a new SES client in the us-west-2 region.
```

```
# Replace us-west-2 with the AWS Region you're using for Amazon SES.
ses = Aws::SES::Client.new(region: "us-west-2")
# Try to send the email.
begin 
   # Provide the contents of the email. 
   ses.send_email( 
     destination: { 
      to addresses: [
         recipient 
       ] 
     }, 
     message: { 
       body: { 
         html: { 
            charset: encoding, 
           data: htmlbody 
         }, 
         text: { 
            charset: encoding, 
            data: textbody 
         } 
       }, 
       subject: { 
         charset: encoding, 
         data: subject 
       } 
     }, 
     source: sender, 
     # Uncomment the following line to use a configuration set. 
     # configuration_set_name: configsetname, 
    \lambda puts "Email sent to " + recipient
# If something goes wrong, display an error message.
rescue Aws::SES::Errors::ServiceError => error 
   puts "Email not sent. Error message: #{error}"
end
```
• Per i dettagli sull'API, [SendEmail](https://docs.aws.amazon.com/goto/SdkForRubyV3/email-2010-12-01/SendEmail)consulta AWS SDK for RubyAPI Reference.

# Invio di un'e-mail non formattata con Amazon SES tramite un SDK AWS

Gli esempi di codice seguenti mostrano come inviare un'e-mail non formattata con Amazon SES.

CLI

# AWS CLI

Invio di e-mail in formato RAW utilizzando Amazon SES

Nell'esempio seguente viene utilizzato il comando send-raw-email per inviare un messaggio con un allegato TXT:

```
aws ses send-raw-email --raw-message file://message.json
```
Output:

```
{ 
    "MessageId": "EXAMPLEf3f73d99b-c63fb06f-d263-41f8-a0fb-d0dc67d56c07-000000"
}
```
Il messaggio in formato RAW è una struttura di dati JSON salvata in un file denominato message.json nella directory corrente. Contiene i seguenti dati:

{ "Data": "From: sender@example.com\nTo: recipient@example.com\nSubject: Test email sent using the AWS CLI (contains an attachment)\nMIME-Version: 1.0\nContent-type: Multipart/Mixed; boundary=\"NextPart\"\n\n--NextPart \nContent-Type: text/plain\n\nThis is the message body.\n\n--NextPart\nContent-Type: text/plain;\nContent-Disposition: attachment; filename=\"attachment.txt\"\n \nThis is the text in the attachment.\n\n--NextPart--" }

Come si vede, quella denominata "Data" è una lunga stringa con all'interno tutto il contenuto RAW dell'e-mail in formato MIME, incluso un allegato chiamato attachment.txt.

Sostituisci sender@example.com e recipient@example.com con gli indirizzi che desideri utilizzare. Tieni presente che l'indirizzo e-mail del mittente deve essere verificato con Amazon SES. Fino a quando non ti viene concesso l'accesso alla produzione ad Amazon SES, devi verificare anche l'indirizzo e-mail del destinatario, a meno che il destinatario non sia il

simulatore di mailbox Amazon SES. Per ulteriori informazioni riguardo alla verifica, consulta Verifica degli indirizzi e-mail e dei domini in Amazon SES nella Guida per gli sviluppatori di Amazon Simple Email Service.

L'ID del messaggio nell'output indica che la chiamata a send-raw-email è andata a buon fine.

Se non ricevi l'e-mail, controlla la casella della posta indesiderata.

Per ulteriori informazioni sull'invio di e-mail in formato RAW, consulta Invio di e-mail in formato RAW tramite l'API Amazon SES nella Guida per gli sviluppatori di Amazon Simple Email Service.

• Per i dettagli sull'API, consulta [SendRawEmailAWS CLI](https://awscli.amazonaws.com/v2/documentation/api/latest/reference/ses/send-raw-email.html)Command Reference.

## **JavaScript**

```
SDK per JavaScript (v3)
```
**a** Note

C'è altro da fare. GitHub Trova l'esempio completo e scopri di più sulla configurazione e l'esecuzione nel [Repository di esempi di codice AWS.](https://github.com/awsdocs/aws-doc-sdk-examples/tree/main/javascriptv3/example_code/ses#code-examples)

Usare [nodemailer](https://nodemailer.com/transports/ses/) per inviare un'e-mail con un allegato.

```
import sesClientModule from "@aws-sdk/client-ses";
/** 
  * nodemailer wraps the SES SDK and calls SendRawEmail. Use this for more 
 advanced 
  * functionality like adding attachments to your email. 
 * 
  * https://nodemailer.com/transports/ses/ 
  */
import nodemailer from "nodemailer";
/** 
  * @param {string} from An Amazon SES verified email address. 
  * @param {*} to An Amazon SES verified email address. 
  */
export const sendEmailWithAttachments = (
```

```
 from = "from@example.com", 
   to = "to@example.com",
) => {
   const ses = new sesClientModule.SESClient({}); 
   const transporter = nodemailer.createTransport({ 
    SES: { ses, aws: sesClientModule },
   }); 
   return new Promise((resolve, reject) => { 
     transporter.sendMail( 
       { 
         from, 
          to, 
          subject: "Hello World", 
          text: "Greetings from Amazon SES!", 
          attachments: [{ content: "Hello World!", filename: "hello.txt" }], 
       }, 
      (err, info) \Rightarrow if (err) { 
            reject(err); 
         } else { 
            resolve(info); 
         } 
       }, 
     ); 
   });
};
```
• Per i dettagli sull'API, [SendRawEmail](https://docs.aws.amazon.com/AWSJavaScriptSDK/v3/latest/client/ses/command/SendRawEmailCommand)consulta AWS SDK for JavaScriptAPI Reference.

Invio di un'e-mail basata su modello con Amazon SES tramite un SDK AWS

Gli esempi di codice seguenti mostrano come inviare un'e-mail basata su modello con Amazon SES.

Gli esempi di operazioni sono estratti di codice da programmi più grandi e devono essere eseguiti nel contesto. È possibile visualizzare questa operazione nel contesto nel seguente esempio di codice:

• [Verifica di un'identità e-mail e invio di messaggi](#page-7168-0)

# .NET

# AWS SDK for .NET

# **a** Note

```
 /// <summary> 
    /// Send an email using a template. 
    /// </summary> 
    /// <param name="sender">Address of the sender.</param> 
    /// <param name="recipients">Addresses of the recipients.</param> 
    /// <param name="templateName">Name of the email template.</param> 
    /// <param name="templateDataObject">Data for the email template.</param> 
   /// <returns>The messageId of the email.</returns>
    public async Task<string> SendTemplateEmailAsync(string sender, List<string> 
 recipients, 
        string templateName, object templateDataObject) 
   \{ var messageId = ""; 
        try 
         { 
             // Template data should be serialized JSON from either a class or a 
 dynamic object. 
             var templateData = JsonSerializer.Serialize(templateDataObject); 
             var response = await 
 _amazonSimpleEmailService.SendTemplatedEmailAsync( 
                 new SendTemplatedEmailRequest 
\overline{a} Source = sender, 
                     Destination = new Destination 
\{ ToAddresses = recipients 
\}, \{ Template = templateName, 
                     TemplateData = templateData 
                 });
```

```
 messageId = response.MessageId; 
        } 
        catch (Exception ex) 
       \{ Console.WriteLine("SendTemplateEmailAsync failed with exception: " + 
 ex.Message); 
        } 
        return messageId; 
    }
```
• Per i dettagli sull'API, [SendTemplatedEmailc](https://docs.aws.amazon.com/goto/DotNetSDKV3/email-2010-12-01/SendTemplatedEmail)onsulta AWS SDK for .NETAPI Reference.

## $C++$

## SDK per C++

## **a** Note

```
//! Send a templated email to a list of recipients.
/*! 
  \param recipients; Vector of recipient email addresses. 
  \param templateName: The name of the template to use. 
  \param templateData: Map of key-value pairs for replacing text in template. 
  \param senderEmailAddress: Email address of sender. Ignored if empty string. 
  \param ccAddresses: Vector of cc addresses. Ignored if empty. 
  \param replyToAddress: Reply to email address. Ignored if empty string. 
  \param clientConfiguration: AWS client configuration. 
  \return bool: Function succeeded. 
  */
bool AwsDoc::SES::sendTemplatedEmail(const Aws::Vector<Aws::String> &recipients, 
                                       const Aws::String &templateName, 
                                        const Aws::Map<Aws::String, Aws::String> 
  &templateData, 
                                        const Aws::String &senderEmailAddress, 
                                        const Aws::Vector<Aws::String> &ccAddresses,
```

```
 const Aws::String &replyToAddress, 
                                       const Aws::Client::ClientConfiguration 
 &clientConfiguration) { 
    Aws::SES::SESClient sesClient(clientConfiguration); 
    Aws::SES::Model::Destination destination; 
    if (!ccAddresses.empty()) { 
        destination.WithCcAddresses(ccAddresses); 
    } 
    if (!recipients.empty()) { 
        destination.WithToAddresses(recipients); 
    } 
    Aws::SES::Model::SendTemplatedEmailRequest sendTemplatedEmailRequest; 
    sendTemplatedEmailRequest.SetDestination(destination); 
    sendTemplatedEmailRequest.SetTemplate(templateName); 
    std::ostringstream templateDataStream; 
    templateDataStream << "{"; 
   size_t dataCount = 0;
    for (auto &pair: templateData) { 
        templateDataStream << "\"" << pair.first << "\":\"" << pair.second << 
 "\""; 
        dataCount++; 
        if (dataCount < templateData.size()) { 
            templateDataStream << ","; 
        } 
    } 
    templateDataStream << "}"; 
    sendTemplatedEmailRequest.SetTemplateData(templateDataStream.str()); 
    if (!senderEmailAddress.empty()) { 
        sendTemplatedEmailRequest.SetSource(senderEmailAddress); 
    } 
    if (!replyToAddress.empty()) { 
        sendTemplatedEmailRequest.AddReplyToAddresses(replyToAddress); 
    } 
   auto outcome = sesClient.SendTemplatedEmail(sendTemplatedEmailRequest);
    if (outcome.IsSuccess()) { 
        std::cout << "Successfully sent templated message with ID " 
                   << outcome.GetResult().GetMessageId()
```

```
 << "." << std::endl; 
     } 
     else { 
          std::cerr << "Error sending templated message. " 
                     << outcome.GetError().GetMessage() 
                     << std::endl; 
     } 
     return outcome.IsSuccess();
}
```
• Per i dettagli sull'API, [SendTemplatedEmailc](https://docs.aws.amazon.com/goto/SdkForCpp/email-2010-12-01/SendTemplatedEmail)onsulta AWS SDK for C++API Reference.

#### Java

SDK per Java 2.x

## **a** Note

```
import software.amazon.awssdk.regions.Region;
import software.amazon.awssdk.services.sesv2.model.Destination;
import software.amazon.awssdk.services.sesv2.model.EmailContent;
import software.amazon.awssdk.services.sesv2.model.SendEmailRequest;
import software.amazon.awssdk.services.sesv2.model.SesV2Exception;
import software.amazon.awssdk.services.sesv2.SesV2Client;
import software.amazon.awssdk.services.sesv2.model.Template;
/** 
  * Before running this AWS SDK for Java (v2) example, set up your development 
  * environment, including your credentials. 
 * 
  * For more information, see the following documentation topic: 
 * 
  * https://docs.aws.amazon.com/sdk-for-java/latest/developer-guide/get-
started.html 
 * 
  * Also, make sure that you create a template. See the following documentation
```

```
 * topic: 
 * 
  * https://docs.aws.amazon.com/ses/latest/dg/send-personalized-email-api.html 
  */
public class SendEmailTemplate { 
     public static void main(String[] args) { 
         final String usage = """ 
                  Usage: 
                      <template> <sender> <recipient>\s 
                  Where: 
                      template - The name of the email template. 
                     sender - An email address that represents the sender.\s
                      recipient - An email address that represents the recipient.\s 
                  """; 
        if (args.length != 3) {
             System.out.println(usage); 
             System.exit(1); 
         } 
        String templateName = args[0];
        String sender = args[1];
         String recipient = args[2]; 
         Region region = Region.US_EAST_1; 
         SesV2Client sesv2Client = SesV2Client.builder() 
                  .region(region) 
                  .build(); 
         send(sesv2Client, sender, recipient, templateName); 
     } 
     public static void send(SesV2Client client, String sender, String recipient, 
 String templateName) { 
         Destination destination = Destination.builder() 
                  .toAddresses(recipient) 
                  .build(); 
         /* 
          * Specify both name and favorite animal (favoriteanimal) in your code 
 when 
          * defining the Template object.
```

```
 * If you don't specify all the variables in the template, Amazon SES 
  doesn't 
          * send the email. 
          */ 
         Template myTemplate = Template.builder() 
                  .templateName(templateName) 
                  .templateData("{\n" + 
                           " \"name\": \"Jason\"\n," + 
                           " \"favoriteanimal\": \"Cat\"\n" + 
                           "}") 
                  .build(); 
         EmailContent emailContent = EmailContent.builder() 
                  .template(myTemplate) 
                  .build(); 
         SendEmailRequest emailRequest = SendEmailRequest.builder() 
                  .destination(destination) 
                  .content(emailContent) 
                  .fromEmailAddress(sender) 
                 .build();
         try { 
              System.out.println("Attempting to send an email based on a template 
  using the AWS SDK for Java (v2)..."); 
              client.sendEmail(emailRequest); 
              System.out.println("email based on a template was sent"); 
         } catch (SesV2Exception e) { 
              System.err.println(e.awsErrorDetails().errorMessage()); 
              System.exit(1); 
         } 
     }
}
```
• Per i dettagli sull'API, [SendTemplatedEmailc](https://docs.aws.amazon.com/goto/SdkForJavaV2/email-2010-12-01/SendTemplatedEmail)onsulta AWS SDK for Java 2.xAPI Reference.

# **JavaScript**

# SDK per JavaScript (v3)

# **a** Note

```
import { SendTemplatedEmailCommand } from "@aws-sdk/client-ses";
import { 
  getUniqueName, 
   postfix,
} from "@aws-sdk-examples/libs/utils/util-string.js";
import { sesClient } from "./libs/sesClient.js";
/** 
  * Replace this with the name of an existing template. 
  */
const TEMPLATE_NAME = getUniqueName("ReminderTemplate");
/** 
  * Replace these with existing verified emails. 
  */
const VERIFIED_EMAIL = postfix(getUniqueName("Bilbo"), "@example.com");
const USER = { firstName: "Bilbo", emailAddress: VERIFIED_EMAIL };
/** 
  * 
  * @param { { emailAddress: string, firstName: string } } user 
  * @param { string } templateName - The name of an existing template in Amazon 
  SES. 
  * @returns { SendTemplatedEmailCommand } 
  */
const createReminderEmailCommand = (user, templateName) => { 
   return new SendTemplatedEmailCommand({ 
     /** 
      * Here's an example of how a template would be replaced with user data: 
      * Template: <h1>Hello {{contact.firstName}},</h1><p>Don't forget about the 
  party gifts!</p>
```

```
 * Destination: <h1>Hello Bilbo,</h1><p>Don't forget about the party gifts!</
p> 
      */ 
    Destination: { ToAddresses: [user.emailAddress] },
     TemplateData: JSON.stringify({ contact: { firstName: user.firstName } }), 
     Source: VERIFIED_EMAIL, 
     Template: templateName, 
   });
};
const run = async () => {
   const sendReminderEmailCommand = createReminderEmailCommand( 
     USER, 
     TEMPLATE_NAME, 
   ); 
   try { 
     return await sesClient.send(sendReminderEmailCommand); 
   } catch (err) { 
     console.log("Failed to send template email", err); 
     return err; 
   }
};
```
• Per i dettagli sull'API, [SendTemplatedEmailc](https://docs.aws.amazon.com/AWSJavaScriptSDK/v3/latest/client/ses/command/SendTemplatedEmailCommand)onsulta AWS SDK for JavaScriptAPI Reference.

# Python

SDK per Python (Boto3)

# **a** Note

```
class SesMailSender: 
     """Encapsulates functions to send emails with Amazon SES.""" 
     def __init__(self, ses_client):
```

```
 """ 
         :param ses_client: A Boto3 Amazon SES client. 
 """ 
         self.ses_client = ses_client 
    def send_templated_email( 
         self, source, destination, template_name, template_data, reply_tos=None 
     ): 
         """ 
         Sends an email based on a template. A template contains replaceable tags 
         each enclosed in two curly braces, such as {{name}}. The template data 
 passed 
         in this function contains key-value pairs that define the values to 
 insert 
         in place of the template tags. 
         Note: If your account is in the Amazon SES sandbox, the source and 
         destination email accounts must both be verified. 
         :param source: The source email account. 
         :param destination: The destination email account. 
         :param template_name: The name of a previously created template. 
         :param template_data: JSON-formatted key-value pairs of replacement 
 values 
                                that are inserted in the template before it is 
 sent. 
         :return: The ID of the message, assigned by Amazon SES. 
         """ 
        send_args = \{ "Source": source, 
            "Destination": destination.to service format(),
             "Template": template_name, 
             "TemplateData": json.dumps(template_data), 
         } 
         if reply_tos is not None: 
             send_args["ReplyToAddresses"] = reply_tos 
         try: 
             response = self.ses_client.send_templated_email(**send_args) 
             message_id = response["MessageId"] 
             logger.info( 
                 "Sent templated mail %s from %s to %s.", 
                 message_id, 
                 source,
```

```
 destination.tos, 
) except ClientError: 
            logger.exception( 
                "Couldn't send templated mail from %s to %s.", source, 
 destination.tos 
) raise 
        else: 
            return message_id
```
• Per i dettagli sull'API, consulta [SendTemplatedEmailAWS](https://docs.aws.amazon.com/goto/boto3/email-2010-12-01/SendTemplatedEmail)SDK for Python (Boto3) API Reference.

Aggiornamento di un modello di e-mail di Amazon SES tramite un SDK AWS

I seguenti esempi di codice mostrano come aggiornare un modello di e-mail di Amazon SES.

Gli esempi di operazioni sono estratti di codice da programmi più grandi e devono essere eseguiti nel contesto. Puoi vedere questa azione nel contesto nel seguente esempio di codice:

• [Verifica di un'identità e-mail e invio di messaggi](#page-7168-0)

```
C++
```
SDK per C++

```
a Note
```

```
//! Update an Amazon Simple Email Service (Amazon SES) template.
/*! 
   \param templateName: The name of the template. 
   \param htmlPart: The HTML body of the email.
```

```
 \param subjectPart: The subject line of the email. 
   \param textPart: The plain text version of the email. 
   \param clientConfiguration: AWS client configuration. 
   \return bool: Function succeeded. 
  */
bool AwsDoc::SES::updateTemplate(const Aws::String &templateName, 
                                    const Aws::String &htmlPart, 
                                    const Aws::String &subjectPart, 
                                    const Aws::String &textPart, 
                                    const Aws::Client::ClientConfiguration 
  &clientConfiguration) { 
     Aws::SES::SESClient sesClient(clientConfiguration); 
     Aws::SES::Model::Template templateValues; 
     templateValues.SetTemplateName(templateName); 
     templateValues.SetSubjectPart(subjectPart); 
     templateValues.SetHtmlPart(htmlPart); 
     templateValues.SetTextPart(textPart); 
     Aws::SES::Model::UpdateTemplateRequest updateTemplateRequest; 
     updateTemplateRequest.SetTemplate(templateValues); 
     Aws::SES::Model::UpdateTemplateOutcome outcome = 
  sesClient.UpdateTemplate(updateTemplateRequest); 
     if (outcome.IsSuccess()) { 
         std::cout << "Successfully updated template." << std::endl; 
     } else { 
         std::cerr << "Error updating template. " << 
  outcome.GetError().GetMessage() 
                    << std::endl; 
     } 
     return outcome.IsSuccess();
}
```
• Per i dettagli sull'API, [UpdateTemplatec](https://docs.aws.amazon.com/goto/SdkForCpp/email-2010-12-01/UpdateTemplate)onsulta AWS SDK for C++API Reference.

# **JavaScript**

# SDK per JavaScript (v3)

# **a** Note

C'è altro da fare. GitHub Trova l'esempio completo e scopri di più sulla configurazione e l'esecuzione nel [Repository di esempi di codice AWS.](https://github.com/awsdocs/aws-doc-sdk-examples/tree/main/javascriptv3/example_code/ses#code-examples)

```
import { UpdateTemplateCommand } from "@aws-sdk/client-ses";
import { getUniqueName } from "@aws-sdk-examples/libs/utils/util-string.js";
import { sesClient } from "./libs/sesClient.js";
const TEMPLATE_NAME = getUniqueName("TemplateName");
const HTML_PART = "<h1>Hello, World!</h1>";
const createUpdateTemplateCommand = () => { 
   return new UpdateTemplateCommand({ 
     Template: { 
       TemplateName: TEMPLATE_NAME, 
       HtmlPart: HTML_PART, 
       SubjectPart: "Example", 
       TextPart: "Updated template text.", 
     }, 
   });
};
const run = async () => {
   const updateTemplateCommand = createUpdateTemplateCommand(); 
  try { 
     return await sesClient.send(updateTemplateCommand); 
  } catch (err) { 
     console.log("Failed to update template.", err); 
     return err; 
   }
};
```
• Per i dettagli sull'API, [UpdateTemplatec](https://docs.aws.amazon.com/AWSJavaScriptSDK/v3/latest/client/ses/command/UpdateTemplateCommand)onsulta AWS SDK for JavaScriptAPI Reference.

# Python

# SDK per Python (Boto3)

# **a** Note

```
class SesTemplate: 
     """Encapsulates Amazon SES template functions.""" 
     def __init__(self, ses_client): 
        "''" :param ses_client: A Boto3 Amazon SES client. 
         """ 
         self.ses_client = ses_client 
         self.template = None 
         self.template_tags = set() 
     def _extract_tags(self, subject, text, html): 
         """ 
         Extracts tags from a template as a set of unique values. 
         :param subject: The subject of the email. 
         :param text: The text version of the email. 
         :param html: The html version of the email. 
        "''" self.template_tags = set(re.findall(TEMPLATE_REGEX, subject + text + 
 html)) 
         logger.info("Extracted template tags: %s", self.template_tags) 
     def update_template(self, name, subject, text, html): 
 """ 
         Updates a previously created email template. 
         :param name: The name of the template. 
         :param subject: The subject of the email. 
         :param text: The plain text version of the email. 
         :param html: The HTML version of the email.
```

```
"" "
         try: 
            template = \{ "TemplateName": name, 
                 "SubjectPart": subject, 
                 "TextPart": text, 
                 "HtmlPart": html, 
 } 
             self.ses_client.update_template(Template=template) 
             logger.info("Updated template %s.", name) 
             self.template = template 
             self._extract_tags(subject, text, html) 
         except ClientError: 
             logger.exception("Couldn't update template %s.", name) 
             raise
```
• Per i dettagli sull'API, consulta [UpdateTemplateAWS](https://docs.aws.amazon.com/goto/boto3/email-2010-12-01/UpdateTemplate)SDK for Python (Boto3) API Reference.

Verifica di un'identità di dominio con Amazon SES tramite un SDK AWS

I seguenti esempi di codice mostrano come verificare un'identità di dominio con Amazon SES.

Gli esempi di operazioni sono estratti di codice da programmi più grandi e devono essere eseguiti nel contesto. È possibile visualizzare questa operazione nel contesto nei seguenti esempi di codice:

- [Copia delle identità domini ed e-mail tra Regioni](#page-7155-0)
- [Verifica di un'identità e-mail e invio di messaggi](#page-7168-0)

CLI

AWS CLI

Verifica di un dominio con Amazon SES

Nell'esempio seguente viene utilizzato il comando verify-domain-identity per verificare un dominio:

aws ses verify-domain-identity --domain example.com

#### Output:

```
{ 
    "VerificationToken": "eoEmxw+YaYhb3h3iVJHuXMJXqeu1q1/wwmvjuEXAMPLE"
}
```
Per completare la verifica del dominio, devi aggiungere un record TXT con il token di verifica restituito alle impostazioni DNS del tuo dominio. Per ulteriori informazioni, consulta Verifica dei domini nella Guida per gli sviluppatori di Amazon Simple Email Service.

• Per i dettagli sull'API, consulta [VerifyDomainIdentityC](https://awscli.amazonaws.com/v2/documentation/api/latest/reference/ses/verify-domain-identity.html)ommand Reference. AWS CLI

## **JavaScript**

SDK per JavaScript (v3)

## **a** Note

```
import { VerifyDomainIdentityCommand } from "@aws-sdk/client-ses";
import { 
   getUniqueName, 
   postfix,
} from "@aws-sdk-examples/libs/utils/util-string.js";
import { sesClient } from "./libs/sesClient.js";
/** 
  * You must have access to the domain's DNS settings to complete the 
  * domain verification process. 
  */
const DOMAIN_NAME = postfix(getUniqueName("Domain"), ".example.com");
const createVerifyDomainIdentityCommand = () => { 
  return new VerifyDomainIdentityCommand({ Domain: DOMAIN_NAME });
};
const run = async () => {
   const VerifyDomainIdentityCommand = createVerifyDomainIdentityCommand();
```

```
 try { 
     return await sesClient.send(VerifyDomainIdentityCommand); 
   } catch (err) { 
     console.log("Failed to verify domain.", err); 
     return err; 
   }
};
```
• Per i dettagli sull'API, [VerifyDomainIdentityc](https://docs.aws.amazon.com/AWSJavaScriptSDK/v3/latest/client/ses/command/VerifyDomainIdentityCommand)onsulta AWS SDK for JavaScriptAPI Reference.

## Python

SDK per Python (Boto3)

# **a** Note

```
class SesIdentity: 
     """Encapsulates Amazon SES identity functions.""" 
     def __init__(self, ses_client): 
 """ 
         :param ses_client: A Boto3 Amazon SES client. 
        "" "
         self.ses_client = ses_client 
     def verify_domain_identity(self, domain_name): 
        ^{\rm{m}} ""
         Starts verification of a domain identity. To complete verification, you 
 must 
         create a TXT record with a specific format through your DNS provider. 
         For more information, see *Verifying a domain with Amazon SES* in the 
         Amazon SES documentation: 
             https://docs.aws.amazon.com/ses/latest/DeveloperGuide/verify-domain-
procedure.html
```

```
 :param domain_name: The name of the domain to verify. 
 :return: The token to include in the TXT record with your DNS provider. 
"" "
 try: 
     response = self.ses_client.verify_domain_identity(Domain=domain_name) 
     token = response["VerificationToken"] 
     logger.info("Got domain verification token for %s.", domain_name) 
 except ClientError: 
     logger.exception("Couldn't verify domain %s.", domain_name) 
     raise 
 else: 
     return token
```
• Per i dettagli sull'API, consulta [VerifyDomainIdentityAWS](https://docs.aws.amazon.com/goto/boto3/email-2010-12-01/VerifyDomainIdentity)SDK for Python (Boto3) API Reference.

Verifica di un'identità e-mail con Amazon SES tramite un SDK AWS

Gli esempi di codice seguente mostrano come verificare un'identità e-mail con Amazon SES.

Gli esempi di operazioni sono estratti di codice da programmi più grandi e devono essere eseguiti nel contesto. È possibile visualizzare questa operazione nel contesto nei seguenti esempi di codice:

- [Copia delle identità domini ed e-mail tra Regioni](#page-7155-0)
- [Verifica di un'identità e-mail e invio di messaggi](#page-7168-0)

.NET

AWS SDK for .NET

**a** Note

```
 /// <summary> 
    /// Starts verification of an email identity. This request sends an email 
    /// from Amazon SES to the specified email address. To complete 
    /// verification, follow the instructions in the email. 
    /// </summary> 
    /// <param name="recipientEmailAddress">Email address to verify.</param> 
   /// <returns>True if successful.</returns>
     public async Task<bool> VerifyEmailIdentityAsync(string 
 recipientEmailAddress) 
     { 
         var success = false; 
         try 
        \{ var response = await 
 _amazonSimpleEmailService.VerifyEmailIdentityAsync( 
                 new VerifyEmailIdentityRequest 
\overline{a} EmailAddress = recipientEmailAddress 
                 }); 
             success = response.HttpStatusCode == HttpStatusCode.OK; 
         } 
         catch (Exception ex) 
         { 
             Console.WriteLine("VerifyEmailIdentityAsync failed with exception: " 
 + ex.Message); 
         } 
         return success; 
     }
```
• Per i dettagli sull'API, [VerifyEmailIdentity](https://docs.aws.amazon.com/goto/DotNetSDKV3/email-2010-12-01/VerifyEmailIdentity)consulta AWS SDK for .NETAPI Reference.

## $C++$

# SDK per C++

# **a** Note

```
//! Add an email address to the list of identities associated with this account
  and
//! initiate verification.
/*! 
   \param emailAddress; The email address to add. 
   \param clientConfiguration: AWS client configuration. 
   \return bool: Function succeeded. 
  */
bool AwsDoc::SES::verifyEmailIdentity(const Aws::String &emailAddress, 
                           const Aws::Client::ClientConfiguration 
 &clientConfiguration)
{ 
     Aws::SES::SESClient sesClient(clientConfiguration); 
     Aws::SES::Model::VerifyEmailIdentityRequest verifyEmailIdentityRequest; 
     verifyEmailIdentityRequest.SetEmailAddress(emailAddress); 
     Aws::SES::Model::VerifyEmailIdentityOutcome outcome = 
  sesClient.VerifyEmailIdentity(verifyEmailIdentityRequest); 
     if (outcome.IsSuccess()) 
     { 
         std::cout << "Email verification initiated." << std::endl; 
     } 
     else 
    \{ std::cerr << "Error initiating email verification. " << 
  outcome.GetError().GetMessage() 
                    << std::endl; 
     }
```

```
 return outcome.IsSuccess();
}
```
• Per i dettagli sull'API, [VerifyEmailIdentity](https://docs.aws.amazon.com/goto/SdkForCpp/email-2010-12-01/VerifyEmailIdentity)consulta AWS SDK for C++API Reference.

# CLI

AWS CLI

Aggiungere e verificare un indirizzo e-mail con Amazon SES

Nell'esempio seguente viene utilizzato il comando verify-email-identity per verificare un indirizzo e-mail:

aws ses verify-email-identity --email-address user@example.com

Prima di poter inviare e-mail usando Amazon SES, è necessario verificare il dominio o l'indirizzo da cui si intende inviare l'e-mail per dimostrarne la proprietà. Se non disponi ancora dell'accesso alla produzione, devi verificare anche tutti gli indirizzi e-mail a cui invii messaggi, ad eccezione degli indirizzi e-mail forniti dal Simulatore di mailbox di Amazon SES.

Dopo verify-email-identity la chiamata, l'indirizzo e-mail riceverà un'e-mail di verifica. L'utente deve fare clic sul link nell'e-mail per completare il processo di verifica.

Per ulteriori informazioni, consulta Verifica degli indirizzi e-mail in Amazon SES nella Guida per gli sviluppatori di Amazon Simple Email Service.

• Per i dettagli sull'API, consulta [VerifyEmailIdentityAWS CLIC](https://awscli.amazonaws.com/v2/documentation/api/latest/reference/ses/verify-email-identity.html)ommand Reference.

JavaScript

```
SDK per JavaScript (v3)
```
# **a** Note

```
// Import required AWS SDK clients and commands for Node.js
import { VerifyEmailIdentityCommand } from "@aws-sdk/client-ses";
import { sesClient } from "./libs/sesClient.js";
const EMAIL_ADDRESS = "name@example.com";
const createVerifyEmailIdentityCommand = (emailAddress) => { 
   return new VerifyEmailIdentityCommand({ EmailAddress: emailAddress });
};
const run = async () => {
   const verifyEmailIdentityCommand = 
     createVerifyEmailIdentityCommand(EMAIL_ADDRESS); 
   try { 
     return await sesClient.send(verifyEmailIdentityCommand); 
   } catch (err) { 
     console.log("Failed to verify email identity.", err); 
     return err; 
   }
};
```
• Per i dettagli sull'API, [VerifyEmailIdentity](https://docs.aws.amazon.com/AWSJavaScriptSDK/v3/latest/client/ses/command/VerifyEmailIdentityCommand)consulta AWS SDK for JavaScriptAPI Reference.

# Python

SDK per Python (Boto3)

## **a** Note

```
class SesIdentity: 
     """Encapsulates Amazon SES identity functions.""" 
     def __init__(self, ses_client): 
 """ 
         :param ses_client: A Boto3 Amazon SES client. 
        "" "
```
self.ses\_client = ses\_client

```
 def verify_email_identity(self, email_address): 
 """ 
         Starts verification of an email identity. This function causes an email 
         to be sent to the specified email address from Amazon SES. To complete 
         verification, follow the instructions in the email. 
         :param email_address: The email address to verify. 
         """ 
        try: 
             self.ses_client.verify_email_identity(EmailAddress=email_address) 
             logger.info("Started verification of %s.", email_address) 
         except ClientError: 
             logger.exception("Couldn't start verification of %s.", email_address) 
             raise
```
• Per i dettagli sull'API, consulta [VerifyEmailIdentityAWSS](https://docs.aws.amazon.com/goto/boto3/email-2010-12-01/VerifyEmailIdentity)DK for Python (Boto3) API Reference.

## Ruby

## SDK per Ruby

#### **a** Note

```
require "aws-sdk-ses" # v2: require 'aws-sdk'
# Replace recipient@example.com with a "To" address.
recipient = "recipient@example.com"
# Create a new SES resource in the us-west-2 region.
# Replace us-west-2 with the AWS Region you're using for Amazon SES.
```

```
ses = Aws::SES::Client.new(region: "us-west-2")
# Try to verify email address.
begin 
   ses.verify_email_identity({ 
     email_address: recipient 
  }) 
   puts "Email sent to " + recipient
# If something goes wrong, display an error message.
rescue Aws::SES::Errors::ServiceError => error 
   puts "Email not sent. Error message: #{error}"
end
```
• Per i dettagli sull'API, [VerifyEmailIdentity](https://docs.aws.amazon.com/goto/SdkForRubyV3/email-2010-12-01/VerifyEmailIdentity)consulta AWS SDK for RubyAPI Reference.

# Scenari di Amazon SES con SDK AWS

I seguenti esempi di codice mostrano come usare Amazon Simple Email Service (Amazon SES) AWS con gli SDK. Ogni esempio mostra come eseguire un'attività specifica richiamando più funzioni all'interno dello stesso servizio.

Gli scenari si basano su un livello intermedio di esperienza per aiutarti a comprendere le azioni di servizio nel contesto.

# Esempi

- [Copia delle identità di dominio ed e-mail di Amazon SES da una regione AWS a un'altra tramite un](#page-7155-0)  [SDK AWS](#page-7155-0)
- [Generazione di credenziali per eseguire la connessione a un endpoint SMTP di Amazon SES](#page-7166-0)
- [Verifica di un'identità e-mail e invio di messaggi con Amazon SES tramite un SDK AWS](#page-7168-0)

# <span id="page-7155-0"></span>Copia delle identità di dominio ed e-mail di Amazon SES da una regione AWS a un'altra tramite un SDK AWS

L'esempio di codice seguente mostra come copiare le identità e-mail e dominio di Amazon SES da una regione AWS a un'altra. Quando le identità di dominio sono gestite da Route 53, i registri di verifica vengono copiati nel dominio della regione di destinazione.

# Python

# SDK per Python (Boto3)

# **a** Note

```
import argparse
import json
import logging
from pprint import pprint
import boto3
from botocore.exceptions import ClientError
logger = logging.getLogger(__name__)
def get_identities(ses_client): 
    "" ""
     Gets the identities for the current Region. The Region is specified in the 
     Boto3 Amazon SES client object. 
     :param ses_client: A Boto3 Amazon SES client. 
     :return: The list of email identities and the list of domain identities. 
    "" ""
     email_identities = [] 
     domain_identities = [] 
     try: 
         identity_paginator = ses_client.get_paginator("list_identities") 
         identity_iterator = identity_paginator.paginate( 
              PaginationConfig={"PageSize": 20} 
         ) 
         for identity_page in identity_iterator: 
             for identity in identity_page["Identities"]: 
                  if "@" in identity: 
                      email_identities.append(identity) 
                  else: 
                      domain_identities.append(identity) 
         logger.info(
```

```
 len(email_identities), 
            len(domain_identities),
\overline{\phantom{a}} except ClientError: 
         logger.exception("Couldn't get identities.") 
         raise 
     else: 
         return email_identities, domain_identities
def verify_emails(email_list, ses_client): 
 """ 
     Starts verification of a list of email addresses. Verification causes an 
  email 
     to be sent to each address. To complete verification, the recipient must 
  follow 
     the instructions in the email. 
     :param email_list: The list of email addresses to verify. 
     :param ses_client: A Boto3 Amazon SES client. 
     :return: The list of emails that were successfully submitted for 
  verification. 
    "" "
    verified emails = []
     for email in email_list: 
         try: 
             ses_client.verify_email_identity(EmailAddress=email) 
             verified_emails.append(email) 
             logger.info("Started verification of %s.", email) 
         except ClientError: 
             logger.warning("Couldn't start verification of %s.", email) 
     return verified_emails
def verify_domains(domain_list, ses_client): 
    "" "
     Starts verification for a list of domain identities. This returns a token for 
     each domain, which must be registered as a TXT record with the DNS provider 
  for 
     the domain. 
     :param domain_list: The list of domains to verify. 
     :param ses_client: A Boto3 Amazon SES client.
```
"Found %s email and %s domain identities.",

```
 :return: The generated domain tokens to use to completed verification. 
    "" "
    domain tokens = {?} for domain in domain_list: 
         try: 
             response = ses_client.verify_domain_identity(Domain=domain) 
             token = response["VerificationToken"] 
             domain_tokens[domain] = token 
             logger.info("Got verification token %s for domain %s.", token, 
  domain) 
         except ClientError: 
             logger.warning("Couldn't get verification token for domain %s.", 
  domain) 
     return domain_tokens
def get_hosted_zones(route53_client): 
    "" ""
     Gets the Amazon Route 53 hosted zones for the current account. 
     :param route53_client: A Boto3 Route 53 client. 
     :return: The list of hosted zones. 
    "" "
    zones = [] try: 
         zone_paginator = route53_client.get_paginator("list_hosted_zones") 
         zone_iterator = zone_paginator.paginate(PaginationConfig={"PageSize": 
  20}) 
        zones = [ zone for zone_page in zone_iterator for zone in 
  zone_page["HostedZones"] 
         ] 
         logger.info("Found %s hosted zones.", len(zones)) 
     except ClientError: 
         logger.warning("Couldn't get hosted zones.") 
     return zones
def find_domain_zone_matches(domains, zones): 
    "" ""
     Finds matches between Amazon SES verified domains and Route 53 hosted zones. 
     Subdomain matches are taken when found, otherwise root domain matches are 
  taken.
```

```
 :param domains: The list of domains to match. 
     :param zones: The list of hosted zones to match. 
     :return: The set of matched domain-zone pairs. When a match is not found, the 
              domain is included in the set with a zone value of None. 
    "" ""
    domain zones = {} { }
     for domain in domains: 
         domain_zones[domain] = None 
         # Start at the most specific sub-domain and walk up to the root domain 
  until a 
         # zone match is found. 
         domain_split = domain.split(".") 
        for index in range(0, len(domain_split) - 1):
              sub_domain = ".".join(domain_split[index:]) 
             for zone in zones: 
                  # Normalize the zone name from Route 53 by removing the trailing 
  '.'. 
                 zone_name = zone["Name"][:-1] if sub_domain == zone_name: 
                      domain_zones[domain] = zone 
                      break 
             if domain_zones[domain] is not None: 
                  break 
     return domain_zones
def add_route53_verification_record(domain, token, zone, route53_client): 
    "" ""
     Adds a domain verification TXT record to the specified Route 53 hosted zone. 
     When a TXT record already exists in the hosted zone for the specified domain, 
     the existing values are preserved and the new token is added to the list. 
     :param domain: The domain to add. 
     :param token: The verification token for the domain. 
     :param zone: The hosted zone where the domain verification record is added. 
     :param route53_client: A Boto3 Route 53 client. 
    "" "
     domain_token_record_set_name = f"_amazonses.{domain}" 
     record_set_paginator = 
  route53_client.get_paginator("list_resource_record_sets") 
     record_set_iterator = record_set_paginator.paginate( 
         HostedZoneId=zone["Id"], PaginationConfig={"PageSize": 20} 
    \lambda records = []
```

```
 for record_set_page in record_set_iterator: 
         try: 
            txt record set = next( record_set 
                  for record_set in record_set_page["ResourceRecordSets"] 
                 if record set["Name"][:-1] == domain token record set name
                  and record_set["Type"] == "TXT" 
) records = txt_record_set["ResourceRecords"] 
             logger.info( 
                  "Existing TXT record found in set %s for zone %s.", 
                  domain_token_record_set_name, 
                  zone["Name"], 
) break 
         except StopIteration: 
             pass 
     records.append({"Value": json.dumps(token)}) 
    changes = [
         { 
             "Action": "UPSERT", 
             "ResourceRecordSet": { 
                  "Name": domain_token_record_set_name, 
                  "Type": "TXT", 
                  "TTL": 1800, 
                  "ResourceRecords": records, 
             }, 
         } 
     ] 
     try: 
         route53_client.change_resource_record_sets( 
             HostedZoneId=zone["Id"], ChangeBatch={"Changes": changes} 
\overline{\phantom{a}} logger.info( 
             "Created or updated the TXT record in set %s for zone %s.", 
             domain_token_record_set_name, 
             zone["Name"], 
\overline{\phantom{a}} except ClientError as err: 
         logger.warning( 
             "Got error %s. Couldn't create or update the TXT record for zone 
%s.",
             err.response["Error"]["Code"], 
             zone["Name"],
```

```
\overline{\phantom{a}}def generate_dkim_tokens(domain, ses_client): 
    "" "
     Generates DKIM tokens for a domain. These must be added as CNAME records to 
  the 
     DNS provider for the domain. 
     :param domain: The domain to generate tokens for. 
     :param ses_client: A Boto3 Amazon SES client. 
     :return: The list of generated DKIM tokens. 
    "" ""
     dkim_tokens = [] 
     try: 
         dkim_tokens = ses_client.verify_domain_dkim(Domain=domain)["DkimTokens"] 
         logger.info("Generated %s DKIM tokens for domain %s.", len(dkim_tokens), 
  domain) 
     except ClientError: 
         logger.warning("Couldn't generate DKIM tokens for domain %s.", domain) 
     return dkim_tokens
def add_dkim_domain_tokens(hosted_zone, domain, tokens, route53_client): 
    "" "
     Adds DKIM domain token CNAME records to a Route 53 hosted zone. 
     :param hosted_zone: The hosted zone where the records are added. 
     :param domain: The domain to add. 
     :param tokens: The DKIM tokens for the domain to add. 
     :param route53_client: A Boto3 Route 53 client. 
    "" "
     try: 
        changes = [
\{\hspace{.1cm} \} "Action": "UPSERT", 
                  "ResourceRecordSet": { 
                      "Name": f"{token}._domainkey.{domain}", 
                      "Type": "CNAME", 
                      "TTL": 1800, 
                      "ResourceRecords": [{"Value": 
  f"{token}.dkim.amazonses.com"}], 
\qquad \qquad \text{ } }
```

```
 for token in tokens 
         ] 
         route53_client.change_resource_record_sets( 
              HostedZoneId=hosted_zone["Id"], ChangeBatch={"Changes": changes} 
\overline{\phantom{a}} logger.info( 
             "Added %s DKIM CNAME records to %s in zone %s.",
              len(tokens), 
              domain, 
              hosted_zone["Name"], 
\overline{\phantom{a}} except ClientError: 
         logger.warning( 
              "Couldn't add DKIM CNAME records for %s to zone %s.", 
              domain, 
              hosted_zone["Name"], 
         )
def configure_sns_topics(identity, topics, ses_client): 
    "" "
     Configures Amazon Simple Notification Service (Amazon SNS) notifications for 
     an identity. The Amazon SNS topics must already exist. 
     :param identity: The identity to configure. 
     :param topics: The list of topics to configure. The choices are Bounce, 
  Delivery, 
                      or Complaint. 
     :param ses_client: A Boto3 Amazon SES client. 
    "" ""
     for topic in topics: 
        topic arn = input( f"Enter the Amazon Resource Name (ARN) of the {topic} topic or press 
 ^{\rm{II}} f"Enter to skip: " 
\overline{\phantom{a}} if topic_arn != "": 
              try: 
                  ses_client.set_identity_notification_topic( 
                       Identity=identity, NotificationType=topic, SnsTopic=topic_arn 
) logger.info("Configured %s for %s notifications.", identity, 
  topic) 
              except ClientError:
```

```
 logger.warning( 
                      "Couldn't configure %s for %s notifications.", identity, 
  topic 
\overline{\phantom{a}}def replicate(source_client, destination_client, route53_client): 
     logging.basicConfig(level=logging.INFO, format="%(levelname)s: %(message)s") 
     print("-" * 88) 
     print( 
         f"Replicating Amazon SES identities and other configuration from " 
         f"{source_client.meta.region_name} to 
  {destination_client.meta.region_name}." 
    \lambda print("-" * 88) 
     print(f"Retrieving identities from {source_client.meta.region_name}.") 
     source_emails, source_domains = get_identities(source_client) 
     print("Email addresses found:") 
     print(*source_emails) 
     print("Domains found:") 
     print(*source_domains) 
     print("Starting verification for email identities.") 
     dest_emails = verify_emails(source_emails, destination_client) 
     print("Getting domain tokens for domain identities.") 
     dest_domain_tokens = verify_domains(source_domains, destination_client) 
     # Get Route 53 hosted zones and match them with Amazon SES domains. 
    answer = input("Is the DNS configuration for your domains managed by Amazon Route 53 (y/n)? " 
     ) 
    use\_route53 = answer.lower() == "v" hosted_zones = get_hosted_zones(route53_client) if use_route53 else [] 
     if use_route53: 
         print("Adding or updating Route 53 TXT records for your domains.") 
         domain_zones = find_domain_zone_matches(dest_domain_tokens.keys(), 
  hosted_zones) 
         for domain in domain_zones: 
             add_route53_verification_record( 
                  domain, dest_domain_tokens[domain], domain_zones[domain], 
  route53_client
```
```
) else: 
         print( 
             "Use these verification tokens to create TXT records through your DNS 
 ^{\prime} "provider:" 
\overline{\phantom{a}} pprint(dest_domain_tokens) 
    answer = input("Do you want to configure DKIM signing for your identities (y/n)? ") 
    if answer.lower() == "y": # Build a set of unique domains from email and domain identities. 
         domains = {email.split("@")[1] for email in dest_emails} 
         domains.update(dest_domain_tokens) 
         domain_zones = find_domain_zone_matches(domains, hosted_zones) 
         for domain, zone in domain_zones.items(): 
            answer = input( f"Do you want to configure DKIM signing for {domain} (y/n)? " 
)if answer.lower() == "v": dkim_tokens = generate_dkim_tokens(domain, destination_client) 
                 if use_route53 and zone is not None: 
                     add_dkim_domain_tokens(zone, domain, dkim_tokens, 
  route53_client) 
                 else: 
                     print( 
                         "Add the following DKIM tokens as CNAME records through 
  your " 
                         "DNS provider:" 
)print(*dkim tokens, sep="\n")
    answer = input( "Do you want to configure Amazon SNS notifications for your identities 
 (y/n)? "
     ) 
    if answer.lower() == "v": for identity in dest_emails + list(dest_domain_tokens.keys()): 
            answer = input( f"Do you want to configure Amazon SNS topics for {identity} (y/
n)? " 
)if answer.lower() == "y":
```

```
 configure_sns_topics( 
                      identity, ["Bounce", "Delivery", "Complaint"], 
  destination_client 
) print(f"Replication complete for {destination_client.meta.region_name}.") 
     print("-" * 88)
def main(): 
     boto3_session = boto3.Session() 
     ses_regions = boto3_session.get_available_regions("ses") 
     parser = argparse.ArgumentParser( 
         description="Copies email address and domain identities from one AWS 
  Region to " 
         "another. Optionally adds records for domain verification and DKIM " 
         "signing to domains that are managed by Amazon Route 53, " 
         "and sets up Amazon SNS notifications for events of interest." 
     ) 
     parser.add_argument( 
         "source_region", choices=ses_regions, help="The region to copy from." 
     ) 
     parser.add_argument( 
         "destination_region", choices=ses_regions, help="The region to copy to." 
     ) 
     args = parser.parse_args() 
     source_client = boto3.client("ses", region_name=args.source_region) 
     destination_client = boto3.client("ses", region_name=args.destination_region) 
     route53_client = boto3.client("route53") 
     replicate(source_client, destination_client, route53_client)
if __name__ == '__main__": main()
```
- Per informazioni dettagliate sull'API, consulta i seguenti argomenti nella Documentazione di riferimento delle API SDK AWS per Python (Boto3).
	- [ListIdentities](https://docs.aws.amazon.com/goto/boto3/email-2010-12-01/ListIdentities)
	- [SetIdentityNotificationTopic](https://docs.aws.amazon.com/goto/boto3/email-2010-12-01/SetIdentityNotificationTopic)
	- [VerifyDomainDkim](https://docs.aws.amazon.com/goto/boto3/email-2010-12-01/VerifyDomainDkim)
	- [VerifyDomainIdentity](https://docs.aws.amazon.com/goto/boto3/email-2010-12-01/VerifyDomainIdentity)

• [VerifyEmailIdentity](https://docs.aws.amazon.com/goto/boto3/email-2010-12-01/VerifyEmailIdentity)

Generazione di credenziali per eseguire la connessione a un endpoint SMTP di Amazon SES

L'esempio di codice seguente mostra come generare credenziali per eseguire la connessione a un endpoint SMTP di Amazon SES.

Python

SDK per Python (Boto3)

#!/usr/bin/env python3

**a** Note

C'è dell'altro GitHub. Trova l'esempio completo e scopri di più sulla configurazione e l'esecuzione nel [Repository di esempi di codice AWS.](https://github.com/awsdocs/aws-doc-sdk-examples/tree/main/python/example_code/ses#code-examples)

```
import hmac
import hashlib
import base64
import argparse
SMTP_REGIONS = [ 
     "us-east-2", # US East (Ohio) 
     "us-east-1", # US East (N. Virginia) 
     "us-west-2", # US West (Oregon) 
     "ap-south-1", # Asia Pacific (Mumbai) 
     "ap-northeast-2", # Asia Pacific (Seoul) 
     "ap-southeast-1", # Asia Pacific (Singapore) 
     "ap-southeast-2", # Asia Pacific (Sydney) 
     "ap-northeast-1", # Asia Pacific (Tokyo) 
     "ca-central-1", # Canada (Central) 
     "eu-central-1", # Europe (Frankfurt) 
     "eu-west-1", # Europe (Ireland) 
     "eu-west-2", # Europe (London) 
     "eu-south-1", # Europe (Milan) 
     "eu-north-1", # Europe (Stockholm) 
     "sa-east-1", # South America (Sao Paulo)
```

```
 "us-gov-west-1", # AWS GovCloud (US)
]
# These values are required to calculate the signature. Do not change them.
DATE = "11111111"
SERVICE = "ses"
MESSAGE = "SendRawEmail"
TERMINAL = "aws4_request"
VERSION = 0x04def sign(key, msg): 
     return hmac.new(key, msg.encode("utf-8"), hashlib.sha256).digest()
def calculate_key(secret_access_key, region): 
     if region not in SMTP_REGIONS: 
         raise ValueError(f"The {region} Region doesn't have an SMTP endpoint.") 
     signature = sign(("AWS4" + secret_access_key).encode("utf-8"), DATE) 
     signature = sign(signature, region) 
     signature = sign(signature, SERVICE) 
     signature = sign(signature, TERMINAL) 
     signature = sign(signature, MESSAGE) 
    signature and version = bytes([VERSION]) + signature
     smtp_password = base64.b64encode(signature_and_version) 
     return smtp_password.decode("utf-8")
def main(): 
     parser = argparse.ArgumentParser( 
         description="Convert a Secret Access Key to an SMTP password." 
     ) 
     parser.add_argument("secret", help="The Secret Access Key to convert.") 
     parser.add_argument( 
         "region", 
         help="The AWS Region where the SMTP password will be used.", 
         choices=SMTP_REGIONS, 
    \lambda args = parser.parse_args() 
     print(calculate_key(args.secret, args.region))
if __name__ == '__main__":
```
main()

Verifica di un'identità e-mail e invio di messaggi con Amazon SES tramite un SDK AWS

L'esempio di codice seguente mostra come:

- Aggiungi e verifica un indirizzo e-mail con Amazon SES.
- Invia un messaggio di posta elettronica standard.
- Crea un modello e invia un messaggio e-mail basato sul modello.
- Invia un messaggio utilizzando un server SMTP di Amazon SES.

#### Python

SDK per Python (Boto3)

**a** Note

C'è dell'altro GitHub. Trova l'esempio completo e scopri di più sulla configurazione e l'esecuzione nel [Repository di esempi di codice AWS.](https://github.com/awsdocs/aws-doc-sdk-examples/tree/main/python/example_code/ses#code-examples)

Verifica un indirizzo e-mail con Amazon SES e invia i messaggi.

```
def usage_demo(): 
     print("-" * 88) 
     print("Welcome to the Amazon Simple Email Service (Amazon SES) email demo!") 
     print("-" * 88) 
     logging.basicConfig(level=logging.INFO, format="%(levelname)s: %(message)s") 
     ses_client = boto3.client("ses") 
     ses_identity = SesIdentity(ses_client) 
     ses_mail_sender = SesMailSender(ses_client) 
     ses_template = SesTemplate(ses_client) 
     email = input("Enter an email address to send mail with Amazon SES: ") 
     status = ses_identity.get_identity_status(email) 
     verified = status == "Success"
```

```
 if not verified: 
        answer = input( f"The address '{email}' is not verified with Amazon SES. Unless your 
^{\prime} f"Amazon SES account is out of sandbox, you can send mail only from " 
             f"and to verified accounts. Do you want to verify this account for 
 use " 
             f"with Amazon SES? If yes, the address will receive a verification " 
            f"email (y/n): "
        \lambdaif answer.lower() == "v": ses_identity.verify_email_identity(email) 
             print(f"Follow the steps in the email to {email} to complete 
 verification.") 
             print("Waiting for verification...") 
             try: 
                 ses_identity.wait_until_identity_exists(email) 
                  print(f"Identity verified for {email}.") 
                  verified = True 
             except WaiterError: 
                  print( 
                      f"Verification timeout exceeded. You must complete the " 
                      f"steps in the email sent to {email} to verify the address." 
) if verified: 
         test_message_text = "Hello from the Amazon SES mail demo!" 
        test message html = "<p>Hello!</p>>>From the <br/>b>Amazon SES</b> mail
 demo!</p>" 
         print(f"Sending mail from {email} to {email}.") 
         ses_mail_sender.send_email( 
             email, 
            SesDestination([email]),
             "Amazon SES demo", 
             test_message_text, 
             test_message_html, 
\overline{\phantom{a}} input("Mail sent. Check your inbox and press Enter to continue.") 
        template = \{ "name": "doc-example-template", 
             "subject": "Example of an email template.",
```

```
 "text": "This is what {{name}} will {{action}} if {{name}} can't 
  display " 
             "HTML.", 
            "html": "<p><i>This</i> is what {{name}} will {{action}} if {{name}}
 ^{\prime}"<b>can</b>display HTML.</p>",
         } 
         print("Creating a template and sending a templated email.") 
         ses_template.create_template(**template) 
         template_data = {"name": email.split("@")[0], "action": "read"} 
         if ses_template.verify_tags(template_data): 
             ses_mail_sender.send_templated_email( 
                email, SesDestination([email]), ses_template.name(),
  template_data 
) input("Mail sent. Check your inbox and press Enter to continue.") 
         print("Sending mail through the Amazon SES SMTP server.") 
         boto3_session = boto3.Session() 
         region = boto3_session.region_name 
         credentials = boto3_session.get_credentials() 
         port = 587 
         smtp_server = f"email-smtp.{region}.amazonaws.com" 
         password = calculate_key(credentials.secret_key, region) 
        message = """"Subject: Hi there
This message is sent from the Amazon SES SMTP mail demo.""" 
         context = ssl.create_default_context() 
         with smtplib.SMTP(smtp_server, port) as server: 
             server.starttls(context=context) 
            server.login(credentials.access key, password)
             server.sendmail(email, email, message) 
         print("Mail sent. Check your inbox!") 
     if ses_template.template is not None: 
         print("Deleting demo template.") 
         ses_template.delete_template() 
     if verified: 
        answer = input(f"Do you want to remove {email} from Amazon SES (y/n)? ")
        if answer.lower() == "y": ses_identity.delete_identity(email) 
     print("Thanks for watching!") 
     print("-" * 88)
```
Crea funzioni per includere le operazioni dell'identità Amazon SES.

```
class SesIdentity: 
     """Encapsulates Amazon SES identity functions.""" 
     def __init__(self, ses_client): 
        "" "
         :param ses_client: A Boto3 Amazon SES client. 
         """ 
         self.ses_client = ses_client 
     def verify_domain_identity(self, domain_name): 
 """ 
         Starts verification of a domain identity. To complete verification, you 
 must 
         create a TXT record with a specific format through your DNS provider. 
         For more information, see *Verifying a domain with Amazon SES* in the 
         Amazon SES documentation: 
             https://docs.aws.amazon.com/ses/latest/DeveloperGuide/verify-domain-
procedure.html 
         :param domain_name: The name of the domain to verify. 
         :return: The token to include in the TXT record with your DNS provider. 
         """ 
         try: 
             response = self.ses_client.verify_domain_identity(Domain=domain_name) 
             token = response["VerificationToken"] 
             logger.info("Got domain verification token for %s.", domain_name) 
         except ClientError: 
             logger.exception("Couldn't verify domain %s.", domain_name) 
             raise 
         else: 
             return token 
     def verify_email_identity(self, email_address): 
         """
```

```
 Starts verification of an email identity. This function causes an email 
         to be sent to the specified email address from Amazon SES. To complete 
         verification, follow the instructions in the email. 
         :param email_address: The email address to verify. 
 """ 
        try: 
             self.ses_client.verify_email_identity(EmailAddress=email_address) 
             logger.info("Started verification of %s.", email_address) 
         except ClientError: 
             logger.exception("Couldn't start verification of %s.", email_address) 
             raise 
    def wait_until_identity_exists(self, identity): 
 """ 
        Waits until an identity exists. The waiter polls Amazon SES until the 
         identity has been successfully verified or until it exceeds its maximum 
 time. 
         :param identity: The identity to wait for. 
 """ 
        try: 
             waiter = self.ses_client.get_waiter("identity_exists") 
             logger.info("Waiting until %s exists.", identity) 
             waiter.wait(Identities=[identity]) 
         except WaiterError: 
             logger.error("Waiting for identity %s failed or timed out.", 
 identity) 
             raise 
     def get_identity_status(self, identity): 
 """ 
         Gets the status of an identity. This can be used to discover whether 
         an identity has been successfully verified. 
         :param identity: The identity to query. 
         :return: The status of the identity. 
         """ 
        try: 
             response = self.ses_client.get_identity_verification_attributes( 
                 Identities=[identity] 
)
```

```
 status = response["VerificationAttributes"].get( 
                 identity, {"VerificationStatus": "NotFound"} 
             )["VerificationStatus"] 
             logger.info("Got status of %s for %s.", status, identity) 
         except ClientError: 
             logger.exception("Couldn't get status for %s.", identity) 
             raise 
         else: 
             return status 
    def delete_identity(self, identity): 
 """ 
         Deletes an identity. 
         :param identity: The identity to remove. 
         """ 
         try: 
             self.ses_client.delete_identity(Identity=identity) 
             logger.info("Deleted identity %s.", identity) 
         except ClientError: 
             logger.exception("Couldn't delete identity %s.", identity) 
             raise 
    def list_identities(self, identity_type, max_items): 
 """ 
         Gets the identities of the specified type for the current account. 
         :param identity_type: The type of identity to retrieve, such as 
 EmailAddress. 
         :param max_items: The maximum number of identities to retrieve. 
         :return: The list of retrieved identities. 
         """ 
         try: 
             response = self.ses_client.list_identities( 
                 IdentityType=identity_type, MaxItems=max_items 
) identities = response["Identities"] 
             logger.info("Got %s identities for the current account.", 
 len(identities)) 
         except ClientError: 
             logger.exception("Couldn't list identities for the current account.") 
             raise
```
else:

return identities

Crea funzioni per includere le operazioni del modello Amazon SES.

```
class SesTemplate: 
     """Encapsulates Amazon SES template functions.""" 
     def __init__(self, ses_client): 
 """ 
         :param ses_client: A Boto3 Amazon SES client. 
         """ 
         self.ses_client = ses_client 
         self.template = None 
         self.template_tags = set() 
     def _extract_tags(self, subject, text, html): 
        ^{\mathrm{m}} ""
         Extracts tags from a template as a set of unique values. 
         :param subject: The subject of the email. 
         :param text: The text version of the email. 
         :param html: The html version of the email. 
         """ 
         self.template_tags = set(re.findall(TEMPLATE_REGEX, subject + text + 
 html)) 
         logger.info("Extracted template tags: %s", self.template_tags) 
     def create_template(self, name, subject, text, html): 
        ^{\rm{m}} ""
         Creates an email template. 
         :param name: The name of the template. 
         :param subject: The subject of the email. 
         :param text: The plain text version of the email. 
         :param html: The HTML version of the email. 
        ^{\rm{m}} ""
         try: 
             template = \{
```

```
 "TemplateName": name, 
                 "SubjectPart": subject, 
                 "TextPart": text, 
                 "HtmlPart": html, 
 } 
             self.ses_client.create_template(Template=template) 
             logger.info("Created template %s.", name) 
             self.template = template 
             self._extract_tags(subject, text, html) 
         except ClientError: 
             logger.exception("Couldn't create template %s.", name) 
             raise 
    def delete_template(self): 
 """ 
         Deletes an email template. 
         """ 
         try: 
 self.ses_client.delete_template(TemplateName=self.template["TemplateName"]) 
             logger.info("Deleted template %s.", self.template["TemplateName"]) 
             self.template = None 
             self.template_tags = None 
         except ClientError: 
             logger.exception( 
                 "Couldn't delete template %s.", self.template["TemplateName"] 
) raise 
    def get_template(self, name): 
         """ 
         Gets a previously created email template. 
         :param name: The name of the template to retrieve. 
         :return: The retrieved email template. 
         """ 
         try: 
             response = self.ses_client.get_template(TemplateName=name) 
             self.template = response["Template"] 
             logger.info("Got template %s.", name) 
             self._extract_tags( 
                 self.template["SubjectPart"],
```

```
 self.template["TextPart"], 
                 self.template["HtmlPart"], 
) except ClientError: 
             logger.exception("Couldn't get template %s.", name) 
             raise 
         else: 
             return self.template 
    def list_templates(self): 
 """ 
         Gets a list of all email templates for the current account. 
         :return: The list of retrieved email templates. 
         """ 
         try: 
             response = self.ses_client.list_templates() 
             templates = response["TemplatesMetadata"] 
             logger.info("Got %s templates.", len(templates)) 
         except ClientError: 
             logger.exception("Couldn't get templates.") 
             raise 
         else: 
             return templates 
    def update_template(self, name, subject, text, html): 
        "" "
         Updates a previously created email template. 
         :param name: The name of the template. 
         :param subject: The subject of the email. 
         :param text: The plain text version of the email. 
         :param html: The HTML version of the email. 
         """ 
         try: 
            template = \{ "TemplateName": name, 
                 "SubjectPart": subject, 
                 "TextPart": text, 
                 "HtmlPart": html, 
 } 
             self.ses_client.update_template(Template=template)
```

```
 logger.info("Updated template %s.", name) 
     self.template = template 
     self._extract_tags(subject, text, html) 
 except ClientError: 
     logger.exception("Couldn't update template %s.", name) 
     raise
```
Crea funzioni per includere le operazioni di posta elettronica di Amazon SES.

```
class SesDestination: 
     """Contains data about an email destination.""" 
     def __init__(self, tos, ccs=None, bccs=None): 
 """ 
         :param tos: The list of recipients on the 'To:' line. 
         :param ccs: The list of recipients on the 'CC:' line. 
         :param bccs: The list of recipients on the 'BCC:' line. 
         """ 
         self.tos = tos 
         self.ccs = ccs 
         self.bccs = bccs 
     def to_service_format(self): 
         """ 
         :return: The destination data in the format expected by Amazon SES. 
        "''" svc_format = {"ToAddresses": self.tos} 
         if self.ccs is not None: 
              svc_format["CcAddresses"] = self.ccs 
         if self.bccs is not None: 
              svc_format["BccAddresses"] = self.bccs 
         return svc_format
class SesMailSender: 
     """Encapsulates functions to send emails with Amazon SES.""" 
     def __init__(self, ses_client): 
        ^{\mathrm{m}} ""
```

```
 :param ses_client: A Boto3 Amazon SES client. 
 """ 
        self.ses client = ses client
    def send_email(self, source, destination, subject, text, html, 
 reply_tos=None): 
        "" ""
         Sends an email. 
        Note: If your account is in the Amazon SES sandbox, the source and 
         destination email accounts must both be verified. 
         :param source: The source email account. 
         :param destination: The destination email account. 
         :param subject: The subject of the email. 
         :param text: The plain text version of the body of the email. 
         :param html: The HTML version of the body of the email. 
         :param reply_tos: Email accounts that will receive a reply if the 
 recipient 
                           replies to the message. 
         :return: The ID of the message, assigned by Amazon SES. 
 """ 
       send_args = \{ "Source": source, 
             "Destination": destination.to_service_format(), 
             "Message": { 
                 "Subject": {"Data": subject}, 
                 "Body": {"Text": {"Data": text}, "Html": {"Data": html}}, 
             }, 
        } 
        if reply_tos is not None: 
             send_args["ReplyToAddresses"] = reply_tos 
        try: 
             response = self.ses_client.send_email(**send_args) 
             message_id = response["MessageId"] 
             logger.info( 
                 "Sent mail %s from %s to %s.", message_id, source, 
 destination.tos 
) except ClientError: 
             logger.exception( 
                 "Couldn't send mail from %s to %s.", source, destination.tos 
)
```

```
 raise 
        else: 
            return message_id 
    def send_templated_email( 
        self, source, destination, template_name, template_data, reply_tos=None 
    ): 
        """ 
        Sends an email based on a template. A template contains replaceable tags 
        each enclosed in two curly braces, such as {{name}}. The template data 
 passed 
        in this function contains key-value pairs that define the values to 
 insert 
        in place of the template tags. 
        Note: If your account is in the Amazon SES sandbox, the source and 
        destination email accounts must both be verified. 
        :param source: The source email account. 
        :param destination: The destination email account. 
        :param template_name: The name of a previously created template. 
        :param template_data: JSON-formatted key-value pairs of replacement 
 values 
                                that are inserted in the template before it is 
 sent. 
        :return: The ID of the message, assigned by Amazon SES. 
        """ 
       send args = \{ "Source": source, 
            "Destination": destination.to_service_format(), 
             "Template": template_name, 
             "TemplateData": json.dumps(template_data), 
        } 
        if reply_tos is not None: 
            send_args["ReplyToAddresses"] = reply_tos 
        try: 
            response = self.ses_client.send_templated_email(**send_args) 
            message_id = response["MessageId"] 
            logger.info( 
                 "Sent templated mail %s from %s to %s.", 
                 message_id, 
                 source, 
                 destination.tos,
```

```
) except ClientError: 
            logger.exception( 
                "Couldn't send templated mail from %s to %s.", source, 
 destination.tos 
) raise 
        else: 
            return message_id
```
- Per informazioni dettagliate sull'API, consulta i seguenti argomenti nella Documentazione di riferimento delle API SDK AWS per Python (Boto3).
	- [CreateTemplate](https://docs.aws.amazon.com/goto/boto3/email-2010-12-01/CreateTemplate)
	- [DeleteIdentity](https://docs.aws.amazon.com/goto/boto3/email-2010-12-01/DeleteIdentity)
	- [DeleteTemplate](https://docs.aws.amazon.com/goto/boto3/email-2010-12-01/DeleteTemplate)
	- [GetIdentityVerificationAttributes](https://docs.aws.amazon.com/goto/boto3/email-2010-12-01/GetIdentityVerificationAttributes)
	- [GetTemplate](https://docs.aws.amazon.com/goto/boto3/email-2010-12-01/GetTemplate)
	- [ListIdentities](https://docs.aws.amazon.com/goto/boto3/email-2010-12-01/ListIdentities)
	- [ListTemplates](https://docs.aws.amazon.com/goto/boto3/email-2010-12-01/ListTemplates)
	- [SendEmail](https://docs.aws.amazon.com/goto/boto3/email-2010-12-01/SendEmail)
	- [SendTemplatedEmail](https://docs.aws.amazon.com/goto/boto3/email-2010-12-01/SendTemplatedEmail)
	- [UpdateTemplate](https://docs.aws.amazon.com/goto/boto3/email-2010-12-01/UpdateTemplate)
	- [VerifyDomainIdentity](https://docs.aws.amazon.com/goto/boto3/email-2010-12-01/VerifyDomainIdentity)
	- [VerifyEmailIdentity](https://docs.aws.amazon.com/goto/boto3/email-2010-12-01/VerifyEmailIdentity)

# Esempi di servizi incrociati per Amazon SES con SDK AWS

I seguenti esempi di codice mostrano come usare Amazon Simple Email Service (Amazon SES) AWS con gli SDK. Ogni esempio contiene un'applicazione di esempio che funziona su più Servizi AWS applicazioni.

Gli esempi trasversali mirano a un livello avanzato di esperienza per aiutarti a iniziare a creare applicazioni. Esempi di servizi incrociati 7169

#### Esempi

- [Creazione di un'app in streaming Amazon Transcribe](#page-7181-0)
- [Creazione di un'applicazione Web per tracciare i dati DynamoDB](#page-7182-0)
- [Come creare un tracker di articoli Amazon Redshift](#page-7184-0)
- [Creazione di un tracciatore di elementi di lavoro di Aurora Serverless](#page-7185-0)
- [Rilevamento dei DPI nelle immagini con Amazon Rekognition utilizzando un SDK AWS](#page-7189-0)
- [Rilevamento di oggetti nelle immagini con Amazon Rekognition utilizzando un SDK AWS](#page-7190-0)
- [Rilevamento di persone e oggetti in un video con Amazon Rekognition utilizzando un SDK AWS](#page-7193-0)
- [Utilizzo di Step Functions per richiamare le funzioni Lambda](#page-7194-0)

### <span id="page-7181-0"></span>Creazione di un'app in streaming Amazon Transcribe

L'esempio di codice seguente mostra come creare un'applicazione che registra, trascrive e traduce l'audio in tempo reale e invia tramite e-mail i risultati.

### **JavaScript**

SDK per JavaScript (v3)

Mostra come utilizzare Amazon Transcribe per creare un'applicazione che registra, trascrive e traduce l'audio in tempo reale e invia i risultati per e-mail tramite Amazon Simple Email Service (Amazon SES).

Per il codice sorgente completo e le istruzioni su come configurarlo ed eseguirlo, guarda l'esempio completo su. [GitHub](https://github.com/awsdocs/aws-doc-sdk-examples/tree/main/javascriptv3/example_code/cross-services/transcribe-streaming-app)

Servizi utilizzati in questo esempio

- Amazon Comprehend
- Amazon SES
- Amazon Transcribe
- Amazon Translate

# <span id="page-7182-0"></span>Creazione di un'applicazione Web per tracciare i dati DynamoDB

I seguenti esempi di codice mostrano come creare un'applicazione Web che traccia gli elementi di lavoro in una tabella Amazon DynamoDB e utilizza il Servizio di email semplice Amazon (Amazon SES) per inviare report.

### .NET

AWS SDK for .NET

Mostra come utilizzare l'API Amazon DynamoDB per creare un'applicazione Web dinamica che traccia i dati di lavoro DynamoDB.

Per il codice sorgente completo e le istruzioni su come configurarlo ed eseguirlo, guarda l'esempio completo su [GitHub.](https://github.com/awsdocs/aws-doc-sdk-examples/tree/main/dotnetv3/cross-service/DynamoDbItemTracker)

Servizi utilizzati in questo esempio

- DynamoDB
- Amazon SES

### Java

```
SDK per Java 2.x
```
Mostra come utilizzare l'API Amazon DynamoDB per creare un'applicazione Web dinamica che traccia i dati di lavoro DynamoDB.

Per il codice sorgente completo e le istruzioni su come configurarlo ed eseguirlo, guarda l'esempio completo su [GitHub.](https://github.com/awsdocs/aws-doc-sdk-examples/tree/main/javav2/usecases/creating_dynamodb_web_app)

Servizi utilizzati in questo esempio

- DynamoDB
- Amazon SES

**JavaScript** 

```
SDK per JavaScript (v3)
```
Mostra come utilizzare l'API Amazon DynamoDB per creare un'applicazione Web dinamica che traccia i dati di lavoro DynamoDB.

Per il codice sorgente completo e le istruzioni su come configurarlo ed eseguirlo, guarda l'esempio completo su. [GitHub](https://github.com/awsdocs/aws-doc-sdk-examples/tree/main/javascriptv3/example_code/cross-services/ddb-item-tracker)

Servizi utilizzati in questo esempio

- DynamoDB
- Amazon SES

#### Kotlin

### SDK per Kotlin

Mostra come utilizzare l'API Amazon DynamoDB per creare un'applicazione Web dinamica che traccia i dati di lavoro DynamoDB.

Per il codice sorgente completo e le istruzioni su come configurarlo ed eseguirlo, guarda l'esempio completo su [GitHub.](https://github.com/awsdocs/aws-doc-sdk-examples/tree/main/kotlin/usecases/itemtracker_dynamodb)

Servizi utilizzati in questo esempio

- DynamoDB
- Amazon SES

#### Python

SDK per Python (Boto3)

Mostra come utilizzare AWS SDK for Python (Boto3) per creare un servizio REST che traccia gli elementi di lavoro in Amazon DynamoDB e invia report via e-mail tramite il Servizio di email semplice Amazon (Amazon SES). Questo esempio utilizza il framework Web Flask per gestire il routing HTTP e si integra con una pagina Web React per presentare un'applicazione Web completamente funzionale.

- Creazione di un servizio REST Flask che si integra con i Servizi AWS.
- Lettura, scrittura e aggiornamento di elementi di lavoro archiviati in una tabella DynamoDB.
- Utilizzo di Amazon SES per inviare report via e-mail sugli elementi di lavoro.

Per il codice sorgente completo e le istruzioni su come configurarlo ed eseguirlo, consultate l'esempio completo nel [AWSCode Examples Repository](https://github.com/awsdocs/aws-doc-sdk-examples/tree/main/python/cross_service/dynamodb_item_tracker) su GitHub.

Servizi utilizzati in questo esempio

- DynamoDB
- Amazon SES

### <span id="page-7184-0"></span>Come creare un tracker di articoli Amazon Redshift

Gli esempi di codice seguenti mostrano come creare un'applicazione Web che traccia e segnala gli elementi di lavoro tramite un database Amazon Redshift.

Java

SDK per Java 2.x

Mostra come creare un'applicazione Web che traccia e segnala gli elementi di lavoro archiviati in un database Amazon Redshift.

Per il codice sorgente completo e le istruzioni su come configurare un'API Spring REST che interroga i dati di Amazon Redshift e per l'utilizzo da parte di un'applicazione React, consulta l'esempio completo su. [GitHub](https://github.com/awsdocs/aws-doc-sdk-examples/tree/main/javav2/usecases/CreatingSpringRedshiftRest)

Servizi utilizzati in questo esempio

- Amazon Redshift
- Amazon SES

#### Kotlin

#### SDK per Kotlin

Mostra come creare un'applicazione Web che traccia e segnala gli elementi di lavoro archiviati in un database Amazon Redshift.

Per il codice sorgente completo e le istruzioni su come configurare un'API Spring REST che interroga i dati di Amazon Redshift e per l'utilizzo da parte di un'applicazione React, consulta l'esempio completo su. [GitHub](https://github.com/awsdocs/aws-doc-sdk-examples/tree/main/kotlin/usecases/creating_redshift_application)

Servizi utilizzati in questo esempio

- Amazon Redshift
- Amazon SES

## <span id="page-7185-0"></span>Creazione di un tracciatore di elementi di lavoro di Aurora Serverless

I seguenti esempi di codice mostrano come creare un'applicazione Web che traccia gli elementi di lavoro in database Amazon Aurora Serverless e utilizza il Servizio di email semplice Amazon (Amazon SES) per inviare report.

### .NET

### AWS SDK for .NET

Mostra come utilizzare AWS SDK for .NET per creare un'applicazione Web che traccia gli elementi di lavoro in database Amazon Aurora e li segnala per e-mail tramite il servizio di email semplice Amazon (Amazon SES). Questo esempio utilizza un front-end creato con React.js per interagire con un backend .NET RESTful.

- Integrazione di un'applicazione Web React con i servizi AWS.
- Elenco, aggiunta e aggiornamento di elementi in una tabella Aurora.
- Invia un report per e-mail degli articoli di lavoro filtrati tramite Amazon SES.
- Implementa e gestisci le risorse di esempio con lo scripting AWS CloudFormation incluso.

Per il codice sorgente completo e le istruzioni su come configurarlo ed eseguirlo, consulta l'esempio completo su. [GitHub](https://github.com/awsdocs/aws-doc-sdk-examples/tree/main/dotnetv3/cross-service/AuroraItemTracker)

Servizi utilizzati in questo esempio

- Aurora
- Amazon RDS
- Servizi di dati di Amazon RDS
- Amazon SES

#### $C++$

### SDK per C++

Mostra come creare un'applicazione Web che traccia gli elementi di lavoro archiviati in un database Amazon Aurora Serverless, con i relativi report.

Per il codice sorgente completo e le istruzioni su come configurare un'API REST C++ che interroga dati Amazon Aurora Serverless e per l'utilizzo da parte di un'applicazione React, consulta l'esempio completo su. [GitHub](https://github.com/awsdocs/aws-doc-sdk-examples/tree/main/cpp/example_code/cross-service/serverless-aurora)

Servizi utilizzati in questo esempio

- Aurora
- Amazon RDS
- Servizi di dati di Amazon RDS
- Amazon SES

Java

SDK per Java 2.x

Mostra come creare un'applicazione Web che traccia e segnala gli elementi di lavoro archiviati in un database Amazon RDS.

Per il codice sorgente completo e le istruzioni su come configurare un'API Spring REST che interroga i dati Serverless di Amazon Aurora e per l'utilizzo da parte di un'applicazione React, consulta l'esempio completo su. [GitHub](https://github.com/awsdocs/aws-doc-sdk-examples/tree/main/javav2/usecases/Creating_Spring_RDS_Rest)

Per il codice sorgente completo e le istruzioni su come configurare ed eseguire un esempio che utilizza l'API JDBC, consulta l'esempio completo su. [GitHub](https://github.com/awsdocs/aws-doc-sdk-examples/tree/main/javav2/usecases/Creating_rds_item_tracker)

Servizi utilizzati in questo esempio

- Aurora
- Amazon RDS
- Servizi di dati di Amazon RDS
- Amazon SES

#### **JavaScript**

```
SDK per (v3 JavaScript )
```
Mostra come utilizzare AWS SDK for JavaScript (v3) per creare un'applicazione Web che traccia gli elementi di lavoro in database Amazon Aurora e invia i relativi report per e-mail tramite il Servizio di email semplice Amazon (Amazon SES). Questo esempio utilizza un frontend creato con React.js per interagire con un backend Express Node.js.

- Integra un'applicazione Web React.js con i Servizi AWS.
- Elenca, aggiungi e aggiorna elementi in una tabella Aurora.
- Invia un report per e-mail degli elementi di lavoro filtrati tramite Amazon SES.
- Implementa e gestisci le risorse di esempio con lo scripting AWS CloudFormation incluso.

Per il codice sorgente completo e le istruzioni su come configurarlo ed eseguirlo, guarda l'esempio completo su. [GitHub](https://github.com/awsdocs/aws-doc-sdk-examples/tree/main/javascriptv3/example_code/cross-services/aurora-serverless-app)

Servizi utilizzati in questo esempio

- Aurora
- Amazon RDS
- Servizi di dati di Amazon RDS
- Amazon SES

#### Kotlin

#### SDK per Kotlin

Mostra come creare un'applicazione Web che traccia e segnala gli elementi di lavoro archiviati in un database Amazon RDS.

Per il codice sorgente completo e le istruzioni su come configurare un'API Spring REST che interroga i dati Serverless di Amazon Aurora e per l'utilizzo da parte di un'applicazione React, consulta l'esempio completo su. [GitHub](https://github.com/awsdocs/aws-doc-sdk-examples/tree/main/kotlin/usecases/serverless_rds)

Servizi utilizzati in questo esempio

- Aurora
- Amazon RDS
- Servizi di dati di Amazon RDS
- Amazon SES

#### PHP

#### SDK per PHP

Mostra come utilizzare AWS SDK for PHP per creare un'applicazione Web che traccia gli elementi di lavoro in database Amazon RDS e li segnala per e-mail tramite Amazon Simple Email Service (Amazon SES). Questo esempio utilizza un front-end creato con React.js per interagire con un backend PHP RESTful.

- Integra un'applicazione Web React.js con i servizi AWS.
- Elenca, aggiungi, aggiorna ed elimina gli elementi in una tabella Amazon RDS.
- Invia un report per e-mail degli articoli di lavoro filtrati tramite Amazon SES.
- Implementa e gestisci le risorse di esempio con lo scripting AWS CloudFormation incluso.

Per il codice sorgente completo e le istruzioni su come configurarlo ed eseguirlo, consulta l'esempio completo su. [GitHub](https://github.com/awsdocs/aws-doc-sdk-examples/tree/main/php/cross_service/aurora_item_tracker)

Servizi utilizzati in questo esempio

- Aurora
- Amazon RDS
- Servizi di dati di Amazon RDS
- Amazon SES

#### Python

SDK per Python (Boto3)

Mostra come utilizzare AWS SDK for Python (Boto3) per creare un'applicazione Web che traccia gli elementi di lavoro in database Amazon Aurora Serverless e li segnala per e-mail tramite il Servizio di email semplice Amazon (Amazon SES). Questo esempio utilizza il framework Web Flask per gestire il routing HTTP e si integra con una pagina Web React per presentare un'applicazione Web completamente funzionale.

- Creazione di un servizio REST Flask che si integra con i Servizi AWS.
- Lettura, scrittura e aggiornamento degli elementi di lavoro archiviati in un database Aurora Serverless.
- Creazione di un segreto AWS Secrets Manager che contenga le credenziali del database, da utilizzare per autenticare le chiamate al database.
- Utilizzo di Amazon SES per inviare report via e-mail sugli elementi di lavoro.

Per il codice sorgente completo e le istruzioni su come configurarlo ed eseguirlo, guarda l'esempio completo su [GitHub.](https://github.com/awsdocs/aws-doc-sdk-examples/tree/main/python/cross_service/aurora_item_tracker)

Servizi utilizzati in questo esempio

• Aurora

- Amazon RDS
- Servizi di dati di Amazon RDS
- Amazon SES

<span id="page-7189-0"></span>Rilevamento dei DPI nelle immagini con Amazon Rekognition utilizzando un SDK AWS

Gli esempi di codice seguenti mostrano come creare un'applicazione che utilizza Amazon Rekognition per rilevare dispositivi di protezione individuale (DPI) nelle immagini.

#### Java

SDK per Java 2.x

Mostra come creare una funzione AWS Lambda che rileva le immagini contenenti dispositivi di protezione individuale.

Per il codice sorgente completo e le istruzioni su come configurarlo ed eseguirlo, guarda l'esempio completo su [GitHub.](https://github.com/awsdocs/aws-doc-sdk-examples/tree/main/javav2/usecases/creating_lambda_ppe)

Servizi utilizzati in questo esempio

- DynamoDB
- Amazon Rekognition
- Amazon S3
- Amazon SES

#### **JavaScript**

```
SDK per JavaScript (v3)
```
Mostra come utilizzare Amazon Rekognition con AWS SDK for JavaScript per creare un'applicazione che rileva i dispositivi di protezione individuale (DPI) nelle immagini situate in un bucket Amazon Simple Storage Service (Amazon S3). L'applicazione salva i risultati in una tabella Amazon DynamoDB e invia all'amministratore una notifica e-mail sui risultati tramite Amazon Simple Email Service (Amazon SES).

#### Scopri come:

• Creare un utente non autenticato tramite Amazon Cognito.

- Analizzare le immagini per rilevare i DPI tramite Amazon Rekognition.
- Verificare un indirizzo e-mail per Amazon SES.
- Aggiornare una tabella DynamoDB con i risultati.
- Inviare una notifica e-mail tramite Amazon SES.

Per il codice sorgente completo e le istruzioni su come configurarlo ed eseguirlo, guarda l'esempio completo su. [GitHub](https://github.com/awsdocs/aws-doc-sdk-examples/tree/main/javascriptv3/example_code/cross-services/photo-analyzer-ppe)

Servizi utilizzati in questo esempio

- DynamoDB
- Amazon Rekognition
- Amazon S3
- Amazon SES

<span id="page-7190-0"></span>Rilevamento di oggetti nelle immagini con Amazon Rekognition utilizzando un SDK AWS

Gli esempi di codice seguenti mostrano come creare un'applicazione che utilizza Amazon Rekognition per rilevare oggetti in base a una categoria nelle immagini.

#### .NET

#### AWS SDK for .NET

Mostra come utilizzare l'API .NET di Amazon Rekognition per creare un'applicazione che utilizza Amazon Rekognition per identificare gli oggetti in base a una categoria nelle immagini situate in un bucket Amazon Simple Storage Service (Amazon S3). L'applicazione invia all'amministratore una notifica e-mail sui risultati tramite Amazon Simple Email Service (Amazon SES).

Per il codice sorgente completo e le istruzioni su come configurarlo ed eseguirlo, guarda l'esempio completo su [GitHub.](https://github.com/awsdocs/aws-doc-sdk-examples/tree/main/dotnetv3/cross-service/PhotoAnalyzerApp)

Servizi utilizzati in questo esempio

- Amazon Rekognition
- Amazon S3

• Amazon SES

#### Java

SDK per Java 2.x

Mostra come utilizzare l'API Java di Amazon Rekognition per creare un'applicazione che utilizza Amazon Rekognition per identificare gli oggetti in base a una categoria nelle immagini situate in un bucket Amazon Simple Storage Service (Amazon S3). L'applicazione invia all'amministratore una notifica e-mail sui risultati tramite Amazon Simple Email Service (Amazon SES).

Per il codice sorgente completo e le istruzioni su come configurarlo ed eseguirlo, guarda l'esempio completo su [GitHub.](https://github.com/awsdocs/aws-doc-sdk-examples/tree/main/javav2/usecases/creating_photo_analyzer_app)

Servizi utilizzati in questo esempio

- Amazon Rekognition
- Amazon S3
- Amazon SES

#### JavaScript

#### SDK per JavaScript (v3)

Mostra come utilizzare Amazon Rekognition con AWS SDK for JavaScript per creare un'applicazione che utilizza Amazon Rekognition per identificare gli oggetti in base a una categoria nelle immagini situate in un bucket Amazon Simple Storage Service (Amazon S3). L'applicazione invia all'amministratore una notifica e-mail sui risultati tramite Amazon Simple Email Service (Amazon SES).

#### Scopri come:

- Creare un utente non autenticato tramite Amazon Cognito.
- Analizza le immagini per rilevare gli oggetti tramite Amazon Rekognition.
- Verificare un indirizzo e-mail per Amazon SES.
- Inviare una notifica e-mail tramite Amazon SES.

Per il codice sorgente completo e le istruzioni su come configurarlo ed eseguirlo, guarda l'esempio completo su. [GitHub](https://github.com/awsdocs/aws-doc-sdk-examples/tree/main/javascriptv3/example_code/cross-services/photo_analyzer)

Servizi utilizzati in questo esempio

- Amazon Rekognition
- Amazon S3
- Amazon SES

### Kotlin

### SDK per Kotlin

Mostra come utilizzare l'API Kotlin di Amazon Rekognition per creare un'applicazione che utilizza Amazon Rekognition per identificare gli oggetti in base a una categoria nelle immagini situate in un bucket Amazon Simple Storage Service (Amazon S3). L'applicazione invia all'amministratore una notifica e-mail sui risultati tramite Amazon Simple Email Service (Amazon SES).

Per il codice sorgente completo e le istruzioni su come configurarlo ed eseguirlo, guarda l'esempio completo su [GitHub.](https://github.com/awsdocs/aws-doc-sdk-examples/tree/main/kotlin/usecases/creating_photo_analyzer_app)

Servizi utilizzati in questo esempio

- Amazon Rekognition
- Amazon S3
- Amazon SES

#### Python

SDK per Python (Boto3)

Mostra come usare AWS SDK for Python (Boto3) per creare un'applicazione Web che consente di eseguire le operazioni descritte di seguito:

- Caricamento di foto in un bucket Amazon Simple Storage Service (Amazon S3).
- Utilizzo di Amazon Rekognition per analizzare ed etichettare le foto.
- Utilizzo di Amazon Simple Email Service (Amazon SES) per inviare report dell'analisi delle immagini tramite e-mail.

Questo esempio contiene due componenti principali: una pagina web scritta in JavaScript che è costruita con React e un servizio REST scritto in Python creato con Flask-RESTful.

È possibile utilizzare la pagina Web React per:

- Visualizzare un elenco di immagini archiviate nel bucket S3.
- Caricare le immagini dal computer nel bucket S3.
- Visualizzare immagini ed etichette che identificano gli elementi rilevati nell'immagine.
- Ottenere un report relativo a tutte le immagini nel bucket S3 e inviarlo tramite email.

La pagina Web richiama il servizio REST. Il servizio invia richieste a AWS per eseguire le seguenti operazioni:

- Ottenere e filtrare l'elenco delle immagini nel bucket S3.
- Caricare le foto nel bucket S3.
- Utilizzare Amazon Rekognition per analizzare le singole foto e ottenere un elenco di etichette che identificano gli articoli rilevati al loro interno.
- Analizzare tutte le foto presenti nel bucket S3 e usare Amazon SES per inviare un report tramite e-mail.

Per il codice sorgente completo e le istruzioni su come configurarlo ed eseguirlo, guarda l'esempio completo su. [GitHub](https://github.com/awsdocs/aws-doc-sdk-examples/tree/main/python/cross_service/photo_analyzer)

Servizi utilizzati in questo esempio

- Amazon Rekognition
- Amazon S3
- Amazon SES

<span id="page-7193-0"></span>Rilevamento di persone e oggetti in un video con Amazon Rekognition utilizzando un SDK AWS

Gli esempi di codice seguenti mostrano come rilevare persone e oggetti in un video con Amazon Rekognition.

Java

#### SDK per Java 2.x

Mostra come utilizzare l'API Java di Amazon Rekognition per creare un'applicazione che rileva volti e oggetti nei video situati in un bucket Amazon Simple Storage Service (Amazon S3). L'applicazione invia all'amministratore una notifica e-mail sui risultati tramite Amazon Simple Email Service (Amazon SES).

Per il codice sorgente completo e le istruzioni su come configurarlo ed eseguirlo, guarda l'esempio completo su [GitHub.](https://github.com/awsdocs/aws-doc-sdk-examples/tree/main/javav2/usecases/video_analyzer_application)

Servizi utilizzati in questo esempio

- Amazon Rekognition
- Amazon S3
- Amazon SES

### **JavaScript**

SDK per JavaScript (v3)

Mostra come utilizzare Amazon Rekognition con AWS SDK for JavaScript per creare un'applicazione che rileva volti e oggetti nei video situati in un bucket Amazon Simple Storage Service (Amazon S3). L'applicazione invia all'amministratore una notifica e-mail sui risultati tramite Amazon Simple Email Service (Amazon SES).

### Scopri come:

- Creare un utente non autenticato tramite Amazon Cognito.
- Analizzare le immagini per rilevare i DPI tramite Amazon Rekognition.
- Verificare un indirizzo e-mail per Amazon SES.
- Inviare una notifica e-mail tramite Amazon SES.

Per il codice sorgente completo e le istruzioni su come configurarlo ed eseguirlo, guarda l'esempio completo su. [GitHub](https://github.com/awsdocs/aws-doc-sdk-examples/tree/main/javascriptv3/example_code/cross-services/video-analyzer)

Servizi utilizzati in questo esempio

- Amazon Rekognition
- Amazon S3
- Amazon SES

### <span id="page-7194-0"></span>Utilizzo di Step Functions per richiamare le funzioni Lambda

Gli esempi di codice seguenti mostrano come creare una macchina a stati AWS Step Functions che richiama funzioni AWS Lambda in sequenza.

#### Java

SDK per Java 2.x

Mostra come creare un flusso di lavoro serverless di AWS tramite AWS Step Functions e AWS SDK for Java 2.x. Ogni fase del flusso di lavoro viene implementata tramite una funzione AWS Lambda.

Per il codice sorgente completo e le istruzioni su come configurarlo ed eseguirlo, guarda l'esempio completo su [GitHub.](https://github.com/awsdocs/aws-doc-sdk-examples/tree/main/javav2/usecases/creating_workflows_stepfunctions)

Servizi utilizzati in questo esempio

- DynamoDB
- Lambda
- Amazon SES
- Step Functions

#### **JavaScript**

SDK per JavaScript (v3)

Mostra come creare un flusso di lavoro serverless di AWS tramite AWS Step Functions e AWS SDK for JavaScript. Ogni fase del flusso di lavoro viene implementata tramite una funzione AWS Lambda.

Lambda è un servizio di calcolo che consente di eseguire il codice senza effettuare il provisioning o la gestione di server. Step Functions è un servizio di orchestrazione serverless che consente di combinare funzioni Lambda e altri servizi AWS per la creazione di applicazioni business-critical.

Per il codice sorgente completo e le istruzioni su come configurarlo ed eseguirlo, guarda l'esempio completo su. [GitHub](https://github.com/awsdocs/aws-doc-sdk-examples/tree/main/javascriptv3/example_code/cross-services/lambda-step-functions)

Questo esempio è anche disponibile nella [Guida per lo sviluppatore di AWS SDK for](https://docs.aws.amazon.com/sdk-for-javascript/v3/developer-guide/serverless-step-functions-example.html) [JavaScript v3](https://docs.aws.amazon.com/sdk-for-javascript/v3/developer-guide/serverless-step-functions-example.html) .

Servizi utilizzati in questo esempio

- DynamoDB
- Lambda
- Amazon SES
- Step Functions

# Esempi di codice per l'API Amazon SES v2 con SDK AWS

I seguenti esempi di codice mostrano come utilizzare l'API Amazon Simple Email Service v2 con un kit di sviluppo AWS software (SDK).

Le operazioni sono estratti di codice da programmi più grandi e devono essere eseguite nel contesto. Sebbene le operazioni mostrino come richiamare le singole funzioni del servizio, è possibile visualizzarle contestualizzate negli scenari correlati e negli esempi tra servizi.

#### Altre risorse

- [Guida per gli sviluppatori di Amazon SES API v2](https://docs.aws.amazon.com/ses/latest/dg/Welcome.html): ulteriori informazioni su Amazon SES API v2.
- [Riferimento all'API Amazon SES API v2](https://docs.aws.amazon.com/ses/latest/APIReference-V2/Welcome.html): dettagli su tutte le azioni API v2 di Amazon SES disponibili.
- [AWSDeveloper Center](https://aws.amazon.com/developer/code-examples/?awsf.sdk-code-examples-product=product%23ses): esempi di codice che puoi filtrare per categoria o ricerca completa.
- [AWSEsempi SDK](https://github.com/awsdocs/aws-doc-sdk-examples): GitHub repository con codice completo nelle lingue preferite. Include istruzioni per la configurazione e l'esecuzione del codice.

#### Esempi di codice

- [Operazioni dell'API Amazon SES v2 con SDK AWS](#page-7196-0)
	- [Creazione di un contatto dell'API Amazon SES v2 in un elenco di contatti tramite un SDK AWS](#page-7197-0)
	- [Creazione di un elenco di contatti dell'API Amazon SES v2 in un elenco di contatti tramite un](#page-7198-0)  [SDK AWS](#page-7198-0)
	- [Ottenimento di informazioni su un'identità dell'API Amazon SES v2 tramite l'SDK AWS](#page-7198-1)
	- [Elenco di tutti gli elenchi di contatti dell'API Amazon SES v2 tramite un SDK AWS](#page-7199-0)
	- [Elenco di tutti i contatti in un elenco di contatti dell'API Amazon SES v2 tramite un SDK AWS](#page-7200-0)
	- [Invio di un'e-mail dell'API Amazon SES v2 tramite un SDK AWS](#page-7201-0)

# <span id="page-7196-0"></span>Operazioni dell'API Amazon SES v2 con SDK AWS

I seguenti esempi di codice mostrano come utilizzare l'API Amazon Simple Email Service v2 con gli AWS SDK. Ogni esempio richiama una singola funzione di servizio.

#### Esempi

- [Creazione di un contatto dell'API Amazon SES v2 in un elenco di contatti tramite un SDK AWS](#page-7197-0)
- [Creazione di un elenco di contatti dell'API Amazon SES v2 in un elenco di contatti tramite un SDK](#page-7198-0)  [AWS](#page-7198-0)
- [Ottenimento di informazioni su un'identità dell'API Amazon SES v2 tramite l'SDK AWS](#page-7198-1)
- [Elenco di tutti gli elenchi di contatti dell'API Amazon SES v2 tramite un SDK AWS](#page-7199-0)
- [Elenco di tutti i contatti in un elenco di contatti dell'API Amazon SES v2 tramite un SDK AWS](#page-7200-0)
- [Invio di un'e-mail dell'API Amazon SES v2 tramite un SDK AWS](#page-7201-0)

<span id="page-7197-0"></span>Creazione di un contatto dell'API Amazon SES v2 in un elenco di contatti tramite un SDK AWS

L'esempio di codice seguente mostra come creare un contatto dell'API Amazon SES v2 in un elenco di contatti.

Rust

SDK per Rust

### **a** Note

C'è altro da fare GitHub. Trova l'esempio completo e scopri di più sulla configurazione e l'esecuzione nel [Repository di esempi di codice AWS.](https://github.com/awsdocs/aws-doc-sdk-examples/tree/main/rustv1/examples/ses#code-examples)

```
async fn add_contact(client: &Client, list: &str, email: &str) -> Result<(), 
 Error> { 
     client 
          .create_contact() 
          .contact_list_name(list) 
          .email_address(email) 
          .send() 
          .await?; 
     println!("Created contact"); 
    0k(())
```
}

• Per i dettagli sulle API, consulta il riferimento [CreateContacta](https://docs.rs/releases/search?query=aws-sdk)ll'API AWS SDK for Rust.

<span id="page-7198-0"></span>Creazione di un elenco di contatti dell'API Amazon SES v2 in un elenco di contatti tramite un SDK AWS

L'esempio di codice seguente mostra come creare un elenco di contatti dell'API Amazon SES v2.

Rust

SDK per Rust

### **a** Note

C'è altro su. GitHub Trova l'esempio completo e scopri di più sulla configurazione e l'esecuzione nel [Repository di esempi di codice AWS.](https://github.com/awsdocs/aws-doc-sdk-examples/tree/main/rustv1/examples/ses#code-examples)

```
async fn make_list(client: &Client, contact_list: &str) -> Result<(), Error> { 
     client 
          .create_contact_list() 
          .contact_list_name(contact_list) 
          .send() 
          .await?; 
     println!("Created contact list."); 
    0k(())}
```
• Per i dettagli sulle API, consulta il riferimento [CreateContactLista](https://docs.rs/releases/search?query=aws-sdk)ll'API AWS SDK for Rust.

<span id="page-7198-1"></span>Ottenimento di informazioni su un'identità dell'API Amazon SES v2 tramite l'SDK AWS

L'esempio di codice seguente mostra come ottenere informazioni su un'identità dell'API Amazon SES v2.

#### Rust

#### SDK per Rust

### **a** Note

C'è altro su. GitHub Trova l'esempio completo e scopri di più sulla configurazione e l'esecuzione nel [Repository di esempi di codice AWS.](https://github.com/awsdocs/aws-doc-sdk-examples/tree/main/rustv1/examples/ses#code-examples)

Determina se un indirizzo e-mail è stato verificato.

```
async fn is_verified(client: &Client, email: &str) -> Result<(), Error> { 
     let resp = client 
          .get_email_identity() 
          .email_identity(email) 
          .send() 
          .await?; 
     if resp.verified_for_sending_status() { 
          println!("The address is verified"); 
     } else { 
         println!("The address is not verified"); 
     } 
     Ok(())
}
```
• Per i dettagli sulle API, consulta il riferimento [GetEmailIdentity](https://docs.rs/releases/search?query=aws-sdk)all'API AWS SDK for Rust.

<span id="page-7199-0"></span>Elenco di tutti gli elenchi di contatti dell'API Amazon SES v2 tramite un SDK AWS

L'esempio di codice seguente mostra come elencare tutti gli elenchi di contatti dell'API Amazon SES v2.
#### Rust

## SDK per Rust

## **a** Note

C'è altro su. GitHub Trova l'esempio completo e scopri di più sulla configurazione e l'esecuzione nel [Repository di esempi di codice AWS.](https://github.com/awsdocs/aws-doc-sdk-examples/tree/main/rustv1/examples/ses#code-examples)

```
async fn show_lists(client: &Client) -> Result<(), Error> { 
     let resp = client.list_contact_lists().send().await?; 
     println!("Contact lists:"); 
     for list in resp.contact_lists() { 
         println!(" {}", list.contact_list_name().unwrap_or_default()); 
     } 
    0k(())}
```
• Per i dettagli sulle API, consulta il riferimento [ListContactLists](https://docs.rs/releases/search?query=aws-sdk)all'API AWS SDK for Rust.

Elenco di tutti i contatti in un elenco di contatti dell'API Amazon SES v2 tramite un SDK AWS

L'esempio di codice seguente mostra come elencare tutti i contatti in un elenco di contatti dell'API Amazon SES v2.

Rust

SDK per Rust

# **a** Note

```
async fn show_contacts(client: &Client, list: &str) -> Result<(), Error> { 
     let resp = client 
        .list contacts()
         .contact_list_name(list) 
         .send() 
         .await?; 
     println!("Contacts:"); 
     for contact in resp.contacts() { 
         println!(" {}", contact.email_address().unwrap_or_default()); 
     } 
    0k(())}
```
• Per i dettagli sulle API, consulta il riferimento [ListContactsa](https://docs.rs/releases/search?query=aws-sdk)ll'API AWS SDK for Rust.

Invio di un'e-mail dell'API Amazon SES v2 tramite un SDK AWS

Gli esempi di codice seguenti mostrano come inviare un'e-mail dell'API Amazon SES v2.

Java

SDK per Java 2.x

**a** Note

C'è altro su. GitHub Trova l'esempio completo e scopri di più sulla configurazione e l'esecuzione nel [Repository di esempi di codice AWS.](https://github.com/awsdocs/aws-doc-sdk-examples/tree/main/javav2/example_code/ses#readme)

Invio di un messaggio

import software.amazon.awssdk.regions.Region; import software.amazon.awssdk.services.sesv2.model.Body; import software.amazon.awssdk.services.sesv2.model.Content; import software.amazon.awssdk.services.sesv2.model.Destination; import software.amazon.awssdk.services.sesv2.model.EmailContent; import software.amazon.awssdk.services.sesv2.model.Message;

```
import software.amazon.awssdk.services.sesv2.model.SendEmailRequest;
import software.amazon.awssdk.services.sesv2.model.SesV2Exception;
import software.amazon.awssdk.services.sesv2.SesV2Client;
/** 
  * Before running this AWS SDK for Java (v2) example, set up your development 
  * environment, including your credentials. 
 * 
  * For more information, see the following documentation topic: 
 * 
  * https://docs.aws.amazon.com/sdk-for-java/latest/developer-guide/get-
started.html 
  */
public class SendEmail { 
         public static void main(String[] args) { 
                  final String usage = """ 
                                    Usage: 
                                        <sender> <recipient> <subject>\s
                                    Where: 
                                         sender - An email address that represents the 
  sender.\s 
                                         recipient - An email address that represents 
  the recipient.\s 
                                        subject - The subject line.\s 
\mathbf{u} = \mathbf{u} \cdot \mathbf{v} , we have the set of \mathbf{u} = \mathbf{v} \cdot \mathbf{v} if (args.length != 3) { 
                           System.out.println(usage); 
                           System.exit(1); 
 } 
                  String sender = args[0]; 
                  String recipient = args[1]; 
                 String subject = args[2];
                  Region region = Region.US_EAST_1; 
                  SesV2Client sesv2Client = SesV2Client.builder() 
                                     .region(region) 
                                    .build(); 
                  // The HTML body of the email.
```

```
 String bodyHTML = "<html>" + "<head></head>" + "<body>" + 
  "<h1>Hello!</h1>" 
                                    + "<p> See the list of customers.</p>" + "</
body>" + "</html>"; 
                 send(sesv2Client, sender, recipient, subject, bodyHTML);
         } 
         public static void send(SesV2Client client, 
                           String sender, 
                           String recipient, 
                           String subject, 
                           String bodyHTML) { 
                  Destination destination = Destination.builder() 
                                    .toAddresses(recipient) 
                                   .build();
                  Content content = Content.builder() 
                                    .data(bodyHTML) 
                                    .build(); 
                  Content sub = Content.builder() 
                                    .data(subject) 
                                   .build();
                  Body body = Body.builder() 
                                    .html(content) 
                                    .build(); 
                  Message msg = Message.builder() 
                                    .subject(sub) 
                                    .body(body) 
                                   .build();
                  EmailContent emailContent = EmailContent.builder() 
                                    .simple(msg) 
                                    .build(); 
                  SendEmailRequest emailRequest = SendEmailRequest.builder() 
                                    .destination(destination) 
                                    .content(emailContent) 
                                    .fromEmailAddress(sender) 
                                    .build();
```
 try { System.out.println("Attempting to send an email through Amazon SES " + "using the AWS SDK for Java..."); client.sendEmail(emailRequest); System.out.println("email was sent"); } catch (SesV2Exception e) { System.err.println(e.awsErrorDetails().errorMessage()); System.exit(1); } } }

• Per i dettagli sull'API, [SendEmail](https://docs.aws.amazon.com/goto/SdkForJavaV2/sesv2-2019-09-27/SendEmail)consulta AWS SDK for Java 2.xAPI Reference.

## Ruby

SDK per Ruby

## **a** Note

```
require "aws-sdk-sesv2"
require_relative "config" # Recipient and sender email addresses.
# Set up the SESv2 client.
client = Aws::SESV2::Client.new(region: AWS_REGION)
def send_email(client, sender_email, recipient_email) 
   response = client.send_email( 
     { 
        from_email_address: sender_email, 
        destination: { 
          to_addresses: [recipient_email] 
        }, 
        content: {
```

```
 simple: { 
            subject: { 
              data: "Test email subject" 
            }, 
            body: { 
              text: { 
                data: "Test email body" 
 } 
 } 
          } 
        } 
     } 
   ) 
   puts "Email sent from #{SENDER_EMAIL} to #{RECIPIENT_EMAIL} with message ID: 
  #{response.message_id}"
end
send_email(client, SENDER_EMAIL, RECIPIENT_EMAIL)
```
• Per i dettagli sull'API, [SendEmail](https://docs.aws.amazon.com/goto/SdkForRubyV3/sesv2-2019-09-27/SendEmail)consulta AWS SDK for RubyAPI Reference.

## Rust

SDK per Rust

## **G** Note

C'è altro su GitHub. Trova l'esempio completo e scopri di più sulla configurazione e l'esecuzione nel [Repository di esempi di codice AWS.](https://github.com/awsdocs/aws-doc-sdk-examples/tree/main/rustv1/examples/ses#code-examples)

Invia un messaggio a tutti i membri dell'elenco di contatti.

```
async fn send_message( 
     client: &Client, 
     list: &str, 
     from: &str, 
     subject: &str, 
     message: &str,
) -> Result<(), Error> { 
     // Get list of email addresses from contact list.
```

```
 let resp = client 
     .list_contacts() 
     .contact_list_name(list) 
     .send() 
     .await?; 
 let contacts = resp.contacts(); 
 let cs: Vec<String> = contacts 
     .iter() 
     .map(|i| i.email_address().unwrap_or_default().to_string()) 
     .collect(); 
 let mut dest: Destination = Destination::builder().build(); 
 dest.to_addresses = Some(cs); 
 let subject_content = Content::builder() 
     .data(subject) 
     .charset("UTF-8") 
     .build() 
     .expect("building Content"); 
 let body_content = Content::builder() 
     .data(message) 
     .charset("UTF-8") 
     .build() 
     .expect("building Content"); 
 let body = Body::builder().text(body_content).build(); 
 let msg = Message::builder() 
     .subject(subject_content) 
     .body(body) 
    .build();
 let email_content = EmailContent::builder().simple(msg).build(); 
 client 
     .send_email() 
     .from_email_address(from) 
     .destination(dest) 
     .content(email_content) 
     .send() 
     .await?; 
 println!("Email sent to list");
```
}

 $0k(())$ 

• Per i dettagli sulle API, consulta il riferimento [SendEmaila](https://docs.rs/releases/search?query=aws-sdk)ll'API AWS SDK for Rust.

# Esempi di codice per Amazon SNS con SDK AWS

I seguenti esempi di codice mostrano come usare Amazon Simple Notification Service (Amazon SNS) con AWS un kit di sviluppo software (SDK).

Le operazioni sono estratti di codice da programmi più grandi e devono essere eseguite nel contesto. Sebbene le operazioni mostrino come richiamare le singole funzioni del servizio, è possibile visualizzarle contestualizzate negli scenari correlati e negli esempi tra servizi.

Scenari: esempi di codice che mostrano come eseguire un'attività specifica richiamando più funzioni all'interno dello stesso servizio.

Esempi cross-service: applicazioni di esempio che funzionano su più servizi Servizi AWS.

## Altre risorse

- [Amazon SNS Developer Guide](https://docs.aws.amazon.com/sns/latest/dg/welcome.html): ulteriori informazioni su Amazon SNS.
- [Riferimento all'API Amazon SNS](https://docs.aws.amazon.com/sns/latest/api/welcome.html): dettagli su tutte le azioni Amazon SNS disponibili.
- [AWSDeveloper Center](https://aws.amazon.com/developer/code-examples/?awsf.sdk-code-examples-product=product%23sns): esempi di codice che puoi filtrare per categoria o per ricerca completa.
- [AWSEsempi SDK](https://github.com/awsdocs/aws-doc-sdk-examples): GitHub repository con codice completo nelle lingue preferite. Include istruzioni per la configurazione e l'esecuzione del codice.

Nozioni di base

Hello Amazon SNS

Gli esempi di codice seguenti mostrano come iniziare a utilizzare Amazon SNS.

#### .NET

## AWS SDK for .NET

## **a** Note

C'è altro da fare GitHub. Trova l'esempio completo e scopri di più sulla configurazione e l'esecuzione nel [Repository di esempi di codice AWS.](https://github.com/awsdocs/aws-doc-sdk-examples/tree/main/dotnetv3/cross-service/TopicsAndQueues#code-examples)

```
using Amazon.SimpleNotificationService;
using Amazon.SimpleNotificationService.Model;
namespace SNSActions;
public static class HelloSNS
{ 
     static async Task Main(string[] args) 
     { 
         var snsClient = new AmazonSimpleNotificationServiceClient(); 
         Console.WriteLine($"Hello Amazon SNS! Following are some of your 
  topics:"); 
         Console.WriteLine(); 
         // You can use await and any of the async methods to get a response. 
         // Let's get a list of topics. 
         var response = await snsClient.ListTopicsAsync( 
             new ListTopicsRequest()); 
         foreach (var topic in response.Topics) 
         { 
             Console.WriteLine($"\tTopic ARN: {topic.TopicArn}"); 
             Console.WriteLine(); 
         } 
     }
}
```
• Per i dettagli sull'API, [ListTopics](https://docs.aws.amazon.com/goto/DotNetSDKV3/sns-2010-03-31/ListTopics)consulta AWS SDK for .NETAPI Reference.

#### $C++$

## SDK per C++

## **a** Note

C'è altro su GitHub. Trova l'esempio completo e scopri di più sulla configurazione e l'esecuzione nel [Repository di esempi di codice AWS.](https://github.com/awsdocs/aws-doc-sdk-examples/tree/main/cpp/example_code/sns/hello_sns#code-examples)

Codice per il file CMake C MakeLists .txt.

```
# Set the minimum required version of CMake for this project.
cmake_minimum_required(VERSION 3.13)
# Set the AWS service components used by this project.
set(SERVICE_COMPONENTS sns)
# Set this project's name.
project("hello_sns")
# Set the C++ standard to use to build this target.
# At least C++ 11 is required for the AWS SDK for C++.
set(CMAKE_CXX_STANDARD 11)
# Use the MSVC variable to determine if this is a Windows build.
set(WINDOWS_BUILD ${MSVC})
if (WINDOWS_BUILD) # Set the location where CMake can find the installed 
 libraries for the AWS SDK. 
     string(REPLACE ";" "/aws-cpp-sdk-all;" SYSTEM_MODULE_PATH 
  "${CMAKE_SYSTEM_PREFIX_PATH}/aws-cpp-sdk-all") 
     list(APPEND CMAKE_PREFIX_PATH ${SYSTEM_MODULE_PATH})
endif ()
# Find the AWS SDK for C++ package.
find_package(AWSSDK REQUIRED COMPONENTS ${SERVICE_COMPONENTS})
if (WINDOWS_BUILD) 
     # Copy relevant AWS SDK for C++ libraries into the current binary directory 
 for running and debugging.
```

```
 # set(BIN_SUB_DIR "/Debug") # If you are building from the command line you 
  may need to uncomment this 
     # and set the proper subdirectory to the executables' location. 
     AWSSDK_CPY_DYN_LIBS(SERVICE_COMPONENTS "" 
 ${CMAKE CURRENT BINARY DIR}${BIN SUB DIR})
endif ()
add_executable(${PROJECT_NAME} 
         hello_sns.cpp)
target_link_libraries(${PROJECT_NAME} 
         ${AWSSDK_LINK_LIBRARIES})
```
Codice per il file origine hello\_sns.cpp.

```
#include <aws/core/Aws.h>
#include <aws/sns/SNSClient.h>
#include <aws/sns/model/ListTopicsRequest.h>
#include <iostream>
/* 
  * A "Hello SNS" starter application which initializes an Amazon Simple 
  Notification 
  * Service (Amazon SNS) client and lists the SNS topics in the current account. 
 * 
  * main function 
 * 
  * Usage: 'hello_sns' 
  * 
  */
int main(int argc, char **argv) { 
     Aws::SDKOptions options; 
     // Optionally change the log level for debugging.
// options.loggingOptions.logLevel = Utils::Logging::LogLevel::Debug; 
     Aws::InitAPI(options); // Should only be called once. 
     { 
         Aws::Client::ClientConfiguration clientConfig; 
         // Optional: Set to the AWS Region (overrides config file). 
         // clientConfig.region = "us-east-1";
```

```
 Aws::SNS::SNSClient snsClient(clientConfig); 
       Aws::Vector<Aws::SNS::Model::Topic> allTopics;
        Aws::String nextToken; // Next token is used to handle a paginated 
 response. 
        do { 
             Aws::SNS::Model::ListTopicsRequest request; 
             if (!nextToken.empty()) { 
                 request.SetNextToken(nextToken); 
 } 
             const Aws::SNS::Model::ListTopicsOutcome outcome = 
 snsClient.ListTopics( 
                     request); 
             if (outcome.IsSuccess()) { 
                 const Aws::Vector<Aws::SNS::Model::Topic> &paginatedTopics = 
                         outcome.GetResult().GetTopics(); 
                 if (!paginatedTopics.empty()) { 
                     allTopics.insert(allTopics.cend(), paginatedTopics.cbegin(), 
                                      paginatedTopics.cend()); 
 } 
 } 
             else { 
                 std::cerr << "Error listing topics " << 
 outcome.GetError().GetMessage() 
                           << std::endl; 
                 return 1; 
 } 
             nextToken = outcome.GetResult().GetNextToken(); 
        } while (!nextToken.empty()); 
        std::cout << "Hello Amazon SNS! You have " << allTopics.size() << " 
 topic" 
                  \langle (allTopics.size() == 1 ? "" : "s") \langle " in your account."
                   << std::endl; 
        if (!allTopics.empty()) { 
             std::cout << "Here are your topic ARNs." << std::endl; 
             for (const Aws::SNS::Model::Topic &topic: allTopics) { 
                 std::cout << " * " << topic.GetTopicArn() << std::endl; 
 }
```

```
 } 
     } 
     Aws::ShutdownAPI(options); // Should only be called once. 
     return 0;
}
```
• Per i dettagli sull'API, consulta API [ListTopicsR](https://docs.aws.amazon.com/goto/SdkForCpp/sns-2010-03-31/ListTopics)eferenceAWS SDK for C++.

## Go

SDK per Go V2

## **a** Note

```
package main
import ( 
  "context" 
  "fmt" 
  "log" 
  "github.com/aws/aws-sdk-go-v2/config" 
  "github.com/aws/aws-sdk-go-v2/service/sns" 
  "github.com/aws/aws-sdk-go-v2/service/sns/types"
\mathcal{L}// main uses the AWS SDK for Go V2 to create an Amazon Simple Notification 
  Service
// (Amazon SNS) client and list the topics in your account.
// This example uses the default settings specified in your shared credentials
// and config files.
func main() { 
  sdkConfig, err := config.LoadDefaultConfig(context.TODO()) 
  if err != nil {
```

```
 fmt.Println("Couldn't load default configuration. Have you set up your AWS 
  account?") 
   fmt.Println(err) 
   return 
  } 
  snsClient := sns.NewFromConfig(sdkConfig) 
  fmt.Println("Let's list the topics for your account.") 
  var topics []types.Topic 
  paginator := sns.NewListTopicsPaginator(snsClient, &sns.ListTopicsInput{}) 
  for paginator.HasMorePages() { 
   output, err := paginator.NextPage(context.TODO()) 
 if err != nil {
   log.Printf("Couldn't get topics. Here's why: %v\n", err) 
   break 
  } else { 
   topics = append(topics, output.Topics...) 
   } 
  } 
 if len(topics) == 0 \{ fmt.Println("You don't have any topics!") 
  } else { 
  for _, topic := range topics { 
   fmt.Printf("\t%v\n", *topic.TopicArn) 
  } 
 }
}
```
• Per i dettagli sull'API, [ListTopics](https://pkg.go.dev/github.com/aws/aws-sdk-go-v2/service/sns#Client.ListTopics)consulta AWS SDK for GoAPI Reference.

#### Java

SDK per Java 2.x

## **a** Note

```
package com.example.sns;
```

```
import software.amazon.awssdk.regions.Region;
import software.amazon.awssdk.services.sns.SnsClient;
import software.amazon.awssdk.services.sns.model.SnsException;
import software.amazon.awssdk.services.sns.paginators.ListTopicsIterable;
public class HelloSNS { 
     public static void main(String[] args) { 
         SnsClient snsClient = SnsClient.builder() 
                  .region(Region.US_EAST_1) 
                  .build(); 
         listSNSTopics(snsClient); 
         snsClient.close(); 
     } 
     public static void listSNSTopics(SnsClient snsClient) { 
         try { 
             ListTopicsIterable listTopics = snsClient.listTopicsPaginator(); 
             listTopics.stream() 
                      .flatMap(r -> r.topics().stream()) 
                      .forEach(content -> System.out.println(" Topic ARN: " + 
  content.topicArn())); 
         } catch (SnsException e) { 
             System.err.println(e.awsErrorDetails().errorMessage()); 
             System.exit(1); 
         } 
     }
}
```
• Per i dettagli sull'API, [ListTopics](https://docs.aws.amazon.com/goto/SdkForJavaV2/sns-2010-03-31/ListTopics)consulta AWS SDK for Java 2.xAPI Reference.

#### **JavaScript**

```
SDK per JavaScript (v3)
```
## **a** Note

Inizializza un client SNS ed elenca gli argomenti nel tuo account.

```
import { SNSClient, paginateListTopics } from "@aws-sdk/client-sns";
export const helloSns = async () => { 
 // The configuration object (`{}`) is required. If the region and credentials
  // are omitted, the SDK uses your local configuration if it exists. 
  const client = new SNSClient({}); 
  // You can also use `ListTopicsCommand`, but to use that command you must 
  // handle the pagination yourself. You can do that by sending the 
  `ListTopicsCommand` 
  // with the `NextToken` parameter from the previous request. 
 const paginatedTopics = paginateListTopics({ client }, {});
  const topics = []; 
  for await (const page of paginatedTopics) { 
     if (page.Topics?.length) { 
       topics.push(...page.Topics); 
     } 
   } 
 const suffix = topics.length === 1 ? " " : "s"; console.log( 
     `Hello, Amazon SNS! You have ${topics.length} topic${suffix} in your 
  account.`, 
   ); 
  console.log(topics.map((t) => ` * f(t).TopicArn}').join("\n"));
};
```
• Per i dettagli sull'API, [ListTopics](https://docs.aws.amazon.com/AWSJavaScriptSDK/v3/latest/client/sns/command/ListTopicsCommand)consulta AWS SDK for JavaScriptAPI Reference.

#### Kotlin

## SDK per Kotlin

## **a** Note

C'è altro su GitHub. Trova l'esempio completo e scopri di più sulla configurazione e l'esecuzione nel [Repository di esempi di codice AWS.](https://github.com/awsdocs/aws-doc-sdk-examples/tree/main/kotlin/services/sns#code-examples)

```
import aws.sdk.kotlin.services.sns.SnsClient
import aws.sdk.kotlin.services.sns.model.ListTopicsRequest
import aws.sdk.kotlin.services.sns.paginators.listTopicsPaginated
import kotlinx.coroutines.flow.transform
/**
Before running this Kotlin code example, set up your development environment,
including your credentials.
For more information, see the following documentation topic:
https://docs.aws.amazon.com/sdk-for-kotlin/latest/developer-guide/setup.html 
 */
suspend fun main() { 
     listTopicsPag()
}
suspend fun listTopicsPag() { 
     SnsClient { region = "us-east-1" }.use { snsClient -> 
         snsClient.listTopicsPaginated(ListTopicsRequest { }) 
             .transform { it.topics?.forEach { topic -> emit(topic) } } 
             .collect { topic -> 
                 println("The topic ARN is ${topic.topicArn}") 
 } 
     }
}
```
• Per i dettagli sull'API, [ListTopics](https://github.com/awslabs/aws-sdk-kotlin#generating-api-documentation)consulta AWSSDK for Kotlin API reference.

## Esempi di codice

• [Operazioni di Amazon SNS con SDK AWS](#page-7218-0)

- [Aggiunta di tag a un argomento Amazon SNS utilizzando un SDK AWS](#page-7219-0)
- [Verifica dell'esclusione di un numero di telefono da Amazon SNS utilizzando un SDK AWS](#page-7223-0)
- [Conferma che un proprietario di endpoint desidera ricevere messaggi Amazon SNS utilizzando](#page-7230-0) [un SDK AWS](#page-7230-0)
- [Creazione di un argomento Amazon SNS utilizzando un SDK AWS](#page-7235-0)
- [Eliminazione di una sottoscrizione Amazon SNS utilizzando un SDK AWS](#page-7249-0)
- [Eliminazione di un argomento Amazon SNS utilizzando un SDK AWS](#page-7258-0)
- [Come ottenere le proprietà di un argomento Amazon SNS utilizzando un SDK AWS](#page-7268-0)
- [Come ottenere le impostazioni per l'invio di messaggi SMS Amazon SNS utilizzando un SDK](#page-7278-0) [AWS](#page-7278-0)
- [Come elencare i numeri di telefono esclusi da Amazon SNS utilizzando un SDK AWS](#page-7284-0)
- [Come elencare i sottoscrittori di un argomento Amazon SNS utilizzando un SDK AWS](#page-7288-0)
- [Come elencare gli argomenti Amazon SNS utilizzando un SDK AWS](#page-7300-0)
- [Pubblicazione di un messaggio di testo Amazon SNS con un attributo utilizzando un SDK AWS](#page-7313-0)
- [Pubblicazione di un SMS di Amazon SNS utilizzando un SDK AWS](#page-7321-0)
- [Pubblicazione in un argomento Amazon SNS utilizzando un SDK AWS](#page-7330-0)
- [Come configurare una coda DLQ per una sottoscrizione Amazon SNS utilizzando un SDK AWS](#page-7348-0)
- [Impostazione di una policy di filtro Amazon SNS utilizzando un SDK AWS](#page-7348-1)
- [Configurazione delle impostazioni di default per l'invio di messaggi SMS Amazon SNS](#page-7353-0)  [utilizzando un SDK AWS](#page-7353-0)
- [Impostazione degli attributi dell'argomento Amazon SNS utilizzando un SDK AWS](#page-7358-0)
- [Sottoscrizione di una funzione Lambda per ricevere notifiche da un argomento Amazon SNS](#page-7367-0)  [utilizzando un SDK AWS](#page-7367-0)
- [Sottoscrizione di un'applicazione mobile a un argomento Amazon SNS utilizzando un SDK AWS](#page-7372-0)
- [Sottoscrizione di un endpoint HTTP a un argomento Amazon SNS utilizzando un SDK AWS](#page-7375-0)
- [Sottoscrizione di una coda Amazon SQS a un argomento Amazon SNS mediante un AWS SDK](#page-7379-0)
- [Sottoscrizione di un indirizzo e-mail a un argomento Amazon SNS utilizzando un SDK AWS](#page-7384-0)
- [Sottoscrizione con un filtro a un argomento Amazon SNS mediante un AWS SDK](#page-7398-0)
- [Scenari di Amazon SNS con SDK AWS](#page-7405-0)
- [Creazione di un endpoint della piattaforma per le notifiche push di Amazon SNS utilizzando un](#page-7406-0)  [SDK AWS](#page-7406-0) Amazo<del>n SNS 7206 ما بين المسافر المسافر ال</del>مسافر المسافر المسافر المسافر المسافر المسافر المسافر المسافر المسافر
- [Creazione e pubblicazione su un argomento FIFO Amazon SNS utilizzando un SDK AWS](#page-7409-0)
- [Pubblicazione di messaggi SMS in un argomento Amazon SNS utilizzando un SDK AWS](#page-7421-0)
- [Pubblicazione di un messaggio di grandi dimensioni su Amazon SNS con Amazon S3 utilizzando](#page-7427-0)  [un SDK AWS](#page-7427-0)
- [Pubblicazione di messaggi Amazon SNS nelle code Amazon SQS mediante un AWS SDK](#page-7430-0)
- [Esempi serverless per Amazon SNS che utilizzando SDK AWS](#page-7494-0)
	- [Richiamo di una funzione Lambda da un trigger Amazon SNS](#page-7494-1)
- [Esempi di servizi incrociati per Amazon SNS con SDK AWS](#page-7503-0)
	- [Costruisci un'applicazione per inviare dati a una tabella DynamoDB](#page-7503-1)
	- [Costruzione di un'applicazione per la pubblicazione e la sottoscrizione che traduce i messaggi](#page-7505-0)
	- [Creazione di un'applicazione di gestione delle risorse fotografiche che consente agli utenti di](#page-7506-0) [gestire le foto utilizzando etichette](#page-7506-0)
	- [Creazione di un'applicazione Amazon Textract explorer](#page-7510-0)
	- [Rilevamento di persone e oggetti in un video con Amazon Rekognition utilizzando un SDK AWS](#page-7512-0)
	- [Pubblicazione di messaggi Amazon SNS nelle code Amazon SQS mediante un AWS SDK](#page-7513-0)
	- [Utilizzo di un'API Gateway per richiamare una funzione Lambda](#page-7514-0)
	- [Utilizzo degli eventi pianificati per richiamare una funzione Lambda](#page-7515-0)

# <span id="page-7218-0"></span>Operazioni di Amazon SNS con SDK AWS

I seguenti esempi di codice mostrano come usare Amazon Simple Notification Service (Amazon SNS) con gli SDKAWS. Ogni esempio richiama una singola funzione di servizio.

Gli esempi di operazioni sono estratti di codice da programmi più grandi e devono essere eseguiti nel contesto. È possibile visualizzare le azioni nel contesto in[Scenari di Amazon SNS con SDK AWS.](#page-7405-0)

## Esempi

- [Aggiunta di tag a un argomento Amazon SNS utilizzando un SDK AWS](#page-7219-0)
- [Verifica dell'esclusione di un numero di telefono da Amazon SNS utilizzando un SDK AWS](#page-7223-0)
- [Conferma che un proprietario di endpoint desidera ricevere messaggi Amazon SNS utilizzando un](#page-7230-0)  [SDK AWS](#page-7230-0)
- [Creazione di un argomento Amazon SNS utilizzando un SDK AWS](#page-7235-0)
- [Eliminazione di una sottoscrizione Amazon SNS utilizzando un SDK AWS](#page-7249-0)
- [Eliminazione di un argomento Amazon SNS utilizzando un SDK AWS](#page-7258-0)
- [Come ottenere le proprietà di un argomento Amazon SNS utilizzando un SDK AWS](#page-7268-0)
- [Come ottenere le impostazioni per l'invio di messaggi SMS Amazon SNS utilizzando un SDK AWS](#page-7278-0)
- [Come elencare i numeri di telefono esclusi da Amazon SNS utilizzando un SDK AWS](#page-7284-0)
- [Come elencare i sottoscrittori di un argomento Amazon SNS utilizzando un SDK AWS](#page-7288-0)
- [Come elencare gli argomenti Amazon SNS utilizzando un SDK AWS](#page-7300-0)
- [Pubblicazione di un messaggio di testo Amazon SNS con un attributo utilizzando un SDK AWS](#page-7313-0)
- [Pubblicazione di un SMS di Amazon SNS utilizzando un SDK AWS](#page-7321-0)
- [Pubblicazione in un argomento Amazon SNS utilizzando un SDK AWS](#page-7330-0)
- [Come configurare una coda DLQ per una sottoscrizione Amazon SNS utilizzando un SDK AWS](#page-7348-0)
- [Impostazione di una policy di filtro Amazon SNS utilizzando un SDK AWS](#page-7348-1)
- [Configurazione delle impostazioni di default per l'invio di messaggi SMS Amazon SNS utilizzando](#page-7353-0)  [un SDK AWS](#page-7353-0)
- [Impostazione degli attributi dell'argomento Amazon SNS utilizzando un SDK AWS](#page-7358-0)
- [Sottoscrizione di una funzione Lambda per ricevere notifiche da un argomento Amazon SNS](#page-7367-0)  [utilizzando un SDK AWS](#page-7367-0)
- [Sottoscrizione di un'applicazione mobile a un argomento Amazon SNS utilizzando un SDK AWS](#page-7372-0)
- [Sottoscrizione di un endpoint HTTP a un argomento Amazon SNS utilizzando un SDK AWS](#page-7375-0)
- [Sottoscrizione di una coda Amazon SQS a un argomento Amazon SNS mediante un AWS SDK](#page-7379-0)
- [Sottoscrizione di un indirizzo e-mail a un argomento Amazon SNS utilizzando un SDK AWS](#page-7384-0)
- [Sottoscrizione con un filtro a un argomento Amazon SNS mediante un AWS SDK](#page-7398-0)

# <span id="page-7219-0"></span>Aggiunta di tag a un argomento Amazon SNS utilizzando un SDK AWS

I seguenti esempi di codice mostrano come aggiungere tag a un argomento Amazon SNS.

CLI

# AWS CLI

Aggiungere un tag a un argomento

Nell'esempio tag-resource seguente viene aggiunto un tag di metadati all'argomento Amazon SNS specificato.

```
aws sns tag-resource \ 
     --resource-arn arn:aws:sns:us-west-2:123456789012:MyTopic \ 
     --tags Key=Team,Value=Alpha
```
Questo comando non produce alcun output.

• Per i dettagli sull'API, consulta [TagResourceAWS CLI](https://awscli.amazonaws.com/v2/documentation/api/latest/reference/sns/tag-resource.html)Command Reference.

#### Java

SDK per Java 2.x

#### **a** Note

```
import software.amazon.awssdk.regions.Region;
import software.amazon.awssdk.services.sns.SnsClient;
import software.amazon.awssdk.services.sns.model.SnsException;
import software.amazon.awssdk.services.sns.model.Tag;
import software.amazon.awssdk.services.sns.model.TagResourceRequest;
import java.util.ArrayList;
import java.util.List;
/** 
  * Before running this Java V2 code example, set up your development 
  * environment, including your credentials. 
 * 
  * For more information, see the following documentation topic: 
 * 
  * https://docs.aws.amazon.com/sdk-for-java/latest/developer-guide/get-
started.html 
  */
public class AddTags { 
     public static void main(String[] args) { 
         final String usage = """ 
                 Usage: <topicArn>
```

```
 Where: 
                 topicArn - The ARN of the topic to which tags are added. 
              """; 
    if (args.length != 1) {
         System.out.println(usage); 
         System.exit(1); 
     } 
     String topicArn = args[0]; 
     SnsClient snsClient = SnsClient.builder() 
              .region(Region.US_EAST_1) 
              .build(); 
     addTopicTags(snsClient, topicArn); 
     snsClient.close(); 
 } 
 public static void addTopicTags(SnsClient snsClient, String topicArn) { 
     try { 
        Tag tag = Tag.builder() .key("Team") 
                  .value("Development") 
                  .build(); 
         Tag tag2 = Tag.builder() 
                  .key("Environment") 
                  .value("Gamma") 
                  .build(); 
         List<Tag> tagList = new ArrayList<>(); 
         tagList.add(tag); 
         tagList.add(tag2); 
         TagResourceRequest tagResourceRequest = TagResourceRequest.builder() 
                  .resourceArn(topicArn) 
                  .tags(tagList) 
                  .build(); 
         snsClient.tagResource(tagResourceRequest); 
         System.out.println("Tags have been added to " + topicArn); 
     } catch (SnsException e) {
```

```
 System.err.println(e.awsErrorDetails().errorMessage()); 
              System.exit(1); 
         } 
     }
}
```
• Per i dettagli sull'API, [TagResource](https://docs.aws.amazon.com/goto/SdkForJavaV2/sns-2010-03-31/TagResource)consulta AWS SDK for Java 2.xAPI Reference.

## Kotlin

SDK per Kotlin

## **a** Note

```
suspend fun addTopicTags(topicArn: String) { 
    val tag = Tag \{ key = "Team" 
         value = "Development" 
     } 
    val tag2 = Tag \{ key = "Environment" 
         value = "Gamma" 
     } 
     val tagList = mutableListOf<Tag>() 
     tagList.add(tag) 
     tagList.add(tag2) 
     val request = TagResourceRequest { 
         resourceArn = topicArn 
         tags = tagList 
     } 
     SnsClient { region = "us-east-1" }.use { snsClient -> 
         snsClient.tagResource(request)
```

```
 println("Tags have been added to $topicArn") 
     }
}
```
• Per i dettagli sull'API, [TagResource](https://github.com/awslabs/aws-sdk-kotlin#generating-api-documentation)consulta AWSSDK for Kotlin API reference.

<span id="page-7223-0"></span>Verifica dell'esclusione di un numero di telefono da Amazon SNS utilizzando un SDK AWS

Negli esempi di codice seguenti viene illustrato come verificare se un numero di telefono non riceve più messaggi Amazon SNS.

#### .NET

AWS SDK for NFT

#### **a** Note

```
 using System; 
    using System.Threading.Tasks; 
    using Amazon.SimpleNotificationService; 
    using Amazon.SimpleNotificationService.Model; 
    /// <summary> 
    /// This example shows how to use the Amazon Simple Notification Service 
    /// (Amazon SNS) to check whether a phone number has been opted out. 
    /// </summary> 
    public class IsPhoneNumOptedOut 
   \{ public static async Task Main() 
        { 
            string phoneNumber = "+15551112222"; 
            IAmazonSimpleNotificationService client = new 
 AmazonSimpleNotificationServiceClient();
```

```
 await CheckIfOptedOutAsync(client, phoneNumber); 
        } 
        /// <summary> 
        /// Checks to see if the supplied phone number has been opted out. 
        /// </summary> 
        /// <param name="client">The initialized Amazon SNS Client object used 
        /// to check if the phone number has been opted out.</param> 
        /// <param name="phoneNumber">A string representing the phone number 
        /// to check.</param> 
         public static async Task 
 CheckIfOptedOutAsync(IAmazonSimpleNotificationService client, string 
 phoneNumber) 
         { 
             var request = new CheckIfPhoneNumberIsOptedOutRequest 
\{\hspace{.1cm} \} PhoneNumber = phoneNumber, 
             }; 
             try 
\{\hspace{.1cm} \} var response = await 
 client.CheckIfPhoneNumberIsOptedOutAsync(request); 
                 if (response.HttpStatusCode == System.Net.HttpStatusCode.OK) 
\overline{a} string optOutStatus = response.IsOptedOut ? "opted out" : 
 "not opted out."; 
                     Console.WriteLine($"The phone number: {phoneNumber} is 
 {optOutStatus}"); 
 } 
 } 
             catch (AuthorizationErrorException ex) 
\{\hspace{.1cm} \} Console.WriteLine($"{ex.Message}"); 
 } 
        } 
    }
```
• Per i dettagli sull'API, [CheckIfPhoneNumberIsOptedOutc](https://docs.aws.amazon.com/goto/DotNetSDKV3/sns-2010-03-31/CheckIfPhoneNumberIsOptedOut)onsulta AWS SDK for .NETAPI Reference.

## CLI

# AWS CLI

Controllo delle impostazioni di opt-out dei messaggi SMS per un numero di telefono

Nell'esempio check-if-phone-number-is-opted-out seguente, viene verificato se per un numero di telefono specifico è stata disattivata l'opzione di ricezione degli SMS dall'account AWS attuale.

```
aws sns check-if-phone-number-is-opted-out \ 
     --phone-number +1555550100
```
Output:

```
{ 
      "isOptedOut": false
}
```
• Per i dettagli sull'API, consulta [CheckIfPhoneNumberIsOptedOutAWS CLIC](https://awscli.amazonaws.com/v2/documentation/api/latest/reference/sns/check-if-phone-number-is-opted-out.html)ommand Reference.

## Java

SDK per Java 2.x

## **a** Note

C'è altro su GitHub. Trova l'esempio completo e scopri di più sulla configurazione e l'esecuzione nel [Repository di esempi di codice AWS.](https://github.com/awsdocs/aws-doc-sdk-examples/tree/main/javav2/example_code/sns#readme)

```
import software.amazon.awssdk.regions.Region;
import software.amazon.awssdk.services.sns.SnsClient;
import 
 software.amazon.awssdk.services.sns.model.CheckIfPhoneNumberIsOptedOutRequest;
import 
 software.amazon.awssdk.services.sns.model.CheckIfPhoneNumberIsOptedOutResponse;
import software.amazon.awssdk.services.sns.model.SnsException;
```
/\*\*

```
 * Before running this Java V2 code example, set up your development 
  * environment, including your credentials. 
 * 
  * For more information, see the following documentation topic: 
 * 
  * https://docs.aws.amazon.com/sdk-for-java/latest/developer-guide/get-
started.html 
  */
public class CheckOptOut { 
     public static void main(String[] args) { 
         final String usage = """ 
                 Usage: <phoneNumber>
                  Where: 
                     phoneNumber - The mobile phone number to look up (for example, 
  +1XXX5550100). 
                  """; 
        if (args.length != 1) {
             System.out.println(usage); 
             System.exit(1); 
         } 
         String phoneNumber = args[0]; 
         SnsClient snsClient = SnsClient.builder() 
                  .region(Region.US_EAST_1) 
                  .build(); 
         checkPhone(snsClient, phoneNumber); 
         snsClient.close(); 
     } 
     public static void checkPhone(SnsClient snsClient, String phoneNumber) { 
         try { 
             CheckIfPhoneNumberIsOptedOutRequest request = 
  CheckIfPhoneNumberIsOptedOutRequest.builder() 
                      .phoneNumber(phoneNumber) 
                      .build(); 
             CheckIfPhoneNumberIsOptedOutResponse result = 
  snsClient.checkIfPhoneNumberIsOptedOut(request);
```

```
 System.out.println( 
                      result.isOptedOut() + "Phone Number " + phoneNumber + " has 
  Opted Out of receiving sns messages." + 
                               "\n\nStatus was " + 
  result.sdkHttpResponse().statusCode()); 
         } catch (SnsException e) { 
              System.err.println(e.awsErrorDetails().errorMessage()); 
              System.exit(1); 
         } 
     }
}
```
• Per i dettagli sull'API, [CheckIfPhoneNumberIsOptedOutc](https://docs.aws.amazon.com/goto/SdkForJavaV2/sns-2010-03-31/CheckIfPhoneNumberIsOptedOut)onsulta AWS SDK for Java 2.xAPI Reference.

#### **JavaScript**

SDK per JavaScript (v3)

```
a Note
```
C'è altro da fare. GitHub Trova l'esempio completo e scopri di più sulla configurazione e l'esecuzione nel [Repository di esempi di codice AWS.](https://github.com/awsdocs/aws-doc-sdk-examples/tree/main/javascriptv3/example_code/sns#code-examples)

Creare il client in un modulo separato ed esportarlo.

```
import { SNSClient } from "@aws-sdk/client-sns";
// The AWS Region can be provided here using the `region` property. If you leave 
 it blank
// the SDK will default to the region set in your AWS config.
export const snsClient = new SNSClient({});
```
Importare l'SDK e i moduli client e chiamare l'API.

import { CheckIfPhoneNumberIsOptedOutCommand } from "@aws-sdk/client-sns";

```
import { snsClient } from "../libs/snsClient.js";
export const checkIfPhoneNumberIsOptedOut = async ( 
   phoneNumber = "5555555555",
) => {
   const command = new CheckIfPhoneNumberIsOptedOutCommand({ 
     phoneNumber, 
  }); 
  const response = await snsClient.send(command); 
  console.log(response); 
 // // '$metadata': { 
  // httpStatusCode: 200, 
  // requestId: '3341c28a-cdc8-5b39-a3ee-9fb0ee125732', 
  // extendedRequestId: undefined, 
  // cfId: undefined, 
  // attempts: 1, 
  // totalRetryDelay: 0 
 // },
  // isOptedOut: false 
  // } 
  return response;
};
```
- Per ulteriori informazioni, consulta la [Guida per sviluppatori di AWS SDK for JavaScript](https://docs.aws.amazon.com/sdk-for-javascript/v3/developer-guide/sns-examples-sending-sms.html#sending-sms-checkifphonenumberisoptedout).
- Per i dettagli sull'API, [CheckIfPhoneNumberIsOptedOutc](https://docs.aws.amazon.com/AWSJavaScriptSDK/v3/latest/client/sns/command/CheckIfPhoneNumberIsOptedOutCommand)onsulta AWS SDK for JavaScriptAPI Reference.

#### PHP

SDK per PHP

#### **a** Note

C'è altro su GitHub. Trova l'esempio completo e scopri di più sulla configurazione e l'esecuzione nel [Repository di esempi di codice AWS.](https://github.com/awsdocs/aws-doc-sdk-examples/tree/main/php/example_code/sns#code-examples)

require 'vendor/autoload.php';

```
use Aws\Exception\AwsException;
use Aws\Sns\SnsClient;
/** 
  * Indicates whether the phone number owner has opted out of receiving SMS 
 messages from your AWS SNS account. 
 * 
  * This code expects that you have AWS credentials set up per: 
  * https://docs.aws.amazon.com/sdk-for-php/v3/developer-guide/
guide_credentials.html 
  */
$SnSclient = new SnsClient([ 
     'profile' => 'default', 
    'region' => 'us-east-1',
     'version' => '2010-03-31'
]);
$phone = '+1XXX5550100';
try { 
     $result = $SnSclient->checkIfPhoneNumberIsOptedOut([ 
         'phoneNumber' => $phone, 
     ]); 
     var_dump($result);
} catch (AwsException $e) { 
     // output error message if fails 
     error_log($e->getMessage());
}
```
- Per ulteriori informazioni, consulta la [Guida per sviluppatori di AWS SDK for PHP.](https://docs.aws.amazon.com/sdk-for-php/v3/developer-guide/sns-examples-sending-sms.html#check-if-a-phone-number-has-opted-out)
- Per i dettagli sull'API, [CheckIfPhoneNumberIsOptedOutc](https://docs.aws.amazon.com/goto/SdkForPHPV3/sns-2010-03-31/CheckIfPhoneNumberIsOptedOut)onsulta AWS SDK for PHPAPI Reference.

# <span id="page-7230-0"></span>Conferma che un proprietario di endpoint desidera ricevere messaggi Amazon SNS utilizzando un SDK AWS

Gli esempi di codice seguenti mostrano come confermare che il proprietario di un endpoint desidera ricevere messaggi Amazon SNS tramite la convalida del token inviato all'endpoint da una precedente operazione Subscribe.

```
CLI
```
# AWS CLI

Conferma di una sottoscrizione

Attraverso il comando confirm-subscription seguente viene completato il processo di conferma avviato effettuando la sottoscrizione a un argomento SNS denominato mytopic. Il parametro --token proviene dal messaggio di conferma inviato all'endpoint di notifica specificato nella chiamata subscribe.

```
aws sns confirm-subscription \ 
    --topic-arn arn:aws:sns:us-west-2:123456789012:my-topic \
     --token 
 2336412f37fb687f5d51e6e241d7700ae02f7124d8268910b858cb4db727ceeb2474bb937929d3bdd7ce5d0c
```
Output:

```
{ 
     "SubscriptionArn": "arn:aws:sns:us-west-2:123456789012:my-
topic:8a21d249-4329-4871-acc6-7be709c6ea7f"
}
```
• Per i dettagli sull'API, consulta [ConfirmSubscriptionAWS CLI](https://awscli.amazonaws.com/v2/documentation/api/latest/reference/sns/confirm-subscription.html)Command Reference.

## Java

SDK per Java 2.x

## **a** Note

```
import software.amazon.awssdk.regions.Region;
import software.amazon.awssdk.services.sns.SnsClient;
import software.amazon.awssdk.services.sns.model.ConfirmSubscriptionRequest;
import software.amazon.awssdk.services.sns.model.ConfirmSubscriptionResponse;
import software.amazon.awssdk.services.sns.model.SnsException;
/** 
  * Before running this Java V2 code example, set up your development 
 * environment, including your credentials. 
 * 
  * For more information, see the following documentation topic: 
 * 
  * https://docs.aws.amazon.com/sdk-for-java/latest/developer-guide/get-
started.html 
 */
public class ConfirmSubscription { 
     public static void main(String[] args) { 
         final String usage = """ 
                 Usage: <subscriptionToken> <topicArn> 
                 Where: 
                     subscriptionToken - A short-lived token sent to an endpoint 
 during the Subscribe action. 
                     topicArn - The ARN of the topic.\s 
                """
        if (args.length != 2) {
             System.out.println(usage); 
             System.exit(1); 
         } 
         String subscriptionToken = args[0]; 
        String topicArn = args[1];
         SnsClient snsClient = SnsClient.builder() 
                  .region(Region.US_EAST_1) 
                 .build(); 
         confirmSub(snsClient, subscriptionToken, topicArn); 
         snsClient.close(); 
     }
```

```
 public static void confirmSub(SnsClient snsClient, String subscriptionToken, 
  String topicArn) { 
         try { 
              ConfirmSubscriptionRequest request = 
  ConfirmSubscriptionRequest.builder() 
                      .token(subscriptionToken) 
                      .topicArn(topicArn) 
                       .build(); 
              ConfirmSubscriptionResponse result = 
  snsClient.confirmSubscription(request); 
              System.out.println("\n\nStatus was " + 
  result.sdkHttpResponse().statusCode() + "\n\nSubscription Arn: \n\n" 
                      + result.subscriptionArn()); 
         } catch (SnsException e) { 
              System.err.println(e.awsErrorDetails().errorMessage()); 
              System.exit(1); 
         } 
     }
}
```
• Per i dettagli sull'API, [ConfirmSubscription](https://docs.aws.amazon.com/goto/SdkForJavaV2/sns-2010-03-31/ConfirmSubscription)consulta AWS SDK for Java 2.xAPI Reference.

## **JavaScript**

```
SDK per JavaScript (v3)
```
#### **G** Note

C'è altro da fare. GitHub Trova l'esempio completo e scopri di più sulla configurazione e l'esecuzione nel [Repository di esempi di codice AWS.](https://github.com/awsdocs/aws-doc-sdk-examples/tree/main/javascriptv3/example_code/sns#code-examples)

Creare il client in un modulo separato ed esportarlo.

```
import { SNSClient } from "@aws-sdk/client-sns";
// The AWS Region can be provided here using the `region` property. If you leave 
  it blank
// the SDK will default to the region set in your AWS config.
```

```
export const snsClient = new SNSClient({});
```
Importare l'SDK e i moduli client e chiamare l'API.

```
import { ConfirmSubscriptionCommand } from "@aws-sdk/client-sns";
import { snsClient } from "../libs/snsClient.js";
/** 
  * @param {string} token - This token is sent the subscriber. Only subscribers 
                            that are not AWS services (HTTP/S, email) need to be
 confirmed. 
 * @param {string} topicArn - The ARN of the topic for which you wish to confirm 
 a subscription. 
  */
export const confirmSubscription = async ( 
  token = "TOKEN", 
  topicArn = "TOPIC_ARN",
) => {
  const response = await snsClient.send( 
    // A subscription only needs to be confirmed if the endpoint type is 
    // HTTP/S, email, or in another AWS account. 
    new ConfirmSubscriptionCommand({ 
       Token: token, 
       TopicArn: topicArn, 
       // If this is true, the subscriber cannot unsubscribe while 
  unauthenticated. 
       AuthenticateOnUnsubscribe: "false", 
    }), 
   ); 
  console.log(response); 
  // { 
  // '$metadata': { 
  // httpStatusCode: 200, 
  // requestId: '4bb5bce9-805a-5517-8333-e1d2cface90b', 
  // extendedRequestId: undefined, 
  // cfId: undefined, 
  // attempts: 1, 
  // totalRetryDelay: 0 
 // },
  // SubscriptionArn: 'arn:aws:sns:us-east-1:xxxxxxxxxxxx:TOPIC_NAME:xxxxxxxx-
xxxx-xxxx-xxxx-xxxxxxxxxxxx' 
  // }
```

```
 return response;
};
```
- Per ulteriori informazioni, consulta la [Guida per sviluppatori di AWS SDK for JavaScript](https://docs.aws.amazon.com/sdk-for-javascript/v3/developer-guide/sns-examples-sending-sms.html#sending-sms-getattributes).
- Per i dettagli sull'API, [ConfirmSubscription](https://docs.aws.amazon.com/AWSJavaScriptSDK/v3/latest/client/sns/command/ConfirmSubscriptionCommand)consulta AWS SDK for JavaScriptAPI Reference.

#### PHP

SDK per PHP

## **a** Note

```
require 'vendor/autoload.php';
use Aws\Exception\AwsException;
use Aws\Sns\SnsClient;
/** 
  * Verifies an endpoint owner's intent to receive messages by 
  * validating the token sent to the endpoint by an earlier Subscribe action. 
 * 
  * This code expects that you have AWS credentials set up per: 
  * https://docs.aws.amazon.com/sdk-for-php/v3/developer-guide/
guide_credentials.html 
  */
$SnSclient = new SnsClient([ 
     'profile' => 'default', 
     'region' => 'us-east-1', 
     'version' => '2010-03-31'
]);
$subscription_token = 'arn:aws:sns:us-east-1:111122223333:MyTopic:123456-
abcd-12ab-1234-12ba3dc1234a';
$topic = 'arn:aws:sns:us-east-1:111122223333:MyTopic';
```

```
try { 
     $result = $SnSclient->confirmSubscription([ 
          'Token' => $subscription_token, 
          'TopicArn' => $topic, 
     ]); 
     var_dump($result);
} catch (AwsException $e) { 
     // output error message if fails 
     error_log($e->getMessage());
}
```
• Per i dettagli sull'API, [ConfirmSubscription](https://docs.aws.amazon.com/goto/SdkForPHPV3/sns-2010-03-31/ConfirmSubscription)consulta AWS SDK for PHPAPI Reference.

<span id="page-7235-0"></span>Creazione di un argomento Amazon SNS utilizzando un SDK AWS

Gli esempi di codice seguenti mostrano come creare un argomento Amazon SNS.

Gli esempi di operazioni sono estratti di codice da programmi più grandi e devono essere eseguiti nel contesto. È possibile visualizzare questa operazione nel contesto nei seguenti esempi di codice:

- [Creazione e pubblicazione su un argomento FIFO](#page-7409-0)
- [Pubblicazione di messaggi nelle code](#page-7430-0)

```
.NET
```
AWS SDK for .NET

**a** Note

C'è altro su GitHub. Trova l'esempio completo e scopri di più sulla configurazione e l'esecuzione nel [Repository di esempi di codice AWS.](https://github.com/awsdocs/aws-doc-sdk-examples/tree/main/dotnetv3/SNS#code-examples)

Crea un argomento con un nome di specifico.

 using System; using System.Threading.Tasks;
```
 using Amazon.SimpleNotificationService; 
     using Amazon.SimpleNotificationService.Model; 
     /// <summary> 
     /// This example shows how to use Amazon Simple Notification Service 
     /// (Amazon SNS) to add a new Amazon SNS topic. 
     /// </summary> 
     public class CreateSNSTopic 
     { 
         public static async Task Main() 
         { 
             string topicName = "ExampleSNSTopic"; 
             IAmazonSimpleNotificationService client = new 
  AmazonSimpleNotificationServiceClient(); 
             var topicArn = await CreateSNSTopicAsync(client, topicName); 
             Console.WriteLine($"New topic ARN: {topicArn}"); 
         } 
         /// <summary> 
         /// Creates a new SNS topic using the supplied topic name. 
         /// </summary> 
         /// <param name="client">The initialized SNS client object used to 
         /// create the new topic.</param> 
         /// <param name="topicName">A string representing the topic name.</param> 
         /// <returns>The Amazon Resource Name (ARN) of the created topic.</
returns> 
         public static async Task<string> 
  CreateSNSTopicAsync(IAmazonSimpleNotificationService client, string topicName) 
         { 
             var request = new CreateTopicRequest 
\{\hspace{.1cm} \} Name = topicName, 
             }; 
             var response = await client.CreateTopicAsync(request); 
             return response.TopicArn; 
         } 
     }
```
Crea un nuovo argomento con un nome e attributi FIFO e di deduplicazione specifici.

```
 /// <summary> 
     /// Create a new topic with a name and specific FIFO and de-duplication 
  attributes. 
    /// </summary> 
     /// <param name="topicName">The name for the topic.</param> 
     /// <param name="useFifoTopic">True to use a FIFO topic.</param> 
     /// <param name="useContentBasedDeduplication">True to use content-based de-
duplication.</param>
    /// <returns>The ARN of the new topic.</returns>
     public async Task<string> CreateTopicWithName(string topicName, bool 
  useFifoTopic, bool useContentBasedDeduplication) 
     { 
         var createTopicRequest = new CreateTopicRequest() 
        \{ Name = topicName, 
         }; 
         if (useFifoTopic) 
        \mathcal{L} // Update the name if it is not correct for a FIFO topic. 
             if (!topicName.EndsWith(".fifo")) 
\{\hspace{.1cm} \} createTopicRequest.Name = topicName + ".fifo"; 
 } 
             // Add the attributes from the method parameters. 
             createTopicRequest.Attributes = new Dictionary<string, string> 
\{\hspace{.1cm} \} { "FifoTopic", "true" } 
             }; 
             if (useContentBasedDeduplication) 
             { 
                  createTopicRequest.Attributes.Add("ContentBasedDeduplication", 
  "true"); 
 } 
         } 
         var createResponse = await 
  _amazonSNSClient.CreateTopicAsync(createTopicRequest); 
         return createResponse.TopicArn; 
     }
```
• Per i dettagli sull'API, [CreateTopicc](https://docs.aws.amazon.com/goto/DotNetSDKV3/sns-2010-03-31/CreateTopic)onsulta AWS SDK for .NETAPI Reference.

#### $C++$

SDK per C++

## **a** Note

```
//! Create an Amazon Simple Notification Service (Amazon SNS) topic.
/*! 
   \param topicName: An Amazon SNS topic name. 
   \param topicARNResult: String to return the Amazon Resource Name (ARN) for the 
  topic. 
   \param clientConfiguration: AWS client configuration. 
  \return bool: Function succeeded. 
  */
bool AwsDoc::SNS::createTopic(const Aws::String &topicName, 
                                 Aws::String &topicARNResult, 
                                 const Aws::Client::ClientConfiguration 
  &clientConfiguration) { 
     Aws::SNS::SNSClient snsClient(clientConfiguration); 
     Aws::SNS::Model::CreateTopicRequest request; 
     request.SetName(topicName); 
     const Aws::SNS::Model::CreateTopicOutcome outcome = 
  snsClient.CreateTopic(request); 
     if (outcome.IsSuccess()) { 
         topicARNResult = outcome.GetResult().GetTopicArn(); 
         std::cout << "Successfully created an Amazon SNS topic " << topicName 
                    << " with topic ARN '" << topicARNResult 
                    << "'." << std::endl; 
     } 
     else {
```

```
 std::cerr << "Error creating topic " << topicName << ":" << 
                    outcome.GetError().GetMessage() << std::endl; 
         topicARNResult.clear(); 
     } 
     return outcome.IsSuccess();
}
```
• Per i dettagli sull'API, [CreateTopicc](https://docs.aws.amazon.com/goto/SdkForCpp/sns-2010-03-31/CreateTopic)onsulta AWS SDK for C++API Reference.

# CLI

### AWS CLI

Creazione di un argomento SNS

Nell'esempio create-topic seguente viene creato un argomento SNS denominato mytopic.

```
aws sns create-topic \ 
     --name my-topic
```
Output:

```
{ 
     "ResponseMetadata": { 
         "RequestId": "1469e8d7-1642-564e-b85d-a19b4b341f83" 
     }, 
     "TopicArn": "arn:aws:sns:us-west-2:123456789012:my-topic"
}
```
Per ulteriori informazioni, consulta [Utilizzo dell'interfaccia della linea di comando AWS con](https://docs.aws.amazon.com/cli/latest/userguide/cli-sqs-queue-sns-topic.html)  [Amazon SQS e Amazon SNS](https://docs.aws.amazon.com/cli/latest/userguide/cli-sqs-queue-sns-topic.html) nella AWS Command Line Interface User Guide.

• Per i dettagli sull'API, consulta [CreateTopicAWS CLIC](https://awscli.amazonaws.com/v2/documentation/api/latest/reference/sns/create-topic.html)ommand Reference.

### Go

# SDK per Go V2

## **a** Note

```
// SnsActions encapsulates the Amazon Simple Notification Service (Amazon SNS) 
  actions
// used in the examples.
type SnsActions struct { 
  SnsClient *sns.Client
}
// CreateTopic creates an Amazon SNS topic with the specified name. You can 
  optionally
// specify that the topic is created as a FIFO topic and whether it uses content-
based
// deduplication instead of ID-based deduplication.
func (actor SnsActions) CreateTopic(topicName string, isFifoTopic bool, 
  contentBasedDeduplication bool) (string, error) { 
  var topicArn string 
  topicAttributes := map[string]string{} 
  if isFifoTopic { 
  topicAttributes["FifoTopic"] = "true" 
  } 
  if contentBasedDeduplication { 
   topicAttributes["ContentBasedDeduplication"] = "true" 
  } 
  topic, err := actor.SnsClient.CreateTopic(context.TODO(), &sns.CreateTopicInput{ 
  Name: aws.String(topicName),
  Attributes: topicAttributes, 
  }) 
  if err != nil { 
   log.Printf("Couldn't create topic %v. Here's why: %v\n", topicName, err) 
  } else {
```

```
 topicArn = *topic.TopicArn 
  } 
  return topicArn, err
}
```
• Per i dettagli sull'API, [CreateTopicc](https://pkg.go.dev/github.com/aws/aws-sdk-go-v2/service/sns#Client.CreateTopic)onsulta AWS SDK for GoAPI Reference.

#### Java

SDK per Java 2.x

## **a** Note

```
import software.amazon.awssdk.regions.Region;
import software.amazon.awssdk.services.sns.SnsClient;
import software.amazon.awssdk.services.sns.model.CreateTopicRequest;
import software.amazon.awssdk.services.sns.model.CreateTopicResponse;
import software.amazon.awssdk.services.sns.model.SnsException;
/** 
  * Before running this Java V2 code example, set up your development 
  * environment, including your credentials. 
 * 
  * For more information, see the following documentation topic: 
 * 
  * https://docs.aws.amazon.com/sdk-for-java/latest/developer-guide/get-
started.html 
 */
public class CreateTopic { 
     public static void main(String[] args) { 
         final String usage = """ 
                 Usage: <topicName> 
                 Where:
```

```
 topicName - The name of the topic to create (for example, 
  mytopic). 
                  """; 
        if (args.length != 1) {
              System.out.println(usage); 
              System.exit(1); 
         } 
        String topicName = args[0];
         System.out.println("Creating a topic with name: " + topicName); 
         SnsClient snsClient = SnsClient.builder() 
                  .region(Region.US_EAST_1) 
                  .build(); 
        String arnVal = createSNSTopic(snsClient, topicName);
         System.out.println("The topic ARN is" + arnVal); 
         snsClient.close(); 
     } 
    public static String createSNSTopic(SnsClient snsClient, String topicName) {
         CreateTopicResponse result; 
         try { 
              CreateTopicRequest request = CreateTopicRequest.builder() 
                       .name(topicName) 
                     .build();
              result = snsClient.createTopic(request); 
              return result.topicArn(); 
         } catch (SnsException e) { 
              System.err.println(e.awsErrorDetails().errorMessage()); 
              System.exit(1); 
         } 
         return ""; 
     }
}
```
• Per i dettagli sull'API, [CreateTopicc](https://docs.aws.amazon.com/goto/SdkForJavaV2/sns-2010-03-31/CreateTopic)onsulta AWS SDK for Java 2.xAPI Reference.

### **JavaScript**

SDK per JavaScript (v3)

# **a** Note

C'è altro da fare. GitHub Trova l'esempio completo e scopri di più sulla configurazione e l'esecuzione nel [Repository di esempi di codice AWS.](https://github.com/awsdocs/aws-doc-sdk-examples/tree/main/javascriptv3/example_code/sns#code-examples)

Creare il client in un modulo separato ed esportarlo.

```
import { SNSClient } from "@aws-sdk/client-sns";
// The AWS Region can be provided here using the `region` property. If you leave 
  it blank
// the SDK will default to the region set in your AWS config.
export const snsClient = new SNSClient(});
```
Importare l'SDK e i moduli client e chiamare l'API.

```
import { CreateTopicCommand } from "@aws-sdk/client-sns";
import { snsClient } from "../libs/snsClient.js";
/** 
  * @param {string} topicName - The name of the topic to create. 
  */
export const createTopic = async (topicName = "TOPIC_NAME") => { 
   const response = await snsClient.send( 
     new CreateTopicCommand({ Name: topicName }), 
   ); 
  console.log(response); 
  // { 
  // '$metadata': { 
  // httpStatusCode: 200, 
  // requestId: '087b8ad2-4593-50c4-a496-d7e90b82cf3e', 
  // extendedRequestId: undefined, 
  // cfId: undefined, 
  // attempts: 1, 
  // totalRetryDelay: 0 
 // },
```

```
 // TopicArn: 'arn:aws:sns:us-east-1:xxxxxxxxxxxx:TOPIC_NAME' 
   // } 
   return response;
};
```
- Per ulteriori informazioni, consulta la [Guida per sviluppatori di AWS SDK for JavaScript](https://docs.aws.amazon.com/sdk-for-javascript/v3/developer-guide/sns-examples-managing-topics.html#sns-examples-managing-topics-createtopic).
- Per i dettagli sull'API, [CreateTopicc](https://docs.aws.amazon.com/AWSJavaScriptSDK/v3/latest/client/sns/command/CreateTopicCommand)onsulta AWS SDK for JavaScriptAPI Reference.

## Kotlin

SDK per Kotlin

## **a** Note

C'è altro su GitHub. Trova l'esempio completo e scopri di più sulla configurazione e l'esecuzione nel [Repository di esempi di codice AWS.](https://github.com/awsdocs/aws-doc-sdk-examples/tree/main/kotlin/services/sns#code-examples)

```
suspend fun createSNSTopic(topicName: String): String { 
     val request = CreateTopicRequest { 
         name = topicName 
     } 
     SnsClient { region = "us-east-1" }.use { snsClient -> 
         val result = snsClient.createTopic(request) 
         return result.topicArn.toString() 
     }
}
```
• Per i dettagli sull'API, [CreateTopicc](https://github.com/awslabs/aws-sdk-kotlin#generating-api-documentation)onsulta AWSSDK for Kotlin API reference.

## PHP

# SDK per PHP

# **a** Note

```
require 'vendor/autoload.php';
use Aws\Exception\AwsException;
use Aws\Sns\SnsClient;
/** 
  * Create a Simple Notification Service topics in your AWS account at the 
  requested region. 
 * 
  * This code expects that you have AWS credentials set up per: 
  * https://docs.aws.amazon.com/sdk-for-php/v3/developer-guide/
guide_credentials.html 
  */
$SnSclient = new SnsClient([ 
     'profile' => 'default', 
     'region' => 'us-east-1', 
     'version' => '2010-03-31'
]);
$topicname = 'myTopic';
try { 
     $result = $SnSclient->createTopic([ 
         'Name' => $topicname, 
     ]); 
     var_dump($result);
} catch (AwsException $e) { 
     // output error message if fails 
     error_log($e->getMessage());
}
```
- Per ulteriori informazioni, consulta la [Guida per sviluppatori di AWS SDK for PHP.](https://docs.aws.amazon.com/sdk-for-php/v3/developer-guide/sns-examples-managing-topics.html#create-a-topic)
- Per i dettagli sull'API, [CreateTopicc](https://docs.aws.amazon.com/goto/SdkForPHPV3/sns-2010-03-31/CreateTopic)onsulta AWS SDK for PHPAPI Reference.

## Python

SDK per Python (Boto3)

# **G** Note

```
class SnsWrapper: 
     """Encapsulates Amazon SNS topic and subscription functions.""" 
     def __init__(self, sns_resource): 
         """ 
         :param sns_resource: A Boto3 Amazon SNS resource. 
        "" "
         self.sns_resource = sns_resource 
     def create_topic(self, name): 
        "" "
         Creates a notification topic. 
         :param name: The name of the topic to create. 
         :return: The newly created topic. 
        \cdots try: 
             topic = self.sns_resource.create_topic(Name=name) 
             logger.info("Created topic %s with ARN %s.", name, topic.arn) 
         except ClientError: 
              logger.exception("Couldn't create topic %s.", name) 
             raise 
         else: 
             return topic
```
• Per i dettagli sull'API, consulta [CreateTopicAWSS](https://docs.aws.amazon.com/goto/boto3/sns-2010-03-31/CreateTopic)DK for Python (Boto3) API Reference.

### Ruby

### SDK per Ruby

## **a** Note

```
# This class demonstrates how to create an Amazon Simple Notification Service 
  (SNS) topic.
class SNSTopicCreator 
   # Initializes an SNS client. 
   # 
   # Utilizes the default AWS configuration for region and credentials. 
   def initialize 
     @sns_client = Aws::SNS::Client.new 
   end 
   # Attempts to create an SNS topic with the specified name. 
   # 
   # @param topic_name [String] The name of the SNS topic to create. 
   # @return [Boolean] true if the topic was successfully created, false 
  otherwise. 
   def create_topic(topic_name) 
     @sns_client.create_topic(name: topic_name) 
     puts "The topic '#{topic_name}' was successfully created." 
     true 
   rescue Aws::SNS::Errors::ServiceError => e 
     # Handles SNS service errors gracefully. 
     puts "Error while creating the topic named '#{topic_name}': #{e.message}" 
     false 
   end
end
# Example usage:
```

```
if $PROGRAM_NAME == 'File' topic_name = "YourTopicName" # Replace with your topic name 
   sns_topic_creator = SNSTopicCreator.new 
  puts "Creating the topic '#{topic_name}'..." 
  unless sns_topic_creator.create_topic(topic_name) 
     puts "The topic was not created. Stopping program." 
     exit 1 
   end
end
```
- Per ulteriori informazioni, consulta la [Guida per sviluppatori di AWS SDK for Ruby](https://docs.aws.amazon.com/sdk-for-ruby/v3/developer-guide/sns-example-create-topic.html).
- Per i dettagli sull'API, [CreateTopicc](https://docs.aws.amazon.com/goto/SdkForRubyV3/sns-2010-03-31/CreateTopic)onsulta AWS SDK for RubyAPI Reference.

### Rust

SDK per Rust

### **a** Note

C'è altro su GitHub. Trova l'esempio completo e scopri di più sulla configurazione e l'esecuzione nel [Repository di esempi di codice AWS.](https://github.com/awsdocs/aws-doc-sdk-examples/tree/main/rustv1/examples/sns#code-examples)

```
async fn make_topic(client: &Client, topic_name: &str) -> Result<(), Error> { 
     let resp = client.create_topic().name(topic_name).send().await?; 
     println!( 
         "Created topic with ARN: {}", 
         resp.topic_arn().unwrap_or_default() 
    );
    0k(())}
```
• Per i dettagli sulle API, consulta il riferimento [CreateTopica](https://docs.rs/releases/search?query=aws-sdk)ll'API AWS SDK for Rust.

### SAP ABAP

## SDK per SAP ABAP

## **a** Note

C'è altro su. GitHub Trova l'esempio completo e scopri di più sulla configurazione e l'esecuzione nel [Repository di esempi di codice AWS.](https://github.com/awsdocs/aws-doc-sdk-examples/tree/main/sap-abap/services/sns#code-examples)

```
 TRY. 
        oo_result = lo_sns->createtopic( iv_name = iv_topic_name ). " oo_result 
 is returned for testing purposes. " 
        MESSAGE 'SNS topic created' TYPE 'I'. 
      CATCH /aws1/cx_snstopiclimitexcdex. 
        MESSAGE 'Unable to create more topics. You have reached the maximum 
 number of topics allowed.' TYPE 'E'. 
    ENDTRY.
```
• Per i dettagli sulle API, [CreateTopic](https://docs.aws.amazon.com/sdk-for-sap-abap/v1/api/latest/index.html)consulta AWSSDK for SAP ABAP API reference.

Eliminazione di una sottoscrizione Amazon SNS utilizzando un SDK AWS

Negli esempi di codice seguenti viene illustrato come eliminare un abbonamento Amazon SNS.

Gli esempi di operazioni sono estratti di codice da programmi più grandi e devono essere eseguiti nel contesto. È possibile visualizzare questa operazione nel contesto nel seguente esempio di codice:

• [Pubblicazione di messaggi nelle code](#page-7430-0)

.NET

AWS SDK for .NET

## **a** Note

Annulla l'iscrizione a un argomento tramite un ARN di sottoscrizione.

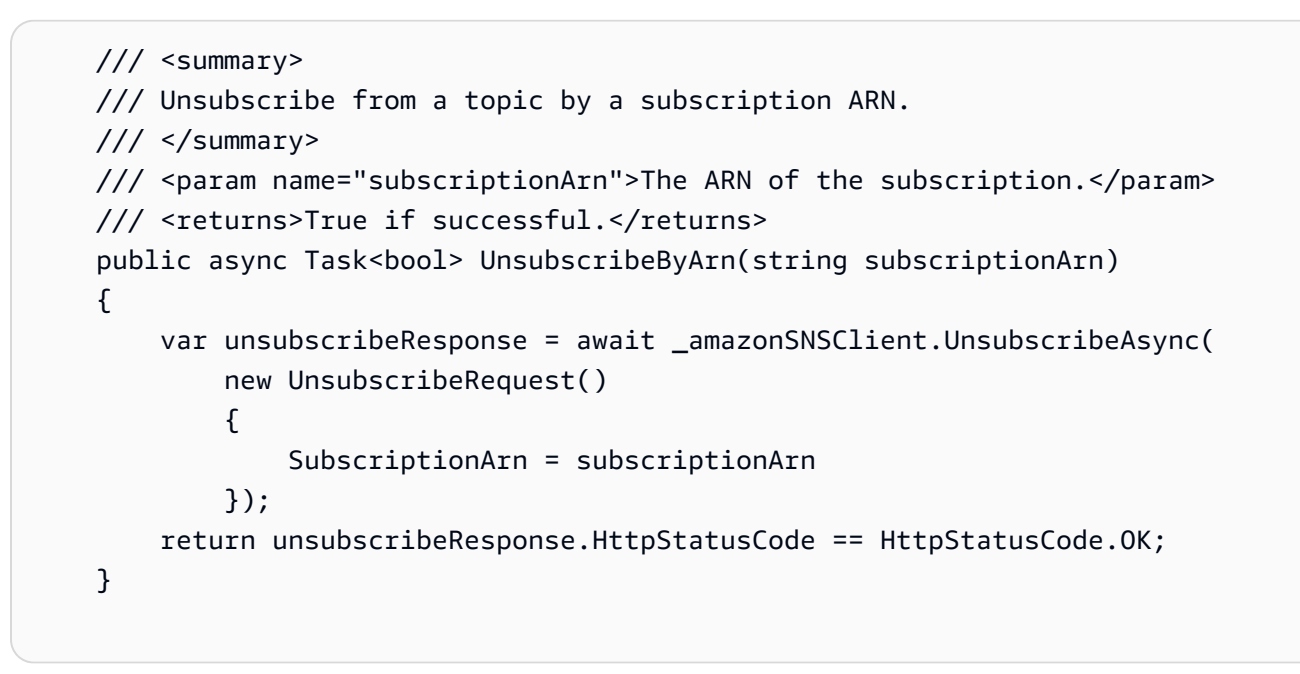

• Per informazioni dettagliate sulle API, consulta [Annullamento della sottoscrizione](https://docs.aws.amazon.com/goto/DotNetSDKV3/sns-2010-03-31/Unsubscribe) nella Documentazione di riferimento per le API AWS SDK for .NET.

### $C++$

SDK per C++

### **a** Note

```
//! Delete a subscription to an Amazon Simple Notification Service (Amazon SNS) 
 topic.
/*! 
  \param subscriptionARN: The Amazon Resource Name (ARN) for an Amazon SNS topic 
  subscription. 
  \param clientConfiguration: AWS client configuration. 
  \return bool: Function succeeded. 
  */
bool AwsDoc::SNS::unsubscribe(const Aws::String &subscriptionARN,
```

```
 const Aws::Client::ClientConfiguration 
  &clientConfiguration) { 
     Aws::SNS::SNSClient snsClient(clientConfiguration); 
    Aws::SNS::Model::UnsubscribeRequest request;
     request.SetSubscriptionArn(subscriptionARN); 
     const Aws::SNS::Model::UnsubscribeOutcome outcome = 
  snsClient.Unsubscribe(request); 
     if (outcome.IsSuccess()) { 
         std::cout << "Unsubscribed successfully " << std::endl; 
     } 
     else { 
         std::cerr << "Error while unsubscribing " << 
  outcome.GetError().GetMessage() 
                    << std::endl; 
     } 
     return outcome.IsSuccess();
}
```
• Per informazioni dettagliate sulle API, consulta [Annullamento della sottoscrizione](https://docs.aws.amazon.com/goto/SdkForCpp/sns-2010-03-31/Unsubscribe) nella Documentazione di riferimento per le API AWS SDK for C++.

## CLI

# AWS CLI

Annullamento della sottoscrizione a un argomento

Nell'esempio unsubscribe seguente viene eliminata la sottoscrizione specificata a un argomento.

```
aws sns unsubscribe \ 
     --subscription-arn arn:aws:sns:us-west-2:0123456789012:my-
topic:8a21d249-4329-4871-acc6-7be709c6ea7f
```
Questo comando non produce alcun output.

• Per informazioni dettagliate sulle API, consulta [Unsubscribe](https://awscli.amazonaws.com/v2/documentation/api/latest/reference/sns/unsubscribe.html) nel Riferimento ai comandi AWS CLI.

#### Java

### SDK per Java 2.x

### **a** Note

```
import software.amazon.awssdk.regions.Region;
import software.amazon.awssdk.services.sns.SnsClient;
import software.amazon.awssdk.services.sns.model.SnsException;
import software.amazon.awssdk.services.sns.model.UnsubscribeRequest;
import software.amazon.awssdk.services.sns.model.UnsubscribeResponse;
/** 
  * Before running this Java V2 code example, set up your development 
  * environment, including your credentials. 
 * 
  * For more information, see the following documentation topic: 
 * 
  * https://docs.aws.amazon.com/sdk-for-java/latest/developer-guide/get-
started.html 
  */
public class Unsubscribe { 
     public static void main(String[] args) { 
         final String usage = """ 
                Usage: <subscriptionArn>
                 Where: 
                     subscriptionArn - The ARN of the subscription to delete. 
                """
         if (args.length < 1) { 
             System.out.println(usage); 
             System.exit(1); 
         } 
         String subscriptionArn = args[0]; 
         SnsClient snsClient = SnsClient.builder()
```

```
 .region(Region.US_EAST_1) 
                 .build();
         unSub(snsClient, subscriptionArn); 
         snsClient.close(); 
     } 
     public static void unSub(SnsClient snsClient, String subscriptionArn) { 
         try { 
              UnsubscribeRequest request = UnsubscribeRequest.builder() 
                      .subscriptionArn(subscriptionArn) 
                     .build();
              UnsubscribeResponse result = snsClient.unsubscribe(request); 
              System.out.println("\n\nStatus was " + 
  result.sdkHttpResponse().statusCode() 
                      + "\n\nSubscription was removed for " + 
  request.subscriptionArn()); 
         } catch (SnsException e) { 
              System.err.println(e.awsErrorDetails().errorMessage()); 
              System.exit(1); 
         } 
     }
}
```
• Per informazioni dettagliate sulle API, consulta [Annullamento della sottoscrizione](https://docs.aws.amazon.com/goto/SdkForJavaV2/sns-2010-03-31/Unsubscribe) nella Documentazione di riferimento per le API AWS SDK for Java 2.x.

JavaScript

SDK per JavaScript (v3)

### **a** Note

C'è altro da fare. GitHub Trova l'esempio completo e scopri di più sulla configurazione e l'esecuzione nel [Repository di esempi di codice AWS.](https://github.com/awsdocs/aws-doc-sdk-examples/tree/main/javascriptv3/example_code/sns#code-examples)

Creare il client in un modulo separato ed esportarlo.

```
import { SNSClient } from "@aws-sdk/client-sns";
// The AWS Region can be provided here using the `region` property. If you leave 
  it blank
// the SDK will default to the region set in your AWS config.
export const snsClient = new SNSClient({});
```
Importare l'SDK e i moduli client e chiamare l'API.

```
import { UnsubscribeCommand } from "@aws-sdk/client-sns";
import { snsClient } from "../libs/snsClient.js";
/** 
  * @param {string} subscriptionArn - The ARN of the subscription to cancel. 
  */
const unsubscribe = async ( 
   subscriptionArn = "arn:aws:sns:us-east-1:xxxxxxxxxxxx:mytopic:xxxxxxxx-xxxx-
xxxx-xxxx-xxxxxxxxxxxx",
) => { 
  const response = await snsClient.send( 
     new UnsubscribeCommand({ 
       SubscriptionArn: subscriptionArn, 
     }), 
   ); 
   console.log(response); 
  // { 
  // '$metadata': { 
  // httpStatusCode: 200, 
  // requestId: '0178259a-9204-507c-b620-78a7570a44c6', 
  // extendedRequestId: undefined, 
  // cfId: undefined, 
  // attempts: 1, 
  // totalRetryDelay: 0 
 \frac{1}{2} // } 
  return response;
};
```
• Per ulteriori informazioni, consulta la [Guida per sviluppatori di AWS SDK for JavaScript](https://docs.aws.amazon.com/sdk-for-javascript/v3/developer-guide/sns-examples-managing-topics.html#sns-examples-unsubscribing).

• Per informazioni dettagliate sulle API, consulta [Annullamento della sottoscrizione](https://docs.aws.amazon.com/AWSJavaScriptSDK/v3/latest/client/sns/command/UnsubscribeCommand) nella Documentazione di riferimento per le API AWS SDK for JavaScript.

Kotlin

SDK per Kotlin

# **a** Note

C'è dell'altro GitHub. Trova l'esempio completo e scopri di più sulla configurazione e l'esecuzione nel [Repository di esempi di codice AWS.](https://github.com/awsdocs/aws-doc-sdk-examples/tree/main/kotlin/services/secretsmanager#code-examples)

```
suspend fun unSub(subscriptionArnVal: String) { 
     val request = UnsubscribeRequest { 
         subscriptionArn = subscriptionArnVal 
     } 
     SnsClient { region = "us-east-1" }.use { snsClient -> 
         snsClient.unsubscribe(request) 
         println("Subscription was removed for ${request.subscriptionArn}") 
     }
}
```
• Per informazioni dettagliate sulle API, consulta [Annullamento della sottoscrizione](https://github.com/awslabs/aws-sdk-kotlin#generating-api-documentation) nella Documentazione di riferimento per le API di SDK AWS per Kotlin.

# PHP

# SDK per PHP

# **a** Note

```
require 'vendor/autoload.php';
use Aws\Exception\AwsException;
use Aws\Sns\SnsClient;
/** 
  * Deletes a subscription to an Amazon SNS topic. 
 * 
  * This code expects that you have AWS credentials set up per: 
  * https://docs.aws.amazon.com/sdk-for-php/v3/developer-guide/
guide_credentials.html 
  */
$SnSclient = new SnsClient([ 
     'profile' => 'default', 
    'region' => 'us-east-1',
     'version' => '2010-03-31'
]);
$subscription = 'arn:aws:sns:us-east-1:111122223333:MySubscription';
try { 
     $result = $SnSclient->unsubscribe([ 
         'SubscriptionArn' => $subscription, 
     ]); 
     var_dump($result);
} catch (AwsException $e) { 
     // output error message if fails 
     error_log($e->getMessage());
}
```
- Per ulteriori informazioni, consulta la [Guida per sviluppatori di AWS SDK for PHP.](https://docs.aws.amazon.com/sdk-for-php/v3/developer-guide/sns-examples-subscribing-unsubscribing-topics.html#unsubscribe-from-a-topic)
- Per informazioni dettagliate sulle API, consulta [Annullamento della sottoscrizione](https://docs.aws.amazon.com/goto/SdkForPHPV3/sns-2010-03-31/Unsubscribe) nella Documentazione di riferimento per le API AWS SDK for PHP.

## Python

# SDK per Python (Boto3)

# **a** Note

C'è dell'altro GitHub. Trova l'esempio completo e scopri di più sulla configurazione e l'esecuzione nel [Repository di esempi di codice AWS.](https://github.com/awsdocs/aws-doc-sdk-examples/tree/main/python/example_code/sns#code-examples)

```
class SnsWrapper: 
     """Encapsulates Amazon SNS topic and subscription functions.""" 
     def __init__(self, sns_resource): 
         """ 
         :param sns_resource: A Boto3 Amazon SNS resource. 
         """ 
         self.sns_resource = sns_resource 
     @staticmethod 
     def delete_subscription(subscription): 
        "" ""
         Unsubscribes and deletes a subscription. 
         """ 
         try: 
              subscription.delete() 
              logger.info("Deleted subscription %s.", subscription.arn) 
         except ClientError: 
              logger.exception("Couldn't delete subscription %s.", 
 subscription.arn) 
             raise
```
• Per informazioni dettagliate sulle API, consulta [Annullamento della sottoscrizione](https://docs.aws.amazon.com/goto/boto3/sns-2010-03-31/Unsubscribe) nella Documentazione di riferimento per l'API SDK for Python (Boto3) AWS.

### SAP ABAP

## SDK per SAP ABAP

## **a** Note

C'è dell'altro GitHub. Trova l'esempio completo e scopri di più sulla configurazione e l'esecuzione nel [Repository di esempi di codice AWS.](https://github.com/awsdocs/aws-doc-sdk-examples/tree/main/sap-abap/services/sns#code-examples)

```
 TRY. 
        lo_sns->unsubscribe( iv_subscriptionarn = iv_subscription_arn ). 
        MESSAGE 'Subscription deleted.' TYPE 'I'. 
      CATCH /aws1/cx_snsnotfoundexception. 
        MESSAGE 'Subscription does not exist.' TYPE 'E'. 
      CATCH /aws1/cx_snsinvalidparameterex. 
        MESSAGE 'Subscription with "PendingConfirmation" status cannot be 
 deleted/unsubscribed. Confirm subscription before performing unsubscribe 
 operation.' TYPE 'E'. 
    ENDTRY.
```
• Per informazioni dettagliate sulle API, consulta [Unsubscribe](https://docs.aws.amazon.com/sdk-for-sap-abap/v1/api/latest/index.html) nella documentazione di riferimento dell'SDK AWS per l'API SAP ABAP.

Eliminazione di un argomento Amazon SNS utilizzando un SDK AWS

Gli esempi di codice seguenti mostrano come eliminare un argomento Amazon SNS e tutte le sottoscrizioni a tale argomento.

Gli esempi di operazioni sono estratti di codice da programmi più grandi e devono essere eseguiti nel contesto. È possibile visualizzare questa operazione nel contesto nel seguente esempio di codice:

• [Pubblicazione di messaggi nelle code](#page-7430-0)

### .NET

## AWS SDK for .NET

# **a** Note

C'è dell'altro GitHub. Trova l'esempio completo e scopri di più sulla configurazione e l'esecuzione nel [Repository di esempi di codice AWS.](https://github.com/awsdocs/aws-doc-sdk-examples/tree/main/dotnetv3/cross-service/TopicsAndQueues#code-examples)

Elimina un argomento in base all'ARN dell'argomento.

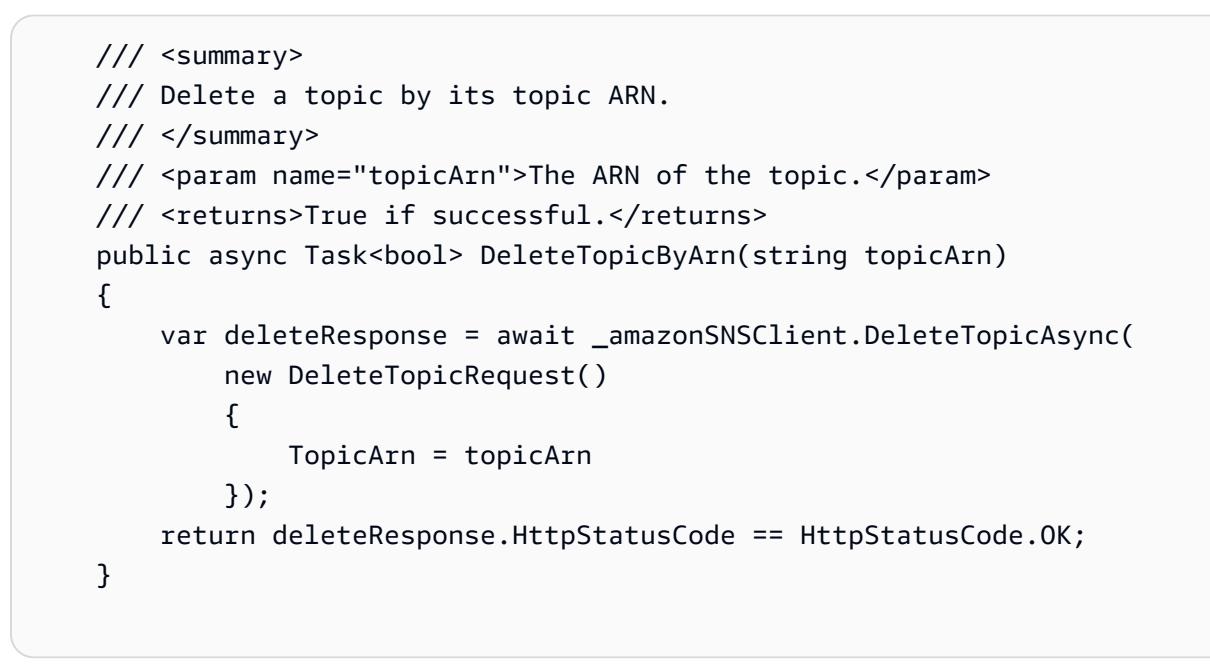

• Per i dettagli sull'API, [DeleteTopic](https://docs.aws.amazon.com/goto/DotNetSDKV3/sns-2010-03-31/DeleteTopic)consulta AWS SDK for .NETAPI Reference.

# $C++$

SDK per C++

# **a** Note

```
//! Delete an Amazon Simple Notification Service (Amazon SNS) topic.
/*! 
   \param topicARN: The Amazon Resource Name (ARN) for an Amazon SNS topic. 
   \param clientConfiguration: AWS client configuration. 
   \return bool: Function succeeded. 
  */
bool AwsDoc::SNS::deleteTopic(const Aws::String &topicARN, 
                                 const Aws::Client::ClientConfiguration 
  &clientConfiguration) { 
     Aws::SNS::SNSClient snsClient(clientConfiguration); 
     Aws::SNS::Model::DeleteTopicRequest request; 
     request.SetTopicArn(topicARN); 
     const Aws::SNS::Model::DeleteTopicOutcome outcome = 
  snsClient.DeleteTopic(request); 
     if (outcome.IsSuccess()) { 
         std::cout << "Successfully deleted the Amazon SNS topic " << topicARN << 
  std::endl; 
     } 
     else { 
         std::cerr << "Error deleting topic " << topicARN << ":" << 
                    outcome.GetError().GetMessage() << std::endl; 
     } 
     return outcome.IsSuccess();
}
```
• Per i dettagli sull'API, [DeleteTopic](https://docs.aws.amazon.com/goto/SdkForCpp/sns-2010-03-31/DeleteTopic)consulta AWS SDK for C++API Reference.

# $CLI$

### AWS CLI

Eliminazione di un argomento SNS

Nell'esempio delete-topic seguente viene eliminato l'argomento SNS specificato.

```
aws sns delete-topic \ 
     --topic-arn "arn:aws:sns:us-west-2:123456789012:my-topic"
```
Questo comando non produce alcun output.

• Per i dettagli sull'API, consulta [DeleteTopicAWS CLI](https://awscli.amazonaws.com/v2/documentation/api/latest/reference/sns/delete-topic.html)Command Reference.

#### Go

SDK per Go V2

## **a** Note

C'è altro su GitHub. Trova l'esempio completo e scopri di più sulla configurazione e l'esecuzione nel [Repository di esempi di codice AWS.](https://github.com/awsdocs/aws-doc-sdk-examples/tree/main/gov2/workflows/topic_and_queues#code-examples)

```
// SnsActions encapsulates the Amazon Simple Notification Service (Amazon SNS) 
  actions
// used in the examples.
type SnsActions struct { 
 SnsClient *sns.Client
}
// DeleteTopic delete an Amazon SNS topic.
func (actor SnsActions) DeleteTopic(topicArn string) error { 
  _, err := actor.SnsClient.DeleteTopic(context.TODO(), &sns.DeleteTopicInput{ 
   TopicArn: aws.String(topicArn)}) 
  if err != nil { 
  log.Printf("Couldn't delete topic %v. Here's why: %v\n", topicArn, err) 
  } 
 return err
}
```
• Per i dettagli sull'API, [DeleteTopic](https://pkg.go.dev/github.com/aws/aws-sdk-go-v2/service/sns#Client.DeleteTopic)consulta AWS SDK for GoAPI Reference.

#### Java

### SDK per Java 2.x

### **a** Note

```
import software.amazon.awssdk.regions.Region;
import software.amazon.awssdk.services.sns.SnsClient;
import software.amazon.awssdk.services.sns.model.DeleteTopicRequest;
import software.amazon.awssdk.services.sns.model.DeleteTopicResponse;
import software.amazon.awssdk.services.sns.model.SnsException;
/** 
  * Before running this Java V2 code example, set up your development 
  * environment, including your credentials. 
 * 
  * For more information, see the following documentation topic: 
 * 
  * https://docs.aws.amazon.com/sdk-for-java/latest/developer-guide/get-
started.html 
  */
public class DeleteTopic { 
     public static void main(String[] args) { 
         final String usage = """ 
                Usage: <topicArn>
                 Where: 
                     topicArn - The ARN of the topic to delete. 
                 """
         if (args.length != 1) { 
             System.out.println(usage); 
             System.exit(1); 
         } 
         String topicArn = args[0]; 
         SnsClient snsClient = SnsClient.builder()
```

```
 .region(Region.US_EAST_1) 
                 .build();
         System.out.println("Deleting a topic with name: " + topicArn); 
         deleteSNSTopic(snsClient, topicArn); 
         snsClient.close(); 
     } 
     public static void deleteSNSTopic(SnsClient snsClient, String topicArn) { 
         try { 
              DeleteTopicRequest request = DeleteTopicRequest.builder() 
                      .topicArn(topicArn) 
                      .build(); 
              DeleteTopicResponse result = snsClient.deleteTopic(request); 
              System.out.println("\n\nStatus was " + 
  result.sdkHttpResponse().statusCode()); 
         } catch (SnsException e) { 
              System.err.println(e.awsErrorDetails().errorMessage()); 
              System.exit(1); 
         } 
     }
}
```
• Per i dettagli sull'API, [DeleteTopic](https://docs.aws.amazon.com/goto/SdkForJavaV2/sns-2010-03-31/DeleteTopic)consulta AWS SDK for Java 2.xAPI Reference.

**JavaScript** 

SDK per JavaScript (v3)

**a** Note

C'è altro da fare. GitHub Trova l'esempio completo e scopri di più sulla configurazione e l'esecuzione nel [Repository di esempi di codice AWS.](https://github.com/awsdocs/aws-doc-sdk-examples/tree/main/javascriptv3/example_code/sns#code-examples)

Creare il client in un modulo separato ed esportarlo.

import { SNSClient } from "@aws-sdk/client-sns";

```
// The AWS Region can be provided here using the `region` property. If you leave 
  it blank
// the SDK will default to the region set in your AWS config.
export const snsClient = new SNSClient({});
```
Importare l'SDK e i moduli client e chiamare l'API.

```
import { DeleteTopicCommand } from "@aws-sdk/client-sns";
import { snsClient } from "../libs/snsClient.js";
/** 
  * @param {string} topicArn - The ARN of the topic to delete. 
  */
export const deleteTopic = async (topicArn = "TOPIC_ARN") => { 
   const response = await snsClient.send( 
     new DeleteTopicCommand({ TopicArn: topicArn }), 
   ); 
  console.log(response); 
  // { 
  // '$metadata': { 
  // httpStatusCode: 200, 
  // requestId: 'a10e2886-5a8f-5114-af36-75bd39498332', 
  // extendedRequestId: undefined, 
  // cfId: undefined, 
  // attempts: 1, 
  // totalRetryDelay: 0 
 // }
  // }
};
```
- Per ulteriori informazioni, consulta la [Guida per sviluppatori di AWS SDK for JavaScript](https://docs.aws.amazon.com/sdk-for-javascript/v3/developer-guide/sns-examples-managing-topics.html#sns-examples-managing-topics-deletetopic).
- Per i dettagli sull'API, [DeleteTopic](https://docs.aws.amazon.com/AWSJavaScriptSDK/v3/latest/client/sns/command/DeleteTopicCommand)consulta AWS SDK for JavaScriptAPI Reference.

### Kotlin

# SDK per Kotlin

# **a** Note

C'è altro su GitHub. Trova l'esempio completo e scopri di più sulla configurazione e l'esecuzione nel [Repository di esempi di codice AWS.](https://github.com/awsdocs/aws-doc-sdk-examples/tree/main/kotlin/services/sns#code-examples)

```
suspend fun deleteSNSTopic(topicArnVal: String) { 
     val request = DeleteTopicRequest { 
         topicArn = topicArnVal 
     } 
     SnsClient { region = "us-east-1" }.use { snsClient -> 
         snsClient.deleteTopic(request) 
         println("$topicArnVal was successfully deleted.") 
     }
}
```
• Per i dettagli sull'API, [DeleteTopic](https://github.com/awslabs/aws-sdk-kotlin#generating-api-documentation)consulta AWSSDK for Kotlin API reference.

# PHP

SDK per PHP

## **a** Note

```
require 'vendor/autoload.php';
```

```
use Aws\Exception\AwsException;
use Aws\Sns\SnsClient;
```

```
/** 
  * Deletes an SNS topic and all its subscriptions. 
 * 
  * This code expects that you have AWS credentials set up per: 
  * https://docs.aws.amazon.com/sdk-for-php/v3/developer-guide/
guide_credentials.html 
  */
$SnSclient = new SnsClient([ 
     'profile' => 'default', 
     'region' => 'us-east-1', 
     'version' => '2010-03-31'
]);
$topic = 'arn:aws:sns:us-east-1:111122223333:MyTopic';
try { 
     $result = $SnSclient->deleteTopic([ 
          'TopicArn' => $topic, 
     ]); 
     var_dump($result);
} catch (AwsException $e) { 
     // output error message if fails 
     error_log($e->getMessage());
}
```
• Per i dettagli sull'API, [DeleteTopic](https://docs.aws.amazon.com/goto/SdkForPHPV3/sns-2010-03-31/DeleteTopic)consulta AWS SDK for PHPAPI Reference.

# Python

SDK per Python (Boto3)

# **a** Note

C'è altro su GitHub. Trova l'esempio completo e scopri di più sulla configurazione e l'esecuzione nel [Repository di esempi di codice AWS.](https://github.com/awsdocs/aws-doc-sdk-examples/tree/main/python/example_code/sns#code-examples)

class SnsWrapper:

```
 """Encapsulates Amazon SNS topic and subscription functions.""" 
     def __init__(self, sns_resource): 
 """ 
         :param sns_resource: A Boto3 Amazon SNS resource. 
        "" "
         self.sns_resource = sns_resource 
     @staticmethod 
     def delete_topic(topic): 
        "" "
         Deletes a topic. All subscriptions to the topic are also deleted. 
         """ 
         try: 
             topic.delete() 
             logger.info("Deleted topic %s.", topic.arn) 
         except ClientError: 
             logger.exception("Couldn't delete topic %s.", topic.arn) 
             raise
```
• Per i dettagli sull'API, consulta [DeleteTopicAWS](https://docs.aws.amazon.com/goto/boto3/sns-2010-03-31/DeleteTopic)SDK for Python (Boto3) API Reference.

### SAP ABAP

SDK per SAP ABAP

### **a** Note

```
 TRY.
```

```
 lo_sns->deletetopic( iv_topicarn = iv_topic_arn ). 
     MESSAGE 'SNS topic deleted.' TYPE 'I'. 
  CATCH /aws1/cx_snsnotfoundexception. 
     MESSAGE 'Topic does not exist.' TYPE 'E'. 
 ENDTRY.
```
• Per i dettagli sulle API, [DeleteTopicc](https://docs.aws.amazon.com/sdk-for-sap-abap/v1/api/latest/index.html)onsulta AWSSDK for SAP ABAP API reference.

Come ottenere le proprietà di un argomento Amazon SNS utilizzando un SDK AWS

Gli esempi di codice seguenti mostrano come rottenrere le proprietà di un argomento Amazon SNS.

.NET

AWS SDK for .NET

```
a Note
```

```
 using System; 
     using System.Collections.Generic; 
     using System.Threading.Tasks; 
     using Amazon.SimpleNotificationService; 
     /// <summary> 
     /// This example shows how to retrieve the attributes of an Amazon Simple 
     /// Notification Service (Amazon SNS) topic. 
     /// </summary> 
     public class GetTopicAttributes 
    \{ public static async Task Main() 
         { 
             string topicArn = "arn:aws:sns:us-
west-2:000000000000:ExampleSNSTopic"; 
             IAmazonSimpleNotificationService client = new 
  AmazonSimpleNotificationServiceClient(); 
             var attributes = await GetTopicAttributesAsync(client, topicArn); 
             DisplayTopicAttributes(attributes); 
         } 
         /// <summary>
```

```
 /// Given the ARN of the Amazon SNS topic, this method retrieves the 
 topic 
         /// attributes. 
         /// </summary> 
         /// <param name="client">The initialized Amazon SNS client object used 
         /// to retrieve the attributes for the Amazon SNS topic.</param> 
         /// <param name="topicArn">The ARN of the topic for which to retrieve 
         /// the attributes.</param> 
         /// <returns>A Dictionary of topic attributes.</returns> 
         public static async Task<Dictionary<string, string>> 
 GetTopicAttributesAsync( 
             IAmazonSimpleNotificationService client, 
             string topicArn) 
         { 
             var response = await client.GetTopicAttributesAsync(topicArn); 
             return response.Attributes; 
         } 
         /// <summary> 
         /// This method displays the attributes for an Amazon SNS topic. 
         /// </summary> 
         /// <param name="topicAttributes">A Dictionary containing the 
         /// attributes for an Amazon SNS topic.</param> 
         public static void DisplayTopicAttributes(Dictionary<string, string> 
 topicAttributes) 
         { 
             foreach (KeyValuePair<string, string> entry in topicAttributes) 
             { 
                 Console.WriteLine($"{entry.Key}: {entry.Value}\n"); 
 } 
         } 
    }
```
• Per i dettagli sull'API, [GetTopicAttributes](https://docs.aws.amazon.com/goto/DotNetSDKV3/sns-2010-03-31/GetTopicAttributes)consulta AWS SDK for .NETAPI Reference.

### $C++$

# SDK per C++

## **a** Note

```
//! Retrieve the properties of an Amazon Simple Notification Service (Amazon SNS) 
 topic.
/*! 
   \param topicARN: The Amazon Resource Name (ARN) for an Amazon SNS topic. 
   \param clientConfiguration: AWS client configuration. 
   \return bool: Function succeeded. 
  */
bool AwsDoc::SNS::getTopicAttributes(const Aws::String &topicARN, 
                                        const Aws::Client::ClientConfiguration 
 &clientConfiguration) { 
     Aws::SNS::SNSClient snsClient(clientConfiguration); 
     Aws::SNS::Model::GetTopicAttributesRequest request; 
     request.SetTopicArn(topicARN); 
     const Aws::SNS::Model::GetTopicAttributesOutcome outcome = 
  snsClient.GetTopicAttributes( 
             request); 
     if (outcome.IsSuccess()) { 
         std::cout << "Topic Attributes:" << std::endl; 
         for (auto const &attribute: outcome.GetResult().GetAttributes()) { 
             std::cout << " * " << attribute.first << " : " << attribute.second 
                        << std::endl; 
         } 
     } 
     else { 
         std::cerr << "Error while getting Topic attributes " 
                    << outcome.GetError().GetMessage() 
                    << std::endl; 
     } 
     return outcome.IsSuccess();
```
}

• Per i dettagli sull'API, [GetTopicAttributes](https://docs.aws.amazon.com/goto/SdkForCpp/sns-2010-03-31/GetTopicAttributes)consulta AWS SDK for C++API Reference.

# CLI

## AWS CLI

Recupero degli attributi di un argomento

Nell'esempio get-topic-attributes seguente vengono visualizzati gli attributi per l'argomento specificato.

```
aws sns get-topic-attributes \ 
     --topic-arn "arn:aws:sns:us-west-2:123456789012:my-topic"
```
Output:

```
{ 
     "Attributes": { 
         "SubscriptionsConfirmed": "1", 
         "DisplayName": "my-topic", 
         "SubscriptionsDeleted": "0", 
         "EffectiveDeliveryPolicy": "{\"http\":{\"defaultHealthyRetryPolicy
\":{\"minDelayTarget\":20,\"maxDelayTarget\":20,\"numRetries\":3,
\"numMaxDelayRetries\":0,\"numNoDelayRetries\":0,\"numMinDelayRetries\":0,
\"backoffFunction\":\"linear\"},\"disableSubscriptionOverrides\":false}}", 
         "Owner": "123456789012", 
         "Policy": "{\"Version\":\"2008-10-17\",\"Id\":\"__default_policy_ID
\",\"Statement\":[{\"Sid\":\"__default_statement_ID\",\"Effect\":
\"Allow\",\"Principal\":{\"AWS\":\"*\"},\"Action\":[\"SNS:Subscribe\",
\"SNS:ListSubscriptionsByTopic\",\"SNS:DeleteTopic\",\"SNS:GetTopicAttributes
\",\"SNS:Publish\",\"SNS:RemovePermission\",\"SNS:AddPermission\",
\"SNS:SetTopicAttributes\"],\"Resource\":\"arn:aws:sns:us-west-2:123456789012:my-
topic\",\"Condition\":{\"StringEquals\":{\"AWS:SourceOwner\":
\"0123456789012\"}}}]}", 
         "TopicArn": "arn:aws:sns:us-west-2:123456789012:my-topic", 
         "SubscriptionsPending": "0" 
     }
}
```
• Per i dettagli sull'API, consulta [GetTopicAttributesAWS CLIC](https://awscli.amazonaws.com/v2/documentation/api/latest/reference/sns/get-topic-attributes.html)ommand Reference.

#### Java

SDK per Java 2.x

# **a** Note

```
import software.amazon.awssdk.regions.Region;
import software.amazon.awssdk.services.sns.SnsClient;
import software.amazon.awssdk.services.sns.model.GetTopicAttributesRequest;
import software.amazon.awssdk.services.sns.model.GetTopicAttributesResponse;
import software.amazon.awssdk.services.sns.model.SnsException;
/** 
  * Before running this Java V2 code example, set up your development 
  * environment, including your credentials. 
 * 
  * For more information, see the following documentation topic: 
 * 
  * https://docs.aws.amazon.com/sdk-for-java/latest/developer-guide/get-
started.html 
  */
public class GetTopicAttributes { 
     public static void main(String[] args) { 
         final String usage = """ 
                 Usage: <topicArn> 
                 Where: 
                     topicArn - The ARN of the topic to look up. 
                  """; 
         if (args.length != 1) { 
             System.out.println(usage); 
             System.exit(1); 
         }
```

```
 String topicArn = args[0]; 
         SnsClient snsClient = SnsClient.builder() 
                  .region(Region.US_EAST_1) 
                  .build(); 
         System.out.println("Getting attributes for a topic with name: " + 
  topicArn); 
         getSNSTopicAttributes(snsClient, topicArn); 
         snsClient.close(); 
     } 
     public static void getSNSTopicAttributes(SnsClient snsClient, String 
  topicArn) { 
         try { 
              GetTopicAttributesRequest request = 
  GetTopicAttributesRequest.builder() 
                      .topicArn(topicArn) 
                      .build(); 
             GetTopicAttributesResponse result = 
  snsClient.getTopicAttributes(request); 
              System.out.println("\n\nStatus is " + 
  result.sdkHttpResponse().statusCode() + "\n\nAttributes: \n\n" 
                      + result.attributes()); 
         } catch (SnsException e) { 
              System.err.println(e.awsErrorDetails().errorMessage()); 
              System.exit(1); 
         } 
     }
}
```
• Per i dettagli sull'API, [GetTopicAttributes](https://docs.aws.amazon.com/goto/SdkForJavaV2/sns-2010-03-31/GetTopicAttributes)consulta AWS SDK for Java 2.xAPI Reference.

### **JavaScript**

SDK per JavaScript (v3)

# **a** Note

C'è altro da fare. GitHub Trova l'esempio completo e scopri di più sulla configurazione e l'esecuzione nel [Repository di esempi di codice AWS.](https://github.com/awsdocs/aws-doc-sdk-examples/tree/main/javascriptv3/example_code/sns#code-examples)

Creare il client in un modulo separato ed esportarlo.

```
import { SNSClient } from "@aws-sdk/client-sns";
// The AWS Region can be provided here using the `region` property. If you leave 
  it blank
// the SDK will default to the region set in your AWS config.
export const snsClient = new SNSClient(});
```
Importare l'SDK e i moduli client e chiamare l'API.

```
import { GetTopicAttributesCommand } from "@aws-sdk/client-sns";
import { snsClient } from "../libs/snsClient.js";
/** 
  * @param {string} topicArn - The ARN of the topic to retrieve attributes for. 
  */
export const getTopicAttributes = async (topicArn = "TOPIC_ARN") => { 
   const response = await snsClient.send( 
     new GetTopicAttributesCommand({ 
       TopicArn: topicArn, 
     }), 
   ); 
  console.log(response); 
  // { 
  // '$metadata': { 
  // httpStatusCode: 200, 
  // requestId: '36b6a24e-5473-5d4e-ac32-ff72d9a73d94', 
  // extendedRequestId: undefined, 
  // cfId: undefined, 
  // attempts: 1,
```

```
 // totalRetryDelay: 0 
  // },
   // Attributes: { 
   // Policy: '{...}', 
  // Owner: 'xxxxxxxxxxxx',
   // SubscriptionsPending: '1', 
   // TopicArn: 'arn:aws:sns:us-east-1:xxxxxxxxxxxx:mytopic', 
   // TracingConfig: 'PassThrough', 
   // EffectiveDeliveryPolicy: '{"http":{"defaultHealthyRetryPolicy":
{"minDelayTarget":20,"maxDelayTarget":20,"numRetries":3,"numMaxDelayRetries":0,"numNoDelayRetries":0,"numMinDelayRetries":0,"backoffFunction":"linear"},"disableSubscriptionOverrides":false,"defaultRequestPolicy":
{"headerContentType":"text/plain; charset=UTF-8"}}}', 
   // SubscriptionsConfirmed: '0', 
   // DisplayName: '', 
   // SubscriptionsDeleted: '1' 
  // }
   // } 
   return response;
};
```
- Per ulteriori informazioni, consulta la [Guida per sviluppatori di AWS SDK for JavaScript](https://docs.aws.amazon.com/sdk-for-javascript/v3/developer-guide/sns-examples-managing-topics.html#sns-examples-managing-topicsgetttopicattributes).
- Per i dettagli sull'API, [GetTopicAttributes](https://docs.aws.amazon.com/AWSJavaScriptSDK/v3/latest/client/sns/command/GetTopicAttributesCommand)consulta AWS SDK for JavaScriptAPI Reference.

SDK per JavaScript (v2)

## **a** Note

C'è altro da fare. GitHub Trova l'esempio completo e scopri come configurarlo ed eseguirlo nel [AWSCode Examples Repository.](https://github.com/awsdocs/aws-doc-sdk-examples/tree/main/javascript/example_code/sns#code-examples)

Importare l'SDK e i moduli client e chiamare l'API.

```
// Load the AWS SDK for Node.js
var AWS = require("aws-sdk");
// Set region
AWS.config.update({ region: "REGION" });
// Create promise and SNS service object
var getTopicAttribsPromise = new AWS.SNS({ apiVersion: "2010-03-31" }) 
   .getTopicAttributes({ TopicArn: "TOPIC_ARN" }) 
   .promise();
```

```
// Handle promise's fulfilled/rejected states
getTopicAttribsPromise 
   .then(function (data) { 
     console.log(data); 
   }) 
   .catch(function (err) { 
     console.error(err, err.stack); 
   });
```
- Per ulteriori informazioni, consulta la [Guida per sviluppatori di AWS SDK for JavaScript](https://docs.aws.amazon.com/sdk-for-javascript/v2/developer-guide/sns-examples-managing-topics.html#sns-examples-managing-topicsgetttopicattributes).
- Per i dettagli sull'API, [GetTopicAttributes](https://docs.aws.amazon.com/goto/AWSJavaScriptSDK/sns-2010-03-31/GetTopicAttributes)consulta AWS SDK for JavaScriptAPI Reference.

### Kotlin

SDK per Kotlin

### **a** Note

C'è altro su GitHub. Trova l'esempio completo e scopri di più sulla configurazione e l'esecuzione nel [Repository di esempi di codice AWS.](https://github.com/awsdocs/aws-doc-sdk-examples/tree/main/kotlin/services/sns#code-examples)

```
suspend fun getSNSTopicAttributes(topicArnVal: String) { 
     val request = GetTopicAttributesRequest { 
         topicArn = topicArnVal 
     } 
     SnsClient { region = "us-east-1" }.use { snsClient -> 
         val result = snsClient.getTopicAttributes(request) 
         println("${result.attributes}") 
     }
}
```
• Per i dettagli sull'API, [GetTopicAttributes](https://github.com/awslabs/aws-sdk-kotlin#generating-api-documentation)consulta AWSSDK for Kotlin API reference.

### PHP

## SDK per PHP

# **a** Note

C'è di più su. GitHub Trova l'esempio completo e scopri di più sulla configurazione e l'esecuzione nel [Repository di esempi di codice AWS.](https://github.com/awsdocs/aws-doc-sdk-examples/tree/main/php/example_code/sns#code-examples)

```
$SnSclient = new SnsClient([ 
     'profile' => 'default', 
    'region' => 'us-east-1',
     'version' => '2010-03-31'
]);
$topic = 'arn:aws:sns:us-east-1:111122223333:MyTopic';
try { 
     $result = $SnSclient->getTopicAttributes([ 
         'TopicArn' => $topic, 
     ]); 
     var_dump($result);
} catch (AwsException $e) { 
     // output error message if fails 
     error_log($e->getMessage());
}
```
• Per i dettagli sull'API, [GetTopicAttributes](https://docs.aws.amazon.com/goto/SdkForPHPV3/sns-2010-03-31/GetTopicAttributes)consulta AWS SDK for PHPAPI Reference.

### SAP ABAP

SDK per SAP ABAP

## **a** Note

```
 TRY. 
        oo_result = lo_sns->gettopicattributes( iv_topicarn = iv_topic_arn ). " 
 oo_result is returned for testing purposes. " 
        DATA(lt_attributes) = oo_result->get_attributes( ). 
        MESSAGE 'Retrieved attributes/properties of a topic.' TYPE 'I'. 
      CATCH /aws1/cx_snsnotfoundexception. 
        MESSAGE 'Topic does not exist.' TYPE 'E'. 
    ENDTRY.
```
• Per i dettagli sulle API, [GetTopicAttributes](https://docs.aws.amazon.com/sdk-for-sap-abap/v1/api/latest/index.html)consulta AWSSDK for SAP ABAP API reference.

Come ottenere le impostazioni per l'invio di messaggi SMS Amazon SNS utilizzando un SDK AWS

Negli esempi di codice seguenti viene illustrato come ottenere le impostazioni predefinite per l'invio di messaggi SMS Amazon SNS.

### $C++$

SDK per C++

### **a** Note

```
//! Retrieve the default settings for sending SMS messages from your AWS account 
  by using
//! Amazon Simple Notification Service (Amazon SNS).
/*! 
  \param clientConfiguration: AWS client configuration. 
  \return bool: Function succeeded. 
  */
bool
AwsDoc::SNS::getSMSType(const Aws::Client::ClientConfiguration 
  &clientConfiguration) { 
     Aws::SNS::SNSClient snsClient(clientConfiguration);
```

```
 Aws::SNS::Model::GetSMSAttributesRequest request; 
     //Set the request to only retrieve the DefaultSMSType setting. 
     //Without the following line, GetSMSAttributes would retrieve all settings. 
     request.AddAttributes("DefaultSMSType"); 
     const Aws::SNS::Model::GetSMSAttributesOutcome outcome = 
  snsClient.GetSMSAttributes( 
             request); 
     if (outcome.IsSuccess()) { 
         const Aws::Map<Aws::String, Aws::String> attributes = 
                  outcome.GetResult().GetAttributes(); 
         if (!attributes.empty()) { 
             for (auto const &att: attributes) { 
                  std::cout << att.first << ": " << att.second << std::endl; 
 } 
         } 
         else { 
             std::cout 
                      << "AwsDoc::SNS::getSMSType - an empty map of attributes was 
  retrieved." 
                      << std::endl; 
         } 
     } 
     else { 
         std::cerr << "Error while getting SMS Type: '" 
                    << outcome.GetError().GetMessage() 
                    << "'" << std::endl; 
     } 
     return outcome.IsSuccess();
}
```
• Per informazioni dettagliate sulle API, consulta [GetSMSAttributes](https://docs.aws.amazon.com/goto/SdkForCpp/sns-2010-03-31/GetSMSAttributes) nella Documentazione di riferimento per le API AWS SDK for C++.

# CLI

# AWS CLI

Elencare gli attributi predefiniti dei messaggi SMS

Nell'esempio get-sms-attributes seguente vengono elencati gli attributi predefiniti per l'invio di messaggi SMS.

aws sns get-sms-attributes

Output:

```
{ 
     "attributes": { 
          "DefaultSenderID": "MyName" 
     }
}
```
• Per informazioni dettagliate sull'API, consulta [GetSMSAttributes](https://awscli.amazonaws.com/v2/documentation/api/latest/reference/sns/get-sms-attributes.html) nel Riferimento ai comandi AWS CLI.

### Java

SDK per Java 2.x

**a** Note

```
import software.amazon.awssdk.regions.Region;
import software.amazon.awssdk.services.sns.SnsClient;
import 
  software.amazon.awssdk.services.sns.model.GetSubscriptionAttributesRequest;
import 
  software.amazon.awssdk.services.sns.model.GetSubscriptionAttributesResponse;
import software.amazon.awssdk.services.sns.model.SnsException;
import java.util.Iterator;
import java.util.Map;
/** 
  * Before running this Java V2 code example, set up your development 
  * environment, including your credentials. 
 *
```

```
 * For more information, see the following documentation topic: 
 * 
  * https://docs.aws.amazon.com/sdk-for-java/latest/developer-guide/get-
started.html 
 */
public class GetSMSAtrributes { 
     public static void main(String[] args) { 
         final String usage = """ 
                  Usage: <topicArn> 
                  Where: 
                     topicArn - The ARN of the topic from which to retrieve 
 attributes. 
                  """; 
        if (args.length != 1) {
             System.out.println(usage); 
             System.exit(1); 
         } 
         String topicArn = args[0]; 
         SnsClient snsClient = SnsClient.builder() 
                  .region(Region.US_EAST_1) 
                  .build(); 
         getSNSAttrutes(snsClient, topicArn); 
         snsClient.close(); 
     } 
     public static void getSNSAttrutes(SnsClient snsClient, String topicArn) { 
         try { 
             GetSubscriptionAttributesRequest request = 
 GetSubscriptionAttributesRequest.builder() 
                      .subscriptionArn(topicArn) 
                      .build(); 
             // Get the Subscription attributes 
             GetSubscriptionAttributesResponse res = 
  snsClient.getSubscriptionAttributes(request); 
             Map<String, String> map = res.attributes(); 
             // Iterate through the map 
             Iterator iter = map.entrySet().iterator();
```

```
 while (iter.hasNext()) { 
                 Map.Entry entry = (Map.Entry) iter.next(); 
                 System.out.println("[Key] : " + entry.getKey() + " [Value] : " + 
  entry.getValue()); 
 } 
         } catch (SnsException e) { 
             System.err.println(e.awsErrorDetails().errorMessage()); 
             System.exit(1); 
         } 
         System.out.println("\n\nStatus was good"); 
     }
}
```
• Per informazioni dettagliate sulle API, consulta [GetSMSAttributes](https://docs.aws.amazon.com/goto/SdkForJavaV2/sns-2010-03-31/GetSMSAttributes) nella Documentazione di riferimento per le API AWS SDK for Java 2.x.

**JavaScript** 

SDK per JavaScript (v3)

**a** Note

C'è altro da fare. GitHub Trova l'esempio completo e scopri di più sulla configurazione e l'esecuzione nel [Repository di esempi di codice AWS.](https://github.com/awsdocs/aws-doc-sdk-examples/tree/main/javascriptv3/example_code/sns#code-examples)

Creare il client in un modulo separato ed esportarlo.

```
import { SNSClient } from "@aws-sdk/client-sns";
// The AWS Region can be provided here using the `region` property. If you leave 
 it blank
// the SDK will default to the region set in your AWS config.
export const snsClient = new SNSClient(\{\});
```
Importare l'SDK e i moduli client e chiamare l'API.

```
import { GetSMSAttributesCommand } from "@aws-sdk/client-sns";
import { snsClient } from "../libs/snsClient.js";
export const getSmsAttributes = async () => { 
   const response = await snsClient.send( 
    // If you have not modified the account-level mobile settings of SNS, 
    // the DefaultSMSType is undefined. For this example, it was set to 
    // Transactional. 
     new GetSMSAttributesCommand({ attributes: ["DefaultSMSType"] }), 
   ); 
   console.log(response); 
  // { 
  // '$metadata': { 
  // httpStatusCode: 200, 
  // requestId: '67ad8386-4169-58f1-bdb9-debd281d48d5', 
  // extendedRequestId: undefined, 
  // cfId: undefined, 
  // attempts: 1, 
  // totalRetryDelay: 0 
 // },
  // attributes: { DefaultSMSType: 'Transactional' } 
  // } 
   return response;
};
```
- Per ulteriori informazioni, consulta la [Guida per sviluppatori di AWS SDK for JavaScript](https://docs.aws.amazon.com/sdk-for-javascript/v3/developer-guide/sns-examples-subscribing-unubscribing-topics.html#sns-confirm-subscription-email).
- Per informazioni dettagliate sulle API, consulta [GetSMSAttributes](https://docs.aws.amazon.com/AWSJavaScriptSDK/v3/latest/client/sns/command/GetSMSAttributesCommand) nella Documentazione di riferimento per le API AWS SDK for JavaScript.

PHP

SDK per PHP

# **a** Note

```
require 'vendor/autoload.php';
use Aws\Exception\AwsException;
use Aws\Sns\SnsClient;
/** 
  * Get the type of SMS Message sent by default from the AWS SNS service. 
 * 
  * This code expects that you have AWS credentials set up per: 
  * https://docs.aws.amazon.com/sdk-for-php/v3/developer-guide/
guide_credentials.html 
  */
$SnSclient = new SnsClient([ 
     'profile' => 'default', 
    'region' => 'us-east-1',
     'version' => '2010-03-31'
]);
try { 
     $result = $SnSclient->getSMSAttributes([ 
         'attributes' => ['DefaultSMSType'], 
     ]); 
     var_dump($result);
} catch (AwsException $e) { 
     // output error message if fails 
     error_log($e->getMessage());
}
```
- Per ulteriori informazioni, consulta la [Guida per sviluppatori di AWS SDK for PHP.](https://docs.aws.amazon.com/sdk-for-php/v3/developer-guide/sns-examples-sending-sms.html#get-sms-attributes)
- Per informazioni dettagliate sulle API, consulta [GetSMSAttributes](https://docs.aws.amazon.com/goto/SdkForPHPV3/sns-2010-03-31/GetSMSAttributes) nella Documentazione di riferimento per le API AWS SDK for PHP.

Come elencare i numeri di telefono esclusi da Amazon SNS utilizzando un SDK AWS

Gli esempi di codice seguenti mostrano come pubblicare numeri di telefono che non ricevono messaggi Amazon SNS.

### CLI

### AWS CLI

Elencare le opzioni di opt-out dei messaggi SMS

Nell'esempio list-phone-numbers-opted-out seguente sono elencati i numeri di telefono per i quali sono abilitate le opzioni di opt-out per la ricezione di SMS.

aws sns list-phone-numbers-opted-out

Output:

```
{ 
      "phoneNumbers": [ 
           "+15555550100" 
      ]
}
```
• Per i dettagli sull'API, consulta [ListPhoneNumbersOptedOutAWS CLI](https://awscli.amazonaws.com/v2/documentation/api/latest/reference/sns/list-phone-numbers-opted-out.html)Command Reference.

#### Java

SDK per Java 2.x

#### **a** Note

```
import software.amazon.awssdk.regions.Region;
import software.amazon.awssdk.services.sns.SnsClient;
import software.amazon.awssdk.services.sns.model.ListPhoneNumbersOptedOutRequest;
import 
  software.amazon.awssdk.services.sns.model.ListPhoneNumbersOptedOutResponse;
import software.amazon.awssdk.services.sns.model.SnsException;
/** 
  * Before running this Java V2 code example, set up your development
```

```
 * environment, including your credentials. 
  * 
  * For more information, see the following documentation topic: 
 * 
  * https://docs.aws.amazon.com/sdk-for-java/latest/developer-guide/get-
started.html 
  */
public class ListOptOut { 
     public static void main(String[] args) { 
         SnsClient snsClient = SnsClient.builder() 
                  .region(Region.US_EAST_1) 
                  .build(); 
         listOpts(snsClient); 
         snsClient.close(); 
     } 
     public static void listOpts(SnsClient snsClient) { 
         try { 
             ListPhoneNumbersOptedOutRequest request = 
 ListPhoneNumbersOptedOutRequest.builder().build();
             ListPhoneNumbersOptedOutResponse result = 
  snsClient.listPhoneNumbersOptedOut(request); 
             System.out.println("Status is " + 
  result.sdkHttpResponse().statusCode() + "\n\nPhone Numbers: \n\n" 
                      + result.phoneNumbers()); 
         } catch (SnsException e) { 
             System.err.println(e.awsErrorDetails().errorMessage()); 
             System.exit(1); 
         } 
     }
}
```
• Per i dettagli sull'API, [ListPhoneNumbersOptedOut](https://docs.aws.amazon.com/goto/SdkForJavaV2/sns-2010-03-31/ListPhoneNumbersOptedOut)consulta AWS SDK for Java 2.xAPI Reference.

### PHP

# SDK per PHP

# **a** Note

C'è altro su GitHub. Trova l'esempio completo e scopri di più sulla configurazione e l'esecuzione nel [Repository di esempi di codice AWS.](https://github.com/awsdocs/aws-doc-sdk-examples/tree/main/php/example_code/sns#code-examples)

```
require 'vendor/autoload.php';
use Aws\Exception\AwsException;
use Aws\Sns\SnsClient;
/** 
  * Returns a list of phone numbers that are opted out of receiving SMS messages 
 from your AWS SNS account. 
  * 
  * This code expects that you have AWS credentials set up per: 
  * https://docs.aws.amazon.com/sdk-for-php/v3/developer-guide/
guide_credentials.html 
  */
$SnSclient = new SnsClient([ 
     'profile' => 'default', 
     'region' => 'us-east-1', 
     'version' => '2010-03-31'
]);
try { 
     $result = $SnSclient->listPhoneNumbersOptedOut(); 
     var_dump($result);
} catch (AwsException $e) { 
     // output error message if fails 
     error_log($e->getMessage());
}
```
• Per ulteriori informazioni, consulta la [Guida per sviluppatori di AWS SDK for PHP.](https://docs.aws.amazon.com/sdk-for-php/v3/developer-guide/sns-examples-sending-sms.html#list-opted-out-phone-numbers)

• Per i dettagli sull'API, [ListPhoneNumbersOptedOut](https://docs.aws.amazon.com/goto/SdkForPHPV3/sns-2010-03-31/ListPhoneNumbersOptedOut)consulta AWS SDK for PHPAPI Reference.

Come elencare i sottoscrittori di un argomento Amazon SNS utilizzando un SDK AWS

Gli esempi di codice riportati di seguito mostrano come recuperare l'elenco dei sottoscrittori a un argomento Amazon SNS.

.NET

AWS SDK for .NET

**a** Note

```
 using System; 
    using System.Collections.Generic; 
    using System.Threading.Tasks; 
    using Amazon.SimpleNotificationService; 
    using Amazon.SimpleNotificationService.Model; 
    /// <summary> 
    /// This example will retrieve a list of the existing Amazon Simple 
    /// Notification Service (Amazon SNS) subscriptions. 
    /// </summary> 
    public class ListSubscriptions 
    { 
        public static async Task Main() 
        { 
            IAmazonSimpleNotificationService client = new 
 AmazonSimpleNotificationServiceClient(); 
            Console.WriteLine("Enter a topic ARN to list subscriptions for a 
 specific topic, " + 
                                "or press Enter to list subscriptions for all 
 topics."); 
            var topicArn = Console.ReadLine(); 
            Console.WriteLine();
```

```
 var subscriptions = await GetSubscriptionsListAsync(client, 
  topicArn); 
             DisplaySubscriptionList(subscriptions); 
        } 
        /// <summary> 
        /// Gets a list of the existing Amazon SNS subscriptions, optionally by 
  specifying a topic ARN. 
        /// </summary> 
        /// <param name="client">The initialized Amazon SNS client object used 
        /// to obtain the list of subscriptions.</param> 
        /// <param name="topicArn">The optional ARN of a specific topic. Defaults 
 to null.</param> 
        /// <returns>A list containing information about each subscription.</
returns> 
         public static async Task<List<Subscription>> 
 GetSubscriptionsListAsync(IAmazonSimpleNotificationService client, string 
 topicArn = null) 
        \sqrt{ }var results = new List<Subscription>();
             if (!string.IsNullOrEmpty(topicArn)) 
\{\hspace{.1cm} \} var paginateByTopic = client.Paginators.ListSubscriptionsByTopic( 
                     new ListSubscriptionsByTopicRequest() 
\{ TopicArn = topicArn, 
                     }); 
                 // Get the entire list using the paginator. 
                 await foreach (var subscription in paginateByTopic.Subscriptions) 
\overline{a} results.Add(subscription); 
 } 
 } 
             else 
\{\hspace{.1cm} \} var paginateAllSubscriptions = 
  client.Paginators.ListSubscriptions(new ListSubscriptionsRequest()); 
                 // Get the entire list using the paginator.
```

```
 await foreach (var subscription in 
 paginateAllSubscriptions.Subscriptions) 
\overline{a} results.Add(subscription); 
 } 
 } 
            return results; 
        } 
        /// <summary> 
        /// Display a list of Amazon SNS subscription information. 
        /// </summary> 
        /// <param name="subscriptionList">A list containing details for existing 
        /// Amazon SNS subscriptions.</param> 
        public static void DisplaySubscriptionList(List<Subscription> 
 subscriptionList) 
         { 
             foreach (var subscription in subscriptionList) 
\{\hspace{.1cm} \} Console.WriteLine($"Owner: {subscription.Owner}"); 
                 Console.WriteLine($"Subscription ARN: 
 {subscription.SubscriptionArn}"); 
                 Console.WriteLine($"Topic ARN: {subscription.TopicArn}"); 
                 Console.WriteLine($"Endpoint: {subscription.Endpoint}"); 
                 Console.WriteLine($"Protocol: {subscription.Protocol}"); 
                 Console.WriteLine(); 
 } 
        } 
    }
```
• Per i dettagli sull'API, [ListSubscriptionsc](https://docs.aws.amazon.com/goto/DotNetSDKV3/sns-2010-03-31/ListSubscriptions)onsulta AWS SDK for .NETAPI Reference.

### $C++$

# SDK per C++

# **a** Note

```
//! Retrieve a list of Amazon Simple Notification Service (Amazon SNS) 
  subscriptions.
/*! 
   \param clientConfiguration: AWS client configuration. 
   \return bool: Function succeeded. 
  */
bool AwsDoc::SNS::listSubscriptions( 
         const Aws::Client::ClientConfiguration &clientConfiguration) { 
     Aws::SNS::SNSClient snsClient(clientConfiguration); 
     Aws::String nextToken; // Next token is used to handle a paginated response. 
     bool result = true; 
     Aws::Vector<Aws::SNS::Model::Subscription> subscriptions; 
     do { 
         Aws::SNS::Model::ListSubscriptionsRequest request; 
         if (!nextToken.empty()) { 
             request.SetNextToken(nextToken); 
         } 
         const Aws::SNS::Model::ListSubscriptionsOutcome outcome = 
  snsClient.ListSubscriptions( 
                  request); 
         if (outcome.IsSuccess()) { 
             const Aws::Vector<Aws::SNS::Model::Subscription> &newSubscriptions = 
                      outcome.GetResult().GetSubscriptions(); 
            subscriptions.insert(subscriptions.cend(), newSubscriptions.begin(),
                                    newSubscriptions.end()); 
         } 
         else { 
             std::cerr << "Error listing subscriptions "
```

```
 << outcome.GetError().GetMessage() 
\langle \cdot \rangle and \langle \cdot \rangle and \langle \cdot \rangle and \langle \cdot \rangle std::endl; 
                result = false; 
                break; 
           } 
           nextToken = outcome.GetResult().GetNextToken(); 
      } while (!nextToken.empty()); 
      if (result) { 
           if (subscriptions.empty()) { 
                std::cout << "No subscriptions found" << std::endl; 
           } 
           else { 
                std::cout << "Subscriptions list:" << std::endl; 
                for (auto const &subscription: subscriptions) { 
                     std::cout << " * " << subscription.GetSubscriptionArn() << 
  std::endl; 
                } 
           } 
      } 
      return result;
}
```
• Per i dettagli sull'API, [ListSubscriptionsc](https://docs.aws.amazon.com/goto/SdkForCpp/sns-2010-03-31/ListSubscriptions)onsulta AWS SDK for C++API Reference.

# CLI

## AWS CLI

Elencare le sottoscrizioni SNS

Nell'esempio list-subscriptions seguente viene mostrato un elenco delle sottoscrizioni SNS presenti nel tuo account AWS.

aws sns list-subscriptions

### Output:

{

```
 "Subscriptions": [ 
         { 
              "Owner": "123456789012", 
              "Endpoint": "my-email@example.com", 
              "Protocol": "email", 
              "TopicArn": "arn:aws:sns:us-west-2:123456789012:my-topic", 
              "SubscriptionArn": "arn:aws:sns:us-west-2:123456789012:my-
topic:8a21d249-4329-4871-acc6-7be709c6ea7f" 
         } 
     ]
}
```
• Per i dettagli sull'API, consulta [ListSubscriptionsAWS CLI](https://awscli.amazonaws.com/v2/documentation/api/latest/reference/sns/list-subscriptions.html)Command Reference.

#### Java

#### SDK per Java 2.x

### **a** Note

```
import software.amazon.awssdk.regions.Region;
import software.amazon.awssdk.services.sns.SnsClient;
import software.amazon.awssdk.services.sns.model.ListSubscriptionsRequest;
import software.amazon.awssdk.services.sns.model.ListSubscriptionsResponse;
import software.amazon.awssdk.services.sns.model.SnsException;
/** 
  * Before running this Java V2 code example, set up your development 
  * environment, including your credentials. 
 * 
  * For more information, see the following documentation topic: 
 * 
 * https://docs.aws.amazon.com/sdk-for-java/latest/developer-guide/get-
started.html 
 */
public class ListSubscriptions { 
     public static void main(String[] args) { 
         SnsClient snsClient = SnsClient.builder()
```

```
 .region(Region.US_EAST_1) 
                 .build();
         listSNSSubscriptions(snsClient); 
         snsClient.close(); 
     } 
     public static void listSNSSubscriptions(SnsClient snsClient) { 
         try { 
              ListSubscriptionsRequest request = ListSubscriptionsRequest.builder() 
                       .build(); 
              ListSubscriptionsResponse result = 
  snsClient.listSubscriptions(request); 
              System.out.println(result.subscriptions()); 
         } catch (SnsException e) { 
              System.err.println(e.awsErrorDetails().errorMessage()); 
              System.exit(1); 
         } 
     }
}
```
• Per i dettagli sull'API, [ListSubscriptionsc](https://docs.aws.amazon.com/goto/SdkForJavaV2/sns-2010-03-31/ListSubscriptions)onsulta AWS SDK for Java 2.xAPI Reference.

## **JavaScript**

SDK per JavaScript (v3)

# **a** Note

C'è altro da fare. GitHub Trova l'esempio completo e scopri di più sulla configurazione e l'esecuzione nel [Repository di esempi di codice AWS.](https://github.com/awsdocs/aws-doc-sdk-examples/tree/main/javascriptv3/example_code/sns#code-examples)

Creare il client in un modulo separato ed esportarlo.

import { SNSClient } from "@aws-sdk/client-sns";

```
// The AWS Region can be provided here using the `region` property. If you leave 
  it blank
// the SDK will default to the region set in your AWS config.
export const snsClient = new SNSClient({});
```
Importare l'SDK e i moduli client e chiamare l'API.

```
import { ListSubscriptionsByTopicCommand } from "@aws-sdk/client-sns";
import { snsClient } from "../libs/snsClient.js";
/** 
  * @param {string} topicArn - The ARN of the topic for which you wish to list 
 subscriptions. 
  */
export const listSubscriptionsByTopic = async (topicArn = "TOPIC_ARN") => { 
   const response = await snsClient.send( 
     new ListSubscriptionsByTopicCommand({ TopicArn: topicArn }), 
   ); 
  console.log(response); 
  // { 
  // '$metadata': { 
  // httpStatusCode: 200, 
  // requestId: '0934fedf-0c4b-572e-9ed2-a3e38fadb0c8', 
  // extendedRequestId: undefined, 
  // cfId: undefined, 
  // attempts: 1, 
  // totalRetryDelay: 0 
 // },
  // Subscriptions: [ 
 \frac{1}{2} {
  // SubscriptionArn: 'PendingConfirmation', 
  // Owner: '901487484989', 
  // Protocol: 'email', 
  // Endpoint: 'corepyle@amazon.com', 
  // TopicArn: 'arn:aws:sns:us-east-1:901487484989:mytopic' 
 // }
 \frac{1}{2} // } 
  return response;
};
```
- Per ulteriori informazioni, consulta la [Guida per sviluppatori di AWS SDK for JavaScript](https://docs.aws.amazon.com/sdk-for-javascript/v3/developer-guide/sns-examples-managing-topics.html#sns-examples-managing-topicsgetttopicattributes).
- Per i dettagli sull'API, [ListSubscriptionsc](https://docs.aws.amazon.com/AWSJavaScriptSDK/v3/latest/client/sns/command/ListSubscriptionsCommand)onsulta AWS SDK for JavaScriptAPI Reference.

### Kotlin

SDK per Kotlin

## **a** Note

C'è altro su GitHub. Trova l'esempio completo e scopri di più sulla configurazione e l'esecuzione nel [Repository di esempi di codice AWS.](https://github.com/awsdocs/aws-doc-sdk-examples/tree/main/kotlin/services/sns#code-examples)

```
suspend fun listSNSSubscriptions() { 
     SnsClient { region = "us-east-1" }.use { snsClient -> 
         val response = snsClient.listSubscriptions(ListSubscriptionsRequest {}) 
         response.subscriptions?.forEach { sub -> 
             println("Sub ARN is ${sub.subscriptionArn}") 
             println("Sub protocol is ${sub.protocol}") 
         } 
     }
}
```
• Per i dettagli sull'API, [ListSubscriptionsc](https://github.com/awslabs/aws-sdk-kotlin#generating-api-documentation)onsulta AWSSDK for Kotlin API reference.

## PHP

SDK per PHP

# **a** Note

C'è di più su. GitHub Trova l'esempio completo e scopri di più sulla configurazione e l'esecuzione nel [Repository di esempi di codice AWS.](https://github.com/awsdocs/aws-doc-sdk-examples/tree/main/php/example_code/sns#code-examples)

require 'vendor/autoload.php';

```
use Aws\Exception\AwsException;
use Aws\Sns\SnsClient;
/** 
  * Returns a list of Amazon SNS subscriptions in the requested region. 
 * 
  * This code expects that you have AWS credentials set up per: 
  * https://docs.aws.amazon.com/sdk-for-php/v3/developer-guide/
guide_credentials.html 
  */
$SnSclient = new SnsClient([ 
     'profile' => 'default', 
    'region' => 'us-east-1',
     'version' => '2010-03-31'
]);
try { 
     $result = $SnSclient->listSubscriptions(); 
     var_dump($result);
} catch (AwsException $e) { 
     // output error message if fails 
     error_log($e->getMessage());
}
```
• Per i dettagli sull'API, [ListSubscriptionsc](https://docs.aws.amazon.com/goto/SdkForPHPV3/sns-2010-03-31/ListSubscriptions)onsulta AWS SDK for PHPAPI Reference.

## Python

SDK per Python (Boto3)

# **a** Note

C'è altro su GitHub. Trova l'esempio completo e scopri di più sulla configurazione e l'esecuzione nel [Repository di esempi di codice AWS.](https://github.com/awsdocs/aws-doc-sdk-examples/tree/main/python/example_code/sns#code-examples)

class SnsWrapper:

```
 """Encapsulates Amazon SNS topic and subscription functions.""" 
     def __init__(self, sns_resource): 
 """ 
         :param sns_resource: A Boto3 Amazon SNS resource. 
        "" "
         self.sns_resource = sns_resource 
     def list_subscriptions(self, topic=None): 
        "" ""
         Lists subscriptions for the current account, optionally limited to a 
         specific topic. 
         :param topic: When specified, only subscriptions to this topic are 
 returned. 
         :return: An iterator that yields the subscriptions. 
        "" "
         try: 
             if topic is None: 
                 subs_iter = self.sns_resource.subscriptions.all() 
             else: 
                 subs_iter = topic.subscriptions.all() 
             logger.info("Got subscriptions.") 
         except ClientError: 
             logger.exception("Couldn't get subscriptions.") 
             raise 
         else: 
             return subs_iter
```
• Per i dettagli sull'API, consulta [ListSubscriptionsAWS](https://docs.aws.amazon.com/goto/boto3/sns-2010-03-31/ListSubscriptions)SDK for Python (Boto3) API Reference.

## Ruby

# SDK per Ruby

# **a** Note

```
# This class demonstrates how to list subscriptions to an Amazon Simple 
 Notification Service (SNS) topic
class SnsSubscriptionLister 
   def initialize(sns_client) 
     @sns_client = sns_client 
     @logger = Logger.new($stdout) 
   end 
   # Lists subscriptions for a given SNS topic 
   # @param topic_arn [String] The ARN of the SNS topic 
   # @return [Types::ListSubscriptionsResponse] subscriptions: The response object 
   def list_subscriptions(topic_arn) 
     @logger.info("Listing subscriptions for topic: #{topic_arn}") 
     subscriptions = @sns_client.list_subscriptions_by_topic(topic_arn: topic_arn) 
     subscriptions.subscriptions.each do |subscription| 
       @logger.info("Subscription endpoint: #{subscription.endpoint}") 
     end 
     subscriptions 
  rescue Aws::SNS::Errors::ServiceError => e 
     @logger.error("Error listing subscriptions: #{e.message}") 
     raise 
   end
end
# Example usage:
if $PROGRAM_NAME == __FILE__ 
  sns_client = Aws::SNS::Client.new 
  topic_arn = "SNS_TOPIC_ARN" # Replace with your SNS topic ARN 
  lister = SnsSubscriptionLister.new(sns_client) 
   begin 
     lister.list_subscriptions(topic_arn)
```

```
 rescue StandardError => e 
     puts "Failed to list subscriptions: #{e.message}" 
     exit 1 
   end
end
```
- Per ulteriori informazioni, consulta la [Guida per sviluppatori di AWS SDK for Ruby](https://docs.aws.amazon.com/sdk-for-ruby/v3/developer-guide/sns-example-show-subscriptions.html).
- Per i dettagli sull'API, [ListSubscriptionsc](https://docs.aws.amazon.com/goto/SdkForRubyV3/sns-2010-03-31/ListSubscriptions)onsulta AWS SDK for RubyAPI Reference.

### SAP ABAP

SDK per SAP ABAP

## **a** Note

C'è altro su GitHub. Trova l'esempio completo e scopri di più sulla configurazione e l'esecuzione nel [Repository di esempi di codice AWS.](https://github.com/awsdocs/aws-doc-sdk-examples/tree/main/sap-abap/services/sns#code-examples)

```
 TRY. 
       oo_result = lo_sns->listsubscriptions( ). " oo_result is 
 returned for testing purposes. " 
       DATA(lt_subscriptions) = oo_result->get_subscriptions( ). 
       MESSAGE 'Retrieved list of subscribers.' TYPE 'I'. 
      CATCH /aws1/cx_rt_generic. 
       MESSAGE 'Unable to list subscribers.' TYPE 'E'. 
    ENDTRY.
```
• Per i dettagli sulle API, [ListSubscriptionsc](https://docs.aws.amazon.com/sdk-for-sap-abap/v1/api/latest/index.html)onsulta AWSSDK for SAP ABAP API reference.

Come elencare gli argomenti Amazon SNS utilizzando un SDK AWS

Gli esempi di codice seguenti mostrano come elencare gli argomenti Amazon SNS.

### .NET

# AWS SDK for .NET

### **A** Note

```
 using System; 
    using System.Collections.Generic; 
    using System.Threading.Tasks; 
    using Amazon.SimpleNotificationService; 
    using Amazon.SimpleNotificationService.Model; 
    /// <summary> 
    /// Lists the Amazon Simple Notification Service (Amazon SNS) 
    /// topics for the current account. 
    /// </summary> 
    public class ListSNSTopics 
   \{ public static async Task Main() 
        { 
            IAmazonSimpleNotificationService client = new 
 AmazonSimpleNotificationServiceClient(); 
            await GetTopicListAsync(client); 
        } 
        /// <summary> 
        /// Retrieves the list of Amazon SNS topics in groups of up to 100 
        /// topics. 
        /// </summary> 
        /// <param name="client">The initialized Amazon SNS client object used 
        /// to retrieve the list of topics.</param> 
        public static async Task 
 GetTopicListAsync(IAmazonSimpleNotificationService client) 
        { 
            // If there are more than 100 Amazon SNS topics, the call to 
            // ListTopicsAsync will return a value to pass to the 
            // method to retrieve the next 100 (or less) topics.
```

```
 string nextToken = string.Empty; 
             do 
\{\hspace{.1cm} \} var response = await client.ListTopicsAsync(nextToken); 
                 DisplayTopicsList(response.Topics); 
                 nextToken = response.NextToken; 
 } 
             while (!string.IsNullOrEmpty(nextToken)); 
         } 
         /// <summary> 
         /// Displays the list of Amazon SNS Topic ARNs. 
         /// </summary> 
         /// <param name="topicList">The list of Topic ARNs.</param> 
         public static void DisplayTopicsList(List<Topic> topicList) 
         { 
             foreach (var topic in topicList) 
\{\hspace{.1cm} \} Console.WriteLine($"{topic.TopicArn}"); 
 } 
         } 
    }
```
• Per i dettagli sull'API, [ListTopics](https://docs.aws.amazon.com/goto/DotNetSDKV3/sns-2010-03-31/ListTopics)consulta AWS SDK for .NETAPI Reference.

### $C++$

SDK per C++

## **a** Note

```
//! Retrieve a list of Amazon Simple Notification Service (Amazon SNS) topics.
/*! 
  \param clientConfiguration: AWS client configuration. 
   \return bool: Function succeeded.
```

```
 */
bool
AwsDoc::SNS::listTopics(const Aws::Client::ClientConfiguration 
  &clientConfiguration) { 
     Aws::SNS::SNSClient snsClient(clientConfiguration); 
     Aws::String nextToken; // Next token is used to handle a paginated response. 
     bool result = true; 
     do { 
         Aws::SNS::Model::ListTopicsRequest request; 
         if (!nextToken.empty()) { 
             request.SetNextToken(nextToken); 
         } 
         const Aws::SNS::Model::ListTopicsOutcome outcome = snsClient.ListTopics( 
                  request); 
         if (outcome.IsSuccess()) { 
             std::cout << "Topics list:" << std::endl; 
             for (auto const &topic: outcome.GetResult().GetTopics()) { 
                  std::cout << " * " << topic.GetTopicArn() << std::endl; 
 } 
         } 
         else { 
             std::cerr << "Error listing topics " << 
  outcome.GetError().GetMessage() << 
                        std::endl; 
             result = false; 
             break; 
         } 
         nextToken = outcome.GetResult().GetNextToken(); 
     } while (!nextToken.empty()); 
     return result;
}
```
• Per i dettagli sull'API, [ListTopics](https://docs.aws.amazon.com/goto/SdkForCpp/sns-2010-03-31/ListTopics)consulta AWS SDK for C++API Reference.

# CLI

# AWS CLI

Elenco degli argomenti SNS

Nell'esempio list-topics seguente vengono elencati tutti gli argomenti SNS del tuo account AWS.

aws sns list-topics

Output:

```
{ 
     "Topics": [ 
          { 
               "TopicArn": "arn:aws:sns:us-west-2:123456789012:my-topic" 
          } 
     ]
}
```
• Per i dettagli sull'API, consulta [ListTopicsAWS CLI](https://awscli.amazonaws.com/v2/documentation/api/latest/reference/sns/list-topics.html)Command Reference.

# Go

SDK per Go V2

## **a** Note

```
package main
import ( 
  "context" 
  "fmt" 
  "log"
```

```
 "github.com/aws/aws-sdk-go-v2/config" 
  "github.com/aws/aws-sdk-go-v2/service/sns" 
  "github.com/aws/aws-sdk-go-v2/service/sns/types"
\lambda// main uses the AWS SDK for Go V2 to create an Amazon Simple Notification 
  Service
// (Amazon SNS) client and list the topics in your account.
// This example uses the default settings specified in your shared credentials
// and config files.
func main() { 
  sdkConfig, err := config.LoadDefaultConfig(context.TODO()) 
 if err != nil {
   fmt.Println("Couldn't load default configuration. Have you set up your AWS 
  account?") 
  fmt.Println(err) 
   return 
  } 
  snsClient := sns.NewFromConfig(sdkConfig) 
  fmt.Println("Let's list the topics for your account.") 
  var topics []types.Topic 
  paginator := sns.NewListTopicsPaginator(snsClient, &sns.ListTopicsInput{}) 
  for paginator.HasMorePages() { 
   output, err := paginator.NextPage(context.TODO()) 
  if err != nil {
    log.Printf("Couldn't get topics. Here's why: %v\n", err) 
    break 
   } else { 
    topics = append(topics, output.Topics...) 
   } 
  } 
 if len(topics) == 0 \{ fmt.Println("You don't have any topics!") 
  } else { 
  for _, topic := range topics { 
    fmt.Printf("\t%v\n", *topic.TopicArn) 
   } 
  }
}
```
• Per i dettagli sull'API, [ListTopics](https://pkg.go.dev/github.com/aws/aws-sdk-go-v2/service/sns#Client.ListTopics)consulta AWS SDK for GoAPI Reference.

#### Java

### SDK per Java 2.x

### **a** Note

```
import software.amazon.awssdk.regions.Region;
import software.amazon.awssdk.services.sns.SnsClient;
import software.amazon.awssdk.services.sns.model.ListTopicsRequest;
import software.amazon.awssdk.services.sns.model.ListTopicsResponse;
import software.amazon.awssdk.services.sns.model.SnsException;
/** 
  * Before running this Java V2 code example, set up your development 
  * environment, including your credentials. 
 * 
  * For more information, see the following documentation topic: 
 * 
  * https://docs.aws.amazon.com/sdk-for-java/latest/developer-guide/get-
started.html 
  */
public class ListTopics { 
     public static void main(String[] args) { 
         SnsClient snsClient = SnsClient.builder() 
                  .region(Region.US_EAST_1) 
                 .build();
         listSNSTopics(snsClient); 
         snsClient.close(); 
     } 
     public static void listSNSTopics(SnsClient snsClient) { 
         try { 
             ListTopicsRequest request = ListTopicsRequest.builder() 
                      .build(); 
             ListTopicsResponse result = snsClient.listTopics(request); 
             System.out.println(
```

```
 "Status was " + result.sdkHttpResponse().statusCode() + "\n
\nTopics\n\n" + result.topics()); 
         } catch (SnsException e) { 
             System.err.println(e.awsErrorDetails().errorMessage()); 
             System.exit(1); 
         } 
     }
}
```
• Per i dettagli sull'API, [ListTopics](https://docs.aws.amazon.com/goto/SdkForJavaV2/sns-2010-03-31/ListTopics)consulta AWS SDK for Java 2.xAPI Reference.

**JavaScript** 

SDK per JavaScript (v3)

**a** Note

C'è altro da fare. GitHub Trova l'esempio completo e scopri di più sulla configurazione e l'esecuzione nel [Repository di esempi di codice AWS.](https://github.com/awsdocs/aws-doc-sdk-examples/tree/main/javascriptv3/example_code/sns#code-examples)

Creare il client in un modulo separato ed esportarlo.

import { SNSClient } from "@aws-sdk/client-sns";

// The AWS Region can be provided here using the `region` property. If you leave it blank // the SDK will default to the region set in your AWS config. export const snsClient = new SNSClient $($ });

Importare l'SDK e i moduli client e chiamare l'API.

```
import { ListTopicsCommand } from "@aws-sdk/client-sns";
import { snsClient } from "../libs/snsClient.js";
export const listTopics = async () => { 
   const response = await snsClient.send(new ListTopicsCommand({})); 
  console.log(response);
```
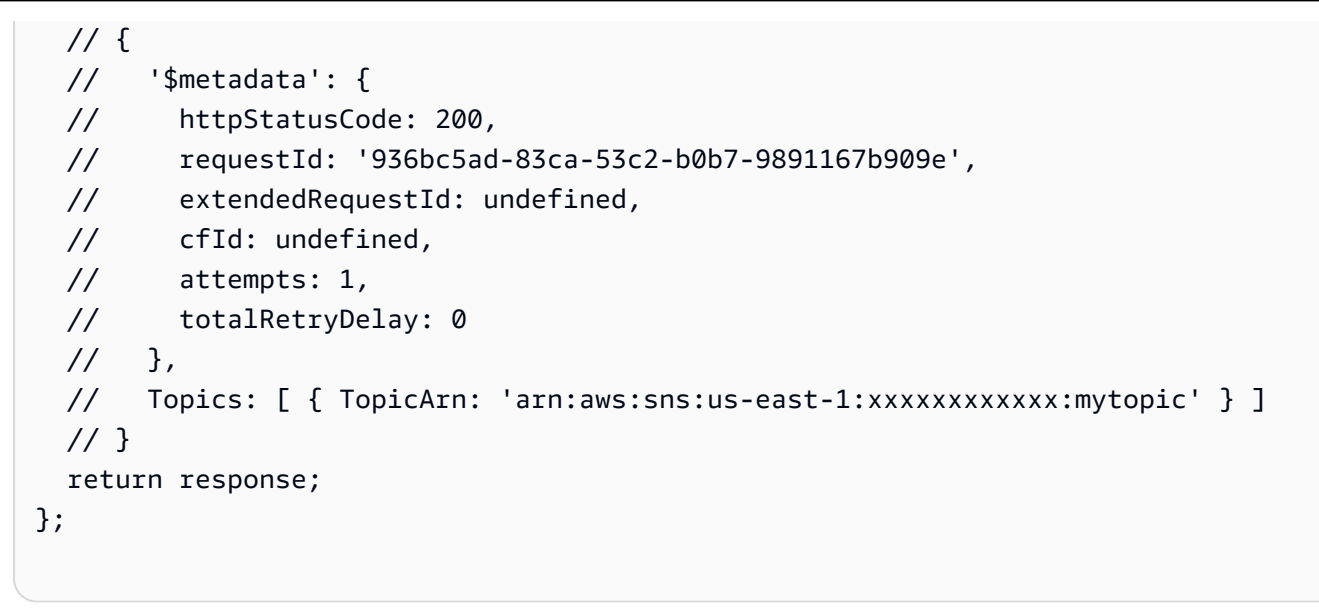

- Per ulteriori informazioni, consulta la [Guida per sviluppatori di AWS SDK for JavaScript](https://docs.aws.amazon.com/sdk-for-javascript/v3/developer-guide/sns-examples-managing-topics.html#sns-examples-managing-topics-listtopics).
- Per i dettagli sull'API, [ListTopics](https://docs.aws.amazon.com/AWSJavaScriptSDK/v3/latest/client/sns/command/ListTopicsCommand)consulta AWS SDK for JavaScriptAPI Reference.

#### Kotlin

SDK per Kotlin

```
a Note
```
C'è altro su GitHub. Trova l'esempio completo e scopri di più sulla configurazione e l'esecuzione nel [Repository di esempi di codice AWS.](https://github.com/awsdocs/aws-doc-sdk-examples/tree/main/kotlin/services/sns#code-examples)

```
suspend fun listSNSTopics() { 
     SnsClient { region = "us-east-1" }.use { snsClient -> 
         val response = snsClient.listTopics(ListTopicsRequest { }) 
         response.topics?.forEach { topic -> 
             println("The topic ARN is ${topic.topicArn}") 
         } 
     }
}
```
• Per i dettagli sull'API, [ListTopics](https://github.com/awslabs/aws-sdk-kotlin#generating-api-documentation)consulta AWSSDK for Kotlin API reference.

#### PHP

## SDK per PHP

## **a** Note

C'è di più su. GitHub Trova l'esempio completo e scopri di più sulla configurazione e l'esecuzione nel [Repository di esempi di codice AWS.](https://github.com/awsdocs/aws-doc-sdk-examples/tree/main/php/example_code/sns#code-examples)

```
require 'vendor/autoload.php';
use Aws\Exception\AwsException;
use Aws\Sns\SnsClient;
/** 
  * Returns a list of the requester's topics from your AWS SNS account in the 
  region specified. 
  * 
  * This code expects that you have AWS credentials set up per: 
  * https://docs.aws.amazon.com/sdk-for-php/v3/developer-guide/
guide_credentials.html 
  */
$SnSclient = new SnsClient([ 
     'profile' => 'default', 
     'region' => 'us-east-1', 
     'version' => '2010-03-31'
]);
try { 
     $result = $SnSclient->listTopics(); 
     var_dump($result);
} catch (AwsException $e) { 
     // output error message if fails 
     error_log($e->getMessage());
}
```
• Per i dettagli sull'API, [ListTopics](https://docs.aws.amazon.com/goto/SdkForPHPV3/sns-2010-03-31/ListTopics)consulta AWS SDK for PHPAPI Reference.

### Python

# SDK per Python (Boto3)

## **a**) Note

C'è altro su GitHub. Trova l'esempio completo e scopri di più sulla configurazione e l'esecuzione nel [Repository di esempi di codice AWS.](https://github.com/awsdocs/aws-doc-sdk-examples/tree/main/python/example_code/sns#code-examples)

```
class SnsWrapper: 
     """Encapsulates Amazon SNS topic and subscription functions.""" 
     def __init__(self, sns_resource): 
          """ 
          :param sns_resource: A Boto3 Amazon SNS resource. 
          """ 
         self.sns_resource = sns_resource 
     def list_topics(self): 
          """ 
         Lists topics for the current account. 
          :return: An iterator that yields the topics. 
        ^{\mathrm{m}} ""
         try: 
              topics_iter = self.sns_resource.topics.all() 
              logger.info("Got topics.") 
         except ClientError: 
              logger.exception("Couldn't get topics.") 
              raise 
         else: 
              return topics_iter
```
• Per i dettagli sull'API, consulta [ListTopicsAWS](https://docs.aws.amazon.com/goto/boto3/sns-2010-03-31/ListTopics)SDK for Python (Boto3) API Reference.

### Ruby

## SDK per Ruby

# **a** Note

```
require "aws-sdk-sns" # v2: require 'aws-sdk'
def list_topics?(sns_client) 
   sns_client.topics.each do |topic| 
     puts topic.arn
rescue StandardError => e 
   puts "Error while listing the topics: #{e.message}" 
   end
end
def run_me 
   region = "REGION" 
   sns_client = Aws::SNS::Resource.new(region: region) 
  puts "Listing the topics." 
   if list_topics?(sns_client) 
   else 
     puts "The bucket was not created. Stopping program." 
     exit 1 
   end
end
# Example usage:
run_me if $PROGRAM_NAME == __FILE__
```
- Per ulteriori informazioni, consulta la [Guida per sviluppatori di AWS SDK for Ruby](https://docs.aws.amazon.com/sdk-for-ruby/v3/developer-guide/sns-example-show-topics.html).
- Per i dettagli sull'API, [ListTopics](https://docs.aws.amazon.com/goto/SdkForRubyV3/sns-2010-03-31/ListTopics)consulta AWS SDK for RubyAPI Reference.

#### Rust

### SDK per Rust

## **a** Note

C'è altro su GitHub. Trova l'esempio completo e scopri di più sulla configurazione e l'esecuzione nel [Repository di esempi di codice AWS.](https://github.com/awsdocs/aws-doc-sdk-examples/tree/main/rustv1/examples/sns#code-examples)

```
async fn show_topics(client: &Client) -> Result<(), Error> { 
     let resp = client.list_topics().send().await?; 
     println!("Topic ARNs:"); 
     for topic in resp.topics() { 
         println!("{}", topic.topic_arn().unwrap_or_default()); 
     } 
    0k(())}
```
• Per i dettagli sulle API, consulta il riferimento [ListTopicsa](https://docs.rs/releases/search?query=aws-sdk)ll'API AWS SDK for Rust.

## SAP ABAP

SDK per SAP ABAP

## **a** Note

```
 TRY. 
        oo_result = lo_sns->listtopics( ). " oo_result is returned for 
 testing purposes. " 
       DATA(lt_topics) = oo_result->get_topics( ). 
       MESSAGE 'Retrieved list of topics.' TYPE 'I'.
```

```
 CATCH /aws1/cx_rt_generic. 
     MESSAGE 'Unable to list topics.' TYPE 'E'. 
 ENDTRY.
```
• Per i dettagli sulle API, [ListTopicsc](https://docs.aws.amazon.com/sdk-for-sap-abap/v1/api/latest/index.html)onsulta AWSSDK for SAP ABAP API reference.

Pubblicazione di un messaggio di testo Amazon SNS con un attributo utilizzando un SDK AWS

Negli esempi di codice seguenti viene illustrato come pubblicare un messaggio con un attributo utilizzando Amazon SNS.

Gli esempi di operazioni sono estratti di codice da programmi più grandi e devono essere eseguiti nel contesto. È possibile visualizzare questa operazione nel contesto nei seguenti esempi di codice:

- [Creazione e pubblicazione su un argomento FIFO](#page-7409-0)
- [Pubblicazione di messaggi nelle code](#page-7430-0)

```
.NET
```
AWS SDK for .NET

### **a** Note

C'è altro su. GitHub Trova l'esempio completo e scopri di più sulla configurazione e l'esecuzione nel [Repository di esempi di codice AWS.](https://github.com/awsdocs/aws-doc-sdk-examples/tree/main/dotnetv3/cross-service/TopicsAndQueues#code-examples)

Pubblica un messaggio in un argomento con opzioni di gruppo, duplicazione e attributo.

```
 /// <summary> 
 /// Publish messages using user settings. 
 /// </summary> 
/// <returns>Async task.</returns>
 public static async Task PublishMessages() 
 { 
     Console.WriteLine("Now we can publish messages."); 
     var keepSendingMessages = true;
```

```
string? deduplicationId = null;
       string? toneAttribute = null;
        while (keepSendingMessages) 
        { 
             Console.WriteLine(); 
            var message = GetUserResponse("Enter a message to publish.", "This is 
 a sample message"); 
            if (_useFifoTopic) 
\{\hspace{.1cm} \} Console.WriteLine("Because you are using a FIFO topic, you must 
 set a message group ID." + 
                                   "\r\nAll messages within the same group will be 
 received in the order " + 
                                   "they were published."); 
                 Console.WriteLine(); 
                 var messageGroupId = GetUserResponse("Enter a message group ID 
 for this message:", "1"); 
                if (! useContentBasedDeduplication)
\overline{a} Console.WriteLine("Because you are not using content-based 
 deduplication, " + 
                                        "you must enter a deduplication ID."); 
                     Console.WriteLine("Enter a deduplication ID for this 
 message."); 
                     deduplicationId = GetUserResponse("Enter a deduplication ID 
 for this message.", "1"); 
 } 
                 if (GetYesNoResponse("Add an attribute to this message?")) 
\overline{a} Console.WriteLine("Enter a number for an attribute."); 
                    for (int i = 0; i < _tones.Length; i^{++})
\{Console.WriteLine(\sqrt{s''t_i + 1}. {_tones[i]}");
1999 1999 1999 1999 1999
                     var selection = GetUserResponse("", "1"); 
                     int.TryParse(selection, out var selectionNumber); 
                     if (selectionNumber > 0 && selectionNumber < _tones.Length)
```

```
\{ toneAttribute = _tones[selectionNumber - 1]; 
1999 1999 1999 1999 1999
 } 
                var messageID = await SnsWrapper.PublishToTopicWithAttribute( 
                   _topicArn, message, "tone", toneAttribute, deduplicationId, 
 messageGroupId); 
                Console.WriteLine($"Message published with id {messageID}."); 
 } 
            keepSendingMessages = GetYesNoResponse("Send another message?", 
 false); 
        } 
    }
```
Applica le selezioni dell'utente all'azione di pubblicazione.

```
 /// <summary> 
     /// Publish a message to a topic with an attribute and optional deduplication 
 and group IDs. 
    /// </summary> 
    /// <param name="topicArn">The ARN of the topic.</param> 
     /// <param name="message">The message to publish.</param> 
    /// <param name="attributeName">The optional attribute for the message.</
param> 
     /// <param name="attributeValue">The optional attribute value for the 
 message.</param> 
    /// <param name="deduplicationId">The optional deduplication ID for the 
 message.</param> 
    /// <param name="groupId">The optional group ID for the message.</param> 
    /// <returns>The ID of the message published.</returns>
     public async Task<string> PublishToTopicWithAttribute( 
         string topicArn, 
         string message, 
         string? attributeName = null, 
         string? attributeValue = null, 
        string? deduplicationId = null,
        string? groupId = null)
     { 
         var publishRequest = new PublishRequest()
```

```
 { 
             TopicArn = topicArn, 
             Message = message, 
             MessageDeduplicationId = deduplicationId, 
            MessageGroupId = groupId
         }; 
         if (attributeValue != null) 
         { 
             // Add the string attribute if it exists. 
             publishRequest.MessageAttributes = 
                  new Dictionary<string, MessageAttributeValue> 
\overline{a} { attributeName!, new MessageAttributeValue() { StringValue = 
 attributeValue, DataType = "String"} } 
\hspace{1.5cm} } ;
         } 
         var publishResponse = await 
 _amazonSNSClient.PublishAsync(publishRequest); 
         return publishResponse.MessageId; 
     }
```
• Per informazioni dettagliate sulle API, consulta [Pubblicazione](https://docs.aws.amazon.com/goto/DotNetSDKV3/sns-2010-03-31/Publish) nella Documentazione di riferimento per le API AWS SDK for .NET.

#### $C++$

SDK per C++

#### **G** Note

```
 static const Aws::String TONE_ATTRIBUTE("tone"); 
        static const Aws::Vector<Aws::String> TONES = {"cheerful", "funny", 
 "serious", 
                                                           "sincere"};
```

```
 Aws::Client::ClientConfiguration clientConfig; 
         // Optional: Set to the AWS Region (overrides config file). 
         // clientConfig.region = "us-east-1"; 
    Aws::SNS::SNSClient snsClient(clientConfiguration); 
         Aws::SNS::Model::PublishRequest request; 
         request.SetTopicArn(topicARN); 
         Aws::String message = askQuestion("Enter a message text to publish. "); 
         request.SetMessage(message); 
         if (filteringMessages && askYesNoQuestion( 
                "Add an attribute to this message? (y/n) ")) {
            for (size_t i = 0; i < TONES.size(); ++i) {
                std::cout << " " << (i + 1) << ". " << TONES[i] << std::end1; } 
             int selection = askQuestionForIntRange( 
                      "Enter a number for an attribute. ", 
                      1, static_cast<int>(TONES.size())); 
             Aws::SNS::Model::MessageAttributeValue messageAttributeValue; 
             messageAttributeValue.SetDataType("String"); 
             messageAttributeValue.SetStringValue(TONES[selection - 1]); 
             request.AddMessageAttributes(TONE_ATTRIBUTE, messageAttributeValue); 
         } 
         Aws::SNS::Model::PublishOutcome outcome = snsClient.Publish(request); 
         if (outcome.IsSuccess()) { 
             std::cout << "Your message was successfully published." << std::endl; 
         } 
         else { 
             std::cerr << "Error with TopicsAndQueues::Publish. " 
                        << outcome.GetError().GetMessage() 
                        << std::endl; 
             cleanUp(topicARN, 
                     queueURLS, 
                      subscriptionARNS, 
                      snsClient, 
                      sqsClient); 
             return false; 
         }
```
• Per informazioni dettagliate sulle API, consulta [Pubblicazione](https://docs.aws.amazon.com/goto/SdkForCpp/sns-2010-03-31/Publish) nella Documentazione di riferimento per le API AWS SDK for C++.

#### Go

SDK per Go V2

#### **G** Note

```
// SnsActions encapsulates the Amazon Simple Notification Service (Amazon SNS) 
  actions
// used in the examples.
type SnsActions struct { 
  SnsClient *sns.Client
}
// Publish publishes a message to an Amazon SNS topic. The message is then sent 
  to all
// subscribers. When the topic is a FIFO topic, the message must also contain a 
  group ID
// and, when ID-based deduplication is used, a deduplication ID. An optional key-
value
\frac{1}{2} filter attribute can be specified so that the message can be filtered
  according to
// a filter policy.
func (actor SnsActions) Publish(topicArn string, message string, groupId string, 
  dedupId string, filterKey string, filterValue string) error { 
  publishInput := sns.PublishInput{TopicArn: aws.String(topicArn), Message: 
  aws.String(message)} 
 if groupId != "" \{ publishInput.MessageGroupId = aws.String(groupId) 
  }
```

```
if dedupId != "" {
   publishInput.MessageDeduplicationId = aws.String(dedupId) 
  } 
  if filterKey != "" && filterValue != "" { 
   publishInput.MessageAttributes = map[string]types.MessageAttributeValue{ 
    filterKey: {DataType: aws.String("String"), StringValue: 
  aws.String(filterValue)}, 
  } 
  } 
  _, err := actor.SnsClient.Publish(context.TODO(), &publishInput) 
if err != nil {
  log.Printf("Couldn't publish message to topic %v. Here's why: %v", topicArn, 
 err) 
  } 
 return err
}
```
• Per informazioni dettagliate sulle API, consulta [Pubblicazione](https://pkg.go.dev/github.com/aws/aws-sdk-go-v2/service/sns#Client.Publish) nella Documentazione di riferimento per le API AWS SDK for Go.

**JavaScript** 

```
SDK per JavaScript (v3)
```
**G** Note

C'è altro da fare. GitHub Trova l'esempio completo e scopri di più sulla configurazione e l'esecuzione nel [Repository di esempi di codice AWS.](https://github.com/awsdocs/aws-doc-sdk-examples/tree/main/javascriptv3/example_code/cross-services/wkflw-topics-queues#code-examples)

Pubblica un messaggio in un argomento con opzioni di gruppo, duplicazione e attributo.

```
 async publishMessages() { 
   const message = await this.prompter.input({ 
     message: MESSAGES.publishMessagePrompt, 
   }); 
   let groupId, deduplicationId, choices; 
   if (this.isFifo) {
```

```
 await this.logger.log(MESSAGES.groupIdNotice); 
       groupId = await this.prompter.input({ 
         message: MESSAGES.groupIdPrompt, 
       }); 
       if (this.autoDedup === false) { 
         await this.logger.log(MESSAGES.deduplicationIdNotice); 
         deduplicationId = await this.prompter.input({ 
           message: MESSAGES.deduplicationIdPrompt, 
         }); 
       } 
       choices = await this.prompter.checkbox({ 
         message: MESSAGES.messageAttributesPrompt, 
         choices: toneChoices, 
       }); 
     } 
     await this.snsClient.send( 
       new PublishCommand({ 
         TopicArn: this.topicArn, 
         Message: message, 
         ...(groupId 
           ? { 
                MessageGroupId: groupId, 
 } 
           : {}), 
         ...(deduplicationId 
           ? { 
                MessageDeduplicationId: deduplicationId, 
 } 
           : {}), 
         ...(choices 
           ? { 
                MessageAttributes: { 
                  tone: { 
                    DataType: "String.Array", 
                    StringValue: JSON.stringify(choices), 
                  }, 
                }, 
 } 
           : {}), 
       }), 
     );
```

```
 const publishAnother = await this.prompter.confirm({ 
     message: MESSAGES.publishAnother, 
   }); 
   if (publishAnother) { 
     await this.publishMessages(); 
   } 
 }
```
• Per informazioni dettagliate sulle API, consulta [Pubblicazione](https://docs.aws.amazon.com/AWSJavaScriptSDK/v3/latest/client/sns/command/PublishCommand) nella Documentazione di riferimento per le API AWS SDK for JavaScript.

# Pubblicazione di un SMS di Amazon SNS utilizzando un SDK AWS

Negli esempi di codice seguenti viene illustrato come pubblicare messaggi SMS utilizzando Amazon SNS.

Gli esempi di operazioni sono estratti di codice da programmi più grandi e devono essere eseguiti nel contesto. È possibile visualizzare questa operazione nel contesto nei seguenti esempi di codice:

- [Creazione e pubblicazione su un argomento FIFO](#page-7409-0)
- [Pubblicazione di messaggi nelle code](#page-7430-0)

```
.NET
```
AWS SDK for .NET

```
a Note
```

```
namespace SNSMessageExample
{ 
     using System; 
     using System.Threading.Tasks; 
     using Amazon;
```

```
 using Amazon.SimpleNotificationService; 
     using Amazon.SimpleNotificationService.Model; 
     public class SNSMessage 
     { 
         private AmazonSimpleNotificationServiceClient snsClient; 
         /// <summary> 
         /// Initializes a new instance of the <see cref="SNSMessage"/> class. 
         /// Constructs a new SNSMessage object initializing the Amazon Simple 
         /// Notification Service (Amazon SNS) client using the supplied 
         /// Region endpoint. 
         /// </summary> 
         /// <param name="regionEndpoint">The Amazon Region endpoint to use in 
         /// sending test messages with this object.</param> 
         public SNSMessage(RegionEndpoint regionEndpoint) 
         { 
             snsClient = new 
 AmazonSimpleNotificationServiceClient(regionEndpoint); 
         } 
         /// <summary> 
         /// Sends the SMS message passed in the text parameter to the phone 
 number 
         /// in phoneNum. 
         /// </summary> 
         /// <param name="phoneNum">The ten-digit phone number to which the text 
         /// message will be sent.</param> 
         /// <param name="text">The text of the message to send.</param> 
        /// <returns>Async task.</returns>
         public async Task SendTextMessageAsync(string phoneNum, string text) 
         { 
             if (string.IsNullOrEmpty(phoneNum) || string.IsNullOrEmpty(text)) 
\{\hspace{.1cm} \} return; 
 } 
             // Now actually send the message. 
             var request = new PublishRequest 
\{\hspace{.1cm} \}Message = text, PhoneNumber = phoneNum, 
             };
```

```
 try 
\{\hspace{.1cm} \} var response = await snsClient.PublishAsync(request); 
 } 
             catch (Exception ex) 
\{\hspace{.1cm} \} Console.WriteLine($"Error sending message: {ex}"); 
 } 
         } 
    }
}
```
• Per informazioni dettagliate sulle API, consulta [Pubblicazione](https://docs.aws.amazon.com/goto/DotNetSDKV3/sns-2010-03-31/Publish) nella Documentazione di riferimento per le API AWS SDK for .NET.

```
C++
```
SDK per C++

**a** Note

C'è dell'altro GitHub. Trova l'esempio completo e scopri di più sulla configurazione e l'esecuzione nel [Repository di esempi di codice AWS.](https://github.com/awsdocs/aws-doc-sdk-examples/tree/main/cpp/example_code/sns#code-examples)

/\*\*

```
 * Publish SMS: use Amazon Simple Notification Service (Amazon SNS) to send an 
 SMS text message to a phone number. 
  * Note: This requires additional AWS configuration prior to running example. 
 * 
  * NOTE: When you start using Amazon SNS to send SMS messages, your AWS account 
 is in the SMS sandbox and you can only 
   use verified destination phone numbers. See https://docs.aws.amazon.com/sns/
latest/dg/sns-sms-sandbox.html. 
  * NOTE: If destination is in the US, you also have an additional restriction 
 that you have use a dedicated 
  * origination ID (phone number). You can request an origination number using 
 Amazon Pinpoint for a fee.
```

```
 * See https://aws.amazon.com/blogs/compute/provisioning-and-using-10dlc-
origination-numbers-with-amazon-sns/ 
  * for more information. 
  * 
  * <phone_number_value> input parameter uses E.164 format. 
  * For example, in United States, this input value should be of the form: 
  +12223334444 
  */
//! Send an SMS text message to a phone number.
/*! 
  \param message: The message to publish. 
  \param phoneNumber: The phone number of the recipient in E.164 format. 
  \param clientConfiguration: AWS client configuration. 
  \return bool: Function succeeded. 
  */
bool AwsDoc::SNS::publishSms(const Aws::String &message, 
                               const Aws::String &phoneNumber, 
                               const Aws::Client::ClientConfiguration 
  &clientConfiguration) { 
     Aws::SNS::SNSClient snsClient(clientConfiguration); 
     Aws::SNS::Model::PublishRequest request; 
     request.SetMessage(message); 
     request.SetPhoneNumber(phoneNumber); 
     const Aws::SNS::Model::PublishOutcome outcome = snsClient.Publish(request); 
     if (outcome.IsSuccess()) { 
         std::cout << "Message published successfully with message id, '" 
                    << outcome.GetResult().GetMessageId() << "'." 
                    << std::endl; 
     } 
     else { 
         std::cerr << "Error while publishing message " 
                    << outcome.GetError().GetMessage() 
                    << std::endl; 
     } 
     return outcome.IsSuccess();
}
```
• Per informazioni dettagliate sulle API, consulta [Pubblicazione](https://docs.aws.amazon.com/goto/SdkForCpp/sns-2010-03-31/Publish) nella Documentazione di riferimento per le API AWS SDK for C++.

#### Java

SDK per Java 2.x

## **a** Note

```
import software.amazon.awssdk.regions.Region;
import software.amazon.awssdk.services.sns.SnsClient;
import software.amazon.awssdk.services.sns.model.PublishRequest;
import software.amazon.awssdk.services.sns.model.PublishResponse;
import software.amazon.awssdk.services.sns.model.SnsException;
/** 
  * Before running this Java V2 code example, set up your development 
  * environment, including your credentials. 
  * 
  * For more information, see the following documentation topic: 
 * 
  * https://docs.aws.amazon.com/sdk-for-java/latest/developer-guide/get-
started.html 
  */
public class PublishTextSMS { 
     public static void main(String[] args) { 
         final String usage = """ 
                Usage: <message> <phoneNumber>
                 Where: 
                    message - The message text to send. 
                    phoneNumber - The mobile phone number to which a message is 
 sent (for example, +1XXX5550100).\s 
                 """; 
        if (args.length != 2) {
```

```
 System.out.println(usage); 
              System.exit(1); 
         } 
         String message = args[0]; 
        String phoneNumber = args[1];
         SnsClient snsClient = SnsClient.builder() 
                  .region(Region.US_EAST_1) 
                 .build();
         pubTextSMS(snsClient, message, phoneNumber); 
         snsClient.close(); 
     } 
     public static void pubTextSMS(SnsClient snsClient, String message, String 
  phoneNumber) { 
         try { 
              PublishRequest request = PublishRequest.builder() 
                      .message(message) 
                      .phoneNumber(phoneNumber) 
                      .build(); 
              PublishResponse result = snsClient.publish(request); 
              System.out 
                       .println(result.messageId() + " Message sent. Status was " + 
  result.sdkHttpResponse().statusCode()); 
         } catch (SnsException e) { 
              System.err.println(e.awsErrorDetails().errorMessage()); 
              System.exit(1); 
         } 
     }
}
```
• Per informazioni dettagliate sulle API, consulta [Pubblicazione](https://docs.aws.amazon.com/goto/SdkForJavaV2/sns-2010-03-31/Publish) nella Documentazione di riferimento per le API AWS SDK for Java 2.x.

#### Kotlin

## SDK per Kotlin

## **a** Note

C'è dell'altro GitHub. Trova l'esempio completo e scopri di più sulla configurazione e l'esecuzione nel [Repository di esempi di codice AWS.](https://github.com/awsdocs/aws-doc-sdk-examples/tree/main/kotlin/services/sns#code-examples)

```
suspend fun pubTextSMS(messageVal: String?, phoneNumberVal: String?) { 
     val request = PublishRequest { 
         message = messageVal 
         phoneNumber = phoneNumberVal 
     } 
     SnsClient { region = "us-east-1" }.use { snsClient -> 
         val result = snsClient.publish(request) 
         println("${result.messageId} message sent.") 
     }
}
```
• Per informazioni dettagliate sulle API, consulta [Pubblicazione](https://github.com/awslabs/aws-sdk-kotlin#generating-api-documentation) nella Documentazione di riferimento per le API di SDK AWS per Kotlin.

## PHP

SDK per PHP

# **a** Note

C'è dell'altro GitHub. Trova l'esempio completo e scopri di più sulla configurazione e l'esecuzione nel [Repository di esempi di codice AWS.](https://github.com/awsdocs/aws-doc-sdk-examples/tree/main/php/example_code/sns#code-examples)

require 'vendor/autoload.php';

```
use Aws\Exception\AwsException;
use Aws\Sns\SnsClient;
/** 
  * Sends a text message (SMS message) directly to a phone number using Amazon 
  SNS. 
  * 
  * This code expects that you have AWS credentials set up per: 
  * https://docs.aws.amazon.com/sdk-for-php/v3/developer-guide/
guide_credentials.html 
  */
$SnSclient = new SnsClient([ 
     'profile' => 'default', 
    'region' => 'us-east-1',
     'version' => '2010-03-31'
]);
$message = 'This message is sent from a Amazon SNS code sample.';
$phone = '+1XXX5550100';
try { 
     $result = $SnSclient->publish([ 
         'Message' => $message, 
         'PhoneNumber' => $phone, 
     ]); 
     var_dump($result);
} catch (AwsException $e) { 
     // output error message if fails 
     error_log($e->getMessage());
}
```
- Per ulteriori informazioni, consulta la [Guida per sviluppatori di AWS SDK for PHP.](https://docs.aws.amazon.com/sdk-for-php/v3/developer-guide/sns-examples-sending-sms.html#publish-to-a-text-message-sms-message)
- Per informazioni dettagliate sulle API, consulta [Pubblicazione](https://docs.aws.amazon.com/goto/SdkForPHPV3/sns-2010-03-31/Publish) nella Documentazione di riferimento per le API AWS SDK for PHP.

### Python

# SDK per Python (Boto3)

## **a** Note

```
class SnsWrapper: 
     """Encapsulates Amazon SNS topic and subscription functions.""" 
     def __init__(self, sns_resource): 
        "" ""
         :param sns_resource: A Boto3 Amazon SNS resource. 
         """ 
         self.sns_resource = sns_resource 
     def publish_text_message(self, phone_number, message): 
        "" "
         Publishes a text message directly to a phone number without need for a 
         subscription. 
         :param phone_number: The phone number that receives the message. This 
 must be 
                               in E.164 format. For example, a United States phone 
                               number might be +12065550101. 
         :param message: The message to send. 
         :return: The ID of the message. 
        "" ""
         try: 
             response = self.sns_resource.meta.client.publish( 
                  PhoneNumber=phone_number, Message=message 
) message_id = response["MessageId"] 
             logger.info("Published message to %s.", phone_number) 
         except ClientError: 
             logger.exception("Couldn't publish message to %s.", phone_number) 
             raise 
         else:
```
return message\_id

• Per informazioni dettagliate sulle API, consulta [Pubblicazione](https://docs.aws.amazon.com/goto/boto3/sns-2010-03-31/Publish) nella Documentazione di riferimento per l'API SDK for Python (Boto3) AWS.

## Pubblicazione in un argomento Amazon SNS utilizzando un SDK AWS

Gli esempi di codice seguenti mostrano come pubblicare messaggi a un argomento Amazon SNS.

Gli esempi di operazioni sono estratti di codice da programmi più grandi e devono essere eseguiti nel contesto. È possibile visualizzare questa operazione nel contesto nei seguenti esempi di codice:

- [Creazione e pubblicazione su un argomento FIFO](#page-7409-0)
- [Pubblicazione di messaggi nelle code](#page-7430-0)

```
.NET
```
AWS SDK for .NET

```
a Note
```
C'è dell'altro GitHub. Trova l'esempio completo e scopri di più sulla configurazione e l'esecuzione nel [Repository di esempi di codice AWS.](https://github.com/awsdocs/aws-doc-sdk-examples/tree/main/dotnetv3/SNS#code-examples)

Pubblicare un messaggio in un argomento.

```
 using System; 
 using System.Threading.Tasks; 
 using Amazon.SimpleNotificationService; 
 using Amazon.SimpleNotificationService.Model; 
 /// <summary> 
 /// This example publishes a message to an Amazon Simple Notification 
 /// Service (Amazon SNS) topic. 
 /// </summary> 
 public class PublishToSNSTopic
```

```
 { 
         public static async Task Main() 
         { 
             string topicArn = "arn:aws:sns:us-
east-2:000000000000:ExampleSNSTopic"; 
             string messageText = "This is an example message to publish to the 
 ExampleSNSTopic."; 
             IAmazonSimpleNotificationService client = new 
 AmazonSimpleNotificationServiceClient(); 
            await PublishToTopicAsync(client, topicArn, messageText);
         } 
         /// <summary> 
         /// Publishes a message to an Amazon SNS topic. 
         /// </summary> 
         /// <param name="client">The initialized client object used to publish 
         /// to the Amazon SNS topic.</param> 
         /// <param name="topicArn">The ARN of the topic.</param> 
         /// <param name="messageText">The text of the message.</param> 
         public static async Task PublishToTopicAsync( 
             IAmazonSimpleNotificationService client, 
             string topicArn, 
             string messageText) 
         { 
             var request = new PublishRequest 
\{\hspace{.1cm} \} TopicArn = topicArn, 
                  Message = messageText, 
             }; 
             var response = await client.PublishAsync(request); 
             Console.WriteLine($"Successfully published message ID: 
 {response.MessageId}"); 
         } 
     }
```
Pubblica un messaggio in un argomento con un attributo e ID di deduplicazione e gruppo opzionali.

```
 /// <summary> 
    /// Publish a message to a topic with an attribute and optional deduplication 
 and group IDs. 
    /// </summary> 
    /// <param name="topicArn">The ARN of the topic.</param> 
     /// <param name="message">The message to publish.</param> 
    /// <param name="attributeName">The optional attribute for the message.</
param> 
    /// <param name="attributeValue">The optional attribute value for the 
 message.</param> 
    /// <param name="deduplicationId">The optional deduplication ID for the 
 message.</param> 
     /// <param name="groupId">The optional group ID for the message.</param> 
   /// <returns>The ID of the message published.</returns>
     public async Task<string> PublishToTopicWithAttribute( 
         string topicArn, 
         string message, 
         string? attributeName = null, 
         string? attributeValue = null, 
        string? deduplicationId = null,
        string? groupId = null)
    \{ var publishRequest = new PublishRequest() 
         { 
             TopicArn = topicArn, 
             Message = message, 
             MessageDeduplicationId = deduplicationId, 
             MessageGroupId = groupId 
         }; 
         if (attributeValue != null) 
         { 
             // Add the string attribute if it exists. 
             publishRequest.MessageAttributes = 
                  new Dictionary<string, MessageAttributeValue> 
\overline{a} { attributeName!, new MessageAttributeValue() { StringValue = 
  attributeValue, DataType = "String"} } 
                 }; 
         } 
         var publishResponse = await 
  _amazonSNSClient.PublishAsync(publishRequest);
```
}

return publishResponse.MessageId;

• Per informazioni dettagliate sulle API, consulta [Pubblicazione](https://docs.aws.amazon.com/goto/DotNetSDKV3/sns-2010-03-31/Publish) nella Documentazione di riferimento per le API AWS SDK for .NET.

#### C++

SDK per C++

#### **a** Note

```
//! Send a message to an Amazon Simple Notification Service (Amazon SNS) topic.
/*! 
  \param message: The message to publish. 
  \param topicARN: The Amazon Resource Name (ARN) for an Amazon SNS topic. 
  \param clientConfiguration: AWS client configuration. 
  \return bool: Function succeeded. 
  */
bool AwsDoc::SNS::publishToTopic(const Aws::String &message, 
                                    const Aws::String &topicARN, 
                                    const Aws::Client::ClientConfiguration 
  &clientConfiguration) { 
     Aws::SNS::SNSClient snsClient(clientConfiguration); 
     Aws::SNS::Model::PublishRequest request; 
     request.SetMessage(message); 
     request.SetTopicArn(topicARN); 
     const Aws::SNS::Model::PublishOutcome outcome = snsClient.Publish(request); 
     if (outcome.IsSuccess()) { 
         std::cout << "Message published successfully with id '" 
                    << outcome.GetResult().GetMessageId() << "'." << std::endl; 
     } 
     else {
```
}

```
 std::cerr << "Error while publishing message " 
                << outcome.GetError().GetMessage() 
                << std::endl; 
 } 
 return outcome.IsSuccess();
```
• Per informazioni dettagliate sulle API, consulta [Pubblicazione](https://docs.aws.amazon.com/goto/SdkForCpp/sns-2010-03-31/Publish) nella Documentazione di riferimento per le API AWS SDK for C++.

### CLI

## AWS CLI

Esempio 1: pubblicazione di un messaggio in un argomento

Nell'esempio publish viene pubblicato il messaggio indicato in un argomento SNS specificato. Il messaggio proviene da un file di testo che consente di includere interruzioni di riga.

```
aws sns publish \setminus --topic-arn "arn:aws:sns:us-west-2:123456789012:my-topic" \ 
     --message file://message.txt
```
Contenuto di message.txt.

Hello World Second Line

Output:

```
{ 
     "MessageId": "123a45b6-7890-12c3-45d6-111122223333"
}
```
Esempio 2: pubblicare un messaggio SMS su un numero di telefono

Nell'esempio publish seguente viene pubblicato il messaggio Hello world! sul numero di telefono+1-555-555-0100.

```
aws sns publish \ 
     --message "Hello world!" \ 
     --phone-number +1-555-555-0100
```
Output:

```
{ 
     "MessageId": "123a45b6-7890-12c3-45d6-333322221111"
}
```
• Per ulteriori informazioni sulle API, consulta [Publish](https://awscli.amazonaws.com/v2/documentation/api/latest/reference/sns/publish.html) nel Riferimento ai comandi AWS CLI.

#### Go

SDK per Go V2

#### **a** Note

```
// SnsActions encapsulates the Amazon Simple Notification Service (Amazon SNS) 
  actions
// used in the examples.
type SnsActions struct { 
  SnsClient *sns.Client
}
// Publish publishes a message to an Amazon SNS topic. The message is then sent 
  to all
// subscribers. When the topic is a FIFO topic, the message must also contain a 
  group ID
// and, when ID-based deduplication is used, a deduplication ID. An optional key-
value
// filter attribute can be specified so that the message can be filtered 
  according to
// a filter policy.
```

```
func (actor SnsActions) Publish(topicArn string, message string, groupId string, 
  dedupId string, filterKey string, filterValue string) error { 
  publishInput := sns.PublishInput{TopicArn: aws.String(topicArn), Message: 
  aws.String(message)} 
 if groupId != "" {
   publishInput.MessageGroupId = aws.String(groupId) 
  } 
 if dedupId != "" {
   publishInput.MessageDeduplicationId = aws.String(dedupId) 
  } 
  if filterKey != "" && filterValue != "" { 
   publishInput.MessageAttributes = map[string]types.MessageAttributeValue{ 
    filterKey: {DataType: aws.String("String"), StringValue: 
  aws.String(filterValue)}, 
   } 
  } 
  _, err := actor.SnsClient.Publish(context.TODO(), &publishInput) 
 if err != nil { 
   log.Printf("Couldn't publish message to topic %v. Here's why: %v", topicArn, 
  err) 
  } 
  return err
}
```
• Per informazioni dettagliate sulle API, consulta [Pubblicazione](https://pkg.go.dev/github.com/aws/aws-sdk-go-v2/service/sns#Client.Publish) nella Documentazione di riferimento per le API AWS SDK for Go.

#### Java

SDK per Java 2.x

**a** Note

C'è dell'altro GitHub. Trova l'esempio completo e scopri di più sulla configurazione e l'esecuzione nel [Repository di esempi di codice AWS.](https://github.com/awsdocs/aws-doc-sdk-examples/tree/main/javav2/example_code/sns#readme)

import software.amazon.awssdk.regions.Region; import software.amazon.awssdk.services.sns.SnsClient;

```
import software.amazon.awssdk.services.sns.model.PublishRequest;
import software.amazon.awssdk.services.sns.model.PublishResponse;
import software.amazon.awssdk.services.sns.model.SnsException;
/** 
  * Before running this Java V2 code example, set up your development 
  * environment, including your credentials. 
 * 
  * For more information, see the following documentation topic: 
 * 
  * https://docs.aws.amazon.com/sdk-for-java/latest/developer-guide/get-
started.html 
  */
public class PublishTopic { 
     public static void main(String[] args) { 
         final String usage = """ 
                 Usage: <message> <topicArn>
                  Where: 
                     message - The message text to send. 
                     topicArn - The ARN of the topic to publish. 
                 """"
        if (args.length != 2) {
             System.out.println(usage); 
             System.exit(1); 
         } 
         String message = args[0]; 
         String topicArn = args[1]; 
         SnsClient snsClient = SnsClient.builder() 
                  .region(Region.US_EAST_1) 
                 .build();
         pubTopic(snsClient, message, topicArn); 
         snsClient.close(); 
     } 
     public static void pubTopic(SnsClient snsClient, String message, String 
  topicArn) { 
         try { 
             PublishRequest request = PublishRequest.builder() 
                      .message(message) 
                      .topicArn(topicArn)
```

```
.build();
              PublishResponse result = snsClient.publish(request); 
              System.out 
                       .println(result.messageId() + " Message sent. Status is " + 
  result.sdkHttpResponse().statusCode()); 
         } catch (SnsException e) { 
              System.err.println(e.awsErrorDetails().errorMessage()); 
              System.exit(1); 
         } 
     }
}
```
• Per informazioni dettagliate sulle API, consulta [Pubblicazione](https://docs.aws.amazon.com/goto/SdkForJavaV2/sns-2010-03-31/Publish) nella Documentazione di riferimento per le API AWS SDK for Java 2.x.

#### **JavaScript**

SDK per JavaScript (v3)

### **a** Note

C'è altro da fare. GitHub Trova l'esempio completo e scopri di più sulla configurazione e l'esecuzione nel [Repository di esempi di codice AWS.](https://github.com/awsdocs/aws-doc-sdk-examples/tree/main/javascriptv3/example_code/sns#code-examples)

Creare il client in un modulo separato ed esportarlo.

```
import { SNSClient } from "@aws-sdk/client-sns";
// The AWS Region can be provided here using the `region` property. If you leave 
  it blank
// the SDK will default to the region set in your AWS config.
export const snsClient = new SNSClient(\{\});
```
Importare l'SDK e i moduli client e chiamare l'API.

import { PublishCommand } from "@aws-sdk/client-sns";

```
import { snsClient } from "../libs/snsClient.js";
/** 
  * @param {string | Record<string, any>} message - The message to send. Can be a 
  plain string or an object 
                                                     if you are using the `json`
  `MessageStructure`. 
  * @param {string} topicArn - The ARN of the topic to which you would like to 
  publish. 
  */
export const publish = async ( 
  message = "Hello from SNS!", 
  topicArn = "TOPIC_ARN",
) => {
  const response = await snsClient.send( 
     new PublishCommand({ 
       Message: message, 
       TopicArn: topicArn, 
     }), 
   ); 
   console.log(response); 
  // { 
  // '$metadata': { 
  // httpStatusCode: 200, 
  // requestId: 'e7f77526-e295-5325-9ee4-281a43ad1f05', 
  // extendedRequestId: undefined, 
  // cfId: undefined, 
  // attempts: 1, 
  // totalRetryDelay: 0 
 // },
  // MessageId: 'xxxxxxxx-xxxx-xxxx-xxxx-xxxxxxxxxxxx' 
  // } 
  return response;
};
```
- Per ulteriori informazioni, consulta la [Guida per sviluppatori di AWS SDK for JavaScript](https://docs.aws.amazon.com/sdk-for-javascript/v3/developer-guide/sns-examples-publishing-messages.html).
- Per informazioni dettagliate sulle API, consulta [Pubblicazione](https://docs.aws.amazon.com/AWSJavaScriptSDK/v3/latest/client/sns/command/PublishCommand) nella Documentazione di riferimento per le API AWS SDK for JavaScript.

#### Kotlin

## SDK per Kotlin

## **a** Note

C'è dell'altro GitHub. Trova l'esempio completo e scopri di più sulla configurazione e l'esecuzione nel [Repository di esempi di codice AWS.](https://github.com/awsdocs/aws-doc-sdk-examples/tree/main/kotlin/services/secretsmanager#code-examples)

```
suspend fun pubTopic(topicArnVal: String, messageVal: String) { 
     val request = PublishRequest { 
         message = messageVal 
         topicArn = topicArnVal 
     } 
     SnsClient { region = "us-east-1" }.use { snsClient -> 
         val result = snsClient.publish(request) 
         println("${result.messageId} message sent.") 
     }
}
```
• Per informazioni dettagliate sulle API, consulta [Pubblicazione](https://github.com/awslabs/aws-sdk-kotlin#generating-api-documentation) nella Documentazione di riferimento per le API di SDK AWS per Kotlin.

## PHP

SDK per PHP

# **a** Note

C'è dell'altro GitHub. Trova l'esempio completo e scopri di più sulla configurazione e l'esecuzione nel [Repository di esempi di codice AWS.](https://github.com/awsdocs/aws-doc-sdk-examples/tree/main/php/example_code/sns#code-examples)

require 'vendor/autoload.php';

```
use Aws\Exception\AwsException;
use Aws\Sns\SnsClient;
/** 
  * Sends a message to an Amazon SNS topic. 
 * 
  * This code expects that you have AWS credentials set up per: 
  * https://docs.aws.amazon.com/sdk-for-php/v3/developer-guide/
guide_credentials.html 
  */
$SnSclient = new SnsClient([ 
     'profile' => 'default', 
     'region' => 'us-east-1', 
     'version' => '2010-03-31'
]);
$message = 'This message is sent from a Amazon SNS code sample.';
$topic = 'arn:aws:sns:us-east-1:111122223333:MyTopic';
try { 
     $result = $SnSclient->publish([ 
         'Message' => $message, 
         'TopicArn' => $topic, 
     ]); 
     var_dump($result);
} catch (AwsException $e) { 
     // output error message if fails 
     error_log($e->getMessage());
}
```
- Per ulteriori informazioni, consulta la [Guida per sviluppatori di AWS SDK for PHP.](https://docs.aws.amazon.com/sdk-for-php/v3/developer-guide/sns-examples-subscribing-unsubscribing-topics.html#publish-a-message-to-an-sns-topic)
- Per informazioni dettagliate sulle API, consulta [Pubblicazione](https://docs.aws.amazon.com/goto/SdkForPHPV3/sns-2010-03-31/Publish) nella Documentazione di riferimento per le API AWS SDK for PHP.

#### Python

SDK per Python (Boto3)

## **a** Note

C'è dell'altro GitHub. Trova l'esempio completo e scopri di più sulla configurazione e l'esecuzione nel [Repository di esempi di codice AWS.](https://github.com/awsdocs/aws-doc-sdk-examples/tree/main/python/example_code/sns#code-examples)

Pubblicare un messaggio con attributi in modo che una sottoscrizione possa filtrare in base agli attributi.

```
class SnsWrapper: 
     """Encapsulates Amazon SNS topic and subscription functions.""" 
     def __init__(self, sns_resource): 
        "''" :param sns_resource: A Boto3 Amazon SNS resource. 
         """ 
         self.sns_resource = sns_resource 
     @staticmethod 
     def publish_message(topic, message, attributes): 
        "" ""
         Publishes a message, with attributes, to a topic. Subscriptions can be 
  filtered 
         based on message attributes so that a subscription receives messages only 
         when specified attributes are present. 
         :param topic: The topic to publish to. 
         :param message: The message to publish. 
         :param attributes: The key-value attributes to attach to the message. 
  Values 
                              must be either `str` or `bytes`. 
         :return: The ID of the message. 
         """ 
         try: 
             att_dict = \{\} for key, value in attributes.items(): 
                  if isinstance(value, str):
```

```
 att_dict[key] = {"DataType": "String", "StringValue": value} 
                 elif isinstance(value, bytes): 
                    att dict[key] = {"DataType": "Binary", "BinaryValue": value}
             response = topic.publish(Message=message, MessageAttributes=att_dict) 
             message_id = response["MessageId"] 
             logger.info( 
                 "Published message with attributes %s to topic %s.", 
                 attributes, 
                 topic.arn, 
) except ClientError: 
             logger.exception("Couldn't publish message to topic %s.", topic.arn) 
             raise 
         else: 
             return message_id
```
Pubblicare un messaggio che assume forme diverse in base al protocollo del sottoscrittore.

```
class SnsWrapper: 
     """Encapsulates Amazon SNS topic and subscription functions.""" 
     def __init__(self, sns_resource): 
 """ 
         :param sns_resource: A Boto3 Amazon SNS resource. 
         """ 
         self.sns_resource = sns_resource 
     @staticmethod 
     def publish_multi_message( 
         topic, subject, default_message, sms_message, email_message 
     ): 
         """ 
         Publishes a multi-format message to a topic. A multi-format message takes 
         different forms based on the protocol of the subscriber. For example, 
         an SMS subscriber might receive a short version of the message 
         while an email subscriber could receive a longer version. 
         :param topic: The topic to publish to. 
         :param subject: The subject of the message.
```
```
 :param default_message: The default version of the message. This version 
 is 
                                  sent to subscribers that have protocols that are 
 not 
                                  otherwise specified in the structured message. 
         :param sms_message: The version of the message sent to SMS subscribers. 
         :param email_message: The version of the message sent to email 
 subscribers. 
         :return: The ID of the message. 
         """ 
         try: 
            message = {
                 "default": default_message, 
                 "sms": sms_message, 
                 "email": email_message, 
 } 
             response = topic.publish( 
                 Message=json.dumps(message), Subject=subject, 
 MessageStructure="json" 
) message_id = response["MessageId"] 
             logger.info("Published multi-format message to topic %s.", topic.arn) 
         except ClientError: 
             logger.exception("Couldn't publish message to topic %s.", topic.arn) 
             raise 
         else: 
             return message_id
```
• Per informazioni dettagliate sulle API, consulta [Pubblicazione](https://docs.aws.amazon.com/goto/boto3/sns-2010-03-31/Publish) nella Documentazione di riferimento per l'API SDK for Python (Boto3) AWS.

### Ruby

## SDK per Ruby

## **a** Note

C'è dell'altro GitHub. Trova l'esempio completo e scopri di più sulla configurazione e l'esecuzione nel [Repository di esempi di codice AWS.](https://github.com/awsdocs/aws-doc-sdk-examples/tree/main/ruby/example_code/sns#code-examples)

```
# Service class for sending messages using Amazon Simple Notification Service 
  (SNS)
class SnsMessageSender 
   # Initializes the SnsMessageSender with an SNS client 
   # 
   # @param sns_client [Aws::SNS::Client] The SNS client 
  def initialize(sns_client) 
     @sns_client = sns_client 
     @logger = Logger.new($stdout) 
  end 
  # Sends a message to a specified SNS topic 
   # 
   # @param topic_arn [String] The ARN of the SNS topic 
   # @param message [String] The message to send 
   # @return [Boolean] true if message was successfully sent, false otherwise 
  def send_message(topic_arn, message) 
     @sns_client.publish(topic_arn: topic_arn, message: message) 
     @logger.info("Message sent successfully to #{topic_arn}.") 
     true 
   rescue Aws::SNS::Errors::ServiceError => e 
     @logger.error("Error while sending the message: #{e.message}") 
     false 
   end
end
# Example usage:
if $PROGRAM_NAME == __FILE__ 
  topic_arn = "SNS_TOPIC_ARN" # Should be replaced with a real topic ARN 
 message = "MESSAGE" # Should be replaced with the actual message
  content
```

```
sns client = Aws::SNS::Client.new
  message_sender = SnsMessageSender.new(sns_client) 
  @logger.info("Sending message.") 
   unless message_sender.send_message(topic_arn, message) 
     @logger.error("Message sending failed. Stopping program.") 
     exit 1 
   end
end
```
- Per ulteriori informazioni, consulta la [Guida per sviluppatori di AWS SDK for Ruby](https://docs.aws.amazon.com/sdk-for-ruby/v3/developer-guide/sns-example-send-message.html).
- Per informazioni dettagliate sulle API, consulta [Pubblicazione](https://docs.aws.amazon.com/goto/SdkForRubyV3/sns-2010-03-31/Publish) nella Documentazione di riferimento per le API AWS SDK for Ruby.

## Rust

SDK per Rust

### **a** Note

C'è dell'altro GitHub. Trova l'esempio completo e scopri di più sulla configurazione e l'esecuzione nel [Repository di esempi di codice AWS.](https://github.com/awsdocs/aws-doc-sdk-examples/tree/main/rustv1/examples/sns#code-examples)

```
async fn subscribe_and_publish( 
     client: &Client, 
     topic_arn: &str, 
     email_address: &str,
) -> Result<(), Error> { 
     println!("Receiving on topic with ARN: `{}`", topic_arn); 
     let rsp = client 
         .subscribe() 
          .topic_arn(topic_arn) 
          .protocol("email") 
          .endpoint(email_address) 
          .send() 
          .await?; 
     println!("Added a subscription: {:?}", rsp);
```

```
 let rsp = client 
          .publish() 
          .topic_arn(topic_arn) 
          .message("hello sns!") 
          .send() 
          .await?; 
     println!("Published message: {:?}", rsp); 
    0k(())}
```
• Per informazioni dettagliate sulle API, consulta [Pubblicazione](https://docs.rs/releases/search?query=aws-sdk) nella Documentazione di riferimento degli SDK AWS per l'API Rust.

## SAP ABAP

SDK per SAP ABAP

**a** Note

C'è dell'altro GitHub. Trova l'esempio completo e scopri di più sulla configurazione e l'esecuzione nel [Repository di esempi di codice AWS.](https://github.com/awsdocs/aws-doc-sdk-examples/tree/main/sap-abap/services/sns#code-examples)

```
 TRY. 
        oo_result = lo_sns->publish( " oo_result is returned for 
 testing purposes. " 
          iv_topicarn = iv_topic_arn 
          iv_message = iv_message 
        ). 
        MESSAGE 'Message published to SNS topic.' TYPE 'I'. 
      CATCH /aws1/cx_snsnotfoundexception. 
        MESSAGE 'Topic does not exist.' TYPE 'E'. 
    ENDTRY.
```
• Per informazioni dettagliate sulle API, consulta [Publish](https://docs.aws.amazon.com/sdk-for-sap-abap/v1/api/latest/index.html) nella documentazione di riferimento dell'SDK AWS per l'API SAP ABAP.

# Come configurare una coda DLQ per una sottoscrizione Amazon SNS utilizzando un SDK AWS

L'esempio seguente illustra come impostare una coda Amazon SQS come coda DLQ per un abbonamento Amazon SNS.

#### Java

SDK per Java 1.x

**a** Note

C'è dell'altro GitHub. Trova l'esempio completo e scopri di più sulla configurazione e l'esecuzione nel [Repository di esempi di codice AWS.](https://github.com/awsdocs/aws-doc-sdk-examples/tree/main/java/example_code/sns#code-examples)

```
// Specify the ARN of the Amazon SNS subscription.
String subscriptionArn = 
     "arn:aws:sns:us-east-2:123456789012:MyEndpoint:1234a567-
bc89-012d-3e45-6fg7h890123i";
// Specify the ARN of the Amazon SQS queue to use as a dead-letter queue.
String redrivePolicy = 
     "{\"deadLetterTargetArn\":\"arn:aws:sqs:us-
east-2:123456789012:MyDeadLetterQueue\"}";
// Set the specified Amazon SQS queue as a dead-letter queue
// of the specified Amazon SNS subscription by setting the RedrivePolicy 
  attribute.
SetSubscriptionAttributesRequest request = new SetSubscriptionAttributesRequest() 
     .withSubscriptionArn(subscriptionArn) 
     .withAttributeName("RedrivePolicy") 
     .withAttributeValue(redrivePolicy);
sns.setSubscriptionAttributes(request);
```
Impostazione di una policy di filtro Amazon SNS utilizzando un SDK AWS

Negli esempi di codice seguenti viene illustrato come impostare una policy di filtro per le Amazon SNS.

## CLI

## AWS CLI

Impostazione degli attributi della sottoscrizione

Nell'esempio set-subscription-attributes seguente viene impostato l'attributo RawMessageDelivery su una sottoscrizione SQS.

```
aws sns set-subscription-attributes \ 
     --subscription-arn arn:aws:sns:us-
east-1:123456789012:mytopic:f248de18-2cf6-578c-8592-b6f1eaa877dc \ 
     --attribute-name RawMessageDelivery \ 
     --attribute-value true
```
Questo comando non produce alcun output.

Nell'esempio set-subscription-attributes seguente viene impostato un attributo FilterPolicy su una sottoscrizione SQS.

```
aws sns set-subscription-attributes \ 
     --subscription-arn arn:aws:sns:us-
east-1:123456789012:mytopic:f248de18-2cf6-578c-8592-b6f1eaa877dc \ 
     --attribute-name FilterPolicy \ 
     --attribute-value "{ \"anyMandatoryKey\": [\"any\", \"of\", \"these\"] }"
```
Questo comando non produce alcun output.

Nell'esempio set-subscription-attributes seguente viene rimosso l'attributo FilterPolicy su una sottoscrizione SQS.

```
aws sns set-subscription-attributes \ 
     --subscription-arn arn:aws:sns:us-
east-1:123456789012:mytopic:f248de18-2cf6-578c-8592-b6f1eaa877dc \ 
     --attribute-name FilterPolicy \ 
     --attribute-value "{}"
```
Questo comando non produce alcun output.

• Per i dettagli sull'API, consulta [SetSubscriptionAttributesAWS CLI](https://awscli.amazonaws.com/v2/documentation/api/latest/reference/sns/set-subscription-attributes.html)Command Reference.

#### Java

### SDK per Java 2.x

### **a** Note

C'è altro su GitHub. Trova l'esempio completo e scopri di più sulla configurazione e l'esecuzione nel [Repository di esempi di codice AWS.](https://github.com/awsdocs/aws-doc-sdk-examples/tree/main/javav2/example_code/sns#readme)

```
import software.amazon.awssdk.regions.Region;
import software.amazon.awssdk.services.sns.SnsClient;
import software.amazon.awssdk.services.sns.model.SnsException;
import java.util.ArrayList;
/** 
  * Before running this Java V2 code example, set up your development 
  * environment, including your credentials. 
 * 
  * For more information, see the following documentation topic: 
 * 
 * https://docs.aws.amazon.com/sdk-for-java/latest/developer-guide/get-
started.html 
 */
public class UseMessageFilterPolicy { 
     public static void main(String[] args) { 
         final String usage = """ 
                Usage: < subscriptionArn>
                 Where: 
                     subscriptionArn - The ARN of a subscription. 
                 """; 
         if (args.length != 1) { 
             System.out.println(usage); 
             System.exit(1); 
         } 
         String subscriptionArn = args[0]; 
         SnsClient snsClient = SnsClient.builder()
```

```
 .region(Region.US_EAST_1) 
             .build();
     usePolicy(snsClient, subscriptionArn); 
     snsClient.close(); 
 } 
 public static void usePolicy(SnsClient snsClient, String subscriptionArn) { 
     try { 
         SNSMessageFilterPolicy fp = new SNSMessageFilterPolicy(); 
         // Add a filter policy attribute with a single value 
         fp.addAttribute("store", "example_corp"); 
         fp.addAttribute("event", "order_placed"); 
         // Add a prefix attribute 
         fp.addAttributePrefix("customer_interests", "bas"); 
         // Add an anything-but attribute 
         fp.addAttributeAnythingBut("customer_interests", "baseball"); 
         // Add a filter policy attribute with a list of values 
         ArrayList<String> attributeValues = new ArrayList<>(); 
         attributeValues.add("rugby"); 
         attributeValues.add("soccer"); 
         attributeValues.add("hockey"); 
         fp.addAttribute("customer_interests", attributeValues); 
         // Add a numeric attribute 
         fp.addAttribute("price_usd", "=", 0); 
         // Add a numeric attribute with a range 
         fp.addAttributeRange("price_usd", ">", 0, "<=", 100); 
         // Apply the filter policy attributes to an Amazon SNS subscription 
         fp.apply(snsClient, subscriptionArn); 
     } catch (SnsException e) { 
         System.err.println(e.awsErrorDetails().errorMessage()); 
         System.exit(1); 
     } 
 }
```
}

• Per i dettagli sull'API, [SetSubscriptionAttributesc](https://docs.aws.amazon.com/goto/SdkForJavaV2/sns-2010-03-31/SetSubscriptionAttributes)onsulta AWS SDK for Java 2.xAPI Reference.

### Python

SDK per Python (Boto3)

## **a** Note

C'è altro su GitHub. Trova l'esempio completo e scopri di più sulla configurazione e l'esecuzione nel [Repository di esempi di codice AWS.](https://github.com/awsdocs/aws-doc-sdk-examples/tree/main/python/example_code/sns#code-examples)

```
class SnsWrapper: 
     """Encapsulates Amazon SNS topic and subscription functions.""" 
     def __init__(self, sns_resource): 
 """ 
         :param sns_resource: A Boto3 Amazon SNS resource. 
         """ 
         self.sns_resource = sns_resource 
     @staticmethod 
     def add_subscription_filter(subscription, attributes): 
        "" ""
         Adds a filter policy to a subscription. A filter policy is a key and a 
         list of values that are allowed. When a message is published, it must 
 have an 
         attribute that passes the filter or it will not be sent to the 
  subscription. 
         :param subscription: The subscription the filter policy is attached to. 
         :param attributes: A dictionary of key-value pairs that define the 
 filter. 
        "" "
         try: 
             att_policy = {key: [value] for key, value in attributes.items()} 
             subscription.set_attributes( 
                 AttributeName="FilterPolicy", 
 AttributeValue=json.dumps(att_policy)
```

```
) logger.info("Added filter to subscription %s.", subscription.arn) 
        except ClientError: 
           logger.exception( 
               "Couldn't add filter to subscription %s.", subscription.arn 
) raise
```
• Per i dettagli sull'API, consulta [SetSubscriptionAttributesAWS](https://docs.aws.amazon.com/goto/boto3/sns-2010-03-31/SetSubscriptionAttributes)SDK for Python (Boto3) API Reference.

Configurazione delle impostazioni di default per l'invio di messaggi SMS Amazon SNS utilizzando un SDK AWS

Negli esempi di codice seguenti viene illustrato come impostare le impostazioni predefinite per l'invio di messaggi SMS utilizzando Amazon SNS.

 $C++$ 

SDK per C++

## **a** Note

C'è di più su. GitHub Trova l'esempio completo e scopri di più sulla configurazione e l'esecuzione nel [Repository di esempi di codice AWS.](https://github.com/awsdocs/aws-doc-sdk-examples/tree/main/cpp/example_code/sns#code-examples)

Come utilizzare Amazon SNS per impostare l'attributo DefaultSMType.

```
//! Set the default settings for sending SMS messages.
/*! 
   \param smsType: The type of SMS message that you will send by default. 
  \param clientConfiguration: AWS client configuration. 
  \return bool: Function succeeded. 
  */
bool AwsDoc::SNS::setSMSType(const Aws::String &smsType, 
                               const Aws::Client::ClientConfiguration 
  &clientConfiguration) {
```

```
 Aws::SNS::SNSClient snsClient(clientConfiguration); 
     Aws::SNS::Model::SetSMSAttributesRequest request; 
     request.AddAttributes("DefaultSMSType", smsType); 
     const Aws::SNS::Model::SetSMSAttributesOutcome outcome = 
  snsClient.SetSMSAttributes( 
             request); 
     if (outcome.IsSuccess()) { 
         std::cout << "SMS Type set successfully " << std::endl; 
     } 
     else { 
         std::cerr << "Error while setting SMS Type: '" 
                    << outcome.GetError().GetMessage() 
                    << "'" << std::endl; 
     } 
     return outcome.IsSuccess();
}
```
• Per informazioni dettagliate sulle API, consulta [SetSMSAttributes](https://docs.aws.amazon.com/goto/SdkForCpp/sns-2010-03-31/SetSMSAttributes) nella Documentazione di riferimento per le API AWS SDK for C++.

#### CLI

## AWS CLI

Impostazione degli attributi dei messaggi SMS

Nell'esempio set-sms-attributes seguente l'ID mittente predefinito per i messaggi SMS viene impostato su MyName.

```
aws sns set-sms-attributes \ 
     --attributes DefaultSenderID=MyName
```
Questo comando non produce alcun output.

• Per informazioni dettagliate sulle API, consulta [SetSMSAttributes](https://awscli.amazonaws.com/v2/documentation/api/latest/reference/sns/set-sms-attributes.html) nel Riferimento ai comandi AWS CLI.

#### Java

### SDK per Java 2.x

## **a** Note

C'è dell'altro GitHub. Trova l'esempio completo e scopri di più sulla configurazione e l'esecuzione nel [Repository di esempi di codice AWS.](https://github.com/awsdocs/aws-doc-sdk-examples/tree/main/javav2/example_code/sns#readme)

```
import software.amazon.awssdk.regions.Region;
import software.amazon.awssdk.services.sns.SnsClient;
import software.amazon.awssdk.services.sns.model.SetSmsAttributesRequest;
import software.amazon.awssdk.services.sns.model.SetSmsAttributesResponse;
import software.amazon.awssdk.services.sns.model.SnsException;
import java.util.HashMap;
/** 
  * Before running this Java V2 code example, set up your development 
  * environment, including your credentials. 
 * 
  * For more information, see the following documentation topic: 
 * 
  * https://docs.aws.amazon.com/sdk-for-java/latest/developer-guide/get-
started.html 
  */
public class SetSMSAttributes { 
     public static void main(String[] args) { 
         HashMap<String, String> attributes = new HashMap<>(1); 
         attributes.put("DefaultSMSType", "Transactional"); 
         attributes.put("UsageReportS3Bucket", "janbucket"); 
         SnsClient snsClient = SnsClient.builder() 
                  .region(Region.US_EAST_1) 
                 .build();
         setSNSAttributes(snsClient, attributes); 
         snsClient.close(); 
     } 
     public static void setSNSAttributes(SnsClient snsClient, HashMap<String, 
  String> attributes) { 
         try {
```

```
 SetSmsAttributesRequest request = SetSmsAttributesRequest.builder() 
                       .attributes(attributes) 
                      .build(); 
              SetSmsAttributesResponse result = 
  snsClient.setSMSAttributes(request); 
              System.out.println("Set default Attributes to " + attributes + ". 
  Status was " 
                      + result.sdkHttpResponse().statusCode()); 
         } catch (SnsException e) { 
              System.err.println(e.awsErrorDetails().errorMessage()); 
              System.exit(1); 
         } 
     }
}
```
• Per informazioni dettagliate sulle API, consulta [SetSMSAttributes](https://docs.aws.amazon.com/goto/SdkForJavaV2/sns-2010-03-31/SetSMSAttributes) nella Documentazione di riferimento per le API AWS SDK for Java 2.x.

**JavaScript** 

```
SDK per JavaScript (v3)
```
**a** Note

C'è altro da fare. GitHub Trova l'esempio completo e scopri di più sulla configurazione e l'esecuzione nel [Repository di esempi di codice AWS.](https://github.com/awsdocs/aws-doc-sdk-examples/tree/main/javascriptv3/example_code/sns#code-examples)

Creare il client in un modulo separato ed esportarlo.

```
import { SNSClient } from "@aws-sdk/client-sns";
// The AWS Region can be provided here using the `region` property. If you leave 
  it blank
// the SDK will default to the region set in your AWS config.
export const snsClient = new SNSClient({});
```
Importare l'SDK e i moduli client e chiamare l'API.

```
import { SetSMSAttributesCommand } from "@aws-sdk/client-sns";
import { snsClient } from "../libs/snsClient.js";
/** 
  * @param {"Transactional" | "Promotional"} defaultSmsType 
  */
export const setSmsType = async (defaultSmsType = "Transactional") => { 
   const response = await snsClient.send( 
     new SetSMSAttributesCommand({ 
       attributes: { 
         // Promotional – (Default) Noncritical messages, such as marketing 
  messages. 
         // Transactional – Critical messages that support customer transactions, 
         // such as one-time passcodes for multi-factor authentication. 
         DefaultSMSType: defaultSmsType, 
      }, 
     }), 
   ); 
   console.log(response); 
 // // '$metadata': { 
  // httpStatusCode: 200, 
  // requestId: '1885b977-2d7e-535e-8214-e44be727e265', 
  // extendedRequestId: undefined, 
  // cfId: undefined, 
  // attempts: 1, 
  // totalRetryDelay: 0 
 // }
  // } 
  return response;
};
```
- Per ulteriori informazioni, consulta la [Guida per sviluppatori di AWS SDK for JavaScript](https://docs.aws.amazon.com/sdk-for-javascript/v3/developer-guide/sns-examples-sending-sms.html#sending-sms-setattributes).
- Per informazioni dettagliate sulle API, consulta [SetSMSAttributes](https://docs.aws.amazon.com/AWSJavaScriptSDK/v3/latest/client/sns/command/SetSMSAttributesCommand) nella Documentazione di riferimento per le API AWS SDK for JavaScript.

## PHP

## SDK per PHP

## **a** Note

C'è dell'altro GitHub. Trova l'esempio completo e scopri di più sulla configurazione e l'esecuzione nel [Repository di esempi di codice AWS.](https://github.com/awsdocs/aws-doc-sdk-examples/tree/main/php/example_code/sns#code-examples)

```
$SnSclient = new SnsClient([ 
     'profile' => 'default', 
     'region' => 'us-east-1', 
     'version' => '2010-03-31'
]);
try { 
     $result = $SnSclient->SetSMSAttributes([ 
          'attributes' => [ 
              'DefaultSMSType' => 'Transactional', 
         ], 
     ]); 
     var_dump($result);
} catch (AwsException $e) { 
     // output error message if fails 
     error_log($e->getMessage());
}
```
- Per ulteriori informazioni, consulta la [Guida per sviluppatori di AWS SDK for PHP.](https://docs.aws.amazon.com/sdk-for-php/v3/developer-guide/sns-examples-sending-sms.html#set-sms-attributes)
- Per informazioni dettagliate sulle API, consulta [SetSMSAttributes](https://docs.aws.amazon.com/goto/SdkForPHPV3/sns-2010-03-31/SetSMSAttributes) nella Documentazione di riferimento per le API AWS SDK for PHP.

Impostazione degli attributi dell'argomento Amazon SNS utilizzando un SDK AWS

Gli esempi di codice seguenti mostrano come impostare gli attributi di Amazon SNS.

### CLI

## AWS CLI

Impostazione di un attributo per un argomento

Nell'esempio set-topic-attributes seguente vengono impostati gli attributi DisplayName per l'argomento specificato.

```
aws sns set-topic-attributes \ 
     --topic-arn arn:aws:sns:us-west-2:123456789012:MyTopic \ 
     --attribute-name DisplayName \ 
     --attribute-value MyTopicDisplayName
```
Questo comando non produce alcun output.

• Per i dettagli sull'API, consulta [SetTopicAttributesAWS CLI](https://awscli.amazonaws.com/v2/documentation/api/latest/reference/sns/set-topic-attributes.html)Command Reference.

#### Java

SDK per Java 2.x

#### **a** Note

C'è altro su GitHub. Trova l'esempio completo e scopri di più sulla configurazione e l'esecuzione nel [Repository di esempi di codice AWS.](https://github.com/awsdocs/aws-doc-sdk-examples/tree/main/javav2/example_code/sns#readme)

```
import software.amazon.awssdk.regions.Region;
import software.amazon.awssdk.services.sns.SnsClient;
import software.amazon.awssdk.services.sns.model.SetTopicAttributesRequest;
import software.amazon.awssdk.services.sns.model.SetTopicAttributesResponse;
import software.amazon.awssdk.services.sns.model.SnsException;
/** 
  * Before running this Java V2 code example, set up your development 
  * environment, including your credentials. 
 * 
  * For more information, see the following documentation topic: 
 * 
  * https://docs.aws.amazon.com/sdk-for-java/latest/developer-guide/get-
started.html
```

```
 */
public class SetTopicAttributes { 
     public static void main(String[] args) { 
         final String usage = """ 
                 Usage: <attribute> <topicArn> <value>
                  Where: 
                     attribute - The attribute action to use. Valid parameters are: 
 Policy | DisplayName | DeliveryPolicy . 
                     topicArn - The ARN of the topic.\s 
                     value - The value for the attribute. 
                 """;
        if (args.length < 3) {
             System.out.println(usage); 
             System.exit(1); 
         } 
         String attribute = args[0]; 
         String topicArn = args[1]; 
         String value = args[2]; 
         SnsClient snsClient = SnsClient.builder() 
                  .region(Region.US_EAST_1) 
                  .build(); 
         setTopAttr(snsClient, attribute, topicArn, value); 
         snsClient.close(); 
     } 
     public static void setTopAttr(SnsClient snsClient, String attribute, String 
 topicArn, String value) { 
         try { 
             SetTopicAttributesRequest request = 
 SetTopicAttributesRequest.builder() 
                      .attributeName(attribute) 
                      .attributeValue(value) 
                      .topicArn(topicArn) 
                      .build(); 
             SetTopicAttributesResponse result = 
  snsClient.setTopicAttributes(request);
```

```
 System.out.println( 
                      "\n\nStatus was " + result.sdkHttpResponse().statusCode() + 
  "\n\nTopic " + request.topicArn() 
                               + " updated " + request.attributeName() + " to " + 
  request.attributeValue()); 
         } catch (SnsException e) { 
              System.err.println(e.awsErrorDetails().errorMessage()); 
              System.exit(1); 
         } 
     }
}
```
• Per i dettagli sull'API, [SetTopicAttributes](https://docs.aws.amazon.com/goto/SdkForJavaV2/sns-2010-03-31/SetTopicAttributes)consulta AWS SDK for Java 2.xAPI Reference.

## **JavaScript**

SDK per JavaScript (v3)

**a** Note

C'è altro da fare. GitHub Trova l'esempio completo e scopri di più sulla configurazione e l'esecuzione nel [Repository di esempi di codice AWS.](https://github.com/awsdocs/aws-doc-sdk-examples/tree/main/javascriptv3/example_code/sns#code-examples)

Creare il client in un modulo separato ed esportarlo.

```
import { SNSClient } from "@aws-sdk/client-sns";
```

```
// The AWS Region can be provided here using the `region` property. If you leave 
  it blank
// the SDK will default to the region set in your AWS config.
export const snsClient = new SNSClient({});
```
Importare l'SDK e i moduli client e chiamare l'API.

```
import { SetTopicAttributesCommand } from "@aws-sdk/client-sns";
import { snsClient } from "../libs/snsClient.js";
```

```
export const setTopicAttributes = async ( 
   topicArn = "TOPIC_ARN", 
   attributeName = "DisplayName", 
   attributeValue = "Test Topic",
) => {
   const response = await snsClient.send( 
     new SetTopicAttributesCommand({ 
       AttributeName: attributeName, 
       AttributeValue: attributeValue, 
       TopicArn: topicArn, 
     }), 
   ); 
   console.log(response); 
   // { 
   // '$metadata': { 
   // httpStatusCode: 200, 
   // requestId: 'd1b08d0e-e9a4-54c3-b8b1-d03238d2b935', 
   // extendedRequestId: undefined, 
   // cfId: undefined, 
   // attempts: 1, 
   // totalRetryDelay: 0 
  // }
   // } 
   return response;
};
```
- Per ulteriori informazioni, consulta la [Guida per sviluppatori di AWS SDK for JavaScript](https://docs.aws.amazon.com/sdk-for-javascript/v3/developer-guide/sns-examples-managing-topics.html#sns-examples-managing-topicsstttopicattributes).
- Per i dettagli sull'API, [SetTopicAttributes](https://docs.aws.amazon.com/AWSJavaScriptSDK/v3/latest/client/sns/command/SetTopicAttributesCommand)consulta AWS SDK for JavaScriptAPI Reference.

Kotlin

SDK per Kotlin

## **a** Note

C'è altro su GitHub. Trova l'esempio completo e scopri di più sulla configurazione e l'esecuzione nel [Repository di esempi di codice AWS.](https://github.com/awsdocs/aws-doc-sdk-examples/tree/main/kotlin/services/secretsmanager#code-examples)

```
suspend fun setTopAttr(attribute: String?, topicArnVal: String?, value: String?) 
 { 
     val request = SetTopicAttributesRequest { 
         attributeName = attribute 
         attributeValue = value 
         topicArn = topicArnVal 
     } 
     SnsClient { region = "us-east-1" }.use { snsClient -> 
         snsClient.setTopicAttributes(request) 
         println("Topic ${request.topicArn} was updated.") 
     }
}
```
• Per i dettagli sull'API, [SetTopicAttributes](https://github.com/awslabs/aws-sdk-kotlin#generating-api-documentation)consulta AWSSDK for Kotlin API reference.

### PHP

SDK per PHP

## **a** Note

C'è di più su. GitHub Trova l'esempio completo e scopri di più sulla configurazione e l'esecuzione nel [Repository di esempi di codice AWS.](https://github.com/awsdocs/aws-doc-sdk-examples/tree/main/php/example_code/sns#code-examples)

```
require 'vendor/autoload.php';
use Aws\Exception\AwsException;
use Aws\Sns\SnsClient;
/** 
  * Configure the message delivery status attributes for an Amazon SNS Topic. 
 * 
  * This code expects that you have AWS credentials set up per: 
  * https://docs.aws.amazon.com/sdk-for-php/v3/developer-guide/
guide_credentials.html 
  */
```

```
$SnSclient = new SnsClient([ 
     'profile' => 'default', 
    'region' => 'us-east-1',
     'version' => '2010-03-31'
]);
$attribute = 'Policy | DisplayName | DeliveryPolicy';
$value = 'First Topic';
$topic = 'arn:aws:sns:us-east-1:111122223333:MyTopic';
try { 
     $result = $SnSclient->setTopicAttributes([ 
         'AttributeName' => $attribute, 
         'AttributeValue' => $value, 
         'TopicArn' => $topic, 
     ]); 
     var_dump($result);
} catch (AwsException $e) { 
     // output error message if fails 
     error_log($e->getMessage());
}
```
• Per i dettagli sull'API, [SetTopicAttributes](https://docs.aws.amazon.com/goto/SdkForPHPV3/sns-2010-03-31/SetTopicAttributes)consulta AWS SDK for PHPAPI Reference.

#### Ruby

SDK per Ruby

## **a** Note

C'è altro su GitHub. Trova l'esempio completo e scopri di più sulla configurazione e l'esecuzione nel [Repository di esempi di codice AWS.](https://github.com/awsdocs/aws-doc-sdk-examples/tree/main/ruby/example_code/sns#code-examples)

```
# Service class to enable an SNS resource with a specified policy
class SnsResourceEnabler 
   # Initializes the SnsResourceEnabler with an SNS resource client 
   # 
   # @param sns_resource [Aws::SNS::Resource] The SNS resource client 
  def initialize(sns_resource)
```

```
 @sns_resource = sns_resource 
    @logger = Logger.new($stdout) 
  end 
  # Sets a policy on a specified SNS topic 
  # 
  # @param topic_arn [String] The ARN of the SNS topic 
  # @param resource_arn [String] The ARN of the resource to include in the policy 
  # @param policy_name [String] The name of the policy attribute to set 
  def enable_resource(topic_arn, resource_arn, policy_name) 
    policy = generate_policy(topic_arn, resource_arn) 
    topic = @sns_resource.topic(topic_arn) 
    topic.set_attributes({ 
                            attribute_name: policy_name, 
                            attribute_value: policy 
 }) 
    @logger.info("Policy #{policy_name} set successfully for topic 
 #{topic_arn}.") 
  rescue Aws::SNS::Errors::ServiceError => e 
    @logger.error("Failed to set policy: #{e.message}") 
  end 
  private 
  # Generates a policy string with dynamic resource ARNs 
  # 
  # @param topic_arn [String] The ARN of the SNS topic 
  # @param resource_arn [String] The ARN of the resource 
  # @return [String] The policy as a JSON string 
  def generate_policy(topic_arn, resource_arn) 
   \{ Version: "2008-10-17", 
      Id: "__default_policy_ID", 
      Statement: [{ 
                     Sid: "__default_statement_ID", 
                     Effect: "Allow", 
                     Principal: { "AWS": "*" }, 
                     Action: ["SNS:Publish"], 
                     Resource: topic_arn, 
                     Condition: { 
                       ArnEquals: { 
                         "AWS:SourceArn": resource_arn 
 }
```

```
1999 1999 1999 1999 1999
                   }] 
     }.to_json 
   end
end
# Example usage:
if $PROGRAM_NAME == __FILE__ 
  topic_arn = "MY_TOPIC_ARN" # Should be replaced with a real topic ARN 
  resource_arn = "MY_RESOURCE_ARN" # Should be replaced with a real resource ARN 
  policy_name = "POLICY_NAME" # Typically, this is "Policy" 
 sns_resource = Aws::SNS::Resource.new
  enabler = SnsResourceEnabler.new(sns_resource) 
  enabler.enable_resource(topic_arn, resource_arn, policy_name)
end
```
- Per ulteriori informazioni, consulta la [Guida per sviluppatori di AWS SDK for Ruby](https://docs.aws.amazon.com/sdk-for-ruby/v3/developer-guide/sns-example-enable-resource.html).
- Per i dettagli sull'API, [SetTopicAttributes](https://docs.aws.amazon.com/goto/SdkForRubyV3/sns-2010-03-31/SetTopicAttributes)consulta AWS SDK for RubyAPI Reference.

## SAP ABAP

SDK per SAP ABAP

```
a Note
```
C'è altro su GitHub. Trova l'esempio completo e scopri di più sulla configurazione e l'esecuzione nel [Repository di esempi di codice AWS.](https://github.com/awsdocs/aws-doc-sdk-examples/tree/main/sap-abap/services/sns#code-examples)

```
 TRY. 
     lo_sns->settopicattributes( 
         iv_topicarn = iv_topic_arn 
         iv_attributename = iv_attribute_name 
         iv_attributevalue = iv_attribute_value 
     ). 
     MESSAGE 'Set/updated SNS topic attributes.' TYPE 'I'. 
   CATCH /aws1/cx_snsnotfoundexception. 
     MESSAGE 'Topic does not exist.' TYPE 'E'.
```
ENDTRY.

• Per i dettagli sulle API, [SetTopicAttributesc](https://docs.aws.amazon.com/sdk-for-sap-abap/v1/api/latest/index.html)onsulta AWSSDK for SAP ABAP API reference.

Sottoscrizione di una funzione Lambda per ricevere notifiche da un argomento Amazon SNS utilizzando un SDK AWS

I seguenti esempi di codice mostrano come sottoscrivere una funzione Lambda in modo che riceva notifiche da un argomento Amazon SNS.

Gli esempi di operazioni sono estratti di codice da programmi più grandi e devono essere eseguiti nel contesto. È possibile visualizzare questa operazione nel contesto nei seguenti esempi di codice:

- [Creazione e pubblicazione su un argomento FIFO](#page-7409-0)
- [Pubblicazione di messaggi nelle code](#page-7430-0)

```
C++
```
SDK per C++

```
a Note
```
C'è altro su. GitHub Trova l'esempio completo e scopri di più sulla configurazione e l'esecuzione nel [Repository di esempi di codice AWS.](https://github.com/awsdocs/aws-doc-sdk-examples/tree/main/cpp/example_code/sns#code-examples)

```
//! Subscribe to an Amazon Simple Notification Service (Amazon SNS) topic with 
  delivery to an AWS Lambda function.
/*! 
   \param topicARN: The Amazon Resource Name (ARN) for an Amazon SNS topic. 
   \param lambdaFunctionARN: The ARN for an AWS Lambda function. 
  \param clientConfiguration: AWS client configuration. 
  \return bool: Function succeeded. 
  */
bool AwsDoc::SNS::subscribeLambda(const Aws::String &topicARN, 
                                    const Aws::String &lambdaFunctionARN, 
                                    const Aws::Client::ClientConfiguration 
  &clientConfiguration) {
```

```
 Aws::SNS::SNSClient snsClient(clientConfiguration); 
     Aws::SNS::Model::SubscribeRequest request; 
     request.SetTopicArn(topicARN); 
     request.SetProtocol("lambda"); 
     request.SetEndpoint(lambdaFunctionARN); 
     const Aws::SNS::Model::SubscribeOutcome outcome = 
  snsClient.Subscribe(request); 
     if (outcome.IsSuccess()) { 
         std::cout << "Subscribed successfully." << std::endl; 
         std::cout << "Subscription ARN '" << 
  outcome.GetResult().GetSubscriptionArn() 
                    << "'." << std::endl; 
     } 
     else { 
         std::cerr << "Error while subscribing " << 
  outcome.GetError().GetMessage() 
                    << std::endl; 
     } 
     return outcome.IsSuccess();
}
```
• Per informazioni dettagliate sulle API, consulta [Sottoscrizione](https://docs.aws.amazon.com/goto/SdkForCpp/sns-2010-03-31/Subscribe) nella Documentazione di riferimento sulle API AWS SDK for C++.

#### Java

SDK for Java 2.x

## **a** Note

C'è dell'altro GitHub. Trova l'esempio completo e scopri di più sulla configurazione e l'esecuzione nel [Repository di esempi di codice AWS.](https://github.com/awsdocs/aws-doc-sdk-examples/tree/main/javav2/example_code/sns#readme)

import software.amazon.awssdk.regions.Region; import software.amazon.awssdk.services.sns.SnsClient;

```
import software.amazon.awssdk.services.sns.model.SnsException;
import software.amazon.awssdk.services.sns.model.SubscribeRequest;
import software.amazon.awssdk.services.sns.model.SubscribeResponse;
/** 
  * Before running this Java V2 code example, set up your development 
  * environment, including your credentials. 
 * 
  * For more information, see the following documentation topic: 
 * 
  * https://docs.aws.amazon.com/sdk-for-java/latest/developer-guide/get-
started.html 
  */
public class SubscribeLambda { 
     public static void main(String[] args) { 
         final String usage = """ 
                Usage: <topicArn> <lambdaArn>
                 Where: 
                     topicArn - The ARN of the topic to subscribe. 
                    lambdaArn - The ARN of an AWS Lambda function. 
                 """;
        if (args.length != 2) {
             System.out.println(usage); 
             System.exit(1); 
         } 
         String topicArn = args[0]; 
         String lambdaArn = args[1]; 
         SnsClient snsClient = SnsClient.builder() 
                  .region(Region.US_EAST_1) 
                 .buid()String arnValue = subLambda(snsClient, topicArn, lambdaArn);
         System.out.println("Subscription ARN: " + arnValue); 
         snsClient.close(); 
     } 
     public static String subLambda(SnsClient snsClient, String topicArn, String 
  lambdaArn) {
```

```
 try { 
              SubscribeRequest request = SubscribeRequest.builder() 
                       .protocol("lambda") 
                       .endpoint(lambdaArn) 
                       .returnSubscriptionArn(true) 
                       .topicArn(topicArn) 
                       .build(); 
             SubscribeResponse result = snsClient.subscribe(request);
              return result.subscriptionArn(); 
         } catch (SnsException e) { 
              System.err.println(e.awsErrorDetails().errorMessage()); 
              System.exit(1); 
         } 
         return ""; 
     }
}
```
• Per informazioni dettagliate sulle API, consulta [Sottoscrizione](https://docs.aws.amazon.com/goto/SdkForJavaV2/sns-2010-03-31/Subscribe) nella Documentazione di riferimento sulle API AWS SDK for Java 2.x.

**JavaScript** 

```
SDK per JavaScript (v3)
```
**a** Note

C'è altro da fare. GitHub Trova l'esempio completo e scopri di più sulla configurazione e l'esecuzione nel [Repository di esempi di codice AWS.](https://github.com/awsdocs/aws-doc-sdk-examples/tree/main/javascriptv3/example_code/sns#code-examples)

Creare il client in un modulo separato ed esportarlo.

```
import { SNSClient } from "@aws-sdk/client-sns";
// The AWS Region can be provided here using the `region` property. If you leave 
  it blank
// the SDK will default to the region set in your AWS config.
export const snsClient = new SNSClient(\});
```
Importare l'SDK e i moduli client e chiamare l'API.

```
import { SubscribeCommand } from "@aws-sdk/client-sns";
import { snsClient } from "../libs/snsClient.js";
/** 
  * @param {string} topicArn - The ARN of the topic the subscriber is subscribing 
  to. 
  * @param {string} endpoint - The Endpoint ARN of and AWS Lambda function. 
  */
export const subscribeLambda = async ( 
   topicArn = "TOPIC_ARN", 
   endpoint = "ENDPOINT",
) => {
   const response = await snsClient.send( 
     new SubscribeCommand({ 
       Protocol: "lambda", 
       TopicArn: topicArn, 
       Endpoint: endpoint, 
     }), 
   ); 
   console.log(response); 
  // { 
  // '$metadata': { 
  // httpStatusCode: 200, 
  // requestId: 'c8e35bcd-b3c0-5940-9f66-06f6fcc108f0', 
  // extendedRequestId: undefined, 
  // cfId: undefined, 
  // attempts: 1, 
  // totalRetryDelay: 0 
 // },
  // SubscriptionArn: 'pending confirmation' 
  // } 
  return response;
};
```
- Per ulteriori informazioni, consulta la [Guida per sviluppatori di AWS SDK for JavaScript](https://docs.aws.amazon.com/sdk-for-javascript/v3/developer-guide/sns-examples-subscribing-unubscribing-topics.html#sns-examples-subscribing-lambda).
- Per informazioni dettagliate sulle API, consulta [Sottoscrizione](https://docs.aws.amazon.com/AWSJavaScriptSDK/v3/latest/client/sns/command/SubscribeCommand) nella Documentazione di riferimento sulle API AWS SDK for JavaScript.

### Kotlin

## SDK per Kotlin

## **a** Note

C'è dell'altro GitHub. Trova l'esempio completo e scopri di più sulla configurazione e l'esecuzione nel [Repository di esempi di codice AWS.](https://github.com/awsdocs/aws-doc-sdk-examples/tree/main/kotlin/services/sns#code-examples)

```
suspend fun subLambda(topicArnVal: String?, lambdaArn: String?) { 
     val request = SubscribeRequest { 
         protocol = "lambda" 
        endpoint = lambdaArn returnSubscriptionArn = true 
         topicArn = topicArnVal 
     } 
     SnsClient { region = "us-east-1" }.use { snsClient -> 
         val result = snsClient.subscribe(request) 
         println(" The subscription Arn is ${result.subscriptionArn}") 
     }
}
```
• Per informazioni dettagliate sulle API, consulta [Sottoscrizione](https://github.com/awslabs/aws-sdk-kotlin#generating-api-documentation) nella Documentazione di riferimento degli SDK AWS per Kotlin.

Sottoscrizione di un'applicazione mobile a un argomento Amazon SNS utilizzando un SDK AWS

I seguenti esempi di codice mostrano come sottoscrivere un endpoint di applicazione mobile in modo che riceva notifiche da un argomento Amazon SNS.

Gli esempi di operazioni sono estratti di codice da programmi più grandi e devono essere eseguiti nel contesto. È possibile visualizzare questa operazione nel contesto nei seguenti esempi di codice:

- [Creazione e pubblicazione su un argomento FIFO](#page-7409-0)
- [Pubblicazione di messaggi nelle code](#page-7430-0)

#### $C++$

## SDK per C++

## **a** Note

C'è dell'altro GitHub. Trova l'esempio completo e scopri di più sulla configurazione e l'esecuzione nel [Repository di esempi di codice AWS.](https://github.com/awsdocs/aws-doc-sdk-examples/tree/main/cpp/example_code/sns#code-examples)

```
//! Subscribe to an Amazon Simple Notification Service (Amazon SNS) topic with 
 delivery to a mobile app.
/*! 
   \param topicARN: The Amazon Resource Name (ARN) for an Amazon SNS topic. 
   \param endpointARN: The ARN for a mobile app or device endpoint. 
   \param clientConfiguration: AWS client configuration. 
   \return bool: Function succeeded. 
  */
bool
AwsDoc::SNS::subscribeApp(const Aws::String &topicARN, 
                            const Aws::String &endpointARN, 
                            const Aws::Client::ClientConfiguration 
  &clientConfiguration) { 
     Aws::SNS::SNSClient snsClient(clientConfiguration); 
     Aws::SNS::Model::SubscribeRequest request; 
     request.SetTopicArn(topicARN); 
     request.SetProtocol("application"); 
     request.SetEndpoint(endpointARN); 
     const Aws::SNS::Model::SubscribeOutcome outcome = 
  snsClient.Subscribe(request); 
     if (outcome.IsSuccess()) { 
         std::cout << "Subscribed successfully." << std::endl; 
         std::cout << "Subscription ARN '" << 
  outcome.GetResult().GetSubscriptionArn() 
                    << "'." << std::endl; 
     } 
     else { 
         std::cerr << "Error while subscribing " << 
  outcome.GetError().GetMessage()
```

```
 << std::endl; 
     } 
     return outcome.IsSuccess();
}
```
• Per informazioni dettagliate sulle API, consulta [Sottoscrizione](https://docs.aws.amazon.com/goto/SdkForCpp/sns-2010-03-31/Subscribe) nella Documentazione di riferimento sulle API AWS SDK for C++.

**JavaScript** 

SDK per JavaScript (v3)

## **a** Note

C'è altro da fare. GitHub Trova l'esempio completo e scopri di più sulla configurazione e l'esecuzione nel [Repository di esempi di codice AWS.](https://github.com/awsdocs/aws-doc-sdk-examples/tree/main/javascriptv3/example_code/sns#code-examples)

Creare il client in un modulo separato ed esportarlo.

```
import { SNSClient } from "@aws-sdk/client-sns";
```

```
// The AWS Region can be provided here using the `region` property. If you leave 
 it blank
// the SDK will default to the region set in your AWS config.
export const snsClient = new SNSClient(\{\});
```
Importare l'SDK e i moduli client e chiamare l'API.

```
import { SubscribeCommand } from "@aws-sdk/client-sns";
import { snsClient } from "../libs/snsClient.js";
/** 
  * @param {string} topicArn - The ARN of the topic the subscriber is subscribing 
 to. 
  * @param {string} endpoint - The Endpoint ARN of an application. This endpoint 
  is created
```

```
 * when an application registers for notifications. 
  */
export const subscribeApp = async ( 
   topicArn = "TOPIC_ARN", 
   endpoint = "ENDPOINT",
) => {
   const response = await snsClient.send( 
     new SubscribeCommand({ 
       Protocol: "application", 
      TopicArn: topicArn, 
       Endpoint: endpoint, 
    }), 
   ); 
   console.log(response); 
  // { 
  // '$metadata': { 
  // httpStatusCode: 200, 
  // requestId: 'c8e35bcd-b3c0-5940-9f66-06f6fcc108f0', 
  // extendedRequestId: undefined, 
  // cfId: undefined, 
  // attempts: 1, 
  // totalRetryDelay: 0 
 // },
  // SubscriptionArn: 'pending confirmation' 
  // } 
   return response;
};
```
- Per ulteriori informazioni, consulta la [Guida per sviluppatori di AWS SDK for JavaScript](https://docs.aws.amazon.com/sdk-for-javascript/v3/developer-guide/sns-examples-managing-topics.html#sns-examples-subscribing-apps).
- Per informazioni dettagliate sulle API, consulta [Sottoscrizione](https://docs.aws.amazon.com/AWSJavaScriptSDK/v3/latest/client/sns/command/SubscribeCommand) nella Documentazione di riferimento sulle API AWS SDK for JavaScript.

Sottoscrizione di un endpoint HTTP a un argomento Amazon SNS utilizzando un SDK AWS

I seguenti esempi di codice mostrano come sottoscrivere un endpoint HTTP o HTTPS in modo che riceva notifiche da un argomento Amazon SNS.

Gli esempi di operazioni sono estratti di codice da programmi più grandi e devono essere eseguiti nel contesto. È possibile visualizzare questa operazione nel contesto nei seguenti esempi di codice:

- [Creazione e pubblicazione su un argomento FIFO](#page-7409-0)
- [Pubblicazione di messaggi nelle code](#page-7430-0)

#### Java

SDK per Java 2.x

### **a** Note

C'è dell'altro GitHub. Trova l'esempio completo e scopri di più sulla configurazione e l'esecuzione nel [Repository di esempi di codice AWS.](https://github.com/awsdocs/aws-doc-sdk-examples/tree/main/javav2/example_code/sns#readme)

```
import software.amazon.awssdk.regions.Region;
import software.amazon.awssdk.services.sns.SnsClient;
import software.amazon.awssdk.services.sns.model.SnsException;
import software.amazon.awssdk.services.sns.model.SubscribeRequest;
import software.amazon.awssdk.services.sns.model.SubscribeResponse;
/** 
  * Before running this Java V2 code example, set up your development 
  * environment, including your credentials. 
 * 
  * For more information, see the following documentation topic: 
 * 
  * https://docs.aws.amazon.com/sdk-for-java/latest/developer-guide/get-
started.html 
  */
public class SubscribeHTTPS { 
     public static void main(String[] args) { 
         final String usage = """ 
                Usage: <topicArn> <url>
                 Where: 
                     topicArn - The ARN of the topic to subscribe. 
                     url - The HTTPS endpoint that you want to receive 
  notifications. 
                 """; 
         if (args.length < 2) {
```

```
 System.out.println(usage); 
              System.exit(1); 
         } 
        String topicArn = args[0];
        String url = args[1]: SnsClient snsClient = SnsClient.builder() 
                  .region(Region.US_EAST_1) 
                  .build(); 
         subHTTPS(snsClient, topicArn, url); 
         snsClient.close(); 
     } 
     public static void subHTTPS(SnsClient snsClient, String topicArn, String url) 
  { 
         try { 
              SubscribeRequest request = SubscribeRequest.builder() 
                      .protocol("https") 
                      .endpoint(url) 
                       .returnSubscriptionArn(true) 
                       .topicArn(topicArn) 
                     .build();
              SubscribeResponse result = snsClient.subscribe(request); 
              System.out.println("Subscription ARN is " + result.subscriptionArn() 
  + "\n\n Status is " 
                      + result.sdkHttpResponse().statusCode()); 
         } catch (SnsException e) { 
              System.err.println(e.awsErrorDetails().errorMessage()); 
              System.exit(1); 
         } 
     }
}
```
• Per informazioni dettagliate sulle API, consulta [Sottoscrizione](https://docs.aws.amazon.com/goto/SdkForJavaV2/sns-2010-03-31/Subscribe) nella Documentazione di riferimento sulle API AWS SDK for Java 2.x.

## PHP

## SDK per PHP

## **a** Note

C'è dell'altro GitHub. Trova l'esempio completo e scopri di più sulla configurazione e l'esecuzione nel [Repository di esempi di codice AWS.](https://github.com/awsdocs/aws-doc-sdk-examples/tree/main/php/example_code/sns#code-examples)

```
require 'vendor/autoload.php';
use Aws\Exception\AwsException;
use Aws\Sns\SnsClient;
/** 
  * Prepares to subscribe an endpoint by sending the endpoint a confirmation 
 message. 
 * 
  * This code expects that you have AWS credentials set up per: 
  * https://docs.aws.amazon.com/sdk-for-php/v3/developer-guide/
guide_credentials.html 
  */
$SnSclient = new SnsClient([ 
     'profile' => 'default', 
    'region' => 'us-east-1',
     'version' => '2010-03-31'
]);
$protocol = 'https';
$endpoint = 'https://';
$topic = 'arn:aws:sns:us-east-1:111122223333:MyTopic';
try { 
     $result = $SnSclient->subscribe([ 
         'Protocol' => $protocol, 
         'Endpoint' => $endpoint, 
         'ReturnSubscriptionArn' => true, 
         'TopicArn' => $topic, 
    \ket{)};
```

```
 var_dump($result);
} catch (AwsException $e) { 
     // output error message if fails 
     error_log($e->getMessage());
}
```
• Per informazioni dettagliate sulle API, consulta [Sottoscrizione](https://docs.aws.amazon.com/goto/SdkForPHPV3/sns-2010-03-31/Subscribe) nella Documentazione di riferimento sulle API AWS SDK for PHP.

# Sottoscrizione di una coda Amazon SQS a un argomento Amazon SNS mediante un AWS SDK

I seguenti esempi di codice mostrano come iscrivere una coda SQS in modo che riceva notifiche da un argomento Amazon SNS.

Gli esempi di operazioni sono estratti di codice da programmi più grandi e devono essere eseguiti nel contesto. È possibile visualizzare questa operazione nel contesto nei seguenti esempi di codice:

- [Creazione e pubblicazione su un argomento FIFO](#page-7409-0)
- [Pubblicazione di messaggi nelle code](#page-7430-0)

.NET

AWS SDK for .NET

#### **a** Note

C'è dell'altro GitHub. Trova l'esempio completo e scopri di più sulla configurazione e l'esecuzione nel [Repository di esempi di codice AWS.](https://github.com/awsdocs/aws-doc-sdk-examples/tree/main/dotnetv3/cross-service/TopicsAndQueues#code-examples)

Iscrivi una coda a un argomento con filtri opzionali.

```
 /// <summary> 
 /// Subscribe a queue to a topic with optional filters. 
 /// </summary> 
 /// <param name="topicArn">The ARN of the topic.</param>
```
```
 /// <param name="useFifoTopic">The optional filtering policy for the 
 subscription.</param> 
    /// <param name="queueArn">The ARN of the queue.</param> 
   /// <returns>The ARN of the new subscription.</returns>
    public async Task<string> SubscribeTopicWithFilter(string topicArn, string? 
 filterPolicy, string queueArn) 
    { 
        var subscribeRequest = new SubscribeRequest() 
        { 
            TopicArn = topicArn, 
            Protocol = "sqs", 
           Endpoint = queueArn
        }; 
        if (!string.IsNullOrEmpty(filterPolicy)) 
        { 
            subscribeRequest.Attributes = new Dictionary<string, string> 
 { { "FilterPolicy", filterPolicy } }; 
        } 
        var subscribeResponse = await 
 _amazonSNSClient.SubscribeAsync(subscribeRequest); 
        return subscribeResponse.SubscriptionArn; 
    }
```
• Per informazioni dettagliate sulle API, consulta [Sottoscrizione](https://docs.aws.amazon.com/goto/DotNetSDKV3/sns-2010-03-31/Subscribe) nella Documentazione di riferimento sulle API AWS SDK for .NET.

 $C++$ 

SDK per C++

**a** Note

C'è dell'altro GitHub. Trova l'esempio completo e scopri di più sulla configurazione e l'esecuzione nel [Repository di esempi di codice AWS.](https://github.com/awsdocs/aws-doc-sdk-examples/tree/main/cpp/example_code/cross-service/topics_and_queues#code-examples)

 Aws::Client::ClientConfiguration clientConfig; // Optional: Set to the AWS Region (overrides config file).

```
 // clientConfig.region = "us-east-1"; 
     Aws::SNS::SNSClient snsClient(clientConfiguration); 
             Aws::SNS::Model::SubscribeRequest request; 
             request.SetTopicArn(topicARN); 
             request.SetProtocol("sqs"); 
             request.SetEndpoint(queueARN); 
             Aws::SNS::Model::SubscribeOutcome outcome = 
 snsClient.Subscribe(request); 
             if (outcome.IsSuccess()) { 
                 Aws::String subscriptionARN = 
 outcome.GetResult().GetSubscriptionArn(); 
                 std::cout << "The queue '" << queueName 
                            << "' has been subscribed to the topic '" 
                            << "'" << topicName << "'" << std::endl; 
                 std::cout << "with the subscription ARN '" << subscriptionARN << 
\mathbf{u} << std::endl; 
                 subscriptionARNS.push_back(subscriptionARN); 
 } 
             else { 
                 std::cerr << "Error with TopicsAndQueues::Subscribe. " 
                            << outcome.GetError().GetMessage() 
                            << std::endl; 
                 cleanUp(topicARN, 
                          queueURLS, 
                          subscriptionARNS, 
                          snsClient, 
                          sqsClient); 
                 return false; 
 }
```
• Per informazioni dettagliate sulle API, consulta [Sottoscrizione](https://docs.aws.amazon.com/goto/SdkForCpp/sns-2010-03-31/Subscribe) nella Documentazione di riferimento sulle API AWS SDK for C++.

#### Go

# SDK per Go V2

## **a** Note

```
// SnsActions encapsulates the Amazon Simple Notification Service (Amazon SNS) 
  actions
// used in the examples.
type SnsActions struct { 
  SnsClient *sns.Client
}
// SubscribeQueue subscribes an Amazon Simple Queue Service (Amazon SQS) queue to 
  an
// Amazon SNS topic. When filterMap is not nil, it is used to specify a filter 
  policy
\frac{1}{2} so that messages are only sent to the queue when the message has the specified
  attributes.
func (actor SnsActions) SubscribeQueue(topicArn string, queueArn string, 
  filterMap map[string][]string) (string, error) { 
  var subscriptionArn string 
  var attributes map[string]string 
  if filterMap != nil { 
  filterBytes, err := json.Marshal(filterMap) 
   if err != nil { 
    log.Printf("Couldn't create filter policy, here's why: %v\n", err) 
   return "", err 
   } 
   attributes = map[string]string{"FilterPolicy": string(filterBytes)} 
  } 
  output, err := actor.SnsClient.Subscribe(context.TODO(), &sns.SubscribeInput{ 
  Protocol: aws.String("sqs"),
   TopicArn: aws.String(topicArn), 
   Attributes: attributes,
```

```
Endpoint: aws.String(queueArn),
   ReturnSubscriptionArn: true, 
  }) 
  if err != nil { 
  log.Printf("Couldn't susbscribe queue %v to topic %v. Here's why: %v\n", 
    queueArn, topicArn, err) 
  } else { 
   subscriptionArn = *output.SubscriptionArn 
  } 
 return subscriptionArn, err
}
```
• Per informazioni dettagliate sulle API, consulta [Sottoscrizione](https://pkg.go.dev/github.com/aws/aws-sdk-go-v2/service/sns#Client.Subscribe) nella Documentazione di riferimento sulle API AWS SDK for Go.

# **JavaScript**

SDK per JavaScript (v3)

## **a** Note

```
import { SubscribeCommand, SNSClient } from "@aws-sdk/client-sns";
const client = new SNSClient({});
export const subscribeQueue = async ( 
   topicArn = "TOPIC_ARN", 
   queueArn = "QUEUE_ARN",
) => {
   const command = new SubscribeCommand({ 
     TopicArn: topicArn, 
     Protocol: "sqs", 
     Endpoint: queueArn, 
   });
```

```
 const response = await client.send(command); 
   console.log(response); 
  // { 
  // '$metadata': { 
  // httpStatusCode: 200, 
  // requestId: '931e13d9-5e2b-543f-8781-4e9e494c5ff2', 
  // extendedRequestId: undefined, 
  // cfId: undefined, 
  // attempts: 1, 
  // totalRetryDelay: 0 
 // },
  // SubscriptionArn: 'arn:aws:sns:us-east-1:xxxxxxxxxxxx:subscribe-queue-
test-430895:xxxxxxxx-xxxx-xxxx-xxxx-xxxxxxxxxxxx' 
  // } 
   return response;
};
```
• Per informazioni dettagliate sulle API, consulta [Sottoscrizione](https://docs.aws.amazon.com/AWSJavaScriptSDK/v3/latest/client/sns/command/SubscribeCommand) nella Documentazione di riferimento sulle API AWS SDK for JavaScript.

Sottoscrizione di un indirizzo e-mail a un argomento Amazon SNS utilizzando un SDK AWS

Il frammento di codice seguente mostra come sottoscrivere un indirizzo e-mail a un argomento Amazon SNS.

Gli esempi di operazioni sono estratti di codice da programmi più grandi e devono essere eseguiti nel contesto. È possibile visualizzare questa operazione nel contesto nei seguenti esempi di codice:

- [Creazione e pubblicazione su un argomento FIFO](#page-7409-0)
- [Pubblicazione di messaggi nelle code](#page-7430-0)

## .NET

# AWS SDK for .NET

## **a** Note

C'è dell'altro GitHub. Trova l'esempio completo e scopri di più sulla configurazione e l'esecuzione nel [Repository di esempi di codice AWS.](https://github.com/awsdocs/aws-doc-sdk-examples/tree/main/dotnetv3/SNS#code-examples)

```
 /// <summary> 
 /// Creates a new subscription to a topic. 
 /// </summary> 
 /// <param name="client">The initialized Amazon SNS client object, used 
 /// to create an Amazon SNS subscription.</param> 
 /// <param name="topicArn">The ARN of the topic to subscribe to.</param> 
 /// <returns>A SubscribeResponse object which includes the subscription 
/// ARN for the new subscription.</returns>
 public static async Task<SubscribeResponse> TopicSubscribeAsync( 
     IAmazonSimpleNotificationService client, 
     string topicArn) 
 { 
     SubscribeRequest request = new SubscribeRequest() 
     { 
         TopicArn = topicArn, 
         ReturnSubscriptionArn = true, 
         Protocol = "email", 
         Endpoint = "recipient@example.com", 
     }; 
     var response = await client.SubscribeAsync(request); 
     return response; 
 }
```
• Per informazioni dettagliate sulle API, consulta [Sottoscrizione](https://docs.aws.amazon.com/goto/DotNetSDKV3/sns-2010-03-31/Subscribe) nella Documentazione di riferimento sulle API AWS SDK for NFT

#### $C++$

# SDK per C++

## **a** Note

```
//! Subscribe to an Amazon Simple Notification Service (Amazon SNS) topic with 
 delivery to an email address.
/*! 
   \param topicARN: An SNS topic Amazon Resource Name (ARN). 
   \param emailAddress: An email address. 
   \param clientConfiguration: AWS client configuration. 
  \return bool: Function succeeded. 
  */
bool AwsDoc::SNS::subscribeEmail(const Aws::String &topicARN, 
                                    const Aws::String &emailAddress, 
                                    const Aws::Client::ClientConfiguration 
  &clientConfiguration) { 
     Aws::SNS::SNSClient snsClient(clientConfiguration); 
     Aws::SNS::Model::SubscribeRequest request; 
     request.SetTopicArn(topicARN); 
     request.SetProtocol("email"); 
     request.SetEndpoint(emailAddress); 
     const Aws::SNS::Model::SubscribeOutcome outcome = 
  snsClient.Subscribe(request); 
     if (outcome.IsSuccess()) { 
         std::cout << "Subscribed successfully." << std::endl; 
         std::cout << "Subscription ARN '" << 
  outcome.GetResult().GetSubscriptionArn() 
                    << "'." << std::endl; 
     } 
     else { 
         std::cerr << "Error while subscribing " << 
  outcome.GetError().GetMessage() 
                    << std::endl;
```

```
 } 
     return outcome.IsSuccess();
}
```
• Per informazioni dettagliate sulle API, consulta [Sottoscrizione](https://docs.aws.amazon.com/goto/SdkForCpp/sns-2010-03-31/Subscribe) nella Documentazione di riferimento sulle API AWS SDK for C++.

# CLI

AWS CLI

Effettuare la sottoscrizione a un argomento

Attraverso il comando subscribe seguente viene effettuata la sottoscrizione all'argomento specificato utilizzando un indirizzo e-mail.

```
aws sns subscribe \ 
     --topic-arn arn:aws:sns:us-west-2:123456789012:my-topic \ 
     --protocol email \ 
     --notification-endpoint my-email@example.com
```
Output:

```
{ 
     "SubscriptionArn": "pending confirmation"
}
```
• Per informazioni dettagliate sulle API, consulta [Subscribe](https://awscli.amazonaws.com/v2/documentation/api/latest/reference/sns/subscribe.html) nel Riferimento ai comandi AWS CLI.

## Java

SDK per Java 2.x

# **a** Note

```
import software.amazon.awssdk.regions.Region;
import software.amazon.awssdk.services.sns.SnsClient;
import software.amazon.awssdk.services.sns.model.SnsException;
import software.amazon.awssdk.services.sns.model.SubscribeRequest;
import software.amazon.awssdk.services.sns.model.SubscribeResponse;
/** 
  * Before running this Java V2 code example, set up your development 
 * environment, including your credentials. 
 * 
  * For more information, see the following documentation topic: 
 * 
  * https://docs.aws.amazon.com/sdk-for-java/latest/developer-guide/get-
started.html 
 */
public class SubscribeEmail { 
     public static void main(String[] args) { 
         final String usage = """ 
                Usage: <topicArn> <email>
                 Where: 
                     topicArn - The ARN of the topic to subscribe. 
                     email - The email address to use. 
                  """; 
        if (args.length != 2) {
             System.out.println(usage); 
             System.exit(1); 
         } 
         String topicArn = args[0]; 
        String email = args[1];
         SnsClient snsClient = SnsClient.builder() 
                  .region(Region.US_EAST_1) 
                  .build(); 
         subEmail(snsClient, topicArn, email); 
         snsClient.close(); 
     } 
     public static void subEmail(SnsClient snsClient, String topicArn, String 
 email) { 
         try {
```

```
 SubscribeRequest request = SubscribeRequest.builder() 
                      .protocol("email") 
                      .endpoint(email) 
                      .returnSubscriptionArn(true) 
                      .topicArn(topicArn) 
                     .buid() SubscribeResponse result = snsClient.subscribe(request); 
             System.out.println("Subscription ARN: " + result.subscriptionArn() + 
  "\n\n Status is " 
                      + result.sdkHttpResponse().statusCode()); 
         } catch (SnsException e) { 
             System.err.println(e.awsErrorDetails().errorMessage()); 
             System.exit(1); 
         } 
     }
}
```
• Per informazioni dettagliate sulle API, consulta [Sottoscrizione](https://docs.aws.amazon.com/goto/SdkForJavaV2/sns-2010-03-31/Subscribe) nella Documentazione di riferimento sulle API AWS SDK for Java 2.x.

**JavaScript** 

```
SDK per JavaScript (v3)
```
**a** Note

C'è altro da fare. GitHub Trova l'esempio completo e scopri di più sulla configurazione e l'esecuzione nel [Repository di esempi di codice AWS.](https://github.com/awsdocs/aws-doc-sdk-examples/tree/main/javascriptv3/example_code/sns#code-examples)

Creare il client in un modulo separato ed esportarlo.

```
import { SNSClient } from "@aws-sdk/client-sns";
// The AWS Region can be provided here using the `region` property. If you leave 
  it blank
// the SDK will default to the region set in your AWS config.
export const snsClient = new SNSClient({});
```
Importare l'SDK e i moduli client e chiamare l'API.

```
import { SubscribeCommand } from "@aws-sdk/client-sns";
import { snsClient } from "../libs/snsClient.js";
/** 
  * @param {string} topicArn - The ARN of the topic for which you wish to confirm 
  a subscription. 
  * @param {string} emailAddress - The email address that is subscribed to the 
  topic. 
  */
export const subscribeEmail = async ( 
   topicArn = "TOPIC_ARN", 
   emailAddress = "usern@me.com",
) => {
   const response = await snsClient.send( 
     new SubscribeCommand({ 
       Protocol: "email", 
       TopicArn: topicArn, 
       Endpoint: emailAddress, 
     }), 
   ); 
  console.log(response); 
  // { 
  // '$metadata': { 
  // httpStatusCode: 200, 
  // requestId: 'c8e35bcd-b3c0-5940-9f66-06f6fcc108f0', 
  // extendedRequestId: undefined, 
  // cfId: undefined, 
  // attempts: 1, 
  // totalRetryDelay: 0 
 // },
  // SubscriptionArn: 'pending confirmation' 
  // }
};
```
• Per ulteriori informazioni, consulta la [Guida per sviluppatori di AWS SDK for JavaScript](https://docs.aws.amazon.com/sdk-for-javascript/v3/developer-guide/sns-examples-managing-topics.html#sns-examples-subscribing-email).

• Per informazioni dettagliate sulle API, consulta [Sottoscrizione](https://docs.aws.amazon.com/AWSJavaScriptSDK/v3/latest/client/sns/command/SubscribeCommand) nella Documentazione di riferimento sulle API AWS SDK for JavaScript.

```
Kotlin
```
SDK per Kotlin

# **a** Note

C'è dell'altro GitHub. Trova l'esempio completo e scopri di più sulla configurazione e l'esecuzione nel [Repository di esempi di codice AWS.](https://github.com/awsdocs/aws-doc-sdk-examples/tree/main/kotlin/services/secretsmanager#code-examples)

```
suspend fun subEmail(topicArnVal: String, email: String): String { 
     val request = SubscribeRequest { 
         protocol = "email" 
        endpoint = email returnSubscriptionArn = true 
         topicArn = topicArnVal 
     } 
     SnsClient { region = "us-east-1" }.use { snsClient -> 
         val result = snsClient.subscribe(request) 
         return result.subscriptionArn.toString() 
     }
}
```
• Per informazioni dettagliate sulle API, consulta [Sottoscrizione](https://github.com/awslabs/aws-sdk-kotlin#generating-api-documentation) nella Documentazione di riferimento degli SDK AWS per Kotlin.

#### PHP

## SDK for PHP

# **a** Note

```
require 'vendor/autoload.php';
use Aws\Exception\AwsException;
use Aws\Sns\SnsClient;
/** 
  * Prepares to subscribe an endpoint by sending the endpoint a confirmation 
 message. 
 * 
  * This code expects that you have AWS credentials set up per: 
  * https://docs.aws.amazon.com/sdk-for-php/v3/developer-guide/
guide_credentials.html 
  */
$SnSclient = new SnsClient([ 
     'profile' => 'default', 
    'region' => 'us-east-1',
     'version' => '2010-03-31'
]);
$protocol = 'email';
$endpoint = 'sample@example.com';
$topic = 'arn:aws:sns:us-east-1:111122223333:MyTopic';
try { 
     $result = $SnSclient->subscribe([ 
         'Protocol' => $protocol, 
         'Endpoint' => $endpoint, 
         'ReturnSubscriptionArn' => true, 
         'TopicArn' => $topic, 
    \ket{)};
```

```
 var_dump($result);
} catch (AwsException $e) { 
     // output error message if fails 
     error_log($e->getMessage());
}
```
• Per informazioni dettagliate sulle API, consulta [Sottoscrizione](https://docs.aws.amazon.com/goto/SdkForPHPV3/sns-2010-03-31/Subscribe) nella Documentazione di riferimento sulle API AWS SDK for PHP.

## Python

SDK for Python (Boto3)

## **a** Note

```
class SnsWrapper: 
     """Encapsulates Amazon SNS topic and subscription functions.""" 
     def __init__(self, sns_resource): 
 """ 
         :param sns_resource: A Boto3 Amazon SNS resource. 
        "" "
         self.sns_resource = sns_resource 
     @staticmethod 
     def subscribe(topic, protocol, endpoint): 
        "" "
         Subscribes an endpoint to the topic. Some endpoint types, such as email, 
         must be confirmed before their subscriptions are active. When a 
 subscription 
         is not confirmed, its Amazon Resource Number (ARN) is set to 
         'PendingConfirmation'. 
         :param topic: The topic to subscribe to.
```

```
 :param protocol: The protocol of the endpoint, such as 'sms' or 'email'. 
         :param endpoint: The endpoint that receives messages, such as a phone 
 number 
                          (in E.164 format) for SMS messages, or an email address 
 for 
                          email messages. 
         :return: The newly added subscription. 
        "''" try: 
             subscription = topic.subscribe( 
                 Protocol=protocol, Endpoint=endpoint, ReturnSubscriptionArn=True 
) logger.info("Subscribed %s %s to topic %s.", protocol, endpoint, 
 topic.arn) 
         except ClientError: 
             logger.exception( 
                 "Couldn't subscribe %s %s to topic %s.", protocol, endpoint, 
 topic.arn 
) raise 
         else: 
             return subscription
```
• Per informazioni dettagliate sulle API, consulta [Sottoscrizione](https://docs.aws.amazon.com/goto/boto3/sns-2010-03-31/Subscribe) nella Documentazione di riferimento sulle API dell'SDK for Python (Boto3) AWS.

#### Ruby

SDK for Ruby

#### **a** Note

```
require "aws-sdk-sns"
require "logger"
```

```
# Represents a service for creating subscriptions in Amazon Simple Notification 
  Service (SNS)
class SubscriptionService 
   # Initializes the SubscriptionService with an SNS client 
   # 
   # @param sns_client [Aws::SNS::Client] The SNS client 
   def initialize(sns_client) 
     @sns_client = sns_client 
     @logger = Logger.new($stdout) 
   end 
  # Attempts to create a subscription to a topic 
   # 
   # @param topic_arn [String] The ARN of the SNS topic 
   # @param protocol [String] The subscription protocol (e.g., email) 
   # @param endpoint [String] The endpoint that receives the notifications (email 
  address) 
   # @return [Boolean] true if subscription was successfully created, false 
  otherwise 
   def create_subscription(topic_arn, protocol, endpoint) 
     @sns_client.subscribe(topic_arn: topic_arn, protocol: protocol, endpoint: 
  endpoint) 
     @logger.info("Subscription created successfully.") 
     true 
   rescue Aws::SNS::Errors::ServiceError => e 
     @logger.error("Error while creating the subscription: #{e.message}") 
     false 
   end
end
# Main execution if the script is run directly
if $PROGRAM NAME == FILE protocol = "email" 
   endpoint = "EMAIL_ADDRESS" # Should be replaced with a real email address 
  topic_arn = "TOPIC_ARN" # Should be replaced with a real topic ARN 
   sns_client = Aws::SNS::Client.new 
   subscription_service = SubscriptionService.new(sns_client) 
   @logger.info("Creating the subscription.") 
   unless subscription_service.create_subscription(topic_arn, protocol, endpoint) 
     @logger.error("Subscription creation failed. Stopping program.") 
     exit 1 
   end
```
end

- Per ulteriori informazioni, consulta la [Guida per sviluppatori di AWS SDK for Ruby](https://docs.aws.amazon.com/sdk-for-ruby/v3/developer-guide/sns-example-create-subscription.html).
- Per informazioni dettagliate sulle API, consulta [Sottoscrizione](https://docs.aws.amazon.com/goto/SdkForRubyV3/sns-2010-03-31/Subscribe) nella Documentazione di riferimento sulle API AWS SDK for Ruby.

#### Rust

SDK per Rust

## **G** Note

```
async fn subscribe_and_publish( 
     client: &Client, 
     topic_arn: &str, 
     email_address: &str,
) -> Result<(), Error> { 
     println!("Receiving on topic with ARN: `{}`", topic_arn); 
     let rsp = client 
          .subscribe() 
          .topic_arn(topic_arn) 
          .protocol("email") 
          .endpoint(email_address) 
          .send() 
          .await?; 
     println!("Added a subscription: {:?}", rsp); 
     let rsp = client 
          .publish() 
          .topic_arn(topic_arn) 
          .message("hello sns!") 
          .send() 
          .await?;
```
}

```
 println!("Published message: {:?}", rsp); 
0k(())
```
• Per informazioni dettagliate sulle API, consulta [Sottoscrizione](https://docs.rs/releases/search?query=aws-sdk) nella Documentazione di riferimento degli SDK AWS per l'API Rust.

### SAP ABAP

### SDK per SAP ABAP

### **a** Note

C'è dell'altro GitHub. Trova l'esempio completo e scopri di più sulla configurazione e l'esecuzione nel [Repository di esempi di codice AWS.](https://github.com/awsdocs/aws-doc-sdk-examples/tree/main/sap-abap/services/sns#code-examples)

```
 TRY.
```

```
 oo_result = lo_sns->subscribe( "oo_result is 
 returned for testing purposes." 
                iv_topicarn = iv_topic_arn 
                iv_protocol = 'email' 
                iv_endpoint = iv_email_address 
                iv_returnsubscriptionarn = abap_true 
            ). 
        MESSAGE 'Email address subscribed to SNS topic.' TYPE 'I'. 
      CATCH /aws1/cx_snsnotfoundexception. 
        MESSAGE 'Topic does not exist.' TYPE 'E'. 
      CATCH /aws1/cx_snssubscriptionlmte00. 
        MESSAGE 'Unable to create subscriptions. You have reached the maximum 
 number of subscriptions allowed.' TYPE 'E'. 
    ENDTRY.
```
• Per informazioni dettagliate sulle API, consulta [Subscribe](https://docs.aws.amazon.com/sdk-for-sap-abap/v1/api/latest/index.html) nella documentazione di riferimento dell'SDK AWS per l'API SAP ABAP.

# Sottoscrizione con un filtro a un argomento Amazon SNS mediante un AWS SDK

L'esempio di codice seguente mostra come eseguire la sottoscrizione con un filtro a un argomento Amazon SNS.

Gli esempi di operazioni sono estratti di codice da programmi più grandi e devono essere eseguiti nel contesto. È possibile visualizzare questa operazione nel contesto nei seguenti esempi di codice:

- [Creazione e pubblicazione su un argomento FIFO](#page-7409-0)
- [Pubblicazione di messaggi nelle code](#page-7430-0)

### .NET

### AWS SDK for .NET

## **a** Note

C'è dell'altro GitHub. Trova l'esempio completo e scopri di più sulla configurazione e l'esecuzione nel [Repository di esempi di codice AWS.](https://github.com/awsdocs/aws-doc-sdk-examples/tree/main/dotnetv3/cross-service/TopicsAndQueues#code-examples)

Iscrivi una coda a un argomento con filtri opzionali.

```
 /// <summary> 
    /// Subscribe a queue to a topic with optional filters. 
   // </summary>
    /// <param name="topicArn">The ARN of the topic.</param> 
    /// <param name="useFifoTopic">The optional filtering policy for the 
subscription.</param>
    /// <param name="queueArn">The ARN of the queue.</param> 
   /// <returns>The ARN of the new subscription.</returns>
    public async Task<string> SubscribeTopicWithFilter(string topicArn, string? 
 filterPolicy, string queueArn) 
    { 
        var subscribeRequest = new SubscribeRequest() 
        { 
            TopicArn = topicArn, 
            Protocol = "sqs", 
           Endpoint = queueArn };
```

```
 if (!string.IsNullOrEmpty(filterPolicy)) 
        { 
             subscribeRequest.Attributes = new Dictionary<string, string> 
 { { "FilterPolicy", filterPolicy } }; 
        } 
        var subscribeResponse = await 
 _amazonSNSClient.SubscribeAsync(subscribeRequest); 
        return subscribeResponse.SubscriptionArn; 
    }
```
• Per informazioni dettagliate sulle API, consulta [Sottoscrizione](https://docs.aws.amazon.com/goto/DotNetSDKV3/sns-2010-03-31/Subscribe) nella Documentazione di riferimento sulle API AWS SDK for .NET.

## $C++$

# SDK per C++

## **a** Note

```
 static const Aws::String TONE_ATTRIBUTE("tone"); 
        static const Aws::Vector<Aws::String> TONES = {"cheerful", "funny", 
 "serious", 
                                                           "sincere"}; 
        Aws::Client::ClientConfiguration clientConfig; 
        // Optional: Set to the AWS Region (overrides config file). 
        // clientConfig.region = "us-east-1"; 
    Aws::SNS::SNSClient snsClient(clientConfiguration); 
            Aws::SNS::Model::SubscribeRequest request; 
            request.SetTopicArn(topicARN); 
            request.SetProtocol("sqs"); 
            request.SetEndpoint(queueARN); 
            if (isFifoTopic) {
```

```
 if (first) { 
                     std::cout << "Subscriptions to a FIFO topic can have 
  filters." 
                                << std::endl; 
                     std::cout 
                              << "If you add a filter to this subscription, then 
  only the filtered messages " 
                              << "will be received in the queue." << std::endl; 
                     std::cout << "For information about message filtering, " 
                                << "see https://docs.aws.amazon.com/sns/latest/dg/
sns-message-filtering.html" 
                                << std::endl; 
                     std::cout << "For this example, you can filter messages by a 
 \sqrt{'''} << TONE_ATTRIBUTE << "\" attribute." << std::endl; 
 } 
                 std::ostringstream ostringstream; 
                 ostringstream << "Filter messages for \"" << queueName 
                                << "\"'s subscription to the topic \"" 
                               << topicName << "\"? (y/n)";
                 // Add filter if user answers yes. 
                 if (askYesNoQuestion(ostringstream.str())) { 
                     Aws::String jsonPolicy = getFilterPolicyFromUser(); 
                     if (!jsonPolicy.empty()) { 
                         filteringMessages = true; 
                         std::cout << "This is the filter policy for this 
  subscription." 
                                    << std::endl; 
                         std::cout << jsonPolicy << std::endl; 
                         request.AddAttributes("FilterPolicy", jsonPolicy); 
1 1 1 1 1 1 1
                     else { 
                         std::cout 
                                  << "Because you did not select any attributes, no 
  filter " 
                                  << "will be added to this subscription." << 
  std::endl; 
1 1 1 1 1 1 1
 } 
             } // if (isFifoTopic)
```

```
 Aws::SNS::Model::SubscribeOutcome outcome = 
  snsClient.Subscribe(request); 
             if (outcome.IsSuccess()) { 
                  Aws::String subscriptionARN = 
  outcome.GetResult().GetSubscriptionArn(); 
                  std::cout << "The queue '" << queueName 
                            << "' has been subscribed to the topic '" 
                            << "'" << topicName << "'" << std::endl; 
                  std::cout << "with the subscription ARN '" << subscriptionARN << 
 \mathbf{u}_{\perp} .
                            << std::endl; 
                 subscriptionARNS.push_back(subscriptionARN);
 } 
             else { 
                  std::cerr << "Error with TopicsAndQueues::Subscribe. " 
                            << outcome.GetError().GetMessage() 
                            << std::endl; 
                  cleanUp(topicARN, 
                          queueURLS, 
                          subscriptionARNS, 
                          snsClient, 
                          sqsClient); 
                  return false; 
 }
//! Routine that lets the user select attributes for a subscription filter 
  policy.
/*! 
 \sa getFilterPolicyFromUser() 
  \return Aws::String: The filter policy as JSON. 
  */
Aws::String AwsDoc::TopicsAndQueues::getFilterPolicyFromUser() { 
     std::cout 
             << "You can filter messages by one or more of the following \"" 
             << TONE_ATTRIBUTE << "\" attributes." << std::endl; 
     std::vector<Aws::String> filterSelections; 
     int selection; 
     do { 
        for (size_t j = 0; j < TONES.size(); ++j) {
            std::cout << " " << (j + 1) << ". " << TONES[j]
```

```
 << std::endl; 
         } 
         selection = askQuestionForIntRange( 
                 "Enter a number (or enter zero to stop adding more). ", 
                 0, static_cast<int>(TONES.size())); 
         if (selection != 0) { 
             const Aws::String &selectedTone(TONES[selection - 1]); 
             // Add the tone to the selection if it is not already added. 
             if (std::find(filterSelections.begin(), 
                           filterSelections.end(), 
                           selectedTone) 
                 == filterSelections.end()) { 
                 filterSelections.push_back(selectedTone); 
 } 
 } 
   } while (selection != 0);
    Aws::String result; 
    if (!filterSelections.empty()) { 
         std::ostringstream jsonPolicyStream; 
         jsonPolicyStream << "{ \"" << TONE_ATTRIBUTE << "\": ["; 
        for (size_t j = 0; j < filterSelections.size(); ++j) {
             jsonPolicyStream << "\"" << filterSelections[j] << "\""; 
             if (j < filterSelections.size() - 1) { 
                 jsonPolicyStream << ","; 
 } 
         } 
         jsonPolicyStream << "] }"; 
        result = jsonPolicyStream.str(); 
    } 
    return result;
```
• Per informazioni dettagliate sulle API, consulta [Sottoscrizione](https://docs.aws.amazon.com/goto/SdkForCpp/sns-2010-03-31/Subscribe) nella Documentazione di riferimento sulle API AWS SDK for C++.

}

#### Go

# SDK per Go V2

## **a** Note

```
// SnsActions encapsulates the Amazon Simple Notification Service (Amazon SNS) 
  actions
// used in the examples.
type SnsActions struct { 
  SnsClient *sns.Client
}
// SubscribeQueue subscribes an Amazon Simple Queue Service (Amazon SQS) queue to 
  an
// Amazon SNS topic. When filterMap is not nil, it is used to specify a filter 
  policy
\frac{1}{2} so that messages are only sent to the queue when the message has the specified
  attributes.
func (actor SnsActions) SubscribeQueue(topicArn string, queueArn string, 
  filterMap map[string][]string) (string, error) { 
  var subscriptionArn string 
  var attributes map[string]string 
  if filterMap != nil { 
  filterBytes, err := json.Marshal(filterMap) 
   if err != nil { 
    log.Printf("Couldn't create filter policy, here's why: %v\n", err) 
   return "", err 
   } 
   attributes = map[string]string{"FilterPolicy": string(filterBytes)} 
  } 
  output, err := actor.SnsClient.Subscribe(context.TODO(), &sns.SubscribeInput{ 
  Protocol: aws.String("sqs"),
   TopicArn: aws.String(topicArn), 
   Attributes: attributes,
```

```
Endpoint: aws.String(queueArn),
   ReturnSubscriptionArn: true, 
  }) 
  if err != nil { 
  log.Printf("Couldn't susbscribe queue %v to topic %v. Here's why: %v\n", 
    queueArn, topicArn, err) 
  } else { 
   subscriptionArn = *output.SubscriptionArn 
  } 
 return subscriptionArn, err
}
```
• Per informazioni dettagliate sulle API, consulta [Sottoscrizione](https://pkg.go.dev/github.com/aws/aws-sdk-go-v2/service/sns#Client.Subscribe) nella Documentazione di riferimento sulle API AWS SDK for Go.

#### **JavaScript**

SDK per JavaScript (v3)

#### **a** Note

```
import { SubscribeCommand, SNSClient } from "@aws-sdk/client-sns";
const client = new SNSClient({});
export const subscribeQueueFiltered = async ( 
   topicArn = "TOPIC_ARN", 
   queueArn = "QUEUE_ARN",
) => {
   const command = new SubscribeCommand({ 
     TopicArn: topicArn, 
     Protocol: "sqs", 
     Endpoint: queueArn, 
     Attributes: {
```

```
 // This subscription will only receive messages with the 'event' attribute 
 set to 'order placed'.
       FilterPolicyScope: "MessageAttributes", 
       FilterPolicy: JSON.stringify({ 
         event: ["order_placed"], 
      }), 
     }, 
   }); 
   const response = await client.send(command); 
   console.log(response); 
 // // '$metadata': { 
  // httpStatusCode: 200, 
  // requestId: '931e13d9-5e2b-543f-8781-4e9e494c5ff2', 
  // extendedRequestId: undefined, 
  // cfId: undefined, 
  // attempts: 1, 
  // totalRetryDelay: 0 
 // },
  // SubscriptionArn: 'arn:aws:sns:us-east-1:xxxxxxxxxxxx:subscribe-queue-
test-430895:xxxxxxxx-xxxx-xxxx-xxxx-xxxxxxxxxxxx' 
  // } 
  return response;
};
```
• Per informazioni dettagliate sulle API, consulta [Sottoscrizione](https://docs.aws.amazon.com/AWSJavaScriptSDK/v3/latest/client/sns/command/SubscribeCommand) nella Documentazione di riferimento sulle API AWS SDK for JavaScript.

# Scenari di Amazon SNS con SDK AWS

I seguenti esempi di codice mostrano come usare Amazon Simple Notification Service (Amazon SNS) con gli SDKAWS. Ogni esempio mostra come eseguire un'attività specifica richiamando più funzioni all'interno dello stesso servizio.

Gli scenari si basano su un livello intermedio di esperienza per aiutarti a comprendere le azioni di servizio nel contesto.

## Esempi

- [Creazione di un endpoint della piattaforma per le notifiche push di Amazon SNS utilizzando un](#page-7406-0)  [SDK AWS](#page-7406-0)
- [Creazione e pubblicazione su un argomento FIFO Amazon SNS utilizzando un SDK AWS](#page-7409-0)
- [Pubblicazione di messaggi SMS in un argomento Amazon SNS utilizzando un SDK AWS](#page-7421-0)
- Pubblicazione di un messaggio di grandi dimensioni su Amazon SNS con Amazon S3 utilizzando [un SDK AWS](#page-7427-0)
- [Pubblicazione di messaggi Amazon SNS nelle code Amazon SQS mediante un AWS SDK](#page-7430-0)

<span id="page-7406-0"></span>Creazione di un endpoint della piattaforma per le notifiche push di Amazon SNS utilizzando un SDK AWS

Gli esempi di codice seguenti mostrano come creare un endpoint di piattaforma per notifiche push di Amazon SNS.

CLI

AWS CLI

Creazione di un endpoint dell'applicazione della piattaforma

Nell'esempio create-platform-endpoint seguente viene creato un endpoint per l'applicazione della piattaforma indicata utilizzando il token specificato.

```
aws sns create-platform-endpoint \ 
     --platform-application-arn arn:aws:sns:us-west-2:123456789012:app/GCM/
MyApplication \ 
     --token EXAMPLE12345...
```
Output:

{ "EndpointArn": "arn:aws:sns:us-west-2:1234567890:endpoint/GCM/ MyApplication/12345678-abcd-9012-efgh-345678901234" }

#### Java

#### SDK per Java 2.x

#### **a** Note

```
import software.amazon.awssdk.regions.Region;
import software.amazon.awssdk.services.sns.SnsClient;
import software.amazon.awssdk.services.sns.model.CreatePlatformEndpointRequest;
import software.amazon.awssdk.services.sns.model.CreatePlatformEndpointResponse;
import software.amazon.awssdk.services.sns.model.SnsException;
/** 
  * Before running this Java V2 code example, set up your development 
  * environment, including your credentials. 
 * 
  * For more information, see the following documentation topic: 
 * 
  * https://docs.aws.amazon.com/sdk-for-java/latest/developer-guide/get-
started.html 
 * 
  * In addition, create a platform application using the AWS Management Console. 
  * See this doc topic: 
 * 
  * https://docs.aws.amazon.com/sns/latest/dg/mobile-push-send-register.html 
 * 
  * Without the values created by following the previous link, this code examples 
  * does not work. 
  */
public class RegistrationExample { 
     public static void main(String[] args) { 
         final String usage = """ 
                Usage: <token> <platformApplicationArn>
                 Where: 
                    token - The name of the FIFO topic.\s
```

```
 platformApplicationArn - The ARN value of platform 
  application. You can get this value from the AWS Management Console.\s 
                  """; 
        if (args.length != 2) {
             System.out.println(usage); 
             System.exit(1); 
         } 
         String token = args[0]; 
         String platformApplicationArn = args[1]; 
         SnsClient snsClient = SnsClient.builder() 
                  .region(Region.US_EAST_1) 
                 .build();
         createEndpoint(snsClient, token, platformApplicationArn); 
     } 
     public static void createEndpoint(SnsClient snsClient, String token, String 
  platformApplicationArn) { 
         System.out.println("Creating platform endpoint with token " + token); 
         try { 
             CreatePlatformEndpointRequest endpointRequest = 
  CreatePlatformEndpointRequest.builder() 
                      .token(token) 
                      .platformApplicationArn(platformApplicationArn) 
                     .build();
             CreatePlatformEndpointResponse response = 
  snsClient.createPlatformEndpoint(endpointRequest); 
             System.out.println("The ARN of the endpoint is " + 
  response.endpointArn()); 
         } catch (SnsException e) { 
             System.err.println(e.awsErrorDetails().errorMessage()); 
             System.exit(1); 
         } 
     }
}
```
# <span id="page-7409-0"></span>Creazione e pubblicazione su un argomento FIFO Amazon SNS utilizzando un SDK AWS

Gli esempi di codice seguenti mostrano come creare un argomento FIFO Amazon SNS e pubblicare un messaggio su di esso.

## Java

SDK per Java 2.x

**a** Note

C'è dell'altro GitHub. Trova l'esempio completo e scopri di più sulla configurazione e l'esecuzione nel [Repository di esempi di codice AWS.](https://github.com/awsdocs/aws-doc-sdk-examples/tree/main/javav2/example_code/sns#readme)

# In questo esempio

- viene creato un argomento Amazon SNS FIFO, due code FIFO Amazon SQS e una coda Standard.
- viene effettuata la sottoscrizione all'argomento e pubblicato un messaggio nell'argomento.

Il [test](https://github.com/awsdocs/aws-doc-sdk-examples/tree/main/javav2/example_code/sns/src/test/java/com/example/sns/PriceUpdateExampleTest.java) verifica la ricezione del messaggio in ogni coda. L'[esempio completo](https://github.com/awsdocs/aws-doc-sdk-examples/tree/main/javav2/example_code/sns/src/main/java/com/example/sns/PriceUpdateExample.java) mostra anche l'aggiunta di policy di accesso e l'eliminazione delle risorse alla fine.

```
public class PriceUpdateExample { 
    public final static SnsClient snsClient = SnsClient.create();
    public final static SqsClient sqsClient = SqsClient.create();
     public static void main(String[] args) { 
         final String usage = "\n" + 
                 "Usage: " + 
                 " <topicName> <wholesaleQueueFifoName> <retailQueueFifoName> 
  <analyticsQueueName>\n\n" + 
                 "Where:\n" + 
                    fifoTopicName - The name of the FIFO topic that you want to
  create. \n\n" + 
                    wholesaleQueueARN - The name of a SQS FIFO queue that will be
  created for the wholesale consumer. \n\n" 
+ + +
```

```
 " retailQueueARN - The name of a SQS FIFO queue that will 
 created for the retail consumer. \n\n" + 
                 " analyticsQueueARN - The name of a SQS standard queue that 
will be created for the analytics consumer. \n\lambdan';
       if (args.length != 4) {
            System.out.println(usage); 
            System.exit(1); 
        } 
        final String fifoTopicName = args[0]; 
        final String wholeSaleQueueName = args[1]; 
        final String retailQueueName = args[2]; 
        final String analyticsQueueName = args[3]; 
        // For convenience, the QueueData class holds metadata about a queue: 
 ARN, URL, 
        // name and type. 
        List<QueueData> queues = List.of( 
                 new QueueData(wholeSaleQueueName, QueueType.FIFO), 
                 new QueueData(retailQueueName, QueueType.FIFO), 
                 new QueueData(analyticsQueueName, QueueType.Standard)); 
        // Create queues. 
        createQueues(queues); 
        // Create a topic. 
        String topicARN = createFIFOTopic(fifoTopicName); 
        // Subscribe each queue to the topic. 
        subscribeQueues(queues, topicARN); 
        // Allow the newly created topic to send messages to the queues. 
        addAccessPolicyToQueuesFINAL(queues, topicARN); 
        // Publish a sample price update message with payload. 
        publishPriceUpdate(topicARN, "{\"product\": 214, \"price\": 79.99}", 
 "Consumables"); 
        // Clean up resources. 
        deleteSubscriptions(queues); 
        deleteQueues(queues); 
        deleteTopic(topicARN); 
    }
```

```
 public static String createFIFOTopic(String topicName) { 
        try { 
            // Create a FIFO topic by using the SNS service client. 
            Map<String, String> topicAttributes = Map.of( 
                     "FifoTopic", "true", 
                     "ContentBasedDeduplication", "false"); 
            CreateTopicRequest topicRequest = CreateTopicRequest.builder() 
                     .name(topicName) 
                     .attributes(topicAttributes) 
                    .build();
            CreateTopicResponse response = snsClient.createTopic(topicRequest); 
            String topicArn = response.topicArn(); 
            System.out.println("The topic ARN is" + topicArn); 
            return topicArn; 
        } catch (SnsException e) { 
            System.err.println(e.awsErrorDetails().errorMessage()); 
            System.exit(1); 
        } 
        return ""; 
    } 
    public static void subscribeQueues(List<QueueData> queues, String topicARN) { 
        queues.forEach(queue -> { 
            SubscribeRequest subscribeRequest = SubscribeRequest.builder() 
                     .topicArn(topicARN) 
                     .endpoint(queue.queueARN) 
                     .protocol("sqs") 
                    .build();
            // Subscribe to the endpoint by using the SNS service client. 
            // Only Amazon SQS queues can receive notifications from an Amazon 
 SNS FIFO 
            // topic. 
            SubscribeResponse subscribeResponse = 
 snsClient.subscribe(subscribeRequest); 
            System.out.println("The queue [" + queue.queueARN + "] subscribed to 
the topic [" + topicARN + "]");
            queue.subscriptionARN = subscribeResponse.subscriptionArn(); 
        }); 
    }
```

```
 public static void publishPriceUpdate(String topicArn, String payload, String 
 groupId) { 
        try { 
            // Create and publish a message that updates the wholesale price. 
            String subject = "Price Update"; 
           String dedupId = UUID.randomUUID().toString();
            String attributeName = "business"; 
            String attributeValue = "wholesale"; 
            MessageAttributeValue msgAttValue = MessageAttributeValue.builder() 
                     .dataType("String") 
                     .stringValue(attributeValue) 
                    .build();
            Map<String, MessageAttributeValue> attributes = new HashMap<>(); 
            attributes.put(attributeName, msgAttValue); 
            PublishRequest pubRequest = PublishRequest.builder() 
                     .topicArn(topicArn) 
                     .subject(subject) 
                     .message(payload) 
                     .messageGroupId(groupId) 
                     .messageDeduplicationId(dedupId) 
                     .messageAttributes(attributes) 
                     .build(); 
            final PublishResponse response = snsClient.publish(pubRequest); 
            System.out.println(response.messageId()); 
           System.out.println(response.sequenceNumber());
            System.out.println("Message was published to " + topicArn); 
        } catch (SnsException e) { 
            System.err.println(e.awsErrorDetails().errorMessage()); 
            System.exit(1); 
        } 
    }
```
- Per informazioni dettagliate sull'API, consulta i seguenti argomenti nella Documentazione di riferimento delle API AWS SDK for Java 2.x.
	- [CreateTopic](https://docs.aws.amazon.com/goto/SdkForJavaV2/sns-2010-03-31/CreateTopic)
- [Pubblicare](https://docs.aws.amazon.com/goto/SdkForJavaV2/sns-2010-03-31/Publish)
- **[Subscribe](https://docs.aws.amazon.com/goto/SdkForJavaV2/sns-2010-03-31/Subscribe)**

## Python

SDK per Python (Boto3)

# **a** Note

C'è dell'altro GitHub. Trova l'esempio completo e scopri di più sulla configurazione e l'esecuzione nel [Repository di esempi di codice AWS.](https://github.com/awsdocs/aws-doc-sdk-examples/tree/main/python/example_code/sns#code-examples)

Crea un argomento FIFO, sottoscrivi una coda FIFO di Amazon SQS all'argomento e pubblica un messaggio su un argomento Amazon SNS.

```
def usage_demo(): 
     """Shows how to subscribe queues to a FIFO topic.""" 
     print("-" * 88) 
     print("Welcome to the `Subscribe queues to a FIFO topic` demo!") 
     print("-" * 88) 
     sns = boto3.resource("sns") 
     sqs = boto3.resource("sqs") 
     fifo_topic_wrapper = FifoTopicWrapper(sns) 
     sns_wrapper = SnsWrapper(sns) 
     prefix = "sqs-subscribe-demo-" 
    queues = set() subscriptions = set() 
     wholesale_queue = sqs.create_queue( 
         QueueName=prefix + "wholesale.fifo", 
         Attributes={ 
              "MaximumMessageSize": str(4096), 
              "ReceiveMessageWaitTimeSeconds": str(10), 
              "VisibilityTimeout": str(300), 
              "FifoQueue": str(True), 
              "ContentBasedDeduplication": str(True), 
         }, 
     )
```

```
 queues.add(wholesale_queue) 
     print(f"Created FIFO queue with URL: {wholesale_queue.url}.") 
     retail_queue = sqs.create_queue( 
         QueueName=prefix + "retail.fifo", 
         Attributes={ 
             "MaximumMessageSize": str(4096), 
             "ReceiveMessageWaitTimeSeconds": str(10), 
             "VisibilityTimeout": str(300), 
             "FifoQueue": str(True), 
             "ContentBasedDeduplication": str(True), 
         }, 
    \lambda queues.add(retail_queue) 
     print(f"Created FIFO queue with URL: {retail_queue.url}.") 
     analytics_queue = sqs.create_queue(QueueName=prefix + "analytics", 
 Attributes={}) 
     queues.add(analytics_queue) 
     print(f"Created standard queue with URL: {analytics_queue.url}.") 
     topic = fifo_topic_wrapper.create_fifo_topic("price-updates-topic.fifo") 
     print(f"Created FIFO topic: {topic.attributes['TopicArn']}.") 
     for q in queues: 
         fifo_topic_wrapper.add_access_policy(q, topic.attributes["TopicArn"]) 
     print(f"Added access policies for topic: {topic.attributes['TopicArn']}.") 
     for q in queues: 
         sub = fifo_topic_wrapper.subscribe_queue_to_topic( 
             topic, q.attributes["QueueArn"] 
\overline{\phantom{a}} subscriptions.add(sub) 
     print(f"Subscribed queues to topic: {topic.attributes['TopicArn']}.") 
     input("Press Enter to publish a message to the topic.") 
     message_id = fifo_topic_wrapper.publish_price_update( 
         topic, '{"product": 214, "price": 79.99}', "Consumables" 
     ) 
     print(f"Published price update with message ID: {message_id}.")
```

```
 # Clean up the subscriptions, queues, and topic. 
     input("Press Enter to clean up resources.") 
     for s in subscriptions: 
         sns_wrapper.delete_subscription(s) 
     sns_wrapper.delete_topic(topic) 
     for q in queues: 
         fifo_topic_wrapper.delete_queue(q) 
     print(f"Deleted subscriptions, queues, and topic.") 
     print("Thanks for watching!") 
     print("-" * 88)
class FifoTopicWrapper: 
     """Encapsulates Amazon SNS FIFO topic and subscription functions.""" 
     def __init__(self, sns_resource): 
 """ 
         :param sns_resource: A Boto3 Amazon SNS resource. 
 """ 
         self.sns_resource = sns_resource 
     def create_fifo_topic(self, topic_name): 
 """ 
         Create a FIFO topic. 
         Topic names must be made up of only uppercase and lowercase ASCII 
  letters, 
         numbers, underscores, and hyphens, and must be between 1 and 256 
  characters long. 
         For a FIFO topic, the name must end with the .fifo suffix. 
         :param topic_name: The name for the topic. 
         :return: The new topic. 
         """ 
         try: 
             topic = self.sns_resource.create_topic( 
                 Name=topic_name, 
                 Attributes={ 
                      "FifoTopic": str(True),
```
```
 "ContentBasedDeduplication": str(False), 
              }, 
) logger.info("Created FIFO topic with name=%s.", topic_name) 
           return topic 
       except ClientError as error: 
           logger.exception("Couldn't create topic with name=%s!", topic_name) 
           raise error 
    @staticmethod 
    def add_access_policy(queue, topic_arn): 
 """ 
       Add the necessary access policy to a queue, so 
       it can receive messages from a topic. 
        :param queue: The queue resource. 
        :param topic_arn: The ARN of the topic. 
        :return: None. 
       """ 
       try: 
           queue.set_attributes( 
              Attributes={ 
                  "Policy": json.dumps( 
 { 
                         "Version": "2012-10-17", 
                         "Statement": [ 
\{ "Sid": "test-sid", 
                                "Effect": "Allow", 
                                "Principal": {"AWS": "*"}, 
                                "Action": "SQS:SendMessage", 
                                "Resource": queue.attributes["QueueArn"], 
                                "Condition": { 
                                    "ArnLike": {"aws:SourceArn": topic_arn} 
 }, 
 } 
\sim 1, \sim 1, \sim 1, \sim } 
) } 
) logger.info("Added trust policy to the queue.") 
       except ClientError as error:
```

```
 logger.exception("Couldn't add trust policy to the queue!") 
             raise error 
     @staticmethod 
     def subscribe_queue_to_topic(topic, queue_arn): 
 """ 
         Subscribe a queue to a topic. 
         :param topic: The topic resource. 
         :param queue_arn: The ARN of the queue. 
         :return: The subscription resource. 
         """ 
         try: 
             subscription = topic.subscribe( 
                  Protocol="sqs", 
                  Endpoint=queue_arn, 
) logger.info("The queue is subscribed to the topic.") 
             return subscription 
         except ClientError as error: 
             logger.exception("Couldn't subscribe queue to topic!") 
             raise error 
     @staticmethod 
     def publish_price_update(topic, payload, group_id): 
        "" "
         Compose and publish a message that updates the wholesale price. 
         :param topic: The topic to publish to. 
         :param payload: The message to publish. 
         :param group_id: The group ID for the message. 
         :return: The ID of the message. 
        ^{\mathrm{m}} ""
         try: 
             att_dict = {"business": {"DataType": "String", "StringValue": 
 "wholesale"}} 
            dedup_id = <math>uuid.uuid( ) response = topic.publish( 
                  Subject="Price Update", 
                  Message=payload, 
                 MessageAttributes=att dict,
                  MessageGroupId=group_id,
```

```
 MessageDeduplicationId=str(dedup_id), 
) message_id = response["MessageId"] 
             logger.info("Published message to topic %s.", topic.arn) 
         except ClientError as error: 
             logger.exception("Couldn't publish message to topic %s.", topic.arn) 
             raise error 
        return message_id 
    @staticmethod 
     def delete_queue(queue): 
 """ 
        Removes an SQS queue. When run against an AWS account, it can take up to 
         60 seconds before the queue is actually deleted. 
         :param queue: The queue to delete. 
         :return: None 
 """ 
        try: 
             queue.delete() 
             logger.info("Deleted queue with URL=%s.", queue.url) 
         except ClientError as error: 
             logger.exception("Couldn't delete queue with URL=%s!", queue.url) 
             raise error
```
- Per informazioni dettagliate sull'API, consulta i seguenti argomenti nella Documentazione di riferimento delle API SDK AWS per Python (Boto3).
	- [CreateTopic](https://docs.aws.amazon.com/goto/boto3/sns-2010-03-31/CreateTopic)
	- [Pubblicare](https://docs.aws.amazon.com/goto/boto3/sns-2010-03-31/Publish)
	- [Subscribe](https://docs.aws.amazon.com/goto/boto3/sns-2010-03-31/Subscribe)

#### SAP ABAP

# SDK per SAP ABAP

# **a** Note

C'è dell'altro GitHub. Trova l'esempio completo e scopri di più sulla configurazione e l'esecuzione nel [Repository di esempi di codice AWS.](https://github.com/awsdocs/aws-doc-sdk-examples/tree/main/sap-abap/services/sns#code-examples)

Crea un argomento FIFO, sottoscrivi una coda Amazon SQS FIFO all'argomento e pubblica un messaggio su un argomento Amazon SNS.

```
 " Creates a FIFO topic. " 
     DATA lt_tpc_attributes TYPE /aws1/
cl_snstopicattrsmap_w=>tt_topicattributesmap. 
     DATA ls_tpc_attributes TYPE /aws1/
cl_snstopicattrsmap_w=>ts_topicattributesmap_maprow. 
     ls_tpc_attributes-key = 'FifoTopic'. 
     ls_tpc_attributes-value = NEW /aws1/cl_snstopicattrsmap_w( iv_value = 
  'true' ). 
     INSERT ls_tpc_attributes INTO TABLE lt_tpc_attributes. 
     TRY. 
         DATA(lo_create_result) = lo_sns->createtopic( 
                 iv_name = iv_topic_name 
                 it_attributes = lt_tpc_attributes 
         ). 
         DATA(lv_topic_arn) = lo_create_result->get_topicarn( ). 
        ov\_topic\_arn = l v\_topic\_arn.
 ov_topic_arn is returned for testing purposes. " 
         MESSAGE 'FIFO topic created' TYPE 'I'. 
       CATCH /aws1/cx_snstopiclimitexcdex. 
         MESSAGE 'Unable to create more topics. You have reached the maximum 
  number of topics allowed.' TYPE 'E'. 
     ENDTRY. 
     " Subscribes an endpoint to an Amazon Simple Notification Service (Amazon 
 SNS) topic. " 
     " Only Amazon Simple Queue Service (Amazon SQS) FIFO queues can be subscribed 
 to an SNS FIFO topic. "
```

```
 TRY. 
        DATA(lo subscribe result) = lo sns->subscribe(
               iv topicarn = lv topic arn
                iv_protocol = 'sqs' 
               iv_endpoint = iv_queue_arn
            ). 
         DATA(lv_subscription_arn) = lo_subscribe_result->get_subscriptionarn( ). 
        ov\_subscription\_arn = 1v\_subscription\_arn. ov_subscription_arn is returned for testing purposes. " 
         MESSAGE 'SQS queue was subscribed to SNS topic.' TYPE 'I'. 
       CATCH /aws1/cx_snsnotfoundexception. 
         MESSAGE 'Topic does not exist.' TYPE 'E'. 
       CATCH /aws1/cx_snssubscriptionlmte00. 
         MESSAGE 'Unable to create subscriptions. You have reached the maximum 
  number of subscriptions allowed.' TYPE 'E'. 
     ENDTRY. 
     " Publish message to SNS topic. " 
     TRY. 
         DATA lt_msg_attributes TYPE /aws1/
cl snsmessageattrvalue=>tt messageattributemap.
         DATA ls_msg_attributes TYPE /aws1/
cl_snsmessageattrvalue=>ts_messageattributemap_maprow. 
         ls_msg_attributes-key = 'Importance'. 
        ls msg_attributes-value = NEW /aws1/cl_snsmessageattrvalue( iv datatype =
  'String' iv_stringvalue = 'High' ). 
         INSERT ls_msg_attributes INTO TABLE lt_msg_attributes. 
         DATA(lo_result) = lo_sns->publish( 
              iv_topicarn = lv_topic_arn 
              iv_message = 'The price of your mobile plan has been increased from 
  $19 to $23' 
              iv_subject = 'Changes to mobile plan' 
              iv_messagegroupid = 'Update-2' 
              iv_messagededuplicationid = 'Update-2.1' 
              it_messageattributes = lt_msg_attributes 
       ). 
         ov_message_id = lo_result->get_messageid( ). " 
 ov_message_id is returned for testing purposes. " 
         MESSAGE 'Message was published to SNS topic.' TYPE 'I'. 
       CATCH /aws1/cx_snsnotfoundexception. 
         MESSAGE 'Topic does not exist.' TYPE 'E'. 
     ENDTRY.
```
- Per informazioni dettagliate sulle API, consulta i seguenti argomenti nella Documentazione di riferimento delle API SDK AWS per SAP ABAP.
	- [CreateTopic](https://docs.aws.amazon.com/sdk-for-sap-abap/v1/api/latest/index.html)
	- [Pubblicare](https://docs.aws.amazon.com/sdk-for-sap-abap/v1/api/latest/index.html)
	- [Subscribe](https://docs.aws.amazon.com/sdk-for-sap-abap/v1/api/latest/index.html)

Pubblicazione di messaggi SMS in un argomento Amazon SNS utilizzando un SDK AWS

Il codice di esempio seguente mostra come fare per:

- Creazione di un argomento Amazon SNS.
- Sottoscrivere un numero di telefono cellulare all'argomento.
- Pubblicazione di messaggi SMS nell'argomento in modo che tutti i numeri di telefono sottoscritti ricevano il messaggio in una sola volta.

#### Java

SDK per Java 2.x

# **a** Note

C'è dell'altro GitHub. Trova l'esempio completo e scopri di più sulla configurazione e l'esecuzione nel [Repository di esempi di codice AWS.](https://github.com/awsdocs/aws-doc-sdk-examples/tree/main/javav2/example_code/sns#readme)

Creare un argomento e restituire il suo ARN.

```
import software.amazon.awssdk.regions.Region;
import software.amazon.awssdk.services.sns.SnsClient;
import software.amazon.awssdk.services.sns.model.CreateTopicRequest;
import software.amazon.awssdk.services.sns.model.CreateTopicResponse;
import software.amazon.awssdk.services.sns.model.SnsException;
/** 
  * Before running this Java V2 code example, set up your development
```

```
 * environment, including your credentials. 
  * 
  * For more information, see the following documentation topic: 
 * 
  * https://docs.aws.amazon.com/sdk-for-java/latest/developer-guide/get-
started.html 
  */
public class CreateTopic { 
     public static void main(String[] args) { 
         final String usage = """ 
                  Usage: <topicName> 
                  Where: 
                     topicName - The name of the topic to create (for example, 
  mytopic). 
                  """; 
        if (args.length != 1) {
             System.out.println(usage); 
             System.exit(1); 
         } 
        String topicName = args[0];
         System.out.println("Creating a topic with name: " + topicName); 
         SnsClient snsClient = SnsClient.builder() 
                  .region(Region.US_EAST_1) 
                  .build(); 
         String arnVal = createSNSTopic(snsClient, topicName); 
         System.out.println("The topic ARN is" + arnVal); 
         snsClient.close(); 
     } 
    public static String createSNSTopic(SnsClient snsClient, String topicName) {
         CreateTopicResponse result; 
         try { 
             CreateTopicRequest request = CreateTopicRequest.builder() 
                      .name(topicName) 
                      .build(); 
             result = snsClient.createTopic(request); 
             return result.topicArn();
```

```
 } catch (SnsException e) { 
              System.err.println(e.awsErrorDetails().errorMessage()); 
              System.exit(1); 
         } 
         return ""; 
     }
}
```
Sottoscrivere un endpoint a un argomento.

```
import software.amazon.awssdk.regions.Region;
import software.amazon.awssdk.services.sns.SnsClient;
import software.amazon.awssdk.services.sns.model.SnsException;
import software.amazon.awssdk.services.sns.model.SubscribeRequest;
import software.amazon.awssdk.services.sns.model.SubscribeResponse;
/** 
  * Before running this Java V2 code example, set up your development 
  * environment, including your credentials. 
 * 
  * For more information, see the following documentation topic: 
 * 
  * https://docs.aws.amazon.com/sdk-for-java/latest/developer-guide/get-
started.html 
  */
public class SubscribeTextSMS { 
     public static void main(String[] args) { 
         final String usage = """ 
                Usage: <topicArn> <phoneNumber>
                 Where: 
                     topicArn - The ARN of the topic to subscribe. 
                     phoneNumber - A mobile phone number that receives 
  notifications (for example, +1XXX5550100). 
                  """; 
         if (args.length < 2) { 
             System.out.println(usage); 
             System.exit(1); 
         }
```

```
 String topicArn = args[0]; 
        String phoneNumber = arg[1];
         SnsClient snsClient = SnsClient.builder() 
                  .region(Region.US_EAST_1) 
                 .build();
         subTextSNS(snsClient, topicArn, phoneNumber); 
         snsClient.close(); 
     } 
     public static void subTextSNS(SnsClient snsClient, String topicArn, String 
  phoneNumber) { 
         try { 
              SubscribeRequest request = SubscribeRequest.builder() 
                      .protocol("sms") 
                      .endpoint(phoneNumber) 
                       .returnSubscriptionArn(true) 
                       .topicArn(topicArn) 
                      .build(); 
              SubscribeResponse result = snsClient.subscribe(request); 
              System.out.println("Subscription ARN: " + result.subscriptionArn() + 
  "\n\n Status is " 
                      + result.sdkHttpResponse().statusCode()); 
         } catch (SnsException e) { 
              System.err.println(e.awsErrorDetails().errorMessage()); 
              System.exit(1); 
         } 
     }
}
```
Impostare gli attributi del messaggio, ad esempio l'ID del mittente, il prezzo massimo e il relativo tipo. Gli attributi del messaggio sono facoltativi.

```
import software.amazon.awssdk.regions.Region;
import software.amazon.awssdk.services.sns.SnsClient;
import software.amazon.awssdk.services.sns.model.SetSmsAttributesRequest;
import software.amazon.awssdk.services.sns.model.SetSmsAttributesResponse;
import software.amazon.awssdk.services.sns.model.SnsException;
import java.util.HashMap;
```

```
/** 
  * Before running this Java V2 code example, set up your development 
  * environment, including your credentials. 
  * 
  * For more information, see the following documentation topic: 
 * 
  * https://docs.aws.amazon.com/sdk-for-java/latest/developer-guide/get-
started.html 
  */
public class SetSMSAttributes { 
     public static void main(String[] args) { 
         HashMap<String, String> attributes = new HashMap<>(1); 
         attributes.put("DefaultSMSType", "Transactional"); 
         attributes.put("UsageReportS3Bucket", "janbucket"); 
         SnsClient snsClient = SnsClient.builder() 
                  .region(Region.US_EAST_1) 
                  .build(); 
         setSNSAttributes(snsClient, attributes); 
         snsClient.close(); 
     } 
     public static void setSNSAttributes(SnsClient snsClient, HashMap<String, 
  String> attributes) { 
         try { 
             SetSmsAttributesRequest request = SetSmsAttributesRequest.builder() 
                      .attributes(attributes) 
                     .buid() SetSmsAttributesResponse result = 
  snsClient.setSMSAttributes(request); 
             System.out.println("Set default Attributes to " + attributes + ". 
  Status was " 
                      + result.sdkHttpResponse().statusCode()); 
         } catch (SnsException e) { 
             System.err.println(e.awsErrorDetails().errorMessage()); 
             System.exit(1); 
         } 
     }
}
```
Pubblicare un messaggio in un argomento. Il messaggio viene inviato a ogni abbonato.

```
import software.amazon.awssdk.regions.Region;
import software.amazon.awssdk.services.sns.SnsClient;
import software.amazon.awssdk.services.sns.model.PublishRequest;
import software.amazon.awssdk.services.sns.model.PublishResponse;
import software.amazon.awssdk.services.sns.model.SnsException;
/** 
  * Before running this Java V2 code example, set up your development 
  * environment, including your credentials. 
 * 
  * For more information, see the following documentation topic: 
 * 
 * https://docs.aws.amazon.com/sdk-for-java/latest/developer-guide/get-
started.html 
 */
public class PublishTextSMS { 
     public static void main(String[] args) { 
         final String usage = """ 
                Usage: <message> <phoneNumber>
                 Where: 
                     message - The message text to send. 
                     phoneNumber - The mobile phone number to which a message is 
sent (for example, +1XXX5550100).\s
                 """; 
        if (args.length != 2) {
             System.out.println(usage); 
             System.exit(1); 
         } 
         String message = args[0]; 
         String phoneNumber = args[1]; 
         SnsClient snsClient = SnsClient.builder() 
                  .region(Region.US_EAST_1) 
                  .build(); 
         pubTextSMS(snsClient, message, phoneNumber); 
         snsClient.close(); 
     }
```

```
 public static void pubTextSMS(SnsClient snsClient, String message, String 
  phoneNumber) { 
         try { 
              PublishRequest request = PublishRequest.builder() 
                       .message(message) 
                       .phoneNumber(phoneNumber) 
                       .build(); 
              PublishResponse result = snsClient.publish(request); 
              System.out 
                       .println(result.messageId() + " Message sent. Status was " + 
  result.sdkHttpResponse().statusCode()); 
         } catch (SnsException e) { 
              System.err.println(e.awsErrorDetails().errorMessage()); 
              System.exit(1); 
         } 
     }
}
```
Pubblicazione di un messaggio di grandi dimensioni su Amazon SNS con Amazon S3 utilizzando un SDK AWS

L'esempio di codice seguente mostra come pubblicare un messaggio di grandi dimensioni su Amazon SNS utilizzando Amazon S3 per archiviare il payload del messaggio.

Java

SDK per Java 1.x

**a** Note

C'è dell'altro GitHub. Trova l'esempio completo e scopri di più sulla configurazione e l'esecuzione nel [Repository di esempi di codice AWS.](https://github.com/awsdocs/aws-doc-sdk-examples/tree/main/java/example_code/sns#code-examples)

Per pubblicare un messaggio di grandi dimensioni, utilizza Amazon SNS Extended Client Library per Java. Il messaggio che invii fa riferimento a un oggetto Amazon S3 contenente il contenuto effettivo del messaggio.

import com.amazon.sqs.javamessaging.AmazonSQSExtendedClient; import com.amazon.sqs.javamessaging.ExtendedClientConfiguration; import com.amazonaws.regions.Region; import com.amazonaws.regions.Regions; import com.amazonaws.services.s3.AmazonS3; import com.amazonaws.services.s3.AmazonS3ClientBuilder; import com.amazonaws.services.sns.AmazonSNS; import com.amazonaws.services.sns.AmazonSNSClientBuilder; import com.amazonaws.services.sns.model.CreateTopicRequest; import com.amazonaws.services.sns.model.PublishRequest; import com.amazonaws.services.sns.model.SetSubscriptionAttributesRequest; import com.amazonaws.services.sns.util.Topics; import com.amazonaws.services.sqs.AmazonSQS; import com.amazonaws.services.sqs.AmazonSQSClientBuilder; import com.amazonaws.services.sqs.model.CreateQueueRequest; import com.amazonaws.services.sqs.model.ReceiveMessageResult; import software.amazon.sns.AmazonSNSExtendedClient; import software.amazon.sns.SNSExtendedClientConfiguration; public class Example { public static void main(String[] args) { final String BUCKET\_NAME = "extended-client-bucket"; final String TOPIC\_NAME = "extended-client-topic"; final String QUEUE\_NAME = "extended-client-queue"; final Regions region = Regions.DEFAULT\_REGION; // Message threshold controls the maximum message size that will be allowed to // be published // through SNS using the extended client. Payload of messages exceeding this // value will be stored in // S3. The default value of this parameter is 256 KB which is the maximum // message size in SNS (and SQS). final int EXTENDED\_STORAGE\_MESSAGE\_SIZE\_THRESHOLD = 32; // Initialize SNS, SQS and S3 clients final AmazonSNS snsClient = AmazonSNSClientBuilder.standard().withRegion(region).build(); final AmazonSQS sqsClient = AmazonSQSClientBuilder.standard().withRegion(region).build();

```
 final AmazonS3 s3Client = 
 AmazonS3ClientBuilder.standard().withRegion(region).build(); 
                // Create bucket, topic, queue and subscription 
                 s3Client.createBucket(BUCKET_NAME); 
                final String topicArn = snsClient.createTopic( 
 new 
 CreateTopicRequest().withName(TOPIC_NAME)).getTopicArn(); 
                 final String queueUrl = sqsClient.createQueue( 
 new 
 CreateQueueRequest().withQueueName(QUEUE_NAME)).getQueueUrl(); 
                 final String subscriptionArn = Topics.subscribeQueue( 
                                snsClient, sqsClient, topicArn, queueUrl);
                // To read message content stored in S3 transparently through SQS 
 extended 
                // client, 
                // set the RawMessageDelivery subscription attribute to TRUE 
                final SetSubscriptionAttributesRequest 
 subscriptionAttributesRequest = new SetSubscriptionAttributesRequest(); 
 subscriptionAttributesRequest.setSubscriptionArn(subscriptionArn); 
 subscriptionAttributesRequest.setAttributeName("RawMessageDelivery"); 
                 subscriptionAttributesRequest.setAttributeValue("TRUE"); 
 snsClient.setSubscriptionAttributes(subscriptionAttributesRequest); 
                // Initialize SNS extended client 
                // PayloadSizeThreshold triggers message content storage in S3 
 when the 
                // threshold is exceeded 
                // To store all messages content in S3, use AlwaysThroughS3 flag 
                 final SNSExtendedClientConfiguration 
 snsExtendedClientConfiguration = new SNSExtendedClientConfiguration() 
                                 .withPayloadSupportEnabled(s3Client, BUCKET_NAME) 
  .withPayloadSizeThreshold(EXTENDED_STORAGE_MESSAGE_SIZE_THRESHOLD); 
                final AmazonSNSExtendedClient snsExtendedClient = new 
AmazonSNSExtendedClient(snsClient,
                                 snsExtendedClientConfiguration); 
                // Publish message via SNS with storage in S3
```

```
 final String message = "This message is stored in S3 as it 
  exceeds the threshold of 32 bytes set above."; 
                  snsExtendedClient.publish(topicArn, message); 
                  // Initialize SQS extended client 
                  final ExtendedClientConfiguration sqsExtendedClientConfiguration 
  = new ExtendedClientConfiguration() 
                                   .withPayloadSupportEnabled(s3Client, 
  BUCKET_NAME); 
                  final AmazonSQSExtendedClient sqsExtendedClient = new 
  AmazonSQSExtendedClient(sqsClient, 
                                   sqsExtendedClientConfiguration); 
                 // Read the message from the queue 
                  final ReceiveMessageResult result = 
  sqsExtendedClient.receiveMessage(queueUrl); 
                  System.out.println("Received message is " + 
  result.getMessages().get(0).getBody()); 
         }
}
```
Pubblicazione di messaggi Amazon SNS nelle code Amazon SQS mediante un AWS SDK

Gli esempi di codice seguenti mostrano come:

- Creazione di un argomento (FIFO o non FIFO).
- Sottoscrizione di diverse code all'argomento con la possibilità di applicare un filtro.
- Pubblicazione di un messaggio nell'argomento.
- Esame delle code per i messaggi ricevuti.

#### .NET

#### AWS SDK for .NET

# **a**) Note

C'è dell'altro GitHub. Trova l'esempio completo e scopri di più sulla configurazione e l'esecuzione nel [Repository di esempi di codice AWS.](https://github.com/awsdocs/aws-doc-sdk-examples/tree/main/dotnetv3/cross-service/TopicsAndQueues#code-examples)

Esegui uno scenario interattivo al prompt dei comandi.

```
/// <summary>
/// Console application to run a workflow scenario for topics and queues.
/// </summary>
public static class TopicsAndQueues
{ 
     private static bool _useFifoTopic = false; 
     private static bool _useContentBasedDeduplication = false; 
     private static string _topicName = null!; 
     private static string _topicArn = null!; 
     private static readonly int _queueCount = 2; 
     private static readonly string[] _queueUrls = new string[_queueCount]; 
     private static readonly string[] _subscriptionArns = new string[_queueCount]; 
     private static readonly string[] _tones = { "cheerful", "funny", "serious", 
  "sincere" }; 
     public static SNSWrapper SnsWrapper { get; set; } = null!; 
     public static SQSWrapper SqsWrapper { get; set; } = null!; 
     public static bool UseConsole { get; set; } = true; 
     static async Task Main(string[] args) 
     { 
         // Set up dependency injection for Amazon EventBridge. 
         using var host = Host.CreateDefaultBuilder(args) 
              .ConfigureLogging(logging => 
                  logging.AddFilter("System", LogLevel.Debug) 
                      .AddFilter<DebugLoggerProvider>("Microsoft", 
  LogLevel.Information) 
                      .AddFilter<ConsoleLoggerProvider>("Microsoft", 
  LogLevel.Trace)) 
              .ConfigureServices((_, services) => 
                  services.AddAWSService<IAmazonSQS>() 
                      .AddAWSService<IAmazonSimpleNotificationService>()
```

```
 .AddTransient<SNSWrapper>() 
                      .AddTransient<SQSWrapper>() 
) .Build(); 
         ServicesSetup(host); 
         PrintDescription(); 
         await RunScenario(); 
    } 
    /// <summary> 
    /// Populate the services for use within the console application. 
    /// </summary> 
    /// <param name="host">The services host.</param> 
    private static void ServicesSetup(IHost host) 
     { 
         SnsWrapper = host.Services.GetRequiredService<SNSWrapper>(); 
         SqsWrapper = host.Services.GetRequiredService<SQSWrapper>(); 
    } 
    /// <summary> 
    /// Run the scenario for working with topics and queues. 
    /// </summary> 
   /// <returns>True if successful.</returns>
    public static async Task<bool> RunScenario() 
     { 
         try 
         { 
             await SetupTopic(); 
             await SetupQueues(); 
             await PublishMessages(); 
             foreach (var queueUrl in _queueUrls) 
\{\hspace{.1cm} \}var messages = await PollForMessages(queueUrl);
                 if (messages.Any()) 
\overline{a} await DeleteMessages(queueUrl, messages); 
 }
```
}

```
 await CleanupResources(); 
                Console.WriteLine("Messaging with topics and queues workflow is 
 complete."); 
               return true; 
          } 
          catch (Exception ex) 
          { 
                Console.WriteLine(new string('-', 80)); 
                Console.WriteLine($"There was a problem running the scenario: 
 {ex.Message}"); 
                await CleanupResources(); 
                Console.WriteLine(new string('-', 80)); 
                return false; 
          } 
     } 
    /// <summary> 
    /// Print a description for the tasks in the workflow. 
    /// </summary> 
   /// <returns>Async task.</returns>
     private static void PrintDescription() 
     { 
          Console.WriteLine(new string('-', 80)); 
          Console.WriteLine($"Welcome to messaging with topics and queues."); 
          Console.WriteLine(new string('-', 80)); 
          Console.WriteLine($"In this workflow, you will create an SNS topic and 
 subscribe {_queueCount} SQS queues to the topic." + 
                                   $"\r\nYou can select from several options for 
 configuring the topic and the subscriptions for the 2 queues." + 
                                   $"\r\nYou can then post to the topic and see the 
results in the queues.\r \n\cdot \r \n\cdot Console.WriteLine(new string('-', 80)); 
     } 
    /// <summary> 
    /// Set up the SNS topic to be used with the queues. 
    /// </summary> 
    /// <returns>Async task.</returns>
     private static async Task<string> SetupTopic() 
     { 
          Console.WriteLine(new string('-', 80));
```

```
 Console.WriteLine($"SNS topics can be configured as FIFO (First-In-First-
Out)." + 
                            $"\r\nFIFO topics deliver messages in order and support 
  deduplication and message filtering." + 
                            $"\r\nYou can then post to the topic and see the 
 results in the queues.\r \n\cdot \r \n\cdot;
         _useFifoTopic = GetYesNoResponse("Would you like to work with FIFO 
  topics?"); 
         if (_useFifoTopic) 
         { 
             Console.WriteLine(new string('-', 80)); 
             _topicName = GetUserResponse("Enter a name for your SNS topic: ", 
  "example-topic"); 
             Console.WriteLine( 
                  "Because you have selected a FIFO topic, '.fifo' must be appended 
 to the topic name.\r \n\cdot \r \cdot);
             Console.WriteLine(new string('-', 80)); 
             Console.WriteLine($"Because you have chosen a FIFO topic, 
  deduplication is supported." + 
                                 $"\r\nDeduplication IDs are either set in the 
  message or automatically generated " + 
                                 $"\r\nfrom content using a hash function.\r\n" + 
                                 $"\r\nIf a message is successfully published to an 
  SNS FIFO topic, any message " + 
                                 $"\r\npublished and determined to have the same 
  deduplication ID, " + 
                                 $"\r\nwithin the five-minute deduplication 
  interval, is accepted but not delivered.\r\n" + 
                                 $"\r\nFor more information about deduplication, " + 
                                 $"\r\nsee https://docs.aws.amazon.com/sns/latest/
dg/fifo-message-dedup.html."); 
             _useContentBasedDeduplication = GetYesNoResponse("Use content-based 
  deduplication instead of entering a deduplication ID?"); 
             Console.WriteLine(new string('-', 80)); 
         } 
         _topicArn = await SnsWrapper.CreateTopicWithName(_topicName, 
  _useFifoTopic, _useContentBasedDeduplication); 
         Console.WriteLine($"Your new topic with the name {_topicName}" +
```

```
 $"\r\nand Amazon Resource Name (ARN) {_topicArn}" + 
                           $"\r\nhas been created.\r\n"); 
        Console.WriteLine(new string('-', 80)); 
        return _topicArn; 
    } 
    /// <summary> 
    /// Set up the queues. 
    /// </summary> 
   /// <returns>Async task.</returns>
    private static async Task SetupQueues() 
    { 
        Console.WriteLine(new string('-', 80)); 
         Console.WriteLine($"Now you will create {_queueCount} Amazon Simple Queue 
 Service (Amazon SQS) queues to subscribe to the topic."); 
        // Repeat this section for each queue. 
       for (int i = 0; i < _queueCount; i^{++})
       \{ var queueName = GetUserResponse("Enter a name for an Amazon SQS 
 queue: ", $"example-queue-{i}"); 
             if (_useFifoTopic) 
\{\hspace{.1cm} \} // Only explain this once. 
                if (i == 0)\overline{a} Console.WriteLine( 
                         "Because you have selected a FIFO topic, '.fifo' must be 
 appended to the queue name."); 
 } 
                var queueUrl = await SqsWrapper.CreateQueueWithName(queueName,
 _useFifoTopic); 
                _queueUrls[i] = queueUrl;
                 Console.WriteLine($"Your new queue with the name {queueName}" + 
                                    $"\r\nand queue URL {queueUrl}" + 
                                    $"\r\nhas been created.\r\n"); 
                if (i == 0)\overline{a} Console.WriteLine(
```

```
 $"The queue URL is used to retrieve the queue ARN,\r\n" + 
                          $"which is used to create a subscription."); 
                     Console.WriteLine(new string('-', 80)); 
 } 
                 var queueArn = await SqsWrapper.GetQueueArnByUrl(queueUrl); 
                if (i == 0)\overline{a} Console.WriteLine( 
                          $"An AWS Identity and Access Management (IAM) policy must 
be attached to an SQS queue, enabling it to receive\lceil \ln \rceil + 1 $"messages from an SNS topic"); 
 } 
                 await SqsWrapper.SetQueuePolicyForTopic(queueArn, _topicArn, 
 queueUrl); 
                 await SetupFilters(i, queueArn, queueName); 
             } 
         } 
         Console.WriteLine(new string('-', 80)); 
    } 
    /// <summary> 
    /// Set up filters with user options for a queue. 
    /// </summary> 
    /// <param name="queueCount">The number of this queue.</param> 
    /// <param name="queueArn">The ARN of the queue.</param> 
    /// <param name="queueName">The name of the queue.</param> 
   /// <returns>Async Task.</returns>
    public static async Task SetupFilters(int queueCount, string queueArn, string 
 queueName) 
     { 
         if (_useFifoTopic) 
         { 
             Console.WriteLine(new string('-', 80)); 
             // Only explain this once. 
            if (queueCount == 0)
\{\hspace{.1cm} \} Console.WriteLine( 
                     "Subscriptions to a FIFO topic can have filters." +
```

```
 "If you add a filter to this subscription, then only the 
  filtered messages " + 
                      "will be received in the queue."); 
                 Console.WriteLine( 
                      "For information about message filtering, " + 
                      "see https://docs.aws.amazon.com/sns/latest/dg/sns-message-
filtering.html"); 
                 Console.WriteLine( 
                      "For this example, you can filter messages by a" + 
                      "TONE attribute."); 
 } 
             var useFilter = GetYesNoResponse($"Filter messages for {queueName}'s 
  subscription to the topic?"); 
             string? filterPolicy = null; 
             if (useFilter) 
\{\hspace{.1cm} \} filterPolicy = CreateFilterPolicy(); 
 } 
             var subscriptionArn = await 
  SnsWrapper.SubscribeTopicWithFilter(_topicArn, filterPolicy, 
                  queueArn); 
             _subscriptionArns[queueCount] = subscriptionArn; 
             Console.WriteLine( 
                  $"The queue {queueName} has been subscribed to the topic 
  {_topicName} " + 
                  $"with the subscription ARN {subscriptionArn}"); 
             Console.WriteLine(new string('-', 80)); 
         } 
     } 
     /// <summary> 
     /// Use user input to create a filter policy for a subscription. 
     /// </summary> 
    /// <returns>The serialized filter policy.</returns>
     public static string CreateFilterPolicy() 
     { 
         Console.WriteLine(new string('-', 80)); 
         Console.WriteLine( 
             $"You can filter messages by one or more of the following" +
```

```
 $"TONE attributes."); 
        List<string> filterSelections = new List<string>();
         var selectionNumber = 0; 
         do 
         { 
             Console.WriteLine( 
                  $"Enter a number to add a TONE filter, or enter 0 to stop adding 
  filters."); 
            for (int i = 0; i < _tones. Length; i++)\{\hspace{.1cm} \}Console.WriteLine(\sqrt{s''t_i + 1}. {_tones[i]}");
 } 
             var selection = GetUserResponse("", filterSelections.Any() ? "0" : 
  "1"); 
             int.TryParse(selection, out selectionNumber); 
             if (selectionNumber > 0 && !
filterSelections.Contains(_tones[selectionNumber - 1])) 
\{\hspace{.1cm} \} filterSelections.Add(_tones[selectionNumber - 1]); 
 } 
         } while (selectionNumber != 0); 
         var filters = new Dictionary<string, List<string>> 
         { 
             { "tone", filterSelections } 
         }; 
         string filterPolicy = JsonSerializer.Serialize(filters); 
         return filterPolicy; 
     } 
     /// <summary> 
     /// Publish messages using user settings. 
     /// </summary> 
    /// <returns>Async task.</returns>
     public static async Task PublishMessages() 
     { 
         Console.WriteLine("Now we can publish messages."); 
         var keepSendingMessages = true; 
        string? deduplicationId = null;
         string? toneAttribute = null;
```

```
 while (keepSendingMessages) 
        { 
            Console.WriteLine(); 
            var message = GetUserResponse("Enter a message to publish.", "This is 
 a sample message"); 
            if (_useFifoTopic) 
\{\hspace{.1cm} \} Console.WriteLine("Because you are using a FIFO topic, you must 
 set a message group ID." + 
                                   "\r\nAll messages within the same group will be 
 received in the order " + 
                                  "they were published."); 
                Console.WriteLine(); 
                var messageGroupId = GetUserResponse("Enter a message group ID 
 for this message:", "1"); 
                if (!_useContentBasedDeduplication) 
\overline{a} Console.WriteLine("Because you are not using content-based 
 deduplication, " + 
                                       "you must enter a deduplication ID."); 
                    Console.WriteLine("Enter a deduplication ID for this 
 message."); 
                    deduplicationId = GetUserResponse("Enter a deduplication ID 
 for this message.", "1"); 
 } 
                if (GetYesNoResponse("Add an attribute to this message?")) 
\overline{a} Console.WriteLine("Enter a number for an attribute."); 
                   for (int i = 0; i < _tones. Length; i++)\{Console.WriteLine(\sqrt{s''t_i + 1}. {_tones[i]}");
1 1 1 1 1 1 1
                    var selection = GetUserResponse("", "1"); 
                     int.TryParse(selection, out var selectionNumber); 
                    if (selectionNumber > 0 && selectionNumber < _tones.Length) 
\{ toneAttribute = _tones[selectionNumber - 1];
```

```
1 1 1 1 1 1 1
 } 
                 var messageID = await SnsWrapper.PublishToTopicWithAttribute( 
                     _topicArn, message, "tone", toneAttribute, deduplicationId, 
 messageGroupId); 
                 Console.WriteLine($"Message published with id {messageID}."); 
 } 
             keepSendingMessages = GetYesNoResponse("Send another message?", 
 false); 
        } 
    } 
    /// <summary> 
    /// Poll for the published messages to see the results of the user's choices. 
    /// </summary> 
   /// <returns>Async task.</returns>
    public static async Task<List<Message>> PollForMessages(string queueUrl) 
    { 
        Console.WriteLine(new string('-', 80)); 
         Console.WriteLine($"Now the SQS queue at {queueUrl} will be polled to 
 retrieve the messages." + 
                           "\r\nPress any key to continue."); 
         if (UseConsole) 
         { 
             Console.ReadLine(); 
        } 
        var moreMessages = true; 
        var messages = new List<Message>(); 
        while (moreMessages) 
         { 
             var newMessages = await SqsWrapper.ReceiveMessagesByUrl(queueUrl, 
 10); 
             moreMessages = newMessages.Any(); 
             if (moreMessages) 
\{\hspace{.1cm} \} messages.AddRange(newMessages); 
 } 
        }
```

```
 Console.WriteLine($"{messages.Count} message(s) were received by the 
 queue at {queueUrl}."); 
         foreach (var message in messages) 
         { 
             Console.WriteLine("\tMessage:" + 
                                 $"\n\t{message.Body}"); 
         } 
         Console.WriteLine(new string('-', 80)); 
         return messages; 
     } 
    /// <summary> 
     /// Delete the message using handles in a batch. 
    /// </summary> 
   /// <returns>Async task.</returns>
     public static async Task DeleteMessages(string queueUrl, List<Message> 
 messages) 
     { 
         Console.WriteLine(new string('-', 80)); 
         Console.WriteLine("Now we can delete the messages in this queue in a 
 batch."); 
         await SqsWrapper.DeleteMessageBatchByUrl(queueUrl, messages); 
         Console.WriteLine(new string('-', 80)); 
     } 
    /// <summary> 
    /// Clean up the resources from the scenario. 
    /// </summary> 
   /// <returns>Async task.</returns>
     private static async Task CleanupResources() 
     { 
         Console.WriteLine(new string('-', 80)); 
         Console.WriteLine($"Clean up resources."); 
         try 
         { 
             foreach (var queueUrl in _queueUrls) 
\{\hspace{.1cm} \} if (!string.IsNullOrEmpty(queueUrl)) 
\overline{a} var deleteQueue = 
                          GetYesNoResponse($"Delete queue with url {queueUrl}?");
```

```
 if (deleteQueue) 
\{ await SqsWrapper.DeleteQueueByUrl(queueUrl); 
1 1 1 1 1 1 1
 } 
 } 
            foreach (var subscriptionArn in _subscriptionArns) 
\{\hspace{.1cm} \} if (!string.IsNullOrEmpty(subscriptionArn)) 
\overline{a} await SnsWrapper.UnsubscribeByArn(subscriptionArn); 
 } 
 } 
            var deleteTopic = GetYesNoResponse($"Delete topic {_topicName}?"); 
            if (deleteTopic) 
\{\hspace{.1cm} \} await SnsWrapper.DeleteTopicByArn(_topicArn); 
 } 
        } 
        catch (Exception ex) 
        { 
            Console.WriteLine($"Unable to clean up resources. Here's why: 
  {ex.Message}."); 
        } 
        Console.WriteLine(new string('-', 80)); 
    } 
    /// <summary> 
   /// Helper method to get a yes or no response from the user.
    /// </summary> 
    /// <param name="question">The question string to print on the console.</
param> 
    /// <param name="defaultAnswer">Optional default answer to use.</param> 
   /// <returns>True if the user responds with a yes.</returns>
    private static bool GetYesNoResponse(string question, bool defaultAnswer = 
 true) 
    { 
        if (UseConsole) 
        { 
            Console.WriteLine(question); 
            var ynResponse = Console.ReadLine();
```

```
 var response = ynResponse != null && 
                              ynResponse.Equals("y", 
                                  StringComparison.InvariantCultureIgnoreCase); 
             return response; 
         } 
         // If not using the console, use the default. 
         return defaultAnswer; 
     } 
     /// <summary> 
     /// Helper method to get a string response from the user through the console. 
     /// </summary> 
     /// <param name="question">The question string to print on the console.</
param> 
     /// <param name="defaultAnswer">Optional default answer to use.</param> 
    // <returns>True if the user responds with a yes. </returns>
     private static string GetUserResponse(string question, string defaultAnswer) 
     { 
         if (UseConsole) 
         { 
             var response = ""; 
             while (string.IsNullOrEmpty(response)) 
\{\hspace{.1cm} \} Console.WriteLine(question); 
                  response = Console.ReadLine(); 
 } 
             return response; 
         } 
         // If not using the console, use the default. 
         return defaultAnswer; 
     }
}
```
Crea una classe che avvolge le operazioni di Amazon SQS.

```
/// <summary>
/// Wrapper for Amazon Simple Queue Service (SQS) operations.
/// </summary>
public class SQSWrapper
{ 
     private readonly IAmazonSQS _amazonSQSClient;
```

```
 /// <summary> 
     /// Constructor for the Amazon SQS wrapper. 
    /// </summary> 
    /// <param name="amazonSQS">The injected Amazon SQS client.</param> 
    public SQSWrapper(IAmazonSQS amazonSQS) 
     { 
         _amazonSQSClient = amazonSQS; 
     } 
    /// <summary> 
    /// Create a queue with a specific name. 
    /// </summary> 
    /// <param name="queueName">The name for the queue.</param> 
    /// <param name="useFifoQueue">True to use a FIFO queue.</param> 
   /// <returns>The url for the queue.</returns>
     public async Task<string> CreateQueueWithName(string queueName, bool 
 useFifoQueue) 
     { 
        int maxMessage = 256 * 1024;
         var queueAttributes = new Dictionary<string, string> 
         { 
\{\hspace{.1cm} \} QueueAttributeName.MaximumMessageSize, 
                 maxMessage.ToString() 
 } 
         }; 
         var createQueueRequest = new CreateQueueRequest() 
         { 
             QueueName = queueName, 
             Attributes = queueAttributes 
         }; 
         if (useFifoQueue) 
         { 
             // Update the name if it is not correct for a FIFO queue. 
             if (!queueName.EndsWith(".fifo")) 
\{\hspace{.1cm} \} createQueueRequest.QueueName = queueName + ".fifo"; 
 } 
             // Add an attribute for a FIFO queue. 
             createQueueRequest.Attributes.Add(
```

```
 QueueAttributeName.FifoQueue, "true"); 
         } 
         var createResponse = await _amazonSQSClient.CreateQueueAsync( 
             new CreateQueueRequest() 
\{\hspace{.1cm} \} QueueName = queueName 
             }); 
         return createResponse.QueueUrl; 
     } 
    /// <summary> 
    /// Get the ARN for a queue from its URL. 
    /// </summary> 
     /// <param name="queueUrl">The URL of the queue.</param> 
    /// <returns>The ARN of the queue.</returns>
     public async Task<string> GetQueueArnByUrl(string queueUrl) 
     { 
         var getAttributesRequest = new GetQueueAttributesRequest() 
         { 
             QueueUrl = queueUrl, 
             AttributeNames = new List<string>() { QueueAttributeName.QueueArn } 
         }; 
         var getAttributesResponse = await 
 _amazonSQSClient.GetQueueAttributesAsync( 
             getAttributesRequest); 
         return getAttributesResponse.QueueARN; 
     } 
    /// <summary> 
    /// Set the policy attribute of a queue for a topic. 
    /// </summary> 
    /// <param name="queueArn">The ARN of the queue.</param> 
    /// <param name="topicArn">The ARN of the topic.</param> 
    /// <param name="queueUrl">The url for the queue.</param> 
    /// <returns>True if successful.</returns>
    public async Task<bool> SetQueuePolicyForTopic(string queueArn, string
 topicArn, string queueUrl) 
     { 
         var queuePolicy = "{" + 
                                   "\"Version\": \"2012-10-17\"," + 
                                   "\"Statement\": [{" +
```

```
 "\"Effect\": \"Allow\"," + 
                                       "\"Principal\": {" + 
                                           $"\"Service\": " + 
                                               "\"sns.amazonaws.com\"" + 
 "}," + 
                                       "\"Action\": \"sqs:SendMessage\"," + 
                                       $"\"Resource\": \"{queueArn}\"," + 
                                        "\"Condition\": {" + 
                                             "\"ArnEquals\": {" + 
                                                  $"\"aws:SourceArn\": 
 \"{topicArn}\"" + 
where \mathbf{u} is the contract of \mathbf{u} in the contract of \mathbf{u} is the contract of \mathbf{u} "}" + 
                                  "}]" + 
 "}"; 
         var attributesResponse = await _amazonSQSClient.SetQueueAttributesAsync( 
             new SetQueueAttributesRequest() 
\{\hspace{.1cm} \} QueueUrl = queueUrl, 
                 Attributes = new Dictionary<string, string>() { { "Policy", 
  queuePolicy } } 
             }); 
         return attributesResponse.HttpStatusCode == HttpStatusCode.OK; 
     } 
    /// <summary> 
    /// Receive messages from a queue by its URL. 
    /// </summary> 
    /// <param name="queueUrl">The url of the queue.</param> 
   /// <returns>The list of messages.</returns>
     public async Task<List<Message>> ReceiveMessagesByUrl(string queueUrl, int 
 maxMessages) 
     { 
         // Setting WaitTimeSeconds to non-zero enables long polling. 
         // For information about long polling, see 
         // https://docs.aws.amazon.com/AWSSimpleQueueService/latest/
SQSDeveloperGuide/sqs-short-and-long-polling.html 
         var messageResponse = await _amazonSQSClient.ReceiveMessageAsync( 
             new ReceiveMessageRequest() 
\{\hspace{.1cm} \}Queuelrl = queuelrl, MaxNumberOfMessages = maxMessages, 
                 WaitTimeSeconds = 1 
             });
```

```
 return messageResponse.Messages; 
     } 
    /// <summary> 
    /// Delete a batch of messages from a queue by its url. 
    /// </summary> 
    /// <param name="queueUrl">The url of the queue.</param> 
   /// <returns>True if successful.</returns>
    public async Task<bool> DeleteMessageBatchByUrl(string queueUrl,
 List<Message> messages) 
     { 
         var deleteRequest = new DeleteMessageBatchRequest() 
        \{ QueueUrl = queueUrl, 
             Entries = new List<DeleteMessageBatchRequestEntry>() 
         }; 
         foreach (var message in messages) 
         { 
             deleteRequest.Entries.Add(new DeleteMessageBatchRequestEntry() 
\{\hspace{.1cm} \} ReceiptHandle = message.ReceiptHandle, 
                  Id = message.MessageId 
             }); 
         } 
         var deleteResponse = await 
 _amazonSQSClient.DeleteMessageBatchAsync(deleteRequest); 
         return deleteResponse.Failed.Any(); 
     } 
    /// <summary> 
    /// Delete a queue by its URL. 
    /// </summary> 
    /// <param name="queueUrl">The url of the queue.</param> 
   /// <returns>True if successful.</returns>
     public async Task<bool> DeleteQueueByUrl(string queueUrl) 
     { 
         var deleteResponse = await _amazonSQSClient.DeleteQueueAsync( 
             new DeleteQueueRequest() 
\{\hspace{.1cm} \} QueueUrl = queueUrl 
             }); 
         return deleteResponse.HttpStatusCode == HttpStatusCode.OK;
```
}

}

Crea una classe che avvolge le operazioni di Amazon SNS.

```
/// <summary>
/// Wrapper for Amazon Simple Notification Service (SNS) operations.
// </summary>
public class SNSWrapper
{ 
     private readonly IAmazonSimpleNotificationService _amazonSNSClient; 
     /// <summary> 
     /// Constructor for the Amazon SNS wrapper. 
    // </summary>
     /// <param name="amazonSQS">The injected Amazon SNS client.</param> 
     public SNSWrapper(IAmazonSimpleNotificationService amazonSNS) 
     { 
         _amazonSNSClient = amazonSNS; 
     } 
     /// <summary> 
     /// Create a new topic with a name and specific FIFO and de-duplication 
  attributes. 
     /// </summary> 
     /// <param name="topicName">The name for the topic.</param> 
     /// <param name="useFifoTopic">True to use a FIFO topic.</param> 
     /// <param name="useContentBasedDeduplication">True to use content-based de-
duplication.</param> 
    /// <returns>The ARN of the new topic.</returns>
     public async Task<string> CreateTopicWithName(string topicName, bool 
  useFifoTopic, bool useContentBasedDeduplication) 
    \{ var createTopicRequest = new CreateTopicRequest() 
         { 
              Name = topicName, 
         }; 
         if (useFifoTopic) 
         { 
              // Update the name if it is not correct for a FIFO topic.
```

```
 if (!topicName.EndsWith(".fifo")) 
\{\hspace{.1cm} \} createTopicRequest.Name = topicName + ".fifo"; 
 } 
             // Add the attributes from the method parameters. 
             createTopicRequest.Attributes = new Dictionary<string, string> 
\{\hspace{.1cm} \} { "FifoTopic", "true" } 
             }; 
             if (useContentBasedDeduplication) 
\{\hspace{.1cm} \} createTopicRequest.Attributes.Add("ContentBasedDeduplication", 
 "true"); 
 } 
         } 
         var createResponse = await 
 _amazonSNSClient.CreateTopicAsync(createTopicRequest); 
         return createResponse.TopicArn; 
    } 
    /// <summary> 
    /// Subscribe a queue to a topic with optional filters. 
    /// </summary> 
    /// <param name="topicArn">The ARN of the topic.</param> 
    /// <param name="useFifoTopic">The optional filtering policy for the 
 subscription.</param> 
    /// <param name="queueArn">The ARN of the queue.</param> 
   /// <returns>The ARN of the new subscription.</returns>
    public async Task<string> SubscribeTopicWithFilter(string topicArn, string? 
 filterPolicy, string queueArn) 
    { 
         var subscribeRequest = new SubscribeRequest() 
        \{ TopicArn = topicArn, 
             Protocol = "sqs", 
            Endpoint = queueArn }; 
         if (!string.IsNullOrEmpty(filterPolicy)) 
        \{ subscribeRequest.Attributes = new Dictionary<string, string> 
 { { "FilterPolicy", filterPolicy } };
```

```
 } 
         var subscribeResponse = await 
 _amazonSNSClient.SubscribeAsync(subscribeRequest); 
         return subscribeResponse.SubscriptionArn; 
     } 
    /// <summary> 
     /// Publish a message to a topic with an attribute and optional deduplication 
 and group IDs. 
    /// </summary> 
    /// <param name="topicArn">The ARN of the topic.</param> 
     /// <param name="message">The message to publish.</param> 
    /// <param name="attributeName">The optional attribute for the message.</
param> 
     /// <param name="attributeValue">The optional attribute value for the 
message.</param>
    /// <param name="deduplicationId">The optional deduplication ID for the 
 message.</param> 
    /// <param name="groupId">The optional group ID for the message.</param> 
    /// <returns>The ID of the message published.</returns>
     public async Task<string> PublishToTopicWithAttribute( 
         string topicArn, 
         string message, 
        string? attributeName = null,
        string? attributeValue = null,
        string? deduplicationId = null,
        string? groupId = null)
     { 
         var publishRequest = new PublishRequest() 
        \{ TopicArn = topicArn, 
             Message = message, 
             MessageDeduplicationId = deduplicationId, 
             MessageGroupId = groupId 
         }; 
         if (attributeValue != null) 
        \sqrt{ } // Add the string attribute if it exists. 
             publishRequest.MessageAttributes = 
                  new Dictionary<string, MessageAttributeValue> 
\overline{a}
```

```
 { attributeName!, new MessageAttributeValue() { StringValue = 
  attributeValue, DataType = "String"} } 
\hspace{1.5cm} } ;
         } 
         var publishResponse = await 
  _amazonSNSClient.PublishAsync(publishRequest); 
         return publishResponse.MessageId; 
     } 
     /// <summary> 
     /// Unsubscribe from a topic by a subscription ARN. 
     /// </summary> 
     /// <param name="subscriptionArn">The ARN of the subscription.</param> 
    /// <returns>True if successful.</returns>
    public async Task<bool> UnsubscribeByArn(string subscriptionArn)
     { 
         var unsubscribeResponse = await _amazonSNSClient.UnsubscribeAsync( 
             new UnsubscribeRequest() 
\{\hspace{.1cm} \} SubscriptionArn = subscriptionArn 
             }); 
         return unsubscribeResponse.HttpStatusCode == HttpStatusCode.OK; 
     } 
     /// <summary> 
     /// Delete a topic by its topic ARN. 
     /// </summary> 
     /// <param name="topicArn">The ARN of the topic.</param> 
    /// <returns>True if successful.</returns>
     public async Task<bool> DeleteTopicByArn(string topicArn) 
     { 
         var deleteResponse = await _amazonSNSClient.DeleteTopicAsync( 
             new DeleteTopicRequest() 
\{\hspace{.1cm} \} TopicArn = topicArn 
             }); 
         return deleteResponse.HttpStatusCode == HttpStatusCode.OK; 
     }
}
```
- Per informazioni dettagliate sull'API, consulta i seguenti argomenti nella Documentazione di riferimento delle API AWS SDK for .NET.
	- [CreateQueue](https://docs.aws.amazon.com/goto/DotNetSDKV3/sqs-2012-11-05/CreateQueue)
	- [CreateTopic](https://docs.aws.amazon.com/goto/DotNetSDKV3/sns-2010-03-31/CreateTopic)
	- [DeleteMessageBatch](https://docs.aws.amazon.com/goto/DotNetSDKV3/sqs-2012-11-05/DeleteMessageBatch)
	- [DeleteQueue](https://docs.aws.amazon.com/goto/DotNetSDKV3/sqs-2012-11-05/DeleteQueue)
	- [DeleteTopic](https://docs.aws.amazon.com/goto/DotNetSDKV3/sns-2010-03-31/DeleteTopic)
	- [GetQueueAttributes](https://docs.aws.amazon.com/goto/DotNetSDKV3/sqs-2012-11-05/GetQueueAttributes)
	- [Pubblicare](https://docs.aws.amazon.com/goto/DotNetSDKV3/sns-2010-03-31/Publish)
	- [ReceiveMessage](https://docs.aws.amazon.com/goto/DotNetSDKV3/sqs-2012-11-05/ReceiveMessage)
	- [SetQueueAttributes](https://docs.aws.amazon.com/goto/DotNetSDKV3/sqs-2012-11-05/SetQueueAttributes)
	- [Subscribe](https://docs.aws.amazon.com/goto/DotNetSDKV3/sns-2010-03-31/Subscribe)
	- [Unsubscribe](https://docs.aws.amazon.com/goto/DotNetSDKV3/sns-2010-03-31/Unsubscribe)

## $C++$

SDK per C++

## **a** Note

C'è dell'altro GitHub. Trova l'esempio completo e scopri di più sulla configurazione e l'esecuzione nel [Repository di esempi di codice AWS.](https://github.com/awsdocs/aws-doc-sdk-examples/tree/main/cpp/example_code/cross-service/topics_and_queues#code-examples)

```
 Aws::Client::ClientConfiguration clientConfig; 
         // Optional: Set to the AWS Region (overrides config file). 
         // clientConfig.region = "us-east-1";
//! Workflow for messaging with topics and queues using Amazon SNS and Amazon 
  SQS.
/*! 
  \param clientConfig Aws client configuration. 
  \return bool: Successful completion. 
  */
bool AwsDoc::TopicsAndQueues::messagingWithTopicsAndQueues( 
         const Aws::Client::ClientConfiguration &clientConfiguration) { 
     std::cout << "Welcome to messaging with topics and queues." << std::endl;
```

```
 printAsterisksLine(); 
    std::cout << "In this workflow, you will create an SNS topic and subscribe " 
              << NUMBER_OF_QUEUES << 
              " SQS queues to the topic." << std::endl; 
    std::cout 
            << "You can select from several options for configuring the topic and 
 the subscriptions for the " 
            << NUMBER_OF_QUEUES << " queues." << std::endl; 
    std::cout << "You can then post to the topic and see the results in the 
 queues." 
              << std::endl; 
    Aws::SNS::SNSClient snsClient(clientConfiguration); 
    printAsterisksLine(); 
    std::cout << "SNS topics can be configured as FIFO (First-In-First-Out)." 
              << std::endl; 
    std::cout 
            << "FIFO topics deliver messages in order and support deduplication 
 and message filtering." 
            << std::endl; 
    bool isFifoTopic = askYesNoQuestion( 
            "Would you like to work with FIFO topics? (y/n) "); 
    bool contentBasedDeduplication = false; 
    Aws::String topicName; 
    if (isFifoTopic) { 
        printAsterisksLine(); 
        std::cout << "Because you have chosen a FIFO topic, deduplication is 
 supported." 
                   << std::endl; 
        std::cout 
                 << "Deduplication IDs are either set in the message or 
 automatically generated " 
                 << "from content using a hash function." << std::endl; 
        std::cout 
                 << "If a message is successfully published to an SNS FIFO topic, 
 any message " 
                 << "published and determined to have the same deduplication ID, " 
                << std::endl; 
        std::cout 
                 << "within the five-minute deduplication interval, is accepted 
 but not delivered."
```

```
 << std::endl; 
         std::cout 
                  << "For more information about deduplication, " 
                  << "see https://docs.aws.amazon.com/sns/latest/dg/fifo-message-
dedup.html." 
                  << std::endl; 
         contentBasedDeduplication = askYesNoQuestion( 
                  "Use content-based deduplication instead of entering a 
  deduplication ID? (y/n) "); 
     } 
     printAsterisksLine(); 
     Aws::SQS::SQSClient sqsClient(clientConfiguration); 
     Aws::Vector<Aws::String> queueURLS; 
     Aws::Vector<Aws::String> subscriptionARNS; 
     Aws::String topicARN; 
     { 
         topicName = askQuestion("Enter a name for your SNS topic. "); 
         // 1. Create an Amazon SNS topic, either FIFO or non-FIFO. 
         Aws::SNS::Model::CreateTopicRequest request; 
         if (isFifoTopic) { 
             request.AddAttributes("FifoTopic", "true"); 
             if (contentBasedDeduplication) { 
                  request.AddAttributes("ContentBasedDeduplication", "true"); 
 } 
             topicName = topicName + FIFO_SUFFIX; 
             std::cout 
                      << "Because you have selected a FIFO topic, '.fifo' must be 
  appended to the topic name." 
                      << std::endl; 
         } 
         request.SetName(topicName); 
         Aws::SNS::Model::CreateTopicOutcome outcome = 
  snsClient.CreateTopic(request); 
         if (outcome.IsSuccess()) { 
             topicARN = outcome.GetResult().GetTopicArn();
```

```
 std::cout << "Your new topic with the name '" << topicName 
                        << "' and the topic Amazon Resource Name (ARN) " << 
 std::endl; 
            std::cout << "'" << topicARN << "' has been created." << std::endl; 
        } 
        else { 
            std::cerr << "Error with TopicsAndQueues::CreateTopic. " 
                       << outcome.GetError().GetMessage() 
                       << std::endl; 
            cleanUp(topicARN, 
                     queueURLS, 
                     subscriptionARNS, 
                     snsClient, 
                     sqsClient); 
            return false; 
        } 
    } 
    printAsterisksLine(); 
    std::cout << "Now you will create " << NUMBER_OF_QUEUES 
               << " SQS queues to subscribe to the topic." << std::endl; 
    Aws::Vector<Aws::String> queueNames; 
    bool filteringMessages = false; 
    bool first = true; 
   for (int i = 1; i <= NUMBER_OF_QUEUES; ++i) {
        Aws::String queueURL; 
        Aws::String queueName; 
       \{ printAsterisksLine(); 
            std::ostringstream ostringstream; 
            ostringstream << "Enter a name for " << (first ? "an" : "the next") 
                            << " SQS queue. "; 
            queueName = askQuestion(ostringstream.str()); 
            // 2. Create an SQS queue. 
            Aws::SQS::Model::CreateQueueRequest request; 
            if (isFifoTopic) { 
 request.AddAttributes(Aws::SQS::Model::QueueAttributeName::FifoQueue, 
                                         "true");
```

```
 queueName = queueName + FIFO_SUFFIX; 
                 if (first) // Only explain this once. 
\overline{a} std::cout 
                              << "Because you are creating a FIFO SQS queue, 
  '.fifo' must " 
                              << "be appended to the queue name." << std::endl; 
 } 
 } 
             request.SetQueueName(queueName); 
             queueNames.push_back(queueName); 
             Aws::SQS::Model::CreateQueueOutcome outcome = 
                     sqsClient.CreateQueue(request); 
             if (outcome.IsSuccess()) { 
                 queueURL = outcome.GetResult().GetQueueUrl(); 
                 std::cout << "Your new SQS queue with the name '" << queueName 
                            << "' and the queue URL " << std::endl; 
                 std::cout << "'" << queueURL << "' has been created." << 
 std::endl; 
 } 
             else { 
                 std::cerr << "Error with SQS::CreateQueue. " 
                           << outcome.GetError().GetMessage() 
                           << std::endl; 
                 cleanUp(topicARN, 
                         queueURLS, 
                         subscriptionARNS, 
                         snsClient, 
                         sqsClient); 
                 return false; 
 } 
         } 
        queueURLS.push_back(queueURL); 
        if (first) // Only explain this once. 
\overline{\mathcal{L}} std::cout
```

```
 << "The queue URL is used to retrieve the queue ARN, which is 
\mathbf{u} << "used to create a subscription." << std::endl; 
         } 
         Aws::String queueARN; 
         { 
             // 3. Get the SQS queue ARN attribute. 
             Aws::SQS::Model::GetQueueAttributesRequest request; 
             request.SetQueueUrl(queueURL); 
 request.AddAttributeNames(Aws::SQS::Model::QueueAttributeName::QueueArn); 
             Aws::SQS::Model::GetQueueAttributesOutcome outcome = 
                      sqsClient.GetQueueAttributes(request); 
             if (outcome.IsSuccess()) { 
                 const Aws::Map<Aws::SQS::Model::QueueAttributeName, Aws::String> 
 &attributes = 
                         outcome.GetResult().GetAttributes(); 
                 const auto &iter = attributes.find( 
                         Aws::SQS::Model::QueueAttributeName::QueueArn); 
                 if (iter != attributes.end()) { 
                      queueARN = iter->second; 
                      std::cout << "The queue ARN '" << queueARN 
                                << "' has been retrieved." 
                                << std::endl; 
 } 
                 else { 
                     std::cerr 
                              << "Error ARN attribute not returned by 
 GetQueueAttribute." 
                              << std::endl; 
                      cleanUp(topicARN, 
                              queueURLS, 
                              subscriptionARNS, 
                              snsClient, 
                              sqsClient); 
                     return false; 
 } 
 } 
             else {
```

```
 std::cerr << "Error with SQS::GetQueueAttributes. " 
                            << outcome.GetError().GetMessage() 
                            << std::endl; 
                  cleanUp(topicARN, 
                          queueURLS, 
                          subscriptionARNS, 
                          snsClient, 
                          sqsClient); 
                  return false; 
             } 
         } 
         if (first) { 
             std::cout 
                      << "An IAM policy must be attached to an SQS queue, enabling 
 it to receive " 
                         "messages from an SNS topic." << std::endl; 
         } 
         { 
             // 4. Set the SQS queue policy attribute with a policy enabling the 
 receipt of SNS messages. 
             Aws::SQS::Model::SetQueueAttributesRequest request; 
             request.SetQueueUrl(queueURL); 
             Aws::String policy = createPolicyForQueue(queueARN, topicARN); 
             request.AddAttributes(Aws::SQS::Model::QueueAttributeName::Policy, 
                                     policy); 
             Aws::SQS::Model::SetQueueAttributesOutcome outcome = 
                      sqsClient.SetQueueAttributes(request); 
             if (outcome.IsSuccess()) { 
                  std::cout << "The attributes for the queue '" << queueName 
                            << "' were successfully updated." << std::endl; 
 } 
             else { 
                  std::cerr << "Error with SQS::SetQueueAttributes. " 
                            << outcome.GetError().GetMessage() 
                            << std::endl; 
                  cleanUp(topicARN, 
                          queueURLS,
```

```
 subscriptionARNS, 
                          snsClient, 
                          sqsClient); 
                 return false; 
 } 
         } 
         printAsterisksLine(); 
         { 
             // 5. Subscribe the SQS queue to the SNS topic. 
             Aws::SNS::Model::SubscribeRequest request; 
             request.SetTopicArn(topicARN); 
             request.SetProtocol("sqs"); 
             request.SetEndpoint(queueARN); 
             if (isFifoTopic) { 
                  if (first) { 
                      std::cout << "Subscriptions to a FIFO topic can have 
  filters." 
                                << std::endl; 
                      std::cout 
                              << "If you add a filter to this subscription, then 
  only the filtered messages " 
                              << "will be received in the queue." << std::endl; 
                      std::cout << "For information about message filtering, " 
                                << "see https://docs.aws.amazon.com/sns/latest/dg/
sns-message-filtering.html" 
                                << std::endl; 
                      std::cout << "For this example, you can filter messages by a 
 \sqrt{'''} << TONE_ATTRIBUTE << "\" attribute." << std::endl; 
 } 
                  std::ostringstream ostringstream; 
                  ostringstream << "Filter messages for \"" << queueName 
                                << "\"'s subscription to the topic \"" 
                               << topicName << "\"? (y/n)";
                 // Add filter if user answers yes. 
                  if (askYesNoQuestion(ostringstream.str())) { 
                      Aws::String jsonPolicy = getFilterPolicyFromUser(); 
                      if (!jsonPolicy.empty()) { 
                          filteringMessages = true;
```

```
 std::cout << "This is the filter policy for this 
 subscription." 
                                    << std::endl; 
                         std::cout << jsonPolicy << std::endl; 
                         request.AddAttributes("FilterPolicy", jsonPolicy); 
1 1 1 1 1 1 1
                     else { 
                         std::cout 
                                  << "Because you did not select any attributes, no 
 filter " 
                                  << "will be added to this subscription." << 
 std::endl; 
1 1 1 1 1 1 1
 } 
             } // if (isFifoTopic) 
             Aws::SNS::Model::SubscribeOutcome outcome = 
 snsClient.Subscribe(request); 
             if (outcome.IsSuccess()) { 
                 Aws::String subscriptionARN = 
 outcome.GetResult().GetSubscriptionArn(); 
                 std::cout << "The queue '" << queueName 
                            << "' has been subscribed to the topic '" 
                            << "'" << topicName << "'" << std::endl; 
                 std::cout << "with the subscription ARN '" << subscriptionARN << 
\mathbf{u} . \mathbf{u} << std::endl; 
                 subscriptionARNS.push_back(subscriptionARN); 
 } 
             else { 
                 std::cerr << "Error with TopicsAndQueues::Subscribe. " 
                            << outcome.GetError().GetMessage() 
                            << std::endl; 
                 cleanUp(topicARN, 
                          queueURLS, 
                          subscriptionARNS, 
                          snsClient, 
                          sqsClient); 
                 return false; 
 }
```

```
 } 
         first = false; 
    } 
    first = true; 
    do { 
         printAsterisksLine(); 
         // 6. Publish a message to the SNS topic. 
         Aws::SNS::Model::PublishRequest request; 
         request.SetTopicArn(topicARN); 
         Aws::String message = askQuestion("Enter a message text to publish. "); 
         request.SetMessage(message); 
         if (isFifoTopic) { 
             if (first) { 
                 std::cout 
                          << "Because you are using a FIFO topic, you must set a 
 message group ID." 
                          << std::endl; 
                 std::cout 
                          << "All messages within the same group will be received 
 in the " 
                          << "order they were published." << std::endl; 
 } 
             Aws::String messageGroupID = askQuestion( 
                      "Enter a message group ID for this message. "); 
             request.SetMessageGroupId(messageGroupID); 
             if (!contentBasedDeduplication) { 
                 if (first) { 
                      std::cout 
                              << "Because you are not using content-based 
 deduplication, " 
                              << "you must enter a deduplication ID." << std::endl; 
 } 
                 Aws::String deduplicationID = askQuestion( 
                          "Enter a deduplication ID for this message. "); 
                 request.SetMessageDeduplicationId(deduplicationID); 
             } 
         } 
         if (filteringMessages && askYesNoQuestion( 
                 "Add an attribute to this message? (y/n) ")) { 
            for (size_t i = 0; i < TONES.size(); ++i) {
```

```
std::cout << " " << (i + 1) << ". " << TONES[i] << std::end1;
 } 
             int selection = askQuestionForIntRange( 
                      "Enter a number for an attribute. ", 
                      1, static_cast<int>(TONES.size())); 
             Aws::SNS::Model::MessageAttributeValue messageAttributeValue; 
             messageAttributeValue.SetDataType("String"); 
             messageAttributeValue.SetStringValue(TONES[selection - 1]); 
             request.AddMessageAttributes(TONE_ATTRIBUTE, messageAttributeValue); 
         } 
         Aws::SNS::Model::PublishOutcome outcome = snsClient.Publish(request); 
         if (outcome.IsSuccess()) { 
             std::cout << "Your message was successfully published." << std::endl; 
         } 
         else { 
             std::cerr << "Error with TopicsAndQueues::Publish. " 
                        << outcome.GetError().GetMessage() 
                        << std::endl; 
             cleanUp(topicARN, 
                      queueURLS, 
                      subscriptionARNS, 
                      snsClient, 
                      sqsClient); 
             return false; 
         } 
         first = false; 
    } while (askYesNoQuestion("Post another message? (y/n) ")); 
     printAsterisksLine(); 
    std::cout << "Now the SQS queue will be polled to retrieve the messages." 
               << std::endl; 
     askQuestion("Press any key to continue...", alwaysTrueTest); 
    for (size_t i = 0; i < queueURLS.size(); ++i) {
         // 7. Poll an SQS queue for its messages. 
         std::vector<Aws::String> messages; 
         std::vector<Aws::String> receiptHandles; 
         while (true) {
```

```
 Aws::SQS::Model::ReceiveMessageRequest request; 
             request.SetMaxNumberOfMessages(10); 
             request.SetQueueUrl(queueURLS[i]); 
             // Setting WaitTimeSeconds to non-zero enables long polling. 
             // For information about long polling, see 
             // https://docs.aws.amazon.com/AWSSimpleQueueService/latest/
SQSDeveloperGuide/sqs-short-and-long-polling.html 
             request.SetWaitTimeSeconds(1); 
             Aws::SQS::Model::ReceiveMessageOutcome outcome = 
                     sqsClient.ReceiveMessage(request); 
             if (outcome.IsSuccess()) { 
                 const Aws::Vector<Aws::SQS::Model::Message> &newMessages = 
  outcome.GetResult().GetMessages(); 
                 if (newMessages.empty()) { 
                     break; 
 } 
                 else { 
                     for (const Aws::SQS::Model::Message &message: newMessages) { 
                         messages.push_back(message.GetBody()); 
                         receiptHandles.push_back(message.GetReceiptHandle()); 
1 1 1 1 1 1 1
 } 
 } 
             else { 
                 std::cerr << "Error with SQS::ReceiveMessage. " 
                           << outcome.GetError().GetMessage() 
                           << std::endl; 
                 cleanUp(topicARN, 
                         queueURLS, 
                         subscriptionARNS, 
                         snsClient, 
                         sqsClient); 
                 return false; 
 } 
         } 
         printAsterisksLine(); 
         if (messages.empty()) { 
             std::cout << "No messages were ";
```

```
 } 
         else if (messages.size() == 1) { 
             std::cout << "One message was "; 
         } 
         else { 
             std::cout << messages.size() << " messages were "; 
         } 
         std::cout << "received by the queue '" << queueNames[i] 
                   << "'." << std::endl; 
         for (const Aws::String &message: messages) { 
             std::cout << " Message : '" << message << "'." 
                        << std::endl; 
         } 
         // 8. Delete a batch of messages from an SQS queue. 
         if (!receiptHandles.empty()) { 
             Aws::SQS::Model::DeleteMessageBatchRequest request; 
             request.SetQueueUrl(queueURLS[i]); 
            int id = 1; // Ids must be unique within a batch delete request.
             for (const Aws::String &receiptHandle: receiptHandles) { 
                 Aws::SQS::Model::DeleteMessageBatchRequestEntry entry; 
                 entry.SetId(std::to_string(id)); 
                +id; entry.SetReceiptHandle(receiptHandle); 
                 request.AddEntries(entry); 
 } 
             Aws::SQS::Model::DeleteMessageBatchOutcome outcome = 
                      sqsClient.DeleteMessageBatch(request); 
             if (outcome.IsSuccess()) { 
                 std::cout << "The batch deletion of messages was successful." 
                            << std::endl; 
 } 
             else { 
                 std::cerr << "Error with SQS::DeleteMessageBatch. " 
                            << outcome.GetError().GetMessage() 
                            << std::endl; 
                 cleanUp(topicARN, 
                          queueURLS, 
                          subscriptionARNS, 
                          snsClient, 
                          sqsClient);
```

```
 return false; 
 } 
         } 
     } 
     return cleanUp(topicARN, 
                     queueURLS, 
                     subscriptionARNS, 
                     snsClient, 
                     sqsClient, 
                     true); // askUser
}
bool AwsDoc::TopicsAndQueues::cleanUp(const Aws::String &topicARN, 
                                         const Aws::Vector<Aws::String> &queueURLS, 
                                         const Aws::Vector<Aws::String> 
  &subscriptionARNS, 
                                         const Aws::SNS::SNSClient &snsClient, 
                                         const Aws::SQS::SQSClient &sqsClient, 
                                         bool askUser) { 
     bool result = true; 
     printAsterisksLine(); 
     if (!queueURLS.empty() && askUser && 
         askYesNoQuestion("Delete the SQS queues? (y/n) ")) { 
         for (const auto &queueURL: queueURLS) { 
             // 9. Delete an SQS queue. 
             Aws::SQS::Model::DeleteQueueRequest request; 
             request.SetQueueUrl(queueURL); 
             Aws::SQS::Model::DeleteQueueOutcome outcome = 
                      sqsClient.DeleteQueue(request); 
             if (outcome.IsSuccess()) { 
                  std::cout << "The queue with URL '" << queueURL 
                            << "' was successfully deleted." << std::endl; 
 } 
             else { 
                  std::cerr << "Error with SQS::DeleteQueue. " 
                            << outcome.GetError().GetMessage() 
                            << std::endl; 
                 result = false; 
 }
```

```
 } 
         for (const auto &subscriptionARN: subscriptionARNS) { 
             // 10. Unsubscribe an SNS subscription. 
            Aws::SNS::Model::UnsubscribeRequest request;
             request.SetSubscriptionArn(subscriptionARN); 
             Aws::SNS::Model::UnsubscribeOutcome outcome = 
                      snsClient.Unsubscribe(request); 
             if (outcome.IsSuccess()) { 
                 std::cout << "Unsubscribe of subscription ARN '" << 
 subscriptionARN 
                            << "' was successful." << std::endl; 
 } 
             else { 
                 std::cerr << "Error with TopicsAndQueues::Unsubscribe. " 
                            << outcome.GetError().GetMessage() 
                            << std::endl; 
                 result = false; 
 } 
         } 
    } 
    printAsterisksLine(); 
     if (!topicARN.empty() && askUser && 
         askYesNoQuestion("Delete the SNS topic? (y/n) ")) { 
         // 11. Delete an SNS topic. 
         Aws::SNS::Model::DeleteTopicRequest request; 
         request.SetTopicArn(topicARN); 
         Aws::SNS::Model::DeleteTopicOutcome outcome = 
 snsClient.DeleteTopic(request); 
         if (outcome.IsSuccess()) { 
             std::cout << "The topic with ARN '" << topicARN 
                        << "' was successfully deleted." << std::endl; 
         } 
         else { 
             std::cerr << "Error with TopicsAndQueues::DeleteTopicRequest. " 
                        << outcome.GetError().GetMessage() 
                        << std::endl; 
             result = false;
```

```
 } 
     } 
     return result;
}
//! Create an IAM policy that gives an SQS queue permission to receive messages 
  from an SNS topic.
/*! 
  \sa createPolicyForQueue() 
  \param queueARN: The SQS queue Amazon Resource Name (ARN). 
  \param topicARN: The SNS topic ARN. 
  \return Aws::String: The policy as JSON. 
  */
Aws::String AwsDoc::TopicsAndQueues::createPolicyForQueue(const Aws::String 
  &queueARN, 
                                                                const Aws::String 
  &topicARN) { 
     std::ostringstream policyStream; 
     policyStream << R"({ 
          "Statement": [ 
         { 
              "Effect": "Allow", 
                       "Principal": { 
                  "Service": "sns.amazonaws.com" 
              }, 
              "Action": "sqs:SendMessage", 
                       "Resource": ")" << queueARN << R"(", 
                       "Condition": { 
                  "ArnEquals": { 
                       "aws:SourceArn": ")" << topicARN << R"(" 
 } 
              } 
         } 
         ] 
     })"; 
     return policyStream.str();
}
```
• Per informazioni dettagliate sull'API, consulta i seguenti argomenti nella Documentazione di riferimento delle API AWS SDK for C++.

- [CreateQueue](https://docs.aws.amazon.com/goto/SdkForCpp/sqs-2012-11-05/CreateQueue)
- [CreateTopic](https://docs.aws.amazon.com/goto/SdkForCpp/sns-2010-03-31/CreateTopic)
- [DeleteMessageBatch](https://docs.aws.amazon.com/goto/SdkForCpp/sqs-2012-11-05/DeleteMessageBatch)
- [DeleteQueue](https://docs.aws.amazon.com/goto/SdkForCpp/sqs-2012-11-05/DeleteQueue)
- [DeleteTopic](https://docs.aws.amazon.com/goto/SdkForCpp/sns-2010-03-31/DeleteTopic)
- [GetQueueAttributes](https://docs.aws.amazon.com/goto/SdkForCpp/sqs-2012-11-05/GetQueueAttributes)
- [Pubblicare](https://docs.aws.amazon.com/goto/SdkForCpp/sns-2010-03-31/Publish)
- [ReceiveMessage](https://docs.aws.amazon.com/goto/SdkForCpp/sqs-2012-11-05/ReceiveMessage)
- [SetQueueAttributes](https://docs.aws.amazon.com/goto/SdkForCpp/sqs-2012-11-05/SetQueueAttributes)
- [Subscribe](https://docs.aws.amazon.com/goto/SdkForCpp/sns-2010-03-31/Subscribe)
- [Unsubscribe](https://docs.aws.amazon.com/goto/SdkForCpp/sns-2010-03-31/Unsubscribe)

## Go

SDK per Go V2

**a** Note

C'è dell'altro GitHub. Trova l'esempio completo e scopri di più sulla configurazione e l'esecuzione nel [Repository di esempi di codice AWS.](https://github.com/awsdocs/aws-doc-sdk-examples/tree/main/gov2/workflows/topics_and_queues#code-examples)

Esegui uno scenario interattivo al prompt dei comandi.

```
const FIFO_SUFFIX = ".fifo"
const TONE_KEY = "tone"
var ToneChoices = []string{"cheerful", "funny", "serious", "sincere"}
// MessageBody is used to deserialize the body of a message from a JSON string.
type MessageBody struct { 
 Message string
}
// ScenarioRunner separates the steps of this scenario into individual functions 
  so that
```

```
// they are simpler to read and understand.
type ScenarioRunner struct { 
  questioner demotools.IQuestioner 
  snsActor *actions.SnsActions 
 sqsActor *actions.SqsActions
}
func (runner ScenarioRunner) CreateTopic() (string, string, bool, bool) { 
  log.Println("SNS topics can be configured as FIFO (First-In-First-Out) or 
  standard.\n" + 
   "FIFO topics deliver messages in order and support deduplication and message 
  filtering.") 
  isFifoTopic := runner.questioner.AskBool("\nWould you like to work with FIFO 
  topics? (y/n) ", "y") 
  contentBasedDeduplication := false 
  if isFifoTopic { 
  log.Println(strings.Repeat("-", 88)) 
   log.Println("Because you have chosen a FIFO topic, deduplication is supported.
\n\begin{bmatrix}\nn'' \\
\n\end{bmatrix} "Deduplication IDs are either set in the message or are automatically 
  generated\n" + 
    "from content using a hash function. If a message is successfully published to
\n\overline{\} +
    "an SNS FIFO topic, any message published and determined to have the same\n" + 
    "deduplication ID, within the five-minute deduplication interval, is accepted
\n\overline{\} +
    "but not delivered. For more information about deduplication, see:\n" + 
    "\thttps://docs.aws.amazon.com/sns/latest/dg/fifo-message-dedup.html.") 
   contentBasedDeduplication = runner.questioner.AskBool( 
    "\nDo you want to use content-based deduplication instead of entering a 
  deduplication ID? (y/n) ", "y") 
  } 
  log.Println(strings.Repeat("-", 88)) 
  topicName := runner.questioner.Ask("Enter a name for your SNS topic. ") 
  if isFifoTopic { 
   topicName = fmt.Sprintf("%v%v", topicName, FIFO_SUFFIX) 
   log.Printf("Because you have selected a FIFO topic, '%v' must be appended to
\n\overline{\} "the topic name.", FIFO_SUFFIX) 
  }
```

```
 topicArn, err := runner.snsActor.CreateTopic(topicName, isFifoTopic, 
  contentBasedDeduplication) 
 if err != nil {
   panic(err) 
  } 
  log.Printf("Your new topic with the name '%v' and Amazon Resource Name (ARN) 
 \n\overline{\n\cdot\rightleftharpoonup} "'%v' has been created.", topicName, topicArn) 
 return topicName, topicArn, isFifoTopic, contentBasedDeduplication
}
func (runner ScenarioRunner) CreateQueue(ordinal string, isFifoTopic bool) 
  (string, string) { 
  queueName := runner.questioner.Ask(fmt.Sprintf("Enter a name for the %v SQS 
  queue. ", ordinal)) 
  if isFifoTopic { 
   queueName = fmt.Sprintf("%v%v", queueName, FIFO_SUFFIX) 
  if ordinal == "first" \{ log.Printf("Because you are creating a FIFO SQS queue, '%v' must "+ 
     "be appended to the queue name.\n", FIFO_SUFFIX) 
   } 
  } 
  queueUrl, err := runner.sqsActor.CreateQueue(queueName, isFifoTopic) 
 if err != nil {
   panic(err) 
  } 
  log.Printf("Your new SQS queue with the name '%v' and the queue URL "+ 
   "'%v' has been created.", queueName, queueUrl) 
 return queueName, queueUrl
}
func (runner ScenarioRunner) SubscribeQueueToTopic( 
  queueName string, queueUrl string, topicName string, topicArn string, ordinal 
  string, 
  isFifoTopic bool) (string, bool) { 
  queueArn, err := runner.sqsActor.GetQueueArn(queueUrl) 
 if err != nil {
   panic(err) 
  } 
  log.Printf("The ARN of your queue is: %v.\n", queueArn)
```

```
 err = runner.sqsActor.AttachSendMessagePolicy(queueUrl, queueArn, topicArn) 
if err != nil {
  panic(err) 
 } 
 log.Println("Attached an IAM policy to the queue so the SNS topic can send " + 
  "messages to it.") 
 log.Println(strings.Repeat("-", 88)) 
 var filterPolicy map[string][]string 
 if isFifoTopic { 
if ordinal == "first" \{ log.Println("Subscriptions to a FIFO topic can have filters.\n" + 
    "If you add a filter to this subscription, then only the filtered messages\n" 
 + 
    "will be received in the queue.\n" + 
    "For information about message filtering, see\n" + 
    "\thttps://docs.aws.amazon.com/sns/latest/dg/sns-message-filtering.html\n" + 
    "For this example, you can filter messages by a \"tone\" attribute.") 
 } 
 wantFiltering := runner.questioner.AskBool( 
  fmt.Sprintf("Do you want to filter messages that are sent to \"%v\"\n"+ 
    "from the %v topic? (y/n) ", queueName, topicName), "y") 
  if wantFiltering { 
   log.Println("You can filter messages by one or more of the following \"tone\" 
 attributes.") 
  var toneSelections []string 
   askAboutTones := true 
   for askAboutTones { 
    toneIndex := runner.questioner.AskChoice( 
    "Enter the number of the tone you want to filter by:\ln", ToneChoices)
    toneSelections = append(toneSelections, ToneChoices[toneIndex]) 
    askAboutTones = runner.questioner.AskBool("Do you want to add another tone to 
 the filter? (y/n) ", "y") 
   } 
   log.Printf("Your subscription will be filtered to only pass the following 
 tones: %v\n", toneSelections) 
  filterPolicy = map[string][]string{TONE_KEY: toneSelections} 
 } 
 } 
 subscriptionArn, err := runner.snsActor.SubscribeQueue(topicArn, queueArn, 
 filterPolicy)
```

```
 if err != nil { 
   panic(err) 
  } 
  log.Printf("The queue %v is now subscribed to the topic %v with the subscription 
  ARN %v.\n", 
   queueName, topicName, subscriptionArn) 
 return subscriptionArn, filterPolicy != nil
}
func (runner ScenarioRunner) PublishMessages(topicArn string, isFifoTopic bool, 
  contentBasedDeduplication bool, usingFilters bool) { 
  var message string 
  var groupId string 
  var dedupId string 
  var toneSelection string 
  publishMore := true 
  for publishMore { 
   groupId = "" 
  dedupId = "" toneSelection = "" 
   message = runner.questioner.Ask("Enter a message to publish: ") 
   if isFifoTopic { 
    log.Println("Because you are using a FIFO topic, you must set a message group 
 ID.\n\n\|'' + "All messages within the same group will be received in the order they were 
  published.") 
    groupId = runner.questioner.Ask("Enter a message group ID: ") 
    if !contentBasedDeduplication { 
     log.Println("Because you are not using content-based deduplication,\n" + 
      "you must enter a deduplication ID.") 
     dedupId = runner.questioner.Ask("Enter a deduplication ID: ") 
    } 
   } 
   if usingFilters { 
    if runner.questioner.AskBool("Add a tone attribute so this message can be 
  filtered? (y/n) ", "y") { 
     toneIndex := runner.questioner.AskChoice( 
     "Enter the number of the tone you want to filter by:\ln", ToneChoices)
     toneSelection = ToneChoices[toneIndex] 
    } 
   }
```

```
 err := runner.snsActor.Publish(topicArn, message, groupId, dedupId, TONE_KEY, 
  toneSelection) 
  if err != nil {
    panic(err) 
   } 
  log.Println(("Your message was published.")) 
   publishMore = runner.questioner.AskBool("Do you want to publish another 
 messsage? (y/n) ", "y") 
 }
}
func (runner ScenarioRunner) PollForMessages(queueUrls []string) { 
  log.Println("Polling queues for messages...") 
  for _, queueUrl := range queueUrls { 
  var messages []types.Message 
  for { 
   currentMsgs, err := runner.sqsActor.GetMessages(queueUrl, 10, 1) 
    if err != nil { 
    panic(err) 
    } 
   if len(currentMsgs) == 0 \{ break 
    } 
    messages = append(messages, currentMsgs...) 
   } 
 if len(messages) == \theta {
    log.Printf("No messages were received by queue %v.\n", queueUrl) 
  } else if len(messages) == 1 {
    log.Printf("One message was received by queue %v:\n", queueUrl) 
   } else { 
    log.Printf("%v messages were received by queue %v:\n", len(messages), 
  queueUrl) 
   } 
   for msgIndex, message := range messages { 
    messageBody := MessageBody{} 
    err := json.Unmarshal([]byte(*message.Body), &messageBody) 
   if err != nil {
     panic(err) 
    } 
    log.Printf("Message %v: %v\n", msgIndex+1, messageBody.Message) 
   }
```

```
if len(messages) > 0 {
    log.Printf("Deleting %v messages from queue %v.\n", len(messages), queueUrl) 
    err := runner.sqsActor.DeleteMessages(queueUrl, messages) 
   if err != nil {
     panic(err) 
    } 
   } 
  }
}
// RunTopicsAndQueuesScenario is an interactive example that shows you how to use 
  the
// AWS SDK for Go to create and use Amazon SNS topics and Amazon SQS queues.
//
// 1. Create a topic (FIFO or non-FIFO).
// 2. Subscribe several queues to the topic with an option to apply a filter.
// 3. Publish messages to the topic.
// 4. Poll the queues for messages received.
// 5. Delete the topic and the queues.
//
// This example creates service clients from the specified sdkConfig so that
// you can replace it with a mocked or stubbed config for unit testing.
//
// It uses a questioner from the `demotools` package to get input during the 
  example.
// This package can be found in the ..\..\demotools folder of this repo.
func RunTopicsAndQueuesScenario( 
  sdkConfig aws.Config, questioner demotools.IQuestioner) { 
  resources := Resources{} 
  defer func() { 
 if r := recover(); r := nil {
    log.Println("Something went wrong with the demo.\n" + 
     "Cleaning up any resources that were created...") 
    resources.Cleanup() 
   } 
 \}()
  queueCount := 2 
  log.Println(strings.Repeat("-", 88)) 
  log.Printf("Welcome to messaging with topics and queues.\n\n"+ 
   "In this workflow, you will create an SNS topic and subscribe %v SQS queues to 
  the\n"+ 
   "topic. You can select from several options for configuring the topic and the
\n\sqrt{n''+}
```

```
 "subscriptions for the queues. You can then post to the topic and see the 
 results\n"+ 
   "in the queues.\n", queueCount) 
 log.Println(strings.Repeat("-", 88)) 
 runner := ScenarioRunner{ 
  questioner: questioner, 
  snsActor: &actions.SnsActions{SnsClient: sns.NewFromConfig(sdkConfig)},
 sqsActor: &actions.SqsActions{SqsClient: sqs.NewFromConfig(sdkConfig)},
  } 
 resources.snsActor = runner.snsActor 
 resources.sqsActor = runner.sqsActor 
 topicName, topicArn, isFifoTopic, contentBasedDeduplication := 
  runner.CreateTopic() 
 resources.topicArn = topicArn 
 log.Println(strings.Repeat("-", 88)) 
 log.Printf("Now you will create %v SQS queues and subscribe them to the topic.
\n", queueCount) 
 ordinals := []string{"first", "next"} 
 usingFilters := false 
 for _, ordinal := range ordinals { 
  queueName, queueUrl := runner.CreateQueue(ordinal, isFifoTopic) 
  resources.queueUrls = append(resources.queueUrls, queueUrl) 
  _, filtering := runner.SubscribeQueueToTopic(queueName, queueUrl, topicName, 
 topicArn, ordinal, isFifoTopic) 
  usingFilters = usingFilters || filtering 
 } 
 log.Println(strings.Repeat("-", 88)) 
  runner.PublishMessages(topicArn, isFifoTopic, contentBasedDeduplication, 
  usingFilters) 
 log.Println(strings.Repeat("-", 88)) 
 runner.PollForMessages(resources.queueUrls) 
 log.Println(strings.Repeat("-", 88)) 
 wantCleanup := questioner.AskBool("Do you want to remove all AWS resources 
 created for this scenario? (y/n) ", "y") 
 if wantCleanup { 
  log.Println("Cleaning up resources...")
```

```
 resources.Cleanup() 
  } 
  log.Println(strings.Repeat("-", 88)) 
  log.Println("Thanks for watching!") 
  log.Println(strings.Repeat("-", 88))
}
```
Definisci una struttura che racchiuda le azioni di Amazon SNS utilizzate in questo esempio.

```
// SnsActions encapsulates the Amazon Simple Notification Service (Amazon SNS) 
  actions
// used in the examples.
type SnsActions struct { 
 SnsClient *sns.Client
}
// CreateTopic creates an Amazon SNS topic with the specified name. You can 
 optionally
// specify that the topic is created as a FIFO topic and whether it uses content-
based
// deduplication instead of ID-based deduplication.
func (actor SnsActions) CreateTopic(topicName string, isFifoTopic bool, 
  contentBasedDeduplication bool) (string, error) { 
  var topicArn string 
  topicAttributes := map[string]string{} 
  if isFifoTopic { 
   topicAttributes["FifoTopic"] = "true" 
  } 
  if contentBasedDeduplication { 
  topicAttributes["ContentBasedDeduplication"] = "true" 
  } 
  topic, err := actor.SnsClient.CreateTopic(context.TODO(), &sns.CreateTopicInput{ 
  Name: aws.String(topicName),
  Attributes: topicAttributes, 
  }) 
  if err != nil { 
   log.Printf("Couldn't create topic %v. Here's why: %v\n", topicName, err)
```

```
 } else { 
  topicArn = *topic.TopicArn 
  } 
 return topicArn, err
}
// DeleteTopic delete an Amazon SNS topic.
func (actor SnsActions) DeleteTopic(topicArn string) error { 
  _, err := actor.SnsClient.DeleteTopic(context.TODO(), &sns.DeleteTopicInput{ 
  TopicArn: aws.String(topicArn)}) 
 if err != nil {
  log.Printf("Couldn't delete topic %v. Here's why: %v\n", topicArn, err) 
  } 
 return err
}
// SubscribeQueue subscribes an Amazon Simple Queue Service (Amazon SQS) queue to 
 an
// Amazon SNS topic. When filterMap is not nil, it is used to specify a filter 
  policy
\frac{1}{2} so that messages are only sent to the queue when the message has the specified
  attributes.
func (actor SnsActions) SubscribeQueue(topicArn string, queueArn string, 
  filterMap map[string][]string) (string, error) { 
  var subscriptionArn string 
  var attributes map[string]string 
  if filterMap != nil { 
  filterBytes, err := json.Marshal(filterMap) 
   if err != nil { 
    log.Printf("Couldn't create filter policy, here's why: %v\n", err) 
   return "", err 
   } 
   attributes = map[string]string{"FilterPolicy": string(filterBytes)} 
  } 
  output, err := actor.SnsClient.Subscribe(context.TODO(), &sns.SubscribeInput{ 
  Protocol: aws.String("sqs"),
  TopicArn: aws.String(topicArn),
   Attributes: attributes, 
  Endpoint: aws.String(queueArn),
```

```
 ReturnSubscriptionArn: true, 
  }) 
 if err != nil {
  log.Printf("Couldn't susbscribe queue %v to topic %v. Here's why: %v\n", 
    queueArn, topicArn, err) 
  } else { 
   subscriptionArn = *output.SubscriptionArn 
  } 
  return subscriptionArn, err
}
// Publish publishes a message to an Amazon SNS topic. The message is then sent 
 to all
// subscribers. When the topic is a FIFO topic, the message must also contain a 
  group ID
// and, when ID-based deduplication is used, a deduplication ID. An optional key-
value
// filter attribute can be specified so that the message can be filtered 
  according to
// a filter policy.
func (actor SnsActions) Publish(topicArn string, message string, groupId string, 
  dedupId string, filterKey string, filterValue string) error { 
  publishInput := sns.PublishInput{TopicArn: aws.String(topicArn), Message: 
  aws.String(message)} 
 if groupId != "" \{ publishInput.MessageGroupId = aws.String(groupId) 
  } 
 if dedupId != "" {
   publishInput.MessageDeduplicationId = aws.String(dedupId) 
  } 
  if filterKey != "" && filterValue != "" { 
   publishInput.MessageAttributes = map[string]types.MessageAttributeValue{ 
    filterKey: {DataType: aws.String("String"), StringValue: 
  aws.String(filterValue)}, 
   } 
  } 
  _, err := actor.SnsClient.Publish(context.TODO(), &publishInput) 
  if err != nil { 
   log.Printf("Couldn't publish message to topic %v. Here's why: %v", topicArn, 
  err) 
  }
```

```
 return err
}
```
Definisci una struttura che racchiude le azioni di Amazon SQS utilizzate in questo esempio.

```
// SqsActions encapsulates the Amazon Simple Queue Service (Amazon SQS) actions
// used in the examples.
type SqsActions struct { 
 SqsClient *sqs.Client
}
// CreateQueue creates an Amazon SQS queue with the specified name. You can 
  specify
// whether the queue is created as a FIFO queue.
func (actor SqsActions) CreateQueue(queueName string, isFifoQueue bool) (string, 
  error) { 
  var queueUrl string 
  queueAttributes := map[string]string{} 
  if isFifoQueue { 
   queueAttributes["FifoQueue"] = "true" 
  } 
  queue, err := actor.SqsClient.CreateQueue(context.TODO(), &sqs.CreateQueueInput{ 
   QueueName: aws.String(queueName), 
  Attributes: queueAttributes, 
  }) 
  if err != nil { 
  log.Printf("Couldn't create queue %v. Here's why: %v\n", queueName, err) 
  } else { 
   queueUrl = *queue.QueueUrl 
  } 
 return queueUrl, err
}
// GetQueueArn uses the GetQueueAttributes action to get the Amazon Resource Name 
  (ARN)
```

```
// of an Amazon SQS queue.
func (actor SqsActions) GetQueueArn(queueUrl string) (string, error) { 
  var queueArn string 
  arnAttributeName := types.QueueAttributeNameQueueArn 
  attribute, err := actor.SqsClient.GetQueueAttributes(context.TODO(), 
  &sqs.GetQueueAttributesInput{ 
   QueueUrl: aws.String(queueUrl), 
  AttributeNames: []types.QueueAttributeName{arnAttributeName}, 
  }) 
 if err != nil {
   log.Printf("Couldn't get ARN for queue %v. Here's why: %v\n", queueUrl, err) 
  } else { 
   queueArn = attribute.Attributes[string(arnAttributeName)] 
  } 
 return queueArn, err
}
// AttachSendMessagePolicy uses the SetQueueAttributes action to attach a policy 
  to an
// Amazon SQS queue that allows the specified Amazon SNS topic to send messages 
 to the
// queue.
func (actor SqsActions) AttachSendMessagePolicy(queueUrl string, queueArn string, 
  topicArn string) error { 
  policyDoc := PolicyDocument{ 
  Version: "2012-10-17", 
  Statement: []PolicyStatement{{ 
    Effect: "Allow", 
    Action: "sqs:SendMessage", 
   Principal: map[string]string{"Service": "sns.amazonaws.com"},
    Resource: aws.String(queueArn), 
    Condition: PolicyCondition{"ArnEquals": map[string]string{"aws:SourceArn": 
  topicArn}}, 
  }}, 
  } 
  policyBytes, err := json.Marshal(policyDoc) 
 if err != nil {
  log.Printf("Couldn't create policy document. Here's why: %v\n", err) 
  return err 
  } 
  _, err = actor.SqsClient.SetQueueAttributes(context.TODO(), 
  &sqs.SetQueueAttributesInput{
```

```
 Attributes: map[string]string{ 
    string(types.QueueAttributeNamePolicy): string(policyBytes), 
   }, 
   QueueUrl: aws.String(queueUrl), 
  }) 
 if err != nil {
  log.Printf("Couldn't set send message policy on queue %v. Here's why: %v\n", 
  queueUrl, err) 
  } 
 return err
}
// PolicyDocument defines a policy document as a Go struct that can be serialized
// to JSON.
type PolicyDocument struct { 
 Version string 
 Statement []PolicyStatement
}
// PolicyStatement defines a statement in a policy document.
type PolicyStatement struct { 
  Effect string 
  Action string 
 Principal map[string]string `json:",omitempty"`
 Resource *string `ison:", omitempty"`
Condition PolicyCondition `json:", omitempty"`
}
// PolicyCondition defines a condition in a policy.
type PolicyCondition map[string]map[string]string
// GetMessages uses the ReceiveMessage action to get messages from an Amazon SQS 
  queue.
func (actor SqsActions) GetMessages(queueUrl string, maxMessages int32, waitTime 
  int32) ([]types.Message, error) { 
  var messages []types.Message 
  result, err := actor.SqsClient.ReceiveMessage(context.TODO(), 
  &sqs.ReceiveMessageInput{ 
 QueueUrl: aws.String(queueUrl),
  MaxNumberOfMessages: maxMessages, 
  WaitTimeSeconds: waitTime, 
  })
```

```
if err != nil {
   log.Printf("Couldn't get messages from queue %v. Here's why: %v\n", queueUrl, 
  err) 
  } else { 
  messages = result.Messages 
  } 
  return messages, err
}
// DeleteMessages uses the DeleteMessageBatch action to delete a batch of 
  messages from
// an Amazon SQS queue.
func (actor SqsActions) DeleteMessages(queueUrl string, messages []types.Message) 
  error { 
 entries := make([]types.DeleteMessageBatchRequestEntry, len(messages))
  for msgIndex := range messages { 
  entries[msgIndex].Id = aws.String(fmt.Sprintf("%v", msgIndex)) 
   entries[msgIndex].ReceiptHandle = messages[msgIndex].ReceiptHandle 
  } 
  _, err := actor.SqsClient.DeleteMessageBatch(context.TODO(), 
  &sqs.DeleteMessageBatchInput{ 
  Entries: entries, 
  QueueUrl: aws.String(queueUrl),
  }) 
  if err != nil { 
  log.Printf("Couldn't delete messages from queue %v. Here's why: %v\n", 
  queueUrl, err) 
  } 
  return err
}
// DeleteQueue deletes an Amazon SQS queue.
func (actor SqsActions) DeleteQueue(queueUrl string) error { 
  _, err := actor.SqsClient.DeleteQueue(context.TODO(), &sqs.DeleteQueueInput{ 
   QueueUrl: aws.String(queueUrl)}) 
  if err != nil { 
   log.Printf("Couldn't delete queue %v. Here's why: %v\n", queueUrl, err) 
  } 
  return err
}
```
- Per informazioni dettagliate sull'API, consulta i seguenti argomenti nella Documentazione di riferimento delle API AWS SDK for Go.
	- [CreateQueue](https://pkg.go.dev/github.com/aws/aws-sdk-go-v2/service/sqs#Client.CreateQueue)
	- [CreateTopic](https://pkg.go.dev/github.com/aws/aws-sdk-go-v2/service/sns#Client.CreateTopic)
	- [DeleteMessageBatch](https://pkg.go.dev/github.com/aws/aws-sdk-go-v2/service/sqs#Client.DeleteMessageBatch)
	- [DeleteQueue](https://pkg.go.dev/github.com/aws/aws-sdk-go-v2/service/sqs#Client.DeleteQueue)
	- [DeleteTopic](https://pkg.go.dev/github.com/aws/aws-sdk-go-v2/service/sns#Client.DeleteTopic)
	- [GetQueueAttributes](https://pkg.go.dev/github.com/aws/aws-sdk-go-v2/service/sqs#Client.GetQueueAttributes)
	- [Pubblicare](https://pkg.go.dev/github.com/aws/aws-sdk-go-v2/service/sns#Client.Publish)
	- [ReceiveMessage](https://pkg.go.dev/github.com/aws/aws-sdk-go-v2/service/sqs#Client.ReceiveMessage)
	- [SetQueueAttributes](https://pkg.go.dev/github.com/aws/aws-sdk-go-v2/service/sqs#Client.SetQueueAttributes)
	- [Subscribe](https://pkg.go.dev/github.com/aws/aws-sdk-go-v2/service/sns#Client.Subscribe)
	- [Unsubscribe](https://pkg.go.dev/github.com/aws/aws-sdk-go-v2/service/sns#Client.Unsubscribe)

**JavaScript** 

SDK per (v3) JavaScript

## **a** Note

C'è altro da fare. GitHub Trova l'esempio completo e scopri di più sulla configurazione e l'esecuzione nel [Repository di esempi di codice AWS.](https://github.com/awsdocs/aws-doc-sdk-examples/tree/main/javascriptv3/example_code/cross-services/wkflw-topics-queues#code-examples)

Questo è il punto di ingresso per questo flusso di lavoro.

```
import { SNSClient } from "@aws-sdk/client-sns";
import { SQSClient } from "@aws-sdk/client-sqs";
import { TopicsQueuesWkflw } from "./TopicsQueuesWkflw.js";
import { Prompter } from "@aws-sdk-examples/libs/prompter.js";
import { SlowLogger } from "@aws-sdk-examples/libs/slow-logger.js";
export const startSnsWorkflow = () => {
```

```
 const noLoggerDelay = process.argv.find((arg) => arg === "--no-logger-delay"); 
  const snsClient = new SNSClient({});
 const sqsClient = new SOSClient({});
  const prompter = new Prompter(); 
  const logger = noLoggerDelay ? console : new SlowLogger(25); 
  const wkflw = new TopicsQueuesWkflw(snsClient, sqsClient, prompter, logger); 
  wkflw.start();
};
```
Il codice precedente fornisce le dipendenze necessarie e avvia il flusso di lavoro. La sezione successiva contiene il blocco principale dell'esempio.

```
const toneChoices = [ 
   { name: "cheerful", value: "cheerful" }, 
   { name: "funny", value: "funny" }, 
   { name: "serious", value: "serious" }, 
   { name: "sincere", value: "sincere" },
];
export class TopicsQueuesWkflw { 
   // SNS topic is configured as First-In-First-Out 
  isFifo = true; 
  // Automatic content-based deduplication is enabled. 
   autoDedup = false; 
   snsClient; 
   sqsClient; 
   topicName; 
   topicArn; 
   subscriptionArns = []; 
   /** 
    * @type {{ queueName: string, queueArn: string, queueUrl: string, policy?: 
  string }[]} 
    */ 
  queues = [];
   prompter;
```

```
 /** 
  * @param {import('@aws-sdk/client-sns').SNSClient} snsClient 
  * @param {import('@aws-sdk/client-sqs').SQSClient} sqsClient 
  * @param {import('../../libs/prompter.js').Prompter} prompter 
  * @param {import('../../libs/logger.js').Logger} logger 
  */ 
 constructor(snsClient, sqsClient, prompter, logger) { 
   this.snsClient = snsClient; 
   this.sqsClient = sqsClient; 
   this.prompter = prompter; 
   this.logger = logger; 
 } 
 async welcome() { 
   await this.logger.log(MESSAGES.description); 
 } 
 async confirmFifo() { 
   await this.logger.log(MESSAGES.snsFifoDescription); 
   this.isFifo = await this.prompter.confirm({ 
     message: MESSAGES.snsFifoPrompt, 
   }); 
   if (this.isFifo) { 
     this.logger.logSeparator(MESSAGES.headerDedup); 
     await this.logger.log(MESSAGES.deduplicationNotice); 
     await this.logger.log(MESSAGES.deduplicationDescription); 
     this.autoDedup = await this.prompter.confirm({ 
       message: MESSAGES.deduplicationPrompt, 
     }); 
   } 
 } 
 async createTopic() { 
   await this.logger.log(MESSAGES.creatingTopics); 
   this.topicName = await this.prompter.input({ 
     message: MESSAGES.topicNamePrompt, 
   }); 
   if (this.isFifo) { 
     this.topicName += ".fifo"; 
     this.logger.logSeparator(MESSAGES.headerFifoNaming); 
     await this.logger.log(MESSAGES.appendFifoNotice); 
   }
```

```
 const response = await this.snsClient.send( 
     new CreateTopicCommand({ 
       Name: this.topicName, 
       Attributes: { 
         FifoTopic: this.isFifo ? "true" : "false", 
          ...(this.autoDedup ? { ContentBasedDeduplication: "true" } : {}), 
       }, 
     }), 
  ) ;
   this.topicArn = response.TopicArn; 
   await this.logger.log( 
     MESSAGES.topicCreatedNotice 
       .replace("${TOPIC_NAME}", this.topicName) 
       .replace("${TOPIC_ARN}", this.topicArn), 
   ); 
 } 
 async createQueues() { 
   await this.logger.log(MESSAGES.createQueuesNotice); 
   // Increase this number to add more queues. 
   let maxQueues = 2; 
  for (let i = 0; i < max0ueues; i^{++}) {
     await this.logger.log(MESSAGES.queueCount.replace("${COUNT}", i + 1)); 
     let queueName = await this.prompter.input({ 
       message: MESSAGES.queueNamePrompt.replace( 
         "${EXAMPLE_NAME}", 
         i === 0 ? "good-news" : "bad-news", 
       ), 
     }); 
     if (this.isFifo) { 
       queueName += ".fifo"; 
       await this.logger.log(MESSAGES.appendFifoNotice); 
     } 
     const response = await this.sqsClient.send( 
       new CreateQueueCommand({ 
         QueueName: queueName, 
        Attributes: \{ \ldots (\text{this.isFit 6 ? } {FifoQueue: "true" } : {} \} ) \},
       }), 
     );
```

```
 const { Attributes } = await this.sqsClient.send( 
       new GetQueueAttributesCommand({ 
          QueueUrl: response.QueueUrl, 
          AttributeNames: ["QueueArn"], 
       }), 
     ); 
     this.queues.push({ 
       queueName, 
       queueArn: Attributes.QueueArn, 
       queueUrl: response.QueueUrl, 
     }); 
     await this.logger.log( 
       MESSAGES.queueCreatedNotice 
          .replace("${QUEUE_NAME}", queueName) 
          .replace("${QUEUE_URL}", response.QueueUrl) 
          .replace("${QUEUE_ARN}", Attributes.QueueArn), 
     ); 
   } 
 } 
 async attachQueueIamPolicies() { 
   for (const [index, queue] of this.queues.entries()) { 
     const policy = JSON.stringify( 
       { 
         Statement: [
            { 
              Effect: "Allow", 
              Principal: { 
                 Service: "sns.amazonaws.com", 
              }, 
              Action: "sqs:SendMessage", 
              Resource: queue.queueArn, 
              Condition: { 
                 ArnEquals: { 
                   "aws:SourceArn": this.topicArn, 
                }, 
              }, 
            }, 
          ], 
       }, 
       null,
```
```
 2, 
     ); 
     if (index !== 0) { 
       this.logger.logSeparator(); 
     } 
     await this.logger.log(MESSAGES.attachPolicyNotice); 
     console.log(policy); 
     const addPolicy = await this.prompter.confirm({ 
       message: MESSAGES.addPolicyConfirmation.replace( 
          "${QUEUE_NAME}", 
          queue.queueName, 
       ), 
     }); 
     if (addPolicy) { 
       await this.sqsClient.send( 
          new SetQueueAttributesCommand({ 
            QueueUrl: queue.queueUrl, 
            Attributes: { 
              Policy: policy, 
            }, 
          }), 
       ); 
       queue.policy = policy; 
     } else { 
       await this.logger.log( 
          MESSAGES.policyNotAttachedNotice.replace( 
            "${QUEUE_NAME}", 
            queue.queueName, 
          ), 
       ); 
     } 
   } 
 } 
 async subscribeQueuesToTopic() { 
   for (const [index, queue] of this.queues.entries()) { 
     /** 
       * @type {import('@aws-sdk/client-sns').SubscribeCommandInput} 
      */ 
     const subscribeParams = { 
       TopicArn: this.topicArn,
```

```
 Protocol: "sqs", 
       Endpoint: queue.queueArn, 
     }; 
    let tones = [];
     if (this.isFifo) { 
      if (index === \emptyset) {
         await this.logger.log(MESSAGES.fifoFilterNotice); 
       } 
       tones = await this.prompter.checkbox({ 
         message: MESSAGES.fifoFilterSelect.replace( 
            "${QUEUE_NAME}", 
            queue.queueName, 
         ), 
         choices: toneChoices, 
       }); 
       if (tones.length) { 
         subscribeParams.Attributes = { 
            FilterPolicyScope: "MessageAttributes", 
            FilterPolicy: JSON.stringify({ 
              tone: tones, 
            }), 
         }; 
       } 
     } 
     const { SubscriptionArn } = await this.snsClient.send( 
       new SubscribeCommand(subscribeParams), 
     ); 
     this.subscriptionArns.push(SubscriptionArn); 
     await this.logger.log( 
       MESSAGES.queueSubscribedNotice 
          .replace("${QUEUE_NAME}", queue.queueName) 
          .replace("${TOPIC_NAME}", this.topicName) 
          .replace("${TONES}", tones.length ? tones.join(", ") : "none"), 
     ); 
   } 
 } 
 async publishMessages() { 
  const message = await this.prompter.input(\{
```

```
 message: MESSAGES.publishMessagePrompt, 
     }); 
    let groupId, deduplicationId, choices; 
     if (this.isFifo) { 
       await this.logger.log(MESSAGES.groupIdNotice); 
       groupId = await this.prompter.input({ 
         message: MESSAGES.groupIdPrompt, 
       }); 
       if (this.autoDedup === false) { 
         await this.logger.log(MESSAGES.deduplicationIdNotice); 
        deduplicationId = await this.prompter.input(\{ message: MESSAGES.deduplicationIdPrompt, 
         }); 
       } 
       choices = await this.prompter.checkbox({ 
         message: MESSAGES.messageAttributesPrompt, 
         choices: toneChoices, 
       }); 
     } 
     await this.snsClient.send( 
       new PublishCommand({ 
         TopicArn: this.topicArn, 
         Message: message, 
         ...(groupId 
           ? { 
               MessageGroupId: groupId, 
 } 
           : {}), 
         ...(deduplicationId 
           ? { 
               MessageDeduplicationId: deduplicationId, 
 } 
           : {}), 
         ...(choices 
           ? { 
               MessageAttributes: { 
                  tone: { 
                    DataType: "String.Array", 
                    StringValue: JSON.stringify(choices),
```

```
 }, 
                }, 
 } 
            : {}), 
       }), 
     ); 
     const publishAnother = await this.prompter.confirm({ 
       message: MESSAGES.publishAnother, 
     }); 
     if (publishAnother) { 
       await this.publishMessages(); 
     } 
  } 
  async receiveAndDeleteMessages() { 
     for (const queue of this.queues) { 
       const { Messages } = await this.sqsClient.send( 
         new ReceiveMessageCommand({ 
           QueueUrl: queue.queueUrl, 
         }), 
      );
       if (Messages) { 
         await this.logger.log( 
           MESSAGES.messagesReceivedNotice.replace( 
              "${QUEUE_NAME}", 
              queue.queueName, 
           ), 
         ); 
         console.log(Messages); 
         await this.sqsClient.send( 
           new DeleteMessageBatchCommand({ 
              QueueUrl: queue.queueUrl, 
              Entries: Messages.map((message) => ({ 
                Id: message.MessageId, 
                ReceiptHandle: message.ReceiptHandle, 
              })), 
           }), 
         ); 
       } else { 
         await this.logger.log(
```

```
 MESSAGES.noMessagesReceivedNotice.replace( 
            "${QUEUE_NAME}", 
            queue.queueName, 
         ), 
       ); 
     } 
   } 
   const deleteAndPoll = await this.prompter.confirm({ 
     message: MESSAGES.deleteAndPollConfirmation, 
   }); 
   if (deleteAndPoll) { 
     await this.receiveAndDeleteMessages(); 
   } 
 } 
 async destroyResources() { 
   for (const subscriptionArn of this.subscriptionArns) { 
     await this.snsClient.send( 
      new UnsubscribeCommand({ SubscriptionArn: subscriptionArn }),
     ); 
   } 
   for (const queue of this.queues) { 
     await this.sqsClient.send( 
      new DeleteQueueCommand({ QueueUrl: queue.queueUrl }),
     ); 
   } 
   if (this.topicArn) { 
     await this.snsClient.send( 
       new DeleteTopicCommand({ TopicArn: this.topicArn }), 
     ); 
   } 
 } 
 async start() { 
   console.clear(); 
   try { 
     this.logger.logSeparator(MESSAGES.headerWelcome); 
     await this.welcome(); 
     this.logger.logSeparator(MESSAGES.headerFifo);
```

```
 await this.confirmFifo(); 
     this.logger.logSeparator(MESSAGES.headerCreateTopic); 
     await this.createTopic(); 
     this.logger.logSeparator(MESSAGES.headerCreateQueues); 
     await this.createQueues(); 
     this.logger.logSeparator(MESSAGES.headerAttachPolicy); 
     await this.attachQueueIamPolicies(); 
     this.logger.logSeparator(MESSAGES.headerSubscribeQueues); 
     await this.subscribeQueuesToTopic(); 
     this.logger.logSeparator(MESSAGES.headerPublishMessage); 
     await this.publishMessages(); 
     this.logger.logSeparator(MESSAGES.headerReceiveMessages); 
     await this.receiveAndDeleteMessages(); 
   } catch (err) { 
     console.error(err); 
   } finally { 
     await this.destroyResources(); 
   } 
 }
```
- Per informazioni dettagliate sull'API, consulta i seguenti argomenti nella Documentazione di riferimento delle API AWS SDK for JavaScript.
	- [CreateQueue](https://docs.aws.amazon.com/AWSJavaScriptSDK/v3/latest/client/sqs/command/CreateQueueCommand)

}

- [CreateTopic](https://docs.aws.amazon.com/AWSJavaScriptSDK/v3/latest/client/sns/command/CreateTopicCommand)
- [DeleteMessageBatch](https://docs.aws.amazon.com/AWSJavaScriptSDK/v3/latest/client/sqs/command/DeleteMessageBatchCommand)
- [DeleteQueue](https://docs.aws.amazon.com/AWSJavaScriptSDK/v3/latest/client/sqs/command/DeleteQueueCommand)
- [DeleteTopic](https://docs.aws.amazon.com/AWSJavaScriptSDK/v3/latest/client/sns/command/DeleteTopicCommand)
- [GetQueueAttributes](https://docs.aws.amazon.com/AWSJavaScriptSDK/v3/latest/client/sqs/command/GetQueueAttributesCommand)
- [Pubblicare](https://docs.aws.amazon.com/AWSJavaScriptSDK/v3/latest/client/sns/command/PublishCommand)
- [ReceiveMessage](https://docs.aws.amazon.com/AWSJavaScriptSDK/v3/latest/client/sqs/command/ReceiveMessageCommand)
- [SetQueueAttributes](https://docs.aws.amazon.com/AWSJavaScriptSDK/v3/latest/client/sqs/command/SetQueueAttributesCommand)
- **[Subscribe](https://docs.aws.amazon.com/AWSJavaScriptSDK/v3/latest/client/sns/command/SubscribeCommand)**
- [Unsubscribe](https://docs.aws.amazon.com/AWSJavaScriptSDK/v3/latest/client/sns/command/UnsubscribeCommand)

# Esempi serverless per Amazon SNS che utilizzando SDK AWS

I seguenti esempi di codice mostrano come usare Amazon Simple Notification Service (Amazon SNS) con gli SDKAWS.

Esempi

• [Richiamo di una funzione Lambda da un trigger Amazon SNS](#page-7494-0)

## <span id="page-7494-0"></span>Richiamo di una funzione Lambda da un trigger Amazon SNS

I seguenti esempi di codice mostrano come implementare una funzione Lambda che riceve un evento attivato dal ricevimento di messaggi da un argomento SNS. La funzione recupera i messaggi dal parametro dell'evento e registra il contenuto di ogni messaggio.

```
.NET
```
## AWS SDK for .NET

**a** Note

C'è di più su. GitHub Trova l'esempio completo e scopri come eseguire la configurazione e l'esecuzione nel repository di [Esempi serverless](https://github.com/aws-samples/serverless-snippets/tree/main/integration-sns-to-lambda).

Utilizzo di un evento SNS con Lambda tramite .NET.

```
using Amazon.Lambda.Core;
using Amazon.Lambda.SNSEvents;
// Assembly attribute to enable the Lambda function's JSON input to be converted 
  into a .NET class.
[assembly: 
 LambdaSerializer(typeof(Amazon.Lambda.Serialization.SystemTextJson.DefaultLambdaJsonSeri
namespace SnsIntegration;
public class Function
{ 
     public async Task FunctionHandler(SNSEvent evnt, ILambdaContext context) 
     {
```

```
 foreach (var record in evnt.Records) 
         { 
              await ProcessRecordAsync(record, context); 
         } 
         context.Logger.LogInformation("done"); 
     } 
     private async Task ProcessRecordAsync(SNSEvent.SNSRecord record, 
  ILambdaContext context) 
     { 
         try 
         { 
              context.Logger.LogInformation($"Processed record 
  {record.Sns.Message}"); 
              // TODO: Do interesting work based on the new message 
              await Task.CompletedTask; 
         } 
         catch (Exception e) 
         { 
              //You can use Dead Letter Queue to handle failures. By configuring a 
  Lambda DLQ. 
              context.Logger.LogError($"An error occurred"); 
              throw; 
         } 
     }
}
```
### Go

SDK per Go V2

## **a** Note

C'è dell'altro GitHub. Trova l'esempio completo e scopri come eseguire la configurazione e l'esecuzione nel repository di [Esempi serverless](https://github.com/aws-samples/serverless-snippets/tree/main/integration-sns-to-lambda).

Utilizzo di un evento SNS con Lambda tramite Go.

package main

```
import ( 
  "context" 
  "fmt" 
  "github.com/aws/aws-lambda-go/events" 
  "github.com/aws/aws-lambda-go/lambda"
)
func handler(ctx context.Context, snsEvent events.SNSEvent) { 
 for _, record := range snsEvent.Records { 
   processMessage(record) 
 } 
 fmt.Println("done")
}
func processMessage(record events.SNSEventRecord) { 
 message := record.SNS.Message 
 fmt.Printf("Processed message: %s\n", message) 
 // TODO: Process your record here
}
func main() { 
 lambda.Start(handler)
}
```
### Java

SDK per Java 2.x

#### **a** Note

C'è dell'altro GitHub. Trova l'esempio completo e scopri come eseguire la configurazione e l'esecuzione nel repository di [Esempi serverless](https://github.com/aws-samples/serverless-snippets/tree/main/integration-sns-to-lambda#readme).

Consumo di un evento SNS con Lambda utilizzando Java.

```
package example;
```

```
import com.amazonaws.services.lambda.runtime.Context;
import com.amazonaws.services.lambda.runtime.LambdaLogger;
```

```
import com.amazonaws.services.lambda.runtime.RequestHandler;
import com.amazonaws.services.lambda.runtime.events.SNSEvent;
import com.amazonaws.services.lambda.runtime.events.SNSEvent.SNSRecord;
import java.util.Iterator;
import java.util.List;
public class SNSEventHandler implements RequestHandler<SNSEvent, Boolean> { 
     LambdaLogger logger; 
     @Override 
     public Boolean handleRequest(SNSEvent event, Context context) { 
         logger = context.getLogger(); 
         List<SNSRecord> records = event.getRecords(); 
         if (!records.isEmpty()) { 
             Iterator<SNSRecord> recordsIter = records.iterator(); 
             while (recordsIter.hasNext()) { 
                  processRecord(recordsIter.next()); 
 } 
         } 
         return Boolean.TRUE; 
     } 
     public void processRecord(SNSRecord record) { 
         try { 
             String message = record.getSNS().getMessage(); 
             logger.log("message: " + message); 
         } catch (Exception e) { 
             throw new RuntimeException(e); 
         } 
     }
}
```
## **JavaScript**

SDK per (v2 JavaScript )

## **a** Note

C'è altro da fare. GitHub Trova l'esempio completo e scopri come eseguire la configurazione e l'esecuzione nel repository di [Esempi serverless](https://github.com/aws-samples/serverless-snippets/blob/main/integration-sns-to-lambda).

Consumo di un evento SNS con JavaScript Lambda utilizzando.

```
exports.handler = async (event, context) => { 
   for (const record of event.Records) { 
     await processMessageAsync(record); 
   } 
   console.info("done");
};
async function processMessageAsync(record) { 
  try { 
     const message = JSON.stringify(record.Sns.Message); 
     console.log(`Processed message ${message}`); 
    await Promise.resolve(1); //Placeholder for actual async work
   } catch (err) { 
     console.error("An error occurred"); 
     throw err; 
   }
}
```
Consumo di un evento SNS con TypeScript Lambda utilizzando.

```
import { SNSEvent, Context, SNSHandler, SNSEventRecord } from "aws-lambda";
export const functionHandler: SNSHandler = async ( 
   event: SNSEvent, 
   context: Context
): Promise<void> => { 
   for (const record of event.Records) { 
     await processMessageAsync(record); 
   }
```

```
 console.info("done");
};
async function processMessageAsync(record: SNSEventRecord): Promise<any> { 
   try { 
     const message: string = JSON.stringify(record.Sns.Message); 
     console.log(`Processed message ${message}`); 
     await Promise.resolve(1); //Placeholder for actual async work 
   } catch (err) { 
     console.error("An error occurred"); 
     throw err; 
   }
}
```
## PHP

## SDK per PHP

## **a** Note

C'è altro da fare. GitHub Trova l'esempio completo e scopri come eseguire la configurazione e l'esecuzione nel repository di [Esempi serverless](https://github.com/aws-samples/serverless-snippets/tree/main/integration-sns-to-lambda).

Utilizzo di un evento SNS con Lambda tramite PHP.

```
<?php
/* 
Since native PHP support for AWS Lambda is not available, we are utilizing Bref's 
  PHP functions runtime for AWS Lambda.
For more information on Bref's PHP runtime for Lambda, refer to: https://bref.sh/
docs/runtimes/function
Another approach would be to create a custom runtime. 
A practical example can be found here: https://aws.amazon.com/blogs/apn/aws-
lambda-custom-runtime-for-php-a-practical-example/
*/
// Additional composer packages may be required when using Bref or any other PHP
```
functions runtime.

```
// require __DIR__ . '/vendor/autoload.php';
return function ($event, $context) { 
     foreach ($event["Records"] as $record) { 
         processMessage($record); 
     } 
     echo "Done!" . PHP_EOL;
};
function processMessage($record)
{ 
     try { 
         $message = $record['Sns']['Message']; 
         echo "Processed Message: {$message}" . PHP_EOL; 
     } catch (Exception $e) { 
         echo "Error occured: {$e->getMessage()}" . PHP_EOL; 
         throw $e; 
     }
}
```
## Python

```
SDK per Python (Boto3)
```
### **a** Note

C'è dell'altro GitHub. Trova l'esempio completo e scopri come eseguire la configurazione e l'esecuzione nel repository di [Esempi serverless](https://github.com/aws-samples/serverless-snippets/tree/main/integration-sns-to-lambda).

Utilizzo di un evento SNS con Lambda tramite Python.

```
def lambda_handler(event, context): 
     for record in event['Records']: 
         process_message(record) 
     print("done")
def process_message(record): 
     try: 
         message = record['Sns']['Message'] 
         print(f"Processed message {message}")
```
# TODO; Process your record here

```
 except Exception as e: 
     print("An error occurred") 
     raise e
```
## Ruby

SDK per Ruby

### **a** Note

C'è dell'altro GitHub. Trova l'esempio completo e scopri come eseguire la configurazione e l'esecuzione nel repository di [Esempi serverless](https://github.com/aws-samples/serverless-snippets/tree/main/integration-sns-to-lambda).

Consumo di un evento SNS con Lambda utilizzando Ruby.

```
def lambda_handler(event:, context:) 
   event['Records'].map { |record| process_message(record) }
end
def process_message(record) 
   message = record['Sns']['Message'] 
   puts("Processing message: #{message}")
rescue StandardError => e 
   puts("Error processing message: #{e}") 
   raise
end
```
### Rust

SDK per Rust

## **a** Note

C'è altro da fare. GitHub Trova l'esempio completo e scopri come eseguire la configurazione e l'esecuzione nel repository di [Esempi serverless](https://github.com/aws-samples/serverless-snippets/tree/main/integration-sns-to-lambda).

Utilizzo di un evento SNS con Lambda tramite Rust.

```
use aws_lambda_events::event::sns::SnsEvent;
use aws_lambda_events::sns::SnsRecord;
use lambda_runtime::{run, service_fn, Error, LambdaEvent};
use tracing::info;
// Built with the following dependencies:
// aws_lambda_events = { version = "0.10.0", default-features = false, features 
  = ["sns"] }
// lambda_runtime = "0.8.1"
// tokio = \{ version = "1", features = ["macros"] }
// tracing = \{ version = "0.1", features = ['log"] \}// tracing-subscriber = { version = "0.3", default-features = false, features = 
  ["fmt"] }
async fn function_handler(event: LambdaEvent<SnsEvent>) -> Result<(), Error> { 
     for event in event.payload.records { 
         process_record(&event)?; 
     } 
    0k(())}
fn process_record(record: &SnsRecord) -> Result<(), Error> { 
     info!("Processing SNS Message: {}", record.sns.message); 
     // Implement your record handling code here. 
    0k(())}
#[tokio::main]
```

```
async fn main() -> Result<(), Error> { 
     tracing_subscriber::fmt() 
        .with max level(tracing::Level::INFO)
         .with_target(false) 
         .without_time() 
         .init(); 
     run(service_fn(function_handler)).await
}
```
# Esempi di servizi incrociati per Amazon SNS con SDK AWS

I seguenti esempi di codice mostrano come usare Amazon Simple Notification Service (Amazon SNS) con gli SDKAWS. Ogni esempio contiene un'applicazione di esempio che funziona su più applicazioni. Servizi AWS

Gli esempi trasversali mirano a un livello avanzato di esperienza per aiutarti a iniziare a creare applicazioni.

Esempi

- [Costruisci un'applicazione per inviare dati a una tabella DynamoDB](#page-7503-0)
- [Costruzione di un'applicazione per la pubblicazione e la sottoscrizione che traduce i messaggi](#page-7505-0)
- [Creazione di un'applicazione di gestione delle risorse fotografiche che consente agli utenti di](#page-7506-0) [gestire le foto utilizzando etichette](#page-7506-0)
- [Creazione di un'applicazione Amazon Textract explorer](#page-7510-0)
- [Rilevamento di persone e oggetti in un video con Amazon Rekognition utilizzando un SDK AWS](#page-7512-0)
- [Pubblicazione di messaggi Amazon SNS nelle code Amazon SQS mediante un AWS SDK](#page-7513-0)
- [Utilizzo di un'API Gateway per richiamare una funzione Lambda](#page-7514-0)
- [Utilizzo degli eventi pianificati per richiamare una funzione Lambda](#page-7515-0)

## <span id="page-7503-0"></span>Costruisci un'applicazione per inviare dati a una tabella DynamoDB

Gli esempi di codice riportati di seguito mostrano come costruire un'applicazione che invia dati a una tabella Amazon DynamoDB e che ti avvisa quando un utente aggiorna la tabella.

#### Java

SDK per Java 2.x

Mostra come creare un'applicazione Web dinamica che invia dati utilizzando l'API Java di Amazon DynamoDB e invia un messaggio di testo utilizzando l'API Java di Amazon Simple Notification Service.

Per il codice sorgente completo e le istruzioni su come configurarlo ed eseguirlo, guarda l'esempio completo su [GitHub.](https://github.com/awsdocs/aws-doc-sdk-examples/tree/main/javav2/usecases/creating_first_project)

Servizi utilizzati in questo esempio

- DynamoDB
- Amazon SNS

### **JavaScript**

SDK per JavaScript (v3)

Questo esempio mostra come creare un'app che consenta agli utenti di inviare dati a una tabella Amazon DynamoDB e un messaggio di testo all'amministratore utilizzando Amazon Simple Notification Service (Amazon SNS).

Per il codice sorgente completo e le istruzioni su come configurarlo ed eseguirlo, guarda l'esempio completo su. [GitHub](https://github.com/awsdocs/aws-doc-sdk-examples/tree/main/javascriptv3/example_code/cross-services/submit-data-app)

Questo esempio è anche disponibile nella [Guida per lo sviluppatore di AWS SDK for](https://docs.aws.amazon.com/sdk-for-javascript/v3/developer-guide/cross-service-example-submitting-data.html) [JavaScript v3](https://docs.aws.amazon.com/sdk-for-javascript/v3/developer-guide/cross-service-example-submitting-data.html) .

Servizi utilizzati in questo esempio

- DynamoDB
- Amazon SNS

Kotlin

#### SDK per Kotlin

Mostra come creare un'applicazione Android nativa che invia dati utilizzando l'API Kotlin di Amazon DynamoDB e invia un messaggio di testo utilizzando l'API Kotlin di Amazon SNS.

Per il codice sorgente completo e le istruzioni su come configurarlo ed eseguirlo, guarda l'esempio completo su [GitHub.](https://github.com/awsdocs/aws-doc-sdk-examples/tree/main/kotlin/usecases/first_android_app)

Servizi utilizzati in questo esempio

- DynamoDB
- Amazon SNS

<span id="page-7505-0"></span>Costruzione di un'applicazione per la pubblicazione e la sottoscrizione che traduce i messaggi

I seguenti esempi di codice mostrano come creare un'applicazione con funzionalità di sottoscrizione e pubblicazione e che traduce i messaggi.

## .NET

## AWS SDK for .NET

Mostra come utilizzare l'API .NET di Amazon Simple Notification Service per creare un'applicazione Web con funzionalità di sottoscrizione e pubblicazione. Inoltre, questa applicazione di esempio traduce anche i messaggi.

Per il codice sorgente completo e le istruzioni su come configurarlo ed eseguirlo, guarda l'esempio completo su [GitHub.](https://github.com/awsdocs/aws-doc-sdk-examples/tree/main/dotnetv3/cross-service/SubscribePublishTranslate)

Servizi utilizzati in questo esempio

- Amazon SNS
- Amazon Translate

## Java

## SDK per Java 2.x

Mostra come utilizzare l'API Java di Amazon Simple Notification Service per creare un'applicazione Web con funzionalità di sottoscrizione e pubblicazione. Inoltre, questa applicazione di esempio traduce anche i messaggi.

Per il codice sorgente completo e le istruzioni su come configurarlo ed eseguirlo, guarda l'esempio completo su [GitHub.](https://github.com/awsdocs/aws-doc-sdk-examples/tree/main/javav2/usecases/creating_sns_sample_app)

Per il codice sorgente completo e le istruzioni su come configurare ed eseguire l'esempio che utilizza l'API Java Async, vedi l'esempio completo su. [GitHub](https://github.com/awsdocs/aws-doc-sdk-examples/tree/main/javav2/usecases/creating_sns_async)

Servizi utilizzati in questo esempio

- Amazon SNS
- Amazon Translate

## Kotlin

## SDK per Kotlin

Mostra come utilizzare l'API Kotlin di Amazon SNS per creare un'applicazione con funzionalità di sottoscrizione e pubblicazione. Inoltre, questa applicazione di esempio traduce anche i messaggi.

Per il codice sorgente completo e le istruzioni su come creare un'app web, guarda l'esempio completo su. [GitHub](https://github.com/awsdocs/aws-doc-sdk-examples/tree/main/kotlin/usecases/subpub_app)

Per il codice sorgente completo e le istruzioni su come creare un'app Android nativa, guarda l'esempio completo su [GitHub.](https://github.com/awsdocs/aws-doc-sdk-examples/tree/main/kotlin/usecases/subpub_app_android)

Servizi utilizzati in questo esempio

- Amazon SNS
- Amazon Translate

<span id="page-7506-0"></span>Creazione di un'applicazione di gestione delle risorse fotografiche che consente agli utenti di gestire le foto utilizzando etichette

Nell'esempio di codice seguente viene illustrato come creare un'applicazione serverless che consente agli utenti di gestire le foto mediante etichette.

## .NET

## AWS SDK for .NET

Mostra come sviluppare un'applicazione per la gestione delle risorse fotografiche che rileva le etichette nelle immagini utilizzando Amazon Rekognition e le archivia per recuperarle in seguito.

Per il codice sorgente completo e le istruzioni su come configurarlo ed eseguirlo, guarda l'esempio completo su [GitHub](https://github.com/awsdocs/aws-doc-sdk-examples/tree/main/dotnetv3/cross-service/PhotoAssetManager).

Per approfondire l'origine di questo esempio, consulta il post su [AWS Community.](https://community.aws/posts/cloud-journeys/01-serverless-image-recognition-app)

Servizi utilizzati in questo esempio

- API Gateway
- DynamoDB
- Lambda
- Amazon Rekognition
- Amazon S3
- Amazon SNS

## $C++$

SDK per C++

Mostra come sviluppare un'applicazione per la gestione delle risorse fotografiche che rileva le etichette nelle immagini utilizzando Amazon Rekognition e le archivia per recuperarle in seguito.

Per il codice sorgente completo e le istruzioni su come configurarlo ed eseguirlo, guarda l'esempio completo su [GitHub](https://github.com/awsdocs/aws-doc-sdk-examples/tree/main/cpp/example_code/cross-service/photo_asset_manager).

Per approfondire l'origine di questo esempio, consulta il post su [AWS Community.](https://community.aws/posts/cloud-journeys/01-serverless-image-recognition-app)

Servizi utilizzati in questo esempio

- API Gateway
- DynamoDB
- Lambda
- Amazon Rekognition
- Amazon S3
- Amazon SNS

#### Java

### SDK per Java 2.x

Mostra come sviluppare un'applicazione per la gestione delle risorse fotografiche che rileva le etichette nelle immagini utilizzando Amazon Rekognition e le archivia per recuperarle in seguito.

Per il codice sorgente completo e le istruzioni su come configurarlo ed eseguirlo, guarda l'esempio completo su [GitHub](https://github.com/awsdocs/aws-doc-sdk-examples/tree/main/javav2/usecases/pam_source_files).

Per approfondire l'origine di questo esempio, consulta il post su [AWS Community.](https://community.aws/posts/cloud-journeys/01-serverless-image-recognition-app)

Servizi utilizzati in questo esempio

- API Gateway
- DynamoDB
- Lambda
- Amazon Rekognition
- Amazon S3
- Amazon SNS

#### **JavaScript**

```
SDK per JavaScript (v3)
```
Mostra come sviluppare un'applicazione per la gestione delle risorse fotografiche che rileva le etichette nelle immagini utilizzando Amazon Rekognition e le archivia per recuperarle in seguito.

Per il codice sorgente completo e le istruzioni su come configurarlo ed eseguirlo, guarda l'esempio completo su. [GitHub](https://github.com/awsdocs/aws-doc-sdk-examples/tree/main/javascriptv3/example_code/cross-services/photo-asset-manager)

Per approfondire l'origine di questo esempio, consulta il post su [AWS Community.](https://community.aws/posts/cloud-journeys/01-serverless-image-recognition-app)

Servizi utilizzati in questo esempio

- API Gateway
- DynamoDB
- Lambda
- Amazon Rekognition
- Amazon S3
- Amazon SNS

## Kotlin

SDK per Kotlin

Mostra come sviluppare un'applicazione per la gestione delle risorse fotografiche che rileva le etichette nelle immagini utilizzando Amazon Rekognition e le archivia per recuperarle in seguito.

Per il codice sorgente completo e le istruzioni su come configurarlo ed eseguirlo, guarda l'esempio completo su [GitHub](https://github.com/awsdocs/aws-doc-sdk-examples/tree/main/kotlin/usecases/creating_pam).

Per approfondire l'origine di questo esempio, consulta il post su [AWS Community.](https://community.aws/posts/cloud-journeys/01-serverless-image-recognition-app)

Servizi utilizzati in questo esempio

- API Gateway
- DynamoDB
- Lambda
- Amazon Rekognition
- Amazon S3
- Amazon SNS

## PHP

## SDK per PHP

Mostra come sviluppare un'applicazione per la gestione delle risorse fotografiche che rileva le etichette nelle immagini utilizzando Amazon Rekognition e le archivia per recuperarle in seguito.

Per il codice sorgente completo e le istruzioni su come configurarlo ed eseguirlo, guarda l'esempio completo su [GitHub](https://github.com/awsdocs/aws-doc-sdk-examples/tree/main/php/applications/photo_asset_manager).

Per approfondire l'origine di questo esempio, consulta il post su [AWS Community.](https://community.aws/posts/cloud-journeys/01-serverless-image-recognition-app)

Servizi utilizzati in questo esempio

- API Gateway
- DynamoDB
- Lambda
- Amazon Rekognition
- Amazon S3
- Amazon SNS

## Rust

SDK per Rust

Mostra come sviluppare un'applicazione per la gestione delle risorse fotografiche che rileva le etichette nelle immagini utilizzando Amazon Rekognition e le archivia per recuperarle in seguito.

Per il codice sorgente completo e le istruzioni su come configurarlo ed eseguirlo, guarda l'esempio completo su [GitHub](https://github.com/awsdocs/aws-doc-sdk-examples/tree/main/rustv1/cross_service/photo_asset_management).

Per approfondire l'origine di questo esempio, consulta il post su [AWS Community.](https://community.aws/posts/cloud-journeys/01-serverless-image-recognition-app)

Servizi utilizzati in questo esempio

- API Gateway
- DynamoDB
- Lambda
- Amazon Rekognition
- Amazon S3
- Amazon SNS

<span id="page-7510-0"></span>Creazione di un'applicazione Amazon Textract explorer

Gli esempi di codice seguenti mostrano come esplorare l'output di Amazon Textract tramite un'applicazione interattiva.

## **JavaScript**

## SDK per JavaScript (v3)

Mostra come usare AWS SDK for JavaScript per costruire un'applicazione React che utilizza Amazon Textract per estrarre i dati da un'immagine del documento e visualizzarli in una pagina Web interattiva. Questo esempio viene eseguito in un browser Web e richiede, come credenziali, un'identità autenticata Amazon Cognito. Utilizza Amazon Simple Storage Service (Amazon S3) per l'archiviazione e per le notifiche esegue il polling di una coda di Servizio di coda semplice Amazon (Amazon SQS) sottoscritta a un argomento Servizio di notifica semplice Amazon (Amazon SNS).

Per il codice sorgente completo e le istruzioni su come configurarlo ed eseguirlo, guarda l'esempio completo su. [GitHub](https://github.com/awsdocs/aws-doc-sdk-examples/tree/main/javascriptv3/example_code/cross-services/textract-react)

Servizi utilizzati in questo esempio

- Amazon Cognito Identity
- Amazon S3
- Amazon SNS
- Amazon SQS
- Amazon Textract

### Python

SDK per Python (Boto3)

Mostra come usare AWS SDK for Python (Boto3) con Amazon Textract per rilevare elementi di testo, forme e tabelle nell'immagine di un documento. L'immagine di input e l'output di Amazon Textract sono mostrati in un'applicazione Tkinter che consente di esplorare gli elementi rilevati.

- Invia un'immagine del documento ad Amazon Textract ed esplora l'output degli elementi rilevati.
- Invia immagini direttamente ad Amazon Textract o tramite un bucket Amazon Simple Storage Service (Amazon S3).
- Utilizza le API asincrone per avviare un processo che pubblica una notifica in un argomento Amazon Simple Notification Service (Amazon SNS) al suo termine.
- Esegue il polling di una coda Amazon Simple Queue Service (Amazon SQS) per un messaggio di completamento del processo e visualizza i risultati.

Per il codice sorgente completo e le istruzioni su come configurarlo ed eseguirlo, guarda l'esempio completo su [GitHub.](https://github.com/awsdocs/aws-doc-sdk-examples/tree/main/python/cross_service/textract_explorer)

Servizi utilizzati in questo esempio

- Amazon S3
- Amazon SNS
- Amazon SQS
- Amazon Textract

<span id="page-7512-0"></span>Rilevamento di persone e oggetti in un video con Amazon Rekognition utilizzando un SDK AWS

I seguenti esempi di codice mostrano come rilevare persone e oggetti in un video con Amazon Rekognition.

## Python

SDK per Python (Boto3)

Usa Amazon Rekognition per rilevare volti, oggetti e persone nei video avviando processi di rilevamento asincrono. Questo esempio, inoltre, configura Amazon Rekognition per notificare un argomento Amazon Simple Notification Service (Amazon SNS) al completamento dei processi e sottoscrive una coda Amazon Simple Queue Service (Amazon SQS) all'argomento. Quando la coda riceve un messaggio su un processo, questo viene recuperato e vengono restituiti i risultati.

Questo esempio è visualizzato al meglio su GitHub. Per il codice sorgente completo e le istruzioni su come configurarlo ed eseguirlo, vedi l'esempio completo su [GitHub.](https://github.com/awsdocs/aws-doc-sdk-examples/tree/main/python/example_code/rekognition)

Servizi utilizzati in questo esempio

- Amazon Rekognition
- Amazon SNS
- Amazon SQS

# <span id="page-7513-0"></span>Pubblicazione di messaggi Amazon SNS nelle code Amazon SQS mediante un AWS SDK

Gli esempi di codice seguenti mostrano come:

- Creazione di un argomento (FIFO o non FIFO).
- Sottoscrizione di diverse code all'argomento con la possibilità di applicare un filtro.
- Pubblicazione di un messaggio nell'argomento.
- Esame delle code per i messaggi ricevuti.

## Java

SDK per Java 2.x

Illustrazione della messaggistica con argomenti e code utilizzando Amazon Simple Notification Service (Amazon SNS) e Amazon Simple Queue Service (Amazon SQS).

Per il codice sorgente completo e le istruzioni che illustrano la messaggistica con argomenti e code in Amazon SNS e Amazon SQS, consulta l'esempio completo su. [GitHub](https://github.com/awsdocs/aws-doc-sdk-examples/tree/main/javav2/usecases/topics_and_queues)

Servizi utilizzati in questo esempio

- Amazon SNS
- Amazon SQS

## Kotlin

SDK per Kotlin

Illustrazione della messaggistica con argomenti e code utilizzando Amazon Simple Notification Service (Amazon SNS) e Amazon Simple Queue Service (Amazon SQS).

Per il codice sorgente completo e le istruzioni che illustrano la messaggistica con argomenti e code in Amazon SNS e Amazon SQS, consulta l'esempio completo su. [GitHub](https://github.com/awsdocs/aws-doc-sdk-examples/tree/main/kotlin/usecases/topics_and_queues)

Servizi utilizzati in questo esempio

• Amazon SNS

• Amazon SQS

## <span id="page-7514-0"></span>Utilizzo di un'API Gateway per richiamare una funzione Lambda

I seguenti esempi di codice mostrano come creare una funzione AWS Lambda, richiamata da Amazon API Gateway.

Java

SDK per Java 2.x

Mostra come creare una funzione AWS Lambda utilizzando l'API runtime di Java Lambda. Questo esempio richiama diversi servizi AWS per eseguire un caso d'uso specifico. In questo esempio viene illustrato come creare una funzione Lambda richiamata da Gateway Amazon API che analizza una tabella Amazon DynamoDB per le ricorrenze di lavoro e utilizza Amazon Simple Notification Service (Amazon SNS) per inviare un messaggio di testo ai dipendenti che si congratula con loro alla data dell'anniversario di un anno.

Per il codice sorgente completo e le istruzioni su come configurarlo ed eseguirlo, consulta l'esempio completo su. [GitHub](https://github.com/awsdocs/aws-doc-sdk-examples/tree/main/javav2/usecases/creating_lambda_apigateway)

Servizi utilizzati in questo esempio

- API Gateway
- DynamoDB
- Lambda
- Amazon SNS

### **JavaScript**

SDK per JavaScript (v3)

Mostra come creare una AWS Lambda funzione utilizzando l'API di JavaScript runtime Lambda. Questo esempio richiama diversi servizi AWS per eseguire un caso d'uso specifico. In questo esempio viene illustrato come creare una funzione Lambda richiamata da Gateway Amazon API che analizza una tabella Amazon DynamoDB per le ricorrenze di lavoro e utilizza Amazon Simple Notification Service (Amazon SNS) per inviare un messaggio di testo ai dipendenti che si congratula con loro alla data dell'anniversario di un anno.

Per il codice sorgente completo e le istruzioni su come configurarlo ed eseguirlo, guarda l'esempio completo su [GitHub.](https://github.com/awsdocs/aws-doc-sdk-examples/tree/main/javascriptv3/example_code/cross-services/lambda-api-gateway)

Questo esempio è anche disponibile nella [Guida per lo sviluppatore di AWS SDK for](https://docs.aws.amazon.com/sdk-for-javascript/v3/developer-guide/api-gateway-invoking-lambda-example.html) [JavaScript v3](https://docs.aws.amazon.com/sdk-for-javascript/v3/developer-guide/api-gateway-invoking-lambda-example.html) .

Servizi utilizzati in questo esempio

- API Gateway
- DynamoDB
- Lambda
- Amazon SNS

## <span id="page-7515-0"></span>Utilizzo degli eventi pianificati per richiamare una funzione Lambda

I seguenti esempi di codice mostrano come creare una AWS Lambda funzione richiamata da un evento EventBridge pianificato di Amazon.

## Java

SDK per Java 2.x

Mostra come creare un evento EventBridge pianificato da Amazon che richiami una AWS Lambda funzione. Configura EventBridge per utilizzare un'espressione cron per pianificare quando viene richiamata la funzione Lambda. In questo esempio, viene creata una funzione Lambda utilizzando l'API di runtime Lambda Java. Questo esempio richiama diversi servizi AWS per eseguire un caso d'uso specifico. Questo esempio dimostra come creare un'app che invia un messaggio di testo via mobile ai tuoi dipendenti che si congratula con loro alla data dell'anniversario di un anno.

Per il codice sorgente completo e le istruzioni su come configurarlo ed eseguirlo, guarda l'esempio completo su. [GitHub](https://github.com/awsdocs/aws-doc-sdk-examples/tree/main/javav2/usecases/creating_scheduled_events)

Servizi utilizzati in questo esempio

- DynamoDB
- EventBridge
- Lambda

• Amazon SNS

## **JavaScript**

SDK per JavaScript (v3)

Mostra come creare un evento EventBridge pianificato da Amazon che richiami una AWS Lambda funzione. Configura EventBridge per utilizzare un'espressione cron per pianificare quando viene richiamata la funzione Lambda. In questo esempio, crei una funzione Lambda utilizzando l'API JavaScript Lambda runtime. Questo esempio richiama diversi servizi AWS per eseguire un caso d'uso specifico. Questo esempio dimostra come creare un'app che invia un messaggio di testo via mobile ai tuoi dipendenti che si congratula con loro alla data dell'anniversario di un anno.

Per il codice sorgente completo e le istruzioni su come configurarlo ed eseguirlo, guarda l'esempio completo su. [GitHub](https://github.com/awsdocs/aws-doc-sdk-examples/tree/main/javascriptv3/example_code/cross-services/lambda-scheduled-events)

Questo esempio è anche disponibile nella [Guida per lo sviluppatore di AWS SDK for](https://docs.aws.amazon.com/sdk-for-javascript/v3/developer-guide/scheduled-events-invoking-lambda-example.html) [JavaScript v3](https://docs.aws.amazon.com/sdk-for-javascript/v3/developer-guide/scheduled-events-invoking-lambda-example.html) .

Servizi utilizzati in questo esempio

- DynamoDB
- EventBridge
- Lambda
- Amazon SNS

# Esempi di codice per Amazon SQS con SDK AWS

I seguenti esempi di codice mostrano come usare Amazon Simple Queue Service (Amazon SQS) con AWS un kit di sviluppo software (SDK).

Le operazioni sono estratti di codice da programmi più grandi e devono essere eseguite nel contesto. Sebbene le operazioni mostrino come richiamare le singole funzioni del servizio, è possibile visualizzarle contestualizzate negli scenari correlati e negli esempi tra servizi.

Scenari: esempi di codice che mostrano come eseguire un'attività specifica richiamando più funzioni all'interno dello stesso servizio.

Esempi cross-service: applicazioni di esempio che funzionano su più servizi Servizi AWS.

#### Altre risorse

- [Amazon SQS Developer Guide](https://docs.aws.amazon.com/AWSSimpleQueueService/latest/SQSDeveloperGuide/welcome.html): ulteriori informazioni su Amazon SQS.
- [Riferimento all'API Amazon SQS](https://docs.aws.amazon.com/AWSSimpleQueueService/latest/APIReference/Welcome.html): dettagli su tutte le azioni Amazon SQS disponibili.
- [AWSDeveloper Center](https://aws.amazon.com/developer/code-examples/?awsf.sdk-code-examples-product=product%23sqs): esempi di codice che puoi filtrare per categoria o per ricerca completa.
- [AWSEsempi SDK](https://github.com/awsdocs/aws-doc-sdk-examples): GitHub repository con codice completo nelle lingue preferite. Include istruzioni per la configurazione e l'esecuzione del codice.

Nozioni di base

Salve Amazon SQS

I seguenti esempi di codice mostrano come iniziare a usare Amazon SQS.

.NET

AWS SDK for .NET

```
a Note
```
C'è altro su. GitHub Trova l'esempio completo e scopri di più sulla configurazione e l'esecuzione nel [Repository di esempi di codice AWS.](https://github.com/awsdocs/aws-doc-sdk-examples/tree/main/dotnetv3/cross-service/TopicsAndQueues#code-examples)

```
using Amazon.SQS;
using Amazon.SQS.Model;
namespace SQSActions;
public static class HelloSQS
{ 
     static async Task Main(string[] args) 
     { 
        var sqsClient = new AmazonSQSClient();
         Console.WriteLine($"Hello Amazon SQS! Following are some of your 
  queues:");
```
 Console.WriteLine(); // You can use await and any of the async methods to get a response. // Let's get the first five queues. var response = await sqsClient.ListQueuesAsync( new ListQueuesRequest()  $\{\hspace{.1cm} \}$  MaxResults = 5 }); foreach (var queue in response.QueueUrls) { Console.WriteLine(\$"\tQueue Url: {queue}"); Console.WriteLine(); } } }

• Per i dettagli sull'API, [ListQueuesc](https://docs.aws.amazon.com/goto/DotNetSDKV3/sqs-2012-11-05/ListQueues)onsulta AWS SDK for .NETAPI Reference.

## $C++$

SDK per C++

## **a** Note

C'è altro su GitHub. Trova l'esempio completo e scopri di più sulla configurazione e l'esecuzione nel [Repository di esempi di codice AWS.](https://github.com/awsdocs/aws-doc-sdk-examples/tree/main/cpp/example_code/sqs/hello_sqs#code-examples)

Codice per il file CMake C MakeLists .txt.

```
# Set the minimum required version of CMake for this project.
cmake_minimum_required(VERSION 3.13)
# Set the AWS service components used by this project.
set(SERVICE_COMPONENTS sqs)
# Set this project's name.
project("hello_sqs")
```

```
# Set the C++ standard to use to build this target.
# At least C++ 11 is required for the AWS SDK for C++.
set(CMAKE_CXX_STANDARD 11)
# Use the MSVC variable to determine if this is a Windows build.
set(WINDOWS BUILD ${MSVC})
if (WINDOWS BUILD) # Set the location where CMake can find the installed
  libraries for the AWS SDK. 
    string(REPLACE ";" "/aws-cpp-sdk-all;" SYSTEM MODULE PATH
  "${CMAKE_SYSTEM_PREFIX_PATH}/aws-cpp-sdk-all") 
     list(APPEND CMAKE_PREFIX_PATH ${SYSTEM_MODULE_PATH})
endif ()
# Find the AWS SDK for C++ package.
find_package(AWSSDK REQUIRED COMPONENTS ${SERVICE_COMPONENTS})
if(WINDOWS_BUILD) 
     # Copy relevant AWS SDK for C++ libraries into the current binary directory 
 for running and debugging. 
     # set(BIN_SUB_DIR "/Debug") # If you are building from the command line you 
 may need to uncomment this 
     # and set the proper subdirectory to the executables' location. 
     AWSSDK_CPY_DYN_LIBS(SERVICE_COMPONENTS "" 
  ${CMAKE_CURRENT_BINARY_DIR}${BIN_SUB_DIR})
endif()
add_executable(${PROJECT_NAME} 
         hello_sqs.cpp)
target_link_libraries(${PROJECT_NAME} 
         ${AWSSDK_LINK_LIBRARIES})
```
Codice per il file sorgente hello\_sqs.cpp.

```
#include <aws/core/Aws.h>
#include <aws/sqs/SQSClient.h>
#include <aws/sqs/model/ListQueuesRequest.h>
#include <iostream>
```

```
/* 
   A "Hello SQS" starter application that initializes an Amazon Simple Queue
  Service 
    (Amazon SQS) client and lists the SQS queues in the current account.
  * 
  * main function 
 * 
  * Usage: 'hello_sqs' 
  * 
  */
int main(int argc, char **argv) { 
     Aws::SDKOptions options; 
     // Optionally change the log level for debugging.
// options.loggingOptions.logLevel = Utils::Logging::LogLevel::Debug; 
     Aws::InitAPI(options); // Should only be called once. 
     { 
         Aws::Client::ClientConfiguration clientConfig; 
         // Optional: Set to the AWS Region (overrides config file). 
         // clientConfig.region = "us-east-1"; 
         Aws::SQS::SQSClient sqsClient(clientConfig); 
         Aws::Vector<Aws::String> allQueueUrls; 
         Aws::String nextToken; // Next token is used to handle a paginated 
  response. 
         do { 
             Aws::SQS::Model::ListQueuesRequest request; 
             Aws::SQS::Model::ListQueuesOutcome outcome = 
  sqsClient.ListQueues(request); 
             if (outcome.IsSuccess()) { 
                  const Aws::Vector<Aws::String> &pageOfQueueUrls = 
  outcome.GetResult().GetQueueUrls(); 
                 if (!pageOfQueueUrls.empty()) { 
                      allQueueUrls.insert(allQueueUrls.cend(), 
  pageOfQueueUrls.cbegin(), 
                                          pageOfQueueUrls.cend()); 
 } 
 } 
             else { 
                  std::cerr << "Error with SQS::ListQueues. " 
                            << outcome.GetError().GetMessage()
```

```
 << std::endl; 
                 break; 
 } 
             nextToken = outcome.GetResult().GetNextToken(); 
         } while (!nextToken.empty()); 
         std::cout << "Hello Amazon SQS! You have " << allQueueUrls.size() << " 
  queue" 
                  \le (allQueueUrls.size() == 1 ? "" : "s") \le " in your account."
                   << std::endl; 
         if (!allQueueUrls.empty()) { 
             std::cout << "Here are your queue URLs." << std::endl; 
             for (const Aws::String &queueUrl: allQueueUrls) { 
                std::cout << " * " << queueUrl << std::endl;
 } 
         } 
     } 
     Aws::ShutdownAPI(options); // Should only be called once. 
     return 0;
}
```
• Per i dettagli sull'API, consulta la [ListQueuess](https://docs.aws.amazon.com/goto/SdkForCpp/sqs-2012-11-05/ListQueues)ezione AWS SDK for C++API Reference.

## Go

SDK per Go V2

## **a** Note

C'è altro su GitHub. Trova l'esempio completo e scopri di più sulla configurazione e l'esecuzione nel [Repository di esempi di codice AWS.](https://github.com/awsdocs/aws-doc-sdk-examples/tree/main/gov2/sqs#code-examples)

```
package main
import ( 
  "context"
```

```
 "fmt" 
  "log" 
  "github.com/aws/aws-sdk-go-v2/config" 
  "github.com/aws/aws-sdk-go-v2/service/sqs"
\lambda// main uses the AWS SDK for Go V2 to create an Amazon Simple Queue Service
// (Amazon SQS) client and list the queues in your account.
// This example uses the default settings specified in your shared credentials
// and config files.
func main() { 
  sdkConfig, err := config.LoadDefaultConfig(context.TODO()) 
 if err != nil {
   fmt.Println("Couldn't load default configuration. Have you set up your AWS 
  account?") 
  fmt.Println(err) 
   return 
  } 
  sqsClient := sqs.NewFromConfig(sdkConfig) 
  fmt.Println("Let's list the queues for your account.") 
  var queueUrls []string 
  paginator := sqs.NewListQueuesPaginator(sqsClient, &sqs.ListQueuesInput{}) 
  for paginator.HasMorePages() { 
   output, err := paginator.NextPage(context.TODO()) 
  if err != nil {
    log.Printf("Couldn't get queues. Here's why: %v\n", err) 
    break 
   } else { 
    queueUrls = append(queueUrls, output.QueueUrls...) 
   } 
  } 
 if len(queueUrls) == 0 \{ fmt.Println("You don't have any queues!") 
  } else { 
  for _, queueUrl := range queueUrls { 
    fmt.Printf("\t%v\n", queueUrl) 
   } 
  }
}
```
• Per i dettagli sull'API, [ListQueuesc](https://pkg.go.dev/github.com/aws/aws-sdk-go-v2/service/sqs#Client.ListQueues)onsulta AWS SDK for GoAPI Reference.

#### Java

## SDK per Java 2.x

## **a** Note

C'è altro su GitHub. Trova l'esempio completo e scopri di più sulla configurazione e l'esecuzione nel [Repository di esempi di codice AWS.](https://github.com/awsdocs/aws-doc-sdk-examples/tree/main/javav2/example_code/sqs#readme)

```
import software.amazon.awssdk.regions.Region;
import software.amazon.awssdk.services.sqs.SqsClient;
import software.amazon.awssdk.services.sqs.model.SqsException;
import software.amazon.awssdk.services.sqs.paginators.ListQueuesIterable;
/** 
  * Before running this Java V2 code example, set up your development 
  * environment, including your credentials. 
 * 
  * For more information, see the following documentation topic: 
 * 
  * https://docs.aws.amazon.com/sdk-for-java/latest/developer-guide/get-
started.html 
  */
public class HelloSQS { 
     public static void main(String[] args) { 
         SqsClient sqsClient = SqsClient.builder() 
                  .region(Region.US_WEST_2) 
                  .build(); 
         listQueues(sqsClient); 
         sqsClient.close(); 
     } 
     public static void listQueues(SqsClient sqsClient) { 
         try { 
            ListQueuesIterable listQueues = sqsClient.listQueuesPaginator();
             listQueues.stream() 
                      .flatMap(r -> r.queueUrls().stream()) 
                      .forEach(content -> System.out.println(" Queue URL: " + 
  content.toLowerCase()));
```
```
 } catch (SqsException e) { 
              System.err.println(e.awsErrorDetails().errorMessage()); 
              System.exit(1); 
         } 
     }
}
```
• Per i dettagli sull'API, [ListQueuesc](https://docs.aws.amazon.com/goto/SdkForJavaV2/sqs-2012-11-05/ListQueues)onsulta AWS SDK for Java 2.xAPI Reference.

#### **JavaScript**

SDK per JavaScript (v3)

**a** Note

C'è altro da fare. GitHub Trova l'esempio completo e scopri di più sulla configurazione e l'esecuzione nel [Repository di esempi di codice AWS.](https://github.com/awsdocs/aws-doc-sdk-examples/tree/main/javascriptv3/example_code/sqs#code-examples)

Inizializza un client Amazon SQS ed elenca le code.

```
import { SQSClient, paginateListQueues } from "@aws-sdk/client-sqs";
export const helloSqs = async () => { 
 // The configuration object (`{}`) is required. If the region and credentials
  // are omitted, the SDK uses your local configuration if it exists. 
 const client = new SQSClient({});
  // You can also use `ListQueuesCommand`, but to use that command you must 
  // handle the pagination yourself. You can do that by sending the 
  `ListQueuesCommand` 
  // with the `NextToken` parameter from the previous request. 
  const paginatedQueues = paginateListQueues({ client }, {}); 
  const queues = []; 
  for await (const page of paginatedQueues) { 
     if (page.QueueUrls?.length) { 
       queues.push(...page.QueueUrls); 
     } 
   }
```

```
const suffix = queues.length === 1 ? " " : "s"; console.log( 
     `Hello, Amazon SQS! You have ${queues.length} queue${suffix} in your 
  account.`, 
   ); 
  console.log(queues.map((t) => ` * f(t) ), join("\n"));
};
```
• Per i dettagli sull'API, consulta la sezione API [ListQueuesR](https://docs.aws.amazon.com/AWSJavaScriptSDK/v3/latest/client/sqs/command/ListQueuesCommand)eferenceAWS SDK for JavaScript.

#### Kotlin

SDK per Kotlin

#### **a** Note

C'è altro su GitHub. Trova l'esempio completo e scopri di più sulla configurazione e l'esecuzione nel [Repository di esempi di codice AWS.](https://github.com/awsdocs/aws-doc-sdk-examples/tree/main/kotlin/services/sqs#code-examples)

```
package com.kotlin.sqs
import aws.sdk.kotlin.services.sqs.SqsClient
import aws.sdk.kotlin.services.sqs.paginators.listQueuesPaginated
import kotlinx.coroutines.flow.transform
suspend fun main() { 
     listTopicsPag()
}
suspend fun listTopicsPag() { 
     SqsClient { region = "us-east-1" }.use { sqsClient -> 
         sqsClient.listQueuesPaginated { } 
             .transform { it.queueUrls?.forEach { queue -> emit(queue) } } 
             .collect { queue -> 
                 println("The Queue URL is $queue") 
 } 
     }
```
}

• Per i dettagli sull'API, [ListQueuesc](https://github.com/awslabs/aws-sdk-kotlin#generating-api-documentation)onsulta AWSSDK for Kotlin API reference.

Esempi di codice

- [Azioni per Amazon SQS tramite SDK AWS](#page-7527-0)
	- [Autorizza un bucket Amazon S3 a inviare messaggi a una coda Amazon SQS](#page-7528-0)
	- [Modifica della durata di attesa di un messaggio da parte di una coda Amazon SQS](#page-7529-0)
	- [Ricevi un messaggio Amazon SQS e modificane la visibilità del timeout](#page-7530-0)
	- [Configurazione di una coda di lettere non scritte in Amazon SQS](#page-7536-0)
	- [Crea una coda Amazon SQS utilizzando un SDK AWS](#page-7540-0)
	- [Eliminare un batch di messaggi da una coda Amazon SQS utilizzando un SDK AWS](#page-7559-0)
	- [Eliminare un messaggio da una coda Amazon SQS utilizzando un SDK AWS](#page-7566-0)
	- [Eliminare una coda Amazon SQS utilizzando un SDK AWS](#page-7576-0)
	- [Ottieni gli attributi per una coda Amazon SQS](#page-7585-0)
	- [Ottieni l'URL di una coda Amazon SQS utilizzando un SDK AWS](#page-7590-0)
	- [Elenca le code Amazon SQS utilizzando un SDK AWS](#page-7597-0)
	- [Ricevi messaggi da una coda Amazon SQS utilizzando un SDK AWS](#page-7607-0)
	- [Invia un batch di messaggi a una coda Amazon SQS utilizzando un SDK AWS](#page-7624-0)
	- [Inviare un messaggio a una coda Amazon SQS utilizzando un SDK AWS](#page-7631-0)
	- [Imposta gli attributi della coda Amazon SQS](#page-7646-0)
- [Scenari per Amazon SQS che utilizzano SDK AWS](#page-7653-0)
	- [Creazione e pubblicazione su un argomento FIFO Amazon SNS utilizzando un SDK AWS](#page-7653-1)
	- [Pubblicazione di messaggi Amazon SNS nelle code Amazon SQS mediante un AWS SDK](#page-7666-0)
	- [Invia e ricevi batch di messaggi con Amazon SQS utilizzando un SDK AWS](#page-7729-0)
- [Esempi serverless per Amazon AWS SQS che utilizzano SDK](#page-7734-0)
	- [Richiamo di una funzione Lambda da un trigger Amazon SQS](#page-7735-0)
	- [Segnalazione di errori di elementi batch per funzioni Lambda con un trigger Amazon SQS](#page-7742-0)
- [Esempi di servizi multipli per Amazon AWS SQS che utilizzano SDK](#page-7750-0)

Amazon SQS 7515

• [Crea un'applicazione Web che invia e recupera messaggi utilizzando Amazon SQS](#page-7750-1)

- [Creazione di un'applicazione di messaggistica con Step Functions](#page-7751-0)
- [Creazione di un'applicazione Amazon Textract explorer](#page-7752-0)
- [Rilevamento di persone e oggetti in un video con Amazon Rekognition utilizzando un SDK AWS](#page-7753-0)
- [Pubblicazione di messaggi Amazon SNS nelle code Amazon SQS mediante un AWS SDK](#page-7754-0)

# <span id="page-7527-0"></span>Azioni per Amazon SQS tramite SDK AWS

I seguenti esempi di codice mostrano come usare Amazon Simple Queue Service (Amazon SQS) con gli SDK. AWS Ogni esempio richiama una singola funzione di servizio.

Gli esempi di operazioni sono estratti di codice da programmi più grandi e devono essere eseguiti nel contesto. È possibile visualizzare le azioni nel contesto i[nScenari per Amazon SQS che utilizzano](#page-7653-0)  [SDK AWS](#page-7653-0).

# Esempi

- [Autorizza un bucket Amazon S3 a inviare messaggi a una coda Amazon SQS](#page-7528-0)
- [Modifica della durata di attesa di un messaggio da parte di una coda Amazon SQS](#page-7529-0)
- [Ricevi un messaggio Amazon SQS e modificane la visibilità del timeout](#page-7530-0)
- [Configurazione di una coda di lettere non scritte in Amazon SQS](#page-7536-0)
- [Crea una coda Amazon SQS utilizzando un SDK AWS](#page-7540-0)
- [Eliminare un batch di messaggi da una coda Amazon SQS utilizzando un SDK AWS](#page-7559-0)
- [Eliminare un messaggio da una coda Amazon SQS utilizzando un SDK AWS](#page-7566-0)
- [Eliminare una coda Amazon SQS utilizzando un SDK AWS](#page-7576-0)
- [Ottieni gli attributi per una coda Amazon SQS](#page-7585-0)
- [Ottieni l'URL di una coda Amazon SQS utilizzando un SDK AWS](#page-7590-0)
- [Elenca le code Amazon SQS utilizzando un SDK AWS](#page-7597-0)
- [Ricevi messaggi da una coda Amazon SQS utilizzando un SDK AWS](#page-7607-0)
- [Invia un batch di messaggi a una coda Amazon SQS utilizzando un SDK AWS](#page-7624-0)
- [Inviare un messaggio a una coda Amazon SQS utilizzando un SDK AWS](#page-7631-0)
- [Imposta gli attributi della coda Amazon SQS](#page-7646-0)

# <span id="page-7528-0"></span>Autorizza un bucket Amazon S3 a inviare messaggi a una coda Amazon SQS

Il seguente esempio di codice mostra come autorizzare un bucket Amazon S3 a inviare messaggi a una coda Amazon SQS.

#### .NET

AWS SDK for NFT

## **a** Note

C'è altro su. GitHub Trova l'esempio completo e scopri di più sulla configurazione e l'esecuzione nel [Repository di esempi di codice AWS.](https://github.com/awsdocs/aws-doc-sdk-examples/tree/main/dotnetv3/SQS#code-examples)

```
 using System; 
     using System.Threading.Tasks; 
     using Amazon.SQS; 
     public class AuthorizeS3ToSendMessage 
     { 
         /// <summary> 
         /// Initializes the Amazon SQS client object and then calls the 
         /// AuthorizeS3ToSendMessageAsync method to authorize the named 
         /// bucket to send messages in response to S3 events. 
         /// </summary> 
         public static async Task Main() 
         { 
             string queueUrl = "https://sqs.us-east-2.amazonaws.com/0123456789ab/
Example_Queue"; 
             string bucketName = "doc-example-bucket"; 
             // Create an Amazon SQS client object using the 
             // default user. If the AWS Region you want to use 
             // is different, supply the AWS Region as a parameter. 
             IAmazonSQS client = new AmazonSQSClient(); 
             var queueARN = await client.AuthorizeS3ToSendMessageAsync(queueUrl, 
  bucketName); 
             if (!string.IsNullOrEmpty(queueARN)) 
\{\hspace{.1cm} \}
```

```
 Console.WriteLine($"The Amazon S3 bucket: {bucketName} has been 
 successfully authorized."); 
                 Console.WriteLine($"{bucketName} can now send messages to the 
 queue with ARN: {queueARN}."); 
 } 
        } 
    }
```
• Per i dettagli sull'API, [SendMessagec](https://docs.aws.amazon.com/goto/DotNetSDKV3/sqs-2012-11-05/SendMessage)onsulta AWS SDK for .NETAPI Reference.

<span id="page-7529-0"></span>Modifica della durata di attesa di un messaggio da parte di una coda Amazon SQS

Il seguente esempio di codice mostra come modificare il tempo di attesa di una coda Amazon SQS per l'arrivo di un messaggio.

Gli esempi di operazioni sono estratti di codice da programmi più grandi e devono essere eseguiti nel contesto. Puoi vedere questa azione nel contesto nel seguente esempio di codice:

• [Pubblicazione di messaggi nelle code](#page-7666-0)

 $C++$ 

SDK per C++

**a** Note

C'è altro da fare. GitHub Trova l'esempio completo e scopri di più sulla configurazione e l'esecuzione nel [Repository di esempi di codice AWS.](https://github.com/awsdocs/aws-doc-sdk-examples/tree/main/cpp/example_code/sqs#code-examples)

```
 Aws::Client::ClientConfiguration clientConfig; 
         // Optional: Set to the AWS Region (overrides config file). 
         // clientConfig.region = "us-east-1";
//! Set the wait time for an Amazon Simple Queue Service (Amazon SQS) queue poll.
/*! 
   \param queueUrl: An Amazon SQS queue URL. 
   \param pollTimeSeconds: The receive message wait time in seconds.
```

```
 \param clientConfiguration: AWS client configuration. 
   \return bool: Function succeeded. 
  */
bool AwsDoc::SQS::setQueueLongPollingAttribute(const Aws::String &queueURL, 
                                                    const Aws::String 
  &pollTimeSeconds, 
constant of the constant of the constant of the constant of the constant of the const
  Aws::Client::ClientConfiguration &clientConfiguration) { 
     Aws::SQS::SQSClient sqsClient(clientConfiguration); 
     Aws::SQS::Model::SetQueueAttributesRequest request; 
     request.SetQueueUrl(queueURL); 
     request.AddAttributes( 
              Aws::SQS::Model::QueueAttributeName::ReceiveMessageWaitTimeSeconds, 
              pollTimeSeconds); 
     const Aws::SQS::Model::SetQueueAttributesOutcome outcome = 
  sqsClient.SetQueueAttributes( 
              request); 
     if (outcome.IsSuccess()) { 
         std::cout << "Successfully updated long polling time for queue " << 
                    queueURL << " to " << pollTimeSeconds << std::endl; 
     } 
     else { 
         std::cout << "Error updating long polling time for queue " << 
                    queueURL << ": " << outcome.GetError().GetMessage() << 
                    std::endl; 
     } 
     return outcome.IsSuccess();
}
```
• Per i dettagli sull'API, [SetQueueAttributesc](https://docs.aws.amazon.com/goto/SdkForCpp/sqs-2012-11-05/SetQueueAttributes)onsulta AWS SDK for C++API Reference.

# <span id="page-7530-0"></span>Ricevi un messaggio Amazon SQS e modificane la visibilità del timeout

I seguenti esempi di codice mostrano come modificare la visibilità del timeout di un messaggio Amazon SQS.

#### $C++$

# SDK per C++

# **a** Note

C'è altro da fare. GitHub Trova l'esempio completo e scopri di più sulla configurazione e l'esecuzione nel [Repository di esempi di codice AWS.](https://github.com/awsdocs/aws-doc-sdk-examples/tree/main/cpp/example_code/sqs#code-examples)

```
 Aws::Client::ClientConfiguration clientConfig; 
         // Optional: Set to the AWS Region (overrides config file). 
         // clientConfig.region = "us-east-1";
//! Changes the visibility timeout of a message in an Amazon Simple Queue Service
//! (Amazon SQS) queue.
/*! 
   \param queueUrl: An Amazon SQS queue URL. 
   \param messageReceiptHandle: A message receipt handle. 
   \param visibilityTimeoutSeconds: Visibility timeout in seconds. 
   \param clientConfiguration: AWS client configuration. 
  \return bool: Function succeeded. 
  */
bool AwsDoc::SQS::changeMessageVisibility( 
         const Aws::String &queue_url, 
         const Aws::String &messageReceiptHandle, 
         int visibilityTimeoutSeconds, 
         const Aws::Client::ClientConfiguration &clientConfiguration) { 
     Aws::SQS::SQSClient sqsClient(clientConfiguration); 
     Aws::SQS::Model::ChangeMessageVisibilityRequest request; 
     request.SetQueueUrl(queue_url); 
     request.SetReceiptHandle(messageReceiptHandle); 
     request.SetVisibilityTimeout(visibilityTimeoutSeconds); 
     auto outcome = sqsClient.ChangeMessageVisibility(request); 
     if (outcome.IsSuccess()) { 
         std::cout << "Successfully changed visibility of message " << 
                    messageReceiptHandle << " from queue " << queue_url << 
  std::endl; 
     } 
     else {
```

```
 std::cout << "Error changing visibility of message from queue " 
                    << queue_url << ": " << 
                    outcome.GetError().GetMessage() << std::endl; 
     } 
     return outcome.IsSuccess();
}
```
• Per i dettagli sull'API, [ChangeMessageVisibility](https://docs.aws.amazon.com/goto/SdkForCpp/sqs-2012-11-05/ChangeMessageVisibility)consulta AWS SDK for C++API Reference.

# CLI

## AWS CLI

Per modificare la visibilità del timeout di un messaggio

Questo esempio modifica la visibilità del timeout del messaggio specificato su 10 ore (10 ore\* 60 minuti\* 60 secondi).

Comando:

```
aws sqs change-message-visibility --queue-url https://sqs.us-
east-1.amazonaws.com/80398EXAMPLE/MyQueue --receipt-handle AQEBTpyI...t6HyQg== --
visibility-timeout 36000
```
### Output:

None.

• Per i dettagli sull'API, consulta [ChangeMessageVisibilityAWS CLI](https://awscli.amazonaws.com/v2/documentation/api/latest/reference/sqs/change-message-visibility.html)Command Reference.

#### **JavaScript**

```
SDK per JavaScript (v3)
```
## **a** Note

C'è altro da fare. GitHub Trova l'esempio completo e scopri di più sulla configurazione e l'esecuzione nel [Repository di esempi di codice AWS.](https://github.com/awsdocs/aws-doc-sdk-examples/tree/main/javascriptv3/example_code/sqs#code-examples)

Ricevi un messaggio Amazon SQS e modificane la visibilità del timeout.

```
import { 
   ReceiveMessageCommand, 
   ChangeMessageVisibilityCommand, 
   SQSClient,
} from "@aws-sdk/client-sqs";
const client = new SQSClient({});
const SQS_QUEUE_URL = "queue_url";
const receiveMessage = (queueUrl) => 
   client.send( 
     new ReceiveMessageCommand({ 
       AttributeNames: ["SentTimestamp"], 
       MaxNumberOfMessages: 1, 
       MessageAttributeNames: ["All"], 
       QueueUrl: queueUrl, 
       WaitTimeSeconds: 1, 
     }), 
   );
export const main = async (queueUrl = SQS_QUEUE_URL) => {
   const { Messages } = await receiveMessage(queueUrl); 
   const response = await client.send( 
     new ChangeMessageVisibilityCommand({ 
       QueueUrl: queueUrl, 
       ReceiptHandle: Messages[0].ReceiptHandle, 
       VisibilityTimeout: 20, 
     }), 
   ); 
   console.log(response); 
   return response;
};
```
• Per i dettagli sull'API, consulta la sezione AWS SDK for JavaScriptAPI [ChangeMessageVisibility](https://docs.aws.amazon.com/AWSJavaScriptSDK/v3/latest/client/sqs/command/ChangeMessageVisibilityCommand)Reference.

#### SDK per JavaScript (v2)

# **a** Note

C'è altro da fare. GitHub Trova l'esempio completo e scopri di più sulla configurazione e l'esecuzione nel [Repository di esempi di codice AWS.](https://github.com/awsdocs/aws-doc-sdk-examples/tree/main/javascript/example_code/sqs#code-examples)

Ricevi un messaggio Amazon SQS e modificane la visibilità del timeout.

```
// Load the AWS SDK for Node.js
var AWS = require("aws-sdk");
// Set the region to us-west-2
AWS.config.update({ region: "us-west-2" });
// Create the SQS service object
var sqs = new AWS.SQS({ apiVersion: "2012-11-05" });
var queueURL = "https://sqs.REGION.amazonaws.com/ACCOUNT-ID/QUEUE-NAME";
var params = { 
   AttributeNames: ["SentTimestamp"], 
  MaxNumberOfMessages: 1, 
  MessageAttributeNames: ["All"], 
   QueueUrl: queueURL,
};
sqs.receiveMessage(params, function (err, data) { 
   if (err) { 
     console.log("Receive Error", err); 
   } else { 
     // Make sure we have a message 
     if (data.Messages != null) { 
       var visibilityParams = { 
         QueueUrl: queueURL, 
         ReceiptHandle: data.Messages[0].ReceiptHandle, 
         VisibilityTimeout: 20, // 20 second timeout 
       }; 
       sqs.changeMessageVisibility(visibilityParams, function (err, data) { 
         if (err) { 
           console.log("Delete Error", err); 
         } else { 
           console.log("Timeout Changed", data);
```

```
 } 
        }); 
      } else { 
        console.log("No messages to change"); 
      } 
   }
});
```
- Per ulteriori informazioni, consulta la [Guida per sviluppatori di AWS SDK for JavaScript](https://docs.aws.amazon.com/sdk-for-javascript/v2/developer-guide/sqs-examples-managing-visibility-timeout.html#sqs-examples-managing-visibility-timeout-setting).
- Per i dettagli sull'API, consulta la sezione AWS SDK for JavaScriptAPI [ChangeMessageVisibility](https://docs.aws.amazon.com/goto/AWSJavaScriptSDK/sqs-2012-11-05/ChangeMessageVisibility)Reference.

#### Ruby

SDK per Ruby

#### **a** Note

C'è altro su GitHub. Trova l'esempio completo e scopri di più sulla configurazione e l'esecuzione nel [Repository di esempi di codice AWS.](https://github.com/awsdocs/aws-doc-sdk-examples/tree/main/ruby/example_code/sqs#code-examples)

```
require "aws-sdk-sqs" # v2: require 'aws-sdk'
# Replace us-west-2 with the AWS Region you're using for Amazon SQS.
sqs = Aws::SQS::Client.new(region: "us-west-2")
begin 
   queue_name = "my-queue" 
   queue_url = sqs.get_queue_url(queue_name: queue_name).queue_url 
  receive_message_result_before = sqs.receive_message({ 
     queue_url: queue_url, 
     max_number_of_messages: 10 # Receive up to 10 messages, if there are that 
 many. 
  }) 
   puts "Before attempting to change message visibility timeout: received 
  #{receive_message_result_before.messages.count} message(s)."
```

```
 receive_message_result_before.messages.each do |message| 
     sqs.change_message_visibility({ 
       queue_url: queue_url, 
       receipt_handle: message.receipt_handle, 
       visibility_timeout: 30 # This message will not be visible for 30 seconds 
  after first receipt. 
     }) 
   end 
   # Try to retrieve the original messages after setting their visibility timeout. 
  receive_message_result_after = sqs.receive_message({ 
     queue_url: queue_url, 
     max_number_of_messages: 10 
  }) 
   puts "\nAfter attempting to change message visibility timeout: received 
  #{receive_message_result_after.messages.count} message(s)."
rescue Aws::SQS::Errors::NonExistentQueue 
   puts "Cannot receive messages for a queue named '#{receive_queue_name}', as it 
  does not exist."
end
```
• Per i dettagli sull'API, [ChangeMessageVisibility](https://docs.aws.amazon.com/goto/SdkForRubyV3/sqs-2012-11-05/ChangeMessageVisibility)consulta AWS SDK for RubyAPI Reference.

<span id="page-7536-0"></span>Configurazione di una coda di lettere non scritte in Amazon SQS

I seguenti esempi di codice mostrano come configurare una coda di lettere non scritte in Amazon SQS.

Gli esempi di operazioni sono estratti di codice da programmi più grandi e devono essere eseguiti nel contesto. Puoi vedere questa azione nel contesto nel seguente esempio di codice:

• [Pubblicazione di messaggi nelle code](#page-7666-0)

#### $C++$

# SDK per C++

# **a** Note

C'è di più su. GitHub Trova l'esempio completo e scopri di più sulla configurazione e l'esecuzione nel [Repository di esempi di codice AWS.](https://github.com/awsdocs/aws-doc-sdk-examples/tree/main/cpp/example_code/sqs#code-examples)

```
 Aws::Client::ClientConfiguration clientConfig; 
         // Optional: Set to the AWS Region (overrides config file). 
         // clientConfig.region = "us-east-1";
//! Connect an Amazon Simple Queue Service (Amazon SQS) queue to an associated
//! dead-letter queue.
/*! 
   \param srcQueueUrl: An Amazon SQS queue URL. 
   \param deadLetterQueueARN: The Amazon Resource Name (ARN) of an Amazon SQS 
  dead-letter queue. 
   \param maxReceiveCount: The max receive count of a message before it is sent to 
  the dead-letter queue. 
   \param clientConfiguration: AWS client configuration. 
   \return bool: Function succeeded. 
  */
bool AwsDoc::SQS::setDeadLetterQueue(const Aws::String &srcQueueUrl, 
                                        const Aws::String &deadLetterQueueARN, 
                                        int maxReceiveCount, 
                                        const Aws::Client::ClientConfiguration 
  &clientConfiguration) { 
     Aws::String redrivePolicy = MakeRedrivePolicy(deadLetterQueueARN, 
  maxReceiveCount); 
     Aws::SQS::SQSClient sqsClient(clientConfiguration); 
     Aws::SQS::Model::SetQueueAttributesRequest request; 
     request.SetQueueUrl(srcQueueUrl); 
     request.AddAttributes( 
             Aws::SQS::Model::QueueAttributeName::RedrivePolicy, 
             redrivePolicy); 
     const Aws::SQS::Model::SetQueueAttributesOutcome outcome =
```

```
 sqsClient.SetQueueAttributes(request); 
     if (outcome.IsSuccess()) { 
         std::cout << "Successfully set dead letter queue for queue " << 
                    srcQueueUrl << " to " << deadLetterQueueARN << std::endl; 
     } 
     else { 
         std::cerr << "Error setting dead letter queue for queue " << 
                    srcQueueUrl << ": " << outcome.GetError().GetMessage() << 
                    std::endl; 
     } 
     return outcome.IsSuccess();
}
//! Make a redrive policy for a dead-letter queue.
/*! 
   \param queueArn: An Amazon SQS ARN for the dead-letter queue. 
   \param maxReceiveCount: The max receive count of a message before it is sent to 
  the dead-letter queue. 
   \return Aws::String: Policy as JSON string. 
  */
Aws::String MakeRedrivePolicy(const Aws::String &queueArn, int maxReceiveCount) { 
     Aws::Utils::Json::JsonValue redrive_arn_entry; 
     redrive_arn_entry.AsString(queueArn); 
     Aws::Utils::Json::JsonValue max_msg_entry; 
     max_msg_entry.AsInteger(maxReceiveCount); 
     Aws::Utils::Json::JsonValue policy_map; 
     policy_map.WithObject("deadLetterTargetArn", redrive_arn_entry); 
     policy_map.WithObject("maxReceiveCount", max_msg_entry); 
     return policy_map.View().WriteReadable();
}
```
• Per i dettagli sull'API, [SetQueueAttributesc](https://docs.aws.amazon.com/goto/SdkForCpp/sqs-2012-11-05/SetQueueAttributes)onsulta AWS SDK for C++API Reference.

### **JavaScript**

# SDK per JavaScript (v3)

# **a** Note

C'è altro da fare. GitHub Trova l'esempio completo e scopri di più sulla configurazione e l'esecuzione nel [Repository di esempi di codice AWS.](https://github.com/awsdocs/aws-doc-sdk-examples/tree/main/javascriptv3/example_code/sqs#code-examples)

```
import { SetQueueAttributesCommand, SQSClient } from "@aws-sdk/client-sqs";
const client = new SQSClient({});
const SQS_QUEUE_URL = "queue_url";
const DEAD_LETTER_QUEUE_ARN = "dead_letter_queue_arn";
export const main = async ( 
   queueUrl = SQS_QUEUE_URL, 
   deadLetterQueueArn = DEAD_LETTER_QUEUE_ARN,
) => {
   const command = new SetQueueAttributesCommand({ 
     Attributes: { 
       RedrivePolicy: JSON.stringify({ 
         // Amazon SQS supports dead-letter queues (DLQ), which other 
         // queues (source queues) can target for messages that can't 
         // be processed (consumed) successfully. 
         // https://docs.aws.amazon.com/AWSSimpleQueueService/latest/
SQSDeveloperGuide/sqs-dead-letter-queues.html 
         deadLetterTargetArn: deadLetterQueueArn, 
         maxReceiveCount: "10", 
       }), 
     }, 
     QueueUrl: queueUrl, 
  }); 
   const response = await client.send(command); 
  console.log(response); 
   return response;
};
```
• Per i dettagli sull'API, [SetQueueAttributesc](https://docs.aws.amazon.com/AWSJavaScriptSDK/v3/latest/client/sqs/command/SetQueueAttributesCommand)onsulta AWS SDK for JavaScriptAPI Reference.

# <span id="page-7540-0"></span>Crea una coda Amazon SQS utilizzando un SDK AWS

I seguenti esempi di codice mostrano come creare una coda Amazon SQS.

Gli esempi di operazioni sono estratti di codice da programmi più grandi e devono essere eseguiti nel contesto. È possibile visualizzare questa operazione nel contesto nei seguenti esempi di codice:

- [Pubblicazione di messaggi nelle code](#page-7666-0)
- [Invia e ricevi batch di messaggi](#page-7729-0)

#### .NET

AWS SDK for .NET

#### **a** Note

C'è altro da fare. GitHub Trova l'esempio completo e scopri di più sulla configurazione e l'esecuzione nel [Repository di esempi di codice AWS.](https://github.com/awsdocs/aws-doc-sdk-examples/tree/main/dotnetv3/cross-service/TopicsAndQueues#code-examples)

Crea una coda con un nome specifico.

```
 /// <summary> 
    /// Create a queue with a specific name. 
    /// </summary> 
    /// <param name="queueName">The name for the queue.</param> 
    /// <param name="useFifoQueue">True to use a FIFO queue.</param> 
   /// <returns>The url for the queue.</returns>
    public async Task<string> CreateQueueWithName(string queueName, bool 
 useFifoQueue) 
    { 
        int maxMessage = 256 * 1024;
         var queueAttributes = new Dictionary<string, string> 
         { 
             { 
                 QueueAttributeName.MaximumMessageSize, 
                 maxMessage.ToString() 
 } 
         }; 
         var createQueueRequest = new CreateQueueRequest()
```
{

```
 QueueName = queueName, 
             Attributes = queueAttributes 
         }; 
         if (useFifoQueue) 
         { 
             // Update the name if it is not correct for a FIFO queue. 
             if (!queueName.EndsWith(".fifo")) 
\{\hspace{.1cm} \} createQueueRequest.QueueName = queueName + ".fifo"; 
 } 
             // Add an attribute for a FIFO queue. 
             createQueueRequest.Attributes.Add( 
                  QueueAttributeName.FifoQueue, "true"); 
         } 
         var createResponse = await _amazonSQSClient.CreateQueueAsync( 
             new CreateQueueRequest() 
\{\hspace{.1cm} \} QueueName = queueName 
             }); 
         return createResponse.QueueUrl; 
     }
```
Crea una coda Amazon SQS e inviale un messaggio.

```
 using System; 
    using System.Collections.Generic; 
    using System.Threading.Tasks; 
    using Amazon; 
    using Amazon.SQS; 
    using Amazon.SQS.Model; 
    public class CreateSendExample 
   \{ // Specify your AWS Region (an example Region is shown). 
        private static readonly string QueueName = "Example_Queue"; 
        private static readonly RegionEndpoint ServiceRegion = 
 RegionEndpoint.USWest2; 
        private static IAmazonSQS client;
```

```
 public static async Task Main() 
         { 
             client = new AmazonSQSClient(ServiceRegion); 
             var createQueueResponse = await CreateQueue(client, QueueName); 
            string queueUrl = createQueueResponse.QueueUrl;
             Dictionary<string, MessageAttributeValue> messageAttributes = new 
 Dictionary<string, MessageAttributeValue> 
\{\hspace{.1cm} \} { "Title", new MessageAttributeValue { DataType = "String", 
 StringValue = "The Whistler" } }, 
                 { "Author", new MessageAttributeValue { DataType = "String", 
  StringValue = "John Grisham" } }, 
                 { "WeeksOn", new MessageAttributeValue { DataType = "Number", 
StringValue = "6" } },
             }; 
             string messageBody = "Information about current NY Times fiction 
  bestseller for week of 12/11/2016."; 
             var sendMsgResponse = await SendMessage(client, queueUrl, 
 messageBody, messageAttributes); 
         } 
         /// <summary> 
         /// Creates a new Amazon SQS queue using the queue name passed to it 
         /// in queueName. 
         /// </summary> 
         /// <param name="client">An SQS client object used to send the message.</
param> 
         /// <param name="queueName">A string representing the name of the queue 
         /// to create.</param> 
         /// <returns>A CreateQueueResponse that contains information about the 
        /// newly created queue.</returns>
         public static async Task<CreateQueueResponse> CreateQueue(IAmazonSQS 
 client, string queueName) 
        \sqrt{ } var request = new CreateQueueRequest 
             { 
                 QueueName = queueName, 
                 Attributes = new Dictionary<string, string> 
\overline{a}
```

```
 { "DelaySeconds", "60" }, 
                      { "MessageRetentionPeriod", "86400" }, 
\qquad \qquad \text{ } }; 
             var response = await client.CreateQueueAsync(request); 
             Console.WriteLine($"Created a queue with URL : {response.QueueUrl}"); 
             return response; 
         } 
         /// <summary> 
         /// Sends a message to an SQS queue. 
         /// </summary> 
         /// <param name="client">An SQS client object used to send the message.</
param> 
         /// <param name="queueUrl">The URL of the queue to which to send the 
         /// message.</param> 
         /// <param name="messageBody">A string representing the body of the 
         /// message to be sent to the queue.</param> 
         /// <param name="messageAttributes">Attributes for the message to be 
         /// sent to the queue.</param> 
         /// <returns>A SendMessageResponse object that contains information 
        /// about the message that was sent. </returns>
         public static async Task<SendMessageResponse> SendMessage( 
             IAmazonSQS client, 
             string queueUrl, 
             string messageBody, 
             Dictionary<string, MessageAttributeValue> messageAttributes) 
         { 
             var sendMessageRequest = new SendMessageRequest 
\{\hspace{.1cm} \} DelaySeconds = 10, 
                  MessageAttributes = messageAttributes, 
                  MessageBody = messageBody, 
                  QueueUrl = queueUrl, 
             }; 
             var response = await client.SendMessageAsync(sendMessageRequest); 
             Console.WriteLine($"Sent a message with id : {response.MessageId}"); 
             return response; 
         } 
     }
```
• Per i dettagli sull'API, consulta la sezione AWS SDK for .NETAPI [CreateQueue](https://docs.aws.amazon.com/goto/DotNetSDKV3/sqs-2012-11-05/CreateQueue)Reference.

#### $C++$

SDK per C++

# **a** Note

C'è altro su GitHub. Trova l'esempio completo e scopri di più sulla configurazione e l'esecuzione nel [Repository di esempi di codice AWS.](https://github.com/awsdocs/aws-doc-sdk-examples/tree/main/cpp/example_code/sqs#code-examples)

```
 Aws::Client::ClientConfiguration clientConfig; 
         // Optional: Set to the AWS Region (overrides config file). 
         // clientConfig.region = "us-east-1";
//! Create an Amazon Simple Queue Service (Amazon SQS) queue.
/*! 
  \param queueName: An Amazon SQS queue name. 
  \param clientConfiguration: AWS client configuration. 
  \return bool: Function succeeded. 
  */
bool AwsDoc::SQS::createQueue(const Aws::String &queueName, 
                                const Aws::Client::ClientConfiguration 
  &clientConfiguration) { 
     Aws::SQS::SQSClient sqsClient(clientConfiguration); 
     Aws::SQS::Model::CreateQueueRequest request; 
     request.SetQueueName(queueName); 
     const Aws::SQS::Model::CreateQueueOutcome outcome = 
  sqsClient.CreateQueue(request); 
     if (outcome.IsSuccess()) { 
         std::cout << "Successfully created queue " << queueName << " with a queue 
  URL " 
                    << outcome.GetResult().GetQueueUrl() << "." << std::endl; 
     } 
     else { 
         std::cerr << "Error creating queue " << queueName << ": " <<
```

```
 outcome.GetError().GetMessage() << std::endl;
```

```
 } 
     return outcome.IsSuccess();
}
```
• Per i dettagli sull'API, [CreateQueue](https://docs.aws.amazon.com/goto/SdkForCpp/sqs-2012-11-05/CreateQueue)consulta AWS SDK for C++API Reference.

## CLI

AWS CLI

Per creare una coda

Questo esempio crea una coda con il nome specificato, imposta il periodo di conservazione dei messaggi su 3 giorni (3 giorni\* 24 ore\* 60 minuti \* 60 secondi) e imposta la coda di lettere morte della coda sulla coda specificata con un numero massimo di ricezione di 1.000 messaggi.

Comando:

```
aws sqs create-queue --queue-name MyQueue --attributes file://create-queue.json
```
File di input (create-queue.json):

```
{ 
   "RedrivePolicy": "{\"deadLetterTargetArn\":\"arn:aws:sqs:us-
east-1:80398EXAMPLE:MyDeadLetterQueue\",\"maxReceiveCount\":\"1000\"}", 
   "MessageRetentionPeriod": "259200"
}
```
Output:

```
{ 
   "QueueUrl": "https://queue.amazonaws.com/80398EXAMPLE/MyQueue"
}
```
• Per i dettagli sull'API, consulta Command Reference. [CreateQueueA](https://awscli.amazonaws.com/v2/documentation/api/latest/reference/sqs/create-queue.html)WS CLI

#### Go

# SDK per Go V2

## **a** Note

C'è altro su GitHub. Trova l'esempio completo e scopri di più sulla configurazione e l'esecuzione nel [Repository di esempi di codice AWS.](https://github.com/awsdocs/aws-doc-sdk-examples/tree/main/gov2/workflows/topics_and_queues#code-examples)

```
// SqsActions encapsulates the Amazon Simple Queue Service (Amazon SQS) actions
// used in the examples.
type SqsActions struct { 
 SqsClient *sqs.Client
}
// CreateQueue creates an Amazon SQS queue with the specified name. You can 
  specify
// whether the queue is created as a FIFO queue.
func (actor SqsActions) CreateQueue(queueName string, isFifoQueue bool) (string, 
  error) { 
  var queueUrl string 
  queueAttributes := map[string]string{} 
  if isFifoQueue { 
   queueAttributes["FifoQueue"] = "true" 
  } 
  queue, err := actor.SqsClient.CreateQueue(context.TODO(), &sqs.CreateQueueInput{ 
  QueueName: aws.String(queueName), 
  Attributes: queueAttributes, 
  }) 
  if err != nil { 
  log.Printf("Couldn't create queue %v. Here's why: %v\n", queueName, err) 
  } else { 
   queueUrl = *queue.QueueUrl 
  } 
  return queueUrl, err
}
```
• Per i dettagli sull'API, [CreateQueue](https://pkg.go.dev/github.com/aws/aws-sdk-go-v2/service/sqs#Client.CreateQueue)consulta AWS SDK for GoAPI Reference.

#### Java

SDK per Java 2.x

#### **a** Note

C'è altro su GitHub. Trova l'esempio completo e scopri di più sulla configurazione e l'esecuzione nel [Repository di esempi di codice AWS.](https://github.com/awsdocs/aws-doc-sdk-examples/tree/main/javav2/example_code/sqs#readme)

```
import software.amazon.awssdk.regions.Region;
import software.amazon.awssdk.services.sqs.SqsClient;
import software.amazon.awssdk.services.sqs.model.ChangeMessageVisibilityRequest;
import software.amazon.awssdk.services.sqs.model.CreateQueueRequest;
import software.amazon.awssdk.services.sqs.model.DeleteMessageRequest;
import software.amazon.awssdk.services.sqs.model.GetQueueUrlRequest;
import software.amazon.awssdk.services.sqs.model.GetQueueUrlResponse;
import software.amazon.awssdk.services.sqs.model.ListQueuesRequest;
import software.amazon.awssdk.services.sqs.model.ListQueuesResponse;
import software.amazon.awssdk.services.sqs.model.Message;
import software.amazon.awssdk.services.sqs.model.ReceiveMessageRequest;
import software.amazon.awssdk.services.sqs.model.SendMessageBatchRequest;
import software.amazon.awssdk.services.sqs.model.SendMessageBatchRequestEntry;
import software.amazon.awssdk.services.sqs.model.SendMessageRequest;
import software.amazon.awssdk.services.sqs.model.SqsException;
import java.util.List;
/** 
  * Before running this Java V2 code example, set up your development 
  * environment, including your credentials. 
 * 
  * For more information, see the following documentation topic: 
 * 
  * https://docs.aws.amazon.com/sdk-for-java/latest/developer-guide/get-
started.html 
  */
public class SQSExample { 
     public static void main(String[] args) {
```

```
 String queueName = "queue" + System.currentTimeMillis(); 
        SqsClient sqsClient = SqsClient.builder() 
                 .region(Region.US_WEST_2) 
                .build(); 
        // Perform various tasks on the Amazon SQS queue. 
       String queueUrl = createQueue(sqsClient, queueName);
        listQueues(sqsClient); 
        listQueuesFilter(sqsClient, queueUrl); 
       List<Message> messages = receiveMessages(sqsClient, queueUrl);
       sendBatchMessages(sqsClient, queueUrl);
        changeMessages(sqsClient, queueUrl, messages); 
        deleteMessages(sqsClient, queueUrl, messages); 
        sqsClient.close(); 
   } 
   public static String createQueue(SqsClient sqsClient, String queueName) { 
        try { 
            System.out.println("\nCreate Queue"); 
            CreateQueueRequest createQueueRequest = CreateQueueRequest.builder() 
                     .queueName(queueName) 
                    .build();
            sqsClient.createQueue(createQueueRequest); 
            System.out.println("\nGet queue url"); 
            GetQueueUrlResponse getQueueUrlResponse = sqsClient 
 .getQueueUrl(GetQueueUrlRequest.builder().queueName(queueName).build()); 
            return getQueueUrlResponse.queueUrl(); 
        } catch (SqsException e) { 
            System.err.println(e.awsErrorDetails().errorMessage()); 
            System.exit(1); 
        } 
        return ""; 
   } 
    public static void listQueues(SqsClient sqsClient) { 
        System.out.println("\nList Queues"); 
        String prefix = "que";
```

```
 try { 
             ListQueuesRequest listQueuesRequest = 
 ListQueuesRequest.builder().queueNamePrefix(prefix).build(); 
             ListQueuesResponse listQueuesResponse = 
 sqsClient.listQueues(listQueuesRequest); 
             for (String url : listQueuesResponse.queueUrls()) { 
                  System.out.println(url); 
 } 
         } catch (SqsException e) { 
             System.err.println(e.awsErrorDetails().errorMessage()); 
             System.exit(1); 
         } 
     } 
    public static void listQueuesFilter(SqsClient sqsClient, String queueUrl) {
         // List queues with filters 
         String namePrefix = "queue"; 
         ListQueuesRequest filterListRequest = ListQueuesRequest.builder() 
                  .queueNamePrefix(namePrefix) 
                  .build(); 
         ListQueuesResponse listQueuesFilteredResponse = 
 sqsClient.listQueues(filterListRequest); 
         System.out.println("Queue URLs with prefix: " + namePrefix); 
         for (String url : listQueuesFilteredResponse.queueUrls()) { 
             System.out.println(url); 
         } 
         System.out.println("\nSend message"); 
         try { 
             sqsClient.sendMessage(SendMessageRequest.builder() 
                      .queueUrl(queueUrl) 
                      .messageBody("Hello world!") 
                      .delaySeconds(10) 
                      .build()); 
         } catch (SqsException e) { 
             System.err.println(e.awsErrorDetails().errorMessage()); 
             System.exit(1); 
         } 
     }
```

```
 public static void sendBatchMessages(SqsClient sqsClient, String queueUrl) { 
        System.out.println("\nSend multiple messages"); 
        try { 
            SendMessageBatchRequest sendMessageBatchRequest = 
 SendMessageBatchRequest.builder() 
                     .queueUrl(queueUrl) 
 .entries(SendMessageBatchRequestEntry.builder().id("id1").messageBody("Hello 
 from msg 1").build(), 
 SendMessageBatchRequestEntry.builder().id("id2").messageBody("msg 
 2").delaySeconds(10) 
                                      .build().build();
            sqsClient.sendMessageBatch(sendMessageBatchRequest); 
        } catch (SqsException e) { 
            System.err.println(e.awsErrorDetails().errorMessage()); 
            System.exit(1); 
        } 
    } 
    public static List<Message> receiveMessages(SqsClient sqsClient, String 
 queueUrl) { 
        System.out.println("\nReceive messages"); 
        try { 
            ReceiveMessageRequest receiveMessageRequest = 
 ReceiveMessageRequest.builder() 
                     .queueUrl(queueUrl) 
                     .maxNumberOfMessages(5) 
                     .build(); 
            return sqsClient.receiveMessage(receiveMessageRequest).messages(); 
        } catch (SqsException e) { 
            System.err.println(e.awsErrorDetails().errorMessage()); 
            System.exit(1); 
        } 
        return null; 
    } 
    public static void changeMessages(SqsClient sqsClient, String queueUrl, 
 List<Message> messages) {
```

```
 System.out.println("\nChange Message Visibility"); 
         try { 
             for (Message message : messages) { 
                  ChangeMessageVisibilityRequest req = 
  ChangeMessageVisibilityRequest.builder() 
                          .queueUrl(queueUrl) 
                          .receiptHandle(message.receiptHandle()) 
                          .visibilityTimeout(100) 
                          .build(); 
                  sqsClient.changeMessageVisibility(req); 
 } 
         } catch (SqsException e) { 
             System.err.println(e.awsErrorDetails().errorMessage()); 
             System.exit(1); 
         } 
     } 
     public static void deleteMessages(SqsClient sqsClient, String queueUrl, 
  List<Message> messages) { 
         System.out.println("\nDelete Messages"); 
         try { 
             for (Message message : messages) { 
                  DeleteMessageRequest deleteMessageRequest = 
  DeleteMessageRequest.builder() 
                          .queueUrl(queueUrl) 
                          .receiptHandle(message.receiptHandle()) 
                         .build();
                  sqsClient.deleteMessage(deleteMessageRequest); 
 } 
         } catch (SqsException e) { 
             System.err.println(e.awsErrorDetails().errorMessage()); 
             System.exit(1); 
         } 
     }
}
```
• Per i dettagli sull'API, [CreateQueue](https://docs.aws.amazon.com/goto/SdkForJavaV2/sqs-2012-11-05/CreateQueue)consulta AWS SDK for Java 2.xAPI Reference.

#### **JavaScript**

SDK per JavaScript (v3)

## **a** Note

C'è altro da fare. GitHub Trova l'esempio completo e scopri di più sulla configurazione e l'esecuzione nel [Repository di esempi di codice AWS.](https://github.com/awsdocs/aws-doc-sdk-examples/tree/main/javascriptv3/example_code/sqs#code-examples)

Crea una coda standard Amazon SQS.

```
import { CreateQueueCommand, SQSClient } from "@aws-sdk/client-sqs";
const client = new SQSClient(\{\});
const SQS_QUEUE_NAME = "test-queue";
export const main = async (sqsQueueName = SQS_QUEUE_NAME) => { 
   const command = new CreateQueueCommand({ 
     QueueName: sqsQueueName, 
     Attributes: { 
       DelaySeconds: "60", 
       MessageRetentionPeriod: "86400", 
     }, 
   }); 
   const response = await client.send(command); 
  console.log(response); 
   return response;
};
```
Crea una coda Amazon SQS con polling prolungato.

```
import { CreateQueueCommand, SQSClient } from "@aws-sdk/client-sqs";
const client = new SQSClien({});
const SQS_QUEUE_NAME = "queue_name";
export const main = async (queueName = SQS_QUEUE_NAME) => { 
   const response = await client.send( 
     new CreateQueueCommand({
```

```
 QueueName: queueName, 
       Attributes: { 
         // When the wait time for the ReceiveMessage API action is greater than 
  0, 
         // long polling is in effect. The maximum long polling wait time is 20 
         // seconds. Long polling helps reduce the cost of using Amazon SQS by, 
         // eliminating the number of empty responses and false empty responses. 
         // https://docs.aws.amazon.com/AWSSimpleQueueService/latest/
SQSDeveloperGuide/sqs-short-and-long-polling.html 
         ReceiveMessageWaitTimeSeconds: "20", 
       }, 
     }), 
   ); 
   console.log(response); 
   return response;
};
```
- Per ulteriori informazioni, consulta la [Guida per sviluppatori di AWS SDK for JavaScript](https://docs.aws.amazon.com/sdk-for-javascript/v3/developer-guide/sqs-examples-using-queues.html#sqs-examples-using-queues-create-queue).
- Per i dettagli sull'API, consulta la sezione API [CreateQueue](https://docs.aws.amazon.com/AWSJavaScriptSDK/v3/latest/client/sqs/command/CreateQueueCommand)ReferenceAWS SDK for JavaScript.

SDK per JavaScript (v2)

#### **a** Note

C'è altro da fare. GitHub Trova l'esempio completo e scopri di più sulla configurazione e l'esecuzione nel [Repository di esempi di codice AWS.](https://github.com/awsdocs/aws-doc-sdk-examples/tree/main/javascript/example_code/sqs#code-examples)

Crea una coda standard Amazon SQS.

```
// Load the AWS SDK for Node.js
var AWS = require("aws-sdk");
// Set the region
AWS.config.update({ region: "REGION" });
// Create an SQS service object
var sqs = new AWS.SQS({ apiVersion: "2012-11-05" });
var params = { 
   QueueName: "SQS_QUEUE_NAME",
```

```
 Attributes: { 
     DelaySeconds: "60", 
     MessageRetentionPeriod: "86400", 
   },
};
sqs.createQueue(params, function (err, data) { 
  if (err) { 
     console.log("Error", err); 
   } else { 
     console.log("Success", data.QueueUrl); 
   }
});
```
Crea una coda Amazon SQS che attende l'arrivo di un messaggio.

```
// Load the AWS SDK for Node.js
var AWS = require("aws-sdk");
// Set the region
AWS.config.update({ region: "REGION" });
// Create the SQS service object
var sqs = new AWS.SQS({ apiVersion: "2012-11-05" });
var params = { 
   QueueName: "SQS_QUEUE_NAME", 
   Attributes: { 
     ReceiveMessageWaitTimeSeconds: "20", 
  },
};
sqs.createQueue(params, function (err, data) { 
   if (err) { 
     console.log("Error", err); 
  } else { 
     console.log("Success", data.QueueUrl); 
   }
});
```
• Per ulteriori informazioni, consulta la [Guida per sviluppatori di AWS SDK for JavaScript](https://docs.aws.amazon.com/sdk-for-javascript/v2/developer-guide/sqs-examples-using-queues.html#sqs-examples-using-queues-create-queue).

• Per i dettagli sull'API, consulta la sezione API [CreateQueue](https://docs.aws.amazon.com/goto/AWSJavaScriptSDK/sqs-2012-11-05/CreateQueue)ReferenceAWS SDK for JavaScript.

#### Kotlin

SDK per Kotlin

# **a** Note

C'è altro su GitHub. Trova l'esempio completo e scopri di più sulla configurazione e l'esecuzione nel [Repository di esempi di codice AWS.](https://github.com/awsdocs/aws-doc-sdk-examples/tree/main/kotlin/services/sqs#code-examples)

```
suspend fun createQueue(queueNameVal: String): String { 
     println("Create Queue") 
     val createQueueRequest = CreateQueueRequest { 
         queueName = queueNameVal 
     } 
     SqsClient { region = "us-east-1" }.use { sqsClient -> 
         sqsClient.createQueue(createQueueRequest) 
         println("Get queue url") 
         val getQueueUrlRequest = GetQueueUrlRequest { 
             queueName = queueNameVal 
         } 
         val getQueueUrlResponse = sqsClient.getQueueUrl(getQueueUrlRequest) 
         return getQueueUrlResponse.queueUrl.toString() 
     }
}
```
• Per i dettagli sull'API, [CreateQueue](https://github.com/awslabs/aws-sdk-kotlin#generating-api-documentation)consulta AWSSDK for Kotlin API reference.

## Python

# SDK per Python (Boto3)

# **a** Note

C'è di più su. GitHub Trova l'esempio completo e scopri di più sulla configurazione e l'esecuzione nel [Repository di esempi di codice AWS.](https://github.com/awsdocs/aws-doc-sdk-examples/tree/main/python/example_code/sqs#code-examples)

```
def create_queue(name, attributes=None): 
    "" ""
     Creates an Amazon SQS queue. 
     :param name: The name of the queue. This is part of the URL assigned to the 
 queue. 
     :param attributes: The attributes of the queue, such as maximum message size 
 or 
                         whether it's a FIFO queue. 
     :return: A Queue object that contains metadata about the queue and that can 
 be used 
              to perform queue operations like sending and receiving messages. 
    "''" if not attributes: 
        attributes = \{\} try: 
         queue = sqs.create_queue(QueueName=name, Attributes=attributes) 
         logger.info("Created queue '%s' with URL=%s", name, queue.url) 
     except ClientError as error: 
         logger.exception("Couldn't create queue named '%s'.", name) 
         raise error 
     else: 
         return queue
```
• Per i dettagli sull'API, consulta [CreateQueueAWSS](https://docs.aws.amazon.com/goto/boto3/sqs-2012-11-05/CreateQueue)DK for Python (Boto3) API Reference.

### Ruby

# SDK per Ruby

# **a** Note

C'è di più su. GitHub Trova l'esempio completo e scopri di più sulla configurazione e l'esecuzione nel [Repository di esempi di codice AWS.](https://github.com/awsdocs/aws-doc-sdk-examples/tree/main/ruby/example_code/sqs#code-examples)

```
# This code example demonstrates how to create a queue in Amazon Simple Queue 
  Service (Amazon SQS).
require "aws-sdk-sqs"
# @param sqs_client [Aws::SQS::Client] An initialized Amazon SQS client.
# @param queue_name [String] The name of the queue.
# @return [Boolean] true if the queue was created; otherwise, false.
# @example
# exit 1 unless queue_created?(
# Aws::SQS::Client.new(region: 'us-west-2'),
# 'my-queue'
# )
def queue_created?(sqs_client, queue_name) 
   sqs_client.create_queue(queue_name: queue_name) 
  true
rescue StandardError => e 
   puts "Error creating queue: #{e.message}" 
  false
end
# Full example call:
# Replace us-west-2 with the AWS Region you're using for Amazon SQS.
def run_me 
  region = "us-west-2" 
  queue_name = "my-queue" 
  sqs_client = Aws::SQS::Client.new(region: region) 
  puts "Creating the queue named '#{queue_name}'..." 
   if queue_created?(sqs_client, queue_name) 
     puts "Queue created."
```

```
 else 
     puts "Queue not created." 
   end
end
# Example usage:
run_me if $PROGRAM_NAME == __FILE__
```
• Per i dettagli sull'API, [CreateQueue](https://docs.aws.amazon.com/goto/SdkForRubyV3/sqs-2012-11-05/CreateQueue)consulta AWS SDK for RubyAPI Reference.

## SAP ABAP

#### SDK per SAP ABAP

#### **a** Note

C'è altro su GitHub. Trova l'esempio completo e scopri di più sulla configurazione e l'esecuzione nel [Repository di esempi di codice AWS.](https://github.com/awsdocs/aws-doc-sdk-examples/tree/main/sap-abap/services/sqs#code-examples)

Crea una coda standard Amazon SQS.

```
 TRY. 
        oo_result = lo_sqs->createqueue( iv_queuename = iv_queue_name ). " 
 oo_result is returned for testing purposes. " 
        MESSAGE 'SQS queue created.' TYPE 'I'. 
      CATCH /aws1/cx_sqsqueuedeldrecently. 
        MESSAGE 'After deleting a queue, wait 60 seconds before creating another 
 queue with the same name.' TYPE 'E'. 
      CATCH /aws1/cx_sqsqueuenameexists. 
        MESSAGE 'A queue with this name already exists.' TYPE 'E'. 
    ENDTRY.
```
Crea una coda Amazon SQS che attende l'arrivo di un messaggio.

```
 TRY. 
         DATA lt_attributes TYPE /aws1/cl_sqsqueueattrmap_w=>tt_queueattributemap. 
         DATA ls_attribute TYPE /aws1/
cl_sqsqueueattrmap_w=>ts_queueattributemap_maprow.
```

```
 ls_attribute-key = 'ReceiveMessageWaitTimeSeconds'. " Time 
 in seconds for long polling, such as how long the call waits for a message to 
 arrive in the queue before returning. " 
        ls_attribute-value = NEW /aws1/cl_sqsqueueattrmap_w( iv_value = 
iv wait time ).
       INSERT 1s attribute INTO TABLE 1t attributes.
        oo_result = lo_sqs->createqueue( " oo_result is returned 
 for testing purposes. " 
                iv_queuename = iv_queue_name 
                it_attributes = lt_attributes 
            ). 
       MESSAGE 'SQS queue created.' TYPE 'I'. 
      CATCH /aws1/cx_sqsqueuedeldrecently. 
        MESSAGE 'After deleting a queue, wait 60 seconds before creating another 
 queue with the same name.' TYPE 'E'. 
      CATCH /aws1/cx_sqsqueuenameexists. 
       MESSAGE 'A queue with this name already exists.' TYPE 'E'. 
    ENDTRY.
```
• Per i dettagli sulle API, consulta il riferimento [CreateQueuea](https://docs.aws.amazon.com/sdk-for-sap-abap/v1/api/latest/index.html)ll'API AWSSDK for SAP ABAP.

<span id="page-7559-0"></span>Eliminare un batch di messaggi da una coda Amazon SQS utilizzando un SDK AWS

I seguenti esempi di codice mostrano come eliminare un batch di messaggi da una coda Amazon SQS.

Gli esempi di operazioni sono estratti di codice da programmi più grandi e devono essere eseguiti nel contesto. È possibile visualizzare questa operazione nel contesto nei seguenti esempi di codice:

- [Pubblicazione di messaggi nelle code](#page-7666-0)
- [Invia e ricevi batch di messaggi](#page-7729-0)
## .NET

# AWS SDK for .NET

# **a** Note

C'è di più su. GitHub Trova l'esempio completo e scopri di più sulla configurazione e l'esecuzione nel [Repository di esempi di codice AWS.](https://github.com/awsdocs/aws-doc-sdk-examples/tree/main/dotnetv3/cross-service/TopicsAndQueues#code-examples)

```
 /// <summary> 
    /// Delete a batch of messages from a queue by its url. 
    /// </summary> 
    /// <param name="queueUrl">The url of the queue.</param> 
    /// <returns>True if successful.</returns>
    public async Task<bool> DeleteMessageBatchByUrl(string queueUrl,
 List<Message> messages) 
     { 
         var deleteRequest = new DeleteMessageBatchRequest() 
         { 
             QueueUrl = queueUrl, 
             Entries = new List<DeleteMessageBatchRequestEntry>() 
         }; 
         foreach (var message in messages) 
         { 
             deleteRequest.Entries.Add(new DeleteMessageBatchRequestEntry() 
\{\hspace{.1cm} \} ReceiptHandle = message.ReceiptHandle, 
                  Id = message.MessageId 
             }); 
         } 
         var deleteResponse = await 
 _amazonSQSClient.DeleteMessageBatchAsync(deleteRequest); 
         return deleteResponse.Failed.Any(); 
     }
```
• Per i dettagli sull'API, [DeleteMessageBatch](https://docs.aws.amazon.com/goto/DotNetSDKV3/sqs-2012-11-05/DeleteMessageBatch)consulta AWS SDK for .NETAPI Reference.

#### $C++$

# SDK per C++

# **a** Note

```
 Aws::Client::ClientConfiguration clientConfig; 
         // Optional: Set to the AWS Region (overrides config file). 
         // clientConfig.region = "us-east-1"; 
    Aws::SQS::SQSClient sqsClient(clientConfiguration); 
             Aws::SQS::Model::DeleteMessageBatchRequest request; 
             request.SetQueueUrl(queueURLS[i]); 
            int id = 1; // Ids must be unique within a batch delete request.
             for (const Aws::String &receiptHandle: receiptHandles) { 
                 Aws::SQS::Model::DeleteMessageBatchRequestEntry entry; 
                 entry.SetId(std::to_string(id)); 
                ++id; entry.SetReceiptHandle(receiptHandle); 
                 request.AddEntries(entry); 
 } 
             Aws::SQS::Model::DeleteMessageBatchOutcome outcome = 
                     sqsClient.DeleteMessageBatch(request); 
             if (outcome.IsSuccess()) { 
                 std::cout << "The batch deletion of messages was successful." 
                            << std::endl; 
 } 
             else { 
                 std::cerr << "Error with SQS::DeleteMessageBatch. " 
                            << outcome.GetError().GetMessage() 
                            << std::endl; 
                 cleanUp(topicARN, 
                          queueURLS, 
                          subscriptionARNS, 
                          snsClient,
```

```
 sqsClient); 
              return false; 
 }
```
• Per i dettagli sull'API, [DeleteMessageBatch](https://docs.aws.amazon.com/goto/SdkForCpp/sqs-2012-11-05/DeleteMessageBatch)consulta AWS SDK for C++API Reference.

# CLI

# AWS CLI

Per eliminare più messaggi in batch

Questo esempio elimina i messaggi specificati.

Comando:

```
aws sqs delete-message-batch --queue-url https://sqs.us-
east-1.amazonaws.com/80398EXAMPLE/MyQueue --entries file://delete-message-
batch.json
```
File di input (delete-message-batch.json):

```
\Gamma { 
          "Id": "FirstMessage", 
          "ReceiptHandle": "AQEB1mgl...Z4GuLw==" 
   }, 
   { 
     "Id": "SecondMessage", 
          "ReceiptHandle": "AQEBLsYM...VQubAA==" 
   }
]
```
Output:

```
{ 
   "Successful": [ 
      { 
        "Id": "FirstMessage"
```

```
 }, 
        { 
           "Id": "SecondMessage" 
       } 
   \mathbf{I}}
```
• Per i dettagli sull'API, consulta AWS CLICommand [DeleteMessageBatch](https://awscli.amazonaws.com/v2/documentation/api/latest/reference/sqs/delete-message-batch.html)Reference.

### Go

SDK per Go V2

## **a** Note

```
// SqsActions encapsulates the Amazon Simple Queue Service (Amazon SQS) actions
// used in the examples.
type SqsActions struct { 
 SqsClient *sqs.Client
}
// DeleteMessages uses the DeleteMessageBatch action to delete a batch of 
 messages from
// an Amazon SQS queue.
func (actor SqsActions) DeleteMessages(queueUrl string, messages []types.Message) 
  error { 
 entries := make([]types.DeleteMessageBatchRequestEntry, len(messages))
  for msgIndex := range messages { 
   entries[msgIndex].Id = aws.String(fmt.Sprintf("%v", msgIndex)) 
   entries[msgIndex].ReceiptHandle = messages[msgIndex].ReceiptHandle 
  } 
  _, err := actor.SqsClient.DeleteMessageBatch(context.TODO(), 
  &sqs.DeleteMessageBatchInput{ 
   Entries: entries, 
   QueueUrl: aws.String(queueUrl),
```

```
 }) 
 if err != nil {
   log.Printf("Couldn't delete messages from queue %v. Here's why: %v\n", 
  queueUrl, err) 
  } 
  return err
}
```
• Per i dettagli sull'API, [DeleteMessageBatch](https://pkg.go.dev/github.com/aws/aws-sdk-go-v2/service/sqs#Client.DeleteMessageBatch)consulta AWS SDK for GoAPI Reference.

## **JavaScript**

SDK per JavaScript (v3)

# **a** Note

```
import { 
   ReceiveMessageCommand, 
   DeleteMessageCommand, 
  SQSClient, 
   DeleteMessageBatchCommand,
} from "@aws-sdk/client-sqs";
const client = new SQSClient({});
const SQS_QUEUE_URL = "queue_url";
const receiveMessage = (queueUrl) => 
   client.send( 
     new ReceiveMessageCommand({ 
       AttributeNames: ["SentTimestamp"], 
       MaxNumberOfMessages: 10, 
       MessageAttributeNames: ["All"], 
       QueueUrl: queueUrl, 
       WaitTimeSeconds: 20, 
       VisibilityTimeout: 20, 
     }),
```
);

```
export const main = async (queueUrl = SQS_QUEUE_URL) => {
   const { Messages } = await receiveMessage(queueUrl); 
   if (!Messages) { 
     return; 
   } 
   if (Messages.length === 1) { 
     console.log(Messages[0].Body); 
     await client.send( 
       new DeleteMessageCommand({ 
         QueueUrl: queueUrl, 
          ReceiptHandle: Messages[0].ReceiptHandle, 
       }), 
     ); 
   } else { 
     await client.send( 
       new DeleteMessageBatchCommand({ 
         QueueUrl: queueUrl, 
          Entries: Messages.map((message) => ({ 
            Id: message.MessageId, 
            ReceiptHandle: message.ReceiptHandle, 
         })), 
       }), 
     ); 
   }
};
```
• Per i dettagli sull'API, [DeleteMessageBatch](https://docs.aws.amazon.com/AWSJavaScriptSDK/v3/latest/client/sqs/command/DeleteMessageBatchCommand)consulta AWS SDK for JavaScriptAPI Reference.

# Python

SDK per Python (Boto3)

# **a** Note

```
def delete_messages(queue, messages): 
    "" ""
     Delete a batch of messages from a queue in a single request. 
     :param queue: The queue from which to delete the messages. 
     :param messages: The list of messages to delete. 
     :return: The response from SQS that contains the list of successful and 
 failed 
              message deletions. 
    "" "
     try: 
         entries = [ 
             {"Id": str(ind), "ReceiptHandle": msg.receipt_handle} 
             for ind, msg in enumerate(messages) 
         ] 
         response = queue.delete_messages(Entries=entries) 
         if "Successful" in response: 
             for msg_meta in response["Successful"]: 
                  logger.info("Deleted %s", 
 messages[int(msg_meta["Id"])].receipt_handle) 
         if "Failed" in response: 
             for msg_meta in response["Failed"]: 
                  logger.warning( 
                      "Could not delete %s", 
 messages[int(msg_meta["Id"])].receipt_handle 
) except ClientError: 
         logger.exception("Couldn't delete messages from queue %s", queue) 
     else: 
         return response
```
• Per i dettagli sull'API, consulta [DeleteMessageBatchAWSS](https://docs.aws.amazon.com/goto/boto3/sqs-2012-11-05/DeleteMessageBatch)DK for Python (Boto3) API Reference.

Eliminare un messaggio da una coda Amazon SQS utilizzando un SDK AWS

I seguenti esempi di codice mostrano come eliminare un messaggio da una coda Amazon SQS.

### .NET

## AWS SDK for .NET

## **a**) Note

C'è altro da fare. GitHub Trova l'esempio completo e scopri di più sulla configurazione e l'esecuzione nel [Repository di esempi di codice AWS.](https://github.com/awsdocs/aws-doc-sdk-examples/tree/main/dotnetv3/SQS#code-examples)

Ricevi un messaggio da una coda Amazon SQS e poi elimina il messaggio.

```
 public static async Task Main() 
         { 
             // If the AWS Region you want to use is different from 
             // the AWS Region defined for the default user, supply 
             // the specify your AWS Region to the client constructor. 
            var client = new AmazonSQSClient();
             string queueName = "Example_Queue"; 
            var queueUrl = await GetQueueUrl(client, queueName);
             Console.WriteLine($"The SQS queue's URL is {queueUrl}"); 
             var response = await ReceiveAndDeleteMessage(client, queueUrl); 
             Console.WriteLine($"Message: {response.Messages[0]}"); 
         } 
         /// <summary> 
         /// Retrieve the queue URL for the queue named in the queueName 
         /// property using the client object. 
         /// </summary> 
         /// <param name="client">The Amazon SQS client used to retrieve the 
         /// queue URL.</param> 
         /// <param name="queueName">A string representing name of the queue 
         /// for which to retrieve the URL.</param> 
        /// <returns>The URL of the queue.</returns>
         public static async Task<string> GetQueueUrl(IAmazonSQS client, string 
 queueName) 
         { 
             var request = new GetQueueUrlRequest 
\{\hspace{.1cm} \} QueueName = queueName,
```

```
 }; 
             GetQueueUrlResponse response = await 
 client.GetQueueUrlAsync(request); 
             return response.QueueUrl; 
         } 
         /// <summary> 
        \frac{1}{1} Retrieves the message from the quque at the URL passed in the
         /// queueURL parameters using the client. 
         /// </summary> 
         /// <param name="client">The SQS client used to retrieve a message.</
param> 
         /// <param name="queueUrl">The URL of the queue from which to retrieve 
         /// a message.</param> 
         /// <returns>The response from the call to ReceiveMessageAsync.</returns> 
         public static async Task<ReceiveMessageResponse> 
 ReceiveAndDeleteMessage(IAmazonSQS client, string queueUrl) 
         { 
             // Receive a single message from the queue. 
             var receiveMessageRequest = new ReceiveMessageRequest 
\{\hspace{.1cm} \} AttributeNames = { "SentTimestamp" }, 
                 MaxNumberOfMessages = 1,
                 MessageAttributeNames = { "All" },
                  QueueUrl = queueUrl, 
                 VisibilityTimeout = 0,
                 WaitTimeSeconds = \varnothing,
             }; 
             var receiveMessageResponse = await 
 client.ReceiveMessageAsync(receiveMessageRequest); 
             // Delete the received message from the queue. 
             var deleteMessageRequest = new DeleteMessageRequest 
\{\hspace{.1cm} \} QueueUrl = queueUrl, 
                  ReceiptHandle = receiveMessageResponse.Messages[0].ReceiptHandle, 
             }; 
             await client.DeleteMessageAsync(deleteMessageRequest); 
             return receiveMessageResponse; 
         }
```
}

• Per i dettagli sull'API, consulta la sezione AWS SDK for .NETAPI [DeleteMessageR](https://docs.aws.amazon.com/goto/DotNetSDKV3/sqs-2012-11-05/DeleteMessage)eference.

#### $C++$

SDK per C++

# **a** Note

```
 Aws::Client::ClientConfiguration clientConfig; 
         // Optional: Set to the AWS Region (overrides config file). 
         // clientConfig.region = "us-east-1";
//! Delete a message from an Amazon Simple Queue Service (Amazon SQS) queue.
/*! 
   \param queueUrl: An Amazon SQS queue URL. 
  \param messageReceiptHandle: A message receipt handle. 
  \param clientConfiguration: AWS client configuration. 
  \return bool: Function succeeded. 
  */
bool AwsDoc::SQS::deleteMessage(const Aws::String &queueUrl, 
                                   const Aws::String &messageReceiptHandle, 
                                   const Aws::Client::ClientConfiguration 
  &clientConfiguration) { 
     Aws::SQS::SQSClient sqsClient(clientConfiguration); 
     Aws::SQS::Model::DeleteMessageRequest request; 
     request.SetQueueUrl(queueUrl); 
     request.SetReceiptHandle(messageReceiptHandle); 
     const Aws::SQS::Model::DeleteMessageOutcome outcome = 
  sqsClient.DeleteMessage( 
             request); 
     if (outcome.IsSuccess()) { 
         std::cout << "Successfully deleted message from queue " << queueUrl
```

```
 << std::endl; 
     } 
     else { 
         std::cerr << "Error deleting message from queue " << queueUrl << ": " << 
                    outcome.GetError().GetMessage() << std::endl; 
     } 
     return outcome.IsSuccess();
}
```
• Per i dettagli sull'API, [DeleteMessagec](https://docs.aws.amazon.com/goto/SdkForCpp/sqs-2012-11-05/DeleteMessage)onsulta AWS SDK for C++API Reference.

## CLI

### AWS CLI

Per eliminare un messaggio

Questo esempio elimina il messaggio specificato.

Comando:

```
aws sqs delete-message --queue-url https://sqs.us-
east-1.amazonaws.com/80398EXAMPLE/MyQueue --receipt-handle AQEBRXTo...q2doVA==
```
### Output:

None.

• Per i dettagli sull'API, vedere [DeleteMessagei](https://awscli.amazonaws.com/v2/documentation/api/latest/reference/sqs/delete-message.html)n AWS CLICommand Reference.

### Java

SDK per Java 2.x

# **a** Note

```
 try { 
             for (Message message : messages) { 
                 DeleteMessageRequest deleteMessageRequest = 
 DeleteMessageRequest.builder() 
                         .queueUrl(queueUrl) 
                         .receiptHandle(message.receiptHandle()) 
                        .build();
                 sqsClient.deleteMessage(deleteMessageRequest); 
 }
```
• Per i dettagli sull'API, [DeleteMessagec](https://docs.aws.amazon.com/goto/SdkForJavaV2/sqs-2012-11-05/DeleteMessage)onsulta AWS SDK for Java 2.xAPI Reference.

## **JavaScript**

```
SDK per JavaScript (v3)
```
**a** Note

C'è altro da fare. GitHub Trova l'esempio completo e scopri di più sulla configurazione e l'esecuzione nel [Repository di esempi di codice AWS.](https://github.com/awsdocs/aws-doc-sdk-examples/tree/main/javascriptv3/example_code/sqs#code-examples)

Ricevi ed elimina messaggi Amazon SQS.

```
import { 
   ReceiveMessageCommand, 
   DeleteMessageCommand, 
   SQSClient, 
   DeleteMessageBatchCommand,
} from "@aws-sdk/client-sqs";
const client = new SQSClient({});
const SQS_QUEUE_URL = "queue_url";
const receiveMessage = (queueUrl) => 
   client.send( 
     new ReceiveMessageCommand({ 
       AttributeNames: ["SentTimestamp"], 
       MaxNumberOfMessages: 10,
```

```
 MessageAttributeNames: ["All"], 
       QueueUrl: queueUrl, 
       WaitTimeSeconds: 20, 
       VisibilityTimeout: 20, 
     }), 
  );
export const main = async (queueUrl = SQS_QUEUE_URL) => { 
   const { Messages } = await receiveMessage(queueUrl); 
   if (!Messages) { 
     return; 
   } 
   if (Messages.length === 1) { 
     console.log(Messages[0].Body); 
     await client.send( 
       new DeleteMessageCommand({ 
         QueueUrl: queueUrl, 
         ReceiptHandle: Messages[0].ReceiptHandle, 
       }), 
     ); 
   } else { 
     await client.send( 
       new DeleteMessageBatchCommand({ 
         QueueUrl: queueUrl, 
         Entries: Messages.map((message) => ({ 
            Id: message.MessageId, 
            ReceiptHandle: message.ReceiptHandle, 
         })), 
       }), 
     ); 
   }
};
```
• Per i dettagli sull'API, consulta la sezione [DeleteMessageAWS SDK for JavaScriptA](https://docs.aws.amazon.com/AWSJavaScriptSDK/v3/latest/client/sqs/command/DeleteMessageCommand)PI Reference.

### SDK per JavaScript (v2)

# **a** Note

C'è altro da fare. GitHub Trova l'esempio completo e scopri di più sulla configurazione e l'esecuzione nel [Repository di esempi di codice AWS.](https://github.com/awsdocs/aws-doc-sdk-examples/tree/main/javascript/example_code/sqs#code-examples)

Ricevi ed elimina messaggi Amazon SQS.

```
// Load the AWS SDK for Node.js
var AWS = require("aws-sdk");
// Set the region
AWS.config.update({ region: "REGION" });
// Create an SQS service object
var sqs = new AWS.SQS({ apiVersion: "2012-11-05" });
var queueURL = "SQS_QUEUE_URL";
var params = { 
   AttributeNames: ["SentTimestamp"], 
  MaxNumberOfMessages: 10, 
  MessageAttributeNames: ["All"], 
   QueueUrl: queueURL, 
   VisibilityTimeout: 20, 
  WaitTimeSeconds: 0,
};
sqs.receiveMessage(params, function (err, data) { 
   if (err) { 
     console.log("Receive Error", err); 
   } else if (data.Messages) { 
     var deleteParams = { 
       QueueUrl: queueURL, 
       ReceiptHandle: data.Messages[0].ReceiptHandle, 
     }; 
     sqs.deleteMessage(deleteParams, function (err, data) { 
       if (err) { 
         console.log("Delete Error", err); 
       } else { 
         console.log("Message Deleted", data); 
       }
```

```
 }); 
    }
});
```
- Per ulteriori informazioni, consulta la [Guida per sviluppatori di AWS SDK for JavaScript](https://docs.aws.amazon.com/sdk-for-javascript/v2/developer-guide/sqs-examples-send-receive-messages.html#sqs-examples-send-receive-messages-receiving).
- Per i dettagli sull'API, consulta la sezione [DeleteMessageAWS SDK for JavaScriptA](https://docs.aws.amazon.com/goto/AWSJavaScriptSDK/sqs-2012-11-05/DeleteMessage)PI Reference.

# Kotlin

SDK per Kotlin

# **a** Note

```
suspend fun deleteMessages(queueUrlVal: String) { 
     println("Delete Messages from $queueUrlVal") 
     val purgeRequest = PurgeQueueRequest { 
        queuelr1 = queuelr1Val } 
     SqsClient { region = "us-east-1" }.use { sqsClient -> 
         sqsClient.purgeQueue(purgeRequest) 
         println("Messages are successfully deleted from $queueUrlVal") 
     }
}
suspend fun deleteQueue(queueUrlVal: String) { 
     val request = DeleteQueueRequest { 
         queueUrl = queueUrlVal 
     } 
     SqsClient { region = "us-east-1" }.use { sqsClient -> 
         sqsClient.deleteQueue(request) 
         println("$queueUrlVal was deleted!")
```
}

}

• Per i dettagli sull'API, [DeleteMessagec](https://github.com/awslabs/aws-sdk-kotlin#generating-api-documentation)onsulta AWSSDK for Kotlin API reference.

### Python

SDK per Python (Boto3)

**a** Note

C'è di più su. GitHub Trova l'esempio completo e scopri di più sulla configurazione e l'esecuzione nel [Repository di esempi di codice AWS.](https://github.com/awsdocs/aws-doc-sdk-examples/tree/main/python/example_code/sqs#code-examples)

```
def delete_message(message): 
    "" ""
     Delete a message from a queue. Clients must delete messages after they 
     are received and processed to remove them from the queue. 
     :param message: The message to delete. The message's queue URL is contained 
 in 
                      the message's metadata. 
     :return: None 
    "" "
     try: 
         message.delete() 
         logger.info("Deleted message: %s", message.message_id) 
     except ClientError as error: 
         logger.exception("Couldn't delete message: %s", message.message_id) 
         raise error
```
• Per i dettagli sull'API, consulta [DeleteMessageAWSS](https://docs.aws.amazon.com/goto/boto3/sqs-2012-11-05/DeleteMessage)DK for Python (Boto3) API Reference.

# Eliminare una coda Amazon SQS utilizzando un SDK AWS

I seguenti esempi di codice mostrano come eliminare una coda Amazon SQS.

Gli esempi di operazioni sono estratti di codice da programmi più grandi e devono essere eseguiti nel contesto. È possibile visualizzare questa operazione nel contesto nei seguenti esempi di codice:

- [Pubblicazione di messaggi nelle code](#page-7666-0)
- [Invia e ricevi batch di messaggi](#page-7729-0)

### .NET

AWS SDK for NFT

## **a** Note

C'è di più su. GitHub Trova l'esempio completo e scopri di più sulla configurazione e l'esecuzione nel [Repository di esempi di codice AWS.](https://github.com/awsdocs/aws-doc-sdk-examples/tree/main/dotnetv3/cross-service/TopicsAndQueues#code-examples)

Elimina una coda utilizzando il relativo URL.

```
 /// <summary> 
    /// Delete a queue by its URL. 
     /// </summary> 
     /// <param name="queueUrl">The url of the queue.</param> 
    /// <returns>True if successful.</returns>
     public async Task<bool> DeleteQueueByUrl(string queueUrl) 
     { 
         var deleteResponse = await _amazonSQSClient.DeleteQueueAsync( 
             new DeleteQueueRequest() 
\{\hspace{.1cm} \} QueueUrl = queueUrl 
             }); 
         return deleteResponse.HttpStatusCode == HttpStatusCode.OK; 
     }
```
• Per i dettagli sull'API, consulta la sezione [DeleteQueueAWS SDK for .NET](https://docs.aws.amazon.com/goto/DotNetSDKV3/sqs-2012-11-05/DeleteQueue)API Reference.

### $C++$

# SDK per C++

# **a** Note

C'è altro su GitHub. Trova l'esempio completo e scopri di più sulla configurazione e l'esecuzione nel [Repository di esempi di codice AWS.](https://github.com/awsdocs/aws-doc-sdk-examples/tree/main/cpp/example_code/sqs#code-examples)

```
 Aws::Client::ClientConfiguration clientConfig; 
         // Optional: Set to the AWS Region (overrides config file). 
         // clientConfig.region = "us-east-1";
//! Delete an Amazon Simple Queue Service (Amazon SQS) queue.
/*! 
   \param queueURL: An Amazon SQS queue URL. 
   \param clientConfiguration: AWS client configuration. 
   \return bool: Function succeeded. 
  */
bool AwsDoc::SQS::deleteQueue(const Aws::String &queueURL, 
                                 const Aws::Client::ClientConfiguration 
  &clientConfiguration) { 
     Aws::SQS::SQSClient sqsClient(clientConfiguration); 
     Aws::SQS::Model::DeleteQueueRequest request; 
     request.SetQueueUrl(queueURL); 
     const Aws::SQS::Model::DeleteQueueOutcome outcome = 
  sqsClient.DeleteQueue(request); 
     if (outcome.IsSuccess()) { 
         std::cout << "Successfully deleted queue with url " << queueURL << 
                   std::endl; 
     } 
     else { 
         std::cerr << "Error deleting queue " << queueURL << ": " << 
                    outcome.GetError().GetMessage() << std::endl; 
     } 
     return outcome.IsSuccess();
}
```
• Per i dettagli sull'API, [DeleteQueuec](https://docs.aws.amazon.com/goto/SdkForCpp/sqs-2012-11-05/DeleteQueue)onsulta AWS SDK for C++API Reference.

# CLI

# AWS CLI

Per eliminare una coda

Questo esempio elimina la coda specificata.

Comando:

aws sqs delete-queue --queue-url https://sqs.useast-1.amazonaws.com/80398EXAMPLE/MyNewerQueue

Output:

None.

• Per i dettagli sull'API, vedere [DeleteQueuei](https://awscli.amazonaws.com/v2/documentation/api/latest/reference/sqs/delete-queue.html)n AWS CLICommand Reference.

#### Go

#### SDK per Go V2

### **a** Note

```
// SqsActions encapsulates the Amazon Simple Queue Service (Amazon SQS) actions
// used in the examples.
type SqsActions struct { 
 SqsClient *sqs.Client
}
// DeleteQueue deletes an Amazon SQS queue.
func (actor SqsActions) DeleteQueue(queueUrl string) error {
```

```
 _, err := actor.SqsClient.DeleteQueue(context.TODO(), &sqs.DeleteQueueInput{ 
   QueueUrl: aws.String(queueUrl)}) 
 if err != nil {
  log.Printf("Couldn't delete queue %v. Here's why: %v\n", queueUrl, err) 
  } 
 return err
}
```
• Per i dettagli sull'API, [DeleteQueuec](https://pkg.go.dev/github.com/aws/aws-sdk-go-v2/service/sqs#Client.DeleteQueue)onsulta AWS SDK for GoAPI Reference.

#### Java

### SDK per Java 2.x

## **a** Note

```
import software.amazon.awssdk.regions.Region;
import software.amazon.awssdk.services.sqs.SqsClient;
import software.amazon.awssdk.services.sqs.model.GetQueueUrlRequest;
import software.amazon.awssdk.services.sqs.model.DeleteQueueRequest;
import software.amazon.awssdk.services.sqs.model.SqsException;
/** 
 * Before running this Java V2 code example, set up your development 
  * environment, including your credentials. 
 * 
  * For more information, see the following documentation topic: 
 * 
  * https://docs.aws.amazon.com/sdk-for-java/latest/developer-guide/get-
started.html 
 */
public class DeleteQueue { 
     public static void main(String[] args) { 
         final String usage = """ 
                 Usage: <queueName>
```

```
 Where: 
                 queueName - The name of the Amazon SQS queue to delete. 
              """; 
    if (args.length != 1) {
         System.out.println(usage); 
         System.exit(1); 
     } 
    String queueName = args[0];
     SqsClient sqs = SqsClient.builder() 
              .region(Region.US_WEST_2) 
             .buid() deleteSQSQueue(sqs, queueName); 
     sqs.close(); 
 } 
 public static void deleteSQSQueue(SqsClient sqsClient, String queueName) { 
     try { 
         GetQueueUrlRequest getQueueRequest = GetQueueUrlRequest.builder() 
                  .queueName(queueName) 
                  .build(); 
        String queueUrl = sqsClient.getQueueUrl(getQueueRequest).queueUrl();
         DeleteQueueRequest deleteQueueRequest = DeleteQueueRequest.builder() 
                  .queueUrl(queueUrl) 
                 .buid() sqsClient.deleteQueue(deleteQueueRequest); 
     } catch (SqsException e) { 
         System.err.println(e.awsErrorDetails().errorMessage()); 
         System.exit(1); 
     } 
 }
```
• Per i dettagli sull'API, [DeleteQueuec](https://docs.aws.amazon.com/goto/SdkForJavaV2/sqs-2012-11-05/DeleteQueue)onsulta AWS SDK for Java 2.xAPI Reference.

}

### **JavaScript**

SDK per JavaScript (v3)

**a** Note

C'è altro da fare. GitHub Trova l'esempio completo e scopri di più sulla configurazione e l'esecuzione nel [Repository di esempi di codice AWS.](https://github.com/awsdocs/aws-doc-sdk-examples/tree/main/javascriptv3/example_code/sqs#code-examples)

Elimina una coda Amazon SQS.

```
import { DeleteQueueCommand, SQSClient } from "@aws-sdk/client-sqs";
const client = new SQSClient({});
const SQS_QUEUE_URL = "test-queue-url";
export const main = async (queueUrl = SQS_QUEUE_URL) => {
  const command = new DeleteQueueCommand({ QueueUrl: queueUrl });
  const response = await client.send(command); 
  console.log(response); 
   return response;
};
```
- Per ulteriori informazioni, consulta la [Guida per sviluppatori di AWS SDK for JavaScript](https://docs.aws.amazon.com/sdk-for-javascript/v3/developer-guide/sqs-examples-using-queues.html#sqs-examples-using-queues-delete-queue).
- Per i dettagli sull'API, consulta la sezione AWS SDK for JavaScriptAPI [DeleteQueueR](https://docs.aws.amazon.com/AWSJavaScriptSDK/v3/latest/client/sqs/command/DeleteQueueCommand)eference.

SDK per JavaScript (v2)

**a** Note

C'è altro da fare. GitHub Trova l'esempio completo e scopri di più sulla configurazione e l'esecuzione nel [Repository di esempi di codice AWS.](https://github.com/awsdocs/aws-doc-sdk-examples/tree/main/javascript/example_code/sqs#code-examples)

Elimina una coda Amazon SQS.

// Load the AWS SDK for Node.js

```
var AWS = require("aws-sdk");
// Set the region
AWS.config.update({ region: "REGION" });
// Create an SQS service object
var sqs = new AWS.SQS({ apiVersion: "2012-11-05" });
var params = { 
   QueueUrl: "SQS_QUEUE_URL",
};
sqs.deleteQueue(params, function (err, data) { 
   if (err) { 
     console.log("Error", err); 
   } else { 
     console.log("Success", data); 
   }
});
```
- Per ulteriori informazioni, consulta la [Guida per sviluppatori di AWS SDK for JavaScript](https://docs.aws.amazon.com/sdk-for-javascript/v2/developer-guide/sqs-examples-using-queues.html#sqs-examples-using-queues-delete-queue).
- Per i dettagli sull'API, consulta la sezione AWS SDK for JavaScriptAPI [DeleteQueueR](https://docs.aws.amazon.com/goto/AWSJavaScriptSDK/sqs-2012-11-05/DeleteQueue)eference.

### Kotlin

SDK per Kotlin

#### **a** Note

```
suspend fun deleteMessages(queueUrlVal: String) { 
     println("Delete Messages from $queueUrlVal") 
     val purgeRequest = PurgeQueueRequest { 
         queueUrl = queueUrlVal 
     }
```

```
 SqsClient { region = "us-east-1" }.use { sqsClient -> 
         sqsClient.purgeQueue(purgeRequest) 
         println("Messages are successfully deleted from $queueUrlVal") 
     }
}
suspend fun deleteQueue(queueUrlVal: String) { 
     val request = DeleteQueueRequest { 
         queueUrl = queueUrlVal 
     } 
     SqsClient { region = "us-east-1" }.use { sqsClient -> 
         sqsClient.deleteQueue(request) 
         println("$queueUrlVal was deleted!") 
     }
}
```
• Per i dettagli sull'API, [DeleteQueuec](https://github.com/awslabs/aws-sdk-kotlin#generating-api-documentation)onsulta AWSSDK for Kotlin API reference.

### Python

SDK per Python (Boto3)

## **a** Note

```
def remove_queue(queue): 
     """ 
     Removes an SQS queue. When run against an AWS account, it can take up to 
     60 seconds before the queue is actually deleted. 
     :param queue: The queue to delete. 
     :return: None 
     """ 
     try: 
         queue.delete() 
         logger.info("Deleted queue with URL=%s.", queue.url)
```

```
 except ClientError as error: 
     logger.exception("Couldn't delete queue with URL=%s!", queue.url) 
     raise error
```
• Per i dettagli sull'API, consulta [DeleteQueueAWS](https://docs.aws.amazon.com/goto/boto3/sqs-2012-11-05/DeleteQueue)SDK for Python (Boto3) API Reference.

### Ruby

SDK per Ruby

## **a** Note

C'è di più su. GitHub Trova l'esempio completo e scopri di più sulla configurazione e l'esecuzione nel [Repository di esempi di codice AWS.](https://github.com/awsdocs/aws-doc-sdk-examples/tree/main/ruby/example_code/sqs#code-examples)

```
require "aws-sdk-sqs" # v2: require 'aws-sdk'
# Replace us-west-2 with the AWS Region you're using for Amazon SQS.
sqs = Aws::SQS::Client.new(region: "us-west-2")
```

```
sqs.delete_queue(queue_url: URL)
```
• Per i dettagli sull'API, [DeleteQueuec](https://docs.aws.amazon.com/goto/SdkForRubyV3/sqs-2012-11-05/DeleteQueue)onsulta AWS SDK for RubyAPI Reference.

## SAP ABAP

SDK per SAP ABAP

### **a** Note

C'è altro su GitHub. Trova l'esempio completo e scopri di più sulla configurazione e l'esecuzione nel [Repository di esempi di codice AWS.](https://github.com/awsdocs/aws-doc-sdk-examples/tree/main/sap-abap/services/sqs#code-examples)

TRY.

```
 lo_sqs->deletequeue( iv_queueurl = iv_queue_url ). 
     MESSAGE 'SQS queue deleted' TYPE 'I'. 
 ENDTRY.
```
• Per i dettagli sulle API, [DeleteQueuec](https://docs.aws.amazon.com/sdk-for-sap-abap/v1/api/latest/index.html)onsulta AWSSDK for SAP ABAP API reference.

# Ottieni gli attributi per una coda Amazon SQS

I seguenti esempi di codice mostrano come ottenere gli attributi per una coda Amazon SQS.

Gli esempi di operazioni sono estratti di codice da programmi più grandi e devono essere eseguiti nel contesto. È possibile visualizzare questa operazione nel contesto nel seguente esempio di codice:

• [Pubblicazione di messaggi nelle code](#page-7666-0)

## .NET

## AWS SDK for .NET

### **a** Note

```
 /// <summary> 
   /// Get the ARN for a queue from its URL. 
   /// </summary> 
   /// <param name="queueUrl">The URL of the queue.</param> 
  /// <returns>The ARN of the queue.</returns>
   public async Task<string> GetQueueArnByUrl(string queueUrl) 
    { 
        var getAttributesRequest = new GetQueueAttributesRequest() 
        { 
           Queueltr1 = queueltr1, AttributeNames = new List<string>() { QueueAttributeName.QueueArn } 
        }; 
        var getAttributesResponse = await 
 _amazonSQSClient.GetQueueAttributesAsync(
```

```
 getAttributesRequest);
```
return getAttributesResponse.QueueARN;

• Per i dettagli sull'API, [GetQueueAttributes](https://docs.aws.amazon.com/goto/DotNetSDKV3/sqs-2012-11-05/GetQueueAttributes)consulta AWS SDK for .NETAPI Reference.

#### $C++$

SDK per C++

### **a** Note

}

```
 Aws::Client::ClientConfiguration clientConfig; 
        // Optional: Set to the AWS Region (overrides config file). 
        // clientConfig.region = "us-east-1"; 
    Aws::SQS::SQSClient sqsClient(clientConfiguration); 
            Aws::SQS::Model::GetQueueAttributesRequest request; 
            request.SetQueueUrl(queueURL); 
 request.AddAttributeNames(Aws::SQS::Model::QueueAttributeName::QueueArn); 
            Aws::SQS::Model::GetQueueAttributesOutcome outcome = 
                     sqsClient.GetQueueAttributes(request); 
            if (outcome.IsSuccess()) { 
               const Aws::Map<Aws::SQS::Model::QueueAttributeName, Aws::String>
 &attributes = 
                         outcome.GetResult().GetAttributes(); 
                 const auto &iter = attributes.find( 
                         Aws::SQS::Model::QueueAttributeName::QueueArn); 
                 if (iter != attributes.end()) { 
                     queueARN = iter->second; 
                     std::cout << "The queue ARN '" << queueARN 
                               << "' has been retrieved."
```

```
 << std::endl; 
 } 
 } 
           else { 
              std::cerr << "Error with SQS::GetQueueAttributes. " 
                       << outcome.GetError().GetMessage() 
                       << std::endl; 
 }
```
• Per i dettagli sull'API, [GetQueueAttributes](https://docs.aws.amazon.com/goto/SdkForCpp/sqs-2012-11-05/GetQueueAttributes)consulta AWS SDK for C++API Reference.

# CLI

# AWS CLI

Per ottenere gli attributi di una coda

Questo esempio ottiene tutti gli attributi della coda specificata.

Comando:

```
aws sqs get-queue-attributes --queue-url https://sqs.us-
east-1.amazonaws.com/80398EXAMPLE/MyQueue --attribute-names All
```
Output:

```
{ 
   "Attributes": { 
     "ApproximateNumberOfMessagesNotVisible": "0", 
     "RedrivePolicy": "{\"deadLetterTargetArn\":\"arn:aws:sqs:us-
east-1:80398EXAMPLE:MyDeadLetterQueue\",\"maxReceiveCount\":1000}", 
     "MessageRetentionPeriod": "345600", 
     "ApproximateNumberOfMessagesDelayed": "0", 
     "MaximumMessageSize": "262144", 
     "CreatedTimestamp": "1442426968", 
     "ApproximateNumberOfMessages": "0", 
     "ReceiveMessageWaitTimeSeconds": "0", 
     "DelaySeconds": "0",
```

```
 "VisibilityTimeout": "30", 
     "LastModifiedTimestamp": "1442426968", 
     "QueueArn": "arn:aws:sqs:us-east-1:80398EXAMPLE:MyNewQueue" 
   }
}
```
Questo esempio ottiene solo la dimensione massima dei messaggi e gli attributi di timeout di visibilità della coda specificati.

Comando:

```
aws sqs get-queue-attributes --queue-url https://sqs.us-
east-1.amazonaws.com/80398EXAMPLE/MyNewQueue --attribute-names MaximumMessageSize 
  VisibilityTimeout
```
Output:

```
{ 
   "Attributes": { 
     "VisibilityTimeout": "30", 
     "MaximumMessageSize": "262144" 
   }
}
```
• Per i dettagli sull'API, consulta AWS CLICommand [GetQueueAttributes](https://awscli.amazonaws.com/v2/documentation/api/latest/reference/sqs/get-queue-attributes.html)Reference.

### Go

SDK per Go V2

# **a** Note

```
// SqsActions encapsulates the Amazon Simple Queue Service (Amazon SQS) actions
// used in the examples.
type SqsActions struct {
```

```
 SqsClient *sqs.Client
}
// GetQueueArn uses the GetQueueAttributes action to get the Amazon Resource Name 
  (ARN)
// of an Amazon SQS queue.
func (actor SqsActions) GetQueueArn(queueUrl string) (string, error) { 
  var queueArn string 
  arnAttributeName := types.QueueAttributeNameQueueArn 
  attribute, err := actor.SqsClient.GetQueueAttributes(context.TODO(), 
  &sqs.GetQueueAttributesInput{ 
 QueueUrl: aws.String(queueUrl),
  AttributeNames: []types.QueueAttributeName{arnAttributeName}, 
  }) 
 if err != nil {
  log.Printf("Couldn't get ARN for queue %v. Here's why: %v\n", queueUrl, err) 
  } else { 
   queueArn = attribute.Attributes[string(arnAttributeName)] 
  } 
  return queueArn, err
}
```
• Per i dettagli sull'API, [GetQueueAttributes](https://pkg.go.dev/github.com/aws/aws-sdk-go-v2/service/sqs#Client.GetQueueAttributes)consulta AWS SDK for GoAPI Reference.

**JavaScript** 

SDK per JavaScript (v3)

**a** Note

```
import { GetQueueAttributesCommand, SQSClient } from "@aws-sdk/client-sqs";
const client = new SQSClien({});
const SQS_QUEUE_URL = "queue-url";
```

```
export const getQueueAttributes = async (queueUrl = SQS_QUEUE_URL) => { 
   const command = new GetQueueAttributesCommand({ 
     QueueUrl: queueUrl, 
    AttributeNames: ["DelaySeconds"], 
  }); 
  const response = await client.send(command); 
  console.log(response); 
 // // '$metadata': { 
  // httpStatusCode: 200, 
  // requestId: '747a1192-c334-5682-a508-4cd5e8dc4e79', 
  // extendedRequestId: undefined, 
  // cfId: undefined, 
  // attempts: 1, 
  // totalRetryDelay: 0 
 // },
  // Attributes: { DelaySeconds: '1' } 
  // } 
  return response;
};
```
• Per i dettagli sull'API, [GetQueueAttributes](https://docs.aws.amazon.com/AWSJavaScriptSDK/v3/latest/client/sqs/command/GetQueueAttributesCommand)consulta AWS SDK for JavaScriptAPI Reference.

Ottieni l'URL di una coda Amazon SQS utilizzando un SDK AWS

I seguenti esempi di codice mostrano come ottenere l'URL di una coda Amazon SQS.

.NET

AWS SDK for .NET

**a** Note

C'è di più su. GitHub Trova l'esempio completo e scopri di più sulla configurazione e l'esecuzione nel [Repository di esempi di codice AWS.](https://github.com/awsdocs/aws-doc-sdk-examples/tree/main/dotnetv3/SQS#code-examples)

using System;

```
 using System.Threading.Tasks; 
     using Amazon.SQS; 
     using Amazon.SQS.Model; 
    public class GetQueueUrl 
     { 
         /// <summary> 
         /// Initializes the Amazon SQS client object and then calls the 
         /// GetQueueUrlAsync method to retrieve the URL of an Amazon SQS 
        // queue.
         /// </summary> 
         public static async Task Main() 
        \left\{ \right. // If the Amazon SQS message queue is not in the same AWS Region as 
 your 
             // default user, you need to provide the AWS Region as a parameter to 
 the 
             // client constructor. 
            var client = new AmazonSQSClient();
             string queueName = "New-Example-Queue"; 
             try 
\{\hspace{.1cm} \} var response = await client.GetQueueUrlAsync(queueName); 
                 if (response.HttpStatusCode == System.Net.HttpStatusCode.OK) 
\overline{a} Console.WriteLine($"The URL for {queueName} is: 
 {response.QueueUrl}"); 
 } 
 } 
             catch (QueueDoesNotExistException ex) 
\{\hspace{.1cm} \} Console.WriteLine(ex.Message); 
                 Console.WriteLine($"The queue {queueName} was not found."); 
 } 
         } 
    }
```
• Per i dettagli sull'API, [GetQueueUrlc](https://docs.aws.amazon.com/goto/DotNetSDKV3/sqs-2012-11-05/GetQueueUrl)onsulta AWS SDK for .NETAPI Reference.

### $C++$

# SDK per C++

# **a** Note

```
 Aws::Client::ClientConfiguration clientConfig; 
         // Optional: Set to the AWS Region (overrides config file). 
         // clientConfig.region = "us-east-1";
//! Get the URL for an Amazon Simple Queue Service (Amazon SQS) queue.
/*! 
   \param queueName: An Amazon SQS queue name. 
   \param clientConfiguration: AWS client configuration. 
  \return bool: Function succeeded. 
  */
bool AwsDoc::SQS::getQueueUrl(const Aws::String &queueName, 
                                 const Aws::Client::ClientConfiguration 
  &clientConfiguration) { 
     Aws::SQS::SQSClient sqsClient(clientConfiguration); 
     Aws::SQS::Model::GetQueueUrlRequest request; 
     request.SetQueueName(queueName); 
     const Aws::SQS::Model::GetQueueUrlOutcome outcome = 
  sqsClient.GetQueueUrl(request); 
     if (outcome.IsSuccess()) { 
         std::cout << "Queue " << queueName << " has url " << 
                    outcome.GetResult().GetQueueUrl() << std::endl; 
     } 
     else { 
         std::cerr << "Error getting url for queue " << queueName << ": " << 
                    outcome.GetError().GetMessage() << std::endl; 
     } 
     return outcome.IsSuccess();
}
```
• Per i dettagli sull'API, [GetQueueUrlc](https://docs.aws.amazon.com/goto/SdkForCpp/sqs-2012-11-05/GetQueueUrl)onsulta AWS SDK for C++API Reference.

# CLI

## AWS CLI

Per ottenere un URL di coda

Questo esempio ottiene l'URL della coda specificata.

Comando:

aws sqs get-queue-url --queue-name MyQueue

Output:

{ "QueueUrl": "https://queue.amazonaws.com/80398EXAMPLE/MyQueue" }

• Per i dettagli sull'API, consulta [GetQueueUrlAWS CLI](https://awscli.amazonaws.com/v2/documentation/api/latest/reference/sqs/get-queue-url.html)Command Reference.

## Java

SDK per Java 2.x

### **a** Note

C'è altro su GitHub. Trova l'esempio completo e scopri di più sulla configurazione e l'esecuzione nel [Repository di esempi di codice AWS.](https://github.com/awsdocs/aws-doc-sdk-examples/tree/main/javav2/example_code/sqs#readme)

 GetQueueUrlResponse getQueueUrlResponse = sqsClient .getQueueUrl(GetQueueUrlRequest.builder().queueName(queueName).build()); return getQueueUrlResponse.queueUrl(); } catch (SqsException e) { System.err.println(e.awsErrorDetails().errorMessage());

```
 System.exit(1); 
 } 
 return "";
```
• Per i dettagli sull'API, [GetQueueUrlc](https://docs.aws.amazon.com/goto/SdkForJavaV2/sqs-2012-11-05/GetQueueUrl)onsulta AWS SDK for Java 2.xAPI Reference.

### **JavaScript**

SDK per JavaScript (v3)

### **a** Note

C'è altro da fare. GitHub Trova l'esempio completo e scopri di più sulla configurazione e l'esecuzione nel [Repository di esempi di codice AWS.](https://github.com/awsdocs/aws-doc-sdk-examples/tree/main/javascriptv3/example_code/sqs#code-examples)

Ottieni l'URL per una coda Amazon SQS.

```
import { GetQueueUrlCommand, SQSClient } from "@aws-sdk/client-sqs";
const client = new SQSClient({});
const SQS_QUEUE_NAME = "test-queue";
export const main = async (queueName = SQS_QUEUE_NAME) => { 
   const command = new GetQueueUrlCommand({ QueueName: queueName }); 
  const response = await client.send(command); 
  console.log(response); 
  return response;
};
```
- Per ulteriori informazioni, consulta la [Guida per sviluppatori di AWS SDK for JavaScript](https://docs.aws.amazon.com/sdk-for-javascript/v3/developer-guide/sqs-examples-using-queues.html#sqs-examples-using-queues-get-queue-url).
- Per i dettagli sull'API, consulta la sezione AWS SDK for JavaScriptAPI [GetQueueUrlR](https://docs.aws.amazon.com/AWSJavaScriptSDK/v3/latest/client/sqs/command/GetQueueUrlCommand)eference.

### SDK per JavaScript (v2)

# **a** Note

C'è altro da fare. GitHub Trova l'esempio completo e scopri di più sulla configurazione e l'esecuzione nel [Repository di esempi di codice AWS.](https://github.com/awsdocs/aws-doc-sdk-examples/tree/main/javascript/example_code/sqs#code-examples)

Ottieni l'URL per una coda Amazon SQS.

```
// Load the AWS SDK for Node.js
var AWS = require("aws-sdk");
// Set the region
AWS.config.update({ region: "REGION" });
// Create an SQS service object
var sqs = new AWS.SQS({ apiVersion: "2012-11-05" });
var params = { 
   QueueName: "SQS_QUEUE_NAME",
};
sqs.getQueueUrl(params, function (err, data) { 
   if (err) { 
     console.log("Error", err); 
  } else { 
     console.log("Success", data.QueueUrl); 
   }
});
```
- Per ulteriori informazioni, consulta la [Guida per sviluppatori di AWS SDK for JavaScript](https://docs.aws.amazon.com/sdk-for-javascript/v2/developer-guide/sqs-examples-using-queues.html#sqs-examples-using-queues-get-queue-url).
- Per i dettagli sull'API, consulta la sezione AWS SDK for JavaScriptAPI [GetQueueUrlR](https://docs.aws.amazon.com/goto/AWSJavaScriptSDK/sqs-2012-11-05/GetQueueUrl)eference.
### Python

# SDK per Python (Boto3)

# **a** Note

C'è altro su GitHub. Trova l'esempio completo e scopri di più sulla configurazione e l'esecuzione nel [Repository di esempi di codice AWS.](https://github.com/awsdocs/aws-doc-sdk-examples/tree/main/python/example_code/sqs#code-examples)

```
def get_queue(name): 
    "" "
     Gets an SQS queue by name. 
     :param name: The name that was used to create the queue. 
     :return: A Queue object. 
     """ 
     try: 
         queue = sqs.get_queue_by_name(QueueName=name) 
         logger.info("Got queue '%s' with URL=%s", name, queue.url) 
     except ClientError as error: 
         logger.exception("Couldn't get queue named %s.", name) 
         raise error 
     else: 
         return queue
```
• Per i dettagli sull'API, consulta [GetQueueUrlAWS](https://docs.aws.amazon.com/goto/boto3/sqs-2012-11-05/GetQueueUrl)SDK for Python (Boto3) API Reference.

# SAP ABAP

## SDK per SAP ABAP

# **a** Note

C'è di più su. GitHub Trova l'esempio completo e scopri di più sulla configurazione e l'esecuzione nel [Repository di esempi di codice AWS.](https://github.com/awsdocs/aws-doc-sdk-examples/tree/main/sap-abap/services/sqs#code-examples)

 TRY. oo\_result = lo\_sqs->getqueueurl( iv\_queuename = iv\_queue\_name ). " oo\_result is returned for testing purposes. " MESSAGE 'Queue URL retrieved.' TYPE 'I'. CATCH /aws1/cx\_sqsqueuedoesnotexist. MESSAGE 'The requested queue does not exist.' TYPE 'E'. ENDTRY.

• Per i dettagli sulle API, [GetQueueUrlc](https://docs.aws.amazon.com/sdk-for-sap-abap/v1/api/latest/index.html)onsulta AWSSDK for SAP ABAP API reference.

# Elenca le code Amazon SQS utilizzando un SDK AWS

I seguenti esempi di codice mostrano come elencare le code Amazon SQS.

 $C++$ 

SDK per C++

**a** Note

C'è altro su. GitHub Trova l'esempio completo e scopri di più sulla configurazione e l'esecuzione nel [Repository di esempi di codice AWS.](https://github.com/awsdocs/aws-doc-sdk-examples/tree/main/cpp/example_code/sqs#code-examples)

```
 Aws::Client::ClientConfiguration clientConfig; 
         // Optional: Set to the AWS Region (overrides config file). 
         // clientConfig.region = "us-east-1";
//! List the Amazon Simple Queue Service (Amazon SQS) queues within an AWS 
  account.
/*! 
   \param clientConfiguration: AWS client configuration. 
   \return bool: Function succeeded. 
  */
bool
AwsDoc::SQS::listQueues(const Aws::Client::ClientConfiguration 
  &clientConfiguration) { 
     Aws::SQS::SQSClient sqsClient(clientConfiguration); 
     Aws::SQS::Model::ListQueuesRequest lq_req;
```

```
 const Aws::SQS::Model::ListQueuesOutcome outcome = 
 sqsClient.ListQueues(lq_req);
     if (outcome.IsSuccess()) { 
         std::cout << "Queue Urls:" << std::endl << std::endl; 
         const auto &queue_urls = outcome.GetResult().GetQueueUrls(); 
         for (const auto &iter: queue_urls) { 
             std::cout << " " << iter << std::endl; 
         } 
     } 
     else { 
         std::cerr << "Error listing queues: " << 
                    outcome.GetError().GetMessage() << std::endl; 
     } 
     return outcome.IsSuccess();
}
```
• Per i dettagli sull'API, [ListQueuesc](https://docs.aws.amazon.com/goto/SdkForCpp/sqs-2012-11-05/ListQueues)onsulta AWS SDK for C++API Reference.

# CLI

#### AWS CLI

Per elencare le code

Questo esempio elenca tutte le code.

Comando:

aws sqs list-queues

## Output:

```
{ 
   "QueueUrls": [ 
     "https://queue.amazonaws.com/80398EXAMPLE/MyDeadLetterQueue", 
     "https://queue.amazonaws.com/80398EXAMPLE/MyQueue", 
     "https://queue.amazonaws.com/80398EXAMPLE/MyOtherQueue", 
     "https://queue.amazonaws.com/80398EXAMPLE/TestQueue1", 
         "https://queue.amazonaws.com/80398EXAMPLE/TestQueue2"
```
]

}

Questo esempio elenca solo le code che iniziano con «My».

Comando:

aws sqs list-queues --queue-name-prefix My

Output:

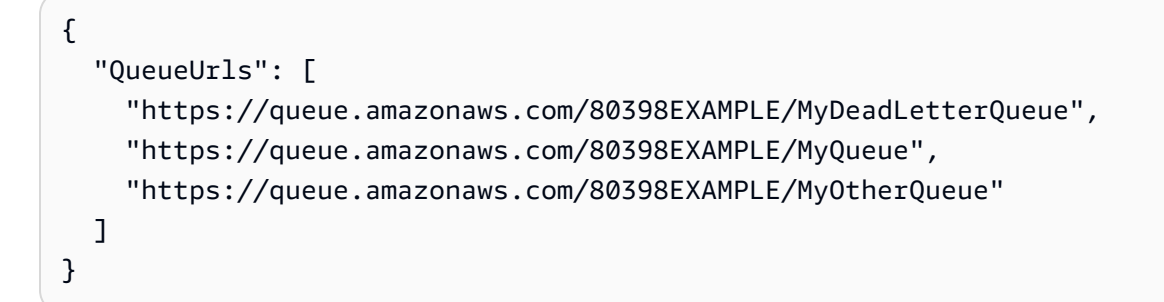

• Per i dettagli sull'API, consulta [ListQueuesAWS CLI](https://awscli.amazonaws.com/v2/documentation/api/latest/reference/sqs/list-queues.html)Command Reference.

# Go

SDK per Go V2

### **a** Note

C'è altro su GitHub. Trova l'esempio completo e scopri di più sulla configurazione e l'esecuzione nel [Repository di esempi di codice AWS.](https://github.com/awsdocs/aws-doc-sdk-examples/tree/main/gov2/sqs#code-examples)

```
package main
import ( 
  "context" 
  "fmt" 
  "log"
```

```
 "github.com/aws/aws-sdk-go-v2/config" 
  "github.com/aws/aws-sdk-go-v2/service/sqs"
)
// main uses the AWS SDK for Go V2 to create an Amazon Simple Queue Service
// (Amazon SQS) client and list the queues in your account.
// This example uses the default settings specified in your shared credentials
// and config files.
func main() { 
  sdkConfig, err := config.LoadDefaultConfig(context.TODO()) 
 if err != nil {
   fmt.Println("Couldn't load default configuration. Have you set up your AWS 
  account?") 
   fmt.Println(err) 
   return 
  } 
  sqsClient := sqs.NewFromConfig(sdkConfig) 
  fmt.Println("Let's list the queues for your account.") 
  var queueUrls []string 
  paginator := sqs.NewListQueuesPaginator(sqsClient, &sqs.ListQueuesInput{}) 
  for paginator.HasMorePages() { 
   output, err := paginator.NextPage(context.TODO()) 
   if err != nil { 
    log.Printf("Couldn't get queues. Here's why: %v\n", err) 
    break 
   } else { 
    queueUrls = append(queueUrls, output.QueueUrls...) 
   } 
  } 
 if len(queueUrls) == 0 \{ fmt.Println("You don't have any queues!") 
  } else { 
   for _, queueUrl := range queueUrls { 
    fmt.Printf("\t%v\n", queueUrl) 
   } 
  }
}
```
• Per i dettagli sull'API, [ListQueuesc](https://pkg.go.dev/github.com/aws/aws-sdk-go-v2/service/sqs#Client.ListQueues)onsulta AWS SDK for GoAPI Reference.

#### Java

SDK per Java 2.x

# **a** Note

C'è altro su GitHub. Trova l'esempio completo e scopri di più sulla configurazione e l'esecuzione nel [Repository di esempi di codice AWS.](https://github.com/awsdocs/aws-doc-sdk-examples/tree/main/javav2/example_code/sqs#readme)

```
 String prefix = "que"; 
         try { 
             ListQueuesRequest listQueuesRequest = 
 ListQueuesRequest.builder().queueNamePrefix(prefix).build(); 
             ListQueuesResponse listQueuesResponse = 
 sqsClient.listQueues(listQueuesRequest); 
             for (String url : listQueuesResponse.queueUrls()) { 
                 System.out.println(url); 
 } 
         } catch (SqsException e) { 
             System.err.println(e.awsErrorDetails().errorMessage()); 
             System.exit(1); 
         }
```
• Per i dettagli sull'API, [ListQueuesc](https://docs.aws.amazon.com/goto/SdkForJavaV2/sqs-2012-11-05/ListQueues)onsulta AWS SDK for Java 2.xAPI Reference.

**JavaScript** 

SDK per JavaScript (v3)

# **a** Note

C'è altro da fare. GitHub Trova l'esempio completo e scopri di più sulla configurazione e l'esecuzione nel [Repository di esempi di codice AWS.](https://github.com/awsdocs/aws-doc-sdk-examples/tree/main/javascriptv3/example_code/sqs#code-examples)

Elenca le tue code Amazon SQS.

```
import { paginateListQueues, SQSClient } from "@aws-sdk/client-sqs";
const client = new SQSClient({});
export const main = async () => {
   const paginatedListQueues = paginateListQueues({ client }, {}); 
  /** @type {string[]} */ 
 const urls = [];
  for await (const page of paginatedListQueues) { 
    const nextUrls = page.QueueUrls?.filter((qurl) => ! ||qurl) || [];
     urls.push(...nextUrls); 
     urls.forEach((url) => console.log(url)); 
  } 
  return urls;
};
```
- Per ulteriori informazioni, consulta la [Guida per sviluppatori di AWS SDK for JavaScript](https://docs.aws.amazon.com/sdk-for-javascript/v3/developer-guide/sqs-examples-using-queues.html#sqs-examples-using-queues-listing-queues).
- Per i dettagli sull'API, consulta la sezione AWS SDK for JavaScriptAPI [ListQueuesR](https://docs.aws.amazon.com/AWSJavaScriptSDK/v3/latest/client/sqs/command/ListQueuesCommand)eference.

SDK per JavaScript (v2)

#### **a** Note

C'è altro da fare. GitHub Trova l'esempio completo e scopri di più sulla configurazione e l'esecuzione nel [Repository di esempi di codice AWS.](https://github.com/awsdocs/aws-doc-sdk-examples/tree/main/javascript/example_code/sqs#code-examples)

Elenca le tue code Amazon SQS.

```
// Load the AWS SDK for Node.js
var AWS = require("aws-sdk");
// Set the region
AWS.config.update({ region: "REGION" });
// Create an SQS service object
var sqs = new AWS.SQS({ apiVersion: "2012-11-05" });
var params = \{\};
```

```
sqs.listQueues(params, function (err, data) { 
   if (err) { 
     console.log("Error", err); 
   } else { 
     console.log("Success", data.QueueUrls); 
   }
});
```
- Per ulteriori informazioni, consulta la [Guida per sviluppatori di AWS SDK for JavaScript](https://docs.aws.amazon.com/sdk-for-javascript/v2/developer-guide/sqs-examples-using-queues.html#sqs-examples-using-queues-listing-queues).
- Per i dettagli sull'API, consulta la sezione AWS SDK for JavaScriptAPI [ListQueuesR](https://docs.aws.amazon.com/goto/AWSJavaScriptSDK/sqs-2012-11-05/ListQueues)eference.

## Kotlin

# SDK per Kotlin

## **a** Note

C'è altro su GitHub. Trova l'esempio completo e scopri di più sulla configurazione e l'esecuzione nel [Repository di esempi di codice AWS.](https://github.com/awsdocs/aws-doc-sdk-examples/tree/main/kotlin/services/sqs#code-examples)

```
suspend fun listQueues() { 
     println("\nList Queues") 
     val prefix = "que" 
     val listQueuesRequest = ListQueuesRequest { 
         queueNamePrefix = prefix 
     } 
     SqsClient { region = "us-east-1" }.use { sqsClient -> 
         val response = sqsClient.listQueues(listQueuesRequest) 
         response.queueUrls?.forEach { url -> 
              println(url) 
         } 
     }
}
```
• Per i dettagli sull'API, [ListQueuesc](https://github.com/awslabs/aws-sdk-kotlin#generating-api-documentation)onsulta AWSSDK for Kotlin API reference.

### Python

SDK per Python (Boto3)

# **a** Note

C'è di più su. GitHub Trova l'esempio completo e scopri di più sulla configurazione e l'esecuzione nel [Repository di esempi di codice AWS.](https://github.com/awsdocs/aws-doc-sdk-examples/tree/main/python/example_code/sqs#code-examples)

```
def get_queues(prefix=None): 
    "" ""
     Gets a list of SQS queues. When a prefix is specified, only queues with names 
     that start with the prefix are returned. 
     :param prefix: The prefix used to restrict the list of returned queues. 
     :return: A list of Queue objects. 
    "" "
     if prefix: 
         queue_iter = sqs.queues.filter(QueueNamePrefix=prefix) 
     else: 
         queue_iter = sqs.queues.all() 
     queues = list(queue_iter) 
     if queues: 
         logger.info("Got queues: %s", ", ".join([q.url for q in queues])) 
     else: 
         logger.warning("No queues found.") 
     return queues
```
• Per i dettagli sull'API, consulta [ListQueuesAWS](https://docs.aws.amazon.com/goto/boto3/sqs-2012-11-05/ListQueues)SDK for Python (Boto3) API Reference.

### Ruby

# SDK per Ruby

# **a** Note

C'è di più su. GitHub Trova l'esempio completo e scopri di più sulla configurazione e l'esecuzione nel [Repository di esempi di codice AWS.](https://github.com/awsdocs/aws-doc-sdk-examples/tree/main/ruby/example_code/sqs#code-examples)

```
require "aws-sdk-sqs"
require "aws-sdk-sts"
# @param sqs_client [Aws::SQS::Client] An initialized Amazon SQS client.
# @example
# list_queue_urls(Aws::SQS::Client.new(region: 'us-west-2'))
def list_queue_urls(sqs_client) 
   queues = sqs_client.list_queues 
  queues.queue_urls.each do |url| 
     puts url 
   end
rescue StandardError => e 
   puts "Error listing queue URLs: #{e.message}"
end
# Lists the attributes of a queue in Amazon Simple Queue Service (Amazon SQS).
#
# @param sqs_client [Aws::SQS::Client] An initialized Amazon SQS client.
# @param queue_url [String] The URL of the queue.
# @example
# list_queue_attributes(
# Aws::SQS::Client.new(region: 'us-west-2'),
# 'https://sqs.us-west-2.amazonaws.com/111111111111/my-queue'
# )
def list_queue_attributes(sqs_client, queue_url) 
   attributes = sqs_client.get_queue_attributes( 
     queue_url: queue_url, 
     attribute_names: ["All"] 
   )
```

```
 attributes.attributes.each do |key, value| 
     puts "#{key}: #{value}" 
   end
rescue StandardError => e 
   puts "Error getting queue attributes: #{e.message}"
end
# Full example call:
# Replace us-west-2 with the AWS Region you're using for Amazon SQS.
def run_me 
  region = "us-west-2" 
  queue_name = "my-queue" 
  sqs_client = Aws::SQS::Client.new(region: region) 
  puts "Listing available queue URLs..." 
  list_queue_urls(sqs_client) 
  sts_client = Aws::STS::Client.new(region: region) 
  # For example: 
  # 'https://sqs.us-west-2.amazonaws.com/111111111111/my-queue' 
  queue_url = "https://sqs." + region + ".amazonaws.com/" + 
     sts_client.get_caller_identity.account + "/" + queue_name 
   puts "\nGetting information about queue '#{queue_name}'..." 
  list_queue_attributes(sqs_client, queue_url)
end
```
• Per i dettagli sull'API, [ListQueuesc](https://docs.aws.amazon.com/goto/SdkForRubyV3/sqs-2012-11-05/ListQueues)onsulta AWS SDK for RubyAPI Reference.

#### Rust

SDK per Rust

### **a**) Note

C'è altro su GitHub. Trova l'esempio completo e scopri di più sulla configurazione e l'esecuzione nel [Repository di esempi di codice AWS.](https://github.com/awsdocs/aws-doc-sdk-examples/tree/main/rustv1/examples/sqs#code-examples)

Recupera la prima coda Amazon SQS elencata nella regione.

```
async fn find_first_queue(client: &Client) -> Result<String, Error> { 
     let queues = client.list_queues().send().await?; 
     let queue_urls = queues.queue_urls(); 
     Ok(queue_urls 
         .first() 
         .expect("No queues in this account and Region. Create a queue to 
  proceed.") 
         .to_string())
}
```
• Per i dettagli sulle API, consulta la guida di riferimento [ListQueuesa](https://docs.rs/releases/search?query=aws-sdk)ll'API AWSSDK for Rust.

#### SAP ABAP

SDK per SAP ABAP

**a** Note

C'è altro su. GitHub Trova l'esempio completo e scopri di più sulla configurazione e l'esecuzione nel [Repository di esempi di codice AWS.](https://github.com/awsdocs/aws-doc-sdk-examples/tree/main/sap-abap/services/sqs#code-examples)

```
 TRY. 
        oo_result = lo_sqs->listqueues( ). " oo_result is returned for 
 testing purposes. " 
        MESSAGE 'Retrieved list of queues.' TYPE 'I'. 
    ENDTRY.
```
• Per i dettagli sulle API, [ListQueuesc](https://docs.aws.amazon.com/sdk-for-sap-abap/v1/api/latest/index.html)onsulta AWSSDK for SAP ABAP API reference.

# Ricevi messaggi da una coda Amazon SQS utilizzando un SDK AWS

I seguenti esempi di codice mostrano come ricevere messaggi da una coda Amazon SQS.

Gli esempi di operazioni sono estratti di codice da programmi più grandi e devono essere eseguiti nel contesto. È possibile visualizzare questa operazione nel contesto nei seguenti esempi di codice:

- [Pubblicazione di messaggi nelle code](#page-7666-0)
- [Invia e ricevi batch di messaggi](#page-7729-0)

#### .NET

AWS SDK for .NET

## **a** Note

C'è altro da fare. GitHub Trova l'esempio completo e scopri di più sulla configurazione e l'esecuzione nel [Repository di esempi di codice AWS.](https://github.com/awsdocs/aws-doc-sdk-examples/tree/main/dotnetv3/cross-service/TopicsAndQueues#code-examples)

Ricevi messaggi da una coda utilizzando il relativo URL.

```
 /// <summary> 
     /// Receive messages from a queue by its URL. 
     /// </summary> 
     /// <param name="queueUrl">The url of the queue.</param> 
    /// <returns>The list of messages.</returns>
     public async Task<List<Message>> ReceiveMessagesByUrl(string queueUrl, int 
 maxMessages) 
     { 
         // Setting WaitTimeSeconds to non-zero enables long polling. 
         // For information about long polling, see 
         // https://docs.aws.amazon.com/AWSSimpleQueueService/latest/
SQSDeveloperGuide/sqs-short-and-long-polling.html 
         var messageResponse = await _amazonSQSClient.ReceiveMessageAsync( 
             new ReceiveMessageRequest() 
\{\hspace{.1cm} \}Queuelrl = queuelrl, MaxNumberOfMessages = maxMessages, 
                 WaitTimeSeconds = 1 
             }); 
         return messageResponse.Messages; 
     }
```
Ricevi un messaggio da una coda Amazon SQS, quindi elimina il messaggio.

public static async Task Main()

```
 { 
             // If the AWS Region you want to use is different from 
             // the AWS Region defined for the default user, supply 
             // the specify your AWS Region to the client constructor. 
            var client = new AmazonSOSClient();
             string queueName = "Example_Queue"; 
            var queueUrl = await GetQueueUrl(client, queueName);
             Console.WriteLine($"The SQS queue's URL is {queueUrl}"); 
            var response = await ReceiveAndDeleteMessage(client, queueUrl);
             Console.WriteLine($"Message: {response.Messages[0]}"); 
         } 
         /// <summary> 
         /// Retrieve the queue URL for the queue named in the queueName 
         /// property using the client object. 
         /// </summary> 
         /// <param name="client">The Amazon SQS client used to retrieve the 
         /// queue URL.</param> 
         /// <param name="queueName">A string representing name of the queue 
         /// for which to retrieve the URL.</param> 
        /// <returns>The URL of the queue.</returns>
         public static async Task<string> GetQueueUrl(IAmazonSQS client, string 
 queueName) 
         { 
             var request = new GetQueueUrlRequest 
\{\hspace{.1cm} \}QueueName = queueName,
             }; 
             GetQueueUrlResponse response = await 
 client.GetQueueUrlAsync(request); 
             return response.QueueUrl; 
         } 
         /// <summary> 
         /// Retrieves the message from the quque at the URL passed in the 
         /// queueURL parameters using the client. 
         /// </summary> 
         /// <param name="client">The SQS client used to retrieve a message.</
param> 
         /// <param name="queueUrl">The URL of the queue from which to retrieve
```

```
 /// a message.</param> 
        /// <returns>The response from the call to ReceiveMessageAsync.</returns>
         public static async Task<ReceiveMessageResponse> 
 ReceiveAndDeleteMessage(IAmazonSQS client, string queueUrl) 
        \mathcal{L} // Receive a single message from the queue. 
             var receiveMessageRequest = new ReceiveMessageRequest 
\{\hspace{.1cm} \} AttributeNames = { "SentTimestamp" }, 
                 MaxNumberOfMessages = 1,
                  MessageAttributeNames = { "All" }, 
                  QueueUrl = queueUrl, 
                 VisibilityTimeout = 0,
                WaitTimeSeconds = 0,
             }; 
             var receiveMessageResponse = await 
 client.ReceiveMessageAsync(receiveMessageRequest); 
             // Delete the received message from the queue. 
             var deleteMessageRequest = new DeleteMessageRequest 
\{\hspace{.1cm} \} QueueUrl = queueUrl, 
                  ReceiptHandle = receiveMessageResponse.Messages[0].ReceiptHandle, 
             }; 
             await client.DeleteMessageAsync(deleteMessageRequest); 
             return receiveMessageResponse; 
         } 
     }
```
• Per i dettagli sull'API, consulta la sezione AWS SDK for .NETAPI [ReceiveMessage](https://docs.aws.amazon.com/goto/DotNetSDKV3/sqs-2012-11-05/ReceiveMessage)Reference.

#### $C++$

# SDK per C++

## **a** Note

C'è altro su GitHub. Trova l'esempio completo e scopri di più sulla configurazione e l'esecuzione nel [Repository di esempi di codice AWS.](https://github.com/awsdocs/aws-doc-sdk-examples/tree/main/cpp/example_code/sqs#code-examples)

```
 Aws::Client::ClientConfiguration clientConfig; 
         // Optional: Set to the AWS Region (overrides config file). 
         // clientConfig.region = "us-east-1";
//! Receive a message from an Amazon Simple Queue Service (Amazon SQS) queue.
/*! 
   \param queueUrl: An Amazon SQS queue URL. 
   \param clientConfiguration: AWS client configuration. 
   \return bool: Function succeeded. 
  */
bool AwsDoc::SQS::receiveMessage(const Aws::String &queueUrl, 
                                    const Aws::Client::ClientConfiguration 
  &clientConfiguration) { 
     Aws::SQS::SQSClient sqsClient(clientConfiguration); 
     Aws::SQS::Model::ReceiveMessageRequest request; 
     request.SetQueueUrl(queueUrl); 
     request.SetMaxNumberOfMessages(1); 
     const Aws::SQS::Model::ReceiveMessageOutcome outcome = 
  sqsClient.ReceiveMessage( 
             request); 
     if (outcome.IsSuccess()) { 
         const Aws::Vector<Aws::SQS::Model::Message> &messages = 
                  outcome.GetResult().GetMessages(); 
         if (!messages.empty()) { 
             const Aws::SQS::Model::Message &message = messages[0]; 
             std::cout << "Received message:" << std::endl; 
             std::cout << " MessageId: " << message.GetMessageId() << std::endl; 
             std::cout << " ReceiptHandle: " << message.GetReceiptHandle() << 
  std::endl;
```

```
 std::cout << " Body: " << message.GetBody() << std::endl << 
  std::endl; 
         } 
         else { 
              std::cout << "No messages received from queue " << queueUrl << 
                         std::endl; 
         } 
     } 
     else { 
         std::cerr << "Error receiving message from queue " << queueUrl << ": " 
                    << outcome.GetError().GetMessage() << std::endl; 
     } 
     return outcome.IsSuccess();
}
```
• Per i dettagli sull'API, [ReceiveMessage](https://docs.aws.amazon.com/goto/SdkForCpp/sqs-2012-11-05/ReceiveMessage)consulta AWS SDK for C++API Reference.

# CLI

## AWS CLI

Per ricevere un messaggio

Questo esempio riceve fino a 10 messaggi disponibili, restituendo tutti gli attributi disponibili.

Comando:

```
aws sqs receive-message --queue-url https://sqs.us-
east-1.amazonaws.com/80398EXAMPLE/MyQueue --attribute-names All --message-
attribute-names All --max-number-of-messages 10
```
Output:

```
{ 
   "Messages": [ 
     { 
       "Body": "My first message.", 
       "ReceiptHandle": "AQEBzbVv...fqNzFw==", 
       "MD5OfBody": "1000f835...a35411fa", 
       "MD5OfMessageAttributes": "9424c491...26bc3ae7",
```

```
 "MessageId": "d6790f8d-d575-4f01-bc51-40122EXAMPLE", 
       "Attributes": { 
          "ApproximateFirstReceiveTimestamp": "1442428276921", 
          "SenderId": "AIDAIAZKMSNQ7TEXAMPLE", 
          "ApproximateReceiveCount": "5", 
          "SentTimestamp": "1442428276921" 
       }, 
       "MessageAttributes": { 
          "PostalCode": { 
            "DataType": "String", 
            "StringValue": "ABC123" 
         }, 
          "City": { 
            "DataType": "String", 
            "StringValue": "Any City" 
         } 
       } 
     } 
   ]
}
```
Questo esempio riceve il prossimo messaggio disponibile, restituendo solo gli SentTimestamp attributi SenderId e e l'attributo PostalCode message.

Comando:

```
aws sqs receive-message --queue-url https://sqs.us-
east-1.amazonaws.com/80398EXAMPLE/MyQueue --attribute-names SenderId 
  SentTimestamp --message-attribute-names PostalCode
```
Output:

```
{ 
   "Messages": [ 
     { 
       "Body": "My first message.", 
       "ReceiptHandle": "AQEB6nR4...HzlvZQ==", 
       "MD5OfBody": "1000f835...a35411fa", 
       "MD5OfMessageAttributes": "b8e89563...e088e74f", 
       "MessageId": "d6790f8d-d575-4f01-bc51-40122EXAMPLE", 
       "Attributes": { 
         "SenderId": "AIDAIAZKMSNQ7TEXAMPLE",
```

```
 "SentTimestamp": "1442428276921" 
        }, 
        "MessageAttributes": { 
          "PostalCode": { 
             "DataType": "String", 
             "StringValue": "ABC123" 
          } 
        } 
     } 
   ]
}
```
• Per i dettagli sull'API, consulta [ReceiveMessageAWS CLIC](https://awscli.amazonaws.com/v2/documentation/api/latest/reference/sqs/receive-message.html)ommand Reference.

#### Go

SDK per Go V2

## **a** Note

C'è altro su GitHub. Trova l'esempio completo e scopri di più sulla configurazione e l'esecuzione nel [Repository di esempi di codice AWS.](https://github.com/awsdocs/aws-doc-sdk-examples/tree/main/gov2/workflows/topics_and_queues#code-examples)

```
// SqsActions encapsulates the Amazon Simple Queue Service (Amazon SQS) actions
// used in the examples.
type SqsActions struct { 
 SqsClient *sqs.Client
}
// GetMessages uses the ReceiveMessage action to get messages from an Amazon SQS 
  queue.
func (actor SqsActions) GetMessages(queueUrl string, maxMessages int32, waitTime 
  int32) ([]types.Message, error) { 
  var messages []types.Message 
  result, err := actor.SqsClient.ReceiveMessage(context.TODO(), 
  &sqs.ReceiveMessageInput{ 
  QueueUrl: aws.String(queueUrl),
   MaxNumberOfMessages: maxMessages,
```

```
 WaitTimeSeconds: waitTime, 
  }) 
 if err != nil {
   log.Printf("Couldn't get messages from queue %v. Here's why: %v\n", queueUrl, 
  err) 
  } else { 
  messages = result.Messages 
  } 
 return messages, err
}
```
• Per i dettagli sull'API, [ReceiveMessage](https://pkg.go.dev/github.com/aws/aws-sdk-go-v2/service/sqs#Client.ReceiveMessage)consulta AWS SDK for GoAPI Reference.

#### Java

SDK per Java 2.x

#### **a** Note

C'è altro su GitHub. Trova l'esempio completo e scopri di più sulla configurazione e l'esecuzione nel [Repository di esempi di codice AWS.](https://github.com/awsdocs/aws-doc-sdk-examples/tree/main/javav2/example_code/sqs#readme)

```
 ReceiveMessageRequest receiveMessageRequest = 
 ReceiveMessageRequest.builder() 
                     .queueUrl(queueUrl) 
                     .maxNumberOfMessages(5) 
                    .build();
            return sqsClient.receiveMessage(receiveMessageRequest).messages(); 
        } catch (SqsException e) { 
            System.err.println(e.awsErrorDetails().errorMessage()); 
            System.exit(1); 
        } 
        return null;
```
• Per i dettagli sull'API, [ReceiveMessage](https://docs.aws.amazon.com/goto/SdkForJavaV2/sqs-2012-11-05/ReceiveMessage)consulta AWS SDK for Java 2.xAPI Reference.

### **JavaScript**

# SDK per JavaScript (v3)

## **a** Note

C'è altro da fare. GitHub Trova l'esempio completo e scopri di più sulla configurazione e l'esecuzione nel [Repository di esempi di codice AWS.](https://github.com/awsdocs/aws-doc-sdk-examples/tree/main/javascriptv3/example_code/sqs#code-examples)

Ricevi un messaggio da una coda Amazon SQS.

```
import { 
   ReceiveMessageCommand, 
   DeleteMessageCommand, 
   SQSClient, 
   DeleteMessageBatchCommand,
} from "@aws-sdk/client-sqs";
const client = new SQSClient({});
const SQS_QUEUE_URL = "queue_url";
const receiveMessage = (queueUrl) => 
   client.send( 
     new ReceiveMessageCommand({ 
       AttributeNames: ["SentTimestamp"], 
       MaxNumberOfMessages: 10, 
       MessageAttributeNames: ["All"], 
       QueueUrl: queueUrl, 
       WaitTimeSeconds: 20, 
       VisibilityTimeout: 20, 
     }), 
   );
export const main = async (queueUrl = SQS_QUEUE_URL) => {
   const { Messages } = await receiveMessage(queueUrl); 
   if (!Messages) { 
     return; 
   } 
   if (Messages.length === 1) { 
     console.log(Messages[0].Body);
```

```
 await client.send( 
       new DeleteMessageCommand({ 
          QueueUrl: queueUrl, 
          ReceiptHandle: Messages[0].ReceiptHandle, 
       }), 
     ); 
   } else { 
     await client.send( 
       new DeleteMessageBatchCommand({ 
          QueueUrl: queueUrl, 
          Entries: Messages.map((message) => ({ 
            Id: message.MessageId, 
            ReceiptHandle: message.ReceiptHandle, 
          })), 
       }), 
     ); 
   }
};
```
Ricevi un messaggio da una coda Amazon SQS utilizzando il supporto per sondaggi lunghi.

```
import { ReceiveMessageCommand, SQSClient } from "@aws-sdk/client-sqs";
const client = new SQSClient({});
const SQS_QUEUE_URL = "queue-url";
export const main = async (queueUrl = SQS_QUEUE_URL) => {
   const command = new ReceiveMessageCommand({ 
     AttributeNames: ["SentTimestamp"], 
     MaxNumberOfMessages: 1, 
     MessageAttributeNames: ["All"], 
     QueueUrl: queueUrl, 
     // The duration (in seconds) for which the call waits for a message 
     // to arrive in the queue before returning. If a message is available, 
     // the call returns sooner than WaitTimeSeconds. If no messages are 
     // available and the wait time expires, the call returns successfully 
     // with an empty list of messages. 
     // https://docs.aws.amazon.com/AWSSimpleQueueService/latest/APIReference/
API_ReceiveMessage.html#API_ReceiveMessage_RequestSyntax 
     WaitTimeSeconds: 20, 
   });
```

```
 const response = await client.send(command); 
   console.log(response); 
   return response;
};
```
• Per i dettagli sulle API, consulta [ReceiveMessagel](https://docs.aws.amazon.com/AWSJavaScriptSDK/v3/latest/client/sqs/command/ReceiveMessageCommand)a sezione API Reference. AWS SDK for **JavaScript** 

SDK per JavaScript (v2)

**a** Note

C'è altro da fare. GitHub Trova l'esempio completo e scopri di più sulla configurazione e l'esecuzione nel [Repository di esempi di codice AWS.](https://github.com/awsdocs/aws-doc-sdk-examples/tree/main/javascript/example_code/sqs#code-examples)

Ricevi un messaggio da una coda Amazon SQS utilizzando il supporto per sondaggi lunghi.

```
// Load the AWS SDK for Node.js
var AWS = require("aws-sdk");
// Set the region
AWS.config.update({ region: "REGION" });
// Create the SQS service object
var sqs = new AWS.SQS({ apiVersion: "2012-11-05" });
var queueURL = "SQS_QUEUE_URL";
var params = { 
  AttributeNames: ["SentTimestamp"], 
  MaxNumberOfMessages: 1, 
  MessageAttributeNames: ["All"], 
  QueueUrl: queueURL, 
  WaitTimeSeconds: 20,
};
sqs.receiveMessage(params, function (err, data) { 
  if (err) { 
     console.log("Error", err); 
  } else { 
     console.log("Success", data); 
   }
```
});

- Per ulteriori informazioni, consulta la [Guida per sviluppatori di AWS SDK for JavaScript](https://docs.aws.amazon.com/sdk-for-javascript/v2/developer-guide/sqs-examples-enable-long-polling.html#sqs-examples-enable-long-polling-on-receive-message).
- Per i dettagli sulle API, consulta [ReceiveMessagel](https://docs.aws.amazon.com/goto/AWSJavaScriptSDK/sqs-2012-11-05/ReceiveMessage)a sezione API Reference. AWS SDK for **JavaScript**

## Kotlin

SDK per Kotlin

# **a** Note

C'è altro su GitHub. Trova l'esempio completo e scopri di più sulla configurazione e l'esecuzione nel [Repository di esempi di codice AWS.](https://github.com/awsdocs/aws-doc-sdk-examples/tree/main/kotlin/services/sqs#code-examples)

```
suspend fun receiveMessages(queueUrlVal: String?) { 
     println("Retrieving messages from $queueUrlVal") 
     val receiveMessageRequest = ReceiveMessageRequest { 
         queueUrl = queueUrlVal 
         maxNumberOfMessages = 5 
     } 
     SqsClient { region = "us-east-1" }.use { sqsClient -> 
         val response = sqsClient.receiveMessage(receiveMessageRequest) 
         response.messages?.forEach { message -> 
             println(message.body) 
         } 
     }
}
```
• Per i dettagli sull'API, [ReceiveMessage](https://github.com/awslabs/aws-sdk-kotlin#generating-api-documentation)consulta AWSSDK for Kotlin API reference.

## Python

# SDK per Python (Boto3)

## **a** Note

C'è di più su. GitHub Trova l'esempio completo e scopri di più sulla configurazione e l'esecuzione nel [Repository di esempi di codice AWS.](https://github.com/awsdocs/aws-doc-sdk-examples/tree/main/python/example_code/sqs#code-examples)

```
def receive_messages(queue, max_number, wait_time): 
     """ 
     Receive a batch of messages in a single request from an SQS queue. 
     :param queue: The queue from which to receive messages. 
     :param max_number: The maximum number of messages to receive. The actual 
 number 
                         of messages received might be less. 
     :param wait_time: The maximum time to wait (in seconds) before returning. 
 When 
                        this number is greater than zero, long polling is used. 
 This 
                        can result in reduced costs and fewer false empty 
 responses. 
     :return: The list of Message objects received. These each contain the body 
               of the message and metadata and custom attributes. 
    "" "
     try: 
         messages = queue.receive_messages( 
             MessageAttributeNames=["All"], 
             MaxNumberOfMessages=max_number, 
             WaitTimeSeconds=wait_time, 
\overline{\phantom{a}} for msg in messages: 
             logger.info("Received message: %s: %s", msg.message_id, msg.body) 
     except ClientError as error: 
         logger.exception("Couldn't receive messages from queue: %s", queue) 
         raise error 
     else: 
         return messages
```
• Per i dettagli sull'API, consulta [ReceiveMessageAWSS](https://docs.aws.amazon.com/goto/boto3/sqs-2012-11-05/ReceiveMessage)DK for Python (Boto3) API Reference.

### Ruby

SDK per Ruby

# **G** Note

C'è di più su. GitHub Trova l'esempio completo e scopri di più sulla configurazione e l'esecuzione nel [Repository di esempi di codice AWS.](https://github.com/awsdocs/aws-doc-sdk-examples/tree/main/ruby/example_code/sqs#code-examples)

```
require "aws-sdk-sqs"
require "aws-sdk-sts"
# Receives messages in a queue in Amazon Simple Queue Service (Amazon SQS).
#
# @param sqs_client [Aws::SQS::Client] An initialized Amazon SQS client.
# @param queue_url [String] The URL of the queue.
# @param max_number_of_messages [Integer] The maximum number of messages
# to receive. This number must be 10 or less. The default is 10.
# @example
# receive_messages(
# Aws::SQS::Client.new(region: 'us-west-2'),
# 'https://sqs.us-west-2.amazonaws.com/111111111111/my-queue',
# 10
# )
def receive_messages(sqs_client, queue_url, max_number_of_messages = 10) 
   if max_number_of_messages > 10 
    puts "Maximum number of messages to receive must be 10 or less. " \setminus "Stopping program." 
     return 
   end 
   response = sqs_client.receive_message( 
     queue_url: queue_url,
```

```
 max_number_of_messages: max_number_of_messages 
   ) 
   if response.messages.count.zero? 
     puts "No messages to receive, or all messages have already " \ 
       "been previously received." 
     return 
   end 
  response.messages.each do |message| 
     puts "-" * 20 
     puts "Message body: #{message.body}" 
     puts "Message ID: #{message.message_id}" 
   end
rescue StandardError => e 
  puts "Error receiving messages: #{e.message}"
end
# Full example call:
# Replace us-west-2 with the AWS Region you're using for Amazon SQS.
def run_me 
  region = "us-west-2" 
  queue_name = "my-queue" 
  max_number_of_messages = 10 
  sts_client = Aws::STS::Client.new(region: region) 
  # For example: 
  # 'https://sqs.us-west-2.amazonaws.com/111111111111/my-queue' 
  queue_url = "https://sqs." + region + ".amazonaws.com/" + 
     sts_client.get_caller_identity.account + "/" + queue_name 
  sqs_client = Aws::SQS::Client.new(region: region) 
  puts "Receiving messages from queue '#{queue_name}'..." 
  receive_messages(sqs_client, queue_url, max_number_of_messages)
end
# Example usage:
run_me if $PROGRAM_NAME == __FILE__
```
• Per i dettagli sull'API, [ReceiveMessage](https://docs.aws.amazon.com/goto/SdkForRubyV3/sqs-2012-11-05/ReceiveMessage)consulta AWS SDK for RubyAPI Reference.

### Rust

SDK per Rust

## **a** Note

C'è altro su GitHub. Trova l'esempio completo e scopri di più sulla configurazione e l'esecuzione nel [Repository di esempi di codice AWS.](https://github.com/awsdocs/aws-doc-sdk-examples/tree/main/rustv1/examples/sqs#code-examples)

```
async fn receive(client: &Client, queue_url: &String) -> Result<(), Error> { 
     let rcv_message_output = 
  client.receive_message().queue_url(queue_url).send().await?; 
     println!("Messages from queue with url: {}", queue_url); 
     for message in rcv_message_output.messages.unwrap_or_default() { 
         println!("Got the message: {:#?}", message); 
     } 
    0k(())}
```
• Per i dettagli sulle API, consulta il riferimento [ReceiveMessagea](https://docs.rs/releases/search?query=aws-sdk)ll'API AWS SDK for Rust.

## SAP ABAP

SDK per SAP ABAP

# **a** Note

C'è altro su. GitHub Trova l'esempio completo e scopri di più sulla configurazione e l'esecuzione nel [Repository di esempi di codice AWS.](https://github.com/awsdocs/aws-doc-sdk-examples/tree/main/sap-abap/services/sqs#code-examples)

Ricevi un messaggio da una coda Amazon SQS.

```
 TRY. 
        oo_result = lo_sqs->receivemessage( iv_queueurl = iv_queue_url ). " 
 oo_result is returned for testing purposes. " 
       DATA(It messages) = oo result->get messages( ).
        MESSAGE 'Message received from SQS queue.' TYPE 'I'. 
      CATCH /aws1/cx_sqsoverlimit. 
        MESSAGE 'Maximum number of in-flight messages reached.' TYPE 'E'. 
    ENDTRY.
```
Ricevi un messaggio da una coda Amazon SQS utilizzando il supporto per sondaggi lunghi.

```
 TRY. 
       oo_result = lo_sqs->receivemessage( " oo_result is returned for 
 testing purposes. " 
               iv_queueurl = iv_queue_url
                iv_waittimeseconds = iv_wait_time " Time in seconds for long 
 polling, such as how long the call waits for a message to arrive in the queue 
 before returning. " 
            ). 
        DATA(lt_messages) = oo_result->get_messages( ). 
        MESSAGE 'Message received from SQS queue.' TYPE 'I'. 
      CATCH /aws1/cx_sqsoverlimit. 
        MESSAGE 'Maximum number of in-flight messages reached.' TYPE 'E'. 
    ENDTRY.
```
• Per i dettagli sulle API, consulta il riferimento [ReceiveMessagea](https://docs.aws.amazon.com/sdk-for-sap-abap/v1/api/latest/index.html)ll'API AWSSDK for SAP ABAP.

Invia un batch di messaggi a una coda Amazon SQS utilizzando un SDK AWS

I seguenti esempi di codice mostrano come inviare un batch di messaggi a una coda Amazon SQS.

Gli esempi di operazioni sono estratti di codice da programmi più grandi e devono essere eseguiti nel contesto. È possibile visualizzare questa operazione nel contesto nel seguente esempio di codice:

• [Invia e ricevi batch di messaggi](#page-7729-0)

### CLI

# AWS CLI

Per inviare più messaggi in batch

Questo esempio invia 2 messaggi con i corpi dei messaggi, i periodi di ritardo e gli attributi dei messaggi specificati, alla coda specificata.

Comando:

```
aws sqs send-message-batch --queue-url https://sqs.us-
east-1.amazonaws.com/80398EXAMPLE/MyQueue --entries file://send-message-
batch.json
```
File di input (send-message-batch.json):

```
\Gamma { 
     "Id": "FuelReport-0001-2015-09-16T140731Z", 
          "MessageBody": "Fuel report for account 0001 on 2015-09-16 at 02:07:31 
  PM.", 
          "DelaySeconds": 10, 
          "MessageAttributes": { 
            "SellerName": { 
              "DataType": "String", 
                   "StringValue": "Example Store" 
       }, 
            "City": { 
          "DataType": "String", 
          "StringValue": "Any City" 
       }, 
            "Region": { 
              "DataType": "String", 
                   "StringValue": "WA" 
       }, 
            "PostalCode": { 
              "DataType": "String", 
                   "StringValue": "99065" 
            }, 
            "PricePerGallon": { 
              "DataType": "Number", 
                   "StringValue": "1.99"
```

```
 } 
          } 
   }, 
   { 
     "Id": "FuelReport-0002-2015-09-16T140930Z", 
          "MessageBody": "Fuel report for account 0002 on 2015-09-16 at 02:09:30 
  PM.", 
          "DelaySeconds": 10, 
          "MessageAttributes": { 
            "SellerName": { 
               "DataType": "String", 
                   "StringValue": "Example Fuels" 
       }, 
            "City": { 
          "DataType": "String", 
          "StringValue": "North Town" 
       }, 
            "Region": { 
              "DataType": "String", 
                   "StringValue": "WA" 
       }, 
            "PostalCode": { 
               "DataType": "String", 
                   "StringValue": "99123" 
            }, 
            "PricePerGallon": { 
               "DataType": "Number", 
                   "StringValue": "1.87" 
       } 
          } 
   }
]
```
# Output:

```
{ 
   "Successful": [ 
     { 
       "MD5OfMessageBody": "203c4a38...7943237e", 
       "MD5OfMessageAttributes": "10809b55...baf283ef", 
       "Id": "FuelReport-0001-2015-09-16T140731Z", 
       "MessageId": "d175070c-d6b8-4101-861d-adeb3EXAMPLE" 
     },
```

```
 { 
        "MD5OfMessageBody": "2cf0159a...c1980595", 
       "MD5OfMessageAttributes": "55623928...ae354a25", 
       "Id": "FuelReport-0002-2015-09-16T140930Z", 
       "MessageId": "f9b7d55d-0570-413e-b9c5-a9264EXAMPLE" 
     } 
  \mathbf{I}}
```
• Per i dettagli sull'API, consulta AWS CLICommand [SendMessageBatchR](https://awscli.amazonaws.com/v2/documentation/api/latest/reference/sqs/send-message-batch.html)eference.

### Java

# SDK per Java 2.x

# **a** Note

C'è altro su GitHub. Trova l'esempio completo e scopri di più sulla configurazione e l'esecuzione nel [Repository di esempi di codice AWS.](https://github.com/awsdocs/aws-doc-sdk-examples/tree/main/javav2/example_code/sqs#readme)

```
 SendMessageBatchRequest sendMessageBatchRequest = 
 SendMessageBatchRequest.builder() 
                     .queueUrl(queueUrl)
```

```
 .entries(SendMessageBatchRequestEntry.builder().id("id1").messageBody("Hello 
 from msg 1").build(),
```

```
 SendMessageBatchRequestEntry.builder().id("id2").messageBody("msg 
 2").delaySeconds(10)
```

```
.build()
```

```
.build();
 sqsClient.sendMessageBatch(sendMessageBatchRequest);
```
• Per i dettagli sull'API, [SendMessageBatchc](https://docs.aws.amazon.com/goto/SdkForJavaV2/sqs-2012-11-05/SendMessageBatch)onsulta AWS SDK for Java 2.xAPI Reference.

### Python

# SDK per Python (Boto3)

## **a** Note

C'è altro su GitHub. Trova l'esempio completo e scopri di più sulla configurazione e l'esecuzione nel [Repository di esempi di codice AWS.](https://github.com/awsdocs/aws-doc-sdk-examples/tree/main/python/example_code/sqs#code-examples)

```
def send_messages(queue, messages): 
    "" "
     Send a batch of messages in a single request to an SQS queue. 
    This request may return overall success even when some messages were not 
 sent. 
     The caller must inspect the Successful and Failed lists in the response and 
     resend any failed messages. 
     :param queue: The queue to receive the messages. 
     :param messages: The messages to send to the queue. These are simplified to 
                       contain only the message body and attributes. 
     :return: The response from SQS that contains the list of successful and 
 failed 
              messages. 
    "" ""
     try: 
         entries = [ 
\{\hspace{.1cm} \} "Id": str(ind), 
                 "MessageBody": msg["body"], 
                 "MessageAttributes": msg["attributes"], 
 } 
             for ind, msg in enumerate(messages) 
         ] 
         response = queue.send_messages(Entries=entries) 
         if "Successful" in response: 
             for msg_meta in response["Successful"]: 
                 logger.info( 
                      "Message sent: %s: %s", 
                     msg_meta["MessageId"], 
                     messages[int(msg_meta["Id"])]["body"], 
)
```

```
 if "Failed" in response: 
             for msg_meta in response["Failed"]: 
                 logger.warning( 
                     "Failed to send: %s: %s", 
                     msg_meta["MessageId"], 
                     messages[int(msg_meta["Id"])]["body"], 
) except ClientError as error: 
         logger.exception("Send messages failed to queue: %s", queue) 
        raise error 
     else: 
        return response
```
• Per i dettagli sull'API, consulta [SendMessageBatchAWSS](https://docs.aws.amazon.com/goto/boto3/sqs-2012-11-05/SendMessageBatch)DK for Python (Boto3) API Reference.

#### Ruby

SDK per Ruby

### **a** Note

C'è di più su. GitHub Trova l'esempio completo e scopri di più sulla configurazione e l'esecuzione nel [Repository di esempi di codice AWS.](https://github.com/awsdocs/aws-doc-sdk-examples/tree/main/ruby/example_code/sqs#code-examples)

```
require "aws-sdk-sqs"
require "aws-sdk-sts"
#
# @param sqs_client [Aws::SQS::Client] An initialized Amazon SQS client.
# @param queue_url [String] The URL of the queue.
# @param entries [Hash] The contents of the messages to be sent,
# in the correct format.
# @return [Boolean] true if the messages were sent; otherwise, false.
# @example
# exit 1 unless messages_sent?(
```

```
# Aws::SQS::Client.new(region: 'us-west-2'),
# 'https://sqs.us-west-2.amazonaws.com/111111111111/my-queue',
# \Gamma# {
# id: 'Message1',
# message_body: 'This is the first message.'
# },
# {
# id: 'Message2',
# message_body: 'This is the second message.'
# }
# ]
# )
def messages_sent?(sqs_client, queue_url, entries) 
   sqs_client.send_message_batch( 
     queue_url: queue_url, 
    entries: entries 
  \lambda true
rescue StandardError => e 
   puts "Error sending messages: #{e.message}" 
  false
end
# Full example call:
# Replace us-west-2 with the AWS Region you're using for Amazon SQS.
def run_me 
  region = "us-west-2" 
  queue_name = "my-queue" 
   entries = [ 
     { 
      id: "Message1", 
      message_body: "This is the first message." 
    }, 
     { 
      id: "Message2", 
      message_body: "This is the second message." 
     } 
   ] 
  sts_client = Aws::STS::Client.new(region: region) 
  # For example: 
   # 'https://sqs.us-west-2.amazonaws.com/111111111111/my-queue'
```

```
 queue_url = "https://sqs." + region + ".amazonaws.com/" + 
     sts_client.get_caller_identity.account + "/" + queue_name 
   sqs_client = Aws::SQS::Client.new(region: region) 
   puts "Sending messages to the queue named '#{queue_name}'..." 
   if messages_sent?(sqs_client, queue_url, entries) 
     puts "Messages sent." 
   else 
     puts "Messages not sent." 
   end
end
```
• Per i dettagli sull'API, [SendMessageBatchc](https://docs.aws.amazon.com/goto/SdkForRubyV3/sqs-2012-11-05/SendMessageBatch)onsulta AWS SDK for RubyAPI Reference.

Inviare un messaggio a una coda Amazon SQS utilizzando un SDK AWS

I seguenti esempi di codice mostrano come inviare un messaggio a una coda Amazon SQS.

.NET

AWS SDK for .NET

**a** Note

C'è altro da fare. GitHub Trova l'esempio completo e scopri di più sulla configurazione e l'esecuzione nel [Repository di esempi di codice AWS.](https://github.com/awsdocs/aws-doc-sdk-examples/tree/main/dotnetv3/SQS#code-examples)

Crea una coda Amazon SQS e inviale un messaggio.

```
 using System; 
 using System.Collections.Generic; 
 using System.Threading.Tasks; 
 using Amazon; 
 using Amazon.SQS; 
 using Amazon.SQS.Model; 
 public class CreateSendExample
```
```
 { 
         // Specify your AWS Region (an example Region is shown). 
         private static readonly string QueueName = "Example_Queue"; 
         private static readonly RegionEndpoint ServiceRegion = 
  RegionEndpoint.USWest2; 
         private static IAmazonSQS client; 
         public static async Task Main() 
         { 
             client = new AmazonSQSClient(ServiceRegion); 
             var createQueueResponse = await CreateQueue(client, QueueName); 
            string queueUrl = createQueueResponse.QueueUrl;
             Dictionary<string, MessageAttributeValue> messageAttributes = new 
 Dictionary<string, MessageAttributeValue> 
\{\hspace{.1cm} \} { "Title", new MessageAttributeValue { DataType = "String", 
  StringValue = "The Whistler" } }, 
                 { "Author", new MessageAttributeValue { DataType = "String", 
  StringValue = "John Grisham" } }, 
                 { "WeeksOn", new MessageAttributeValue { DataType = "Number", 
 StringValue = "6" } },
             }; 
             string messageBody = "Information about current NY Times fiction 
  bestseller for week of 12/11/2016."; 
             var sendMsgResponse = await SendMessage(client, queueUrl, 
 messageBody, messageAttributes); 
         } 
         /// <summary> 
         /// Creates a new Amazon SQS queue using the queue name passed to it 
         /// in queueName. 
         /// </summary> 
         /// <param name="client">An SQS client object used to send the message.</
param> 
         /// <param name="queueName">A string representing the name of the queue 
         /// to create.</param> 
         /// <returns>A CreateQueueResponse that contains information about the 
        /// newly created queue.</returns>
         public static async Task<CreateQueueResponse> CreateQueue(IAmazonSQS 
  client, string queueName)
```

```
 { 
             var request = new CreateQueueRequest 
\{\hspace{.1cm} \} QueueName = queueName, 
                  Attributes = new Dictionary<string, string> 
\overline{a} { "DelaySeconds", "60" }, 
                      { "MessageRetentionPeriod", "86400" }, 
\qquad \qquad \text{ } }; 
             var response = await client.CreateQueueAsync(request); 
             Console.WriteLine($"Created a queue with URL : {response.QueueUrl}"); 
             return response; 
         } 
         /// <summary> 
         /// Sends a message to an SQS queue. 
         /// </summary> 
         /// <param name="client">An SQS client object used to send the message.</
param> 
         /// <param name="queueUrl">The URL of the queue to which to send the 
         /// message.</param> 
         /// <param name="messageBody">A string representing the body of the 
         /// message to be sent to the queue.</param> 
         /// <param name="messageAttributes">Attributes for the message to be 
         /// sent to the queue.</param> 
         /// <returns>A SendMessageResponse object that contains information 
        /// about the message that was sent. </returns>
         public static async Task<SendMessageResponse> SendMessage( 
             IAmazonSQS client, 
             string queueUrl, 
             string messageBody, 
             Dictionary<string, MessageAttributeValue> messageAttributes) 
         { 
             var sendMessageRequest = new SendMessageRequest 
             { 
                  DelaySeconds = 10, 
                  MessageAttributes = messageAttributes, 
                  MessageBody = messageBody, 
                  QueueUrl = queueUrl, 
             };
```

```
 var response = await client.SendMessageAsync(sendMessageRequest); 
         Console.WriteLine($"Sent a message with id : {response.MessageId}"); 
         return response; 
     } 
 }
```
• Per i dettagli sull'API, consulta la sezione AWS SDK for .NETAPI [SendMessage](https://docs.aws.amazon.com/goto/DotNetSDKV3/sqs-2012-11-05/SendMessage)Reference.

#### $C++$

#### SDK per C++

## **a** Note

```
 Aws::Client::ClientConfiguration clientConfig; 
         // Optional: Set to the AWS Region (overrides config file). 
         // clientConfig.region = "us-east-1";
//! Send a message to an Amazon Simple Queue Service (Amazon SQS) queue.
/*! 
   \param queueUrl: An Amazon SQS queue URL. 
   \param messageBody: A message body. 
   \param clientConfiguration: AWS client configuration. 
   \return bool: Function succeeded. 
  */
bool AwsDoc::SQS::sendMessage(const Aws::String &queueUrl, 
                                const Aws::String &messageBody, 
                                const Aws::Client::ClientConfiguration 
  &clientConfiguration) { 
     Aws::SQS::SQSClient sqsClient(clientConfiguration); 
     Aws::SQS::Model::SendMessageRequest request; 
     request.SetQueueUrl(queueUrl); 
     request.SetMessageBody(messageBody);
```

```
 const Aws::SQS::Model::SendMessageOutcome outcome = 
  sqsClient.SendMessage(request); 
     if (outcome.IsSuccess()) { 
         std::cout << "Successfully sent message to " << queueUrl << 
                    std::endl; 
     } 
     else { 
         std::cerr << "Error sending message to " << queueUrl << ": " << 
                    outcome.GetError().GetMessage() << std::endl; 
     } 
     return outcome.IsSuccess();
}
```
• Per i dettagli sull'API, [SendMessagec](https://docs.aws.amazon.com/goto/SdkForCpp/sqs-2012-11-05/SendMessage)onsulta AWS SDK for C++API Reference.

## CLI

## AWS CLI

Per inviare un messaggio

Questo esempio invia un messaggio con il corpo del messaggio, il periodo di ritardo e gli attributi del messaggio specificati alla coda specificata.

Comando:

```
aws sqs send-message --queue-url https://sqs.us-
east-1.amazonaws.com/80398EXAMPLE/MyQueue --message-body "Information about the 
 largest city in Any Region." --delay-seconds 10 --message-attributes file://
send-message.json
```
File di input (send-message.json):

```
{ 
   "City": { 
     "DataType": "String", 
     "StringValue": "Any City" 
   }, 
   "Greeting": { 
     "DataType": "Binary", 
     "BinaryValue": "Hello, World!"
```

```
 }, 
   "Population": { 
      "DataType": "Number", 
      "StringValue": "1250800" 
   }
}
```
Output:

```
{ 
   "MD5OfMessageBody": "51b0a325...39163aa0", 
   "MD5OfMessageAttributes": "00484c68...59e48f06", 
   "MessageId": "da68f62c-0c07-4bee-bf5f-7e856EXAMPLE"
}
```
• Per i dettagli sull'API, consulta Command Reference. [SendMessageA](https://awscli.amazonaws.com/v2/documentation/api/latest/reference/sqs/send-message.html)WS CLI

#### Java

SDK per Java 2.x

```
a Note
```

```
import software.amazon.awssdk.auth.credentials.ProfileCredentialsProvider;
import software.amazon.awssdk.regions.Region;
import software.amazon.awssdk.services.sqs.SqsClient;
import software.amazon.awssdk.services.sqs.model.CreateQueueRequest;
import software.amazon.awssdk.services.sqs.model.GetQueueUrlRequest;
import software.amazon.awssdk.services.sqs.model.SendMessageRequest;
import software.amazon.awssdk.services.sqs.model.SqsException;
/** 
  * Before running this Java V2 code example, set up your development 
  * environment, including your credentials. 
 * 
  * For more information, see the following documentation topic: 
 *
```

```
 * https://docs.aws.amazon.com/sdk-for-java/latest/developer-guide/get-
started.html 
  */
public class SendMessages { 
     public static void main(String[] args) { 
         final String usage = """ 
                  Usage: <queueName> <message> 
                  Where: 
                     queueName - The name of the queue. 
                     message - The message to send. 
                  """; 
        if (args.length != 2) {
             System.out.println(usage); 
             System.exit(1); 
         } 
        String queueName = args[0];
         String message = args[1]; 
         SqsClient sqsClient = SqsClient.builder() 
                  .region(Region.US_WEST_2) 
                 .build();
         sendMessage(sqsClient, queueName, message); 
         sqsClient.close(); 
     } 
     public static void sendMessage(SqsClient sqsClient, String queueName, String 
  message) { 
         try { 
             CreateQueueRequest request = CreateQueueRequest.builder() 
                      .queueName(queueName) 
                     .build();
             sqsClient.createQueue(request); 
             GetQueueUrlRequest getQueueRequest = GetQueueUrlRequest.builder() 
                      .queueName(queueName) 
                      .build(); 
            String queueUrl = sqsClient.getQueueUrl(getQueueRequest).queueUrl();
             SendMessageRequest sendMsgRequest = SendMessageRequest.builder() 
                      .queueUrl(queueUrl) 
                      .messageBody(message)
```

```
 .delaySeconds(5) 
                      .build();
              sqsClient.sendMessage(sendMsgRequest); 
         } catch (SqsException e) { 
              System.err.println(e.awsErrorDetails().errorMessage()); 
              System.exit(1); 
         } 
     }
}
```
• Per i dettagli sull'API, [SendMessagec](https://docs.aws.amazon.com/goto/SdkForJavaV2/sqs-2012-11-05/SendMessage)onsulta AWS SDK for Java 2.xAPI Reference.

#### **JavaScript**

SDK per JavaScript (v3)

**a** Note

C'è altro da fare. GitHub Trova l'esempio completo e scopri di più sulla configurazione e l'esecuzione nel [Repository di esempi di codice AWS.](https://github.com/awsdocs/aws-doc-sdk-examples/tree/main/javascriptv3/example_code/sqs#code-examples)

Invia un messaggio a una coda Amazon SQS.

```
import { SendMessageCommand, SQSClient } from "@aws-sdk/client-sqs";
const client = new SQSClient({});
const SQS_QUEUE_URL = "queue_url";
export const main = async (sqsQueueUrl = SQS_QUEUE_URL) => { 
   const command = new SendMessageCommand({ 
     QueueUrl: sqsQueueUrl, 
     DelaySeconds: 10, 
     MessageAttributes: { 
       Title: { 
         DataType: "String", 
         StringValue: "The Whistler", 
       }, 
       Author: {
```

```
 DataType: "String", 
         StringValue: "John Grisham", 
       }, 
       WeeksOn: { 
         DataType: "Number", 
         StringValue: "6", 
       }, 
     }, 
     MessageBody: 
       "Information about current NY Times fiction bestseller for week of 
  12/11/2016.", 
   }); 
   const response = await client.send(command); 
   console.log(response); 
   return response;
};
```
- Per ulteriori informazioni, consulta la [Guida per sviluppatori di AWS SDK for JavaScript](https://docs.aws.amazon.com/sdk-for-javascript/v3/developer-guide/sqs-examples-send-receive-messages.html#sqs-examples-send-receive-messages-sending).
- Per i dettagli sull'API, consulta la sezione AWS SDK for JavaScriptAPI [SendMessageR](https://docs.aws.amazon.com/AWSJavaScriptSDK/v3/latest/client/sqs/command/SendMessageCommand)eference.

SDK per JavaScript (v2)

#### **a** Note

C'è altro da fare. GitHub Trova l'esempio completo e scopri di più sulla configurazione e l'esecuzione nel [Repository di esempi di codice AWS.](https://github.com/awsdocs/aws-doc-sdk-examples/tree/main/javascript/example_code/sqs#code-examples)

Invia un messaggio a una coda Amazon SQS.

```
// Load the AWS SDK for Node.js
var AWS = require("aws-sdk");
// Set the region
AWS.config.update({ region: "REGION" });
// Create an SQS service object
var sqs = new AWS.SQS({ apiVersion: "2012-11-05" });
var params = {
```

```
 // Remove DelaySeconds parameter and value for FIFO queues 
   DelaySeconds: 10, 
   MessageAttributes: { 
     Title: { 
       DataType: "String", 
       StringValue: "The Whistler", 
     }, 
     Author: { 
       DataType: "String", 
       StringValue: "John Grisham", 
     }, 
     WeeksOn: { 
       DataType: "Number", 
       StringValue: "6", 
     }, 
   }, 
   MessageBody: 
     "Information about current NY Times fiction bestseller for week of 
  12/11/2016.", 
   // MessageDeduplicationId: "TheWhistler", // Required for FIFO queues 
   // MessageGroupId: "Group1", // Required for FIFO queues 
   QueueUrl: "SQS_QUEUE_URL",
};
sqs.sendMessage(params, function (err, data) { 
   if (err) { 
     console.log("Error", err); 
   } else { 
     console.log("Success", data.MessageId); 
   }
});
```
- Per ulteriori informazioni, consulta la [Guida per sviluppatori di AWS SDK for JavaScript](https://docs.aws.amazon.com/sdk-for-javascript/v2/developer-guide/sqs-examples-send-receive-messages.html#sqs-examples-send-receive-messages-sending).
- Per i dettagli sull'API, consulta la sezione AWS SDK for JavaScriptAPI [SendMessageR](https://docs.aws.amazon.com/goto/AWSJavaScriptSDK/sqs-2012-11-05/SendMessage)eference.

#### Kotlin

## SDK per Kotlin

## **a** Note

```
suspend fun sendMessages(queueUrlVal: String, message: String) { 
     println("Sending multiple messages") 
     println("\nSend message") 
     val sendRequest = SendMessageRequest { 
         queueUrl = queueUrlVal 
         messageBody = message 
         delaySeconds = 10 
     } 
     SqsClient { region = "us-east-1" }.use { sqsClient -> 
         sqsClient.sendMessage(sendRequest) 
         println("A single message was successfully sent.") 
     }
}
suspend fun sendBatchMessages(queueUrlVal: String?) { 
     println("Sending multiple messages") 
     val msg1 = SendMessageBatchRequestEntry { 
        id = "id1" messageBody = "Hello from msg 1" 
     } 
     val msg2 = SendMessageBatchRequestEntry { 
         id = "id2" 
         messageBody = "Hello from msg 2" 
     } 
     val sendMessageBatchRequest = SendMessageBatchRequest { 
         queueUrl = queueUrlVal 
         entries = listOf(msg1, msg2) 
     }
```

```
 SqsClient { region = "us-east-1" }.use { sqsClient -> 
         sqsClient.sendMessageBatch(sendMessageBatchRequest) 
         println("Batch message were successfully sent.") 
     }
}
```
• Per i dettagli sull'API, [SendMessagec](https://github.com/awslabs/aws-sdk-kotlin#generating-api-documentation)onsulta AWSSDK for Kotlin API reference.

#### Python

SDK per Python (Boto3)

#### **a** Note

```
def send_message(queue, message_body, message_attributes=None): 
     """ 
     Send a message to an Amazon SQS queue. 
     :param queue: The queue that receives the message. 
     :param message_body: The body text of the message. 
     :param message_attributes: Custom attributes of the message. These are key-
value 
                                  pairs that can be whatever you want. 
     :return: The response from SQS that contains the assigned message ID. 
    "" "
     if not message_attributes: 
         message_attributes = {} 
     try: 
         response = queue.send_message( 
              MessageBody=message_body, MessageAttributes=message_attributes 
\overline{\phantom{a}} except ClientError as error: 
         logger.exception("Send message failed: %s", message_body) 
         raise error 
     else:
```
#### return response

• Per i dettagli sull'API, consulta [SendMessageAWS](https://docs.aws.amazon.com/goto/boto3/sqs-2012-11-05/SendMessage)SDK for Python (Boto3) API Reference.

#### Ruby

SDK per Ruby

#### **a** Note

```
require "aws-sdk-sqs"
require "aws-sdk-sts"
# @param sqs_client [Aws::SQS::Client] An initialized Amazon SQS client.
# @param queue_url [String] The URL of the queue.
# @param message_body [String] The contents of the message to be sent.
# @return [Boolean] true if the message was sent; otherwise, false.
# @example
# exit 1 unless message_sent?(
# Aws::SQS::Client.new(region: 'us-west-2'),
# 'https://sqs.us-west-2.amazonaws.com/111111111111/my-queue',
# 'This is my message.'
# )
def message_sent?(sqs_client, queue_url, message_body) 
   sqs_client.send_message( 
     queue_url: queue_url, 
    message_body: message_body 
  \mathcal{L} true
rescue StandardError => e 
   puts "Error sending message: #{e.message}" 
  false
end
```

```
# Full example call:
# Replace us-west-2 with the AWS Region you're using for Amazon SQS.
def run_me 
  region = "us-west-2" 
  queue_name = "my-queue" 
  message_body = "This is my message." 
  sts_client = Aws::STS::Client.new(region: region) 
  # For example: 
  # 'https://sqs.us-west-2.amazonaws.com/111111111111/my-queue' 
  queue_url = "https://sqs." + region + ".amazonaws.com/" + 
     sts_client.get_caller_identity.account + "/" + queue_name 
  sqs_client = Aws::SQS::Client.new(region: region) 
  puts "Sending a message to the queue named '#{queue_name}'..." 
  if message_sent?(sqs_client, queue_url, message_body) 
     puts "Message sent." 
   else 
     puts "Message not sent." 
  end
end
# Example usage:
run_me if $PROGRAM_NAME == __FILE__
```
• Per i dettagli sull'API, [SendMessagec](https://docs.aws.amazon.com/goto/SdkForRubyV3/sqs-2012-11-05/SendMessage)onsulta AWS SDK for RubyAPI Reference.

#### Rust

SDK per Rust

#### **a** Note

```
async fn send(client: &Client, queue_url: &String, message: &SQSMessage) -> 
  Result<(), Error> { 
     println!("Sending message to queue with URL: {}", queue_url); 
     let rsp = client 
         .send_message() 
         .queue_url(queue_url) 
         .message_body(&message.body) 
         // If the queue is FIFO, you need to set .message_deduplication_id 
         // and message_group_id or configure the queue for 
  ContentBasedDeduplication. 
         .send() 
         .await?; 
     println!("Send message to the queue: {:#?}", rsp); 
    0k(())}
```
• Per i dettagli sulle API, consulta il riferimento [SendMessage](https://docs.rs/releases/search?query=aws-sdk)all'API AWS SDK for Rust.

#### SAP ABAP

SDK per SAP ABAP

#### **a** Note

```
 TRY. 
        oo_result = lo_sqs->sendmessage( " oo_result is returned for 
 testing purposes. " 
          iv_queueurl = iv_queue_url
           iv_messagebody = iv_message 
        ). 
        MESSAGE 'Message sent to SQS queue.' TYPE 'I'. 
      CATCH /aws1/cx_sqsinvalidmsgconts. 
        MESSAGE 'Message contains non-valid characters.' TYPE 'E'.
```

```
 CATCH /aws1/cx_sqsunsupportedop. 
     MESSAGE 'Operation not supported.' TYPE 'E'. 
 ENDTRY.
```
• Per i dettagli sulle API, [SendMessagec](https://docs.aws.amazon.com/sdk-for-sap-abap/v1/api/latest/index.html)onsulta AWSSDK for SAP ABAP API reference.

Imposta gli attributi della coda Amazon SQS

I seguenti esempi di codice mostrano come impostare gli attributi per una coda Amazon SQS.

Gli esempi di operazioni sono estratti di codice da programmi più grandi e devono essere eseguiti nel contesto. È possibile visualizzare questa operazione nel contesto nel seguente esempio di codice:

• [Pubblicazione di messaggi nelle code](#page-7666-0)

## .NET

AWS SDK for .NET

**a** Note

C'è di più su. GitHub Trova l'esempio completo e scopri di più sulla configurazione e l'esecuzione nel [Repository di esempi di codice AWS.](https://github.com/awsdocs/aws-doc-sdk-examples/tree/main/dotnetv3/cross-service/TopicsAndQueues#code-examples)

Imposta l'attributo policy di una coda per un argomento.

```
 /// <summary> 
    /// Set the policy attribute of a queue for a topic. 
    /// </summary> 
    /// <param name="queueArn">The ARN of the queue.</param> 
    /// <param name="topicArn">The ARN of the topic.</param> 
    /// <param name="queueUrl">The url for the queue.</param> 
   /// <returns>True if successful.</returns>
   public async Task<bool> SetQueuePolicyForTopic(string queueArn, string
 topicArn, string queueUrl) 
    { 
        var queuePolicy = "{" + 
                                  "\"Version\": \"2012-10-17\"," + 
                                  "\"Statement\": [{" +
```

```
 "\"Effect\": \"Allow\"," + 
                                        "\"Principal\": {" + 
                                            $"\"Service\": " + 
                                                 "\"sns.amazonaws.com\"" + 
                                               "}," + 
                                        "\"Action\": \"sqs:SendMessage\"," + 
                                        $"\"Resource\": \"{queueArn}\"," + 
                                         "\"Condition\": {" + 
                                              "\"ArnEquals\": {" + 
                                                    $"\"aws:SourceArn\": 
 \"{topicArn}\"" + 
where \mathbf{u} is the contract of \mathbf{u} in the contract of \mathbf{u} is the contract of \mathbf{u} "}" + 
                                   "}]" + 
 "}"; 
         var attributesResponse = await _amazonSQSClient.SetQueueAttributesAsync( 
             new SetQueueAttributesRequest() 
\{\hspace{.1cm} \} QueueUrl = queueUrl, 
                 Attributes = new Dictionary<string, string>() { { "Policy", 
 queuePolicy } } 
             }); 
         return attributesResponse.HttpStatusCode == HttpStatusCode.OK; 
     }
```
• Per i dettagli sull'API, consulta la sezione [SetQueueAttributesAWS SDK for .NET](https://docs.aws.amazon.com/goto/DotNetSDKV3/sqs-2012-11-05/SetQueueAttributes)API Reference.

## $C++$

SDK per C++

## **a** Note

C'è altro su GitHub. Trova l'esempio completo e scopri di più sulla configurazione e l'esecuzione nel [Repository di esempi di codice AWS.](https://github.com/awsdocs/aws-doc-sdk-examples/tree/main/cpp/example_code/sqs#code-examples)

 Aws::Client::ClientConfiguration clientConfig; // Optional: Set to the AWS Region (overrides config file).

```
 // clientConfig.region = "us-east-1";
//! Set the value for an attribute in an Amazon Simple Queue Service (Amazon SQS) 
  queue.
/*! 
   \param queueUrl: An Amazon SQS queue URL. 
   \param attributeName: An attribute name enum. 
   \param attribute: The attribute value as a string. 
   \param clientConfiguration: AWS client configuration. 
   \return bool: Function succeeded. 
  */
bool AwsDoc::SQS::setQueueAttributes(const Aws::String &queueURL, 
                                        Aws::SQS::Model::QueueAttributeName 
  attributeName, 
                                        const Aws::String &attribute, 
                                        const Aws::Client::ClientConfiguration 
  &clientConfiguration) { 
     Aws::SQS::SQSClient sqsClient(clientConfiguration); 
     Aws::SQS::Model::SetQueueAttributesRequest request; 
     request.SetQueueUrl(queueURL); 
     request.AddAttributes( 
             attributeName, 
             attribute); 
     const Aws::SQS::Model::SetQueueAttributesOutcome outcome = 
  sqsClient.SetQueueAttributes( 
             request); 
     if (outcome.IsSuccess()) { 
         std::cout << "Successfully set the attribute " << 
  Aws::SQS::Model::QueueAttributeNameMapper::GetNameForQueueAttributeName( 
                            attributeName) 
                    << " with value " << attribute << " in queue " << 
                   queueURL << "." << std::endl;
     } 
     else { 
         std::cout << "Error setting attribute for queue " << 
                    queueURL << ": " << outcome.GetError().GetMessage() << 
                    std::endl; 
     } 
     return outcome.IsSuccess();
}
```
• Per i dettagli sull'API, [SetQueueAttributesc](https://docs.aws.amazon.com/goto/SdkForCpp/sqs-2012-11-05/SetQueueAttributes)onsulta AWS SDK for C++API Reference.

#### CLI

#### AWS CLI

Per impostare gli attributi della coda

Questo esempio imposta la coda specificata su un ritardo di recapito di 10 secondi, una dimensione massima del messaggio di 128 KB (128 KB \* 1.024 byte), un periodo di conservazione dei messaggi di 3 giorni (3 giorni \* 24 ore \* 60 minuti \* 60 secondi), un tempo di attesa per la ricezione dei messaggi di 20 secondi e un timeout di visibilità predefinito di 60 secondi. Questo esempio associa inoltre la coda di lettere morte specificata a un numero massimo di ricezione di 1.000 messaggi.

Comando:

```
aws sqs set-queue-attributes --queue-url https://sqs.us-
east-1.amazonaws.com/80398EXAMPLE/MyNewQueue --attributes file://set-queue-
attributes.json
```
File di input (set-queue-attributes.json):

```
{ 
   "DelaySeconds": "10", 
   "MaximumMessageSize": "131072", 
   "MessageRetentionPeriod": "259200", 
   "ReceiveMessageWaitTimeSeconds": "20", 
   "RedrivePolicy": "{\"deadLetterTargetArn\":\"arn:aws:sqs:us-
east-1:80398EXAMPLE:MyDeadLetterQueue\",\"maxReceiveCount\":\"1000\"}",
   "VisibilityTimeout": "60"
}
```
#### Output:

None.

• Per i dettagli sull'API, consulta AWS CLICommand [SetQueueAttributesR](https://awscli.amazonaws.com/v2/documentation/api/latest/reference/sqs/set-queue-attributes.html)eference.

#### Go

## SDK per Go V2

#### **a** Note

```
// SqsActions encapsulates the Amazon Simple Queue Service (Amazon SQS) actions
// used in the examples.
type SqsActions struct { 
  SqsClient *sqs.Client
}
// AttachSendMessagePolicy uses the SetQueueAttributes action to attach a policy 
  to an
// Amazon SQS queue that allows the specified Amazon SNS topic to send messages 
  to the
// queue.
func (actor SqsActions) AttachSendMessagePolicy(queueUrl string, queueArn string, 
  topicArn string) error { 
  policyDoc := PolicyDocument{ 
  Version: "2012-10-17", 
   Statement: []PolicyStatement{{ 
    Effect: "Allow", 
    Action: "sqs:SendMessage", 
   Principal: map[string]string{"Service": "sns.amazonaws.com"},
    Resource: aws.String(queueArn), 
    Condition: PolicyCondition{"ArnEquals": map[string]string{"aws:SourceArn": 
  topicArn}}, 
   }}, 
  } 
  policyBytes, err := json.Marshal(policyDoc) 
  if err != nil { 
   log.Printf("Couldn't create policy document. Here's why: %v\n", err) 
   return err 
  }
```

```
 _, err = actor.SqsClient.SetQueueAttributes(context.TODO(), 
  &sqs.SetQueueAttributesInput{ 
  Attributes: map[string]string{ 
    string(types.QueueAttributeNamePolicy): string(policyBytes), 
  }, 
  QueueUrl: aws.String(queueUrl),
  }) 
 if err != nil {
   log.Printf("Couldn't set send message policy on queue %v. Here's why: %v\n", 
  queueUrl, err) 
  } 
 return err
}
// PolicyDocument defines a policy document as a Go struct that can be serialized
// to JSON.
type PolicyDocument struct { 
 Version string 
 Statement []PolicyStatement
}
// PolicyStatement defines a statement in a policy document.
type PolicyStatement struct { 
  Effect string 
  Action string 
 Principal map[string]string `json:", omitempty"`
 Resource *string `json:", omitempty"`
 Condition PolicyCondition `json:", omitempty"`
}
// PolicyCondition defines a condition in a policy.
type PolicyCondition map[string]map[string]string
```
• Per i dettagli sull'API, [SetQueueAttributesc](https://pkg.go.dev/github.com/aws/aws-sdk-go-v2/service/sqs#Client.SetQueueAttributes)onsulta AWS SDK for GoAPI Reference.

#### **JavaScript**

## SDK per JavaScript (v3)

## **a** Note

C'è altro da fare. GitHub Trova l'esempio completo e scopri di più sulla configurazione e l'esecuzione nel [Repository di esempi di codice AWS.](https://github.com/awsdocs/aws-doc-sdk-examples/tree/main/javascriptv3/example_code/sqs#code-examples)

```
import { SetQueueAttributesCommand, SQSClient } from "@aws-sdk/client-sqs";
const client = new SQSClient({});
const SQS_QUEUE_URL = "queue-url";
export const main = async (queueUrl = SQS_QUEUE_URL) => {
   const command = new SetQueueAttributesCommand({ 
     QueueUrl: queueUrl, 
     Attributes: { 
       DelaySeconds: "1", 
     }, 
   }); 
   const response = await client.send(command); 
  console.log(response); 
   return response;
};
```
Configura una coda Amazon SQS per utilizzare il polling lungo.

```
import { SetQueueAttributesCommand, SQSClient } from "@aws-sdk/client-sqs";
const client = new SQSClien({});
const SQS_QUEUE_URL = "queue_url";
export const main = async (queueUrl = SQS_QUEUE_URL) => {
   const command = new SetQueueAttributesCommand({ 
     Attributes: { 
       ReceiveMessageWaitTimeSeconds: "20", 
     }, 
     QueueUrl: queueUrl,
```

```
 }); 
   const response = await client.send(command); 
   console.log(response); 
   return response;
};
```
• Per i dettagli sull'API, consulta la sezione API [SetQueueAttributesR](https://docs.aws.amazon.com/AWSJavaScriptSDK/v3/latest/client/sqs/command/SetQueueAttributesCommand)eferenceAWS SDK for JavaScript.

# Scenari per Amazon SQS che utilizzano SDK AWS

I seguenti esempi di codice mostrano come usare Amazon Simple Queue Service (Amazon SQS) con gli SDK. AWS Ogni esempio mostra come eseguire un'attività specifica richiamando più funzioni all'interno dello stesso servizio.

Gli scenari si basano su un livello intermedio di esperienza per aiutarti a comprendere le azioni di servizio nel contesto.

## Esempi

- [Creazione e pubblicazione su un argomento FIFO Amazon SNS utilizzando un SDK AWS](#page-7653-0)
- [Pubblicazione di messaggi Amazon SNS nelle code Amazon SQS mediante un AWS SDK](#page-7666-0)
- [Invia e ricevi batch di messaggi con Amazon SQS utilizzando un SDK AWS](#page-7729-0)

<span id="page-7653-0"></span>Creazione e pubblicazione su un argomento FIFO Amazon SNS utilizzando un SDK AWS

Gli esempi di codice seguenti mostrano come creare un argomento FIFO Amazon SNS e pubblicare un messaggio su di esso.

#### Java

SDK per Java 2.x

## **a** Note

C'è altro da fare. GitHub Trova l'esempio completo e scopri di più sulla configurazione e l'esecuzione nel [Repository di esempi di codice AWS.](https://github.com/awsdocs/aws-doc-sdk-examples/tree/main/javav2/example_code/sns#readme)

In questo esempio

- viene creato un argomento Amazon SNS FIFO, due code FIFO Amazon SQS e una coda Standard.
- viene effettuata la sottoscrizione all'argomento e pubblicato un messaggio nell'argomento.

Il [test](https://github.com/awsdocs/aws-doc-sdk-examples/tree/main/javav2/example_code/sns/src/test/java/com/example/sns/PriceUpdateExampleTest.java) verifica la ricezione del messaggio in ogni coda. L'[esempio completo](https://github.com/awsdocs/aws-doc-sdk-examples/tree/main/javav2/example_code/sns/src/main/java/com/example/sns/PriceUpdateExample.java) mostra anche l'aggiunta di policy di accesso e l'eliminazione delle risorse alla fine.

```
public class PriceUpdateExample { 
     public final static SnsClient snsClient = SnsClient.create(); 
     public final static SqsClient sqsClient = SqsClient.create(); 
     public static void main(String[] args) { 
        final String usage = "\n\cdot" +
                 "Usage: " + 
                       " <topicName> <wholesaleQueueFifoName> <retailQueueFifoName> 
  <analyticsQueueName>\n\n" + 
                 "Where:\n" + 
                     fifoTopicName - The name of the FIFO topic that you want to
  create. \n\n" + 
                    wholesaleQueueARN - The name of a SQS FIFO queue that will be
  created for the wholesale consumer. \n\n" 
 + 
                 " retailQueueARN - The name of a SQS FIFO queue that will 
 created for the retail consumer. \n\lambdan'' +
                     analyticsQueueARN - The name of a SQS standard queue that
will be created for the analytics consumer. \n\lambdan';
         if (args.length != 4) { 
             System.out.println(usage); 
             System.exit(1); 
         }
```

```
 final String fifoTopicName = args[0]; 
        final String wholeSaleQueueName = args[1]; 
        final String retailQueueName = args[2]; 
        final String analyticsQueueName = args[3]; 
        // For convenience, the QueueData class holds metadata about a queue: 
 ARN, URL, 
        // name and type. 
        List<QueueData> queues = List.of( 
                 new QueueData(wholeSaleQueueName, QueueType.FIFO), 
                 new QueueData(retailQueueName, QueueType.FIFO), 
                 new QueueData(analyticsQueueName, QueueType.Standard)); 
        // Create queues. 
        createQueues(queues); 
        // Create a topic. 
        String topicARN = createFIFOTopic(fifoTopicName); 
        // Subscribe each queue to the topic. 
        subscribeQueues(queues, topicARN); 
        // Allow the newly created topic to send messages to the queues. 
        addAccessPolicyToQueuesFINAL(queues, topicARN); 
        // Publish a sample price update message with payload. 
        publishPriceUpdate(topicARN, "{\"product\": 214, \"price\": 79.99}", 
 "Consumables"); 
        // Clean up resources. 
        deleteSubscriptions(queues); 
        deleteQueues(queues); 
        deleteTopic(topicARN); 
    } 
    public static String createFIFOTopic(String topicName) { 
        try { 
            // Create a FIFO topic by using the SNS service client. 
            Map<String, String> topicAttributes = Map.of( 
                     "FifoTopic", "true", 
                     "ContentBasedDeduplication", "false"); 
            CreateTopicRequest topicRequest = CreateTopicRequest.builder()
```

```
 .name(topicName) 
                     .attributes(topicAttributes) 
                    .build();
            CreateTopicResponse response = snsClient.createTopic(topicRequest); 
            String topicArn = response.topicArn(); 
            System.out.println("The topic ARN is" + topicArn); 
            return topicArn; 
        } catch (SnsException e) { 
            System.err.println(e.awsErrorDetails().errorMessage()); 
            System.exit(1); 
        } 
        return ""; 
    } 
    public static void subscribeQueues(List<QueueData> queues, String topicARN) { 
        queues.forEach(queue -> { 
            SubscribeRequest subscribeRequest = SubscribeRequest.builder() 
                     .topicArn(topicARN) 
                     .endpoint(queue.queueARN) 
                     .protocol("sqs") 
                     .build(); 
            // Subscribe to the endpoint by using the SNS service client. 
            // Only Amazon SQS queues can receive notifications from an Amazon 
 SNS FIFO 
            // topic. 
            SubscribeResponse subscribeResponse = 
 snsClient.subscribe(subscribeRequest); 
            System.out.println("The queue [" + queue.queueARN + "] subscribed to 
the topic [" + topicARN + "]");
            queue.subscriptionARN = subscribeResponse.subscriptionArn(); 
        }); 
    } 
    public static void publishPriceUpdate(String topicArn, String payload, String 
 groupId) { 
        try { 
            // Create and publish a message that updates the wholesale price. 
            String subject = "Price Update"; 
           String dedupId = UUID.randomUUID().toString();
```

```
 String attributeName = "business"; 
         String attributeValue = "wholesale"; 
         MessageAttributeValue msgAttValue = MessageAttributeValue.builder() 
                  .dataType("String") 
                  .stringValue(attributeValue) 
                  .build(); 
         Map<String, MessageAttributeValue> attributes = new HashMap<>(); 
         attributes.put(attributeName, msgAttValue); 
         PublishRequest pubRequest = PublishRequest.builder() 
                  .topicArn(topicArn) 
                  .subject(subject) 
                  .message(payload) 
                  .messageGroupId(groupId) 
                  .messageDeduplicationId(dedupId) 
                  .messageAttributes(attributes) 
                 .build();
         final PublishResponse response = snsClient.publish(pubRequest); 
         System.out.println(response.messageId()); 
        System.out.println(response.sequenceNumber());
         System.out.println("Message was published to " + topicArn); 
     } catch (SnsException e) { 
         System.err.println(e.awsErrorDetails().errorMessage()); 
         System.exit(1); 
     } 
 }
```
- Per informazioni dettagliate sull'API, consulta i seguenti argomenti nella Documentazione di riferimento delle API AWS SDK for Java 2.x.
	- [CreateTopic](https://docs.aws.amazon.com/goto/SdkForJavaV2/sns-2010-03-31/CreateTopic)
	- [Pubblicare](https://docs.aws.amazon.com/goto/SdkForJavaV2/sns-2010-03-31/Publish)
	- [Subscribe](https://docs.aws.amazon.com/goto/SdkForJavaV2/sns-2010-03-31/Subscribe)

#### Python

SDK per Python (Boto3)

## **a** Note

C'è dell'altro GitHub. Trova l'esempio completo e scopri di più sulla configurazione e l'esecuzione nel [Repository di esempi di codice AWS.](https://github.com/awsdocs/aws-doc-sdk-examples/tree/main/python/example_code/sns#code-examples)

Crea un argomento FIFO, sottoscrivi una coda FIFO di Amazon SQS all'argomento e pubblica un messaggio su un argomento Amazon SNS.

```
def usage_demo(): 
     """Shows how to subscribe queues to a FIFO topic.""" 
     print("-" * 88) 
     print("Welcome to the `Subscribe queues to a FIFO topic` demo!") 
     print("-" * 88) 
     sns = boto3.resource("sns") 
     sqs = boto3.resource("sqs") 
     fifo_topic_wrapper = FifoTopicWrapper(sns) 
     sns_wrapper = SnsWrapper(sns) 
     prefix = "sqs-subscribe-demo-" 
    queues = set() subscriptions = set() 
     wholesale_queue = sqs.create_queue( 
         QueueName=prefix + "wholesale.fifo", 
         Attributes={ 
              "MaximumMessageSize": str(4096), 
              "ReceiveMessageWaitTimeSeconds": str(10), 
              "VisibilityTimeout": str(300), 
              "FifoQueue": str(True), 
              "ContentBasedDeduplication": str(True), 
         }, 
     ) 
     queues.add(wholesale_queue) 
     print(f"Created FIFO queue with URL: {wholesale_queue.url}.") 
     retail_queue = sqs.create_queue(
```

```
 QueueName=prefix + "retail.fifo", 
         Attributes={ 
             "MaximumMessageSize": str(4096), 
             "ReceiveMessageWaitTimeSeconds": str(10), 
             "VisibilityTimeout": str(300), 
             "FifoQueue": str(True), 
             "ContentBasedDeduplication": str(True), 
         }, 
\bigcup queues.add(retail_queue) 
     print(f"Created FIFO queue with URL: {retail_queue.url}.") 
     analytics_queue = sqs.create_queue(QueueName=prefix + "analytics", 
 Attributes={}) 
     queues.add(analytics_queue) 
     print(f"Created standard queue with URL: {analytics_queue.url}.") 
     topic = fifo_topic_wrapper.create_fifo_topic("price-updates-topic.fifo") 
     print(f"Created FIFO topic: {topic.attributes['TopicArn']}.") 
     for q in queues: 
         fifo_topic_wrapper.add_access_policy(q, topic.attributes["TopicArn"]) 
     print(f"Added access policies for topic: {topic.attributes['TopicArn']}.") 
     for q in queues: 
         sub = fifo_topic_wrapper.subscribe_queue_to_topic( 
             topic, q.attributes["QueueArn"] 
\overline{\phantom{a}} subscriptions.add(sub) 
     print(f"Subscribed queues to topic: {topic.attributes['TopicArn']}.") 
     input("Press Enter to publish a message to the topic.") 
     message_id = fifo_topic_wrapper.publish_price_update( 
         topic, '{"product": 214, "price": 79.99}', "Consumables" 
     ) 
     print(f"Published price update with message ID: {message_id}.") 
     # Clean up the subscriptions, queues, and topic. 
     input("Press Enter to clean up resources.") 
     for s in subscriptions:
```

```
 sns_wrapper.delete_subscription(s) 
     sns_wrapper.delete_topic(topic) 
     for q in queues: 
         fifo_topic_wrapper.delete_queue(q) 
     print(f"Deleted subscriptions, queues, and topic.") 
     print("Thanks for watching!") 
     print("-" * 88)
class FifoTopicWrapper: 
     """Encapsulates Amazon SNS FIFO topic and subscription functions.""" 
     def __init__(self, sns_resource): 
 """ 
         :param sns_resource: A Boto3 Amazon SNS resource. 
         """ 
         self.sns_resource = sns_resource 
     def create_fifo_topic(self, topic_name): 
 """ 
         Create a FIFO topic. 
         Topic names must be made up of only uppercase and lowercase ASCII 
  letters, 
         numbers, underscores, and hyphens, and must be between 1 and 256 
  characters long. 
         For a FIFO topic, the name must end with the .fifo suffix. 
         :param topic_name: The name for the topic. 
         :return: The new topic. 
        ^{\mathrm{m}} ""
         try: 
             topic = self.sns_resource.create_topic( 
                  Name=topic_name, 
                  Attributes={ 
                      "FifoTopic": str(True), 
                      "ContentBasedDeduplication": str(False), 
                  }, 
) logger.info("Created FIFO topic with name=%s.", topic_name)
```

```
 return topic 
       except ClientError as error: 
           logger.exception("Couldn't create topic with name=%s!", topic_name) 
           raise error 
    @staticmethod 
    def add_access_policy(queue, topic_arn): 
        """ 
       Add the necessary access policy to a queue, so 
       it can receive messages from a topic. 
        :param queue: The queue resource. 
        :param topic_arn: The ARN of the topic. 
        :return: None. 
      "" "" ""
       try: 
           queue.set_attributes( 
               Attributes={ 
                  "Policy": json.dumps( 
 { 
                         "Version": "2012-10-17", 
                         "Statement": [ 
\{ "Sid": "test-sid", 
                                 "Effect": "Allow", 
                                 "Principal": {"AWS": "*"}, 
                                 "Action": "SQS:SendMessage", 
                                 "Resource": queue.attributes["QueueArn"], 
                                 "Condition": { 
                                    "ArnLike": {"aws:SourceArn": topic_arn} 
 }, 
 } 
\sim 1, \sim 1, \sim 1, \sim } 
) } 
) logger.info("Added trust policy to the queue.") 
        except ClientError as error: 
           logger.exception("Couldn't add trust policy to the queue!") 
           raise error
```

```
 @staticmethod 
     def subscribe_queue_to_topic(topic, queue_arn): 
 """ 
         Subscribe a queue to a topic. 
         :param topic: The topic resource. 
         :param queue_arn: The ARN of the queue. 
         :return: The subscription resource. 
         """ 
         try: 
             subscription = topic.subscribe( 
                 Protocol="sqs", 
                 Endpoint=queue_arn, 
) logger.info("The queue is subscribed to the topic.") 
             return subscription 
         except ClientError as error: 
             logger.exception("Couldn't subscribe queue to topic!") 
             raise error 
    @staticmethod 
    def publish_price_update(topic, payload, group_id): 
 """ 
         Compose and publish a message that updates the wholesale price. 
         :param topic: The topic to publish to. 
         :param payload: The message to publish. 
         :param group_id: The group ID for the message. 
         :return: The ID of the message. 
         """ 
         try: 
             att_dict = {"business": {"DataType": "String", "StringValue": 
 "wholesale"}} 
            dedup id = uuid.uuid4() response = topic.publish( 
                 Subject="Price Update", 
                 Message=payload, 
                 MessageAttributes=att_dict, 
                 MessageGroupId=group_id, 
                 MessageDeduplicationId=str(dedup_id), 
) message_id = response["MessageId"] 
             logger.info("Published message to topic %s.", topic.arn)
```

```
 except ClientError as error: 
         logger.exception("Couldn't publish message to topic %s.", topic.arn) 
         raise error 
     return message_id 
 @staticmethod 
 def delete_queue(queue): 
     """ 
     Removes an SQS queue. When run against an AWS account, it can take up to 
     60 seconds before the queue is actually deleted. 
     :param queue: The queue to delete. 
     :return: None 
    "'' try: 
         queue.delete() 
         logger.info("Deleted queue with URL=%s.", queue.url) 
     except ClientError as error: 
         logger.exception("Couldn't delete queue with URL=%s!", queue.url) 
         raise error
```
- Per informazioni dettagliate sull'API, consulta i seguenti argomenti nella Documentazione di riferimento delle API SDK AWS per Python (Boto3).
	- [CreateTopic](https://docs.aws.amazon.com/goto/boto3/sns-2010-03-31/CreateTopic)
	- [Pubblicare](https://docs.aws.amazon.com/goto/boto3/sns-2010-03-31/Publish)
	- [Subscribe](https://docs.aws.amazon.com/goto/boto3/sns-2010-03-31/Subscribe)

## SAP ABAP

SDK per SAP ABAP

## **a** Note

Crea un argomento FIFO, sottoscrivi una coda Amazon SQS FIFO all'argomento e pubblica un messaggio su un argomento Amazon SNS.

```
 " Creates a FIFO topic. " 
    DATA lt tpc attributes TYPE /aws1/
cl snstopicattrsmap w=>tt topicattributesmap.
     DATA ls_tpc_attributes TYPE /aws1/
cl_snstopicattrsmap_w=>ts_topicattributesmap_maprow. 
     ls_tpc_attributes-key = 'FifoTopic'. 
     ls_tpc_attributes-value = NEW /aws1/cl_snstopicattrsmap_w( iv_value = 
  'true' ). 
     INSERT ls_tpc_attributes INTO TABLE lt_tpc_attributes. 
     TRY. 
         DATA(lo_create_result) = lo_sns->createtopic( 
               iv_name = iv_topic_name it_attributes = lt_tpc_attributes 
         ). 
         DATA(lv_topic_arn) = lo_create_result->get_topicarn( ). 
        ov\_topic\_arn = 1v\_topic\_arn.
 ov_topic_arn is returned for testing purposes. " 
         MESSAGE 'FIFO topic created' TYPE 'I'. 
       CATCH /aws1/cx_snstopiclimitexcdex. 
         MESSAGE 'Unable to create more topics. You have reached the maximum 
  number of topics allowed.' TYPE 'E'. 
     ENDTRY. 
     " Subscribes an endpoint to an Amazon Simple Notification Service (Amazon 
 SNS) topic. " 
     " Only Amazon Simple Queue Service (Amazon SQS) FIFO queues can be subscribed 
 to an SNS FIFO topic. " 
     TRY. 
         DATA(lo_subscribe_result) = lo_sns->subscribe( 
                iv_topicarn = lv_topic_arn 
                iv_protocol = 'sqs' 
                iv_endpoint = iv_queue_arn 
            ). 
        DATA(1v_{subscript} - a<b>r</b>) = 1o_{subscript} - a<b>r</b>ov subscription arn = 1v subscription arn.
 ov_subscription_arn is returned for testing purposes. " 
         MESSAGE 'SQS queue was subscribed to SNS topic.' TYPE 'I'. 
       CATCH /aws1/cx_snsnotfoundexception.
```
 MESSAGE 'Topic does not exist.' TYPE 'E'. CATCH /aws1/cx\_snssubscriptionlmte00. MESSAGE 'Unable to create subscriptions. You have reached the maximum number of subscriptions allowed.' TYPE 'E'. ENDTRY. " Publish message to SNS topic. " TRY. DATA lt msg attributes TYPE /aws1/ cl\_snsmessageattrvalue=>tt\_messageattributemap. DATA ls\_msg\_attributes TYPE /aws1/ cl\_snsmessageattrvalue=>ts\_messageattributemap\_maprow. ls\_msg\_attributes-key = 'Importance'. ls\_msg\_attributes-value = NEW /aws1/cl\_snsmessageattrvalue( iv\_datatype = 'String' iv\_stringvalue = 'High' ). INSERT ls\_msg\_attributes INTO TABLE lt\_msg\_attributes. DATA(lo\_result) = lo\_sns->publish( iv\_topicarn = lv\_topic\_arn iv\_message = 'The price of your mobile plan has been increased from \$19 to \$23' iv\_subject = 'Changes to mobile plan' iv\_messagegroupid = 'Update-2' iv\_messagededuplicationid = 'Update-2.1' it\_messageattributes = lt\_msg\_attributes ).  $ov_m$ essage\_id =  $lo_r$ result->get\_messageid(). ov message id is returned for testing purposes. " MESSAGE 'Message was published to SNS topic.' TYPE 'I'. CATCH /aws1/cx\_snsnotfoundexception. MESSAGE 'Topic does not exist.' TYPE 'E'. ENDTRY.

- Per informazioni dettagliate sulle API, consulta i seguenti argomenti nella Documentazione di riferimento delle API SDK AWS per SAP ABAP.
	- [CreateTopic](https://docs.aws.amazon.com/sdk-for-sap-abap/v1/api/latest/index.html)
	- [Pubblicare](https://docs.aws.amazon.com/sdk-for-sap-abap/v1/api/latest/index.html)
	- [Subscribe](https://docs.aws.amazon.com/sdk-for-sap-abap/v1/api/latest/index.html)

## <span id="page-7666-0"></span>Pubblicazione di messaggi Amazon SNS nelle code Amazon SQS mediante un AWS SDK

Gli esempi di codice seguenti mostrano come:

- Creazione di un argomento (FIFO o non FIFO).
- Sottoscrizione di diverse code all'argomento con la possibilità di applicare un filtro.
- Pubblicazione di un messaggio nell'argomento.
- Esame delle code per i messaggi ricevuti.

## .NET

## AWS SDK for .NET

## **a** Note

C'è dell'altro GitHub. Trova l'esempio completo e scopri di più sulla configurazione e l'esecuzione nel [Repository di esempi di codice AWS.](https://github.com/awsdocs/aws-doc-sdk-examples/tree/main/dotnetv3/cross-service/TopicsAndQueues#code-examples)

Esegui uno scenario interattivo al prompt dei comandi.

```
/// <summary>
/// Console application to run a workflow scenario for topics and queues.
// </summary>
public static class TopicsAndQueues
{ 
     private static bool _useFifoTopic = false; 
     private static bool _useContentBasedDeduplication = false; 
     private static string _topicName = null!; 
     private static string _topicArn = null!; 
     private static readonly int _queueCount = 2; 
     private static readonly string[] _queueUrls = new string[_queueCount]; 
     private static readonly string[] _subscriptionArns = new string[_queueCount]; 
     private static readonly string[] _tones = { "cheerful", "funny", "serious", 
  "sincere" }; 
     public static SNSWrapper SnsWrapper { get; set; } = null!; 
     public static SQSWrapper SqsWrapper { get; set; } = null!; 
     public static bool UseConsole { get; set; } = true;
```

```
 static async Task Main(string[] args) 
     { 
         // Set up dependency injection for Amazon EventBridge. 
         using var host = Host.CreateDefaultBuilder(args) 
              .ConfigureLogging(logging => 
                  logging.AddFilter("System", LogLevel.Debug) 
                      .AddFilter<DebugLoggerProvider>("Microsoft", 
 LogLevel.Information) 
                      .AddFilter<ConsoleLoggerProvider>("Microsoft", 
 LogLevel.Trace)) 
             .ConfigureServices((_, services) => 
                  services.AddAWSService<IAmazonSQS>() 
                      .AddAWSService<IAmazonSimpleNotificationService>() 
                      .AddTransient<SNSWrapper>() 
                      .AddTransient<SQSWrapper>() 
) .Build(); 
         ServicesSetup(host); 
         PrintDescription(); 
         await RunScenario(); 
     } 
    /// <summary> 
     /// Populate the services for use within the console application. 
     /// </summary> 
    /// <param name="host">The services host.</param> 
     private static void ServicesSetup(IHost host) 
    \{ SnsWrapper = host.Services.GetRequiredService<SNSWrapper>(); 
         SqsWrapper = host.Services.GetRequiredService<SQSWrapper>(); 
     } 
    /// <summary> 
    /// Run the scenario for working with topics and queues. 
    /// </summary> 
   /// <returns>True if successful.</returns>
     public static async Task<bool> RunScenario() 
     { 
         try 
         { 
             await SetupTopic();
```
```
 await SetupQueues(); 
             await PublishMessages(); 
             foreach (var queueUrl in _queueUrls) 
             { 
                var messages = await PollForMessages(queueUrl);
                 if (messages.Any()) 
\overline{a} await DeleteMessages(queueUrl, messages); 
 } 
 } 
             await CleanupResources(); 
             Console.WriteLine("Messaging with topics and queues workflow is 
 complete."); 
             return true; 
         } 
         catch (Exception ex) 
        \{ Console.WriteLine(new string('-', 80)); 
             Console.WriteLine($"There was a problem running the scenario: 
 {ex.Message}"); 
             await CleanupResources(); 
             Console.WriteLine(new string('-', 80)); 
             return false; 
         } 
    } 
    /// <summary> 
    /// Print a description for the tasks in the workflow. 
    /// </summary> 
   /// <returns>Async task.</returns>
    private static void PrintDescription() 
     { 
         Console.WriteLine(new string('-', 80)); 
         Console.WriteLine($"Welcome to messaging with topics and queues."); 
         Console.WriteLine(new string('-', 80)); 
         Console.WriteLine($"In this workflow, you will create an SNS topic and 
 subscribe {_queueCount} SQS queues to the topic." + 
                            $"\r\nYou can select from several options for 
 configuring the topic and the subscriptions for the 2 queues." +
```

```
 $"\r\nYou can then post to the topic and see the 
 results in the queues.\r \n\cdot \r \n\cdot;
           Console.WriteLine(new string('-', 80)); 
      } 
      /// <summary> 
      /// Set up the SNS topic to be used with the queues. 
      /// </summary> 
     /// <returns>Async task.</returns>
      private static async Task<string> SetupTopic() 
      { 
           Console.WriteLine(new string('-', 80)); 
           Console.WriteLine($"SNS topics can be configured as FIFO (First-In-First-
Out)." + 
                                   $"\r\nFIFO topics deliver messages in order and support 
  deduplication and message filtering." + 
                                   $"\r\nYou can then post to the topic and see the 
 results in the queues.\r \n\cdot \r \n\cdot _useFifoTopic = GetYesNoResponse("Would you like to work with FIFO 
  topics?"); 
           if (_useFifoTopic) 
          \{ Console.WriteLine(new string('-', 80)); 
                _topicName = GetUserResponse("Enter a name for your SNS topic: ", 
  "example-topic"); 
                Console.WriteLine( 
                      "Because you have selected a FIFO topic, '.fifo' must be appended 
 to the topic name.\r \n\cdot \r \cdot);
                Console.WriteLine(new string('-', 80)); 
                Console.WriteLine($"Because you have chosen a FIFO topic, 
  deduplication is supported." + 
                                        $"\r\nDeduplication IDs are either set in the 
  message or automatically generated " + 
                                        $"\r\nfrom content using a hash function.\r\n" + 
                                        $"\r\nIf a message is successfully published to an 
  SNS FIFO topic, any message " + 
                                        $"\r\npublished and determined to have the same 
  deduplication ID, " + 
                                        $"\r\nwithin the five-minute deduplication 
 interval, is accepted but not delivered.\r\n
```

```
 $"\r\nFor more information about deduplication, " + 
                                $"\r\nsee https://docs.aws.amazon.com/sns/latest/
dg/fifo-message-dedup.html."); 
             _useContentBasedDeduplication = GetYesNoResponse("Use content-based 
 deduplication instead of entering a deduplication ID?"); 
             Console.WriteLine(new string('-', 80)); 
         } 
         _topicArn = await SnsWrapper.CreateTopicWithName(_topicName, 
 _useFifoTopic, _useContentBasedDeduplication); 
         Console.WriteLine($"Your new topic with the name {_topicName}" + 
                            $"\r\nand Amazon Resource Name (ARN) {_topicArn}" + 
                            $"\r\nhas been created.\r\n"); 
         Console.WriteLine(new string('-', 80)); 
         return _topicArn; 
     } 
    /// <summary> 
    /// Set up the queues. 
    /// </summary> 
   /// <returns>Async task.</returns>
    private static async Task SetupQueues() 
     { 
         Console.WriteLine(new string('-', 80)); 
         Console.WriteLine($"Now you will create {_queueCount} Amazon Simple Queue 
 Service (Amazon SQS) queues to subscribe to the topic."); 
         // Repeat this section for each queue. 
        for (int i = 0; i < _queueCount; i^{++})
         { 
             var queueName = GetUserResponse("Enter a name for an Amazon SQS 
 queue: ", $"example-queue-{i}"); 
             if (_useFifoTopic) 
\{\hspace{.1cm} \} // Only explain this once. 
                if (i == 0)\overline{a} Console.WriteLine( 
                          "Because you have selected a FIFO topic, '.fifo' must be 
  appended to the queue name."); 
 }
```

```
 var queueUrl = await SqsWrapper.CreateQueueWithName(queueName, 
 _useFifoTopic); 
                _queueUrls[i] = queueUrl;
                 Console.WriteLine($"Your new queue with the name {queueName}" + 
                                    $"\r\nand queue URL {queueUrl}" + 
                                    $"\r\nhas been created.\r\n"); 
                if (i == 0)\overline{a} Console.WriteLine( 
                         $"The queue URL is used to retrieve the queue ARN,\r\n" + 
                         $"which is used to create a subscription."); 
                     Console.WriteLine(new string('-', 80)); 
 } 
                 var queueArn = await SqsWrapper.GetQueueArnByUrl(queueUrl); 
                if (i == 0)\overline{a} Console.WriteLine( 
                         $"An AWS Identity and Access Management (IAM) policy must 
be attached to an SQS queue, enabling it to receive\lceil \ln \rceil + 1 $"messages from an SNS topic"); 
 } 
                 await SqsWrapper.SetQueuePolicyForTopic(queueArn, _topicArn, 
 queueUrl); 
                 await SetupFilters(i, queueArn, queueName); 
             } 
        } 
        Console.WriteLine(new string('-', 80)); 
    } 
    /// <summary> 
    /// Set up filters with user options for a queue. 
    /// </summary> 
    /// <param name="queueCount">The number of this queue.</param> 
    /// <param name="queueArn">The ARN of the queue.</param> 
    /// <param name="queueName">The name of the queue.</param>
```

```
/// <returns>Async Task.</returns>
     public static async Task SetupFilters(int queueCount, string queueArn, string 
  queueName) 
     { 
         if (_useFifoTopic) 
        \sqrt{ } Console.WriteLine(new string('-', 80)); 
             // Only explain this once. 
            if (queueCount == 0)
\{\hspace{.1cm} \} Console.WriteLine( 
                      "Subscriptions to a FIFO topic can have filters." + 
                      "If you add a filter to this subscription, then only the 
  filtered messages " + 
                      "will be received in the queue."); 
                  Console.WriteLine( 
                      "For information about message filtering, " + 
                      "see https://docs.aws.amazon.com/sns/latest/dg/sns-message-
filtering.html"); 
                  Console.WriteLine( 
                      "For this example, you can filter messages by a" + 
                      "TONE attribute."); 
 } 
             var useFilter = GetYesNoResponse($"Filter messages for {queueName}'s 
  subscription to the topic?"); 
             string? filterPolicy = null; 
             if (useFilter) 
\{\hspace{.1cm} \} filterPolicy = CreateFilterPolicy(); 
 } 
             var subscriptionArn = await 
  SnsWrapper.SubscribeTopicWithFilter(_topicArn, filterPolicy, 
                  queueArn); 
             _subscriptionArns[queueCount] = subscriptionArn; 
             Console.WriteLine( 
                  $"The queue {queueName} has been subscribed to the topic 
  {_topicName} " + 
                  $"with the subscription ARN {subscriptionArn}"); 
             Console.WriteLine(new string('-', 80));
```

```
 } 
     } 
     /// <summary> 
     /// Use user input to create a filter policy for a subscription. 
     /// </summary> 
     /// <returns>The serialized filter policy.</returns> 
     public static string CreateFilterPolicy() 
     { 
         Console.WriteLine(new string('-', 80)); 
         Console.WriteLine( 
             $"You can filter messages by one or more of the following" + 
             $"TONE attributes."); 
         List<string> filterSelections = new List<string>(); 
        var selectionNumber = 0;
         do 
         { 
             Console.WriteLine( 
                  $"Enter a number to add a TONE filter, or enter 0 to stop adding 
  filters."); 
            for (int i = 0; i < _tones. Length; i++)\{\hspace{.1cm} \}Console.WriteLine(\{\text{``}\t{i + 1}. \{_\}tones[i]}");
 } 
             var selection = GetUserResponse("", filterSelections.Any() ? "0" : 
  "1"); 
             int.TryParse(selection, out selectionNumber); 
             if (selectionNumber > 0 && !
filterSelections.Contains(_tones[selectionNumber - 1])) 
\{\hspace{.1cm} \} filterSelections.Add(_tones[selectionNumber - 1]); 
 } 
         } while (selectionNumber != 0); 
         var filters = new Dictionary<string, List<string>> 
        \{ { "tone", filterSelections } 
         }; 
         string filterPolicy = JsonSerializer.Serialize(filters); 
         return filterPolicy; 
     }
```

```
 /// <summary> 
    /// Publish messages using user settings. 
    /// </summary> 
   /// <returns>Async task.</returns>
    public static async Task PublishMessages() 
    { 
        Console.WriteLine("Now we can publish messages."); 
        var keepSendingMessages = true; 
       string? deduplicationId = null;
        string? toneAttribute = null;
        while (keepSendingMessages) 
        \{ Console.WriteLine(); 
             var message = GetUserResponse("Enter a message to publish.", "This is 
 a sample message"); 
             if (_useFifoTopic) 
\{\hspace{.1cm} \} Console.WriteLine("Because you are using a FIFO topic, you must 
 set a message group ID." + 
                                    "\r\nAll messages within the same group will be 
 received in the order " + 
                                    "they were published."); 
                 Console.WriteLine(); 
                 var messageGroupId = GetUserResponse("Enter a message group ID 
 for this message:", "1"); 
                 if (!_useContentBasedDeduplication) 
\overline{a} Console.WriteLine("Because you are not using content-based 
 deduplication, " + 
                                        "you must enter a deduplication ID."); 
                     Console.WriteLine("Enter a deduplication ID for this 
 message."); 
                     deduplicationId = GetUserResponse("Enter a deduplication ID 
 for this message.", "1"); 
 } 
                 if (GetYesNoResponse("Add an attribute to this message?")) 
\overline{a}
```

```
 Console.WriteLine("Enter a number for an attribute."); 
                    for (int i = 0; i < _tones. Length; i++)\{Console.WriteLine(\{\text{``}\t{i + 1}. \{\text{tones[i]}\}\);
1999 1999 1999 1999 1999
                     var selection = GetUserResponse("", "1"); 
                     int.TryParse(selection, out var selectionNumber); 
                     if (selectionNumber > 0 && selectionNumber < _tones.Length) 
\{ toneAttribute = _tones[selectionNumber - 1]; 
1999 1999 1999 1999 1999
 } 
                 var messageID = await SnsWrapper.PublishToTopicWithAttribute( 
                     _topicArn, message, "tone", toneAttribute, deduplicationId, 
 messageGroupId); 
                 Console.WriteLine($"Message published with id {messageID}."); 
 } 
             keepSendingMessages = GetYesNoResponse("Send another message?", 
 false); 
        } 
    } 
    /// <summary> 
    /// Poll for the published messages to see the results of the user's choices. 
    /// </summary> 
   /// <returns>Async task.</returns>
    public static async Task<List<Message>> PollForMessages(string queueUrl) 
    { 
        Console.WriteLine(new string('-', 80)); 
        Console.WriteLine($"Now the SQS queue at {queueUrl} will be polled to 
 retrieve the messages." + 
                           "\r\nPress any key to continue."); 
        if (UseConsole) 
        { 
             Console.ReadLine(); 
        } 
        var moreMessages = true; 
        var messages = new List<Message>();
```

```
 while (moreMessages) 
         { 
             var newMessages = await SqsWrapper.ReceiveMessagesByUrl(queueUrl, 
 10); 
             moreMessages = newMessages.Any(); 
             if (moreMessages) 
\{\hspace{.1cm} \} messages.AddRange(newMessages); 
 } 
         } 
         Console.WriteLine($"{messages.Count} message(s) were received by the 
 queue at {queueUrl}."); 
         foreach (var message in messages) 
         { 
             Console.WriteLine("\tMessage:" + 
                                 $"\n\t{message.Body}"); 
         } 
         Console.WriteLine(new string('-', 80)); 
         return messages; 
     } 
    /// <summary> 
    /// Delete the message using handles in a batch. 
    /// </summary> 
   /// <returns>Async task.</returns>
     public static async Task DeleteMessages(string queueUrl, List<Message> 
 messages) 
     { 
         Console.WriteLine(new string('-', 80)); 
         Console.WriteLine("Now we can delete the messages in this queue in a 
 batch."); 
        await SqsWrapper.DeleteMessageBatchByUrl(queueUrl, messages);
         Console.WriteLine(new string('-', 80)); 
    } 
    /// <summary> 
    /// Clean up the resources from the scenario. 
    /// </summary> 
   /// <returns>Async task.</returns>
     private static async Task CleanupResources()
```

```
 { 
        Console.WriteLine(new string('-', 80)); 
        Console.WriteLine($"Clean up resources."); 
        try 
        { 
            foreach (var queueUrl in _queueUrls) 
\{\hspace{.1cm} \} if (!string.IsNullOrEmpty(queueUrl)) 
\overline{a} var deleteQueue = 
                        GetYesNoResponse($"Delete queue with url {queueUrl}?"); 
                    if (deleteQueue) 
\{ await SqsWrapper.DeleteQueueByUrl(queueUrl); 
1999 1999 1999 1999 1999
 } 
 } 
            foreach (var subscriptionArn in _subscriptionArns) 
\{\hspace{.1cm} \} if (!string.IsNullOrEmpty(subscriptionArn)) 
\overline{a} await SnsWrapper.UnsubscribeByArn(subscriptionArn); 
 } 
            } 
            var deleteTopic = GetYesNoResponse($"Delete topic {_topicName}?"); 
            if (deleteTopic) 
\{\hspace{.1cm} \} await SnsWrapper.DeleteTopicByArn(_topicArn); 
 } 
        } 
        catch (Exception ex) 
        { 
            Console.WriteLine($"Unable to clean up resources. Here's why: 
 {ex.Message}."); 
        } 
        Console.WriteLine(new string('-', 80)); 
    } 
    /// <summary> 
    /// Helper method to get a yes or no response from the user.
```

```
 /// </summary> 
     /// <param name="question">The question string to print on the console.</
param> 
     /// <param name="defaultAnswer">Optional default answer to use.</param> 
    /// <returns>True if the user responds with a yes.</returns>
     private static bool GetYesNoResponse(string question, bool defaultAnswer = 
  true) 
     { 
         if (UseConsole) 
         { 
              Console.WriteLine(question); 
              var ynResponse = Console.ReadLine(); 
              var response = ynResponse != null && 
                              ynResponse.Equals("y", 
                                  StringComparison.InvariantCultureIgnoreCase); 
              return response; 
         } 
         // If not using the console, use the default. 
         return defaultAnswer; 
     } 
     /// <summary> 
     /// Helper method to get a string response from the user through the console. 
     /// </summary> 
     /// <param name="question">The question string to print on the console.</
param> 
     /// <param name="defaultAnswer">Optional default answer to use.</param> 
    /// <returns>True if the user responds with a yes.</returns>
     private static string GetUserResponse(string question, string defaultAnswer) 
     { 
         if (UseConsole) 
        \left\{ \right. var response = ""; 
              while (string.IsNullOrEmpty(response)) 
\{\hspace{.1cm} \} Console.WriteLine(question); 
                  response = Console.ReadLine(); 
 } 
              return response; 
         } 
         // If not using the console, use the default. 
         return defaultAnswer; 
     }
}
```
Crea una classe che avvolge le operazioni di Amazon SQS.

```
/// <summary>
/// Wrapper for Amazon Simple Queue Service (SQS) operations.
/// </summary>
public class SQSWrapper
{ 
     private readonly IAmazonSQS _amazonSQSClient; 
     /// <summary> 
     /// Constructor for the Amazon SQS wrapper. 
     /// </summary> 
     /// <param name="amazonSQS">The injected Amazon SQS client.</param> 
     public SQSWrapper(IAmazonSQS amazonSQS) 
     { 
         _amazonSQSClient = amazonSQS; 
     } 
     /// <summary> 
     /// Create a queue with a specific name. 
     /// </summary> 
     /// <param name="queueName">The name for the queue.</param> 
     /// <param name="useFifoQueue">True to use a FIFO queue.</param> 
    /// <returns>The url for the queue.</returns>
     public async Task<string> CreateQueueWithName(string queueName, bool 
  useFifoQueue) 
     { 
        int maxMessage = 256 * 1024;
         var queueAttributes = new Dictionary<string, string> 
         { 
\{\hspace{.1cm} \} QueueAttributeName.MaximumMessageSize, 
                  maxMessage.ToString() 
 } 
         }; 
         var createQueueRequest = new CreateQueueRequest() 
         { 
             QueueName = queueName, 
             Attributes = queueAttributes
```

```
 }; 
         if (useFifoQueue) 
         { 
             // Update the name if it is not correct for a FIFO queue. 
             if (!queueName.EndsWith(".fifo")) 
\{\hspace{.1cm} \} createQueueRequest.QueueName = queueName + ".fifo"; 
 } 
             // Add an attribute for a FIFO queue. 
             createQueueRequest.Attributes.Add( 
                  QueueAttributeName.FifoQueue, "true"); 
         } 
         var createResponse = await _amazonSQSClient.CreateQueueAsync( 
             new CreateQueueRequest() 
\{\hspace{.1cm} \} QueueName = queueName 
             }); 
         return createResponse.QueueUrl; 
     } 
    /// <summary> 
    /// Get the ARN for a queue from its URL. 
    /// </summary> 
     /// <param name="queueUrl">The URL of the queue.</param> 
    /// <returns>The ARN of the queue.</returns>
     public async Task<string> GetQueueArnByUrl(string queueUrl) 
     { 
         var getAttributesRequest = new GetQueueAttributesRequest() 
        \{ QueueUrl = queueUrl, 
             AttributeNames = new List<string>() { QueueAttributeName.QueueArn } 
         }; 
         var getAttributesResponse = await 
 _amazonSQSClient.GetQueueAttributesAsync( 
             getAttributesRequest); 
         return getAttributesResponse.QueueARN; 
     } 
     /// <summary>
```

```
 /// Set the policy attribute of a queue for a topic. 
    /// </summary> 
    /// <param name="queueArn">The ARN of the queue.</param> 
    /// <param name="topicArn">The ARN of the topic.</param> 
    /// <param name="queueUrl">The url for the queue.</param> 
   /// <returns>True if successful.</returns>
   public async Task<bool> SetQueuePolicyForTopic(string queueArn, string
 topicArn, string queueUrl) 
    { 
         var queuePolicy = "{" + 
                                  "\"Version\": \"2012-10-17\"," + 
                                  "\"Statement\": [{" + 
                                        "\"Effect\": \"Allow\"," + 
                                        "\"Principal\": {" + 
                                            $"\"Service\": " + 
                                                "\"sns.amazonaws.com\"" + 
                                               "}," + 
                                        "\"Action\": \"sqs:SendMessage\"," + 
                                        $"\"Resource\": \"{queueArn}\"," + 
                                         "\"Condition\": {" + 
                                              "\"ArnEquals\": {" + 
                                                   $"\"aws:SourceArn\": 
 \"{topicArn}\"" + 
where \mathbf{u} is the contract of \mathbf{u} in the contract of \mathbf{u} is the contract of \mathbf{u} "}" + 
                                  "}]" + 
 "}"; 
         var attributesResponse = await _amazonSQSClient.SetQueueAttributesAsync( 
             new SetQueueAttributesRequest() 
\{\hspace{.1cm} \} QueueUrl = queueUrl, 
                 Attributes = new Dictionary<string, string>() { { "Policy", 
 queuePolicy } } 
             }); 
         return attributesResponse.HttpStatusCode == HttpStatusCode.OK; 
    } 
    /// <summary> 
    /// Receive messages from a queue by its URL. 
    /// </summary> 
    /// <param name="queueUrl">The url of the queue.</param> 
   /// <returns>The list of messages.</returns>
    public async Task<List<Message>> ReceiveMessagesByUrl(string queueUrl, int 
 maxMessages)
```

```
 { 
         // Setting WaitTimeSeconds to non-zero enables long polling. 
         // For information about long polling, see 
         // https://docs.aws.amazon.com/AWSSimpleQueueService/latest/
SQSDeveloperGuide/sqs-short-and-long-polling.html 
         var messageResponse = await _amazonSQSClient.ReceiveMessageAsync( 
              new ReceiveMessageRequest() 
\{\hspace{.1cm} \} QueueUrl = queueUrl, 
                  MaxNumberOfMessages = maxMessages, 
                  WaitTimeSeconds = 1 
              }); 
         return messageResponse.Messages; 
     } 
     /// <summary> 
     /// Delete a batch of messages from a queue by its url. 
     /// </summary> 
     /// <param name="queueUrl">The url of the queue.</param> 
    /// <returns>True if successful.</returns>
    public async Task<bool> DeleteMessageBatchByUrl(string queueUrl,
  List<Message> messages) 
     { 
         var deleteRequest = new DeleteMessageBatchRequest() 
         { 
              QueueUrl = queueUrl, 
              Entries = new List<DeleteMessageBatchRequestEntry>() 
         }; 
         foreach (var message in messages) 
         { 
              deleteRequest.Entries.Add(new DeleteMessageBatchRequestEntry() 
\{\hspace{.1cm} \} ReceiptHandle = message.ReceiptHandle, 
                  Id = message.MessageId 
              }); 
         } 
         var deleteResponse = await 
  _amazonSQSClient.DeleteMessageBatchAsync(deleteRequest); 
         return deleteResponse.Failed.Any(); 
     } 
     /// <summary>
```

```
 /// Delete a queue by its URL. 
     /// </summary> 
     /// <param name="queueUrl">The url of the queue.</param> 
    /// <returns>True if successful.</returns>
     public async Task<bool> DeleteQueueByUrl(string queueUrl) 
     { 
         var deleteResponse = await _amazonSQSClient.DeleteQueueAsync( 
              new DeleteQueueRequest() 
\{\hspace{.1cm} \} QueueUrl = queueUrl 
              }); 
         return deleteResponse.HttpStatusCode == HttpStatusCode.OK; 
     }
}
```
Crea una classe che avvolge le operazioni di Amazon SNS.

```
/// <summary>
/// Wrapper for Amazon Simple Notification Service (SNS) operations.
/// </summary>
public class SNSWrapper
{ 
     private readonly IAmazonSimpleNotificationService _amazonSNSClient; 
     /// <summary> 
     /// Constructor for the Amazon SNS wrapper. 
     /// </summary> 
     /// <param name="amazonSQS">The injected Amazon SNS client.</param> 
     public SNSWrapper(IAmazonSimpleNotificationService amazonSNS) 
    \{ _amazonSNSClient = amazonSNS; 
     } 
     /// <summary> 
     /// Create a new topic with a name and specific FIFO and de-duplication 
  attributes. 
    /// </summary> 
     /// <param name="topicName">The name for the topic.</param> 
     /// <param name="useFifoTopic">True to use a FIFO topic.</param> 
     /// <param name="useContentBasedDeduplication">True to use content-based de-
duplication.</param>
```

```
/// <returns>The ARN of the new topic.</returns>
     public async Task<string> CreateTopicWithName(string topicName, bool 
 useFifoTopic, bool useContentBasedDeduplication) 
     { 
         var createTopicRequest = new CreateTopicRequest() 
        \{ Name = topicName, 
         }; 
         if (useFifoTopic) 
         { 
             // Update the name if it is not correct for a FIFO topic. 
             if (!topicName.EndsWith(".fifo")) 
\{\hspace{.1cm} \} createTopicRequest.Name = topicName + ".fifo"; 
 } 
             // Add the attributes from the method parameters. 
             createTopicRequest.Attributes = new Dictionary<string, string> 
\{\hspace{.1cm} \} { "FifoTopic", "true" } 
             }; 
             if (useContentBasedDeduplication) 
\{\hspace{.1cm} \} createTopicRequest.Attributes.Add("ContentBasedDeduplication", 
 "true"); 
 } 
         } 
         var createResponse = await 
 _amazonSNSClient.CreateTopicAsync(createTopicRequest); 
         return createResponse.TopicArn; 
    } 
    /// <summary> 
    /// Subscribe a queue to a topic with optional filters. 
    /// </summary> 
    /// <param name="topicArn">The ARN of the topic.</param> 
    /// <param name="useFifoTopic">The optional filtering policy for the 
 subscription.</param> 
    /// <param name="queueArn">The ARN of the queue.</param> 
   /// <returns>The ARN of the new subscription.</returns>
     public async Task<string> SubscribeTopicWithFilter(string topicArn, string? 
 filterPolicy, string queueArn)
```

```
 { 
         var subscribeRequest = new SubscribeRequest() 
         { 
             TopicArn = topicArn, 
             Protocol = "sqs", 
            Endpoint = queueArn }; 
         if (!string.IsNullOrEmpty(filterPolicy)) 
         { 
             subscribeRequest.Attributes = new Dictionary<string, string> 
 { { "FilterPolicy", filterPolicy } }; 
         } 
         var subscribeResponse = await 
 _amazonSNSClient.SubscribeAsync(subscribeRequest); 
         return subscribeResponse.SubscriptionArn; 
     } 
     /// <summary> 
     /// Publish a message to a topic with an attribute and optional deduplication 
 and group IDs. 
    /// </summary> 
     /// <param name="topicArn">The ARN of the topic.</param> 
     /// <param name="message">The message to publish.</param> 
     /// <param name="attributeName">The optional attribute for the message.</
param> 
     /// <param name="attributeValue">The optional attribute value for the 
message.</param>
     /// <param name="deduplicationId">The optional deduplication ID for the 
 message.</param> 
     /// <param name="groupId">The optional group ID for the message.</param> 
    /// <returns>The ID of the message published.</returns>
     public async Task<string> PublishToTopicWithAttribute( 
         string topicArn, 
         string message, 
         string? attributeName = null, 
         string? attributeValue = null, 
        string? deduplicationId = null,
        string? groupId = null)
     { 
         var publishRequest = new PublishRequest() 
         { 
             TopicArn = topicArn,
```

```
 Message = message, 
             MessageDeduplicationId = deduplicationId, 
             MessageGroupId = groupId 
         }; 
         if (attributeValue != null) 
         { 
             // Add the string attribute if it exists. 
             publishRequest.MessageAttributes = 
                  new Dictionary<string, MessageAttributeValue> 
\overline{a} { attributeName!, new MessageAttributeValue() { StringValue = 
 attributeValue, DataType = "String"} } 
                 }; 
         } 
         var publishResponse = await 
 _amazonSNSClient.PublishAsync(publishRequest); 
         return publishResponse.MessageId; 
     } 
    /// <summary> 
    /// Unsubscribe from a topic by a subscription ARN. 
    /// </summary> 
    /// <param name="subscriptionArn">The ARN of the subscription.</param> 
    /// <returns>True if successful.</returns>
    public async Task<bool> UnsubscribeByArn(string subscriptionArn)
     { 
         var unsubscribeResponse = await _amazonSNSClient.UnsubscribeAsync( 
             new UnsubscribeRequest() 
\{\hspace{.1cm} \} SubscriptionArn = subscriptionArn 
             }); 
         return unsubscribeResponse.HttpStatusCode == HttpStatusCode.OK; 
     } 
    /// <summary> 
    /// Delete a topic by its topic ARN. 
    /// </summary> 
     /// <param name="topicArn">The ARN of the topic.</param> 
   /// <returns>True if successful.</returns>
    public async Task<bool> DeleteTopicByArn(string topicArn)
     {
```

```
 var deleteResponse = await _amazonSNSClient.DeleteTopicAsync( 
              new DeleteTopicRequest() 
\{\hspace{.1cm} \} TopicArn = topicArn 
              }); 
         return deleteResponse.HttpStatusCode == HttpStatusCode.OK; 
     }
}
```
- Per informazioni dettagliate sull'API, consulta i seguenti argomenti nella Documentazione di riferimento delle API AWS SDK for .NET.
	- [CreateQueue](https://docs.aws.amazon.com/goto/DotNetSDKV3/sqs-2012-11-05/CreateQueue)
	- [CreateTopic](https://docs.aws.amazon.com/goto/DotNetSDKV3/sns-2010-03-31/CreateTopic)
	- [DeleteMessageBatch](https://docs.aws.amazon.com/goto/DotNetSDKV3/sqs-2012-11-05/DeleteMessageBatch)
	- [DeleteQueue](https://docs.aws.amazon.com/goto/DotNetSDKV3/sqs-2012-11-05/DeleteQueue)
	- [DeleteTopic](https://docs.aws.amazon.com/goto/DotNetSDKV3/sns-2010-03-31/DeleteTopic)
	- [GetQueueAttributes](https://docs.aws.amazon.com/goto/DotNetSDKV3/sqs-2012-11-05/GetQueueAttributes)
	- [Pubblicare](https://docs.aws.amazon.com/goto/DotNetSDKV3/sns-2010-03-31/Publish)
	- [ReceiveMessage](https://docs.aws.amazon.com/goto/DotNetSDKV3/sqs-2012-11-05/ReceiveMessage)
	- [SetQueueAttributes](https://docs.aws.amazon.com/goto/DotNetSDKV3/sqs-2012-11-05/SetQueueAttributes)
	- [Subscribe](https://docs.aws.amazon.com/goto/DotNetSDKV3/sns-2010-03-31/Subscribe)
	- [Unsubscribe](https://docs.aws.amazon.com/goto/DotNetSDKV3/sns-2010-03-31/Unsubscribe)

#### $C++$

#### SDK per C++

# **a** Note

C'è dell'altro GitHub. Trova l'esempio completo e scopri di più sulla configurazione e l'esecuzione nel [Repository di esempi di codice AWS.](https://github.com/awsdocs/aws-doc-sdk-examples/tree/main/cpp/example_code/cross-service/topics_and_queues#code-examples)

```
 Aws::Client::ClientConfiguration clientConfig; 
 // Optional: Set to the AWS Region (overrides config file). 
 // clientConfig.region = "us-east-1";
```

```
//! Workflow for messaging with topics and queues using Amazon SNS and Amazon 
  SQS.
/*! 
  \param clientConfig Aws client configuration. 
  \return bool: Successful completion. 
  */
bool AwsDoc::TopicsAndQueues::messagingWithTopicsAndQueues( 
         const Aws::Client::ClientConfiguration &clientConfiguration) { 
     std::cout << "Welcome to messaging with topics and queues." << std::endl; 
     printAsterisksLine(); 
     std::cout << "In this workflow, you will create an SNS topic and subscribe " 
                << NUMBER_OF_QUEUES << 
                " SQS queues to the topic." << std::endl; 
     std::cout 
             << "You can select from several options for configuring the topic and 
  the subscriptions for the " 
             << NUMBER_OF_QUEUES << " queues." << std::endl; 
     std::cout << "You can then post to the topic and see the results in the 
  queues." 
                << std::endl; 
     Aws::SNS::SNSClient snsClient(clientConfiguration); 
     printAsterisksLine(); 
     std::cout << "SNS topics can be configured as FIFO (First-In-First-Out)." 
                << std::endl; 
     std::cout 
             << "FIFO topics deliver messages in order and support deduplication 
  and message filtering." 
             << std::endl; 
     bool isFifoTopic = askYesNoQuestion( 
              "Would you like to work with FIFO topics? (y/n) "); 
     bool contentBasedDeduplication = false; 
     Aws::String topicName; 
     if (isFifoTopic) { 
         printAsterisksLine(); 
         std::cout << "Because you have chosen a FIFO topic, deduplication is 
  supported." 
                    << std::endl; 
         std::cout
```

```
 << "Deduplication IDs are either set in the message or 
  automatically generated " 
                  << "from content using a hash function." << std::endl; 
         std::cout 
                  << "If a message is successfully published to an SNS FIFO topic, 
  any message " 
                  << "published and determined to have the same deduplication ID, " 
                  << std::endl; 
         std::cout 
                  << "within the five-minute deduplication interval, is accepted 
  but not delivered." 
                  << std::endl; 
         std::cout 
                  << "For more information about deduplication, " 
                  << "see https://docs.aws.amazon.com/sns/latest/dg/fifo-message-
dedup.html." 
                  << std::endl; 
         contentBasedDeduplication = askYesNoQuestion( 
                  "Use content-based deduplication instead of entering a 
  deduplication ID? (y/n) "); 
     } 
     printAsterisksLine(); 
     Aws::SQS::SQSClient sqsClient(clientConfiguration); 
     Aws::Vector<Aws::String> queueURLS; 
     Aws::Vector<Aws::String> subscriptionARNS; 
     Aws::String topicARN; 
     { 
         topicName = askQuestion("Enter a name for your SNS topic. "); 
         // 1. Create an Amazon SNS topic, either FIFO or non-FIFO. 
         Aws::SNS::Model::CreateTopicRequest request; 
         if (isFifoTopic) { 
             request.AddAttributes("FifoTopic", "true"); 
             if (contentBasedDeduplication) { 
                  request.AddAttributes("ContentBasedDeduplication", "true"); 
 } 
             topicName = topicName + FIFO_SUFFIX; 
             std::cout
```

```
<< "Because you have selected a FIFO topic, '.fifo' must be
appended to the topic name."
                    << std::endl;
       \mathcal{L}request. SetName(topicName);
       Aws::SNS::Model::CreateTopicOutcome outcome =
snsClient.CreateTopic(request);
       if (outcome.IsSuccess()) {
           topicARN = outcome.GetResult().GetTopicArn();
           std::cout << "Your new topic with the name '" << topicName
                      << "' and the topic Amazon Resource Name (ARN) " <<
std::endl;
           std::cout << "'" << topicARN << "' has been created." << std::endl;
       \mathcal{F}else fstd::cerr << "Error with TopicsAndQueues::CreateTopic. "
                      << outcome.GetError().GetMessage()
                      << std::endl;
           cleanUp(topicARN,
                    queueURLS,
                    subscriptionARNS,
                    snsClient,
                    sqsClient);
           return false;
       \mathcal{F}\mathcal{L}printAsterisksLine();
   std::cout << "Now you will create " << NUMBER_OF_QUEUES
             << " SQS queues to subscribe to the topic." << std::endl;
   Aws::Vector<Aws::String> queueNames;
   bool filteringMessages = false;
   bool first = true;for (int i = 1; i <= NUMBER_OF_QUEUES; ++i) {
       Aws:: String queueURL;
       Aws::String queueName;
       \{
```

```
printAsterisksLine();
           std::ostringstream ostringstream;
           ostringstream << "Enter a name for " << (first ? "an" : "the next")
                          << " SQS queue. ";
           queueName = askQuestion(ostringstream.str());
           // 2. Create an SQS queue.
           Aws::SQS::Model::CreateQueueRequest request;
           if (isFifoTopic) {
request.AddAttributes(Aws::SQS::Model::QueueAttributeName::FifoQueue,
                                       "true");
               queueName = queueName + FIFO_SUFFIX;
               if (first) // Only explain this once.
               \mathcal{L}std::cout
                            << "Because you are creating a FIFO SQS queue,
'.fifo' must "
                            << "be appended to the queue name." << std::endl;
               \mathcal{F}\mathcal{L}request. SetQueueName(queueName);
           queueNames.push back(queueName);
           Aws::SQS::Model::CreateQueueOutcome outcome =
                    sqsClient.CreateQueue(request);
           if (outcome.IsSuccess()) {
               queueURL = outcome.GetResult().GetQueueUrl();
               std::cout << "Your new SQS queue with the name '" << queueName
                          << "' and the queue URL " << std::endl;
               std::cout << "'" << queueURL << "' has been created." <<
std::endl;
           \mathcal{L}else {
               std::cerr << "Error with SQS::CreateQueue. "
                          << outcome.GetError().GetMessage()
                          << std::endl;
               cleanUp(topicARN,
                        queueURLS,
                        subscriptionARNS,
```

```
 snsClient, 
                          sqsClient); 
                 return false; 
 } 
         } 
         queueURLS.push_back(queueURL); 
         if (first) // Only explain this once. 
         { 
             std::cout 
                      << "The queue URL is used to retrieve the queue ARN, which is 
^{\prime} << "used to create a subscription." << std::endl; 
         } 
         Aws::String queueARN; 
         { 
             // 3. Get the SQS queue ARN attribute. 
             Aws::SQS::Model::GetQueueAttributesRequest request; 
             request.SetQueueUrl(queueURL); 
 request.AddAttributeNames(Aws::SQS::Model::QueueAttributeName::QueueArn); 
             Aws::SQS::Model::GetQueueAttributesOutcome outcome = 
                      sqsClient.GetQueueAttributes(request); 
             if (outcome.IsSuccess()) { 
                  const Aws::Map<Aws::SQS::Model::QueueAttributeName, Aws::String> 
 &attributes = 
                          outcome.GetResult().GetAttributes(); 
                  const auto &iter = attributes.find( 
                          Aws::SQS::Model::QueueAttributeName::QueueArn); 
                  if (iter != attributes.end()) { 
                      queueARN = iter->second; 
                      std::cout << "The queue ARN '" << queueARN 
                                << "' has been retrieved." 
                                << std::endl; 
 } 
                 else { 
                      std::cerr 
                              << "Error ARN attribute not returned by 
 GetQueueAttribute." 
                              << std::endl;
```

```
 cleanUp(topicARN, 
                              queueURLS, 
                              subscriptionARNS, 
                              snsClient, 
                              sqsClient); 
                      return false; 
 } 
 } 
             else { 
                  std::cerr << "Error with SQS::GetQueueAttributes. " 
                            << outcome.GetError().GetMessage() 
                            << std::endl; 
                 cleanUp(topicARN, 
                          queueURLS, 
                          subscriptionARNS, 
                          snsClient, 
                          sqsClient); 
                 return false; 
             } 
         } 
         if (first) { 
             std::cout 
                      << "An IAM policy must be attached to an SQS queue, enabling 
 it to receive " 
                         "messages from an SNS topic." << std::endl; 
         } 
         { 
             // 4. Set the SQS queue policy attribute with a policy enabling the 
 receipt of SNS messages. 
             Aws::SQS::Model::SetQueueAttributesRequest request; 
             request.SetQueueUrl(queueURL); 
             Aws::String policy = createPolicyForQueue(queueARN, topicARN); 
             request.AddAttributes(Aws::SQS::Model::QueueAttributeName::Policy, 
                                     policy); 
             Aws::SQS::Model::SetQueueAttributesOutcome outcome = 
                      sqsClient.SetQueueAttributes(request);
```

```
if (outcome.IsSuccess()) {
                 std:: cout << "The attributes for the queue '" << queueName
                           << "' were successfully updated." << std::endl;
            \mathcal{L}else {
                 std::cerr << "Error with SOS::SetOueueAttributes. "
                           << outcome.GetError().GetMessage()
                           << std::endl;
                 cleanUp(topicARN,
                         queueURLS,
                         subscriptionARNS,
                         snsClient,
                         sqsClient);
                 return false;
            \mathcal{F}\mathcal{F}printAsterisksLine();
        \mathcal{L}// 5. Subscribe the SQS queue to the SNS topic.
            Aws::SNS::Model::SubscribeRequest request;
            request.SetTopicArn(topicARN);
            request.SetProtocol("sqs");
            request.SetEndpoint(queueARN);
            if (isFifoTopic) {
                 if (first) \{std::cout << "Subscriptions to a FIFO topic can have
 filters."
                                << std::endl;
                     std::cout
                              << "If you add a filter to this subscription, then
 only the filtered messages "
                             << "will be received in the queue." << std::endl;
                     std::cout << "For information about message filtering, "
                                << "see https://docs.aws.amazon.com/sns/latest/dg/
sns-message-filtering.html"
                                << std::endl;
                     std::cout << "For this example, you can filter messages by a
 \sqrt{mn}<< TONE ATTRIBUTE << "\" attribute." << std::endl;
                 \mathcal{L}
```

```
std::ostringstream ostringstream;
                ostringstream << "Filter messages for \"" << gueueName
                               << "\"'s subscription to the topic \""
                               << topicName << "\"? (y/n)";
               // Add filter if user answers yes.
                if (askYesNoQuestion(ostringstream.str())) {
                    Aws::String jsonPolicy = getFilterPolicyFromUser();
                    if (!jsonPolicy.empty()) {
                        filteringMessages = true;
                        std::cout << "This is the filter policy for this
subscription."
                                   << std::endl;
                        std::cout << jsonPolicy << std::endl;
                        request.AddAttributes("FilterPolicy", jsonPolicy);
                    \mathcal{L}else {
                        std::cout
                                 << "Because you did not select any attributes, no
filter "
                                 << "will be added to this subscription." <<
std::endl;
                    \mathcal{F}\mathcal{L}} // if (isFifoTopic)
           Aws::SNS::Model::SubscribeOutcome outcome =
snsClient.Subscribe(request);
           if (outcome. IsSuccess()) {
                Aws::String subscriptionARN =
outcome.GetResult().GetSubscriptionArn();
                std:: cout << "The queue '" << queueName
                          << "' has been subscribed to the topic '"
                          << "'" << topicName << "'" << std::endl;
                std::cout << "with the subscription ARN '" << subscriptionARN <<
\mathbf{u} , \mathbf{u}<< std::endl;
                subscriptionARNS.push_back(subscriptionARN);
           \mathcal{L}else {
                std::cerr << "Error with TopicsAndQueues::Subscribe. "
```

```
 << outcome.GetError().GetMessage() 
                            << std::endl; 
                  cleanUp(topicARN, 
                          queueURLS, 
                          subscriptionARNS, 
                          snsClient, 
                          sqsClient); 
                  return false; 
 } 
         } 
         first = false; 
     } 
     first = true; 
     do { 
         printAsterisksLine(); 
         // 6. Publish a message to the SNS topic. 
         Aws::SNS::Model::PublishRequest request; 
         request.SetTopicArn(topicARN); 
         Aws::String message = askQuestion("Enter a message text to publish. "); 
         request.SetMessage(message); 
         if (isFifoTopic) { 
             if (first) { 
                  std::cout 
                          << "Because you are using a FIFO topic, you must set a 
 message group ID." 
                          << std::endl; 
                  std::cout 
                          << "All messages within the same group will be received 
 in the " 
                          << "order they were published." << std::endl; 
 } 
             Aws::String messageGroupID = askQuestion( 
                      "Enter a message group ID for this message. "); 
             request.SetMessageGroupId(messageGroupID); 
             if (!contentBasedDeduplication) { 
                  if (first) { 
                      std::cout 
                              << "Because you are not using content-based 
 deduplication, "
```

```
<< "you must enter a deduplication ID." << std::endl;
            <sup>}</sup>
            Aws::String deduplicationID = askQuestion(
                     "Enter a deduplication ID for this message. ");
            request.SetMessageDeduplicationId(deduplicationID);
        \mathcal{F}\mathcal{F}if (filteringMessages && askYesNoQuestion(
            "Add an attribute to this message? (y/n) ")) {
        for (size_t i = 0; i < TONES.size(); ++i) {
            std::cout << " " << (i + 1) << ". " << TONES[i] << std::end1;
        \mathcal{L}int selection = askQuestionForIntRange(
                 "Enter a number for an attribute. ",
                 1, static_cast<int>(TONES.size()));
        Aws::SNS::Model::MessageAttributeValue messageAttributeValue;
        messageAttributeValue.SetDataType("String");
        messageAttributeValue.SetStringValue(TONES[selection - 1]);
        request.AddMessageAttributes(TONE_ATTRIBUTE, messageAttributeValue);
    \mathcal{L}Aws::SNS::Model::PublishOutcome outcome = snsClient.Publish(request);
    if (outcome, IsSuccess()) {
        std::cout << "Your message was successfully published." << std::endl;
    \mathcal{L}else fstd::cerr << "Error with TopicsAndQueues::Publish. "
                   << outcome.GetError().GetMessage()
                   << std::endl;
        cleanUp(topicARN,
                 queueURLS,
                 subscriptionARNS,
                 snsClient,
                 sqsClient);
        return false;
    \mathcal{F}first = false;
} while (askYesNoQuestion("Post another message? (y/n)"));
```

```
 printAsterisksLine(); 
     std::cout << "Now the SQS queue will be polled to retrieve the messages." 
               << std::endl; 
     askQuestion("Press any key to continue...", alwaysTrueTest); 
    for (size_t i = 0; i < queueURLS.size(); ++i) {
         // 7. Poll an SQS queue for its messages. 
         std::vector<Aws::String> messages; 
         std::vector<Aws::String> receiptHandles; 
         while (true) { 
             Aws::SQS::Model::ReceiveMessageRequest request; 
             request.SetMaxNumberOfMessages(10); 
             request.SetQueueUrl(queueURLS[i]); 
             // Setting WaitTimeSeconds to non-zero enables long polling. 
             // For information about long polling, see 
             // https://docs.aws.amazon.com/AWSSimpleQueueService/latest/
SQSDeveloperGuide/sqs-short-and-long-polling.html 
             request.SetWaitTimeSeconds(1); 
             Aws::SQS::Model::ReceiveMessageOutcome outcome = 
                     sqsClient.ReceiveMessage(request); 
             if (outcome.IsSuccess()) { 
                 const Aws::Vector<Aws::SQS::Model::Message> &newMessages = 
  outcome.GetResult().GetMessages(); 
                 if (newMessages.empty()) { 
                     break; 
 } 
                 else { 
                     for (const Aws::SQS::Model::Message &message: newMessages) { 
                         messages.push_back(message.GetBody()); 
                         receiptHandles.push_back(message.GetReceiptHandle()); 
1999 1999 1999 1999 1999
 } 
 } 
             else { 
                 std::cerr << "Error with SQS::ReceiveMessage. " 
                            << outcome.GetError().GetMessage() 
                            << std::endl; 
                 cleanUp(topicARN, 
                          queueURLS, 
                          subscriptionARNS,
```

```
 snsClient, 
                          sqsClient); 
                 return false; 
 } 
         } 
         printAsterisksLine(); 
         if (messages.empty()) { 
             std::cout << "No messages were "; 
         } 
         else if (messages.size() == 1) { 
             std::cout << "One message was "; 
         } 
         else { 
             std::cout << messages.size() << " messages were "; 
         } 
         std::cout << "received by the queue '" << queueNames[i] 
                   << "'." << std::endl; 
         for (const Aws::String &message: messages) { 
             std::cout << " Message : '" << message << "'." 
                       << std::endl; 
         } 
         // 8. Delete a batch of messages from an SQS queue. 
         if (!receiptHandles.empty()) { 
             Aws::SQS::Model::DeleteMessageBatchRequest request; 
             request.SetQueueUrl(queueURLS[i]); 
             int id = 1; // Ids must be unique within a batch delete request. 
             for (const Aws::String &receiptHandle: receiptHandles) { 
                 Aws::SQS::Model::DeleteMessageBatchRequestEntry entry; 
                 entry.SetId(std::to_string(id)); 
                ++id; entry.SetReceiptHandle(receiptHandle); 
                 request.AddEntries(entry); 
 } 
             Aws::SQS::Model::DeleteMessageBatchOutcome outcome = 
                      sqsClient.DeleteMessageBatch(request); 
             if (outcome.IsSuccess()) { 
                 std::cout << "The batch deletion of messages was successful." 
                            << std::endl;
```

```
 } 
             else { 
                  std::cerr << "Error with SQS::DeleteMessageBatch. " 
                            << outcome.GetError().GetMessage() 
                             << std::endl; 
                  cleanUp(topicARN, 
                          queueURLS, 
                           subscriptionARNS, 
                           snsClient, 
                          sqsClient); 
                  return false; 
 } 
         } 
     } 
     return cleanUp(topicARN, 
                     queueURLS, 
                     subscriptionARNS, 
                     snsClient, 
                     sqsClient, 
                     true); // askUser
}
bool AwsDoc::TopicsAndQueues::cleanUp(const Aws::String &topicARN, 
                                          const Aws::Vector<Aws::String> &queueURLS, 
                                          const Aws::Vector<Aws::String> 
  &subscriptionARNS, 
                                          const Aws::SNS::SNSClient &snsClient, 
                                          const Aws::SQS::SQSClient &sqsClient, 
                                          bool askUser) { 
     bool result = true; 
     printAsterisksLine(); 
     if (!queueURLS.empty() && askUser && 
         askYesNoQuestion("Delete the SQS queues? (y/n) ")) { 
         for (const auto &queueURL: queueURLS) { 
             // 9. Delete an SQS queue. 
             Aws::SQS::Model::DeleteQueueRequest request; 
             request.SetQueueUrl(queueURL); 
             Aws::SQS::Model::DeleteQueueOutcome outcome = 
                      sqsClient.DeleteQueue(request);
```

```
 if (outcome.IsSuccess()) { 
                 std::cout << "The queue with URL '" << queueURL 
                           << "' was successfully deleted." << std::endl; 
 } 
             else { 
                 std::cerr << "Error with SQS::DeleteQueue. " 
                           << outcome.GetError().GetMessage() 
                           << std::endl; 
                 result = false; 
 } 
        } 
        for (const auto &subscriptionARN: subscriptionARNS) { 
             // 10. Unsubscribe an SNS subscription. 
            Aws::SNS::Model::UnsubscribeRequest request;
             request.SetSubscriptionArn(subscriptionARN); 
             Aws::SNS::Model::UnsubscribeOutcome outcome = 
                     snsClient.Unsubscribe(request); 
             if (outcome.IsSuccess()) { 
                 std::cout << "Unsubscribe of subscription ARN '" << 
 subscriptionARN 
                           << "' was successful." << std::endl; 
 } 
             else { 
                 std::cerr << "Error with TopicsAndQueues::Unsubscribe. " 
                           << outcome.GetError().GetMessage() 
                           << std::endl; 
                 result = false; 
 } 
        } 
    } 
    printAsterisksLine(); 
     if (!topicARN.empty() && askUser && 
         askYesNoQuestion("Delete the SNS topic? (y/n) ")) { 
        // 11. Delete an SNS topic. 
        Aws::SNS::Model::DeleteTopicRequest request; 
        request.SetTopicArn(topicARN);
```

```
Aws::SNS::Model::DeleteTopicOutcome outcome =
 snsClient.DeleteTopic(request);
        if (outcome.IsSuccess()) {
             std::cout << "The topic with ARN '" << topicARN
                       << "' was successfully deleted." << std::endl;
        \mathcal{L}else fstd::cerr << "Error with TopicsAndQueues::DeleteTopicRequest. "
                       << outcome.GetError().GetMessage()
                       << std::endl;
             result = false\mathcal{L}\mathcal{L}return result;
\mathcal{L}//! Create an IAM policy that gives an SQS queue permission to receive messages
from an SNS topic.
/*!\sa createPolicyForQueue()
 \param queueARN: The SQS queue Amazon Resource Name (ARN).
\param topicARN: The SNS topic ARN.
\return Aws:: String: The policy as JSON.
 \star/Aws::String AwsDoc::TopicsAndQueues::createPolicyForQueue(const Aws::String
 &queueARN,
                                                              const Aws:: String
 &topicARN) {
    std::ostringstream policyStream;
    policyStream \leq R''({f}"Statement": [
        \left\{ \right."Effect": "Allow",
                     "Principal": {
                 "Service": "sns.amazonaws.com"
             \},
             "Action": "sqs:SendMessage",
                     "Resource": ")" << queueARN << R''(""Condition": {
                 "ArnEquals": {
                     "aws:SourceArn": ")" << topicARN << R"("
                 \mathcal{F}
```

```
 } 
           } 
           ] 
      })"; 
      return policyStream.str();
}
```
- Per informazioni dettagliate sull'API, consulta i seguenti argomenti nella Documentazione di riferimento delle API AWS SDK for C++.
	- [CreateQueue](https://docs.aws.amazon.com/goto/SdkForCpp/sqs-2012-11-05/CreateQueue)
	- [CreateTopic](https://docs.aws.amazon.com/goto/SdkForCpp/sns-2010-03-31/CreateTopic)
	- [DeleteMessageBatch](https://docs.aws.amazon.com/goto/SdkForCpp/sqs-2012-11-05/DeleteMessageBatch)
	- [DeleteQueue](https://docs.aws.amazon.com/goto/SdkForCpp/sqs-2012-11-05/DeleteQueue)
	- [DeleteTopic](https://docs.aws.amazon.com/goto/SdkForCpp/sns-2010-03-31/DeleteTopic)
	- [GetQueueAttributes](https://docs.aws.amazon.com/goto/SdkForCpp/sqs-2012-11-05/GetQueueAttributes)
	- [Pubblicare](https://docs.aws.amazon.com/goto/SdkForCpp/sns-2010-03-31/Publish)
	- [ReceiveMessage](https://docs.aws.amazon.com/goto/SdkForCpp/sqs-2012-11-05/ReceiveMessage)
	- [SetQueueAttributes](https://docs.aws.amazon.com/goto/SdkForCpp/sqs-2012-11-05/SetQueueAttributes)
	- [Subscribe](https://docs.aws.amazon.com/goto/SdkForCpp/sns-2010-03-31/Subscribe)
	- [Unsubscribe](https://docs.aws.amazon.com/goto/SdkForCpp/sns-2010-03-31/Unsubscribe)

# Go

SDK per Go V2

# **a** Note

C'è dell'altro GitHub. Trova l'esempio completo e scopri di più sulla configurazione e l'esecuzione nel [Repository di esempi di codice AWS.](https://github.com/awsdocs/aws-doc-sdk-examples/tree/main/gov2/workflows/topics_and_queues#code-examples)

Esegui uno scenario interattivo al prompt dei comandi.

const FIFO\_SUFFIX = ".fifo"
```
const TONE_KEY = "tone"
var ToneChoices = []string{"cheerful", "funny", "serious", "sincere"}
// MessageBody is used to deserialize the body of a message from a JSON string.
type MessageBody struct { 
 Message string
}
// ScenarioRunner separates the steps of this scenario into individual functions 
 so that
// they are simpler to read and understand.
type ScenarioRunner struct { 
  questioner demotools.IQuestioner 
  snsActor *actions.SnsActions 
  sqsActor *actions.SqsActions
}
func (runner ScenarioRunner) CreateTopic() (string, string, bool, bool) { 
  log.Println("SNS topics can be configured as FIFO (First-In-First-Out) or 
  standard.\n" + 
   "FIFO topics deliver messages in order and support deduplication and message 
  filtering.") 
  isFifoTopic := runner.questioner.AskBool("\nWould you like to work with FIFO 
 topics? (y/n) ", "y")
  contentBasedDeduplication := false 
  if isFifoTopic { 
   log.Println(strings.Repeat("-", 88)) 
   log.Println("Because you have chosen a FIFO topic, deduplication is supported.
\n\overline{\} +
    "Deduplication IDs are either set in the message or are automatically 
  generated\n" + 
    "from content using a hash function. If a message is successfully published to
\ln" +
    "an SNS FIFO topic, any message published and determined to have the same\n" + 
    "deduplication ID, within the five-minute deduplication interval, is accepted
\n\overline{\} +
    "but not delivered. For more information about deduplication, see:\n" + 
    "\thttps://docs.aws.amazon.com/sns/latest/dg/fifo-message-dedup.html.") 
   contentBasedDeduplication = runner.questioner.AskBool( 
    "\nDo you want to use content-based deduplication instead of entering a 
  deduplication ID? (y/n) ", "y") 
  }
```

```
 log.Println(strings.Repeat("-", 88)) 
  topicName := runner.questioner.Ask("Enter a name for your SNS topic. ") 
  if isFifoTopic { 
  topicName = fmt.Sprintf("%v%v", topicName, FIFO_SUFFIX) 
   log.Printf("Because you have selected a FIFO topic, '%v' must be appended to
\n\overline{\n\cdot\n\cdot} "the topic name.", FIFO_SUFFIX) 
  } 
  topicArn, err := runner.snsActor.CreateTopic(topicName, isFifoTopic, 
  contentBasedDeduplication) 
 if err != nil {
   panic(err) 
  } 
  log.Printf("Your new topic with the name '%v' and Amazon Resource Name (ARN) 
 \n\ln"+
   "'%v' has been created.", topicName, topicArn) 
 return topicName, topicArn, isFifoTopic, contentBasedDeduplication
}
func (runner ScenarioRunner) CreateQueue(ordinal string, isFifoTopic bool) 
  (string, string) { 
  queueName := runner.questioner.Ask(fmt.Sprintf("Enter a name for the %v SQS 
  queue. ", ordinal)) 
  if isFifoTopic { 
   queueName = fmt.Sprintf("%v%v", queueName, FIFO_SUFFIX) 
 if ordinal == "first" \{ log.Printf("Because you are creating a FIFO SQS queue, '%v' must "+ 
    "be appended to the queue name. \n", FIFO SUFFIX)
  } 
  } 
  queueUrl, err := runner.sqsActor.CreateQueue(queueName, isFifoTopic) 
 if err != nil {
  panic(err) 
  } 
  log.Printf("Your new SQS queue with the name '%v' and the queue URL "+ 
   "'%v' has been created.", queueName, queueUrl) 
 return queueName, queueUrl
}
func (runner ScenarioRunner) SubscribeQueueToTopic(
```

```
 queueName string, queueUrl string, topicName string, topicArn string, ordinal 
 string, 
 isFifoTopic bool) (string, bool) { 
 queueArn, err := runner.sqsActor.GetQueueArn(queueUrl) 
if err != nil {
  panic(err) 
 } 
 log.Printf("The ARN of your queue is: %v.\n", queueArn) 
 err = runner.sqsActor.AttachSendMessagePolicy(queueUrl, queueArn, topicArn) 
 if err != nil { 
  panic(err) 
 } 
 log.Println("Attached an IAM policy to the queue so the SNS topic can send " + 
  "messages to it.") 
 log.Println(strings.Repeat("-", 88)) 
 var filterPolicy map[string][]string 
 if isFifoTopic { 
 if ordinal == "first" { 
   log.Println("Subscriptions to a FIFO topic can have filters.\n" + 
    "If you add a filter to this subscription, then only the filtered messages\n" 
 + 
    "will be received in the queue.\n" + 
    "For information about message filtering, see\n" + 
    "\thttps://docs.aws.amazon.com/sns/latest/dg/sns-message-filtering.html\n" + 
    "For this example, you can filter messages by a \"tone\" attribute.") 
 } 
 wantFiltering := runner.questioner.AskBool( 
  fmt.Sprintf("Do you want to filter messages that are sent to \"%v\"\n"+ 
   "from the %v topic? (y/n) ", queueName, topicName), "y")
  if wantFiltering { 
   log.Println("You can filter messages by one or more of the following \"tone\" 
 attributes.") 
  var toneSelections []string 
   askAboutTones := true 
  for askAboutTones { 
    toneIndex := runner.questioner.AskChoice( 
    "Enter the number of the tone you want to filter by:\ln", ToneChoices)
    toneSelections = append(toneSelections, ToneChoices[toneIndex])
```

```
 askAboutTones = runner.questioner.AskBool("Do you want to add another tone to 
 the filter? (y/n) ", "y")
    } 
    log.Printf("Your subscription will be filtered to only pass the following 
  tones: %v\n", toneSelections) 
   filterPolicy = map[string][]string{TONE KEY: toneSelections}
  } 
  } 
  subscriptionArn, err := runner.snsActor.SubscribeQueue(topicArn, queueArn, 
  filterPolicy) 
  if err != nil { 
   panic(err) 
  } 
  log.Printf("The queue %v is now subscribed to the topic %v with the subscription 
  ARN %v.\n", 
  queueName, topicName, subscriptionArn) 
 return subscriptionArn, filterPolicy != nil
}
func (runner ScenarioRunner) PublishMessages(topicArn string, isFifoTopic bool, 
  contentBasedDeduplication bool, usingFilters bool) { 
  var message string 
  var groupId string 
  var dedupId string 
  var toneSelection string 
  publishMore := true 
  for publishMore { 
 qroupId = ""
 dedupId = "" toneSelection = "" 
  message = runner.questioner.Ask("Enter a message to publish: ") 
  if isFifoTopic { 
    log.Println("Because you are using a FIFO topic, you must set a message group 
 ID.\n\n\|'' + "All messages within the same group will be received in the order they were 
  published.") 
    groupId = runner.questioner.Ask("Enter a message group ID: ") 
    if !contentBasedDeduplication { 
     log.Println("Because you are not using content-based deduplication,\n" + 
      "you must enter a deduplication ID.") 
     dedupId = runner.questioner.Ask("Enter a deduplication ID: ") 
    }
```

```
 } 
   if usingFilters { 
    if runner.questioner.AskBool("Add a tone attribute so this message can be 
  filtered? (y/n) ", "y") { 
     toneIndex := runner.questioner.AskChoice( 
      "Enter the number of the tone you want to filter by:\n", ToneChoices) 
     toneSelection = ToneChoices[toneIndex] 
    } 
   } 
   err := runner.snsActor.Publish(topicArn, message, groupId, dedupId, TONE_KEY, 
  toneSelection) 
 if err != nil {
    panic(err) 
   } 
   log.Println(("Your message was published.")) 
   publishMore = runner.questioner.AskBool("Do you want to publish another 
messsage? (y/n) ", "y")
  }
}
func (runner ScenarioRunner) PollForMessages(queueUrls []string) { 
  log.Println("Polling queues for messages...") 
for , queueUrl := range queueUrls {
  var messages []types.Message 
  for { 
    currentMsgs, err := runner.sqsActor.GetMessages(queueUrl, 10, 1) 
   if err != nil {
     panic(err) 
    } 
   if len(currentMsgs) == 0 \{ break 
    } 
    messages = append(messages, currentMsgs...) 
   } 
  if len(messages) == \theta {
   log.Printf("No messages were received by queue %v.\n", queueUrl) 
  } else if len(messages) == 1 {
    log.Printf("One message was received by queue %v:\n", queueUrl) 
   } else { 
    log.Printf("%v messages were received by queue %v:\n", len(messages), 
  queueUrl)
```

```
 } 
   for msgIndex, message := range messages { 
    messageBody := MessageBody{} 
    err := json.Unmarshal([]byte(*message.Body), &messageBody) 
   if err != nil {
     panic(err) 
    } 
    log.Printf("Message %v: %v\n", msgIndex+1, messageBody.Message) 
   } 
  if len(messages) > 0 \{ log.Printf("Deleting %v messages from queue %v.\n", len(messages), queueUrl) 
    err := runner.sqsActor.DeleteMessages(queueUrl, messages) 
   if err != nil {
     panic(err) 
    } 
   } 
  }
}
// RunTopicsAndQueuesScenario is an interactive example that shows you how to use 
  the
// AWS SDK for Go to create and use Amazon SNS topics and Amazon SQS queues.
//
// 1. Create a topic (FIFO or non-FIFO).
// 2. Subscribe several queues to the topic with an option to apply a filter.
// 3. Publish messages to the topic.
// 4. Poll the queues for messages received.
// 5. Delete the topic and the queues.
//
// This example creates service clients from the specified sdkConfig so that
// you can replace it with a mocked or stubbed config for unit testing.
//
// It uses a questioner from the `demotools` package to get input during the 
  example.
// This package can be found in the \ldots. \demotools folder of this repo.
func RunTopicsAndQueuesScenario( 
  sdkConfig aws.Config, questioner demotools.IQuestioner) { 
  resources := Resources{} 
  defer func() { 
 if r := recover(); r := nil {
    log.Println("Something went wrong with the demo.\n" + 
     "Cleaning up any resources that were created...") 
    resources.Cleanup()
```

```
 } 
 \}()
  queueCount := 2 
 log.Println(strings.Repeat("-", 88)) 
 log.Printf("Welcome to messaging with topics and queues.\n\n"+ 
  "In this workflow, you will create an SNS topic and subscribe %v SQS queues to 
 the\n"+ 
   "topic. You can select from several options for configuring the topic and the
\n"+ 
   "subscriptions for the queues. You can then post to the topic and see the 
 results\n"+ 
   "in the queues.\n", queueCount) 
 log.Println(strings.Repeat("-", 88)) 
 runner := ScenarioRunner{ 
  questioner: questioner, 
 snsActor: &actions.SnsActions{SnsClient: sns.NewFromConfig(sdkConfig)},
 sqsActor: &actions.SqsActions{SqsClient: sqs.NewFromConfig(sdkConfig)},
  } 
  resources.snsActor = runner.snsActor 
 resources.sqsActor = runner.sqsActor 
 topicName, topicArn, isFifoTopic, contentBasedDeduplication := 
 runner.CreateTopic() 
 resources.topicArn = topicArn 
  log.Println(strings.Repeat("-", 88)) 
 log.Printf("Now you will create %v SQS queues and subscribe them to the topic.
\n", queueCount) 
 ordinals := []string{"first", "next"} 
 usingFilters := false 
 for _, ordinal := range ordinals { 
  queueName, queueUrl := runner.CreateQueue(ordinal, isFifoTopic) 
  resources.queueUrls = append(resources.queueUrls, queueUrl) 
  _, filtering := runner.SubscribeQueueToTopic(queueName, queueUrl, topicName, 
 topicArn, ordinal, isFifoTopic) 
  usingFilters = usingFilters || filtering 
 } 
 log.Println(strings.Repeat("-", 88))
```

```
 runner.PublishMessages(topicArn, isFifoTopic, contentBasedDeduplication, 
  usingFilters) 
  log.Println(strings.Repeat("-", 88)) 
  runner.PollForMessages(resources.queueUrls) 
  log.Println(strings.Repeat("-", 88)) 
  wantCleanup := questioner.AskBool("Do you want to remove all AWS resources 
  created for this scenario? (y/n) ", "y") 
  if wantCleanup { 
  log.Println("Cleaning up resources...") 
  resources.Cleanup() 
  } 
  log.Println(strings.Repeat("-", 88)) 
  log.Println("Thanks for watching!") 
 log.Println(strings.Repeat("-", 88))
}
```
Definisci una struttura che racchiuda le azioni di Amazon SNS utilizzate in questo esempio.

```
// SnsActions encapsulates the Amazon Simple Notification Service (Amazon SNS) 
  actions
// used in the examples.
type SnsActions struct { 
  SnsClient *sns.Client
}
// CreateTopic creates an Amazon SNS topic with the specified name. You can 
  optionally
// specify that the topic is created as a FIFO topic and whether it uses content-
based
// deduplication instead of ID-based deduplication.
func (actor SnsActions) CreateTopic(topicName string, isFifoTopic bool, 
  contentBasedDeduplication bool) (string, error) { 
  var topicArn string 
  topicAttributes := map[string]string{} 
  if isFifoTopic {
```

```
 topicAttributes["FifoTopic"] = "true" 
  } 
  if contentBasedDeduplication { 
  topicAttributes["ContentBasedDeduplication"] = "true" 
  } 
  topic, err := actor.SnsClient.CreateTopic(context.TODO(), &sns.CreateTopicInput{ 
  Name: aws.String(topicName),
  Attributes: topicAttributes, 
  }) 
 if err != nil {
  log.Printf("Couldn't create topic %v. Here's why: %v\n", topicName, err) 
  } else { 
  topicArn = *topic.TopicArn 
  } 
  return topicArn, err
}
// DeleteTopic delete an Amazon SNS topic.
func (actor SnsActions) DeleteTopic(topicArn string) error { 
  _, err := actor.SnsClient.DeleteTopic(context.TODO(), &sns.DeleteTopicInput{ 
  TopicArn: aws.String(topicArn)}) 
 if err != nil {
   log.Printf("Couldn't delete topic %v. Here's why: %v\n", topicArn, err) 
  } 
  return err
}
// SubscribeQueue subscribes an Amazon Simple Queue Service (Amazon SQS) queue to 
  an
// Amazon SNS topic. When filterMap is not nil, it is used to specify a filter 
  policy
// so that messages are only sent to the queue when the message has the specified
  attributes.
func (actor SnsActions) SubscribeQueue(topicArn string, queueArn string, 
  filterMap map[string][]string) (string, error) { 
  var subscriptionArn string 
  var attributes map[string]string 
  if filterMap != nil { 
   filterBytes, err := json.Marshal(filterMap)
```

```
if err != nil {
    log.Printf("Couldn't create filter policy, here's why: %v\n", err) 
    return "", err 
   } 
   attributes = map[string]string{"FilterPolicy": string(filterBytes)} 
  } 
  output, err := actor.SnsClient.Subscribe(context.TODO(), &sns.SubscribeInput{ 
  Protocol: aws.String("sqs"),
  TopicArn: aws.String(topicArn),
  Attributes: attributes, 
  Endpoint: aws.String(queueArn),
   ReturnSubscriptionArn: true, 
  }) 
 if err != nil {
   log.Printf("Couldn't susbscribe queue %v to topic %v. Here's why: %v\n", 
    queueArn, topicArn, err) 
  } else { 
   subscriptionArn = *output.SubscriptionArn 
  } 
  return subscriptionArn, err
}
// Publish publishes a message to an Amazon SNS topic. The message is then sent 
  to all
// subscribers. When the topic is a FIFO topic, the message must also contain a
  group ID
// and, when ID-based deduplication is used, a deduplication ID. An optional key-
value
// filter attribute can be specified so that the message can be filtered 
  according to
// a filter policy.
func (actor SnsActions) Publish(topicArn string, message string, groupId string, 
  dedupId string, filterKey string, filterValue string) error { 
  publishInput := sns.PublishInput{TopicArn: aws.String(topicArn), Message: 
  aws.String(message)} 
 if groupId != "" {
   publishInput.MessageGroupId = aws.String(groupId) 
  } 
 if dedupId != "" {
   publishInput.MessageDeduplicationId = aws.String(dedupId) 
  }
```

```
 if filterKey != "" && filterValue != "" { 
   publishInput.MessageAttributes = map[string]types.MessageAttributeValue{ 
    filterKey: {DataType: aws.String("String"), StringValue: 
  aws.String(filterValue)}, 
   } 
  } 
  _, err := actor.SnsClient.Publish(context.TODO(), &publishInput) 
 if err != nil {
   log.Printf("Couldn't publish message to topic %v. Here's why: %v", topicArn, 
  err) 
  } 
 return err
}
```
Definisci una struttura che racchiude le azioni di Amazon SQS utilizzate in questo esempio.

```
// SqsActions encapsulates the Amazon Simple Queue Service (Amazon SQS) actions
// used in the examples.
type SqsActions struct { 
 SqsClient *sqs.Client
}
// CreateQueue creates an Amazon SQS queue with the specified name. You can 
  specify
// whether the queue is created as a FIFO queue.
func (actor SqsActions) CreateQueue(queueName string, isFifoQueue bool) (string, 
  error) { 
  var queueUrl string 
  queueAttributes := map[string]string{} 
  if isFifoQueue { 
   queueAttributes["FifoQueue"] = "true" 
  } 
  queue, err := actor.SqsClient.CreateQueue(context.TODO(), &sqs.CreateQueueInput{ 
  QueueName: aws.String(queueName), 
  Attributes: queueAttributes, 
  }) 
  if err != nil { 
  log.Printf("Couldn't create queue %v. Here's why: %v\n", queueName, err)
```

```
 } else { 
   queueUrl = *queue.QueueUrl 
  } 
 return queueUrl, err
}
// GetQueueArn uses the GetQueueAttributes action to get the Amazon Resource Name 
  (ARN)
// of an Amazon SQS queue.
func (actor SqsActions) GetQueueArn(queueUrl string) (string, error) { 
  var queueArn string 
  arnAttributeName := types.QueueAttributeNameQueueArn 
  attribute, err := actor.SqsClient.GetQueueAttributes(context.TODO(), 
  &sqs.GetQueueAttributesInput{ 
  QueueUrl: aws.String(queueUrl),
  AttributeNames: []types.QueueAttributeName{arnAttributeName}, 
  }) 
 if err != nil {
  log.Printf("Couldn't get ARN for queue %v. Here's why: %v\n", queueUrl, err) 
  } else { 
   queueArn = attribute.Attributes[string(arnAttributeName)] 
  } 
  return queueArn, err
}
// AttachSendMessagePolicy uses the SetQueueAttributes action to attach a policy 
  to an
// Amazon SQS queue that allows the specified Amazon SNS topic to send messages 
  to the
// queue.
func (actor SqsActions) AttachSendMessagePolicy(queueUrl string, queueArn string, 
  topicArn string) error { 
  policyDoc := PolicyDocument{ 
   Version: "2012-10-17", 
   Statement: []PolicyStatement{{ 
    Effect: "Allow", 
    Action: "sqs:SendMessage", 
    Principal: map[string]string{"Service": "sns.amazonaws.com"}, 
    Resource: aws.String(queueArn),
```

```
 Condition: PolicyCondition{"ArnEquals": map[string]string{"aws:SourceArn": 
  topicArn}}, 
   }}, 
  } 
  policyBytes, err := json.Marshal(policyDoc) 
 if err != nil {
  log.Printf("Couldn't create policy document. Here's why: %v\n", err) 
   return err 
  } 
  _, err = actor.SqsClient.SetQueueAttributes(context.TODO(), 
  &sqs.SetQueueAttributesInput{ 
  Attributes: map[string]string{ 
    string(types.QueueAttributeNamePolicy): string(policyBytes), 
   }, 
  QueueUrl: aws.String(queueUrl),
  }) 
 if err != nil {
  log.Printf("Couldn't set send message policy on queue %v. Here's why: %v\n", 
  queueUrl, err) 
  } 
  return err
}
// PolicyDocument defines a policy document as a Go struct that can be serialized
// to JSON.
type PolicyDocument struct { 
  Version string 
  Statement []PolicyStatement
}
// PolicyStatement defines a statement in a policy document.
type PolicyStatement struct { 
  Effect string 
  Action string 
 Principal map[string]string `json:", omitempty"`
 Resource *string `json:", omitempty"`
 Condition PolicyCondition `json:", omitempty"`
}
// PolicyCondition defines a condition in a policy.
type PolicyCondition map[string]map[string]string
```

```
// GetMessages uses the ReceiveMessage action to get messages from an Amazon SQS 
  queue.
func (actor SqsActions) GetMessages(queueUrl string, maxMessages int32, waitTime 
  int32) ([]types.Message, error) { 
  var messages []types.Message 
  result, err := actor.SqsClient.ReceiveMessage(context.TODO(), 
  &sqs.ReceiveMessageInput{ 
  QueueUrl: aws.String(queueUrl),
   MaxNumberOfMessages: maxMessages, 
  WaitTimeSeconds: waitTime, 
  }) 
 if err != nil {
  log.Printf("Couldn't get messages from queue %v. Here's why: %v\n", queueUrl, 
  err) 
  } else { 
  messages = result.Messages 
  } 
 return messages, err
}
// DeleteMessages uses the DeleteMessageBatch action to delete a batch of 
 messages from
// an Amazon SQS queue.
func (actor SqsActions) DeleteMessages(queueUrl string, messages []types.Message) 
  error { 
 entries := make([]types.DeleteMessageBatchRequestEntry, len(messages))
  for msgIndex := range messages { 
   entries[msgIndex].Id = aws.String(fmt.Sprintf("%v", msgIndex)) 
  entries[msgIndex].ReceiptHandle = messages[msgIndex].ReceiptHandle 
  } 
  _, err := actor.SqsClient.DeleteMessageBatch(context.TODO(), 
  &sqs.DeleteMessageBatchInput{ 
  Entries: entries, 
 QueueUrl: aws.String(queueUrl),
  }) 
 if err != nil {
   log.Printf("Couldn't delete messages from queue %v. Here's why: %v\n", 
  queueUrl, err) 
  } 
  return err
}
```

```
// DeleteQueue deletes an Amazon SQS queue.
func (actor SqsActions) DeleteQueue(queueUrl string) error { 
  _, err := actor.SqsClient.DeleteQueue(context.TODO(), &sqs.DeleteQueueInput{ 
  QueueUrl: aws.String(queueUrl)}) 
  if err != nil { 
  log.Printf("Couldn't delete queue %v. Here's why: %v\n", queueUrl, err) 
  } 
 return err
}
```
- Per informazioni dettagliate sull'API, consulta i seguenti argomenti nella Documentazione di riferimento delle API AWS SDK for Go.
	- [CreateQueue](https://pkg.go.dev/github.com/aws/aws-sdk-go-v2/service/sqs#Client.CreateQueue)
	- [CreateTopic](https://pkg.go.dev/github.com/aws/aws-sdk-go-v2/service/sns#Client.CreateTopic)
	- [DeleteMessageBatch](https://pkg.go.dev/github.com/aws/aws-sdk-go-v2/service/sqs#Client.DeleteMessageBatch)
	- [DeleteQueue](https://pkg.go.dev/github.com/aws/aws-sdk-go-v2/service/sqs#Client.DeleteQueue)
	- [DeleteTopic](https://pkg.go.dev/github.com/aws/aws-sdk-go-v2/service/sns#Client.DeleteTopic)
	- [GetQueueAttributes](https://pkg.go.dev/github.com/aws/aws-sdk-go-v2/service/sqs#Client.GetQueueAttributes)
	- [Pubblicare](https://pkg.go.dev/github.com/aws/aws-sdk-go-v2/service/sns#Client.Publish)
	- [ReceiveMessage](https://pkg.go.dev/github.com/aws/aws-sdk-go-v2/service/sqs#Client.ReceiveMessage)
	- [SetQueueAttributes](https://pkg.go.dev/github.com/aws/aws-sdk-go-v2/service/sqs#Client.SetQueueAttributes)
	- [Subscribe](https://pkg.go.dev/github.com/aws/aws-sdk-go-v2/service/sns#Client.Subscribe)
	- [Unsubscribe](https://pkg.go.dev/github.com/aws/aws-sdk-go-v2/service/sns#Client.Unsubscribe)

**JavaScript** 

SDK per (v3) JavaScript

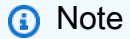

C'è altro da fare. GitHub Trova l'esempio completo e scopri di più sulla configurazione e l'esecuzione nel [Repository di esempi di codice AWS.](https://github.com/awsdocs/aws-doc-sdk-examples/tree/main/javascriptv3/example_code/cross-services/wkflw-topics-queues#code-examples)

Questo è il punto di ingresso per questo flusso di lavoro.

```
import { SNSClient } from "@aws-sdk/client-sns";
import { SQSClient } from "@aws-sdk/client-sqs";
import { TopicsQueuesWkflw } from "./TopicsQueuesWkflw.js";
import { Prompter } from "@aws-sdk-examples/libs/prompter.js";
import { SlowLogger } from "@aws-sdk-examples/libs/slow-logger.js";
export const startSnsWorkflow = () => { 
   const noLoggerDelay = process.argv.find((arg) => arg === "--no-logger-delay"); 
 const snsClient = new SNSClient(\{\});
 const sqsClient = new SQSCIient({});
  const prompter = new Prompter(); 
  const logger = noLoggerDelay ? console : new SlowLogger(25); 
  const wkflw = new TopicsQueuesWkflw(snsClient, sqsClient, prompter, logger); 
  wkflw.start();
};
```
Il codice precedente fornisce le dipendenze necessarie e avvia il flusso di lavoro. La sezione successiva contiene il blocco principale dell'esempio.

```
const toneChoices = [ 
   { name: "cheerful", value: "cheerful" }, 
   { name: "funny", value: "funny" }, 
   { name: "serious", value: "serious" }, 
   { name: "sincere", value: "sincere" },
];
export class TopicsQueuesWkflw { 
  // SNS topic is configured as First-In-First-Out 
   isFifo = true; 
   // Automatic content-based deduplication is enabled. 
   autoDedup = false; 
   snsClient; 
   sqsClient;
```

```
 topicName; 
  topicArn; 
  subscriptionArns = []; 
 /** 
   * @type {{ queueName: string, queueArn: string, queueUrl: string, policy?: 
 string }[]} 
   */ 
queues = [];
  prompter; 
 /** 
   * @param {import('@aws-sdk/client-sns').SNSClient} snsClient 
   * @param {import('@aws-sdk/client-sqs').SQSClient} sqsClient 
   * @param {import('../../libs/prompter.js').Prompter} prompter 
   * @param {import('../../libs/logger.js').Logger} logger 
   */ 
 constructor(snsClient, sqsClient, prompter, logger) { 
    this.snsClient = snsClient; 
    this.sqsClient = sqsClient; 
    this.prompter = prompter; 
    this.logger = logger; 
 } 
  async welcome() { 
    await this.logger.log(MESSAGES.description); 
 } 
  async confirmFifo() { 
    await this.logger.log(MESSAGES.snsFifoDescription); 
    this.isFifo = await this.prompter.confirm({ 
      message: MESSAGES.snsFifoPrompt, 
    }); 
    if (this.isFifo) { 
      this.logger.logSeparator(MESSAGES.headerDedup); 
      await this.logger.log(MESSAGES.deduplicationNotice); 
      await this.logger.log(MESSAGES.deduplicationDescription); 
      this.autoDedup = await this.prompter.confirm({ 
        message: MESSAGES.deduplicationPrompt, 
      }); 
    } 
  } 
  async createTopic() {
```

```
 await this.logger.log(MESSAGES.creatingTopics); 
   this.topicName = await this.prompter.input({ 
     message: MESSAGES.topicNamePrompt, 
   }); 
   if (this.isFifo) { 
     this.topicName += ".fifo"; 
     this.logger.logSeparator(MESSAGES.headerFifoNaming); 
     await this.logger.log(MESSAGES.appendFifoNotice); 
   } 
   const response = await this.snsClient.send( 
     new CreateTopicCommand({ 
       Name: this.topicName, 
       Attributes: { 
         FifoTopic: this.isFifo ? "true" : "false", 
         ...(this.autoDedup ? { ContentBasedDeduplication: "true" } : {}), 
       }, 
    }), 
  );
   this.topicArn = response.TopicArn; 
   await this.logger.log( 
     MESSAGES.topicCreatedNotice 
       .replace("${TOPIC_NAME}", this.topicName) 
       .replace("${TOPIC_ARN}", this.topicArn), 
   ); 
 } 
 async createQueues() { 
   await this.logger.log(MESSAGES.createQueuesNotice); 
  // Increase this number to add more queues. 
   let maxQueues = 2; 
  for (let i = 0; i < maxQueues; i++) {
     await this.logger.log(MESSAGES.queueCount.replace("${COUNT}", i + 1)); 
     let queueName = await this.prompter.input({ 
       message: MESSAGES.queueNamePrompt.replace( 
         "${EXAMPLE_NAME}", 
         i === 0 ? "good-news" : "bad-news", 
       ), 
     }); 
     if (this.isFifo) {
```

```
 queueName += ".fifo"; 
         await this.logger.log(MESSAGES.appendFifoNotice); 
       } 
       const response = await this.sqsClient.send( 
         new CreateQueueCommand({ 
           QueueName: queueName, 
           Attributes: { ...(this.isFifo ? { FifoQueue: "true" } : {}) }, 
         }), 
       ); 
       const { Attributes } = await this.sqsClient.send( 
         new GetQueueAttributesCommand({ 
           QueueUrl: response.QueueUrl, 
           AttributeNames: ["QueueArn"], 
         }), 
      );
       this.queues.push({ 
         queueName, 
         queueArn: Attributes.QueueArn, 
         queueUrl: response.QueueUrl, 
       }); 
       await this.logger.log( 
         MESSAGES.queueCreatedNotice 
            .replace("${QUEUE_NAME}", queueName) 
            .replace("${QUEUE_URL}", response.QueueUrl) 
            .replace("${QUEUE_ARN}", Attributes.QueueArn), 
       ); 
     } 
  } 
  async attachQueueIamPolicies() { 
     for (const [index, queue] of this.queues.entries()) { 
       const policy = JSON.stringify( 
         { 
          Statement: \Gamma\{\hspace{.1cm} \} Effect: "Allow", 
                Principal: { 
                  Service: "sns.amazonaws.com", 
                }, 
                Action: "sqs:SendMessage",
```

```
 Resource: queue.queueArn, 
          Condition: { 
            ArnEquals: { 
               "aws:SourceArn": this.topicArn, 
            }, 
          }, 
        }, 
     ], 
   }, 
   null, 
   2, 
 ); 
 if (index !== 0) { 
   this.logger.logSeparator(); 
 } 
 await this.logger.log(MESSAGES.attachPolicyNotice); 
 console.log(policy); 
 const addPolicy = await this.prompter.confirm({ 
   message: MESSAGES.addPolicyConfirmation.replace( 
     "${QUEUE_NAME}", 
     queue.queueName, 
   ), 
 }); 
 if (addPolicy) { 
   await this.sqsClient.send( 
     new SetQueueAttributesCommand({ 
        QueueUrl: queue.queueUrl, 
        Attributes: { 
          Policy: policy, 
        }, 
     }), 
   ); 
   queue.policy = policy; 
 } else { 
   await this.logger.log( 
     MESSAGES.policyNotAttachedNotice.replace( 
        "${QUEUE_NAME}", 
        queue.queueName, 
     ), 
   ); 
 }
```

```
 } 
 } 
 async subscribeQueuesToTopic() { 
   for (const [index, queue] of this.queues.entries()) { 
     /** 
      * @type {import('@aws-sdk/client-sns').SubscribeCommandInput} 
      */ 
     const subscribeParams = { 
       TopicArn: this.topicArn, 
       Protocol: "sqs", 
       Endpoint: queue.queueArn, 
     }; 
    let tones = [1; if (this.isFifo) { 
      if (index === \emptyset) {
        await this.logger.log(MESSAGES.fifoFilterNotice);
       } 
       tones = await this.prompter.checkbox({ 
         message: MESSAGES.fifoFilterSelect.replace( 
            "${QUEUE_NAME}", 
           queue.queueName, 
         ), 
         choices: toneChoices, 
       }); 
       if (tones.length) { 
         subscribeParams.Attributes = { 
            FilterPolicyScope: "MessageAttributes", 
            FilterPolicy: JSON.stringify({ 
              tone: tones, 
           }), 
         }; 
       } 
     } 
     const { SubscriptionArn } = await this.snsClient.send( 
       new SubscribeCommand(subscribeParams), 
     ); 
     this.subscriptionArns.push(SubscriptionArn); 
     await this.logger.log(
```

```
 MESSAGES.queueSubscribedNotice 
            .replace("${QUEUE_NAME}", queue.queueName) 
            .replace("${TOPIC_NAME}", this.topicName) 
            .replace("${TONES}", tones.length ? tones.join(", ") : "none"), 
       ); 
     } 
   } 
   async publishMessages() { 
    const message = await this.prompter.input(\{ message: MESSAGES.publishMessagePrompt, 
     }); 
     let groupId, deduplicationId, choices; 
     if (this.isFifo) { 
       await this.logger.log(MESSAGES.groupIdNotice); 
       groupId = await this.prompter.input({ 
         message: MESSAGES.groupIdPrompt, 
       }); 
       if (this.autoDedup === false) { 
         await this.logger.log(MESSAGES.deduplicationIdNotice); 
        deduplicationId = await this.prompter.input(\{ message: MESSAGES.deduplicationIdPrompt, 
         }); 
       } 
       choices = await this.prompter.checkbox({ 
         message: MESSAGES.messageAttributesPrompt, 
         choices: toneChoices, 
       }); 
     } 
     await this.snsClient.send( 
       new PublishCommand({ 
         TopicArn: this.topicArn, 
         Message: message, 
         ...(groupId 
           ? { 
                MessageGroupId: groupId, 
 } 
           : {}), 
         ...(deduplicationId
```

```
 ? { 
                MessageDeduplicationId: deduplicationId, 
 } 
            : {}), 
         ...(choices 
           ? { 
                MessageAttributes: { 
                  tone: { 
                    DataType: "String.Array", 
                    StringValue: JSON.stringify(choices), 
                  }, 
                }, 
 } 
           : {}), 
       }), 
     ); 
     const publishAnother = await this.prompter.confirm({ 
       message: MESSAGES.publishAnother, 
     }); 
     if (publishAnother) { 
       await this.publishMessages(); 
     } 
  } 
  async receiveAndDeleteMessages() { 
     for (const queue of this.queues) { 
       const { Messages } = await this.sqsClient.send( 
         new ReceiveMessageCommand({ 
           QueueUrl: queue.queueUrl, 
         }), 
       ); 
       if (Messages) { 
         await this.logger.log( 
           MESSAGES.messagesReceivedNotice.replace( 
              "${QUEUE_NAME}", 
             queue.queueName, 
           ), 
         ); 
         console.log(Messages); 
         await this.sqsClient.send(
```

```
 new DeleteMessageBatchCommand({ 
            QueueUrl: queue.queueUrl, 
            Entries: Messages.map((message) => ({ 
              Id: message.MessageId, 
              ReceiptHandle: message.ReceiptHandle, 
            })), 
         }), 
       ); 
     } else { 
       await this.logger.log( 
         MESSAGES.noMessagesReceivedNotice.replace( 
            "${QUEUE_NAME}", 
            queue.queueName, 
         ), 
       ); 
     } 
   } 
   const deleteAndPoll = await this.prompter.confirm({ 
     message: MESSAGES.deleteAndPollConfirmation, 
   }); 
   if (deleteAndPoll) { 
     await this.receiveAndDeleteMessages(); 
   } 
 } 
 async destroyResources() { 
   for (const subscriptionArn of this.subscriptionArns) { 
     await this.snsClient.send( 
      new UnsubscribeCommand({ SubscriptionArn: subscriptionArn }),
     ); 
   } 
   for (const queue of this.queues) { 
     await this.sqsClient.send( 
      new DeleteQueueCommand({ QueueUrl: queue.queueUrl }),
     ); 
   } 
   if (this.topicArn) { 
     await this.snsClient.send( 
       new DeleteTopicCommand({ TopicArn: this.topicArn }), 
     );
```

```
 } 
   } 
   async start() { 
     console.clear(); 
     try { 
       this.logger.logSeparator(MESSAGES.headerWelcome); 
       await this.welcome(); 
       this.logger.logSeparator(MESSAGES.headerFifo); 
       await this.confirmFifo(); 
       this.logger.logSeparator(MESSAGES.headerCreateTopic); 
       await this.createTopic(); 
       this.logger.logSeparator(MESSAGES.headerCreateQueues); 
       await this.createQueues(); 
       this.logger.logSeparator(MESSAGES.headerAttachPolicy); 
       await this.attachQueueIamPolicies(); 
       this.logger.logSeparator(MESSAGES.headerSubscribeQueues); 
       await this.subscribeQueuesToTopic(); 
       this.logger.logSeparator(MESSAGES.headerPublishMessage); 
       await this.publishMessages(); 
       this.logger.logSeparator(MESSAGES.headerReceiveMessages); 
       await this.receiveAndDeleteMessages(); 
     } catch (err) { 
       console.error(err); 
     } finally { 
       await this.destroyResources(); 
     } 
   }
}
```
- Per informazioni dettagliate sull'API, consulta i seguenti argomenti nella Documentazione di riferimento delle API AWS SDK for JavaScript.
	- [CreateQueue](https://docs.aws.amazon.com/AWSJavaScriptSDK/v3/latest/client/sqs/command/CreateQueueCommand)
	- [CreateTopic](https://docs.aws.amazon.com/AWSJavaScriptSDK/v3/latest/client/sns/command/CreateTopicCommand)
	- [DeleteMessageBatch](https://docs.aws.amazon.com/AWSJavaScriptSDK/v3/latest/client/sqs/command/DeleteMessageBatchCommand)
	- [DeleteQueue](https://docs.aws.amazon.com/AWSJavaScriptSDK/v3/latest/client/sqs/command/DeleteQueueCommand)
	- [DeleteTopic](https://docs.aws.amazon.com/AWSJavaScriptSDK/v3/latest/client/sns/command/DeleteTopicCommand)
	- [GetQueueAttributes](https://docs.aws.amazon.com/AWSJavaScriptSDK/v3/latest/client/sqs/command/GetQueueAttributesCommand)
- [Pubblicare](https://docs.aws.amazon.com/AWSJavaScriptSDK/v3/latest/client/sns/command/PublishCommand)
- [ReceiveMessage](https://docs.aws.amazon.com/AWSJavaScriptSDK/v3/latest/client/sqs/command/ReceiveMessageCommand)
- [SetQueueAttributes](https://docs.aws.amazon.com/AWSJavaScriptSDK/v3/latest/client/sqs/command/SetQueueAttributesCommand)
- [Subscribe](https://docs.aws.amazon.com/AWSJavaScriptSDK/v3/latest/client/sns/command/SubscribeCommand)
- [Unsubscribe](https://docs.aws.amazon.com/AWSJavaScriptSDK/v3/latest/client/sns/command/UnsubscribeCommand)

# Invia e ricevi batch di messaggi con Amazon SQS utilizzando un SDK AWS

L'esempio di codice seguente mostra come:

- Creare una coda Amazon SQS.
- Invia batch di messaggi alla coda.
- Ricevi batch di messaggi dalla coda.
- Elimina batch di messaggi dalla coda.

# Python

SDK per Python (Boto3)

```
a Note
```
C'è altro da fare. GitHub Trova l'esempio completo e scopri di più sulla configurazione e l'esecuzione nel [Repository di esempi di codice AWS.](https://github.com/awsdocs/aws-doc-sdk-examples/tree/main/python/example_code/sqs#code-examples)

Crea funzioni per racchiudere le funzioni dei messaggi di Amazon SQS.

```
import logging
import sys
import boto3
from botocore.exceptions import ClientError
import queue_wrapper
logger = logging.getLogger(__name__)
sqs = boto3.resource("sqs")
```

```
def send_messages(queue, messages): 
    "" "
    Send a batch of messages in a single request to an SQS queue. 
     This request may return overall success even when some messages were not 
 sent. 
     The caller must inspect the Successful and Failed lists in the response and 
     resend any failed messages. 
     :param queue: The queue to receive the messages. 
     :param messages: The messages to send to the queue. These are simplified to 
                       contain only the message body and attributes. 
     :return: The response from SQS that contains the list of successful and 
 failed 
              messages. 
    "" ""
     try: 
        entries = \Gamma\{\hspace{.1cm} \} "Id": str(ind), 
                 "MessageBody": msg["body"], 
                 "MessageAttributes": msg["attributes"], 
 } 
             for ind, msg in enumerate(messages) 
         ] 
         response = queue.send_messages(Entries=entries) 
         if "Successful" in response: 
             for msg_meta in response["Successful"]: 
                 logger.info( 
                      "Message sent: %s: %s", 
                     msg_meta["MessageId"], 
                     messages[int(msg_meta["Id"])]["body"], 
) if "Failed" in response: 
             for msg_meta in response["Failed"]: 
                 logger.warning( 
                      "Failed to send: %s: %s", 
                     msg_meta["MessageId"], 
                     messages[int(msg_meta["Id"])]["body"], 
) except ClientError as error: 
         logger.exception("Send messages failed to queue: %s", queue) 
         raise error 
     else: 
         return response
```

```
def receive_messages(queue, max_number, wait_time): 
    "" ""
     Receive a batch of messages in a single request from an SQS queue. 
     :param queue: The queue from which to receive messages. 
     :param max_number: The maximum number of messages to receive. The actual 
  number 
                         of messages received might be less. 
     :param wait_time: The maximum time to wait (in seconds) before returning. 
 When 
                        this number is greater than zero, long polling is used. 
  This 
                        can result in reduced costs and fewer false empty 
  responses. 
     :return: The list of Message objects received. These each contain the body 
               of the message and metadata and custom attributes. 
    "" ""
     try: 
         messages = queue.receive_messages( 
             MessageAttributeNames=["All"], 
             MaxNumberOfMessages=max_number, 
            WaitTimeSeconds=wait time,
\overline{\phantom{a}} for msg in messages: 
             logger.info("Received message: %s: %s", msg.message_id, msg.body) 
     except ClientError as error: 
         logger.exception("Couldn't receive messages from queue: %s", queue) 
         raise error 
     else: 
         return messages
def delete_messages(queue, messages): 
    "" "
     Delete a batch of messages from a queue in a single request. 
     :param queue: The queue from which to delete the messages. 
     :param messages: The list of messages to delete. 
     :return: The response from SQS that contains the list of successful and 
  failed
```

```
 message deletions. 
     """ 
    try: 
         entries = [ 
             {"Id": str(ind), "ReceiptHandle": msg.receipt_handle} 
             for ind, msg in enumerate(messages) 
         ] 
         response = queue.delete_messages(Entries=entries) 
         if "Successful" in response: 
             for msg_meta in response["Successful"]: 
                 logger.info("Deleted %s", 
 messages[int(msg_meta["Id"])].receipt_handle) 
         if "Failed" in response: 
             for msg_meta in response["Failed"]: 
                 logger.warning( 
                      "Could not delete %s", 
 messages[int(msg_meta["Id"])].receipt_handle 
) except ClientError: 
         logger.exception("Couldn't delete messages from queue %s", queue) 
     else: 
         return response
```
Usa le funzioni wrapper per inviare e ricevere messaggi in batch.

```
def usage_demo(): 
    "" "
     Shows how to: 
     * Read the lines from this Python file and send the lines in 
       batches of 10 as messages to a queue. 
     * Receive the messages in batches until the queue is empty. 
     * Reassemble the lines of the file and verify they match the original file. 
     """ 
     def pack_message(msg_path, msg_body, msg_line): 
         return { 
             "body": msg_body, 
             "attributes": { 
                  "path": {"StringValue": msg_path, "DataType": "String"}, 
                  "line": {"StringValue": str(msg_line), "DataType": "String"},
```

```
 }, 
        } 
    def unpack_message(msg): 
        return ( 
            msg.message_attributes["path"]["StringValue"], 
            msg.body, 
            int(msg.message_attributes["line"]["StringValue"]), 
        ) 
    print("-" * 88) 
    print("Welcome to the Amazon Simple Queue Service (Amazon SQS) demo!") 
    print("-" * 88) 
    queue = queue_wrapper.create_queue("sqs-usage-demo-message-wrapper") 
   with open( __ file__) as file:
        lines = file.readlines() 
   line = 0batch size = 10 received_lines = [None] * len(lines) 
    print(f"Sending file lines in batches of {batch_size} as messages.") 
    while line < len(lines): 
       mesages = \Gamma pack_message(__file__, lines[index], index) 
            for index in range(line, min(line + batch_size, len(lines))) 
        ] 
        line = line + batch_size 
        send_messages(queue, messages) 
        print(".", end="") 
        sys.stdout.flush() 
    print(f"Done. Sent {len(lines) - 1} messages.") 
    print(f"Receiving, handling, and deleting messages in batches of 
 {batch_size}.") 
    more_messages = True 
    while more_messages: 
        received_messages = receive_messages(queue, batch_size, 2) 
        print(".", end="") 
        sys.stdout.flush() 
        for message in received_messages: 
            path, body, line = unpack_message(message) 
            received_lines[line] = body
```

```
 if received_messages: 
             delete_messages(queue, received_messages) 
        else: 
            more_messages = False 
    print("Done.") 
    if all([lines[index] == received_lines[index] for index in 
 range(len(lines))]): 
        print(f"Successfully reassembled all file lines!") 
    else: 
        print(f"Uh oh, some lines were missed!") 
    queue.delete() 
    print("Thanks for watching!") 
    print("-" * 88)
```
- Per informazioni dettagliate sull'API, consulta i seguenti argomenti nella Documentazione di riferimento delle API SDK AWS per Python (Boto3).
	- [CreateQueue](https://docs.aws.amazon.com/goto/boto3/sqs-2012-11-05/CreateQueue)
	- [DeleteMessageBatch](https://docs.aws.amazon.com/goto/boto3/sqs-2012-11-05/DeleteMessageBatch)
	- [DeleteQueue](https://docs.aws.amazon.com/goto/boto3/sqs-2012-11-05/DeleteQueue)
	- [ReceiveMessage](https://docs.aws.amazon.com/goto/boto3/sqs-2012-11-05/ReceiveMessage)
	- [SendMessageBatch](https://docs.aws.amazon.com/goto/boto3/sqs-2012-11-05/SendMessageBatch)

# Esempi serverless per Amazon AWS SQS che utilizzano SDK

I seguenti esempi di codice mostrano come usare Amazon Simple Queue Service (Amazon SQS) con gli SDK. AWS

Esempi

- [Richiamo di una funzione Lambda da un trigger Amazon SQS](#page-7735-0)
- [Segnalazione di errori di elementi batch per funzioni Lambda con un trigger Amazon SQS](#page-7742-0)

# <span id="page-7735-0"></span>Richiamo di una funzione Lambda da un trigger Amazon SQS

I seguenti esempi di codice spiegano come implementare una funzione Lambda che riceve un evento attivato dalla ricezione di messaggi da una coda SQS. La funzione recupera i messaggi dal parametro dell'evento e registra il contenuto di ogni messaggio.

# .NET

AWS SDK for .NET

**a** Note

C'è di più su. GitHub Trova l'esempio completo e scopri come eseguire la configurazione e l'esecuzione nel repository di [Esempi serverless](https://github.com/aws-samples/serverless-snippets/tree/main/integration-sqs-to-lambda).

Utilizzo di un evento SQS con Lambda tramite .NET.

```
using Amazon.Lambda.Core;
using Amazon.Lambda.SQSEvents;
// Assembly attribute to enable the Lambda function's JSON input to be converted 
  into a .NET class.
[assembly: 
  LambdaSerializer(typeof(Amazon.Lambda.Serialization.SystemTextJson.DefaultLambdaJsonSerializer))]
namespace SqsIntegrationSampleCode
{ 
     public async Task FunctionHandler(SQSEvent evnt, ILambdaContext context) 
     { 
         foreach (var message in evnt.Records) 
         { 
              await ProcessMessageAsync(message, context); 
         } 
         context.Logger.LogInformation("done"); 
     } 
     private async Task ProcessMessageAsync(SQSEvent.SQSMessage message, 
  ILambdaContext context) 
     {
```

```
 try 
         { 
              context.Logger.LogInformation($"Processed message {message.Body}"); 
              // TODO: Do interesting work based on the new message 
              await Task.CompletedTask; 
         } 
         catch (Exception e) 
          { 
              //You can use Dead Letter Queue to handle failures. By configuring a 
  Lambda DLQ. 
              context.Logger.LogError($"An error occurred"); 
              throw; 
         } 
     }
}
```
# Go

SDK per Go V2

# **a** Note

C'è dell'altro GitHub. Trova l'esempio completo e scopri come eseguire la configurazione e l'esecuzione nel repository di [Esempi serverless](https://github.com/aws-samples/serverless-snippets/tree/main/integration-sqs-to-lambda).

Utilizzo di un evento SQS con Lambda tramite Go.

```
package integration_sqs_to_lambda
import ( 
  "fmt" 
  "github.com/aws/aws-lambda-go/events" 
  "github.com/aws/aws-lambda-go/lambda"
)
func handler(event events.SQSEvent) error { 
 for _, record := range event.Records { 
   err := processMessage(record)
```

```
 if err != nil { 
    return err 
   } 
  } 
  fmt.Println("done") 
  return nil
}
func processMessage(record events.SQSMessage) error { 
 fmt.Printf("Processed message %s\n", record.Body) 
 // TODO: Do interesting work based on the new message 
 return nil
}
func main() { 
 lambda.Start(handler)
}
```
#### Java

SDK per Java 2.x

### **a** Note

C'è dell'altro GitHub. Trova l'esempio completo e scopri come eseguire la configurazione e l'esecuzione nel repository di [Esempi serverless](https://github.com/aws-samples/serverless-snippets/tree/main/integration-sqs-to-lambda#readme).

Utilizzo di un evento SQS con Lambda tramite Java.

```
import com.amazonaws.services.lambda.runtime.Context;
import com.amazonaws.services.lambda.runtime.RequestHandler;
import com.amazonaws.services.lambda.runtime.events.SQSEvent;
import com.amazonaws.services.lambda.runtime.events.SQSEvent.SQSMessage;
public class Function implements RequestHandler<SQSEvent, Void> { 
     @Override 
     public Void handleRequest(SQSEvent sqsEvent, Context context) { 
         for (SQSMessage msg : sqsEvent.getRecords()) { 
             processMessage(msg, context); 
         }
```

```
 context.getLogger().log("done"); 
         return null; 
     } 
     private void processMessage(SQSMessage msg, Context context) { 
         try { 
              context.getLogger().log("Processed message " + msg.getBody()); 
              // TODO: Do interesting work based on the new message 
         } catch (Exception e) { 
              context.getLogger().log("An error occurred"); 
              throw e; 
         } 
     }
}
```
# **JavaScript**

SDK per JavaScript (v2)

# **a** Note

C'è altro da fare. GitHub Trova l'esempio completo e scopri come eseguire la configurazione e l'esecuzione nel repository di [Esempi serverless](https://github.com/aws-samples/serverless-snippets/blob/main/integration-sqs-to-lambda).

Consumo di un evento SQS con JavaScript Lambda utilizzando.

```
exports.handler = async (event, context) => { 
   for (const message of event.Records) { 
     await processMessageAsync(message); 
   } 
   console.info("done");
};
async function processMessageAsync(message) { 
   try { 
     console.log(`Processed message ${message.body}`); 
     // TODO: Do interesting work based on the new message 
     await Promise.resolve(1); //Placeholder for actual async work
```

```
 } catch (err) { 
     console.error("An error occurred"); 
     throw err; 
   }
}
```
Consumo di un evento SQS con TypeScript Lambda utilizzando.

```
import { SQSEvent, Context, SQSHandler, SQSRecord } from "aws-lambda";
export const functionHandler: SQSHandler = async ( 
   event: SQSEvent, 
   context: Context
): Promise<void> => { 
   for (const message of event.Records) { 
     await processMessageAsync(message); 
   } 
   console.info("done");
};
async function processMessageAsync(message: SQSRecord): Promise<any> { 
   try { 
     console.log(`Processed message ${message.body}`); 
     // TODO: Do interesting work based on the new message 
     await Promise.resolve(1); //Placeholder for actual async work 
   } catch (err) { 
     console.error("An error occurred"); 
     throw err; 
   }
}
```
# Python

SDK per Python (Boto3)

# **a** Note

C'è altro da fare. GitHub Trova l'esempio completo e scopri come eseguire la configurazione e l'esecuzione nel repository di [Esempi serverless](https://github.com/aws-samples/serverless-snippets/tree/main/integration-sqs-to-lambda).
Utilizzo di un evento SQS con Lambda tramite Python.

```
def lambda_handler(event, context): 
     for message in event['Records']: 
         process_message(message) 
     print("done")
def process_message(message): 
     try: 
         print(f"Processed message {message['body']}") 
         # TODO: Do interesting work based on the new message 
     except Exception as err: 
         print("An error occurred") 
         raise err
```
#### Ruby

SDK per Ruby

#### **a** Note

C'è dell'altro GitHub. Trova l'esempio completo e scopri come eseguire la configurazione e l'esecuzione nel repository di [Esempi serverless](https://github.com/aws-samples/serverless-snippets/tree/main/integration-sqs-to-lambda).

Utilizzo di un evento SQS con Lambda tramite Ruby.

```
def lambda_handler(event:, context:) 
   event['Records'].each do |message| 
     process_message(message) 
   end 
   puts "done"
end
def process_message(message) 
   begin 
     puts "Processed message #{message['body']}" 
     # TODO: Do interesting work based on the new message 
   rescue StandardError => err 
     puts "An error occurred"
```

```
 raise err 
   end
end
```
# Rust

SDK per Rust

# **a** Note

C'è dell'altro GitHub. Trova l'esempio completo e scopri come eseguire la configurazione e l'esecuzione nel repository di [Esempi serverless](https://github.com/aws-samples/serverless-snippets/tree/main/integration-sqs-to-lambda).

Consumo di un evento SQS con Lambda utilizzando Rust.

```
use aws_lambda_events::event::sqs::SqsEvent;
use lambda_runtime::{run, service_fn, Error, LambdaEvent};
async fn function_handler(event: LambdaEvent<SqsEvent>) -> Result<(), Error> {
     event.payload.records.iter().for_each(|record| { 
         // process the record 
         tracing::info!("Message body: {}", 
  record.body.as_deref().unwrap_or_default()) 
     }); 
    0k(())}
#[tokio::main]
async fn main() -> Result<(), Error> { 
     tracing_subscriber::fmt() 
         .with_max_level(tracing::Level::INFO) 
         // disable printing the name of the module in every log line. 
         .with_target(false) 
         // disabling time is handy because CloudWatch will add the ingestion 
  time. 
         .without_time() 
         .init(); 
     run(service_fn(function_handler)).await
```
}

Segnalazione di errori di elementi batch per funzioni Lambda con un trigger Amazon SQS

I seguenti esempi di codice spiegano come implementare una risposta batch parziale per funzioni Lambda che ricevono eventi da una coda SQS. La funzione riporta gli errori degli elementi batch nella risposta, segnalando a Lambda di riprovare tali messaggi in un secondo momento.

.NET

AWS SDK for .NET

**a** Note

C'è altro da fare. GitHub Trova l'esempio completo e scopri come eseguire la configurazione e l'esecuzione nel repository di [Esempi serverless](https://github.com/aws-samples/serverless-snippets/tree/main/lambda-function-sqs-report-batch-item-failures).

Segnalazione di errori di elementi batch di SQS con Lambda tramite .NET.

```
using Amazon.Lambda.Core;
using Amazon.Lambda.SQSEvents;
// Assembly attribute to enable the Lambda function's JSON input to be converted 
  into a .NET class.
[assembly: 
  LambdaSerializer(typeof(Amazon.Lambda.Serialization.SystemTextJson.DefaultLambdaJsonSerializer))]
namespace sqsSample;
public class Function
{ 
     public async Task<SQSBatchResponse> FunctionHandler(SQSEvent evnt, 
  ILambdaContext context) 
     { 
         List<SQSBatchResponse.BatchItemFailure> batchItemFailures = new 
  List<SQSBatchResponse.BatchItemFailure>(); 
         foreach(var message in evnt.Records) 
         { 
              try 
\{\hspace{.1cm} \}
```

```
 //process your message 
                 await ProcessMessageAsync(message, context); 
 } 
             catch (System.Exception) 
\{\hspace{.1cm} \} //Add failed message identifier to the batchItemFailures list 
                 batchItemFailures.Add(new 
  SQSBatchResponse.BatchItemFailure{ItemIdentifier=message.MessageId}); 
 } 
         } 
         return new SQSBatchResponse(batchItemFailures); 
     } 
     private async Task ProcessMessageAsync(SQSEvent.SQSMessage message, 
  ILambdaContext context) 
     { 
         if (String.IsNullOrEmpty(message.Body)) 
        \{ throw new Exception("No Body in SQS Message."); 
         } 
         context.Logger.LogInformation($"Processed message {message.Body}"); 
         // TODO: Do interesting work based on the new message 
         await Task.CompletedTask; 
     }
}
```
### Go

SDK per Go V2

#### **a** Note

C'è dell'altro GitHub. Trova l'esempio completo e scopri come eseguire la configurazione e l'esecuzione nel repository di [Esempi serverless](https://github.com/aws-samples/serverless-snippets/tree/main/lambda-function-sqs-report-batch-item-failures).

Segnalazione degli errori degli elementi batch SQS con Lambda utilizzando Go.

package main import ( "context"

```
 "encoding/json" 
  "fmt" 
  "github.com/aws/aws-lambda-go/events" 
  "github.com/aws/aws-lambda-go/lambda"
\lambdafunc handler(ctx context.Context, sqsEvent events.SQSEvent) 
  (map[string]interface{}, error) { 
  batchItemFailures := []map[string]interface{}{} 
  for _, message := range sqsEvent.Records { 
   if /* Your message processing condition here */ { 
    batchItemFailures = append(batchItemFailures, map[string]interface{}
{"itemIdentifier": message.MessageId}) 
   } 
  } 
  sqsBatchResponse := map[string]interface{}{ 
   "batchItemFailures": batchItemFailures, 
  } 
  return sqsBatchResponse, nil
}
func main() { 
  lambda.Start(handler)
}
```
#### Java

SDK per Java 2.x

**a** Note

C'è altro da sapere. GitHub Trova l'esempio completo e scopri come eseguire la configurazione e l'esecuzione nel repository di [Esempi serverless](https://github.com/aws-samples/serverless-snippets/tree/main/lambda-function-sqs-report-batch-item-failures#readme).

Segnalazione di errori di elementi batch di SQS con Lambda tramite Java.

import com.amazonaws.services.lambda.runtime.Context;

```
import com.amazonaws.services.lambda.runtime.RequestHandler;
import com.amazonaws.services.lambda.runtime.events.SQSEvent;
import com.amazonaws.services.lambda.runtime.events.SQSBatchResponse; 
import java.util.ArrayList;
import java.util.List; 
public class ProcessSQSMessageBatch implements RequestHandler<SQSEvent, 
  SQSBatchResponse> { 
     @Override 
     public SQSBatchResponse handleRequest(SQSEvent sqsEvent, Context context) { 
          List<SQSBatchResponse.BatchItemFailure> batchItemFailures = new 
  ArrayList<SQSBatchResponse.BatchItemFailure>(); 
          String messageId = ""; 
          for (SQSEvent.SQSMessage message : sqsEvent.getRecords()) { 
              try { 
                  //process your message 
                  messageId = message.getMessageId(); 
              } catch (Exception e) { 
                  //Add failed message identifier to the batchItemFailures list 
                  batchItemFailures.add(new 
  SQSBatchResponse.BatchItemFailure(messageId)); 
 } 
          } 
          return new SQSBatchResponse(batchItemFailures); 
      }
}
```
### PHP

#### SDK per PHP

#### **a** Note

C'è dell'altro GitHub. Trova l'esempio completo e scopri come eseguire la configurazione e l'esecuzione nel repository di [Esempi serverless](https://github.com/aws-samples/serverless-snippets/tree/main/lambda-function-sqs-report-batch-item-failures).

#### Segnalazione degli errori degli elementi batch SQS con Lambda tramite PHP.

<?php

```
use Bref\Context\Context;
use Bref\Event\Sqs\SqsEvent;
use Bref\Event\Handler as StdHandler;
use Bref\Logger\StderrLogger;
require __DIR__ . '/vendor/autoload.php';
class Handler implements StdHandler
{ 
     private StderrLogger $logger; 
     public function __construct(StderrLogger $logger) 
    \{ $this->logger = $logger; 
     } 
     /** 
      * @throws JsonException 
      * @throws \Bref\Event\InvalidLambdaEvent 
      */ 
     public function handle(mixed $event, Context $context): array 
     { 
         $sqsEvent = new SqsEvent($event); 
         $this->logger->info("Processing SQS records"); 
         $records = $sqsEvent->getRecords(); 
         $failedRecords = []; 
         foreach ($records as $record) { 
             try { 
                  // Assuming the SQS message is in JSON format 
                  $message = json_decode($record->getBody(), true); 
                  $this->logger->info(json_encode($message)); 
                  // TODO: Implement your custom processing logic here 
             } catch (Exception $e) { 
                  $this->logger->error($e->getMessage()); 
                  // failed processing the record 
                  $failedRecords[] = $record->getMessageId(); 
 } 
         } 
         $totalRecords = count($records); 
         $this->logger->info("Successfully processed $totalRecords SQS records"); 
         // Format failures for the response 
         $failures = array_map(
```

```
 fn(string $messageId) => ['itemIdentifier' => $messageId], 
              $failedRecords 
         ); 
         return [ 
              'batchItemFailures' => $failures 
         ]; 
     }
}
$logger = new StderrLogger();
return new Handler($logger);
?>
```
# Python

SDK per Python (Boto3)

### **a** Note

C'è altro da sapere. GitHub Trova l'esempio completo e scopri come eseguire la configurazione e l'esecuzione nel repository di [Esempi serverless](https://github.com/aws-samples/serverless-snippets/tree/main/lambda-function-sqs-report-batch-item-failures).

Segnalazione di errori di elementi batch di SQS con Lambda tramite Python.

```
import json
def lambda_handler(event, context): 
     if event: 
         batch_item_failures = [] 
         sqs_batch_response = {} 
         for record in event["Records"]: 
              try: 
                  # process message 
              except Exception as e: 
                  batch_item_failures.append({"itemIdentifier": 
  record['messageId']}) 
         sqs_batch_response["batchItemFailures"] = batch_item_failures
```
#### return sqs\_batch\_response

#### Ruby

SDK per Ruby

#### **a** Note

C'è dell'altro GitHub. Trova l'esempio completo e scopri come eseguire la configurazione e l'esecuzione nel repository di [Esempi serverless](https://github.com/aws-samples/serverless-snippets/tree/main/integration-sqs-to-lambda-with-batch-item-handling).

Segnalazione di errori di elementi batch di SQS con Lambda tramite Ruby.

```
require 'json'
def lambda_handler(event:, context:) 
   if event 
     batch_item_failures = [] 
     sqs_batch_response = {} 
     event["Records"].each do |record| 
       begin 
         # process message 
       rescue StandardError => e 
         batch_item_failures << {"itemIdentifier" => record['messageId']} 
       end 
     end 
     sqs_batch_response["batchItemFailures"] = batch_item_failures 
     return sqs_batch_response 
   end
end
```
#### Rust

SDK per Rust

# **a** Note

C'è dell'altro GitHub. Trova l'esempio completo e scopri come eseguire la configurazione e l'esecuzione nel repository di [Esempi serverless](https://github.com/aws-samples/serverless-snippets/tree/main/lambda-function-sqs-report-batch-item-failures).

Segnalazione di errori di elementi batch di SQS con Lambda tramite Rust.

```
use aws_lambda_events::{ 
     event::sqs::{SqsBatchResponse, SqsEvent}, 
     sqs::{BatchItemFailure, SqsMessage},
};
use lambda_runtime::{run, service_fn, Error, LambdaEvent};
async fn process_record(_: &SqsMessage) -> Result<(), Error> { 
     Err(Error::from("Error processing message"))
}
async fn function_handler(event: LambdaEvent<SqsEvent>) -> 
  Result<SqsBatchResponse, Error> { 
     let mut batch_item_failures = Vec::new(); 
     for record in event.payload.records { 
         match process_record(&record).await { 
            0k(\_) => (),
             Err(_) => batch_item_failures.push(BatchItemFailure { 
                  item_identifier: record.message_id.unwrap(), 
             }), 
         } 
     } 
     Ok(SqsBatchResponse { 
         batch_item_failures, 
     })
}
#[tokio::main]
async fn main() -> Result<(), Error> { 
     run(service_fn(function_handler)).await
}
```
# Esempi di servizi multipli per Amazon AWS SQS che utilizzano SDK

I seguenti esempi di codice mostrano come usare Amazon Simple Queue Service (Amazon SQS) con gli SDK. AWS Ogni esempio contiene un'applicazione di esempio che funziona su più applicazioni. Servizi AWS

Gli esempi trasversali mirano a un livello avanzato di esperienza per aiutarti a iniziare a creare applicazioni.

Esempi

- [Crea un'applicazione Web che invia e recupera messaggi utilizzando Amazon SQS](#page-7750-0)
- [Creazione di un'applicazione di messaggistica con Step Functions](#page-7751-0)
- [Creazione di un'applicazione Amazon Textract explorer](#page-7752-0)
- [Rilevamento di persone e oggetti in un video con Amazon Rekognition utilizzando un SDK AWS](#page-7753-0)
- [Pubblicazione di messaggi Amazon SNS nelle code Amazon SQS mediante un AWS SDK](#page-7754-0)

# <span id="page-7750-0"></span>Crea un'applicazione Web che invia e recupera messaggi utilizzando Amazon SQS

I seguenti esempi di codice mostrano come creare un'applicazione di messaggistica utilizzando Amazon SQS.

Java

SDK per Java 2.x

Mostra come utilizzare l'API Amazon SQS per sviluppare un'API REST Spring che invia e recupera messaggi.

Per il codice sorgente completo e le istruzioni su come configurarlo ed eseguirlo, consulta l'esempio completo su. [GitHub](https://github.com/awsdocs/aws-doc-sdk-examples/tree/main/javav2/usecases/creating_message_application)

Servizi utilizzati in questo esempio

- Amazon Comprehend
- Amazon SQS

#### Kotlin

SDK per Kotlin

Mostra come utilizzare l'API Amazon SQS per sviluppare un'API REST Spring che invia e recupera messaggi.

Per il codice sorgente completo e le istruzioni su come configurarlo ed eseguirlo, consulta l'esempio completo su. [GitHub](https://github.com/awsdocs/aws-doc-sdk-examples/tree/main/kotlin/usecases/creating_message_application)

Servizi utilizzati in questo esempio

- Amazon Comprehend
- Amazon SQS

# <span id="page-7751-0"></span>Creazione di un'applicazione di messaggistica con Step Functions

L'esempio di codice seguente mostra come creare un'applicazione di messaggistica AWS Step Functions che recuperi i record dei messaggi da una tabella di database.

### Python

# SDK per Python (Boto3)

Mostra come usare AWS SDK for Python (Boto3) con AWS Step Functions per creare un'applicazione di messaggistica che recuperi i record di messaggi da una tabella Amazon DynamoDB e li invii con Amazon Simple Queue Service (Amazon SQS). La macchina a stati si integra con una funzione AWS Lambda per scansionare il database alla ricerca di messaggi non inviati.

- Crea una macchina a stati che recuperi e aggiorni i record di messaggi da una tabella Amazon DynamoDB.
- Aggiorna la definizione della macchina a stati per inviare messaggi anche ad Amazon Simple Queue Service (Amazon SQS).
- Avvia e arresta l'esecuzione della macchina a stati.
- Connettiti a Lambda, DynamoDB e Amazon SQS da una macchina a stati utilizzando le integrazioni di servizi.

Per il codice sorgente completo e le istruzioni su come configurarlo ed eseguirlo, guarda l'esempio completo su [GitHub.](https://github.com/awsdocs/aws-doc-sdk-examples/tree/main/python/cross_service/stepfunctions_messenger)

Servizi utilizzati in questo esempio

- DynamoDB
- Lambda
- Amazon SQS
- Step Functions

# <span id="page-7752-0"></span>Creazione di un'applicazione Amazon Textract explorer

Gli esempi di codice seguenti mostrano come esplorare l'output di Amazon Textract tramite un'applicazione interattiva.

#### **JavaScript**

SDK per JavaScript (v3)

Mostra come usare AWS SDK for JavaScript per costruire un'applicazione React che utilizza Amazon Textract per estrarre i dati da un'immagine del documento e visualizzarli in una pagina Web interattiva. Questo esempio viene eseguito in un browser Web e richiede, come credenziali, un'identità autenticata Amazon Cognito. Utilizza Amazon Simple Storage Service (Amazon S3) per l'archiviazione e per le notifiche esegue il polling di una coda di Servizio di coda semplice Amazon (Amazon SQS) sottoscritta a un argomento Servizio di notifica semplice Amazon (Amazon SNS).

Per il codice sorgente completo e le istruzioni su come configurarlo ed eseguirlo, guarda l'esempio completo su. [GitHub](https://github.com/awsdocs/aws-doc-sdk-examples/tree/main/javascriptv3/example_code/cross-services/textract-react)

Servizi utilizzati in questo esempio

- Amazon Cognito Identity
- Amazon S3
- Amazon SNS
- Amazon SQS
- Amazon Textract

# Python

SDK per Python (Boto3)

Mostra come usare AWS SDK for Python (Boto3) con Amazon Textract per rilevare elementi di testo, forme e tabelle nell'immagine di un documento. L'immagine di input e l'output di Amazon Textract sono mostrati in un'applicazione Tkinter che consente di esplorare gli elementi rilevati.

- Invia un'immagine del documento ad Amazon Textract ed esplora l'output degli elementi rilevati.
- Invia immagini direttamente ad Amazon Textract o tramite un bucket Amazon Simple Storage Service (Amazon S3).
- Utilizza le API asincrone per avviare un processo che pubblica una notifica in un argomento Amazon Simple Notification Service (Amazon SNS) al suo termine.
- Esegue il polling di una coda Amazon Simple Queue Service (Amazon SQS) per un messaggio di completamento del processo e visualizza i risultati.

Per il codice sorgente completo e le istruzioni su come configurarlo ed eseguirlo, guarda l'esempio completo su [GitHub.](https://github.com/awsdocs/aws-doc-sdk-examples/tree/main/python/cross_service/textract_explorer)

Servizi utilizzati in questo esempio

- Amazon S3
- Amazon SNS
- Amazon SQS
- Amazon Textract

<span id="page-7753-0"></span>Rilevamento di persone e oggetti in un video con Amazon Rekognition utilizzando un SDK AWS

I seguenti esempi di codice mostrano come rilevare persone e oggetti in un video con Amazon Rekognition.

Python

# SDK per Python (Boto3)

Usa Amazon Rekognition per rilevare volti, oggetti e persone nei video avviando processi di rilevamento asincrono. Questo esempio, inoltre, configura Amazon Rekognition per notificare un argomento Amazon Simple Notification Service (Amazon SNS) al completamento dei processi e sottoscrive una coda Amazon Simple Queue Service (Amazon SQS) all'argomento. Quando la coda riceve un messaggio su un processo, questo viene recuperato e vengono restituiti i risultati.

Questo esempio è visualizzato al meglio su GitHub. Per il codice sorgente completo e le istruzioni su come configurarlo ed eseguirlo, vedi l'esempio completo su [GitHub.](https://github.com/awsdocs/aws-doc-sdk-examples/tree/main/python/example_code/rekognition)

Servizi utilizzati in questo esempio

- Amazon Rekognition
- Amazon SNS
- Amazon SQS

# <span id="page-7754-0"></span>Pubblicazione di messaggi Amazon SNS nelle code Amazon SQS mediante un AWS SDK

Gli esempi di codice seguenti mostrano come:

- Creazione di un argomento (FIFO o non FIFO).
- Sottoscrizione di diverse code all'argomento con la possibilità di applicare un filtro.
- Pubblicazione di un messaggio nell'argomento.
- Esame delle code per i messaggi ricevuti.

#### Java

SDK per Java 2.x

Illustrazione della messaggistica con argomenti e code utilizzando Amazon Simple Notification Service (Amazon SNS) e Amazon Simple Queue Service (Amazon SQS).

Per il codice sorgente completo e le istruzioni che illustrano la messaggistica con argomenti e code in Amazon SNS e Amazon SQS, consulta l'esempio completo su. [GitHub](https://github.com/awsdocs/aws-doc-sdk-examples/tree/main/javav2/usecases/topics_and_queues)

Servizi utilizzati in questo esempio

- Amazon SNS
- Amazon SQS

#### Kotlin

SDK per Kotlin

Illustrazione della messaggistica con argomenti e code utilizzando Amazon Simple Notification Service (Amazon SNS) e Amazon Simple Queue Service (Amazon SQS).

Per il codice sorgente completo e le istruzioni che illustrano la messaggistica con argomenti e code in Amazon SNS e Amazon SQS, consulta l'esempio completo su. [GitHub](https://github.com/awsdocs/aws-doc-sdk-examples/tree/main/kotlin/usecases/topics_and_queues)

Servizi utilizzati in questo esempio

- Amazon SNS
- Amazon SQS

# Esempi di codice per Step Functions utilizzando AWS SDK

I seguenti esempi di codice mostrano come utilizzarlo AWS Step Functions con un kit di sviluppo AWS software (SDK).

Le operazioni sono estratti di codice da programmi più grandi e devono essere eseguite nel contesto. Sebbene le operazioni mostrino come richiamare le singole funzioni del servizio, è possibile visualizzarle contestualizzate negli scenari correlati e negli esempi tra servizi.

Scenari: esempi di codice che mostrano come eseguire un'attività specifica richiamando più funzioni all'interno dello stesso servizio.

Esempi cross-service: applicazioni di esempio che funzionano su più servizi Servizi AWS.

### Altre risorse

- [Step Functions Developer Guide](https://docs.aws.amazon.com/step-functions/latest/dg/welcome.html) Ulteriori informazioni su Step Functions.
- [Riferimento all'API Step Functions](https://docs.aws.amazon.com/step-functions/latest/apireference/Welcome.html): dettagli su tutte le azioni Step Functions disponibili.
- [AWSDeveloper Center](https://aws.amazon.com/developer/code-examples/?awsf.sdk-code-examples-product=product%23step-functions): esempi di codice che puoi filtrare per categoria o per ricerca completa.
- [AWSEsempi SDK](https://github.com/awsdocs/aws-doc-sdk-examples): GitHub repository con codice completo nelle lingue preferite. Include istruzioni per la configurazione e l'esecuzione del codice.

### Nozioni di base

### Funzioni Hello Step

I seguenti esempi di codice mostrano come iniziare a usare Step Functions.

## .NET

AWS SDK for NFT

# **a** Note

C'è altro su GitHub. Trova l'esempio completo e scopri di più sulla configurazione e l'esecuzione nel [Repository di esempi di codice AWS.](https://github.com/awsdocs/aws-doc-sdk-examples/tree/main/dotnetv3/StepFunctions#code-examples)

```
namespace StepFunctionsActions;
using Amazon.StepFunctions;
using Amazon.StepFunctions.Model;
public class HelloStepFunctions
{ 
     static async Task Main() 
     { 
         var stepFunctionsClient = new AmazonStepFunctionsClient(); 
         Console.Clear(); 
         Console.WriteLine("Welcome to AWS Step Functions"); 
         Console.WriteLine("Let's list up to 10 of your state machines:"); 
         var stateMachineListRequest = new ListStateMachinesRequest { MaxResults = 
  10 }; 
         // Get information for up to 10 Step Functions state machines. 
         var response = await 
  stepFunctionsClient.ListStateMachinesAsync(stateMachineListRequest); 
         if (response.StateMachines.Count > 0) 
         { 
             response.StateMachines.ForEach(stateMachine => 
\{\hspace{.1cm} \} Console.WriteLine($"State Machine 
  Name: {stateMachine.Name}\tAmazon Resource Name (ARN): 
  {stateMachine.StateMachineArn}");
```

```
 }); 
          } 
          else 
           { 
                Console.WriteLine("\tNo state machines were found."); 
          } 
      }
}
```
• Per i dettagli sull'API, [ListStateMachines](https://docs.aws.amazon.com/goto/DotNetSDKV3/states-2016-11-23/ListStateMachines)consulta AWS SDK for .NETAPI Reference.

#### Java

SDK per Java 2.x

#### **a** Note

C'è altro su GitHub. Trova l'esempio completo e scopri di più sulla configurazione e l'esecuzione nel [Repository di esempi di codice AWS.](https://github.com/awsdocs/aws-doc-sdk-examples/tree/main/javav2/example_code/stepfunctions#readme)

#### Versione Java di Hello.

```
import software.amazon.awssdk.regions.Region;
import software.amazon.awssdk.services.sfn.SfnClient;
import software.amazon.awssdk.services.sfn.model.ListStateMachinesResponse;
import software.amazon.awssdk.services.sfn.model.SfnException;
import software.amazon.awssdk.services.sfn.model.StateMachineListItem;
import java.util.List;
/** 
  * Before running this Java V2 code example, set up your development 
  * environment, including your credentials. 
 * 
  * For more information, see the following documentation topic: 
 * 
  * https://docs.aws.amazon.com/sdk-for-java/latest/developer-guide/get-
started.html 
  */
public class ListStateMachines {
```

```
 public static void main(String[] args) { 
         Region region = Region.US_EAST_1; 
         SfnClient sfnClient = SfnClient.builder() 
                  .region(region) 
                  .build(); 
         listMachines(sfnClient); 
         sfnClient.close(); 
     } 
     public static void listMachines(SfnClient sfnClient) { 
         try { 
             ListStateMachinesResponse response = sfnClient.listStateMachines(); 
             List<StateMachineListItem> machines = response.stateMachines(); 
             for (StateMachineListItem machine : machines) { 
                  System.out.println("The name of the state machine is: " + 
  machine.name()); 
                  System.out.println("The ARN value is : " + 
  machine.stateMachineArn()); 
 } 
         } catch (SfnException e) { 
             System.err.println(e.awsErrorDetails().errorMessage()); 
             System.exit(1); 
         } 
     }
}
```
• Per i dettagli sull'API, [ListStateMachines](https://docs.aws.amazon.com/goto/SdkForJavaV2/states-2016-11-23/ListStateMachines)consulta AWS SDK for Java 2.xAPI Reference.

#### Kotlin

SDK per Kotlin

### **a** Note

C'è altro su GitHub. Trova l'esempio completo e scopri di più sulla configurazione e l'esecuzione nel [Repository di esempi di codice AWS.](https://github.com/awsdocs/aws-doc-sdk-examples/tree/main/kotlin/services/stepfunctions#code-examples)

import aws.sdk.kotlin.services.sfn.SfnClient

```
import aws.sdk.kotlin.services.sfn.model.ListStateMachinesRequest
/** 
  Before running this Kotlin code example, set up your development environment, 
  including your credentials. 
  For more information, see the following documentation topic: 
  https://docs.aws.amazon.com/sdk-for-kotlin/latest/developer-guide/setup.html 
  */
suspend fun main() { 
     println(DASHES) 
     println("Welcome to the AWS Step Functions Hello example.") 
     println("Lets list up to ten of your state machines:") 
     println(DASHES) 
     listMachines()
}
suspend fun listMachines() { 
     SfnClient { region = "us-east-1" }.use { sfnClient -> 
         val response = sfnClient.listStateMachines(ListStateMachinesRequest {}) 
         response.stateMachines?.forEach { machine -> 
             println("The name of the state machine is ${machine.name}") 
             println("The ARN value is ${machine.stateMachineArn}") 
         } 
     }
}
```
• Per i dettagli sull'API, [ListStateMachines](https://github.com/awslabs/aws-sdk-kotlin#generating-api-documentation)consulta AWSSDK for Kotlin API reference.

### Python

SDK per Python (Boto3)

### **a** Note

C'è di più su. GitHub Trova l'esempio completo e scopri di più sulla configurazione e l'esecuzione nel [Repository di esempi di codice AWS.](https://github.com/awsdocs/aws-doc-sdk-examples/tree/main/python/example_code/stepfunctions#code-examples)

```
import boto3
def hello_stepfunctions(stepfunctions_client): 
    "" "
     Use the AWS SDK for Python (Boto3) to create an AWS Step Functions client and 
  list 
     the state machines in your account. This list might be empty if you haven't 
  created 
     any state machines. 
     This example uses the default settings specified in your shared credentials 
     and config files. 
     :param stepfunctions_client: A Boto3 Step Functions Client object. 
    "" "
     print("Hello, Step Functions! Let's list up to 10 of your state machines:") 
     state_machines = stepfunctions_client.list_state_machines(maxResults=10) 
     for sm in state_machines["stateMachines"]: 
         print(f"\t{sm['name']}: {sm['stateMachineArn']}")
if name == " main ":
    hello stepfunctions(boto3.client("stepfunctions"))
```
• Per i dettagli sull'API, consulta [ListStateMachinesAWS](https://docs.aws.amazon.com/goto/boto3/states-2016-11-23/ListStateMachines)SDK for Python (Boto3) API Reference.

#### Esempi di codice

- [Azioni per Step Functions tramite AWS SDK](#page-7761-0)
	- [Crea una macchina a stati Step Functions utilizzando un AWS SDK](#page-7762-0)
	- [Creare un'attività Step Functions utilizzando un AWS SDK](#page-7766-0)
	- [Eliminare una macchina a stati Step Functions utilizzando un AWS SDK](#page-7769-0)
	- [Eliminare un'attività Step Functions utilizzando un AWS SDK](#page-7773-0)
	- [Descrivi una macchina a stati Step Functions utilizzando un AWS SDK](#page-7776-0)
	- [Descrivi una macchina a stati Step Functions eseguita utilizzando un AWS SDK](#page-7780-0)
	- [Ottieni dati sulle attività per un'attività di Step Functions utilizzando un AWS SDK](#page-7784-0)
	- [Elenca le attività di Step Functions utilizzando un AWS SDK](#page-7788-0)

Step Functions 7749

- [La macchina a stati List Step Functions viene eseguita utilizzando un AWS SDK](#page-7792-0)
- [Elenca le macchine a stati Step Functions utilizzando un AWS SDK](#page-7795-0)
- [Inviare una risposta riuscita a un'attività Step Functions utilizzando un AWS SDK](#page-7800-0)
- [Avvia una macchina a stati Step Functions eseguita utilizzando un AWS SDK](#page-7804-0)
- [Scenari per Step Functions utilizzando AWS SDK](#page-7809-0)
	- [Inizia a usare le macchine a stati Step Functions utilizzando un AWS SDK](#page-7809-1)
	- [Crea e orchestra applicazioni di intelligenza artificiale generativa con Amazon Bedrock e Step](#page-7858-0)  **[Functions](#page-7858-0)**
- [Esempi interservizi per Step Functions utilizzando SDK AWS](#page-7859-0)
	- [Creazione di un'applicazione di messaggistica con Step Functions](#page-7859-1)
	- [Utilizzo di Step Functions per richiamare le funzioni Lambda](#page-7860-0)

# <span id="page-7761-0"></span>Azioni per Step Functions tramite AWS SDK

Gli esempi di codice seguenti mostrano come utilizzare AWS Step Functions con gli SDK AWS. Ogni esempio richiama una singola funzione di servizio.

Gli esempi di operazioni sono estratti di codice da programmi più grandi e devono essere eseguiti nel contesto. È possibile visualizzare le azioni nel contesto in[Scenari per Step Functions utilizzando AWS](#page-7809-0) [SDK.](#page-7809-0)

Esempi

- [Crea una macchina a stati Step Functions utilizzando un AWS SDK](#page-7762-0)
- [Creare un'attività Step Functions utilizzando un AWS SDK](#page-7766-0)
- [Eliminare una macchina a stati Step Functions utilizzando un AWS SDK](#page-7769-0)
- [Eliminare un'attività Step Functions utilizzando un AWS SDK](#page-7773-0)
- [Descrivi una macchina a stati Step Functions utilizzando un AWS SDK](#page-7776-0)
- [Descrivi una macchina a stati Step Functions eseguita utilizzando un AWS SDK](#page-7780-0)
- [Ottieni dati sulle attività per un'attività di Step Functions utilizzando un AWS SDK](#page-7784-0)
- [Elenca le attività di Step Functions utilizzando un AWS SDK](#page-7788-0)
- [La macchina a stati List Step Functions viene eseguita utilizzando un AWS SDK](#page-7792-0)
- [Elenca le macchine a stati Step Functions utilizzando un AWS SDK](#page-7795-0)
- [Inviare una risposta riuscita a un'attività Step Functions utilizzando un AWS SDK](#page-7800-0)

#### • [Avvia una macchina a stati Step Functions eseguita utilizzando un AWS SDK](#page-7804-0)

# <span id="page-7762-0"></span>Crea una macchina a stati Step Functions utilizzando un AWS SDK

I seguenti esempi di codice mostrano come creare una macchina a stati Step Functions.

Gli esempi di operazioni sono estratti di codice da programmi più grandi e devono essere eseguiti nel contesto. È possibile visualizzare questa operazione nel contesto nel seguente esempio di codice:

• [Inizia con le macchine a stati](#page-7809-1)

#### .NET

#### AWS SDK for .NET

#### **a** Note

C'è altro su GitHub. Trova l'esempio completo e scopri di più sulla configurazione e l'esecuzione nel [Repository di esempi di codice AWS.](https://github.com/awsdocs/aws-doc-sdk-examples/tree/main/dotnetv3/StepFunctions#code-examples)

```
 /// <summary> 
    /// Create a Step Functions state machine. 
    /// </summary> 
    /// <param name="stateMachineName">Name for the new Step Functions state 
    /// machine.</param> 
    /// <param name="definition">A JSON string that defines the Step Functions 
    /// state machine.</param> 
    /// <param name="roleArn">The Amazon Resource Name (ARN) of the role.</param> 
   /// <returns></returns>
    public async Task<string> CreateStateMachine(string stateMachineName, string 
 definition, string roleArn) 
   \{ var request = new CreateStateMachineRequest 
        { 
            Name = stateMachineName, 
            Definition = definition, 
            RoleArn = roleArn 
        };
```

```
 var response = 
        await _amazonStepFunctions.CreateStateMachineAsync(request);
     return response.StateMachineArn; 
 }
```
• Per i dettagli sull'API, [CreateStateMachinec](https://docs.aws.amazon.com/goto/DotNetSDKV3/states-2016-11-23/CreateStateMachine)onsulta AWS SDK for .NETAPI Reference.

#### Java

SDK per Java 2.x

# **a** Note

C'è altro su GitHub. Trova l'esempio completo e scopri di più sulla configurazione e l'esecuzione nel [Repository di esempi di codice AWS.](https://github.com/awsdocs/aws-doc-sdk-examples/tree/main/javav2/example_code/stepfunctions#readme)

```
 public static String createMachine(SfnClient sfnClient, String roleARN, 
 String stateMachineName, String json) { 
        try { 
             CreateStateMachineRequest machineRequest = 
 CreateStateMachineRequest.builder() 
                     .definition(json) 
                     .name(stateMachineName) 
                     .roleArn(roleARN) 
                      .type(StateMachineType.STANDARD) 
                     .build(); 
             CreateStateMachineResponse response = 
 sfnClient.createStateMachine(machineRequest); 
             return response.stateMachineArn(); 
        } catch (SfnException e) { 
             System.err.println(e.awsErrorDetails().errorMessage()); 
             System.exit(1); 
        } 
        return ""; 
    }
```
• Per i dettagli sull'API, [CreateStateMachinec](https://docs.aws.amazon.com/goto/SdkForJavaV2/states-2016-11-23/CreateStateMachine)onsulta AWS SDK for Java 2.xAPI Reference.

#### Kotlin

SDK per Kotlin

# **a** Note

C'è altro su GitHub. Trova l'esempio completo e scopri di più sulla configurazione e l'esecuzione nel [Repository di esempi di codice AWS.](https://github.com/awsdocs/aws-doc-sdk-examples/tree/main/kotlin/services/stepfunctions#code-examples)

```
 public static String createMachine(SfnClient sfnClient, String roleARN, 
 String stateMachineName, String json) { 
        try { 
             CreateStateMachineRequest machineRequest = 
 CreateStateMachineRequest.builder() 
                     .definition(json) 
                     .name(stateMachineName) 
                     .roleArn(roleARN) 
                     .type(StateMachineType.STANDARD) 
                     .build(); 
             CreateStateMachineResponse response = 
 sfnClient.createStateMachine(machineRequest); 
             return response.stateMachineArn(); 
        } catch (SfnException e) { 
             System.err.println(e.awsErrorDetails().errorMessage()); 
             System.exit(1); 
        } 
        return ""; 
    }
```
• Per i dettagli sull'API, [CreateStateMachinec](https://github.com/awslabs/aws-sdk-kotlin#generating-api-documentation)onsulta AWSSDK for Kotlin API reference.

### Python

# SDK per Python (Boto3)

# **a** Note

C'è di più su. GitHub Trova l'esempio completo e scopri di più sulla configurazione e l'esecuzione nel [Repository di esempi di codice AWS.](https://github.com/awsdocs/aws-doc-sdk-examples/tree/main/python/example_code/stepfunctions#code-examples)

```
class StateMachine: 
     """Encapsulates Step Functions state machine actions.""" 
     def __init__(self, stepfunctions_client): 
        "" ""
         :param stepfunctions_client: A Boto3 Step Functions client. 
        "" "
         self.stepfunctions_client = stepfunctions_client 
     def create(self, name, definition, role_arn): 
        "" ""
         Creates a state machine with the specific definition. The state machine 
  assumes 
         the provided role before it starts a run. 
         :param name: The name to give the state machine. 
         :param definition: The Amazon States Language definition of the steps in 
 the 
                             the state machine. 
         :param role_arn: The Amazon Resource Name (ARN) of the role that is 
 assumed by 
                           Step Functions when the state machine is run. 
         :return: The ARN of the newly created state machine. 
         """ 
         try: 
             response = self.stepfunctions_client.create_state_machine( 
                  name=name, definition=definition, roleArn=role_arn 
) except ClientError as err: 
             logger.error( 
                  "Couldn't create state machine %s. Here's why: %s: %s",
```

```
 name, 
                 err.response["Error"]["Code"], 
                 err.response["Error"]["Message"], 
) raise 
        else: 
             return response["stateMachineArn"]
```
• Per i dettagli sull'API, consulta [CreateStateMachineAWSS](https://docs.aws.amazon.com/goto/boto3/states-2016-11-23/CreateStateMachine)DK for Python (Boto3) API Reference.

<span id="page-7766-0"></span>Creare un'attività Step Functions utilizzando un AWS SDK

I seguenti esempi di codice mostrano come creare un'attività Step Functions.

Gli esempi di operazioni sono estratti di codice da programmi più grandi e devono essere eseguiti nel contesto. È possibile visualizzare questa operazione nel contesto nel seguente esempio di codice:

• [Inizia con le macchine a stati](#page-7809-1)

.NET

AWS SDK for .NET

**a** Note

C'è altro da fare GitHub. Trova l'esempio completo e scopri di più sulla configurazione e l'esecuzione nel [Repository di esempi di codice AWS.](https://github.com/awsdocs/aws-doc-sdk-examples/tree/main/dotnetv3/StepFunctions#code-examples)

```
 /// <summary> 
   /// Create a Step Functions activity using the supplied name. 
   // </summary>
    /// <param name="activityName">The name for the new Step Functions 
 activity.</param> 
    /// <returns>The Amazon Resource Name (ARN) for the new activity.</returns> 
    public async Task<string> CreateActivity(string activityName) 
    {
```

```
 var response = await _amazonStepFunctions.CreateActivityAsync(new 
 CreateActivityRequest { Name = activityName }); 
        return response.ActivityArn; 
    }
```
• Per i dettagli sull'API, [CreateActivity](https://docs.aws.amazon.com/goto/DotNetSDKV3/states-2016-11-23/CreateActivity)consulta AWS SDK for .NETAPI Reference.

#### Java

SDK per Java 2.x

# **a** Note

C'è altro su GitHub. Trova l'esempio completo e scopri di più sulla configurazione e l'esecuzione nel [Repository di esempi di codice AWS.](https://github.com/awsdocs/aws-doc-sdk-examples/tree/main/javav2/example_code/stepfunctions#readme)

```
 public static String createActivity(SfnClient sfnClient, String activityName) 
 { 
        try { 
             CreateActivityRequest activityRequest = 
 CreateActivityRequest.builder() 
                      .name(activityName) 
                      .build(); 
             CreateActivityResponse response = 
 sfnClient.createActivity(activityRequest); 
             return response.activityArn(); 
        } catch (SfnException e) { 
             System.err.println(e.awsErrorDetails().errorMessage()); 
             System.exit(1); 
        } 
        return ""; 
    }
```
• Per i dettagli sull'API, [CreateActivity](https://docs.aws.amazon.com/goto/SdkForJavaV2/states-2016-11-23/CreateActivity)consulta AWS SDK for Java 2.xAPI Reference.

#### Kotlin

# SDK per Kotlin

# **a** Note

C'è altro su GitHub. Trova l'esempio completo e scopri di più sulla configurazione e l'esecuzione nel [Repository di esempi di codice AWS.](https://github.com/awsdocs/aws-doc-sdk-examples/tree/main/kotlin/services/stepfunctions#code-examples)

```
suspend fun createActivity(activityName: String): String? { 
     val activityRequest = CreateActivityRequest { 
         name = activityName 
     } 
     SfnClient { region = "us-east-1" }.use { sfnClient -> 
         val response = sfnClient.createActivity(activityRequest) 
         return response.activityArn 
     }
}
```
• Per i dettagli sull'API, [CreateActivity](https://github.com/awslabs/aws-sdk-kotlin#generating-api-documentation)consulta AWSSDK for Kotlin API reference.

### Python

SDK per Python (Boto3)

### **a** Note

C'è di più su. GitHub Trova l'esempio completo e scopri di più sulla configurazione e l'esecuzione nel [Repository di esempi di codice AWS.](https://github.com/awsdocs/aws-doc-sdk-examples/tree/main/python/example_code/stepfunctions#code-examples)

```
class Activity: 
     """Encapsulates Step Function activity actions.""" 
    def __init__(self, stepfunctions_client): 
 """ 
         :param stepfunctions_client: A Boto3 Step Functions client.
```

```
"" "
         self.stepfunctions_client = stepfunctions_client 
    def create(self, name): 
 """ 
         Create an activity. 
         :param name: The name of the activity to create. 
         :return: The Amazon Resource Name (ARN) of the newly created activity. 
         """ 
         try: 
             response = self.stepfunctions_client.create_activity(name=name) 
         except ClientError as err: 
             logger.error( 
                 "Couldn't create activity %s. Here's why: %s: %s", 
                 name, 
                 err.response["Error"]["Code"], 
                 err.response["Error"]["Message"], 
) raise 
         else: 
             return response["activityArn"]
```
• Per i dettagli sull'API, consulta [CreateActivityAWS](https://docs.aws.amazon.com/goto/boto3/states-2016-11-23/CreateActivity)SDK for Python (Boto3) API Reference.

<span id="page-7769-0"></span>Eliminare una macchina a stati Step Functions utilizzando un AWS SDK

I seguenti esempi di codice mostrano come eliminare una macchina a stati Step Functions.

Gli esempi di operazioni sono estratti di codice da programmi più grandi e devono essere eseguiti nel contesto. È possibile visualizzare questa operazione nel contesto nel seguente esempio di codice:

• [Inizia con le macchine a stati](#page-7809-1)

#### .NET

## AWS SDK for .NET

## **a** Note

C'è altro su GitHub. Trova l'esempio completo e scopri di più sulla configurazione e l'esecuzione nel [Repository di esempi di codice AWS.](https://github.com/awsdocs/aws-doc-sdk-examples/tree/main/dotnetv3/StepFunctions#code-examples)

```
 /// <summary> 
    /// Delete a Step Functions state machine. 
    /// </summary> 
    /// <param name="stateMachineArn">The Amazon Resource Name (ARN) of the 
    /// state machine.</param> 
    /// <returns>A Boolean value indicating the success of the action.</returns> 
   public async Task<bool> DeleteStateMachine(string stateMachineArn)
    { 
        var response = await _amazonStepFunctions.DeleteStateMachineAsync(new 
 DeleteStateMachineRequest 
        { StateMachineArn = stateMachineArn }); 
        return response.HttpStatusCode == System.Net.HttpStatusCode.OK; 
    }
```
• Per i dettagli sull'API, [DeleteStateMachine](https://docs.aws.amazon.com/goto/DotNetSDKV3/states-2016-11-23/DeleteStateMachine)consulta AWS SDK for .NETAPI Reference.

#### Java

SDK per Java 2.x

# **a** Note

C'è altro su GitHub. Trova l'esempio completo e scopri di più sulla configurazione e l'esecuzione nel [Repository di esempi di codice AWS.](https://github.com/awsdocs/aws-doc-sdk-examples/tree/main/javav2/example_code/stepfunctions#readme)

public static void deleteMachine(SfnClient sfnClient, String stateMachineArn)

{

```
 try { 
             DeleteStateMachineRequest deleteStateMachineRequest = 
 DeleteStateMachineRequest.builder() 
                      .stateMachineArn(stateMachineArn) 
                     .buid():
             sfnClient.deleteStateMachine(deleteStateMachineRequest); 
             DescribeStateMachineRequest describeStateMachine = 
 DescribeStateMachineRequest.builder() 
                      .stateMachineArn(stateMachineArn) 
                     .build();
             while (true) { 
                 DescribeStateMachineResponse response = 
 sfnClient.describeStateMachine(describeStateMachine); 
                 System.out.println("The state machine is not deleted yet. The 
 status is " + response.status()); 
                 Thread.sleep(3000); 
 } 
         } catch (SfnException | InterruptedException e) { 
             System.err.println(e.getMessage()); 
         } 
         System.out.println(stateMachineArn + " was successfully deleted."); 
    }
```
• Per i dettagli sull'API, [DeleteStateMachine](https://docs.aws.amazon.com/goto/SdkForJavaV2/states-2016-11-23/DeleteStateMachine)consulta AWS SDK for Java 2.xAPI Reference.

# Kotlin

### SDK per Kotlin

# **a** Note

C'è altro su GitHub. Trova l'esempio completo e scopri di più sulla configurazione e l'esecuzione nel [Repository di esempi di codice AWS.](https://github.com/awsdocs/aws-doc-sdk-examples/tree/main/kotlin/services/stepfunctions#code-examples)

```
suspend fun deleteMachine(stateMachineArnVal: String?) { 
     val deleteStateMachineRequest = DeleteStateMachineRequest { 
         stateMachineArn = stateMachineArnVal
```
}

```
 SfnClient { region = "us-east-1" }.use { sfnClient -> 
         sfnClient.deleteStateMachine(deleteStateMachineRequest) 
         println("$stateMachineArnVal was successfully deleted.") 
     }
}
```
• Per i dettagli sull'API, [DeleteStateMachine](https://github.com/awslabs/aws-sdk-kotlin#generating-api-documentation)consulta AWSSDK for Kotlin API reference.

#### Python

SDK per Python (Boto3)

#### **a** Note

C'è di più su. GitHub Trova l'esempio completo e scopri di più sulla configurazione e l'esecuzione nel [Repository di esempi di codice AWS.](https://github.com/awsdocs/aws-doc-sdk-examples/tree/main/python/example_code/stepfunctions#code-examples)

```
class StateMachine: 
     """Encapsulates Step Functions state machine actions.""" 
     def __init__(self, stepfunctions_client): 
        "" "
         :param stepfunctions_client: A Boto3 Step Functions client. 
         """ 
         self.stepfunctions_client = stepfunctions_client 
     def delete(self, state_machine_arn): 
        "" "
         Delete a state machine and all of its run data. 
         :param state_machine_arn: The ARN of the state machine to delete. 
        ^{\mathrm{m}} ""
         try: 
             response = self.stepfunctions_client.delete_state_machine( 
                  stateMachineArn=state_machine_arn 
) except ClientError as err:
```

```
 logger.error( 
                 "Couldn't delete state machine %s. Here's why: %s: %s", 
                state machine arn,
                 err.response["Error"]["Code"], 
                 err.response["Error"]["Message"], 
) raise 
        else: 
             return response
```
• Per i dettagli sull'API, consulta [DeleteStateMachineAWS](https://docs.aws.amazon.com/goto/boto3/states-2016-11-23/DeleteStateMachine)SDK for Python (Boto3) API Reference.

<span id="page-7773-0"></span>Eliminare un'attività Step Functions utilizzando un AWS SDK

I seguenti esempi di codice mostrano come eliminare un'attività Step Functions.

Gli esempi di operazioni sono estratti di codice da programmi più grandi e devono essere eseguiti nel contesto. È possibile visualizzare questa operazione nel contesto nel seguente esempio di codice:

• [Inizia con le macchine a stati](#page-7809-1)

.NET

AWS SDK for .NET

```
G Note
```
C'è altro su GitHub. Trova l'esempio completo e scopri di più sulla configurazione e l'esecuzione nel [Repository di esempi di codice AWS.](https://github.com/awsdocs/aws-doc-sdk-examples/tree/main/dotnetv3/StepFunctions#code-examples)

```
 /// <summary> 
 /// Delete a Step Machine activity. 
 /// </summary> 
 /// <param name="activityArn">The Amazon Resource Name (ARN) of 
 /// the activity.</param> 
 /// <returns>A Boolean value indicating the success of the action.</returns>
```

```
public async Task<bool> DeleteActivity(string activityArn)
    { 
        var response = await _amazonStepFunctions.DeleteActivityAsync(new 
 DeleteActivityRequest { ActivityArn = activityArn }); 
        return response.HttpStatusCode == System.Net.HttpStatusCode.OK; 
    }
```
• Per i dettagli sull'API, [DeleteActivityc](https://docs.aws.amazon.com/goto/DotNetSDKV3/states-2016-11-23/DeleteActivity)onsulta AWS SDK for .NETAPI Reference.

#### Java

#### SDK per Java 2.x

# **a** Note

C'è altro su GitHub. Trova l'esempio completo e scopri di più sulla configurazione e l'esecuzione nel [Repository di esempi di codice AWS.](https://github.com/awsdocs/aws-doc-sdk-examples/tree/main/javav2/example_code/stepfunctions#readme)

```
 public static void deleteActivity(SfnClient sfnClient, String actArn) { 
        try { 
             DeleteActivityRequest activityRequest = 
 DeleteActivityRequest.builder() 
                     .activityArn(actArn) 
                     .build(); 
             sfnClient.deleteActivity(activityRequest); 
             System.out.println("You have deleted " + actArn); 
        } catch (SfnException e) { 
             System.err.println(e.awsErrorDetails().errorMessage()); 
             System.exit(1); 
        } 
    }
```
• Per i dettagli sull'API, [DeleteActivityc](https://docs.aws.amazon.com/goto/SdkForJavaV2/states-2016-11-23/DeleteActivity)onsulta AWS SDK for Java 2.xAPI Reference.

#### Kotlin

# SDK per Kotlin

# **a** Note

C'è altro su GitHub. Trova l'esempio completo e scopri di più sulla configurazione e l'esecuzione nel [Repository di esempi di codice AWS.](https://github.com/awsdocs/aws-doc-sdk-examples/tree/main/kotlin/services/stepfunctions#code-examples)

```
suspend fun deleteActivity(actArn: String?) { 
     val activityRequest = DeleteActivityRequest { 
         activityArn = actArn 
     } 
     SfnClient { region = "us-east-1" }.use { sfnClient -> 
         sfnClient.deleteActivity(activityRequest) 
         println("You have deleted $actArn") 
     }
}
```
• Per i dettagli sull'API, [DeleteActivityc](https://github.com/awslabs/aws-sdk-kotlin#generating-api-documentation)onsulta AWSSDK for Kotlin API reference.

### Python

SDK per Python (Boto3)

### **a** Note

C'è di più su. GitHub Trova l'esempio completo e scopri di più sulla configurazione e l'esecuzione nel [Repository di esempi di codice AWS.](https://github.com/awsdocs/aws-doc-sdk-examples/tree/main/python/example_code/stepfunctions#code-examples)

```
class Activity: 
     """Encapsulates Step Function activity actions.""" 
    def __init__(self, stepfunctions_client): 
 """ 
         :param stepfunctions_client: A Boto3 Step Functions client.
```
```
"" "
        self.stepfunctions_client = stepfunctions_client 
    def delete(self, activity_arn): 
 """ 
        Delete an activity. 
         :param activity_arn: The ARN of the activity to delete. 
         """ 
        try: 
             response = self.stepfunctions_client.delete_activity( 
                 activityArn=activity_arn 
) except ClientError as err: 
             logger.error( 
                 "Couldn't delete activity %s. Here's why: %s: %s", 
                 activity_arn, 
                 err.response["Error"]["Code"], 
                 err.response["Error"]["Message"], 
) raise 
        else: 
             return response
```
• Per i dettagli sull'API, consulta [DeleteActivityAWS](https://docs.aws.amazon.com/goto/boto3/states-2016-11-23/DeleteActivity)SDK for Python (Boto3) API Reference.

Descrivi una macchina a stati Step Functions utilizzando un AWS SDK

I seguenti esempi di codice mostrano come descrivere una macchina a stati Step Functions.

Gli esempi di operazioni sono estratti di codice da programmi più grandi e devono essere eseguiti nel contesto. È possibile visualizzare questa operazione nel contesto nel seguente esempio di codice:

• [Inizia con le macchine a stati](#page-7809-0)

### .NET

# AWS SDK for .NET

# **a** Note

C'è altro su GitHub. Trova l'esempio completo e scopri di più sulla configurazione e l'esecuzione nel [Repository di esempi di codice AWS.](https://github.com/awsdocs/aws-doc-sdk-examples/tree/main/dotnetv3/StepFunctions#code-examples)

```
 /// <summary> 
     /// Retrieve information about the specified Step Functions state machine. 
     /// </summary> 
     /// <param name="StateMachineArn">The Amazon Resource Name (ARN) of the 
     /// Step Functions state machine to retrieve.</param> 
     /// <returns>Information about the specified Step Functions state machine.</
returns> 
     public async Task<DescribeStateMachineResponse> 
  DescribeStateMachineAsync(string StateMachineArn) 
     { 
         var response = await _amazonStepFunctions.DescribeStateMachineAsync(new 
  DescribeStateMachineRequest { StateMachineArn = StateMachineArn }); 
         return response; 
     }
```
• Per i dettagli sull'API, [DescribeStateMachinec](https://docs.aws.amazon.com/goto/DotNetSDKV3/states-2016-11-23/DescribeStateMachine)onsulta AWS SDK for .NETAPI Reference.

# Java

SDK per Java 2.x

# **a** Note

```
 public static void describeStateMachine(SfnClient sfnClient, String 
 stateMachineArn) { 
        try { 
            DescribeStateMachineRequest stateMachineRequest = 
 DescribeStateMachineRequest.builder() 
                     .stateMachineArn(stateMachineArn) 
                     .build(); 
            DescribeStateMachineResponse response = 
 sfnClient.describeStateMachine(stateMachineRequest); 
            System.out.println("The name of the State machine is " + 
 response.name()); 
            System.out.println("The status of the State machine is " + 
 response.status()); 
            System.out.println("The ARN value of the State machine is " + 
 response.stateMachineArn()); 
           System.out.println("The role ARN value is " + response.roleArn());
        } catch (SfnException e) { 
            System.err.println(e.getMessage()); 
        } 
    }
```
• Per i dettagli sull'API, [DescribeStateMachinec](https://docs.aws.amazon.com/goto/SdkForJavaV2/states-2016-11-23/DescribeStateMachine)onsulta AWS SDK for Java 2.xAPI Reference.

# Kotlin

SDK per Kotlin

# **a** Note

```
suspend fun describeStateMachine(stateMachineArnVal: String?) {
     val stateMachineRequest = DescribeStateMachineRequest { 
         stateMachineArn = stateMachineArnVal 
     } 
     SfnClient { region = "us-east-1" }.use { sfnClient ->
```

```
 val response = sfnClient.describeStateMachine(stateMachineRequest) 
         println("The name of the State machine is ${response.name}") 
         println("The status of the State machine is ${response.status}") 
         println("The ARN value of the State machine is 
  ${response.stateMachineArn}") 
         println("The role ARN value is ${response.roleArn}") 
     }
}
```
• Per i dettagli sull'API, [DescribeStateMachinec](https://github.com/awslabs/aws-sdk-kotlin#generating-api-documentation)onsulta AWSSDK for Kotlin API reference.

### Python

SDK per Python (Boto3)

# **a** Note

```
class StateMachine: 
     """Encapsulates Step Functions state machine actions.""" 
     def __init__(self, stepfunctions_client): 
 """ 
         :param stepfunctions_client: A Boto3 Step Functions client. 
        "" "
         self.stepfunctions_client = stepfunctions_client 
     def describe(self, state_machine_arn): 
 """ 
         Get data about a state machine. 
         :param state_machine_arn: The ARN of the state machine to look up. 
         :return: The retrieved state machine data. 
         """ 
         try: 
             response = self.stepfunctions_client.describe_state_machine( 
                 stateMachineArn=state_machine_arn
```

```
) except ClientError as err: 
            logger.error( 
                "Couldn't describe state machine %s. Here's why: %s: %s", 
                state_machine_arn, 
                err.response["Error"]["Code"], 
                err.response["Error"]["Message"], 
) raise 
        else: 
            return response
```
• Per i dettagli sull'API, consulta [DescribeStateMachineAWS](https://docs.aws.amazon.com/goto/boto3/states-2016-11-23/DescribeStateMachine)SDK for Python (Boto3) API Reference.

Descrivi una macchina a stati Step Functions eseguita utilizzando un AWS SDK

I seguenti esempi di codice mostrano come descrivere l'esecuzione di una macchina a stati Step Functions.

Gli esempi di operazioni sono estratti di codice da programmi più grandi e devono essere eseguiti nel contesto. È possibile visualizzare questa operazione nel contesto nel seguente esempio di codice:

• [Inizia con le macchine a stati](#page-7809-0)

.NET

AWS SDK for .NET

```
a Note
```

```
 /// <summary> 
 /// Retrieve information about the specified Step Functions execution. 
 /// </summary>
```

```
 /// <param name="executionArn">The Amazon Resource Name (ARN) of the 
    /// Step Functions execution.</param> 
    /// <returns>The API response returned by the API.</returns> 
    public async Task<DescribeExecutionResponse> DescribeExecutionAsync(string 
 executionArn) 
    { 
        var response = await _amazonStepFunctions.DescribeExecutionAsync(new 
 DescribeExecutionRequest { ExecutionArn = executionArn }); 
        return response; 
    }
```
• Per i dettagli sull'API, [DescribeExecution](https://docs.aws.amazon.com/goto/DotNetSDKV3/states-2016-11-23/DescribeExecution)consulta AWS SDK for .NETAPI Reference.

#### Java

#### SDK per Java 2.x

#### **a** Note

```
 public static void describeExe(SfnClient sfnClient, String executionArn) { 
        try { 
            DescribeExecutionRequest executionRequest = 
 DescribeExecutionRequest.builder() 
                     .executionArn(executionArn) 
                     .build(); 
            String status = ""; 
            boolean hasSucceeded = false; 
           while (!hasSucceeded) {
                 DescribeExecutionResponse response = 
 sfnClient.describeExecution(executionRequest); 
                 status = response.statusAsString(); 
                 if (status.compareTo("RUNNING") == 0) { 
                     System.out.println("The state machine is still running, let's 
 wait for it to finish."); 
                     Thread.sleep(2000);
```

```
 } else if (status.compareTo("SUCCEEDED") == 0) { 
                     System.out.println("The Step Function workflow has 
 succeeded"); 
                     hasSucceeded = true; 
                 } else { 
                     System.out.println("The Status is neither running or 
 succeeded"); 
 } 
 } 
             System.out.println("The Status is " + status); 
        } catch (SfnException | InterruptedException e) { 
             System.err.println(e.getMessage()); 
             System.exit(1); 
        } 
    }
```
• Per i dettagli sull'API, [DescribeExecution](https://docs.aws.amazon.com/goto/SdkForJavaV2/states-2016-11-23/DescribeExecution)consulta AWS SDK for Java 2.xAPI Reference.

# Kotlin

SDK per Kotlin

# **a** Note

```
suspend fun describeExe(executionArnVal: String?) { 
     val executionRequest = DescribeExecutionRequest { 
         executionArn = executionArnVal 
     } 
     var status = "" 
     var hasSucceeded = false 
     while (!hasSucceeded) { 
         SfnClient { region = "us-east-1" }.use { sfnClient -> 
             val response = sfnClient.describeExecution(executionRequest) 
             status = response.status.toString() 
             if (status.compareTo("RUNNING") == 0) {
```

```
 println("The state machine is still running, let's wait for it to 
  finish.") 
                 Thread.sleep(2000) 
             } else if (status.compareTo("SUCCEEDED") == 0) { 
                  println("The Step Function workflow has succeeded") 
                 hasSucceeded = true 
             } else { 
                  println("The Status is neither running or succeeded") 
 } 
         } 
     } 
     println("The Status is $status")
}
```
• Per i dettagli sull'API, [DescribeExecution](https://github.com/awslabs/aws-sdk-kotlin#generating-api-documentation)consulta AWSSDK for Kotlin API reference.

# Python

SDK per Python (Boto3)

# **a** Note

```
 def describe_run(self, run_arn): 
         """ 
         Get data about a state machine run, such as its current status or final 
 output. 
         :param run_arn: The ARN of the run to look up. 
         :return: The retrieved run data. 
         """ 
         try: 
             response = self.stepfunctions_client.describe_execution( 
                 executionArn=run_arn 
) except ClientError as err: 
             logger.error( 
                 "Couldn't describe run %s. Here's why: %s: %s",
```

```
 run_arn, 
                 err.response["Error"]["Code"], 
                 err.response["Error"]["Message"], 
) raise 
        else: 
             return response
```
• Per i dettagli sull'API, consulta [DescribeExecutionAWSS](https://docs.aws.amazon.com/goto/boto3/states-2016-11-23/DescribeExecution)DK for Python (Boto3) API Reference.

Ottieni dati sulle attività per un'attività di Step Functions utilizzando un AWS SDK

I seguenti esempi di codice mostrano come ottenere i dati delle attività per un'attività di Step Functions.

Gli esempi di operazioni sono estratti di codice da programmi più grandi e devono essere eseguiti nel contesto. È possibile visualizzare questa operazione nel contesto nel seguente esempio di codice:

• [Inizia con le macchine a stati](#page-7809-0)

.NET

AWS SDK for .NET

**a** Note

```
 /// <summary>
```

```
 /// Retrieve a task with the specified Step Functions activity
```
- /// with the specified Amazon Resource Name (ARN).
- /// </summary>
- /// <param name="activityArn">The Amazon Resource Name (ARN) of
- /// the Step Functions activity.</param>
- /// <param name="workerName">The name of the Step Functions worker.</param>

```
 /// <returns>The response from the Step Functions activity.</returns> 
    public async Task<GetActivityTaskResponse> GetActivityTaskAsync(string 
 activityArn, string workerName) 
    { 
        var response = await _amazonStepFunctions.GetActivityTaskAsync(new 
 GetActivityTaskRequest 
        { ActivityArn = activityArn, WorkerName = workerName }); 
        return response; 
    }
```
• Per i dettagli sull'API, [GetActivityTask](https://docs.aws.amazon.com/goto/DotNetSDKV3/states-2016-11-23/GetActivityTask)consulta AWS SDK for .NETAPI Reference.

#### Java

SDK per Java 2.x

#### **a** Note

```
 public static List<String> getActivityTask(SfnClient sfnClient, String 
 actArn) { 
       List<String> myList = new ArrayList<>();
        GetActivityTaskRequest getActivityTaskRequest = 
 GetActivityTaskRequest.builder() 
                 .activityArn(actArn) 
                 .build(); 
        GetActivityTaskResponse response = 
 sfnClient.getActivityTask(getActivityTaskRequest); 
        myList.add(response.taskToken()); 
        myList.add(response.input()); 
        return myList; 
    } 
    /// <summary> 
    /// Stop execution of a Step Functions workflow. 
    /// </summary>
```
 /// <param name="executionArn">The Amazon Resource Name (ARN) of /// the Step Functions execution to stop.</param> /// <returns>A Boolean value indicating the success of the action.</returns> public async Task<bool> StopExecution(string executionArn) { var response = await \_amazonStepFunctions.StopExecutionAsync(new StopExecutionRequest { ExecutionArn = executionArn }); return response.HttpStatusCode == System.Net.HttpStatusCode.OK; }

• Per i dettagli sull'API, [GetActivityTask](https://docs.aws.amazon.com/goto/SdkForJavaV2/states-2016-11-23/GetActivityTask)consulta AWS SDK for Java 2.xAPI Reference.

# Kotlin

# SDK per Kotlin

# **a** Note

C'è altro su GitHub. Trova l'esempio completo e scopri di più sulla configurazione e l'esecuzione nel [Repository di esempi di codice AWS.](https://github.com/awsdocs/aws-doc-sdk-examples/tree/main/kotlin/services/stepfunctions#code-examples)

```
suspend fun getActivityTask(actArn: String?): List<String> { 
     val myList: MutableList<String> = ArrayList() 
     val getActivityTaskRequest = GetActivityTaskRequest { 
         activityArn = actArn 
     } 
     SfnClient { region = "us-east-1" }.use { sfnClient -> 
         val response = sfnClient.getActivityTask(getActivityTaskRequest) 
         myList.add(response.taskToken.toString()) 
         myList.add(response.input.toString()) 
         return myList 
     }
}
```
• Per i dettagli sull'API, [GetActivityTask](https://github.com/awslabs/aws-sdk-kotlin#generating-api-documentation)consulta AWSSDK for Kotlin API reference.

# Python

# SDK per Python (Boto3)

# **a** Note

```
class Activity: 
     """Encapsulates Step Function activity actions.""" 
     def __init__(self, stepfunctions_client): 
        "" ""
         :param stepfunctions_client: A Boto3 Step Functions client. 
         """ 
         self.stepfunctions_client = stepfunctions_client 
     def get_task(self, activity_arn): 
        "" "
         Gets task data for an activity. When a state machine is waiting for the 
         specified activity, a response is returned with data from the state 
 machine. 
        When a state machine is not waiting, this call blocks for 60 seconds.
         :param activity_arn: The ARN of the activity to get task data for. 
         :return: The task data for the activity. 
        ^{\rm{m}} ""
         try: 
             response = self.stepfunctions_client.get_activity_task( 
                 activityArn=activity_arn 
) except ClientError as err: 
             logger.error( 
                 "Couldn't get a task for activity %s. Here's why: %s: %s", 
                 activity_arn, 
                 err.response["Error"]["Code"], 
                 err.response["Error"]["Message"], 
) raise
```

```
 else: 
     return response
```
• Per i dettagli sull'API, consulta [GetActivityTaskAWSS](https://docs.aws.amazon.com/goto/boto3/states-2016-11-23/GetActivityTask)DK for Python (Boto3) API Reference.

# Elenca le attività di Step Functions utilizzando un AWS SDK

I seguenti esempi di codice mostrano come elencare le attività di Step Functions.

Gli esempi di operazioni sono estratti di codice da programmi più grandi e devono essere eseguiti nel contesto. È possibile visualizzare questa operazione nel contesto nel seguente esempio di codice:

• [Inizia con le macchine a stati](#page-7809-0)

.NET

AWS SDK for .NET

**a** Note

```
 /// <summary> 
   /// List the Step Functions activities for the current account. 
   /// </summary> 
   /// <returns>A list of ActivityListItems.</returns> 
   public async Task<List<ActivityListItem>> ListActivitiesAsync() 
    { 
        var request = new ListActivitiesRequest(); 
        var activities = new List<ActivityListItem>(); 
        do 
        { 
            var response = await 
 _amazonStepFunctions.ListActivitiesAsync(request);
```

```
 if (response.NextToken is not null) 
\{\hspace{.1cm} \} request.NextToken = response.NextToken; 
 } 
             activities.AddRange(response.Activities); 
         } 
         while (request.NextToken is not null); 
         return activities; 
    }
```
• Per i dettagli sull'API, [ListActivities](https://docs.aws.amazon.com/goto/DotNetSDKV3/states-2016-11-23/ListActivities)consulta AWS SDK for .NETAPI Reference.

#### Java

SDK per Java 2.x

### **a** Note

```
import software.amazon.awssdk.regions.Region;
import software.amazon.awssdk.services.sfn.SfnClient;
import software.amazon.awssdk.services.sfn.model.ListActivitiesRequest;
import software.amazon.awssdk.services.sfn.model.ListActivitiesResponse;
import software.amazon.awssdk.services.sfn.model.SfnException;
import software.amazon.awssdk.services.sfn.model.ActivityListItem;
import java.util.List;
/** 
  * Before running this Java V2 code example, set up your development 
  * environment, including your credentials. 
 * 
  * For more information, see the following documentation topic: 
 * 
  * https://docs.aws.amazon.com/sdk-for-java/latest/developer-guide/get-
started.html
```
\*/

```
public class ListActivities { 
     public static void main(String[] args) { 
         Region region = Region.US_EAST_1; 
         SfnClient sfnClient = SfnClient.builder() 
                  .region(region) 
                  .build(); 
         listAllActivites(sfnClient); 
         sfnClient.close(); 
     } 
     public static void listAllActivites(SfnClient sfnClient) { 
         try { 
              ListActivitiesRequest activitiesRequest = 
  ListActivitiesRequest.builder() 
                      .maxResults(10) 
                      .build(); 
              ListActivitiesResponse response = 
  sfnClient.listActivities(activitiesRequest); 
              List<ActivityListItem> items = response.activities(); 
              for (ActivityListItem item : items) { 
                  System.out.println("The activity ARN is " + item.activityArn()); 
                  System.out.println("The activity name is " + item.name()); 
             } 
         } catch (SfnException e) { 
              System.err.println(e.awsErrorDetails().errorMessage()); 
              System.exit(1); 
         } 
     }
}
```
• Per i dettagli sull'API, [ListActivities](https://docs.aws.amazon.com/goto/SdkForJavaV2/states-2016-11-23/ListActivities)consulta AWS SDK for Java 2.xAPI Reference.

#### Kotlin

SDK per Kotlin

# **a** Note

C'è altro su GitHub. Trova l'esempio completo e scopri di più sulla configurazione e l'esecuzione nel [Repository di esempi di codice AWS.](https://github.com/awsdocs/aws-doc-sdk-examples/tree/main/kotlin/services/stepfunctions#code-examples)

```
suspend fun listAllActivites() { 
     val activitiesRequest = ListActivitiesRequest { 
         maxResults = 10 
     } 
     SfnClient { region = "us-east-1" }.use { sfnClient -> 
         val response = sfnClient.listActivities(activitiesRequest) 
         response.activities?.forEach { item -> 
             println("The activity ARN is ${item.activityArn}") 
             println("The activity name is ${item.name}") 
         } 
     }
}
```
• Per i dettagli sull'API, [ListActivities](https://github.com/awslabs/aws-sdk-kotlin#generating-api-documentation)consulta AWSSDK for Kotlin API reference.

# Python

SDK per Python (Boto3)

# **a** Note

C'è di più su. GitHub Trova l'esempio completo e scopri di più sulla configurazione e l'esecuzione nel [Repository di esempi di codice AWS.](https://github.com/awsdocs/aws-doc-sdk-examples/tree/main/python/example_code/stepfunctions#code-examples)

class Activity: """Encapsulates Step Function activity actions."""

```
 def __init__(self, stepfunctions_client): 
 """ 
         :param stepfunctions_client: A Boto3 Step Functions client. 
 """ 
         self.stepfunctions_client = stepfunctions_client 
     def find(self, name): 
 """ 
         Find an activity by name. This requires listing activities until one is 
 found 
        with a matching name. 
         :param name: The name of the activity to search for. 
         :return: If found, the ARN of the activity; otherwise, None. 
         """ 
        try: 
             paginator = 
 self.stepfunctions_client.get_paginator("list_activities") 
             for page in paginator.paginate(): 
                 for activity in page.get("activities", []): 
                     if activity["name"] == name: 
                         return activity["activityArn"] 
         except ClientError as err: 
             logger.error( 
                 "Couldn't list activities. Here's why: %s: %s", 
                 err.response["Error"]["Code"], 
                 err.response["Error"]["Message"], 
) raise
```
• Per i dettagli sull'API, consulta [ListActivitiesAWS](https://docs.aws.amazon.com/goto/boto3/states-2016-11-23/ListActivities)SDK for Python (Boto3) API Reference.

La macchina a stati List Step Functions viene eseguita utilizzando un AWS SDK

I seguenti esempi di codice mostrano come elencare le esecuzioni della macchina a stati Step Functions.

# .NET

# AWS SDK for .NET

# **a** Note

C'è altro su GitHub. Trova l'esempio completo e scopri di più sulla configurazione e l'esecuzione nel [Repository di esempi di codice AWS.](https://github.com/awsdocs/aws-doc-sdk-examples/tree/main/dotnetv3/StepFunctions#code-examples)

```
 /// <summary> 
    /// Retrieve information about executions of a Step Functions 
    /// state machine. 
    /// </summary> 
    /// <param name="stateMachineArn">The Amazon Resource Name (ARN) of the 
    /// Step Functions state machine.</param> 
   /// <returns>A list of ExecutionListItem objects.</returns>
    public async Task<List<ExecutionListItem>> ListExecutionsAsync(string 
 stateMachineArn) 
     { 
         var executions = new List<ExecutionListItem>(); 
         ListExecutionsResponse response; 
         var request = new ListExecutionsRequest { StateMachineArn = 
 stateMachineArn }; 
         do 
         { 
             response = await _amazonStepFunctions.ListExecutionsAsync(request); 
             executions.AddRange(response.Executions); 
             if (response.NextToken is not null) 
\{\hspace{.1cm} \} request.NextToken = response.NextToken; 
 } 
         } while (response.NextToken is not null); 
         return executions; 
    }
```
• Per i dettagli sull'API, [ListExecutionsc](https://docs.aws.amazon.com/goto/DotNetSDKV3/states-2016-11-23/ListExecutions)onsulta AWS SDK for .NETAPI Reference.

#### Java

SDK per Java 2.x

# **a** Note

C'è altro su GitHub. Trova l'esempio completo e scopri di più sulla configurazione e l'esecuzione nel [Repository di esempi di codice AWS.](https://github.com/awsdocs/aws-doc-sdk-examples/tree/main/javav2/example_code/stepfunctions#readme)

```
 public static void getExeHistory(SfnClient sfnClient, String exeARN) { 
         try { 
             GetExecutionHistoryRequest historyRequest = 
 GetExecutionHistoryRequest.builder() 
                      .executionArn(exeARN) 
                      .maxResults(10) 
                      .build(); 
             GetExecutionHistoryResponse historyResponse = 
 sfnClient.getExecutionHistory(historyRequest); 
             List<HistoryEvent> events = historyResponse.events(); 
             for (HistoryEvent event : events) { 
                 System.out.println("The event type is " + 
 event.type().toString()); 
 } 
         } catch (SfnException e) { 
             System.err.println(e.awsErrorDetails().errorMessage()); 
             System.exit(1); 
         } 
    }
```
• Per i dettagli sull'API, [ListExecutionsc](https://docs.aws.amazon.com/goto/SdkForJavaV2/states-2016-11-23/ListExecutions)onsulta AWS SDK for Java 2.xAPI Reference.

#### Kotlin

# SDK per Kotlin

# **a** Note

C'è altro su GitHub. Trova l'esempio completo e scopri di più sulla configurazione e l'esecuzione nel [Repository di esempi di codice AWS.](https://github.com/awsdocs/aws-doc-sdk-examples/tree/main/kotlin/services/stepfunctions#code-examples)

```
suspend fun getExeHistory(exeARN: String?) { 
     val historyRequest = GetExecutionHistoryRequest { 
         executionArn = exeARN 
        maxResults = 10 } 
     SfnClient { region = "us-east-1" }.use { sfnClient -> 
         val response = sfnClient.getExecutionHistory(historyRequest) 
         response.events?.forEach { event -> 
              println("The event type is ${event.type}") 
         } 
     }
}
```
• Per i dettagli sull'API, [ListExecutionsc](https://github.com/awslabs/aws-sdk-kotlin#generating-api-documentation)onsulta AWSSDK for Kotlin API reference.

Elenca le macchine a stati Step Functions utilizzando un AWS SDK

I seguenti esempi di codice mostrano come elencare le macchine a stati Step Functions.

Gli esempi di operazioni sono estratti di codice da programmi più grandi e devono essere eseguiti nel contesto. È possibile visualizzare questa operazione nel contesto nel seguente esempio di codice:

• [Inizia con le macchine a stati](#page-7809-0)

# .NET

# AWS SDK for .NET

# **a** Note

C'è altro su GitHub. Trova l'esempio completo e scopri di più sulla configurazione e l'esecuzione nel [Repository di esempi di codice AWS.](https://github.com/awsdocs/aws-doc-sdk-examples/tree/main/dotnetv3/StepFunctions#code-examples)

```
 /// <summary> 
    /// Retrieve a list of Step Functions state machines. 
    /// </summary> 
    /// <returns>A list of StateMachineListItem objects.</returns> 
    public async Task<List<StateMachineListItem>> ListStateMachinesAsync() 
   \{ var stateMachines = new List<StateMachineListItem>(); 
        var listStateMachinesPaginator = 
            _amazonStepFunctions.Paginators.ListStateMachines(new 
 ListStateMachinesRequest()); 
        await foreach (var response in listStateMachinesPaginator.Responses) 
        { 
            stateMachines.AddRange(response.StateMachines); 
        } 
        return stateMachines; 
    }
```
• Per i dettagli sull'API, [ListStateMachines](https://docs.aws.amazon.com/goto/DotNetSDKV3/states-2016-11-23/ListStateMachines)consulta AWS SDK for .NETAPI Reference.

#### Java

### SDK per Java 2.x

### **a** Note

```
import software.amazon.awssdk.regions.Region;
import software.amazon.awssdk.services.sfn.SfnClient;
import software.amazon.awssdk.services.sfn.model.ListStateMachinesResponse;
import software.amazon.awssdk.services.sfn.model.SfnException;
import software.amazon.awssdk.services.sfn.model.StateMachineListItem;
import java.util.List;
/** 
  * Before running this Java V2 code example, set up your development 
  * environment, including your credentials. 
 * 
  * For more information, see the following documentation topic: 
 * 
  * https://docs.aws.amazon.com/sdk-for-java/latest/developer-guide/get-
started.html 
  */
public class ListStateMachines { 
     public static void main(String[] args) { 
         Region region = Region.US_EAST_1; 
         SfnClient sfnClient = SfnClient.builder() 
                  .region(region) 
                  .build(); 
         listMachines(sfnClient); 
         sfnClient.close(); 
     } 
     public static void listMachines(SfnClient sfnClient) { 
         try { 
             ListStateMachinesResponse response = sfnClient.listStateMachines(); 
            List<StateMachineListItem> machines = response.stateMachines();
             for (StateMachineListItem machine : machines) {
```

```
 System.out.println("The name of the state machine is: " + 
  machine.name()); 
                 System.out.println("The ARN value is : " + 
  machine.stateMachineArn()); 
 } 
         } catch (SfnException e) { 
             System.err.println(e.awsErrorDetails().errorMessage()); 
             System.exit(1); 
         } 
     }
}
```
• Per i dettagli sull'API, [ListStateMachines](https://docs.aws.amazon.com/goto/SdkForJavaV2/states-2016-11-23/ListStateMachines)consulta AWS SDK for Java 2.xAPI Reference.

# Kotlin

# SDK per Kotlin

### **a** Note

```
import aws.sdk.kotlin.services.sfn.SfnClient
import aws.sdk.kotlin.services.sfn.model.ListStateMachinesRequest
/** 
  Before running this Kotlin code example, set up your development environment, 
  including your credentials. 
  For more information, see the following documentation topic: 
  https://docs.aws.amazon.com/sdk-for-kotlin/latest/developer-guide/setup.html 
  */
suspend fun main() { 
     println(DASHES) 
     println("Welcome to the AWS Step Functions Hello example.") 
     println("Lets list up to ten of your state machines:") 
     println(DASHES)
```

```
 listMachines()
}
suspend fun listMachines() { 
     SfnClient { region = "us-east-1" }.use { sfnClient -> 
         val response = sfnClient.listStateMachines(ListStateMachinesRequest {}) 
         response.stateMachines?.forEach { machine -> 
             println("The name of the state machine is ${machine.name}") 
             println("The ARN value is ${machine.stateMachineArn}") 
         } 
     }
}
```
• Per i dettagli sull'API, [ListStateMachines](https://github.com/awslabs/aws-sdk-kotlin#generating-api-documentation)consulta AWSSDK for Kotlin API reference.

# Python

SDK per Python (Boto3)

```
a Note
```
C'è di più su. GitHub Trova l'esempio completo e scopri di più sulla configurazione e l'esecuzione nel [Repository di esempi di codice AWS.](https://github.com/awsdocs/aws-doc-sdk-examples/tree/main/python/example_code/stepfunctions#code-examples)

Trova una macchina a stati per nome cercando l'account nell'elenco delle macchine a stati.

```
class StateMachine: 
     """Encapsulates Step Functions state machine actions.""" 
     def __init__(self, stepfunctions_client): 
         """ 
         :param stepfunctions_client: A Boto3 Step Functions client. 
        "''" self.stepfunctions_client = stepfunctions_client 
     def find(self, name): 
        "" "
```

```
 Find a state machine by name. This requires listing the state machines 
 until 
         one is found with a matching name. 
         :param name: The name of the state machine to search for. 
         :return: The ARN of the state machine if found; otherwise, None. 
        "" ""
         try: 
             paginator = 
 self.stepfunctions_client.get_paginator("list_state_machines") 
             for page in paginator.paginate(): 
                 for state_machine in page.get("stateMachines", []): 
                      if state_machine["name"] == name: 
                          return state_machine["stateMachineArn"] 
         except ClientError as err: 
             logger.error( 
                 "Couldn't list state machines. Here's why: %s: %s", 
                 err.response["Error"]["Code"], 
                 err.response["Error"]["Message"], 
) raise
```
• Per i dettagli sull'API, consulta [ListStateMachinesAWS](https://docs.aws.amazon.com/goto/boto3/states-2016-11-23/ListStateMachines)SDK for Python (Boto3) API Reference.

Inviare una risposta riuscita a un'attività Step Functions utilizzando un AWS SDK

I seguenti esempi di codice mostrano come inviare una risposta di successo a un'attività Step Functions.

Gli esempi di operazioni sono estratti di codice da programmi più grandi e devono essere eseguiti nel contesto. È possibile visualizzare questa operazione nel contesto nel seguente esempio di codice:

• [Inizia con le macchine a stati](#page-7809-0)

# .NET

# AWS SDK for .NET

# **a** Note

C'è altro da fare GitHub. Trova l'esempio completo e scopri di più sulla configurazione e l'esecuzione nel [Repository di esempi di codice AWS.](https://github.com/awsdocs/aws-doc-sdk-examples/tree/main/dotnetv3/StepFunctions#code-examples)

```
 /// <summary> 
    /// Indicate that the Step Functions task, indicated by the 
    /// task token, has completed successfully. 
    /// </summary> 
    /// <param name="taskToken">Identifies the task.</param> 
    /// <param name="taskResponse">The response received from executing the 
 task.</param> 
    /// <returns>A Boolean value indicating the success of the action.</returns> 
   public async Task<bool> SendTaskSuccessAsync(string taskToken, string
 taskResponse) 
    { 
        var response = await _amazonStepFunctions.SendTaskSuccessAsync(new 
 SendTaskSuccessRequest 
       \{ TaskToken = taskToken, Output = taskResponse \});
        return response.HttpStatusCode == System.Net.HttpStatusCode.OK; 
    }
```
• Per i dettagli sull'API, [SendTaskSuccessc](https://docs.aws.amazon.com/goto/DotNetSDKV3/states-2016-11-23/SendTaskSuccess)onsulta AWS SDK for .NETAPI Reference.

# Java

SDK per Java 2.x

# **a** Note

```
 public static void sendTaskSuccess(SfnClient sfnClient, String token, String 
 json) { 
        try { 
             SendTaskSuccessRequest successRequest = 
 SendTaskSuccessRequest.builder() 
                      .taskToken(token) 
                      .output(json) 
                      .build(); 
             sfnClient.sendTaskSuccess(successRequest); 
        } catch (SfnException e) { 
             System.err.println(e.awsErrorDetails().errorMessage()); 
             System.exit(1); 
        } 
    }
```
• Per i dettagli sull'API, [SendTaskSuccessc](https://docs.aws.amazon.com/goto/SdkForJavaV2/states-2016-11-23/SendTaskSuccess)onsulta AWS SDK for Java 2.xAPI Reference.

### Kotlin

SDK per Kotlin

# **a** Note

```
suspend fun sendTaskSuccess(token: String?, json: String?) { 
     val successRequest = SendTaskSuccessRequest { 
         taskToken = token 
        output = json } 
     SfnClient { region = "us-east-1" }.use { sfnClient -> 
         sfnClient.sendTaskSuccess(successRequest) 
     }
}
```
• Per i dettagli sull'API, [SendTaskSuccessc](https://github.com/awslabs/aws-sdk-kotlin#generating-api-documentation)onsulta AWSSDK for Kotlin API reference.

#### Python

SDK per Python (Boto3)

# **a** Note

```
class Activity: 
     """Encapsulates Step Function activity actions.""" 
     def __init__(self, stepfunctions_client): 
 """ 
         :param stepfunctions_client: A Boto3 Step Functions client. 
        "" "
         self.stepfunctions_client = stepfunctions_client 
     def send_task_success(self, task_token, task_response): 
        "" ""
         Sends a success response to a waiting activity step. A state machine with 
 an 
         activity step waits for the activity to get task data and then respond 
 with 
         either success or failure before it resumes processing. 
         :param task_token: The token associated with the task. This is included 
  in the 
                             response to the get_activity_task action and must be 
 sent 
                             without modification. 
         :param task_response: The response data from the activity. This data is 
                                received and processed by the state machine. 
         """ 
         try: 
             self.stepfunctions_client.send_task_success( 
                 taskToken=task_token, output=task_response 
)
```

```
 except ClientError as err: 
            logger.error( 
                 "Couldn't send task success. Here's why: %s: %s", 
                 err.response["Error"]["Code"], 
                 err.response["Error"]["Message"], 
) raise
```
• Per i dettagli sull'API, consulta [SendTaskSuccessAWSS](https://docs.aws.amazon.com/goto/boto3/states-2016-11-23/SendTaskSuccess)DK for Python (Boto3) API Reference.

Avvia una macchina a stati Step Functions eseguita utilizzando un AWS SDK

I seguenti esempi di codice mostrano come avviare l'esecuzione di una macchina a stati Step Functions.

Gli esempi di operazioni sono estratti di codice da programmi più grandi e devono essere eseguiti nel contesto. È possibile visualizzare questa operazione nel contesto nel seguente esempio di codice:

• [Inizia con le macchine a stati](#page-7809-0)

.NET

AWS SDK for .NET

**a** Note

C'è altro su GitHub. Trova l'esempio completo e scopri di più sulla configurazione e l'esecuzione nel [Repository di esempi di codice AWS.](https://github.com/awsdocs/aws-doc-sdk-examples/tree/main/dotnetv3/StepFunctions#code-examples)

```
 /// <summary> 
     /// Start execution of an AWS Step Functions state machine. 
     /// </summary> 
     /// <param name="executionName">The name to use for the execution.</param> 
     /// <param name="executionJson">The JSON string to pass for execution.</
param>
```
/// <param name="stateMachineArn">The Amazon Resource Name (ARN) of the

```
 /// Step Functions state machine.</param> 
    /// <returns>The Amazon Resource Name (ARN) of the AWS Step Functions 
   /// execution.</returns>
    public async Task<string> StartExecutionAsync(string executionJson, string 
 stateMachineArn) 
    { 
        var executionRequest = new StartExecutionRequest 
        { 
            Input = executionJson, 
            StateMachineArn = stateMachineArn 
        }; 
        var response = await 
 _amazonStepFunctions.StartExecutionAsync(executionRequest); 
        return response.ExecutionArn; 
    }
```
• Per i dettagli sull'API, [StartExecution](https://docs.aws.amazon.com/goto/DotNetSDKV3/states-2016-11-23/StartExecution)consulta AWS SDK for .NETAPI Reference.

#### Java

SDK per Java 2.x

# **a** Note

```
 public static String startWorkflow(SfnClient sfnClient, String 
 stateMachineArn, String jsonEx) { 
        UUID uuid = UUID.randomUUID(); 
        String uuidValue = uuid.toString(); 
        try { 
             StartExecutionRequest executionRequest = 
 StartExecutionRequest.builder() 
                     .input(jsonEx) 
                     .stateMachineArn(stateMachineArn) 
                     .name(uuidValue) 
                      .build();
```

```
 StartExecutionResponse response = 
 sfnClient.startExecution(executionRequest); 
             return response.executionArn(); 
        } catch (SfnException e) { 
             System.err.println(e.awsErrorDetails().errorMessage()); 
             System.exit(1); 
        } 
        return ""; 
    }
```
• Per i dettagli sull'API, [StartExecution](https://docs.aws.amazon.com/goto/SdkForJavaV2/states-2016-11-23/StartExecution)consulta AWS SDK for Java 2.xAPI Reference.

### **JavaScript**

SDK per JavaScript (v3)

**a** Note

```
// Copyright Amazon.com, Inc. or its affiliates. All Rights Reserved. 
// SPDX-License-Identifier: Apache-2.0
import { SFNClient, StartExecutionCommand } from "@aws-sdk/client-sfn";
/** 
  * @param {{ sfnClient: SFNClient, stateMachineArn: string }} config 
  */
export async function startExecution({ sfnClient, stateMachineArn }) { 
   const response = await sfnClient.send( 
     new StartExecutionCommand({ 
       stateMachineArn, 
     }), 
   ); 
   console.log(response); 
   // Example response: 
   // {
```

```
 // '$metadata': { 
   // httpStatusCode: 200, 
   // requestId: '202a9309-c16a-454b-adeb-c4d19afe3bf2', 
  // extendedRequestId: undefined, 
  // cfId: undefined, 
  // attempts: 1, 
  // totalRetryDelay: 0 
 // },
   // executionArn: 'arn:aws:states:us-
east-1:000000000000:execution:MyStateMachine:aaaaaaaa-f787-49fb-
a20c-1b61c64eafe6', 
  // startDate: 2024-01-04T15:54:08.362Z 
  // } 
   return response;
}
// Call function if run directly
import { fileURLToPath } from "url";
if (process.argv[1] === fileURLToPath(import.meta.url)) { 
  startExecution({ sfnClient: new SFNClient({}), stateMachineArn: "ARN" });
}
```
• Per i dettagli sull'API, [StartExecution](https://docs.aws.amazon.com/AWSJavaScriptSDK/v3/latest/client/sfn/command/StartExecutionCommand)consulta AWS SDK for JavaScriptAPI Reference.

#### Kotlin

SDK per Kotlin

#### **a** Note

```
suspend fun startWorkflow(stateMachineArnVal: String?, jsonEx: String?): String? 
 { 
     val uuid = UUID.randomUUID() 
     val uuidValue = uuid.toString() 
     val executionRequest = StartExecutionRequest { 
        input = jsonEx stateMachineArn = stateMachineArnVal
```

```
 name = uuidValue 
     } 
     SfnClient { region = "us-east-1" }.use { sfnClient -> 
         val response = sfnClient.startExecution(executionRequest) 
         return response.executionArn 
     }
}
```
• Per i dettagli sull'API, [StartExecution](https://github.com/awslabs/aws-sdk-kotlin#generating-api-documentation)consulta AWSSDK for Kotlin API reference.

# Python

SDK per Python (Boto3)

# **a** Note

```
class StateMachine: 
     """Encapsulates Step Functions state machine actions.""" 
     def __init__(self, stepfunctions_client): 
        "" "
         :param stepfunctions_client: A Boto3 Step Functions client. 
         """ 
         self.stepfunctions_client = stepfunctions_client 
     def start(self, state_machine_arn, run_input): 
        "" "
         Start a run of a state machine with a specified input. A run is also 
  known 
         as an "execution" in Step Functions. 
         :param state_machine_arn: The ARN of the state machine to run. 
         :param run_input: The input to the state machine, in JSON format. 
         :return: The ARN of the run. This can be used to get information about 
  the run, 
                   including its current status and final output.
```

```
 """ 
        try: 
            response = self.stepfunctions_client.start_execution( 
                stateMachineArn=state_machine_arn, input=run_input 
) except ClientError as err: 
            logger.error( 
                "Couldn't start state machine %s. Here's why: %s: %s", 
               state machine arn,
                err.response["Error"]["Code"], 
                err.response["Error"]["Message"], 
) raise 
        else: 
            return response["executionArn"]
```
• Per i dettagli sull'API, consulta [StartExecutionAWS](https://docs.aws.amazon.com/goto/boto3/states-2016-11-23/StartExecution)SDK for Python (Boto3) API Reference.

# Scenari per Step Functions utilizzando AWS SDK

Gli esempi di codice seguenti mostrano come utilizzare AWS Step Functions con gli SDK AWS. Ogni esempio mostra come eseguire un'attività specifica richiamando più funzioni all'interno dello stesso servizio.

Gli scenari si basano su un livello intermedio di esperienza per aiutarti a comprendere le azioni di servizio nel contesto.

# Esempi

- [Inizia a usare le macchine a stati Step Functions utilizzando un AWS SDK](#page-7809-0)
- [Crea e orchestra applicazioni di intelligenza artificiale generativa con Amazon Bedrock e Step](#page-7858-0)  **[Functions](#page-7858-0)**

<span id="page-7809-0"></span>Inizia a usare le macchine a stati Step Functions utilizzando un AWS SDK

Gli esempi di codice seguenti mostrano come:

• Crea un'attività.

- Crea una macchina a stati da una definizione di Amazon States Language che contiene l'attività creata in precedenza come passaggio.
- Esegui la macchina a stati e rispondi all'attività con l'input dell'utente.
- Ottieni lo stato e l'output finali al termine dell'esecuzione, quindi ripulisci le risorse.

### .NET

AWS SDK for .NET

**a** Note

C'è altro da fare. GitHub Trova l'esempio completo e scopri di più sulla configurazione e l'esecuzione nel [Repository di esempi di codice AWS.](https://github.com/awsdocs/aws-doc-sdk-examples/tree/main/dotnetv3/StepFunctions#code-examples)

Esegui uno scenario interattivo al prompt dei comandi.

```
global using System.Text.Json;
global using Amazon.StepFunctions;
global using Microsoft.Extensions.Configuration;
global using Microsoft.Extensions.DependencyInjection;
global using Microsoft.Extensions.Hosting;
global using Microsoft.Extensions.Logging;
global using Microsoft.Extensions.Logging.Console;
global using Microsoft.Extensions.Logging.Debug;
global using StepFunctionsActions;
global using LogLevel = Microsoft.Extensions.Logging.LogLevel;
using Amazon.IdentityManagement;
using Amazon.IdentityManagement.Model;
using Amazon.StepFunctions.Model;
namespace StepFunctionsBasics;
public class StepFunctionsBasics
{ 
     private static ILogger _logger = null!; 
     private static IConfigurationRoot _configuration = null!; 
     private static IAmazonIdentityManagementService _iamService = null!;
```

```
 static async Task Main(string[] args) 
     { 
         // Set up dependency injection for AWS Step Functions. 
          using var host = Host.CreateDefaultBuilder(args) 
               .ConfigureLogging(logging => 
                   logging.AddFilter("System", LogLevel.Debug) 
                        .AddFilter<DebugLoggerProvider>("Microsoft", 
  LogLevel.Information) 
                        .AddFilter<ConsoleLoggerProvider>("Microsoft", 
 LogLevel.Trace)) 
              .ConfigureServices((_, services) => 
                   services.AddAWSService<IAmazonStepFunctions>() 
                        .AddAWSService<IAmazonIdentityManagementService>() 
                        .AddTransient<StepFunctionsWrapper>() 
) .Build(); 
        \lnot \lnot = \lnot \lnot \lnot \lnot \lnot \lnot \lnot \lnot \lnot \lnot \lnot \lnot \lnot \lnot \lnot \lnot \lnot \lnot \lnot \lnot \lnot \lnot \lnot \lnot \lnot \lnot \lnot \lnot \lnot \lnot \lnot \lnot \lnot \lnot \l .CreateLogger<StepFunctionsBasics>(); 
         // Load configuration settings. 
         _configuration = new ConfigurationBuilder() 
              .SetBasePath(Directory.GetCurrentDirectory()) 
               .AddJsonFile("settings.json") // Load test settings from .json file. 
              .AddJsonFile("settings.local.json", 
                   true) // Optionally load local settings. 
               .Build(); 
         var activityName = _configuration["ActivityName"]; 
          var stateMachineName = _configuration["StateMachineName"]; 
         var roleName = _configuration["RoleName"]; 
          var repoBaseDir = _configuration["RepoBaseDir"]; 
          var jsonFilePath = _configuration["JsonFilePath"]; 
          var jsonFileName = _configuration["JsonFileName"]; 
          var uiMethods = new UiMethods(); 
          var stepFunctionsWrapper = 
  host.Services.GetRequiredService<StepFunctionsWrapper>(); 
         _iamService = 
  host.Services.GetRequiredService<IAmazonIdentityManagementService>();
```
```
 // Load definition for the state machine from a JSON file. 
         var stateDefinitionJson = File.ReadAllText($"{repoBaseDir}{jsonFilePath}
{jsonFileName}"); 
         Console.Clear(); 
         uiMethods.DisplayOverview(); 
         uiMethods.PressEnter(); 
         uiMethods.DisplayTitle("Create activity"); 
         Console.WriteLine("Let's start by creating an activity."); 
         string activityArn; 
         string stateMachineArn; 
         // Check to see if the activity already exists. 
         var activityList = await stepFunctionsWrapper.ListActivitiesAsync(); 
         var existingActivity = activityList.FirstOrDefault(activity => 
 activity.Name == activityName); 
         if (existingActivity is not null) 
         { 
             activityArn = existingActivity.ActivityArn; 
             Console.WriteLine($"Activity, {activityName}, already exists."); 
         } 
         else 
        \mathcal{L} activityArn = await 
  stepFunctionsWrapper.CreateActivity(activityName); 
         } 
         // Swap the placeholder in the JSON file with the Amazon Resource Name 
  (ARN) 
         // of the recently created activity. 
         var stateDefinition = 
  stateDefinitionJson.Replace("{{DOC_EXAMPLE_ACTIVITY_ARN}}", activityArn); 
         uiMethods.DisplayTitle("Create state machine"); 
         Console.WriteLine("Now we'll create a state machine."); 
         // Find or create an IAM role that can be assumed by Step Functions. 
         var role = await GetOrCreateStateMachineRole(roleName); 
         // See if the state machine already exists. 
         var stateMachineList = await 
  stepFunctionsWrapper.ListStateMachinesAsync(); 
         var existingStateMachine =
```

```
 stateMachineList.FirstOrDefault(stateMachine => stateMachine.Name == 
 stateMachineName); 
        if (existingStateMachine is not null) 
       \{ Console.WriteLine($"State machine, {stateMachineName}, already 
 exists."); 
            stateMachineArn = existingStateMachine.StateMachineArn; 
        } 
        else 
        { 
            // Create the state machine. 
            stateMachineArn = 
                 await stepFunctionsWrapper.CreateStateMachine(stateMachineName, 
 stateDefinition, role.Arn); 
            uiMethods.PressEnter(); 
        } 
        Console.WriteLine("The state machine has been created."); 
        var describeStateMachineResponse = await 
stepFunctionsWrapper.DescribeStateMachineAsync(stateMachineArn);
Console.WriteLine($"{describeStateMachineResponse.Name}\t{describeStateMachineResponse.S
        Console.WriteLine($"Current status: 
 {describeStateMachineResponse.Status}"); 
        Console.WriteLine($"Amazon Resource Name (ARN) of the role assumed by the 
 state machine: {describeStateMachineResponse.RoleArn}"); 
        var userName = string.Empty; 
        Console.Write("Before we start the state machine, tell me what should 
 ChatSFN call you? "); 
        userName = Console.ReadLine(); 
        // Keep asking until the user enters a string value. 
        while (string.IsNullOrEmpty(userName)) 
        { 
            Console.Write("Enter your name: "); 
            userName = Console.ReadLine(); 
        } 
       var executionJson = e''{""name"": """ + userName + e'''''}";
        // Start the state machine execution. 
        Console.WriteLine("Now we'll start execution of the state machine.");
```

```
 var executionArn = await 
 stepFunctionsWrapper.StartExecutionAsync(executionJson, stateMachineArn); 
         Console.WriteLine("State machine started."); 
         Console.WriteLine($"Thank you, {userName}. Now let's get started..."); 
         uiMethods.PressEnter(); 
         uiMethods.DisplayTitle("ChatSFN"); 
         var isDone = false; 
         var response = new GetActivityTaskResponse(); 
         var taskToken = string.Empty; 
         var userChoice = string.Empty; 
         while (!isDone) 
         { 
             response = await 
 stepFunctionsWrapper.GetActivityTaskAsync(activityArn, "MvpWorker"); 
             taskToken = response.TaskToken; 
             // Parse the returned JSON string. 
             var taskJsonResponse = JsonDocument.Parse(response.Input); 
             var taskJsonObject = taskJsonResponse.RootElement; 
             var message = taskJsonObject.GetProperty("message").GetString(); 
             var actions = 
 taskJsonObject.GetProperty("actions").EnumerateArray().Select(x => 
 x.ToString()).ToList(); 
             Console.WriteLine($"\n{message}\n"); 
             // Prompt the user for another choice. 
             Console.WriteLine("ChatSFN: What would you like me to do?"); 
             actions.ForEach(action => Console.WriteLine($"\t{action}")); 
             Console.Write($"\n{userName}, tell me your choice: "); 
             userChoice = Console.ReadLine(); 
             if (userChoice?.ToLower() == "done") 
             { 
                 isDone = true; 
 } 
             Console.WriteLine($"You have selected: {userChoice}"); 
             var jsonResponse = @"{""action"": """ + userChoice + @"""}"; 
             await stepFunctionsWrapper.SendTaskSuccessAsync(taskToken, 
 jsonResponse);
```

```
 } 
        await stepFunctionsWrapper.StopExecution(executionArn); 
        Console.WriteLine("Now we will wait for the execution to stop."); 
        DescribeExecutionResponse executionResponse; 
        do 
        { 
            executionResponse = await 
 stepFunctionsWrapper.DescribeExecutionAsync(executionArn); 
        } while (executionResponse.Status == ExecutionStatus.RUNNING); 
        Console.WriteLine("State machine stopped."); 
        uiMethods.PressEnter(); 
        uiMethods.DisplayTitle("State machine executions"); 
        Console.WriteLine("Now let's take a look at the execution values for the 
 state machine."); 
        // List the executions. 
        var executions = await 
 stepFunctionsWrapper.ListExecutionsAsync(stateMachineArn); 
        uiMethods.DisplayTitle("Step function execution values"); 
        executions.ForEach(execution => 
        { 
            Console.WriteLine($"{execution.Name}\t{execution.StartDate} to 
 {execution.StopDate}"); 
        }); 
        uiMethods.PressEnter(); 
        // Now delete the state machine and the activity. 
        uiMethods.DisplayTitle("Clean up resources"); 
        Console.WriteLine("Deleting the state machine..."); 
        await stepFunctionsWrapper.DeleteStateMachine(stateMachineArn); 
        Console.WriteLine("State machine deleted."); 
        Console.WriteLine("Deleting the activity..."); 
        await stepFunctionsWrapper.DeleteActivity(activityArn); 
        Console.WriteLine("Activity deleted."); 
        Console.WriteLine("The Amazon Step Functions scenario is now complete."); 
    }
```

```
static async Task<Role> GetOrCreateStateMachineRole(string roleName)
     { 
         // Define the policy document for the role. 
         var stateMachineRolePolicy = @"{ 
          ""Version"": ""2012-10-17"", 
          ""Statement"": [{ 
              ""Sid"": """", 
              ""Effect"": ""Allow"", 
              ""Principal"": { 
                  ""Service"": ""states.amazonaws.com""}, 
              ""Action"": ""sts:AssumeRole""}]}"; 
         var role = new Role(); 
         var roleExists = false; 
         try 
         { 
              var getRoleResponse = await _iamService.GetRoleAsync(new 
  GetRoleRequest { RoleName = roleName }); 
              roleExists = true; 
              role = getRoleResponse.Role; 
         } 
         catch (NoSuchEntityException) 
        \{ // The role doesn't exist. Create it. 
              Console.WriteLine($"Role, {roleName} doesn't exist. Creating it..."); 
         } 
         if (!roleExists) 
        \{ var request = new CreateRoleRequest 
\{\hspace{.1cm} \} RoleName = roleName, 
                  AssumeRolePolicyDocument = stateMachineRolePolicy, 
              }; 
              var createRoleResponse = await _iamService.CreateRoleAsync(request); 
              role = createRoleResponse.Role; 
         } 
         return role; 
     }
}
```

```
namespace StepFunctionsBasics;
/// <summary>
/// Some useful methods to make screen display easier.
/// </summary>
public class UiMethods
{ 
     private readonly string _sepBar = new('-', Console.WindowWidth); 
     /// <summary> 
     /// Show information about the scenario. 
     /// </summary> 
     public void DisplayOverview() 
     { 
         Console.Clear(); 
         DisplayTitle("Welcome to the AWS Step Functions Demo"); 
         Console.WriteLine("This example application will do the following:"); 
         Console.WriteLine("\t 1. Create an activity."); 
         Console.WriteLine("\t 2. Create a state machine."); 
         Console.WriteLine("\t 3. Start an execution."); 
         Console.WriteLine("\t 4. Run the worker, then stop it."); 
         Console.WriteLine("\t 5. List executions."); 
         Console.WriteLine("\t 6. Clean up the resources created for the 
  example."); 
     } 
     /// <summary> 
     /// Display a message and wait until the user presses enter. 
     /// </summary> 
     public void PressEnter() 
     { 
         Console.Write("\nPress <Enter> to continue."); 
        = Console. ReadLine();
     } 
     /// <summary> 
     /// Pad a string with spaces to center it on the console display. 
     /// </summary> 
     /// <param name="strToCenter"></param> 
    /// <returns></returns>
     private string CenterString(string strToCenter)
```
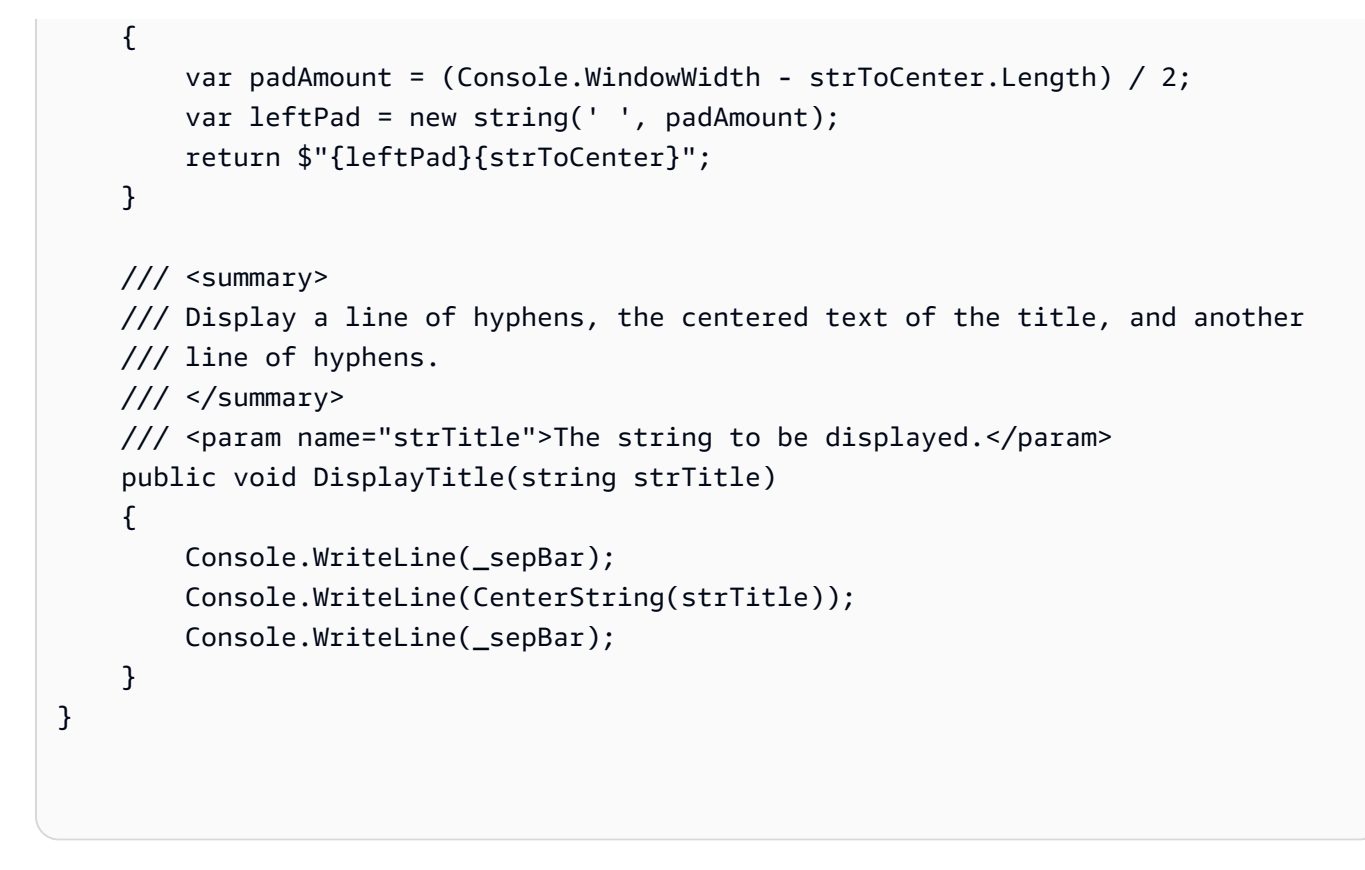

Definisci una classe che racchiuda le azioni della macchina a stati e delle attività.

```
namespace StepFunctionsActions;
using Amazon.StepFunctions;
using Amazon.StepFunctions.Model;
/// <summary>
/// Wrapper that performs AWS Step Functions actions.
// </summary>
public class StepFunctionsWrapper
{ 
     private readonly IAmazonStepFunctions _amazonStepFunctions; 
     /// <summary> 
     /// The constructor for the StepFunctionsWrapper. Initializes the 
     /// client object passed to it. 
     /// </summary> 
     /// <param name="amazonStepFunctions">An initialized Step Functions client 
  object.</param> 
     public StepFunctionsWrapper(IAmazonStepFunctions amazonStepFunctions)
```

```
 { 
        _amazonStepFunctions = amazonStepFunctions; 
    } 
    /// <summary> 
    /// Create a Step Functions activity using the supplied name. 
    /// </summary> 
    /// <param name="activityName">The name for the new Step Functions 
 activity.</param> 
    /// <returns>The Amazon Resource Name (ARN) for the new activity.</returns> 
    public async Task<string> CreateActivity(string activityName) 
    { 
        var response = await _amazonStepFunctions.CreateActivityAsync(new 
 CreateActivityRequest { Name = activityName }); 
        return response.ActivityArn; 
    } 
    /// <summary> 
    /// Create a Step Functions state machine. 
    /// </summary> 
    /// <param name="stateMachineName">Name for the new Step Functions state 
    /// machine.</param> 
    /// <param name="definition">A JSON string that defines the Step Functions 
    /// state machine.</param> 
    /// <param name="roleArn">The Amazon Resource Name (ARN) of the role.</param> 
   /// <returns></returns>
    public async Task<string> CreateStateMachine(string stateMachineName, string 
 definition, string roleArn) 
    { 
        var request = new CreateStateMachineRequest 
       \{ Name = stateMachineName, 
            Definition = definition, 
            RoleArn = roleArn 
        }; 
        var response = 
           await _amazonStepFunctions.CreateStateMachineAsync(request);
        return response.StateMachineArn; 
    } 
    /// <summary>
```

```
 /// Delete a Step Machine activity. 
    /// </summary> 
    /// <param name="activityArn">The Amazon Resource Name (ARN) of 
    /// the activity.</param> 
    /// <returns>A Boolean value indicating the success of the action.</returns> 
    public async Task<bool> DeleteActivity(string activityArn) 
    { 
        var response = await _amazonStepFunctions.DeleteActivityAsync(new 
 DeleteActivityRequest { ActivityArn = activityArn }); 
        return response.HttpStatusCode == System.Net.HttpStatusCode.OK; 
    } 
    /// <summary> 
    /// Delete a Step Functions state machine. 
    /// </summary> 
    /// <param name="stateMachineArn">The Amazon Resource Name (ARN) of the 
    /// state machine.</param> 
    /// <returns>A Boolean value indicating the success of the action.</returns> 
    public async Task<bool> DeleteStateMachine(string stateMachineArn) 
   \{ var response = await _amazonStepFunctions.DeleteStateMachineAsync(new 
 DeleteStateMachineRequest 
        { StateMachineArn = stateMachineArn }); 
        return response.HttpStatusCode == System.Net.HttpStatusCode.OK; 
    } 
    /// <summary> 
    /// Retrieve information about the specified Step Functions execution. 
    /// </summary> 
    /// <param name="executionArn">The Amazon Resource Name (ARN) of the 
    /// Step Functions execution.</param> 
   /// <returns>The API response returned by the API.</returns>
    public async Task<DescribeExecutionResponse> DescribeExecutionAsync(string 
 executionArn) 
    { 
        var response = await _amazonStepFunctions.DescribeExecutionAsync(new 
 DescribeExecutionRequest { ExecutionArn = executionArn }); 
        return response; 
    } 
    /// <summary>
```

```
 /// Retrieve information about the specified Step Functions state machine. 
     /// </summary> 
     /// <param name="StateMachineArn">The Amazon Resource Name (ARN) of the 
     /// Step Functions state machine to retrieve.</param> 
     /// <returns>Information about the specified Step Functions state machine.</
returns> 
     public async Task<DescribeStateMachineResponse> 
  DescribeStateMachineAsync(string StateMachineArn) 
    \{ var response = await _amazonStepFunctions.DescribeStateMachineAsync(new 
  DescribeStateMachineRequest { StateMachineArn = StateMachineArn }); 
         return response; 
     } 
     /// <summary> 
     /// Retrieve a task with the specified Step Functions activity 
     /// with the specified Amazon Resource Name (ARN). 
     /// </summary> 
     /// <param name="activityArn">The Amazon Resource Name (ARN) of 
     /// the Step Functions activity.</param> 
     /// <param name="workerName">The name of the Step Functions worker.</param> 
     /// <returns>The response from the Step Functions activity.</returns> 
     public async Task<GetActivityTaskResponse> GetActivityTaskAsync(string 
  activityArn, string workerName) 
     { 
         var response = await _amazonStepFunctions.GetActivityTaskAsync(new 
  GetActivityTaskRequest 
         { ActivityArn = activityArn, WorkerName = workerName }); 
         return response; 
     } 
     /// <summary> 
     /// List the Step Functions activities for the current account. 
     /// </summary> 
     /// <returns>A list of ActivityListItems.</returns> 
     public async Task<List<ActivityListItem>> ListActivitiesAsync() 
     { 
        var request = new ListActivitiesRequest();
         var activities = new List<ActivityListItem>(); 
         do 
         {
```

```
 var response = await 
 _amazonStepFunctions.ListActivitiesAsync(request); 
             if (response.NextToken is not null) 
\{\hspace{.1cm} \} request.NextToken = response.NextToken; 
 } 
             activities.AddRange(response.Activities); 
         } 
         while (request.NextToken is not null); 
         return activities; 
    } 
    /// <summary> 
    /// Retrieve information about executions of a Step Functions 
    /// state machine. 
    /// </summary> 
    /// <param name="stateMachineArn">The Amazon Resource Name (ARN) of the 
    /// Step Functions state machine.</param> 
   /// <returns>A list of ExecutionListItem objects.</returns>
    public async Task<List<ExecutionListItem>> ListExecutionsAsync(string 
 stateMachineArn) 
    { 
         var executions = new List<ExecutionListItem>(); 
         ListExecutionsResponse response; 
         var request = new ListExecutionsRequest { StateMachineArn = 
 stateMachineArn }; 
         do 
         { 
             response = await _amazonStepFunctions.ListExecutionsAsync(request); 
             executions.AddRange(response.Executions); 
             if (response.NextToken is not null) 
\{\hspace{.1cm} \} request.NextToken = response.NextToken; 
 } 
         } while (response.NextToken is not null); 
         return executions; 
    }
```

```
 /// <summary> 
    /// Retrieve a list of Step Functions state machines. 
    /// </summary> 
    /// <returns>A list of StateMachineListItem objects.</returns> 
    public async Task<List<StateMachineListItem>> ListStateMachinesAsync() 
    { 
        var stateMachines = new List<StateMachineListItem>(); 
        var listStateMachinesPaginator = 
            _amazonStepFunctions.Paginators.ListStateMachines(new 
 ListStateMachinesRequest()); 
        await foreach (var response in listStateMachinesPaginator.Responses) 
       \{ stateMachines.AddRange(response.StateMachines); 
        } 
        return stateMachines; 
    } 
    /// <summary> 
    /// Indicate that the Step Functions task, indicated by the 
    /// task token, has completed successfully. 
    /// </summary> 
    /// <param name="taskToken">Identifies the task.</param> 
    /// <param name="taskResponse">The response received from executing the 
 task.</param> 
   /// <returns>A Boolean value indicating the success of the action.</returns> 
   public async Task<bool> SendTaskSuccessAsync(string taskToken, string
 taskResponse) 
   \mathcal{L} var response = await _amazonStepFunctions.SendTaskSuccessAsync(new 
 SendTaskSuccessRequest 
        { TaskToken = taskToken, Output = taskResponse }); 
        return response.HttpStatusCode == System.Net.HttpStatusCode.OK; 
    } 
    /// <summary> 
    /// Start execution of an AWS Step Functions state machine. 
    /// </summary> 
    /// <param name="executionName">The name to use for the execution.</param>
```

```
 /// <param name="executionJson">The JSON string to pass for execution.</
param> 
     /// <param name="stateMachineArn">The Amazon Resource Name (ARN) of the 
     /// Step Functions state machine.</param> 
     /// <returns>The Amazon Resource Name (ARN) of the AWS Step Functions 
    /// execution.</returns>
     public async Task<string> StartExecutionAsync(string executionJson, string 
  stateMachineArn) 
     { 
         var executionRequest = new StartExecutionRequest 
\overline{\mathcal{L}} Input = executionJson, 
             StateMachineArn = stateMachineArn 
         }; 
         var response = await 
  _amazonStepFunctions.StartExecutionAsync(executionRequest); 
         return response.ExecutionArn; 
     } 
     /// <summary> 
     /// Stop execution of a Step Functions workflow. 
     /// </summary> 
     /// <param name="executionArn">The Amazon Resource Name (ARN) of 
     /// the Step Functions execution to stop.</param> 
     /// <returns>A Boolean value indicating the success of the action.</returns> 
    public async Task<bool> StopExecution(string executionArn)
     { 
         var response = 
             await _amazonStepFunctions.StopExecutionAsync(new 
  StopExecutionRequest { ExecutionArn = executionArn }); 
         return response.HttpStatusCode == System.Net.HttpStatusCode.OK; 
     }
}
```
- Per informazioni dettagliate sull'API, consulta i seguenti argomenti nella Documentazione di riferimento delle API AWS SDK for .NET.
	- [CreateActivity](https://docs.aws.amazon.com/goto/DotNetSDKV3/states-2016-11-23/CreateActivity)
- [CreateStateMachine](https://docs.aws.amazon.com/goto/DotNetSDKV3/states-2016-11-23/CreateStateMachine)
- [DeleteActivity](https://docs.aws.amazon.com/goto/DotNetSDKV3/states-2016-11-23/DeleteActivity)
- [DeleteStateMachine](https://docs.aws.amazon.com/goto/DotNetSDKV3/states-2016-11-23/DeleteStateMachine)
- [DescribeExecution](https://docs.aws.amazon.com/goto/DotNetSDKV3/states-2016-11-23/DescribeExecution)
- [DescribeStateMachine](https://docs.aws.amazon.com/goto/DotNetSDKV3/states-2016-11-23/DescribeStateMachine)
- [GetActivityTask](https://docs.aws.amazon.com/goto/DotNetSDKV3/states-2016-11-23/GetActivityTask)
- [ListActivities](https://docs.aws.amazon.com/goto/DotNetSDKV3/states-2016-11-23/ListActivities)
- [ListStateMachines](https://docs.aws.amazon.com/goto/DotNetSDKV3/states-2016-11-23/ListStateMachines)
- [SendTaskSuccess](https://docs.aws.amazon.com/goto/DotNetSDKV3/states-2016-11-23/SendTaskSuccess)
- [StartExecution](https://docs.aws.amazon.com/goto/DotNetSDKV3/states-2016-11-23/StartExecution)
- [StopExecution](https://docs.aws.amazon.com/goto/DotNetSDKV3/states-2016-11-23/StopExecution)

### Java

SDK per Java 2.x

### **a** Note

C'è altro da fare. GitHub Trova l'esempio completo e scopri di più sulla configurazione e l'esecuzione nel [Repository di esempi di codice AWS.](https://github.com/awsdocs/aws-doc-sdk-examples/tree/main/javav2/example_code/stepfunctions#readme)

```
/** 
  * You can obtain the JSON file to create a state machine in the following 
  * GitHub location. 
 * 
  * https://github.com/awsdocs/aws-doc-sdk-examples/tree/main/resources/
sample_files 
 * 
  * To run this code example, place the chat_sfn_state_machine.json file into 
  * your project's resources folder. 
 * 
  * Also, set up your development environment, including your credentials. 
 * 
  * For information, see this documentation topic: 
 *
```

```
 * https://docs.aws.amazon.com/sdk-for-java/latest/developer-guide/get-
started.html 
 * 
  * This Java code example performs the following tasks: 
 * 
  * 1. Creates an activity. 
  * 2. Creates a state machine. 
  * 3. Describes the state machine. 
  * 4. Starts execution of the state machine and interacts with it. 
  * 5. Describes the execution. 
  * 6. Delete the activity. 
  * 7. Deletes the state machine. 
  */
public class StepFunctionsScenario { 
    public static final String DASHES = new String(new char[80]).replace("\0",
  "-"); 
     public static void main(String[] args) throws Exception { 
         final String usage = """ 
                 Usage: 
                     <roleARN> <activityName> <stateMachineName>
                 Where: 
                      roleName - The name of the IAM role to create for this state 
  machine. 
                      activityName - The name of an activity to create. 
                      stateMachineName - The name of the state machine to create. 
                """";
        if (args.length != 3) {
             System.out.println(usage); 
             System.exit(1); 
         } 
        String roleName = args[0];
        String activityName = args[1];
         String stateMachineName = args[2]; 
        String polJSON = "{\n\times} + " \"Version\": \"2012-10-17\",\n" + 
                 " \"Statement\": [\n" + 
                " {\n" +
                 " \"Sid\": \"\",\n" + 
                " \Upsilon"Effect\": \"Allow\",\n" +
```

```
" \Upsilon \"Principal\": {\n" +
                " \"Service\": \"states.amazonaws.com\"\n" + 
               '' }, \n" +
                " \"Action\": \"sts:AssumeRole\"\n" + 
               " }\n" +
               " 1\n" +
                "}"; 
       Scanner sc = new Scanner(System.in);
        boolean action = false; 
        Region region = Region.US_EAST_1; 
        SfnClient sfnClient = SfnClient.builder() 
                .region(region) 
                .build(); 
        Region regionGl = Region.AWS_GLOBAL; 
        IamClient iam = IamClient.builder() 
                .region(regionGl) 
               .build();
        System.out.println(DASHES); 
        System.out.println("Welcome to the AWS Step Functions example 
 scenario."); 
        System.out.println(DASHES); 
        System.out.println(DASHES); 
        System.out.println("1. Create an activity."); 
        String activityArn = createActivity(sfnClient, activityName); 
        System.out.println("The ARN of the activity is " + activityArn); 
        System.out.println(DASHES); 
        // Get JSON to use for the state machine and place the activityArn value 
 into 
        // it. 
        InputStream input = StepFunctionsScenario.class.getClassLoader() 
                .getResourceAsStream("chat_sfn_state_machine.json"); 
        ObjectMapper mapper = new ObjectMapper(); 
        JsonNode jsonNode = mapper.readValue(input, JsonNode.class); 
        String jsonString = mapper.writeValueAsString(jsonNode); 
        // Modify the Resource node. 
        ObjectMapper objectMapper = new ObjectMapper(); 
        JsonNode root = objectMapper.readTree(jsonString);
```

```
 ((ObjectNode) root.path("States").path("GetInput")).put("Resource", 
 activityArn); 
        // Convert the modified Java object back to a JSON string. 
       String stateDefinition = objectMapper.writeValueAsString(root);
        System.out.println(stateDefinition); 
        System.out.println(DASHES); 
        System.out.println("2. Create a state machine."); 
        String roleARN = createIAMRole(iam, roleName, polJSON); 
        String stateMachineArn = createMachine(sfnClient, roleARN, 
 stateMachineName, stateDefinition); 
        System.out.println("The ARN of the state machine is " + stateMachineArn); 
        System.out.println(DASHES); 
        System.out.println(DASHES); 
        System.out.println("3. Describe the state machine."); 
        describeStateMachine(sfnClient, stateMachineArn); 
        System.out.println("What should ChatSFN call you?"); 
       String userName = sc.nextLine();
        System.out.println("Hello " + userName); 
        System.out.println(DASHES); 
        System.out.println(DASHES); 
        // The JSON to pass to the StartExecution call. 
       String executionJson = "{ \"name\" : \"" + userName + "\" }";
        System.out.println(executionJson); 
        System.out.println("4. Start execution of the state machine and interact 
 with it."); 
        String runArn = startWorkflow(sfnClient, stateMachineArn, executionJson); 
        System.out.println("The ARN of the state machine execution is " + 
 runArn); 
        List<String> myList; 
        while (!action) { 
            myList = getActivityTask(sfnClient, activityArn); 
            System.out.println("ChatSFN: " + myList.get(1)); 
            System.out.println(userName + " please specify a value."); 
            String myAction = sc.nextLine(); 
            if (myAction.compareTo("done") == 0) 
                action = true; 
            System.out.println("You have selected " + myAction); 
           String taskJson = "{ \"action\" : \"" + myAction + "\" }";
            System.out.println(taskJson);
```

```
 sendTaskSuccess(sfnClient, myList.get(0), taskJson); 
        } 
        System.out.println(DASHES); 
        System.out.println(DASHES); 
        System.out.println("5. Describe the execution."); 
        describeExe(sfnClient, runArn); 
        System.out.println(DASHES); 
        System.out.println(DASHES); 
        System.out.println("6. Delete the activity."); 
        deleteActivity(sfnClient, activityArn); 
        System.out.println(DASHES); 
        System.out.println(DASHES); 
        System.out.println("7. Delete the state machines."); 
        deleteMachine(sfnClient, stateMachineArn); 
        System.out.println(DASHES); 
        System.out.println(DASHES); 
        System.out.println("The AWS Step Functions example scenario is 
 complete."); 
        System.out.println(DASHES); 
    } 
    public static String createIAMRole(IamClient iam, String rolename, String 
 polJSON) { 
        try { 
            CreateRoleRequest request = CreateRoleRequest.builder() 
                     .roleName(rolename) 
                     .assumeRolePolicyDocument(polJSON) 
                     .description("Created using the AWS SDK for Java") 
                     .build(); 
            CreateRoleResponse response = iam.createRole(request); 
            return response.role().arn(); 
        } catch (IamException e) { 
            System.err.println(e.awsErrorDetails().errorMessage()); 
            System.exit(1); 
        } 
        return ""; 
    }
```

```
 public static void describeExe(SfnClient sfnClient, String executionArn) { 
         try { 
             DescribeExecutionRequest executionRequest = 
 DescribeExecutionRequest.builder() 
                      .executionArn(executionArn) 
                      .build(); 
             String status = ""; 
             boolean hasSucceeded = false; 
            while (!hasSucceeded) {
                 DescribeExecutionResponse response = 
 sfnClient.describeExecution(executionRequest); 
                 status = response.statusAsString(); 
                 if (status.compareTo("RUNNING") == 0) { 
                      System.out.println("The state machine is still running, let's 
 wait for it to finish."); 
                     Thread.sleep(2000); 
                 } else if (status.compareTo("SUCCEEDED") == 0) { 
                      System.out.println("The Step Function workflow has 
 succeeded"); 
                     hasSucceeded = true; 
                 } else { 
                      System.out.println("The Status is neither running or 
 succeeded"); 
 } 
 } 
             System.out.println("The Status is " + status); 
         } catch (SfnException | InterruptedException e) { 
             System.err.println(e.getMessage()); 
             System.exit(1); 
         } 
    } 
    public static void sendTaskSuccess(SfnClient sfnClient, String token, String 
 json) { 
         try { 
             SendTaskSuccessRequest successRequest = 
 SendTaskSuccessRequest.builder() 
                      .taskToken(token) 
                      .output(json) 
                     .build();
             sfnClient.sendTaskSuccess(successRequest);
```

```
 } catch (SfnException e) { 
            System.err.println(e.awsErrorDetails().errorMessage()); 
            System.exit(1); 
        } 
    } 
    public static List<String> getActivityTask(SfnClient sfnClient, String 
 actArn) { 
        List<String> myList = new ArrayList<>(); 
        GetActivityTaskRequest getActivityTaskRequest = 
 GetActivityTaskRequest.builder() 
                 .activityArn(actArn) 
                 .build(); 
        GetActivityTaskResponse response = 
 sfnClient.getActivityTask(getActivityTaskRequest); 
        myList.add(response.taskToken()); 
        myList.add(response.input()); 
        return myList; 
    } 
    public static void deleteActivity(SfnClient sfnClient, String actArn) { 
        try { 
            DeleteActivityRequest activityRequest = 
 DeleteActivityRequest.builder() 
                     .activityArn(actArn) 
                     .build(); 
            sfnClient.deleteActivity(activityRequest); 
            System.out.println("You have deleted " + actArn); 
        } catch (SfnException e) { 
            System.err.println(e.awsErrorDetails().errorMessage()); 
            System.exit(1); 
        } 
    } 
    public static void describeStateMachine(SfnClient sfnClient, String 
 stateMachineArn) { 
        try { 
            DescribeStateMachineRequest stateMachineRequest = 
 DescribeStateMachineRequest.builder() 
                     .stateMachineArn(stateMachineArn)
```

```
.build();
             DescribeStateMachineResponse response = 
 sfnClient.describeStateMachine(stateMachineRequest); 
             System.out.println("The name of the State machine is " + 
 response.name()); 
             System.out.println("The status of the State machine is " + 
 response.status()); 
             System.out.println("The ARN value of the State machine is " + 
 response.stateMachineArn()); 
            System.out.println("The role ARN value is " + response.roleArn());
         } catch (SfnException e) { 
             System.err.println(e.getMessage()); 
         } 
    } 
    public static void deleteMachine(SfnClient sfnClient, String stateMachineArn) 
 { 
         try { 
             DeleteStateMachineRequest deleteStateMachineRequest = 
 DeleteStateMachineRequest.builder() 
                     .stateMachineArn(stateMachineArn) 
                    .build();
             sfnClient.deleteStateMachine(deleteStateMachineRequest); 
             DescribeStateMachineRequest describeStateMachine = 
 DescribeStateMachineRequest.builder() 
                     .stateMachineArn(stateMachineArn) 
                    .buid() while (true) { 
                 DescribeStateMachineResponse response = 
 sfnClient.describeStateMachine(describeStateMachine); 
                 System.out.println("The state machine is not deleted yet. The 
 status is " + response.status()); 
                 Thread.sleep(3000); 
 } 
         } catch (SfnException | InterruptedException e) { 
             System.err.println(e.getMessage()); 
 } 
         System.out.println(stateMachineArn + " was successfully deleted."); 
    }
```

```
 public static String startWorkflow(SfnClient sfnClient, String 
 stateMachineArn, String jsonEx) { 
        UUID uuid = UUID.randomUUID(); 
        String uuidValue = uuid.toString(); 
        try { 
             StartExecutionRequest executionRequest = 
 StartExecutionRequest.builder() 
                     .input(jsonEx) 
                     .stateMachineArn(stateMachineArn) 
                     .name(uuidValue) 
                     .build();
             StartExecutionResponse response = 
 sfnClient.startExecution(executionRequest); 
             return response.executionArn(); 
        } catch (SfnException e) { 
             System.err.println(e.awsErrorDetails().errorMessage()); 
             System.exit(1); 
        } 
        return ""; 
    } 
    public static String createMachine(SfnClient sfnClient, String roleARN, 
 String stateMachineName, String json) { 
        try { 
             CreateStateMachineRequest machineRequest = 
 CreateStateMachineRequest.builder() 
                     .definition(json) 
                     .name(stateMachineName) 
                     .roleArn(roleARN) 
                      .type(StateMachineType.STANDARD) 
                     .build();
             CreateStateMachineResponse response = 
 sfnClient.createStateMachine(machineRequest); 
             return response.stateMachineArn(); 
        } catch (SfnException e) { 
             System.err.println(e.awsErrorDetails().errorMessage()); 
             System.exit(1); 
        } 
        return "";
```

```
 } 
     public static String createActivity(SfnClient sfnClient, String activityName) 
  { 
         try { 
              CreateActivityRequest activityRequest = 
  CreateActivityRequest.builder() 
                       .name(activityName) 
                       .build(); 
              CreateActivityResponse response = 
  sfnClient.createActivity(activityRequest); 
              return response.activityArn(); 
         } catch (SfnException e) { 
              System.err.println(e.awsErrorDetails().errorMessage()); 
              System.exit(1); 
         } 
         return ""; 
     }
}
```
- Per informazioni dettagliate sull'API, consulta i seguenti argomenti nella Documentazione di riferimento delle API AWS SDK for Java 2.x.
	- [CreateActivity](https://docs.aws.amazon.com/goto/SdkForJavaV2/states-2016-11-23/CreateActivity)
	- [CreateStateMachine](https://docs.aws.amazon.com/goto/SdkForJavaV2/states-2016-11-23/CreateStateMachine)
	- [DeleteActivity](https://docs.aws.amazon.com/goto/SdkForJavaV2/states-2016-11-23/DeleteActivity)
	- [DeleteStateMachine](https://docs.aws.amazon.com/goto/SdkForJavaV2/states-2016-11-23/DeleteStateMachine)
	- [DescribeExecution](https://docs.aws.amazon.com/goto/SdkForJavaV2/states-2016-11-23/DescribeExecution)
	- [DescribeStateMachine](https://docs.aws.amazon.com/goto/SdkForJavaV2/states-2016-11-23/DescribeStateMachine)
	- [GetActivityTask](https://docs.aws.amazon.com/goto/SdkForJavaV2/states-2016-11-23/GetActivityTask)
	- [ListActivities](https://docs.aws.amazon.com/goto/SdkForJavaV2/states-2016-11-23/ListActivities)
	- [ListStateMachines](https://docs.aws.amazon.com/goto/SdkForJavaV2/states-2016-11-23/ListStateMachines)
	- [SendTaskSuccess](https://docs.aws.amazon.com/goto/SdkForJavaV2/states-2016-11-23/SendTaskSuccess)
	- [StartExecution](https://docs.aws.amazon.com/goto/SdkForJavaV2/states-2016-11-23/StartExecution)
	- [StopExecution](https://docs.aws.amazon.com/goto/SdkForJavaV2/states-2016-11-23/StopExecution)

### Kotlin

## SDK per Kotlin

## **a** Note

C'è dell'altro GitHub. Trova l'esempio completo e scopri di più sulla configurazione e l'esecuzione nel [Repository di esempi di codice AWS.](https://github.com/awsdocs/aws-doc-sdk-examples/tree/main/kotlin/services/stepfunctions#code-examples)

```
import aws.sdk.kotlin.services.iam.IamClient
import aws.sdk.kotlin.services.iam.model.CreateRoleRequest
import aws.sdk.kotlin.services.sfn.SfnClient
import aws.sdk.kotlin.services.sfn.model.CreateActivityRequest
import aws.sdk.kotlin.services.sfn.model.CreateStateMachineRequest
import aws.sdk.kotlin.services.sfn.model.DeleteActivityRequest
import aws.sdk.kotlin.services.sfn.model.DeleteStateMachineRequest
import aws.sdk.kotlin.services.sfn.model.DescribeExecutionRequest
import aws.sdk.kotlin.services.sfn.model.DescribeStateMachineRequest
import aws.sdk.kotlin.services.sfn.model.GetActivityTaskRequest
import aws.sdk.kotlin.services.sfn.model.ListActivitiesRequest
import aws.sdk.kotlin.services.sfn.model.ListStateMachinesRequest
import aws.sdk.kotlin.services.sfn.model.SendTaskSuccessRequest
import aws.sdk.kotlin.services.sfn.model.StartExecutionRequest
import aws.sdk.kotlin.services.sfn.model.StateMachineType
import aws.sdk.kotlin.services.sfn.paginators.listActivitiesPaginated
import aws.sdk.kotlin.services.sfn.paginators.listStateMachinesPaginated
import com.fasterxml.jackson.databind.JsonNode
import com.fasterxml.jackson.databind.ObjectMapper
import com.fasterxml.jackson.databind.node.ObjectNode
import kotlinx.coroutines.flow.transform
import java.util.Scanner
import java.util.UUID
import kotlin.collections.ArrayList
import kotlin.system.exitProcess
```
### /\*\*

 To run this code example, place the chat\_sfn\_state\_machine.json file into your project's resources folder.

 You can obtain the JSON file to create a state machine in the following GitHub location:

```
 https://github.com/awsdocs/aws-doc-sdk-examples/tree/main/resources/sample_files 
 Before running this Kotlin code example, set up your development environment, 
  including your credentials. 
 For more information, see the following documentation topic: 
 https://docs.aws.amazon.com/sdk-for-kotlin/latest/developer-guide/setup.html 
 This Kotlin code example performs the following tasks: 
 1. List activities using a paginator. 
 2. List state machines using a paginator. 
 3. Creates an activity. 
 4. Creates a state machine. 
 5. Describes the state machine. 
 6. Starts execution of the state machine and interacts with it. 
 7. Describes the execution. 
 8. Deletes the activity. 
 9. Deletes the state machine. 
  */
val DASHES: String = String(CharArray(80)).replace("\u0000", "-")
suspend fun main(args: Array<String>) { 
     val usage = """ 
     Usage: 
        <roleARN> <activityName> <stateMachineName>
     Where: 
         roleName - The name of the IAM role to create for this state machine. 
         activityName - The name of an activity to create. 
         stateMachineName - The name of the state machine to create. 
    "" ""
     if (args.size != 3) { 
         println(usage) 
         exitProcess(0) 
     } 
     val roleName = args[0] 
    val activityName = args[1]
     val stateMachineName = args[2] 
     val sc = Scanner(System.`in`) 
     var action = false
```

```
val polJSON = """" "Version": "2012-10-17", 
    "Statement": [ 
       \sqrt{ } "Sid": "", 
             "Effect": "Allow", 
             "Principal": { 
                 "Service": "states.amazonaws.com" 
             }, 
             "Action": "sts:AssumeRole" 
        } 
    ] 
    }""" 
    println(DASHES) 
    println("Welcome to the AWS Step Functions example scenario.") 
    println(DASHES) 
    println(DASHES) 
    println("1. List activities using a Paginator.") 
    listActivitesPagnator() 
    println(DASHES) 
    println(DASHES) 
    println("2. List state machines using a paginator.") 
    listStatemachinesPagnator() 
    println(DASHES) 
    println(DASHES) 
    println("3. Create a new activity.") 
    val activityArn = createActivity(activityName) 
    println("The ARN of the Activity is $activityArn") 
    println(DASHES) 
    // Get JSON to use for the state machine and place the activityArn value into 
 it. 
    val stream = GetStream() 
    val jsonString = stream.getStream() 
    // Modify the Resource node. 
    val objectMapper = ObjectMapper() 
    val root: JsonNode = objectMapper.readTree(jsonString)
```

```
 (root.path("States").path("GetInput") as ObjectNode).put("Resource", 
 activityArn) 
    // Convert the modified Java object back to a JSON string. 
    val stateDefinition = objectMapper.writeValueAsString(root) 
    println(stateDefinition) 
    println(DASHES) 
    println("4. Create a state machine.") 
    val roleARN = createIAMRole(roleName, polJSON) 
    val stateMachineArn = createMachine(roleARN, stateMachineName, 
 stateDefinition) 
    println("The ARN of the state machine is $stateMachineArn") 
    println(DASHES) 
    println(DASHES) 
    println("5. Describe the state machine.") 
    describeStateMachine(stateMachineArn) 
    println("What should ChatSFN call you?") 
    val userName = sc.nextLine() 
    println("Hello $userName") 
    println(DASHES) 
    println(DASHES) 
    // The JSON to pass to the StartExecution call. 
   val executionJson = "{ \"name\" : \"$userName\" }"
    println(executionJson) 
    println("6. Start execution of the state machine and interact with it.") 
    val runArn = startWorkflow(stateMachineArn, executionJson) 
    println("The ARN of the state machine execution is $runArn") 
    var myList: List<String> 
    while (!action) { 
        myList = getActivityTask(activityArn) 
        println("ChatSFN: " + myList[1]) 
        println("$userName please specify a value.") 
       val myAction = sc.nextLine()
       if (myAction.compareTo('done') == 0) action = true 
        } 
        println("You have selected $myAction") 
       val taskJson = "{ \"action\" : \"$myAction\" }"
        println(taskJson) 
        sendTaskSuccess(myList[0], taskJson) 
    }
```

```
 println(DASHES) 
     println(DASHES) 
     println("7. Describe the execution.") 
     describeExe(runArn) 
     println(DASHES) 
     println(DASHES) 
     println("8. Delete the activity.") 
     deleteActivity(activityArn) 
     println(DASHES) 
     println(DASHES) 
     println("9. Delete the state machines.") 
     deleteMachine(stateMachineArn) 
     println(DASHES) 
     println(DASHES) 
     println("The AWS Step Functions example scenario is complete.") 
     println(DASHES)
}
suspend fun listStatemachinesPagnator() { 
     val machineRequest = ListStateMachinesRequest { 
         maxResults = 10 
     } 
     SfnClient { region = "us-east-1" }.use { sfnClient -> 
         sfnClient.listStateMachinesPaginated(machineRequest) 
             .transform { it.stateMachines?.forEach { obj -> emit(obj) } }
             .collect { obj -> 
                  println(" The state machine ARN is ${obj.stateMachineArn}") 
 } 
     }
}
suspend fun listActivitesPagnator() { 
     val activitiesRequest = ListActivitiesRequest { 
        maxResults = 10 } 
     SfnClient { region = "us-east-1" }.use { sfnClient -> 
         sfnClient.listActivitiesPaginated(activitiesRequest) 
              .transform { it.activities?.forEach { obj -> emit(obj) } }
```

```
 .collect { obj -> 
                  println(" The activity ARN is ${obj.activityArn}") 
 } 
     }
}
suspend fun deleteMachine(stateMachineArnVal: String?) { 
     val deleteStateMachineRequest = DeleteStateMachineRequest { 
         stateMachineArn = stateMachineArnVal 
     } 
     SfnClient { region = "us-east-1" }.use { sfnClient -> 
         sfnClient.deleteStateMachine(deleteStateMachineRequest) 
         println("$stateMachineArnVal was successfully deleted.") 
     }
}
suspend fun deleteActivity(actArn: String?) { 
     val activityRequest = DeleteActivityRequest { 
         activityArn = actArn 
     } 
     SfnClient { region = "us-east-1" }.use { sfnClient -> 
         sfnClient.deleteActivity(activityRequest) 
         println("You have deleted $actArn") 
     }
}
suspend fun describeExe(executionArnVal: String?) { 
     val executionRequest = DescribeExecutionRequest { 
         executionArn = executionArnVal 
     } 
     var status = "" 
     var hasSucceeded = false 
    while (!hasSucceeded) {
         SfnClient { region = "us-east-1" }.use { sfnClient -> 
             val response = sfnClient.describeExecution(executionRequest) 
             status = response.status.toString() 
             if (status.compareTo("RUNNING") == 0) { 
                  println("The state machine is still running, let's wait for it to 
  finish.") 
                 Thread.sleep(2000) 
             } else if (status.compareTo("SUCCEEDED") == 0) {
```

```
 println("The Step Function workflow has succeeded") 
                  hasSucceeded = true 
             } else { 
                  println("The Status is neither running or succeeded") 
 } 
         } 
     } 
     println("The Status is $status")
}
suspend fun sendTaskSuccess(token: String?, json: String?) { 
     val successRequest = SendTaskSuccessRequest { 
         taskToken = token 
         output = json 
     } 
     SfnClient { region = "us-east-1" }.use { sfnClient -> 
         sfnClient.sendTaskSuccess(successRequest) 
     }
}
suspend fun getActivityTask(actArn: String?): List<String> { 
     val myList: MutableList<String> = ArrayList() 
     val getActivityTaskRequest = GetActivityTaskRequest { 
         activityArn = actArn 
     } 
     SfnClient { region = "us-east-1" }.use { sfnClient -> 
         val response = sfnClient.getActivityTask(getActivityTaskRequest) 
         myList.add(response.taskToken.toString()) 
         myList.add(response.input.toString()) 
         return myList 
     }
}
suspend fun startWorkflow(stateMachineArnVal: String?, jsonEx: String?): String? 
\left\{ \right. val uuid = UUID.randomUUID() 
     val uuidValue = uuid.toString() 
     val executionRequest = StartExecutionRequest { 
        input = isonEx stateMachineArn = stateMachineArnVal 
         name = uuidValue 
     } 
     SfnClient { region = "us-east-1" }.use { sfnClient -> 
         val response = sfnClient.startExecution(executionRequest)
```

```
 return response.executionArn 
     }
}
suspend fun describeStateMachine(stateMachineArnVal: String?) { 
     val stateMachineRequest = DescribeStateMachineRequest { 
         stateMachineArn = stateMachineArnVal 
     } 
     SfnClient { region = "us-east-1" }.use { sfnClient -> 
         val response = sfnClient.describeStateMachine(stateMachineRequest) 
         println("The name of the State machine is ${response.name}") 
         println("The status of the State machine is ${response.status}") 
         println("The ARN value of the State machine is 
  ${response.stateMachineArn}") 
         println("The role ARN value is ${response.roleArn}") 
     }
}
suspend fun createMachine(roleARNVal: String?, stateMachineName: String?,
  jsonVal: String?): String? { 
     val machineRequest = CreateStateMachineRequest { 
         definition = jsonVal 
         name = stateMachineName 
         roleArn = roleARNVal 
         type = StateMachineType.Standard 
     } 
     SfnClient { region = "us-east-1" }.use { sfnClient -> 
         val response = sfnClient.createStateMachine(machineRequest) 
         return response.stateMachineArn 
     }
}
suspend fun createIAMRole(roleNameVal: String?, polJSON: String?): String? { 
     val request = CreateRoleRequest { 
         roleName = roleNameVal 
         assumeRolePolicyDocument = polJSON 
         description = "Created using the AWS SDK for Kotlin" 
     } 
     IamClient { region = "AWS_GLOBAL" }.use { iamClient -> 
         val response = iamClient.createRole(request) 
         return response.role?.arn 
     }
```
}

```
suspend fun createActivity(activityName: String): String? { 
     val activityRequest = CreateActivityRequest { 
         name = activityName 
     } 
     SfnClient { region = "us-east-1" }.use { sfnClient -> 
         val response = sfnClient.createActivity(activityRequest) 
         return response.activityArn 
     }
}
```
- Per informazioni dettagliate sull'API, consulta i seguenti argomenti nella Documentazione di riferimento delle API SDK AWS per Kotlin.
	- [CreateActivity](https://github.com/awslabs/aws-sdk-kotlin#generating-api-documentation)
	- [CreateStateMachine](https://github.com/awslabs/aws-sdk-kotlin#generating-api-documentation)
	- [DeleteActivity](https://github.com/awslabs/aws-sdk-kotlin#generating-api-documentation)
	- [DeleteStateMachine](https://github.com/awslabs/aws-sdk-kotlin#generating-api-documentation)
	- [DescribeExecution](https://github.com/awslabs/aws-sdk-kotlin#generating-api-documentation)
	- [DescribeStateMachine](https://github.com/awslabs/aws-sdk-kotlin#generating-api-documentation)
	- [GetActivityTask](https://github.com/awslabs/aws-sdk-kotlin#generating-api-documentation)
	- [ListActivities](https://github.com/awslabs/aws-sdk-kotlin#generating-api-documentation)
	- [ListStateMachines](https://github.com/awslabs/aws-sdk-kotlin#generating-api-documentation)
	- [SendTaskSuccess](https://github.com/awslabs/aws-sdk-kotlin#generating-api-documentation)
	- [StartExecution](https://github.com/awslabs/aws-sdk-kotlin#generating-api-documentation)
	- [StopExecution](https://github.com/awslabs/aws-sdk-kotlin#generating-api-documentation)

### Python

SDK per Python (Boto3)

# **a** Note

C'è dell'altro GitHub. Trova l'esempio completo e scopri di più sulla configurazione e l'esecuzione nel [Repository di esempi di codice AWS.](https://github.com/awsdocs/aws-doc-sdk-examples/tree/main/python/example_code/stepfunctions#code-examples)

Esegui uno scenario interattivo al prompt dei comandi.

```
class StateMachineScenario: 
     """Runs an interactive scenario that shows how to get started using Step 
 Functions.""" 
     def __init__(self, activity, state_machine, iam_client): 
 """ 
         :param activity: An object that wraps activity actions. 
         :param state_machine: An object that wraps state machine actions. 
         :param iam_client: A Boto3 AWS Identity and Access Management (IAM) 
 client. 
         """ 
         self.activity = activity 
         self.state_machine = state_machine 
         self.iam_client = iam_client 
         self.state_machine_role = None 
     def prerequisites(self, state_machine_role_name): 
         """ 
         Finds or creates an IAM role that can be assumed by Step Functions. 
         A role of this kind is required to create a state machine. 
         The state machine used in this example does not call any additional 
 services, 
         so it needs no additional permissions. 
         :param state_machine_role_name: The name of the role. 
         :return: Data about the role. 
 """ 
         trust_policy = { 
             "Version": "2012-10-17", 
             "Statement": [ 
\overline{\mathcal{L}}
```

```
 "Sid": "", 
                     "Effect": "Allow", 
                     "Principal": {"Service": "states.amazonaws.com"}, 
                     "Action": "sts:AssumeRole", 
 } 
             ], 
        } 
        try: 
             role = self.iam_client.get_role(RoleName=state_machine_role_name) 
             print(f"Prerequisite IAM role {state_machine_role_name} already 
 exists.") 
         except ClientError as err: 
             if err.response["Error"]["Code"] == "NoSuchEntity": 
                 role = None 
             else: 
                 logger.error( 
                     "Couldn't get prerequisite IAM role %s. Here's why: %s: %s", 
                     state_machine_role_name, 
                     err.response["Error"]["Code"], 
                     err.response["Error"]["Message"], 
) raise 
        if role is None: 
             try: 
                 role = self.iam_client.create_role( 
                     RoleName=state_machine_role_name, 
                     AssumeRolePolicyDocument=json.dumps(trust_policy), 
) except ClientError as err: 
                 logger.error( 
                     "Couldn't create prerequisite IAM role %s. Here's why: %s: 
\frac{6}{6}s",
                     state_machine_role_name, 
                     err.response["Error"]["Code"], 
                     err.response["Error"]["Message"], 
) raise 
         self.state_machine_role = role["Role"] 
     def find_or_create_activity(self, activity_name): 
 """ 
         Finds or creates a Step Functions activity. 
         :param activity_name: The name of the activity.
```

```
 :return: The Amazon Resource Name (ARN) of the activity. 
 """ 
        print("First, let's set up an activity and state machine.") 
        activity_arn = self.activity.find(activity_name) 
        if activity_arn is None: 
             activity_arn = self.activity.create(activity_name) 
             print( 
                f"Activity {activity_name} created. Its Amazon Resource Name 
 (ARN) is " 
                f"{activity_arn}." 
) else: 
             print(f"Activity {activity_name} already exists.") 
        return activity_arn 
    def find_or_create_state_machine( 
        self, state_machine_name, activity_arn, state_machine_file 
    ): 
 """ 
        Finds or creates a Step Functions state machine. 
         :param state_machine_name: The name of the state machine. 
         :param activity_arn: The ARN of an activity that is used as a step in the 
 state 
                              machine. This ARN is injected into the state machine 
                              definition that's used to create the state machine. 
         :param state_machine_file: The path to a file containing the state 
 machine 
                                    definition. 
         :return: The ARN of the state machine. 
 """ 
        state_machine_arn = self.state_machine.find(state_machine_name) 
        if state_machine_arn is None: 
             with open(state_machine_file) as state_machine_file: 
                 state_machine_def = state_machine_file.read().replace( 
                     "{{DOC_EXAMPLE_ACTIVITY_ARN}}", activity_arn 
) state_machine_arn = self.state_machine.create( 
                     state_machine_name, 
                     state_machine_def, 
                     self.state_machine_role["Arn"], 
) print(f"State machine {state_machine_name} created.") 
        else:
```

```
 print(f"State machine {state_machine_name} already exists.") 
         print("-" * 88) 
         print(f"Here's some information about state machine 
 {state_machine_name}:") 
         state_machine_info = self.state_machine.describe(state_machine_arn) 
         for field in ["name", "status", "stateMachineArn", "roleArn"]: 
             print(f"\t{field}: {state_machine_info[field]}") 
         return state_machine_arn 
     def run_state_machine(self, state_machine_arn, activity_arn): 
 """ 
         Run the state machine. The state machine used in this example is a simple 
         chat simulation. It contains an activity step in a loop that is used for 
 user 
         interaction. When the state machine gets to the activity step, it waits 
 for 
         an external application to get task data and submit a response. This 
 function 
         acts as the activity application by getting task input and responding 
 with 
         user input. 
         :param state_machine_arn: The ARN of the state machine. 
         :param activity_arn: The ARN of the activity used as a step in the state 
 machine. 
         :return: The ARN of the run. 
 """ 
         print( 
             f"Let's run the state machine. It's a simplistic, non-AI chat 
 simulator " 
             f"we'll call ChatSFN." 
\overline{\phantom{a}} user_name = q.ask("What should ChatSFN call you? ", q.non_empty) 
         run_input = {"name": user_name} 
         print("Starting state machine...") 
         run_arn = self.state_machine.start(state_machine_arn, 
 json.dumps(run_input)) 
         action = None 
         while action != "done": 
             activity_task = self.activity.get_task(activity_arn) 
             task_input = json.loads(activity_task["input"]) 
             print(f"ChatSFN: {task_input['message']}") 
            \text{action} = \text{task input}['actions"] q.choose("What now? ", task_input["actions"])
```
```
 ] 
             task_response = {"action": action} 
             self.activity.send_task_success( 
                 activity_task["taskToken"], json.dumps(task_response) 
) return run_arn 
    def finish_state_machine_run(self, run_arn): 
 """ 
        Wait for the state machine run to finish, then print final status and 
 output. 
         :param run_arn: The ARN of the run to retrieve. 
        "" "
         print(f"Let's get the final output from the state machine:") 
        status = "RUNNING" 
        while status == "RUNNING": 
             run_output = self.state_machine.describe_run(run_arn) 
             status = run_output["status"] 
             if status == "RUNNING": 
                 print( 
                     "The state machine is still running, let's wait for it to 
 finish." 
) wait(1) 
             elif status == "SUCCEEDED": 
                 print(f"ChatSFN: {json.loads(run_output['output'])['message']}") 
             else: 
                 print(f"Run status: {status}.") 
    def cleanup( 
        self, 
         state_machine_name, 
         state_machine_arn, 
         activity_name, 
         activity_arn, 
         state_machine_role_name, 
     ): 
         """ 
         Clean up resources created by this example. 
         :param state_machine_name: The name of the state machine. 
         :param state_machine_arn: The ARN of the state machine. 
         :param activity_name: The name of the activity.
```

```
 :param activity_arn: The ARN of the activity. 
         :param state_machine_role_name: The name of the role used by the state 
 machine. 
         """ 
         if q.ask( 
             "Do you want to delete the state machine, activity, and role created 
 for this " 
             "example? (y/n) ", 
             q.is_yesno, 
         ): 
             self.state_machine.delete(state_machine_arn) 
             print(f"Deleted state machine {state_machine_name}.") 
             self.activity.delete(activity_arn) 
             print(f"Deleted activity {activity_name}.") 
             self.iam_client.delete_role(RoleName=state_machine_role_name) 
             print(f"Deleted role {state_machine_role_name}.") 
     def run_scenario(self, activity_name, state_machine_name): 
         print("-" * 88) 
         print("Welcome to the AWS Step Functions state machines demo.") 
         print("-" * 88) 
         activity_arn = self.find_or_create_activity(activity_name) 
         state_machine_arn = self.find_or_create_state_machine( 
            state machine name,
             activity_arn, 
             "../../../resources/sample_files/chat_sfn_state_machine.json", 
\overline{\phantom{a}} print("-" * 88) 
         run_arn = self.run_state_machine(state_machine_arn, activity_arn) 
         print("-" * 88) 
         self.finish_state_machine_run(run_arn) 
         print("-" * 88) 
         self.cleanup( 
             state_machine_name, 
             state_machine_arn, 
             activity_name, 
             activity_arn, 
             self.state_machine_role["RoleName"], 
         ) 
         print("-" * 88) 
         print("\nThanks for watching!") 
         print("-" * 88)
```

```
if __name__ == '__main__": logging.basicConfig(level=logging.INFO, format="%(levelname)s: %(message)s") 
     try: 
        stepfunctions client = boto3.client("stepfunctions")
         iam_client = boto3.client("iam") 
         scenario = StateMachineScenario( 
              Activity(stepfunctions_client), 
              StateMachine(stepfunctions_client), 
              iam_client, 
\overline{\phantom{a}} scenario.prerequisites("doc-example-state-machine-chat") 
         scenario.run_scenario("doc-example-activity", "doc-example-state-
machine") 
     except Exception: 
         logging.exception("Something went wrong with the demo.")
```
Definisci una classe che racchiuda le azioni della macchina a stati.

```
class StateMachine: 
     """Encapsulates Step Functions state machine actions.""" 
     def __init__(self, stepfunctions_client): 
 """ 
         :param stepfunctions_client: A Boto3 Step Functions client. 
        "" "
         self.stepfunctions_client = stepfunctions_client 
     def create(self, name, definition, role_arn): 
        "" ""
         Creates a state machine with the specific definition. The state machine 
  assumes 
         the provided role before it starts a run. 
         :param name: The name to give the state machine. 
         :param definition: The Amazon States Language definition of the steps in 
  the 
                             the state machine. 
         :param role_arn: The Amazon Resource Name (ARN) of the role that is 
  assumed by
```

```
 Step Functions when the state machine is run. 
         :return: The ARN of the newly created state machine. 
 """ 
        try: 
             response = self.stepfunctions_client.create_state_machine( 
                 name=name, definition=definition, roleArn=role_arn 
) except ClientError as err: 
             logger.error( 
                 "Couldn't create state machine %s. Here's why: %s: %s", 
                 name, 
                 err.response["Error"]["Code"], 
                 err.response["Error"]["Message"], 
) raise 
        else: 
             return response["stateMachineArn"] 
    def find(self, name): 
 """ 
         Find a state machine by name. This requires listing the state machines 
 until 
         one is found with a matching name. 
         :param name: The name of the state machine to search for. 
         :return: The ARN of the state machine if found; otherwise, None. 
        ^{\mathrm{m}} ""
        try: 
             paginator = 
 self.stepfunctions_client.get_paginator("list_state_machines") 
             for page in paginator.paginate(): 
                 for state_machine in page.get("stateMachines", []): 
                     if state_machine["name"] == name: 
                         return state_machine["stateMachineArn"] 
         except ClientError as err: 
             logger.error( 
                 "Couldn't list state machines. Here's why: %s: %s", 
                 err.response["Error"]["Code"], 
                 err.response["Error"]["Message"], 
) raise
```

```
 def describe(self, state_machine_arn): 
 """ 
        Get data about a state machine. 
         :param state_machine_arn: The ARN of the state machine to look up. 
         :return: The retrieved state machine data. 
 """ 
        try: 
             response = self.stepfunctions_client.describe_state_machine( 
                 stateMachineArn=state_machine_arn 
) except ClientError as err: 
             logger.error( 
                 "Couldn't describe state machine %s. Here's why: %s: %s", 
                state machine arn,
                 err.response["Error"]["Code"], 
                 err.response["Error"]["Message"], 
) raise 
        else: 
             return response 
    def start(self, state_machine_arn, run_input): 
 """ 
        Start a run of a state machine with a specified input. A run is also 
 known 
        as an "execution" in Step Functions. 
         :param state_machine_arn: The ARN of the state machine to run. 
         :param run_input: The input to the state machine, in JSON format. 
         :return: The ARN of the run. This can be used to get information about 
 the run, 
                  including its current status and final output. 
       "" "" ""
        try: 
             response = self.stepfunctions_client.start_execution( 
                 stateMachineArn=state_machine_arn, input=run_input 
) except ClientError as err: 
             logger.error( 
                 "Couldn't start state machine %s. Here's why: %s: %s", 
                 state_machine_arn, 
                 err.response["Error"]["Code"],
```

```
 err.response["Error"]["Message"], 
) raise 
        else: 
            return response["executionArn"] 
    def describe_run(self, run_arn): 
 """ 
        Get data about a state machine run, such as its current status or final 
 output. 
         :param run_arn: The ARN of the run to look up. 
         :return: The retrieved run data. 
       "" "" ""
        try: 
            response = self.stepfunctions_client.describe_execution( 
                 executionArn=run_arn 
) except ClientError as err: 
             logger.error( 
                 "Couldn't describe run %s. Here's why: %s: %s", 
                 run_arn, 
                 err.response["Error"]["Code"], 
                 err.response["Error"]["Message"], 
) raise 
        else: 
            return response 
    def delete(self, state_machine_arn): 
        "''" Delete a state machine and all of its run data. 
         :param state_machine_arn: The ARN of the state machine to delete. 
        "" ""
        try: 
             response = self.stepfunctions_client.delete_state_machine( 
                 stateMachineArn=state_machine_arn 
) except ClientError as err: 
             logger.error( 
                 "Couldn't delete state machine %s. Here's why: %s: %s",
```

```
 state_machine_arn, 
                 err.response["Error"]["Code"], 
                 err.response["Error"]["Message"], 
) raise 
        else: 
            return response
```
Definite una classe che racchiuda le azioni di attività.

```
class Activity: 
     """Encapsulates Step Function activity actions.""" 
     def __init__(self, stepfunctions_client): 
        "" "
         :param stepfunctions_client: A Boto3 Step Functions client. 
        "" "
         self.stepfunctions_client = stepfunctions_client 
     def create(self, name): 
         """ 
         Create an activity. 
         :param name: The name of the activity to create. 
         :return: The Amazon Resource Name (ARN) of the newly created activity. 
        \cdots try: 
             response = self.stepfunctions_client.create_activity(name=name) 
         except ClientError as err: 
             logger.error( 
                  "Couldn't create activity %s. Here's why: %s: %s", 
                  name, 
                  err.response["Error"]["Code"], 
                  err.response["Error"]["Message"], 
) raise 
         else: 
             return response["activityArn"]
```

```
 def find(self, name): 
         """ 
         Find an activity by name. This requires listing activities until one is 
 found 
         with a matching name. 
         :param name: The name of the activity to search for. 
         :return: If found, the ARN of the activity; otherwise, None. 
         """ 
         try: 
             paginator = 
 self.stepfunctions_client.get_paginator("list_activities") 
             for page in paginator.paginate(): 
                 for activity in page.get("activities", []): 
                      if activity["name"] == name: 
                          return activity["activityArn"] 
         except ClientError as err: 
             logger.error( 
                 "Couldn't list activities. Here's why: %s: %s", 
                 err.response["Error"]["Code"], 
                 err.response["Error"]["Message"], 
) raise 
    def get_task(self, activity_arn): 
        "" ""
         Gets task data for an activity. When a state machine is waiting for the 
         specified activity, a response is returned with data from the state 
 machine. 
        When a state machine is not waiting, this call blocks for 60 seconds.
         :param activity_arn: The ARN of the activity to get task data for. 
         :return: The task data for the activity. 
        "" ""
         try: 
             response = self.stepfunctions_client.get_activity_task( 
                 activityArn=activity_arn 
) except ClientError as err: 
             logger.error( 
                 "Couldn't get a task for activity %s. Here's why: %s: %s",
```

```
 activity_arn, 
                 err.response["Error"]["Code"], 
                 err.response["Error"]["Message"], 
) raise 
        else: 
             return response 
    def send_task_success(self, task_token, task_response): 
        "" ""
         Sends a success response to a waiting activity step. A state machine with 
 an 
         activity step waits for the activity to get task data and then respond 
 with 
         either success or failure before it resumes processing. 
         :param task_token: The token associated with the task. This is included 
 in the 
                             response to the get_activity_task action and must be 
 sent 
                             without modification. 
         :param task_response: The response data from the activity. This data is 
                                received and processed by the state machine. 
         """ 
        try: 
             self.stepfunctions_client.send_task_success( 
                 taskToken=task_token, output=task_response 
) except ClientError as err: 
             logger.error( 
                 "Couldn't send task success. Here's why: %s: %s", 
                 err.response["Error"]["Code"], 
                 err.response["Error"]["Message"], 
) raise 
    def delete(self, activity_arn): 
        "''" Delete an activity. 
         :param activity_arn: The ARN of the activity to delete.
```
"""

```
 try: 
            response = self.stepfunctions_client.delete_activity( 
                 activityArn=activity_arn 
) except ClientError as err: 
            logger.error( 
                 "Couldn't delete activity %s. Here's why: %s: %s", 
                 activity_arn, 
                 err.response["Error"]["Code"], 
                 err.response["Error"]["Message"], 
) raise 
        else: 
            return response
```
- Per informazioni dettagliate sull'API, consulta i seguenti argomenti nella Documentazione di riferimento delle API SDK AWS per Python (Boto3).
	- [CreateActivity](https://docs.aws.amazon.com/goto/boto3/states-2016-11-23/CreateActivity)
	- [CreateStateMachine](https://docs.aws.amazon.com/goto/boto3/states-2016-11-23/CreateStateMachine)
	- [DeleteActivity](https://docs.aws.amazon.com/goto/boto3/states-2016-11-23/DeleteActivity)
	- [DeleteStateMachine](https://docs.aws.amazon.com/goto/boto3/states-2016-11-23/DeleteStateMachine)
	- [DescribeExecution](https://docs.aws.amazon.com/goto/boto3/states-2016-11-23/DescribeExecution)
	- [DescribeStateMachine](https://docs.aws.amazon.com/goto/boto3/states-2016-11-23/DescribeStateMachine)
	- [GetActivityTask](https://docs.aws.amazon.com/goto/boto3/states-2016-11-23/GetActivityTask)
	- [ListActivities](https://docs.aws.amazon.com/goto/boto3/states-2016-11-23/ListActivities)
	- [ListStateMachines](https://docs.aws.amazon.com/goto/boto3/states-2016-11-23/ListStateMachines)
	- [SendTaskSuccess](https://docs.aws.amazon.com/goto/boto3/states-2016-11-23/SendTaskSuccess)
	- [StartExecution](https://docs.aws.amazon.com/goto/boto3/states-2016-11-23/StartExecution)
	- [StopExecution](https://docs.aws.amazon.com/goto/boto3/states-2016-11-23/StopExecution)

## Crea e orchestra applicazioni di intelligenza artificiale generativa con Amazon Bedrock e Step Functions

Il seguente esempio di codice mostra come creare e orchestrare applicazioni AI generative con Amazon Bedrock e Step Functions.

## Python

SDK per Python (Boto3)

Lo scenario Amazon Bedrock Serverless Prompt Chaining dimostra come [AWS Step](https://docs.aws.amazon.com/step-functions/latest/dg/welcome.html)  [FunctionsA](https://docs.aws.amazon.com/step-functions/latest/dg/welcome.html)mazon Bedrock e [Agents for A](https://docs.aws.amazon.com/bedrock/latest/userguide/agents.html)[mazon](https://docs.aws.amazon.com/bedrock/latest/userguide/what-is-bedrock.html) [Bedrock possano essere utilizzati per](https://docs.aws.amazon.com/bedrock/latest/userguide/agents.html) creare e orchestrare applicazioni di intelligenza artificiale generativa complesse, serverless e altamente scalabili. Contiene i seguenti esempi di lavoro:

- Scrivi un'analisi di un determinato romanzo per un blog di letteratura. Questo esempio illustra una catena di istruzioni semplice e sequenziale.
- Genera una breve storia su un determinato argomento. Questo esempio illustra come l'IA può elaborare in modo iterativo un elenco di elementi generati in precedenza.
- Crea un itinerario per un fine settimana di vacanza verso una determinata destinazione. Questo esempio illustra come parallelizzare più prompt distinti.
- Proponi idee cinematografiche a un utente umano che agisce come produttore cinematografico. Questo esempio illustra come parallelizzare lo stesso prompt con diversi parametri di inferenza, come tornare a una fase precedente della catena e come includere l'input umano come parte del flusso di lavoro.
- Pianifica un pasto in base agli ingredienti che l'utente ha a portata di mano. Questo esempio illustra come le prompt chain possano incorporare due conversazioni di intelligenza artificiale distinte, con due personaggi di intelligenza artificiale che partecipano a un dibattito tra loro per migliorare il risultato finale.
- Trova e riepiloga l'archivio con le tendenze più frequenti di oggi. GitHub Questo esempio illustra il concatenamento di più agenti AI che interagiscono con API esterne.

Per il codice sorgente completo e le istruzioni per la configurazione e l'esecuzione, consulta il progetto completo su. [GitHub](https://github.com/aws-samples/amazon-bedrock-serverless-prompt-chaining)

Servizi utilizzati in questo esempio

- Amazon Bedrock
- Runtime di Amazon Bedrock
- Agenti per Amazon Bedrock
- Agenti per Amazon Bedrock Runtime
- Step Functions

## Esempi interservizi per Step Functions utilizzando SDK AWS

Gli esempi di codice seguenti mostrano come utilizzare AWS Step Functions con gli SDK AWS. Ogni esempio contiene un'applicazione di esempio che funziona su più Servizi AWS applicazioni.

Gli esempi trasversali mirano a un livello avanzato di esperienza per aiutarti a iniziare a creare applicazioni.

## Esempi

- [Creazione di un'applicazione di messaggistica con Step Functions](#page-7859-0)
- [Utilizzo di Step Functions per richiamare le funzioni Lambda](#page-7860-0)

## <span id="page-7859-0"></span>Creazione di un'applicazione di messaggistica con Step Functions

L'esempio di codice seguente mostra come creare un'applicazione di messaggistica AWS Step Functions che recuperi i record dei messaggi da una tabella di database.

## Python

## SDK per Python (Boto3)

Mostra come usare AWS SDK for Python (Boto3) con AWS Step Functions per creare un'applicazione di messaggistica che recuperi i record di messaggi da una tabella Amazon DynamoDB e li invii con Amazon Simple Queue Service (Amazon SQS). La macchina a stati si integra con una funzione AWS Lambda per scansionare il database alla ricerca di messaggi non inviati.

- Crea una macchina a stati che recuperi e aggiorni i record di messaggi da una tabella Amazon DynamoDB.
- Aggiorna la definizione della macchina a stati per inviare messaggi anche ad Amazon Simple Queue Service (Amazon SQS).
- Avvia e arresta l'esecuzione della macchina a stati.
- Connettiti a Lambda, DynamoDB e Amazon SQS da una macchina a stati utilizzando le integrazioni di servizi.

Per il codice sorgente completo e le istruzioni su come configurarlo ed eseguirlo, guarda l'esempio completo su [GitHub.](https://github.com/awsdocs/aws-doc-sdk-examples/tree/main/python/cross_service/stepfunctions_messenger)

Servizi utilizzati in questo esempio

- DynamoDB
- Lambda
- Amazon SQS
- Step Functions

<span id="page-7860-0"></span>Utilizzo di Step Functions per richiamare le funzioni Lambda

Gli esempi di codice seguenti mostrano come creare una macchina a stati AWS Step Functions che richiama funzioni AWS Lambda in sequenza.

## Java

SDK per Java 2.x

Mostra come creare un flusso di lavoro serverless di AWS tramite AWS Step Functions e AWS SDK for Java 2.x. Ogni fase del flusso di lavoro viene implementata tramite una funzione AWS Lambda.

Per il codice sorgente completo e le istruzioni su come configurarlo ed eseguirlo, guarda l'esempio completo su [GitHub.](https://github.com/awsdocs/aws-doc-sdk-examples/tree/main/javav2/usecases/creating_workflows_stepfunctions)

Servizi utilizzati in questo esempio

- DynamoDB
- Lambda
- Amazon SES
- Step Functions

## **JavaScript**

```
SDK per JavaScript (v3)
```
Mostra come creare un flusso di lavoro serverless di AWS tramite AWS Step Functions e AWS SDK for JavaScript. Ogni fase del flusso di lavoro viene implementata tramite una funzione AWS Lambda.

Lambda è un servizio di calcolo che consente di eseguire il codice senza effettuare il provisioning o la gestione di server. Step Functions è un servizio di orchestrazione serverless che consente di combinare funzioni Lambda e altri servizi AWS per la creazione di applicazioni business-critical.

Per il codice sorgente completo e le istruzioni su come configurarlo ed eseguirlo, guarda l'esempio completo su. [GitHub](https://github.com/awsdocs/aws-doc-sdk-examples/tree/main/javascriptv3/example_code/cross-services/lambda-step-functions)

Questo esempio è anche disponibile nella [Guida per lo sviluppatore di AWS SDK for](https://docs.aws.amazon.com/sdk-for-javascript/v3/developer-guide/serverless-step-functions-example.html) [JavaScript v3](https://docs.aws.amazon.com/sdk-for-javascript/v3/developer-guide/serverless-step-functions-example.html) .

Servizi utilizzati in questo esempio

- DynamoDB
- Lambda
- Amazon SES
- Step Functions

# Esempi di codice per AWS STS utilizzando gli SDK AWS

I seguenti esempi di codice mostrano come usare AWS Security Token Service (AWS STS) con un kit di sviluppo AWS software (SDK).

Le operazioni sono estratti di codice da programmi più grandi e devono essere eseguite nel contesto. Sebbene le operazioni mostrino come richiamare le singole funzioni del servizio, è possibile visualizzarle contestualizzate negli scenari correlati e negli esempi tra servizi.

Scenari: esempi di codice che mostrano come eseguire un'attività specifica richiamando più funzioni all'interno dello stesso servizio.

## Altre risorse

- [AWS STSGuida per l'utente](https://docs.aws.amazon.com/IAM/latest/UserGuide/id_credentials_temp.html): ulteriori informazioni suAWS STS.
- [AWS STSRiferimento API](https://docs.aws.amazon.com/STS/latest/APIReference/welcome.html): dettagli su tutte le AWS STS azioni disponibili.
- [AWSDeveloper Center](https://aws.amazon.com/developer/code-examples/?awsf.sdk-code-examples-product=product%23iam): esempi di codice che puoi filtrare per categoria o per ricerca completa.
- [AWSEsempi SDK](https://github.com/awsdocs/aws-doc-sdk-examples): GitHub repository con codice completo nelle lingue preferite. Include istruzioni per la configurazione e l'esecuzione del codice.

#### Esempi di codice

- [Operazioni per AWS STS utilizzando gli SDK AWS](#page-7862-0)
	- [Assunzione di un ruolo con AWS STS utilizzando un SDK AWS](#page-7862-1)
	- [Recupero di un token di sessione con AWS STS utilizzando un SDK AWS](#page-7879-0)
- [Scenari per AWS STS con utilizzando gli SDK AWS](#page-7881-0)
	- [Assunzione un ruolo IAM che richiede un token MFA con AWS STS utilizzando un SDK AWS](#page-7881-1)
	- [Formulazione di un URL con AWS STS per gli utenti federati che utilizzano un SDK AWS](#page-7889-0)
	- [Recupero di un token di sessione che richiede un token MFA con AWS STS usando un SDK](#page-7893-0)  [AWS](#page-7893-0)

## <span id="page-7862-0"></span>Operazioni per AWS STS utilizzando gli SDK AWS

I seguenti esempi di codice mostrano come usare AWS Security Token Service (AWS STS) con AWS gli SDK. Ogni esempio richiama una singola funzione di servizio.

Gli esempi di operazioni sono estratti di codice da programmi più grandi e devono essere eseguiti nel contesto. È possibile visualizzare le azioni nel contesto in[Scenari per AWS STS con utilizzando gli](#page-7881-0)  [SDK AWS](#page-7881-0).

#### Esempi

- [Assunzione di un ruolo con AWS STS utilizzando un SDK AWS](#page-7862-1)
- [Recupero di un token di sessione con AWS STS utilizzando un SDK AWS](#page-7879-0)

## <span id="page-7862-1"></span>Assunzione di un ruolo con AWS STS utilizzando un SDK AWS

Gli esempi di codice seguenti mostrano come assumere un ruolo con AWS STS.

Gli esempi di operazioni sono estratti di codice da programmi più grandi e devono essere eseguiti nel contesto. È possibile visualizzare questa operazione nel contesto nei seguenti esempi di codice:

- [Assunzione un ruolo IAM che richiede un token MFA](#page-7881-1)
- [Formulazione di un URL per gli utenti federati](#page-7889-0)

#### .NET

## AWS SDK for .NET

#### **a** Note

C'è altro da fare GitHub. Trova l'esempio completo e scopri di più sulla configurazione e l'esecuzione nel [Repository di esempi di codice AWS.](https://github.com/awsdocs/aws-doc-sdk-examples/tree/main/dotnetv3/STS#code-examples)

```
using System;
using System.Threading.Tasks;
using Amazon;
using Amazon.SecurityToken;
using Amazon.SecurityToken.Model;
namespace AssumeRoleExample
\{ class AssumeRole 
     { 
         /// <summary> 
         /// This example shows how to use the AWS Security Token 
         /// Service (AWS STS) to assume an IAM role. 
         /// 
        /// NOTE: It is important that the role that will be assumed has a
         /// trust relationship with the account that will assume the role. 
         /// 
         /// Before you run the example, you need to create the role you want to 
         /// assume and have it trust the IAM account that will assume that role. 
         /// 
         /// See https://docs.aws.amazon.com/IAM/latest/UserGuide/
id_roles_create.html 
         /// for help in working with roles. 
         /// </summary> 
         private static readonly RegionEndpoint REGION = RegionEndpoint.USWest2; 
         static async Task Main() 
         { 
             // Create the SecurityToken client and then display the identity of 
  the 
             // default user.
```

```
 var roleArnToAssume = "arn:aws:iam::123456789012:role/
testAssumeRole"; 
             var client = new 
  Amazon.SecurityToken.AmazonSecurityTokenServiceClient(REGION); 
             // Get and display the information about the identity of the default 
  user. 
             var callerIdRequest = new GetCallerIdentityRequest(); 
            var caller = await client.GetCallerIdentityAsync(callerIdRequest);
             Console.WriteLine($"Original Caller: {caller.Arn}"); 
             // Create the request to use with the AssumeRoleAsync call. 
             var assumeRoleReq = new AssumeRoleRequest() 
\{\hspace{.1cm} \} DurationSeconds = 1600, 
                  RoleSessionName = "Session1", 
                  RoleArn = roleArnToAssume 
             }; 
             var assumeRoleRes = await client.AssumeRoleAsync(assumeRoleReq); 
             // Now create a new client based on the credentials of the caller 
  assuming the role. 
             var client2 = new AmazonSecurityTokenServiceClient(credentials: 
  assumeRoleRes.Credentials); 
             // Get and display information about the caller that has assumed the 
  defined role. 
             var caller2 = await client2.GetCallerIdentityAsync(callerIdRequest); 
             Console.WriteLine($"AssumedRole Caller: {caller2.Arn}"); 
         } 
     }
}
```
• Per i dettagli sull'API, [AssumeRole](https://docs.aws.amazon.com/goto/DotNetSDKV3/sts-2011-06-15/AssumeRole)consulta AWS SDK for .NETAPI Reference.

#### Bash

## AWS CLI con script Bash

## **a** Note

C'è altro su GitHub. Trova l'esempio completo e scopri di più sulla configurazione e l'esecuzione nel [Repository di esempi di codice AWS.](https://github.com/awsdocs/aws-doc-sdk-examples/tree/main/aws-cli/bash-linux/iam#code-examples)

```
###############################################################################
# function iecho
#
# This function enables the script to display the specified text only if
# the global variable $VERBOSE is set to true.
###############################################################################
function iecho() { 
  if [\int \frac{1}{2} \text{VERBOSE} == \text{true} ]; then
     echo "$@" 
  fi
}
###############################################################################
# function errecho
#
# This function outputs everything sent to it to STDERR (standard error output).
###############################################################################
function errecho() { 
   printf "%s\n" "$*" 1>&2
}
###############################################################################
# function sts_assume_role
#
# This function assumes a role in the AWS account and returns the temporary
# credentials.
#
# Parameters:
# -n role_session_name -- The name of the session.
# -r role_arn -- The ARN of the role to assume.
#
# Returns:
```

```
# [access_key_id, secret_access_key, session_token]
# And:
# 0 - If successful.
# 1 - If an error occurred.
###############################################################################
function sts assume role() {
   local role_session_name role_arn response 
   local option OPTARG # Required to use getopts command in a function. 
   # bashsupport disable=BP5008 
   function usage() { 
    echo "function sts assume role"
     echo "Assumes a role in the AWS account and returns the temporary 
  credentials:" 
     echo " -n role_session_name -- The name of the session." 
     echo " -r role_arn -- The ARN of the role to assume." 
     echo "" 
   } 
   while getopts n:r:h option; do 
     case "${option}" in 
       n) role_session_name=${OPTARG} ;; 
       r) role_arn=${OPTARG} ;; 
       h) 
         usage 
         return 0 
         ;; 
      \langle ? \rangle ech o"Invalid parameter" 
         usage 
         return 1 
         ;; 
     esac 
   done 
   response=$(aws sts assume-role \ 
     --role-session-name "$role_session_name" \ 
     --role-arn "$role_arn" \ 
     --output text \ 
     --query "Credentials.[AccessKeyId, SecretAccessKey, SessionToken]") 
   local error_code=${?} 
   if [[ $error_code -ne 0 ]]; then
```

```
 aws_cli_error_log $error_code 
     errecho "ERROR: AWS reports create-role operation failed.\n$response" 
     return 1 
   fi 
   echo "$response" 
   return 0
}
```
• Per i dettagli sull'API, consulta [AssumeRoleAWS CLI](https://docs.aws.amazon.com/goto/aws-cli/sts-2011-06-15/AssumeRole)Command Reference.

#### $C++$

SDK per C++

#### **a** Note

C'è altro su GitHub. Trova l'esempio completo e scopri di più sulla configurazione e l'esecuzione nel [Repository di esempi di codice AWS.](https://github.com/awsdocs/aws-doc-sdk-examples/tree/main/cpp/example_code/sts#code-examples)

```
bool AwsDoc::STS::assumeRole(const Aws::String &roleArn, 
                               const Aws::String &roleSessionName, 
                               const Aws::String &externalId, 
                               Aws::Auth::AWSCredentials &credentials, 
                               const Aws::Client::ClientConfiguration 
 &clientConfig) { 
     Aws::STS::STSClient sts(clientConfig); 
     Aws::STS::Model::AssumeRoleRequest sts_req; 
     sts_req.SetRoleArn(roleArn); 
     sts_req.SetRoleSessionName(roleSessionName); 
     sts_req.SetExternalId(externalId); 
     const Aws::STS::Model::AssumeRoleOutcome outcome = sts.AssumeRole(sts_req); 
     if (!outcome.IsSuccess()) { 
         std::cerr << "Error assuming IAM role. " << 
                    outcome.GetError().GetMessage() << std::endl; 
     }
```

```
 else { 
         std::cout << "Credentials successfully retrieved." << std::endl; 
        const Aws::STS::Model::AssumeRoleResult result = outcome.GetResult();
         const Aws::STS::Model::Credentials &temp_credentials = 
  result.GetCredentials(); 
         // Store temporary credentials in return argument. 
         // Note: The credentials object returned by assumeRole differs 
         // from the AWSCredentials object used in most situations. 
         credentials.SetAWSAccessKeyId(temp_credentials.GetAccessKeyId()); 
         credentials.SetAWSSecretKey(temp_credentials.GetSecretAccessKey()); 
         credentials.SetSessionToken(temp_credentials.GetSessionToken()); 
     } 
     return outcome.IsSuccess();
}
```
• Per i dettagli sull'API, [AssumeRole](https://docs.aws.amazon.com/goto/SdkForCpp/sts-2011-06-15/AssumeRole)consulta AWS SDK for C++API Reference.

## CLI

#### AWS CLI

Come assumere un ruolo

Il comando assume-role seguente recupera un set di credenziali a breve termine per il ruolo IAM s3-access-example.

```
aws sts assume-role \ 
     --role-arn arn:aws:iam::123456789012:role/xaccounts3access \ 
     --role-session-name s3-access-example
```
Output:

```
{ 
     "AssumedRoleUser": { 
          "AssumedRoleId": "AROA3XFRBF535PLBIFPI4:s3-access-example", 
          "Arn": "arn:aws:sts::123456789012:assumed-role/xaccounts3access/s3-
access-example" 
     }, 
     "Credentials": {
```
 "SecretAccessKey": "9drTJvcXLB89EXAMPLELB8923FB892xMFI", "SessionToken": "AQoXdzELDDY////////// wEaoAK1wvxJY12r2IrDFT2IvAzTCn3zHoZ7YNtpiQLF0MqZye/ qwjzP2iEXAMPLEbw/m3hsj8VBTkPORGvr9jM5sgP+w9IZWZnU+LWhmg +a5fDi2oTGUYcdg9uexQ4mtCHIHfi4citgqZTgco40Yqr4lIlo4V2b2Dyauk0eYFNebHtYlFVgAUj +7Indz3LU0aTWk1WKIjHmmMCIoTkyYp/k7kUG7moeEYKSitwQIi6Gjn+nyzM +PtoA3685ixzv0R7i5rjQi0YE0lf1oeie3bDiNHncmzosRM6SFiPzSvp6h/32xQuZsjcypmwsPSDtTPYcs0+YN/8BRi2/ IcrxSpnWEXAMPLEXSDFTAQAM6Dl9zR0tXoybnlrZIwMLlMi1Kcgo5OytwU=", "Expiration": "2016-03-15T00:05:07Z", "AccessKeyId": "ASIAJEXAMPLEXEG2JICEA" } }

L'output del comando contiene una chiave di accesso, una chiave segreta e un token di sessione che puoi utilizzare per l'autenticazione in AWS.

Per l'utilizzo della CLI AWS, puoi configurare un profilo denominato associato a un ruolo. Quando utilizzi il profilo, la CLI AWS chiamerà assume-role e gestirà le credenziali per te. Per ulteriori informazioni, consulta [Usa un ruolo IAM nella CLI AWS](https://docs.aws.amazon.com/cli/latest/userguide/cli-configure-role.html) nella Guida per l'utente della CLI AWS.

• Per i dettagli sull'API, consulta [AssumeRoleAWS CLI](https://awscli.amazonaws.com/v2/documentation/api/latest/reference/sts/assume-role.html)Command Reference.

#### Java

SDK per Java 2.x

#### **a** Note

C'è altro su GitHub. Trova l'esempio completo e scopri di più sulla configurazione e l'esecuzione nel [Repository di esempi di codice AWS.](https://github.com/awsdocs/aws-doc-sdk-examples/tree/main/javav2/example_code/sts#readme)

import software.amazon.awssdk.regions.Region; import software.amazon.awssdk.services.sts.StsClient; import software.amazon.awssdk.services.sts.model.AssumeRoleRequest; import software.amazon.awssdk.services.sts.model.StsException; import software.amazon.awssdk.services.sts.model.AssumeRoleResponse; import software.amazon.awssdk.services.sts.model.Credentials; import java.time.Instant; import java.time.ZoneId;

```
import java.time.format.DateTimeFormatter;
import java.time.format.FormatStyle;
import java.util.Locale;
/** 
  * To make this code example work, create a Role that you want to assume. 
  * Then define a Trust Relationship in the AWS Console. You can use this as an 
  * example: 
  * 
  * { 
  * "Version": "2012-10-17", 
  * "Statement": [ 
  * { 
  * "Effect": "Allow", 
  * "Principal": { 
  * "AWS": "<Specify the ARN of your IAM user you are using in this code 
  * example>" 
  * }, 
  * "Action": "sts:AssumeRole" 
  * } 
  * ] 
  * } 
 * 
  * For more information, see "Editing the Trust Relationship for an Existing 
  * Role" in the AWS Directory Service guide. 
 * 
  * Also, set up your development environment, including your credentials. 
 * 
  * For information, see this documentation topic: 
 * 
  * https://docs.aws.amazon.com/sdk-for-java/latest/developer-guide/get-
started.html 
  */
public class AssumeRole { 
     public static void main(String[] args) { 
         final String usage = """ 
                  Usage: 
                      <roleArn> <roleSessionName>\s 
                  Where: 
                      roleArn - The Amazon Resource Name (ARN) of the role to 
  assume (for example, rn:aws:iam::000008047983:role/s3role).\s
```

```
 roleSessionName - An identifier for the assumed role session 
 (for example, mysession).\s 
                """;
       if (args.length != 2) {
            System.out.println(usage); 
            System.exit(1); 
        } 
        String roleArn = args[0]; 
        String roleSessionName = args[1]; 
        Region region = Region.US_EAST_1; 
        StsClient stsClient = StsClient.builder() 
                 .region(region) 
                .buid() assumeGivenRole(stsClient, roleArn, roleSessionName); 
        stsClient.close(); 
    } 
    public static void assumeGivenRole(StsClient stsClient, String roleArn, 
 String roleSessionName) { 
        try { 
            AssumeRoleRequest roleRequest = AssumeRoleRequest.builder() 
                     .roleArn(roleArn) 
                     .roleSessionName(roleSessionName) 
                     .build(); 
            AssumeRoleResponse roleResponse = stsClient.assumeRole(roleRequest); 
            Credentials myCreds = roleResponse.credentials(); 
            // Display the time when the temp creds expire. 
            Instant exTime = myCreds.expiration(); 
            String tokenInfo = myCreds.sessionToken(); 
            // Convert the Instant to readable date. 
            DateTimeFormatter formatter = 
 DateTimeFormatter.ofLocalizedDateTime(FormatStyle.SHORT) 
                     .withLocale(Locale.US) 
                     .withZone(ZoneId.systemDefault()); 
            formatter.format(exTime); 
            System.out.println("The token " + tokenInfo + " expires on " + 
 exTime);
```

```
 } catch (StsException e) { 
              System.err.println(e.getMessage()); 
              System.exit(1); 
          } 
     }
}
```
• Per i dettagli sull'API, [AssumeRole](https://docs.aws.amazon.com/goto/SdkForJavaV2/sts-2011-06-15/AssumeRole)consulta AWS SDK for Java 2.xAPI Reference.

#### JavaScript

SDK per JavaScript (v3)

## **a** Note

C'è altro da fare. GitHub Trova l'esempio completo e scopri di più sulla configurazione e l'esecuzione nel [Repository di esempi di codice AWS.](https://github.com/awsdocs/aws-doc-sdk-examples/tree/main/javascriptv3/example_code/sts#code-examples)

Crea il client.

```
import { STSClient } from "@aws-sdk/client-sts";
// Set the AWS Region.
const REGION = "us-east-1";
// Create an AWS STS service client object.
export const client = new STSClient({ region: REGION });
```
Assumi il ruolo IAM.

```
import { AssumeRoleCommand } from "@aws-sdk/client-sts";
import { client } from "../libs/client.js";
export const main = async () => {
  try { 
     // Returns a set of temporary security credentials that you can use to 
     // access Amazon Web Services resources that you might not normally 
     // have access to.
```

```
 const command = new AssumeRoleCommand({ 
       // The Amazon Resource Name (ARN) of the role to assume. 
       RoleArn: "ROLE_ARN", 
       // An identifier for the assumed role session. 
       RoleSessionName: "session1", 
       // The duration, in seconds, of the role session. The value specified 
       // can range from 900 seconds (15 minutes) up to the maximum session 
       // duration set for the role. 
       DurationSeconds: 900, 
     }); 
     const response = await client.send(command); 
     console.log(response); 
   } catch (err) { 
     console.error(err); 
   }
};
```
• Per i dettagli sull'API, [AssumeRole](https://docs.aws.amazon.com/AWSJavaScriptSDK/v3/latest/client/sts/command/AssumeRoleCommand)consulta AWS SDK for JavaScriptAPI Reference.

SDK per JavaScript (v2)

## **a** Note

C'è altro da fare. GitHub Trova l'esempio completo e scopri di più sulla configurazione e l'esecuzione nel [Repository di esempi di codice AWS.](https://github.com/awsdocs/aws-doc-sdk-examples/tree/main/javascript/example_code/sts#code-examples)

```
// Load the AWS SDK for Node.js
const AWS = require("aws-sdk");
// Set the region
AWS.config.update({ region: "REGION" });
var roleToAssume = { 
   RoleArn: "arn:aws:iam::123456789012:role/RoleName", 
   RoleSessionName: "session1", 
   DurationSeconds: 900,
};
var roleCreds;
// Create the STS service object
var sts = new AWS.STS({ apiVersion: "2011-06-15" });
```

```
//Assume Role
sts.assumeRole(roleToAssume, function (err, data) { 
   if (err) console.log(err, err.stack); 
   else { 
     roleCreds = { 
       accessKeyId: data.Credentials.AccessKeyId, 
       secretAccessKey: data.Credentials.SecretAccessKey, 
       sessionToken: data.Credentials.SessionToken, 
     }; 
     stsGetCallerIdentity(roleCreds); 
   }
});
//Get Arn of current identity
function stsGetCallerIdentity(creds) { 
   var stsParams = { credentials: creds }; 
   // Create STS service object 
  var sts = new AWS.STS(stsParams);
   sts.getCallerIdentity({}, function (err, data) { 
     if (err) { 
       console.log(err, err.stack); 
     } else { 
       console.log(data.Arn); 
     } 
   });
}
```
• Per i dettagli sull'API, [AssumeRole](https://docs.aws.amazon.com/goto/AWSJavaScriptSDK/sts-2011-06-15/AssumeRole)consulta AWS SDK for JavaScriptAPI Reference.

## Python

SDK per Python (Boto3)

## **a** Note

C'è altro su GitHub. Trova l'esempio completo e scopri di più sulla configurazione e l'esecuzione nel [Repository di esempi di codice AWS.](https://github.com/awsdocs/aws-doc-sdk-examples/tree/main/python/example_code/sts#code-examples)

Assumi un ruolo IAM che richiede un token MFA e utilizza le credenziali temporanee per elencare i bucket Amazon S3 per l'account.

```
def list_buckets_from_assumed_role_with_mfa( 
     assume_role_arn, session_name, mfa_serial_number, mfa_totp, sts_client
): 
    "" "
     Assumes a role from another account and uses the temporary credentials from 
     that role to list the Amazon S3 buckets that are owned by the other account. 
     Requires an MFA device serial number and token. 
     The assumed role must grant permission to list the buckets in the other 
 account. 
     :param assume_role_arn: The Amazon Resource Name (ARN) of the role that 
                              grants access to list the other account's buckets. 
    : param session name: The name of the STS session.
     :param mfa_serial_number: The serial number of the MFA device. For a virtual 
 MFA 
                                device, this is an ARN. 
     :param mfa_totp: A time-based, one-time password issued by the MFA device. 
     :param sts_client: A Boto3 STS instance that has permission to assume the 
 role. 
    "" "
     response = sts_client.assume_role( 
         RoleArn=assume_role_arn, 
         RoleSessionName=session_name, 
         SerialNumber=mfa_serial_number, 
         TokenCode=mfa_totp, 
    \lambda temp_credentials = response["Credentials"] 
     print(f"Assumed role {assume_role_arn} and got temporary credentials.") 
     s3_resource = boto3.resource( 
         "s3", 
         aws_access_key_id=temp_credentials["AccessKeyId"], 
         aws_secret_access_key=temp_credentials["SecretAccessKey"], 
         aws_session_token=temp_credentials["SessionToken"], 
     ) 
     print(f"Listing buckets for the assumed role's account:") 
     for bucket in s3_resource.buckets.all(): 
         print(bucket.name)
```
• Per i dettagli sull'API, consulta [AssumeRoleAWSS](https://docs.aws.amazon.com/goto/boto3/sts-2011-06-15/AssumeRole)DK for Python (Boto3) API Reference.

#### Ruby

#### SDK per Ruby

## **a** Note

C'è di più su. GitHub Trova l'esempio completo e scopri di più sulla configurazione e l'esecuzione nel [Repository di esempi di codice AWS.](https://github.com/awsdocs/aws-doc-sdk-examples/tree/main/ruby/example_code/iam#code-examples)

```
 # Creates an AWS Security Token Service (AWS STS) client with specified 
 credentials. 
  # This is separated into a factory function so that it can be mocked for unit 
 testing. 
 # 
  # @param key_id [String] The ID of the access key used by the STS client. 
 # @param key_secret [String] The secret part of the access key used by the STS 
 client. 
  def create_sts_client(key_id, key_secret) 
   Aws::STS::Client.new(access_key_id: key_id, secret_access_key: key_secret) 
  end 
 # Gets temporary credentials that can be used to assume a role. 
  # 
  # @param role_arn [String] The ARN of the role that is assumed when these 
 credentials 
  # are used. 
  # @param sts_client [AWS::STS::Client] An AWS STS client. 
  # @return [Aws::AssumeRoleCredentials] The credentials that can be used to 
 assume the role. 
  def assume_role(role_arn, sts_client) 
    credentials = Aws::AssumeRoleCredentials.new( 
      client: sts_client, 
      role_arn: role_arn, 
      role_session_name: "create-use-assume-role-scenario" 
    )
```

```
 @logger.info("Assumed role '#{role_arn}', got temporary credentials.") 
   credentials 
 end
```
• Per i dettagli sull'API, [AssumeRole](https://docs.aws.amazon.com/goto/SdkForRubyV3/sts-2011-06-15/AssumeRole)consulta AWS SDK for RubyAPI Reference.

#### Rust

SDK per Rust

#### **a** Note

C'è altro su GitHub. Trova l'esempio completo e scopri di più sulla configurazione e l'esecuzione nel [Repository di esempi di codice AWS.](https://github.com/awsdocs/aws-doc-sdk-examples/tree/main/rustv1/examples/sts/#code-examples)

```
async fn assume_role(config: &SdkConfig, role_name: String, session_name: 
 Option<String>) { 
    let provider = aws_config::sts::AssumeRoleProvider::builder(role_name) 
         .session_name(session_name.unwrap_or("rust_sdk_example_session".into())) 
         .configure(config) 
         .build() 
         .await; 
    let local_config = aws_config::from_env() 
         .credentials_provider(provider) 
         .load() 
         .await; 
    let client = Client::new(&local_config); 
    let req = client.get_caller_identity(); 
    let resp = req.send().await; 
    match resp { 
       0k(e) => {
            println!("UserID : {}",
 e.user_id().unwrap_or_default()); 
             println!("Account: {}", 
 e.account().unwrap_or_default()); 
            println!("Arn : {}", e.arn().unwrap_or_default());
         } 
        Err(e) => println! ("</u>::?}'', e), }
```
}

• Per i dettagli sulle API, consulta il riferimento [AssumeRolea](https://docs.rs/releases/search?query=aws-sdk)ll'API AWS SDK for Rust.

## Swift

SDK per Swift

## **a** Note

Si tratta di una documentazione di pre-rilascio di un SDK nella versione di anteprima. ed è soggetta a modifiche.

## **a** Note

C'è altro su. GitHub Trova l'esempio completo e scopri di più sulla configurazione e l'esecuzione nel [Repository di esempi di codice AWS.](https://github.com/awsdocs/aws-doc-sdk-examples/tree/main/swift/example_code/iam#code-examples)

```
 public func assumeRole(role: IAMClientTypes.Role, sessionName: String) 
                      async throws -> STSClientTypes.Credentials { 
         let input = AssumeRoleInput( 
             roleArn: role.arn, 
             roleSessionName: sessionName 
        \mathcal{L} do { 
             let output = try await stsClient.assumeRole(input: input) 
             guard let credentials = output.credentials else { 
                  throw ServiceHandlerError.authError 
 } 
             return credentials 
         } catch { 
             throw error 
         } 
     }
```
• Per i dettagli sull'API, consulta la [AssumeRoleg](https://awslabs.github.io/aws-sdk-swift/reference/0.x)uida di riferimento all'API AWS SDK for Swift.

<span id="page-7879-0"></span>Recupero di un token di sessione con AWS STS utilizzando un SDK AWS

I seguenti esempi di codice mostrano come ottenere un token di sessione con AWS STS e utilizzarlo per eseguire l'operazione di un servizio che richiede un token MFA.

Gli esempi di operazioni sono estratti di codice da programmi più grandi e devono essere eseguiti nel contesto. È possibile visualizzare questa operazione nel contesto nel seguente esempio di codice:

• [Recupero di un token di sessione che richiede un token MFA](#page-7893-0)

## CLI

AWS CLI

Come ottenere un set di credenziali a breve termine per un'identità IAM

il comando get-session-token seguente recupera un set di credenziali a breve termine per l'identità IAM che esegue la chiamata. Le credenziali risultanti possono essere utilizzate per richieste in cui l'autenticazione a più fattori (MFA) è richiesta dalla policy. Le credenziali scadono 15 minuti dopo la loro generazione.

```
aws sts get-session-token \ 
     --duration-seconds 900 \ 
     --serial-number "YourMFADeviceSerialNumber" \ 
     --token-code 123456
```
Output:

```
{ 
     "Credentials": { 
         "AccessKeyId": "ASIAIOSFODNN7EXAMPLE", 
         "SecretAccessKey": "wJalrXUtnFEMI/K7MDENG/bPxRfiCYzEXAMPLEKEY", 
         "SessionToken": "AQoEXAMPLEH4aoAH0gNCAPyJxz4BlCFFxWNE1OPTgk5TthT
+FvwqnKwRcOIfrRh3c/LTo6UDdyJwOOvEVPvLXCrrrUtdnniCEXAMPLE/
IvU1dYUg2RVAJBanLiHb4IgRmpRV3zrkuWJOgQs8IZZaIv2BXIa2R4OlgkBN9bkUDNCJiBeb/
AXlzBBko7b15fjrBs2+cTQtpZ3CYWFXG8C5zqx37wnOE49mRl/+OtkIKGO7fAE", 
         "Expiration": "2020-05-19T18:06:10+00:00"
```
}

}

Per ulteriori informazioni, consulta [Richiesta di credenziali di sicurezza temporanee](https://docs.aws.amazon.com/IAM/latest/UserGuide/id_credentials_temp_request.html#api_getsessiontoken) nella

AWSGuida per l'utente di IAM.

• Per i dettagli sull'API, consulta AWS CLICommand [GetSessionToken](https://awscli.amazonaws.com/v2/documentation/api/latest/reference/sts/get-session-token.html)Reference.

## Python

SDK per Python (Boto3)

## **a** Note

C'è altro su GitHub. Trova l'esempio completo e scopri di più sulla configurazione e l'esecuzione nel [Repository di esempi di codice AWS.](https://github.com/awsdocs/aws-doc-sdk-examples/tree/main/python/example_code/sts#code-examples)

Recupera un token di sessione passando un token MFA e utilizzalo per elencare i bucket Amazon S3 per l'account.

```
def list_buckets_with_session_token_with_mfa(mfa_serial_number, mfa_totp, 
 sts_client): 
    ^{\mathrm{m}} ""
     Gets a session token with MFA credentials and uses the temporary session 
     credentials to list Amazon S3 buckets. 
     Requires an MFA device serial number and token. 
     :param mfa_serial_number: The serial number of the MFA device. For a virtual 
 MFA 
                                 device, this is an Amazon Resource Name (ARN). 
     :param mfa_totp: A time-based, one-time password issued by the MFA device. 
     :param sts_client: A Boto3 STS instance that has permission to assume the 
 role. 
    "" "
     if mfa_serial_number is not None: 
         response = sts_client.get_session_token( 
              SerialNumber=mfa_serial_number, TokenCode=mfa_totp 
\overline{\phantom{a}} else:
```

```
 response = sts_client.get_session_token() 
 temp_credentials = response["Credentials"] 
 s3_resource = boto3.resource( 
     "s3", 
    aws access key id=temp credentials["AccessKeyId"],
     aws_secret_access_key=temp_credentials["SecretAccessKey"], 
     aws_session_token=temp_credentials["SessionToken"], 
\lambda print(f"Buckets for the account:") 
 for bucket in s3_resource.buckets.all(): 
     print(bucket.name)
```
• Per i dettagli sull'API, consulta [GetSessionTokenAWSS](https://docs.aws.amazon.com/goto/boto3/sts-2011-06-15/GetSessionToken)DK for Python (Boto3) API Reference.

## <span id="page-7881-0"></span>Scenari per AWS STS con utilizzando gli SDK AWS

I seguenti esempi di codice mostrano come usare AWS Security Token Service (AWS STS) con gli SDK. AWS Ogni esempio mostra come eseguire un'attività specifica chiamando più funzioni all'interno dello stesso servizio.

Gli scenari si basano su un livello intermedio di esperienza per aiutarti a comprendere le azioni di servizio nel contesto.

## Esempi

- [Assunzione un ruolo IAM che richiede un token MFA con AWS STS utilizzando un SDK AWS](#page-7881-1)
- [Formulazione di un URL con AWS STS per gli utenti federati che utilizzano un SDK AWS](#page-7889-0)
- [Recupero di un token di sessione che richiede un token MFA con AWS STS usando un SDK AWS](#page-7893-0)

<span id="page-7881-1"></span>Assunzione un ruolo IAM che richiede un token MFA con AWS STS utilizzando un SDK AWS

L'esempio di codice seguente mostra come assumere un ruolo che richiede un token MFA.

## **A** Warning

Per evitare rischi per la sicurezza, non utilizzare gli utenti IAM per l'autenticazione quando sviluppi software creato ad hoc o lavori con dati reali. Utilizza invece la federazione con un provider di identità come [AWS IAM Identity Center](https://docs.aws.amazon.com/singlesignon/latest/userguide/what-is.html).

- Creare un ruolo IAM che conceda l'autorizzazione per elencare i bucket Amazon S3.
- Creare un utente IAM che abbia il permesso di assumere il ruolo solo quando vengono fornite le credenziali MFA.
- Registrare un dispositivo MFA per l'utente.
- Assumere il ruolo ed elencare i bucket Amazon S3 utilizzando le credenziali temporanee.

## Python

SDK per Python (Boto3)

**a** Note

C'è altro da fare. GitHub Trova l'esempio completo e scopri di più sulla configurazione e l'esecuzione nel [Repository di esempi di codice AWS.](https://github.com/awsdocs/aws-doc-sdk-examples/tree/main/python/example_code/sts#code-examples)

Creare un utente IAM, registrare un dispositivo MFA e creare un ruolo che conceda l'autorizzazione per elencare i bucket Amazon S3. L'utente dispone dei diritti soltanto per assumere il ruolo.

```
def setup(iam_resource): 
     """ 
     Creates a new user with no permissions. 
     Creates a new virtual MFA device. 
     Displays the QR code to seed the device. 
     Asks for two codes from the MFA device. 
     Registers the MFA device for the user. 
     Creates an access key pair for the user. 
     Creates a role with a policy that lets the user assume the role and requires 
 MFA. 
     Creates a policy that allows listing Amazon S3 buckets. 
     Attaches the policy to the role.
```

```
 Creates an inline policy for the user that lets the user assume the role. 
     For demonstration purposes, the user is created in the same account as the 
 role, 
     but in practice the user would likely be from another account. 
     Any MFA device that can scan a QR code will work with this demonstration. 
     Common choices are mobile apps like LastPass Authenticator, 
     Microsoft Authenticator, or Google Authenticator. 
     :param iam_resource: A Boto3 AWS Identity and Access Management (IAM) 
 resource 
                           that has permissions to create users, roles, and 
 policies 
                           in the account. 
     :return: The newly created user, user key, virtual MFA device, and role. 
    "" ""
     user = iam_resource.create_user(UserName=unique_name("user")) 
     print(f"Created user {user.name}.") 
     virtual_mfa_device = iam_resource.create_virtual_mfa_device( 
         VirtualMFADeviceName=unique_name("mfa") 
    \lambda print(f"Created virtual MFA device {virtual_mfa_device.serial_number}") 
     print( 
         f"Showing the QR code for the device. Scan this in the MFA app of your " 
         f"choice." 
\bigcup with open("qr.png", "wb") as qr_file: 
         qr_file.write(virtual_mfa_device.qr_code_png) 
     webbrowser.open(qr_file.name) 
     print(f"Enter two consecutive code from your MFA device.") 
     mfa_code_1 = input("Enter the first code: ") 
     mfa_code_2 = input("Enter the second code: ") 
     user.enable_mfa( 
         SerialNumber=virtual_mfa_device.serial_number, 
         AuthenticationCode1=mfa_code_1, 
         AuthenticationCode2=mfa_code_2, 
    \mathcal{L} os.remove(qr_file.name) 
     print(f"MFA device is registered with the user.")
```
```
 user_key = user.create_access_key_pair() 
    print(f"Created access key pair for user.") 
    print(f"Wait for user to be ready.", end="") 
    progress_bar(10) 
    role = iam_resource.create_role( 
        RoleName=unique_name("role"), 
        AssumeRolePolicyDocument=json.dumps( 
\{\hspace{.1cm} \} "Version": "2012-10-17", 
                 "Statement": [ 
\{ "Effect": "Allow", 
                         "Principal": {"AWS": user.arn}, 
                         "Action": "sts:AssumeRole", 
                         "Condition": {"Bool": {"aws:MultiFactorAuthPresent": 
 True}}, 
1 1 1 1 1 1 1
                 ], 
 } 
         ), 
    \lambda print(f"Created role {role.name} that requires MFA.") 
    policy = iam_resource.create_policy( 
         PolicyName=unique_name("policy"), 
        PolicyDocument=json.dumps( 
            { 
                 "Version": "2012-10-17", 
                 "Statement": [ 
\{ "Effect": "Allow", 
                         "Action": "s3:ListAllMyBuckets", 
                         "Resource": "arn:aws:s3:::*", 
1 1 1 1 1 1 1
 ], 
            } 
        ), 
     ) 
    role.attach_policy(PolicyArn=policy.arn) 
    print(f"Created policy {policy.policy_name} and attached it to the role.") 
    user.create_policy(
```

```
 PolicyName=unique_name("user-policy"), 
        PolicyDocument=json.dumps( 
\{\hspace{.1cm} \} "Version": "2012-10-17", 
                 "Statement": [ 
\{ "Effect": "Allow", 
                         "Action": "sts:AssumeRole", 
                         "Resource": role.arn, 
1 1 1 1 1 1 1
                 ], 
 } 
         ), 
     ) 
    print( 
        f"Created an inline policy for {user.name} that lets the user assume " 
        f"the role." 
    ) 
    print("Give AWS time to propagate these new resources and connections.", 
end=""
    progress_bar(10) 
    return user, user_key, virtual_mfa_device, role
```
Dimostra che non è consentito assumere il ruolo senza un token MFA.

```
def try_to_assume_role_without_mfa(assume_role_arn, session_name, sts_client): 
    "" "
     Shows that attempting to assume the role without sending MFA credentials 
  results 
     in an AccessDenied error. 
     :param assume_role_arn: The Amazon Resource Name (ARN) of the role to assume. 
     :param session_name: The name of the STS session. 
     :param sts_client: A Boto3 STS instance that has permission to assume the 
  role. 
     """ 
     print(f"Trying to assume the role without sending MFA credentials...") 
     try:
```

```
 sts_client.assume_role(RoleArn=assume_role_arn, 
 RoleSessionName=session_name) 
        raise RuntimeError("Expected AccessDenied error.") 
    except ClientError as error: 
        if error.response["Error"]["Code"] == "AccessDenied": 
            print("Got AccessDenied.") 
        else: 
            raise
```
Assumere il ruolo che concede l'autorizzazione per elencare i bucket Amazon S3, passando il token MFA richiesto e mostrare che i bucket possono essere elencati.

```
def list_buckets_from_assumed_role_with_mfa( 
     assume_role_arn, session_name, mfa_serial_number, mfa_totp, sts_client
): 
     """ 
     Assumes a role from another account and uses the temporary credentials from 
     that role to list the Amazon S3 buckets that are owned by the other account. 
     Requires an MFA device serial number and token. 
     The assumed role must grant permission to list the buckets in the other 
 account. 
     :param assume_role_arn: The Amazon Resource Name (ARN) of the role that 
                              grants access to list the other account's buckets. 
     :param session_name: The name of the STS session. 
     :param mfa_serial_number: The serial number of the MFA device. For a virtual 
 MFA 
                                 device, this is an ARN. 
     :param mfa_totp: A time-based, one-time password issued by the MFA device. 
     :param sts_client: A Boto3 STS instance that has permission to assume the 
 role. 
     """ 
     response = sts_client.assume_role( 
         RoleArn=assume_role_arn, 
         RoleSessionName=session_name, 
         SerialNumber=mfa_serial_number, 
         TokenCode=mfa_totp, 
    \mathcal{L} temp_credentials = response["Credentials"]
```

```
 print(f"Assumed role {assume_role_arn} and got temporary credentials.") 
 s3_resource = boto3.resource( 
     "s3", 
     aws_access_key_id=temp_credentials["AccessKeyId"], 
     aws_secret_access_key=temp_credentials["SecretAccessKey"], 
     aws_session_token=temp_credentials["SessionToken"], 
\lambda print(f"Listing buckets for the assumed role's account:") 
 for bucket in s3_resource.buckets.all(): 
     print(bucket.name)
```
Elimina le risorse create per la demo.

```
def teardown(user, virtual_mfa_device, role): 
    "" "
     Removes all resources created during setup. 
     :param user: The demo user. 
     :param role: The demo role. 
    "" "
     for attached in role.attached_policies.all(): 
         policy_name = attached.policy_name 
         role.detach_policy(PolicyArn=attached.arn) 
         attached.delete() 
         print(f"Detached and deleted {policy_name}.") 
     role.delete() 
     print(f"Deleted {role.name}.") 
     for user_pol in user.policies.all(): 
         user_pol.delete() 
         print("Deleted inline user policy.") 
     for key in user.access_keys.all(): 
         key.delete() 
         print("Deleted user's access key.") 
     for mfa in user.mfa_devices.all(): 
         mfa.disassociate() 
     virtual_mfa_device.delete() 
     user.delete() 
     print(f"Deleted {user.name}.")
```
Esegui questo scenario utilizzando le funzioni definite in precedenza.

```
def usage_demo(): 
     """Drives the demonstration.""" 
     print("-" * 88) 
     print( 
         f"Welcome to the AWS Security Token Service assume role demo, " 
         f"starring multi-factor authentication (MFA)!" 
    \lambda print("-" * 88) 
     iam_resource = boto3.resource("iam") 
     user, user_key, virtual_mfa_device, role = setup(iam_resource) 
     print(f"Created {user.name} and {role.name}.") 
     try: 
         sts_client = boto3.client( 
              "sts", aws_access_key_id=user_key.id, 
  aws_secret_access_key=user_key.secret 
\overline{\phantom{a}} try_to_assume_role_without_mfa(role.arn, "demo-sts-session", sts_client) 
         mfa_totp = input("Enter the code from your registered MFA device: ") 
         list_buckets_from_assumed_role_with_mfa( 
              role.arn, 
              "demo-sts-session", 
              virtual_mfa_device.serial_number, 
              mfa_totp, 
              sts_client, 
\overline{\phantom{a}} finally: 
         teardown(user, virtual_mfa_device, role) 
         print("Thanks for watching!")
```
• Per i dettagli sull'API, consulta [AssumeRoleAWSS](https://docs.aws.amazon.com/goto/boto3/sts-2011-06-15/AssumeRole)DK for Python (Boto3) API Reference.

# Formulazione di un URL con AWS STS per gli utenti federati che utilizzano un SDK AWS

L'esempio di codice seguente mostra come:

- Creare un IAM ruolo che conceda l'accesso in sola lettura alle risorse Amazon S3 dell'account corrente.
- Ottenere un token di sicurezza dall'endpoint di federazione AWS.
- Creare un URL che possa essere utilizzato per accedere alla console con credenziali federate.

## Python

SDK per Python (Boto3)

## **a** Note

C'è di più su. GitHub Trova l'esempio completo e scopri di più sulla configurazione e l'esecuzione nel [Repository di esempi di codice AWS.](https://github.com/awsdocs/aws-doc-sdk-examples/tree/main/python/example_code/sts#code-examples)

Crea un ruolo che conceda l'accesso in sola lettura alle risorse Amazon S3 dell'account corrente.

```
def setup(iam_resource): 
    "" "
     Creates a role that can be assumed by the current user. 
     Attaches a policy that allows only Amazon S3 read-only access. 
     :param iam_resource: A Boto3 AWS Identity and Access Management (IAM) 
  instance 
                          that has the permission to create a role. 
     :return: The newly created role. 
    "" "
     role = iam_resource.create_role( 
         RoleName=unique_name("role"), 
         AssumeRolePolicyDocument=json.dumps( 
\{\hspace{.1cm} \} "Version": "2012-10-17", 
                 "Statement": [ 
\{ \}
```

```
 "Effect": "Allow", 
                          "Principal": {"AWS": iam_resource.CurrentUser().arn}, 
                          "Action": "sts:AssumeRole", 
1 1 1 1 1 1 1
                 ], 
 } 
         ), 
    \lambda role.attach_policy(PolicyArn="arn:aws:iam::aws:policy/
AmazonS3ReadOnlyAccess") 
     print(f"Created role {role.name}.") 
     print("Give AWS time to propagate these new resources and connections.", 
 end=""
     progress_bar(10) 
     return role
```
Recupera un token di sicurezza dall'endpoint di federazione AWS e formula un URL che possa essere utilizzato per accedere alla console con credenziali federate.

```
def construct_federated_url(assume_role_arn, session_name, issuer, sts_client): 
     """ 
     Constructs a URL that gives federated users direct access to the AWS 
 Management 
     Console. 
     1. Acquires temporary credentials from AWS Security Token Service (AWS STS) 
 that 
        can be used to assume a role with limited permissions. 
     2. Uses the temporary credentials to request a sign-in token from the 
        AWS federation endpoint. 
     3. Builds a URL that can be used in a browser to navigate to the AWS 
 federation 
        endpoint, includes the sign-in token for authentication, and redirects to 
        the AWS Management Console with permissions defined by the role that was 
        specified in step 1. 
     :param assume_role_arn: The role that specifies the permissions that are 
 granted.
```

```
 The current user must have permission to assume the 
 role. 
   : param session name: The name for the STS session.
    :param issuer: The organization that issues the URL. 
    :param sts_client: A Boto3 STS instance that can assume the role. 
    :return: The federated URL. 
   "" "
    response = sts_client.assume_role( 
        RoleArn=assume_role_arn, RoleSessionName=session_name 
   \lambda temp_credentials = response["Credentials"] 
    print(f"Assumed role {assume_role_arn} and got temporary credentials.") 
   session data = {f} "sessionId": temp_credentials["AccessKeyId"], 
        "sessionKey": temp_credentials["SecretAccessKey"], 
        "sessionToken": temp_credentials["SessionToken"], 
    } 
    aws_federated_signin_endpoint = "https://signin.aws.amazon.com/federation" 
    # Make a request to the AWS federation endpoint to get a sign-in token. 
    # The requests.get function URL-encodes the parameters and builds the query 
 string 
    # before making the request. 
    response = requests.get( 
        aws_federated_signin_endpoint, 
        params={ 
             "Action": "getSigninToken", 
             "SessionDuration": str(datetime.timedelta(hours=12).seconds), 
             "Session": json.dumps(session_data), 
        }, 
   \lambda signin_token = json.loads(response.text) 
    print(f"Got a sign-in token from the AWS sign-in federation endpoint.") 
    # Make a federated URL that can be used to sign into the AWS Management 
 Console. 
    query_string = urllib.parse.urlencode( 
        { 
             "Action": "login", 
             "Issuer": issuer, 
             "Destination": "https://console.aws.amazon.com/", 
             "SigninToken": signin_token["SigninToken"], 
        }
```
 $\lambda$ 

```
 federated_url = f"{aws_federated_signin_endpoint}?{query_string}" 
 return federated_url
```
Elimina le risorse create per la demo.

```
def teardown(role): 
    "" "
     Removes all resources created during setup. 
     :param role: The demo role. 
    "" "
     for attached in role.attached_policies.all(): 
         role.detach_policy(PolicyArn=attached.arn) 
         print(f"Detached {attached.policy_name}.") 
     role.delete() 
     print(f"Deleted {role.name}.")
```
Esegui questo scenario utilizzando le funzioni definite in precedenza.

```
def usage_demo(): 
     """Drives the demonstration.""" 
     print("-" * 88) 
     print(f"Welcome to the AWS Security Token Service federated URL demo.") 
     print("-" * 88) 
     iam_resource = boto3.resource("iam") 
     role = setup(iam_resource) 
     sts_client = boto3.client("sts") 
     try: 
         federated_url = construct_federated_url( 
              role.arn, "AssumeRoleDemoSession", "example.org", sts_client 
\overline{\phantom{a}} print( 
              "Constructed a federated URL that can be used to connect to the " 
              "AWS Management Console with role-defined permissions:" 
\overline{\phantom{a}} print("-" * 88)
```

```
 print(federated_url) 
         print("-" * 88) 
        = input(
              "Copy and paste the above URL into a browser to open the AWS " 
              "Management Console with limited permissions. When done, press " 
              "Enter to clean up and complete this demo." 
\overline{\phantom{a}} finally: 
         teardown(role) 
         print("Thanks for watching!")
```
• Per i dettagli sull'API, consulta [AssumeRoleAWSS](https://docs.aws.amazon.com/goto/boto3/sts-2011-06-15/AssumeRole)DK for Python (Boto3) API Reference.

# Recupero di un token di sessione che richiede un token MFA con AWS STS usando un SDK AWS

L'esempio di codice seguente mostra come ottenere un token di sessione che richiede un token MFA.

# **A** Warning

Per evitare rischi per la sicurezza, non utilizzare gli utenti IAM per l'autenticazione quando sviluppi software creato ad hoc o lavori con dati reali. Utilizza invece la federazione con un provider di identità come [AWS IAM Identity Center](https://docs.aws.amazon.com/singlesignon/latest/userguide/what-is.html).

- Creare un ruolo IAM che conceda l'autorizzazione per elencare i bucket Amazon S3.
- Creare un utente IAM che abbia il permesso di assumere il ruolo solo quando vengono fornite le credenziali MFA.
- Registrare un dispositivo MFA per l'utente.
- Fornire le credenziali MFA per ottenere un token di sessione e utilizzare le credenziali temporanee per elencare i bucket S3.

## Python

SDK per Python (Boto3)

## **a** Note

C'è di più su. GitHub Trova l'esempio completo e scopri di più sulla configurazione e l'esecuzione nel [Repository di esempi di codice AWS.](https://github.com/awsdocs/aws-doc-sdk-examples/tree/main/python/example_code/sts#code-examples)

Creare un utente IAM, registrare un dispositivo MFA e creare un ruolo che conceda l'autorizzazione per consentire all'utente di elencare i bucket Amazon S3 solo quando si utilizzano le credenziali MFA.

```
def setup(iam_resource): 
    "" ""
     Creates a new user with no permissions. 
     Creates a new virtual multi-factor authentication (MFA) device. 
     Displays the QR code to seed the device. 
     Asks for two codes from the MFA device. 
     Registers the MFA device for the user. 
     Creates an access key pair for the user. 
     Creates an inline policy for the user that lets the user list Amazon S3 
 buckets, 
     but only when MFA credentials are used. 
     Any MFA device that can scan a QR code will work with this demonstration. 
     Common choices are mobile apps like LastPass Authenticator, 
     Microsoft Authenticator, or Google Authenticator. 
     :param iam_resource: A Boto3 AWS Identity and Access Management (IAM) 
  resource 
                           that has permissions to create users, MFA devices, and 
                           policies in the account. 
     :return: The newly created user, user key, and virtual MFA device. 
     """ 
     user = iam_resource.create_user(UserName=unique_name("user")) 
     print(f"Created user {user.name}.") 
     virtual_mfa_device = iam_resource.create_virtual_mfa_device( 
         VirtualMFADeviceName=unique_name("mfa") 
     )
```

```
 print(f"Created virtual MFA device {virtual_mfa_device.serial_number}") 
     print( 
         f"Showing the QR code for the device. Scan this in the MFA app of your " 
         f"choice." 
    \lambda with open("qr.png", "wb") as qr_file: 
         qr_file.write(virtual_mfa_device.qr_code_png) 
    webbrowser.open(qr_file.name) 
     print(f"Enter two consecutive code from your MFA device.") 
    mfa_code_1 = input("Enter the first code: ") 
    mfa_code_2 = input("Enter the second code: ") 
    user.enable_mfa( 
         SerialNumber=virtual_mfa_device.serial_number, 
         AuthenticationCode1=mfa_code_1, 
         AuthenticationCode2=mfa_code_2, 
    \mathcal{L} os.remove(qr_file.name) 
     print(f"MFA device is registered with the user.") 
    user_key = user.create_access_key_pair() 
     print(f"Created access key pair for user.") 
    print(f"Wait for user to be ready.", end="") 
     progress_bar(10) 
     user.create_policy( 
         PolicyName=unique_name("user-policy"), 
         PolicyDocument=json.dumps( 
\{\hspace{.1cm} \} "Version": "2012-10-17", 
                 "Statement": [ 
\{ "Effect": "Allow", 
                          "Action": "s3:ListAllMyBuckets", 
                          "Resource": "arn:aws:s3:::*", 
                          "Condition": {"Bool": {"aws:MultiFactorAuthPresent": 
 True}}, 
1 1 1 1 1 1 1
                 ], 
 } 
         ), 
    \lambda
```

```
 print( 
        f"Created an inline policy for {user.name} that lets the user list 
 buckets, " 
        f"but only when MFA credentials are present." 
   \lambda print("Give AWS time to propagate these new resources and connections.", 
 end="") 
    progress_bar(10) 
    return user, user_key, virtual_mfa_device
```
Recuperare le credenziali di sessione temporanee passando un token MFA e utilizzarle per elencare i bucket Amazon S3 per l'account.

```
def list_buckets_with_session_token_with_mfa(mfa_serial_number, mfa_totp, 
 sts_client): 
     """ 
     Gets a session token with MFA credentials and uses the temporary session 
     credentials to list Amazon S3 buckets. 
     Requires an MFA device serial number and token. 
     :param mfa_serial_number: The serial number of the MFA device. For a virtual 
 MFA 
                                 device, this is an Amazon Resource Name (ARN). 
     :param mfa_totp: A time-based, one-time password issued by the MFA device. 
     :param sts_client: A Boto3 STS instance that has permission to assume the 
 role. 
    "" "
     if mfa_serial_number is not None: 
         response = sts_client.get_session_token( 
             SerialNumber=mfa_serial_number, TokenCode=mfa_totp 
\overline{\phantom{a}} else: 
         response = sts_client.get_session_token() 
     temp_credentials = response["Credentials"] 
     s3_resource = boto3.resource( 
         "s3",
```

```
 aws_access_key_id=temp_credentials["AccessKeyId"], 
     aws_secret_access_key=temp_credentials["SecretAccessKey"], 
    aws session token=temp credentials["SessionToken"],
\lambda print(f"Buckets for the account:") 
 for bucket in s3_resource.buckets.all(): 
     print(bucket.name)
```
Elimina le risorse create per la demo.

```
def teardown(user, virtual_mfa_device): 
     """ 
     Removes all resources created during setup. 
     :param user: The demo user. 
     :param role: The demo MFA device. 
    "" ""
     for user_pol in user.policies.all(): 
         user_pol.delete() 
         print("Deleted inline user policy.") 
     for key in user.access_keys.all(): 
         key.delete() 
         print("Deleted user's access key.") 
     for mfa in user.mfa_devices.all(): 
         mfa.disassociate() 
     virtual_mfa_device.delete() 
     user.delete() 
     print(f"Deleted {user.name}.")
```
Esegui questo scenario utilizzando le funzioni definite in precedenza.

```
def usage_demo(): 
     """Drives the demonstration.""" 
     print("-" * 88) 
     print( 
         f"Welcome to the AWS Security Token Service assume role demo, "
```

```
 f"starring multi-factor authentication (MFA)!" 
    \lambda print("-" * 88) 
     iam_resource = boto3.resource("iam") 
     user, user_key, virtual_mfa_device = setup(iam_resource) 
     try: 
         sts_client = boto3.client( 
              "sts", aws_access_key_id=user_key.id, 
 aws_secret_access_key=user_key.secret 
         ) 
         try: 
             print("Listing buckets without specifying MFA credentials.") 
             list_buckets_with_session_token_with_mfa(None, None, sts_client) 
         except ClientError as error: 
             if error.response["Error"]["Code"] == "AccessDenied": 
                  print("Got expected AccessDenied error.") 
         mfa_totp = input("Enter the code from your registered MFA device: ") 
         list_buckets_with_session_token_with_mfa( 
             virtual_mfa_device.serial_number, mfa_totp, sts_client 
\overline{\phantom{a}} finally: 
         teardown(user, virtual_mfa_device) 
         print("Thanks for watching!")
```
• Per i dettagli sull'API, consulta [GetSessionTokenAWSS](https://docs.aws.amazon.com/goto/boto3/sts-2011-06-15/GetSessionToken)DK for Python (Boto3) API Reference.

# Esempi di codice per AWS Support utilizzando gli SDK AWS

I seguenti esempi di codice mostrano come utilizzarlo AWS Support con un kit di sviluppo AWS software (SDK).

Le operazioni sono estratti di codice da programmi più grandi e devono essere eseguite nel contesto. Sebbene le operazioni mostrino come richiamare le singole funzioni del servizio, è possibile visualizzarle contestualizzate negli scenari correlati e negli esempi tra servizi.

Scenari: esempi di codice che mostrano come eseguire un'attività specifica richiamando più funzioni all'interno dello stesso servizio.

#### Altre risorse

- [AWS SupportGuida per l'utente](https://docs.aws.amazon.com/awssupport/latest/user/getting-started.html): ulteriori informazioni suAWS Support.
- [AWS SupportRiferimento API](https://docs.aws.amazon.com/awssupport/latest/APIReference/welcome.html): dettagli su tutte le AWS Support azioni disponibili.
- [AWSDeveloper Center](https://aws.amazon.com/developer/code-examples/?awsf.sdk-code-examples-product=product%23): esempi di codice che puoi filtrare per categoria o per ricerca completa.
- [AWSEsempi SDK](https://github.com/awsdocs/aws-doc-sdk-examples): GitHub repository con codice completo nelle lingue preferite. Include istruzioni per la configurazione e l'esecuzione del codice.

Nozioni di base

Hello AWS Support

L'esempio di codice seguente mostra come iniziare a utilizzare AWS Support.

.NET

## AWS SDK for NFT

#### **a** Note

C'è altro da fare GitHub. Trova l'esempio completo e scopri di più sulla configurazione e l'esecuzione nel [Repository di esempi di codice AWS.](https://github.com/awsdocs/aws-doc-sdk-examples/tree/main/dotnetv3/Support#code-examples)

```
using Amazon.AWSSupport;
using Microsoft.Extensions.DependencyInjection;
using Microsoft.Extensions.Hosting;
public static class HelloSupport
{ 
     static async Task Main(string[] args) 
    \{ // Use the AWS .NET Core Setup package to set up dependency injection for 
 the AWS Support service. 
         // Use your AWS profile name, or leave it blank to use the default 
  profile. 
         // You must have one of the following AWS Support plans: Business, 
  Enterprise On-Ramp, or Enterprise. Otherwise, an exception will be thrown. 
         using var host = Host.CreateDefaultBuilder(args)
```

```
 .ConfigureServices((_, services) => 
                  services.AddAWSService<IAmazonAWSSupport>() 
             ).Build(); 
         // Now the client is available for injection. 
         var supportClient = 
  host.Services.GetRequiredService<IAmazonAWSSupport>(); 
         // You can use await and any of the async methods to get a response. 
         var response = await supportClient.DescribeServicesAsync(); 
         Console.WriteLine($"\tHello AWS Support! There are 
  {response.Services.Count} services available."); 
     }
}
```
• Per i dettagli sull'API, [DescribeServicesc](https://docs.aws.amazon.com/goto/DotNetSDKV3/support-2013-04-15/DescribeServices)onsulta AWS SDK for .NETAPI Reference.

#### Java

SDK per Java 2.x

#### **a** Note

C'è altro su GitHub. Trova l'esempio completo e scopri di più sulla configurazione e l'esecuzione nel [Repository di esempi di codice AWS.](https://github.com/awsdocs/aws-doc-sdk-examples/tree/main/javav2/example_code/support#readme)

```
import software.amazon.awssdk.regions.Region;
import software.amazon.awssdk.services.support.SupportClient;
import software.amazon.awssdk.services.support.model.Category;
import software.amazon.awssdk.services.support.model.DescribeServicesRequest;
import software.amazon.awssdk.services.support.model.DescribeServicesResponse;
import software.amazon.awssdk.services.support.model.Service;
import software.amazon.awssdk.services.support.model.SupportException;
import java.util.ArrayList;
import java.util.List;
/** 
  * Before running this Java (v2) code example, set up your development 
  * environment, including your credentials. 
 *
```

```
 * For more information, see the following documentation topic: 
 * 
  * https://docs.aws.amazon.com/sdk-for-java/latest/developer-guide/get-
started.html 
 * 
  * In addition, you must have the AWS Business Support Plan to use the AWS 
  * Support Java API. For more information, see: 
 * 
  * https://aws.amazon.com/premiumsupport/plans/ 
 * 
  * This Java example performs the following task: 
 * 
  * 1. Gets and displays available services. 
 * 
 * 
  * NOTE: To see multiple operations, see SupportScenario. 
  */
public class HelloSupport { 
     public static void main(String[] args) { 
         Region region = Region.US_WEST_2; 
         SupportClient supportClient = SupportClient.builder() 
                  .region(region) 
                  .build(); 
         System.out.println("***** Step 1. Get and display available services."); 
         displayServices(supportClient); 
     } 
     // Return a List that contains a Service name and Category name. 
     public static void displayServices(SupportClient supportClient) { 
         try { 
             DescribeServicesRequest servicesRequest = 
 DescribeServicesRequest.builder() 
                      .language("en") 
                      .build(); 
             DescribeServicesResponse response = 
 supportClient.describeServices(servicesRequest); 
             List<Service> services = response.services(); 
             System.out.println("Get the first 10 services"); 
            int index = 1;
             for (Service service : services) {
```

```
if (index == 11) break; 
                 System.out.println("The Service name is: " + service.name()); 
                 // Display the Categories for this service. 
                 List<Category> categories = service.categories(); 
                 for (Category cat : categories) { 
                     System.out.println("The category name is: " + cat.name()); 
 } 
                 index++; 
 } 
         } catch (SupportException e) { 
             System.out.println(e.getLocalizedMessage()); 
             System.exit(1); 
         } 
    }
}
```
• Per i dettagli sull'API, [DescribeServicesc](https://docs.aws.amazon.com/goto/SdkForJavaV2/support-2013-04-15/DescribeServices)onsulta AWS SDK for Java 2.xAPI Reference.

**JavaScript** 

```
SDK per JavaScript (v3)
```
**a** Note

C'è altro da fare. GitHub Trova l'esempio completo e scopri di più sulla configurazione e l'esecuzione nel [Repository di esempi di codice AWS.](https://github.com/awsdocs/aws-doc-sdk-examples/tree/main/javascriptv3/example_code/support#code-examples)

Richiama main() `per eseguire l'esempio.

```
import { 
   DescribeServicesCommand, 
   SupportClient,
} from "@aws-sdk/client-support";
// Change the value of 'region' to your preferred AWS Region.
const client = new SupportClient({ region: "us-east-1" });
```

```
const getServiceCount = async () => { 
   try { 
     const { services } = await client.send(new DescribeServicesCommand({})); 
     return services.length; 
   } catch (err) { 
     if (err.name === "SubscriptionRequiredException") { 
       throw new Error( 
         "You must be subscribed to the AWS Support plan to use this feature.", 
       ); 
     } else { 
       throw err; 
     } 
   }
};
export const main = async () => {
   try { 
     const count = await getServiceCount(); 
     console.log(`Hello, AWS Support! There are ${count} services available.`); 
   } catch (err) { 
     console.error("Failed to get service count: ", err.message); 
   }
};
```
• Per i dettagli sull'API, [DescribeServicesc](https://docs.aws.amazon.com/AWSJavaScriptSDK/v3/latest/client/support/command/DescribeServicesCommand)onsulta AWS SDK for JavaScriptAPI Reference.

#### Kotlin

SDK per Kotlin

## **a** Note

C'è altro su GitHub. Trova l'esempio completo e scopri di più sulla configurazione e l'esecuzione nel [Repository di esempi di codice AWS.](https://github.com/awsdocs/aws-doc-sdk-examples/tree/main/kotlin/services/support#code-examples)

/\*\*

Before running this Kotlin code example, set up your development environment, including your credentials.

```
For more information, see the following documentation topic:
https://docs.aws.amazon.com/sdk-for-kotlin/latest/developer-guide/setup.html
In addition, you must have the AWS Business Support Plan to use the AWS Support 
  Java API. For more information, see:
https://aws.amazon.com/premiumsupport/plans/
This Kotlin example performs the following task:
1. Gets and displays available services. 
  */
suspend fun main() { 
     displaySomeServices()
}
// Return a List that contains a Service name and Category name.
suspend fun displaySomeServices() { 
     val servicesRequest = DescribeServicesRequest { 
         language = "en" 
     } 
     SupportClient { region = "us-west-2" }.use { supportClient -> 
         val response = supportClient.describeServices(servicesRequest) 
         println("Get the first 10 services") 
        var index = 1 response.services?.forEach { service -> 
             if (index == 11) { 
                 return@forEach 
 } 
             println("The Service name is: " + service.name) 
             // Get the categories for this service. 
             service.categories?.forEach { cat -> 
                 println("The category name is ${cat.name}") 
                 index++ 
 } 
         } 
     }
}
```
• Per i dettagli sull'API, [DescribeServicesc](https://github.com/awslabs/aws-sdk-kotlin#generating-api-documentation)onsulta AWSSDK for Kotlin API reference.

#### Python

SDK per Python (Boto3)

#### **a** Note

C'è di più su. GitHub Trova l'esempio completo e scopri di più sulla configurazione e l'esecuzione nel [Repository di esempi di codice AWS.](https://github.com/awsdocs/aws-doc-sdk-examples/tree/main/python/example_code/support#code-examples)

```
import logging
import boto3
from botocore.exceptions import ClientError
logger = logging.getLogger(__name__)
def hello_support(support_client): 
    "" "
     Use the AWS SDK for Python (Boto3) to create an AWS Support client and count 
     the available services in your account. 
     This example uses the default settings specified in your shared credentials 
     and config files. 
     :param support_client: A Boto3 Support Client object. 
     """ 
     try: 
         print("Hello, AWS Support! Let's count the available Support services:") 
         response = support_client.describe_services() 
         print(f"There are {len(response['services'])} services available.") 
     except ClientError as err: 
         if err.response["Error"]["Code"] == "SubscriptionRequiredException": 
             logger.info( 
                  "You must have a Business, Enterprise On-Ramp, or Enterprise 
  Support " 
                  "plan to use the AWS Support API. \n\tPlease upgrade your 
  subscription to run these " 
                  "examples."
```

```
) else: 
            logger.error( 
                "Couldn't count services. Here's why: %s: %s", 
                err.response["Error"]["Code"], 
               err.response["Error"]["Message"],
) raise
if __name__ == '__main__": hello_support(boto3.client("support"))
```
• Per i dettagli sull'API, consulta [DescribeServicesAWSS](https://docs.aws.amazon.com/goto/boto3/support-2013-04-15/DescribeServices)DK for Python (Boto3) API Reference.

#### Esempi di codice

- [Operazioni per AWS Support utilizzando gli SDK AWS](#page-7906-0)
	- [Come aggiungere una comunicazione AWS Support a un caso utilizzando un SDK AWS](#page-7907-0)
	- [Come aggiungere un collegamento AWS Support a un set utilizzando un SDK AWS](#page-7913-0)
	- [Come creare un caso AWS Support con un SDK AWS](#page-7918-0)
	- [Come descrivere un collegamento per un caso AWS Support con SDK AWS](#page-7925-0)
	- [Come descrivere casi AWS Support con un SDK AWS](#page-7931-0)
	- [Come descrivere comunicazioni AWS Support per un caso con un SDK AWS](#page-7938-0)
	- [Come descrivere i servizi AWS disponibili per casi di supporto con un SDK AWS](#page-7944-0)
	- [Come descrivere livelli di gravità AWS Support con un SDK AWS](#page-7951-0)
	- [Come risolvere un caso AWS Support con un SDK AWS](#page-7957-0)
- [Scenari per AWS Support con utilizzando gli SDK AWS](#page-7963-0)
	- [Come iniziare con i casi AWS Support con un SDK AWS](#page-7963-1)

# <span id="page-7906-0"></span>Operazioni per AWS Support utilizzando gli SDK AWS

Gli esempi di codice seguenti mostrano come utilizzare AWS Support con gli SDK AWS. Ogni esempio richiama una singola funzione di servizio.

Gli esempi di operazioni sono estratti di codice da programmi più grandi e devono essere eseguiti nel contesto. È possibile visualizzare le azioni nel contesto in[Scenari per AWS Support con utilizzando gli](#page-7963-0) [SDK AWS](#page-7963-0).

Esempi

- [Come aggiungere una comunicazione AWS Support a un caso utilizzando un SDK AWS](#page-7907-0)
- [Come aggiungere un collegamento AWS Support a un set utilizzando un SDK AWS](#page-7913-0)
- [Come creare un caso AWS Support con un SDK AWS](#page-7918-0)
- [Come descrivere un collegamento per un caso AWS Support con SDK AWS](#page-7925-0)
- [Come descrivere casi AWS Support con un SDK AWS](#page-7931-0)
- [Come descrivere comunicazioni AWS Support per un caso con un SDK AWS](#page-7938-0)
- [Come descrivere i servizi AWS disponibili per casi di supporto con un SDK AWS](#page-7944-0)
- [Come descrivere livelli di gravità AWS Support con un SDK AWS](#page-7951-0)
- [Come risolvere un caso AWS Support con un SDK AWS](#page-7957-0)

<span id="page-7907-0"></span>Come aggiungere una comunicazione AWS Support a un caso utilizzando un SDK AWS

Gli esempi di codice seguenti mostrano come aggiungere una comunicazione AWS Support con un collegamento a un caso di supporto.

Gli esempi di operazioni sono estratti di codice da programmi più grandi e devono essere eseguiti nel contesto. È possibile visualizzare questa operazione nel contesto nel seguente esempio di codice:

• [Come iniziare con i casi](#page-7963-1)

.NET

AWS SDK for .NET

#### **a** Note

C'è altro da fare GitHub. Trova l'esempio completo e scopri di più sulla configurazione e l'esecuzione nel [Repository di esempi di codice AWS.](https://github.com/awsdocs/aws-doc-sdk-examples/tree/main/dotnetv3/Support#code-examples)

```
 /// <summary> 
     /// Add communication to a case, including optional attachment set ID and CC 
  email addresses. 
     /// </summary> 
     /// <param name="caseId">Id for the support case.</param> 
     /// <param name="body">Body text of the communication.</param> 
     /// <param name="attachmentSetId">Optional Id for an attachment set.</param> 
     /// <param name="ccEmailAddresses">Optional list of CC email addresses.</
param> 
    /// <returns>True if successful.</returns>
    public async Task<bool> AddCommunicationToCase(string caseId, string body,
         string? attachmentSetId = null, List<string>? ccEmailAddresses = null) 
     { 
         var response = await _amazonSupport.AddCommunicationToCaseAsync( 
             new AddCommunicationToCaseRequest() 
\{\hspace{.1cm} \}CaseId = caseId, CommunicationBody = body, 
                  AttachmentSetId = attachmentSetId, 
                  CcEmailAddresses = ccEmailAddresses 
             }); 
         return response.Result; 
     }
```
• Per i dettagli sull'API, [AddCommunicationToCasec](https://docs.aws.amazon.com/goto/DotNetSDKV3/support-2013-04-15/AddCommunicationToCase)onsulta AWS SDK for .NETAPI Reference.

Java

SDK per Java 2.x

#### **a** Note

C'è altro su GitHub. Trova l'esempio completo e scopri di più sulla configurazione e l'esecuzione nel [Repository di esempi di codice AWS.](https://github.com/awsdocs/aws-doc-sdk-examples/tree/main/javav2/example_code/support#readme)

```
 public static void addAttachSupportCase(SupportClient supportClient, String 
 caseId, String attachmentSetId) { 
        try { 
            AddCommunicationToCaseRequest caseRequest = 
 AddCommunicationToCaseRequest.builder() 
                     .caseId(caseId) 
                     .attachmentSetId(attachmentSetId) 
                     .communicationBody("Please refer to attachment for details.") 
                     .build(); 
            AddCommunicationToCaseResponse response = 
 supportClient.addCommunicationToCase(caseRequest); 
            if (response.result()) 
                 System.out.println("You have successfully added a communication 
 to an AWS Support case"); 
            else 
                 System.out.println("There was an error adding the communication 
 to an AWS Support case"); 
        } catch (SupportException e) { 
            System.out.println(e.getLocalizedMessage()); 
            System.exit(1); 
        } 
    }
```
• Per i dettagli sull'API, [AddCommunicationToCasec](https://docs.aws.amazon.com/goto/SdkForJavaV2/support-2013-04-15/AddCommunicationToCase)onsulta AWS SDK for Java 2.xAPI Reference.

**JavaScript** 

SDK per JavaScript (v3)

**a** Note

C'è altro da fare. GitHub Trova l'esempio completo e scopri di più sulla configurazione e l'esecuzione nel [Repository di esempi di codice AWS.](https://github.com/awsdocs/aws-doc-sdk-examples/tree/main/javascriptv3/example_code/support#code-examples)

import { AddCommunicationToCaseCommand } from "@aws-sdk/client-support";

```
import { client } from "../libs/client.js";
export const main = async () => {
   let attachmentSetId; 
   try { 
     // Add a communication to a case. 
     const response = await client.send( 
       new AddCommunicationToCaseCommand({ 
         communicationBody: "Adding an attachment.", 
         // Set value to an existing support case id. 
         caseId: "CASE_ID", 
         // Optional. Set value to an existing attachment set id to add 
  attachments to the case. 
         attachmentSetId, 
       }), 
     ); 
     console.log(response); 
     return response; 
   } catch (err) { 
     console.error(err); 
   }
};
```
• Per i dettagli sull'API, [AddCommunicationToCasec](https://docs.aws.amazon.com/AWSJavaScriptSDK/v3/latest/client/support/command/AddCommunicationToCaseCommand)onsulta AWS SDK for JavaScriptAPI Reference.

#### Kotlin

SDK per Kotlin

#### **a** Note

C'è altro su GitHub. Trova l'esempio completo e scopri di più sulla configurazione e l'esecuzione nel [Repository di esempi di codice AWS.](https://github.com/awsdocs/aws-doc-sdk-examples/tree/main/kotlin/services/support#code-examples)

```
suspend fun addAttachSupportCase(caseIdVal: String?, attachmentSetIdVal: String?) 
  { 
     val caseRequest = AddCommunicationToCaseRequest {
```

```
 caseId = caseIdVal 
         attachmentSetId = attachmentSetIdVal 
         communicationBody = "Please refer to attachment for details." 
     } 
     SupportClient { region = "us-west-2" }.use { supportClient -> 
         val response = supportClient.addCommunicationToCase(caseRequest) 
         if (response.result) { 
             println("You have successfully added a communication to an AWS 
  Support case") 
         } else { 
             println("There was an error adding the communication to an AWS 
  Support case") 
         } 
     }
}
```
• Per i dettagli sull'API, [AddCommunicationToCasec](https://github.com/awslabs/aws-sdk-kotlin#generating-api-documentation)onsulta AWSSDK for Kotlin API reference.

#### Python

SDK per Python (Boto3)

## **a** Note

C'è di più su. GitHub Trova l'esempio completo e scopri di più sulla configurazione e l'esecuzione nel [Repository di esempi di codice AWS.](https://github.com/awsdocs/aws-doc-sdk-examples/tree/main/python/example_code/support#code-examples)

```
class SupportWrapper: 
     """Encapsulates Support actions.""" 
     def __init__(self, support_client): 
 """ 
         :param support_client: A Boto3 Support client. 
         """ 
         self.support_client = support_client 
     @classmethod
```

```
 def from_client(cls): 
 """ 
        Instantiates this class from a Boto3 client. 
 """ 
        support_client = boto3.client("support") 
        return cls(support_client) 
   def add communication to case(self, attachment set id, case id):
 """ 
        Add a communication and an attachment set to a case. 
         :param attachment_set_id: The ID of an existing attachment set. 
        :param case id: The ID of the case.
       \cdots try: 
            self.support_client.add_communication_to_case( 
                caseId=case_id, 
                 communicationBody="This is an example communication added to a 
 support case.", 
                 attachmentSetId=attachment_set_id, 
) except ClientError as err: 
            if err.response["Error"]["Code"] == "SubscriptionRequiredException": 
                 logger.info( 
                     "You must have a Business, Enterprise On-Ramp, or Enterprise 
 Support " 
                     "plan to use the AWS Support API. \n\tPlease upgrade your 
 subscription to run these " 
                     "examples." 
) else: 
                logger.error( 
                     "Couldn't add communication. Here's why: %s: %s", 
                    err.response["Error"]["Code"], 
                    err.response["Error"]["Message"], 
) raise
```
• Per i dettagli sull'API, consulta [AddCommunicationToCaseAWS](https://docs.aws.amazon.com/goto/boto3/support-2013-04-15/AddCommunicationToCase)SDK for Python (Boto3) API Reference.

# <span id="page-7913-0"></span>Come aggiungere un collegamento AWS Support a un set utilizzando un SDK AWS

Gli esempi di codice seguenti mostrano come aggiungere un collegamento AWS Support a un set di collegamenti.

Gli esempi di operazioni sono estratti di codice da programmi più grandi e devono essere eseguiti nel contesto. È possibile visualizzare questa operazione nel contesto nel seguente esempio di codice:

#### • [Come iniziare con i casi](#page-7963-1)

.NET

AWS SDK for .NET

#### **a** Note

C'è di più su. GitHub Trova l'esempio completo e scopri di più sulla configurazione e l'esecuzione nel [Repository di esempi di codice AWS.](https://github.com/awsdocs/aws-doc-sdk-examples/tree/main/dotnetv3/Support#code-examples)

```
 /// <summary> 
    /// Add an attachment to a set, or create a new attachment set if one does 
 not exist. 
    /// </summary> 
    /// <param name="data">The data for the attachment.</param> 
    /// <param name="fileName">The file name for the attachment.</param> 
    /// <param name="attachmentSetId">Optional setId for the attachment. Creates 
 a new attachment set if empty.</param> 
   /// <returns>The setId of the attachment.</returns>
     public async Task<string> AddAttachmentToSet(MemoryStream data, string 
 fileName, string? attachmentSetId = null) 
     { 
         var response = await _amazonSupport.AddAttachmentsToSetAsync( 
             new AddAttachmentsToSetRequest 
\{\hspace{.1cm} \} AttachmentSetId = attachmentSetId, 
                 Attachments = new List<Attachment> 
\overline{\mathcal{L}} new Attachment 
\{ \}
```

```
 Data = data, 
                      FileName = fileName 
1 1 1 1 1 1 1
 } 
           }); 
       return response.AttachmentSetId; 
    }
```
• Per i dettagli sull'API, [AddAttachmentsToSet](https://docs.aws.amazon.com/goto/DotNetSDKV3/support-2013-04-15/AddAttachmentsToSet)consulta AWS SDK for .NETAPI Reference.

#### Java

#### SDK per Java 2.x

## **a** Note

C'è altro su GitHub. Trova l'esempio completo e scopri di più sulla configurazione e l'esecuzione nel [Repository di esempi di codice AWS.](https://github.com/awsdocs/aws-doc-sdk-examples/tree/main/javav2/example_code/support#readme)

```
 public static String addAttachment(SupportClient supportClient, String 
 fileAttachment) { 
        try { 
           File myFile = new File(fileAttachment);
            InputStream sourceStream = new FileInputStream(myFile); 
            SdkBytes sourceBytes = SdkBytes.fromInputStream(sourceStream); 
            Attachment attachment = Attachment.builder() 
                     .fileName(myFile.getName()) 
                     .data(sourceBytes) 
                     .build(); 
            AddAttachmentsToSetRequest setRequest = 
 AddAttachmentsToSetRequest.builder() 
                     .attachments(attachment) 
                    .build();
            AddAttachmentsToSetResponse response = 
 supportClient.addAttachmentsToSet(setRequest); 
            return response.attachmentSetId();
```

```
 } catch (SupportException | FileNotFoundException e) { 
         System.out.println(e.getLocalizedMessage()); 
         System.exit(1); 
     } 
     return ""; 
 }
```
• Per i dettagli sull'API, [AddAttachmentsToSet](https://docs.aws.amazon.com/goto/SdkForJavaV2/support-2013-04-15/AddAttachmentsToSet)consulta AWS SDK for Java 2.xAPI Reference.

## **JavaScript**

SDK per JavaScript (v3)

## **a** Note

C'è altro da fare. GitHub Trova l'esempio completo e scopri di più sulla configurazione e l'esecuzione nel [Repository di esempi di codice AWS.](https://github.com/awsdocs/aws-doc-sdk-examples/tree/main/javascriptv3/example_code/support#code-examples)

```
import { AddAttachmentsToSetCommand } from "@aws-sdk/client-support";
import { client } from "../libs/client.js";
export const main = async () => {
   try { 
    // Create a new attachment set or add attachments to an existing set. 
     // Provide an 'attachmentSetId' value to add attachments to an existing set. 
     // Use AddCommunicationToCase or CreateCase to associate an attachment set 
 with a support case. 
     const response = await client.send( 
       new AddAttachmentsToSetCommand({ 
         // You can add up to three attachments per set. The size limit is 5 MB 
 per attachment. 
         attachments: [ 
           { 
             fileName: "example.txt", 
             data: new TextEncoder().encode("some example text"), 
           }, 
         ], 
       }),
```

```
 ); 
     // Use this ID in AddCommunicationToCase or CreateCase. 
     console.log(response.attachmentSetId); 
     return response; 
   } catch (err) { 
     console.error(err); 
   }
};
```
• Per i dettagli sull'API, [AddAttachmentsToSet](https://docs.aws.amazon.com/AWSJavaScriptSDK/v3/latest/client/support/command/AddAttachmentsToSetCommand)consulta AWS SDK for JavaScriptAPI Reference.

## Kotlin

SDK per Kotlin

## **a** Note

C'è altro su GitHub. Trova l'esempio completo e scopri di più sulla configurazione e l'esecuzione nel [Repository di esempi di codice AWS.](https://github.com/awsdocs/aws-doc-sdk-examples/tree/main/kotlin/services/support#code-examples)

```
suspend fun addAttachment(fileAttachment: String): String? { 
     val myFile = File(fileAttachment) 
     val sourceBytes = (File(fileAttachment).readBytes()) 
    val attachmentVal = Attachment {
         fileName = myFile.name 
         data = sourceBytes 
     } 
     val setRequest = AddAttachmentsToSetRequest { 
         attachments = listOf(attachmentVal) 
     } 
     SupportClient { region = "us-west-2" }.use { supportClient -> 
         val response = supportClient.addAttachmentsToSet(setRequest) 
         return response.attachmentSetId 
     }
}
```
• Per i dettagli sull'API, [AddAttachmentsToSet](https://github.com/awslabs/aws-sdk-kotlin#generating-api-documentation)consulta AWSSDK for Kotlin API reference.

#### Python

SDK per Python (Boto3)

## **a** Note

C'è di più su. GitHub Trova l'esempio completo e scopri di più sulla configurazione e l'esecuzione nel [Repository di esempi di codice AWS.](https://github.com/awsdocs/aws-doc-sdk-examples/tree/main/python/example_code/support#code-examples)

```
class SupportWrapper: 
     """Encapsulates Support actions.""" 
     def __init__(self, support_client): 
        "" "
         :param support_client: A Boto3 Support client. 
        "" "
         self.support_client = support_client 
     @classmethod 
     def from_client(cls): 
         """ 
         Instantiates this class from a Boto3 client. 
         """ 
         support_client = boto3.client("support") 
         return cls(support_client) 
     def add_attachment_to_set(self): 
         """ 
         Add an attachment to a set, or create a new attachment set if one does 
 not exist. 
         :return: The attachment set ID. 
         """ 
         try: 
             response = self.support_client.add_attachments_to_set( 
                  attachments=[ 
\{ \} "fileName": "attachment_file.txt",
```

```
 "data": b"This is a sample file for attachment to a 
 support case.", 
1 1 1 1 1 1 1
 ] 
) new_set_id = response["attachmentSetId"] 
        except ClientError as err: 
            if err.response["Error"]["Code"] == "SubscriptionRequiredException": 
                logger.info( 
                    "You must have a Business, Enterprise On-Ramp, or Enterprise 
 Support " 
                    "plan to use the AWS Support API. \n\tPlease upgrade your 
 subscription to run these " 
                    "examples." 
) else: 
                logger.error( 
                    "Couldn't add attachment. Here's why: %s: %s", 
                    err.response["Error"]["Code"], 
                    err.response["Error"]["Message"], 
) raise 
        else: 
            return new_set_id
```
• Per i dettagli sull'API, consulta [AddAttachmentsToSetAWS](https://docs.aws.amazon.com/goto/boto3/support-2013-04-15/AddAttachmentsToSet)SDK for Python (Boto3) API Reference.

<span id="page-7918-0"></span>Come creare un caso AWS Support con un SDK AWS

Gli esempi di codice seguenti mostrano come creare un nuovo caso AWS Support.

Gli esempi di operazioni sono estratti di codice da programmi più grandi e devono essere eseguiti nel contesto. È possibile visualizzare questa operazione nel contesto nel seguente esempio di codice:

• [Come iniziare con i casi](#page-7963-1)

#### .NET

## AWS SDK for .NET

## **a** Note

C'è di più su. GitHub Trova l'esempio completo e scopri di più sulla configurazione e l'esecuzione nel [Repository di esempi di codice AWS.](https://github.com/awsdocs/aws-doc-sdk-examples/tree/main/dotnetv3/Support#code-examples)

```
 /// <summary> 
    /// Create a new support case. 
    /// </summary> 
    /// <param name="serviceCode">Service code for the new case.</param> 
    /// <param name="categoryCode">Category for the new case.</param> 
    /// <param name="severityCode">Severity code for the new case.</param> 
    /// <param name="subject">Subject of the new case.</param> 
    /// <param name="body">Body text of the new case.</param> 
    /// <param name="language">Optional language support for your case. 
    /// Currently "en" (English) and "ja" (Japanese) are supported.</param> 
    /// <param name="attachmentSetId">Optional Id for an attachment set for the 
 new case.</param> 
    /// <param name="issueType">Optional issue type for the new case. Options are 
 "customer-service" or "technical".</param> 
   /// <returns>The caseId of the new support case.</returns>
     public async Task<string> CreateCase(string serviceCode, string categoryCode, 
 string severityCode, string subject, 
        string body, string language = "en", string? attachmentSetId = null,
 string issueType = "customer-service") 
     { 
         var response = await _amazonSupport.CreateCaseAsync( 
             new CreateCaseRequest() 
\{\hspace{.1cm} \} ServiceCode = serviceCode, 
                 CategoryCode = categoryCode, 
                 SeverityCode = severityCode, 
                Subject = subject, Language = language, 
                 AttachmentSetId = attachmentSetId, 
                 IssueType = issueType, 
                 CommunicationBody = body
```
```
 }); 
     return response.CaseId; 
 }
```
• Per i dettagli sull'API, [CreateCase](https://docs.aws.amazon.com/goto/DotNetSDKV3/support-2013-04-15/CreateCase)consulta AWS SDK for .NETAPI Reference.

### CLI

AWS CLI

Per creare un caso

L'create-caseesempio seguente crea una richiesta di supporto per il tuo AWS account.

```
aws support create-case \ 
     --category-code "using-aws" \ 
     --cc-email-addresses "myemail@example.com" \ 
     --communication-body "I want to learn more about an AWS service." \ 
     --issue-type "technical" \ 
     --language "en" \ 
     --service-code "general-info" \ 
     --severity-code "low" \ 
     --subject "Question about my account"
```
Output:

```
{ 
     "caseId": "case-12345678910-2013-c4c1d2bf33c5cf47"
}
```
Per ulteriori informazioni, consulta la sezione [Gestione dei casi](https://docs.aws.amazon.com/awssupport/latest/user/case-management.html) nella AWSSupport User Guide.

• Per i dettagli sull'API, consulta [CreateCaseAWS CLI](https://awscli.amazonaws.com/v2/documentation/api/latest/reference/support/create-case.html)Command Reference.

#### Java

SDK per Java 2.x

### **a** Note

C'è altro su GitHub. Trova l'esempio completo e scopri di più sulla configurazione e l'esecuzione nel [Repository di esempi di codice AWS.](https://github.com/awsdocs/aws-doc-sdk-examples/tree/main/javav2/example_code/support#readme)

```
 public static String createSupportCase(SupportClient supportClient, 
 List<String> sevCatList, String sevLevel) { 
        try { 
            String serviceCode = sevCatList.get(0); 
            String caseCat = sevCatList.get(1); 
            CreateCaseRequest caseRequest = CreateCaseRequest.builder() 
                     .categoryCode(caseCat.toLowerCase()) 
                     .serviceCode(serviceCode.toLowerCase()) 
                     .severityCode(sevLevel.toLowerCase()) 
                     .communicationBody("Test issue with " + 
 serviceCode.toLowerCase()) 
                     .subject("Test case, please ignore") 
                     .language("en") 
                     .issueType("technical") 
                     .build(); 
            CreateCaseResponse response = supportClient.createCase(caseRequest); 
            return response.caseId(); 
        } catch (SupportException e) { 
            System.out.println(e.getLocalizedMessage()); 
            System.exit(1); 
        } 
        return ""; 
    }
```
• Per i dettagli sull'API, [CreateCase](https://docs.aws.amazon.com/goto/SdkForJavaV2/support-2013-04-15/CreateCase)consulta AWS SDK for Java 2.xAPI Reference.

#### **JavaScript**

## SDK per JavaScript (v3)

### **a** Note

```
import { CreateCaseCommand } from "@aws-sdk/client-support";
import { client } from "../libs/client.js";
export const main = async () => {
   try { 
    // Create a new case and log the case id. 
     // Important: This creates a real support case in your account. 
     const response = await client.send( 
       new CreateCaseCommand({ 
         // The subject line of the case. 
         subject: "IGNORE: Test case", 
         // Use DescribeServices to find available service codes for each service. 
         serviceCode: "service-quicksight-end-user", 
         // Use DescribeSecurityLevels to find available severity codes for your 
  support plan. 
         severityCode: "low", 
         // Use DescribeServices to find available category codes for each 
  service. 
         categoryCode: "end-user-support", 
         // The main description of the support case. 
         communicationBody: "This is a test. Please ignore.", 
       }), 
     ); 
     console.log(response.caseId); 
     return response; 
   } catch (err) { 
     console.error(err); 
   }
};
```
• Per i dettagli sull'API, [CreateCase](https://docs.aws.amazon.com/AWSJavaScriptSDK/v3/latest/client/support/command/CreateCaseCommand)consulta AWS SDK for JavaScriptAPI Reference.

#### Kotlin

SDK per Kotlin

### **a** Note

C'è altro su GitHub. Trova l'esempio completo e scopri di più sulla configurazione e l'esecuzione nel [Repository di esempi di codice AWS.](https://github.com/awsdocs/aws-doc-sdk-examples/tree/main/kotlin/services/support#code-examples)

```
suspend fun createSupportCase(sevCatListVal: List<String>, sevLevelVal: String): 
  String? { 
     val serCode = sevCatListVal[0] 
     val caseCategory = sevCatListVal[1] 
     val caseRequest = CreateCaseRequest { 
         categoryCode = caseCategory.lowercase(Locale.getDefault()) 
         serviceCode = serCode.lowercase(Locale.getDefault()) 
         severityCode = sevLevelVal.lowercase(Locale.getDefault()) 
         communicationBody = "Test issue with 
  ${serCode.lowercase(Locale.getDefault())}" 
         subject = "Test case, please ignore" 
         language = "en" 
         issueType = "technical" 
     } 
     SupportClient { region = "us-west-2" }.use { supportClient -> 
         val response = supportClient.createCase(caseRequest) 
         return response.caseId 
     }
}
```
• Per i dettagli sull'API, [CreateCase](https://github.com/awslabs/aws-sdk-kotlin#generating-api-documentation)consulta AWSSDK for Kotlin API reference.

#### Python

# SDK per Python (Boto3)

### **a** Note

```
class SupportWrapper: 
     """Encapsulates Support actions.""" 
     def __init__(self, support_client): 
         "''" :param support_client: A Boto3 Support client. 
          """ 
         self.support_client = support_client 
     @classmethod 
     def from_client(cls): 
          """ 
         Instantiates this class from a Boto3 client. 
        ^{\prime\prime} "" ^{\prime\prime} support_client = boto3.client("support") 
         return cls(support_client) 
     def create_case(self, service, category, severity): 
         "" "
         Create a new support case. 
          :param service: The service to use for the new case. 
          :param category: The category to use for the new case. 
          :param severity: The severity to use for the new case. 
          :return: The caseId of the new case. 
         "" "
         try: 
              response = self.support_client.create_case( 
                   subject="Example case for testing, ignore.", 
                   serviceCode=service["code"], 
                  severityCode=severity["code"],
```

```
 categoryCode=category["code"], 
                 communicationBody="Example support case body.", 
                 language="en", 
                 issueType="customer-service", 
)case id = response["caseId"]
        except ClientError as err: 
            if err.response["Error"]["Code"] == "SubscriptionRequiredException": 
                 logger.info( 
                     "You must have a Business, Enterprise On-Ramp, or Enterprise 
 Support " 
                     "plan to use the AWS Support API. \n\tPlease upgrade your 
 subscription to run these " 
                     "examples." 
) else: 
                 logger.error( 
                     "Couldn't create case. Here's why: %s: %s", 
                    err.response["Error"]["Code"], 
                    err.response["Error"]["Message"], 
) raise 
        else: 
            return case_id
```
• Per i dettagli sull'API, consulta [CreateCaseAWSS](https://docs.aws.amazon.com/goto/boto3/support-2013-04-15/CreateCase)DK for Python (Boto3) API Reference.

Come descrivere un collegamento per un caso AWS Support con SDK AWS

Gli esempi di codice seguenti mostrano come descrivere un collegamento per un caso AWS Support.

Gli esempi di operazioni sono estratti di codice da programmi più grandi e devono essere eseguiti nel contesto. È possibile visualizzare questa operazione nel contesto nel seguente esempio di codice:

• [Come iniziare con i casi](#page-7963-0)

#### .NET

### AWS SDK for .NET

### **a** Note

C'è di più su. GitHub Trova l'esempio completo e scopri di più sulla configurazione e l'esecuzione nel [Repository di esempi di codice AWS.](https://github.com/awsdocs/aws-doc-sdk-examples/tree/main/dotnetv3/Support#code-examples)

```
 /// <summary> 
    /// Get description of a specific attachment. 
    /// </summary> 
    /// <param name="attachmentId">Id of the attachment, usually fetched by 
 describing the communications of a case.</param> 
    /// <returns>The attachment object.</returns>
     public async Task<Attachment> DescribeAttachment(string attachmentId) 
    \{ var response = await _amazonSupport.DescribeAttachmentAsync( 
             new DescribeAttachmentRequest() 
\{\hspace{.1cm} \} AttachmentId = attachmentId 
             }); 
         return response.Attachment; 
     }
```
• Per i dettagli sull'API, [DescribeAttachment](https://docs.aws.amazon.com/goto/DotNetSDKV3/support-2013-04-15/DescribeAttachment)consulta AWS SDK for .NETAPI Reference.

## CLI

### AWS CLI

Per descrivere un allegato

L'describe-attachmentesempio seguente restituisce informazioni sull'allegato con l'ID specificato.

```
aws support describe-attachment \
```

```
 --attachment-id "attachment-KBnjRNrePd9D6Jx0-Mm00xZuDEaL2JAj_0-
gJv9qqDooTipsz3V1Nb19rCfkZneeQeDPgp8X1iVJyHH7UuhZDdNeqGoduZsPrAhyMakqlc60-
iJjL5HqyYGiT1FG8EXAMPLE"
```
#### Output:

```
{ 
     "attachment": { 
          "fileName": "troubleshoot-screenshot.png", 
          "data": "base64-blob" 
     }
}
```
Per ulteriori informazioni, consulta la sezione [Gestione dei casi](https://docs.aws.amazon.com/awssupport/latest/user/case-management.html) nella AWSSupport User Guide.

• Per i dettagli sull'API, consulta [DescribeAttachmentAWS CLI](https://awscli.amazonaws.com/v2/documentation/api/latest/reference/support/describe-attachment.html)Command Reference.

#### Java

SDK per Java 2.x

```
a Note
```

```
 public static void describeAttachment(SupportClient supportClient, String 
 attachId) { 
        try { 
            DescribeAttachmentRequest attachmentRequest = 
 DescribeAttachmentRequest.builder() 
                     .attachmentId(attachId) 
                    .build();
            DescribeAttachmentResponse response = 
 supportClient.describeAttachment(attachmentRequest); 
            System.out.println("The name of the file is " + 
 response.attachment().fileName()); 
        } catch (SupportException e) {
```

```
 System.out.println(e.getLocalizedMessage()); 
          System.exit(1); 
     } 
 }
```
• Per i dettagli sull'API, [DescribeAttachment](https://docs.aws.amazon.com/goto/SdkForJavaV2/support-2013-04-15/DescribeAttachment)consulta AWS SDK for Java 2.xAPI Reference.

### **JavaScript**

SDK per JavaScript (v3)

### **a** Note

C'è altro da fare. GitHub Trova l'esempio completo e scopri di più sulla configurazione e l'esecuzione nel [Repository di esempi di codice AWS.](https://github.com/awsdocs/aws-doc-sdk-examples/tree/main/javascriptv3/example_code/support#code-examples)

```
import { DescribeAttachmentCommand } from "@aws-sdk/client-support";
import { client } from "../libs/client.js";
export const main = async () => {
   try { 
     // Get the metadata and content of an attachment. 
     const response = await client.send( 
       new DescribeAttachmentCommand({ 
         // Set value to an existing attachment id. 
         // Use DescribeCommunications or DescribeCases to find an attachment id. 
         attachmentId: "ATTACHMENT_ID", 
       }), 
    ) ;
     console.log(response.attachment?.fileName); 
     return response; 
   } catch (err) { 
     console.error(err); 
   }
};
```
• Per i dettagli sull'API, [DescribeAttachment](https://docs.aws.amazon.com/AWSJavaScriptSDK/v3/latest/client/support/command/DescribeAttachmentCommand)consulta AWS SDK for JavaScriptAPI Reference.

#### Kotlin

### SDK per Kotlin

## **a** Note

C'è altro su GitHub. Trova l'esempio completo e scopri di più sulla configurazione e l'esecuzione nel [Repository di esempi di codice AWS.](https://github.com/awsdocs/aws-doc-sdk-examples/tree/main/kotlin/services/support#code-examples)

```
suspend fun describeAttachment(attachId: String?) { 
     val attachmentRequest = DescribeAttachmentRequest { 
         attachmentId = attachId 
     } 
     SupportClient { region = "us-west-2" }.use { supportClient -> 
         val response = supportClient.describeAttachment(attachmentRequest) 
         println("The name of the file is ${response.attachment?.fileName}") 
     }
}
```
• Per i dettagli sull'API, [DescribeAttachment](https://github.com/awslabs/aws-sdk-kotlin#generating-api-documentation)consulta AWSSDK for Kotlin API reference.

#### Python

SDK per Python (Boto3)

#### **a** Note

```
class SupportWrapper: 
     """Encapsulates Support actions.""" 
    def __init__(self, support_client): 
 """ 
         :param support_client: A Boto3 Support client.
```

```
 """ 
        self.support_client = support_client 
    @classmethod 
    def from_client(cls): 
 """ 
        Instantiates this class from a Boto3 client. 
 """ 
        support_client = boto3.client("support") 
        return cls(support_client) 
    def describe_attachment(self, attachment_id): 
        .....
        Get information about an attachment by its attachmentID. 
         :param attachment_id: The ID of the attachment. 
         :return: The name of the attached file. 
 """ 
        try: 
            response = self.support_client.describe_attachment( 
                 attachmentId=attachment_id 
) attached_file = response["attachment"]["fileName"] 
        except ClientError as err: 
            if err.response["Error"]["Code"] == "SubscriptionRequiredException": 
                 logger.info( 
                     "You must have a Business, Enterprise On-Ramp, or Enterprise 
 Support " 
                     "plan to use the AWS Support API. \n\tPlease upgrade your 
 subscription to run these " 
                     "examples." 
) else: 
                logger.error( 
                     "Couldn't get attachment description. Here's why: %s: %s", 
                    err.response["Error"]["Code"], 
                    err.response["Error"]["Message"], 
) raise 
        else: 
            return attached_file
```
• Per i dettagli sull'API, consulta [DescribeAttachmentAWS](https://docs.aws.amazon.com/goto/boto3/support-2013-04-15/DescribeAttachment)SDK for Python (Boto3) API Reference.

Come descrivere casi AWS Support con un SDK AWS

Gli esempi di codice seguenti mostrano come descrivere casi AWS Support.

Gli esempi di operazioni sono estratti di codice da programmi più grandi e devono essere eseguiti nel contesto. È possibile visualizzare questa operazione nel contesto nel seguente esempio di codice:

• [Come iniziare con i casi](#page-7963-0)

#### .NET

AWS SDK for .NET

#### **a** Note

```
 /// <summary> 
    /// Get case details for a list of case ids, optionally with date filters. 
   // </summary>
    /// <param name="caseIds">The list of case IDs.</param> 
    /// <param name="displayId">Optional display ID.</param> 
    /// <param name="includeCommunication">True to include communication. 
Defaults to true.</param>
    /// <param name="includeResolvedCases">True to include resolved cases. 
 Defaults to false.</param> 
    /// <param name="afterTime">The optional start date for a filtered search.</
param> 
     /// <param name="beforeTime">The optional end date for a filtered search.</
param> 
     /// <param name="language">Optional language support for your case. 
    /// Currently "en" (English) and "ja" (Japanese) are supported.</param>
```

```
/// <returns>A list of CaseDetails.</returns>
     public async Task<List<CaseDetails>> DescribeCases(List<string> caseIds, 
 string? displayId = null, bool includeCommunication = true, 
         bool includeResolvedCases = false, DateTime? afterTime = null, DateTime? 
beforeTime = null.
         string language = "en") 
     { 
         var results = new List<CaseDetails>(); 
         var paginateCases = _amazonSupport.Paginators.DescribeCases( 
             new DescribeCasesRequest() 
\{\hspace{.1cm} \} CaseIdList = caseIds, 
                  DisplayId = displayId, 
                  IncludeCommunications = includeCommunication, 
                  IncludeResolvedCases = includeResolvedCases, 
                  AfterTime = afterTime?.ToString("s"), 
                  BeforeTime = beforeTime?.ToString("s"), 
                  Language = language 
             }); 
         // Get the entire list using the paginator. 
         await foreach (var cases in paginateCases.Cases) 
         { 
             results.Add(cases); 
         } 
         return results; 
     }
```
• Per i dettagli sull'API, [DescribeCasesc](https://docs.aws.amazon.com/goto/DotNetSDKV3/support-2013-04-15/DescribeCases)onsulta AWS SDK for .NETAPI Reference.

### CLI

#### AWS CLI

Per descrivere un caso

L'describe-casesesempio seguente restituisce informazioni sulla richiesta di assistenza specificata nel tuo AWS account.

```
aws support describe-cases \ 
     --display-id "1234567890" \ 
     --after-time "2020-03-23T21:31:47.774Z" \
```

```
 --include-resolved-cases \ 
 --language "en" \ 
 --no-include-communications \ 
 --max-item 1
```
Output:

```
{ 
     "cases": [ 
         { 
              "status": "resolved", 
              "ccEmailAddresses": [], 
              "timeCreated": "2020-03-23T21:31:47.774Z", 
              "caseId": "case-12345678910-2013-c4c1d2bf33c5cf47", 
              "severityCode": "low", 
              "language": "en", 
              "categoryCode": "using-aws", 
              "serviceCode": "general-info", 
              "submittedBy": "myemail@example.com", 
              "displayId": "1234567890", 
              "subject": "Question about my account" 
         } 
    \mathbf{I}}
```
Per ulteriori informazioni, consulta la sezione [Gestione dei casi](https://docs.aws.amazon.com/awssupport/latest/user/case-management.html) nella AWSSupport User Guide.

• Per i dettagli sull'API, consulta [DescribeCasesAWS CLIC](https://awscli.amazonaws.com/v2/documentation/api/latest/reference/support/describe-cases.html)ommand Reference.

#### Java

SDK per Java 2.x

## **a** Note

```
 public static void getOpenCase(SupportClient supportClient) { 
     try { 
         // Specify the start and end time.
```

```
 Instant now = Instant.now(); 
             java.time.LocalDate.now(); 
             Instant yesterday = now.minus(1, ChronoUnit.DAYS); 
             DescribeCasesRequest describeCasesRequest = 
 DescribeCasesRequest.builder() 
                      .maxResults(20) 
                      .afterTime(yesterday.toString()) 
                      .beforeTime(now.toString()) 
                     .build();
             DescribeCasesResponse response = 
 supportClient.describeCases(describeCasesRequest); 
             List<CaseDetails> cases = response.cases(); 
             for (CaseDetails sinCase : cases) { 
                 System.out.println("The case status is " + sinCase.status()); 
                 System.out.println("The case Id is " + sinCase.caseId()); 
                 System.out.println("The case subject is " + sinCase.subject()); 
 } 
         } catch (SupportException e) { 
             System.out.println(e.getLocalizedMessage()); 
             System.exit(1); 
         } 
    }
```
• Per i dettagli sull'API, [DescribeCasesc](https://docs.aws.amazon.com/goto/SdkForJavaV2/support-2013-04-15/DescribeCases)onsulta AWS SDK for Java 2.xAPI Reference.

#### **JavaScript**

SDK per JavaScript (v3)

## **a** Note

```
import { DescribeCasesCommand } from "@aws-sdk/client-support";
```

```
import { client } from "../libs/client.js";
```

```
export const main = async () => {
   try { 
     // Get all of the unresolved cases in your account. 
     // Filter or expand results by providing parameters to the 
  DescribeCasesCommand. Refer 
     // to the TypeScript definition and the API doc for more information on 
  possible parameters. 
     // https://docs.aws.amazon.com/AWSJavaScriptSDK/v3/latest/clients/client-
support/interfaces/describecasescommandinput.html 
     const response = await client.send(new DescribeCasesCommand({})); 
     const caseIds = response.cases.map((supportCase) => supportCase.caseId); 
     console.log(caseIds); 
     return response; 
  } catch (err) { 
     console.error(err); 
  }
};
```
• Per i dettagli sull'API, [DescribeCasesc](https://docs.aws.amazon.com/AWSJavaScriptSDK/v3/latest/client/support/command/DescribeCasesCommand)onsulta AWS SDK for JavaScriptAPI Reference.

#### Kotlin

SDK per Kotlin

#### **a** Note

```
suspend fun getOpenCase() { 
     // Specify the start and end time. 
     val now = Instant.now() 
     LocalDate.now() 
     val yesterday = now.minus(1, ChronoUnit.DAYS) 
     val describeCasesRequest = DescribeCasesRequest { 
         maxResults = 20 
         afterTime = yesterday.toString() 
         beforeTime = now.toString() 
     }
```

```
 SupportClient { region = "us-west-2" }.use { supportClient -> 
         val response = supportClient.describeCases(describeCasesRequest) 
         response.cases?.forEach { sinCase -> 
             println("The case status is ${sinCase.status}") 
             println("The case Id is ${sinCase.caseId}") 
             println("The case subject is ${sinCase.subject}") 
         } 
     }
}
```
• Per i dettagli sull'API, [DescribeCasesc](https://github.com/awslabs/aws-sdk-kotlin#generating-api-documentation)onsulta AWSSDK for Kotlin API reference.

#### Python

SDK per Python (Boto3)

#### **a** Note

```
class SupportWrapper: 
     """Encapsulates Support actions.""" 
     def __init__(self, support_client): 
         """ 
         :param support_client: A Boto3 Support client. 
        "" "
         self.support_client = support_client 
     @classmethod 
     def from_client(cls): 
        "" "
         Instantiates this class from a Boto3 client. 
 """ 
         support_client = boto3.client("support") 
         return cls(support_client)
```

```
 def describe_cases(self, after_time, before_time, resolved): 
 """ 
        Describe support cases over a period of time, optionally filtering 
         by status. 
        : param after time: The start time to include for cases.
         :param before_time: The end time to include for cases. 
         :param resolved: True to include resolved cases in the results, 
             otherwise results are open cases. 
         :return: The final status of the case. 
 """ 
        try: 
            cases = \lceil paginator = self.support_client.get_paginator("describe_cases") 
             for page in paginator.paginate( 
                 afterTime=after_time, 
                 beforeTime=before_time, 
                 includeResolvedCases=resolved, 
                 language="en", 
             ): 
                 cases += page["cases"] 
         except ClientError as err: 
             if err.response["Error"]["Code"] == "SubscriptionRequiredException": 
                 logger.info( 
                     "You must have a Business, Enterprise On-Ramp, or Enterprise 
 Support " 
                     "plan to use the AWS Support API. \n\tPlease upgrade your 
 subscription to run these " 
                     "examples." 
) else: 
                 logger.error( 
                     "Couldn't describe cases. Here's why: %s: %s", 
                     err.response["Error"]["Code"], 
                     err.response["Error"]["Message"], 
) raise 
         else: 
             if resolved: 
                 cases = filter(lambda case: case["status"] == "resolved", cases) 
             return cases
```
• Per i dettagli sull'API, consulta [DescribeCasesAWSS](https://docs.aws.amazon.com/goto/boto3/support-2013-04-15/DescribeCases)DK for Python (Boto3) API Reference.

### Come descrivere comunicazioni AWS Support per un caso con un SDK AWS

Gli esempi di codice seguenti mostrano come descrivere comunicazioni AWS Support per un caso.

Gli esempi di operazioni sono estratti di codice da programmi più grandi e devono essere eseguiti nel contesto. È possibile visualizzare questa operazione nel contesto nel seguente esempio di codice:

• [Come iniziare con i casi](#page-7963-0)

#### .NET

AWS SDK for .NET

#### **a** Note

```
 /// <summary> 
     /// Describe the communications for a case, optionally with a date filter. 
    // </summary>
     /// <param name="caseId">The ID of the support case.</param> 
     /// <param name="afterTime">The optional start date for a filtered search.</
param> 
     /// <param name="beforeTime">The optional end date for a filtered search.</
param> 
     /// <returns>The list of communications for the case.</returns> 
     public async Task<List<Communication>> DescribeCommunications(string caseId, 
 DateTime? afterTime = null, DateTime? beforeTime = null) 
     { 
         var results = new List<Communication>(); 
         var paginateCommunications = 
 _amazonSupport.Paginators.DescribeCommunications( 
             new DescribeCommunicationsRequest() 
\{\hspace{.1cm} \}\text{CaseId} = \text{caseId},
```

```
 AfterTime = afterTime?.ToString("s"), 
                 BeforeTime = beforeTime?.ToString("s") 
             }); 
        // Get the entire list using the paginator. 
        await foreach (var communications in 
 paginateCommunications.Communications) 
        { 
             results.Add(communications); 
        } 
        return results; 
    }
```
• Per i dettagli sull'API, [DescribeCommunicationsc](https://docs.aws.amazon.com/goto/DotNetSDKV3/support-2013-04-15/DescribeCommunications)onsulta AWS SDK for .NETAPI Reference.

# CLI

### AWS CLI

Per descrivere la comunicazione più recente relativa a un caso

L'describe-communicationsesempio seguente restituisce la comunicazione più recente per il caso di assistenza specificato nel tuo AWS account.

```
aws support describe-communications \ 
     --case-id "case-12345678910-2013-c4c1d2bf33c5cf47" \ 
     --after-time "2020-03-23T21:31:47.774Z" \ 
     --max-item 1
```
Output:

```
{ 
     "communications": [ 
         { 
              "body": "I want to learn more about an AWS service.", 
              "attachmentSet": [], 
              "caseId": "case-12345678910-2013-c4c1d2bf33c5cf47", 
              "timeCreated": "2020-05-12T23:12:35.000Z", 
              "submittedBy": "Amazon Web Services" 
         } 
     ],
```

```
 "NextToken": 
  "eyJuZXh0VG9rZW4iOiBudWxsLCAiYm90b190cnVuY2F0ZV9hbW91bnQEXAMPLE=="
}
```
Per ulteriori informazioni, consulta la sezione [Gestione dei casi](https://docs.aws.amazon.com/awssupport/latest/user/case-management.html) nella AWSSupport User Guide.

• Per i dettagli sull'API, consulta [DescribeCommunicationsAWS CLI](https://awscli.amazonaws.com/v2/documentation/api/latest/reference/support/describe-communications.html)Command Reference.

#### Java

SDK per Java 2.x

#### **a** Note

```
 public static String listCommunications(SupportClient supportClient, String 
 caseId) { 
        try { 
             String attachId = null; 
             DescribeCommunicationsRequest communicationsRequest = 
 DescribeCommunicationsRequest.builder() 
                     .caseId(caseId) 
                     .maxResults(10) 
                    .build();
             DescribeCommunicationsResponse response = 
 supportClient.describeCommunications(communicationsRequest); 
             List<Communication> communications = response.communications(); 
             for (Communication comm : communications) { 
                 System.out.println("the body is: " + comm.body()); 
                 // Get the attachment id value. 
                 List<AttachmentDetails> attachments = comm.attachmentSet(); 
                 for (AttachmentDetails detail : attachments) { 
                     attachId = detail.attachmentId(); 
 } 
 } 
             return attachId;
```

```
 } catch (SupportException e) { 
             System.out.println(e.getLocalizedMessage()); 
             System.exit(1); 
 } 
         return ""; 
    }
```
• Per i dettagli sull'API, [DescribeCommunicationsc](https://docs.aws.amazon.com/goto/SdkForJavaV2/support-2013-04-15/DescribeCommunications)onsulta AWS SDK for Java 2.xAPI Reference.

#### JavaScript

SDK per JavaScript (v3)

### **a** Note

```
import { DescribeCommunicationsCommand } from "@aws-sdk/client-support";
import { client } from "../libs/client.js";
export const main = async () => {
  try { 
    // Get all communications for the support case. 
    // Filter results by providing parameters to the 
 DescribeCommunicationsCommand. Refer 
    // to the TypeScript definition and the API doc for more information on 
 possible parameters. 
     // https://docs.aws.amazon.com/AWSJavaScriptSDK/v3/latest/clients/client-
support/interfaces/describecommunicationscommandinput.html 
     const response = await client.send( 
       new DescribeCommunicationsCommand({ 
         // Set value to an existing case id. 
         caseId: "CASE_ID", 
      }), 
     ); 
    const text = response.communications.map((item) => item.body).join("\n");
```

```
 console.log(text); 
     return response; 
   } catch (err) { 
     console.error(err); 
   }
};
```
• Per i dettagli sull'API, [DescribeCommunicationsc](https://docs.aws.amazon.com/AWSJavaScriptSDK/v3/latest/client/support/command/DescribeCommunicationsCommand)onsulta AWS SDK for JavaScriptAPI Reference.

#### Kotlin

#### SDK per Kotlin

## **a** Note

```
suspend fun listCommunications(caseIdVal: String?): String? { 
     val communicationsRequest = DescribeCommunicationsRequest { 
         caseId = caseIdVal 
        maxResults = 10 } 
     SupportClient { region = "us-west-2" }.use { supportClient -> 
         val response = 
  supportClient.describeCommunications(communicationsRequest) 
         response.communications?.forEach { comm -> 
             println("the body is: " + comm.body) 
             comm.attachmentSet?.forEach { detail -> 
                 return detail.attachmentId 
 } 
         } 
     } 
     return ""
}
```
• Per i dettagli sull'API, [DescribeCommunicationsc](https://github.com/awslabs/aws-sdk-kotlin#generating-api-documentation)onsulta AWSSDK for Kotlin API reference.

#### Python

SDK per Python (Boto3)

## **a** Note

```
class SupportWrapper: 
     """Encapsulates Support actions.""" 
     def __init__(self, support_client): 
         "" "
          :param support_client: A Boto3 Support client. 
         "" ""
         self.support_client = support_client 
     @classmethod 
     def from_client(cls): 
         "" ""
         Instantiates this class from a Boto3 client. 
         """ 
         support_client = boto3.client("support") 
         return cls(support_client) 
     def describe_all_case_communications(self, case_id): 
         "" "
         Describe all the communications for a case using a paginator. 
          :param case_id: The ID of the case. 
          :return: The communications for the case. 
        ^{\rm{m}} ""
         try: 
              communications = [] 
              paginator = 
 self.support_client.get_paginator("describe_communications") 
              for page in paginator.paginate(caseId=case_id):
```

```
 communications += page["communications"] 
        except ClientError as err: 
            if err.response["Error"]["Code"] == "SubscriptionRequiredException": 
                 logger.info( 
                     "You must have a Business, Enterprise On-Ramp, or Enterprise 
 Support " 
                     "plan to use the AWS Support API. \n\tPlease upgrade your 
 subscription to run these " 
                     "examples." 
) else: 
                 logger.error( 
                     "Couldn't describe communications. Here's why: %s: %s", 
                     err.response["Error"]["Code"], 
                     err.response["Error"]["Message"], 
) raise 
        else: 
            return communications
```
• Per i dettagli sull'API, consulta [DescribeCommunicationsAWS](https://docs.aws.amazon.com/goto/boto3/support-2013-04-15/DescribeCommunications)SDK for Python (Boto3) API Reference.

Come descrivere i servizi AWS disponibili per casi di supporto con un SDK AWS

Gli esempi di codice seguenti mostrano come descrivere l'elenco dei servizi AWS.

Gli esempi di operazioni sono estratti di codice da programmi più grandi e devono essere eseguiti nel contesto. È possibile visualizzare questa operazione nel contesto nel seguente esempio di codice:

```
• Come iniziare con i casi
```
#### .NET

### AWS SDK for .NET

#### **a** Note

C'è di più su. GitHub Trova l'esempio completo e scopri di più sulla configurazione e l'esecuzione nel [Repository di esempi di codice AWS.](https://github.com/awsdocs/aws-doc-sdk-examples/tree/main/dotnetv3/Support#code-examples)

```
 /// <summary> 
     /// Get the descriptions of AWS services. 
     /// </summary> 
    /// <param name="name">Optional language for services. 
    /// Currently "en" (English) and "ja" (Japanese) are supported.</param> 
    /// <returns>The list of AWS service descriptions.</returns>
     public async Task<List<Service>> DescribeServices(string language = "en") 
    \{ var response = await _amazonSupport.DescribeServicesAsync( 
             new DescribeServicesRequest() 
\{\hspace{.1cm} \} Language = language 
             }); 
         return response.Services; 
     }
```
• Per i dettagli sull'API, [DescribeServicesc](https://docs.aws.amazon.com/goto/DotNetSDKV3/support-2013-04-15/DescribeServices)onsulta AWS SDK for .NETAPI Reference.

# CLI

# AWS CLI

Per elencare AWS i servizi e le categorie di servizi

L'describe-servicesesempio seguente elenca le categorie di servizi disponibili per la richiesta di informazioni generali.

```
aws support describe-services \
```

```
 --service-code-list "general-info"
```
Output:

```
{ 
     "services": [ 
         { 
              "code": "general-info", 
              "name": "General Info and Getting Started", 
              "categories": [ 
\overline{\mathcal{L}} "code": "charges", 
                       "name": "How Will I Be Charged?" 
                  }, 
\overline{\mathcal{L}} "code": "gdpr-queries", 
                       "name": "Data Privacy Query" 
                  }, 
\overline{\mathcal{L}} "code": "reserved-instances", 
                       "name": "Reserved Instances" 
                  }, 
\overline{\mathcal{L}} "code": "resource", 
                       "name": "Where is my Resource?" 
                  }, 
\overline{\mathcal{L}} "code": "using-aws", 
                       "name": "Using AWS & Services" 
                  }, 
\overline{\mathcal{L}} "code": "free-tier", 
                       "name": "Free Tier" 
                  }, 
\overline{\mathcal{L}} "code": "security-and-compliance", 
                       "name": "Security & Compliance" 
                  }, 
\overline{\mathcal{L}} "code": "account-structure", 
                       "name": "Account Structure" 
 } 
 ]
```
 } ] }

Per ulteriori informazioni, consulta la sezione [Gestione dei casi](https://docs.aws.amazon.com/awssupport/latest/user/case-management.html) nella AWSSupport User Guide.

• Per i dettagli sull'API, consulta [DescribeServicesAWS CLIC](https://awscli.amazonaws.com/v2/documentation/api/latest/reference/support/describe-services.html)ommand Reference.

#### Java

SDK per Java 2.x

## **a** Note

```
 // Return a List that contains a Service name and Category name. 
    public static List<String> displayServices(SupportClient supportClient) { 
        try { 
            DescribeServicesRequest servicesRequest = 
 DescribeServicesRequest.builder() 
                     .language("en") 
                    .build();
            DescribeServicesResponse response = 
 supportClient.describeServices(servicesRequest); 
            String serviceCode = null; 
            String catName = null; 
            List<String> sevCatList = new ArrayList<>(); 
            List<Service> services = response.services(); 
            System.out.println("Get the first 10 services"); 
           int index = 1;
            for (Service service : services) { 
                if (index == 11) break; 
                 System.out.println("The Service name is: " + service.name()); 
                 if (service.name().compareTo("Account") == 0) 
                     serviceCode = service.code();
```

```
 // Get the Categories for this service. 
                 List<Category> categories = service.categories(); 
                 for (Category cat : categories) { 
                     System.out.println("The category name is: " + cat.name()); 
                     if (cat.name().compareTo("Security") == 0) 
                        catName = cat.name();
 } 
                 index++; 
 } 
             // Push the two values to the list. 
             sevCatList.add(serviceCode); 
             sevCatList.add(catName); 
             return sevCatList; 
        } catch (SupportException e) { 
             System.out.println(e.getLocalizedMessage()); 
             System.exit(1); 
         } 
        return null; 
    }
```
• Per i dettagli sull'API, [DescribeServicesc](https://docs.aws.amazon.com/goto/SdkForJavaV2/support-2013-04-15/DescribeServices)onsulta AWS SDK for Java 2.xAPI Reference.

### Kotlin

SDK per Kotlin

#### **a** Note

```
// Return a List that contains a Service name and Category name.
suspend fun displayServices(): List<String> { 
     var serviceCode = "" 
     var catName = "" 
     val sevCatList = mutableListOf<String>() 
     val servicesRequest = DescribeServicesRequest {
```

```
 language = "en" 
    } 
    SupportClient { region = "us-west-2" }.use { supportClient -> 
       val response = supportClient.describeServices(servicesRequest)
        println("Get the first 10 services") 
       var index = 1 response.services?.forEach { service -> 
            if (index == 11) { 
                return@forEach 
 } 
            println("The Service name is ${service.name}") 
            if (service.name == "Account") { 
                serviceCode = service.code.toString() 
 } 
            // Get the categories for this service. 
            service.categories?.forEach { cat -> 
                 println("The category name is ${cat.name}") 
               if (cat.name == "Security") \{ catName = cat.name!! 
 } 
 } 
            index++ 
        } 
    } 
    // Push the two values to the list. 
    serviceCode.let { sevCatList.add(it) } 
    catName.let { sevCatList.add(it) } 
    return sevCatList
```
• Per i dettagli sull'API, [DescribeServicesc](https://github.com/awslabs/aws-sdk-kotlin#generating-api-documentation)onsulta AWSSDK for Kotlin API reference.

}

#### Python

# SDK per Python (Boto3)

### **a** Note

```
class SupportWrapper: 
     """Encapsulates Support actions.""" 
     def __init__(self, support_client): 
        "''" :param support_client: A Boto3 Support client. 
         """ 
         self.support_client = support_client 
     @classmethod 
     def from_client(cls): 
         "" ""
         Instantiates this class from a Boto3 client. 
        ^{\prime\prime} "" ^{\prime\prime} support_client = boto3.client("support") 
         return cls(support_client) 
     def describe_services(self, language): 
 """ 
         Get the descriptions of AWS services available for support for a 
 language. 
          :param language: The language for support services. 
         Currently, only "en" (English) and "ja" (Japanese) are supported. 
          :return: The list of AWS service descriptions. 
         "" "
         try: 
              response = self.support_client.describe_services(language=language) 
              services = response["services"] 
         except ClientError as err: 
              if err.response["Error"]["Code"] == "SubscriptionRequiredException":
```

```
 logger.info( 
                     "You must have a Business, Enterprise On-Ramp, or Enterprise 
 Support " 
                     "plan to use the AWS Support API. \n\tPlease upgrade your 
 subscription to run these " 
                     "examples." 
) else: 
                 logger.error( 
                     "Couldn't get Support services for language %s. Here's why: 
 %s: %s", 
                     language, 
                     err.response["Error"]["Code"], 
                     err.response["Error"]["Message"], 
) raise 
        else: 
             return services
```
• Per i dettagli sull'API, consulta [DescribeServicesAWSS](https://docs.aws.amazon.com/goto/boto3/support-2013-04-15/DescribeServices)DK for Python (Boto3) API Reference.

# Come descrivere livelli di gravità AWS Support con un SDK AWS

Gli esempi di codice seguenti mostrano come descrivere livelli di gravità AWS Support.

Gli esempi di operazioni sono estratti di codice da programmi più grandi e devono essere eseguiti nel contesto. È possibile visualizzare questa operazione nel contesto nel seguente esempio di codice:

• [Come iniziare con i casi](#page-7963-0)

#### .NET

## AWS SDK for .NET

### **a** Note

C'è di più su. GitHub Trova l'esempio completo e scopri di più sulla configurazione e l'esecuzione nel [Repository di esempi di codice AWS.](https://github.com/awsdocs/aws-doc-sdk-examples/tree/main/dotnetv3/Support#code-examples)

```
 /// <summary> 
    /// Get the descriptions of support severity levels. 
    /// </summary> 
     /// <param name="name">Optional language for severity levels. 
    /// Currently "en" (English) and "ja" (Japanese) are supported.</param> 
   /// <returns>The list of support severity levels.</returns>
     public async Task<List<SeverityLevel>> DescribeSeverityLevels(string language 
 = "en") 
     { 
         var response = await _amazonSupport.DescribeSeverityLevelsAsync( 
             new DescribeSeverityLevelsRequest() 
\{\hspace{.1cm} \} Language = language 
             }); 
         return response.SeverityLevels; 
     }
```
• Per i dettagli sull'API, [DescribeSeverityLevelsc](https://docs.aws.amazon.com/goto/DotNetSDKV3/support-2013-04-15/DescribeSeverityLevels)onsulta AWS SDK for .NETAPI Reference.

## CLI

## AWS CLI

Per elencare i livelli di gravità disponibili

L'describe-severity-levelsesempio seguente elenca i livelli di gravità disponibili per un caso di supporto.

aws support describe-severity-levels

#### Output:

```
{ 
      "severityLevels": [ 
           { 
                "code": "low", 
                "name": "Low" 
           }, 
           { 
                "code": "normal", 
                "name": "Normal" 
           }, 
           { 
                "code": "high", 
                "name": "High" 
           }, 
           { 
                "code": "urgent", 
                "name": "Urgent" 
           }, 
           { 
                "code": "critical", 
                "name": "Critical" 
           } 
      ]
}
```
Per ulteriori informazioni, consulta [Scelta della gravità](https://docs.aws.amazon.com/awssupport/latest/user/case-management.html#choosing-severity) nella AWSSupport User Guide.

• Per i dettagli sull'API, consulta [DescribeSeverityLevelsAWS CLIC](https://awscli.amazonaws.com/v2/documentation/api/latest/reference/support/describe-severity-levels.html)ommand Reference.

#### Java

SDK per Java 2.x

### **a** Note

```
 public static String displaySevLevels(SupportClient supportClient) { 
         try { 
             DescribeSeverityLevelsRequest severityLevelsRequest = 
 DescribeSeverityLevelsRequest.builder() 
                      .language("en") 
                     .build();
             DescribeSeverityLevelsResponse response = 
 supportClient.describeSeverityLevels(severityLevelsRequest); 
            List<SeverityLevel> severityLevels = response.severityLevels();
             String levelName = null; 
             for (SeverityLevel sevLevel : severityLevels) { 
                 System.out.println("The severity level name is: " + 
 sevLevel.name()); 
                 if (sevLevel.name().compareTo("High") == 0) 
                     levelName = sevLevel.name(); 
 } 
             return levelName; 
         } catch (SupportException e) { 
             System.out.println(e.getLocalizedMessage()); 
             System.exit(1); 
         } 
         return ""; 
    }
```
• Per i dettagli sull'API, [DescribeSeverityLevelsc](https://docs.aws.amazon.com/goto/SdkForJavaV2/support-2013-04-15/DescribeSeverityLevels)onsulta AWS SDK for Java 2.xAPI Reference.

#### **JavaScript**

SDK per JavaScript (v3)

#### **a** Note

C'è altro da fare. GitHub Trova l'esempio completo e scopri di più sulla configurazione e l'esecuzione nel [Repository di esempi di codice AWS.](https://github.com/awsdocs/aws-doc-sdk-examples/tree/main/javascriptv3/example_code/support#code-examples)

import { DescribeSeverityLevelsCommand } from "@aws-sdk/client-support";

```
import { client } from "../libs/client.js";
export const main = async () => {
   try { 
     // Get the list of severity levels. 
     // The available values depend on the support plan for the account. 
     const response = await client.send(new DescribeSeverityLevelsCommand({})); 
     console.log(response.severityLevels); 
     return response; 
   } catch (err) { 
     console.error(err); 
   }
};
```
• Per i dettagli sull'API, [DescribeSeverityLevelsc](https://docs.aws.amazon.com/AWSJavaScriptSDK/v3/latest/client/support/command/DescribeSeverityLevelsCommand)onsulta AWS SDK for JavaScriptAPI Reference.

#### Kotlin

SDK per Kotlin

#### **a** Note

```
suspend fun displaySevLevels(): String { 
     var levelName = "" 
     val severityLevelsRequest = DescribeSeverityLevelsRequest { 
         language = "en" 
     } 
     SupportClient { region = "us-west-2" }.use { supportClient -> 
         val response = 
  supportClient.describeSeverityLevels(severityLevelsRequest) 
         response.severityLevels?.forEach { sevLevel -> 
             println("The severity level name is: ${sevLevel.name}") 
             if (sevLevel.name == "High") { 
                  levelName = sevLevel.name!!
```
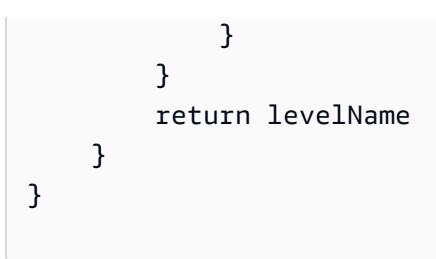

• Per i dettagli sull'API, [DescribeSeverityLevelsc](https://github.com/awslabs/aws-sdk-kotlin#generating-api-documentation)onsulta AWSSDK for Kotlin API reference.

## Python

SDK per Python (Boto3)

```
a Note
```
C'è altro su. GitHub Trova l'esempio completo e scopri di più sulla configurazione e l'esecuzione nel [Repository di esempi di codice AWS.](https://github.com/awsdocs/aws-doc-sdk-examples/tree/main/python/example_code/support#code-examples)

```
class SupportWrapper: 
     """Encapsulates Support actions.""" 
     def __init__(self, support_client): 
 """ 
         :param support_client: A Boto3 Support client. 
         """ 
         self.support_client = support_client 
     @classmethod 
     def from_client(cls): 
         """ 
         Instantiates this class from a Boto3 client. 
        "''" support_client = boto3.client("support") 
         return cls(support_client) 
     def describe_severity_levels(self, language): 
         """ 
         Get the descriptions of available severity levels for support cases for a 
  language.
```

```
 :param language: The language for support severity levels. 
         Currently, only "en" (English) and "ja" (Japanese) are supported. 
         :return: The list of severity levels. 
         """ 
         try: 
             response = 
 self.support_client.describe_severity_levels(language=language) 
             severity_levels = response["severityLevels"] 
         except ClientError as err: 
             if err.response["Error"]["Code"] == "SubscriptionRequiredException": 
                 logger.info( 
                     "You must have a Business, Enterprise On-Ramp, or Enterprise 
 Support " 
                     "plan to use the AWS Support API. \n\tPlease upgrade your 
 subscription to run these " 
                     "examples." 
) else: 
                 logger.error( 
                     "Couldn't get severity levels for language %s. Here's why: 
 %s: %s", 
                     language, 
                     err.response["Error"]["Code"], 
                     err.response["Error"]["Message"], 
) raise 
         else: 
             return severity_levels
```
• Per i dettagli sull'API, consulta [DescribeSeverityLevelsAWSS](https://docs.aws.amazon.com/goto/boto3/support-2013-04-15/DescribeSeverityLevels)DK for Python (Boto3) API Reference.

# Come risolvere un caso AWS Support con un SDK AWS

Gli esempi di codice seguenti mostrano come creare un caso AWS Support.

Gli esempi di operazioni sono estratti di codice da programmi più grandi e devono essere eseguiti nel contesto. È possibile visualizzare questa operazione nel contesto nel seguente esempio di codice:

• [Come iniziare con i casi](#page-7963-0)

### .NET

# AWS SDK for .NET

# **a** Note

C'è di più su. GitHub Trova l'esempio completo e scopri di più sulla configurazione e l'esecuzione nel [Repository di esempi di codice AWS.](https://github.com/awsdocs/aws-doc-sdk-examples/tree/main/dotnetv3/Support#code-examples)

```
 /// <summary> 
     /// Resolve a support case by caseId. 
     /// </summary> 
     /// <param name="caseId">Id for the support case.</param> 
    /// <returns>The final status of the case after resolving.</returns>
     public async Task<string> ResolveCase(string caseId) 
     { 
         var response = await _amazonSupport.ResolveCaseAsync( 
              new ResolveCaseRequest() 
\{\hspace{.8cm},\hspace{.8cm}\}CaseId = caseId }); 
         return response.FinalCaseStatus; 
     }
```
• Per i dettagli sull'API, consulta la [ResolveCase](https://docs.aws.amazon.com/goto/DotNetSDKV3/support-2013-04-15/ResolveCase)sezione AWS SDK for .NETAPI Reference.

# CLI

# AWS CLI

Per risolvere un caso di assistenza

L'resolve-caseesempio seguente risolve un caso di assistenza nel tuo AWS account.

```
aws support resolve-case \ 
     --case-id "case-12345678910-2013-c4c1d2bf33c5cf47"
```
Output:

```
{ 
     "finalCaseStatus": "resolved", 
     "initialCaseStatus": "work-in-progress"
}
```
Per ulteriori informazioni, consulta la sezione [Gestione dei casi](https://docs.aws.amazon.com/awssupport/latest/user/case-management.html) nella AWSSupport User Guide.

• Per i dettagli sull'API, consulta [ResolveCaseAWS CLIC](https://awscli.amazonaws.com/v2/documentation/api/latest/reference/support/resolve-case.html)ommand Reference.

#### Java

SDK per Java 2.x

## **G** Note

C'è altro su GitHub. Trova l'esempio completo e scopri di più sulla configurazione e l'esecuzione nel [Repository di esempi di codice AWS.](https://github.com/awsdocs/aws-doc-sdk-examples/tree/main/javav2/example_code/support#readme)

```
 public static void resolveSupportCase(SupportClient supportClient, String 
 caseId) { 
        try { 
            ResolveCaseRequest caseRequest = ResolveCaseRequest.builder() 
                     .caseId(caseId) 
                     .build(); 
            ResolveCaseResponse response = 
 supportClient.resolveCase(caseRequest); 
            System.out.println("The status of case " + caseId + " is " + 
 response.finalCaseStatus()); 
        } catch (SupportException e) { 
            System.out.println(e.getLocalizedMessage()); 
            System.exit(1); 
        } 
    }
```
• Per i dettagli sull'API, consulta la [ResolveCase](https://docs.aws.amazon.com/goto/SdkForJavaV2/support-2013-04-15/ResolveCase)sezione AWS SDK for Java 2.xAPI Reference.

**JavaScript** 

```
SDK per JavaScript (v3)
```
# **a** Note

C'è altro da fare. GitHub Trova l'esempio completo e scopri di più sulla configurazione e l'esecuzione nel [Repository di esempi di codice AWS.](https://github.com/awsdocs/aws-doc-sdk-examples/tree/main/javascriptv3/example_code/support#code-examples)

```
import { ResolveCaseCommand } from "@aws-sdk/client-support";
import { client } from "../libs/client.js";
const main = async () => {
   try { 
     const response = await client.send( 
       new ResolveCaseCommand({ 
         caseId: "CASE_ID", 
       }), 
    );
     console.log(response.finalCaseStatus); 
     return response; 
  } catch (err) { 
     console.error(err); 
   }
};
```
• Per i dettagli sull'API, consulta la [ResolveCase](https://docs.aws.amazon.com/AWSJavaScriptSDK/v3/latest/client/support/command/ResolveCaseCommand)sezione AWS SDK for JavaScriptAPI Reference.

#### Kotlin

# SDK per Kotlin

# **a** Note

C'è altro su GitHub. Trova l'esempio completo e scopri di più sulla configurazione e l'esecuzione nel [Repository di esempi di codice AWS.](https://github.com/awsdocs/aws-doc-sdk-examples/tree/main/kotlin/services/support#code-examples)

```
suspend fun resolveSupportCase(caseIdVal: String) { 
     val caseRequest = ResolveCaseRequest { 
         caseId = caseIdVal 
     } 
     SupportClient { region = "us-west-2" }.use { supportClient -> 
         val response = supportClient.resolveCase(caseRequest) 
         println("The status of case $caseIdVal is ${response.finalCaseStatus}") 
     }
}
```
• Per i dettagli sull'API, [ResolveCasec](https://github.com/awslabs/aws-sdk-kotlin#generating-api-documentation)onsulta AWSSDK for Kotlin API reference.

# Python

SDK per Python (Boto3)

## **a** Note

C'è altro su. GitHub Trova l'esempio completo e scopri di più sulla configurazione e l'esecuzione nel [Repository di esempi di codice AWS.](https://github.com/awsdocs/aws-doc-sdk-examples/tree/main/python/example_code/support#code-examples)

```
class SupportWrapper: 
     """Encapsulates Support actions.""" 
     def __init__(self, support_client): 
        "" "
         :param support_client: A Boto3 Support client. 
        "" "
```

```
 self.support_client = support_client 
    @classmethod 
    def from_client(cls): 
        .....
         Instantiates this class from a Boto3 client. 
 """ 
        support_client = boto3.client("support") 
         return cls(support_client) 
    def resolve_case(self, case_id): 
 """ 
         Resolve a support case by its caseId. 
         :param case_id: The ID of the case to resolve. 
         :return: The final status of the case. 
         """ 
        try: 
             response = self.support_client.resolve_case(caseId=case_id) 
             final_status = response["finalCaseStatus"] 
         except ClientError as err: 
             if err.response["Error"]["Code"] == "SubscriptionRequiredException": 
                 logger.info( 
                     "You must have a Business, Enterprise On-Ramp, or Enterprise 
 Support " 
                     "plan to use the AWS Support API. \n\tPlease upgrade your 
 subscription to run these " 
                     "examples." 
) else: 
                 logger.error( 
                     "Couldn't resolve case. Here's why: %s: %s", 
                     err.response["Error"]["Code"], 
                     err.response["Error"]["Message"], 
) raise 
         else: 
             return final_status
```
• Per i dettagli sull'API, consulta [ResolveCaseAWSS](https://docs.aws.amazon.com/goto/boto3/support-2013-04-15/ResolveCase)DK for Python (Boto3) API Reference.

# Scenari per AWS Support con utilizzando gli SDK AWS

Gli esempi di codice seguenti mostrano come utilizzare AWS Support con gli SDK AWS. Ogni esempio mostra come eseguire un'attività specifica chiamando più funzioni all'interno dello stesso servizio.

Gli scenari si basano su un livello intermedio di esperienza per aiutarti a comprendere le azioni di servizio nel contesto.

### Esempi

• [Come iniziare con i casi AWS Support con un SDK AWS](#page-7963-0)

# <span id="page-7963-0"></span>Come iniziare con i casi AWS Support con un SDK AWS

Gli esempi di codice seguenti mostrano come:

- Ottieni e visualizza i servizi e i livelli di gravità disponibili per i casi.
- Crea una richiesta di supporto utilizzando un servizio, una categoria e un livello di gravità selezionato.
- Ottieni e visualizza un elenco di casi aperti per il giorno corrente.
- Aggiungi un set di collegamenti e una comunicazione al nuovo caso.
- Descrivi il nuovo collegamento e la nuova comunicazione per il caso.
- Risolvi il caso.
- Ottieni e visualizza un elenco di casi risolti per il giorno corrente.

## .NET

AWS SDK for .NET

#### **a** Note

C'è altro da fare. GitHub Trova l'esempio completo e scopri di più sulla configurazione e l'esecuzione nel [Repository di esempi di codice AWS.](https://github.com/awsdocs/aws-doc-sdk-examples/tree/main/dotnetv3/Support#code-examples)

Esegui uno scenario interattivo al prompt dei comandi.

/// <summary> /// Hello AWS Support example. /// </summary> public static class SupportCaseScenario { /\* Before running this .NET code example, set up your development environment, including your credentials. To use the AWS Support API, you must have one of the following AWS Support plans: Business, Enterprise On-Ramp, or Enterprise. This .NET example performs the following tasks: 1. Get and display services. Select a service from the list. 2. Select a category from the selected service. 3. Get and display severity levels and select a severity level from the list. 4. Create a support case using the selected service, category, and severity level. 5. Get and display a list of open support cases for the current day. 6. Create an attachment set with a sample text file to add to the case. 7. Add a communication with the attachment to the support case. 8. List the communications of the support case. 9. Describe the attachment set. 10. Resolve the support case. 11. Get a list of resolved cases for the current day. \*/ private static SupportWrapper \_supportWrapper = null!; static async Task Main(string[] args) { // Set up dependency injection for the AWS Support service. // Use your AWS profile name, or leave it blank to use the default profile. using var host = Host.CreateDefaultBuilder(args) .ConfigureLogging(logging => logging.AddFilter("System", LogLevel.Debug) .AddFilter<DebugLoggerProvider>("Microsoft", LogLevel.Information) .AddFilter<ConsoleLoggerProvider>("Microsoft", LogLevel.Trace)) .ConfigureServices((\_, services) =>

```
 services.AddAWSService<IAmazonAWSSupport>(new AWSOptions() 
\{ Profile = "default" \}) .AddTransient<SupportWrapper>() 
) .Build(); 
        var logger = LoggerFactory.Create(builder => 
        { 
             builder.AddConsole(); 
        }).CreateLogger(typeof(SupportCaseScenario)); 
        _supportWrapper = host.Services.GetRequiredService<SupportWrapper>(); 
        Console.WriteLine(new string('-', 80)); 
        Console.WriteLine("Welcome to the AWS Support case example scenario."); 
        Console.WriteLine(new string('-', 80)); 
        try 
         { 
             var apiSupported = await _supportWrapper.VerifySubscription(); 
             if (!apiSupported) 
\{\hspace{.1cm} \} logger.LogError("You must have a Business, Enterprise On-Ramp, or 
 Enterprise Support " + 
                                   "plan to use the AWS Support API. \n\tPlease 
 upgrade your subscription to run these examples."); 
                 return; 
 } 
             var service = await DisplayAndSelectServices(); 
             var category = DisplayAndSelectCategories(service); 
             var severityLevel = await DisplayAndSelectSeverity(); 
             var caseId = await CreateSupportCase(service, category, 
 severityLevel); 
             await DescribeTodayOpenCases(); 
            var attachmentSetId = await CreateAttachmentSet();
            await AddCommunicationToCase(attachmentSetId, caseId);
```

```
var attachmentId = await ListCommunicationsForCase(caseId);
            await DescribeCaseAttachment(attachmentId); 
            await ResolveCase(caseId); 
            await DescribeTodayResolvedCases(); 
            Console.WriteLine(new string('-', 80)); 
            Console.WriteLine("AWS Support case example scenario complete."); 
            Console.WriteLine(new string('-', 80)); 
        } 
        catch (Exception ex) 
       \{ logger.LogError(ex, "There was a problem executing the scenario."); 
        } 
    } 
    /// <summary> 
    /// List some available services from AWS Support, and select a service for 
 the example. 
   /// </summary> 
   /// <returns>The selected service.</returns>
    private static async Task<Service> DisplayAndSelectServices() 
   \{ Console.WriteLine(new string('-', 80)); 
        var services = await _supportWrapper.DescribeServices(); 
        Console.WriteLine($"AWS Support client returned {services.Count} 
 services."); 
        Console.WriteLine($"1. Displaying first 10 services:"); 
       for (int i = 0; i < 10 && i < services. Count; i^{++})
        { 
            Console.WriteLine($"\t{i + 1}. {services[i].Name}"); 
        } 
        var choiceNumber = 0; 
       while (choiceNumber < 1 || choiceNumber > services.Count)
       \{ Console.WriteLine( 
                 "Select an example support service by entering a number from the 
 preceding list:"); 
            var choice = Console.ReadLine(); 
            Int32.TryParse(choice, out choiceNumber);
```

```
 } 
        Console.WriteLine(new string('-', 80)); 
        return services[choiceNumber - 1]; 
    } 
    /// <summary> 
    /// List the available categories for a service and select a category for the 
 example. 
    /// </summary> 
    /// <param name="service">Service to use for displaying categories.</param> 
    /// <returns>The selected category.</returns> 
    private static Category DisplayAndSelectCategories(Service service) 
    { 
        Console.WriteLine(new string('-', 80)); 
        Console.WriteLine($"2. Available support categories for Service 
 \"{service.Name}\":"); 
       for (int i = 0; i < service. Categories. Count; i^{++})
       \{ Console.WriteLine($"\t{i + 1}. {service.Categories[i].Name}"); 
        } 
        var choiceNumber = 0; 
       while (choiceNumber < 1 || choiceNumber > service.Categories.Count)
        { 
            Console.WriteLine( 
                 "Select an example support category by entering a number from the 
 preceding list:"); 
            var choice = Console.ReadLine(); 
            Int32.TryParse(choice, out choiceNumber); 
        } 
        Console.WriteLine(new string('-', 80)); 
        return service.Categories[choiceNumber - 1]; 
    } 
    /// <summary> 
    /// List available severity levels from AWS Support, and select a level for 
 the example. 
    /// </summary> 
   /// <returns>The selected severity level.</returns>
    private static async Task<SeverityLevel> DisplayAndSelectSeverity()
```

```
 { 
        Console.WriteLine(new string('-', 80)); 
       var severityLevels = await supportWrapper.DescribeSeverityLevels();
        Console.WriteLine($"3. Get and display available severity levels:"); 
       for (int i = 0; i < 10 && i < severityLevels. Count; i^{++})
        { 
            Console.WriteLine($"\t{i + 1}. {severityLevels[i].Name}"); 
        } 
        var choiceNumber = 0; 
        while (choiceNumber < 1 || choiceNumber > severityLevels.Count) 
       \{ Console.WriteLine( 
                 "Select an example severity level by entering a number from the 
 preceding list:"); 
            var choice = Console.ReadLine(); 
            Int32.TryParse(choice, out choiceNumber); 
        } 
        Console.WriteLine(new string('-', 80)); 
        return severityLevels[choiceNumber - 1]; 
    } 
   /// <summary> 
    /// Create an example support case. 
    /// </summary> 
    /// <param name="service">Service to use for the new case.</param> 
    /// <param name="category">Category to use for the new case.</param> 
   /// <param name="severity">Severity to use for the new case.</param> 
   /// <returns>The caseId of the new support case.</returns>
    private static async Task<string> CreateSupportCase(Service service, 
        Category category, SeverityLevel severity) 
    { 
        Console.WriteLine(new string('-', 80)); 
        Console.WriteLine($"4. Create an example support case" + 
                           $" with the following settings:" + 
                           $" \n\tService: {service.Name}, Category: 
 {category.Name} " + 
                           $"and Severity Level: {severity.Name}."); 
        var caseId = await _supportWrapper.CreateCase(service.Code, 
 category.Code, severity.Code, 
            "Example case for testing, ignore.", "This is my example support 
 case.");
```

```
 Console.WriteLine($"\tNew case created with ID {caseId}"); 
        Console.WriteLine(new string('-', 80)); 
        return caseId; 
    } 
    /// <summary> 
    /// List open cases for the current day. 
    /// </summary> 
   /// <returns>Async task.</returns>
    private static async Task DescribeTodayOpenCases() 
    { 
        Console.WriteLine($"5. List the open support cases for the current 
 day."); 
        // Describe the cases. If it is empty, try again and allow time for the 
 new case to appear. 
        List<CaseDetails> currentOpenCases = null!; 
        while (currentOpenCases == null || currentOpenCases.Count == 0) 
        { 
             Thread.Sleep(1000); 
             currentOpenCases = await _supportWrapper.DescribeCases( 
                 new List<string>(), 
                 null, 
                 false, 
                 false, 
                 DateTime.UtcNow.Date, 
                 DateTime.UtcNow); 
        } 
        foreach (var openCase in currentOpenCases) 
        { 
             Console.WriteLine($"\tCase: {openCase.CaseId} created 
 {openCase.TimeCreated}"); 
        } 
        Console.WriteLine(new string('-', 80)); 
    } 
    /// <summary> 
    /// Create an attachment set for a support case. 
    /// </summary> 
   /// <returns>The attachment set id.</returns>
```

```
 private static async Task<string> CreateAttachmentSet() 
     { 
         Console.WriteLine(new string('-', 80)); 
         Console.WriteLine($"6. Create an attachment set for a support case."); 
         var fileName = "example_attachment.txt"; 
         // Create the file if it does not already exist. 
         if (!File.Exists(fileName)) 
         { 
             await using StreamWriter sw = File.CreateText(fileName); 
             await sw.WriteLineAsync( 
                  "This is a sample file for attachment to a support case."); 
         } 
         await using var ms = new MemoryStream(await 
  File.ReadAllBytesAsync(fileName)); 
         var attachmentSetId = await _supportWrapper.AddAttachmentToSet( 
             ms, 
             fileName); 
         Console.WriteLine($"\tNew attachment set created with id: \n
\t{attachmentSetId.Substring(0, 65)}..."); 
         Console.WriteLine(new string('-', 80)); 
         return attachmentSetId; 
     } 
     /// <summary> 
     /// Add an attachment set and communication to a case. 
     /// </summary> 
     /// <param name="attachmentSetId">Id of the attachment set.</param> 
     /// <param name="caseId">Id of the case to receive the attachment set.</
param> 
    /// <returns>Async task.</returns>
     private static async Task AddCommunicationToCase(string attachmentSetId, 
  string caseId) 
    \mathcal{L} Console.WriteLine(new string('-', 80)); 
         Console.WriteLine($"7. Add attachment set and communication to 
  {caseId}."); 
         await _supportWrapper.AddCommunicationToCase(
```

```
 caseId, 
             "This is an example communication added to a support case.", 
             attachmentSetId); 
         Console.WriteLine($"\tNew attachment set and communication added to 
 {caseId}"); 
         Console.WriteLine(new string('-', 80)); 
     } 
    /// <summary> 
    /// List the communications for a case. 
    /// </summary> 
    /// <param name="caseId">Id of the case to describe.</param> 
    /// <returns>An attachment id.</returns>
     private static async Task<string> ListCommunicationsForCase(string caseId) 
    \mathcal{L} Console.WriteLine(new string('-', 80)); 
         Console.WriteLine($"8. List communications for case {caseId}."); 
         var communications = await 
 _supportWrapper.DescribeCommunications(caseId); 
         var attachmentId = ""; 
         foreach (var communication in communications) 
        \{ Console.WriteLine( 
                 $"\tCommunication created on: {communication.TimeCreated} has 
 {communication.AttachmentSet.Count} attachments."); 
             if (communication.AttachmentSet.Any()) 
\{\hspace{.1cm} \} attachmentId = communication.AttachmentSet.First().AttachmentId; 
 } 
         } 
         Console.WriteLine(new string('-', 80)); 
         return attachmentId; 
     } 
    /// <summary> 
     /// Describe an attachment by id. 
     /// </summary> 
    /// <param name="attachmentId">Id of the attachment to describe.</param> 
    /// <returns>Async task.</returns>
     private static async Task DescribeCaseAttachment(string attachmentId)
```

```
 { 
        Console.WriteLine(new string('-', 80)); 
        Console.WriteLine($"9. Describe the attachment set."); 
        var attachment = await _supportWrapper.DescribeAttachment(attachmentId); 
        var data = Encoding.ASCII.GetString(attachment.Data.ToArray()); 
        Console.WriteLine($"\tAttachment includes {attachment.FileName} with 
 data: \n\t{data}"); 
        Console.WriteLine(new string('-', 80)); 
    } 
    /// <summary> 
    /// Resolve the support case. 
    /// </summary> 
    /// <param name="caseId">Id of the case to resolve.</param> 
   /// <returns>Async task.</returns>
    private static async Task ResolveCase(string caseId) 
    { 
        Console.WriteLine(new string('-', 80)); 
        Console.WriteLine($"10. Resolve case {caseId}."); 
        var status = await _supportWrapper.ResolveCase(caseId); 
        Console.WriteLine($"\tCase {caseId} has final status {status}"); 
        Console.WriteLine(new string('-', 80)); 
    } 
    /// <summary> 
    /// List resolved cases for the current day. 
    /// </summary> 
   /// <returns>Async Task.</returns>
    private static async Task DescribeTodayResolvedCases() 
    { 
        Console.WriteLine(new string('-', 80)); 
        Console.WriteLine($"11. List the resolved support cases for the current 
 day."); 
        var currentCases = await _supportWrapper.DescribeCases( 
            new List<string>(), 
            null, 
            false, 
            true, 
            DateTime.UtcNow.Date, 
            DateTime.UtcNow);
```

```
 foreach (var currentCase in currentCases) 
         { 
             if (currentCase.Status == "resolved") 
\{\hspace{.1cm} \} Console.WriteLine( 
                      $"\tCase: {currentCase.CaseId}: status 
  {currentCase.Status}"); 
 } 
         } 
         Console.WriteLine(new string('-', 80)); 
     }
}
```
Metodi wrapper utilizzati dallo scenario per azioni AWS Support.

```
/// <summary>
/// Wrapper methods to use AWS Support for working with support cases.
/// </summary>
public class SupportWrapper
{ 
     private readonly IAmazonAWSSupport _amazonSupport; 
     public SupportWrapper(IAmazonAWSSupport amazonSupport) 
     { 
         _amazonSupport = amazonSupport; 
     } 
     /// <summary> 
     /// Get the descriptions of AWS services. 
     /// </summary> 
     /// <param name="name">Optional language for services. 
     /// Currently "en" (English) and "ja" (Japanese) are supported.</param> 
    /// <returns>The list of AWS service descriptions.</returns>
     public async Task<List<Service>> DescribeServices(string language = "en") 
     { 
         var response = await _amazonSupport.DescribeServicesAsync( 
             new DescribeServicesRequest() 
             { 
                  Language = language
```

```
 }); 
         return response.Services; 
    } 
    /// <summary> 
    /// Get the descriptions of support severity levels. 
    /// </summary> 
    /// <param name="name">Optional language for severity levels. 
    /// Currently "en" (English) and "ja" (Japanese) are supported.</param> 
   /// <returns>The list of support severity levels.</returns>
    public async Task<List<SeverityLevel>> DescribeSeverityLevels(string language 
 = "en") 
    { 
         var response = await _amazonSupport.DescribeSeverityLevelsAsync( 
             new DescribeSeverityLevelsRequest() 
\{\hspace{.1cm} \} Language = language 
             }); 
         return response.SeverityLevels; 
    } 
    /// <summary> 
    /// Create a new support case. 
    /// </summary> 
    /// <param name="serviceCode">Service code for the new case.</param> 
    /// <param name="categoryCode">Category for the new case.</param> 
    /// <param name="severityCode">Severity code for the new case.</param> 
    /// <param name="subject">Subject of the new case.</param> 
    /// <param name="body">Body text of the new case.</param> 
    /// <param name="language">Optional language support for your case. 
    /// Currently "en" (English) and "ja" (Japanese) are supported.</param> 
    /// <param name="attachmentSetId">Optional Id for an attachment set for the 
 new case.</param> 
    /// <param name="issueType">Optional issue type for the new case. Options are 
 "customer-service" or "technical".</param> 
   /// <returns>The caseId of the new support case.</returns>
     public async Task<string> CreateCase(string serviceCode, string categoryCode, 
 string severityCode, string subject, 
         string body, string language = "en", string? attachmentSetId = null, 
 string issueType = "customer-service")
```

```
 { 
         var response = await _amazonSupport.CreateCaseAsync( 
             new CreateCaseRequest() 
\{\hspace{.1cm} \} ServiceCode = serviceCode, 
                 CategoryCode = categoryCode, 
                 SeverityCode = severityCode, 
                 Subject = subject, 
                 Language = language, 
                 AttachmentSetId = attachmentSetId, 
                 IssueType = issueType, 
                 CommunicationBody = body 
             }); 
        return response.CaseId; 
    } 
    /// <summary> 
    /// Add an attachment to a set, or create a new attachment set if one does 
 not exist. 
    /// </summary> 
   /// <param name="data">The data for the attachment.</param>
    /// <param name="fileName">The file name for the attachment.</param> 
    /// <param name="attachmentSetId">Optional setId for the attachment. Creates 
 a new attachment set if empty.</param> 
   /// <returns>The setId of the attachment.</returns>
     public async Task<string> AddAttachmentToSet(MemoryStream data, string 
fileName, string? attachmentSetId = null)
     { 
         var response = await _amazonSupport.AddAttachmentsToSetAsync( 
             new AddAttachmentsToSetRequest 
\{\hspace{.1cm} \} AttachmentSetId = attachmentSetId, 
                 Attachments = new List<Attachment> 
\overline{a} new Attachment 
\{ Data = data, 
                         FileName = fileName 
1 1 1 1 1 1 1
 } 
             }); 
         return response.AttachmentSetId;
```

```
 } 
     /// <summary> 
     /// Get description of a specific attachment. 
     /// </summary> 
     /// <param name="attachmentId">Id of the attachment, usually fetched by 
  describing the communications of a case.</param> 
    /// <returns>The attachment object.</returns>
     public async Task<Attachment> DescribeAttachment(string attachmentId) 
     { 
         var response = await _amazonSupport.DescribeAttachmentAsync( 
             new DescribeAttachmentRequest() 
\{\hspace{.1cm} \} AttachmentId = attachmentId 
             }); 
         return response.Attachment; 
     } 
     /// <summary> 
     /// Add communication to a case, including optional attachment set ID and CC 
  email addresses. 
     /// </summary> 
     /// <param name="caseId">Id for the support case.</param> 
     /// <param name="body">Body text of the communication.</param> 
     /// <param name="attachmentSetId">Optional Id for an attachment set.</param> 
     /// <param name="ccEmailAddresses">Optional list of CC email addresses.</
param> 
    /// <returns>True if successful.</returns>
    public async Task<bool> AddCommunicationToCase(string caseId, string body,
         string? attachmentSetId = null, List<string>? ccEmailAddresses = null) 
     { 
         var response = await _amazonSupport.AddCommunicationToCaseAsync( 
             new AddCommunicationToCaseRequest() 
\{\hspace{.1cm} \} CaseId = caseId, 
                  CommunicationBody = body, 
                  AttachmentSetId = attachmentSetId, 
                  CcEmailAddresses = ccEmailAddresses 
             }); 
         return response.Result;
```

```
 } 
    /// <summary> 
     /// Describe the communications for a case, optionally with a date filter. 
     /// </summary> 
     /// <param name="caseId">The ID of the support case.</param> 
     /// <param name="afterTime">The optional start date for a filtered search.</
param> 
     /// <param name="beforeTime">The optional end date for a filtered search.</
param> 
    /// <returns>The list of communications for the case.</returns>
     public async Task<List<Communication>> DescribeCommunications(string caseId, 
  DateTime? afterTime = null, DateTime? beforeTime = null) 
     { 
         var results = new List<Communication>(); 
         var paginateCommunications = 
  _amazonSupport.Paginators.DescribeCommunications( 
             new DescribeCommunicationsRequest() 
\{\hspace{.1cm} \} CaseId = caseId, 
                  AfterTime = afterTime?.ToString("s"), 
                  BeforeTime = beforeTime?.ToString("s") 
             }); 
         // Get the entire list using the paginator. 
         await foreach (var communications in 
  paginateCommunications.Communications) 
         { 
             results.Add(communications); 
 } 
         return results; 
     } 
     /// <summary> 
     /// Get case details for a list of case ids, optionally with date filters. 
     /// </summary> 
     /// <param name="caseIds">The list of case IDs.</param> 
     /// <param name="displayId">Optional display ID.</param> 
     /// <param name="includeCommunication">True to include communication. 
  Defaults to true.</param>
```

```
 /// <param name="includeResolvedCases">True to include resolved cases. 
 Defaults to false.</param> 
     /// <param name="afterTime">The optional start date for a filtered search.</
param> 
     /// <param name="beforeTime">The optional end date for a filtered search.</
param> 
    /// <param name="language">Optional language support for your case. 
     /// Currently "en" (English) and "ja" (Japanese) are supported.</param> 
     /// <returns>A list of CaseDetails.</returns> 
     public async Task<List<CaseDetails>> DescribeCases(List<string> caseIds, 
  string? displayId = null, bool includeCommunication = true, 
         bool includeResolvedCases = false, DateTime? afterTime = null, DateTime? 
 beforeTime = null, string language = "en") 
     { 
         var results = new List<CaseDetails>(); 
         var paginateCases = _amazonSupport.Paginators.DescribeCases( 
             new DescribeCasesRequest() 
\{\hspace{.1cm} \} CaseIdList = caseIds, 
                DisplayId = displayIsh IncludeCommunications = includeCommunication, 
                  IncludeResolvedCases = includeResolvedCases, 
                 AfterTime = afterTime?.ToString("s"), 
                 BeforeTime = beforeTime?.ToString("s"), 
                  Language = language 
             }); 
         // Get the entire list using the paginator. 
         await foreach (var cases in paginateCases.Cases) 
         { 
             results.Add(cases); 
         } 
         return results; 
     } 
     /// <summary> 
     /// Resolve a support case by caseId. 
     /// </summary> 
     /// <param name="caseId">Id for the support case.</param> 
    /// <returns>The final status of the case after resolving.</returns>
     public async Task<string> ResolveCase(string caseId) 
     {
```

```
 var response = await _amazonSupport.ResolveCaseAsync( 
             new ResolveCaseRequest() 
\{\hspace{.1cm} \}CaseId = caseId }); 
         return response.FinalCaseStatus; 
     } 
     /// <summary> 
     /// Verify the support level for AWS Support API access. 
     /// </summary> 
    /// <returns>True if the subscription level supports API access.</returns>
     public async Task<bool> VerifySubscription() 
     { 
         try 
         { 
             var response = await _amazonSupport.DescribeServicesAsync( 
                  new DescribeServicesRequest() 
\overline{a} Language = "en" 
                  }); 
             return response.HttpStatusCode == HttpStatusCode.OK; 
         } 
         catch (Amazon.AWSSupport.AmazonAWSSupportException ex) 
         { 
             if (ex.ErrorCode == "SubscriptionRequiredException") 
\{\hspace{.1cm} \} return false; 
 } 
             else throw; 
         } 
     }
}
```
- Per informazioni dettagliate sull'API, consulta i seguenti argomenti nella Documentazione di riferimento delle API AWS SDK for .NET.
	- [AddAttachmentsToSet](https://docs.aws.amazon.com/goto/DotNetSDKV3/support-2013-04-15/AddAttachmentsToSet)
	- [AddCommunicationToCase](https://docs.aws.amazon.com/goto/DotNetSDKV3/support-2013-04-15/AddCommunicationToCase)
	- [CreateCase](https://docs.aws.amazon.com/goto/DotNetSDKV3/support-2013-04-15/CreateCase)
	- [DescribeAttachment](https://docs.aws.amazon.com/goto/DotNetSDKV3/support-2013-04-15/DescribeAttachment)
- [DescribeCases](https://docs.aws.amazon.com/goto/DotNetSDKV3/support-2013-04-15/DescribeCases)
- **[DescribeCommunications](https://docs.aws.amazon.com/goto/DotNetSDKV3/support-2013-04-15/DescribeCommunications)**
- [DescribeServices](https://docs.aws.amazon.com/goto/DotNetSDKV3/support-2013-04-15/DescribeServices)
- **[DescribeSeverityLevels](https://docs.aws.amazon.com/goto/DotNetSDKV3/support-2013-04-15/DescribeSeverityLevels)**
- [ResolveCase](https://docs.aws.amazon.com/goto/DotNetSDKV3/support-2013-04-15/ResolveCase)

#### Java

#### SDK per Java 2.x

```
a Note
```
C'è dell'altro GitHub. Trova l'esempio completo e scopri di più sulla configurazione e l'esecuzione nel [Repository di esempi di codice AWS.](https://github.com/awsdocs/aws-doc-sdk-examples/tree/main/javav2/example_code/support#readme)

Esegui varie operazioni AWS Support.

```
import software.amazon.awssdk.core.SdkBytes;
import software.amazon.awssdk.regions.Region;
import software.amazon.awssdk.services.support.SupportClient;
import software.amazon.awssdk.services.support.model.AddAttachmentsToSetResponse;
import 
 software.amazon.awssdk.services.support.model.AddCommunicationToCaseRequest;
import 
 software.amazon.awssdk.services.support.model.AddCommunicationToCaseResponse;
import software.amazon.awssdk.services.support.model.Attachment;
import software.amazon.awssdk.services.support.model.AttachmentDetails;
import software.amazon.awssdk.services.support.model.CaseDetails;
import software.amazon.awssdk.services.support.model.Category;
import software.amazon.awssdk.services.support.model.Communication;
import software.amazon.awssdk.services.support.model.CreateCaseRequest;
import software.amazon.awssdk.services.support.model.CreateCaseResponse;
import software.amazon.awssdk.services.support.model.DescribeAttachmentRequest;
import software.amazon.awssdk.services.support.model.DescribeAttachmentResponse;
import software.amazon.awssdk.services.support.model.DescribeCasesRequest;
import software.amazon.awssdk.services.support.model.DescribeCasesResponse;
import 
  software.amazon.awssdk.services.support.model.DescribeCommunicationsRequest;
```

```
import 
  software.amazon.awssdk.services.support.model.DescribeCommunicationsResponse;
import software.amazon.awssdk.services.support.model.DescribeServicesRequest;
import software.amazon.awssdk.services.support.model.DescribeServicesResponse;
import 
  software.amazon.awssdk.services.support.model.DescribeSeverityLevelsRequest;
import 
  software.amazon.awssdk.services.support.model.DescribeSeverityLevelsResponse;
import software.amazon.awssdk.services.support.model.ResolveCaseRequest;
import software.amazon.awssdk.services.support.model.ResolveCaseResponse;
import software.amazon.awssdk.services.support.model.Service;
import software.amazon.awssdk.services.support.model.SeverityLevel;
import software.amazon.awssdk.services.support.model.SupportException;
import software.amazon.awssdk.services.support.model.AddAttachmentsToSetRequest;
import java.io.File;
import java.io.FileInputStream;
import java.io.FileNotFoundException;
import java.io.InputStream;
import java.time.Instant;
import java.time.temporal.ChronoUnit;
import java.util.ArrayList;
import java.util.List;
/** 
  * Before running this Java (v2) code example, set up your development 
  * environment, including your credentials. 
 * 
  * For more information, see the following documentation topic: 
 * 
  * https://docs.aws.amazon.com/sdk-for-java/latest/developer-guide/get-
started.html 
 * 
  * In addition, you must have the AWS Business Support Plan to use the AWS 
  * Support Java API. For more information, see: 
 * 
  * https://aws.amazon.com/premiumsupport/plans/ 
 * 
  * This Java example performs the following tasks: 
 * 
  * 1. Gets and displays available services. 
  * 2. Gets and displays severity levels. 
  * 3. Creates a support case by using the selected service, category, and 
  * severity level. 
  * 4. Gets a list of open cases for the current day.
```

```
 * 5. Creates an attachment set with a generated file. 
  * 6. Adds a communication with the attachment to the support case. 
  * 7. Lists the communications of the support case. 
  * 8. Describes the attachment set included with the communication. 
  * 9. Resolves the support case. 
 * 10. Gets a list of resolved cases for the current day. 
 */
public class SupportScenario { 
    public static final String DASHES = new String(new char[80]).replace("\0",
 "-"); 
     public static void main(String[] args) { 
         final String usage = """ 
                  Usage: 
                      <fileAttachment>Where: 
                      fileAttachment - The file can be a simple saved .txt file to 
 use as an email attachment.\s 
                  """; 
        if (args.length != 1) {
             System.out.println(usage); 
             System.exit(1); 
         } 
        String fileAttachment = args[0];
         Region region = Region.US_WEST_2; 
         SupportClient supportClient = SupportClient.builder() 
                  .region(region) 
                  .build(); 
         System.out.println(DASHES); 
         System.out.println("***** Welcome to the AWS Support case example 
 scenario."); 
         System.out.println(DASHES); 
         System.out.println(DASHES); 
         System.out.println("1. Get and display available services."); 
         List<String> sevCatList = displayServices(supportClient); 
         System.out.println(DASHES); 
         System.out.println(DASHES); 
         System.out.println("2. Get and display Support severity levels.");
```

```
 String sevLevel = displaySevLevels(supportClient); 
        System.out.println(DASHES); 
        System.out.println(DASHES); 
        System.out.println("3. Create a support case using the selected service, 
 category, and severity level."); 
       String caseId = createSupportCase(supportClient, sevCatList, sevLevel);
       if (cased.compareTo("") == 0) {
            System.out.println("A support case was not successfully created!"); 
            System.exit(1); 
        } else 
            System.out.println("Support case " + caseId + " was successfully 
 created!"); 
        System.out.println(DASHES); 
        System.out.println(DASHES); 
        System.out.println("4. Get open support cases."); 
        getOpenCase(supportClient); 
        System.out.println(DASHES); 
        System.out.println(DASHES); 
        System.out.println("5. Create an attachment set with a generated file to 
 add to the case."); 
       String attachmentSetId = addAttachment(supportClient, fileAttachment);
       System.out.println("The Attachment Set id value is" + attachmentSetId);
        System.out.println(DASHES); 
        System.out.println(DASHES); 
        System.out.println("6. Add communication with the attachment to the 
 support case."); 
        addAttachSupportCase(supportClient, caseId, attachmentSetId); 
        System.out.println(DASHES); 
        System.out.println(DASHES); 
        System.out.println("7. List the communications of the support case."); 
       String attachId = listCommunications(supportClient, caseId);
        System.out.println("The Attachment id value is" + attachId); 
        System.out.println(DASHES); 
        System.out.println(DASHES); 
        System.out.println("8. Describe the attachment set included with the 
 communication."); 
        describeAttachment(supportClient, attachId); 
        System.out.println(DASHES);
```

```
 System.out.println(DASHES); 
         System.out.println("9. Resolve the support case."); 
         resolveSupportCase(supportClient, caseId); 
         System.out.println(DASHES); 
         System.out.println(DASHES); 
         System.out.println("10. Get a list of resolved cases for the current 
 day."); 
         getResolvedCase(supportClient); 
         System.out.println(DASHES); 
         System.out.println(DASHES); 
         System.out.println("***** This Scenario has successfully completed"); 
         System.out.println(DASHES); 
     } 
     public static void getResolvedCase(SupportClient supportClient) { 
         try { 
             // Specify the start and end time. 
             Instant now = Instant.now(); 
             java.time.LocalDate.now(); 
             Instant yesterday = now.minus(1, ChronoUnit.DAYS); 
             DescribeCasesRequest describeCasesRequest = 
 DescribeCasesRequest.builder() 
                      .maxResults(30) 
                      .afterTime(yesterday.toString()) 
                      .beforeTime(now.toString()) 
                      .includeResolvedCases(true) 
                     .build();
             DescribeCasesResponse response = 
 supportClient.describeCases(describeCasesRequest); 
             List<CaseDetails> cases = response.cases(); 
             for (CaseDetails sinCase : cases) { 
                 if (sinCase.status().compareTo("resolved") == 0) 
                      System.out.println("The case status is " + sinCase.status()); 
 } 
         } catch (SupportException e) { 
             System.out.println(e.getLocalizedMessage()); 
             System.exit(1); 
         }
```

```
 } 
    public static void resolveSupportCase(SupportClient supportClient, String 
 caseId) { 
        try { 
            ResolveCaseRequest caseRequest = ResolveCaseRequest.builder() 
                     .caseId(caseId) 
                    .buid() ResolveCaseResponse response = 
 supportClient.resolveCase(caseRequest); 
            System.out.println("The status of case " + caseId + " is " + 
 response.finalCaseStatus()); 
        } catch (SupportException e) { 
            System.out.println(e.getLocalizedMessage()); 
            System.exit(1); 
        } 
    } 
    public static void describeAttachment(SupportClient supportClient, String 
 attachId) { 
        try { 
            DescribeAttachmentRequest attachmentRequest = 
 DescribeAttachmentRequest.builder() 
                     .attachmentId(attachId) 
                     .build(); 
            DescribeAttachmentResponse response = 
 supportClient.describeAttachment(attachmentRequest); 
            System.out.println("The name of the file is " + 
 response.attachment().fileName()); 
        } catch (SupportException e) { 
            System.out.println(e.getLocalizedMessage()); 
            System.exit(1); 
        } 
    } 
    public static String listCommunications(SupportClient supportClient, String 
 caseId) { 
        try { 
           String attachId = null;
```

```
 DescribeCommunicationsRequest communicationsRequest = 
 DescribeCommunicationsRequest.builder() 
                     .caseId(caseId) 
                     .maxResults(10) 
                     .buid(): DescribeCommunicationsResponse response = 
 supportClient.describeCommunications(communicationsRequest); 
            List<Communication> communications = response.communications();
             for (Communication comm : communications) { 
                 System.out.println("the body is: " + comm.body()); 
                 // Get the attachment id value. 
                 List<AttachmentDetails> attachments = comm.attachmentSet(); 
                 for (AttachmentDetails detail : attachments) { 
                    attachId = detail.attachmentId();
 } 
 } 
             return attachId; 
         } catch (SupportException e) { 
             System.out.println(e.getLocalizedMessage()); 
             System.exit(1); 
         } 
         return ""; 
    } 
     public static void addAttachSupportCase(SupportClient supportClient, String 
 caseId, String attachmentSetId) { 
         try { 
             AddCommunicationToCaseRequest caseRequest = 
 AddCommunicationToCaseRequest.builder() 
                     .caseId(caseId) 
                      .attachmentSetId(attachmentSetId) 
                      .communicationBody("Please refer to attachment for details.") 
                     .build(); 
             AddCommunicationToCaseResponse response = 
 supportClient.addCommunicationToCase(caseRequest); 
             if (response.result()) 
                 System.out.println("You have successfully added a communication 
 to an AWS Support case"); 
             else
```

```
 System.out.println("There was an error adding the communication 
 to an AWS Support case"); 
        } catch (SupportException e) { 
            System.out.println(e.getLocalizedMessage()); 
            System.exit(1); 
        } 
    } 
    public static String addAttachment(SupportClient supportClient, String 
 fileAttachment) { 
        try { 
           File myFile = new File(fileAttachment);
            InputStream sourceStream = new FileInputStream(myFile); 
            SdkBytes sourceBytes = SdkBytes.fromInputStream(sourceStream); 
            Attachment attachment = Attachment.builder() 
                     .fileName(myFile.getName()) 
                     .data(sourceBytes) 
                    .build();
            AddAttachmentsToSetRequest setRequest = 
 AddAttachmentsToSetRequest.builder() 
                     .attachments(attachment) 
                     .build(); 
            AddAttachmentsToSetResponse response = 
 supportClient.addAttachmentsToSet(setRequest); 
            return response.attachmentSetId(); 
        } catch (SupportException | FileNotFoundException e) { 
            System.out.println(e.getLocalizedMessage()); 
            System.exit(1); 
        } 
        return ""; 
    } 
    public static void getOpenCase(SupportClient supportClient) { 
        try { 
            // Specify the start and end time. 
            Instant now = Instant.now(); 
            java.time.LocalDate.now(); 
            Instant yesterday = now.minus(1, ChronoUnit.DAYS);
```

```
 DescribeCasesRequest describeCasesRequest = 
 DescribeCasesRequest.builder() 
                      .maxResults(20) 
                      .afterTime(yesterday.toString()) 
                      .beforeTime(now.toString()) 
                     .build();
             DescribeCasesResponse response = 
 supportClient.describeCases(describeCasesRequest); 
             List<CaseDetails> cases = response.cases(); 
             for (CaseDetails sinCase : cases) { 
                 System.out.println("The case status is " + sinCase.status()); 
                 System.out.println("The case Id is " + sinCase.caseId()); 
                 System.out.println("The case subject is " + sinCase.subject()); 
 } 
         } catch (SupportException e) { 
             System.out.println(e.getLocalizedMessage()); 
             System.exit(1); 
         } 
     } 
     public static String createSupportCase(SupportClient supportClient, 
 List<String> sevCatList, String sevLevel) { 
         try { 
             String serviceCode = sevCatList.get(0); 
             String caseCat = sevCatList.get(1); 
             CreateCaseRequest caseRequest = CreateCaseRequest.builder() 
                      .categoryCode(caseCat.toLowerCase()) 
                      .serviceCode(serviceCode.toLowerCase()) 
                      .severityCode(sevLevel.toLowerCase()) 
                      .communicationBody("Test issue with " + 
 serviceCode.toLowerCase()) 
                      .subject("Test case, please ignore") 
                      .language("en") 
                      .issueType("technical") 
                      .build(); 
             CreateCaseResponse response = supportClient.createCase(caseRequest); 
             return response.caseId(); 
         } catch (SupportException e) { 
             System.out.println(e.getLocalizedMessage()); 
             System.exit(1);
```

```
 } 
         return ""; 
     } 
     public static String displaySevLevels(SupportClient supportClient) { 
         try { 
             DescribeSeverityLevelsRequest severityLevelsRequest = 
 DescribeSeverityLevelsRequest.builder() 
                      .language("en") 
                      .build(); 
             DescribeSeverityLevelsResponse response = 
 supportClient.describeSeverityLevels(severityLevelsRequest); 
            List<SeverityLevel> severityLevels = response.severityLevels();
             String levelName = null; 
             for (SeverityLevel sevLevel : severityLevels) { 
                 System.out.println("The severity level name is: " + 
 sevLevel.name()); 
                  if (sevLevel.name().compareTo("High") == 0) 
                      levelName = sevLevel.name(); 
 } 
             return levelName; 
         } catch (SupportException e) { 
             System.out.println(e.getLocalizedMessage()); 
             System.exit(1); 
         } 
         return ""; 
     } 
    // Return a List that contains a Service name and Category name. 
     public static List<String> displayServices(SupportClient supportClient) { 
         try { 
             DescribeServicesRequest servicesRequest = 
 DescribeServicesRequest.builder() 
                      .language("en") 
                      .build(); 
             DescribeServicesResponse response = 
 supportClient.describeServices(servicesRequest); 
             String serviceCode = null; 
             String catName = null; 
             List<String> sevCatList = new ArrayList<>(); 
             List<Service> services = response.services();
```

```
 System.out.println("Get the first 10 services"); 
            int index = 1;
             for (Service service : services) { 
                if (index == 11) break; 
                 System.out.println("The Service name is: " + service.name()); 
                 if (service.name().compareTo("Account") == 0) 
                     serviceCode = service.code(); 
                 // Get the Categories for this service. 
                 List<Category> categories = service.categories(); 
                 for (Category cat : categories) { 
                     System.out.println("The category name is: " + cat.name()); 
                     if (cat.name().compareTo("Security") == 0) 
                        catName = cat.name();
 } 
                 index++; 
 } 
             // Push the two values to the list. 
             sevCatList.add(serviceCode); 
             sevCatList.add(catName); 
             return sevCatList; 
         } catch (SupportException e) { 
             System.out.println(e.getLocalizedMessage()); 
             System.exit(1); 
         } 
        return null; 
    }
```
- Per informazioni dettagliate sull'API, consulta i seguenti argomenti nella Documentazione di riferimento delle API AWS SDK for Java 2.x.
	- [AddAttachmentsToSet](https://docs.aws.amazon.com/goto/SdkForJavaV2/support-2013-04-15/AddAttachmentsToSet)
	- [AddCommunicationToCase](https://docs.aws.amazon.com/goto/SdkForJavaV2/support-2013-04-15/AddCommunicationToCase)
	- [CreateCase](https://docs.aws.amazon.com/goto/SdkForJavaV2/support-2013-04-15/CreateCase)

}

• [DescribeAttachment](https://docs.aws.amazon.com/goto/SdkForJavaV2/support-2013-04-15/DescribeAttachment)

- [DescribeCases](https://docs.aws.amazon.com/goto/SdkForJavaV2/support-2013-04-15/DescribeCases)
- [DescribeCommunications](https://docs.aws.amazon.com/goto/SdkForJavaV2/support-2013-04-15/DescribeCommunications)
- [DescribeServices](https://docs.aws.amazon.com/goto/SdkForJavaV2/support-2013-04-15/DescribeServices)
- [DescribeSeverityLevels](https://docs.aws.amazon.com/goto/SdkForJavaV2/support-2013-04-15/DescribeSeverityLevels)
- [ResolveCase](https://docs.aws.amazon.com/goto/SdkForJavaV2/support-2013-04-15/ResolveCase)

## **JavaScript**

SDK per JavaScript (v3)

## **a** Note

C'è altro da fare. GitHub Trova l'esempio completo e scopri di più sulla configurazione e l'esecuzione nel [Repository di esempi di codice AWS.](https://github.com/awsdocs/aws-doc-sdk-examples/tree/main/javascriptv3/example_code/support#code-examples)

Esegui uno scenario interattivo nel terminale.

```
import { 
   AddAttachmentsToSetCommand, 
   AddCommunicationToCaseCommand, 
   CreateCaseCommand, 
   DescribeAttachmentCommand, 
   DescribeCasesCommand, 
   DescribeCommunicationsCommand, 
   DescribeServicesCommand, 
   DescribeSeverityLevelsCommand, 
   ResolveCaseCommand, 
   SupportClient,
} from "@aws-sdk/client-support";
import inquirer from "inquirer";
// Retry an asynchronous function on failure.
const retry = async ({ intervalInMs = 500, maxRetries = 10 }, fn) => {
   try { 
     return await fn(); 
   } catch (err) { 
     console.log(`Function call failed. Retrying.`); 
     console.error(err.message); 
     if (maxRetries === 0) throw err;
```
```
await new Promise((resolve) => setTimeout(resolve, intervalInMs));
     return retry({ intervalInMs, maxRetries: maxRetries - 1 }, fn); 
   }
};
const wrapText = (text, char = "=") => {
  const rule = char.\nrepeated(80);return `${rule}\n ${text}\n${rule}\n`;
};
const client = new SupportClient({ region: "us-east-1" });
// Verify that the account has a Support plan.
export const verifyAccount = async () => { 
   const command = new DescribeServicesCommand({}); 
   try { 
     await client.send(command); 
   } catch (err) { 
     if (err.name === "SubscriptionRequiredException") { 
       throw new Error( 
         "You must be subscribed to the AWS Support plan to use this feature." 
       ); 
     } else { 
       throw err; 
     } 
   }
};
// Get the list of available services.
export const getService = async () => { 
   const { services } = await client.send(new DescribeServicesCommand({})); 
   const { selectedService } = await inquirer.prompt({ 
     name: "selectedService", 
     type: "list", 
     message: 
       "Select a service. Your support case will be created for this service. The 
  list of services is truncated for readability.", 
    choices: services.slice(0, 10).map((s) => ({ name: s.name, value: s })),
   }); 
  return selectedService;
};
// Get the list of available support case categories for a service.
```

```
export const getCategory = async (service) => { 
   const { selectedCategory } = await inquirer.prompt({ 
     name: "selectedCategory", 
     type: "list", 
     message: "Select a category.", 
    choices: service.categories.map((c) => ({ name: c.name, value: c })),
   }); 
   return selectedCategory;
};
// Get the available severity levels for the account.
export const getSeverityLevel = async () => { 
   const command = new DescribeSeverityLevelsCommand({}); 
   const { severityLevels } = await client.send(command); 
   const { selectedSeverityLevel } = await inquirer.prompt({ 
     name: "selectedSeverityLevel", 
     type: "list", 
     message: "Select a severity level.", 
    choices: severityLevels.map((s) => ({ name: s.name, value: s })),
   }); 
  return selectedSeverityLevel;
};
// Create a new support case and return the caseId.
export const createCase = async ({ 
   selectedService, 
   selectedCategory, 
   selectedSeverityLevel,
) => {
   const command = new CreateCaseCommand({ 
     subject: "IGNORE: Test case", 
     communicationBody: "This is a test. Please ignore.", 
     serviceCode: selectedService.code, 
     categoryCode: selectedCategory.code, 
     severityCode: selectedSeverityLevel.code, 
   }); 
   const { caseId } = await client.send(command); 
   return caseId;
};
// Get a list of open support cases created today.
export const getTodaysOpenCases = async () => { 
  const d = new Date();
   const startOfToday = new Date(d.getFullYear(), d.getMonth(), d.getDate());
```

```
 const command = new DescribeCasesCommand({ 
     includeCommunications: false, 
     afterTime: startOfToday.toISOString(), 
   }); 
  const \{ \text{cases } \} = \text{await } \text{client}.\text{send}(\text{command})if (cases.length === \theta) {
     throw new Error( 
        "Unexpected number of cases. Expected more than 0 open cases." 
     ); 
   } 
   return cases;
};
// Create an attachment set.
export const createAttachmentSet = async () => { 
   const command = new AddAttachmentsToSetCommand({ 
     attachments: [ 
      \sqrt{ } fileName: "example.txt", 
         data: new TextEncoder().encode("some example text"), 
       }, 
     ], 
   }); 
   const { attachmentSetId } = await client.send(command); 
   return attachmentSetId;
};
export const linkAttachmentSetToCase = async (attachmentSetId, caseId) => { 
   const command = new AddCommunicationToCaseCommand({ 
     attachmentSetId, 
     caseId, 
     communicationBody: "Adding attachment set to case.", 
   }); 
   await client.send(command);
};
// Get all communications for a support case.
export const getCommunications = async (caseId) => { 
   const command = new DescribeCommunicationsCommand({ 
     caseId, 
   }); 
   const { communications } = await client.send(command);
```

```
 return communications;
};
// Get an attachment set.
export const getFirstAttachment = (communications) => { 
   const firstCommWithAttachment = communications.find( 
     (c) => c.attachmentSet.length > 0 
   ); 
   return firstCommWithAttachment?.attachmentSet[0].attachmentId;
};
// Get an attachment.
export const getAttachment = async (attachmentId) => { 
   const command = new DescribeAttachmentCommand({ 
     attachmentId, 
  }); 
   const { attachment } = await client.send(command); 
   return attachment;
};
// Resolve the case matching the given case ID.
export const resolveCase = async (caseId) => { 
   const { shouldResolve } = await inquirer.prompt({ 
     name: "shouldResolve", 
     type: "confirm", 
     message: `Do you want to resolve ${caseId}?`, 
   }); 
   if (shouldResolve) { 
     const command = new ResolveCaseCommand({ 
       caseId: caseId, 
     }); 
     await client.send(command); 
     return true; 
   } 
   return false;
};
// Find a specific case in the list of provided cases by case ID.
// If the case is not found, and the results are paginated, continue
// paging through the results.
export const findCase = async ({ caseId, cases, nextToken }) => { 
  const foundCase = cases.find((c) => c.caseId === caseId);
```

```
 if (foundCase) { 
     return foundCase; 
   } 
   if (nextToken) { 
     const response = await client.send( 
       new DescribeCasesCommand({ 
         nextToken, 
         includeResolvedCases: true, 
       }) 
     ); 
     return findCase({ 
       caseId, 
       cases: response.cases, 
       nextToken: response.nextToken, 
     }); 
   } 
   throw new Error(`${caseId} not found.`);
};
// Get all cases created today.
export const getTodaysResolvedCases = async (caseIdToWaitFor) => { 
   const d = new Date("2023-01-18"); 
   const startOfToday = new Date(d.getFullYear(), d.getMonth(), d.getDate()); 
   const command = new DescribeCasesCommand({ 
     includeCommunications: false, 
     afterTime: startOfToday.toISOString(), 
     includeResolvedCases: true, 
   }); 
   const { cases, nextToken } = await client.send(command); 
  await findCase({ cases, caseId: caseIdToWaitFor, nextToken });
  return cases.filter((c) \Rightarrow c.status === "resolved");
};
const main = async () => {
   let caseId; 
   try { 
     console.log(wrapText("Welcome to the AWS Support basic usage scenario.")); 
     // Verify that the account is subscribed to support. 
     await verifyAccount();
```

```
 // Provided a truncated list of services and prompt the user to select one. 
    const selectedService = await getService(); 
    // Provided the categories for the selected service and prompt the user to 
 select one. 
    const selectedCategory = await getCategory(selectedService); 
    // Provide the severity available severity levels for the account and prompt 
 the user to select one. 
    const selectedSeverityLevel = await getSeverityLevel(); 
    // Create a support case. 
    console.log("\nCreating a support case."); 
    caseId = await createCase({ 
      selectedService, 
      selectedCategory, 
      selectedSeverityLevel, 
    }); 
    console.log(`Support case created: ${caseId}`); 
    // Display a list of open support cases created today. 
    const todaysOpenCases = await retry( 
      { intervalInMs: 1000, maxRetries: 15 }, 
      getTodaysOpenCases 
   ) ;
    console.log( 
     `\nOpen support cases created today: $\{todaysOpenCases.length}`
    ); 
   console.log(todaysOpenCases.map((c) => \hat{f} (c.caseId} \hat{f}).join("\n"));
    // Create an attachment set. 
    console.log("\nCreating an attachment set."); 
    const attachmentSetId = await createAttachmentSet(); 
    console.log(`Attachment set created: ${attachmentSetId}`); 
    // Add the attachment set to the support case. 
    console.log(`\nAdding attachment set to ${caseId}`); 
    await linkAttachmentSetToCase(attachmentSetId, caseId); 
    console.log(`Attachment set added to ${caseId}`); 
    // List the communications for a support case. 
    console.log(`\nListing communications for ${caseId}`); 
    const communications = await getCommunications(caseId); 
    console.log(
```

```
 communications 
          .map( 
           (c) =>
              `Communication created on ${c.timeCreated}. Has 
  ${c.attachmentSet.length} attachments.` 
\overline{\phantom{a}}.join("\n\n\rightharpoonup\n\n ); 
     // Describe the first attachment. 
     console.log(`\nDescribing attachment ${attachmentSetId}`); 
     const attachmentId = getFirstAttachment(communications); 
     const attachment = await getAttachment(attachmentId); 
     console.log( 
       `Attachment is the file '${ 
         attachment.fileName 
       }' with data: \n${new TextDecoder().decode(attachment.data)}` 
    ) ;
     // Confirm that the support case should be resolved. 
     const isResolved = await resolveCase(caseId); 
     if (isResolved) { 
       // List the resolved cases and include the one previously created. 
       // Resolved cases can take a while to appear. 
       console.log( 
          "\nWaiting for case status to be marked as resolved. This can take some 
  time." 
       ); 
       const resolvedCases = await retry( 
          { intervalInMs: 20000, maxRetries: 15 }, 
         () => getTodaysResolvedCases(caseId) 
       ); 
       console.log("Resolved cases:"); 
       console.log(resolvedCases.map((c) => c.caseId).join("\n")); 
     } 
   } catch (err) { 
     console.error(err); 
   }
};
```
• Per informazioni dettagliate sull'API, consulta i seguenti argomenti nella Documentazione di riferimento delle API AWS SDK for JavaScript.

- [AddAttachmentsToSet](https://docs.aws.amazon.com/AWSJavaScriptSDK/v3/latest/client/support/command/AddAttachmentsToSetCommand)
- [AddCommunicationToCase](https://docs.aws.amazon.com/AWSJavaScriptSDK/v3/latest/client/support/command/AddCommunicationToCaseCommand)
- [CreateCase](https://docs.aws.amazon.com/AWSJavaScriptSDK/v3/latest/client/support/command/CreateCaseCommand)
- [DescribeAttachment](https://docs.aws.amazon.com/AWSJavaScriptSDK/v3/latest/client/support/command/DescribeAttachmentCommand)
- [DescribeCases](https://docs.aws.amazon.com/AWSJavaScriptSDK/v3/latest/client/support/command/DescribeCasesCommand)
- [DescribeCommunications](https://docs.aws.amazon.com/AWSJavaScriptSDK/v3/latest/client/support/command/DescribeCommunicationsCommand)
- [DescribeServices](https://docs.aws.amazon.com/AWSJavaScriptSDK/v3/latest/client/support/command/DescribeServicesCommand)
- [DescribeSeverityLevels](https://docs.aws.amazon.com/AWSJavaScriptSDK/v3/latest/client/support/command/DescribeSeverityLevelsCommand)
- [ResolveCase](https://docs.aws.amazon.com/AWSJavaScriptSDK/v3/latest/client/support/command/ResolveCaseCommand)

#### Kotlin

#### SDK per Kotlin

#### **a** Note

C'è dell'altro GitHub. Trova l'esempio completo e scopri di più sulla configurazione e l'esecuzione nel [Repository di esempi di codice AWS.](https://github.com/awsdocs/aws-doc-sdk-examples/tree/main/kotlin/services/support#code-examples)

#### /\*\*

Before running this Kotlin code example, set up your development environment, including your credentials.

For more information, see the following documentation topic:

https://docs.aws.amazon.com/sdk-for-kotlin/latest/developer-guide/setup.html In addition, you must have the AWS Business Support Plan to use the AWS Support Java API. For more information, see:

```
https://aws.amazon.com/premiumsupport/plans/
```
This Kotlin example performs the following tasks:

- 1. Gets and displays available services.
- 2. Gets and displays severity levels.
- 3. Creates a support case by using the selected service, category, and severity level.

4. Gets a list of open cases for the current day.

```
5. Creates an attachment set with a generated file.
6. Adds a communication with the attachment to the support case.
7. Lists the communications of the support case.
8. Describes the attachment set included with the communication.
9. Resolves the support case.
10. Gets a list of resolved cases for the current day.
*/
suspend fun main(args: Array<String>) { 
     val usage = """ 
     Usage: 
         <fileAttachment> 
     Where: 
          fileAttachment - The file can be a simple saved .txt file to use as an 
  email attachment. 
    "" ""
     if (args.size != 1) { 
         println(usage) 
         exitProcess(0) 
     } 
    val fileAttachment = args[0]
     println("***** Welcome to the AWS Support case example scenario.") 
     println("***** Step 1. Get and display available services.") 
    val sevCatList = displayServices()
     println("***** Step 2. Get and display Support severity levels.") 
    val sevLevel = displaySevLevels()
     println("***** Step 3. Create a support case using the selected service, 
  category, and severity level.") 
    val caseIdVal = createSupportCase(sevCatList, sevLevel)
    if (caseIdVal != null) {
         println("Support case $caseIdVal was successfully created!") 
     } else { 
         println("A support case was not successfully created!") 
         exitProcess(1) 
     } 
     println("***** Step 4. Get open support cases.") 
     getOpenCase()
```

```
 println("***** Step 5. Create an attachment set with a generated file to add 
  to the case.") 
     val attachmentSetId = addAttachment(fileAttachment) 
     println("The Attachment Set id value is $attachmentSetId") 
     println("***** Step 6. Add communication with the attachment to the support 
  case.") 
     addAttachSupportCase(caseIdVal, attachmentSetId) 
     println("***** Step 7. List the communications of the support case.") 
    val attachId = listCommunications(caseIdVal)
     println("The Attachment id value is $attachId") 
     println("***** Step 8. Describe the attachment set included with the 
  communication.") 
     describeAttachment(attachId) 
     println("***** Step 9. Resolve the support case.") 
     resolveSupportCase(caseIdVal) 
     println("***** Step 10. Get a list of resolved cases for the current day.") 
     getResolvedCase() 
     println("***** This Scenario has successfully completed")
}
suspend fun getResolvedCase() { 
     // Specify the start and end time. 
     val now = Instant.now() 
     LocalDate.now() 
     val yesterday = now.minus(1, ChronoUnit.DAYS) 
     val describeCasesRequest = DescribeCasesRequest { 
         maxResults = 30 
         afterTime = yesterday.toString() 
         beforeTime = now.toString() 
         includeResolvedCases = true 
     } 
     SupportClient { region = "us-west-2" }.use { supportClient -> 
         val response = supportClient.describeCases(describeCasesRequest) 
         response.cases?.forEach { sinCase -> 
             println("The case status is ${sinCase.status}") 
             println("The case Id is ${sinCase.caseId}") 
             println("The case subject is ${sinCase.subject}") 
         }
```

```
 }
}
suspend fun resolveSupportCase(caseIdVal: String) { 
     val caseRequest = ResolveCaseRequest { 
         caseId = caseIdVal 
     } 
     SupportClient { region = "us-west-2" }.use { supportClient -> 
         val response = supportClient.resolveCase(caseRequest) 
         println("The status of case $caseIdVal is ${response.finalCaseStatus}") 
     }
}
suspend fun describeAttachment(attachId: String?) { 
     val attachmentRequest = DescribeAttachmentRequest { 
         attachmentId = attachId 
     } 
     SupportClient { region = "us-west-2" }.use { supportClient -> 
         val response = supportClient.describeAttachment(attachmentRequest) 
         println("The name of the file is ${response.attachment?.fileName}") 
     }
}
suspend fun listCommunications(caseIdVal: String?): String? { 
     val communicationsRequest = DescribeCommunicationsRequest { 
         caseId = caseIdVal 
        maxResults = 10 } 
     SupportClient { region = "us-west-2" }.use { supportClient -> 
         val response = 
  supportClient.describeCommunications(communicationsRequest) 
         response.communications?.forEach { comm -> 
             println("the body is: " + comm.body) 
             comm.attachmentSet?.forEach { detail -> 
                  return detail.attachmentId 
             } 
         } 
     } 
     return ""
}
```

```
suspend fun addAttachSupportCase(caseIdVal: String?, attachmentSetIdVal: String?) 
  { 
     val caseRequest = AddCommunicationToCaseRequest { 
         caseId = caseIdVal 
         attachmentSetId = attachmentSetIdVal 
         communicationBody = "Please refer to attachment for details." 
     } 
     SupportClient { region = "us-west-2" }.use { supportClient -> 
         val response = supportClient.addCommunicationToCase(caseRequest) 
         if (response.result) { 
              println("You have successfully added a communication to an AWS 
  Support case") 
         } else { 
              println("There was an error adding the communication to an AWS 
  Support case") 
         } 
     }
}
suspend fun addAttachment(fileAttachment: String): String? { 
     val myFile = File(fileAttachment) 
     val sourceBytes = (File(fileAttachment).readBytes()) 
     val attachmentVal = Attachment { 
         fileName = myFile.name 
         data = sourceBytes 
     } 
     val setRequest = AddAttachmentsToSetRequest { 
         attachments = listOf(attachmentVal) 
     } 
     SupportClient { region = "us-west-2" }.use { supportClient -> 
         val response = supportClient.addAttachmentsToSet(setRequest) 
         return response.attachmentSetId 
     }
}
suspend fun getOpenCase() { 
     // Specify the start and end time. 
     val now = Instant.now() 
     LocalDate.now() 
     val yesterday = now.minus(1, ChronoUnit.DAYS) 
     val describeCasesRequest = DescribeCasesRequest {
```

```
maxResults = 20 afterTime = yesterday.toString() 
         beforeTime = now.toString() 
     } 
     SupportClient { region = "us-west-2" }.use { supportClient -> 
         val response = supportClient.describeCases(describeCasesRequest) 
         response.cases?.forEach { sinCase -> 
             println("The case status is ${sinCase.status}") 
             println("The case Id is ${sinCase.caseId}") 
             println("The case subject is ${sinCase.subject}") 
         } 
     }
}
suspend fun createSupportCase(sevCatListVal: List<String>, sevLevelVal: String):
  String? { 
     val serCode = sevCatListVal[0] 
     val caseCategory = sevCatListVal[1] 
     val caseRequest = CreateCaseRequest { 
         categoryCode = caseCategory.lowercase(Locale.getDefault()) 
         serviceCode = serCode.lowercase(Locale.getDefault()) 
         severityCode = sevLevelVal.lowercase(Locale.getDefault()) 
         communicationBody = "Test issue with 
  ${serCode.lowercase(Locale.getDefault())}" 
         subject = "Test case, please ignore" 
         language = "en" 
         issueType = "technical" 
     } 
     SupportClient { region = "us-west-2" }.use { supportClient -> 
         val response = supportClient.createCase(caseRequest) 
         return response.caseId 
     }
}
suspend fun displaySevLevels(): String { 
     var levelName = "" 
     val severityLevelsRequest = DescribeSeverityLevelsRequest { 
         language = "en" 
     } 
     SupportClient { region = "us-west-2" }.use { supportClient ->
```

```
 val response = 
  supportClient.describeSeverityLevels(severityLevelsRequest) 
         response.severityLevels?.forEach { sevLevel -> 
             println("The severity level name is: ${sevLevel.name}") 
             if (sevLevel.name == "High") { 
                 levelName = sevLevel.name!! 
 } 
         } 
         return levelName 
    }
}
// Return a List that contains a Service name and Category name.
suspend fun displayServices(): List<String> { 
     var serviceCode = "" 
    var catName = "" 
     val sevCatList = mutableListOf<String>() 
     val servicesRequest = DescribeServicesRequest { 
         language = "en" 
     } 
     SupportClient { region = "us-west-2" }.use { supportClient -> 
         val response = supportClient.describeServices(servicesRequest) 
         println("Get the first 10 services") 
        var index = 1
         response.services?.forEach { service -> 
            if (index == 11) {
                 return@forEach 
 } 
             println("The Service name is ${service.name}") 
             if (service.name == "Account") { 
                 serviceCode = service.code.toString() 
 } 
             // Get the categories for this service. 
             service.categories?.forEach { cat -> 
                 println("The category name is ${cat.name}") 
                if (cat.name == "Security") \{ catName = cat.name!! 
 } 
 } 
             index++
```

```
 } 
     } 
     // Push the two values to the list. 
     serviceCode.let { sevCatList.add(it) } 
     catName.let { sevCatList.add(it) } 
     return sevCatList
}
```
- Per informazioni dettagliate sull'API, consulta i seguenti argomenti nella Documentazione di riferimento delle API SDK AWS per Kotlin.
	- [AddAttachmentsToSet](https://github.com/awslabs/aws-sdk-kotlin#generating-api-documentation)
	- [AddCommunicationToCase](https://github.com/awslabs/aws-sdk-kotlin#generating-api-documentation)
	- [CreateCase](https://github.com/awslabs/aws-sdk-kotlin#generating-api-documentation)
	- [DescribeAttachment](https://github.com/awslabs/aws-sdk-kotlin#generating-api-documentation)
	- [DescribeCases](https://github.com/awslabs/aws-sdk-kotlin#generating-api-documentation)
	- [DescribeCommunications](https://github.com/awslabs/aws-sdk-kotlin#generating-api-documentation)
	- [DescribeServices](https://github.com/awslabs/aws-sdk-kotlin#generating-api-documentation)
	- [DescribeSeverityLevels](https://github.com/awslabs/aws-sdk-kotlin#generating-api-documentation)
	- [ResolveCase](https://github.com/awslabs/aws-sdk-kotlin#generating-api-documentation)

### Python

# SDK per Python (Boto3)

## **a** Note

C'è dell'altro GitHub. Trova l'esempio completo e scopri di più sulla configurazione e l'esecuzione nel [Repository di esempi di codice AWS.](https://github.com/awsdocs/aws-doc-sdk-examples/tree/main/python/example_code/support#code-examples)

Esegui uno scenario interattivo al prompt dei comandi.

```
class SupportCasesScenario: 
     """Runs an interactive scenario that shows how to get started using AWS 
 Support."""
```

```
 def __init__(self, support_wrapper): 
 """ 
         :param support_wrapper: An object that wraps AWS Support actions. 
         """ 
         self.support_wrapper = support_wrapper 
     def display_and_select_service(self): 
         """ 
         Lists support services and prompts the user to select one. 
         :return: The support service selected by the user. 
        <u>"" "</u>
         print("-" * 88) 
         services_list = self.support_wrapper.describe_services("en") 
         print(f"AWS Support client returned {len(services_list)} services.") 
         print("Displaying first 10 services:") 
         service_choices = [svc["name"] for svc in services_list[:10]] 
         selected_index = q.choose( 
             "Select an example support service by entering a number from the 
 preceding list:", 
             service_choices, 
\overline{\phantom{a}} selected_service = services_list[selected_index] 
         print("-" * 88) 
         return selected_service 
     def display_and_select_category(self, service): 
 """ 
         Lists categories for a support service and prompts the user to select 
 one. 
         :param service: The service of the categories. 
         :return: The selected category. 
         """ 
         print("-" * 88) 
         print( 
             f"Available support categories for Service {service['name']} 
 {len(service['categories'])}:" 
\overline{\phantom{a}} categories_choices = [category["name"] for category in 
 service["categories"]] 
         selected_index = q.choose(
```

```
 "Select an example support category by entering a number from the 
 preceding list:", 
             categories_choices, 
\overline{\phantom{a}} selected_category = service["categories"][selected_index] 
         print("-" * 88) 
         return selected_category 
     def display_and_select_severity(self): 
 """ 
         Lists available severity levels and prompts the user to select one. 
         :return: The selected severity level. 
         """ 
         print("-" * 88) 
         severity_levels_list = 
 self.support_wrapper.describe_severity_levels("en") 
         print(f"Available severity levels:") 
         severity_choices = [level["name"] for level in severity_levels_list] 
         selected_index = q.choose( 
             "Select an example severity level by entering a number from the 
 preceding list:", 
             severity_choices, 
\overline{\phantom{a}}selected severity = severity levels list[selected index]
         print("-" * 88) 
         return selected_severity 
     def create_example_case(self, service, category, severity_level): 
        "" ""
         Creates an example support case with the user's selections. 
         :param service: The service for the new case. 
         :param category: The category for the new case. 
         :param severity_level: The severity level for the new case. 
         :return: The caseId of the new support case. 
        "" ""
         print("-" * 88) 
         print(f"Creating new case for service {service['name']}.") 
         case_id = self.support_wrapper.create_case(service, category, 
 severity_level) 
         print(f"\tNew case created with ID {case_id}.") 
         print("-" * 88) 
         return case_id
```

```
 def list_open_cases(self): 
 """ 
         List the open cases for the current day. 
 """ 
         print("-" * 88) 
         print("Let's list the open cases for the current day.") 
         start_time = str(datetime.utcnow().date()) 
        end time = str(datatime.utcnow()}.date() + timedelta(days=1)) open_cases = self.support_wrapper.describe_cases(start_time, end_time, 
 False) 
         for case in open_cases: 
             print(f"\tCase: {case['caseId']}: status {case['status']}.") 
         print("-" * 88) 
    def create_attachment_set(self): 
 """ 
         Create an attachment set with a sample file. 
         :return: The attachment set ID of the new attachment set. 
 """ 
         print("-" * 88) 
         print("Creating attachment set with a sample file.") 
         attachment_set_id = self.support_wrapper.add_attachment_to_set() 
         print(f"\tNew attachment set created with ID {attachment_set_id}.") 
         print("-" * 88) 
         return attachment_set_id 
    def add_communication(self, case_id, attachment_set_id): 
        "" ""
         Add a communication with an attachment set to the case. 
         :param case_id: The ID of the case for the communication. 
         :param attachment_set_id: The ID of the attachment set to 
         add to the communication. 
 """ 
         print("-" * 88) 
         print(f"Adding a communication and attachment set to the case.") 
         self.support_wrapper.add_communication_to_case(attachment_set_id, 
 case_id) 
         print( 
             f"Added a communication and attachment set {attachment_set_id} to the 
 case {case_id}." 
\overline{\phantom{a}}
```

```
 print("-" * 88) 
   def list communications(self, case id):
 """ 
        List the communications associated with a case. 
         :param case_id: The ID of the case. 
         :return: The attachment ID of an attachment. 
 """ 
        print("-" * 88) 
        print("Let's list the communications for our case.") 
        attachment id = "" communications = 
 self.support_wrapper.describe_all_case_communications(case_id) 
        for communication in communications: 
             print( 
                 f"\tCommunication created on {communication['timeCreated']} " 
                 f"has {len(communication['attachmentSet'])} attachments." 
) if len(communication["attachmentSet"]) > 0: 
                 attachment_id = communication["attachmentSet"][0]["attachmentId"] 
         print("-" * 88) 
        return attachment_id 
   def describe case attachment(self, attachment id):
 """ 
        Describe an attachment associated with a case. 
         :param attachment_id: The ID of the attachment. 
         """ 
        print("-" * 88) 
        print("Let's list the communications for our case.") 
        attached_file = self.support_wrapper.describe_attachment(attachment_id) 
        print(f"\tAttachment includes file {attached_file}.") 
        print("-" * 88) 
    def resolve_case(self, case_id): 
 """ 
        Shows how to resolve an AWS Support case by its ID. 
         :param case_id: The ID of the case to resolve. 
 """ 
        print("-" * 88) 
         print(f"Resolving case with ID {case_id}.")
```

```
 case_status = self.support_wrapper.resolve_case(case_id) 
         print(f"\tFinal case status is {case_status}.") 
         print("-" * 88) 
     def list_resolved_cases(self): 
 """ 
         List the resolved cases for the current day. 
         """ 
         print("-" * 88) 
         print("Let's list the resolved cases for the current day.") 
         start_time = str(datetime.utcnow().date()) 
         end_time = str(datetime.utcnow().date() + timedelta(days=1)) 
         resolved_cases = self.support_wrapper.describe_cases(start_time, 
 end_time, True) 
         for case in resolved_cases: 
             print(f"\tCase: {case['caseId']}: status {case['status']}.") 
         print("-" * 88) 
     def run_scenario(self): 
         logging.basicConfig(level=logging.INFO, format="%(levelname)s: 
 %(message)s") 
         print("-" * 88) 
         print("Welcome to the AWS Support get started with support cases demo.") 
         print("-" * 88) 
         selected_service = self.display_and_select_service() 
         selected_category = self.display_and_select_category(selected_service) 
         selected_severity = self.display_and_select_severity() 
         new_case_id = self.create_example_case( 
             selected_service, selected_category, selected_severity 
        \lambda wait(10) 
         self.list_open_cases() 
         new_attachment_set_id = self.create_attachment_set() 
         self.add_communication(new_case_id, new_attachment_set_id) 
         new_attachment_id = self.list_communications(new_case_id) 
         self.describe_case_attachment(new_attachment_id) 
         self.resolve_case(new_case_id) 
         wait(10) 
         self.list_resolved_cases() 
         print("\nThanks for watching!") 
         print("-" * 88)
```

```
if name == "main ":
    try: 
         scenario = SupportCasesScenario(SupportWrapper.from_client()) 
        scenario.run scenario()
     except Exception: 
         logging.exception("Something went wrong with the demo.")
```
Definisci una classe che racchiuda le operazioni di supporto al cliente.

```
class SupportWrapper: 
     """Encapsulates Support actions.""" 
     def __init__(self, support_client): 
 """ 
         :param support_client: A Boto3 Support client. 
         """ 
         self.support_client = support_client 
     @classmethod 
     def from_client(cls): 
        "" "
         Instantiates this class from a Boto3 client. 
         """ 
         support_client = boto3.client("support") 
         return cls(support_client) 
     def describe_services(self, language): 
 """ 
         Get the descriptions of AWS services available for support for a 
 language. 
         :param language: The language for support services. 
         Currently, only "en" (English) and "ja" (Japanese) are supported. 
         :return: The list of AWS service descriptions. 
         """ 
         try: 
             response = self.support_client.describe_services(language=language) 
             services = response["services"] 
         except ClientError as err:
```

```
 if err.response["Error"]["Code"] == "SubscriptionRequiredException": 
                 logger.info( 
                     "You must have a Business, Enterprise On-Ramp, or Enterprise 
 Support " 
                     "plan to use the AWS Support API. \n\tPlease upgrade your 
 subscription to run these " 
                     "examples." 
) else: 
                 logger.error( 
                     "Couldn't get Support services for language %s. Here's why: 
%s: %s",
                     language, 
                     err.response["Error"]["Code"], 
                     err.response["Error"]["Message"], 
) raise 
         else: 
             return services 
    def describe_severity_levels(self, language): 
        "" "
        Get the descriptions of available severity levels for support cases for a 
 language. 
         :param language: The language for support severity levels. 
         Currently, only "en" (English) and "ja" (Japanese) are supported. 
         :return: The list of severity levels. 
        "" "
        try: 
             response = 
 self.support_client.describe_severity_levels(language=language) 
             severity_levels = response["severityLevels"] 
         except ClientError as err: 
             if err.response["Error"]["Code"] == "SubscriptionRequiredException": 
                 logger.info( 
                     "You must have a Business, Enterprise On-Ramp, or Enterprise 
 Support " 
                     "plan to use the AWS Support API. \n\tPlease upgrade your 
 subscription to run these " 
                     "examples." 
) else:
```

```
 logger.error( 
                     "Couldn't get severity levels for language %s. Here's why: 
 %s: %s", 
                     language, 
                     err.response["Error"]["Code"], 
                     err.response["Error"]["Message"], 
) raise 
         else: 
             return severity_levels 
    def create_case(self, service, category, severity): 
         """ 
        Create a new support case. 
         :param service: The service to use for the new case. 
         :param category: The category to use for the new case. 
         :param severity: The severity to use for the new case. 
         :return: The caseId of the new case. 
 """ 
        try: 
             response = self.support_client.create_case( 
                 subject="Example case for testing, ignore.", 
                 serviceCode=service["code"], 
                 severityCode=severity["code"], 
                 categoryCode=category["code"], 
                 communicationBody="Example support case body.", 
                 language="en", 
                 issueType="customer-service", 
)case id = response["caseId"]
         except ClientError as err: 
             if err.response["Error"]["Code"] == "SubscriptionRequiredException": 
                 logger.info( 
                     "You must have a Business, Enterprise On-Ramp, or Enterprise 
 Support " 
                     "plan to use the AWS Support API. \n\tPlease upgrade your 
 subscription to run these " 
                     "examples." 
) else: 
                 logger.error( 
                     "Couldn't create case. Here's why: %s: %s",
```

```
 err.response["Error"]["Code"], 
                    err.response["Error"]["Message"], 
) raise 
        else: 
            return case_id 
    def add_attachment_to_set(self): 
       "" "
        Add an attachment to a set, or create a new attachment set if one does 
 not exist. 
        :return: The attachment set ID. 
       "" ""
        try: 
            response = self.support_client.add_attachments_to_set( 
                attachments=[ 
\{ "fileName": "attachment_file.txt", 
                        "data": b"This is a sample file for attachment to a 
 support case.", 
1999 1999 1999 1999 1999
 ] 
) new_set_id = response["attachmentSetId"] 
        except ClientError as err: 
            if err.response["Error"]["Code"] == "SubscriptionRequiredException": 
                logger.info( 
                    "You must have a Business, Enterprise On-Ramp, or Enterprise 
 Support " 
                    "plan to use the AWS Support API. \n\tPlease upgrade your 
 subscription to run these " 
                    "examples." 
) else: 
                logger.error( 
                    "Couldn't add attachment. Here's why: %s: %s", 
                    err.response["Error"]["Code"], 
                    err.response["Error"]["Message"], 
) raise 
        else: 
            return new_set_id
```

```
def add communication to case(self, attachment set id, case id):
        "" "
         Add a communication and an attachment set to a case. 
         :param attachment_set_id: The ID of an existing attachment set. 
         :param case_id: The ID of the case. 
         """ 
        try: 
             self.support_client.add_communication_to_case( 
                 caseId=case_id, 
                 communicationBody="This is an example communication added to a 
 support case.", 
                 attachmentSetId=attachment_set_id, 
) except ClientError as err: 
             if err.response["Error"]["Code"] == "SubscriptionRequiredException": 
                 logger.info( 
                     "You must have a Business, Enterprise On-Ramp, or Enterprise 
 Support " 
                     "plan to use the AWS Support API. \n\tPlease upgrade your 
 subscription to run these " 
                     "examples." 
) else: 
                 logger.error( 
                     "Couldn't add communication. Here's why: %s: %s", 
                     err.response["Error"]["Code"], 
                     err.response["Error"]["Message"], 
) raise 
    def describe_all_case_communications(self, case_id): 
        "" "
         Describe all the communications for a case using a paginator. 
         :param case_id: The ID of the case. 
         :return: The communications for the case. 
        "''" try: 
             communications = []
```

```
 paginator = 
 self.support_client.get_paginator("describe_communications") 
            for page in paginator.paginate(caseId=case id):
                 communications += page["communications"] 
         except ClientError as err: 
             if err.response["Error"]["Code"] == "SubscriptionRequiredException": 
                 logger.info( 
                     "You must have a Business, Enterprise On-Ramp, or Enterprise 
 Support " 
                     "plan to use the AWS Support API. \n\tPlease upgrade your 
 subscription to run these " 
                     "examples." 
) else: 
                 logger.error( 
                     "Couldn't describe communications. Here's why: %s: %s", 
                     err.response["Error"]["Code"], 
                     err.response["Error"]["Message"], 
) raise 
         else: 
             return communications 
   def describe attachment(self, attachment id):
 """ 
        Get information about an attachment by its attachmentID. 
         :param attachment_id: The ID of the attachment. 
         :return: The name of the attached file. 
        ^{\mathrm{m}} ""
        try: 
             response = self.support_client.describe_attachment( 
                 attachmentId=attachment_id 
) attached_file = response["attachment"]["fileName"] 
         except ClientError as err: 
             if err.response["Error"]["Code"] == "SubscriptionRequiredException": 
                 logger.info( 
                     "You must have a Business, Enterprise On-Ramp, or Enterprise 
 Support " 
                     "plan to use the AWS Support API. \n\tPlease upgrade your 
 subscription to run these " 
                     "examples."
```

```
) else: 
                logger.error( 
                     "Couldn't get attachment description. Here's why: %s: %s", 
                    err.response["Error"]["Code"], 
                    err.response["Error"]["Message"], 
) raise 
        else: 
            return attached_file 
    def resolve_case(self, case_id): 
        """ 
        Resolve a support case by its caseId. 
         :param case_id: The ID of the case to resolve. 
         :return: The final status of the case. 
 """ 
        try: 
            response = self.support_client.resolve_case(caseId=case_id) 
            final_status = response["finalCaseStatus"] 
        except ClientError as err: 
            if err.response["Error"]["Code"] == "SubscriptionRequiredException": 
                 logger.info( 
                     "You must have a Business, Enterprise On-Ramp, or Enterprise 
 Support " 
                     "plan to use the AWS Support API. \n\tPlease upgrade your 
 subscription to run these " 
                     "examples." 
) else: 
                logger.error( 
                     "Couldn't resolve case. Here's why: %s: %s", 
                    err.response["Error"]["Code"], 
                    err.response["Error"]["Message"], 
) raise 
        else: 
            return final_status 
    def describe_cases(self, after_time, before_time, resolved): 
 """
```

```
 Describe support cases over a period of time, optionally filtering 
         by status. 
         :param after_time: The start time to include for cases. 
         :param before_time: The end time to include for cases. 
         :param resolved: True to include resolved cases in the results, 
             otherwise results are open cases. 
         :return: The final status of the case. 
 """ 
        try: 
             cases = [] 
             paginator = self.support_client.get_paginator("describe_cases") 
             for page in paginator.paginate( 
                 afterTime=after_time, 
                 beforeTime=before_time, 
                 includeResolvedCases=resolved, 
                 language="en", 
             ): 
                 cases += page["cases"] 
         except ClientError as err: 
             if err.response["Error"]["Code"] == "SubscriptionRequiredException": 
                 logger.info( 
                     "You must have a Business, Enterprise On-Ramp, or Enterprise 
 Support " 
                     "plan to use the AWS Support API. \n\tPlease upgrade your 
 subscription to run these " 
                     "examples." 
) else: 
                 logger.error( 
                     "Couldn't describe cases. Here's why: %s: %s", 
                     err.response["Error"]["Code"], 
                     err.response["Error"]["Message"], 
) raise 
        else: 
             if resolved: 
                 cases = filter(lambda case: case["status"] == "resolved", cases) 
             return cases
```
- Per informazioni dettagliate sull'API, consulta i seguenti argomenti nella Documentazione di riferimento delle API SDK AWS per Python (Boto3).
	- [AddAttachmentsToSet](https://docs.aws.amazon.com/goto/boto3/support-2013-04-15/AddAttachmentsToSet)
	- [AddCommunicationToCase](https://docs.aws.amazon.com/goto/boto3/support-2013-04-15/AddCommunicationToCase)
	- [CreateCase](https://docs.aws.amazon.com/goto/boto3/support-2013-04-15/CreateCase)
	- [DescribeAttachment](https://docs.aws.amazon.com/goto/boto3/support-2013-04-15/DescribeAttachment)
	- [DescribeCases](https://docs.aws.amazon.com/goto/boto3/support-2013-04-15/DescribeCases)
	- [DescribeCommunications](https://docs.aws.amazon.com/goto/boto3/support-2013-04-15/DescribeCommunications)
	- [DescribeServices](https://docs.aws.amazon.com/goto/boto3/support-2013-04-15/DescribeServices)
	- [DescribeSeverityLevels](https://docs.aws.amazon.com/goto/boto3/support-2013-04-15/DescribeSeverityLevels)
	- [ResolveCase](https://docs.aws.amazon.com/goto/boto3/support-2013-04-15/ResolveCase)

# Esempi di codice per Systems Manager che utilizzano AWS SDK

I seguenti esempi di codice mostrano come utilizzarlo AWS Systems Manager con un kit di sviluppo AWS software (SDK).

Le operazioni sono estratti di codice da programmi più grandi e devono essere eseguite nel contesto. Sebbene le operazioni mostrino come richiamare le singole funzioni del servizio, è possibile visualizzarle contestualizzate negli scenari correlati e negli esempi tra servizi.

### Altre risorse

- [Systems Manager User Guide](https://docs.aws.amazon.com/systems-manager/latest/userguide/what-is-systems-manager.html) Ulteriori informazioni su Systems Manager.
- [Riferimento all'API Systems Manager](https://docs.aws.amazon.com/systems-manager/latest/APIReference/Welcome.html): dettagli su tutte le azioni di Systems Manager disponibili.
- [AWSDeveloper Center](https://aws.amazon.com/developer/code-examples/?awsf.sdk-code-examples-product=product%23systems-mgr): esempi di codice che è possibile filtrare per categoria o per ricerca nel testo completo.
- [AWSEsempi SDK](https://github.com/awsdocs/aws-doc-sdk-examples): GitHub repository con codice completo nelle lingue preferite. Include istruzioni per la configurazione e l'esecuzione del codice.

### Esempi di codice

- [Azioni per Systems Manager tramite AWS SDK](#page-8021-0)
	- [Aggiungere un parametro Systems Manager utilizzando un AWS SDK](#page-8021-1)
	- [Creane uno nuovo OpsItem utilizzando un SDK AWS](#page-8027-0)
- [Descrivi e OpsItem utilizza un AWS SDK](#page-8030-0)
- [Ottieni informazioni sui parametri di Systems Manager utilizzando un AWS SDK](#page-8033-0)
- [Aggiornamenti e OpsItem utilizzo di un SDK AWS](#page-8038-0)

# <span id="page-8021-0"></span>Azioni per Systems Manager tramite AWS SDK

Gli esempi di codice seguenti mostrano come utilizzare AWS Systems Manager con gli SDK AWS. Ogni esempio richiama una singola funzione di servizio.

Esempi

- [Aggiungere un parametro Systems Manager utilizzando un AWS SDK](#page-8021-1)
- [Creane uno nuovo OpsItem utilizzando un SDK AWS](#page-8027-0)
- [Descrivi e OpsItem utilizza un AWS SDK](#page-8030-0)
- [Ottieni informazioni sui parametri di Systems Manager utilizzando un AWS SDK](#page-8033-0)
- [Aggiornamenti e OpsItem utilizzo di un SDK AWS](#page-8038-0)

<span id="page-8021-1"></span>Aggiungere un parametro Systems Manager utilizzando un AWS SDK

I seguenti esempi di codice mostrano come aggiungere un parametro Systems Manager.

CLI

AWS CLI

Esempio 1: modificare il valore di un parametro

L'put-parameteresempio seguente modifica il valore del parametro specificato.

```
aws ssm put-parameter \ 
     --name "MyStringParameter" \ 
     --type "String" \ 
     --value "Vici" \ 
     --overwrite
```
Output:

{

"Version": 2,

}

"Tier": "Standard"

Per ulteriori informazioni, vedere [Creazione di un parametro di Systems Manager \(AWSCLI\),](https://docs.aws.amazon.com/systems-manager/latest/userguide/param-create-cli.html) 'Gestione dei livelli dei parametri < https://docs.aws.amazon.com/systems-manager/latest/ userguide/ parameter-store-advanced-parameters .html>`\_ e Utilizzo delle politiche dei [parametri](https://docs.aws.amazon.com/systems-manager/latest/userguide/parameter-store-policies.html) nella Guida per l'utente di Systems Manager. AWS

Esempio 2: per creare un parametro avanzato

L'put-parameteresempio seguente crea un parametro avanzato.

```
aws ssm put-parameter \ 
     --name "MyAdvancedParameter" \ 
     --description "This is an advanced parameter" \ 
     --value "Lorem ipsum dolor sit amet, consectetur adipiscing elit, sed do 
 eiusmod tempor incididunt ut labore et dolore magna aliqua. Ut enim ad minim 
  veniam, quis nostrud exercitation ullamco laboris nisi ut aliquip ex ea commodo 
 consequat [truncated]" \ 
     --type "String" \ 
     --tier Advanced
```
Output:

```
{ 
      "Version": 1, 
     "Tier": "Advanced"
}
```
Per ulteriori informazioni, vedere [Creazione di un parametro di Systems Manager \(AWSCLI\),](https://docs.aws.amazon.com/systems-manager/latest/userguide/param-create-cli.html) 'Gestione dei livelli dei parametri < https://docs.aws.amazon.com/systems-manager/latest/ userguide/ parameter-store-advanced-parameters .html>`\_ e Utilizzo delle politiche dei [parametri](https://docs.aws.amazon.com/systems-manager/latest/userguide/parameter-store-policies.html) nella Guida per l'utente di Systems Manager. AWS

Esempio 3: convertire un parametro standard in un parametro avanzato

L'put-parameteresempio seguente converte un parametro standard esistente in un parametro avanzato.

```
aws ssm put-parameter \ 
     --name "MyConvertedParameter" \ 
    --value "abc123" \
```

```
 --type "String" \ 
 --tier Advanced \ 
 --overwrite
```
Output:

```
{ 
      "Version": 2, 
     "Tier": "Advanced"
}
```
Per ulteriori informazioni, vedere [Creazione di un parametro di Systems Manager \(AWSCLI\),](https://docs.aws.amazon.com/systems-manager/latest/userguide/param-create-cli.html) 'Gestione dei livelli dei parametri < https://docs.aws.amazon.com/systems-manager/latest/ userguide/ parameter-store-advanced-parameters .html>` e Utilizzo delle politiche dei [parametri](https://docs.aws.amazon.com/systems-manager/latest/userguide/parameter-store-policies.html) nella Guida per l'utente di Systems Manager. AWS

Esempio 4: creare un parametro con una policy allegata

L'put-parameteresempio seguente crea un parametro avanzato con una politica dei parametri allegata.

```
aws ssm put-parameter \ 
     --name "/Finance/Payroll/q2accesskey" \ 
     --value "P@sSwW)rd" \ 
     --type "SecureString" \ 
     --tier Advanced \ 
     --policies "[{\"Type\":\"Expiration\",\"Version\":\"1.0\",\"Attributes\":
{\"Timestamp\":\"2020-06-30T00:00:00.000Z\"}},{\"Type\":\"ExpirationNotification
\",\"Version\":\"1.0\",\"Attributes\":{\"Before\":\"5\",\"Unit\":\"Days\"}},
{\"Type\":\"NoChangeNotification\",\"Version\":\"1.0\",\"Attributes\":{\"After\":
\"60\",\"Unit\":\"Days\"}}]"
```
Output:

```
{ 
     "Version": 1, 
      "Tier": "Advanced"
}
```
Per ulteriori informazioni, vedere [Creazione di un parametro di Systems Manager \(AWSCLI\),](https://docs.aws.amazon.com/systems-manager/latest/userguide/param-create-cli.html) 'Gestione dei livelli dei parametri < https://docs.aws.amazon.com/systems-manager/latest/

userguide/ parameter-store-advanced-parameters .html>` e Utilizzo delle politiche dei [parametri](https://docs.aws.amazon.com/systems-manager/latest/userguide/parameter-store-policies.html) nella Guida per l'utente di Systems Manager. AWS

Esempio 5: aggiungere una policy a un parametro esistente

L'put-parameteresempio seguente allega una politica a un parametro avanzato esistente.

```
aws ssm put-parameter \ 
     --name "/Finance/Payroll/q2accesskey" \ 
     --value "N3wP@sSwW)rd" \ 
     --type "SecureString" \ 
     --tier Advanced \ 
     --policies "[{\"Type\":\"Expiration\",\"Version\":\"1.0\",\"Attributes\":
{\"Timestamp\":\"2020-06-30T00:00:00.000Z\"}},{\"Type\":\"ExpirationNotification
\",\"Version\":\"1.0\",\"Attributes\":{\"Before\":\"5\",\"Unit\":\"Days\"}},
{\"Type\":\"NoChangeNotification\",\"Version\":\"1.0\",\"Attributes\":{\"After\":
\"60\",\"Unit\":\"Days\"}}]" 
     --overwrite
```
Output:

```
{ 
      "Version": 2, 
      "Tier": "Advanced"
}
```
Per ulteriori informazioni, vedere [Creazione di un parametro di Systems Manager \(AWSCLI\),](https://docs.aws.amazon.com/systems-manager/latest/userguide/param-create-cli.html) 'Gestione dei livelli dei parametri < https://docs.aws.amazon.com/systems-manager/latest/ userguide/ parameter-store-advanced-parameters .html>`\_\_ e Utilizzo delle [politiche dei](https://docs.aws.amazon.com/systems-manager/latest/userguide/parameter-store-policies.html)  [parametri](https://docs.aws.amazon.com/systems-manager/latest/userguide/parameter-store-policies.html) nella Guida per l'utente di Systems Manager. AWS

• Per i dettagli sull'API, vedere in Command Reference. [PutParameterA](https://awscli.amazonaws.com/v2/documentation/api/latest/reference/ssm/put-parameter.html)WS CLI

#### Java

SDK per Java 2.x

#### **a** Note

C'è altro su GitHub. Trova l'esempio completo e scopri di più sulla configurazione e l'esecuzione nel [Repository di esempi di codice AWS.](https://github.com/awsdocs/aws-doc-sdk-examples/tree/main/javav2/example_code/ssm#readme)

```
import software.amazon.awssdk.regions.Region;
import software.amazon.awssdk.services.ssm.SsmClient;
import software.amazon.awssdk.services.ssm.model.ParameterType;
import software.amazon.awssdk.services.ssm.model.PutParameterRequest;
import software.amazon.awssdk.services.ssm.model.SsmException;
public class PutParameter { 
     public static void main(String[] args) { 
         final String usage = """ 
                  Usage: 
                      <paraName> 
                  Where: 
                      paraName - The name of the parameter. 
                      paraValue - The value of the parameter. 
                 """
        if (args.length != 2) {
             System.out.println(usage); 
             System.exit(1); 
         } 
        String paraName = args[0];
         String paraValue = args[1]; 
         Region region = Region.US_EAST_1; 
         SsmClient ssmClient = SsmClient.builder() 
                  .region(region) 
                  .build(); 
         putParaValue(ssmClient, paraName, paraValue); 
         ssmClient.close(); 
     } 
     public static void putParaValue(SsmClient ssmClient, String paraName, String 
  value) { 
         try { 
             PutParameterRequest parameterRequest = PutParameterRequest.builder() 
                      .name(paraName) 
                      .type(ParameterType.STRING) 
                      .value(value) 
                     .build();
```

```
 ssmClient.putParameter(parameterRequest); 
              System.out.println("The parameter was successfully added."); 
         } catch (SsmException e) { 
              System.err.println(e.getMessage()); 
              System.exit(1); 
         } 
     }
}
```
• Per i dettagli sull'API, consulta la [PutParameters](https://docs.aws.amazon.com/goto/SdkForJavaV2/ssm-2014-11-06/PutParameter)ezione AWS SDK for Java 2.xAPI Reference.

#### Rust

#### SDK per Rust

#### **a** Note

C'è altro su GitHub. Trova l'esempio completo e scopri di più sulla configurazione e l'esecuzione nel [Repository di esempi di codice AWS.](https://github.com/awsdocs/aws-doc-sdk-examples/tree/main/rustv1/examples/ssm#code-examples)

```
async fn make_parameter( 
     client: &Client, 
     name: &str, 
     value: &str, 
     description: &str,
) -> Result<(), Error> { 
     let resp = client 
          .put_parameter() 
          .overwrite(true) 
          .r#type(ParameterType::String) 
          .name(name) 
          .value(value) 
          .description(description) 
          .send() 
          .await?;
```

```
 println!("Success! Parameter now has version: {}", resp.version()); 
    0k(())}
```
• Per i dettagli sulle API, consulta il riferimento [PutParametera](https://docs.rs/releases/search?query=aws-sdk)ll'API AWS SDK for Rust.

# <span id="page-8027-0"></span>Creane uno nuovo OpsItem utilizzando un SDK AWS

I seguenti esempi di codice mostrano come crearne uno nuovo OpsItem.

CLI

AWS CLI

Per creare un OpsItems

L'create-ops-itemesempio seguente utilizza la chiave /aws/resources OperationalData per creare una OpsItem risorsa correlata ad Amazon DynamoDB.

```
aws ssm create-ops-item \ 
     --title "EC2 instance disk full" \ 
     --description "Log clean up may have failed which caused the disk to be full" 
 \setminus --priority 2 \ 
     --source ec2 \ 
     --operational-data '{"/aws/resources":{"Value":"[{\"arn
\": \"arn:aws:dynamodb:us-west-2:12345678:table/OpsItems
\"}]","Type":"SearchableString"}}' \ 
     --notifications Arn="arn:aws:sns:us-west-2:12345678:TestUser"
```
Output:

```
{ 
     "OpsItemId": "oi-1a2b3c4d5e6f"
}
```
Per ulteriori informazioni, vedere [Creating OpsItems](https://docs.aws.amazon.com/systems-manager/latest/userguide/OpsCenter-creating-OpsItems.html) in the AWSSystems Manager User Guide.

• Per i dettagli sull'API, vedere [CreateOpsItemi](https://awscli.amazonaws.com/v2/documentation/api/latest/reference/ssm/create-ops-item.html)n AWS CLICommand Reference.
#### Java

## SDK per Java 2.x

## **a** Note

```
import software.amazon.awssdk.regions.Region;
import software.amazon.awssdk.services.ssm.SsmClient;
import software.amazon.awssdk.services.ssm.model.CreateOpsItemRequest;
import software.amazon.awssdk.services.ssm.model.CreateOpsItemResponse;
import software.amazon.awssdk.services.ssm.model.SsmException;
/** 
  * Before running this Java V2 code example, set up your development 
  * environment, including your credentials. 
 * 
  * For more information, see the following documentation topic: 
 * 
  * https://docs.aws.amazon.com/sdk-for-java/latest/developer-guide/get-
started.html 
  */
public class CreateOpsItem { 
     public static void main(String[] args) { 
         final String USAGE = """ 
                 Usage: 
                      <title> <source> <category> <severity> 
                 Where: 
                      title - The OpsItem title. 
                      source - The origin of the OpsItem, such as Amazon EC2 or AWS 
  Systems Manager. 
                     category - A category to assign to an OpsItem. 
                     severity - A severity to assign to an OpsItem. 
                 """
        if (args.length != 4) {
```

```
 System.out.println(USAGE); 
             System.exit(1); 
        } 
       String title = args[0];
       String source = args[1];
        String category = args[2]; 
        String severity = args[3]; 
        Region region = Region.US_EAST_1; 
        SsmClient ssmClient = SsmClient.builder() 
                 .region(region) 
                 .build(); 
        System.out 
                 .println("The Id of the OpsItem is " + 
 createNewOpsItem(ssmClient, title, source, category, severity)); 
        ssmClient.close(); 
    } 
    public static String createNewOpsItem(SsmClient ssmClient, 
             String title, 
             String source, 
             String category, 
             String severity) { 
        try { 
             CreateOpsItemRequest opsItemRequest = CreateOpsItemRequest.builder() 
                      .description("Created by the SSM Java API") 
                      .title(title) 
                      .source(source) 
                      .category(category) 
                      .severity(severity) 
                      .build(); 
             CreateOpsItemResponse itemResponse = 
 ssmClient.createOpsItem(opsItemRequest); 
             return itemResponse.opsItemId(); 
        } catch (SsmException e) { 
             System.err.println(e.getMessage()); 
             System.exit(1); 
        } 
        return "";
```
}

}

• Per i dettagli sull'API, consulta la [CreateOpsItem](https://docs.aws.amazon.com/goto/SdkForJavaV2/ssm-2014-11-06/CreateOpsItem)sezione AWS SDK for Java 2.xAPI Reference.

Descrivi e OpsItem utilizza un AWS SDK

I seguenti esempi di codice mostrano come descrivere un OpsItem.

CLI

## AWS CLI

Per elencare un set di OpsItems

L'describe-ops-itemsesempio seguente mostra un elenco di tutti i dati aperti OpsItems nel tuo AWS account.

```
aws ssm describe-ops-items \ 
     --ops-item-filters "Key=Status,Values=Open,Operator=Equal"
```

```
{ 
     "OpsItemSummaries": [ 
         { 
             "CreatedBy": "arn:aws:sts::111222333444:assumed-role/OpsItem-CWE-
Role/fbf77cbe264a33509569f23e4EXAMPLE", 
             "CreatedTime": "2020-03-14T17:02:46.375000-07:00", 
             "LastModifiedBy": "arn:aws:sts::111222333444:assumed-role/OpsItem-
CWE-Role/fbf77cbe264a33509569f23e4EXAMPLE", 
             "LastModifiedTime": "2020-03-14T17:02:46.375000-07:00", 
             "Source": "SSM", 
             "Status": "Open", 
             "OpsItemId": "oi-7cfc5EXAMPLE", 
             "Title": "SSM Maintenance Window execution failed", 
             "OperationalData": { 
                  "/aws/dedup": { 
                      "Value": "{\"dedupString\":\"SSMOpsItems-SSM-maintenance-
window-execution-failed\"}",
```

```
 "Type": "SearchableString" 
\qquad \qquad \text{ } "/aws/resources": { 
                      "Value": "[{\"arn\":\"arn:aws:ssm:us-
east-2:111222333444:maintenancewindow/mw-034093d322EXAMPLE\"}]", 
                      "Type": "SearchableString" 
 } 
             }, 
             "Category": "Availability", 
             "Severity": "3" 
         }, 
         { 
             "CreatedBy": "arn:aws:sts::1112223233444:assumed-role/OpsItem-CWE-
Role/fbf77cbe264a33509569f23e4EXAMPLE", 
             "CreatedTime": "2020-02-26T11:43:15.426000-08:00", 
             "LastModifiedBy": "arn:aws:sts::111222333444:assumed-role/OpsItem-
CWE-Role/fbf77cbe264a33509569f23e4EXAMPLE", 
             "LastModifiedTime": "2020-02-26T11:43:15.426000-08:00", 
             "Source": "EC2", 
             "Status": "Open", 
             "OpsItemId": "oi-6f966EXAMPLE", 
             "Title": "EC2 instance stopped", 
             "OperationalData": { 
                  "/aws/automations": { 
                      "Value": "[ { \"automationType\": \"AWS:SSM:Automation\", 
  \"automationId\": \"AWS-RestartEC2Instance\" } ]", 
                      "Type": "SearchableString" 
\qquad \qquad \text{ } "/aws/dedup": { 
                      "Value": "{\"dedupString\":\"SSMOpsItems-EC2-instance-stopped
\"}", 
                      "Type": "SearchableString" 
                  }, 
                  "/aws/resources": { 
                      "Value": "[{\"arn\":\"arn:aws:ec2:us-
east-2:111222333444:instance/i-0beccfbc02EXAMPLE\"}]", 
                      "Type": "SearchableString" 
 } 
             }, 
             "Category": "Availability", 
             "Severity": "3" 
         } 
     ]
```
}

Per ulteriori informazioni, vedere [Working with OpsItems](https://docs.aws.amazon.com/systems-manager/latest/userguide/OpsCenter-working-with-OpsItems.html) nella AWSSystems Manager User Guide.

• Per i dettagli sull'API, vedere [DescribeOpsItemsi](https://awscli.amazonaws.com/v2/documentation/api/latest/reference/ssm/describe-ops-items.html)n AWS CLICommand Reference.

## Java

SDK per Java 2.x

## **a** Note

```
import software.amazon.awssdk.regions.Region;
import software.amazon.awssdk.services.ssm.SsmClient;
import software.amazon.awssdk.services.ssm.model.DescribeOpsItemsRequest;
import software.amazon.awssdk.services.ssm.model.DescribeOpsItemsResponse;
import software.amazon.awssdk.services.ssm.model.OpsItemSummary;
import software.amazon.awssdk.services.ssm.model.SsmException;
import java.util.List;
/** 
  * Before running this Java V2 code example, set up your development 
  * environment, including your credentials. 
 * 
  * For more information, see the following documentation topic: 
 * 
  * https://docs.aws.amazon.com/sdk-for-java/latest/developer-guide/get-
started.html 
  */
public class DescribeOpsItems { 
     public static void main(String[] args) { 
         Region region = Region.US_EAST_1; 
         SsmClient ssmClient = SsmClient.builder() 
                 .region(region) 
                 .build();
```

```
 describeItems(ssmClient); 
         ssmClient.close(); 
     } 
     public static void describeItems(SsmClient ssmClient) { 
         try { 
             DescribeOpsItemsRequest itemsRequest = 
  DescribeOpsItemsRequest.builder() 
                      .maxResults(10) 
                      .build(); 
             DescribeOpsItemsResponse itemsResponse = 
  ssmClient.describeOpsItems(itemsRequest); 
             List<OpsItemSummary> items = itemsResponse.opsItemSummaries(); 
             for (OpsItemSummary item : items) { 
                  System.out.println("The item title is " + item.title()); 
 } 
         } catch (SsmException e) { 
             System.err.println(e.getMessage()); 
             System.exit(1); 
         } 
     }
}
```
• Per i dettagli sull'API, consulta la [DescribeOpsItemss](https://docs.aws.amazon.com/goto/SdkForJavaV2/ssm-2014-11-06/DescribeOpsItems)ezione AWS SDK for Java 2.xAPI Reference.

Ottieni informazioni sui parametri di Systems Manager utilizzando un AWS SDK

I seguenti esempi di codice mostrano come ottenere informazioni sui parametri di Systems Manager.

CLI

AWS CLI

Esempio 1: Per elencare tutti i parametri

L'describe-parametersesempio seguente elenca tutti i parametri dell'AWSaccount corrente e della regione.

aws ssm describe-parameters

```
{ 
     "Parameters": [ 
         { 
             "Name": "MySecureStringParameter", 
             "Type": "SecureString", 
             "KeyId": "alias/aws/ssm", 
             "LastModifiedDate": 1582155479.205, 
             "LastModifiedUser": "arn:aws:sts::111222333444:assumed-role/Admin/
Richard-Roe-Managed", 
             "Description": "This is a SecureString parameter", 
             "Version": 2, 
             "Tier": "Advanced", 
             "Policies": [ 
\overline{a} "PolicyText": "{\"Type\":\"Expiration\",\"Version\":\"1.0\",
\"Attributes\":{\"Timestamp\":\"2020-07-07T22:30:00Z\"}}", 
                      "PolicyType": "Expiration", 
                      "PolicyStatus": "Pending" 
                 }, 
\overline{a} "PolicyText": "{\"Type\":\"ExpirationNotification\",\"Version
\":\"1.0\",\"Attributes\":{\"Before\":\"12\",\"Unit\":\"Hours\"}}", 
                      "PolicyType": "ExpirationNotification", 
                      "PolicyStatus": "Pending" 
 } 
 ] 
         }, 
         { 
             "Name": "MyStringListParameter", 
             "Type": "StringList", 
             "LastModifiedDate": 1582154764.222, 
             "LastModifiedUser": "arn:aws:iam::111222333444:user/Mary-Major", 
             "Description": "This is a StringList parameter", 
             "Version": 1, 
             "Tier": "Standard", 
             "Policies": [] 
         }, 
         { 
             "Name": "MyStringParameter",
```

```
 "Type": "String", 
              "LastModifiedDate": 1582154711.976, 
              "LastModifiedUser": "arn:aws:iam::111222333444:user/Alejandro-
Rosalez", 
              "Description": "This is a String parameter", 
              "Version": 1, 
              "Tier": "Standard", 
              "Policies": [] 
         }, 
         { 
              "Name": "latestAmi", 
              "Type": "String", 
              "LastModifiedDate": 1580862415.521, 
              "LastModifiedUser": "arn:aws:sts::111222333444:assumed-role/lambda-
ssm-role/Automation-UpdateSSM-Param", 
              "Version": 3, 
              "Tier": "Standard", 
              "Policies": [] 
         } 
     ]
}
```
Esempio 2: per elencare tutti i parametri che corrispondono a metadati specifici

Questo describe-parameters esempio elenca tutti i parametri che corrispondono a un filtro.

aws ssm describe-parameters --filters «Key=Type, Values=» StringList

```
{ 
     "Parameters": [ 
          { 
              "Name": "MyStringListParameter", 
              "Type": "StringList", 
              "LastModifiedDate": 1582154764.222, 
              "LastModifiedUser": "arn:aws:iam::111222333444:user/Mary-Major", 
              "Description": "This is a StringList parameter", 
              "Version": 1, 
              "Tier": "Standard", 
              "Policies": [] 
         }
```
}

]

Per ulteriori informazioni, vedere [Searching for Systems Manager Parameters](https://docs.aws.amazon.com/systems-manager/latest/userguide/parameter-search.html) nella AWSSystems Manager User Guide.

• Per i dettagli sull'API, vedere [DescribeParametersi](https://awscli.amazonaws.com/v2/documentation/api/latest/reference/ssm/describe-parameters.html)n AWS CLICommand Reference.

## Java

SDK per Java 2.x

## **a** Note

```
import software.amazon.awssdk.regions.Region;
import software.amazon.awssdk.services.ssm.SsmClient;
import software.amazon.awssdk.services.ssm.model.GetParameterRequest;
import software.amazon.awssdk.services.ssm.model.GetParameterResponse;
import software.amazon.awssdk.services.ssm.model.SsmException;
/** 
  * Before running this Java V2 code example, set up your development 
  * environment, including your credentials. 
 * 
  * For more information, see the following documentation topic: 
 * 
  * https://docs.aws.amazon.com/sdk-for-java/latest/developer-guide/get-
started.html 
  */
public class GetParameter { 
     public static void main(String[] args) { 
         final String usage = """ 
                 Usage: 
                      <paraName> 
                 Where: 
                      paraName - The name of the parameter.
```

```
 """; 
        if (args.length != 1) {
              System.out.println(usage); 
              System.exit(1); 
         } 
         String paraName = args[0]; 
         Region region = Region.US_EAST_1; 
         SsmClient ssmClient = SsmClient.builder() 
                  .region(region) 
                  .build(); 
         getParaValue(ssmClient, paraName); 
         ssmClient.close(); 
     } 
     public static void getParaValue(SsmClient ssmClient, String paraName) { 
         try { 
              GetParameterRequest parameterRequest = GetParameterRequest.builder() 
                       .name(paraName) 
                       .build(); 
              GetParameterResponse parameterResponse = 
  ssmClient.getParameter(parameterRequest); 
              System.out.println("The parameter value is " + 
  parameterResponse.parameter().value()); 
         } catch (SsmException e) { 
              System.err.println(e.getMessage()); 
              System.exit(1); 
         } 
     }
}
```
• Per i dettagli sull'API, consulta la [DescribeParameters](https://docs.aws.amazon.com/goto/SdkForJavaV2/ssm-2014-11-06/DescribeParameters)sezione AWS SDK for Java 2.xAPI Reference.

## Rust

SDK per Rust

# **a** Note

C'è altro su GitHub. Trova l'esempio completo e scopri di più sulla configurazione e l'esecuzione nel [Repository di esempi di codice AWS.](https://github.com/awsdocs/aws-doc-sdk-examples/tree/main/rustv1/examples/ssm#code-examples)

```
async fn show_parameters(client: &Client) -> Result<(), Error> { 
     let resp = client.describe_parameters().send().await?; 
     for param in resp.parameters() { 
         println!(" {}", param.name().unwrap_or_default()); 
     } 
    0k(())}
```
• Per i dettagli sulle API, consulta il riferimento [DescribeParametersa](https://docs.rs/releases/search?query=aws-sdk)ll'API AWS SDK for Rust.

# Aggiornamenti e OpsItem utilizzo di un SDK AWS

I seguenti esempi di codice mostrano come aggiornare un OpsItem.

CLI

## AWS CLI

Per aggiornare un OpsItem

L'update-ops-itemesempio seguente aggiorna la descrizione, la priorità e la categoria di un OpsItem. Inoltre, il comando specifica un argomento SNS in cui vengono inviate le notifiche quando questo OpsItem viene modificato o modificato.

```
aws ssm update-ops-item \ 
     --ops-item-id "oi-287b5EXAMPLE" \ 
     --description "Primary OpsItem for failover event 2020-01-01-fh398yf" \ 
     --priority 2 \
```

```
 --category "Security" \ 
 --notifications "Arn=arn:aws:sns:us-east-2:111222333444:my-us-east-2-topic"
```
Output:

This command produces no output.

Per ulteriori informazioni, vedere [Working with OpsItems](https://docs.aws.amazon.com/systems-manager/latest/userguide/OpsCenter-working-with-OpsItems.html) nella AWSSystems Manager User Guide.

• Per i dettagli sull'API, vedere [UpdateOpsItem](https://awscli.amazonaws.com/v2/documentation/api/latest/reference/ssm/update-ops-item.html)in AWS CLICommand Reference.

## Java

SDK per Java 2.x

## **a** Note

```
import software.amazon.awssdk.regions.Region;
import software.amazon.awssdk.services.ssm.SsmClient;
import software.amazon.awssdk.services.ssm.model.SsmException;
import software.amazon.awssdk.services.ssm.model.UpdateOpsItemRequest;
import software.amazon.awssdk.services.ssm.model.OpsItemStatus;
/** 
  * Before running this Java V2 code example, set up your development 
  * environment, including your credentials. 
 * 
  * For more information, see the following documentation topic: 
 * 
  * https://docs.aws.amazon.com/sdk-for-java/latest/developer-guide/get-
started.html 
  */
public class ResolveOpsItem { 
     public static void main(String[] args) { 
         final String usage = """
```

```
 Usage: 
                      <opsID> Where: 
                      opsID - The Ops item ID value. 
                 """;
         if (args.length != 1) { 
              System.out.println(usage); 
              System.exit(1); 
         } 
        String opsID = args[0];
         Region region = Region.US_EAST_1; 
         SsmClient ssmClient = SsmClient.builder() 
                  .region(region) 
                  .build(); 
         setOpsItemStatus(ssmClient, opsID); 
     } 
     public static void setOpsItemStatus(SsmClient ssmClient, String opsID) { 
         try { 
              UpdateOpsItemRequest opsItemRequest = UpdateOpsItemRequest.builder() 
                       .opsItemId(opsID) 
                       .status(OpsItemStatus.RESOLVED) 
                       .build(); 
              ssmClient.updateOpsItem(opsItemRequest); 
         } catch (SsmException e) { 
              System.err.println(e.getMessage()); 
              System.exit(1); 
         } 
     }
}
```
• Per i dettagli sull'API, consulta la [UpdateOpsItems](https://docs.aws.amazon.com/goto/SdkForJavaV2/ssm-2014-11-06/UpdateOpsItem)ezione AWS SDK for Java 2.xAPI Reference.

# Esempi di codice per Amazon Textract con SDK AWS

I seguenti esempi di codice mostrano come usare Amazon Textract con un kit di sviluppo AWS software (SDK).

Le operazioni sono estratti di codice da programmi più grandi e devono essere eseguite nel contesto. Sebbene le operazioni mostrino come richiamare le singole funzioni del servizio, è possibile visualizzarle contestualizzate negli scenari correlati e negli esempi tra servizi.

Scenari: esempi di codice che mostrano come eseguire un'attività specifica richiamando più funzioni all'interno dello stesso servizio.

Esempi cross-service: applicazioni di esempio che funzionano su più servizi Servizi AWS.

## Altre risorse

- [Amazon Textract Developer Guide](https://docs.aws.amazon.com/textract/latest/dg/what-is.html) Ulteriori informazioni su Amazon Textract.
- [Riferimento all'API Amazon Textract](https://docs.aws.amazon.com/textract/latest/dg/API_Reference.html): dettagli su tutte le azioni Amazon Textract disponibili.
- [AWSDeveloper Center](https://aws.amazon.com/developer/code-examples/?awsf.sdk-code-examples-product=product%23textract): esempi di codice che puoi filtrare per categoria o per ricerca completa.
- [AWSEsempi SDK](https://github.com/awsdocs/aws-doc-sdk-examples): GitHub repository con codice completo nelle lingue preferite. Include istruzioni per la configurazione e l'esecuzione del codice.

# Esempi di codice

- [Azioni per Amazon Textract tramite SDK AWS](#page-8042-0)
	- [Analizza un documento utilizzando Amazon Textract e un SDK AWS](#page-8042-1)
	- [Rileva il testo in un documento utilizzando Amazon Textract e un SDK AWS](#page-8050-0)
	- [Ottieni dati su un processo di analisi di documenti Amazon Textract utilizzando un SDK AWS](#page-8061-0)
	- [Avvia l'analisi asincrona di un documento utilizzando Amazon Textract e un SDK AWS](#page-8065-0)
	- [Avvia il rilevamento asincrono del testo utilizzando Amazon Textract e un SDK AWS](#page-8073-0)
- [Scenari per Amazon Textract che utilizzano SDK AWS](#page-8077-0)
	- [Inizia a usare l'analisi dei documenti Amazon Textract utilizzando un SDK AWS](#page-8078-0)
- [Esempi di servizi multipli per Amazon Textract utilizzando SDK AWS](#page-8080-0)
	- [Creazione di un'applicazione Amazon Textract explorer](#page-8080-1)
	- [Crea un'applicazione che analizza il feedback dei clienti e sintetizza l'audio](#page-8082-0)

• [Rilevamento di entità nel testo estratto da un'immagine utilizzando un SDK AWS](#page-8088-0)

# <span id="page-8042-0"></span>Azioni per Amazon Textract tramite SDK AWS

I seguenti esempi di codice mostrano come usare Amazon Textract con AWS SDK. Ogni esempio richiama una singola funzione di servizio.

Gli esempi di operazioni sono estratti di codice da programmi più grandi e devono essere eseguiti nel contesto. È possibile visualizzare le azioni nel contesto in[Scenari per Amazon Textract che utilizzano](#page-8077-0) [SDK AWS](#page-8077-0).

Esempi

- [Analizza un documento utilizzando Amazon Textract e un SDK AWS](#page-8042-1)
- [Rileva il testo in un documento utilizzando Amazon Textract e un SDK AWS](#page-8050-0)
- [Ottieni dati su un processo di analisi di documenti Amazon Textract utilizzando un SDK AWS](#page-8061-0)
- [Avvia l'analisi asincrona di un documento utilizzando Amazon Textract e un SDK AWS](#page-8065-0)
- [Avvia il rilevamento asincrono del testo utilizzando Amazon Textract e un SDK AWS](#page-8073-0)

# <span id="page-8042-1"></span>Analizza un documento utilizzando Amazon Textract e un SDK AWS

I seguenti esempi di codice mostrano come analizzare un documento utilizzando Amazon Textract.

CLI

AWS CLI

Per analizzare il testo in un documento

L'analyze-documentesempio seguente mostra come analizzare il testo in un documento.

Linux/macOS:

```
aws textract analyze-document \ 
     --document '{"S3Object":{"Bucket":"bucket","Name":"document"}}' \ 
     --feature-types '["TABLES","FORMS"]'
```
Windows:

```
aws textract analyze-document \ 
    --document "{\"S3Object\":{\"Bucket\":\"bucket\",\"Name\":\"document\"}}" \
     --feature-types "[\"TABLES\",\"FORMS\"]" \ 
     --region region-name
```

```
{ 
    "Blocks": [ 
        { 
            "Geometry": { 
               "BoundingBox": { 
                   "Width": 1.0, 
                   "Top": 0.0, 
                   "Left": 0.0, 
                   "Height": 1.0 
               }, 
                "Polygon": [ 
\{ \} "Y": 0.0, 
                       "X": 0.0 
                   }, 
\{ \} "Y": 0.0, 
                       "X": 1.0 
                   }, 
\{ \} "Y": 1.0, 
                       "X": 1.0 
                   }, 
\{ \} "Y": 1.0, 
                       "X": 0.0 
 } 
 ] 
            }, 
            "Relationships": [ 
\overline{a} "Type": "CHILD", 
                   "Ids": [ 
                       "87586964-d50d-43e2-ace5-8a890657b9a0", 
                       "a1e72126-21d9-44f4-a8d6-5c385f9002ba", 
                       "e889d012-8a6b-4d2e-b7cd-7a8b327d876a"
```

```
\sim 100 \sim 100 \sim 100 \sim 100 \sim 100 \sim 100 \sim 100 \sim 100 \sim 100 \sim 100 \sim 100 \sim 100 \sim 100 \sim 100 \sim 100 \sim 100 \sim 100 \sim 100 \sim 100 \sim 100 \sim 100 \sim 100 \sim 100 \sim 100 \sim 
 } 
                              ], 
                              "BlockType": "PAGE", 
                              "Id": "c2227f12-b25d-4e1f-baea-1ee180d926b2" 
                    } 
           ], 
           "DocumentMetadata": { 
                    "Pages": 1 
          }
}
```
Per ulteriori informazioni, consulta Analyzing Document Text with Amazon Textract nella Amazon Textract Developers Guide

• Per i dettagli sull'API, consulta Command [AnalyzeDocument](https://awscli.amazonaws.com/v2/documentation/api/latest/reference/textract/analyze-document.html)ReferenceAWS CLI.

#### Java

SDK per Java 2.x

#### **a** Note

```
import software.amazon.awssdk.core.SdkBytes;
import software.amazon.awssdk.regions.Region;
import software.amazon.awssdk.services.textract.TextractClient;
import software.amazon.awssdk.services.textract.model.AnalyzeDocumentRequest;
import software.amazon.awssdk.services.textract.model.Document;
import software.amazon.awssdk.services.textract.model.FeatureType;
import software.amazon.awssdk.services.textract.model.AnalyzeDocumentResponse;
import software.amazon.awssdk.services.textract.model.Block;
import software.amazon.awssdk.services.textract.model.TextractException;
import java.io.File;
import java.io.FileInputStream;
import java.io.FileNotFoundException;
import java.io.InputStream;
import java.util.ArrayList;
import java.util.Iterator;
```

```
import java.util.List;
/** 
  * Before running this Java V2 code example, set up your development 
  * environment, including your credentials. 
 * 
  * For more information, see the following documentation topic: 
 * 
  * https://docs.aws.amazon.com/sdk-for-java/latest/developer-guide/get-
started.html 
  */
public class AnalyzeDocument { 
     public static void main(String[] args) { 
         final String usage = """ 
                  Usage: 
                      <sourceDoc>\s 
                  Where: 
                      sourceDoc - The path where the document is located (must be 
  an image, for example, C:/AWS/book.png).\s 
                 """
        if (args.length != 1) {
             System.out.println(usage); 
             System.exit(1); 
         } 
        String sourceDoc = args[0];
         Region region = Region.US_EAST_2; 
         TextractClient textractClient = TextractClient.builder() 
                  .region(region) 
                  .build(); 
        analyzeDoc(textractClient, sourceDoc);
         textractClient.close(); 
     } 
     public static void analyzeDoc(TextractClient textractClient, String 
  sourceDoc) { 
         try { 
             InputStream sourceStream = new FileInputStream(new File(sourceDoc)); 
             SdkBytes sourceBytes = SdkBytes.fromInputStream(sourceStream);
```

```
 // Get the input Document object as bytes 
             Document myDoc = Document.builder() 
                      .bytes(sourceBytes) 
                      .build(); 
             List<FeatureType> featureTypes = new ArrayList<FeatureType>(); 
             featureTypes.add(FeatureType.FORMS); 
             featureTypes.add(FeatureType.TABLES); 
             AnalyzeDocumentRequest analyzeDocumentRequest = 
  AnalyzeDocumentRequest.builder() 
                      .featureTypes(featureTypes) 
                      .document(myDoc) 
                     .build();
             AnalyzeDocumentResponse analyzeDocument = 
  textractClient.analyzeDocument(analyzeDocumentRequest); 
             List<Block> docInfo = analyzeDocument.blocks(); 
             Iterator<Block> blockIterator = docInfo.iterator(); 
             while (blockIterator.hasNext()) { 
                  Block block = blockIterator.next(); 
                  System.out.println("The block type is " + 
  block.blockType().toString()); 
 } 
         } catch (TextractException | FileNotFoundException e) { 
             System.err.println(e.getMessage()); 
             System.exit(1); 
         } 
     }
}
```
• Per i dettagli sull'API, consulta la [AnalyzeDocument](https://docs.aws.amazon.com/goto/SdkForJavaV2/textract-2018-06-27/AnalyzeDocument)sezione AWS SDK for Java 2.xAPI Reference.

## Python

# SDK per Python (Boto3)

# **a** Note

```
class TextractWrapper: 
     """Encapsulates Textract functions.""" 
     def __init__(self, textract_client, s3_resource, sqs_resource): 
        "" ""
         :param textract_client: A Boto3 Textract client. 
         :param s3_resource: A Boto3 Amazon S3 resource. 
         :param sqs_resource: A Boto3 Amazon SQS resource. 
         """ 
         self.textract_client = textract_client 
         self.s3_resource = s3_resource 
         self.sqs_resource = sqs_resource 
     def analyze_file( 
         self, feature_types, *, document_file_name=None, document_bytes=None 
     ): 
        "''" Detects text and additional elements, such as forms or tables, in a local 
  image 
         file or from in-memory byte data. 
         The image must be in PNG or JPG format. 
         :param feature_types: The types of additional document features to 
 detect. 
         :param document_file_name: The name of a document image file. 
         :param document_bytes: In-memory byte data of a document image. 
         :return: The response from Amazon Textract, including a list of blocks 
                   that describe elements detected in the image. 
        "" "
         if document_file_name is not None: 
             with open(document_file_name, "rb") as document_file:
```

```
 document_bytes = document_file.read() 
         try: 
             response = self.textract_client.analyze_document( 
                 Document={"Bytes": document_bytes}, FeatureTypes=feature_types 
) logger.info("Detected %s blocks.", len(response["Blocks"])) 
         except ClientError: 
             logger.exception("Couldn't detect text.") 
             raise 
        else: 
             return response
```
• Per i dettagli sull'API, consulta [AnalyzeDocumentAWSS](https://docs.aws.amazon.com/goto/boto3/textract-2018-06-27/AnalyzeDocument)DK for Python (Boto3) API Reference.

## SAP ABAP

SDK per SAP ABAP

```
a Note
```

```
 "Detects text and additional elements, such as forms or tables," 
 "in a local image file or from in-memory byte data." 
 "The image must be in PNG or JPG format." 
 "Create ABAP objects for feature type." 
 "Add TABLES to return information about the tables." 
 "Add FORMS to return detected form data." 
 "To perform both types of analysis, add TABLES and FORMS to FeatureTypes." 
 DATA(lt_featuretypes) = VALUE /aws1/cl_texfeaturetypes_w=>tt_featuretypes( 
   ( NEW /aws1/cl_texfeaturetypes_w( iv_value = 'FORMS' ) ) 
   ( NEW /aws1/cl_texfeaturetypes_w( iv_value = 'TABLES' ) ) ).
```

```
 "Create an ABAP object for the Amazon Simple Storage Service (Amazon S3) 
 object." 
    DATA(lo_s3object) = NEW /aws1/cl_texs3object( iv_bucket = iv_s3bucket 
     iv_name = iv_s3object).
    "Create an ABAP object for the document." 
   DATA(lo_document) = NEW /aws1/cl_texdocument( io_s3object = lo_s3object ).
    "Analyze document stored in Amazon S3." 
    TRY. 
        oo_result = lo_tex->analyzedocument( "oo_result is returned for 
 testing purposes." 
         io document = lo document
         it_featuretypes = lt_f featuretypes \cdot.
        LOOP AT oo_result->get_blocks( ) INTO DATA(lo_block). 
          IF lo_block->get_text( ) = 'INGREDIENTS: POWDERED SUGAR* (CANE SUGAR,'. 
            MESSAGE 'Found text in the doc: ' && lo_block->get_text( ) TYPE 'I'. 
          ENDIF. 
        ENDLOOP. 
        MESSAGE 'Analyze document completed.' TYPE 'I'. 
      CATCH /aws1/cx_texaccessdeniedex. 
        MESSAGE 'You do not have permission to perform this action.' TYPE 'E'. 
      CATCH /aws1/cx_texbaddocumentex. 
        MESSAGE 'Amazon Textract is not able to read the document.' TYPE 'E'. 
      CATCH /aws1/cx_texdocumenttoolargeex. 
        MESSAGE 'The document is too large.' TYPE 'E'. 
      CATCH /aws1/cx_texhlquotaexceededex. 
        MESSAGE 'Human loop quota exceeded.' TYPE 'E'. 
      CATCH /aws1/cx_texinternalservererr. 
        MESSAGE 'Internal server error.' TYPE 'E'. 
      CATCH /aws1/cx_texinvalidparameterex. 
        MESSAGE 'Request has non-valid parameters.' TYPE 'E'. 
      CATCH /aws1/cx_texinvalids3objectex. 
        MESSAGE 'Amazon S3 object is not valid.' TYPE 'E'. 
      CATCH /aws1/cx_texprovthruputexcdex. 
        MESSAGE 'Provisioned throughput exceeded limit.' TYPE 'E'. 
      CATCH /aws1/cx_texthrottlingex. 
        MESSAGE 'The request processing exceeded the limit.' TYPE 'E'. 
      CATCH /aws1/cx_texunsupporteddocex. 
        MESSAGE 'The document is not supported.' TYPE 'E'. 
    ENDTRY.
```
• Per i dettagli sulle API, [AnalyzeDocument](https://docs.aws.amazon.com/sdk-for-sap-abap/v1/api/latest/index.html)consulta AWSSDK for SAP ABAP API reference.

<span id="page-8050-0"></span>Rileva il testo in un documento utilizzando Amazon Textract e un SDK AWS

I seguenti esempi di codice mostrano come rilevare il testo in un documento utilizzando Amazon Textract.

CLI

AWS CLI

Per rilevare il testo in un documento

L'esempio seguente mostra come rilevare il testo in un documento. detect-document-text

Linux/macOS:

```
aws textract detect-document-text \ 
     --document '{"S3Object":{"Bucket":"bucket","Name":"document"}}'
```
Windows:

```
aws textract detect-document-text \ 
    --document "{\"S3Object\":{\"Bucket\":\"bucket\",\"Name\":\"document\"}}" \
     --region region-name
```

```
{ 
     "Blocks": [ 
         { 
              "Geometry": { 
                  "BoundingBox": { 
                      "Width": 1.0, 
                      "Top": 0.0, 
                      "Left": 0.0, 
                      "Height": 1.0 
                  }, 
                  "Polygon": [ 
\{ \}
```

```
 "Y": 0.0, 
                                  "X": 0.0 
\}, \{\{ "Y": 0.0, 
                                  "X": 1.0 
\}, \{\{ "Y": 1.0, 
                                  "X": 1.0 
                            }, 
\{ "Y": 1.0, 
                                  "X": 0.0 
1999 1999 1999 1999 1999
 ] 
                 }, 
                 "Relationships": [ 
\overline{a} "Type": "CHILD", 
                             "Ids": [ 
                                  "896a9f10-9e70-4412-81ce-49ead73ed881", 
                                   "0da18623-dc4c-463d-a3d1-9ac050e9e720", 
                                  "167338d7-d38c-4760-91f1-79a8ec457bb2" 
\sim 100 \sim 100 \sim 100 \sim 100 \sim 100 \sim 100 \sim 100 \sim 100 \sim 100 \sim 100 \sim 100 \sim 100 \sim 100 \sim 100 \sim 100 \sim 100 \sim 100 \sim 100 \sim 100 \sim 100 \sim 100 \sim 100 \sim 100 \sim 100 \sim 
 } 
                 ], 
                 "BlockType": "PAGE", 
                 "Id": "21f0535e-60d5-4bc7-adf2-c05dd851fa25" 
           }, 
           { 
                 "Relationships": [ 
\overline{a} "Type": "CHILD", 
                             "Ids": [ 
                                   "62490c26-37ea-49fa-8034-7a9ff9369c9c", 
                                  "1e4f3f21-05bd-4da9-ba10-15d01e66604c" 
\sim 100 \sim 100 \sim 100 \sim 100 \sim 100 \sim 100 \sim 100 \sim 100 \sim 100 \sim 100 \sim 100 \sim 100 \sim 100 \sim 100 \sim 100 \sim 100 \sim 100 \sim 100 \sim 100 \sim 100 \sim 100 \sim 100 \sim 100 \sim 100 \sim 
 } 
                 ], 
                 "Confidence": 89.11581420898438, 
                 "Geometry": { 
                       "BoundingBox": { 
                             "Width": 0.33642634749412537,
```

```
 "Top": 0.17169663310050964, 
                       "Left": 0.13885067403316498, 
                       "Height": 0.49159330129623413 
                  }, 
                   "Polygon": [ 
\{ "Y": 0.17169663310050964, 
                            "X": 0.13885067403316498 
\}, \{\{ "Y": 0.17169663310050964, 
                            "X": 0.47527703642845154 
\}, \{\{ "Y": 0.6632899641990662, 
                           "X": 0.47527703642845154 
\}, \{\{ "Y": 0.6632899641990662, 
                            "X": 0.13885067403316498 
1999 1999 1999 1999 1999
 ] 
              }, 
              "Text": "He llo,", 
              "BlockType": "LINE", 
              "Id": "896a9f10-9e70-4412-81ce-49ead73ed881" 
         }, 
         { 
              "Relationships": [ 
\overline{a} "Type": "CHILD", 
                       "Ids": [ 
                            "19b28058-9516-4352-b929-64d7cef29daf" 
\sim 100 \sim 100 \sim 100 \sim 100 \sim 100 \sim 100 \sim 100 \sim 100 \sim 100 \sim 100 \sim 100 \sim 100 \sim 100 \sim 100 \sim 100 \sim 100 \sim 100 \sim 100 \sim 100 \sim 100 \sim 100 \sim 100 \sim 100 \sim 100 \sim 
 } 
              ], 
              "Confidence": 85.5694351196289, 
              "Geometry": { 
                   "BoundingBox": { 
                       "Width": 0.33182239532470703, 
                       "Top": 0.23131252825260162, 
                       "Left": 0.5091826915740967, 
                       "Height": 0.3766750991344452 
                  },
```

```
 "Polygon": [ 
\{ "Y": 0.23131252825260162, 
                    "X": 0.5091826915740967 
\}, \{\{ "Y": 0.23131252825260162, 
                    "X": 0.8410050868988037 
\}, \{\{ "Y": 0.607987642288208, 
                    "X": 0.8410050868988037 
\}, \{\{ "Y": 0.607987642288208, 
                    "X": 0.5091826915740967 
1 1 1 1 1 1 1
 ] 
          }, 
          "Text": "worlc", 
          "BlockType": "LINE", 
          "Id": "0da18623-dc4c-463d-a3d1-9ac050e9e720" 
       } 
    ], 
    "DocumentMetadata": { 
       "Pages": 1 
    }
}
```
Per ulteriori informazioni, consulta Detecting Document Text with Amazon Textract nella Amazon Textract Developers Guide

• Per i dettagli sull'API, consulta Command [DetectDocumentTextR](https://awscli.amazonaws.com/v2/documentation/api/latest/reference/textract/detect-document-text.html)eferenceAWS CLI.

## Java

SDK per Java 2.x

# **a** Note

Rileva il testo da un documento di input.

```
import software.amazon.awssdk.core.SdkBytes;
import software.amazon.awssdk.regions.Region;
import software.amazon.awssdk.services.textract.TextractClient;
import software.amazon.awssdk.services.textract.model.Document;
import software.amazon.awssdk.services.textract.model.DetectDocumentTextRequest;
import software.amazon.awssdk.services.textract.model.DetectDocumentTextResponse;
import software.amazon.awssdk.services.textract.model.Block;
import software.amazon.awssdk.services.textract.model.DocumentMetadata;
import software.amazon.awssdk.services.textract.model.TextractException;
import java.io.File;
import java.io.FileInputStream;
import java.io.FileNotFoundException;
import java.io.InputStream;
import java.util.List;
/** 
  * Before running this Java V2 code example, set up your development 
  * environment, including your credentials. 
 * 
  * For more information, see the following documentation topic: 
 * 
  * https://docs.aws.amazon.com/sdk-for-java/latest/developer-guide/get-
started.html 
  */
public class DetectDocumentText { 
     public static void main(String[] args) { 
         final String usage = """ 
                 Usage: 
                      <sourceDoc>\s 
                 Where: 
                      sourceDoc - The path where the document is located (must be 
  an image, for example, C:/AWS/book.png).\s 
                 """; 
         if (args.length != 1) { 
             System.out.println(usage); 
             System.exit(1); 
         } 
         String sourceDoc = args[0];
```

```
 Region region = Region.US_EAST_2; 
         TextractClient textractClient = TextractClient.builder() 
                  .region(region) 
                 .build(); 
         detectDocText(textractClient, sourceDoc); 
         textractClient.close(); 
    } 
     public static void detectDocText(TextractClient textractClient, String 
 sourceDoc) { 
         try { 
             InputStream sourceStream = new FileInputStream(new File(sourceDoc)); 
             SdkBytes sourceBytes = SdkBytes.fromInputStream(sourceStream); 
             // Get the input Document object as bytes. 
             Document myDoc = Document.builder() 
                      .bytes(sourceBytes) 
                     .build();
             DetectDocumentTextRequest detectDocumentTextRequest = 
 DetectDocumentTextRequest.builder() 
                      .document(myDoc) 
                     .build();
             // Invoke the Detect operation. 
             DetectDocumentTextResponse textResponse = 
 textractClient.detectDocumentText(detectDocumentTextRequest); 
             List<Block> docInfo = textResponse.blocks(); 
             for (Block block : docInfo) { 
                 System.out.println("The block type is " + 
 block.blockType().toString()); 
 } 
             DocumentMetadata documentMetadata = textResponse.documentMetadata(); 
             System.out.println("The number of pages in the document is " + 
 documentMetadata.pages()); 
         } catch (TextractException | FileNotFoundException e) { 
             System.err.println(e.getMessage()); 
             System.exit(1); 
         } 
     }
```
}

Rileva il testo da un documento che si trova in un bucket Amazon S3.

```
import software.amazon.awssdk.regions.Region;
import software.amazon.awssdk.services.textract.model.S3Object;
import software.amazon.awssdk.services.textract.TextractClient;
import software.amazon.awssdk.services.textract.model.Document;
import software.amazon.awssdk.services.textract.model.DetectDocumentTextRequest;
import software.amazon.awssdk.services.textract.model.DetectDocumentTextResponse;
import software.amazon.awssdk.services.textract.model.Block;
import software.amazon.awssdk.services.textract.model.DocumentMetadata;
import software.amazon.awssdk.services.textract.model.TextractException;
/** 
  * Before running this Java V2 code example, set up your development 
  * environment, including your credentials. 
 * 
  * For more information, see the following documentation topic: 
 * 
  * https://docs.aws.amazon.com/sdk-for-java/latest/developer-guide/get-
started.html 
  */
public class DetectDocumentTextS3 { 
     public static void main(String[] args) { 
         final String usage = """ 
                 Usage: 
                      <bucketName> <docName>\s 
                 Where: 
                      bucketName - The name of the Amazon S3 bucket that contains 
  the document.\s 
                     docName - The document name (must be an image, i.e., 
  book.png).\s 
                 """; 
         if (args.length != 2) { 
             System.out.println(usage); 
             System.exit(1);
```

```
 } 
        String bucketName = args[0];
        String docName = args[1];
         Region region = Region.US_WEST_2; 
         TextractClient textractClient = TextractClient.builder() 
                  .region(region) 
                 .build(); 
         detectDocTextS3(textractClient, bucketName, docName); 
         textractClient.close(); 
     } 
     public static void detectDocTextS3(TextractClient textractClient, String 
 bucketName, String docName) { 
         try { 
             S3Object s3Object = S3Object.builder() 
                      .bucket(bucketName) 
                      .name(docName) 
                     .build();
             // Create a Document object and reference the s3Object instance. 
             Document myDoc = Document.builder() 
                      .s3Object(s3Object) 
                      .build(); 
             DetectDocumentTextRequest detectDocumentTextRequest = 
 DetectDocumentTextRequest.builder() 
                      .document(myDoc) 
                      .build(); 
             DetectDocumentTextResponse textResponse = 
 textractClient.detectDocumentText(detectDocumentTextRequest); 
             for (Block block : textResponse.blocks()) { 
                 System.out.println("The block type is " + 
 block.blockType().toString()); 
 } 
             DocumentMetadata documentMetadata = textResponse.documentMetadata(); 
             System.out.println("The number of pages in the document is " + 
 documentMetadata.pages()); 
         } catch (TextractException e) {
```

```
 System.err.println(e.getMessage()); 
               System.exit(1); 
          } 
     }
}
```
• Per i dettagli sull'API, consulta la sezione AWS SDK for Java 2.xAPI [DetectDocumentTextR](https://docs.aws.amazon.com/goto/SdkForJavaV2/textract-2018-06-27/DetectDocumentText)eference.

## Python

SDK per Python (Boto3)

## **a** Note

```
class TextractWrapper: 
     """Encapsulates Textract functions.""" 
     def __init__(self, textract_client, s3_resource, sqs_resource): 
        "" "
         :param textract_client: A Boto3 Textract client. 
         :param s3_resource: A Boto3 Amazon S3 resource. 
         :param sqs_resource: A Boto3 Amazon SQS resource. 
        ^{\rm{m}} ""
         self.textract_client = textract_client 
         self.s3_resource = s3_resource 
         self.sqs_resource = sqs_resource 
     def detect_file_text(self, *, document_file_name=None, document_bytes=None): 
        "" "
         Detects text elements in a local image file or from in-memory byte data. 
         The image must be in PNG or JPG format. 
         :param document_file_name: The name of a document image file. 
         :param document_bytes: In-memory byte data of a document image.
```

```
 :return: The response from Amazon Textract, including a list of blocks 
                  that describe elements detected in the image. 
 """ 
         if document_file_name is not None: 
             with open(document_file_name, "rb") as document_file: 
                 document_bytes = document_file.read() 
        try: 
             response = self.textract_client.detect_document_text( 
                 Document={"Bytes": document_bytes} 
) logger.info("Detected %s blocks.", len(response["Blocks"])) 
         except ClientError: 
             logger.exception("Couldn't detect text.") 
             raise 
         else: 
             return response
```
• Per i dettagli sull'API, consulta [DetectDocumentTextAWS](https://docs.aws.amazon.com/goto/boto3/textract-2018-06-27/DetectDocumentText)SDK for Python (Boto3) API Reference.

SAP ABAP

SDK per SAP ABAP

## **a** Note

```
 "Detects text in the input document." 
    "Amazon Textract can detect lines of text and the words that make up a line 
 of text." 
    "The input document must be in one of the following image formats: JPEG, PNG, 
 PDF, or TIFF." 
    "Create an ABAP object for the Amazon S3 object." 
    DATA(lo_s3object) = NEW /aws1/cl_texs3object( iv_bucket = iv_s3bucket
```

```
iv_name = iv_s3object).
     "Create an ABAP object for the document." 
    DATA(lo_document) = NEW /aws1/cl_texdocument( io_s3object = lo_s3object ).
     "Analyze document stored in Amazon S3." 
     TRY. 
         oo_result = lo_tex->detectdocumenttext( io_document = lo_document ). 
     "oo_result is returned for testing purposes." 
         LOOP AT oo_result->get_blocks( ) INTO DATA(lo_block). 
           IF lo_block->get_text( ) = 'INGREDIENTS: POWDERED SUGAR* (CANE SUGAR,'. 
             MESSAGE 'Found text in the doc: ' && lo_block->get_text( ) TYPE 'I'. 
           ENDIF. 
         ENDLOOP. 
         DATA(lo_metadata) = oo_result->get_documentmetadata( ). 
         MESSAGE 'The number of pages in the document is ' && lo_metadata-
>ask_pages( ) TYPE 'I'. 
         MESSAGE 'Detect document text completed.' TYPE 'I'. 
       CATCH /aws1/cx_texaccessdeniedex. 
         MESSAGE 'You do not have permission to perform this action.' TYPE 'E'. 
       CATCH /aws1/cx_texbaddocumentex. 
         MESSAGE 'Amazon Textract is not able to read the document.' TYPE 'E'. 
       CATCH /aws1/cx_texdocumenttoolargeex. 
         MESSAGE 'The document is too large.' TYPE 'E'. 
       CATCH /aws1/cx_texinternalservererr. 
         MESSAGE 'Internal server error.' TYPE 'E'. 
       CATCH /aws1/cx_texinvalidparameterex. 
         MESSAGE 'Request has non-valid parameters.' TYPE 'E'. 
       CATCH /aws1/cx_texinvalids3objectex. 
         MESSAGE 'Amazon S3 object is not valid.' TYPE 'E'. 
       CATCH /aws1/cx_texprovthruputexcdex. 
         MESSAGE 'Provisioned throughput exceeded limit.' TYPE 'E'. 
       CATCH /aws1/cx_texthrottlingex. 
         MESSAGE 'The request processing exceeded the limit' TYPE 'E'. 
       CATCH /aws1/cx_texunsupporteddocex. 
         MESSAGE 'The document is not supported.' TYPE 'E'. 
     ENDTRY.
```
• Per i dettagli sulle API, [DetectDocumentTextc](https://docs.aws.amazon.com/sdk-for-sap-abap/v1/api/latest/index.html)onsulta AWSSDK for SAP ABAP API reference.

<span id="page-8061-0"></span>Ottieni dati su un processo di analisi di documenti Amazon Textract utilizzando un SDK AWS

I seguenti esempi di codice mostrano come ottenere dati su un processo di analisi di documenti Amazon Textract.

Gli esempi di operazioni sono estratti di codice da programmi più grandi e devono essere eseguiti nel contesto. È possibile visualizzare questa operazione nel contesto nel seguente esempio di codice:

• [Inizia con l'analisi dei documenti](#page-8078-0)

```
CLI
```
# AWS CLI

Per ottenere i risultati dell'analisi asincrona del testo di un documento composto da più pagine

L'get-document-analysisesempio seguente mostra come ottenere i risultati dell'analisi asincrona del testo di un documento composto da più pagine.

```
aws textract get-document-analysis \ 
     --job-id df7cf32ebbd2a5de113535fcf4d921926a701b09b4e7d089f3aebadb41e0712b \ 
     --max-results 1000
```

```
{ 
           "Blocks": [ 
                     { 
                               "Geometry": { 
                                         "BoundingBox": { 
                                                   "Width": 1.0, 
                                                   "Top": 0.0, 
                                                   "Left": 0.0, 
                                                   "Height": 1.0 
                                         }, 
                                         "Polygon": [ 
\{ \} "Y": 0.0, 
                                                             "X": 0.0 
\mathbb{R}, \mathbb{R}, \mathbb{R}, \mathbb{R}, \mathbb{R}, \mathbb{R}, \mathbb{R}, \mathbb{R}, \mathbb{R}, \mathbb{R}, \mathbb{R}, \mathbb{R}, \mathbb{R}, \mathbb{R}, \mathbb{R}, \mathbb{R}, \mathbb{R}, \mathbb{R}, \mathbb{R}, \mathbb{R}, \mathbb{R}, \mathbb{R},
```

```
\{ "Y": 0.0, 
                             "X": 1.0 
\}, \{\{ "Y": 1.0, 
                             "X": 1.0 
\}, \{\{ "Y": 1.0, 
                             "X": 0.0 
1 1 1 1 1 1 1
 ] 
               }, 
               "Relationships": [ 
\overline{a} "Type": "CHILD", 
                        "Ids": [ 
                             "75966e64-81c2-4540-9649-d66ec341cd8f", 
                             "bb099c24-8282-464c-a179-8a9fa0a057f0", 
                             "5ebf522d-f9e4-4dc7-bfae-a288dc094595" 
\sim 100 \sim 100 \sim 100 \sim 100 \sim 100 \sim 100 \sim 100 \sim 100 \sim 100 \sim 100 \sim 100 \sim 100 \sim 100 \sim 100 \sim 100 \sim 100 \sim 100 \sim 100 \sim 100 \sim 100 \sim 100 \sim 100 \sim 100 \sim 100 \sim 
 } 
               ], 
               "BlockType": "PAGE", 
               "Id": "247c28ee-b63d-4aeb-9af0-5f7ea8ba109e", 
               "Page": 1 
          } 
     ], 
      "NextToken": "cY1W3eTFvoB0cH7YrKVudI4Gb0H8J0xAYLo8xI/JunCIPWCthaKQ+07n/
ElyutsSy0+1VOImoTRmP1zw4P0RFtaeV9Bzhnfedpx1YqwB4xaGDA==", 
      "DocumentMetadata": { 
          "Pages": 1 
     }, 
     "JobStatus": "SUCCEEDED"
}
```
Per ulteriori informazioni, consulta la sezione Rilevamento e analisi del testo nei documenti multipagina nella Amazon Textract Developers Guide

• Per i dettagli sull'API, consulta [GetDocumentAnalysisC](https://awscli.amazonaws.com/v2/documentation/api/latest/reference/textract/get-document-analysis.html)ommand Reference. AWS CLI

## Python

# SDK per Python (Boto3)

## **a** Note

```
class TextractWrapper: 
     """Encapsulates Textract functions.""" 
     def __init__(self, textract_client, s3_resource, sqs_resource): 
         """ 
         :param textract_client: A Boto3 Textract client. 
         :param s3_resource: A Boto3 Amazon S3 resource. 
         :param sqs_resource: A Boto3 Amazon SQS resource. 
         """ 
         self.textract_client = textract_client 
         self.s3_resource = s3_resource 
         self.sqs_resource = sqs_resource 
     def get_analysis_job(self, job_id): 
         """ 
         Gets data for a previously started detection job that includes additional 
         elements. 
         :param job_id: The ID of the job to retrieve. 
         :return: The job data, including a list of blocks that describe elements 
                   detected in the image. 
         """ 
         try: 
             response = self.textract_client.get_document_analysis(JobId=job_id) 
             job_status = response["JobStatus"] 
             logger.info("Job %s status is %s.", job_id, job_status) 
         except ClientError: 
             logger.exception("Couldn't get data for job %s.", job_id) 
             raise 
         else: 
             return response
```
• Per i dettagli sull'API, consulta [GetDocumentAnalysisAWS](https://docs.aws.amazon.com/goto/boto3/textract-2018-06-27/GetDocumentAnalysis)SDK for Python (Boto3) API Reference.

#### SAP ABAP

SDK per SAP ABAP

#### **a** Note

C'è di più su. GitHub Trova l'esempio completo e scopri di più sulla configurazione e l'esecuzione nel [Repository di esempi di codice AWS.](https://github.com/awsdocs/aws-doc-sdk-examples/tree/main/sap-abap/services/textract#code-examples)

```
 "Gets the results for an Amazon Textract" 
    "asynchronous operation that analyzes text in a document." 
    TRY. 
        oo_result = lo_tex->getdocumentanalysis( iv_jobid = iv_jobid ). 
 "oo_result is returned for testing purposes." 
        WHILE oo_result->get_jobstatus( ) <> 'SUCCEEDED'. 
         IF sy-index = 10.
           EXIT. THE "Maximum 300 seconds.
          ENDIF. 
          WAIT UP TO 30 SECONDS. 
          oo_result = lo_tex->getdocumentanalysis( iv_jobid = iv_jobid ). 
        ENDWHILE. 
        DATA(lt_blocks) = oo_result->get_blocks( ). 
        LOOP AT lt_blocks INTO DATA(lo_block). 
          IF lo_block->get_text( ) = 'INGREDIENTS: POWDERED SUGAR* (CANE SUGAR,'. 
            MESSAGE 'Found text in the doc: ' && lo_block->get_text( ) TYPE 'I'. 
          ENDIF. 
        ENDLOOP. 
        MESSAGE 'Document analysis retrieved.' TYPE 'I'. 
      CATCH /aws1/cx_texaccessdeniedex. 
        MESSAGE 'You do not have permission to perform this action.' TYPE 'E'. 
      CATCH /aws1/cx_texinternalservererr.
```
 MESSAGE 'Internal server error.' TYPE 'E'. CATCH /aws1/cx\_texinvalidjobidex. MESSAGE 'Job ID is not valid.' TYPE 'E'. CATCH /aws1/cx\_texinvalidkmskeyex. MESSAGE 'AWS KMS key is not valid.' TYPE 'E'. CATCH /aws1/cx\_texinvalidparameterex. MESSAGE 'Request has non-valid parameters.' TYPE 'E'. CATCH /aws1/cx\_texinvalids3objectex. MESSAGE 'Amazon S3 object is not valid.' TYPE 'E'. CATCH /aws1/cx\_texprovthruputexcdex. MESSAGE 'Provisioned throughput exceeded limit.' TYPE 'E'. CATCH /aws1/cx\_texthrottlingex. MESSAGE 'The request processing exceeded the limit.' TYPE 'E'. ENDTRY.

• Per i dettagli sulle API, [GetDocumentAnalysisc](https://docs.aws.amazon.com/sdk-for-sap-abap/v1/api/latest/index.html)onsulta AWSSDK for SAP ABAP API reference.

Avvia l'analisi asincrona di un documento utilizzando Amazon Textract e un SDK AWS

I seguenti esempi di codice mostrano come avviare l'analisi asincrona di un documento utilizzando Amazon Textract.

Gli esempi di operazioni sono estratti di codice da programmi più grandi e devono essere eseguiti nel contesto. È possibile visualizzare questa operazione nel contesto nel seguente esempio di codice:

• [Inizia con l'analisi dei documenti](#page-8078-0)

# CL<sub>I</sub>

AWS CLI

Per iniziare ad analizzare il testo in un documento composto da più pagine

L'start-document-analysisesempio seguente mostra come avviare l'analisi asincrona del testo in un documento composto da più pagine.

Linux/macOS:

aws textract start-document-analysis \

```
 --document-location '{"S3Object":{"Bucket":"bucket","Name":"document"}}' \ 
 --feature-types '["TABLES","FORMS"]' \ 
 --notification-channel "SNSTopicArn=arn:snsTopic,RoleArn=roleArn"
```
Windows:

```
aws textract start-document-analysis \ 
     --document-location "{\"S3Object\":{\"Bucket\":\"bucket\",\"Name\":\"document
\"}}" \ 
     --feature-types "[\"TABLES\", \"FORMS\"]" \ 
     --region region-name \ 
     --notification-channel "SNSTopicArn=arn:snsTopic,RoleArn=roleArn"
```
Output:

```
{ 
     "JobId": "df7cf32ebbd2a5de113535fcf4d921926a701b09b4e7d089f3aebadb41e0712b"
}
```
Per ulteriori informazioni, consulta la sezione Rilevamento e analisi del testo nei documenti multipagina nella Amazon Textract Developers Guide

• Per i dettagli sull'API, consulta [StartDocumentAnalysisC](https://awscli.amazonaws.com/v2/documentation/api/latest/reference/textract/start-document-analysis.html)ommand Reference. AWS CLI

#### Java

SDK per Java 2.x

#### **G** Note

C'è altro su GitHub. Trova l'esempio completo e scopri di più sulla configurazione e l'esecuzione nel [Repository di esempi di codice AWS.](https://github.com/awsdocs/aws-doc-sdk-examples/tree/main/javav2/example_code/textract#readme)

```
import software.amazon.awssdk.regions.Region;
import software.amazon.awssdk.services.textract.model.S3Object;
import software.amazon.awssdk.services.textract.TextractClient;
import 
 software.amazon.awssdk.services.textract.model.StartDocumentAnalysisRequest;
import software.amazon.awssdk.services.textract.model.DocumentLocation;
import software.amazon.awssdk.services.textract.model.TextractException;
```

```
import 
  software.amazon.awssdk.services.textract.model.StartDocumentAnalysisResponse;
import software.amazon.awssdk.services.textract.model.GetDocumentAnalysisRequest;
import 
  software.amazon.awssdk.services.textract.model.GetDocumentAnalysisResponse;
import software.amazon.awssdk.services.textract.model.FeatureType;
import java.util.ArrayList;
import java.util.List;
/** 
  * Before running this Java V2 code example, set up your development 
  * environment, including your credentials. 
 * 
  * For more information, see the following documentation topic: 
 * 
  * https://docs.aws.amazon.com/sdk-for-java/latest/developer-guide/get-
started.html 
  */
public class StartDocumentAnalysis { 
     public static void main(String[] args) { 
         final String usage = """ 
                  Usage: 
                      <bucketName> <docName>\s 
                  Where: 
                      bucketName - The name of the Amazon S3 bucket that contains 
  the document.\s 
                      docName - The document name (must be an image, for example, 
  book.png).\s 
                  """; 
        if (args.length != 2) {
             System.out.println(usage); 
             System.exit(1); 
         } 
         String bucketName = args[0]; 
         String docName = args[1]; 
         Region region = Region.US_WEST_2; 
         TextractClient textractClient = TextractClient.builder() 
                  .region(region) 
                 .build();
```

```
 String jobId = startDocAnalysisS3(textractClient, bucketName, docName); 
        System.out.println("Getting results for job " + jobId); 
        String status = getJobResults(textractClient, jobId); 
        System.out.println("The job status is " + status); 
        textractClient.close(); 
    } 
    public static String startDocAnalysisS3(TextractClient textractClient, String 
 bucketName, String docName) { 
        try { 
           List<FeatureType> myList = new ArrayList<>();
            myList.add(FeatureType.TABLES); 
            myList.add(FeatureType.FORMS); 
            S3Object s3Object = S3Object.builder() 
                     .bucket(bucketName) 
                     .name(docName) 
                    .build();
            DocumentLocation location = DocumentLocation.builder() 
                     .s3Object(s3Object) 
                     .build(); 
            StartDocumentAnalysisRequest documentAnalysisRequest = 
 StartDocumentAnalysisRequest.builder() 
                     .documentLocation(location) 
                     .featureTypes(myList) 
                    .build();
            StartDocumentAnalysisResponse response = 
 textractClient.startDocumentAnalysis(documentAnalysisRequest); 
            // Get the job ID 
            String jobId = response.jobId(); 
            return jobId; 
        } catch (TextractException e) { 
            System.err.println(e.getMessage()); 
            System.exit(1); 
        } 
        return ""; 
    }
```

```
 private static String getJobResults(TextractClient textractClient, String 
  jobId) { 
         boolean finished = false; 
        int index = 0;
         String status = ""; 
         try { 
             while (!finished) { 
                  GetDocumentAnalysisRequest analysisRequest = 
  GetDocumentAnalysisRequest.builder() 
                           .jobId(jobId) 
                           .maxResults(1000) 
                           .build(); 
                  GetDocumentAnalysisResponse response = 
  textractClient.getDocumentAnalysis(analysisRequest); 
                  status = response.jobStatus().toString(); 
                  if (status.compareTo("SUCCEEDED") == 0) 
                      finished = true; 
                  else { 
                      System.out.println(index + " status is: " + status); 
                      Thread.sleep(1000); 
 } 
                  index++; 
             } 
              return status; 
         } catch (InterruptedException e) { 
              System.out.println(e.getMessage()); 
              System.exit(1); 
         } 
         return ""; 
     }
}
```
• Per i dettagli sull'API, consulta la [StartDocumentAnalysiss](https://docs.aws.amazon.com/goto/SdkForJavaV2/textract-2018-06-27/StartDocumentAnalysis)ezione AWS SDK for Java 2.xAPI Reference.

### Python

SDK per Python (Boto3)

# **a** Note

C'è altro su GitHub. Trova l'esempio completo e scopri di più sulla configurazione e l'esecuzione nel [Repository di esempi di codice AWS.](https://github.com/awsdocs/aws-doc-sdk-examples/tree/main/python/example_code/textract#code-examples)

Avvia un lavoro asincrono per analizzare un documento.

```
class TextractWrapper: 
     """Encapsulates Textract functions.""" 
     def __init__(self, textract_client, s3_resource, sqs_resource): 
 """ 
         :param textract_client: A Boto3 Textract client. 
         :param s3_resource: A Boto3 Amazon S3 resource. 
         :param sqs_resource: A Boto3 Amazon SQS resource. 
         """ 
         self.textract_client = textract_client 
         self.s3_resource = s3_resource 
         self.sqs_resource = sqs_resource 
     def start_analysis_job( 
         self, 
         bucket_name, 
         document_file_name, 
         feature_types, 
         sns_topic_arn, 
         sns_role_arn, 
     ): 
        "''" Starts an asynchronous job to detect text and additional elements, such 
 as 
         forms or tables, in an image stored in an Amazon S3 bucket. Textract 
  publishes 
         a notification to the specified Amazon SNS topic when the job completes. 
         The image must be in PNG, JPG, or PDF format.
```

```
 :param bucket_name: The name of the Amazon S3 bucket that contains the 
 image. 
         :param document_file_name: The name of the document image stored in 
 Amazon S3. 
         :param feature_types: The types of additional document features to 
 detect. 
         :param sns_topic_arn: The Amazon Resource Name (ARN) of an Amazon SNS 
 topic 
                                where job completion notification is published. 
         :param sns_role_arn: The ARN of an AWS Identity and Access Management 
 (IAM) 
                               role that can be assumed by Textract and grants 
 permission 
                               to publish to the Amazon SNS topic. 
         :return: The ID of the job. 
         """ 
         try: 
             response = self.textract_client.start_document_analysis( 
                 DocumentLocation={ 
                      "S3Object": {"Bucket": bucket_name, "Name": 
document file name}
                 }, 
                 NotificationChannel={ 
                      "SNSTopicArn": sns_topic_arn, 
                     "RoleArn": sns role arn,
                 }, 
                 FeatureTypes=feature_types, 
) job_id = response["JobId"] 
             logger.info( 
                 "Started text analysis job %s on %s.", job_id, document_file_name 
) except ClientError: 
             logger.exception("Couldn't analyze text in %s.", document_file_name) 
             raise 
         else: 
             return job_id
```
• Per i dettagli sull'API, consulta [StartDocumentAnalysisAWS](https://docs.aws.amazon.com/goto/boto3/textract-2018-06-27/StartDocumentAnalysis)SDK for Python (Boto3) API Reference.

# SAP ABAP

# SDK per SAP ABAP

### **a** Note

C'è di più su. GitHub Trova l'esempio completo e scopri di più sulla configurazione e l'esecuzione nel [Repository di esempi di codice AWS.](https://github.com/awsdocs/aws-doc-sdk-examples/tree/main/sap-abap/services/textract#code-examples)

```
 "Starts the asynchronous analysis of an input document for relationships" 
    "between detected items such as key-value pairs, tables, and selection 
 elements." 
    "Create ABAP objects for feature type." 
    "Add TABLES to return information about the tables." 
    "Add FORMS to return detected form data." 
    "To perform both types of analysis, add TABLES and FORMS to FeatureTypes." 
    DATA(lt_featuretypes) = VALUE /aws1/cl_texfeaturetypes_w=>tt_featuretypes( 
      ( NEW /aws1/cl_texfeaturetypes_w( iv_value = 'FORMS' ) ) 
      ( NEW /aws1/cl_texfeaturetypes_w( iv_value = 'TABLES' ) ) ). 
    "Create an ABAP object for the Amazon S3 object." 
    DATA(lo_s3object) = NEW /aws1/cl_texs3object( iv_bucket = iv_s3bucket 
     iv_name = iv_s3object).
    "Create an ABAP object for the document." 
    DATA(lo_documentlocation) = NEW /aws1/cl_texdocumentlocation( io_s3object = 
 lo_s3object ). 
    "Start async document analysis." 
    TRY. 
        oo_result = lo_tex->startdocumentanalysis( "oo_result is returned 
 for testing purposes." 
          io_documentlocation = lo_documentlocation 
         it_featuretypes = lt_f featuretypes ).
       DATA(lv\_jobid) = oo\_result\text{-}get\_jobid().
        MESSAGE 'Document analysis started.' TYPE 'I'. 
      CATCH /aws1/cx_texaccessdeniedex. 
        MESSAGE 'You do not have permission to perform this action.' TYPE 'E'. 
      CATCH /aws1/cx_texbaddocumentex.
```
 MESSAGE 'Amazon Textract is not able to read the document.' TYPE 'E'. CATCH /aws1/cx\_texdocumenttoolargeex. MESSAGE 'The document is too large.' TYPE 'E'. CATCH /aws1/cx\_texidempotentprmmis00. MESSAGE 'Idempotent parameter mismatch exception.' TYPE 'E'. CATCH /aws1/cx\_texinternalservererr. MESSAGE 'Internal server error.' TYPE 'E'. CATCH /aws1/cx\_texinvalidkmskeyex. MESSAGE 'AWS KMS key is not valid.' TYPE 'E'. CATCH /aws1/cx\_texinvalidparameterex. MESSAGE 'Request has non-valid parameters.' TYPE 'E'. CATCH /aws1/cx\_texinvalids3objectex. MESSAGE 'Amazon S3 object is not valid.' TYPE 'E'. CATCH /aws1/cx\_texlimitexceededex. MESSAGE 'An Amazon Textract service limit was exceeded.' TYPE 'E'. CATCH /aws1/cx\_texprovthruputexcdex. MESSAGE 'Provisioned throughput exceeded limit.' TYPE 'E'. CATCH /aws1/cx\_texthrottlingex. MESSAGE 'The request processing exceeded the limit.' TYPE 'E'. CATCH /aws1/cx\_texunsupporteddocex. MESSAGE 'The document is not supported.' TYPE 'E'. ENDTRY.

• Per i dettagli sulle API, [StartDocumentAnalysisc](https://docs.aws.amazon.com/sdk-for-sap-abap/v1/api/latest/index.html)onsulta AWSSDK for SAP ABAP API reference.

Avvia il rilevamento asincrono del testo utilizzando Amazon Textract e un SDK AWS

I seguenti esempi di codice mostrano come avviare il rilevamento asincrono del testo in un documento utilizzando Amazon Textract.

CLI

AWS CLI

Per iniziare a rilevare il testo in un documento composto da più pagine

L'start-document-text-detectionesempio seguente mostra come avviare il rilevamento asincrono del testo in un documento composto da più pagine.

Linux/macOS:

```
aws textract start-document-text-detection \ 
         --document-location '{"S3Object":{"Bucket":"bucket","Name":"document"}}' 
\setminus --notification-channel "SNSTopicArn=arn:snsTopic,RoleArn=roleARN"
```
Windows:

```
aws textract start-document-text-detection \ 
     --document-location "{\"S3Object\":{\"Bucket\":\"bucket\",\"Name\":\"document
\"}}" \ 
     --region region-name \ 
     --notification-channel "SNSTopicArn=arn:snsTopic,RoleArn=roleArn"
```
Output:

```
{ 
     "JobId": "57849a3dc627d4df74123dca269d69f7b89329c870c65bb16c9fd63409d200b9"
}
```
Per ulteriori informazioni, consulta la sezione Rilevamento e analisi del testo nei documenti multipagina nella Amazon Textract Developers Guide

• Per i dettagli sull'API, consulta [StartDocumentTextDetection](https://awscli.amazonaws.com/v2/documentation/api/latest/reference/textract/start-document-text-detection.html)Command Reference. AWS CLI

### Python

SDK per Python (Boto3)

#### **a** Note

C'è altro su GitHub. Trova l'esempio completo e scopri di più sulla configurazione e l'esecuzione nel [Repository di esempi di codice AWS.](https://github.com/awsdocs/aws-doc-sdk-examples/tree/main/python/example_code/textract#code-examples)

Avvia un lavoro asincrono per rilevare il testo in un documento.

```
class TextractWrapper: 
     """Encapsulates Textract functions.""" 
    def __init__(self, textract_client, s3_resource, sqs_resource): 
 """
```

```
 :param textract_client: A Boto3 Textract client. 
         :param s3_resource: A Boto3 Amazon S3 resource. 
         :param sqs_resource: A Boto3 Amazon SQS resource. 
        "" ""
         self.textract_client = textract_client 
         self.s3_resource = s3_resource 
         self.sqs_resource = sqs_resource 
     def start_detection_job( 
         self, bucket_name, document_file_name, sns_topic_arn, sns_role_arn 
     ): 
 """ 
         Starts an asynchronous job to detect text elements in an image stored in 
 an 
         Amazon S3 bucket. Textract publishes a notification to the specified 
 Amazon SNS 
         topic when the job completes. 
         The image must be in PNG, JPG, or PDF format. 
        : param bucket name: The name of the Amazon S3 bucket that contains the
 image. 
         :param document_file_name: The name of the document image stored in 
 Amazon S3. 
         :param sns_topic_arn: The Amazon Resource Name (ARN) of an Amazon SNS 
 topic 
                                where the job completion notification is published. 
         :param sns_role_arn: The ARN of an AWS Identity and Access Management 
 (IAM) 
                               role that can be assumed by Textract and grants 
 permission 
                               to publish to the Amazon SNS topic. 
         :return: The ID of the job. 
         """ 
         try: 
             response = self.textract_client.start_document_text_detection( 
                  DocumentLocation={ 
                      "S3Object": {"Bucket": bucket_name, "Name": 
 document_file_name} 
\qquad \qquad \text{ } NotificationChannel={ 
                      "SNSTopicArn": sns_topic_arn, 
                     "RoleArn": sns role arn,
                 },
```

```
) job_id = response["JobId"] 
            logger.info( 
                "Started text detection job %s on %s.", job_id, 
 document_file_name 
) except ClientError: 
            logger.exception("Couldn't detect text in %s.", document_file_name) 
            raise 
        else: 
            return job_id
```
• Per i dettagli sull'API, consulta [StartDocumentTextDetectionAWS](https://docs.aws.amazon.com/goto/boto3/textract-2018-06-27/StartDocumentTextDetection)SDK for Python (Boto3) API Reference.

#### SAP ABAP

SDK per SAP ABAP

```
a Note
```
C'è di più su. GitHub Trova l'esempio completo e scopri di più sulla configurazione e l'esecuzione nel [Repository di esempi di codice AWS.](https://github.com/awsdocs/aws-doc-sdk-examples/tree/main/sap-abap/services/textract#code-examples)

```
 "Starts the asynchronous detection of text in a document." 
    "Amazon Textract can detect lines of text and the words that make up a line 
 of text." 
    "Create an ABAP object for the Amazon S3 object." 
    DATA(lo_s3object) = NEW /aws1/cl_texs3object( iv_bucket = iv_s3bucket 
     iv_name = iv_s3object).
    "Create an ABAP object for the document." 
    DATA(lo_documentlocation) = NEW /aws1/cl_texdocumentlocation( io_s3object = 
 lo_s3object ). 
    "Start document analysis." 
    TRY.
```
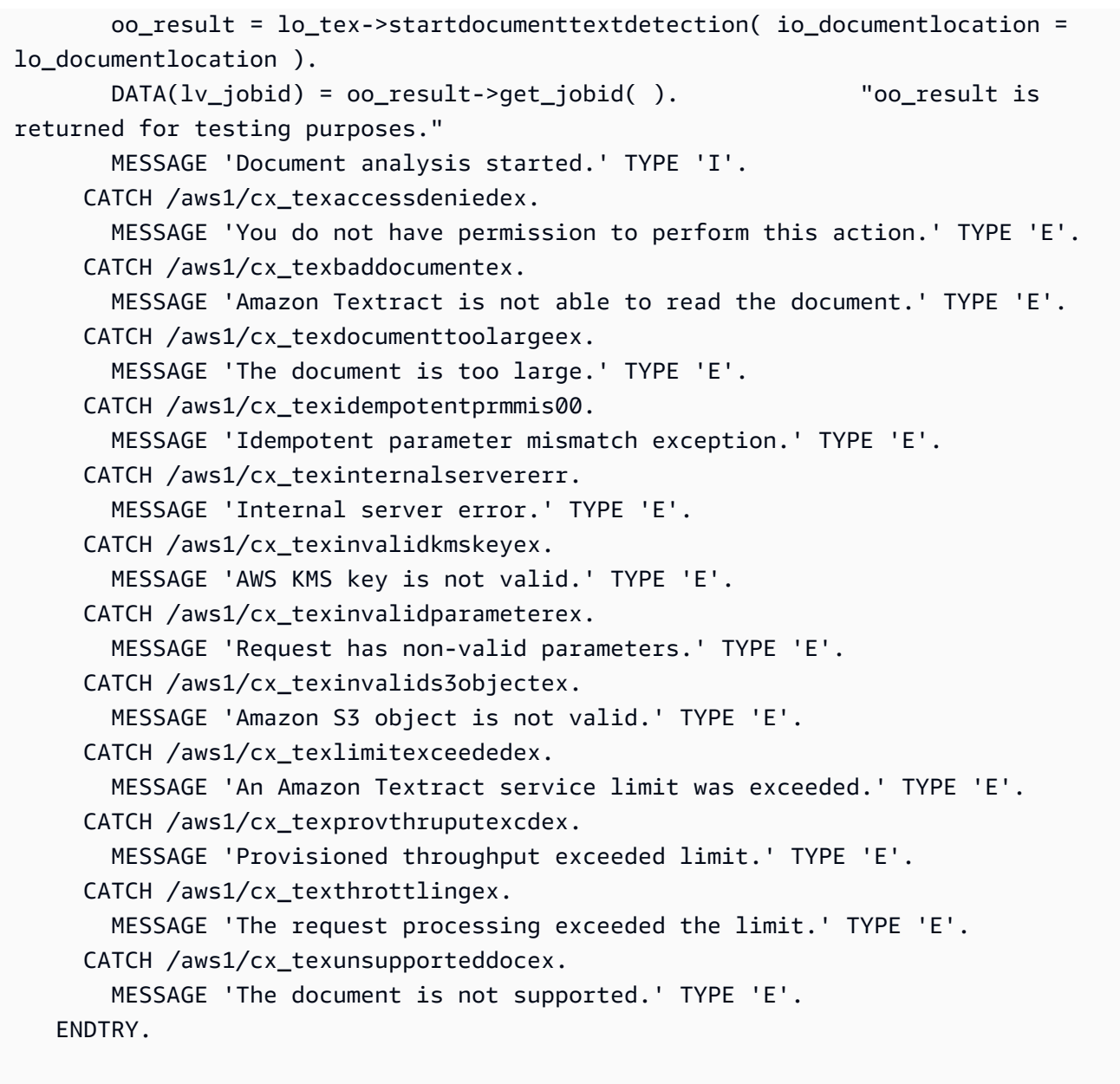

• Per i dettagli sulle API, [StartDocumentTextDetectionc](https://docs.aws.amazon.com/sdk-for-sap-abap/v1/api/latest/index.html)onsulta AWSSDK for SAP ABAP API reference.

# Scenari per Amazon Textract che utilizzano SDK AWS

I seguenti esempi di codice mostrano come usare Amazon Textract con AWS SDK. Ogni esempio mostra come eseguire un'attività specifica richiamando più funzioni all'interno dello stesso servizio.

Gli scenari si basano su un livello intermedio di esperienza per aiutarti a comprendere le azioni di servizio nel contesto.

#### Esempi

• [Inizia a usare l'analisi dei documenti Amazon Textract utilizzando un SDK AWS](#page-8078-0)

# <span id="page-8078-0"></span>Inizia a usare l'analisi dei documenti Amazon Textract utilizzando un SDK AWS

L'esempio di codice seguente mostra come:

- Inizia l'analisi asincrona.
- Ottieni l'analisi dei documenti.

#### SAP ABAP

SDK per SAP ABAP

#### **a** Note

C'è altro da fare GitHub. Trova l'esempio completo e scopri di più sulla configurazione e l'esecuzione nel [Repository di esempi di codice AWS.](https://github.com/awsdocs/aws-doc-sdk-examples/tree/main/sap-abap/services/textract#code-examples)

```
 "Create ABAP objects for feature type." 
    "Add TABLES to return information about the tables." 
    "Add FORMS to return detected form data." 
    "To perform both types of analysis, add TABLES and FORMS to FeatureTypes." 
    DATA(lt_featuretypes) = VALUE /aws1/cl_texfeaturetypes_w=>tt_featuretypes( 
      ( NEW /aws1/cl_texfeaturetypes_w( iv_value = 'FORMS' ) ) 
      ( NEW /aws1/cl_texfeaturetypes_w( iv_value = 'TABLES' ) ) ). 
    "Create an ABAP object for the Amazon Simple Storage Service (Amazon S3) 
 object." 
    DATA(lo_s3object) = NEW /aws1/cl_texs3object( iv_bucket = iv_s3bucket 
     iv_name = iv_s3object).
    "Create an ABAP object for the document." 
   DATA(lo_documentlocation) = NEW /aws1/cl_texdocumentlocation( io_s3object =
 lo_s3object ). 
    "Start document analysis."
```
AWSEsempi di codice SDK Libreria di codici

```
 TRY. 
        DATA(lo_start_result) = lo_tex->startdocumentanalysis( 
          io_documentlocation = lo_documentlocation 
         it_featuretypes = lt_f featuretypes ).
        MESSAGE 'Document analysis started.' TYPE 'I'. 
      CATCH /aws1/cx_texaccessdeniedex. 
        MESSAGE 'You do not have permission to perform this action.' TYPE 'E'. 
      CATCH /aws1/cx_texbaddocumentex. 
        MESSAGE 'Amazon Textract is not able to read the document.' TYPE 'E'. 
      CATCH /aws1/cx_texdocumenttoolargeex. 
        MESSAGE 'The document is too large.' TYPE 'E'. 
      CATCH /aws1/cx_texidempotentprmmis00. 
        MESSAGE 'Idempotent parameter mismatch exception.' TYPE 'E'. 
      CATCH /aws1/cx_texinternalservererr. 
        MESSAGE 'Internal server error.' TYPE 'E'. 
      CATCH /aws1/cx_texinvalidkmskeyex. 
        MESSAGE 'AWS KMS key is not valid.' TYPE 'E'. 
      CATCH /aws1/cx_texinvalidparameterex. 
        MESSAGE 'Request has non-valid parameters.' TYPE 'E'. 
      CATCH /aws1/cx_texinvalids3objectex. 
        MESSAGE 'Amazon S3 object is not valid.' TYPE 'E'. 
      CATCH /aws1/cx_texlimitexceededex. 
        MESSAGE 'An Amazon Textract service limit was exceeded.' TYPE 'E'. 
      CATCH /aws1/cx_texprovthruputexcdex. 
        MESSAGE 'Provisioned throughput exceeded limit.' TYPE 'E'. 
      CATCH /aws1/cx_texthrottlingex. 
        MESSAGE 'The request processing exceeded the limit.' TYPE 'E'. 
      CATCH /aws1/cx_texunsupporteddocex. 
        MESSAGE 'The document is not supported.' TYPE 'E'. 
    ENDTRY. 
    "Get job ID from the output." 
    DATA(lv_jobid) = lo_start_result->get_jobid( ). 
    "Wait for job to complete." 
   oo_result = lo_t = lo_tex->getdocumentanalysis( iv_jobid = lv_tjobid ).
 oo_result is returned for testing purposes. " 
   WHILE oo_result->get_jobstatus() <> 'SUCCEEDED'.
     IF sy-index = 10.
       EXIT. THE "Maximum 300 seconds."
      ENDIF. 
      WAIT UP TO 30 SECONDS. 
     oo_result = lo_t = lo_tex->qetdocumentanalysis( iv_jobid = lv_t jobid ).
    ENDWHILE.
```

```
 DATA(lt_blocks) = oo_result->get_blocks( ). 
LOOP AT lt blocks INTO DATA(lo block).
   IF lo_block->get_text( ) = 'INGREDIENTS: POWDERED SUGAR* (CANE SUGAR,'. 
     MESSAGE 'Found text in the doc: ' && lo_block->get_text( ) TYPE 'I'. 
   ENDIF. 
 ENDLOOP.
```
- Per informazioni dettagliate sulle API, consulta i seguenti argomenti nella Documentazione di riferimento delle API SDK AWS per SAP ABAP.
	- [GetDocumentAnalysis](https://docs.aws.amazon.com/sdk-for-sap-abap/v1/api/latest/index.html)
	- [StartDocumentAnalysis](https://docs.aws.amazon.com/sdk-for-sap-abap/v1/api/latest/index.html)

# Esempi di servizi multipli per Amazon Textract utilizzando SDK AWS

I seguenti esempi di codice mostrano come usare Amazon Textract con AWS SDK. Ogni esempio contiene un'applicazione di esempio che funziona su più applicazioni. Servizi AWS

Gli esempi trasversali mirano a un livello avanzato di esperienza per aiutarti a iniziare a creare applicazioni.

Esempi

- [Creazione di un'applicazione Amazon Textract explorer](#page-8080-0)
- [Crea un'applicazione che analizza il feedback dei clienti e sintetizza l'audio](#page-8082-0)
- [Rilevamento di entità nel testo estratto da un'immagine utilizzando un SDK AWS](#page-8088-0)

# <span id="page-8080-0"></span>Creazione di un'applicazione Amazon Textract explorer

Gli esempi di codice seguenti mostrano come esplorare l'output di Amazon Textract tramite un'applicazione interattiva.

**JavaScript** 

```
SDK per JavaScript (v3)
```
Mostra come usare AWS SDK for JavaScript per costruire un'applicazione React che utilizza Amazon Textract per estrarre i dati da un'immagine del documento e visualizzarli in una

pagina Web interattiva. Questo esempio viene eseguito in un browser Web e richiede, come credenziali, un'identità autenticata Amazon Cognito. Utilizza Amazon Simple Storage Service (Amazon S3) per l'archiviazione e per le notifiche esegue il polling di una coda di Servizio di coda semplice Amazon (Amazon SQS) sottoscritta a un argomento Servizio di notifica semplice Amazon (Amazon SNS).

Per il codice sorgente completo e le istruzioni su come configurarlo ed eseguirlo, guarda l'esempio completo su. [GitHub](https://github.com/awsdocs/aws-doc-sdk-examples/tree/main/javascriptv3/example_code/cross-services/textract-react)

Servizi utilizzati in questo esempio

- Amazon Cognito Identity
- Amazon S3
- Amazon SNS
- Amazon SQS
- Amazon Textract

# Python

SDK per Python (Boto3)

Mostra come usare AWS SDK for Python (Boto3) con Amazon Textract per rilevare elementi di testo, forme e tabelle nell'immagine di un documento. L'immagine di input e l'output di Amazon Textract sono mostrati in un'applicazione Tkinter che consente di esplorare gli elementi rilevati.

- Invia un'immagine del documento ad Amazon Textract ed esplora l'output degli elementi rilevati.
- Invia immagini direttamente ad Amazon Textract o tramite un bucket Amazon Simple Storage Service (Amazon S3).
- Utilizza le API asincrone per avviare un processo che pubblica una notifica in un argomento Amazon Simple Notification Service (Amazon SNS) al suo termine.
- Esegue il polling di una coda Amazon Simple Queue Service (Amazon SQS) per un messaggio di completamento del processo e visualizza i risultati.

Per il codice sorgente completo e le istruzioni su come configurarlo ed eseguirlo, guarda l'esempio completo su [GitHub.](https://github.com/awsdocs/aws-doc-sdk-examples/tree/main/python/cross_service/textract_explorer)

Servizi utilizzati in questo esempio

• Amazon S3

- Amazon SNS
- Amazon SQS
- Amazon Textract

<span id="page-8082-0"></span>Crea un'applicazione che analizza il feedback dei clienti e sintetizza l'audio

Il seguente esempio di codice spiega come creare un'applicazione che analizza schede dei commenti dei clienti, le traduce dalla loro lingua originale, ne determina la valutazione e genera un file audio dal testo tradotto.

# .NET

AWS SDK for .NET

Questa applicazione di esempio analizza e archivia le schede di feedback dei clienti. In particolare, soddisfa l'esigenza di un hotel fittizio a New York City. L'hotel riceve feedback dagli ospiti in varie lingue sotto forma di schede di commento fisiche. Tale feedback viene caricato nell'app tramite un client Web. Dopo aver caricato l'immagine di una scheda di commento, vengono eseguiti i seguenti passaggi:

- Il testo viene estratto dall'immagine utilizzando Amazon Textract.
- Amazon Comprehend determina il sentiment del testo estratto e la sua lingua.
- Il testo estratto viene tradotto in inglese utilizzando Amazon Translate.
- Amazon Polly sintetizza un file audio dal testo estratto.

L'app completa può essere implementata con AWS CDK. Per il codice sorgente e le istruzioni di distribuzione, consulta il progetto in [GitHub.](https://github.com/awsdocs/aws-doc-sdk-examples/tree/main/dotnetv3/cross-service/FeedbackSentimentAnalyzer)

Servizi utilizzati in questo esempio

- Amazon Comprehend
- Lambda
- Amazon Polly
- Amazon Textract
- Amazon Translate

#### Java

#### SDK per Java 2.x

Questa applicazione di esempio analizza e archivia le schede di feedback dei clienti. In particolare, soddisfa l'esigenza di un hotel fittizio a New York City. L'hotel riceve feedback dagli ospiti in varie lingue sotto forma di schede di commento fisiche. Tale feedback viene caricato nell'app tramite un client Web. Dopo aver caricato l'immagine di una scheda di commento, vengono eseguiti i seguenti passaggi:

- Il testo viene estratto dall'immagine utilizzando Amazon Textract.
- Amazon Comprehend determina il sentiment del testo estratto e la sua lingua.
- Il testo estratto viene tradotto in inglese utilizzando Amazon Translate.
- Amazon Polly sintetizza un file audio dal testo estratto.

L'app completa può essere implementata con AWS CDK. Per il codice sorgente e le istruzioni di distribuzione, consulta il progetto in [GitHub.](https://github.com/awsdocs/aws-doc-sdk-examples/tree/main/javav2/usecases/creating_fsa_app)

Servizi utilizzati in questo esempio

- Amazon Comprehend
- Lambda
- Amazon Polly
- Amazon Textract
- Amazon Translate

# **JavaScript**

SDK per JavaScript (v3)

Questa applicazione di esempio analizza e archivia le schede di feedback dei clienti. In particolare, soddisfa l'esigenza di un hotel fittizio a New York City. L'hotel riceve feedback dagli ospiti in varie lingue sotto forma di schede di commento fisiche. Tale feedback viene caricato nell'app tramite un client Web. Dopo aver caricato l'immagine di una scheda di commento, vengono eseguiti i seguenti passaggi:

- Il testo viene estratto dall'immagine utilizzando Amazon Textract.
- Amazon Comprehend determina il sentiment del testo estratto e la sua lingua.
- Il testo estratto viene tradotto in inglese utilizzando Amazon Translate.
- Amazon Polly sintetizza un file audio dal testo estratto.

L'app completa può essere implementata con AWS CDK. Per il codice sorgente e le istruzioni di distribuzione, consulta il progetto in. [GitHub](https://github.com/awsdocs/aws-doc-sdk-examples/tree/main/javascriptv3/example_code/cross-services/feedback-sentiment-analyzer) I seguenti estratti mostrano come AWS SDK for JavaScript viene utilizzato all'interno delle funzioni Lambda.

```
import { 
   ComprehendClient, 
   DetectDominantLanguageCommand, 
   DetectSentimentCommand,
} from "@aws-sdk/client-comprehend";
/** 
  * Determine the language and sentiment of the extracted text. 
 * 
  * @param {{ source_text: string}} extractTextOutput 
  */
export const handler = async (extractTextOutput) => { 
   const comprehendClient = new ComprehendClient({}); 
   const detectDominantLanguageCommand = new DetectDominantLanguageCommand({ 
     Text: extractTextOutput.source_text, 
   }); 
   // The source language is required for sentiment analysis and 
   // translation in the next step. 
   const { Languages } = await comprehendClient.send( 
     detectDominantLanguageCommand, 
   ); 
   const languageCode = Languages[0].LanguageCode; 
   const detectSentimentCommand = new DetectSentimentCommand({ 
     Text: extractTextOutput.source_text, 
     LanguageCode: languageCode, 
   }); 
   const { Sentiment } = await comprehendClient.send(detectSentimentCommand); 
   return { 
     sentiment: Sentiment, 
     language_code: languageCode,
```
 }; };

```
import { 
   DetectDocumentTextCommand, 
   TextractClient,
} from "@aws-sdk/client-textract";
/** 
  * Fetch the S3 object from the event and analyze it using Amazon Textract. 
 * 
  * @param {import("@types/aws-lambda").EventBridgeEvent<"Object Created">} 
 eventBridgeS3Event 
  */
export const handler = async (eventBridgeS3Event) => { 
   const textractClient = new TextractClient(); 
   const detectDocumentTextCommand = new DetectDocumentTextCommand({ 
     Document: { 
       S3Object: { 
         Bucket: eventBridgeS3Event.bucket, 
         Name: eventBridgeS3Event.object, 
       }, 
     }, 
   }); 
   // Textract returns a list of blocks. A block can be a line, a page, word, etc. 
   // Each block also contains geometry of the detected text. 
   // For more information on the Block type, see https://docs.aws.amazon.com/
textract/latest/dg/API_Block.html. 
   const { Blocks } = await textractClient.send(detectDocumentTextCommand); 
   // For the purpose of this example, we are only interested in words. 
   const extractedWords = Blocks.filter((b) => b.BlockType === "WORD").map( 
    (b) \Rightarrow b.Text,
   ); 
   return extractedWords.join(" ");
};
import { PollyClient, SynthesizeSpeechCommand } from "@aws-sdk/client-polly";
```

```
import { S3Client } from "@aws-sdk/client-s3";
import { Upload } from "@aws-sdk/lib-storage";
```

```
/** 
  * Synthesize an audio file from text. 
 * 
  * @param {{ bucket: string, translated_text: string, object: string}} 
  sourceDestinationConfig 
  */
export const handler = async (sourceDestinationConfig) => { 
  const pollyClient = new PollyClient({});
   const synthesizeSpeechCommand = new SynthesizeSpeechCommand({ 
     Engine: "neural", 
     Text: sourceDestinationConfig.translated_text, 
     VoiceId: "Ruth", 
     OutputFormat: "mp3", 
   }); 
   const { AudioStream } = await pollyClient.send(synthesizeSpeechCommand); 
   const audioKey = `${sourceDestinationConfig.object}.mp3`; 
  // Store the audio file in S3. 
   const s3Client = new S3Client(); 
  const upload = new Upload(\{ client: s3Client, 
     params: { 
       Bucket: sourceDestinationConfig.bucket, 
       Key: audioKey, 
       Body: AudioStream, 
       ContentType: "audio/mp3", 
     }, 
   }); 
   await upload.done(); 
   return audioKey;
};
```

```
import { 
  TranslateClient, 
  TranslateTextCommand,
} from "@aws-sdk/client-translate";
/**
```

```
 * Translate the extracted text to English. 
 * 
  * @param {{ extracted_text: string, source_language_code: string}} 
  textAndSourceLanguage 
  */
export const handler = async (textAndSourceLanguage) => { 
  const translateClient = new TranslateClient({});
   const translateCommand = new TranslateTextCommand({ 
     SourceLanguageCode: textAndSourceLanguage.source_language_code, 
     TargetLanguageCode: "en", 
     Text: textAndSourceLanguage.extracted_text, 
   }); 
   const { TranslatedText } = await translateClient.send(translateCommand); 
   return { translated_text: TranslatedText };
};
```
Servizi utilizzati in questo esempio

- Amazon Comprehend
- Lambda
- Amazon Polly
- Amazon Textract
- Amazon Translate

#### Ruby

SDK per Ruby

Questa applicazione di esempio analizza e archivia le schede di feedback dei clienti. In particolare, soddisfa l'esigenza di un hotel fittizio a New York City. L'hotel riceve feedback dagli ospiti in varie lingue sotto forma di schede di commento fisiche. Tale feedback viene caricato nell'app tramite un client Web. Dopo aver caricato l'immagine di una scheda di commento, vengono eseguiti i seguenti passaggi:

- Il testo viene estratto dall'immagine utilizzando Amazon Textract.
- Amazon Comprehend determina il sentiment del testo estratto e la sua lingua.
- Il testo estratto viene tradotto in inglese utilizzando Amazon Translate.

• Amazon Polly sintetizza un file audio dal testo estratto.

L'app completa può essere implementata con AWS CDK. Per il codice sorgente e le istruzioni di distribuzione, consulta il progetto in [GitHub.](https://github.com/awsdocs/aws-doc-sdk-examples/tree/main/ruby/cross_service_examples/feedback_sentiment_analyzer)

Servizi utilizzati in questo esempio

- Amazon Comprehend
- Lambda
- Amazon Polly
- Amazon Textract
- Amazon Translate

# <span id="page-8088-0"></span>Rilevamento di entità nel testo estratto da un'immagine utilizzando un SDK AWS

L'esempio di codice seguente mostra come utilizzare Amazon Comprehend per rilevare le entità nel testo estratto da Amazon Textract da un'immagine archiviata in Amazon S3.

# Python

SDK per Python (Boto3)

Mostra come usare AWS SDK for Python (Boto3) in un notebook Jupyter per rilevare entità nel testo estratto da un'immagine. In questo esempio viene utilizzato Amazon Textract per estrarre il testo da un'immagine archiviata in Amazon Simple Storage Service (Amazon S3) e Amazon Comprehend per rilevare le entità nel testo estratto.

Questo esempio è un notebook Jupyter e deve essere eseguito in un ambiente in grado di ospitare notebook. Per istruzioni su come eseguire l'esempio utilizzando Amazon SageMaker, consulta le istruzioni in [TextractAndComprehendNotebook.ipynb](https://github.com/awsdocs/aws-doc-sdk-examples/tree/main/python/cross_service/textract_comprehend_notebook/TextractAndComprehendNotebook.ipynb).

Per il codice sorgente completo e le istruzioni su come configurarlo ed eseguirlo, guarda l'esempio completo su. [GitHub](https://github.com/awsdocs/aws-doc-sdk-examples/tree/main/python/cross_service/textract_comprehend_notebook#readme)

Servizi utilizzati in questo esempio

- Amazon Comprehend
- Amazon S3
- Amazon Textract

# Esempi di codice per Amazon Transcribe utilizzando gli SDK AWS

I seguenti esempi di codice mostrano come usare Amazon Transcribe con AWS un kit di sviluppo software (SDK).

Le operazioni sono estratti di codice da programmi più grandi e devono essere eseguite nel contesto. Sebbene le operazioni mostrino come richiamare le singole funzioni del servizio, è possibile visualizzarle contestualizzate negli scenari correlati e negli esempi tra servizi.

Scenari: esempi di codice che mostrano come eseguire un'attività specifica richiamando più funzioni all'interno dello stesso servizio.

Esempi cross-service: applicazioni di esempio che funzionano su più servizi Servizi AWS.

#### Altre risorse

- [Amazon Transcribe Developer](https://docs.aws.amazon.com/transcribe/latest/dg/what-is.html) Guide: ulteriori informazioni su Amazon Transcribe.
- Riferimento all'[API Amazon Transcribe](https://docs.aws.amazon.com/transcribe/latest/APIReference/Welcome.html): dettagli su tutte le azioni Amazon Transcribe disponibili.
- [AWSDeveloper Center](https://aws.amazon.com/developer/code-examples/?awsf.sdk-code-examples-product=product%23transcribe): esempi di codice che puoi filtrare per categoria o per ricerca completa.
- [AWSEsempi SDK](https://github.com/awsdocs/aws-doc-sdk-examples): GitHub repository con codice completo nelle lingue preferite. Include istruzioni per la configurazione e l'esecuzione del codice.

#### Esempi di codice

- [Operazioni di Amazon Transcribe utilizzando gli SDK AWS](#page-8090-0)
	- [Creare un vocabolario Amazon Transcribe personalizzato utilizzando un SDKAWS](#page-8091-0)
	- [Eliminare un vocabolario Amazon Transcribe personalizzato utilizzando un SDK AWS](#page-8094-0)
	- [Eliminare un processo di trascrizione di Amazon Transcribe Medical utilizzando un SDK AWS](#page-8096-0)
	- [Eliminare un processo di trascrizione di Amazon Transcribe Medical utilizzando un SDK AWS](#page-8099-0)
	- [Ottenere un vocabolario Amazon Transcribe personalizzato utilizzando un SDK AWS](#page-8102-0)
	- [Ottenere un processo di trascrizione di Amazon Transcribe utilizzando un SDK AWS](#page-8105-0)
	- [Elencare i vocabolari Amazon Transcribe personalizzati utilizzando un SDK AWS](#page-8108-0)
	- [Elencare i processi di trascrizione di Amazon Transcribe Medical utilizzando un SDK AWS](#page-8111-0)
	- [Elencare i processi di trascrizione di Amazon Transcribe utilizzando un SDK AWS](#page-8116-0)
	- [Produrre trascrizioni in tempo reale con Amazon Transcribe utilizzando un SDK AWS](#page-8123-0)
	- [Avviare un processo di trascrizione di Amazon Transcribe Medical utilizzando un SDK AWS](#page-8127-0)
- [Avviare un processo di trascrizione di Amazon Transcribe utilizzando un SDK AWS](#page-8138-0)
- [Aggiornare un vocabolario Amazon Transcribe personalizzato utilizzando un SDK AWS](#page-8158-0)
- [Scenari di Amazon Transcribe usando gli SDK AWS](#page-8161-0)
	- [Creare e perfezionare un vocabolario Amazon Transcribe personalizzato utilizzando un SDK](#page-8161-1)  [AWS](#page-8161-1)
	- [Trascrivere l'audio e ottenere dati di processo con Amazon Transcribe utilizzando un SDK AWS](#page-8171-0)
- [Esempi di servizi incrociati per Amazon Transcribe usando gli SDK AWS](#page-8182-0)
	- [Creazione di un'app Amazon Transcribe](#page-8182-1)
	- [Creazione di un'app in streaming Amazon Transcribe](#page-8183-0)
	- [Conversione di sintesi vocale e di nuovo in testo utilizzando un SDK AWS](#page-8184-0)

# <span id="page-8090-0"></span>Operazioni di Amazon Transcribe utilizzando gli SDK AWS

Gli esempi di codice seguenti mostrano come utilizzare Amazon Transcribe con gli SDK AWS. Ogni esempio richiama una singola funzione di servizio.

Gli esempi di operazioni sono estratti di codice da programmi più grandi e devono essere eseguiti nel contesto. È possibile visualizzare le azioni nel contesto in[Scenari di Amazon Transcribe usando gli](#page-8161-0)  [SDK AWS](#page-8161-0).

# Esempi

- [Creare un vocabolario Amazon Transcribe personalizzato utilizzando un SDKAWS](#page-8091-0)
- [Eliminare un vocabolario Amazon Transcribe personalizzato utilizzando un SDK AWS](#page-8094-0)
- [Eliminare un processo di trascrizione di Amazon Transcribe Medical utilizzando un SDK AWS](#page-8096-0)
- [Eliminare un processo di trascrizione di Amazon Transcribe Medical utilizzando un SDK AWS](#page-8099-0)
- [Ottenere un vocabolario Amazon Transcribe personalizzato utilizzando un SDK AWS](#page-8102-0)
- [Ottenere un processo di trascrizione di Amazon Transcribe utilizzando un SDK AWS](#page-8105-0)
- [Elencare i vocabolari Amazon Transcribe personalizzati utilizzando un SDK AWS](#page-8108-0)
- [Elencare i processi di trascrizione di Amazon Transcribe Medical utilizzando un SDK AWS](#page-8111-0)
- [Elencare i processi di trascrizione di Amazon Transcribe utilizzando un SDK AWS](#page-8116-0)
- [Produrre trascrizioni in tempo reale con Amazon Transcribe utilizzando un SDK AWS](#page-8123-0)
- [Avviare un processo di trascrizione di Amazon Transcribe Medical utilizzando un SDK AWS](#page-8127-0)
- [Avviare un processo di trascrizione di Amazon Transcribe utilizzando un SDK AWS](#page-8138-0)
- [Aggiornare un vocabolario Amazon Transcribe personalizzato utilizzando un SDK AWS](#page-8158-0)

### <span id="page-8091-0"></span>Creare un vocabolario Amazon Transcribe personalizzato utilizzando un SDKAWS

Gli esempi di codice seguenti mostrano come creare un vocabolario Amazon Transcribe personalizzato.

Gli esempi di operazioni sono estratti di codice da programmi più grandi e devono essere eseguiti nel contesto. È possibile visualizzare questa operazione nel contesto nel seguente esempio di codice:

• [Crea e perfezionate un vocabolario personalizzato](#page-8161-1)

#### .NET

# AWS SDK for NFT

#### **a** Note

C'è altro da fare GitHub. Trova l'esempio completo e scopri di più sulla configurazione e l'esecuzione nel [Repository di esempi di codice AWS.](https://github.com/awsdocs/aws-doc-sdk-examples/tree/main/dotnetv3/Transcribe#code-examples)

```
 /// <summary> 
    /// Create a custom vocabulary using a list of phrases. Custom vocabularies 
    /// improve transcription accuracy for one or more specific words. 
   // </summary>
    /// <param name="languageCode">The language code of the vocabulary.</param> 
    /// <param name="phrases">Phrases to use in the vocabulary.</param> 
    /// <param name="vocabularyName">Name for the vocabulary.</param> 
   /// <returns>The state of the custom vocabulary.</returns>
    public async Task<VocabularyState> CreateCustomVocabulary(LanguageCode 
 languageCode, 
         List<string> phrases, string vocabularyName) 
     { 
         var response = await _amazonTranscribeService.CreateVocabularyAsync( 
             new CreateVocabularyRequest 
\{\hspace{.1cm} \} LanguageCode = languageCode,
```

```
 Phrases = phrases, 
              VocabularyName = vocabularyName 
          }); 
     return response.VocabularyState; 
 }
```
• Per i dettagli sull'API, consulta la [CreateVocabularys](https://docs.aws.amazon.com/goto/DotNetSDKV3/transcribe-2017-10-26/CreateVocabulary)ezione AWS SDK for .NETAPI Reference.

```
CLI
```
AWS CLI

Creazione di un vocabolario personalizzato

L'esempio create-vocabulary seguente crea un vocabolario personalizzato. Per creare un vocabolario personalizzato, devi aver creato un file di testo con tutti i termini che desideri trascrivere in modo più accurato. Per vocabulary-file-uri, specifica l'URI Amazon Simple Storage Service (Amazon S3) di quel file di testo. Per language-code, specifica un codice di lingua corrispondente alla lingua del vocabolario personalizzato. Per vocabulary-name, specifica come vuoi denominare il vocabolario personalizzato.

```
aws transcribe create-vocabulary \ 
     --language-code language-code \ 
     --vocabulary-name cli-vocab-example \ 
     --vocabulary-file-uri s3://DOC-EXAMPLE-BUCKET/Amazon-S3-prefix/the-text-file-
for-the-custom-vocabulary.txt
```
Output:

```
{ 
     "VocabularyName": "cli-vocab-example", 
     "LanguageCode": "language-code", 
     "VocabularyState": "PENDING"
}
```
Per ulteriori informazioni, consulta [Vocabolari personalizzati](https://docs.aws.amazon.com/transcribe/latest/dg/how-vocabulary.html) nella Guida per gli sviluppatori di Amazon Transcribe.

• Per i dettagli sull'API, consulta [CreateVocabularyAWS CLI](https://awscli.amazonaws.com/v2/documentation/api/latest/reference/transcribe/create-vocabulary.html)Command Reference.

#### Python

SDK per Python (Boto3)

# **a** Note

C'è altro su GitHub. Trova l'esempio completo e scopri di più sulla configurazione e l'esecuzione nel [Repository di esempi di codice AWS.](https://github.com/awsdocs/aws-doc-sdk-examples/tree/main/python/example_code/transcribe#code-examples)

```
def create_vocabulary( 
     vocabulary_name, language_code, transcribe_client, phrases=None, 
 table_uri=None
): 
     """ 
     Creates a custom vocabulary that can be used to improve the accuracy of 
     transcription jobs. This function returns as soon as the vocabulary 
  processing 
     is started. Call get_vocabulary to get the current status of the vocabulary. 
     The vocabulary is ready to use when its status is 'READY'. 
     :param vocabulary_name: The name of the custom vocabulary. 
     :param language_code: The language code of the vocabulary. 
                            For example, en-US or nl-NL. 
     :param transcribe_client: The Boto3 Transcribe client. 
     :param phrases: A list of comma-separated phrases to include in the 
 vocabulary. 
     :param table_uri: A table of phrases and pronunciation hints to include in 
 the 
                        vocabulary. 
     :return: Information about the newly created vocabulary. 
     """ 
     try: 
         vocab_args = {"VocabularyName": vocabulary_name, "LanguageCode": 
 language_code} 
         if phrases is not None: 
             vocab_args["Phrases"] = phrases 
         elif table_uri is not None: 
             vocab_args["VocabularyFileUri"] = table_uri 
         response = transcribe_client.create_vocabulary(**vocab_args)
```

```
 logger.info("Created custom vocabulary %s.", response["VocabularyName"]) 
    except ClientError: 
        logger.exception("Couldn't create custom vocabulary %s.", 
 vocabulary_name) 
        raise 
    else: 
        return response
```
• Per i dettagli sull'API, consulta [CreateVocabularyAWSS](https://docs.aws.amazon.com/goto/boto3/transcribe-2017-10-26/CreateVocabulary)DK for Python (Boto3) API Reference.

<span id="page-8094-0"></span>Eliminare un vocabolario Amazon Transcribe personalizzato utilizzando un SDK AWS

Gli esempi di codice seguenti mostrano come cancellare un vocabolario Amazon Transcribe personalizzato.

Gli esempi di operazioni sono estratti di codice da programmi più grandi e devono essere eseguiti nel contesto. È possibile visualizzare questa operazione nel contesto nel seguente esempio di codice:

• [Crea e perfezionate un vocabolario personalizzato](#page-8161-1)

.NET

AWS SDK for .NET

**a** Note

C'è di più su. GitHub Trova l'esempio completo e scopri di più sulla configurazione e l'esecuzione nel [Repository di esempi di codice AWS.](https://github.com/awsdocs/aws-doc-sdk-examples/tree/main/dotnetv3/Transcribe#code-examples)

```
 /// <summary> 
 /// Delete an existing custom vocabulary. 
 /// </summary> 
 /// <param name="vocabularyName">Name of the vocabulary to delete.</param> 
/// <returns>True if successful.</returns>
```

```
public async Task<bool> DeleteCustomVocabulary(string vocabularyName)
     { 
        var response = await _amazonTranscribeService.DeleteVocabularyAsync(
             new DeleteVocabularyRequest 
\{\hspace{.1cm} \} VocabularyName = vocabularyName 
             }); 
         return response.HttpStatusCode == HttpStatusCode.OK; 
     }
```
• Per i dettagli sull'API, consulta la [DeleteVocabularys](https://docs.aws.amazon.com/goto/DotNetSDKV3/transcribe-2017-10-26/DeleteVocabulary)ezione AWS SDK for .NETAPI Reference.

# CLI

#### AWS CLI

Eliminazione di un vocabolario personalizzato

L'esempio delete-vocabulary seguente elimina un vocabolario personalizzato.

```
aws transcribe delete-vocabulary \ 
     --vocabulary-name vocabulary-name
```
Questo comando non produce alcun output.

Per ulteriori informazioni, consulta [Vocabolari personalizzati](https://docs.aws.amazon.com/transcribe/latest/dg/how-vocabulary.html) nella Guida per gli sviluppatori di Amazon Transcribe.

• Per i dettagli sull'API, consulta [DeleteVocabularyAWS CLI](https://awscli.amazonaws.com/v2/documentation/api/latest/reference/transcribe/delete-vocabulary.html)Command Reference.

#### Python

```
SDK per Python (Boto3)
```
#### **a** Note

C'è altro su GitHub. Trova l'esempio completo e scopri di più sulla configurazione e l'esecuzione nel [Repository di esempi di codice AWS.](https://github.com/awsdocs/aws-doc-sdk-examples/tree/main/python/example_code/transcribe#code-examples)

```
def delete vocabulary(vocabulary name, transcribe client):
    "" ""
     Deletes a custom vocabulary. 
     :param vocabulary_name: The name of the vocabulary to delete. 
    : param transcribe client: The Boto3 Transcribe client.
    "" "
     try: 
         transcribe_client.delete_vocabulary(VocabularyName=vocabulary_name) 
         logger.info("Deleted vocabulary %s.", vocabulary_name) 
     except ClientError: 
         logger.exception("Couldn't delete vocabulary %s.", vocabulary_name) 
         raise
```
• Per i dettagli sull'API, consulta [DeleteVocabularyAWS](https://docs.aws.amazon.com/goto/boto3/transcribe-2017-10-26/DeleteVocabulary)SDK for Python (Boto3) API Reference.

<span id="page-8096-0"></span>Eliminare un processo di trascrizione di Amazon Transcribe Medical utilizzando un SDK AWS

Gli esempi di codice seguenti mostrano come eliminare un processo di trascrizione di Amazon Transcribe Medical.

.NET

AWS SDK for .NET

#### **a** Note

C'è di più su. GitHub Trova l'esempio completo e scopri di più sulla configurazione e l'esecuzione nel [Repository di esempi di codice AWS.](https://github.com/awsdocs/aws-doc-sdk-examples/tree/main/dotnetv3/Transcribe#code-examples)

```
 /// <summary> 
    /// Delete a medical transcription job. Also deletes the transcript 
 associated with the job.
```

```
 /// </summary> 
     /// <param name="jobName">Name of the medical transcription job to delete.</
param> 
    /// <returns>True if successful.</returns>
    public async Task<bool> DeleteMedicalTranscriptionJob(string jobName)
     { 
         var response = await 
  _amazonTranscribeService.DeleteMedicalTranscriptionJobAsync( 
             new DeleteMedicalTranscriptionJobRequest() 
\{\hspace{.1cm} \} MedicalTranscriptionJobName = jobName 
             }); 
         return response.HttpStatusCode == HttpStatusCode.OK; 
     }
```
• Per i dettagli sull'API, consulta la [DeleteMedicalTranscriptionJobs](https://docs.aws.amazon.com/goto/DotNetSDKV3/transcribe-2017-10-26/DeleteMedicalTranscriptionJob)ezione AWS SDK for .NETAPI Reference.

# CLI

# AWS CLI

Eliminazione di un processo di trascrizione medica

```
L'esempio delete-medical-transcription-job seguente elimina un processo di 
trascrizione medica.
```

```
aws transcribe delete-medical-transcription-job \ 
     --medical-transcription-job-name medical-transcription-job-name
```
Questo comando non produce alcun output.

Per ulteriori informazioni, consulta [DeleteMedicalTranscriptionJobl](https://docs.aws.amazon.com/transcribe/latest/dg/API_DeleteMedicalTranscriptionJob.html)a Amazon Transcribe Developer Guide.

• Per i dettagli sull'API, consulta AWS CLICommand [DeleteMedicalTranscriptionJobR](https://awscli.amazonaws.com/v2/documentation/api/latest/reference/transcribe/delete-medical-transcription-job.html)eference.

#### **JavaScript**

SDK per JavaScript (v3)

a Note

C'è altro da fare. GitHub Trova l'esempio completo e scopri di più sulla configurazione e l'esecuzione nel [Repository di esempi di codice AWS.](https://github.com/awsdocs/aws-doc-sdk-examples/tree/main/javascriptv3/example_code/transcribe#code-examples)

Crea il client.

```
const { TranscribeClient } = require("@aws-sdk/client-transcribe");
// Set the AWS Region.
const REGION = "REGION"; //e.g. "us-east-1"
// Create an Amazon Transcribe service client object.
const transcribeClient = new TranscribeClient({ region: REGION });
export { transcribeClient };
```
Eliminare un processo di trascrizione medica.

```
// Import the required AWS SDK clients and commands for Node.js
import { DeleteMedicalTranscriptionJobCommand } from "@aws-sdk/client-
transcribe";
import { transcribeClient } from "./libs/transcribeClient.js";
// Set the parameters
export const params = { 
   MedicalTranscriptionJobName: "MEDICAL_JOB_NAME", // For example, 
  'medical_transciption_demo'
};
export const run = async () => {
   try { 
     const data = await transcribeClient.send( 
       new DeleteMedicalTranscriptionJobCommand(params) 
     ); 
     console.log("Success - deleted"); 
     return data; // For unit tests. 
   } catch (err) { 
     console.log("Error", err);
```

```
 }
};
run();
```
- Per ulteriori informazioni, consulta la [Guida per sviluppatori di AWS SDK for JavaScript](https://docs.aws.amazon.com/sdk-for-javascript/v3/developer-guide/transcribe-medical-examples-section.html#transcribe-delete-medical-job).
- Per i dettagli sull'API, consulta la [DeleteMedicalTranscriptionJobs](https://docs.aws.amazon.com/AWSJavaScriptSDK/v3/latest/client/transcribe/command/DeleteMedicalTranscriptionJobCommand)ezione AWS SDK for JavaScriptAPI Reference.

<span id="page-8099-0"></span>Eliminare un processo di trascrizione di Amazon Transcribe Medical utilizzando un SDK AWS

Gli esempi di codice seguenti mostrano come eliminare un processo di trascrizione di Amazon Transcribe.

Gli esempi di operazioni sono estratti di codice da programmi più grandi e devono essere eseguiti nel contesto. È possibile visualizzare questa operazione nel contesto nel seguente esempio di codice:

• [Crea e perfezionate un vocabolario personalizzato](#page-8161-1)

.NET

AWS SDK for .NET

```
a Note
```
C'è altro su GitHub. Trova l'esempio completo e scopri di più sulla configurazione e l'esecuzione nel [Repository di esempi di codice AWS.](https://github.com/awsdocs/aws-doc-sdk-examples/tree/main/dotnetv3/Transcribe#code-examples)

```
 /// <summary> 
    /// Delete a transcription job. Also deletes the transcript associated with 
 the job. 
    /// </summary> 
    /// <param name="jobName">Name of the transcription job to delete.</param> 
    /// <returns>True if successful.</returns> 
   public async Task<bool> DeleteTranscriptionJob(string jobName)
```
```
 { 
         var response = await 
 _amazonTranscribeService.DeleteTranscriptionJobAsync( 
              new DeleteTranscriptionJobRequest() 
\{\hspace{.1cm} \} TranscriptionJobName = jobName 
              }); 
         return response.HttpStatusCode == HttpStatusCode.OK; 
     }
```
• Per i dettagli sull'API, consulta la [DeleteTranscriptionJob](https://docs.aws.amazon.com/goto/DotNetSDKV3/transcribe-2017-10-26/DeleteTranscriptionJob)sezione AWS SDK for .NETAPI Reference.

# CLI

### AWS CLI

Eliminazione di un processo di trascrizione

L'esempio delete-transcription-job seguente elimina uno dei processi di trascrizione.

```
aws transcribe delete-transcription-job \ 
     --transcription-job-name your-transcription-job
```
Questo comando non produce alcun output.

Per ulteriori informazioni, consulta [DeleteTranscriptionJob](https://docs.aws.amazon.com/transcribe/latest/dg/API_DeleteTranscriptionJob.html)la Amazon Transcribe Developer Guide.

• Per i dettagli sull'API, consulta AWS CLICommand [DeleteTranscriptionJob](https://awscli.amazonaws.com/v2/documentation/api/latest/reference/transcribe/delete-transcription-job.html)Reference.

#### **JavaScript**

```
SDK per JavaScript (v3)
```
### **a** Note

C'è altro da fare. GitHub Trova l'esempio completo e scopri di più sulla configurazione e l'esecuzione nel [Repository di esempi di codice AWS.](https://github.com/awsdocs/aws-doc-sdk-examples/tree/main/javascriptv3/example_code/transcribe#code-examples)

Eliminare un processo di trascrizione.

```
// Import the required AWS SDK clients and commands for Node.js
import { DeleteTranscriptionJobCommand } from "@aws-sdk/client-transcribe";
import { transcribeClient } from "./libs/transcribeClient.js";
// Set the parameters
export const params = { 
  TranscriptionJobName: "JOB_NAME", // Required. For example, 'transciption_demo'
};
export const run = async () => {
  try { 
     const data = await transcribeClient.send( 
       new DeleteTranscriptionJobCommand(params) 
     ); 
     console.log("Success - deleted"); 
     return data; // For unit tests. 
  } catch (err) { 
     console.log("Error", err); 
   }
};
run();
```
Crea il client.

```
const { TranscribeClient } = require("@aws-sdk/client-transcribe");
// Set the AWS Region.
const REGION = "REGION"; //e.g. "us-east-1"
// Create an Amazon Transcribe service client object.
const transcribeClient = new TranscribeClient({ region: REGION });
export { transcribeClient };
```
- Per ulteriori informazioni, consulta la [Guida per sviluppatori di AWS SDK for JavaScript](https://docs.aws.amazon.com/sdk-for-javascript/v3/developer-guide/transcribe-examples-section.html#transcribe-delete-job).
- Per i dettagli sull'API, consulta la [DeleteTranscriptionJob](https://docs.aws.amazon.com/AWSJavaScriptSDK/v3/latest/client/transcribe/command/DeleteTranscriptionJobCommand)sezione AWS SDK for JavaScriptAPI Reference.

### Python

# SDK per Python (Boto3)

### **a** Note

C'è altro su GitHub. Trova l'esempio completo e scopri di più sulla configurazione e l'esecuzione nel [Repository di esempi di codice AWS.](https://github.com/awsdocs/aws-doc-sdk-examples/tree/main/python/example_code/transcribe#code-examples)

```
def delete_job(job_name, transcribe_client): 
    "" ""
     Deletes a transcription job. This also deletes the transcript associated with 
     the job. 
     :param job_name: The name of the job to delete. 
     :param transcribe_client: The Boto3 Transcribe client. 
    "" "
     try: 
         transcribe_client.delete_transcription_job(TranscriptionJobName=job_name) 
         logger.info("Deleted job %s.", job_name) 
     except ClientError: 
         logger.exception("Couldn't delete job %s.", job_name) 
         raise
```
• Per i dettagli sull'API, consulta [DeleteTranscriptionJobAWSS](https://docs.aws.amazon.com/goto/boto3/transcribe-2017-10-26/DeleteTranscriptionJob)DK for Python (Boto3) API Reference.

Ottenere un vocabolario Amazon Transcribe personalizzato utilizzando un SDK AWS

Gli esempi di codice seguenti mostrano come ottenere un vocabolario Amazon Transcribe personalizzato.

Gli esempi di operazioni sono estratti di codice da programmi più grandi e devono essere eseguiti nel contesto. È possibile visualizzare questa operazione nel contesto nel seguente esempio di codice:

• [Crea e perfezionate un vocabolario personalizzato](#page-8161-0)

### .NET

### AWS SDK for .NET

### **a** Note

C'è di più su. GitHub Trova l'esempio completo e scopri di più sulla configurazione e l'esecuzione nel [Repository di esempi di codice AWS.](https://github.com/awsdocs/aws-doc-sdk-examples/tree/main/dotnetv3/Transcribe#code-examples)

```
 /// <summary> 
    /// Get information about a custom vocabulary. 
    /// </summary> 
    /// <param name="vocabularyName">Name of the vocabulary.</param> 
    /// <returns>The state of the custom vocabulary.</returns>
     public async Task<VocabularyState> GetCustomVocabulary(string vocabularyName) 
    \{ var response = await _amazonTranscribeService.GetVocabularyAsync( 
             new GetVocabularyRequest() 
\{\hspace{.8cm},\hspace{.8cm}\} VocabularyName = vocabularyName 
             }); 
         return response.VocabularyState; 
     }
```
• Per i dettagli sull'API, consulta la [GetVocabulary](https://docs.aws.amazon.com/goto/DotNetSDKV3/transcribe-2017-10-26/GetVocabulary)sezione AWS SDK for .NETAPI Reference.

# $CI<sub>L</sub>$

### AWS CLI

Ottenere informazioni su un vocabolario personalizzato

L'esempio get-vocabulary seguente ottiene informazioni su un vocabolario personalizzato creato in precedenza.

```
aws transcribe get-vocabulary \ 
     --vocabulary-name cli-vocab-1
```

```
{ 
     "VocabularyName": "cli-vocab-1", 
     "LanguageCode": "language-code", 
     "VocabularyState": "READY", 
     "LastModifiedTime": "2020-09-19T23:22:32.836000+00:00", 
     "DownloadUri": "https://link-to-download-the-text-file-used-to-create-your-
custom-vocabulary"
}
```
Per ulteriori informazioni, consulta [Vocabolari personalizzati](https://docs.aws.amazon.com/transcribe/latest/dg/how-vocabulary.html) nella Guida per gli sviluppatori di Amazon Transcribe.

• Per i dettagli sull'API, consulta [GetVocabularyAWS CLIC](https://awscli.amazonaws.com/v2/documentation/api/latest/reference/transcribe/get-vocabulary.html)ommand Reference.

### Python

SDK per Python (Boto3)

```
a Note
```
C'è altro su GitHub. Trova l'esempio completo e scopri di più sulla configurazione e l'esecuzione nel [Repository di esempi di codice AWS.](https://github.com/awsdocs/aws-doc-sdk-examples/tree/main/python/example_code/transcribe#code-examples)

```
def get_vocabulary(vocabulary_name, transcribe_client): 
     """ 
     Gets information about a custom vocabulary. 
     :param vocabulary_name: The name of the vocabulary to retrieve. 
     :param transcribe_client: The Boto3 Transcribe client. 
     :return: Information about the vocabulary. 
     """ 
     try: 
         response = 
  transcribe_client.get_vocabulary(VocabularyName=vocabulary_name) 
         logger.info("Got vocabulary %s.", response["VocabularyName"]) 
     except ClientError: 
         logger.exception("Couldn't get vocabulary %s.", vocabulary_name) 
         raise
```

```
 else: 
     return response
```
• Per i dettagli sull'API, consulta [GetVocabularyAWSS](https://docs.aws.amazon.com/goto/boto3/transcribe-2017-10-26/GetVocabulary)DK for Python (Boto3) API Reference.

Ottenere un processo di trascrizione di Amazon Transcribe utilizzando un SDK AWS

Gli esempi di codice seguenti mostrano come ottenere un processo di trascrizione di Amazon Transcribe.

Gli esempi di operazioni sono estratti di codice da programmi più grandi e devono essere eseguiti nel contesto. È possibile visualizzare questa operazione nel contesto nei seguenti esempi di codice:

- [Crea e perfezionate un vocabolario personalizzato](#page-8161-0)
- [Trascrivere l'audio e ottenere i dati di processo](#page-8171-0)

### .NET

AWS SDK for NFT

### **a** Note

C'è di più su. GitHub Trova l'esempio completo e scopri di più sulla configurazione e l'esecuzione nel [Repository di esempi di codice AWS.](https://github.com/awsdocs/aws-doc-sdk-examples/tree/main/dotnetv3/Transcribe#code-examples)

```
 /// <summary> 
    /// Get details about a transcription job. 
    /// </summary> 
    /// <param name="jobName">A unique name for the transcription job.</param> 
    /// <returns>A TranscriptionJob instance with information on the requested 
job.</returns>
     public async Task<TranscriptionJob> GetTranscriptionJob(string jobName) 
\{ var response = await _amazonTranscribeService.GetTranscriptionJobAsync(
```

```
 new GetTranscriptionJobRequest() 
\{\hspace{.1cm} \} TranscriptionJobName = jobName 
              }); 
         return response.TranscriptionJob; 
     }
```
• Per i dettagli sull'API, consulta la [GetTranscriptionJobs](https://docs.aws.amazon.com/goto/DotNetSDKV3/transcribe-2017-10-26/GetTranscriptionJob)ezione AWS SDK for .NETAPI Reference.

# CLI

### AWS CLI

Ottenere informazioni su un processo di trascrizione specifico

L'esempio get-transcription-job seguente ottiene informazioni su un processo di trascrizione specifico. Per accedere ai risultati della trascrizione, utilizzate il TranscriptFileUri parametro. Utilizzate il MediaFileUri parametro per vedere quale file audio avete trascritto con questo lavoro. Puoi usare l'oggetto Settings per visualizzare le funzionalità opzionali che hai abilitato nel processo di trascrizione.

```
aws transcribe get-transcription-job \ 
     --transcription-job-name your-transcription-job
```
Output:

```
{ 
     "TranscriptionJob": { 
         "TranscriptionJobName": "your-transcription-job", 
         "TranscriptionJobStatus": "COMPLETED", 
         "LanguageCode": "language-code", 
          "MediaSampleRateHertz": 48000, 
         "MediaFormat": "mp4", 
         "Media": { 
              "MediaFileUri": "s3://DOC-EXAMPLE-BUCKET/your-audio-file.file-
extension" 
         }, 
         "Transcript": {
```

```
 "TranscriptFileUri": "https://Amazon-S3-file-location-of-
transcription-output" 
         }, 
         "StartTime": "2020-09-18T22:27:23.970000+00:00", 
         "CreationTime": "2020-09-18T22:27:23.948000+00:00", 
         "CompletionTime": "2020-09-18T22:28:21.197000+00:00", 
         "Settings": { 
              "ChannelIdentification": false, 
              "ShowAlternatives": false 
         }, 
         "IdentifyLanguage": true, 
         "IdentifiedLanguageScore": 0.8672199249267578 
     }
}
```
Per ulteriori informazioni, consulta [Nozioni di base \(Interfaccia della linea di comando AWS\)](https://docs.aws.amazon.com/transcribe/latest/dg/getting-started-cli.html) nella Guida per gli sviluppatori di Amazon Transcribe.

• Per i dettagli sull'API, consulta AWS CLICommand [GetTranscriptionJob](https://awscli.amazonaws.com/v2/documentation/api/latest/reference/transcribe/get-transcription-job.html)Reference.

#### Python

SDK per Python (Boto3)

```
a Note
```
C'è altro su GitHub. Trova l'esempio completo e scopri di più sulla configurazione e l'esecuzione nel [Repository di esempi di codice AWS.](https://github.com/awsdocs/aws-doc-sdk-examples/tree/main/python/example_code/transcribe#code-examples)

```
def get_job(job_name, transcribe_client): 
     """ 
     Gets details about a transcription job. 
     :param job_name: The name of the job to retrieve. 
     :param transcribe_client: The Boto3 Transcribe client. 
     :return: The retrieved transcription job. 
    "" ""
     try: 
         response = transcribe_client.get_transcription_job( 
              TranscriptionJobName=job_name 
\overline{\phantom{a}}
```

```
 job = response["TranscriptionJob"] 
     logger.info("Got job %s.", job["TranscriptionJobName"]) 
 except ClientError: 
     logger.exception("Couldn't get job %s.", job_name) 
     raise 
 else: 
     return job
```
• Per i dettagli sull'API, consulta [GetTranscriptionJobAWS](https://docs.aws.amazon.com/goto/boto3/transcribe-2017-10-26/GetTranscriptionJob)SDK for Python (Boto3) API Reference.

Elencare i vocabolari Amazon Transcribe personalizzati utilizzando un SDK AWS

Gli esempi di codice seguenti mostrano come elencare i vocabolari Amazon Transcribe personalizzati.

Gli esempi di operazioni sono estratti di codice da programmi più grandi e devono essere eseguiti nel contesto. È possibile visualizzare questa operazione nel contesto nel seguente esempio di codice:

• [Crea e perfezionate un vocabolario personalizzato](#page-8161-0)

.NET

AWS SDK for .NET

```
a Note
```
C'è di più su. GitHub Trova l'esempio completo e scopri di più sulla configurazione e l'esecuzione nel [Repository di esempi di codice AWS.](https://github.com/awsdocs/aws-doc-sdk-examples/tree/main/dotnetv3/Transcribe#code-examples)

```
 /// <summary> 
    /// List custom vocabularies for the current account. Optionally specify a 
 name 
    /// filter and a specific state to filter the vocabularies list. 
    /// </summary>
```

```
 /// <param name="nameContains">Optional string the vocabulary name must 
contain.</param>
     /// <param name="stateEquals">Optional state of the vocabulary.</param> 
   /// <returns>List of information about the vocabularies.</returns>
     public async Task<List<VocabularyInfo>> ListCustomVocabularies(string? 
 nameContains = null, 
         VocabularyState? stateEquals = null) 
     { 
         var response = await _amazonTranscribeService.ListVocabulariesAsync( 
             new ListVocabulariesRequest() 
\{\hspace{.1cm} \} NameContains = nameContains, 
                 StateEquals = stateEquals 
             }); 
         return response.Vocabularies; 
     }
```
• Per i dettagli sull'API, consulta la [ListVocabulariess](https://docs.aws.amazon.com/goto/DotNetSDKV3/transcribe-2017-10-26/ListVocabularies)ezione AWS SDK for .NETAPI Reference.

### CLI

### AWS CLI

Elenco dei vocabolari personalizzati

L'esempio list-vocabularies seguente elenca i vocabolari personalizzati associati all'account e alla regione AWS.

aws transcribe list-vocabularies

Output:

```
{ 
     "NextToken": "NextToken", 
     "Vocabularies": [ 
         { 
              "VocabularyName": "ards-test-1", 
              "LanguageCode": "language-code", 
              "LastModifiedTime": "2020-04-27T22:00:27.330000+00:00",
```

```
 "VocabularyState": "READY" 
         }, 
         { 
              "VocabularyName": "sample-test", 
              "LanguageCode": "language-code", 
              "LastModifiedTime": "2020-04-24T23:04:11.044000+00:00", 
              "VocabularyState": "READY" 
         }, 
         { 
              "VocabularyName": "CRLF-to-LF-test-3-1", 
              "LanguageCode": "language-code", 
              "LastModifiedTime": "2020-04-24T22:12:22.277000+00:00", 
              "VocabularyState": "READY" 
         }, 
         { 
              "VocabularyName": "CRLF-to-LF-test-2", 
              "LanguageCode": "language-code", 
              "LastModifiedTime": "2020-04-24T21:53:50.455000+00:00", 
              "VocabularyState": "READY" 
         }, 
         { 
              "VocabularyName": "CRLF-to-LF-1-1", 
              "LanguageCode": "language-code", 
              "LastModifiedTime": "2020-04-24T21:39:33.356000+00:00", 
              "VocabularyState": "READY" 
         } 
     ]
}
```
Per ulteriori informazioni, consulta [Vocabolari personalizzati](https://docs.aws.amazon.com/transcribe/latest/dg/how-vocabulary.html) nella Guida per gli sviluppatori di Amazon Transcribe.

• Per i dettagli sull'API, consulta [ListVocabulariesAWS CLI](https://awscli.amazonaws.com/v2/documentation/api/latest/reference/transcribe/list-vocabularies.html)Command Reference.

### Python

SDK per Python (Boto3)

### **a** Note

C'è altro su GitHub. Trova l'esempio completo e scopri di più sulla configurazione e l'esecuzione nel [Repository di esempi di codice AWS.](https://github.com/awsdocs/aws-doc-sdk-examples/tree/main/python/example_code/transcribe#code-examples)

```
def list vocabularies(vocabulary filter, transcribe client):
    "" "
     Lists the custom vocabularies created for this AWS account. 
     :param vocabulary_filter: The returned vocabularies must contain this string 
 in 
                                 their names. 
     :param transcribe_client: The Boto3 Transcribe client. 
     :return: The list of retrieved vocabularies. 
    "" "
     try: 
         response = 
  transcribe_client.list_vocabularies(NameContains=vocabulary_filter) 
         vocabs = response["Vocabularies"] 
         next_token = response.get("NextToken") 
        while next token is not None:
             response = transcribe_client.list_vocabularies( 
                  NameContains=vocabulary_filter, NextToken=next_token 
) vocabs += response["Vocabularies"] 
             next_token = response.get("NextToken") 
         logger.info( 
             "Got %s vocabularies with filter %s.", len(vocabs), vocabulary_filter 
\overline{\phantom{a}} except ClientError: 
         logger.exception( 
             "Couldn't list vocabularies with filter %s.", vocabulary_filter 
        \lambda raise 
     else: 
         return vocabs
```
• Per i dettagli sull'API, consulta [ListVocabulariesAWSS](https://docs.aws.amazon.com/goto/boto3/transcribe-2017-10-26/ListVocabularies)DK for Python (Boto3) API Reference.

Elencare i processi di trascrizione di Amazon Transcribe Medical utilizzando un SDK AWS

Gli esempi di codice seguenti mostrano come elencare i processi di trascrizione di Amazon Transcribe Medical.

### .NET

### AWS SDK for .NET

### **a** Note

C'è di più su. GitHub Trova l'esempio completo e scopri di più sulla configurazione e l'esecuzione nel [Repository di esempi di codice AWS.](https://github.com/awsdocs/aws-doc-sdk-examples/tree/main/dotnetv3/Transcribe#code-examples)

```
 /// <summary> 
    /// List medical transcription jobs, optionally with a name filter. 
    /// </summary> 
     /// <param name="jobNameContains">Optional name filter for the medical 
 transcription jobs.</param> 
    /// <returns>A list of summaries about medical transcription jobs.</returns> 
     public async Task<List<MedicalTranscriptionJobSummary>> 
 ListMedicalTranscriptionJobs( 
         string? jobNameContains = null) 
     { 
         var response = await 
 _amazonTranscribeService.ListMedicalTranscriptionJobsAsync( 
             new ListMedicalTranscriptionJobsRequest() 
\{\hspace{.1cm} \} JobNameContains = jobNameContains 
             }); 
         return response.MedicalTranscriptionJobSummaries; 
     }
```
• Per i dettagli sull'API, consulta la [ListMedicalTranscriptionJobss](https://docs.aws.amazon.com/goto/DotNetSDKV3/transcribe-2017-10-26/ListMedicalTranscriptionJobs)ezione AWS SDK for .NFTAPI Reference

# $CLI$

# AWS CLI

Elencare i processi di trascrizione medica

L'esempio list-medical-transcription-jobs seguente elenca i lavori di trascrizione medica associati all'account e alla regione AWS. Per ottenere maggiori informazioni su un particolare processo di trascrizione, copia il valore di un MedicalTranscriptionJobName parametro nell'output della trascrizione e specifica quel valore per l'MedicalTranscriptionJobNameopzione del comando. get-medicaltranscription-job Per visualizzare altri lavori di trascrizione, copiate il valore del NextToken parametro, eseguite nuovamente il list-medical-transcription-jobs comando e specificate quel valore nell'opzione. --next-token

#### aws transcribe list-medical-transcription-jobs

Output:

```
{ 
     "NextToken": "3/PblzkiGhzjER3KHuQt2fmbPLF7cDYafjFMEoGn44ON/
gsuUSTIkGyanvRE6WMXFd/ZTEc2EZj+P9eii/
z1O2FDYli6RLI0WoRX4RwMisVrh9G0Kie0Y8ikBCdtqlZB10Wa9McC+ebOl
+LaDtZPC4u6ttoHLRlEfzqstHXSgapXg3tEBtm9piIaPB6MOM5BB6t86+qtmocTR/
qrteHZBBudhTfbCwhsxaqujHiiUvFdm3BQbKKWIW06yV9b+4f38oD2lVIan
+vfUs3gBYAl5VTDmXXzQPBQOHPjtwmFI+IWX15nSUjWuN3TUylHgPWzDaYT8qBtu0Z+3UG4V6b
+K2CC0XszXg5rBq9hYgNzy4XoFh/6s5DoSnzq49Q9xHgHdT2yBADFmvFK7myZBsj75+2vQZOSVpWUPy3WT/32zFAcoELHR4unuWhXPwjbKU
+mFYfUjtTZ8n/jq7aQEjQ42A
+X/7K6JgOcdVPtEg8PlDr5kgYYG3q3OmYXX37U3FZuJmnTI63VtIXsNnOU5eGoYObtpk00Nq9UkzgSJxqj84ZD5n
+S0EGy9ZUYBJRRcGeYUM3Q4DbSJfUwSAqcFdLIWZdp8qIREMQIBWy7BLwSdyqsQo2vRrd53hm5aWM7SVf6pPq6X/
IXR5+1eUOOD8/coaTT4ES2DerbV6RkV4o0VT1d0SdVX/
MmtkNG8nYj8PqU07w7988quh1ZP6D80veJS1q73tUUR9MjnGernW2tAnvnLNhdefBcD
+sZVfYq3iBMFY7wTy1P1G6NqW9GrYDYoX3tTPWlD7phpbVSyKrh/
PdYrps5UxnsGoA1b7L/FfAXDfUoGrGUB4N3JsPYXX9D++g+6gV1qBBs/
WfF934aKqfD6UTggm/zV3GAOWiBpfvAZRvEb924i6yGHyMC7y54O1ZAwSBupmI
+FFd13CaPO4kN1vJlth6aM5vUPXg4BpyUhtbRhwD/KxCvf9K0tLJGyL1A==", 
     "MedicalTranscriptionJobSummaries": [ 
         { 
             "MedicalTranscriptionJobName": "vocabulary-dictation-medical-
transcription-job", 
             "CreationTime": "2020-09-21T21:17:27.016000+00:00", 
             "StartTime": "2020-09-21T21:17:27.045000+00:00", 
             "CompletionTime": "2020-09-21T21:17:59.561000+00:00", 
             "LanguageCode": "en-US", 
             "TranscriptionJobStatus": "COMPLETED", 
             "OutputLocationType": "CUSTOMER_BUCKET", 
             "Specialty": "PRIMARYCARE", 
             "Type": "DICTATION"
```

```
 }, 
         { 
              "MedicalTranscriptionJobName": "alternatives-dictation-medical-
transcription-job", 
              "CreationTime": "2020-09-21T21:01:14.569000+00:00", 
              "StartTime": "2020-09-21T21:01:14.592000+00:00", 
              "CompletionTime": "2020-09-21T21:01:43.606000+00:00", 
              "LanguageCode": "en-US", 
              "TranscriptionJobStatus": "COMPLETED", 
              "OutputLocationType": "CUSTOMER_BUCKET", 
              "Specialty": "PRIMARYCARE", 
              "Type": "DICTATION" 
         }, 
         { 
              "MedicalTranscriptionJobName": "alternatives-conversation-medical-
transcription-job", 
              "CreationTime": "2020-09-21T19:09:18.171000+00:00", 
              "StartTime": "2020-09-21T19:09:18.199000+00:00", 
              "CompletionTime": "2020-09-21T19:10:22.516000+00:00", 
              "LanguageCode": "en-US", 
              "TranscriptionJobStatus": "COMPLETED", 
              "OutputLocationType": "CUSTOMER_BUCKET", 
              "Specialty": "PRIMARYCARE", 
              "Type": "CONVERSATION" 
         }, 
         { 
              "MedicalTranscriptionJobName": "speaker-id-conversation-medical-
transcription-job", 
              "CreationTime": "2020-09-21T18:43:37.157000+00:00", 
              "StartTime": "2020-09-21T18:43:37.265000+00:00", 
              "CompletionTime": "2020-09-21T18:44:21.192000+00:00", 
              "LanguageCode": "en-US", 
              "TranscriptionJobStatus": "COMPLETED", 
              "OutputLocationType": "CUSTOMER_BUCKET", 
              "Specialty": "PRIMARYCARE", 
              "Type": "CONVERSATION" 
         }, 
         { 
              "MedicalTranscriptionJobName": "multichannel-conversation-medical-
transcription-job", 
              "CreationTime": "2020-09-20T23:46:44.053000+00:00", 
              "StartTime": "2020-09-20T23:46:44.081000+00:00", 
              "CompletionTime": "2020-09-20T23:47:35.851000+00:00", 
              "LanguageCode": "en-US",
```

```
 "TranscriptionJobStatus": "COMPLETED", 
              "OutputLocationType": "CUSTOMER_BUCKET", 
              "Specialty": "PRIMARYCARE", 
              "Type": "CONVERSATION" 
         } 
     ]
}
```
Per ulteriori informazioni, consulta https://docs.aws.amazon.com/transcribe/latest/dg/ batchmed-transcription .html> nella Amazon Transcribe Developer Guide.

• Per i dettagli sull'API, consulta Command Reference. [ListMedicalTranscriptionJobsA](https://awscli.amazonaws.com/v2/documentation/api/latest/reference/transcribe/list-medical-transcription-jobs.html)WS CLI

### **JavaScript**

SDK per JavaScript (v3)

**a** Note

C'è altro da fare. GitHub Trova l'esempio completo e scopri di più sulla configurazione e l'esecuzione nel [Repository di esempi di codice AWS.](https://github.com/awsdocs/aws-doc-sdk-examples/tree/main/javascriptv3/example_code/transcribe#code-examples)

Crea il client.

```
const { TranscribeClient } = require("@aws-sdk/client-transcribe");
// Set the AWS Region.
const REGION = "REGION"; //e.g. "us-east-1"
// Create an Amazon Transcribe service client object.
const transcribeClient = new TranscribeClient(\{ region: REGION \});
export { transcribeClient };
```
Elencare i processi di trascrizione medica.

```
// Import the required AWS SDK clients and commands for Node.js
import { StartMedicalTranscriptionJobCommand } from "@aws-sdk/client-transcribe";
import { transcribeClient } from "./libs/transcribeClient.js";
// Set the parameters
export const params = {
```

```
 MedicalTranscriptionJobName: "MEDICAL_JOB_NAME", // Required 
   OutputBucketName: "OUTPUT_BUCKET_NAME", // Required 
   Specialty: "PRIMARYCARE", // Required. Possible values are 'PRIMARYCARE' 
   Type: "JOB_TYPE", // Required. Possible values are 'CONVERSATION' and 
  'DICTATION' 
  LanguageCode: "LANGUAGE CODE", // For example, 'en-US'
  MediaFormat: "SOURCE_FILE_FORMAT", // For example, 'wav' 
  Media: { 
     MediaFileUri: "SOURCE_FILE_LOCATION", 
     // The S3 object location of the input media file. The URI must be in the 
  same region 
    // as the API endpoint that you are calling.For example, 
    // "https://transcribe-demo.s3-REGION.amazonaws.com/hello_world.wav" 
  },
};
export const run = async () => {
  try { 
     const data = await transcribeClient.send( 
       new StartMedicalTranscriptionJobCommand(params) 
     ); 
     console.log("Success - put", data); 
     return data; // For unit tests. 
  } catch (err) { 
     console.log("Error", err); 
   }
};
run();
```
- Per ulteriori informazioni, consulta la [Guida per sviluppatori di AWS SDK for JavaScript](https://docs.aws.amazon.com/sdk-for-javascript/v3/developer-guide/transcribe-medical-examples-section.html#transcribe-list-medical-jobs).
- Per i dettagli sull'API, consulta la [ListMedicalTranscriptionJobss](https://docs.aws.amazon.com/AWSJavaScriptSDK/v3/latest/client/transcribe/command/ListMedicalTranscriptionJobsCommand)ezione AWS SDK for JavaScriptAPI Reference.

Elencare i processi di trascrizione di Amazon Transcribe utilizzando un SDK AWS

Gli esempi di codice seguenti mostrano come elencare i processi di trascrizione di Amazon Transcribe.

### .NET

### AWS SDK for .NET

### **a** Note

C'è altro su GitHub. Trova l'esempio completo e scopri di più sulla configurazione e l'esecuzione nel [Repository di esempi di codice AWS.](https://github.com/awsdocs/aws-doc-sdk-examples/tree/main/dotnetv3/Transcribe#code-examples)

```
 /// <summary> 
    /// List transcription jobs, optionally with a name filter. 
    /// </summary> 
    /// <param name="jobNameContains">Optional name filter for the transcription 
jobs.</param>
    /// <returns>A list of transcription job summaries.</returns>
     public async Task<List<TranscriptionJobSummary>> 
 ListTranscriptionJobs(string? jobNameContains = null) 
     { 
         var response = await _amazonTranscribeService.ListTranscriptionJobsAsync( 
             new ListTranscriptionJobsRequest() 
\{\hspace{.8cm},\hspace{.8cm}\} JobNameContains = jobNameContains 
             }); 
         return response.TranscriptionJobSummaries; 
     }
```
• Per i dettagli sull'API, consulta la [ListTranscriptionJobs](https://docs.aws.amazon.com/goto/DotNetSDKV3/transcribe-2017-10-26/ListTranscriptionJobs)sezione AWS SDK for .NETAPI Reference.

# CLI

# AWS CLI

Elencare i processi di trascrizione

L'esempio list-transcription-jobs seguente elenca i lavori di trascrizione associati all'account e alla regione AWS.

aws transcribe list-transcription-jobs

### Output:

```
{ 
     "NextToken": "NextToken", 
     "TranscriptionJobSummaries": [ 
         { 
              "TranscriptionJobName": "speak-id-job-1", 
              "CreationTime": "2020-08-17T21:06:15.391000+00:00", 
              "StartTime": "2020-08-17T21:06:15.416000+00:00", 
              "CompletionTime": "2020-08-17T21:07:05.098000+00:00", 
              "LanguageCode": "language-code", 
              "TranscriptionJobStatus": "COMPLETED", 
              "OutputLocationType": "SERVICE_BUCKET" 
         }, 
         { 
              "TranscriptionJobName": "job-1", 
              "CreationTime": "2020-08-17T20:50:24.207000+00:00", 
              "StartTime": "2020-08-17T20:50:24.230000+00:00", 
              "CompletionTime": "2020-08-17T20:52:18.737000+00:00", 
              "LanguageCode": "language-code", 
              "TranscriptionJobStatus": "COMPLETED", 
              "OutputLocationType": "SERVICE_BUCKET" 
         }, 
         { 
              "TranscriptionJobName": "sdk-test-job-4", 
              "CreationTime": "2020-08-17T20:32:27.917000+00:00", 
              "StartTime": "2020-08-17T20:32:27.956000+00:00", 
              "CompletionTime": "2020-08-17T20:33:15.126000+00:00", 
              "LanguageCode": "language-code", 
              "TranscriptionJobStatus": "COMPLETED", 
              "OutputLocationType": "SERVICE_BUCKET" 
         }, 
         { 
              "TranscriptionJobName": "Diarization-speak-id", 
              "CreationTime": "2020-08-10T22:10:09.066000+00:00", 
              "StartTime": "2020-08-10T22:10:09.116000+00:00", 
              "CompletionTime": "2020-08-10T22:26:48.172000+00:00", 
              "LanguageCode": "language-code", 
              "TranscriptionJobStatus": "COMPLETED", 
              "OutputLocationType": "SERVICE_BUCKET" 
         },
```

```
 { 
              "TranscriptionJobName": "your-transcription-job-name", 
              "CreationTime": "2020-07-29T17:45:09.791000+00:00", 
              "StartTime": "2020-07-29T17:45:09.826000+00:00", 
              "CompletionTime": "2020-07-29T17:46:20.831000+00:00", 
              "LanguageCode": "language-code", 
              "TranscriptionJobStatus": "COMPLETED", 
              "OutputLocationType": "SERVICE_BUCKET" 
         } 
     ]
}
```
Per ulteriori informazioni, consulta [Nozioni di base \(Interfaccia della linea di comando AWS\)](https://docs.aws.amazon.com/transcribe/latest/dg/getting-started-cli.html) nella Guida per gli sviluppatori di Amazon Transcribe.

• Per i dettagli sull'API, consulta [ListTranscriptionJobsAWS CLIC](https://awscli.amazonaws.com/v2/documentation/api/latest/reference/transcribe/list-transcription-jobs.html)ommand Reference.

### Java

SDK per Java 2.x

### **a** Note

C'è altro su GitHub. Trova l'esempio completo e scopri di più sulla configurazione e l'esecuzione nel [Repository di esempi di codice AWS.](https://github.com/awsdocs/aws-doc-sdk-examples/tree/main/javav2/example_code/transcribe#readme)

```
public class ListTranscriptionJobs { 
     public static void main(String[] args) { 
         TranscribeClient transcribeClient = TranscribeClient.builder() 
              .region(Region.US_EAST_1) 
             .build();
             listTranscriptionJobs(transcribeClient); 
         } 
         public static void listTranscriptionJobs(TranscribeClient 
  transcribeClient) { 
             ListTranscriptionJobsRequest listJobsRequest = 
 ListTranscriptionJobsRequest.builder() 
                  .build();
```

```
 transcribeClient.listTranscriptionJobsPaginator(listJobsRequest).stream() 
                 .flatMap(response -> 
 response.transcriptionJobSummaries().stream()) 
                 .forEach(jobSummary -> { 
                     System.out.println("Job Name: " + 
 jobSummary.transcriptionJobName()); 
                     System.out.println("Job Status: " + 
 jobSummary.transcriptionJobStatus()); 
                     System.out.println("Output Location: " + 
 jobSummary.outputLocationType()); 
                     // Add more information as needed 
                     // Retrieve additional details for the job if necessary 
                     GetTranscriptionJobResponse jobDetails = 
 transcribeClient.getTranscriptionJob( 
                         GetTranscriptionJobRequest.builder() 
 .transcriptionJobName(jobSummary.transcriptionJobName()) 
                             .build();
                     // Display additional details 
                     System.out.println("Language Code: " + 
 jobDetails.transcriptionJob().languageCode()); 
                     System.out.println("Media Format: " + 
 jobDetails.transcriptionJob().mediaFormat()); 
                     // Add more details as needed 
                     System.out.println("--------------"); 
                 }); 
        } 
    }
```
• Per i dettagli sull'API, consulta la [ListTranscriptionJobs](https://docs.aws.amazon.com/goto/SdkForJavaV2/transcribe-2017-10-26/ListTranscriptionJobs)sezione AWS SDK for Java 2.xAPI Reference.

#### **JavaScript**

SDK per JavaScript (v3)

a Note

C'è altro da fare. GitHub Trova l'esempio completo e scopri di più sulla configurazione e l'esecuzione nel [Repository di esempi di codice AWS.](https://github.com/awsdocs/aws-doc-sdk-examples/tree/main/javascriptv3/example_code/transcribe#code-examples)

Elencare i processi di trascrizione.

```
// Import the required AWS SDK clients and commands for Node.js
import { ListTranscriptionJobsCommand } from "@aws-sdk/client-transcribe";
import { transcribeClient } from "./libs/transcribeClient.js";
// Set the parameters
export const params = \{ JobNameContains: "KEYWORD", // Not required. Returns only transcription 
  // job names containing this string
};
export const run = async () => {
   try { 
     const data = await transcribeClient.send( 
       new ListTranscriptionJobsCommand(params) 
     ); 
     console.log("Success", data.TranscriptionJobSummaries); 
     return data; // For unit tests. 
   } catch (err) { 
     console.log("Error", err); 
   }
};
run();
```
Crea il client.

```
const { TranscribeClient } = require("@aws-sdk/client-transcribe");
// Set the AWS Region.
const REGION = "REGION"; //e.g. "us-east-1"
```

```
// Create an Amazon Transcribe service client object.
const transcribeClient = new TranscribeClient({ region: REGION });
export { transcribeClient };
```
- Per ulteriori informazioni, consulta la [Guida per sviluppatori di AWS SDK for JavaScript](https://docs.aws.amazon.com/sdk-for-javascript/v3/developer-guide/transcribe-examples-section.html#transcribe-list-jobs).
- Per i dettagli sull'API, consulta la [ListTranscriptionJobs](https://docs.aws.amazon.com/AWSJavaScriptSDK/v3/latest/client/transcribe/command/ListTranscriptionJobsCommand)sezione AWS SDK for JavaScriptAPI Reference.

### Python

SDK per Python (Boto3)

### **a** Note

C'è altro su GitHub. Trova l'esempio completo e scopri di più sulla configurazione e l'esecuzione nel [Repository di esempi di codice AWS.](https://github.com/awsdocs/aws-doc-sdk-examples/tree/main/python/example_code/transcribe#code-examples)

```
def list_jobs(job_filter, transcribe_client): 
    "" ""
     Lists summaries of the transcription jobs for the current AWS account. 
     :param job_filter: The list of returned jobs must contain this string in 
 their 
                         names. 
     :param transcribe_client: The Boto3 Transcribe client. 
     :return: The list of retrieved transcription job summaries. 
    "" "
     try: 
         response = 
  transcribe_client.list_transcription_jobs(JobNameContains=job_filter) 
         jobs = response["TranscriptionJobSummaries"] 
         next_token = response.get("NextToken") 
         while next_token is not None: 
             response = transcribe_client.list_transcription_jobs( 
                 JobNameContains=job_filter, NextToken=next_token 
) jobs += response["TranscriptionJobSummaries"] 
             next_token = response.get("NextToken") 
         logger.info("Got %s jobs with filter %s.", len(jobs), job_filter)
```

```
 except ClientError: 
     logger.exception("Couldn't get jobs with filter %s.", job_filter) 
     raise 
 else: 
     return jobs
```
• Per i dettagli sull'API, consulta [ListTranscriptionJobsAWSS](https://docs.aws.amazon.com/goto/boto3/transcribe-2017-10-26/ListTranscriptionJobs)DK for Python (Boto3) API Reference.

Produrre trascrizioni in tempo reale con Amazon Transcribe utilizzando un SDK AWS

L'esempio di codice seguente mostra come produrre una trascrizione in tempo reale con Amazon Transcribe.

 $C++$ 

SDK per C++

```
a Note
```
C'è di più su. GitHub Trova l'esempio completo e scopri di più sulla configurazione e l'esecuzione nel [Repository di esempi di codice AWS.](https://github.com/awsdocs/aws-doc-sdk-examples/tree/main/cpp/example_code/transcribe#code-examples)

```
int main() { 
     Aws::SDKOptions options; 
     options.loggingOptions.logLevel = Aws::Utils::Logging::LogLevel::Trace; 
     Aws::InitAPI(options); 
     { 
         //TODO(User): Set to the region of your AWS account. 
         const Aws::String region = Aws::Region::US_WEST_2; 
         //Load a profile that has been granted AmazonTranscribeFullAccess AWS 
 managed permission policy. 
         Aws::Client::ClientConfiguration config;
#ifdef _WIN32 
         // ATTENTION: On Windows with the AWS C++ SDK, this example only runs if 
 the SDK is built
```

```
 // with the curl library. 
         // For more information, see the accompanying ReadMe. 
         // For more information, see "Building the SDK for Windows with curl". 
         // https://docs.aws.amazon.com/sdk-for-cpp/v1/developer-guide/setup-
windows.html 
         //TODO(User): Update to the location of your .crt file. 
         config.caFile = "C:/curl/bin/curl-ca-bundle.crt";
#endif 
         config.region = region; 
         TranscribeStreamingServiceClient client(config); 
         StartStreamTranscriptionHandler handler; 
         handler.SetOnErrorCallback( 
                  [](const Aws::Client::AWSError<TranscribeStreamingServiceErrors> 
  &error) { 
                          std::cerr << "ERROR: " + error.GetMessage() << std::endl; 
                  }); 
         //SetTranscriptEventCallback called for every 'chunk' of file 
  transcripted. 
         // Partial results are returned in real time. 
         handler.SetTranscriptEventCallback([](const TranscriptEvent &ev) { 
                 for (auto &&r: ev.GetTranscript().GetResults()) { 
                      if (r.GetIsPartial()) { 
                          std::cout << "[partial] "; 
1999 1999 1999 1999 1999
                      else { 
                          std::cout << "[Final] "; 
1999 1999 1999 1999 1999
                      for (auto &&alt: r.GetAlternatives()) { 
                          std::cout << alt.GetTranscript() << std::endl; 
1999 1999 1999 1999 1999
 } 
         }); 
         StartStreamTranscriptionRequest request; 
         request.SetMediaSampleRateHertz(SAMPLE_RATE); 
         request.SetLanguageCode(LanguageCode::en_US); 
         request.SetMediaEncoding( 
                 MediaEncoding::pcm); // wav and aiff files are PCM formats. 
         request.SetEventStreamHandler(handler); 
         auto OnStreamReady = [](AudioStream &stream) { 
                Aws::FStream file(FILE NAME, std::ios base::in |
  std::ios_base::binary);
```

```
 if (!file.is_open()) { 
                     std::cerr << "Failed to open " << FILE_NAME << '\n'; 
 } 
                 std::array<char, BUFFER_SIZE> buf; 
                int i = 0;
                 while (file) { 
                     file.read(&buf[0], buf.size()); 
                     if (!file) 
                         std::cout << "File: only " << file.gcount() << " could be 
 read" 
                                   << std::endl; 
                     Aws::Vector<unsigned char> bits{buf.begin(), buf.end()}; 
                     AudioEvent event(std::move(bits)); 
                     if (!stream) { 
                         std::cerr << "Failed to create a stream" << std::endl; 
                         break; 
1999 1999 1999 1999 1999
                     //The std::basic_istream::gcount() is used to count the 
 characters in the given string. It returns 
                     //the number of characters extracted by the last read() 
 operation. 
                    if (file.gcount() > 0) {
                         if (!stream.WriteAudioEvent(event)) { 
                             std::cerr << "Failed to write an audio event" << 
 std::endl; 
                             break; 
 } 
1999 1999 1999 1999 1999
                     else { 
                         break; 
1999 1999 1999 1999 1999
                     std::this_thread::sleep_for(std::chrono::milliseconds( 
                             25)); // Slow down because we are streaming from a 
 file. 
 } 
                 if (!stream.WriteAudioEvent( 
                         AudioEvent())) { 
                     // Per the spec, we have to send an empty event (an event 
 without a payload) at the end. 
                     std::cerr << "Failed to send an empty frame" << std::endl; 
 } 
                 else {
```

```
 std::cout << "Successfully sent the empty frame" << 
  std::endl; 
 } 
                 stream.flush(); 
                 stream.Close(); 
         }; 
         Aws::Utils::Threading::Semaphore signaling(0 /*initialCount*/, 1 /
*maxCount*/); 
         auto OnResponseCallback = [&signaling]( 
                 const TranscribeStreamingServiceClient * /*unused*/, 
                 const Model::StartStreamTranscriptionRequest & /*unused*/, 
                 const Model::StartStreamTranscriptionOutcome &outcome, 
                 const std::shared_ptr<const Aws::Client::AsyncCallerContext> & /
*unused*/) { 
                 if (!outcome.IsSuccess()) { 
                     std::cerr << "Transcribe streaming error " 
                                << outcome.GetError().GetMessage() << std::endl; 
 } 
                signaling.Release();
         }; 
         std::cout << "Starting..." << std::endl; 
         client.StartStreamTranscriptionAsync(request, OnStreamReady, 
  OnResponseCallback, 
                                               nullptr /*context*/); 
         signaling.WaitOne(); // Prevent the application from exiting until we're 
  done. 
         std::cout << "Done" << std::endl; 
     } 
     Aws::ShutdownAPI(options); 
     return 0;
}
```
• Per i dettagli sull'API, consulta la [StartStreamTranscriptionAsyncs](https://docs.aws.amazon.com/goto/SdkForCpp/transcribe-2017-10-26/StartStreamTranscriptionAsync)ezione AWS SDK for C+ +API Reference.

# Avviare un processo di trascrizione di Amazon Transcribe Medical utilizzando un SDK AWS

Gli esempi di codice seguenti mostrano come avviare un processo di trascrizione di Amazon Transcribe Medical.

### .NET

# AWS SDK for .NET

### **a** Note

C'è altro su GitHub. Trova l'esempio completo e scopri di più sulla configurazione e l'esecuzione nel [Repository di esempi di codice AWS.](https://github.com/awsdocs/aws-doc-sdk-examples/tree/main/dotnetv3/Transcribe#code-examples)

```
 /// <summary> 
    /// Start a medical transcription job for a media file. This method returns 
     /// as soon as the job is started. 
     /// </summary> 
    /// <param name="jobName">A unique name for the medical transcription job.</
param> 
    /// <param name="mediaFileUri">The URI of the media file, typically an Amazon 
S3 location.</param>
     /// <param name="mediaFormat">The format of the media file.</param> 
     /// <param name="outputBucketName">Location for the output, typically an 
Amazon S3 location.</param>
    /// <param name="transcriptionType">Conversation or dictation transcription 
type.</param>
     /// <returns>A MedicalTransactionJob instance with information on the new 
 job.</returns>
     public async Task<MedicalTranscriptionJob> StartMedicalTranscriptionJob( 
         string jobName, string mediaFileUri, 
         MediaFormat mediaFormat, string outputBucketName, 
 Amazon.TranscribeService.Type transcriptionType) 
    \mathcal{L} var response = await 
 _amazonTranscribeService.StartMedicalTranscriptionJobAsync( 
             new StartMedicalTranscriptionJobRequest() 
\{\hspace{.1cm} \} MedicalTranscriptionJobName = jobName,
```

```
 Media = new Media() 
\overline{a} MediaFileUri = mediaFileUri 
\qquad \qquad \text{ } MediaFormat = mediaFormat, 
                  LanguageCode = 
                      LanguageCode 
                           .EnUS, // The value must be en-US for medical 
 transcriptions. 
                  OutputBucketName = outputBucketName, 
                  OutputKey = 
                      jobName, // The value is a key used to fetch the output of 
 the transcription. 
                  Specialty = Specialty.PRIMARYCARE, // The value PRIMARYCARE must 
 be set. 
                  Type = transcriptionType 
             }); 
         return response.MedicalTranscriptionJob; 
     }
```
• Per i dettagli sull'API, consulta la [StartMedicalTranscriptionJob](https://docs.aws.amazon.com/goto/DotNetSDKV3/transcribe-2017-10-26/StartMedicalTranscriptionJob)sezione AWS SDK for .NETAPI Reference.

### CLI

AWS CLI

{

Esempio 1: trascrivere una dettatura medica archiviata come file audio

```
L'esempio start-medical-transcription-job seguente trascrive un file audio. 
Specifica la posizione dell'output della trascrizione nel parametro. OutputBucketName
```

```
aws transcribe start-medical-transcription-job \ 
     --cli-input-json file://myfile.json
```
Contenuto di myfile.json.

 "MedicalTranscriptionJobName": "simple-dictation-medical-transcription-job", "LanguageCode": "language-code",

```
 "Specialty": "PRIMARYCARE", 
     "Type": "DICTATION", 
     "OutputBucketName":"DOC-EXAMPLE-BUCKET", 
     "Media": { 
         "MediaFileUri": "s3://DOC-EXAMPLE-BUCKET/your-audio-file.extension" 
     }
}
```

```
{ 
     "MedicalTranscriptionJob": { 
         "MedicalTranscriptionJobName": "simple-dictation-medical-transcription-
job", 
         "TranscriptionJobStatus": "IN_PROGRESS", 
         "LanguageCode": "language-code", 
         "Media": { 
              "MediaFileUri": "s3://DOC-EXAMPLE-BUCKET/your-audio-file.extension" 
         }, 
         "StartTime": "2020-09-20T00:35:22.256000+00:00", 
         "CreationTime": "2020-09-20T00:35:22.218000+00:00", 
         "Specialty": "PRIMARYCARE", 
         "Type": "DICTATION" 
     }
}
```
Per ulteriori informazioni, consulta la [panoramica della trascrizione in batch](https://docs.aws.amazon.com/transcribe/latest/dg/batch-med-transcription.html) nella Guida per gli sviluppatori di Amazon Transcribe.

Esempio 2: trascrivere un dialogo medico-paziente archiviato come file audio

L'esempio start-medical-transcription-job seguente trascrive un file audio contenente un dialogo medico-paziente. Specificate la posizione dell'output della trascrizione nel OutputBucketName parametro.

```
aws transcribe start-medical-transcription-job \ 
     --cli-input-json file://mysecondfile.json
```
Contenuto di mysecondfile.json.

"MedicalTranscriptionJobName": "simple-dictation-medical-transcription-job",

{

```
 "LanguageCode": "language-code", 
     "Specialty": "PRIMARYCARE", 
     "Type": "CONVERSATION", 
     "OutputBucketName":"DOC-EXAMPLE-BUCKET", 
     "Media": { 
          "MediaFileUri": "s3://DOC-EXAMPLE-BUCKET/your-audio-file.extension" 
     }
}
```

```
{ 
     "MedicalTranscriptionJob": { 
         "MedicalTranscriptionJobName": "simple-conversation-medical-
transcription-job", 
         "TranscriptionJobStatus": "IN_PROGRESS", 
         "LanguageCode": "language-code", 
         "Media": { 
              "MediaFileUri": "s3://DOC-EXAMPLE-BUCKET/your-audio-file.extension" 
         }, 
         "StartTime": "2020-09-20T23:19:49.965000+00:00", 
         "CreationTime": "2020-09-20T23:19:49.941000+00:00", 
         "Specialty": "PRIMARYCARE", 
         "Type": "CONVERSATION" 
     }
}
```
Per ulteriori informazioni, consulta la [panoramica della trascrizione in batch](https://docs.aws.amazon.com/transcribe/latest/dg/batch-med-transcription.html) nella Guida per gli sviluppatori di Amazon Transcribe.

Esempio 3: trascrivere un file audio multicanale di un dialogo medico-paziente

L'esempio start-medical-transcription-job seguente trascrive l'audio da ogni canale del file audio e unisce le trascrizioni separate di ciascun canale in un unico batch di trascrizione. Specifica la posizione dell'output della trascrizione nel parametro. OutputBucketName

```
aws transcribe start-medical-transcription-job \ 
     --cli-input-json file://mythirdfile.json
```
Contenuto di mythirdfile.json.

```
{ 
     "MedicalTranscriptionJobName": "multichannel-conversation-medical-
transcription-job", 
     "LanguageCode": "language-code", 
     "Specialty": "PRIMARYCARE", 
     "Type": "CONVERSATION", 
     "OutputBucketName":"DOC-EXAMPLE-BUCKET", 
          "Media": { 
           "MediaFileUri": "s3://DOC-EXAMPLE-BUCKET/your-audio-file.extension" 
         }, 
         "Settings":{ 
            "ChannelIdentification": true 
         }
}
```

```
{ 
     "MedicalTranscriptionJob": { 
         "MedicalTranscriptionJobName": "multichannel-conversation-medical-
transcription-job", 
         "TranscriptionJobStatus": "IN_PROGRESS", 
         "LanguageCode": "language-code", 
         "Media": { 
              "MediaFileUri": "s3://DOC-EXAMPLE-BUCKET/your-audio-file.extension" 
         }, 
         "StartTime": "2020-09-20T23:46:44.081000+00:00", 
         "CreationTime": "2020-09-20T23:46:44.053000+00:00", 
         "Settings": { 
              "ChannelIdentification": true 
         }, 
         "Specialty": "PRIMARYCARE", 
         "Type": "CONVERSATION" 
     }
}
```
Per ulteriori informazioni, consulta [Identificazione del canale](https://docs.aws.amazon.com/transcribe/latest/dg/how-channel-id-med.html) nella Guida per gli sviluppatori di Amazon Transcribe.

Esempio 4: trascrivere un file audio di un dialogo tra medico e paziente e identificare le persone che parlano nell'output della trascrizione

L'esempio start-medical-transcription-job seguente trascrive un file audio ed etichetta il discorso di ciascuna persona che parla nell'output di trascrizione. Specifica la posizione dell'output della trascrizione nel parametro. OutputBucketName

```
aws transcribe start-medical-transcription-job \ 
     --cli-input-json file://myfourthfile.json
```
Contenuto di myfourthfile.json.

```
{ 
     "MedicalTranscriptionJobName": "speaker-id-conversation-medical-
transcription-job", 
     "LanguageCode": "language-code", 
     "Specialty": "PRIMARYCARE", 
     "Type": "CONVERSATION", 
     "OutputBucketName":"DOC-EXAMPLE-BUCKET", 
     "Media": { 
         "MediaFileUri": "s3://DOC-EXAMPLE-BUCKET/your-audio-file.extension" 
         }, 
     "Settings":{ 
         "ShowSpeakerLabels": true, 
         "MaxSpeakerLabels": 2 
         }
}
```
Output:

```
{ 
     "MedicalTranscriptionJob": { 
         "MedicalTranscriptionJobName": "speaker-id-conversation-medical-
transcription-job", 
         "TranscriptionJobStatus": "IN_PROGRESS", 
         "LanguageCode": "language-code", 
         "Media": { 
              "MediaFileUri": "s3://DOC-EXAMPLE-BUCKET/your-audio-file.extension" 
         }, 
         "StartTime": "2020-09-21T18:43:37.265000+00:00", 
         "CreationTime": "2020-09-21T18:43:37.157000+00:00", 
         "Settings": { 
              "ShowSpeakerLabels": true, 
              "MaxSpeakerLabels": 2 
         },
```

```
 "Specialty": "PRIMARYCARE", 
          "Type": "CONVERSATION" 
     }
}
```
Per ulteriori informazioni, consulta [Identificazione delle persone che parlano](https://docs.aws.amazon.com/transcribe/latest/dg/diarization-med.html) nella Guida per gli sviluppatori di Amazon Transcribe.

Esempio 5: trascrivere una conversazione medica archiviata come file audio con un massimo di due alternative di trascrizione

L'esempio start-medical-transcription-job seguente crea fino a due trascrizioni alternative da un singolo file audio. A ogni trascrizione è associato un livello di affidabilità. Per impostazione predefinita, Amazon Transcribe restituisce la trascrizione con il livello di affidabilità più elevato. Puoi specificare che Amazon Transcribe restituisca trascrizioni aggiuntive con livelli di affidabilità inferiori. Specifica la posizione dell'output della trascrizione nel parametro. OutputBucketName

```
aws transcribe start-medical-transcription-job \ 
     --cli-input-json file://myfifthfile.json
```
Contenuto di myfifthfile.json.

```
{ 
     "MedicalTranscriptionJobName": "alternatives-conversation-medical-
transcription-job", 
     "LanguageCode": "language-code", 
     "Specialty": "PRIMARYCARE", 
     "Type": "CONVERSATION", 
     "OutputBucketName":"DOC-EXAMPLE-BUCKET", 
     "Media": { 
          "MediaFileUri": "s3://DOC-EXAMPLE-BUCKET/your-audio-file.extension" 
     }, 
     "Settings":{ 
         "ShowAlternatives": true, 
         "MaxAlternatives": 2 
     }
}
```
Output:

```
{ 
     "MedicalTranscriptionJob": { 
         "MedicalTranscriptionJobName": "alternatives-conversation-medical-
transcription-job", 
         "TranscriptionJobStatus": "IN_PROGRESS", 
          "LanguageCode": "language-code", 
         "Media": { 
              "MediaFileUri": "s3://DOC-EXAMPLE-BUCKET/your-audio-file.extension" 
         }, 
         "StartTime": "2020-09-21T19:09:18.199000+00:00", 
          "CreationTime": "2020-09-21T19:09:18.171000+00:00", 
          "Settings": { 
              "ShowAlternatives": true, 
              "MaxAlternatives": 2 
         }, 
         "Specialty": "PRIMARYCARE", 
         "Type": "CONVERSATION" 
     }
}
```
Per ulteriori informazioni, consulta [Trascrizioni alternative](https://docs.aws.amazon.com/transcribe/latest/dg/how-alternatives-med.html) nella Guida per gli sviluppatori di Amazon Transcribe.

Esempio 6: trascrivere un file audio di una dettatura medica con un massimo di due trascrizioni alternative

L'esempio start-medical-transcription-job seguente trascrive un file audio e utilizza un filtro del vocabolario per mascherare eventuali parole indesiderate. Specificate la posizione dell'output della trascrizione nel parametro. OutputBucketName

```
aws transcribe start-medical-transcription-job \ 
     --cli-input-json file://mysixthfile.json
```
Contenuto di mysixthfile.json.

```
{ 
     "MedicalTranscriptionJobName": "alternatives-conversation-medical-
transcription-job", 
     "LanguageCode": "language-code", 
     "Specialty": "PRIMARYCARE", 
     "Type": "DICTATION",
```

```
 "OutputBucketName":"DOC-EXAMPLE-BUCKET", 
     "Media": { 
          "MediaFileUri": "s3://DOC-EXAMPLE-BUCKET/your-audio-file.extension" 
     }, 
     "Settings":{ 
            "ShowAlternatives": true, 
            "MaxAlternatives": 2 
     }
}
```

```
{ 
     "MedicalTranscriptionJob": { 
         "MedicalTranscriptionJobName": "alternatives-dictation-medical-
transcription-job", 
         "TranscriptionJobStatus": "IN_PROGRESS", 
          "LanguageCode": "language-code", 
          "Media": { 
              "MediaFileUri": "s3://DOC-EXAMPLE-BUCKET/your-audio-file.extension" 
         }, 
         "StartTime": "2020-09-21T21:01:14.592000+00:00", 
          "CreationTime": "2020-09-21T21:01:14.569000+00:00", 
         "Settings": { 
              "ShowAlternatives": true, 
              "MaxAlternatives": 2 
         }, 
         "Specialty": "PRIMARYCARE", 
         "Type": "DICTATION" 
     }
}
```
Per ulteriori informazioni, consulta [Trascrizioni alternative](https://docs.aws.amazon.com/transcribe/latest/dg/how-alternatives-med.html) nella Guida per gli sviluppatori di Amazon Transcribe.

Esempio 7: trascrivere un file audio di una dettatura medica con maggiore precisione utilizzando un vocabolario personalizzato

L'esempio start-medical-transcription-job seguente trascrive un file audio e utilizza un vocabolario medico personalizzato creato in precedenza per aumentare la precisione della trascrizione. Specifica la posizione dell'output della trascrizione nel parametro. OutputBucketName
```
aws transcribe start-transcription-job \ 
     --cli-input-json file://myseventhfile.json
```
Contenuto di mysixthfile.json.

```
{ 
     "MedicalTranscriptionJobName": "vocabulary-dictation-medical-transcription-
job", 
     "LanguageCode": "language-code", 
     "Specialty": "PRIMARYCARE", 
     "Type": "DICTATION", 
     "OutputBucketName":"DOC-EXAMPLE-BUCKET", 
     "Media": { 
         "MediaFileUri": "s3://DOC-EXAMPLE-BUCKET/your-audio-file.extension" 
     }, 
     "Settings":{ 
         "VocabularyName": "cli-medical-vocab-1" 
     }
}
```

```
{ 
     "MedicalTranscriptionJob": { 
         "MedicalTranscriptionJobName": "vocabulary-dictation-medical-
transcription-job", 
          "TranscriptionJobStatus": "IN_PROGRESS", 
         "LanguageCode": "language-code", 
         "Media": { 
              "MediaFileUri": "s3://DOC-EXAMPLE-BUCKET/your-audio-file.extension" 
         }, 
         "StartTime": "2020-09-21T21:17:27.045000+00:00", 
         "CreationTime": "2020-09-21T21:17:27.016000+00:00", 
         "Settings": { 
              "VocabularyName": "cli-medical-vocab-1" 
         }, 
          "Specialty": "PRIMARYCARE", 
         "Type": "DICTATION" 
     }
}
```
Per ulteriori informazioni, consulta [Vocabolari medici personalizzati](https://docs.aws.amazon.com/transcribe/latest/dg/how-vocabulary-med.html) nella Guida per gli sviluppatori di Amazon Transcribe.

• Per i dettagli sull'API, consulta AWS CLICommand [StartMedicalTranscriptionJob](https://awscli.amazonaws.com/v2/documentation/api/latest/reference/transcribe/start-medical-transcription-job.html)Reference.

**JavaScript** 

SDK per JavaScript (v3)

**a** Note

C'è altro da fare. GitHub Trova l'esempio completo e scopri di più sulla configurazione e l'esecuzione nel [Repository di esempi di codice AWS.](https://github.com/awsdocs/aws-doc-sdk-examples/tree/main/javascriptv3/example_code/transcribe#code-examples)

Crea il client.

```
const { TranscribeClient } = require("@aws-sdk/client-transcribe");
// Set the AWS Region.
const REGION = "REGION"; //e.g. "us-east-1"
// Create an Amazon Transcribe service client object.
const transcribeClient = new TranscribeClient({ region: REGION });
export { transcribeClient };
```
Avviare un processo di trascrizione medica.

```
// Import the required AWS SDK clients and commands for Node.js
import { StartMedicalTranscriptionJobCommand } from "@aws-sdk/client-transcribe";
import { transcribeClient } from "./libs/transcribeClient.js";
// Set the parameters
export const params = { 
  MedicalTranscriptionJobName: "MEDICAL_JOB_NAME", // Required 
  OutputBucketName: "OUTPUT_BUCKET_NAME", // Required 
   Specialty: "PRIMARYCARE", // Required. Possible values are 'PRIMARYCARE' 
  Type: "JOB_TYPE", // Required. Possible values are 'CONVERSATION' and 
  'DICTATION' 
  LanguageCode: "LANGUAGE_CODE", // For example, 'en-US' 
  MediaFormat: "SOURCE_FILE_FORMAT", // For example, 'wav' 
   Media: {
```

```
 MediaFileUri: "SOURCE_FILE_LOCATION", 
     // The S3 object location of the input media file. The URI must be in the 
  same region 
     // as the API endpoint that you are calling.For example, 
     // "https://transcribe-demo.s3-REGION.amazonaws.com/hello_world.wav" 
   },
};
export const run = async () => {
   try { 
     const data = await transcribeClient.send( 
       new StartMedicalTranscriptionJobCommand(params) 
     ); 
     console.log("Success - put", data); 
     return data; // For unit tests. 
   } catch (err) { 
     console.log("Error", err); 
   }
};
run();
```
- Per ulteriori informazioni, consulta la [Guida per sviluppatori di AWS SDK for JavaScript](https://docs.aws.amazon.com/sdk-for-javascript/v3/developer-guide/transcribe-medical-examples-section.html#transcribe-start-medical-transcription).
- Per i dettagli sull'API, consulta la [StartMedicalTranscriptionJob](https://docs.aws.amazon.com/AWSJavaScriptSDK/v3/latest/client/transcribe/command/StartMedicalTranscriptionJobCommand)sezione AWS SDK for JavaScriptAPI Reference.

Avviare un processo di trascrizione di Amazon Transcribe utilizzando un SDK AWS

Gli esempi di codice seguenti mostrano come avviare un processo di trascrizione di Amazon Transcribe.

Gli esempi di operazioni sono estratti di codice da programmi più grandi e devono essere eseguiti nel contesto. È possibile visualizzare questa operazione nel contesto nei seguenti esempi di codice:

- [Crea e perfezionate un vocabolario personalizzato](#page-8161-0)
- [Trascrivere l'audio e ottenere i dati di processo](#page-8171-0)

#### .NET

## AWS SDK for .NET

### **a** Note

C'è altro su GitHub. Trova l'esempio completo e scopri di più sulla configurazione e l'esecuzione nel [Repository di esempi di codice AWS.](https://github.com/awsdocs/aws-doc-sdk-examples/tree/main/dotnetv3/Transcribe#code-examples)

```
 /// <summary> 
     /// Start a transcription job for a media file. This method returns 
     /// as soon as the job is started. 
     /// </summary> 
     /// <param name="jobName">A unique name for the transcription job.</param> 
     /// <param name="mediaFileUri">The URI of the media file, typically an Amazon 
 S3 location.</param>
     /// <param name="mediaFormat">The format of the media file.</param> 
     /// <param name="languageCode">The language code of the media file, such as 
 en-US.</param>
     /// <param name="vocabularyName">Optional name of a custom vocabulary.</
param> 
     /// <returns>A TranscriptionJob instance with information on the new job.</
returns> 
     public async Task<TranscriptionJob> StartTranscriptionJob(string jobName, 
  string mediaFileUri, 
         MediaFormat mediaFormat, LanguageCode languageCode, string? 
  vocabularyName) 
     { 
         var response = await _amazonTranscribeService.StartTranscriptionJobAsync( 
             new StartTranscriptionJobRequest() 
\{\hspace{.1cm} \} TranscriptionJobName = jobName, 
                 Media = new Media() 
\overline{a} MediaFileUri = mediaFileUri 
                 }, 
                 MediaFormat = mediaFormat, 
                 LanguageCode = languageCode, 
                 Settings = vocabularyName != null ? new Settings() 
\overline{a}
```

```
 VocabularyName = vocabularyName 
               } : null 
          }); 
     return response.TranscriptionJob; 
 }
```
• Per i dettagli sull'API, consulta la [StartTranscriptionJobs](https://docs.aws.amazon.com/goto/DotNetSDKV3/transcribe-2017-10-26/StartTranscriptionJob)ezione AWS SDK for .NETAPI Reference.

## CLI

## AWS CLI

Esempio 1: trascrivere un file audio

L'esempio start-transcription-job seguente trascrive il file audio.

```
aws transcribe start-transcription-job \ 
     --cli-input-json file://myfile.json
```
Contenuto di myfile.json.

```
{ 
     "TranscriptionJobName": "cli-simple-transcription-job", 
     "LanguageCode": "the-language-of-your-transcription-job", 
     "Media": { 
         "MediaFileUri": "s3://DOC-EXAMPLE-BUCKET/Amazon-S3-prefix/your-media-
file-name.file-extension" 
     }
}
```
Per ulteriori informazioni, consulta [Nozioni di base \(Interfaccia della linea di comando AWS\)](https://docs.aws.amazon.com/transcribe/latest/dg/getting-started-cli.html) nella Guida per gli sviluppatori di Amazon Transcribe.

Esempio 2: trascrivere un file audio multicanale

L'esempio start-transcription-job seguente trascrive il file audio multicanale.

```
aws transcribe start-transcription-job \
```

```
 --cli-input-json file://mysecondfile.json
```
Contenuto di mysecondfile.json.

```
{ 
     "TranscriptionJobName": "cli-channelid-job", 
     "LanguageCode": "the-language-of-your-transcription-job", 
     "Media": { 
         "MediaFileUri": "s3://DOC-EXAMPLE-BUCKET/Amazon-S3-prefix/your-media-
file-name.file-extension" 
     }, 
     "Settings":{ 
         "ChannelIdentification":true 
     }
}
```
Output:

```
{ 
     "TranscriptionJob": { 
         "TranscriptionJobName": "cli-channelid-job", 
         "TranscriptionJobStatus": "IN_PROGRESS", 
         "LanguageCode": "the-language-of-your-transcription-job", 
         "Media": { 
              "MediaFileUri": "s3://DOC-EXAMPLE-BUCKET/Amazon-S3-prefix/your-media-
file-name.file-extension" 
         }, 
         "StartTime": "2020-09-17T16:07:56.817000+00:00", 
         "CreationTime": "2020-09-17T16:07:56.784000+00:00", 
         "Settings": { 
              "ChannelIdentification": true 
         } 
     }
}
```
Per ulteriori informazioni, consulta [Trascrizione dell'audio multicanale](https://docs.aws.amazon.com/transcribe/latest/dg/channel-id.html) nella Guida per gli sviluppatori di Amazon Transcribe.

Esempio 3: trascrivere un file audio e identificare le diverse persone che parlano

L'esempio start-transcription-job seguente trascrive il file audio e identifica le persone che parlano nell'output di trascrizione.

```
aws transcribe start-transcription-job \ 
     --cli-input-json file://mythirdfile.json
```
Contenuto di mythirdfile.json.

```
{ 
     "TranscriptionJobName": "cli-speakerid-job", 
     "LanguageCode": "the-language-of-your-transcription-job", 
     "Media": { 
         "MediaFileUri": "s3://DOC-EXAMPLE-BUCKET/Amazon-S3-prefix/your-media-
file-name.file-extension" 
     }, 
     "Settings":{ 
     "ShowSpeakerLabels": true, 
     "MaxSpeakerLabels": 2 
     }
}
```
Output:

```
{ 
     "TranscriptionJob": { 
         "TranscriptionJobName": "cli-speakerid-job", 
         "TranscriptionJobStatus": "IN_PROGRESS", 
          "LanguageCode": "the-language-of-your-transcription-job", 
          "Media": { 
              "MediaFileUri": "s3://DOC-EXAMPLE-BUCKET/Amazon-S3-prefix/your-media-
file-name.file-extension" 
         }, 
         "StartTime": "2020-09-17T16:22:59.696000+00:00", 
          "CreationTime": "2020-09-17T16:22:59.676000+00:00", 
          "Settings": { 
              "ShowSpeakerLabels": true, 
              "MaxSpeakerLabels": 2 
         } 
     }
}
```
Per ulteriori informazioni, consulta [Identificazione delle persone che parlano](https://docs.aws.amazon.com/transcribe/latest/dg/diarization.html) nella Guida per gli sviluppatori di Amazon Transcribe.

Esempio 4: trascrivere un file audio e mascherare eventuali parole indesiderate nell'output della trascrizione

L'esempio start-transcription-job seguente trascrive il file audio e utilizza un filtro del vocabolario creato in precedenza per mascherare eventuali parole indesiderate.

```
aws transcribe start-transcription-job \ 
     --cli-input-json file://myfourthfile.json
```
Contenuto di myfourthfile.json.

```
{ 
     "TranscriptionJobName": "cli-filter-mask-job", 
     "LanguageCode": "the-language-of-your-transcription-job", 
     "Media": { 
           "MediaFileUri": "s3://DOC-EXAMPLE-BUCKET/Amazon-S3-prefix/your-media-
file-name.file-extension" 
     }, 
     "Settings":{ 
         "VocabularyFilterName": "your-vocabulary-filter", 
         "VocabularyFilterMethod": "mask" 
     }
}
```

```
{ 
     "TranscriptionJob": { 
         "TranscriptionJobName": "cli-filter-mask-job", 
         "TranscriptionJobStatus": "IN_PROGRESS", 
         "LanguageCode": "the-language-of-your-transcription-job", 
         "Media": { 
              "MediaFileUri": "s3://Amazon-S3-Prefix/your-media-file.file-
extension" 
         }, 
         "StartTime": "2020-09-18T16:36:18.568000+00:00", 
         "CreationTime": "2020-09-18T16:36:18.547000+00:00", 
         "Settings": { 
              "VocabularyFilterName": "your-vocabulary-filter", 
              "VocabularyFilterMethod": "mask" 
         } 
     }
```
}

Per ulteriori informazioni, consulta [Filtraggio delle trascrizioni](https://docs.aws.amazon.com/transcribe/latest/dg/filter-transcriptions.html) nella Guida per gli sviluppatori di Amazon Transcribe.

Esempio 5: trascrivere un file audio e rimuovere eventuali parole indesiderate nell'output della trascrizione

L'esempio start-transcription-job seguente trascrive il file audio e utilizza un filtro del vocabolario creato in precedenza per mascherare eventuali parole indesiderate.

```
aws transcribe start-transcription-job \ 
     --cli-input-json file://myfifthfile.json
```
Contenuto di myfifthfile.json.

```
{ 
     "TranscriptionJobName": "cli-filter-remove-job", 
     "LanguageCode": "the-language-of-your-transcription-job", 
     "Media": { 
         "MediaFileUri": "s3://DOC-EXAMPLE-BUCKET/Amazon-S3-prefix/your-media-
file-name.file-extension" 
     }, 
     "Settings":{ 
         "VocabularyFilterName": "your-vocabulary-filter", 
         "VocabularyFilterMethod": "remove" 
     }
}
```

```
{ 
     "TranscriptionJob": { 
         "TranscriptionJobName": "cli-filter-remove-job", 
         "TranscriptionJobStatus": "IN_PROGRESS", 
         "LanguageCode": "the-language-of-your-transcription-job", 
         "Media": { 
              "MediaFileUri": "s3://DOC-EXAMPLE-BUCKET/Amazon-S3-prefix/your-media-
file-name.file-extension" 
         }, 
         "StartTime": "2020-09-18T16:36:18.568000+00:00",
```

```
 "CreationTime": "2020-09-18T16:36:18.547000+00:00", 
          "Settings": { 
              "VocabularyFilterName": "your-vocabulary-filter", 
              "VocabularyFilterMethod": "remove" 
         } 
     }
}
```
Per ulteriori informazioni, consulta [Filtraggio delle trascrizioni](https://docs.aws.amazon.com/transcribe/latest/dg/filter-transcriptions.html) nella Guida per gli sviluppatori di Amazon Transcribe.

Esempio 6: trascrivere un file audio con maggiore precisione utilizzando un vocabolario personalizzato

L'esempio start-transcription-job seguente trascrive il file audio e utilizza un filtro del vocabolario creato in precedenza per mascherare eventuali parole indesiderate.

```
aws transcribe start-transcription-job \ 
     --cli-input-json file://mysixthfile.json
```
Contenuto di mysixthfile.json.

```
{ 
     "TranscriptionJobName": "cli-vocab-job", 
     "LanguageCode": "the-language-of-your-transcription-job", 
     "Media": { 
         "MediaFileUri": "s3://DOC-EXAMPLE-BUCKET/Amazon-S3-prefix/your-media-
file-name.file-extension" 
     }, 
     "Settings":{ 
         "VocabularyName": "your-vocabulary" 
     }
}
```

```
{ 
     "TranscriptionJob": { 
          "TranscriptionJobName": "cli-vocab-job", 
          "TranscriptionJobStatus": "IN_PROGRESS", 
          "LanguageCode": "the-language-of-your-transcription-job", 
          "Media": {
```

```
 "MediaFileUri": "s3://DOC-EXAMPLE-BUCKET/Amazon-S3-prefix/your-media-
file-name.file-extension" 
         }, 
         "StartTime": "2020-09-18T16:36:18.568000+00:00", 
         "CreationTime": "2020-09-18T16:36:18.547000+00:00", 
         "Settings": { 
              "VocabularyName": "your-vocabulary" 
         } 
     }
}
```
Per ulteriori informazioni, consulta [Filtraggio delle trascrizioni](https://docs.aws.amazon.com/transcribe/latest/dg/filter-transcriptions.html) nella Guida per gli sviluppatori di Amazon Transcribe.

Esempio 7: identificare la lingua di un file audio e trascriverla

L'esempio start-transcription-job seguente trascrive il file audio e utilizza un filtro del vocabolario creato in precedenza per mascherare eventuali parole indesiderate.

```
aws transcribe start-transcription-job \ 
     --cli-input-json file://myseventhfile.json
```
Contenuto di myseventhfile.json.

```
{ 
     "TranscriptionJobName": "cli-identify-language-transcription-job", 
     "IdentifyLanguage": true, 
     "Media": { 
         "MediaFileUri": "s3://DOC-EXAMPLE-BUCKET/Amazon-S3-prefix/your-media-
file-name.file-extension" 
     }
}
```

```
{ 
     "TranscriptionJob": { 
         "TranscriptionJobName": "cli-identify-language-transcription-job", 
         "TranscriptionJobStatus": "IN_PROGRESS", 
         "Media": { 
             "MediaFileUri": "s3://DOC-EXAMPLE-BUCKET/Amazon-S3-prefix/your-media-
file-name.file-extension"
```

```
 }, 
         "StartTime": "2020-09-18T22:27:23.970000+00:00", 
          "CreationTime": "2020-09-18T22:27:23.948000+00:00", 
         "IdentifyLanguage": true 
     }
}
```
Per ulteriori informazioni, consulta [Identificazione della lingua](https://docs.aws.amazon.com/transcribe/latest/dg/auto-lang-id.html) nella Guida per gli sviluppatori di Amazon Transcribe.

Esempio 8: trascrivere un file audio con informazioni di identificazione personale nascoste

L'esempio start-transcription-job seguente trascrive il file audio e nasconde le informazioni di identificazione personale nell'output di trascrizione.

```
aws transcribe start-transcription-job \ 
     --cli-input-json file://myeighthfile.json
```
Contenuto di myeigthfile.json.

```
{ 
     "TranscriptionJobName": "cli-redaction-job", 
     "LanguageCode": "language-code", 
     "Media": { 
          "MediaFileUri": "s3://Amazon-S3-Prefix/your-media-file.file-extension" 
     }, 
     "ContentRedaction": { 
          "RedactionOutput":"redacted", 
          "RedactionType":"PII" 
     }
}
```

```
{ 
     "TranscriptionJob": { 
         "TranscriptionJobName": "cli-redaction-job", 
         "TranscriptionJobStatus": "IN_PROGRESS", 
         "LanguageCode": "language-code", 
         "Media": { 
              "MediaFileUri": "s3://Amazon-S3-Prefix/your-media-file.file-
extension"
```

```
 }, 
          "StartTime": "2020-09-25T23:49:13.195000+00:00", 
          "CreationTime": "2020-09-25T23:49:13.176000+00:00", 
          "ContentRedaction": { 
              "RedactionType": "PII", 
              "RedactionOutput": "redacted" 
         } 
     }
}
```
Per ulteriori informazioni, consulta [Redazione dei contenuti automatici](https://docs.aws.amazon.com/transcribe/latest/dg/content-redaction.html) nella Guida per gli sviluppatori di Amazon Transcribe.

Esempio 9: generare una trascrizione con informazioni di identificazione personale (PII) redatte e una trascrizione non redatta

L'esempio start-transcription-job seguente genera due trascrizioni del file audio, una con le informazioni di identificazione personale redatte e l'altra senza alcuna redazione.

```
aws transcribe start-transcription-job \ 
     --cli-input-json file://myninthfile.json
```
Contenuto di myninthfile.json.

```
{ 
     "TranscriptionJobName": "cli-redaction-job-with-unredacted-transcript", 
     "LanguageCode": "language-code", 
     "Media": { 
           "MediaFileUri": "s3://Amazon-S3-Prefix/your-media-file.file-extension" 
         }, 
     "ContentRedaction": { 
         "RedactionOutput":"redacted_and_unredacted", 
         "RedactionType":"PII" 
     }
}
```

```
{ 
     "TranscriptionJob": { 
         "TranscriptionJobName": "cli-redaction-job-with-unredacted-transcript", 
         "TranscriptionJobStatus": "IN_PROGRESS",
```

```
 "LanguageCode": "language-code", 
          "Media": { 
              "MediaFileUri": "s3://Amazon-S3-Prefix/your-media-file.file-
extension" 
         }, 
         "StartTime": "2020-09-25T23:59:47.677000+00:00", 
         "CreationTime": "2020-09-25T23:59:47.653000+00:00", 
          "ContentRedaction": { 
              "RedactionType": "PII", 
              "RedactionOutput": "redacted_and_unredacted" 
         } 
     }
}
```
Per ulteriori informazioni, consulta [Redazione dei contenuti automatici](https://docs.aws.amazon.com/transcribe/latest/dg/content-redaction.html) nella Guida per gli sviluppatori di Amazon Transcribe.

Esempio 10: utilizzare un modello linguistico personalizzato creato in precedenza per trascrivere un file audio.

L'esempio start-transcription-job seguente trascrive il file audio con un modello linguistico personalizzato creato in precedenza.

```
aws transcribe start-transcription-job \ 
     --cli-input-json file://mytenthfile.json
```
Contenuto di mytenthfile.json.

```
{ 
     "TranscriptionJobName": "cli-clm-2-job-1", 
     "LanguageCode": "language-code", 
     "Media": { 
         "MediaFileUri": "s3://DOC-EXAMPLE-BUCKET/your-audio-file.file-extension" 
     }, 
     "ModelSettings": { 
          "LanguageModelName":"cli-clm-2" 
     }
}
```
### Output:

{

```
 "TranscriptionJob": { 
          "TranscriptionJobName": "cli-clm-2-job-1", 
          "TranscriptionJobStatus": "IN_PROGRESS", 
          "LanguageCode": "language-code", 
          "Media": { 
              "MediaFileUri": "s3://DOC-EXAMPLE-BUCKET/your-audio-file.file-
extension" 
         }, 
         "StartTime": "2020-09-28T17:56:01.835000+00:00", 
         "CreationTime": "2020-09-28T17:56:01.801000+00:00", 
          "ModelSettings": { 
              "LanguageModelName": "cli-clm-2" 
         } 
     }
}
```
Per ulteriori informazioni, consulta [Modelli linguistici personalizzati](https://docs.aws.amazon.com/transcribe/latest/dg/custom-language-models.html) nella Guida per gli sviluppatori di Amazon Transcribe.

• Per i dettagli sull'API, consulta [StartTranscriptionJobAWS CLI](https://awscli.amazonaws.com/v2/documentation/api/latest/reference/transcribe/start-transcription-job.html)Command Reference.

#### Java

SDK per Java 2.x

## **a** Note

C'è altro su GitHub. Trova l'esempio completo e scopri di più sulla configurazione e l'esecuzione nel [Repository di esempi di codice AWS.](https://github.com/awsdocs/aws-doc-sdk-examples/tree/main/javav2/example_code/transcribe#readme)

```
public class TranscribeStreamingDemoApp { 
     private static final Region REGION = Region.US_EAST_1; 
     private static TranscribeStreamingAsyncClient client; 
     public static void main(String args[]) 
             throws URISyntaxException, ExecutionException, InterruptedException, 
 LineUnavailableException { 
         client = TranscribeStreamingAsyncClient.builder() 
                  .credentialsProvider(getCredentials()) 
                  .region(REGION)
```

```
.build();
        CompletableFuture<Void> result = 
 client.startStreamTranscription(getRequest(16_000), 
                 new AudioStreamPublisher(getStreamFromMic()), 
                 getResponseHandler()); 
        result.get(); 
        client.close(); 
    } 
    private static InputStream getStreamFromMic() throws LineUnavailableException 
 { 
        // Signed PCM AudioFormat with 16kHz, 16 bit sample size, mono 
        int sampleRate = 16000; 
        AudioFormat format = new AudioFormat(sampleRate, 16, 1, true, false); 
        DataLine.Info info = new DataLine.Info(TargetDataLine.class, format); 
        if (!AudioSystem.isLineSupported(info)) { 
             System.out.println("Line not supported"); 
             System.exit(0); 
        } 
        TargetDataLine line = (TargetDataLine) AudioSystem.getLine(info); 
        line.open(format); 
        line.start(); 
        InputStream audioStream = new AudioInputStream(line); 
        return audioStream; 
    } 
    private static AwsCredentialsProvider getCredentials() { 
        return DefaultCredentialsProvider.create(); 
    } 
    private static StartStreamTranscriptionRequest getRequest(Integer 
 mediaSampleRateHertz) { 
        return StartStreamTranscriptionRequest.builder() 
                 .languageCode(LanguageCode.EN_US.toString()) 
                 .mediaEncoding(MediaEncoding.PCM) 
                 .mediaSampleRateHertz(mediaSampleRateHertz) 
                .build();
    }
```

```
 private static StartStreamTranscriptionResponseHandler getResponseHandler() { 
         return StartStreamTranscriptionResponseHandler.builder() 
                .onResponse(r -> { System.out.println("Received Initial response"); 
                 }) 
                .onError(e -> {
                     System.out.println(e.getMessage()); 
                     StringWriter sw = new StringWriter(); 
                     e.printStackTrace(new PrintWriter(sw)); 
                     System.out.println("Error Occurred: " + sw.toString()); 
                 }) 
                .onComplete() -> \{ System.out.println("=== All records stream successfully 
 ==="");
                 }) 
                 .subscriber(event -> { 
                     List<Result> results = ((TranscriptEvent) 
  event).transcript().results(); 
                    if (results.size() > 0) {
                          if (!
results.get(0).alternatives().get(0).transcript().isEmpty()) { 
System.out.println(results.get(0).alternatives().get(0).transcript());
 } 
1 1 1 1 1 1 1
                 }) 
                 .build(); 
     } 
     private InputStream getStreamFromFile(String audioFileName) { 
         try { 
             File inputFile = new 
  File(getClass().getClassLoader().getResource(audioFileName).getFile()); 
             InputStream audioStream = new FileInputStream(inputFile); 
             return audioStream; 
         } catch (FileNotFoundException e) { 
             throw new RuntimeException(e); 
         } 
     } 
     private static class AudioStreamPublisher implements Publisher<AudioStream> { 
         private final InputStream inputStream; 
         private static Subscription currentSubscription;
```

```
 private AudioStreamPublisher(InputStream inputStream) { 
             this.inputStream = inputStream; 
         } 
         @Override 
         public void subscribe(Subscriber<? super AudioStream> s) { 
             if (this.currentSubscription == null) { 
                 this.currentSubscription = new SubscriptionImpl(s, inputStream); 
             } else { 
                 this.currentSubscription.cancel(); 
                 this.currentSubscription = new SubscriptionImpl(s, inputStream); 
 } 
             s.onSubscribe(currentSubscription); 
         } 
    } 
     public static class SubscriptionImpl implements Subscription { 
         private static final int CHUNK_SIZE_IN_BYTES = 1024 * 1; 
         private final Subscriber<? super AudioStream> subscriber; 
         private final InputStream inputStream; 
         private ExecutorService executor = Executors.newFixedThreadPool(1); 
         private AtomicLong demand = new AtomicLong(0); 
         SubscriptionImpl(Subscriber<? super AudioStream> s, InputStream 
 inputStream) { 
             this.subscriber = s; 
             this.inputStream = inputStream; 
         } 
         @Override 
         public void request(long n) { 
            if (n \le 0) {
                 subscriber.onError(new IllegalArgumentException("Demand must be 
 positive")); 
 } 
             demand.getAndAdd(n); 
            executor.submit( ) -> {
                 try { 
                     do { 
                         ByteBuffer audioBuffer = qetNextEvent();
```

```
 if (audioBuffer.remaining() > 0) { 
                             AudioEvent audioEvent = 
 audioEventFromBuffer(audioBuffer); 
                             subscriber.onNext(audioEvent); 
                         } else { 
                             subscriber.onComplete(); 
                             break; 
 } 
                    } while (demand.decrementAndGet() > 0);
                 } catch (Exception e) { 
                     subscriber.onError(e); 
 } 
             }); 
        } 
        @Override 
        public void cancel() { 
             executor.shutdown(); 
        } 
         private ByteBuffer getNextEvent() { 
             ByteBuffer audioBuffer = null; 
             byte[] audioBytes = new byte[CHUNK_SIZE_IN_BYTES]; 
            int len = \emptyset;
             try { 
                 len = inputStream.read(audioBytes); 
                if (len \leq 0) {
                     audioBuffer = ByteBuffer.allocate(0); 
                 } else { 
                     audioBuffer = ByteBuffer.wrap(audioBytes, 0, len); 
 } 
             } catch (IOException e) { 
                 throw new UncheckedIOException(e); 
 } 
             return audioBuffer; 
        } 
         private AudioEvent audioEventFromBuffer(ByteBuffer bb) { 
             return AudioEvent.builder() 
                     .audioChunk(SdkBytes.fromByteBuffer(bb)) 
                     .build();
```

```
 } 
         }
}
```
• Per i dettagli sull'API, consulta la [StartTranscriptionJobs](https://docs.aws.amazon.com/goto/SdkForJavaV2/transcribe-2017-10-26/StartTranscriptionJob)ezione AWS SDK for Java 2.xAPI Reference.

#### **JavaScript**

SDK per JavaScript (v3)

**a** Note

C'è altro da fare. GitHub Trova l'esempio completo e scopri di più sulla configurazione e l'esecuzione nel [Repository di esempi di codice AWS.](https://github.com/awsdocs/aws-doc-sdk-examples/tree/main/javascriptv3/example_code/transcribe#code-examples)

Avviare un processo di trascrizione.

```
// Import the required AWS SDK clients and commands for Node.js
import { StartTranscriptionJobCommand } from "@aws-sdk/client-transcribe";
import { transcribeClient } from "./libs/transcribeClient.js";
// Set the parameters
export const params = { 
   TranscriptionJobName: "JOB_NAME", 
   LanguageCode: "LANGUAGE_CODE", // For example, 'en-US' 
   MediaFormat: "SOURCE_FILE_FORMAT", // For example, 'wav' 
  Media: { 
     MediaFileUri: "SOURCE_LOCATION", 
     // For example, "https://transcribe-demo.s3-REGION.amazonaws.com/
hello_world.wav" 
   }, 
   OutputBucketName: "OUTPUT_BUCKET_NAME"
};
export const run = async () => {
   try { 
     const data = await transcribeClient.send( 
       new StartTranscriptionJobCommand(params) 
     );
```

```
 console.log("Success - put", data); 
     return data; // For unit tests. 
   } catch (err) { 
     console.log("Error", err); 
   }
};
run();
```
Crea il client.

```
const { TranscribeClient } = require("@aws-sdk/client-transcribe");
// Set the AWS Region.
const REGION = "REGION"; //e.g. "us-east-1"
// Create an Amazon Transcribe service client object.
const transcribeClient = new TranscribeClient({ region: REGION });
export { transcribeClient };
```
- Per ulteriori informazioni, consulta la [Guida per sviluppatori di AWS SDK for JavaScript](https://docs.aws.amazon.com/sdk-for-javascript/v3/developer-guide/transcribe-examples-section.html#transcribe-start-transcription).
- Per i dettagli sull'API, consulta la [StartTranscriptionJobs](https://docs.aws.amazon.com/AWSJavaScriptSDK/v3/latest/client/transcribe/command/StartTranscriptionJobCommand)ezione AWS SDK for JavaScriptAPI Reference.

### Python

SDK per Python (Boto3)

### **a** Note

C'è altro su GitHub. Trova l'esempio completo e scopri di più sulla configurazione e l'esecuzione nel [Repository di esempi di codice AWS.](https://github.com/awsdocs/aws-doc-sdk-examples/tree/main/python/example_code/transcribe#code-examples)

```
def start_job( 
     job_name, 
     media_uri, 
     media_format, 
     language_code, 
     transcribe_client, 
     vocabulary_name=None,
```

```
): 
    "" "
     Starts a transcription job. This function returns as soon as the job is 
 started. 
     To get the current status of the job, call get_transcription_job. The job is 
     successfully completed when the job status is 'COMPLETED'. 
     :param job_name: The name of the transcription job. This must be unique for 
                       your AWS account. 
     :param media_uri: The URI where the audio file is stored. This is typically 
                        in an Amazon S3 bucket. 
     :param media_format: The format of the audio file. For example, mp3 or wav. 
     :param language_code: The language code of the audio file. 
                            For example, en-US or ja-JP 
     :param transcribe_client: The Boto3 Transcribe client. 
     :param vocabulary_name: The name of a custom vocabulary to use when 
 transcribing 
                              the audio file. 
     :return: Data about the job. 
    "" ""
     try: 
         job_args = { 
             "TranscriptionJobName": job_name, 
            "Media": {"MediaFileUri": media uri},
             "MediaFormat": media_format, 
             "LanguageCode": language_code, 
         } 
        if vocabulary name is not None:
             job_args["Settings"] = {"VocabularyName": vocabulary_name} 
         response = transcribe_client.start_transcription_job(**job_args) 
         job = response["TranscriptionJob"] 
         logger.info("Started transcription job %s.", job_name) 
     except ClientError: 
         logger.exception("Couldn't start transcription job %s.", job_name) 
         raise 
     else: 
         return job
```
• Per i dettagli sull'API, consulta [StartTranscriptionJobAWS](https://docs.aws.amazon.com/goto/boto3/transcribe-2017-10-26/StartTranscriptionJob)SDK for Python (Boto3) API Reference.

# Aggiornare un vocabolario Amazon Transcribe personalizzato utilizzando un SDK AWS

Gli esempi di codice seguenti mostrano come aggiornare un vocabolario Amazon Transcribe personalizzato.

Gli esempi di operazioni sono estratti di codice da programmi più grandi e devono essere eseguiti nel contesto. È possibile visualizzare questa operazione nel contesto nel seguente esempio di codice:

• [Crea e perfezionate un vocabolario personalizzato](#page-8161-0)

#### .NET

#### AWS SDK for .NET

## **a** Note

C'è di più su. GitHub Trova l'esempio completo e scopri di più sulla configurazione e l'esecuzione nel [Repository di esempi di codice AWS.](https://github.com/awsdocs/aws-doc-sdk-examples/tree/main/dotnetv3/Transcribe#code-examples)

```
 /// <summary> 
     /// Update a custom vocabulary with new values. Update overwrites all 
 existing information. 
    /// </summary> 
    /// <param name="languageCode">The language code of the vocabulary.</param> 
    /// <param name="phrases">Phrases to use in the vocabulary.</param> 
    /// <param name="vocabularyName">Name for the vocabulary.</param> 
    /// <returns>The state of the custom vocabulary.</returns>
     public async Task<VocabularyState> UpdateCustomVocabulary(LanguageCode 
 languageCode, 
         List<string> phrases, string vocabularyName) 
     { 
         var response = await _amazonTranscribeService.UpdateVocabularyAsync( 
             new UpdateVocabularyRequest() 
\{\hspace{.1cm} \} LanguageCode = languageCode, 
                 Phrases = phrases, 
                 VocabularyName = vocabularyName 
             });
```
}

return response.VocabularyState;

• Per i dettagli sull'API, consulta la [UpdateVocabularys](https://docs.aws.amazon.com/goto/DotNetSDKV3/transcribe-2017-10-26/UpdateVocabulary)ezione AWS SDK for .NETAPI Reference.

### CLI

AWS CLI

Aggiornamento di un vocabolario personalizzato con nuovi termini.

L'esempio update-vocabulary seguente sovrascrive i termini utilizzati per creare un vocabolario personalizzato con quelli nuovi forniti dall'utente. Prerequisito: per sostituire i termini in un vocabolario personalizzato, è necessario disporre di un file con nuovi termini.

```
aws transcribe update-vocabulary \ 
     --vocabulary-file-uri s3://DOC-EXAMPLE-BUCKET/Amazon-S3-Prefix/custom-
vocabulary.txt \ 
     --vocabulary-name custom-vocabulary \ 
     --language-code language-code
```
Output:

```
{ 
     "VocabularyName": "custom-vocabulary", 
     "LanguageCode": "language", 
     "VocabularyState": "PENDING"
}
```
Per ulteriori informazioni, consulta [Vocabolari personalizzati](https://docs.aws.amazon.com/transcribe/latest/dg/how-vocabulary.html) nella Guida per gli sviluppatori di Amazon Transcribe.

• Per i dettagli sull'API, consulta [UpdateVocabularyAWS CLI](https://awscli.amazonaws.com/v2/documentation/api/latest/reference/transcribe/update-vocabulary.html)Command Reference.

### Python

# SDK per Python (Boto3)

## **a** Note

C'è altro su GitHub. Trova l'esempio completo e scopri di più sulla configurazione e l'esecuzione nel [Repository di esempi di codice AWS.](https://github.com/awsdocs/aws-doc-sdk-examples/tree/main/python/example_code/transcribe#code-examples)

```
def update_vocabulary( 
     vocabulary_name, language_code, transcribe_client, phrases=None, 
 table_uri=None
): 
    "''" Updates an existing custom vocabulary. The entire vocabulary is replaced with 
     the contents of the update. 
     :param vocabulary_name: The name of the vocabulary to update. 
     :param language_code: The language code of the vocabulary. 
     :param transcribe_client: The Boto3 Transcribe client. 
     :param phrases: A list of comma-separated phrases to include in the 
 vocabulary. 
     :param table_uri: A table of phrases and pronunciation hints to include in 
 the 
                        vocabulary. 
    "" ""
     try: 
         vocab_args = {"VocabularyName": vocabulary_name, "LanguageCode": 
 language_code} 
         if phrases is not None: 
             vocab_args["Phrases"] = phrases 
         elif table_uri is not None: 
             vocab_args["VocabularyFileUri"] = table_uri 
         response = transcribe_client.update_vocabulary(**vocab_args) 
         logger.info("Updated custom vocabulary %s.", response["VocabularyName"]) 
     except ClientError: 
         logger.exception("Couldn't update custom vocabulary %s.", 
 vocabulary_name) 
         raise
```
• Per i dettagli sull'API, consulta [UpdateVocabularyAWS](https://docs.aws.amazon.com/goto/boto3/transcribe-2017-10-26/UpdateVocabulary)SDK for Python (Boto3) API Reference.

# Scenari di Amazon Transcribe usando gli SDK AWS

Gli esempi di codice seguenti mostrano come utilizzare Amazon Transcribe con gli SDK AWS. Ogni esempio mostra come eseguire un'attività specifica chiamando più funzioni all'interno dello stesso servizio.

Gli scenari si basano su un livello intermedio di esperienza per aiutarti a comprendere le azioni di servizio nel contesto.

## Esempi

- [Creare e perfezionare un vocabolario Amazon Transcribe personalizzato utilizzando un SDK AWS](#page-8161-0)
- [Trascrivere l'audio e ottenere dati di processo con Amazon Transcribe utilizzando un SDK AWS](#page-8171-0)

<span id="page-8161-0"></span>Creare e perfezionare un vocabolario Amazon Transcribe personalizzato utilizzando un SDK AWS

L'esempio di codice seguente mostra come:

- Caricare un file audio in Amazon S3.
- Eseguire un processo Amazon Transcribe per trascrivere il file e ottenere i risultati.
- Creare e perfezionare un vocabolario personalizzato per migliorare l'accuratezza della trascrizione.
- Eseguire i processi con vocabolari personalizzati e ottenere i risultati.

### Python

SDK per Python (Boto3)

### **a** Note

C'è altro da fare. GitHub Trova l'esempio completo e scopri di più sulla configurazione e l'esecuzione nel [Repository di esempi di codice AWS.](https://github.com/awsdocs/aws-doc-sdk-examples/tree/main/python/example_code/transcribe#code-examples)

Trascrivere un file audio che contiene una lettura di Jabberwocky di Lewis Carroll. Iniziare creando funzioni che racchiudono le azioni di Amazon Transcribe.

```
def start_job( 
     job_name, 
     media_uri, 
     media_format, 
     language_code, 
     transcribe_client, 
     vocabulary_name=None,
): 
     """ 
     Starts a transcription job. This function returns as soon as the job is 
 started. 
     To get the current status of the job, call get_transcription_job. The job is 
     successfully completed when the job status is 'COMPLETED'. 
     :param job_name: The name of the transcription job. This must be unique for 
                       your AWS account. 
     :param media_uri: The URI where the audio file is stored. This is typically 
                        in an Amazon S3 bucket. 
     :param media_format: The format of the audio file. For example, mp3 or wav. 
     :param language_code: The language code of the audio file. 
                            For example, en-US or ja-JP 
    : param transcribe client: The Boto3 Transcribe client.
     :param vocabulary_name: The name of a custom vocabulary to use when 
 transcribing 
                               the audio file. 
     :return: Data about the job. 
    "" ""
     try: 
        job\_args = { "TranscriptionJobName": job_name, 
             "Media": {"MediaFileUri": media_uri}, 
             "MediaFormat": media_format, 
             "LanguageCode": language_code, 
         } 
         if vocabulary_name is not None: 
             job_args["Settings"] = {"VocabularyName": vocabulary_name} 
         response = transcribe_client.start_transcription_job(**job_args) 
         job = response["TranscriptionJob"] 
         logger.info("Started transcription job %s.", job_name) 
     except ClientError:
```

```
 logger.exception("Couldn't start transcription job %s.", job_name) 
         raise 
     else: 
         return job
def get_job(job_name, transcribe_client): 
    "" ""
     Gets details about a transcription job. 
     :param job_name: The name of the job to retrieve. 
     :param transcribe_client: The Boto3 Transcribe client. 
     :return: The retrieved transcription job. 
    "" "
     try: 
         response = transcribe_client.get_transcription_job( 
              TranscriptionJobName=job_name 
         ) 
         job = response["TranscriptionJob"] 
         logger.info("Got job %s.", job["TranscriptionJobName"]) 
     except ClientError: 
         logger.exception("Couldn't get job %s.", job_name) 
         raise 
     else: 
         return job
def delete_job(job_name, transcribe_client): 
    "" ""
     Deletes a transcription job. This also deletes the transcript associated with 
     the job. 
     :param job_name: The name of the job to delete. 
     :param transcribe_client: The Boto3 Transcribe client. 
    "" "
     try: 
         transcribe_client.delete_transcription_job(TranscriptionJobName=job_name) 
         logger.info("Deleted job %s.", job_name) 
     except ClientError: 
         logger.exception("Couldn't delete job %s.", job_name) 
         raise
```

```
def create_vocabulary( 
     vocabulary_name, language_code, transcribe_client, phrases=None, 
 table_uri=None
): 
    "" ""
     Creates a custom vocabulary that can be used to improve the accuracy of 
     transcription jobs. This function returns as soon as the vocabulary 
  processing 
     is started. Call get_vocabulary to get the current status of the vocabulary. 
     The vocabulary is ready to use when its status is 'READY'. 
     :param vocabulary_name: The name of the custom vocabulary. 
     :param language_code: The language code of the vocabulary. 
                            For example, en-US or nl-NL. 
     :param transcribe_client: The Boto3 Transcribe client. 
     :param phrases: A list of comma-separated phrases to include in the 
  vocabulary. 
     :param table_uri: A table of phrases and pronunciation hints to include in 
  the 
                        vocabulary. 
     :return: Information about the newly created vocabulary. 
    "" ""
     try: 
         vocab_args = {"VocabularyName": vocabulary_name, "LanguageCode": 
  language_code} 
         if phrases is not None: 
             vocab_args["Phrases"] = phrases 
         elif table_uri is not None: 
            vocab args["VocabularyFileUri"] = table uri
         response = transcribe_client.create_vocabulary(**vocab_args) 
         logger.info("Created custom vocabulary %s.", response["VocabularyName"]) 
     except ClientError: 
         logger.exception("Couldn't create custom vocabulary %s.", 
  vocabulary_name) 
         raise 
     else: 
         return response
def get_vocabulary(vocabulary_name, transcribe_client): 
    "" "
```

```
 Gets information about a custom vocabulary. 
    : param vocabulary name: The name of the vocabulary to retrieve.
     :param transcribe_client: The Boto3 Transcribe client. 
     :return: Information about the vocabulary. 
    "" "
     try: 
         response = 
  transcribe_client.get_vocabulary(VocabularyName=vocabulary_name) 
         logger.info("Got vocabulary %s.", response["VocabularyName"]) 
     except ClientError: 
         logger.exception("Couldn't get vocabulary %s.", vocabulary_name) 
         raise 
     else: 
         return response
def update_vocabulary( 
     vocabulary_name, language_code, transcribe_client, phrases=None, 
 table_uri=None
): 
     """ 
     Updates an existing custom vocabulary. The entire vocabulary is replaced with 
     the contents of the update. 
     :param vocabulary_name: The name of the vocabulary to update. 
    :param language code: The language code of the vocabulary.
     :param transcribe_client: The Boto3 Transcribe client. 
     :param phrases: A list of comma-separated phrases to include in the 
  vocabulary. 
     :param table_uri: A table of phrases and pronunciation hints to include in 
  the 
                        vocabulary. 
    "" "
     try: 
         vocab_args = {"VocabularyName": vocabulary_name, "LanguageCode": 
  language_code} 
         if phrases is not None: 
             vocab_args["Phrases"] = phrases 
         elif table_uri is not None: 
             vocab_args["VocabularyFileUri"] = table_uri 
         response = transcribe_client.update_vocabulary(**vocab_args) 
         logger.info("Updated custom vocabulary %s.", response["VocabularyName"])
```

```
 except ClientError: 
         logger.exception("Couldn't update custom vocabulary %s.", 
  vocabulary_name) 
         raise
def list_vocabularies(vocabulary_filter, transcribe_client): 
    "" "
     Lists the custom vocabularies created for this AWS account. 
     :param vocabulary_filter: The returned vocabularies must contain this string 
  in 
                                 their names. 
     :param transcribe_client: The Boto3 Transcribe client. 
     :return: The list of retrieved vocabularies. 
     """ 
     try: 
         response = 
  transcribe_client.list_vocabularies(NameContains=vocabulary_filter) 
         vocabs = response["Vocabularies"] 
         next_token = response.get("NextToken") 
         while next_token is not None: 
             response = transcribe_client.list_vocabularies( 
                 NameContains=vocabulary filter, NextToken=next token
) vocabs += response["Vocabularies"] 
             next_token = response.get("NextToken") 
         logger.info( 
              "Got %s vocabularies with filter %s.", len(vocabs), vocabulary_filter 
\overline{\phantom{a}} except ClientError: 
         logger.exception( 
              "Couldn't list vocabularies with filter %s.", vocabulary_filter 
        \lambda raise 
     else: 
         return vocabs
def delete_vocabulary(vocabulary_name, transcribe_client): 
    "" "
     Deletes a custom vocabulary.
```

```
 :param vocabulary_name: The name of the vocabulary to delete. 
: param transcribe client: The Boto3 Transcribe client.
"" ""
 try: 
    transcribe_client.delete_vocabulary(VocabularyName=vocabulary_name)
     logger.info("Deleted vocabulary %s.", vocabulary_name) 
 except ClientError: 
     logger.exception("Couldn't delete vocabulary %s.", vocabulary_name) 
     raise
```
Richiamare le funzioni wrapper per trascrivere l'audio senza un vocabolario personalizzato e poi con diverse versioni di un vocabolario personalizzato per ottenere risultati migliori.

```
def usage_demo(): 
     """Shows how to use the Amazon Transcribe service.""" 
     logging.basicConfig(level=logging.INFO, format="%(levelname)s: %(message)s") 
     s3_resource = boto3.resource("s3") 
     transcribe_client = boto3.client("transcribe") 
     print("-" * 88) 
     print("Welcome to the Amazon Transcribe demo!") 
     print("-" * 88) 
     bucket_name = f"jabber-bucket-{time.time_ns()}" 
     print(f"Creating bucket {bucket_name}.") 
     bucket = s3_resource.create_bucket( 
         Bucket=bucket_name, 
         CreateBucketConfiguration={ 
             "LocationConstraint": transcribe_client.meta.region_name 
         }, 
     ) 
     media_file_name = ".media/Jabberwocky.mp3" 
     media_object_key = "Jabberwocky.mp3" 
     print(f"Uploading media file {media_file_name}.") 
     bucket.upload_file(media_file_name, media_object_key) 
     media_uri = f"s3://{bucket.name}/{media_object_key}" 
     job_name_simple = f"Jabber-{time.time_ns()}"
```

```
 print(f"Starting transcription job {job_name_simple}.") 
 start_job( 
     job_name_simple, 
     f"s3://{bucket_name}/{media_object_key}", 
     "mp3", 
     "en-US", 
     transcribe_client, 
 ) 
 transcribe_waiter = TranscribeCompleteWaiter(transcribe_client) 
 transcribe_waiter.wait(job_name_simple) 
 job_simple = get_job(job_name_simple, transcribe_client) 
 transcript_simple = requests.get( 
     job_simple["Transcript"]["TranscriptFileUri"] 
),json() print(f"Transcript for job {transcript_simple['jobName']}:") 
 print(transcript_simple["results"]["transcripts"][0]["transcript"]) 
 print("-" * 88) 
 print( 
     "Creating a custom vocabulary that lists the nonsense words to try to " 
     "improve the transcription." 
\lambda vocabulary_name = f"Jabber-vocabulary-{time.time_ns()}" 
 create_vocabulary( 
     vocabulary_name, 
     "en-US", 
     transcribe_client, 
     phrases=[ 
          "brillig", 
          "slithy", 
          "borogoves", 
          "mome", 
          "raths", 
          "Jub-Jub", 
          "frumious", 
          "manxome", 
          "Tumtum", 
          "uffish", 
          "whiffling", 
          "tulgey", 
          "thou", 
          "frabjous", 
          "callooh", 
          "callay",
```
 $^{\prime}$ 

```
 "chortled", 
     ], 
\lambda vocabulary_ready_waiter = VocabularyReadyWaiter(transcribe_client) 
 vocabulary_ready_waiter.wait(vocabulary_name) 
 job_name_vocabulary_list = f"Jabber-vocabulary-list-{time.time_ns()}" 
 print(f"Starting transcription job {job_name_vocabulary_list}.") 
 start_job( 
     job_name_vocabulary_list, 
     media_uri, 
     "mp3", 
     "en-US", 
     transcribe_client, 
     vocabulary_name, 
 ) 
 transcribe_waiter.wait(job_name_vocabulary_list) 
 job_vocabulary_list = get_job(job_name_vocabulary_list, transcribe_client) 
 transcript_vocabulary_list = requests.get( 
     job_vocabulary_list["Transcript"]["TranscriptFileUri"] 
),json() print(f"Transcript for job {transcript_vocabulary_list['jobName']}:") 
 print(transcript_vocabulary_list["results"]["transcripts"][0]["transcript"]) 
 print("-" * 88) 
 print( 
     "Updating the custom vocabulary with table data that provides additional 
     "pronunciation hints." 
\lambda table_vocab_file = "jabber-vocabulary-table.txt" 
 bucket.upload_file(table_vocab_file, table_vocab_file) 
 update_vocabulary( 
     vocabulary_name, 
     "en-US", 
     transcribe_client, 
     table_uri=f"s3://{bucket.name}/{table_vocab_file}", 
 ) 
 vocabulary_ready_waiter.wait(vocabulary_name) 
 job_name_vocab_table = f"Jabber-vocab-table-{time.time_ns()}" 
 print(f"Starting transcription job {job_name_vocab_table}.") 
 start_job( 
     job_name_vocab_table,
```

```
 media_uri, 
        "mp3", 
        "en-US", 
        transcribe_client, 
        vocabulary_name=vocabulary_name, 
   \lambda transcribe_waiter.wait(job_name_vocab_table) 
    job_vocab_table = get_job(job_name_vocab_table, transcribe_client) 
    transcript_vocab_table = requests.get( 
        job_vocab_table["Transcript"]["TranscriptFileUri"] 
   ),json() print(f"Transcript for job {transcript_vocab_table['jobName']}:") 
    print(transcript_vocab_table["results"]["transcripts"][0]["transcript"]) 
    print("-" * 88) 
    print("Getting data for jobs and vocabularies.") 
    jabber_jobs = list_jobs("Jabber", transcribe_client) 
    print(f"Found {len(jabber_jobs)} jobs:") 
    for job_sum in jabber_jobs: 
        job = get_job(job_sum["TranscriptionJobName"], transcribe_client) 
        print( 
            f"\t{job['TranscriptionJobName']}, {job['Media']['MediaFileUri']}, " 
            f"{job['Settings'].get('VocabularyName')}" 
       \lambda jabber_vocabs = list_vocabularies("Jabber", transcribe_client) 
    print(f"Found {len(jabber_vocabs)} vocabularies:") 
    for vocab_sum in jabber_vocabs: 
        vocab = get_vocabulary(vocab_sum["VocabularyName"], transcribe_client) 
        vocab_content = requests.get(vocab["DownloadUri"]).text 
        print(f"\t{vocab['VocabularyName']} contents:") 
        print(vocab_content) 
    print("-" * 88) 
    print("Deleting demo jobs.") 
    for job_name in [job_name_simple, job_name_vocabulary_list, 
 job_name_vocab_table]: 
        delete_job(job_name, transcribe_client) 
    print("Deleting demo vocabulary.") 
    delete_vocabulary(vocabulary_name, transcribe_client) 
    print("Deleting demo bucket.") 
    bucket.objects.delete() 
    bucket.delete() 
    print("Thanks for watching!")
```
- Per informazioni dettagliate sull'API, consulta i seguenti argomenti nella Documentazione di riferimento delle API SDK AWS per Python (Boto3).
	- [CreateVocabulary](https://docs.aws.amazon.com/goto/boto3/transcribe-2017-10-26/CreateVocabulary)
	- [DeleteTranscriptionJob](https://docs.aws.amazon.com/goto/boto3/transcribe-2017-10-26/DeleteTranscriptionJob)
	- [DeleteVocabulary](https://docs.aws.amazon.com/goto/boto3/transcribe-2017-10-26/DeleteVocabulary)
	- [GetTranscriptionJob](https://docs.aws.amazon.com/goto/boto3/transcribe-2017-10-26/GetTranscriptionJob)
	- [GetVocabulary](https://docs.aws.amazon.com/goto/boto3/transcribe-2017-10-26/GetVocabulary)
	- [ListVocabularies](https://docs.aws.amazon.com/goto/boto3/transcribe-2017-10-26/ListVocabularies)
	- [StartTranscriptionJob](https://docs.aws.amazon.com/goto/boto3/transcribe-2017-10-26/StartTranscriptionJob)
	- [UpdateVocabulary](https://docs.aws.amazon.com/goto/boto3/transcribe-2017-10-26/UpdateVocabulary)

# <span id="page-8171-0"></span>Trascrivere l'audio e ottenere dati di processo con Amazon Transcribe utilizzando un SDK AWS

Gli esempi di codice seguenti mostrano come:

- Avviare un processo di trascrizione con Amazon Transcribe.
- Attendi il completamento del processo .
- Ottenere l'URI in cui è archiviata la trascrizione.

Per ulteriori informazioni, consulta [Nozioni di base su Amazon Transcribe](https://docs.aws.amazon.com/transcribe/latest/dg/getting-started.html).

Java

SDK per Java 2.x

### **a** Note

C'è dell'altro GitHub. Trova l'esempio completo e scopri di più sulla configurazione e l'esecuzione nel [Repository di esempi di codice AWS.](https://github.com/awsdocs/aws-doc-sdk-examples/tree/main/javav2/example_code/transcribe#readme)
Trascrive un file PCM.

```
/** 
  * To run this AWS code example, ensure that you have set up your development 
  * environment, including your AWS credentials. 
  * 
  * For information, see this documentation topic: 
 * 
  * https://docs.aws.amazon.com/sdk-for-java/latest/developer-guide/get-
started.html 
  */
public class TranscribeStreamingDemoFile { 
     private static final Region REGION = Region.US_EAST_1; 
     private static TranscribeStreamingAsyncClient client; 
    public static void main(String args[]) throws ExecutionException,
  InterruptedException { 
         final String USAGE = "\n" + 
                  "Usage:\n" + 
                 " \langlefile> \n\n" +
                  "Where:\n" + 
                  " file - the location of a PCM file to transcribe. In this 
 example, ensure the PCM file is 16 hertz (Hz). \n\pi;
         if (args.length != 1) { 
             System.out.println(USAGE); 
             System.exit(1); 
         } 
        String file = args[0];
         client = TranscribeStreamingAsyncClient.builder() 
                  .region(REGION) 
                  .build(); 
         CompletableFuture<Void> result = 
  client.startStreamTranscription(getRequest(16_000), 
                  new AudioStreamPublisher(getStreamFromFile(file)), 
                  getResponseHandler()); 
         result.get(); 
         client.close(); 
     }
```

```
 private static InputStream getStreamFromFile(String file) { 
         try { 
              File inputFile = new File(file); 
              InputStream audioStream = new FileInputStream(inputFile); 
              return audioStream; 
         } catch (FileNotFoundException e) { 
              throw new RuntimeException(e); 
         } 
     } 
     private static StartStreamTranscriptionRequest getRequest(Integer 
  mediaSampleRateHertz) { 
         return StartStreamTranscriptionRequest.builder() 
                  .languageCode(LanguageCode.EN_US) 
                  .mediaEncoding(MediaEncoding.PCM) 
                  .mediaSampleRateHertz(mediaSampleRateHertz) 
                  .build(); 
     } 
     private static StartStreamTranscriptionResponseHandler getResponseHandler() { 
         return StartStreamTranscriptionResponseHandler.builder() 
                 S.onResponse(r -> {
                      System.out.println("Received Initial response"); 
                  }) 
                 .onError(e \rightarrow {
                      System.out.println(e.getMessage()); 
                     StringWriter sw = new StringWriter();
                      e.printStackTrace(new PrintWriter(sw)); 
                      System.out.println("Error Occurred: " + sw.toString()); 
                  }) 
                 \cdot onComplete(() -> {
                      System.out.println("=== All records stream successfully 
 ===""); }) 
                  .subscriber(event -> { 
                      List<Result> results = ((TranscriptEvent) 
  event).transcript().results(); 
                     if (results.size() > 0) {
                           if (!
results.get(0).alternatives().get(0).transcript().isEmpty()) { 
  System.out.println(results.get(0).alternatives().get(0).transcript());
```

```
 } 
1 1 1 1 1 1 1
                 }) 
                 .build(); 
    } 
     private static class AudioStreamPublisher implements Publisher<AudioStream> { 
         private final InputStream inputStream; 
         private static Subscription currentSubscription; 
         private AudioStreamPublisher(InputStream inputStream) { 
             this.inputStream = inputStream; 
        } 
        @Override 
         public void subscribe(Subscriber<? super AudioStream> s) { 
             if (this.currentSubscription == null) { 
                 this.currentSubscription = new SubscriptionImpl(s, inputStream); 
             } else { 
                 this.currentSubscription.cancel(); 
                 this.currentSubscription = new SubscriptionImpl(s, inputStream); 
 } 
             s.onSubscribe(currentSubscription); 
        } 
    } 
     public static class SubscriptionImpl implements Subscription { 
         private static final int CHUNK_SIZE_IN_BYTES = 1024 * 1; 
         private final Subscriber<? super AudioStream> subscriber; 
         private final InputStream inputStream; 
         private ExecutorService executor = Executors.newFixedThreadPool(1); 
         private AtomicLong demand = new AtomicLong(0); 
         SubscriptionImpl(Subscriber<? super AudioStream> s, InputStream 
 inputStream) { 
             this.subscriber = s; 
             this.inputStream = inputStream; 
        } 
        @Override 
         public void request(long n) { 
            if (n \leq \emptyset) {
```

```
 subscriber.onError(new IllegalArgumentException("Demand must be 
 positive")); 
 } 
             demand.getAndAdd(n); 
            executor.submit( ) -> {
                 try { 
                     do { 
                         ByteBuffer audioBuffer = getNextEvent(); 
                         if (audioBuffer.remaining() > 0) { 
                             AudioEvent audioEvent = 
 audioEventFromBuffer(audioBuffer); 
                             subscriber.onNext(audioEvent); 
                         } else { 
                             subscriber.onComplete(); 
                             break; 
 } 
                    } while (demand.decrementAndGet() > 0);
                 } catch (Exception e) { 
                     subscriber.onError(e); 
 } 
            }); 
        } 
        @Override 
        public void cancel() { 
             executor.shutdown(); 
        } 
        private ByteBuffer getNextEvent() { 
             ByteBuffer audioBuffer = null; 
             byte[] audioBytes = new byte[CHUNK_SIZE_IN_BYTES]; 
            int len = 0;
             try { 
                 len = inputStream.read(audioBytes); 
                if (len \leq 0) {
                     audioBuffer = ByteBuffer.allocate(0); 
                 } else { 
                     audioBuffer = ByteBuffer.wrap(audioBytes, 0, len); 
 } 
             } catch (IOException e) {
```

```
 throw new UncheckedIOException(e); 
 } 
             return audioBuffer; 
         } 
         private AudioEvent audioEventFromBuffer(ByteBuffer bb) { 
             return AudioEvent.builder() 
                      .audioChunk(SdkBytes.fromByteBuffer(bb)) 
                      .build(); 
         } 
     }
}
```
Trascrive l'audio in streaming dal microfono del computer.

```
public class TranscribeStreamingDemoApp { 
     private static final Region REGION = Region.US_EAST_1; 
     private static TranscribeStreamingAsyncClient client; 
     public static void main(String args[]) 
             throws URISyntaxException, ExecutionException, InterruptedException, 
 LineUnavailableException { 
         client = TranscribeStreamingAsyncClient.builder() 
                  .credentialsProvider(getCredentials()) 
                  .region(REGION) 
                  .build(); 
         CompletableFuture<Void> result = 
  client.startStreamTranscription(getRequest(16_000), 
                  new AudioStreamPublisher(getStreamFromMic()), 
                  getResponseHandler()); 
         result.get(); 
         client.close(); 
     } 
     private static InputStream getStreamFromMic() throws LineUnavailableException 
  { 
         // Signed PCM AudioFormat with 16kHz, 16 bit sample size, mono
```

```
 int sampleRate = 16000; 
        AudioFormat format = new AudioFormat(sampleRate, 16, 1, true, false); 
        DataLine.Info info = new DataLine.Info(TargetDataLine.class, format); 
        if (!AudioSystem.isLineSupported(info)) { 
            System.out.println("Line not supported"); 
            System.exit(0); 
        } 
        TargetDataLine line = (TargetDataLine) AudioSystem.getLine(info); 
        line.open(format); 
        line.start(); 
        InputStream audioStream = new AudioInputStream(line); 
        return audioStream; 
    } 
    private static AwsCredentialsProvider getCredentials() { 
        return DefaultCredentialsProvider.create(); 
    } 
    private static StartStreamTranscriptionRequest getRequest(Integer 
 mediaSampleRateHertz) { 
        return StartStreamTranscriptionRequest.builder() 
                .languageCode(LanguageCode.EN US.toString())
                 .mediaEncoding(MediaEncoding.PCM) 
                 .mediaSampleRateHertz(mediaSampleRateHertz) 
                .build();
    } 
    private static StartStreamTranscriptionResponseHandler getResponseHandler() { 
        return StartStreamTranscriptionResponseHandler.builder() 
                .onResponse(r -> { System.out.println("Received Initial response"); 
                 }) 
                .onError(e -> {
                     System.out.println(e.getMessage()); 
                     StringWriter sw = new StringWriter(); 
                     e.printStackTrace(new PrintWriter(sw)); 
                     System.out.println("Error Occurred: " + sw.toString()); 
                 }) 
                .onComplete( ) -> \{ System.out.println("=== All records stream successfully 
==="");
```

```
 }) 
                 .subscriber(event -> { 
                     List<Result> results = ((TranscriptEvent) 
 event).transcript().results(); 
                    if (results.size() > 0) {
                         if (!
results.get(0).alternatives().get(0).transcript().isEmpty()) { 
 System.out.println(results.get(0).alternatives().get(0).transcript()); 
 } 
1 1 1 1 1 1 1
                 }) 
                .build();
     } 
     private InputStream getStreamFromFile(String audioFileName) { 
         try { 
             File inputFile = new 
  File(getClass().getClassLoader().getResource(audioFileName).getFile()); 
             InputStream audioStream = new FileInputStream(inputFile); 
             return audioStream; 
         } catch (FileNotFoundException e) { 
             throw new RuntimeException(e); 
         } 
     } 
     private static class AudioStreamPublisher implements Publisher<AudioStream> { 
         private final InputStream inputStream; 
         private static Subscription currentSubscription; 
         private AudioStreamPublisher(InputStream inputStream) { 
             this.inputStream = inputStream; 
         } 
         @Override 
         public void subscribe(Subscriber<? super AudioStream> s) { 
             if (this.currentSubscription == null) { 
                 this.currentSubscription = new SubscriptionImpl(s, inputStream); 
             } else { 
                 this.currentSubscription.cancel(); 
                 this.currentSubscription = new SubscriptionImpl(s, inputStream); 
 } 
             s.onSubscribe(currentSubscription);
```

```
 } 
    } 
     public static class SubscriptionImpl implements Subscription { 
         private static final int CHUNK_SIZE_IN_BYTES = 1024 * 1; 
         private final Subscriber<? super AudioStream> subscriber; 
         private final InputStream inputStream; 
         private ExecutorService executor = Executors.newFixedThreadPool(1); 
         private AtomicLong demand = new AtomicLong(0); 
        SubscriptionImpl(Subscriber<? super AudioStream> s, InputStream 
 inputStream) { 
             this.subscriber = s; 
             this.inputStream = inputStream; 
        } 
        @Override 
         public void request(long n) { 
            if (n \leq \emptyset) {
                 subscriber.onError(new IllegalArgumentException("Demand must be 
 positive")); 
 } 
             demand.getAndAdd(n); 
            executor.submit() -> \{ try { 
                     do { 
                         ByteBuffer audioBuffer = getNextEvent(); 
                         if (audioBuffer.remaining() > 0) { 
                              AudioEvent audioEvent = 
 audioEventFromBuffer(audioBuffer); 
                              subscriber.onNext(audioEvent); 
                         } else { 
                              subscriber.onComplete(); 
                              break; 
 } 
                    } while (demand.decrementAndGet() > 0);
                 } catch (Exception e) { 
                     subscriber.onError(e); 
 } 
             }); 
        }
```

```
 @Override 
         public void cancel() { 
             executor.shutdown(); 
         } 
         private ByteBuffer getNextEvent() { 
             ByteBuffer audioBuffer = null; 
             byte[] audioBytes = new byte[CHUNK_SIZE_IN_BYTES]; 
            int len = \emptyset;
             try { 
                  len = inputStream.read(audioBytes); 
                 if (len \leq 0) {
                     audioBuffer = ByteBuffer.allocate(0);
                  } else { 
                      audioBuffer = ByteBuffer.wrap(audioBytes, 0, len); 
 } 
             } catch (IOException e) { 
                  throw new UncheckedIOException(e); 
 } 
             return audioBuffer; 
         } 
         private AudioEvent audioEventFromBuffer(ByteBuffer bb) { 
             return AudioEvent.builder() 
                      .audioChunk(SdkBytes.fromByteBuffer(bb)) 
                      .build(); 
         } 
     }
}
```
- Per informazioni dettagliate sull'API, consulta i seguenti argomenti nella Documentazione di riferimento delle API AWS SDK for Java 2.x.
	- [GetTranscriptionJob](https://docs.aws.amazon.com/goto/SdkForJavaV2/transcribe-2017-10-26/GetTranscriptionJob)
	- [StartTranscriptionJob](https://docs.aws.amazon.com/goto/SdkForJavaV2/transcribe-2017-10-26/StartTranscriptionJob)

#### Python

## SDK per Python (Boto3)

#### **a** Note

```
import time
import boto3
def transcribe_file(job_name, file_uri, transcribe_client): 
     transcribe_client.start_transcription_job( 
         TranscriptionJobName=job_name, 
         Media={"MediaFileUri": file_uri}, 
         MediaFormat="wav", 
         LanguageCode="en-US", 
     ) 
     max_tries = 60 
     while max_tries > 0: 
         max_tries -= 1 
        job = transcribe_client.get_transcription_job(TranscriptionJobName=job_name) 
         job_status = job["TranscriptionJob"]["TranscriptionJobStatus"] 
         if job_status in ["COMPLETED", "FAILED"]: 
             print(f"Job {job_name} is {job_status}.") 
             if job_status == "COMPLETED": 
                 print( 
                     f"Download the transcript from\n" 
                     f"\t{job['TranscriptionJob']['Transcript']
['TranscriptFileUri']}." 
) break 
         else: 
             print(f"Waiting for {job_name}. Current status is {job_status}.") 
         time.sleep(10)
```

```
def main(): 
     transcribe_client = boto3.client("transcribe") 
    file uri = "s3://test-transcribe/answer2.wav"
     transcribe_file("Example-job", file_uri, transcribe_client)
if __name__ == '__main__": main()
```
- Per informazioni dettagliate sull'API, consulta i seguenti argomenti nella Documentazione di riferimento delle API SDK AWS per Python (Boto3).
	- [GetTranscriptionJob](https://docs.aws.amazon.com/goto/boto3/transcribe-2017-10-26/GetTranscriptionJob)
	- [StartTranscriptionJob](https://docs.aws.amazon.com/goto/boto3/transcribe-2017-10-26/StartTranscriptionJob)

# Esempi di servizi incrociati per Amazon Transcribe usando gli SDK AWS

Gli esempi di codice seguenti mostrano come utilizzare Amazon Transcribe con gli SDK AWS. Ogni esempio contiene un'applicazione di esempio che funziona su più applicazioniServizi AWS.

Gli esempi trasversali mirano a un livello avanzato di esperienza per aiutarti a iniziare a creare applicazioni.

#### Esempi

- [Creazione di un'app Amazon Transcribe](#page-8182-0)
- [Creazione di un'app in streaming Amazon Transcribe](#page-8183-0)
- [Conversione di sintesi vocale e di nuovo in testo utilizzando un SDK AWS](#page-8184-0)

## <span id="page-8182-0"></span>Creazione di un'app Amazon Transcribe

L'esempio di codice seguente mostra come utilizzare Amazon Transcribe per trascrivere e visualizzare le registrazioni vocali nel browser.

#### **JavaScript**

```
SDK per JavaScript (v3)
```
Crea un'app che utilizza Amazon Transcribe per trascrivere e visualizzare le registrazioni vocali nel browser. L'app utilizza due bucket Amazon Simple Storage Service (Amazon S3), uno per ospitare il codice dell'applicazione e l'altro per archiviare le trascrizioni. L'app utilizza un pool di utenti Amazon Cognito per autenticare gli utenti. Gli utenti autenticati hanno le autorizzazioni AWS Identity and Access Management (IAM) per accedere ai servizi AWS richiesti.

Per il codice sorgente completo e le istruzioni su come configurarlo ed eseguirlo, guarda l'esempio completo su. [GitHub](https://github.com/awsdocs/aws-doc-sdk-examples/tree/main/javascriptv3/example_code/cross-services/transcription-app)

Questo esempio è anche disponibile nella [Guida per lo sviluppatore di AWS SDK for](https://docs.aws.amazon.com/sdk-for-javascript/v3/developer-guide/transcribe-app.html) [JavaScript v3](https://docs.aws.amazon.com/sdk-for-javascript/v3/developer-guide/transcribe-app.html) .

Servizi utilizzati in questo esempio

- Amazon Cognito Identity
- Amazon S3
- Amazon Transcribe

### <span id="page-8183-0"></span>Creazione di un'app in streaming Amazon Transcribe

L'esempio di codice seguente mostra come creare un'applicazione che registra, trascrive e traduce l'audio in tempo reale e invia tramite e-mail i risultati.

#### JavaScript

```
SDK per JavaScript (v3)
```
Mostra come utilizzare Amazon Transcribe per creare un'applicazione che registra, trascrive e traduce l'audio in tempo reale e invia i risultati per e-mail tramite Amazon Simple Email Service (Amazon SES).

Per il codice sorgente completo e le istruzioni su come configurarlo ed eseguirlo, guarda l'esempio completo su. [GitHub](https://github.com/awsdocs/aws-doc-sdk-examples/tree/main/javascriptv3/example_code/cross-services/transcribe-streaming-app)

Servizi utilizzati in questo esempio

- Amazon Comprehend
- Amazon SES
- Amazon Transcribe
- Amazon Translate

# <span id="page-8184-0"></span>Conversione di sintesi vocale e di nuovo in testo utilizzando un SDK AWS

L'esempio di codice seguente mostra come:

- Utilizzare Amazon Polly per sintetizzare un file di input in testo normale (UTF-8) in un file audio.
- Carica il file audio in un bucket Amazon S3.
- Utilizzare Amazon Transcribe per convertire il file audio in testo.
- Visualizzare il testo.

#### Rust

#### SDK per Rust

Utilizza Amazon Polly per sintetizzare un file di input di testo normale (UTF-8) in un file audio, caricare il file audio in un bucket Amazon S3, utilizzare Amazon Transcribe per convertire il file audio in testo e visualizzare il testo.

Per il codice sorgente completo e le istruzioni su come configurarlo ed eseguirlo, guarda l'esempio completo su [GitHub.](https://github.com/awsdocs/aws-doc-sdk-examples/blob/main/rustv1/cross_service#code-examples)

Servizi utilizzati in questo esempio

- Amazon Polly
- Amazon S3
- Amazon Transcribe

# Esempi di codice per Amazon Translate tramite AWS SDK

I seguenti esempi di codice mostrano come usare Amazon Translate con un kit di sviluppo AWS software (SDK).

Le operazioni sono estratti di codice da programmi più grandi e devono essere eseguite nel contesto. Sebbene le operazioni mostrino come richiamare le singole funzioni del servizio, è possibile visualizzarle contestualizzate negli scenari correlati e negli esempi tra servizi.

Scenari: esempi di codice che mostrano come eseguire un'attività specifica richiamando più funzioni all'interno dello stesso servizio.

Esempi cross-service: applicazioni di esempio che funzionano su più servizi Servizi AWS.

#### Altre risorse

- [Guida per sviluppatori di Amazon Translate](https://docs.aws.amazon.com/translate/latest/dg/what-is.html): ulteriori informazioni su Amazon Translate.
- [Riferimento all'API Amazon Translate](https://docs.aws.amazon.com/translate/latest/APIReference/welcome.html): dettagli su tutte le azioni Amazon Translate disponibili.
- [AWSDeveloper Center](https://aws.amazon.com/developer/code-examples/?awsf.sdk-code-examples-product=product%23translate): esempi di codice che puoi filtrare per categoria o per ricerca completa.
- [AWSEsempi SDK](https://github.com/awsdocs/aws-doc-sdk-examples): GitHub repository con codice completo nelle lingue preferite. Include istruzioni per la configurazione e l'esecuzione del codice.

#### Esempi di codice

- [Azioni per Amazon Translate tramite AWS SDK](#page-8185-0)
	- [Descrivi un lavoro di traduzione di Amazon Translate utilizzando un AWS SDK](#page-8186-0)
	- [Elenca i lavori di traduzione di Amazon Translate utilizzando un AWS SDK](#page-8189-0)
	- [Avvia un lavoro di traduzione con Amazon Translate utilizzando un AWS SDK](#page-8192-0)
	- [Interrompi un lavoro di traduzione di Amazon Translate utilizzando un AWS SDK](#page-8196-0)
	- [Traduci testo con Amazon Translate utilizzando un AWS SDK](#page-8198-0)
- [Scenari per Amazon Translate tramite AWS SDK](#page-8203-0)
	- [Inizia a usare i lavori di Amazon Translate utilizzando un AWS SDK](#page-8203-1)
- [Esempi interservizi per Amazon Translate tramite SDK AWS](#page-8206-0)
	- [Creazione di un'app in streaming Amazon Transcribe](#page-8206-1)
	- [Crea un chatbot Amazon Lex per coinvolgere i visitatori del tuo sito web](#page-8207-0)
	- [Costruzione di un'applicazione per la pubblicazione e la sottoscrizione che traduce i messaggi](#page-8208-0)
	- [Crea un'applicazione che analizza il feedback dei clienti e sintetizza l'audio](#page-8209-0)

# <span id="page-8185-0"></span>Azioni per Amazon Translate tramite AWS SDK

I seguenti esempi di codice mostrano come usare Amazon Translate con AWS SDK. Ogni esempio richiama una singola funzione di servizio.

Gli esempi di operazioni sono estratti di codice da programmi più grandi e devono essere eseguiti nel contesto. È possibile visualizzare le azioni nel contesto in[Scenari per Amazon Translate tramite AWS](#page-8203-0)  [SDK.](#page-8203-0)

#### Esempi

• [Descrivi un lavoro di traduzione di Amazon Translate utilizzando un AWS SDK](#page-8186-0)

- [Elenca i lavori di traduzione di Amazon Translate utilizzando un AWS SDK](#page-8189-0)
- [Avvia un lavoro di traduzione con Amazon Translate utilizzando un AWS SDK](#page-8192-0)
- [Interrompi un lavoro di traduzione di Amazon Translate utilizzando un AWS SDK](#page-8196-0)
- [Traduci testo con Amazon Translate utilizzando un AWS SDK](#page-8198-0)

### <span id="page-8186-0"></span>Descrivi un lavoro di traduzione di Amazon Translate utilizzando un AWS SDK

I seguenti esempi di codice mostrano come descrivere un lavoro di traduzione di Amazon Translate.

Gli esempi di operazioni sono estratti di codice da programmi più grandi e devono essere eseguiti nel contesto. È possibile visualizzare questa operazione nel contesto nel seguente esempio di codice:

• [Inizia con i lavori di traduzione](#page-8203-1)

#### .NET

#### AWS SDK for .NET

```
a Note
```

```
 using System; 
 using System.Threading.Tasks; 
 using Amazon.Translate; 
 using Amazon.Translate.Model; 
 /// <summary> 
 /// The following example shows how to retrieve the details of 
 /// a text translation job using Amazon Translate. 
 /// </summary> 
 public class DescribeTextTranslation 
 { 
     public static async Task Main() 
     { 
        var client = new AmazonTranslateClient();
```

```
 // The Job Id is generated when the text translation job is started 
             // with a call to the StartTextTranslationJob method. 
             var jobId = "1234567890abcdef01234567890abcde"; 
             var request = new DescribeTextTranslationJobRequest 
\{\hspace{.1cm} \}Jobl = jobl, }; 
             var jobProperties = await DescribeTranslationJobAsync(client, 
 request); 
             DisplayTranslationJobDetails(jobProperties); 
         } 
         /// <summary> 
         /// Retrieve information about an Amazon Translate text translation job. 
         /// </summary> 
         /// <param name="client">The initialized Amazon Translate client 
 object.</param> 
         /// <param name="request">The DescribeTextTranslationJobRequest object.</
param> 
         /// <returns>The TextTranslationJobProperties object containing 
        /// information about the text translation job..</returns>
         public static async Task<TextTranslationJobProperties> 
 DescribeTranslationJobAsync( 
             AmazonTranslateClient client, 
             DescribeTextTranslationJobRequest request) 
         { 
             var response = await client.DescribeTextTranslationJobAsync(request); 
             if (response.HttpStatusCode == System.Net.HttpStatusCode.OK) 
\{\hspace{.1cm} \} return response.TextTranslationJobProperties; 
 } 
             else 
\{\hspace{.1cm} \} return null; 
 } 
         } 
         /// <summary> 
         /// Displays the properties of the text translation job. 
         /// </summary> 
         /// <param name="jobProperties">The properties of the text translation
```

```
 /// job returned by the call to DescribeTextTranslationJobAsync.</param> 
         public static void 
 DisplayTranslationJobDetails(TextTranslationJobProperties jobProperties) 
         { 
             if (jobProperties is null) 
\{\hspace{.1cm} \} Console.WriteLine("No text translation job properties found."); 
                 return; 
 } 
             // Display the details of the text translation job. 
             Console.WriteLine($"{jobProperties.JobId}: {jobProperties.JobName}"); 
         } 
    }
```
• Per i dettagli sull'API, consulta la [DescribeTextTranslationJob](https://docs.aws.amazon.com/goto/DotNetSDKV3/translate-2017-07-01/DescribeTextTranslationJob)sezione AWS SDK for .NETAPI Reference.

#### SAP ABAP

SDK per SAP ABAP

#### **G** Note

```
 "Gets the properties associated with an asynchronous batch translation job." 
    "Includes properties such as name, ID, status, source and target languages, 
 and input/output Amazon Simple Storage Service (Amazon S3) buckets." 
    TRY. 
        oo_result = lo_xl8->describetexttranslationjob( "oo_result is 
 returned for testing purposes." 
          EXPORTING 
           iv_jobid = iv_jobid
          ). 
        MESSAGE 'Job description retrieved.' TYPE 'I'.
```
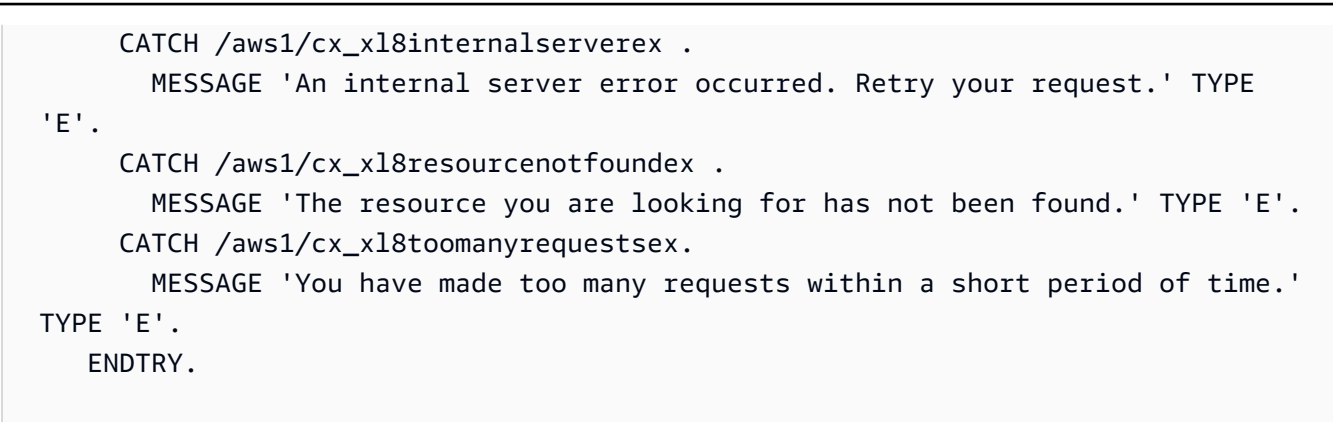

• Per i dettagli sulle API, [DescribeTextTranslationJob](https://docs.aws.amazon.com/sdk-for-sap-abap/v1/api/latest/index.html)consulta AWSSDK for SAP ABAP API reference.

<span id="page-8189-0"></span>Elenca i lavori di traduzione di Amazon Translate utilizzando un AWS SDK

I seguenti esempi di codice mostrano come elencare i lavori di traduzione di Amazon Translate.

.NET

AWS SDK for .NET

```
a Note
```

```
 using System; 
    using System.Collections.Generic; 
    using System.Threading.Tasks; 
    using Amazon.Translate; 
    using Amazon.Translate.Model; 
    /// <summary> 
    /// List Amazon Translate translation jobs, along with details about each 
 job. 
    /// </summary> 
    public class ListTranslationJobs 
    { 
        public static async Task Main()
```

```
 { 
            var client = new AmazonTranslateClient();
             var filter = new TextTranslationJobFilter 
\{\hspace{.1cm} \} JobStatus = "COMPLETED", 
             }; 
             var request = new ListTextTranslationJobsRequest 
\{\hspace{.1cm} \} MaxResults = 10, 
                  Filter = filter, 
             }; 
             await ListJobsAsync(client, request); 
         } 
         /// <summary> 
         /// List Amazon Translate text translation jobs. 
         /// </summary> 
         /// <param name="client">The initialized Amazon Translate client 
 object.</param> 
         /// <param name="request">An Amazon Translate 
         /// ListTextTranslationJobsRequest object detailing which text 
         /// translation jobs are of interest.</param> 
         public static async Task ListJobsAsync( 
             AmazonTranslateClient client, 
             ListTextTranslationJobsRequest request) 
         { 
             ListTextTranslationJobsResponse response; 
             do 
\{\hspace{.1cm} \} response = await client.ListTextTranslationJobsAsync(request); 
 ShowTranslationJobDetails(response.TextTranslationJobPropertiesList); 
                  request.NextToken = response.NextToken; 
 } 
             while (response.NextToken is not null); 
         } 
         /// <summary> 
         /// List existing translation job details. 
         /// </summary>
```

```
 /// <param name="properties">A list of Amazon Translate text 
         /// translation jobs.</param> 
         public static void 
 ShowTranslationJobDetails(List<TextTranslationJobProperties> properties) 
        \mathcal{L} properties.ForEach(prop => 
\{\hspace{.1cm} \} Console.WriteLine($"{prop.JobId}: {prop.JobName}"); 
                  Console.WriteLine($"Status: {prop.JobStatus}"); 
                  Console.WriteLine($"Submitted time: {prop.SubmittedTime}"); 
             }); 
         } 
     }
```
• Per i dettagli sull'API, consulta la [ListTextTranslationJobss](https://docs.aws.amazon.com/goto/DotNetSDKV3/translate-2017-07-01/ListTextTranslationJobs)ezione AWS SDK for .NETAPI Reference.

#### SAP ABAP

SDK per SAP ABAP

#### **a** Note

```
 "Gets a list of the batch translation jobs that you have submitted." 
    DATA lo_filter TYPE REF TO /aws1/cl_xl8textxlationjobfilt. 
    "Create an ABAP object for filtering using jobname." 
    CREATE OBJECT lo_filter 
      EXPORTING 
       iv_jobname = iv_jobname.
    TRY. 
        oo_result = lo_xl8->listtexttranslationjobs( "oo_result is returned 
 for testing purposes."
```

```
 EXPORTING 
            io_filter = lo_filter 
          ). 
        MESSAGE 'Jobs retrieved.' TYPE 'I'. 
      CATCH /aws1/cx_xl8internalserverex . 
        MESSAGE 'An internal server error occurred. Retry your request.' TYPE 
 'E'. 
      CATCH /aws1/cx_xl8invalidfilterex . 
        MESSAGE 'The filter specified for the operation is not valid. Specify a 
 different filter.' TYPE 'E'. 
      CATCH /aws1/cx_xl8invalidrequestex . 
        MESSAGE 'The request that you made is not valid.' TYPE 'E'. 
      CATCH /aws1/cx_xl8toomanyrequestsex. 
        MESSAGE 'You have made too many requests within a short period of time.' 
 TYPE 'E'. 
    ENDTRY.
```
• Per i dettagli sulle API, [ListTextTranslationJobsc](https://docs.aws.amazon.com/sdk-for-sap-abap/v1/api/latest/index.html)onsulta AWSSDK for SAP ABAP API reference.

<span id="page-8192-0"></span>Avvia un lavoro di traduzione con Amazon Translate utilizzando un AWS SDK

I seguenti esempi di codice mostrano come avviare un lavoro di traduzione con Amazon Translate.

Gli esempi di operazioni sono estratti di codice da programmi più grandi e devono essere eseguiti nel contesto. È possibile visualizzare questa operazione nel contesto nel seguente esempio di codice:

• [Inizia con i lavori di traduzione](#page-8203-1)

.NET

AWS SDK for .NET

**a** Note

```
 using System; 
     using System.Collections.Generic; 
     using System.Threading.Tasks; 
     using Amazon.Translate; 
     using Amazon.Translate.Model; 
     /// <summary> 
     /// This example shows how to use Amazon Translate to process the files in 
     /// an Amazon Simple Storage Service (Amazon S3) bucket. The translated 
  results 
     /// will also be stored in an Amazon S3 bucket. 
     /// </summary> 
     public class BatchTranslate 
     { 
         public static async Task Main() 
        \{ var contentType = "text/plain"; 
             // Set this variable to an S3 bucket location with a folder." 
             // Input files must be in a folder and not at the bucket root." 
             var s3InputUri = "s3://DOC-EXAMPLE-BUCKET1/FOLDER/"; 
             var s3OutputUri = "s3://DOC-EXAMPLE-BUCKET2/"; 
             // This role must have permissions to read the source bucket and to 
  read and 
             // write to the destination bucket where the translated text will be 
  stored. 
             var dataAccessRoleArn = "arn:aws:iam::0123456789ab:role/
S3TranslateRole"; 
            var client = new AmazonTranslateClient();
             var inputConfig = new InputDataConfig 
\{\hspace{.1cm} \} ContentType = contentType, 
                  S3Uri = s3InputUri, 
             }; 
             var outputConfig = new OutputDataConfig 
\{\hspace{.1cm} \} S3Uri = s3OutputUri, 
             };
```

```
 var request = new StartTextTranslationJobRequest 
\{\hspace{.1cm} \} JobName = "ExampleTranslationJob", 
                  DataAccessRoleArn = dataAccessRoleArn, 
                  InputDataConfig = inputConfig, 
                  OutputDataConfig = outputConfig, 
                  SourceLanguageCode = "en", 
                  TargetLanguageCodes = new List<string> { "fr" }, 
             }; 
             var response = await StartTextTranslationAsync(client, request); 
             if (response.HttpStatusCode == System.Net.HttpStatusCode.OK) 
\{\hspace{.1cm} \} Console.WriteLine($"{response.JobId}: {response.JobStatus}"); 
 } 
         } 
         /// <summary> 
         /// Start the Amazon Translate text translation job. 
         /// </summary> 
         /// <param name="client">The initialized AmazonTranslateClient object.</
param> 
         /// <param name="request">The request object that includes details such 
         /// as source and destination bucket names and the IAM Role that will 
         /// be used to access the buckets.</param> 
         /// <returns>The StartTextTranslationResponse object that includes the 
        /// details of the request response.</returns>
         public static async Task<StartTextTranslationJobResponse> 
  StartTextTranslationAsync(AmazonTranslateClient client, 
  StartTextTranslationJobRequest request) 
        \{ var response = await client.StartTextTranslationJobAsync(request); 
             return response; 
         } 
     }
```
• Per i dettagli sull'API, consulta la [StartTextTranslationJob](https://docs.aws.amazon.com/goto/DotNetSDKV3/translate-2017-07-01/StartTextTranslationJob)sezione AWS SDK for .NETAPI Reference.

#### SAP ABAP

#### SDK per SAP ABAP

#### **G** Note

```
 "Starts an asynchronous batch translation job." 
     "Use batch translation jobs to translate large volumes of text across 
 multiple documents at once." 
    DATA lo_inputdataconfig TYPE REF TO /aws1/cl_xl8inputdataconfig.
    DATA lo_outputdataconfig TYPE REF TO /aws1/cl_xl8outputdataconfig.
     DATA lt_targetlanguagecodes TYPE /aws1/
cl_xl8tgtlanguagecodes00=>tt_targetlanguagecodestrlist. 
     DATA lo_targetlanguagecodes TYPE REF TO /aws1/cl_xl8tgtlanguagecodes00. 
     "Create an ABAP object for the input data config." 
     CREATE OBJECT lo_inputdataconfig 
       EXPORTING 
        iv_s3uri = iv_input_data_s3uri
         iv_contenttype = iv_input_data_contenttype. 
     "Create an ABAP object for the output data config." 
     CREATE OBJECT lo_outputdataconfig 
       EXPORTING 
         iv_s3uri = iv_output_data_s3uri. 
     "Create an internal table for target languages." 
     CREATE OBJECT lo_targetlanguagecodes 
       EXPORTING 
         iv_value = iv_targetlanguagecode. 
     INSERT lo_targetlanguagecodes INTO TABLE lt_targetlanguagecodes. 
     TRY. 
         oo_result = lo_xl8->starttexttranslationjob( "oo_result is returned 
 for testing purposes." 
           EXPORTING 
             io_inputdataconfig = lo_inputdataconfig
```
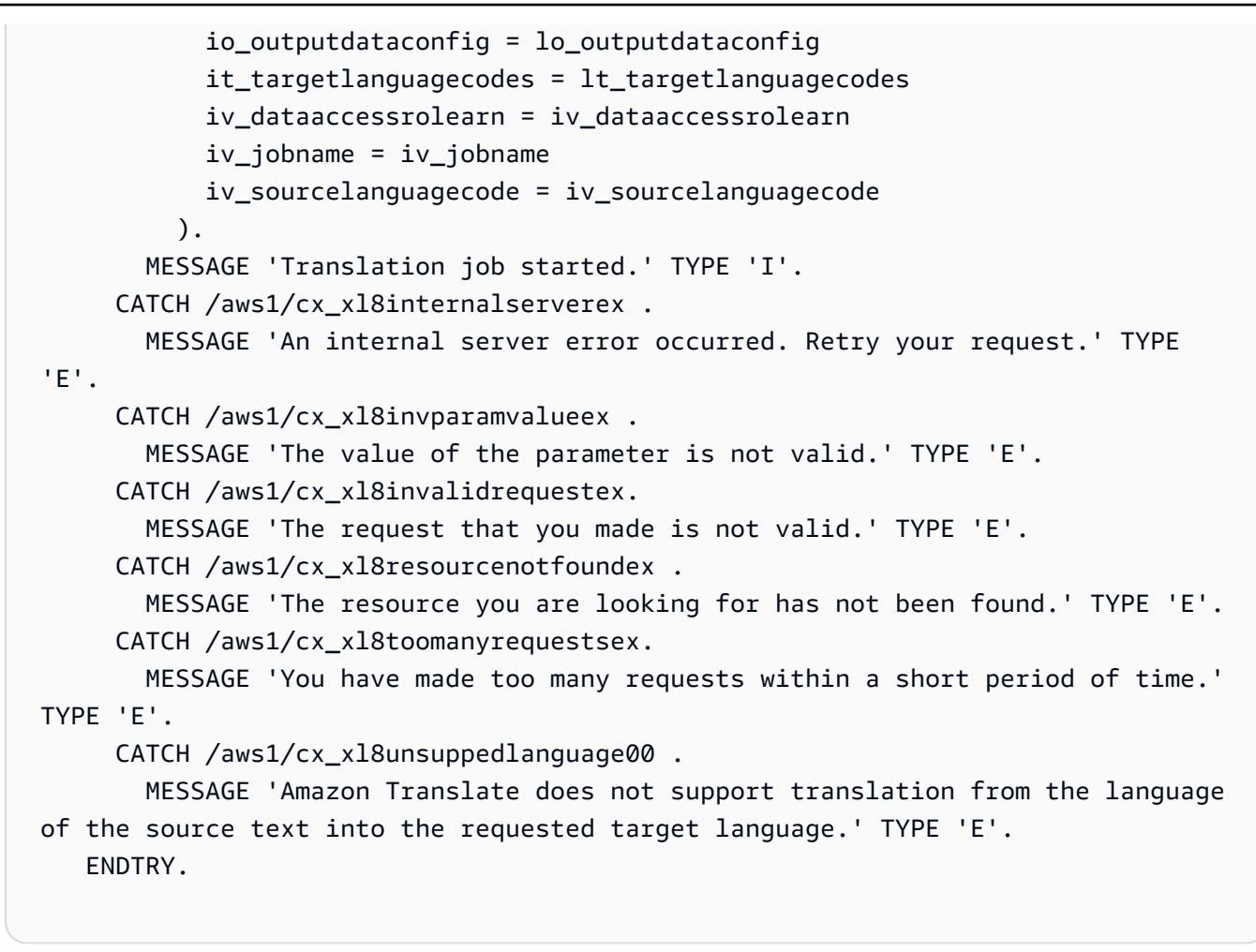

• Per i dettagli sulle API, [StartTextTranslationJob](https://docs.aws.amazon.com/sdk-for-sap-abap/v1/api/latest/index.html)consulta AWSSDK for SAP ABAP API reference.

<span id="page-8196-0"></span>Interrompi un lavoro di traduzione di Amazon Translate utilizzando un AWS SDK

I seguenti esempi di codice mostrano come interrompere un processo di traduzione di Amazon Translate.

.NET

AWS SDK for .NET

#### **a** Note

```
 using System; 
     using System.Threading.Tasks; 
     using Amazon.Translate; 
     using Amazon.Translate.Model; 
    /// <summary> 
    /// Shows how to stop a running Amazon Translation Service text translation 
    /// job. 
    /// </summary> 
     public class StopTextTranslationJob 
     { 
         public static async Task Main() 
         { 
            var client = new AmazonTranslateClient();
             var jobId = "1234567890abcdef01234567890abcde"; 
             var request = new StopTextTranslationJobRequest 
\{\hspace{.1cm} \}Jobl = jobl, }; 
             await StopTranslationJobAsync(client, request); 
         } 
         /// <summary> 
         /// Sends a request to stop a text translation job. 
         /// </summary> 
         /// <param name="client">Initialized AmazonTrnslateClient object.</param> 
         /// <param name="request">The request object to be passed to the 
         /// StopTextJobAsync method.</param> 
         public static async Task StopTranslationJobAsync( 
             AmazonTranslateClient client, 
             StopTextTranslationJobRequest request) 
         { 
             var response = await client.StopTextTranslationJobAsync(request); 
             if (response.HttpStatusCode == System.Net.HttpStatusCode.OK) 
\{\hspace{.1cm} \} Console.WriteLine($"{response.JobId} as status: 
 {response.JobStatus}"); 
 } 
         } 
     }
```
• Per i dettagli sull'API, consulta la [StopTextTranslationJobs](https://docs.aws.amazon.com/goto/DotNetSDKV3/translate-2017-07-01/StopTextTranslationJob)ezione AWS SDK for .NETAPI Reference.

#### SAP ABAP

SDK per SAP ABAP

#### **a** Note

C'è altro su GitHub. Trova l'esempio completo e scopri di più sulla configurazione e l'esecuzione nel [Repository di esempi di codice AWS.](https://github.com/awsdocs/aws-doc-sdk-examples/tree/main/sap-abap/services/translate#code-examples)

```
 "Stops an asynchronous batch translation job that is in progress." 
    TRY. 
        oo_result = lo_xl8->stoptexttranslationjob( "oo_result is returned 
 for testing purposes." 
          EXPORTING 
           iv_jobid = iv_jobid
          ). 
        MESSAGE 'Translation job stopped.' TYPE 'I'. 
      CATCH /aws1/cx_xl8internalserverex . 
        MESSAGE 'An internal server error occurred.' TYPE 'E'. 
      CATCH /aws1/cx_xl8resourcenotfoundex . 
        MESSAGE 'The resource you are looking for has not been found.' TYPE 'E'. 
      CATCH /aws1/cx_xl8toomanyrequestsex. 
        MESSAGE 'You have made too many requests within a short period of time.' 
 TYPE 'E'. 
    ENDTRY.
```
• Per i dettagli sulle API, [StopTextTranslationJobc](https://docs.aws.amazon.com/sdk-for-sap-abap/v1/api/latest/index.html)onsulta AWSSDK for SAP ABAP API reference.

<span id="page-8198-0"></span>Traduci testo con Amazon Translate utilizzando un AWS SDK

I seguenti esempi di codice mostrano come tradurre testo con Amazon Translate.

#### .NET

#### AWS SDK for .NET

#### **G** Note

```
 using System; 
 using System.IO; 
 using System.Threading.Tasks; 
 using Amazon.S3; 
 using Amazon.S3.Transfer; 
 using Amazon.Translate; 
 using Amazon.Translate.Model; 
 /// <summary> 
 /// Take text from a file stored a Amazon Simple Storage Service (Amazon S3) 
 /// object and translate it using the Amazon Transfer Service. 
 /// </summary> 
 public class TranslateText 
 { 
     public static async Task Main() 
    \left\{ \right. // If the region you want to use is different from the region 
         // defined for the default user, supply it as a parameter to the 
         // Amazon Translate client object constructor. 
        var client = new AmazonTranslateClient();
         // Set the source language to "auto" to request Amazon Translate to 
         // automatically detect te language of the source text. 
         // You can get a list of the languages supposed by Amazon Translate 
         // in the Amazon Translate Developer's Guide here: 
         // https://docs.aws.amazon.com/translate/latest/dg/what-is.html 
         string srcLang = "en"; // English. 
         string destLang = "fr"; // French. 
         // The Amazon Simple Storage Service (Amazon S3) bucket where the 
         // source text file is stored.
```

```
 string srcBucket = "DOC-EXAMPLE-BUCKET"; 
            string srcTextFile = "source.txt"; 
            var srcText = await GetSourceTextAsync(srcBucket, srcTextFile); 
            var destText = await TranslatingTextAsync(client, srcLang, destLang, 
 srcText); 
            ShowText(srcText, destText); 
        } 
        /// <summary> 
        /// Use the Amazon S3 TransferUtility to retrieve the text to translate 
        /// from an object in an S3 bucket. 
        /// </summary> 
        /// <param name="srcBucket">The name of the S3 bucket where the 
        /// text is stored. 
       /// </param>
        /// <param name="srcTextFile">The key of the S3 object that 
        /// contains the text to translate.</param> 
       /// <returns>A string representing the source text.</returns>
        public static async Task<string> GetSourceTextAsync(string srcBucket, 
 string srcTextFile) 
        { 
            string srcText = string.Empty; 
           var s3Client = new AmazonS3Client();
            TransferUtility utility = new TransferUtility(s3Client); 
            using var stream = await utility.OpenStreamAsync(srcBucket, 
 srcTextFile); 
            StreamReader file = new System.IO.StreamReader(stream); 
            srcText = file.ReadToEnd(); 
            return srcText; 
        } 
        /// <summary> 
        /// Use the Amazon Translate Service to translate the document from the 
        /// source language to the specified destination language. 
        /// </summary> 
        /// <param name="client">The Amazon Translate Service client used to 
        /// perform the translation.</param> 
        /// <param name="srcLang">The language of the source text.</param>
```

```
 /// <param name="destLang">The destination language for the translated 
         /// text.</param> 
         /// <param name="text">A string representing the text to ranslate.</
param> 
         /// <returns>The text that has been translated to the destination 
        /// language.</returns>
         public static async Task<string> 
  TranslatingTextAsync(AmazonTranslateClient client, string srcLang, string 
  destLang, string text) 
         { 
             var request = new TranslateTextRequest 
\{\hspace{.1cm} \} SourceLanguageCode = srcLang, 
                  TargetLanguageCode = destLang, 
                 Text = text,
             }; 
             var response = await client.TranslateTextAsync(request); 
             return response.TranslatedText; 
         } 
         /// <summary> 
         /// Show the original text followed by the translated text. 
         /// </summary> 
         /// <param name="srcText">The original text to be translated.</param> 
         /// <param name="destText">The translated text.</param> 
         public static void ShowText(string srcText, string destText) 
         { 
             Console.WriteLine("Source text:"); 
             Console.WriteLine(srcText); 
             Console.WriteLine(); 
             Console.WriteLine("Translated text:"); 
             Console.WriteLine(destText); 
         } 
     }
```
• Per i dettagli sull'API, consulta la [TranslateText](https://docs.aws.amazon.com/goto/DotNetSDKV3/translate-2017-07-01/TranslateText)sezione AWS SDK for .NETAPI Reference.

#### SAP ABAP

#### SDK per SAP ABAP

#### **a** Note

```
 "Translates input text from the source language to the target language." 
    TRY. 
        oo_result = lo_xl8->translatetext( "oo_result is returned for 
 testing purposes." 
          EXPORTING 
           iv\_text = iv\_text iv_sourcelanguagecode = iv_sourcelanguagecode 
            iv_targetlanguagecode = iv_targetlanguagecode 
          ). 
        MESSAGE 'Translation completed.' TYPE 'I'. 
      CATCH /aws1/cx_xl8detectedlanguage00 . 
        MESSAGE 'The confidence that Amazon Comprehend accurately detected the 
 source language is low.' TYPE 'E'. 
      CATCH /aws1/cx_xl8internalserverex . 
        MESSAGE 'An internal server error occurred.' TYPE 'E'. 
      CATCH /aws1/cx_xl8invalidrequestex . 
        MESSAGE 'The request that you made is not valid.' TYPE 'E'. 
      CATCH /aws1/cx_xl8resourcenotfoundex . 
        MESSAGE 'The resource you are looking for has not been found.' TYPE 'E'. 
      CATCH /aws1/cx_xl8serviceunavailex . 
        MESSAGE 'The Amazon Translate service is temporarily unavailable.' TYPE 
 'E'. 
      CATCH /aws1/cx_xl8textsizelmtexcdex . 
        MESSAGE 'The size of the text you submitted exceeds the size limit. ' 
 TYPE 'E'. 
      CATCH /aws1/cx_xl8toomanyrequestsex . 
        MESSAGE 'You have made too many requests within a short period of time.' 
 TYPE 'E'. 
      CATCH /aws1/cx_xl8unsuppedlanguage00 . 
        MESSAGE 'Amazon Translate does not support translation from the language 
 of the source text into the requested target language. ' TYPE 'E'. 
    ENDTRY.
```
• Per i dettagli sulle API, Translate Textconsulta AWSSDK for SAP ABAP API reference.

# <span id="page-8203-0"></span>Scenari per Amazon Translate tramite AWS SDK

I seguenti esempi di codice mostrano come usare Amazon Translate con AWS SDK. Ogni esempio mostra come eseguire un'attività specifica richiamando più funzioni all'interno dello stesso servizio.

Gli scenari si basano su un livello intermedio di esperienza per aiutarti a comprendere le azioni di servizio nel contesto.

Esempi

• [Inizia a usare i lavori di Amazon Translate utilizzando un AWS SDK](#page-8203-1)

<span id="page-8203-1"></span>Inizia a usare i lavori di Amazon Translate utilizzando un AWS SDK

L'esempio di codice seguente mostra come:

- Avvia un lavoro di traduzione in batch asincrono.
- Attendi il completamento del processo asincrono.
- Descrivi il lavoro asincrono.

#### SAP ABAP

SDK per SAP ABAP

#### **a** Note

```
DATA lo_inputdataconfig TYPE REF TO /aws1/cl_xl8inputdataconfig.
   DATA lo_outputdataconfig TYPE REF TO /aws1/cl_xl8outputdataconfig.
     DATA lt_targetlanguagecodes TYPE /aws1/
cl_xl8tgtlanguagecodes00=>tt_targetlanguagecodestrlist.
```

```
DATA lo_targetlanguagecodes TYPE REF TO /aws1/cl_xl8tgtlanguagecodes00.
    "Create an ABAP object for the input data config." 
    CREATE OBJECT lo_inputdataconfig 
      EXPORTING 
       iv s3uri = iv input data s3uri
        iv_contenttype = iv_input_data_contenttype. 
    "Create an ABAP object for the output data config." 
    CREATE OBJECT lo_outputdataconfig 
      EXPORTING 
        iv_s3uri = iv_output_data_s3uri. 
    "Create an internal table for target languages." 
    CREATE OBJECT lo_targetlanguagecodes 
      EXPORTING 
        iv_value = iv_targetlanguagecode. 
    INSERT lo_targetlanguagecodes INTO TABLE lt_targetlanguagecodes. 
    TRY. 
        DATA(lo_translationjob_result) = lo_xl8->starttexttranslationjob( 
          EXPORTING 
            io_inputdataconfig = lo_inputdataconfig 
            io_outputdataconfig = lo_outputdataconfig 
           it\\tar\etaetlanguagecodes = lt\ targetlanguagecodes
            iv_dataaccessrolearn = iv_dataaccessrolearn 
           iv_jobname = iv_jobname
            iv_sourcelanguagecode = iv_sourcelanguagecode 
          ). 
        MESSAGE 'Translation job started.' TYPE 'I'. 
      CATCH /aws1/cx_xl8internalserverex . 
        MESSAGE 'An internal server error occurred. Retry your request.' TYPE 
 'E'. 
      CATCH /aws1/cx_xl8invparamvalueex . 
        MESSAGE 'The value of the parameter is not valid.' TYPE 'E'. 
      CATCH /aws1/cx_xl8invalidrequestex. 
        MESSAGE 'The request that you made is not valid.' TYPE 'E'. 
      CATCH /aws1/cx_xl8resourcenotfoundex . 
        MESSAGE 'The resource you are looking for has not been found.' TYPE 'E'. 
      CATCH /aws1/cx_xl8toomanyrequestsex. 
        MESSAGE 'You have made too many requests within a short period of time. ' 
 TYPE 'E'. 
      CATCH /aws1/cx_xl8unsuppedlanguage00 .
```

```
 MESSAGE 'Amazon Translate does not support translation from the language 
  of the source text into the requested target language.' TYPE 'E'. 
     ENDTRY. 
     "Get the job ID." 
     DATA(lv_jobid) = lo_translationjob_result->get_jobid( ). 
     "Wait for translate job to complete." 
    DATA(lo des translation result) = lo x18-
>describetexttranslationjob( iv_jobid = lv_jobid ).
     WHILE lo_des_translation_result->get_textxlationjobproperties( )-
>get_jobstatus( ) <> 'COMPLETED'. 
      IF sy-index = 30.
        EXIT. "Maximum 900 seconds."
       ENDIF. 
       WAIT UP TO 30 SECONDS. 
      log_{10} des_translation_result = log_{10}xl8->describetexttranslationjob( iv_jobid =
  lv_jobid ). 
     ENDWHILE. 
     TRY. 
         oo_result = lo_xl8->describetexttranslationjob( "oo_result is 
  returned for testing purposes." 
           EXPORTING 
            iv jobid = lv jobid
           ). 
         MESSAGE 'Job description retrieved.' TYPE 'I'. 
      CATCH /aws1/cx xl8internalserverex .
         MESSAGE 'An internal server error occurred. Retry your request.' TYPE 
  'E'. 
       CATCH /aws1/cx_xl8resourcenotfoundex . 
         MESSAGE 'The resource you are looking for has not been found.' TYPE 'E'. 
       CATCH /aws1/cx_xl8toomanyrequestsex. 
         MESSAGE 'You have made too many requests within a short period of time.' 
  TYPE 'E'. 
     ENDTRY.
```
- Per informazioni dettagliate sulle API, consulta i seguenti argomenti nella Documentazione di riferimento delle API SDK AWS per SAP ABAP.
	- [DescribeTextTranslationJob](https://docs.aws.amazon.com/sdk-for-sap-abap/v1/api/latest/index.html)

• [StartTextTranslationJob](https://docs.aws.amazon.com/sdk-for-sap-abap/v1/api/latest/index.html)

# <span id="page-8206-0"></span>Esempi interservizi per Amazon Translate tramite SDK AWS

I seguenti esempi di codice mostrano come usare Amazon Translate con AWS SDK. Ogni esempio contiene un'applicazione di esempio che funziona su più Servizi AWS applicazioni.

Gli esempi trasversali mirano a un livello avanzato di esperienza per aiutarti a iniziare a creare applicazioni.

Esempi

- [Creazione di un'app in streaming Amazon Transcribe](#page-8206-1)
- [Crea un chatbot Amazon Lex per coinvolgere i visitatori del tuo sito web](#page-8207-0)
- [Costruzione di un'applicazione per la pubblicazione e la sottoscrizione che traduce i messaggi](#page-8208-0)
- [Crea un'applicazione che analizza il feedback dei clienti e sintetizza l'audio](#page-8209-0)

#### <span id="page-8206-1"></span>Creazione di un'app in streaming Amazon Transcribe

L'esempio di codice seguente mostra come creare un'applicazione che registra, trascrive e traduce l'audio in tempo reale e invia tramite e-mail i risultati.

JavaScript

```
SDK per JavaScript (v3)
```
Mostra come utilizzare Amazon Transcribe per creare un'applicazione che registra, trascrive e traduce l'audio in tempo reale e invia i risultati per e-mail tramite Amazon Simple Email Service (Amazon SES).

Per il codice sorgente completo e le istruzioni su come configurarlo ed eseguirlo, guarda l'esempio completo su. [GitHub](https://github.com/awsdocs/aws-doc-sdk-examples/tree/main/javascriptv3/example_code/cross-services/transcribe-streaming-app)

Servizi utilizzati in questo esempio

- Amazon Comprehend
- Amazon SES
- Amazon Transcribe

• Amazon Translate

<span id="page-8207-0"></span>Crea un chatbot Amazon Lex per coinvolgere i visitatori del tuo sito web

I seguenti esempi di codice mostrano come creare un chatbot per coinvolgere i visitatori del tuo sito web.

Java

SDK per Java 2.x

Mostra come utilizzare l'API Amazon Lex per creare un Chatbot all'interno di un'applicazione Web per coinvolgere i visitatori del sito Web.

Per il codice sorgente completo e le istruzioni su come configurarlo ed eseguirlo, consulta l'esempio completo su [GitHub.](https://github.com/awsdocs/aws-doc-sdk-examples/tree/main/javav2/usecases/creating_lex_chatbot)

Servizi utilizzati in questo esempio

- Amazon Comprehend
- Amazon Lex
- Amazon Translate

#### **JavaScript**

SDK per JavaScript (v3)

Mostra come utilizzare l'API Amazon Lex per creare un Chatbot all'interno di un'applicazione Web per coinvolgere i visitatori del sito Web.

Per il codice sorgente completo e le istruzioni su come configurarlo ed eseguirlo, consulta l'esempio completo [Costruire un chatbot Amazon Lex](https://docs.aws.amazon.com/sdk-for-javascript/v3/developer-guide/lex-bot-example.html) nella guida per gli AWS SDK for JavaScript sviluppatori.

Servizi utilizzati in questo esempio

- Amazon Comprehend
- Amazon Lex
- Amazon Translate
# Costruzione di un'applicazione per la pubblicazione e la sottoscrizione che traduce i messaggi

I seguenti esempi di codice mostrano come creare un'applicazione con funzionalità di sottoscrizione e pubblicazione e che traduce i messaggi.

# .NET

# AWS SDK for NFT

Mostra come utilizzare l'API .NET di Amazon Simple Notification Service per creare un'applicazione Web con funzionalità di sottoscrizione e pubblicazione. Inoltre, questa applicazione di esempio traduce anche i messaggi.

Per il codice sorgente completo e le istruzioni su come configurarlo ed eseguirlo, consulta l'esempio completo su [GitHub.](https://github.com/awsdocs/aws-doc-sdk-examples/tree/main/dotnetv3/cross-service/SubscribePublishTranslate)

Servizi utilizzati in questo esempio

- Amazon SNS
- Amazon Translate

# Java

# SDK per Java 2.x

Mostra come utilizzare l'API Java di Amazon Simple Notification Service per creare un'applicazione Web con funzionalità di sottoscrizione e pubblicazione. Inoltre, questa applicazione di esempio traduce anche i messaggi.

Per il codice sorgente completo e le istruzioni su come configurarlo ed eseguirlo, guarda l'esempio completo su [GitHub.](https://github.com/awsdocs/aws-doc-sdk-examples/tree/main/javav2/usecases/creating_sns_sample_app)

Per il codice sorgente completo e le istruzioni su come configurare ed eseguire l'esempio che utilizza l'API Java Async, vedi l'esempio completo su. [GitHub](https://github.com/awsdocs/aws-doc-sdk-examples/tree/main/javav2/usecases/creating_sns_async)

Servizi utilizzati in questo esempio

- Amazon SNS
- Amazon Translate

### Kotlin

SDK per Kotlin

Mostra come utilizzare l'API Kotlin di Amazon SNS per creare un'applicazione con funzionalità di sottoscrizione e pubblicazione. Inoltre, questa applicazione di esempio traduce anche i messaggi.

Per il codice sorgente completo e le istruzioni su come creare un'app web, guarda l'esempio completo su. [GitHub](https://github.com/awsdocs/aws-doc-sdk-examples/tree/main/kotlin/usecases/subpub_app)

Per il codice sorgente completo e le istruzioni su come creare un'app Android nativa, guarda l'esempio completo su [GitHub.](https://github.com/awsdocs/aws-doc-sdk-examples/tree/main/kotlin/usecases/subpub_app_android)

Servizi utilizzati in questo esempio

- Amazon SNS
- Amazon Translate

Crea un'applicazione che analizza il feedback dei clienti e sintetizza l'audio

Il seguente esempio di codice spiega come creare un'applicazione che analizza schede dei commenti dei clienti, le traduce dalla loro lingua originale, ne determina la valutazione e genera un file audio dal testo tradotto.

# .NET

# AWS SDK for .NET

Questa applicazione di esempio analizza e archivia le schede di feedback dei clienti. In particolare, soddisfa l'esigenza di un hotel fittizio a New York City. L'hotel riceve feedback dagli ospiti in varie lingue sotto forma di schede di commento fisiche. Tale feedback viene caricato nell'app tramite un client Web. Dopo aver caricato l'immagine di una scheda di commento, vengono eseguiti i seguenti passaggi:

- Il testo viene estratto dall'immagine utilizzando Amazon Textract.
- Amazon Comprehend determina il sentiment del testo estratto e la sua lingua.
- Il testo estratto viene tradotto in inglese utilizzando Amazon Translate.
- Amazon Polly sintetizza un file audio dal testo estratto.

L'app completa può essere implementata con AWS CDK. Per il codice sorgente e le istruzioni di distribuzione, consulta il progetto in [GitHub.](https://github.com/awsdocs/aws-doc-sdk-examples/tree/main/dotnetv3/cross-service/FeedbackSentimentAnalyzer)

Servizi utilizzati in questo esempio

- Amazon Comprehend
- Lambda
- Amazon Polly
- Amazon Textract
- Amazon Translate

### Java

SDK per Java 2.x

Questa applicazione di esempio analizza e archivia le schede di feedback dei clienti. In particolare, soddisfa l'esigenza di un hotel fittizio a New York City. L'hotel riceve feedback dagli ospiti in varie lingue sotto forma di schede di commento fisiche. Tale feedback viene caricato nell'app tramite un client Web. Dopo aver caricato l'immagine di una scheda di commento, vengono eseguiti i seguenti passaggi:

- Il testo viene estratto dall'immagine utilizzando Amazon Textract.
- Amazon Comprehend determina il sentiment del testo estratto e la sua lingua.
- Il testo estratto viene tradotto in inglese utilizzando Amazon Translate.
- Amazon Polly sintetizza un file audio dal testo estratto.

L'app completa può essere implementata con AWS CDK. Per il codice sorgente e le istruzioni di distribuzione, consulta il progetto in [GitHub.](https://github.com/awsdocs/aws-doc-sdk-examples/tree/main/javav2/usecases/creating_fsa_app)

Servizi utilizzati in questo esempio

- Amazon Comprehend
- Lambda
- Amazon Polly
- Amazon Textract
- Amazon Translate

### **JavaScript**

### SDK per JavaScript (v3)

Questa applicazione di esempio analizza e archivia le schede di feedback dei clienti. In particolare, soddisfa l'esigenza di un hotel fittizio a New York City. L'hotel riceve feedback dagli ospiti in varie lingue sotto forma di schede di commento fisiche. Tale feedback viene caricato nell'app tramite un client Web. Dopo aver caricato l'immagine di una scheda di commento, vengono eseguiti i seguenti passaggi:

- Il testo viene estratto dall'immagine utilizzando Amazon Textract.
- Amazon Comprehend determina il sentiment del testo estratto e la sua lingua.
- Il testo estratto viene tradotto in inglese utilizzando Amazon Translate.
- Amazon Polly sintetizza un file audio dal testo estratto.

L'app completa può essere implementata con AWS CDK. Per il codice sorgente e le istruzioni di distribuzione, consulta il progetto in. [GitHub](https://github.com/awsdocs/aws-doc-sdk-examples/tree/main/javascriptv3/example_code/cross-services/feedback-sentiment-analyzer) I seguenti estratti mostrano come AWS SDK for JavaScript viene utilizzato all'interno delle funzioni Lambda.

```
import { 
   ComprehendClient, 
   DetectDominantLanguageCommand, 
   DetectSentimentCommand,
} from "@aws-sdk/client-comprehend";
/** 
  * Determine the language and sentiment of the extracted text. 
 * 
  * @param {{ source_text: string}} extractTextOutput 
  */
export const handler = async (extractTextOutput) => { 
  const comprehendClient = new ComprehendClient({});
   const detectDominantLanguageCommand = new DetectDominantLanguageCommand({ 
     Text: extractTextOutput.source_text, 
   }); 
   // The source language is required for sentiment analysis and 
   // translation in the next step. 
   const { Languages } = await comprehendClient.send( 
     detectDominantLanguageCommand, 
   );
```

```
 const languageCode = Languages[0].LanguageCode; 
   const detectSentimentCommand = new DetectSentimentCommand({ 
     Text: extractTextOutput.source_text, 
     LanguageCode: languageCode, 
   }); 
   const { Sentiment } = await comprehendClient.send(detectSentimentCommand); 
   return { 
     sentiment: Sentiment, 
     language_code: languageCode, 
   };
};
```

```
import { 
   DetectDocumentTextCommand, 
  TextractClient,
} from "@aws-sdk/client-textract";
/** 
  * Fetch the S3 object from the event and analyze it using Amazon Textract. 
 * 
  * @param {import("@types/aws-lambda").EventBridgeEvent<"Object Created">} 
  eventBridgeS3Event 
  */
export const handler = async (eventBridgeS3Event) => { 
   const textractClient = new TextractClient(); 
   const detectDocumentTextCommand = new DetectDocumentTextCommand({ 
     Document: { 
       S3Object: { 
         Bucket: eventBridgeS3Event.bucket, 
         Name: eventBridgeS3Event.object, 
       }, 
     }, 
   }); 
  // Textract returns a list of blocks. A block can be a line, a page, word, etc. 
   // Each block also contains geometry of the detected text. 
   // For more information on the Block type, see https://docs.aws.amazon.com/
textract/latest/dg/API_Block.html.
```

```
 const { Blocks } = await textractClient.send(detectDocumentTextCommand); 
   // For the purpose of this example, we are only interested in words. 
   const extractedWords = Blocks.filter((b) => b.BlockType === "WORD").map( 
    (b) \Rightarrow b.Text,
   ); 
   return extractedWords.join(" ");
};
```

```
import { PollyClient, SynthesizeSpeechCommand } from "@aws-sdk/client-polly";
import { S3Client } from "@aws-sdk/client-s3";
import { Upload } from "@aws-sdk/lib-storage";
/** 
  * Synthesize an audio file from text. 
 * 
  * @param {{ bucket: string, translated_text: string, object: string}} 
  sourceDestinationConfig 
  */
export const handler = async (sourceDestinationConfig) => { 
  const pollyClient = new PollyClient(\});
  const synthesizeSpeechCommand = new SynthesizeSpeechCommand({ 
     Engine: "neural", 
     Text: sourceDestinationConfig.translated_text, 
     VoiceId: "Ruth", 
    OutputFormat: "mp3", 
  }); 
  const { AudioStream } = await pollyClient.send(synthesizeSpeechCommand); 
  const audioKey = `${sourceDestinationConfig.object}.mp3`; 
  // Store the audio file in S3. 
   const s3Client = new S3Client(); 
  const upload = new Upload(\{ client: s3Client, 
     params: { 
       Bucket: sourceDestinationConfig.bucket, 
       Key: audioKey, 
       Body: AudioStream, 
       ContentType: "audio/mp3",
```

```
 }, 
 }); 
 await upload.done(); 
 return audioKey;
```
};

```
import { 
  TranslateClient, 
  TranslateTextCommand,
} from "@aws-sdk/client-translate";
/** 
  * Translate the extracted text to English. 
 * 
  * @param {{ extracted_text: string, source_language_code: string}} 
 textAndSourceLanguage 
  */
export const handler = async (textAndSourceLanguage) => { 
  const translateClient = new TranslateClient({});
  const translateCommand = new TranslateTextCommand({ 
     SourceLanguageCode: textAndSourceLanguage.source_language_code, 
     TargetLanguageCode: "en", 
     Text: textAndSourceLanguage.extracted_text, 
  }); 
  const { TranslatedText } = await translateClient.send(translateCommand); 
  return { translated_text: TranslatedText };
};
```
Servizi utilizzati in questo esempio

- Amazon Comprehend
- Lambda
- Amazon Polly
- Amazon Textract
- Amazon Translate

# Ruby

# SDK per Ruby

Questa applicazione di esempio analizza e archivia le schede di feedback dei clienti. In particolare, soddisfa l'esigenza di un hotel fittizio a New York City. L'hotel riceve feedback dagli ospiti in varie lingue sotto forma di schede di commento fisiche. Tale feedback viene caricato nell'app tramite un client Web. Dopo aver caricato l'immagine di una scheda di commento, vengono eseguiti i seguenti passaggi:

- Il testo viene estratto dall'immagine utilizzando Amazon Textract.
- Amazon Comprehend determina il sentiment del testo estratto e la sua lingua.
- Il testo estratto viene tradotto in inglese utilizzando Amazon Translate.
- Amazon Polly sintetizza un file audio dal testo estratto.

L'app completa può essere implementata con AWS CDK. Per il codice sorgente e le istruzioni di distribuzione, consulta il progetto in [GitHub.](https://github.com/awsdocs/aws-doc-sdk-examples/tree/main/ruby/cross_service_examples/feedback_sentiment_analyzer)

Servizi utilizzati in questo esempio

- Amazon Comprehend
- Lambda
- Amazon Polly
- Amazon Textract
- Amazon Translate

# Esempi di codice per Amazon che WorkDocs utilizza gli AWS SDK

I seguenti esempi di codice mostrano come usare Amazon WorkDocs con un kit di sviluppo AWS software (SDK).

Le operazioni sono estratti di codice da programmi più grandi e devono essere eseguite nel contesto. Sebbene le operazioni mostrino come richiamare le singole funzioni del servizio, è possibile visualizzarle contestualizzate negli scenari correlati e negli esempi tra servizi.

# Altre risorse

• [Amazon WorkDocs Developer Guide](https://docs.aws.amazon.com/workdocs/latest/developerguide/what_is.html): ulteriori informazioni su Amazon WorkDocs.

- [Amazon WorkDocs API Reference](https://docs.aws.amazon.com/workdocs/latest/APIReference/Welcome.html): dettagli su tutte le WorkDocs azioni Amazon disponibili.
- [AWSDeveloper Center](https://aws.amazon.com/developer/code-examples/?awsf.sdk-code-examples-product=product%23): esempi di codice che puoi filtrare per categoria o per ricerca completa.
- [AWSEsempi SDK](https://github.com/awsdocs/aws-doc-sdk-examples): GitHub repository con codice completo nelle lingue preferite. Include istruzioni per la configurazione e l'esecuzione del codice.

# Esempi di codice

- [Azioni per Amazon che WorkDocs utilizzano gli AWS SDK](#page-8216-0)
	- [Descrivi il contenuto della cartella WorkDocs principale di Amazon utilizzando un AWS SDK](#page-8216-1)
	- [Descrivi WorkDocs gli utenti Amazon che utilizzano un AWS SDK](#page-8217-0)

# <span id="page-8216-0"></span>Azioni per Amazon che WorkDocs utilizzano gli AWS SDK

I seguenti esempi di codice mostrano come usare Amazon WorkDocs con AWS gli SDK. Ogni esempio richiama una singola funzione di servizio.

Esempi

- [Descrivi il contenuto della cartella WorkDocs principale di Amazon utilizzando un AWS SDK](#page-8216-1)
- [Descrivi WorkDocs gli utenti Amazon che utilizzano un AWS SDK](#page-8217-0)

<span id="page-8216-1"></span>Descrivi il contenuto della cartella WorkDocs principale di Amazon utilizzando un AWS SDK

Il seguente esempio di codice mostra come descrivere il contenuto WorkDocs della cartella principale di Amazon.

Ruby

SDK per Ruby

**a** Note

C'è altro su GitHub. Trova l'esempio completo e scopri di più sulla configurazione e l'esecuzione nel [Repository di esempi di codice AWS.](https://github.com/awsdocs/aws-doc-sdk-examples/tree/main/ruby/example_code/workdocs#code-examples)

# Retrieves the root folder for a user by email

```
 # @param users [Array<Types::User>] A list of users selected from API response 
  # @param user_email [String] The email of the user. 
 def get user folder(users, user email)
    user = users.find { |user| user.email_address == user_email } 
    if user 
      user.root_folder_id 
    else 
      @logger.error "Could not get root folder for user with email address 
 #{user_email}" 
      exit(1) 
    end 
  end 
  # Describes the contents of a folder 
  # @param [String] folder_id - The Id of the folder to describe. 
  def describe_folder_contents(folder_id) 
    resp = @client.describe_folder_contents({ 
                                               folder_id: folder_id, # required 
                                               sort: "NAME", # accepts DATE, NAME 
                                               order: "ASCENDING", # accepts 
 ASCENDING, DESCENDING 
 }) 
    resp.documents.each do |doc| 
      md = doc.latest_version_metadata 
      @logger.info "Name: #{md.name}" 
      @logger.info "Size (bytes): #{md.size}" 
      @logger.info "Last modified: #{doc.modified_timestamp}" 
      @logger.info "Doc ID: #{doc.id}" 
      @logger.info "Version ID: #{md.id}" 
      @logger.info "" 
    end 
  rescue Aws::WorkDocs::Errors::ServiceError => e 
    @logger.error "Error listing folder contents: #{e.message}" 
   exit(1) end
```
• Per i dettagli sull'API, consulta la [DescribeRootFolderss](https://docs.aws.amazon.com/goto/SdkForRubyV3/2016-05-01/DescribeRootFolders)ezione AWS SDK for RubyAPI Reference.

<span id="page-8217-0"></span>Descrivi WorkDocs gli utenti Amazon che utilizzano un AWS SDK

I seguenti esempi di codice mostrano come descrivere WorkDocs gli utenti Amazon.

### CLI

## AWS CLI

Per recuperare i dettagli per utenti specifici

Questo esempio recupera i dettagli per tutti gli utenti dell'organizzazione specificata.

### Comando:

aws workdocs describe-users --organization-id d-926726012c

Output:

```
{ 
   "Users": [ 
       { 
           "Id": "S-1-1-11-1111111111-2222222222-3333333333-3333&d-926726012c", 
           "Username": "example1User", 
           "OrganizationId": "d-926726012c", 
           "RootFolderId": 
  "3c0e3f849dd20a9771d937b9bbcc97e18796150ae56c26d64a4fa0320a2dedc9", 
           "RecycleBinFolderId": 
  "c277f4c4d647be1f5147b3184ffa96e1e2bf708278b696cacba68ba13b91f4fe", 
           "Status": "INACTIVE", 
           "Type": "USER", 
           "CreatedTimestamp": 1535478999.452, 
           "ModifiedTimestamp": 1535478999.452 
       }, 
      \{ "Id": "S-1-1-11-1111111111-2222222222-3333333333-4444&d-926726012c", 
           "Username": "example2User", 
           "EmailAddress": "example2User@site.awsapps.com", 
           "GivenName": "example2Name", 
           "Surname": "example2Surname", 
           "OrganizationId": "d-926726012c", 
           "RootFolderId": 
  "35b886cb17198cbd547655e58b025dff0cf34aaed638be52009567e23dc67390", 
           "RecycleBinFolderId": 
  "9858c3e9ed4c2460dde9aadb4c69fde998070dd46e5e985bd08ec6169ea249ff", 
           "Status": "ACTIVE", 
           "Type": "MINIMALUSER", 
           "CreatedTimestamp": 1535478836.584,
```
}

```
 "ModifiedTimestamp": 1535478836.584
```
 ] }

• Per i dettagli sull'API, vedere [DescribeUsersi](https://awscli.amazonaws.com/v2/documentation/api/latest/reference/workdocs/describe-users.html)n AWS CLICommand Reference.

### Ruby

SDK per Ruby

### **a** Note

```
 # Describes users within an organization 
  # @param [String] org_id: The ID of the org. 
  def describe_users(org_id) 
    resp = @client.describe_users({ 
                                     organization_id: org_id, 
                                     include: "ALL", # accepts ALL, ACTIVE_PENDING 
                                     order: "ASCENDING", # accepts ASCENDING, 
 DESCENDING 
                                     sort: "USER_NAME", # accepts USER_NAME, 
 FULL_NAME, STORAGE_LIMIT, USER_STATUS, STORAGE_USED 
 }) 
    resp.users.each do |user| 
      @logger.info "First name: #{user.given_name}" 
      @logger.info "Last name: #{user.surname}" 
      @logger.info "Email: #{user.email_address}" 
      @logger.info "Root folder: #{user.root_folder_id}" 
      @logger.info "" 
    end 
    resp.users 
  rescue Aws::WorkDocs::Errors::ServiceError => e 
    @logger.error "AWS WorkDocs Service Error: #{e.message}" 
   exit(1) end
```
• Per i dettagli sull'API, consulta la [DescribeUserss](https://docs.aws.amazon.com/goto/SdkForRubyV3/2016-05-01/DescribeUsers)ezione AWS SDK for RubyAPI Reference.

# Esempi di codice tramite SDK utilizzando AWS SDK

I seguenti esempi di codice mostrano come utilizzarlo Servizi AWS con un kit di sviluppo AWS software (SDK). Questa sezione è organizzata in base al linguaggio SDK.

Le operazioni sono estratti di codice da programmi più grandi e devono essere eseguite nel contesto. Sebbene le operazioni mostrino come richiamare le singole funzioni del servizio, è possibile visualizzarle contestualizzate negli scenari correlati e negli esempi tra servizi.

Scenari: esempi di codice che mostrano come eseguire un'attività specifica richiamando più funzioni all'interno dello stesso servizio.

Esempi cross-service: applicazioni di esempio che funzionano su più servizi Servizi AWS.

### Altre risorse

- [AWSDeveloper Center](https://aws.amazon.com/developer/code-examples/): esempi di codice che puoi filtrare per categoria o per ricerca completa.
- [AWSEsempi SDK](https://github.com/awsdocs/aws-doc-sdk-examples): GitHub repository con codice completo nelle lingue preferite. Include istruzioni per la configurazione e l'esecuzione del codice.

# Esempi di codice

- [Esempi di codice per AWS SDK for .NET](#page-8222-0)
- [Esempi di codice per lo AWS CLI script With Bash](#page-9484-0)
- [Esempi di codice per SDK for C++](#page-9649-0)
- [Esempi di codice per SDK for Go V2](#page-10196-0)
- [Esempi di codice per SDK for \(v2\) JavaScript](#page-10522-0)
- [Esempi di codice per SDK for JavaScript \(v3\)](#page-10691-0)
- [Esempi di codice per SDK for Java 2.x](#page-11443-0)
- [Esempi di codice per SDK per Kotlin](#page-12838-0)
- [Esempi di codice per SDK for PHP](#page-13279-0)
- [Esempi di codice per SDK for Python \(Boto3\)](#page-13438-0)
- [Esempi di codice per SDK for Ruby](#page-14789-0)
- [Esempi di codice per SDK for Rust](#page-15076-0)
- [Esempi di codice per SDK per SAP ABAP](#page-15482-0)

# • [Esempi di codice per SDK for Swift](#page-15614-0)

# <span id="page-8222-0"></span>Esempi di codice per AWS SDK for .NET

I seguenti esempi di codice mostrano come utilizzare AWS SDK for .NET withAWS.

Le operazioni sono estratti di codice da programmi più grandi e devono essere eseguite nel contesto. Sebbene le operazioni mostrino come richiamare le singole funzioni del servizio, è possibile visualizzarle contestualizzate negli scenari correlati e negli esempi tra servizi.

Scenari: esempi di codice che mostrano come eseguire un'attività specifica richiamando più funzioni all'interno dello stesso servizio.

Esempi cross-service: applicazioni di esempio che funzionano su più servizi Servizi AWS.

### Altre risorse

- [AWS SDK for .NETGuida per gli sviluppatori](https://docs.aws.amazon.com/sdk-for-net/v3/developer-guide/welcome.html): ulteriori informazioni sull'uso di.NET conAWS.
- [AWSDeveloper Center](https://aws.amazon.com/developer/code-examples/?awsf.sdk-code-examples-programming-language=programming-language%23dotnet): esempi di codice che puoi filtrare per categoria o per ricerca completa.
- [AWSEsempi SDK](https://github.com/awsdocs/aws-doc-sdk-examples): GitHub repository con codice completo nelle lingue preferite. Include istruzioni per la configurazione e l'esecuzione del codice.

### Esempi

- [Azioni e scenari utilizzando AWS SDK for .NET](#page-8222-1)
- [Esempi trasversali di servizi che utilizzano AWS SDK for .NET](#page-9480-0)

# <span id="page-8222-1"></span>Azioni e scenari utilizzando AWS SDK for .NET

I seguenti esempi di codice mostrano come eseguire azioni e implementare scenari comuni utilizzando AWS SDK for .NET withServizi AWS.

Le operazioni sono estratti di codice da programmi più grandi e devono essere eseguite nel contesto. Sebbene le operazioni mostrino come richiamare le singole funzioni del servizio, è possibile visualizzarle contestualizzate negli scenari correlati e negli esempi tra servizi.

Scenari: esempi di codice che mostrano come eseguire un'attività specifica richiamando più funzioni all'interno dello stesso servizio.

# Servizi

- [Esempi di ACM che utilizzano AWS SDK for .NET](#page-8224-0)
- [Esempi di Aurora che utilizzano AWS SDK for .NET](#page-8229-0)
- [Esempi di Auto Scaling utilizzando AWS SDK for .NET](#page-8271-0)
- [Esempi di utilizzo di Amazon Bedrock AWS SDK for .NET](#page-8352-0)
- [Esempi di Amazon Bedrock Runtime utilizzando AWS SDK for .NET](#page-8356-0)
- [CloudWatch esempi utilizzando AWS SDK for .NET](#page-8363-0)
- [CloudWatch Registra esempi utilizzando AWS SDK for .NET](#page-8418-0)
- [Esempi di Amazon Cognito Identity Provider che utilizzano AWS SDK for .NET](#page-8432-0)
- [Esempi di Amazon Comprehend con AWS SDK for .NET](#page-8457-0)
- [Esempi di utilizzo di DynamoDB AWS SDK for .NET](#page-8468-0)
- [Esempi di utilizzo di Amazon EC2 AWS SDK for .NET](#page-8560-0)
- [Esempi di utilizzo di Amazon ECS AWS SDK for .NET](#page-8659-0)
- [Elastic Load Balancing: esempi di utilizzo AWS SDK for .NET](#page-8672-0)
- [EventBridge esempi utilizzando AWS SDK for .NET](#page-8725-0)
- [AWS Glueesempi utilizzando AWS SDK for .NET](#page-8765-0)
- [Esempi IAM che utilizzano AWS SDK for .NET](#page-8797-0)
- [Esempi di Amazon Keyspaces utilizzando AWS SDK for .NET](#page-8923-0)
- [Esempi di Kinesis che utilizzano AWS SDK for .NET](#page-8950-0)
- [AWS KMSesempi utilizzando AWS SDK for .NET](#page-8968-0)
- [Esempi di utilizzo di Lambda AWS SDK for .NET](#page-8980-0)
- [MediaConvert esempi utilizzando AWS SDK for .NET](#page-9018-0)
- [Organizations: esempi che utilizzano AWS SDK for .NET](#page-9031-0)
- [Esempi di utilizzo di Amazon Polly AWS SDK for .NET](#page-9049-0)
- [Esempi di utilizzo di Amazon RDS AWS SDK for .NET](#page-9061-0)
- [Esempi di utilizzo di Amazon Rekognition AWS SDK for .NET](#page-9096-0)
- [Esempi di registrazione del dominio Route 53 utilizzando AWS SDK for .NET](#page-9126-0)
- [Esempi di utilizzo di Amazon S3 AWS SDK for .NET](#page-9152-0)
- [Esempi di utilizzo di S3 Glacier AWS SDK for .NET](#page-9248-0)
- [SageMaker esempi utilizzando AWS SDK for .NET](#page-9258-0)
- [Esempi di Secrets Manager che utilizzano AWS SDK for .NET](#page-9292-0)
- [Esempi di utilizzo di Amazon SES AWS SDK for .NET](#page-9295-0)
- [Esempi di utilizzo di Amazon SNS AWS SDK for .NET](#page-9307-0)
- [Esempi di utilizzo di Amazon SQS AWS SDK for .NET](#page-9355-0)
- [Esempi di Step Functions utilizzando AWS SDK for .NET](#page-9399-0)
- [AWS STSesempi utilizzando AWS SDK for .NET](#page-9427-0)
- [AWS Supportesempi che utilizzano AWS SDK for .NET](#page-9429-0)
- [Esempi di Amazon Transcribe utilizzando AWS SDK for .NET](#page-9457-0)
- [Esempi di Amazon Translate con AWS SDK for .NET](#page-9469-0)

# <span id="page-8224-0"></span>Esempi di ACM che utilizzano AWS SDK for .NET

I seguenti esempi di codice mostrano come eseguire azioni e implementare scenari comuni utilizzando AWS SDK for .NET with ACM.

Le operazioni sono estratti di codice da programmi più grandi e devono essere eseguite nel contesto. Sebbene le operazioni mostrino come richiamare le singole funzioni del servizio, è possibile visualizzarle contestualizzate negli scenari correlati e negli esempi tra servizi.

Scenari: esempi di codice che mostrano come eseguire un'attività specifica richiamando più funzioni all'interno dello stesso servizio.

Ogni esempio include un collegamento a GitHub, dove è possibile trovare istruzioni su come configurare ed eseguire il codice nel contesto.

Argomenti

• [Azioni](#page-8224-1)

<span id="page-8224-1"></span>Azioni

Descrivi un certificato

Il seguente esempio di codice mostra come descrivere i certificati ACM.

### AWS SDK for .NET

### **a** Note

```
using System;
using System.Threading.Tasks;
using Amazon;
using Amazon.CertificateManager;
using Amazon.CertificateManager.Model;
namespace DescribeCertificate
{ 
     class DescribeCertificate 
    \mathcal{L} // The following example retrieves and displays the metadata for a 
         // certificate using the AWS Certificate Manager (ACM) service. 
         // Specify your AWS Region (an example Region is shown). 
         private static readonly RegionEndpoint ACMRegion = RegionEndpoint.USEast1; 
         private static AmazonCertificateManagerClient _client; 
         static void Main(string[] args) 
        \{ _client = new 
  Amazon.CertificateManager.AmazonCertificateManagerClient(ACMRegion); 
             var describeCertificateReq = new DescribeCertificateRequest(); 
             // The ARN used here is just an example. Replace it with the ARN of 
             // a certificate that exists on your account. 
             describeCertificateReq.CertificateArn = 
                  "arn:aws:acm:us-
east-1:123456789012:certificate/8cfd7dae-9b6a-2d07-92bc-1c309EXAMPLE"; 
             var certificateDetailResp = 
                 DescribeCertificateResponseAsync(client: _client, request: 
  describeCertificateReq); 
             var certificateDetail = certificateDetailResp.Result.Certificate;
```

```
 if (certificateDetail is not null) 
\{\hspace{.1cm} \} DisplayCertificateDetails(certificateDetail); 
 } 
         } 
         /// <summary> 
         /// Displays detailed metadata about a certificate retrieved 
         /// using the ACM service. 
         /// </summary> 
         /// <param name="certificateDetail">The object that contains details 
         /// returned from the call to DescribeCertificateAsync.</param> 
         static void DisplayCertificateDetails(CertificateDetail certificateDetail) 
         { 
             Console.WriteLine("\nCertificate Details: "); 
             Console.WriteLine($"Certificate Domain: 
 {certificateDetail.DomainName}"); 
             Console.WriteLine($"Certificate Arn: 
 {certificateDetail.CertificateArn}"); 
             Console.WriteLine($"Certificate Subject: {certificateDetail.Subject}"); 
             Console.WriteLine($"Certificate Status: {certificateDetail.Status}"); 
             foreach (var san in certificateDetail.SubjectAlternativeNames) 
\{\hspace{.1cm} \} Console.WriteLine($"Certificate SubjectAlternativeName: {san}"); 
 } 
         } 
         /// <summary> 
         /// Retrieves the metadata associated with the ACM service certificate. 
         /// </summary> 
         /// <param name="client">An AmazonCertificateManagerClient object 
         /// used to call DescribeCertificateResponse.</param> 
         /// <param name="request">The DescribeCertificateRequest object that 
         /// will be passed to the method call.</param> 
         /// <returns></returns> 
         static async Task<DescribeCertificateResponse> 
 DescribeCertificateResponseAsync( 
             AmazonCertificateManagerClient client, DescribeCertificateRequest 
 request) 
         { 
             var response = new DescribeCertificateResponse(); 
             try 
\{\hspace{.1cm} \}
```

```
 response = await client.DescribeCertificateAsync(request); 
 } 
             catch (InvalidArnException) 
             { 
                 Console.WriteLine($"Error: The ARN specified is invalid."); 
 } 
             catch (ResourceNotFoundException) 
\{\hspace{.1cm} \} Console.WriteLine($"Error: The specified certificate could not be 
  found."); 
 } 
             return response; 
         } 
     }
}
```
• Per i dettagli sull'API, [DescribeCertificatec](https://docs.aws.amazon.com/goto/DotNetSDKV3/acm-2015-12-08/DescribeCertificate)onsulta AWS SDK for .NETAPI Reference.

### Elenco dei certificati

Il seguente esempio di codice mostra come elencare i certificati ACM.

# AWS SDK for NFT

```
a Note
```

```
using System;
using System.Threading.Tasks;
using Amazon;
using Amazon.CertificateManager;
using Amazon.CertificateManager.Model;
```

```
namespace ListCertificates
```

```
{ 
     // The following example retrieves and displays a list of the 
     // certificates defined for the default account using the AWS 
     // Certificate Manager (ACM) service. 
     class ListCertificates 
    \left\{ \right. // Specify your AWS Region (an example Region is shown). 
         private static readonly RegionEndpoint ACMRegion = RegionEndpoint.USEast1; 
         private static AmazonCertificateManagerClient _client; 
         static void Main(string[] args) 
        \{ _client = new AmazonCertificateManagerClient(ACMRegion); 
             var certificateList = ListCertificatesResponseAsync(client: _client); 
             Console.WriteLine("Certificate Summary List\n"); 
             foreach (var certificate in 
  certificateList.Result.CertificateSummaryList) 
\{\hspace{.1cm} \} Console.WriteLine($"Certificate Domain: {certificate.DomainName}"); 
                  Console.WriteLine($"Certificate ARN: 
  {certificate.CertificateArn}\n"); 
 } 
         } 
         /// <summary> 
         /// Retrieves a list of the certificates defined in this Region. 
         /// </summary> 
         /// <param name="client">The ACM client object passed to the 
         /// ListCertificateResAsync method call.</param> 
         /// <param name="request"></param> 
        /// <returns>The ListCertificatesResponse.</returns>
         static async Task<ListCertificatesResponse> ListCertificatesResponseAsync( 
             AmazonCertificateManagerClient client) 
         { 
            var request = new ListCertificatesRequest();
             var response = await client.ListCertificatesAsync(request); 
             return response; 
         } 
     }
}
```
• Per i dettagli sull'API, [ListCertificatesc](https://docs.aws.amazon.com/goto/DotNetSDKV3/acm-2015-12-08/ListCertificates)onsulta AWS SDK for .NETAPI Reference.

# <span id="page-8229-0"></span>Esempi di Aurora che utilizzano AWS SDK for .NET

I seguenti esempi di codice mostrano come eseguire azioni e implementare scenari comuni utilizzando AWS SDK for NFT con Aurora.

Le operazioni sono estratti di codice da programmi più grandi e devono essere eseguite nel contesto. Sebbene le operazioni mostrino come richiamare le singole funzioni del servizio, è possibile visualizzarle contestualizzate negli scenari correlati e negli esempi tra servizi.

Scenari: esempi di codice che mostrano come eseguire un'attività specifica richiamando più funzioni all'interno dello stesso servizio.

Ogni esempio include un collegamento a GitHub, dove è possibile trovare istruzioni su come configurare ed eseguire il codice nel contesto.

Nozioni di base

Hello Aurora

Gli esempi di codice seguenti mostrano come iniziare a utilizzare Aurora.

AWS SDK for NFT

### **a** Note

```
using Amazon.RDS;
using Amazon.RDS.Model;
using Microsoft.Extensions.DependencyInjection;
using Microsoft.Extensions.Hosting;
```

```
namespace AuroraActions;
public static class HelloAurora
{ 
     static async Task Main(string[] args) 
    \{ // Use the AWS .NET Core Setup package to set up dependency injection for 
  the 
         // Amazon Relational Database Service (Amazon RDS). 
         // Use your AWS profile name, or leave it blank to use the default profile. 
         using var host = Host.CreateDefaultBuilder(args) 
             .ConfigureServices((_, services) => 
                 services.AddAWSService<IAmazonRDS>() 
             ).Build(); 
         // Now the client is available for injection. Fetching it directly here for 
  example purposes only. 
         var rdsClient = host.Services.GetRequiredService<IAmazonRDS>(); 
         // You can use await and any of the async methods to get a response. 
         var response = await rdsClient.DescribeDBClustersAsync(new 
  DescribeDBClustersRequest { IncludeShared = true }); 
         Console.WriteLine($"Hello Amazon RDS Aurora! Let's list some clusters in 
  this account:"); 
         foreach (var cluster in response.DBClusters) 
         { 
             Console.WriteLine($"\tCluster: database: {cluster.DatabaseName} 
  identifier: {cluster.DBClusterIdentifier}."); 
 } 
     }
}
```
• Per informazioni dettagliate sull'API, consulta [DescribeDBClusters](https://docs.aws.amazon.com/goto/DotNetSDKV3/rds-2014-10-31/DescribeDBClusters) nella Documentazione di riferimento delle API di AWS SDK for .NET.

# Argomenti

- [Azioni](#page-8224-1)
- **[Scenari](#page-8246-0)**

### Azioni

Creazione di un cluster DB

Il seguente esempio di codice mostra come creare un cluster Aurora DB.

### AWS SDK for .NET

### **a** Note

```
 /// <summary> 
 /// Create a new cluster and database. 
// </summary>
 /// <param name="dbName">The name of the new database.</param> 
 /// <param name="clusterIdentifier">The identifier of the cluster.</param> 
 /// <param name="parameterGroupName">The name of the parameter group.</param> 
 /// <param name="dbEngine">The engine to use for the new cluster.</param> 
 /// <param name="dbEngineVersion">The version of the engine to use.</param> 
 /// <param name="adminName">The admin username.</param> 
 /// <param name="adminPassword">The primary admin password.</param> 
 /// <returns>The cluster object.</returns> 
 public async Task<DBCluster> CreateDBClusterWithAdminAsync( 
     string dbName, 
     string clusterIdentifier, 
     string parameterGroupName, 
     string dbEngine, 
     string dbEngineVersion, 
     string adminName, 
     string adminPassword) 
 { 
     var request = new CreateDBClusterRequest 
     { 
         DatabaseName = dbName, 
         DBClusterIdentifier = clusterIdentifier, 
         DBClusterParameterGroupName = parameterGroupName, 
         Engine = dbEngine, 
         EngineVersion = dbEngineVersion, 
         MasterUsername = adminName, 
         MasterUserPassword = adminPassword,
```

```
 }; 
     var response = await _amazonRDS.CreateDBClusterAsync(request); 
     return response.DBCluster; 
 }
```
• Per informazioni dettagliate sull'API, consulta [CreateDBCluster](https://docs.aws.amazon.com/goto/DotNetSDKV3/rds-2014-10-31/CreateDBCluster) nella Documentazione di riferimento delle API di AWS SDK for .NET.

Creare gruppo di parametri del cluster DB

Il seguente esempio di codice mostra come creare un gruppo di parametri del cluster Aurora DB.

AWS SDK for .NET

# **a** Note

```
 /// <summary> 
     /// Create a custom cluster parameter group. 
     /// </summary> 
     /// <param name="parameterGroupFamily">The family of the parameter group.</
param> 
     /// <param name="groupName">The name for the new parameter group.</param> 
     /// <param name="description">A description for the new parameter group.</param> 
    /// <returns>The new parameter group object.</returns>
     public async Task<DBClusterParameterGroup> 
  CreateCustomClusterParameterGroupAsync( 
         string parameterGroupFamily, 
         string groupName, 
         string description) 
     { 
         var request = new CreateDBClusterParameterGroupRequest 
         { 
             DBParameterGroupFamily = parameterGroupFamily, 
             DBClusterParameterGroupName = groupName, 
             Description = description,
```

```
 }; 
    var response = await _amazonRDS.CreateDBClusterParameterGroupAsync(request);
     return response.DBClusterParameterGroup; 
 }
```
• Per i dettagli sull'API, consulta [CreateDB ClusterParameterGroup](https://docs.aws.amazon.com/goto/DotNetSDKV3/rds-2014-10-31/CreateDBClusterParameterGroup) in AWS SDK for .NETAPI Reference.

Creazione di uno snapshot di cluster di database

Il seguente esempio di codice mostra come creare uno snapshot del cluster Aurora DB.

AWS SDK for .NET

# **a** Note

```
 /// <summary> 
   /// Create a snapshot of a cluster. 
   /// </summary> 
   /// <param name="dbClusterIdentifier">DB cluster identifier.</param> 
   /// <param name="snapshotIdentifier">Identifier for the snapshot.</param> 
   /// <returns>DB snapshot object.</returns> 
    public async Task<DBClusterSnapshot> 
 CreateClusterSnapshotByIdentifierAsync(string dbClusterIdentifier, string 
 snapshotIdentifier) 
    { 
        var response = await _amazonRDS.CreateDBClusterSnapshotAsync( 
            new CreateDBClusterSnapshotRequest() 
            { 
                 DBClusterIdentifier = dbClusterIdentifier, 
                 DBClusterSnapshotIdentifier = snapshotIdentifier, 
            }); 
        return response.DBClusterSnapshot; 
    }
```
• Per i dettagli sull'API, consulta [CreateDB ClusterSnapshot](https://docs.aws.amazon.com/goto/DotNetSDKV3/rds-2014-10-31/CreateDBClusterSnapshot) in AWS SDK for .NETAPI Reference.

Creazione di un'istanza database in un cluster di database

Il seguente esempio di codice mostra come creare un'istanza DB in un cluster Aurora DB.

### AWS SDK for NFT

#### **A** Note

```
 /// <summary> 
     /// Create an Amazon Relational Database Service (Amazon RDS) DB instance 
     /// with a particular set of properties. Use the action DescribeDBInstancesAsync 
   \frac{1}{2} to determine when the DB instance is ready to use.
     /// </summary> 
    /// <param name="dbInstanceIdentifier">DB instance identifier.</param> 
    /// <param name="dbClusterIdentifier">DB cluster identifier.</param> 
    /// <param name="dbEngine">The engine for the DB instance.</param> 
    /// <param name="dbEngineVersion">Version for the DB instance.</param> 
    /// <param name="instanceClass">Class for the DB instance.</param> 
     /// <returns>DB instance object.</returns> 
     public async Task<DBInstance> CreateDBInstanceInClusterAsync( 
         string dbClusterIdentifier, 
         string dbInstanceIdentifier, 
         string dbEngine, 
         string dbEngineVersion, 
         string instanceClass) 
     { 
         // When creating the instance within a cluster, do not specify the name or 
 size. 
         var response = await _amazonRDS.CreateDBInstanceAsync( 
             new CreateDBInstanceRequest() 
\{\hspace{.1cm} \} DBClusterIdentifier = dbClusterIdentifier, 
                 DBInstanceIdentifier = dbInstanceIdentifier, 
                 Engine = dbEngine,
```

```
 EngineVersion = dbEngineVersion, 
              DBInstanceClass = instanceClass 
          }); 
     return response.DBInstance; 
 }
```
• Per informazioni dettagliate sull'API, consulta [CreateDBInstance](https://docs.aws.amazon.com/goto/DotNetSDKV3/rds-2014-10-31/CreateDBInstance) nella Documentazione di riferimento delle API di AWS SDK for .NET.

Eliminazione di un cluster di database

Il seguente esempio di codice mostra come eliminare un cluster Aurora DB.

AWS SDK for .NET

**a** Note

```
 /// <summary> 
    /// Delete a particular DB cluster. 
    /// </summary> 
    /// <param name="dbClusterIdentifier">DB cluster identifier.</param> 
    /// <returns>DB cluster object.</returns> 
     public async Task<DBCluster> DeleteDBClusterByIdentifierAsync(string 
 dbClusterIdentifier) 
    \{ var response = await _amazonRDS.DeleteDBClusterAsync( 
             new DeleteDBClusterRequest() 
\{\hspace{.1cm} \} DBClusterIdentifier = dbClusterIdentifier, 
                  SkipFinalSnapshot = true 
             }); 
         return response.DBCluster; 
     }
```
• Per informazioni dettagliate sull'API, consulta la sezione [DeleteDBCluster](https://docs.aws.amazon.com/goto/DotNetSDKV3/rds-2014-10-31/DeleteDBCluster) nella Documentazione di riferimento delle API di AWS SDK for .NET.

Eliminazione di un gruppo di parametri del cluster di database

Il seguente esempio di codice mostra come eliminare un gruppo di parametri del cluster Aurora DB.

AWS SDK for .NET

```
a Note
```
C'è altro da fare. GitHub Trova l'esempio completo e scopri di più sulla configurazione e l'esecuzione nel [Repository di esempi di codice AWS.](https://github.com/awsdocs/aws-doc-sdk-examples/tree/main/dotnetv3/Aurora#code-examples)

```
 /// <summary> 
 /// Delete a particular parameter group by name. 
 /// </summary> 
 /// <param name="groupName">The name of the parameter group.</param> 
/// <returns>True if successful.</returns>
public async Task<bool> DeleteClusterParameterGroupByNameAsync(string groupName)
\left\{ \right. var request = new DeleteDBClusterParameterGroupRequest 
     { 
         DBClusterParameterGroupName = groupName, 
     }; 
     var response = await _amazonRDS.DeleteDBClusterParameterGroupAsync(request); 
     return response.HttpStatusCode == System.Net.HttpStatusCode.OK; 
 }
```
• Per i dettagli sull'API, consulta [DeleteDB ClusterParameterGroup](https://docs.aws.amazon.com/goto/DotNetSDKV3/rds-2014-10-31/DeleteDBClusterParameterGroup) in AWS SDK for .NETAPI Reference.

Eliminazione di un'istanza database

Il seguente esempio di codice mostra come eliminare un'istanza Aurora DB.

### AWS SDK for .NET

# **a** Note

C'è altro da fare. GitHub Trova l'esempio completo e scopri di più sulla configurazione e l'esecuzione nel [Repository di esempi di codice AWS.](https://github.com/awsdocs/aws-doc-sdk-examples/tree/main/dotnetv3/Aurora#code-examples)

```
 /// <summary> 
    /// Delete a particular DB instance. 
    /// </summary> 
    /// <param name="dbInstanceIdentifier">DB instance identifier.</param> 
    /// <returns>DB instance object.</returns> 
    public async Task<DBInstance> DeleteDBInstanceByIdentifierAsync(string 
 dbInstanceIdentifier) 
   \mathcal{L} var response = await _amazonRDS.DeleteDBInstanceAsync( 
            new DeleteDBInstanceRequest() 
            { 
                 DBInstanceIdentifier = dbInstanceIdentifier, 
                 SkipFinalSnapshot = true, 
                 DeleteAutomatedBackups = true 
            }); 
        return response.DBInstance; 
    }
```
• Per informazioni dettagliate sull'API, consulta [DeleteDBInstance](https://docs.aws.amazon.com/goto/DotNetSDKV3/rds-2014-10-31/DeleteDBInstance) nella Documentazione di riferimento delle API di AWS SDK for .NET.

Descrizione dei gruppi di parametri del cluster di database

Il seguente esempio di codice mostra come descrivere i gruppi di parametri del cluster Aurora DB.

### AWS SDK for .NET

### **a** Note

C'è altro su. GitHub Trova l'esempio completo e scopri di più sulla configurazione e l'esecuzione nel [Repository di esempi di codice AWS.](https://github.com/awsdocs/aws-doc-sdk-examples/tree/main/dotnetv3/Aurora#code-examples)

```
 /// <summary> 
    /// Get the description of a DB cluster parameter group by name. 
    /// </summary> 
    /// <param name="name">The name of the DB parameter group to describe.</param> 
   /// <returns>The parameter group description.</returns>
     public async Task<DBClusterParameterGroup?> 
 DescribeCustomDBClusterParameterGroupAsync(string name) 
    \left\{ \right. var response = await _amazonRDS.DescribeDBClusterParameterGroupsAsync( 
             new DescribeDBClusterParameterGroupsRequest() 
\{\hspace{.1cm} \} DBClusterParameterGroupName = name 
             }); 
         return response.DBClusterParameterGroups.FirstOrDefault(); 
     }
```
• Per i dettagli sull'API, consulta [DescribeDB ClusterParameterGroups](https://docs.aws.amazon.com/goto/DotNetSDKV3/rds-2014-10-31/DescribeDBClusterParameterGroups) in AWS SDK for .NETAPI Reference.

Descrizione degli snapshot di cluster di database

Il seguente esempio di codice mostra come descrivere le istantanee del cluster Aurora DB.

AWS SDK for .NET

# **a** Note

```
 /// <summary> 
    /// Return a list of DB snapshots for a particular DB cluster. 
    /// </summary> 
    /// <param name="dbClusterIdentifier">DB cluster identifier.</param> 
    /// <returns>List of DB snapshots.</returns> 
    public async Task<List<DBClusterSnapshot>> 
 DescribeDBClusterSnapshotsByIdentifierAsync(string dbClusterIdentifier) 
   \mathcal{L} var results = new List<DBClusterSnapshot>(); 
        DescribeDBClusterSnapshotsResponse response; 
        DescribeDBClusterSnapshotsRequest request = new 
 DescribeDBClusterSnapshotsRequest 
       \mathcal{L} DBClusterIdentifier = dbClusterIdentifier 
        }; 
        // Get the full list if there are multiple pages. 
        do 
        { 
            response = await _amazonRDS.DescribeDBClusterSnapshotsAsync(request); 
            results.AddRange(response.DBClusterSnapshots); 
            request.Marker = response.Marker; 
        } 
        while (response.Marker is not null); 
        return results; 
    }
```
• Per i dettagli sull'API, consulta [DescribeDB ClusterSnapshots](https://docs.aws.amazon.com/goto/DotNetSDKV3/rds-2014-10-31/DescribeDBClusterSnapshots) in AWS SDK for .NETAPI Reference.

Descrizione dei cluster di database

Il seguente esempio di codice mostra come descrivere i cluster Aurora DB.

AWS SDK for .NET

### **a** Note

```
 /// <summary> 
     /// Returns a list of DB clusters. 
     /// </summary> 
     /// <param name="dbInstanceIdentifier">Optional name of a specific DB cluster.</
param> 
     /// <returns>List of DB clusters.</returns> 
     public async Task<List<DBCluster>> DescribeDBClustersPagedAsync(string? 
  dbClusterIdentifier = null) 
     { 
         var results = new List<DBCluster>(); 
         DescribeDBClustersResponse response; 
         DescribeDBClustersRequest request = new DescribeDBClustersRequest 
        \mathcal{L} DBClusterIdentifier = dbClusterIdentifier 
         }; 
         // Get the full list if there are multiple pages. 
         do 
         { 
              response = await _amazonRDS.DescribeDBClustersAsync(request); 
              results.AddRange(response.DBClusters); 
              request.Marker = response.Marker; 
         } 
         while (response.Marker is not null); 
         return results; 
     }
```
• Per informazioni dettagliate sull'API, consulta [DescribeDBClusters](https://docs.aws.amazon.com/goto/DotNetSDKV3/rds-2014-10-31/DescribeDBClusters) nella Documentazione di riferimento delle API di AWS SDK for .NET.

Descrizione delle istanze database

Il seguente esempio di codice mostra come descrivere le istanze Aurora DB.

AWS SDK for .NET

### **a** Note

```
 /// <summary> 
     /// Returns a list of DB instances. 
     /// </summary> 
     /// <param name="dbInstanceIdentifier">Optional name of a specific DB 
 instance.</param> 
     /// <returns>List of DB instances.</returns> 
     public async Task<List<DBInstance>> DescribeDBInstancesPagedAsync(string? 
 dbInstanceIdentifier = null) 
    \mathcal{L}var results = new List<DBInstance>();
         var instancesPaginator = _amazonRDS.Paginators.DescribeDBInstances( 
              new DescribeDBInstancesRequest 
\{\hspace{.1cm} \} DBInstanceIdentifier = dbInstanceIdentifier 
              }); 
         // Get the entire list using the paginator. 
         await foreach (var instances in instancesPaginator.DBInstances) 
        \mathcal{L} results.Add(instances); 
         } 
         return results; 
     }
```
• Per informazioni dettagliate sull'API, consulta [DescribeDBInstances](https://docs.aws.amazon.com/goto/DotNetSDKV3/rds-2014-10-31/DescribeDBInstances) nella Documentazione di riferimento delle API di AWS SDK for .NET.

Versioni del motore di database

Il seguente esempio di codice mostra come descrivere le versioni del motore di database Aurora.

AWS SDK for .NET

```
a Note
```
C'è altro su. GitHub Trova l'esempio completo e scopri di più sulla configurazione e l'esecuzione nel [Repository di esempi di codice AWS.](https://github.com/awsdocs/aws-doc-sdk-examples/tree/main/dotnetv3/Aurora#code-examples)

 /// <summary> /// Get a list of DB engine versions for a particular DB engine.

```
 /// </summary> 
     /// <param name="engine">The name of the engine.</param> 
     /// <param name="parameterGroupFamily">Optional parameter group family name.</
param> 
    /// <returns>A list of DBEngineVersions.</returns>
     public async Task<List<DBEngineVersion>> 
  DescribeDBEngineVersionsForEngineAsync(string engine, 
         string? parameterGroupFamily = null) 
     { 
         var response = await _amazonRDS.DescribeDBEngineVersionsAsync( 
             new DescribeDBEngineVersionsRequest() 
\{\hspace{.1cm} \} Engine = engine, 
                  DBParameterGroupFamily = parameterGroupFamily 
             }); 
         return response.DBEngineVersions; 
     }
```
• Per i dettagli sull'API, consulta [DescribeDB EngineVersions](https://docs.aws.amazon.com/goto/DotNetSDKV3/rds-2014-10-31/DescribeDBEngineVersions) in AWS SDK for .NETAPI Reference.

Descrizione delle opzioni per le istanze database

Il seguente esempio di codice mostra come descrivere le opzioni per le istanze di Aurora DB.

AWS SDK for .NET

**a** Note

```
 /// <summary> 
 /// Get a list of orderable DB instance options for a specific 
 /// engine and engine version. 
 /// </summary> 
 /// <param name="engine">Name of the engine.</param> 
 /// <param name="engineVersion">Version of the engine.</param> 
 /// <returns>List of OrderableDBInstanceOptions.</returns>
```

```
 public async Task<List<OrderableDBInstanceOption>> 
 DescribeOrderableDBInstanceOptionsPagedAsync(string engine, string engineVersion) 
     { 
         // Use a paginator to get a list of DB instance options. 
         var results = new List<OrderableDBInstanceOption>(); 
         var paginateInstanceOptions = 
 _amazonRDS.Paginators.DescribeOrderableDBInstanceOptions( 
             new DescribeOrderableDBInstanceOptionsRequest() 
\{\hspace{.1cm} \} Engine = engine, 
                  EngineVersion = engineVersion, 
             }); 
         // Get the entire list using the paginator. 
         await foreach (var instanceOptions in 
 paginateInstanceOptions.OrderableDBInstanceOptions) 
         { 
             results.Add(instanceOptions); 
         } 
         return results; 
     }
```
• Per i dettagli sull'API, consulta [DescribeOrderableDB InstanceOptions](https://docs.aws.amazon.com/goto/DotNetSDKV3/rds-2014-10-31/DescribeOrderableDBInstanceOptions) in AWS SDK for .NETAPI Reference.

Descrizione dei parametri di un gruppo di parametri del cluster di database

Il seguente esempio di codice mostra come descrivere i parametri di un gruppo di parametri del cluster Aurora DB.

AWS SDK for .NET

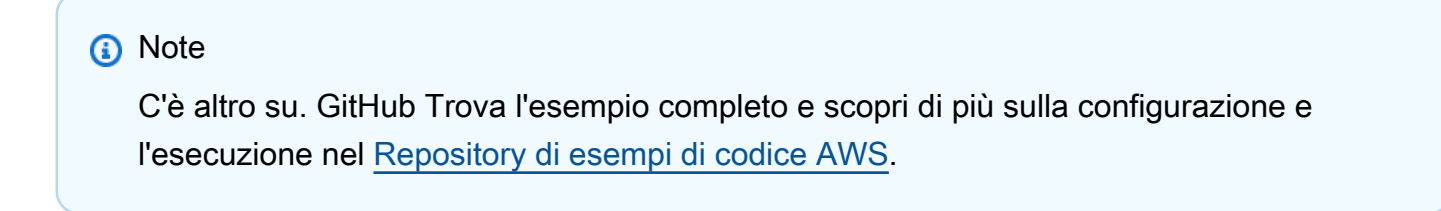

```
 /// <summary> 
 /// Describe the cluster parameters in a parameter group. 
 /// </summary>
```
```
 /// <param name="groupName">The name of the parameter group.</param> 
   /// <param name="source">The optional name of the source filter.</param> 
   /// <returns>The collection of parameters.</returns>
    public async Task<List<Parameter>> 
 DescribeDBClusterParametersInGroupAsync(string groupName, string? source = null) 
    { 
       var paramList = new List<Parameter>();
        DescribeDBClusterParametersResponse response; 
        var request = new DescribeDBClusterParametersRequest 
        { 
            DBClusterParameterGroupName = groupName, 
            Source = source, 
        }; 
        // Get the full list if there are multiple pages. 
        do 
        { 
            response = await _amazonRDS.DescribeDBClusterParametersAsync(request); 
            paramList.AddRange(response.Parameters); 
            request.Marker = response.Marker; 
        } 
        while (response.Marker is not null); 
        return paramList; 
    }
```
• Per i dettagli sull'API, consulta [DescribeDB ClusterParameters](https://docs.aws.amazon.com/goto/DotNetSDKV3/rds-2014-10-31/DescribeDBClusterParameters) in AWS SDK for .NETAPI Reference.

Aggiornamento dei parametri di un gruppo di parametri del cluster di database

Il seguente esempio di codice mostra come aggiornare i parametri in un gruppo di parametri del cluster Aurora DB.

# AWS SDK for .NET

# **a** Note

C'è altro su. GitHub Trova l'esempio completo e scopri di più sulla configurazione e l'esecuzione nel [Repository di esempi di codice AWS.](https://github.com/awsdocs/aws-doc-sdk-examples/tree/main/dotnetv3/Aurora#code-examples)

```
 /// <summary> 
    /// Modify the specified integer parameters with new values from user input. 
    /// </summary> 
    /// <param name="groupName">The group name for the parameters.</param> 
    /// <param name="parameters">The list of integer parameters to modify.</param> 
    /// <param name="newValue">Optional int value to set for parameters.</param> 
   /// <returns>The name of the group that was modified.</returns>
    public async Task<string> ModifyIntegerParametersInGroupAsync(string groupName, 
List<Parameter> parameters, int newValue = 0)
   \{ foreach (var p in parameters) 
         { 
             if (p.IsModifiable && p.DataType == "integer") 
\{\hspace{.1cm} \}while (newValue == 0)
\overline{a} Console.WriteLine( 
                         $"Enter a new value for {p.ParameterName} from the allowed 
 values {p.AllowedValues} "); 
                     var choice = Console.ReadLine(); 
                     int.TryParse(choice, out newValue); 
 } 
                 p.ParameterValue = newValue.ToString(); 
             } 
         } 
         var request = new ModifyDBClusterParameterGroupRequest 
        \{ Parameters = parameters, 
             DBClusterParameterGroupName = groupName, 
         };
```

```
var result = await _amazonRDS.ModifyDBClusterParameterGroupAsync(request);
     return result.DBClusterParameterGroupName; 
 }
```
• Per i dettagli sull'API, consulta [ModifyDB ClusterParameterGroup](https://docs.aws.amazon.com/goto/DotNetSDKV3/rds-2014-10-31/ModifyDBClusterParameterGroup) in AWS SDK for .NETAPI Reference.

#### <span id="page-8246-0"></span>**Scenari**

Uso dei cluster di database

L'esempio di codice seguente mostra come:

- Crea un gruppo di parametri del cluster di database Aurora personalizzati e imposta i relativi valori.
- Crea un cluster di database che utilizza il gruppo di parametri.
- Crea un'istanza database che contiene un database.
- Acquisisci uno snapshot del cluster di database, quindi elimina le risorse.

# AWS SDK for .NET

## **a** Note

C'è di più su. GitHub Trova l'esempio completo e scopri di più sulla configurazione e l'esecuzione nel [Repository di esempi di codice AWS.](https://github.com/awsdocs/aws-doc-sdk-examples/tree/main/dotnetv3/Aurora#code-examples)

Esegui uno scenario interattivo al prompt dei comandi.

```
using Amazon.RDS;
using Amazon.RDS.Model;
using AuroraActions;
using Microsoft.Extensions.DependencyInjection;
using Microsoft.Extensions.Hosting;
using Microsoft.Extensions.Logging;
using Microsoft.Extensions.Logging.Console;
using Microsoft.Extensions.Logging.Debug;
namespace AuroraScenario;
```
/// <summary>

/// Scenario for Amazon Aurora examples.

/// </summary>

public class AuroraScenario

/\*

 $\left\{ \right.$ 

 Before running this .NET code example, set up your development environment, including your credentials.

This .NET example performs the following tasks:

 1. Return a list of the available DB engine families for Aurora MySql using the DescribeDBEngineVersionsAsync method.

 2. Select an engine family and create a custom DB cluster parameter group using the CreateDBClusterParameterGroupAsync method.

 3. Get the parameter group using the DescribeDBClusterParameterGroupsAsync method.

 4. Get some parameters in the group using the DescribeDBClusterParametersAsync method.

5. Parse and display some parameters in the group.

6. Modify the auto increment offset and auto increment increment parameters using the ModifyDBClusterParameterGroupAsync method.

 7. Get and display the updated parameters using the DescribeDBClusterParametersAsync method with a source of "user".

 8. Get a list of allowed engine versions using the DescribeDBEngineVersionsAsync method.

 9. Create an Aurora DB cluster that contains a MySql database and uses the parameter group.

using the CreateDBClusterAsync method.

 10. Wait for the DB cluster to be ready using the DescribeDBClustersAsync method.

 11. Display and select from a list of instance classes available for the selected engine and version

using the paginated DescribeOrderableDBInstanceOptions method.

 12. Create a database instance in the cluster using the CreateDBInstanceAsync method.

13. Wait for the DB instance to be ready using the DescribeDBInstances method.

14. Display the connection endpoint string for the new DB cluster.

 15. Create a snapshot of the DB cluster using the CreateDBClusterSnapshotAsync method.

 16. Wait for DB snapshot to be ready using the DescribeDBClusterSnapshotsAsync method.

17. Delete the DB instance using the DeleteDBInstanceAsync method.

18. Delete the DB cluster using the DeleteDBClusterAsync method.

```
 19. Wait for DB cluster to be deleted using the DescribeDBClustersAsync methods. 
     20. Delete the cluster parameter group using the 
 DeleteDBClusterParameterGroupAsync. 
     */ 
     private static readonly string sepBar = new('-', 80); 
     private static AuroraWrapper auroraWrapper = null!; 
     private static ILogger logger = null!; 
     private static readonly string engine = "aurora-mysql"; 
     static async Task Main(string[] args) 
     { 
         // Set up dependency injection for the Amazon Relational Database Service 
 (Amazon RDS). 
         using var host = Host.CreateDefaultBuilder(args) 
             .ConfigureLogging(logging => 
                 logging.AddFilter("System", LogLevel.Debug) 
                      .AddFilter<DebugLoggerProvider>("Microsoft", 
 LogLevel.Information) 
                      .AddFilter<ConsoleLoggerProvider>("Microsoft", LogLevel.Trace)) 
             .ConfigureServices((_, services) => 
                 services.AddAWSService<IAmazonRDS>() 
                      .AddTransient<AuroraWrapper>() 
) .Build(); 
         logger = LoggerFactory.Create(builder => 
        \mathcal{L} builder.AddConsole(); 
         }).CreateLogger<AuroraScenario>(); 
         auroraWrapper = host.Services.GetRequiredService<AuroraWrapper>(); 
         Console.WriteLine(sepBar); 
         Console.WriteLine( 
             "Welcome to the Amazon Aurora: get started with DB clusters example."); 
         Console.WriteLine(sepBar); 
         DBClusterParameterGroup parameterGroup = null!; 
         DBCluster? newCluster = null; 
         DBInstance? newInstance = null; 
         try 
         { 
             var parameterGroupFamily = await ChooseParameterGroupFamilyAsync();
```

```
 parameterGroup = await 
 CreateDBParameterGroupAsync(parameterGroupFamily); 
             var parameters = await 
 DescribeParametersInGroupAsync(parameterGroup.DBClusterParameterGroupName, 
                 new List<string> { "auto_increment_offset", 
 "auto_increment_increment" }); 
             await ModifyParametersAsync(parameterGroup.DBClusterParameterGroupName, 
 parameters); 
             await 
 DescribeUserSourceParameters(parameterGroup.DBClusterParameterGroupName); 
             var engineVersionChoice = await 
 ChooseDBEngineVersionAsync(parameterGroupFamily); 
             var newClusterIdentifier = "Example-Cluster-" + DateTime.Now.Ticks; 
             newCluster = await CreateNewCluster 
\overline{a} parameterGroup, 
                 engine, 
                 engineVersionChoice.EngineVersion, 
                 newClusterIdentifier 
             ); 
             var instanceClassChoice = await ChooseDBInstanceClass(engine, 
 engineVersionChoice.EngineVersion); 
             var newInstanceIdentifier = "Example-Instance-" + DateTime.Now.Ticks; 
             newInstance = await CreateNewInstance( 
                 newClusterIdentifier, 
                 engine, 
                 engineVersionChoice.EngineVersion, 
                 instanceClassChoice.DBInstanceClass, 
                 newInstanceIdentifier 
             ); 
             DisplayConnectionString(newCluster!); 
             await CreateSnapshot(newCluster!); 
             await CleanupResources(newInstance, newCluster, parameterGroup);
```

```
 Console.WriteLine("Scenario complete."); 
            Console.WriteLine(sepBar); 
        } 
        catch (Exception ex) 
        { 
            await CleanupResources(newInstance, newCluster, parameterGroup); 
            logger.LogError(ex, "There was a problem executing the scenario."); 
        } 
    } 
    /// <summary> 
   /// Choose the Aurora DB parameter group family from a list of available 
 options. 
    /// </summary> 
   /// <returns>The selected parameter group family.</returns>
    public static async Task<string> ChooseParameterGroupFamilyAsync() 
    { 
        Console.WriteLine(sepBar); 
        // 1. Get a list of available engines. 
        var engines = await 
 auroraWrapper.DescribeDBEngineVersionsForEngineAsync(engine); 
        Console.WriteLine($"1. The following is a list of available DB parameter 
 group families for engine {engine}:"); 
        var parameterGroupFamilies = 
            engines.GroupBy(e => e.DBParameterGroupFamily).ToList(); 
       for (var i = 1; i \leq parameterGroupFamilies.Count; i++)
        { 
            var parameterGroupFamily = parameterGroupFamilies[i - 1]; 
            // List the available parameter group families. 
            Console.WriteLine( 
                 $"\t{i}. Family: {parameterGroupFamily.Key}"); 
        } 
        var choiceNumber = 0; 
        while (choiceNumber < 1 || choiceNumber > parameterGroupFamilies.Count) 
        { 
            Console.WriteLine("2. Select an available DB parameter group family by 
 entering a number from the preceding list:"); 
            var choice = Console.ReadLine(); 
            Int32.TryParse(choice, out choiceNumber);
```

```
 } 
         var parameterGroupFamilyChoice = parameterGroupFamilies[choiceNumber - 1]; 
         Console.WriteLine(sepBar); 
         return parameterGroupFamilyChoice.Key; 
     } 
     /// <summary> 
     /// Create and get information on a DB parameter group. 
     /// </summary> 
     /// <param name="dbParameterGroupFamily">The DBParameterGroupFamily for the new 
 DB parameter group.</param>
    /// <returns>The new DBParameterGroup.</returns>
     public static async Task<DBClusterParameterGroup> 
  CreateDBParameterGroupAsync(string dbParameterGroupFamily) 
     { 
         Console.WriteLine(sepBar); 
         Console.WriteLine($"2. Create new DB parameter group with family 
  {dbParameterGroupFamily}:"); 
         var parameterGroup = await 
  auroraWrapper.CreateCustomClusterParameterGroupAsync( 
             dbParameterGroupFamily, 
             "ExampleParameterGroup-" + DateTime.Now.Ticks, 
             "New example parameter group"); 
         var groupInfo = 
             await 
 auroraWrapper.DescribeCustomDBClusterParameterGroupAsync(parameterGroup.DBClusterParameterG
         Console.WriteLine( 
             $"3. New DB parameter group created: \n\t{groupInfo?.Description}, \n
\tARN {groupInfo?.DBClusterParameterGroupName}"); 
         Console.WriteLine(sepBar); 
         return parameterGroup; 
     } 
     /// <summary> 
     /// Get and describe parameters from a DBParameterGroup. 
     /// </summary> 
     /// <param name="parameterGroupName">The name of the DBParameterGroup.</param> 
     /// <param name="parameterNames">Optional specific names of parameters to 
  describe.</param> 
    /// <returns>The list of requested parameters.</returns>
```

```
 public static async Task<List<Parameter>> DescribeParametersInGroupAsync(string 
 parameterGroupName, List<string>? parameterNames = null) 
    { 
        Console.WriteLine(sepBar); 
        Console.WriteLine("4. Get some parameters from the group."); 
        Console.WriteLine(sepBar); 
        var parameters = 
            await 
 auroraWrapper.DescribeDBClusterParametersInGroupAsync(parameterGroupName); 
        var matchingParameters = 
           parameters. Where(p \implies parameterNames == null |) parameterNames.Contains(p.ParameterName)).ToList(); 
        Console.WriteLine("5. Parameter information:"); 
        matchingParameters.ForEach(p => 
            Console.WriteLine( 
                $"\n\tParameter: {p.ParameterName}." + 
                $"\n\tDescription: {p.Description}." + 
                $"\n\tAllowed Values: {p.AllowedValues}." + 
                $"\n\tValue: {p.ParameterValue}.")); 
        Console.WriteLine(sepBar); 
        return matchingParameters; 
    } 
   /// <summary> 
   /// Modify a parameter from a DBParameterGroup. 
   /// </summary> 
   /// <param name="parameterGroupName">Name of the DBParameterGroup.</param> 
   /// <param name="parameters">The parameters to modify.</param> 
   /// <returns>Async task.</returns>
    public static async Task ModifyParametersAsync(string parameterGroupName, 
 List<Parameter> parameters) 
    { 
        Console.WriteLine(sepBar); 
        Console.WriteLine("6. Modify some parameters in the group."); 
        await auroraWrapper.ModifyIntegerParametersInGroupAsync(parameterGroupName, 
 parameters); 
        Console.WriteLine(sepBar);
```

```
 } 
    /// <summary> 
   /// Describe the user source parameters in the group. 
   /// </summary> 
   /// <param name="parameterGroupName">The name of the DBParameterGroup.</param> 
  /// <returns>Async task.</returns>
    public static async Task DescribeUserSourceParameters(string parameterGroupName) 
    { 
        Console.WriteLine(sepBar); 
        Console.WriteLine("7. Describe updated user source parameters in the 
 group."); 
        var parameters = 
            await 
 auroraWrapper.DescribeDBClusterParametersInGroupAsync(parameterGroupName, "user"); 
        parameters.ForEach(p => 
            Console.WriteLine( 
                $"\n\tParameter: {p.ParameterName}." + 
                $"\n\tDescription: {p.Description}." + 
                $"\n\tAllowed Values: {p.AllowedValues}." + 
                $"\n\tValue: {p.ParameterValue}.")); 
        Console.WriteLine(sepBar); 
    } 
   /// <summary> 
   /// Choose a DB engine version. 
   /// </summary> 
   /// <param name="dbParameterGroupFamily">DB parameter group family for engine 
 choice.</param> 
   /// <returns>The selected engine version.</returns>
    public static async Task<DBEngineVersion> ChooseDBEngineVersionAsync(string 
 dbParameterGroupFamily) 
    { 
        Console.WriteLine(sepBar); 
        // Get a list of allowed engines. 
        var allowedEngines = 
            await auroraWrapper.DescribeDBEngineVersionsForEngineAsync(engine, 
 dbParameterGroupFamily); 
        Console.WriteLine($"Available DB engine versions for parameter group family 
 {dbParameterGroupFamily}:");
```

```
int i = 1;
         foreach (var version in allowedEngines) 
         { 
             Console.WriteLine( 
                  $"\t{i}. Engine: {version.Engine} Version 
  {version.EngineVersion}."); 
             i++; 
         } 
         var choiceNumber = 0; 
         while (choiceNumber < 1 || choiceNumber > allowedEngines.Count) 
         { 
             Console.WriteLine("8. Select an available DB engine version by entering 
  a number from the list above:"); 
             var choice = Console.ReadLine(); 
             Int32.TryParse(choice, out choiceNumber); 
         } 
         var engineChoice = allowedEngines[choiceNumber - 1]; 
         Console.WriteLine(sepBar); 
         return engineChoice; 
     } 
     /// <summary> 
     /// Create a new RDS DB cluster. 
     /// </summary> 
     /// <param name="parameterGroup">Parameter group to use for the DB cluster.</
param> 
     /// <param name="engineName">Engine to use for the DB cluster.</param> 
     /// <param name="engineVersion">Engine version to use for the DB cluster.</
param> 
     /// <param name="clusterIdentifier">Cluster identifier to use for the DB 
  cluster.</param> 
    /// <returns>The new DB cluster.</returns>
     public static async Task<DBCluster?> CreateNewCluster(DBClusterParameterGroup 
  parameterGroup, 
         string engineName, string engineVersion, string clusterIdentifier) 
     { 
         Console.WriteLine(sepBar); 
         Console.WriteLine($"9. Create a new DB cluster with identifier 
  {clusterIdentifier}."); 
         DBCluster newCluster; 
        var clusters = await auroraWrapper.DescribeDBClustersPagedAsync();
```

```
var isClusterCreated = clusters.Any(i \Rightarrow i.DBClusterIdentifier ==
 clusterIdentifier); 
         if (isClusterCreated) 
        \mathcal{L} Console.WriteLine("Cluster already created."); 
             newCluster = clusters.First(i => i.DBClusterIdentifier == 
 clusterIdentifier); 
         } 
         else 
         { 
             Console.WriteLine("Enter an admin username:"); 
             var username = Console.ReadLine(); 
             Console.WriteLine("Enter an admin password:"); 
            var password = Console.ReadLine();
             newCluster = await auroraWrapper.CreateDBClusterWithAdminAsync( 
                  "ExampleDatabase", 
                  clusterIdentifier, 
                  parameterGroup.DBClusterParameterGroupName, 
                  engineName, 
                  engineVersion, 
                  username!, 
                  password! 
             ); 
             Console.WriteLine("10. Waiting for DB cluster to be ready..."); 
             while (newCluster.Status != "available") 
\{\hspace{.1cm} \} Console.Write("."); 
                  Thread.Sleep(5000); 
                  clusters = await 
 auroraWrapper.DescribeDBClustersPagedAsync(clusterIdentifier); 
                  newCluster = clusters.First(); 
 } 
         } 
         Console.WriteLine(sepBar); 
         return newCluster; 
     } 
    /// <summary> 
     /// Choose a DB instance class for a particular engine and engine version.
```

```
 /// </summary> 
     /// <param name="engine">DB engine for DB instance choice.</param> 
     /// <param name="engineVersion">DB engine version for DB instance choice.</
param> 
    /// <returns>The selected orderable DB instance option.</returns>
     public static async Task<OrderableDBInstanceOption> ChooseDBInstanceClass(string 
  engine, string engineVersion) 
     { 
         Console.WriteLine(sepBar); 
         // Get a list of allowed DB instance classes. 
         var allowedInstances = 
              await auroraWrapper.DescribeOrderableDBInstanceOptionsPagedAsync(engine, 
  engineVersion); 
         Console.WriteLine($"Available DB instance classes for engine {engine} and 
  version {engineVersion}:"); 
        int i = 1;
         foreach (var instance in allowedInstances) 
        \mathcal{L} Console.WriteLine( 
                  $"\t{i}. Instance class: {instance.DBInstanceClass} (storage type 
  {instance.StorageType})"); 
              i++; 
         } 
         var choiceNumber = 0; 
         while (choiceNumber < 1 || choiceNumber > allowedInstances.Count) 
        \mathcal{L} Console.WriteLine("11. Select an available DB instance class by entering 
  a number from the preceding list:"); 
              var choice = Console.ReadLine(); 
              Int32.TryParse(choice, out choiceNumber); 
         } 
         var instanceChoice = allowedInstances[choiceNumber - 1]; 
         Console.WriteLine(sepBar); 
         return instanceChoice; 
     } 
     /// <summary> 
     /// Create a new DB instance. 
     /// </summary>
```

```
 /// <param name="engineName">Engine to use for the DB instance.</param> 
     /// <param name="engineVersion">Engine version to use for the DB instance.</
param> 
     /// <param name="instanceClass">Instance class to use for the DB instance.</
param> 
     /// <param name="instanceIdentifier">Instance identifier to use for the DB 
  instance.</param> 
    /// <returns>The new DB instance.</returns>
     public static async Task<DBInstance?> CreateNewInstance( 
         string clusterIdentifier, 
         string engineName, 
         string engineVersion, 
         string instanceClass, 
         string instanceIdentifier) 
     { 
         Console.WriteLine(sepBar); 
         Console.WriteLine($"12. Create a new DB instance with identifier 
  {instanceIdentifier}."); 
         bool isInstanceReady = false; 
         DBInstance newInstance; 
         var instances = await auroraWrapper.DescribeDBInstancesPagedAsync(); 
         isInstanceReady = instances.FirstOrDefault(i => 
              i.DBInstanceIdentifier == instanceIdentifier)?.DBInstanceStatus == 
  "available"; 
         if (isInstanceReady) 
        \mathcal{L} Console.WriteLine("Instance already created."); 
             newInstance = instances.First(i \implies i.DBInstanceIdentifier == instanceIdentifier); 
         } 
         else 
\overline{\mathcal{L}} newInstance = await auroraWrapper.CreateDBInstanceInClusterAsync( 
                  clusterIdentifier, 
                  instanceIdentifier, 
                  engineName, 
                  engineVersion, 
                  instanceClass 
              ); 
              Console.WriteLine("13. Waiting for DB instance to be ready..."); 
             while (!isInstanceReady)
```

```
 { 
                  Console.Write("."); 
                  Thread.Sleep(5000); 
                  instances = await 
 auroraWrapper.DescribeDBInstancesPagedAsync(instanceIdentifier);
                  isInstanceReady = instances.FirstOrDefault()?.DBInstanceStatus == 
  "available"; 
                  newInstance = instances.First(); 
 } 
         } 
         Console.WriteLine(sepBar); 
         return newInstance; 
     } 
     /// <summary> 
     /// Display a connection string for an Amazon RDS DB cluster. 
     /// </summary> 
     /// <param name="cluster">The DB cluster to use to get a connection string.</
param> 
     public static void DisplayConnectionString(DBCluster cluster) 
     { 
         Console.WriteLine(sepBar); 
         // Display the connection string. 
         Console.WriteLine("14. New DB cluster connection string: "); 
         Console.WriteLine( 
             $"\n{engine} -h {cluster.Endpoint} -P {cluster.Port} " 
             + $"-u {cluster.MasterUsername} -p [YOUR PASSWORD]\n"); 
         Console.WriteLine(sepBar); 
     } 
     /// <summary> 
     /// Create a snapshot from an Amazon RDS DB cluster. 
     /// </summary> 
     /// <param name="cluster">DB cluster to use when creating a snapshot.</param> 
    /// <returns>The snapshot object.</returns>
     public static async Task<DBClusterSnapshot> CreateSnapshot(DBCluster cluster) 
    \mathcal{L} Console.WriteLine(sepBar); 
         // Create a snapshot. 
         Console.WriteLine($"15. Creating snapshot from DB cluster 
  {cluster.DBClusterIdentifier}."); 
         var snapshot = await auroraWrapper.CreateClusterSnapshotByIdentifierAsync(
```

```
 cluster.DBClusterIdentifier, 
            "ExampleSnapshot-" + DateTime.Now.Ticks); 
        // Wait for the snapshot to be available. 
        bool isSnapshotReady = false; 
        Console.WriteLine($"16. Waiting for snapshot to be ready..."); 
       while (!isSnapshotReady)
        { 
            Console.Write("."); 
            Thread.Sleep(5000); 
            var snapshots = 
                 await 
auroraWrapper.DescribeDBClusterSnapshotsByIdentifierAsync(cluster.DBClusterIdentifier);
            isSnapshotReady = snapshots.FirstOrDefault()?.Status == "available"; 
            snapshot = snapshots.First(); 
        } 
        Console.WriteLine( 
            $"Snapshot {snapshot.DBClusterSnapshotIdentifier} status is 
 {snapshot.Status}."); 
        Console.WriteLine(sepBar); 
        return snapshot; 
    } 
   /// <summary> 
   /// Clean up resources from the scenario. 
   /// </summary> 
   /// <param name="newInstance">The instance to clean up.</param> 
   /// <param name="newCluster">The cluster to clean up.</param> 
   /// <param name="parameterGroup">The parameter group to clean up.</param> 
   /// <returns>Async Task.</returns> 
    private static async Task CleanupResources( 
        DBInstance? newInstance, 
        DBCluster? newCluster, 
        DBClusterParameterGroup? parameterGroup) 
    { 
        Console.WriteLine(new string('-', 80)); 
        Console.WriteLine($"Clean up resources."); 
        if (newInstance is not null && GetYesNoResponse($"\tClean up instance 
 {newInstance.DBInstanceIdentifier}? (y/n)")) 
        { 
            // Delete the DB instance.
```

```
 Console.WriteLine($"17. Deleting the DB instance 
 {newInstance.DBInstanceIdentifier}."); 
             await 
auroraWrapper.DeleteDBInstanceByIdentifierAsync(newInstance.DBInstanceIdentifier);
         } 
         if (newCluster is not null && GetYesNoResponse($"\tClean up cluster 
 {newCluster.DBClusterIdentifier}? (y/n)")) 
         { 
             // Delete the DB cluster. 
             Console.WriteLine($"18. Deleting the DB cluster 
 {newCluster.DBClusterIdentifier}."); 
             await 
auroraWrapper.DeleteDBClusterByIdentifierAsync(newCluster.DBClusterIdentifier);
             // Wait for the DB cluster to delete. 
             Console.WriteLine($"19. Waiting for the DB cluster to delete..."); 
             bool isClusterDeleted = false; 
            while (!isClusterDeleted)
\{\hspace{.1cm} \} Console.Write("."); 
                 Thread.Sleep(5000); 
                var cluster = await auroraWrapper.DescribeDBClustersPagedAsync();
                 isClusterDeleted = cluster.All(i => i.DBClusterIdentifier != 
 newCluster.DBClusterIdentifier); 
 } 
             Console.WriteLine("DB cluster deleted."); 
         } 
         if (parameterGroup is not null && GetYesNoResponse($"\tClean up parameter 
 group? (y/n)")) 
         { 
             Console.WriteLine($"20. Deleting the DB parameter group 
 {parameterGroup.DBClusterParameterGroupName}."); 
             await 
auroraWrapper.DeleteClusterParameterGroupByNameAsync(parameterGroup.DBClusterParameterGroup
             Console.WriteLine("Parameter group deleted."); 
         } 
         Console.WriteLine(new string('-', 80)); 
    }
```

```
 /// <summary> 
/// Get a yes or no response from the user.
 /// </summary> 
 /// <param name="question">The question string to print on the console.</param> 
/// <returns>True if the user responds with a yes.</returns>
 private static bool GetYesNoResponse(string question) 
 { 
     Console.WriteLine(question); 
     var ynResponse = Console.ReadLine(); 
     var response = ynResponse != null && 
                     ynResponse.Equals("y", 
                         StringComparison.InvariantCultureIgnoreCase); 
     return response; 
 }
```
Metodi wrapper che vengono richiamati dallo scenario per gestire le operazioni Aurora.

```
using Amazon.RDS;
using Amazon.RDS.Model;
namespace AuroraActions;
/// <summary>
/// Wrapper for the Amazon Aurora cluster client operations.
/// </summary>
public class AuroraWrapper
{ 
     private readonly IAmazonRDS _amazonRDS; 
     public AuroraWrapper(IAmazonRDS amazonRDS) 
    \{ _amazonRDS = amazonRDS; 
     } 
     /// <summary> 
     /// Get a list of DB engine versions for a particular DB engine. 
    // </summary>
     /// <param name="engine">The name of the engine.</param> 
     /// <param name="parameterGroupFamily">Optional parameter group family name.</
param> 
    /// <returns>A list of DBEngineVersions.</returns>
```

```
 public async Task<List<DBEngineVersion>> 
  DescribeDBEngineVersionsForEngineAsync(string engine, 
         string? parameterGroupFamily = null) 
     { 
         var response = await _amazonRDS.DescribeDBEngineVersionsAsync( 
             new DescribeDBEngineVersionsRequest() 
             { 
                  Engine = engine, 
                  DBParameterGroupFamily = parameterGroupFamily 
             }); 
         return response.DBEngineVersions; 
     } 
     /// <summary> 
     /// Create a custom cluster parameter group. 
     /// </summary> 
     /// <param name="parameterGroupFamily">The family of the parameter group.</
param> 
     /// <param name="groupName">The name for the new parameter group.</param> 
     /// <param name="description">A description for the new parameter group.</param> 
    /// <returns>The new parameter group object.</returns>
     public async Task<DBClusterParameterGroup> 
  CreateCustomClusterParameterGroupAsync( 
         string parameterGroupFamily, 
         string groupName, 
         string description) 
    \mathcal{L} var request = new CreateDBClusterParameterGroupRequest 
         { 
             DBParameterGroupFamily = parameterGroupFamily, 
             DBClusterParameterGroupName = groupName, 
             Description = description, 
         }; 
        var response = await _amazonRDS.CreateDBClusterParameterGroupAsync(request);
         return response.DBClusterParameterGroup; 
     } 
     /// <summary> 
     /// Describe the cluster parameters in a parameter group. 
     /// </summary> 
     /// <param name="groupName">The name of the parameter group.</param> 
     /// <param name="source">The optional name of the source filter.</param> 
    /// <returns>The collection of parameters.</returns>
```

```
 public async Task<List<Parameter>> 
 DescribeDBClusterParametersInGroupAsync(string groupName, string? source = null) 
     { 
        var paramList = new List<Parameter>();
         DescribeDBClusterParametersResponse response; 
         var request = new DescribeDBClusterParametersRequest 
        \mathcal{L} DBClusterParameterGroupName = groupName, 
             Source = source, 
         }; 
         // Get the full list if there are multiple pages. 
         do 
         { 
             response = await _amazonRDS.DescribeDBClusterParametersAsync(request); 
             paramList.AddRange(response.Parameters); 
             request.Marker = response.Marker; 
         } 
         while (response.Marker is not null); 
         return paramList; 
     } 
    /// <summary> 
    /// Get the description of a DB cluster parameter group by name. 
    /// </summary> 
    /// <param name="name">The name of the DB parameter group to describe.</param> 
   /// <returns>The parameter group description.</returns>
     public async Task<DBClusterParameterGroup?> 
 DescribeCustomDBClusterParameterGroupAsync(string name) 
     { 
         var response = await _amazonRDS.DescribeDBClusterParameterGroupsAsync( 
             new DescribeDBClusterParameterGroupsRequest() 
\{\hspace{.1cm} \} DBClusterParameterGroupName = name 
             }); 
         return response.DBClusterParameterGroups.FirstOrDefault(); 
     } 
    /// <summary> 
     /// Modify the specified integer parameters with new values from user input. 
     /// </summary>
```

```
 /// <param name="groupName">The group name for the parameters.</param> 
    /// <param name="parameters">The list of integer parameters to modify.</param> 
    /// <param name="newValue">Optional int value to set for parameters.</param> 
   /// <returns>The name of the group that was modified.</returns>
    public async Task<string> ModifyIntegerParametersInGroupAsync(string groupName, 
 List<Parameter> parameters, int newValue = 0) 
    { 
         foreach (var p in parameters) 
         { 
             if (p.IsModifiable && p.DataType == "integer") 
             { 
                 while (newValue == 0) 
\overline{a} Console.WriteLine( 
                          $"Enter a new value for {p.ParameterName} from the allowed 
 values {p.AllowedValues} "); 
                     var choice = Console.ReadLine(); 
                     int.TryParse(choice, out newValue); 
 } 
                 p.ParameterValue = newValue.ToString(); 
             } 
         } 
         var request = new ModifyDBClusterParameterGroupRequest 
        \mathcal{L} Parameters = parameters, 
             DBClusterParameterGroupName = groupName, 
         }; 
        var result = await _amazonRDS.ModifyDBClusterParameterGroupAsync(request);
         return result.DBClusterParameterGroupName; 
    } 
    /// <summary> 
    /// Get a list of orderable DB instance options for a specific 
    /// engine and engine version. 
    /// </summary> 
    /// <param name="engine">Name of the engine.</param> 
    /// <param name="engineVersion">Version of the engine.</param> 
    /// <returns>List of OrderableDBInstanceOptions.</returns>
```

```
 public async Task<List<OrderableDBInstanceOption>> 
DescribeOrderableDBInstanceOptionsPagedAsync(string engine, string engineVersion)
     { 
         // Use a paginator to get a list of DB instance options. 
         var results = new List<OrderableDBInstanceOption>(); 
         var paginateInstanceOptions = 
 _amazonRDS.Paginators.DescribeOrderableDBInstanceOptions( 
             new DescribeOrderableDBInstanceOptionsRequest() 
\{\hspace{.1cm} \} Engine = engine, 
                 EngineVersion = engineVersion, 
             }); 
         // Get the entire list using the paginator. 
         await foreach (var instanceOptions in 
 paginateInstanceOptions.OrderableDBInstanceOptions) 
         { 
             results.Add(instanceOptions); 
         } 
         return results; 
     } 
    /// <summary> 
     /// Delete a particular parameter group by name. 
    /// </summary> 
    /// <param name="groupName">The name of the parameter group.</param> 
    /// <returns>True if successful.</returns>
    public async Task<bool> DeleteClusterParameterGroupByNameAsync(string groupName)
     { 
         var request = new DeleteDBClusterParameterGroupRequest 
        \mathcal{L} DBClusterParameterGroupName = groupName, 
         }; 
        var response = await _amazonRDS.DeleteDBClusterParameterGroupAsync(request);
         return response.HttpStatusCode == System.Net.HttpStatusCode.OK; 
     } 
    /// <summary> 
    /// Create a new cluster and database. 
    /// </summary> 
     /// <param name="dbName">The name of the new database.</param> 
    /// <param name="clusterIdentifier">The identifier of the cluster.</param> 
     /// <param name="parameterGroupName">The name of the parameter group.</param> 
     /// <param name="dbEngine">The engine to use for the new cluster.</param>
```

```
 /// <param name="dbEngineVersion">The version of the engine to use.</param> 
    /// <param name="adminName">The admin username.</param> 
     /// <param name="adminPassword">The primary admin password.</param> 
     /// <returns>The cluster object.</returns> 
     public async Task<DBCluster> CreateDBClusterWithAdminAsync( 
         string dbName, 
         string clusterIdentifier, 
         string parameterGroupName, 
         string dbEngine, 
         string dbEngineVersion, 
         string adminName, 
         string adminPassword) 
     { 
         var request = new CreateDBClusterRequest 
         { 
             DatabaseName = dbName, 
             DBClusterIdentifier = clusterIdentifier, 
             DBClusterParameterGroupName = parameterGroupName, 
             Engine = dbEngine, 
             EngineVersion = dbEngineVersion, 
            MasterUsername = adminName,
             MasterUserPassword = adminPassword, 
         }; 
         var response = await _amazonRDS.CreateDBClusterAsync(request); 
         return response.DBCluster; 
     } 
    /// <summary> 
    /// Returns a list of DB instances. 
    /// </summary> 
    /// <param name="dbInstanceIdentifier">Optional name of a specific DB 
 instance.</param> 
     /// <returns>List of DB instances.</returns> 
     public async Task<List<DBInstance>> DescribeDBInstancesPagedAsync(string? 
 dbInstanceIdentifier = null) 
     { 
        var results = new List<DBInstance>();
         var instancesPaginator = _amazonRDS.Paginators.DescribeDBInstances( 
             new DescribeDBInstancesRequest 
\{\hspace{.1cm} \} DBInstanceIdentifier = dbInstanceIdentifier 
             }); 
         // Get the entire list using the paginator.
```

```
 await foreach (var instances in instancesPaginator.DBInstances) 
         { 
             results.Add(instances); 
         } 
         return results; 
     } 
     /// <summary> 
     /// Returns a list of DB clusters. 
     /// </summary> 
     /// <param name="dbInstanceIdentifier">Optional name of a specific DB cluster.</
param> 
     /// <returns>List of DB clusters.</returns> 
     public async Task<List<DBCluster>> DescribeDBClustersPagedAsync(string? 
  dbClusterIdentifier = null) 
     { 
         var results = new List<DBCluster>(); 
         DescribeDBClustersResponse response; 
         DescribeDBClustersRequest request = new DescribeDBClustersRequest 
        \mathcal{L} DBClusterIdentifier = dbClusterIdentifier 
         }; 
         // Get the full list if there are multiple pages. 
         do 
         { 
             response = await _amazonRDS.DescribeDBClustersAsync(request); 
             results.AddRange(response.DBClusters); 
             request.Marker = response.Marker; 
         } 
         while (response.Marker is not null); 
         return results; 
     } 
     /// <summary> 
     /// Create an Amazon Relational Database Service (Amazon RDS) DB instance 
     /// with a particular set of properties. Use the action DescribeDBInstancesAsync 
     /// to determine when the DB instance is ready to use. 
     /// </summary> 
     /// <param name="dbInstanceIdentifier">DB instance identifier.</param> 
     /// <param name="dbClusterIdentifier">DB cluster identifier.</param> 
     /// <param name="dbEngine">The engine for the DB instance.</param> 
     /// <param name="dbEngineVersion">Version for the DB instance.</param> 
     /// <param name="instanceClass">Class for the DB instance.</param>
```

```
 /// <returns>DB instance object.</returns> 
     public async Task<DBInstance> CreateDBInstanceInClusterAsync( 
         string dbClusterIdentifier, 
         string dbInstanceIdentifier, 
         string dbEngine, 
         string dbEngineVersion, 
         string instanceClass) 
     { 
         // When creating the instance within a cluster, do not specify the name or 
 size. 
         var response = await _amazonRDS.CreateDBInstanceAsync( 
             new CreateDBInstanceRequest() 
\{\hspace{.1cm} \} DBClusterIdentifier = dbClusterIdentifier, 
                  DBInstanceIdentifier = dbInstanceIdentifier, 
                  Engine = dbEngine, 
                  EngineVersion = dbEngineVersion, 
                  DBInstanceClass = instanceClass 
             }); 
         return response.DBInstance; 
     } 
    /// <summary> 
    /// Create a snapshot of a cluster. 
    /// </summary> 
    /// <param name="dbClusterIdentifier">DB cluster identifier.</param> 
    /// <param name="snapshotIdentifier">Identifier for the snapshot.</param> 
    /// <returns>DB snapshot object.</returns> 
     public async Task<DBClusterSnapshot> 
 CreateClusterSnapshotByIdentifierAsync(string dbClusterIdentifier, string 
 snapshotIdentifier) 
     { 
         var response = await _amazonRDS.CreateDBClusterSnapshotAsync( 
             new CreateDBClusterSnapshotRequest() 
\{\hspace{.1cm} \} DBClusterIdentifier = dbClusterIdentifier, 
                  DBClusterSnapshotIdentifier = snapshotIdentifier, 
             }); 
         return response.DBClusterSnapshot; 
     } 
     /// <summary>
```

```
 /// Return a list of DB snapshots for a particular DB cluster. 
    /// </summary> 
     /// <param name="dbClusterIdentifier">DB cluster identifier.</param> 
    /// <returns>List of DB snapshots.</returns> 
     public async Task<List<DBClusterSnapshot>> 
 DescribeDBClusterSnapshotsByIdentifierAsync(string dbClusterIdentifier) 
     { 
         var results = new List<DBClusterSnapshot>(); 
         DescribeDBClusterSnapshotsResponse response; 
         DescribeDBClusterSnapshotsRequest request = new 
 DescribeDBClusterSnapshotsRequest 
         { 
             DBClusterIdentifier = dbClusterIdentifier 
         }; 
         // Get the full list if there are multiple pages. 
         do 
         { 
             response = await _amazonRDS.DescribeDBClusterSnapshotsAsync(request); 
             results.AddRange(response.DBClusterSnapshots); 
             request.Marker = response.Marker; 
         } 
         while (response.Marker is not null); 
         return results; 
     } 
    /// <summary> 
    /// Delete a particular DB cluster. 
    /// </summary> 
    /// <param name="dbClusterIdentifier">DB cluster identifier.</param> 
     /// <returns>DB cluster object.</returns> 
     public async Task<DBCluster> DeleteDBClusterByIdentifierAsync(string 
 dbClusterIdentifier) 
     { 
         var response = await _amazonRDS.DeleteDBClusterAsync( 
             new DeleteDBClusterRequest() 
\{\hspace{.1cm} \} DBClusterIdentifier = dbClusterIdentifier, 
                  SkipFinalSnapshot = true 
             }); 
         return response.DBCluster; 
     }
```

```
 /// <summary> 
     /// Delete a particular DB instance. 
     /// </summary> 
     /// <param name="dbInstanceIdentifier">DB instance identifier.</param> 
    /// <returns>DB instance object.</returns>
     public async Task<DBInstance> DeleteDBInstanceByIdentifierAsync(string 
  dbInstanceIdentifier) 
     { 
         var response = await _amazonRDS.DeleteDBInstanceAsync( 
              new DeleteDBInstanceRequest() 
\{\hspace{.1cm} \} DBInstanceIdentifier = dbInstanceIdentifier, 
                  SkipFinalSnapshot = true, 
                  DeleteAutomatedBackups = true 
              }); 
         return response.DBInstance; 
     }
}
```
- Per informazioni dettagliate sull'API, consulta i seguenti argomenti nella Documentazione di riferimento delle API AWS SDK for .NET.
	- [CreateDBCluster](https://docs.aws.amazon.com/goto/DotNetSDKV3/rds-2014-10-31/CreateDBCluster)
	- [Creato B ClusterParameterGroup](https://docs.aws.amazon.com/goto/DotNetSDKV3/rds-2014-10-31/CreateDBClusterParameterGroup)
	- [Creato DB ClusterSnapshot](https://docs.aws.amazon.com/goto/DotNetSDKV3/rds-2014-10-31/CreateDBClusterSnapshot)
	- [CreateDBInstance](https://docs.aws.amazon.com/goto/DotNetSDKV3/rds-2014-10-31/CreateDBInstance)
	- [DeleteDBCluster](https://docs.aws.amazon.com/goto/DotNetSDKV3/rds-2014-10-31/DeleteDBCluster)
	- [Elimina DB ClusterParameterGroup](https://docs.aws.amazon.com/goto/DotNetSDKV3/rds-2014-10-31/DeleteDBClusterParameterGroup)
	- [DeleteDBInstance](https://docs.aws.amazon.com/goto/DotNetSDKV3/rds-2014-10-31/DeleteDBInstance)
	- [Descritto B ClusterParameterGroups](https://docs.aws.amazon.com/goto/DotNetSDKV3/rds-2014-10-31/DescribeDBClusterParameterGroups)
	- [Descritto B ClusterParameters](https://docs.aws.amazon.com/goto/DotNetSDKV3/rds-2014-10-31/DescribeDBClusterParameters)
	- [Descritto B ClusterSnapshots](https://docs.aws.amazon.com/goto/DotNetSDKV3/rds-2014-10-31/DescribeDBClusterSnapshots)
	- [DescribeDBClusters](https://docs.aws.amazon.com/goto/DotNetSDKV3/rds-2014-10-31/DescribeDBClusters)
	- [Descritto B EngineVersions](https://docs.aws.amazon.com/goto/DotNetSDKV3/rds-2014-10-31/DescribeDBEngineVersions)
	- [DescribeDBInstances](https://docs.aws.amazon.com/goto/DotNetSDKV3/rds-2014-10-31/DescribeDBInstances)
- **[DescribeOrderableDB InstanceOptions](https://docs.aws.amazon.com/goto/DotNetSDKV3/rds-2014-10-31/DescribeOrderableDBInstanceOptions)**<br>Azioni e sce<del>nari</del> Azioni e sce<del>nari a chemologica e chemologica e chemologica e principe</del> e chemologica e chemologica e chemologica

• [Modifica DB ClusterParameterGroup](https://docs.aws.amazon.com/goto/DotNetSDKV3/rds-2014-10-31/ModifyDBClusterParameterGroup)

# Esempi di Auto Scaling utilizzando AWS SDK for .NET

I seguenti esempi di codice mostrano come eseguire azioni e implementare scenari comuni utilizzando l'AWS SDK for .NETAuto Scaling.

Le operazioni sono estratti di codice da programmi più grandi e devono essere eseguite nel contesto. Sebbene le operazioni mostrino come richiamare le singole funzioni del servizio, è possibile visualizzarle contestualizzate negli scenari correlati e negli esempi tra servizi.

Scenari: esempi di codice che mostrano come eseguire un'attività specifica richiamando più funzioni all'interno dello stesso servizio.

Ogni esempio include un collegamento a GitHub, dove è possibile trovare istruzioni su come configurare ed eseguire il codice nel contesto.

Nozioni di base

Ciao Auto Scaling

I seguenti esempi di codice mostrano come iniziare a usare Auto Scaling.

AWS SDK for .NET

#### **a** Note

C'è altro su. GitHub Trova l'esempio completo e scopri di più sulla configurazione e l'esecuzione nel [Repository di esempi di codice AWS.](https://github.com/awsdocs/aws-doc-sdk-examples/tree/main/dotnetv3/AutoScaling#code-examples)

```
namespace AutoScalingActions;
using Amazon.AutoScaling;
public class HelloAutoScaling
\{ /// <summary>
```

```
 /// Hello Amazon EC2 Auto Scaling. List EC2 Auto Scaling groups. 
     /// </summary> 
     /// <param name="args"></param> 
    /// <returns>Async Task.</returns>
     static async Task Main(string[] args) 
     { 
        var client = new AmazonAutoScalingClient();
         Console.WriteLine("Welcome to Amazon EC2 Auto Scaling."); 
         Console.WriteLine("Let's get a description of your Auto Scaling groups."); 
         var response = await client.DescribeAutoScalingGroupsAsync(); 
         response.AutoScalingGroups.ForEach(autoScalingGroup => 
         { 
 Console.WriteLine($"{autoScalingGroup.AutoScalingGroupName}\t{autoScalingGroup.Availability
         }); 
         if (response.AutoScalingGroups.Count == 0) 
\overline{\mathcal{L}} Console.WriteLine("Sorry, you don't have any Amazon EC2 Auto Scaling 
  groups."); 
         } 
     }
}
```
• Per i dettagli sull'API, [DescribeAutoScalingGroupsc](https://docs.aws.amazon.com/goto/DotNetSDKV3/autoscaling-2011-01-01/DescribeAutoScalingGroups)onsulta AWS SDK for .NETAPI Reference.

Argomenti

- [Azioni](#page-8224-0)
- **[Scenari](#page-8246-0)**

Azioni

Associare un gruppo target ELB a un gruppo Auto Scaling

Il seguente esempio di codice mostra come collegare un gruppo target ELB a un gruppo Auto Scaling.

# AWS SDK for .NET

# **a** Note

C'è di più su. GitHub Trova l'esempio completo e scopri di più sulla configurazione e l'esecuzione nel [Repository di esempi di codice AWS.](https://github.com/awsdocs/aws-doc-sdk-examples/tree/main/dotnetv3/cross-service/ResilientService/AutoScalerActions#code-examples)

```
 /// <summary> 
     /// Attaches an Elastic Load Balancing (ELB) target group to this EC2 Auto 
  Scaling group. 
     /// The 
     /// </summary> 
     /// <param name="autoScalingGroupName">The name of the Auto Scaling group.</
param> 
     /// <param name="targetGroupArn">The Arn for the target group.</param> 
    /// <returns>Async task.</returns>
     public async Task AttachLoadBalancerToGroup(string autoScalingGroupName, string 
  targetGroupArn) 
    \mathcal{L} await _amazonAutoScaling.AttachLoadBalancerTargetGroupsAsync( 
              new AttachLoadBalancerTargetGroupsRequest() 
\{\hspace{.1cm} \} AutoScalingGroupName = autoScalingGroupName, 
                  TargetGroupARNs = new List<string>() { targetGroupArn } 
              }); 
     }
```
• Per i dettagli sull'API, [AttachLoadBalancerTargetGroups](https://docs.aws.amazon.com/goto/DotNetSDKV3/autoscaling-2011-01-01/AttachLoadBalancerTargetGroups)consulta AWS SDK for .NETAPI Reference.

## Creazione di un gruppo

Il seguente esempio di codice mostra come creare un gruppo Auto Scaling.

## AWS SDK for .NET

# **a** Note

C'è altro su. GitHub Trova l'esempio completo e scopri di più sulla configurazione e l'esecuzione nel [Repository di esempi di codice AWS.](https://github.com/awsdocs/aws-doc-sdk-examples/tree/main/dotnetv3/AutoScaling#code-examples)

```
 /// <summary> 
 /// Create a new Amazon EC2 Auto Scaling group. 
 /// </summary> 
 /// <param name="groupName">The name to use for the new Auto Scaling 
 /// group.</param> 
 /// <param name="launchTemplateName">The name of the Amazon EC2 Auto Scaling 
/// launch template to use to create instances in the group. </param>
 /// <returns>A Boolean value indicating the success of the action.</returns> 
public async Task<bool> CreateAutoScalingGroupAsync(
     string groupName, 
     string launchTemplateName, 
     string availabilityZone) 
 { 
     var templateSpecification = new LaunchTemplateSpecification 
    \{ LaunchTemplateName = launchTemplateName, 
     }; 
    var zoneList = new List<string>
         { 
              availabilityZone, 
         }; 
     var request = new CreateAutoScalingGroupRequest 
     { 
         AutoScalingGroupName = groupName, 
         AvailabilityZones = zoneList, 
         LaunchTemplate = templateSpecification, 
        MaxSize = 6,
         MinSize = 1 
     };
```

```
 var response = await 
 _amazonAutoScaling.CreateAutoScalingGroupAsync(request); 
        Console.WriteLine($"{groupName} Auto Scaling Group created"); 
        return response.HttpStatusCode == System.Net.HttpStatusCode.OK; 
    }
```
• Per i dettagli sull'API, [CreateAutoScalingGroupc](https://docs.aws.amazon.com/goto/DotNetSDKV3/autoscaling-2011-01-01/CreateAutoScalingGroup)onsulta AWS SDK for .NETAPI Reference.

Eliminazione di un gruppo

Il seguente esempio di codice mostra come eliminare un gruppo Auto Scaling.

AWS SDK for NFT

**a** Note

C'è altro su. GitHub Trova l'esempio completo e scopri di più sulla configurazione e l'esecuzione nel [Repository di esempi di codice AWS.](https://github.com/awsdocs/aws-doc-sdk-examples/tree/main/dotnetv3/cross-service/ResilientService/AutoScalerActions#code-examples)

Aggiorna la dimensione minima di un gruppo con dimensionamento automatico a zero, termina tutte le istanze del gruppo ed elimina il gruppo.

```
 /// <summary> 
    /// Try to terminate an instance by its Id. 
    /// </summary> 
    /// <param name="instanceId">The Id of the instance to terminate.</param> 
   /// <returns>Async task.</returns>
    public async Task TryTerminateInstanceById(string instanceId) 
    { 
         var stopping = false; 
         Console.WriteLine($"Stopping {instanceId}..."); 
         while (!stopping) 
         { 
             try 
             { 
                 await _amazonAutoScaling.TerminateInstanceInAutoScalingGroupAsync( 
                     new TerminateInstanceInAutoScalingGroupRequest() 
\{ \} InstanceId = instanceId,
```

```
 ShouldDecrementDesiredCapacity = false 
                     }); 
                 stopping = true; 
 } 
             catch (ScalingActivityInProgressException) 
\{\hspace{.1cm} \} Console.WriteLine($"Scaling activity in progress for {instanceId}. 
 Waiting..."); 
                 Thread.Sleep(10000); 
 } 
         } 
    } 
    /// <summary> 
    /// Tries to delete the EC2 Auto Scaling group. If the group is in use or in 
 progress, 
    /// waits and retries until the group is successfully deleted. 
    /// </summary> 
    /// <param name="groupName">The name of the group to try to delete.</param> 
   /// <returns>Async task.</returns>
    public async Task TryDeleteGroupByName(string groupName) 
    { 
         var stopped = false; 
        while (!stopped) 
         { 
             try 
\{\hspace{.1cm} \} await _amazonAutoScaling.DeleteAutoScalingGroupAsync( 
                     new DeleteAutoScalingGroupRequest() 
\{ AutoScalingGroupName = groupName 
                     }); 
                 stopped = true; 
 } 
             catch (Exception e) 
                 when ((e is ScalingActivityInProgressException) 
                       || (e is Amazon.AutoScaling.Model.ResourceInUseException)) 
             { 
                 Console.WriteLine($"Some instances are still running. Waiting..."); 
                 Thread.Sleep(10000); 
 } 
         } 
    }
```

```
 /// <summary> 
    /// Terminate instances and delete the Auto Scaling group by name. 
    /// </summary> 
    /// <param name="groupName">The name of the group to delete.</param> 
   /// <returns>Async task.</returns>
    public async Task TerminateAndDeleteAutoScalingGroupWithName(string groupName) 
    { 
         var describeGroupsResponse = await 
 _amazonAutoScaling.DescribeAutoScalingGroupsAsync( 
             new DescribeAutoScalingGroupsRequest() 
\{\hspace{.1cm} \} AutoScalingGroupNames = new List<string>() { groupName } 
             }); 
         if (describeGroupsResponse.AutoScalingGroups.Any()) 
         { 
             // Update the size to 0. 
             await _amazonAutoScaling.UpdateAutoScalingGroupAsync( 
                 new UpdateAutoScalingGroupRequest() 
\overline{a} AutoScalingGroupName = groupName, 
                     MinSize = 0 }); 
             var group = describeGroupsResponse.AutoScalingGroups[0]; 
             foreach (var instance in group.Instances) 
\{\hspace{.1cm} \} await TryTerminateInstanceById(instance.InstanceId); 
 } 
             await TryDeleteGroupByName(groupName); 
         } 
         else 
         { 
             Console.WriteLine($"No groups found with name {groupName}."); 
         } 
    }
```

```
 /// <summary> 
     /// Delete an Auto Scaling group. 
     /// </summary> 
     /// <param name="groupName">The name of the Amazon EC2 Auto Scaling group.</
param>
```

```
 /// <returns>A Boolean value indicating the success of the action.</returns> 
   public async Task<bool> DeleteAutoScalingGroupAsync(
        string groupName) 
    { 
        var deleteAutoScalingGroupRequest = new DeleteAutoScalingGroupRequest 
        { 
            AutoScalingGroupName = groupName, 
            ForceDelete = true, 
        }; 
        var response = await 
 _amazonAutoScaling.DeleteAutoScalingGroupAsync(deleteAutoScalingGroupRequest); 
        if (response.HttpStatusCode == System.Net.HttpStatusCode.OK) 
        { 
            Console.WriteLine($"You successfully deleted {groupName}"); 
            return true; 
        } 
        Console.WriteLine($"Couldn't delete {groupName}."); 
        return false; 
    }
```
• Per i dettagli sull'API, [DeleteAutoScalingGroup](https://docs.aws.amazon.com/goto/DotNetSDKV3/autoscaling-2011-01-01/DeleteAutoScalingGroup)consulta AWS SDK for .NETAPI Reference.

Disattiva la raccolta di metriche per un gruppo

Il seguente esempio di codice mostra come disabilitare la raccolta di CloudWatch metriche per un gruppo Auto Scaling.

AWS SDK for .NET

```
a Note
```
C'è di più su. GitHub Trova l'esempio completo e scopri di più sulla configurazione e l'esecuzione nel [Repository di esempi di codice AWS.](https://github.com/awsdocs/aws-doc-sdk-examples/tree/main/dotnetv3/AutoScaling#code-examples)

 /// <summary> /// Disable the collection of metric data for an Amazon EC2 Auto Scaling

```
// group.
     /// </summary> 
     /// <param name="groupName">The name of the Auto Scaling group.</param> 
     /// <returns>A Boolean value that indicates the success or failure of 
    /// the operation.</returns>
    public async Task<bool> DisableMetricsCollectionAsync(string groupName)
     { 
         var request = new DisableMetricsCollectionRequest 
\overline{\mathcal{L}} AutoScalingGroupName = groupName, 
         }; 
         var response = await 
 _amazonAutoScaling.DisableMetricsCollectionAsync(request); 
         return response.HttpStatusCode == System.Net.HttpStatusCode.OK; 
     }
```
• Per i dettagli sull'API, [DisableMetricsCollectionc](https://docs.aws.amazon.com/goto/DotNetSDKV3/autoscaling-2011-01-01/DisableMetricsCollection)onsulta AWS SDK for .NETAPI Reference.

Abilita la raccolta di metriche per un gruppo

Il seguente esempio di codice mostra come abilitare la raccolta di CloudWatch metriche per un gruppo Auto Scaling.

AWS SDK for NFT

```
a Note
```
C'è di più su. GitHub Trova l'esempio completo e scopri di più sulla configurazione e l'esecuzione nel [Repository di esempi di codice AWS.](https://github.com/awsdocs/aws-doc-sdk-examples/tree/main/dotnetv3/AutoScaling#code-examples)

```
 /// <summary> 
 /// Enable the collection of metric data for an Auto Scaling group. 
// </summary>
 /// <param name="groupName">The name of the Auto Scaling group.</param> 
 /// <returns>A Boolean value indicating the success of the action.</returns> 
public async Task<bool> EnableMetricsCollectionAsync(string groupName)
 { 
     var listMetrics = new List<string>
```
```
 { 
                 "GroupMaxSize", 
            }; 
        var collectionRequest = new EnableMetricsCollectionRequest 
       \{ AutoScalingGroupName = groupName, 
            Metrics = listMetrics, 
            Granularity = "1Minute", 
        }; 
        var response = await 
 _amazonAutoScaling.EnableMetricsCollectionAsync(collectionRequest); 
        return response.HttpStatusCode == System.Net.HttpStatusCode.OK; 
    }
```
• Per i dettagli sull'API, [EnableMetricsCollectionc](https://docs.aws.amazon.com/goto/DotNetSDKV3/autoscaling-2011-01-01/EnableMetricsCollection)onsulta AWS SDK for .NETAPI Reference.

Ottieni informazioni sui gruppi

Il seguente esempio di codice mostra come ottenere informazioni sui gruppi di Auto Scaling.

AWS SDK for NFT

**a** Note

C'è altro su. GitHub Trova l'esempio completo e scopri di più sulla configurazione e l'esecuzione nel [Repository di esempi di codice AWS.](https://github.com/awsdocs/aws-doc-sdk-examples/tree/main/dotnetv3/AutoScaling#code-examples)

```
 /// <summary> 
     /// Get data about the instances in an Amazon EC2 Auto Scaling group. 
     /// </summary> 
     /// <param name="groupName">The name of the Amazon EC2 Auto Scaling group.</
param> 
     /// <returns>A list of Amazon EC2 Auto Scaling details.</returns> 
     public async Task<List<AutoScalingInstanceDetails>> 
  DescribeAutoScalingInstancesAsync( 
         string groupName)
```

```
 { 
         var groups = await DescribeAutoScalingGroupsAsync(groupName); 
        var instanceIds = new List<string>();
         groups!.ForEach(group => 
        \mathcal{L} if (group.AutoScalingGroupName == groupName) 
\{\hspace{.1cm} \} group.Instances.ForEach(instance => 
\overline{a} instanceIds.Add(instance.InstanceId); 
                 }); 
 } 
         }); 
         var scalingGroupsRequest = new DescribeAutoScalingInstancesRequest 
         { 
             MaxRecords = 10, 
             InstanceIds = instanceIds, 
         }; 
         var response = await 
 _amazonAutoScaling.DescribeAutoScalingInstancesAsync(scalingGroupsRequest); 
         var instanceDetails = response.AutoScalingInstances; 
         return instanceDetails; 
     }
```
• Per i dettagli sull'API, [DescribeAutoScalingGroupsc](https://docs.aws.amazon.com/goto/DotNetSDKV3/autoscaling-2011-01-01/DescribeAutoScalingGroups)onsulta AWS SDK for .NETAPI Reference.

Ottieni informazioni sulle istanze

Il seguente esempio di codice mostra come ottenere informazioni sulle istanze di Auto Scaling.

AWS SDK for .NET

### **a** Note

C'è altro su. GitHub Trova l'esempio completo e scopri di più sulla configurazione e l'esecuzione nel [Repository di esempi di codice AWS.](https://github.com/awsdocs/aws-doc-sdk-examples/tree/main/dotnetv3/AutoScaling#code-examples)

```
 /// <summary> 
     /// Get data about the instances in an Amazon EC2 Auto Scaling group. 
     /// </summary> 
     /// <param name="groupName">The name of the Amazon EC2 Auto Scaling group.</
param> 
     /// <returns>A list of Amazon EC2 Auto Scaling details.</returns> 
     public async Task<List<AutoScalingInstanceDetails>> 
  DescribeAutoScalingInstancesAsync( 
         string groupName) 
     { 
         var groups = await DescribeAutoScalingGroupsAsync(groupName); 
        var instanceIds = new List<string>();
         groups!.ForEach(group => 
        \mathcal{L} if (group.AutoScalingGroupName == groupName) 
\{\hspace{.1cm} \} group.Instances.ForEach(instance => 
\overline{a} instanceIds.Add(instance.InstanceId); 
                  }); 
 } 
         }); 
         var scalingGroupsRequest = new DescribeAutoScalingInstancesRequest 
         { 
             MaxRecords = 10, 
             InstanceIds = instanceIds, 
         }; 
         var response = await 
  _amazonAutoScaling.DescribeAutoScalingInstancesAsync(scalingGroupsRequest); 
         var instanceDetails = response.AutoScalingInstances; 
         return instanceDetails; 
     }
```
• Per i dettagli sull'API, [DescribeAutoScalingInstancesc](https://docs.aws.amazon.com/goto/DotNetSDKV3/autoscaling-2011-01-01/DescribeAutoScalingInstances)onsulta AWS SDK for .NETAPI Reference.

#### Ottieni informazioni sulla scalabilità delle attività

Il seguente esempio di codice mostra come ottenere informazioni sulle attività di Auto Scaling.

# AWS SDK for .NET

## **a** Note

C'è altro su. GitHub Trova l'esempio completo e scopri di più sulla configurazione e l'esecuzione nel [Repository di esempi di codice AWS.](https://github.com/awsdocs/aws-doc-sdk-examples/tree/main/dotnetv3/AutoScaling#code-examples)

```
 /// <summary> 
     /// Retrieve a list of the Amazon EC2 Auto Scaling activities for an 
     /// Amazon EC2 Auto Scaling group. 
     /// </summary> 
     /// <param name="groupName">The name of the Amazon EC2 Auto Scaling group.</
param> 
     /// <returns>A list of Amazon EC2 Auto Scaling activities.</returns> 
     public async Task<List<Amazon.AutoScaling.Model.Activity>> 
  DescribeScalingActivitiesAsync( 
         string groupName) 
     { 
         var scalingActivitiesRequest = new DescribeScalingActivitiesRequest 
         { 
             AutoScalingGroupName = groupName, 
             MaxRecords = 10, 
         }; 
         var response = await 
  _amazonAutoScaling.DescribeScalingActivitiesAsync(scalingActivitiesRequest); 
         return response.Activities; 
     }
```
• Per i dettagli sull'API, [DescribeScalingActivities](https://docs.aws.amazon.com/goto/DotNetSDKV3/autoscaling-2011-01-01/DescribeScalingActivities)consulta AWS SDK for .NETAPI Reference.

## Imposta la capacità desiderata di un gruppo

Il seguente esempio di codice mostra come impostare la capacità desiderata di un gruppo Auto Scaling.

AWS SDK for .NET

### **G** Note

C'è altro da fare. GitHub Trova l'esempio completo e scopri di più sulla configurazione e l'esecuzione nel [Repository di esempi di codice AWS.](https://github.com/awsdocs/aws-doc-sdk-examples/tree/main/dotnetv3/AutoScaling#code-examples)

```
 /// <summary> 
    /// Set the desired capacity of an Auto Scaling group. 
    /// </summary> 
   /// <param name="groupName">The name of the Auto Scaling group.</param> 
   /// <param name="desiredCapacity">The desired capacity for the Auto 
   /// Scaling group.</param> 
   /// <returns>A Boolean value indicating the success of the action.</returns> 
   public async Task<bool> SetDesiredCapacityAsync(
        string groupName, 
        int desiredCapacity) 
    { 
        var capacityRequest = new SetDesiredCapacityRequest 
        { 
            AutoScalingGroupName = groupName, 
            DesiredCapacity = desiredCapacity, 
        }; 
        var response = await 
 _amazonAutoScaling.SetDesiredCapacityAsync(capacityRequest); 
        Console.WriteLine($"You have set the DesiredCapacity to 
 {desiredCapacity}."); 
        return response.HttpStatusCode == System.Net.HttpStatusCode.OK; 
    }
```
• Per i dettagli sull'API, [SetDesiredCapacity](https://docs.aws.amazon.com/goto/DotNetSDKV3/autoscaling-2011-01-01/SetDesiredCapacity)consulta AWS SDK for .NETAPI Reference.

### Termina un'istanza in un gruppo

Il seguente esempio di codice mostra come terminare un'istanza in un gruppo Auto Scaling.

# AWS SDK for .NET

## **a** Note

C'è altro da fare. GitHub Trova l'esempio completo e scopri di più sulla configurazione e l'esecuzione nel [Repository di esempi di codice AWS.](https://github.com/awsdocs/aws-doc-sdk-examples/tree/main/dotnetv3/AutoScaling#code-examples)

```
 /// <summary> 
     /// Terminate all instances in the Auto Scaling group in preparation for 
     /// deleting the group. 
     /// </summary> 
     /// <param name="instanceId">The instance Id of the instance to terminate.</
param> 
     /// <returns>A Boolean value that indicates the success or failure of 
    /// the operation.</returns>
    public async Task<bool> TerminateInstanceInAutoScalingGroupAsync(
         string instanceId) 
     { 
         var request = new TerminateInstanceInAutoScalingGroupRequest 
         { 
             InstanceId = instanceId, 
             ShouldDecrementDesiredCapacity = false, 
         }; 
         var response = await 
  _amazonAutoScaling.TerminateInstanceInAutoScalingGroupAsync(request); 
         if (response.HttpStatusCode == System.Net.HttpStatusCode.OK) 
         { 
             Console.WriteLine($"You have terminated the instance: {instanceId}"); 
             return true; 
         } 
         Console.WriteLine($"Could not terminate {instanceId}"); 
         return false; 
     }
```
• Per i dettagli sull'API, [TerminateInstanceInAutoScalingGroupc](https://docs.aws.amazon.com/goto/DotNetSDKV3/autoscaling-2011-01-01/TerminateInstanceInAutoScalingGroup)onsulta AWS SDK for .NETAPI Reference.

### Aggiorna un gruppo

Il seguente esempio di codice mostra come aggiornare la configurazione per un gruppo Auto Scaling.

AWS SDK for .NET

#### **a** Note

C'è altro da fare. GitHub Trova l'esempio completo e scopri di più sulla configurazione e l'esecuzione nel [Repository di esempi di codice AWS.](https://github.com/awsdocs/aws-doc-sdk-examples/tree/main/dotnetv3/AutoScaling#code-examples)

```
 /// <summary> 
     /// Update the capacity of an Auto Scaling group. 
     /// </summary> 
     /// <param name="groupName">The name of the Auto Scaling group.</param> 
     /// <param name="launchTemplateName">The name of the EC2 launch template.</
param> 
     /// <param name="maxSize">The maximum number of instances that can be 
     /// created for the Auto Scaling group.</param> 
     /// <returns>A Boolean value indicating the success of the action.</returns> 
     public async Task<bool> UpdateAutoScalingGroupAsync( 
         string groupName, 
         string launchTemplateName, 
         int maxSize) 
     { 
         var templateSpecification = new LaunchTemplateSpecification 
        \{ LaunchTemplateName = launchTemplateName, 
         }; 
         var groupRequest = new UpdateAutoScalingGroupRequest 
         { 
             MaxSize = maxSize, 
             AutoScalingGroupName = groupName, 
             LaunchTemplate = templateSpecification,
```

```
 }; 
        var response = await 
 _amazonAutoScaling.UpdateAutoScalingGroupAsync(groupRequest); 
         if (response.HttpStatusCode == System.Net.HttpStatusCode.OK) 
        { 
             Console.WriteLine($"You successfully updated the Auto Scaling group 
 {groupName}."); 
             return true; 
        } 
        else 
        { 
             return false; 
        } 
    }
```
• Per i dettagli sull'API, [UpdateAutoScalingGroup](https://docs.aws.amazon.com/goto/DotNetSDKV3/autoscaling-2011-01-01/UpdateAutoScalingGroup)consulta AWS SDK for .NETAPI Reference.

## Scenari

Creazione e gestione di un servizio resiliente

Il seguente esempio di codice mostra come creare un servizio Web con bilanciamento del carico che restituisca consigli su libri, film e canzoni. L'esempio mostra come il servizio risponde ai guasti e spiega come ristrutturarlo per una maggiore resilienza in caso di guasti.

- Utilizza un gruppo con dimensionamento automatico Amazon EC2 per creare istanze Amazon Elastic Compute Cloud (Amazon EC2) basate su un modello di avvio e per mantenere il numero di istanze entro un intervallo specificato.
- Gestisci e distribuisci le richieste HTTP con Elastic Load Balancing.
- Monitora lo stato delle istanze in un gruppo con dimensionamento automatico e inoltra le richieste soltanto alle istanze integre.
- Esegui un server Web Python su ogni istanza EC2 per gestire le richieste HTTP. Il server Web risponde con consigli e controlli dell'integrità.
- Simula un servizio di raccomandazione con una tabella Amazon DynamoDB.
- Controlla la risposta del server Web alle richieste e ai controlli di integrità mediante l'aggiornamento dei parametri AWS Systems Manager.

## AWS SDK for .NET

## **a** Note

C'è altro su GitHub. Trova l'esempio completo e scopri di più sulla configurazione e l'esecuzione nel [Repository di esempi di codice AWS.](https://github.com/awsdocs/aws-doc-sdk-examples/tree/main/dotnetv3/cross-service/ResilientService#code-examples)

Esegui lo scenario interattivo al prompt dei comandi.

```
 static async Task Main(string[] args) 
     { 
         _configuration = new ConfigurationBuilder() 
             .SetBasePath(Directory.GetCurrentDirectory()) 
             .AddJsonFile("settings.json") // Load settings from .json file. 
             .AddJsonFile("settings.local.json", 
                 true) // Optionally, load local settings. 
             .Build(); 
         // Set up dependency injection for the AWS services. 
         using var host = Host.CreateDefaultBuilder(args) 
             .ConfigureLogging(logging => 
                 logging.AddFilter("System", LogLevel.Debug) 
                      .AddFilter<DebugLoggerProvider>("Microsoft", 
 LogLevel.Information) 
                      .AddFilter<ConsoleLoggerProvider>("Microsoft", LogLevel.Trace)) 
             .ConfigureServices((_, services) => 
                 services.AddAWSService<IAmazonIdentityManagementService>() 
                      .AddAWSService<IAmazonDynamoDB>() 
                      .AddAWSService<IAmazonElasticLoadBalancingV2>() 
                      .AddAWSService<IAmazonSimpleSystemsManagement>() 
                      .AddAWSService<IAmazonAutoScaling>() 
                      .AddAWSService<IAmazonEC2>() 
                      .AddTransient<AutoScalerWrapper>() 
                      .AddTransient<ElasticLoadBalancerWrapper>() 
                      .AddTransient<SmParameterWrapper>() 
                      .AddTransient<Recommendations>() 
                      .AddSingleton<IConfiguration>(_configuration) 
) .Build(); 
         ServicesSetup(host);
```

```
 ResourcesSetup(); 
        try 
        { 
             Console.WriteLine(new string('-', 80)); 
             Console.WriteLine("Welcome to the Resilient Architecture Example 
 Scenario."); 
             Console.WriteLine(new string('-', 80)); 
             await Deploy(true); 
             Console.WriteLine("Now let's begin the scenario."); 
             Console.WriteLine(new string('-', 80)); 
             await Demo(true); 
             Console.WriteLine(new string('-', 80)); 
             Console.WriteLine("Finally, let's clean up our resources."); 
             Console.WriteLine(new string('-', 80)); 
             await DestroyResources(true); 
             Console.WriteLine(new string('-', 80)); 
             Console.WriteLine("Resilient Architecture Example Scenario is 
 complete."); 
             Console.WriteLine(new string('-', 80)); 
        } 
        catch (Exception ex) 
       \mathcal{L} Console.WriteLine(new string('-', 80)); 
             Console.WriteLine($"There was a problem running the scenario: 
 {ex.Message}"); 
             await DestroyResources(true); 
             Console.WriteLine(new string('-', 80)); 
        } 
    } 
   /// <summary> 
    /// Setup any common resources, also used for integration testing. 
    /// </summary> 
    public static void ResourcesSetup() 
    { 
        _httpClient = new HttpClient(); 
    } 
    /// <summary>
```

```
 /// Populate the services for use within the console application. 
    /// </summary> 
    /// <param name="host">The services host.</param> 
    private static void ServicesSetup(IHost host) 
   \mathcal{L} _elasticLoadBalancerWrapper = 
 host.Services.GetRequiredService<ElasticLoadBalancerWrapper>(); 
        _iamClient = 
 host.Services.GetRequiredService<IAmazonIdentityManagementService>(); 
        _recommendations = host.Services.GetRequiredService<Recommendations>(); 
        _autoScalerWrapper = host.Services.GetRequiredService<AutoScalerWrapper>(); 
        _smParameterWrapper = 
 host.Services.GetRequiredService<SmParameterWrapper>(); 
    } 
    /// <summary> 
    /// Deploy necessary resources for the scenario. 
    /// </summary> 
    /// <param name="interactive">True to run as interactive.</param> 
   /// <returns>True if successful.</returns>
   public static async Task<bool> Deploy(bool interactive)
    { 
        var protocol = "HTTP"; 
       var port = 80;
        var sshPort = 22; 
        Console.WriteLine( 
             "\nFor this demo, we'll use the AWS SDK for .NET to create several AWS 
 resources\n" + 
             "to set up a load-balanced web service endpoint and explore some ways to 
 make it resilient\n" + 
             "against various kinds of failures.\n\n" + 
            "Some of the resources create by this demo are:\langle n'' \rangle;
        Console.WriteLine( 
             "\t* A DynamoDB table that the web service depends on to provide book, 
 movie, and song recommendations."); 
        Console.WriteLine( 
            "\t* An EC2 launch template that defines EC2 instances that each contain 
 a Python web server."); 
        Console.WriteLine( 
             "\t* An EC2 Auto Scaling group that manages EC2 instances across several 
 Availability Zones."); 
        Console.WriteLine(
```

```
 "\t* An Elastic Load Balancing (ELB) load balancer that targets the Auto 
 Scaling group to distribute requests."); 
        Console.WriteLine(new string('-', 80)); 
        Console.WriteLine("Press Enter when you're ready to start deploying 
 resources."); 
        if (interactive) 
            Console.ReadLine(); 
        // Create and populate the DynamoDB table. 
       var databaseTableName = configuration["databaseName"];
        var recommendationsPath = Path.Join(_configuration["resourcePath"], 
            "recommendations_objects.json"); 
        Console.WriteLine($"Creating and populating a DynamoDB table named 
 {databaseTableName}."); 
        await _recommendations.CreateDatabaseWithName(databaseTableName); 
        await _recommendations.PopulateDatabase(databaseTableName, 
 recommendationsPath); 
        Console.WriteLine(new string('-', 80)); 
        // Create the EC2 Launch Template. 
        Console.WriteLine( 
            $"Creating an EC2 launch template that runs 'server_startup_script.sh' 
 when an instance starts.\n" 
            + "\nThis script starts a Python web server defined in the `server.py` 
 script. The web server\n" 
            + "listens to HTTP requests on port 80 and responds to requests to '/' 
 and to '/healthcheck'.\n" 
            + "For demo purposes, this server is run as the root user. In 
 production, the best practice is to\n" 
            + "run a web server, such as Apache, with least-privileged 
 credentials."); 
        Console.WriteLine( 
            "\nThe template also defines an IAM policy that each instance uses to 
 assume a role that grants\n" 
            + "permissions to access the DynamoDB recommendation table and Systems 
 Manager parameters\n" 
            + "that control the flow of the demo."); 
        var startupScriptPath = Path.Join(_configuration["resourcePath"], 
            "server_startup_script.sh"); 
        var instancePolicyPath = Path.Join(_configuration["resourcePath"], 
            "instance_policy.json");
```

```
 await _autoScalerWrapper.CreateTemplate(startupScriptPath, 
 instancePolicyPath); 
        Console.WriteLine(new string('-', 80)); 
        Console.WriteLine( 
            "Creating an EC2 Auto Scaling group that maintains three EC2 instances, 
 each in a different\n" 
            + "Availability Zone.\n"); 
       var zones = await autoScalerWrapper.DescribeAvailabilityZones();
        await _autoScalerWrapper.CreateGroupOfSize(3, _autoScalerWrapper.GroupName, 
 zones); 
        Console.WriteLine(new string('-', 80)); 
        Console.WriteLine( 
            "At this point, you have EC2 instances created. Once each instance 
 starts, it listens for\n" 
            + "HTTP requests. You can see these instances in the console or continue 
 with the demo.\n"); 
        Console.WriteLine(new string('-', 80)); 
        Console.WriteLine("Press Enter when you're ready to continue."); 
        if (interactive) 
            Console.ReadLine(); 
        Console.WriteLine("Creating variables that control the flow of the demo."); 
        await _smParameterWrapper.Reset(); 
        Console.WriteLine( 
            "\nCreating an Elastic Load Balancing target group and load balancer. 
 The target group\n" 
            + "defines how the load balancer connects to instances. The load 
 balancer provides a\n" 
            + "single endpoint where clients connect and dispatches requests to 
 instances in the group."); 
        var defaultVpc = await _autoScalerWrapper.GetDefaultVpc(); 
        var subnets = await 
 _autoScalerWrapper.GetAllVpcSubnetsForZones(defaultVpc.VpcId, zones); 
        var subnetIds = subnets.Select(s => s.SubnetId).ToList(); 
        var targetGroup = await 
 _elasticLoadBalancerWrapper.CreateTargetGroupOnVpc(_elasticLoadBalancerWrapper.TargetGroupName, 
 protocol, port, defaultVpc.VpcId);
```

```
 await 
  _elasticLoadBalancerWrapper.CreateLoadBalancerAndListener(_elasticLoadBalancerWrapper.LoadBalancerName, 
  subnetIds, targetGroup); 
         await 
  _autoScalerWrapper.AttachLoadBalancerToGroup(_autoScalerWrapper.GroupName, 
  targetGroup.TargetGroupArn); 
         Console.WriteLine("\nVerifying access to the load balancer endpoint..."); 
         var endPoint = await 
 elasticLoadBalancerWrapper.GetEndpointForLoadBalancerByName( elasticLoadBalancerWrapper.Lo
         var loadBalancerAccess = await 
  _elasticLoadBalancerWrapper.VerifyLoadBalancerEndpoint(endPoint); 
         if (!loadBalancerAccess) 
         { 
             Console.WriteLine("\nCouldn't connect to the load balancer, verifying 
  that the port is open..."); 
             var ipString = await _httpClient.GetStringAsync("https://
checkip.amazonaws.com"); 
             ipString = ipString.Trim(); 
             var defaultSecurityGroup = await 
  _autoScalerWrapper.GetDefaultSecurityGroupForVpc(defaultVpc); 
             var portIsOpen = 
  _autoScalerWrapper.VerifyInboundPortForGroup(defaultSecurityGroup, port, ipString); 
             var sshPortIsOpen = 
  _autoScalerWrapper.VerifyInboundPortForGroup(defaultSecurityGroup, sshPort, 
  ipString); 
             if (!portIsOpen) 
\{\hspace{.1cm} \} Console.WriteLine( 
                      "\nFor this example to work, the default security group for your 
  default VPC must\n" 
                      + "allows access from this computer. You can either add it 
  automatically from this\n" 
                      + "example or add it yourself using the AWS Management Console.
\langle n");
                  if (!interactive || GetYesNoResponse( 
                           "Do you want to add a rule to the security group to allow 
  inbound traffic from your computer's IP address?")) 
\overline{a}
```

```
 await 
 _autoScalerWrapper.OpenInboundPort(defaultSecurityGroup.GroupId, port, ipString); 
 } 
 } 
             if (!sshPortIsOpen) 
             { 
                 if (!interactive || GetYesNoResponse( 
                          "Do you want to add a rule to the security group to allow 
 inbound SSH traffic for debugging from your computer's IP address?")) 
\overline{a} await 
 _autoScalerWrapper.OpenInboundPort(defaultSecurityGroup.GroupId, sshPort, 
 ipString); 
 } 
 } 
             loadBalancerAccess = await 
 _elasticLoadBalancerWrapper.VerifyLoadBalancerEndpoint(endPoint); 
         } 
         if (loadBalancerAccess) 
         { 
             Console.WriteLine("Your load balancer is ready. You can access it by 
 browsing to:"); 
             Console.WriteLine($"\thttp://{endPoint}\n"); 
         } 
         else 
\overline{\mathcal{L}} Console.WriteLine( 
                 "\nCouldn't get a successful response from the load balancer 
 endpoint. Troubleshoot by\n" 
                 + "manually verifying that your VPC and security group are 
 configured correctly and that\n" 
                 + "you can successfully make a GET request to the load balancer 
 endpoint:\n"); 
             Console.WriteLine($"\thttp://{endPoint}\n"); 
         } 
         Console.WriteLine(new string('-', 80)); 
         Console.WriteLine("Press Enter when you're ready to continue with the 
 demo."); 
         if (interactive) 
             Console.ReadLine(); 
         return true; 
    }
```

```
 /// <summary> 
     /// Demonstrate the steps of the scenario. 
     /// </summary> 
     /// <param name="interactive">True to run as an interactive scenario.</param> 
     /// <returns>Async task.</returns> 
     public static async Task<bool> Demo(bool interactive) 
    \mathcal{L}var ssmOnlyPolicy = Path.Join( configuration["resourcePath"],
             "ssm_only_policy.json"); 
         Console.WriteLine(new string('-', 80)); 
         Console.WriteLine("Resetting parameters to starting values for demo."); 
        await smParameterWrapper.Reset();
         Console.WriteLine("\nThis part of the demonstration shows how to toggle 
  different parts of the system\n" + 
                            "to create situations where the web service fails, and 
  shows how using a resilient\n" + 
                            "architecture can keep the web service running in spite of 
  these failures."); 
         Console.WriteLine(new string('-', 88)); 
         Console.WriteLine("At the start, the load balancer endpoint returns 
  recommendations and reports that all targets are healthy."); 
         if (interactive) 
             await DemoActionChoices(); 
         Console.WriteLine($"The web service running on the EC2 instances gets 
  recommendations by querying a DynamoDB table.\n" + 
                            $"The table name is contained in a Systems Manager 
  parameter named '{_smParameterWrapper.TableParameter}'.\n" + 
                            $"To simulate a failure of the recommendation service, 
  let's set this parameter to name a non-existent table.\n"); 
         await 
  _smParameterWrapper.PutParameterByName(_smParameterWrapper.TableParameter, "this-
is-not-a-table"); 
         Console.WriteLine("\nNow, sending a GET request to the load balancer 
  endpoint returns a failure code. But, the service reports as\n" + 
                            "healthy to the load balancer because shallow health 
  checks don't check for failure of the recommendation service."); 
         if (interactive) 
             await DemoActionChoices();
```

```
 Console.WriteLine("Instead of failing when the recommendation service fails, 
 the web service can return a static response."); 
        Console.WriteLine("While this is not a perfect solution, it presents the 
 customer with a somewhat better experience than failure."); 
        await 
 _smParameterWrapper.PutParameterByName(_smParameterWrapper.FailureResponseParameter, 
 "static"); 
        Console.WriteLine("\nNow, sending a GET request to the load balancer 
 endpoint returns a static response."); 
        Console.WriteLine("The service still reports as healthy because health 
 checks are still shallow."); 
        if (interactive) 
            await DemoActionChoices(); 
        Console.WriteLine("Let's reinstate the recommendation service.\n"); 
        await 
 _smParameterWrapper.PutParameterByName(_smParameterWrapper.TableParameter, 
 _smParameterWrapper.TableName); 
        Console.WriteLine( 
            "\nLet's also substitute bad credentials for one of the instances in the 
target group so that it can't\n" +
            "access the DynamoDB recommendation table.\n" 
        ); 
        await _autoScalerWrapper.CreateInstanceProfileWithName( 
            _autoScalerWrapper.BadCredsPolicyName, 
            _autoScalerWrapper.BadCredsRoleName, 
            _autoScalerWrapper.BadCredsProfileName, 
            ssmOnlyPolicy, 
            new List<string> { "AmazonSSMManagedInstanceCore" } 
       ):
        var instances = await 
 _autoScalerWrapper.GetInstancesByGroupName(_autoScalerWrapper.GroupName); 
       var badInstanceId = instances.First();
        var instanceProfile = await 
 _autoScalerWrapper.GetInstanceProfile(badInstanceId); 
        Console.WriteLine( 
            $"Replacing the profile for instance {badInstanceId} with a profile that 
 contains\n" + 
            "bad credentials...\n" 
        ); 
        await _autoScalerWrapper.ReplaceInstanceProfile( 
            badInstanceId,
```
 \_autoScalerWrapper.BadCredsProfileName, instanceProfile.AssociationId ); Console.WriteLine( "Now, sending a GET request to the load balancer endpoint returns either a recommendation or a static response,\n" + "depending on which instance is selected by the load balancer.\n" ); if (interactive) await DemoActionChoices(); Console.WriteLine("\nLet's implement a deep health check. For this demo, a deep health check tests whether"); Console.WriteLine("the web service can access the DynamoDB table that it depends on for recommendations. Note that"); Console.WriteLine("the deep health check is only for ELB routing and not for Auto Scaling instance health."); Console.WriteLine("This kind of deep health check is not recommended for Auto Scaling instance health, because it"); Console.WriteLine("risks accidental termination of all instances in the Auto Scaling group when a dependent service fails."); Console.WriteLine("\nBy implementing deep health checks, the load balancer can detect when one of the instances is failing"); Console.WriteLine("and take that instance out of rotation."); await smParameterWrapper.PutParameterByName( smParameterWrapper.HealthCheckParameter, "deep"); Console.WriteLine(\$"\nNow, checking target health indicates that the instance with bad credentials ({badInstanceId})"); Console.WriteLine("is unhealthy. Note that it might take a minute or two for the load balancer to detect the unhealthy"); Console.WriteLine("instance. Sending a GET request to the load balancer endpoint always returns a recommendation, because"); Console.WriteLine("the load balancer takes unhealthy instances out of its rotation."); if (interactive) await DemoActionChoices(); Console.WriteLine("\nBecause the instances in this demo are controlled by an

auto scaler, the simplest way to fix an unhealthy");

```
 Console.WriteLine("instance is to terminate it and let the auto scaler start 
  a new instance to replace it."); 
         await _autoScalerWrapper.TryTerminateInstanceById(badInstanceId); 
         Console.WriteLine($"\nEven while the instance is terminating and the new 
  instance is starting, sending a GET"); 
         Console.WriteLine("request to the web service continues to get a successful 
  recommendation response because"); 
         Console.WriteLine("starts and reports as healthy, it is included in the load 
  balancing rotation."); 
         Console.WriteLine("Note that terminating and replacing an instance typically 
  takes several minutes, during which time you"); 
         Console.WriteLine("can see the changing health check status until the new 
  instance is running and healthy."); 
         if (interactive) 
             await DemoActionChoices(); 
         Console.WriteLine("\nIf the recommendation service fails now, deep health 
  checks mean all instances report as unhealthy."); 
         await 
  _smParameterWrapper.PutParameterByName(_smParameterWrapper.TableParameter, "this-
is-not-a-table"); 
         Console.WriteLine($"\nWhen all instances are unhealthy, the load balancer 
  continues to route requests even to"); 
         Console.WriteLine("unhealthy instances, allowing them to fail open and 
  return a static response rather than fail"); 
         Console.WriteLine("closed and report failure to the customer."); 
         if (interactive) 
             await DemoActionChoices(); 
         await _smParameterWrapper.Reset(); 
         Console.WriteLine(new string('-', 80)); 
         return true; 
     } 
     /// <summary> 
     /// Clean up the resources from the scenario. 
     /// </summary>
```

```
 /// <param name="interactive">True to ask the user for cleanup.</param>
```

```
/// <returns>Async task.</returns>
    public static async Task<bool> DestroyResources(bool interactive) 
    { 
        Console.WriteLine(new string('-', 80)); 
        Console.WriteLine( 
             "To keep things tidy and to avoid unwanted charges on your account, we 
 can clean up all AWS resources\n" + 
             "that were created for this demo." 
        ); 
        if (!interactive || GetYesNoResponse("Do you want to clean up all demo 
 resources? (y/n) ")) 
        { 
             await 
 _elasticLoadBalancerWrapper.DeleteLoadBalancerByName(_elasticLoadBalancerWrapper.LoadBalancerName); 
             await 
 _elasticLoadBalancerWrapper.DeleteTargetGroupByName(_elasticLoadBalancerWrapper.TargetGroupName); 
             await 
 _autoScalerWrapper.TerminateAndDeleteAutoScalingGroupWithName(_autoScalerWrapper.GroupName); 
             await 
 _autoScalerWrapper.DeleteKeyPairByName(_autoScalerWrapper.KeyPairName); 
             await 
 _autoScalerWrapper.DeleteTemplateByName(_autoScalerWrapper.LaunchTemplateName); 
             await _autoScalerWrapper.DeleteInstanceProfile( 
                 _autoScalerWrapper.BadCredsProfileName, 
                 _autoScalerWrapper.BadCredsRoleName 
             ); 
             await 
 _recommendations.DestroyDatabaseByName(_recommendations.TableName); 
        } 
        else 
        { 
             Console.WriteLine( 
                 "Ok, we'll leave the resources intact.\n" + 
                 "Don't forget to delete them when you're done with them or you might 
 incur unexpected charges." 
             ); 
        } 
        Console.WriteLine(new string('-', 80)); 
        return true; 
    }
```
Crea una classe che racchiuda le operazioni di dimensionamento automatico e Amazon EC2.

```
/// <summary>
/// Encapsulates Amazon EC2 Auto Scaling and EC2 management methods.
/// </summary>
public class AutoScalerWrapper
{ 
     private readonly IAmazonAutoScaling _amazonAutoScaling; 
     private readonly IAmazonEC2 _amazonEc2; 
     private readonly IAmazonSimpleSystemsManagement _amazonSsm; 
     private readonly IAmazonIdentityManagementService _amazonIam; 
     private readonly string _instanceType = ""; 
     private readonly string _amiParam = ""; 
     private readonly string _launchTemplateName = ""; 
     private readonly string _groupName = ""; 
     private readonly string _instancePolicyName = ""; 
     private readonly string _instanceRoleName = ""; 
     private readonly string _instanceProfileName = ""; 
     private readonly string _badCredsProfileName = ""; 
     private readonly string _badCredsRoleName = ""; 
     private readonly string _badCredsPolicyName = ""; 
     private readonly string _keyPairName = ""; 
     public string GroupName => _groupName; 
     public string KeyPairName => _keyPairName; 
     public string LaunchTemplateName => _launchTemplateName; 
     public string InstancePolicyName => _instancePolicyName; 
     public string BadCredsProfileName => _badCredsProfileName; 
     public string BadCredsRoleName => _badCredsRoleName; 
     public string BadCredsPolicyName => _badCredsPolicyName; 
     /// <summary> 
     /// Constructor for the AutoScalerWrapper. 
     /// </summary> 
     /// <param name="amazonAutoScaling">The injected AutoScaling client.</param> 
     /// <param name="amazonEc2">The injected EC2 client.</param> 
     /// <param name="amazonIam">The injected IAM client.</param> 
     /// <param name="amazonSsm">The injected SSM client.</param> 
     public AutoScalerWrapper( 
         IAmazonAutoScaling amazonAutoScaling, 
         IAmazonEC2 amazonEc2, 
         IAmazonSimpleSystemsManagement amazonSsm, 
         IAmazonIdentityManagementService amazonIam,
```

```
 IConfiguration configuration) 
    { 
        _amazonAutoScaling = amazonAutoScaling; 
       \_amazonEc2 = amazonEc2; _amazonSsm = amazonSsm; 
       amazonIam = amazonIam; var prefix = configuration["resourcePrefix"]; 
       _instanceType = configuration['instanceType'];
        _amiParam = configuration["amiParam"]; 
       \lnot launchTemplateName = prefix + "-template";
       qroupName = prefix + "-group"; _instancePolicyName = prefix + "-pol"; 
        _instanceRoleName = prefix + "-role"; 
        _instanceProfileName = prefix + "-prof"; 
        _badCredsPolicyName = prefix + "-bc-pol"; 
        _badCredsRoleName = prefix + "-bc-role"; 
        _badCredsProfileName = prefix + "-bc-prof"; 
       keyPairName = prefix + "-key-pair"; } 
    /// <summary> 
   /// Create a policy, role, and profile that is associated with instances with a 
 specified name. 
    /// An instance's associated profile defines a role that is assumed by the 
   /// instance.The role has attached policies that specify the AWS permissions 
 granted to 
   /// clients that run on the instance. 
    /// </summary> 
    /// <param name="policyName">Name to use for the policy.</param> 
    /// <param name="roleName">Name to use for the role.</param> 
   /// <param name="profileName">Name to use for the profile.</param> 
    /// <param name="ssmOnlyPolicyFile">Path to a policy file for SSM.</param> 
    /// <param name="awsManagedPolicies">AWS Managed policies to be attached to the 
 role.</param> 
   /// <returns>The Arn of the profile.</returns>
    public async Task<string> CreateInstanceProfileWithName( 
        string policyName, 
        string roleName, 
        string profileName, 
        string ssmOnlyPolicyFile, 
        List<string>? awsManagedPolicies = null) 
    {
```

```
Azioni e scenari 8290
```

```
 var assumeRoleDoc = "{" + 
                                   "\"Version\": \"2012-10-17\"," + 
                                   "\"Statement\": [{" + 
                                       "\"Effect\": \"Allow\"," + 
                                       "\"Principal\": {" + 
                                       "\"Service\": [" + 
                                           "\"ec2.amazonaws.com\"" + 
 "]" + 
                                       "}," + 
                                   "\"Action\": \"sts:AssumeRole\"" + 
                                   "}]" + 
 "}"; 
       var policyDocument = await File.ReadAllTextAsync(ssmOnlyPolicyFile);
        var policyArn = ""; 
        try 
        { 
            var createPolicyResult = await _amazonIam.CreatePolicyAsync( 
                new CreatePolicyRequest 
\overline{a} PolicyName = policyName, 
                    PolicyDocument = policyDocument 
                }); 
            policyArn = createPolicyResult.Policy.Arn; 
        } 
        catch (EntityAlreadyExistsException) 
        { 
            // The policy already exists, so we look it up to get the Arn. 
            var policiesPaginator = _amazonIam.Paginators.ListPolicies( 
                new ListPoliciesRequest() 
\overline{a} Scope = PolicyScopeType.Local 
                }); 
            // Get the entire list using the paginator. 
            await foreach (var policy in policiesPaginator.Policies) 
\{\hspace{.1cm} \} if (policy.PolicyName.Equals(policyName)) 
\overline{a} policyArn = policy.Arn; 
 } 
 }
```

```
 if (policyArn == null) 
\{\hspace{.1cm} \} throw new InvalidOperationException("Policy not found"); 
 } 
        } 
        try 
         { 
             await _amazonIam.CreateRoleAsync(new CreateRoleRequest() 
\{\hspace{.1cm} \} RoleName = roleName, 
                 AssumeRolePolicyDocument = assumeRoleDoc, 
             }); 
             await _amazonIam.AttachRolePolicyAsync(new AttachRolePolicyRequest() 
\{\hspace{.1cm} \} RoleName = roleName, 
                 PolicyArn = policyArn 
             }); 
             if (awsManagedPolicies != null) 
\{\hspace{.1cm} \} foreach (var awsPolicy in awsManagedPolicies) 
\overline{a} await _amazonIam.AttachRolePolicyAsync(new 
 AttachRolePolicyRequest() 
\{ PolicyArn = $"arn:aws:iam::aws:policy/{awsPolicy}", 
                         RoleName = roleName 
                     }); 
 } 
 } 
        } 
        catch (EntityAlreadyExistsException) 
         { 
             Console.WriteLine("Role already exists."); 
        } 
        string profileArn = ""; 
        try 
         { 
             var profileCreateResponse = await _amazonIam.CreateInstanceProfileAsync( 
                 new CreateInstanceProfileRequest() 
\overline{a} InstanceProfileName = profileName
```

```
 }); 
             // Allow time for the profile to be ready. 
             profileArn = profileCreateResponse.InstanceProfile.Arn; 
             Thread.Sleep(10000); 
             await _amazonIam.AddRoleToInstanceProfileAsync( 
                 new AddRoleToInstanceProfileRequest() 
\overline{a} InstanceProfileName = profileName, 
                      RoleName = roleName 
                 }); 
         } 
         catch (EntityAlreadyExistsException) 
         { 
             Console.WriteLine("Policy already exists."); 
             var profileGetResponse = await _amazonIam.GetInstanceProfileAsync( 
                 new GetInstanceProfileRequest() 
\overline{a} InstanceProfileName = profileName 
                 }); 
             profileArn = profileGetResponse.InstanceProfile.Arn; 
         } 
         return profileArn; 
     } 
    /// <summary> 
    /// Create a new key pair and save the file. 
    /// </summary> 
    /// <param name="newKeyPairName">The name of the new key pair.</param> 
   /// <returns>Async task.</returns>
     public async Task CreateKeyPair(string newKeyPairName) 
     { 
         try 
         { 
             var keyResponse = await _amazonEc2.CreateKeyPairAsync( 
                 new CreateKeyPairRequest() { KeyName = newKeyPairName }); 
             await File.WriteAllTextAsync($"{newKeyPairName}.pem", 
                  keyResponse.KeyPair.KeyMaterial); 
             Console.WriteLine($"Created key pair {newKeyPairName}."); 
         } 
         catch (AlreadyExistsException) 
        \{ Console.WriteLine("Key pair already exists."); 
         }
```

```
 } 
    /// <summary> 
   /// Delete the key pair and file by name. 
   /// </summary> 
   /// <param name="deleteKeyPairName">The key pair to delete.</param> 
  /// <returns>Async task.</returns>
    public async Task DeleteKeyPairByName(string deleteKeyPairName) 
    { 
        try 
        { 
            await _amazonEc2.DeleteKeyPairAsync( 
                new DeleteKeyPairRequest() { KeyName = deleteKeyPairName }); 
            File.Delete($"{deleteKeyPairName}.pem"); 
        } 
        catch (FileNotFoundException) 
       \mathcal{L} Console.WriteLine($"Key pair {deleteKeyPairName} not found."); 
        } 
    } 
   /// <summary> 
    /// Creates an Amazon EC2 launch template to use with Amazon EC2 Auto Scaling. 
   /// The launch template specifies a Bash script in its user data field that runs 
 after 
  /// the instance is started. This script installs the Python packages and starts
 a Python 
   /// web server on the instance. 
   /// </summary> 
   /// <param name="startupScriptPath">The path to a Bash script file that is 
 run.</param> 
   /// <param name="instancePolicyPath">The path to a permissions policy to create 
 and attach to the profile.</param> 
   /// <returns>The template object.</returns>
    public async Task<Amazon.EC2.Model.LaunchTemplate> CreateTemplate(string 
 startupScriptPath, string instancePolicyPath) 
    { 
        await CreateKeyPair(_keyPairName); 
        await CreateInstanceProfileWithName(_instancePolicyName, _instanceRoleName, 
 _instanceProfileName, instancePolicyPath); 
       var startServerText = await File.ReadAllTextAsync(startupScriptPath);
        var plainTextBytes = System.Text.Encoding.UTF8.GetBytes(startServerText);
```

```
 var amiLatest = await _amazonSsm.GetParameterAsync( 
              new GetParameterRequest() { Name = _amiParam }); 
          var amiId = amiLatest.Parameter.Value; 
          var launchTemplateResponse = await _amazonEc2.CreateLaunchTemplateAsync( 
              new CreateLaunchTemplateRequest() 
\{\hspace{.1cm} \} LaunchTemplateName = _launchTemplateName, 
                   LaunchTemplateData = new RequestLaunchTemplateData() 
\overline{a} InstanceType = _instanceType, 
                       ImageId = amild, IamInstanceProfile = 
new the contract of the contract of the contract of the contract of the contract of the contract of the contract of the contract of the contract of the contract of the contract of the contract of the contract of the contra
                                LaunchTemplateIamInstanceProfileSpecificationRequest() 
 { 
                                 Name = _instanceProfileName 
\}, \{ KeyName = _keyPairName, 
                       UserData = System.Convert.ToBase64String(plainTextBytes) 
 } 
              }); 
          return launchTemplateResponse.LaunchTemplate; 
     } 
     /// <summary> 
     /// Get a list of Availability Zones in the AWS Region of the Amazon EC2 Client. 
     /// </summary> 
    /// <returns>A list of availability zones.</returns>
     public async Task<List<string>> DescribeAvailabilityZones() 
    \{ var zoneResponse = await _amazonEc2.DescribeAvailabilityZonesAsync( 
              new DescribeAvailabilityZonesRequest()); 
          return zoneResponse.AvailabilityZones.Select(z => z.ZoneName).ToList(); 
     } 
     /// <summary> 
     /// Create an EC2 Auto Scaling group of a specified size and name. 
     /// </summary> 
     /// <param name="groupSize">The size for the group.</param> 
     /// <param name="groupName">The name for the group.</param> 
     /// <param name="availabilityZones">The availability zones for the group.</
param> 
    /// <returns>Async task.</returns>
```

```
 public async Task CreateGroupOfSize(int groupSize, string groupName, 
 List<string> availabilityZones) 
    { 
        try 
         { 
             await _amazonAutoScaling.CreateAutoScalingGroupAsync( 
                 new CreateAutoScalingGroupRequest() 
\overline{a} AutoScalingGroupName = groupName, 
                     AvailabilityZones = availabilityZones, 
                     LaunchTemplate = 
                         new Amazon.AutoScaling.Model.LaunchTemplateSpecification() 
 { 
                             LaunchTemplateName = _launchTemplateName, 
                             Version = "$Default" 
\}, \{ MaxSize = groupSize, 
                     MinSize = groupSize 
                 }); 
             Console.WriteLine($"Created EC2 Auto Scaling group {groupName} with size 
 {groupSize}."); 
        } 
        catch (EntityAlreadyExistsException) 
         { 
             Console.WriteLine($"EC2 Auto Scaling group {groupName} already 
 exists."); 
        } 
    } 
    /// <summary> 
    /// Get the default VPC for the account. 
    /// </summary> 
   /// <returns>The default VPC object.</returns>
    public async Task<Vpc> GetDefaultVpc() 
    { 
        var vpcResponse = await _amazonEc2.DescribeVpcsAsync( 
             new DescribeVpcsRequest() 
\{\hspace{.1cm} \} Filters = new List<Amazon.EC2.Model.Filter>() 
\overline{a} new ("is-default", new List<string>() { "true" }) 
 } 
             }); 
         return vpcResponse.Vpcs[0];
```
}

```
 /// <summary> 
    /// Get all the subnets for a Vpc in a set of availability zones. 
    /// </summary> 
    /// <param name="vpcId">The Id of the Vpc.</param> 
    /// <param name="availabilityZones">The list of availability zones.</param> 
    /// <returns>The collection of subnet objects.</returns> 
    public async Task<List<Subnet>> GetAllVpcSubnetsForZones(string vpcId, 
 List<string> availabilityZones) 
    { 
         var subnets = new List<Subnet>(); 
         var subnetPaginator = _amazonEc2.Paginators.DescribeSubnets( 
             new DescribeSubnetsRequest() 
\{\hspace{.1cm} \} Filters = new List<Amazon.EC2.Model.Filter>() 
\overline{a} new ("vpc-id", new List<string>() { vpcId}), 
                     new ("availability-zone", availabilityZones), 
                     new ("default-for-az", new List<string>() { "true" }) 
 } 
             }); 
         // Get the entire list using the paginator. 
         await foreach (var subnet in subnetPaginator.Subnets) 
         { 
             subnets.Add(subnet); 
         } 
         return subnets; 
    } 
    /// <summary> 
    /// Delete a launch template by name. 
    /// </summary> 
    /// <param name="templateName">The name of the template to delete.</param> 
   /// <returns>Async task.</returns>
    public async Task DeleteTemplateByName(string templateName) 
    { 
         try 
         { 
             await _amazonEc2.DeleteLaunchTemplateAsync( 
                 new DeleteLaunchTemplateRequest() 
\overline{a}
```

```
 LaunchTemplateName = templateName 
                 }); 
         } 
         catch (AmazonClientException) 
        \mathcal{L} Console.WriteLine($"Unable to delete template {templateName}."); 
         } 
    } 
    /// <summary> 
    /// Detaches a role from an instance profile, detaches policies from the role, 
    /// and deletes all the resources. 
    /// </summary> 
    /// <param name="profileName">The name of the profile to delete.</param> 
    /// <param name="roleName">The name of the role to delete.</param> 
   /// <returns>Async task.</returns>
    public async Task DeleteInstanceProfile(string profileName, string roleName) 
   \{ try 
         { 
             await _amazonIam.RemoveRoleFromInstanceProfileAsync( 
                 new RemoveRoleFromInstanceProfileRequest() 
\overline{a} InstanceProfileName = profileName, 
                     RoleName = roleName 
                 }); 
             await _amazonIam.DeleteInstanceProfileAsync( 
                 new DeleteInstanceProfileRequest() { InstanceProfileName = 
 profileName }); 
             var attachedPolicies = await _amazonIam.ListAttachedRolePoliciesAsync( 
                 new ListAttachedRolePoliciesRequest() { RoleName = roleName }); 
             foreach (var policy in attachedPolicies.AttachedPolicies) 
\{\hspace{.1cm} \} await _amazonIam.DetachRolePolicyAsync( 
                     new DetachRolePolicyRequest() 
\{ RoleName = roleName, 
                          PolicyArn = policy.PolicyArn 
                     }); 
                 // Delete the custom policies only. 
                 if (!policy.PolicyArn.StartsWith("arn:aws:iam::aws")) 
\overline{a} await _amazonIam.DeletePolicyAsync( 
                          new Amazon.IdentityManagement.Model.DeletePolicyRequest()
```

```
 { 
                             PolicyArn = policy.PolicyArn 
\{\} );
 } 
 } 
            await _amazonIam.DeleteRoleAsync( 
                 new DeleteRoleRequest() { RoleName = roleName }); 
        } 
        catch (NoSuchEntityException) 
        { 
            Console.WriteLine($"Instance profile {profileName} does not exist."); 
        } 
    } 
    /// <summary> 
    /// Gets data about the instances in an EC2 Auto Scaling group by its group 
 name. 
    /// </summary> 
    /// <param name="group">The name of the auto scaling group.</param> 
   /// <returns>A collection of instance Ids.</returns>
    public async Task<IEnumerable<string>> GetInstancesByGroupName(string group) 
    { 
        var instanceResponse = await 
 _amazonAutoScaling.DescribeAutoScalingGroupsAsync( 
            new DescribeAutoScalingGroupsRequest() 
\{\hspace{.1cm} \} AutoScalingGroupNames = new List<string>() { group } 
            }); 
        var instanceIds = instanceResponse.AutoScalingGroups.SelectMany( 
            g => g.Instances.Select(i => i.InstanceId)); 
        return instanceIds; 
    } 
    /// <summary> 
    /// Get the instance profile association data for an instance. 
    /// </summary> 
    /// <param name="instanceId">The Id of the instance.</param> 
   /// <returns>Instance profile associations data.</returns>
    public async Task<IamInstanceProfileAssociation> GetInstanceProfile(string 
 instanceId) 
    { 
        var response = await _amazonEc2.DescribeIamInstanceProfileAssociationsAsync( 
            new DescribeIamInstanceProfileAssociationsRequest()
```

```
 { 
                 Filters = new List<Amazon.EC2.Model.Filter>() 
\overline{a} new ("instance-id", new List<string>() { instanceId }) 
                 }, 
             }); 
         return response.IamInstanceProfileAssociations[0]; 
    } 
    /// <summary> 
    /// Replace the profile associated with a running instance. After the profile is 
 replaced, the instance 
   \frac{1}{1} is rebooted to ensure that it uses the new profile. When the instance is
 ready, Systems Manager is 
    /// used to restart the Python web server. 
    /// </summary> 
    /// <param name="instanceId">The Id of the instance to update.</param> 
    /// <param name="credsProfileName">The name of the new profile to associate with 
 the specified instance.</param> 
    /// <param name="associationId">The Id of the existing profile association for 
 the instance.</param> 
   /// <returns>Async task.</returns>
    public async Task ReplaceInstanceProfile(string instanceId, string 
 credsProfileName, string associationId) 
   \{ await _amazonEc2.ReplaceIamInstanceProfileAssociationAsync( 
                 new ReplaceIamInstanceProfileAssociationRequest() 
\overline{a} AssociationId = associationId, 
                     IamInstanceProfile = new IamInstanceProfileSpecification() 
\{ Name = credsProfileName 
1 1 1 1 1 1 1
                 }); 
         // Allow time before resetting. 
         Thread.Sleep(25000); 
         var instanceReady = false; 
        var retries = 5; 
        while (retries-- > 0 && !instanceReady)
         { 
             await _amazonEc2.RebootInstancesAsync( 
                new RebootInstancesRequest(new List<string>() { instanceId }));
             Thread.Sleep(10000);
```

```
 var instancesPaginator = 
 _amazonSsm.Paginators.DescribeInstanceInformation( 
                 new DescribeInstanceInformationRequest()); 
             // Get the entire list using the paginator. 
             await foreach (var instance in 
 instancesPaginator.InstanceInformationList) 
             { 
                 instanceReady = instance.InstanceId == instanceId; 
                 if (instanceReady) 
\overline{a} break; 
 } 
 } 
         } 
         Console.WriteLine($"Sending restart command to instance {instanceId}"); 
         await _amazonSsm.SendCommandAsync( 
             new SendCommandRequest() 
\{\hspace{.1cm} \} InstanceIds = new List<string>() { instanceId }, 
                 DocumentName = "AWS-RunShellScript", 
                Parameters = new Dictionary<string, List<string>>()
\overline{a} {"commands", new List<string>() { "cd / && sudo python3 
 server.py 80" }} 
 } 
             }); 
         Console.WriteLine($"Restarted the web server on instance {instanceId}"); 
    } 
    /// <summary> 
    /// Try to terminate an instance by its Id. 
    /// </summary> 
    /// <param name="instanceId">The Id of the instance to terminate.</param> 
   /// <returns>Async task.</returns>
    public async Task TryTerminateInstanceById(string instanceId) 
    { 
         var stopping = false; 
         Console.WriteLine($"Stopping {instanceId}..."); 
         while (!stopping) 
         { 
             try 
\{\hspace{.1cm} \} await _amazonAutoScaling.TerminateInstanceInAutoScalingGroupAsync( 
                     new TerminateInstanceInAutoScalingGroupRequest()
```

```
\{ InstanceId = instanceId, 
                         ShouldDecrementDesiredCapacity = false 
                     }); 
                 stopping = true; 
 } 
             catch (ScalingActivityInProgressException) 
\{\hspace{.1cm} \} Console.WriteLine($"Scaling activity in progress for {instanceId}. 
 Waiting..."); 
                 Thread.Sleep(10000); 
 } 
        } 
    } 
    /// <summary> 
    /// Tries to delete the EC2 Auto Scaling group. If the group is in use or in 
 progress, 
    /// waits and retries until the group is successfully deleted. 
    /// </summary> 
    /// <param name="groupName">The name of the group to try to delete.</param> 
   /// <returns>Async task.</returns>
    public async Task TryDeleteGroupByName(string groupName) 
    { 
        var stopped = false; 
        while (!stopped) 
         { 
             try 
             { 
                 await _amazonAutoScaling.DeleteAutoScalingGroupAsync( 
                     new DeleteAutoScalingGroupRequest() 
\{ AutoScalingGroupName = groupName 
                     }); 
                 stopped = true; 
 } 
             catch (Exception e) 
                 when ((e is ScalingActivityInProgressException) 
                       || (e is Amazon.AutoScaling.Model.ResourceInUseException)) 
\{\hspace{.1cm} \} Console.WriteLine($"Some instances are still running. Waiting..."); 
                 Thread.Sleep(10000); 
             } 
        }
```

```
 } 
     /// <summary> 
    /// Terminate instances and delete the Auto Scaling group by name. 
    /// </summary> 
    /// <param name="groupName">The name of the group to delete.</param> 
   /// <returns>Async task.</returns>
     public async Task TerminateAndDeleteAutoScalingGroupWithName(string groupName) 
     { 
         var describeGroupsResponse = await 
 _amazonAutoScaling.DescribeAutoScalingGroupsAsync( 
             new DescribeAutoScalingGroupsRequest() 
\{\hspace{.1cm} \} AutoScalingGroupNames = new List<string>() { groupName } 
             }); 
         if (describeGroupsResponse.AutoScalingGroups.Any()) 
        \mathcal{L} // Update the size to 0. 
             await _amazonAutoScaling.UpdateAutoScalingGroupAsync( 
                 new UpdateAutoScalingGroupRequest() 
\overline{a} AutoScalingGroupName = groupName, 
                     MinSize = 0 }); 
             var group = describeGroupsResponse.AutoScalingGroups[0]; 
             foreach (var instance in group.Instances) 
\{\hspace{.1cm} \}await TryTerminateInstanceById(instance.InstanceId);
 } 
             await TryDeleteGroupByName(groupName); 
         } 
         else 
         { 
             Console.WriteLine($"No groups found with name {groupName}."); 
         } 
     } 
    /// <summary> 
     /// Get the default security group for a specified Vpc. 
    /// </summary> 
     /// <param name="vpc">The Vpc to search.</param> 
    /// <returns>The default security group.</returns>
```

```
 public async Task<SecurityGroup> GetDefaultSecurityGroupForVpc(Vpc vpc) 
    { 
       var groupResponse = await amazonEc2.DescribeSecurityGroupsAsync(
            new DescribeSecurityGroupsRequest() 
\{\hspace{.1cm} \} Filters = new List<Amazon.EC2.Model.Filter>() 
\overline{a} new ("group-name", new List<string>() { "default" }), 
                     new ("vpc-id", new List<string>() { vpc.VpcId }) 
 } 
            }); 
        return groupResponse.SecurityGroups[0]; 
    } 
    /// <summary> 
    /// Verify the default security group of a Vpc allows ingress from the calling 
 computer. 
    /// This can be done by allowing ingress from this computer's IP address. 
    /// In some situations, such as connecting from a corporate network, you must 
 instead specify 
    /// a prefix list Id. You can also temporarily open the port to any IP address 
 while running this example. 
    /// If you do, be sure to remove public access when you're done. 
    /// </summary> 
    /// <param name="vpc">The group to check.</param> 
    /// <param name="port">The port to verify.</param> 
    /// <param name="ipAddress">This computer's IP address.</param> 
    /// <returns>True if the ip address is allowed on the group.</returns> 
    public bool VerifyInboundPortForGroup(SecurityGroup group, int port, string 
 ipAddress) 
    { 
        var portIsOpen = false; 
        foreach (var ipPermission in group.IpPermissions) 
         { 
            if (ipPermission.FromPort == port) 
            { 
                 foreach (var ipRange in ipPermission.Ipv4Ranges) 
\overline{a} var cidr = ipRange.CidrIp; 
                     if (cidr.StartsWith(ipAddress) || cidr == "0.0.0.0/0") 
\{ portIsOpen = true; 
1 1 1 1 1 1 1
 }
```
```
 if (ipPermission.PrefixListIds.Any()) 
\overline{a} portIsOpen = true; 
 } 
                if (!portIsOpen) 
\overline{a} Console.WriteLine("The inbound rule does not appear to be open 
 to either this computer's IP\n" + 
                                      "address, to all IP addresses (0.0.0.0/0), or 
 to a prefix list ID."); 
 } 
                else 
\overline{a} break; 
 } 
 } 
        } 
        return portIsOpen; 
    } 
    /// <summary> 
    /// Add an ingress rule to the specified security group that allows access on 
 the 
    /// specified port from the specified IP address. 
    /// </summary> 
    /// <param name="groupId">The Id of the security group to modify.</param> 
    /// <param name="port">The port to open.</param> 
    /// <param name="ipAddress">The IP address to allow access.</param> 
   /// <returns>Async task.</returns>
    public async Task OpenInboundPort(string groupId, int port, string ipAddress) 
    { 
        await _amazonEc2.AuthorizeSecurityGroupIngressAsync( 
            new AuthorizeSecurityGroupIngressRequest() 
\{\hspace{.1cm} \} GroupId = groupId, 
                IpPermissions = new List<IpPermission>() 
\overline{a} new IpPermission() 
\{ FromPort = port, 
                        ToPort = port,
```

```
 IpProtocol = "tcp", 
                        Ipv4Ranges = new List<IpRange>() 
 { 
                            new IpRange() { CidrIp = $"{ipAddress}/32" } 
 } 
1 1 1 1 1 1 1
 } 
            }); 
    } 
    /// <summary> 
    /// Attaches an Elastic Load Balancing (ELB) target group to this EC2 Auto 
 Scaling group. 
    /// The 
    /// </summary> 
    /// <param name="autoScalingGroupName">The name of the Auto Scaling group.</
param> 
    /// <param name="targetGroupArn">The Arn for the target group.</param> 
   /// <returns>Async task.</returns>
    public async Task AttachLoadBalancerToGroup(string autoScalingGroupName, string 
 targetGroupArn) 
    { 
         await _amazonAutoScaling.AttachLoadBalancerTargetGroupsAsync( 
            new AttachLoadBalancerTargetGroupsRequest() 
\{\hspace{.1cm} \} AutoScalingGroupName = autoScalingGroupName, 
                TargetGroupARNs = new List<string>() { targetGroupArn } 
            }); 
    }
}
```
Crea una classe che racchiuda le operazioni di Elastic Load Balancing.

```
/// <summary>
/// Encapsulates Elastic Load Balancer actions.
/// </summary>
public class ElasticLoadBalancerWrapper
{ 
    private readonly IAmazonElasticLoadBalancingV2 _amazonElasticLoadBalancingV2;
     private string? _endpoint = null; 
     private readonly string _targetGroupName = "";
```

```
 private readonly string _loadBalancerName = ""; 
     HttpClient _httpClient = new(); 
     public string TargetGroupName => _targetGroupName; 
     public string LoadBalancerName => _loadBalancerName; 
    /// <summary> 
    /// Constructor for the Elastic Load Balancer wrapper. 
    /// </summary> 
    /// <param name="amazonElasticLoadBalancingV2">The injected load balancing v2 
 client.</param> 
    /// <param name="configuration">The injected configuration.</param> 
    public ElasticLoadBalancerWrapper( 
         IAmazonElasticLoadBalancingV2 amazonElasticLoadBalancingV2, 
         IConfiguration configuration) 
    { 
         _amazonElasticLoadBalancingV2 = amazonElasticLoadBalancingV2; 
         var prefix = configuration["resourcePrefix"]; 
         _targetGroupName = prefix + "-tg"; 
        \angleloadBalancerName = prefix + "-lb";
    } 
    /// <summary> 
    /// Get the HTTP Endpoint of a load balancer by its name. 
    /// </summary> 
    /// <param name="loadBalancerName">The name of the load balancer.</param> 
   /// <returns>The HTTP endpoint.</returns>
    public async Task<string> GetEndpointForLoadBalancerByName(string 
 loadBalancerName) 
    { 
         if (_endpoint == null) 
        \mathcal{L} var endpointResponse = 
                 await _amazonElasticLoadBalancingV2.DescribeLoadBalancersAsync( 
                      new DescribeLoadBalancersRequest() 
\{Names = new List<string>() { loadBalancerName }
                      }); 
             _endpoint = endpointResponse.LoadBalancers[0].DNSName; 
         } 
         return _endpoint; 
    }
```

```
 /// <summary> 
    /// Return the GET response for an endpoint as text. 
    /// </summary> 
    /// <param name="endpoint">The endpoint for the request.</param> 
   /// <returns>The request response.</returns>
    public async Task<string> GetEndPointResponse(string endpoint) 
    { 
         var endpointResponse = await _httpClient.GetAsync($"http://{endpoint}"); 
         var textResponse = await endpointResponse.Content.ReadAsStringAsync(); 
         return textResponse!; 
    } 
    /// <summary> 
    /// Get the target health for a group by name. 
    /// </summary> 
    /// <param name="groupName">The name of the group.</param> 
   /// <returns>The collection of health descriptions.</returns>
    public async Task<List<TargetHealthDescription>> 
 CheckTargetHealthForGroup(string groupName) 
    { 
        List<TargetHealthDescription> result = null!;
         try 
         { 
             var groupResponse = 
                 await _amazonElasticLoadBalancingV2.DescribeTargetGroupsAsync( 
                     new DescribeTargetGroupsRequest() 
\{ Names = new List<string>() { groupName } 
                     }); 
             var healthResponse = 
                 await _amazonElasticLoadBalancingV2.DescribeTargetHealthAsync( 
                     new DescribeTargetHealthRequest() 
\{ TargetGroupArn = 
 groupResponse.TargetGroups[0].TargetGroupArn 
                     }); 
\ddot{\phantom{1}} result = healthResponse.TargetHealthDescriptions; 
         } 
         catch (TargetGroupNotFoundException) 
         { 
             Console.WriteLine($"Target group {groupName} not found."); 
         } 
         return result;
```

```
 } 
     /// <summary> 
     /// Create an Elastic Load Balancing target group. The target group specifies 
  how the load balancer forwards 
     /// requests to instances in the group and how instance health is checked. 
     /// 
     /// To speed up this demo, the health check is configured with shortened times 
  and lower thresholds. In production, 
     /// you might want to decrease the sensitivity of your health checks to avoid 
  unwanted failures. 
     /// </summary> 
     /// <param name="groupName">The name for the group.</param> 
     /// <param name="protocol">The protocol, such as HTTP.</param> 
     /// <param name="port">The port to use to forward requests, such as 80.</param> 
     /// <param name="vpcId">The Id of the Vpc in which the load balancer exists.</
param> 
    /// <returns>The new TargetGroup object.</returns>
     public async Task<TargetGroup> CreateTargetGroupOnVpc(string groupName, 
  ProtocolEnum protocol, int port, string vpcId) 
    \left\{ \right. var createResponse = await 
  _amazonElasticLoadBalancingV2.CreateTargetGroupAsync( 
             new CreateTargetGroupRequest() 
\{\hspace{.1cm} \} Name = groupName, 
                  Protocol = protocol, 
                  Port = port, 
                  HealthCheckPath = "/healthcheck", 
                  HealthCheckIntervalSeconds = 10, 
                  HealthCheckTimeoutSeconds = 5, 
                  HealthyThresholdCount = 2, 
                  UnhealthyThresholdCount = 2, 
                 VpcId = vpcId }); 
         var targetGroup = createResponse.TargetGroups[0]; 
         return targetGroup; 
     } 
     /// <summary> 
     /// Create an Elastic Load Balancing load balancer that uses the specified 
  subnets 
     /// and forwards requests to the specified target group. 
     /// </summary>
```

```
 /// <param name="name">The name for the new load balancer.</param> 
    /// <param name="subnetIds">Subnets for the load balancer.</param> 
    /// <param name="targetGroup">Target group for forwarded requests.</param> 
   /// <returns>The new LoadBalancer object.</returns>
    public async Task<LoadBalancer> CreateLoadBalancerAndListener(string name, 
 List<string> subnetIds, TargetGroup targetGroup) 
    { 
        var createLbResponse = await 
 _amazonElasticLoadBalancingV2.CreateLoadBalancerAsync( 
             new CreateLoadBalancerRequest() 
\{\hspace{.1cm} \}Name = name,
                 Subnets = subnetIds 
             }); 
        var loadBalancerArn = createLbResponse.LoadBalancers[0].LoadBalancerArn; 
        // Wait for load balancer to be available. 
        var loadBalancerReady = false; 
       while (!loadBalancerReady)
       \{ try 
             { 
                 var describeResponse = 
                     await _amazonElasticLoadBalancingV2.DescribeLoadBalancersAsync( 
                         new DescribeLoadBalancersRequest() 
 { 
                            Names = new List < string>() { name }
\{\} );
                 var loadBalancerState = 
 describeResponse.LoadBalancers[0].State.Code; 
                 loadBalancerReady = loadBalancerState == 
 LoadBalancerStateEnum.Active; 
 } 
             catch (LoadBalancerNotFoundException) 
\{\hspace{.1cm} \} loadBalancerReady = false; 
 } 
             Thread.Sleep(10000); 
        } 
        // Create the listener. 
        await _amazonElasticLoadBalancingV2.CreateListenerAsync( 
             new CreateListenerRequest()
```

```
 { 
                LoadBalancerArn = loadBalancerArn, 
                Protocol = targetGroup.Protocol, 
                Port = targetGroup.Port, 
                DefaultActions = new List<Action>() 
\overline{a} new Action() 
\{ Type = ActionTypeEnum.Forward, 
                        TargetGroupArn = targetGroup.TargetGroupArn 
1 1 1 1 1 1 1
 } 
            }); 
        return createLbResponse.LoadBalancers[0]; 
    } 
    /// <summary> 
    /// Verify this computer can successfully send a GET request to the 
    /// load balancer endpoint. 
    /// </summary> 
    /// <param name="endpoint">The endpoint to check.</param> 
   /// <returns>True if successful.</returns>
   public async Task<bool> VerifyLoadBalancerEndpoint(string endpoint)
    { 
        var success = false; 
        var retries = 3; 
        while (!success && retries > 0) 
        { 
            try 
\{\hspace{.1cm} \} var endpointResponse = await _httpClient.GetAsync($"http://
{endpoint}"); 
                Console.WriteLine($"Response: {endpointResponse.StatusCode}."); 
                if (endpointResponse.IsSuccessStatusCode) 
\overline{a} success = true; 
 } 
                else 
\overline{a}retries = 0;
 } 
 } 
            catch (HttpRequestException)
```

```
 { 
                 Console.WriteLine("Connection error, retrying..."); 
                 retries--; 
                 Thread.Sleep(10000); 
 } 
         } 
        return success; 
    } 
    /// <summary> 
    /// Delete a load balancer by its specified name. 
    /// </summary> 
    /// <param name="name">The name of the load balancer to delete.</param> 
   /// <returns>Async task.</returns>
    public async Task DeleteLoadBalancerByName(string name) 
    { 
         try 
         { 
             var describeLoadBalancerResponse = 
                 await _amazonElasticLoadBalancingV2.DescribeLoadBalancersAsync( 
                     new DescribeLoadBalancersRequest() 
\{Names = new List<string>() { name }
                     }); 
             var lbArn = 
 describeLoadBalancerResponse.LoadBalancers[0].LoadBalancerArn; 
             await _amazonElasticLoadBalancingV2.DeleteLoadBalancerAsync( 
                 new DeleteLoadBalancerRequest() 
\overline{a} LoadBalancerArn = lbArn 
 } 
             ); 
         } 
         catch (LoadBalancerNotFoundException) 
         { 
             Console.WriteLine($"Load balancer {name} not found."); 
         } 
    } 
    /// <summary> 
    /// Delete a TargetGroup by its specified name. 
    /// </summary> 
    /// <param name="groupName">Name of the group to delete.</param>
```

```
/// <returns>Async task.</returns>
     public async Task DeleteTargetGroupByName(string groupName) 
     { 
         var done = false; 
         while (!done) 
         { 
            try 
             { 
                 var groupResponse = 
                     await _amazonElasticLoadBalancingV2.DescribeTargetGroupsAsync( 
                         new DescribeTargetGroupsRequest() 
 { 
                             Names = new List<string>() { groupName } 
\{\} );
                 var targetArn = groupResponse.TargetGroups[0].TargetGroupArn; 
                 await _amazonElasticLoadBalancingV2.DeleteTargetGroupAsync( 
                     new DeleteTargetGroupRequest() { TargetGroupArn = targetArn }); 
                 Console.WriteLine($"Deleted load balancing target group 
  {groupName}."); 
                 done = true; 
 } 
             catch (TargetGroupNotFoundException) 
\{\hspace{.1cm} \} Console.WriteLine( 
                     $"Target group {groupName} not found, could not delete."); 
                 done = true; 
 } 
             catch (ResourceInUseException) 
\{\hspace{.1cm} \} Console.WriteLine("Target group not yet released, waiting..."); 
                 Thread.Sleep(10000); 
 } 
         } 
     }
}
```
Crea una classe che utilizzi DynamoDB per simulare un servizio di raccomandazione.

```
/// <summary>
/// Encapsulates a DynamoDB table to use as a service that recommends books, movies, 
  and songs.
```

```
/// </summary>
public class Recommendations
{ 
     private readonly IAmazonDynamoDB _amazonDynamoDb; 
     private readonly DynamoDBContext _context; 
     private readonly string _tableName; 
     public string TableName => _tableName; 
    /// <summary> 
    /// Constructor for the Recommendations service. 
    /// </summary> 
    /// <param name="amazonDynamoDb">The injected DynamoDb client.</param> 
    /// <param name="configuration">The injected configuration.</param> 
     public Recommendations(IAmazonDynamoDB amazonDynamoDb, IConfiguration 
  configuration) 
     { 
       \_amazonDynamoDb = amazonDynamoDb;
         _context = new DynamoDBContext(_amazonDynamoDb); 
         _tableName = configuration["databaseName"]!; 
     } 
    /// <summary> 
    /// Create the DynamoDb table with a specified name. 
    /// </summary> 
    /// <param name="tableName">The name for the table.</param> 
   /// <returns>True when ready.</returns>
     public async Task<bool> CreateDatabaseWithName(string tableName) 
     { 
         try 
         { 
             Console.Write($"Creating table {tableName}..."); 
             var createRequest = new CreateTableRequest() 
\{\hspace{.1cm} \} TableName = tableName, 
                 AttributeDefinitions = new List<AttributeDefinition>() 
\{ new AttributeDefinition() 
 { 
                            AttributeName = "MediaType", 
                            AttributeType = ScalarAttributeType.S 
\}, \{ new AttributeDefinition() 
 {
```

```
 AttributeName = "ItemId", 
                         AttributeType = ScalarAttributeType.N 
 } 
\}, \{ KeySchema = new List<KeySchemaElement>() 
\{ new KeySchemaElement() 
 { 
                         AttributeName = "MediaType", 
                         KeyType = KeyType.HASH 
\}, \{ new KeySchemaElement() 
 { 
                         AttributeName = "ItemId", 
                         KeyType = KeyType.RANGE 
 } 
\}, \{ ProvisionedThroughput = new ProvisionedThroughput() 
\overline{a} ReadCapacityUnits = 5, 
                  WriteCapacityUnits = 5 
 } 
           }; 
          await _amazonDynamoDb.CreateTableAsync(createRequest);
           // Wait until the table is ACTIVE and then report success. 
           Console.Write("\nWaiting for table to become active..."); 
           var request = new DescribeTableRequest 
\{\hspace{.1cm} \} TableName = tableName 
           }; 
           TableStatus status; 
           do 
           { 
              Thread.Sleep(2000); 
              var describeTableResponse = await 
 _amazonDynamoDb.DescribeTableAsync(request); 
              status = describeTableResponse.Table.TableStatus; 
              Console.Write("."); 
 }
```
AWSEsempi di codice SDK Libreria di codici

```
 while (status != "ACTIVE"); 
             return status == TableStatus.ACTIVE; 
         } 
         catch (ResourceInUseException) 
        \{ Console.WriteLine($"Table {tableName} already exists."); 
             return false; 
         } 
     } 
     /// <summary> 
     /// Populate the database table with data from a specified path. 
     /// </summary> 
     /// <param name="databaseTableName">The name of the table.</param> 
     /// <param name="recommendationsPath">The path of the recommendations data.</
param> 
    /// <returns>Async task.</returns>
     public async Task PopulateDatabase(string databaseTableName, string 
  recommendationsPath) 
    \mathcal{L} var recommendationsText = await File.ReadAllTextAsync(recommendationsPath); 
         var records = 
            JsonSerializer.Deserialize<RecommendationModel[]>(recommendationsText);
        var batchWrite = context.CreateBatchWrite<RecommendationModel>();
         foreach (var record in records!) 
        \{ batchWrite.AddPutItem(record); 
         } 
         await batchWrite.ExecuteAsync(); 
     } 
     /// <summary> 
     /// Delete the recommendation table by name. 
     /// </summary> 
     /// <param name="tableName">The name of the recommendation table.</param> 
    /// <returns>Async task.</returns>
     public async Task DestroyDatabaseByName(string tableName) 
     { 
         try 
         { 
             await _amazonDynamoDb.DeleteTableAsync(
```

```
 new DeleteTableRequest() { TableName = tableName }); 
              Console.WriteLine($"Table {tableName} was deleted."); 
         } 
         catch (ResourceNotFoundException) 
         { 
              Console.WriteLine($"Table {tableName} not found"); 
         } 
     }
}
```
Crea una classe che racchiuda le operazioni di Systems Manager.

```
/// <summary>
/// Encapsulates Systems Manager parameter operations. This example uses these 
  parameters
/// to drive the demonstration of resilient architecture, such as failure of a 
  dependency or
/// how the service responds to a health check.
/// </summary>
public class SmParameterWrapper
{ 
     private readonly IAmazonSimpleSystemsManagement _amazonSimpleSystemsManagement; 
     private readonly string _tableParameter = "doc-example-resilient-architecture-
table"; 
     private readonly string _failureResponseParameter = "doc-example-resilient-
architecture-failure-response"; 
     private readonly string _healthCheckParameter = "doc-example-resilient-
architecture-health-check"; 
     private readonly string _tableName = ""; 
     public string TableParameter => _tableParameter; 
     public string TableName => _tableName; 
     public string HealthCheckParameter => _healthCheckParameter; 
     public string FailureResponseParameter => _failureResponseParameter; 
     /// <summary> 
     /// Constructor for the SmParameterWrapper. 
     /// </summary> 
     /// <param name="amazonSimpleSystemsManagement">The injected Simple Systems 
  Management client.</param> 
     /// <param name="configuration">The injected configuration.</param>
```

```
 public SmParameterWrapper(IAmazonSimpleSystemsManagement 
  amazonSimpleSystemsManagement, IConfiguration configuration) 
     { 
         _amazonSimpleSystemsManagement = amazonSimpleSystemsManagement; 
         _tableName = configuration["databaseName"]!; 
     } 
     /// <summary> 
     /// Reset the Systems Manager parameters to starting values for the demo. 
     /// </summary> 
    /// <returns>Async task.</returns>
     public async Task Reset() 
     { 
         await this.PutParameterByName(_tableParameter, _tableName); 
         await this.PutParameterByName(_failureResponseParameter, "none"); 
         await this.PutParameterByName(_healthCheckParameter, "shallow"); 
     } 
     /// <summary> 
     /// Set the value of a named Systems Manager parameter. 
     /// </summary> 
     /// <param name="name">The name of the parameter.</param> 
     /// <param name="value">The value to set.</param> 
    /// <returns>Async task.</returns>
     public async Task PutParameterByName(string name, string value) 
     { 
         await _amazonSimpleSystemsManagement.PutParameterAsync( 
             new PutParameterRequest() { Name = name, Value = value, Overwrite = 
  true }); 
     }
}
```
- Per informazioni dettagliate sull'API, consulta i seguenti argomenti nella Documentazione di riferimento delle API AWS SDK for .NET.
	- [AttachLoadBalancerTargetGroups](https://docs.aws.amazon.com/goto/DotNetSDKV3/autoscaling-2011-01-01/AttachLoadBalancerTargetGroups)
	- [CreateAutoScalingGroup](https://docs.aws.amazon.com/goto/DotNetSDKV3/autoscaling-2011-01-01/CreateAutoScalingGroup)
	- [CreateInstanceProfile](https://docs.aws.amazon.com/goto/DotNetSDKV3/iam-2010-05-08/CreateInstanceProfile)
	- [CreateLaunchTemplate](https://docs.aws.amazon.com/goto/DotNetSDKV3/ec2-2016-11-15/CreateLaunchTemplate)
	- [CreateListener](https://docs.aws.amazon.com/goto/DotNetSDKV3/elasticloadbalancingv2-2015-12-01/CreateListener)
	- [CreateLoadBalancer](https://docs.aws.amazon.com/goto/DotNetSDKV3/elasticloadbalancingv2-2015-12-01/CreateLoadBalancer)
- [CreateTargetGroup](https://docs.aws.amazon.com/goto/DotNetSDKV3/elasticloadbalancingv2-2015-12-01/CreateTargetGroup)
- [DeleteAutoScalingGroup](https://docs.aws.amazon.com/goto/DotNetSDKV3/autoscaling-2011-01-01/DeleteAutoScalingGroup)
- [DeleteInstanceProfile](https://docs.aws.amazon.com/goto/DotNetSDKV3/iam-2010-05-08/DeleteInstanceProfile)
- [DeleteLaunchTemplate](https://docs.aws.amazon.com/goto/DotNetSDKV3/ec2-2016-11-15/DeleteLaunchTemplate)
- [DeleteLoadBalancer](https://docs.aws.amazon.com/goto/DotNetSDKV3/elasticloadbalancingv2-2015-12-01/DeleteLoadBalancer)
- [DeleteTargetGroup](https://docs.aws.amazon.com/goto/DotNetSDKV3/elasticloadbalancingv2-2015-12-01/DeleteTargetGroup)
- [DescribeAutoScalingGroups](https://docs.aws.amazon.com/goto/DotNetSDKV3/autoscaling-2011-01-01/DescribeAutoScalingGroups)
- [DescribeAvailabilityZones](https://docs.aws.amazon.com/goto/DotNetSDKV3/ec2-2016-11-15/DescribeAvailabilityZones)
- DescribelamInstanceProfileAssociations
- [DescribeInstances](https://docs.aws.amazon.com/goto/DotNetSDKV3/ec2-2016-11-15/DescribeInstances)
- [DescribeLoadBalancers](https://docs.aws.amazon.com/goto/DotNetSDKV3/elasticloadbalancingv2-2015-12-01/DescribeLoadBalancers)
- [DescribeSubnets](https://docs.aws.amazon.com/goto/DotNetSDKV3/ec2-2016-11-15/DescribeSubnets)
- [DescribeTargetGroups](https://docs.aws.amazon.com/goto/DotNetSDKV3/elasticloadbalancingv2-2015-12-01/DescribeTargetGroups)
- [DescribeTargetHealth](https://docs.aws.amazon.com/goto/DotNetSDKV3/elasticloadbalancingv2-2015-12-01/DescribeTargetHealth)
- [DescribeVpcs](https://docs.aws.amazon.com/goto/DotNetSDKV3/ec2-2016-11-15/DescribeVpcs)
- [RebootInstances](https://docs.aws.amazon.com/goto/DotNetSDKV3/ec2-2016-11-15/RebootInstances)
- [ReplaceIamInstanceProfileAssociation](https://docs.aws.amazon.com/goto/DotNetSDKV3/ec2-2016-11-15/ReplaceIamInstanceProfileAssociation)
- [TerminateInstanceInAutoScalingGroup](https://docs.aws.amazon.com/goto/DotNetSDKV3/autoscaling-2011-01-01/TerminateInstanceInAutoScalingGroup)
- [UpdateAutoScalingGroup](https://docs.aws.amazon.com/goto/DotNetSDKV3/autoscaling-2011-01-01/UpdateAutoScalingGroup)

Gestisci gruppi e istanze

L'esempio di codice seguente mostra come:

- Crea un gruppo Amazon EC2 Auto Scaling con un modello di lancio e zone di disponibilità e ottieni informazioni sulle istanze in esecuzione.
- Abilita la raccolta di CloudWatch metriche Amazon.
- Aggiorna la capacità desiderata del gruppo e attendi l'avvio di un'istanza.
- Termina un'istanza nel gruppo.
- Elenca le attività di scalabilità che si verificano in risposta alle richieste degli utenti e ai cambiamenti di capacità.
- Ottieni statistiche per le CloudWatch metriche, quindi ripulisci le risorse.<br>Azioni e scenari Azioni e scenari 8319

## AWS SDK for .NET

## **a** Note

C'è altro da fare. GitHub Trova l'esempio completo e scopri di più sulla configurazione e l'esecuzione nel [Repository di esempi di codice AWS.](https://github.com/awsdocs/aws-doc-sdk-examples/tree/main/dotnetv3/AutoScaling#code-examples)

```
global using Amazon.AutoScaling;
global using Amazon.AutoScaling.Model;
global using Amazon.CloudWatch;
global using AutoScalingActions;
global using Microsoft.Extensions.DependencyInjection;
global using Microsoft.Extensions.Hosting;
global using Microsoft.Extensions.Logging;
global using Microsoft.Extensions.Logging.Console;
global using Microsoft.Extensions.Logging.Debug;
using Amazon.EC2;
using Microsoft.Extensions.Configuration;
using Host = Microsoft.Extensions.Hosting.Host;
namespace AutoScalingBasics;
public class AutoScalingBasics
{ 
     static async Task Main(string[] args) 
     { 
         // Set up dependency injection for Amazon EC2 Auto Scaling, Amazon 
         // CloudWatch, and Amazon EC2. 
         using var host = Host.CreateDefaultBuilder(args) 
             .ConfigureLogging(logging => 
                 logging.AddFilter("System", LogLevel.Debug) 
                      .AddFilter<DebugLoggerProvider>("Microsoft", 
  LogLevel.Information) 
                      .AddFilter<ConsoleLoggerProvider>("Microsoft", LogLevel.Trace)) 
             .ConfigureServices((_, services) => 
             services.AddAWSService<IAmazonAutoScaling>() 
                  .AddAWSService<IAmazonCloudWatch>()
```

```
 .AddAWSService<IAmazonEC2>() 
                 .AddTransient<AutoScalingWrapper>() 
                 .AddTransient<CloudWatchWrapper>() 
                 .AddTransient<EC2Wrapper>() 
                 .AddTransient<UIWrapper>() 
) .Build(); 
         var autoScalingWrapper = 
 host.Services.GetRequiredService<AutoScalingWrapper>(); 
         var cloudWatchWrapper = 
 host.Services.GetRequiredService<CloudWatchWrapper>(); 
         var ec2Wrapper = host.Services.GetRequiredService<EC2Wrapper>(); 
         var uiWrapper = host.Services.GetRequiredService<UIWrapper>(); 
         var configuration = new ConfigurationBuilder() 
             .SetBasePath(Directory.GetCurrentDirectory()) 
             .AddJsonFile("settings.json") // Load test settings from .json file. 
             .AddJsonFile("settings.local.json", 
                 true) // Optionally load local settings. 
             .Build(); 
        var imageId = configuration["ImageId"];
         var instanceType = configuration["InstanceType"]; 
         var launchTemplateName = configuration["LaunchTemplateName"]; 
         launchTemplateName += Guid.NewGuid().ToString(); 
         // The name of the Auto Scaling group. 
         var groupName = configuration["GroupName"]; 
         uiWrapper.DisplayTitle("Auto Scaling Basics"); 
         uiWrapper.DisplayAutoScalingBasicsDescription(); 
         // Create the launch template and save the template Id to use when deleting 
 the 
         // launch template at the end of the application. 
         var launchTemplateId = await ec2Wrapper.CreateLaunchTemplateAsync(imageId!, 
 instanceType!, launchTemplateName); 
        // Confirm that the template was created by asking for a description of it.
```
await ec2Wrapper.DescribeLaunchTemplateAsync(launchTemplateName);

```
 uiWrapper.PressEnter(); 
         var availabilityZones = await ec2Wrapper.ListAvailabilityZonesAsync(); 
         Console.WriteLine($"Creating an Auto Scaling group named {groupName}."); 
         await autoScalingWrapper.CreateAutoScalingGroupAsync( 
             groupName!, 
             launchTemplateName, 
             availabilityZones.First().ZoneName); 
         // Keep checking the details of the new group until its lifecycle state 
         // is "InService". 
         Console.WriteLine($"Waiting for the Auto Scaling group to be active."); 
         List<AutoScalingInstanceDetails> instanceDetails; 
         do 
         { 
             instanceDetails = await 
 autoScalingWrapper.DescribeAutoScalingInstancesAsync(groupName!); 
 } 
        while (instanceDetails.Count <= 0);
         Console.WriteLine($"Auto scaling group {groupName} successfully created."); 
         Console.WriteLine($"{instanceDetails.Count} instances were created for the 
 group."); 
         // Display the details of the Auto Scaling group. 
         instanceDetails.ForEach(detail => 
        \mathcal{L} Console.WriteLine($"Group name: {detail.AutoScalingGroupName}"); 
         }); 
         uiWrapper.PressEnter(); 
         uiWrapper.DisplayTitle("Metrics collection"); 
         Console.WriteLine($"Enable metrics collection for {groupName}"); 
         await autoScalingWrapper.EnableMetricsCollectionAsync(groupName!); 
         // Show the metrics that are collected for the group. 
         // Update the maximum size of the group to three instances. 
         Console.WriteLine("--- Update the Auto Scaling group to increase max size to 
3 - - -");
```

```
int maxSize = 3;
         await autoScalingWrapper.UpdateAutoScalingGroupAsync(groupName!, 
 launchTemplateName, maxSize); 
         Console.WriteLine("--- Describe all Auto Scaling groups to show the current 
 state of the group ---"); 
         var groups = await 
 autoScalingWrapper.DescribeAutoScalingGroupsAsync(groupName!); 
         uiWrapper.DisplayGroupDetails(groups!); 
         uiWrapper.PressEnter(); 
         uiWrapper.DisplayTitle("Describe account limits"); 
         await autoScalingWrapper.DescribeAccountLimitsAsync(); 
         uiWrapper.WaitABit(60, "Waiting for the resources to be ready."); 
         uiWrapper.DisplayTitle("Set desired capacity"); 
         int desiredCapacity = 2; 
         await autoScalingWrapper.SetDesiredCapacityAsync(groupName!, 
 desiredCapacity); 
         Console.WriteLine("Get the two instance Id values"); 
        // Empty the group before getting the details again. 
         groups!.Clear(); 
         groups = await 
 autoScalingWrapper.DescribeAutoScalingGroupsAsync(groupName!); 
         if (groups is not null) 
         { 
             foreach (AutoScalingGroup group in groups) 
\{\hspace{.1cm} \} Console.WriteLine($"The group name is 
 {group.AutoScalingGroupName}"); 
                 Console.WriteLine($"The group ARN is {group.AutoScalingGroupARN}"); 
                 var instances = group.Instances; 
                 foreach (Amazon.AutoScaling.Model.Instance instance in instances) 
\overline{a} Console.WriteLine($"The instance id is {instance.InstanceId}"); 
                     Console.WriteLine($"The lifecycle state is 
 {instance.LifecycleState}"); 
 } 
 }
```

```
 } 
         uiWrapper.DisplayTitle("Scaling Activities"); 
         Console.WriteLine("Let's list the scaling activities that have occurred for 
 the group."); 
         var activities = await 
 autoScalingWrapper.DescribeScalingActivitiesAsync(groupName!); 
         if (activities is not null) 
         { 
             activities.ForEach(activity => 
\{\hspace{.1cm} \} Console.WriteLine($"The activity Id is {activity.ActivityId}"); 
                  Console.WriteLine($"The activity details are {activity.Details}"); 
             }); 
         } 
         // Display the Amazon CloudWatch metrics that have been collected. 
         var metrics = await cloudWatchWrapper.GetCloudWatchMetricsAsync(groupName!); 
         Console.WriteLine($"Metrics collected for {groupName}:"); 
         metrics.ForEach(metric => 
         { 
             Console.Write($"Metric name: {metric.MetricName}\t"); 
             Console.WriteLine($"Namespace: {metric.Namespace}"); 
         }); 
         var dataPoints = await 
 cloudWatchWrapper.GetMetricStatisticsAsync(groupName!); 
         Console.WriteLine("Details for the metrics collected:"); 
         dataPoints.ForEach(detail => 
        \mathcal{L} Console.WriteLine(detail); 
         }); 
         // Disable metrics collection. 
         Console.WriteLine("Disabling the collection of metrics for {groupName}."); 
         var success = await 
 autoScalingWrapper.DisableMetricsCollectionAsync(groupName!); 
         if (success) 
         { 
             Console.WriteLine($"Successfully stopped metrics collection for 
 {groupName}."); 
         } 
         else
```

```
 { 
             Console.WriteLine($"Could not stop metrics collection for 
  {groupName}."); 
 } 
         // Terminate all instances in the group. 
         uiWrapper.DisplayTitle("Terminating Auto Scaling instances"); 
         Console.WriteLine("Now terminating all instances in the Auto Scaling 
  group."); 
         if (groups is not null) 
         { 
             groups.ForEach(group => 
\{\hspace{.1cm} \} // Only delete instances in the AutoScaling group we created. 
                 if (group.AutoScalingGroupName == groupName) 
\overline{a} group.Instances.ForEach(async instance => 
\{ await 
 autoScalingWrapper.TerminateInstanceInAutoScalingGroupAsync(instance.InstanceId);
                     }); 
 } 
             }); 
         } 
         // After all instances are terminated, delete the group. 
         uiWrapper.DisplayTitle("Clean up resources"); 
         Console.WriteLine("Deleting the Auto Scaling group."); 
        await autoScalingWrapper.DeleteAutoScalingGroupAsync(groupName!);
         // Delete the launch template. 
         var deletedLaunchTemplateName = await 
  ec2Wrapper.DeleteLaunchTemplateAsync(launchTemplateId); 
         if (deletedLaunchTemplateName == launchTemplateName) 
         { 
             Console.WriteLine("Successfully deleted the launch template."); 
         } 
         Console.WriteLine("The demo is now concluded."); 
     }
}
```

```
namespace AutoScalingBasics;
/// <summary>
/// A class to provide user interface methods for the EC2 AutoScaling Basics
/// scenario.
/// </summary>
public class UIWrapper
\{ public readonly string SepBar = new('-', Console.WindowWidth); 
     /// <summary> 
     /// Describe the steps in the EC2 AutoScaling Basics scenario. 
     /// </summary> 
     public void DisplayAutoScalingBasicsDescription() 
     { 
         Console.WriteLine("This code example performs the following operations:"); 
         Console.WriteLine(" 1. Creates an Amazon EC2 launch template."); 
         Console.WriteLine(" 2. Creates an Auto Scaling group."); 
         Console.WriteLine(" 3. Shows the details of the new Auto Scaling group"); 
         Console.WriteLine(" to show that only one instance was created."); 
         Console.WriteLine(" 4. Enables metrics collection."); 
         Console.WriteLine(" 5. Updates the Auto Scaling group to increase the"); 
         Console.WriteLine(" capacity to three."); 
         Console.WriteLine(" 6. Describes Auto Scaling groups again to show the"); 
         Console.WriteLine(" current state of the group."); 
         Console.WriteLine(" 7. Changes the desired capacity of the Auto Scaling"); 
         Console.WriteLine(" group to use an additional instance."); 
         Console.WriteLine(" 8. Shows that there are now instances in the group."); 
         Console.WriteLine(" 9. Lists the scaling activities that have occurred for 
  the group."); 
         Console.WriteLine("10. Displays the Amazon CloudWatch metrics that have"); 
         Console.WriteLine(" been collected."); 
         Console.WriteLine("11. Disables metrics collection."); 
         Console.WriteLine("12. Terminates all instances in the Auto Scaling 
  group."); 
         Console.WriteLine("13. Deletes the Auto Scaling group."); 
         Console.WriteLine("14. Deletes the Amazon EC2 launch template."); 
         PressEnter(); 
     } 
     /// <summary> 
     /// Display information about the Amazon Ec2 AutoScaling groups passed 
     /// in the list of AutoScalingGroup objects.
```

```
 /// </summary> 
     /// <param name="groups">A list of AutoScalingGroup objects.</param> 
     public void DisplayGroupDetails(List<AutoScalingGroup> groups) 
     { 
         if (groups is null) 
             return; 
         groups.ForEach(group => 
         { 
             Console.WriteLine($"Group name:\t{group.AutoScalingGroupName}"); 
             Console.WriteLine($"Group created:\t{group.CreatedTime}"); 
             Console.WriteLine($"Maximum number of instances:\t{group.MaxSize}"); 
             Console.WriteLine($"Desired number of instances:
\t{group.DesiredCapacity}"); 
         }); 
     } 
     /// <summary> 
     /// Display a message and wait until the user presses enter. 
     /// </summary> 
     public void PressEnter() 
     { 
         Console.Write("\nPress <Enter> to continue. "); 
        = Console. ReadLine();
         Console.WriteLine(); 
     } 
     /// <summary> 
     /// Pad a string with spaces to center it on the console display. 
     /// </summary> 
     /// <param name="strToCenter">The string to be centered.</param> 
    /// <returns>The padded string.</returns>
     public string CenterString(string strToCenter) 
     { 
         var padAmount = (Console.WindowWidth - strToCenter.Length) / 2; 
        var leftPad = new string(' ', padAmount);
         return $"{leftPad}{strToCenter}"; 
     } 
     /// <summary> 
     /// Display a line of hyphens, the centered text of the title and another 
     /// line of hyphens. 
     /// </summary> 
     /// <param name="strTitle">The string to be displayed.</param>
```

```
 public void DisplayTitle(string strTitle) 
     { 
         Console.WriteLine(SepBar); 
         Console.WriteLine(CenterString(strTitle)); 
         Console.WriteLine(SepBar); 
     } 
     /// <summary> 
     /// Display a countdown and wait for a number of seconds. 
     /// </summary> 
     /// <param name="numSeconds">The number of seconds to wait.</param> 
     public void WaitABit(int numSeconds, string msg) 
     { 
         Console.WriteLine(msg); 
         // Wait for the requested number of seconds. 
        for (int i = numseconds; i > 0; i--) { 
              System.Threading.Thread.Sleep(1000); 
              Console.Write($"{i}..."); 
         } 
         PressEnter(); 
     }
}
```
Definisci le funzioni richiamate dallo scenario per gestire i modelli e le metriche di lancio. Queste funzioni comprendono Auto Scaling, Amazon EC2 e azioni. CloudWatch

```
namespace AutoScalingActions;
using Amazon.AutoScaling;
using Amazon.AutoScaling.Model;
/// <summary>
/// A class that includes methods to perform Amazon EC2 Auto Scaling
/// actions.
/// </summary>
public class AutoScalingWrapper
{
```

```
 private readonly IAmazonAutoScaling _amazonAutoScaling; 
   /// <summary> 
   /// Constructor for the AutoScalingWrapper class. 
   /// </summary> 
   /// <param name="amazonAutoScaling">The injected Amazon EC2 Auto Scaling 
 client.</param> 
    public AutoScalingWrapper(IAmazonAutoScaling amazonAutoScaling) 
    { 
        _amazonAutoScaling = amazonAutoScaling; 
    } 
   /// <summary> 
   /// Create a new Amazon EC2 Auto Scaling group. 
   /// </summary> 
   /// <param name="groupName">The name to use for the new Auto Scaling 
   /// group.</param> 
   /// <param name="launchTemplateName">The name of the Amazon EC2 Auto Scaling 
  /// launch template to use to create instances in the group.</param>
  /// <returns>A Boolean value indicating the success of the action.</returns>
   public async Task<bool> CreateAutoScalingGroupAsync(
        string groupName, 
        string launchTemplateName, 
        string availabilityZone) 
    { 
        var templateSpecification = new LaunchTemplateSpecification 
        { 
            LaunchTemplateName = launchTemplateName, 
        }; 
       var zoneList = new List<string>
            { 
                 availabilityZone, 
            }; 
        var request = new CreateAutoScalingGroupRequest 
        { 
            AutoScalingGroupName = groupName, 
            AvailabilityZones = zoneList, 
            LaunchTemplate = templateSpecification, 
           MaxSize = 6,
            MinSize = 1
```

```
 };
```

```
 var response = await 
  _amazonAutoScaling.CreateAutoScalingGroupAsync(request); 
         Console.WriteLine($"{groupName} Auto Scaling Group created"); 
         return response.HttpStatusCode == System.Net.HttpStatusCode.OK; 
     } 
     /// <summary> 
     /// Retrieve information about Amazon EC2 Auto Scaling quotas to the 
     /// active AWS account. 
     /// </summary> 
     /// <returns>A Boolean value indicating the success of the action.</returns> 
    public async Task<bool> DescribeAccountLimitsAsync()
     { 
        var response = await _amazonAutoScaling.DescribeAccountLimitsAsync();
         Console.WriteLine("The maximum number of Auto Scaling groups is " + 
  response.MaxNumberOfAutoScalingGroups); 
         Console.WriteLine("The current number of Auto Scaling groups is " + 
  response.NumberOfAutoScalingGroups); 
         return response.HttpStatusCode == System.Net.HttpStatusCode.OK; 
     } 
     /// <summary> 
     /// Retrieve a list of the Amazon EC2 Auto Scaling activities for an 
     /// Amazon EC2 Auto Scaling group. 
     /// </summary> 
     /// <param name="groupName">The name of the Amazon EC2 Auto Scaling group.</
param> 
     /// <returns>A list of Amazon EC2 Auto Scaling activities.</returns> 
     public async Task<List<Amazon.AutoScaling.Model.Activity>> 
  DescribeScalingActivitiesAsync( 
         string groupName) 
     { 
         var scalingActivitiesRequest = new DescribeScalingActivitiesRequest 
        \mathcal{L} AutoScalingGroupName = groupName, 
             MaxRecords = 10, 
         };
```

```
 var response = await 
  _amazonAutoScaling.DescribeScalingActivitiesAsync(scalingActivitiesRequest); 
         return response.Activities; 
     } 
     /// <summary> 
     /// Get data about the instances in an Amazon EC2 Auto Scaling group. 
     /// </summary> 
     /// <param name="groupName">The name of the Amazon EC2 Auto Scaling group.</
param> 
     /// <returns>A list of Amazon EC2 Auto Scaling details.</returns> 
     public async Task<List<AutoScalingInstanceDetails>> 
  DescribeAutoScalingInstancesAsync( 
         string groupName) 
     { 
         var groups = await DescribeAutoScalingGroupsAsync(groupName); 
        var instanceIds = new List<string>();
         groups!.ForEach(group => 
        \sqrt{ } if (group.AutoScalingGroupName == groupName) 
\{\hspace{.1cm} \} group.Instances.ForEach(instance => 
\overline{a} instanceIds.Add(instance.InstanceId); 
                  }); 
 } 
         }); 
         var scalingGroupsRequest = new DescribeAutoScalingInstancesRequest 
        \{ MaxRecords = 10, 
             InstanceIds = instanceIds, 
         }; 
         var response = await 
  _amazonAutoScaling.DescribeAutoScalingInstancesAsync(scalingGroupsRequest); 
         var instanceDetails = response.AutoScalingInstances; 
         return instanceDetails; 
     }
```

```
 /// <summary> 
     /// Retrieve a list of information about Amazon EC2 Auto Scaling groups. 
     /// </summary> 
     /// <param name="groupName">The name of the Amazon EC2 Auto Scaling group.</
param> 
     /// <returns>A list of Amazon EC2 Auto Scaling groups.</returns> 
     public async Task<List<AutoScalingGroup>?> DescribeAutoScalingGroupsAsync( 
         string groupName) 
     { 
        var groupList = new List<string>
              { 
                  groupName, 
              }; 
         var request = new DescribeAutoScalingGroupsRequest 
        \mathcal{L} AutoScalingGroupNames = groupList, 
         }; 
         var response = await 
  _amazonAutoScaling.DescribeAutoScalingGroupsAsync(request); 
         var groups = response.AutoScalingGroups; 
         return groups; 
     } 
     /// <summary> 
     /// Delete an Auto Scaling group. 
     /// </summary> 
     /// <param name="groupName">The name of the Amazon EC2 Auto Scaling group.</
param> 
     /// <returns>A Boolean value indicating the success of the action.</returns> 
    public async Task<bool> DeleteAutoScalingGroupAsync(
         string groupName) 
     { 
         var deleteAutoScalingGroupRequest = new DeleteAutoScalingGroupRequest 
         { 
              AutoScalingGroupName = groupName, 
              ForceDelete = true, 
         };
```

```
 var response = await 
 _amazonAutoScaling.DeleteAutoScalingGroupAsync(deleteAutoScalingGroupRequest); 
         if (response.HttpStatusCode == System.Net.HttpStatusCode.OK) 
         { 
             Console.WriteLine($"You successfully deleted {groupName}"); 
             return true; 
         } 
         Console.WriteLine($"Couldn't delete {groupName}."); 
         return false; 
     } 
    /// <summary> 
    /// Disable the collection of metric data for an Amazon EC2 Auto Scaling 
   // group.
    /// </summary> 
    /// <param name="groupName">The name of the Auto Scaling group.</param> 
     /// <returns>A Boolean value that indicates the success or failure of 
    /// the operation.</returns>
    public async Task<bool> DisableMetricsCollectionAsync(string groupName)
     { 
         var request = new DisableMetricsCollectionRequest 
        \mathcal{L} AutoScalingGroupName = groupName, 
         }; 
         var response = await 
 _amazonAutoScaling.DisableMetricsCollectionAsync(request); 
         return response.HttpStatusCode == System.Net.HttpStatusCode.OK; 
     } 
    /// <summary> 
    /// Enable the collection of metric data for an Auto Scaling group. 
    /// </summary> 
    /// <param name="groupName">The name of the Auto Scaling group.</param> 
    /// <returns>A Boolean value indicating the success of the action.</returns> 
    public async Task<bool> EnableMetricsCollectionAsync(string groupName)
     { 
         var listMetrics = new List<string> 
\{\hspace{.1cm} \} "GroupMaxSize", 
             };
```

```
 var collectionRequest = new EnableMetricsCollectionRequest 
        { 
            AutoScalingGroupName = groupName, 
            Metrics = listMetrics, 
            Granularity = "1Minute", 
        }; 
        var response = await 
 _amazonAutoScaling.EnableMetricsCollectionAsync(collectionRequest); 
        return response.HttpStatusCode == System.Net.HttpStatusCode.OK; 
    } 
   /// <summary> 
   /// Set the desired capacity of an Auto Scaling group. 
   /// </summary> 
   /// <param name="groupName">The name of the Auto Scaling group.</param> 
   /// <param name="desiredCapacity">The desired capacity for the Auto 
   /// Scaling group.</param> 
   /// <returns>A Boolean value indicating the success of the action.</returns> 
   public async Task<bool> SetDesiredCapacityAsync(
        string groupName, 
        int desiredCapacity) 
    { 
        var capacityRequest = new SetDesiredCapacityRequest 
       \mathcal{L} AutoScalingGroupName = groupName, 
            DesiredCapacity = desiredCapacity, 
        }; 
        var response = await 
 _amazonAutoScaling.SetDesiredCapacityAsync(capacityRequest); 
        Console.WriteLine($"You have set the DesiredCapacity to 
 {desiredCapacity}."); 
        return response.HttpStatusCode == System.Net.HttpStatusCode.OK; 
    } 
   /// <summary> 
   /// Terminate all instances in the Auto Scaling group in preparation for 
   /// deleting the group. 
    /// </summary>
```

```
 /// <param name="instanceId">The instance Id of the instance to terminate.</
param> 
     /// <returns>A Boolean value that indicates the success or failure of 
    /// the operation.</returns>
     public async Task<bool> TerminateInstanceInAutoScalingGroupAsync( 
         string instanceId) 
     { 
         var request = new TerminateInstanceInAutoScalingGroupRequest 
         { 
             InstanceId = instanceId, 
             ShouldDecrementDesiredCapacity = false, 
         }; 
         var response = await 
  _amazonAutoScaling.TerminateInstanceInAutoScalingGroupAsync(request); 
         if (response.HttpStatusCode == System.Net.HttpStatusCode.OK) 
         { 
             Console.WriteLine($"You have terminated the instance: {instanceId}"); 
             return true; 
         } 
         Console.WriteLine($"Could not terminate {instanceId}"); 
         return false; 
     } 
     /// <summary> 
     /// Update the capacity of an Auto Scaling group. 
     /// </summary> 
     /// <param name="groupName">The name of the Auto Scaling group.</param> 
     /// <param name="launchTemplateName">The name of the EC2 launch template.</
param> 
     /// <param name="maxSize">The maximum number of instances that can be 
     /// created for the Auto Scaling group.</param> 
     /// <returns>A Boolean value indicating the success of the action.</returns> 
    public async Task<bool> UpdateAutoScalingGroupAsync(
         string groupName, 
         string launchTemplateName, 
         int maxSize) 
     { 
         var templateSpecification = new LaunchTemplateSpecification 
         { 
             LaunchTemplateName = launchTemplateName,
```

```
 }; 
         var groupRequest = new UpdateAutoScalingGroupRequest 
          { 
              MaxSize = maxSize, 
              AutoScalingGroupName = groupName, 
              LaunchTemplate = templateSpecification, 
         }; 
         var response = await 
  _amazonAutoScaling.UpdateAutoScalingGroupAsync(groupRequest); 
          if (response.HttpStatusCode == System.Net.HttpStatusCode.OK) 
         { 
              Console.WriteLine($"You successfully updated the Auto Scaling group 
  {groupName}."); 
              return true; 
         } 
         else 
         { 
              return false; 
         } 
     }
}
namespace AutoScalingActions;
using Amazon.EC2;
using Amazon.EC2.Model;
public class EC2Wrapper
{ 
     private readonly IAmazonEC2 _amazonEc2; 
     /// <summary> 
     /// Constructor for the EC2Wrapper class. 
     /// </summary> 
     /// <param name="amazonEc2">The injected Amazon EC2 client.</param> 
     public EC2Wrapper(IAmazonEC2 amazonEc2) 
     { 
        \_amazonEc2 = amazonEc2; }
```

```
 /// <summary> 
     /// Create a new Amazon EC2 launch template. 
     /// </summary> 
     /// <param name="imageId">The image Id to use for instances launched 
    /// using the Amazon EC2 launch template.</param> 
    /// <param name="instanceType">The type of EC2 instances to create.</param> 
    /// <param name="launchTemplateName">The name of the launch template.</param> 
   /// <returns>Returns the TemplateID of the new launch template.</returns>
     public async Task<string> CreateLaunchTemplateAsync( 
         string imageId, 
         string instanceType, 
         string launchTemplateName) 
     { 
         var request = new CreateLaunchTemplateRequest 
         { 
             LaunchTemplateData = new RequestLaunchTemplateData 
\{\hspace{.1cm} \}ImageId = imageId, InstanceType = instanceType, 
             }, 
             LaunchTemplateName = launchTemplateName, 
         }; 
        var response = await _amazonEc2.CreateLaunchTemplateAsync(request);
         return response.LaunchTemplate.LaunchTemplateId; 
     } 
    /// <summary> 
     /// Delete an Amazon EC2 launch template. 
   // </summary>
     /// <param name="launchTemplateId">The TemplateId of the launch template to 
    /// delete.</param> 
     /// <returns>The name of the EC2 launch template that was deleted.</returns> 
     public async Task<string> DeleteLaunchTemplateAsync(string launchTemplateId) 
     { 
         var request = new DeleteLaunchTemplateRequest 
         { 
             LaunchTemplateId = launchTemplateId, 
         }; 
        var response = await _amazonEc2.DeleteLaunchTemplateAsync(request);
         return response.LaunchTemplate.LaunchTemplateName;
```

```
Azioni e scenari 8337 kwa mwaka wa 1992 wapatao a 1992 hadi wa 1992 hadi wa 1992 hadi wa 1993 hadi wa 1993 hadi w
```
}

```
 /// <summary> 
     /// Retrieve information about an EC2 launch template. 
     /// </summary> 
     /// <param name="launchTemplateName">The name of the EC2 launch template.</
param> 
     /// <returns>A Boolean value that indicates the success or failure of 
    /// the operation.</returns>
    public async Task<bool> DescribeLaunchTemplateAsync(string launchTemplateName)
     { 
         var request = new DescribeLaunchTemplatesRequest 
         { 
            LaunchTemplateNames = new List<string> { launchTemplateName, },
         }; 
        var response = await _amazonEc2.DescribeLaunchTemplatesAsync(request);
         if (response.LaunchTemplates is not null) 
         { 
             response.LaunchTemplates.ForEach(template => 
\{\hspace{.1cm} \} Console.Write($"{template.LaunchTemplateName}\t"); 
                  Console.WriteLine(template.LaunchTemplateId); 
             }); 
             return true; 
         } 
         return false; 
     } 
     /// <summary> 
     /// Retrieve the availability zones for the current region. 
     /// </summary> 
    /// <returns>A collection of availability zones.</returns>
     public async Task<List<AvailabilityZone>> ListAvailabilityZonesAsync() 
     { 
         var response = await _amazonEc2.DescribeAvailabilityZonesAsync( 
             new DescribeAvailabilityZonesRequest()); 
         return response.AvailabilityZones; 
     }
}
```

```
namespace AutoScalingActions;
using Amazon.CloudWatch;
using Amazon.CloudWatch.Model;
/// <summary>
/// Contains methods to access Amazon CloudWatch metrics for the
/// Amazon EC2 Auto Scaling basics scenario.
/// </summary>
public class CloudWatchWrapper
{ 
     private readonly IAmazonCloudWatch _amazonCloudWatch; 
     /// <summary> 
     /// Constructor for the CloudWatchWrapper. 
     /// </summary> 
     /// <param name="amazonCloudWatch">The injected CloudWatch client.</param> 
     public CloudWatchWrapper(IAmazonCloudWatch amazonCloudWatch) 
    \mathcal{L} _amazonCloudWatch = amazonCloudWatch; 
     } 
     /// <summary> 
     /// Retrieve the metrics information collection for the Auto Scaling group. 
     /// </summary> 
     /// <param name="groupName">The name of the Auto Scaling group.</param> 
     /// <returns>A list of Metrics collected for the Auto Scaling group.</returns> 
     public async Task<List<Amazon.CloudWatch.Model.Metric>> 
  GetCloudWatchMetricsAsync(string groupName) 
     { 
         var filter = new DimensionFilter 
          { 
              Name = "AutoScalingGroupName", 
              Value = $"{groupName}", 
         }; 
         var request = new ListMetricsRequest 
         \mathcal{L} MetricName = "AutoScalingGroupName", 
             Dimensions = new List<DimensionFilter> { filter },
              Namespace = "AWS/AutoScaling", 
         };
```

```
var response = await _amazonCloudWatch.ListMetricsAsync(request);
         return response.Metrics; 
     } 
     /// <summary> 
     /// Retrieve the metric data collected for an Amazon EC2 Auto Scaling group. 
     /// </summary> 
     /// <param name="groupName">The name of the Amazon EC2 Auto Scaling group.</
param> 
    /// <returns>A list of data points.</returns>
     public async Task<List<Datapoint>> GetMetricStatisticsAsync(string groupName) 
     { 
         var metricDimensions = new List<Dimension> 
\{\hspace{.1cm} \} new Dimension 
\overline{a} Name = "AutoScalingGroupName", 
                      Value = $"{groupName}", 
                  }, 
             }; 
         // The start time will be yesterday. 
         var startTime = DateTime.UtcNow.AddDays(-1); 
         var request = new GetMetricStatisticsRequest 
         { 
             MetricName = "AutoScalingGroupName", 
             Dimensions = metricDimensions, 
             Namespace = "AWS/AutoScaling", 
             Period = 60, // 60 seconds. 
            Statistics = new List<string>() { "Minimum" },
             StartTimeUtc = startTime, 
             EndTimeUtc = DateTime.UtcNow, 
         }; 
         var response = await _amazonCloudWatch.GetMetricStatisticsAsync(request); 
         return response.Datapoints; 
     }
}
```
- Per informazioni dettagliate sull'API, consulta i seguenti argomenti nella Documentazione di riferimento delle API AWS SDK for .NET.
	- [CreateAutoScalingGroup](https://docs.aws.amazon.com/goto/DotNetSDKV3/autoscaling-2011-01-01/CreateAutoScalingGroup)
	- [DeleteAutoScalingGroup](https://docs.aws.amazon.com/goto/DotNetSDKV3/autoscaling-2011-01-01/DeleteAutoScalingGroup)
	- [DescribeAutoScalingGroups](https://docs.aws.amazon.com/goto/DotNetSDKV3/autoscaling-2011-01-01/DescribeAutoScalingGroups)
	- [DescribeAutoScalingInstances](https://docs.aws.amazon.com/goto/DotNetSDKV3/autoscaling-2011-01-01/DescribeAutoScalingInstances)
	- [DescribeScalingActivities](https://docs.aws.amazon.com/goto/DotNetSDKV3/autoscaling-2011-01-01/DescribeScalingActivities)
	- [DisableMetricsCollection](https://docs.aws.amazon.com/goto/DotNetSDKV3/autoscaling-2011-01-01/DisableMetricsCollection)
	- [EnableMetricsCollection](https://docs.aws.amazon.com/goto/DotNetSDKV3/autoscaling-2011-01-01/EnableMetricsCollection)
	- [SetDesiredCapacity](https://docs.aws.amazon.com/goto/DotNetSDKV3/autoscaling-2011-01-01/SetDesiredCapacity)
	- [TerminateInstanceInAutoScalingGroup](https://docs.aws.amazon.com/goto/DotNetSDKV3/autoscaling-2011-01-01/TerminateInstanceInAutoScalingGroup)
	- [UpdateAutoScalingGroup](https://docs.aws.amazon.com/goto/DotNetSDKV3/autoscaling-2011-01-01/UpdateAutoScalingGroup)

# Esempi di utilizzo di Amazon Bedrock AWS SDK for .NET

I seguenti esempi di codice mostrano come eseguire azioni e implementare scenari comuni utilizzando Amazon Bedrock. AWS SDK for .NET

Le operazioni sono estratti di codice da programmi più grandi e devono essere eseguite nel contesto. Sebbene le operazioni mostrino come richiamare le singole funzioni del servizio, è possibile visualizzarle contestualizzate negli scenari correlati e negli esempi tra servizi.

Scenari: esempi di codice che mostrano come eseguire un'attività specifica richiamando più funzioni all'interno dello stesso servizio.

Ogni esempio include un collegamento a GitHub, dove puoi trovare istruzioni su come configurare ed eseguire il codice nel contesto.

Nozioni di base

Salve Amazon Bedrock

I seguenti esempi di codice mostrano come iniziare a usare Amazon Bedrock.

# AWS SDK for .NET

# **a** Note

```
using Amazon;
using Amazon.Bedrock;
using Amazon.Bedrock.Model;
namespace ListFoundationModelsExample
{ 
     /// <summary> 
     /// This example shows how to list foundation models. 
     /// </summary> 
     internal class HelloBedrock 
     { 
         /// <summary> 
         /// Main method to call the ListFoundationModelsAsync method. 
         /// </summary> 
         /// <param name="args"> The command line arguments. </param> 
         static async Task Main(string[] args) 
        \{ // Specify a region endpoint where Amazon Bedrock is available. For a 
  list of supported region see https://docs.aws.amazon.com/bedrock/latest/userguide/
what-is-bedrock.html#bedrock-regions 
             AmazonBedrockClient bedrockClient = new(RegionEndpoint.USWest2); 
             await ListFoundationModelsAsync(bedrockClient); 
         } 
         /// <summary> 
         /// List foundation models. 
         /// </summary> 
         /// <param name="bedrockClient"> The Amazon Bedrock client. </param> 
         private static async Task ListFoundationModelsAsync(AmazonBedrockClient 
  bedrockClient) 
\overline{\mathcal{L}}
```

```
 Console.WriteLine("List foundation models with no filter"); 
            try 
            { 
                ListFoundationModelsResponse response = await 
  bedrockClient.ListFoundationModelsAsync(new ListFoundationModelsRequest() 
\overline{a} }); 
                if (response?.HttpStatusCode == System.Net.HttpStatusCode.OK) 
\overline{a} foreach (var fm in response.ModelSummaries) 
\{ WriteToConsole(fm); 
1 1 1 1 1 1 1
 } 
                else 
\overline{a} Console.WriteLine("Something wrong happened"); 
 } 
 } 
            catch (AmazonBedrockException e) 
            { 
                Console.WriteLine(e.Message); 
 } 
        } 
        /// <summary> 
        /// Write the foundation model summary to console. 
        /// </summary> 
        /// <param name="foundationModel"> The foundation model summary to write to 
  console. </param> 
        private static void WriteToConsole(FoundationModelSummary foundationModel) 
        { 
            Console.WriteLine($"{foundationModel.ModelId}, Customization: 
  {String.Join(", ", foundationModel.CustomizationsSupported)}, Stream: 
  {foundationModel.ResponseStreamingSupported}, Input: {String.Join(", 
  ", foundationModel.InputModalities)}, Output: {String.Join(", ", 
  foundationModel.OutputModalities)}"); 
        } 
    }
}
```
• Per i dettagli sull'API, [ListFoundationModelsc](https://docs.aws.amazon.com/goto/DotNetSDKV3/bedrock-2023-04-20/ListFoundationModels)onsulta AWS SDK for .NETAPI Reference.

#### Argomenti

• [Azioni](#page-8224-0)

### Azioni

Elenca i modelli Amazon Bedrock Foundation disponibili

Il seguente esempio di codice mostra come elencare i modelli Amazon Bedrock Foundation disponibili.

# AWS SDK for .NET

**a** Note

C'è altro su. GitHub Trova l'esempio completo e scopri di più sulla configurazione e l'esecuzione nel [Repository di esempi di codice AWS.](https://github.com/awsdocs/aws-doc-sdk-examples/tree/main/dotnetv3/Bedrock#code-examples)

Elenca i modelli di fondazione Bedrock disponibili.

```
 /// <summary> 
         /// List foundation models. 
         /// </summary> 
         /// <param name="bedrockClient"> The Amazon Bedrock client. </param> 
         private static async Task ListFoundationModelsAsync(AmazonBedrockClient 
 bedrockClient) 
         { 
             Console.WriteLine("List foundation models with no filter"); 
             try 
             { 
                  ListFoundationModelsResponse response = await 
 bedrockClient.ListFoundationModelsAsync(new ListFoundationModelsRequest() 
\overline{\mathcal{L}} });
```

```
 if (response?.HttpStatusCode == System.Net.HttpStatusCode.OK) 
\overline{a} foreach (var fm in response.ModelSummaries) 
\{ WriteToConsole(fm); 
1 1 1 1 1 1 1
 } 
              else 
\overline{a} Console.WriteLine("Something wrong happened"); 
 } 
 } 
          catch (AmazonBedrockException e) 
\{\hspace{.1cm} \} Console.WriteLine(e.Message); 
 } 
       }
```
• Per i dettagli sulle API, consulta la sezione [ListFoundationModelsAWS SDK for .NETA](https://docs.aws.amazon.com/goto/DotNetSDKV3/bedrock-2023-04-20/ListFoundationModels)PI Reference.

# Esempi di Amazon Bedrock Runtime utilizzando AWS SDK for .NET

I seguenti esempi di codice mostrano come eseguire azioni e implementare scenari comuni utilizzando AWS SDK for .NET with Amazon Bedrock Runtime.

Le operazioni sono estratti di codice da programmi più grandi e devono essere eseguite nel contesto. Sebbene le operazioni mostrino come richiamare le singole funzioni del servizio, è possibile visualizzarle contestualizzate negli scenari correlati e negli esempi tra servizi.

Scenari: esempi di codice che mostrano come eseguire un'attività specifica richiamando più funzioni all'interno dello stesso servizio.

Ogni esempio include un collegamento a GitHub, dove puoi trovare istruzioni su come configurare ed eseguire il codice nel contesto.

Argomenti

- **[Azioni](#page-8224-0)**
- **[Scenari](#page-8246-0)**

#### Azioni

Generazione di testo con AI21 Labs Jurassic-2

Il seguente esempio di codice mostra come richiamare il modello AI21 Labs Jurassic-2 su Amazon Bedrock per la generazione di testo.

```
AWS SDK for .NET
```
# **a** Note

GitHubC'è di più su. Trova l'esempio completo e scopri di più sulla configurazione e l'esecuzione nel [Repository di esempi di codice AWS.](https://github.com/awsdocs/aws-doc-sdk-examples/tree/main/dotnetv3/BedrockRuntime#code-examples)

Richiama in modo asincrono il modello di base Jurassic-2 di AI21 Labs.

```
 /// <summary> 
         /// Asynchronously invokes the AI21 Labs Jurassic-2 model to run an 
  inference based on the provided input. 
         /// </summary> 
         /// <param name="prompt">The prompt that you want Claude to complete.</
param> 
        /// <returns>The inference response from the model</returns>
         /// <remarks> 
         /// The different model providers have individual request and response 
  formats. 
         /// For the format, ranges, and default values for AI21 Labs Jurassic-2, 
  refer to: 
         /// https://docs.aws.amazon.com/bedrock/latest/userguide/model-
parameters-jurassic2.html 
        /// </remarks>
         public static async Task<string> InvokeJurassic2Async(string prompt) 
         { 
             string jurassic2ModelId = "ai21.j2-mid-v1"; 
             AmazonBedrockRuntimeClient client = new(RegionEndpoint.USEast1); 
             string payload = new JsonObject() 
             { 
                  { "prompt", prompt }, 
                 { "maxTokens", 200 },
```

```
 { "temperature", 0.5 } 
            }.ToJsonString(); 
            string generatedText = ""; 
            try 
\{\hspace{.1cm} \} InvokeModelResponse response = await client.InvokeModelAsync(new 
 InvokeModelRequest() 
\overline{a} ModelId = jurassic2ModelId, 
                    Body = AWSSDKUtils.GenerateMemoryStreamFromString(payload), 
                    ContentType = "application/json", 
                    Accept = "application/json" 
                }); 
                if (response.HttpStatusCode == System.Net.HttpStatusCode.OK) 
\overline{a} return JsonNode.ParseAsync(response.Body) 
                         .Result?["completions"]? 
                         .AsArray()[0]?["data"]? 
                         .AsObject()["text"]?.GetValue<string>() ?? ""; 
 } 
                else 
\overline{a} Console.WriteLine("InvokeModelAsync failed with status code " + 
 response.HttpStatusCode); 
 } 
 } 
            catch (AmazonBedrockRuntimeException e) 
\{\hspace{.1cm} \} Console.WriteLine(e.Message); 
 } 
            return generatedText; 
        }
```
• Per i dettagli sulle API, consulta la sezione API Reference. [InvokeModelA](https://docs.aws.amazon.com/goto/DotNetSDKV3/bedrock-runtime-2023-09-30/InvokeModel)WS SDK for .NET

Generazione di testo con Anthropic Claude 2

Il seguente esempio di codice mostra come richiamare il modello Anthropic Claude 2 su Amazon Bedrock per la generazione di testo.

# AWS SDK for .NET

# **a** Note

C'è altro da fare. GitHub Trova l'esempio completo e scopri di più sulla configurazione e l'esecuzione nel [Repository di esempi di codice AWS.](https://github.com/awsdocs/aws-doc-sdk-examples/tree/main/dotnetv3/BedrockRuntime#code-examples)

Invoca in modo asincrono il modello di base di Anthropic Claude 2 per generare testo.

```
 /// <summary> 
         /// Asynchronously invokes the Anthropic Claude 2 model to run an inference 
  based on the provided input. 
         /// </summary> 
         /// <param name="prompt">The prompt that you want Claude to complete.</
param> 
        /// <returns>The inference response from the model</returns>
         /// <remarks> 
         /// The different model providers have individual request and response 
  formats. 
         /// For the format, ranges, and default values for Anthropic Claude, refer 
  to: 
         /// https://docs.aws.amazon.com/bedrock/latest/userguide/model-
parameters-claude.html 
        // </remarks>
         public static async Task<string> InvokeClaudeAsync(string prompt) 
         { 
             string claudeModelId = "anthropic.claude-v2"; 
             // Claude requires you to enclose the prompt as follows: 
             string enclosedPrompt = "Human: " + prompt + "\n\nAssistant:"; 
             AmazonBedrockRuntimeClient client = new(RegionEndpoint.USEast1); 
             string payload = new JsonObject() 
\{\hspace{.1cm} \} { "prompt", enclosedPrompt }, 
                 { "max_tokens_to_sample", 200 }, 
                  { "temperature", 0.5 }, 
                  { "stop_sequences", new JsonArray("\n\nHuman:") } 
             }.ToJsonString();
```

```
 string generatedText = ""; 
            try 
\{\hspace{.1cm} \} InvokeModelResponse response = await client.InvokeModelAsync(new 
  InvokeModelRequest() 
\overline{a} ModelId = claudeModelId, 
                    Body = AWSSDKUtils.GenerateMemoryStreamFromString(payload), 
                    ContentType = "application/json", 
                    Accept = "application/json" 
                }); 
                if (response.HttpStatusCode == System.Net.HttpStatusCode.OK) 
\overline{a} return JsonNode.ParseAsync(response.Body).Result?
["completion"]?.GetValue<string>() ?? ""; 
 } 
                else 
\overline{a} Console.WriteLine("InvokeModelAsync failed with status code " + 
  response.HttpStatusCode); 
 } 
 } 
            catch (AmazonBedrockRuntimeException e) 
\{\hspace{.1cm} \} Console.WriteLine(e.Message); 
 } 
            return generatedText; 
        }
```
• Per i dettagli sulle API, consulta la sezione API Reference. [InvokeModelA](https://docs.aws.amazon.com/goto/DotNetSDKV3/bedrock-runtime-2023-09-30/InvokeModel)WS SDK for .NET

Generazione di testo con Meta Llama 2 Chat

Il seguente esempio di codice mostra come richiamare il modello Meta Llama 2 Chat su Amazon Bedrock per la generazione di testo.

# AWS SDK for .NET

# **a** Note

C'è altro da fare. GitHub Trova l'esempio completo e scopri di più sulla configurazione e l'esecuzione nel [Repository di esempi di codice AWS.](https://github.com/awsdocs/aws-doc-sdk-examples/tree/main/dotnetv3/BedrockRuntime#code-examples)

Invoca in modo asincrono il modello di base di Meta Llama 2 per generare testo.

```
 /// <summary> 
         /// Asynchronously invokes the Meta Llama 2 Chat model to run an inference 
  based on the provided input. 
         /// </summary> 
         /// <param name="prompt">The prompt that you want Llama 2 to complete.</
param> 
        /// <returns>The inference response from the model</returns>
         /// <remarks> 
         /// The different model providers have individual request and response 
  formats. 
         /// For the format, ranges, and default values for Meta Llama 2 Chat, refer 
  to: 
         /// https://docs.aws.amazon.com/bedrock/latest/userguide/model-
parameters-meta.html 
        // </remarks>
         public static async Task<string> InvokeLlama2Async(string prompt) 
         { 
             string llama2ModelId = "meta.llama2-13b-chat-v1"; 
             AmazonBedrockRuntimeClient client = new(RegionEndpoint.USEast1); 
             string payload = new JsonObject() 
             { 
                  { "prompt", prompt }, 
                  { "max_gen_len", 512 }, 
                  { "temperature", 0.5 }, 
                  { "top_p", 0.9 } 
             }.ToJsonString(); 
             string generatedText = ""; 
             try 
\{\hspace{.1cm} \}
```

```
 InvokeModelResponse response = await client.InvokeModelAsync(new 
 InvokeModelRequest() 
\overline{a} ModelId = llama2ModelId, 
                    Body = AWSSDKUtils.GenerateMemoryStreamFromString(payload), 
                    ContentType = "application/json", 
                    Accept = "application/json" 
                }); 
                if (response.HttpStatusCode == System.Net.HttpStatusCode.OK) 
\overline{a} return JsonNode.ParseAsync(response.Body) 
                        .Result?["generation"]?.GetValue<string>() ?? ""; 
 } 
                else 
\overline{a} Console.WriteLine("InvokeModelAsync failed with status code " + 
 response.HttpStatusCode); 
 } 
 } 
            catch (AmazonBedrockRuntimeException e) 
\{\hspace{.1cm} \} Console.WriteLine(e.Message); 
 } 
            return generatedText; 
        }
```
• Per i dettagli sulle API, consulta la sezione API Reference. [InvokeModelA](https://docs.aws.amazon.com/goto/DotNetSDKV3/bedrock-runtime-2023-09-30/InvokeModel)WS SDK for .NET

# Scenari

Crea un'applicazione playground per interagire con i modelli Amazon Bedrock Foundation

Il seguente esempio di codice mostra come creare parchi giochi per interagire con i modelli di base di Amazon Bedrock attraverso diverse modalità.

# AWS SDK for .NET

.NET Foundation Model (FM) Playground è un'applicazione di esempio.NET MAUI Blazor che mostra come usare Amazon Bedrock dal codice C#. Questo esempio mostra come gli sviluppatori.NET e C# possono utilizzare Amazon Bedrock per creare applicazioni generative abilitate all'intelligenza artificiale. Puoi testare e interagire con i modelli Amazon Bedrock Foundation utilizzando i seguenti quattro campi da gioco:

- Un parco giochi testuale.
- Un parco giochi per le chat.
- Un parco giochi per le chat vocali.
- Un parco giochi di immagini.

L'esempio elenca e visualizza anche i modelli di base a cui avete accesso e le relative caratteristiche. Per il codice sorgente e le istruzioni di distribuzione, consultate il progetto in [GitHub](https://github.com/build-on-aws/dotnet-fm-playground).

Servizi utilizzati in questo esempio

• Runtime di Amazon Bedrock

# CloudWatch esempi utilizzando AWS SDK for .NET

I seguenti esempi di codice mostrano come eseguire azioni e implementare scenari comuni utilizzando AWS SDK for NFT with CloudWatch

Le operazioni sono estratti di codice da programmi più grandi e devono essere eseguite nel contesto. Sebbene le operazioni mostrino come richiamare le singole funzioni del servizio, è possibile visualizzarle contestualizzate negli scenari correlati e negli esempi tra servizi.

Scenari: esempi di codice che mostrano come eseguire un'attività specifica richiamando più funzioni all'interno dello stesso servizio.

Ogni esempio include un collegamento a GitHub, dove è possibile trovare istruzioni su come configurare ed eseguire il codice nel contesto.

Nozioni di base

Salve CloudWatch

L'esempio di codice seguente mostra come iniziare a utilizzare CloudWatch.

# AWS SDK for .NET

# **a** Note

```
using Amazon.CloudWatch;
using Amazon.CloudWatch.Model;
using Microsoft.Extensions.DependencyInjection;
using Microsoft.Extensions.Hosting;
namespace CloudWatchActions;
public static class HelloCloudWatch
\{ static async Task Main(string[] args) 
    \{ // Use the AWS .NET Core Setup package to set up dependency injection for 
  the Amazon CloudWatch service. 
         // Use your AWS profile name, or leave it blank to use the default profile. 
         using var host = Host.CreateDefaultBuilder(args) 
             .ConfigureServices((_, services) => 
                 services.AddAWSService<IAmazonCloudWatch>() 
             ).Build(); 
         // Now the client is available for injection. 
         var cloudWatchClient = 
  host.Services.GetRequiredService<IAmazonCloudWatch>(); 
         // You can use await and any of the async methods to get a response. 
         var metricNamespace = "AWS/Billing"; 
         var response = await cloudWatchClient.ListMetricsAsync(new 
  ListMetricsRequest 
        \{ Namespace = metricNamespace 
         }); 
         Console.WriteLine($"Hello Amazon CloudWatch! Following are some metrics 
  available in the {metricNamespace} namespace:"); 
         Console.WriteLine(); 
         foreach (var metric in response.Metrics.Take(5))
```

```
 { 
              Console.WriteLine($"\tMetric: {metric.MetricName}"); 
              Console.WriteLine($"\tNamespace: {metric.Namespace}"); 
              Console.WriteLine($"\tDimensions: {string.Join(", ", 
  metric.Dimensions.Select(m => $"{m.Name}:{m.Value}"))}"); 
              Console.WriteLine(); 
         } 
     }
}
```
• Per i dettagli sull'API, [ListMetricsc](https://docs.aws.amazon.com/goto/DotNetSDKV3/monitoring-2010-08-01/ListMetrics)onsulta AWS SDK for .NETAPI Reference.

### Argomenti

- [Azioni](#page-8224-0)
- **[Scenari](#page-8246-0)**

### Azioni

Creazione di un pannello di controllo

Il seguente esempio di codice mostra come creare una CloudWatch dashboard Amazon.

#### AWS SDK for .NET

# **a** Note

```
 /// <summary> 
 /// Set up a dashboard using a call to the wrapper class. 
 /// </summary> 
 /// <param name="customMetricNamespace">The metric namespace.</param> 
 /// <param name="customMetricName">The metric name.</param> 
 /// <param name="dashboardName">The name of the dashboard.</param> 
/// <returns>A list of validation messages.</returns>
 private static async Task<List<DashboardValidationMessage>> SetupDashboard(
```

```
 string customMetricNamespace, string customMetricName, string dashboardName) 
     { 
         // Get the dashboard model from configuration. 
         var newDashboard = new DashboardModel(); 
         _configuration.GetSection("dashboardExampleBody").Bind(newDashboard); 
         // Add a new metric to the dashboard. 
         newDashboard.Widgets.Add(new Widget 
         { 
            Height = 8,
            Width = 8,
            Y = 8,
            X = 0,
             Type = "metric", 
             Properties = new Properties 
\{\hspace{.1cm} \}Metrics = new List<List<object>>
                      { new() { customMetricNamespace, customMetricName } }, 
                 View = "timeSeries", 
                 Region = "us-east-1", 
                Stat = "Sum", Period = 86400, 
                YAxis = new YAxis { Left = new Left { Min = 0, Max = 100 } },
                 Title = "Custom Metric Widget", 
                 LiveData = true, 
                 Sparkline = true, 
                 Trend = true, 
                 Stacked = false, 
                 SetPeriodToTimeRange = false 
 } 
         }); 
         var newDashboardString = JsonSerializer.Serialize(newDashboard, 
             new JsonSerializerOptions 
             { DefaultIgnoreCondition = JsonIgnoreCondition.WhenWritingNull }); 
         var validationMessages = 
             await _cloudWatchWrapper.PutDashboard(dashboardName, 
 newDashboardString); 
         return validationMessages; 
     } 
    /// <summary> 
     /// Wrapper to create or add to a dashboard with metrics.
```

```
 /// </summary> 
     /// <param name="dashboardName">The name for the dashboard.</param> 
     /// <param name="dashboardBody">The metric data in JSON for the dashboard.</
param> 
     /// <returns>A list of validation messages for the dashboard.</returns> 
     public async Task<List<DashboardValidationMessage>> PutDashboard(string 
  dashboardName, 
         string dashboardBody) 
     { 
         // Updating a dashboard replaces all contents. 
         // Best practice is to include a text widget indicating this dashboard was 
  created programmatically. 
         var dashboardResponse = await _amazonCloudWatch.PutDashboardAsync( 
             new PutDashboardRequest() 
\{\hspace{.1cm} \} DashboardName = dashboardName, 
                  DashboardBody = dashboardBody 
             }); 
         return dashboardResponse.DashboardValidationMessages; 
     }
```
• Per i dettagli sull'API, [PutDashboardc](https://docs.aws.amazon.com/goto/DotNetSDKV3/monitoring-2010-08-01/PutDashboard)onsulta AWS SDK for .NETAPI Reference.

Creazione un allarme per un parametro

Il seguente esempio di codice mostra come creare o aggiornare un CloudWatch allarme Amazon e associarlo alla metrica, all'espressione matematica della metrica, al modello di rilevamento delle anomalie o alla query Metrics Insights specificati.

AWS SDK for .NET

**a** Note

C'è di più su. GitHub Trova l'esempio completo e scopri di più sulla configurazione e l'esecuzione nel [Repository di esempi di codice AWS.](https://github.com/awsdocs/aws-doc-sdk-examples/tree/main/dotnetv3/CloudWatch#code-examples)

/// <summary>

```
 /// Add a metric alarm to send an email when the metric passes a threshold. 
    /// </summary> 
    /// <param name="alarmDescription">A description of the alarm.</param> 
    /// <param name="alarmName">The name for the alarm.</param> 
    /// <param name="comparison">The type of comparison to use.</param> 
    /// <param name="metricName">The name of the metric for the alarm.</param> 
    /// <param name="metricNamespace">The namespace of the metric.</param> 
    /// <param name="threshold">The threshold value for the alarm.</param> 
    /// <param name="alarmActions">Optional actions to execute when in an alarm 
 state.</param> 
   /// <returns>True if successful.</returns>
    public async Task<bool> PutMetricEmailAlarm(string alarmDescription, string
 alarmName, ComparisonOperator comparison, 
         string metricName, string metricNamespace, double threshold, List<string> 
 alarmActions = null!) 
    { 
         try 
         { 
             var putEmailAlarmResponse = await _amazonCloudWatch.PutMetricAlarmAsync( 
                 new PutMetricAlarmRequest() 
\overline{a} AlarmActions = alarmActions, 
                      AlarmDescription = alarmDescription, 
                      AlarmName = alarmName, 
                      ComparisonOperator = comparison, 
                      Threshold = threshold, 
                      Namespace = metricNamespace, 
                      MetricName = metricName, 
                      EvaluationPeriods = 1, 
                     Period = 10,
                      Statistic = new Statistic("Maximum"), 
                      DatapointsToAlarm = 1, 
                      TreatMissingData = "ignore" 
                 }); 
             return putEmailAlarmResponse.HttpStatusCode == HttpStatusCode.OK; 
         } 
         catch (LimitExceededException lex) 
         { 
             _logger.LogError(lex, $"Unable to add alarm {alarmName}. Alarm quota has 
 already been reached."); 
         } 
         return false; 
     }
```

```
 /// <summary> 
    /// Add specific email actions to a list of action strings for a CloudWatch 
 alarm. 
   /// </summary> 
    /// <param name="accountId">The AccountId for the alarm.</param> 
    /// <param name="region">The region for the alarm.</param> 
    /// <param name="emailTopicName">An Amazon Simple Notification Service (SNS) 
 topic for the alarm email.</param> 
    /// <param name="alarmActions">Optional list of existing alarm actions to append 
to.</param>
   /// <returns>A list of string actions for an alarm.</returns>
    public List<string> AddEmailAlarmAction(string accountId, string region, 
        string emailTopicName, List<string>? alarmActions = null) 
    { 
       alarmActions ??= new List<string>();
        var snsAlarmAction = $"arn:aws:sns:{region}:{accountId}:{emailTopicName}"; 
        alarmActions.Add(snsAlarmAction); 
        return alarmActions; 
    }
```
• Per i dettagli sull'API, [PutMetricAlarm](https://docs.aws.amazon.com/goto/DotNetSDKV3/monitoring-2010-08-01/PutMetricAlarm)consulta AWS SDK for .NETAPI Reference.

Creazione di un rilevatore di anomalie

Il seguente esempio di codice mostra come creare un rilevatore di CloudWatch anomalie Amazon.

AWS SDK for .NET

#### **a** Note

C'è altro da fare. GitHub Trova l'esempio completo e scopri di più sulla configurazione e l'esecuzione nel [Repository di esempi di codice AWS.](https://github.com/awsdocs/aws-doc-sdk-examples/tree/main/dotnetv3/CloudWatch#code-examples)

```
 /// <summary> 
 /// Add an anomaly detector for a single metric. 
 /// </summary> 
 /// <param name="anomalyDetector">A single metric anomaly detector.</param>
```
/// <returns>True if successful.</returns>

```
public async Task<bool> PutAnomalyDetector(SingleMetricAnomalyDetector
 anomalyDetector) 
     { 
         var putAlarmDetectorResult = await 
 _amazonCloudWatch.PutAnomalyDetectorAsync( 
             new PutAnomalyDetectorRequest() 
\{\hspace{.1cm} \} SingleMetricAnomalyDetector = anomalyDetector 
             }); 
         return putAlarmDetectorResult.HttpStatusCode == HttpStatusCode.OK; 
     }
```
• Per i dettagli sull'API, [PutAnomalyDetector](https://docs.aws.amazon.com/goto/DotNetSDKV3/monitoring-2010-08-01/PutAnomalyDetector)consulta AWS SDK for .NETAPI Reference.

# Eliminare allarmi

Il seguente esempio di codice mostra come eliminare gli CloudWatch allarmi Amazon.

AWS SDK for NFT

# **a** Note

```
 /// <summary> 
 /// Delete a list of alarms from CloudWatch. 
 /// </summary> 
 /// <param name="alarmNames">A list of names of alarms to delete.</param> 
/// <returns>True if successful.</returns>
 public async Task<bool> DeleteAlarms(List<string> alarmNames) 
\{ var deleteAlarmsResult = await _amazonCloudWatch.DeleteAlarmsAsync( 
         new DeleteAlarmsRequest() 
         { 
             AlarmNames = alarmNames 
         }); 
     return deleteAlarmsResult.HttpStatusCode == HttpStatusCode.OK;
```
}

• Per i dettagli sull'API, [DeleteAlarms](https://docs.aws.amazon.com/goto/DotNetSDKV3/monitoring-2010-08-01/DeleteAlarms)consulta AWS SDK for .NETAPI Reference.

Eliminazione di un rilevatore di anomalie

Il seguente esempio di codice mostra come eliminare un rilevatore di CloudWatch anomalie Amazon.

AWS SDK for NFT

#### **a** Note

C'è altro su. GitHub Trova l'esempio completo e scopri di più sulla configurazione e l'esecuzione nel [Repository di esempi di codice AWS.](https://github.com/awsdocs/aws-doc-sdk-examples/tree/main/dotnetv3/CloudWatch#code-examples)

```
 /// <summary> 
     /// Delete a single metric anomaly detector. 
    /// </summary> 
    /// <param name="anomalyDetector">The anomaly detector to delete.</param> 
    /// <returns>True if successful.</returns>
    public async Task<bool> DeleteAnomalyDetector(SingleMetricAnomalyDetector
 anomalyDetector) 
     { 
         var deleteAnomalyDetectorResponse = await 
 _amazonCloudWatch.DeleteAnomalyDetectorAsync( 
             new DeleteAnomalyDetectorRequest() 
\{\hspace{.1cm} \} SingleMetricAnomalyDetector = anomalyDetector 
             }); 
         return deleteAnomalyDetectorResponse.HttpStatusCode == HttpStatusCode.OK; 
     }
```
• Per i dettagli sull'API, [DeleteAnomalyDetectorc](https://docs.aws.amazon.com/goto/DotNetSDKV3/monitoring-2010-08-01/DeleteAnomalyDetector)onsulta AWS SDK for .NETAPI Reference.

#### Eliminazione di pannelli di controllo

Il seguente esempio di codice mostra come eliminare i CloudWatch dashboard di Amazon.

#### AWS SDK for .NET

#### **a** Note

C'è altro su. GitHub Trova l'esempio completo e scopri di più sulla configurazione e l'esecuzione nel [Repository di esempi di codice AWS.](https://github.com/awsdocs/aws-doc-sdk-examples/tree/main/dotnetv3/CloudWatch#code-examples)

```
 /// <summary> 
    /// Delete a list of CloudWatch dashboards. 
    /// </summary> 
    /// <param name="dashboardNames">List of dashboard names to delete.</param> 
    /// <returns>True if successful.</returns>
    public async Task<bool> DeleteDashboards(List<string> dashboardNames)
     { 
         var deleteDashboardsResponse = await 
 _amazonCloudWatch.DeleteDashboardsAsync( 
             new DeleteDashboardsRequest() 
\{\hspace{.1cm} \} DashboardNames = dashboardNames 
             }); 
         return deleteDashboardsResponse.HttpStatusCode == HttpStatusCode.OK; 
     }
```
• Per i dettagli sull'API, [DeleteDashboardsc](https://docs.aws.amazon.com/goto/DotNetSDKV3/monitoring-2010-08-01/DeleteDashboards)onsulta AWS SDK for .NETAPI Reference.

Descrizione cronologia allarme

Il seguente esempio di codice mostra come descrivere la cronologia degli CloudWatch allarmi di Amazon.

AWS SDK for .NET

### **a** Note

```
 /// <summary> 
    /// Describe the history of an alarm for a number of days in the past. 
    /// </summary> 
    /// <param name="alarmName">The name of the alarm.</param> 
    /// <param name="historyDays">The number of days in the past.</param> 
   /// <returns>The list of alarm history data.</returns>
    public async Task<List<AlarmHistoryItem>> DescribeAlarmHistory(string alarmName, 
 int historyDays) 
    { 
         List<AlarmHistoryItem> alarmHistory = new List<AlarmHistoryItem>(); 
         var paginatedAlarmHistory = 
 _amazonCloudWatch.Paginators.DescribeAlarmHistory( 
             new DescribeAlarmHistoryRequest() 
\{\hspace{.1cm} \} AlarmName = alarmName, 
                 EndDateUtc = DateTime.UtcNow, 
                 HistoryItemType = HistoryItemType.StateUpdate, 
                 StartDateUtc = DateTime.UtcNow.AddDays(-historyDays) 
             }); 
         await foreach (var data in paginatedAlarmHistory.AlarmHistoryItems) 
         { 
             alarmHistory.Add(data); 
 } 
         return alarmHistory; 
    }
```
• Per i dettagli sull'API, [DescribeAlarmHistory](https://docs.aws.amazon.com/goto/DotNetSDKV3/monitoring-2010-08-01/DescribeAlarmHistory)consulta AWS SDK for .NETAPI Reference.

# Descrizione di allarmi

Il seguente esempio di codice mostra come descrivere gli CloudWatch allarmi Amazon.

```
AWS SDK for .NET
```
# **a** Note

```
 /// <summary> 
    /// Describe the current alarms, optionally filtered by state. 
    /// </summary> 
    /// <param name="stateValue">Optional filter for alarm state.</param> 
    /// <returns>The list of alarm data.</returns> 
     public async Task<List<MetricAlarm>> DescribeAlarms(StateValue? stateValue = 
 null) 
    \mathcal{L} List<MetricAlarm> alarms = new List<MetricAlarm>(); 
         var paginatedDescribeAlarms = _amazonCloudWatch.Paginators.DescribeAlarms( 
             new DescribeAlarmsRequest() 
\{\hspace{.1cm} \} StateValue = stateValue 
             }); 
        await foreach (var data in paginatedDescribeAlarms.MetricAlarms)
         { 
             alarms.Add(data); 
 } 
         return alarms; 
     }
```
• Per i dettagli sull'API, [DescribeAlarmsc](https://docs.aws.amazon.com/goto/DotNetSDKV3/monitoring-2010-08-01/DescribeAlarms)onsulta AWS SDK for .NETAPI Reference.

#### Descrivi allarmi per un parametro

Il seguente esempio di codice mostra come descrivere gli CloudWatch allarmi Amazon per una metrica.

## AWS SDK for .NET

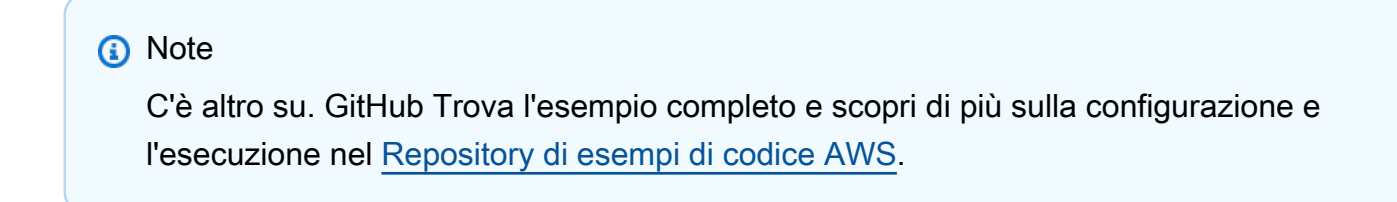

```
 /// <summary> 
 /// Describe the current alarms for a specific metric. 
 /// </summary>
```

```
 /// <param name="metricNamespace">The namespace of the metric.</param> 
     /// <param name="metricName">The name of the metric.</param> 
     /// <returns>The list of alarm data.</returns> 
     public async Task<List<MetricAlarm>> DescribeAlarmsForMetric(string 
 metricNamespace, string metricName) 
    \left\{ \right. var alarmsResult = await _amazonCloudWatch.DescribeAlarmsForMetricAsync( 
             new DescribeAlarmsForMetricRequest() 
\{\hspace{.1cm} \} Namespace = metricNamespace, 
                  MetricName = metricName 
             }); 
         return alarmsResult.MetricAlarms; 
     }
```
• Per i dettagli sull'API, [DescribeAlarmsForMetric](https://docs.aws.amazon.com/goto/DotNetSDKV3/monitoring-2010-08-01/DescribeAlarmsForMetric)consulta AWS SDK for .NETAPI Reference.

Descrizione dei rilevatori di anomalie

Il seguente esempio di codice mostra come descrivere i rilevatori di CloudWatch anomalie di Amazon.

AWS SDK for NFT

```
a Note
```

```
 /// <summary> 
    /// Describe anomaly detectors for a metric and namespace. 
    /// </summary> 
    /// <param name="metricNamespace">The namespace of the metric.</param> 
    /// <param name="metricName">The metric of the anomaly detectors.</param> 
    /// <returns>The list of detectors.</returns> 
    public async Task<List<AnomalyDetector>> DescribeAnomalyDetectors(string 
 metricNamespace, string metricName) 
    { 
        List<AnomalyDetector> detectors = new List<AnomalyDetector>();
```

```
 var paginatedDescribeAnomalyDetectors = 
 _amazonCloudWatch.Paginators.DescribeAnomalyDetectors( 
              new DescribeAnomalyDetectorsRequest() 
\{\hspace{.1cm} \} MetricName = metricName, 
                  Namespace = metricNamespace 
              }); 
         await foreach (var data in 
 paginatedDescribeAnomalyDetectors.AnomalyDetectors) 
         { 
              detectors.Add(data); 
         } 
         return detectors; 
     }
```
• Per i dettagli sull'API, [DescribeAnomalyDetectorsc](https://docs.aws.amazon.com/goto/DotNetSDKV3/monitoring-2010-08-01/DescribeAnomalyDetectors)onsulta AWS SDK for .NETAPI Reference.

Disattivare le operazioni di allarme

Il seguente esempio di codice mostra come disabilitare le azioni di CloudWatch allarme di Amazon.

AWS SDK for NFT

**a** Note

```
 /// <summary> 
   /// Disable the actions for a list of alarms from CloudWatch. 
   /// </summary> 
   /// <param name="alarmNames">A list of names of alarms.</param> 
   /// <returns>True if successful.</returns>
    public async Task<bool> DisableAlarmActions(List<string> alarmNames) 
    { 
        var disableAlarmActionsResult = await 
 _amazonCloudWatch.DisableAlarmActionsAsync( 
            new DisableAlarmActionsRequest()
```

```
 { 
              AlarmNames = alarmNames 
         }); 
     return disableAlarmActionsResult.HttpStatusCode == HttpStatusCode.OK; 
 }
```
• Per i dettagli sull'API, [DisableAlarmActionsc](https://docs.aws.amazon.com/goto/DotNetSDKV3/monitoring-2010-08-01/DisableAlarmActions)onsulta AWS SDK for .NETAPI Reference.

Attivare le operazioni di allarme

Il seguente esempio di codice mostra come abilitare le azioni di CloudWatch allarme di Amazon.

AWS SDK for .NET

### **a** Note

C'è altro su GitHub. Trova l'esempio completo e scopri di più sulla configurazione e l'esecuzione nel [Repository di esempi di codice AWS.](https://github.com/awsdocs/aws-doc-sdk-examples/tree/main/dotnetv3/CloudWatch#code-examples)

```
 /// <summary> 
    /// Enable the actions for a list of alarms from CloudWatch. 
   /// </summary> 
   /// <param name="alarmNames">A list of names of alarms.</param> 
   /// <returns>True if successful.</returns>
   public async Task<bool> EnableAlarmActions(List<string> alarmNames)
    { 
        var enableAlarmActionsResult = await 
 _amazonCloudWatch.EnableAlarmActionsAsync( 
            new EnableAlarmActionsRequest() 
            { 
                AlarmNames = alarmNames 
            }); 
        return enableAlarmActionsResult.HttpStatusCode == HttpStatusCode.OK; 
    }
```
• Per i dettagli sull'API, [EnableAlarmActions](https://docs.aws.amazon.com/goto/DotNetSDKV3/monitoring-2010-08-01/EnableAlarmActions)consulta AWS SDK for .NETAPI Reference.

#### Ottenere un'immagine dei dati dei parametri

Il seguente esempio di codice mostra come ottenere un'immagine dei dati CloudWatch metrici di Amazon.

AWS SDK for .NET

# **a** Note

```
 /// <summary> 
    /// Get an image for a metric graphed over time. 
   /// </summary> 
   /// <param name="metricNamespace">The namespace of the metric.</param> 
   /// <param name="metric">The name of the metric.</param> 
   /// <param name="stat">The name of the stat to chart.</param> 
   /// <param name="period">The period to use for the chart.</param> 
   /// <returns>A memory stream for the chart image.</returns>
    public async Task<MemoryStream> GetTimeSeriesMetricImage(string metricNamespace, 
 string metric, string stat, int period) 
   \{ var metricImageWidget = new 
        { 
            title = "Example Metric Graph", 
            view = "timeSeries", 
            stacked = false, 
            period = period, 
            width = 1400, 
           height = 600,
           metrics = new List<List<object>>
                { new() { metricNamespace, metric, new { stat } } } 
        }; 
        var metricImageWidgetString = JsonSerializer.Serialize(metricImageWidget); 
        var imageResponse = await _amazonCloudWatch.GetMetricWidgetImageAsync( 
            new GetMetricWidgetImageRequest() 
            { 
                MetricWidget = metricImageWidgetString 
            });
```

```
 return imageResponse.MetricWidgetImage; 
 } 
 /// <summary> 
 /// Save a metric image to a file. 
 /// </summary> 
 /// <param name="memoryStream">The MemoryStream for the metric image.</param> 
 /// <param name="metricName">The name of the metric.</param> 
/// <returns>The path to the file.</returns>
 public string SaveMetricImage(MemoryStream memoryStream, string metricName) 
 { 
     var metricFileName = $"{metricName}_{DateTime.Now.Ticks}.png"; 
     using var sr = new StreamReader(memoryStream); 
     // Writes the memory stream to a file. 
     File.WriteAllBytes(metricFileName, memoryStream.ToArray()); 
     var filePath = Path.Join(AppDomain.CurrentDomain.BaseDirectory, 
         metricFileName); 
     return filePath; 
 }
```
• Per i dettagli sull'API, [GetMetricWidgetImagec](https://docs.aws.amazon.com/goto/DotNetSDKV3/monitoring-2010-08-01/GetMetricWidgetImage)onsulta AWS SDK for .NETAPI Reference.

Ottenere i dettagli del pannello di controllo

Il seguente esempio di codice mostra come ottenere i dettagli della CloudWatch dashboard di Amazon.

AWS SDK for .NET

```
a Note
```

```
 /// <summary> 
 /// Get information on a dashboard. 
// </summary>
 /// <param name="dashboardName">The name of the dashboard.</param>
```

```
/// <returns>A JSON object with dashboard information.</returns>
     public async Task<string> GetDashboard(string dashboardName) 
     { 
         var dashboardResponse = await _amazonCloudWatch.GetDashboardAsync( 
             new GetDashboardRequest() 
\{\hspace{.1cm} \} DashboardName = dashboardName 
             }); 
         return dashboardResponse.DashboardBody; 
     }
```
• Per i dettagli sull'API, [GetDashboard](https://docs.aws.amazon.com/goto/DotNetSDKV3/monitoring-2010-08-01/GetDashboard)consulta AWS SDK for .NETAPI Reference.

Ottenere i dati dei parametri

Il seguente esempio di codice mostra come ottenere i dati CloudWatch metrici di Amazon.

AWS SDK for .NET

```
a Note
```
C'è altro su. GitHub Trova l'esempio completo e scopri di più sulla configurazione e l'esecuzione nel [Repository di esempi di codice AWS.](https://github.com/awsdocs/aws-doc-sdk-examples/tree/main/dotnetv3/CloudWatch#code-examples)

/// <summary>

/// Get data for CloudWatch metrics.

```
 /// </summary>
```
 /// <param name="minutesOfData">The number of minutes of data to include.</ param>

 /// <param name="useDescendingTime">True to return the data descending by time.</param>

/// <param name="endDateUtc">The end date for the data, in UTC.</param>

/// <param name="maxDataPoints">The maximum data points to include.</param>

```
 /// <param name="dataQueries">Optional data queries to include.</param>
```
/// <returns>A list of the requested metric data.</returns>

public async Task<List<MetricDataResult>> GetMetricData(int minutesOfData, bool useDescendingTime, DateTime? endDateUtc = null,

```
 int maxDataPoints = 0, List<MetricDataQuery>? dataQueries = null) 
     { 
         var metricData = new List<MetricDataResult>(); 
         // If no end time is provided, use the current time for the end time. 
         endDateUtc ??= DateTime.UtcNow; 
         var timeZoneOffset = 
 TimeZoneInfo.Local.GetUtcOffset(endDateUtc.Value.ToLocalTime()); 
         var startTimeUtc = endDateUtc.Value.AddMinutes(-minutesOfData); 
         // The timezone string should be in the format +0000, so use the timezone 
 offset to format it correctly. 
         var timeZoneString = $"{timeZoneOffset.Hours:D2}
{timeZoneOffset.Minutes:D2}"; 
         var paginatedMetricData = _amazonCloudWatch.Paginators.GetMetricData( 
             new GetMetricDataRequest() 
\{\hspace{.1cm} \} StartTimeUtc = startTimeUtc, 
                 EndTimeUtc = endDateUtc.Value, 
                LabelOptions = new LabelOptions { Timezone = timeZoneString },
                 ScanBy = useDescendingTime ? ScanBy.TimestampDescending : 
  ScanBy.TimestampAscending, 
                 MaxDatapoints = maxDataPoints, 
                 MetricDataQueries = dataQueries, 
             }); 
         await foreach (var data in paginatedMetricData.MetricDataResults) 
         { 
             metricData.Add(data); 
 } 
         return metricData; 
     }
```
• Per i dettagli sull'API, [GetMetricDatac](https://docs.aws.amazon.com/goto/DotNetSDKV3/monitoring-2010-08-01/GetMetricData)onsulta AWS SDK for .NETAPI Reference.

#### Ottenere le statistiche di un parametro

Il seguente esempio di codice mostra come ottenere le statistiche dei CloudWatch parametri di Amazon.

#### AWS SDK for .NET

#### **a** Note

```
 /// <summary> 
   /// Get billing statistics using a call to a wrapper class. 
   /// </summary> 
  /// <returns>A collection of billing statistics.</returns>
    private static async Task<List<Datapoint>> SetupBillingStatistics() 
    { 
        // Make a request for EstimatedCharges with a period of one day for the past 
 seven days. 
        var billingStatistics = await _cloudWatchWrapper.GetMetricStatistics( 
            "AWS/Billing", 
            "EstimatedCharges", 
            new List<string>() { "Maximum" }, 
            new List<Dimension>() { new Dimension { Name = "Currency", Value = 
 "USD" } }, 
            7, 
            86400); 
        billingStatistics = billingStatistics.OrderBy(n => n.Timestamp).ToList(); 
        return billingStatistics; 
    } 
   /// <summary> 
   /// Wrapper to get statistics for a specific CloudWatch metric. 
   /// </summary> 
    /// <param name="metricNamespace">The namespace of the metric.</param> 
   /// <param name="metricName">The name of the metric.</param> 
   /// <param name="statistics">The list of statistics to include.</param> 
   /// <param name="dimensions">The list of dimensions to include.</param> 
   /// <param name="days">The number of days in the past to include.</param> 
   /// <param name="period">The period for the data.</param> 
    /// <returns>A list of DataPoint objects for the statistics.</returns> 
    public async Task<List<Datapoint>> GetMetricStatistics(string metricNamespace,
```

```
string metricName, List<string> statistics, List<Dimension> dimensions, int
 days, int period) 
     { 
         var metricStatistics = await _amazonCloudWatch.GetMetricStatisticsAsync( 
             new GetMetricStatisticsRequest() 
\{\hspace{.1cm} \} Namespace = metricNamespace, 
                  MetricName = metricName, 
                  Dimensions = dimensions, 
                  Statistics = statistics, 
                  StartTimeUtc = DateTime.UtcNow.AddDays(-days), 
                  EndTimeUtc = DateTime.UtcNow, 
                  Period = period 
             }); 
         return metricStatistics.Datapoints; 
     }
```
• Per i dettagli sull'API, [GetMetricStatistics](https://docs.aws.amazon.com/goto/DotNetSDKV3/monitoring-2010-08-01/GetMetricStatistics)consulta AWS SDK for .NETAPI Reference.

Elenca i pannelli di controllo

Il seguente esempio di codice mostra come elencare i CloudWatch dashboard di Amazon.

AWS SDK for .NET

#### **a** Note

```
 /// <summary> 
 /// Get a list of dashboards. 
 /// </summary> 
 /// <returns>A list of DashboardEntry objects.</returns> 
 public async Task<List<DashboardEntry>> ListDashboards() 
 { 
     var results = new List<DashboardEntry>(); 
     var paginateDashboards = _amazonCloudWatch.Paginators.ListDashboards(
```

```
 new ListDashboardsRequest()); 
     // Get the entire list using the paginator. 
     await foreach (var data in paginateDashboards.DashboardEntries) 
     { 
         results.Add(data); 
     } 
     return results; 
 }
```
• Per i dettagli sull'API, [ListDashboardsc](https://docs.aws.amazon.com/goto/DotNetSDKV3/monitoring-2010-08-01/ListDashboards)onsulta AWS SDK for .NETAPI Reference.

# Elencare parametri

Il seguente esempio di codice mostra come elencare i metadati per le CloudWatch metriche di Amazon. Per ottenere i dati per una metrica, usa le GetMetricData azioni o. GetMetricStatistics

### AWS SDK for .NET

# **a** Note

```
 /// <summary> 
    /// List metrics available, optionally within a namespace. 
   // </summary>
    /// <param name="metricNamespace">Optional CloudWatch namespace to use when 
 listing metrics.</param> 
    /// <param name="filter">Optional dimension filter.</param> 
    /// <param name="metricName">Optional metric name filter.</param> 
   /// <returns>The list of metrics.</returns>
    public async Task<List<Metric>> ListMetrics(string? metricNamespace = null, 
 DimensionFilter? filter = null, string? metricName = null) 
   \{var results = new List<Metric>();
         var paginateMetrics = _amazonCloudWatch.Paginators.ListMetrics( 
             new ListMetricsRequest 
\{\hspace{.1cm} \}
```

```
 Namespace = metricNamespace, 
                 Dimensions = filter != null ? new List<DimensionFilter> { filter } : 
 null, 
                 MetricName = metricName 
             }); 
        // Get the entire list using the paginator. 
        await foreach (var metric in paginateMetrics.Metrics) 
        { 
             results.Add(metric); 
        } 
        return results; 
    }
```
• Per i dettagli sull'API, [ListMetricsc](https://docs.aws.amazon.com/goto/DotNetSDKV3/monitoring-2010-08-01/ListMetrics)onsulta AWS SDK for .NETAPI Reference.

Inserimento dei dati in un parametro

Il seguente esempio di codice mostra come pubblicare punti dati metrici su Amazon CloudWatch.

AWS SDK for .NET

**a** Note

```
 /// <summary> 
    /// Add some metric data using a call to a wrapper class. 
  // </summary>
   /// <param name="customMetricName">The metric name.</param> 
   /// <param name="customMetricNamespace">The metric namespace.</param> 
   /// <returns></returns>
    private static async Task<List<MetricDatum>> PutRandomMetricData(string 
 customMetricName, 
        string customMetricNamespace) 
    { 
        List<MetricDatum> customData = new List<MetricDatum>();
```

```
 Random rnd = new Random(); 
         // Add 10 random values up to 100, starting with a timestamp 15 minutes in 
 the past. 
         var utcNowMinus15 = DateTime.UtcNow.AddMinutes(-15); 
        for (int i = 0; i < 10; i++) { 
            var metricValue = rnd.Next(0, 100);
             customData.Add( 
                 new MetricDatum 
\overline{a} MetricName = customMetricName, 
                     Value = metricValue, 
                     TimestampUtc = utcNowMinus15.AddMinutes(i) 
 } 
             ); 
         } 
        await _cloudWatchWrapper.PutMetricData(customMetricNamespace, customData);
         return customData; 
    } 
    /// <summary> 
    /// Wrapper to add metric data to a CloudWatch metric. 
    /// </summary> 
    /// <param name="metricNamespace">The namespace of the metric.</param> 
    /// <param name="metricData">A data object for the metric data.</param> 
   /// <returns>True if successful.</returns>
   public async Task<bool> PutMetricData(string metricNamespace,
         List<MetricDatum> metricData) 
    { 
         var putDataResponse = await _amazonCloudWatch.PutMetricDataAsync( 
             new PutMetricDataRequest() 
\{\hspace{.1cm} \} MetricData = metricData, 
                 Namespace = metricNamespace, 
             }); 
         return putDataResponse.HttpStatusCode == HttpStatusCode.OK; 
    }
```
• Per i dettagli sull'API, [PutMetricData](https://docs.aws.amazon.com/goto/DotNetSDKV3/monitoring-2010-08-01/PutMetricData)consulta AWS SDK for .NETAPI Reference.

# Scenari

Inizia con parametri, pannelli di controllo e allarmi

L'esempio di codice seguente mostra come:

- Elenca i CloudWatch namespace e le metriche.
- Ottieni le statistiche per un parametro e per la fatturazione stimata.
- Crea e aggiorna un pannello di controllo.
- Crea e aggiungi i dati a un parametro.
- Crea e attiva un allarme, quindi visualizza la cronologia degli allarmi.
- Aggiungi un rilevatore di anomalie.
- Acquisisci uno schema di parametri, quindi elimina le risorse.

# AWS SDK for .NET

# **a** Note

C'è altro da fare. GitHub Trova l'esempio completo e scopri di più sulla configurazione e l'esecuzione nel [Repository di esempi di codice AWS.](https://github.com/awsdocs/aws-doc-sdk-examples/tree/main/dotnetv3/CloudWatch#code-examples)

Esegui uno scenario interattivo al prompt dei comandi.

```
public class CloudWatchScenario
{
```
# /\*

 Before running this .NET code example, set up your development environment, including your credentials.

 To enable billing metrics and statistics for this example, make sure billing alerts are enabled for your account:

```
 https://docs.aws.amazon.com/AmazonCloudWatch/latest/monitoring/
monitor_estimated_charges_with_cloudwatch.html#turning_on_billing_metrics
```
This .NET example performs the following tasks:

- 1. List and select a CloudWatch namespace.
- 2. List and select a CloudWatch metric.
- 3. Get statistics for a CloudWatch metric.
- 4. Get estimated billing statistics for the last week.
5. Create a new CloudWatch dashboard with two metrics. 6. List current CloudWatch dashboards. 7. Create a CloudWatch custom metric and add metric data. 8. Add the custom metric to the dashboard. 9. Create a CloudWatch alarm for the custom metric. 10. Describe current CloudWatch alarms. 11. Get recent data for the custom metric. 12. Add data to the custom metric to trigger the alarm. 13. Wait for an alarm state. 14. Get history for the CloudWatch alarm. 15. Add an anomaly detector. 16. Describe current anomaly detectors. 17. Get and display a metric image. 18. Clean up resources. \*/ private static ILogger logger = null!; private static CloudWatchWrapper \_cloudWatchWrapper = null!; private static IConfiguration \_configuration = null!; private static readonly List<string> \_statTypes = new List<string> { "SampleCount", "Average", "Sum", "Minimum", "Maximum" }; private static SingleMetricAnomalyDetector? anomalyDetector = null!; static async Task Main(string[] args)  $\{$  // Set up dependency injection for the Amazon service. using var host = Host.CreateDefaultBuilder(args) .ConfigureLogging(logging => logging.AddFilter("System", LogLevel.Debug) .AddFilter<DebugLoggerProvider>("Microsoft", LogLevel.Information) .AddFilter<ConsoleLoggerProvider>("Microsoft", LogLevel.Trace)) .ConfigureServices((\_, services) => services.AddAWSService<IAmazonCloudWatch>() .AddTransient<CloudWatchWrapper>()  $\lambda$  .Build(); \_configuration = new ConfigurationBuilder() .SetBasePath(Directory.GetCurrentDirectory()) .AddJsonFile("settings.json") // Load settings from .json file. .AddJsonFile("settings.local.json", true) // Optionally, load local settings. .Build();

```
 logger = LoggerFactory.Create(builder => { builder.AddConsole(); }) 
          .CreateLogger<CloudWatchScenario>(); 
     _cloudWatchWrapper = host.Services.GetRequiredService<CloudWatchWrapper>(); 
     Console.WriteLine(new string('-', 80)); 
     Console.WriteLine("Welcome to the Amazon CloudWatch example scenario."); 
     Console.WriteLine(new string('-', 80)); 
     try 
     { 
         var selectedNamespace = await SelectNamespace(); 
         var selectedMetric = await SelectMetric(selectedNamespace); 
         await GetAndDisplayMetricStatistics(selectedNamespace, selectedMetric); 
         await GetAndDisplayEstimatedBilling(); 
         await CreateDashboardWithMetrics(); 
         await ListDashboards(); 
         await CreateNewCustomMetric(); 
         await AddMetricToDashboard(); 
         await CreateMetricAlarm(); 
         await DescribeAlarms(); 
         await GetCustomMetricData(); 
         await AddMetricDataForAlarm(); 
         await CheckForMetricAlarm(); 
         await GetAlarmHistory(); 
         anomalyDetector = await AddAnomalyDetector(); 
         await DescribeAnomalyDetectors(); 
         await GetAndOpenMetricImage(); 
         await CleanupResources(); 
     } 
     catch (Exception ex) 
     { 
         logger.LogError(ex, "There was a problem executing the scenario."); 
         await CleanupResources(); 
     } 
 /// <summary> 
 /// Select a namespace. 
 /// </summary> 
/// <returns>The selected namespace.</returns>
 private static async Task<string> SelectNamespace()
```
}

```
 { 
        Console.WriteLine(new string('-', 80)); 
        Console.WriteLine($"1. Select a CloudWatch Namespace from a list of 
 Namespaces."); 
        var metrics = await _cloudWatchWrapper.ListMetrics(); 
        // Get a distinct list of namespaces. 
       var namespaces = metrics.Select(m => m.Namespace).Distinct().ToList();
       for (int i = 0; i < namespaces. Count; i++)\sqrt{ }Console.WriteLine(\{\dot{x}^{\dagger} \cdot 1\}. {namespaces[i]}");
        } 
       var namespaceChoiceNumber = 0;
       while (namespaceChoiceNumber < 1 || namespaceChoiceNumber >
 namespaces.Count) 
        { 
            Console.WriteLine( 
                 "Select a namespace by entering a number from the preceding list:"); 
            var choice = Console.ReadLine(); 
            Int32.TryParse(choice, out namespaceChoiceNumber); 
        } 
        var selectedNamespace = namespaces[namespaceChoiceNumber - 1]; 
        Console.WriteLine(new string('-', 80)); 
        return selectedNamespace; 
    } 
   /// <summary> 
   /// Select a metric from a namespace. 
   /// </summary> 
   /// <param name="metricNamespace">The namespace for metrics.</param> 
   /// <returns>The metric name.</returns>
    private static async Task<Metric> SelectMetric(string metricNamespace) 
    { 
        Console.WriteLine(new string('-', 80)); 
        Console.WriteLine($"2. Select a CloudWatch metric from a namespace."); 
        var namespaceMetrics = await 
 _cloudWatchWrapper.ListMetrics(metricNamespace); 
       for (int i = 0; i < namespaceMetrics. Count && i < 15; i++) {
```

```
 var dimensionsWithValues = namespaceMetrics[i].Dimensions 
                 .Where(d => !string.Equals("None", d.Value)); 
            Console.WriteLine($"\t{i + 1}. {namespaceMetrics[i].MetricName} " + 
                                $"{string.Join(", :", dimensionsWithValues.Select(d => 
 d.Value))}"); 
        } 
       var metricChoiceNumber = 0;
       while (metricChoiceNumber < 1 || metricChoiceNumber >
 namespaceMetrics.Count) 
       \mathcal{L} Console.WriteLine( 
                 "Select a metric by entering a number from the preceding list:"); 
            var choice = Console.ReadLine(); 
            Int32.TryParse(choice, out metricChoiceNumber); 
        } 
        var selectedMetric = namespaceMetrics[metricChoiceNumber - 1]; 
        Console.WriteLine(new string('-', 80)); 
        return selectedMetric; 
    } 
    /// <summary> 
    /// Get and display metric statistics for a specific metric. 
    /// </summary> 
    /// <param name="metricNamespace">The namespace for metrics.</param> 
    /// <param name="metric">The CloudWatch metric.</param> 
   /// <returns>Async task.</returns>
    private static async Task GetAndDisplayMetricStatistics(string metricNamespace, 
 Metric metric) 
   \mathbf{f} Console.WriteLine(new string('-', 80)); 
        Console.WriteLine($"3. Get CloudWatch metric statistics for the last day."); 
       for (int i = 0; i < _statTypes.Count; i^{++})
        { 
           Console.WriteLine(\{\dot{x}''\t + 1\}. {_statTypes[i]}");
        } 
        var statisticChoiceNumber = 0; 
        while (statisticChoiceNumber < 1 || statisticChoiceNumber > 
 _statTypes.Count)
```

```
 { 
            Console.WriteLine( 
                 "Select a metric statistic by entering a number from the preceding 
 list:"); 
            var choice = Console.ReadLine(); 
            Int32.TryParse(choice, out statisticChoiceNumber); 
        } 
        var selectedStatistic = _statTypes[statisticChoiceNumber - 1]; 
       var statisticsList = new List<string> { selectedStatistic };
        var metricStatistics = await 
 _cloudWatchWrapper.GetMetricStatistics(metricNamespace, metric.MetricName, 
 statisticsList, metric.Dimensions, 1, 60); 
        if (!metricStatistics.Any()) 
       \mathcal{L} Console.WriteLine($"No {selectedStatistic} statistics found for {metric} 
 in namespace {metricNamespace}."); 
        } 
        metricStatistics = metricStatistics.OrderBy(s => s.Timestamp).ToList(); 
       for (int i = 0; i < metricStatistics. Count && i < 10; i++)\mathcal{L}var metricStat = metricStatistics[i];
            var statValue = 
 metricStat.GetType().GetProperty(selectedStatistic)!.GetValue(metricStat, null); 
           Console.WriteLine(\frac{1}{1} + 1. Timestamp
 {metricStatistics[i].Timestamp:G} {selectedStatistic}: {statValue}"); 
        } 
        Console.WriteLine(new string('-', 80)); 
    } 
    /// <summary> 
    /// Get and display estimated billing statistics. 
    /// </summary> 
    /// <param name="metricNamespace">The namespace for metrics.</param> 
    /// <param name="metric">The CloudWatch metric.</param> 
   /// <returns>Async task.</returns>
    private static async Task GetAndDisplayEstimatedBilling() 
   \{ Console.WriteLine(new string('-', 80));
```

```
 Console.WriteLine($"4. Get CloudWatch estimated billing for the last 
 week."); 
        var billingStatistics = await SetupBillingStatistics(); 
       for (int i = 0; i < billingStatistics. Count; i++)
        { 
           Console.WriteLine(\{\mathfrak{t}^{\dagger}\}\ + 1}. Timestamp
 {billingStatistics[i].Timestamp:G} : {billingStatistics[i].Maximum}"); 
        } 
        Console.WriteLine(new string('-', 80)); 
    } 
    /// <summary> 
    /// Get billing statistics using a call to a wrapper class. 
    /// </summary> 
   /// <returns>A collection of billing statistics.</returns>
    private static async Task<List<Datapoint>> SetupBillingStatistics() 
   \{ // Make a request for EstimatedCharges with a period of one day for the past 
 seven days. 
        var billingStatistics = await _cloudWatchWrapper.GetMetricStatistics( 
            "AWS/Billing", 
            "EstimatedCharges", 
           new List<string>() { "Maximum" },
            new List<Dimension>() { new Dimension { Name = "Currency", Value = 
 "USD" } }, 
            7, 
            86400); 
        billingStatistics = billingStatistics.OrderBy(n => n.Timestamp).ToList(); 
        return billingStatistics; 
    } 
    /// <summary> 
    /// Create a dashboard with metrics. 
    /// </summary> 
    /// <param name="metricNamespace">The namespace for metrics.</param> 
    /// <param name="metric">The CloudWatch metric.</param> 
   /// <returns>Async task.</returns>
    private static async Task CreateDashboardWithMetrics() 
    {
```

```
 Console.WriteLine(new string('-', 80)); 
         Console.WriteLine($"5. Create a new CloudWatch dashboard with metrics."); 
        var dashboardName = confiquration['dashboardName''];
         var newDashboard = new DashboardModel(); 
         _configuration.GetSection("dashboardExampleBody").Bind(newDashboard); 
         var newDashboardString = JsonSerializer.Serialize( 
             newDashboard, 
             new JsonSerializerOptions 
\{\hspace{.1cm} \} DefaultIgnoreCondition = JsonIgnoreCondition.WhenWritingNull 
             }); 
         var validationMessages = 
             await _cloudWatchWrapper.PutDashboard(dashboardName, 
 newDashboardString); 
         Console.WriteLine(validationMessages.Any() ? $"\tValidation messages:" : 
 null); 
        for (int i = 0; i < validationMessages. Count; i^{++})
         { 
            Console.WriteLine(\{\forall x \in \{i + 1\}.\} {validationMessages[i].Message}");
 } 
         Console.WriteLine($"\tDashboard {dashboardName} was created."); 
         Console.WriteLine(new string('-', 80)); 
     } 
    /// <summary> 
    /// List dashboards. 
     /// </summary> 
   /// <returns>Async task.</returns>
     private static async Task ListDashboards() 
    \{ Console.WriteLine(new string('-', 80)); 
         Console.WriteLine($"6. List the CloudWatch dashboards in the current 
 account."); 
         var dashboards = await _cloudWatchWrapper.ListDashboards(); 
        for (int i = 0; i < dashboards. Count; i++)\{ Console.WriteLine($"\t{i + 1}. {dashboards[i].DashboardName}"); 
         } 
         Console.WriteLine(new string('-', 80)); 
     }
```

```
 /// <summary> 
    /// Create and add data for a new custom metric. 
    /// </summary> 
   /// <returns>Async task.</returns>
    private static async Task CreateNewCustomMetric() 
   \left\{ \right. Console.WriteLine(new string('-', 80)); 
        Console.WriteLine($"7. Create and add data for a new custom metric."); 
        var customMetricNamespace = _configuration["customMetricNamespace"]; 
        var customMetricName = _configuration["customMetricName"]; 
        var customData = await PutRandomMetricData(customMetricName, 
 customMetricNamespace); 
        var valuesString = string.Join(',', customData.Select(d => d.Value)); 
        Console.WriteLine($"\tAdded metric values for for metric {customMetricName}: 
 \n\t{valuesString}"); 
        Console.WriteLine(new string('-', 80)); 
    } 
   /// <summary> 
    /// Add some metric data using a call to a wrapper class. 
    /// </summary> 
    /// <param name="customMetricName">The metric name.</param> 
    /// <param name="customMetricNamespace">The metric namespace.</param> 
   /// <returns></returns>
    private static async Task<List<MetricDatum>> PutRandomMetricData(string 
 customMetricName, 
        string customMetricNamespace) 
   \mathcal{L} List<MetricDatum> customData = new List<MetricDatum>(); 
       Random rnd = new Random();
        // Add 10 random values up to 100, starting with a timestamp 15 minutes in 
 the past. 
        var utcNowMinus15 = DateTime.UtcNow.AddMinutes(-15); 
       for (int i = 0; i < 10; i++)\mathcal{L}var metricValue = rnd.Next(0, 100);
            customData.Add(
```

```
 new MetricDatum 
\overline{a}MetricName = customMetricName,
                      Value = metricValue, 
                      TimestampUtc = utcNowMinus15.AddMinutes(i) 
 } 
             ); 
         } 
        await _cloudWatchWrapper.PutMetricData(customMetricNamespace, customData);
         return customData; 
    } 
    /// <summary> 
    /// Add the custom metric to the dashboard. 
    /// </summary> 
   /// <returns>Async task.</returns>
    private static async Task AddMetricToDashboard() 
    { 
         Console.WriteLine(new string('-', 80)); 
         Console.WriteLine($"8. Add the new custom metric to the dashboard."); 
         var dashboardName = _configuration["dashboardName"]; 
        var customMetricNamespace = configuration["customMetricNamespace"];
         var customMetricName = _configuration["customMetricName"]; 
         var validationMessages = await SetupDashboard(customMetricNamespace, 
 customMetricName, dashboardName); 
         Console.WriteLine(validationMessages.Any() ? $"\tValidation messages:" : 
 null); 
        for (int i = 0; i < validationMessages. Count; i^{++})
         { 
            Console.WriteLine(\{\forall x \in \{i + 1\}.\} {validationMessages[i].Message}");
         } 
         Console.WriteLine($"\tDashboard {dashboardName} updated with metric 
 {customMetricName}."); 
         Console.WriteLine(new string('-', 80)); 
    } 
    /// <summary> 
    /// Set up a dashboard using a call to the wrapper class.
```

```
 /// </summary> 
    /// <param name="customMetricNamespace">The metric namespace.</param> 
    /// <param name="customMetricName">The metric name.</param> 
    /// <param name="dashboardName">The name of the dashboard.</param> 
   /// <returns>A list of validation messages.</returns>
    private static async Task<List<DashboardValidationMessage>> SetupDashboard( 
         string customMetricNamespace, string customMetricName, string dashboardName) 
    { 
         // Get the dashboard model from configuration. 
         var newDashboard = new DashboardModel(); 
         _configuration.GetSection("dashboardExampleBody").Bind(newDashboard); 
         // Add a new metric to the dashboard. 
         newDashboard.Widgets.Add(new Widget 
         { 
            Height = 8,
            Width = 8,
            Y = 8,
            X = 0,
             Type = "metric", 
             Properties = new Properties 
             { 
                Metrics = new List<List<object>>
                     { new() { customMetricNamespace, customMetricName } }, 
                 View = "timeSeries", 
                 Region = "us-east-1", 
                 Stat = "Sum", 
                 Period = 86400, 
                YAxis = new YAxis { Left = new Left { Min = 0, Max = 100 } },
                 Title = "Custom Metric Widget", 
                LiveData = true, Sparkline = true, 
                 Trend = true, 
                 Stacked = false, 
                 SetPeriodToTimeRange = false 
 } 
         }); 
         var newDashboardString = JsonSerializer.Serialize(newDashboard, 
             new JsonSerializerOptions 
             { DefaultIgnoreCondition = JsonIgnoreCondition.WhenWritingNull }); 
         var validationMessages = 
             await _cloudWatchWrapper.PutDashboard(dashboardName, 
 newDashboardString);
```

```
 return validationMessages; 
    } 
   /// <summary> 
   /// Create a CloudWatch alarm for the new metric. 
   /// </summary> 
  /// <returns>Async task.</returns>
    private static async Task CreateMetricAlarm() 
    { 
        Console.WriteLine(new string('-', 80)); 
        Console.WriteLine($"9. Create a CloudWatch alarm for the new metric."); 
        var customMetricNamespace = _configuration["customMetricNamespace"]; 
        var customMetricName = _configuration["customMetricName"]; 
        var alarmName = _configuration["exampleAlarmName"]; 
       var accountId = _configuration["accountId"];
       var region = _configuration["region"];
        var emailTopic = _configuration["emailTopic"]; 
       var alarmActions = new List<string>();
        if (GetYesNoResponse( 
                 $"\tAdd an email action for topic {emailTopic} to alarm {alarmName}? 
(y/n)"))
        { 
            _cloudWatchWrapper.AddEmailAlarmAction(accountId, region, emailTopic, 
 alarmActions); 
        } 
        await _cloudWatchWrapper.PutMetricEmailAlarm( 
            "Example metric alarm", 
            alarmName, 
            ComparisonOperator.GreaterThanOrEqualToThreshold, 
            customMetricName, 
            customMetricNamespace, 
            100, 
            alarmActions); 
        Console.WriteLine($"\tAlarm {alarmName} added for metric 
 {customMetricName}."); 
        Console.WriteLine(new string('-', 80)); 
    }
```

```
 /// <summary> 
     /// Describe Alarms. 
     /// </summary> 
   /// <returns>Async task.</returns>
     private static async Task DescribeAlarms() 
    \mathcal{L} Console.WriteLine(new string('-', 80)); 
         Console.WriteLine($"10. Describe CloudWatch alarms in the current 
 account."); 
        var alarms = await _cloudWatchWrapper.DescribeAlarms();
         alarms = alarms.OrderByDescending(a => a.StateUpdatedTimestamp).ToList(); 
        for (int i = 0; i < alarms. Count && i < 10; i++) { 
             var alarm = alarms[i]; 
            Console.Writeline({\frac{w}{i} + 1}. \{alarm. AlarmName} Console.WriteLine($"\tState: {alarm.StateValue} for {alarm.MetricName} 
 {alarm.ComparisonOperator} {alarm.Threshold}"); 
         } 
         Console.WriteLine(new string('-', 80)); 
     } 
    /// <summary> 
    /// Get the recent data for the metric. 
    /// </summary> 
    /// <returns>Async task.</returns> 
     private static async Task GetCustomMetricData() 
    \mathcal{L} Console.WriteLine(new string('-', 80)); 
         Console.WriteLine($"11. Get current data for new custom metric."); 
         var customMetricNamespace = _configuration["customMetricNamespace"]; 
         var customMetricName = _configuration["customMetricName"]; 
        var accountId = _configuration["accountId"];
         var query = new List<MetricDataQuery> 
        \mathcal{L} new MetricDataQuery 
\{\hspace{.1cm} \}AccountId = accountId,Id = "m1". Label = "Custom Metric Data",
```

```
 MetricStat = new MetricStat 
\overline{a} Metric = new Metric 
\{ MetricName = customMetricName, 
                        Namespace = customMetricNamespace, 
\}, \{Period = 1,
                    Stat = "Maximum" 
 } 
 } 
        }; 
        var metricData = await _cloudWatchWrapper.GetMetricData( 
            20, 
            true, 
            DateTime.UtcNow.AddMinutes(1), 
            20, 
            query); 
       for (int i = 0; i < metricData.Count; i++) { 
           for (int j = 0; j < \text{metricData}[i]. Values. Count; j++) { 
                Console.WriteLine( 
                     $"\tTimestamp {metricData[i].Timestamps[j]:G} Value: 
 {metricData[i].Values[j]}"); 
 } 
        } 
        Console.WriteLine(new string('-', 80)); 
    } 
    /// <summary> 
    /// Add metric data to trigger an alarm. 
    /// </summary> 
   /// <returns>Async task.</returns>
    private static async Task AddMetricDataForAlarm() 
   \sqrt{ } Console.WriteLine(new string('-', 80)); 
        Console.WriteLine($"12. Add metric data to the custom metric to trigger an 
 alarm."); 
        var customMetricNamespace = _configuration["customMetricNamespace"];
```

```
 var customMetricName = _configuration["customMetricName"]; 
         var nowUtc = DateTime.UtcNow; 
         List<MetricDatum> customData = new List<MetricDatum> 
         { 
             new MetricDatum 
\{\hspace{.1cm} \} MetricName = customMetricName, 
                Value = 101,
                 TimestampUtc = nowUtc.AddMinutes(-2) 
             }, 
             new MetricDatum 
\{\hspace{.1cm} \} MetricName = customMetricName, 
                Value = 101,
                 TimestampUtc = nowUtc.AddMinutes(-1) 
             }, 
             new MetricDatum 
\{\hspace{.1cm} \} MetricName = customMetricName, 
                Value = 101,
                 TimestampUtc = nowUtc 
 } 
         }; 
         var valuesString = string.Join(',', customData.Select(d => d.Value)); 
         Console.WriteLine($"\tAdded metric values for for metric {customMetricName}: 
 \n\t{valuesString}"); 
         await _cloudWatchWrapper.PutMetricData(customMetricNamespace, customData); 
         Console.WriteLine(new string('-', 80)); 
     } 
    /// <summary> 
    /// Check for a metric alarm using the DescribeAlarmsForMetric action. 
    /// </summary> 
   /// <returns>Async task.</returns>
     private static async Task CheckForMetricAlarm() 
     { 
         Console.WriteLine(new string('-', 80)); 
         Console.WriteLine($"13. Checking for an alarm state."); 
         var customMetricNamespace = _configuration["customMetricNamespace"]; 
         var customMetricName = _configuration["customMetricName"]; 
         var hasAlarm = false; 
         var retries = 10;
```

```
 while (!hasAlarm && retries > 0) 
         { 
             var alarms = await 
 _cloudWatchWrapper.DescribeAlarmsForMetric(customMetricNamespace, 
 customMetricName); 
             hasAlarm = alarms.Any(a => a.StateValue == StateValue.ALARM); 
             retries--; 
             Thread.Sleep(20000); 
         } 
         Console.WriteLine(hasAlarm 
             ? $"\tAlarm state found for {customMetricName}." 
             : $"\tNo Alarm state found for {customMetricName} after 10 retries."); 
         Console.WriteLine(new string('-', 80)); 
     } 
    /// <summary> 
    /// Get history for an alarm. 
   // </summary>
   /// <returns>Async task.</returns>
     private static async Task GetAlarmHistory() 
     { 
         Console.WriteLine(new string('-', 80)); 
         Console.WriteLine($"14. Get alarm history."); 
        var exampleAlarmName = _configuration["exampleAlarmName"];
         var alarmHistory = await 
 _cloudWatchWrapper.DescribeAlarmHistory(exampleAlarmName, 2); 
        for (int i = 0; i < alarmHistory. Count; i^{++})
         { 
            var history = alarmHistory[i];
             Console.WriteLine($"\t{i + 1}. {history.HistorySummary}, time 
 {history.Timestamp:g}"); 
         } 
         if (!alarmHistory.Any()) 
        \mathcal{L} Console.WriteLine($"\tNo alarm history data found for 
 {exampleAlarmName}."); 
 } 
         Console.WriteLine(new string('-', 80));
```
}

```
 /// <summary> 
   /// Add an anomaly detector. 
   /// </summary> 
  /// <returns>Async task.</returns>
    private static async Task<SingleMetricAnomalyDetector> AddAnomalyDetector() 
   \mathcal{L} Console.WriteLine(new string('-', 80)); 
        Console.WriteLine($"15. Add an anomaly detector."); 
        var customMetricNamespace = _configuration["customMetricNamespace"]; 
        var customMetricName = _configuration["customMetricName"]; 
        var detector = new SingleMetricAnomalyDetector 
        { 
            MetricName = customMetricName, 
            Namespace = customMetricNamespace, 
            Stat = "Maximum" 
        }; 
       await _cloudWatchWrapper.PutAnomalyDetector(detector);
        Console.WriteLine($"\tAdded anomaly detector for metric 
 {customMetricName}."); 
        Console.WriteLine(new string('-', 80)); 
        return detector; 
    } 
   /// <summary> 
   /// Describe anomaly detectors. 
   /// </summary> 
  /// <returns>Async task.</returns>
    private static async Task DescribeAnomalyDetectors() 
    { 
        Console.WriteLine(new string('-', 80)); 
        Console.WriteLine($"16. Describe anomaly detectors in the current 
 account."); 
        var customMetricNamespace = _configuration["customMetricNamespace"]; 
        var customMetricName = _configuration["customMetricName"]; 
        var detectors = await 
 _cloudWatchWrapper.DescribeAnomalyDetectors(customMetricNamespace, 
 customMetricName);
```

```
for (int i = 0; i < detectors. Count; i^{++})
        { 
            var detector = detectors[i]; 
           Console.WriteLine(\frac{1}{1} + 1.
 {detector.SingleMetricAnomalyDetector.MetricName}, state {detector.StateValue}"); 
        } 
        Console.WriteLine(new string('-', 80)); 
    } 
   /// <summary> 
   /// Fetch and open a metrics image for a CloudWatch metric and namespace. 
   /// </summary> 
  /// <returns>Async task.</returns>
    private static async Task GetAndOpenMetricImage() 
    { 
        Console.WriteLine(new string('-', 80)); 
        Console.WriteLine("17. Get a metric image from CloudWatch."); 
        Console.WriteLine($"\tGetting Image data for custom metric."); 
        var customMetricNamespace = _configuration["customMetricNamespace"]; 
        var customMetricName = _configuration["customMetricName"]; 
        var memoryStream = await 
 _cloudWatchWrapper.GetTimeSeriesMetricImage(customMetricNamespace, 
 customMetricName, "Maximum", 10); 
        var file = _cloudWatchWrapper.SaveMetricImage(memoryStream, "MetricImages"); 
        ProcessStartInfo info = new ProcessStartInfo(); 
        Console.WriteLine($"\tFile saved as {Path.GetFileName(file)}."); 
        Console.WriteLine($"\tPress enter to open the image."); 
        Console.ReadLine(); 
        info.FileName = Path.Combine("ms-photos://", file); 
        info.UseShellExecute = true; 
        info.CreateNoWindow = true; 
        info.Verb = string.Empty; 
        Process.Start(info); 
        Console.WriteLine(new string('-', 80)); 
    }
```

```
 /// <summary> 
    /// Clean up created resources. 
    /// </summary> 
    /// <param name="metricNamespace">The namespace for metrics.</param> 
   /// <param name="metric">The CloudWatch metric.</param> 
   /// <returns>Async task.</returns> 
    private static async Task CleanupResources() 
   \mathcal{L} Console.WriteLine(new string('-', 80)); 
        Console.WriteLine($"18. Clean up resources."); 
        var dashboardName = _configuration["dashboardName"]; 
        if (GetYesNoResponse($"\tDelete dashboard {dashboardName}? (y/n)")) 
        { 
            Console.WriteLine($"\tDeleting dashboard."); 
           var dashboardList = new List<string> { dashboardName };
           await _cloudWatchWrapper.DeleteDashboards(dashboardList);
        } 
        var alarmName = _configuration["exampleAlarmName"]; 
        if (GetYesNoResponse($"\tDelete alarm {alarmName}? (y/n)")) 
        { 
            Console.WriteLine($"\tCleaning up alarms."); 
           var alarms = new List<string> { alarmName };
           await cloudWatchWrapper.DeleteAlarms(alarms);
        } 
        if (GetYesNoResponse($"\tDelete anomaly detector? (y/n)") && 
 anomalyDetector != null) 
        { 
            Console.WriteLine($"\tCleaning up anomaly detector."); 
            await _cloudWatchWrapper.DeleteAnomalyDetector( 
                 anomalyDetector); 
        } 
        Console.WriteLine(new string('-', 80)); 
    } 
   /// <summary> 
   /// Get a yes or no response from the user.
  // </summary>
    /// <param name="question">The question string to print on the console.</param> 
   /// <returns>True if the user responds with a yes.</returns>
```

```
 private static bool GetYesNoResponse(string question) 
     { 
         Console.WriteLine(question); 
         var ynResponse = Console.ReadLine(); 
         var response = ynResponse != null && 
                          ynResponse.Equals("y", 
                              StringComparison.InvariantCultureIgnoreCase); 
         return response; 
     }
}
```
Metodi wrapper utilizzati dallo scenario per CloudWatch le azioni.

```
/// <summary>
/// Wrapper class for Amazon CloudWatch methods.
/// </summary>
public class CloudWatchWrapper
{ 
     private readonly IAmazonCloudWatch _amazonCloudWatch; 
     private readonly ILogger<CloudWatchWrapper> _logger; 
     /// <summary> 
     /// Constructor for the CloudWatch wrapper. 
     /// </summary> 
     /// <param name="amazonCloudWatch">The injected CloudWatch client.</param> 
     /// <param name="logger">The injected logger for the wrapper.</param> 
     public CloudWatchWrapper(IAmazonCloudWatch amazonCloudWatch, 
  ILogger<CloudWatchWrapper> logger) 
    \{ _logger = logger; 
         _amazonCloudWatch = amazonCloudWatch; 
     } 
     /// <summary> 
     /// List metrics available, optionally within a namespace. 
    // </summary>
     /// <param name="metricNamespace">Optional CloudWatch namespace to use when 
 listing metrics.</param>
     /// <param name="filter">Optional dimension filter.</param> 
     /// <param name="metricName">Optional metric name filter.</param> 
    /// <returns>The list of metrics.</returns>
```

```
 public async Task<List<Metric>> ListMetrics(string? metricNamespace = null, 
 DimensionFilter? filter = null, string? metricName = null) 
    { 
       var results = new List<Metric>();
        var paginateMetrics = _amazonCloudWatch.Paginators.ListMetrics( 
            new ListMetricsRequest 
            { 
                Namespace = metricNamespace, 
               Dimensions = filter != null ? new List<DimensionFilter> { filter } :
 null, 
                MetricName = metricName 
            }); 
        // Get the entire list using the paginator. 
        await foreach (var metric in paginateMetrics.Metrics) 
        { 
            results.Add(metric); 
        } 
        return results; 
    } 
   /// <summary> 
   /// Wrapper to get statistics for a specific CloudWatch metric. 
  // </summary>
   /// <param name="metricNamespace">The namespace of the metric.</param> 
   /// <param name="metricName">The name of the metric.</param> 
   /// <param name="statistics">The list of statistics to include.</param> 
   /// <param name="dimensions">The list of dimensions to include.</param> 
   /// <param name="days">The number of days in the past to include.</param> 
   /// <param name="period">The period for the data.</param> 
   /// <returns>A list of DataPoint objects for the statistics.</returns> 
    public async Task<List<Datapoint>> GetMetricStatistics(string metricNamespace, 
        string metricName, List<string> statistics, List<Dimension> dimensions, int 
 days, int period) 
   \{ var metricStatistics = await _amazonCloudWatch.GetMetricStatisticsAsync( 
            new GetMetricStatisticsRequest() 
            { 
                Namespace = metricNamespace, 
                MetricName = metricName, 
                Dimensions = dimensions, 
                Statistics = statistics, 
                StartTimeUtc = DateTime.UtcNow.AddDays(-days), 
                EndTimeUtc = DateTime.UtcNow,
```

```
 Period = period 
             }); 
         return metricStatistics.Datapoints; 
     } 
     /// <summary> 
     /// Wrapper to create or add to a dashboard with metrics. 
     /// </summary> 
     /// <param name="dashboardName">The name for the dashboard.</param> 
     /// <param name="dashboardBody">The metric data in JSON for the dashboard.</
param> 
     /// <returns>A list of validation messages for the dashboard.</returns> 
     public async Task<List<DashboardValidationMessage>> PutDashboard(string 
  dashboardName, 
         string dashboardBody) 
     { 
         // Updating a dashboard replaces all contents. 
         // Best practice is to include a text widget indicating this dashboard was 
  created programmatically. 
         var dashboardResponse = await _amazonCloudWatch.PutDashboardAsync( 
             new PutDashboardRequest() 
\{\hspace{.1cm} \} DashboardName = dashboardName, 
                  DashboardBody = dashboardBody 
             }); 
         return dashboardResponse.DashboardValidationMessages; 
     } 
     /// <summary> 
     /// Get information on a dashboard. 
     /// </summary> 
     /// <param name="dashboardName">The name of the dashboard.</param> 
    /// <returns>A JSON object with dashboard information.</returns>
     public async Task<string> GetDashboard(string dashboardName) 
     { 
         var dashboardResponse = await _amazonCloudWatch.GetDashboardAsync( 
             new GetDashboardRequest() 
\{\hspace{.1cm} \} DashboardName = dashboardName 
             });
```

```
 return dashboardResponse.DashboardBody; 
     } 
    /// <summary> 
    /// Get a list of dashboards. 
    /// </summary> 
    /// <returns>A list of DashboardEntry objects.</returns> 
     public async Task<List<DashboardEntry>> ListDashboards() 
     { 
         var results = new List<DashboardEntry>(); 
         var paginateDashboards = _amazonCloudWatch.Paginators.ListDashboards( 
             new ListDashboardsRequest()); 
         // Get the entire list using the paginator. 
         await foreach (var data in paginateDashboards.DashboardEntries) 
         { 
             results.Add(data); 
         } 
         return results; 
     } 
    /// <summary> 
    /// Wrapper to add metric data to a CloudWatch metric. 
    /// </summary> 
    /// <param name="metricNamespace">The namespace of the metric.</param> 
    /// <param name="metricData">A data object for the metric data.</param> 
   /// <returns>True if successful.</returns>
    public async Task<bool> PutMetricData(string metricNamespace,
         List<MetricDatum> metricData) 
     { 
         var putDataResponse = await _amazonCloudWatch.PutMetricDataAsync( 
             new PutMetricDataRequest() 
\{\hspace{.1cm} \} MetricData = metricData, 
                  Namespace = metricNamespace, 
             }); 
         return putDataResponse.HttpStatusCode == HttpStatusCode.OK; 
     } 
    /// <summary> 
    /// Get an image for a metric graphed over time. 
     /// </summary>
```

```
 /// <param name="metricNamespace">The namespace of the metric.</param> 
     /// <param name="metric">The name of the metric.</param> 
     /// <param name="stat">The name of the stat to chart.</param> 
     /// <param name="period">The period to use for the chart.</param> 
    // <returns>A memory stream for the chart image.</returns>
     public async Task<MemoryStream> GetTimeSeriesMetricImage(string metricNamespace, 
  string metric, string stat, int period) 
     { 
           var metricImageWidget = new 
           { 
                title = "Example Metric Graph", 
                view = "timeSeries", 
                stacked = false, 
                period = period, 
                width = 1400, 
               height = 600,
               metrics = new List<List<object>>
                    { \nvert \mathbf{w}(\mathbf{0}) \nvert \mathbf{w}(\mathbf{0}) \nvert \mathbf{w}(\mathbf{0}) \nvert \mathbf{w}(\mathbf{0}) \nvert \mathbf{w}(\mathbf{0}) \nvert \mathbf{w}(\mathbf{0}) \nvert \mathbf{w}(\mathbf{0}) \nvert \mathbf{w}(\mathbf{0}) \nvert \mathbf{w}(\mathbf{0}) \nvert \mathbf{w}(\mathbf{0}) \nvert \mathbf{w}(\mathbf{0}) \nvert \mathbf{w}(\mathbf{0}) \nvert \mathbf{w}(\mathbf{0}) \nvert \mathbf{w}(\mathbf{0}) \nvert \mathbf{w} }; 
           var metricImageWidgetString = JsonSerializer.Serialize(metricImageWidget); 
           var imageResponse = await _amazonCloudWatch.GetMetricWidgetImageAsync( 
                new GetMetricWidgetImageRequest() 
\{\hspace{.1cm} \} MetricWidget = metricImageWidgetString 
                }); 
           return imageResponse.MetricWidgetImage; 
     } 
     /// <summary> 
     /// Save a metric image to a file. 
     /// </summary> 
     /// <param name="memoryStream">The MemoryStream for the metric image.</param> 
     /// <param name="metricName">The name of the metric.</param> 
    /// <returns>The path to the file.</returns>
     public string SaveMetricImage(MemoryStream memoryStream, string metricName) 
     { 
           var metricFileName = $"{metricName}_{DateTime.Now.Ticks}.png"; 
           using var sr = new StreamReader(memoryStream); 
           // Writes the memory stream to a file. 
           File.WriteAllBytes(metricFileName, memoryStream.ToArray()); 
           var filePath = Path.Join(AppDomain.CurrentDomain.BaseDirectory, 
                metricFileName);
```

```
 return filePath; 
     } 
     /// <summary> 
     /// Get data for CloudWatch metrics. 
     /// </summary> 
     /// <param name="minutesOfData">The number of minutes of data to include.</
param> 
     /// <param name="useDescendingTime">True to return the data descending by 
 time.</param>
     /// <param name="endDateUtc">The end date for the data, in UTC.</param> 
     /// <param name="maxDataPoints">The maximum data points to include.</param> 
     /// <param name="dataQueries">Optional data queries to include.</param> 
     /// <returns>A list of the requested metric data.</returns> 
     public async Task<List<MetricDataResult>> GetMetricData(int minutesOfData, bool 
  useDescendingTime, DateTime? endDateUtc = null, 
         int maxDataPoints = 0, List<MetricDataQuery>? dataQueries = null) 
     { 
         var metricData = new List<MetricDataResult>(); 
         // If no end time is provided, use the current time for the end time. 
         endDateUtc ??= DateTime.UtcNow; 
         var timeZoneOffset = 
  TimeZoneInfo.Local.GetUtcOffset(endDateUtc.Value.ToLocalTime()); 
         var startTimeUtc = endDateUtc.Value.AddMinutes(-minutesOfData); 
         // The timezone string should be in the format +0000, so use the timezone 
  offset to format it correctly. 
         var timeZoneString = $"{timeZoneOffset.Hours:D2}
{timeZoneOffset.Minutes:D2}"; 
         var paginatedMetricData = _amazonCloudWatch.Paginators.GetMetricData( 
             new GetMetricDataRequest() 
\{\hspace{.1cm} \} StartTimeUtc = startTimeUtc, 
                 EndTimeUtc = endDateUtc.Value, 
                LabelOptions = new LabelOptions { Timezone = timeZoneString },
                 ScanBy = useDescendingTime ? ScanBy.TimestampDescending : 
  ScanBy.TimestampAscending, 
                 MaxDatapoints = maxDataPoints, 
                 MetricDataQueries = dataQueries, 
             }); 
         await foreach (var data in paginatedMetricData.MetricDataResults) 
        \{ metricData.Add(data); 
         }
```

```
 return metricData; 
     } 
    /// <summary> 
   \frac{1}{2} Add a metric alarm to send an email when the metric passes a threshold.
    /// </summary> 
    /// <param name="alarmDescription">A description of the alarm.</param> 
    /// <param name="alarmName">The name for the alarm.</param> 
    /// <param name="comparison">The type of comparison to use.</param> 
    /// <param name="metricName">The name of the metric for the alarm.</param> 
    /// <param name="metricNamespace">The namespace of the metric.</param> 
    /// <param name="threshold">The threshold value for the alarm.</param> 
    /// <param name="alarmActions">Optional actions to execute when in an alarm 
 state.</param> 
   /// <returns>True if successful.</returns>
    public async Task<bool> PutMetricEmailAlarm(string alarmDescription, string
 alarmName, ComparisonOperator comparison, 
        string metricName, string metricNamespace, double threshold, List<string>
 alarmActions = null!) 
     { 
         try 
         { 
             var putEmailAlarmResponse = await _amazonCloudWatch.PutMetricAlarmAsync( 
                 new PutMetricAlarmRequest() 
\overline{a} AlarmActions = alarmActions, 
                      AlarmDescription = alarmDescription, 
                      AlarmName = alarmName, 
                      ComparisonOperator = comparison, 
                      Threshold = threshold, 
                      Namespace = metricNamespace, 
                      MetricName = metricName, 
                      EvaluationPeriods = 1, 
                     Period = 10,
                      Statistic = new Statistic("Maximum"), 
                      DatapointsToAlarm = 1, 
                      TreatMissingData = "ignore" 
                 }); 
             return putEmailAlarmResponse.HttpStatusCode == HttpStatusCode.OK; 
         } 
         catch (LimitExceededException lex) 
         { 
             _logger.LogError(lex, $"Unable to add alarm {alarmName}. Alarm quota has 
 already been reached.");
```

```
 } 
         return false; 
     } 
     /// <summary> 
    /// Add specific email actions to a list of action strings for a CloudWatch 
 alarm. 
    /// </summary> 
    /// <param name="accountId">The AccountId for the alarm.</param> 
    /// <param name="region">The region for the alarm.</param> 
    /// <param name="emailTopicName">An Amazon Simple Notification Service (SNS) 
topic for the alarm email.</param>
    /// <param name="alarmActions">Optional list of existing alarm actions to append 
to.</param>
    /// <returns>A list of string actions for an alarm.</returns>
     public List<string> AddEmailAlarmAction(string accountId, string region, 
         string emailTopicName, List<string>? alarmActions = null) 
     { 
        alarmActions ??= new List<string>();
         var snsAlarmAction = $"arn:aws:sns:{region}:{accountId}:{emailTopicName}"; 
         alarmActions.Add(snsAlarmAction); 
         return alarmActions; 
     } 
    /// <summary> 
    /// Describe the current alarms, optionally filtered by state. 
    /// </summary> 
    /// <param name="stateValue">Optional filter for alarm state.</param> 
     /// <returns>The list of alarm data.</returns> 
    public async Task<List<MetricAlarm>> DescribeAlarms(StateValue? stateValue = 
 null) 
     { 
         List<MetricAlarm> alarms = new List<MetricAlarm>(); 
         var paginatedDescribeAlarms = _amazonCloudWatch.Paginators.DescribeAlarms( 
             new DescribeAlarmsRequest() 
\{\hspace{.1cm} \} StateValue = stateValue 
             }); 
        await foreach (var data in paginatedDescribeAlarms.MetricAlarms)
        \{ alarms.Add(data); 
         }
```

```
 return alarms; 
     } 
    /// <summary> 
    /// Describe the current alarms for a specific metric. 
    /// </summary> 
    /// <param name="metricNamespace">The namespace of the metric.</param> 
    /// <param name="metricName">The name of the metric.</param> 
     /// <returns>The list of alarm data.</returns> 
     public async Task<List<MetricAlarm>> DescribeAlarmsForMetric(string 
 metricNamespace, string metricName) 
   \left\{ \right. var alarmsResult = await _amazonCloudWatch.DescribeAlarmsForMetricAsync( 
             new DescribeAlarmsForMetricRequest() 
\{\hspace{.1cm} \} Namespace = metricNamespace, 
                  MetricName = metricName 
             }); 
         return alarmsResult.MetricAlarms; 
     } 
    /// <summary> 
   /// Describe the history of an alarm for a number of days in the past.
    /// </summary> 
    /// <param name="alarmName">The name of the alarm.</param> 
    /// <param name="historyDays">The number of days in the past.</param> 
    /// <returns>The list of alarm history data.</returns>
     public async Task<List<AlarmHistoryItem>> DescribeAlarmHistory(string alarmName, 
 int historyDays) 
    \{ List<AlarmHistoryItem> alarmHistory = new List<AlarmHistoryItem>(); 
         var paginatedAlarmHistory = 
 _amazonCloudWatch.Paginators.DescribeAlarmHistory( 
             new DescribeAlarmHistoryRequest() 
\{\hspace{.1cm} \} AlarmName = alarmName, 
                  EndDateUtc = DateTime.UtcNow, 
                  HistoryItemType = HistoryItemType.StateUpdate, 
                  StartDateUtc = DateTime.UtcNow.AddDays(-historyDays) 
             }); 
         await foreach (var data in paginatedAlarmHistory.AlarmHistoryItems) 
\overline{\mathcal{L}}
```

```
 alarmHistory.Add(data); 
         } 
         return alarmHistory; 
     } 
    /// <summary> 
    /// Delete a list of alarms from CloudWatch. 
    /// </summary> 
    /// <param name="alarmNames">A list of names of alarms to delete.</param> 
    /// <returns>True if successful.</returns>
     public async Task<bool> DeleteAlarms(List<string> alarmNames) 
     { 
         var deleteAlarmsResult = await _amazonCloudWatch.DeleteAlarmsAsync( 
             new DeleteAlarmsRequest() 
\{\hspace{.1cm} \} AlarmNames = alarmNames 
             }); 
         return deleteAlarmsResult.HttpStatusCode == HttpStatusCode.OK; 
     } 
    /// <summary> 
     /// Disable the actions for a list of alarms from CloudWatch. 
    /// </summary> 
    /// <param name="alarmNames">A list of names of alarms.</param> 
    /// <returns>True if successful.</returns>
    public async Task<bool> DisableAlarmActions(List<string> alarmNames)
     { 
         var disableAlarmActionsResult = await 
 _amazonCloudWatch.DisableAlarmActionsAsync( 
             new DisableAlarmActionsRequest() 
\{\hspace{.1cm} \} AlarmNames = alarmNames 
             }); 
         return disableAlarmActionsResult.HttpStatusCode == HttpStatusCode.OK; 
     } 
    /// <summary> 
    /// Enable the actions for a list of alarms from CloudWatch. 
     /// </summary> 
    /// <param name="alarmNames">A list of names of alarms.</param> 
    /// <returns>True if successful.</returns>
    public async Task<bool> EnableAlarmActions(List<string> alarmNames)
```

```
 { 
         var enableAlarmActionsResult = await 
 _amazonCloudWatch.EnableAlarmActionsAsync( 
             new EnableAlarmActionsRequest() 
\{\hspace{.1cm} \} AlarmNames = alarmNames 
             }); 
         return enableAlarmActionsResult.HttpStatusCode == HttpStatusCode.OK; 
     } 
    /// <summary> 
    /// Add an anomaly detector for a single metric. 
    /// </summary> 
    /// <param name="anomalyDetector">A single metric anomaly detector.</param> 
   /// <returns>True if successful.</returns>
    public async Task<bool> PutAnomalyDetector(SingleMetricAnomalyDetector
 anomalyDetector) 
     { 
         var putAlarmDetectorResult = await 
 _amazonCloudWatch.PutAnomalyDetectorAsync( 
             new PutAnomalyDetectorRequest() 
\{\hspace{.1cm} \} SingleMetricAnomalyDetector = anomalyDetector 
             }); 
         return putAlarmDetectorResult.HttpStatusCode == HttpStatusCode.OK; 
     } 
    /// <summary> 
    /// Describe anomaly detectors for a metric and namespace. 
    /// </summary> 
    /// <param name="metricNamespace">The namespace of the metric.</param> 
    /// <param name="metricName">The metric of the anomaly detectors.</param> 
    /// <returns>The list of detectors.</returns> 
     public async Task<List<AnomalyDetector>> DescribeAnomalyDetectors(string 
 metricNamespace, string metricName) 
     { 
         List<AnomalyDetector> detectors = new List<AnomalyDetector>(); 
         var paginatedDescribeAnomalyDetectors = 
 _amazonCloudWatch.Paginators.DescribeAnomalyDetectors( 
             new DescribeAnomalyDetectorsRequest() 
\{\hspace{.1cm} \} MetricName = metricName,
```

```
 Namespace = metricNamespace 
             }); 
         await foreach (var data in 
 paginatedDescribeAnomalyDetectors.AnomalyDetectors) 
        \{ detectors.Add(data); 
         } 
         return detectors; 
     } 
    /// <summary> 
    /// Delete a single metric anomaly detector. 
    /// </summary> 
    /// <param name="anomalyDetector">The anomaly detector to delete.</param> 
   /// <returns>True if successful.</returns>
    public async Task<bool> DeleteAnomalyDetector(SingleMetricAnomalyDetector
 anomalyDetector) 
     { 
         var deleteAnomalyDetectorResponse = await 
 _amazonCloudWatch.DeleteAnomalyDetectorAsync( 
             new DeleteAnomalyDetectorRequest() 
\{\hspace{.1cm} \} SingleMetricAnomalyDetector = anomalyDetector 
             }); 
         return deleteAnomalyDetectorResponse.HttpStatusCode == HttpStatusCode.OK; 
     } 
    /// <summary> 
    /// Delete a list of CloudWatch dashboards. 
    /// </summary> 
    /// <param name="dashboardNames">List of dashboard names to delete.</param> 
   /// <returns>True if successful.</returns>
    public async Task<bool> DeleteDashboards(List<string> dashboardNames)
     { 
         var deleteDashboardsResponse = await 
 _amazonCloudWatch.DeleteDashboardsAsync( 
             new DeleteDashboardsRequest() 
\{\hspace{.1cm} \} DashboardNames = dashboardNames 
             });
```
}

```
 return deleteDashboardsResponse.HttpStatusCode == HttpStatusCode.OK;
```
- }
- Per informazioni dettagliate sull'API, consulta i seguenti argomenti nella Documentazione di riferimento delle API AWS SDK for .NET.
	- [DeleteAlarms](https://docs.aws.amazon.com/goto/DotNetSDKV3/monitoring-2010-08-01/DeleteAlarms)
	- [DeleteAnomalyDetector](https://docs.aws.amazon.com/goto/DotNetSDKV3/monitoring-2010-08-01/DeleteAnomalyDetector)
	- [DeleteDashboards](https://docs.aws.amazon.com/goto/DotNetSDKV3/monitoring-2010-08-01/DeleteDashboards)
	- [DescribeAlarmHistory](https://docs.aws.amazon.com/goto/DotNetSDKV3/monitoring-2010-08-01/DescribeAlarmHistory)
	- [DescribeAlarms](https://docs.aws.amazon.com/goto/DotNetSDKV3/monitoring-2010-08-01/DescribeAlarms)
	- [DescribeAlarmsForMetric](https://docs.aws.amazon.com/goto/DotNetSDKV3/monitoring-2010-08-01/DescribeAlarmsForMetric)
	- [DescribeAnomalyDetectors](https://docs.aws.amazon.com/goto/DotNetSDKV3/monitoring-2010-08-01/DescribeAnomalyDetectors)
	- [GetMetricData](https://docs.aws.amazon.com/goto/DotNetSDKV3/monitoring-2010-08-01/GetMetricData)
	- [GetMetricStatistics](https://docs.aws.amazon.com/goto/DotNetSDKV3/monitoring-2010-08-01/GetMetricStatistics)
	- [GetMetricWidgetImage](https://docs.aws.amazon.com/goto/DotNetSDKV3/monitoring-2010-08-01/GetMetricWidgetImage)
	- [ListMetrics](https://docs.aws.amazon.com/goto/DotNetSDKV3/monitoring-2010-08-01/ListMetrics)
	- [PutAnomalyDetector](https://docs.aws.amazon.com/goto/DotNetSDKV3/monitoring-2010-08-01/PutAnomalyDetector)
	- [PutDashboard](https://docs.aws.amazon.com/goto/DotNetSDKV3/monitoring-2010-08-01/PutDashboard)
	- [PutMetricAlarm](https://docs.aws.amazon.com/goto/DotNetSDKV3/monitoring-2010-08-01/PutMetricAlarm)
	- [PutMetricData](https://docs.aws.amazon.com/goto/DotNetSDKV3/monitoring-2010-08-01/PutMetricData)

# CloudWatch Registra esempi utilizzando AWS SDK for .NET

I seguenti esempi di codice mostrano come eseguire azioni e implementare scenari comuni utilizzando AWS SDK for .NET with CloudWatch Logs.

Le operazioni sono estratti di codice da programmi più grandi e devono essere eseguite nel contesto. Sebbene le operazioni mostrino come richiamare le singole funzioni del servizio, è possibile visualizzarle contestualizzate negli scenari correlati e negli esempi tra servizi.

Scenari: esempi di codice che mostrano come eseguire un'attività specifica richiamando più funzioni all'interno dello stesso servizio.<br>Azioni e scenari Azioni e scenari 8407 Ogni esempio include un collegamento a GitHub, dove è possibile trovare istruzioni su come configurare ed eseguire il codice nel contesto.

Argomenti

• [Azioni](#page-8224-0)

Azioni

Associazione di una chiave a un gruppo di log

Il seguente esempio di codice mostra come associare una AWS KMS chiave a un gruppo di log CloudWatch Logs esistente.

AWS SDK for .NET

**a** Note

C'è altro su. GitHub Trova l'esempio completo e scopri di più sulla configurazione e l'esecuzione nel [Repository di esempi di codice AWS.](https://github.com/awsdocs/aws-doc-sdk-examples/tree/main/dotnetv3/CloudWatchLogs#code-examples)

```
 using System; 
 using System.Threading.Tasks; 
 using Amazon.CloudWatchLogs; 
 using Amazon.CloudWatchLogs.Model; 
 /// <summary> 
 /// Shows how to associate an AWS Key Management Service (AWS KMS) key with 
 /// an Amazon CloudWatch Logs log group. 
 /// </summary> 
 public class AssociateKmsKey 
\{ public static async Task Main() 
     { 
         // This client object will be associated with the same AWS Region 
         // as the default user on this system. If you need to use a 
         // different AWS Region, pass it as a parameter to the client 
         // constructor. 
         var client = new AmazonCloudWatchLogsClient();
```

```
 string kmsKeyId = "arn:aws:kms:us-west-2:<account-
number>:key/7c9eccc2-38cb-4c4f-9db3-766ee8dd3ad4"; 
             string groupName = "cloudwatchlogs-example-loggroup"; 
             var request = new AssociateKmsKeyRequest 
\{\hspace{.1cm} \} KmsKeyId = kmsKeyId, 
                 LogGroupName = groupName, 
             }; 
             var response = await client.AssociateKmsKeyAsync(request); 
             if (response.HttpStatusCode == System.Net.HttpStatusCode.OK) 
\{\hspace{.1cm} \} Console.WriteLine($"Successfully associated KMS key ID: {kmsKeyId} 
  with log group: {groupName}."); 
 } 
             else 
\{\hspace{.1cm} \} Console.WriteLine("Could not make the association between: 
  {kmsKeyId} and {groupName}."); 
 } 
         } 
     }
```
• Per i dettagli sull'API, [AssociateKmsKeyc](https://docs.aws.amazon.com/goto/DotNetSDKV3/logs-2014-03-28/AssociateKmsKey)onsulta AWS SDK for .NETAPI Reference.

Annullamento di un processo di esportazione

Il seguente esempio di codice mostra come annullare un'attività di esportazione CloudWatch dei registri esistente.

AWS SDK for .NET

## **a** Note

C'è altro da fare. GitHub Trova l'esempio completo e scopri di più sulla configurazione e l'esecuzione nel [Repository di esempi di codice AWS.](https://github.com/awsdocs/aws-doc-sdk-examples/tree/main/dotnetv3/CloudWatchLogs#code-examples)

```
 using System; 
    using System.Threading.Tasks; 
    using Amazon.CloudWatchLogs; 
    using Amazon.CloudWatchLogs.Model; 
    /// <summary> 
    /// Shows how to cancel an Amazon CloudWatch Logs export task. 
    /// </summary> 
    public class CancelExportTask 
    { 
         public static async Task Main() 
         { 
             // This client object will be associated with the same AWS Region 
             // as the default user on this system. If you need to use a 
             // different AWS Region, pass it as a parameter to the client 
             // constructor. 
             var client = new AmazonCloudWatchLogsClient(); 
             string taskId = "exampleTaskId"; 
             var request = new CancelExportTaskRequest 
\{\hspace{.1cm} \}TaskId = taskId, }; 
             var response = await client.CancelExportTaskAsync(request); 
             if (response.HttpStatusCode == System.Net.HttpStatusCode.OK) 
\{\hspace{.1cm} \} Console.WriteLine($"{taskId} successfully canceled."); 
 } 
             else 
\{\hspace{.1cm} \} Console.WriteLine($"{taskId} could not be canceled."); 
 } 
         } 
    }
```
• Per i dettagli sull'API, [CancelExportTask](https://docs.aws.amazon.com/goto/DotNetSDKV3/logs-2014-03-28/CancelExportTask)consulta AWS SDK for .NETAPI Reference.

### Creazione di un gruppo di log

Il seguente esempio di codice mostra come creare un nuovo gruppo di log CloudWatch Logs.

#### AWS SDK for NFT

#### **a** Note

C'è altro su. GitHub Trova l'esempio completo e scopri di più sulla configurazione e l'esecuzione nel [Repository di esempi di codice AWS.](https://github.com/awsdocs/aws-doc-sdk-examples/tree/main/dotnetv3/CloudWatchLogs#code-examples)

```
 using System; 
     using System.Threading.Tasks; 
     using Amazon.CloudWatchLogs; 
     using Amazon.CloudWatchLogs.Model; 
    /// <summary> 
     /// Shows how to create an Amazon CloudWatch Logs log group. 
     /// </summary> 
     public class CreateLogGroup 
     { 
         public static async Task Main() 
        \{ // This client object will be associated with the same AWS Region 
             // as the default user on this system. If you need to use a 
             // different AWS Region, pass it as a parameter to the client 
             // constructor. 
             var client = new AmazonCloudWatchLogsClient(); 
             string logGroupName = "cloudwatchlogs-example-loggroup"; 
             var request = new CreateLogGroupRequest 
\{\hspace{.1cm} \} LogGroupName = logGroupName, 
             }; 
             var response = await client.CreateLogGroupAsync(request); 
             if (response.HttpStatusCode == System.Net.HttpStatusCode.OK) 
\{\hspace{.1cm} \} Console.WriteLine($"Successfully create log group with ID: 
 {logGroupName}.");
```

```
 } 
           else 
\{\hspace{.1cm} \} Console.WriteLine("Could not create log group."); 
 } 
        } 
    }
```
• Per i dettagli sull'API, [CreateLogGroupc](https://docs.aws.amazon.com/goto/DotNetSDKV3/logs-2014-03-28/CreateLogGroup)onsulta AWS SDK for .NETAPI Reference.

Creazione di un nuovo flusso di log

Il seguente esempio di codice mostra come creare un nuovo flusso di log di CloudWatch Logs.

#### AWS SDK for NFT

#### **a** Note

C'è altro su. GitHub Trova l'esempio completo e scopri di più sulla configurazione e l'esecuzione nel [Repository di esempi di codice AWS.](https://github.com/awsdocs/aws-doc-sdk-examples/tree/main/dotnetv3/CloudWatchLogs#code-examples)

```
 using System; 
 using System.Threading.Tasks; 
 using Amazon.CloudWatchLogs; 
 using Amazon.CloudWatchLogs.Model; 
 /// <summary> 
 /// Shows how to create an Amazon CloudWatch Logs stream for a CloudWatch 
 /// log group. 
 /// </summary> 
 public class CreateLogStream 
\{ public static async Task Main() 
     { 
         // This client object will be associated with the same AWS Region 
         // as the default user on this system. If you need to use a 
         // different AWS Region, pass it as a parameter to the client 
         // constructor. 
         var client = new AmazonCloudWatchLogsClient();
```
```
 string logGroupName = "cloudwatchlogs-example-loggroup"; 
             string logStreamName = "cloudwatchlogs-example-logstream"; 
             var request = new CreateLogStreamRequest 
\{\hspace{.1cm} \} LogGroupName = logGroupName, 
                 LogStreamName = logStreamName, 
             }; 
             var response = await client.CreateLogStreamAsync(request); 
             if (response.HttpStatusCode == System.Net.HttpStatusCode.OK) 
\{\hspace{.1cm} \} Console.WriteLine($"{logStreamName} successfully created for 
 {logGroupName}."); 
 } 
             else 
\{\hspace{.1cm} \} Console.WriteLine("Could not create stream."); 
 } 
         } 
    }
```
• Per i dettagli sull'API, [CreateLogStreamc](https://docs.aws.amazon.com/goto/DotNetSDKV3/logs-2014-03-28/CreateLogStream)onsulta AWS SDK for .NETAPI Reference.

Creazione di un processo di esportazione

Il seguente esempio di codice mostra come creare una nuova attività di esportazione CloudWatch dei registri.

AWS SDK for .NET

```
a Note
   C'è altro da fare. GitHub Trova l'esempio completo e scopri di più sulla configurazione e 
   l'esecuzione nel Repository di esempi di codice AWS.
```

```
 using System; 
 using System.Threading.Tasks;
```

```
 using Amazon.CloudWatchLogs; 
     using Amazon.CloudWatchLogs.Model; 
    /// <summary> 
    /// Shows how to create an Export Task to export the contents of the Amazon 
    /// CloudWatch Logs to the specified Amazon Simple Storage Service (Amazon S3) 
    /// bucket. 
    /// </summary> 
     public class CreateExportTask 
    \mathcal{L} public static async Task Main() 
         { 
             // This client object will be associated with the same AWS Region 
             // as the default user on this system. If you need to use a 
             // different AWS Region, pass it as a parameter to the client 
             // constructor. 
             var client = new AmazonCloudWatchLogsClient(); 
             string taskName = "export-task-example"; 
             string logGroupName = "cloudwatchlogs-example-loggroup"; 
             string destination = "doc-example-bucket"; 
             var fromTime = 1437584472382; 
             var toTime = 1437584472833; 
             var request = new CreateExportTaskRequest 
\{\hspace{.1cm} \} From = fromTime, 
                To = toTime, TaskName = taskName, 
                 LogGroupName = logGroupName, 
                 Destination = destination, 
             }; 
             var response = await client.CreateExportTaskAsync(request); 
             if (response.HttpStatusCode == System.Net.HttpStatusCode.OK) 
             { 
                 Console.WriteLine($"The task, {taskName} with ID: " + 
                                     $"{response.TaskId} has been created 
 successfully."); 
 } 
         } 
     }
```
• Per i dettagli sull'API, [CreateExportTaskc](https://docs.aws.amazon.com/goto/DotNetSDKV3/logs-2014-03-28/CreateExportTask)onsulta AWS SDK for .NETAPI Reference.

Eliminazione di un gruppo di log

Il seguente esempio di codice mostra come eliminare un gruppo di log CloudWatch Logs esistente.

AWS SDK for .NET

#### **a** Note

```
 using System; 
     using System.Threading.Tasks; 
     using Amazon.CloudWatchLogs; 
     using Amazon.CloudWatchLogs.Model; 
    /// <summary> 
    /// Uses the Amazon CloudWatch Logs Service to delete an existing 
    /// CloudWatch Logs log group. 
    /// </summary> 
     public class DeleteLogGroup 
     { 
         public static async Task Main() 
        \{ var client = new AmazonCloudWatchLogsClient(); 
             string logGroupName = "cloudwatchlogs-example-loggroup"; 
             var request = new DeleteLogGroupRequest 
             { 
                  LogGroupName = logGroupName, 
             }; 
             var response = await client.DeleteLogGroupAsync(request); 
             if (response.HttpStatusCode == System.Net.HttpStatusCode.OK) 
\{\hspace{.1cm} \}
```

```
 Console.WriteLine($"Successfully deleted CloudWatch log group, 
 {logGroupName}."); 
 } 
        } 
    }
```
• Per i dettagli sull'API, [DeleteLogGroup](https://docs.aws.amazon.com/goto/DotNetSDKV3/logs-2014-03-28/DeleteLogGroup)consulta AWS SDK for .NETAPI Reference.

Descrizione dei processi di esportazione

Il seguente esempio di codice mostra come descrivere le attività di esportazione CloudWatch dei log.

AWS SDK for NFT

# **a** Note

```
 using System; 
 using System.Threading.Tasks; 
 using Amazon.CloudWatchLogs; 
 using Amazon.CloudWatchLogs.Model; 
 /// <summary> 
 /// Shows how to retrieve a list of information about Amazon CloudWatch 
 /// Logs export tasks. 
 /// </summary> 
 public class DescribeExportTasks 
 { 
     public static async Task Main() 
     { 
         // This client object will be associated with the same AWS Region 
         // as the default user on this system. If you need to use a 
         // different AWS Region, pass it as a parameter to the client 
         // constructor. 
         var client = new AmazonCloudWatchLogsClient(); 
         var request = new DescribeExportTasksRequest
```

```
 { 
                Limit = 5,
             }; 
             var response = new DescribeExportTasksResponse(); 
             do 
\{\hspace{.1cm} \} response = await client.DescribeExportTasksAsync(request); 
                 response.ExportTasks.ForEach(t => 
\overline{a} Console.WriteLine($"{t.TaskName} with ID: {t.TaskId} has status: 
 {t.Status}"); 
                 }); 
 } 
             while (response.NextToken is not null); 
         } 
    }
```
• Per i dettagli sull'API, [DescribeExportTasks](https://docs.aws.amazon.com/goto/DotNetSDKV3/logs-2014-03-28/DescribeExportTasks)consulta AWS SDK for .NETAPI Reference.

Descrizione di gruppi di log

Il seguente esempio di codice mostra come descrivere i gruppi di log di CloudWatch Logs.

AWS SDK for .NET

```
a Note
```

```
 using System; 
 using System.Threading.Tasks; 
 using Amazon.CloudWatchLogs; 
 using Amazon.CloudWatchLogs.Model; 
 /// <summary> 
 /// Retrieves information about existing Amazon CloudWatch Logs log groups
```

```
 /// and displays the information on the console. 
    /// </summary> 
    public class DescribeLogGroups 
    { 
         public static async Task Main() 
        \mathcal{L} // Creates a CloudWatch Logs client using the default 
             // user. If you need to work with resources in another 
             // AWS Region than the one defined for the default user, 
             // pass the AWS Region as a parameter to the client constructor. 
             var client = new AmazonCloudWatchLogsClient(); 
             bool done = false; 
             string newToken = null; 
             var request = new DescribeLogGroupsRequest 
\{\hspace{.1cm} \}Limit = 5,
             }; 
             DescribeLogGroupsResponse response; 
             do 
\{\hspace{.1cm} \} if (newToken is not null) 
\overline{a} request.NextToken = newToken; 
 } 
                 response = await client.DescribeLogGroupsAsync(request); 
                 response.LogGroups.ForEach(lg => 
\overline{a} Console.WriteLine($"{lg.LogGroupName} is associated with the 
 key: {lg.KmsKeyId}."); 
                     Console.WriteLine($"Created on: {lg.CreationTime.Date.Date}"); 
                     Console.WriteLine($"Date for this group will be stored for: 
 {lg.RetentionInDays} days.\n"); 
                 }); 
                 if (response.NextToken is null) 
\overline{a} done = true; 
 }
```

```
 else 
\overline{a} newToken = response.NextToken; 
 } 
 } 
          while (!done); 
       } 
    }
```
• Per i dettagli sull'API, [DescribeLogGroupsc](https://docs.aws.amazon.com/goto/DotNetSDKV3/logs-2014-03-28/DescribeLogGroups)onsulta AWS SDK for .NETAPI Reference.

Avvio di una sessione Live Tail

Il seguente esempio di codice mostra come avviare una sessione Live Tail per un gruppo/flusso di log esistente.

AWS SDK for .NET

Includere i file richiesti.

```
using Amazon;
using Amazon.CloudWatchLogs;
using Amazon.CloudWatchLogs.Model;
```
Avvia la sessione Live Tail.

```
 var client = new AmazonCloudWatchLogsClient(); 
             var request = new StartLiveTailRequest 
             { 
                  LogGroupIdentifiers = logGroupIdentifiers, 
                  LogStreamNames = logStreamNames, 
                  LogEventFilterPattern = filterPattern, 
             }; 
             var response = await client.StartLiveTailAsync(request); 
             // Catch if request fails 
             if (response.HttpStatusCode != System.Net.HttpStatusCode.OK) 
\{\hspace{.1cm} \}
```
}

```
 Console.WriteLine("Failed to start live tail session"); 
 return;
```
Puoi gestire gli eventi della sessione di Live Tail in due modi:

```
 /* Method 1 
           * 1). Asynchronously loop through the event stream 
           * 2). Set a timer to dispose the stream and stop the Live Tail session 
 at the end. 
           */ 
           var eventStream = response.ResponseStream; 
          var task = Task.Run() =>
\{\hspace{.1cm} \} foreach (var item in eventStream) 
\overline{a} if (item is LiveTailSessionUpdate liveTailSessionUpdate) 
\{ \} foreach (var sessionResult in 
 liveTailSessionUpdate.SessionResults) 
 { 
                         Console.WriteLine("Message : {0}", 
 sessionResult.Message); 
 } 
 } 
                  if (item is LiveTailSessionStart) 
\{ \} Console.WriteLine("Live Tail session started"); 
 } 
                  // On-stream exceptions are processed here 
                  if (item is CloudWatchLogsEventStreamException) 
\{ \} Console.WriteLine($"ERROR: {item}"); 
 } 
 } 
           }); 
           // Close the stream to stop the session after a timeout 
           if (!task.Wait(TimeSpan.FromSeconds(10))){ 
              eventStream.Dispose(); 
              Console.WriteLine("End of line"); 
 }
```

```
 /* Method 2 
             * 1). Add event handlers to each event variable 
             * 2). Start processing the stream and wait for a timeout using 
 AutoResetEvent 
             */ 
             AutoResetEvent endEvent = new AutoResetEvent(false); 
             var eventStream = response.ResponseStream; 
             using (eventStream) // automatically disposes the stream to stop the 
 session after execution finishes 
\{\hspace{.1cm} \} eventStream.SessionStartReceived += (sender, e) => 
\overline{a} Console.WriteLine("LiveTail session started"); 
                 }; 
                 eventStream.SessionUpdateReceived += (sender, e) => 
\overline{a} foreach (LiveTailSessionLogEvent logEvent in 
 e.EventStreamEvent.SessionResults){ 
                         Console.WriteLine("Message: {0}", logEvent.Message); 
1 1 1 1 1 1 1
                 }; 
                 // On-stream exceptions are captured here 
                 eventStream.ExceptionReceived += (sender, e) => 
\overline{a} Console.WriteLine($"ERROR: {e.EventStreamException.Message}"); 
                 }; 
                 eventStream.StartProcessing(); 
                 // Stream events for this amount of time. 
                 endEvent.WaitOne(TimeSpan.FromSeconds(10)); 
                 Console.WriteLine("End of line"); 
 }
```
• Per i dettagli sull'API, consulta la [StartLiveTail](https://docs.aws.amazon.com/goto/DotNetSDKV3/logs-2014-03-28/StartLiveTail)sezione AWS SDK for .NETAPI Reference.

Esempi di Amazon Cognito Identity Provider che utilizzano AWS SDK for .NET

I seguenti esempi di codice mostrano come eseguire azioni e implementare scenari comuni utilizzando Amazon Cognito Identity Provider. AWS SDK for .NET

Le operazioni sono estratti di codice da programmi più grandi e devono essere eseguite nel contesto. Sebbene le operazioni mostrino come richiamare le singole funzioni del servizio, è possibile visualizzarle contestualizzate negli scenari correlati e negli esempi tra servizi.

Scenari: esempi di codice che mostrano come eseguire un'attività specifica richiamando più funzioni all'interno dello stesso servizio.

Ogni esempio include un collegamento a GitHub, dove puoi trovare istruzioni su come configurare ed eseguire il codice nel contesto.

## Argomenti

- [Azioni](#page-8224-0)
- **[Scenari](#page-8246-0)**

# Azioni

Conferma di un utente

Il seguente esempio di codice mostra come confermare un utente Amazon Cognito.

# AWS SDK for NFT

# **G** Note

```
 /// <summary> 
    /// Confirm that the user has signed up. 
   // </summary>
   /// <param name="clientId">The Id of this application.</param> 
   /// <param name="code">The confirmation code sent to the user.</param> 
   /// <param name="userName">The username.</param> 
  /// <returns>True if successful.</returns>
   public async Task<bool> ConfirmSignupAsync(string clientId, string code, string
 userName) 
    { 
        var signUpRequest = new ConfirmSignUpRequest
```

```
 { 
         ClientId = clientId, 
         ConfirmationCode = code, 
         Username = userName, 
     }; 
     var response = await _cognitoService.ConfirmSignUpAsync(signUpRequest); 
     if (response.HttpStatusCode == HttpStatusCode.OK) 
     { 
         Console.WriteLine($"{userName} was confirmed"); 
         return true; 
     } 
     return false; 
 }
```
• Per i dettagli sull'API, [ConfirmSignUpc](https://docs.aws.amazon.com/goto/DotNetSDKV3/cognito-idp-2016-04-18/ConfirmSignUp)onsulta AWS SDK for .NETAPI Reference.

Verifica del monitoraggio di un dispositivo MFA

Il seguente esempio di codice mostra come confermare un dispositivo MFA per il tracciamento da parte di Amazon Cognito.

AWS SDK for .NET

```
a Note
```

```
 /// <summary> 
   /// Initiates and confirms tracking of the device. 
    /// </summary> 
   /// <param name="accessToken">The user's access token.</param> 
   /// <param name="deviceKey">The key of the device from Amazon Cognito.</param> 
   /// <param name="deviceName">The device name.</param> 
   /// <returns></returns>
   public async Task<bool> ConfirmDeviceAsync(string accessToken, string deviceKey,
 string deviceName)
```

```
 { 
     var request = new ConfirmDeviceRequest 
     { 
         AccessToken = accessToken, 
         DeviceKey = deviceKey, 
         DeviceName = deviceName 
     }; 
     var response = await _cognitoService.ConfirmDeviceAsync(request); 
     return response.UserConfirmationNecessary; 
 }
```
• Per i dettagli sull'API, [ConfirmDevicec](https://docs.aws.amazon.com/goto/DotNetSDKV3/cognito-idp-2016-04-18/ConfirmDevice)onsulta AWS SDK for .NETAPI Reference.

Recupero di un token per associare un'applicazione MFA a un utente

Il seguente esempio di codice mostra come ottenere un token per associare un'applicazione MFA a un utente Amazon Cognito.

AWS SDK for .NET

# **a** Note

```
 /// <summary> 
 /// Get an MFA token to authenticate the user with the authenticator. 
 /// </summary> 
 /// <param name="session">The session name.</param> 
/// <returns>The session name.</returns>
 public async Task<string> AssociateSoftwareTokenAsync(string session) 
 { 
     var softwareTokenRequest = new AssociateSoftwareTokenRequest 
     { 
         Session = session, 
     };
```

```
 var tokenResponse = await 
 _cognitoService.AssociateSoftwareTokenAsync(softwareTokenRequest); 
        var secretCode = tokenResponse.SecretCode; 
        Console.WriteLine($"Use the following secret code to set up the 
 authenticator: {secretCode}"); 
        return tokenResponse.Session; 
    }
```
• Per i dettagli sull'API, [AssociateSoftwareTokenc](https://docs.aws.amazon.com/goto/DotNetSDKV3/cognito-idp-2016-04-18/AssociateSoftwareToken)onsulta AWS SDK for .NETAPI Reference.

Recupero delle informazioni su un utente

Il seguente esempio di codice mostra come ottenere informazioni su un utente di Amazon Cognito.

AWS SDK for .NET

# **a** Note

```
 /// <summary> 
   /// Get the specified user from an Amazon Cognito user pool with administrator 
 access. 
   /// </summary> 
   /// <param name="userName">The name of the user.</param> 
    /// <param name="poolId">The Id of the Amazon Cognito user pool.</param> 
   /// <returns>Async task.</returns>
    public async Task<UserStatusType> GetAdminUserAsync(string userName, string 
 poolId) 
    { 
        AdminGetUserRequest userRequest = new AdminGetUserRequest 
        { 
            Username = userName, 
            UserPoolId = poolId, 
        };
```

```
 var response = await _cognitoService.AdminGetUserAsync(userRequest); 
     Console.WriteLine($"User status {response.UserStatus}"); 
     return response.UserStatus; 
 }
```
• Per i dettagli sull'API, [AdminGetUserc](https://docs.aws.amazon.com/goto/DotNetSDKV3/cognito-idp-2016-04-18/AdminGetUser)onsulta AWS SDK for .NETAPI Reference.

Creazione dell'elenco dei pool di utenti

L'esempio di codice seguente mostra come creare l'elenco dei pool di utenti di Amazon Cognito.

AWS SDK for .NET

# **a** Note

```
 /// <summary> 
    /// List the Amazon Cognito user pools for an account. 
   // </summary>
    /// <returns>A list of UserPoolDescriptionType objects.</returns> 
    public async Task<List<UserPoolDescriptionType>> ListUserPoolsAsync() 
   \{ var userPools = new List<UserPoolDescriptionType>(); 
        var userPoolsPaginator = _cognitoService.Paginators.ListUserPools(new 
 ListUserPoolsRequest()); 
        await foreach (var response in userPoolsPaginator.Responses) 
       \{ userPools.AddRange(response.UserPools); 
        } 
        return userPools; 
    }
```
• Per i dettagli sull'API, [ListUserPools](https://docs.aws.amazon.com/goto/DotNetSDKV3/cognito-idp-2016-04-18/ListUserPools)consulta AWS SDK for .NETAPI Reference.

Elencare gli utenti

Il seguente esempio di codice mostra come elencare gli utenti di Amazon Cognito.

AWS SDK for .NET

## **a** Note

```
 /// <summary> 
 /// Get a list of users for the Amazon Cognito user pool. 
 /// </summary> 
 /// <param name="userPoolId">The user pool ID.</param> 
/// <returns>A list of users.</returns>
 public async Task<List<UserType>> ListUsersAsync(string userPoolId) 
 { 
     var request = new ListUsersRequest 
     { 
         UserPoolId = userPoolId 
     }; 
     var users = new List<UserType>(); 
    var usersPaginator = _cognitoService.Paginators.ListUsers(request);
     await foreach (var response in usersPaginator.Responses) 
    \{ users.AddRange(response.Users); 
     } 
     return users; 
 }
```
• Per i dettagli sull'API, [ListUsers](https://docs.aws.amazon.com/goto/DotNetSDKV3/cognito-idp-2016-04-18/ListUsers)consulta AWS SDK for .NETAPI Reference.

Rinvio di un codice di conferma

Il seguente esempio di codice mostra come inviare nuovamente un codice di conferma di Amazon Cognito.

AWS SDK for NFT

#### **a** Note

```
 /// <summary> 
     /// Send a new confirmation code to a user. 
     /// </summary> 
     /// <param name="clientId">The Id of the client application.</param> 
     /// <param name="userName">The username of user who will receive the code.</
param> 
    /// <returns>The delivery details.</returns>
     public async Task<CodeDeliveryDetailsType> ResendConfirmationCodeAsync(string 
  clientId, string userName) 
     { 
         var codeRequest = new ResendConfirmationCodeRequest 
         { 
             ClientId = clientId, 
             Username = userName, 
         }; 
         var response = await 
  _cognitoService.ResendConfirmationCodeAsync(codeRequest); 
         Console.WriteLine($"Method of delivery is 
  {response.CodeDeliveryDetails.DeliveryMedium}"); 
         return response.CodeDeliveryDetails; 
     }
```
• Per i dettagli sull'API, [ResendConfirmationCode](https://docs.aws.amazon.com/goto/DotNetSDKV3/cognito-idp-2016-04-18/ResendConfirmationCode)consulta AWS SDK for .NETAPI Reference.

Risposta a una richiesta di autenticazione

Il seguente esempio di codice mostra come rispondere a una sfida di autenticazione di Amazon Cognito.

AWS SDK for NFT

#### **a** Note

```
 /// <summary> 
 /// Respond to an admin authentication challenge. 
 /// </summary> 
 /// <param name="userName">The name of the user.</param> 
 /// <param name="clientId">The client ID.</param> 
 /// <param name="mfaCode">The multi-factor authentication code.</param> 
 /// <param name="session">The current application session.</param> 
 /// <param name="clientId">The user pool ID.</param> 
 /// <returns>The result of the authentication response.</returns> 
 public async Task<AuthenticationResultType> AdminRespondToAuthChallengeAsync( 
     string userName, 
     string clientId, 
     string mfaCode, 
     string session, 
     string userPoolId) 
 { 
     Console.WriteLine("SOFTWARE_TOKEN_MFA challenge is generated"); 
     var challengeResponses = new Dictionary<string, string>(); 
     challengeResponses.Add("USERNAME", userName); 
     challengeResponses.Add("SOFTWARE_TOKEN_MFA_CODE", mfaCode); 
     var respondToAuthChallengeRequest = new AdminRespondToAuthChallengeRequest 
     { 
         ChallengeName = ChallengeNameType.SOFTWARE_TOKEN_MFA, 
         ClientId = clientId, 
         ChallengeResponses = challengeResponses,
```

```
 Session = session, 
            UserPoolId = userPoolId, 
        }; 
        var response = await 
 _cognitoService.AdminRespondToAuthChallengeAsync(respondToAuthChallengeRequest); 
        Console.WriteLine($"Response to Authentication 
 {response.AuthenticationResult.TokenType}"); 
        return response.AuthenticationResult; 
    }
```
• Per i dettagli sull'API, [AdminRespondToAuthChallengec](https://docs.aws.amazon.com/goto/DotNetSDKV3/cognito-idp-2016-04-18/AdminRespondToAuthChallenge)onsulta AWS SDK for .NETAPI Reference.

Registrazione di un utente

Il seguente esempio di codice mostra come registrare un utente con Amazon Cognito.

AWS SDK for .NET

```
a Note
```

```
 /// <summary> 
     /// Sign up a new user. 
     /// </summary> 
     /// <param name="clientId">The client Id of the application.</param> 
     /// <param name="userName">The username to use.</param> 
     /// <param name="password">The user's password.</param> 
     /// <param name="email">The email address of the user.</param> 
    /// <returns>A Boolean value indicating whether the user was confirmed.</
returns> 
    public async Task<bool> SignUpAsync(string clientId, string userName, string
  password, string email) 
     { 
         var userAttrs = new AttributeType
```

```
 { 
         Name = "email", 
         Value = email, 
     }; 
     var userAttrsList = new List<AttributeType>(); 
     userAttrsList.Add(userAttrs); 
    var signUpRequest = new SignUpRequest
     { 
         UserAttributes = userAttrsList, 
         Username = userName, 
         ClientId = clientId, 
         Password = password 
     }; 
    var response = await _cognitoService.SignUpAsync(signUpRequest);
     return response.HttpStatusCode == HttpStatusCode.OK; 
 }
```
• Per i dettagli sull'API, [SignUpc](https://docs.aws.amazon.com/goto/DotNetSDKV3/cognito-idp-2016-04-18/SignUp)onsulta AWS SDK for .NETAPI Reference.

#### Avvio dell'autenticazione

Il seguente esempio di codice mostra come avviare l'autenticazione con Amazon Cognito.

AWS SDK for NFT

#### **a** Note

```
 /// <summary> 
 /// Initiate authorization. 
 /// </summary> 
 /// <param name="clientId">The client Id of the application.</param> 
 /// <param name="userName">The name of the user who is authenticating.</param>
```

```
 /// <param name="password">The password for the user who is authenticating.</
param> 
     /// <returns>The response from the initiate auth request.</returns> 
     public async Task<InitiateAuthResponse> InitiateAuthAsync(string clientId, 
  string userName, string password) 
    \{ var authParameters = new Dictionary<string, string>(); 
         authParameters.Add("USERNAME", userName); 
         authParameters.Add("PASSWORD", password); 
         var authRequest = new InitiateAuthRequest 
         { 
             ClientId = clientId, 
             AuthParameters = authParameters, 
             AuthFlow = AuthFlowType.USER_PASSWORD_AUTH, 
         }; 
        var response = await _cognitoService.InitiateAuthAsync(authRequest);
         Console.WriteLine($"Result Challenge is : {response.ChallengeName}"); 
         return response; 
     }
```
• Per i dettagli sull'API, [InitiateAuth](https://docs.aws.amazon.com/goto/DotNetSDKV3/cognito-idp-2016-04-18/InitiateAuth)consulta AWS SDK for .NETAPI Reference.

Avvio dell'autenticazione con le credenziali di amministratore

Il seguente esempio di codice mostra come avviare l'autenticazione con Amazon Cognito e le credenziali di amministratore.

AWS SDK for .NET

```
a Note
   C'è di più su. GitHub Trova l'esempio completo e scopri di più sulla configurazione e 
   l'esecuzione nel Repository di esempi di codice AWS.
```
 /// <summary> /// Initiate an admin auth request.

```
 /// </summary> 
    /// <param name="clientId">The client ID to use.</param> 
    /// <param name="userPoolId">The ID of the user pool.</param> 
   /// <param name="userName">The username to authenticate.</param> 
   /// <param name="password">The user's password.</param> 
   /// <returns>The session to use in challenge-response.</returns> 
    public async Task<string> AdminInitiateAuthAsync(string clientId, string 
 userPoolId, string userName, string password) 
    { 
        var authParameters = new Dictionary<string, string>(); 
        authParameters.Add("USERNAME", userName); 
        authParameters.Add("PASSWORD", password); 
        var request = new AdminInitiateAuthRequest 
        { 
            ClientId = clientId, 
            UserPoolId = userPoolId, 
            AuthParameters = authParameters, 
            AuthFlow = AuthFlowType.ADMIN_USER_PASSWORD_AUTH, 
        }; 
        var response = await _cognitoService.AdminInitiateAuthAsync(request); 
        return response.Session; 
    }
```
• Per i dettagli sull'API, [AdminInitiateAuth](https://docs.aws.amazon.com/goto/DotNetSDKV3/cognito-idp-2016-04-18/AdminInitiateAuth)consulta AWS SDK for .NETAPI Reference.

Verifica di un'applicazione MFA con un utente

Il seguente esempio di codice mostra come verificare un'applicazione MFA con un utente Amazon Cognito.

AWS SDK for NFT

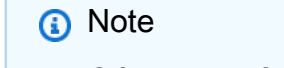

C'è altro da fare. GitHub Trova l'esempio completo e scopri di più sulla configurazione e l'esecuzione nel [Repository di esempi di codice AWS.](https://github.com/awsdocs/aws-doc-sdk-examples/tree/main/dotnetv3/Cognito#code-examples)

/// <summary>

```
 /// Verify the TOTP and register for MFA. 
   /// </summary> 
    /// <param name="session">The name of the session.</param> 
    /// <param name="code">The MFA code.</param> 
   /// <returns>The status of the software token.</returns>
    public async Task<VerifySoftwareTokenResponseType> 
 VerifySoftwareTokenAsync(string session, string code) 
    { 
        var tokenRequest = new VerifySoftwareTokenRequest 
        { 
            UserCode = code, 
            Session = session, 
        }; 
        var verifyResponse = await 
 _cognitoService.VerifySoftwareTokenAsync(tokenRequest); 
        return verifyResponse.Status; 
    }
```
• Per i dettagli sull'API, [VerifySoftwareToken](https://docs.aws.amazon.com/goto/DotNetSDKV3/cognito-idp-2016-04-18/VerifySoftwareToken)consulta AWS SDK for .NETAPI Reference.

# Scenari

Registrazione di un utente a un pool di utenti che richiede l'autenticazione MFA

L'esempio di codice seguente mostra come:

- Registra e conferma un utente con nome utente, password e indirizzo e-mail.
- Configura l'autenticazione a più fattori associando un'applicazione MFA all'utente.
- Accedi utilizzando una password e un codice MFA.

# AWS SDK for .NET

### **a** Note

```
namespace CognitoBasics;
public class CognitoBasics
{ 
     private static ILogger logger = null!; 
     static async Task Main(string[] args) 
    \mathcal{L} // Set up dependency injection for Amazon Cognito. 
         using var host = Host.CreateDefaultBuilder(args) 
             .ConfigureLogging(logging => 
                 logging.AddFilter("System", LogLevel.Debug) 
                      .AddFilter<DebugLoggerProvider>("Microsoft", 
  LogLevel.Information) 
                      .AddFilter<ConsoleLoggerProvider>("Microsoft", LogLevel.Trace)) 
             .ConfigureServices((_, services) => 
             services.AddAWSService<IAmazonCognitoIdentityProvider>() 
             .AddTransient<CognitoWrapper>() 
) .Build(); 
         logger = LoggerFactory.Create(builder => { builder.AddConsole(); }) 
             .CreateLogger<CognitoBasics>(); 
         var configuration = new ConfigurationBuilder() 
             .SetBasePath(Directory.GetCurrentDirectory()) 
             .AddJsonFile("settings.json") // Load settings from .json file. 
             .AddJsonFile("settings.local.json", 
                 true) // Optionally load local settings. 
             .Build(); 
         var cognitoWrapper = host.Services.GetRequiredService<CognitoWrapper>(); 
         Console.WriteLine(new string('-', 80)); 
         UiMethods.DisplayOverview(); 
         Console.WriteLine(new string('-', 80)); 
         // clientId - The app client Id value that you get from the AWS CDK script. 
         var clientId = configuration["ClientId"]; // "*** REPLACE WITH CLIENT ID 
  VALUE FROM CDK SCRIPT"; 
         // poolId - The pool Id that you get from the AWS CDK script.
```

```
 var poolId = configuration["PoolId"]!; // "*** REPLACE WITH POOL ID VALUE 
 FROM CDK SCRIPT"; 
         var userName = configuration["UserName"]; 
         var password = configuration["Password"]; 
        var email = configuration["Email"];
         // If the username wasn't set in the configuration file, 
         // get it from the user now. 
         if (userName is null) 
         { 
             do 
             { 
                 Console.Write("Username: "); 
                 userName = Console.ReadLine(); 
 } 
             while (string.IsNullOrEmpty(userName)); 
         } 
         Console.WriteLine($"\nUsername: {userName}"); 
         // If the password wasn't set in the configuration file, 
         // get it from the user now. 
         if (password is null) 
         { 
             do 
\{\hspace{.1cm} \} Console.Write("Password: "); 
                 password = Console.ReadLine(); 
 } 
             while (string.IsNullOrEmpty(password)); 
         } 
         // If the email address wasn't set in the configuration file, 
         // get it from the user now. 
         if (email is null) 
         { 
             do 
\{\hspace{.1cm} \} Console.Write("Email: "); 
                email = Console.ReadLine();
             } while (string.IsNullOrEmpty(email)); 
         } 
         // Now sign up the user. 
         Console.WriteLine($"\nSigning up {userName} with email address: {email}");
```

```
 await cognitoWrapper.SignUpAsync(clientId, userName, password, email); 
        // Add the user to the user pool. 
        Console.WriteLine($"Adding {userName} to the user pool"); 
        await cognitoWrapper.GetAdminUserAsync(userName, poolId); 
        UiMethods.DisplayTitle("Get confirmation code"); 
        Console.WriteLine($"Conformation code sent to {userName}."); 
        Console.Write("Would you like to send a new code? (Y/N) "); 
        var answer = Console.ReadLine(); 
       if (\text{answer}!.\text{ToLower}() == "y")\{ await cognitoWrapper.ResendConfirmationCodeAsync(clientId, userName); 
            Console.WriteLine("Sending a new confirmation code"); 
        } 
        Console.Write("Enter confirmation code (from Email): "); 
        var code = Console.ReadLine(); 
        await cognitoWrapper.ConfirmSignupAsync(clientId, code, userName); 
        UiMethods.DisplayTitle("Checking status"); 
        Console.WriteLine($"Rechecking the status of {userName} in the user pool"); 
        await cognitoWrapper.GetAdminUserAsync(userName, poolId); 
        Console.WriteLine($"Setting up authenticator for {userName} in the user 
 pool"); 
        var setupResponse = await cognitoWrapper.InitiateAuthAsync(clientId, 
 userName, password); 
        var setupSession = await 
 cognitoWrapper.AssociateSoftwareTokenAsync(setupResponse.Session); 
        Console.Write("Enter the 6-digit code displayed in Google Authenticator: "); 
       var setupCode = Console.ReadLine();
        var setupResult = await 
 cognitoWrapper.VerifySoftwareTokenAsync(setupSession, setupCode); 
        Console.WriteLine($"Setup status: {setupResult}"); 
        Console.WriteLine($"Now logging in {userName} in the user pool"); 
        var authSession = await cognitoWrapper.AdminInitiateAuthAsync(clientId, 
 poolId, userName, password);
```

```
 Console.Write("Enter a new 6-digit code displayed in Google Authenticator: 
  "); 
         var authCode = Console.ReadLine(); 
        var authResult = await
  cognitoWrapper.AdminRespondToAuthChallengeAsync(userName, clientId, authCode, 
  authSession, poolId); 
         Console.WriteLine($"Authenticated and received access token: 
  {authResult.AccessToken}"); 
         Console.WriteLine(new string('-', 80)); 
         Console.WriteLine("Cognito scenario is complete."); 
         Console.WriteLine(new string('-', 80)); 
     }
}
using System.Net;
namespace CognitoActions;
/// <summary>
/// Methods to perform Amazon Cognito Identity Provider actions.
/// </summary>
public class CognitoWrapper
{ 
     private readonly IAmazonCognitoIdentityProvider _cognitoService; 
     /// <summary> 
     /// Constructor for the wrapper class containing Amazon Cognito actions. 
     /// </summary> 
     /// <param name="cognitoService">The Amazon Cognito client object.</param> 
     public CognitoWrapper(IAmazonCognitoIdentityProvider cognitoService) 
     { 
         _cognitoService = cognitoService; 
     } 
     /// <summary> 
     /// List the Amazon Cognito user pools for an account. 
     /// </summary> 
     /// <returns>A list of UserPoolDescriptionType objects.</returns> 
     public async Task<List<UserPoolDescriptionType>> ListUserPoolsAsync() 
     { 
         var userPools = new List<UserPoolDescriptionType>();
```

```
 var userPoolsPaginator = _cognitoService.Paginators.ListUserPools(new 
 ListUserPoolsRequest()); 
       await foreach (var response in userPoolsPaginator.Responses)
        { 
            userPools.AddRange(response.UserPools); 
        } 
        return userPools; 
    } 
   /// <summary> 
   /// Get a list of users for the Amazon Cognito user pool. 
   /// </summary> 
   /// <param name="userPoolId">The user pool ID.</param> 
  /// <returns>A list of users.</returns>
    public async Task<List<UserType>> ListUsersAsync(string userPoolId) 
    { 
        var request = new ListUsersRequest 
        { 
            UserPoolId = userPoolId 
        }; 
        var users = new List<UserType>(); 
       var usersPaginator = _cognitoService.Paginators.ListUsers(request);
        await foreach (var response in usersPaginator.Responses) 
       \mathcal{L} users.AddRange(response.Users); 
        } 
        return users; 
    } 
   /// <summary> 
   /// Respond to an admin authentication challenge. 
   /// </summary> 
    /// <param name="userName">The name of the user.</param> 
   /// <param name="clientId">The client ID.</param> 
    /// <param name="mfaCode">The multi-factor authentication code.</param> 
    /// <param name="session">The current application session.</param>
```

```
 /// <param name="clientId">The user pool ID.</param> 
    /// <returns>The result of the authentication response.</returns> 
    public async Task<AuthenticationResultType> AdminRespondToAuthChallengeAsync( 
        string userName, 
        string clientId, 
        string mfaCode, 
        string session, 
        string userPoolId) 
    { 
        Console.WriteLine("SOFTWARE_TOKEN_MFA challenge is generated"); 
        var challengeResponses = new Dictionary<string, string>(); 
        challengeResponses.Add("USERNAME", userName); 
        challengeResponses.Add("SOFTWARE_TOKEN_MFA_CODE", mfaCode); 
        var respondToAuthChallengeRequest = new AdminRespondToAuthChallengeRequest 
        { 
            ChallengeName = ChallengeNameType.SOFTWARE_TOKEN_MFA, 
            ClientId = clientId, 
            ChallengeResponses = challengeResponses, 
            Session = session, 
            UserPoolId = userPoolId, 
        }; 
        var response = await 
 _cognitoService.AdminRespondToAuthChallengeAsync(respondToAuthChallengeRequest); 
        Console.WriteLine($"Response to Authentication 
 {response.AuthenticationResult.TokenType}"); 
        return response.AuthenticationResult; 
    } 
   /// <summary> 
   /// Verify the TOTP and register for MFA. 
   /// </summary> 
   /// <param name="session">The name of the session.</param> 
   /// <param name="code">The MFA code.</param> 
   /// <returns>The status of the software token.</returns>
    public async Task<VerifySoftwareTokenResponseType> 
 VerifySoftwareTokenAsync(string session, string code) 
    { 
        var tokenRequest = new VerifySoftwareTokenRequest 
        { 
            UserCode = code,
```

```
 Session = session, 
        }; 
        var verifyResponse = await 
 _cognitoService.VerifySoftwareTokenAsync(tokenRequest); 
        return verifyResponse.Status; 
    } 
   /// <summary> 
   /// Get an MFA token to authenticate the user with the authenticator. 
   /// </summary> 
   /// <param name="session">The session name.</param> 
   /// <returns>The session name.</returns>
    public async Task<string> AssociateSoftwareTokenAsync(string session) 
    { 
        var softwareTokenRequest = new AssociateSoftwareTokenRequest 
        { 
            Session = session, 
        }; 
        var tokenResponse = await 
 _cognitoService.AssociateSoftwareTokenAsync(softwareTokenRequest); 
        var secretCode = tokenResponse.SecretCode; 
        Console.WriteLine($"Use the following secret code to set up the 
 authenticator: {secretCode}"); 
        return tokenResponse.Session; 
    } 
   /// <summary> 
   /// Initiate an admin auth request. 
   /// </summary> 
   /// <param name="clientId">The client ID to use.</param> 
   /// <param name="userPoolId">The ID of the user pool.</param> 
   /// <param name="userName">The username to authenticate.</param> 
   /// <param name="password">The user's password.</param> 
  /// <returns>The session to use in challenge-response.</returns>
    public async Task<string> AdminInitiateAuthAsync(string clientId, string 
 userPoolId, string userName, string password) 
    {
```

```
 var authParameters = new Dictionary<string, string>(); 
         authParameters.Add("USERNAME", userName); 
         authParameters.Add("PASSWORD", password); 
         var request = new AdminInitiateAuthRequest 
        \mathcal{L} ClientId = clientId, 
             UserPoolId = userPoolId, 
             AuthParameters = authParameters, 
             AuthFlow = AuthFlowType.ADMIN_USER_PASSWORD_AUTH, 
         }; 
        var response = await _cognitoService.AdminInitiateAuthAsync(request);
         return response.Session; 
     } 
     /// <summary> 
     /// Initiate authorization. 
     /// </summary> 
     /// <param name="clientId">The client Id of the application.</param> 
     /// <param name="userName">The name of the user who is authenticating.</param> 
     /// <param name="password">The password for the user who is authenticating.</
param> 
     /// <returns>The response from the initiate auth request.</returns> 
     public async Task<InitiateAuthResponse> InitiateAuthAsync(string clientId, 
  string userName, string password) 
     { 
         var authParameters = new Dictionary<string, string>(); 
         authParameters.Add("USERNAME", userName); 
         authParameters.Add("PASSWORD", password); 
         var authRequest = new InitiateAuthRequest 
        \mathcal{L} ClientId = clientId, 
             AuthParameters = authParameters, 
             AuthFlow = AuthFlowType.USER_PASSWORD_AUTH, 
         }; 
        var response = await _cognitoService.InitiateAuthAsync(authRequest);
         Console.WriteLine($"Result Challenge is : {response.ChallengeName}"); 
         return response; 
     }
```

```
 /// <summary> 
   /// Confirm that the user has signed up. 
   /// </summary> 
   /// <param name="clientId">The Id of this application.</param> 
   /// <param name="code">The confirmation code sent to the user.</param> 
   /// <param name="userName">The username.</param> 
  /// <returns>True if successful.</returns>
   public async Task<bool> ConfirmSignupAsync(string clientId, string code, string
 userName) 
    { 
        var signUpRequest = new ConfirmSignUpRequest 
        { 
            ClientId = clientId, 
            ConfirmationCode = code, 
            Username = userName, 
        }; 
        var response = await _cognitoService.ConfirmSignUpAsync(signUpRequest); 
        if (response.HttpStatusCode == HttpStatusCode.OK) 
       \mathcal{L} Console.WriteLine($"{userName} was confirmed"); 
            return true; 
        } 
        return false; 
    } 
   /// <summary> 
   /// Initiates and confirms tracking of the device. 
   /// </summary> 
   /// <param name="accessToken">The user's access token.</param> 
   /// <param name="deviceKey">The key of the device from Amazon Cognito.</param> 
   /// <param name="deviceName">The device name.</param> 
   /// <returns></returns>
   public async Task<bool> ConfirmDeviceAsync(string accessToken, string deviceKey,
 string deviceName) 
    { 
        var request = new ConfirmDeviceRequest 
        { 
            AccessToken = accessToken, 
            DeviceKey = deviceKey, 
            DeviceName = deviceName 
        };
```

```
 var response = await _cognitoService.ConfirmDeviceAsync(request); 
         return response.UserConfirmationNecessary; 
     } 
     /// <summary> 
     /// Send a new confirmation code to a user. 
     /// </summary> 
     /// <param name="clientId">The Id of the client application.</param> 
     /// <param name="userName">The username of user who will receive the code.</
param> 
     /// <returns>The delivery details.</returns> 
     public async Task<CodeDeliveryDetailsType> ResendConfirmationCodeAsync(string 
  clientId, string userName) 
     { 
         var codeRequest = new ResendConfirmationCodeRequest 
         { 
             ClientId = clientId, 
             Username = userName, 
         }; 
         var response = await 
  _cognitoService.ResendConfirmationCodeAsync(codeRequest); 
         Console.WriteLine($"Method of delivery is 
  {response.CodeDeliveryDetails.DeliveryMedium}"); 
         return response.CodeDeliveryDetails; 
     } 
     /// <summary> 
     /// Get the specified user from an Amazon Cognito user pool with administrator 
  access. 
     /// </summary> 
     /// <param name="userName">The name of the user.</param> 
     /// <param name="poolId">The Id of the Amazon Cognito user pool.</param> 
    /// <returns>Async task.</returns>
     public async Task<UserStatusType> GetAdminUserAsync(string userName, string 
  poolId) 
     { 
         AdminGetUserRequest userRequest = new AdminGetUserRequest 
         {
```

```
 Username = userName, 
             UserPoolId = poolId, 
         }; 
         var response = await _cognitoService.AdminGetUserAsync(userRequest); 
         Console.WriteLine($"User status {response.UserStatus}"); 
         return response.UserStatus; 
     } 
     /// <summary> 
     /// Sign up a new user. 
     /// </summary> 
     /// <param name="clientId">The client Id of the application.</param> 
     /// <param name="userName">The username to use.</param> 
     /// <param name="password">The user's password.</param> 
     /// <param name="email">The email address of the user.</param> 
     /// <returns>A Boolean value indicating whether the user was confirmed.</
returns> 
    public async Task<bool> SignUpAsync(string clientId, string userName, string
  password, string email) 
     { 
         var userAttrs = new AttributeType 
        \{ Name = "email", 
             Value = email, 
         }; 
         var userAttrsList = new List<AttributeType>(); 
         userAttrsList.Add(userAttrs); 
         var signUpRequest = new SignUpRequest 
         { 
             UserAttributes = userAttrsList, 
             Username = userName, 
             ClientId = clientId, 
             Password = password 
         }; 
         var response = await _cognitoService.SignUpAsync(signUpRequest); 
         return response.HttpStatusCode == HttpStatusCode.OK; 
     }
```
- }
- Per informazioni dettagliate sull'API, consulta i seguenti argomenti nella Documentazione di riferimento delle API AWS SDK for .NET.
	- [AdminGetUser](https://docs.aws.amazon.com/goto/DotNetSDKV3/cognito-idp-2016-04-18/AdminGetUser)
	- [AdminInitiateAuth](https://docs.aws.amazon.com/goto/DotNetSDKV3/cognito-idp-2016-04-18/AdminInitiateAuth)
	- [AdminRespondToAuthChallenge](https://docs.aws.amazon.com/goto/DotNetSDKV3/cognito-idp-2016-04-18/AdminRespondToAuthChallenge)
	- [AssociateSoftwareToken](https://docs.aws.amazon.com/goto/DotNetSDKV3/cognito-idp-2016-04-18/AssociateSoftwareToken)
	- [ConfirmDevice](https://docs.aws.amazon.com/goto/DotNetSDKV3/cognito-idp-2016-04-18/ConfirmDevice)
	- [ConfirmSignUp](https://docs.aws.amazon.com/goto/DotNetSDKV3/cognito-idp-2016-04-18/ConfirmSignUp)
	- [InitiateAuth](https://docs.aws.amazon.com/goto/DotNetSDKV3/cognito-idp-2016-04-18/InitiateAuth)
	- [ListUsers](https://docs.aws.amazon.com/goto/DotNetSDKV3/cognito-idp-2016-04-18/ListUsers)
	- [ResendConfirmationCode](https://docs.aws.amazon.com/goto/DotNetSDKV3/cognito-idp-2016-04-18/ResendConfirmationCode)
	- [RespondToAuthChallenge](https://docs.aws.amazon.com/goto/DotNetSDKV3/cognito-idp-2016-04-18/RespondToAuthChallenge)
	- [SignUp](https://docs.aws.amazon.com/goto/DotNetSDKV3/cognito-idp-2016-04-18/SignUp)
	- [VerifySoftwareToken](https://docs.aws.amazon.com/goto/DotNetSDKV3/cognito-idp-2016-04-18/VerifySoftwareToken)

# Esempi di Amazon Comprehend con AWS SDK for .NET

I seguenti esempi di codice mostrano come eseguire azioni e implementare scenari comuni utilizzando Amazon Comprehend. AWS SDK for .NET

Le operazioni sono estratti di codice da programmi più grandi e devono essere eseguite nel contesto. Sebbene le operazioni mostrino come richiamare le singole funzioni del servizio, è possibile visualizzarle contestualizzate negli scenari correlati e negli esempi tra servizi.

Scenari: esempi di codice che mostrano come eseguire un'attività specifica richiamando più funzioni all'interno dello stesso servizio.

Ogni esempio include un collegamento a GitHub, dove puoi trovare istruzioni su come configurare ed eseguire il codice nel contesto.

#### Argomenti

• [Azioni](#page-8224-0)

### Azioni

Rileva le entità in un documento

Il seguente esempio di codice mostra come rilevare le entità in un documento con Amazon Comprehend.

AWS SDK for .NET

#### a Note

```
 using System; 
     using System.Threading.Tasks; 
     using Amazon.Comprehend; 
     using Amazon.Comprehend.Model; 
    /// <summary> 
    /// This example shows how to use the AmazonComprehend service detect any 
     /// entities in submitted text. 
    /// </summary> 
     public static class DetectEntities 
    \{ /// <summary> 
         /// The main method calls the DetectEntitiesAsync method to find any 
         /// entities in the sample code. 
         /// </summary> 
         public static async Task Main() 
        \{ string text = "It is raining today in Seattle"; 
             var comprehendClient = new AmazonComprehendClient(); 
             Console.WriteLine("Calling DetectEntities\n"); 
             var detectEntitiesRequest = new DetectEntitiesRequest() 
\{\hspace{.1cm} \}
```

```
Text = text,
                 LanguageCode = "en", 
             }; 
             var detectEntitiesResponse = await 
 comprehendClient.DetectEntitiesAsync(detectEntitiesRequest); 
             foreach (var e in detectEntitiesResponse.Entities) 
\{\hspace{.1cm} \} Console.WriteLine($"Text: {e.Text}, Type: {e.Type}, Score: 
 {e.Score}, BeginOffset: {e.BeginOffset}, EndOffset: {e.EndOffset}"); 
 } 
             Console.WriteLine("Done"); 
         } 
    }
```
• Per i dettagli sull'API, [DetectEntities](https://docs.aws.amazon.com/goto/DotNetSDKV3/comprehend-2017-11-27/DetectEntities)consulta AWS SDK for .NETAPI Reference.

Rileva le frasi chiave in un documento

Il seguente esempio di codice mostra come rilevare le frasi chiave in un documento con Amazon Comprehend.

AWS SDK for .NET

```
a Note
```

```
 using System; 
 using System.Threading.Tasks; 
 using Amazon.Comprehend; 
 using Amazon.Comprehend.Model; 
 /// <summary> 
 /// This example shows how to use the Amazon Comprehend service to 
 /// search text for key phrases.
```
```
 /// </summary> 
     public static class DetectKeyPhrase 
     { 
         /// <summary> 
         /// This method calls the Amazon Comprehend method DetectKeyPhrasesAsync 
        /// to detect any key phrases in the sample text.
         /// </summary> 
         public static async Task Main() 
         { 
             string text = "It is raining today in Seattle"; 
             var comprehendClient = new 
 AmazonComprehendClient(Amazon.RegionEndpoint.USWest2); 
             // Call DetectKeyPhrases API 
             Console.WriteLine("Calling DetectKeyPhrases"); 
             var detectKeyPhrasesRequest = new DetectKeyPhrasesRequest() 
\{\hspace{.1cm} \}Text = text LanguageCode = "en", 
             }; 
             var detectKeyPhrasesResponse = await 
 comprehendClient.DetectKeyPhrasesAsync(detectKeyPhrasesRequest); 
             foreach (var kp in detectKeyPhrasesResponse.KeyPhrases) 
\{\hspace{.1cm} \} Console.WriteLine($"Text: {kp.Text}, Score: {kp.Score}, BeginOffset: 
 {kp.BeginOffset}, EndOffset: {kp.EndOffset}"); 
 } 
             Console.WriteLine("Done"); 
         } 
     }
```
• Per i dettagli sull'API, [DetectKeyPhrasesc](https://docs.aws.amazon.com/goto/DotNetSDKV3/comprehend-2017-11-27/DetectKeyPhrases)onsulta AWS SDK for .NETAPI Reference.

Rileva informazioni di identificazione personale in un documento

Il seguente esempio di codice mostra come rilevare informazioni di identificazione personale (PII) in un documento con Amazon Comprehend.

#### AWS SDK for .NET

#### **a** Note

```
 using System; 
     using System.Threading.Tasks; 
     using Amazon.Comprehend; 
     using Amazon.Comprehend.Model; 
    /// <summary> 
    /// This example shows how to use the Amazon Comprehend service to find 
    /// personally identifiable information (PII) within text submitted to the 
    /// DetectPiiEntitiesAsync method. 
    /// </summary> 
     public class DetectingPII 
    \mathcal{L} /// <summary> 
         /// This method calls the DetectPiiEntitiesAsync method to locate any 
         /// personally dientifiable information within the supplied text. 
         /// </summary> 
         public static async Task Main() 
        \left\{ \right. var comprehendClient = new AmazonComprehendClient(); 
             var text = @"Hello Paul Santos. The latest statement for your 
                           credit card account 1111-0000-1111-0000 was 
                           mailed to 123 Any Street, Seattle, WA 98109."; 
             var request = new DetectPiiEntitiesRequest 
\{\hspace{.1cm} \}Text = text,
                  LanguageCode = "EN", 
             }; 
            var response = await comprehendClient.DetectPiiEntitiesAsync(request);
             if (response.Entities.Count > 0) 
\{\hspace{.1cm} \} foreach (var entity in response.Entities)
```

```
\overline{a} var entityValue = text.Substring(entity.BeginOffset, 
 entity.EndOffset - entity.BeginOffset); 
                   Console.WriteLine($"{entity.Type}: {entityValue}"); 
 } 
 } 
        } 
    }
```
• Per i dettagli sull'API, [DetectPiiEntities](https://docs.aws.amazon.com/goto/DotNetSDKV3/comprehend-2017-11-27/DetectPiiEntities)consulta AWS SDK for .NETAPI Reference.

Rileva gli elementi sintattici di un documento

Il seguente esempio di codice mostra come rilevare gli elementi sintattici di un documento con Amazon Comprehend.

AWS SDK for NFT

```
a Note
```

```
 using System; 
 using System.Threading.Tasks; 
 using Amazon.Comprehend; 
 using Amazon.Comprehend.Model; 
 /// <summary> 
 /// This example shows how to use Amazon Comprehend to detect syntax 
 /// elements by calling the DetectSyntaxAsync method. 
 /// </summary> 
 public class DetectingSyntax 
 { 
     /// <summary> 
     /// This method calls DetectSynaxAsync to identify the syntax elements 
     /// in the sample text. 
     /// </summary> 
     public static async Task Main()
```

```
 { 
             string text = "It is raining today in Seattle"; 
             var comprehendClient = new AmazonComprehendClient(); 
             // Call DetectSyntax API 
             Console.WriteLine("Calling DetectSyntaxAsync\n"); 
             var detectSyntaxRequest = new DetectSyntaxRequest() 
\{\hspace{.1cm} \}Text = text LanguageCode = "en", 
             }; 
             DetectSyntaxResponse detectSyntaxResponse = await 
 comprehendClient.DetectSyntaxAsync(detectSyntaxRequest); 
             foreach (SyntaxToken s in detectSyntaxResponse.SyntaxTokens) 
\{\hspace{.1cm} \} Console.WriteLine($"Text: {s.Text}, PartOfSpeech: 
 {s.PartOfSpeech.Tag}, BeginOffset: {s.BeginOffset}, EndOffset: {s.EndOffset}"); 
 } 
             Console.WriteLine("Done"); 
         } 
    }
```
• Per i dettagli sull'API, [DetectSyntaxc](https://docs.aws.amazon.com/goto/DotNetSDKV3/comprehend-2017-11-27/DetectSyntax)onsulta AWS SDK for .NETAPI Reference.

Rileva la lingua dominante in un documento

Il seguente esempio di codice mostra come rilevare la lingua dominante in un documento con Amazon Comprehend.

AWS SDK for NFT

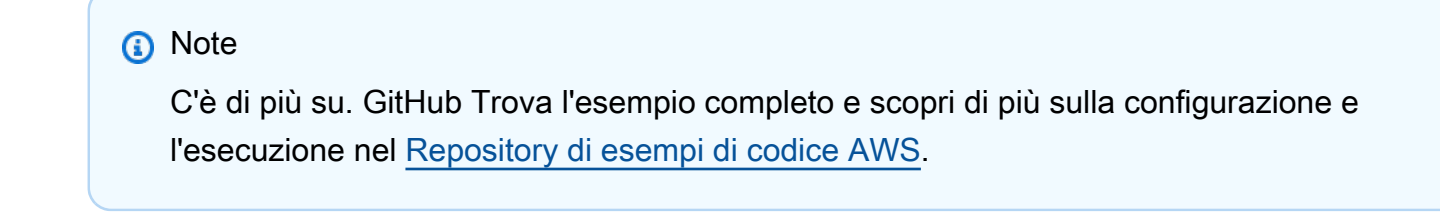

using System;

```
 using System.Threading.Tasks; 
     using Amazon.Comprehend; 
     using Amazon.Comprehend.Model; 
    /// <summary> 
    /// This example calls the Amazon Comprehend service to determine the 
    /// dominant language. 
    /// </summary> 
     public static class DetectDominantLanguage 
     { 
         /// <summary> 
         /// Calls Amazon Comprehend to determine the dominant language used in 
         /// the sample text. 
         /// </summary> 
         public static async Task Main() 
         { 
             string text = "It is raining today in Seattle."; 
             var comprehendClient = new 
 AmazonComprehendClient(Amazon.RegionEndpoint.USWest2); 
             Console.WriteLine("Calling DetectDominantLanguage\n"); 
             var detectDominantLanguageRequest = new DetectDominantLanguageRequest() 
\{\hspace{.1cm} \}Text = text }; 
             var detectDominantLanguageResponse = await 
 comprehendClient.DetectDominantLanguageAsync(detectDominantLanguageRequest); 
             foreach (var dl in detectDominantLanguageResponse.Languages) 
\{\hspace{.1cm} \} Console.WriteLine($"Language Code: {dl.LanguageCode}, Score: 
 {dl.Score}"); 
 } 
             Console.WriteLine("Done"); 
         } 
     }
```
• Per i dettagli sull'API, [DetectDominantLanguagec](https://docs.aws.amazon.com/goto/DotNetSDKV3/comprehend-2017-11-27/DetectDominantLanguage)onsulta AWS SDK for .NETAPI Reference.

## Rileva il sentimento di un documento

Il seguente esempio di codice mostra come rilevare il sentimento di un documento con Amazon Comprehend.

AWS SDK for .NET

## **a** Note

```
 using System; 
     using System.Threading.Tasks; 
     using Amazon.Comprehend; 
     using Amazon.Comprehend.Model; 
    /// <summary> 
    /// This example shows how to detect the overall sentiment of the supplied 
    /// text using the Amazon Comprehend service. 
    /// </summary> 
     public static class DetectSentiment 
     { 
         /// <summary> 
         /// This method calls the DetetectSentimentAsync method to analyze the 
         /// supplied text and determine the overal sentiment. 
         /// </summary> 
         public static async Task Main() 
         { 
             string text = "It is raining today in Seattle"; 
             var comprehendClient = new 
 AmazonComprehendClient(Amazon.RegionEndpoint.USWest2); 
             // Call DetectKeyPhrases API 
             Console.WriteLine("Calling DetectSentiment"); 
             var detectSentimentRequest = new DetectSentimentRequest() 
\{\hspace{.1cm} \}Text = text,
                  LanguageCode = "en", 
             };
```

```
 var detectSentimentResponse = await 
 comprehendClient.DetectSentimentAsync(detectSentimentRequest); 
            Console.WriteLine($"Sentiment: {detectSentimentResponse.Sentiment}"); 
            Console.WriteLine("Done"); 
        } 
    }
```
• Per i dettagli sull'API, [DetectSentimentc](https://docs.aws.amazon.com/goto/DotNetSDKV3/comprehend-2017-11-27/DetectSentiment)onsulta AWS SDK for .NETAPI Reference.

Inizia un lavoro di modellazione di argomenti

Il seguente esempio di codice mostra come avviare un processo di modellazione di argomenti di Amazon Comprehend.

## AWS SDK for .NET

```
a Note
```

```
 using System; 
 using System.Threading.Tasks; 
 using Amazon.Comprehend; 
 using Amazon.Comprehend.Model; 
 /// <summary> 
 /// This example scans the documents in an Amazon Simple Storage Service 
 /// (Amazon S3) bucket and analyzes it for topics. The results are stored 
 /// in another bucket and then the resulting job properties are displayed 
 /// on the screen. This example was created using the AWS SDK for .NEt 
 /// version 3.7 and .NET Core version 5.0. 
 /// </summary> 
 public static class TopicModeling 
 { 
     /// <summary> 
     /// This methos calls a topic detection job by calling the Amazon 
     /// Comprehend StartTopicsDetectionJobRequest. 
    // </summary>
```

```
 public static async Task Main() 
         { 
             var comprehendClient = new AmazonComprehendClient(); 
             string inputS3Uri = "s3://input bucket/input path"; 
             InputFormat inputDocFormat = InputFormat.ONE_DOC_PER_FILE; 
             string outputS3Uri = "s3://output bucket/output path"; 
             string dataAccessRoleArn = "arn:aws:iam::account ID:role/data access 
 role"; 
             int numberOfTopics = 10; 
             var startTopicsDetectionJobRequest = new 
 StartTopicsDetectionJobRequest() 
\{\hspace{.1cm} \} InputDataConfig = new InputDataConfig() 
\overline{a} S3Uri = inputS3Uri, 
                      InputFormat = inputDocFormat, 
                 }, 
                 OutputDataConfig = new OutputDataConfig() 
\overline{a} S3Uri = outputS3Uri, 
                 }, 
                 DataAccessRoleArn = dataAccessRoleArn, 
                 NumberOfTopics = numberOfTopics, 
             }; 
             var startTopicsDetectionJobResponse = await 
 comprehendClient.StartTopicsDetectionJobAsync(startTopicsDetectionJobRequest); 
             var jobId = startTopicsDetectionJobResponse.JobId; 
             Console.WriteLine("JobId: " + jobId); 
             var describeTopicsDetectionJobRequest = new 
 DescribeTopicsDetectionJobRequest() 
             { 
                Jobl = jobl, }; 
             var describeTopicsDetectionJobResponse = await 
 comprehendClient.DescribeTopicsDetectionJobAsync(describeTopicsDetectionJobRequest); 
 PrintJobProperties(describeTopicsDetectionJobResponse.TopicsDetectionJobProperties);
```

```
 var listTopicsDetectionJobsResponse = await 
 comprehendClient.ListTopicsDetectionJobsAsync(new 
 ListTopicsDetectionJobsRequest()); 
             foreach (var props in 
 listTopicsDetectionJobsResponse.TopicsDetectionJobPropertiesList) 
\{\hspace{.1cm} \} PrintJobProperties(props); 
 } 
         } 
         /// <summary> 
        \frac{1}{2} This method is a helper method that displays the job properties
         /// from the call to StartTopicsDetectionJobRequest. 
         /// </summary> 
         /// <param name="props">A list of properties from the call to 
         /// StartTopicsDetectionJobRequest.</param> 
         private static void PrintJobProperties(TopicsDetectionJobProperties props) 
         { 
             Console.WriteLine($"JobId: {props.JobId}, JobName: {props.JobName}, 
 JobStatus: {props.JobStatus}"); 
             Console.WriteLine($"NumberOfTopics: {props.NumberOfTopics}\nInputS3Uri: 
 {props.InputDataConfig.S3Uri}"); 
             Console.WriteLine($"InputFormat: {props.InputDataConfig.InputFormat}, 
 OutputS3Uri: {props.OutputDataConfig.S3Uri}"); 
 } 
     }
```
• Per i dettagli sull'API, [StartTopicsDetectionJobc](https://docs.aws.amazon.com/goto/DotNetSDKV3/comprehend-2017-11-27/StartTopicsDetectionJob)onsulta AWS SDK for .NETAPI Reference.

# Esempi di utilizzo di DynamoDB AWS SDK for .NET

I seguenti esempi di codice mostrano come eseguire azioni e implementare scenari comuni utilizzando AWS SDK for .NET con DynamoDB.

Le operazioni sono estratti di codice da programmi più grandi e devono essere eseguite nel contesto. Sebbene le operazioni mostrino come richiamare le singole funzioni del servizio, è possibile visualizzarle contestualizzate negli scenari correlati e negli esempi tra servizi.

Scenari: esempi di codice che mostrano come eseguire un'attività specifica richiamando più funzioni all'interno dello stesso servizio.

Ogni esempio include un collegamento a GitHub, dove è possibile trovare istruzioni su come configurare ed eseguire il codice nel contesto.

Nozioni di base

Hello DynamoDB

Gli esempi di codice seguenti mostrano come iniziare a utilizzare DynamoDB.

AWS SDK for .NET

#### **a** Note

```
using Amazon.DynamoDBv2;
using Amazon.DynamoDBv2.Model;
namespace DynamoDB_Actions;
public static class HelloDynamoDB
{ 
     static async Task Main(string[] args) 
     { 
         var dynamoDbClient = new AmazonDynamoDBClient(); 
         Console.WriteLine($"Hello Amazon Dynamo DB! Following are some of your 
  tables:"); 
         Console.WriteLine(); 
         // You can use await and any of the async methods to get a response. 
         // Let's get the first five tables. 
         var response = await dynamoDbClient.ListTablesAsync( 
             new ListTablesRequest() 
             { 
                 Limit = 5 }); 
         foreach (var table in response.TableNames) 
         {
```

```
 Console.WriteLine($"\tTable: {table}"); 
              Console.WriteLine(); 
          } 
     }
}
```
• Per i dettagli sull'API, [ListTablesc](https://docs.aws.amazon.com/goto/DotNetSDKV3/dynamodb-2012-08-10/ListTables)onsulta AWS SDK for .NETAPI Reference.

#### Argomenti

- [Azioni](#page-8224-0)
- [Scenari](#page-8246-0)

## Azioni

Creare una tabella

Il seguente esempio di codice mostra come creare una tabella DynamoDB.

#### AWS SDK for .NET

#### **a** Note

```
 /// <summary> 
         /// Creates a new Amazon DynamoDB table and then waits for the new 
         /// table to become active. 
         /// </summary> 
         /// <param name="client">An initialized Amazon DynamoDB client object.</
param> 
         /// <param name="tableName">The name of the table to create.</param> 
         /// <returns>A Boolean value indicating the success of the operation.</
returns> 
        public static async Task<bool> CreateMovieTableAsync(AmazonDynamoDBClient
  client, string tableName)
```
{

```
 var response = await client.CreateTableAsync(new CreateTableRequest 
\{\hspace{.1cm} \} TableName = tableName, 
               AttributeDefinitions = new List<AttributeDefinition>() 
\overline{a} new AttributeDefinition 
\{ AttributeName = "title", 
                      AttributeType = ScalarAttributeType.S, 
\}, \{ new AttributeDefinition 
\{ AttributeName = "year", 
                      AttributeType = ScalarAttributeType.N, 
\}, \{ }, 
               KeySchema = new List<KeySchemaElement>() 
\overline{a} new KeySchemaElement 
\{ AttributeName = "year", 
                      KeyType = KeyType.HASH, 
\}, \{ new KeySchemaElement 
\{ AttributeName = "title", 
                       KeyType = KeyType.RANGE, 
\}, \{ }, 
               ProvisionedThroughput = new ProvisionedThroughput 
\overline{a} ReadCapacityUnits = 5, 
                   WriteCapacityUnits = 5, 
\qquad \qquad \text{ } }); 
           // Wait until the table is ACTIVE and then report success. 
           Console.Write("Waiting for table to become active..."); 
           var request = new DescribeTableRequest 
\{\hspace{.1cm} \} TableName = response.TableDescription.TableName, 
           };
```

```
 TableStatus status; 
             int sleepDuration = 2000; 
             do 
             { 
                 System.Threading.Thread.Sleep(sleepDuration); 
                 var describeTableResponse = await 
 client.DescribeTableAsync(request); 
                 status = describeTableResponse.Table.TableStatus; 
                 Console.Write("."); 
 } 
             while (status != "ACTIVE"); 
             return status == TableStatus.ACTIVE; 
         }
```
• Per i dettagli sull'API, [CreateTable](https://docs.aws.amazon.com/goto/DotNetSDKV3/dynamodb-2012-08-10/CreateTable)consulta AWS SDK for .NETAPI Reference.

# Eliminazione di una tabella

Il seguente esempio di codice mostra come eliminare una tabella DynamoDB.

```
AWS SDK for NFT
```
## **a** Note

```
public static async Task<bool> DeleteTableAsync(AmazonDynamoDBClient client,
 string tableName) 
\overline{\mathcal{L}} var request = new DeleteTableRequest 
\{\hspace{.1cm} \} TableName = tableName,
```

```
 }; 
             var response = await client.DeleteTableAsync(request); 
             if (response.HttpStatusCode == System.Net.HttpStatusCode.OK) 
\{\hspace{.1cm} \} Console.WriteLine($"Table {response.TableDescription.TableName} 
 successfully deleted."); 
                 return true; 
 } 
             else 
\{\hspace{.1cm} \} Console.WriteLine("Could not delete table."); 
                 return false; 
 } 
         }
```
• Per i dettagli sull'API, [DeleteTablec](https://docs.aws.amazon.com/goto/DotNetSDKV3/dynamodb-2012-08-10/DeleteTable)onsulta AWS SDK for .NETAPI Reference.

Elimina una voce da una tabella

Il seguente esempio di codice mostra come eliminare un elemento da una tabella DynamoDB.

AWS SDK for NFT

**a** Note

```
 /// <summary> 
 /// Deletes a single item from a DynamoDB table. 
 /// </summary> 
 /// <param name="client">The initialized DynamoDB client object.</param> 
 /// <param name="tableName">The name of the table from which the item 
 /// will be deleted.</param> 
 /// <param name="movieToDelete">A movie object containing the title and 
 /// year of the movie to delete.</param> 
 /// <returns>A Boolean value indicating the success or failure of the
```

```
/// delete operation.</returns>
         public static async Task<bool> DeleteItemAsync( 
             AmazonDynamoDBClient client, 
             string tableName, 
             Movie movieToDelete) 
         { 
             var key = new Dictionary<string, AttributeValue> 
\{\hspace{.1cm} \} ["title"] = new AttributeValue { S = movieToDelete.Title }, 
                 ["year"] = new AttributeValue { N = movieToDelete.Year.ToString() },
             }; 
             var request = new DeleteItemRequest 
            \{ TableName = tableName, 
                 Key = key,
             }; 
             var response = await client.DeleteItemAsync(request); 
             return response.HttpStatusCode == System.Net.HttpStatusCode.OK; 
         }
```
• Per i dettagli sull'API, [DeleteItem](https://docs.aws.amazon.com/goto/DotNetSDKV3/dynamodb-2012-08-10/DeleteItem)consulta AWS SDK for .NETAPI Reference.

Ottenimento di un batch di elementi

Il seguente esempio di codice mostra come ottenere un batch di elementi DynamoDB.

AWS SDK for .NET

## **a** Note

```
using System;
using System.Collections.Generic;
using Amazon.DynamoDBv2;
using Amazon.DynamoDBv2.Model;
```

```
namespace LowLevelBatchGet
{ 
    public class LowLevelBatchGet 
   \mathcal{L} private static readonly string _table1Name = "Forum"; 
       private static readonly string _table2Name = "Thread"; 
       public static async void RetrieveMultipleItemsBatchGet(AmazonDynamoDBClient 
 client) 
       { 
           var request = new BatchGetItemRequest 
\{\hspace{.1cm} \} RequestItems = new Dictionary<string, KeysAndAttributes>() 
\{\hspace{.1cm} \} { _table1Name, 
                new KeysAndAttributes 
\{ Keys = new List<Dictionary<string, AttributeValue> >() 
\{ \} new Dictionary<string, AttributeValue>() 
\{ { "Name", new AttributeValue { 
                        S = "Amazon DynamoDB" 
                     } } 
\}, \{ new Dictionary<string, AttributeValue>() 
\{ { "Name", new AttributeValue { 
                       S = "Amaxon S3" } } 
 } 
 } 
                }}, 
\overline{a} _table2Name, 
                 new KeysAndAttributes 
\{ Keys = new List<Dictionary<string, AttributeValue> >() 
 { 
                        new Dictionary<string, AttributeValue>() 
\{ { "ForumName", new AttributeValue { 
                                 S = "Amazon DynamoDB"
```

```
\}, \}, \}, \}, \}, \}, \}, \}, \}, \}, \}, \}, \}, \}, \}, \}, \}, \}, \}, \}, \}, \}, \}, \}, \}, \}, \}, \}, \}, \}, \}, \}, \}, \}, \}, \}, \},
                                   { "Subject", new AttributeValue { 
                                          S = "DynamoDB Thread 1" 
 } } 
 }, 
                               new Dictionary<string, AttributeValue>() 
\{ { "ForumName", new AttributeValue { 
                                          S = "Amazon DynamoDB" 
\}, \}, \}, \}, \}, \}, \}, \}, \}, \}, \}, \}, \}, \}, \}, \}, \}, \}, \}, \}, \}, \}, \}, \}, \}, \}, \}, \}, \}, \}, \}, \}, \}, \}, \}, \}, \},
                                   { "Subject", new AttributeValue { 
                                          S = "DynamoDB Thread 2" 
 } } 
 }, 
                               new Dictionary<string, AttributeValue>() 
\{ { "ForumName", new AttributeValue { 
                                         S = "Amaxon S3"\}, \}, \}, \}, \}, \}, \}, \}, \}, \}, \}, \}, \}, \}, \}, \}, \}, \}, \}, \}, \}, \}, \}, \}, \}, \}, \}, \}, \}, \}, \}, \}, \}, \}, \}, \}, \},
                                   { "Subject", new AttributeValue { 
                                         S = "S3 Thread 1" } } 
 } 
 } 
1 1 1 1 1 1 1
 } 
             } 
             }; 
             BatchGetItemResponse response; 
             do 
             { 
                  Console.WriteLine("Making request"); 
                  response = await client.BatchGetItemAsync(request); 
                  // Check the response. 
                  var responses = response.Responses; // Attribute list in the 
 response. 
                  foreach (var tableResponse in responses) 
\overline{a} var tableResults = tableResponse.Value; 
                      Console.WriteLine("Items retrieved from table {0}", 
 tableResponse.Key);
```

```
 foreach (var item1 in tableResults) 
\{ PrintItem(item1); 
1 1 1 1 1 1 1
 } 
                // Any unprocessed keys? could happen if you exceed 
 ProvisionedThroughput or some other error. 
                Dictionary<string, KeysAndAttributes> unprocessedKeys = 
 response.UnprocessedKeys; 
                foreach (var unprocessedTableKeys in unprocessedKeys) 
\overline{a} // Print table name. 
                    Console.WriteLine(unprocessedTableKeys.Key); 
                    // Print unprocessed primary keys. 
                    foreach (var key in unprocessedTableKeys.Value.Keys) 
\{ PrintItem(key); 
1 1 1 1 1 1 1
 } 
                request.RequestItems = unprocessedKeys; 
            } while (response.UnprocessedKeys.Count > 0); 
        } 
        private static void PrintItem(Dictionary<string, AttributeValue> 
 attributeList) 
        { 
            foreach (KeyValuePair<string, AttributeValue> kvp in attributeList) 
\{\hspace{.1cm} \} string attributeName = kvp.Key; 
                AttributeValue value = kvp.Value; 
                Console.WriteLine( 
                    attributeName + " " + 
                   (value.S == null ? " " : "S = [" + value.S + "]") + (value.N == null ? "" : "N=[" + value.N + "]") + 
                    (value.SS == null ? "" : "SS=[" + string.Join(",", 
value.SS.ToArray() + "]") +
                    (value.NS == null ? "" : "NS=[" + string.Join(",", 
 value.NS.ToArray()) + "]") 
\hspace{1.5cm});
 } 
            Console.WriteLine("************************************************");
```

```
 } 
          static void Main() 
          { 
             var client = new AmazonDynamoDBClient();
              RetrieveMultipleItemsBatchGet(client); 
          } 
     }
}
```
• Per i dettagli sull'API, [BatchGetItem](https://docs.aws.amazon.com/goto/DotNetSDKV3/dynamodb-2012-08-10/BatchGetItem)consulta AWS SDK for .NETAPI Reference.

Ottieni un elemento da una tabella

Il seguente esempio di codice mostra come ottenere un elemento da una tabella DynamoDB.

AWS SDK for .NET

## **a** Note

```
 /// <summary> 
         /// Gets information about an existing movie from the table. 
         /// </summary> 
         /// <param name="client">An initialized Amazon DynamoDB client object.</
param> 
         /// <param name="newMovie">A Movie object containing information about 
         /// the movie to retrieve.</param> 
         /// <param name="tableName">The name of the table containing the movie.</
param> 
         /// <returns>A Dictionary object containing information about the item 
        /// retrieved.</returns>
         public static async Task<Dictionary<string, AttributeValue>> 
  GetItemAsync(AmazonDynamoDBClient client, Movie newMovie, string tableName) 
         {
```

```
 var key = new Dictionary<string, AttributeValue> 
\{\hspace{.1cm} \}["title"] = new AttributeValue { S = newMovie.Title },
                 ["year"] = new AttributeValue { N = newMovie.Year.ToString() },
             }; 
             var request = new GetItemRequest 
\{\hspace{.1cm} \}Key = key,
                  TableName = tableName, 
             }; 
             var response = await client.GetItemAsync(request); 
             return response.Item; 
         }
```
• Per i dettagli sull'API, [GetItemc](https://docs.aws.amazon.com/goto/DotNetSDKV3/dynamodb-2012-08-10/GetItem)onsulta AWS SDK for .NETAPI Reference.

Ottieni informazioni su una tabella

Il seguente esempio di codice mostra come ottenere informazioni su una tabella DynamoDB.

AWS SDK for .NET

```
a Note
```

```
 private static async Task GetTableInformation() 
 { 
     Console.WriteLine("\n*** Retrieving table information ***"); 
     var response = await Client.DescribeTableAsync(new DescribeTableRequest 
     { 
         TableName = ExampleTableName 
     });
```

```
 var table = response.Table; 
 Console.WriteLine($"Name: {table.TableName}"); 
 Console.WriteLine($"# of items: {table.ItemCount}"); 
 Console.WriteLine($"Provision Throughput (reads/sec): " + 
                    $"{table.ProvisionedThroughput.ReadCapacityUnits}"); 
 Console.WriteLine($"Provision Throughput (writes/sec): " + 
                    $"{table.ProvisionedThroughput.WriteCapacityUnits}");
```
• Per i dettagli sull'API, [DescribeTablec](https://docs.aws.amazon.com/goto/DotNetSDKV3/dynamodb-2012-08-10/DescribeTable)onsulta AWS SDK for .NETAPI Reference.

#### Elencare tabelle

}

Il seguente esempio di codice mostra come elencare le tabelle DynamoDB.

## AWS SDK for .NET

**a** Note

```
 private static async Task ListMyTables() 
     { 
         Console.WriteLine("\n*** Listing tables ***"); 
         string lastTableNameEvaluated = null; 
         do 
         { 
             var response = await Client.ListTablesAsync(new ListTablesRequest 
             { 
                Limit = 2, ExclusiveStartTableName = lastTableNameEvaluated 
             }); 
             foreach (var name in response.TableNames) 
             { 
                 Console.WriteLine(name); 
 }
```

```
 lastTableNameEvaluated = response.LastEvaluatedTableName; 
     } while (lastTableNameEvaluated != null); 
 }
```
• Per i dettagli sull'API, [ListTablesc](https://docs.aws.amazon.com/goto/DotNetSDKV3/dynamodb-2012-08-10/ListTables)onsulta AWS SDK for .NETAPI Reference.

## Inserisci un elemento in una tabella

Il seguente esempio di codice mostra come inserire un elemento in una tabella DynamoDB.

## AWS SDK for .NET

## **a** Note

```
 /// <summary> 
         /// Adds a new item to the table. 
         /// </summary> 
         /// <param name="client">An initialized Amazon DynamoDB client object.</
param> 
         /// <param name="newMovie">A Movie object containing informtation for 
         /// the movie to add to the table.</param> 
         /// <param name="tableName">The name of the table where the item will be 
  added.</param> 
         /// <returns>A Boolean value that indicates the results of adding the 
 item.</returns>
        public static async Task<bool> PutItemAsync(AmazonDynamoDBClient client,
  Movie newMovie, string tableName) 
        \{ var item = new Dictionary<string, AttributeValue> 
             { 
                ['title"] = new AttributeValue { S = new Movie.title }["year"] = new AttributeValue { N = newMovie.Year.ToString() },
             }; 
             var request = new PutItemRequest
```

```
 { 
         TableName = tableName, 
         Item = item, 
     }; 
     var response = await client.PutItemAsync(request); 
     return response.HttpStatusCode == System.Net.HttpStatusCode.OK; 
 }
```
• Per i dettagli sull'API, [PutItemc](https://docs.aws.amazon.com/goto/DotNetSDKV3/dynamodb-2012-08-10/PutItem)onsulta AWS SDK for .NETAPI Reference.

Esecuzione di una query su una tabella

Il seguente esempio di codice mostra come interrogare una tabella DynamoDB.

```
AWS SDK for NFT
```
#### **a** Note

```
 /// <summary> 
         /// Queries the table for movies released in a particular year and 
         /// then displays the information for the movies returned. 
        // </summary>
         /// <param name="client">The initialized DynamoDB client object.</param> 
         /// <param name="tableName">The name of the table to query.</param> 
         /// <param name="year">The release year for which we want to 
         /// view movies.</param> 
         /// <returns>The number of movies that match the query.</returns> 
        public static async Task<int> QueryMoviesAsync(AmazonDynamoDBClient client,
 string tableName, int year) 
\overline{\mathcal{L}} var movieTable = Table.LoadTable(client, tableName); 
             var filter = new QueryFilter("year", QueryOperator.Equal, year); 
             Console.WriteLine("\nFind movies released in: {year}:");
```

```
 var config = new QueryOperationConfig() 
\{\hspace{.1cm} \}Limit = 10, // 10 items per page.
                 Select = SelectValues.SpecificAttributes, 
                 AttributesToGet = new List<string> 
\overline{a} "title", 
                   "year", 
                 }, 
                 ConsistentRead = true, 
                 Filter = filter, 
             }; 
             // Value used to track how many movies match the 
             // supplied criteria. 
            var moviesFound = 0;
             Search search = movieTable.Query(config); 
             do 
\{\hspace{.1cm} \} var movieList = await search.GetNextSetAsync(); 
                 moviesFound += movieList.Count; 
                 foreach (var movie in movieList) 
\overline{a} DisplayDocument(movie); 
 } 
 } 
             while (!search.IsDone); 
             return moviesFound; 
         }
```
• Per ulteriori informazioni sulle API, consulta [Query](https://docs.aws.amazon.com/goto/DotNetSDKV3/dynamodb-2012-08-10/Query) nella Documentazione di riferimento delle API AWS SDK for .NET.

Esecuzione di un'istruzione PartiQL

Il seguente esempio di codice mostra come eseguire un'istruzione PartiQL su una tabella DynamoDB.

## AWS SDK for .NET

# **a** Note

C'è altro su. GitHub Trova l'esempio completo e scopri di più sulla configurazione e l'esecuzione nel [Repository di esempi di codice AWS.](https://github.com/awsdocs/aws-doc-sdk-examples/tree/main/dotnetv3/dynamodb#code-examples)

Utilizzo di un'istruzione INSERT per aggiungere un elemento.

```
 /// <summary> 
         /// Inserts a single movie into the movies table. 
         /// </summary> 
         /// <param name="tableName">The name of the table.</param> 
         /// <param name="movieTitle">The title of the movie to insert.</param> 
         /// <param name="year">The year that the movie was released.</param> 
         /// <returns>A Boolean value that indicates the success or failure of 
        /// the INSERT operation.</returns>
         public static async Task<bool> InsertSingleMovie(string tableName, string 
 movieTitle, int year) 
\overline{\mathcal{L}} string insertBatch = $"INSERT INTO {tableName} VALUE {{'title': ?, 
  'year': ?}}"; 
             var response = await Client.ExecuteStatementAsync(new 
 ExecuteStatementRequest 
\{\hspace{.1cm} \} Statement = insertBatch, 
                  Parameters = new List<AttributeValue> 
\overline{\mathcal{L}} new AttributeValue { S = movieTitle }, 
                      new AttributeValue { N = year.ToString() }, 
                  }, 
             }); 
             return response.HttpStatusCode == System.Net.HttpStatusCode.OK; 
         }
```
Utilizzo di un'istruzione SELECT per ottenere un elemento.

```
 /// <summary> 
         /// Uses a PartiQL SELECT statement to retrieve a single movie from the 
         /// movie database. 
         /// </summary> 
         /// <param name="tableName">The name of the movie table.</param> 
         /// <param name="movieTitle">The title of the movie to retrieve.</param> 
         /// <returns>A list of movie data. If no movie matches the supplied 
        /// title, the list is empty.</returns>
         public static async Task<List<Dictionary<string, AttributeValue>>> 
 GetSingleMovie(string tableName, string movieTitle) 
         { 
             string selectSingle = $"SELECT * FROM {tableName} WHERE title = ?"; 
             var parameters = new List<AttributeValue> 
\{\hspace{.1cm} \} new AttributeValue { S = movieTitle }, 
             }; 
             var response = await Client.ExecuteStatementAsync(new 
 ExecuteStatementRequest 
\{\hspace{.1cm} \} Statement = selectSingle, 
                 Parameters = parameters, 
             }); 
             return response.Items; 
         }
```
Utilizzo di un'istruzione SELECT per ottenere un elenco di elementi.

```
 /// <summary> 
         /// Retrieve multiple movies by year using a SELECT statement. 
         /// </summary> 
         /// <param name="tableName">The name of the movie table.</param> 
         /// <param name="year">The year the movies were released.</param> 
        /// <returns></returns>
         public static async Task<List<Dictionary<string, AttributeValue>>> 
 GetMovies(string tableName, int year) 
\overline{\mathcal{L}} string selectSingle = $"SELECT * FROM {tableName} WHERE year = ?";
```

```
 var parameters = new List<AttributeValue> 
\{\hspace{.1cm} \} new AttributeValue { N = year.ToString() }, 
              }; 
              var response = await Client.ExecuteStatementAsync(new 
 ExecuteStatementRequest 
\{\hspace{.1cm} \} Statement = selectSingle, 
                  Parameters = parameters, 
              }); 
              return response.Items; 
         }
```
Utilizzo di un'istruzione UPDATE per aggiornare un elemento.

```
 /// <summary> 
         /// Updates a single movie in the table, adding information for the 
         /// producer. 
         /// </summary> 
         /// <param name="tableName">the name of the table.</param> 
       /// <param name="producer">The name of the producer.</param>
        /// <param name="movieTitle">The movie title.</param> 
        /// <param name="year">The year the movie was released.</param> 
         /// <returns>A Boolean value that indicates the success of the 
         /// UPDATE operation.</returns> 
         public static async Task<bool> UpdateSingleMovie(string tableName, string 
 producer, string movieTitle, int year) 
        \{ string insertSingle = $"UPDATE {tableName} SET Producer=? WHERE title 
 = ? AND year = ?"; 
             var response = await Client.ExecuteStatementAsync(new 
 ExecuteStatementRequest 
\{\hspace{.1cm} \} Statement = insertSingle, 
                 Parameters = new List<AttributeValue> 
\overline{\mathcal{L}} new AttributeValue { S = producer }, 
                      new AttributeValue { S = movieTitle },
```

```
 new AttributeValue { N = year.ToString() }, 
         }, 
     }); 
     return response.HttpStatusCode == System.Net.HttpStatusCode.OK; 
 }
```
Utilizzo di un'istruzione DELETE per eliminare un singolo filmato.

```
 /// <summary> 
         /// Deletes a single movie from the table. 
         /// </summary> 
         /// <param name="tableName">The name of the table.</param> 
         /// <param name="movieTitle">The title of the movie to delete.</param> 
         /// <param name="year">The year that the movie was released.</param> 
         /// <returns>A Boolean value that indicates the success of the 
        /// DELETE operation.</returns>
         public static async Task<bool> DeleteSingleMovie(string tableName, string 
 movieTitle, int year) 
         { 
             var deleteSingle = $"DELETE FROM {tableName} WHERE title = ? AND year 
= ?";
             var response = await Client.ExecuteStatementAsync(new 
 ExecuteStatementRequest 
\{\hspace{.1cm} \} Statement = deleteSingle, 
                 Parameters = new List<AttributeValue> 
\overline{\mathcal{L}} new AttributeValue { S = movieTitle }, 
                      new AttributeValue { N = year.ToString() }, 
                 }, 
             }); 
             return response.HttpStatusCode == System.Net.HttpStatusCode.OK; 
         }
```
• Per i dettagli sull'API, [ExecuteStatement](https://docs.aws.amazon.com/goto/DotNetSDKV3/dynamodb-2012-08-10/ExecuteStatement)consulta AWS SDK for .NETAPI Reference.

Esecuzione di batch di istruzioni PartiQL

Il seguente esempio di codice mostra come eseguire batch di istruzioni PartiQL su una tabella DynamoDB.

AWS SDK for .NET

#### **a** Note

C'è altro su. GitHub Trova l'esempio completo e scopri di più sulla configurazione e l'esecuzione nel [Repository di esempi di codice AWS.](https://github.com/awsdocs/aws-doc-sdk-examples/tree/main/dotnetv3/dynamodb#code-examples)

Utilizzo di batch di istruzioni INSERT per aggiungere elementi.

```
 /// <summary> 
        /// Inserts movies imported from a JSON file into the movie table by 
        /// using an Amazon DynamoDB PartiQL INSERT statement. 
        /// </summary> 
        /// <param name="tableName">The name of the table into which the movie 
        /// information will be inserted.</param> 
        /// <param name="movieFileName">The name of the JSON file that contains 
        /// movie information.</param> 
        /// <returns>A Boolean value that indicates the success or failure of 
       /// the insert operation.</returns>
       public static async Task<bool> InsertMovies(string tableName, string
 movieFileName) 
        { 
            // Get the list of movies from the JSON file. 
            var movies = ImportMovies(movieFileName); 
            var success = false; 
            if (movies is not null) 
            { 
                // Insert the movies in a batch using PartiQL. Because the 
                // batch can contain a maximum of 25 items, insert 25 movies 
               // at a time.
                string insertBatch = $"INSERT INTO {tableName} VALUE {{'title': ?, 
 'year': ?}}"; 
               var statements = new List<BatchStatementRequest>();
                try
```

```
\overline{a} for (var indexOffset = 0; indexOffset < 250; indexOffset += 25) 
\{for (var i = index0ffset; i < index0ffset + 25; i++) { 
                       statements.Add(new BatchStatementRequest 
\{ Statement = insertBatch, 
                           Parameters = new List<AttributeValue> 
\{ new AttributeValue { S = movies[i].Title }, 
                              new AttributeValue { N = 
 movies[i].Year.ToString() }, 
\}, \{ }); 
 } 
                    var response = await Client.BatchExecuteStatementAsync(new 
 BatchExecuteStatementRequest 
 { 
                       Statements = statements, 
                    }); 
                    // Wait between batches for movies to be successfully added. 
                    System.Threading.Thread.Sleep(3000); 
                    success = response.HttpStatusCode == 
 System.Net.HttpStatusCode.OK; 
                    // Clear the list of statements for the next batch. 
                    statements.Clear(); 
1 1 1 1 1 1 1
 } 
              catch (AmazonDynamoDBException ex) 
\overline{a} Console.WriteLine(ex.Message); 
 } 
 } 
          return success; 
       } 
       /// <summary> 
       /// Loads the contents of a JSON file into a list of movies to be
```

```
 /// added to the DynamoDB table. 
        /// </summary> 
         /// <param name="movieFileName">The full path to the JSON file.</param> 
       /// <returns>A generic list of movie objects.</returns>
         public static List<Movie> ImportMovies(string movieFileName) 
         { 
             if (!File.Exists(movieFileName)) 
             { 
                 return null!; 
 } 
             using var sr = new StreamReader(movieFileName); 
             string json = sr.ReadToEnd(); 
             var allMovies = JsonConvert.DeserializeObject<List<Movie>>(json); 
             if (allMovies is not null) 
\{\hspace{.1cm} \} // Return the first 250 entries. 
                 return allMovies.GetRange(0, 250); 
 } 
             else 
\{\hspace{.1cm} \} return null!; 
 } 
         }
```
Utilizzo di batch di istruzioni SELECT per ottenere elementi.

```
 /// <summary> 
 /// Gets movies from the movie table by 
 /// using an Amazon DynamoDB PartiQL SELECT statement. 
 /// </summary> 
 /// <param name="tableName">The name of the table.</param> 
 /// <param name="title1">The title of the first movie.</param> 
 /// <param name="title2">The title of the second movie.</param> 
 /// <param name="year1">The year of the first movie.</param> 
 /// <param name="year2">The year of the second movie.</param> 
/// <returns>True if successful.</returns>
 public static async Task<bool> GetBatch( 
     string tableName, 
     string title1, 
     string title2,
```

```
 int year1, 
            int year2) 
        { 
            var getBatch = $"SELECT FROM {tableName} WHERE title = ? AND year = ?"; 
           var statements = new List<BatchStatementRequest>
\{\hspace{.1cm} \} new BatchStatementRequest 
\overline{a} Statement = getBatch, 
                    Parameters = new List<AttributeValue> 
\{ new AttributeValue { S = title1 }, 
                        new AttributeValue { N = year1.ToString() }, 
\}, \{ }, 
                new BatchStatementRequest 
\overline{a} Statement = getBatch, 
                    Parameters = new List<AttributeValue> 
\{ new AttributeValue { S = title2 }, 
                        new AttributeValue { N = year2.ToString() }, 
\}, \{ } 
            }; 
            var response = await Client.BatchExecuteStatementAsync(new 
 BatchExecuteStatementRequest 
\{\hspace{.1cm} \} Statements = statements, 
            }); 
            if (response.Responses.Count > 0) 
\{\hspace{.1cm} \} response.Responses.ForEach(r => 
\overline{a} Console.WriteLine($"{r.Item["title"]}\t{r.Item["year"]}"); 
                }); 
                return true; 
 } 
            else 
            { 
                Console.WriteLine($"Couldn't find either {title1} or {title2}.");
```
}

```
 return false; 
 }
```
Utilizzo di batch di istruzioni UPDATE per aggiornare elementi.

```
 /// <summary> 
         /// Updates information for multiple movies. 
         /// </summary> 
         /// <param name="tableName">The name of the table containing the 
         /// movies to be updated.</param> 
         /// <param name="producer1">The producer name for the first movie 
         /// to update.</param> 
         /// <param name="title1">The title of the first movie.</param> 
         /// <param name="year1">The year that the first movie was released.</param> 
         /// <param name="producer2">The producer name for the second 
         /// movie to update.</param> 
         /// <param name="title2">The title of the second movie.</param> 
         /// <param name="year2">The year that the second movie was released.</param> 
         /// <returns>A Boolean value that indicates the success of the update.</
returns> 
         public static async Task<bool> UpdateBatch( 
             string tableName, 
             string producer1, 
             string title1, 
             int year1, 
             string producer2, 
             string title2, 
             int year2) 
         { 
             string updateBatch = $"UPDATE {tableName} SET Producer=? WHERE title = ? 
 AND year = ?";
             var statements = new List<BatchStatementRequest> 
             { 
                 new BatchStatementRequest 
\overline{\mathcal{L}} Statement = updateBatch, 
                      Parameters = new List<AttributeValue> 
\{ \} new AttributeValue { S = producer1 },
```

```
 new AttributeValue { S = title1 }, 
                       new AttributeValue { N = year1.ToString() }, 
\}, \{\qquad \qquad \text{ } new BatchStatementRequest 
\overline{a} Statement = updateBatch, 
                   Parameters = new List<AttributeValue> 
\{ new AttributeValue { S = producer2 }, 
                       new AttributeValue { S = title2 }, 
                       new AttributeValue { N = year2.ToString() }, 
\}, \{ } 
            }; 
            var response = await Client.BatchExecuteStatementAsync(new 
 BatchExecuteStatementRequest 
\{\hspace{.1cm} \} Statements = statements, 
            }); 
            return response.HttpStatusCode == System.Net.HttpStatusCode.OK; 
        }
```
Utilizzo di batch di istruzioni DELETE per eliminare elementi.

```
 /// <summary> 
         /// Deletes multiple movies using a PartiQL BatchExecuteAsync 
         /// statement. 
         /// </summary> 
         /// <param name="tableName">The name of the table containing the 
         /// moves that will be deleted.</param> 
         /// <param name="title1">The title of the first movie.</param> 
         /// <param name="year1">The year the first movie was released.</param> 
         /// <param name="title2">The title of the second movie.</param> 
         /// <param name="year2">The year the second movie was released.</param> 
         /// <returns>A Boolean value indicating the success of the operation.</
returns> 
         public static async Task<bool> DeleteBatch( 
             string tableName,
```

```
 string title1, 
            int year1, 
            string title2, 
            int year2) 
        { 
            string updateBatch = $"DELETE FROM {tableName} WHERE title = ? AND year 
= ?";
           var statements = new List<BatchStatementRequest>
\{\hspace{.1cm} \} new BatchStatementRequest 
\overline{a} Statement = updateBatch, 
                    Parameters = new List<AttributeValue> 
\{ new AttributeValue { S = title1 }, 
                        new AttributeValue { N = year1.ToString() }, 
\}, \{\qquad \qquad \text{ } new BatchStatementRequest 
\overline{a} Statement = updateBatch, 
                    Parameters = new List<AttributeValue> 
\{ new AttributeValue { S = title2 }, 
                        new AttributeValue { N = year2.ToString() }, 
\}, \{ } 
            }; 
            var response = await Client.BatchExecuteStatementAsync(new 
 BatchExecuteStatementRequest 
\{\hspace{.1cm} \} Statements = statements, 
            }); 
            return response.HttpStatusCode == System.Net.HttpStatusCode.OK; 
        }
```
• Per i dettagli sull'API, [BatchExecuteStatementc](https://docs.aws.amazon.com/goto/DotNetSDKV3/dynamodb-2012-08-10/BatchExecuteStatement)onsulta AWS SDK for .NETAPI Reference.

#### Esegui la scansione di una tabella

Il seguente esempio di codice mostra come eseguire la scansione di una tabella DynamoDB.

## AWS SDK for NFT

## **a** Note

```
 public static async Task<int> ScanTableAsync( 
              AmazonDynamoDBClient client, 
              string tableName, 
              int startYear, 
              int endYear) 
         { 
              var request = new ScanRequest 
              { 
                  TableName = tableName, 
                  ExpressionAttributeNames = new Dictionary<string, string> 
\overline{\mathcal{L}} { "#yr", "year" }, 
                  }, 
                  ExpressionAttributeValues = new Dictionary<string, AttributeValue> 
\overline{\mathcal{L}} { ":y_a", new AttributeValue { N = startYear.ToString() } }, 
                     {\{ ":y\_z", new AttributeValue {\{ N = endYear.ToString() } } \}, }, 
                 FilterExpression = "#yr between : y_a and : y_z",
                  ProjectionExpression = "#yr, title, info.actors[0], info.directors, 
 info.running_time_secs", 
                 Limit = 10 // Set a limit to demonstrate using the LastEvaluatedKey.
              }; 
              // Keep track of how many movies were found. 
             int foundCount = \varnothing;
              var response = new ScanResponse(); 
              do 
\{\hspace{.1cm} \} response = await client.ScanAsync(request);
```
```
 foundCount += response.Items.Count; 
                response.Items.ForEach(i => DisplayItem(i)); 
                request.ExclusiveStartKey = response.LastEvaluatedKey; 
 } 
           while (response.LastEvaluatedKey.Count > 0);
            return foundCount; 
        }
```
• Per informazioni dettagliate sulle API, consulta [Scan](https://docs.aws.amazon.com/goto/DotNetSDKV3/dynamodb-2012-08-10/Scan) nella Documentazione di riferimento per le API AWS SDK for .NET.

Aggiorna un elemento in una tabella

Il seguente esempio di codice mostra come aggiornare un elemento in una tabella DynamoDB.

AWS SDK for .NET

```
a Note
```
C'è altro da fare. GitHub Trova l'esempio completo e scopri di più sulla configurazione e l'esecuzione nel [Repository di esempi di codice AWS.](https://github.com/awsdocs/aws-doc-sdk-examples/tree/main/dotnetv3/dynamodb#code-examples)

```
 /// <summary> 
         /// Updates an existing item in the movies table. 
        // </summary>
         /// <param name="client">An initialized Amazon DynamoDB client object.</
param> 
         /// <param name="newMovie">A Movie object containing information for 
         /// the movie to update.</param> 
         /// <param name="newInfo">A MovieInfo object that contains the 
         /// information that will be changed.</param> 
         /// <param name="tableName">The name of the table that contains the movie.</
param> 
         /// <returns>A Boolean value that indicates the success of the operation.</
returns> 
         public static async Task<bool> UpdateItemAsync( 
             AmazonDynamoDBClient client,
```

```
 Movie newMovie, 
             MovieInfo newInfo, 
             string tableName) 
         { 
             var key = new Dictionary<string, AttributeValue> 
\{\hspace{.1cm} \}['title'] = new AttributeValue { S = newMovie.title }["year"] = new AttributeValue { N = newMovie.Year.ToString() },
             }; 
             var updates = new Dictionary<string, AttributeValueUpdate> 
\{\hspace{.1cm} \} ["info.plot"] = new AttributeValueUpdate 
\overline{a} Action = AttributeAction.PUT, 
                     Value = new AttributeValue { S = newInfo.Plot },
                 }, 
                 ["info.rating"] = new AttributeValueUpdate 
\overline{a} Action = AttributeAction.PUT, 
                     Value = new AttributeValue { N = newInfo.Rank.ToString() },
                 }, 
             }; 
             var request = new UpdateItemRequest 
             { 
                 AttributeUpdates = updates, 
                Key = key,
                 TableName = tableName, 
             }; 
             var response = await client.UpdateItemAsync(request); 
             return response.HttpStatusCode == System.Net.HttpStatusCode.OK; 
         }
```
• Per i dettagli sull'API, [UpdateItem](https://docs.aws.amazon.com/goto/DotNetSDKV3/dynamodb-2012-08-10/UpdateItem)consulta AWS SDK for .NETAPI Reference.

## Scrittura di un batch di elementi

Il seguente esempio di codice mostra come scrivere un batch di elementi DynamoDB.

#### AWS SDK for .NET

## **a** Note

C'è altro da fare. GitHub Trova l'esempio completo e scopri di più sulla configurazione e l'esecuzione nel [Repository di esempi di codice AWS.](https://github.com/awsdocs/aws-doc-sdk-examples/tree/main/dotnetv3/dynamodb#code-examples)

Scrive un batch di elementi nella tabella del filmato.

```
 /// <summary> 
         /// Loads the contents of a JSON file into a list of movies to be 
         /// added to the DynamoDB table. 
         /// </summary> 
         /// <param name="movieFileName">The full path to the JSON file.</param> 
         /// <returns>A generic list of movie objects.</returns> 
         public static List<Movie> ImportMovies(string movieFileName) 
         { 
             if (!File.Exists(movieFileName)) 
             { 
                 return null; 
 } 
             using var sr = new StreamReader(movieFileName); 
             string json = sr.ReadToEnd(); 
             var allMovies = JsonSerializer.Deserialize<List<Movie>>( 
                 json, 
                 new JsonSerializerOptions 
\overline{a} PropertyNameCaseInsensitive = true 
                 }); 
             // Now return the first 250 entries. 
             return allMovies.GetRange(0, 250); 
         } 
         /// <summary> 
         /// Writes 250 items to the movie table. 
         /// </summary> 
         /// <param name="client">The initialized DynamoDB client object.</param> 
         /// <param name="movieFileName">A string containing the full path to 
         /// the JSON file containing movie data.</param>
```

```
 /// <returns>A long integer value representing the number of movies 
        /// imported from the JSON file.</returns>
         public static async Task<long> BatchWriteItemsAsync( 
             AmazonDynamoDBClient client, 
             string movieFileName) 
         { 
             var movies = ImportMovies(movieFileName); 
             if (movies is null) 
\{\hspace{.1cm} \} Console.WriteLine("Couldn't find the JSON file with movie data."); 
                 return 0; 
 } 
            var context = new DynamoDBContext(client);
             var movieBatch = context.CreateBatchWrite<Movie>(); 
             movieBatch.AddPutItems(movies); 
             Console.WriteLine("Adding imported movies to the table."); 
             await movieBatch.ExecuteAsync(); 
             return movies.Count; 
         }
```
• Per i dettagli sull'API, [BatchWriteItem](https://docs.aws.amazon.com/goto/DotNetSDKV3/dynamodb-2012-08-10/BatchWriteItem)consulta AWS SDK for .NETAPI Reference.

## Scenari

Nozioni di base sull'utilizzo di tabelle, elementi e query

L'esempio di codice seguente mostra come:

- Crea una tabella in grado di contenere i dati del filmato.
- Inserisci, ottieni e aggiorna un singolo filmato nella tabella.
- Scrivi i dati del filmato nella tabella da un file JSON di esempio.
- Esegui una query sui filmati che sono stati rilasciati in un dato anno.
- Cerca i filmati che sono stati distribuiti in diversi anni.
- Elimina un filmato dalla tabella, quindi elimina la tabella.

## AWS SDK for .NET

# **a** Note

C'è altro su GitHub. Trova l'esempio completo e scopri di più sulla configurazione e l'esecuzione nel [Repository di esempi di codice AWS.](https://github.com/awsdocs/aws-doc-sdk-examples/tree/main/dotnetv3/dynamodb#code-examples)

```
// This example application performs the following basic Amazon DynamoDB
// functions:
//
// CreateTableAsync
// PutItemAsync
// UpdateItemAsync
// BatchWriteItemAsync
// GetItemAsync
// DeleteItemAsync
// Query
// Scan
// DeleteItemAsync
//
using Amazon.DynamoDBv2;
using DynamoDB_Actions;
public class DynamoDB_Basics
{ 
     // Separator for the console display. 
     private static readonly string SepBar = new string('-', 80); 
     public static async Task Main() 
    \left\{ \right. var client = new AmazonDynamoDBClient(); 
         var tableName = "movie_table"; 
         // Relative path to moviedata.json in the local repository. 
        var movieFileName = @'' \ldots \ldots \ldots \ldots \ldots..\..\..\..\resources\sample_files
\movies.json"; 
         DisplayInstructions(); 
         // Create a new table and wait for it to be active.
```

```
 Console.WriteLine($"Creating the new table: {tableName}"); 
        var success = await DynamoDbMethods.CreateMovieTableAsync(client, 
 tableName); 
        if (success) 
        { 
             Console.WriteLine($"\nTable: {tableName} successfully created."); 
        } 
        else 
       \mathcal{L} Console.WriteLine($"\nCould not create {tableName}."); 
        } 
        WaitForEnter(); 
        // Add a single new movie to the table. 
        var newMovie = new Movie 
        { 
             Year = 2021, 
             Title = "Spider-Man: No Way Home", 
        }; 
        success = await DynamoDbMethods.PutItemAsync(client, newMovie, tableName); 
        if (success) 
        { 
             Console.WriteLine($"Added {newMovie.Title} to the table."); 
        } 
        else 
        { 
             Console.WriteLine("Could not add movie to table."); 
        } 
        WaitForEnter(); 
        // Update the new movie by adding a plot and rank. 
        var newInfo = new MovieInfo 
        { 
             Plot = "With Spider-Man's identity now revealed, Peter asks" + 
                     "Doctor Strange for help. When a spell goes wrong, dangerous" + 
                     "foes from other worlds start to appear, forcing Peter to" + 
                     "discover what it truly means to be Spider-Man.", 
            Rank = 9,
        };
```

```
 success = await DynamoDbMethods.UpdateItemAsync(client, newMovie, newInfo, 
 tableName); 
         if (success) 
        \mathcal{L} Console.WriteLine($"Successfully updated the movie: {newMovie.Title}"); 
         } 
         else 
\overline{\mathcal{L}} Console.WriteLine("Could not update the movie."); 
         } 
         WaitForEnter(); 
         // Add a batch of movies to the DynamoDB table from a list of 
         // movies in a JSON file. 
         var itemCount = await DynamoDbMethods.BatchWriteItemsAsync(client, 
 movieFileName); 
         Console.WriteLine($"Added {itemCount} movies to the table."); 
         WaitForEnter(); 
         // Get a movie by key. (partition + sort) 
         var lookupMovie = new Movie 
         { 
              Title = "Jurassic Park", 
              Year = 1993, 
         }; 
         Console.WriteLine("Looking for the movie \"Jurassic Park\"."); 
         var item = await DynamoDbMethods.GetItemAsync(client, lookupMovie, 
 tableName); 
         if (item.Count > 0) 
         { 
              DynamoDbMethods.DisplayItem(item); 
         } 
         else 
         { 
              Console.WriteLine($"Couldn't find {lookupMovie.Title}"); 
         } 
         WaitForEnter(); 
         // Delete a movie.
```

```
 var movieToDelete = new Movie 
        { 
            Title = "The Town", 
            Year = 2010, 
        }; 
       success = await DynamoDbMethods.DeleteItemAsync(client, tableName,
 movieToDelete); 
        if (success) 
        { 
            Console.WriteLine($"Successfully deleted {movieToDelete.Title}."); 
        } 
        else 
        { 
            Console.WriteLine($"Could not delete {movieToDelete.Title}."); 
        } 
        WaitForEnter(); 
        // Use Query to find all the movies released in 2010. 
        int findYear = 2010; 
        Console.WriteLine($"Movies released in {findYear}"); 
        var queryCount = await DynamoDbMethods.QueryMoviesAsync(client, tableName, 
 findYear); 
        Console.WriteLine($"Found {queryCount} movies released in {findYear}"); 
        WaitForEnter(); 
        // Use Scan to get a list of movies from 2001 to 2011. 
        int startYear = 2001; 
       int endYear = 2011;
        var scanCount = await DynamoDbMethods.ScanTableAsync(client, tableName, 
 startYear, endYear); 
        Console.WriteLine($"Found {scanCount} movies released between {startYear} 
 and {endYear}"); 
        WaitForEnter(); 
        // Delete the table. 
        success = await DynamoDbMethods.DeleteTableAsync(client, tableName); 
        if (success)
```

```
 {
```

```
 Console.WriteLine($"Successfully deleted {tableName}"); 
        } 
        else 
        { 
            Console.WriteLine($"Could not delete {tableName}"); 
        } 
        Console.WriteLine("The DynamoDB Basics example application is done."); 
        WaitForEnter(); 
    } 
    /// <summary> 
    /// Displays the description of the application on the console. 
    /// </summary> 
    private static void DisplayInstructions() 
    { 
        Console.Clear(); 
        Console.WriteLine(); 
        Console.Write(new string(' ', 28)); 
        Console.WriteLine("DynamoDB Basics Example"); 
        Console.WriteLine(SepBar); 
        Console.WriteLine("This demo application shows the basics of using DynamoDB 
 with the AWS SDK."); 
        Console.WriteLine(SepBar); 
        Console.WriteLine("The application does the following:"); 
        Console.WriteLine("\t1. Creates a table with partition: year and 
 sort:title."); 
        Console.WriteLine("\t2. Adds a single movie to the table."); 
       Console.WriteLine("\t3. Adds movies to the table from moviedata.json.");
        Console.WriteLine("\t4. Updates the rating and plot of the movie that was 
 just added."); 
        Console.WriteLine("\t5. Gets a movie using its key (partition + sort)."); 
        Console.WriteLine("\t6. Deletes a movie."); 
        Console.WriteLine("\t7. Uses QueryAsync to return all movies released in a 
 given year."); 
        Console.WriteLine("\t8. Uses ScanAsync to return all movies released within 
 a range of years."); 
        Console.WriteLine("\t9. Finally, it deletes the table that was just 
 created."); 
        WaitForEnter(); 
    } 
    /// <summary>
```

```
 /// Simple method to wait for the Enter key to be pressed. 
     /// </summary> 
     private static void WaitForEnter() 
     { 
         Console.WriteLine("\nPress <Enter> to continue."); 
         Console.WriteLine(SepBar); 
        = Console. ReadLine();
     }
}
```
Crea una tabella per contenere i dati del filmato.

```
 /// <summary> 
             /// Creates a new Amazon DynamoDB table and then waits for the new 
             /// table to become active. 
             /// </summary> 
             /// <param name="client">An initialized Amazon DynamoDB client object.</
param> 
             /// <param name="tableName">The name of the table to create.</param> 
             /// <returns>A Boolean value indicating the success of the operation.</
returns> 
             public static async Task<bool> CreateMovieTableAsync(AmazonDynamoDBClient 
  client, string tableName) 
             { 
                   var response = await client.CreateTableAsync(new CreateTableRequest 
                   { 
                         TableName = tableName, 
                         AttributeDefinitions = new List<AttributeDefinition>() 
\overline{a} new AttributeDefinition 
\{ \} AttributeName = "title", 
                                      AttributeType = ScalarAttributeType.S, 
\mathbb{R}, \mathbb{R}, \mathbb{R}, \mathbb{R}, \mathbb{R}, \mathbb{R}, \mathbb{R}, \mathbb{R}, \mathbb{R}, \mathbb{R}, \mathbb{R}, \mathbb{R}, \mathbb{R}, \mathbb{R}, \mathbb{R}, \mathbb{R}, \mathbb{R}, \mathbb{R}, \mathbb{R}, \mathbb{R}, \mathbb{R}, \mathbb{R},  new AttributeDefinition 
\{ \} AttributeName = "year", 
                                      AttributeType = ScalarAttributeType.N, 
\mathbb{R}, \mathbb{R}, \mathbb{R}, \mathbb{R}, \mathbb{R}, \mathbb{R}, \mathbb{R}, \mathbb{R}, \mathbb{R}, \mathbb{R}, \mathbb{R}, \mathbb{R}, \mathbb{R}, \mathbb{R}, \mathbb{R}, \mathbb{R}, \mathbb{R}, \mathbb{R}, \mathbb{R}, \mathbb{R}, \mathbb{R}, \mathbb{R}, \mathbb{R}, \mathbb{R}
```

```
 KeySchema = new List<KeySchemaElement>() 
\overline{a} new KeySchemaElement 
\{ AttributeName = "year", 
                        KeyType = KeyType.HASH, 
\}, \{ new KeySchemaElement 
\{ AttributeName = "title", 
                        KeyType = KeyType.RANGE, 
\}, \{ }, 
                ProvisionedThroughput = new ProvisionedThroughput 
\overline{a} ReadCapacityUnits = 5, 
                    WriteCapacityUnits = 5, 
                }, 
            }); 
            // Wait until the table is ACTIVE and then report success. 
            Console.Write("Waiting for table to become active..."); 
            var request = new DescribeTableRequest 
\{\hspace{.1cm} \} TableName = response.TableDescription.TableName, 
            }; 
            TableStatus status; 
            int sleepDuration = 2000; 
            do 
\{\hspace{.1cm} \} System.Threading.Thread.Sleep(sleepDuration); 
                var describeTableResponse = await 
 client.DescribeTableAsync(request); 
                status = describeTableResponse.Table.TableStatus; 
                Console.Write("."); 
 } 
            while (status != "ACTIVE");
```
}

```
 return status == TableStatus.ACTIVE;
```
Aggiunge un singolo filmato alla tabella.

```
 /// <summary> 
         /// Adds a new item to the table. 
         /// </summary> 
         /// <param name="client">An initialized Amazon DynamoDB client object.</
param> 
         /// <param name="newMovie">A Movie object containing informtation for 
         /// the movie to add to the table.</param> 
         /// <param name="tableName">The name of the table where the item will be 
  added.</param> 
         /// <returns>A Boolean value that indicates the results of adding the 
 item.</returns>
        public static async Task<bool> PutItemAsync(AmazonDynamoDBClient client,
  Movie newMovie, string tableName) 
         { 
             var item = new Dictionary<string, AttributeValue> 
\{\hspace{.1cm} \}['title"] = new AttributeValue { S = newMovie.title }["year"] = new AttributeValue { N = newMovie.Year.ToString() },
             }; 
             var request = new PutItemRequest 
\{\hspace{.1cm} \} TableName = tableName, 
                  Item = item, 
             }; 
             var response = await client.PutItemAsync(request); 
             return response.HttpStatusCode == System.Net.HttpStatusCode.OK; 
         }
```
Aggiorna un singolo elemento in una tabella.

```
 /// <summary> 
         /// Updates an existing item in the movies table. 
         /// </summary> 
         /// <param name="client">An initialized Amazon DynamoDB client object.</
param> 
         /// <param name="newMovie">A Movie object containing information for 
         /// the movie to update.</param> 
         /// <param name="newInfo">A MovieInfo object that contains the 
         /// information that will be changed.</param> 
         /// <param name="tableName">The name of the table that contains the movie.</
param> 
         /// <returns>A Boolean value that indicates the success of the operation.</
returns> 
         public static async Task<bool> UpdateItemAsync( 
             AmazonDynamoDBClient client, 
             Movie newMovie, 
             MovieInfo newInfo, 
             string tableName) 
         { 
             var key = new Dictionary<string, AttributeValue> 
\{\hspace{.1cm} \}['title'] = new AttributeValue { S = newMovie.title }["year"] = new AttributeValue { N = newMovie.Year.ToString() },
             }; 
             var updates = new Dictionary<string, AttributeValueUpdate> 
             { 
                 ["info.plot"] = new AttributeValueUpdate 
\overline{a} Action = AttributeAction.PUT, 
                     Value = new AttributeValue { S = newInfo.Plot },
\qquad \qquad \text{ } ["info.rating"] = new AttributeValueUpdate 
\overline{a} Action = AttributeAction.PUT, 
                     Value = new AttributeValue { N = newInfo.Rank.ToString() },
\qquad \qquad \text{ } }; 
             var request = new UpdateItemRequest 
\{\hspace{.1cm} \} AttributeUpdates = updates, 
                Key = key,
                 TableName = tableName,
```

```
 };
```
}

```
 var response = await client.UpdateItemAsync(request); 
 return response.HttpStatusCode == System.Net.HttpStatusCode.OK;
```
Recupera un singolo elemento dalla tabella del filmato.

```
 /// <summary> 
         /// Gets information about an existing movie from the table. 
        // </summary>
         /// <param name="client">An initialized Amazon DynamoDB client object.</
param> 
         /// <param name="newMovie">A Movie object containing information about 
         /// the movie to retrieve.</param> 
         /// <param name="tableName">The name of the table containing the movie.</
param> 
         /// <returns>A Dictionary object containing information about the item 
        /// retrieved.</returns>
         public static async Task<Dictionary<string, AttributeValue>> 
  GetItemAsync(AmazonDynamoDBClient client, Movie newMovie, string tableName) 
         { 
             var key = new Dictionary<string, AttributeValue> 
             { 
                 ['title'] = new AttributeValue { S = new Movie.title }["year"] = new AttributeValue { N = newMovie.Year.ToString() },
             }; 
             var request = new GetItemRequest 
\{\hspace{.1cm} \}Key = key,
                 TableName = tableName, 
             }; 
             var response = await client.GetItemAsync(request); 
             return response.Item; 
         }
```
Scrive un batch di elementi nella tabella del filmato.

```
 /// <summary> 
         /// Loads the contents of a JSON file into a list of movies to be 
         /// added to the DynamoDB table. 
        // </summary>
         /// <param name="movieFileName">The full path to the JSON file.</param> 
        /// <returns>A generic list of movie objects.</returns>
         public static List<Movie> ImportMovies(string movieFileName) 
         { 
             if (!File.Exists(movieFileName)) 
\{\hspace{.1cm} \} return null; 
 } 
             using var sr = new StreamReader(movieFileName); 
             string json = sr.ReadToEnd(); 
             var allMovies = JsonSerializer.Deserialize<List<Movie>>( 
                 json, 
                 new JsonSerializerOptions 
\overline{a} PropertyNameCaseInsensitive = true 
                 }); 
             // Now return the first 250 entries. 
             return allMovies.GetRange(0, 250); 
         } 
         /// <summary> 
         /// Writes 250 items to the movie table. 
        // </summary>
         /// <param name="client">The initialized DynamoDB client object.</param> 
         /// <param name="movieFileName">A string containing the full path to 
         /// the JSON file containing movie data.</param> 
         /// <returns>A long integer value representing the number of movies 
        /// imported from the JSON file.</returns>
         public static async Task<long> BatchWriteItemsAsync( 
             AmazonDynamoDBClient client, 
             string movieFileName) 
         { 
             var movies = ImportMovies(movieFileName); 
             if (movies is null) 
\{\hspace{.1cm} \}
```

```
 Console.WriteLine("Couldn't find the JSON file with movie data."); 
                 return 0; 
 } 
            var context = new DynamoDBContext(client);
             var movieBatch = context.CreateBatchWrite<Movie>(); 
             movieBatch.AddPutItems(movies); 
             Console.WriteLine("Adding imported movies to the table."); 
             await movieBatch.ExecuteAsync(); 
             return movies.Count; 
         }
```
Elimina un singolo elemento dalla tabella.

```
 /// <summary> 
         /// Deletes a single item from a DynamoDB table. 
         /// </summary> 
         /// <param name="client">The initialized DynamoDB client object.</param> 
         /// <param name="tableName">The name of the table from which the item 
         /// will be deleted.</param> 
         /// <param name="movieToDelete">A movie object containing the title and 
         /// year of the movie to delete.</param> 
         /// <returns>A Boolean value indicating the success or failure of the 
        /// delete operation.</returns>
         public static async Task<bool> DeleteItemAsync( 
             AmazonDynamoDBClient client, 
             string tableName, 
             Movie movieToDelete) 
         { 
             var key = new Dictionary<string, AttributeValue> 
             { 
                 ["title"] = new AttributeValue { S = movieToDelete.Title }, 
                ["year"] = new AttributeValue { N = movieToDelete.Year.ToString() },
             }; 
             var request = new DeleteItemRequest 
\{\hspace{.1cm} \}
```

```
 TableName = tableName, 
        Key = key,
     }; 
     var response = await client.DeleteItemAsync(request); 
     return response.HttpStatusCode == System.Net.HttpStatusCode.OK; 
 }
```
Esegue una query sulla tabella per i filmati usciti in un determinato anno.

```
 /// <summary> 
         /// Queries the table for movies released in a particular year and 
         /// then displays the information for the movies returned. 
        // </summary>
         /// <param name="client">The initialized DynamoDB client object.</param> 
         /// <param name="tableName">The name of the table to query.</param> 
         /// <param name="year">The release year for which we want to 
         /// view movies.</param> 
         /// <returns>The number of movies that match the query.</returns> 
        public static async Task<int> QueryMoviesAsync(AmazonDynamoDBClient client,
 string tableName, int year) 
         { 
             var movieTable = Table.LoadTable(client, tableName); 
             var filter = new QueryFilter("year", QueryOperator.Equal, year); 
             Console.WriteLine("\nFind movies released in: {year}:"); 
             var config = new QueryOperationConfig() 
             { 
                Limit = 10, // 10 items per page.
                 Select = SelectValues.SpecificAttributes, 
                 AttributesToGet = new List<string> 
\overline{a} "title", 
                   "year", 
                 }, 
                 ConsistentRead = true, 
                 Filter = filter, 
             };
```

```
 // Value used to track how many movies match the 
            // supplied criteria. 
            var moviesFound = 0; 
           Search search = movieTable.Query(config);
            do 
            { 
                var movieList = await search.GetNextSetAsync(); 
                moviesFound += movieList.Count; 
                foreach (var movie in movieList) 
\overline{a} DisplayDocument(movie); 
 } 
 } 
            while (!search.IsDone); 
            return moviesFound; 
        }
```
Esegue la ricerca dei filmati che sono usciti in un intervallo di anni.

```
 public static async Task<int> ScanTableAsync( 
             AmazonDynamoDBClient client, 
             string tableName, 
             int startYear, 
             int endYear) 
         { 
             var request = new ScanRequest 
             { 
                 TableName = tableName, 
                 ExpressionAttributeNames = new Dictionary<string, string> 
\overline{a} { "#yr", "year" }, 
\mathbb{R}, \mathbb{R} ExpressionAttributeValues = new Dictionary<string, AttributeValue> 
\overline{a} { ":y_a", new AttributeValue { N = startYear.ToString() } }, 
                     {\{ ":y\_z", new AttributeValue {\{ N = endYear.ToString() } } \}, }, 
                FilterExpression = "#yr between : y_a and : y_z",
```

```
 ProjectionExpression = "#yr, title, info.actors[0], info.directors, 
 info.running_time_secs", 
                Limit = 10 // Set a limit to demonstrate using the LastEvaluatedKey.
             }; 
             // Keep track of how many movies were found. 
            int foundCount = 0;
            var response = new ScanResponse();
             do 
\{\hspace{.1cm} \} response = await client.ScanAsync(request); 
                 foundCount += response.Items.Count; 
                 response.Items.ForEach(i => DisplayItem(i)); 
                 request.ExclusiveStartKey = response.LastEvaluatedKey; 
 } 
            while (response.LastEvaluatedKey.Count > 0);
             return foundCount; 
         }
```
Elimina la tabella del filmato.

```
public static async Task<bool> DeleteTableAsync(AmazonDynamoDBClient client,
 string tableName) 
         { 
             var request = new DeleteTableRequest 
             { 
                  TableName = tableName, 
             }; 
             var response = await client.DeleteTableAsync(request); 
             if (response.HttpStatusCode == System.Net.HttpStatusCode.OK) 
\{\hspace{.1cm} \} Console.WriteLine($"Table {response.TableDescription.TableName} 
 successfully deleted."); 
                  return true; 
             } 
             else 
\{\hspace{.1cm} \} Console.WriteLine("Could not delete table."); 
                  return false;
```
 } }

- Per informazioni dettagliate sull'API, consulta i seguenti argomenti nella Documentazione di riferimento delle API AWS SDK for .NET.
	- [BatchWriteItem](https://docs.aws.amazon.com/goto/DotNetSDKV3/dynamodb-2012-08-10/BatchWriteItem)
	- [CreateTable](https://docs.aws.amazon.com/goto/DotNetSDKV3/dynamodb-2012-08-10/CreateTable)
	- [DeleteItem](https://docs.aws.amazon.com/goto/DotNetSDKV3/dynamodb-2012-08-10/DeleteItem)
	- [DeleteTable](https://docs.aws.amazon.com/goto/DotNetSDKV3/dynamodb-2012-08-10/DeleteTable)
	- [DescribeTable](https://docs.aws.amazon.com/goto/DotNetSDKV3/dynamodb-2012-08-10/DescribeTable)
	- [GetItem](https://docs.aws.amazon.com/goto/DotNetSDKV3/dynamodb-2012-08-10/GetItem)
	- [PutItem](https://docs.aws.amazon.com/goto/DotNetSDKV3/dynamodb-2012-08-10/PutItem)
	- [Query](https://docs.aws.amazon.com/goto/DotNetSDKV3/dynamodb-2012-08-10/Query)
	- [Scan](https://docs.aws.amazon.com/goto/DotNetSDKV3/dynamodb-2012-08-10/Scan)
	- [UpdateItem](https://docs.aws.amazon.com/goto/DotNetSDKV3/dynamodb-2012-08-10/UpdateItem)

Esecuzione di una query su una tabella mediante batch di istruzioni PartiQL

L'esempio di codice seguente mostra come:

- Ricezione di un batch di elementi mediante più istruzioni SELECT.
- Aggiunta di un batch di articoli eseguendo più istruzioni INSERT.
- Aggiornamento di un batch di elementi mediante più istruzioni UPDATE.
- Eliminazione di un batch di elementi mediante più istruzioni DELETE.

AWS SDK for .NET

### **a** Note

C'è dell'altro GitHub. Trova l'esempio completo e scopri di più sulla configurazione e l'esecuzione nel [Repository di esempi di codice AWS.](https://github.com/awsdocs/aws-doc-sdk-examples/tree/main/dotnetv3/dynamodb#code-examples)

```
// Before you run this example, download 'movies.json' from
// https://docs.aws.amazon.com/amazondynamodb/latest/developerguide/
GettingStarted.Js.02.html,
// and put it in the same folder as the example.
// Separator for the console display.
var SepBar = new string('-', 80);
const string tableName = "movie_table";
const string movieFileName = "moviedata.json";
DisplayInstructions();
// Create the table and wait for it to be active.
Console.WriteLine($"Creating the movie table: {tableName}");
var success = await DynamoDBMethods.CreateMovieTableAsync(tableName);
if (success)
\{ Console.WriteLine($"Successfully created table: {tableName}.");
}
WaitForEnter();
// Add movie information to the table from moviedata.json. See the
// instructions at the top of this file to download the JSON file.
Console.WriteLine($"Inserting movies into the new table. Please wait...");
success = await PartiQLBatchMethods.InsertMovies(tableName, movieFileName);
if (success)
{ 
     Console.WriteLine("Movies successfully added to the table.");
}
else
\{ Console.WriteLine("Movies could not be added to the table.");
}
WaitForEnter();
// Update multiple movies by using the BatchExecute statement.
var title1 = "Star Wars";
var year1 = 1977;
var title2 = "Wizard of Oz";
```

```
var year2 = 1939;
Console.WriteLine($"Updating two movies with producer information: {title1} and 
  {title2}.");
success = await PartiQLBatchMethods.GetBatch(tableName, title1, title2, year1, 
  year2);
if (success)
{ 
     Console.WriteLine($"Successfully retrieved {title1} and {title2}.");
}
else
{ 
     Console.WriteLine("Select statement failed.");
}
WaitForEnter();
// Update multiple movies by using the BatchExecute statement.
var producer1 = "LucasFilm";
var producer2 = "MGM";
Console.WriteLine($"Updating two movies with producer information: {title1} and 
  {title2}.");
success = await PartiQLBatchMethods.UpdateBatch(tableName, producer1, title1, year1, 
  producer2, title2, year2);
if (success)
\sqrt{ } Console.WriteLine($"Successfully updated {title1} and {title2}.");
}
else
\{ Console.WriteLine("Update failed.");
}
WaitForEnter();
// Delete multiple movies by using the BatchExecute statement.
Console.WriteLine($"Now we will delete {title1} and {title2} from the table.");
success = await PartiQLBatchMethods.DeleteBatch(tableName, title1, year1, title2, 
  year2);
if (success)
{ 
     Console.WriteLine($"Deleted {title1} and {title2}");
```

```
}
else
{ 
     Console.WriteLine($"could not delete {title1} or {title2}");
}
WaitForEnter();
// DNow that the PartiQL Batch scenario is complete, delete the movie table.
success = await DynamoDBMethods.DeleteTableAsync(tableName);
if (success)
\{ Console.WriteLine($"Successfully deleted {tableName}");
}
else
{ 
     Console.WriteLine($"Could not delete {tableName}");
}
/// <summary>
/// Displays the description of the application on the console.
/// </summary>
void DisplayInstructions()
\{ Console.Clear(); 
     Console.WriteLine(); 
     Console.Write(new string(' ', 24)); 
     Console.WriteLine("DynamoDB PartiQL Basics Example"); 
     Console.WriteLine(SepBar); 
     Console.WriteLine("This demo application shows the basics of using Amazon 
  DynamoDB with the AWS SDK for"); 
     Console.WriteLine(".NET version 3.7 and .NET 6."); 
     Console.WriteLine(SepBar); 
     Console.WriteLine("Creates a table by using the CreateTable method."); 
     Console.WriteLine("Gets multiple movies by using a PartiQL SELECT statement."); 
     Console.WriteLine("Updates multiple movies by using the ExecuteBatch method."); 
     Console.WriteLine("Deletes multiple movies by using a PartiQL DELETE 
  statement."); 
     Console.WriteLine("Cleans up the resources created for the demo by deleting the 
  table."); 
     Console.WriteLine(SepBar); 
     WaitForEnter();
```
}

```
/// <summary>
/// Simple method to wait for the <Enter> key to be pressed.
/// </summary>
void WaitForEnter()
{ 
     Console.WriteLine("\nPress <Enter> to continue."); 
     Console.Write(SepBar); 
    = Console. ReadLine();
} 
         /// <summary> 
         /// Gets movies from the movie table by 
         /// using an Amazon DynamoDB PartiQL SELECT statement. 
         /// </summary> 
         /// <param name="tableName">The name of the table.</param> 
         /// <param name="title1">The title of the first movie.</param> 
         /// <param name="title2">The title of the second movie.</param> 
         /// <param name="year1">The year of the first movie.</param> 
         /// <param name="year2">The year of the second movie.</param> 
        /// <returns>True if successful.</returns>
         public static async Task<bool> GetBatch( 
             string tableName, 
             string title1, 
             string title2, 
             int year1, 
             int year2) 
        \mathcal{L} var getBatch = $"SELECT FROM {tableName} WHERE title = ? AND year = ?"; 
            var statements = new List<BatchStatementRequest>
\{\hspace{.1cm} \} new BatchStatementRequest 
\overline{a} Statement = getBatch, 
                     Parameters = new List<AttributeValue> 
\{ new AttributeValue { S = title1 }, 
                          new AttributeValue { N = year1.ToString() }, 
\}, \{\qquad \qquad \text{ } new BatchStatementRequest
```

```
\overline{a} Statement = getBatch, 
                    Parameters = new List<AttributeValue> 
\{ new AttributeValue { S = title2 }, 
                        new AttributeValue { N = year2.ToString() }, 
\}, \{ } 
            }; 
            var response = await Client.BatchExecuteStatementAsync(new 
 BatchExecuteStatementRequest 
\{\hspace{.1cm} \} Statements = statements, 
            }); 
            if (response.Responses.Count > 0) 
\{\hspace{.1cm} \} response.Responses.ForEach(r => 
\overline{a} Console.WriteLine($"{r.Item["title"]}\t{r.Item["year"]}"); 
                }); 
                return true; 
 } 
            else 
\{\hspace{.1cm} \} Console.WriteLine($"Couldn't find either {title1} or {title2}."); 
                return false; 
 } 
        } 
        /// <summary> 
        /// Inserts movies imported from a JSON file into the movie table by 
        /// using an Amazon DynamoDB PartiQL INSERT statement. 
        /// </summary> 
        /// <param name="tableName">The name of the table into which the movie 
        /// information will be inserted.</param> 
        /// <param name="movieFileName">The name of the JSON file that contains 
        /// movie information.</param> 
        /// <returns>A Boolean value that indicates the success or failure of 
       /// the insert operation.</returns>
       public static async Task<bool> InsertMovies(string tableName, string
 movieFileName)
```

```
 { 
           // Get the list of movies from the JSON file. 
           var movies = ImportMovies(movieFileName); 
           var success = false; 
           if (movies is not null) 
\{\hspace{.1cm} \} // Insert the movies in a batch using PartiQL. Because the 
              // batch can contain a maximum of 25 items, insert 25 movies 
              // at a time. 
              string insertBatch = $"INSERT INTO {tableName} VALUE {{'title': ?, 
 'year': ?}}"; 
             var statements = new List<BatchStatementRequest>();
              try 
\overline{a} for (var indexOffset = 0; indexOffset < 250; indexOffset += 25) 
\{for (var i = indexOffset; i < indexOffset + 25; i++) { 
                         statements.Add(new BatchStatementRequest 
\{ Statement = insertBatch, 
                            Parameters = new List<AttributeValue> 
\{ new AttributeValue { S = movies[i].Title }, 
                                new AttributeValue { N = 
 movies[i].Year.ToString() }, 
\}, \{ }); 
 } 
                     var response = await Client.BatchExecuteStatementAsync(new 
 BatchExecuteStatementRequest 
 { 
                         Statements = statements, 
\{\} );
                     // Wait between batches for movies to be successfully added. 
                     System.Threading.Thread.Sleep(3000); 
                     success = response.HttpStatusCode == 
 System.Net.HttpStatusCode.OK;
```

```
 // Clear the list of statements for the next batch. 
                        statements.Clear(); 
1 1 1 1 1 1 1
 } 
                catch (AmazonDynamoDBException ex) 
\overline{a} Console.WriteLine(ex.Message); 
 } 
 } 
            return success; 
        } 
        /// <summary> 
        /// Loads the contents of a JSON file into a list of movies to be 
        /// added to the DynamoDB table. 
        /// </summary> 
        /// <param name="movieFileName">The full path to the JSON file.</param> 
        /// <returns>A generic list of movie objects.</returns> 
        public static List<Movie> ImportMovies(string movieFileName) 
        { 
            if (!File.Exists(movieFileName)) 
\{\hspace{.1cm} \} return null!; 
 } 
            using var sr = new StreamReader(movieFileName); 
            string json = sr.ReadToEnd(); 
            var allMovies = JsonConvert.DeserializeObject<List<Movie>>(json); 
            if (allMovies is not null) 
\{\hspace{.1cm} \} // Return the first 250 entries. 
                return allMovies.GetRange(0, 250); 
 } 
            else 
\{\hspace{.1cm} \} return null!; 
 } 
        } 
        /// <summary> 
        /// Updates information for multiple movies.
```

```
 /// </summary> 
         /// <param name="tableName">The name of the table containing the 
         /// movies to be updated.</param> 
         /// <param name="producer1">The producer name for the first movie 
         /// to update.</param> 
         /// <param name="title1">The title of the first movie.</param> 
         /// <param name="year1">The year that the first movie was released.</param> 
         /// <param name="producer2">The producer name for the second 
         /// movie to update.</param> 
         /// <param name="title2">The title of the second movie.</param> 
         /// <param name="year2">The year that the second movie was released.</param> 
         /// <returns>A Boolean value that indicates the success of the update.</
returns> 
         public static async Task<bool> UpdateBatch( 
             string tableName, 
             string producer1, 
             string title1, 
             int year1, 
             string producer2, 
             string title2, 
             int year2) 
         { 
             string updateBatch = $"UPDATE {tableName} SET Producer=? WHERE title = ? 
 AND year = ?";
             var statements = new List<BatchStatementRequest> 
\{\hspace{.1cm} \} new BatchStatementRequest 
\overline{a} Statement = updateBatch, 
                     Parameters = new List<AttributeValue> 
\{ new AttributeValue { S = producer1 }, 
                         new AttributeValue { S = title1 }, 
                         new AttributeValue { N = year1.ToString() }, 
\}, \{\qquad \qquad \text{ } new BatchStatementRequest 
\overline{a} Statement = updateBatch, 
                     Parameters = new List<AttributeValue> 
\{ new AttributeValue { S = producer2 },
```

```
 new AttributeValue { S = title2 }, 
                         new AttributeValue { N = year2.ToString() }, 
\}, \{ } 
             }; 
             var response = await Client.BatchExecuteStatementAsync(new 
  BatchExecuteStatementRequest 
\{\hspace{.1cm} \} Statements = statements, 
             }); 
             return response.HttpStatusCode == System.Net.HttpStatusCode.OK; 
         } 
         /// <summary> 
         /// Deletes multiple movies using a PartiQL BatchExecuteAsync 
         /// statement. 
         /// </summary> 
         /// <param name="tableName">The name of the table containing the 
         /// moves that will be deleted.</param> 
         /// <param name="title1">The title of the first movie.</param> 
         /// <param name="year1">The year the first movie was released.</param> 
         /// <param name="title2">The title of the second movie.</param> 
         /// <param name="year2">The year the second movie was released.</param> 
         /// <returns>A Boolean value indicating the success of the operation.</
returns> 
         public static async Task<bool> DeleteBatch( 
             string tableName, 
             string title1, 
             int year1, 
             string title2, 
             int year2) 
         { 
             string updateBatch = $"DELETE FROM {tableName} WHERE title = ? AND year 
 = ?";
            var statements = new List<BatchStatementRequest>
\{\hspace{.1cm} \} new BatchStatementRequest 
\overline{a} Statement = updateBatch, 
                     Parameters = new List<AttributeValue> 
\{
```

```
 new AttributeValue { S = title1 }, 
                       new AttributeValue { N = year1.ToString() }, 
\}, \{\qquad \qquad \text{ } new BatchStatementRequest 
\overline{a} Statement = updateBatch, 
                   Parameters = new List<AttributeValue> 
\{ new AttributeValue { S = title2 }, 
                       new AttributeValue { N = year2.ToString() }, 
\}, \{ } 
            }; 
            var response = await Client.BatchExecuteStatementAsync(new 
 BatchExecuteStatementRequest 
            { 
               Statements = statements, 
            }); 
            return response.HttpStatusCode == System.Net.HttpStatusCode.OK; 
        }
```
• Per i dettagli sull'API, [BatchExecuteStatementc](https://docs.aws.amazon.com/goto/DotNetSDKV3/dynamodb-2012-08-10/BatchExecuteStatement)onsulta AWS SDK for .NETAPI Reference.

Esecuzione di una query mediante PartiQL

L'esempio di codice seguente mostra come:

- Ricezione di un articolo eseguendo un'istruzione SELECT.
- Aggiunta di un elemento eseguendo un'istruzione INSERT.
- Aggiornamento di un elemento eseguendo un'istruzione UPDATE.
- Eliminazione di un elemento eseguendo un'istruzione DELETE.

#### AWS SDK for .NET

### **a** Note

C'è altro su GitHub. Trova l'esempio completo e scopri di più sulla configurazione e l'esecuzione nel [Repository di esempi di codice AWS.](https://github.com/awsdocs/aws-doc-sdk-examples/tree/main/dotnetv3/dynamodb#code-examples)

```
namespace PartiQL_Basics_Scenario
{ 
     public class PartiQLMethods 
    \{ private static readonly AmazonDynamoDBClient Client = new 
  AmazonDynamoDBClient(); 
         /// <summary> 
         /// Inserts movies imported from a JSON file into the movie table by 
         /// using an Amazon DynamoDB PartiQL INSERT statement. 
         /// </summary> 
         /// <param name="tableName">The name of the table where the movie 
         /// information will be inserted.</param> 
         /// <param name="movieFileName">The name of the JSON file that contains 
         /// movie information.</param> 
         /// <returns>A Boolean value that indicates the success or failure of 
        /// the insert operation.</returns>
         public static async Task<bool> InsertMovies(string tableName, string 
  movieFileName) 
         { 
             // Get the list of movies from the JSON file. 
             var movies = ImportMovies(movieFileName); 
             var success = false; 
             if (movies is not null) 
             { 
                  // Insert the movies in a batch using PartiQL. Because the 
                  // batch can contain a maximum of 25 items, insert 25 movies 
                  // at a time. 
                  string insertBatch = $"INSERT INTO {tableName} VALUE {{'title': ?, 
  'year': ?}}"; 
                 var statements = new List<BatchStatementRequest>();
```

```
 try 
\overline{a}for (var indexOffset = 0; indexOffset < 250; indexOffset += 25)
\{for (var i = indexOffset; i < indexOffset + 25; i++) { 
                       statements.Add(new BatchStatementRequest 
\{ Statement = insertBatch, 
                          Parameters = new List<AttributeValue> 
\{ new AttributeValue { S = movies[i].Title }, 
                              new AttributeValue { N = 
 movies[i].Year.ToString() }, 
\}, \{ }); 
 } 
                    var response = await Client.BatchExecuteStatementAsync(new 
 BatchExecuteStatementRequest 
 { 
                       Statements = statements, 
                    }); 
                    // Wait between batches for movies to be successfully added. 
                    System.Threading.Thread.Sleep(3000); 
                    success = response.HttpStatusCode == 
 System.Net.HttpStatusCode.OK; 
                    // Clear the list of statements for the next batch. 
                    statements.Clear(); 
1 1 1 1 1 1 1
 } 
             catch (AmazonDynamoDBException ex) 
\overline{a} Console.WriteLine(ex.Message); 
 } 
 } 
          return success; 
       }
```

```
 /// <summary> 
         /// Loads the contents of a JSON file into a list of movies to be 
         /// added to the DynamoDB table. 
         /// </summary> 
         /// <param name="movieFileName">The full path to the JSON file.</param> 
         /// <returns>A generic list of movie objects.</returns> 
         public static List<Movie> ImportMovies(string movieFileName) 
         { 
             if (!File.Exists(movieFileName)) 
             { 
                 return null!; 
 } 
             using var sr = new StreamReader(movieFileName); 
             string json = sr.ReadToEnd(); 
             var allMovies = JsonConvert.DeserializeObject<List<Movie>>(json); 
             if (allMovies is not null) 
             { 
                 // Return the first 250 entries. 
                 return allMovies.GetRange(0, 250); 
 } 
             else 
\{\hspace{.1cm} \} return null!; 
 } 
         } 
         /// <summary> 
         /// Uses a PartiQL SELECT statement to retrieve a single movie from the 
         /// movie database. 
         /// </summary> 
         /// <param name="tableName">The name of the movie table.</param> 
         /// <param name="movieTitle">The title of the movie to retrieve.</param> 
         /// <returns>A list of movie data. If no movie matches the supplied 
        /// title, the list is empty.</returns>
         public static async Task<List<Dictionary<string, AttributeValue>>> 
 GetSingleMovie(string tableName, string movieTitle) 
         { 
             string selectSingle = $"SELECT * FROM {tableName} WHERE title = ?"; 
             var parameters = new List<AttributeValue> 
\{\hspace{.1cm} \}
```

```
 new AttributeValue { S = movieTitle }, 
             }; 
             var response = await Client.ExecuteStatementAsync(new 
 ExecuteStatementRequest 
\{\hspace{.1cm} \} Statement = selectSingle, 
                  Parameters = parameters, 
             }); 
             return response.Items; 
         } 
         /// <summary> 
         /// Retrieve multiple movies by year using a SELECT statement. 
         /// </summary> 
         /// <param name="tableName">The name of the movie table.</param> 
         /// <param name="year">The year the movies were released.</param> 
         /// <returns></returns> 
         public static async Task<List<Dictionary<string, AttributeValue>>> 
 GetMovies(string tableName, int year) 
         { 
             string selectSingle = $"SELECT * FROM {tableName} WHERE year = ?"; 
             var parameters = new List<AttributeValue> 
\{\hspace{.1cm} \} new AttributeValue { N = year.ToString() }, 
             }; 
             var response = await Client.ExecuteStatementAsync(new 
 ExecuteStatementRequest 
             { 
                  Statement = selectSingle, 
                  Parameters = parameters, 
             }); 
             return response.Items; 
         } 
         /// <summary> 
         /// Inserts a single movie into the movies table. 
         /// </summary>
```

```
 /// <param name="tableName">The name of the table.</param> 
         /// <param name="movieTitle">The title of the movie to insert.</param> 
         /// <param name="year">The year that the movie was released.</param> 
         /// <returns>A Boolean value that indicates the success or failure of 
        /// the INSERT operation.</returns>
         public static async Task<bool> InsertSingleMovie(string tableName, string 
 movieTitle, int year) 
        \mathcal{L} string insertBatch = $"INSERT INTO {tableName} VALUE {{'title': ?, 
  'year': ?}}"; 
             var response = await Client.ExecuteStatementAsync(new 
 ExecuteStatementRequest 
             { 
                 Statement = insertBatch, 
                 Parameters = new List<AttributeValue> 
\overline{a} new AttributeValue { S = movieTitle }, 
                      new AttributeValue { N = year.ToString() }, 
                 }, 
             }); 
             return response.HttpStatusCode == System.Net.HttpStatusCode.OK; 
         } 
         /// <summary> 
         /// Updates a single movie in the table, adding information for the 
         /// producer. 
         /// </summary> 
         /// <param name="tableName">the name of the table.</param> 
         /// <param name="producer">The name of the producer.</param> 
         /// <param name="movieTitle">The movie title.</param> 
         /// <param name="year">The year the movie was released.</param> 
         /// <returns>A Boolean value that indicates the success of the 
        /// UPDATE operation.</returns>
        public static async Task<bool> UpdateSingleMovie(string tableName, string
 producer, string movieTitle, int year) 
         { 
             string insertSingle = $"UPDATE {tableName} SET Producer=? WHERE title 
 = ? AND year = ?";
```

```
 var response = await Client.ExecuteStatementAsync(new 
 ExecuteStatementRequest 
\{\hspace{.1cm} \} Statement = insertSingle, 
                 Parameters = new List<AttributeValue> 
\overline{a} new AttributeValue { S = producer }, 
                      new AttributeValue { S = movieTitle }, 
                      new AttributeValue { N = year.ToString() }, 
                 }, 
             }); 
             return response.HttpStatusCode == System.Net.HttpStatusCode.OK; 
         } 
         /// <summary> 
         /// Deletes a single movie from the table. 
         /// </summary> 
         /// <param name="tableName">The name of the table.</param> 
         /// <param name="movieTitle">The title of the movie to delete.</param> 
         /// <param name="year">The year that the movie was released.</param> 
         /// <returns>A Boolean value that indicates the success of the 
        /// DELETE operation.</returns>
         public static async Task<bool> DeleteSingleMovie(string tableName, string 
 movieTitle, int year) 
         { 
             var deleteSingle = $"DELETE FROM {tableName} WHERE title = ? AND year 
= ?";
             var response = await Client.ExecuteStatementAsync(new 
 ExecuteStatementRequest 
\{\hspace{.1cm} \} Statement = deleteSingle, 
                 Parameters = new List<AttributeValue> 
\overline{a} new AttributeValue { S = movieTitle }, 
                      new AttributeValue { N = year.ToString() }, 
                 }, 
             }); 
             return response.HttpStatusCode == System.Net.HttpStatusCode.OK; 
         }
```
```
 /// <summary> 
         /// Displays the list of movies returned from a database query. 
         /// </summary> 
         /// <param name="items">The list of movie information to display.</param> 
         private static void DisplayMovies(List<Dictionary<string, AttributeValue>> 
  items) 
         { 
             if (items.Count > 0) 
             { 
                  Console.WriteLine($"Found {items.Count} movies."); 
                  items.ForEach(item => 
  Console.WriteLine($"{item["year"].N}\t{item["title"].S}")); 
 } 
             else 
\{\hspace{.1cm} \} Console.WriteLine($"Didn't find a movie that matched the supplied 
  criteria."); 
 } 
         } 
     }
} 
         /// <summary> 
         /// Uses a PartiQL SELECT statement to retrieve a single movie from the 
         /// movie database. 
         /// </summary> 
         /// <param name="tableName">The name of the movie table.</param> 
         /// <param name="movieTitle">The title of the movie to retrieve.</param> 
         /// <returns>A list of movie data. If no movie matches the supplied 
        /// title, the list is empty.</returns>
         public static async Task<List<Dictionary<string, AttributeValue>>> 
  GetSingleMovie(string tableName, string movieTitle) 
        \mathcal{L} string selectSingle = $"SELECT * FROM {tableName} WHERE title = ?"; 
             var parameters = new List<AttributeValue> 
\{\hspace{.1cm} \} new AttributeValue { S = movieTitle }, 
             };
```

```
 var response = await Client.ExecuteStatementAsync(new 
 ExecuteStatementRequest 
\{\hspace{.1cm} \} Statement = selectSingle, 
                 Parameters = parameters, 
             }); 
             return response.Items; 
         } 
         /// <summary> 
         /// Inserts a single movie into the movies table. 
         /// </summary> 
         /// <param name="tableName">The name of the table.</param> 
         /// <param name="movieTitle">The title of the movie to insert.</param> 
         /// <param name="year">The year that the movie was released.</param> 
         /// <returns>A Boolean value that indicates the success or failure of 
        /// the INSERT operation.</returns>
         public static async Task<bool> InsertSingleMovie(string tableName, string 
 movieTitle, int year) 
         { 
             string insertBatch = $"INSERT INTO {tableName} VALUE {{'title': ?, 
  'year': ?}}"; 
             var response = await Client.ExecuteStatementAsync(new 
 ExecuteStatementRequest 
\{\hspace{.1cm} \} Statement = insertBatch, 
                 Parameters = new List<AttributeValue> 
\overline{a} new AttributeValue { S = movieTitle }, 
                      new AttributeValue { N = year.ToString() }, 
                 }, 
             }); 
             return response.HttpStatusCode == System.Net.HttpStatusCode.OK; 
         } 
         /// <summary>
```
AWSEsempi di codice SDK Libreria di codici

```
 /// Updates a single movie in the table, adding information for the 
         /// producer. 
         /// </summary> 
         /// <param name="tableName">the name of the table.</param> 
        /// <param name="producer">The name of the producer.</param>
         /// <param name="movieTitle">The movie title.</param> 
         /// <param name="year">The year the movie was released.</param> 
         /// <returns>A Boolean value that indicates the success of the 
         /// UPDATE operation.</returns> 
         public static async Task<bool> UpdateSingleMovie(string tableName, string 
 producer, string movieTitle, int year) 
         { 
             string insertSingle = $"UPDATE {tableName} SET Producer=? WHERE title 
= ? AND year = ?";
             var response = await Client.ExecuteStatementAsync(new 
 ExecuteStatementRequest 
\{\hspace{.1cm} \} Statement = insertSingle, 
                 Parameters = new List<AttributeValue> 
\overline{a} new AttributeValue { S = producer }, 
                      new AttributeValue { S = movieTitle }, 
                      new AttributeValue { N = year.ToString() }, 
\qquad \qquad \text{ } }); 
             return response.HttpStatusCode == System.Net.HttpStatusCode.OK; 
         } 
         /// <summary> 
         /// Deletes a single movie from the table. 
         /// </summary> 
         /// <param name="tableName">The name of the table.</param> 
         /// <param name="movieTitle">The title of the movie to delete.</param> 
         /// <param name="year">The year that the movie was released.</param> 
         /// <returns>A Boolean value that indicates the success of the 
         /// DELETE operation.</returns> 
        public static async Task<bool> DeleteSingleMovie(string tableName, string
 movieTitle, int year) 
\overline{\mathcal{L}}
```

```
 var deleteSingle = $"DELETE FROM {tableName} WHERE title = ? AND year 
= ?";
             var response = await Client.ExecuteStatementAsync(new 
 ExecuteStatementRequest 
\{\hspace{.1cm} \} Statement = deleteSingle, 
                 Parameters = new List<AttributeValue> 
\overline{a} new AttributeValue { S = movieTitle }, 
                      new AttributeValue { N = year.ToString() }, 
                 }, 
             }); 
             return response.HttpStatusCode == System.Net.HttpStatusCode.OK; 
         }
```
• Per i dettagli sull'API, [ExecuteStatement](https://docs.aws.amazon.com/goto/DotNetSDKV3/dynamodb-2012-08-10/ExecuteStatement)consulta AWS SDK for .NETAPI Reference.

Utilizzo di un modello di documento

L'esempio di codice seguente mostra come eseguire operazioni di creazione, lettura, aggiornamento ed eliminazione (CRUD) e batch utilizzando un modello di documento per DynamoDB e un SDK AWS.

Per ulteriori informazioni, consulta [Modello di documento](https://docs.aws.amazon.com/amazondynamodb/latest/developerguide/DotNetSDKMidLevel.html).

```
AWS SDK for .NET
```

```
a Note
```
C'è altro su GitHub. Trova l'esempio completo e scopri di più sulla configurazione e l'esecuzione nel [Repository di esempi di codice AWS.](https://github.com/awsdocs/aws-doc-sdk-examples/tree/main/dotnetv3/dynamodb/mid-level-api#code-examples)

Esecuzione di operazioni CRUD utilizzando un modello di documento.

 /// <summary> /// Performs CRUD operations on an Amazon DynamoDB table.

```
 /// </summary> 
     public class MidlevelItemCRUD 
     { 
         public static async Task Main() 
        \mathcal{L} var tableName = "ProductCatalog"; 
             var sampleBookId = 555; 
            var client = new AmazonDynamoDBClient();
             var productCatalog = LoadTable(client, tableName); 
             await CreateBookItem(productCatalog, sampleBookId); 
             RetrieveBook(productCatalog, sampleBookId); 
             // Couple of sample updates. 
             UpdateMultipleAttributes(productCatalog, sampleBookId); 
             UpdateBookPriceConditionally(productCatalog, sampleBookId); 
             // Delete. 
             await DeleteBook(productCatalog, sampleBookId); 
         } 
         /// <summary> 
         /// Loads the contents of a DynamoDB table. 
         /// </summary> 
         /// <param name="client">An initialized DynamoDB client object.</param> 
         /// <param name="tableName">The name of the table to load.</param> 
         /// <returns>A DynamoDB table object.</returns> 
         public static Table LoadTable(IAmazonDynamoDB client, string tableName) 
        \mathcal{L} Table productCatalog = Table.LoadTable(client, tableName); 
             return productCatalog; 
         } 
         /// <summary> 
         /// Creates an example book item and adds it to the DynamoDB table 
         /// ProductCatalog. 
         /// </summary> 
         /// <param name="productCatalog">A DynamoDB table object.</param> 
         /// <param name="sampleBookId">An integer value representing the book's 
ID.</param>
         public static async Task CreateBookItem(Table productCatalog, int 
 sampleBookId) 
\overline{\mathcal{L}}
```

```
 Console.WriteLine("\n*** Executing CreateBookItem() ***"); 
             var book = new Document 
\{\hspace{.1cm} \} ["Id"] = sampleBookId, 
                  ["Title"] = "Book " + sampleBookId, 
                 ['Price"] = 19.99, ["ISBN"] = "111-1111111111", 
                  ["Authors"] = new List<string> { "Author 1", "Author 2", "Author 
 3" }, 
                 ['PageCount"] = 500,['Dimensional'] = "8.5x11x.5", ["InPublication"] = new DynamoDBBool(true), 
                  ["InStock"] = new DynamoDBBool(false), 
                 \lceil"OuantityOnHand"] = 0,
             }; 
             // Adds the book to the ProductCatalog table. 
             await productCatalog.PutItemAsync(book); 
         } 
         /// <summary> 
         /// Retrieves an item, a book, from the DynamoDB ProductCatalog table. 
         /// </summary> 
         /// <param name="productCatalog">A DynamoDB table object.</param> 
         /// <param name="sampleBookId">An integer value representing the book's 
ID.</param>
         public static async void RetrieveBook( 
           Table productCatalog, 
           int sampleBookId) 
        \mathcal{L} Console.WriteLine("\n*** Executing RetrieveBook() ***"); 
             // Optional configuration. 
             var config = new GetItemOperationConfig 
\{\hspace{.1cm} \} AttributesToGet = new List<string> { "Id", "ISBN", "Title", 
 "Authors", "Price" }, 
                  ConsistentRead = true, 
             }; 
             Document document = await productCatalog.GetItemAsync(sampleBookId, 
 config); 
             Console.WriteLine("RetrieveBook: Printing book retrieved..."); 
             PrintDocument(document);
```

```
 } 
         /// <summary> 
         /// Updates multiple attributes for a book and writes the changes to the 
         /// DynamoDB table ProductCatalog. 
         /// </summary> 
         /// <param name="productCatalog">A DynamoDB table object.</param> 
         /// <param name="sampleBookId">An integer value representing the book's 
 ID.</param> 
         public static async void UpdateMultipleAttributes( 
           Table productCatalog, 
           int sampleBookId) 
         { 
             Console.WriteLine("\nUpdating multiple attributes...."); 
             int partitionKey = sampleBookId; 
             var book = new Document 
\{\hspace{.1cm} \} ["Id"] = partitionKey, 
                  // List of attribute updates. 
                  // The following replaces the existing authors list. 
                 ["Authors"] = new List<string> { "Author x", "Author y" },
                  ["newAttribute"] = "New Value", 
                 [''ISBN''] = null, // Remove it. }; 
             // Optional parameters. 
             var config = new UpdateItemOperationConfig 
             { 
                  // Gets updated item in response. 
                  ReturnValues = ReturnValues.AllNewAttributes, 
             }; 
             Document updatedBook = await productCatalog.UpdateItemAsync(book, 
 config); 
             Console.WriteLine("UpdateMultipleAttributes: Printing item after 
 updates ..."); 
             PrintDocument(updatedBook); 
         } 
         /// <summary> 
         /// Updates a book item if it meets the specified criteria. 
         /// </summary>
```

```
 /// <param name="productCatalog">A DynamoDB table object.</param> 
         /// <param name="sampleBookId">An integer value representing the book's 
 ID.</param> 
         public static async void UpdateBookPriceConditionally( 
           Table productCatalog, 
           int sampleBookId) 
         { 
             Console.WriteLine("\n*** Executing UpdateBookPriceConditionally() ***"); 
             int partitionKey = sampleBookId; 
             var book = new Document 
\{\hspace{.1cm} \} ["Id"] = partitionKey, 
                  ["Price"] = 29.99, 
             }; 
             // For conditional price update, creating a condition expression. 
             var expr = new Expression 
            \{ ExpressionStatement = "Price = :val", 
             }; 
             expr.ExpressionAttributeValues[":val"] = 19.00; 
             // Optional parameters. 
             var config = new UpdateItemOperationConfig 
             { 
                  ConditionalExpression = expr, 
                  ReturnValues = ReturnValues.AllNewAttributes, 
             }; 
             Document updatedBook = await productCatalog.UpdateItemAsync(book, 
 config); 
             Console.WriteLine("UpdateBookPriceConditionally: Printing item whose 
 price was conditionally updated"); 
             PrintDocument(updatedBook); 
         } 
         /// <summary> 
         /// Deletes the book with the supplied Id value from the DynamoDB table 
         /// ProductCatalog. 
         /// </summary> 
         /// <param name="productCatalog">A DynamoDB table object.</param>
```

```
 /// <param name="sampleBookId">An integer value representing the book's 
 ID.</param> 
         public static async Task DeleteBook( 
           Table productCatalog, 
           int sampleBookId) 
         { 
             Console.WriteLine("\n*** Executing DeleteBook() ***"); 
             // Optional configuration. 
             var config = new DeleteItemOperationConfig 
\{\hspace{.1cm} \} // Returns the deleted item. 
                 ReturnValues = ReturnValues.AllOldAttributes, 
             }; 
             Document document = await productCatalog.DeleteItemAsync(sampleBookId, 
 config); 
             Console.WriteLine("DeleteBook: Printing deleted just deleted..."); 
             PrintDocument(document); 
         } 
         /// <summary> 
         /// Prints the information for the supplied DynamoDB document. 
         /// </summary> 
         /// <param name="updatedDocument">A DynamoDB document object.</param> 
         public static void PrintDocument(Document updatedDocument) 
         { 
             if (updatedDocument is null) 
             { 
                 return; 
 } 
             foreach (var attribute in updatedDocument.GetAttributeNames()) 
             { 
                 string stringValue = null; 
                 var value = updatedDocument[attribute]; 
                 if (value is null) 
\overline{a} continue; 
 } 
                 if (value is Primitive) 
\overline{a}
```

```
 stringValue = value.AsPrimitive().Value.ToString(); 
 } 
                  else if (value is PrimitiveList) 
\overline{a} stringValue = string.Join(",", (from primitive 
                        in value.AsPrimitiveList().Entries 
select the control of the control of the control of the control of the control of the control of the control o
 primitive.Value).ToArray()); 
 } 
                  Console.WriteLine($"{attribute} - {stringValue}", attribute, 
 stringValue); 
 } 
         } 
     }
```
Esecuzione di operazioni di scrittura in batch utilizzando un modello di documento.

```
 /// <summary> 
 /// Shows how to use mid-level Amazon DynamoDB API calls to perform batch 
 /// operations. 
 /// </summary> 
 public class MidLevelBatchWriteItem 
 { 
     public static async Task Main() 
     { 
         IAmazonDynamoDB client = new AmazonDynamoDBClient(); 
         await SingleTableBatchWrite(client); 
         await MultiTableBatchWrite(client); 
     } 
     /// <summary> 
     /// Perform a batch operation on a single DynamoDB table. 
    // </summary>
     /// <param name="client">An initialized DynamoDB object.</param> 
     public static async Task SingleTableBatchWrite(IAmazonDynamoDB client) 
     { 
         Table productCatalog = Table.LoadTable(client, "ProductCatalog"); 
         var batchWrite = productCatalog.CreateBatchWrite();
```

```
 var book1 = new Document 
\{\hspace{.1cm} \} ["Id"] = 902, 
                  ["Title"] = "My book1 in batch write using .NET helper classes", 
                 [T'ISBN"] = "902-11-11-1111". ["Price"] = 10, 
                  ["ProductCategory"] = "Book", 
                  ["Authors"] = new List<string> { "Author 1", "Author 2", "Author 
 3" }, 
                 ['Dimensional'] = "8.5x11x.5", ["InStock"] = new DynamoDBBool(true), 
                  ["QuantityOnHand"] = new DynamoDBNull(), // Quantity is unknown at 
 this time. 
             }; 
             batchWrite.AddDocumentToPut(book1); 
             // Specify delete item using overload that takes PK. 
             batchWrite.AddKeyToDelete(12345); 
             Console.WriteLine("Performing batch write in SingleTableBatchWrite()"); 
             await batchWrite.ExecuteAsync(); 
         } 
         /// <summary> 
         /// Perform a batch operation involving multiple DynamoDB tables. 
         /// </summary> 
         /// <param name="client">An initialized DynamoDB client object.</param> 
         public static async Task MultiTableBatchWrite(IAmazonDynamoDB client) 
        \mathcal{L} // Specify item to add in the Forum table. 
             Table forum = Table.LoadTable(client, "Forum"); 
             var forumBatchWrite = forum.CreateBatchWrite(); 
             var forum1 = new Document 
\{\hspace{.1cm} \} ["Name"] = "Test BatchWrite Forum", 
                 [''Threeads"] = 0, }; 
             forumBatchWrite.AddDocumentToPut(forum1); 
             // Specify item to add in the Thread table. 
             Table thread = Table.LoadTable(client, "Thread"); 
             var threadBatchWrite = thread.CreateBatchWrite();
```

```
 var thread1 = new Document 
\{\hspace{.1cm} \} ["ForumName"] = "S3 forum", 
                  ["Subject"] = "My sample question", 
                  ["Message"] = "Message text", 
                  ["KeywordTags"] = new List<string> { "S3", "Bucket" }, 
             }; 
             threadBatchWrite.AddDocumentToPut(thread1); 
             // Specify item to delete from the Thread table. 
             threadBatchWrite.AddKeyToDelete("someForumName", "someSubject"); 
             // Create multi-table batch. 
             var superBatch = new MultiTableDocumentBatchWrite(); 
             superBatch.AddBatch(forumBatchWrite); 
             superBatch.AddBatch(threadBatchWrite); 
             Console.WriteLine("Performing batch write in MultiTableBatchWrite()"); 
             // Execute the batch. 
             await superBatch.ExecuteAsync(); 
         } 
     }
```
Scansione di una tabella utilizzando un modello di documento.

```
 /// <summary> 
 /// Shows how to use mid-level Amazon DynamoDB API calls to scan a DynamoDB 
 /// table for values. 
 /// </summary> 
 public class MidLevelScanOnly 
\{ public static async Task Main() 
     { 
         IAmazonDynamoDB client = new AmazonDynamoDBClient(); 
         Table productCatalogTable = Table.LoadTable(client, "ProductCatalog"); 
         await FindProductsWithNegativePrice(productCatalogTable); 
         await FindProductsWithNegativePriceWithConfig(productCatalogTable);
```

```
 } 
        /// <summary> 
        /// Retrieves any products that have a negative price in a DynamoDB table. 
        /// </summary> 
        /// <param name="productCatalogTable">A DynamoDB table object.</param> 
         public static async Task FindProductsWithNegativePrice( 
           Table productCatalogTable) 
         { 
             // Assume there is a price error. So we scan to find items priced < 0. 
            var scanFilter = new ScanFilter();
            scanFilter.AddCondition("Price", ScanOperator.LessThan, 0);
            Search search = productCatalogTable.Scan(scanFilter);
             do 
\{\hspace{.1cm} \} var documentList = await search.GetNextSetAsync(); 
                 Console.WriteLine("\nFindProductsWithNegativePrice: 
 printing ............"); 
                 foreach (var document in documentList) 
\overline{a} PrintDocument(document); 
 } 
 } 
             while (!search.IsDone); 
         } 
        /// <summary> 
        /// Finds any items in the ProductCatalog table using a DynamoDB 
        /// configuration object. 
        /// </summary> 
         /// <param name="productCatalogTable">A DynamoDB table object.</param> 
         public static async Task FindProductsWithNegativePriceWithConfig( 
           Table productCatalogTable) 
         { 
             // Assume there is a price error. So we scan to find items priced < 0. 
             var scanFilter = new ScanFilter(); 
             scanFilter.AddCondition("Price", ScanOperator.LessThan, 0); 
             var config = new ScanOperationConfig() 
             { 
                 Filter = scanFilter,
```

```
 Select = SelectValues.SpecificAttributes, 
                 AttributesToGet = new List<string> { "Title", "Id" }, 
             }; 
            Search search = productCatalogTable.Scan(config);
             do 
\{\hspace{.1cm} \}var documentList = await search.GetNextSetAsync();
                 Console.WriteLine("\nFindProductsWithNegativePriceWithConfig: 
 printing ............"); 
                 foreach (var document in documentList) 
\overline{a} PrintDocument(document); 
 } 
 } 
             while (!search.IsDone); 
         } 
         /// <summary> 
         /// Displays the details of the passed DynamoDB document object on the 
         /// console. 
         /// </summary> 
         /// <param name="document">A DynamoDB document object.</param> 
         public static void PrintDocument(Document document) 
        \mathcal{L} Console.WriteLine(); 
             foreach (var attribute in document.GetAttributeNames()) 
\{\hspace{.1cm} \} string stringValue = null; 
                 var value = document[attribute]; 
                 if (value is Primitive) 
\overline{a} stringValue = value.AsPrimitive().Value.ToString(); 
 } 
                 else if (value is PrimitiveList) 
\overline{a} stringValue = string.Join(",", (from primitive 
                        in value.AsPrimitiveList().Entries 
select the control of the control of the control of the control of the control of the control of the control o
 primitive.Value).ToArray()); 
 }
```

```
 Console.WriteLine($"{attribute} - {stringValue}"); 
 } 
        } 
    }
```
Esecuzione di query e scansione di una tabella utilizzando un modello di documento.

```
 /// <summary> 
   /// Shows how to perform mid-level query procedures on an Amazon DynamoDB 
  // table.
   /// </summary> 
    public class MidLevelQueryAndScan 
    { 
        public static async Task Main() 
        { 
            IAmazonDynamoDB client = new AmazonDynamoDBClient(); 
            // Query examples. 
            Table replyTable = Table.LoadTable(client, "Reply"); 
            string forumName = "Amazon DynamoDB"; 
            string threadSubject = "DynamoDB Thread 2"; 
            await FindRepliesInLast15Days(replyTable); 
            await FindRepliesInLast15DaysWithConfig(replyTable, forumName, 
 threadSubject); 
            await FindRepliesPostedWithinTimePeriod(replyTable, forumName, 
 threadSubject); 
            // Get Example. 
            Table productCatalogTable = Table.LoadTable(client, "ProductCatalog"); 
           int productId = 101;
            await GetProduct(productCatalogTable, productId); 
        } 
        /// <summary> 
        /// Retrieves information about a product from the DynamoDB table 
        /// ProductCatalog based on the product ID and displays the information 
        /// on the console. 
        /// </summary>
```

```
 /// <param name="tableName">The name of the table from which to retrieve 
        /// product information.</param> 
         /// <param name="productId">The ID of the product to retrieve.</param> 
         public static async Task GetProduct(Table tableName, int productId) 
        \mathcal{L} Console.WriteLine("*** Executing GetProduct() ***"); 
             Document productDocument = await tableName.GetItemAsync(productId); 
             if (productDocument != null) 
\{\hspace{.1cm} \} PrintDocument(productDocument); 
 } 
             else 
\{\hspace{.1cm} \} Console.WriteLine("Error: product " + productId + " does not 
 exist"); 
 } 
         } 
        /// <summary> 
        /// Retrieves replies from the passed DynamoDB table object. 
        /// </summary> 
        /// <param name="table">The table we want to query.</param> 
         public static async Task FindRepliesInLast15Days( 
          Table table) 
         { 
             DateTime twoWeeksAgoDate = DateTime.UtcNow - TimeSpan.FromDays(15); 
             var filter = new QueryFilter("Id", QueryOperator.Equal, "Id"); 
             filter.AddCondition("ReplyDateTime", QueryOperator.GreaterThan, 
 twoWeeksAgoDate); 
             // Use Query overloads that take the minimum required query parameters. 
            Search search = table.Query(filter);
             do 
\{\hspace{.1cm} \}var documentSet = await search.GetNextSetAsync();
                 Console.WriteLine("\nFindRepliesInLast15Days: 
printing ............");
                 foreach (var document in documentSet) 
\overline{a} PrintDocument(document); 
 } 
 }
```

```
 while (!search.IsDone); 
        } 
        /// <summary> 
        /// Retrieve replies made during a specific time period. 
        /// </summary> 
        /// <param name="table">The table we want to query.</param> 
        /// <param name="forumName">The name of the forum that we're interested 
 in.</param> 
        /// <param name="threadSubject">The subject of the thread, which we are 
        /// searching for replies.</param> 
        public static async Task FindRepliesPostedWithinTimePeriod( 
          Table table, 
          string forumName, 
          string threadSubject) 
        { 
           DateTime startDate = DateTime.UtcNow.Subtract(new TimeSpan(21, 0, 0,
 0)); 
           DateTime endDate = DateTime.UtcNow.Subtract(new TimeSpan(1, 0, 0, 0));
            var filter = new QueryFilter("Id", QueryOperator.Equal, forumName + "#" 
 + threadSubject); 
            filter.AddCondition("ReplyDateTime", QueryOperator.Between, startDate, 
 endDate); 
            var config = new QueryOperationConfig() 
            { 
                Limit = 2, // 2 items/page.
                 Select = SelectValues.SpecificAttributes, 
                 AttributesToGet = new List<string> 
        { 
          "Message", 
          "ReplyDateTime", 
          "PostedBy", 
        }, 
                 ConsistentRead = true, 
                 Filter = filter, 
            }; 
            Search search = table.Query(config); 
            do 
            { 
                var documentList = await search.GetNextSetAsync();
```

```
 Console.WriteLine("\nFindRepliesPostedWithinTimePeriod: printing 
 replies posted within dates: {0} and {1} ............", startDate, endDate); 
                 foreach (var document in documentList) 
\overline{a} PrintDocument(document); 
 } 
 } 
             while (!search.IsDone); 
        } 
        /// <summary> 
        /// Perform a query for replies made in the last 15 days using a DynamoDB 
        /// QueryOperationConfig object. 
        /// </summary> 
         /// <param name="table">The table we want to query.</param> 
        /// <param name="forumName">The name of the forum that we're interested 
 in.</param> 
        /// <param name="threadName">The bane of the thread that we are searching 
        /// for replies.</param> 
         public static async Task FindRepliesInLast15DaysWithConfig( 
           Table table, 
           string forumName, 
           string threadName) 
         { 
            DateTime twoWeeksAgoDate = DateTime.UtcNow - TimeSpan.FromDays(15);
             var filter = new QueryFilter("Id", QueryOperator.Equal, forumName + "#" 
 + threadName); 
             filter.AddCondition("ReplyDateTime", QueryOperator.GreaterThan, 
 twoWeeksAgoDate); 
             var config = new QueryOperationConfig() 
             { 
                 Filter = filter, 
                 // Optional parameters. 
                Select = SelectValues. SpecificAttributes,
                 AttributesToGet = new List<string> 
\overline{a} "Message", 
                   "ReplyDateTime", 
                   "PostedBy", 
                 }, 
                 ConsistentRead = true,
```

```
 }; 
            Search search = table.Query(config);
             do 
\{\hspace{.1cm} \}var documentSet = await search.GetNextSetAsync();
                 Console.WriteLine("\nFindRepliesInLast15DaysWithConfig: 
printing ............");
                foreach (var document in documentSet)
\overline{a} PrintDocument(document); 
 } 
 } 
             while (!search.IsDone); 
         } 
        /// <summary> 
        /// Displays the contents of the passed DynamoDB document on the console. 
        /// </summary> 
         /// <param name="document">A DynamoDB document to display.</param> 
         public static void PrintDocument(Document document) 
        \mathcal{L} Console.WriteLine(); 
             foreach (var attribute in document.GetAttributeNames()) 
\{\hspace{.1cm} \} string stringValue = null; 
                 var value = document[attribute]; 
                 if (value is Primitive) 
\overline{a} stringValue = value.AsPrimitive().Value.ToString(); 
 } 
                 else if (value is PrimitiveList) 
\overline{a} stringValue = string.Join(",", (from primitive 
                       in value.AsPrimitiveList().Entries 
select the control of the control of the control of the control of the control of the control of the control o
 primitive.Value).ToArray()); 
 } 
                 Console.WriteLine($"{attribute} - {stringValue}"); 
 }
```
}

}

Utilizzo di un modello di persistenza degli oggetti di alto livello

L'esempio di codice seguente mostra come eseguire operazioni di creazione, lettura, aggiornamento ed eliminazione (CRUD) e batch utilizzando un modello di persistenza degli oggetti per DynamoDB e un SDK AWS.

Per ulteriori informazioni, consulta [Modello di persistenza degli oggetti](https://docs.aws.amazon.com/amazondynamodb/latest/developerguide/DotNetSDKHighLevel.html).

AWS SDK for .NET

# **a** Note

C'è dell'altro GitHub. Trova l'esempio completo e scopri di più sulla configurazione e l'esecuzione nel [Repository di esempi di codice AWS.](https://github.com/awsdocs/aws-doc-sdk-examples/tree/main/dotnetv3/dynamodb/high-level-api#code-examples)

Esecuzione di operazioni CRUD utilizzando un modello di persistenza degli oggetti di alto livello.

```
 /// <summary> 
 /// Shows how to perform high-level CRUD operations on an Amazon DynamoDB 
 /// table. 
 /// </summary> 
 public class HighLevelItemCrud 
 { 
     public static async Task Main() 
     { 
        var client = new AmazonDynamoDBClient();
         DynamoDBContext context = new DynamoDBContext(client); 
         await PerformCRUDOperations(context); 
     } 
     public static async Task PerformCRUDOperations(IDynamoDBContext context) 
     { 
        int bookId = 1001; // Some unique value.
         Book myBook = new Book
```

```
 { 
                Id = bookId, Title = "object persistence-AWS SDK for.NET SDK-Book 1001", 
                 Isbn = "111-1111111001", 
                 BookAuthors = new List<string> { "Author 1", "Author 2" }, 
             }; 
             // Save the book to the ProductCatalog table. 
             await context.SaveAsync(myBook); 
             // Retrieve the book from the ProductCatalog table. 
             Book bookRetrieved = await context.LoadAsync<Book>(bookId); 
             // Update some properties. 
             bookRetrieved.Isbn = "222-2222221001"; 
             // Update existing authors list with the following values. 
             bookRetrieved.BookAuthors = new List<string> { " Author 1", "Author 
 x" }; 
             await context.SaveAsync(bookRetrieved); 
             // Retrieve the updated book. This time, add the optional 
             // ConsistentRead parameter using DynamoDBContextConfig object. 
             await context.LoadAsync<Book>(bookId, new DynamoDBContextConfig 
\{\hspace{.1cm} \} ConsistentRead = true, 
             }); 
             // Delete the book. 
            await context.DeleteAsync<Book>(bookId);
             // Try to retrieve deleted book. It should return null. 
             Book deletedBook = await context.LoadAsync<Book>(bookId, new 
 DynamoDBContextConfig 
\{\hspace{.1cm} \} ConsistentRead = true, 
             }); 
             if (deletedBook == null) 
\{\hspace{.1cm} \} Console.WriteLine("Book is deleted"); 
 } 
         } 
     }
```
Esecuzione di operazioni di scrittura in batch utilizzando un modello di persistenza degli oggetti di alto livello.

```
 /// <summary> 
 /// Performs high-level batch write operations to an Amazon DynamoDB table. 
 /// This example was written using the AWS SDK for .NET version 3.7 and .NET 
 /// Core 5.0. 
 /// </summary> 
 public class HighLevelBatchWriteItem 
 { 
     public static async Task SingleTableBatchWrite(IDynamoDBContext context) 
     { 
          Book book1 = new Book 
          { 
             Id = 902, InPublication = true, 
              Isbn = "902-11-11-1111", 
              PageCount = "100", 
             Price = 10,
              ProductCategory = "Book", 
              Title = "My book3 in batch write", 
          }; 
          Book book2 = new Book 
          { 
             Id = 903, InPublication = true, 
              Isbn = "903-11-11-1111", 
              PageCount = "200", 
             Price = 10,
              ProductCategory = "Book", 
              Title = "My book4 in batch write", 
          }; 
          var bookBatch = context.CreateBatchWrite<Book>(); 
          bookBatch.AddPutItems(new List<Book> { book1, book2 }); 
          Console.WriteLine("Adding two books to ProductCatalog table."); 
          await bookBatch.ExecuteAsync();
```

```
 } 
         public static async Task MultiTableBatchWrite(IDynamoDBContext context) 
         { 
             // New Forum item. 
             Forum newForum = new Forum 
             { 
                  Name = "Test BatchWrite Forum", 
                 Threads = \theta,
             }; 
             var forumBatch = context.CreateBatchWrite<Forum>(); 
             forumBatch.AddPutItem(newForum); 
             // New Thread item. 
             Thread newThread = new Thread 
\{\hspace{.1cm} \} ForumName = "S3 forum", 
                  Subject = "My sample question", 
                  KeywordTags = new List<string> { "S3", "Bucket" }, 
                  Message = "Message text", 
             }; 
             DynamoDBOperationConfig config = new DynamoDBOperationConfig(); 
             config.SkipVersionCheck = true; 
             var threadBatch = context.CreateBatchWrite<Thread>(config); 
             threadBatch.AddPutItem(newThread); 
             threadBatch.AddDeleteKey("some partition key value", "some sort key 
 value"); 
            var superBatch = new MultiTableBatchWrite(forumBatch, threadBatch);
             Console.WriteLine("Performing batch write in MultiTableBatchWrite()."); 
             await superBatch.ExecuteAsync(); 
         } 
         public static async Task Main() 
         { 
             AmazonDynamoDBClient client = new AmazonDynamoDBClient(); 
             DynamoDBContext context = new DynamoDBContext(client); 
             await SingleTableBatchWrite(context); 
             await MultiTableBatchWrite(context); 
         } 
     }
```
Mappatura dei dati arbitrari su una tabella utilizzando un modello di persistenza degli oggetti di alto livello.

```
 /// <summary> 
    /// Shows how to map arbitrary data to an Amazon DynamoDB table. 
    /// </summary> 
    public class HighLevelMappingArbitraryData 
    { 
        /// <summary> 
        /// Creates a book, adds it to the DynamoDB ProductCatalog table, retrieves 
        /// the new book from the table, updates the dimensions and writes the 
        /// changed item back to the table. 
        /// </summary> 
        /// <param name="context">The DynamoDB context object used to write and 
        /// read data from the table.</param> 
        public static async Task AddRetrieveUpdateBook(IDynamoDBContext context) 
        { 
            // Create a book. 
            DimensionType myBookDimensions = new DimensionType() 
            { 
                Length = 8M,
                Height = 11M,
                Thickness = 0.5M,
            }; 
            Book myBook = new Book 
            { 
                Id = 501, Title = "AWS SDK for .NET Object Persistence Model Handling 
 Arbitrary Data", 
                 Isbn = "999-9999999999", 
                 BookAuthors = new List<string> { "Author 1", "Author 2" }, 
                 Dimensions = myBookDimensions, 
            }; 
            // Add the book to the DynamoDB table ProductCatalog. 
            await context.SaveAsync(myBook); 
            // Retrieve the book.
```

```
 Book bookRetrieved = await context.LoadAsync<Book>(501); 
         // Update the book dimensions property. 
         bookRetrieved.Dimensions.Height += 1; 
         bookRetrieved.Dimensions.Length += 1; 
         bookRetrieved.Dimensions.Thickness += 0.2M; 
         // Write the changed item to the table. 
         await context.SaveAsync(bookRetrieved); 
     } 
     public static async Task Main() 
    \{var client = new AmazonDynamoDBClient();
         DynamoDBContext context = new DynamoDBContext(client); 
         await AddRetrieveUpdateBook(context); 
     } 
 }
```
Esecuzione di query e scansione di una tabella utilizzando un modello di persistenza degli oggetti di alto livello.

```
 /// <summary> 
 /// Shows how to perform high-level query and scan operations to Amazon 
 /// DynamoDB tables. 
 /// </summary> 
 public class HighLevelQueryAndScan 
 { 
     public static async Task Main() 
     { 
        var client = new AmazonDynamoDBClient();
         DynamoDBContext context = new DynamoDBContext(client); 
         // Get an item. 
         await GetBook(context, 101); 
         // Sample forum and thread to test queries. 
         string forumName = "Amazon DynamoDB"; 
         string threadSubject = "DynamoDB Thread 1";
```

```
 // Sample queries. 
             await FindRepliesInLast15Days(context, forumName, threadSubject); 
             await FindRepliesPostedWithinTimePeriod(context, forumName, 
  threadSubject); 
             // Scan table. 
             await FindProductsPricedLessThanZero(context); 
         } 
         public static async Task GetBook(IDynamoDBContext context, int productId) 
         { 
             Book bookItem = await context.LoadAsync<Book>(productId); 
             Console.WriteLine("\nGetBook: Printing result....."); 
             Console.WriteLine($"Title: {bookItem.Title} \n ISBN:{bookItem.Isbn} \n 
  No. of pages: {bookItem.PageCount}"); 
 } 
         /// <summary> 
         /// Queries a DynamoDB table to find replies posted within the last 15 days. 
         /// </summary> 
         /// <param name="context">The DynamoDB context used to perform the query.</
param> 
         /// <param name="forumName">The name of the forum that we're interested 
 in.</param>
         /// <param name="threadSubject">The thread object containing the query 
  parameters.</param> 
         public static async Task FindRepliesInLast15Days( 
           IDynamoDBContext context, 
           string forumName, 
           string threadSubject) 
         { 
             string replyId = $"{forumName} #{threadSubject}"; 
            DateTime twoWeeksAgoDate = DateTime.UtcNow - TimeSpan.FromDays(15);
            List<object> times = new List<object>();
             times.Add(twoWeeksAgoDate); 
            List<ScanCondition> scs = new List<ScanCondition>();
             var sc = new ScanCondition("PostedBy", ScanOperator.GreaterThan, 
  times.ToArray()); 
             scs.Add(sc);
```

```
 var cfg = new DynamoDBOperationConfig 
\{\hspace{.1cm} \} QueryFilter = scs, 
             }; 
             AsyncSearch<Reply> response = context.QueryAsync<Reply>(replyId, cfg); 
             IEnumerable<Reply> latestReplies = await response.GetRemainingAsync(); 
             Console.WriteLine("\nReplies in last 15 days:"); 
             foreach (Reply r in latestReplies) 
\{\hspace{.1cm} \} Console.WriteLine($"{r.Id}\t{r.PostedBy}\t{r.Message}\t{r.ReplyDateTime}"); 
 } 
         } 
         /// <summary> 
         /// Queries for replies posted within a specific time period. 
         /// </summary> 
         /// <param name="context">The DynamoDB context used to perform the query.</
param> 
         /// <param name="forumName">The name of the forum that we're interested 
  in.</param> 
         /// <param name="threadSubject">Information about the subject that we're 
         /// interested in.</param> 
         public static async Task FindRepliesPostedWithinTimePeriod( 
           IDynamoDBContext context, 
           string forumName, 
           string threadSubject) 
         { 
             string forumId = forumName + "#" + threadSubject; 
             Console.WriteLine("\nReplies posted within time period:"); 
            DateTime startDate = DateTime.UtcNow - TimeSpan.FromDays(30);
            DateTime endDate = DateTime.UtcNow - TimeSpan.FromDays(1);
            List<object> times = new List<object>();
             times.Add(startDate); 
             times.Add(endDate); 
            List<ScanCondition> scs = new List<ScanCondition>();
             var sc = new ScanCondition("LastPostedBy", ScanOperator.Between, 
  times.ToArray());
```

```
 scs.Add(sc); 
             var cfg = new DynamoDBOperationConfig 
\{\hspace{.1cm} \} QueryFilter = scs, 
             }; 
             AsyncSearch<Reply> response = context.QueryAsync<Reply>(forumId, cfg); 
             IEnumerable<Reply> repliesInAPeriod = await 
 response.GetRemainingAsync(); 
             foreach (Reply r in repliesInAPeriod) 
             { 
Console.WriteLine("{r.Id}\t{r.PostedBy}\t{r.Message}\t{r.ReplyDateTime}");
 } 
         } 
         /// <summary> 
         /// Queries the DynamoDB ProductCatalog table for products costing less 
         /// than zero. 
         /// </summary> 
         /// <param name="context">The DynamoDB context object used to perform the 
         /// query.</param> 
         public static async Task FindProductsPricedLessThanZero(IDynamoDBContext 
 context) 
        \mathcal{L}int price = 0;
            List<ScanCondition> scs = new List<ScanCondition>();
             var sc1 = new ScanCondition("Price", ScanOperator.LessThan, price); 
             var sc2 = new ScanCondition("ProductCategory", ScanOperator.Equal, 
 "Book"); 
             scs.Add(sc1); 
             scs.Add(sc2); 
             AsyncSearch<Book> response = context.ScanAsync<Book>(scs); 
             IEnumerable<Book> itemsWithWrongPrice = await 
 response.GetRemainingAsync(); 
             Console.WriteLine("\nFindProductsPricedLessThanZero: Printing 
 result.....");
```

```
 foreach (Book r in itemsWithWrongPrice) 
\{\hspace{.1cm} \} Console.WriteLine($"{r.Id}\t{r.Title}\t{r.Price}\t{r.Isbn}"); 
 } 
        } 
    }
```
Esempi di utilizzo di Amazon EC2 AWS SDK for .NET

I seguenti esempi di codice mostrano come eseguire azioni e implementare scenari comuni utilizzando Amazon EC2. AWS SDK for .NET

Le operazioni sono estratti di codice da programmi più grandi e devono essere eseguite nel contesto. Sebbene le operazioni mostrino come richiamare le singole funzioni del servizio, è possibile visualizzarle contestualizzate negli scenari correlati e negli esempi tra servizi.

Scenari: esempi di codice che mostrano come eseguire un'attività specifica richiamando più funzioni all'interno dello stesso servizio.

Ogni esempio include un collegamento a GitHub, dove puoi trovare istruzioni su come configurare ed eseguire il codice nel contesto.

Nozioni di base

Hello Amazon EC2

Gli esempi di codice seguenti mostrano come iniziare a utilizzare Amazon EC2.

AWS SDK for NFT

**a** Note

C'è altro su GitHub. Trova l'esempio completo e scopri di più sulla configurazione e l'esecuzione nel [Repository di esempi di codice AWS.](https://github.com/awsdocs/aws-doc-sdk-examples/tree/main/dotnetv3/EC2#code-examples)

namespace EC2Actions;

```
public class HelloEc2
{ 
     /// <summary> 
     /// HelloEc2 lists the existing security groups for the default users. 
     /// </summary> 
     /// <param name="args">Command line arguments</param> 
    /// <returns>A Task object.</returns>
     static async Task Main(string[] args) 
     { 
         // Set up dependency injection for Amazon Elastic Compute Cloud (Amazon 
 EC2).
        using var host = Microsoft.Extensions.Hosting.Host.CreateDefaultBuilder(args) 
              .ConfigureServices((_, services) => 
                  services.AddAWSService<IAmazonEC2>() 
                  .AddTransient<EC2Wrapper>() 
) .Build(); 
         // Now the client is available for injection. 
         var ec2Client = host.Services.GetRequiredService<IAmazonEC2>(); 
         var request = new DescribeSecurityGroupsRequest 
        \mathcal{L}MaxResults = 10,
         }; 
         // Retrieve information about up to 10 Amazon EC2 security groups. 
        var response = await ec2Client.DescribeSecurityGroupsAsync(request);
         // Now print the security groups returned by the call to 
         // DescribeSecurityGroupsAsync. 
         Console.WriteLine("Security Groups:"); 
         response.SecurityGroups.ForEach(group => 
         { 
             Console.WriteLine($"Security group: {group.GroupName} ID: 
  {group.GroupId}"); 
         }); 
     }
}
```
• Per i dettagli sull'API, [DescribeSecurityGroups](https://docs.aws.amazon.com/goto/DotNetSDKV3/ec2-2016-11-15/DescribeSecurityGroups)consulta AWS SDK for .NETAPI Reference.

### Argomenti

- [Azioni](#page-8224-0)
- **[Scenari](#page-8246-0)**

Azioni

Allocare un indirizzo IP elastico

Il seguente esempio di codice mostra come allocare un indirizzo IP elastico per Amazon EC2.

AWS SDK for NFT

# **a** Note

C'è altro su. GitHub Trova l'esempio completo e scopri di più sulla configurazione e l'esecuzione nel [Repository di esempi di codice AWS.](https://github.com/awsdocs/aws-doc-sdk-examples/tree/main/dotnetv3/EC2#code-examples)

```
 /// <summary> 
 /// Allocate an Elastic IP address. 
 /// </summary> 
/// <returns>The allocation Id of the allocated address.</returns>
 public async Task<string> AllocateAddress() 
\left\{ \right.var request = new AllocateAddressRequest();
     var response = await _amazonEC2.AllocateAddressAsync(request); 
     return response.AllocationId; 
 }
```
• Per i dettagli sull'API, [AllocateAddressc](https://docs.aws.amazon.com/goto/DotNetSDKV3/ec2-2016-11-15/AllocateAddress)onsulta AWS SDK for .NETAPI Reference.

Associazione di un indirizzo IP elastico a un'istanza

Il seguente esempio di codice mostra come associare un indirizzo IP elastico a un'istanza Amazon EC2.

#### AWS SDK for .NET

# **a** Note

C'è altro su. GitHub Trova l'esempio completo e scopri di più sulla configurazione e l'esecuzione nel [Repository di esempi di codice AWS.](https://github.com/awsdocs/aws-doc-sdk-examples/tree/main/dotnetv3/EC2#code-examples)

```
 /// <summary> 
     /// Associate an Elastic IP address to an EC2 instance. 
     /// </summary> 
     /// <param name="allocationId">The allocation Id of an Elastic IP address.</
param> 
     /// <param name="instanceId">The instance Id of the EC2 instance to 
     /// associate the address with.</param> 
     /// <returns>The association Id that represents 
    /// the association of the Elastic IP address with an instance.</returns>
     public async Task<string> AssociateAddress(string allocationId, string 
  instanceId) 
    \mathcal{L} var request = new AssociateAddressRequest 
         { 
             AllocationId = allocationId, 
             InstanceId = instanceId 
         }; 
        var response = await _amazonEC2.AssociateAddressAsync(request);
         return response.AssociationId; 
     }
```
• Per i dettagli sull'API, [AssociateAddress](https://docs.aws.amazon.com/goto/DotNetSDKV3/ec2-2016-11-15/AssociateAddress)consulta AWS SDK for .NETAPI Reference.

Creazione di un modello di avvio

L'esempio di codice seguente mostra come creare un modello di avvio di Amazon EC2.

#### AWS SDK for .NET

#### **a** Note

C'è altro su GitHub. Trova l'esempio completo e scopri di più sulla configurazione e l'esecuzione nel [Repository di esempi di codice AWS.](https://github.com/awsdocs/aws-doc-sdk-examples/tree/main/dotnetv3/cross-service/ResilientService/AutoScalerActions#code-examples)

```
 /// <summary>
```
/// Creates an Amazon EC2 launch template to use with Amazon EC2 Auto Scaling.

/// The launch template specifies a Bash script in its user data field that runs after

/// the instance is started. This script installs the Python packages and starts a Python

/// web server on the instance.

/// </summary>

 /// <param name="startupScriptPath">The path to a Bash script file that is run.</param>

 /// <param name="instancePolicyPath">The path to a permissions policy to create and attach to the profile.</param>

```
/// <returns>The template object.</returns>
```

```
 public async Task<Amazon.EC2.Model.LaunchTemplate> CreateTemplate(string 
 startupScriptPath, string instancePolicyPath)
```
 $\left\{ \right.$ 

```
 await CreateKeyPair(_keyPairName);
```
 await CreateInstanceProfileWithName(\_instancePolicyName, \_instanceRoleName, \_instanceProfileName, instancePolicyPath);

```
var startServerText = await File.ReadAllTextAsync(startupScriptPath);
 var plainTextBytes = System.Text.Encoding.UTF8.GetBytes(startServerText); 
 var amiLatest = await _amazonSsm.GetParameterAsync( 
     new GetParameterRequest() { Name = _amiParam });
```

```
 var amiId = amiLatest.Parameter.Value;
```

```
 var launchTemplateResponse = await _amazonEc2.CreateLaunchTemplateAsync( 
             new CreateLaunchTemplateRequest() 
\{\hspace{.1cm} \}
```

```
 LaunchTemplateName = _launchTemplateName, 
                 LaunchTemplateData = new RequestLaunchTemplateData() 
\overline{a} InstanceType = _instanceType, 
                    ImageId = amiid,
```

```
 IamInstanceProfile = 
new the contract of the contract of the contract of the contract of the contract of the contract of the contract of the contract of the contract of the contract of the contract of the contract of the contract of the contra
                                          LaunchTemplateIamInstanceProfileSpecificationRequest() 
 { 
                                         Name = _instanceProfileName 
\}, \{ KeyName = _keyPairName, 
                              UserData = System.Convert.ToBase64String(plainTextBytes) 
 } 
                  }); 
            return launchTemplateResponse.LaunchTemplate; 
      }
```
• Per i dettagli sull'API, [CreateLaunchTemplatec](https://docs.aws.amazon.com/goto/DotNetSDKV3/ec2-2016-11-15/CreateLaunchTemplate)onsulta AWS SDK for .NETAPI Reference.

Creazione di un gruppo di sicurezza

Il seguente esempio di codice mostra come creare un gruppo di sicurezza Amazon EC2.

AWS SDK for NFT

# **a** Note

C'è altro da fare. GitHub Trova l'esempio completo e scopri di più sulla configurazione e l'esecuzione nel [Repository di esempi di codice AWS.](https://github.com/awsdocs/aws-doc-sdk-examples/tree/main/dotnetv3/EC2#code-examples)

```
 /// <summary> 
     /// Create an Amazon EC2 security group. 
     /// </summary> 
     /// <param name="groupName">The name for the new security group.</param> 
     /// <param name="groupDescription">A description of the new security group.</
param> 
    /// <returns>The group Id of the new security group.</returns>
     public async Task<string> CreateSecurityGroup(string groupName, string 
  groupDescription) 
     { 
         var response = await _amazonEC2.CreateSecurityGroupAsync( 
             new CreateSecurityGroupRequest(groupName, groupDescription));
```
}

```
 return response.GroupId;
```
• Per i dettagli sull'API, [CreateSecurityGroupc](https://docs.aws.amazon.com/goto/DotNetSDKV3/ec2-2016-11-15/CreateSecurityGroup)onsulta AWS SDK for .NETAPI Reference.

Creazione di una coppia di chiavi di sicurezza

Il seguente esempio di codice mostra come creare una coppia di chiavi di sicurezza per Amazon EC2.

AWS SDK for .NET

# **a** Note

C'è altro da fare. GitHub Trova l'esempio completo e scopri di più sulla configurazione e l'esecuzione nel [Repository di esempi di codice AWS.](https://github.com/awsdocs/aws-doc-sdk-examples/tree/main/dotnetv3/EC2#code-examples)

```
 /// <summary> 
 /// Create an Amazon EC2 key pair. 
 /// </summary> 
 /// <param name="keyPairName">The name for the new key pair.</param> 
/// <returns>The Amazon EC2 key pair created.</returns>
 public async Task<KeyPair?> CreateKeyPair(string keyPairName) 
 { 
     var request = new CreateKeyPairRequest 
     { 
         KeyName = keyPairName, 
     }; 
     var response = await _amazonEC2.CreateKeyPairAsync(request); 
     if (response.HttpStatusCode == HttpStatusCode.OK) 
     { 
         var kp = response.KeyPair; 
         return kp; 
     } 
     else 
     {
```

```
 Console.WriteLine("Could not create key pair."); 
         return null; 
     } 
 } 
 /// <summary> 
 /// Save KeyPair information to a temporary file. 
 /// </summary> 
 /// <param name="keyPair">The name of the key pair.</param> 
/// <returns>The full path to the temporary file.</returns>
 public string SaveKeyPair(KeyPair keyPair) 
 { 
     var tempPath = Path.GetTempPath(); 
     var tempFileName = $"{tempPath}\\{Path.GetRandomFileName()}"; 
     var pemFileName = Path.ChangeExtension(tempFileName, "pem"); 
     // Save the key pair to a file in a temporary folder. 
     using var stream = new FileStream(pemFileName, FileMode.Create); 
     using var writer = new StreamWriter(stream); 
     writer.WriteLine(keyPair.KeyMaterial); 
     return pemFileName; 
 }
```
• Per i dettagli sull'API, [CreateKeyPair](https://docs.aws.amazon.com/goto/DotNetSDKV3/ec2-2016-11-15/CreateKeyPair)consulta AWS SDK for .NETAPI Reference.

Creazione ed esecuzione di un'istanza

Il seguente esempio di codice mostra come creare ed eseguire un'istanza Amazon EC2.

AWS SDK for NFT

```
a Note
   C'è altro su. GitHub Trova l'esempio completo e scopri di più sulla configurazione e 
   l'esecuzione nel Repository di esempi di codice AWS.
```

```
 /// <summary> 
 /// Create and run an EC2 instance. 
// </summary>
```
```
 /// <param name="ImageId">The image Id of the image used as a basis for the 
    /// EC2 instance.</param> 
    /// <param name="instanceType">The instance type of the EC2 instance to 
 create.</param> 
   /// <param name="keyName">The name of the key pair to associate with the 
   /// instance.</param> 
   /// <param name="groupId">The Id of the Amazon EC2 security group that will be 
   /// allowed to interact with the new EC2 instance.</param> 
    /// <returns>The instance Id of the new EC2 instance.</returns> 
    public async Task<string> RunInstances(string imageId, string instanceType, 
 string keyName, string groupId) 
    { 
        var request = new RunInstancesRequest 
        { 
           ImageId = imageId, InstanceType = instanceType, 
            KeyName = keyName, 
           MinCount = 1,
           MaxCount = 1,
           SecurityGroupIds = new List<string> { groupId }
        }; 
        var response = await _amazonEC2.RunInstancesAsync(request); 
        return response.Reservation.Instances[0].InstanceId; 
    }
```
• Per i dettagli sull'API, [RunInstancesc](https://docs.aws.amazon.com/goto/DotNetSDKV3/ec2-2016-11-15/RunInstances)onsulta AWS SDK for .NETAPI Reference.

Eliminare un modello di avvio

L'esempio di codice seguente mostra come eliminare un modello di avvio di Amazon EC2.

AWS SDK for .NET

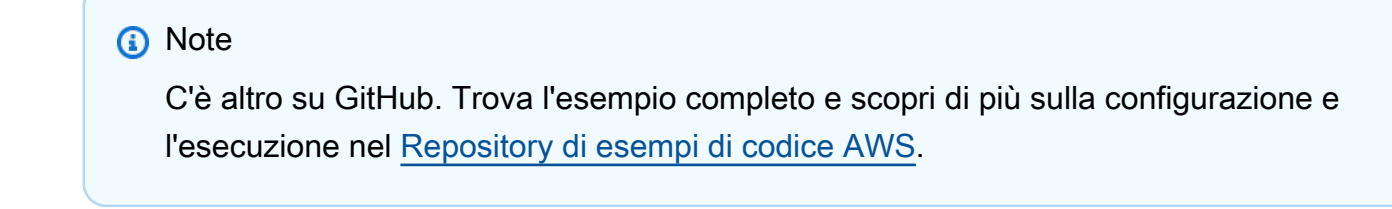

/// <summary>

```
 /// Delete a launch template by name. 
     /// </summary> 
     /// <param name="templateName">The name of the template to delete.</param> 
    /// <returns>Async task.</returns>
     public async Task DeleteTemplateByName(string templateName) 
    \{ try 
         { 
             await _amazonEc2.DeleteLaunchTemplateAsync( 
                  new DeleteLaunchTemplateRequest() 
\overline{a} LaunchTemplateName = templateName 
                  }); 
         } 
         catch (AmazonClientException) 
         { 
             Console.WriteLine($"Unable to delete template {templateName}."); 
         } 
     }
```
• Per i dettagli sull'API, [DeleteLaunchTemplate](https://docs.aws.amazon.com/goto/DotNetSDKV3/ec2-2016-11-15/DeleteLaunchTemplate)consulta AWS SDK for .NETAPI Reference.

Eliminare un gruppo di sicurezza

Il seguente esempio di codice mostra come eliminare un gruppo di sicurezza Amazon EC2.

AWS SDK for .NET

#### **a** Note

C'è di più su. GitHub Trova l'esempio completo e scopri di più sulla configurazione e l'esecuzione nel [Repository di esempi di codice AWS.](https://github.com/awsdocs/aws-doc-sdk-examples/tree/main/dotnetv3/EC2#code-examples)

```
 /// <summary> 
 /// Delete an Amazon EC2 security group. 
 /// </summary> 
 /// <param name="groupName">The name of the group to delete.</param> 
 /// <returns>A Boolean value indicating the success of the action.</returns> 
 public async Task<bool> DeleteSecurityGroup(string groupId)
```

```
 { 
        var response = await _amazonEC2.DeleteSecurityGroupAsync(new 
DeleteSecurityGroupRequest { GroupId = groupId });
        return response.HttpStatusCode == HttpStatusCode.OK; 
    }
```
• Per i dettagli sull'API, [DeleteSecurityGroupc](https://docs.aws.amazon.com/goto/DotNetSDKV3/ec2-2016-11-15/DeleteSecurityGroup)onsulta AWS SDK for .NETAPI Reference.

Eliminazione di una coppia di chiavi di sicurezza

Il seguente esempio di codice mostra come eliminare una coppia di chiavi di sicurezza Amazon EC2.

AWS SDK for .NET

### **a** Note

C'è altro da fare. GitHub Trova l'esempio completo e scopri di più sulla configurazione e l'esecuzione nel [Repository di esempi di codice AWS.](https://github.com/awsdocs/aws-doc-sdk-examples/tree/main/dotnetv3/EC2#code-examples)

```
 /// <summary> 
    /// Delete an Amazon EC2 key pair. 
    /// </summary> 
    /// <param name="keyPairName">The name of the key pair to delete.</param> 
    /// <returns>A Boolean value indicating the success of the action.</returns> 
     public async Task<bool> DeleteKeyPair(string keyPairName) 
     { 
         try 
         { 
             await _amazonEC2.DeleteKeyPairAsync(new 
 DeleteKeyPairRequest(keyPairName)).ConfigureAwait(false); 
             return true; 
         } 
         catch (Exception ex) 
         { 
             Console.WriteLine($"Couldn't delete the key pair because: 
 {ex.Message}"); 
             return false; 
 } 
     }
```

```
 /// <summary> 
     /// Delete the temporary file where the key pair information was saved. 
     /// </summary> 
     /// <param name="tempFileName">The path to the temporary file.</param> 
     public void DeleteTempFile(string tempFileName) 
     { 
         if (File.Exists(tempFileName)) 
\overline{\mathcal{L}} File.Delete(tempFileName); 
         } 
     }
```
• Per i dettagli sull'API, [DeleteKeyPairc](https://docs.aws.amazon.com/goto/DotNetSDKV3/ec2-2016-11-15/DeleteKeyPair)onsulta AWS SDK for .NETAPI Reference.

Descrivere le zone di disponibilità

Il seguente esempio di codice mostra come descrivere le zone di disponibilità di Amazon EC2.

AWS SDK for .NET

### **a** Note

C'è altro su. GitHub Trova l'esempio completo e scopri di più sulla configurazione e l'esecuzione nel [Repository di esempi di codice AWS.](https://github.com/awsdocs/aws-doc-sdk-examples/tree/main/dotnetv3/cross-service/ResilientService/AutoScalerActions#code-examples)

```
 /// <summary> 
 /// Get a list of Availability Zones in the AWS Region of the Amazon EC2 Client. 
 /// </summary> 
/// <returns>A list of availability zones.</returns>
 public async Task<List<string>> DescribeAvailabilityZones() 
 { 
     var zoneResponse = await _amazonEc2.DescribeAvailabilityZonesAsync( 
         new DescribeAvailabilityZonesRequest()); 
     return zoneResponse.AvailabilityZones.Select(z => z.ZoneName).ToList(); 
 }
```
• Per i dettagli sull'API, [DescribeAvailabilityZonesc](https://docs.aws.amazon.com/goto/DotNetSDKV3/ec2-2016-11-15/DescribeAvailabilityZones)onsulta AWS SDK for .NETAPI Reference.

#### Descrivere le istanze

Il seguente esempio di codice mostra come descrivere le istanze Amazon EC2.

### AWS SDK for NFT

### **a** Note

C'è altro su. GitHub Trova l'esempio completo e scopri di più sulla configurazione e l'esecuzione nel [Repository di esempi di codice AWS.](https://github.com/awsdocs/aws-doc-sdk-examples/tree/main/dotnetv3/EC2#code-examples)

```
 /// <summary> 
    /// Get information about existing EC2 images. 
     /// </summary> 
    /// <returns>Async task.</returns>
     public async Task DescribeInstances() 
    \{ // List all EC2 instances. 
         await GetInstanceDescriptions(); 
         string tagName = "IncludeInList"; 
         string tagValue = "Yes"; 
         await GetInstanceDescriptionsFiltered(tagName, tagValue); 
     } 
    /// <summary> 
    /// Get information for all existing Amazon EC2 instances. 
    /// </summary> 
   /// <returns>Async task.</returns>
     public async Task GetInstanceDescriptions() 
     { 
         Console.WriteLine("Showing all instances:"); 
         var paginator = _amazonEC2.Paginators.DescribeInstances(new 
 DescribeInstancesRequest()); 
         await foreach (var response in paginator.Responses) 
         { 
             foreach (var reservation in response.Reservations) 
\{\hspace{.1cm} \} foreach (var instance in reservation.Instances) 
\overline{a} Console.Write($"Instance ID: {instance.InstanceId}");
```

```
 Console.WriteLine($"\tCurrent State: {instance.State.Name}"); 
 } 
 } 
         } 
    } 
    /// <summary> 
    /// Get information about EC2 instances filtered by a tag name and value. 
    /// </summary> 
    /// <param name="tagName">The name of the tag to filter on.</param> 
    /// <param name="tagValue">The value of the tag to look for.</param> 
   /// <returns>Async task.</returns>
   public async Task GetInstanceDescriptionsFiltered(string tagName, string
 tagValue) 
    { 
         // This tag filters the results of the instance list. 
         var filters = new List<Filter> 
        \mathcal{L} new Filter 
             { 
                 Name = $"tag:{tagName}", 
                Values = new List<string>
\overline{a} tagValue, 
\qquad \qquad \text{ } }, 
         }; 
         var request = new DescribeInstancesRequest 
         { 
             Filters = filters, 
         }; 
         Console.WriteLine("\nShowing instances with tag: \"IncludeInList\" set to 
 \"Yes\"."); 
        var paginator = _amazonEC2.Paginators.DescribeInstances(request);
         await foreach (var response in paginator.Responses) 
         { 
             foreach (var reservation in response.Reservations) 
\{\hspace{.1cm} \} foreach (var instance in reservation.Instances) 
\overline{a} Console.Write($"Instance ID: {instance.InstanceId} "); 
                     Console.WriteLine($"\tCurrent State: {instance.State.Name}");
```
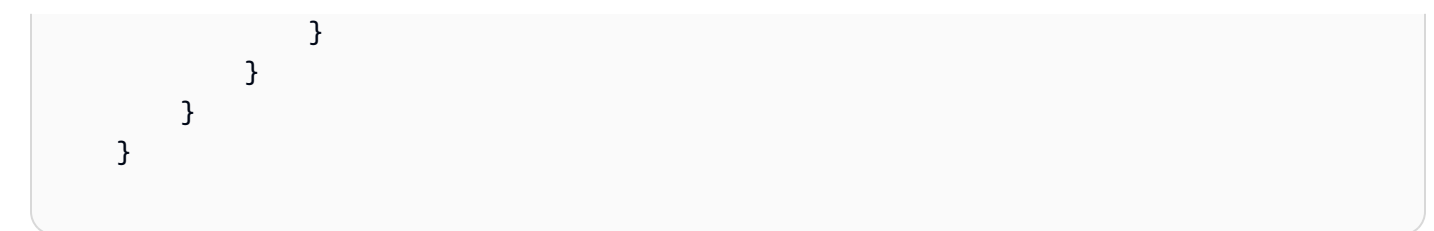

• Per i dettagli sull'API, [DescribeInstancesc](https://docs.aws.amazon.com/goto/DotNetSDKV3/ec2-2016-11-15/DescribeInstances)onsulta AWS SDK for .NETAPI Reference.

Dissociare un indirizzo IP elastico alla sua istanza

Il seguente esempio di codice mostra come dissociare un indirizzo IP elastico da un'istanza Amazon EC2.

AWS SDK for .NET

# **a** Note

C'è altro su. GitHub Trova l'esempio completo e scopri di più sulla configurazione e l'esecuzione nel [Repository di esempi di codice AWS.](https://github.com/awsdocs/aws-doc-sdk-examples/tree/main/dotnetv3/EC2#code-examples)

```
 /// <summary> 
 /// Disassociate an Elastic IP address from an EC2 instance. 
 /// </summary> 
 /// <param name="associationId">The association Id.</param> 
 /// <returns>A Boolean value indicating the success of the action.</returns> 
public async Task<bool> DisassociateIp(string associationId)
 { 
     var response = await _amazonEC2.DisassociateAddressAsync( 
        new DisassociateAddressRequest { AssociationId = associationId });
     return response.HttpStatusCode == HttpStatusCode.OK; 
 }
```
• Per i dettagli sull'API, [DisassociateAddress](https://docs.aws.amazon.com/goto/DotNetSDKV3/ec2-2016-11-15/DisassociateAddress)consulta AWS SDK for .NETAPI Reference.

Ottenere dati su un gruppo di sicurezza

Il seguente esempio di codice mostra come ottenere dati su un gruppo di sicurezza Amazon EC2.

### **a** Note

C'è altro da fare. GitHub Trova l'esempio completo e scopri di più sulla configurazione e l'esecuzione nel [Repository di esempi di codice AWS.](https://github.com/awsdocs/aws-doc-sdk-examples/tree/main/dotnetv3/EC2#code-examples)

```
 /// <summary> 
    /// Retrieve information for an Amazon EC2 security group. 
    /// </summary> 
   /// <param name="groupId">The Id of the Amazon EC2 security group.</param> 
   /// <returns>A list of security group information.</returns>
    public async Task<List<SecurityGroup>> DescribeSecurityGroups(string groupId) 
   \{ var request = new DescribeSecurityGroupsRequest(); 
       var groupIds = new List<string> { groupId };
        request.GroupIds = groupIds; 
       var response = await _amazonEC2.DescribeSecurityGroupsAsync(request);
        return response.SecurityGroups; 
    } 
   /// <summary> 
    /// Display the information returned by the call to 
   /// DescribeSecurityGroupsAsync. 
    /// </summary> 
    /// <param name="securityGroup">A list of security group information.</param> 
    public void DisplaySecurityGroupInfoAsync(SecurityGroup securityGroup) 
    { 
        Console.WriteLine($"{securityGroup.GroupName}"); 
        Console.WriteLine("Ingress permissions:"); 
        securityGroup.IpPermissions.ForEach(permission => 
        { 
            Console.WriteLine($"\tFromPort: {permission.FromPort}"); 
            Console.WriteLine($"\tIpProtocol: {permission.IpProtocol}"); 
            Console.Write($"\tIpv4Ranges: "); 
            permission.Ipv4Ranges.ForEach(range => { Console.Write($"{range.CidrIp} 
 "); }); 
            Console.WriteLine($"\n\tIpv6Ranges:");
```

```
 permission.Ipv6Ranges.ForEach(range => 
 { Console.Write($"{range.CidrIpv6} "); }); 
            Console.Write($"\n\tPrefixListIds: "); 
            permission.PrefixListIds.ForEach(id => Console.Write($"{id.Id} ")); 
            Console.WriteLine($"\n\tTo Port: {permission.ToPort}"); 
        }); 
        Console.WriteLine("Egress permissions:"); 
        securityGroup.IpPermissionsEgress.ForEach(permission => 
        { 
            Console.WriteLine($"\tFromPort: {permission.FromPort}"); 
            Console.WriteLine($"\tIpProtocol: {permission.IpProtocol}"); 
            Console.Write($"\tIpv4Ranges: "); 
            permission.Ipv4Ranges.ForEach(range => { Console.Write($"{range.CidrIp} 
 "); }); 
            Console.WriteLine($"\n\tIpv6Ranges:"); 
            permission.Ipv6Ranges.ForEach(range => 
 { Console.Write($"{range.CidrIpv6} "); }); 
            Console.Write($"\n\tPrefixListIds: "); 
            permission.PrefixListIds.ForEach(id => Console.Write($"{id.Id} ")); 
            Console.WriteLine($"\n\tTo Port: {permission.ToPort}"); 
        }); 
    }
```
• Per i dettagli sull'API, [DescribeSecurityGroups](https://docs.aws.amazon.com/goto/DotNetSDKV3/ec2-2016-11-15/DescribeSecurityGroups)consulta AWS SDK for .NETAPI Reference.

### Ottenere dati sui tipi di istanze

Il seguente esempio di codice mostra come ottenere dati sui tipi di istanze Amazon EC2.

### **a** Note

C'è altro su. GitHub Trova l'esempio completo e scopri di più sulla configurazione e l'esecuzione nel [Repository di esempi di codice AWS.](https://github.com/awsdocs/aws-doc-sdk-examples/tree/main/dotnetv3/EC2#code-examples)

```
 /// <summary> 
    /// Describe the instance types available. 
    /// </summary> 
   /// <returns>A list of instance type information.</returns>
    public async Task<List<InstanceTypeInfo>> 
 DescribeInstanceTypes(ArchitectureValues architecture) 
   \{ var request = new DescribeInstanceTypesRequest(); 
        var filters = new List<Filter> 
            { new Filter("processor-info.supported-architecture", new List<string> 
 { architecture.ToString() }) }; 
        filters.Add(new Filter("instance-type", new() { "*.micro", "*.small" })); 
        request.Filters = filters; 
        var instanceTypes = new List<InstanceTypeInfo>(); 
       var paginator = _amazonEC2.Paginators.DescribeInstanceTypes(request);
        await foreach (var instanceType in paginator.InstanceTypes) 
        { 
            instanceTypes.Add(instanceType); 
        } 
        return instanceTypes; 
    }
```
• Per i dettagli sull'API, [DescribeInstanceTypesc](https://docs.aws.amazon.com/goto/DotNetSDKV3/ec2-2016-11-15/DescribeInstanceTypes)onsulta AWS SDK for .NETAPI Reference.

Ottenimento di dati sul profilo dell'istanza associato a un'istanza

L'esempio di codice seguente mostra come recuperare dati sul profilo dell'istanza associato a un'istanza Amazon EC2.

# **a** Note

C'è altro su GitHub. Trova l'esempio completo e scopri di più sulla configurazione e l'esecuzione nel [Repository di esempi di codice AWS.](https://github.com/awsdocs/aws-doc-sdk-examples/tree/main/dotnetv3/cross-service/ResilientService/AutoScalerActions#code-examples)

```
 /// <summary> 
    /// Get the instance profile association data for an instance. 
    /// </summary> 
    /// <param name="instanceId">The Id of the instance.</param> 
   /// <returns>Instance profile associations data.</returns>
    public async Task<IamInstanceProfileAssociation> GetInstanceProfile(string 
 instanceId) 
    { 
         var response = await _amazonEc2.DescribeIamInstanceProfileAssociationsAsync( 
             new DescribeIamInstanceProfileAssociationsRequest() 
\{\hspace{.1cm} \} Filters = new List<Amazon.EC2.Model.Filter>() 
\overline{a} new ("instance-id", new List<string>() { instanceId }) 
                 }, 
             }); 
         return response.IamInstanceProfileAssociations[0]; 
    }
```
• Per i dettagli sull'API, DescribelamInstanceProfileAssociationsconsulta AWS SDK for .NETAPI Reference.

Ottenimento del VPC predefinito

L'esempio di codice seguente mostra come ottenere il VPC predefinito dell'account corrente.

### **a** Note

C'è altro su GitHub. Trova l'esempio completo e scopri di più sulla configurazione e l'esecuzione nel [Repository di esempi di codice AWS.](https://github.com/awsdocs/aws-doc-sdk-examples/tree/main/dotnetv3/cross-service/ResilientService/AutoScalerActions#code-examples)

```
 /// <summary> 
    /// Get the default VPC for the account. 
    /// </summary> 
   /// <returns>The default VPC object.</returns>
    public async Task<Vpc> GetDefaultVpc() 
    { 
         var vpcResponse = await _amazonEc2.DescribeVpcsAsync( 
             new DescribeVpcsRequest() 
\{\hspace{.1cm} \} Filters = new List<Amazon.EC2.Model.Filter>() 
\overline{a} new ("is-default", new List<string>() { "true" }) 
 } 
             }); 
         return vpcResponse.Vpcs[0]; 
    }
```
• Per i dettagli sull'API, [DescribeVpcs](https://docs.aws.amazon.com/goto/DotNetSDKV3/ec2-2016-11-15/DescribeVpcs)consulta AWS SDK for .NETAPI Reference.

Ottenimento delle sottoreti predefinite per un VPC

L'esempio di codice seguente mostra come ottenere le sottoreti predefinite per un VPC.

```
AWS SDK for .NET
```
### **a** Note

C'è altro su GitHub. Trova l'esempio completo e scopri di più sulla configurazione e l'esecuzione nel [Repository di esempi di codice AWS.](https://github.com/awsdocs/aws-doc-sdk-examples/tree/main/dotnetv3/cross-service/ResilientService/AutoScalerActions#code-examples)

```
 /// <summary> 
    /// Get all the subnets for a Vpc in a set of availability zones. 
    /// </summary> 
    /// <param name="vpcId">The Id of the Vpc.</param> 
    /// <param name="availabilityZones">The list of availability zones.</param> 
    /// <returns>The collection of subnet objects.</returns> 
    public async Task<List<Subnet>> GetAllVpcSubnetsForZones(string vpcId, 
 List<string> availabilityZones) 
    { 
        var subnets = new List<Subnet>();
         var subnetPaginator = _amazonEc2.Paginators.DescribeSubnets( 
             new DescribeSubnetsRequest() 
\{\hspace{.1cm} \} Filters = new List<Amazon.EC2.Model.Filter>() 
\overline{a} new ("vpc-id", new List<string>() { vpcId}), 
                     new ("availability-zone", availabilityZones), 
                     new ("default-for-az", new List<string>() { "true" }) 
 } 
             }); 
         // Get the entire list using the paginator. 
         await foreach (var subnet in subnetPaginator.Subnets) 
         { 
             subnets.Add(subnet); 
         } 
         return subnets; 
    }
```
• Per i dettagli sull'API, [DescribeSubnetsc](https://docs.aws.amazon.com/goto/DotNetSDKV3/ec2-2016-11-15/DescribeSubnets)onsulta AWS SDK for .NETAPI Reference.

Elencare le coppie di chiavi di sicurezza

Il seguente esempio di codice mostra come elencare le coppie di chiavi di sicurezza di Amazon EC2.

### **a** Note

C'è altro su. GitHub Trova l'esempio completo e scopri di più sulla configurazione e l'esecuzione nel [Repository di esempi di codice AWS.](https://github.com/awsdocs/aws-doc-sdk-examples/tree/main/dotnetv3/EC2#code-examples)

```
 /// <summary> 
    /// Get information about an Amazon EC2 key pair. 
    /// </summary> 
    /// <param name="keyPairName">The name of the key pair.</param> 
   /// <returns>A list of key pair information.</returns>
     public async Task<List<KeyPairInfo>> DescribeKeyPairs(string keyPairName) 
    \{ var request = new DescribeKeyPairsRequest(); 
         if (!string.IsNullOrEmpty(keyPairName)) 
         { 
             request = new DescribeKeyPairsRequest 
\{\hspace{.1cm} \} KeyNames = new List<string> { keyPairName } 
             }; 
         } 
        var response = await _amazonEC2.DescribeKeyPairsAsync(request);
         return response.KeyPairs.ToList(); 
     }
```
• Per i dettagli sull'API, [DescribeKeyPairsc](https://docs.aws.amazon.com/goto/DotNetSDKV3/ec2-2016-11-15/DescribeKeyPairs)onsulta AWS SDK for .NETAPI Reference.

### Riavviare un'istanza

Il seguente esempio di codice mostra come riavviare un'istanza Amazon EC2.

### **a**) Note

C'è altro da fare. GitHub Trova l'esempio completo e scopri di più sulla configurazione e l'esecuzione nel [Repository di esempi di codice AWS.](https://github.com/awsdocs/aws-doc-sdk-examples/tree/main/dotnetv3/EC2#code-examples)

```
 /// <summary> 
    /// Reboot EC2 instances. 
    /// </summary> 
    /// <param name="ec2InstanceId">The instance Id of the instances that will be 
 rebooted.</param> 
   /// <returns>Async task.</returns>
    public async Task RebootInstances(string ec2InstanceId) 
   \{ var request = new RebootInstancesRequest 
        { 
            InstanceIds = new List<string> { ec2InstanceId }, 
        }; 
       var response = await _amazonEC2.RebootInstancesAsync(request);
        if (response.HttpStatusCode == System.Net.HttpStatusCode.OK) 
        { 
            Console.WriteLine("Instances successfully rebooted."); 
        } 
        else 
        { 
            Console.WriteLine("Could not reboot one or more instances."); 
        } 
    }
```
Sostituisci il profilo per un'istanza, riavvia e riavvia un server Web.

```
 /// <summary> 
    /// Replace the profile associated with a running instance. After the profile is 
 replaced, the instance 
   /// is rebooted to ensure that it uses the new profile. When the instance is
 ready, Systems Manager is 
    /// used to restart the Python web server. 
    /// </summary>
```

```
 /// <param name="instanceId">The Id of the instance to update.</param> 
    /// <param name="credsProfileName">The name of the new profile to associate with 
 the specified instance.</param> 
    /// <param name="associationId">The Id of the existing profile association for 
 the instance.</param> 
    /// <returns>Async task.</returns> 
    public async Task ReplaceInstanceProfile(string instanceId, string 
 credsProfileName, string associationId) 
    { 
         await _amazonEc2.ReplaceIamInstanceProfileAssociationAsync( 
                 new ReplaceIamInstanceProfileAssociationRequest() 
\overline{a} AssociationId = associationId, 
                     IamInstanceProfile = new IamInstanceProfileSpecification() 
\{ Name = credsProfileName 
1 1 1 1 1 1 1
                 }); 
        // Allow time before resetting. 
        Thread.Sleep(25000); 
        var instanceReady = false; 
        var retries = 5; 
       while (retries-- > 0 && !instanceReady)
       \mathcal{L}await amazonEc2.RebootInstancesAsync(
                new RebootInstancesRequest(new List<string>() { instanceId }));
            Thread.Sleep(10000); 
            var instancesPaginator = 
 _amazonSsm.Paginators.DescribeInstanceInformation( 
                 new DescribeInstanceInformationRequest()); 
            // Get the entire list using the paginator. 
            await foreach (var instance in 
 instancesPaginator.InstanceInformationList) 
\{\hspace{.1cm} \} instanceReady = instance.InstanceId == instanceId; 
                 if (instanceReady) 
\overline{a} break; 
 } 
 } 
 } 
        Console.WriteLine($"Sending restart command to instance {instanceId}"); 
         await _amazonSsm.SendCommandAsync(
```

```
 new SendCommandRequest() 
\{\hspace{.1cm} \} InstanceIds = new List<string>() { instanceId }, 
                DocumentName = "AWS-RunShellScript", 
               Parameters = new Dictionary<string, List<string>>()
\overline{a} {"commands", new List<string>() { "cd / && sudo python3 
 server.py 80" }} 
 } 
            }); 
        Console.WriteLine($"Restarted the web server on instance {instanceId}"); 
    }
```
• Per i dettagli sull'API, [RebootInstances](https://docs.aws.amazon.com/goto/DotNetSDKV3/ec2-2016-11-15/RebootInstances)consulta AWS SDK for .NETAPI Reference.

Rilascio di un indirizzo IP elastico

Il seguente esempio di codice mostra come rilasciare un indirizzo IP elastico.

AWS SDK for NFT

### **a** Note

C'è altro su GitHub. Trova l'esempio completo e scopri di più sulla configurazione e l'esecuzione nel [Repository di esempi di codice AWS.](https://github.com/awsdocs/aws-doc-sdk-examples/tree/main/dotnetv3/EC2#code-examples)

```
 /// <summary> 
     /// Release an Elastic IP address. 
     /// </summary> 
     /// <param name="allocationId">The allocation Id of the Elastic IP address.</
param> 
     /// <returns>A Boolean value indicating the success of the action.</returns> 
     public async Task<bool> ReleaseAddress(string allocationId) 
     { 
         var request = new ReleaseAddressRequest 
         { 
             AllocationId = allocationId 
         }; 
         var response = await _amazonEC2.ReleaseAddressAsync(request);
```
return response.HttpStatusCode == HttpStatusCode.OK;

}

• Per i dettagli sull'API, [ReleaseAddress](https://docs.aws.amazon.com/goto/DotNetSDKV3/ec2-2016-11-15/ReleaseAddress)consulta AWS SDK for .NETAPI Reference.

Sostituzione del profilo dell'istanza associato a un'istanza

L'esempio di codice seguente mostra come sostituire il profilo dell'istanza associato a un'istanza Amazon EC2.

AWS SDK for NFT

#### **a** Note

C'è altro su GitHub. Trova l'esempio completo e scopri di più sulla configurazione e l'esecuzione nel [Repository di esempi di codice AWS.](https://github.com/awsdocs/aws-doc-sdk-examples/tree/main/dotnetv3/cross-service/ResilientService/AutoScalerActions#code-examples)

```
 /// <summary>
```

```
 /// Replace the profile associated with a running instance. After the profile is 
 replaced, the instance 
    /// is rebooted to ensure that it uses the new profile. When the instance is 
 ready, Systems Manager is 
    /// used to restart the Python web server. 
   // </summary>
    /// <param name="instanceId">The Id of the instance to update.</param> 
    /// <param name="credsProfileName">The name of the new profile to associate with 
 the specified instance.</param> 
    /// <param name="associationId">The Id of the existing profile association for 
 the instance.</param> 
   /// <returns>Async task.</returns>
    public async Task ReplaceInstanceProfile(string instanceId, string 
 credsProfileName, string associationId) 
   \{ await _amazonEc2.ReplaceIamInstanceProfileAssociationAsync( 
                 new ReplaceIamInstanceProfileAssociationRequest() 
\overline{a} AssociationId = associationId, 
                     IamInstanceProfile = new IamInstanceProfileSpecification() 
\{ \} Name = credsProfileName
```

```
1 1 1 1 1 1 1
                 }); 
        // Allow time before resetting. 
        Thread.Sleep(25000); 
        var instanceReady = false; 
        var retries = 5; 
       while (retries-- > 0 && !instanceReady)
        \mathcal{L} await _amazonEc2.RebootInstancesAsync( 
                new RebootInstancesRequest(new List<string>() { instanceId }));
             Thread.Sleep(10000); 
             var instancesPaginator = 
 _amazonSsm.Paginators.DescribeInstanceInformation( 
                 new DescribeInstanceInformationRequest()); 
            // Get the entire list using the paginator. 
             await foreach (var instance in 
 instancesPaginator.InstanceInformationList) 
             { 
                 instanceReady = instance.InstanceId == instanceId; 
                 if (instanceReady) 
\overline{a} break; 
 } 
 } 
        } 
        Console.WriteLine($"Sending restart command to instance {instanceId}"); 
        await amazonSsm.SendCommandAsync(
             new SendCommandRequest() 
\{\hspace{.1cm} \} InstanceIds = new List<string>() { instanceId }, 
                 DocumentName = "AWS-RunShellScript", 
                Parameters = new Dictionary<string, List<string>>()
\overline{a} {"commands", new List<string>() { "cd / && sudo python3 
 server.py 80" }} 
 } 
             }); 
        Console.WriteLine($"Restarted the web server on instance {instanceId}"); 
    }
```
• Per i dettagli sull'API, [ReplaceIamInstanceProfileAssociationc](https://docs.aws.amazon.com/goto/DotNetSDKV3/ec2-2016-11-15/ReplaceIamInstanceProfileAssociation)onsulta AWS SDK for .NETAPI Reference.

Impostare le regole in entrata per un gruppo di sicurezza

Il seguente esempio di codice mostra come impostare le regole in entrata per un gruppo di sicurezza Amazon EC2.

## AWS SDK for .NET

#### **a** Note

C'è di più su. GitHub Trova l'esempio completo e scopri di più sulla configurazione e l'esecuzione nel [Repository di esempi di codice AWS.](https://github.com/awsdocs/aws-doc-sdk-examples/tree/main/dotnetv3/EC2#code-examples)

```
 /// <summary> 
    /// Authorize the local computer ingress to EC2 instances associated 
   /// with the virtual private cloud (VPC) security group. 
    /// </summary> 
   /// <param name="groupName">The name of the security group.</param> 
   /// <returns>A Boolean value indicating the success of the action.</returns> 
   public async Task<bool> AuthorizeSecurityGroupIngress(string groupName)
    { 
        // Get the IP address for the local computer. 
        var ipAddress = await GetIpAddress(); 
        Console.WriteLine($"Your IP address is: {ipAddress}"); 
        var ipRanges = new List<IpRange> { new IpRange { CidrIp = 
 $"{ipAddress}/32" } }; 
        var permission = new IpPermission 
        { 
            Ipv4Ranges = ipRanges, 
            IpProtocol = "tcp", 
            FromPort = 22, 
           ToPort = 22 }; 
        var permissions = new List<IpPermission> { permission }; 
        var response = await _amazonEC2.AuthorizeSecurityGroupIngressAsync( 
            new AuthorizeSecurityGroupIngressRequest(groupName, permissions)); 
        return response.HttpStatusCode == HttpStatusCode.OK; 
    }
```

```
 /// <summary> 
     /// Authorize the local computer for ingress to 
     /// the Amazon EC2 SecurityGroup. 
     /// </summary> 
     /// <returns>The IPv4 address of the computer running the scenario.</returns> 
     private static async Task<string> GetIpAddress() 
    \mathcal{L}var httpClient = new HttpClient();
         var ipString = await httpClient.GetStringAsync("https://
checkip.amazonaws.com"); 
         // The IP address is returned with a new line 
         // character on the end. Trim off the whitespace and 
         // return the value to the caller. 
         return ipString.Trim(); 
     }
```
• Per i dettagli sull'API, [AuthorizeSecurityGroupIngressc](https://docs.aws.amazon.com/goto/DotNetSDKV3/ec2-2016-11-15/AuthorizeSecurityGroupIngress)onsulta AWS SDK for .NETAPI Reference.

Avviare un'istanza

Il seguente esempio di codice mostra come avviare un'istanza Amazon EC2.

AWS SDK for NFT

```
a Note
```
C'è altro su. GitHub Trova l'esempio completo e scopri di più sulla configurazione e l'esecuzione nel [Repository di esempi di codice AWS.](https://github.com/awsdocs/aws-doc-sdk-examples/tree/main/dotnetv3/EC2#code-examples)

```
 /// <summary> 
 /// Start an EC2 instance. 
 /// </summary> 
 /// <param name="ec2InstanceId">The instance Id of the Amazon EC2 instance 
 /// to start.</param> 
/// <returns>Async task.</returns>
 public async Task StartInstances(string ec2InstanceId) 
 {
```

```
 var request = new StartInstancesRequest 
         { 
             InstanceIds = new List<string> { ec2InstanceId }, 
         }; 
        var response = await _amazonEC2.StartInstancesAsync(request);
         if (response.StartingInstances.Count > 0) 
         { 
             var instances = response.StartingInstances; 
             instances.ForEach(i => 
\{\hspace{.1cm} \} Console.WriteLine($"Successfully started the EC2 instance with 
 instance ID: {i.InstanceId}."); 
             }); 
         } 
     }
```
• Per i dettagli sull'API, [StartInstancesc](https://docs.aws.amazon.com/goto/DotNetSDKV3/ec2-2016-11-15/StartInstances)onsulta AWS SDK for .NETAPI Reference.

#### Arrestare un'istanza

Il seguente esempio di codice mostra come interrompere un'istanza Amazon EC2.

#### AWS SDK for NFT

```
a Note
```
C'è altro su. GitHub Trova l'esempio completo e scopri di più sulla configurazione e l'esecuzione nel [Repository di esempi di codice AWS.](https://github.com/awsdocs/aws-doc-sdk-examples/tree/main/dotnetv3/EC2#code-examples)

```
 /// <summary> 
 /// Stop an EC2 instance. 
 /// </summary> 
 /// <param name="ec2InstanceId">The instance Id of the EC2 instance to 
 /// stop.</param> 
/// <returns>Async task.</returns>
 public async Task StopInstances(string ec2InstanceId) 
 { 
     // In addition to the list of instance Ids, the
```

```
 // request can also include the following properties: 
        // Force When true, forces the instances to 
        // stop but you must check the integrity 
        // of the file system. Not recommended on 
        // Windows instances. 
        // Hibernate When true, hibernates the instance if the 
        // instance was enabled for hibernation when 
        // it was launched. 
        var request = new StopInstancesRequest 
        { 
            InstanceIds = new List<string> { ec2InstanceId }, 
        }; 
       var response = await _amazonEC2.StopInstancesAsync(request);
        if (response.StoppingInstances.Count > 0) 
       \mathcal{L}var instances = response.StoppingInstances;
            instances.ForEach(i => 
\{\hspace{.1cm} \} Console.WriteLine($"Successfully stopped the EC2 Instance " + 
                                 $"with InstanceID: {i.InstanceId}."); 
            }); 
        } 
    }
```
• Per i dettagli sull'API, [StopInstances](https://docs.aws.amazon.com/goto/DotNetSDKV3/ec2-2016-11-15/StopInstances)consulta AWS SDK for .NETAPI Reference.

#### Terminare un'istanza

Il seguente esempio di codice mostra come terminare un'istanza Amazon EC2.

```
AWS SDK for .NET
```
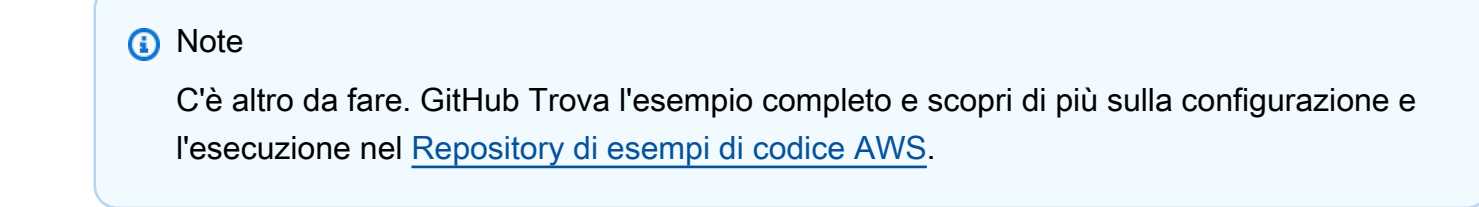

/// <summary>

```
 /// Terminate an EC2 instance. 
    /// </summary> 
    /// <param name="ec2InstanceId">The instance Id of the EC2 instance 
    /// to terminate.</param> 
   /// <returns>Async task.</returns>
    public async Task<List<InstanceStateChange>> TerminateInstances(string 
 ec2InstanceId) 
    { 
        var request = new TerminateInstancesRequest 
        { 
            InstanceIds = new List<string> { ec2InstanceId } 
        }; 
        var response = await _amazonEC2.TerminateInstancesAsync(request); 
        return response.TerminatingInstances; 
    }
```
• Per i dettagli sull'API, [TerminateInstancesc](https://docs.aws.amazon.com/goto/DotNetSDKV3/ec2-2016-11-15/TerminateInstances)onsulta AWS SDK for .NETAPI Reference.

### Scenari

Creazione e gestione di un servizio resiliente

Il seguente esempio di codice mostra come creare un servizio Web con bilanciamento del carico che restituisca consigli su libri, film e canzoni. L'esempio mostra come il servizio risponde ai guasti e spiega come ristrutturarlo per una maggiore resilienza in caso di guasti.

- Utilizza un gruppo con dimensionamento automatico Amazon EC2 per creare istanze Amazon Elastic Compute Cloud (Amazon EC2) basate su un modello di avvio e per mantenere il numero di istanze entro un intervallo specificato.
- Gestisci e distribuisci le richieste HTTP con Elastic Load Balancing.
- Monitora lo stato delle istanze in un gruppo con dimensionamento automatico e inoltra le richieste soltanto alle istanze integre.
- Esegui un server Web Python su ogni istanza EC2 per gestire le richieste HTTP. Il server Web risponde con consigli e controlli dell'integrità.
- Simula un servizio di raccomandazione con una tabella Amazon DynamoDB.
- Controlla la risposta del server Web alle richieste e ai controlli di integrità mediante l'aggiornamento dei parametri AWS Systems Manager.

## **a** Note

C'è altro su GitHub. Trova l'esempio completo e scopri di più sulla configurazione e l'esecuzione nel [Repository di esempi di codice AWS.](https://github.com/awsdocs/aws-doc-sdk-examples/tree/main/dotnetv3/cross-service/ResilientService#code-examples)

Esegui lo scenario interattivo al prompt dei comandi.

```
 static async Task Main(string[] args) 
     { 
         _configuration = new ConfigurationBuilder() 
             .SetBasePath(Directory.GetCurrentDirectory()) 
             .AddJsonFile("settings.json") // Load settings from .json file. 
             .AddJsonFile("settings.local.json", 
                 true) // Optionally, load local settings. 
             .Build(); 
         // Set up dependency injection for the AWS services. 
         using var host = Host.CreateDefaultBuilder(args) 
             .ConfigureLogging(logging => 
                 logging.AddFilter("System", LogLevel.Debug) 
                      .AddFilter<DebugLoggerProvider>("Microsoft", 
 LogLevel.Information) 
                      .AddFilter<ConsoleLoggerProvider>("Microsoft", LogLevel.Trace)) 
             .ConfigureServices((_, services) => 
                 services.AddAWSService<IAmazonIdentityManagementService>() 
                      .AddAWSService<IAmazonDynamoDB>() 
                      .AddAWSService<IAmazonElasticLoadBalancingV2>() 
                      .AddAWSService<IAmazonSimpleSystemsManagement>() 
                      .AddAWSService<IAmazonAutoScaling>() 
                      .AddAWSService<IAmazonEC2>() 
                      .AddTransient<AutoScalerWrapper>() 
                      .AddTransient<ElasticLoadBalancerWrapper>() 
                      .AddTransient<SmParameterWrapper>() 
                      .AddTransient<Recommendations>() 
                      .AddSingleton<IConfiguration>(_configuration) 
) .Build(); 
         ServicesSetup(host);
```

```
 ResourcesSetup(); 
        try 
        { 
             Console.WriteLine(new string('-', 80)); 
             Console.WriteLine("Welcome to the Resilient Architecture Example 
 Scenario."); 
             Console.WriteLine(new string('-', 80)); 
             await Deploy(true); 
             Console.WriteLine("Now let's begin the scenario."); 
             Console.WriteLine(new string('-', 80)); 
             await Demo(true); 
             Console.WriteLine(new string('-', 80)); 
             Console.WriteLine("Finally, let's clean up our resources."); 
             Console.WriteLine(new string('-', 80)); 
             await DestroyResources(true); 
             Console.WriteLine(new string('-', 80)); 
             Console.WriteLine("Resilient Architecture Example Scenario is 
 complete."); 
             Console.WriteLine(new string('-', 80)); 
        } 
        catch (Exception ex) 
       \mathcal{L} Console.WriteLine(new string('-', 80)); 
             Console.WriteLine($"There was a problem running the scenario: 
 {ex.Message}"); 
             await DestroyResources(true); 
             Console.WriteLine(new string('-', 80)); 
        } 
    } 
   /// <summary> 
    /// Setup any common resources, also used for integration testing. 
    /// </summary> 
    public static void ResourcesSetup() 
    { 
        _httpClient = new HttpClient(); 
    } 
    /// <summary>
```

```
 /// Populate the services for use within the console application. 
    /// </summary> 
    /// <param name="host">The services host.</param> 
    private static void ServicesSetup(IHost host) 
   \mathcal{L} _elasticLoadBalancerWrapper = 
 host.Services.GetRequiredService<ElasticLoadBalancerWrapper>(); 
        _iamClient = 
 host.Services.GetRequiredService<IAmazonIdentityManagementService>(); 
        _recommendations = host.Services.GetRequiredService<Recommendations>(); 
        _autoScalerWrapper = host.Services.GetRequiredService<AutoScalerWrapper>(); 
        _smParameterWrapper = 
 host.Services.GetRequiredService<SmParameterWrapper>(); 
    } 
    /// <summary> 
    /// Deploy necessary resources for the scenario. 
    /// </summary> 
    /// <param name="interactive">True to run as interactive.</param> 
   /// <returns>True if successful.</returns>
   public static async Task<bool> Deploy(bool interactive)
    { 
        var protocol = "HTTP"; 
       var port = 80;
        var sshPort = 22; 
        Console.WriteLine( 
             "\nFor this demo, we'll use the AWS SDK for .NET to create several AWS 
 resources\n" + 
             "to set up a load-balanced web service endpoint and explore some ways to 
 make it resilient\n" + 
             "against various kinds of failures.\n\n" + 
            "Some of the resources create by this demo are:\langle n'' \rangle;
        Console.WriteLine( 
             "\t* A DynamoDB table that the web service depends on to provide book, 
 movie, and song recommendations."); 
        Console.WriteLine( 
            "\t* An EC2 launch template that defines EC2 instances that each contain 
 a Python web server."); 
        Console.WriteLine( 
             "\t* An EC2 Auto Scaling group that manages EC2 instances across several 
 Availability Zones."); 
        Console.WriteLine(
```

```
 "\t* An Elastic Load Balancing (ELB) load balancer that targets the Auto 
 Scaling group to distribute requests."); 
        Console.WriteLine(new string('-', 80)); 
        Console.WriteLine("Press Enter when you're ready to start deploying 
 resources."); 
        if (interactive) 
            Console.ReadLine(); 
        // Create and populate the DynamoDB table. 
       var databaseTableName = configuration["databaseName"];
        var recommendationsPath = Path.Join(_configuration["resourcePath"], 
            "recommendations_objects.json"); 
        Console.WriteLine($"Creating and populating a DynamoDB table named 
 {databaseTableName}."); 
        await _recommendations.CreateDatabaseWithName(databaseTableName); 
        await _recommendations.PopulateDatabase(databaseTableName, 
 recommendationsPath); 
        Console.WriteLine(new string('-', 80)); 
        // Create the EC2 Launch Template. 
        Console.WriteLine( 
            $"Creating an EC2 launch template that runs 'server_startup_script.sh' 
 when an instance starts.\n" 
            + "\nThis script starts a Python web server defined in the `server.py` 
 script. The web server\n" 
            + "listens to HTTP requests on port 80 and responds to requests to '/' 
 and to '/healthcheck'.\n" 
            + "For demo purposes, this server is run as the root user. In 
 production, the best practice is to\n" 
            + "run a web server, such as Apache, with least-privileged 
 credentials."); 
        Console.WriteLine( 
            "\nThe template also defines an IAM policy that each instance uses to 
 assume a role that grants\n" 
            + "permissions to access the DynamoDB recommendation table and Systems 
 Manager parameters\n" 
            + "that control the flow of the demo."); 
        var startupScriptPath = Path.Join(_configuration["resourcePath"], 
            "server_startup_script.sh"); 
        var instancePolicyPath = Path.Join(_configuration["resourcePath"], 
            "instance_policy.json");
```

```
 await _autoScalerWrapper.CreateTemplate(startupScriptPath, 
 instancePolicyPath); 
        Console.WriteLine(new string('-', 80)); 
        Console.WriteLine( 
            "Creating an EC2 Auto Scaling group that maintains three EC2 instances, 
 each in a different\n" 
            + "Availability Zone.\n"); 
       var zones = await autoScalerWrapper.DescribeAvailabilityZones();
        await _autoScalerWrapper.CreateGroupOfSize(3, _autoScalerWrapper.GroupName, 
 zones); 
        Console.WriteLine(new string('-', 80)); 
        Console.WriteLine( 
            "At this point, you have EC2 instances created. Once each instance 
 starts, it listens for\n" 
            + "HTTP requests. You can see these instances in the console or continue 
 with the demo.\n"); 
        Console.WriteLine(new string('-', 80)); 
        Console.WriteLine("Press Enter when you're ready to continue."); 
        if (interactive) 
            Console.ReadLine(); 
        Console.WriteLine("Creating variables that control the flow of the demo."); 
        await _smParameterWrapper.Reset(); 
        Console.WriteLine( 
            "\nCreating an Elastic Load Balancing target group and load balancer. 
 The target group\n" 
            + "defines how the load balancer connects to instances. The load 
 balancer provides a\n" 
            + "single endpoint where clients connect and dispatches requests to 
 instances in the group."); 
        var defaultVpc = await _autoScalerWrapper.GetDefaultVpc(); 
        var subnets = await 
 _autoScalerWrapper.GetAllVpcSubnetsForZones(defaultVpc.VpcId, zones); 
        var subnetIds = subnets.Select(s => s.SubnetId).ToList(); 
        var targetGroup = await 
 _elasticLoadBalancerWrapper.CreateTargetGroupOnVpc(_elasticLoadBalancerWrapper.TargetGroupName, 
 protocol, port, defaultVpc.VpcId);
```

```
 await 
  _elasticLoadBalancerWrapper.CreateLoadBalancerAndListener(_elasticLoadBalancerWrapper.LoadBalancerName, 
  subnetIds, targetGroup); 
         await 
  _autoScalerWrapper.AttachLoadBalancerToGroup(_autoScalerWrapper.GroupName, 
  targetGroup.TargetGroupArn); 
         Console.WriteLine("\nVerifying access to the load balancer endpoint..."); 
         var endPoint = await 
 elasticLoadBalancerWrapper.GetEndpointForLoadBalancerByName( elasticLoadBalancerWrapper.Lo
         var loadBalancerAccess = await 
  _elasticLoadBalancerWrapper.VerifyLoadBalancerEndpoint(endPoint); 
         if (!loadBalancerAccess) 
         { 
             Console.WriteLine("\nCouldn't connect to the load balancer, verifying 
  that the port is open..."); 
             var ipString = await _httpClient.GetStringAsync("https://
checkip.amazonaws.com"); 
             ipString = ipString.Trim(); 
             var defaultSecurityGroup = await 
  _autoScalerWrapper.GetDefaultSecurityGroupForVpc(defaultVpc); 
             var portIsOpen = 
  _autoScalerWrapper.VerifyInboundPortForGroup(defaultSecurityGroup, port, ipString); 
             var sshPortIsOpen = 
  _autoScalerWrapper.VerifyInboundPortForGroup(defaultSecurityGroup, sshPort, 
  ipString); 
             if (!portIsOpen) 
\{\hspace{.1cm} \} Console.WriteLine( 
                      "\nFor this example to work, the default security group for your 
  default VPC must\n" 
                      + "allows access from this computer. You can either add it 
  automatically from this\n" 
                      + "example or add it yourself using the AWS Management Console.
\langle n");
                  if (!interactive || GetYesNoResponse( 
                           "Do you want to add a rule to the security group to allow 
  inbound traffic from your computer's IP address?")) 
\overline{a}
```

```
 await 
 _autoScalerWrapper.OpenInboundPort(defaultSecurityGroup.GroupId, port, ipString); 
 } 
 } 
             if (!sshPortIsOpen) 
             { 
                 if (!interactive || GetYesNoResponse( 
                          "Do you want to add a rule to the security group to allow 
 inbound SSH traffic for debugging from your computer's IP address?")) 
\overline{a} await 
 _autoScalerWrapper.OpenInboundPort(defaultSecurityGroup.GroupId, sshPort, 
 ipString); 
 } 
 } 
             loadBalancerAccess = await 
 _elasticLoadBalancerWrapper.VerifyLoadBalancerEndpoint(endPoint); 
         } 
         if (loadBalancerAccess) 
         { 
             Console.WriteLine("Your load balancer is ready. You can access it by 
 browsing to:"); 
             Console.WriteLine($"\thttp://{endPoint}\n"); 
         } 
         else 
\overline{\mathcal{L}} Console.WriteLine( 
                 "\nCouldn't get a successful response from the load balancer 
 endpoint. Troubleshoot by\n" 
                 + "manually verifying that your VPC and security group are 
 configured correctly and that\n" 
                 + "you can successfully make a GET request to the load balancer 
 endpoint:\n"); 
             Console.WriteLine($"\thttp://{endPoint}\n"); 
         } 
         Console.WriteLine(new string('-', 80)); 
         Console.WriteLine("Press Enter when you're ready to continue with the 
 demo."); 
         if (interactive) 
             Console.ReadLine(); 
         return true; 
    }
```

```
 /// <summary> 
     /// Demonstrate the steps of the scenario. 
     /// </summary> 
     /// <param name="interactive">True to run as an interactive scenario.</param> 
     /// <returns>Async task.</returns> 
    public static async Task<bool> Demo(bool interactive)
    \mathcal{L}var ssmOnlyPolicy = Path.Join( configuration["resourcePath"],
             "ssm_only_policy.json"); 
         Console.WriteLine(new string('-', 80)); 
         Console.WriteLine("Resetting parameters to starting values for demo."); 
        await smParameterWrapper.Reset();
         Console.WriteLine("\nThis part of the demonstration shows how to toggle 
  different parts of the system\n" + 
                            "to create situations where the web service fails, and 
  shows how using a resilient\n" + 
                            "architecture can keep the web service running in spite of 
  these failures."); 
         Console.WriteLine(new string('-', 88)); 
         Console.WriteLine("At the start, the load balancer endpoint returns 
  recommendations and reports that all targets are healthy."); 
         if (interactive) 
             await DemoActionChoices(); 
         Console.WriteLine($"The web service running on the EC2 instances gets 
  recommendations by querying a DynamoDB table.\n" + 
                            $"The table name is contained in a Systems Manager 
  parameter named '{_smParameterWrapper.TableParameter}'.\n" + 
                            $"To simulate a failure of the recommendation service, 
  let's set this parameter to name a non-existent table.\n"); 
         await 
  _smParameterWrapper.PutParameterByName(_smParameterWrapper.TableParameter, "this-
is-not-a-table"); 
         Console.WriteLine("\nNow, sending a GET request to the load balancer 
  endpoint returns a failure code. But, the service reports as\n" + 
                            "healthy to the load balancer because shallow health 
  checks don't check for failure of the recommendation service."); 
         if (interactive) 
             await DemoActionChoices();
```

```
 Console.WriteLine("Instead of failing when the recommendation service fails, 
 the web service can return a static response."); 
        Console.WriteLine("While this is not a perfect solution, it presents the 
 customer with a somewhat better experience than failure."); 
        await 
 _smParameterWrapper.PutParameterByName(_smParameterWrapper.FailureResponseParameter, 
 "static"); 
        Console.WriteLine("\nNow, sending a GET request to the load balancer 
 endpoint returns a static response."); 
        Console.WriteLine("The service still reports as healthy because health 
 checks are still shallow."); 
        if (interactive) 
            await DemoActionChoices(); 
        Console.WriteLine("Let's reinstate the recommendation service.\n"); 
        await 
 _smParameterWrapper.PutParameterByName(_smParameterWrapper.TableParameter, 
 _smParameterWrapper.TableName); 
        Console.WriteLine( 
            "\nLet's also substitute bad credentials for one of the instances in the 
target group so that it can't\n" +
            "access the DynamoDB recommendation table.\n" 
        ); 
        await _autoScalerWrapper.CreateInstanceProfileWithName( 
            _autoScalerWrapper.BadCredsPolicyName, 
            _autoScalerWrapper.BadCredsRoleName, 
            _autoScalerWrapper.BadCredsProfileName, 
            ssmOnlyPolicy, 
            new List<string> { "AmazonSSMManagedInstanceCore" } 
       ):
        var instances = await 
 _autoScalerWrapper.GetInstancesByGroupName(_autoScalerWrapper.GroupName); 
       var badInstanceId = instances.First();
        var instanceProfile = await 
 _autoScalerWrapper.GetInstanceProfile(badInstanceId); 
        Console.WriteLine( 
            $"Replacing the profile for instance {badInstanceId} with a profile that 
 contains\n" + 
            "bad credentials...\n" 
        ); 
        await _autoScalerWrapper.ReplaceInstanceProfile( 
            badInstanceId,
```
 \_autoScalerWrapper.BadCredsProfileName, instanceProfile.AssociationId ); Console.WriteLine( "Now, sending a GET request to the load balancer endpoint returns either a recommendation or a static response,\n" + "depending on which instance is selected by the load balancer.\n" ); if (interactive) await DemoActionChoices(); Console.WriteLine("\nLet's implement a deep health check. For this demo, a deep health check tests whether"); Console.WriteLine("the web service can access the DynamoDB table that it depends on for recommendations. Note that"); Console.WriteLine("the deep health check is only for ELB routing and not for Auto Scaling instance health."); Console.WriteLine("This kind of deep health check is not recommended for Auto Scaling instance health, because it"); Console.WriteLine("risks accidental termination of all instances in the Auto Scaling group when a dependent service fails."); Console.WriteLine("\nBy implementing deep health checks, the load balancer can detect when one of the instances is failing"); Console.WriteLine("and take that instance out of rotation."); await smParameterWrapper.PutParameterByName( smParameterWrapper.HealthCheckParameter, "deep"); Console.WriteLine(\$"\nNow, checking target health indicates that the instance with bad credentials ({badInstanceId})"); Console.WriteLine("is unhealthy. Note that it might take a minute or two for the load balancer to detect the unhealthy"); Console.WriteLine("instance. Sending a GET request to the load balancer endpoint always returns a recommendation, because"); Console.WriteLine("the load balancer takes unhealthy instances out of its rotation."); if (interactive) await DemoActionChoices(); Console.WriteLine("\nBecause the instances in this demo are controlled by an

auto scaler, the simplest way to fix an unhealthy");

```
 Console.WriteLine("instance is to terminate it and let the auto scaler start 
  a new instance to replace it."); 
         await _autoScalerWrapper.TryTerminateInstanceById(badInstanceId); 
         Console.WriteLine($"\nEven while the instance is terminating and the new 
  instance is starting, sending a GET"); 
         Console.WriteLine("request to the web service continues to get a successful 
  recommendation response because"); 
         Console.WriteLine("starts and reports as healthy, it is included in the load 
  balancing rotation."); 
         Console.WriteLine("Note that terminating and replacing an instance typically 
  takes several minutes, during which time you"); 
         Console.WriteLine("can see the changing health check status until the new 
  instance is running and healthy."); 
         if (interactive) 
             await DemoActionChoices(); 
         Console.WriteLine("\nIf the recommendation service fails now, deep health 
  checks mean all instances report as unhealthy."); 
         await 
  _smParameterWrapper.PutParameterByName(_smParameterWrapper.TableParameter, "this-
is-not-a-table"); 
         Console.WriteLine($"\nWhen all instances are unhealthy, the load balancer 
  continues to route requests even to"); 
         Console.WriteLine("unhealthy instances, allowing them to fail open and 
  return a static response rather than fail"); 
         Console.WriteLine("closed and report failure to the customer."); 
         if (interactive) 
             await DemoActionChoices(); 
         await _smParameterWrapper.Reset(); 
         Console.WriteLine(new string('-', 80)); 
         return true; 
     } 
     /// <summary> 
     /// Clean up the resources from the scenario. 
     /// </summary>
```

```
 /// <param name="interactive">True to ask the user for cleanup.</param>
```

```
/// <returns>Async task.</returns>
    public static async Task<bool> DestroyResources(bool interactive) 
    { 
        Console.WriteLine(new string('-', 80)); 
        Console.WriteLine( 
             "To keep things tidy and to avoid unwanted charges on your account, we 
 can clean up all AWS resources\n" + 
             "that were created for this demo." 
        ); 
        if (!interactive || GetYesNoResponse("Do you want to clean up all demo 
 resources? (y/n) ")) 
        { 
             await 
 _elasticLoadBalancerWrapper.DeleteLoadBalancerByName(_elasticLoadBalancerWrapper.LoadBalancerName); 
             await 
 _elasticLoadBalancerWrapper.DeleteTargetGroupByName(_elasticLoadBalancerWrapper.TargetGroupName); 
             await 
 _autoScalerWrapper.TerminateAndDeleteAutoScalingGroupWithName(_autoScalerWrapper.GroupName); 
             await 
 _autoScalerWrapper.DeleteKeyPairByName(_autoScalerWrapper.KeyPairName); 
             await 
 _autoScalerWrapper.DeleteTemplateByName(_autoScalerWrapper.LaunchTemplateName); 
             await _autoScalerWrapper.DeleteInstanceProfile( 
                 _autoScalerWrapper.BadCredsProfileName, 
                 _autoScalerWrapper.BadCredsRoleName 
             ); 
             await 
 _recommendations.DestroyDatabaseByName(_recommendations.TableName); 
        } 
        else 
        { 
             Console.WriteLine( 
                 "Ok, we'll leave the resources intact.\n" + 
                 "Don't forget to delete them when you're done with them or you might 
 incur unexpected charges." 
             ); 
        } 
        Console.WriteLine(new string('-', 80)); 
        return true; 
    }
```
Crea una classe che racchiuda le operazioni di dimensionamento automatico e Amazon EC2.

```
/// <summary>
/// Encapsulates Amazon EC2 Auto Scaling and EC2 management methods.
/// </summary>
public class AutoScalerWrapper
{ 
     private readonly IAmazonAutoScaling _amazonAutoScaling; 
     private readonly IAmazonEC2 _amazonEc2; 
     private readonly IAmazonSimpleSystemsManagement _amazonSsm; 
     private readonly IAmazonIdentityManagementService _amazonIam; 
     private readonly string _instanceType = ""; 
     private readonly string _amiParam = ""; 
     private readonly string _launchTemplateName = ""; 
     private readonly string _groupName = ""; 
     private readonly string _instancePolicyName = ""; 
     private readonly string _instanceRoleName = ""; 
     private readonly string _instanceProfileName = ""; 
     private readonly string _badCredsProfileName = ""; 
     private readonly string _badCredsRoleName = ""; 
     private readonly string _badCredsPolicyName = ""; 
     private readonly string _keyPairName = ""; 
     public string GroupName => _groupName; 
     public string KeyPairName => _keyPairName; 
     public string LaunchTemplateName => _launchTemplateName; 
     public string InstancePolicyName => _instancePolicyName; 
     public string BadCredsProfileName => _badCredsProfileName; 
     public string BadCredsRoleName => _badCredsRoleName; 
     public string BadCredsPolicyName => _badCredsPolicyName; 
     /// <summary> 
     /// Constructor for the AutoScalerWrapper. 
     /// </summary> 
     /// <param name="amazonAutoScaling">The injected AutoScaling client.</param> 
     /// <param name="amazonEc2">The injected EC2 client.</param> 
     /// <param name="amazonIam">The injected IAM client.</param> 
     /// <param name="amazonSsm">The injected SSM client.</param> 
     public AutoScalerWrapper( 
         IAmazonAutoScaling amazonAutoScaling, 
         IAmazonEC2 amazonEc2, 
         IAmazonSimpleSystemsManagement amazonSsm, 
         IAmazonIdentityManagementService amazonIam,
```

```
 IConfiguration configuration) 
    { 
        _amazonAutoScaling = amazonAutoScaling; 
       \_amazonEc2 = amazonEc2; _amazonSsm = amazonSsm; 
       amazonIam = amazonIam; var prefix = configuration["resourcePrefix"]; 
       _instanceType = configuration['instanceType'];
        _amiParam = configuration["amiParam"]; 
       \lnot LaunchTemplateName = prefix + "-template";
       qroupName = prefix + "-group"; _instancePolicyName = prefix + "-pol"; 
        _instanceRoleName = prefix + "-role"; 
        _instanceProfileName = prefix + "-prof"; 
        _badCredsPolicyName = prefix + "-bc-pol"; 
        _badCredsRoleName = prefix + "-bc-role"; 
        _badCredsProfileName = prefix + "-bc-prof"; 
       keyPairName = prefix + "-key-pair"; } 
    /// <summary> 
   /// Create a policy, role, and profile that is associated with instances with a 
 specified name. 
    /// An instance's associated profile defines a role that is assumed by the 
   /// instance.The role has attached policies that specify the AWS permissions 
 granted to 
   /// clients that run on the instance. 
    /// </summary> 
    /// <param name="policyName">Name to use for the policy.</param> 
    /// <param name="roleName">Name to use for the role.</param> 
   /// <param name="profileName">Name to use for the profile.</param> 
    /// <param name="ssmOnlyPolicyFile">Path to a policy file for SSM.</param> 
    /// <param name="awsManagedPolicies">AWS Managed policies to be attached to the 
 role.</param> 
   /// <returns>The Arn of the profile.</returns>
    public async Task<string> CreateInstanceProfileWithName( 
        string policyName, 
        string roleName, 
        string profileName, 
        string ssmOnlyPolicyFile, 
        List<string>? awsManagedPolicies = null) 
    {
```

```
Azioni e scenari 8594
```

```
 var assumeRoleDoc = "{" + 
                                   "\"Version\": \"2012-10-17\"," + 
                                   "\"Statement\": [{" + 
                                       "\"Effect\": \"Allow\"," + 
                                       "\"Principal\": {" + 
                                       "\"Service\": [" + 
                                           "\"ec2.amazonaws.com\"" + 
 "]" + 
                                       "}," + 
                                   "\"Action\": \"sts:AssumeRole\"" + 
                                   "}]" + 
 "}"; 
       var policyDocument = await File.ReadAllTextAsync(ssmOnlyPolicyFile);
        var policyArn = ""; 
        try 
        { 
            var createPolicyResult = await _amazonIam.CreatePolicyAsync( 
                new CreatePolicyRequest 
\overline{a} PolicyName = policyName, 
                    PolicyDocument = policyDocument 
                }); 
            policyArn = createPolicyResult.Policy.Arn; 
        } 
        catch (EntityAlreadyExistsException) 
        { 
            // The policy already exists, so we look it up to get the Arn. 
            var policiesPaginator = _amazonIam.Paginators.ListPolicies( 
                new ListPoliciesRequest() 
\overline{a} Scope = PolicyScopeType.Local 
                }); 
            // Get the entire list using the paginator. 
            await foreach (var policy in policiesPaginator.Policies) 
\{\hspace{.1cm} \} if (policy.PolicyName.Equals(policyName)) 
\overline{a} policyArn = policy.Arn; 
 } 
 }
```

```
 if (policyArn == null) 
\{\hspace{.1cm} \} throw new InvalidOperationException("Policy not found"); 
 } 
        } 
        try 
         { 
             await _amazonIam.CreateRoleAsync(new CreateRoleRequest() 
\{\hspace{.1cm} \} RoleName = roleName, 
                 AssumeRolePolicyDocument = assumeRoleDoc, 
             }); 
             await _amazonIam.AttachRolePolicyAsync(new AttachRolePolicyRequest() 
\{\hspace{.1cm} \} RoleName = roleName, 
                 PolicyArn = policyArn 
             }); 
             if (awsManagedPolicies != null) 
\{\hspace{.1cm} \} foreach (var awsPolicy in awsManagedPolicies) 
\overline{a} await _amazonIam.AttachRolePolicyAsync(new 
 AttachRolePolicyRequest() 
\{ PolicyArn = $"arn:aws:iam::aws:policy/{awsPolicy}", 
                         RoleName = roleName 
                     }); 
 } 
 } 
        } 
        catch (EntityAlreadyExistsException) 
         { 
             Console.WriteLine("Role already exists."); 
        } 
        string profileArn = ""; 
        try 
         { 
             var profileCreateResponse = await _amazonIam.CreateInstanceProfileAsync( 
                 new CreateInstanceProfileRequest() 
\overline{a} InstanceProfileName = profileName
```

```
 }); 
             // Allow time for the profile to be ready. 
             profileArn = profileCreateResponse.InstanceProfile.Arn; 
             Thread.Sleep(10000); 
             await _amazonIam.AddRoleToInstanceProfileAsync( 
                 new AddRoleToInstanceProfileRequest() 
\overline{a} InstanceProfileName = profileName, 
                      RoleName = roleName 
                 }); 
         } 
         catch (EntityAlreadyExistsException) 
         { 
             Console.WriteLine("Policy already exists."); 
             var profileGetResponse = await _amazonIam.GetInstanceProfileAsync( 
                 new GetInstanceProfileRequest() 
\overline{a} InstanceProfileName = profileName 
                 }); 
             profileArn = profileGetResponse.InstanceProfile.Arn; 
         } 
         return profileArn; 
     } 
    /// <summary> 
    /// Create a new key pair and save the file. 
    /// </summary> 
    /// <param name="newKeyPairName">The name of the new key pair.</param> 
   /// <returns>Async task.</returns>
     public async Task CreateKeyPair(string newKeyPairName) 
     { 
         try 
         { 
             var keyResponse = await _amazonEc2.CreateKeyPairAsync( 
                 new CreateKeyPairRequest() { KeyName = newKeyPairName }); 
             await File.WriteAllTextAsync($"{newKeyPairName}.pem", 
                  keyResponse.KeyPair.KeyMaterial); 
             Console.WriteLine($"Created key pair {newKeyPairName}."); 
         } 
         catch (AlreadyExistsException) 
        \{ Console.WriteLine("Key pair already exists."); 
         }
```

```
 } 
    /// <summary> 
   /// Delete the key pair and file by name. 
   /// </summary> 
   /// <param name="deleteKeyPairName">The key pair to delete.</param> 
  /// <returns>Async task.</returns>
    public async Task DeleteKeyPairByName(string deleteKeyPairName) 
    { 
        try 
        { 
            await _amazonEc2.DeleteKeyPairAsync( 
                new DeleteKeyPairRequest() { KeyName = deleteKeyPairName }); 
            File.Delete($"{deleteKeyPairName}.pem"); 
        } 
        catch (FileNotFoundException) 
       \mathcal{L} Console.WriteLine($"Key pair {deleteKeyPairName} not found."); 
        } 
    } 
   /// <summary> 
    /// Creates an Amazon EC2 launch template to use with Amazon EC2 Auto Scaling. 
   /// The launch template specifies a Bash script in its user data field that runs 
 after 
  /// the instance is started. This script installs the Python packages and starts
 a Python 
   /// web server on the instance. 
   /// </summary> 
   /// <param name="startupScriptPath">The path to a Bash script file that is 
 run.</param> 
   /// <param name="instancePolicyPath">The path to a permissions policy to create 
 and attach to the profile.</param> 
   /// <returns>The template object.</returns>
    public async Task<Amazon.EC2.Model.LaunchTemplate> CreateTemplate(string 
 startupScriptPath, string instancePolicyPath) 
    { 
        await CreateKeyPair(_keyPairName); 
        await CreateInstanceProfileWithName(_instancePolicyName, _instanceRoleName, 
 _instanceProfileName, instancePolicyPath); 
       var startServerText = await File.ReadAllTextAsync(startupScriptPath);
        var plainTextBytes = System.Text.Encoding.UTF8.GetBytes(startServerText);
```

```
 var amiLatest = await _amazonSsm.GetParameterAsync( 
              new GetParameterRequest() { Name = _amiParam }); 
          var amiId = amiLatest.Parameter.Value; 
          var launchTemplateResponse = await _amazonEc2.CreateLaunchTemplateAsync( 
              new CreateLaunchTemplateRequest() 
\{\hspace{.1cm} \} LaunchTemplateName = _launchTemplateName, 
                   LaunchTemplateData = new RequestLaunchTemplateData() 
\overline{a} InstanceType = _instanceType, 
                       ImageId = amild, IamInstanceProfile = 
new the contract of the contract of the contract of the contract of the contract of the contract of the contract of the contract of the contract of the contract of the contract of the contract of the contract of the contra
                                LaunchTemplateIamInstanceProfileSpecificationRequest() 
 { 
                                 Name = _instanceProfileName 
\}, \{ KeyName = _keyPairName, 
                       UserData = System.Convert.ToBase64String(plainTextBytes) 
 } 
              }); 
          return launchTemplateResponse.LaunchTemplate; 
     } 
     /// <summary> 
     /// Get a list of Availability Zones in the AWS Region of the Amazon EC2 Client. 
     /// </summary> 
    /// <returns>A list of availability zones.</returns>
     public async Task<List<string>> DescribeAvailabilityZones() 
    \{ var zoneResponse = await _amazonEc2.DescribeAvailabilityZonesAsync( 
              new DescribeAvailabilityZonesRequest()); 
          return zoneResponse.AvailabilityZones.Select(z => z.ZoneName).ToList(); 
     } 
     /// <summary> 
     /// Create an EC2 Auto Scaling group of a specified size and name. 
     /// </summary> 
     /// <param name="groupSize">The size for the group.</param> 
     /// <param name="groupName">The name for the group.</param> 
     /// <param name="availabilityZones">The availability zones for the group.</
param> 
    /// <returns>Async task.</returns>
```

```
 public async Task CreateGroupOfSize(int groupSize, string groupName, 
 List<string> availabilityZones) 
    { 
        try 
         { 
             await _amazonAutoScaling.CreateAutoScalingGroupAsync( 
                 new CreateAutoScalingGroupRequest() 
\overline{a} AutoScalingGroupName = groupName, 
                     AvailabilityZones = availabilityZones, 
                     LaunchTemplate = 
                         new Amazon.AutoScaling.Model.LaunchTemplateSpecification() 
 { 
                             LaunchTemplateName = _launchTemplateName, 
                             Version = "$Default" 
\}, \{ MaxSize = groupSize, 
                     MinSize = groupSize 
                 }); 
             Console.WriteLine($"Created EC2 Auto Scaling group {groupName} with size 
 {groupSize}."); 
        } 
        catch (EntityAlreadyExistsException) 
         { 
             Console.WriteLine($"EC2 Auto Scaling group {groupName} already 
 exists."); 
        } 
    } 
    /// <summary> 
    /// Get the default VPC for the account. 
    /// </summary> 
   /// <returns>The default VPC object.</returns>
    public async Task<Vpc> GetDefaultVpc() 
    { 
        var vpcResponse = await _amazonEc2.DescribeVpcsAsync( 
             new DescribeVpcsRequest() 
\{\hspace{.1cm} \} Filters = new List<Amazon.EC2.Model.Filter>() 
\overline{a} new ("is-default", new List<string>() { "true" }) 
 } 
             }); 
         return vpcResponse.Vpcs[0];
```
}

```
 /// <summary> 
    /// Get all the subnets for a Vpc in a set of availability zones. 
    /// </summary> 
    /// <param name="vpcId">The Id of the Vpc.</param> 
    /// <param name="availabilityZones">The list of availability zones.</param> 
    /// <returns>The collection of subnet objects.</returns> 
    public async Task<List<Subnet>> GetAllVpcSubnetsForZones(string vpcId, 
 List<string> availabilityZones) 
    { 
        var subnets = new List<Subnet>();
         var subnetPaginator = _amazonEc2.Paginators.DescribeSubnets( 
             new DescribeSubnetsRequest() 
\{\hspace{.1cm} \} Filters = new List<Amazon.EC2.Model.Filter>() 
\overline{a} new ("vpc-id", new List<string>() { vpcId}), 
                     new ("availability-zone", availabilityZones), 
                     new ("default-for-az", new List<string>() { "true" }) 
 } 
             }); 
         // Get the entire list using the paginator. 
         await foreach (var subnet in subnetPaginator.Subnets) 
         { 
             subnets.Add(subnet); 
         } 
         return subnets; 
    } 
    /// <summary> 
    /// Delete a launch template by name. 
    /// </summary> 
    /// <param name="templateName">The name of the template to delete.</param> 
   /// <returns>Async task.</returns>
    public async Task DeleteTemplateByName(string templateName) 
    { 
         try 
         { 
             await _amazonEc2.DeleteLaunchTemplateAsync( 
                 new DeleteLaunchTemplateRequest() 
\overline{a}
```

```
 LaunchTemplateName = templateName 
                 }); 
         } 
         catch (AmazonClientException) 
        \mathcal{L} Console.WriteLine($"Unable to delete template {templateName}."); 
         } 
    } 
    /// <summary> 
    /// Detaches a role from an instance profile, detaches policies from the role, 
    /// and deletes all the resources. 
    /// </summary> 
    /// <param name="profileName">The name of the profile to delete.</param> 
    /// <param name="roleName">The name of the role to delete.</param> 
   /// <returns>Async task.</returns>
    public async Task DeleteInstanceProfile(string profileName, string roleName) 
   \{ try 
         { 
             await _amazonIam.RemoveRoleFromInstanceProfileAsync( 
                 new RemoveRoleFromInstanceProfileRequest() 
\overline{a} InstanceProfileName = profileName, 
                     RoleName = roleName 
                 }); 
             await _amazonIam.DeleteInstanceProfileAsync( 
                 new DeleteInstanceProfileRequest() { InstanceProfileName = 
 profileName }); 
             var attachedPolicies = await _amazonIam.ListAttachedRolePoliciesAsync( 
                 new ListAttachedRolePoliciesRequest() { RoleName = roleName }); 
             foreach (var policy in attachedPolicies.AttachedPolicies) 
\{\hspace{.1cm} \} await _amazonIam.DetachRolePolicyAsync( 
                     new DetachRolePolicyRequest() 
\{ RoleName = roleName, 
                          PolicyArn = policy.PolicyArn 
                     }); 
                 // Delete the custom policies only. 
                 if (!policy.PolicyArn.StartsWith("arn:aws:iam::aws")) 
\overline{a} await _amazonIam.DeletePolicyAsync( 
                          new Amazon.IdentityManagement.Model.DeletePolicyRequest()
```

```
 { 
                             PolicyArn = policy.PolicyArn 
\{\} );
 } 
 } 
            await _amazonIam.DeleteRoleAsync( 
                 new DeleteRoleRequest() { RoleName = roleName }); 
        } 
        catch (NoSuchEntityException) 
        { 
            Console.WriteLine($"Instance profile {profileName} does not exist."); 
        } 
    } 
    /// <summary> 
    /// Gets data about the instances in an EC2 Auto Scaling group by its group 
 name. 
    /// </summary> 
    /// <param name="group">The name of the auto scaling group.</param> 
   /// <returns>A collection of instance Ids.</returns>
    public async Task<IEnumerable<string>> GetInstancesByGroupName(string group) 
    { 
        var instanceResponse = await 
 _amazonAutoScaling.DescribeAutoScalingGroupsAsync( 
            new DescribeAutoScalingGroupsRequest() 
\{\hspace{.1cm} \} AutoScalingGroupNames = new List<string>() { group } 
            }); 
        var instanceIds = instanceResponse.AutoScalingGroups.SelectMany( 
            g => g.Instances.Select(i => i.InstanceId)); 
        return instanceIds; 
    } 
    /// <summary> 
    /// Get the instance profile association data for an instance. 
    /// </summary> 
    /// <param name="instanceId">The Id of the instance.</param> 
   /// <returns>Instance profile associations data.</returns>
    public async Task<IamInstanceProfileAssociation> GetInstanceProfile(string 
 instanceId) 
    { 
        var response = await _amazonEc2.DescribeIamInstanceProfileAssociationsAsync( 
            new DescribeIamInstanceProfileAssociationsRequest()
```

```
 { 
                 Filters = new List<Amazon.EC2.Model.Filter>() 
\overline{a} new ("instance-id", new List<string>() { instanceId }) 
                 }, 
             }); 
         return response.IamInstanceProfileAssociations[0]; 
    } 
    /// <summary> 
    /// Replace the profile associated with a running instance. After the profile is 
 replaced, the instance 
   \frac{1}{1} is rebooted to ensure that it uses the new profile. When the instance is
 ready, Systems Manager is 
    /// used to restart the Python web server. 
    /// </summary> 
    /// <param name="instanceId">The Id of the instance to update.</param> 
    /// <param name="credsProfileName">The name of the new profile to associate with 
 the specified instance.</param> 
    /// <param name="associationId">The Id of the existing profile association for 
 the instance.</param> 
   /// <returns>Async task.</returns>
    public async Task ReplaceInstanceProfile(string instanceId, string 
 credsProfileName, string associationId) 
   \{ await _amazonEc2.ReplaceIamInstanceProfileAssociationAsync( 
                 new ReplaceIamInstanceProfileAssociationRequest() 
\overline{a} AssociationId = associationId, 
                     IamInstanceProfile = new IamInstanceProfileSpecification() 
\{ Name = credsProfileName 
1 1 1 1 1 1 1
                 }); 
         // Allow time before resetting. 
         Thread.Sleep(25000); 
         var instanceReady = false; 
        var retries = 5; 
        while (retries-- > 0 && !instanceReady)
         { 
             await _amazonEc2.RebootInstancesAsync( 
                new RebootInstancesRequest(new List<string>() { instanceId }));
             Thread.Sleep(10000);
```

```
 var instancesPaginator = 
 _amazonSsm.Paginators.DescribeInstanceInformation( 
                 new DescribeInstanceInformationRequest()); 
             // Get the entire list using the paginator. 
             await foreach (var instance in 
 instancesPaginator.InstanceInformationList) 
             { 
                 instanceReady = instance.InstanceId == instanceId; 
                 if (instanceReady) 
\overline{a} break; 
 } 
 } 
         } 
         Console.WriteLine($"Sending restart command to instance {instanceId}"); 
         await _amazonSsm.SendCommandAsync( 
             new SendCommandRequest() 
\{\hspace{.1cm} \} InstanceIds = new List<string>() { instanceId }, 
                 DocumentName = "AWS-RunShellScript", 
                Parameters = new Dictionary<string, List<string>>()
\overline{a} {"commands", new List<string>() { "cd / && sudo python3 
 server.py 80" }} 
 } 
             }); 
         Console.WriteLine($"Restarted the web server on instance {instanceId}"); 
    } 
    /// <summary> 
    /// Try to terminate an instance by its Id. 
    /// </summary> 
    /// <param name="instanceId">The Id of the instance to terminate.</param> 
   /// <returns>Async task.</returns>
    public async Task TryTerminateInstanceById(string instanceId) 
    { 
         var stopping = false; 
         Console.WriteLine($"Stopping {instanceId}..."); 
         while (!stopping) 
         { 
             try 
\{\hspace{.1cm} \} await _amazonAutoScaling.TerminateInstanceInAutoScalingGroupAsync( 
                     new TerminateInstanceInAutoScalingGroupRequest()
```

```
\{ InstanceId = instanceId, 
                         ShouldDecrementDesiredCapacity = false 
                     }); 
                 stopping = true; 
 } 
             catch (ScalingActivityInProgressException) 
\{\hspace{.1cm} \} Console.WriteLine($"Scaling activity in progress for {instanceId}. 
 Waiting..."); 
                 Thread.Sleep(10000); 
 } 
        } 
    } 
    /// <summary> 
    /// Tries to delete the EC2 Auto Scaling group. If the group is in use or in 
 progress, 
    /// waits and retries until the group is successfully deleted. 
    /// </summary> 
    /// <param name="groupName">The name of the group to try to delete.</param> 
   /// <returns>Async task.</returns>
    public async Task TryDeleteGroupByName(string groupName) 
    { 
        var stopped = false; 
        while (!stopped) 
         { 
             try 
             { 
                 await _amazonAutoScaling.DeleteAutoScalingGroupAsync( 
                     new DeleteAutoScalingGroupRequest() 
\{ AutoScalingGroupName = groupName 
                     }); 
                 stopped = true; 
 } 
             catch (Exception e) 
                 when ((e is ScalingActivityInProgressException) 
                       || (e is Amazon.AutoScaling.Model.ResourceInUseException)) 
\{\hspace{.1cm} \} Console.WriteLine($"Some instances are still running. Waiting..."); 
                 Thread.Sleep(10000); 
             } 
        }
```

```
 } 
     /// <summary> 
    /// Terminate instances and delete the Auto Scaling group by name. 
    /// </summary> 
    /// <param name="groupName">The name of the group to delete.</param> 
   /// <returns>Async task.</returns>
     public async Task TerminateAndDeleteAutoScalingGroupWithName(string groupName) 
     { 
         var describeGroupsResponse = await 
 _amazonAutoScaling.DescribeAutoScalingGroupsAsync( 
             new DescribeAutoScalingGroupsRequest() 
\{\hspace{.1cm} \} AutoScalingGroupNames = new List<string>() { groupName } 
             }); 
         if (describeGroupsResponse.AutoScalingGroups.Any()) 
        \mathcal{L} // Update the size to 0. 
             await _amazonAutoScaling.UpdateAutoScalingGroupAsync( 
                 new UpdateAutoScalingGroupRequest() 
\overline{a} AutoScalingGroupName = groupName, 
                     MinSize = 0 }); 
             var group = describeGroupsResponse.AutoScalingGroups[0]; 
             foreach (var instance in group.Instances) 
\{\hspace{.1cm} \}await TryTerminateInstanceById(instance.InstanceId);
 } 
             await TryDeleteGroupByName(groupName); 
         } 
         else 
         { 
             Console.WriteLine($"No groups found with name {groupName}."); 
         } 
     } 
    /// <summary> 
     /// Get the default security group for a specified Vpc. 
    /// </summary> 
     /// <param name="vpc">The Vpc to search.</param> 
    /// <returns>The default security group.</returns>
```

```
 public async Task<SecurityGroup> GetDefaultSecurityGroupForVpc(Vpc vpc) 
    { 
       var groupResponse = await amazonEc2.DescribeSecurityGroupsAsync(
            new DescribeSecurityGroupsRequest() 
\{\hspace{.1cm} \} Filters = new List<Amazon.EC2.Model.Filter>() 
\overline{a} new ("group-name", new List<string>() { "default" }), 
                     new ("vpc-id", new List<string>() { vpc.VpcId }) 
 } 
            }); 
        return groupResponse.SecurityGroups[0]; 
    } 
    /// <summary> 
    /// Verify the default security group of a Vpc allows ingress from the calling 
 computer. 
    /// This can be done by allowing ingress from this computer's IP address. 
    /// In some situations, such as connecting from a corporate network, you must 
 instead specify 
    /// a prefix list Id. You can also temporarily open the port to any IP address 
 while running this example. 
    /// If you do, be sure to remove public access when you're done. 
    /// </summary> 
    /// <param name="vpc">The group to check.</param> 
    /// <param name="port">The port to verify.</param> 
    /// <param name="ipAddress">This computer's IP address.</param> 
    /// <returns>True if the ip address is allowed on the group.</returns> 
    public bool VerifyInboundPortForGroup(SecurityGroup group, int port, string 
 ipAddress) 
    { 
        var portIsOpen = false; 
        foreach (var ipPermission in group.IpPermissions) 
         { 
            if (ipPermission.FromPort == port) 
            { 
                 foreach (var ipRange in ipPermission.Ipv4Ranges) 
\overline{a} var cidr = ipRange.CidrIp; 
                     if (cidr.StartsWith(ipAddress) || cidr == "0.0.0.0/0") 
\{ portIsOpen = true; 
1 1 1 1 1 1 1
 }
```

```
 if (ipPermission.PrefixListIds.Any()) 
\overline{a} portIsOpen = true; 
 } 
                if (!portIsOpen) 
\overline{a} Console.WriteLine("The inbound rule does not appear to be open 
 to either this computer's IP\n" + 
                                      "address, to all IP addresses (0.0.0.0/0), or 
 to a prefix list ID."); 
 } 
                else 
\overline{a} break; 
 } 
 } 
        } 
        return portIsOpen; 
    } 
    /// <summary> 
    /// Add an ingress rule to the specified security group that allows access on 
 the 
    /// specified port from the specified IP address. 
    /// </summary> 
    /// <param name="groupId">The Id of the security group to modify.</param> 
    /// <param name="port">The port to open.</param> 
    /// <param name="ipAddress">The IP address to allow access.</param> 
   /// <returns>Async task.</returns>
    public async Task OpenInboundPort(string groupId, int port, string ipAddress) 
    { 
        await _amazonEc2.AuthorizeSecurityGroupIngressAsync( 
            new AuthorizeSecurityGroupIngressRequest() 
\{\hspace{.1cm} \} GroupId = groupId, 
                IpPermissions = new List<IpPermission>() 
\overline{a} new IpPermission() 
\{ FromPort = port, 
                        ToPort = port,
```

```
 IpProtocol = "tcp", 
                        Ipv4Ranges = new List<IpRange>() 
 { 
                            new IpRange() { CidrIp = $"{ipAddress}/32" } 
 } 
1 1 1 1 1 1 1
 } 
            }); 
    } 
    /// <summary> 
    /// Attaches an Elastic Load Balancing (ELB) target group to this EC2 Auto 
 Scaling group. 
    /// The 
    /// </summary> 
    /// <param name="autoScalingGroupName">The name of the Auto Scaling group.</
param> 
    /// <param name="targetGroupArn">The Arn for the target group.</param> 
   /// <returns>Async task.</returns>
    public async Task AttachLoadBalancerToGroup(string autoScalingGroupName, string 
 targetGroupArn) 
    { 
         await _amazonAutoScaling.AttachLoadBalancerTargetGroupsAsync( 
            new AttachLoadBalancerTargetGroupsRequest() 
\{\hspace{.1cm} \} AutoScalingGroupName = autoScalingGroupName, 
                TargetGroupARNs = new List<string>() { targetGroupArn } 
            }); 
    }
}
```
Crea una classe che racchiuda le operazioni di Elastic Load Balancing.

```
/// <summary>
/// Encapsulates Elastic Load Balancer actions.
/// </summary>
public class ElasticLoadBalancerWrapper
{ 
    private readonly IAmazonElasticLoadBalancingV2 _amazonElasticLoadBalancingV2;
     private string? _endpoint = null; 
     private readonly string _targetGroupName = "";
```

```
 private readonly string _loadBalancerName = ""; 
    HttpClient httpClient = new();
     public string TargetGroupName => _targetGroupName; 
     public string LoadBalancerName => _loadBalancerName; 
    /// <summary> 
    /// Constructor for the Elastic Load Balancer wrapper. 
    /// </summary> 
    /// <param name="amazonElasticLoadBalancingV2">The injected load balancing v2 
 client.</param> 
    /// <param name="configuration">The injected configuration.</param> 
    public ElasticLoadBalancerWrapper( 
         IAmazonElasticLoadBalancingV2 amazonElasticLoadBalancingV2, 
         IConfiguration configuration) 
    { 
         _amazonElasticLoadBalancingV2 = amazonElasticLoadBalancingV2; 
         var prefix = configuration["resourcePrefix"]; 
         _targetGroupName = prefix + "-tg"; 
        \angleloadBalancerName = prefix + "-lb";
    } 
    /// <summary> 
    /// Get the HTTP Endpoint of a load balancer by its name. 
    /// </summary> 
    /// <param name="loadBalancerName">The name of the load balancer.</param> 
   /// <returns>The HTTP endpoint.</returns>
    public async Task<string> GetEndpointForLoadBalancerByName(string 
 loadBalancerName) 
    { 
         if (_endpoint == null) 
        \mathcal{L} var endpointResponse = 
                 await _amazonElasticLoadBalancingV2.DescribeLoadBalancersAsync( 
                     new DescribeLoadBalancersRequest() 
\{Names = new List<string>() { loadBalancerName }
                     }); 
             _endpoint = endpointResponse.LoadBalancers[0].DNSName; 
         } 
         return _endpoint; 
    }
```

```
 /// <summary> 
    /// Return the GET response for an endpoint as text. 
    /// </summary> 
    /// <param name="endpoint">The endpoint for the request.</param> 
   /// <returns>The request response.</returns>
    public async Task<string> GetEndPointResponse(string endpoint) 
    { 
         var endpointResponse = await _httpClient.GetAsync($"http://{endpoint}"); 
         var textResponse = await endpointResponse.Content.ReadAsStringAsync(); 
         return textResponse!; 
    } 
    /// <summary> 
    /// Get the target health for a group by name. 
    /// </summary> 
    /// <param name="groupName">The name of the group.</param> 
   /// <returns>The collection of health descriptions.</returns>
    public async Task<List<TargetHealthDescription>> 
 CheckTargetHealthForGroup(string groupName) 
    { 
        List<TargetHealthDescription> result = null!;
         try 
         { 
             var groupResponse = 
                 await _amazonElasticLoadBalancingV2.DescribeTargetGroupsAsync( 
                     new DescribeTargetGroupsRequest() 
\{ Names = new List<string>() { groupName } 
                     }); 
             var healthResponse = 
                 await _amazonElasticLoadBalancingV2.DescribeTargetHealthAsync( 
                     new DescribeTargetHealthRequest() 
\{ TargetGroupArn = 
 groupResponse.TargetGroups[0].TargetGroupArn 
                     }); 
\ddot{\phantom{1}} result = healthResponse.TargetHealthDescriptions; 
         } 
         catch (TargetGroupNotFoundException) 
         { 
             Console.WriteLine($"Target group {groupName} not found."); 
         } 
         return result;
```

```
 } 
     /// <summary> 
     /// Create an Elastic Load Balancing target group. The target group specifies 
  how the load balancer forwards 
     /// requests to instances in the group and how instance health is checked. 
     /// 
     /// To speed up this demo, the health check is configured with shortened times 
  and lower thresholds. In production, 
     /// you might want to decrease the sensitivity of your health checks to avoid 
  unwanted failures. 
     /// </summary> 
     /// <param name="groupName">The name for the group.</param> 
     /// <param name="protocol">The protocol, such as HTTP.</param> 
     /// <param name="port">The port to use to forward requests, such as 80.</param> 
     /// <param name="vpcId">The Id of the Vpc in which the load balancer exists.</
param> 
    /// <returns>The new TargetGroup object.</returns>
     public async Task<TargetGroup> CreateTargetGroupOnVpc(string groupName, 
  ProtocolEnum protocol, int port, string vpcId) 
    \left\{ \right. var createResponse = await 
  _amazonElasticLoadBalancingV2.CreateTargetGroupAsync( 
             new CreateTargetGroupRequest() 
\{\hspace{.1cm} \} Name = groupName, 
                  Protocol = protocol, 
                  Port = port, 
                  HealthCheckPath = "/healthcheck", 
                  HealthCheckIntervalSeconds = 10, 
                  HealthCheckTimeoutSeconds = 5, 
                  HealthyThresholdCount = 2, 
                  UnhealthyThresholdCount = 2, 
                 VpcId = vpcId }); 
         var targetGroup = createResponse.TargetGroups[0]; 
         return targetGroup; 
     } 
     /// <summary> 
     /// Create an Elastic Load Balancing load balancer that uses the specified 
  subnets 
     /// and forwards requests to the specified target group. 
     /// </summary>
```

```
 /// <param name="name">The name for the new load balancer.</param> 
    /// <param name="subnetIds">Subnets for the load balancer.</param> 
    /// <param name="targetGroup">Target group for forwarded requests.</param> 
   /// <returns>The new LoadBalancer object.</returns>
    public async Task<LoadBalancer> CreateLoadBalancerAndListener(string name, 
 List<string> subnetIds, TargetGroup targetGroup) 
    { 
        var createLbResponse = await 
 _amazonElasticLoadBalancingV2.CreateLoadBalancerAsync( 
             new CreateLoadBalancerRequest() 
\{\hspace{.1cm} \}Name = name,
                 Subnets = subnetIds 
             }); 
        var loadBalancerArn = createLbResponse.LoadBalancers[0].LoadBalancerArn; 
        // Wait for load balancer to be available. 
        var loadBalancerReady = false; 
       while (!loadBalancerReady)
       \{ try 
             { 
                 var describeResponse = 
                     await _amazonElasticLoadBalancingV2.DescribeLoadBalancersAsync( 
                         new DescribeLoadBalancersRequest() 
 { 
                            Names = new List < string>() { name }
\{\} );
                 var loadBalancerState = 
 describeResponse.LoadBalancers[0].State.Code; 
                 loadBalancerReady = loadBalancerState == 
 LoadBalancerStateEnum.Active; 
 } 
             catch (LoadBalancerNotFoundException) 
\{\hspace{.1cm} \} loadBalancerReady = false; 
 } 
             Thread.Sleep(10000); 
        } 
        // Create the listener. 
        await _amazonElasticLoadBalancingV2.CreateListenerAsync( 
             new CreateListenerRequest()
```

```
 { 
                LoadBalancerArn = loadBalancerArn, 
                Protocol = targetGroup.Protocol, 
                Port = targetGroup.Port, 
                DefaultActions = new List<Action>() 
\overline{a} new Action() 
\{ Type = ActionTypeEnum.Forward, 
                        TargetGroupArn = targetGroup.TargetGroupArn 
1 1 1 1 1 1 1
 } 
            }); 
        return createLbResponse.LoadBalancers[0]; 
    } 
    /// <summary> 
    /// Verify this computer can successfully send a GET request to the 
    /// load balancer endpoint. 
    /// </summary> 
    /// <param name="endpoint">The endpoint to check.</param> 
   /// <returns>True if successful.</returns>
   public async Task<bool> VerifyLoadBalancerEndpoint(string endpoint)
    { 
        var success = false; 
        var retries = 3; 
        while (!success && retries > 0) 
        { 
            try 
\{\hspace{.1cm} \} var endpointResponse = await _httpClient.GetAsync($"http://
{endpoint}"); 
                Console.WriteLine($"Response: {endpointResponse.StatusCode}."); 
                if (endpointResponse.IsSuccessStatusCode) 
\overline{a} success = true; 
 } 
                else 
\overline{a}retries = 0;
 } 
 } 
            catch (HttpRequestException)
```

```
 { 
                 Console.WriteLine("Connection error, retrying..."); 
                 retries--; 
                 Thread.Sleep(10000); 
 } 
         } 
        return success; 
    } 
    /// <summary> 
    /// Delete a load balancer by its specified name. 
    /// </summary> 
    /// <param name="name">The name of the load balancer to delete.</param> 
   /// <returns>Async task.</returns>
    public async Task DeleteLoadBalancerByName(string name) 
    { 
         try 
         { 
             var describeLoadBalancerResponse = 
                 await _amazonElasticLoadBalancingV2.DescribeLoadBalancersAsync( 
                     new DescribeLoadBalancersRequest() 
\{Names = new List<string>() { name }
                     }); 
             var lbArn = 
 describeLoadBalancerResponse.LoadBalancers[0].LoadBalancerArn; 
             await _amazonElasticLoadBalancingV2.DeleteLoadBalancerAsync( 
                 new DeleteLoadBalancerRequest() 
\overline{a} LoadBalancerArn = lbArn 
 } 
             ); 
         } 
         catch (LoadBalancerNotFoundException) 
         { 
             Console.WriteLine($"Load balancer {name} not found."); 
         } 
    } 
    /// <summary> 
    /// Delete a TargetGroup by its specified name. 
    /// </summary> 
    /// <param name="groupName">Name of the group to delete.</param>
```

```
/// <returns>Async task.</returns>
     public async Task DeleteTargetGroupByName(string groupName) 
     { 
         var done = false; 
         while (!done) 
         { 
            try 
             { 
                 var groupResponse = 
                     await _amazonElasticLoadBalancingV2.DescribeTargetGroupsAsync( 
                         new DescribeTargetGroupsRequest() 
 { 
                             Names = new List<string>() { groupName } 
\{\} );
                 var targetArn = groupResponse.TargetGroups[0].TargetGroupArn; 
                 await _amazonElasticLoadBalancingV2.DeleteTargetGroupAsync( 
                     new DeleteTargetGroupRequest() { TargetGroupArn = targetArn }); 
                 Console.WriteLine($"Deleted load balancing target group 
  {groupName}."); 
                 done = true; 
 } 
             catch (TargetGroupNotFoundException) 
\{\hspace{.1cm} \} Console.WriteLine( 
                     $"Target group {groupName} not found, could not delete."); 
                 done = true; 
 } 
             catch (ResourceInUseException) 
\{\hspace{.1cm} \} Console.WriteLine("Target group not yet released, waiting..."); 
                 Thread.Sleep(10000); 
 } 
         } 
     }
}
```
Crea una classe che utilizzi DynamoDB per simulare un servizio di raccomandazione.

```
/// <summary>
/// Encapsulates a DynamoDB table to use as a service that recommends books, movies, 
  and songs.
```

```
/// </summary>
public class Recommendations
{ 
     private readonly IAmazonDynamoDB _amazonDynamoDb; 
     private readonly DynamoDBContext _context; 
     private readonly string _tableName; 
     public string TableName => _tableName; 
    /// <summary> 
    /// Constructor for the Recommendations service. 
    /// </summary> 
    /// <param name="amazonDynamoDb">The injected DynamoDb client.</param> 
    /// <param name="configuration">The injected configuration.</param> 
     public Recommendations(IAmazonDynamoDB amazonDynamoDb, IConfiguration 
  configuration) 
     { 
       \_amazonDynamoDb = amazonDynamoDb;
         _context = new DynamoDBContext(_amazonDynamoDb); 
         _tableName = configuration["databaseName"]!; 
     } 
    /// <summary> 
    /// Create the DynamoDb table with a specified name. 
    /// </summary> 
    /// <param name="tableName">The name for the table.</param> 
   /// <returns>True when ready.</returns>
     public async Task<bool> CreateDatabaseWithName(string tableName) 
     { 
         try 
         { 
             Console.Write($"Creating table {tableName}..."); 
             var createRequest = new CreateTableRequest() 
\{\hspace{.1cm} \} TableName = tableName, 
                 AttributeDefinitions = new List<AttributeDefinition>() 
\{ new AttributeDefinition() 
 { 
                            AttributeName = "MediaType", 
                            AttributeType = ScalarAttributeType.S 
\}, \{ new AttributeDefinition() 
 {
```

```
 AttributeName = "ItemId", 
                         AttributeType = ScalarAttributeType.N 
 } 
\}, \{ KeySchema = new List<KeySchemaElement>() 
\{ new KeySchemaElement() 
 { 
                         AttributeName = "MediaType", 
                         KeyType = KeyType.HASH 
\}, \{ new KeySchemaElement() 
 { 
                         AttributeName = "ItemId", 
                         KeyType = KeyType.RANGE 
 } 
\}, \{ ProvisionedThroughput = new ProvisionedThroughput() 
\overline{a} ReadCapacityUnits = 5, 
                  WriteCapacityUnits = 5 
 } 
           }; 
          await _amazonDynamoDb.CreateTableAsync(createRequest);
           // Wait until the table is ACTIVE and then report success. 
           Console.Write("\nWaiting for table to become active..."); 
           var request = new DescribeTableRequest 
\{\hspace{.1cm} \} TableName = tableName 
           }; 
           TableStatus status; 
           do 
           { 
              Thread.Sleep(2000); 
              var describeTableResponse = await 
 _amazonDynamoDb.DescribeTableAsync(request); 
              status = describeTableResponse.Table.TableStatus; 
              Console.Write("."); 
 }
```
AWSEsempi di codice SDK Libreria di codici

```
 while (status != "ACTIVE"); 
             return status == TableStatus.ACTIVE; 
         } 
         catch (ResourceInUseException) 
        \{ Console.WriteLine($"Table {tableName} already exists."); 
             return false; 
         } 
     } 
     /// <summary> 
     /// Populate the database table with data from a specified path. 
     /// </summary> 
     /// <param name="databaseTableName">The name of the table.</param> 
     /// <param name="recommendationsPath">The path of the recommendations data.</
param> 
    /// <returns>Async task.</returns>
     public async Task PopulateDatabase(string databaseTableName, string 
  recommendationsPath) 
    \mathcal{L} var recommendationsText = await File.ReadAllTextAsync(recommendationsPath); 
         var records = 
            JsonSerializer.Deserialize<RecommendationModel[]>(recommendationsText);
        var batchWrite = context.CreateBatchWrite<RecommendationModel>();
         foreach (var record in records!) 
        \{ batchWrite.AddPutItem(record); 
         } 
         await batchWrite.ExecuteAsync(); 
     } 
     /// <summary> 
     /// Delete the recommendation table by name. 
     /// </summary> 
     /// <param name="tableName">The name of the recommendation table.</param> 
    /// <returns>Async task.</returns>
     public async Task DestroyDatabaseByName(string tableName) 
     { 
         try 
         { 
             await _amazonDynamoDb.DeleteTableAsync(
```

```
 new DeleteTableRequest() { TableName = tableName }); 
              Console.WriteLine($"Table {tableName} was deleted."); 
         } 
         catch (ResourceNotFoundException) 
         { 
              Console.WriteLine($"Table {tableName} not found"); 
         } 
     }
}
```
Crea una classe che racchiuda le operazioni di Systems Manager.

```
/// <summary>
/// Encapsulates Systems Manager parameter operations. This example uses these 
  parameters
/// to drive the demonstration of resilient architecture, such as failure of a 
  dependency or
/// how the service responds to a health check.
/// </summary>
public class SmParameterWrapper
{ 
     private readonly IAmazonSimpleSystemsManagement _amazonSimpleSystemsManagement; 
     private readonly string _tableParameter = "doc-example-resilient-architecture-
table"; 
     private readonly string _failureResponseParameter = "doc-example-resilient-
architecture-failure-response"; 
     private readonly string _healthCheckParameter = "doc-example-resilient-
architecture-health-check"; 
     private readonly string _tableName = ""; 
     public string TableParameter => _tableParameter; 
     public string TableName => _tableName; 
     public string HealthCheckParameter => _healthCheckParameter; 
     public string FailureResponseParameter => _failureResponseParameter; 
     /// <summary> 
     /// Constructor for the SmParameterWrapper. 
     /// </summary> 
     /// <param name="amazonSimpleSystemsManagement">The injected Simple Systems 
  Management client.</param> 
     /// <param name="configuration">The injected configuration.</param>
```

```
 public SmParameterWrapper(IAmazonSimpleSystemsManagement 
  amazonSimpleSystemsManagement, IConfiguration configuration) 
     { 
         _amazonSimpleSystemsManagement = amazonSimpleSystemsManagement; 
         _tableName = configuration["databaseName"]!; 
     } 
     /// <summary> 
     /// Reset the Systems Manager parameters to starting values for the demo. 
     /// </summary> 
    /// <returns>Async task.</returns>
     public async Task Reset() 
     { 
         await this.PutParameterByName(_tableParameter, _tableName); 
         await this.PutParameterByName(_failureResponseParameter, "none"); 
         await this.PutParameterByName(_healthCheckParameter, "shallow"); 
     } 
     /// <summary> 
     /// Set the value of a named Systems Manager parameter. 
     /// </summary> 
     /// <param name="name">The name of the parameter.</param> 
     /// <param name="value">The value to set.</param> 
    /// <returns>Async task.</returns>
     public async Task PutParameterByName(string name, string value) 
     { 
         await _amazonSimpleSystemsManagement.PutParameterAsync( 
             new PutParameterRequest() { Name = name, Value = value, Overwrite = 
  true }); 
     }
}
```
- Per informazioni dettagliate sull'API, consulta i seguenti argomenti nella Documentazione di riferimento delle API AWS SDK for .NET.
	- [AttachLoadBalancerTargetGroups](https://docs.aws.amazon.com/goto/DotNetSDKV3/autoscaling-2011-01-01/AttachLoadBalancerTargetGroups)
	- [CreateAutoScalingGroup](https://docs.aws.amazon.com/goto/DotNetSDKV3/autoscaling-2011-01-01/CreateAutoScalingGroup)
	- [CreateInstanceProfile](https://docs.aws.amazon.com/goto/DotNetSDKV3/iam-2010-05-08/CreateInstanceProfile)
	- [CreateLaunchTemplate](https://docs.aws.amazon.com/goto/DotNetSDKV3/ec2-2016-11-15/CreateLaunchTemplate)
	- [CreateListener](https://docs.aws.amazon.com/goto/DotNetSDKV3/elasticloadbalancingv2-2015-12-01/CreateListener)
	- [CreateLoadBalancer](https://docs.aws.amazon.com/goto/DotNetSDKV3/elasticloadbalancingv2-2015-12-01/CreateLoadBalancer)
- [CreateTargetGroup](https://docs.aws.amazon.com/goto/DotNetSDKV3/elasticloadbalancingv2-2015-12-01/CreateTargetGroup)
- [DeleteAutoScalingGroup](https://docs.aws.amazon.com/goto/DotNetSDKV3/autoscaling-2011-01-01/DeleteAutoScalingGroup)
- [DeleteInstanceProfile](https://docs.aws.amazon.com/goto/DotNetSDKV3/iam-2010-05-08/DeleteInstanceProfile)
- [DeleteLaunchTemplate](https://docs.aws.amazon.com/goto/DotNetSDKV3/ec2-2016-11-15/DeleteLaunchTemplate)
- [DeleteLoadBalancer](https://docs.aws.amazon.com/goto/DotNetSDKV3/elasticloadbalancingv2-2015-12-01/DeleteLoadBalancer)
- [DeleteTargetGroup](https://docs.aws.amazon.com/goto/DotNetSDKV3/elasticloadbalancingv2-2015-12-01/DeleteTargetGroup)
- [DescribeAutoScalingGroups](https://docs.aws.amazon.com/goto/DotNetSDKV3/autoscaling-2011-01-01/DescribeAutoScalingGroups)
- [DescribeAvailabilityZones](https://docs.aws.amazon.com/goto/DotNetSDKV3/ec2-2016-11-15/DescribeAvailabilityZones)
- [DescribeIamInstanceProfileAssociations](https://docs.aws.amazon.com/goto/DotNetSDKV3/ec2-2016-11-15/DescribeIamInstanceProfileAssociations)
- [DescribeInstances](https://docs.aws.amazon.com/goto/DotNetSDKV3/ec2-2016-11-15/DescribeInstances)
- [DescribeLoadBalancers](https://docs.aws.amazon.com/goto/DotNetSDKV3/elasticloadbalancingv2-2015-12-01/DescribeLoadBalancers)
- [DescribeSubnets](https://docs.aws.amazon.com/goto/DotNetSDKV3/ec2-2016-11-15/DescribeSubnets)
- [DescribeTargetGroups](https://docs.aws.amazon.com/goto/DotNetSDKV3/elasticloadbalancingv2-2015-12-01/DescribeTargetGroups)
- [DescribeTargetHealth](https://docs.aws.amazon.com/goto/DotNetSDKV3/elasticloadbalancingv2-2015-12-01/DescribeTargetHealth)
- [DescribeVpcs](https://docs.aws.amazon.com/goto/DotNetSDKV3/ec2-2016-11-15/DescribeVpcs)
- [RebootInstances](https://docs.aws.amazon.com/goto/DotNetSDKV3/ec2-2016-11-15/RebootInstances)
- [ReplaceIamInstanceProfileAssociation](https://docs.aws.amazon.com/goto/DotNetSDKV3/ec2-2016-11-15/ReplaceIamInstanceProfileAssociation)
- [TerminateInstanceInAutoScalingGroup](https://docs.aws.amazon.com/goto/DotNetSDKV3/autoscaling-2011-01-01/TerminateInstanceInAutoScalingGroup)
- [UpdateAutoScalingGroup](https://docs.aws.amazon.com/goto/DotNetSDKV3/autoscaling-2011-01-01/UpdateAutoScalingGroup)

Nozioni di base sulle istanze

L'esempio di codice seguente mostra come:

- Creare una coppia di chiavi e un gruppo di sicurezza.
- Selezionare un'Amazon Machine Image (AMI) e un tipo di istanza compatibile e quindi creare un'istanza.
- Arrestare e riavviare l'istanza.
- Associazione di un indirizzo IP elastico all'istanza
- Connettiti alla tua istanza con SSH, quindi elimina le risorse.

## AWS SDK for .NET

## **a** Note

C'è dell'altro GitHub. Trova l'esempio completo e scopri di più sulla configurazione e l'esecuzione nel [Repository di esempi di codice AWS.](https://github.com/awsdocs/aws-doc-sdk-examples/tree/main/dotnetv3/EC2#code-examples)

Esegui uno scenario al prompt dei comandi.

```
/// <summary>
/// Show Amazon Elastic Compute Cloud (Amazon EC2) Basics actions.
// </summary>
public class EC2Basics
{ 
     /// <summary> 
     /// Perform the actions defined for the Amazon EC2 Basics scenario. 
    // </summary>
     /// <param name="args">Command line arguments.</param> 
    /// <returns>A Task object.</returns>
     static async Task Main(string[] args) 
     { 
         // Set up dependency injection for Amazon EC2 and Amazon Simple Systems 
         // Management Service. 
        using var host = Microsoft.Extensions.Hosting.Host.CreateDefaultBuilder(args) 
             .ConfigureServices((_, services) => 
                 services.AddAWSService<IAmazonEC2>() 
                      .AddAWSService<IAmazonSimpleSystemsManagement>() 
                      .AddTransient<EC2Wrapper>() 
                      .AddTransient<SsmWrapper>() 
) .Build(); 
         // Now the client is available for injection. 
         var ec2Client = host.Services.GetRequiredService<IAmazonEC2>(); 
        var ec2Methods = new EC2Wrapper(ec2Client);
         var ssmClient = 
  host.Services.GetRequiredService<IAmazonSimpleSystemsManagement>(); 
         var ssmMethods = new SsmWrapper(ssmClient); 
         var uiMethods = new UiMethods();
```

```
 var uniqueName = Guid.NewGuid().ToString(); 
        var keyPairName = "mvp-example-key-pair" + uniqueName; 
        var groupName = "ec2-scenario-group" + uniqueName; 
        var groupDescription = "A security group created for the EC2 Basics 
 scenario."; 
        // Start the scenario. 
        uiMethods.DisplayOverview(); 
        uiMethods.PressEnter(); 
        // Create the key pair. 
        uiMethods.DisplayTitle("Create RSA key pair"); 
        Console.Write("Let's create an RSA key pair that you can be use to "); 
        Console.WriteLine("securely connect to your EC2 instance."); 
        var keyPair = await ec2Methods.CreateKeyPair(keyPairName); 
        // Save key pair information to a temporary file. 
        var tempFileName = ec2Methods.SaveKeyPair(keyPair); 
        Console.WriteLine($"Created the key pair: {keyPair.KeyName} and saved it to: 
 {tempFileName}"); 
        string? answer; 
        do 
       \mathcal{L} Console.Write("Would you like to list your existing key pairs? "); 
            answer = Console.ReadLine(); 
        } while (answer!.ToLower() != "y" && answer.ToLower() != "n"); 
       if (answer == "y") { 
            // List existing key pairs. 
            uiMethods.DisplayTitle("Existing key pairs"); 
            // Passing an empty string to the DescribeKeyPairs method will return 
            // a list of all existing key pairs. 
            var keyPairs = await ec2Methods.DescribeKeyPairs(""); 
            keyPairs.ForEach(kp => 
            { 
                 Console.WriteLine($"{kp.KeyName} created at: {kp.CreateTime} 
 Fingerprint: {kp.KeyFingerprint}"); 
            }); 
        } 
        uiMethods.PressEnter();
```

```
 // Create the security group. 
         Console.WriteLine("Let's create a security group to manage access to your 
  instance."); 
         var secGroupId = await ec2Methods.CreateSecurityGroup(groupName, 
  groupDescription); 
         Console.WriteLine("Let's add rules to allow all HTTP and HTTPS inbound 
  traffic and to allow SSH only from your current IP address."); 
         uiMethods.DisplayTitle("Security group information"); 
         var secGroups = await ec2Methods.DescribeSecurityGroups(secGroupId); 
         Console.WriteLine($"Created security group {groupName} in your default 
  VPC."); 
         secGroups.ForEach(group => 
         { 
             ec2Methods.DisplaySecurityGroupInfoAsync(group); 
         }); 
         uiMethods.PressEnter(); 
         Console.WriteLine("Now we'll authorize the security group we just created so 
  that it can"); 
         Console.WriteLine("access the EC2 instances you create."); 
         var success = await ec2Methods.AuthorizeSecurityGroupIngress(groupName); 
         secGroups = await ec2Methods.DescribeSecurityGroups(secGroupId); 
         Console.WriteLine($"Now let's look at the permissions again."); 
         secGroups.ForEach(group => 
         { 
             ec2Methods.DisplaySecurityGroupInfoAsync(group); 
         }); 
         uiMethods.PressEnter(); 
         // Get list of available Amazon Linux 2 Amazon Machine Images (AMIs). 
         var parameters = await ssmMethods.GetParametersByPath("/aws/service/ami-
amazon-linux-latest"); 
        List<string> imageIds = parameters.Select(param => param.Value).ToList();
         var images = await ec2Methods.DescribeImages(imageIds); 
        var i = 1;
         images.ForEach(image => 
         { 
             Console.WriteLine($"\t{i++}\t{image.Description}");
```

```
 }); 
        int choice; 
        bool validNumber = false; 
        do 
        { 
            Console.Write("Please select an image: "); 
            var selImage = Console.ReadLine(); 
            validNumber = int.TryParse(selImage, out choice); 
        } while (!validNumber); 
        var selectedImage = images[choice - 1]; 
        // Display available instance types. 
        uiMethods.DisplayTitle("Instance Types"); 
        var instanceTypes = await 
 ec2Methods.DescribeInstanceTypes(selectedImage.Architecture); 
       i = 1; instanceTypes.ForEach(instanceType => 
        { 
            Console.WriteLine($"\t{i++}\t{instanceType.InstanceType}"); 
        }); 
        do 
        { 
            Console.Write("Please select an instance type: "); 
           var selImage = Console.ReadLine();
            validNumber = int.TryParse(selImage, out choice); 
        } while (!validNumber); 
        var selectedInstanceType = instanceTypes[choice - 1].InstanceType; 
        // Create an EC2 instance. 
        uiMethods.DisplayTitle("Creating an EC2 Instance"); 
        var instanceId = await ec2Methods.RunInstances(selectedImage.ImageId, 
 selectedInstanceType, keyPairName, secGroupId); 
        Console.Write("Waiting for the instance to start."); 
        var isRunning = false; 
        do 
        { 
            isRunning = await ec2Methods.WaitForInstanceState(instanceId, 
 InstanceStateName.Running);
```

```
 } while (!isRunning); 
         uiMethods.PressEnter(); 
        var instance = await ec2Methods.DescribeInstance(instanceId);
         uiMethods.DisplayTitle("New Instance Information"); 
         ec2Methods.DisplayInstanceInformation(instance); 
         Console.WriteLine("\nYou can use SSH to connect to your instance. For 
  example:"); 
         Console.WriteLine($"\tssh -i {tempFileName} ec2-
user@{instance.PublicIpAddress}"); 
         uiMethods.PressEnter(); 
         Console.WriteLine("Now we'll stop the instance and then start it again to 
  see what's changed."); 
        await ec2Methods.StopInstances(instanceId);
         var hasStopped = false; 
         do 
         { 
             hasStopped = await ec2Methods.WaitForInstanceState(instanceId, 
  InstanceStateName.Stopped); 
         } while (!hasStopped); 
         Console.WriteLine("\nThe instance has stopped."); 
         Console.WriteLine("Now let's start it up again."); 
         await ec2Methods.StartInstances(instanceId); 
         Console.Write("Waiting for instance to start. "); 
         isRunning = false; 
         do 
        \mathcal{L} isRunning = await ec2Methods.WaitForInstanceState(instanceId, 
  InstanceStateName.Running); 
         } while (!isRunning); 
         Console.WriteLine("\nLet's see what changed."); 
         instance = await ec2Methods.DescribeInstance(instanceId); 
         uiMethods.DisplayTitle("New Instance Information"); 
         ec2Methods.DisplayInstanceInformation(instance);
```
```
 Console.WriteLine("\nNotice the change in the SSH information:"); 
         Console.WriteLine($"\tssh -i {tempFileName} ec2-
user@{instance.PublicIpAddress}"); 
         uiMethods.PressEnter(); 
         Console.WriteLine("Now we will stop the instance again. Then we will create 
  and associate an"); 
         Console.WriteLine("Elastic IP address to use with our instance."); 
        await ec2Methods.StopInstances(instanceId);
         hasStopped = false; 
         do 
         { 
             hasStopped = await ec2Methods.WaitForInstanceState(instanceId, 
  InstanceStateName.Stopped); 
         } while (!hasStopped); 
         Console.WriteLine("\nThe instance has stopped."); 
         uiMethods.PressEnter(); 
         uiMethods.DisplayTitle("Allocate Elastic IP address"); 
         Console.WriteLine("You can allocate an Elastic IP address and associate 
  it with your instance\nto keep a consistent IP address even when your instance 
  restarts."); 
         var allocationId = await ec2Methods.AllocateAddress(); 
         Console.WriteLine("Now we will associate the Elastic IP address with our 
  instance."); 
         var associationId = await ec2Methods.AssociateAddress(allocationId, 
  instanceId); 
         // Start the instance again. 
         Console.WriteLine("Now let's start the instance again."); 
        await ec2Methods.StartInstances(instanceId);
         Console.Write("Waiting for instance to start. "); 
         isRunning = false; 
         do 
         { 
             isRunning = await ec2Methods.WaitForInstanceState(instanceId, 
  InstanceStateName.Running); 
         } while (!isRunning);
```

```
 Console.WriteLine("\nLet's see what changed."); 
         instance = await ec2Methods.DescribeInstance(instanceId); 
         uiMethods.DisplayTitle("Instance information"); 
         ec2Methods.DisplayInstanceInformation(instance); 
         Console.WriteLine("\nHere is the SSH information:"); 
         Console.WriteLine($"\tssh -i {tempFileName} ec2-
user@{instance.PublicIpAddress}"); 
         Console.WriteLine("Let's stop and start the instance again."); 
         uiMethods.PressEnter(); 
        await ec2Methods.StopInstances(instanceId);
         hasStopped = false; 
         do 
         { 
             hasStopped = await ec2Methods.WaitForInstanceState(instanceId, 
  InstanceStateName.Stopped); 
         } while (!hasStopped); 
         Console.WriteLine("\nThe instance has stopped."); 
         Console.WriteLine("Now let's start it up again."); 
        await ec2Methods.StartInstances(instanceId);
         Console.Write("Waiting for instance to start. "); 
         isRunning = false; 
         do 
        \mathcal{L} isRunning = await ec2Methods.WaitForInstanceState(instanceId, 
  InstanceStateName.Running); 
         } while (!isRunning); 
         instance = await ec2Methods.DescribeInstance(instanceId); 
         uiMethods.DisplayTitle("New Instance Information"); 
         ec2Methods.DisplayInstanceInformation(instance); 
         Console.WriteLine("Note that the IP address did not change this time."); 
         uiMethods.PressEnter(); 
         uiMethods.DisplayTitle("Clean up resources"); 
         Console.WriteLine("Now let's clean up the resources we created.");
```

```
 // Terminate the instance. 
         Console.WriteLine("Terminating the instance we created."); 
        var stateChange = await ec2Methods.TerminateInstances(instanceId);
         // Wait for the instance state to be terminated. 
         var hasTerminated = false; 
         do 
         { 
             hasTerminated = await ec2Methods.WaitForInstanceState(instanceId, 
  InstanceStateName.Terminated); 
         } while (!hasTerminated); 
         Console.WriteLine($"\nThe instance {instanceId} has been terminated."); 
         Console.WriteLine("Now we can disassociate the Elastic IP address and 
  release it."); 
         // Disassociate the Elastic IP address. 
         var disassociated = ec2Methods.DisassociateIp(associationId); 
         // Delete the Elastic IP address. 
         var released = ec2Methods.ReleaseAddress(allocationId); 
         // Delete the security group. 
         Console.WriteLine($"Deleting the Security Group: {groupName}."); 
         success = await ec2Methods.DeleteSecurityGroup(secGroupId); 
         if (success) 
         { 
             Console.WriteLine($"Successfully deleted {groupName}."); 
         } 
         // Delete the RSA key pair. 
         Console.WriteLine($"Deleting the key pair: {keyPairName}"); 
         await ec2Methods.DeleteKeyPair(keyPairName); 
         Console.WriteLine("Deleting the temporary file with the key information."); 
         ec2Methods.DeleteTempFile(tempFileName); 
         uiMethods.PressEnter(); 
         uiMethods.DisplayTitle("EC2 Basics Scenario completed."); 
         uiMethods.PressEnter(); 
     }
}
```
Definisci una classe che racchiude le operazioni EC2.

```
/// <summary>
/// Methods of this class perform Amazon Elastic Compute Cloud (Amazon EC2).
/// </summary>
public class EC2Wrapper
{ 
     private readonly IAmazonEC2 _amazonEC2; 
     public EC2Wrapper(IAmazonEC2 amazonService) 
     { 
         _amazonEC2 = amazonService; 
     } 
     /// <summary> 
     /// Allocate an Elastic IP address. 
     /// </summary> 
     /// <returns>The allocation Id of the allocated address.</returns> 
     public async Task<string> AllocateAddress() 
     { 
        var request = new AllocateAddressRequest();
         var response = await _amazonEC2.AllocateAddressAsync(request); 
         return response.AllocationId; 
     } 
     /// <summary> 
     /// Associate an Elastic IP address to an EC2 instance. 
    // </summary>
     /// <param name="allocationId">The allocation Id of an Elastic IP address.</
param> 
     /// <param name="instanceId">The instance Id of the EC2 instance to 
     /// associate the address with.</param> 
     /// <returns>The association Id that represents 
    /// the association of the Elastic IP address with an instance.</returns>
     public async Task<string> AssociateAddress(string allocationId, string 
  instanceId) 
     { 
         var request = new AssociateAddressRequest 
         { 
             AllocationId = allocationId, 
             InstanceId = instanceId 
         };
```

```
var response = await _amazonEC2.AssociateAddressAsync(request);
         return response.AssociationId; 
     } 
     /// <summary> 
     /// Authorize the local computer ingress to EC2 instances associated 
     /// with the virtual private cloud (VPC) security group. 
     /// </summary> 
     /// <param name="groupName">The name of the security group.</param> 
     /// <returns>A Boolean value indicating the success of the action.</returns> 
    public async Task<bool> AuthorizeSecurityGroupIngress(string groupName)
     { 
         // Get the IP address for the local computer. 
         var ipAddress = await GetIpAddress(); 
         Console.WriteLine($"Your IP address is: {ipAddress}"); 
         var ipRanges = new List<IpRange> { new IpRange { CidrIp = 
  $"{ipAddress}/32" } }; 
         var permission = new IpPermission 
         { 
             Ipv4Ranges = ipRanges, 
             IpProtocol = "tcp", 
             FromPort = 22, 
            ToPort = 22 }; 
         var permissions = new List<IpPermission> { permission }; 
         var response = await _amazonEC2.AuthorizeSecurityGroupIngressAsync( 
             new AuthorizeSecurityGroupIngressRequest(groupName, permissions)); 
         return response.HttpStatusCode == HttpStatusCode.OK; 
     } 
     /// <summary> 
     /// Authorize the local computer for ingress to 
    /// the Amazon EC2 SecurityGroup. 
     /// </summary> 
    /// <returns>The IPv4 address of the computer running the scenario.</returns>
     private static async Task<string> GetIpAddress() 
     { 
        var httpClient = new HttpClient();
         var ipString = await httpClient.GetStringAsync("https://
checkip.amazonaws.com"); 
         // The IP address is returned with a new line 
         // character on the end. Trim off the whitespace and 
         // return the value to the caller.
```

```
 return ipString.Trim(); 
 } 
 /// <summary> 
 /// Create an Amazon EC2 key pair. 
 /// </summary> 
 /// <param name="keyPairName">The name for the new key pair.</param> 
/// <returns>The Amazon EC2 key pair created.</returns>
 public async Task<KeyPair?> CreateKeyPair(string keyPairName) 
 { 
     var request = new CreateKeyPairRequest 
     { 
         KeyName = keyPairName, 
     }; 
     var response = await _amazonEC2.CreateKeyPairAsync(request); 
     if (response.HttpStatusCode == HttpStatusCode.OK) 
     { 
         var kp = response.KeyPair; 
         return kp; 
     } 
     else 
    \mathcal{L} Console.WriteLine("Could not create key pair."); 
         return null; 
     } 
 } 
 /// <summary> 
 /// Save KeyPair information to a temporary file. 
 /// </summary> 
 /// <param name="keyPair">The name of the key pair.</param> 
/// <returns>The full path to the temporary file.</returns>
 public string SaveKeyPair(KeyPair keyPair) 
 { 
     var tempPath = Path.GetTempPath(); 
     var tempFileName = $"{tempPath}\\{Path.GetRandomFileName()}"; 
     var pemFileName = Path.ChangeExtension(tempFileName, "pem"); 
     // Save the key pair to a file in a temporary folder. 
     using var stream = new FileStream(pemFileName, FileMode.Create); 
     using var writer = new StreamWriter(stream); 
     writer.WriteLine(keyPair.KeyMaterial);
```

```
 return pemFileName; 
     } 
     /// <summary> 
     /// Create an Amazon EC2 security group. 
     /// </summary> 
     /// <param name="groupName">The name for the new security group.</param> 
     /// <param name="groupDescription">A description of the new security group.</
param> 
    /// <returns>The group Id of the new security group.</returns>
     public async Task<string> CreateSecurityGroup(string groupName, string 
  groupDescription) 
     { 
         var response = await _amazonEC2.CreateSecurityGroupAsync( 
              new CreateSecurityGroupRequest(groupName, groupDescription)); 
         return response.GroupId; 
     } 
     /// <summary> 
     /// Create a new Amazon EC2 VPC. 
     /// </summary> 
     /// <param name="cidrBlock">The CIDR block for the new security group.</param> 
    /// <returns>The VPC Id of the new VPC.</returns>
     public async Task<string?> CreateVPC(string cidrBlock) 
    \mathcal{L} try 
         { 
              var response = await _amazonEC2.CreateVpcAsync(new CreateVpcRequest 
\{\hspace{.1cm} \} CidrBlock = cidrBlock, 
              }); 
              Vpc vpc = response.Vpc; 
              Console.WriteLine($"Created VPC with ID: {vpc.VpcId}."); 
              return vpc.VpcId; 
         } 
         catch (AmazonEC2Exception ex) 
         { 
              Console.WriteLine($"Couldn't create VPC because: {ex.Message}"); 
              return null;
```

```
 } 
    } 
    /// <summary> 
    /// Delete an Amazon EC2 key pair. 
    /// </summary> 
    /// <param name="keyPairName">The name of the key pair to delete.</param> 
    /// <returns>A Boolean value indicating the success of the action.</returns> 
    public async Task<bool> DeleteKeyPair(string keyPairName) 
    { 
        try 
        { 
            await _amazonEC2.DeleteKeyPairAsync(new 
 DeleteKeyPairRequest(keyPairName)).ConfigureAwait(false); 
            return true; 
        } 
        catch (Exception ex) 
       \{ Console.WriteLine($"Couldn't delete the key pair because: 
 {ex.Message}"); 
            return false; 
        } 
    } 
    /// <summary> 
    /// Delete the temporary file where the key pair information was saved. 
    /// </summary> 
    /// <param name="tempFileName">The path to the temporary file.</param> 
    public void DeleteTempFile(string tempFileName) 
    { 
        if (File.Exists(tempFileName)) 
       \{ File.Delete(tempFileName); 
        } 
    } 
    /// <summary> 
    /// Delete an Amazon EC2 security group. 
    /// </summary> 
    /// <param name="groupName">The name of the group to delete.</param> 
    /// <returns>A Boolean value indicating the success of the action.</returns> 
    public async Task<bool> DeleteSecurityGroup(string groupId) 
    {
```

```
 var response = await _amazonEC2.DeleteSecurityGroupAsync(new 
DeleteSecurityGroupRequest { GroupId = groupId });
        return response.HttpStatusCode == HttpStatusCode.OK; 
    } 
    /// <summary> 
    /// Delete an Amazon EC2 VPC. 
    /// </summary> 
    /// <returns>A Boolean value indicating the success of the action.</returns> 
   public async Task<bool> DeleteVpc(string vpcId)
    { 
        var request = new DeleteVpcRequest 
       \{VpcId = vpcId, }; 
        var response = await _amazonEC2.DeleteVpcAsync(request); 
        return response.HttpStatusCode == System.Net.HttpStatusCode.OK; 
    } 
    /// <summary> 
    /// Get information about existing Amazon EC2 images. 
    /// </summary> 
   /// <returns>A list of image information.</returns>
    public async Task<List<Image>> DescribeImages(List<string>? imageIds) 
    { 
        var request = new DescribeImagesRequest(); 
        if (imageIds is not null) 
        { 
            // If the imageIds list is not null, add the list 
            // to the request object. 
            request.ImageIds = imageIds; 
        } 
       var response = await _amazonEC2.DescribeImagesAsync(request);
        return response.Images; 
    } 
    /// <summary> 
    /// Display the information returned by DescribeImages. 
    /// </summary> 
    /// <param name="images">The list of image information to display.</param> 
    public void DisplayImageInfo(List<Image> images)
```

```
 { 
        images.ForEach(image => 
        { 
            Console.WriteLine($"{image.Name} Created on: {image.CreationDate}"); 
        }); 
    } 
   /// <summary> 
    /// Get information about an Amazon EC2 instance. 
   /// </summary> 
   /// <param name="instanceId">The instance Id of the EC2 instance.</param> 
    /// <returns>An EC2 instance.</returns> 
    public async Task<Instance> DescribeInstance(string instanceId) 
    { 
        var response = await _amazonEC2.DescribeInstancesAsync( 
            new DescribeInstancesRequest { InstanceIds = new List<string> 
 { instanceId } }); 
        return response.Reservations[0].Instances[0]; 
    } 
   /// <summary> 
   /// Display EC2 instance information. 
   /// </summary> 
   /// <param name="instance">The instance Id of the EC2 instance.</param> 
    public void DisplayInstanceInformation(Instance instance) 
    { 
        Console.WriteLine($"ID: {instance.InstanceId}"); 
        Console.WriteLine($"Image ID: {instance.ImageId}"); 
        Console.WriteLine($"{instance.InstanceType}"); 
        Console.WriteLine($"Key Name: {instance.KeyName}"); 
        Console.WriteLine($"VPC ID: {instance.VpcId}"); 
        Console.WriteLine($"Public IP: {instance.PublicIpAddress}"); 
        Console.WriteLine($"State: {instance.State.Name}"); 
    } 
   /// <summary> 
   /// Get information about existing EC2 images. 
   /// </summary> 
  /// <returns>Async task.</returns>
    public async Task DescribeInstances() 
    { 
        // List all EC2 instances. 
        await GetInstanceDescriptions();
```

```
 string tagName = "IncludeInList"; 
         string tagValue = "Yes"; 
         await GetInstanceDescriptionsFiltered(tagName, tagValue); 
    } 
    /// <summary> 
    /// Get information for all existing Amazon EC2 instances. 
    /// </summary> 
   /// <returns>Async task.</returns>
    public async Task GetInstanceDescriptions() 
    { 
         Console.WriteLine("Showing all instances:"); 
         var paginator = _amazonEC2.Paginators.DescribeInstances(new 
 DescribeInstancesRequest()); 
         await foreach (var response in paginator.Responses) 
         { 
             foreach (var reservation in response.Reservations) 
\{\hspace{.1cm} \} foreach (var instance in reservation.Instances) 
\overline{a} Console.Write($"Instance ID: {instance.InstanceId}"); 
                     Console.WriteLine($"\tCurrent State: {instance.State.Name}"); 
 } 
 } 
         } 
    } 
    /// <summary> 
    /// Get information about EC2 instances filtered by a tag name and value. 
    /// </summary> 
    /// <param name="tagName">The name of the tag to filter on.</param> 
    /// <param name="tagValue">The value of the tag to look for.</param> 
   /// <returns>Async task.</returns>
   public async Task GetInstanceDescriptionsFiltered(string tagName, string
 tagValue) 
    { 
         // This tag filters the results of the instance list. 
         var filters = new List<Filter> 
         { 
             new Filter 
\{\hspace{.1cm} \} Name = $"tag:{tagName}",
```

```
Values = new List<string>
\overline{a} tagValue, 
\qquad \qquad \text{ } }, 
         }; 
         var request = new DescribeInstancesRequest 
         { 
             Filters = filters, 
        }; 
         Console.WriteLine("\nShowing instances with tag: \"IncludeInList\" set to 
 \"Yes\"."); 
        var paginator = _amazonEC2.Paginators.DescribeInstances(request);
         await foreach (var response in paginator.Responses) 
         { 
             foreach (var reservation in response.Reservations) 
             { 
                 foreach (var instance in reservation.Instances) 
\overline{a} Console.Write($"Instance ID: {instance.InstanceId} "); 
                     Console.WriteLine($"\tCurrent State: {instance.State.Name}"); 
 } 
 } 
         } 
    } 
    /// <summary> 
    /// Describe the instance types available. 
    /// </summary> 
   /// <returns>A list of instance type information.</returns>
    public async Task<List<InstanceTypeInfo>> 
 DescribeInstanceTypes(ArchitectureValues architecture) 
    { 
         var request = new DescribeInstanceTypesRequest(); 
        var filters = new List<Filter> 
             { new Filter("processor-info.supported-architecture", new List<string> 
 { architecture.ToString() }) }; 
         filters.Add(new Filter("instance-type", new() { "*.micro", "*.small" })); 
         request.Filters = filters; 
         var instanceTypes = new List<InstanceTypeInfo>();
```

```
var paginator = _amazonEC2.Paginators.DescribeInstanceTypes(request);
         await foreach (var instanceType in paginator.InstanceTypes) 
         { 
             instanceTypes.Add(instanceType); 
         } 
         return instanceTypes; 
     } 
    /// <summary> 
    /// Display the instance type information returned by 
 DescribeInstanceTypesAsync. 
     /// </summary> 
    /// <param name="instanceTypes">The list of instance type information.</param> 
     public void DisplayInstanceTypeInfo(List<InstanceTypeInfo> instanceTypes) 
     { 
         instanceTypes.ForEach(type => 
        \{ Console.WriteLine($"{type.InstanceType}\t{type.MemoryInfo}"); 
         }); 
     } 
    /// <summary> 
    /// Get information about an Amazon EC2 key pair. 
    /// </summary> 
    /// <param name="keyPairName">The name of the key pair.</param> 
   /// <returns>A list of key pair information.</returns>
     public async Task<List<KeyPairInfo>> DescribeKeyPairs(string keyPairName) 
     { 
         var request = new DescribeKeyPairsRequest(); 
         if (!string.IsNullOrEmpty(keyPairName)) 
         { 
             request = new DescribeKeyPairsRequest 
\{\hspace{.1cm} \} KeyNames = new List<string> { keyPairName } 
             }; 
         } 
         var response = await _amazonEC2.DescribeKeyPairsAsync(request); 
         return response.KeyPairs.ToList(); 
     } 
    /// <summary> 
     /// Retrieve information for an Amazon EC2 security group.
```

```
 /// </summary> 
    /// <param name="groupId">The Id of the Amazon EC2 security group.</param> 
    /// <returns>A list of security group information.</returns> 
    public async Task<List<SecurityGroup>> DescribeSecurityGroups(string groupId) 
   \mathcal{L} var request = new DescribeSecurityGroupsRequest(); 
       var groupIds = new List<string> { groupId };
        request.GroupIds = groupIds; 
       var response = await _amazonEC2.DescribeSecurityGroupsAsync(request);
        return response.SecurityGroups; 
    } 
   /// <summary> 
    /// Display the information returned by the call to 
    /// DescribeSecurityGroupsAsync. 
   /// </summary> 
    /// <param name="securityGroup">A list of security group information.</param> 
    public void DisplaySecurityGroupInfoAsync(SecurityGroup securityGroup) 
    { 
        Console.WriteLine($"{securityGroup.GroupName}"); 
        Console.WriteLine("Ingress permissions:"); 
        securityGroup.IpPermissions.ForEach(permission => 
       \mathcal{L} Console.WriteLine($"\tFromPort: {permission.FromPort}"); 
            Console.WriteLine($"\tIpProtocol: {permission.IpProtocol}"); 
            Console.Write($"\tIpv4Ranges: "); 
            permission.Ipv4Ranges.ForEach(range => { Console.Write($"{range.CidrIp} 
 "); }); 
            Console.WriteLine($"\n\tIpv6Ranges:"); 
            permission.Ipv6Ranges.ForEach(range => 
 { Console.Write($"{range.CidrIpv6} "); }); 
            Console.Write($"\n\tPrefixListIds: "); 
            permission.PrefixListIds.ForEach(id => Console.Write($"{id.Id} ")); 
            Console.WriteLine($"\n\tTo Port: {permission.ToPort}"); 
        }); 
        Console.WriteLine("Egress permissions:"); 
        securityGroup.IpPermissionsEgress.ForEach(permission => 
        { 
            Console.WriteLine($"\tFromPort: {permission.FromPort}");
```

```
 Console.WriteLine($"\tIpProtocol: {permission.IpProtocol}"); 
            Console.Write($"\tIpv4Ranges: "); 
            permission.Ipv4Ranges.ForEach(range => { Console.Write($"{range.CidrIp} 
 "); }); 
            Console.WriteLine($"\n\tIpv6Ranges:"); 
            permission.Ipv6Ranges.ForEach(range => 
 { Console.Write($"{range.CidrIpv6} "); }); 
            Console.Write($"\n\tPrefixListIds: "); 
            permission.PrefixListIds.ForEach(id => Console.Write($"{id.Id} ")); 
            Console.WriteLine($"\n\tTo Port: {permission.ToPort}"); 
        }); 
    } 
   /// <summary> 
    /// Disassociate an Elastic IP address from an EC2 instance. 
   /// </summary> 
    /// <param name="associationId">The association Id.</param> 
    /// <returns>A Boolean value indicating the success of the action.</returns> 
    public async Task<bool> DisassociateIp(string associationId) 
   \{ var response = await _amazonEC2.DisassociateAddressAsync( 
           new DisassociateAddressRequest { AssociationId = associationId });
        return response.HttpStatusCode == HttpStatusCode.OK; 
    } 
   /// <summary> 
   /// Retrieve a list of available Amazon Linux images. 
   /// </summary> 
   /// <returns>A list of image information.</returns>
    public async Task<List<Image>> GetEC2AmiList() 
    { 
        var filter = new Filter { Name = "architecture", Values = new List<string> 
 { "x86_64" } }; 
       var filters = new List<Filter> { filter };
        var response = await _amazonEC2.DescribeImagesAsync(new 
 DescribeImagesRequest { Filters = filters }); 
        return response.Images; 
    }
```

```
 /// <summary> 
     /// Reboot EC2 instances. 
     /// </summary> 
     /// <param name="ec2InstanceId">The instance Id of the instances that will be 
  rebooted.</param> 
    /// <returns>Async task.</returns>
     public async Task RebootInstances(string ec2InstanceId) 
     { 
         var request = new RebootInstancesRequest 
         { 
              InstanceIds = new List<string> { ec2InstanceId }, 
         }; 
        var response = await _amazonEC2.RebootInstancesAsync(request);
         if (response.HttpStatusCode == System.Net.HttpStatusCode.OK) 
         { 
              Console.WriteLine("Instances successfully rebooted."); 
         } 
         else 
\overline{\mathcal{L}} Console.WriteLine("Could not reboot one or more instances."); 
         } 
     } 
     /// <summary> 
     /// Release an Elastic IP address. 
     /// </summary> 
     /// <param name="allocationId">The allocation Id of the Elastic IP address.</
param> 
    /// <returns>A Boolean value indicating the success of the action.</returns>
     public async Task<bool> ReleaseAddress(string allocationId) 
     { 
         var request = new ReleaseAddressRequest 
         { 
              AllocationId = allocationId 
         }; 
        var response = await _amazonEC2.ReleaseAddressAsync(request);
         return response.HttpStatusCode == HttpStatusCode.OK; 
     } 
     /// <summary> 
     /// Create and run an EC2 instance. 
     /// </summary>
```

```
 /// <param name="ImageId">The image Id of the image used as a basis for the 
   /// EC2 instance.</param> 
    /// <param name="instanceType">The instance type of the EC2 instance to 
 create.</param> 
   /// <param name="keyName">The name of the key pair to associate with the 
   /// instance.</param> 
   /// <param name="groupId">The Id of the Amazon EC2 security group that will be 
   /// allowed to interact with the new EC2 instance.</param> 
    /// <returns>The instance Id of the new EC2 instance.</returns> 
    public async Task<string> RunInstances(string imageId, string instanceType, 
 string keyName, string groupId) 
    { 
        var request = new RunInstancesRequest 
        { 
           ImageId = imageId, InstanceType = instanceType, 
            KeyName = keyName, 
           MinCount = 1,
           MaxCount = 1,
           SecurityGroupIds = new List<string> { groupId }
        }; 
        var response = await _amazonEC2.RunInstancesAsync(request); 
        return response.Reservation.Instances[0].InstanceId; 
    } 
   /// <summary> 
   /// Start an EC2 instance. 
    /// </summary> 
   /// <param name="ec2InstanceId">The instance Id of the Amazon EC2 instance 
   /// to start.</param> 
  /// <returns>Async task.</returns>
    public async Task StartInstances(string ec2InstanceId) 
    { 
        var request = new StartInstancesRequest 
        { 
            InstanceIds = new List<string> { ec2InstanceId }, 
        }; 
       var response = await _amazonEC2.StartInstancesAsync(request);
        if (response.StartingInstances.Count > 0) 
        { 
            var instances = response.StartingInstances;
```

```
 instances.ForEach(i => 
\{\hspace{.1cm} \} Console.WriteLine($"Successfully started the EC2 instance with 
 instance ID: {i.InstanceId}."); 
            }); 
        } 
    } 
    /// <summary> 
    /// Stop an EC2 instance. 
    /// </summary> 
    /// <param name="ec2InstanceId">The instance Id of the EC2 instance to 
    /// stop.</param> 
   /// <returns>Async task.</returns>
    public async Task StopInstances(string ec2InstanceId) 
    { 
        // In addition to the list of instance Ids, the 
        // request can also include the following properties: 
        // Force When true, forces the instances to 
        // stop but you must check the integrity 
        // of the file system. Not recommended on 
        // Windows instances. 
        // Hibernate When true, hibernates the instance if the 
        // instance was enabled for hibernation when 
        // it was launched. 
        var request = new StopInstancesRequest 
        { 
            InstanceIds = new List<string> { ec2InstanceId }, 
        }; 
       var response = await _amazonEC2.StopInstancesAsync(request);
        if (response.StoppingInstances.Count > 0) 
        { 
            var instances = response.StoppingInstances; 
            instances.ForEach(i => 
\{\hspace{.1cm} \} Console.WriteLine($"Successfully stopped the EC2 Instance " + 
                                   $"with InstanceID: {i.InstanceId}."); 
            }); 
        } 
    } 
    /// <summary>
```

```
 /// Terminate an EC2 instance. 
    /// </summary> 
     /// <param name="ec2InstanceId">The instance Id of the EC2 instance 
    /// to terminate.</param> 
   /// <returns>Async task.</returns>
     public async Task<List<InstanceStateChange>> TerminateInstances(string 
 ec2InstanceId) 
     { 
         var request = new TerminateInstancesRequest 
         { 
             InstanceIds = new List<string> { ec2InstanceId } 
         }; 
        var response = await _amazonEC2.TerminateInstancesAsync(request);
         return response.TerminatingInstances; 
     } 
    /// <summary> 
    /// Wait until an EC2 instance is in a specified state. 
    /// </summary> 
    /// <param name="instanceId">The instance Id.</param> 
     /// <param name="stateName">The state to wait for.</param> 
     /// <returns>A Boolean value indicating the success of the action.</returns> 
     public async Task<bool> WaitForInstanceState(string instanceId, 
 InstanceStateName stateName) 
    { 
         var request = new DescribeInstancesRequest 
\overline{\mathcal{L}} InstanceIds = new List<string> { instanceId } 
         }; 
         // Wait until the instance is running. 
         var hasState = false; 
         do 
         { 
             // Wait 5 seconds. 
             Thread.Sleep(5000); 
             // Check for the desired state. 
            var response = await _amazonEC2.DescribeInstancesAsync(request);
             var instance = response.Reservations[0].Instances[0]; 
             hasState = instance.State.Name == stateName; 
             Console.Write(". "); 
         } while (!hasState);
```
}

```
 return hasState; 
 }
```
- Per informazioni dettagliate sull'API, consulta i seguenti argomenti nella Documentazione di riferimento delle API AWS SDK for .NET.
	- [AllocateAddress](https://docs.aws.amazon.com/goto/DotNetSDKV3/ec2-2016-11-15/AllocateAddress)
	- [AssociateAddress](https://docs.aws.amazon.com/goto/DotNetSDKV3/ec2-2016-11-15/AssociateAddress)
	- [AuthorizeSecurityGroupIngress](https://docs.aws.amazon.com/goto/DotNetSDKV3/ec2-2016-11-15/AuthorizeSecurityGroupIngress)
	- [CreateKeyPair](https://docs.aws.amazon.com/goto/DotNetSDKV3/ec2-2016-11-15/CreateKeyPair)
	- [CreateSecurityGroup](https://docs.aws.amazon.com/goto/DotNetSDKV3/ec2-2016-11-15/CreateSecurityGroup)
	- [DeleteKeyPair](https://docs.aws.amazon.com/goto/DotNetSDKV3/ec2-2016-11-15/DeleteKeyPair)
	- [DeleteSecurityGroup](https://docs.aws.amazon.com/goto/DotNetSDKV3/ec2-2016-11-15/DeleteSecurityGroup)
	- [DescribeImages](https://docs.aws.amazon.com/goto/DotNetSDKV3/ec2-2016-11-15/DescribeImages)
	- [DescribeInstanceTypes](https://docs.aws.amazon.com/goto/DotNetSDKV3/ec2-2016-11-15/DescribeInstanceTypes)
	- [DescribeInstances](https://docs.aws.amazon.com/goto/DotNetSDKV3/ec2-2016-11-15/DescribeInstances)
	- [DescribeKeyPairs](https://docs.aws.amazon.com/goto/DotNetSDKV3/ec2-2016-11-15/DescribeKeyPairs)
	- [DescribeSecurityGroups](https://docs.aws.amazon.com/goto/DotNetSDKV3/ec2-2016-11-15/DescribeSecurityGroups)
	- [DisassociateAddress](https://docs.aws.amazon.com/goto/DotNetSDKV3/ec2-2016-11-15/DisassociateAddress)
	- [ReleaseAddress](https://docs.aws.amazon.com/goto/DotNetSDKV3/ec2-2016-11-15/ReleaseAddress)
	- [RunInstances](https://docs.aws.amazon.com/goto/DotNetSDKV3/ec2-2016-11-15/RunInstances)
	- [StartInstances](https://docs.aws.amazon.com/goto/DotNetSDKV3/ec2-2016-11-15/StartInstances)
	- [StopInstances](https://docs.aws.amazon.com/goto/DotNetSDKV3/ec2-2016-11-15/StopInstances)
	- [TerminateInstances](https://docs.aws.amazon.com/goto/DotNetSDKV3/ec2-2016-11-15/TerminateInstances)
	- [UnmonitorInstances](https://docs.aws.amazon.com/goto/DotNetSDKV3/ec2-2016-11-15/UnmonitorInstances)

Esempi di utilizzo di Amazon ECS AWS SDK for .NET

I seguenti esempi di codice mostrano come eseguire azioni e implementare scenari comuni utilizzando Amazon ECS. AWS SDK for .NET Azioni e scenari altre e scenari a scenari 8648 Le operazioni sono estratti di codice da programmi più grandi e devono essere eseguite nel contesto. Sebbene le operazioni mostrino come richiamare le singole funzioni del servizio, è possibile visualizzarle contestualizzate negli scenari correlati e negli esempi tra servizi.

Scenari: esempi di codice che mostrano come eseguire un'attività specifica richiamando più funzioni all'interno dello stesso servizio.

Ogni esempio include un collegamento a GitHub, dove puoi trovare istruzioni su come configurare ed eseguire il codice nel contesto.

Nozioni di base

Salve Amazon ECS

Il seguente esempio di codice mostra come iniziare a usare Amazon ECS.

## AWS SDK for .NET

**a** Note

C'è altro su. GitHub Trova l'esempio completo e scopri di più sulla configurazione e l'esecuzione nel [Repository di esempi di codice AWS.](https://github.com/awsdocs/aws-doc-sdk-examples/tree/main/dotnetv3/ECS#code-examples)

```
using Amazon.ECS;
using Amazon.ECS.Model;
using Microsoft.Extensions.Hosting;
namespace ECSActions;
public class HelloECS
\mathcal{L} static async System.Threading.Tasks.Task Main(string[] args) 
     { 
         // Use the AWS .NET Core Setup package to set up dependency injection for 
  the Amazon ECS domain registration service. 
         // Use your AWS profile name, or leave it blank to use the default profile. 
         using var host = Host.CreateDefaultBuilder(args).Build(); 
         // Now the client is available for injection. 
        var amazonECSClient = new AmazonECSClient();
```

```
 // You can use await and any of the async methods to get a response. 
         var response = await amazonECSClient.ListClustersAsync(new 
  ListClustersRequest { }); 
         Console.WriteLine($"Hello Amazon ECS! Following are some cluster ARNS 
  available in the your aws account"); 
         Console.WriteLine(); 
         foreach (var arn in response.ClusterArns.Take(5)) 
         { 
             Console.WriteLine($"\tARN: {arn}"); 
             Console.WriteLine($"Cluster Name: {arn.Split("/").Last()}"); 
             Console.WriteLine(); 
         } 
     }
}
```
• Per i dettagli sull'API, [ListClustersc](https://docs.aws.amazon.com/goto/DotNetSDKV3/ecs-2014-11-13/ListClusters)onsulta AWS SDK for .NETAPI Reference.

#### Argomenti

- [Azioni](#page-8224-0)
- **[Scenari](#page-8246-0)**

# Azioni

Elenca i cluster

Il seguente esempio di codice mostra come elencare i cluster Amazon ECS.

AWS SDK for .NET

# **a** Note

C'è altro su. GitHub Trova l'esempio completo e scopri di più sulla configurazione e l'esecuzione nel [Repository di esempi di codice AWS.](https://github.com/awsdocs/aws-doc-sdk-examples/tree/main/dotnetv3/ECS#code-examples)

/// <summary>

```
 /// List cluster ARNs available. 
    /// </summary> 
     /// <returns>The ARN list of clusters.</returns> 
     public async Task<List<string>> GetClusterARNSAsync() 
    \mathcal{L} Console.WriteLine("Getting a list of all the clusters in your AWS 
 account..."); 
        List<string> clusterArnList = new List<string>();
         // Get a list of all the clusters in your AWS account 
         try 
         { 
             var listClustersResponse = _ecsClient.Paginators.ListClusters(new 
 ListClustersRequest 
             { 
             }); 
             var clusterArns = listClustersResponse.ClusterArns; 
             // Print the ARNs of the clusters 
             await foreach (var clusterArn in clusterArns) 
\{\hspace{.1cm} \} clusterArnList.Add(clusterArn); 
 } 
             if (clusterArnList.Count == 0) 
\{\hspace{.1cm} \} _logger.LogWarning("No clusters found in your AWS account."); 
 } 
             return clusterArnList; 
         } 
         catch (Exception e) 
         { 
             _logger.LogError($"An error occurred while getting a list of all the 
 clusters in your AWS account. {e.InnerException}"); 
             throw new Exception($"An error occurred while getting a list of all the 
 clusters in your AWS account. {e.InnerException}"); 
         } 
     }
```
• Per i dettagli sull'API, [ListClustersc](https://docs.aws.amazon.com/goto/DotNetSDKV3/ecs-2014-11-13/ListClusters)onsulta AWS SDK for .NETAPI Reference.

#### Elenca i servizi in un cluster

Il seguente esempio di codice mostra come elencare i servizi Amazon ECS in un cluster.

## AWS SDK for NFT

## **a** Note

C'è di più su. GitHub Trova l'esempio completo e scopri di più sulla configurazione e l'esecuzione nel [Repository di esempi di codice AWS.](https://github.com/awsdocs/aws-doc-sdk-examples/tree/main/dotnetv3/ECS#code-examples)

```
 /// <summary> 
 /// List service ARNs available. 
 /// </summary> 
 /// <param name="clusterARN">The arn of the ECS cluster.</param> 
 /// <returns>The ARN list of services in given cluster.</returns> 
 public async Task<List<string>> GetServiceARNSAsync(string clusterARN) 
 { 
     List<string> serviceArns = new List<string>(); 
     var request = new ListServicesRequest 
    \{ Cluster = clusterARN 
     }; 
     // Call the ListServices API operation and get the list of service ARNs 
    var serviceList = _ecsClient.Paginators.ListServices(request);
     await foreach (var serviceARN in serviceList.ServiceArns) 
    \{ if (serviceARN is null) 
              continue; 
         serviceArns.Add(serviceARN); 
     } 
     if (serviceArns.Count == 0) 
     { 
         _logger.LogWarning($"No services found in cluster {clusterARN} ."); 
     } 
     return serviceArns; 
 }
```
• Per i dettagli sull'API, [ListServicesc](https://docs.aws.amazon.com/goto/DotNetSDKV3/ecs-2014-11-13/ListServices)onsulta AWS SDK for .NETAPI Reference.

Elenca le attività in un cluster

Il seguente esempio di codice mostra come elencare le attività di Amazon ECS in un cluster.

AWS SDK for .NET

#### **G** Note

C'è altro da fare. GitHub Trova l'esempio completo e scopri di più sulla configurazione e l'esecuzione nel [Repository di esempi di codice AWS.](https://github.com/awsdocs/aws-doc-sdk-examples/tree/main/dotnetv3/ECS#code-examples)

```
 /// <summary> 
 /// List task ARNs available. 
 /// </summary> 
 /// <param name="clusterARN">The arn of the ECS cluster.</param> 
/// <returns>The ARN list of tasks in given cluster.</returns>
 public async Task<List<string>> GetTaskARNsAsync(string clusterARN) 
\{ // Set up the request to describe the tasks in the service 
     var listTasksRequest = new ListTasksRequest 
    \{ Cluster = clusterARN 
     }; 
     List<string> taskArns = new List<string>(); 
     // Call the ListTasks API operation and get the list of task ARNs 
     var tasks = _ecsClient.Paginators.ListTasks(listTasksRequest); 
     await foreach (var task in tasks.TaskArns) 
     { 
         if (task is null) 
              continue; 
         taskArns.Add(task); 
     }
```

```
 if (taskArns.Count == 0) 
     { 
          _logger.LogWarning("No tasks found in cluster: " + clusterARN); 
     } 
     return taskArns; 
 }
```
• Per i dettagli sull'API, [ListTasksc](https://docs.aws.amazon.com/goto/DotNetSDKV3/ecs-2014-11-13/ListTasks)onsulta AWS SDK for .NETAPI Reference.

#### Scenari

Ottieni informazioni ARN per cluster, servizi e attività

L'esempio di codice seguente mostra come:

- Ottieni un elenco di tutti i cluster.
- Ottieni servizi per un cluster.
- Ottieni attività per un cluster.

# AWS SDK for NFT

#### **a** Note

C'è altro da fare GitHub. Trova l'esempio completo e scopri di più sulla configurazione e l'esecuzione nel [Repository di esempi di codice AWS.](https://github.com/awsdocs/aws-doc-sdk-examples/tree/main/dotnetv3/ECS#code-examples)

Esegui uno scenario interattivo al prompt dei comandi.

```
using Amazon.ECS;
using ECSActions;
using Microsoft.Extensions.Hosting;
using Microsoft.Extensions.Logging;
using Microsoft.Extensions.Logging.Console;
using Microsoft.Extensions.Logging.Debug;
namespace ECSScenario;
```

```
public class ECSScenario
{ 
     /* 
     Before running this .NET code example, set up your development environment, 
  including your credentials. 
     This .NET example performs the following tasks: 
         1. List ECS Cluster ARNs. 
         2. List services in every cluster 
         3. List Task ARNs in every cluster. 
     */ 
     private static ILogger logger = null!; 
     private static ECSWrapper _ecsWrapper = null!; 
     static async Task Main(string[] args) 
    \{ // Set up dependency injection for the Amazon service. 
         using var host = Host.CreateDefaultBuilder(args) 
              .ConfigureLogging(logging => 
                  logging.AddFilter("System", LogLevel.Debug) 
                      .AddFilter<DebugLoggerProvider>("Microsoft", 
  LogLevel.Information) 
                      .AddFilter<ConsoleLoggerProvider>("Microsoft", LogLevel.Trace)) 
         .Build(); 
         ILoggerFactory loggerFactory = LoggerFactory.Create(builder => 
         { 
             builder.AddConsole(); 
         }); 
         logger = LoggerFactory.Create(builder => { builder.AddConsole(); }) 
              .CreateLogger<ECSScenario>(); 
         var loggerECSWarpper = LoggerFactory.Create(builder => 
  { builder.AddConsole(); }) 
           .CreateLogger<ECSWrapper>(); 
        var amazonECSClient = new AmazonECSClient();
         _ecsWrapper = new ECSWrapper(amazonECSClient, loggerECSWarpper); 
         Console.WriteLine(new string('-', 80));
```

```
 Console.WriteLine("Welcome to the Amazon ECS example scenario."); 
     Console.WriteLine(new string('-', 80)); 
     try 
     { 
          await ListClusterARNs(); 
          await ListServiceARNs(); 
          await ListTaskARNs(); 
     } 
     catch (Exception ex) 
     { 
          logger.LogError(ex, "There was a problem executing the scenario."); 
     } 
 } 
 /// <summary> 
 /// List ECS Cluster ARNs 
 /// </summary> 
 private static async Task ListClusterARNs() 
 { 
     Console.WriteLine(new string('-', 80)); 
     Console.WriteLine($"1. List Cluster ARNs from ECS."); 
     var arns = await _ecsWrapper.GetClusterARNSAsync(); 
     foreach (var arn in arns) 
    \mathcal{L} Console.WriteLine($"Cluster arn: {arn}"); 
          Console.WriteLine($"Cluster name: {arn.Split("/").Last()}"); 
     } 
     Console.WriteLine(new string('-', 80)); 
 } 
 /// <summary> 
 /// List services in every cluster 
 /// </summary> 
 private static async Task ListServiceARNs() 
 { 
     Console.WriteLine(new string('-', 80)); 
     Console.WriteLine($"2. List Service ARNs in every cluster."); 
     var clusterARNs = await _ecsWrapper.GetClusterARNSAsync();
```

```
 foreach (var clusterARN in clusterARNs) 
         { 
             Console.WriteLine($"Getting services for cluster name: 
 {clusterARN.Split("/").Last()}"); 
             Console.WriteLine(new string('.', 5)); 
             var serviceARNs = await _ecsWrapper.GetServiceARNSAsync(clusterARN); 
             foreach (var serviceARN in serviceARNs) 
\{\hspace{.1cm} \} Console.WriteLine($"Service arn: {serviceARN}"); 
                 Console.WriteLine($"Service name: {serviceARN.Split("/").Last()}"); 
 } 
         } 
         Console.WriteLine(new string('-', 80)); 
    } 
    /// <summary> 
    /// List tasks in every cluster 
    /// </summary> 
    private static async Task ListTaskARNs() 
   \{ Console.WriteLine(new string('-', 80)); 
         Console.WriteLine($"3. List Task ARNs in every cluster."); 
         var clusterARNs = await _ecsWrapper.GetClusterARNSAsync(); 
         foreach (var clusterARN in clusterARNs) 
         { 
             Console.WriteLine($"Getting tasks for cluster name: 
 {clusterARN.Split("/").Last()}"); 
             Console.WriteLine(new string('.', 5)); 
             var taskARNs = await _ecsWrapper.GetTaskARNsAsync(clusterARN); 
             foreach (var taskARN in taskARNs) 
\{\hspace{.1cm} \} Console.WriteLine($"Task arn: {taskARN}"); 
 } 
         } 
         Console.WriteLine(new string('-', 80)); 
    }
```
}

Metodi wrapper richiamati dallo scenario per gestire le azioni di Amazon ECS.

```
using Amazon.ECS;
using Amazon.ECS.Model;
using Microsoft.Extensions.Logging;
namespace ECSActions;
public class ECSWrapper
\{ private readonly AmazonECSClient _ecsClient; 
     private readonly ILogger<ECSWrapper> _logger; 
     /// <summary> 
     /// Constructor for the ECS wrapper. 
     /// </summary> 
     /// <param name="ecsClient">The injected ECS client.</param> 
     /// <param name="logger">The injected logger for the wrapper.</param> 
     public ECSWrapper(AmazonECSClient ecsClient, ILogger<ECSWrapper> logger) 
     { 
         _logger = logger; 
         _ecsClient = ecsClient; 
     } 
     /// <summary> 
     /// List cluster ARNs available. 
    // </summary>
    /// <returns>The ARN list of clusters.</returns>
     public async Task<List<string>> GetClusterARNSAsync() 
    \{ Console.WriteLine("Getting a list of all the clusters in your AWS 
  account..."); 
         List<string> clusterArnList = new List<string>(); 
         // Get a list of all the clusters in your AWS account 
         try 
         {
```

```
 var listClustersResponse = _ecsClient.Paginators.ListClusters(new 
 ListClustersRequest 
             { 
             }); 
             var clusterArns = listClustersResponse.ClusterArns; 
             // Print the ARNs of the clusters 
             await foreach (var clusterArn in clusterArns) 
\{\hspace{.1cm} \} clusterArnList.Add(clusterArn); 
 } 
             if (clusterArnList.Count == 0) 
\{\hspace{.1cm} \} _logger.LogWarning("No clusters found in your AWS account."); 
 } 
             return clusterArnList; 
         } 
         catch (Exception e) 
         { 
             _logger.LogError($"An error occurred while getting a list of all the 
 clusters in your AWS account. {e.InnerException}"); 
             throw new Exception($"An error occurred while getting a list of all the 
 clusters in your AWS account. {e.InnerException}"); 
 } 
    } 
    /// <summary> 
    /// List service ARNs available. 
    /// </summary> 
    /// <param name="clusterARN">The arn of the ECS cluster.</param> 
    /// <returns>The ARN list of services in given cluster.</returns> 
    public async Task<List<string>> GetServiceARNSAsync(string clusterARN) 
    { 
        List<string> serviceArns = new List<string>();
         var request = new ListServicesRequest 
        \{ Cluster = clusterARN 
         }; 
         // Call the ListServices API operation and get the list of service ARNs 
         var serviceList = _ecsClient.Paginators.ListServices(request);
```

```
 await foreach (var serviceARN in serviceList.ServiceArns) 
     { 
          if (serviceARN is null) 
              continue; 
          serviceArns.Add(serviceARN); 
     } 
     if (serviceArns.Count == 0) 
     { 
          _logger.LogWarning($"No services found in cluster {clusterARN} ."); 
     } 
     return serviceArns; 
 } 
 /// <summary> 
 /// List task ARNs available. 
 /// </summary> 
 /// <param name="clusterARN">The arn of the ECS cluster.</param> 
/// <returns>The ARN list of tasks in given cluster.</returns>
 public async Task<List<string>> GetTaskARNsAsync(string clusterARN) 
 { 
     // Set up the request to describe the tasks in the service 
     var listTasksRequest = new ListTasksRequest 
     { 
          Cluster = clusterARN 
     }; 
     List<string> taskArns = new List<string>(); 
     // Call the ListTasks API operation and get the list of task ARNs 
     var tasks = _ecsClient.Paginators.ListTasks(listTasksRequest); 
     await foreach (var task in tasks.TaskArns) 
     { 
          if (task is null) 
              continue; 
          taskArns.Add(task); 
     } 
     if (taskArns.Count == 0) 
     {
```
}

```
 _logger.LogWarning("No tasks found in cluster: " + clusterARN); 
     } 
     return taskArns; 
 }
```
- Per informazioni dettagliate sull'API, consulta i seguenti argomenti nella Documentazione di riferimento delle API AWS SDK for .NET.
	- [ListClusters](https://docs.aws.amazon.com/goto/DotNetSDKV3/ecs-2014-11-13/ListClusters)
	- [ListServices](https://docs.aws.amazon.com/goto/DotNetSDKV3/ecs-2014-11-13/ListServices)
	- [ListTasks](https://docs.aws.amazon.com/goto/DotNetSDKV3/ecs-2014-11-13/ListTasks)

# Elastic Load Balancing: esempi di utilizzo AWS SDK for .NET

I seguenti esempi di codice mostrano come eseguire azioni e implementare scenari comuni utilizzando Elastic Load Balancing. AWS SDK for .NET

Le operazioni sono estratti di codice da programmi più grandi e devono essere eseguite nel contesto. Sebbene le operazioni mostrino come richiamare le singole funzioni del servizio, è possibile visualizzarle contestualizzate negli scenari correlati e negli esempi tra servizi.

Scenari: esempi di codice che mostrano come eseguire un'attività specifica richiamando più funzioni all'interno dello stesso servizio.

Ogni esempio include un collegamento a GitHub, dove è possibile trovare istruzioni su come configurare ed eseguire il codice nel contesto.

# Argomenti

- [Azioni](#page-8224-0)
- **[Scenari](#page-8246-0)**

# Azioni

Crea un listener per un sistema di bilanciamento del carico

Il seguente esempio di codice mostra come creare un listener che inoltri le richieste da un sistema di bilanciamento del carico ELB a un gruppo target.

#### AWS SDK for .NET

### **a** Note

C'è altro su. GitHub Trova l'esempio completo e scopri di più sulla configurazione e l'esecuzione nel [Repository di esempi di codice AWS.](https://github.com/awsdocs/aws-doc-sdk-examples/tree/main/dotnetv3/cross-service/ResilientService/ElasticLoadBalancerActions#code-examples)

```
 /// <summary> 
    /// Create an Elastic Load Balancing load balancer that uses the specified 
 subnets 
    /// and forwards requests to the specified target group. 
    /// </summary> 
    /// <param name="name">The name for the new load balancer.</param> 
    /// <param name="subnetIds">Subnets for the load balancer.</param> 
    /// <param name="targetGroup">Target group for forwarded requests.</param> 
   /// <returns>The new LoadBalancer object.</returns>
    public async Task<LoadBalancer> CreateLoadBalancerAndListener(string name, 
 List<string> subnetIds, TargetGroup targetGroup) 
    { 
         var createLbResponse = await 
 _amazonElasticLoadBalancingV2.CreateLoadBalancerAsync( 
             new CreateLoadBalancerRequest() 
\{\hspace{.1cm} \}Name = name,
                 Subnets = subnetIds 
             }); 
         var loadBalancerArn = createLbResponse.LoadBalancers[0].LoadBalancerArn; 
         // Wait for load balancer to be available. 
         var loadBalancerReady = false; 
        while (!loadBalancerReady)
         { 
             try 
\{\hspace{.1cm} \} var describeResponse = 
                     await _amazonElasticLoadBalancingV2.DescribeLoadBalancersAsync( 
                          new DescribeLoadBalancersRequest() 
 { 
                             Names = new List<string>() { name }
                         });
```

```
 var loadBalancerState = 
 describeResponse.LoadBalancers[0].State.Code; 
                loadBalancerReady = loadBalancerState == 
 LoadBalancerStateEnum.Active; 
 } 
            catch (LoadBalancerNotFoundException) 
\{\hspace{.1cm} \} loadBalancerReady = false; 
 } 
            Thread.Sleep(10000); 
        } 
        // Create the listener. 
        await _amazonElasticLoadBalancingV2.CreateListenerAsync( 
            new CreateListenerRequest() 
            { 
                LoadBalancerArn = loadBalancerArn, 
                Protocol = targetGroup.Protocol, 
                Port = targetGroup.Port, 
                DefaultActions = new List<Action>() 
\overline{a} new Action() 
\{ Type = ActionTypeEnum.Forward, 
                        TargetGroupArn = targetGroup.TargetGroupArn 
1 1 1 1 1 1 1
 } 
            }); 
        return createLbResponse.LoadBalancers[0]; 
    }
```
• Per i dettagli sull'API, [CreateListenerc](https://docs.aws.amazon.com/goto/DotNetSDKV3/elasticloadbalancingv2-2015-12-01/CreateListener)onsulta AWS SDK for .NETAPI Reference.

# Creazione di un gruppo target

Il seguente esempio di codice mostra come creare un gruppo target ELB.

#### AWS SDK for .NET

## **a** Note

C'è altro da fare. GitHub Trova l'esempio completo e scopri di più sulla configurazione e l'esecuzione nel [Repository di esempi di codice AWS.](https://github.com/awsdocs/aws-doc-sdk-examples/tree/main/dotnetv3/cross-service/ResilientService/ElasticLoadBalancerActions#code-examples)

/// <summary>

 /// Create an Elastic Load Balancing target group. The target group specifies how the load balancer forwards

 /// requests to instances in the group and how instance health is checked. ///

/// To speed up this demo, the health check is configured with shortened times and lower thresholds. In production,

 /// you might want to decrease the sensitivity of your health checks to avoid unwanted failures.

/// </summary>

/// <param name="groupName">The name for the group.</param>

/// <param name="protocol">The protocol, such as HTTP.</param>

/// <param name="port">The port to use to forward requests, such as 80.</param>

 /// <param name="vpcId">The Id of the Vpc in which the load balancer exists.</ param>

/// <returns>The new TargetGroup object.</returns>

 public async Task<TargetGroup> CreateTargetGroupOnVpc(string groupName, ProtocolEnum protocol, int port, string vpcId)

{

var createResponse = await

```
 _amazonElasticLoadBalancingV2.CreateTargetGroupAsync(
```

```
 new CreateTargetGroupRequest()
```

```
\{\hspace{.1cm} \} Name = groupName, 
                  Protocol = protocol, 
                  Port = port, 
                  HealthCheckPath = "/healthcheck", 
                  HealthCheckIntervalSeconds = 10, 
                  HealthCheckTimeoutSeconds = 5, 
                  HealthyThresholdCount = 2, 
                  UnhealthyThresholdCount = 2, 
                 VpcId = vpcId }); 
         var targetGroup = createResponse.TargetGroups[0];
```
}

```
 return targetGroup;
```
• Per i dettagli sull'API, [CreateTargetGroup](https://docs.aws.amazon.com/goto/DotNetSDKV3/elasticloadbalancingv2-2015-12-01/CreateTargetGroup)consulta AWS SDK for .NETAPI Reference.

Creazione di un Application Load Balancer

Il seguente esempio di codice mostra come creare un Application Load Balancer ELB.

AWS SDK for .NET

## **a** Note

C'è altro su. GitHub Trova l'esempio completo e scopri di più sulla configurazione e l'esecuzione nel [Repository di esempi di codice AWS.](https://github.com/awsdocs/aws-doc-sdk-examples/tree/main/dotnetv3/cross-service/ResilientService/ElasticLoadBalancerActions#code-examples)

```
 /// <summary> 
    /// Create an Elastic Load Balancing load balancer that uses the specified 
 subnets 
   /// and forwards requests to the specified target group. 
   /// </summary> 
   /// <param name="name">The name for the new load balancer.</param> 
   /// <param name="subnetIds">Subnets for the load balancer.</param> 
   /// <param name="targetGroup">Target group for forwarded requests.</param> 
  /// <returns>The new LoadBalancer object.</returns>
    public async Task<LoadBalancer> CreateLoadBalancerAndListener(string name, 
 List<string> subnetIds, TargetGroup targetGroup) 
    { 
        var createLbResponse = await 
 _amazonElasticLoadBalancingV2.CreateLoadBalancerAsync( 
            new CreateLoadBalancerRequest() 
            { 
               Name = name,
                Subnets = subnetIds 
            }); 
        var loadBalancerArn = createLbResponse.LoadBalancers[0].LoadBalancerArn; 
        // Wait for load balancer to be available. 
        var loadBalancerReady = false;
```

```
while (!loadBalancerReady)
        { 
            try 
            { 
                var describeResponse = 
                    await _amazonElasticLoadBalancingV2.DescribeLoadBalancersAsync( 
                        new DescribeLoadBalancersRequest() 
 { 
                           Names = new List<string>() { name }
                        }); 
                var loadBalancerState = 
 describeResponse.LoadBalancers[0].State.Code; 
                loadBalancerReady = loadBalancerState == 
 LoadBalancerStateEnum.Active; 
 } 
            catch (LoadBalancerNotFoundException) 
\{\hspace{.1cm} \} loadBalancerReady = false; 
 } 
            Thread.Sleep(10000); 
        } 
        // Create the listener. 
        await _amazonElasticLoadBalancingV2.CreateListenerAsync( 
            new CreateListenerRequest() 
\{\hspace{.1cm} \} LoadBalancerArn = loadBalancerArn, 
                Protocol = targetGroup.Protocol, 
                Port = targetGroup.Port, 
                DefaultActions = new List<Action>() 
\overline{a} new Action() 
\{ Type = ActionTypeEnum.Forward, 
                        TargetGroupArn = targetGroup.TargetGroupArn 
1 1 1 1 1 1 1
 } 
            }); 
        return createLbResponse.LoadBalancers[0]; 
    }
```
• Per i dettagli sull'API, [CreateLoadBalancer](https://docs.aws.amazon.com/goto/DotNetSDKV3/elasticloadbalancingv2-2015-12-01/CreateLoadBalancer)consulta AWS SDK for .NETAPI Reference.

#### Eliminazione di un sistema di bilanciamento del carico

Il seguente esempio di codice mostra come eliminare un sistema di bilanciamento del carico ELB.

## AWS SDK for .NET

# **a** Note

C'è altro su. GitHub Trova l'esempio completo e scopri di più sulla configurazione e l'esecuzione nel [Repository di esempi di codice AWS.](https://github.com/awsdocs/aws-doc-sdk-examples/tree/main/dotnetv3/cross-service/ResilientService/ElasticLoadBalancerActions#code-examples)

```
 /// <summary> 
    /// Delete a load balancer by its specified name. 
    /// </summary> 
    /// <param name="name">The name of the load balancer to delete.</param> 
   /// <returns>Async task.</returns>
    public async Task DeleteLoadBalancerByName(string name) 
    { 
         try 
         { 
             var describeLoadBalancerResponse = 
                 await _amazonElasticLoadBalancingV2.DescribeLoadBalancersAsync( 
                     new DescribeLoadBalancersRequest() 
\{ \}Names = new List<string>() { name }
                     }); 
             var lbArn = 
 describeLoadBalancerResponse.LoadBalancers[0].LoadBalancerArn; 
             await _amazonElasticLoadBalancingV2.DeleteLoadBalancerAsync( 
                 new DeleteLoadBalancerRequest() 
\overline{\mathcal{L}} LoadBalancerArn = lbArn 
 } 
             ); 
         } 
         catch (LoadBalancerNotFoundException) 
        \{ Console.WriteLine($"Load balancer {name} not found."); 
         } 
     }
```
• Per i dettagli sull'API, [DeleteLoadBalancerc](https://docs.aws.amazon.com/goto/DotNetSDKV3/elasticloadbalancingv2-2015-12-01/DeleteLoadBalancer)onsulta AWS SDK for .NETAPI Reference.

Eliminazione di un gruppo target

Il seguente esempio di codice mostra come eliminare un gruppo target ELB.

```
AWS SDK for .NET
```
#### **a** Note

C'è altro su. GitHub Trova l'esempio completo e scopri di più sulla configurazione e l'esecuzione nel [Repository di esempi di codice AWS.](https://github.com/awsdocs/aws-doc-sdk-examples/tree/main/dotnetv3/cross-service/ResilientService/ElasticLoadBalancerActions#code-examples)

```
 /// <summary> 
    /// Delete a TargetGroup by its specified name. 
    /// </summary> 
    /// <param name="groupName">Name of the group to delete.</param> 
   /// <returns>Async task.</returns>
    public async Task DeleteTargetGroupByName(string groupName) 
    { 
         var done = false; 
        while (!done) 
         { 
             try 
\{\hspace{.1cm} \} var groupResponse = 
                     await _amazonElasticLoadBalancingV2.DescribeTargetGroupsAsync( 
                         new DescribeTargetGroupsRequest() 
 { 
                            Names = new List<string>() { groupName }
                         }); 
                 var targetArn = groupResponse.TargetGroups[0].TargetGroupArn; 
                 await _amazonElasticLoadBalancingV2.DeleteTargetGroupAsync( 
                     new DeleteTargetGroupRequest() { TargetGroupArn = targetArn }); 
                 Console.WriteLine($"Deleted load balancing target group 
 {groupName}."); 
                 done = true; 
 } 
             catch (TargetGroupNotFoundException) 
\{\hspace{.1cm} \}
```

```
 Console.WriteLine( 
                     $"Target group {groupName} not found, could not delete."); 
                 done = true; 
 } 
            catch (ResourceInUseException) 
\{\hspace{.1cm} \} Console.WriteLine("Target group not yet released, waiting..."); 
                 Thread.Sleep(10000); 
 } 
        } 
    }
```
• Per i dettagli sull'API, [DeleteTargetGroupc](https://docs.aws.amazon.com/goto/DotNetSDKV3/elasticloadbalancingv2-2015-12-01/DeleteTargetGroup)onsulta AWS SDK for .NETAPI Reference.

Ottieni l'endpoint di un sistema di bilanciamento del carico

Il seguente esempio di codice mostra come ottenere l'endpoint di un sistema di bilanciamento del carico ELB.

AWS SDK for .NET

## **a** Note

C'è altro da fare. GitHub Trova l'esempio completo e scopri di più sulla configurazione e l'esecuzione nel [Repository di esempi di codice AWS.](https://github.com/awsdocs/aws-doc-sdk-examples/tree/main/dotnetv3/cross-service/ResilientService/ElasticLoadBalancerActions#code-examples)

```
 /// <summary> 
    /// Get the HTTP Endpoint of a load balancer by its name. 
    /// </summary> 
    /// <param name="loadBalancerName">The name of the load balancer.</param> 
   /// <returns>The HTTP endpoint.</returns>
    public async Task<string> GetEndpointForLoadBalancerByName(string 
 loadBalancerName) 
    { 
        if (_endpoint == null) 
        { 
            var endpointResponse = 
                 await _amazonElasticLoadBalancingV2.DescribeLoadBalancersAsync( 
                     new DescribeLoadBalancersRequest()
```

```
\{Names = new List<string>() { loadBalancerName }
                   }); 
            _endpoint = endpointResponse.LoadBalancers[0].DNSName; 
        } 
        return _endpoint; 
    }
```
• Per i dettagli sull'API, [DescribeLoadBalancersc](https://docs.aws.amazon.com/goto/DotNetSDKV3/elasticloadbalancingv2-2015-12-01/DescribeLoadBalancers)onsulta AWS SDK for .NETAPI Reference.

Ottieni lo stato di salute di un gruppo target

Il seguente esempio di codice mostra come ottenere lo stato delle istanze in un gruppo target ELB.

AWS SDK for .NET

```
a Note
```
C'è altro da fare. GitHub Trova l'esempio completo e scopri di più sulla configurazione e l'esecuzione nel [Repository di esempi di codice AWS.](https://github.com/awsdocs/aws-doc-sdk-examples/tree/main/dotnetv3/cross-service/ResilientService/ElasticLoadBalancerActions#code-examples)

```
 /// <summary> 
    /// Get the target health for a group by name. 
    /// </summary> 
    /// <param name="groupName">The name of the group.</param> 
   /// <returns>The collection of health descriptions.</returns>
    public async Task<List<TargetHealthDescription>> 
 CheckTargetHealthForGroup(string groupName) 
    { 
         List<TargetHealthDescription> result = null!; 
         try 
         { 
             var groupResponse = 
                 await _amazonElasticLoadBalancingV2.DescribeTargetGroupsAsync( 
                     new DescribeTargetGroupsRequest() 
\{ \}Names = new List<string>() { groupName }
                     });
```

```
 var healthResponse = 
                 await _amazonElasticLoadBalancingV2.DescribeTargetHealthAsync( 
                     new DescribeTargetHealthRequest() 
\{ TargetGroupArn = 
 groupResponse.TargetGroups[0].TargetGroupArn 
                     }); 
\ddot{\phantom{1}} result = healthResponse.TargetHealthDescriptions; 
        } 
        catch (TargetGroupNotFoundException) 
         { 
             Console.WriteLine($"Target group {groupName} not found."); 
 } 
         return result; 
    }
```
• Per i dettagli sull'API, [DescribeTargetHealthc](https://docs.aws.amazon.com/goto/DotNetSDKV3/elasticloadbalancingv2-2015-12-01/DescribeTargetHealth)onsulta AWS SDK for .NETAPI Reference.

### Scenari

Creazione e gestione di un servizio resiliente

Il seguente esempio di codice mostra come creare un servizio Web con bilanciamento del carico che restituisca consigli su libri, film e canzoni. L'esempio mostra come il servizio risponde ai guasti e spiega come ristrutturarlo per una maggiore resilienza in caso di guasti.

- Utilizza un gruppo con dimensionamento automatico Amazon EC2 per creare istanze Amazon Elastic Compute Cloud (Amazon EC2) basate su un modello di avvio e per mantenere il numero di istanze entro un intervallo specificato.
- Gestisci e distribuisci le richieste HTTP con Elastic Load Balancing.
- Monitora lo stato delle istanze in un gruppo con dimensionamento automatico e inoltra le richieste soltanto alle istanze integre.
- Esegui un server Web Python su ogni istanza EC2 per gestire le richieste HTTP. Il server Web risponde con consigli e controlli dell'integrità.
- Simula un servizio di raccomandazione con una tabella Amazon DynamoDB.
- Controlla la risposta del server Web alle richieste e ai controlli di integrità mediante l'aggiornamento dei parametri AWS Systems Manager.

### AWS SDK for .NET

# **a** Note

C'è altro su GitHub. Trova l'esempio completo e scopri di più sulla configurazione e l'esecuzione nel [Repository di esempi di codice AWS.](https://github.com/awsdocs/aws-doc-sdk-examples/tree/main/dotnetv3/cross-service/ResilientService#code-examples)

Esegui lo scenario interattivo al prompt dei comandi.

```
 static async Task Main(string[] args) 
     { 
         _configuration = new ConfigurationBuilder() 
             .SetBasePath(Directory.GetCurrentDirectory()) 
             .AddJsonFile("settings.json") // Load settings from .json file. 
             .AddJsonFile("settings.local.json", 
                 true) // Optionally, load local settings. 
             .Build(); 
         // Set up dependency injection for the AWS services. 
         using var host = Host.CreateDefaultBuilder(args) 
             .ConfigureLogging(logging => 
                 logging.AddFilter("System", LogLevel.Debug) 
                      .AddFilter<DebugLoggerProvider>("Microsoft", 
 LogLevel.Information) 
                      .AddFilter<ConsoleLoggerProvider>("Microsoft", LogLevel.Trace)) 
             .ConfigureServices((_, services) => 
                 services.AddAWSService<IAmazonIdentityManagementService>() 
                      .AddAWSService<IAmazonDynamoDB>() 
                      .AddAWSService<IAmazonElasticLoadBalancingV2>() 
                      .AddAWSService<IAmazonSimpleSystemsManagement>() 
                      .AddAWSService<IAmazonAutoScaling>() 
                      .AddAWSService<IAmazonEC2>() 
                      .AddTransient<AutoScalerWrapper>() 
                      .AddTransient<ElasticLoadBalancerWrapper>() 
                      .AddTransient<SmParameterWrapper>() 
                      .AddTransient<Recommendations>() 
                      .AddSingleton<IConfiguration>(_configuration) 
) .Build(); 
         ServicesSetup(host);
```

```
 ResourcesSetup(); 
        try 
        { 
             Console.WriteLine(new string('-', 80)); 
             Console.WriteLine("Welcome to the Resilient Architecture Example 
 Scenario."); 
             Console.WriteLine(new string('-', 80)); 
             await Deploy(true); 
             Console.WriteLine("Now let's begin the scenario."); 
             Console.WriteLine(new string('-', 80)); 
             await Demo(true); 
             Console.WriteLine(new string('-', 80)); 
             Console.WriteLine("Finally, let's clean up our resources."); 
             Console.WriteLine(new string('-', 80)); 
             await DestroyResources(true); 
             Console.WriteLine(new string('-', 80)); 
             Console.WriteLine("Resilient Architecture Example Scenario is 
 complete."); 
             Console.WriteLine(new string('-', 80)); 
        } 
        catch (Exception ex) 
       \mathcal{L} Console.WriteLine(new string('-', 80)); 
             Console.WriteLine($"There was a problem running the scenario: 
 {ex.Message}"); 
             await DestroyResources(true); 
             Console.WriteLine(new string('-', 80)); 
        } 
    } 
   /// <summary> 
    /// Setup any common resources, also used for integration testing. 
    /// </summary> 
    public static void ResourcesSetup() 
    { 
        _httpClient = new HttpClient(); 
    } 
    /// <summary>
```

```
 /// Populate the services for use within the console application. 
    /// </summary> 
    /// <param name="host">The services host.</param> 
    private static void ServicesSetup(IHost host) 
   \mathcal{L} _elasticLoadBalancerWrapper = 
 host.Services.GetRequiredService<ElasticLoadBalancerWrapper>(); 
        _iamClient = 
 host.Services.GetRequiredService<IAmazonIdentityManagementService>(); 
        _recommendations = host.Services.GetRequiredService<Recommendations>(); 
        _autoScalerWrapper = host.Services.GetRequiredService<AutoScalerWrapper>(); 
        _smParameterWrapper = 
 host.Services.GetRequiredService<SmParameterWrapper>(); 
    } 
    /// <summary> 
    /// Deploy necessary resources for the scenario. 
    /// </summary> 
    /// <param name="interactive">True to run as interactive.</param> 
   /// <returns>True if successful.</returns>
   public static async Task<bool> Deploy(bool interactive)
    { 
        var protocol = "HTTP"; 
       var port = 80;
        var sshPort = 22; 
        Console.WriteLine( 
             "\nFor this demo, we'll use the AWS SDK for .NET to create several AWS 
 resources\n" + 
             "to set up a load-balanced web service endpoint and explore some ways to 
 make it resilient\n" + 
             "against various kinds of failures.\n\n" + 
            "Some of the resources create by this demo are:\langle n'' \rangle;
        Console.WriteLine( 
             "\t* A DynamoDB table that the web service depends on to provide book, 
 movie, and song recommendations."); 
        Console.WriteLine( 
            "\t* An EC2 launch template that defines EC2 instances that each contain 
 a Python web server."); 
        Console.WriteLine( 
             "\t* An EC2 Auto Scaling group that manages EC2 instances across several 
 Availability Zones."); 
        Console.WriteLine(
```

```
 "\t* An Elastic Load Balancing (ELB) load balancer that targets the Auto 
 Scaling group to distribute requests."); 
        Console.WriteLine(new string('-', 80)); 
        Console.WriteLine("Press Enter when you're ready to start deploying 
 resources."); 
        if (interactive) 
            Console.ReadLine(); 
        // Create and populate the DynamoDB table. 
       var databaseTableName = configuration["databaseName"];
        var recommendationsPath = Path.Join(_configuration["resourcePath"], 
            "recommendations_objects.json"); 
        Console.WriteLine($"Creating and populating a DynamoDB table named 
 {databaseTableName}."); 
        await _recommendations.CreateDatabaseWithName(databaseTableName); 
        await _recommendations.PopulateDatabase(databaseTableName, 
 recommendationsPath); 
        Console.WriteLine(new string('-', 80)); 
        // Create the EC2 Launch Template. 
        Console.WriteLine( 
            $"Creating an EC2 launch template that runs 'server_startup_script.sh' 
 when an instance starts.\n" 
            + "\nThis script starts a Python web server defined in the `server.py` 
 script. The web server\n" 
            + "listens to HTTP requests on port 80 and responds to requests to '/' 
 and to '/healthcheck'.\n" 
            + "For demo purposes, this server is run as the root user. In 
 production, the best practice is to\n" 
            + "run a web server, such as Apache, with least-privileged 
 credentials."); 
        Console.WriteLine( 
            "\nThe template also defines an IAM policy that each instance uses to 
 assume a role that grants\n" 
            + "permissions to access the DynamoDB recommendation table and Systems 
 Manager parameters\n" 
            + "that control the flow of the demo."); 
        var startupScriptPath = Path.Join(_configuration["resourcePath"], 
            "server_startup_script.sh"); 
        var instancePolicyPath = Path.Join(_configuration["resourcePath"], 
            "instance_policy.json");
```

```
 await _autoScalerWrapper.CreateTemplate(startupScriptPath, 
 instancePolicyPath); 
        Console.WriteLine(new string('-', 80)); 
        Console.WriteLine( 
            "Creating an EC2 Auto Scaling group that maintains three EC2 instances, 
 each in a different\n" 
            + "Availability Zone.\n"); 
       var zones = await autoScalerWrapper.DescribeAvailabilityZones();
        await _autoScalerWrapper.CreateGroupOfSize(3, _autoScalerWrapper.GroupName, 
 zones); 
        Console.WriteLine(new string('-', 80)); 
        Console.WriteLine( 
            "At this point, you have EC2 instances created. Once each instance 
 starts, it listens for\n" 
            + "HTTP requests. You can see these instances in the console or continue 
 with the demo.\n"); 
        Console.WriteLine(new string('-', 80)); 
        Console.WriteLine("Press Enter when you're ready to continue."); 
        if (interactive) 
            Console.ReadLine(); 
        Console.WriteLine("Creating variables that control the flow of the demo."); 
        await _smParameterWrapper.Reset(); 
        Console.WriteLine( 
            "\nCreating an Elastic Load Balancing target group and load balancer. 
 The target group\n" 
            + "defines how the load balancer connects to instances. The load 
 balancer provides a\n" 
            + "single endpoint where clients connect and dispatches requests to 
 instances in the group."); 
        var defaultVpc = await _autoScalerWrapper.GetDefaultVpc(); 
        var subnets = await 
 _autoScalerWrapper.GetAllVpcSubnetsForZones(defaultVpc.VpcId, zones); 
        var subnetIds = subnets.Select(s => s.SubnetId).ToList(); 
        var targetGroup = await 
 _elasticLoadBalancerWrapper.CreateTargetGroupOnVpc(_elasticLoadBalancerWrapper.TargetGroupName, 
 protocol, port, defaultVpc.VpcId);
```

```
 await 
  _elasticLoadBalancerWrapper.CreateLoadBalancerAndListener(_elasticLoadBalancerWrapper.LoadBalancerName, 
  subnetIds, targetGroup); 
         await 
  _autoScalerWrapper.AttachLoadBalancerToGroup(_autoScalerWrapper.GroupName, 
  targetGroup.TargetGroupArn); 
         Console.WriteLine("\nVerifying access to the load balancer endpoint..."); 
         var endPoint = await 
 elasticLoadBalancerWrapper.GetEndpointForLoadBalancerByName( elasticLoadBalancerWrapper.Lo
         var loadBalancerAccess = await 
  _elasticLoadBalancerWrapper.VerifyLoadBalancerEndpoint(endPoint); 
         if (!loadBalancerAccess) 
         { 
             Console.WriteLine("\nCouldn't connect to the load balancer, verifying 
  that the port is open..."); 
             var ipString = await _httpClient.GetStringAsync("https://
checkip.amazonaws.com"); 
             ipString = ipString.Trim(); 
             var defaultSecurityGroup = await 
  _autoScalerWrapper.GetDefaultSecurityGroupForVpc(defaultVpc); 
             var portIsOpen = 
  _autoScalerWrapper.VerifyInboundPortForGroup(defaultSecurityGroup, port, ipString); 
             var sshPortIsOpen = 
  _autoScalerWrapper.VerifyInboundPortForGroup(defaultSecurityGroup, sshPort, 
  ipString); 
             if (!portIsOpen) 
\{\hspace{.1cm} \} Console.WriteLine( 
                      "\nFor this example to work, the default security group for your 
  default VPC must\n" 
                      + "allows access from this computer. You can either add it 
  automatically from this\n" 
                      + "example or add it yourself using the AWS Management Console.
\langle n");
                  if (!interactive || GetYesNoResponse( 
                           "Do you want to add a rule to the security group to allow 
  inbound traffic from your computer's IP address?")) 
\overline{a}
```

```
 await 
 _autoScalerWrapper.OpenInboundPort(defaultSecurityGroup.GroupId, port, ipString); 
 } 
 } 
             if (!sshPortIsOpen) 
             { 
                 if (!interactive || GetYesNoResponse( 
                          "Do you want to add a rule to the security group to allow 
 inbound SSH traffic for debugging from your computer's IP address?")) 
\overline{a} await 
 _autoScalerWrapper.OpenInboundPort(defaultSecurityGroup.GroupId, sshPort, 
 ipString); 
 } 
 } 
             loadBalancerAccess = await 
 _elasticLoadBalancerWrapper.VerifyLoadBalancerEndpoint(endPoint); 
         } 
         if (loadBalancerAccess) 
         { 
             Console.WriteLine("Your load balancer is ready. You can access it by 
 browsing to:"); 
             Console.WriteLine($"\thttp://{endPoint}\n"); 
         } 
         else 
\overline{\mathcal{L}} Console.WriteLine( 
                 "\nCouldn't get a successful response from the load balancer 
 endpoint. Troubleshoot by\n" 
                 + "manually verifying that your VPC and security group are 
 configured correctly and that\n" 
                 + "you can successfully make a GET request to the load balancer 
 endpoint:\n"); 
             Console.WriteLine($"\thttp://{endPoint}\n"); 
         } 
         Console.WriteLine(new string('-', 80)); 
         Console.WriteLine("Press Enter when you're ready to continue with the 
 demo."); 
         if (interactive) 
             Console.ReadLine(); 
         return true; 
    }
```

```
 /// <summary> 
     /// Demonstrate the steps of the scenario. 
     /// </summary> 
     /// <param name="interactive">True to run as an interactive scenario.</param> 
     /// <returns>Async task.</returns> 
     public static async Task<bool> Demo(bool interactive) 
    \mathcal{L}var ssmOnlyPolicy = Path.Join( configuration["resourcePath"],
             "ssm_only_policy.json"); 
         Console.WriteLine(new string('-', 80)); 
         Console.WriteLine("Resetting parameters to starting values for demo."); 
        await smParameterWrapper.Reset();
         Console.WriteLine("\nThis part of the demonstration shows how to toggle 
  different parts of the system\n" + 
                            "to create situations where the web service fails, and 
  shows how using a resilient\n" + 
                            "architecture can keep the web service running in spite of 
  these failures."); 
         Console.WriteLine(new string('-', 88)); 
         Console.WriteLine("At the start, the load balancer endpoint returns 
  recommendations and reports that all targets are healthy."); 
         if (interactive) 
             await DemoActionChoices(); 
         Console.WriteLine($"The web service running on the EC2 instances gets 
  recommendations by querying a DynamoDB table.\n" + 
                            $"The table name is contained in a Systems Manager 
  parameter named '{_smParameterWrapper.TableParameter}'.\n" + 
                            $"To simulate a failure of the recommendation service, 
  let's set this parameter to name a non-existent table.\n"); 
         await 
  _smParameterWrapper.PutParameterByName(_smParameterWrapper.TableParameter, "this-
is-not-a-table"); 
         Console.WriteLine("\nNow, sending a GET request to the load balancer 
  endpoint returns a failure code. But, the service reports as\n" + 
                            "healthy to the load balancer because shallow health 
  checks don't check for failure of the recommendation service."); 
         if (interactive) 
             await DemoActionChoices();
```

```
 Console.WriteLine("Instead of failing when the recommendation service fails, 
 the web service can return a static response."); 
        Console.WriteLine("While this is not a perfect solution, it presents the 
 customer with a somewhat better experience than failure."); 
        await 
 _smParameterWrapper.PutParameterByName(_smParameterWrapper.FailureResponseParameter, 
 "static"); 
        Console.WriteLine("\nNow, sending a GET request to the load balancer 
 endpoint returns a static response."); 
        Console.WriteLine("The service still reports as healthy because health 
 checks are still shallow."); 
        if (interactive) 
            await DemoActionChoices(); 
        Console.WriteLine("Let's reinstate the recommendation service.\n"); 
        await 
 _smParameterWrapper.PutParameterByName(_smParameterWrapper.TableParameter, 
 _smParameterWrapper.TableName); 
        Console.WriteLine( 
            "\nLet's also substitute bad credentials for one of the instances in the 
target group so that it can't\n" +
            "access the DynamoDB recommendation table.\n" 
        ); 
        await _autoScalerWrapper.CreateInstanceProfileWithName( 
            _autoScalerWrapper.BadCredsPolicyName, 
            _autoScalerWrapper.BadCredsRoleName, 
            _autoScalerWrapper.BadCredsProfileName, 
            ssmOnlyPolicy, 
            new List<string> { "AmazonSSMManagedInstanceCore" } 
       ):
        var instances = await 
 _autoScalerWrapper.GetInstancesByGroupName(_autoScalerWrapper.GroupName); 
       var badInstanceId = instances.First();
        var instanceProfile = await 
 _autoScalerWrapper.GetInstanceProfile(badInstanceId); 
        Console.WriteLine( 
            $"Replacing the profile for instance {badInstanceId} with a profile that 
 contains\n" + 
            "bad credentials...\n" 
        ); 
        await _autoScalerWrapper.ReplaceInstanceProfile( 
            badInstanceId,
```
 \_autoScalerWrapper.BadCredsProfileName, instanceProfile.AssociationId ); Console.WriteLine( "Now, sending a GET request to the load balancer endpoint returns either a recommendation or a static response,\n" + "depending on which instance is selected by the load balancer.\n" ); if (interactive) await DemoActionChoices(); Console.WriteLine("\nLet's implement a deep health check. For this demo, a deep health check tests whether"); Console.WriteLine("the web service can access the DynamoDB table that it depends on for recommendations. Note that"); Console.WriteLine("the deep health check is only for ELB routing and not for Auto Scaling instance health."); Console.WriteLine("This kind of deep health check is not recommended for Auto Scaling instance health, because it"); Console.WriteLine("risks accidental termination of all instances in the Auto Scaling group when a dependent service fails."); Console.WriteLine("\nBy implementing deep health checks, the load balancer can detect when one of the instances is failing"); Console.WriteLine("and take that instance out of rotation."); await smParameterWrapper.PutParameterByName( smParameterWrapper.HealthCheckParameter, "deep"); Console.WriteLine(\$"\nNow, checking target health indicates that the instance with bad credentials ({badInstanceId})"); Console.WriteLine("is unhealthy. Note that it might take a minute or two for the load balancer to detect the unhealthy"); Console.WriteLine("instance. Sending a GET request to the load balancer endpoint always returns a recommendation, because"); Console.WriteLine("the load balancer takes unhealthy instances out of its rotation."); if (interactive) await DemoActionChoices(); Console.WriteLine("\nBecause the instances in this demo are controlled by an

auto scaler, the simplest way to fix an unhealthy");

```
 Console.WriteLine("instance is to terminate it and let the auto scaler start 
  a new instance to replace it."); 
         await _autoScalerWrapper.TryTerminateInstanceById(badInstanceId); 
         Console.WriteLine($"\nEven while the instance is terminating and the new 
  instance is starting, sending a GET"); 
         Console.WriteLine("request to the web service continues to get a successful 
  recommendation response because"); 
         Console.WriteLine("starts and reports as healthy, it is included in the load 
  balancing rotation."); 
         Console.WriteLine("Note that terminating and replacing an instance typically 
  takes several minutes, during which time you"); 
         Console.WriteLine("can see the changing health check status until the new 
  instance is running and healthy."); 
         if (interactive) 
             await DemoActionChoices(); 
         Console.WriteLine("\nIf the recommendation service fails now, deep health 
  checks mean all instances report as unhealthy."); 
         await 
  _smParameterWrapper.PutParameterByName(_smParameterWrapper.TableParameter, "this-
is-not-a-table"); 
         Console.WriteLine($"\nWhen all instances are unhealthy, the load balancer 
  continues to route requests even to"); 
         Console.WriteLine("unhealthy instances, allowing them to fail open and 
  return a static response rather than fail"); 
         Console.WriteLine("closed and report failure to the customer."); 
         if (interactive) 
             await DemoActionChoices(); 
         await _smParameterWrapper.Reset(); 
         Console.WriteLine(new string('-', 80)); 
         return true; 
     } 
     /// <summary> 
     /// Clean up the resources from the scenario. 
     /// </summary>
```

```
 /// <param name="interactive">True to ask the user for cleanup.</param>
```

```
/// <returns>Async task.</returns>
    public static async Task<bool> DestroyResources(bool interactive) 
    { 
        Console.WriteLine(new string('-', 80)); 
        Console.WriteLine( 
             "To keep things tidy and to avoid unwanted charges on your account, we 
 can clean up all AWS resources\n" + 
             "that were created for this demo." 
        ); 
        if (!interactive || GetYesNoResponse("Do you want to clean up all demo 
 resources? (y/n) ")) 
        { 
             await 
 _elasticLoadBalancerWrapper.DeleteLoadBalancerByName(_elasticLoadBalancerWrapper.LoadBalancerName); 
             await 
 _elasticLoadBalancerWrapper.DeleteTargetGroupByName(_elasticLoadBalancerWrapper.TargetGroupName); 
             await 
 _autoScalerWrapper.TerminateAndDeleteAutoScalingGroupWithName(_autoScalerWrapper.GroupName); 
             await 
 _autoScalerWrapper.DeleteKeyPairByName(_autoScalerWrapper.KeyPairName); 
             await 
 _autoScalerWrapper.DeleteTemplateByName(_autoScalerWrapper.LaunchTemplateName); 
             await _autoScalerWrapper.DeleteInstanceProfile( 
                 _autoScalerWrapper.BadCredsProfileName, 
                 _autoScalerWrapper.BadCredsRoleName 
             ); 
             await 
 _recommendations.DestroyDatabaseByName(_recommendations.TableName); 
        } 
        else 
        { 
             Console.WriteLine( 
                 "Ok, we'll leave the resources intact.\n" + 
                 "Don't forget to delete them when you're done with them or you might 
 incur unexpected charges." 
             ); 
        } 
        Console.WriteLine(new string('-', 80)); 
        return true; 
    }
```
Crea una classe che racchiuda le operazioni di dimensionamento automatico e Amazon EC2.

```
/// <summary>
/// Encapsulates Amazon EC2 Auto Scaling and EC2 management methods.
/// </summary>
public class AutoScalerWrapper
{ 
     private readonly IAmazonAutoScaling _amazonAutoScaling; 
     private readonly IAmazonEC2 _amazonEc2; 
     private readonly IAmazonSimpleSystemsManagement _amazonSsm; 
     private readonly IAmazonIdentityManagementService _amazonIam; 
     private readonly string _instanceType = ""; 
     private readonly string _amiParam = ""; 
     private readonly string _launchTemplateName = ""; 
     private readonly string _groupName = ""; 
     private readonly string _instancePolicyName = ""; 
     private readonly string _instanceRoleName = ""; 
     private readonly string _instanceProfileName = ""; 
     private readonly string _badCredsProfileName = ""; 
     private readonly string _badCredsRoleName = ""; 
     private readonly string _badCredsPolicyName = ""; 
     private readonly string _keyPairName = ""; 
     public string GroupName => _groupName; 
     public string KeyPairName => _keyPairName; 
     public string LaunchTemplateName => _launchTemplateName; 
     public string InstancePolicyName => _instancePolicyName; 
     public string BadCredsProfileName => _badCredsProfileName; 
     public string BadCredsRoleName => _badCredsRoleName; 
     public string BadCredsPolicyName => _badCredsPolicyName; 
     /// <summary> 
     /// Constructor for the AutoScalerWrapper. 
     /// </summary> 
     /// <param name="amazonAutoScaling">The injected AutoScaling client.</param> 
     /// <param name="amazonEc2">The injected EC2 client.</param> 
     /// <param name="amazonIam">The injected IAM client.</param> 
     /// <param name="amazonSsm">The injected SSM client.</param> 
     public AutoScalerWrapper( 
         IAmazonAutoScaling amazonAutoScaling, 
         IAmazonEC2 amazonEc2, 
         IAmazonSimpleSystemsManagement amazonSsm, 
         IAmazonIdentityManagementService amazonIam,
```

```
 IConfiguration configuration) 
    { 
        _amazonAutoScaling = amazonAutoScaling; 
       \_amazonEc2 = amazonEc2; _amazonSsm = amazonSsm; 
       amazonIam = amazonIam; var prefix = configuration["resourcePrefix"]; 
       _instanceType = configuration['instanceType'];
        _amiParam = configuration["amiParam"]; 
       \lnot launchTemplateName = prefix + "-template";
       qroupName = prefix + "-group"; _instancePolicyName = prefix + "-pol"; 
        _instanceRoleName = prefix + "-role"; 
        _instanceProfileName = prefix + "-prof"; 
        _badCredsPolicyName = prefix + "-bc-pol"; 
        _badCredsRoleName = prefix + "-bc-role"; 
        _badCredsProfileName = prefix + "-bc-prof"; 
       keyPairName = prefix + "-key-pair"; } 
    /// <summary> 
   /// Create a policy, role, and profile that is associated with instances with a 
 specified name. 
    /// An instance's associated profile defines a role that is assumed by the 
   /// instance.The role has attached policies that specify the AWS permissions 
 granted to 
   /// clients that run on the instance. 
    /// </summary> 
    /// <param name="policyName">Name to use for the policy.</param> 
    /// <param name="roleName">Name to use for the role.</param> 
   /// <param name="profileName">Name to use for the profile.</param> 
    /// <param name="ssmOnlyPolicyFile">Path to a policy file for SSM.</param> 
    /// <param name="awsManagedPolicies">AWS Managed policies to be attached to the 
 role.</param> 
   /// <returns>The Arn of the profile.</returns>
    public async Task<string> CreateInstanceProfileWithName( 
        string policyName, 
        string roleName, 
        string profileName, 
        string ssmOnlyPolicyFile, 
        List<string>? awsManagedPolicies = null) 
    {
```

```
Azioni e scenari all'anno 1988 a superiori di superiori di stato di stato di stato di stato di stato di stato di stato di stato di stato di stato di stato di stato di stato di stato di stato di stato di stato di stato di s
```

```
 var assumeRoleDoc = "{" + 
                                   "\"Version\": \"2012-10-17\"," + 
                                   "\"Statement\": [{" + 
                                        "\"Effect\": \"Allow\"," + 
                                        "\"Principal\": {" + 
                                        "\"Service\": [" + 
                                           "\"ec2.amazonaws.com\"" + 
 "]" + 
                                        "}," + 
                                   "\"Action\": \"sts:AssumeRole\"" + 
                                   "}]" + 
 "}"; 
       var policyDocument = await File.ReadAllTextAsync(ssmOnlyPolicyFile);
        var policyArn = ""; 
        try 
        { 
            var createPolicyResult = await _amazonIam.CreatePolicyAsync( 
                new CreatePolicyRequest 
\overline{a} PolicyName = policyName, 
                    PolicyDocument = policyDocument 
                }); 
            policyArn = createPolicyResult.Policy.Arn; 
        } 
        catch (EntityAlreadyExistsException) 
        { 
            // The policy already exists, so we look it up to get the Arn. 
            var policiesPaginator = _amazonIam.Paginators.ListPolicies( 
                new ListPoliciesRequest() 
\overline{a} Scope = PolicyScopeType.Local 
                }); 
            // Get the entire list using the paginator. 
            await foreach (var policy in policiesPaginator.Policies) 
\{\hspace{.1cm} \} if (policy.PolicyName.Equals(policyName)) 
\overline{a} policyArn = policy.Arn; 
 } 
 }
```

```
 if (policyArn == null) 
\{\hspace{.1cm} \} throw new InvalidOperationException("Policy not found"); 
 } 
        } 
        try 
         { 
             await _amazonIam.CreateRoleAsync(new CreateRoleRequest() 
\{\hspace{.1cm} \} RoleName = roleName, 
                 AssumeRolePolicyDocument = assumeRoleDoc, 
             }); 
             await _amazonIam.AttachRolePolicyAsync(new AttachRolePolicyRequest() 
\{\hspace{.1cm} \} RoleName = roleName, 
                 PolicyArn = policyArn 
             }); 
             if (awsManagedPolicies != null) 
\{\hspace{.1cm} \} foreach (var awsPolicy in awsManagedPolicies) 
\overline{a} await _amazonIam.AttachRolePolicyAsync(new 
 AttachRolePolicyRequest() 
\{ PolicyArn = $"arn:aws:iam::aws:policy/{awsPolicy}", 
                         RoleName = roleName 
                     }); 
 } 
 } 
        } 
        catch (EntityAlreadyExistsException) 
         { 
             Console.WriteLine("Role already exists."); 
        } 
        string profileArn = ""; 
        try 
         { 
             var profileCreateResponse = await _amazonIam.CreateInstanceProfileAsync( 
                 new CreateInstanceProfileRequest() 
\overline{a} InstanceProfileName = profileName
```

```
 }); 
             // Allow time for the profile to be ready. 
             profileArn = profileCreateResponse.InstanceProfile.Arn; 
             Thread.Sleep(10000); 
             await _amazonIam.AddRoleToInstanceProfileAsync( 
                 new AddRoleToInstanceProfileRequest() 
\overline{a} InstanceProfileName = profileName, 
                      RoleName = roleName 
                 }); 
         } 
         catch (EntityAlreadyExistsException) 
         { 
             Console.WriteLine("Policy already exists."); 
             var profileGetResponse = await _amazonIam.GetInstanceProfileAsync( 
                 new GetInstanceProfileRequest() 
\overline{a} InstanceProfileName = profileName 
                 }); 
             profileArn = profileGetResponse.InstanceProfile.Arn; 
         } 
         return profileArn; 
     } 
    /// <summary> 
    /// Create a new key pair and save the file. 
    /// </summary> 
    /// <param name="newKeyPairName">The name of the new key pair.</param> 
   /// <returns>Async task.</returns>
     public async Task CreateKeyPair(string newKeyPairName) 
     { 
         try 
         { 
             var keyResponse = await _amazonEc2.CreateKeyPairAsync( 
                 new CreateKeyPairRequest() { KeyName = newKeyPairName }); 
             await File.WriteAllTextAsync($"{newKeyPairName}.pem", 
                  keyResponse.KeyPair.KeyMaterial); 
             Console.WriteLine($"Created key pair {newKeyPairName}."); 
         } 
         catch (AlreadyExistsException) 
        \{ Console.WriteLine("Key pair already exists."); 
         }
```

```
 } 
    /// <summary> 
   /// Delete the key pair and file by name. 
   /// </summary> 
   /// <param name="deleteKeyPairName">The key pair to delete.</param> 
  /// <returns>Async task.</returns>
    public async Task DeleteKeyPairByName(string deleteKeyPairName) 
    { 
        try 
        { 
            await _amazonEc2.DeleteKeyPairAsync( 
                new DeleteKeyPairRequest() { KeyName = deleteKeyPairName }); 
            File.Delete($"{deleteKeyPairName}.pem"); 
        } 
        catch (FileNotFoundException) 
       \mathcal{L} Console.WriteLine($"Key pair {deleteKeyPairName} not found."); 
        } 
    } 
   /// <summary> 
    /// Creates an Amazon EC2 launch template to use with Amazon EC2 Auto Scaling. 
   /// The launch template specifies a Bash script in its user data field that runs 
 after 
  /// the instance is started. This script installs the Python packages and starts
 a Python 
   /// web server on the instance. 
   /// </summary> 
   /// <param name="startupScriptPath">The path to a Bash script file that is 
 run.</param> 
   /// <param name="instancePolicyPath">The path to a permissions policy to create 
 and attach to the profile.</param> 
   /// <returns>The template object.</returns>
    public async Task<Amazon.EC2.Model.LaunchTemplate> CreateTemplate(string 
 startupScriptPath, string instancePolicyPath) 
    { 
        await CreateKeyPair(_keyPairName); 
        await CreateInstanceProfileWithName(_instancePolicyName, _instanceRoleName, 
 _instanceProfileName, instancePolicyPath); 
       var startServerText = await File.ReadAllTextAsync(startupScriptPath);
        var plainTextBytes = System.Text.Encoding.UTF8.GetBytes(startServerText);
```

```
 var amiLatest = await _amazonSsm.GetParameterAsync( 
              new GetParameterRequest() { Name = _amiParam }); 
          var amiId = amiLatest.Parameter.Value; 
          var launchTemplateResponse = await _amazonEc2.CreateLaunchTemplateAsync( 
              new CreateLaunchTemplateRequest() 
\{\hspace{.1cm} \} LaunchTemplateName = _launchTemplateName, 
                   LaunchTemplateData = new RequestLaunchTemplateData() 
\overline{a} InstanceType = _instanceType, 
                       ImageId = amild, IamInstanceProfile = 
new the contract of the contract of the contract of the contract of the contract of the contract of the contract of the contract of the contract of the contract of the contract of the contract of the contract of the contra
                                LaunchTemplateIamInstanceProfileSpecificationRequest() 
 { 
                                 Name = _instanceProfileName 
\}, \{ KeyName = _keyPairName, 
                       UserData = System.Convert.ToBase64String(plainTextBytes) 
 } 
              }); 
          return launchTemplateResponse.LaunchTemplate; 
     } 
     /// <summary> 
     /// Get a list of Availability Zones in the AWS Region of the Amazon EC2 Client. 
     /// </summary> 
    /// <returns>A list of availability zones.</returns>
     public async Task<List<string>> DescribeAvailabilityZones() 
    \{ var zoneResponse = await _amazonEc2.DescribeAvailabilityZonesAsync( 
              new DescribeAvailabilityZonesRequest()); 
          return zoneResponse.AvailabilityZones.Select(z => z.ZoneName).ToList(); 
     } 
     /// <summary> 
     /// Create an EC2 Auto Scaling group of a specified size and name. 
     /// </summary> 
     /// <param name="groupSize">The size for the group.</param> 
     /// <param name="groupName">The name for the group.</param> 
     /// <param name="availabilityZones">The availability zones for the group.</
param> 
    /// <returns>Async task.</returns>
```

```
 public async Task CreateGroupOfSize(int groupSize, string groupName, 
 List<string> availabilityZones) 
    { 
        try 
         { 
             await _amazonAutoScaling.CreateAutoScalingGroupAsync( 
                 new CreateAutoScalingGroupRequest() 
\overline{a} AutoScalingGroupName = groupName, 
                     AvailabilityZones = availabilityZones, 
                     LaunchTemplate = 
                         new Amazon.AutoScaling.Model.LaunchTemplateSpecification() 
 { 
                             LaunchTemplateName = _launchTemplateName, 
                             Version = "$Default" 
\}, \{ MaxSize = groupSize, 
                     MinSize = groupSize 
                 }); 
             Console.WriteLine($"Created EC2 Auto Scaling group {groupName} with size 
 {groupSize}."); 
        } 
        catch (EntityAlreadyExistsException) 
         { 
             Console.WriteLine($"EC2 Auto Scaling group {groupName} already 
 exists."); 
        } 
    } 
    /// <summary> 
    /// Get the default VPC for the account. 
    /// </summary> 
   /// <returns>The default VPC object.</returns>
    public async Task<Vpc> GetDefaultVpc() 
    { 
        var vpcResponse = await _amazonEc2.DescribeVpcsAsync( 
             new DescribeVpcsRequest() 
\{\hspace{.1cm} \} Filters = new List<Amazon.EC2.Model.Filter>() 
\overline{a} new ("is-default", new List<string>() { "true" }) 
 } 
             }); 
         return vpcResponse.Vpcs[0];
```
}

```
 /// <summary> 
    /// Get all the subnets for a Vpc in a set of availability zones. 
    /// </summary> 
    /// <param name="vpcId">The Id of the Vpc.</param> 
    /// <param name="availabilityZones">The list of availability zones.</param> 
   /// <returns>The collection of subnet objects.</returns>
    public async Task<List<Subnet>> GetAllVpcSubnetsForZones(string vpcId, 
 List<string> availabilityZones) 
    { 
         var subnets = new List<Subnet>(); 
         var subnetPaginator = _amazonEc2.Paginators.DescribeSubnets( 
             new DescribeSubnetsRequest() 
\{\hspace{.1cm} \} Filters = new List<Amazon.EC2.Model.Filter>() 
\overline{a} new ("vpc-id", new List<string>() { vpcId}), 
                     new ("availability-zone", availabilityZones), 
                     new ("default-for-az", new List<string>() { "true" }) 
 } 
             }); 
         // Get the entire list using the paginator. 
         await foreach (var subnet in subnetPaginator.Subnets) 
         { 
             subnets.Add(subnet); 
         } 
         return subnets; 
    } 
    /// <summary> 
    /// Delete a launch template by name. 
    /// </summary> 
    /// <param name="templateName">The name of the template to delete.</param> 
   /// <returns>Async task.</returns>
    public async Task DeleteTemplateByName(string templateName) 
    { 
         try 
         { 
             await _amazonEc2.DeleteLaunchTemplateAsync( 
                 new DeleteLaunchTemplateRequest() 
\overline{a}
```

```
 LaunchTemplateName = templateName 
                 }); 
         } 
         catch (AmazonClientException) 
        \mathcal{L} Console.WriteLine($"Unable to delete template {templateName}."); 
         } 
    } 
    /// <summary> 
    /// Detaches a role from an instance profile, detaches policies from the role, 
    /// and deletes all the resources. 
    /// </summary> 
    /// <param name="profileName">The name of the profile to delete.</param> 
    /// <param name="roleName">The name of the role to delete.</param> 
   /// <returns>Async task.</returns>
    public async Task DeleteInstanceProfile(string profileName, string roleName) 
   \{ try 
         { 
             await _amazonIam.RemoveRoleFromInstanceProfileAsync( 
                 new RemoveRoleFromInstanceProfileRequest() 
\overline{a} InstanceProfileName = profileName, 
                     RoleName = roleName 
                 }); 
             await _amazonIam.DeleteInstanceProfileAsync( 
                 new DeleteInstanceProfileRequest() { InstanceProfileName = 
 profileName }); 
             var attachedPolicies = await _amazonIam.ListAttachedRolePoliciesAsync( 
                 new ListAttachedRolePoliciesRequest() { RoleName = roleName }); 
             foreach (var policy in attachedPolicies.AttachedPolicies) 
\{\hspace{.1cm} \} await _amazonIam.DetachRolePolicyAsync( 
                     new DetachRolePolicyRequest() 
\{ RoleName = roleName, 
                          PolicyArn = policy.PolicyArn 
                     }); 
                 // Delete the custom policies only. 
                 if (!policy.PolicyArn.StartsWith("arn:aws:iam::aws")) 
\overline{a} await _amazonIam.DeletePolicyAsync( 
                          new Amazon.IdentityManagement.Model.DeletePolicyRequest()
```

```
 { 
                             PolicyArn = policy.PolicyArn 
\{\} );
 } 
 } 
            await _amazonIam.DeleteRoleAsync( 
                 new DeleteRoleRequest() { RoleName = roleName }); 
        } 
        catch (NoSuchEntityException) 
        { 
            Console.WriteLine($"Instance profile {profileName} does not exist."); 
        } 
    } 
    /// <summary> 
    /// Gets data about the instances in an EC2 Auto Scaling group by its group 
 name. 
    /// </summary> 
    /// <param name="group">The name of the auto scaling group.</param> 
   /// <returns>A collection of instance Ids.</returns>
    public async Task<IEnumerable<string>> GetInstancesByGroupName(string group) 
    { 
        var instanceResponse = await 
 _amazonAutoScaling.DescribeAutoScalingGroupsAsync( 
            new DescribeAutoScalingGroupsRequest() 
\{\hspace{.1cm} \} AutoScalingGroupNames = new List<string>() { group } 
            }); 
        var instanceIds = instanceResponse.AutoScalingGroups.SelectMany( 
            g => g.Instances.Select(i => i.InstanceId)); 
        return instanceIds; 
    } 
    /// <summary> 
    /// Get the instance profile association data for an instance. 
    /// </summary> 
    /// <param name="instanceId">The Id of the instance.</param> 
   /// <returns>Instance profile associations data.</returns>
    public async Task<IamInstanceProfileAssociation> GetInstanceProfile(string 
 instanceId) 
    { 
        var response = await _amazonEc2.DescribeIamInstanceProfileAssociationsAsync( 
            new DescribeIamInstanceProfileAssociationsRequest()
```

```
 { 
                 Filters = new List<Amazon.EC2.Model.Filter>() 
\overline{a} new ("instance-id", new List<string>() { instanceId }) 
                 }, 
             }); 
         return response.IamInstanceProfileAssociations[0]; 
    } 
    /// <summary> 
    /// Replace the profile associated with a running instance. After the profile is 
 replaced, the instance 
   \frac{1}{1} is rebooted to ensure that it uses the new profile. When the instance is
 ready, Systems Manager is 
    /// used to restart the Python web server. 
    /// </summary> 
    /// <param name="instanceId">The Id of the instance to update.</param> 
    /// <param name="credsProfileName">The name of the new profile to associate with 
 the specified instance.</param> 
    /// <param name="associationId">The Id of the existing profile association for 
 the instance.</param> 
   /// <returns>Async task.</returns>
    public async Task ReplaceInstanceProfile(string instanceId, string 
 credsProfileName, string associationId) 
   \{ await _amazonEc2.ReplaceIamInstanceProfileAssociationAsync( 
                 new ReplaceIamInstanceProfileAssociationRequest() 
\overline{a} AssociationId = associationId, 
                     IamInstanceProfile = new IamInstanceProfileSpecification() 
\{ Name = credsProfileName 
1 1 1 1 1 1 1
                 }); 
         // Allow time before resetting. 
         Thread.Sleep(25000); 
         var instanceReady = false; 
        var retries = 5; 
        while (retries-- > 0 && !instanceReady)
         { 
             await _amazonEc2.RebootInstancesAsync( 
                new RebootInstancesRequest(new List<string>() { instanceId }));
             Thread.Sleep(10000);
```

```
 var instancesPaginator = 
 _amazonSsm.Paginators.DescribeInstanceInformation( 
                 new DescribeInstanceInformationRequest()); 
             // Get the entire list using the paginator. 
             await foreach (var instance in 
 instancesPaginator.InstanceInformationList) 
             { 
                 instanceReady = instance.InstanceId == instanceId; 
                 if (instanceReady) 
\overline{a} break; 
 } 
 } 
         } 
         Console.WriteLine($"Sending restart command to instance {instanceId}"); 
         await _amazonSsm.SendCommandAsync( 
             new SendCommandRequest() 
\{\hspace{.1cm} \} InstanceIds = new List<string>() { instanceId }, 
                 DocumentName = "AWS-RunShellScript", 
                Parameters = new Dictionary<string, List<string>>()
\overline{a} {"commands", new List<string>() { "cd / && sudo python3 
 server.py 80" }} 
 } 
             }); 
         Console.WriteLine($"Restarted the web server on instance {instanceId}"); 
    } 
    /// <summary> 
    /// Try to terminate an instance by its Id. 
    /// </summary> 
    /// <param name="instanceId">The Id of the instance to terminate.</param> 
   /// <returns>Async task.</returns>
    public async Task TryTerminateInstanceById(string instanceId) 
    { 
         var stopping = false; 
         Console.WriteLine($"Stopping {instanceId}..."); 
         while (!stopping) 
         { 
             try 
\{\hspace{.1cm} \} await _amazonAutoScaling.TerminateInstanceInAutoScalingGroupAsync( 
                     new TerminateInstanceInAutoScalingGroupRequest()
```

```
\{ InstanceId = instanceId, 
                         ShouldDecrementDesiredCapacity = false 
                     }); 
                 stopping = true; 
 } 
             catch (ScalingActivityInProgressException) 
\{\hspace{.1cm} \} Console.WriteLine($"Scaling activity in progress for {instanceId}. 
 Waiting..."); 
                 Thread.Sleep(10000); 
 } 
        } 
    } 
    /// <summary> 
    /// Tries to delete the EC2 Auto Scaling group. If the group is in use or in 
 progress, 
    /// waits and retries until the group is successfully deleted. 
    /// </summary> 
    /// <param name="groupName">The name of the group to try to delete.</param> 
   /// <returns>Async task.</returns>
    public async Task TryDeleteGroupByName(string groupName) 
    { 
        var stopped = false; 
        while (!stopped) 
         { 
             try 
             { 
                 await _amazonAutoScaling.DeleteAutoScalingGroupAsync( 
                     new DeleteAutoScalingGroupRequest() 
\{ AutoScalingGroupName = groupName 
                     }); 
                 stopped = true; 
 } 
             catch (Exception e) 
                 when ((e is ScalingActivityInProgressException) 
                       || (e is Amazon.AutoScaling.Model.ResourceInUseException)) 
\{\hspace{.1cm} \} Console.WriteLine($"Some instances are still running. Waiting..."); 
                 Thread.Sleep(10000); 
             } 
        }
```

```
 } 
     /// <summary> 
    /// Terminate instances and delete the Auto Scaling group by name. 
    /// </summary> 
    /// <param name="groupName">The name of the group to delete.</param> 
   /// <returns>Async task.</returns>
     public async Task TerminateAndDeleteAutoScalingGroupWithName(string groupName) 
     { 
         var describeGroupsResponse = await 
 _amazonAutoScaling.DescribeAutoScalingGroupsAsync( 
             new DescribeAutoScalingGroupsRequest() 
\{\hspace{.1cm} \} AutoScalingGroupNames = new List<string>() { groupName } 
             }); 
         if (describeGroupsResponse.AutoScalingGroups.Any()) 
        \mathcal{L} // Update the size to 0. 
             await _amazonAutoScaling.UpdateAutoScalingGroupAsync( 
                 new UpdateAutoScalingGroupRequest() 
\overline{a} AutoScalingGroupName = groupName, 
                     MinSize = 0 }); 
             var group = describeGroupsResponse.AutoScalingGroups[0]; 
             foreach (var instance in group.Instances) 
\{\hspace{.1cm} \}await TryTerminateInstanceById(instance.InstanceId);
 } 
             await TryDeleteGroupByName(groupName); 
         } 
         else 
         { 
             Console.WriteLine($"No groups found with name {groupName}."); 
         } 
     } 
    /// <summary> 
     /// Get the default security group for a specified Vpc. 
    /// </summary> 
     /// <param name="vpc">The Vpc to search.</param> 
    /// <returns>The default security group.</returns>
```

```
 public async Task<SecurityGroup> GetDefaultSecurityGroupForVpc(Vpc vpc) 
    { 
       var groupResponse = await amazonEc2.DescribeSecurityGroupsAsync(
            new DescribeSecurityGroupsRequest() 
\{\hspace{.1cm} \} Filters = new List<Amazon.EC2.Model.Filter>() 
\overline{a} new ("group-name", new List<string>() { "default" }), 
                     new ("vpc-id", new List<string>() { vpc.VpcId }) 
 } 
            }); 
        return groupResponse.SecurityGroups[0]; 
    } 
    /// <summary> 
    /// Verify the default security group of a Vpc allows ingress from the calling 
 computer. 
    /// This can be done by allowing ingress from this computer's IP address. 
    /// In some situations, such as connecting from a corporate network, you must 
 instead specify 
    /// a prefix list Id. You can also temporarily open the port to any IP address 
 while running this example. 
    /// If you do, be sure to remove public access when you're done. 
    /// </summary> 
    /// <param name="vpc">The group to check.</param> 
    /// <param name="port">The port to verify.</param> 
    /// <param name="ipAddress">This computer's IP address.</param> 
    /// <returns>True if the ip address is allowed on the group.</returns> 
    public bool VerifyInboundPortForGroup(SecurityGroup group, int port, string 
 ipAddress) 
    { 
        var portIsOpen = false; 
        foreach (var ipPermission in group.IpPermissions) 
         { 
            if (ipPermission.FromPort == port) 
            { 
                 foreach (var ipRange in ipPermission.Ipv4Ranges) 
\overline{a} var cidr = ipRange.CidrIp; 
                     if (cidr.StartsWith(ipAddress) || cidr == "0.0.0.0/0") 
\{ portIsOpen = true; 
1 1 1 1 1 1 1
 }
```

```
 if (ipPermission.PrefixListIds.Any()) 
\overline{a} portIsOpen = true; 
 } 
                if (!portIsOpen) 
\overline{a} Console.WriteLine("The inbound rule does not appear to be open 
 to either this computer's IP\n" + 
                                      "address, to all IP addresses (0.0.0.0/0), or 
 to a prefix list ID."); 
 } 
                else 
\overline{a} break; 
 } 
 } 
        } 
        return portIsOpen; 
    } 
    /// <summary> 
    /// Add an ingress rule to the specified security group that allows access on 
 the 
    /// specified port from the specified IP address. 
    /// </summary> 
    /// <param name="groupId">The Id of the security group to modify.</param> 
    /// <param name="port">The port to open.</param> 
    /// <param name="ipAddress">The IP address to allow access.</param> 
   /// <returns>Async task.</returns>
    public async Task OpenInboundPort(string groupId, int port, string ipAddress) 
    { 
        await _amazonEc2.AuthorizeSecurityGroupIngressAsync( 
            new AuthorizeSecurityGroupIngressRequest() 
\{\hspace{.1cm} \} GroupId = groupId, 
                IpPermissions = new List<IpPermission>() 
\overline{a} new IpPermission() 
\{ FromPort = port, 
                        ToPort = port,
```
```
 IpProtocol = "tcp", 
                        Ipv4Ranges = new List<IpRange>() 
 { 
                            new IpRange() { CidrIp = $"{ipAddress}/32" } 
 } 
1 1 1 1 1 1 1
 } 
            }); 
    } 
    /// <summary> 
    /// Attaches an Elastic Load Balancing (ELB) target group to this EC2 Auto 
 Scaling group. 
    /// The 
    /// </summary> 
    /// <param name="autoScalingGroupName">The name of the Auto Scaling group.</
param> 
    /// <param name="targetGroupArn">The Arn for the target group.</param> 
   /// <returns>Async task.</returns>
    public async Task AttachLoadBalancerToGroup(string autoScalingGroupName, string 
 targetGroupArn) 
    { 
         await _amazonAutoScaling.AttachLoadBalancerTargetGroupsAsync( 
            new AttachLoadBalancerTargetGroupsRequest() 
\{\hspace{.1cm} \} AutoScalingGroupName = autoScalingGroupName, 
                TargetGroupARNs = new List<string>() { targetGroupArn } 
            }); 
    }
}
```
Crea una classe che racchiuda le operazioni di Elastic Load Balancing.

```
/// <summary>
/// Encapsulates Elastic Load Balancer actions.
/// </summary>
public class ElasticLoadBalancerWrapper
{ 
    private readonly IAmazonElasticLoadBalancingV2 _amazonElasticLoadBalancingV2;
     private string? _endpoint = null; 
     private readonly string _targetGroupName = "";
```

```
 private readonly string _loadBalancerName = ""; 
     HttpClient _httpClient = new(); 
     public string TargetGroupName => _targetGroupName; 
     public string LoadBalancerName => _loadBalancerName; 
    /// <summary> 
    /// Constructor for the Elastic Load Balancer wrapper. 
    /// </summary> 
    /// <param name="amazonElasticLoadBalancingV2">The injected load balancing v2 
 client.</param> 
    /// <param name="configuration">The injected configuration.</param> 
    public ElasticLoadBalancerWrapper( 
         IAmazonElasticLoadBalancingV2 amazonElasticLoadBalancingV2, 
         IConfiguration configuration) 
    { 
         _amazonElasticLoadBalancingV2 = amazonElasticLoadBalancingV2; 
         var prefix = configuration["resourcePrefix"]; 
         _targetGroupName = prefix + "-tg"; 
        \angleloadBalancerName = prefix + "-lb";
    } 
    /// <summary> 
    /// Get the HTTP Endpoint of a load balancer by its name. 
    /// </summary> 
    /// <param name="loadBalancerName">The name of the load balancer.</param> 
   /// <returns>The HTTP endpoint.</returns>
    public async Task<string> GetEndpointForLoadBalancerByName(string 
 loadBalancerName) 
    { 
         if (_endpoint == null) 
        \mathcal{L} var endpointResponse = 
                 await _amazonElasticLoadBalancingV2.DescribeLoadBalancersAsync( 
                      new DescribeLoadBalancersRequest() 
\{Names = new List<string>() { loadBalancerName }
                      }); 
             _endpoint = endpointResponse.LoadBalancers[0].DNSName; 
         } 
         return _endpoint; 
    }
```

```
 /// <summary> 
    /// Return the GET response for an endpoint as text. 
    /// </summary> 
    /// <param name="endpoint">The endpoint for the request.</param> 
   /// <returns>The request response.</returns>
    public async Task<string> GetEndPointResponse(string endpoint) 
    { 
         var endpointResponse = await _httpClient.GetAsync($"http://{endpoint}"); 
         var textResponse = await endpointResponse.Content.ReadAsStringAsync(); 
         return textResponse!; 
    } 
    /// <summary> 
    /// Get the target health for a group by name. 
    /// </summary> 
    /// <param name="groupName">The name of the group.</param> 
   /// <returns>The collection of health descriptions.</returns>
    public async Task<List<TargetHealthDescription>> 
 CheckTargetHealthForGroup(string groupName) 
    { 
        List<TargetHealthDescription> result = null!;
         try 
         { 
             var groupResponse = 
                 await _amazonElasticLoadBalancingV2.DescribeTargetGroupsAsync( 
                     new DescribeTargetGroupsRequest() 
\{ Names = new List<string>() { groupName } 
                     }); 
             var healthResponse = 
                 await _amazonElasticLoadBalancingV2.DescribeTargetHealthAsync( 
                     new DescribeTargetHealthRequest() 
\{ TargetGroupArn = 
 groupResponse.TargetGroups[0].TargetGroupArn 
                     }); 
\ddot{\phantom{1}} result = healthResponse.TargetHealthDescriptions; 
         } 
         catch (TargetGroupNotFoundException) 
         { 
             Console.WriteLine($"Target group {groupName} not found."); 
         } 
         return result;
```

```
 } 
     /// <summary> 
     /// Create an Elastic Load Balancing target group. The target group specifies 
  how the load balancer forwards 
     /// requests to instances in the group and how instance health is checked. 
     /// 
     /// To speed up this demo, the health check is configured with shortened times 
  and lower thresholds. In production, 
     /// you might want to decrease the sensitivity of your health checks to avoid 
  unwanted failures. 
     /// </summary> 
     /// <param name="groupName">The name for the group.</param> 
     /// <param name="protocol">The protocol, such as HTTP.</param> 
     /// <param name="port">The port to use to forward requests, such as 80.</param> 
     /// <param name="vpcId">The Id of the Vpc in which the load balancer exists.</
param> 
    /// <returns>The new TargetGroup object.</returns>
     public async Task<TargetGroup> CreateTargetGroupOnVpc(string groupName, 
  ProtocolEnum protocol, int port, string vpcId) 
    \left\{ \right. var createResponse = await 
  _amazonElasticLoadBalancingV2.CreateTargetGroupAsync( 
             new CreateTargetGroupRequest() 
\{\hspace{.1cm} \} Name = groupName, 
                  Protocol = protocol, 
                  Port = port, 
                  HealthCheckPath = "/healthcheck", 
                  HealthCheckIntervalSeconds = 10, 
                  HealthCheckTimeoutSeconds = 5, 
                  HealthyThresholdCount = 2, 
                  UnhealthyThresholdCount = 2, 
                 VpcId = vpcId }); 
         var targetGroup = createResponse.TargetGroups[0]; 
         return targetGroup; 
     } 
     /// <summary> 
     /// Create an Elastic Load Balancing load balancer that uses the specified 
  subnets 
     /// and forwards requests to the specified target group. 
     /// </summary>
```

```
 /// <param name="name">The name for the new load balancer.</param> 
    /// <param name="subnetIds">Subnets for the load balancer.</param> 
    /// <param name="targetGroup">Target group for forwarded requests.</param> 
   /// <returns>The new LoadBalancer object.</returns>
    public async Task<LoadBalancer> CreateLoadBalancerAndListener(string name, 
 List<string> subnetIds, TargetGroup targetGroup) 
    { 
        var createLbResponse = await 
 _amazonElasticLoadBalancingV2.CreateLoadBalancerAsync( 
             new CreateLoadBalancerRequest() 
\{\hspace{.1cm} \}Name = name,
                 Subnets = subnetIds 
             }); 
        var loadBalancerArn = createLbResponse.LoadBalancers[0].LoadBalancerArn; 
        // Wait for load balancer to be available. 
        var loadBalancerReady = false; 
       while (!loadBalancerReady)
       \{ try 
             { 
                 var describeResponse = 
                     await _amazonElasticLoadBalancingV2.DescribeLoadBalancersAsync( 
                         new DescribeLoadBalancersRequest() 
 { 
                            Names = new List < string>() { name }
\{\} );
                 var loadBalancerState = 
 describeResponse.LoadBalancers[0].State.Code; 
                 loadBalancerReady = loadBalancerState == 
 LoadBalancerStateEnum.Active; 
 } 
             catch (LoadBalancerNotFoundException) 
\{\hspace{.1cm} \} loadBalancerReady = false; 
 } 
             Thread.Sleep(10000); 
        } 
        // Create the listener. 
        await _amazonElasticLoadBalancingV2.CreateListenerAsync( 
             new CreateListenerRequest()
```

```
 { 
                LoadBalancerArn = loadBalancerArn, 
                Protocol = targetGroup.Protocol, 
                Port = targetGroup.Port, 
                DefaultActions = new List<Action>() 
\overline{a} new Action() 
\{ Type = ActionTypeEnum.Forward, 
                        TargetGroupArn = targetGroup.TargetGroupArn 
1 1 1 1 1 1 1
 } 
            }); 
        return createLbResponse.LoadBalancers[0]; 
    } 
    /// <summary> 
    /// Verify this computer can successfully send a GET request to the 
    /// load balancer endpoint. 
    /// </summary> 
    /// <param name="endpoint">The endpoint to check.</param> 
   /// <returns>True if successful.</returns>
   public async Task<bool> VerifyLoadBalancerEndpoint(string endpoint)
    { 
        var success = false; 
        var retries = 3; 
        while (!success && retries > 0) 
        { 
            try 
\{\hspace{.1cm} \} var endpointResponse = await _httpClient.GetAsync($"http://
{endpoint}"); 
                Console.WriteLine($"Response: {endpointResponse.StatusCode}."); 
                if (endpointResponse.IsSuccessStatusCode) 
\overline{a} success = true; 
 } 
                else 
\overline{a}retries = 0;
 } 
 } 
            catch (HttpRequestException)
```

```
 { 
                 Console.WriteLine("Connection error, retrying..."); 
                 retries--; 
                 Thread.Sleep(10000); 
 } 
         } 
        return success; 
    } 
    /// <summary> 
    /// Delete a load balancer by its specified name. 
    /// </summary> 
    /// <param name="name">The name of the load balancer to delete.</param> 
   /// <returns>Async task.</returns>
    public async Task DeleteLoadBalancerByName(string name) 
    { 
         try 
         { 
             var describeLoadBalancerResponse = 
                 await _amazonElasticLoadBalancingV2.DescribeLoadBalancersAsync( 
                     new DescribeLoadBalancersRequest() 
\{Names = new List<string>() { name }
                     }); 
             var lbArn = 
 describeLoadBalancerResponse.LoadBalancers[0].LoadBalancerArn; 
             await _amazonElasticLoadBalancingV2.DeleteLoadBalancerAsync( 
                 new DeleteLoadBalancerRequest() 
\overline{a} LoadBalancerArn = lbArn 
 } 
             ); 
         } 
         catch (LoadBalancerNotFoundException) 
         { 
             Console.WriteLine($"Load balancer {name} not found."); 
         } 
    } 
    /// <summary> 
    /// Delete a TargetGroup by its specified name. 
    /// </summary> 
    /// <param name="groupName">Name of the group to delete.</param>
```

```
/// <returns>Async task.</returns>
     public async Task DeleteTargetGroupByName(string groupName) 
     { 
         var done = false; 
         while (!done) 
         { 
            try 
             { 
                 var groupResponse = 
                     await _amazonElasticLoadBalancingV2.DescribeTargetGroupsAsync( 
                         new DescribeTargetGroupsRequest() 
 { 
                             Names = new List<string>() { groupName } 
\{\} );
                 var targetArn = groupResponse.TargetGroups[0].TargetGroupArn; 
                 await _amazonElasticLoadBalancingV2.DeleteTargetGroupAsync( 
                     new DeleteTargetGroupRequest() { TargetGroupArn = targetArn }); 
                 Console.WriteLine($"Deleted load balancing target group 
  {groupName}."); 
                 done = true; 
 } 
             catch (TargetGroupNotFoundException) 
\{\hspace{.1cm} \} Console.WriteLine( 
                     $"Target group {groupName} not found, could not delete."); 
                 done = true; 
 } 
             catch (ResourceInUseException) 
\{\hspace{.1cm} \} Console.WriteLine("Target group not yet released, waiting..."); 
                 Thread.Sleep(10000); 
 } 
         } 
     }
}
```
Crea una classe che utilizzi DynamoDB per simulare un servizio di raccomandazione.

```
/// <summary>
/// Encapsulates a DynamoDB table to use as a service that recommends books, movies, 
  and songs.
```

```
/// </summary>
public class Recommendations
{ 
     private readonly IAmazonDynamoDB _amazonDynamoDb; 
     private readonly DynamoDBContext _context; 
     private readonly string _tableName; 
     public string TableName => _tableName; 
    /// <summary> 
    /// Constructor for the Recommendations service. 
    /// </summary> 
    /// <param name="amazonDynamoDb">The injected DynamoDb client.</param> 
    /// <param name="configuration">The injected configuration.</param> 
     public Recommendations(IAmazonDynamoDB amazonDynamoDb, IConfiguration 
  configuration) 
     { 
       \_amazonDynamoDb = amazonDynamoDb;
         _context = new DynamoDBContext(_amazonDynamoDb); 
         _tableName = configuration["databaseName"]!; 
     } 
    /// <summary> 
    /// Create the DynamoDb table with a specified name. 
    /// </summary> 
    /// <param name="tableName">The name for the table.</param> 
   /// <returns>True when ready.</returns>
     public async Task<bool> CreateDatabaseWithName(string tableName) 
     { 
         try 
         { 
             Console.Write($"Creating table {tableName}..."); 
             var createRequest = new CreateTableRequest() 
\{\hspace{.1cm} \} TableName = tableName, 
                 AttributeDefinitions = new List<AttributeDefinition>() 
\{ new AttributeDefinition() 
 { 
                            AttributeName = "MediaType", 
                            AttributeType = ScalarAttributeType.S 
\}, \{ new AttributeDefinition() 
 {
```

```
 AttributeName = "ItemId", 
                         AttributeType = ScalarAttributeType.N 
 } 
\}, \{ KeySchema = new List<KeySchemaElement>() 
\{ new KeySchemaElement() 
 { 
                         AttributeName = "MediaType", 
                         KeyType = KeyType.HASH 
\}, \{ new KeySchemaElement() 
 { 
                         AttributeName = "ItemId", 
                         KeyType = KeyType.RANGE 
 } 
\}, \{ ProvisionedThroughput = new ProvisionedThroughput() 
\overline{a} ReadCapacityUnits = 5, 
                  WriteCapacityUnits = 5 
 } 
           }; 
          await _amazonDynamoDb.CreateTableAsync(createRequest);
           // Wait until the table is ACTIVE and then report success. 
           Console.Write("\nWaiting for table to become active..."); 
           var request = new DescribeTableRequest 
\{\hspace{.1cm} \} TableName = tableName 
           }; 
           TableStatus status; 
           do 
           { 
              Thread.Sleep(2000); 
              var describeTableResponse = await 
 _amazonDynamoDb.DescribeTableAsync(request); 
              status = describeTableResponse.Table.TableStatus; 
              Console.Write("."); 
 }
```
AWSEsempi di codice SDK Libreria di codici

```
 while (status != "ACTIVE"); 
             return status == TableStatus.ACTIVE; 
         } 
         catch (ResourceInUseException) 
        \{ Console.WriteLine($"Table {tableName} already exists."); 
             return false; 
         } 
     } 
     /// <summary> 
     /// Populate the database table with data from a specified path. 
     /// </summary> 
     /// <param name="databaseTableName">The name of the table.</param> 
     /// <param name="recommendationsPath">The path of the recommendations data.</
param> 
    /// <returns>Async task.</returns>
     public async Task PopulateDatabase(string databaseTableName, string 
  recommendationsPath) 
    \mathcal{L} var recommendationsText = await File.ReadAllTextAsync(recommendationsPath); 
         var records = 
            JsonSerializer.Deserialize<RecommendationModel[]>(recommendationsText);
        var batchWrite = context.CreateBatchWrite<RecommendationModel>();
         foreach (var record in records!) 
        \{ batchWrite.AddPutItem(record); 
         } 
         await batchWrite.ExecuteAsync(); 
     } 
     /// <summary> 
     /// Delete the recommendation table by name. 
     /// </summary> 
     /// <param name="tableName">The name of the recommendation table.</param> 
    /// <returns>Async task.</returns>
     public async Task DestroyDatabaseByName(string tableName) 
     { 
         try 
         { 
             await _amazonDynamoDb.DeleteTableAsync(
```

```
 new DeleteTableRequest() { TableName = tableName }); 
              Console.WriteLine($"Table {tableName} was deleted."); 
         } 
         catch (ResourceNotFoundException) 
         { 
              Console.WriteLine($"Table {tableName} not found"); 
         } 
     }
}
```
Crea una classe che racchiuda le operazioni di Systems Manager.

```
/// <summary>
/// Encapsulates Systems Manager parameter operations. This example uses these 
  parameters
/// to drive the demonstration of resilient architecture, such as failure of a 
  dependency or
/// how the service responds to a health check.
/// </summary>
public class SmParameterWrapper
{ 
     private readonly IAmazonSimpleSystemsManagement _amazonSimpleSystemsManagement; 
     private readonly string _tableParameter = "doc-example-resilient-architecture-
table"; 
     private readonly string _failureResponseParameter = "doc-example-resilient-
architecture-failure-response"; 
     private readonly string _healthCheckParameter = "doc-example-resilient-
architecture-health-check"; 
     private readonly string _tableName = ""; 
     public string TableParameter => _tableParameter; 
     public string TableName => _tableName; 
     public string HealthCheckParameter => _healthCheckParameter; 
     public string FailureResponseParameter => _failureResponseParameter; 
     /// <summary> 
     /// Constructor for the SmParameterWrapper. 
     /// </summary> 
     /// <param name="amazonSimpleSystemsManagement">The injected Simple Systems 
  Management client.</param> 
     /// <param name="configuration">The injected configuration.</param>
```

```
 public SmParameterWrapper(IAmazonSimpleSystemsManagement 
  amazonSimpleSystemsManagement, IConfiguration configuration) 
     { 
         _amazonSimpleSystemsManagement = amazonSimpleSystemsManagement; 
         _tableName = configuration["databaseName"]!; 
     } 
     /// <summary> 
     /// Reset the Systems Manager parameters to starting values for the demo. 
     /// </summary> 
    /// <returns>Async task.</returns>
     public async Task Reset() 
     { 
         await this.PutParameterByName(_tableParameter, _tableName); 
         await this.PutParameterByName(_failureResponseParameter, "none"); 
         await this.PutParameterByName(_healthCheckParameter, "shallow"); 
     } 
     /// <summary> 
     /// Set the value of a named Systems Manager parameter. 
     /// </summary> 
     /// <param name="name">The name of the parameter.</param> 
     /// <param name="value">The value to set.</param> 
    /// <returns>Async task.</returns>
     public async Task PutParameterByName(string name, string value) 
     { 
         await _amazonSimpleSystemsManagement.PutParameterAsync( 
             new PutParameterRequest() { Name = name, Value = value, Overwrite = 
  true }); 
     }
}
```
- Per informazioni dettagliate sull'API, consulta i seguenti argomenti nella Documentazione di riferimento delle API AWS SDK for .NET.
	- [AttachLoadBalancerTargetGroups](https://docs.aws.amazon.com/goto/DotNetSDKV3/autoscaling-2011-01-01/AttachLoadBalancerTargetGroups)
	- [CreateAutoScalingGroup](https://docs.aws.amazon.com/goto/DotNetSDKV3/autoscaling-2011-01-01/CreateAutoScalingGroup)
	- [CreateInstanceProfile](https://docs.aws.amazon.com/goto/DotNetSDKV3/iam-2010-05-08/CreateInstanceProfile)
	- [CreateLaunchTemplate](https://docs.aws.amazon.com/goto/DotNetSDKV3/ec2-2016-11-15/CreateLaunchTemplate)
	- [CreateListener](https://docs.aws.amazon.com/goto/DotNetSDKV3/elasticloadbalancingv2-2015-12-01/CreateListener)
	- [CreateLoadBalancer](https://docs.aws.amazon.com/goto/DotNetSDKV3/elasticloadbalancingv2-2015-12-01/CreateLoadBalancer)
- [CreateTargetGroup](https://docs.aws.amazon.com/goto/DotNetSDKV3/elasticloadbalancingv2-2015-12-01/CreateTargetGroup)
- [DeleteAutoScalingGroup](https://docs.aws.amazon.com/goto/DotNetSDKV3/autoscaling-2011-01-01/DeleteAutoScalingGroup)
- [DeleteInstanceProfile](https://docs.aws.amazon.com/goto/DotNetSDKV3/iam-2010-05-08/DeleteInstanceProfile)
- [DeleteLaunchTemplate](https://docs.aws.amazon.com/goto/DotNetSDKV3/ec2-2016-11-15/DeleteLaunchTemplate)
- [DeleteLoadBalancer](https://docs.aws.amazon.com/goto/DotNetSDKV3/elasticloadbalancingv2-2015-12-01/DeleteLoadBalancer)
- [DeleteTargetGroup](https://docs.aws.amazon.com/goto/DotNetSDKV3/elasticloadbalancingv2-2015-12-01/DeleteTargetGroup)
- [DescribeAutoScalingGroups](https://docs.aws.amazon.com/goto/DotNetSDKV3/autoscaling-2011-01-01/DescribeAutoScalingGroups)
- [DescribeAvailabilityZones](https://docs.aws.amazon.com/goto/DotNetSDKV3/ec2-2016-11-15/DescribeAvailabilityZones)
- [DescribeIamInstanceProfileAssociations](https://docs.aws.amazon.com/goto/DotNetSDKV3/ec2-2016-11-15/DescribeIamInstanceProfileAssociations)
- [DescribeInstances](https://docs.aws.amazon.com/goto/DotNetSDKV3/ec2-2016-11-15/DescribeInstances)
- [DescribeLoadBalancers](https://docs.aws.amazon.com/goto/DotNetSDKV3/elasticloadbalancingv2-2015-12-01/DescribeLoadBalancers)
- [DescribeSubnets](https://docs.aws.amazon.com/goto/DotNetSDKV3/ec2-2016-11-15/DescribeSubnets)
- [DescribeTargetGroups](https://docs.aws.amazon.com/goto/DotNetSDKV3/elasticloadbalancingv2-2015-12-01/DescribeTargetGroups)
- [DescribeTargetHealth](https://docs.aws.amazon.com/goto/DotNetSDKV3/elasticloadbalancingv2-2015-12-01/DescribeTargetHealth)
- [DescribeVpcs](https://docs.aws.amazon.com/goto/DotNetSDKV3/ec2-2016-11-15/DescribeVpcs)
- [RebootInstances](https://docs.aws.amazon.com/goto/DotNetSDKV3/ec2-2016-11-15/RebootInstances)
- [ReplaceIamInstanceProfileAssociation](https://docs.aws.amazon.com/goto/DotNetSDKV3/ec2-2016-11-15/ReplaceIamInstanceProfileAssociation)
- [TerminateInstanceInAutoScalingGroup](https://docs.aws.amazon.com/goto/DotNetSDKV3/autoscaling-2011-01-01/TerminateInstanceInAutoScalingGroup)
- [UpdateAutoScalingGroup](https://docs.aws.amazon.com/goto/DotNetSDKV3/autoscaling-2011-01-01/UpdateAutoScalingGroup)

# EventBridge esempi utilizzando AWS SDK for .NET

I seguenti esempi di codice mostrano come eseguire azioni e implementare scenari comuni utilizzando AWS SDK for .NET with EventBridge.

Le operazioni sono estratti di codice da programmi più grandi e devono essere eseguite nel contesto. Sebbene le operazioni mostrino come richiamare le singole funzioni del servizio, è possibile visualizzarle contestualizzate negli scenari correlati e negli esempi tra servizi.

Scenari: esempi di codice che mostrano come eseguire un'attività specifica richiamando più funzioni all'interno dello stesso servizio.

Ogni esempio include un collegamento a GitHub, dove è possibile trovare istruzioni su come configurare ed eseguire il codice nel contesto.

Nozioni di base

Salve EventBridge

L'esempio di codice seguente mostra come iniziare a utilizzare EventBridge.

```
AWS SDK for .NET
```
### **a** Note

C'è altro da fare GitHub. Trova l'esempio completo e scopri di più sulla configurazione e l'esecuzione nel [Repository di esempi di codice AWS.](https://github.com/awsdocs/aws-doc-sdk-examples/tree/main/dotnetv3/EventBridge#code-examples)

```
using Amazon.EventBridge;
using Amazon.EventBridge.Model;
namespace EventBridgeActions;
public static class HelloEventBridge
{ 
     static async Task Main(string[] args) 
    \{ var eventBridgeClient = new AmazonEventBridgeClient(); 
         Console.WriteLine($"Hello Amazon EventBridge! Following are some of your 
  EventBuses:"); 
         Console.WriteLine(); 
         // You can use await and any of the async methods to get a response. 
         // Let's get the first five event buses. 
         var response = await eventBridgeClient.ListEventBusesAsync( 
             new ListEventBusesRequest() 
\{\hspace{.1cm} \}Limit = 5 }); 
         foreach (var eventBus in response.EventBuses) 
         { 
             Console.WriteLine($"\tEventBus: {eventBus.Name}"); 
             Console.WriteLine($"\tArn: {eventBus.Arn}"); 
             Console.WriteLine($"\tPolicy: {eventBus.Policy}");
```

```
 Console.WriteLine(); 
           } 
      }
}
```
• Per i dettagli sull'API, [ListEventBusesc](https://docs.aws.amazon.com/goto/DotNetSDKV3/eventbridge-2015-10-07/ListEventBuses)onsulta AWS SDK for .NETAPI Reference.

#### Argomenti

- [Azioni](#page-8224-0)
- [Scenari](#page-8246-0)

#### Azioni

Aggiunta di una destinazione

Il seguente esempio di codice mostra come aggiungere un target a un EventBridge evento Amazon.

AWS SDK for NFT

```
a Note
```
C'è altro da fare GitHub. Trova l'esempio completo e scopri di più sulla configurazione e l'esecuzione nel [Repository di esempi di codice AWS.](https://github.com/awsdocs/aws-doc-sdk-examples/tree/main/dotnetv3/EventBridge#code-examples)

Aggiungi un argomento Amazon SNS come destinazione per una regola.

```
 /// <summary> 
    /// Add an Amazon SNS target topic to a rule. 
    /// </summary> 
    /// <param name="ruleName">The name of the rule to update.</param> 
   /// <param name="targetArn">The ARN of the Amazon SNS target.</param> 
    /// <param name="eventBusArn">The optional event bus name, uses default if 
empty.</param>
   /// <returns>The ID of the target.</returns>
    public async Task<string> AddSnsTargetToRule(string ruleName, string targetArn, 
 string? eventBusArn = null) 
    { 
        var targetID = Guid.NewGuid().ToString();
```

```
 // Create the list of targets and add a new target. 
         var targets = new List<Target> 
         { 
              new Target() 
\{\hspace{.1cm} \} Arn = targetArn, 
                  Id = targetID 
 } 
         }; 
         // Add the targets to the rule. 
         var response = await _amazonEventBridge.PutTargetsAsync( 
              new PutTargetsRequest() 
\{\hspace{.1cm} \} EventBusName = eventBusArn, 
                  Rule = ruleName, 
                  Targets = targets, 
              }); 
         if (response.FailedEntryCount > 0) 
         { 
              response.FailedEntries.ForEach(e => 
\{\hspace{.1cm} \} _logger.LogError( 
                       $"Failed to add target {e.TargetId}: {e.ErrorMessage}, code 
 {e.ErrorCode}"); 
              }); 
         } 
         return targetID; 
     }
```
Aggiungi un trasformatore di input a una destinazione per una regola.

```
 /// <summary> 
   /// Update an Amazon S3 object created rule with a transform on the target. 
   /// </summary> 
   /// <param name="ruleName">The name of the rule.</param> 
   /// <param name="targetArn">The ARN of the target.</param> 
    /// <param name="eventBusArn">Optional event bus ARN. If empty, uses the default 
event bus.</param>
```

```
/// <returns>The ID of the target.</returns>
    public async Task<string> UpdateS3UploadRuleTargetWithTransform(string ruleName, 
 string targetArn, string? eventBusArn = null) 
    { 
        var targetID = Guid.NewGuid().ToString();
        var targets = new List<Target> 
        \mathcal{L} new Target() 
             { 
                 Id = targetID, 
                 Arn = targetArn, 
                 InputTransformer = new InputTransformer() 
\overline{a} InputPathsMap = new Dictionary<string, string>() 
\{ {"bucket", "$.detail.bucket.name"}, 
                         {"time", "$.time"} 
\}, \{ InputTemplate = "\"Notification: an object was uploaded to 
 bucket <bucket> at <time>.\"" 
 } 
 } 
        }; 
         var response = await _amazonEventBridge.PutTargetsAsync( 
             new PutTargetsRequest() 
\{\hspace{.1cm} \} EventBusName = eventBusArn, 
                 Rule = ruleName, 
                 Targets = targets, 
             }); 
         if (response.FailedEntryCount > 0) 
         { 
             response.FailedEntries.ForEach(e => 
\{\hspace{.1cm} \} _logger.LogError( 
                     $"Failed to add target {e.TargetId}: {e.ErrorMessage}, code 
 {e.ErrorCode}"); 
             }); 
         } 
         return targetID; 
    }
```
• Per i dettagli sull'API, [PutTargetsc](https://docs.aws.amazon.com/goto/DotNetSDKV3/eventbridge-2015-10-07/PutTargets)onsulta AWS SDK for .NETAPI Reference.

Creazione di una regola

Il seguente esempio di codice mostra come creare una EventBridge regola Amazon.

```
AWS SDK for .NET
```
**a** Note

C'è altro da fare GitHub. Trova l'esempio completo e scopri di più sulla configurazione e l'esecuzione nel [Repository di esempi di codice AWS.](https://github.com/awsdocs/aws-doc-sdk-examples/tree/main/dotnetv3/EventBridge#code-examples)

Crea una regola che si attiva quando un oggetto viene aggiunto a un bucket di Amazon Simple Storage Service.

```
 /// <summary> 
    /// Create a new event rule that triggers when an Amazon S3 object is created in 
  a bucket. 
    /// </summary> 
    /// <param name="roleArn">The ARN of the role.</param> 
    /// <param name="ruleName">The name to give the rule.</param> 
    /// <param name="bucketName">The name of the bucket to trigger the event.</
param> 
   /// <returns>The ARN of the new rule.</returns>
    public async Task<string> PutS3UploadRule(string roleArn, string ruleName, 
 string bucketName) 
   \{ string eventPattern = "{" + 
                                 "\"source\": [\"aws.s3\"]," + 
                                     "\"detail-type\": [\"Object Created\"]," + 
                                     "\"detail\": {" + 
                                         "\"bucket\": {" + 
                                             "\"name\": [\"" + bucketName + "\"]" + 
\mathbb{C}<sup>"</sup>}" +
 "}" + 
                               "}"; 
        var response = await _amazonEventBridge.PutRuleAsync( 
            new PutRuleRequest() 
\{\hspace{.1cm} \}
```

```
 Name = ruleName, 
              Description = "Example S3 upload rule for EventBridge", 
              RoleArn = roleArn, 
              EventPattern = eventPattern 
         }); 
     return response.RuleArn; 
 }
```
Crea una regola che utilizza un modello personalizzato.

```
 /// <summary> 
    /// Update a rule to use a custom defined event pattern. 
    /// </summary> 
    /// <param name="ruleName">The name of the rule to update.</param> 
   /// <returns>The ARN of the updated rule.</returns>
    public async Task<string> UpdateCustomEventPattern(string ruleName) 
    { 
        string customEventsPattern = "{" + 
                                      "\"source\": [\"ExampleSource\"]," + 
                                      "\"detail-type\": [\"ExampleType\"]" + 
 "}"; 
        var response = await _amazonEventBridge.PutRuleAsync( 
            new PutRuleRequest() 
            { 
                 Name = ruleName, 
                 Description = "Custom test rule", 
                 EventPattern = customEventsPattern 
            }); 
        return response.RuleArn; 
    }
```
• Per i dettagli sull'API, [PutRulec](https://docs.aws.amazon.com/goto/DotNetSDKV3/eventbridge-2015-10-07/PutRule)onsulta AWS SDK for .NETAPI Reference.

### Elimina una regola

Il seguente esempio di codice mostra come eliminare una EventBridge regola Amazon.

#### AWS SDK for .NET

### **a** Note

C'è altro da fare GitHub. Trova l'esempio completo e scopri di più sulla configurazione e l'esecuzione nel [Repository di esempi di codice AWS.](https://github.com/awsdocs/aws-doc-sdk-examples/tree/main/dotnetv3/EventBridge#code-examples)

Elimina una regola in base al nome della stessa.

```
 /// <summary> 
    /// Delete an event rule by name. 
    /// </summary> 
    /// <param name="ruleName">The name of the event rule.</param> 
    /// <returns>True if successful.</returns>
     public async Task<bool> DeleteRuleByName(string ruleName) 
     { 
         var response = await _amazonEventBridge.DeleteRuleAsync( 
             new DeleteRuleRequest() 
\{\hspace{.1cm} \} Name = ruleName 
             }); 
         return response.HttpStatusCode == HttpStatusCode.OK; 
     }
```
• Per i dettagli sull'API, [DeleteRulec](https://docs.aws.amazon.com/goto/DotNetSDKV3/eventbridge-2015-10-07/DeleteRule)onsulta AWS SDK for .NETAPI Reference.

#### Descrizione di una regola

Il seguente esempio di codice mostra come descrivere una EventBridge regola Amazon.

AWS SDK for .NET

#### **a** Note

C'è altro da fare GitHub. Trova l'esempio completo e scopri di più sulla configurazione e l'esecuzione nel [Repository di esempi di codice AWS.](https://github.com/awsdocs/aws-doc-sdk-examples/tree/main/dotnetv3/EventBridge#code-examples)

Ottieni lo stato di una regola utilizzando la descrizione della regola.

```
 /// <summary> 
   /// Get the state for a rule by the rule name. 
   /// </summary> 
   /// <param name="ruleName">The name of the rule.</param> 
   /// <param name="eventBusName">The optional name of the event bus. If empty, 
 uses the default event bus.</param> 
  /// <returns>The state of the rule.</returns>
    public async Task<RuleState> GetRuleStateByRuleName(string ruleName, string? 
 eventBusName = null) 
    { 
        var ruleResponse = await _amazonEventBridge.DescribeRuleAsync( 
            new DescribeRuleRequest() 
            { 
                 Name = ruleName, 
                 EventBusName = eventBusName 
            }); 
        return ruleResponse.State; 
    }
```
• Per i dettagli sull'API, [DescribeRule](https://docs.aws.amazon.com/goto/DotNetSDKV3/eventbridge-2015-10-07/DescribeRule)consulta AWS SDK for .NETAPI Reference.

Disabilitazione di una regola

Il seguente esempio di codice mostra come disabilitare una EventBridge regola Amazon.

AWS SDK for .NET

**a** Note

C'è altro da fare GitHub. Trova l'esempio completo e scopri di più sulla configurazione e l'esecuzione nel [Repository di esempi di codice AWS.](https://github.com/awsdocs/aws-doc-sdk-examples/tree/main/dotnetv3/EventBridge#code-examples)

Disabilita una regola in base al nome della stessa.

```
 /// <summary> 
 /// Disable a particular rule on an event bus. 
 /// </summary
```

```
 /// <param name="ruleName">The name of the rule.</param> 
    /// <returns>True if successful.</returns>
     public async Task<bool> DisableRuleByName(string ruleName) 
     { 
         var ruleResponse = await _amazonEventBridge.DisableRuleAsync( 
             new DisableRuleRequest() 
\{\hspace{.1cm} \} Name = ruleName 
             }); 
         return ruleResponse.HttpStatusCode == HttpStatusCode.OK; 
     }
```
• Per i dettagli sull'API, [DisableRulec](https://docs.aws.amazon.com/goto/DotNetSDKV3/eventbridge-2015-10-07/DisableRule)onsulta AWS SDK for .NETAPI Reference.

### Abilitazione di una regola

Il seguente esempio di codice mostra come abilitare una EventBridge regola Amazon.

AWS SDK for .NET

## **a** Note

C'è altro da fare GitHub. Trova l'esempio completo e scopri di più sulla configurazione e l'esecuzione nel [Repository di esempi di codice AWS.](https://github.com/awsdocs/aws-doc-sdk-examples/tree/main/dotnetv3/EventBridge#code-examples)

Abilita una regola in base al nome della stessa.

```
 /// <summary> 
    /// Enable a particular rule on an event bus. 
    /// </summary> 
     /// <param name="ruleName">The name of the rule.</param> 
   /// <returns>True if successful.</returns>
     public async Task<bool> EnableRuleByName(string ruleName) 
     { 
         var ruleResponse = await _amazonEventBridge.EnableRuleAsync( 
             new EnableRuleRequest() 
\{\hspace{.1cm} \} Name = ruleName 
             }); 
         return ruleResponse.HttpStatusCode == HttpStatusCode.OK;
```
}

• Per i dettagli sull'API, [EnableRule](https://docs.aws.amazon.com/goto/DotNetSDKV3/eventbridge-2015-10-07/EnableRule)consulta AWS SDK for .NETAPI Reference.

Elencare i nomi delle regole per una destinazione

Il seguente esempio di codice mostra come elencare i nomi delle EventBridge regole Amazon per un target.

AWS SDK for .NET

**a** Note

C'è altro su GitHub. Trova l'esempio completo e scopri di più sulla configurazione e l'esecuzione nel [Repository di esempi di codice AWS.](https://github.com/awsdocs/aws-doc-sdk-examples/tree/main/dotnetv3/EventBridge#code-examples)

Elenca tutti i nomi delle regole utilizzando la destinazione.

```
 /// <summary> 
 /// List names of all rules matching a target. 
 /// </summary> 
 /// <param name="targetArn">The ARN of the target.</param> 
/// <returns>The list of rule names.</returns>
 public async Task<List<string>> ListAllRuleNamesByTarget(string targetArn) 
 { 
    var results = new List<string>();
     var request = new ListRuleNamesByTargetRequest() 
     { 
         TargetArn = targetArn 
     }; 
     ListRuleNamesByTargetResponse response; 
     do 
     { 
         response = await _amazonEventBridge.ListRuleNamesByTargetAsync(request); 
         results.AddRange(response.RuleNames); 
         request.NextToken = response.NextToken; 
     } while (response.NextToken is not null);
```
}

return results;

• Per i dettagli sull'API, [ListRuleNamesByTarget](https://docs.aws.amazon.com/goto/DotNetSDKV3/eventbridge-2015-10-07/ListRuleNamesByTarget)consulta AWS SDK for .NETAPI Reference.

Elencare le regole

Il seguente esempio di codice mostra come elencare EventBridge le regole di Amazon.

AWS SDK for .NET

#### **a** Note

C'è altro su GitHub. Trova l'esempio completo e scopri di più sulla configurazione e l'esecuzione nel [Repository di esempi di codice AWS.](https://github.com/awsdocs/aws-doc-sdk-examples/tree/main/dotnetv3/EventBridge#code-examples)

Elenca tutte le regole per un router di eventi.

```
 /// <summary> 
    /// List the rules on an event bus. 
   /// </summary> 
    /// <param name="eventBusArn">The optional ARN of the event bus. If empty, uses 
the default event bus.</param>
   /// <returns>The list of rules.</returns>
    public async Task<List<Rule>> ListAllRulesForEventBus(string? eventBusArn = 
 null) 
   \{var results = new List<Rule>();
        var request = new ListRulesRequest() 
       \{ EventBusName = eventBusArn 
        }; 
        // Get all of the pages of rules. 
        ListRulesResponse response; 
        do 
        { 
            response = await _amazonEventBridge.ListRulesAsync(request); 
            results.AddRange(response.Rules); 
            request.NextToken = response.NextToken;
```

```
 } while (response.NextToken is not null);
```

```
 return results; 
 }
```
• Per i dettagli sull'API, [ListRulesc](https://docs.aws.amazon.com/goto/DotNetSDKV3/eventbridge-2015-10-07/ListRules)onsulta AWS SDK for .NETAPI Reference.

Elencare le destinazioni per una regola

Il seguente esempio di codice mostra come elencare EventBridge gli obiettivi Amazon per una regola.

AWS SDK for .NET

**a**) Note C'è altro su GitHub. Trova l'esempio completo e scopri di più sulla configurazione e l'esecuzione nel [Repository di esempi di codice AWS.](https://github.com/awsdocs/aws-doc-sdk-examples/tree/main/dotnetv3/EventBridge#code-examples)

Elenca tutte le destinazioni di una regola utilizzando il nome della stessa.

```
 /// <summary> 
 /// List all of the targets matching a rule by name. 
 /// </summary> 
 /// <param name="ruleName">The name of the rule.</param> 
/// <returns>The list of targets.</returns>
 public async Task<List<Target>> ListAllTargetsOnRule(string ruleName) 
\{ var results = new List<Target>(); 
     var request = new ListTargetsByRuleRequest() 
     { 
         Rule = ruleName 
     }; 
     ListTargetsByRuleResponse response; 
     do 
     { 
         response = await _amazonEventBridge.ListTargetsByRuleAsync(request); 
         results.AddRange(response.Targets); 
         request.NextToken = response.NextToken; 
     } while (response.NextToken is not null);
```

```
 return results; 
 }
```
• Per i dettagli sull'API, [ListTargetsByRule](https://docs.aws.amazon.com/goto/DotNetSDKV3/eventbridge-2015-10-07/ListTargetsByRule)consulta AWS SDK for .NETAPI Reference.

Rimozione di destinazioni da una regola

Il seguente esempio di codice mostra come rimuovere EventBridge gli obiettivi Amazon da una regola.

AWS SDK for NFT

## **a** Note

C'è altro su GitHub. Trova l'esempio completo e scopri di più sulla configurazione e l'esecuzione nel [Repository di esempi di codice AWS.](https://github.com/awsdocs/aws-doc-sdk-examples/tree/main/dotnetv3/EventBridge#code-examples)

Rimuovi tutte le destinazioni di una regola utilizzando il nome della stessa.

```
 /// <summary> 
    /// Delete an event rule by name. 
   /// </summary> 
   /// <param name="ruleName">The name of the event rule.</param> 
  /// <returns>True if successful.</returns>
   public async Task<bool> RemoveAllTargetsFromRule(string ruleName)
    { 
       var targetIds = new List<string>();
        var request = new ListTargetsByRuleRequest() 
        { 
            Rule = ruleName 
        }; 
        ListTargetsByRuleResponse targetsResponse; 
        do 
        { 
            targetsResponse = await 
 _amazonEventBridge.ListTargetsByRuleAsync(request); 
            targetIds.AddRange(targetsResponse.Targets.Select(t => t.Id)); 
            request.NextToken = targetsResponse.NextToken;
```

```
 } while (targetsResponse.NextToken is not null); 
         var removeResponse = await _amazonEventBridge.RemoveTargetsAsync( 
              new RemoveTargetsRequest() 
\{\hspace{.1cm} \} Rule = ruleName, 
                  Ids = targetIds 
              }); 
         if (removeResponse.FailedEntryCount > 0) 
         { 
              removeResponse.FailedEntries.ForEach(e => 
\{\hspace{.1cm} \} _logger.LogError( 
                       $"Failed to remove target {e.TargetId}: {e.ErrorMessage}, code 
 {e.ErrorCode}"); 
              }); 
         } 
         return removeResponse.HttpStatusCode == HttpStatusCode.OK; 
     }
```
• Per i dettagli sull'API, [RemoveTargetsc](https://docs.aws.amazon.com/goto/DotNetSDKV3/eventbridge-2015-10-07/RemoveTargets)onsulta AWS SDK for .NETAPI Reference.

### Invio di eventi

Il seguente esempio di codice mostra come inviare EventBridge eventi Amazon.

AWS SDK for .NET

## **a** Note

C'è altro su GitHub. Trova l'esempio completo e scopri di più sulla configurazione e l'esecuzione nel [Repository di esempi di codice AWS.](https://github.com/awsdocs/aws-doc-sdk-examples/tree/main/dotnetv3/EventBridge#code-examples)

Invia un evento che corrisponde a un modello personalizzato per una regola.

 /// <summary> /// Add an event to the event bus that includes an email, message, and time.

```
 /// </summary> 
    /// <param name="email">The email to use in the event detail of the custom 
 event.</param> 
   /// <returns>True if successful.</returns>
    public async Task<bool> PutCustomEmailEvent(string email) 
    { 
        var eventDetail = new 
         { 
             UserEmail = email, 
             Message = "This event was generated by example code.", 
             UtcTime = DateTime.UtcNow.ToString("g") 
        }; 
        var response = await _amazonEventBridge.PutEventsAsync( 
             new PutEventsRequest() 
\{\hspace{.1cm} \} Entries = new List<PutEventsRequestEntry>() 
\overline{a} new PutEventsRequestEntry() 
\{ Source = "ExampleSource", 
                         Detail = JsonSerializer.Serialize(eventDetail), 
                         DetailType = "ExampleType" 
1999 1999 1999 1999 1999
 } 
             }); 
        return response.FailedEntryCount == 0; 
    }
```
• Per i dettagli sull'API, [PutEventsc](https://docs.aws.amazon.com/goto/DotNetSDKV3/eventbridge-2015-10-07/PutEvents)onsulta AWS SDK for .NETAPI Reference.

### Scenari

Nozioni di base su regole e destinazioni

L'esempio di codice seguente mostra come:

- Creare una regola e aggiungervi una destinazione.
- Abilitare e disabilitare regole.
- Elencare e aggiornare regole e destinazioni.
- Inviare eventi e quindi eliminare le risorse.

#### AWS SDK for .NET

## **a** Note

C'è altro su GitHub. Trova l'esempio completo e scopri di più sulla configurazione e l'esecuzione nel [Repository di esempi di codice AWS.](https://github.com/awsdocs/aws-doc-sdk-examples/tree/main/dotnetv3/EventBridge#code-examples)

Esegui uno scenario interattivo al prompt dei comandi.

```
public class EventBridgeScenario
\{ /* 
     Before running this .NET code example, set up your development environment, 
  including your credentials. 
     This .NET example performs the following tasks with Amazon EventBridge: 
     - Create a rule. 
     - Add a target to a rule. 
     - Enable and disable rules. 
     - List rules and targets. 
     - Update rules and targets. 
     - Send events. 
     - Delete the rule. 
     */ 
     private static ILogger logger = null!; 
     private static EventBridgeWrapper _eventBridgeWrapper = null!; 
     private static IConfiguration _configuration = null!; 
     private static IAmazonIdentityManagementService? _iamClient = null!; 
     private static IAmazonSimpleNotificationService? _snsClient = null!; 
     private static IAmazonS3 _s3Client = null!; 
     static async Task Main(string[] args) 
     { 
         // Set up dependency injection for Amazon EventBridge. 
         using var host = Host.CreateDefaultBuilder(args) 
              .ConfigureLogging(logging => 
                  logging.AddFilter("System", LogLevel.Debug) 
                       .AddFilter<DebugLoggerProvider>("Microsoft", 
  LogLevel.Information) 
                      .AddFilter<ConsoleLoggerProvider>("Microsoft", LogLevel.Trace))
```

```
 .ConfigureServices((_, services) => 
             services.AddAWSService<IAmazonEventBridge>() 
             .AddAWSService<IAmazonIdentityManagementService>() 
             .AddAWSService<IAmazonS3>() 
             .AddAWSService<IAmazonSimpleNotificationService>() 
             .AddTransient<EventBridgeWrapper>() 
) .Build(); 
         _configuration = new ConfigurationBuilder() 
             .SetBasePath(Directory.GetCurrentDirectory()) 
             .AddJsonFile("settings.json") // Load settings from .json file. 
             .AddJsonFile("settings.local.json", 
                 true) // Optionally, load local settings. 
             .Build(); 
         logger = LoggerFactory.Create(builder => { builder.AddConsole(); }) 
             .CreateLogger<EventBridgeScenario>(); 
         ServicesSetup(host); 
         string topicArn = ""; 
         string roleArn = ""; 
         Console.WriteLine(new string('-', 80)); 
         Console.WriteLine("Welcome to the Amazon EventBridge example scenario."); 
         Console.WriteLine(new string('-', 80)); 
         try 
         { 
             roleArn = await CreateRole(); 
             await CreateBucketWithEventBridgeEvents(); 
             await AddEventRule(roleArn); 
             await ListEventRules(); 
             topicArn = await CreateSnsTopic(); 
             var email = await SubscribeToSnsTopic(topicArn); 
             await AddSnsTarget(topicArn);
```

```
 await ListTargets(); 
            await ListRulesForTarget(topicArn); 
            await UploadS3File(_s3Client); 
            await ChangeRuleState(false); 
            await GetRuleState(); 
            await UpdateSnsEventRule(topicArn); 
            await ChangeRuleState(true); 
            await UploadS3File(_s3Client); 
            await UpdateToCustomRule(topicArn); 
            await TriggerCustomRule(email); 
            await CleanupResources(topicArn); 
        } 
        catch (Exception ex) 
        { 
            logger.LogError(ex, "There was a problem executing the scenario."); 
            await CleanupResources(topicArn); 
        } 
        Console.WriteLine(new string('-', 80)); 
        Console.WriteLine("The Amazon EventBridge example scenario is complete."); 
        Console.WriteLine(new string('-', 80)); 
    } 
   /// <summary> 
   /// Populate the services for use within the console application. 
    /// </summary> 
   /// <param name="host">The services host.</param> 
    private static void ServicesSetup(IHost host) 
    { 
        _eventBridgeWrapper = 
 host.Services.GetRequiredService<EventBridgeWrapper>(); 
        _snsClient = 
 host.Services.GetRequiredService<IAmazonSimpleNotificationService>(); 
        _s3Client = host.Services.GetRequiredService<IAmazonS3>();
```

```
 _iamClient = 
 host.Services.GetRequiredService<IAmazonIdentityManagementService>(); 
    } 
    /// <summary> 
    /// Create a role to be used by EventBridge. 
    /// </summary> 
   /// <returns>The role Amazon Resource Name (ARN).</returns>
    public static async Task<string> CreateRole() 
    { 
         Console.WriteLine(new string('-', 80)); 
         Console.WriteLine("Creating a role to use with EventBridge and attaching 
 managed policy AmazonEventBridgeFullAccess."); 
         Console.WriteLine(new string('-', 80)); 
        var roleName = _configuration["roleName"];
         var assumeRolePolicy = "{" + 
                                    "\"Version\": \"2012-10-17\"," + 
                                    "\"Statement\": [{" + 
                                    "\"Effect\": \"Allow\"," + 
                                    "\"Principal\": {" + 
                                    $"\"Service\": \"events.amazonaws.com\"" + 
                                    "}," + 
                                    "\"Action\": \"sts:AssumeRole\"" + 
                                    "}]" + 
 "}"; 
         var roleResult = await _iamClient!.CreateRoleAsync( 
             new CreateRoleRequest() 
\{\hspace{.1cm} \} AssumeRolePolicyDocument = assumeRolePolicy, 
                Path = ''/,
                 RoleName = roleName 
             }); 
         await _iamClient.AttachRolePolicyAsync( 
             new AttachRolePolicyRequest() 
\{\hspace{.1cm} \}PolicyArn = "arn:aws:iam::aws:policy/AmazonEventBridgeFullAccess",
                 RoleName = roleName 
             }); 
         // Allow time for the role to be ready. 
         Thread.Sleep(10000);
```

```
 return roleResult.Role.Arn; 
     } 
    /// <summary> 
    /// Create an Amazon Simple Storage Service (Amazon S3) bucket with EventBridge 
 events enabled. 
    /// </summary> 
   /// <returns>Async task.</returns>
     private static async Task CreateBucketWithEventBridgeEvents() 
     { 
         Console.WriteLine(new string('-', 80)); 
         Console.WriteLine("Creating an S3 bucket with EventBridge events enabled."); 
         var testBucketName = _configuration["testBucketName"]; 
         var bucketExists = await 
 Amazon.S3.Util.AmazonS3Util.DoesS3BucketExistV2Async(_s3Client, 
             testBucketName); 
         if (!bucketExists) 
        \mathcal{L} await _s3Client.PutBucketAsync(new PutBucketRequest() 
\{\hspace{.1cm} \} BucketName = testBucketName, 
                  UseClientRegion = true 
             }); 
         } 
         await _s3Client.PutBucketNotificationAsync(new 
 PutBucketNotificationRequest() 
         { 
             BucketName = testBucketName, 
             EventBridgeConfiguration = new EventBridgeConfiguration() 
         }); 
         Console.WriteLine($"\tAdded bucket {testBucketName} with EventBridge events 
 enabled."); 
         Console.WriteLine(new string('-', 80)); 
     } 
    /// <summary> 
    /// Create and upload a file to an S3 bucket to trigger an event. 
     /// </summary>
```

```
/// <returns>Async task.</returns>
    private static async Task UploadS3File(IAmazonS3 s3Client) 
    { 
        Console.WriteLine(new string('-', 80)); 
        Console.WriteLine("Uploading a file to the test bucket. This will trigger a 
 subscription email."); 
        var testBucketName = _configuration["testBucketName"]; 
        var fileName = $"example_upload_{DateTime.UtcNow.Ticks}.txt"; 
        // Create the file if it does not already exist. 
        if (!File.Exists(fileName)) 
        { 
            await using StreamWriter sw = File.CreateText(fileName); 
            await sw.WriteLineAsync( 
                 "This is a sample file for testing uploads."); 
        } 
        await s3Client.PutObjectAsync(new PutObjectRequest() 
       \sqrt{ } FilePath = fileName, 
            BucketName = testBucketName 
        }); 
        Console.WriteLine($"\tPress Enter to continue."); 
        Console.ReadLine(); 
        Console.WriteLine(new string('-', 80)); 
    } 
   /// <summary> 
   /// Create an Amazon Simple Notification Service (Amazon SNS) topic to use as an 
 EventBridge target. 
    /// </summary> 
  /// <returns>Async task.</returns>
    private static async Task<string> CreateSnsTopic() 
    { 
        Console.WriteLine(new string('-', 80)); 
        Console.WriteLine( 
             "Creating an Amazon Simple Notification Service (Amazon SNS) topic for 
 email subscriptions."); 
        var topicName = _configuration["topicName"];
```

```
 string topicPolicy = "{" + 
                               "\"Version\": \"2012-10-17\"," + 
                               "\"Statement\": [{" + 
                               "\"Sid\": \"EventBridgePublishTopic\"," + 
                               "\"Effect\": \"Allow\"," + 
                               "\"Principal\": {" + 
                               $"\"Service\": \"events.amazonaws.com\"" + 
                               "}," + 
                               "\"Resource\": \"*\"," + 
                               "\"Action\": \"sns:Publish\"" + 
                               "}]" + 
                               "}"; 
        var topicAttributes = new Dictionary<string, string>() 
        { 
             { "Policy", topicPolicy } 
        }; 
        var topicResponse = await _snsClient!.CreateTopicAsync(new 
 CreateTopicRequest() 
        { 
             Name = topicName, 
             Attributes = topicAttributes 
        }); 
        Console.WriteLine($"\tAdded topic {topicName} for email subscriptions."); 
        Console.WriteLine(new string('-', 80)); 
        return topicResponse.TopicArn; 
    } 
    /// <summary> 
    /// Subscribe a user email to an SNS topic. 
    /// </summary> 
    /// <param name="topicArn">The ARN of the SNS topic.</param> 
   /// <returns>The user's email.</returns>
    private static async Task<string> SubscribeToSnsTopic(string topicArn) 
    { 
        Console.WriteLine(new string('-', 80));
```
```
 string email = ""; 
        while (string.IsNullOrEmpty(email)) 
        { 
             Console.WriteLine("Enter your email to subscribe to the Amazon SNS 
 topic:"); 
            email = Console.ReadLine()!;
        } 
       var subscriptions = new List<string>();
        var paginatedSubscriptions = 
 _snsClient!.Paginators.ListSubscriptionsByTopic( 
             new ListSubscriptionsByTopicRequest() 
             { 
                 TopicArn = topicArn 
             }); 
        // Get the entire list using the paginator. 
       await foreach (var subscription in paginatedSubscriptions. Subscriptions)
        { 
             subscriptions.Add(subscription.Endpoint); 
        } 
        if (subscriptions.Contains(email)) 
       \mathcal{L} Console.WriteLine($"\tYour email is already subscribed."); 
             Console.WriteLine(new string('-', 80)); 
             return email; 
        } 
        await _snsClient.SubscribeAsync(new SubscribeRequest() 
       \{ TopicArn = topicArn, 
             Protocol = "email", 
            Endpoint = email }); 
        Console.WriteLine($"Use the link in the email you received to confirm your 
 subscription, then press Enter to continue."); 
        Console.ReadLine();
```

```
 Console.WriteLine(new string('-', 80)); 
 return email;
```

```
 }
```

```
 /// <summary> 
   /// Add a rule which triggers when a file is uploaded to an S3 bucket. 
   /// </summary> 
   /// <param name="roleArn">The ARN of the role used by EventBridge.</param> 
   /// <returns>Async task.</returns> 
    private static async Task AddEventRule(string roleArn) 
   \mathcal{L} Console.WriteLine(new string('-', 80)); 
        Console.WriteLine("Creating an EventBridge event that sends an email when an 
 Amazon S3 object is created."); 
        var eventRuleName = _configuration["eventRuleName"]; 
        var testBucketName = _configuration["testBucketName"]; 
        await _eventBridgeWrapper.PutS3UploadRule(roleArn, eventRuleName, 
 testBucketName); 
        Console.WriteLine($"\tAdded event rule {eventRuleName} for bucket 
 {testBucketName}."); 
        Console.WriteLine(new string('-', 80)); 
    } 
   /// <summary> 
   /// Add an SNS target to the rule. 
   /// </summary> 
   /// <param name="topicArn">The ARN of the SNS topic.</param> 
   /// <returns>Async task.</returns> 
    private static async Task AddSnsTarget(string topicArn) 
    { 
        Console.WriteLine(new string('-', 80)); 
        Console.WriteLine("Adding a target to the rule to that sends an email when 
 the rule is triggered."); 
        var eventRuleName = _configuration["eventRuleName"]; 
        var testBucketName = _configuration["testBucketName"]; 
       var topicName = _configuration["topicName"];
        await _eventBridgeWrapper.AddSnsTargetToRule(eventRuleName, topicArn); 
        Console.WriteLine($"\tAdded event rule {eventRuleName} with Amazon SNS 
 target {topicName} for bucket {testBucketName}."); 
        Console.WriteLine(new string('-', 80)); 
    }
```

```
 /// <summary> 
    /// List the event rules on the default event bus. 
    /// </summary> 
   /// <returns>Async task.</returns>
    private static async Task ListEventRules() 
   \mathcal{L} Console.WriteLine(new string('-', 80)); 
        Console.WriteLine("Current event rules:"); 
        var rules = await _eventBridgeWrapper.ListAllRulesForEventBus(); 
        rules.ForEach(r => Console.WriteLine($"\tRule: {r.Name} Description: 
 {r.Description} State: {r.State}")); 
        Console.WriteLine(new string('-', 80)); 
    } 
   /// <summary> 
   /// Update the event target to use a transform. 
   /// </summary> 
   /// <param name="topicArn">The SNS topic ARN target to update.</param> 
   /// <returns>Async task.</returns> 
    private static async Task UpdateSnsEventRule(string topicArn) 
    { 
        Console.WriteLine(new string('-', 80)); 
        Console.WriteLine("Let's update the event target with a transform."); 
        var eventRuleName = _configuration["eventRuleName"]; 
        var testBucketName = _configuration["testBucketName"]; 
        await 
 _eventBridgeWrapper.UpdateS3UploadRuleTargetWithTransform(eventRuleName, topicArn); 
        Console.WriteLine($"\tUpdated event rule {eventRuleName} with Amazon SNS 
 target {topicArn} for bucket {testBucketName}."); 
        Console.WriteLine(new string('-', 80)); 
    } 
   /// <summary> 
  /// Update the rule to use a custom event pattern.
   /// </summary> 
   /// <returns>Async task.</returns>
    private static async Task UpdateToCustomRule(string topicArn) 
    { 
        Console.WriteLine(new string('-', 80));
```

```
 Console.WriteLine("Updating the event pattern to be triggered by a custom 
 event instead."); 
        var eventRuleName = _configuration["eventRuleName"]; 
       await eventBridgeWrapper.UpdateCustomEventPattern(eventRuleName);
        Console.WriteLine($"\tUpdated event rule {eventRuleName} to custom 
 pattern."); 
        await _eventBridgeWrapper.UpdateCustomRuleTargetWithTransform(eventRuleName, 
            topicArn); 
        Console.WriteLine($"\tUpdated event target {topicArn}."); 
        Console.WriteLine(new string('-', 80)); 
    } 
    /// <summary> 
    /// Send rule events for a custom rule using the user's email address. 
    /// </summary> 
    /// <param name="email">The email address to include.</param> 
   /// <returns>Async task.</returns>
    private static async Task TriggerCustomRule(string email) 
    { 
        Console.WriteLine(new string('-', 80)); 
        Console.WriteLine("Sending an event to trigger the rule. This will trigger a 
 subscription email."); 
       await _eventBridgeWrapper.PutCustomEmailEvent(email);
        Console.WriteLine($"\tEvents have been sent. Press Enter to continue."); 
        Console.ReadLine(); 
        Console.WriteLine(new string('-', 80)); 
    } 
    /// <summary> 
    /// List all of the targets for a rule. 
    /// </summary> 
   /// <returns>Async task.</returns>
    private static async Task ListTargets() 
    { 
        Console.WriteLine(new string('-', 80)); 
        Console.WriteLine("List all of the targets for a particular rule.");
```

```
 var eventRuleName = _configuration["eventRuleName"]; 
       var targets = await eventBridgeWrapper.ListAllTargetsOnRule(eventRuleName);
        targets.ForEach(t => Console.WriteLine($"\tTarget: {t.Arn} Id: {t.Id} Input: 
 {t.Input}")); 
        Console.WriteLine(new string('-', 80)); 
    } 
   /// <summary> 
   /// List all of the rules for a particular target. 
   /// </summary> 
   /// <param name="topicArn">The ARN of the SNS topic.</param> 
   /// <returns>Async task.</returns> 
    private static async Task ListRulesForTarget(string topicArn) 
    { 
        Console.WriteLine(new string('-', 80)); 
        Console.WriteLine("List all of the rules for a particular target."); 
        var rules = await _eventBridgeWrapper.ListAllRuleNamesByTarget(topicArn); 
        rules.ForEach(r => Console.WriteLine($"\tRule: {r}")); 
        Console.WriteLine(new string('-', 80)); 
    } 
   /// <summary> 
   /// Enable or disable a particular rule. 
   /// </summary> 
   /// <param name="isEnabled">True to enable the rule, otherwise false.</param> 
   /// <returns>Async task.</returns>
    private static async Task ChangeRuleState(bool isEnabled) 
   \mathcal{L} Console.WriteLine(new string('-', 80)); 
        var eventRuleName = _configuration["eventRuleName"]; 
        if (!isEnabled) 
        { 
            Console.WriteLine($"Disabling the rule: {eventRuleName}"); 
            await _eventBridgeWrapper.DisableRuleByName(eventRuleName); 
        } 
        else 
        { 
            Console.WriteLine($"Enabling the rule: {eventRuleName}"); 
            await _eventBridgeWrapper.EnableRuleByName(eventRuleName);
```

```
 } 
        Console.WriteLine(new string('-', 80)); 
    } 
    /// <summary> 
   /// Get the current state of the rule. 
   /// </summary> 
   /// <returns>Async task.</returns>
    private static async Task GetRuleState() 
    { 
        Console.WriteLine(new string('-', 80)); 
        var eventRuleName = _configuration["eventRuleName"]; 
        var state = await _eventBridgeWrapper.GetRuleStateByRuleName(eventRuleName); 
        Console.WriteLine($"Rule {eventRuleName} is in current state {state}."); 
        Console.WriteLine(new string('-', 80)); 
    } 
   /// <summary> 
    /// Clean up the resources from the scenario. 
   /// </summary> 
   /// <param name="topicArn">The ARN of the SNS topic to clean up.</param> 
   /// <returns>Async task.</returns> 
    private static async Task CleanupResources(string topicArn) 
   \mathcal{L} Console.WriteLine(new string('-', 80)); 
        Console.WriteLine($"Clean up resources."); 
        var eventRuleName = _configuration["eventRuleName"]; 
        if (GetYesNoResponse($"\tDelete all targets and event rule {eventRuleName}? 
(y/n)"))
        { 
            Console.WriteLine($"\tRemoving all targets from the event rule."); 
            await _eventBridgeWrapper.RemoveAllTargetsFromRule(eventRuleName); 
            Console.WriteLine($"\tDeleting event rule."); 
            await _eventBridgeWrapper.DeleteRuleByName(eventRuleName); 
        } 
        var topicName = _configuration["topicName"]; 
        if (GetYesNoResponse($"\tDelete Amazon SNS subscription topic {topicName}? 
(y/n)"))
```

```
 { 
             Console.WriteLine($"\tDeleting topic."); 
            await snsClient!.DeleteTopicAsync(new DeleteTopicRequest()
             { 
                  TopicArn = topicArn 
             }); 
         } 
         var bucketName = _configuration["testBucketName"]; 
         if (GetYesNoResponse($"\tDelete Amazon S3 bucket {bucketName}? (y/n)")) 
         { 
             Console.WriteLine($"\tDeleting bucket."); 
             // Delete all objects in the bucket. 
             var deleteList = await _s3Client.ListObjectsV2Async(new 
 ListObjectsV2Request() 
\{\hspace{.1cm} \} BucketName = bucketName 
             }); 
             await _s3Client.DeleteObjectsAsync(new DeleteObjectsRequest() 
             { 
                  BucketName = bucketName, 
                  Objects = deleteList.S3Objects 
                      .Select(o => new KeyVersion { Key = o.Key }).ToList() 
             }); 
             // Now delete the bucket. 
             await _s3Client.DeleteBucketAsync(new DeleteBucketRequest() 
\{\hspace{.1cm} \} BucketName = bucketName 
             }); 
         } 
        var roleName = _configuration["roleName"];
         if (GetYesNoResponse($"\tDelete role {roleName}? (y/n)")) 
         { 
             Console.WriteLine($"\tDetaching policy and deleting role."); 
            await _iamClient!.DetachRolePolicyAsync(new DetachRolePolicyRequest()
             { 
                  RoleName = roleName, 
                 PolicyArn = "arn:aws:iam::aws:policy/AmazonEventBridgeFullAccess",
             }); 
             await _iamClient!.DeleteRoleAsync(new DeleteRoleRequest() 
\{\hspace{.1cm} \}
```

```
 RoleName = roleName 
              }); 
         } 
         Console.WriteLine(new string('-', 80)); 
     } 
     /// <summary> 
     /// Helper method to get a yes or no response from the user. 
     /// </summary> 
     /// <param name="question">The question string to print on the console.</param> 
    /// <returns>True if the user responds with a yes.</returns>
     private static bool GetYesNoResponse(string question) 
     { 
         Console.WriteLine(question); 
         var ynResponse = Console.ReadLine(); 
         var response = ynResponse != null && 
                         ynResponse.Equals("y", 
                              StringComparison.InvariantCultureIgnoreCase); 
         return response; 
     }
}
```
Crea una classe che racchiuda le operazioni. EventBridge

```
/// <summary>
/// Wrapper for Amazon EventBridge operations.
/// </summary>
public class EventBridgeWrapper
{ 
     private readonly IAmazonEventBridge _amazonEventBridge; 
     private readonly ILogger<EventBridgeWrapper> _logger; 
     /// <summary> 
    /// Constructor for the EventBridge wrapper. 
    // </summary>
     /// <param name="amazonEventBridge">The injected EventBridge client.</param> 
     /// <param name="logger">The injected logger for the wrapper.</param> 
     public EventBridgeWrapper(IAmazonEventBridge amazonEventBridge, 
  ILogger<EventBridgeWrapper> logger)
```

```
 { 
          _amazonEventBridge = amazonEventBridge; 
         \lnot \lnot \lnot \lnot \lnot \lnot \lnot \lnot \lnot \lnot \lnot \lnot \lnot \lnot \lnot \lnot \lnot \lnot \lnot \lnot \lnot \lnot \lnot \lnot \lnot \lnot \lnot \lnot \lnot \lnot \lnot \lnot \lnot \lnot \lnot \lnot \lnot } 
     /// <summary> 
     /// Get the state for a rule by the rule name. 
     /// </summary> 
     /// <param name="ruleName">The name of the rule.</param> 
     /// <param name="eventBusName">The optional name of the event bus. If empty, 
  uses the default event bus.</param> 
    /// <returns>The state of the rule.</returns>
     public async Task<RuleState> GetRuleStateByRuleName(string ruleName, string? 
  eventBusName = null) 
     { 
          var ruleResponse = await _amazonEventBridge.DescribeRuleAsync( 
               new DescribeRuleRequest() 
\{\hspace{.1cm} \} Name = ruleName, 
                    EventBusName = eventBusName 
               }); 
          return ruleResponse.State; 
     } 
     /// <summary> 
     /// Enable a particular rule on an event bus. 
     /// </summary> 
     /// <param name="ruleName">The name of the rule.</param> 
    /// <returns>True if successful.</returns>
     public async Task<bool> EnableRuleByName(string ruleName) 
    \{ var ruleResponse = await _amazonEventBridge.EnableRuleAsync( 
               new EnableRuleRequest() 
\{\hspace{.1cm} \} Name = ruleName 
               }); 
          return ruleResponse.HttpStatusCode == HttpStatusCode.OK; 
     } 
     /// <summary> 
     /// Disable a particular rule on an event bus. 
     /// </summary 
     /// <param name="ruleName">The name of the rule.</param> 
     /// <returns>True if successful.</returns>
```

```
 public async Task<bool> DisableRuleByName(string ruleName) 
     { 
         var ruleResponse = await _amazonEventBridge.DisableRuleAsync( 
             new DisableRuleRequest() 
\{\hspace{.1cm} \} Name = ruleName 
             }); 
         return ruleResponse.HttpStatusCode == HttpStatusCode.OK; 
     } 
    /// <summary> 
    /// List the rules on an event bus. 
    /// </summary> 
    /// <param name="eventBusArn">The optional ARN of the event bus. If empty, uses 
the default event bus.</param>
    /// <returns>The list of rules.</returns>
    public async Task<List<Rule>> ListAllRulesForEventBus(string? eventBusArn =
 null) 
    { 
        var results = new List<Rule>();
         var request = new ListRulesRequest() 
         { 
             EventBusName = eventBusArn 
         }; 
         // Get all of the pages of rules. 
         ListRulesResponse response; 
         do 
         { 
             response = await _amazonEventBridge.ListRulesAsync(request); 
             results.AddRange(response.Rules); 
             request.NextToken = response.NextToken; 
         } while (response.NextToken is not null); 
         return results; 
     } 
    /// <summary> 
    /// List all of the targets matching a rule by name. 
    /// </summary> 
     /// <param name="ruleName">The name of the rule.</param> 
   /// <returns>The list of targets.</returns>
     public async Task<List<Target>> ListAllTargetsOnRule(string ruleName) 
     {
```

```
 var results = new List<Target>(); 
        var request = new ListTargetsByRuleRequest() 
        { 
            Rule = ruleName 
        }; 
        ListTargetsByRuleResponse response; 
        do 
        { 
            response = await _amazonEventBridge.ListTargetsByRuleAsync(request); 
            results.AddRange(response.Targets); 
            request.NextToken = response.NextToken; 
        } while (response.NextToken is not null); 
        return results; 
    } 
    /// <summary> 
    /// List names of all rules matching a target. 
    /// </summary> 
    /// <param name="targetArn">The ARN of the target.</param> 
   /// <returns>The list of rule names.</returns>
    public async Task<List<string>> ListAllRuleNamesByTarget(string targetArn) 
   \mathcal{L}var results = new List<string>();
        var request = new ListRuleNamesByTargetRequest() 
        { 
            TargetArn = targetArn 
        }; 
        ListRuleNamesByTargetResponse response; 
        do 
        { 
            response = await _amazonEventBridge.ListRuleNamesByTargetAsync(request); 
            results.AddRange(response.RuleNames); 
            request.NextToken = response.NextToken; 
        } while (response.NextToken is not null); 
        return results; 
    } 
    /// <summary> 
    /// Create a new event rule that triggers when an Amazon S3 object is created in 
 a bucket.
```

```
 /// </summary> 
    /// <param name="roleArn">The ARN of the role.</param> 
    /// <param name="ruleName">The name to give the rule.</param> 
    /// <param name="bucketName">The name of the bucket to trigger the event.</
param> 
   /// <returns>The ARN of the new rule.</returns>
    public async Task<string> PutS3UploadRule(string roleArn, string ruleName, 
  string bucketName) 
    { 
        string eventPattern = "{" + 
                                "\"source\": [\"aws.s3\"]," + 
                                    "\"detail-type\": [\"Object Created\"]," + 
                                    "\"detail\": {" + 
                                        "\"bucket\": {" + 
                                            "\"name\": [\"" + bucketName + "\"]" + 
 "}" + 
 "}" + 
 "}"; 
        var response = await _amazonEventBridge.PutRuleAsync( 
            new PutRuleRequest() 
            { 
                Name = ruleName, 
                Description = "Example S3 upload rule for EventBridge", 
                RoleArn = roleArn, 
                EventPattern = eventPattern 
            }); 
        return response.RuleArn; 
    } 
    /// <summary> 
    /// Update an Amazon S3 object created rule with a transform on the target. 
    /// </summary> 
    /// <param name="ruleName">The name of the rule.</param> 
    /// <param name="targetArn">The ARN of the target.</param> 
    /// <param name="eventBusArn">Optional event bus ARN. If empty, uses the default 
event bus.</param>
   /// <returns>The ID of the target.</returns>
    public async Task<string> UpdateS3UploadRuleTargetWithTransform(string ruleName, 
  string targetArn, string? eventBusArn = null) 
    { 
        var targetID = Guid.NewGuid().ToString();
```

```
 var targets = new List<Target> 
         { 
             new Target() 
\{\hspace{.1cm} \} Id = targetID, 
                 Arn = targetArn, 
                 InputTransformer = new InputTransformer() 
\overline{a} InputPathsMap = new Dictionary<string, string>() 
\{ {"bucket", "$.detail.bucket.name"}, 
                         {"time", "$.time"} 
\}, \{ InputTemplate = "\"Notification: an object was uploaded to 
 bucket <bucket> at <time>.\"" 
 } 
 } 
         }; 
         var response = await _amazonEventBridge.PutTargetsAsync( 
             new PutTargetsRequest() 
\{\hspace{.1cm} \} EventBusName = eventBusArn, 
                 Rule = ruleName, 
                 Targets = targets, 
             }); 
         if (response.FailedEntryCount > 0) 
        \mathcal{L} response.FailedEntries.ForEach(e => 
             { 
                 _logger.LogError( 
                     $"Failed to add target {e.TargetId}: {e.ErrorMessage}, code 
 {e.ErrorCode}"); 
             }); 
         } 
         return targetID; 
    } 
    /// <summary> 
    /// Update a custom rule with a transform on the target. 
    /// </summary> 
    /// <param name="ruleName">The name of the rule.</param> 
    /// <param name="targetArn">The ARN of the target.</param> 
    /// <param name="eventBusArn">Optional event bus ARN. If empty, uses the default 
 event bus.</param>
```

```
/// <returns>The ID of the target.</returns>
     public async Task<string> UpdateCustomRuleTargetWithTransform(string ruleName, 
 string targetArn, string? eventBusArn = null) 
     { 
         var targetID = Guid.NewGuid().ToString(); 
         var targets = new List<Target> 
        \mathcal{L} new Target() 
             { 
                 Id = targetID, 
                 Arn = targetArn, 
                 InputTransformer = new InputTransformer() 
\overline{a} InputTemplate = "\"Notification: sample event was received.\"" 
 } 
 } 
         }; 
         var response = await _amazonEventBridge.PutTargetsAsync( 
             new PutTargetsRequest() 
\{\hspace{.1cm} \} EventBusName = eventBusArn, 
                 Rule = ruleName, 
                 Targets = targets, 
             }); 
         if (response.FailedEntryCount > 0) 
        \mathcal{L} response.FailedEntries.ForEach(e => 
             { 
                 _logger.LogError( 
                      $"Failed to add target {e.TargetId}: {e.ErrorMessage}, code 
 {e.ErrorCode}"); 
             }); 
         } 
         return targetID; 
     } 
    /// <summary> 
    /// Add an event to the event bus that includes an email, message, and time. 
    /// </summary> 
    /// <param name="email">The email to use in the event detail of the custom 
 event.</param> 
   /// <returns>True if successful.</returns>
     public async Task<bool> PutCustomEmailEvent(string email)
```

```
 { 
        var eventDetail = new 
        { 
            UserEmail = email, 
            Message = "This event was generated by example code.", 
            UtcTime = DateTime.UtcNow.ToString("g") 
        }; 
        var response = await _amazonEventBridge.PutEventsAsync( 
            new PutEventsRequest() 
\{\hspace{.1cm} \} Entries = new List<PutEventsRequestEntry>() 
\overline{a} new PutEventsRequestEntry() 
\{ Source = "ExampleSource", 
                        Detail = JsonSerializer.Serialize(eventDetail), 
                        DetailType = "ExampleType" 
1 1 1 1 1 1 1
 } 
            }); 
        return response.FailedEntryCount == 0; 
    } 
    /// <summary> 
    /// Update a rule to use a custom defined event pattern. 
    /// </summary> 
    /// <param name="ruleName">The name of the rule to update.</param> 
   /// <returns>The ARN of the updated rule.</returns>
    public async Task<string> UpdateCustomEventPattern(string ruleName) 
    { 
        string customEventsPattern = "{" + 
                                      "\"source\": [\"ExampleSource\"]," + 
                                      "\"detail-type\": [\"ExampleType\"]" + 
 "}"; 
        var response = await _amazonEventBridge.PutRuleAsync( 
            new PutRuleRequest() 
\{\hspace{.1cm} \} Name = ruleName, 
                Description = "Custom test rule", 
                EventPattern = customEventsPattern 
            });
```

```
 return response.RuleArn; 
     } 
    /// <summary> 
    /// Add an Amazon SNS target topic to a rule. 
    /// </summary> 
    /// <param name="ruleName">The name of the rule to update.</param> 
    /// <param name="targetArn">The ARN of the Amazon SNS target.</param> 
    /// <param name="eventBusArn">The optional event bus name, uses default if 
empty.</param>
   /// <returns>The ID of the target.</returns>
     public async Task<string> AddSnsTargetToRule(string ruleName, string targetArn, 
 string? eventBusArn = null) 
     { 
        var targetID = Guid.NewGuid().ToString();
         // Create the list of targets and add a new target. 
         var targets = new List<Target> 
         { 
             new Target() 
\{\hspace{.1cm} \} Arn = targetArn, 
                  Id = targetID 
 } 
         }; 
         // Add the targets to the rule. 
         var response = await _amazonEventBridge.PutTargetsAsync( 
             new PutTargetsRequest() 
\{\hspace{.1cm} \} EventBusName = eventBusArn, 
                  Rule = ruleName, 
                  Targets = targets, 
             }); 
         if (response.FailedEntryCount > 0) 
         { 
             response.FailedEntries.ForEach(e => 
             { 
                  _logger.LogError( 
                      $"Failed to add target {e.TargetId}: {e.ErrorMessage}, code 
 {e.ErrorCode}"); 
             }); 
         }
```

```
 return targetID; 
     } 
    /// <summary> 
    /// Delete an event rule by name. 
    /// </summary> 
    /// <param name="ruleName">The name of the event rule.</param> 
    /// <returns>True if successful.</returns>
     public async Task<bool> RemoveAllTargetsFromRule(string ruleName) 
     { 
        var targetIds = new List < string>();
         var request = new ListTargetsByRuleRequest() 
         { 
             Rule = ruleName 
         }; 
         ListTargetsByRuleResponse targetsResponse; 
         do 
         { 
             targetsResponse = await 
 _amazonEventBridge.ListTargetsByRuleAsync(request); 
             targetIds.AddRange(targetsResponse.Targets.Select(t => t.Id)); 
             request.NextToken = targetsResponse.NextToken; 
         } while (targetsResponse.NextToken is not null); 
         var removeResponse = await _amazonEventBridge.RemoveTargetsAsync( 
             new RemoveTargetsRequest() 
\{\hspace{.1cm} \} Rule = ruleName, 
                  Ids = targetIds 
             }); 
         if (removeResponse.FailedEntryCount > 0) 
         { 
             removeResponse.FailedEntries.ForEach(e => 
\{\hspace{.1cm} \} _logger.LogError( 
                      $"Failed to remove target {e.TargetId}: {e.ErrorMessage}, code 
 {e.ErrorCode}"); 
             }); 
         } 
         return removeResponse.HttpStatusCode == HttpStatusCode.OK;
```
}

```
 /// <summary> 
     /// Delete an event rule by name. 
     /// </summary> 
     /// <param name="ruleName">The name of the event rule.</param> 
    /// <returns>True if successful.</returns>
     public async Task<bool> DeleteRuleByName(string ruleName) 
     { 
         var response = await _amazonEventBridge.DeleteRuleAsync( 
              new DeleteRuleRequest() 
\{\hspace{.1cm} \} Name = ruleName 
              }); 
         return response.HttpStatusCode == HttpStatusCode.OK; 
     }
}
```
- Per informazioni dettagliate sull'API, consulta i seguenti argomenti nella Documentazione di riferimento delle API AWS SDK for .NET.
	- [DeleteRule](https://docs.aws.amazon.com/goto/DotNetSDKV3/eventbridge-2015-10-07/DeleteRule)
	- [DescribeRule](https://docs.aws.amazon.com/goto/DotNetSDKV3/eventbridge-2015-10-07/DescribeRule)
	- [DisableRule](https://docs.aws.amazon.com/goto/DotNetSDKV3/eventbridge-2015-10-07/DisableRule)
	- [EnableRule](https://docs.aws.amazon.com/goto/DotNetSDKV3/eventbridge-2015-10-07/EnableRule)
	- [ListRuleNamesByTarget](https://docs.aws.amazon.com/goto/DotNetSDKV3/eventbridge-2015-10-07/ListRuleNamesByTarget)
	- [ListRules](https://docs.aws.amazon.com/goto/DotNetSDKV3/eventbridge-2015-10-07/ListRules)
	- [ListTargetsByRule](https://docs.aws.amazon.com/goto/DotNetSDKV3/eventbridge-2015-10-07/ListTargetsByRule)
	- [PutEvents](https://docs.aws.amazon.com/goto/DotNetSDKV3/eventbridge-2015-10-07/PutEvents)
	- [PutRule](https://docs.aws.amazon.com/goto/DotNetSDKV3/eventbridge-2015-10-07/PutRule)
	- [PutTargets](https://docs.aws.amazon.com/goto/DotNetSDKV3/eventbridge-2015-10-07/PutTargets)

# AWS Glueesempi utilizzando AWS SDK for .NET

I seguenti esempi di codice mostrano come eseguire azioni e implementare scenari comuni utilizzando AWS SDK for .NET withAWS Glue.

Le operazioni sono estratti di codice da programmi più grandi e devono essere eseguite nel contesto. Sebbene le operazioni mostrino come richiamare le singole funzioni del servizio, è possibile visualizzarle contestualizzate negli scenari correlati e negli esempi tra servizi.

Scenari: esempi di codice che mostrano come eseguire un'attività specifica richiamando più funzioni all'interno dello stesso servizio.

Ogni esempio include un collegamento a GitHub, dove è possibile trovare istruzioni su come configurare ed eseguire il codice nel contesto.

Nozioni di base

Hello AWS Glue

L'esempio di codice seguente mostra come iniziare a utilizzare AWS Glue.

# AWS SDK for .NET

**a** Note

```
namespace GlueActions;
public class HelloGlue
{ 
     private static ILogger logger = null!; 
     static async Task Main(string[] args) 
     { 
         // Set up dependency injection for AWS Glue. 
         using var host = Host.CreateDefaultBuilder(args) 
              .ConfigureLogging(logging => 
                  logging.AddFilter("System", LogLevel.Debug) 
                      .AddFilter<DebugLoggerProvider>("Microsoft", 
  LogLevel.Information) 
                      .AddFilter<ConsoleLoggerProvider>("Microsoft", LogLevel.Trace)) 
              .ConfigureServices((_, services) => 
                  services.AddAWSService<IAmazonGlue>()
```

```
 .AddTransient<GlueWrapper>() 
) .Build(); 
         logger = LoggerFactory.Create(builder => { builder.AddConsole(); }) 
              .CreateLogger<HelloGlue>(); 
         var glueClient = host.Services.GetRequiredService<IAmazonGlue>(); 
         var request = new ListJobsRequest(); 
        var jobNames = new List<string>();
         do 
         { 
             var response = await glueClient.ListJobsAsync(request); 
             jobNames.AddRange(response.JobNames); 
             request.NextToken = response.NextToken; 
         } 
         while (request.NextToken is not null); 
         Console.Clear(); 
         Console.WriteLine("Hello, Glue. Let's list your existing Glue Jobs:"); 
         if (jobNames.Count == 0) 
         { 
             Console.WriteLine("You don't have any AWS Glue jobs."); 
         } 
         else 
\overline{\mathcal{L}} jobNames.ForEach(Console.WriteLine); 
         } 
     }
```
• Per i dettagli sull'API, [ListJobs](https://docs.aws.amazon.com/goto/DotNetSDKV3/glue-2017-03-31/ListJobs)consulta AWS SDK for .NETAPI Reference.

# Argomenti

}

- [Azioni](#page-8224-0)
- **[Scenari](#page-8246-0)**

#### Azioni

Creazione di un crawler

Il seguente esempio di codice mostra come creare un AWS Glue crawler.

#### AWS SDK for .NET

## **a** Note

```
 /// <summary> 
     /// Create an AWS Glue crawler. 
    // </summary>
     /// <param name="crawlerName">The name for the crawler.</param> 
     /// <param name="crawlerDescription">A description of the crawler.</param> 
     /// <param name="role">The AWS Identity and Access Management (IAM) role to 
     /// be assumed by the crawler.</param> 
     /// <param name="schedule">The schedule on which the crawler will be executed.</
param> 
     /// <param name="s3Path">The path to the Amazon Simple Storage Service (Amazon 
  S3) 
     /// bucket where the Python script has been stored.</param> 
     /// <param name="dbName">The name to use for the database that will be 
     /// created by the crawler.</param> 
     /// <returns>A Boolean value indicating the success of the action.</returns> 
     public async Task<bool> CreateCrawlerAsync( 
         string crawlerName, 
         string crawlerDescription, 
         string role, 
         string schedule, 
         string s3Path, 
         string dbName) 
     { 
         var s3Target = new S3Target 
         { 
             Path = s3Path, 
         };
```

```
 var targetList = new List<S3Target> 
     { 
          s3Target, 
     }; 
     var targets = new CrawlerTargets 
     { 
          S3Targets = targetList, 
     }; 
     var crawlerRequest = new CreateCrawlerRequest 
     { 
          DatabaseName = dbName, 
          Name = crawlerName, 
          Description = crawlerDescription, 
          Targets = targets, 
          Role = role, 
          Schedule = schedule, 
     }; 
     var response = await _amazonGlue.CreateCrawlerAsync(crawlerRequest); 
     return response.HttpStatusCode == System.Net.HttpStatusCode.OK; 
 }
```
• Per i dettagli sull'API, [CreateCrawlerc](https://docs.aws.amazon.com/goto/DotNetSDKV3/glue-2017-03-31/CreateCrawler)onsulta AWS SDK for .NETAPI Reference.

Creazione di una definizione di processo

Il seguente esempio di codice mostra come creare una definizione di AWS Glue processo.

AWS SDK for .NET

**a** Note

C'è altro da fare GitHub. Trova l'esempio completo e scopri di più sulla configurazione e l'esecuzione nel [Repository di esempi di codice AWS.](https://github.com/awsdocs/aws-doc-sdk-examples/tree/main/dotnetv3/Glue#code-examples)

/// <summary>

```
 /// Create an AWS Glue job. 
   /// </summary> 
    /// <param name="jobName">The name of the job.</param> 
   /// <param name="roleName">The name of the IAM role to be assumed by 
   /// the job.</param> 
   /// <param name="description">A description of the job.</param> 
   /// <param name="scriptUrl">The URL to the script.</param> 
   /// <returns>A Boolean value indicating the success of the action.</returns> 
   public async Task<bool> CreateJobAsync(string dbName, string tableName, string
 bucketUrl, string jobName, string roleName, string description, string scriptUrl) 
    { 
        var command = new JobCommand 
        { 
            PythonVersion = "3", 
            Name = "glueetl", 
            ScriptLocation = scriptUrl, 
        }; 
        var arguments = new Dictionary<string, string> 
        { 
            { "--input_database", dbName }, 
            { "--input_table", tableName }, 
            { "--output_bucket_url", bucketUrl } 
        }; 
        var request = new CreateJobRequest 
        { 
            Command = command, 
            DefaultArguments = arguments, 
            Description = description, 
            GlueVersion = "3.0", 
            Name = jobName, 
            NumberOfWorkers = 10, 
            Role = roleName, 
            WorkerType = "G.1X" 
        }; 
        var response = await _amazonGlue.CreateJobAsync(request); 
        return response.HttpStatusCode == HttpStatusCode.OK; 
    }
```
• Per i dettagli sull'API, [CreateJobc](https://docs.aws.amazon.com/goto/DotNetSDKV3/glue-2017-03-31/CreateJob)onsulta AWS SDK for .NETAPI Reference.

#### Eliminazione di un crawler

Il seguente esempio di codice mostra come eliminare un AWS Glue crawler.

# AWS SDK for .NET

# **a** Note

C'è altro su. GitHub Trova l'esempio completo e scopri di più sulla configurazione e l'esecuzione nel [Repository di esempi di codice AWS.](https://github.com/awsdocs/aws-doc-sdk-examples/tree/main/dotnetv3/Glue#code-examples)

```
 /// <summary> 
   /// Delete an AWS Glue crawler. 
    /// </summary> 
   /// <param name="crawlerName">The name of the crawler.</param> 
    /// <returns>A Boolean value indicating the success of the action.</returns> 
    public async Task<bool> DeleteCrawlerAsync(string crawlerName) 
    { 
        var response = await _amazonGlue.DeleteCrawlerAsync(new DeleteCrawlerRequest 
\{ Name = crawlerName \});
        return response.HttpStatusCode == HttpStatusCode.OK; 
    }
```
• Per i dettagli sull'API, [DeleteCrawler](https://docs.aws.amazon.com/goto/DotNetSDKV3/glue-2017-03-31/DeleteCrawler)consulta AWS SDK for .NETAPI Reference.

Eliminazione di un database dal catalogo dati

Il seguente esempio di codice mostra come eliminare un database daAWS Glue Data Catalog.

AWS SDK for .NET

# **a** Note

```
 /// <summary> 
   /// Delete the AWS Glue database. 
   /// </summary> 
   /// <param name="dbName">The name of the database.</param> 
   /// <returns>A Boolean value indicating the success of the action.</returns> 
    public async Task<bool> DeleteDatabaseAsync(string dbName) 
    { 
        var response = await _amazonGlue.DeleteDatabaseAsync(new 
 DeleteDatabaseRequest { Name = dbName }); 
        return response.HttpStatusCode == HttpStatusCode.OK; 
    }
```
• Per i dettagli sull'API, [DeleteDatabase](https://docs.aws.amazon.com/goto/DotNetSDKV3/glue-2017-03-31/DeleteDatabase)consulta AWS SDK for .NETAPI Reference.

Eliminazione di una definizione di processo

Il seguente esempio di codice mostra come eliminare una definizione di AWS Glue processo e tutte le esecuzioni associate.

AWS SDK for .NET

```
G Note
```

```
 /// <summary> 
   /// Delete an AWS Glue job. 
   /// </summary> 
   /// <param name="jobName">The name of the job.</param> 
   /// <returns>A Boolean value indicating the success of the action.</returns> 
    public async Task<bool> DeleteJobAsync(string jobName) 
   \{ var response = await _amazonGlue.DeleteJobAsync(new DeleteJobRequest 
{( JobName = jobName });
        return response.HttpStatusCode == HttpStatusCode.OK; 
    }
```
• Per i dettagli sull'API, [DeleteJob](https://docs.aws.amazon.com/goto/DotNetSDKV3/glue-2017-03-31/DeleteJob)consulta AWS SDK for .NETAPI Reference.

Eliminazione di una tabella da un database

Il seguente esempio di codice mostra come eliminare una tabella da un AWS Glue Data Catalog database.

AWS SDK for .NET

# **a** Note

C'è altro su GitHub. Trova l'esempio completo e scopri di più sulla configurazione e l'esecuzione nel [Repository di esempi di codice AWS.](https://github.com/awsdocs/aws-doc-sdk-examples/tree/main/dotnetv3/Glue#code-examples)

```
 /// <summary> 
   /// Delete a table from an AWS Glue database. 
    /// </summary> 
   /// <param name="tableName">The table to delete.</param> 
   /// <returns>A Boolean value indicating the success of the action.</returns> 
   public async Task<bool> DeleteTableAsync(string dbName, string tableName)
   \mathcal{L} var response = await _amazonGlue.DeleteTableAsync(new DeleteTableRequest 
 { Name = tableName, DatabaseName = dbName }); 
        return response.HttpStatusCode == HttpStatusCode.OK; 
    }
```
• Per i dettagli sull'API, [DeleteTablec](https://docs.aws.amazon.com/goto/DotNetSDKV3/glue-2017-03-31/DeleteTable)onsulta AWS SDK for .NETAPI Reference.

Ottenimento di un crawler

Il seguente esempio di codice mostra come ottenere un AWS Glue crawler.

## AWS SDK for .NET

# **a** Note

C'è altro da fare. GitHub Trova l'esempio completo e scopri di più sulla configurazione e l'esecuzione nel [Repository di esempi di codice AWS.](https://github.com/awsdocs/aws-doc-sdk-examples/tree/main/dotnetv3/Glue#code-examples)

```
 /// <summary> 
    /// Get information about an AWS Glue crawler. 
   /// </summary> 
   /// <param name="crawlerName">The name of the crawler.</param> 
    /// <returns>A Crawler object describing the crawler.</returns> 
    public async Task<Crawler?> GetCrawlerAsync(string crawlerName) 
    { 
        var crawlerRequest = new GetCrawlerRequest 
        { 
            Name = crawlerName, 
        }; 
        var response = await _amazonGlue.GetCrawlerAsync(crawlerRequest); 
        if (response.HttpStatusCode == System.Net.HttpStatusCode.OK) 
        { 
            var databaseName = response.Crawler.DatabaseName; 
            Console.WriteLine($"{crawlerName} has the database {databaseName}"); 
            return response.Crawler; 
        } 
        Console.WriteLine($"No information regarding {crawlerName} could be 
 found."); 
        return null; 
    }
```
• Per i dettagli sull'API, [GetCrawlerc](https://docs.aws.amazon.com/goto/DotNetSDKV3/glue-2017-03-31/GetCrawler)onsulta AWS SDK for .NETAPI Reference.

Ottenimento di un database dal catalogo dati

Il seguente esempio di codice mostra come ottenere un database daAWS Glue Data Catalog.

## AWS SDK for .NET

## **a** Note

C'è di più su GitHub. Trova l'esempio completo e scopri di più sulla configurazione e l'esecuzione nel [Repository di esempi di codice AWS.](https://github.com/awsdocs/aws-doc-sdk-examples/tree/main/dotnetv3/Glue#code-examples)

```
 /// <summary> 
     /// Get information about an AWS Glue database. 
     /// </summary> 
     /// <param name="dbName">The name of the database.</param> 
     /// <returns>A Database object containing information about the database.</
returns> 
     public async Task<Database> GetDatabaseAsync(string dbName) 
    \left\{ \right. var databasesRequest = new GetDatabaseRequest 
        \{Name = dbName,
         }; 
        var response = await _amazonGlue.GetDatabaseAsync(databasesRequest);
         return response.Database; 
     }
```
• Per i dettagli sull'API, [GetDatabasec](https://docs.aws.amazon.com/goto/DotNetSDKV3/glue-2017-03-31/GetDatabase)onsulta AWS SDK for .NETAPI Reference.

Ottenimento dell'esecuzione di un processo

Il seguente esempio di codice mostra come eseguire un AWS Glue job.

AWS SDK for .NET

## **a** Note

```
 /// <summary> 
   /// Get information about a specific AWS Glue job run. 
   /// </summary> 
   /// <param name="jobName">The name of the job.</param> 
   /// <param name="jobRunId">The Id of the job run.</param> 
   /// <returns>A JobRun object with information about the job run.</returns> 
    public async Task<JobRun> GetJobRunAsync(string jobName, string jobRunId) 
    { 
        var response = await _amazonGlue.GetJobRunAsync(new GetJobRunRequest 
\{ JobName = jobName, RunId = jobRunId \});
        return response.JobRun; 
    }
```
• Per i dettagli sull'API, [GetJobRunc](https://docs.aws.amazon.com/goto/DotNetSDKV3/glue-2017-03-31/GetJobRun)onsulta AWS SDK for .NETAPI Reference.

Ottenimento di esecuzioni di un processo

Il seguente esempio di codice mostra come eseguire un AWS Glue job.

AWS SDK for .NET

#### **a** Note

```
 /// <summary> 
    /// Get information about all AWS Glue runs of a specific job. 
     /// </summary> 
    /// <param name="jobName">The name of the job.</param> 
   /// <returns>A list of JobRun objects.</returns>
     public async Task<List<JobRun>> GetJobRunsAsync(string jobName) 
     { 
         var jobRuns = new List<JobRun>(); 
         var request = new GetJobRunsRequest 
\overline{\mathcal{L}} JobName = jobName,
```

```
 }; 
         // No need to loop to get all the log groups--the SDK does it for us behind 
 the scenes 
         var paginatorForJobRuns = 
              _amazonGlue.Paginators.GetJobRuns(request); 
         await foreach (var response in paginatorForJobRuns.Responses) 
         { 
              response.JobRuns.ForEach(jobRun => 
\{\hspace{.1cm} \} jobRuns.Add(jobRun); 
              }); 
         } 
         return jobRuns; 
     }
```
• Per i dettagli sull'API, [GetJobRunsc](https://docs.aws.amazon.com/goto/DotNetSDKV3/glue-2017-03-31/GetJobRuns)onsulta AWS SDK for .NETAPI Reference.

Ottenimento di tabelle da un database

Il seguente esempio di codice mostra come ottenere tabelle da un database inAWS Glue Data Catalog.

AWS SDK for .NET

### **a** Note

```
 /// <summary> 
 /// Get a list of tables for an AWS Glue database. 
 /// </summary> 
 /// <param name="dbName">The name of the database.</param> 
/// <returns>A list of Table objects.</returns>
 public async Task<List<Table>> GetTablesAsync(string dbName)
```
{

```
var request = new GetTablesRequest { DatabaseName = dbName };
     var tables = new List<Table>(); 
     // Get a paginator for listing the tables. 
    var tablePaginator = _amazonGlue.Paginators.GetTables(request);
     await foreach (var response in tablePaginator.Responses) 
     { 
         tables.AddRange(response.TableList); 
     } 
     return tables; 
 }
```
• Per i dettagli sull'API, [GetTablesc](https://docs.aws.amazon.com/goto/DotNetSDKV3/glue-2017-03-31/GetTables)onsulta AWS SDK for .NETAPI Reference.

Elencazione delle definizioni di processo

Il seguente esempio di codice mostra come elencare le definizioni dei AWS Glue processi.

AWS SDK for NFT

#### **a** Note

```
 /// <summary> 
    /// List AWS Glue jobs using a paginator. 
    /// </summary> 
  /// <returns>A list of AWS Glue job names.</returns>
    public async Task<List<string>> ListJobsAsync() 
    { 
       var jobNames = new List<string>();
        var listJobsPaginator = _amazonGlue.Paginators.ListJobs(new ListJobsRequest 
 { MaxResults = 10 }); 
        await foreach (var response in listJobsPaginator.Responses)
```

```
 { 
          jobNames.AddRange(response.JobNames); 
     } 
     return jobNames; 
 }
```
• Per i dettagli sull'API, [ListJobs](https://docs.aws.amazon.com/goto/DotNetSDKV3/glue-2017-03-31/ListJobs)consulta AWS SDK for .NETAPI Reference.

### Avvio di un crawler

Il seguente esempio di codice mostra come avviare un AWS Glue crawler.

# AWS SDK for .NET

**a** Note

```
 /// <summary> 
 /// Start an AWS Glue crawler. 
 /// </summary> 
 /// <param name="crawlerName">The name of the crawler.</param> 
 /// <returns>A Boolean value indicating the success of the action.</returns> 
public async Task<bool> StartCrawlerAsync(string crawlerName)
 { 
     var crawlerRequest = new StartCrawlerRequest 
     { 
         Name = crawlerName, 
     }; 
     var response = await _amazonGlue.StartCrawlerAsync(crawlerRequest); 
     return response.HttpStatusCode == System.Net.HttpStatusCode.OK; 
 }
```
• Per i dettagli sull'API, [StartCrawlerc](https://docs.aws.amazon.com/goto/DotNetSDKV3/glue-2017-03-31/StartCrawler)onsulta AWS SDK for .NETAPI Reference.

Avviare un'esecuzione del processo

Il seguente esempio di codice mostra come avviare l'esecuzione di un AWS Glue job.

#### AWS SDK for .NET

## **a** Note

```
 /// <summary> 
     /// Start an AWS Glue job run. 
     /// </summary> 
    /// <param name="jobName">The name of the job.</param> 
    /// <returns>A string representing the job run Id.</returns>
     public async Task<string> StartJobRunAsync( 
         string jobName, 
         string inputDatabase, 
         string inputTable, 
         string bucketName) 
     { 
         var request = new StartJobRunRequest 
         { 
             JobName = jobName, 
             Arguments = new Dictionary<string, string> 
             { 
                 {"--input_database", inputDatabase}, 
                 {"--input_table", inputTable}, 
                 {"--output_bucket_url", $"s3://{bucketName}/"} 
 } 
         }; 
        var response = await _amazonGlue.StartJobRunAsync(request);
         return response.JobRunId; 
     }
```
• Per i dettagli sull'API, [StartJobRunc](https://docs.aws.amazon.com/goto/DotNetSDKV3/glue-2017-03-31/StartJobRun)onsulta AWS SDK for .NETAPI Reference.

#### Scenari

Nozioni di base su crawler e processi

L'esempio di codice seguente mostra come:

- Crea un crawler che esegue la scansione di un bucket Amazon S3 pubblico e genera un database di metadati in formato CSV.
- Elencare le informazioni su database e tabelle nel tuo AWS Glue Data Catalog.
- Crea un processo per estrarre i dati CSV dal bucket S3, trasformare i dati e caricare l'output in formato JSON in un altro bucket S3.
- Elenca le informazioni sulle esecuzioni dei processi, visualizza i dati trasformati e pulisci le risorse.

Per ulteriori informazioni, consulta [Tutorial: nozioni di base su AWS Glue Studio](https://docs.aws.amazon.com/glue/latest/ug/tutorial-create-job.html).

AWS SDK for .NET

## **a** Note

C'è altro su GitHub. Trova l'esempio completo e scopri di più sulla configurazione e l'esecuzione nel [Repository di esempi di codice AWS.](https://github.com/awsdocs/aws-doc-sdk-examples/tree/main/dotnetv3/Glue#code-examples)

Creazione di una classe che racchiude le funzioni AWS Glue utilizzate nello scenario.

```
using System.Net;
namespace GlueActions;
public class GlueWrapper
{ 
     private readonly IAmazonGlue _amazonGlue; 
     /// <summary> 
     /// Constructor for the AWS Glue actions wrapper. 
    // </summary>
     /// <param name="amazonGlue"></param>
```

```
 public GlueWrapper(IAmazonGlue amazonGlue) 
     { 
         _amazonGlue = amazonGlue; 
     } 
     /// <summary> 
     /// Create an AWS Glue crawler. 
     /// </summary> 
     /// <param name="crawlerName">The name for the crawler.</param> 
     /// <param name="crawlerDescription">A description of the crawler.</param> 
     /// <param name="role">The AWS Identity and Access Management (IAM) role to 
     /// be assumed by the crawler.</param> 
     /// <param name="schedule">The schedule on which the crawler will be executed.</
param> 
     /// <param name="s3Path">The path to the Amazon Simple Storage Service (Amazon 
  S3) 
     /// bucket where the Python script has been stored.</param> 
     /// <param name="dbName">The name to use for the database that will be 
     /// created by the crawler.</param> 
     /// <returns>A Boolean value indicating the success of the action.</returns> 
     public async Task<bool> CreateCrawlerAsync( 
         string crawlerName, 
         string crawlerDescription, 
         string role, 
         string schedule, 
         string s3Path, 
         string dbName) 
     { 
         var s3Target = new S3Target 
        \mathcal{L} Path = s3Path, 
         }; 
         var targetList = new List<S3Target> 
        \{ s3Target, 
         }; 
         var targets = new CrawlerTargets 
         { 
              S3Targets = targetList, 
         }; 
         var crawlerRequest = new CreateCrawlerRequest
```

```
 { 
            DatabaseName = dbName, 
            Name = crawlerName, 
            Description = crawlerDescription, 
            Targets = targets, 
            Role = role, 
            Schedule = schedule, 
        }; 
        var response = await _amazonGlue.CreateCrawlerAsync(crawlerRequest); 
        return response.HttpStatusCode == System.Net.HttpStatusCode.OK; 
    } 
   /// <summary> 
    /// Create an AWS Glue job. 
   /// </summary> 
   /// <param name="jobName">The name of the job.</param> 
   /// <param name="roleName">The name of the IAM role to be assumed by 
   /// the job.</param> 
   /// <param name="description">A description of the job.</param> 
   /// <param name="scriptUrl">The URL to the script.</param> 
   /// <returns>A Boolean value indicating the success of the action.</returns> 
   public async Task<bool> CreateJobAsync(string dbName, string tableName, string
 bucketUrl, string jobName, string roleName, string description, string scriptUrl) 
   { 
        var command = new JobCommand 
        { 
            PythonVersion = "3", 
            Name = "glueetl", 
            ScriptLocation = scriptUrl, 
        }; 
        var arguments = new Dictionary<string, string> 
        { 
            { "--input_database", dbName }, 
            { "--input_table", tableName }, 
            { "--output_bucket_url", bucketUrl } 
        }; 
        var request = new CreateJobRequest 
       \{ Command = command, 
            DefaultArguments = arguments,
```
```
 Description = description, 
            GlueVersion = "3.0", 
            Name = jobName, 
            NumberOfWorkers = 10, 
            Role = roleName, 
            WorkerType = "G.1X" 
        }; 
        var response = await _amazonGlue.CreateJobAsync(request); 
        return response.HttpStatusCode == HttpStatusCode.OK; 
    } 
   /// <summary> 
   /// Delete an AWS Glue crawler. 
   /// </summary> 
   /// <param name="crawlerName">The name of the crawler.</param> 
   /// <returns>A Boolean value indicating the success of the action.</returns> 
   public async Task<bool> DeleteCrawlerAsync(string crawlerName)
    { 
        var response = await _amazonGlue.DeleteCrawlerAsync(new DeleteCrawlerRequest 
 { Name = crawlerName }); 
        return response.HttpStatusCode == HttpStatusCode.OK; 
    } 
   /// <summary> 
   /// Delete the AWS Glue database. 
   /// </summary> 
   /// <param name="dbName">The name of the database.</param> 
   /// <returns>A Boolean value indicating the success of the action.</returns> 
    public async Task<bool> DeleteDatabaseAsync(string dbName) 
    { 
        var response = await _amazonGlue.DeleteDatabaseAsync(new 
 DeleteDatabaseRequest { Name = dbName }); 
        return response.HttpStatusCode == HttpStatusCode.OK; 
    } 
   /// <summary> 
    /// Delete an AWS Glue job. 
  // </summary>
   /// <param name="jobName">The name of the job.</param> 
    /// <returns>A Boolean value indicating the success of the action.</returns>
```

```
 public async Task<bool> DeleteJobAsync(string jobName) 
    { 
        var response = await _amazonGlue.DeleteJobAsync(new DeleteJobRequest 
\{ JobName = jobName \});
        return response.HttpStatusCode == HttpStatusCode.OK; 
    } 
   /// <summary> 
   /// Delete a table from an AWS Glue database. 
   /// </summary> 
   /// <param name="tableName">The table to delete.</param> 
   /// <returns>A Boolean value indicating the success of the action.</returns> 
   public async Task<bool> DeleteTableAsync(string dbName, string tableName)
    { 
        var response = await _amazonGlue.DeleteTableAsync(new DeleteTableRequest 
\{ Name = tableName, DatabaseName = dbName \});
        return response.HttpStatusCode == HttpStatusCode.OK; 
    } 
   /// <summary> 
    /// Get information about an AWS Glue crawler. 
   /// </summary> 
   /// <param name="crawlerName">The name of the crawler.</param> 
  /// <returns>A Crawler object describing the crawler.</returns>
    public async Task<Crawler?> GetCrawlerAsync(string crawlerName) 
    { 
        var crawlerRequest = new GetCrawlerRequest 
       \mathcal{L} Name = crawlerName, 
        }; 
        var response = await _amazonGlue.GetCrawlerAsync(crawlerRequest); 
        if (response.HttpStatusCode == System.Net.HttpStatusCode.OK) 
        { 
            var databaseName = response.Crawler.DatabaseName; 
            Console.WriteLine($"{crawlerName} has the database {databaseName}"); 
            return response.Crawler; 
        } 
        Console.WriteLine($"No information regarding {crawlerName} could be 
 found."); 
        return null;
```

```
 } 
     /// <summary> 
     /// Get information about the state of an AWS Glue crawler. 
     /// </summary> 
     /// <param name="crawlerName">The name of the crawler.</param> 
     /// <returns>A value describing the state of the crawler.</returns> 
     public async Task<CrawlerState> GetCrawlerStateAsync(string crawlerName) 
     { 
         var response = await _amazonGlue.GetCrawlerAsync( 
             new GetCrawlerRequest { Name = crawlerName }); 
         return response.Crawler.State; 
     } 
     /// <summary> 
     /// Get information about an AWS Glue database. 
     /// </summary> 
     /// <param name="dbName">The name of the database.</param> 
     /// <returns>A Database object containing information about the database.</
returns> 
     public async Task<Database> GetDatabaseAsync(string dbName) 
    \mathcal{L} var databasesRequest = new GetDatabaseRequest 
         { 
            Name = dbName,
         }; 
        var response = await _amazonGlue.GetDatabaseAsync(databasesRequest);
         return response.Database; 
     } 
     /// <summary> 
     /// Get information about a specific AWS Glue job run. 
     /// </summary> 
     /// <param name="jobName">The name of the job.</param> 
     /// <param name="jobRunId">The Id of the job run.</param> 
    /// <returns>A JobRun object with information about the job run.</returns>
     public async Task<JobRun> GetJobRunAsync(string jobName, string jobRunId) 
    \{ var response = await _amazonGlue.GetJobRunAsync(new GetJobRunRequest 
 \{ JobName = jobName, RunId = jobRunId \});
```

```
 return response.JobRun; 
     } 
    /// <summary> 
    /// Get information about all AWS Glue runs of a specific job. 
    /// </summary> 
    /// <param name="jobName">The name of the job.</param> 
   /// <returns>A list of JobRun objects.</returns>
     public async Task<List<JobRun>> GetJobRunsAsync(string jobName) 
     { 
         var jobRuns = new List<JobRun>(); 
         var request = new GetJobRunsRequest 
         { 
             JobName = jobName, 
         }; 
         // No need to loop to get all the log groups--the SDK does it for us behind 
 the scenes 
         var paginatorForJobRuns = 
             _amazonGlue.Paginators.GetJobRuns(request); 
         await foreach (var response in paginatorForJobRuns.Responses) 
        \{ response.JobRuns.ForEach(jobRun => 
\{\hspace{.1cm} \} jobRuns.Add(jobRun); 
             }); 
         } 
         return jobRuns; 
     } 
    /// <summary> 
     /// Get a list of tables for an AWS Glue database. 
    /// </summary> 
    /// <param name="dbName">The name of the database.</param> 
   /// <returns>A list of Table objects.</returns>
     public async Task<List<Table>> GetTablesAsync(string dbName) 
     { 
        var request = new GetTablesRequest { DatabaseName = dbName };
         var tables = new List<Table>();
```

```
 // Get a paginator for listing the tables. 
       var tablePaginator = _amazonGlue.Paginators.GetTables(request);
        await foreach (var response in tablePaginator.Responses) 
       \{ tables.AddRange(response.TableList); 
        } 
        return tables; 
    } 
   /// <summary> 
   /// List AWS Glue jobs using a paginator. 
   /// </summary> 
  /// <returns>A list of AWS Glue job names.</returns>
    public async Task<List<string>> ListJobsAsync() 
    { 
       var jobNames = new List<string>();
        var listJobsPaginator = _amazonGlue.Paginators.ListJobs(new ListJobsRequest 
{ MaxResults = 10 });
        await foreach (var response in listJobsPaginator.Responses) 
       \{ jobNames.AddRange(response.JobNames); 
        } 
        return jobNames; 
    } 
   /// <summary> 
    /// Start an AWS Glue crawler. 
   /// </summary> 
   /// <param name="crawlerName">The name of the crawler.</param> 
   /// <returns>A Boolean value indicating the success of the action.</returns> 
    public async Task<bool> StartCrawlerAsync(string crawlerName) 
   \mathcal{L} var crawlerRequest = new StartCrawlerRequest 
        { 
            Name = crawlerName, 
        };
```

```
var response = await _amazonGlue.StartCrawlerAsync(crawlerRequest);
         return response.HttpStatusCode == System.Net.HttpStatusCode.OK; 
     } 
    /// <summary> 
    /// Start an AWS Glue job run. 
    /// </summary> 
     /// <param name="jobName">The name of the job.</param> 
   /// <returns>A string representing the job run Id.</returns>
     public async Task<string> StartJobRunAsync( 
         string jobName, 
         string inputDatabase, 
         string inputTable, 
         string bucketName) 
     { 
         var request = new StartJobRunRequest 
         { 
             JobName = jobName, 
             Arguments = new Dictionary<string, string> 
\{\hspace{.1cm} \} {"--input_database", inputDatabase}, 
                 {"--input_table", inputTable}, 
                 {"--output_bucket_url", $"s3://{bucketName}/"} 
 } 
         }; 
        var response = await _amazonGlue.StartJobRunAsync(request);
         return response.JobRunId; 
     }
```
Creazione di una classe che esegue lo scenario.

```
global using Amazon.Glue;
global using GlueActions;
global using Microsoft.Extensions.Configuration;
global using Microsoft.Extensions.DependencyInjection;
global using Microsoft.Extensions.Hosting;
```
}

```
global using Microsoft.Extensions.Logging;
global using Microsoft.Extensions.Logging.Console;
global using Microsoft.Extensions.Logging.Debug;
using Amazon.Glue.Model;
using Amazon.S3;
using Amazon.S3.Model;
namespace GlueBasics;
public class GlueBasics
{ 
     private static ILogger logger = null!; 
     private static IConfiguration _configuration = null!; 
     static async Task Main(string[] args) 
     { 
         // Set up dependency injection for AWS Glue. 
         using var host = Host.CreateDefaultBuilder(args) 
             .ConfigureLogging(logging => 
                 logging.AddFilter("System", LogLevel.Debug) 
                      .AddFilter<DebugLoggerProvider>("Microsoft", 
  LogLevel.Information) 
                      .AddFilter<ConsoleLoggerProvider>("Microsoft", LogLevel.Trace)) 
             .ConfigureServices((_, services) => 
             services.AddAWSService<IAmazonGlue>() 
             .AddTransient<GlueWrapper>() 
             .AddTransient<UiWrapper>() 
) .Build(); 
         logger = LoggerFactory.Create(builder => { builder.AddConsole(); }) 
         .CreateLogger<GlueBasics>(); 
         _configuration = new ConfigurationBuilder() 
             .SetBasePath(Directory.GetCurrentDirectory()) 
             .AddJsonFile("settings.json") // Load settings from .json file. 
             .AddJsonFile("settings.local.json", 
                 true) // Optionally load local settings. 
             .Build(); 
         // These values are stored in settings.json
```

```
 // Once you have run the CDK script to deploy the resources, 
         // edit the file to set "BucketName", "RoleName", and "ScriptURL" 
         // to the appropriate values. Also set "CrawlerName" to the name 
         // you want to give the crawler when it is created. 
         string bucketName = _configuration["BucketName"]!; 
        string bucketUrl = configuration["BucketUrl"]!;
         string crawlerName = _configuration["CrawlerName"]!; 
         string roleName = _configuration["RoleName"]!; 
         string sourceData = _configuration["SourceData"]!; 
         string dbName = _configuration["DbName"]!; 
         string cron = _configuration["Cron"]!; 
         string scriptUrl = _configuration["ScriptURL"]!; 
         string jobName = _configuration["JobName"]!; 
         var wrapper = host.Services.GetRequiredService<GlueWrapper>(); 
         var uiWrapper = host.Services.GetRequiredService<UiWrapper>(); 
         uiWrapper.DisplayOverview(); 
         uiWrapper.PressEnter(); 
         // Create the crawler and wait for it to be ready. 
         uiWrapper.DisplayTitle("Create AWS Glue crawler"); 
         Console.WriteLine("Let's begin by creating the AWS Glue crawler."); 
         var crawlerDescription = "Crawler created for the AWS Glue Basics 
 scenario."; 
         var crawlerCreated = await wrapper.CreateCrawlerAsync(crawlerName, 
 crawlerDescription, roleName, cron, sourceData, dbName); 
         if (crawlerCreated) 
         { 
             Console.WriteLine($"The crawler: {crawlerName} has been created. Now 
 let's wait until it's ready."); 
             CrawlerState crawlerState; 
             do 
\{\hspace{.1cm} \} crawlerState = await wrapper.GetCrawlerStateAsync(crawlerName); 
 } 
             while (crawlerState != "READY"); 
             Console.WriteLine($"The crawler {crawlerName} is now ready for use."); 
         } 
         else 
         { 
             Console.WriteLine($"Couldn't create crawler {crawlerName}."); 
             return; // Exit the application.
```

```
 } 
         uiWrapper.DisplayTitle("Start AWS Glue crawler"); 
         Console.WriteLine("Now let's wait until the crawler has successfully 
 started."); 
         var crawlerStarted = await wrapper.StartCrawlerAsync(crawlerName); 
         if (crawlerStarted) 
         { 
             CrawlerState crawlerState; 
             do 
\{\hspace{.1cm} \} crawlerState = await wrapper.GetCrawlerStateAsync(crawlerName); 
 } 
             while (crawlerState != "READY"); 
             Console.WriteLine($"The crawler {crawlerName} is now ready for use."); 
         } 
         else 
         { 
             Console.WriteLine($"Couldn't start the crawler {crawlerName}."); 
             return; // Exit the application. 
         } 
         uiWrapper.PressEnter(); 
         Console.WriteLine($"\nLet's take a look at the database: {dbName}"); 
         var database = await wrapper.GetDatabaseAsync(dbName); 
         if (database != null) 
         { 
             uiWrapper.DisplayTitle($"{database.Name} Details"); 
             Console.WriteLine($"{database.Name} created on {database.CreateTime}"); 
             Console.WriteLine(database.Description); 
         } 
         uiWrapper.PressEnter(); 
         var tables = await wrapper.GetTablesAsync(dbName); 
         if (tables.Count > 0) 
        \mathcal{L} tables.ForEach(table => 
\{\hspace{.1cm} \} Console.WriteLine($"{table.Name}\tCreated: 
 {table.CreateTime}\tUpdated: {table.UpdateTime}"); 
             });
```

```
 } 
         uiWrapper.PressEnter(); 
         uiWrapper.DisplayTitle("Create AWS Glue job"); 
         Console.WriteLine("Creating a new AWS Glue job."); 
         var description = "An AWS Glue job created using the AWS SDK for .NET"; 
         await wrapper.CreateJobAsync(dbName, tables[0].Name, bucketUrl, jobName, 
 roleName, description, scriptUrl); 
         uiWrapper.PressEnter(); 
         uiWrapper.DisplayTitle("Starting AWS Glue job"); 
         Console.WriteLine("Starting the new AWS Glue job..."); 
        var jobRunId = await wrapper. StartJobRunAsync(jobName, dbName,
 tables[0].Name, bucketName); 
         var jobRunComplete = false; 
         var jobRun = new JobRun(); 
         do 
        \mathcal{L} jobRun = await wrapper.GetJobRunAsync(jobName, jobRunId); 
             if (jobRun.JobRunState == "SUCCEEDED" || jobRun.JobRunState == "STOPPED" 
| \ | jobRun.JobRunState == "FAILED" || jobRun.JobRunState == "TIMEOUT") 
             { 
                 jobRunComplete = true; 
 } 
         } while (!jobRunComplete); 
         uiWrapper.DisplayTitle($"Data in {bucketName}"); 
         // Get the list of data stored in the S3 bucket. 
        var s3Client = new AmazonS3Client();
         var response = await s3Client.ListObjectsAsync(new ListObjectsRequest 
 { BucketName = bucketName }); 
         response.S3Objects.ForEach(s3Object => 
         { 
             Console.WriteLine(s3Object.Key); 
         }); 
         uiWrapper.DisplayTitle("AWS Glue jobs"); 
         var jobNames = await wrapper.ListJobsAsync(); 
         jobNames.ForEach(jobName =>
```

```
 { 
             Console.WriteLine(jobName); 
         }); 
         uiWrapper.PressEnter(); 
         uiWrapper.DisplayTitle("Get AWS Glue job run information"); 
         Console.WriteLine("Getting information about the AWS Glue job."); 
         var jobRuns = await wrapper.GetJobRunsAsync(jobName); 
         jobRuns.ForEach(jobRun => 
         { 
  Console.WriteLine($"{jobRun.JobName}\t{jobRun.JobRunState}\t{jobRun.CompletedOn}"); 
         }); 
         uiWrapper.PressEnter(); 
         uiWrapper.DisplayTitle("Deleting resources"); 
         Console.WriteLine("Deleting the AWS Glue job used by the example."); 
         await wrapper.DeleteJobAsync(jobName); 
         Console.WriteLine("Deleting the tables from the database."); 
         tables.ForEach(async table => 
         { 
             await wrapper.DeleteTableAsync(dbName, table.Name); 
         }); 
         Console.WriteLine("Deleting the database."); 
         await wrapper.DeleteDatabaseAsync(dbName); 
         Console.WriteLine("Deleting the AWS Glue crawler."); 
         await wrapper.DeleteCrawlerAsync(crawlerName); 
         Console.WriteLine("The AWS Glue scenario has completed."); 
         uiWrapper.PressEnter(); 
     }
}
namespace GlueBasics;
public class UiWrapper
{
```

```
 public readonly string SepBar = new string('-', Console.WindowWidth); 
    /// <summary> 
    /// Show information about the scenario. 
    /// </summary> 
    public void DisplayOverview() 
    { 
        Console.Clear(); 
        DisplayTitle("Amazon Glue: get started with crawlers and jobs"); 
        Console.WriteLine("This example application does the following:"); 
        Console.WriteLine("\t 1. Create a crawler, pass it the IAM role and the URL 
 to the public S3 bucket that contains the source data"); 
        Console.WriteLine("\t 2. Start the crawler."); 
        Console.WriteLine("\t 3. Get the database created by the crawler and the 
 tables in the database."); 
        Console.WriteLine("\t 4. Create a job."); 
        Console.WriteLine("\t 5. Start a job run."); 
        Console.WriteLine("\t 6. Wait for the job run to complete."); 
        Console.WriteLine("\t 7. Show the data stored in the bucket."); 
        Console.WriteLine("\t 8. List jobs for the account."); 
        Console.WriteLine("\t 9. Get job run details for the job that was run."); 
        Console.WriteLine("\t10. Delete the demo job."); 
        Console.WriteLine("\t11. Delete the database and tables created for the 
 demo."); 
        Console.WriteLine("\t12. Delete the crawler."); 
    } 
    /// <summary> 
    /// Display a message and wait until the user presses enter. 
    /// </summary> 
    public void PressEnter() 
    { 
        Console.Write("\nPlease press <Enter> to continue. "); 
       = Console. ReadLine();
    } 
    /// <summary> 
    /// Pad a string with spaces to center it on the console display. 
    /// </summary> 
    /// <param name="strToCenter">The string to center on the screen.</param> 
   /// <returns>The string padded to make it center on the screen.</returns>
    public string CenterString(string strToCenter) 
    {
```

```
 var padAmount = (Console.WindowWidth - strToCenter.Length) / 2; 
        var leftPad = new string(' ', padAmount);
         return $"{leftPad}{strToCenter}"; 
     } 
     /// <summary> 
     /// Display a line of hyphens, the centered text of the title and another 
     /// line of hyphens. 
     /// </summary> 
     /// <param name="strTitle">The string to be displayed.</param> 
     public void DisplayTitle(string strTitle) 
     { 
         Console.WriteLine(SepBar); 
         Console.WriteLine(CenterString(strTitle)); 
         Console.WriteLine(SepBar); 
     }
}
```
- Per informazioni dettagliate sull'API, consulta i seguenti argomenti nella Documentazione di riferimento delle API AWS SDK for .NET.
	- [CreateCrawler](https://docs.aws.amazon.com/goto/DotNetSDKV3/glue-2017-03-31/CreateCrawler)
	- [CreateJob](https://docs.aws.amazon.com/goto/DotNetSDKV3/glue-2017-03-31/CreateJob)
	- [DeleteCrawler](https://docs.aws.amazon.com/goto/DotNetSDKV3/glue-2017-03-31/DeleteCrawler)
	- [DeleteDatabase](https://docs.aws.amazon.com/goto/DotNetSDKV3/glue-2017-03-31/DeleteDatabase)
	- [DeleteJob](https://docs.aws.amazon.com/goto/DotNetSDKV3/glue-2017-03-31/DeleteJob)
	- [DeleteTable](https://docs.aws.amazon.com/goto/DotNetSDKV3/glue-2017-03-31/DeleteTable)
	- [GetCrawler](https://docs.aws.amazon.com/goto/DotNetSDKV3/glue-2017-03-31/GetCrawler)
	- [GetDatabase](https://docs.aws.amazon.com/goto/DotNetSDKV3/glue-2017-03-31/GetDatabase)
	- [GetDatabases](https://docs.aws.amazon.com/goto/DotNetSDKV3/glue-2017-03-31/GetDatabases)
	- [GetJob](https://docs.aws.amazon.com/goto/DotNetSDKV3/glue-2017-03-31/GetJob)
	- [GetJobRun](https://docs.aws.amazon.com/goto/DotNetSDKV3/glue-2017-03-31/GetJobRun)
	- [GetJobRuns](https://docs.aws.amazon.com/goto/DotNetSDKV3/glue-2017-03-31/GetJobRuns)
	- [GetTables](https://docs.aws.amazon.com/goto/DotNetSDKV3/glue-2017-03-31/GetTables)
	- [ListJobs](https://docs.aws.amazon.com/goto/DotNetSDKV3/glue-2017-03-31/ListJobs)

• [StartJobRun](https://docs.aws.amazon.com/goto/DotNetSDKV3/glue-2017-03-31/StartJobRun)

# Esempi IAM che utilizzano AWS SDK for .NET

I seguenti esempi di codice mostrano come eseguire azioni e implementare scenari comuni utilizzando AWS SDK for .NET with IAM.

Le operazioni sono estratti di codice da programmi più grandi e devono essere eseguite nel contesto. Sebbene le operazioni mostrino come richiamare le singole funzioni del servizio, è possibile visualizzarle contestualizzate negli scenari correlati e negli esempi tra servizi.

Scenari: esempi di codice che mostrano come eseguire un'attività specifica richiamando più funzioni all'interno dello stesso servizio.

Ogni esempio include un collegamento a GitHub, dove è possibile trovare istruzioni su come configurare ed eseguire il codice nel contesto.

Nozioni di base

Hello IAM

Gli esempi di codice seguenti mostrano come iniziare a utilizzare IAM.

AWS SDK for .NET

#### **a** Note

```
namespace IAMActions;
public class HelloIAM
{ 
     static async Task Main(string[] args) 
    \{ // Getting started with AWS Identity and Access Management (IAM). List 
         // the policies for the account.
```

```
 var iamClient = new AmazonIdentityManagementServiceClient(); 
         var listPoliciesPaginator = iamClient.Paginators.ListPolicies(new 
  ListPoliciesRequest()); 
        var policies = new List<ManagedPolicy>();
         await foreach (var response in listPoliciesPaginator.Responses) 
         { 
             policies.AddRange(response.Policies); 
         } 
         Console.WriteLine("Here are the policies defined for your account:\n"); 
         policies.ForEach(policy => 
         { 
             Console.WriteLine($"Created: 
  {policy.CreateDate}\t{policy.PolicyName}\t{policy.Description}"); 
         }); 
     }
}
```
• Per i dettagli sull'API, [ListPolicies](https://docs.aws.amazon.com/goto/DotNetSDKV3/iam-2010-05-08/ListPolicies)consulta AWS SDK for .NETAPI Reference.

#### Argomenti

- [Azioni](#page-8224-0)
- **[Scenari](#page-8246-0)**

## Azioni

Aggiunta di un utente a un gruppo

L'esempio di codice seguente mostra come aggiungere un utente a un gruppo IAM.

AWS SDK for .NET

#### **a** Note

```
 /// <summary> 
   /// Add an existing IAM user to an existing IAM group. 
   /// </summary> 
    /// <param name="userName">The username of the user to add.</param> 
   /// <param name="groupName">The name of the group to add the user to.</param> 
    /// <returns>A Boolean value indicating the success of the action.</returns> 
   public async Task<bool> AddUserToGroupAsync(string userName, string groupName)
   \mathcal{L} var response = await _IAMService.AddUserToGroupAsync(new 
 AddUserToGroupRequest 
        { 
            GroupName = groupName, 
            UserName = userName, 
        }); 
        return response.HttpStatusCode == HttpStatusCode.OK; 
    }
```
• Per i dettagli sull'API, [AddUserToGroup](https://docs.aws.amazon.com/goto/DotNetSDKV3/iam-2010-05-08/AddUserToGroup)consulta AWS SDK for .NETAPI Reference.

Collegamento di una policy a un ruolo

Il seguente esempio di codice mostra come collegare una policy IAM a un ruolo.

AWS SDK for .NET

**a** Note

```
 /// <summary> 
 /// Attach an IAM policy to a role. 
// </summary>
 /// <param name="policyArn">The policy to attach.</param> 
 /// <param name="roleName">The role that the policy will be attached to.</param> 
 /// <returns>A Boolean value indicating the success of the action.</returns> 
public async Task<bool> AttachRolePolicyAsync(string policyArn, string roleName)
```

```
 { 
        var response = await _IAMService.AttachRolePolicyAsync(new 
 AttachRolePolicyRequest 
        { 
             PolicyArn = policyArn, 
             RoleName = roleName, 
        }); 
        return response.HttpStatusCode == System.Net.HttpStatusCode.OK; 
    }
```
• Per i dettagli sull'API, [AttachRolePolicyc](https://docs.aws.amazon.com/goto/DotNetSDKV3/iam-2010-05-08/AttachRolePolicy)onsulta AWS SDK for .NETAPI Reference.

Collegamento di una policy inline a un ruolo

Gli esempi di codice seguenti mostrano come aggiungere una policy inline a un ruolo IAM.

AWS SDK for .NET

```
a Note
```

```
 /// <summary> 
     /// Update the inline policy document embedded in a role. 
     /// </summary> 
     /// <param name="policyName">The name of the policy to embed.</param> 
     /// <param name="roleName">The name of the role to update.</param> 
     /// <param name="policyDocument">The policy document that defines the role.</
param> 
     /// <returns>A Boolean value indicating the success of the action.</returns> 
    public async Task<bool> PutRolePolicyAsync(string policyName, string roleName,
  string policyDocument) 
     { 
         var request = new PutRolePolicyRequest 
\overline{\mathcal{L}} PolicyName = policyName,
```

```
 RoleName = roleName, 
         PolicyDocument = policyDocument 
     }; 
    var response = await _IAMService.PutRolePolicyAsync(request);
     return response.HttpStatusCode == HttpStatusCode.OK; 
 }
```
• Per i dettagli sull'API, [PutRolePolicyc](https://docs.aws.amazon.com/goto/DotNetSDKV3/iam-2010-05-08/PutRolePolicy)onsulta AWS SDK for .NETAPI Reference.

#### Creazione di un gruppo

L'esempio di codice seguente mostra come creare un gruppo IAM.

# AWS SDK for .NET

#### **a** Note

C'è altro su GitHub. Trova l'esempio completo e scopri di più sulla configurazione e l'esecuzione nel [Repository di esempi di codice AWS.](https://github.com/awsdocs/aws-doc-sdk-examples/tree/main/dotnetv3/IAM#code-examples)

```
 /// <summary> 
   /// Create an IAM group. 
   /// </summary> 
   /// <param name="groupName">The name to give the IAM group.</param> 
  /// <returns>The IAM group that was created.</returns>
    public async Task<Group> CreateGroupAsync(string groupName) 
    { 
        var response = await _IAMService.CreateGroupAsync(new CreateGroupRequest 
 { GroupName = groupName }); 
        return response.Group; 
    }
```
• Per i dettagli sull'API, [CreateGroupc](https://docs.aws.amazon.com/goto/DotNetSDKV3/iam-2010-05-08/CreateGroup)onsulta AWS SDK for .NETAPI Reference.

#### Creazione di una policy

Il seguente esempio di codice mostra come creare una policy IAM.

### AWS SDK for .NET

### **a** Note

C'è altro da fare GitHub. Trova l'esempio completo e scopri di più sulla configurazione e l'esecuzione nel [Repository di esempi di codice AWS.](https://github.com/awsdocs/aws-doc-sdk-examples/tree/main/dotnetv3/IAM#code-examples)

```
 /// <summary> 
    /// Create an IAM policy. 
    /// </summary> 
   /// <param name="policyName">The name to give the new IAM policy.</param> 
    /// <param name="policyDocument">The policy document for the new policy.</param> 
   /// <returns>The new IAM policy object.</returns>
    public async Task<ManagedPolicy> CreatePolicyAsync(string policyName, string 
 policyDocument) 
   \left\{ \right. var response = await _IAMService.CreatePolicyAsync(new CreatePolicyRequest 
       \{ PolicyDocument = policyDocument, 
            PolicyName = policyName, 
        }); 
        return response.Policy; 
    }
```
• Per i dettagli sull'API, [CreatePolicy](https://docs.aws.amazon.com/goto/DotNetSDKV3/iam-2010-05-08/CreatePolicy)consulta AWS SDK for .NETAPI Reference.

#### Creare un ruolo

Il seguente esempio di codice mostra come creare un ruolo IAM.

# **a** Note

C'è altro da fare GitHub. Trova l'esempio completo e scopri di più sulla configurazione e l'esecuzione nel [Repository di esempi di codice AWS.](https://github.com/awsdocs/aws-doc-sdk-examples/tree/main/dotnetv3/IAM#code-examples)

```
 /// <summary> 
    /// Create a new IAM role. 
    /// </summary> 
    /// <param name="roleName">The name of the IAM role.</param> 
    /// <param name="rolePolicyDocument">The name of the IAM policy document 
  /// for the new role.</param>
   /// <returns>The Amazon Resource Name (ARN) of the role.</returns>
    public async Task<string> CreateRoleAsync(string roleName, string 
 rolePolicyDocument) 
    { 
        var request = new CreateRoleRequest 
        { 
            RoleName = roleName, 
            AssumeRolePolicyDocument = rolePolicyDocument, 
        }; 
        var response = await _IAMService.CreateRoleAsync(request); 
        return response.Role.Arn; 
    }
```
• Per i dettagli sull'API, [CreateRolec](https://docs.aws.amazon.com/goto/DotNetSDKV3/iam-2010-05-08/CreateRole)onsulta AWS SDK for .NETAPI Reference.

#### Creazione di un ruolo collegato ai servizi

Il seguente esempio di codice mostra come creare un ruolo collegato a un servizio IAM.

# **a** Note

C'è altro da fare. GitHub Trova l'esempio completo e scopri di più sulla configurazione e l'esecuzione nel [Repository di esempi di codice AWS.](https://github.com/awsdocs/aws-doc-sdk-examples/tree/main/dotnetv3/IAM#code-examples)

```
 /// <summary> 
     /// Create an IAM service-linked role. 
     /// </summary> 
     /// <param name="serviceName">The name of the AWS Service.</param> 
     /// <param name="description">A description of the IAM service-linked role.</
param> 
    /// <returns>The IAM role that was created.</returns>
     public async Task<Role> CreateServiceLinkedRoleAsync(string serviceName, string 
  description) 
     { 
         var request = new CreateServiceLinkedRoleRequest 
         { 
             AWSServiceName = serviceName, 
             Description = description 
         }; 
         var response = await _IAMService.CreateServiceLinkedRoleAsync(request); 
         return response.Role; 
     }
```
• Per i dettagli sull'API, [CreateServiceLinkedRole](https://docs.aws.amazon.com/goto/DotNetSDKV3/iam-2010-05-08/CreateServiceLinkedRole)consulta AWS SDK for .NETAPI Reference.

#### Creazione di un utente

Il seguente esempio di codice mostra come creare un utente IAM.

# **A** Warning

Per evitare rischi per la sicurezza, non utilizzare gli utenti IAM per l'autenticazione quando sviluppi software creato ad hoc o lavori con dati reali. Utilizza invece la federazione con un provider di identità come [AWS IAM Identity Center](https://docs.aws.amazon.com/singlesignon/latest/userguide/what-is.html).

AWS SDK for .NET

# **a** Note

C'è altro da fare GitHub. Trova l'esempio completo e scopri di più sulla configurazione e l'esecuzione nel [Repository di esempi di codice AWS.](https://github.com/awsdocs/aws-doc-sdk-examples/tree/main/dotnetv3/IAM#code-examples)

```
 /// <summary> 
   /// Create an IAM user. 
   /// </summary> 
   /// <param name="userName">The username for the new IAM user.</param> 
  /// <returns>The IAM user that was created.</returns>
    public async Task<User> CreateUserAsync(string userName) 
    { 
        var response = await _IAMService.CreateUserAsync(new CreateUserRequest 
\{ UserName = userName \});
        return response.User; 
    }
```
• Per i dettagli sull'API, [CreateUserc](https://docs.aws.amazon.com/goto/DotNetSDKV3/iam-2010-05-08/CreateUser)onsulta AWS SDK for .NETAPI Reference.

Creare una chiave di accesso

Il seguente esempio di codice mostra come creare una chiave di accesso IAM.

# **A** Warning

Per evitare rischi per la sicurezza, non utilizzare gli utenti IAM per l'autenticazione quando sviluppi software creato ad hoc o lavori con dati reali. Utilizza invece la federazione con un provider di identità come [AWS IAM Identity Center](https://docs.aws.amazon.com/singlesignon/latest/userguide/what-is.html).

### AWS SDK for .NET

### **a** Note

C'è altro su GitHub. Trova l'esempio completo e scopri di più sulla configurazione e l'esecuzione nel [Repository di esempi di codice AWS.](https://github.com/awsdocs/aws-doc-sdk-examples/tree/main/dotnetv3/IAM#code-examples)

```
 /// <summary> 
   /// Create an IAM access key for a user. 
   /// </summary> 
   /// <param name="userName">The username for which to create the IAM access 
   /// key.</param> 
   /// <returns>The AccessKey.</returns>
    public async Task<AccessKey> CreateAccessKeyAsync(string userName) 
    { 
        var response = await _IAMService.CreateAccessKeyAsync(new 
 CreateAccessKeyRequest 
        { 
            UserName = userName, 
        }); 
        return response.AccessKey; 
    }
```
• Per i dettagli sull'API, [CreateAccessKeyc](https://docs.aws.amazon.com/goto/DotNetSDKV3/iam-2010-05-08/CreateAccessKey)onsulta AWS SDK for .NETAPI Reference.

Creazione di una policy inline per un gruppo

L'esempio di codice seguente mostra come creare una policy IAM inline per un gruppo.

### **a** Note

C'è altro su GitHub. Trova l'esempio completo e scopri di più sulla configurazione e l'esecuzione nel [Repository di esempi di codice AWS.](https://github.com/awsdocs/aws-doc-sdk-examples/tree/main/dotnetv3/IAM#code-examples)

```
 /// <summary> 
     /// Add or update an inline policy document that is embedded in an IAM group. 
     /// </summary> 
     /// <param name="groupName">The name of the IAM group.</param> 
     /// <param name="policyName">The name of the IAM policy.</param> 
     /// <param name="policyDocument">The policy document defining the IAM policy.</
param> 
     /// <returns>A Boolean value indicating the success of the action.</returns> 
    public async Task<bool> PutGroupPolicyAsync(string groupName, string policyName,
  string policyDocument) 
    \left\{ \right. var request = new PutGroupPolicyRequest 
         { 
             GroupName = groupName, 
             PolicyName = policyName, 
             PolicyDocument = policyDocument 
         }; 
         var response = await _IAMService.PutGroupPolicyAsync(request); 
         return response.HttpStatusCode == System.Net.HttpStatusCode.OK; 
     }
```
• Per i dettagli sull'API, [PutGroupPolicyc](https://docs.aws.amazon.com/goto/DotNetSDKV3/iam-2010-05-08/PutGroupPolicy)onsulta AWS SDK for .NETAPI Reference.

Creazione di un profilo dell'istanza

Il seguente esempio di codice mostra come creare un profilo dell'istanza IAM.

#### **a** Note

```
 /// <summary> 
    /// Create a policy, role, and profile that is associated with instances with a 
 specified name. 
    /// An instance's associated profile defines a role that is assumed by the 
    /// instance.The role has attached policies that specify the AWS permissions 
 granted to 
    /// clients that run on the instance. 
    /// </summary> 
    /// <param name="policyName">Name to use for the policy.</param> 
    /// <param name="roleName">Name to use for the role.</param> 
    /// <param name="profileName">Name to use for the profile.</param> 
    /// <param name="ssmOnlyPolicyFile">Path to a policy file for SSM.</param> 
    /// <param name="awsManagedPolicies">AWS Managed policies to be attached to the 
 role.</param> 
   /// <returns>The Arn of the profile.</returns>
     public async Task<string> CreateInstanceProfileWithName( 
         string policyName, 
         string roleName, 
         string profileName, 
         string ssmOnlyPolicyFile, 
        List<string>? awsManagedPolicies = null) 
    { 
         var assumeRoleDoc = "{" + 
                                     "\"Version\": \"2012-10-17\"," + 
                                     "\"Statement\": [{" + 
                                          "\"Effect\": \"Allow\"," + 
                                          "\"Principal\": {" + 
                                          "\"Service\": [" + 
                                              "\"ec2.amazonaws.com\"" + 
 "]" + 
                                          "}," + 
                                     "\"Action\": \"sts:AssumeRole\"" + 
                                     "}]" +
```

```
 "}"; 
       var policyDocument = await File.ReadAllTextAsync(ssmOnlyPolicyFile);
        var policyArn = ""; 
        try 
        { 
            var createPolicyResult = await _amazonIam.CreatePolicyAsync( 
                new CreatePolicyRequest 
\overline{a} PolicyName = policyName, 
                    PolicyDocument = policyDocument 
                }); 
            policyArn = createPolicyResult.Policy.Arn; 
        } 
        catch (EntityAlreadyExistsException) 
        { 
            // The policy already exists, so we look it up to get the Arn. 
            var policiesPaginator = _amazonIam.Paginators.ListPolicies( 
                new ListPoliciesRequest() 
\overline{a} Scope = PolicyScopeType.Local 
                }); 
            // Get the entire list using the paginator. 
            await foreach (var policy in policiesPaginator.Policies) 
\{\hspace{.1cm} \} if (policy.PolicyName.Equals(policyName)) 
\overline{a} policyArn = policy.Arn; 
 } 
 } 
            if (policyArn == null) 
\{\hspace{.1cm} \} throw new InvalidOperationException("Policy not found"); 
 } 
        } 
        try 
        { 
            await _amazonIam.CreateRoleAsync(new CreateRoleRequest() 
            { 
                RoleName = roleName,
```

```
 AssumeRolePolicyDocument = assumeRoleDoc, 
             }); 
             await _amazonIam.AttachRolePolicyAsync(new AttachRolePolicyRequest() 
\{\hspace{.1cm} \} RoleName = roleName, 
                 PolicyArn = policyArn 
             }); 
             if (awsManagedPolicies != null) 
\{\hspace{.1cm} \} foreach (var awsPolicy in awsManagedPolicies) 
\overline{a} await _amazonIam.AttachRolePolicyAsync(new 
 AttachRolePolicyRequest() 
\{ PolicyArn = $"arn:aws:iam::aws:policy/{awsPolicy}", 
                         RoleName = roleName 
                     }); 
 } 
 } 
         } 
         catch (EntityAlreadyExistsException) 
         { 
             Console.WriteLine("Role already exists."); 
        } 
         string profileArn = ""; 
         try 
         { 
             var profileCreateResponse = await _amazonIam.CreateInstanceProfileAsync( 
                 new CreateInstanceProfileRequest() 
\overline{a} InstanceProfileName = profileName 
                 }); 
             // Allow time for the profile to be ready. 
             profileArn = profileCreateResponse.InstanceProfile.Arn; 
             Thread.Sleep(10000); 
             await _amazonIam.AddRoleToInstanceProfileAsync( 
                 new AddRoleToInstanceProfileRequest() 
\overline{a} InstanceProfileName = profileName, 
                     RoleName = roleName 
                 }); 
         }
```

```
 catch (EntityAlreadyExistsException) 
         { 
             Console.WriteLine("Policy already exists."); 
             var profileGetResponse = await _amazonIam.GetInstanceProfileAsync( 
                  new GetInstanceProfileRequest() 
\overline{a} InstanceProfileName = profileName 
                 }); 
             profileArn = profileGetResponse.InstanceProfile.Arn; 
         } 
         return profileArn; 
     }
```
• Per i dettagli sull'API, [CreateInstanceProfilec](https://docs.aws.amazon.com/goto/DotNetSDKV3/iam-2010-05-08/CreateInstanceProfile)onsulta AWS SDK for .NETAPI Reference.

# Eliminazione di un gruppo

L'esempio di codice seguente mostra come eliminare un gruppo IAM.

AWS SDK for .NET

## **a** Note

```
 /// <summary> 
   /// Delete an IAM group. 
   /// </summary> 
   /// <param name="groupName">The name of the IAM group to delete.</param> 
   /// <returns>A Boolean value indicating the success of the action.</returns> 
    public async Task<bool> DeleteGroupAsync(string groupName) 
    { 
        var response = await _IAMService.DeleteGroupAsync(new DeleteGroupRequest 
 { GroupName = groupName }); 
        return response.HttpStatusCode == HttpStatusCode.OK; 
    }
```
• Per i dettagli sull'API, [DeleteGroup](https://docs.aws.amazon.com/goto/DotNetSDKV3/iam-2010-05-08/DeleteGroup)consulta AWS SDK for .NETAPI Reference.

Eliminazione di una policy di gruppo

L'esempio di codice seguente mostra come eliminare una policy di gruppo IAM.

### AWS SDK for NFT

#### **a** Note

C'è altro su GitHub. Trova l'esempio completo e scopri di più sulla configurazione e l'esecuzione nel [Repository di esempi di codice AWS.](https://github.com/awsdocs/aws-doc-sdk-examples/tree/main/dotnetv3/IAM#code-examples)

```
 /// <summary> 
   /// Delete an IAM policy associated with an IAM group. 
   /// </summary> 
   /// <param name="groupName">The name of the IAM group associated with the 
   /// policy.</param> 
   /// <param name="policyName">The name of the policy to delete.</param> 
   /// <returns>A Boolean value indicating the success of the action.</returns> 
   public async Task<bool> DeleteGroupPolicyAsync(string groupName, string
 policyName) 
    { 
        var request = new DeleteGroupPolicyRequest() 
        { 
            GroupName = groupName, 
            PolicyName = policyName, 
        }; 
       var response = await _IAMService.DeleteGroupPolicyAsync(request);
        return response.HttpStatusCode == System.Net.HttpStatusCode.OK; 
    }
```
• Per i dettagli sull'API, [DeleteGroupPolicy](https://docs.aws.amazon.com/goto/DotNetSDKV3/iam-2010-05-08/DeleteGroupPolicy)consulta AWS SDK for .NETAPI Reference.

#### Eliminazione di una policy

Il seguente esempio di codice mostra come eliminare una policy IAM.

#### **a** Note

C'è altro da fare GitHub. Trova l'esempio completo e scopri di più sulla configurazione e l'esecuzione nel [Repository di esempi di codice AWS.](https://github.com/awsdocs/aws-doc-sdk-examples/tree/main/dotnetv3/IAM#code-examples)

```
 /// <summary> 
   /// Delete an IAM policy. 
   /// </summary> 
   /// <param name="policyArn">The Amazon Resource Name (ARN) of the policy to 
   /// delete.</param> 
    /// <returns>A Boolean value indicating the success of the action.</returns> 
    public async Task<bool> DeletePolicyAsync(string policyArn) 
   \left\{ \right. var response = await _IAMService.DeletePolicyAsync(new DeletePolicyRequest 
 { PolicyArn = policyArn }); 
        return response.HttpStatusCode == System.Net.HttpStatusCode.OK; 
    }
```
• Per i dettagli sull'API, [DeletePolicyc](https://docs.aws.amazon.com/goto/DotNetSDKV3/iam-2010-05-08/DeletePolicy)onsulta AWS SDK for .NETAPI Reference.

#### Eliminazione di un ruolo

Il seguente esempio di codice mostra come eliminare un ruolo IAM.

## AWS SDK for NFT

# **a** Note

C'è altro da fare GitHub. Trova l'esempio completo e scopri di più sulla configurazione e l'esecuzione nel [Repository di esempi di codice AWS.](https://github.com/awsdocs/aws-doc-sdk-examples/tree/main/dotnetv3/IAM#code-examples)

 /// <summary> /// Delete an IAM role.

```
 /// </summary> 
    /// <param name="roleName">The name of the IAM role to delete.</param> 
    /// <returns>A Boolean value indicating the success of the action.</returns> 
    public async Task<bool> DeleteRoleAsync(string roleName) 
    { 
       var response = await  IAMService.DeleteRoleAsync(new DeleteRoleRequest
 { RoleName = roleName }); 
        return response.HttpStatusCode == System.Net.HttpStatusCode.OK; 
    }
```
• Per i dettagli sull'API, [DeleteRolec](https://docs.aws.amazon.com/goto/DotNetSDKV3/iam-2010-05-08/DeleteRole)onsulta AWS SDK for .NETAPI Reference.

Eliminazione di una policy del ruolo

L'esempio di codice seguente mostra come eliminare una policy del ruolo IAM.

AWS SDK for .NET

# **a** Note

```
 /// <summary> 
   /// Delete an IAM role policy. 
  // </summary>
   /// <param name="roleName">The name of the IAM role.</param> 
   /// <param name="policyName">The name of the IAM role policy to delete.</param> 
    /// <returns>A Boolean value indicating the success of the action.</returns> 
   public async Task<bool> DeleteRolePolicyAsync(string roleName, string
 policyName) 
    { 
        var response = await _IAMService.DeleteRolePolicyAsync(new 
 DeleteRolePolicyRequest 
        { 
            PolicyName = policyName, 
            RoleName = roleName, 
        });
```

```
 return response.HttpStatusCode == System.Net.HttpStatusCode.OK; 
 }
```
• Per i dettagli sull'API, [DeleteRolePolicyc](https://docs.aws.amazon.com/goto/DotNetSDKV3/iam-2010-05-08/DeleteRolePolicy)onsulta AWS SDK for .NETAPI Reference.

### Eliminazione di un utente

Il seguente esempio di codice mostra come eliminare un utente IAM.

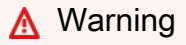

Per evitare rischi per la sicurezza, non utilizzare gli utenti IAM per l'autenticazione quando sviluppi software creato ad hoc o lavori con dati reali. Utilizza invece la federazione con un provider di identità come [AWS IAM Identity Center](https://docs.aws.amazon.com/singlesignon/latest/userguide/what-is.html).

# AWS SDK for .NET

#### **a** Note

```
 /// <summary> 
   /// Delete an IAM user. 
   /// </summary> 
    /// <param name="userName">The username of the IAM user to delete.</param> 
   /// <returns>A Boolean value indicating the success of the action.</returns> 
    public async Task<bool> DeleteUserAsync(string userName) 
    { 
        var response = await _IAMService.DeleteUserAsync(new DeleteUserRequest 
 { UserName = userName }); 
        return response.HttpStatusCode == System.Net.HttpStatusCode.OK; 
    }
```
• Per i dettagli sull'API, [DeleteUser](https://docs.aws.amazon.com/goto/DotNetSDKV3/iam-2010-05-08/DeleteUser)consulta AWS SDK for .NETAPI Reference.

Eliminare una chiave di accesso

Il seguente esempio di codice mostra come eliminare una chiave di accesso IAM.

# **A** Warning

Per evitare rischi per la sicurezza, non utilizzare gli utenti IAM per l'autenticazione quando sviluppi software creato ad hoc o lavori con dati reali. Utilizza invece la federazione con un provider di identità come [AWS IAM Identity Center](https://docs.aws.amazon.com/singlesignon/latest/userguide/what-is.html).

# AWS SDK for .NET

# **a** Note

```
 /// <summary> 
   /// Delete an IAM user's access key. 
   /// </summary> 
   /// <param name="accessKeyId">The Id for the IAM access key.</param> 
   /// <param name="userName">The username of the user that owns the IAM 
   /// access key.</param> 
   /// <returns>A Boolean value indicating the success of the action.</returns> 
   public async Task<bool> DeleteAccessKeyAsync(string accessKeyId, string
 userName) 
    { 
        var response = await _IAMService.DeleteAccessKeyAsync(new 
 DeleteAccessKeyRequest 
        { 
            AccessKeyId = accessKeyId, 
            UserName = userName, 
        });
```
}

return response.HttpStatusCode == System.Net.HttpStatusCode.OK;

• Per i dettagli sull'API, [DeleteAccessKey](https://docs.aws.amazon.com/goto/DotNetSDKV3/iam-2010-05-08/DeleteAccessKey)consulta AWS SDK for .NETAPI Reference.

Eliminazione di una policy inline da un utente

Il seguente esempio di codice mostra come eliminare una policy IAM in linea da un utente.

### **A** Warning

Per evitare rischi per la sicurezza, non utilizzare gli utenti IAM per l'autenticazione quando sviluppi software creato ad hoc o lavori con dati reali. Utilizza invece la federazione con un provider di identità come [AWS IAM Identity Center](https://docs.aws.amazon.com/singlesignon/latest/userguide/what-is.html).

AWS SDK for .NET

#### **a** Note

```
 /// <summary> 
   /// Delete an IAM user policy. 
   /// </summary> 
   /// <param name="policyName">The name of the IAM policy to delete.</param> 
   /// <param name="userName">The username of the IAM user.</param> 
   /// <returns>A Boolean value indicating the success of the action.</returns> 
   public async Task<bool> DeleteUserPolicyAsync(string policyName, string
 userName) 
    { 
        var response = await _IAMService.DeleteUserPolicyAsync(new 
 DeleteUserPolicyRequest { PolicyName = policyName, UserName = userName }); 
        return response.HttpStatusCode == System.Net.HttpStatusCode.OK; 
    }
```
• Per i dettagli sull'API, [DeleteUserPolicy](https://docs.aws.amazon.com/goto/DotNetSDKV3/iam-2010-05-08/DeleteUserPolicy)consulta AWS SDK for .NETAPI Reference.

Eliminazione di un profilo dell'istanza IAM

Il seguente esempio di codice mostra come eliminare un profilo dell'istanza IAM.

AWS SDK for NFT

#### **G** Note

```
 /// <summary> 
    /// Detaches a role from an instance profile, detaches policies from the role, 
    /// and deletes all the resources. 
    /// </summary> 
    /// <param name="profileName">The name of the profile to delete.</param> 
    /// <param name="roleName">The name of the role to delete.</param> 
   /// <returns>Async task.</returns>
    public async Task DeleteInstanceProfile(string profileName, string roleName) 
   \{ try 
         { 
             await _amazonIam.RemoveRoleFromInstanceProfileAsync( 
                 new RemoveRoleFromInstanceProfileRequest() 
\overline{a} InstanceProfileName = profileName, 
                      RoleName = roleName 
                 }); 
             await _amazonIam.DeleteInstanceProfileAsync( 
                 new DeleteInstanceProfileRequest() { InstanceProfileName = 
 profileName }); 
             var attachedPolicies = await _amazonIam.ListAttachedRolePoliciesAsync( 
                 new ListAttachedRolePoliciesRequest() { RoleName = roleName }); 
             foreach (var policy in attachedPolicies.AttachedPolicies) 
\{\hspace{.1cm} \} await _amazonIam.DetachRolePolicyAsync(
```

```
 new DetachRolePolicyRequest() 
\{ RoleName = roleName, 
                        PolicyArn = policy.PolicyArn 
                    }); 
                // Delete the custom policies only. 
                if (!policy.PolicyArn.StartsWith("arn:aws:iam::aws")) 
\overline{a} await _amazonIam.DeletePolicyAsync( 
                       new Amazon.IdentityManagement.Model.DeletePolicyRequest() 
 { 
                           PolicyArn = policy.PolicyArn 
                       }); 
 } 
 } 
            await _amazonIam.DeleteRoleAsync( 
                new DeleteRoleRequest() { RoleName = roleName }); 
        } 
        catch (NoSuchEntityException) 
       \sqrt{ } Console.WriteLine($"Instance profile {profileName} does not exist."); 
        } 
    }
```
• Per i dettagli sull'API, [DeleteInstanceProfile](https://docs.aws.amazon.com/goto/DotNetSDKV3/iam-2010-05-08/DeleteInstanceProfile)consulta AWS SDK for .NETAPI Reference.

Scollegamento di una policy da un ruolo

Il seguente esempio di codice mostra come scollegare una policy IAM da un ruolo.

AWS SDK for .NET

**a** Note

C'è altro da fare. GitHub Trova l'esempio completo e scopri di più sulla configurazione e l'esecuzione nel [Repository di esempi di codice AWS.](https://github.com/awsdocs/aws-doc-sdk-examples/tree/main/dotnetv3/IAM#code-examples)

/// <summary>
```
 /// Detach an IAM policy from an IAM role. 
     /// </summary> 
     /// <param name="policyArn">The Amazon Resource Name (ARN) of the IAM policy.</
param> 
     /// <param name="roleName">The name of the IAM role.</param> 
     /// <returns>A Boolean value indicating the success of the action.</returns> 
    public async Task<bool> DetachRolePolicyAsync(string policyArn, string roleName)
     { 
         var response = await _IAMService.DetachRolePolicyAsync(new 
  DetachRolePolicyRequest 
         { 
             PolicyArn = policyArn, 
             RoleName = roleName, 
         }); 
         return response.HttpStatusCode == System.Net.HttpStatusCode.OK; 
     }
```
• Per i dettagli sull'API, [DetachRolePolicyc](https://docs.aws.amazon.com/goto/DotNetSDKV3/iam-2010-05-08/DetachRolePolicy)onsulta AWS SDK for .NETAPI Reference.

Ottenere una policy

Il seguente esempio di codice mostra come ottenere una policy IAM.

AWS SDK for .NET

**a** Note

C'è altro da fare GitHub. Trova l'esempio completo e scopri di più sulla configurazione e l'esecuzione nel [Repository di esempi di codice AWS.](https://github.com/awsdocs/aws-doc-sdk-examples/tree/main/dotnetv3/IAM#code-examples)

```
 /// <summary> 
 /// Get information about an IAM policy. 
// </summary>
 /// <param name="policyArn">The IAM policy to retrieve information for.</param> 
/// <returns>The IAM policy.</returns>
 public async Task<ManagedPolicy> GetPolicyAsync(string policyArn) 
 {
```

```
 var response = await _IAMService.GetPolicyAsync(new GetPolicyRequest 
 { PolicyArn = policyArn }); 
        return response.Policy; 
    }
```
• Per i dettagli sull'API, [GetPolicyc](https://docs.aws.amazon.com/goto/DotNetSDKV3/iam-2010-05-08/GetPolicy)onsulta AWS SDK for .NETAPI Reference.

#### Recupero di un ruolo

Il seguente esempio di codice mostra come ottenere un ruolo IAM.

```
AWS SDK for .NET
```
## **a** Note

C'è altro da fare GitHub. Trova l'esempio completo e scopri di più sulla configurazione e l'esecuzione nel [Repository di esempi di codice AWS.](https://github.com/awsdocs/aws-doc-sdk-examples/tree/main/dotnetv3/IAM#code-examples)

```
 /// <summary> 
 /// Get information about an IAM role. 
 /// </summary> 
 /// <param name="roleName">The name of the IAM role to retrieve information 
 /// for.</param> 
/// <returns>The IAM role that was retrieved.</returns>
 public async Task<Role> GetRoleAsync(string roleName) 
 { 
     var response = await _IAMService.GetRoleAsync(new GetRoleRequest 
    \{ RoleName = roleName, 
     }); 
     return response.Role; 
 }
```
• Per i dettagli sull'API, [GetRole](https://docs.aws.amazon.com/goto/DotNetSDKV3/iam-2010-05-08/GetRole)consulta AWS SDK for .NETAPI Reference.

#### Ottenimento di utente

I seguenti esempi di codice mostrano come ottenere un ruolo IAM.

## **A** Warning

Per evitare rischi per la sicurezza, non utilizzare gli utenti IAM per l'autenticazione quando sviluppi software creato ad hoc o lavori con dati reali. Utilizza invece la federazione con un provider di identità come [AWS IAM Identity Center](https://docs.aws.amazon.com/singlesignon/latest/userguide/what-is.html).

## AWS SDK for .NET

## **a** Note

C'è altro su GitHub. Trova l'esempio completo e scopri di più sulla configurazione e l'esecuzione nel [Repository di esempi di codice AWS.](https://github.com/awsdocs/aws-doc-sdk-examples/tree/main/dotnetv3/IAM#code-examples)

```
 /// <summary> 
   /// Get information about an IAM user. 
   /// </summary> 
   /// <param name="userName">The username of the user.</param> 
  /// <returns>An IAM user object.</returns>
    public async Task<User> GetUserAsync(string userName) 
    { 
        var response = await _IAMService.GetUserAsync(new GetUserRequest { UserName 
= userName });
        return response.User; 
    }
```
• Per i dettagli sull'API, [GetUserc](https://docs.aws.amazon.com/goto/DotNetSDKV3/iam-2010-05-08/GetUser)onsulta AWS SDK for .NETAPI Reference.

Recupero della policy sulla password dell'account

Il seguente esempio di codice mostra come ottenere la politica relativa alle password degli account IAM.

## **a** Note

C'è di più su GitHub. Trova l'esempio completo e scopri di più sulla configurazione e l'esecuzione nel [Repository di esempi di codice AWS.](https://github.com/awsdocs/aws-doc-sdk-examples/tree/main/dotnetv3/IAM#code-examples)

```
 /// <summary> 
   /// Gets the IAM password policy for an AWS account. 
   /// </summary> 
   /// <returns>The PasswordPolicy for the AWS account.</returns>
    public async Task<PasswordPolicy> GetAccountPasswordPolicyAsync() 
    { 
        var response = await _IAMService.GetAccountPasswordPolicyAsync(new 
 GetAccountPasswordPolicyRequest()); 
        return response.PasswordPolicy; 
    }
```
• Per i dettagli sull'API, [GetAccountPasswordPolicyc](https://docs.aws.amazon.com/goto/DotNetSDKV3/iam-2010-05-08/GetAccountPasswordPolicy)onsulta AWS SDK for .NETAPI Reference.

## Elencare gli IdP SAML

Il seguente esempio di codice mostra come elencare i provider SAML per IAM.

AWS SDK for .NET

# **a** Note

C'è altro su. GitHub Trova l'esempio completo e scopri di più sulla configurazione e l'esecuzione nel [Repository di esempi di codice AWS.](https://github.com/awsdocs/aws-doc-sdk-examples/tree/main/dotnetv3/IAM#code-examples)

```
 /// <summary> 
 /// List SAML authentication providers. 
 /// </summary> 
/// <returns>A list of SAML providers.</returns>
 public async Task<List<SAMLProviderListEntry>> ListSAMLProvidersAsync()
```

```
 { 
        var response = await _IAMService.ListSAMLProvidersAsync(new 
 ListSAMLProvidersRequest()); 
        return response.SAMLProviderList; 
    }
```
• Per informazioni dettagliate sull'API, consulta la sezione [ListSAMLProviders](https://docs.aws.amazon.com/goto/DotNetSDKV3/iam-2010-05-08/ListSAMLProviders) nella Documentazione di riferimento dell'API AWS SDK for .NET.

Elencare i gruppi

Il seguente esempio di codice mostra come elencare i gruppi IAM.

## AWS SDK for .NET

#### **a** Note

C'è altro da fare GitHub. Trova l'esempio completo e scopri di più sulla configurazione e l'esecuzione nel [Repository di esempi di codice AWS.](https://github.com/awsdocs/aws-doc-sdk-examples/tree/main/dotnetv3/IAM#code-examples)

```
 /// <summary> 
    /// List IAM groups. 
    /// </summary> 
   /// <returns>A list of IAM groups.</returns>
    public async Task<List<Group>> ListGroupsAsync() 
   \{ var groupsPaginator = _IAMService.Paginators.ListGroups(new 
 ListGroupsRequest()); 
        var groups = new List<Group>(); 
        await foreach (var response in groupsPaginator.Responses) 
        { 
            groups.AddRange(response.Groups); 
        } 
        return groups; 
    }
```
• Per i dettagli sull'API, [ListGroups](https://docs.aws.amazon.com/goto/DotNetSDKV3/iam-2010-05-08/ListGroups)consulta AWS SDK for .NETAPI Reference.

Elencare le policy inline per un ruolo

Il seguente esempio di codice mostra come elencare le politiche in linea per un ruolo IAM.

AWS SDK for .NET

#### **a** Note

C'è di più su. GitHub Trova l'esempio completo e scopri di più sulla configurazione e l'esecuzione nel [Repository di esempi di codice AWS.](https://github.com/awsdocs/aws-doc-sdk-examples/tree/main/dotnetv3/IAM#code-examples)

```
 /// <summary> 
   /// List IAM role policies. 
   /// </summary> 
    /// <param name="roleName">The IAM role for which to list IAM policies.</param> 
  /// <returns>A list of IAM policy names.</returns>
    public async Task<List<string>> ListRolePoliciesAsync(string roleName) 
   \{ var listRolePoliciesPaginator = _IAMService.Paginators.ListRolePolicies(new 
 ListRolePoliciesRequest { RoleName = roleName }); 
       var policyNames = new List<string>();
        await foreach (var response in listRolePoliciesPaginator.Responses) 
        { 
            policyNames.AddRange(response.PolicyNames); 
        } 
        return policyNames; 
    }
```
• Per i dettagli sull'API, [ListRolePoliciesc](https://docs.aws.amazon.com/goto/DotNetSDKV3/iam-2010-05-08/ListRolePolicies)onsulta AWS SDK for .NETAPI Reference.

#### Elencare le policy

Il seguente esempio di codice mostra come elencare le politiche IAM.

## AWS SDK for .NET

## **a** Note

C'è altro da fare GitHub. Trova l'esempio completo e scopri di più sulla configurazione e l'esecuzione nel [Repository di esempi di codice AWS.](https://github.com/awsdocs/aws-doc-sdk-examples/tree/main/dotnetv3/IAM#code-examples)

```
 /// <summary> 
   /// List IAM policies. 
   /// </summary> 
  /// <returns>A list of the IAM policies.</returns>
    public async Task<List<ManagedPolicy>> ListPoliciesAsync() 
    { 
        var listPoliciesPaginator = _IAMService.Paginators.ListPolicies(new 
 ListPoliciesRequest()); 
        var policies = new List<ManagedPolicy>(); 
        await foreach (var response in listPoliciesPaginator.Responses) 
        { 
            policies.AddRange(response.Policies); 
        } 
        return policies; 
    }
```
• Per i dettagli sull'API, [ListPolicies](https://docs.aws.amazon.com/goto/DotNetSDKV3/iam-2010-05-08/ListPolicies)consulta AWS SDK for .NETAPI Reference.

Elencare le policy collegate a un ruolo

Il seguente esempio di codice mostra come elencare le policy associate a un ruolo IAM.

## **a** Note

C'è altro su GitHub. Trova l'esempio completo e scopri di più sulla configurazione e l'esecuzione nel [Repository di esempi di codice AWS.](https://github.com/awsdocs/aws-doc-sdk-examples/tree/main/dotnetv3/IAM#code-examples)

```
 /// <summary> 
   /// List the IAM role policies that are attached to an IAM role. 
   /// </summary> 
   /// <param name="roleName">The IAM role to list IAM policies for.</param> 
  /// <returns>A list of the IAM policies attached to the IAM role.</returns>
    public async Task<List<AttachedPolicyType>> ListAttachedRolePoliciesAsync(string 
 roleName) 
    { 
        var attachedPolicies = new List<AttachedPolicyType>(); 
        var attachedRolePoliciesPaginator = 
 _IAMService.Paginators.ListAttachedRolePolicies(new ListAttachedRolePoliciesRequest 
 { RoleName = roleName }); 
        await foreach (var response in attachedRolePoliciesPaginator.Responses) 
        { 
            attachedPolicies.AddRange(response.AttachedPolicies); 
        } 
        return attachedPolicies; 
    }
```
• Per i dettagli sull'API, [ListAttachedRolePolicies](https://docs.aws.amazon.com/goto/DotNetSDKV3/iam-2010-05-08/ListAttachedRolePolicies)consulta AWS SDK for .NETAPI Reference.

#### Elencare i ruoli

Il seguente esempio di codice mostra come elencare i ruoli IAM.

## **a** Note

C'è altro da fare GitHub. Trova l'esempio completo e scopri di più sulla configurazione e l'esecuzione nel [Repository di esempi di codice AWS.](https://github.com/awsdocs/aws-doc-sdk-examples/tree/main/dotnetv3/IAM#code-examples)

```
 /// <summary> 
    /// List IAM roles. 
    /// </summary> 
   /// <returns>A list of IAM roles.</returns>
   public async Task<List<Role>> ListRolesAsync()
    { 
        var listRolesPaginator = _IAMService.Paginators.ListRoles(new 
 ListRolesRequest()); 
       var roles = new List<Role>();
        await foreach (var response in listRolesPaginator.Responses) 
       \{ roles.AddRange(response.Roles); 
        } 
        return roles; 
    }
```
• Per i dettagli sull'API, [ListRolesc](https://docs.aws.amazon.com/goto/DotNetSDKV3/iam-2010-05-08/ListRoles)onsulta AWS SDK for .NETAPI Reference.

## Elencare gli utenti

Il seguente esempio di codice mostra come elencare gli utenti IAM.

#### **A** Warning

Per evitare rischi per la sicurezza, non utilizzare gli utenti IAM per l'autenticazione quando sviluppi software creato ad hoc o lavori con dati reali. Utilizza invece la federazione con un provider di identità come [AWS IAM Identity Center](https://docs.aws.amazon.com/singlesignon/latest/userguide/what-is.html).

## **a**) Note

C'è altro da fare GitHub. Trova l'esempio completo e scopri di più sulla configurazione e l'esecuzione nel [Repository di esempi di codice AWS.](https://github.com/awsdocs/aws-doc-sdk-examples/tree/main/dotnetv3/IAM#code-examples)

```
 /// <summary> 
    /// List IAM users. 
    /// </summary> 
   /// <returns>A list of IAM users.</returns>
    public async Task<List<User>> ListUsersAsync() 
    { 
        var listUsersPaginator = _IAMService.Paginators.ListUsers(new 
 ListUsersRequest()); 
       var users = new List<User>();
        await foreach (var response in listUsersPaginator.Responses) 
        { 
            users.AddRange(response.Users); 
        } 
        return users; 
    }
```
• Per i dettagli sull'API, [ListUsers](https://docs.aws.amazon.com/goto/DotNetSDKV3/iam-2010-05-08/ListUsers)consulta AWS SDK for .NETAPI Reference.

Rimozione di un utente da un gruppo

L'esempio di codice seguente mostra come rimuovere un utente da un gruppo IAM.

AWS SDK for .NET

## **a** Note

C'è altro su GitHub. Trova l'esempio completo e scopri di più sulla configurazione e l'esecuzione nel [Repository di esempi di codice AWS.](https://github.com/awsdocs/aws-doc-sdk-examples/tree/main/dotnetv3/IAM#code-examples)

```
 /// <summary> 
     /// Remove a user from an IAM group. 
     /// </summary> 
     /// <param name="userName">The username of the user to remove.</param> 
     /// <param name="groupName">The name of the IAM group to remove the user from.</
param> 
     /// <returns>A Boolean value indicating the success of the action.</returns> 
    public async Task<bool> RemoveUserFromGroupAsync(string userName, string
  groupName) 
     { 
         // Remove the user from the group. 
         var removeUserRequest = new RemoveUserFromGroupRequest() 
         { 
             UserName = userName, 
             GroupName = groupName, 
         }; 
         var response = await 
  _IAMService.RemoveUserFromGroupAsync(removeUserRequest); 
         return response.HttpStatusCode == HttpStatusCode.OK; 
     }
```
• Per i dettagli sull'API, [RemoveUserFromGroupc](https://docs.aws.amazon.com/goto/DotNetSDKV3/iam-2010-05-08/RemoveUserFromGroup)onsulta AWS SDK for .NETAPI Reference.

## Scenari

Creazione e gestione di un servizio resiliente

Il seguente esempio di codice mostra come creare un servizio Web con bilanciamento del carico che restituisca consigli su libri, film e canzoni. L'esempio mostra come il servizio risponde ai guasti e spiega come ristrutturarlo per una maggiore resilienza in caso di guasti.

- Utilizza un gruppo con dimensionamento automatico Amazon EC2 per creare istanze Amazon Elastic Compute Cloud (Amazon EC2) basate su un modello di avvio e per mantenere il numero di istanze entro un intervallo specificato.
- Gestisci e distribuisci le richieste HTTP con Elastic Load Balancing.
- Monitora lo stato delle istanze in un gruppo con dimensionamento automatico e inoltra le richieste soltanto alle istanze integre.
- Esegui un server Web Python su ogni istanza EC2 per gestire le richieste HTTP. Il server Web risponde con consigli e controlli dell'integrità.
- Simula un servizio di raccomandazione con una tabella Amazon DynamoDB.
- Controlla la risposta del server Web alle richieste e ai controlli di integrità mediante l'aggiornamento dei parametri AWS Systems Manager.

#### **a** Note

C'è altro su GitHub. Trova l'esempio completo e scopri di più sulla configurazione e l'esecuzione nel [Repository di esempi di codice AWS.](https://github.com/awsdocs/aws-doc-sdk-examples/tree/main/dotnetv3/cross-service/ResilientService#code-examples)

Esegui lo scenario interattivo al prompt dei comandi.

```
 static async Task Main(string[] args) 
    { 
        _configuration = new ConfigurationBuilder() 
            .SetBasePath(Directory.GetCurrentDirectory()) 
            .AddJsonFile("settings.json") // Load settings from .json file. 
            .AddJsonFile("settings.local.json", 
                true) // Optionally, load local settings. 
            .Build(); 
        // Set up dependency injection for the AWS services. 
        using var host = Host.CreateDefaultBuilder(args) 
            .ConfigureLogging(logging => 
                logging.AddFilter("System", LogLevel.Debug) 
                     .AddFilter<DebugLoggerProvider>("Microsoft", 
 LogLevel.Information) 
                     .AddFilter<ConsoleLoggerProvider>("Microsoft", LogLevel.Trace)) 
            .ConfigureServices((_, services) => 
                 services.AddAWSService<IAmazonIdentityManagementService>() 
                     .AddAWSService<IAmazonDynamoDB>() 
                     .AddAWSService<IAmazonElasticLoadBalancingV2>() 
                     .AddAWSService<IAmazonSimpleSystemsManagement>() 
                     .AddAWSService<IAmazonAutoScaling>() 
                     .AddAWSService<IAmazonEC2>() 
                     .AddTransient<AutoScalerWrapper>()
```

```
 .AddTransient<ElasticLoadBalancerWrapper>() 
                      .AddTransient<SmParameterWrapper>() 
                      .AddTransient<Recommendations>() 
                      .AddSingleton<IConfiguration>(_configuration) 
) .Build(); 
         ServicesSetup(host); 
         ResourcesSetup(); 
         try 
         { 
             Console.WriteLine(new string('-', 80)); 
             Console.WriteLine("Welcome to the Resilient Architecture Example 
 Scenario."); 
             Console.WriteLine(new string('-', 80)); 
             await Deploy(true); 
             Console.WriteLine("Now let's begin the scenario."); 
             Console.WriteLine(new string('-', 80)); 
             await Demo(true); 
             Console.WriteLine(new string('-', 80)); 
             Console.WriteLine("Finally, let's clean up our resources."); 
             Console.WriteLine(new string('-', 80)); 
             await DestroyResources(true); 
             Console.WriteLine(new string('-', 80)); 
             Console.WriteLine("Resilient Architecture Example Scenario is 
 complete."); 
             Console.WriteLine(new string('-', 80)); 
         } 
         catch (Exception ex) 
         { 
             Console.WriteLine(new string('-', 80)); 
             Console.WriteLine($"There was a problem running the scenario: 
 {ex.Message}"); 
             await DestroyResources(true); 
             Console.WriteLine(new string('-', 80)); 
         } 
     } 
     /// <summary>
```

```
 /// Setup any common resources, also used for integration testing. 
    /// </summary> 
    public static void ResourcesSetup() 
    { 
       -httpClient = new HttpClient();
    } 
   /// <summary> 
    /// Populate the services for use within the console application. 
    /// </summary> 
    /// <param name="host">The services host.</param> 
    private static void ServicesSetup(IHost host) 
   \{elasticLoadBalancerWrapper =
 host.Services.GetRequiredService<ElasticLoadBalancerWrapper>(); 
        _iamClient = 
 host.Services.GetRequiredService<IAmazonIdentityManagementService>(); 
        _recommendations = host.Services.GetRequiredService<Recommendations>(); 
        _autoScalerWrapper = host.Services.GetRequiredService<AutoScalerWrapper>(); 
        _smParameterWrapper = 
 host.Services.GetRequiredService<SmParameterWrapper>(); 
    } 
   /// <summary> 
    /// Deploy necessary resources for the scenario. 
   /// </summary> 
    /// <param name="interactive">True to run as interactive.</param> 
   /// <returns>True if successful.</returns>
   public static async Task<bool> Deploy(bool interactive)
    { 
        var protocol = "HTTP"; 
       var port = 80;
        var sshPort = 22; 
        Console.WriteLine( 
             "\nFor this demo, we'll use the AWS SDK for .NET to create several AWS 
 resources\n" + 
            "to set up a load-balanced web service endpoint and explore some ways to 
 make it resilient\n" + 
             "against various kinds of failures.\n\n" + 
           "Some of the resources create by this demo are:\langle n'' \rangle;
        Console.WriteLine(
```

```
 "\t* A DynamoDB table that the web service depends on to provide book, 
 movie, and song recommendations."); 
        Console.WriteLine( 
            "\t* An EC2 launch template that defines EC2 instances that each contain 
 a Python web server."); 
        Console.WriteLine( 
            "\t* An EC2 Auto Scaling group that manages EC2 instances across several 
 Availability Zones."); 
        Console.WriteLine( 
            "\t* An Elastic Load Balancing (ELB) load balancer that targets the Auto 
 Scaling group to distribute requests."); 
        Console.WriteLine(new string('-', 80)); 
        Console.WriteLine("Press Enter when you're ready to start deploying 
 resources."); 
        if (interactive) 
            Console.ReadLine(); 
        // Create and populate the DynamoDB table. 
       var databaseTableName = _configuration["databaseName"];
        var recommendationsPath = Path.Join(_configuration["resourcePath"], 
            "recommendations_objects.json"); 
        Console.WriteLine($"Creating and populating a DynamoDB table named 
 {databaseTableName}."); 
        await _recommendations.CreateDatabaseWithName(databaseTableName); 
       await recommendations.PopulateDatabase(databaseTableName,
 recommendationsPath); 
        Console.WriteLine(new string('-', 80)); 
        // Create the EC2 Launch Template. 
        Console.WriteLine( 
            $"Creating an EC2 launch template that runs 'server_startup_script.sh' 
 when an instance starts.\n" 
            + "\nThis script starts a Python web server defined in the `server.py` 
 script. The web server\n" 
            + "listens to HTTP requests on port 80 and responds to requests to '/' 
 and to '/healthcheck'.\n" 
            + "For demo purposes, this server is run as the root user. In 
 production, the best practice is to\n" 
            + "run a web server, such as Apache, with least-privileged 
 credentials."); 
        Console.WriteLine( 
            "\nThe template also defines an IAM policy that each instance uses to 
 assume a role that grants\n"
```

```
 + "permissions to access the DynamoDB recommendation table and Systems 
 Manager parameters\n" 
            + "that control the flow of the demo."); 
        var startupScriptPath = Path.Join(_configuration["resourcePath"], 
            "server_startup_script.sh"); 
        var instancePolicyPath = Path.Join(_configuration["resourcePath"], 
            "instance_policy.json"); 
        await _autoScalerWrapper.CreateTemplate(startupScriptPath, 
 instancePolicyPath); 
        Console.WriteLine(new string('-', 80)); 
        Console.WriteLine( 
            "Creating an EC2 Auto Scaling group that maintains three EC2 instances, 
 each in a different\n" 
            + "Availability Zone.\n"); 
        var zones = await _autoScalerWrapper.DescribeAvailabilityZones(); 
        await _autoScalerWrapper.CreateGroupOfSize(3, _autoScalerWrapper.GroupName, 
 zones); 
        Console.WriteLine(new string('-', 80)); 
        Console.WriteLine( 
            "At this point, you have EC2 instances created. Once each instance 
 starts, it listens for\n" 
            + "HTTP requests. You can see these instances in the console or continue 
with the demo.\n");
        Console.WriteLine(new string('-', 80)); 
        Console.WriteLine("Press Enter when you're ready to continue."); 
        if (interactive) 
            Console.ReadLine(); 
        Console.WriteLine("Creating variables that control the flow of the demo."); 
        await _smParameterWrapper.Reset(); 
        Console.WriteLine( 
            "\nCreating an Elastic Load Balancing target group and load balancer. 
 The target group\n" 
            + "defines how the load balancer connects to instances. The load 
 balancer provides a\n" 
            + "single endpoint where clients connect and dispatches requests to 
 instances in the group."); 
        var defaultVpc = await _autoScalerWrapper.GetDefaultVpc();
```
AWSEsempi di codice SDK Libreria di codici

```
 var subnets = await 
  _autoScalerWrapper.GetAllVpcSubnetsForZones(defaultVpc.VpcId, zones); 
         var subnetIds = subnets.Select(s => s.SubnetId).ToList(); 
         var targetGroup = await 
  _elasticLoadBalancerWrapper.CreateTargetGroupOnVpc(_elasticLoadBalancerWrapper.TargetGroupName, 
  protocol, port, defaultVpc.VpcId); 
         await 
  _elasticLoadBalancerWrapper.CreateLoadBalancerAndListener(_elasticLoadBalancerWrapper.LoadBalancerName, 
  subnetIds, targetGroup); 
         await 
  _autoScalerWrapper.AttachLoadBalancerToGroup(_autoScalerWrapper.GroupName, 
  targetGroup.TargetGroupArn); 
         Console.WriteLine("\nVerifying access to the load balancer endpoint..."); 
         var endPoint = await 
  _elasticLoadBalancerWrapper.GetEndpointForLoadBalancerByName(_elasticLoadBalancerWrapper.LoadBalancerName); 
         var loadBalancerAccess = await 
  _elasticLoadBalancerWrapper.VerifyLoadBalancerEndpoint(endPoint); 
         if (!loadBalancerAccess) 
        \mathcal{L} Console.WriteLine("\nCouldn't connect to the load balancer, verifying 
  that the port is open..."); 
              var ipString = await _httpClient.GetStringAsync("https://
checkip.amazonaws.com"); 
              ipString = ipString.Trim(); 
              var defaultSecurityGroup = await 
  _autoScalerWrapper.GetDefaultSecurityGroupForVpc(defaultVpc); 
              var portIsOpen = 
  _autoScalerWrapper.VerifyInboundPortForGroup(defaultSecurityGroup, port, ipString); 
              var sshPortIsOpen = 
  _autoScalerWrapper.VerifyInboundPortForGroup(defaultSecurityGroup, sshPort, 
  ipString); 
              if (!portIsOpen) 
              { 
                  Console.WriteLine( 
                       "\nFor this example to work, the default security group for your 
  default VPC must\n" 
                      + "allows access from this computer. You can either add it 
  automatically from this\n"
```

```
 + "example or add it yourself using the AWS Management Console.
\langle n");
                 if (!interactive || GetYesNoResponse( 
                         "Do you want to add a rule to the security group to allow 
  inbound traffic from your computer's IP address?")) 
\overline{a} await 
  _autoScalerWrapper.OpenInboundPort(defaultSecurityGroup.GroupId, port, ipString); 
 } 
 } 
             if (!sshPortIsOpen) 
             { 
                 if (!interactive || GetYesNoResponse( 
                         "Do you want to add a rule to the security group to allow 
  inbound SSH traffic for debugging from your computer's IP address?")) 
\overline{a} await 
  _autoScalerWrapper.OpenInboundPort(defaultSecurityGroup.GroupId, sshPort, 
  ipString); 
 } 
 } 
             loadBalancerAccess = await 
  _elasticLoadBalancerWrapper.VerifyLoadBalancerEndpoint(endPoint); 
         } 
         if (loadBalancerAccess) 
         { 
             Console.WriteLine("Your load balancer is ready. You can access it by 
  browsing to:"); 
             Console.WriteLine($"\thttp://{endPoint}\n"); 
         } 
         else 
         { 
             Console.WriteLine( 
                 "\nCouldn't get a successful response from the load balancer 
  endpoint. Troubleshoot by\n" 
                 + "manually verifying that your VPC and security group are 
  configured correctly and that\n" 
                 + "you can successfully make a GET request to the load balancer 
  endpoint:\n"); 
             Console.WriteLine($"\thttp://{endPoint}\n"); 
         }
```

```
 Console.WriteLine(new string('-', 80)); 
         Console.WriteLine("Press Enter when you're ready to continue with the 
  demo."); 
         if (interactive) 
             Console.ReadLine(); 
         return true; 
     } 
     /// <summary> 
     /// Demonstrate the steps of the scenario. 
     /// </summary> 
     /// <param name="interactive">True to run as an interactive scenario.</param> 
    /// <returns>Async task.</returns>
     public static async Task<bool> Demo(bool interactive) 
     { 
         var ssmOnlyPolicy = Path.Join(_configuration["resourcePath"], 
              "ssm_only_policy.json"); 
         Console.WriteLine(new string('-', 80)); 
         Console.WriteLine("Resetting parameters to starting values for demo."); 
        await smParameterWrapper.Reset();
         Console.WriteLine("\nThis part of the demonstration shows how to toggle 
  different parts of the system\n" + 
                            "to create situations where the web service fails, and 
  shows how using a resilient\n" + 
                            "architecture can keep the web service running in spite of 
  these failures."); 
         Console.WriteLine(new string('-', 88)); 
         Console.WriteLine("At the start, the load balancer endpoint returns 
  recommendations and reports that all targets are healthy."); 
         if (interactive) 
             await DemoActionChoices(); 
         Console.WriteLine($"The web service running on the EC2 instances gets 
  recommendations by querying a DynamoDB table.\n" + 
                            $"The table name is contained in a Systems Manager 
  parameter named '{_smParameterWrapper.TableParameter}'.\n" + 
                            $"To simulate a failure of the recommendation service, 
  let's set this parameter to name a non-existent table.\n"); 
         await 
  _smParameterWrapper.PutParameterByName(_smParameterWrapper.TableParameter, "this-
is-not-a-table");
```
AWSEsempi di codice SDK Libreria di codici

```
 Console.WriteLine("\nNow, sending a GET request to the load balancer 
 endpoint returns a failure code. But, the service reports as\n" + 
                           "healthy to the load balancer because shallow health 
 checks don't check for failure of the recommendation service."); 
        if (interactive) 
            await DemoActionChoices(); 
        Console.WriteLine("Instead of failing when the recommendation service fails, 
 the web service can return a static response."); 
        Console.WriteLine("While this is not a perfect solution, it presents the 
 customer with a somewhat better experience than failure."); 
        await 
 _smParameterWrapper.PutParameterByName(_smParameterWrapper.FailureResponseParameter, 
 "static"); 
        Console.WriteLine("\nNow, sending a GET request to the load balancer 
 endpoint returns a static response."); 
        Console.WriteLine("The service still reports as healthy because health 
 checks are still shallow."); 
        if (interactive) 
            await DemoActionChoices(); 
        Console.WriteLine("Let's reinstate the recommendation service.\n"); 
        await 
 _smParameterWrapper.PutParameterByName(_smParameterWrapper.TableParameter, 
 _smParameterWrapper.TableName); 
        Console.WriteLine( 
            "\nLet's also substitute bad credentials for one of the instances in the 
 target group so that it can't\n" + 
            "access the DynamoDB recommendation table.\n" 
        ); 
        await _autoScalerWrapper.CreateInstanceProfileWithName( 
            _autoScalerWrapper.BadCredsPolicyName, 
            _autoScalerWrapper.BadCredsRoleName, 
            _autoScalerWrapper.BadCredsProfileName, 
            ssmOnlyPolicy, 
            new List<string> { "AmazonSSMManagedInstanceCore" } 
       ) ;
        var instances = await 
 _autoScalerWrapper.GetInstancesByGroupName(_autoScalerWrapper.GroupName); 
       var badInstanceId = instances.First();
        var instanceProfile = await 
 _autoScalerWrapper.GetInstanceProfile(badInstanceId);
```

```
 Console.WriteLine( 
            $"Replacing the profile for instance {badInstanceId} with a profile that 
 contains\n" + 
            "bad credentials...\n" 
        ); 
       await autoScalerWrapper.ReplaceInstanceProfile(
            badInstanceId, 
            _autoScalerWrapper.BadCredsProfileName, 
            instanceProfile.AssociationId 
        ); 
        Console.WriteLine( 
            "Now, sending a GET request to the load balancer endpoint returns either 
 a recommendation or a static response,\n" + 
            "depending on which instance is selected by the load balancer.\n" 
        ); 
        if (interactive) 
            await DemoActionChoices(); 
        Console.WriteLine("\nLet's implement a deep health check. For this demo, a 
 deep health check tests whether"); 
        Console.WriteLine("the web service can access the DynamoDB table that it 
 depends on for recommendations. Note that"); 
        Console.WriteLine("the deep health check is only for ELB routing and not for 
 Auto Scaling instance health."); 
        Console.WriteLine("This kind of deep health check is not recommended for 
 Auto Scaling instance health, because it"); 
        Console.WriteLine("risks accidental termination of all instances in the Auto 
 Scaling group when a dependent service fails."); 
        Console.WriteLine("\nBy implementing deep health checks, the load balancer 
 can detect when one of the instances is failing"); 
        Console.WriteLine("and take that instance out of rotation."); 
        await 
 _smParameterWrapper.PutParameterByName(_smParameterWrapper.HealthCheckParameter, 
 "deep"); 
        Console.WriteLine($"\nNow, checking target health indicates that the 
 instance with bad credentials ({badInstanceId})"); 
        Console.WriteLine("is unhealthy. Note that it might take a minute or two for 
 the load balancer to detect the unhealthy"); 
        Console.WriteLine("instance. Sending a GET request to the load balancer 
 endpoint always returns a recommendation, because");
```
 Console.WriteLine("the load balancer takes unhealthy instances out of its rotation.");

 if (interactive) await DemoActionChoices();

 Console.WriteLine("\nBecause the instances in this demo are controlled by an auto scaler, the simplest way to fix an unhealthy");

 Console.WriteLine("instance is to terminate it and let the auto scaler start a new instance to replace it.");

await \_autoScalerWrapper.TryTerminateInstanceById(badInstanceId);

 Console.WriteLine(\$"\nEven while the instance is terminating and the new instance is starting, sending a GET");

 Console.WriteLine("request to the web service continues to get a successful recommendation response because");

 Console.WriteLine("starts and reports as healthy, it is included in the load balancing rotation.");

 Console.WriteLine("Note that terminating and replacing an instance typically takes several minutes, during which time you");

 Console.WriteLine("can see the changing health check status until the new instance is running and healthy.");

 if (interactive) await DemoActionChoices();

 Console.WriteLine("\nIf the recommendation service fails now, deep health checks mean all instances report as unhealthy.");

#### await

 \_smParameterWrapper.PutParameterByName(\_smParameterWrapper.TableParameter, "thisis-not-a-table");

 Console.WriteLine(\$"\nWhen all instances are unhealthy, the load balancer continues to route requests even to");

 Console.WriteLine("unhealthy instances, allowing them to fail open and return a static response rather than fail");

Console.WriteLine("closed and report failure to the customer.");

```
 if (interactive) 
     await DemoActionChoices(); 
await smParameterWrapper.Reset();
```

```
 Console.WriteLine(new string('-', 80)); 
        return true; 
    } 
    /// <summary> 
    /// Clean up the resources from the scenario. 
    /// </summary> 
    /// <param name="interactive">True to ask the user for cleanup.</param> 
    /// <returns>Async task.</returns> 
   public static async Task<bool> DestroyResources(bool interactive)
    { 
        Console.WriteLine(new string('-', 80)); 
        Console.WriteLine( 
             "To keep things tidy and to avoid unwanted charges on your account, we 
 can clean up all AWS resources\n" + 
             "that were created for this demo." 
        ); 
        if (!interactive || GetYesNoResponse("Do you want to clean up all demo 
 resources? (y/n) ")) 
       \mathcal{L} await 
 _elasticLoadBalancerWrapper.DeleteLoadBalancerByName(_elasticLoadBalancerWrapper.LoadBalancerName); 
             await 
 _elasticLoadBalancerWrapper.DeleteTargetGroupByName(_elasticLoadBalancerWrapper.TargetGroupName); 
             await 
 _autoScalerWrapper.TerminateAndDeleteAutoScalingGroupWithName(_autoScalerWrapper.GroupName); 
             await 
 _autoScalerWrapper.DeleteKeyPairByName(_autoScalerWrapper.KeyPairName); 
             await 
 _autoScalerWrapper.DeleteTemplateByName(_autoScalerWrapper.LaunchTemplateName); 
            await autoScalerWrapper.DeleteInstanceProfile(
                 _autoScalerWrapper.BadCredsProfileName, 
                 _autoScalerWrapper.BadCredsRoleName 
             ); 
             await 
 _recommendations.DestroyDatabaseByName(_recommendations.TableName); 
        } 
        else 
        { 
             Console.WriteLine( 
                 "Ok, we'll leave the resources intact.\n" + 
                 "Don't forget to delete them when you're done with them or you might 
 incur unexpected charges."
```

```
 ); 
     } 
     Console.WriteLine(new string('-', 80)); 
     return true; 
 }
```
Crea una classe che racchiuda le operazioni di dimensionamento automatico e Amazon EC2.

```
/// <summary>
/// Encapsulates Amazon EC2 Auto Scaling and EC2 management methods.
// </summary>
public class AutoScalerWrapper
{ 
     private readonly IAmazonAutoScaling _amazonAutoScaling; 
     private readonly IAmazonEC2 _amazonEc2; 
     private readonly IAmazonSimpleSystemsManagement _amazonSsm; 
     private readonly IAmazonIdentityManagementService _amazonIam; 
     private readonly string _instanceType = ""; 
     private readonly string _amiParam = ""; 
     private readonly string _launchTemplateName = ""; 
     private readonly string _groupName = ""; 
     private readonly string _instancePolicyName = ""; 
     private readonly string _instanceRoleName = ""; 
     private readonly string _instanceProfileName = ""; 
     private readonly string _badCredsProfileName = ""; 
     private readonly string _badCredsRoleName = ""; 
     private readonly string _badCredsPolicyName = ""; 
     private readonly string _keyPairName = ""; 
     public string GroupName => _groupName; 
     public string KeyPairName => _keyPairName; 
     public string LaunchTemplateName => _launchTemplateName; 
     public string InstancePolicyName => _instancePolicyName; 
     public string BadCredsProfileName => _badCredsProfileName; 
     public string BadCredsRoleName => _badCredsRoleName; 
     public string BadCredsPolicyName => _badCredsPolicyName; 
     /// <summary> 
     /// Constructor for the AutoScalerWrapper. 
    // </summary>
```

```
 /// <param name="amazonAutoScaling">The injected AutoScaling client.</param> 
   /// <param name="amazonEc2">The injected EC2 client.</param> 
    /// <param name="amazonIam">The injected IAM client.</param> 
    /// <param name="amazonSsm">The injected SSM client.</param> 
    public AutoScalerWrapper( 
        IAmazonAutoScaling amazonAutoScaling, 
        IAmazonEC2 amazonEc2, 
        IAmazonSimpleSystemsManagement amazonSsm, 
        IAmazonIdentityManagementService amazonIam, 
        IConfiguration configuration) 
    { 
        _amazonAutoScaling = amazonAutoScaling; 
       \_amazonEc2 = amazonEc2; _amazonSsm = amazonSsm; 
       \_amazonIam = amazonIam; var prefix = configuration["resourcePrefix"]; 
       _instanceType = configuration['instanceType'];
        _amiParam = configuration["amiParam"]; 
       \lnot LaunchTemplateName = prefix + "-template";
       qroupName = prefix + "-group"; _instancePolicyName = prefix + "-pol"; 
        _instanceRoleName = prefix + "-role"; 
        _instanceProfileName = prefix + "-prof"; 
        _badCredsPolicyName = prefix + "-bc-pol"; 
        _badCredsRoleName = prefix + "-bc-role"; 
        _badCredsProfileName = prefix + "-bc-prof"; 
       keyPairName = prefix + "-key-pair"; } 
   /// <summary> 
   /// Create a policy, role, and profile that is associated with instances with a 
 specified name. 
    /// An instance's associated profile defines a role that is assumed by the 
   /// instance.The role has attached policies that specify the AWS permissions 
 granted to 
   /// clients that run on the instance. 
   /// </summary> 
   /// <param name="policyName">Name to use for the policy.</param> 
    /// <param name="roleName">Name to use for the role.</param> 
   /// <param name="profileName">Name to use for the profile.</param> 
   /// <param name="ssmOnlyPolicyFile">Path to a policy file for SSM.</param>
```

```
 /// <param name="awsManagedPolicies">AWS Managed policies to be attached to the 
 role.</param> 
    /// <returns>The Arn of the profile.</returns> 
    public async Task<string> CreateInstanceProfileWithName( 
        string policyName, 
        string roleName, 
        string profileName, 
        string ssmOnlyPolicyFile, 
        List<string>? awsManagedPolicies = null) 
    { 
        var assumeRoleDoc = "{" + 
                                    "\"Version\": \"2012-10-17\"," + 
                                    "\"Statement\": [{" + 
                                         "\"Effect\": \"Allow\"," + 
                                         "\"Principal\": {" + 
                                         "\"Service\": [" + 
                                             "\"ec2.amazonaws.com\"" + 
 "]" + 
                                         "}," + 
                                    "\"Action\": \"sts:AssumeRole\"" + 
                                    "}]" + 
 "}"; 
       var policyDocument = await File.ReadAllTextAsync(ssmOnlyPolicyFile);
        var policyArn = ""; 
        try 
        { 
            var createPolicyResult = await _amazonIam.CreatePolicyAsync( 
                new CreatePolicyRequest 
\overline{a} PolicyName = policyName, 
                     PolicyDocument = policyDocument 
                }); 
            policyArn = createPolicyResult.Policy.Arn; 
        } 
        catch (EntityAlreadyExistsException) 
        { 
            // The policy already exists, so we look it up to get the Arn. 
            var policiesPaginator = _amazonIam.Paginators.ListPolicies( 
                new ListPoliciesRequest() 
\overline{a}
```

```
 Scope = PolicyScopeType.Local 
                }); 
            // Get the entire list using the paginator. 
            await foreach (var policy in policiesPaginator.Policies) 
\{\hspace{.1cm} \} if (policy.PolicyName.Equals(policyName)) 
\overline{a} policyArn = policy.Arn; 
 } 
 } 
            if (policyArn == null) 
\{\hspace{.1cm} \} throw new InvalidOperationException("Policy not found"); 
 } 
        } 
        try 
        { 
            await _amazonIam.CreateRoleAsync(new CreateRoleRequest() 
\{\hspace{.1cm} \} RoleName = roleName, 
                AssumeRolePolicyDocument = assumeRoleDoc, 
            }); 
            await _amazonIam.AttachRolePolicyAsync(new AttachRolePolicyRequest() 
            { 
                RoleName = roleName, 
                PolicyArn = policyArn 
            }); 
            if (awsManagedPolicies != null) 
            { 
                foreach (var awsPolicy in awsManagedPolicies) 
\overline{a} await _amazonIam.AttachRolePolicyAsync(new 
 AttachRolePolicyRequest() 
\{ PolicyArn = $"arn:aws:iam::aws:policy/{awsPolicy}", 
                         RoleName = roleName 
                    }); 
 } 
 } 
        } 
        catch (EntityAlreadyExistsException) 
\overline{\mathcal{L}}
```

```
 Console.WriteLine("Role already exists."); 
         } 
         string profileArn = ""; 
         try 
         { 
             var profileCreateResponse = await _amazonIam.CreateInstanceProfileAsync( 
                 new CreateInstanceProfileRequest() 
\overline{a} InstanceProfileName = profileName 
                 }); 
             // Allow time for the profile to be ready. 
             profileArn = profileCreateResponse.InstanceProfile.Arn; 
             Thread.Sleep(10000); 
             await _amazonIam.AddRoleToInstanceProfileAsync( 
                 new AddRoleToInstanceProfileRequest() 
\overline{a} InstanceProfileName = profileName, 
                      RoleName = roleName 
                 }); 
         } 
         catch (EntityAlreadyExistsException) 
         { 
             Console.WriteLine("Policy already exists."); 
             var profileGetResponse = await _amazonIam.GetInstanceProfileAsync( 
                 new GetInstanceProfileRequest() 
\overline{a} InstanceProfileName = profileName 
                 }); 
             profileArn = profileGetResponse.InstanceProfile.Arn; 
         } 
         return profileArn; 
     } 
    /// <summary> 
    /// Create a new key pair and save the file. 
    /// </summary> 
    /// <param name="newKeyPairName">The name of the new key pair.</param> 
   /// <returns>Async task.</returns>
     public async Task CreateKeyPair(string newKeyPairName) 
     { 
         try 
         {
```

```
 var keyResponse = await _amazonEc2.CreateKeyPairAsync( 
                 new CreateKeyPairRequest() { KeyName = newKeyPairName }); 
            await File.WriteAllTextAsync($"{newKeyPairName}.pem", 
                 keyResponse.KeyPair.KeyMaterial); 
            Console.WriteLine($"Created key pair {newKeyPairName}."); 
        } 
        catch (AlreadyExistsException) 
        { 
            Console.WriteLine("Key pair already exists."); 
        } 
    } 
    /// <summary> 
   /// Delete the key pair and file by name. 
   /// </summary> 
    /// <param name="deleteKeyPairName">The key pair to delete.</param> 
  /// <returns>Async task.</returns>
    public async Task DeleteKeyPairByName(string deleteKeyPairName) 
    { 
        try 
        { 
            await _amazonEc2.DeleteKeyPairAsync( 
                 new DeleteKeyPairRequest() { KeyName = deleteKeyPairName }); 
            File.Delete($"{deleteKeyPairName}.pem"); 
        } 
        catch (FileNotFoundException) 
        { 
            Console.WriteLine($"Key pair {deleteKeyPairName} not found."); 
        } 
    } 
   /// <summary> 
   /// Creates an Amazon EC2 launch template to use with Amazon EC2 Auto Scaling. 
   /// The launch template specifies a Bash script in its user data field that runs 
 after 
  /// the instance is started. This script installs the Python packages and starts
 a Python 
   /// web server on the instance. 
   /// </summary> 
   /// <param name="startupScriptPath">The path to a Bash script file that is 
 run.</param> 
   /// <param name="instancePolicyPath">The path to a permissions policy to create 
and attach to the profile.</param>
    /// <returns>The template object.</returns>
```

```
 public async Task<Amazon.EC2.Model.LaunchTemplate> CreateTemplate(string 
 startupScriptPath, string instancePolicyPath) 
     { 
         await CreateKeyPair(_keyPairName); 
         await CreateInstanceProfileWithName(_instancePolicyName, _instanceRoleName, 
 _instanceProfileName, instancePolicyPath); 
         var startServerText = await File.ReadAllTextAsync(startupScriptPath); 
         var plainTextBytes = System.Text.Encoding.UTF8.GetBytes(startServerText); 
         var amiLatest = await _amazonSsm.GetParameterAsync( 
             new GetParameterRequest() { Name = _amiParam });
         var amiId = amiLatest.Parameter.Value; 
         var launchTemplateResponse = await _amazonEc2.CreateLaunchTemplateAsync( 
              new CreateLaunchTemplateRequest() 
\{\hspace{.1cm} \} LaunchTemplateName = _launchTemplateName, 
                  LaunchTemplateData = new RequestLaunchTemplateData() 
\overline{a} InstanceType = _instanceType, 
                      ImageId = amiid, IamInstanceProfile = 
new the contract of the contract of the contract of the contract of the contract of the contract of the contract of the contract of the contract of the contract of the contract of the contract of the contract of the contra
                                LaunchTemplateIamInstanceProfileSpecificationRequest() 
 { 
                                Name = _instanceProfileName 
\}, \{ KeyName = _keyPairName, 
                       UserData = System.Convert.ToBase64String(plainTextBytes) 
 } 
              }); 
         return launchTemplateResponse.LaunchTemplate; 
     } 
     /// <summary> 
     /// Get a list of Availability Zones in the AWS Region of the Amazon EC2 Client. 
     /// </summary> 
    /// <returns>A list of availability zones.</returns>
     public async Task<List<string>> DescribeAvailabilityZones() 
     { 
         var zoneResponse = await _amazonEc2.DescribeAvailabilityZonesAsync( 
              new DescribeAvailabilityZonesRequest()); 
         return zoneResponse.AvailabilityZones.Select(z => z.ZoneName).ToList();
```

```
 } 
     /// <summary> 
     /// Create an EC2 Auto Scaling group of a specified size and name. 
    /// </summary> 
     /// <param name="groupSize">The size for the group.</param> 
    /// <param name="groupName">The name for the group.</param> 
    /// <param name="availabilityZones">The availability zones for the group.</
param> 
    /// <returns>Async task.</returns>
     public async Task CreateGroupOfSize(int groupSize, string groupName, 
  List<string> availabilityZones) 
     { 
         try 
         { 
             await _amazonAutoScaling.CreateAutoScalingGroupAsync( 
                 new CreateAutoScalingGroupRequest() 
\overline{a} AutoScalingGroupName = groupName, 
                     AvailabilityZones = availabilityZones, 
                      LaunchTemplate = 
                          new Amazon.AutoScaling.Model.LaunchTemplateSpecification() 
 { 
                              LaunchTemplateName = _launchTemplateName, 
                              Version = "$Default" 
\}, \{ MaxSize = groupSize, 
                     MinSize = groupSize 
                 }); 
             Console.WriteLine($"Created EC2 Auto Scaling group {groupName} with size 
  {groupSize}."); 
         } 
         catch (EntityAlreadyExistsException) 
\overline{\mathcal{L}} Console.WriteLine($"EC2 Auto Scaling group {groupName} already 
  exists."); 
         } 
     } 
     /// <summary> 
     /// Get the default VPC for the account. 
     /// </summary> 
    /// <returns>The default VPC object.</returns>
     public async Task<Vpc> GetDefaultVpc()
```

```
 { 
         var vpcResponse = await _amazonEc2.DescribeVpcsAsync( 
             new DescribeVpcsRequest() 
             { 
                 Filters = new List<Amazon.EC2.Model.Filter>() 
\overline{a} new ("is-default", new List<string>() { "true" }) 
 } 
             }); 
         return vpcResponse.Vpcs[0]; 
    } 
    /// <summary> 
    /// Get all the subnets for a Vpc in a set of availability zones. 
    /// </summary> 
    /// <param name="vpcId">The Id of the Vpc.</param> 
    /// <param name="availabilityZones">The list of availability zones.</param> 
    /// <returns>The collection of subnet objects.</returns> 
    public async Task<List<Subnet>> GetAllVpcSubnetsForZones(string vpcId, 
 List<string> availabilityZones) 
   \mathcal{L}var subnets = new List<Subnet>();
         var subnetPaginator = _amazonEc2.Paginators.DescribeSubnets( 
             new DescribeSubnetsRequest() 
\{\hspace{.1cm} \} Filters = new List<Amazon.EC2.Model.Filter>() 
\overline{a} new ("vpc-id", new List<string>() { vpcId}), 
                     new ("availability-zone", availabilityZones), 
                     new ("default-for-az", new List<string>() { "true" }) 
 } 
             }); 
         // Get the entire list using the paginator. 
         await foreach (var subnet in subnetPaginator.Subnets) 
         { 
             subnets.Add(subnet); 
         } 
         return subnets; 
    } 
    /// <summary> 
     /// Delete a launch template by name.
```

```
 /// </summary> 
     /// <param name="templateName">The name of the template to delete.</param> 
     /// <returns>Async task.</returns> 
     public async Task DeleteTemplateByName(string templateName) 
     { 
         try 
         { 
             await _amazonEc2.DeleteLaunchTemplateAsync( 
                 new DeleteLaunchTemplateRequest() 
\overline{a} LaunchTemplateName = templateName 
                 }); 
         } 
         catch (AmazonClientException) 
         { 
             Console.WriteLine($"Unable to delete template {templateName}."); 
         } 
     } 
    /// <summary> 
    /// Detaches a role from an instance profile, detaches policies from the role, 
     /// and deletes all the resources. 
    /// </summary> 
    /// <param name="profileName">The name of the profile to delete.</param> 
    /// <param name="roleName">The name of the role to delete.</param> 
    /// <returns>Async task.</returns>
     public async Task DeleteInstanceProfile(string profileName, string roleName) 
     { 
         try 
         { 
             await _amazonIam.RemoveRoleFromInstanceProfileAsync( 
                 new RemoveRoleFromInstanceProfileRequest() 
\overline{a} InstanceProfileName = profileName, 
                      RoleName = roleName 
                 }); 
             await _amazonIam.DeleteInstanceProfileAsync( 
                 new DeleteInstanceProfileRequest() { InstanceProfileName = 
 profileName }); 
             var attachedPolicies = await _amazonIam.ListAttachedRolePoliciesAsync( 
                  new ListAttachedRolePoliciesRequest() { RoleName = roleName }); 
             foreach (var policy in attachedPolicies.AttachedPolicies) 
\{\hspace{.1cm} \} await _amazonIam.DetachRolePolicyAsync(
```

```
 new DetachRolePolicyRequest() 
\{ RoleName = roleName, 
                        PolicyArn = policy.PolicyArn 
                    }); 
                // Delete the custom policies only. 
                if (!policy.PolicyArn.StartsWith("arn:aws:iam::aws")) 
\overline{a} await _amazonIam.DeletePolicyAsync( 
                        new Amazon.IdentityManagement.Model.DeletePolicyRequest() 
 { 
                            PolicyArn = policy.PolicyArn 
\{\} );
 } 
 } 
            await _amazonIam.DeleteRoleAsync( 
                new DeleteRoleRequest() { RoleName = roleName }); 
        } 
        catch (NoSuchEntityException) 
       \sqrt{ } Console.WriteLine($"Instance profile {profileName} does not exist."); 
        } 
    } 
    /// <summary> 
    /// Gets data about the instances in an EC2 Auto Scaling group by its group 
 name. 
    /// </summary> 
    /// <param name="group">The name of the auto scaling group.</param> 
   /// <returns>A collection of instance Ids.</returns>
    public async Task<IEnumerable<string>> GetInstancesByGroupName(string group) 
    { 
        var instanceResponse = await 
 _amazonAutoScaling.DescribeAutoScalingGroupsAsync( 
            new DescribeAutoScalingGroupsRequest() 
\{\hspace{.1cm} \} AutoScalingGroupNames = new List<string>() { group } 
            }); 
        var instanceIds = instanceResponse.AutoScalingGroups.SelectMany( 
            g => g.Instances.Select(i => i.InstanceId)); 
        return instanceIds; 
    }
```

```
 /// <summary> 
    /// Get the instance profile association data for an instance. 
    /// </summary> 
    /// <param name="instanceId">The Id of the instance.</param> 
   /// <returns>Instance profile associations data.</returns>
    public async Task<IamInstanceProfileAssociation> GetInstanceProfile(string 
 instanceId) 
    { 
         var response = await _amazonEc2.DescribeIamInstanceProfileAssociationsAsync( 
             new DescribeIamInstanceProfileAssociationsRequest() 
\{\hspace{.1cm} \} Filters = new List<Amazon.EC2.Model.Filter>() 
\overline{a} new ("instance-id", new List<string>() { instanceId }) 
                 }, 
             }); 
         return response.IamInstanceProfileAssociations[0]; 
    } 
    /// <summary> 
    /// Replace the profile associated with a running instance. After the profile is 
 replaced, the instance 
    /// is rebooted to ensure that it uses the new profile. When the instance is 
 ready, Systems Manager is 
    /// used to restart the Python web server. 
    /// </summary> 
    /// <param name="instanceId">The Id of the instance to update.</param> 
    /// <param name="credsProfileName">The name of the new profile to associate with 
 the specified instance.</param> 
    /// <param name="associationId">The Id of the existing profile association for 
 the instance.</param> 
    /// <returns>Async task.</returns> 
     public async Task ReplaceInstanceProfile(string instanceId, string 
 credsProfileName, string associationId) 
   \left\{ \right. await _amazonEc2.ReplaceIamInstanceProfileAssociationAsync( 
                 new ReplaceIamInstanceProfileAssociationRequest() 
\overline{a} AssociationId = associationId, 
                     IamInstanceProfile = new IamInstanceProfileSpecification() 
\{ Name = credsProfileName 
1999 1999 1999 1999 1999
                 });
```

```
 // Allow time before resetting. 
         Thread.Sleep(25000); 
         var instanceReady = false; 
         var retries = 5; 
        while (retries-- > 0 && !instanceReady)
        \mathcal{L} await _amazonEc2.RebootInstancesAsync( 
                new RebootInstancesRequest(new List<string>() { instanceId }));
             Thread.Sleep(10000); 
             var instancesPaginator = 
 _amazonSsm.Paginators.DescribeInstanceInformation( 
                 new DescribeInstanceInformationRequest()); 
             // Get the entire list using the paginator. 
             await foreach (var instance in 
 instancesPaginator.InstanceInformationList) 
\{\hspace{.1cm} \} instanceReady = instance.InstanceId == instanceId; 
                 if (instanceReady) 
\overline{a} break; 
 } 
 } 
         } 
         Console.WriteLine($"Sending restart command to instance {instanceId}"); 
         await _amazonSsm.SendCommandAsync( 
             new SendCommandRequest() 
\{\hspace{.1cm} \} InstanceIds = new List<string>() { instanceId }, 
                 DocumentName = "AWS-RunShellScript", 
                Parameters = new Dictionary<string, List<string>>()
\overline{a} {"commands", new List<string>() { "cd / && sudo python3 
 server.py 80" }} 
 } 
             }); 
         Console.WriteLine($"Restarted the web server on instance {instanceId}"); 
    } 
    /// <summary> 
    /// Try to terminate an instance by its Id. 
   // </summary>
    /// <param name="instanceId">The Id of the instance to terminate.</param> 
   /// <returns>Async task.</returns>
```
```
 public async Task TryTerminateInstanceById(string instanceId) 
    { 
         var stopping = false; 
         Console.WriteLine($"Stopping {instanceId}..."); 
         while (!stopping) 
         { 
             try 
             { 
                 await _amazonAutoScaling.TerminateInstanceInAutoScalingGroupAsync( 
                     new TerminateInstanceInAutoScalingGroupRequest() 
\{ InstanceId = instanceId, 
                         ShouldDecrementDesiredCapacity = false 
                     }); 
                 stopping = true; 
 } 
             catch (ScalingActivityInProgressException) 
\{\hspace{.1cm} \} Console.WriteLine($"Scaling activity in progress for {instanceId}. 
 Waiting..."); 
                 Thread.Sleep(10000); 
 } 
         } 
    } 
    /// <summary> 
    /// Tries to delete the EC2 Auto Scaling group. If the group is in use or in 
 progress, 
    /// waits and retries until the group is successfully deleted. 
    /// </summary> 
    /// <param name="groupName">The name of the group to try to delete.</param> 
   /// <returns>Async task.</returns>
    public async Task TryDeleteGroupByName(string groupName) 
    { 
         var stopped = false; 
        while (!stopped) 
         { 
             try 
\{\hspace{.1cm} \} await _amazonAutoScaling.DeleteAutoScalingGroupAsync( 
                     new DeleteAutoScalingGroupRequest() 
\{ AutoScalingGroupName = groupName 
                     });
```

```
 stopped = true; 
 } 
             catch (Exception e) 
                 when ((e is ScalingActivityInProgressException) 
                        || (e is Amazon.AutoScaling.Model.ResourceInUseException)) 
\{\hspace{.1cm} \} Console.WriteLine($"Some instances are still running. Waiting..."); 
                 Thread.Sleep(10000); 
 } 
         } 
    } 
    /// <summary> 
    /// Terminate instances and delete the Auto Scaling group by name. 
    /// </summary> 
    /// <param name="groupName">The name of the group to delete.</param> 
   /// <returns>Async task.</returns>
    public async Task TerminateAndDeleteAutoScalingGroupWithName(string groupName) 
    { 
         var describeGroupsResponse = await 
 _amazonAutoScaling.DescribeAutoScalingGroupsAsync( 
             new DescribeAutoScalingGroupsRequest() 
             { 
                 AutoScalingGroupNames = new List<string>() { groupName } 
             }); 
         if (describeGroupsResponse.AutoScalingGroups.Any()) 
        \mathcal{L} // Update the size to 0. 
             await _amazonAutoScaling.UpdateAutoScalingGroupAsync( 
                 new UpdateAutoScalingGroupRequest() 
\overline{a} AutoScalingGroupName = groupName, 
                     MinSize = 0 }); 
             var group = describeGroupsResponse.AutoScalingGroups[0]; 
             foreach (var instance in group.Instances) 
\{\hspace{.1cm} \} await TryTerminateInstanceById(instance.InstanceId); 
 } 
             await TryDeleteGroupByName(groupName); 
         } 
         else 
\overline{\mathcal{L}}
```

```
 Console.WriteLine($"No groups found with name {groupName}."); 
         } 
    } 
    /// <summary> 
    /// Get the default security group for a specified Vpc. 
    /// </summary> 
    /// <param name="vpc">The Vpc to search.</param> 
   /// <returns>The default security group.</returns>
    public async Task<SecurityGroup> GetDefaultSecurityGroupForVpc(Vpc vpc) 
    { 
         var groupResponse = await _amazonEc2.DescribeSecurityGroupsAsync( 
             new DescribeSecurityGroupsRequest() 
\{\hspace{.1cm} \} Filters = new List<Amazon.EC2.Model.Filter>() 
\overline{a} new ("group-name", new List<string>() { "default" }), 
                     new ("vpc-id", new List<string>() { vpc.VpcId }) 
 } 
             }); 
         return groupResponse.SecurityGroups[0]; 
    } 
    /// <summary> 
    /// Verify the default security group of a Vpc allows ingress from the calling 
 computer. 
    /// This can be done by allowing ingress from this computer's IP address. 
    /// In some situations, such as connecting from a corporate network, you must 
 instead specify 
    /// a prefix list Id. You can also temporarily open the port to any IP address 
 while running this example. 
    /// If you do, be sure to remove public access when you're done. 
    /// </summary> 
    /// <param name="vpc">The group to check.</param> 
    /// <param name="port">The port to verify.</param> 
    /// <param name="ipAddress">This computer's IP address.</param> 
    /// <returns>True if the ip address is allowed on the group.</returns> 
    public bool VerifyInboundPortForGroup(SecurityGroup group, int port, string 
 ipAddress) 
    { 
         var portIsOpen = false; 
         foreach (var ipPermission in group.IpPermissions) 
         {
```

```
 if (ipPermission.FromPort == port) 
\{\hspace{.1cm} \} foreach (var ipRange in ipPermission.Ipv4Ranges) 
\overline{a} var cidr = ipRange.CidrIp; 
                    if (cidr.StartsWith(ipAddress) || cidr == "0.0.0.0/0") 
\{ portIsOpen = true; 
1999 1999 1999 1999 1999
 } 
                if (ipPermission.PrefixListIds.Any()) 
\overline{a} portIsOpen = true; 
 } 
                if (!portIsOpen) 
\overline{a} Console.WriteLine("The inbound rule does not appear to be open 
 to either this computer's IP\n" + 
                                     "address, to all IP addresses (0.0.0.0/0), or 
 to a prefix list ID."); 
 } 
                else 
\overline{a} break; 
 } 
 } 
        } 
        return portIsOpen; 
    } 
    /// <summary> 
    /// Add an ingress rule to the specified security group that allows access on 
 the 
    /// specified port from the specified IP address. 
    /// </summary> 
    /// <param name="groupId">The Id of the security group to modify.</param> 
    /// <param name="port">The port to open.</param> 
    /// <param name="ipAddress">The IP address to allow access.</param> 
   /// <returns>Async task.</returns>
    public async Task OpenInboundPort(string groupId, int port, string ipAddress) 
    {
```

```
 await _amazonEc2.AuthorizeSecurityGroupIngressAsync( 
             new AuthorizeSecurityGroupIngressRequest() 
\{\hspace{.1cm} \} GroupId = groupId, 
                 IpPermissions = new List<IpPermission>() 
\overline{a} new IpPermission() 
\{ FromPort = port, 
                         ToPort = port, 
                         IpProtocol = "tcp", 
                         Ipv4Ranges = new List<IpRange>() 
 { 
                             new IpRange() { CidrIp = $"{ipAddress}/32" } 
 } 
1999 1999 1999 1999 1999
 } 
             }); 
     } 
    /// <summary> 
     /// Attaches an Elastic Load Balancing (ELB) target group to this EC2 Auto 
  Scaling group. 
    /// The 
    /// </summary> 
    /// <param name="autoScalingGroupName">The name of the Auto Scaling group.</
param> 
    /// <param name="targetGroupArn">The Arn for the target group.</param> 
   /// <returns>Async task.</returns>
     public async Task AttachLoadBalancerToGroup(string autoScalingGroupName, string 
  targetGroupArn) 
     { 
         await _amazonAutoScaling.AttachLoadBalancerTargetGroupsAsync( 
             new AttachLoadBalancerTargetGroupsRequest() 
\{\hspace{.1cm} \} AutoScalingGroupName = autoScalingGroupName, 
                 TargetGroupARNs = new List<string>() { targetGroupArn } 
             }); 
     }
}
```
Crea una classe che racchiuda le operazioni di Elastic Load Balancing.

```
/// <summary>
/// Encapsulates Elastic Load Balancer actions.
/// </summary>
public class ElasticLoadBalancerWrapper
{ 
    private readonly IAmazonElasticLoadBalancingV2 _amazonElasticLoadBalancingV2;
     private string? _endpoint = null; 
     private readonly string _targetGroupName = ""; 
     private readonly string _loadBalancerName = ""; 
     HttpClient _httpClient = new(); 
     public string TargetGroupName => _targetGroupName; 
     public string LoadBalancerName => _loadBalancerName; 
     /// <summary> 
     /// Constructor for the Elastic Load Balancer wrapper. 
     /// </summary> 
     /// <param name="amazonElasticLoadBalancingV2">The injected load balancing v2 
  client.</param> 
     /// <param name="configuration">The injected configuration.</param> 
     public ElasticLoadBalancerWrapper( 
         IAmazonElasticLoadBalancingV2 amazonElasticLoadBalancingV2, 
         IConfiguration configuration) 
     { 
         _amazonElasticLoadBalancingV2 = amazonElasticLoadBalancingV2; 
         var prefix = configuration["resourcePrefix"]; 
         _targetGroupName = prefix + "-tg"; 
         _loadBalancerName = prefix + "-lb"; 
     } 
     /// <summary> 
     /// Get the HTTP Endpoint of a load balancer by its name. 
     /// </summary> 
     /// <param name="loadBalancerName">The name of the load balancer.</param> 
    /// <returns>The HTTP endpoint.</returns>
     public async Task<string> GetEndpointForLoadBalancerByName(string 
  loadBalancerName) 
    \{ if (_endpoint == null) 
         { 
             var endpointResponse = 
                  await _amazonElasticLoadBalancingV2.DescribeLoadBalancersAsync(
```

```
 new DescribeLoadBalancersRequest() 
\{ Names = new List<string>() { loadBalancerName } 
                     }); 
             _endpoint = endpointResponse.LoadBalancers[0].DNSName; 
        } 
        return _endpoint; 
    } 
    /// <summary> 
    /// Return the GET response for an endpoint as text. 
    /// </summary> 
    /// <param name="endpoint">The endpoint for the request.</param> 
   /// <returns>The request response.</returns>
    public async Task<string> GetEndPointResponse(string endpoint) 
    { 
        var endpointResponse = await _httpClient.GetAsync($"http://{endpoint}"); 
        var textResponse = await endpointResponse.Content.ReadAsStringAsync(); 
        return textResponse!; 
    } 
    /// <summary> 
    /// Get the target health for a group by name. 
    /// </summary> 
    /// <param name="groupName">The name of the group.</param> 
   /// <returns>The collection of health descriptions.</returns>
    public async Task<List<TargetHealthDescription>> 
 CheckTargetHealthForGroup(string groupName) 
    { 
       List<TargetHealthDescription> result = null!;
        try 
         { 
             var groupResponse = 
                 await _amazonElasticLoadBalancingV2.DescribeTargetGroupsAsync( 
                     new DescribeTargetGroupsRequest() 
\{ Names = new List<string>() { groupName } 
                     }); 
             var healthResponse = 
                 await _amazonElasticLoadBalancingV2.DescribeTargetHealthAsync( 
                     new DescribeTargetHealthRequest() 
\{
```

```
 TargetGroupArn = 
  groupResponse.TargetGroups[0].TargetGroupArn 
                      }); 
\ddot{\phantom{1}} result = healthResponse.TargetHealthDescriptions; 
         } 
         catch (TargetGroupNotFoundException) 
         { 
             Console.WriteLine($"Target group {groupName} not found."); 
         } 
         return result; 
     } 
     /// <summary> 
     /// Create an Elastic Load Balancing target group. The target group specifies 
  how the load balancer forwards 
     /// requests to instances in the group and how instance health is checked. 
     /// 
     /// To speed up this demo, the health check is configured with shortened times 
  and lower thresholds. In production, 
     /// you might want to decrease the sensitivity of your health checks to avoid 
  unwanted failures. 
     /// </summary> 
     /// <param name="groupName">The name for the group.</param> 
     /// <param name="protocol">The protocol, such as HTTP.</param> 
     /// <param name="port">The port to use to forward requests, such as 80.</param> 
     /// <param name="vpcId">The Id of the Vpc in which the load balancer exists.</
param> 
    /// <returns>The new TargetGroup object.</returns>
     public async Task<TargetGroup> CreateTargetGroupOnVpc(string groupName, 
  ProtocolEnum protocol, int port, string vpcId) 
    \{ var createResponse = await 
  _amazonElasticLoadBalancingV2.CreateTargetGroupAsync( 
             new CreateTargetGroupRequest() 
\{\hspace{.1cm} \} Name = groupName, 
                  Protocol = protocol, 
                  Port = port, 
                  HealthCheckPath = "/healthcheck", 
                  HealthCheckIntervalSeconds = 10, 
                  HealthCheckTimeoutSeconds = 5, 
                  HealthyThresholdCount = 2, 
                  UnhealthyThresholdCount = 2,
```

```
VpcId = vpcId }); 
         var targetGroup = createResponse.TargetGroups[0]; 
         return targetGroup; 
    } 
    /// <summary> 
    /// Create an Elastic Load Balancing load balancer that uses the specified 
 subnets 
    /// and forwards requests to the specified target group. 
    /// </summary> 
    /// <param name="name">The name for the new load balancer.</param> 
    /// <param name="subnetIds">Subnets for the load balancer.</param> 
    /// <param name="targetGroup">Target group for forwarded requests.</param> 
   /// <returns>The new LoadBalancer object.</returns>
    public async Task<LoadBalancer> CreateLoadBalancerAndListener(string name, 
 List<string> subnetIds, TargetGroup targetGroup) 
   \{ var createLbResponse = await 
 _amazonElasticLoadBalancingV2.CreateLoadBalancerAsync( 
             new CreateLoadBalancerRequest() 
\{\hspace{.1cm} \}Name = name,
                 Subnets = subnetIds 
             }); 
         var loadBalancerArn = createLbResponse.LoadBalancers[0].LoadBalancerArn; 
        // Wait for load balancer to be available. 
         var loadBalancerReady = false; 
       while (!loadBalancerReady)
        \{ try 
\{\hspace{.1cm} \} var describeResponse = 
                     await _amazonElasticLoadBalancingV2.DescribeLoadBalancersAsync( 
                         new DescribeLoadBalancersRequest() 
 { 
                            Names = new List<string>() { name }
\{\} );
                 var loadBalancerState = 
 describeResponse.LoadBalancers[0].State.Code;
```

```
 loadBalancerReady = loadBalancerState == 
 LoadBalancerStateEnum.Active; 
 } 
             catch (LoadBalancerNotFoundException) 
\{\hspace{.1cm} \} loadBalancerReady = false; 
 } 
             Thread.Sleep(10000); 
         } 
         // Create the listener. 
         await _amazonElasticLoadBalancingV2.CreateListenerAsync( 
             new CreateListenerRequest() 
\{\hspace{.1cm} \} LoadBalancerArn = loadBalancerArn, 
                 Protocol = targetGroup.Protocol, 
                 Port = targetGroup.Port, 
                 DefaultActions = new List<Action>() 
\overline{a} new Action() 
\{ Type = ActionTypeEnum.Forward, 
                         TargetGroupArn = targetGroup.TargetGroupArn 
1999 1999 1999 1999 1999
 } 
             }); 
         return createLbResponse.LoadBalancers[0]; 
     } 
    /// <summary> 
    /// Verify this computer can successfully send a GET request to the 
    /// load balancer endpoint. 
    /// </summary> 
    /// <param name="endpoint">The endpoint to check.</param> 
    /// <returns>True if successful.</returns>
    public async Task<bool> VerifyLoadBalancerEndpoint(string endpoint)
     { 
         var success = false; 
         var retries = 3; 
        while (!success && retries > 0)
         { 
             try 
\{\hspace{.1cm} \} var endpointResponse = await _httpClient.GetAsync($"http://
{endpoint}");
```

```
 Console.WriteLine($"Response: {endpointResponse.StatusCode}."); 
                if (endpointResponse.IsSuccessStatusCode) 
\overline{a} success = true; 
 } 
                else 
\overline{a} retries = 0; 
 } 
 } 
            catch (HttpRequestException) 
            { 
                Console.WriteLine("Connection error, retrying..."); 
                retries--; 
                Thread.Sleep(10000); 
 } 
        } 
        return success; 
    } 
    /// <summary> 
    /// Delete a load balancer by its specified name. 
    /// </summary> 
    /// <param name="name">The name of the load balancer to delete.</param> 
   /// <returns>Async task.</returns>
    public async Task DeleteLoadBalancerByName(string name) 
    { 
        try 
        { 
            var describeLoadBalancerResponse = 
                await _amazonElasticLoadBalancingV2.DescribeLoadBalancersAsync( 
                    new DescribeLoadBalancersRequest() 
\{Names = new List < string>() { name }
                    }); 
            var lbArn = 
 describeLoadBalancerResponse.LoadBalancers[0].LoadBalancerArn; 
            await _amazonElasticLoadBalancingV2.DeleteLoadBalancerAsync( 
                new DeleteLoadBalancerRequest() 
\overline{a} LoadBalancerArn = lbArn 
 }
```

```
 ); 
         } 
         catch (LoadBalancerNotFoundException) 
         { 
             Console.WriteLine($"Load balancer {name} not found."); 
         } 
    } 
    /// <summary> 
    /// Delete a TargetGroup by its specified name. 
    /// </summary> 
    /// <param name="groupName">Name of the group to delete.</param> 
   /// <returns>Async task.</returns>
    public async Task DeleteTargetGroupByName(string groupName) 
    { 
         var done = false; 
         while (!done) 
         { 
             try 
             { 
                 var groupResponse = 
                     await _amazonElasticLoadBalancingV2.DescribeTargetGroupsAsync( 
                          new DescribeTargetGroupsRequest() 
 { 
                              Names = new List<string>() { groupName } 
                          }); 
                 var targetArn = groupResponse.TargetGroups[0].TargetGroupArn; 
                 await _amazonElasticLoadBalancingV2.DeleteTargetGroupAsync( 
                     new DeleteTargetGroupRequest() { TargetGroupArn = targetArn }); 
                 Console.WriteLine($"Deleted load balancing target group 
 {groupName}."); 
                 done = true; 
 } 
             catch (TargetGroupNotFoundException) 
\{\hspace{.1cm} \} Console.WriteLine( 
                     $"Target group {groupName} not found, could not delete."); 
                 done = true; 
 } 
             catch (ResourceInUseException) 
\{\hspace{.1cm} \} Console.WriteLine("Target group not yet released, waiting..."); 
                 Thread.Sleep(10000);
```

```
 } 
      } 
   }
}
```
Crea una classe che utilizzi DynamoDB per simulare un servizio di raccomandazione.

```
/// <summary>
/// Encapsulates a DynamoDB table to use as a service that recommends books, movies, 
  and songs.
/// </summary>
public class Recommendations
{ 
     private readonly IAmazonDynamoDB _amazonDynamoDb; 
     private readonly DynamoDBContext _context; 
     private readonly string _tableName; 
     public string TableName => _tableName; 
     /// <summary> 
     /// Constructor for the Recommendations service. 
     /// </summary> 
     /// <param name="amazonDynamoDb">The injected DynamoDb client.</param> 
     /// <param name="configuration">The injected configuration.</param> 
     public Recommendations(IAmazonDynamoDB amazonDynamoDb, IConfiguration 
  configuration) 
    \{ _amazonDynamoDb = amazonDynamoDb; 
         _context = new DynamoDBContext(_amazonDynamoDb); 
         _tableName = configuration["databaseName"]!; 
     } 
     /// <summary> 
     /// Create the DynamoDb table with a specified name. 
    // </summary>
     /// <param name="tableName">The name for the table.</param> 
    /// <returns>True when ready.</returns>
    public async Task<bool> CreateDatabaseWithName(string tableName)
     { 
         try 
         { 
             Console.Write($"Creating table {tableName}...");
```

```
 var createRequest = new CreateTableRequest() 
\{\hspace{.1cm} \} TableName = tableName, 
              AttributeDefinitions = new List<AttributeDefinition>() 
\{ new AttributeDefinition() 
 { 
                        AttributeName = "MediaType", 
                        AttributeType = ScalarAttributeType.S 
\}, \{ new AttributeDefinition() 
 { 
                        AttributeName = "ItemId", 
                        AttributeType = ScalarAttributeType.N 
 } 
\}, \{ KeySchema = new List<KeySchemaElement>() 
\{ new KeySchemaElement() 
 { 
                        AttributeName = "MediaType", 
                        KeyType = KeyType.HASH 
\}, \{ new KeySchemaElement() 
 { 
                        AttributeName = "ItemId", 
                        KeyType = KeyType.RANGE 
 } 
\}, \{ ProvisionedThroughput = new ProvisionedThroughput() 
\overline{a} ReadCapacityUnits = 5, 
                 WriteCapacityUnits = 5 
 } 
          }; 
         await _amazonDynamoDb.CreateTableAsync(createRequest);
          // Wait until the table is ACTIVE and then report success. 
          Console.Write("\nWaiting for table to become active..."); 
          var request = new DescribeTableRequest 
\{\hspace{.1cm} \} TableName = tableName 
          };
```

```
 TableStatus status; 
             do 
\{\hspace{.1cm} \} Thread.Sleep(2000); 
                  var describeTableResponse = await 
  _amazonDynamoDb.DescribeTableAsync(request); 
                  status = describeTableResponse.Table.TableStatus; 
                  Console.Write("."); 
 } 
             while (status != "ACTIVE"); 
             return status == TableStatus.ACTIVE; 
         } 
         catch (ResourceInUseException) 
         { 
             Console.WriteLine($"Table {tableName} already exists."); 
             return false; 
         } 
     } 
     /// <summary> 
     /// Populate the database table with data from a specified path. 
     /// </summary> 
     /// <param name="databaseTableName">The name of the table.</param> 
     /// <param name="recommendationsPath">The path of the recommendations data.</
param> 
    /// <returns>Async task.</returns>
     public async Task PopulateDatabase(string databaseTableName, string 
  recommendationsPath) 
     { 
         var recommendationsText = await File.ReadAllTextAsync(recommendationsPath); 
         var records = 
              JsonSerializer.Deserialize<RecommendationModel[]>(recommendationsText); 
         var batchWrite = _context.CreateBatchWrite<RecommendationModel>(); 
         foreach (var record in records!) 
         { 
             batchWrite.AddPutItem(record); 
         } 
         await batchWrite.ExecuteAsync();
```

```
 } 
     /// <summary> 
     /// Delete the recommendation table by name. 
     /// </summary> 
     /// <param name="tableName">The name of the recommendation table.</param> 
    /// <returns>Async task.</returns>
     public async Task DestroyDatabaseByName(string tableName) 
     { 
         try 
          { 
              await _amazonDynamoDb.DeleteTableAsync( 
                  new DeleteTableRequest() { TableName = tableName }); 
              Console.WriteLine($"Table {tableName} was deleted."); 
         } 
         catch (ResourceNotFoundException) 
         \mathcal{L} Console.WriteLine($"Table {tableName} not found"); 
         } 
     }
}
```
Crea una classe che racchiuda le operazioni di Systems Manager.

```
/// <summary>
/// Encapsulates Systems Manager parameter operations. This example uses these 
  parameters
/// to drive the demonstration of resilient architecture, such as failure of a 
  dependency or
/// how the service responds to a health check.
// </summary>
public class SmParameterWrapper
{ 
     private readonly IAmazonSimpleSystemsManagement _amazonSimpleSystemsManagement; 
     private readonly string _tableParameter = "doc-example-resilient-architecture-
table"; 
     private readonly string _failureResponseParameter = "doc-example-resilient-
architecture-failure-response"; 
     private readonly string _healthCheckParameter = "doc-example-resilient-
architecture-health-check"; 
     private readonly string _tableName = "";
```

```
 public string TableParameter => _tableParameter; 
     public string TableName => _tableName; 
     public string HealthCheckParameter => _healthCheckParameter; 
     public string FailureResponseParameter => _failureResponseParameter; 
    /// <summary> 
    /// Constructor for the SmParameterWrapper. 
   // / </summary>
     /// <param name="amazonSimpleSystemsManagement">The injected Simple Systems 
Management client.</param>
    /// <param name="configuration">The injected configuration.</param> 
     public SmParameterWrapper(IAmazonSimpleSystemsManagement 
  amazonSimpleSystemsManagement, IConfiguration configuration) 
     { 
         _amazonSimpleSystemsManagement = amazonSimpleSystemsManagement; 
         _tableName = configuration["databaseName"]!; 
     } 
    /// <summary> 
    /// Reset the Systems Manager parameters to starting values for the demo. 
     /// </summary> 
    /// <returns>Async task.</returns>
     public async Task Reset() 
    \{ await this.PutParameterByName(_tableParameter, _tableName); 
         await this.PutParameterByName(_failureResponseParameter, "none"); 
         await this.PutParameterByName(_healthCheckParameter, "shallow"); 
     } 
    /// <summary> 
    /// Set the value of a named Systems Manager parameter. 
    /// </summary> 
    /// <param name="name">The name of the parameter.</param> 
     /// <param name="value">The value to set.</param> 
   /// <returns>Async task.</returns>
     public async Task PutParameterByName(string name, string value) 
     { 
         await _amazonSimpleSystemsManagement.PutParameterAsync( 
             new PutParameterRequest() { Name = name, Value = value, Overwrite = 
  true }); 
    ٦.
}
```
- Per informazioni dettagliate sull'API, consulta i seguenti argomenti nella Documentazione di riferimento delle API AWS SDK for .NET.
	- [AttachLoadBalancerTargetGroups](https://docs.aws.amazon.com/goto/DotNetSDKV3/autoscaling-2011-01-01/AttachLoadBalancerTargetGroups)
	- [CreateAutoScalingGroup](https://docs.aws.amazon.com/goto/DotNetSDKV3/autoscaling-2011-01-01/CreateAutoScalingGroup)
	- [CreateInstanceProfile](https://docs.aws.amazon.com/goto/DotNetSDKV3/iam-2010-05-08/CreateInstanceProfile)
	- [CreateLaunchTemplate](https://docs.aws.amazon.com/goto/DotNetSDKV3/ec2-2016-11-15/CreateLaunchTemplate)
	- [CreateListener](https://docs.aws.amazon.com/goto/DotNetSDKV3/elasticloadbalancingv2-2015-12-01/CreateListener)
	- [CreateLoadBalancer](https://docs.aws.amazon.com/goto/DotNetSDKV3/elasticloadbalancingv2-2015-12-01/CreateLoadBalancer)
	- [CreateTargetGroup](https://docs.aws.amazon.com/goto/DotNetSDKV3/elasticloadbalancingv2-2015-12-01/CreateTargetGroup)
	- [DeleteAutoScalingGroup](https://docs.aws.amazon.com/goto/DotNetSDKV3/autoscaling-2011-01-01/DeleteAutoScalingGroup)
	- [DeleteInstanceProfile](https://docs.aws.amazon.com/goto/DotNetSDKV3/iam-2010-05-08/DeleteInstanceProfile)
	- [DeleteLaunchTemplate](https://docs.aws.amazon.com/goto/DotNetSDKV3/ec2-2016-11-15/DeleteLaunchTemplate)
	- [DeleteLoadBalancer](https://docs.aws.amazon.com/goto/DotNetSDKV3/elasticloadbalancingv2-2015-12-01/DeleteLoadBalancer)
	- [DeleteTargetGroup](https://docs.aws.amazon.com/goto/DotNetSDKV3/elasticloadbalancingv2-2015-12-01/DeleteTargetGroup)
	- [DescribeAutoScalingGroups](https://docs.aws.amazon.com/goto/DotNetSDKV3/autoscaling-2011-01-01/DescribeAutoScalingGroups)
	- [DescribeAvailabilityZones](https://docs.aws.amazon.com/goto/DotNetSDKV3/ec2-2016-11-15/DescribeAvailabilityZones)
	- [DescribeIamInstanceProfileAssociations](https://docs.aws.amazon.com/goto/DotNetSDKV3/ec2-2016-11-15/DescribeIamInstanceProfileAssociations)
	- [DescribeInstances](https://docs.aws.amazon.com/goto/DotNetSDKV3/ec2-2016-11-15/DescribeInstances)
	- [DescribeLoadBalancers](https://docs.aws.amazon.com/goto/DotNetSDKV3/elasticloadbalancingv2-2015-12-01/DescribeLoadBalancers)
	- **[DescribeSubnets](https://docs.aws.amazon.com/goto/DotNetSDKV3/ec2-2016-11-15/DescribeSubnets)**
	- [DescribeTargetGroups](https://docs.aws.amazon.com/goto/DotNetSDKV3/elasticloadbalancingv2-2015-12-01/DescribeTargetGroups)
	- [DescribeTargetHealth](https://docs.aws.amazon.com/goto/DotNetSDKV3/elasticloadbalancingv2-2015-12-01/DescribeTargetHealth)
	- [DescribeVpcs](https://docs.aws.amazon.com/goto/DotNetSDKV3/ec2-2016-11-15/DescribeVpcs)
	- **[RebootInstances](https://docs.aws.amazon.com/goto/DotNetSDKV3/ec2-2016-11-15/RebootInstances)**
	- [ReplaceIamInstanceProfileAssociation](https://docs.aws.amazon.com/goto/DotNetSDKV3/ec2-2016-11-15/ReplaceIamInstanceProfileAssociation)
	- [TerminateInstanceInAutoScalingGroup](https://docs.aws.amazon.com/goto/DotNetSDKV3/autoscaling-2011-01-01/TerminateInstanceInAutoScalingGroup)
	- [UpdateAutoScalingGroup](https://docs.aws.amazon.com/goto/DotNetSDKV3/autoscaling-2011-01-01/UpdateAutoScalingGroup)

Creazione di un gruppo e aggiunta di un utente

L'esempio di codice seguente mostra come:

- Crea un gruppo e concedigli autorizzazioni di accesso complete ad Amazon S3.
- Crea un nuovo utente senza autorizzazioni per accedere ad Amazon S3.
- Aggiungi l'utente al gruppo e verifica che ora disponga delle autorizzazioni per Amazon S3, quindi ripulisci le risorse.

## AWS SDK for NFT

## **a** Note

C'è dell'altro GitHub. Trova l'esempio completo e scopri di più sulla configurazione e l'esecuzione nel [Repository di esempi di codice AWS.](https://github.com/awsdocs/aws-doc-sdk-examples/tree/main/dotnetv3/IAM#code-examples)

```
global using Amazon.IdentityManagement;
global using Amazon.S3;
global using Amazon.SecurityToken;
global using IAMActions;
global using IamScenariosCommon;
global using Microsoft.Extensions.DependencyInjection;
global using Microsoft.Extensions.Hosting;
global using Microsoft.Extensions.Logging;
global using Microsoft.Extensions.Logging.Console;
global using Microsoft.Extensions.Logging.Debug;
namespace IAMActions;
public class IAMWrapper
{ 
    private readonly IAmazonIdentityManagementService _IAMService;
     /// <summary> 
     /// Constructor for the IAMWrapper class. 
     /// </summary> 
     /// <param name="IAMService">An IAM client object.</param> 
     public IAMWrapper(IAmazonIdentityManagementService IAMService) 
     {
```

```
 _IAMService = IAMService; 
    } 
    /// <summary> 
    /// Add an existing IAM user to an existing IAM group. 
    /// </summary> 
    /// <param name="userName">The username of the user to add.</param> 
    /// <param name="groupName">The name of the group to add the user to.</param> 
    /// <returns>A Boolean value indicating the success of the action.</returns> 
   public async Task<bool> AddUserToGroupAsync(string userName, string groupName)
    { 
        var response = await _IAMService.AddUserToGroupAsync(new 
 AddUserToGroupRequest 
        { 
            GroupName = groupName, 
            UserName = userName, 
        }); 
        return response.HttpStatusCode == HttpStatusCode.OK; 
    } 
    /// <summary> 
    /// Attach an IAM policy to a role. 
    /// </summary> 
    /// <param name="policyArn">The policy to attach.</param> 
    /// <param name="roleName">The role that the policy will be attached to.</param> 
   /// <returns>A Boolean value indicating the success of the action.</returns>
   public async Task<bool> AttachRolePolicyAsync(string policyArn, string roleName)
    { 
        var response = await _IAMService.AttachRolePolicyAsync(new 
 AttachRolePolicyRequest 
        { 
            PolicyArn = policyArn, 
            RoleName = roleName, 
        }); 
        return response.HttpStatusCode == System.Net.HttpStatusCode.OK; 
    } 
    /// <summary> 
    /// Create an IAM access key for a user. 
    /// </summary>
```

```
 /// <param name="userName">The username for which to create the IAM access 
   /// key.</param> 
    /// <returns>The AccessKey.</returns> 
    public async Task<AccessKey> CreateAccessKeyAsync(string userName) 
    { 
        var response = await _IAMService.CreateAccessKeyAsync(new 
 CreateAccessKeyRequest 
        { 
            UserName = userName, 
        }); 
        return response.AccessKey; 
    } 
   /// <summary> 
   /// Create an IAM group. 
   /// </summary> 
   /// <param name="groupName">The name to give the IAM group.</param> 
  /// <returns>The IAM group that was created.</returns>
    public async Task<Group> CreateGroupAsync(string groupName) 
    { 
        var response = await _IAMService.CreateGroupAsync(new CreateGroupRequest 
\{ GroupName = groupName \});
        return response.Group; 
    } 
   /// <summary> 
   /// Create an IAM policy. 
   /// </summary> 
   /// <param name="policyName">The name to give the new IAM policy.</param> 
   /// <param name="policyDocument">The policy document for the new policy.</param> 
  /// <returns>The new IAM policy object.</returns>
    public async Task<ManagedPolicy> CreatePolicyAsync(string policyName, string 
 policyDocument) 
    { 
        var response = await _IAMService.CreatePolicyAsync(new CreatePolicyRequest 
        { 
            PolicyDocument = policyDocument, 
            PolicyName = policyName, 
        });
```

```
 return response.Policy; 
     } 
     /// <summary> 
     /// Create a new IAM role. 
     /// </summary> 
     /// <param name="roleName">The name of the IAM role.</param> 
     /// <param name="rolePolicyDocument">The name of the IAM policy document 
     /// for the new role.</param> 
    /// <returns>The Amazon Resource Name (ARN) of the role.</returns>
     public async Task<string> CreateRoleAsync(string roleName, string 
  rolePolicyDocument) 
     { 
         var request = new CreateRoleRequest 
         { 
             RoleName = roleName, 
             AssumeRolePolicyDocument = rolePolicyDocument, 
         }; 
         var response = await _IAMService.CreateRoleAsync(request); 
         return response.Role.Arn; 
     } 
     /// <summary> 
     /// Create an IAM service-linked role. 
     /// </summary> 
     /// <param name="serviceName">The name of the AWS Service.</param> 
     /// <param name="description">A description of the IAM service-linked role.</
param> 
    /// <returns>The IAM role that was created.</returns>
     public async Task<Role> CreateServiceLinkedRoleAsync(string serviceName, string 
  description) 
     { 
         var request = new CreateServiceLinkedRoleRequest 
         { 
             AWSServiceName = serviceName, 
             Description = description 
         }; 
         var response = await _IAMService.CreateServiceLinkedRoleAsync(request); 
         return response.Role; 
     }
```

```
 /// <summary> 
   /// Create an IAM user. 
   /// </summary> 
   /// <param name="userName">The username for the new IAM user.</param> 
  /// <returns>The IAM user that was created.</returns>
    public async Task<User> CreateUserAsync(string userName) 
    { 
        var response = await _IAMService.CreateUserAsync(new CreateUserRequest 
\{ UserName = userName \});
        return response.User; 
    } 
   /// <summary> 
   /// Delete an IAM user's access key. 
   /// </summary> 
   /// <param name="accessKeyId">The Id for the IAM access key.</param> 
   /// <param name="userName">The username of the user that owns the IAM 
   /// access key.</param> 
   /// <returns>A Boolean value indicating the success of the action.</returns> 
   public async Task<bool> DeleteAccessKeyAsync(string accessKeyId, string
 userName) 
    { 
        var response = await _IAMService.DeleteAccessKeyAsync(new 
 DeleteAccessKeyRequest 
       \sqrt{ } AccessKeyId = accessKeyId, 
            UserName = userName, 
        }); 
        return response.HttpStatusCode == System.Net.HttpStatusCode.OK; 
    } 
   /// <summary> 
   /// Delete an IAM group. 
   /// </summary> 
   /// <param name="groupName">The name of the IAM group to delete.</param> 
    /// <returns>A Boolean value indicating the success of the action.</returns> 
    public async Task<bool> DeleteGroupAsync(string groupName) 
    {
```

```
 var response = await _IAMService.DeleteGroupAsync(new DeleteGroupRequest 
\{ GroupName = groupName \});
        return response.HttpStatusCode == HttpStatusCode.OK; 
    } 
   /// <summary> 
   /// Delete an IAM policy associated with an IAM group. 
   /// </summary> 
   /// <param name="groupName">The name of the IAM group associated with the 
   /// policy.</param> 
   /// <param name="policyName">The name of the policy to delete.</param> 
   /// <returns>A Boolean value indicating the success of the action.</returns> 
   public async Task<bool> DeleteGroupPolicyAsync(string groupName, string
 policyName) 
    { 
        var request = new DeleteGroupPolicyRequest() 
        { 
            GroupName = groupName, 
            PolicyName = policyName, 
        }; 
        var response = await _IAMService.DeleteGroupPolicyAsync(request); 
        return response.HttpStatusCode == System.Net.HttpStatusCode.OK; 
    } 
   /// <summary> 
   /// Delete an IAM policy. 
   /// </summary> 
   /// <param name="policyArn">The Amazon Resource Name (ARN) of the policy to 
   /// delete.</param> 
   /// <returns>A Boolean value indicating the success of the action.</returns> 
    public async Task<bool> DeletePolicyAsync(string policyArn) 
    { 
        var response = await _IAMService.DeletePolicyAsync(new DeletePolicyRequest 
 { PolicyArn = policyArn }); 
        return response.HttpStatusCode == System.Net.HttpStatusCode.OK; 
    } 
   /// <summary> 
    /// Delete an IAM role. 
    /// </summary>
```

```
 /// <param name="roleName">The name of the IAM role to delete.</param> 
   /// <returns>A Boolean value indicating the success of the action.</returns> 
    public async Task<bool> DeleteRoleAsync(string roleName) 
    { 
        var response = await _IAMService.DeleteRoleAsync(new DeleteRoleRequest 
 { RoleName = roleName }); 
        return response.HttpStatusCode == System.Net.HttpStatusCode.OK; 
    } 
   /// <summary> 
   /// Delete an IAM role policy. 
   /// </summary> 
   /// <param name="roleName">The name of the IAM role.</param> 
   /// <param name="policyName">The name of the IAM role policy to delete.</param> 
   /// <returns>A Boolean value indicating the success of the action.</returns> 
   public async Task<bool> DeleteRolePolicyAsync(string roleName, string
 policyName) 
    { 
       var response = await _IAMService.DeleteRolePolicyAsync(new
 DeleteRolePolicyRequest 
        { 
            PolicyName = policyName, 
            RoleName = roleName, 
        }); 
        return response.HttpStatusCode == System.Net.HttpStatusCode.OK; 
    } 
   /// <summary> 
   /// Delete an IAM user. 
   /// </summary> 
   /// <param name="userName">The username of the IAM user to delete.</param> 
   /// <returns>A Boolean value indicating the success of the action.</returns> 
    public async Task<bool> DeleteUserAsync(string userName) 
    { 
        var response = await _IAMService.DeleteUserAsync(new DeleteUserRequest 
\{ UserName = userName \});
        return response.HttpStatusCode == System.Net.HttpStatusCode.OK; 
    }
```

```
 /// <summary> 
     /// Delete an IAM user policy. 
     /// </summary> 
     /// <param name="policyName">The name of the IAM policy to delete.</param> 
    /// <param name="userName">The username of the IAM user.</param> 
     /// <returns>A Boolean value indicating the success of the action.</returns> 
    public async Task<bool> DeleteUserPolicyAsync(string policyName, string
  userName) 
     { 
         var response = await _IAMService.DeleteUserPolicyAsync(new 
  DeleteUserPolicyRequest { PolicyName = policyName, UserName = userName }); 
         return response.HttpStatusCode == System.Net.HttpStatusCode.OK; 
     } 
    /// <summary> 
     /// Detach an IAM policy from an IAM role. 
     /// </summary> 
    /// <param name="policyArn">The Amazon Resource Name (ARN) of the IAM policy.</
param> 
     /// <param name="roleName">The name of the IAM role.</param> 
     /// <returns>A Boolean value indicating the success of the action.</returns> 
    public async Task<bool> DetachRolePolicyAsync(string policyArn, string roleName)
    \{ var response = await _IAMService.DetachRolePolicyAsync(new 
  DetachRolePolicyRequest 
         { 
             PolicyArn = policyArn, 
             RoleName = roleName, 
         }); 
         return response.HttpStatusCode == System.Net.HttpStatusCode.OK; 
     } 
     /// <summary> 
     /// Gets the IAM password policy for an AWS account. 
     /// </summary> 
    /// <returns>The PasswordPolicy for the AWS account.</returns>
     public async Task<PasswordPolicy> GetAccountPasswordPolicyAsync() 
    \{ var response = await _IAMService.GetAccountPasswordPolicyAsync(new 
  GetAccountPasswordPolicyRequest());
```

```
 return response.PasswordPolicy; 
    } 
   /// <summary> 
   /// Get information about an IAM policy. 
   /// </summary> 
   /// <param name="policyArn">The IAM policy to retrieve information for.</param> 
  /// <returns>The IAM policy.</returns>
    public async Task<ManagedPolicy> GetPolicyAsync(string policyArn) 
    { 
        var response = await _IAMService.GetPolicyAsync(new GetPolicyRequest 
 { PolicyArn = policyArn }); 
        return response.Policy; 
    } 
   /// <summary> 
   /// Get information about an IAM role. 
   /// </summary> 
   /// <param name="roleName">The name of the IAM role to retrieve information 
   /// for.</param> 
  /// <returns>The IAM role that was retrieved.</returns>
    public async Task<Role> GetRoleAsync(string roleName) 
    { 
        var response = await _IAMService.GetRoleAsync(new GetRoleRequest 
        { 
            RoleName = roleName, 
        }); 
        return response.Role; 
    } 
   /// <summary> 
    /// Get information about an IAM user. 
   /// </summary> 
   /// <param name="userName">The username of the user.</param> 
  /// <returns>An IAM user object.</returns>
    public async Task<User> GetUserAsync(string userName) 
   \{ var response = await _IAMService.GetUserAsync(new GetUserRequest { UserName 
 = userName });
```

```
 return response.User; 
    } 
   /// <summary> 
   /// List the IAM role policies that are attached to an IAM role. 
   /// </summary> 
   /// <param name="roleName">The IAM role to list IAM policies for.</param> 
    /// <returns>A list of the IAM policies attached to the IAM role.</returns> 
    public async Task<List<AttachedPolicyType>> ListAttachedRolePoliciesAsync(string 
 roleName) 
   { 
        var attachedPolicies = new List<AttachedPolicyType>(); 
        var attachedRolePoliciesPaginator = 
 _IAMService.Paginators.ListAttachedRolePolicies(new ListAttachedRolePoliciesRequest 
 { RoleName = roleName }); 
        await foreach (var response in attachedRolePoliciesPaginator.Responses) 
        { 
            attachedPolicies.AddRange(response.AttachedPolicies); 
        } 
        return attachedPolicies; 
    } 
   /// <summary> 
   /// List IAM groups. 
   /// </summary> 
  /// <returns>A list of IAM groups.</returns>
    public async Task<List<Group>> ListGroupsAsync() 
    { 
        var groupsPaginator = _IAMService.Paginators.ListGroups(new 
 ListGroupsRequest()); 
        var groups = new List<Group>(); 
        await foreach (var response in groupsPaginator.Responses) 
        { 
            groups.AddRange(response.Groups); 
        } 
        return groups; 
    }
```

```
 /// <summary> 
   /// List IAM policies. 
   /// </summary> 
  /// <returns>A list of the IAM policies.</returns>
    public async Task<List<ManagedPolicy>> ListPoliciesAsync() 
    { 
        var listPoliciesPaginator = _IAMService.Paginators.ListPolicies(new 
 ListPoliciesRequest()); 
        var policies = new List<ManagedPolicy>(); 
       await foreach (var response in listPoliciesPaginator.Responses)
       \{ policies.AddRange(response.Policies); 
        } 
        return policies; 
    } 
   /// <summary> 
    /// List IAM role policies. 
   /// </summary> 
   /// <param name="roleName">The IAM role for which to list IAM policies.</param> 
  /// <returns>A list of IAM policy names.</returns>
    public async Task<List<string>> ListRolePoliciesAsync(string roleName) 
    { 
        var listRolePoliciesPaginator = _IAMService.Paginators.ListRolePolicies(new 
 ListRolePoliciesRequest { RoleName = roleName }); 
       var policyNames = new List<string>();
        await foreach (var response in listRolePoliciesPaginator.Responses) 
        { 
            policyNames.AddRange(response.PolicyNames); 
        } 
        return policyNames; 
    } 
   /// <summary> 
   /// List IAM roles. 
   /// </summary> 
    /// <returns>A list of IAM roles.</returns>
```

```
 public async Task<List<Role>> ListRolesAsync() 
    { 
        var listRolesPaginator = _IAMService.Paginators.ListRoles(new 
 ListRolesRequest()); 
       var roles = new List<Role>();
        await foreach (var response in listRolesPaginator.Responses) 
        { 
            roles.AddRange(response.Roles); 
        } 
        return roles; 
    } 
    /// <summary> 
   /// List SAML authentication providers. 
    /// </summary> 
   /// <returns>A list of SAML providers.</returns>
    public async Task<List<SAMLProviderListEntry>> ListSAMLProvidersAsync() 
    { 
        var response = await _IAMService.ListSAMLProvidersAsync(new 
 ListSAMLProvidersRequest()); 
        return response.SAMLProviderList; 
    } 
   /// <summary> 
    /// List IAM users. 
   /// </summary> 
   /// <returns>A list of IAM users.</returns>
    public async Task<List<User>> ListUsersAsync() 
    { 
        var listUsersPaginator = _IAMService.Paginators.ListUsers(new 
 ListUsersRequest()); 
       var users = new List<User>();
        await foreach (var response in listUsersPaginator.Responses) 
       \{ users.AddRange(response.Users); 
        } 
        return users; 
    }
```

```
 /// <summary> 
     /// Remove a user from an IAM group. 
     /// </summary> 
     /// <param name="userName">The username of the user to remove.</param> 
     /// <param name="groupName">The name of the IAM group to remove the user from.</
param> 
     /// <returns>A Boolean value indicating the success of the action.</returns> 
    public async Task<bool> RemoveUserFromGroupAsync(string userName, string
  groupName) 
     { 
         // Remove the user from the group. 
         var removeUserRequest = new RemoveUserFromGroupRequest() 
        \mathcal{L} UserName = userName, 
             GroupName = groupName, 
         }; 
         var response = await 
  _IAMService.RemoveUserFromGroupAsync(removeUserRequest); 
         return response.HttpStatusCode == HttpStatusCode.OK; 
     } 
     /// <summary> 
     /// Add or update an inline policy document that is embedded in an IAM group. 
     /// </summary> 
     /// <param name="groupName">The name of the IAM group.</param> 
     /// <param name="policyName">The name of the IAM policy.</param> 
     /// <param name="policyDocument">The policy document defining the IAM policy.</
param> 
     /// <returns>A Boolean value indicating the success of the action.</returns> 
    public async Task<bool> PutGroupPolicyAsync(string groupName, string policyName,
  string policyDocument) 
     { 
         var request = new PutGroupPolicyRequest 
         { 
             GroupName = groupName, 
             PolicyName = policyName, 
             PolicyDocument = policyDocument 
         }; 
        var response = await _IAMService.PutGroupPolicyAsync(request);
```

```
 return response.HttpStatusCode == System.Net.HttpStatusCode.OK; 
     } 
    /// <summary> 
     /// Update the inline policy document embedded in a role. 
     /// </summary> 
     /// <param name="policyName">The name of the policy to embed.</param> 
     /// <param name="roleName">The name of the role to update.</param> 
     /// <param name="policyDocument">The policy document that defines the role.</
param> 
     /// <returns>A Boolean value indicating the success of the action.</returns> 
    public async Task<bool> PutRolePolicyAsync(string policyName, string roleName,
  string policyDocument) 
     { 
         var request = new PutRolePolicyRequest 
         { 
             PolicyName = policyName, 
             RoleName = roleName, 
             PolicyDocument = policyDocument 
         }; 
        var response = await _IAMService.PutRolePolicyAsync(request);
         return response.HttpStatusCode == HttpStatusCode.OK; 
     } 
     /// <summary> 
     /// Add or update an inline policy document that is embedded in an IAM user. 
     /// </summary> 
     /// <param name="userName">The name of the IAM user.</param> 
     /// <param name="policyName">The name of the IAM policy.</param> 
    /// <param name="policyDocument">The policy document defining the IAM policy.</
param> 
     /// <returns>A Boolean value indicating the success of the action.</returns> 
    public async Task<bool> PutUserPolicyAsync(string userName, string policyName,
  string policyDocument) 
     { 
         var request = new PutUserPolicyRequest 
         { 
             UserName = userName, 
             PolicyName = policyName, 
             PolicyDocument = policyDocument 
         };
```

```
var response = await _IAMService.PutUserPolicyAsync(request);
         return response.HttpStatusCode == System.Net.HttpStatusCode.OK; 
     } 
    /// <summary> 
   /// Wait for a new access key to be ready to use.
    /// </summary> 
    /// <param name="accessKeyId">The Id of the access key.</param> 
   /// <returns>A boolean value indicating the success of the action.</returns>
    public async Task<bool> WaitUntilAccessKeyIsReady(string accessKeyId)
     { 
         var keyReady = false; 
         do 
         { 
             try 
             { 
                 var response = await _IAMService.GetAccessKeyLastUsedAsync( 
                    new GetAccessKeyLastUsedRequest { AccessKeyId = accessKeyId });
                 if (response.UserName is not null) 
\overline{a} keyReady = true; 
 } 
 } 
             catch (NoSuchEntityException) 
\{\hspace{.1cm} \} keyReady = false; 
 } 
         } while (!keyReady); 
         return keyReady; 
     }
using Microsoft.Extensions.Configuration;
namespace IAMGroups;
public class IAMGroups
     private static ILogger logger = null!;
```
{

}

```
 // Represents JSON code for AWS full access policy for Amazon Simple 
    // Storage Service (Amazon S3). 
     private const string S3FullAccessPolicyDocument = "{" + 
         " \"Statement\" : [{" + 
             " \"Action\" : [\"s3:*\"]," + 
             " \"Effect\" : \"Allow\"," + 
             " \"Resource\" : \"*\"" + 
         "}]" + 
     "}"; 
    static async Task Main(string[] args) 
   \{ // Set up dependency injection for the AWS service. 
         using var host = Host.CreateDefaultBuilder(args) 
             .ConfigureLogging(logging => 
                 logging.AddFilter("System", LogLevel.Debug) 
                      .AddFilter<DebugLoggerProvider>("Microsoft", 
 LogLevel.Information) 
                      .AddFilter<ConsoleLoggerProvider>("Microsoft", LogLevel.Trace)) 
             .ConfigureServices((_, services) => 
             services.AddAWSService<IAmazonIdentityManagementService>() 
             .AddTransient<IAMWrapper>() 
             .AddTransient<UIWrapper>() 
) .Build(); 
         logger = LoggerFactory.Create(builder => { builder.AddConsole(); }) 
             .CreateLogger<IAMGroups>(); 
         IConfiguration configuration = new ConfigurationBuilder() 
             .SetBasePath(Directory.GetCurrentDirectory()) 
             .AddJsonFile("settings.json") // Load test settings from .json file. 
             .AddJsonFile("settings.local.json", 
                 true) // Optionally load local settings. 
             .Build(); 
         var groupUserName = configuration["GroupUserName"]; 
         var groupName = configuration["GroupName"]; 
         var groupPolicyName = configuration["GroupPolicyName"]; 
         var groupBucketName = configuration["GroupBucketName"]; 
         var wrapper = host.Services.GetRequiredService<IAMWrapper>(); 
         var uiWrapper = host.Services.GetRequiredService<UIWrapper>();
```

```
 uiWrapper.DisplayGroupsOverview(); 
        uiWrapper.PressEnter(); 
        // Create an IAM group. 
        uiWrapper.DisplayTitle("Create IAM group"); 
        Console.WriteLine("Let's begin by creating a new IAM group."); 
        var group = await wrapper.CreateGroupAsync(groupName); 
        // Add an inline IAM policy to the group. 
        uiWrapper.DisplayTitle("Add policy to group"); 
        Console.WriteLine("Add an inline policy to the group that allows members to 
 have full access to"); 
        Console.WriteLine("Amazon Simple Storage Service (Amazon S3) buckets."); 
        await wrapper.PutGroupPolicyAsync(group.GroupName, groupPolicyName, 
 S3FullAccessPolicyDocument); 
        uiWrapper.PressEnter(); 
        // Now create a new user. 
        uiWrapper.DisplayTitle("Create an IAM user"); 
        Console.WriteLine("Now let's create a new IAM user."); 
        var groupUser = await wrapper.CreateUserAsync(groupUserName); 
        // Add the new user to the group. 
        uiWrapper.DisplayTitle("Add the user to the group"); 
        Console.WriteLine("Adding the user to the group, which will give the user 
 the same permissions as the group."); 
        await wrapper.AddUserToGroupAsync(groupUser.UserName, group.GroupName); 
        Console.WriteLine($"User, {groupUser.UserName}, has been added to the group, 
 {group.GroupName}."); 
        uiWrapper.PressEnter(); 
        Console.WriteLine("Now that we have created a user, and added the user to 
 the group, let's create an IAM access key."); 
        // Create access and secret keys for the user. 
        var accessKey = await wrapper.CreateAccessKeyAsync(groupUserName); 
        Console.WriteLine("Key created."); 
        uiWrapper.WaitABit(15, "Waiting for the access key to be ready for use."); 
        uiWrapper.DisplayTitle("List buckets");
```

```
 Console.WriteLine("To prove that the user has access to Amazon S3, list the 
 S3 buckets for the account."); 
         var s3Client = new AmazonS3Client(accessKey.AccessKeyId, 
 accessKey.SecretAccessKey); 
         var stsClient = new AmazonSecurityTokenServiceClient(accessKey.AccessKeyId, 
 accessKey.SecretAccessKey); 
         var s3Wrapper = new S3Wrapper(s3Client, stsClient); 
         var buckets = await s3Wrapper.ListMyBucketsAsync(); 
         if (buckets is not null) 
         { 
             buckets.ForEach(bucket => 
\{\hspace{.1cm} \} Console.WriteLine($"{bucket.BucketName}\tcreated on: 
 {bucket.CreationDate}"); 
             }); 
         } 
         // Show that the user also has write access to Amazon S3 by creating 
         // a new bucket. 
         uiWrapper.DisplayTitle("Create a bucket"); 
         Console.WriteLine("Since group members have full access to Amazon S3, let's 
 create a bucket."); 
         var success = await s3Wrapper.PutBucketAsync(groupBucketName); 
         if (success) 
        \mathcal{L} Console.WriteLine($"Successfully created the bucket: 
 {groupBucketName}."); 
         } 
         uiWrapper.PressEnter(); 
         Console.WriteLine("Let's list the user's S3 buckets again to show the new 
 bucket."); 
         buckets = await s3Wrapper.ListMyBucketsAsync(); 
         if (buckets is not null) 
         { 
             buckets.ForEach(bucket =>
```
```
 { 
                  Console.WriteLine($"{bucket.BucketName}\tcreated on: 
  {bucket.CreationDate}"); 
             }); 
         } 
         uiWrapper.PressEnter(); 
         uiWrapper.DisplayTitle("Clean up resources"); 
         Console.WriteLine("First delete the bucket we created."); 
         await s3Wrapper.DeleteBucketAsync(groupBucketName); 
         Console.WriteLine($"Now remove the user, {groupUserName}, from the group, 
  {groupName}."); 
         await wrapper.RemoveUserFromGroupAsync(groupUserName, groupName); 
         Console.WriteLine("Delete the user's access key."); 
         await wrapper.DeleteAccessKeyAsync(accessKey.AccessKeyId, groupUserName); 
         // Now we can safely delete the user. 
         Console.WriteLine("Now we can delete the user."); 
         await wrapper.DeleteUserAsync(groupUserName); 
         uiWrapper.PressEnter(); 
         Console.WriteLine("Now we will delete the IAM policy attached to the 
  group."); 
         await wrapper.DeleteGroupPolicyAsync(groupName, groupPolicyName); 
         Console.WriteLine("Now we delete the IAM group."); 
         await wrapper.DeleteGroupAsync(groupName); 
         uiWrapper.PressEnter(); 
         Console.WriteLine("The IAM groups demo has completed."); 
         uiWrapper.PressEnter(); 
     }
}
namespace IamScenariosCommon;
using System.Net;
```

```
/// <summary>
/// A class to perform Amazon Simple Storage Service (Amazon S3) actions for
/// the IAM Basics scenario.
/// </summary>
public class S3Wrapper
{ 
     private IAmazonS3 _s3Service; 
     private IAmazonSecurityTokenService _stsService; 
     /// <summary> 
     /// Constructor for the S3Wrapper class. 
     /// </summary> 
     /// <param name="s3Service">An Amazon S3 client object.</param> 
     /// <param name="stsService">An AWS Security Token Service (AWS STS) 
     /// client object.</param> 
     public S3Wrapper(IAmazonS3 s3Service, IAmazonSecurityTokenService stsService) 
    \{ _s3Service = s3Service; 
         _stsService = stsService; 
     } 
     /// <summary> 
     /// Assumes an AWS Identity and Access Management (IAM) role that allows 
     /// Amazon S3 access for the current session. 
     /// </summary> 
     /// <param name="roleSession">A string representing the current session.</param> 
     /// <param name="roleToAssume">The name of the IAM role to assume.</param> 
     /// <returns>Credentials for the newly assumed IAM role.</returns> 
     public async Task<Credentials> AssumeS3RoleAsync(string roleSession, string 
  roleToAssume) 
    \mathcal{L} // Create the request to use with the AssumeRoleAsync call. 
         var request = new AssumeRoleRequest() 
         { 
              RoleSessionName = roleSession, 
              RoleArn = roleToAssume, 
         }; 
         var response = await _stsService.AssumeRoleAsync(request); 
         return response.Credentials; 
     }
```

```
 /// <summary> 
    /// Delete an S3 bucket. 
   /// </summary> 
   /// <param name="bucketName">Name of the S3 bucket to delete.</param> 
   /// <returns>A Boolean value indicating the success of the action.</returns> 
   public async Task<bool> DeleteBucketAsync(string bucketName)
    { 
        var result = await _s3Service.DeleteBucketAsync(new DeleteBucketRequest 
 { BucketName = bucketName }); 
        return result.HttpStatusCode == HttpStatusCode.OK; 
    } 
   /// <summary> 
   /// List the buckets that are owned by the user's account. 
   /// </summary> 
  /// <returns>Async Task.</returns>
    public async Task<List<S3Bucket>?> ListMyBucketsAsync() 
    { 
        try 
       \mathcal{L} // Get the list of buckets accessible by the new user. 
            var response = await _s3Service.ListBucketsAsync(); 
            return response.Buckets; 
        } 
        catch (AmazonS3Exception ex) 
        { 
            // Something else went wrong. Display the error message. 
            Console.WriteLine($"Error: {ex.Message}"); 
            return null; 
        } 
    } 
   /// <summary> 
   /// Create a new S3 bucket. 
   /// </summary> 
   /// <param name="bucketName">The name for the new bucket.</param> 
   /// <returns>A Boolean value indicating whether the action completed 
  /// successfully.</returns>
    public async Task<bool> PutBucketAsync(string bucketName) 
   \{ var response = await _s3Service.PutBucketAsync(new PutBucketRequest 
 { BucketName = bucketName });
```

```
 return response.HttpStatusCode == HttpStatusCode.OK; 
     } 
     /// <summary> 
    /// Update the client objects with new client objects. This is available 
     /// because the scenario uses the methods of this class without and then 
    /// with the proper permissions to list S3 buckets. 
    /// </summary> 
     /// <param name="s3Service">The Amazon S3 client object.</param> 
     /// <param name="stsService">The AWS STS client object.</param> 
     public void UpdateClients(IAmazonS3 s3Service, IAmazonSecurityTokenService 
  stsService) 
     { 
         _s3Service = s3Service; 
         _stsService = stsService; 
     }
}
namespace IamScenariosCommon;
public class UIWrapper
{ 
     public readonly string SepBar = new('-', Console.WindowWidth); 
    /// <summary> 
     /// Show information about the IAM Groups scenario. 
     /// </summary> 
     public void DisplayGroupsOverview() 
     { 
         Console.Clear(); 
         DisplayTitle("Welcome to the IAM Groups Demo"); 
         Console.WriteLine("This example application does the following:"); 
         Console.WriteLine("\t1. Creates an Amazon Identity and Access Management 
  (IAM) group."); 
         Console.WriteLine("\t2. Adds an IAM policy to the IAM group giving it full 
  access to Amazon S3."); 
         Console.WriteLine("\t3. Creates a new IAM user."); 
         Console.WriteLine("\t4. Creates an IAM access key for the user."); 
         Console.WriteLine("\t5. Adds the user to the IAM group."); 
         Console.WriteLine("\t6. Lists the buckets on the account."); 
         Console.WriteLine("\t7. Proves that the user has full Amazon S3 access by 
  creating a bucket.");
```

```
 Console.WriteLine("\t8. List the buckets again to show the new bucket."); 
        Console.WriteLine("\t9. Cleans up all the resources created."); 
    } 
   /// <summary> 
    /// Show information about the IAM Basics scenario. 
    /// </summary> 
    public void DisplayBasicsOverview() 
    { 
        Console.Clear(); 
        DisplayTitle("Welcome to IAM Basics"); 
        Console.WriteLine("This example application does the following:"); 
        Console.WriteLine("\t1. Creates a user with no permissions."); 
        Console.WriteLine("\t2. Creates a role and policy that grant 
 s3:ListAllMyBuckets permission."); 
        Console.WriteLine("\t3. Grants the user permission to assume the role."); 
        Console.WriteLine("\t4. Creates an S3 client object as the user and tries to 
 list buckets (this will fail)."); 
        Console.WriteLine("\t5. Gets temporary credentials by assuming the role."); 
        Console.WriteLine("\t6. Creates a new S3 client object with the temporary 
 credentials and lists the buckets (this will succeed)."); 
        Console.WriteLine("\t7. Deletes all the resources."); 
    } 
    /// <summary> 
    /// Display a message and wait until the user presses enter. 
    /// </summary> 
    public void PressEnter() 
    { 
        Console.Write("\nPress <Enter> to continue. "); 
       = Console.ReadLine();
        Console.WriteLine(); 
    } 
   /// <summary> 
    /// Pad a string with spaces to center it on the console display. 
    /// </summary> 
    /// <param name="strToCenter">The string to be centered.</param> 
   /// <returns>The padded string.</returns>
    public string CenterString(string strToCenter) 
    { 
        var padAmount = (Console.WindowWidth - strToCenter.Length) / 2; 
       var leftPad = new string(' ', padAmount);
```

```
 return $"{leftPad}{strToCenter}"; 
 } 
 /// <summary> 
 /// Display a line of hyphens, the centered text of the title, and another 
 /// line of hyphens. 
 /// </summary> 
 /// <param name="strTitle">The string to be displayed.</param> 
 public void DisplayTitle(string strTitle) 
 { 
     Console.WriteLine(SepBar); 
     Console.WriteLine(CenterString(strTitle)); 
     Console.WriteLine(SepBar); 
 } 
 /// <summary> 
 /// Display a countdown and wait for a number of seconds. 
 /// </summary> 
 /// <param name="numSeconds">The number of seconds to wait.</param> 
 public void WaitABit(int numSeconds, string msg) 
 { 
     Console.WriteLine(msg); 
     // Wait for the requested number of seconds. 
    for (int i = numseconds; i > 0; i--) { 
         System.Threading.Thread.Sleep(1000); 
         Console.Write($"{i}..."); 
     } 
     PressEnter(); 
 }
```
- Per informazioni dettagliate sull'API, consulta i seguenti argomenti nella Documentazione di riferimento delle API AWS SDK for .NET.
	- [AddUserToGroup](https://docs.aws.amazon.com/goto/DotNetSDKV3/iam-2010-05-08/AddUserToGroup)
	- [AttachRolePolicy](https://docs.aws.amazon.com/goto/DotNetSDKV3/iam-2010-05-08/AttachRolePolicy)
	- [CreateAccessKey](https://docs.aws.amazon.com/goto/DotNetSDKV3/iam-2010-05-08/CreateAccessKey)
	- [CreateGroup](https://docs.aws.amazon.com/goto/DotNetSDKV3/iam-2010-05-08/CreateGroup)

}

- [CreatePolicy](https://docs.aws.amazon.com/goto/DotNetSDKV3/iam-2010-05-08/CreatePolicy)
- [CreateRole](https://docs.aws.amazon.com/goto/DotNetSDKV3/iam-2010-05-08/CreateRole)
- [CreateUser](https://docs.aws.amazon.com/goto/DotNetSDKV3/iam-2010-05-08/CreateUser)
- [DeleteAccessKey](https://docs.aws.amazon.com/goto/DotNetSDKV3/iam-2010-05-08/DeleteAccessKey)
- [DeleteGroup](https://docs.aws.amazon.com/goto/DotNetSDKV3/iam-2010-05-08/DeleteGroup)
- [DeleteGroupPolicy](https://docs.aws.amazon.com/goto/DotNetSDKV3/iam-2010-05-08/DeleteGroupPolicy)
- [DeleteUser](https://docs.aws.amazon.com/goto/DotNetSDKV3/iam-2010-05-08/DeleteUser)
- [PutGroupPolicy](https://docs.aws.amazon.com/goto/DotNetSDKV3/iam-2010-05-08/PutGroupPolicy)
- [RemoveUserFromGroup](https://docs.aws.amazon.com/goto/DotNetSDKV3/iam-2010-05-08/RemoveUserFromGroup)

Creazione di un utente e assunzione di un ruolo

Il seguente esempio di codice mostra come creare un utente e assumere un ruolo.

**A** Warning

Per evitare rischi per la sicurezza, non utilizzare gli utenti IAM per l'autenticazione quando sviluppi software creato ad hoc o lavori con dati reali. Utilizza invece la federazione con un provider di identità come [AWS IAM Identity Center](https://docs.aws.amazon.com/singlesignon/latest/userguide/what-is.html).

- Crea un utente che non disponga di autorizzazioni.
- Crea un ruolo che conceda l'autorizzazione per elencare i bucket Amazon S3 per l'account.
- Aggiungi una policy per consentire all'utente di assumere il ruolo.
- Assumi il ruolo ed elenca i bucket S3 utilizzando le credenziali temporanee, quindi ripulisci le risorse.

AWS SDK for .NET

# **a** Note

C'è altro da fare GitHub. Trova l'esempio completo e scopri di più sulla configurazione e l'esecuzione nel [Repository di esempi di codice AWS.](https://github.com/awsdocs/aws-doc-sdk-examples/tree/main/dotnetv3/IAM#code-examples)

```
global using Amazon.IdentityManagement;
global using Amazon.S3;
global using Amazon.SecurityToken;
global using IAMActions;
global using IamScenariosCommon;
global using Microsoft.Extensions.DependencyInjection;
global using Microsoft.Extensions.Hosting;
global using Microsoft.Extensions.Logging;
global using Microsoft.Extensions.Logging.Console;
global using Microsoft.Extensions.Logging.Debug;
namespace IAMActions;
public class IAMWrapper
\{private readonly IAmazonIdentityManagementService _IAMService;
     /// <summary> 
     /// Constructor for the IAMWrapper class. 
     /// </summary> 
     /// <param name="IAMService">An IAM client object.</param> 
     public IAMWrapper(IAmazonIdentityManagementService IAMService) 
    \mathcal{L} _IAMService = IAMService; 
     } 
     /// <summary> 
     /// Add an existing IAM user to an existing IAM group. 
     /// </summary> 
     /// <param name="userName">The username of the user to add.</param> 
     /// <param name="groupName">The name of the group to add the user to.</param> 
     /// <returns>A Boolean value indicating the success of the action.</returns> 
    public async Task<bool> AddUserToGroupAsync(string userName, string groupName)
     { 
         var response = await _IAMService.AddUserToGroupAsync(new 
  AddUserToGroupRequest 
         { 
             GroupName = groupName, 
             UserName = userName, 
         }); 
         return response.HttpStatusCode == HttpStatusCode.OK;
```
}

```
 /// <summary> 
    /// Attach an IAM policy to a role. 
    /// </summary> 
   /// <param name="policyArn">The policy to attach.</param> 
   /// <param name="roleName">The role that the policy will be attached to.</param> 
    /// <returns>A Boolean value indicating the success of the action.</returns> 
   public async Task<bool> AttachRolePolicyAsync(string policyArn, string roleName)
    { 
        var response = await _IAMService.AttachRolePolicyAsync(new 
 AttachRolePolicyRequest 
        { 
            PolicyArn = policyArn, 
            RoleName = roleName, 
        }); 
        return response.HttpStatusCode == System.Net.HttpStatusCode.OK; 
    } 
    /// <summary> 
   /// Create an IAM access key for a user. 
    /// </summary> 
    /// <param name="userName">The username for which to create the IAM access 
    /// key.</param> 
   /// <returns>The AccessKey.</returns>
    public async Task<AccessKey> CreateAccessKeyAsync(string userName) 
    { 
        var response = await _IAMService.CreateAccessKeyAsync(new 
 CreateAccessKeyRequest 
        { 
            UserName = userName, 
        }); 
        return response.AccessKey; 
    } 
    /// <summary> 
    /// Create an IAM group. 
    /// </summary>
```

```
 /// <param name="groupName">The name to give the IAM group.</param> 
  /// <returns>The IAM group that was created.</returns>
    public async Task<Group> CreateGroupAsync(string groupName) 
    { 
        var response = await _IAMService.CreateGroupAsync(new CreateGroupRequest 
\{ GroupName = groupName \});
        return response.Group; 
    } 
   /// <summary> 
   /// Create an IAM policy. 
   /// </summary> 
   /// <param name="policyName">The name to give the new IAM policy.</param> 
   /// <param name="policyDocument">The policy document for the new policy.</param> 
  /// <returns>The new IAM policy object.</returns>
    public async Task<ManagedPolicy> CreatePolicyAsync(string policyName, string 
 policyDocument) 
  \left\{ \right. var response = await _IAMService.CreatePolicyAsync(new CreatePolicyRequest 
       \mathcal{L} PolicyDocument = policyDocument, 
            PolicyName = policyName, 
        }); 
        return response.Policy; 
    } 
   /// <summary> 
   /// Create a new IAM role. 
   /// </summary> 
   /// <param name="roleName">The name of the IAM role.</param> 
   /// <param name="rolePolicyDocument">The name of the IAM policy document 
   /// for the new role.</param> 
  /// <returns>The Amazon Resource Name (ARN) of the role.</returns>
    public async Task<string> CreateRoleAsync(string roleName, string 
 rolePolicyDocument) 
    { 
        var request = new CreateRoleRequest 
        { 
            RoleName = roleName, 
            AssumeRolePolicyDocument = rolePolicyDocument, 
        };
```

```
 var response = await _IAMService.CreateRoleAsync(request); 
         return response.Role.Arn; 
     } 
     /// <summary> 
     /// Create an IAM service-linked role. 
     /// </summary> 
     /// <param name="serviceName">The name of the AWS Service.</param> 
     /// <param name="description">A description of the IAM service-linked role.</
param> 
    /// <returns>The IAM role that was created.</returns>
     public async Task<Role> CreateServiceLinkedRoleAsync(string serviceName, string 
  description) 
     { 
         var request = new CreateServiceLinkedRoleRequest 
        \{ AWSServiceName = serviceName, 
             Description = description 
         }; 
         var response = await _IAMService.CreateServiceLinkedRoleAsync(request); 
         return response.Role; 
     } 
     /// <summary> 
     /// Create an IAM user. 
     /// </summary> 
     /// <param name="userName">The username for the new IAM user.</param> 
    /// <returns>The IAM user that was created.</returns>
     public async Task<User> CreateUserAsync(string userName) 
     { 
         var response = await _IAMService.CreateUserAsync(new CreateUserRequest 
  { UserName = userName }); 
         return response.User; 
     } 
     /// <summary> 
     /// Delete an IAM user's access key. 
     /// </summary> 
     /// <param name="accessKeyId">The Id for the IAM access key.</param>
```

```
 /// <param name="userName">The username of the user that owns the IAM 
   /// access key.</param> 
    /// <returns>A Boolean value indicating the success of the action.</returns> 
   public async Task<bool> DeleteAccessKeyAsync(string accessKeyId, string
 userName) 
   \{ var response = await _IAMService.DeleteAccessKeyAsync(new 
 DeleteAccessKeyRequest 
       \sqrt{ } AccessKeyId = accessKeyId, 
            UserName = userName, 
        }); 
        return response.HttpStatusCode == System.Net.HttpStatusCode.OK; 
    } 
   /// <summary> 
   /// Delete an IAM group. 
   /// </summary> 
   /// <param name="groupName">The name of the IAM group to delete.</param> 
   /// <returns>A Boolean value indicating the success of the action.</returns> 
    public async Task<bool> DeleteGroupAsync(string groupName) 
   \{ var response = await _IAMService.DeleteGroupAsync(new DeleteGroupRequest 
\{ GroupName = groupName \});
        return response.HttpStatusCode == HttpStatusCode.OK; 
    } 
   /// <summary> 
   /// Delete an IAM policy associated with an IAM group. 
   /// </summary> 
   /// <param name="groupName">The name of the IAM group associated with the 
   /// policy.</param> 
   /// <param name="policyName">The name of the policy to delete.</param> 
   /// <returns>A Boolean value indicating the success of the action.</returns> 
   public async Task<bool> DeleteGroupPolicyAsync(string groupName, string
 policyName) 
    { 
        var request = new DeleteGroupPolicyRequest() 
        { 
            GroupName = groupName, 
            PolicyName = policyName,
```

```
 }; 
        var response = await _IAMService.DeleteGroupPolicyAsync(request); 
        return response.HttpStatusCode == System.Net.HttpStatusCode.OK; 
    } 
   /// <summary> 
   /// Delete an IAM policy. 
  // / </summary>
   /// <param name="policyArn">The Amazon Resource Name (ARN) of the policy to 
   /// delete.</param> 
    /// <returns>A Boolean value indicating the success of the action.</returns> 
    public async Task<bool> DeletePolicyAsync(string policyArn) 
    { 
        var response = await _IAMService.DeletePolicyAsync(new DeletePolicyRequest 
 { PolicyArn = policyArn }); 
        return response.HttpStatusCode == System.Net.HttpStatusCode.OK; 
    } 
   /// <summary> 
    /// Delete an IAM role. 
   /// </summary> 
   /// <param name="roleName">The name of the IAM role to delete.</param> 
    /// <returns>A Boolean value indicating the success of the action.</returns> 
    public async Task<bool> DeleteRoleAsync(string roleName) 
   \{ var response = await _IAMService.DeleteRoleAsync(new DeleteRoleRequest 
 { RoleName = roleName }); 
        return response.HttpStatusCode == System.Net.HttpStatusCode.OK; 
    } 
   /// <summary> 
   /// Delete an IAM role policy. 
   /// </summary> 
   /// <param name="roleName">The name of the IAM role.</param> 
   /// <param name="policyName">The name of the IAM role policy to delete.</param> 
   /// <returns>A Boolean value indicating the success of the action.</returns> 
   public async Task<bool> DeleteRolePolicyAsync(string roleName, string
 policyName) 
    {
```

```
 var response = await _IAMService.DeleteRolePolicyAsync(new 
 DeleteRolePolicyRequest 
        { 
            PolicyName = policyName, 
            RoleName = roleName, 
        }); 
        return response.HttpStatusCode == System.Net.HttpStatusCode.OK; 
    } 
   /// <summary> 
    /// Delete an IAM user. 
    /// </summary> 
    /// <param name="userName">The username of the IAM user to delete.</param> 
    /// <returns>A Boolean value indicating the success of the action.</returns> 
    public async Task<bool> DeleteUserAsync(string userName) 
   \{ var response = await _IAMService.DeleteUserAsync(new DeleteUserRequest 
\{ UserName = userName \});
        return response.HttpStatusCode == System.Net.HttpStatusCode.OK; 
    } 
   /// <summary> 
    /// Delete an IAM user policy. 
    /// </summary> 
    /// <param name="policyName">The name of the IAM policy to delete.</param> 
   /// <param name="userName">The username of the IAM user.</param> 
    /// <returns>A Boolean value indicating the success of the action.</returns> 
   public async Task<bool> DeleteUserPolicyAsync(string policyName, string
 userName) 
    { 
        var response = await _IAMService.DeleteUserPolicyAsync(new 
 DeleteUserPolicyRequest { PolicyName = policyName, UserName = userName }); 
        return response.HttpStatusCode == System.Net.HttpStatusCode.OK; 
    } 
    /// <summary> 
    /// Detach an IAM policy from an IAM role. 
    /// </summary>
```

```
 /// <param name="policyArn">The Amazon Resource Name (ARN) of the IAM policy.</
param> 
     /// <param name="roleName">The name of the IAM role.</param> 
     /// <returns>A Boolean value indicating the success of the action.</returns> 
    public async Task<bool> DetachRolePolicyAsync(string policyArn, string roleName)
    \{ var response = await _IAMService.DetachRolePolicyAsync(new 
  DetachRolePolicyRequest 
         { 
             PolicyArn = policyArn, 
             RoleName = roleName, 
         }); 
         return response.HttpStatusCode == System.Net.HttpStatusCode.OK; 
     } 
     /// <summary> 
     /// Gets the IAM password policy for an AWS account. 
     /// </summary> 
    /// <returns>The PasswordPolicy for the AWS account.</returns>
     public async Task<PasswordPolicy> GetAccountPasswordPolicyAsync() 
     { 
         var response = await _IAMService.GetAccountPasswordPolicyAsync(new 
  GetAccountPasswordPolicyRequest()); 
         return response.PasswordPolicy; 
     } 
     /// <summary> 
     /// Get information about an IAM policy. 
     /// </summary> 
     /// <param name="policyArn">The IAM policy to retrieve information for.</param> 
    /// <returns>The IAM policy.</returns>
     public async Task<ManagedPolicy> GetPolicyAsync(string policyArn) 
     { 
         var response = await _IAMService.GetPolicyAsync(new GetPolicyRequest 
  { PolicyArn = policyArn }); 
         return response.Policy; 
     } 
     /// <summary>
```

```
 /// Get information about an IAM role. 
    /// </summary> 
    /// <param name="roleName">The name of the IAM role to retrieve information 
    /// for.</param> 
   /// <returns>The IAM role that was retrieved.</returns>
    public async Task<Role> GetRoleAsync(string roleName) 
    { 
        var response = await _IAMService.GetRoleAsync(new GetRoleRequest 
        { 
            RoleName = roleName, 
        }); 
        return response.Role; 
    } 
   /// <summary> 
    /// Get information about an IAM user. 
    /// </summary> 
    /// <param name="userName">The username of the user.</param> 
   /// <returns>An IAM user object.</returns>
    public async Task<User> GetUserAsync(string userName) 
    { 
        var response = await _IAMService.GetUserAsync(new GetUserRequest { UserName 
 = userName }); 
        return response.User; 
    } 
    /// <summary> 
   /// List the IAM role policies that are attached to an IAM role. 
    /// </summary> 
   /// <param name="roleName">The IAM role to list IAM policies for.</param> 
   /// <returns>A list of the IAM policies attached to the IAM role.</returns>
    public async Task<List<AttachedPolicyType>> ListAttachedRolePoliciesAsync(string 
 roleName) 
    { 
        var attachedPolicies = new List<AttachedPolicyType>(); 
        var attachedRolePoliciesPaginator = 
 _IAMService.Paginators.ListAttachedRolePolicies(new ListAttachedRolePoliciesRequest 
 { RoleName = roleName }); 
        await foreach (var response in attachedRolePoliciesPaginator.Responses) 
        {
```

```
 attachedPolicies.AddRange(response.AttachedPolicies); 
        } 
        return attachedPolicies; 
    } 
   /// <summary> 
    /// List IAM groups. 
    /// </summary> 
   /// <returns>A list of IAM groups.</returns>
    public async Task<List<Group>> ListGroupsAsync() 
    { 
        var groupsPaginator = _IAMService.Paginators.ListGroups(new 
 ListGroupsRequest()); 
        var groups = new List<Group>(); 
        await foreach (var response in groupsPaginator.Responses) 
        { 
            groups.AddRange(response.Groups); 
        } 
        return groups; 
    } 
    /// <summary> 
    /// List IAM policies. 
    /// </summary> 
   /// <returns>A list of the IAM policies.</returns>
    public async Task<List<ManagedPolicy>> ListPoliciesAsync() 
    { 
        var listPoliciesPaginator = _IAMService.Paginators.ListPolicies(new 
 ListPoliciesRequest()); 
        var policies = new List<ManagedPolicy>(); 
        await foreach (var response in listPoliciesPaginator.Responses) 
        { 
            policies.AddRange(response.Policies); 
        } 
        return policies; 
    }
```

```
 /// <summary> 
    /// List IAM role policies. 
    /// </summary> 
   /// <param name="roleName">The IAM role for which to list IAM policies.</param> 
    /// <returns>A list of IAM policy names.</returns> 
    public async Task<List<string>> ListRolePoliciesAsync(string roleName) 
    { 
        var listRolePoliciesPaginator = _IAMService.Paginators.ListRolePolicies(new 
 ListRolePoliciesRequest { RoleName = roleName }); 
       var policyNames = new List<string>();
        await foreach (var response in listRolePoliciesPaginator.Responses) 
        { 
            policyNames.AddRange(response.PolicyNames); 
        } 
        return policyNames; 
    } 
    /// <summary> 
    /// List IAM roles. 
    /// </summary> 
   /// <returns>A list of IAM roles.</returns>
    public async Task<List<Role>> ListRolesAsync() 
    { 
        var listRolesPaginator = _IAMService.Paginators.ListRoles(new 
 ListRolesRequest()); 
       var roles = new List<Role>();
        await foreach (var response in listRolesPaginator.Responses) 
        { 
            roles.AddRange(response.Roles); 
        } 
        return roles; 
    } 
    /// <summary> 
    /// List SAML authentication providers. 
    /// </summary> 
   /// <returns>A list of SAML providers.</returns>
```

```
 public async Task<List<SAMLProviderListEntry>> ListSAMLProvidersAsync() 
     { 
        var response = await    IAMService.ListSAMLProvidersAsync(new
  ListSAMLProvidersRequest()); 
         return response.SAMLProviderList; 
     } 
     /// <summary> 
     /// List IAM users. 
     /// </summary> 
    /// <returns>A list of IAM users.</returns>
     public async Task<List<User>> ListUsersAsync() 
     { 
         var listUsersPaginator = _IAMService.Paginators.ListUsers(new 
  ListUsersRequest()); 
        var users = new List<User>();
         await foreach (var response in listUsersPaginator.Responses) 
        \{ users.AddRange(response.Users); 
         } 
         return users; 
     } 
     /// <summary> 
     /// Remove a user from an IAM group. 
     /// </summary> 
     /// <param name="userName">The username of the user to remove.</param> 
     /// <param name="groupName">The name of the IAM group to remove the user from.</
param> 
     /// <returns>A Boolean value indicating the success of the action.</returns> 
    public async Task<bool> RemoveUserFromGroupAsync(string userName, string
  groupName) 
     { 
         // Remove the user from the group. 
         var removeUserRequest = new RemoveUserFromGroupRequest() 
         { 
             UserName = userName, 
             GroupName = groupName, 
         };
```

```
 var response = await 
  _IAMService.RemoveUserFromGroupAsync(removeUserRequest); 
         return response.HttpStatusCode == HttpStatusCode.OK; 
     } 
     /// <summary> 
     /// Add or update an inline policy document that is embedded in an IAM group. 
     /// </summary> 
     /// <param name="groupName">The name of the IAM group.</param> 
     /// <param name="policyName">The name of the IAM policy.</param> 
    /// <param name="policyDocument">The policy document defining the IAM policy.</
param> 
     /// <returns>A Boolean value indicating the success of the action.</returns> 
    public async Task<bool> PutGroupPolicyAsync(string groupName, string policyName,
  string policyDocument) 
     { 
         var request = new PutGroupPolicyRequest 
         { 
             GroupName = groupName, 
             PolicyName = policyName, 
             PolicyDocument = policyDocument 
         }; 
        var response = await IAMService.PutGroupPolicyAsync(request);
         return response.HttpStatusCode == System.Net.HttpStatusCode.OK; 
     } 
     /// <summary> 
     /// Update the inline policy document embedded in a role. 
     /// </summary> 
     /// <param name="policyName">The name of the policy to embed.</param> 
     /// <param name="roleName">The name of the role to update.</param> 
     /// <param name="policyDocument">The policy document that defines the role.</
param> 
     /// <returns>A Boolean value indicating the success of the action.</returns> 
    public async Task<bool> PutRolePolicyAsync(string policyName, string roleName,
  string policyDocument) 
     { 
         var request = new PutRolePolicyRequest 
        \{ PolicyName = policyName, 
             RoleName = roleName,
```

```
 PolicyDocument = policyDocument 
         }; 
        var response = await _IAMService.PutRolePolicyAsync(request);
         return response.HttpStatusCode == HttpStatusCode.OK; 
     } 
     /// <summary> 
     /// Add or update an inline policy document that is embedded in an IAM user. 
     /// </summary> 
     /// <param name="userName">The name of the IAM user.</param> 
     /// <param name="policyName">The name of the IAM policy.</param> 
     /// <param name="policyDocument">The policy document defining the IAM policy.</
param> 
     /// <returns>A Boolean value indicating the success of the action.</returns> 
    public async Task<bool> PutUserPolicyAsync(string userName, string policyName,
  string policyDocument) 
     { 
         var request = new PutUserPolicyRequest 
        \mathcal{L} UserName = userName, 
             PolicyName = policyName, 
             PolicyDocument = policyDocument 
         }; 
        var response = await _IAMService.PutUserPolicyAsync(request);
         return response.HttpStatusCode == System.Net.HttpStatusCode.OK; 
     } 
     /// <summary> 
    /// Wait for a new access key to be ready to use.
     /// </summary> 
     /// <param name="accessKeyId">The Id of the access key.</param> 
     /// <returns>A boolean value indicating the success of the action.</returns> 
    public async Task<bool> WaitUntilAccessKeyIsReady(string accessKeyId)
     { 
         var keyReady = false; 
         do 
         { 
             try 
             { 
                  var response = await _IAMService.GetAccessKeyLastUsedAsync(
```

```
new GetAccessKeyLastUsedRequest { AccessKeyId = accessKeyId });
                 if (response.UserName is not null) 
\overline{a} keyReady = true; 
 } 
 } 
             catch (NoSuchEntityException) 
\{\hspace{.1cm} \} keyReady = false; 
 } 
         } while (!keyReady); 
         return keyReady; 
     }
}
using Microsoft.Extensions.Configuration;
namespace IAMBasics;
public class IAMBasics
{ 
     private static ILogger logger = null!; 
     static async Task Main(string[] args) 
     { 
         // Set up dependency injection for the AWS service. 
         using var host = Host.CreateDefaultBuilder(args) 
             .ConfigureLogging(logging => 
                 logging.AddFilter("System", LogLevel.Debug) 
                     .AddFilter<DebugLoggerProvider>("Microsoft", 
  LogLevel.Information) 
                     .AddFilter<ConsoleLoggerProvider>("Microsoft", LogLevel.Trace)) 
             .ConfigureServices((_, services) => 
             services.AddAWSService<IAmazonIdentityManagementService>() 
             .AddTransient<IAMWrapper>() 
             .AddTransient<UIWrapper>() 
) .Build(); 
         logger = LoggerFactory.Create(builder => { builder.AddConsole(); }) 
             .CreateLogger<IAMBasics>();
```

```
 IConfiguration configuration = new ConfigurationBuilder() 
            .SetBasePath(Directory.GetCurrentDirectory()) 
            .AddJsonFile("settings.json") // Load test settings from .json file. 
            .AddJsonFile("settings.local.json", 
                true) // Optionally load local settings. 
            .Build(); 
        // Values needed for user, role, and policies. 
        string userName = configuration["UserName"]!; 
        string s3PolicyName = configuration["S3PolicyName"]!; 
        string roleName = configuration["RoleName"]!; 
        var iamWrapper = host.Services.GetRequiredService<IAMWrapper>(); 
        var uiWrapper = host.Services.GetRequiredService<UIWrapper>(); 
        uiWrapper.DisplayBasicsOverview(); 
        uiWrapper.PressEnter(); 
        // First create a user. By default, the new user has 
        // no permissions. 
        uiWrapper.DisplayTitle("Create User"); 
        Console.WriteLine($"Creating a new user with user name: {userName}."); 
        var user = await iamWrapper.CreateUserAsync(userName); 
        var userArn = user.Arn; 
        Console.WriteLine($"Successfully created user: {userName} with ARN: 
 {userArn}."); 
        uiWrapper.WaitABit(15, "Now let's wait for the user to be ready for use."); 
        // Define a role policy document that allows the new user 
        // to assume the role. 
        string assumeRolePolicyDocument = "{" + 
          "\"Version\": \"2012-10-17\"," + 
          "\"Statement\": [{" + 
              "\"Effect\": \"Allow\"," + 
              "\"Principal\": {" + 
              $" \"AWS\": \"{userArn}\"" + 
              "}," + 
              "\"Action\": \"sts:AssumeRole\"" + 
          "}]" + 
        "}";
```

```
 // Permissions to list all buckets. 
        string policyDocument = "{" + 
            "\"Version\": \"2012-10-17\"," + 
            " \"Statement\" : [{" + 
                " \"Action\" : [\"s3:ListAllMyBuckets\"]," + 
                " \"Effect\" : \"Allow\"," + 
                " \"Resource\" : \"*\"" + 
            "}]" + 
        "}"; 
        // Create an AccessKey for the user. 
        uiWrapper.DisplayTitle("Create access key"); 
        Console.WriteLine("Now let's create an access key for the new user."); 
        var accessKey = await iamWrapper.CreateAccessKeyAsync(userName); 
        var accessKeyId = accessKey.AccessKeyId; 
       var secretAccessKey = accessKey. SecretAccessKey;
        Console.WriteLine($"We have created the access key with Access key id: 
 {accessKeyId}."); 
        Console.WriteLine("Now let's wait until the IAM access key is ready to 
 use."); 
        var keyReady = await iamWrapper.WaitUntilAccessKeyIsReady(accessKeyId); 
        // Now try listing the Amazon Simple Storage Service (Amazon S3) 
        // buckets. This should fail at this point because the user doesn't 
        // have permissions to perform this task. 
        uiWrapper.DisplayTitle("Try to display Amazon S3 buckets"); 
        Console.WriteLine("Now let's try to display a list of the user's Amazon S3 
 buckets."); 
       var s3Client1 = new AmazonS3Client(accessKeyId, secretAccessKey);
        var stsClient1 = new AmazonSecurityTokenServiceClient(accessKeyId, 
 secretAccessKey); 
        var s3Wrapper = new S3Wrapper(s3Client1, stsClient1); 
        var buckets = await s3Wrapper.ListMyBucketsAsync(); 
        Console.WriteLine(buckets is null 
            ? "As expected, the call to list the buckets has returned a null list." 
            : "Something went wrong. This shouldn't have worked."); 
        uiWrapper.PressEnter();
```

```
 uiWrapper.DisplayTitle("Create IAM role"); 
         Console.WriteLine($"Creating the role: {roleName}"); 
         // Creating an IAM role to allow listing the S3 buckets. A role name 
         // is not case sensitive and must be unique to the account for which it 
         // is created. 
         var roleArn = await iamWrapper.CreateRoleAsync(roleName, 
  assumeRolePolicyDocument); 
         uiWrapper.PressEnter(); 
         // Create a policy with permissions to list S3 buckets. 
         uiWrapper.DisplayTitle("Create IAM policy"); 
         Console.WriteLine($"Creating the policy: {s3PolicyName}"); 
         Console.WriteLine("with permissions to list the Amazon S3 buckets for the 
  account."); 
         var policy = await iamWrapper.CreatePolicyAsync(s3PolicyName, 
  policyDocument); 
         // Wait 15 seconds for the IAM policy to be available. 
         uiWrapper.WaitABit(15, "Waiting for the policy to be available."); 
         // Attach the policy to the role you created earlier. 
         uiWrapper.DisplayTitle("Attach new IAM policy"); 
         Console.WriteLine("Now let's attach the policy to the role."); 
         await iamWrapper.AttachRolePolicyAsync(policy.Arn, roleName); 
         // Wait 15 seconds for the role to be updated. 
         Console.WriteLine(); 
         uiWrapper.WaitABit(15, "Waiting for the policy to be attached."); 
         // Use the AWS Security Token Service (AWS STS) to have the user 
         // assume the role we created. 
         var stsClient2 = new AmazonSecurityTokenServiceClient(accessKeyId, 
  secretAccessKey); 
         // Wait for the new credentials to become valid. 
         uiWrapper.WaitABit(10, "Waiting for the credentials to be valid."); 
         var assumedRoleCredentials = await s3Wrapper.AssumeS3RoleAsync("temporary-
session", roleArn);
```
// Try again to list the buckets using the client created with

```
 // the new user's credentials. This time, it should work. 
         var s3Client2 = new AmazonS3Client(assumedRoleCredentials); 
         s3Wrapper.UpdateClients(s3Client2, stsClient2); 
         buckets = await s3Wrapper.ListMyBucketsAsync(); 
         uiWrapper.DisplayTitle("List Amazon S3 buckets"); 
         Console.WriteLine("This time we should have buckets to list."); 
         if (buckets is not null) 
         { 
             buckets.ForEach(bucket => 
\{\hspace{.1cm} \} Console.WriteLine($"{bucket.BucketName} created: 
  {bucket.CreationDate}"); 
             }); 
         } 
         uiWrapper.PressEnter(); 
         // Now clean up all the resources used in the example. 
         uiWrapper.DisplayTitle("Clean up resources"); 
         Console.WriteLine("Thank you for watching. The IAM Basics demo is 
  complete."); 
         Console.WriteLine("Please wait while we clean up the resources we 
  created."); 
         await iamWrapper.DetachRolePolicyAsync(policy.Arn, roleName); 
         await iamWrapper.DeletePolicyAsync(policy.Arn); 
         await iamWrapper.DeleteRoleAsync(roleName); 
         await iamWrapper.DeleteAccessKeyAsync(accessKeyId, userName); 
         await iamWrapper.DeleteUserAsync(userName); 
         uiWrapper.PressEnter(); 
         Console.WriteLine("All done cleaning up our resources. Thank you for your 
  patience."); 
     }
}
```

```
namespace IamScenariosCommon;
using System.Net;
/// <summary>
/// A class to perform Amazon Simple Storage Service (Amazon S3) actions for
/// the IAM Basics scenario.
/// </summary>
public class S3Wrapper
{ 
     private IAmazonS3 _s3Service; 
     private IAmazonSecurityTokenService _stsService; 
     /// <summary> 
     /// Constructor for the S3Wrapper class. 
     /// </summary> 
     /// <param name="s3Service">An Amazon S3 client object.</param> 
     /// <param name="stsService">An AWS Security Token Service (AWS STS) 
     /// client object.</param> 
     public S3Wrapper(IAmazonS3 s3Service, IAmazonSecurityTokenService stsService) 
     { 
         _s3Service = s3Service; 
         _stsService = stsService; 
     } 
     /// <summary> 
     /// Assumes an AWS Identity and Access Management (IAM) role that allows 
     /// Amazon S3 access for the current session. 
     /// </summary> 
     /// <param name="roleSession">A string representing the current session.</param> 
     /// <param name="roleToAssume">The name of the IAM role to assume.</param> 
    /// <returns>Credentials for the newly assumed IAM role.</returns>
     public async Task<Credentials> AssumeS3RoleAsync(string roleSession, string 
  roleToAssume) 
    \mathcal{L} // Create the request to use with the AssumeRoleAsync call. 
         var request = new AssumeRoleRequest() 
        \mathcal{L} RoleSessionName = roleSession, 
              RoleArn = roleToAssume, 
         }; 
         var response = await _stsService.AssumeRoleAsync(request);
```

```
 return response.Credentials; 
    } 
   /// <summary> 
   /// Delete an S3 bucket. 
   /// </summary> 
   /// <param name="bucketName">Name of the S3 bucket to delete.</param> 
   /// <returns>A Boolean value indicating the success of the action.</returns> 
   public async Task<bool> DeleteBucketAsync(string bucketName)
    { 
        var result = await _s3Service.DeleteBucketAsync(new DeleteBucketRequest 
 { BucketName = bucketName }); 
        return result.HttpStatusCode == HttpStatusCode.OK; 
    } 
   /// <summary> 
   /// List the buckets that are owned by the user's account. 
   /// </summary> 
  /// <returns>Async Task.</returns>
    public async Task<List<S3Bucket>?> ListMyBucketsAsync() 
    { 
        try 
        { 
            // Get the list of buckets accessible by the new user. 
            var response = await _s3Service.ListBucketsAsync(); 
            return response.Buckets; 
        } 
        catch (AmazonS3Exception ex) 
       \{ // Something else went wrong. Display the error message. 
            Console.WriteLine($"Error: {ex.Message}"); 
            return null; 
        } 
    } 
   /// <summary> 
    /// Create a new S3 bucket. 
    /// </summary> 
   /// <param name="bucketName">The name for the new bucket.</param> 
   /// <returns>A Boolean value indicating whether the action completed 
   /// successfully.</returns>
```

```
 public async Task<bool> PutBucketAsync(string bucketName) 
     { 
         var response = await _s3Service.PutBucketAsync(new PutBucketRequest 
  { BucketName = bucketName }); 
         return response.HttpStatusCode == HttpStatusCode.OK; 
     } 
    /// <summary> 
     /// Update the client objects with new client objects. This is available 
     /// because the scenario uses the methods of this class without and then 
    /// with the proper permissions to list S3 buckets. 
    /// </summary> 
     /// <param name="s3Service">The Amazon S3 client object.</param> 
     /// <param name="stsService">The AWS STS client object.</param> 
     public void UpdateClients(IAmazonS3 s3Service, IAmazonSecurityTokenService 
  stsService) 
     { 
         _s3Service = s3Service; 
         _stsService = stsService; 
     }
}
namespace IamScenariosCommon;
public class UIWrapper
{ 
     public readonly string SepBar = new('-', Console.WindowWidth); 
    /// <summary> 
     /// Show information about the IAM Groups scenario. 
     /// </summary> 
     public void DisplayGroupsOverview() 
     { 
         Console.Clear(); 
         DisplayTitle("Welcome to the IAM Groups Demo"); 
         Console.WriteLine("This example application does the following:"); 
         Console.WriteLine("\t1. Creates an Amazon Identity and Access Management 
  (IAM) group."); 
         Console.WriteLine("\t2. Adds an IAM policy to the IAM group giving it full 
  access to Amazon S3."); 
         Console.WriteLine("\t3. Creates a new IAM user."); 
         Console.WriteLine("\t4. Creates an IAM access key for the user.");
```

```
 Console.WriteLine("\t5. Adds the user to the IAM group."); 
        Console.WriteLine("\t6. Lists the buckets on the account."); 
        Console.WriteLine("\t7. Proves that the user has full Amazon S3 access by 
 creating a bucket."); 
        Console.WriteLine("\t8. List the buckets again to show the new bucket."); 
        Console.WriteLine("\t9. Cleans up all the resources created."); 
    } 
    /// <summary> 
    /// Show information about the IAM Basics scenario. 
    /// </summary> 
    public void DisplayBasicsOverview() 
    { 
        Console.Clear(); 
        DisplayTitle("Welcome to IAM Basics"); 
        Console.WriteLine("This example application does the following:"); 
        Console.WriteLine("\t1. Creates a user with no permissions."); 
        Console.WriteLine("\t2. Creates a role and policy that grant 
 s3:ListAllMyBuckets permission."); 
        Console.WriteLine("\t3. Grants the user permission to assume the role."); 
        Console.WriteLine("\t4. Creates an S3 client object as the user and tries to 
 list buckets (this will fail)."); 
        Console.WriteLine("\t5. Gets temporary credentials by assuming the role."); 
        Console.WriteLine("\t6. Creates a new S3 client object with the temporary 
 credentials and lists the buckets (this will succeed)."); 
        Console.WriteLine("\t7. Deletes all the resources."); 
    } 
    /// <summary> 
    /// Display a message and wait until the user presses enter. 
    /// </summary> 
    public void PressEnter() 
    { 
        Console.Write("\nPress <Enter> to continue. "); 
       = Console. ReadLine();
        Console.WriteLine(); 
    } 
    /// <summary> 
    /// Pad a string with spaces to center it on the console display. 
    /// </summary> 
    /// <param name="strToCenter">The string to be centered.</param> 
   /// <returns>The padded string.</returns>
```

```
 public string CenterString(string strToCenter) 
 { 
     var padAmount = (Console.WindowWidth - strToCenter.Length) / 2; 
    var leftPad = new string(' ', padAmount);
     return $"{leftPad}{strToCenter}"; 
 } 
 /// <summary> 
 /// Display a line of hyphens, the centered text of the title, and another 
 /// line of hyphens. 
 /// </summary> 
 /// <param name="strTitle">The string to be displayed.</param> 
 public void DisplayTitle(string strTitle) 
 { 
     Console.WriteLine(SepBar); 
     Console.WriteLine(CenterString(strTitle)); 
     Console.WriteLine(SepBar); 
 } 
 /// <summary> 
 /// Display a countdown and wait for a number of seconds. 
 /// </summary> 
 /// <param name="numSeconds">The number of seconds to wait.</param> 
 public void WaitABit(int numSeconds, string msg) 
 { 
     Console.WriteLine(msg); 
     // Wait for the requested number of seconds. 
    for (int i = numSeconds; i > 0; i--) { 
         System.Threading.Thread.Sleep(1000); 
         Console.Write($"{i}..."); 
     } 
     PressEnter(); 
 }
```
- Per informazioni dettagliate sull'API, consulta i seguenti argomenti nella Documentazione di riferimento delle API AWS SDK for .NET.
	- [AttachRolePolicy](https://docs.aws.amazon.com/goto/DotNetSDKV3/iam-2010-05-08/AttachRolePolicy)

}

- [CreateAccessKey](https://docs.aws.amazon.com/goto/DotNetSDKV3/iam-2010-05-08/CreateAccessKey)
- [CreatePolicy](https://docs.aws.amazon.com/goto/DotNetSDKV3/iam-2010-05-08/CreatePolicy)
- [CreateRole](https://docs.aws.amazon.com/goto/DotNetSDKV3/iam-2010-05-08/CreateRole)
- [CreateUser](https://docs.aws.amazon.com/goto/DotNetSDKV3/iam-2010-05-08/CreateUser)
- [DeleteAccessKey](https://docs.aws.amazon.com/goto/DotNetSDKV3/iam-2010-05-08/DeleteAccessKey)
- [DeletePolicy](https://docs.aws.amazon.com/goto/DotNetSDKV3/iam-2010-05-08/DeletePolicy)
- [DeleteRole](https://docs.aws.amazon.com/goto/DotNetSDKV3/iam-2010-05-08/DeleteRole)
- [DeleteUser](https://docs.aws.amazon.com/goto/DotNetSDKV3/iam-2010-05-08/DeleteUser)
- [DeleteUserPolicy](https://docs.aws.amazon.com/goto/DotNetSDKV3/iam-2010-05-08/DeleteUserPolicy)
- [DetachRolePolicy](https://docs.aws.amazon.com/goto/DotNetSDKV3/iam-2010-05-08/DetachRolePolicy)
- [PutUserPolicy](https://docs.aws.amazon.com/goto/DotNetSDKV3/iam-2010-05-08/PutUserPolicy)

# Esempi di Amazon Keyspaces utilizzando AWS SDK for .NET

I seguenti esempi di codice mostrano come eseguire azioni e implementare scenari comuni utilizzando AWS SDK for .NET con Amazon Keyspaces.

Le operazioni sono estratti di codice da programmi più grandi e devono essere eseguite nel contesto. Sebbene le operazioni mostrino come richiamare le singole funzioni del servizio, è possibile visualizzarle contestualizzate negli scenari correlati e negli esempi tra servizi.

Scenari: esempi di codice che mostrano come eseguire un'attività specifica richiamando più funzioni all'interno dello stesso servizio.

Ogni esempio include un collegamento a GitHub, dove puoi trovare istruzioni su come configurare ed eseguire il codice nel contesto.

Nozioni di base

Salve Amazon Keyspaces

I seguenti esempi di codice mostrano come iniziare a utilizzare Amazon Keyspaces.

## AWS SDK for .NET

# **a** Note

C'è altro su. GitHub Trova l'esempio completo e scopri di più sulla configurazione e l'esecuzione nel [Repository di esempi di codice AWS.](https://github.com/awsdocs/aws-doc-sdk-examples/tree/main/dotnetv3/Keyspaces#code-examples)

```
namespace KeyspacesActions;
public class HelloKeyspaces
{ 
     private static ILogger logger = null!; 
     static async Task Main(string[] args) 
     { 
         // Set up dependency injection for Amazon Keyspaces (for Apache Cassandra). 
         using var host = Host.CreateDefaultBuilder(args) 
             .ConfigureLogging(logging => 
                 logging.AddFilter("System", LogLevel.Debug) 
                      .AddFilter<DebugLoggerProvider>("Microsoft", 
  LogLevel.Information) 
                      .AddFilter<ConsoleLoggerProvider>("Microsoft", LogLevel.Trace)) 
             .ConfigureServices((_, services) => 
                 services.AddAWSService<IAmazonKeyspaces>() 
                  .AddTransient<KeyspacesWrapper>() 
) .Build(); 
         logger = LoggerFactory.Create(builder => { builder.AddConsole(); }) 
             .CreateLogger<HelloKeyspaces>(); 
         var keyspacesClient = host.Services.GetRequiredService<IAmazonKeyspaces>(); 
         var keyspacesWrapper = new KeyspacesWrapper(keyspacesClient); 
         Console.WriteLine("Hello, Amazon Keyspaces! Let's list your keyspaces:"); 
         await keyspacesWrapper.ListKeyspaces(); 
     }
}
```
• Per i dettagli sull'API, [ListKeyspacesc](https://docs.aws.amazon.com/goto/DotNetSDKV3/keyspaces-2022-02-10/ListKeyspaces)onsulta AWS SDK for .NETAPI Reference.

#### Argomenti

- [Azioni](#page-8224-0)
- **[Scenari](#page-8246-0)**

### Azioni

Crea un keyspace

Il seguente esempio di codice mostra come creare uno spazio di chiavi Amazon Keyspaces.

## AWS SDK for .NET

## **a** Note

C'è altro da fare. GitHub Trova l'esempio completo e scopri di più sulla configurazione e l'esecuzione nel [Repository di esempi di codice AWS.](https://github.com/awsdocs/aws-doc-sdk-examples/tree/main/dotnetv3/Keyspaces#code-examples)

```
 /// <summary> 
 /// Create a new keyspace. 
 /// </summary> 
 /// <param name="keyspaceName">The name for the new keyspace.</param> 
/// <returns>The Amazon Resource Name (ARN) of the new keyspace.</returns>
 public async Task<string> CreateKeyspace(string keyspaceName) 
 { 
     var response = 
         await _amazonKeyspaces.CreateKeyspaceAsync( 
             new CreateKeyspaceRequest { KeyspaceName = keyspaceName }); 
     return response.ResourceArn; 
 }
```
• Per i dettagli sull'API, [CreateKeyspacec](https://docs.aws.amazon.com/goto/DotNetSDKV3/keyspaces-2022-02-10/CreateKeyspace)onsulta AWS SDK for .NETAPI Reference.

#### Creare una tabella

Il seguente esempio di codice mostra come creare una tabella Amazon Keyspaces.

AWS SDK for .NET

# **a** Note

C'è altro su. GitHub Trova l'esempio completo e scopri di più sulla configurazione e l'esecuzione nel [Repository di esempi di codice AWS.](https://github.com/awsdocs/aws-doc-sdk-examples/tree/main/dotnetv3/Keyspaces#code-examples)

```
 /// <summary> 
     /// Create a new Amazon Keyspaces table. 
     /// </summary> 
     /// <param name="keyspaceName">The keyspace where the table will be created.</
param> 
     /// <param name="schema">The schema for the new table.</param> 
     /// <param name="tableName">The name of the new table.</param> 
    /// <returns>The Amazon Resource Name (ARN) of the new table.</returns>
     public async Task<string> CreateTable(string keyspaceName, SchemaDefinition 
  schema, string tableName) 
     { 
         var request = new CreateTableRequest 
         { 
             KeyspaceName = keyspaceName, 
             SchemaDefinition = schema, 
             TableName = tableName, 
             PointInTimeRecovery = new PointInTimeRecovery { Status = 
  PointInTimeRecoveryStatus.ENABLED } 
         }; 
         var response = await _amazonKeyspaces.CreateTableAsync(request); 
         return response.ResourceArn; 
     }
```
• Per i dettagli sull'API, [CreateTable](https://docs.aws.amazon.com/goto/DotNetSDKV3/keyspaces-2022-02-10/CreateTable)consulta AWS SDK for .NETAPI Reference.

#### Eliminare un keyspace

Il seguente esempio di codice mostra come eliminare uno spazio di chiavi Amazon Keyspaces.

## AWS SDK for .NET

## **a** Note

C'è altro su. GitHub Trova l'esempio completo e scopri di più sulla configurazione e l'esecuzione nel [Repository di esempi di codice AWS.](https://github.com/awsdocs/aws-doc-sdk-examples/tree/main/dotnetv3/Keyspaces#code-examples)

```
 /// <summary> 
 /// Delete an existing keyspace. 
 /// </summary> 
 /// <param name="keyspaceName"></param> 
 /// <returns>A Boolean value indicating the success of the action.</returns> 
 public async Task<bool> DeleteKeyspace(string keyspaceName) 
 { 
     var response = await _amazonKeyspaces.DeleteKeyspaceAsync( 
         new DeleteKeyspaceRequest { KeyspaceName = keyspaceName }); 
     return response.HttpStatusCode == HttpStatusCode.OK; 
 }
```
• Per i dettagli sull'API, [DeleteKeyspacec](https://docs.aws.amazon.com/goto/DotNetSDKV3/keyspaces-2022-02-10/DeleteKeyspace)onsulta AWS SDK for .NETAPI Reference.

#### Eliminazione di una tabella

Il seguente esempio di codice mostra come eliminare una tabella Amazon Keyspaces.

AWS SDK for .NET

# **a** Note

C'è altro su. GitHub Trova l'esempio completo e scopri di più sulla configurazione e l'esecuzione nel [Repository di esempi di codice AWS.](https://github.com/awsdocs/aws-doc-sdk-examples/tree/main/dotnetv3/Keyspaces#code-examples)
```
 /// <summary> 
   /// Delete an Amazon Keyspaces table. 
    /// </summary> 
    /// <param name="keyspaceName">The keyspace containing the table.</param> 
   /// <param name="tableName">The name of the table to delete.</param> 
    /// <returns>A Boolean value indicating the success of the action.</returns> 
   public async Task<bool> DeleteTable(string keyspaceName, string tableName)
   \mathcal{L} var response = await _amazonKeyspaces.DeleteTableAsync( 
            new DeleteTableRequest { KeyspaceName = keyspaceName, TableName = 
 tableName }); 
        return response.HttpStatusCode == HttpStatusCode.OK; 
    }
```
• Per i dettagli sull'API, [DeleteTablec](https://docs.aws.amazon.com/goto/DotNetSDKV3/keyspaces-2022-02-10/DeleteTable)onsulta AWS SDK for .NETAPI Reference.

Ottieni dati su un keyspace

Il seguente esempio di codice mostra come ottenere dati su uno spazio di chiavi Amazon Keyspaces.

AWS SDK for .NET

#### **a** Note

```
 /// <summary> 
 /// Get data about a keyspace. 
// </summary>
 /// <param name="keyspaceName">The name of the keyspace.</param> 
 /// <returns>The Amazon Resource Name (ARN) of the keyspace.</returns> 
 public async Task<string> GetKeyspace(string keyspaceName) 
\{ var response = await _amazonKeyspaces.GetKeyspaceAsync( 
         new GetKeyspaceRequest { KeyspaceName = keyspaceName }); 
     return response.ResourceArn; 
 }
```
• Per i dettagli sull'API, [GetKeyspace](https://docs.aws.amazon.com/goto/DotNetSDKV3/keyspaces-2022-02-10/GetKeyspace)consulta AWS SDK for .NETAPI Reference.

Ottieni dati su una tabella

Il seguente esempio di codice mostra come ottenere dati su una tabella Amazon Keyspaces.

AWS SDK for .NET

## **a** Note

C'è altro da fare. GitHub Trova l'esempio completo e scopri di più sulla configurazione e l'esecuzione nel [Repository di esempi di codice AWS.](https://github.com/awsdocs/aws-doc-sdk-examples/tree/main/dotnetv3/Keyspaces#code-examples)

```
 /// <summary> 
   /// Get information about an Amazon Keyspaces table. 
    /// </summary> 
   /// <param name="keyspaceName">The keyspace containing the table.</param> 
   /// <param name="tableName">The name of the Amazon Keyspaces table.</param> 
  /// <returns>The response containing data about the table.</returns>
    public async Task<GetTableResponse> GetTable(string keyspaceName, string 
 tableName) 
    { 
        var response = await _amazonKeyspaces.GetTableAsync( 
            new GetTableRequest { KeyspaceName = keyspaceName, TableName = 
 tableName }); 
        return response; 
    }
```
• Per i dettagli sull'API, [GetTablec](https://docs.aws.amazon.com/goto/DotNetSDKV3/keyspaces-2022-02-10/GetTable)onsulta AWS SDK for .NETAPI Reference.

#### Elenca gli spazi chiave

Il seguente esempio di codice mostra come elencare gli spazi chiave di Amazon Keyspaces.

# AWS SDK for .NET

#### **a**) Note

C'è altro su. GitHub Trova l'esempio completo e scopri di più sulla configurazione e l'esecuzione nel [Repository di esempi di codice AWS.](https://github.com/awsdocs/aws-doc-sdk-examples/tree/main/dotnetv3/Keyspaces#code-examples)

```
 /// <summary> 
   /// Lists all keyspaces for the account. 
   /// </summary> 
  /// <returns>Async task.</returns>
    public async Task ListKeyspaces() 
    { 
        var paginator = _amazonKeyspaces.Paginators.ListKeyspaces(new 
 ListKeyspacesRequest()); 
        Console.WriteLine("{0, -30}\t{1}", "Keyspace name", "Keyspace ARN"); 
        Console.WriteLine(new string('-', Console.WindowWidth)); 
        await foreach (var keyspace in paginator.Keyspaces) 
        { 
 Console.WriteLine($"{keyspace.KeyspaceName,-30}\t{keyspace.ResourceArn}"); 
        } 
    }
```
• Per i dettagli sull'API, consulta la [ListKeyspaces](https://docs.aws.amazon.com/goto/DotNetSDKV3/keyspaces-2022-02-10/ListKeyspaces)sezione AWS SDK for .NETAPI Reference.

Elenca le tabelle in un keyspace

Il seguente esempio di codice mostra come elencare le tabelle Amazon Keyspaces in un keyspace.

AWS SDK for .NET

#### **a** Note

```
 /// <summary> 
   /// Lists the Amazon Keyspaces tables in a keyspace. 
   /// </summary> 
   /// <param name="keyspaceName">The name of the keyspace.</param> 
   /// <returns>A list of TableSummary objects.</returns> 
    public async Task<List<TableSummary>> ListTables(string keyspaceName) 
    { 
        var response = await _amazonKeyspaces.ListTablesAsync(new ListTablesRequest 
\{ KeyspaceName = keyspaceName \});
        response.Tables.ForEach(table => 
        { 
 Console.WriteLine($"{table.KeyspaceName}\t{table.TableName}\t{table.ResourceArn}"); 
        }); 
        return response.Tables; 
    }
```
• Per i dettagli sull'API, consulta la [ListTabless](https://docs.aws.amazon.com/goto/DotNetSDKV3/keyspaces-2022-02-10/ListTables)ezione AWS SDK for .NETAPI Reference.

Ripristina una tabella in un determinato momento

Il seguente esempio di codice mostra come ripristinare una tabella Amazon Keyspaces in un determinato momento.

AWS SDK for .NET

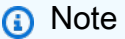

```
 /// <summary> 
 /// Restores the specified table to the specified point in time. 
 /// </summary> 
 /// <param name="keyspaceName">The keyspace containing the table.</param> 
 /// <param name="tableName">The name of the table to restore.</param>
```

```
 /// <param name="timestamp">The time to which the table will be restored.</
param> 
     /// <returns>The Amazon Resource Name (ARN) of the restored table.</returns> 
     public async Task<string> RestoreTable(string keyspaceName, string tableName, 
  string restoredTableName, DateTime timestamp) 
    \{ var request = new RestoreTableRequest 
        \mathcal{L} RestoreTimestamp = timestamp, 
             SourceKeyspaceName = keyspaceName, 
             SourceTableName = tableName, 
             TargetKeyspaceName = keyspaceName, 
             TargetTableName = restoredTableName 
         }; 
        var response = await _amazonKeyspaces.RestoreTableAsync(request);
         return response.RestoredTableARN; 
     }
```
• Per i dettagli sull'API, consulta la [RestoreTables](https://docs.aws.amazon.com/goto/DotNetSDKV3/keyspaces-2022-02-10/RestoreTable)ezione AWS SDK for .NETAPI Reference.

Aggiorna una tabella

Il seguente esempio di codice mostra come aggiornare una tabella Amazon Keyspaces.

AWS SDK for NFT

```
a Note
```

```
 /// <summary>
```
- /// Updates the movie table to add a boolean column named watched.
- $//$  </summary>
- /// <param name="keyspaceName">The keyspace containing the table.</param>
- /// <param name="tableName">The name of the table to change.</param>
- /// <returns>The Amazon Resource Name (ARN) of the updated table.</returns>
- public async Task<string> UpdateTable(string keyspaceName, string tableName)

```
 { 
     var newColumn = new ColumnDefinition { Name = "watched", Type = "boolean" }; 
     var request = new UpdateTableRequest 
     { 
         KeyspaceName = keyspaceName, 
         TableName = tableName, 
         AddColumns = new List<ColumnDefinition> { newColumn } 
     }; 
     var response = await _amazonKeyspaces.UpdateTableAsync(request); 
     return response.ResourceArn; 
 }
```
• Per i dettagli sull'API, consulta la [UpdateTables](https://docs.aws.amazon.com/goto/DotNetSDKV3/keyspaces-2022-02-10/UpdateTable)ezione AWS SDK for .NETAPI Reference.

#### Scenari

Inizia con keyspace e tabelle

L'esempio di codice seguente mostra come:

- Crea uno spazio chiave e una tabella. Lo schema della tabella contiene i dati dei film e il point-intime ripristino è abilitato.
- Connect al keyspace utilizzando una connessione TLS sicura con autenticazione SigV4.
- Esegui una query sulla tabella. Aggiungi, recupera e aggiorna i dati dei film.
- Aggiorna la tabella. Aggiungi una colonna per tenere traccia dei film guardati.
- Ripristina lo stato precedente della tabella e ripulisci le risorse.

# AWS SDK for .NET

# **a** Note

```
global using System.Security.Cryptography.X509Certificates;
global using Amazon.Keyspaces;
```
AWSEsempi di codice SDK Libreria di codici

```
global using Amazon.Keyspaces.Model;
global using KeyspacesActions;
global using KeyspacesScenario;
global using Microsoft.Extensions.Configuration;
global using Microsoft.Extensions.DependencyInjection;
global using Microsoft.Extensions.Hosting;
global using Microsoft.Extensions.Logging;
global using Microsoft.Extensions.Logging.Console;
global using Microsoft.Extensions.Logging.Debug;
global using Newtonsoft.Json;
namespace KeyspacesBasics;
/// <summary>
/// Amazon Keyspaces (for Apache Cassandra) scenario. Shows some of the basic
/// actions performed with Amazon Keyspaces.
/// </summary>
public class KeyspacesBasics
{ 
     private static ILogger logger = null!; 
     static async Task Main(string[] args) 
    \mathcal{L} // Set up dependency injection for the Amazon service. 
         using var host = Host.CreateDefaultBuilder(args) 
             .ConfigureLogging(logging => 
                 logging.AddFilter("System", LogLevel.Debug) 
                      .AddFilter<DebugLoggerProvider>("Microsoft", 
  LogLevel.Information) 
                      .AddFilter<ConsoleLoggerProvider>("Microsoft", LogLevel.Trace)) 
             .ConfigureServices((_, services) => 
             services.AddAWSService<IAmazonKeyspaces>() 
             .AddTransient<KeyspacesWrapper>() 
             .AddTransient<CassandraWrapper>() 
) .Build(); 
         logger = LoggerFactory.Create(builder => { builder.AddConsole(); }) 
             .CreateLogger<KeyspacesBasics>(); 
         var configuration = new ConfigurationBuilder() 
             .SetBasePath(Directory.GetCurrentDirectory()) 
             .AddJsonFile("settings.json") // Load test settings from .json file.
```

```
 .AddJsonFile("settings.local.json", 
                  true) // Optionally load local settings. 
             .Build(); 
         var keyspacesWrapper = host.Services.GetRequiredService<KeyspacesWrapper>(); 
        var uiMethods = new UiMethods();
         var keyspaceName = configuration["KeyspaceName"]; 
         var tableName = configuration["TableName"]; 
         bool success; // Used to track the results of some operations. 
         uiMethods.DisplayOverview(); 
         uiMethods.PressEnter(); 
         // Create the keyspace. 
         var keyspaceArn = await keyspacesWrapper.CreateKeyspace(keyspaceName); 
         // Wait for the keyspace to be available. GetKeyspace results in a 
         // resource not found error until it is ready for use. 
         try 
         { 
             var getKeyspaceArn = ""; 
             Console.Write($"Created {keyspaceName}. Waiting for it to become 
 available. "); 
             do 
\{\hspace{.1cm} \} getKeyspaceArn = await keyspacesWrapper.GetKeyspace(keyspaceName); 
                  Console.Write(". "); 
             } while (getKeyspaceArn != keyspaceArn); 
         } 
         catch (ResourceNotFoundException) 
         { 
             Console.WriteLine("Waiting for keyspace to be created."); 
         } 
         Console.WriteLine($"\nThe keyspace {keyspaceName} is ready for use."); 
         uiMethods.PressEnter(); 
         // Create the table. 
         // First define the schema. 
         var allColumns = new List<ColumnDefinition> 
         {
```

```
 new ColumnDefinition { Name = "title", Type = "text" }, 
             new ColumnDefinition { Name = "year", Type = "int" }, 
             new ColumnDefinition { Name = "release_date", Type = "timestamp" }, 
             new ColumnDefinition { Name = "plot", Type = "text" }, 
         }; 
         var partitionKeys = new List<PartitionKey> 
        \mathcal{L} new PartitionKey { Name = "year", }, 
             new PartitionKey { Name = "title" }, 
         }; 
         var tableSchema = new SchemaDefinition 
         { 
             AllColumns = allColumns, 
             PartitionKeys = partitionKeys, 
         }; 
         var tableArn = await keyspacesWrapper.CreateTable(keyspaceName, tableSchema, 
 tableName); 
         // Wait for the table to be active. 
         try 
        \mathcal{L} var resp = new GetTableResponse(); 
             Console.Write("Waiting for the new table to be active. "); 
             do 
\{\hspace{.1cm} \} try 
\overline{a} resp = await keyspacesWrapper.GetTable(keyspaceName, tableName); 
                     Console.Write("."); 
 } 
                 catch (ResourceNotFoundException) 
\overline{a} Console.Write("."); 
 } 
             } while (resp.Status != TableStatus.ACTIVE); 
             // Display the table's schema. 
             Console.WriteLine($"\nTable {tableName} has been created in 
 {keyspaceName}"); 
             Console.WriteLine("Let's take a look at the schema."); 
             uiMethods.DisplayTitle("All columns");
```

```
 resp.SchemaDefinition.AllColumns.ForEach(column => 
\{\hspace{.1cm} \} Console.WriteLine($"{column.Name,-40}\t{column.Type,-20}"); 
             }); 
             uiMethods.DisplayTitle("Cluster keys"); 
             resp.SchemaDefinition.ClusteringKeys.ForEach(clusterKey => 
\{\hspace{.1cm} \} Console.WriteLine($"{clusterKey.Name,-40}\t{clusterKey.OrderBy,-20}"); 
             }); 
             uiMethods.DisplayTitle("Partition keys"); 
             resp.SchemaDefinition.PartitionKeys.ForEach(partitionKey => 
\{\hspace{.1cm} \} Console.WriteLine($"{partitionKey.Name}"); 
             }); 
             uiMethods.PressEnter(); 
         } 
         catch (ResourceNotFoundException ex) 
         { 
             Console.WriteLine($"Error: {ex.Message}"); 
         } 
         // Access Apache Cassandra using the Cassandra drive for C#. 
         var cassandraWrapper = host.Services.GetRequiredService<CassandraWrapper>(); 
         var movieFilePath = configuration["MovieFile"]; 
         Console.WriteLine("Let's add some movies to the table we created."); 
         var inserted = await cassandraWrapper.InsertIntoMovieTable(keyspaceName, 
 tableName, movieFilePath); 
         uiMethods.PressEnter(); 
         Console.WriteLine("Added the following movies to the table:"); 
         var rows = await cassandraWrapper.GetMovies(keyspaceName, tableName); 
         uiMethods.DisplayTitle("All Movies"); 
         foreach (var row in rows) 
         { 
             var title = row.GetValue<string>("title"); 
            var year = row.GetValue<int>("year");
             var plot = row.GetValue<string>("plot");
```

```
 var release_date = row.GetValue<DateTime>("release_date"); 
            Console.WriteLine($"{release_date}\t{title}\t{year}\n{plot}"); 
            Console.WriteLine(uiMethods.SepBar); 
        } 
        // Update the table schema 
        uiMethods.DisplayTitle("Update table schema"); 
        Console.WriteLine("Now we will update the table to add a boolean field 
 called watched."); 
        // First save the current time as a UTC Date so the original 
        // table can be restored later. 
        var timeChanged = DateTime.UtcNow; 
        // Now update the schema. 
        var resourceArn = await keyspacesWrapper.UpdateTable(keyspaceName, 
 tableName); 
        uiMethods.PressEnter(); 
        Console.WriteLine("Now let's mark some of the movies as watched."); 
        // Pick some files to mark as watched. 
        var movieToWatch = rows[2].GetValue<string>("title"); 
       var watchedMovieYear = rows[2].GetValue<int>("year");
        var changedRows = await cassandraWrapper.MarkMovieAsWatched(keyspaceName, 
 tableName, movieToWatch, watchedMovieYear); 
        movieToWatch = rows[6].GetValue<string>("title"); 
       watchedMovieYear = rows[6].GetValue<int>("year");
        changedRows = await cassandraWrapper.MarkMovieAsWatched(keyspaceName, 
 tableName, movieToWatch, watchedMovieYear); 
        movieToWatch = rows[9].GetValue<string>("title"); 
        watchedMovieYear = rows[9].GetValue<int>("year"); 
        changedRows = await cassandraWrapper.MarkMovieAsWatched(keyspaceName, 
 tableName, movieToWatch, watchedMovieYear); 
        movieToWatch = rows[10].GetValue<string>("title"); 
       watchedMovieYear = rows[10].GetValue<int>("year");
        changedRows = await cassandraWrapper.MarkMovieAsWatched(keyspaceName, 
 tableName, movieToWatch, watchedMovieYear); 
        movieToWatch = rows[13].GetValue<string>("title"); 
       watchedMovieYear = rows[13].GetValue<int>("year");
```

```
 changedRows = await cassandraWrapper.MarkMovieAsWatched(keyspaceName, 
 tableName, movieToWatch, watchedMovieYear); 
         uiMethods.DisplayTitle("Watched movies"); 
         Console.WriteLine("These movies have been marked as watched:"); 
         rows = await cassandraWrapper.GetWatchedMovies(keyspaceName, tableName); 
         foreach (var row in rows) 
        \mathcal{L} var title = row.GetValue<string>("title"); 
             var year = row.GetValue<int>("year");
              Console.WriteLine($"{title,-40}\t{year,8}"); 
         } 
         uiMethods.PressEnter(); 
         Console.WriteLine("We can restore the table to its previous state but that 
 can take up to 20 minutes to complete."); 
         string answer; 
         do 
         { 
              Console.WriteLine("Do you want to restore the table? (y/n)"); 
              answer = Console.ReadLine(); 
         } while (answer.ToLower() != "y" && answer.ToLower() != "n"); 
        if (answer == "v") { 
              var restoredTableName = $"{tableName}_restored"; 
              var restoredTableArn = await keyspacesWrapper.RestoreTable( 
                   keyspaceName, 
                  tableName, 
                  restoredTableName, 
                  timeChanged); 
              // Loop and call GetTable until the table is gone. Once it has been 
              // deleted completely, GetTable will raise a ResourceNotFoundException. 
              bool wasRestored = false; 
              try 
\{\hspace{.1cm} \}do de la contrado do la contrado de la contrado de la contrado de la contrado de la contrado de la contrado de
\overline{a} var resp = await keyspacesWrapper.GetTable(keyspaceName, 
 restoredTableName); 
                       wasRestored = (resp.Status == TableStatus.ACTIVE); 
                  } while (!wasRestored); 
 }
```

```
 catch (ResourceNotFoundException) 
\{\hspace{.1cm} \} // If the restored table raised an error, it isn't 
                  // ready yet. 
                  Console.Write("."); 
 } 
         } 
         uiMethods.DisplayTitle("Clean up resources."); 
         // Delete the table. 
         success = await keyspacesWrapper.DeleteTable(keyspaceName, tableName); 
         Console.WriteLine($"Table {tableName} successfully deleted from 
  {keyspaceName}."); 
         Console.WriteLine("Waiting for the table to be removed completely. "); 
         // Loop and call GetTable until the table is gone. Once it has been 
         // deleted completely, GetTable will raise a ResourceNotFoundException. 
         bool wasDeleted = false; 
         try 
         { 
             do 
             { 
                  var resp = await keyspacesWrapper.GetTable(keyspaceName, tableName); 
             } while (!wasDeleted); 
         } 
         catch (ResourceNotFoundException ex) 
        \mathcal{L} wasDeleted = true; 
            Console.WriteLine($"{ex.Message} indicates that the table has been
  deleted."); 
         } 
         // Delete the keyspace. 
         success = await keyspacesWrapper.DeleteKeyspace(keyspaceName); 
         Console.WriteLine("The keyspace has been deleted and the demo is now 
  complete."); 
     }
}
```

```
namespace KeyspacesActions;
/// <summary>
/// Performs Amazon Keyspaces (for Apache Cassandra) actions.
/// </summary>
public class KeyspacesWrapper
{ 
     private readonly IAmazonKeyspaces _amazonKeyspaces; 
     /// <summary> 
     /// Constructor for the KeyspaceWrapper. 
     /// </summary> 
     /// <param name="amazonKeyspaces">An Amazon Keyspaces client object.</param> 
     public KeyspacesWrapper(IAmazonKeyspaces amazonKeyspaces) 
    \mathcal{L} _amazonKeyspaces = amazonKeyspaces; 
     } 
     /// <summary> 
     /// Create a new keyspace. 
     /// </summary> 
     /// <param name="keyspaceName">The name for the new keyspace.</param> 
     /// <returns>The Amazon Resource Name (ARN) of the new keyspace.</returns> 
     public async Task<string> CreateKeyspace(string keyspaceName) 
     { 
         var response = 
              await _amazonKeyspaces.CreateKeyspaceAsync( 
                  new CreateKeyspaceRequest { KeyspaceName = keyspaceName }); 
         return response.ResourceArn; 
     } 
     /// <summary> 
     /// Create a new Amazon Keyspaces table. 
     /// </summary> 
     /// <param name="keyspaceName">The keyspace where the table will be created.</
param> 
     /// <param name="schema">The schema for the new table.</param> 
     /// <param name="tableName">The name of the new table.</param> 
    /// <returns>The Amazon Resource Name (ARN) of the new table.</returns>
     public async Task<string> CreateTable(string keyspaceName, SchemaDefinition 
  schema, string tableName)
```
{

```
 var request = new CreateTableRequest 
        { 
            KeyspaceName = keyspaceName, 
            SchemaDefinition = schema, 
            TableName = tableName, 
            PointInTimeRecovery = new PointInTimeRecovery { Status = 
 PointInTimeRecoveryStatus.ENABLED } 
        }; 
       var response = await _amazonKeyspaces.CreateTableAsync(request);
       return response.ResourceArn;
    } 
   /// <summary> 
    /// Delete an existing keyspace. 
   /// </summary> 
   /// <param name="keyspaceName"></param> 
    /// <returns>A Boolean value indicating the success of the action.</returns> 
    public async Task<bool> DeleteKeyspace(string keyspaceName) 
    { 
        var response = await _amazonKeyspaces.DeleteKeyspaceAsync( 
            new DeleteKeyspaceRequest { KeyspaceName = keyspaceName }); 
        return response.HttpStatusCode == HttpStatusCode.OK; 
    } 
   /// <summary> 
   /// Delete an Amazon Keyspaces table. 
   /// </summary> 
   /// <param name="keyspaceName">The keyspace containing the table.</param> 
   /// <param name="tableName">The name of the table to delete.</param> 
   /// <returns>A Boolean value indicating the success of the action.</returns> 
   public async Task<bool> DeleteTable(string keyspaceName, string tableName)
    { 
        var response = await _amazonKeyspaces.DeleteTableAsync( 
            new DeleteTableRequest { KeyspaceName = keyspaceName, TableName = 
 tableName }); 
        return response.HttpStatusCode == HttpStatusCode.OK; 
    } 
   /// <summary> 
    /// Get data about a keyspace.
```

```
 /// </summary> 
     /// <param name="keyspaceName">The name of the keyspace.</param> 
     /// <returns>The Amazon Resource Name (ARN) of the keyspace.</returns> 
     public async Task<string> GetKeyspace(string keyspaceName) 
    \mathcal{L} var response = await _amazonKeyspaces.GetKeyspaceAsync( 
             new GetKeyspaceRequest { KeyspaceName = keyspaceName }); 
         return response.ResourceArn; 
     } 
    /// <summary> 
    /// Get information about an Amazon Keyspaces table. 
    /// </summary> 
    /// <param name="keyspaceName">The keyspace containing the table.</param> 
    /// <param name="tableName">The name of the Amazon Keyspaces table.</param> 
   /// <returns>The response containing data about the table.</returns>
     public async Task<GetTableResponse> GetTable(string keyspaceName, string 
 tableName) 
     { 
         var response = await _amazonKeyspaces.GetTableAsync( 
             new GetTableRequest { KeyspaceName = keyspaceName, TableName = 
 tableName }); 
         return response; 
     } 
    /// <summary> 
    /// Lists all keyspaces for the account. 
    /// </summary> 
   /// <returns>Async task.</returns>
     public async Task ListKeyspaces() 
     { 
         var paginator = _amazonKeyspaces.Paginators.ListKeyspaces(new 
 ListKeyspacesRequest()); 
         Console.WriteLine("{0, -30}\t{1}", "Keyspace name", "Keyspace ARN"); 
         Console.WriteLine(new string('-', Console.WindowWidth)); 
         await foreach (var keyspace in paginator.Keyspaces) 
         { 
 Console.WriteLine($"{keyspace.KeyspaceName,-30}\t{keyspace.ResourceArn}"); 
 } 
     }
```

```
 /// <summary> 
     /// Lists the Amazon Keyspaces tables in a keyspace. 
     /// </summary> 
     /// <param name="keyspaceName">The name of the keyspace.</param> 
    /// <returns>A list of TableSummary objects.</returns>
     public async Task<List<TableSummary>> ListTables(string keyspaceName) 
     { 
         var response = await _amazonKeyspaces.ListTablesAsync(new ListTablesRequest 
  { KeyspaceName = keyspaceName }); 
         response.Tables.ForEach(table => 
         { 
  Console.WriteLine($"{table.KeyspaceName}\t{table.TableName}\t{table.ResourceArn}"); 
         }); 
         return response.Tables; 
     } 
     /// <summary> 
     /// Restores the specified table to the specified point in time. 
    // </summary>
     /// <param name="keyspaceName">The keyspace containing the table.</param> 
     /// <param name="tableName">The name of the table to restore.</param> 
     /// <param name="timestamp">The time to which the table will be restored.</
param> 
    /// <returns>The Amazon Resource Name (ARN) of the restored table.</returns>
     public async Task<string> RestoreTable(string keyspaceName, string tableName, 
  string restoredTableName, DateTime timestamp) 
    \mathcal{L} var request = new RestoreTableRequest 
         { 
             RestoreTimestamp = timestamp, 
             SourceKeyspaceName = keyspaceName, 
             SourceTableName = tableName, 
             TargetKeyspaceName = keyspaceName, 
             TargetTableName = restoredTableName 
         }; 
        var response = await _amazonKeyspaces.RestoreTableAsync(request);
         return response.RestoredTableARN; 
     }
```

```
 /// <summary> 
     /// Updates the movie table to add a boolean column named watched. 
     /// </summary> 
     /// <param name="keyspaceName">The keyspace containing the table.</param> 
     /// <param name="tableName">The name of the table to change.</param> 
     /// <returns>The Amazon Resource Name (ARN) of the updated table.</returns> 
     public async Task<string> UpdateTable(string keyspaceName, string tableName) 
    \mathcal{L} var newColumn = new ColumnDefinition { Name = "watched", Type = "boolean" }; 
         var request = new UpdateTableRequest 
        \{ KeyspaceName = keyspaceName, 
             TableName = tableName, 
             AddColumns = new List<ColumnDefinition> { newColumn } 
         }; 
         var response = await _amazonKeyspaces.UpdateTableAsync(request); 
         return response.ResourceArn; 
     }
}
```

```
using System.Net;
using Cassandra;
namespace KeyspacesScenario;
/// <summary>
/// Class to perform CRUD methods on an Amazon Keyspaces (for Apache Cassandra) 
  database.
///
/// NOTE: This sample uses a plain text authenticator for example purposes only.
/// Recommended best practice is to use a SigV4 authentication plugin, if available.
/// </summary>
public class CassandraWrapper
{ 
     private readonly IConfiguration _configuration; 
     private readonly string _localPathToFile; 
     private const string _certLocation = "https://certs.secureserver.net/repository/
sf-class2-root.crt";
```

```
 private const string _certFileName = "sf-class2-root.crt"; 
     private readonly X509Certificate2Collection _certCollection; 
     private X509Certificate2 _amazoncert; 
     private Cluster _cluster; 
     // User name and password for the service. 
     private string _userName = null!; 
     private string _pwd = null!; 
     public CassandraWrapper() 
    \mathcal{L} _configuration = new ConfigurationBuilder() 
              .SetBasePath(Directory.GetCurrentDirectory()) 
              .AddJsonFile("settings.json") // Load test settings from .json file. 
              .AddJsonFile("settings.local.json", 
                  true) // Optionally load local settings. 
              .Build(); 
        \_localPathToFile = Path.GetTempPath();
         // Get the Starfield digital certificate and save it locally. 
         var client = new WebClient(); 
         client.DownloadFile(_certLocation, $"{_localPathToFile}/{_certFileName}"); 
         //var httpClient = new HttpClient(); 
         //var httpResult = httpClient.Get(fileUrl); 
         //using var resultStream = await httpResult.Content.ReadAsStreamAsync(); 
         //using var fileStream = File.Create(pathToSave); 
         //resultStream.CopyTo(fileStream); 
         _certCollection = new X509Certificate2Collection(); 
         _amazoncert = new X509Certificate2($"{_localPathToFile}/{_certFileName}"); 
         // Get the user name and password stored in the configuration file. 
         _userName = _configuration["UserName"]!; 
         _pwd = _configuration["Password"]!; 
         // For a list of Service Endpoints for Amazon Keyspaces, see: 
         // https://docs.aws.amazon.com/keyspaces/latest/devguide/
programmatic.endpoints.html 
         var awsEndpoint = _configuration["ServiceEndpoint"]; 
         _cluster = Cluster.Builder() 
              .AddContactPoints(awsEndpoint)
```

```
 .WithPort(9142) 
             .WithAuthProvider(new PlainTextAuthProvider(_userName, _pwd)) 
             .WithSSL(new SSLOptions().SetCertificateCollection(_certCollection)) 
             .WithQueryOptions( 
                 new QueryOptions() 
                      .SetConsistencyLevel(ConsistencyLevel.LocalQuorum) 
                      .SetSerialConsistencyLevel(ConsistencyLevel.LocalSerial)) 
             .Build(); 
    } 
    /// <summary> 
    /// Loads the contents of a JSON file into a list of movies to be 
    /// added to the Apache Cassandra table. 
    /// </summary> 
    /// <param name="movieFileName">The full path to the JSON file.</param> 
    /// <returns>A list of movie objects.</returns> 
    public List<Movie> ImportMoviesFromJson(string movieFileName, int numToImport = 
 0) 
    { 
        if (!File.Exists(movieFileName)) 
       \left\{ \right. return null!; 
        } 
        using var sr = new StreamReader(movieFileName); 
        string json = sr.ReadToEnd(); 
        var allMovies = JsonConvert.DeserializeObject<List<Movie>>(json); 
        // If numToImport = 0, return all movies in the collection. 
       if (numToImport == 0) { 
             // Now return the entire list of movies. 
             return allMovies; 
        } 
        else 
        { 
             // Now return the first numToImport entries. 
             return allMovies.GetRange(0, numToImport); 
        } 
    } 
    /// <summary> 
    /// Insert movies into the movie table.
```

```
 /// </summary> 
    /// <param name="keyspaceName">The keyspace containing the table.</param> 
     /// <param name="movieTableName">The Amazon Keyspaces table.</param> 
    /// <param name="movieFilePath">The path to the resource file containing 
    /// movie data to insert into the table.</param> 
    /// <returns>A Boolean value indicating the success of the action.</returns> 
    public async Task<bool> InsertIntoMovieTable(string keyspaceName, string
 movieTableName, string movieFilePath, int numToImport = 20) 
    \{ // Get some movie data from the movies.json file 
         var movies = ImportMoviesFromJson(movieFilePath, numToImport); 
         var session = _cluster.Connect(keyspaceName); 
         string insertCql; 
         RowSet rs; 
         // Now we insert the numToImport movies into the table. 
         foreach (var movie in movies) 
        \mathcal{L} // Escape single quote characters in the plot. 
             insertCql = $"INSERT INTO {keyspaceName}.{movieTableName} 
 (title, year, release_date, plot) values($${movie.Title}$$, {movie.Year}, 
  '{movie.Info.Release_Date.ToString("yyyy-MM-dd")}', $${movie.Info.Plot}$$)"; 
             rs = await session.ExecuteAsync(new SimpleStatement(insertCql)); 
         } 
         return true; 
     } 
    /// <summary> 
    /// Gets all of the movies in the movies table. 
    /// </summary> 
    /// <param name="keyspaceName">The keyspace containing the table.</param> 
    /// <param name="tableName">The name of the table.</param> 
   /// <returns>A list of row objects containing movie data.</returns>
     public async Task<List<Row>> GetMovies(string keyspaceName, string tableName) 
    \mathcal{L}var session = _cluster.Connect();
         RowSet rs; 
         try 
\overline{\mathcal{L}}
```

```
 rs = await session.ExecuteAsync(new SimpleStatement($"SELECT * FROM 
 {keyspaceName}.{tableName}")); 
            // Extract the row data from the returned RowSet. 
            var rows = rs.GetRows().ToList(); 
            return rows; 
        } 
        catch (Exception ex) 
        { 
            Console.WriteLine(ex.Message); 
            return null!; 
        } 
    } 
    /// <summary> 
    /// Mark a movie in the movie table as watched. 
    /// </summary> 
    /// <param name="keyspaceName">The keyspace containing the table.</param> 
    /// <param name="tableName">The name of the table.</param> 
    /// <param name="title">The title of the movie to mark as watched.</param> 
    /// <param name="year">The year the movie was released.</param> 
   /// <returns>A set of rows containing the changed data.</returns>
    public async Task<List<Row>> MarkMovieAsWatched(string keyspaceName, string 
 tableName, string title, int year) 
   \{var session = _cluster.Connect();
        string updateCql = $"UPDATE {keyspaceName}.{tableName} SET watched=true 
WHERE title = $ftilte} = \frac{1}{2} var rs = await session.ExecuteAsync(new SimpleStatement(updateCql)); 
        var rows = rs.GetRows().ToList(); 
        return rows; 
    } 
    /// <summary> 
    /// Retrieve the movies in the movies table where watched is true. 
    /// </summary> 
    /// <param name="keyspaceName">The keyspace containing the table.</param> 
    /// <param name="tableName">The name of the table.</param> 
    /// <returns>A list of row objects containing information about movies 
   /// where watched is true.</returns>
    public async Task<List<Row>> GetWatchedMovies(string keyspaceName, string 
 tableName) 
    { 
        var session = _cluster.Connect();
```

```
 RowSet rs; 
         try 
          { 
              rs = await session.ExecuteAsync(new SimpleStatement($"SELECT title, 
  year, plot FROM {keyspaceName}.{tableName} WHERE watched = true ALLOW FILTERING")); 
              // Extract the row data from the returned RowSet. 
              var rows = rs.GetRows().ToList(); 
              return rows; 
         } 
         catch (Exception ex) 
         { 
              Console.WriteLine(ex.Message); 
              return null!; 
         } 
     }
}
```
- Per informazioni dettagliate sull'API, consulta i seguenti argomenti nella Documentazione di riferimento delle API AWS SDK for .NET.
	- [CreateKeyspace](https://docs.aws.amazon.com/goto/DotNetSDKV3/keyspaces-2022-02-10/CreateKeyspace)
	- [CreateTable](https://docs.aws.amazon.com/goto/DotNetSDKV3/keyspaces-2022-02-10/CreateTable)
	- [DeleteKeyspace](https://docs.aws.amazon.com/goto/DotNetSDKV3/keyspaces-2022-02-10/DeleteKeyspace)
	- [DeleteTable](https://docs.aws.amazon.com/goto/DotNetSDKV3/keyspaces-2022-02-10/DeleteTable)
	- [GetKeyspace](https://docs.aws.amazon.com/goto/DotNetSDKV3/keyspaces-2022-02-10/GetKeyspace)
	- [GetTable](https://docs.aws.amazon.com/goto/DotNetSDKV3/keyspaces-2022-02-10/GetTable)
	- [ListKeyspaces](https://docs.aws.amazon.com/goto/DotNetSDKV3/keyspaces-2022-02-10/ListKeyspaces)
	- [ListTables](https://docs.aws.amazon.com/goto/DotNetSDKV3/keyspaces-2022-02-10/ListTables)
	- [RestoreTable](https://docs.aws.amazon.com/goto/DotNetSDKV3/keyspaces-2022-02-10/RestoreTable)
	- [UpdateTable](https://docs.aws.amazon.com/goto/DotNetSDKV3/keyspaces-2022-02-10/UpdateTable)

Esempi di Kinesis che utilizzano AWS SDK for .NET

I seguenti esempi di codice mostrano come eseguire azioni e implementare scenari comuni utilizzando AWS SDK for .NET con Kinesis.

Le operazioni sono estratti di codice da programmi più grandi e devono essere eseguite nel contesto. Sebbene le operazioni mostrino come richiamare le singole funzioni del servizio, è possibile visualizzarle contestualizzate negli scenari correlati e negli esempi tra servizi.

Scenari: esempi di codice che mostrano come eseguire un'attività specifica richiamando più funzioni all'interno dello stesso servizio.

Ogni esempio include un collegamento a GitHub, dove è possibile trovare istruzioni su come configurare ed eseguire il codice nel contesto.

## Argomenti

- [Azioni](#page-8224-0)
- [Esempi serverless](#page-8964-0)

# Azioni

```
Aggiunta di tag
```
Il seguente esempio di codice mostra come aggiungere tag a uno stream Kinesis.

AWS SDK for .NET

# **a** Note

```
 using System; 
 using System.Collections.Generic; 
 using System.Threading.Tasks; 
 using Amazon.Kinesis; 
 using Amazon.Kinesis.Model; 
 /// <summary> 
 /// This example shows how to apply key/value pairs to an Amazon Kinesis 
 /// stream. 
 /// </summary> 
 public class TagStream 
 { 
     public static async Task Main()
```

```
 { 
             IAmazonKinesis client = new AmazonKinesisClient(); 
             string streamName = "AmazonKinesisStream"; 
             var tags = new Dictionary<string, string> 
\{\hspace{.1cm} \} { "Project", "Sample Kinesis Project" }, 
                 { "Application", "Sample Kinesis App" }, 
             }; 
             var success = await ApplyTagsToStreamAsync(client, streamName, tags); 
             if (success) 
\{\hspace{.1cm} \} Console.WriteLine($"Taggs successfully added to {streamName}."); 
 } 
             else 
\{\hspace{.1cm} \} Console.WriteLine("Tags were not added to the stream."); 
 } 
         } 
         /// <summary> 
         /// Applies the set of tags to the named Kinesis stream. 
         /// </summary> 
         /// <param name="client">The initialized Kinesis client.</param> 
         /// <param name="streamName">The name of the Kinesis stream to which 
         /// the tags will be attached.</param> 
         /// <param name="tags">A sictionary containing key/value pairs which 
         /// will be used to create the Kinesis tags.</param> 
         /// <returns>A Boolean value which represents the success or failure 
        /// of AddTagsToStreamAsync.</returns>
        public static async Task<bool> ApplyTagsToStreamAsync(
             IAmazonKinesis client, 
             string streamName, 
             Dictionary<string, string> tags) 
         { 
             var request = new AddTagsToStreamRequest 
\{\hspace{.1cm} \} StreamName = streamName, 
                Tags = tags,
             }; 
             var response = await client.AddTagsToStreamAsync(request);
```

```
 return response.HttpStatusCode == System.Net.HttpStatusCode.OK; 
     } 
 }
```
• Per i dettagli sull'API, consulta la [AddTagsToStreams](https://docs.aws.amazon.com/goto/DotNetSDKV3/kinesis-2013-12-02/AddTagsToStream)ezione AWS SDK for .NETAPI Reference.

#### Crea un flusso

Il seguente esempio di codice mostra come creare uno stream Kinesis.

AWS SDK for .NET

## **a** Note

```
 using System; 
    using System.Threading.Tasks; 
    using Amazon.Kinesis; 
    using Amazon.Kinesis.Model; 
   /// <summary> 
    /// This example shows how to create a new Amazon Kinesis stream. 
    /// </summary> 
    public class CreateStream 
    { 
        public static async Task Main() 
        { 
             IAmazonKinesis client = new AmazonKinesisClient(); 
             string streamName = "AmazonKinesisStream"; 
             int shardCount = 1; 
             var success = await CreateNewStreamAsync(client, streamName, 
 shardCount); 
             if (success)
```

```
\{\hspace{.1cm} \} Console.WriteLine($"The stream, {streamName} successfully 
  created."); 
 } 
         } 
         /// <summary> 
         /// Creates a new Kinesis stream. 
         /// </summary> 
         /// <param name="client">An initialized Kinesis client.</param> 
         /// <param name="streamName">The name for the new stream.</param> 
         /// <param name="shardCount">The number of shards the new stream will 
        /// use. The throughput of the stream is a function of the number of
         /// shards; more shards are required for greater provisioned 
         /// throughput.</param> 
         /// <returns>A Boolean value indicating whether the stream was created.</
returns> 
        public static async Task<bool> CreateNewStreamAsync(IAmazonKinesis client,
  string streamName, int shardCount) 
         { 
             var request = new CreateStreamRequest 
\{\hspace{.1cm} \} StreamName = streamName, 
                 ShardCount = shardCount, 
             }; 
             var response = await client.CreateStreamAsync(request); 
             return response.HttpStatusCode == System.Net.HttpStatusCode.OK; 
         } 
     }
```
• Per i dettagli sull'API, consulta la [CreateStreams](https://docs.aws.amazon.com/goto/DotNetSDKV3/kinesis-2013-12-02/CreateStream)ezione AWS SDK for .NETAPI Reference.

Eliminare uno stream

Il seguente esempio di codice mostra come eliminare uno stream Kinesis.

#### AWS SDK for .NET

# **a** Note

```
 using System; 
     using System.Threading.Tasks; 
     using Amazon.Kinesis; 
     using Amazon.Kinesis.Model; 
    /// <summary> 
     /// Shows how to delete an Amazon Kinesis stream. 
     /// </summary> 
     public class DeleteStream 
    \{ public static async Task Main() 
         { 
             IAmazonKinesis client = new AmazonKinesisClient(); 
             string streamName = "AmazonKinesisStream"; 
             var success = await DeleteStreamAsync(client, streamName); 
             if (success) 
\{\hspace{.1cm} \} Console.WriteLine($"Stream, {streamName} successfully deleted."); 
 } 
             else 
\{\hspace{.1cm} \} Console.WriteLine("Stream not deleted."); 
 } 
         } 
         /// <summary> 
         /// Deletes a Kinesis stream. 
         /// </summary> 
         /// <param name="client">An initialized Kinesis client object.</param> 
         /// <param name="streamName">The name of the string to delete.</param> 
         /// <returns>A Boolean value representing the success of the operation.</
returns>
```

```
public static async Task<bool> DeleteStreamAsync(IAmazonKinesis client,
 string streamName) 
         { 
             // If EnforceConsumerDeletion is true, any consumers 
             // of this stream will also be deleted. If it is set 
             // to false and this stream has any consumers, the 
             // call will fail with a ResourceInUseException. 
             var request = new DeleteStreamRequest 
\{\hspace{.1cm} \} StreamName = streamName, 
                 EnforceConsumerDeletion = true, 
             }; 
             var response = await client.DeleteStreamAsync(request); 
             return response.HttpStatusCode == System.Net.HttpStatusCode.OK; 
         } 
     }
```
• Per i dettagli sull'API, consulta la [DeleteStream](https://docs.aws.amazon.com/goto/DotNetSDKV3/kinesis-2013-12-02/DeleteStream)sezione AWS SDK for .NETAPI Reference.

Annullare la registrazione di un consumatore

Il seguente esempio di codice mostra come annullare la registrazione di un consumatore da uno stream Kinesis.

AWS SDK for NFT

#### **a** Note

```
 using System; 
 using System.Threading.Tasks; 
 using Amazon.Kinesis; 
 using Amazon.Kinesis.Model; 
 /// <summary>
```

```
 /// Shows how to deregister a consumer from an Amazon Kinesis stream. 
     /// </summary> 
     public class DeregisterConsumer 
     { 
         public static async Task Main(string[] args) 
         { 
             IAmazonKinesis client = new AmazonKinesisClient(); 
             string streamARN = "arn:aws:kinesis:us-west-2:000000000000:stream/
AmazonKinesisStream"; 
             string consumerName = "CONSUMER_NAME"; 
             string consumerARN = "arn:aws:kinesis:us-west-2:000000000000:stream/
AmazonKinesisStream/consumer/CONSUMER_NAME:000000000000"; 
             var success = await DeregisterConsumerAsync(client, streamARN, 
  consumerARN, consumerName); 
             if (success) 
\{\hspace{.1cm} \} Console.WriteLine($"{consumerName} successfully deregistered."); 
 } 
             else 
\{\hspace{.1cm} \} Console.WriteLine($"{consumerName} was not successfully 
  deregistered."); 
 } 
         } 
         /// <summary> 
         /// Deregisters a consumer from a Kinesis stream. 
         /// </summary> 
         /// <param name="client">An initialized Kinesis client object.</param> 
         /// <param name="streamARN">The ARN of a Kinesis stream.</param> 
         /// <param name="consumerARN">The ARN of the consumer.</param> 
         /// <param name="consumerName">The name of the consumer.</param> 
         /// <returns>A Boolean value representing the success of the operation.</
returns> 
        public static async Task<bool> DeregisterConsumerAsync(
             IAmazonKinesis client, 
             string streamARN, 
             string consumerARN, 
             string consumerName) 
         { 
             var request = new DeregisterStreamConsumerRequest
```

```
 { 
              StreamARN = streamARN, 
              ConsumerARN = consumerARN, 
              ConsumerName = consumerName, 
         }; 
         var response = await client.DeregisterStreamConsumerAsync(request); 
         return response.HttpStatusCode == System.Net.HttpStatusCode.OK; 
     } 
 }
```
• Per i dettagli sull'API, consulta la [DeregisterStreamConsumer](https://docs.aws.amazon.com/goto/DotNetSDKV3/kinesis-2013-12-02/DeregisterStreamConsumer)sezione AWS SDK for .NETAPI Reference.

Visualizzazione dell'elenco di flussi

Il seguente esempio di codice mostra come elencare le informazioni su uno o più stream Kinesis.

AWS SDK for NFT

# **a** Note

```
 using System; 
 using System.Collections.Generic; 
 using System.Threading.Tasks; 
 using Amazon.Kinesis; 
 using Amazon.Kinesis.Model; 
 /// <summary> 
 /// Retrieves and displays a list of existing Amazon Kinesis streams. 
 /// </summary> 
 public class ListStreams 
 { 
     public static async Task Main(string[] args) 
     {
```

```
 IAmazonKinesis client = new AmazonKinesisClient(); 
             var response = await client.ListStreamsAsync(new ListStreamsRequest()); 
             List<string> streamNames = response.StreamNames; 
             if (streamNames.Count > 0) 
             { 
                 streamNames 
                     .ForEach(s => Console.WriteLine($"Stream name: {s}")); 
 } 
             else 
\{\hspace{.1cm} \} Console.WriteLine("No streams were found."); 
 } 
         } 
    }
```
• Per i dettagli sull'API, consulta la [ListStreams](https://docs.aws.amazon.com/goto/DotNetSDKV3/kinesis-2013-12-02/ListStreams)sezione AWS SDK for .NETAPI Reference.

Elenco dei tag

Il seguente esempio di codice mostra come elencare i tag associati a uno stream Kinesis.

AWS SDK for NFT

**a** Note

```
 using System; 
 using System.Collections.Generic; 
 using System.Threading.Tasks; 
 using Amazon.Kinesis; 
 using Amazon.Kinesis.Model; 
 /// <summary> 
 /// Shows how to list the tags that have been attached to an Amazon Kinesis 
 /// stream.
```

```
 /// </summary> 
     public class ListTags 
     { 
         public static async Task Main() 
        \mathcal{L} IAmazonKinesis client = new AmazonKinesisClient(); 
             string streamName = "AmazonKinesisStream"; 
             await ListTagsAsync(client, streamName); 
         } 
         /// <summary> 
         /// List the tags attached to a Kinesis stream. 
         /// </summary> 
         /// <param name="client">An initialized Kinesis client object.</param> 
         /// <param name="streamName">The name of the Kinesis stream for which you 
         /// wish to display tags.</param> 
         public static async Task ListTagsAsync(IAmazonKinesis client, string 
 streamName) 
         { 
             var request = new ListTagsForStreamRequest 
\{\hspace{.1cm} \} StreamName = streamName, 
                 Limit = 10, }; 
             var response = await client.ListTagsForStreamAsync(request); 
             DisplayTags(response.Tags); 
             while (response.HasMoreTags) 
\{\hspace{.1cm} \} request.ExclusiveStartTagKey = response.Tags[response.Tags.Count - 
 1].Key; 
                  response = await client.ListTagsForStreamAsync(request); 
 } 
         } 
         /// <summary> 
         /// Displays the items in a list of Kinesis tags. 
         /// </summary> 
         /// <param name="tags">A list of the Tag objects to be displayed.</param> 
         public static void DisplayTags(List<Tag> tags) 
         { 
             tags
```
}

}

```
 .ForEach(t => Console.WriteLine($"Key: {t.Key} Value: {t.Value}"));
```
• Per i dettagli sull'API, consulta la [ListTagsForStreams](https://docs.aws.amazon.com/goto/DotNetSDKV3/kinesis-2013-12-02/ListTagsForStream)ezione AWS SDK for .NETAPI Reference.

Elenca i consumatori di uno stream

Il seguente esempio di codice mostra come elencare i consumatori di uno stream Kinesis.

AWS SDK for .NET

#### **a** Note

```
 using System; 
     using System.Collections.Generic; 
     using System.Threading.Tasks; 
     using Amazon.Kinesis; 
     using Amazon.Kinesis.Model; 
     /// <summary> 
     /// List the consumers of an Amazon Kinesis stream. 
     /// </summary> 
     public class ListConsumers 
     { 
         public static async Task Main() 
         { 
              IAmazonKinesis client = new AmazonKinesisClient(); 
              string streamARN = "arn:aws:kinesis:us-east-2:000000000000:stream/
AmazonKinesisStream"; 
              int maxResults = 10; 
             var consumers = await ListConsumersAsync(client, streamARN, maxResults);
              if (consumers.Count > 0)
```

```
 { 
                 consumers 
                      .ForEach(c => Console.WriteLine($"Name: {c.ConsumerName} ARN: 
  {c.ConsumerARN}")); 
 } 
             else 
\{\hspace{.1cm} \} Console.WriteLine("No consumers found."); 
 } 
         } 
         /// <summary> 
         /// Retrieve a list of the consumers for a Kinesis stream. 
         /// </summary> 
         /// <param name="client">An initialized Kinesis client object.</param> 
         /// <param name="streamARN">The ARN of the stream for which we want to 
         /// retrieve a list of clients.</param> 
         /// <param name="maxResults">The maximum number of results to return.</
param> 
        /// <returns>A list of Consumer objects.</returns>
         public static async Task<List<Consumer>> ListConsumersAsync(IAmazonKinesis 
  client, string streamARN, int maxResults) 
         { 
             var request = new ListStreamConsumersRequest 
\{\hspace{.1cm} \} StreamARN = streamARN, 
                 MaxResults = maxResults, 
             }; 
             var response = await client.ListStreamConsumersAsync(request); 
             return response.Consumers; 
         } 
     }
```
• Per i dettagli sull'API, consulta la [ListStreamConsumerss](https://docs.aws.amazon.com/goto/DotNetSDKV3/kinesis-2013-12-02/ListStreamConsumers)ezione AWS SDK for .NETAPI Reference.

#### Registra un consumatore

Il seguente esempio di codice mostra come registrare un consumatore in uno stream Kinesis.

#### AWS SDK for .NET

#### **a** Note

```
 using System; 
     using System.Threading.Tasks; 
     using Amazon.Kinesis; 
     using Amazon.Kinesis.Model; 
     /// <summary> 
     /// This example shows how to register a consumer to an Amazon Kinesis 
     /// stream. 
     /// </summary> 
     public class RegisterConsumer 
     { 
         public static async Task Main() 
        \{ IAmazonKinesis client = new AmazonKinesisClient(); 
             string consumerName = "NEW_CONSUMER_NAME"; 
             string streamARN = "arn:aws:kinesis:us-east-2:000000000000:stream/
AmazonKinesisStream"; 
             var consumer = await RegisterConsumerAsync(client, consumerName, 
  streamARN); 
             if (consumer is not null) 
\{\hspace{.1cm} \} Console.WriteLine($"{consumer.ConsumerName}"); 
 } 
         } 
         /// <summary> 
         /// Registers the consumer to a Kinesis stream. 
         /// </summary> 
         /// <param name="client">The initialized Kinesis client object.</param> 
         /// <param name="consumerName">A string representing the consumer.</param> 
         /// <param name="streamARN">The ARN of the stream.</param>
```
```
 /// <returns>A Consumer object that contains information about the 
consumer.</returns>
         public static async Task<Consumer> RegisterConsumerAsync(IAmazonKinesis 
 client, string consumerName, string streamARN) 
\overline{\mathcal{L}} var request = new RegisterStreamConsumerRequest 
              { 
                  ConsumerName = consumerName, 
                  StreamARN = streamARN, 
              }; 
              var response = await client.RegisterStreamConsumerAsync(request); 
              return response.Consumer; 
         } 
     }
```
• Per i dettagli sull'API, consulta la [RegisterStreamConsumers](https://docs.aws.amazon.com/goto/DotNetSDKV3/kinesis-2013-12-02/RegisterStreamConsumer)ezione AWS SDK for .NETAPI Reference.

<span id="page-8964-0"></span>Esempi serverless

Richiamare una funzione Lambda da un trigger Kinesis

Il seguente esempio di codice mostra come implementare una funzione Lambda che riceve un evento attivato dalla ricezione di record da un flusso Kinesis. La funzione recupera il payload Kinesis, lo decodifica da Base64 e registra il contenuto del record.

AWS SDK for .NET

# **a** Note

C'è altro su. GitHub Trova l'esempio completo e scopri come eseguire la configurazione e l'esecuzione nel repository di [Esempi serverless.](https://github.com/aws-samples/serverless-snippets/tree/main/integration-kinesis-to-lambda)

Utilizzo di un evento Kinesis con Lambda tramite .NET.

```
using System.Text;
using Amazon.Lambda.Core;
using Amazon.Lambda.KinesisEvents;
```

```
using AWS.Lambda.Powertools.Logging;
// Assembly attribute to enable the Lambda function's JSON input to be converted 
  into a .NET class.
[assembly: 
  LambdaSerializer(typeof(Amazon.Lambda.Serialization.SystemTextJson.DefaultLambdaJsonSerializer))]
namespace KinesisIntegrationSampleCode;
public class Function
{ 
    // Powertools Logger requires an environment variables against your function 
    // POWERTOOLS SERVICE NAME
     [Logging(LogEvent = true)] 
     public async Task FunctionHandler(KinesisEvent evnt, ILambdaContext context) 
     { 
         if (evnt.Records.Count == 0) 
         { 
             Logger.LogInformation("Empty Kinesis Event received"); 
             return; 
         } 
         foreach (var record in evnt.Records) 
        \mathcal{L} try 
             { 
                  Logger.LogInformation($"Processed Event with EventId: 
  {record.EventId}"); 
                  string data = await GetRecordDataAsync(record.Kinesis, context); 
                  Logger.LogInformation($"Data: {data}"); 
                  // TODO: Do interesting work based on the new data 
 } 
             catch (Exception ex) 
\{\hspace{.1cm} \}Logger.LogError($"An error occurred {ex.Message}");
                  throw; 
 } 
         } 
         Logger.LogInformation($"Successfully processed {evnt.Records.Count} 
  records."); 
     } 
     private async Task<string> GetRecordDataAsync(KinesisEvent.Record record, 
  ILambdaContext context)
```
{

```
byte[] bytes = record.DataFrame.dataToArray(); string data = Encoding.UTF8.GetString(bytes); 
          await Task.CompletedTask; //Placeholder for actual async work 
         return data; 
     }
}
```
Segnalazione di errori di elementi batch per funzioni Lambda con un trigger Kinesis

Il seguente esempio di codice mostra come implementare una risposta batch parziale per le funzioni Lambda che ricevono eventi da un flusso Kinesis. La funzione riporta gli errori degli elementi batch nella risposta, segnalando a Lambda di riprovare tali messaggi in un secondo momento.

AWS SDK for .NET

**a** Note

C'è di più su. GitHub Trova l'esempio completo e scopri come eseguire la configurazione e l'esecuzione nel repository di [Esempi serverless.](https://github.com/aws-samples/serverless-snippets/tree/main/integration-kinesis-to-lambda-with-batch-item-handling)

Segnalazione di errori di elementi batch di Kinesis con Lambda tramite .NET.

```
using System.Text;
using System.Text.Json.Serialization;
using Amazon.Lambda.Core;
using Amazon.Lambda.KinesisEvents;
using AWS.Lambda.Powertools.Logging;
// Assembly attribute to enable the Lambda function's JSON input to be converted 
  into a .NET class.
[assembly: 
  LambdaSerializer(typeof(Amazon.Lambda.Serialization.SystemTextJson.DefaultLambdaJsonSerializer))]
namespace KinesisIntegration;
public class Function
{ 
     // Powertools Logger requires an environment variables against your function 
     // POWERTOOLS_SERVICE_NAME
```

```
 [Logging(LogEvent = true)] 
     public async Task<StreamsEventResponse> FunctionHandler(KinesisEvent evnt, 
 ILambdaContext context) 
    { 
         if (evnt.Records.Count == 0) 
         { 
             Logger.LogInformation("Empty Kinesis Event received"); 
             return new StreamsEventResponse(); 
         } 
         foreach (var record in evnt.Records) 
         { 
             try 
\{\hspace{.1cm} \} Logger.LogInformation($"Processed Event with EventId: 
 {record.EventId}"); 
                 string data = await GetRecordDataAsync(record.Kinesis, context); 
                 Logger.LogInformation($"Data: {data}"); 
                 // TODO: Do interesting work based on the new data 
 } 
             catch (Exception ex) 
\{\hspace{.1cm} \}Logger.LogError($"An error occurred {ex.Message}");
                /* Since we are working with streams, we can return the failed item
 immediately. 
                    Lambda will immediately begin to retry processing from this 
 failed item onwards. */ 
                 return new StreamsEventResponse 
\overline{a} BatchItemFailures = new 
 List<StreamsEventResponse.BatchItemFailure> 
\{ new StreamsEventResponse.BatchItemFailure { ItemIdentifier = 
 record.Kinesis.SequenceNumber } 
1 1 1 1 1 1 1
                 }; 
 } 
         } 
         Logger.LogInformation($"Successfully processed {evnt.Records.Count} 
 records."); 
         return new StreamsEventResponse(); 
     }
```

```
 private async Task<string> GetRecordDataAsync(KinesisEvent.Record record, 
  ILambdaContext context) 
     { 
         byte[] bytes = record.Data.ToArray(); 
         string data = Encoding.UTF8.GetString(bytes); 
         await Task.CompletedTask; //Placeholder for actual async work 
         return data; 
     }
}
public class StreamsEventResponse
{ 
     [JsonPropertyName("batchItemFailures")] 
     public IList<BatchItemFailure> BatchItemFailures { get; set; } 
     public class BatchItemFailure 
     { 
         [JsonPropertyName("itemIdentifier")] 
         public string ItemIdentifier { get; set; } 
     }
}
```
# AWS KMSesempi utilizzando AWS SDK for .NET

I seguenti esempi di codice mostrano come eseguire azioni e implementare scenari comuni utilizzando AWS SDK for .NET withAWS KMS.

Le operazioni sono estratti di codice da programmi più grandi e devono essere eseguite nel contesto. Sebbene le operazioni mostrino come richiamare le singole funzioni del servizio, è possibile visualizzarle contestualizzate negli scenari correlati e negli esempi tra servizi.

Scenari: esempi di codice che mostrano come eseguire un'attività specifica richiamando più funzioni all'interno dello stesso servizio.

Ogni esempio include un collegamento a GitHub, dove è possibile trovare istruzioni su come configurare ed eseguire il codice nel contesto.

Argomenti

• [Azioni](#page-8224-0)

#### Azioni

Crea una sovvenzione per una chiave

Il seguente esempio di codice mostra come creare una concessione per una chiave KMS.

```
AWS SDK for .NET
```
#### **a** Note

```
 public static async Task Main() 
         { 
            var client = new AmazonKeyManagementServiceClient();
             // The identity that is given permission to perform the operations 
             // specified in the grant. 
             var grantee = "arn:aws:iam::111122223333:role/ExampleRole"; 
             // The identifier of the AWS KMS key to which the grant applies. You 
             // can use the key ID or the Amazon Resource Name (ARN) of the KMS key. 
             var keyId = "7c9eccc2-38cb-4c4f-9db3-766ee8dd3ad4"; 
             var request = new CreateGrantRequest 
\{\hspace{.1cm} \} GranteePrincipal = grantee, 
                 KeyId = keyId, 
                 // A list of operations that the grant allows. 
                 Operations = new List<string> 
\overline{a} "Encrypt", 
                      "Decrypt", 
                 }, 
             }; 
             var response = await client.CreateGrantAsync(request); 
             string grantId = response.GrantId; // The unique identifier of the 
 grant.
```

```
 string grantToken = response.GrantToken; // The grant token. 
         Console.WriteLine($"Id: {grantId}, Token: {grantToken}"); 
     } 
 }
```
• Per i dettagli sull'API, consulta la [CreateGrants](https://docs.aws.amazon.com/goto/DotNetSDKV3/kms-2014-11-01/CreateGrant)ezione AWS SDK for .NETAPI Reference.

Crea una chiave .

Il seguente esempio di codice mostra come creare unAWS KMS key.

```
AWS SDK for .NET
```
#### **a** Note

```
 using System; 
 using System.Threading.Tasks; 
 using Amazon.KeyManagementService; 
 using Amazon.KeyManagementService.Model; 
 /// <summary> 
 /// Shows how to create a new AWS Key Management Service (AWS KMS) 
 /// key. 
 /// </summary> 
 public class CreateKey 
 { 
     public static async Task Main() 
     { 
         // Note that if you need to create a Key in an AWS Region 
         // other than the Region defined for the default user, you need to 
         // pass the Region to the client constructor. 
         var client = new AmazonKeyManagementServiceClient(); 
         // The call to CreateKeyAsync will create a symmetrical AWS KMS
```

```
 // key. For more information about symmetrical and asymmetrical 
             // keys, see: 
             // 
             // https://docs.aws.amazon.com/kms/latest/developerguide/symm-asymm-
choose.html 
             var response = await client.CreateKeyAsync(new CreateKeyRequest()); 
             // The KeyMetadata object contains information about the new AWS KMS 
  key. 
             KeyMetadata keyMetadata = response.KeyMetadata; 
             if (keyMetadata is not null) 
\{\hspace{.1cm} \} Console.WriteLine($"KMS Key: {keyMetadata.KeyId} was successfully 
  created."); 
 } 
             else 
\{\hspace{.1cm} \} Console.WriteLine("Could not create KMS Key."); 
 } 
         } 
     }
```
• Per i dettagli sull'API, consulta la [CreateKeys](https://docs.aws.amazon.com/goto/DotNetSDKV3/kms-2014-11-01/CreateKey)ezione AWS SDK for .NETAPI Reference.

Crea un alias per una chiave

Il seguente esempio di codice mostra come creare un alias per una chiave KMS.

# AWS SDK for .NET

# **a** Note

C'è altro su. GitHub Trova l'esempio completo e scopri di più sulla configurazione e l'esecuzione nel [Repository di esempi di codice AWS.](https://github.com/awsdocs/aws-doc-sdk-examples/tree/main/dotnetv3/KMS#code-examples)

 using System; using System.Threading.Tasks;

```
 using Amazon.KeyManagementService; 
    using Amazon.KeyManagementService.Model; 
    /// <summary> 
    /// Creates an alias for an AWS Key Management Service (AWS KMS) key. 
    /// </summary> 
    public class CreateAlias 
    { 
         public static async Task Main() 
         { 
            var client = new AmazonKeyManagementServiceClient();
             // The alias name must start with alias/ and can be 
             // up to 256 alphanumeric characters long. 
             var aliasName = "alias/ExampleAlias"; 
             // The value supplied as the TargetKeyId can be either 
             // the key ID or key Amazon Resource Name (ARN) of the 
             // AWS KMS key. 
             var keyId = "1234abcd-12ab-34cd-56ef-1234567890ab"; 
             var request = new CreateAliasRequest 
\{\hspace{.1cm} \} AliasName = aliasName, 
                 TargetKeyId = keyId, 
             }; 
             var response = await client.CreateAliasAsync(request); 
             if (response.HttpStatusCode == System.Net.HttpStatusCode.OK) 
\{\hspace{.1cm} \} Console.WriteLine($"Alias, {aliasName}, successfully created."); 
 } 
             else 
\{\hspace{.1cm} \} Console.WriteLine($"Could not create alias."); 
 } 
         } 
    }
```
• Per i dettagli sull'API, consulta la [CreateAliass](https://docs.aws.amazon.com/goto/DotNetSDKV3/kms-2014-11-01/CreateAlias)ezione AWS SDK for .NETAPI Reference.

#### Descrivi una chiave

Il seguente esempio di codice mostra come descrivere una chiave KMS.

#### AWS SDK for NFT

#### **a** Note

```
 using System; 
    using System.Threading.Tasks; 
    using Amazon.KeyManagementService; 
    using Amazon.KeyManagementService.Model; 
   /// <summary> 
    /// Retrieve information about an AWS Key Management Service (AWS KMS) key. 
   /// You can supply either the key Id or the key Amazon Resource Name (ARN) 
   /// to the DescribeKeyRequest KeyId property. 
    /// </summary> 
    public class DescribeKey 
   \{ public static async Task Main() 
        { 
            var keyId = "7c9eccc2-38cb-4c4f-9db3-766ee8dd3ad4"; 
            var request = new DescribeKeyRequest 
            { 
                 KeyId = keyId, 
            }; 
            var client = new AmazonKeyManagementServiceClient(); 
            var response = await client.DescribeKeyAsync(request); 
            var metadata = response.KeyMetadata; 
            Console.WriteLine($"{metadata.KeyId} created on: 
 {metadata.CreationDate}"); 
            Console.WriteLine($"State: {metadata.KeyState}"); 
            Console.WriteLine($"{metadata.Description}"); 
        } 
    }
```
• Per i dettagli sull'API, consulta la [DescribeKeys](https://docs.aws.amazon.com/goto/DotNetSDKV3/kms-2014-11-01/DescribeKey)ezione AWS SDK for .NETAPI Reference.

#### Disabilita una chiave

Il seguente esempio di codice mostra come disabilitare una chiave KMS.

#### AWS SDK for .NET

#### **a** Note

```
 using System; 
     using System.Threading.Tasks; 
     using Amazon.KeyManagementService; 
     using Amazon.KeyManagementService.Model; 
    /// <summary> 
    /// Disable an AWS Key Management Service (AWS KMS) key and then retrieve 
    /// the key's status to show that it has been disabled. 
    /// </summary> 
     public class DisableKey 
    \{ public static async Task Main() 
         { 
             var client = new AmazonKeyManagementServiceClient(); 
             // The identifier of the AWS KMS key to disable. You can use the 
             // key Id or the Amazon Resource Name (ARN) of the AWS KMS key. 
             var keyId = "1234abcd-12ab-34cd-56ef-1234567890ab"; 
             var request = new DisableKeyRequest 
\{\hspace{.1cm} \}KeyId = keyId, };
```

```
 var response = await client.DisableKeyAsync(request); 
             if (response.HttpStatusCode == System.Net.HttpStatusCode.OK) 
\{\hspace{.1cm} \} // Retrieve information about the key to show that it has now 
                 // been disabled. 
                 var describeResponse = await client.DescribeKeyAsync(new 
 DescribeKeyRequest 
\overline{a}KeyId = keyId, }); 
                 Console.WriteLine($"{describeResponse.KeyMetadata.KeyId} - state: 
 {describeResponse.KeyMetadata.KeyState}"); 
 } 
         } 
    }
```
• Per i dettagli sull'API, consulta la [DisableKeys](https://docs.aws.amazon.com/goto/DotNetSDKV3/kms-2014-11-01/DisableKey)ezione AWS SDK for .NETAPI Reference.

# Abilita una chiave

Il seguente esempio di codice mostra come abilitare una chiave KMS.

#### AWS SDK for .NET

#### **a** Note

```
 using System; 
 using System.Threading.Tasks; 
 using Amazon.KeyManagementService; 
 using Amazon.KeyManagementService.Model; 
 /// <summary> 
 /// Enable an AWS Key Management Service (AWS KMS) key. 
 /// </summary>
```

```
 public class EnableKey 
    { 
         public static async Task Main() 
         { 
            var client = new AmazonKeyManagementServiceClient();
             // The identifier of the AWS KMS key to enable. You can use the 
             // key Id or the Amazon Resource Name (ARN) of the AWS KMS key. 
             var keyId = "1234abcd-12ab-34cd-56ef-1234567890ab"; 
             var request = new EnableKeyRequest 
\{\hspace{.1cm} \} KeyId = keyId, 
             }; 
             var response = await client.EnableKeyAsync(request); 
             if (response.HttpStatusCode == System.Net.HttpStatusCode.OK) 
             { 
                 // Retrieve information about the key to show that it has now 
                 // been enabled. 
                 var describeResponse = await client.DescribeKeyAsync(new 
 DescribeKeyRequest 
\overline{a}KeyId = keyId, }); 
                 Console.WriteLine($"{describeResponse.KeyMetadata.KeyId} - state: 
 {describeResponse.KeyMetadata.KeyState}"); 
 } 
         } 
     }
```
• Per i dettagli sull'API, consulta la [EnableKeys](https://docs.aws.amazon.com/goto/DotNetSDKV3/kms-2014-11-01/EnableKey)ezione AWS SDK for .NETAPI Reference.

Elenca gli alias per una chiave

Il seguente esempio di codice mostra come elencare gli alias per una chiave KMS.

#### AWS SDK for .NET

# **a** Note

```
 using System; 
     using System.Threading.Tasks; 
     using Amazon.KeyManagementService; 
     using Amazon.KeyManagementService.Model; 
    /// <summary> 
    /// List the AWS Key Management Service (AWS KMS) aliases that have been defined 
 for 
    /// the keys in the same AWS Region as the default user. If you want to list 
    /// the aliases in a different Region, pass the Region to the client 
    /// constructor. 
    /// </summary> 
     public class ListAliases 
    \left\{ \right. public static async Task Main() 
        \left\{ \right.var client = new AmazonKeyManagementServiceClient();
            var request = new ListAliasesRequest();
             var response = new ListAliasesResponse(); 
             do 
\{\hspace{.1cm} \} response = await client.ListAliasesAsync(request); 
                  response.Aliases.ForEach(alias => 
\overline{a} Console.WriteLine($"Created: {alias.CreationDate} Last Update: 
 {alias.LastUpdatedDate} Name: {alias.AliasName}"); 
                  }); 
                  request.Marker = response.NextMarker; 
 } 
             while (response.Truncated); 
         }
```
}

• Per i dettagli sull'API, consulta la [ListAliases](https://docs.aws.amazon.com/goto/DotNetSDKV3/kms-2014-11-01/ListAliases)sezione AWS SDK for .NETAPI Reference.

Elenca le concessioni per una chiave

Il seguente esempio di codice mostra come elencare le concessioni per una chiave KMS.

AWS SDK for .NET

### **a** Note

```
 using System; 
     using System.Threading.Tasks; 
     using Amazon.KeyManagementService; 
     using Amazon.KeyManagementService.Model; 
    /// <summary> 
    /// List the AWS Key Management Service (AWS KMS) grants that are associated 
 with 
    /// a specific key. 
    /// </summary> 
     public class ListGrants 
     { 
         public static async Task Main() 
         { 
             // The identifier of the AWS KMS key to disable. You can use the 
             // key Id or the Amazon Resource Name (ARN) of the AWS KMS key. 
             var keyId = "1234abcd-12ab-34cd-56ef-1234567890ab"; 
            var client = new AmazonKeyManagementServiceClient();
             var request = new ListGrantsRequest 
\{\hspace{.1cm} \}KeyId = keyId, };
```

```
 var response = new ListGrantsResponse(); 
             do 
             { 
                 response = await client.ListGrantsAsync(request); 
                 response.Grants.ForEach(grant => 
\overline{a} Console.WriteLine($"{grant.GrantId}"); 
                 }); 
                 request.Marker = response.NextMarker; 
 } 
             while (response.Truncated); 
         } 
    }
```
• Per i dettagli sull'API, consulta la [ListGrantss](https://docs.aws.amazon.com/goto/DotNetSDKV3/kms-2014-11-01/ListGrants)ezione AWS SDK for .NETAPI Reference.

Elenca le chiavi

Il seguente esempio di codice mostra come elencare le chiavi KMS.

AWS SDK for .NET

**a** Note

```
 using System; 
 using System.Threading.Tasks; 
 using Amazon.KeyManagementService; 
 using Amazon.KeyManagementService.Model; 
 /// <summary> 
 /// List the AWS Key Managements Service (AWS KMS) keys for the AWS Region 
 /// of the default user. To list keys in another AWS Region, supply the Region
```

```
 /// as a parameter to the client constructor. 
     /// </summary> 
     public class ListKeys 
     { 
         public static async Task Main() 
        \mathcal{L}var client = new AmazonKeyManagementServiceClient();
            var request = new ListKeysRequest();
             var response = new ListKeysResponse(); 
             do 
\{\hspace{.1cm} \} response = await client.ListKeysAsync(request); 
                 response.Keys.ForEach(key => 
\overline{a} Console.WriteLine($"ID: {key.KeyId}, {key.KeyArn}"); 
                 }); 
                 // Set the Marker property when response.Truncated is true 
                 // in order to get the next keys. 
                 request.Marker = response.NextMarker; 
 } 
             while (response.Truncated); 
         } 
     }
```
• Per i dettagli sull'API, consulta la [ListKeys](https://docs.aws.amazon.com/goto/DotNetSDKV3/kms-2014-11-01/ListKeys)sezione AWS SDK for .NETAPI Reference.

# Esempi di utilizzo di Lambda AWS SDK for .NET

I seguenti esempi di codice mostrano come eseguire azioni e implementare scenari comuni utilizzando AWS SDK for .NET with Lambda.

Le operazioni sono estratti di codice da programmi più grandi e devono essere eseguite nel contesto. Sebbene le operazioni mostrino come richiamare le singole funzioni del servizio, è possibile visualizzarle contestualizzate negli scenari correlati e negli esempi tra servizi.

Scenari: esempi di codice che mostrano come eseguire un'attività specifica richiamando più funzioni all'interno dello stesso servizio.

Ogni esempio include un collegamento a GitHub, dove è possibile trovare istruzioni su come configurare ed eseguire il codice nel contesto.

Nozioni di base

Hello Lambda

L'esempio di codice seguente mostra come iniziare a utilizzare Lambda.

AWS SDK for .NET

#### **a** Note

C'è altro su GitHub. Trova l'esempio completo e scopri di più sulla configurazione e l'esecuzione nel [Repository di esempi di codice AWS.](https://github.com/awsdocs/aws-doc-sdk-examples/tree/main/dotnetv3/Lambda#code-examples)

```
namespace LambdaActions;
using Amazon.Lambda;
public class HelloLambda
{ 
     static async Task Main(string[] args) 
     { 
        var lambdaClient = new AmazonLambdaClient();
         Console.WriteLine("Hello AWS Lambda"); 
         Console.WriteLine("Let's get started with AWS Lambda by listing your 
  existing Lambda functions:"); 
         var response = await lambdaClient.ListFunctionsAsync(); 
         response.Functions.ForEach(function => 
         { 
             Console.WriteLine($"{function.FunctionName}\t{function.Description}"); 
         }); 
     }
}
```
• Per i dettagli sull'API, consulta la [ListFunctionss](https://docs.aws.amazon.com/goto/DotNetSDKV3/lambda-2015-03-31/ListFunctions)ezione AWS SDK for .NETAPI Reference.

# Argomenti

- [Azioni](#page-8224-0)
- **[Scenari](#page-8246-0)**
- [Esempi serverless](#page-8964-0)

# Azioni

Creazione di una funzione

Il seguente esempio di codice mostra come creare una funzione Lambda.

# AWS SDK for NFT

# **G** Note

```
 /// <summary> 
 /// Creates a new Lambda function. 
 /// </summary> 
 /// <param name="functionName">The name of the function.</param> 
 /// <param name="s3Bucket">The Amazon Simple Storage Service (Amazon S3) 
 /// bucket where the zip file containing the code is located.</param> 
 /// <param name="s3Key">The Amazon S3 key of the zip file.</param> 
 /// <param name="role">The Amazon Resource Name (ARN) of a role with the 
 /// appropriate Lambda permissions.</param> 
 /// <param name="handler">The name of the handler function.</param> 
 /// <returns>The Amazon Resource Name (ARN) of the newly created 
 /// Lambda function.</returns> 
 public async Task<string> CreateLambdaFunctionAsync( 
     string functionName, 
     string s3Bucket, 
     string s3Key, 
     string role, 
     string handler) 
 { 
     // Defines the location for the function code. 
     // S3Bucket - The S3 bucket where the file containing
```

```
 // the source code is stored. 
        // S3Key - The name of the file containing the code. 
        var functionCode = new FunctionCode 
        { 
            S3Bucket = s3Bucket, 
            S3Key = s3Key, 
        }; 
        var createFunctionRequest = new CreateFunctionRequest 
        { 
            FunctionName = functionName, 
            Description = "Created by the Lambda .NET API", 
            Code = functionCode, 
            Handler = handler, 
            Runtime = Runtime.Dotnet6, 
            Role = role, 
        }; 
        var reponse = await 
 _lambdaService.CreateFunctionAsync(createFunctionRequest); 
        return reponse.FunctionArn; 
    }
```
• Per i dettagli sull'API, consulta la [CreateFunctions](https://docs.aws.amazon.com/goto/DotNetSDKV3/lambda-2015-03-31/CreateFunction)ezione AWS SDK for .NETAPI Reference.

Eliminare una funzione

Il seguente esempio di codice mostra come eliminare una funzione Lambda.

AWS SDK for .NET

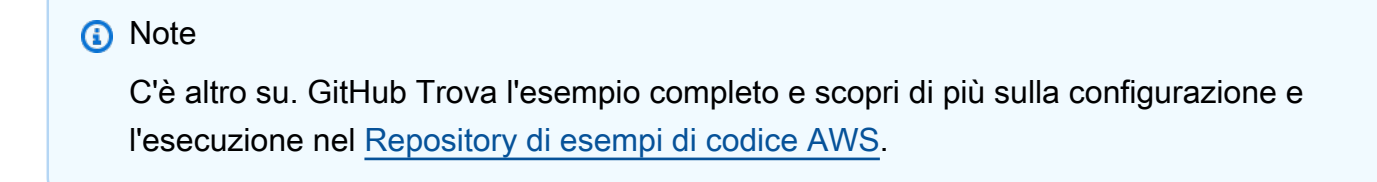

```
 /// <summary> 
 /// Delete an AWS Lambda function. 
 /// </summary>
```

```
 /// <param name="functionName">The name of the Lambda function to 
 /// delete.</param> 
 /// <returns>A Boolean value that indicates the success of the action.</returns> 
public async Task<bool> DeleteFunctionAsync(string functionName)
\mathcal{L} var request = new DeleteFunctionRequest 
     { 
         FunctionName = functionName, 
     }; 
    var response = await _lambdaService.DeleteFunctionAsync(request);
     // A return value of NoContent means that the request was processed. 
     // In this case, the function was deleted, and the return value 
     // is intentionally blank. 
     return response.HttpStatusCode == System.Net.HttpStatusCode.NoContent; 
 }
```
• Per i dettagli sull'API, consulta la [DeleteFunctions](https://docs.aws.amazon.com/goto/DotNetSDKV3/lambda-2015-03-31/DeleteFunction)ezione AWS SDK for .NETAPI Reference.

## Ottenimento di una funzione

L'esempio di codice seguente mostra come ottenere una funzione Lambda.

AWS SDK for NFT

# **a**) Note

```
 /// <summary> 
 /// Gets information about a Lambda function. 
 /// </summary> 
 /// <param name="functionName">The name of the Lambda function for 
 /// which to retrieve information.</param> 
/// <returns>Async Task.</returns>
 public async Task<FunctionConfiguration> GetFunctionAsync(string functionName) 
 {
```

```
 var functionRequest = new GetFunctionRequest 
     { 
         FunctionName = functionName, 
     }; 
     var response = await _lambdaService.GetFunctionAsync(functionRequest); 
     return response.Configuration; 
 }
```
• Per i dettagli sull'API, consulta la [GetFunction](https://docs.aws.amazon.com/goto/DotNetSDKV3/lambda-2015-03-31/GetFunction)sezione AWS SDK for .NETAPI Reference.

Richiamo di una funzione

Il seguente esempio di codice mostra come richiamare una funzione Lambda.

AWS SDK for .NET

#### **a** Note

```
 /// <summary> 
    /// Invoke a Lambda function. 
    /// </summary> 
    /// <param name="functionName">The name of the Lambda function to 
    /// invoke.</param 
    /// <param name="parameters">The parameter values that will be passed to the 
function.</param>
    /// <returns>A System Threading Task.</returns>
     public async Task<string> InvokeFunctionAsync( 
         string functionName, 
         string parameters) 
     { 
         var payload = parameters; 
         var request = new InvokeRequest 
\overline{\mathcal{L}} FunctionName = functionName,
```

```
 Payload = payload, 
     }; 
     var response = await _lambdaService.InvokeAsync(request); 
     MemoryStream stream = response.Payload; 
     string returnValue = System.Text.Encoding.UTF8.GetString(stream.ToArray()); 
     return returnValue; 
 }
```
• Per informazioni dettagliate sulle API, consulta [Invoke](https://docs.aws.amazon.com/goto/DotNetSDKV3/lambda-2015-03-31/Invoke) nella Documentazione di riferimento delle API AWS SDK for .NET.

Elencare le funzioni

L'esempio di codice seguente mostra come elencare le funzioni Lambda.

AWS SDK for .NET

# **a** Note

```
 /// <summary> 
 /// Get a list of Lambda functions. 
// </summary>
 /// <returns>A list of FunctionConfiguration objects.</returns> 
 public async Task<List<FunctionConfiguration>> ListFunctionsAsync() 
 { 
     var functionList = new List<FunctionConfiguration>(); 
     var functionPaginator = 
         _lambdaService.Paginators.ListFunctions(new ListFunctionsRequest()); 
     await foreach (var function in functionPaginator.Functions) 
     { 
         functionList.Add(function); 
     }
```
}

```
 return functionList;
```
• Per i dettagli sull'API, consulta la [ListFunctionss](https://docs.aws.amazon.com/goto/DotNetSDKV3/lambda-2015-03-31/ListFunctions)ezione AWS SDK for .NETAPI Reference.

Aggiornamento del codice della funzione

L'esempio di codice seguente mostra come aggiornare il codice della funzione Lambda.

AWS SDK for .NET

# **a** Note

```
 /// <summary> 
     /// Update an existing Lambda function. 
     /// </summary> 
     /// <param name="functionName">The name of the Lambda function to update.</
param> 
     /// <param name="bucketName">The bucket where the zip file containing 
     /// the Lambda function code is stored.</param> 
     /// <param name="key">The key name of the source code file.</param> 
     /// <returns>Async Task.</returns> 
     public async Task UpdateFunctionCodeAsync( 
         string functionName, 
         string bucketName, 
         string key) 
     { 
         var functionCodeRequest = new UpdateFunctionCodeRequest 
         { 
              FunctionName = functionName, 
              Publish = true, 
              S3Bucket = bucketName, 
              S3Key = key, 
         };
```

```
 var response = await 
 _lambdaService.UpdateFunctionCodeAsync(functionCodeRequest); 
        Console.WriteLine($"The Function was last modified at 
 {response.LastModified}."); 
    }
```
• Per i dettagli sull'API, consulta la [UpdateFunctionCode](https://docs.aws.amazon.com/goto/DotNetSDKV3/lambda-2015-03-31/UpdateFunctionCode)sezione AWS SDK for .NETAPI Reference.

Aggiornamento della configurazione della funzione

L'esempio di codice seguente mostra come aggiornare la configurazione della funzione Lambda.

#### AWS SDK for .NET

#### **a** Note

```
 /// <summary> 
     /// Update the code of a Lambda function. 
    // </summary>
     /// <param name="functionName">The name of the function to update.</param> 
     /// <param name="functionHandler">The code that performs the function's 
  actions.</param> 
     /// <param name="environmentVariables">A dictionary of environment variables.</
param> 
     /// <returns>A Boolean value indicating the success of the action.</returns> 
     public async Task<bool> UpdateFunctionConfigurationAsync( 
         string functionName, 
         string functionHandler, 
         Dictionary<string, string> environmentVariables) 
     { 
         var request = new UpdateFunctionConfigurationRequest 
         { 
             Handler = functionHandler, 
             FunctionName = functionName,
```

```
 Environment = new Amazon.Lambda.Model.Environment { Variables = 
 environmentVariables }, 
        }; 
        var response = await 
 _lambdaService.UpdateFunctionConfigurationAsync(request); 
        Console.WriteLine(response.LastModified); 
        return response.HttpStatusCode == System.Net.HttpStatusCode.OK; 
    }
```
• Per i dettagli sull'API, consulta la [UpdateFunctionConfigurations](https://docs.aws.amazon.com/goto/DotNetSDKV3/lambda-2015-03-31/UpdateFunctionConfiguration)ezione AWS SDK for .NETAPI Reference.

#### Scenari

Nozioni di base sulle funzioni

L'esempio di codice seguente mostra come:

- Crea un ruolo IAM e una funzione Lambda, quindi carica il codice del gestore.
- Richiamare la funzione con un singolo parametro e ottenere i risultati.
- Aggiorna il codice della funzione e configuralo con una variabile di ambiente.
- Richiamare la funzione con nuovi parametri e ottenere i risultati. Visualizza il log di esecuzione restituito.
- Elenca le funzioni dell'account, quindi elimina le risorse.

Per ulteriori informazioni sull'utilizzo di Lambda, consulta [Creare una funzione Lambda con la](https://docs.aws.amazon.com/lambda/latest/dg/getting-started-create-function.html) [console](https://docs.aws.amazon.com/lambda/latest/dg/getting-started-create-function.html).

#### AWS SDK for NFT

# **a** Note

Creare metodi che eseguono operazioni Lambda.

```
namespace LambdaActions;
using Amazon.Lambda;
using Amazon.Lambda.Model;
/// <summary>
/// A class that implements AWS Lambda methods.
/// </summary>
public class LambdaWrapper
{ 
     private readonly IAmazonLambda _lambdaService; 
     /// <summary> 
     /// Constructor for the LambdaWrapper class. 
     /// </summary> 
     /// <param name="lambdaService">An initialized Lambda service client.</param> 
     public LambdaWrapper(IAmazonLambda lambdaService) 
     { 
         _lambdaService = lambdaService; 
     } 
     /// <summary> 
     /// Creates a new Lambda function. 
     /// </summary> 
     /// <param name="functionName">The name of the function.</param> 
     /// <param name="s3Bucket">The Amazon Simple Storage Service (Amazon S3) 
     /// bucket where the zip file containing the code is located.</param> 
     /// <param name="s3Key">The Amazon S3 key of the zip file.</param> 
     /// <param name="role">The Amazon Resource Name (ARN) of a role with the 
     /// appropriate Lambda permissions.</param> 
     /// <param name="handler">The name of the handler function.</param> 
     /// <returns>The Amazon Resource Name (ARN) of the newly created 
     /// Lambda function.</returns> 
     public async Task<string> CreateLambdaFunctionAsync( 
         string functionName, 
         string s3Bucket, 
         string s3Key, 
         string role, 
         string handler) 
     { 
         // Defines the location for the function code. 
         // S3Bucket - The S3 bucket where the file containing
```

```
 // the source code is stored. 
        // S3Key - The name of the file containing the code. 
        var functionCode = new FunctionCode 
       \sqrt{ } S3Bucket = s3Bucket, 
            S3Key = s3Key, 
        }; 
        var createFunctionRequest = new CreateFunctionRequest 
        { 
            FunctionName = functionName, 
            Description = "Created by the Lambda .NET API", 
            Code = functionCode, 
            Handler = handler, 
            Runtime = Runtime.Dotnet6, 
            Role = role, 
        }; 
        var reponse = await 
 _lambdaService.CreateFunctionAsync(createFunctionRequest); 
        return reponse.FunctionArn; 
    } 
   /// <summary> 
   /// Delete an AWS Lambda function. 
   /// </summary> 
   /// <param name="functionName">The name of the Lambda function to 
   /// delete.</param> 
    /// <returns>A Boolean value that indicates the success of the action.</returns> 
    public async Task<bool> DeleteFunctionAsync(string functionName) 
    { 
        var request = new DeleteFunctionRequest 
        { 
            FunctionName = functionName, 
        }; 
        var response = await _lambdaService.DeleteFunctionAsync(request); 
        // A return value of NoContent means that the request was processed. 
        // In this case, the function was deleted, and the return value 
        // is intentionally blank. 
        return response.HttpStatusCode == System.Net.HttpStatusCode.NoContent; 
    }
```

```
 /// <summary> 
    /// Gets information about a Lambda function. 
    /// </summary> 
    /// <param name="functionName">The name of the Lambda function for 
    /// which to retrieve information.</param> 
   /// <returns>Async Task.</returns>
    public async Task<FunctionConfiguration> GetFunctionAsync(string functionName) 
    { 
        var functionRequest = new GetFunctionRequest 
        { 
            FunctionName = functionName, 
        }; 
        var response = await _lambdaService.GetFunctionAsync(functionRequest); 
        return response.Configuration; 
    } 
    /// <summary> 
    /// Invoke a Lambda function. 
    /// </summary> 
    /// <param name="functionName">The name of the Lambda function to 
    /// invoke.</param 
    /// <param name="parameters">The parameter values that will be passed to the 
function.</param>
    /// <returns>A System Threading Task.</returns> 
    public async Task<string> InvokeFunctionAsync( 
        string functionName, 
        string parameters) 
    { 
        var payload = parameters; 
        var request = new InvokeRequest 
        { 
            FunctionName = functionName, 
            Payload = payload, 
        }; 
        var response = await _lambdaService.InvokeAsync(request); 
        MemoryStream stream = response.Payload; 
        string returnValue = System.Text.Encoding.UTF8.GetString(stream.ToArray()); 
        return returnValue; 
    }
```

```
 /// <summary> 
     /// Get a list of Lambda functions. 
     /// </summary> 
     /// <returns>A list of FunctionConfiguration objects.</returns> 
     public async Task<List<FunctionConfiguration>> ListFunctionsAsync() 
    \mathcal{L} var functionList = new List<FunctionConfiguration>(); 
         var functionPaginator = 
              _lambdaService.Paginators.ListFunctions(new ListFunctionsRequest()); 
         await foreach (var function in functionPaginator.Functions) 
         { 
              functionList.Add(function); 
         } 
         return functionList; 
     } 
     /// <summary> 
     /// Update an existing Lambda function. 
     /// </summary> 
     /// <param name="functionName">The name of the Lambda function to update.</
param> 
     /// <param name="bucketName">The bucket where the zip file containing 
     /// the Lambda function code is stored.</param> 
     /// <param name="key">The key name of the source code file.</param> 
    /// <returns>Async Task.</returns>
     public async Task UpdateFunctionCodeAsync( 
         string functionName, 
         string bucketName, 
         string key) 
     { 
         var functionCodeRequest = new UpdateFunctionCodeRequest 
         { 
              FunctionName = functionName, 
              Publish = true, 
              S3Bucket = bucketName, 
              S3Key = key, 
         };
```

```
 var response = await 
  _lambdaService.UpdateFunctionCodeAsync(functionCodeRequest); 
         Console.WriteLine($"The Function was last modified at 
  {response.LastModified}."); 
     } 
     /// <summary> 
     /// Update the code of a Lambda function. 
     /// </summary> 
     /// <param name="functionName">The name of the function to update.</param> 
     /// <param name="functionHandler">The code that performs the function's 
  actions.</param> 
     /// <param name="environmentVariables">A dictionary of environment variables.</
param> 
     /// <returns>A Boolean value indicating the success of the action.</returns> 
     public async Task<bool> UpdateFunctionConfigurationAsync( 
         string functionName, 
         string functionHandler, 
         Dictionary<string, string> environmentVariables) 
     { 
         var request = new UpdateFunctionConfigurationRequest 
         { 
             Handler = functionHandler, 
             FunctionName = functionName, 
             Environment = new Amazon.Lambda.Model.Environment { Variables = 
  environmentVariables }, 
         }; 
         var response = await 
  _lambdaService.UpdateFunctionConfigurationAsync(request); 
         Console.WriteLine(response.LastModified); 
         return response.HttpStatusCode == System.Net.HttpStatusCode.OK; 
     }
}
```
Creare una funzione che esegue lo scenario.

```
global using System.Threading.Tasks;
global using Amazon.IdentityManagement;
global using Amazon.Lambda;
global using LambdaActions;
global using LambdaScenarioCommon;
global using Microsoft.Extensions.DependencyInjection;
global using Microsoft.Extensions.Hosting;
global using Microsoft.Extensions.Logging;
global using Microsoft.Extensions.Logging.Console;
global using Microsoft.Extensions.Logging.Debug;
using Amazon.Lambda.Model;
using Microsoft.Extensions.Configuration;
namespace LambdaBasics;
public class LambdaBasics
\sqrt{ } private static ILogger logger = null!; 
     static async Task Main(string[] args) 
     { 
         // Set up dependency injection for the Amazon service. 
         using var host = Host.CreateDefaultBuilder(args) 
              .ConfigureLogging(logging => 
                 logging.AddFilter("System", LogLevel.Debug) 
                      .AddFilter<DebugLoggerProvider>("Microsoft", 
  LogLevel.Information) 
                      .AddFilter<ConsoleLoggerProvider>("Microsoft", LogLevel.Trace)) 
              .ConfigureServices((_, services) => 
             services.AddAWSService<IAmazonLambda>() 
              .AddAWSService<IAmazonIdentityManagementService>() 
              .AddTransient<LambdaWrapper>() 
              .AddTransient<LambdaRoleWrapper>() 
              .AddTransient<UIWrapper>() 
        \lambda .Build(); 
         var configuration = new ConfigurationBuilder() 
              .SetBasePath(Directory.GetCurrentDirectory()) 
              .AddJsonFile("settings.json") // Load test settings from .json file. 
              .AddJsonFile("settings.local.json",
```

```
 true) // Optionally load local settings. 
        .Build(); 
        logger = LoggerFactory.Create(builder => { builder.AddConsole(); }) 
            .CreateLogger<LambdaBasics>(); 
        var lambdaWrapper = host.Services.GetRequiredService<LambdaWrapper>(); 
        var lambdaRoleWrapper = 
 host.Services.GetRequiredService<LambdaRoleWrapper>(); 
        var uiWrapper = host.Services.GetRequiredService<UIWrapper>(); 
        string functionName = configuration["FunctionName"]!; 
        string roleName = configuration["RoleName"]!; 
        string policyDocument = "{" + 
            " \"Version\": \"2012-10-17\"," + 
            " \"Statement\": [ " + 
            " {" + 
            " \"Effect\": \"Allow\"," + 
           " \Upsilon"Principal\Upsilon": {" +
            " \"Service\": \"lambda.amazonaws.com\" " + 
           " }, " +
            " \"Action\": \"sts:AssumeRole\" " + 
           " \lambda" +
            "]" + 
        "}"; 
        var incrementHandler = configuration["IncrementHandler"]; 
        var calculatorHandler = configuration["CalculatorHandler"]; 
        var bucketName = configuration["BucketName"]; 
        var incrementKey = configuration["IncrementKey"]; 
        var calculatorKey = configuration["CalculatorKey"]; 
        var policyArn = configuration["PolicyArn"]; 
        uiWrapper.DisplayLambdaBasicsOverview(); 
        // Create the policy to use with the AWS Lambda functions and then attach 
 the 
        // policy to a new role. 
        var roleArn = await lambdaRoleWrapper.CreateLambdaRoleAsync(roleName, 
 policyDocument); 
        Console.WriteLine("Waiting for role to become active.");
```

```
 uiWrapper.WaitABit(15, "Wait until the role is active before trying to use 
 it."); 
        // Attach the appropriate AWS Identity and Access Management (IAM) role 
 policy to the new role. 
        var success = await lambdaRoleWrapper.AttachLambdaRolePolicyAsync(policyArn, 
 roleName); 
        uiWrapper.WaitABit(10, "Allow time for the IAM policy to be attached to the 
 role."); 
        // Create the Lambda function using a zip file stored in an Amazon Simple 
 Storage Service 
        // (Amazon S3) bucket. 
        uiWrapper.DisplayTitle("Create Lambda Function"); 
        Console.WriteLine($"Creating the AWS Lambda function: {functionName}."); 
        var lambdaArn = await lambdaWrapper.CreateLambdaFunctionAsync( 
            functionName, 
            bucketName, 
            incrementKey, 
            roleArn, 
            incrementHandler); 
        Console.WriteLine("Waiting for the new function to be available."); 
        Console.WriteLine($"The AWS Lambda ARN is {lambdaArn}"); 
        // Get the Lambda function. 
        Console.WriteLine($"Getting the {functionName} AWS Lambda function."); 
        FunctionConfiguration config; 
        do 
        { 
            config = await lambdaWrapper.GetFunctionAsync(functionName); 
            Console.Write("."); 
        } 
       while (config.State != State.Active);
        Console.WriteLine($"\nThe function, {functionName} has been created."); 
        Console.WriteLine($"The runtime of this Lambda function is 
 {config.Runtime}."); 
        uiWrapper.PressEnter(); 
        // List the Lambda functions. 
        uiWrapper.DisplayTitle("Listing all Lambda functions."); 
        var functions = await lambdaWrapper.ListFunctionsAsync();
```

```
 DisplayFunctionList(functions); 
        uiWrapper.DisplayTitle("Invoke increment function"); 
        Console.WriteLine("Now that it has been created, invoke the Lambda increment 
 function."); 
        string? value; 
        do 
        { 
            Console.Write("Enter a value to increment: "); 
            value = Console.ReadLine(); 
        } 
       while (string.IsNullOrEmpty(value));
        string functionParameters = "{" + 
             "\"action\": \"increment\", " + 
            "\"x\": \"" + value + "\"" + 
        "}"; 
        var answer = await lambdaWrapper.InvokeFunctionAsync(functionName, 
 functionParameters); 
        Console.WriteLine($"{value} + 1 = {answer}."); 
        uiWrapper.DisplayTitle("Update function"); 
        Console.WriteLine("Now update the Lambda function code."); 
        await lambdaWrapper.UpdateFunctionCodeAsync(functionName, bucketName, 
 calculatorKey); 
        do 
        { 
            config = await lambdaWrapper.GetFunctionAsync(functionName); 
            Console.Write("."); 
        } 
       while (config.LastUpdateStatus == LastUpdateStatus.InProgress);
        await lambdaWrapper.UpdateFunctionConfigurationAsync( 
            functionName, 
            calculatorHandler, 
           new Dictionary<string, string> { { "LOG_LEVEL", "DEBUG" } });
        do 
        { 
            config = await lambdaWrapper.GetFunctionAsync(functionName); 
            Console.Write("."); 
        } 
       while (config.LastUpdateStatus == LastUpdateStatus.InProgress);
```

```
 uiWrapper.DisplayTitle("Call updated function"); 
         Console.WriteLine("Now call the updated function..."); 
         bool done = false; 
         do 
         { 
             string? opSelected; 
             Console.WriteLine("Select the operation to perform:"); 
             Console.WriteLine("\t1. add"); 
             Console.WriteLine("\t2. subtract"); 
             Console.WriteLine("\t3. multiply"); 
             Console.WriteLine("\t4. divide"); 
             Console.WriteLine("\tOr enter \"q\" to quit."); 
             Console.WriteLine("Enter the number (1, 2, 3, 4, or q) of the operation 
 you want to perform: "); 
             do 
\{\hspace{.1cm} \} Console.Write("Your choice? "); 
                  opSelected = Console.ReadLine(); 
 } 
             while (opSelected == string.Empty); 
             var operation = (opSelected) switch 
             { 
                  "1" => "add", 
                  "2" => "subtract", 
                 "3" => "multiply", 
                  "4" => "divide", 
                 "q" => "quit",
                 = = "add",
             }; 
             if (operation == "quit") 
\{\hspace{.1cm} \} done = true; 
 } 
             else 
\{\hspace{.1cm} \} // Get two numbers and an action from the user. 
                  value = string.Empty; 
                  do
```
```
\overline{a} Console.Write("Enter the first value: "); 
                     value = Console.ReadLine(); 
 } 
                while (value == string. Empty);
                 string? value2; 
                 do 
\overline{a} Console.Write("Enter a second value: "); 
                     value2 = Console.ReadLine(); 
 } 
                while (value2 == string. Empty);
                 functionParameters = "{" + 
                    "\"action\": \"" + operation + "\", " +
                    "\\'x\": \''' + value + "\'," +
                     "\"y\": \"" + value2 + "\"" + 
                 "}"; 
                 answer = await lambdaWrapper.InvokeFunctionAsync(functionName, 
 functionParameters); 
                 Console.WriteLine($"The answer when we {operation} the two numbers 
 is: {answer}."); 
 } 
             uiWrapper.PressEnter(); 
        } while (!done); 
        // Delete the function created earlier. 
        uiWrapper.DisplayTitle("Clean up resources"); 
        // Detach the IAM policy from the IAM role. 
        Console.WriteLine("First detach the IAM policy from the role."); 
        success = await lambdaRoleWrapper.DetachLambdaRolePolicyAsync(policyArn, 
 roleName); 
         uiWrapper.WaitABit(15, "Let's wait for the policy to be fully detached from 
 the role."); 
        Console.WriteLine("Delete the AWS Lambda function."); 
        success = await lambdaWrapper.DeleteFunctionAsync(functionName); 
        if (success) 
         { 
             Console.WriteLine($"The {functionName} function was deleted.");
```

```
 } 
         else 
         { 
              Console.WriteLine($"Could not remove the function {functionName}"); 
         } 
         // Now delete the IAM role created for use with the functions 
         // created by the application. 
         Console.WriteLine("Now we can delete the role that we created."); 
         success = await lambdaRoleWrapper.DeleteLambdaRoleAsync(roleName); 
         if (success) 
         { 
              Console.WriteLine("The role has been successfully removed."); 
         } 
         else 
\overline{\mathcal{L}} Console.WriteLine("Couldn't delete the role."); 
         } 
         Console.WriteLine("The Lambda Scenario is now complete."); 
         uiWrapper.PressEnter(); 
         // Displays a formatted list of existing functions returned by the 
         // LambdaMethods.ListFunctions. 
         void DisplayFunctionList(List<FunctionConfiguration> functions) 
         { 
              functions.ForEach(functionConfig => 
\{\hspace{.1cm} \} Console.WriteLine($"{functionConfig.FunctionName}\t{functionConfig.Description}"); 
              }); 
         } 
     }
}
namespace LambdaActions;
using Amazon.IdentityManagement;
using Amazon.IdentityManagement.Model;
public class LambdaRoleWrapper
{ 
     private readonly IAmazonIdentityManagementService _lambdaRoleService;
```

```
 public LambdaRoleWrapper(IAmazonIdentityManagementService lambdaRoleService) 
     { 
         _lambdaRoleService = lambdaRoleService; 
     } 
     /// <summary> 
     /// Attach an AWS Identity and Access Management (IAM) role policy to the 
     /// IAM role to be assumed by the AWS Lambda functions created for the scenario. 
    // / </summary>
     /// <param name="policyArn">The Amazon Resource Name (ARN) of the IAM policy.</
param> 
     /// <param name="roleName">The name of the IAM role to attach the IAM policy 
 to.</param>
     /// <returns>A Boolean value indicating the success of the action.</returns> 
    public async Task<bool> AttachLambdaRolePolicyAsync(string policyArn, string
  roleName) 
     { 
         var response = await _lambdaRoleService.AttachRolePolicyAsync(new 
  AttachRolePolicyRequest { PolicyArn = policyArn, RoleName = roleName }); 
         return response.HttpStatusCode == System.Net.HttpStatusCode.OK; 
     } 
    /// <summary> 
     /// Create a new IAM role. 
     /// </summary> 
     /// <param name="roleName">The name of the IAM role to create.</param> 
     /// <param name="policyDocument">The policy document for the new IAM role.</
param> 
    /// <returns>A string representing the ARN for newly created role.</returns>
     public async Task<string> CreateLambdaRoleAsync(string roleName, string 
  policyDocument) 
     { 
         var request = new CreateRoleRequest 
         { 
             AssumeRolePolicyDocument = policyDocument, 
             RoleName = roleName, 
         }; 
         var response = await _lambdaRoleService.CreateRoleAsync(request); 
         return response.Role.Arn; 
     } 
     /// <summary>
```

```
 /// Deletes an IAM role. 
     /// </summary> 
     /// <param name="roleName">The name of the role to delete.</param> 
     /// <returns>A Boolean value indicating the success of the operation.</returns> 
     public async Task<bool> DeleteLambdaRoleAsync(string roleName) 
    \{ var request = new DeleteRoleRequest 
         { 
             RoleName = roleName, 
         }; 
        var response = await _lambdaRoleService.DeleteRoleAsync(request);
         return response.HttpStatusCode == System.Net.HttpStatusCode.OK; 
     } 
    public async Task<bool> DetachLambdaRolePolicyAsync(string policyArn, string
  roleName) 
     { 
         var response = await _lambdaRoleService.DetachRolePolicyAsync(new 
  DetachRolePolicyRequest { PolicyArn = policyArn, RoleName = roleName }); 
         return response.HttpStatusCode == System.Net.HttpStatusCode.OK; 
     }
}
namespace LambdaScenarioCommon;
public class UIWrapper
\{ public readonly string SepBar = new('-', Console.WindowWidth); 
    /// <summary> 
     /// Show information about the AWS Lambda Basics scenario. 
     /// </summary> 
     public void DisplayLambdaBasicsOverview() 
     { 
         Console.Clear(); 
         DisplayTitle("Welcome to AWS Lambda Basics"); 
         Console.WriteLine("This example application does the following:"); 
         Console.WriteLine("\t1. Creates an AWS Identity and Access Management (IAM) 
  role that will be assumed by the functions we create."); 
         Console.WriteLine("\t2. Attaches an IAM role policy that has Lambda 
  permissions.");
```

```
 Console.WriteLine("\t3. Creates a Lambda function that increments the value 
 passed to it."); 
        Console.WriteLine("\t4. Calls the increment function and passes a value."); 
        Console.WriteLine("\t5. Updates the code so that the function is a simple 
 calculator."); 
        Console.WriteLine("\t6. Calls the calculator function with the values 
 entered."); 
        Console.WriteLine("\t7. Deletes the Lambda function."); 
        Console.WriteLine("\t7. Detaches the IAM role policy."); 
        Console.WriteLine("\t8. Deletes the IAM role."); 
        PressEnter(); 
    } 
   /// <summary> 
   /// Display a message and wait until the user presses enter. 
   /// </summary> 
    public void PressEnter() 
    { 
        Console.Write("\nPress <Enter> to continue. "); 
       = Console. ReadLine();
        Console.WriteLine(); 
    } 
   /// <summary> 
   /// Pad a string with spaces to center it on the console display. 
   /// </summary> 
   /// <param name="strToCenter">The string to be centered.</param> 
  /// <returns>The padded string.</returns>
    public string CenterString(string strToCenter) 
    { 
        var padAmount = (Console.WindowWidth - strToCenter.Length) / 2; 
       var leftPad = new string(' ', padAmount);
        return $"{leftPad}{strToCenter}"; 
    } 
   /// <summary> 
   /// Display a line of hyphens, the centered text of the title and another 
   /// line of hyphens. 
   /// </summary> 
   /// <param name="strTitle">The string to be displayed.</param> 
    public void DisplayTitle(string strTitle) 
    { 
        Console.WriteLine(SepBar); 
        Console.WriteLine(CenterString(strTitle));
```

```
 Console.WriteLine(SepBar); 
     } 
     /// <summary> 
     /// Display a countdown and wait for a number of seconds. 
     /// </summary> 
     /// <param name="numSeconds">The number of seconds to wait.</param> 
     public void WaitABit(int numSeconds, string msg) 
     { 
         Console.WriteLine(msg); 
         // Wait for the requested number of seconds. 
        for (int i = numseconds; i > 0; i--) { 
              System.Threading.Thread.Sleep(1000); 
              Console.Write($"{i}..."); 
         } 
         PressEnter(); 
     }
}
```
Definire un gestore Lambda che incrementa un numero.

```
using Amazon.Lambda.Core;
// Assembly attribute to enable the Lambda function's JSON input to be converted 
  into a .NET class.
[assembly: 
  LambdaSerializer(typeof(Amazon.Lambda.Serialization.SystemTextJson.DefaultLambdaJsonSerializer))]
namespace LambdaIncrement;
public class Function
{ 
     /// <summary> 
     /// A simple function increments the integer parameter. 
     /// </summary> 
     /// <param name="input">A JSON string containing an action, which must be 
     /// "increment" and a string representing the value to increment.</param>
```

```
 /// <param name="context">The context object passed by Lambda containing 
     /// information about invocation, function, and execution environment.</param> 
     /// <returns>A string representing the incremented value of the parameter.</
returns> 
     public int FunctionHandler(Dictionary<string, string> input, ILambdaContext 
  context) 
     { 
         if (input["action"] == "increment") 
         { 
              int inputValue = Convert.ToInt32(input["x"]); 
              return inputValue + 1; 
         } 
         else 
         { 
              return 0; 
         } 
     }
}
```
Definire un secondo gestore Lambda che esegue operazioni aritmetiche.

```
using Amazon.Lambda.Core;
// Assembly attribute to enable the Lambda function's JSON input to be converted 
  into a .NET class.
[assembly: 
  LambdaSerializer(typeof(Amazon.Lambda.Serialization.SystemTextJson.DefaultLambdaJsonSerializer))]
namespace LambdaCalculator;
public class Function
{ 
     /// <summary> 
     /// A simple function that takes two number in string format and performs 
     /// the requested arithmetic function. 
     /// </summary> 
     /// <param name="input">JSON data containing an action, and x and y values. 
     /// Valid actions include: add, subtract, multiply, and divide.</param> 
     /// <param name="context">The context object passed by Lambda containing 
     /// information about invocation, function, and execution environment.</param>
```

```
 /// <returns>A string representing the results of the calculation.</returns> 
     public int FunctionHandler(Dictionary<string, string> input, ILambdaContext 
  context) 
     { 
         var action = input["action"]; 
        int x = Convert. ToInt32(input["x"]);
        int y = Convert. ToInt32(input["y"]);
         int result; 
         switch (action) 
         { 
              case "add": 
                 result = x + y;
                  break; 
              case "subtract": 
                 result = x - y;
                  break; 
              case "multiply": 
                 result = x * y;
                  break; 
              case "divide": 
                 if (y == 0)\overline{a} Console.Error.WriteLine("Divide by zero error."); 
                     result = \varnothing;
 } 
                  else 
                     result = x / y;
                  break; 
              default: 
                  Console.Error.WriteLine($"{action} is not a valid operation."); 
                 result = 0;
                  break; 
         } 
         return result; 
     }
}
```
- Per informazioni dettagliate sull'API, consulta i seguenti argomenti nella Documentazione di riferimento delle API AWS SDK for .NET.
	- [CreateFunction](https://docs.aws.amazon.com/goto/DotNetSDKV3/lambda-2015-03-31/CreateFunction)
- [DeleteFunction](https://docs.aws.amazon.com/goto/DotNetSDKV3/lambda-2015-03-31/DeleteFunction)
- [GetFunction](https://docs.aws.amazon.com/goto/DotNetSDKV3/lambda-2015-03-31/GetFunction)
- [Invoke](https://docs.aws.amazon.com/goto/DotNetSDKV3/lambda-2015-03-31/Invoke)
- [ListFunctions](https://docs.aws.amazon.com/goto/DotNetSDKV3/lambda-2015-03-31/ListFunctions)
- [UpdateFunctionCode](https://docs.aws.amazon.com/goto/DotNetSDKV3/lambda-2015-03-31/UpdateFunctionCode)
- [UpdateFunctionConfiguration](https://docs.aws.amazon.com/goto/DotNetSDKV3/lambda-2015-03-31/UpdateFunctionConfiguration)

### Esempi serverless

Richiamare una funzione Lambda da un trigger Kinesis

Il seguente esempio di codice mostra come implementare una funzione Lambda che riceve un evento attivato dalla ricezione di record da un flusso Kinesis. La funzione recupera il payload Kinesis, lo decodifica da Base64 e registra il contenuto del record.

### AWS SDK for .NET

#### **a** Note

C'è altro su. GitHub Trova l'esempio completo e scopri come eseguire la configurazione e l'esecuzione nel repository di [Esempi serverless.](https://github.com/aws-samples/serverless-snippets/tree/main/integration-kinesis-to-lambda)

Utilizzo di un evento Kinesis con Lambda tramite .NET.

```
using System.Text;
using Amazon.Lambda.Core;
using Amazon.Lambda.KinesisEvents;
using AWS.Lambda.Powertools.Logging;
// Assembly attribute to enable the Lambda function's JSON input to be converted 
  into a .NET class.
[assembly: 
 LambdaSerializer(typeof(Amazon.Lambda.Serialization.SystemTextJson.DefaultLambdaJsonSeriali
namespace KinesisIntegrationSampleCode;
public class Function
{
```

```
 // Powertools Logger requires an environment variables against your function 
    // POWERTOOLS SERVICE NAME
    [Logqing(LogEvent = true)] public async Task FunctionHandler(KinesisEvent evnt, ILambdaContext context) 
     { 
         if (evnt.Records.Count == 0) 
         { 
             Logger.LogInformation("Empty Kinesis Event received"); 
             return; 
         } 
         foreach (var record in evnt.Records) 
         { 
             try 
\{\hspace{.1cm} \} Logger.LogInformation($"Processed Event with EventId: 
  {record.EventId}"); 
                 string data = await GetRecordDataAsync(record.Kinesis, context); 
                 Logger.LogInformation($"Data: {data}"); 
                 // TODO: Do interesting work based on the new data 
 } 
             catch (Exception ex) 
             { 
                Logger.LogError($"An error occurred {ex.Message}");
                 throw; 
 } 
         } 
         Logger.LogInformation($"Successfully processed {evnt.Records.Count} 
  records."); 
     } 
     private async Task<string> GetRecordDataAsync(KinesisEvent.Record record, 
  ILambdaContext context) 
     { 
         byte[] bytes = record.Data.ToArray(); 
         string data = Encoding.UTF8.GetString(bytes); 
         await Task.CompletedTask; //Placeholder for actual async work 
         return data; 
     }
}
```
#### Richiamo di una funzione Lambda da un trigger Amazon S3

Il seguente esempio di codice mostra come implementare una funzione Lambda che riceve un evento attivato dal caricamento di un oggetto in un bucket S3. La funzione recupera il nome del bucket S3 e la chiave dell'oggetto dal parametro evento e chiama l'API Amazon S3 per recuperare e registrare il tipo di contenuto dell'oggetto.

#### AWS SDK for .NET

#### **G** Note

C'è altro su. GitHub Trova l'esempio completo e scopri come eseguire la configurazione e l'esecuzione nel repository di [Esempi serverless.](https://github.com/aws-samples/serverless-snippets/tree/main/integration-s3-to-lambda)

Utilizzo di un evento S3 con Lambda tramite .NET.

```
using System.Threading.Tasks;
using Amazon.Lambda.Core;
using Amazon.S3;
using System;
using Amazon.Lambda.S3Events;
using System.Web;
// Assembly attribute to enable the Lambda function's JSON input to be converted 
  into a .NET class.
[assembly: 
 LambdaSerializer(typeof(Amazon.Lambda.Serialization.SystemTextJson.DefaultLambdaJsonSeriali
namespace S3Integration
{ 
     public class Function 
     { 
         private static AmazonS3Client _s3Client; 
         public Function() : this(null) 
         { 
         } 
         internal Function(AmazonS3Client s3Client) 
         { 
              _s3Client = s3Client ?? new AmazonS3Client(); 
         }
```

```
 public async Task<string> Handler(S3Event evt, ILambdaContext context) 
        { 
            try 
            { 
                if (evt.Records.Count <= 0) 
\overline{a} context.Logger.LogLine("Empty S3 Event received"); 
                    return string.Empty; 
 } 
                var bucket = evt.Records[0].S3.Bucket.Name; 
                var key = HttpUtility.UrlDecode(evt.Records[0].S3.Object.Key); 
                context.Logger.LogLine($"Request is for {bucket} and {key}"); 
                var objectResult = await _s3Client.GetObjectAsync(bucket, key); 
                context.Logger.LogLine($"Returning {objectResult.Key}"); 
                return objectResult.Key; 
 } 
            catch (Exception e) 
            { 
                context.Logger.LogLine($"Error processing request - {e.Message}"); 
                return string.Empty; 
 } 
        } 
    }
```
Richiamo di una funzione Lambda da un trigger Amazon SNS

Il seguente esempio di codice mostra come implementare una funzione Lambda che riceve un evento attivato dalla ricezione di messaggi da un argomento SNS. La funzione recupera i messaggi dal parametro dell'evento e registra il contenuto di ogni messaggio.

}

## **a** Note

C'è altro su. GitHub Trova l'esempio completo e scopri come eseguire la configurazione e l'esecuzione nel repository di [Esempi serverless.](https://github.com/aws-samples/serverless-snippets/tree/main/integration-sns-to-lambda)

Utilizzo di un evento SNS con Lambda tramite .NET.

```
using Amazon.Lambda.Core;
using Amazon.Lambda.SNSEvents;
// Assembly attribute to enable the Lambda function's JSON input to be converted 
  into a .NET class.
[assembly: 
  LambdaSerializer(typeof(Amazon.Lambda.Serialization.SystemTextJson.DefaultLambdaJsonSerializer))]
namespace SnsIntegration;
public class Function
{ 
     public async Task FunctionHandler(SNSEvent evnt, ILambdaContext context) 
    \mathcal{L} foreach (var record in evnt.Records) 
         { 
              await ProcessRecordAsync(record, context); 
         } 
         context.Logger.LogInformation("done"); 
     } 
     private async Task ProcessRecordAsync(SNSEvent.SNSRecord record, ILambdaContext 
  context) 
     { 
         try 
          { 
              context.Logger.LogInformation($"Processed record {record.Sns.Message}"); 
              // TODO: Do interesting work based on the new message 
              await Task.CompletedTask; 
          } 
         catch (Exception e)
```

```
 { 
              //You can use Dead Letter Queue to handle failures. By configuring a 
  Lambda DLQ. 
              context.Logger.LogError($"An error occurred"); 
              throw; 
          } 
     }
}
```
Richiamo di una funzione Lambda da un trigger Amazon SQS

Il seguente esempio di codice mostra come implementare una funzione Lambda che riceve un evento attivato dalla ricezione di messaggi da una coda SQS. La funzione recupera i messaggi dal parametro dell'evento e registra il contenuto di ogni messaggio.

## AWS SDK for .NET

#### **a** Note

C'è altro su. GitHub Trova l'esempio completo e scopri come eseguire la configurazione e l'esecuzione nel repository di [Esempi serverless.](https://github.com/aws-samples/serverless-snippets/tree/main/integration-sqs-to-lambda)

Utilizzo di un evento SQS con Lambda tramite .NET.

```
using Amazon.Lambda.Core;
using Amazon.Lambda.SQSEvents;
// Assembly attribute to enable the Lambda function's JSON input to be converted 
  into a .NET class.
[assembly: 
  LambdaSerializer(typeof(Amazon.Lambda.Serialization.SystemTextJson.DefaultLambdaJsonSerializer))]
namespace SqsIntegrationSampleCode
{ 
     public async Task FunctionHandler(SQSEvent evnt, ILambdaContext context) 
     { 
         foreach (var message in evnt.Records) 
\overline{\mathcal{L}} await ProcessMessageAsync(message, context);
```

```
 } 
          context.Logger.LogInformation("done"); 
     } 
     private async Task ProcessMessageAsync(SQSEvent.SQSMessage message, 
  ILambdaContext context) 
     { 
         try 
          { 
              context.Logger.LogInformation($"Processed message {message.Body}"); 
              // TODO: Do interesting work based on the new message 
              await Task.CompletedTask; 
         } 
         catch (Exception e) 
          { 
              //You can use Dead Letter Queue to handle failures. By configuring a 
  Lambda DLQ. 
              context.Logger.LogError($"An error occurred"); 
              throw; 
         } 
     }
}
```
Segnalazione di errori di elementi batch per funzioni Lambda con un trigger Kinesis

Il seguente esempio di codice mostra come implementare una risposta batch parziale per le funzioni Lambda che ricevono eventi da un flusso Kinesis. La funzione riporta gli errori degli elementi batch nella risposta, segnalando a Lambda di riprovare tali messaggi in un secondo momento.

AWS SDK for .NET

### **a** Note

C'è di più su. GitHub Trova l'esempio completo e scopri come eseguire la configurazione e l'esecuzione nel repository di [Esempi serverless.](https://github.com/aws-samples/serverless-snippets/tree/main/integration-kinesis-to-lambda-with-batch-item-handling)

Segnalazione di errori di elementi batch di Kinesis con Lambda tramite .NET.

```
using System.Text;
using System.Text.Json.Serialization;
using Amazon.Lambda.Core;
using Amazon.Lambda.KinesisEvents;
using AWS.Lambda.Powertools.Logging;
// Assembly attribute to enable the Lambda function's JSON input to be converted 
  into a .NET class.
[assembly: 
  LambdaSerializer(typeof(Amazon.Lambda.Serialization.SystemTextJson.DefaultLambdaJsonSerializer))]
namespace KinesisIntegration;
public class Function
{ 
     // Powertools Logger requires an environment variables against your function 
     // POWERTOOLS_SERVICE_NAME 
     [Logging(LogEvent = true)] 
     public async Task<StreamsEventResponse> FunctionHandler(KinesisEvent evnt, 
  ILambdaContext context) 
     { 
         if (evnt.Records.Count == 0) 
        \{ Logger.LogInformation("Empty Kinesis Event received"); 
             return new StreamsEventResponse(); 
         } 
         foreach (var record in evnt.Records) 
         { 
             try 
             { 
                 Logger.LogInformation($"Processed Event with EventId: 
  {record.EventId}"); 
                 string data = await GetRecordDataAsync(record.Kinesis, context); 
                 Logger.LogInformation($"Data: {data}"); 
                 // TODO: Do interesting work based on the new data 
 } 
             catch (Exception ex) 
\{\hspace{.1cm} \} Logger.LogError($"An error occurred {ex.Message}"); 
                 /* Since we are working with streams, we can return the failed item 
  immediately.
```

```
 Lambda will immediately begin to retry processing from this 
  failed item onwards. */ 
                 return new StreamsEventResponse 
\overline{a} BatchItemFailures = new 
  List<StreamsEventResponse.BatchItemFailure> 
\{ new StreamsEventResponse.BatchItemFailure { ItemIdentifier = 
  record.Kinesis.SequenceNumber } 
1 1 1 1 1 1 1
                 }; 
 } 
         } 
         Logger.LogInformation($"Successfully processed {evnt.Records.Count} 
  records."); 
         return new StreamsEventResponse(); 
     } 
     private async Task<string> GetRecordDataAsync(KinesisEvent.Record record, 
  ILambdaContext context) 
    \sqrt{ } byte[] bytes = record.Data.ToArray(); 
         string data = Encoding.UTF8.GetString(bytes); 
         await Task.CompletedTask; //Placeholder for actual async work 
         return data; 
     }
}
public class StreamsEventResponse
{ 
     [JsonPropertyName("batchItemFailures")] 
     public IList<BatchItemFailure> BatchItemFailures { get; set; } 
     public class BatchItemFailure 
     { 
         [JsonPropertyName("itemIdentifier")] 
         public string ItemIdentifier { get; set; } 
     }
}
```
Segnalazione di errori di elementi batch per funzioni Lambda con un trigger Amazon SQS

Il seguente esempio di codice mostra come implementare una risposta batch parziale per le funzioni Lambda che ricevono eventi da una coda SQS. La funzione riporta gli errori degli elementi batch nella risposta, segnalando a Lambda di riprovare tali messaggi in un secondo momento.

AWS SDK for .NET

#### **a** Note

C'è di più su. GitHub Trova l'esempio completo e scopri come eseguire la configurazione e l'esecuzione nel repository di [Esempi serverless.](https://github.com/aws-samples/serverless-snippets/tree/main/lambda-function-sqs-report-batch-item-failures)

Segnalazione di errori di elementi batch di SQS con Lambda tramite .NET.

```
using Amazon.Lambda.Core;
using Amazon.Lambda.SQSEvents;
// Assembly attribute to enable the Lambda function's JSON input to be converted 
  into a .NET class.
[assembly: 
  LambdaSerializer(typeof(Amazon.Lambda.Serialization.SystemTextJson.DefaultLambdaJsonSerializer))]
namespace sqsSample;
public class Function
{ 
     public async Task<SQSBatchResponse> FunctionHandler(SQSEvent evnt, 
  ILambdaContext context) 
    \{ List<SQSBatchResponse.BatchItemFailure> batchItemFailures = new 
  List<SQSBatchResponse.BatchItemFailure>(); 
         foreach(var message in evnt.Records) 
         { 
             try 
\{\hspace{.1cm} \} //process your message 
                  await ProcessMessageAsync(message, context); 
 } 
             catch (System.Exception) 
\{\hspace{.1cm} \} //Add failed message identifier to the batchItemFailures list
```

```
 batchItemFailures.Add(new 
  SQSBatchResponse.BatchItemFailure{ItemIdentifier=message.MessageId}); 
 } 
         } 
         return new SQSBatchResponse(batchItemFailures); 
     } 
     private async Task ProcessMessageAsync(SQSEvent.SQSMessage message, 
  ILambdaContext context) 
     { 
         if (String.IsNullOrEmpty(message.Body)) 
         { 
             throw new Exception("No Body in SQS Message."); 
         } 
         context.Logger.LogInformation($"Processed message {message.Body}"); 
         // TODO: Do interesting work based on the new message 
         await Task.CompletedTask; 
     }
}
```
# MediaConvert esempi utilizzando AWS SDK for .NET

I seguenti esempi di codice mostrano come eseguire azioni e implementare scenari comuni utilizzando AWS SDK for .NET with MediaConvert.

Le operazioni sono estratti di codice da programmi più grandi e devono essere eseguite nel contesto. Sebbene le operazioni mostrino come richiamare le singole funzioni del servizio, è possibile visualizzarle contestualizzate negli scenari correlati e negli esempi tra servizi.

Scenari: esempi di codice che mostrano come eseguire un'attività specifica richiamando più funzioni all'interno dello stesso servizio.

Ogni esempio include un collegamento a GitHub, dove è possibile trovare istruzioni su come configurare ed eseguire il codice nel contesto.

Nozioni di base

Salve MediaConvert

Il seguente esempio di codice mostra come iniziare a utilizzareAWS Elemental MediaConvert.

## **a** Note

C'è altro su GitHub. Trova l'esempio completo e scopri di più sulla configurazione e l'esecuzione nel [Repository di esempi di codice AWS.](https://github.com/awsdocs/aws-doc-sdk-examples/tree/main/dotnetv3/MediaConvert#code-examples)

```
using Amazon.MediaConvert;
using Amazon.MediaConvert.Model;
namespace MediaConvertActions;
public static class HelloMediaConvert
{ 
     static async Task Main(string[] args) 
    \{ // Create the client using the default profile. 
        var mediaConvertClient = new AmazonMediaConvertClient();
         Console.WriteLine($"Hello AWS Elemental MediaConvert! Your MediaConvert 
  Endpoints are:"); 
         Console.WriteLine(); 
         // You can use await and any of the async methods to get a response. 
         // Let's get the MediaConvert endpoints. 
         var response = await mediaConvertClient.DescribeEndpointsAsync( 
             new DescribeEndpointsRequest() 
             ); 
         foreach (var endPoint in response.Endpoints) 
         { 
             Console.WriteLine($"\tEndPoint: {endPoint.Url}"); 
             Console.WriteLine(); 
         } 
     }
}
```
• Per i dettagli sull'API, consulta la [DescribeEndpointss](https://docs.aws.amazon.com/goto/DotNetSDKV3/mediaconvert-2017-08-29/DescribeEndpoints)ezione AWS SDK for .NETAPI Reference.

## Argomenti

• [Azioni](#page-8224-0)

### Azioni

Crea un processo di transcodifica

Il seguente esempio di codice mostra come creare un processo di AWS Elemental MediaConvert transcodifica.

AWS SDK for NFT

## **a** Note

C'è altro da fare. GitHub Trova l'esempio completo e scopri di più sulla configurazione e l'esecuzione nel [Repository di esempi di codice AWS.](https://github.com/awsdocs/aws-doc-sdk-examples/tree/main/dotnetv3/MediaConvert#code-examples)

Ottieni l'endpoint e configura il client.

```
 // MediaConvert role Amazon Resource Name (ARN). 
         // For information on creating this role, see 
         // https://docs.aws.amazon.com/mediaconvert/latest/ug/creating-the-iam-role-
in-mediaconvert-configured.html. 
         var mediaConvertRole = _configuration["mediaConvertRoleARN"]; 
         // Include the file input and output locations in settings.json or 
  settings.local.json. 
         var fileInput = _configuration["fileInput"]; 
         var fileOutput = _configuration["fileOutput"]; 
         // Load the customer endpoint, if it is known. 
         // When you know what your Region-specific endpoint is, set it here, or set 
  it in your settings.local.json file. 
         var mediaConvertEndpoint = _configuration["mediaConvertEndpoint"]; 
         Console.WriteLine("Welcome to the MediaConvert Create Job example."); 
         // If you don't have the customer-specific endpoint, request it here. 
         if (string.IsNullOrEmpty(mediaConvertEndpoint)) 
\overline{\mathcal{L}} Console.WriteLine("Getting customer-specific MediaConvert endpoint.");
```

```
 AmazonMediaConvertClient client = new AmazonMediaConvertClient(); 
            DescribeEndpointsRequest describeRequest = new 
 DescribeEndpointsRequest(); 
            DescribeEndpointsResponse describeResponse = await 
 client.DescribeEndpointsAsync(describeRequest); 
            mediaConvertEndpoint = describeResponse.Endpoints[0].Url; 
        } 
        Console.WriteLine(new string('-', 80)); 
        Console.WriteLine($"Using endpoint {mediaConvertEndpoint}."); 
        Console.WriteLine(new string('-', 80)); 
        // Because you have a service URL for MediaConvert, you don't 
        // need to set RegionEndpoint. If you do, the ServiceURL will 
        // be overwritten. 
        AmazonMediaConvertConfig mcConfig = new AmazonMediaConvertConfig 
        { 
            ServiceURL = mediaConvertEndpoint, 
        }; 
        AmazonMediaConvertClient mcClient = new AmazonMediaConvertClient(mcConfig); 
        var wrapper = new MediaConvertWrapper(mcClient);
```

```
 Console.WriteLine(new string('-', 80)); 
        Console.WriteLine($"Creating job for input file {fileInput}."); 
        var jobId = await wrapper.CreateJob(mediaConvertRole!, fileInput!, 
 fileOutput!); 
        Console.WriteLine($"Created job with Job ID: {jobId}"); 
        Console.WriteLine(new string('-', 80));
```
Crea il lavoro utilizzando il metodo wrapper e restituisci l'ID del lavoro.

```
 /// <summary> 
     /// Create a job to convert a media file. 
     /// </summary> 
     /// <param name="mediaConvertRole">The Amazon Resource Name (ARN) of the media 
  convert role, as specified here: 
     /// https://docs.aws.amazon.com/mediaconvert/latest/ug/creating-the-iam-role-in-
mediaconvert-configured.html</param> 
     /// <param name="fileInput">The Amazon Simple Storage Service (Amazon S3) 
 location of the input media file.</param>
```

```
 /// <param name="fileOutput">The Amazon S3 location for the output media file.</
param> 
    /// <returns>The ID of the new job.</returns>
     public async Task<string> CreateJob(string mediaConvertRole, string fileInput, 
         string fileOutput) 
     { 
         CreateJobRequest createJobRequest = new CreateJobRequest 
         { 
             Role = mediaConvertRole 
         }; 
         createJobRequest.UserMetadata.Add("Customer", "Amazon"); 
         JobSettings jobSettings = new JobSettings 
         { 
            AdAvailOffset = 0,
             TimecodeConfig = new TimecodeConfig 
\{\hspace{.1cm} \} Source = TimecodeSource.EMBEDDED 
 } 
         }; 
         createJobRequest.Settings = jobSettings; 
         #region OutputGroup 
         OutputGroup ofg = new OutputGroup 
         { 
             Name = "File Group", 
             OutputGroupSettings = new OutputGroupSettings 
             { 
                 Type = OutputGroupType.FILE_GROUP_SETTINGS, 
                 FileGroupSettings = new FileGroupSettings 
\overline{a} Destination = fileOutput 
 } 
 } 
         }; 
         Output output = new Output 
         { 
             NameModifier = "_1" 
         }; 
         #region VideoDescription
```

```
 VideoDescription vdes = new VideoDescription 
         { 
             ScalingBehavior = ScalingBehavior.DEFAULT, 
             TimecodeInsertion = VideoTimecodeInsertion.DISABLED, 
             AntiAlias = AntiAlias.ENABLED, 
             Sharpness = 50, 
             AfdSignaling = AfdSignaling.NONE, 
             DropFrameTimecode = DropFrameTimecode.ENABLED, 
             RespondToAfd = RespondToAfd.NONE, 
             ColorMetadata = ColorMetadata.INSERT, 
             CodecSettings = new VideoCodecSettings 
\{\hspace{.1cm} \} Codec = VideoCodec.H_264 
 } 
         }; 
         output.VideoDescription = vdes; 
         H264Settings h264 = new H264Settings 
         { 
             InterlaceMode = H264InterlaceMode.PROGRESSIVE, 
             NumberReferenceFrames = 3, 
             Syntax = H264Syntax.DEFAULT, 
            Softness = 0,
             GopClosedCadence = 1, 
            GopSize = 90,
            Slices = 1,
             GopBReference = H264GopBReference.DISABLED, 
             SlowPal = H264SlowPal.DISABLED, 
             SpatialAdaptiveQuantization = H264SpatialAdaptiveQuantization.ENABLED, 
             TemporalAdaptiveQuantization = H264TemporalAdaptiveQuantization.ENABLED, 
             FlickerAdaptiveQuantization = H264FlickerAdaptiveQuantization.DISABLED, 
             EntropyEncoding = H264EntropyEncoding.CABAC, 
             Bitrate = 5000000, 
             FramerateControl = H264FramerateControl.SPECIFIED, 
             RateControlMode = H264RateControlMode.CBR, 
             CodecProfile = H264CodecProfile.MAIN, 
             Telecine = H264Telecine.NONE, 
            MinIInterval = \varnothing,
             AdaptiveQuantization = H264AdaptiveQuantization.HIGH, 
             CodecLevel = H264CodecLevel.AUTO, 
             FieldEncoding = H264FieldEncoding.PAFF, 
             SceneChangeDetect = H264SceneChangeDetect.ENABLED, 
             QualityTuningLevel = H264QualityTuningLevel.SINGLE_PASS,
```

```
 FramerateConversionAlgorithm = 
                 H264FramerateConversionAlgorithm.DUPLICATE_DROP, 
             UnregisteredSeiTimecode = H264UnregisteredSeiTimecode.DISABLED, 
             GopSizeUnits = H264GopSizeUnits.FRAMES, 
             ParControl = H264ParControl.SPECIFIED, 
             NumberBFramesBetweenReferenceFrames = 2, 
             RepeatPps = H264RepeatPps.DISABLED, 
             FramerateNumerator = 30, 
             FramerateDenominator = 1, 
             ParNumerator = 1, 
             ParDenominator = 1 
         }; 
         output.VideoDescription.CodecSettings.H264Settings = h264; 
         #endregion VideoDescription 
         #region AudioDescription 
         AudioDescription ades = new AudioDescription 
         { 
             LanguageCodeControl = AudioLanguageCodeControl.FOLLOW_INPUT, 
             // This name matches one specified in the following Inputs. 
             AudioSourceName = "Audio Selector 1", 
             CodecSettings = new AudioCodecSettings 
\{\hspace{.1cm} \} Codec = AudioCodec.AAC 
 } 
         }; 
         AacSettings aac = new AacSettings 
         { 
             AudioDescriptionBroadcasterMix = 
 AacAudioDescriptionBroadcasterMix.NORMAL, 
             RateControlMode = AacRateControlMode.CBR, 
             CodecProfile = AacCodecProfile.LC, 
             CodingMode = AacCodingMode.CODING_MODE_2_0, 
             RawFormat = AacRawFormat.NONE, 
             SampleRate = 48000, 
             Specification = AacSpecification.MPEG4, 
             Bitrate = 64000 
         }; 
         ades.CodecSettings.AacSettings = aac; 
         output.AudioDescriptions.Add(ades);
```

```
 #endregion AudioDescription 
 #region Mp4 Container 
 output.ContainerSettings = new ContainerSettings 
 { 
     Container = ContainerType.MP4 
 }; 
 Mp4Settings mp4 = new Mp4Settings 
 { 
     CslgAtom = Mp4CslgAtom.INCLUDE, 
     FreeSpaceBox = Mp4FreeSpaceBox.EXCLUDE, 
     MoovPlacement = Mp4MoovPlacement.PROGRESSIVE_DOWNLOAD 
 }; 
 output.ContainerSettings.Mp4Settings = mp4; 
 #endregion Mp4 Container 
 ofg.Outputs.Add(output); 
 createJobRequest.Settings.OutputGroups.Add(ofg); 
 #endregion OutputGroup 
 #region Input 
 Input input = new Input 
 { 
     FilterEnable = InputFilterEnable.AUTO, 
     PsiControl = InputPsiControl.USE_PSI, 
    FilterStrength = 0,
     DeblockFilter = InputDeblockFilter.DISABLED, 
     DenoiseFilter = InputDenoiseFilter.DISABLED, 
     TimecodeSource = InputTimecodeSource.EMBEDDED, 
     FileInput = fileInput 
 }; 
 AudioSelector audsel = new AudioSelector 
 { 
    Offset = \theta,
     DefaultSelection = AudioDefaultSelection.NOT_DEFAULT, 
     ProgramSelection = 1, 
     SelectorType = AudioSelectorType.TRACK 
 }; 
 audsel.Tracks.Add(1);
```

```
 input.AudioSelectors.Add("Audio Selector 1", audsel); 
         input.VideoSelector = new VideoSelector 
         { 
             ColorSpace = ColorSpace.FOLLOW 
         }; 
         createJobRequest.Settings.Inputs.Add(input); 
         #endregion Input 
         var jobId = ""; 
         try 
         { 
             CreateJobResponse createJobResponse = 
                  await _amazonMediaConvert.CreateJobAsync(createJobRequest); 
             jobId = createJobResponse.Job.Id; 
         } 
         catch (BadRequestException bre) 
        \mathcal{L} // If the endpoint was bad. 
             if (bre.Message.StartsWith("You must use the customer-")) 
\{\hspace{.1cm} \} // The exception contains the correct endpoint; extract it. 
                 var mediaConvertEndpoint = bre.Message.Split('\'')[1];
                  Console.WriteLine( 
                      $"Request failed, please use endpoint {mediaConvertEndpoint}."); 
 } 
             else 
                  throw; 
         } 
         return jobId; 
     }
```
• Per i dettagli sull'API, consulta la sezione AWS SDK for .NETAPI [CreateJobR](https://docs.aws.amazon.com/goto/DotNetSDKV3/mediaconvert-2017-08-29/CreateJob)eference.

#### Ottieni un lavoro di transcodifica

Il seguente esempio di codice mostra come ottenere un processo di AWS Elemental MediaConvert transcodifica.

### **a** Note

C'è altro da fare. GitHub Trova l'esempio completo e scopri di più sulla configurazione e l'esecuzione nel [Repository di esempi di codice AWS.](https://github.com/awsdocs/aws-doc-sdk-examples/tree/main/dotnetv3/MediaConvert#code-examples)

Ottieni l'endpoint e configura il client.

```
 // MediaConvert role Amazon Resource Name (ARN). 
         // For information on creating this role, see 
         // https://docs.aws.amazon.com/mediaconvert/latest/ug/creating-the-iam-role-
in-mediaconvert-configured.html. 
         var mediaConvertRole = _configuration["mediaConvertRoleARN"]; 
         // Include the file input and output locations in settings.json or 
  settings.local.json. 
         var fileInput = _configuration["fileInput"]; 
         var fileOutput = _configuration["fileOutput"]; 
         // Load the customer endpoint, if it is known. 
         // When you know what your Region-specific endpoint is, set it here, or set 
  it in your settings.local.json file. 
         var mediaConvertEndpoint = _configuration["mediaConvertEndpoint"]; 
         Console.WriteLine("Welcome to the MediaConvert Create Job example."); 
         // If you don't have the customer-specific endpoint, request it here. 
         if (string.IsNullOrEmpty(mediaConvertEndpoint)) 
         { 
             Console.WriteLine("Getting customer-specific MediaConvert endpoint."); 
             AmazonMediaConvertClient client = new AmazonMediaConvertClient(); 
             DescribeEndpointsRequest describeRequest = new 
  DescribeEndpointsRequest(); 
             DescribeEndpointsResponse describeResponse = await 
  client.DescribeEndpointsAsync(describeRequest); 
             mediaConvertEndpoint = describeResponse.Endpoints[0].Url; 
         } 
         Console.WriteLine(new string('-', 80)); 
         Console.WriteLine($"Using endpoint {mediaConvertEndpoint}."); 
         Console.WriteLine(new string('-', 80)); 
         // Because you have a service URL for MediaConvert, you don't
```

```
 // need to set RegionEndpoint. If you do, the ServiceURL will 
 // be overwritten. 
 AmazonMediaConvertConfig mcConfig = new AmazonMediaConvertConfig 
 { 
     ServiceURL = mediaConvertEndpoint, 
 }; 
 AmazonMediaConvertClient mcClient = new AmazonMediaConvertClient(mcConfig); 
 var wrapper = new MediaConvertWrapper(mcClient);
```
Ottieni un lavoro tramite il suo ID.

```
 Console.WriteLine(new string('-', 80)); 
        Console.WriteLine($"Getting job information for Job ID {jobId}"); 
        var job = await wrapper.GetJobById(jobId); 
        Console.WriteLine($"Job {job.Id} created on {job.CreatedAt:d} has status 
 {job.Status}."); 
        Console.WriteLine(new string('-', 80));
```

```
 /// <summary> 
    /// Get the job information for a job by its ID. 
    /// </summary> 
    /// <param name="jobId">The ID of the job.</param> 
   /// <returns>The Job object.</returns>
    public async Task<Job> GetJobById(string jobId) 
   \{ var jobResponse = await _amazonMediaConvert.GetJobAsync( 
                 new GetJobRequest 
\overline{a}Id = jobl }); 
         return jobResponse.Job; 
    }
```
• Per i dettagli sull'API, consulta la [GetJobs](https://docs.aws.amazon.com/goto/DotNetSDKV3/mediaconvert-2017-08-29/GetJob)ezione AWS SDK for .NETAPI Reference.

## Elenca i lavori di transcodifica

Il seguente esempio di codice mostra come elencare i lavori di AWS Elemental MediaConvert transcodifica.

AWS SDK for .NET

### **a** Note

C'è altro da fare. GitHub Trova l'esempio completo e scopri di più sulla configurazione e l'esecuzione nel [Repository di esempi di codice AWS.](https://github.com/awsdocs/aws-doc-sdk-examples/tree/main/dotnetv3/MediaConvert#code-examples)

Ottieni l'endpoint e configura il client.

```
 // MediaConvert role Amazon Resource Name (ARN). 
         // For information on creating this role, see 
         // https://docs.aws.amazon.com/mediaconvert/latest/ug/creating-the-iam-role-
in-mediaconvert-configured.html. 
         var mediaConvertRole = _configuration["mediaConvertRoleARN"]; 
         // Include the file input and output locations in settings.json or 
  settings.local.json. 
         var fileInput = _configuration["fileInput"]; 
         var fileOutput = _configuration["fileOutput"]; 
         // Load the customer endpoint, if it is known. 
         // When you know what your Region-specific endpoint is, set it here, or set 
  it in your settings.local.json file. 
         var mediaConvertEndpoint = _configuration["mediaConvertEndpoint"]; 
         Console.WriteLine("Welcome to the MediaConvert Create Job example."); 
         // If you don't have the customer-specific endpoint, request it here. 
         if (string.IsNullOrEmpty(mediaConvertEndpoint)) 
         { 
             Console.WriteLine("Getting customer-specific MediaConvert endpoint."); 
             AmazonMediaConvertClient client = new AmazonMediaConvertClient(); 
             DescribeEndpointsRequest describeRequest = new 
  DescribeEndpointsRequest(); 
             DescribeEndpointsResponse describeResponse = await 
  client.DescribeEndpointsAsync(describeRequest);
```

```
 mediaConvertEndpoint = describeResponse.Endpoints[0].Url; 
 } 
 Console.WriteLine(new string('-', 80)); 
 Console.WriteLine($"Using endpoint {mediaConvertEndpoint}."); 
 Console.WriteLine(new string('-', 80)); 
 // Because you have a service URL for MediaConvert, you don't 
 // need to set RegionEndpoint. If you do, the ServiceURL will 
 // be overwritten. 
 AmazonMediaConvertConfig mcConfig = new AmazonMediaConvertConfig 
 { 
     ServiceURL = mediaConvertEndpoint, 
 }; 
 AmazonMediaConvertClient mcClient = new AmazonMediaConvertClient(mcConfig); 
 var wrapper = new MediaConvertWrapper(mcClient);
```
Elenca i lavori con uno stato particolare.

```
 Console.WriteLine(new string('-', 80)); 
        Console.WriteLine($"Listing all complete jobs."); 
        var completeJobs = await wrapper.ListAllJobsByStatus(JobStatus.COMPLETE); 
        completeJobs.ForEach(j => 
        { 
            Console.WriteLine($"Job {j.Id} created on {j.CreatedAt:d} has status 
 {j.Status}."); 
        });
```
Elenca i lavori usando un impaginatore.

```
 /// <summary> 
 /// List all of the jobs with a particular status using a paginator. 
// </summary>
 /// <param name="status">The status to use when listing jobs.</param> 
/// <returns>The list of jobs matching the status.</returns>
 public async Task<List<Job>> ListAllJobsByStatus(JobStatus? status = null) 
 { 
     var returnedJobs = new List<Job>(); 
     var paginatedJobs = _amazonMediaConvert.Paginators.ListJobs( 
             new ListJobsRequest
```

```
\overline{a} Status = status 
                  }); 
         // Get the entire list using the paginator. 
         await foreach (var job in paginatedJobs.Jobs) 
         { 
             returnedJobs.Add(job); 
         } 
         return returnedJobs; 
     }
```
• Per i dettagli sull'API, consulta la sezione AWS SDK for .NETAPI [ListJobs](https://docs.aws.amazon.com/goto/DotNetSDKV3/mediaconvert-2017-08-29/ListJobs)Reference.

Organizations: esempi che utilizzano AWS SDK for .NET

I seguenti esempi di codice mostrano come eseguire azioni e implementare scenari comuni utilizzando AWS SDK for .NET with Organizations.

Le operazioni sono estratti di codice da programmi più grandi e devono essere eseguite nel contesto. Sebbene le operazioni mostrino come richiamare le singole funzioni del servizio, è possibile visualizzarle contestualizzate negli scenari correlati e negli esempi tra servizi.

Scenari: esempi di codice che mostrano come eseguire un'attività specifica richiamando più funzioni all'interno dello stesso servizio.

Ogni esempio include un collegamento a GitHub, dove è possibile trovare istruzioni su come configurare ed eseguire il codice nel contesto.

Argomenti

• [Azioni](#page-8224-0)

Azioni

Allega una politica a un obiettivo

Il seguente esempio di codice mostra come allegare una policy Organizations a un target.

## **a** Note

C'è altro da fare GitHub. Trova l'esempio completo e scopri di più sulla configurazione e l'esecuzione nel [Repository di esempi di codice AWS.](https://github.com/awsdocs/aws-doc-sdk-examples/tree/main/dotnetv3/Organizations#code-examples)

```
 using System; 
     using System.Threading.Tasks; 
     using Amazon.Organizations; 
     using Amazon.Organizations.Model; 
    /// <summary> 
     /// Shows how to attach an AWS Organizations policy to an organization, 
    /// an organizational unit, or an account. 
    /// </summary> 
     public class AttachPolicy 
     { 
         /// <summary> 
         /// Initializes the Organizations client object and then calls the 
         /// AttachPolicyAsync method to attach the policy to the root 
         /// organization. 
         /// </summary> 
         public static async Task Main() 
        \{ IAmazonOrganizations client = new AmazonOrganizationsClient(); 
             var policyId = "p-00000000"; 
             var targetId = "r-0000"; 
             var request = new AttachPolicyRequest 
             { 
                  PolicyId = policyId, 
                  TargetId = targetId, 
             }; 
             var response = await client.AttachPolicyAsync(request); 
             if (response.HttpStatusCode == System.Net.HttpStatusCode.OK) 
\{\hspace{.1cm} \} Console.WriteLine($"Successfully attached Policy ID {policyId} to 
 Target ID: {targetId}.");
```

```
 } 
            else 
\{\hspace{.1cm} \} Console.WriteLine("Was not successful in attaching the policy."); 
 } 
        } 
    }
```
• Per i dettagli sull'API, consulta la [AttachPolicys](https://docs.aws.amazon.com/goto/DotNetSDKV3/organizations-2016-11-28/AttachPolicy)ezione AWS SDK for .NETAPI Reference.

#### Creazione di una policy

Il seguente esempio di codice mostra come creare una policy Organizations.

## AWS SDK for .NET

#### **a** Note

C'è altro da fare GitHub. Trova l'esempio completo e scopri di più sulla configurazione e l'esecuzione nel [Repository di esempi di codice AWS.](https://github.com/awsdocs/aws-doc-sdk-examples/tree/main/dotnetv3/Organizations#code-examples)

```
 using System; 
 using System.Threading.Tasks; 
 using Amazon.Organizations; 
 using Amazon.Organizations.Model; 
 /// <summary> 
 /// Creates a new AWS Organizations Policy. 
 /// </summary> 
 public class CreatePolicy 
 { 
     /// <summary> 
     /// Initializes the AWS Organizations client object, uses it to 
     /// create a new Organizations Policy, and then displays information 
     /// about the newly created Policy. 
     /// </summary> 
     public static async Task Main() 
     {
```

```
 IAmazonOrganizations client = new AmazonOrganizationsClient(); 
             var policyContent = "{" + 
                 " \"Version\": \"2012-10-17\"," + 
                 " \"Statement\" : [{" + 
                     " \"Action\" : [\"s3:*\"]," + 
                     " \"Effect\" : \"Allow\"," + 
                     " \"Resource\" : \"*\"" + 
                 "}]" + 
             "}"; 
             try 
             { 
                 var response = await client.CreatePolicyAsync(new 
 CreatePolicyRequest 
\overline{a} Content = policyContent, 
                     Description = "Enables admins of attached accounts to delegate 
 all Amazon S3 permissions", 
                     Name = "AllowAllS3Actions", 
                     Type = "SERVICE_CONTROL_POLICY", 
                 }); 
                Policy policy = response.Policy;
                 Console.WriteLine($"{policy.PolicySummary.Name} has the following 
 content: {policy.Content}"); 
 } 
             catch (Exception ex) 
\{\hspace{.1cm} \} Console.WriteLine(ex.Message); 
 } 
         } 
    }
```
• Per i dettagli sull'API, consulta la [CreatePolicys](https://docs.aws.amazon.com/goto/DotNetSDKV3/organizations-2016-11-28/CreatePolicy)ezione AWS SDK for .NETAPI Reference.

Creare un account .

Il seguente esempio di codice mostra come creare un account Organizations.

## **a** Note

C'è altro su GitHub. Trova l'esempio completo e scopri di più sulla configurazione e l'esecuzione nel [Repository di esempi di codice AWS.](https://github.com/awsdocs/aws-doc-sdk-examples/tree/main/dotnetv3/Organizations#code-examples)

```
 using System; 
     using System.Threading.Tasks; 
     using Amazon.Organizations; 
     using Amazon.Organizations.Model; 
    /// <summary> 
    /// Creates a new AWS Organizations account. 
    /// </summary> 
     public class CreateAccount 
     { 
         /// <summary> 
         /// Initializes an Organizations client object and uses it to create 
         /// the new account with the name specified in accountName. 
         /// </summary> 
         public static async Task Main() 
        \{ IAmazonOrganizations client = new AmazonOrganizationsClient(); 
             var accountName = "ExampleAccount"; 
             var email = "someone@example.com"; 
             var request = new CreateAccountRequest 
\{\hspace{.1cm} \} AccountName = accountName, 
                 Email = email, }; 
             var response = await client.CreateAccountAsync(request); 
             var status = response.CreateAccountStatus; 
             Console.WriteLine($"The staus of {status.AccountName} is 
 {status.State}."); 
         } 
     }
```
• Per i dettagli sull'API, consulta la [CreateAccount](https://docs.aws.amazon.com/goto/DotNetSDKV3/organizations-2016-11-28/CreateAccount)sezione AWS SDK for .NETAPI Reference.

Creazione di un'organizzazione

Il seguente esempio di codice mostra come creare un'organizzazione Organizations.

AWS SDK for .NET

#### **G** Note

```
 using System; 
    using System.Threading.Tasks; 
    using Amazon.Organizations; 
    using Amazon.Organizations.Model; 
    /// <summary> 
    /// Creates an organization in AWS Organizations. 
    /// </summary> 
    public class CreateOrganization 
   \{ /// <summary> 
        /// Creates an Organizations client object and then uses it to create 
        /// a new organization with the default user as the administrator, and 
        /// then displays information about the new organization. 
        /// </summary> 
        public static async Task Main() 
        { 
            IAmazonOrganizations client = new AmazonOrganizationsClient(); 
            var response = await client.CreateOrganizationAsync(new 
 CreateOrganizationRequest 
            { 
                 FeatureSet = "ALL", 
            }); 
            Organization newOrg = response.Organization;
```

```
 Console.WriteLine($"Organization: {newOrg.Id} Main Accoount: 
 {newOrg.MasterAccountId}"); 
 } 
    }
```
• Per i dettagli sull'API, consulta la [CreateOrganizations](https://docs.aws.amazon.com/goto/DotNetSDKV3/organizations-2016-11-28/CreateOrganization)ezione AWS SDK for .NETAPI Reference.

Crea un'unità organizzativa

Il seguente esempio di codice mostra come creare un'unità organizzativa Organizations.

#### AWS SDK for NFT

**a** Note

```
 using System; 
 using System.Threading.Tasks; 
 using Amazon.Organizations; 
 using Amazon.Organizations.Model; 
 /// <summary> 
 /// Creates a new organizational unit in AWS Organizations. 
 /// </summary> 
 public class CreateOrganizationalUnit 
 { 
     /// <summary> 
     /// Initializes an Organizations client object and then uses it to call 
     /// the CreateOrganizationalUnit method. If the call succeeds, it 
     /// displays information about the new organizational unit. 
     /// </summary> 
     public static async Task Main() 
     { 
         // Create the client object using the default account. 
         IAmazonOrganizations client = new AmazonOrganizationsClient();
```

```
 var orgUnitName = "ProductDevelopmentUnit"; 
             var request = new CreateOrganizationalUnitRequest 
\{\hspace{.1cm} \} Name = orgUnitName, 
                 ParentId = "r-0000", 
             }; 
             var response = await client.CreateOrganizationalUnitAsync(request); 
             if (response.HttpStatusCode == System.Net.HttpStatusCode.OK) 
\{\hspace{.1cm} \} Console.WriteLine($"Successfully created organizational unit: 
 {orgUnitName}."); 
                 Console.WriteLine($"Organizational unit {orgUnitName} Details"); 
                 Console.WriteLine($"ARN: {response.OrganizationalUnit.Arn} Id: 
 {response.OrganizationalUnit.Id}"); 
 } 
             else 
\{\hspace{.1cm} \} Console.WriteLine("Could not create new organizational unit."); 
 } 
         } 
    }
```
• Per i dettagli sull'API, consulta la [CreateOrganizationalUnits](https://docs.aws.amazon.com/goto/DotNetSDKV3/organizations-2016-11-28/CreateOrganizationalUnit)ezione AWS SDK for .NETAPI Reference.

Eliminazione di una policy

Il seguente esempio di codice mostra come eliminare una policy Organizations.

AWS SDK for .NET

## **a** Note

```
 using System; 
     using System.Threading.Tasks; 
     using Amazon.Organizations; 
     using Amazon.Organizations.Model; 
    /// <summary> 
     /// Deletes an existing AWS Organizations policy. 
    /// </summary> 
     public class DeletePolicy 
     { 
         /// <summary> 
         /// Initializes the Organizations client object and then uses it to 
         /// delete the policy with the specified policyId. 
         /// </summary> 
         public static async Task Main() 
         { 
             // Create the client object using the default account. 
             IAmazonOrganizations client = new AmazonOrganizationsClient(); 
             var policyId = "p-00000000"; 
             var request = new DeletePolicyRequest 
\{\hspace{.1cm} \} PolicyId = policyId, 
             }; 
             var response = await client.DeletePolicyAsync(request); 
             if (response.HttpStatusCode == System.Net.HttpStatusCode.OK) 
\{\hspace{.1cm} \} Console.WriteLine($"Successfully deleted Policy: {policyId}."); 
 } 
             else 
\{\hspace{.1cm} \} Console.WriteLine($"Could not delete Policy: {policyId}."); 
 } 
         } 
     }
```
• Per i dettagli sull'API, consulta la [DeletePolicys](https://docs.aws.amazon.com/goto/DotNetSDKV3/organizations-2016-11-28/DeletePolicy)ezione AWS SDK for .NETAPI Reference.

#### Eliminazione di un'organizzazione

Il seguente esempio di codice mostra come eliminare un'organizzazione Organizations.

## AWS SDK for NFT

#### **a** Note

```
 using System; 
    using System.Threading.Tasks; 
     using Amazon.Organizations; 
     using Amazon.Organizations.Model; 
    /// <summary> 
    /// Shows how to delete an existing organization using the AWS 
    /// Organizations Service. 
    /// </summary> 
    public class DeleteOrganization 
    { 
         /// <summary> 
         /// Initializes the Organizations client and then calls 
         /// DeleteOrganizationAsync to delete the organization. 
         /// </summary> 
         public static async Task Main() 
         { 
             // Create the client object using the default account. 
             IAmazonOrganizations client = new AmazonOrganizationsClient(); 
             var response = await client.DeleteOrganizationAsync(new 
 DeleteOrganizationRequest()); 
             if (response.HttpStatusCode == System.Net.HttpStatusCode.OK) 
             { 
                 Console.WriteLine("Successfully deleted organization."); 
 } 
             else 
\{\hspace{.1cm} \} Console.WriteLine("Could not delete organization."); 
 }
```
}

}

• Per i dettagli sull'API, consulta la [DeleteOrganizations](https://docs.aws.amazon.com/goto/DotNetSDKV3/organizations-2016-11-28/DeleteOrganization)ezione AWS SDK for .NETAPI Reference.

Eliminare un'unità organizzativa

Il seguente esempio di codice mostra come eliminare un'unità organizzativa Organizations.

AWS SDK for .NET

## **a** Note

```
 using System; 
 using System.Threading.Tasks; 
 using Amazon.Organizations; 
 using Amazon.Organizations.Model; 
 /// <summary> 
 /// Shows how to delete an existing AWS Organizations organizational unit. 
 /// </summary> 
 public class DeleteOrganizationalUnit 
\{ /// <summary> 
     /// Initializes the Organizations client object and calls 
     /// DeleteOrganizationalUnitAsync to delete the organizational unit 
     /// with the selected ID. 
     /// </summary> 
     public static async Task Main() 
     { 
         // Create the client object using the default account. 
         IAmazonOrganizations client = new AmazonOrganizationsClient(); 
         var orgUnitId = "ou-0000-00000000";
```

```
 var request = new DeleteOrganizationalUnitRequest 
\{\hspace{.1cm} \} OrganizationalUnitId = orgUnitId, 
             }; 
             var response = await client.DeleteOrganizationalUnitAsync(request); 
             if (response.HttpStatusCode == System.Net.HttpStatusCode.OK) 
\{\hspace{.1cm} \} Console.WriteLine($"Successfully deleted the organizational unit 
 with ID: {orgUnitId}."); 
 } 
             else 
\{\hspace{.1cm} \} Console.WriteLine($"Could not delete the organizational unit with 
 ID: {orgUnitId}."); 
 } 
         } 
    }
```
• Per i dettagli sull'API, consulta la [DeleteOrganizationalUnit](https://docs.aws.amazon.com/goto/DotNetSDKV3/organizations-2016-11-28/DeleteOrganizationalUnit)sezione AWS SDK for .NETAPI Reference.

Scollegare una politica da un obiettivo

Il seguente esempio di codice mostra come scollegare una policy Organizations da una destinazione.

AWS SDK for .NET

#### **a** Note

```
 using System; 
 using System.Threading.Tasks; 
 using Amazon.Organizations; 
 using Amazon.Organizations.Model;
```

```
 /// <summary> 
     /// Shows how to detach a policy from an AWS Organizations organization, 
    /// organizational unit, or account. 
    /// </summary> 
     public class DetachPolicy 
     { 
         /// <summary> 
         /// Initializes the Organizations client object and uses it to call 
         /// DetachPolicyAsync to detach the policy. 
         /// </summary> 
         public static async Task Main() 
         { 
             // Create the client object using the default account. 
             IAmazonOrganizations client = new AmazonOrganizationsClient(); 
             var policyId = "p-00000000"; 
             var targetId = "r-0000"; 
             var request = new DetachPolicyRequest 
\{\hspace{.1cm} \} PolicyId = policyId, 
                 TargetId = targetId, 
             }; 
             var response = await client.DetachPolicyAsync(request); 
             if (response.HttpStatusCode == System.Net.HttpStatusCode.OK) 
\{\hspace{.1cm} \} Console.WriteLine($"Successfully detached policy with Policy Id: 
 {policyId}."); 
 } 
             else 
\{\hspace{.1cm} \} Console.WriteLine("Could not detach the policy."); 
 } 
         } 
     }
```
• Per i dettagli sull'API, consulta la [DetachPolicys](https://docs.aws.amazon.com/goto/DotNetSDKV3/organizations-2016-11-28/DetachPolicy)ezione AWS SDK for .NETAPI Reference.

## Elencare gli account

Il seguente esempio di codice mostra come elencare gli account di un'organizzazione Organizations.

## AWS SDK for NFT

## **a** Note

```
 using System; 
     using System.Threading.Tasks; 
     using Amazon.Organizations; 
     using Amazon.Organizations.Model; 
    /// <summary> 
     /// Uses the AWS Organizations service to list the accounts associated 
     /// with the default account. 
    /// </summary> 
     public class ListAccounts 
     { 
         /// <summary> 
         /// Creates the Organizations client and then calls its 
         /// ListAccountsAsync method. 
         /// </summary> 
         public static async Task Main() 
         { 
             // Create the client object using the default account. 
             IAmazonOrganizations client = new AmazonOrganizationsClient(); 
             var request = new ListAccountsRequest 
\{\hspace{.1cm} \}MaxResults = 5,
             }; 
             var response = new ListAccountsResponse(); 
             try 
\{\hspace{.1cm} \} do 
\overline{a} response = await client.ListAccountsAsync(request);
```

```
 response.Accounts.ForEach(a => DisplayAccounts(a)); 
                    if (response.NextToken is not null) 
\{ request.NextToken = response.NextToken; 
1 1 1 1 1 1 1
 } 
                while (response.NextToken is not null); 
 } 
            catch (AWSOrganizationsNotInUseException ex) 
\{\hspace{.1cm} \} Console.WriteLine(ex.Message); 
 } 
        } 
        /// <summary> 
        /// Displays information about an Organizations account. 
        /// </summary> 
        /// <param name="account">An Organizations account for which to display 
        /// information on the console.</param> 
        private static void DisplayAccounts(Account account) 
        { 
            string accountInfo = $"{account.Id} {account.Name}\t{account.Status}"; 
            Console.WriteLine(accountInfo); 
        } 
    }
```
• Per i dettagli sull'API, consulta la [ListAccountss](https://docs.aws.amazon.com/goto/DotNetSDKV3/organizations-2016-11-28/ListAccounts)ezione AWS SDK for .NETAPI Reference.

## Elenca le unità organizzative

Il seguente esempio di codice mostra come elencare le unità organizzative di Organizations.

AWS SDK for .NET

## **a** Note

```
 using System; 
     using System.Threading.Tasks; 
     using Amazon.Organizations; 
     using Amazon.Organizations.Model; 
     /// <summary> 
     /// Lists the AWS Organizations organizational units that belong to an 
     /// organization. 
     /// </summary> 
     public class ListOrganizationalUnitsForParent 
     { 
         /// <summary> 
         /// Initializes the Organizations client object and then uses it to 
         /// call the ListOrganizationalUnitsForParentAsync method to retrieve 
         /// the list of organizational units. 
         /// </summary> 
         public static async Task Main() 
        \mathcal{L} // Create the client object using the default account. 
              IAmazonOrganizations client = new AmazonOrganizationsClient(); 
             var parentId = "r-0000";
              var request = new ListOrganizationalUnitsForParentRequest 
\{\hspace{.1cm} \} ParentId = parentId, 
                 MaxResults = 5,
              }; 
              var response = new ListOrganizationalUnitsForParentResponse(); 
              try 
\{\hspace{.1cm} \}do de la contrado do la contrado de la contrado de la contrado de la contrado de la contrado de la contrado de
\overline{a} response = await 
 client.ListOrganizationalUnitsForParentAsync(request); 
                       response.OrganizationalUnits.ForEach(u => 
 DisplayOrganizationalUnit(u)); 
                       if (response.NextToken is not null) 
\{ request.NextToken = response.NextToken; 
1 1 1 1 1 1 1
 }
```

```
 while (response.NextToken is not null); 
 } 
             catch (Exception ex) 
\{\hspace{.1cm} \} Console.WriteLine(ex.Message); 
 } 
         } 
        /// <summary> 
        /// Displays information about an Organizations organizational unit. 
        /// </summary> 
        /// <param name="unit">The OrganizationalUnit for which to display 
        /// information.</param> 
         public static void DisplayOrganizationalUnit(OrganizationalUnit unit) 
         { 
             string accountInfo = $"{unit.Id} {unit.Name}\t{unit.Arn}"; 
             Console.WriteLine(accountInfo); 
         } 
    }
```
• Per i dettagli sull'API, consulta la [ListOrganizationalUnitsForParent](https://docs.aws.amazon.com/goto/DotNetSDKV3/organizations-2016-11-28/ListOrganizationalUnitsForParent)sezione AWS SDK for .NETAPI Reference.

Elencare le policy

Il seguente esempio di codice mostra come elencare le politiche di Organizations.

AWS SDK for NFT

## **a** Note

```
 using System; 
 using System.Threading.Tasks; 
 using Amazon.Organizations; 
 using Amazon.Organizations.Model;
```
{

```
 /// <summary> 
     /// Shows how to list the AWS Organizations policies associated with an 
    /// organization. 
    /// </summary> 
     public class ListPolicies 
         /// <summary> 
         /// Initializes an Organizations client object, and then calls its 
         /// ListPoliciesAsync method. 
         /// </summary> 
         public static async Task Main() 
         { 
             // Create the client object using the default account. 
             IAmazonOrganizations client = new AmazonOrganizationsClient(); 
             // The value for the Filter parameter is required and must must be 
             // one of the following: 
             // AISERVICES_OPT_OUT_POLICY 
             // BACKUP_POLICY 
             // SERVICE_CONTROL_POLICY 
             // TAG_POLICY 
             var request = new ListPoliciesRequest 
\{\hspace{.1cm} \}Filter = "SERVICE CONTROL POLICY",
                  MaxResults = 5, 
             }; 
             var response = new ListPoliciesResponse(); 
             try 
             { 
do de la contrado do la contrado de la contrado de la contrado de la contrado de la contrado de la contrado de
\overline{a} response = await client.ListPoliciesAsync(request); 
                      response.Policies.ForEach(p => DisplayPolicies(p)); 
                      if (response.NextToken is not null) 
\{ request.NextToken = response.NextToken; 
1 1 1 1 1 1 1
 } 
                  while (response.NextToken is not null); 
 } 
             catch (AWSOrganizationsNotInUseException ex)
```
 $\{\hspace{.1cm} \}$ 

```
 Console.WriteLine(ex.Message); 
 } 
         } 
         /// <summary> 
         /// Displays information about the Organizations policies associated 
         /// with an organization. 
         /// </summary> 
         /// <param name="policy">An Organizations policy summary to display 
         /// information on the console.</param> 
         private static void DisplayPolicies(PolicySummary policy) 
         { 
             string policyInfo = $"{policy.Id} {policy.Name}\t{policy.Description}"; 
             Console.WriteLine(policyInfo); 
         } 
     }
```
• Per i dettagli sull'API, consulta la [ListPoliciess](https://docs.aws.amazon.com/goto/DotNetSDKV3/organizations-2016-11-28/ListPolicies)ezione AWS SDK for .NETAPI Reference.

# Esempi di utilizzo di Amazon Polly AWS SDK for .NET

I seguenti esempi di codice mostrano come eseguire azioni e implementare scenari comuni utilizzando Amazon Polly. AWS SDK for .NET

Le operazioni sono estratti di codice da programmi più grandi e devono essere eseguite nel contesto. Sebbene le operazioni mostrino come richiamare le singole funzioni del servizio, è possibile visualizzarle contestualizzate negli scenari correlati e negli esempi tra servizi.

Scenari: esempi di codice che mostrano come eseguire un'attività specifica richiamando più funzioni all'interno dello stesso servizio.

Ogni esempio include un collegamento a GitHub, dove puoi trovare istruzioni su come configurare ed eseguire il codice nel contesto.

Argomenti

• [Azioni](#page-8224-0)

## Azioni

Eliminare un lessico

Il seguente esempio di codice mostra come eliminare un lessico di Amazon Polly.

```
AWS SDK for .NET
```
## **a** Note

```
 using System; 
    using System.Threading.Tasks; 
    using Amazon.Polly; 
    using Amazon.Polly.Model; 
    /// <summary> 
    /// Deletes an existing Amazon Polly lexicon using the AWS SDK for .NET. 
    /// </summary> 
    public class DeleteLexicon 
   \{ public static async Task Main() 
         { 
             string lexiconName = "SampleLexicon"; 
            var client = new AmazonPollyClient();
             var success = await DeletePollyLexiconAsync(client, lexiconName); 
             if (success) 
\{\hspace{.1cm} \} Console.WriteLine($"Successfully deleted {lexiconName}."); 
 } 
             else 
\{\hspace{.1cm} \} Console.WriteLine($"Could not delete {lexiconName}."); 
 } 
         } 
         /// <summary>
```

```
 /// Deletes the named Amazon Polly lexicon. 
         /// </summary> 
         /// <param name="client">The initialized Amazon Polly client object.</param> 
         /// <param name="lexiconName">The name of the Amazon Polly lexicon to 
         /// delete.</param> 
         /// <returns>A Boolean value indicating the success of the operation.</
returns> 
        public static async Task<bool> DeletePollyLexiconAsync(
             AmazonPollyClient client, 
             string lexiconName) 
         { 
             var deleteLexiconRequest = new DeleteLexiconRequest() 
\{\hspace{.1cm} \} Name = lexiconName, 
             }; 
             var response = await client.DeleteLexiconAsync(deleteLexiconRequest); 
             return response.HttpStatusCode == System.Net.HttpStatusCode.OK; 
         } 
     }
```
• Per i dettagli sull'API, consulta la [DeleteLexicons](https://docs.aws.amazon.com/goto/DotNetSDKV3/polly-2016-06-10/DeleteLexicon)ezione AWS SDK for .NETAPI Reference.

Ottieni un lessico

Il seguente esempio di codice mostra come ottenere un lessico di Amazon Polly.

AWS SDK for .NET

## **a** Note

```
 using System; 
 using System.Threading.Tasks; 
 using Amazon.Polly; 
 using Amazon.Polly.Model;
```

```
 /// <summary> 
     /// Retrieves information about a specific Amazon Polly lexicon. 
     /// </summary> 
     public class GetLexicon 
    \left\{ \right. public static async Task Main(string[] args) 
         { 
             string lexiconName = "SampleLexicon"; 
            var client = new AmazonPollyClient();
             await GetPollyLexiconAsync(client, lexiconName); 
         } 
         public static async Task GetPollyLexiconAsync(AmazonPollyClient client, 
 string lexiconName) 
         { 
             var getLexiconRequest = new GetLexiconRequest() 
\{\hspace{.1cm} \} Name = lexiconName, 
             }; 
             try 
\{\hspace{.1cm} \} var response = await client.GetLexiconAsync(getLexiconRequest); 
                  Console.WriteLine($"Lexicon:\n Name: {response.Lexicon.Name}"); 
                  Console.WriteLine($"Content: {response.Lexicon.Content}"); 
 } 
             catch (Exception ex) 
\{\hspace{.1cm} \} Console.WriteLine("Error: " + ex.Message); 
 } 
         } 
     }
```
• Per i dettagli sull'API, consulta la [GetLexicons](https://docs.aws.amazon.com/goto/DotNetSDKV3/polly-2016-06-10/GetLexicon)ezione AWS SDK for .NETAPI Reference.

Rendi disponibili le voci per la sintesi

Il seguente esempio di codice mostra come rendere disponibili le voci di Amazon Polly per la sintesi.

#### AWS SDK for .NET

## **a** Note

```
 using System; 
     using System.Threading.Tasks; 
     using Amazon.Polly; 
     using Amazon.Polly.Model; 
     public class DescribeVoices 
     { 
          public static async Task Main() 
          { 
             var client = new AmazonPollyClient();
              var allVoicesRequest = new DescribeVoicesRequest(); 
              var enUsVoicesRequest = new DescribeVoicesRequest() 
\{\hspace{.1cm} \} LanguageCode = "en-US", 
              }; 
              try 
              { 
                   string nextToken; 
do de la contrado do la contrado de la contrado de la contrado de la contrado de la contrado de la contrado de
\overline{a} var allVoicesResponse = await 
  client.DescribeVoicesAsync(allVoicesRequest); 
                        nextToken = allVoicesResponse.NextToken; 
                        allVoicesRequest.NextToken = nextToken; 
                        Console.WriteLine("\nAll voices: "); 
                        allVoicesResponse.Voices.ForEach(voice => 
\{ DisplayVoiceInfo(voice); 
                        }); 
 } 
                   while (nextToken is not null);
```

```
do de la contrado do la contrado de la contrado de la contrado de la contrado de la contrado de la contrado de
\overline{a} var enUsVoicesResponse = await 
 client.DescribeVoicesAsync(enUsVoicesRequest); 
                       nextToken = enUsVoicesResponse.NextToken; 
                       enUsVoicesRequest.NextToken = nextToken; 
                       Console.WriteLine("\nen-US voices: "); 
                       enUsVoicesResponse.Voices.ForEach(voice => 
\{ DisplayVoiceInfo(voice); 
                       }); 
 } 
                  while (nextToken is not null); 
 } 
              catch (Exception ex) 
\{\hspace{.1cm} \} Console.WriteLine("Exception caught: " + ex.Message); 
 } 
         } 
         public static void DisplayVoiceInfo(Voice voice) 
        \mathcal{L} Console.WriteLine($" Name: {voice.Name}\tGender: 
 {voice.Gender}\tLanguageName: {voice.LanguageName}"); 
         } 
     }
```
• Per i dettagli sull'API, consulta la [DescribeVoices](https://docs.aws.amazon.com/goto/DotNetSDKV3/polly-2016-06-10/DescribeVoices)sezione AWS SDK for .NETAPI Reference.

## Elenca i lessici di pronuncia

Il seguente esempio di codice mostra come elencare i lessici di pronuncia di Amazon Polly.

#### AWS SDK for .NET

## **a** Note

```
 using System; 
    using System.Threading.Tasks; 
    using Amazon.Polly; 
    using Amazon.Polly.Model; 
    /// <summary> 
    /// Lists the Amazon Polly lexicons that have been defined. By default, 
    /// lists the lexicons that are defined in the same AWS Region as the default 
    /// user. To view Amazon Polly lexicons that are defined in a different AWS 
    /// Region, supply it as a parameter to the Amazon Polly constructor. 
    /// </summary> 
    public class ListLexicons 
   \{ public static async Task Main() 
         { 
            var client = new AmazonPollyClient();
            var request = new ListLexiconsRequest();
             try 
             { 
                 Console.WriteLine("All voices: "); 
                 do 
\overline{a} var response = await client.ListLexiconsAsync(request); 
                     request.NextToken = response.NextToken; 
                     response.Lexicons.ForEach(lexicon => 
\{ var attributes = lexicon.Attributes; 
                         Console.WriteLine($"Name: {lexicon.Name}"); 
                         Console.WriteLine($"\tAlphabet: {attributes.Alphabet}"); 
                         Console.WriteLine($"\tLanguageCode: 
 {attributes.LanguageCode}");
```

```
 Console.WriteLine($"\tLastModified: 
 {attributes.LastModified}"); 
                        Console.WriteLine($"\tLexemesCount: 
 {attributes.LexemesCount}"); 
                        Console.WriteLine($"\tLexiconArn: {attributes.LexiconArn}"); 
                        Console.WriteLine($"\tSize: {attributes.Size}"); 
                    }); 
 } 
                while (request.NextToken is not null); 
 } 
            catch (Exception ex) 
\{\hspace{.1cm} \} Console.WriteLine($"Error: {ex.Message}"); 
 } 
        } 
    }
```
• Per i dettagli sull'API, consulta la [ListLexiconss](https://docs.aws.amazon.com/goto/DotNetSDKV3/polly-2016-06-10/ListLexicons)ezione AWS SDK for .NETAPI Reference.

Memorizza un lessico di pronuncia

Il seguente esempio di codice mostra come memorizzare un lessico di pronuncia di Amazon Polly.

AWS SDK for .NET

#### **a** Note

```
 using System; 
 using System.Threading.Tasks; 
 using Amazon.Polly; 
 using Amazon.Polly.Model; 
 /// <summary> 
 /// Creates a new Amazon Polly lexicon using the AWS SDK for .NET. 
 /// </summary>
```

```
 public class PutLexicon 
     { 
         public static async Task Main() 
         { 
             string lexiconContent = "<?xml version=\"1.0\" encoding=\"UTF-8\"?>" + 
                 "<lexicon version=\"1.0\" xmlns=\"http://www.w3.org/2005/01/
pronunciation-lexicon\" xmlns:xsi=\"http://www.w3.org/2001/XMLSchema-instance\" " + 
                 "xsi:schemaLocation=\"http://www.w3.org/2005/01/pronunciation-
lexicon http://www.w3.org/TR/2007/CR-pronunciation-lexicon-20071212/pls.xsd\" " + 
                 "alphabet=\"ipa\" xml:lang=\"en-US\">" + 
                 "<lexeme><grapheme>test1</grapheme><alias>test2</alias></lexeme>" + 
                 "</lexicon>"; 
             string lexiconName = "SampleLexicon"; 
            var client = new AmazonPollyClient();
             var putLexiconRequest = new PutLexiconRequest() 
             { 
                 Name = lexiconName, 
                 Content = lexiconContent, 
             }; 
             try 
             { 
                 var response = await client.PutLexiconAsync(putLexiconRequest); 
                 if (response.HttpStatusCode == System.Net.HttpStatusCode.OK) 
\overline{a} Console.WriteLine($"Successfully created Lexicon: 
  {lexiconName}."); 
 } 
                 else 
\overline{a} Console.WriteLine($"Could not create Lexicon: {lexiconName}."); 
 } 
 } 
             catch (Exception ex) 
\{\hspace{.1cm} \} Console.WriteLine("Exception caught: " + ex.Message); 
 } 
         } 
     }
```
• Per i dettagli sull'API, consulta la [PutLexicon](https://docs.aws.amazon.com/goto/DotNetSDKV3/polly-2016-06-10/PutLexicon)sezione AWS SDK for .NETAPI Reference.

## Sintetizza il parlato dal testo

Il seguente esempio di codice mostra come sintetizzare il parlato dal testo con Amazon Polly.

## AWS SDK for NFT

## **a** Note

```
 using System; 
    using System.IO; 
    using System.Threading.Tasks; 
    using Amazon.Polly; 
    using Amazon.Polly.Model; 
    public class SynthesizeSpeech 
    { 
        public static async Task Main() 
        { 
            string outputFileName = "speech.mp3"; 
            string text = "Twas brillig, and the slithy toves did gyre and gimbol in 
 the wabe"; 
           var client = new AmazonPollyClient();
            var response = await PollySynthesizeSpeech(client, text); 
            WriteSpeechToStream(response.AudioStream, outputFileName); 
        } 
        /// <summary> 
        /// Calls the Amazon Polly SynthesizeSpeechAsync method to convert text 
        /// to speech. 
        /// </summary> 
        /// <param name="client">The Amazon Polly client object used to connect 
        /// to the Amazon Polly service.</param> 
        /// <param name="text">The text to convert to speech.</param> 
        /// <returns>A SynthesizeSpeechResponse object that includes an AudioStream 
        /// object with the converted text.</returns> 
        private static async Task<SynthesizeSpeechResponse> 
 PollySynthesizeSpeech(IAmazonPolly client, string text)
```

```
 { 
             var synthesizeSpeechRequest = new SynthesizeSpeechRequest() 
\{\hspace{.1cm} \} OutputFormat = OutputFormat.Mp3, 
                 VoiceId = VoiceId.Joanna, 
                Text = text,
             }; 
             var synthesizeSpeechResponse = 
                await client.SynthesizeSpeechAsync(synthesizeSpeechRequest);
             return synthesizeSpeechResponse; 
         } 
         /// <summary> 
         /// Writes the AudioStream returned from the call to 
         /// SynthesizeSpeechAsync to a file in MP3 format. 
         /// </summary> 
         /// <param name="audioStream">The AudioStream returned from the 
         /// call to the SynthesizeSpeechAsync method.</param> 
         /// <param name="outputFileName">The full path to the file in which to 
         /// save the audio stream.</param> 
         private static void WriteSpeechToStream(Stream audioStream, string 
 outputFileName) 
         { 
             var outputStream = new FileStream( 
                 outputFileName, 
                 FileMode.Create, 
                 FileAccess.Write); 
            byte[] buffer = new byte[2 * 1024];
             int readBytes; 
            while ((readBytes = audioStream.Read(buffer, 0, 2 * 1024)) > 0)
\{\hspace{.1cm} \} outputStream.Write(buffer, 0, readBytes); 
 } 
             // Flushes the buffer to avoid losing the last second or so of 
             // the synthesized text. 
             outputStream.Flush(); 
             Console.WriteLine($"Saved {outputFileName} to disk."); 
         } 
     }
```
Sintetizza il parlato dal testo utilizzando i segni vocali con Amazon Polly utilizzando un SDK. AWS

```
 using System; 
     using System.Collections.Generic; 
     using System.IO; 
     using System.Threading.Tasks; 
     using Amazon.Polly; 
     using Amazon.Polly.Model; 
     public class SynthesizeSpeechMarks 
    \{ public static async Task Main() 
         { 
            var client = new AmazonPollyClient();
             string outputFileName = "speechMarks.json"; 
             var synthesizeSpeechRequest = new SynthesizeSpeechRequest() 
             { 
                 OutputFormat = OutputFormat.Json, 
                 SpeechMarkTypes = new List<string> 
\overline{\mathcal{L}} SpeechMarkType.Viseme, 
                      SpeechMarkType.Word, 
                 }, 
                 VoiceId = VoiceId.Joanna, 
                 Text = "This is a sample text to be synthesized.", 
             }; 
             try 
             { 
                 using (var outputStream = new FileStream(outputFileName, 
 FileMode.Create, FileAccess.Write)) 
\overline{\mathcal{L}} var synthesizeSpeechResponse = await 
 client.SynthesizeSpeechAsync(synthesizeSpeechRequest); 
                     var buffer = new byte[2 * 1024];
                      int readBytes; 
                      var inputStream = synthesizeSpeechResponse.AudioStream; 
                     while ((readBytes = inputStream.Read(buffer, 0, 2 * 1024)) > 0)
\{ \}
```

```
 outputStream.Write(buffer, 0, readBytes); 
1 1 1 1 1 1 1
 } 
 } 
           catch (Exception ex) 
\{\hspace{.1cm} \} Console.WriteLine($"Error: {ex.Message}"); 
 } 
       } 
    }
```
• Per i dettagli sulle API, consulta [SynthesizeSpeech](https://docs.aws.amazon.com/goto/DotNetSDKV3/polly-2016-06-10/SynthesizeSpeech)la sezione API Reference. AWS SDK for .NET

# Esempi di utilizzo di Amazon RDS AWS SDK for .NET

I seguenti esempi di codice mostrano come eseguire azioni e implementare scenari comuni utilizzando Amazon RDS. AWS SDK for .NET

Le operazioni sono estratti di codice da programmi più grandi e devono essere eseguite nel contesto. Sebbene le operazioni mostrino come richiamare le singole funzioni del servizio, è possibile visualizzarle contestualizzate negli scenari correlati e negli esempi tra servizi.

Scenari: esempi di codice che mostrano come eseguire un'attività specifica richiamando più funzioni all'interno dello stesso servizio.

Ogni esempio include un collegamento a GitHub, dove puoi trovare istruzioni su come configurare ed eseguire il codice nel contesto.

Nozioni di base

Hello Amazon RDS

Gli esempi di codice seguenti mostrano come iniziare a utilizzare Amazon RDS.

## AWS SDK for .NET

# **a** Note

```
using System;
using System.Threading.Tasks;
using Amazon.RDS;
using Amazon.RDS.Model;
namespace RDSActions;
public static class HelloRds
{ 
     static async Task Main(string[] args) 
     { 
        var rdsClient = new AmazonRDSClient();
         Console.WriteLine($"Hello Amazon RDS! Following are some of your DB 
  instances:"); 
         Console.WriteLine(); 
         // You can use await and any of the async methods to get a response. 
         // Let's get the first twenty DB instances. 
         var response = await rdsClient.DescribeDBInstancesAsync( 
             new DescribeDBInstancesRequest() 
\{\hspace{.1cm} \}MaxRecords = 20 // Must be between 20 and 100.
             }); 
         foreach (var instance in response.DBInstances) 
         { 
             Console.WriteLine($"\tDB name: {instance.DBName}"); 
             Console.WriteLine($"\tArn: {instance.DBInstanceArn}"); 
             Console.WriteLine($"\tIdentifier: {instance.DBInstanceIdentifier}"); 
             Console.WriteLine(); 
         } 
     }
}
```
• Per informazioni dettagliate sull'API, consulta [DescribeDBInstances](https://docs.aws.amazon.com/goto/DotNetSDKV3/rds-2014-10-31/DescribeDBInstances) nella Documentazione di riferimento delle API di AWS SDK for .NET.

#### Argomenti

- [Azioni](#page-8224-0)
- **[Scenari](#page-8246-0)**

## Azioni

Creare un'Istanza database.

Il seguente esempio di codice mostra come creare un'istanza database Amazon RDS e attendere che diventi disponibile.

#### AWS SDK for .NET

## **a** Note

C'è di più su. GitHub Trova l'esempio completo e scopri di più sulla configurazione e l'esecuzione nel [Repository di esempi di codice AWS.](https://github.com/awsdocs/aws-doc-sdk-examples/tree/main/dotnetv3/RDS#code-examples)

/// <summary>

 /// Create an RDS DB instance with a particular set of properties. Use the action DescribeDBInstancesAsync

/// to determine when the DB instance is ready to use.

/// </summary>

/// <param name="dbName">Name for the DB instance.</param>

/// <param name="dbInstanceIdentifier">DB instance identifier.</param>

 /// <param name="parameterGroupName">DB parameter group to associate with the instance.</param>

```
 /// <param name="dbEngine">The engine for the DB instance.</param>
```
/// <param name="dbEngineVersion">Version for the DB instance.</param>

/// <param name="instanceClass">Class for the DB instance.</param>

```
 /// <param name="allocatedStorage">The amount of storage in gibibytes (GiB) to 
 allocate to the DB instance.</param>
```

```
 /// <param name="adminName">Admin user name.</param> 
     /// <param name="adminPassword">Admin user password.</param> 
     /// <returns>DB instance object.</returns> 
     public async Task<DBInstance> CreateDBInstance(string dbName, string 
 dbInstanceIdentifier, 
         string parameterGroupName, string dbEngine, string dbEngineVersion, 
         string instanceClass, int allocatedStorage, string adminName, string 
 adminPassword) 
     { 
         var response = await _amazonRDS.CreateDBInstanceAsync( 
             new CreateDBInstanceRequest() 
\{\hspace{.1cm} \} DBName = dbName, 
                 DBInstanceIdentifier = dbInstanceIdentifier, 
                 DBParameterGroupName = parameterGroupName, 
                 Engine = dbEngine, 
                 EngineVersion = dbEngineVersion, 
                 DBInstanceClass = instanceClass, 
                 AllocatedStorage = allocatedStorage, 
                MasterUsername = adminName,
                 MasterUserPassword = adminPassword 
             }); 
         return response.DBInstance; 
     }
```
• Per informazioni dettagliate sull'API, consulta [CreateDBInstance](https://docs.aws.amazon.com/goto/DotNetSDKV3/rds-2014-10-31/CreateDBInstance) nella Documentazione di riferimento delle API di AWS SDK for .NET.

Creare un gruppo di parametri database

Il seguente esempio di codice mostra come creare un gruppo di parametri Amazon RDS DB.

AWS SDK for .NET

## **a** Note

```
 /// <summary> 
     /// Create a new DB parameter group. Use the action 
 DescribeDBParameterGroupsAsync 
    /// to determine when the DB parameter group is ready to use. 
    /// </summary> 
    /// <param name="name">Name of the DB parameter group.</param> 
    /// <param name="family">Family of the DB parameter group.</param> 
    /// <param name="description">Description of the DB parameter group.</param> 
    /// <returns>The new DB parameter group.</returns>
     public async Task<DBParameterGroup> CreateDBParameterGroup( 
         string name, string family, string description) 
     { 
         var response = await _amazonRDS.CreateDBParameterGroupAsync( 
             new CreateDBParameterGroupRequest() 
\{\hspace{.1cm} \} DBParameterGroupName = name, 
                 DBParameterGroupFamily = family, 
                 Description = description 
             }); 
         return response.DBParameterGroup; 
     }
```
• Per i dettagli sull'API, consulta [CreateDB ParameterGroup](https://docs.aws.amazon.com/goto/DotNetSDKV3/rds-2014-10-31/CreateDBParameterGroup) in AWS SDK for .NETAPI Reference.

Creare uno snapshot di un'istanza database

Il seguente esempio di codice mostra come creare uno snapshot di un'istanza database Amazon RDS.

AWS SDK for .NET

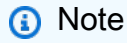

```
 /// <summary> 
     /// Create a snapshot of a DB instance. 
     /// </summary> 
    /// <param name="dbInstanceIdentifier">DB instance identifier.</param> 
    /// <param name="snapshotIdentifier">Identifier for the snapshot.</param> 
    /// <returns>DB snapshot object.</returns> 
     public async Task<DBSnapshot> CreateDBSnapshot(string dbInstanceIdentifier, 
 string snapshotIdentifier) 
     { 
         var response = await _amazonRDS.CreateDBSnapshotAsync( 
             new CreateDBSnapshotRequest() 
\{\hspace{.1cm} \} DBSnapshotIdentifier = snapshotIdentifier, 
                 DBInstanceIdentifier = dbInstanceIdentifier 
             }); 
         return response.DBSnapshot; 
     }
```
• Per informazioni dettagliate sull'API, consulta [CreateDBSnapshot](https://docs.aws.amazon.com/goto/DotNetSDKV3/rds-2014-10-31/CreateDBSnapshot) nella Documentazione di riferimento dell'API AWS SDK for .NET.

Eliminazione di un'istanza database

Il seguente esempio di codice mostra come eliminare un'istanza database Amazon RDS.

AWS SDK for .NET

## **a** Note

```
 /// <summary> 
 /// Delete a particular DB instance. 
 /// </summary> 
 /// <param name="dbInstanceIdentifier">DB instance identifier.</param>
```

```
 /// <returns>DB instance object.</returns> 
     public async Task<DBInstance> DeleteDBInstance(string dbInstanceIdentifier) 
     { 
         var response = await _amazonRDS.DeleteDBInstanceAsync( 
             new DeleteDBInstanceRequest() 
\{\hspace{.1cm} \} DBInstanceIdentifier = dbInstanceIdentifier, 
                  SkipFinalSnapshot = true, 
                  DeleteAutomatedBackups = true 
             }); 
         return response.DBInstance; 
     }
```
• Per informazioni dettagliate sull'API, consulta [DeleteDBInstance](https://docs.aws.amazon.com/goto/DotNetSDKV3/rds-2014-10-31/DeleteDBInstance) nella Documentazione di riferimento delle API di AWS SDK for .NET.

Eliminare un gruppo di parametri

Il seguente esempio di codice mostra come eliminare un gruppo di parametri Amazon RDS DB.

AWS SDK for .NET

```
a Note
```

```
 /// <summary> 
    /// Delete a DB parameter group. The group cannot be a default DB parameter 
 group 
   /// or be associated with any DB instances. 
    /// </summary> 
    /// <param name="name">Name of the DB parameter group.</param> 
    /// <returns>True if successful.</returns> 
    public async Task<bool> DeleteDBParameterGroup(string name) 
    {
```

```
 var response = await _amazonRDS.DeleteDBParameterGroupAsync( 
              new DeleteDBParameterGroupRequest() 
\{\hspace{.1cm} \} DBParameterGroupName = name, 
             }); 
         return response.HttpStatusCode == HttpStatusCode.OK; 
     }
```
• Per i dettagli sull'API, consulta [DeleteDB ParameterGroup](https://docs.aws.amazon.com/goto/DotNetSDKV3/rds-2014-10-31/DeleteDBParameterGroup) in AWS SDK for .NETAPI Reference.

#### Descrizione delle istanze database

Il seguente esempio di codice mostra come descrivere le istanze database di Amazon RDS.

## AWS SDK for .NET

#### **a** Note

```
 /// <summary> 
    /// Returns a list of DB instances. 
    /// </summary> 
    /// <param name="dbInstanceIdentifier">Optional name of a specific DB 
 instance.</param> 
     /// <returns>List of DB instances.</returns> 
     public async Task<List<DBInstance>> DescribeDBInstances(string 
 dbInstanceIdentifier = null) 
     { 
         var results = new List<DBInstance>(); 
         var instancesPaginator = _amazonRDS.Paginators.DescribeDBInstances( 
             new DescribeDBInstancesRequest 
\{\hspace{.1cm} \} DBInstanceIdentifier = dbInstanceIdentifier 
             }); 
         // Get the entire list using the paginator.
```

```
 await foreach (var instances in instancesPaginator.DBInstances) 
         { 
             results.Add(instances); 
 } 
         return results; 
    }
```
• Per informazioni dettagliate sull'API, consulta [DescribeDBInstances](https://docs.aws.amazon.com/goto/DotNetSDKV3/rds-2014-10-31/DescribeDBInstances) nella Documentazione di riferimento delle API di AWS SDK for .NET.

Descrivere i gruppi di parametri database

Il seguente esempio di codice mostra come descrivere i gruppi di parametri di Amazon RDS DB.

# AWS SDK for .NET

**a** Note

```
 /// <summary> 
     /// Get descriptions of DB parameter groups. 
     /// </summary> 
     /// <param name="name">Optional name of the DB parameter group to describe.</
param> 
     /// <returns>The list of DB parameter group descriptions.</returns> 
     public async Task<List<DBParameterGroup>> DescribeDBParameterGroups(string name 
 = null { 
         var response = await _amazonRDS.DescribeDBParameterGroupsAsync( 
             new DescribeDBParameterGroupsRequest() 
             { 
                  DBParameterGroupName = name 
             }); 
         return response.DBParameterGroups; 
     }
```
• Per i dettagli sull'API, consulta [DescribeDB ParameterGroups](https://docs.aws.amazon.com/goto/DotNetSDKV3/rds-2014-10-31/DescribeDBParameterGroups) in AWS SDK for .NETAPI Reference.

Versioni del motore di database

Il seguente esempio di codice mostra come descrivere le versioni del motore di database Amazon RDS.

AWS SDK for .NET

## **a** Note

```
 /// <summary> 
     /// Get a list of DB engine versions for a particular DB engine. 
     /// </summary> 
     /// <param name="engine">Name of the engine.</param> 
     /// <param name="dbParameterGroupFamily">Optional parameter group family name.</
param> 
    /// <returns>List of DBEngineVersions.</returns>
     public async Task<List<DBEngineVersion>> DescribeDBEngineVersions(string engine, 
         string dbParameterGroupFamily = null) 
     { 
         var response = await _amazonRDS.DescribeDBEngineVersionsAsync( 
             new DescribeDBEngineVersionsRequest() 
\{\hspace{.1cm} \} Engine = engine, 
                  DBParameterGroupFamily = dbParameterGroupFamily 
             }); 
         return response.DBEngineVersions; 
     }
```
• Per i dettagli sull'API, consulta [DescribeDB EngineVersions](https://docs.aws.amazon.com/goto/DotNetSDKV3/rds-2014-10-31/DescribeDBEngineVersions) in AWS SDK for .NETAPI Reference.

Descrizione delle opzioni per le istanze database

Il seguente esempio di codice mostra come descrivere le opzioni per le istanze database di Amazon RDS.

## AWS SDK for .NET

#### **a** Note

```
 /// <summary> 
    /// Get a list of orderable DB instance options for a specific 
     /// engine and engine version. 
    /// </summary> 
    /// <param name="engine">Name of the engine.</param> 
    /// <param name="engineVersion">Version of the engine.</param> 
     /// <returns>List of OrderableDBInstanceOptions.</returns> 
     public async Task<List<OrderableDBInstanceOption>> 
 DescribeOrderableDBInstanceOptions(string engine, string engineVersion) 
     { 
         // Use a paginator to get a list of DB instance options. 
         var results = new List<OrderableDBInstanceOption>(); 
         var paginateInstanceOptions = 
 _amazonRDS.Paginators.DescribeOrderableDBInstanceOptions( 
             new DescribeOrderableDBInstanceOptionsRequest() 
             { 
                  Engine = engine, 
                  EngineVersion = engineVersion, 
             }); 
         // Get the entire list using the paginator. 
         await foreach (var instanceOptions in 
 paginateInstanceOptions.OrderableDBInstanceOptions) 
\overline{\mathcal{L}} results.Add(instanceOptions);
```
```
 } 
      return results; 
 }
```
• Per i dettagli sull'API, consulta [DescribeOrderableDB InstanceOptions](https://docs.aws.amazon.com/goto/DotNetSDKV3/rds-2014-10-31/DescribeOrderableDBInstanceOptions) in AWS SDK for .NETAPI Reference.

Descrivere i parametri in un gruppo di parametri database

Il seguente esempio di codice mostra come descrivere i parametri in un gruppo di parametri Amazon RDS DB.

AWS SDK for .NET

**a** Note

```
 /// <summary> 
     /// Get a list of DB parameters from a specific parameter group. 
    // </summary>
     /// <param name="dbParameterGroupName">Name of a specific DB parameter group.</
param> 
     /// <param name="source">Optional source for selecting parameters.</param> 
    /// <returns>List of parameter values.</returns>
     public async Task<List<Parameter>> DescribeDBParameters(string 
  dbParameterGroupName, string source = null) 
     { 
        var results = new List<Parameter>();
         var paginateParameters = _amazonRDS.Paginators.DescribeDBParameters( 
             new DescribeDBParametersRequest() 
\{\hspace{.1cm} \} DBParameterGroupName = dbParameterGroupName, 
                 Source = source 
             }); 
         // Get the entire list using the paginator.
```

```
 await foreach (var parameters in paginateParameters.Parameters) 
         { 
             results.Add(parameters); 
 } 
         return results; 
    }
```
• Per informazioni sull'API, consulta [DescribeDBParameters](https://docs.aws.amazon.com/goto/DotNetSDKV3/rds-2014-10-31/DescribeDBParameters) nella Documentazione di riferimento dell'API AWS SDK for .NET.

Descrivere gli snapshot delle istanze database

Il seguente esempio di codice mostra come descrivere gli snapshot delle istanze DB di Amazon RDS.

## AWS SDK for .NET

**a** Note

```
 /// <summary> 
   /// Return a list of DB snapshots for a particular DB instance. 
   /// </summary> 
   /// <param name="dbInstanceIdentifier">DB instance identifier.</param> 
   /// <returns>List of DB snapshots.</returns>
    public async Task<List<DBSnapshot>> DescribeDBSnapshots(string 
 dbInstanceIdentifier) 
    { 
        var results = new List<DBSnapshot>(); 
        var snapshotsPaginator = _amazonRDS.Paginators.DescribeDBSnapshots( 
            new DescribeDBSnapshotsRequest() 
            { 
                DBInstanceIdentifier = dbInstanceIdentifier 
            }); 
        // Get the entire list using the paginator. 
        await foreach (var snapshots in snapshotsPaginator.DBSnapshots)
```

```
 { 
           results.Add(snapshots); 
      } 
      return results; 
 }
```
• Per informazioni dettagliate sull'API, consulta [DescribeDBSnapshots](https://docs.aws.amazon.com/goto/DotNetSDKV3/rds-2014-10-31/DescribeDBSnapshots) nella Documentazione di riferimento dell'API AWS SDK for .NET.

Aggiornare i parametri in un gruppo di parametri database

Il seguente esempio di codice mostra come aggiornare i parametri in un gruppo di parametri Amazon RDS DB.

## AWS SDK for .NET

**a** Note

```
 /// <summary> 
     /// Update a DB parameter group. Use the action DescribeDBParameterGroupsAsync 
     /// to determine when the DB parameter group is ready to use. 
     /// </summary> 
     /// <param name="name">Name of the DB parameter group.</param> 
    /// <param name="parameters">List of parameters. Maximum of 20 per request.</
param> 
    /// <returns>The updated DB parameter group name.</returns>
     public async Task<string> ModifyDBParameterGroup( 
         string name, List<Parameter> parameters) 
     { 
         var response = await _amazonRDS.ModifyDBParameterGroupAsync( 
             new ModifyDBParameterGroupRequest() 
             { 
                 DBParameterGroupName = name, 
                 Parameters = parameters,
```
}

```
 }); 
 return response.DBParameterGroupName;
```
• Per i dettagli sull'API, consulta [ModifyDB ParameterGroup](https://docs.aws.amazon.com/goto/DotNetSDKV3/rds-2014-10-31/ModifyDBParameterGroup) in AWS SDK for .NETAPI Reference.

#### Scenari

Nozioni di base sulle istanze DB

L'esempio di codice seguente mostra come:

- Creare un gruppo di parametri database personalizzati e imposta i relativi valori.
- Creare un'istanza database configurata per utilizzare il gruppo di parametri. L'istanza DB contiene anche un database.
- Acquisire uno snapshot dell'istanza.
- Eliminare l'istanza e il gruppo di parametri.

```
AWS SDK for .NET
```

```
a Note
```
C'è di più su. GitHub Trova l'esempio completo e scopri di più sulla configurazione e l'esecuzione nel [Repository di esempi di codice AWS.](https://github.com/awsdocs/aws-doc-sdk-examples/tree/main/dotnetv3/RDS#code-examples)

Esegui uno scenario interattivo al prompt dei comandi.

```
/// <summary>
/// Scenario for RDS DB instance example.
/// </summary>
public class RDSInstanceScenario
{ 
     /* 
     Before running this .NET code example, set up your development environment, 
  including your credentials.
```
This .NET example performs the following tasks:

 1. Returns a list of the available DB engine families using the DescribeDBEngineVersionsAsync method.

 2. Selects an engine family and creates a custom DB parameter group using the CreateDBParameterGroupAsync method.

3. Gets the parameter groups using the DescribeDBParameterGroupsAsync method.

4. Gets parameters in the group using the DescribeDBParameters method.

5. Parses and displays parameters in the group.

 6. Modifies both the auto\_increment\_offset and auto\_increment\_increment parameters

using the ModifyDBParameterGroupAsync method.

 7. Gets and displays the updated parameters using the DescribeDBParameters method with a source of "user".

 8. Gets a list of allowed engine versions using the DescribeDBEngineVersionsAsync method.

 9. Displays and selects from a list of micro instance classes available for the selected engine and version.

 10. Creates an RDS DB instance that contains a MySql database and uses the parameter group

using the CreateDBInstanceAsync method.

11. Waits for DB instance to be ready using the DescribeDBInstancesAsync method.

12. Prints out the connection endpoint string for the new DB instance.

 13. Creates a snapshot of the DB instance using the CreateDBSnapshotAsync method.

14. Waits for DB snapshot to be ready using the DescribeDBSnapshots method.

15. Deletes the DB instance using the DeleteDBInstanceAsync method.

16. Waits for DB instance to be deleted using the DescribeDbInstances method.

```
 17. Deletes the parameter group using the DeleteDBParameterGroupAsync. 
 */
```

```
 private static readonly string sepBar = new('-', 80); 
    private static RDSWrapper rdsWrapper = null!; 
    private static ILogger logger = null!; 
    private static readonly string engine = "mysql"; 
    static async Task Main(string[] args) 
    { 
        // Set up dependency injection for the Amazon RDS service. 
        using var host = Host.CreateDefaultBuilder(args) 
            .ConfigureLogging(logging => 
                logging.AddFilter("System", LogLevel.Debug) 
                     .AddFilter<DebugLoggerProvider>("Microsoft", 
 LogLevel.Information) 
                     .AddFilter<ConsoleLoggerProvider>("Microsoft", LogLevel.Trace)) 
            .ConfigureServices((_, services) =>
```

```
 services.AddAWSService<IAmazonRDS>() 
                      .AddTransient<RDSWrapper>() 
) .Build(); 
         logger = LoggerFactory.Create(builder => 
        \{ builder.AddConsole(); 
         }).CreateLogger<RDSInstanceScenario>(); 
         rdsWrapper = host.Services.GetRequiredService<RDSWrapper>(); 
         Console.WriteLine(sepBar); 
         Console.WriteLine( 
             "Welcome to the Amazon Relational Database Service (Amazon RDS) DB 
 instance scenario example."); 
         Console.WriteLine(sepBar); 
         try 
         { 
            var parameterGroupFamily = await ChooseParameterGroupFamily();
             var parameterGroup = await CreateDbParameterGroup(parameterGroupFamily); 
             var parameters = await 
 DescribeParametersInGroup(parameterGroup.DBParameterGroupName, 
                 new List<string> { "auto_increment_offset", 
"auto increment increment" });
             await ModifyParameters(parameterGroup.DBParameterGroupName, parameters); 
             await DescribeUserSourceParameters(parameterGroup.DBParameterGroupName); 
             var engineVersionChoice = await 
 ChooseDbEngineVersion(parameterGroupFamily); 
             var instanceChoice = await ChooseDbInstanceClass(engine, 
 engineVersionChoice.EngineVersion); 
             var newInstanceIdentifier = "Example-Instance-" + DateTime.Now.Ticks; 
             var newInstance = await CreateRdsNewInstance(parameterGroup, engine, 
 engineVersionChoice.EngineVersion, 
                 instanceChoice.DBInstanceClass, newInstanceIdentifier);
```

```
 if (newInstance != null) 
\{\hspace{.1cm} \} DisplayConnectionString(newInstance); 
                 await CreateSnapshot(newInstance); 
                 await DeleteRdsInstance(newInstance); 
 } 
             await DeleteParameterGroup(parameterGroup); 
             Console.WriteLine("Scenario complete."); 
             Console.WriteLine(sepBar); 
         } 
         catch (Exception ex) 
         { 
             logger.LogError(ex, "There was a problem executing the scenario."); 
         } 
     } 
    /// <summary> 
     /// Choose the RDS DB parameter group family from a list of available options. 
    /// </summary> 
   /// <returns>The selected parameter group family.</returns>
     public static async Task<string> ChooseParameterGroupFamily() 
     { 
         Console.WriteLine(sepBar); 
         // 1. Get a list of available engines. 
         var engines = await rdsWrapper.DescribeDBEngineVersions(engine); 
         Console.WriteLine("1. The following is a list of available DB parameter 
 group families:"); 
        int i = 1;
        var parameterGroupFamilies = engines.GroupBy(e =>
 e.DBParameterGroupFamily).ToList(); 
         foreach (var parameterGroupFamily in parameterGroupFamilies) 
         { 
             // List the available parameter group families. 
             Console.WriteLine( 
                 $"\t{i}. Family: {parameterGroupFamily.Key}"); 
             i++; 
         } 
         var choiceNumber = 0;
```

```
 while (choiceNumber < 1 || choiceNumber > parameterGroupFamilies.Count) 
        { 
            Console.WriteLine("Select an available DB parameter group family by 
 entering a number from the list above:"); 
            var choice = Console.ReadLine(); 
            Int32.TryParse(choice, out choiceNumber); 
        } 
        var parameterGroupFamilyChoice = parameterGroupFamilies[choiceNumber - 1]; 
        Console.WriteLine(sepBar); 
        return parameterGroupFamilyChoice.Key; 
    } 
   /// <summary> 
   /// Create and get information on a DB parameter group. 
   /// </summary> 
   /// <param name="dbParameterGroupFamily">The DBParameterGroupFamily for the new 
DB parameter group.</param>
   /// <returns>The new DBParameterGroup.</returns>
    public static async Task<DBParameterGroup> CreateDbParameterGroup(string 
 dbParameterGroupFamily) 
    { 
        Console.WriteLine(sepBar); 
        Console.WriteLine($"2. Create new DB parameter group with family 
 {dbParameterGroupFamily}:"); 
        var parameterGroup = await rdsWrapper.CreateDBParameterGroup( 
            "ExampleParameterGroup-" + DateTime.Now.Ticks, 
            dbParameterGroupFamily, "New example parameter group"); 
        var groupInfo = 
            await rdsWrapper.DescribeDBParameterGroups(parameterGroup 
                 .DBParameterGroupName); 
        Console.WriteLine( 
            $"3. New DB parameter group: \n\t{groupInfo[0].Description}, \n\tARN 
 {groupInfo[0].DBParameterGroupArn}"); 
        Console.WriteLine(sepBar); 
        return parameterGroup; 
    } 
   /// <summary> 
   /// Get and describe parameters from a DBParameterGroup. 
   /// </summary> 
    /// <param name="parameterGroupName">Name of the DBParameterGroup.</param>
```

```
 /// <param name="parameterNames">Optional specific names of parameters to 
 describe.</param> 
     /// <returns>The list of requested parameters.</returns> 
     public static async Task<List<Parameter>> DescribeParametersInGroup(string 
 parameterGroupName, List<string>? parameterNames = null) 
    \mathcal{L} Console.WriteLine(sepBar); 
         Console.WriteLine("4. Get some parameters from the group."); 
         Console.WriteLine(sepBar); 
         var parameters = 
              await rdsWrapper.DescribeDBParameters(parameterGroupName); 
         var matchingParameters = 
             parameters.Where(p => parameterNames == null || 
 parameterNames.Contains(p.ParameterName)).ToList(); 
         Console.WriteLine("5. Parameter information:"); 
         matchingParameters.ForEach(p => 
             Console.WriteLine( 
                  $"\n\tParameter: {p.ParameterName}." + 
                  $"\n\tDescription: {p.Description}." + 
                  $"\n\tAllowed Values: {p.AllowedValues}." + 
                  $"\n\tValue: {p.ParameterValue}.")); 
         Console.WriteLine(sepBar); 
         return matchingParameters; 
     } 
    /// <summary> 
    /// Modify a parameter from a DBParameterGroup. 
    /// </summary> 
    /// <param name="parameterGroupName">Name of the DBParameterGroup.</param> 
    /// <param name="parameters">The parameters to modify.</param> 
   /// <returns>Async task.</returns>
     public static async Task ModifyParameters(string parameterGroupName, 
 List<Parameter> parameters) 
    \mathcal{L} Console.WriteLine(sepBar); 
         Console.WriteLine("6. Modify some parameters in the group."); 
         foreach (var p in parameters) 
\overline{\mathcal{L}}
```

```
 if (p.IsModifiable && p.DataType == "integer") 
\{\hspace{.1cm} \}int newValue = \varnothing;
                while (newValue == 0)\overline{a} Console.WriteLine( 
                          $"Enter a new value for {p.ParameterName} from the allowed 
 values {p.AllowedValues} "); 
                     var choice = Console.ReadLine(); 
                     Int32.TryParse(choice, out newValue); 
 } 
                 p.ParameterValue = newValue.ToString(); 
 } 
         } 
         await rdsWrapper.ModifyDBParameterGroup(parameterGroupName, parameters); 
         Console.WriteLine(sepBar); 
    } 
    /// <summary> 
    /// Describe the user source parameters in the group. 
    /// </summary> 
    /// <param name="parameterGroupName">Name of the DBParameterGroup.</param> 
   /// <returns>Async task.</returns>
    public static async Task DescribeUserSourceParameters(string parameterGroupName) 
    { 
         Console.WriteLine(sepBar); 
         Console.WriteLine("7. Describe user source parameters in the group."); 
         var parameters = 
             await rdsWrapper.DescribeDBParameters(parameterGroupName, "user"); 
         parameters.ForEach(p => 
             Console.WriteLine( 
                 $"\n\tParameter: {p.ParameterName}." + 
                 $"\n\tDescription: {p.Description}." + 
                 $"\n\tAllowed Values: {p.AllowedValues}." + 
                 $"\n\tValue: {p.ParameterValue}.")); 
         Console.WriteLine(sepBar);
```

```
 } 
   /// <summary> 
   /// Choose a DB engine version. 
   /// </summary> 
   /// <param name="dbParameterGroupFamily">DB parameter group family for engine 
 choice.</param> 
   /// <returns>The selected engine version.</returns>
    public static async Task<DBEngineVersion> ChooseDbEngineVersion(string 
 dbParameterGroupFamily) 
    { 
        Console.WriteLine(sepBar); 
        // Get a list of allowed engines. 
        var allowedEngines = 
            await rdsWrapper.DescribeDBEngineVersions(engine, 
 dbParameterGroupFamily); 
        Console.WriteLine($"Available DB engine versions for parameter group family 
 {dbParameterGroupFamily}:"); 
       int i = 1;
        foreach (var version in allowedEngines) 
        { 
            Console.WriteLine( 
                 $"\t{i}. Engine: {version.Engine} Version 
 {version.EngineVersion}."); 
            i++; 
        } 
        var choiceNumber = 0; 
        while (choiceNumber < 1 || choiceNumber > allowedEngines.Count) 
       \{ Console.WriteLine("8. Select an available DB engine version by entering 
 a number from the list above:"); 
            var choice = Console.ReadLine(); 
            Int32.TryParse(choice, out choiceNumber); 
        } 
        var engineChoice = allowedEngines[choiceNumber - 1]; 
        Console.WriteLine(sepBar); 
        return engineChoice; 
    } 
    /// <summary>
```

```
 /// Choose a DB instance class for a particular engine and engine version. 
     /// </summary> 
     /// <param name="engine">DB engine for DB instance choice.</param> 
     /// <param name="engineVersion">DB engine version for DB instance choice.</
param> 
     /// <returns>The selected orderable DB instance option.</returns> 
     public static async Task<OrderableDBInstanceOption> ChooseDbInstanceClass(string 
  engine, string engineVersion) 
     { 
         Console.WriteLine(sepBar); 
         // Get a list of allowed DB instance classes. 
         var allowedInstances = 
             await rdsWrapper.DescribeOrderableDBInstanceOptions(engine, 
  engineVersion); 
         Console.WriteLine($"8. Available micro DB instance classes for engine 
  {engine} and version {engineVersion}:"); 
        int i = 1;
         // Filter to micro instances for this example. 
         allowedInstances = allowedInstances 
              .Where(i => i.DBInstanceClass.Contains("micro")).ToList(); 
         foreach (var instance in allowedInstances) 
         { 
             Console.WriteLine( 
                  $"\t{i}. Instance class: {instance.DBInstanceClass} (storage type 
  {instance.StorageType})"); 
             i++; 
         } 
         var choiceNumber = 0; 
         while (choiceNumber < 1 || choiceNumber > allowedInstances.Count) 
         { 
             Console.WriteLine("9. Select an available DB instance class by entering 
  a number from the list above:"); 
             var choice = Console.ReadLine(); 
             Int32.TryParse(choice, out choiceNumber); 
         } 
         var instanceChoice = allowedInstances[choiceNumber - 1]; 
         Console.WriteLine(sepBar); 
         return instanceChoice; 
     }
```

```
 /// <summary> 
     /// Create a new RDS DB instance. 
     /// </summary> 
    /// <param name="parameterGroup">Parameter group to use for the DB instance.</
param> 
     /// <param name="engineName">Engine to use for the DB instance.</param> 
    /// <param name="engineVersion">Engine version to use for the DB instance.</
param> 
     /// <param name="instanceClass">Instance class to use for the DB instance.</
param> 
     /// <param name="instanceIdentifier">Instance identifier to use for the DB 
  instance.</param> 
    /// <returns>The new DB instance.</returns>
     public static async Task<DBInstance?> CreateRdsNewInstance(DBParameterGroup 
  parameterGroup, 
         string engineName, string engineVersion, string instanceClass, string 
  instanceIdentifier) 
     { 
         Console.WriteLine(sepBar); 
         Console.WriteLine($"10. Create a new DB instance with identifier 
  {instanceIdentifier}."); 
         bool isInstanceReady = false; 
         DBInstance newInstance; 
         var instances = await rdsWrapper.DescribeDBInstances(); 
         isInstanceReady = instances.FirstOrDefault(i => 
             i.DBInstanceIdentifier == instanceIdentifier)?.DBInstanceStatus == 
  "available"; 
         if (isInstanceReady) 
         { 
             Console.WriteLine("Instance already created."); 
            newInstance = instances.First(i => i.DBInstanceIdentifier == instanceIdentifier); 
         } 
         else 
         { 
             Console.WriteLine("Please enter an admin user name:"); 
            var username = Console.ReadLine();
             Console.WriteLine("Please enter an admin password:"); 
            var password = Console.ReadLine();
             newInstance = await rdsWrapper.CreateDBInstance(
```

```
 "ExampleInstance", 
                  instanceIdentifier, 
                  parameterGroup.DBParameterGroupName, 
                  engineName, 
                  engineVersion, 
                  instanceClass, 
                  20, 
                  username, 
                  password 
              ); 
              // 11. Wait for the DB instance to be ready. 
              Console.WriteLine("11. Waiting for DB instance to be ready..."); 
             while (!isInstanceReady)
\{\hspace{.1cm} \} instances = await 
  rdsWrapper.DescribeDBInstances(instanceIdentifier); 
                  isInstanceReady = instances.FirstOrDefault()?.DBInstanceStatus == 
  "available"; 
                  newInstance = instances.First(); 
                  Thread.Sleep(30000); 
 } 
         } 
         Console.WriteLine(sepBar); 
         return newInstance; 
     } 
     /// <summary> 
     /// Display a connection string for an RDS DB instance. 
     /// </summary> 
     /// <param name="instance">The DB instance to use to get a connection string.</
param> 
     public static void DisplayConnectionString(DBInstance instance) 
     { 
         Console.WriteLine(sepBar); 
         // Display the connection string. 
         Console.WriteLine("12. New DB instance connection string: "); 
         Console.WriteLine( 
              $"\n{engine} -h {instance.Endpoint.Address} -P {instance.Endpoint.Port} 
 ^{\prime} + $"-u {instance.MasterUsername} -p [YOUR PASSWORD]\n");
```

```
 Console.WriteLine(sepBar); 
    } 
   /// <summary> 
   /// Create a snapshot from an RDS DB instance. 
   /// </summary> 
   /// <param name="instance">DB instance to use when creating a snapshot.</param> 
  /// <returns>The snapshot object.</returns>
    public static async Task<DBSnapshot> CreateSnapshot(DBInstance instance) 
    { 
        Console.WriteLine(sepBar); 
        // Create a snapshot. 
        Console.WriteLine($"13. Creating snapshot from DB instance 
 {instance.DBInstanceIdentifier}."); 
        var snapshot = await 
 rdsWrapper.CreateDBSnapshot(instance.DBInstanceIdentifier, "ExampleSnapshot-" + 
 DateTime.Now.Ticks); 
        // Wait for the snapshot to be available 
        bool isSnapshotReady = false; 
        Console.WriteLine($"14. Waiting for snapshot to be ready..."); 
       while (!isSnapshotReady)
        { 
            var snapshots = await 
 rdsWrapper.DescribeDBSnapshots(instance.DBInstanceIdentifier); 
            isSnapshotReady = snapshots.FirstOrDefault()?.Status == "available"; 
            snapshot = snapshots.First(); 
            Thread.Sleep(30000); 
        } 
        Console.WriteLine( 
            $"Snapshot {snapshot.DBSnapshotIdentifier} status is 
 {snapshot.Status}."); 
        Console.WriteLine(sepBar); 
        return snapshot; 
    } 
   /// <summary> 
   /// Delete an RDS DB instance. 
    /// </summary> 
   /// <param name="instance">The DB instance to delete.</param> 
   /// <returns>Async task.</returns>
    public static async Task DeleteRdsInstance(DBInstance newInstance)
```

```
 { 
        Console.WriteLine(sepBar); 
        // Delete the DB instance. 
        Console.WriteLine($"15. Delete the DB instance 
 {newInstance.DBInstanceIdentifier}."); 
       await rdsWrapper.DeleteDBInstance(newInstance.DBInstanceIdentifier);
        // Wait for the DB instance to delete. 
        Console.WriteLine($"16. Waiting for the DB instance to delete..."); 
        bool isInstanceDeleted = false; 
       while (!isInstanceDeleted)
        { 
            var instance = await rdsWrapper.DescribeDBInstances(); 
            isInstanceDeleted = instance.All(i => i.DBInstanceIdentifier != 
 newInstance.DBInstanceIdentifier); 
            Thread.Sleep(30000); 
        } 
        Console.WriteLine("DB instance deleted."); 
        Console.WriteLine(sepBar); 
    } 
   /// <summary> 
   /// Delete a DB parameter group. 
   /// </summary> 
   /// <param name="parameterGroup">The parameter group to delete.</param> 
  /// <returns>Async task.</returns>
    public static async Task DeleteParameterGroup(DBParameterGroup parameterGroup) 
    { 
        Console.WriteLine(sepBar); 
        // Delete the parameter group. 
        Console.WriteLine($"17. Delete the DB parameter group 
 {parameterGroup.DBParameterGroupName}."); 
        await 
 rdsWrapper.DeleteDBParameterGroup(parameterGroup.DBParameterGroupName); 
        Console.WriteLine(sepBar); 
    }
```
Metodi wrapper utilizzati dallo scenario per operazioni delle istanze DB.

```
/// <summary>
/// Wrapper methods to use Amazon Relational Database Service (Amazon RDS) with DB 
  instance operations.
/// </summary>
public partial class RDSWrapper
{ 
     private readonly IAmazonRDS _amazonRDS; 
     public RDSWrapper(IAmazonRDS amazonRDS) 
     { 
        \_amazonRDS = amazonRDS; } 
     /// <summary> 
     /// Get a list of DB engine versions for a particular DB engine. 
     /// </summary> 
     /// <param name="engine">Name of the engine.</param> 
     /// <param name="dbParameterGroupFamily">Optional parameter group family name.</
param> 
    /// <returns>List of DBEngineVersions.</returns>
     public async Task<List<DBEngineVersion>> DescribeDBEngineVersions(string engine, 
         string dbParameterGroupFamily = null) 
     { 
         var response = await _amazonRDS.DescribeDBEngineVersionsAsync( 
             new DescribeDBEngineVersionsRequest() 
\{\hspace{.1cm} \} Engine = engine, 
                  DBParameterGroupFamily = dbParameterGroupFamily 
             }); 
         return response.DBEngineVersions; 
     } 
     /// <summary> 
     /// Get a list of orderable DB instance options for a specific 
     /// engine and engine version. 
     /// </summary> 
     /// <param name="engine">Name of the engine.</param> 
     /// <param name="engineVersion">Version of the engine.</param> 
     /// <returns>List of OrderableDBInstanceOptions.</returns>
```

```
 public async Task<List<OrderableDBInstanceOption>> 
 DescribeOrderableDBInstanceOptions(string engine, string engineVersion) 
     { 
         // Use a paginator to get a list of DB instance options. 
         var results = new List<OrderableDBInstanceOption>(); 
         var paginateInstanceOptions = 
 _amazonRDS.Paginators.DescribeOrderableDBInstanceOptions( 
             new DescribeOrderableDBInstanceOptionsRequest() 
\{\hspace{.1cm} \} Engine = engine, 
                  EngineVersion = engineVersion, 
             }); 
         // Get the entire list using the paginator. 
         await foreach (var instanceOptions in 
 paginateInstanceOptions.OrderableDBInstanceOptions) 
         { 
             results.Add(instanceOptions); 
         } 
         return results; 
     } 
    /// <summary> 
    /// Returns a list of DB instances. 
    /// </summary> 
    /// <param name="dbInstanceIdentifier">Optional name of a specific DB 
 instance.</param> 
   /// <returns>List of DB instances.</returns>
     public async Task<List<DBInstance>> DescribeDBInstances(string 
 dbInstanceIdentifier = null) 
     { 
         var results = new List<DBInstance>(); 
         var instancesPaginator = _amazonRDS.Paginators.DescribeDBInstances( 
             new DescribeDBInstancesRequest 
             { 
                  DBInstanceIdentifier = dbInstanceIdentifier 
             }); 
         // Get the entire list using the paginator. 
         await foreach (var instances in instancesPaginator.DBInstances) 
         { 
             results.Add(instances); 
         } 
         return results;
```
}

```
 /// <summary>
```
 /// Create an RDS DB instance with a particular set of properties. Use the action DescribeDBInstancesAsync

/// to determine when the DB instance is ready to use.

/// </summary>

/// <param name="dbName">Name for the DB instance.</param>

/// <param name="dbInstanceIdentifier">DB instance identifier.</param>

 /// <param name="parameterGroupName">DB parameter group to associate with the instance.</param>

/// <param name="dbEngine">The engine for the DB instance.</param>

/// <param name="dbEngineVersion">Version for the DB instance.</param>

/// <param name="instanceClass">Class for the DB instance.</param>

 /// <param name="allocatedStorage">The amount of storage in gibibytes (GiB) to allocate to the DB instance.</param>

/// <param name="adminName">Admin user name.</param>

/// <param name="adminPassword">Admin user password.</param>

/// <returns>DB instance object.</returns>

 public async Task<DBInstance> CreateDBInstance(string dbName, string dbInstanceIdentifier,

string parameterGroupName, string dbEngine, string dbEngineVersion,

 string instanceClass, int allocatedStorage, string adminName, string adminPassword)

 $\mathcal{L}$ 

```
 var response = await _amazonRDS.CreateDBInstanceAsync( 
     new CreateDBInstanceRequest()
```
 $\{\hspace{.1cm} \}$ 

```
 DBName = dbName,
```

```
 DBInstanceIdentifier = dbInstanceIdentifier,
```
DBParameterGroupName = parameterGroupName,

```
 Engine = dbEngine,
```

```
 EngineVersion = dbEngineVersion,
```

```
 DBInstanceClass = instanceClass,
```
AllocatedStorage = allocatedStorage,

```
MasterUsername = adminName,
```

```
 MasterUserPassword = adminPassword
```
});

return response.DBInstance;

```
 }
```

```
 /// <summary> 
    /// Delete a particular DB instance. 
    /// </summary> 
    /// <param name="dbInstanceIdentifier">DB instance identifier.</param> 
    /// <returns>DB instance object.</returns> 
     public async Task<DBInstance> DeleteDBInstance(string dbInstanceIdentifier) 
     { 
         var response = await _amazonRDS.DeleteDBInstanceAsync( 
             new DeleteDBInstanceRequest() 
\{\hspace{.1cm} \} DBInstanceIdentifier = dbInstanceIdentifier, 
                  SkipFinalSnapshot = true, 
                  DeleteAutomatedBackups = true 
             }); 
         return response.DBInstance; 
     }
```
Metodi wrapper utilizzati dallo scenario per gruppi di parametri database.

```
/// <summary>
/// Wrapper methods to use Amazon Relational Database Service (Amazon RDS) with 
  parameter groups.
/// </summary>
public partial class RDSWrapper
{ 
     /// <summary> 
     /// Get descriptions of DB parameter groups. 
    // </summary>
     /// <param name="name">Optional name of the DB parameter group to describe.</
param> 
     /// <returns>The list of DB parameter group descriptions.</returns> 
     public async Task<List<DBParameterGroup>> DescribeDBParameterGroups(string name 
 = \text{null} { 
         var response = await _amazonRDS.DescribeDBParameterGroupsAsync( 
             new DescribeDBParameterGroupsRequest()
```

```
 { 
                  DBParameterGroupName = name 
             }); 
         return response.DBParameterGroups; 
     } 
     /// <summary> 
     /// Create a new DB parameter group. Use the action 
  DescribeDBParameterGroupsAsync 
   // to determine when the DB parameter group is ready to use.
     /// </summary> 
     /// <param name="name">Name of the DB parameter group.</param> 
     /// <param name="family">Family of the DB parameter group.</param> 
     /// <param name="description">Description of the DB parameter group.</param> 
    /// <returns>The new DB parameter group.</returns>
     public async Task<DBParameterGroup> CreateDBParameterGroup( 
         string name, string family, string description) 
     { 
         var response = await _amazonRDS.CreateDBParameterGroupAsync( 
             new CreateDBParameterGroupRequest() 
\{\hspace{.1cm} \} DBParameterGroupName = name, 
                 DBParameterGroupFamily = family, Description = description 
             }); 
         return response.DBParameterGroup; 
     } 
     /// <summary> 
     /// Update a DB parameter group. Use the action DescribeDBParameterGroupsAsync 
    /// to determine when the DB parameter group is ready to use.
     /// </summary> 
     /// <param name="name">Name of the DB parameter group.</param> 
    /// <param name="parameters">List of parameters. Maximum of 20 per request.</
param> 
    /// <returns>The updated DB parameter group name.</returns>
     public async Task<string> ModifyDBParameterGroup( 
         string name, List<Parameter> parameters) 
     { 
         var response = await _amazonRDS.ModifyDBParameterGroupAsync(
```

```
 new ModifyDBParameterGroupRequest() 
\{\hspace{.1cm} \} DBParameterGroupName = name, 
                  Parameters = parameters, 
             }); 
         return response.DBParameterGroupName; 
     } 
     /// <summary> 
     /// Delete a DB parameter group. The group cannot be a default DB parameter 
  group 
     /// or be associated with any DB instances. 
     /// </summary> 
     /// <param name="name">Name of the DB parameter group.</param> 
    /// <returns>True if successful.</returns>
     public async Task<bool> DeleteDBParameterGroup(string name) 
     { 
         var response = await _amazonRDS.DeleteDBParameterGroupAsync( 
             new DeleteDBParameterGroupRequest() 
\{\hspace{.1cm} \} DBParameterGroupName = name, 
             }); 
         return response.HttpStatusCode == HttpStatusCode.OK; 
     } 
     /// <summary> 
     /// Get a list of DB parameters from a specific parameter group. 
     /// </summary> 
     /// <param name="dbParameterGroupName">Name of a specific DB parameter group.</
param> 
     /// <param name="source">Optional source for selecting parameters.</param> 
    /// <returns>List of parameter values.</returns>
     public async Task<List<Parameter>> DescribeDBParameters(string 
  dbParameterGroupName, string source = null) 
    \mathcal{L} var results = new List<Parameter>(); 
         var paginateParameters = _amazonRDS.Paginators.DescribeDBParameters( 
             new DescribeDBParametersRequest() 
             { 
                  DBParameterGroupName = dbParameterGroupName,
```

```
 Source = source 
         }); 
     // Get the entire list using the paginator. 
    await foreach (var parameters in paginateParameters.Parameters)
     { 
         results.Add(parameters); 
     } 
     return results; 
 }
```
Metodi wrapper utilizzati dallo scenario per operazioni degli snapshot database.

```
/// <summary>
/// Wrapper methods to use Amazon Relational Database Service (Amazon RDS) with 
  snapshots.
/// </summary>
public partial class RDSWrapper
{ 
     /// <summary> 
     /// Create a snapshot of a DB instance. 
     /// </summary> 
     /// <param name="dbInstanceIdentifier">DB instance identifier.</param> 
     /// <param name="snapshotIdentifier">Identifier for the snapshot.</param> 
     /// <returns>DB snapshot object.</returns> 
     public async Task<DBSnapshot> CreateDBSnapshot(string dbInstanceIdentifier, 
  string snapshotIdentifier) 
     { 
         var response = await _amazonRDS.CreateDBSnapshotAsync( 
             new CreateDBSnapshotRequest() 
             { 
                  DBSnapshotIdentifier = snapshotIdentifier, 
                  DBInstanceIdentifier = dbInstanceIdentifier 
             }); 
         return response.DBSnapshot; 
     }
```

```
 /// <summary> 
    /// Return a list of DB snapshots for a particular DB instance. 
     /// </summary> 
    /// <param name="dbInstanceIdentifier">DB instance identifier.</param> 
    /// <returns>List of DB snapshots.</returns>
     public async Task<List<DBSnapshot>> DescribeDBSnapshots(string 
 dbInstanceIdentifier) 
     { 
         var results = new List<DBSnapshot>(); 
         var snapshotsPaginator = _amazonRDS.Paginators.DescribeDBSnapshots( 
             new DescribeDBSnapshotsRequest() 
\{\hspace{.1cm} \} DBInstanceIdentifier = dbInstanceIdentifier 
             }); 
         // Get the entire list using the paginator. 
         await foreach (var snapshots in snapshotsPaginator.DBSnapshots) 
         { 
             results.Add(snapshots); 
         } 
         return results; 
     }
```
- Per informazioni dettagliate sull'API, consulta i seguenti argomenti nella Documentazione di riferimento delle API AWS SDK for .NET.
	- [CreateDBInstance](https://docs.aws.amazon.com/goto/DotNetSDKV3/rds-2014-10-31/CreateDBInstance)
	- [Creato B ParameterGroup](https://docs.aws.amazon.com/goto/DotNetSDKV3/rds-2014-10-31/CreateDBParameterGroup)
	- [CreateDBSnapshot](https://docs.aws.amazon.com/goto/DotNetSDKV3/rds-2014-10-31/CreateDBSnapshot)
	- [DeleteDBInstance](https://docs.aws.amazon.com/goto/DotNetSDKV3/rds-2014-10-31/DeleteDBInstance)
	- [Elimina DB ParameterGroup](https://docs.aws.amazon.com/goto/DotNetSDKV3/rds-2014-10-31/DeleteDBParameterGroup)
	- [Descritto B EngineVersions](https://docs.aws.amazon.com/goto/DotNetSDKV3/rds-2014-10-31/DescribeDBEngineVersions)
	- [DescribeDBInstances](https://docs.aws.amazon.com/goto/DotNetSDKV3/rds-2014-10-31/DescribeDBInstances)
	- [Descritto B ParameterGroups](https://docs.aws.amazon.com/goto/DotNetSDKV3/rds-2014-10-31/DescribeDBParameterGroups)
	- [DescribeDBParameters](https://docs.aws.amazon.com/goto/DotNetSDKV3/rds-2014-10-31/DescribeDBParameters)
	- [DescribeDBSnapshots](https://docs.aws.amazon.com/goto/DotNetSDKV3/rds-2014-10-31/DescribeDBSnapshots)
	- [DescribeOrderableDB InstanceOptions](https://docs.aws.amazon.com/goto/DotNetSDKV3/rds-2014-10-31/DescribeOrderableDBInstanceOptions)

• [Modifica DB ParameterGroup](https://docs.aws.amazon.com/goto/DotNetSDKV3/rds-2014-10-31/ModifyDBParameterGroup)

# Esempi di utilizzo di Amazon Rekognition AWS SDK for .NET

I seguenti esempi di codice mostrano come eseguire azioni e implementare scenari comuni utilizzando Amazon AWS SDK for .NET Rekognition.

Le operazioni sono estratti di codice da programmi più grandi e devono essere eseguite nel contesto. Sebbene le operazioni mostrino come richiamare le singole funzioni del servizio, è possibile visualizzarle contestualizzate negli scenari correlati e negli esempi tra servizi.

Scenari: esempi di codice che mostrano come eseguire un'attività specifica richiamando più funzioni all'interno dello stesso servizio.

Ogni esempio include un collegamento a GitHub, dove puoi trovare istruzioni su come configurare ed eseguire il codice nel contesto.

## Argomenti

• [Azioni](#page-8224-0)

## Azioni

Confronto dei volti di un'immagine con un'immagine di riferimento

Il seguente esempio di codice mostra come confrontare i volti di un'immagine con un'immagine di riferimento con Amazon Rekognition.

Per ulteriori informazioni, consulta [Confronto dei volti nelle immagini.](https://docs.aws.amazon.com/rekognition/latest/dg/faces-comparefaces.html)

## AWS SDK for .NET

## **a** Note

```
 using System; 
 using System.IO; 
 using System.Threading.Tasks;
```

```
 using Amazon.Rekognition; 
     using Amazon.Rekognition.Model; 
    /// <summary> 
    /// Uses the Amazon Rekognition Service to compare faces in two images. 
    /// </summary> 
     public class CompareFaces 
    \mathcal{L} public static async Task Main() 
         { 
             float similarityThreshold = 70F; 
             string sourceImage = "source.jpg"; 
             string targetImage = "target.jpg"; 
             var rekognitionClient = new AmazonRekognitionClient(); 
             Amazon.Rekognition.Model.Image imageSource = new 
 Amazon.Rekognition.Model.Image(); 
             try 
\{\hspace{.1cm} \} using FileStream fs = new FileStream(sourceImage, FileMode.Open, 
 FileAccess.Read); 
                byte[] data = new byte[fs.length];
                 fs.Read(data, 0, (int)fs.Length); 
                 imageSource.Bytes = new MemoryStream(data); 
 } 
             catch (Exception) 
\{\hspace{.1cm} \} Console.WriteLine($"Failed to load source image: {sourceImage}"); 
                 return; 
 } 
             Amazon.Rekognition.Model.Image imageTarget = new 
 Amazon.Rekognition.Model.Image(); 
             try 
\{\hspace{.1cm} \} using FileStream fs = new FileStream(targetImage, FileMode.Open, 
 FileAccess.Read); 
                byte[] data = new byte[fs.Length];
                 data = new byte[fs.Length]; 
                 fs.Read(data, 0, (int)fs.Length); 
                 imageTarget.Bytes = new MemoryStream(data);
```

```
 } 
             catch (Exception ex) 
\{\hspace{.1cm} \} Console.WriteLine($"Failed to load target image: {targetImage}"); 
                 Console.WriteLine(ex.Message); 
                 return; 
 } 
             var compareFacesRequest = new CompareFacesRequest 
\{\hspace{.1cm} \} SourceImage = imageSource, 
                 TargetImage = imageTarget, 
                 SimilarityThreshold = similarityThreshold, 
             }; 
             // Call operation 
             var compareFacesResponse = await 
 rekognitionClient.CompareFacesAsync(compareFacesRequest); 
             // Display results 
             compareFacesResponse.FaceMatches.ForEach(match => 
\{\hspace{.1cm} \} ComparedFace face = match.Face; 
                 BoundingBox position = face.BoundingBox; 
                 Console.WriteLine($"Face at {position.Left} {position.Top} matches 
 with {match.Similarity}% confidence."); 
             }); 
             Console.WriteLine($"Found {compareFacesResponse.UnmatchedFaces.Count} 
 face(s) that did not match."); 
         } 
    }
```
• Per i dettagli sull'API, consulta la [CompareFacess](https://docs.aws.amazon.com/goto/DotNetSDKV3/rekognition-2016-06-27/CompareFaces)ezione AWS SDK for .NETAPI Reference.

## Creare una raccolta

Il seguente esempio di codice mostra come creare una raccolta Amazon Rekognition.

Per ulteriori informazioni, consulta [Creazione di una raccolta.](https://docs.aws.amazon.com/rekognition/latest/dg/create-collection-procedure.html)

#### AWS SDK for .NET

## **a** Note

```
 using System; 
     using System.Threading.Tasks; 
     using Amazon.Rekognition; 
     using Amazon.Rekognition.Model; 
    /// <summary> 
     /// Uses Amazon Rekognition to create a collection to which you can add 
    /// faces using the IndexFaces operation. 
    /// </summary> 
     public class CreateCollection 
    \{ public static async Task Main() 
        \{ var rekognitionClient = new AmazonRekognitionClient(); 
             string collectionId = "MyCollection"; 
             Console.WriteLine("Creating collection: " + collectionId); 
             var createCollectionRequest = new CreateCollectionRequest 
             { 
                 CollectionId = collectionId, 
             }; 
             CreateCollectionResponse createCollectionResponse = await 
 rekognitionClient.CreateCollectionAsync(createCollectionRequest); 
             Console.WriteLine($"CollectionArn : 
 {createCollectionResponse.CollectionArn}"); 
             Console.WriteLine($"Status code : 
 {createCollectionResponse.StatusCode}"); 
 } 
     }
```
• Per i dettagli sull'API, consulta la [CreateCollections](https://docs.aws.amazon.com/goto/DotNetSDKV3/rekognition-2016-06-27/CreateCollection)ezione AWS SDK for .NETAPI Reference.

Eliminazione di una raccolta

Il seguente esempio di codice mostra come eliminare una raccolta Amazon Rekognition.

Per ulteriori informazioni, consulta [Eliminazione di una raccolta](https://docs.aws.amazon.com/rekognition/latest/dg/delete-collection-procedure.html).

## AWS SDK for .NET

#### **a** Note

```
 using System; 
     using System.Threading.Tasks; 
     using Amazon.Rekognition; 
     using Amazon.Rekognition.Model; 
    /// <summary> 
    /// Uses the Amazon Rekognition Service to delete an existing collection. 
     /// </summary> 
     public class DeleteCollection 
    \{ public static async Task Main() 
         { 
             var rekognitionClient = new AmazonRekognitionClient(); 
             string collectionId = "MyCollection"; 
             Console.WriteLine("Deleting collection: " + collectionId); 
             var deleteCollectionRequest = new DeleteCollectionRequest() 
\{\hspace{.1cm} \} CollectionId = collectionId, 
             }; 
             var deleteCollectionResponse = await 
 rekognitionClient.DeleteCollectionAsync(deleteCollectionRequest); 
             Console.WriteLine($"{collectionId}: 
 {deleteCollectionResponse.StatusCode}");
```
}

}

• Per i dettagli sull'API, consulta la [DeleteCollection](https://docs.aws.amazon.com/goto/DotNetSDKV3/rekognition-2016-06-27/DeleteCollection)sezione AWS SDK for .NETAPI Reference.

Eliminazione dei volti da una raccolta

Il seguente esempio di codice mostra come eliminare volti da una raccolta Amazon Rekognition.

Per ulteriori informazioni, consulta [Eliminazione dei volti da una raccolta](https://docs.aws.amazon.com/rekognition/latest/dg/delete-faces-procedure.html).

AWS SDK for .NET

## G Note

```
 using System; 
     using System.Collections.Generic; 
     using System.Threading.Tasks; 
     using Amazon.Rekognition; 
     using Amazon.Rekognition.Model; 
    /// <summary> 
     /// Uses the Amazon Rekognition Service to delete one or more faces from 
    /// a Rekognition collection. 
     /// </summary> 
     public class DeleteFaces 
     { 
         public static async Task Main() 
         { 
             string collectionId = "MyCollection"; 
             var faces = new List<string> { "xxxxxxxx-xxxx-xxxx-xxxx-xxxxxxxxxxxx" }; 
             var rekognitionClient = new AmazonRekognitionClient(); 
             var deleteFacesRequest = new DeleteFacesRequest() 
\{\hspace{.1cm} \}
```

```
 CollectionId = collectionId, 
                  FaceIds = faces, 
              }; 
              DeleteFacesResponse deleteFacesResponse = await 
 rekognitionClient.DeleteFacesAsync(deleteFacesRequest); 
              deleteFacesResponse.DeletedFaces.ForEach(face => 
\{\hspace{.1cm} \} Console.WriteLine($"FaceID: {face}"); 
              }); 
         } 
     }
```
• Per i dettagli sull'API, consulta la [DeleteFaces](https://docs.aws.amazon.com/goto/DotNetSDKV3/rekognition-2016-06-27/DeleteFaces)sezione AWS SDK for .NETAPI Reference.

Descrizione di una raccolta

Il seguente esempio di codice mostra come descrivere una collezione Amazon Rekognition.

Per ulteriori informazioni, consulta [Descrizione di una raccolta.](https://docs.aws.amazon.com/rekognition/latest/dg/describe-collection-procedure.html)

AWS SDK for .NET

```
a Note
```

```
 using System; 
 using System.Threading.Tasks; 
 using Amazon.Rekognition; 
 using Amazon.Rekognition.Model; 
 /// <summary> 
 /// Uses the Amazon Rekognition Service to describe the contents of a 
 /// collection. 
 /// </summary> 
 public class DescribeCollection 
 {
```

```
 public static async Task Main() 
         { 
             var rekognitionClient = new AmazonRekognitionClient(); 
             string collectionId = "MyCollection"; 
             Console.WriteLine($"Describing collection: {collectionId}"); 
             var describeCollectionRequest = new DescribeCollectionRequest() 
\{\hspace{.1cm} \} CollectionId = collectionId, 
             }; 
             var describeCollectionResponse = await 
 rekognitionClient.DescribeCollectionAsync(describeCollectionRequest); 
             Console.WriteLine($"Collection ARN: 
 {describeCollectionResponse.CollectionARN}"); 
             Console.WriteLine($"Face count: 
 {describeCollectionResponse.FaceCount}"); 
             Console.WriteLine($"Face model version: 
 {describeCollectionResponse.FaceModelVersion}"); 
             Console.WriteLine($"Created: 
 {describeCollectionResponse.CreationTimestamp}"); 
 } 
    }
```
• Per i dettagli sull'API, consulta la [DescribeCollections](https://docs.aws.amazon.com/goto/DotNetSDKV3/rekognition-2016-06-27/DescribeCollection)ezione AWS SDK for .NETAPI Reference.

Rilevamento di volti in un'immagine

Il seguente esempio di codice mostra come rilevare i volti in un'immagine con Amazon Rekognition.

Per ulteriori informazioni, consulta [Rilevamento dei volti in un'immagine](https://docs.aws.amazon.com/rekognition/latest/dg/faces-detect-images.html).

```
AWS SDK for NFT
```
#### **a** Note

```
 using System; 
     using System.Collections.Generic; 
     using System.Threading.Tasks; 
     using Amazon.Rekognition; 
     using Amazon.Rekognition.Model; 
     /// <summary> 
     /// Uses the Amazon Rekognition Service to detect faces within an image 
     /// stored in an Amazon Simple Storage Service (Amazon S3) bucket. 
     /// </summary> 
     public class DetectFaces 
     { 
         public static async Task Main() 
         { 
             string photo = "input.jpg"; 
             string bucket = "bucket"; 
             var rekognitionClient = new AmazonRekognitionClient(); 
             var detectFacesRequest = new DetectFacesRequest() 
\{\hspace{.1cm} \}Image = new Image()\overline{a} S3Object = new S3Object() 
\{ Name = photo, 
                         Bucket = bucket, 
\}, \{\qquad \qquad \text{ } // Attributes can be "ALL" or "DEFAULT". 
                 // "DEFAULT": BoundingBox, Confidence, Landmarks, Pose, and Quality. 
                 // "ALL": See https://docs.aws.amazon.com/sdkfornet/v3/apidocs/
items/Rekognition/TFaceDetail.html 
                 Attributes = new List<string>() { "ALL" }, 
             }; 
             try 
\{\hspace{.1cm} \} DetectFacesResponse detectFacesResponse = await 
  rekognitionClient.DetectFacesAsync(detectFacesRequest); 
                 bool hasAll = detectFacesRequest.Attributes.Contains("ALL"); 
                 foreach (FaceDetail face in detectFacesResponse.FaceDetails)
```

```
\overline{a} Console.WriteLine($"BoundingBox: top={face.BoundingBox.Left} 
 left={face.BoundingBox.Top} width={face.BoundingBox.Width} 
 height={face.BoundingBox.Height}"); 
                    Console.WriteLine($"Confidence: {face.Confidence}"); 
                    Console.WriteLine($"Landmarks: {face.Landmarks.Count}"); 
                    Console.WriteLine($"Pose: pitch={face.Pose.Pitch} 
 roll={face.Pose.Roll} yaw={face.Pose.Yaw}"); 
                    Console.WriteLine($"Brightness: 
 {face.Quality.Brightness}\tSharpness: {face.Quality.Sharpness}"); 
                    if (hasAll) 
\{ Console.WriteLine($"Estimated age is between 
 {face.AgeRange.Low} and {face.AgeRange.High} years old."); 
1 1 1 1 1 1 1
 } 
 } 
            catch (Exception ex) 
\{\hspace{.1cm} \} Console.WriteLine(ex.Message); 
 } 
        } 
    }
```
Visualizza le informazioni del riquadro di delimitazione per tutti i volti di un'immagine.

```
 using System; 
 using System.Collections.Generic; 
 using System.Drawing; 
 using System.IO; 
 using System.Threading.Tasks; 
 using Amazon.Rekognition; 
 using Amazon.Rekognition.Model; 
 /// <summary> 
 /// Uses the Amazon Rekognition Service to display the details of the 
 /// bounding boxes around the faces detected in an image. 
 /// </summary> 
 public class ImageOrientationBoundingBox 
 {
```

```
 public static async Task Main() 
         { 
             string photo = @"D:\Development\AWS-Examples\Rekognition\target.jpg"; // 
 "photo.jpg"; 
             var rekognitionClient = new AmazonRekognitionClient(); 
             var image = new Amazon.Rekognition.Model.Image(); 
             try 
\{\hspace{.1cm} \} using var fs = new FileStream(photo, FileMode.Open, 
 FileAccess.Read); 
                byte[] data = null; data = new byte[fs.Length]; 
                 fs.Read(data, 0, (int)fs.Length); 
                 image.Bytes = new MemoryStream(data); 
 } 
             catch (Exception) 
             { 
                 Console.WriteLine("Failed to load file " + photo); 
                 return; 
 } 
             int height; 
             int width; 
             // Used to extract original photo width/height 
             using (var imageBitmap = new Bitmap(photo)) 
             { 
                 height = imageBitmap.Height; 
                width = imageBitmap.Width;
 } 
             Console.WriteLine("Image Information:"); 
             Console.WriteLine(photo); 
             Console.WriteLine("Image Height: " + height); 
             Console.WriteLine("Image Width: " + width); 
             try 
\{\hspace{.1cm} \} var detectFacesRequest = new DetectFacesRequest() 
\overline{a}Image = image, Attributes = new List<string>() { "ALL" },
```

```
 }; 
                 DetectFacesResponse detectFacesResponse = await 
  rekognitionClient.DetectFacesAsync(detectFacesRequest); 
                 detectFacesResponse.FaceDetails.ForEach(face => 
\overline{a} Console.WriteLine("Face:"); 
                      ShowBoundingBoxPositions( 
                          height, 
                          width, 
                          face.BoundingBox, 
                          detectFacesResponse.OrientationCorrection); 
                      Console.WriteLine($"BoundingBox: top={face.BoundingBox.Left} 
  left={face.BoundingBox.Top} width={face.BoundingBox.Width} 
  height={face.BoundingBox.Height}"); 
                      Console.WriteLine($"The detected face is estimated to be between 
  {face.AgeRange.Low} and {face.AgeRange.High} years old.\n"); 
                 }); 
 } 
             catch (Exception ex) 
\{\hspace{.1cm} \} Console.WriteLine(ex.Message); 
 } 
         } 
         /// <summary> 
         /// Display the bounding box information for an image. 
         /// </summary> 
         /// <param name="imageHeight">The height of the image.</param> 
         /// <param name="imageWidth">The width of the image.</param> 
         /// <param name="box">The bounding box for a face found within the image.</
param> 
         /// <param name="rotation">The rotation of the face's bounding box.</param> 
         public static void ShowBoundingBoxPositions(int imageHeight, int imageWidth, 
  BoundingBox box, string rotation) 
         { 
             float left; 
             float top; 
             if (rotation == null) 
\{\hspace{.1cm} \} Console.WriteLine("No estimated orientation. Check Exif data."); 
                 return;
```
```
 } 
             // Calculate face position based on image orientation. 
             switch (rotation) 
\{\hspace{.1cm} \} case "ROTATE_0": 
                    left = imageWidth * box.Left;
                     top = imageHeight * box.Top; 
                     break; 
                 case "ROTATE_90": 
                    left = \text{imageHeight} * (1 - (box.Top + box.Height)); top = imageWidth * box.Left; 
                     break; 
                 case "ROTATE_180": 
                     left = imageWidth - (imageWidth * (box.Left + box.Width)); 
                    top = imageHeight * (1 - (box.Top + box.Height)); break; 
                 case "ROTATE_270": 
                     left = imageHeight * box.Top; 
                    top = imageWidth * (1 - box.left - boxأ break; 
                 default: 
                     Console.WriteLine("No estimated orientation information. Check 
 Exif data."); 
                     return; 
 } 
             // Display face location information. 
             Console.WriteLine($"Left: {left}"); 
             Console.WriteLine($"Top: {top}"); 
             Console.WriteLine($"Face Width: {imageWidth * box.Width}"); 
             Console.WriteLine($"Face Height: {imageHeight * box.Height}"); 
         } 
    }
```
• Per i dettagli sull'API, consulta la [DetectFaces](https://docs.aws.amazon.com/goto/DotNetSDKV3/rekognition-2016-06-27/DetectFaces)sezione AWS SDK for .NETAPI Reference.

Rilevamento delle etichette in un'immagine

Il seguente esempio di codice mostra come rilevare le etichette in un'immagine con Amazon Rekognition.

Per ulteriori informazioni, consulta [Rilevamento delle etichette in un'immagine.](https://docs.aws.amazon.com/rekognition/latest/dg/labels-detect-labels-image.html)

### AWS SDK for .NET

### **a** Note

```
 using System; 
    using System.Threading.Tasks; 
    using Amazon.Rekognition; 
    using Amazon.Rekognition.Model; 
    /// <summary> 
    /// Uses the Amazon Rekognition Service to detect labels within an image 
    /// stored in an Amazon Simple Storage Service (Amazon S3) bucket. 
    /// </summary> 
    public class DetectLabels 
    { 
        public static async Task Main() 
         { 
             string photo = "del_river_02092020_01.jpg"; // "input.jpg"; 
             string bucket = "igsmiths3photos"; // "bucket"; 
             var rekognitionClient = new AmazonRekognitionClient(); 
             var detectlabelsRequest = new DetectLabelsRequest 
\{\hspace{.1cm} \}Image = new Image()\overline{a} S3Object = new S3Object() 
\{ Name = photo, 
                         Bucket = bucket, 
\}, \{\qquad \qquad \text{ } MaxLabels = 10, 
                 MinConfidence = 75F, 
             };
```

```
 try 
\{\hspace{.1cm} \} DetectLabelsResponse detectLabelsResponse = await 
 rekognitionClient.DetectLabelsAsync(detectlabelsRequest); 
                Console.WriteLine("Detected labels for " + photo); 
                foreach (Label label in detectLabelsResponse.Labels) 
\overline{a} Console.WriteLine($"Name: {label.Name} Confidence: 
 {label.Confidence}"); 
 } 
 } 
            catch (Exception ex) 
\{\hspace{.1cm} \} Console.WriteLine(ex.Message); 
 } 
        } 
    }
```
Rileva le etichette in un file di immagine archiviato sul tuo computer.

```
 using System; 
     using System.IO; 
     using System.Threading.Tasks; 
     using Amazon.Rekognition; 
     using Amazon.Rekognition.Model; 
    /// <summary> 
     /// Uses the Amazon Rekognition Service to detect labels within an image 
     /// stored locally. 
     /// </summary> 
     public class DetectLabelsLocalFile 
     { 
         public static async Task Main() 
         { 
              string photo = "input.jpg"; 
              var image = new Amazon.Rekognition.Model.Image(); 
              try 
\{\hspace{.1cm} \} using var fs = new FileStream(photo, FileMode.Open, 
 FileAccess.Read);
```

```
byte[] data = null; data = new byte[fs.Length]; 
                 fs.Read(data, 0, (int)fs.Length); 
                 image.Bytes = new MemoryStream(data); 
             } 
             catch (Exception) 
             { 
                 Console.WriteLine("Failed to load file " + photo); 
                 return; 
 } 
            var rekognitionClient = new AmazonRekognitionClient();
             var detectlabelsRequest = new DetectLabelsRequest 
\{\hspace{.1cm} \}Image = image, MaxLabels = 10, 
                 MinConfidence = 77F, 
             }; 
             try 
             { 
                 DetectLabelsResponse detectLabelsResponse = await 
 rekognitionClient.DetectLabelsAsync(detectlabelsRequest); 
                 Console.WriteLine($"Detected labels for {photo}"); 
                 foreach (Label label in detectLabelsResponse.Labels) 
\overline{a} Console.WriteLine($"{label.Name}: {label.Confidence}"); 
 } 
 } 
             catch (Exception ex) 
\{\hspace{.1cm} \} Console.WriteLine(ex.Message); 
             } 
         } 
    }
```
• Per i dettagli sull'API, consulta la [DetectLabelss](https://docs.aws.amazon.com/goto/DotNetSDKV3/rekognition-2016-06-27/DetectLabels)ezione AWS SDK for .NETAPI Reference.

#### Rilevamento delle etichette di moderazione in un'immagine

Il seguente esempio di codice mostra come rilevare le etichette di moderazione in un'immagine con Amazon Rekognition. Le etichette di moderazione identificano i contenuti che potrebbero essere non appropriati per alcuni segmenti di pubblico.

Per ulteriori informazioni, consulta [Rilevamento di immagini non appropriate.](https://docs.aws.amazon.com/rekognition/latest/dg/procedure-moderate-images.html)

# AWS SDK for .NET

#### **a** Note

```
 using System; 
    using System.Threading.Tasks; 
    using Amazon.Rekognition; 
     using Amazon.Rekognition.Model; 
    /// <summary> 
    /// Uses the Amazon Rekognition Service to detect unsafe content in a 
    /// JPEG or PNG format image. 
    /// </summary> 
    public class DetectModerationLabels 
    { 
         public static async Task Main(string[] args) 
         { 
             string photo = "input.jpg"; 
             string bucket = "bucket"; 
             var rekognitionClient = new AmazonRekognitionClient(); 
             var detectModerationLabelsRequest = new DetectModerationLabelsRequest() 
\{\hspace{.1cm} \} Image = new Image() 
\overline{a} S3Object = new S3Object() 
\{ \} Name = photo, 
                          Bucket = bucket,
```

```
\}, \{ }, 
                MinConfidence = 60F, 
            }; 
            try 
            { 
                var detectModerationLabelsResponse = await 
 rekognitionClient.DetectModerationLabelsAsync(detectModerationLabelsRequest); 
                Console.WriteLine("Detected labels for " + photo); 
                foreach (ModerationLabel label in 
 detectModerationLabelsResponse.ModerationLabels) 
\overline{a} Console.WriteLine($"Label: {label.Name}"); 
                    Console.WriteLine($"Confidence: {label.Confidence}"); 
                    Console.WriteLine($"Parent: {label.ParentName}"); 
 } 
 } 
            catch (Exception ex) 
\{\hspace{.1cm} \} Console.WriteLine(ex.Message); 
 } 
        } 
    }
```
• Per i dettagli sull'API, consulta la [DetectModerationLabelss](https://docs.aws.amazon.com/goto/DotNetSDKV3/rekognition-2016-06-27/DetectModerationLabels)ezione AWS SDK for .NETAPI Reference.

Rilevamento del testo in un'immagine

Il seguente esempio di codice mostra come rilevare il testo in un'immagine con Amazon Rekognition.

Per ulteriori informazioni, consulta [Rilevamento del testo in un'immagine.](https://docs.aws.amazon.com/rekognition/latest/dg/text-detecting-text-procedure.html)

AWS SDK for .NET

## **a** Note

```
 using System; 
    using System.Threading.Tasks; 
    using Amazon.Rekognition; 
    using Amazon.Rekognition.Model; 
    /// <summary> 
    /// Uses the Amazon Rekognition Service to detect text in an image. The 
    /// example was created using the AWS SDK for .NET version 3.7 and .NET 
    /// Core 5.0. 
    /// </summary> 
    public class DetectText 
    { 
         public static async Task Main() 
         { 
             string photo = "Dad_photographer.jpg"; // "input.jpg"; 
             string bucket = "igsmiths3photos"; // "bucket"; 
             var rekognitionClient = new AmazonRekognitionClient(); 
             var detectTextRequest = new DetectTextRequest() 
\{\hspace{.1cm} \}Image = new Image()\overline{a} S3Object = new S3Object() 
\{ Name = photo, 
                         Bucket = bucket, 
\}, \{\qquad \qquad \text{ } }; 
             try 
\{\hspace{.1cm} \} DetectTextResponse detectTextResponse = await 
 rekognitionClient.DetectTextAsync(detectTextRequest); 
                 Console.WriteLine($"Detected lines and words for {photo}"); 
                 detectTextResponse.TextDetections.ForEach(text => 
\overline{a} Console.WriteLine($"Detected: {text.DetectedText}"); 
                     Console.WriteLine($"Confidence: {text.Confidence}"); 
                     Console.WriteLine($"Id : {text.Id}"); 
                     Console.WriteLine($"Parent Id: {text.ParentId}"); 
                     Console.WriteLine($"Type: {text.Type}");
```

```
 }); 
 } 
            catch (Exception e) 
\{\hspace{.1cm} \} Console.WriteLine(e.Message); 
 } 
        } 
    }
```
• Per i dettagli sull'API, consulta la [DetectTexts](https://docs.aws.amazon.com/goto/DotNetSDKV3/rekognition-2016-06-27/DetectText)ezione AWS SDK for .NETAPI Reference.

Ottenimento di informazioni sulle celebrità

L'esempio di codice seguente mostra come ottenere informazioni sulle celebrità utilizzando Amazon Rekognition.

AWS SDK for NFT

```
a Note
```

```
 using System; 
 using System.Threading.Tasks; 
 using Amazon.Rekognition; 
 using Amazon.Rekognition.Model; 
 /// <summary> 
 /// Shows how to use Amazon Rekognition to retrieve information about the 
 /// celebrity identified by the supplied celebrity Id. 
 /// </summary> 
 public class CelebrityInfo 
 { 
     public static async Task Main() 
     { 
         string celebId = "nnnnnnnn"; 
         var rekognitionClient = new AmazonRekognitionClient();
```

```
 var celebrityInfoRequest = new GetCelebrityInfoRequest 
\{\hspace{.1cm} \} Id = celebId, 
             }; 
             Console.WriteLine($"Getting information for celebrity: {celebId}"); 
             var celebrityInfoResponse = await 
 rekognitionClient.GetCelebrityInfoAsync(celebrityInfoRequest); 
             // Display celebrity information. 
             Console.WriteLine($"celebrity name: {celebrityInfoResponse.Name}"); 
             Console.WriteLine("Further information (if available):"); 
             celebrityInfoResponse.Urls.ForEach(url => 
\{\hspace{.1cm} \} Console.WriteLine(url); 
             }); 
         } 
     }
```
• Per i dettagli sull'API, consulta la [GetCelebrityInfo](https://docs.aws.amazon.com/goto/DotNetSDKV3/rekognition-2016-06-27/GetCelebrityInfo)sezione AWS SDK for .NETAPI Reference.

Indicizzazione dei volti in una raccolta

Il seguente esempio di codice mostra come indicizzare i volti in un'immagine e aggiungerli a una raccolta Amazon Rekognition.

Per ulteriori informazioni, consulta [Indicizzazione dei volti in una raccolta.](https://docs.aws.amazon.com/rekognition/latest/dg/add-faces-to-collection-procedure.html)

AWS SDK for .NET

```
a Note
```
C'è altro su. GitHub Trova l'esempio completo e scopri di più sulla configurazione e l'esecuzione nel [Repository di esempi di codice AWS.](https://github.com/awsdocs/aws-doc-sdk-examples/tree/main/dotnetv3/Rekognition/#code-examples)

 using System; using System.Collections.Generic;

```
 using System.Threading.Tasks; 
     using Amazon.Rekognition; 
     using Amazon.Rekognition.Model; 
    /// <summary> 
    /// Uses the Amazon Rekognition Service to detect faces in an image 
    /// that has been uploaded to an Amazon Simple Storage Service (Amazon S3) 
    /// bucket and then adds the information to a collection. 
    /// </summary> 
     public class AddFaces 
    \mathcal{L} public static async Task Main() 
         { 
             string collectionId = "MyCollection2"; 
             string bucket = "doc-example-bucket"; 
             string photo = "input.jpg"; 
             var rekognitionClient = new AmazonRekognitionClient(); 
             var image = new Image 
\{\hspace{.1cm} \} S3Object = new S3Object 
\overline{a} Bucket = bucket, 
                      Name = photo, 
                  }, 
             }; 
             var indexFacesRequest = new IndexFacesRequest 
\{\hspace{.1cm} \}Image = image, CollectionId = collectionId, 
                  ExternalImageId = photo, 
                  DetectionAttributes = new List<string>() { "ALL" }, 
             }; 
             IndexFacesResponse indexFacesResponse = await 
 rekognitionClient.IndexFacesAsync(indexFacesRequest); 
             Console.WriteLine($"{photo} added"); 
             foreach (FaceRecord faceRecord in indexFacesResponse.FaceRecords) 
\{\hspace{.1cm} \} Console.WriteLine($"Face detected: Faceid is 
 {faceRecord.Face.FaceId}");
```

```
 } 
      } 
   }
```
• Per i dettagli sull'API, consulta la [IndexFacess](https://docs.aws.amazon.com/goto/DotNetSDKV3/rekognition-2016-06-27/IndexFaces)ezione AWS SDK for .NETAPI Reference.

Creazione dell'elenco delle raccolte

Il seguente esempio di codice mostra come elencare le collezioni Amazon Rekognition.

Per ulteriori informazioni, consulta [Creazione dell'elenco delle raccolte](https://docs.aws.amazon.com/rekognition/latest/dg/list-collection-procedure.html).

AWS SDK for .NET

### **a** Note

```
 using System; 
     using System.Threading.Tasks; 
     using Amazon.Rekognition; 
     using Amazon.Rekognition.Model; 
    /// <summary> 
     /// Uses Amazon Rekognition to list the collection IDs in the 
    /// current account. 
     /// </summary> 
     public class ListCollections 
     { 
         public static async Task Main() 
         { 
             var rekognitionClient = new AmazonRekognitionClient(); 
             Console.WriteLine("Listing collections"); 
             int limit = 10; 
             var listCollectionsRequest = new ListCollectionsRequest 
\{\hspace{.1cm} \}
```

```
 MaxResults = limit, 
            }; 
            var listCollectionsResponse = new ListCollectionsResponse(); 
            do 
            { 
                if (listCollectionsResponse is not null) 
\overline{a} listCollectionsRequest.NextToken = 
 listCollectionsResponse.NextToken; 
 } 
                listCollectionsResponse = await 
 rekognitionClient.ListCollectionsAsync(listCollectionsRequest); 
                listCollectionsResponse.CollectionIds.ForEach(id => 
\overline{a} Console.WriteLine(id); 
                }); 
 } 
            while (listCollectionsResponse.NextToken is not null); 
        } 
    }
```
• Per i dettagli sull'API, consulta la [ListCollections](https://docs.aws.amazon.com/goto/DotNetSDKV3/rekognition-2016-06-27/ListCollections)sezione AWS SDK for .NETAPI Reference.

Creazione dell'elenco dei volti in una raccolta

Il seguente esempio di codice mostra come elencare i volti in una raccolta Amazon Rekognition.

Per ulteriori informazioni, consulta [Creazione dell'elenco dei volti in una raccolta.](https://docs.aws.amazon.com/rekognition/latest/dg/list-faces-in-collection-procedure.html)

```
AWS SDK for NFT
```
# **a** Note

```
 using System; 
     using System.Threading.Tasks; 
     using Amazon.Rekognition; 
     using Amazon.Rekognition.Model; 
    /// <summary> 
    /// Uses the Amazon Rekognition Service to retrieve the list of faces 
    /// stored in a collection. 
    /// </summary> 
     public class ListFaces 
     { 
         public static async Task Main() 
         { 
             string collectionId = "MyCollection2"; 
             var rekognitionClient = new AmazonRekognitionClient(); 
            var listFacesResponse = new ListFacesResponse();
             Console.WriteLine($"Faces in collection {collectionId}"); 
             var listFacesRequest = new ListFacesRequest 
\{\hspace{.1cm} \} CollectionId = collectionId, 
                MaxResults = 1,
             }; 
             do 
\{\hspace{.1cm} \} listFacesResponse = await 
 rekognitionClient.ListFacesAsync(listFacesRequest); 
                 listFacesResponse.Faces.ForEach(face => 
\overline{a} Console.WriteLine(face.FaceId); 
                 }); 
                 listFacesRequest.NextToken = listFacesResponse.NextToken; 
 } 
             while (!string.IsNullOrEmpty(listFacesResponse.NextToken)); 
         } 
     }
```
• Per i dettagli sull'API, consulta la [ListFaces](https://docs.aws.amazon.com/goto/DotNetSDKV3/rekognition-2016-06-27/ListFaces)sezione AWS SDK for .NETAPI Reference.

Riconoscimento delle celebrità in un'immagine

Il seguente esempio di codice mostra come riconoscere le celebrità in un'immagine con Amazon Rekognition.

Per ulteriori informazioni, consulta [Riconoscimento delle celebrità in un'immagine](https://docs.aws.amazon.com/rekognition/latest/dg/celebrities-procedure-image.html).

AWS SDK for .NET

#### **a** Note

```
 using System; 
     using System.IO; 
     using System.Threading.Tasks; 
     using Amazon.Rekognition; 
     using Amazon.Rekognition.Model; 
    /// <summary> 
     /// Shows how to use Amazon Rekognition to identify celebrities in a photo. 
     /// </summary> 
     public class CelebritiesInImage 
     { 
         public static async Task Main(string[] args) 
         { 
             string photo = "moviestars.jpg"; 
             var rekognitionClient = new AmazonRekognitionClient(); 
             var recognizeCelebritiesRequest = new RecognizeCelebritiesRequest(); 
             var img = new Amazon.Rekognition.Model.Image(); 
            byte[] data = null; try 
\{\hspace{.1cm} \} using var fs = new FileStream(photo, FileMode.Open, 
 FileAccess.Read);
```

```
 data = new byte[fs.Length]; 
                 fs.Read(data, 0, (int)fs.Length); 
 } 
             catch (Exception) 
\{\hspace{.1cm} \} Console.WriteLine($"Failed to load file {photo}"); 
                 return; 
 } 
             img.Bytes = new MemoryStream(data); 
             recognizeCelebritiesRequest.Image = img; 
             Console.WriteLine($"Looking for celebrities in image {photo}\n"); 
             var recognizeCelebritiesResponse = await 
 rekognitionClient.RecognizeCelebritiesAsync(recognizeCelebritiesRequest); 
             Console.WriteLine($"{recognizeCelebritiesResponse.CelebrityFaces.Count} 
 celebrity(s) were recognized.\n"); 
             recognizeCelebritiesResponse.CelebrityFaces.ForEach(celeb => 
\{\hspace{.1cm} \} Console.WriteLine($"Celebrity recognized: {celeb.Name}"); 
                 Console.WriteLine($"Celebrity ID: {celeb.Id}"); 
                 BoundingBox boundingBox = celeb.Face.BoundingBox; 
                 Console.WriteLine($"position: {boundingBox.Left} 
 {boundingBox.Top}"); 
                 Console.WriteLine("Further information (if available):"); 
                 celeb.Urls.ForEach(url => 
\overline{a} Console.WriteLine(url); 
                 }); 
             }); 
 Console.WriteLine($"{recognizeCelebritiesResponse.UnrecognizedFaces.Count} face(s) 
 were unrecognized."); 
         } 
    }
```
• Per i dettagli sull'API, consulta la [RecognizeCelebrities](https://docs.aws.amazon.com/goto/DotNetSDKV3/rekognition-2016-06-27/RecognizeCelebrities)sezione AWS SDK for .NETAPI Reference.

#### Ricerca di volti in una raccolta

Il seguente esempio di codice mostra come cercare volti in una raccolta Amazon Rekognition che corrispondono a un altro volto della collezione.

Per ulteriori informazioni, consulta [Ricerca di un volto \(ID volto\).](https://docs.aws.amazon.com/rekognition/latest/dg/search-face-with-id-procedure.html)

## AWS SDK for .NET

#### **a** Note

```
 using System; 
 using System.Threading.Tasks; 
 using Amazon.Rekognition; 
 using Amazon.Rekognition.Model; 
 /// <summary> 
 /// Uses the Amazon Rekognition Service to find faces in an image that 
 /// match the face Id provided in the method request. 
 /// </summary> 
 public class SearchFacesMatchingId 
\{ public static async Task Main() 
     { 
         string collectionId = "MyCollection"; 
         string faceId = "xxxxxxxx-xxxx-xxxx-xxxx-xxxxxxxxxxxx"; 
         var rekognitionClient = new AmazonRekognitionClient(); 
         // Search collection for faces matching the face id. 
         var searchFacesRequest = new SearchFacesRequest 
         { 
              CollectionId = collectionId, 
             FaceId = faceId, FaceMatchThreshold = 70F, 
             MaxFaces = 2,
         };
```

```
 SearchFacesResponse searchFacesResponse = await 
 rekognitionClient.SearchFacesAsync(searchFacesRequest); 
             Console.WriteLine("Face matching faceId " + faceId); 
             Console.WriteLine("Matche(s): "); 
             searchFacesResponse.FaceMatches.ForEach(face => 
\{\hspace{.1cm} \} Console.WriteLine($"FaceId: {face.Face.FaceId} Similarity: 
 {face.Similarity}"); 
             }); 
         } 
     }
```
• Per i dettagli sull'API, consulta la [SearchFacess](https://docs.aws.amazon.com/goto/DotNetSDKV3/rekognition-2016-06-27/SearchFaces)ezione AWS SDK for .NETAPI Reference.

Ricerca di volti in una raccolta rispetto a un'immagine di riferimento

Il seguente esempio di codice mostra come cercare volti in una raccolta Amazon Rekognition rispetto a un'immagine di riferimento.

Per ulteriori informazioni, consulta [Ricerca di un volto \(immagine\).](https://docs.aws.amazon.com/rekognition/latest/dg/search-face-with-image-procedure.html)

AWS SDK for .NET

```
a Note
```

```
 using System; 
 using System.Threading.Tasks; 
 using Amazon.Rekognition; 
 using Amazon.Rekognition.Model; 
 /// <summary> 
 /// Uses the Amazon Rekognition Service to search for images matching those 
 /// in a collection. 
 /// </summary>
```

```
 public class SearchFacesMatchingImage 
     { 
         public static async Task Main() 
         { 
             string collectionId = "MyCollection"; 
             string bucket = "bucket"; 
             string photo = "input.jpg"; 
             var rekognitionClient = new AmazonRekognitionClient(); 
             // Get an image object from S3 bucket. 
             var image = new Image() 
             { 
                  S3Object = new S3Object() 
\overline{a} Bucket = bucket, 
                      Name = photo, 
                  }, 
             }; 
             var searchFacesByImageRequest = new SearchFacesByImageRequest() 
\{\hspace{.1cm} \} CollectionId = collectionId, 
                 Image = image,
                  FaceMatchThreshold = 70F, 
                 MaxFaces = 2,
             }; 
             SearchFacesByImageResponse searchFacesByImageResponse = await 
 rekognitionClient.SearchFacesByImageAsync(searchFacesByImageRequest); 
             Console.WriteLine("Faces matching largest face in image from " + photo); 
             searchFacesByImageResponse.FaceMatches.ForEach(face => 
\{\hspace{.1cm} \} Console.WriteLine($"FaceId: {face.Face.FaceId}, Similarity: 
 {face.Similarity}"); 
             }); 
         } 
     }
```
• Per i dettagli sull'API, consulta la [SearchFacesByImages](https://docs.aws.amazon.com/goto/DotNetSDKV3/rekognition-2016-06-27/SearchFacesByImage)ezione AWS SDK for .NETAPI Reference.

Esempi di registrazione del dominio Route 53 utilizzando AWS SDK for .NET

I seguenti esempi di codice mostrano come eseguire azioni e implementare scenari comuni utilizzando la registrazione del dominio AWS SDK for .NET with Route 53.

Le operazioni sono estratti di codice da programmi più grandi e devono essere eseguite nel contesto. Sebbene le operazioni mostrino come richiamare le singole funzioni del servizio, è possibile visualizzarle contestualizzate negli scenari correlati e negli esempi tra servizi.

Scenari: esempi di codice che mostrano come eseguire un'attività specifica richiamando più funzioni all'interno dello stesso servizio.

Ogni esempio include un collegamento a GitHub, dove è possibile trovare istruzioni su come configurare ed eseguire il codice nel contesto.

Nozioni di base

Registrazione domini Hello Route 53

Gli esempi di codice seguenti mostrano come iniziare a usare la registrazione di domini Route 53.

AWS SDK for .NET

#### **a** Note

C'è altro su GitHub. Trova l'esempio completo e scopri di più sulla configurazione e l'esecuzione nel [Repository di esempi di codice AWS.](https://github.com/awsdocs/aws-doc-sdk-examples/tree/main/dotnetv3/Route53#code-examples)

```
public static class HelloRoute53Domains
{ 
     static async Task Main(string[] args) 
     { 
         // Use the AWS .NET Core Setup package to set up dependency injection for
```
the Amazon Route 53 domain registration service.

```
 // Use your AWS profile name, or leave it blank to use the default profile. 
         using var host = Host.CreateDefaultBuilder(args) 
             .ConfigureServices((_, services) => 
                 services.AddAWSService<IAmazonRoute53Domains>() 
             ).Build(); 
         // Now the client is available for injection. 
         var route53Client = 
  host.Services.GetRequiredService<IAmazonRoute53Domains>(); 
         // You can use await and any of the async methods to get a response. 
         var response = await route53Client.ListPricesAsync(new ListPricesRequest 
  { Tld = "com" }); 
         Console.WriteLine($"Hello Amazon Route 53 Domains! Following are prices 
  for .com domain operations:"); 
         var comPrices = response.Prices.FirstOrDefault(); 
         if (comPrices != null) 
         { 
             Console.WriteLine($"\tRegistration: {comPrices.RegistrationPrice?.Price} 
  {comPrices.RegistrationPrice?.Currency}"); 
             Console.WriteLine($"\tRenewal: {comPrices.RenewalPrice?.Price} 
  {comPrices.RenewalPrice?.Currency}"); 
 } 
     }
}
```
• Per i dettagli sull'API, consulta la [ListPricess](https://docs.aws.amazon.com/goto/DotNetSDKV3/route53domains-2014-05-15/ListPrices)ezione AWS SDK for .NETAPI Reference.

#### Argomenti

- [Azioni](#page-8224-0)
- [Scenari](#page-8246-0)

# Azioni

Verifica della disponibilità di un dominio

Il seguente esempio di codice mostra come verificare la disponibilità di un dominio.

### AWS SDK for .NET

# **a** Note

C'è altro su GitHub. Trova l'esempio completo e scopri di più sulla configurazione e l'esecuzione nel [Repository di esempi di codice AWS.](https://github.com/awsdocs/aws-doc-sdk-examples/tree/main/dotnetv3/Route53#code-examples)

```
 /// <summary> 
    /// Check the availability of a domain name. 
    /// </summary> 
    /// <param name="domain">The domain to check for availability.</param> 
   /// <returns>An availability result string.</returns>
    public async Task<string> CheckDomainAvailability(string domain) 
    { 
         var result = await _amazonRoute53Domains.CheckDomainAvailabilityAsync( 
             new CheckDomainAvailabilityRequest 
\{\hspace{.1cm} \} DomainName = domain 
 } 
         ); 
         return result.Availability.Value; 
    }
```
• Per i dettagli sull'API, consulta la [CheckDomainAvailabilitys](https://docs.aws.amazon.com/goto/DotNetSDKV3/route53domains-2014-05-15/CheckDomainAvailability)ezione AWS SDK for .NETAPI Reference.

Verifica della trasferibilità di dominio

Il seguente esempio di codice mostra come verificare la trasferibilità di un dominio.

AWS SDK for .NET

# **a** Note

```
 /// <summary> 
    /// Check the transferability of a domain name. 
    /// </summary> 
    /// <param name="domain">The domain to check for transferability.</param> 
   /// <returns>A transferability result string.</returns>
    public async Task<string> CheckDomainTransferability(string domain) 
   \mathcal{L} var result = await _amazonRoute53Domains.CheckDomainTransferabilityAsync( 
             new CheckDomainTransferabilityRequest 
\{\hspace{.1cm} \} DomainName = domain 
 } 
         ); 
         return result.Transferability.Transferable.Value; 
    }
```
• Per i dettagli sull'API, consulta la [CheckDomainTransferabilitys](https://docs.aws.amazon.com/goto/DotNetSDKV3/route53domains-2014-05-15/CheckDomainTransferability)ezione AWS SDK for .NETAPI Reference.

Come ottenere dettagli dominio

Il seguente esempio di codice mostra come ottenere i dettagli di un dominio.

AWS SDK for .NET

```
a Note
```

```
 /// <summary> 
 /// Get details for a domain. 
 /// </summary> 
 /// <returns>A string with detail information about the domain.</returns> 
 public async Task<string> GetDomainDetail(string domainName) 
 { 
     try
```

```
 { 
              var result = await _amazonRoute53Domains.GetDomainDetailAsync( 
                  new GetDomainDetailRequest() 
\overline{a} DomainName = domainName 
                  }); 
              var details = $"\tDomain {domainName}:\n" + 
                              $"\tCreated on {result.CreationDate.ToShortDateString()}.
\n\overline{\qquad} +
                              $"\tAdmin contact is {result.AdminContact.Email}.\n" + 
                             $"\tAuto-renew is {result.AutoRenew}.\n"; 
              return details; 
          } 
         catch (InvalidInputException) 
          { 
              return $"Domain {domainName} was not found in your account."; 
         } 
     }
```
• Per i dettagli sull'API, consulta la [GetDomainDetail](https://docs.aws.amazon.com/goto/DotNetSDKV3/route53domains-2014-05-15/GetDomainDetail)sezione AWS SDK for .NETAPI Reference.

Come ottenere dettagli operazione

Il seguente esempio di codice mostra come ottenere dettagli su un'operazione.

AWS SDK for .NET

#### **a** Note

```
 /// <summary> 
 /// Get details for a domain action operation. 
 /// </summary> 
 /// <param name="operationId">The operational Id.</param> 
/// <returns>A string describing the operational details.</returns>
```

```
 public async Task<string> GetOperationDetail(string? operationId) 
    { 
         if (operationId == null) 
             return "Unable to get operational details because ID is null."; 
         try 
         { 
             var operationDetails = 
                 await _amazonRoute53Domains.GetOperationDetailAsync( 
                     new GetOperationDetailRequest 
\{ OperationId = operationId 
1 1 1 1 1 1 1
                 ); 
            var details = \sqrt[6]{t0}peration {operationId}:\n" +
                            $"\tFor domain {operationDetails.DomainName} on 
 {operationDetails.SubmittedDate.ToShortDateString()}.\n" + 
                            $"\tMessage is {operationDetails.Message}.\n" + 
                            $"\tStatus is {operationDetails.Status}.\n"; 
             return details; 
         } 
         catch (AmazonRoute53DomainsException ex) 
         { 
             return $"Unable to get operation details. Here's why: {ex.Message}."; 
         } 
    }
```
• Per i dettagli sull'API, consulta la [GetOperationDetails](https://docs.aws.amazon.com/goto/DotNetSDKV3/route53domains-2014-05-15/GetOperationDetail)ezione AWS SDK for .NETAPI Reference.

Come ottenere suggerimenti per i nomi di dominio

Il seguente esempio di codice mostra come ottenere suggerimenti sui nomi di dominio.

AWS SDK for .NET

#### **a** Note

```
 /// <summary> 
    /// Get a list of suggestions for a given domain. 
    /// </summary> 
    /// <param name="domain">The domain to check for suggestions.</param> 
    /// <param name="onlyAvailable">If true, only returns available domains.</param> 
    /// <param name="suggestionCount">The number of suggestions to return. Defaults 
to the max of 50.</param>
   /// <returns>A collection of domain suggestions.</returns>
    public async Task<List<DomainSuggestion>> GetDomainSuggestions(string domain, 
 bool onlyAvailable, int suggestionCount = 50) 
    { 
         var result = await _amazonRoute53Domains.GetDomainSuggestionsAsync( 
             new GetDomainSuggestionsRequest 
\{\hspace{.1cm} \} DomainName = domain, 
                 OnlyAvailable = onlyAvailable, 
                 SuggestionCount = suggestionCount 
 } 
         ); 
         return result.SuggestionsList; 
    }
```
• Per i dettagli sull'API, consulta la [GetDomainSuggestionss](https://docs.aws.amazon.com/goto/DotNetSDKV3/route53domains-2014-05-15/GetDomainSuggestions)ezione AWS SDK for .NETAPI Reference.

Come elencare prezzi dominio

Il seguente esempio di codice mostra come elencare i prezzi dei domini.

AWS SDK for .NET

```
a Note
```
C'è altro su GitHub. Trova l'esempio completo e scopri di più sulla configurazione e l'esecuzione nel [Repository di esempi di codice AWS.](https://github.com/awsdocs/aws-doc-sdk-examples/tree/main/dotnetv3/Route53#code-examples)

/// <summary>

```
 /// List prices for domain type operations. 
    /// </summary> 
    /// <param name="domainTypes">Domain types to include in the results.</param> 
   /// <returns>The list of domain prices.</returns>
    public async Task<List<DomainPrice>> ListPrices(List<string> domainTypes) 
   \mathcal{L} var results = new List<DomainPrice>(); 
         var paginatePrices = _amazonRoute53Domains.Paginators.ListPrices(new 
 ListPricesRequest()); 
         // Get the entire list using the paginator. 
         await foreach (var prices in paginatePrices.Prices) 
         { 
             results.Add(prices); 
 } 
         return results.Where(p => domainTypes.Contains(p.Name)).ToList(); 
    }
```
• Per i dettagli sull'API, consulta la [ListPricess](https://docs.aws.amazon.com/goto/DotNetSDKV3/route53domains-2014-05-15/ListPrices)ezione AWS SDK for .NETAPI Reference.

### Elenco di domini

Il seguente esempio di codice mostra come elencare i domini registrati.

### AWS SDK for .NET

#### **a** Note

```
 /// <summary> 
 /// List the domains for the account. 
 /// </summary> 
/// <returns>A collection of domain summary records.</returns>
 public async Task<List<DomainSummary>> ListDomains() 
 { 
     var results = new List<DomainSummary>(); 
    var paginateDomains = _amazonRoute53Domains.Paginators.ListDomains(
```

```
 new ListDomainsRequest()); 
     // Get the entire list using the paginator. 
     await foreach (var domain in paginateDomains.Domains) 
     { 
          results.Add(domain); 
     } 
     return results; 
 }
```
• Per i dettagli sull'API, consulta la [ListDomainss](https://docs.aws.amazon.com/goto/DotNetSDKV3/route53domains-2014-05-15/ListDomains)ezione AWS SDK for .NETAPI Reference.

# Operazioni di elenco

Il seguente esempio di codice mostra come elencare le operazioni.

#### AWS SDK for .NET

#### **a** Note

```
 /// <summary> 
   /// List operations for the account that are submitted after a specified date. 
  // </summary>
   /// <returns>A collection of operation summary records.</returns> 
    public async Task<List<OperationSummary>> ListOperations(DateTime 
 submittedSince) 
    { 
        var results = new List<OperationSummary>(); 
        var paginateOperations = _amazonRoute53Domains.Paginators.ListOperations( 
            new ListOperationsRequest() 
            { 
                SubmittedSince = submittedSince 
            }); 
        // Get the entire list using the paginator.
```

```
await foreach (var operations in paginateOperations.Operations)
         { 
             results.Add(operations); 
 } 
         return results; 
    }
```
• Per i dettagli sull'API, consulta la [ListOperations](https://docs.aws.amazon.com/goto/DotNetSDKV3/route53domains-2014-05-15/ListOperations)sezione AWS SDK for .NETAPI Reference.

### Registrazione di un dominio

Il seguente esempio di codice mostra come registrare un dominio.

# AWS SDK for .NET

#### **a** Note

```
 /// <summary> 
     /// Initiate a domain registration request. 
    // </summary>
     /// <param name="contact">Contact details.</param> 
     /// <param name="domainName">The domain name to register.</param> 
     /// <param name="autoRenew">True if the domain should automatically renew.</
param> 
     /// <param name="duration">The duration in years for the domain registration.</
param> 
    /// <returns>The operation Id.</returns>
     public async Task<string?> RegisterDomain(string domainName, bool autoRenew, int 
  duration, ContactDetail contact) 
     { 
         // This example uses the same contact information for admin, registrant, and 
  tech contacts. 
         try 
\overline{\mathcal{L}} var result = await _amazonRoute53Domains.RegisterDomainAsync(
```

```
 new RegisterDomainRequest() 
\overline{a} AdminContact = contact, 
                      RegistrantContact = contact, 
                      TechContact = contact, 
                      DomainName = domainName, 
                      AutoRenew = autoRenew, 
                      DurationInYears = duration, 
                      PrivacyProtectAdminContact = false, 
                      PrivacyProtectRegistrantContact = false, 
                      PrivacyProtectTechContact = false 
 } 
             ); 
             return result.OperationId; 
         } 
         catch (InvalidInputException) 
         { 
             _logger.LogInformation($"Unable to request registration for domain 
 {domainName}"); 
             return null; 
         } 
     }
```
• Per i dettagli sull'API, consulta la [RegisterDomains](https://docs.aws.amazon.com/goto/DotNetSDKV3/route53domains-2014-05-15/RegisterDomain)ezione AWS SDK for .NETAPI Reference.

# Visualizzare la fattura

Il seguente esempio di codice mostra come visualizzare i record di fatturazione.

# AWS SDK for .NET

# **a** Note

C'è altro da fare. GitHub Trova l'esempio completo e scopri di più sulla configurazione e l'esecuzione nel [Repository di esempi di codice AWS.](https://github.com/awsdocs/aws-doc-sdk-examples/tree/main/dotnetv3/Route53#code-examples)

 /// <summary> /// View billing records for the account between a start and end date.

```
 /// </summary> 
     /// <param name="startDate">The start date for billing results.</param> 
     /// <param name="endDate">The end date for billing results.</param> 
    /// <returns>A collection of billing records.</returns>
     public async Task<List<BillingRecord>> ViewBilling(DateTime startDate, DateTime 
 endDate) 
    { 
        var results = new List<BillingRecord>();
         var paginateBilling = _amazonRoute53Domains.Paginators.ViewBilling( 
             new ViewBillingRequest() 
\{\hspace{.1cm} \} Start = startDate, 
                End = endDate }); 
         // Get the entire list using the paginator. 
         await foreach (var billingRecords in paginateBilling.BillingRecords) 
         { 
             results.Add(billingRecords); 
         } 
         return results; 
     }
```
• Per i dettagli sull'API, consulta la [ViewBillings](https://docs.aws.amazon.com/goto/DotNetSDKV3/route53domains-2014-05-15/ViewBilling)ezione AWS SDK for .NETAPI Reference.

#### Scenari

Nozioni di base sui domini

L'esempio di codice seguente mostra come:

- Elenca i domini correnti ed elenca le operazioni dell'anno scorso.
- Visualizza la fatturazione dell'anno scorso e visualizza i prezzi per i tipi di dominio.
- Ricevi suggerimenti sui domini.
- Verifica la disponibilità e la trasferibilità dei domini.
- Facoltativamente, richiedi la registrazione di un dominio.
- Ottieni informazioni dettagliate di un'operazione.
- Facoltativamente, ottieni informazioni dettagliate di un dominio.

### AWS SDK for .NET

# **a** Note

C'è di più su GitHub. Trova l'esempio completo e scopri di più sulla configurazione e l'esecuzione nel [Repository di esempi di codice AWS.](https://github.com/awsdocs/aws-doc-sdk-examples/tree/main/dotnetv3/Route53#code-examples)

Esegui uno scenario interattivo al prompt dei comandi.

```
public static class Route53DomainScenario
{ 
     /* 
     Before running this .NET code example, set up your development environment, 
  including your credentials. 
     This .NET example performs the following tasks: 
         1. List current domains. 
         2. List operations in the past year. 
         3. View billing for the account in the past year. 
         4. View prices for domain types. 
         5. Get domain suggestions. 
         6. Check domain availability. 
         7. Check domain transferability. 
         8. Optionally, request a domain registration. 
         9. Get an operation detail. 
        10. Optionally, get a domain detail. 
    */ 
     private static Route53Wrapper _route53Wrapper = null!; 
     private static IConfiguration _configuration = null!; 
     static async Task Main(string[] args) 
    \{ // Set up dependency injection for the Amazon service. 
         using var host = Host.CreateDefaultBuilder(args) 
              .ConfigureLogging(logging => 
                  logging.AddFilter("System", LogLevel.Debug) 
                       .AddFilter<DebugLoggerProvider>("Microsoft", 
  LogLevel.Information) 
                      .AddFilter<ConsoleLoggerProvider>("Microsoft", LogLevel.Trace)) 
                      .ConfigureServices((_, services) =>
```

```
 services.AddAWSService<IAmazonRoute53Domains>() 
                  .AddTransient<Route53Wrapper>() 
) .Build(); 
         _configuration = new ConfigurationBuilder() 
             .SetBasePath(Directory.GetCurrentDirectory()) 
             .AddJsonFile("settings.json") // Load settings from .json file. 
             .AddJsonFile("settings.local.json", 
                 true) // Optionally, load local settings. 
             .Build(); 
         var logger = LoggerFactory.Create(builder => 
        \{ builder.AddConsole(); 
         }).CreateLogger(typeof(Route53DomainScenario)); 
         _route53Wrapper = host.Services.GetRequiredService<Route53Wrapper>(); 
         Console.WriteLine(new string('-', 80)); 
         Console.WriteLine("Welcome to the Amazon Route 53 domains example 
 scenario."); 
         Console.WriteLine(new string('-', 80)); 
         try 
         { 
             await ListDomains(); 
             await ListOperations(); 
             await ListBillingRecords(); 
             await ListPrices(); 
             await ListDomainSuggestions(); 
             await CheckDomainAvailability(); 
             await CheckDomainTransferability(); 
             var operationId = await RequestDomainRegistration(); 
             await GetOperationalDetail(operationId); 
             await GetDomainDetails(); 
         } 
         catch (Exception ex) 
         { 
             logger.LogError(ex, "There was a problem executing the scenario."); 
         } 
         Console.WriteLine(new string('-', 80));
```

```
 Console.WriteLine("The Amazon Route 53 domains example scenario is 
 complete."); 
        Console.WriteLine(new string('-', 80)); 
    } 
    /// <summary> 
    /// List account registered domains. 
    /// </summary> 
   /// <returns>Async task.</returns>
    private static async Task ListDomains() 
    { 
        Console.WriteLine(new string('-', 80)); 
        Console.WriteLine($"1. List account domains."); 
        var domains = await _route53Wrapper.ListDomains(); 
       for (int i = 0; i < domains. Count; i++) { 
            Console.WriteLine($"\t{i + 1}. {domains[i].DomainName}"); 
        } 
        if (!domains.Any()) 
       \left\{ \right. Console.WriteLine("\tNo domains found in this account."); 
        } 
        Console.WriteLine(new string('-', 80)); 
    } 
    /// <summary> 
    /// List domain operations in the past year. 
    /// </summary> 
   /// <returns>Async task.</returns>
    private static async Task ListOperations() 
    { 
        Console.WriteLine(new string('-', 80)); 
        Console.WriteLine($"2. List account domain operations in the past year."); 
        var operations = await _route53Wrapper.ListOperations( 
            DateTime.Today.AddYears(-1)); 
       for (int i = 0; i < operations. Count; i++)\mathcal{L} Console.WriteLine($"\tOperation Id: {operations[i].OperationId}"); 
            Console.WriteLine($"\tStatus: {operations[i].Status}"); 
            Console.WriteLine($"\tDate: {operations[i].SubmittedDate}"); 
        } 
        Console.WriteLine(new string('-', 80));
```
}

```
 /// <summary> 
    /// List billing in the past year. 
    /// </summary> 
   /// <returns>Async task.</returns>
     private static async Task ListBillingRecords() 
    \mathcal{L} Console.WriteLine(new string('-', 80)); 
         Console.WriteLine($"3. View billing for the account in the past year."); 
         var billingRecords = await _route53Wrapper.ViewBilling( 
             DateTime.Today.AddYears(-1), 
             DateTime.Today); 
        for (int i = 0; i < billing Records. Count; i^{++})
         { 
             Console.WriteLine($"\tBill Date: 
 {billingRecords[i].BillDate.ToShortDateString()}"); 
             Console.WriteLine($"\tOperation: {billingRecords[i].Operation}"); 
             Console.WriteLine($"\tPrice: {billingRecords[i].Price}"); 
         } 
         if (!billingRecords.Any()) 
         { 
             Console.WriteLine("\tNo billing records found in this account for the 
 past year."); 
 } 
         Console.WriteLine(new string('-', 80)); 
     } 
    /// <summary> 
    /// List prices for a few domain types. 
    /// </summary> 
   /// <returns>Async task.</returns>
     private static async Task ListPrices() 
     { 
         Console.WriteLine(new string('-', 80)); 
         Console.WriteLine($"4. View prices for domain types."); 
        var domainTypes = new List<string> { "net", "com", "org", "co" };
         var prices = await _route53Wrapper.ListPrices(domainTypes); 
         foreach (var pr in prices) 
         { 
             Console.WriteLine($"\tName: {pr.Name}"); 
             Console.WriteLine($"\tRegistration: {pr.RegistrationPrice?.Price} 
 {pr.RegistrationPrice?.Currency}");
```

```
 Console.WriteLine($"\tRenewal: {pr.RenewalPrice?.Price} 
 {pr.RenewalPrice?.Currency}"); 
            Console.WriteLine($"\tTransfer: {pr.TransferPrice?.Price} 
 {pr.TransferPrice?.Currency}"); 
            Console.WriteLine($"\tChange Ownership: {pr.ChangeOwnershipPrice?.Price} 
 {pr.ChangeOwnershipPrice?.Currency}"); 
            Console.WriteLine($"\tRestoration: {pr.RestorationPrice?.Price} 
 {pr.RestorationPrice?.Currency}"); 
            Console.WriteLine(); 
        } 
        Console.WriteLine(new string('-', 80)); 
    } 
   /// <summary> 
   /// List domain suggestions for a domain name. 
   /// </summary> 
  /// <returns>Async task.</returns>
    private static async Task ListDomainSuggestions() 
    { 
        Console.WriteLine(new string('-', 80)); 
        Console.WriteLine($"5. Get domain suggestions."); 
       string? domainName = null;
       while (domainName == null || string.IsNullOrWhiteSpace(domainName))
       \mathcal{L} Console.WriteLine($"Enter a domain name to get available domain 
 suggestions."); 
            domainName = Console.ReadLine(); 
        } 
        var suggestions = await _route53Wrapper.GetDomainSuggestions(domainName, 
 true, 5); 
        foreach (var suggestion in suggestions) 
        { 
            Console.WriteLine($"\tSuggestion Name: {suggestion.DomainName}"); 
            Console.WriteLine($"\tAvailability: {suggestion.Availability}"); 
        } 
        Console.WriteLine(new string('-', 80)); 
    } 
   /// <summary> 
    /// Check availability for a domain name. 
   /// </summary> 
   /// <returns>Async task.</returns>
    private static async Task CheckDomainAvailability()
```

```
 { 
        Console.WriteLine(new string('-', 80)); 
        Console.WriteLine($"6. Check domain availability."); 
       string? domainName = null;
        while (domainName == null || string.IsNullOrWhiteSpace(domainName)) 
       \mathcal{L} Console.WriteLine($"Enter a domain name to check domain availability."); 
            domainName = Console.ReadLine(); 
        } 
        var availability = await 
 _route53Wrapper.CheckDomainAvailability(domainName); 
        Console.WriteLine($"\tAvailability: {availability}"); 
        Console.WriteLine(new string('-', 80)); 
    } 
   /// <summary> 
    /// Check transferability for a domain name. 
    /// </summary> 
   /// <returns>Async task.</returns>
    private static async Task CheckDomainTransferability() 
    { 
        Console.WriteLine(new string('-', 80)); 
        Console.WriteLine($"7. Check domain transferability."); 
       string? domainName = null;
       while (domainName == null || string.IsNullOrWhiteSpace(domainName))
       \mathcal{L} Console.WriteLine($"Enter a domain name to check domain 
 transferability."); 
            domainName = Console.ReadLine(); 
        } 
        var transferability = await 
 _route53Wrapper.CheckDomainTransferability(domainName); 
        Console.WriteLine($"\tTransferability: {transferability}"); 
        Console.WriteLine(new string('-', 80)); 
    } 
    /// <summary> 
    /// Check transferability for a domain name. 
    /// </summary> 
   /// <returns>Async task.</returns>
    private static async Task<string?> RequestDomainRegistration()
```
```
 { 
         Console.WriteLine(new string('-', 80)); 
         Console.WriteLine($"8. Optionally, request a domain registration."); 
         Console.WriteLine($"\tNote: This example uses domain request settings in 
  settings.json."); 
         Console.WriteLine($"\tTo change the domain registration settings, set the 
  values in that file."); 
         Console.WriteLine($"\tRemember, registering an actual domain will incur an 
  account billing cost."); 
         Console.WriteLine($"\tWould you like to begin a domain registration? (y/
n)"); 
         var ynResponse = Console.ReadLine(); 
         if (ynResponse != null && ynResponse.Equals("y", 
  StringComparison.InvariantCultureIgnoreCase)) 
         { 
             string domainName = _configuration["DomainName"]; 
             ContactDetail contact = new ContactDetail(); 
             contact.CountryCode = 
  CountryCode.FindValue(_configuration["Contact:CountryCode"]); 
             contact.ContactType = 
  ContactType.FindValue(_configuration["Contact:ContactType"]); 
             _configuration.GetSection("Contact").Bind(contact); 
             var operationId = await _route53Wrapper.RegisterDomain( 
                  domainName, 
                  Convert.ToBoolean(_configuration["AutoRenew"]), 
                  Convert.ToInt32(_configuration["DurationInYears"]), 
                  contact); 
             if (operationId != null) 
             { 
                  Console.WriteLine( 
                      $"\tRegistration requested. Operation Id: {operationId}"); 
 } 
             return operationId; 
         } 
         Console.WriteLine(new string('-', 80)); 
         return null; 
     } 
     /// <summary>
```

```
 /// Get details for an operation. 
    /// </summary> 
     /// <returns>Async task.</returns> 
     private static async Task GetOperationalDetail(string? operationId) 
    \mathcal{L} Console.WriteLine(new string('-', 80)); 
         Console.WriteLine($"9. Get an operation detail."); 
         var operationDetails = 
             await _route53Wrapper.GetOperationDetail(operationId); 
         Console.WriteLine(operationDetails); 
         Console.WriteLine(new string('-', 80)); 
     } 
    /// <summary> 
    /// Optionally, get details for a registered domain. 
    /// </summary> 
   /// <returns>Async task.</returns>
     private static async Task<string?> GetDomainDetails() 
     { 
         Console.WriteLine(new string('-', 80)); 
         Console.WriteLine($"10. Get details on a domain."); 
         Console.WriteLine($"\tNote: you must have a registered domain to get 
 details."); 
         Console.WriteLine($"\tWould you like to get domain details? (y/n)"); 
         var ynResponse = Console.ReadLine(); 
         if (ynResponse != null && ynResponse.Equals("y", 
 StringComparison.InvariantCultureIgnoreCase)) 
         { 
            string? domainName = null;
            while (domainName == null)
\{\hspace{.1cm} \} Console.WriteLine($"\tEnter a domain name to get details."); 
                 domainName = Console.ReadLine(); 
 } 
             var domainDetails = await _route53Wrapper.GetDomainDetail(domainName); 
             Console.WriteLine(domainDetails); 
         } 
         Console.WriteLine(new string('-', 80));
```

```
 return null; 
      }
}
```
Metodi wrapper utilizzati dallo scenario per le operazioni di registrazione di domini Route 53.

```
public class Route53Wrapper
\mathcal{L} private readonly IAmazonRoute53Domains _amazonRoute53Domains; 
     private readonly ILogger<Route53Wrapper> _logger; 
     public Route53Wrapper(IAmazonRoute53Domains amazonRoute53Domains, 
  ILogger<Route53Wrapper> logger) 
     { 
         _amazonRoute53Domains = amazonRoute53Domains; 
         _logger = logger; 
     } 
     /// <summary> 
     /// List prices for domain type operations. 
     /// </summary> 
     /// <param name="domainTypes">Domain types to include in the results.</param> 
    /// <returns>The list of domain prices.</returns>
     public async Task<List<DomainPrice>> ListPrices(List<string> domainTypes) 
     { 
         var results = new List<DomainPrice>(); 
         var paginatePrices = _amazonRoute53Domains.Paginators.ListPrices(new 
  ListPricesRequest()); 
         // Get the entire list using the paginator. 
         await foreach (var prices in paginatePrices.Prices) 
         { 
             results.Add(prices); 
         } 
         return results.Where(p => domainTypes.Contains(p.Name)).ToList(); 
     } 
     /// <summary> 
     /// Check the availability of a domain name. 
     /// </summary> 
     /// <param name="domain">The domain to check for availability.</param>
```

```
/// <returns>An availability result string.</returns>
     public async Task<string> CheckDomainAvailability(string domain) 
    { 
         var result = await _amazonRoute53Domains.CheckDomainAvailabilityAsync( 
             new CheckDomainAvailabilityRequest 
\{\hspace{.1cm} \} DomainName = domain 
 } 
         ); 
         return result.Availability.Value; 
    } 
    /// <summary> 
    /// Check the transferability of a domain name. 
    /// </summary> 
    /// <param name="domain">The domain to check for transferability.</param> 
   /// <returns>A transferability result string.</returns>
    public async Task<string> CheckDomainTransferability(string domain) 
    { 
         var result = await _amazonRoute53Domains.CheckDomainTransferabilityAsync( 
             new CheckDomainTransferabilityRequest 
             { 
                 DomainName = domain 
 } 
         ); 
         return result.Transferability.Transferable.Value; 
    } 
    /// <summary> 
    /// Get a list of suggestions for a given domain. 
    /// </summary> 
    /// <param name="domain">The domain to check for suggestions.</param> 
    /// <param name="onlyAvailable">If true, only returns available domains.</param> 
    /// <param name="suggestionCount">The number of suggestions to return. Defaults 
to the max of 50.</param>
   /// <returns>A collection of domain suggestions.</returns>
     public async Task<List<DomainSuggestion>> GetDomainSuggestions(string domain, 
 bool onlyAvailable, int suggestionCount = 50) 
    { 
         var result = await _amazonRoute53Domains.GetDomainSuggestionsAsync( 
             new GetDomainSuggestionsRequest 
\{\hspace{.1cm} \}
```

```
 DomainName = domain, 
                 OnlyAvailable = onlyAvailable, 
                 SuggestionCount = suggestionCount 
 } 
         ); 
         return result.SuggestionsList; 
    } 
    /// <summary> 
    /// Get details for a domain action operation. 
    /// </summary> 
    /// <param name="operationId">The operational Id.</param> 
    /// <returns>A string describing the operational details.</returns> 
    public async Task<string> GetOperationDetail(string? operationId) 
    { 
         if (operationId == null) 
             return "Unable to get operational details because ID is null."; 
         try 
         { 
             var operationDetails = 
                 await _amazonRoute53Domains.GetOperationDetailAsync( 
                     new GetOperationDetailRequest 
\{ OperationId = operationId 
1 1 1 1 1 1 1
                 ); 
            var details = \sqrt[6]{\text{operation} {operationId}}: \n" +
                            $"\tFor domain {operationDetails.DomainName} on 
 {operationDetails.SubmittedDate.ToShortDateString()}.\n" + 
                            $"\tMessage is {operationDetails.Message}.\n" + 
                            $"\tStatus is {operationDetails.Status}.\n"; 
             return details; 
         } 
         catch (AmazonRoute53DomainsException ex) 
         { 
             return $"Unable to get operation details. Here's why: {ex.Message}."; 
         } 
    } 
    /// <summary>
```

```
 /// Initiate a domain registration request. 
     /// </summary> 
     /// <param name="contact">Contact details.</param> 
     /// <param name="domainName">The domain name to register.</param> 
     /// <param name="autoRenew">True if the domain should automatically renew.</
param> 
     /// <param name="duration">The duration in years for the domain registration.</
param> 
    /// <returns>The operation Id.</returns>
     public async Task<string?> RegisterDomain(string domainName, bool autoRenew, int 
  duration, ContactDetail contact) 
     { 
         // This example uses the same contact information for admin, registrant, and 
  tech contacts. 
         try 
         { 
             var result = await _amazonRoute53Domains.RegisterDomainAsync( 
                  new RegisterDomainRequest() 
\overline{a} AdminContact = contact, 
                      RegistrantContact = contact, 
                      TechContact = contact, 
                      DomainName = domainName, 
                      AutoRenew = autoRenew, 
                      DurationInYears = duration, 
                      PrivacyProtectAdminContact = false, 
                      PrivacyProtectRegistrantContact = false, 
                      PrivacyProtectTechContact = false 
 } 
             ); 
             return result.OperationId; 
         } 
         catch (InvalidInputException) 
\overline{\mathcal{L}} _logger.LogInformation($"Unable to request registration for domain 
  {domainName}"); 
             return null; 
         } 
     } 
     /// <summary> 
     /// View billing records for the account between a start and end date. 
     /// </summary>
```

```
 /// <param name="startDate">The start date for billing results.</param> 
    /// <param name="endDate">The end date for billing results.</param> 
     /// <returns>A collection of billing records.</returns> 
     public async Task<List<BillingRecord>> ViewBilling(DateTime startDate, DateTime 
 endDate) 
     { 
        var results = new List<BillingRecord>();
        var paginateBilling = _amazonRoute53Domains.Paginators.ViewBilling(
             new ViewBillingRequest() 
\{\hspace{.1cm} \} Start = startDate, 
                End = endDate }); 
         // Get the entire list using the paginator. 
         await foreach (var billingRecords in paginateBilling.BillingRecords) 
         { 
             results.Add(billingRecords); 
         } 
         return results; 
     } 
    /// <summary> 
    /// List the domains for the account. 
    /// </summary> 
   /// <returns>A collection of domain summary records.</returns>
     public async Task<List<DomainSummary>> ListDomains() 
     { 
        var results = new List<DomainSummary>();
        var paginateDomains = _amazonRoute53Domains.Paginators.ListDomains(
             new ListDomainsRequest()); 
         // Get the entire list using the paginator. 
         await foreach (var domain in paginateDomains.Domains) 
         { 
             results.Add(domain); 
         } 
         return results; 
     } 
    /// <summary> 
     /// List operations for the account that are submitted after a specified date.
```

```
 /// </summary> 
     /// <returns>A collection of operation summary records.</returns> 
     public async Task<List<OperationSummary>> ListOperations(DateTime 
  submittedSince) 
    \mathcal{L} var results = new List<OperationSummary>(); 
         var paginateOperations = _amazonRoute53Domains.Paginators.ListOperations( 
              new ListOperationsRequest() 
\{\hspace{.1cm} \} SubmittedSince = submittedSince 
              }); 
         // Get the entire list using the paginator. 
        await foreach (var operations in paginateOperations.Operations)
         { 
              results.Add(operations); 
         } 
         return results; 
     } 
     /// <summary> 
     /// Get details for a domain. 
     /// </summary> 
     /// <returns>A string with detail information about the domain.</returns> 
     public async Task<string> GetDomainDetail(string domainName) 
     { 
         try 
         { 
              var result = await _amazonRoute53Domains.GetDomainDetailAsync( 
                  new GetDomainDetailRequest() 
\overline{a} DomainName = domainName 
                  }); 
              var details = $"\tDomain {domainName}:\n" + 
                             $"\tCreated on {result.CreationDate.ToShortDateString()}.
\n\overline{\qquad} +
                             $"\tAdmin contact is {result.AdminContact.Email}.\n" + 
                             $"\tAuto-renew is {result.AutoRenew}.\n"; 
              return details; 
         } 
         catch (InvalidInputException) 
         {
```

```
 return $"Domain {domainName} was not found in your account."; 
         } 
     }
}
```
- Per informazioni dettagliate sull'API, consulta i seguenti argomenti nella Documentazione di riferimento delle API AWS SDK for .NET.
	- [CheckDomainAvailability](https://docs.aws.amazon.com/goto/DotNetSDKV3/route53domains-2014-05-15/CheckDomainAvailability)
	- [CheckDomainTransferability](https://docs.aws.amazon.com/goto/DotNetSDKV3/route53domains-2014-05-15/CheckDomainTransferability)
	- [GetDomainDetail](https://docs.aws.amazon.com/goto/DotNetSDKV3/route53domains-2014-05-15/GetDomainDetail)
	- [GetDomainSuggestions](https://docs.aws.amazon.com/goto/DotNetSDKV3/route53domains-2014-05-15/GetDomainSuggestions)
	- [GetOperationDetail](https://docs.aws.amazon.com/goto/DotNetSDKV3/route53domains-2014-05-15/GetOperationDetail)
	- [ListDomains](https://docs.aws.amazon.com/goto/DotNetSDKV3/route53domains-2014-05-15/ListDomains)
	- [ListOperations](https://docs.aws.amazon.com/goto/DotNetSDKV3/route53domains-2014-05-15/ListOperations)
	- [ListPrices](https://docs.aws.amazon.com/goto/DotNetSDKV3/route53domains-2014-05-15/ListPrices)
	- [RegisterDomain](https://docs.aws.amazon.com/goto/DotNetSDKV3/route53domains-2014-05-15/RegisterDomain)
	- [ViewBilling](https://docs.aws.amazon.com/goto/DotNetSDKV3/route53domains-2014-05-15/ViewBilling)

# Esempi di utilizzo di Amazon S3 AWS SDK for .NET

I seguenti esempi di codice mostrano come eseguire azioni e implementare scenari comuni utilizzando Amazon S3. AWS SDK for .NET

Le operazioni sono estratti di codice da programmi più grandi e devono essere eseguite nel contesto. Sebbene le operazioni mostrino come richiamare le singole funzioni del servizio, è possibile visualizzarle contestualizzate negli scenari correlati e negli esempi tra servizi.

Scenari: esempi di codice che mostrano come eseguire un'attività specifica richiamando più funzioni all'interno dello stesso servizio.

Ogni esempio include un collegamento a GitHub, dove puoi trovare istruzioni su come configurare ed eseguire il codice nel contesto.

# Argomenti

- **[Scenari](#page-8246-0)**
- [Esempi serverless](#page-8964-0)

#### Azioni

Aggiunta di regole CORS a un bucket

Il seguente esempio di codice mostra come aggiungere regole CORS (Cross-Origin Resource Sharing) a un bucket S3.

AWS SDK for .NET

# **a** Note

C'è altro da fare. GitHub Trova l'esempio completo e scopri di più sulla configurazione e l'esecuzione nel [Repository di esempi di codice AWS.](https://github.com/awsdocs/aws-doc-sdk-examples/tree/main/dotnetv3/S3#code-examples)

```
 /// <summary> 
         /// Add CORS configuration to the Amazon S3 bucket. 
         /// </summary> 
         /// <param name="client">The initialized Amazon S3 client object used 
         /// to apply the CORS configuration to an Amazon S3 bucket.</param> 
         /// <param name="configuration">The CORS configuration to apply.</param> 
         private static async Task PutCORSConfigurationAsync(AmazonS3Client client, 
 CORSConfiguration configuration) 
         { 
             PutCORSConfigurationRequest request = new PutCORSConfigurationRequest() 
\{\hspace{.1cm} \} BucketName = BucketName, 
                 Configuration = configuration, 
             }; 
             _ = await client.PutCORSConfigurationAsync(request); 
         }
```
• Per i dettagli sull'API, consulta la [PutBucketCorss](https://docs.aws.amazon.com/goto/DotNetSDKV3/s3-2006-03-01/PutBucketCors)ezione AWS SDK for .NETAPI Reference.

### Aggiunta della configurazione di un ciclo di vita a un bucket

Il seguente esempio di codice mostra come aggiungere una configurazione del ciclo di vita a un bucket S3.

AWS SDK for .NET

#### **a** Note

C'è altro su. GitHub Trova l'esempio completo e scopri di più sulla configurazione e l'esecuzione nel [Repository di esempi di codice AWS.](https://github.com/awsdocs/aws-doc-sdk-examples/tree/main/dotnetv3/S3#code-examples)

```
 /// <summary> 
         /// Adds lifecycle configuration information to the S3 bucket named in 
         /// the bucketName parameter. 
         /// </summary> 
         /// <param name="client">The S3 client used to call the 
         /// PutLifecycleConfigurationAsync method.</param> 
         /// <param name="bucketName">A string representing the S3 bucket to 
         /// which configuration information will be added.</param> 
         /// <param name="configuration">A LifecycleConfiguration object that 
         /// will be applied to the S3 bucket.</param> 
         public static async Task AddExampleLifecycleConfigAsync(IAmazonS3 client, 
 string bucketName, LifecycleConfiguration configuration) 
         { 
             var request = new PutLifecycleConfigurationRequest() 
\{\hspace{.1cm} \} BucketName = bucketName, 
                 Configuration = configuration, 
             }; 
            var response = await client.PutLifecycleConfigurationAsync(request);
         }
```
• Per i dettagli sull'API, consulta la [PutBucketLifecycleConfigurations](https://docs.aws.amazon.com/goto/DotNetSDKV3/s3-2006-03-01/PutBucketLifecycleConfiguration)ezione AWS SDK for .NETAPI Reference.

Annullare i caricamenti in più parti

L'esempio di codice seguente mostra come annullare i caricamenti in più parti.

#### AWS SDK for NFT

#### **a** Note

C'è di più su GitHub. Trova l'esempio completo e scopri di più sulla configurazione e l'esecuzione nel [Repository di esempi di codice AWS.](https://github.com/awsdocs/aws-doc-sdk-examples/tree/main/dotnetv3/S3#code-examples)

```
 using System; 
 using System.Threading.Tasks; 
 using Amazon.S3; 
 using Amazon.S3.Transfer; 
 /// <summary> 
 /// This example shows how to use the Amazon Simple Storage Service 
 /// (Amazon S3) to stop a multi-part upload process using the Amazon S3 
 /// TransferUtility. 
 /// </summary> 
 public class AbortMPU 
\{ public static async Task Main() 
     { 
         string bucketName = "doc-example-bucket"; 
         // If the AWS Region defined for your default user is different 
         // from the Region where your Amazon S3 bucket is located, 
         // pass the Region name to the S3 client object's constructor. 
         // For example: RegionEndpoint.USWest2. 
         IAmazonS3 client = new AmazonS3Client(); 
         await AbortMPUAsync(client, bucketName); 
     } 
     /// <summary> 
     /// Cancels the multi-part copy process. 
     /// </summary> 
     /// <param name="client">The initialized client object used to create 
     /// the TransferUtility object.</param> 
     /// <param name="bucketName">The name of the S3 bucket where the
```

```
 /// multi-part copy operation is in progress.</param> 
         public static async Task AbortMPUAsync(IAmazonS3 client, string bucketName) 
         { 
             try 
             { 
                 var transferUtility = new TransferUtility(client); 
                 // Cancel all in-progress uploads initiated before the specified 
 date. 
                 await transferUtility.AbortMultipartUploadsAsync( 
                     bucketName, DateTime.Now.AddDays(-7)); 
 } 
             catch (AmazonS3Exception e) 
\{\hspace{.1cm} \} Console.WriteLine($"Error: {e.Message}"); 
 } 
         } 
    }
```
• Per i dettagli sull'API, consulta la [AbortMultipartUploadss](https://docs.aws.amazon.com/goto/DotNetSDKV3/s3-2006-03-01/AbortMultipartUploads)ezione AWS SDK for .NETAPI Reference.

Copia di un oggetto da un bucket a un altro

Il seguente esempio di codice mostra come copiare un oggetto S3 da un bucket a un altro.

AWS SDK for NFT

# **a** Note

C'è altro da fare. GitHub Trova l'esempio completo e scopri di più sulla configurazione e l'esecuzione nel [Repository di esempi di codice AWS.](https://github.com/awsdocs/aws-doc-sdk-examples/tree/main/dotnetv3/S3#code-examples)

```
 using System; 
 using System.Threading.Tasks; 
 using Amazon.S3; 
 using Amazon.S3.Model; 
 public class CopyObject
```

```
 { 
         public static async Task Main() 
         { 
             // Specify the AWS Region where your buckets are located if it is 
             // different from the AWS Region of the default user. 
             IAmazonS3 s3Client = new AmazonS3Client(); 
             // Remember to change these values to refer to your Amazon S3 objects. 
             string sourceBucketName = "doc-example-bucket1"; 
             string destinationBucketName = "doc-example-bucket2"; 
             string sourceObjectKey = "testfile.txt"; 
             string destinationObjectKey = "testfilecopy.txt"; 
             Console.WriteLine($"Copying {sourceObjectKey} from {sourceBucketName} to 
  "); 
             Console.WriteLine($"{destinationBucketName} as {destinationObjectKey}"); 
             var response = await CopyingObjectAsync( 
                 s3Client, 
                 sourceObjectKey, 
                 destinationObjectKey, 
                 sourceBucketName, 
                 destinationBucketName); 
             if (response.HttpStatusCode == System.Net.HttpStatusCode.OK) 
             { 
                 Console.WriteLine("\nCopy complete."); 
 } 
         } 
         /// <summary> 
         /// This method calls the AWS SDK for .NET to copy an 
         /// object from one Amazon S3 bucket to another. 
         /// </summary> 
         /// <param name="client">The Amazon S3 client object.</param> 
         /// <param name="sourceKey">The name of the object to be copied.</param> 
         /// <param name="destinationKey">The name under which to save the copy.</
param> 
         /// <param name="sourceBucketName">The name of the Amazon S3 bucket 
         /// where the file is located now.</param> 
         /// <param name="destinationBucketName">The name of the Amazon S3 
         /// bucket where the copy should be saved.</param> 
         /// <returns>Returns a CopyObjectResponse object with the results from 
        /// the async call.</returns>
```

```
 public static async Task<CopyObjectResponse> CopyingObjectAsync( 
             IAmazonS3 client, 
             string sourceKey, 
             string destinationKey, 
             string sourceBucketName, 
             string destinationBucketName) 
         { 
             var response = new CopyObjectResponse(); 
             try 
\{\hspace{.1cm} \} var request = new CopyObjectRequest 
\overline{a} SourceBucket = sourceBucketName, 
                     SourceKey = sourceKey, 
                     DestinationBucket = destinationBucketName, 
                     DestinationKey = destinationKey, 
                 }; 
                 response = await client.CopyObjectAsync(request); 
 } 
             catch (AmazonS3Exception ex) 
\{\hspace{.1cm} \} Console.WriteLine($"Error copying object: '{ex.Message}'"); 
 } 
             return response; 
         } 
    }
```
• Per i dettagli sull'API, consulta la [CopyObjects](https://docs.aws.amazon.com/goto/DotNetSDKV3/s3-2006-03-01/CopyObject)ezione AWS SDK for .NETAPI Reference.

# Creazione di un bucket

Il seguente esempio di codice mostra come creare un bucket S3.

AWS SDK for .NET

#### **a** Note

C'è altro su. GitHub Trova l'esempio completo e scopri di più sulla configurazione e l'esecuzione nel [Repository di esempi di codice AWS.](https://github.com/awsdocs/aws-doc-sdk-examples/tree/main/dotnetv3/S3#code-examples)

```
 /// <summary> 
        /// Shows how to create a new Amazon S3 bucket. 
        /// </summary> 
        /// <param name="client">An initialized Amazon S3 client object.</param> 
        /// <param name="bucketName">The name of the bucket to create.</param> 
        /// <returns>A boolean value representing the success or failure of 
       /// the bucket creation process.</returns>
        public static async Task<bool> CreateBucketAsync(IAmazonS3 client, string
 bucketName) 
         { 
             try 
             { 
                 var request = new PutBucketRequest 
\overline{a} BucketName = bucketName, 
                     UseClientRegion = true, 
                 }; 
                 var response = await client.PutBucketAsync(request); 
                 return response.HttpStatusCode == System.Net.HttpStatusCode.OK; 
 } 
             catch (AmazonS3Exception ex) 
\{\hspace{.1cm} \} Console.WriteLine($"Error creating bucket: '{ex.Message}'"); 
                 return false; 
 } 
         }
```
• Per i dettagli sull'API, consulta la [CreateBuckets](https://docs.aws.amazon.com/goto/DotNetSDKV3/s3-2006-03-01/CreateBucket)ezione AWS SDK for .NETAPI Reference.

Eliminazione di regole CORS da un bucket

Il seguente esempio di codice mostra come eliminare le regole CORS da un bucket S3.

# AWS SDK for .NET

# **a** Note

C'è altro da fare. GitHub Trova l'esempio completo e scopri di più sulla configurazione e l'esecuzione nel [Repository di esempi di codice AWS.](https://github.com/awsdocs/aws-doc-sdk-examples/tree/main/dotnetv3/S3#code-examples)

```
 /// <summary> 
         /// Deletes a CORS configuration from an Amazon S3 bucket. 
         /// </summary> 
         /// <param name="client">The initialized Amazon S3 client object used 
         /// to delete the CORS configuration from the bucket.</param> 
         private static async Task DeleteCORSConfigurationAsync(AmazonS3Client 
 client) 
         { 
             DeleteCORSConfigurationRequest request = new 
 DeleteCORSConfigurationRequest() 
\{\hspace{.1cm} \} BucketName = BucketName, 
             }; 
             await client.DeleteCORSConfigurationAsync(request); 
         }
```
• Per i dettagli sull'API, consulta la [DeleteBucketCorss](https://docs.aws.amazon.com/goto/DotNetSDKV3/s3-2006-03-01/DeleteBucketCors)ezione AWS SDK for .NETAPI Reference.

Eliminazione di un bucket vuoto

Il seguente esempio di codice mostra come eliminare un bucket S3 vuoto.

AWS SDK for .NET

#### **a** Note

C'è altro su. GitHub Trova l'esempio completo e scopri di più sulla configurazione e l'esecuzione nel [Repository di esempi di codice AWS.](https://github.com/awsdocs/aws-doc-sdk-examples/tree/main/dotnetv3/S3#code-examples)

```
 /// <summary> 
         /// Shows how to delete an Amazon S3 bucket. 
         /// </summary> 
         /// <param name="client">An initialized Amazon S3 client object.</param> 
         /// <param name="bucketName">The name of the Amazon S3 bucket to delete.</
param> 
         /// <returns>A boolean value that represents the success or failure of 
        /// the delete operation.</returns>
        public static async Task<bool> DeleteBucketAsync(IAmazonS3 client, string
  bucketName) 
         { 
             var request = new DeleteBucketRequest 
\{\hspace{.1cm} \} BucketName = bucketName, 
             }; 
             var response = await client.DeleteBucketAsync(request); 
             return response.HttpStatusCode == System.Net.HttpStatusCode.OK; 
         }
```
• Per i dettagli sull'API, consulta la [DeleteBucket](https://docs.aws.amazon.com/goto/DotNetSDKV3/s3-2006-03-01/DeleteBucket)sezione AWS SDK for .NETAPI Reference.

#### Eliminazione di un oggetto

Il seguente esempio di codice mostra come eliminare un oggetto S3.

AWS SDK for .NET

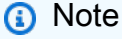

C'è altro su. GitHub Trova l'esempio completo e scopri di più sulla configurazione e l'esecuzione nel [Repository di esempi di codice AWS.](https://github.com/awsdocs/aws-doc-sdk-examples/tree/main/dotnetv3/S3#code-examples)

Elimina un oggetto in un bucket S3 senza controllo delle versioni.

```
 using System; 
 using System.Threading.Tasks;
```

```
 using Amazon.S3; 
     using Amazon.S3.Model; 
    /// <summary> 
    /// This example shows how to delete an object from a non-versioned Amazon 
    /// Simple Storage Service (Amazon S3) bucket. 
    /// </summary> 
     public class DeleteObject 
    \{ /// <summary> 
         /// The Main method initializes the necessary variables and then calls 
         /// the DeleteObjectNonVersionedBucketAsync method to delete the object 
         /// named by the keyName parameter. 
         /// </summary> 
         public static async Task Main() 
         { 
             const string bucketName = "doc-example-bucket"; 
             const string keyName = "testfile.txt"; 
             // If the Amazon S3 bucket is located in an AWS Region other than the 
             // Region of the default account, define the AWS Region for the 
             // Amazon S3 bucket in your call to the AmazonS3Client constructor. 
             // For example RegionEndpoint.USWest2. 
             IAmazonS3 client = new AmazonS3Client(); 
             await DeleteObjectNonVersionedBucketAsync(client, bucketName, keyName); 
         } 
         /// <summary> 
         /// The DeleteObjectNonVersionedBucketAsync takes care of deleting the 
         /// desired object from the named bucket. 
         /// </summary> 
         /// <param name="client">An initialized Amazon S3 client used to delete 
         /// an object from an Amazon S3 bucket.</param> 
         /// <param name="bucketName">The name of the bucket from which the 
         /// object will be deleted.</param> 
         /// <param name="keyName">The name of the object to delete.</param> 
         public static async Task DeleteObjectNonVersionedBucketAsync(IAmazonS3 
 client, string bucketName, string keyName) 
        \mathcal{L} try 
\{\hspace{.1cm} \} var deleteObjectRequest = new DeleteObjectRequest 
\overline{a} BucketName = bucketName,
```

```
 Key = keyName, 
                 }; 
                 Console.WriteLine($"Deleting object: {keyName}"); 
                 await client.DeleteObjectAsync(deleteObjectRequest); 
                 Console.WriteLine($"Object: {keyName} deleted from {bucketName}."); 
 } 
             catch (AmazonS3Exception ex) 
\{\hspace{.1cm} \} Console.WriteLine($"Error encountered on server. 
 Message:'{ex.Message}' when deleting an object."); 
 } 
        } 
    }
```
Elimina un oggetto in un bucket S3 con controllo delle versioni.

```
 using System; 
 using System.Threading.Tasks; 
 using Amazon.S3; 
 using Amazon.S3.Model; 
 /// <summary> 
 /// This example creates an object in an Amazon Simple Storage Service 
 /// (Amazon S3) bucket and then deletes the object version that was 
 /// created. 
 /// </summary> 
 public class DeleteObjectVersion 
\{ public static async Task Main() 
     { 
         string bucketName = "doc-example-bucket"; 
         string keyName = "verstioned-object.txt"; 
         // If the AWS Region of the default user is different from the AWS 
         // Region of the Amazon S3 bucket, pass the AWS Region of the 
         // bucket region to the Amazon S3 client object's constructor. 
         // Define it like this: 
         // RegionEndpoint bucketRegion = RegionEndpoint.USWest2; 
         IAmazonS3 client = new AmazonS3Client();
```

```
 await CreateAndDeleteObjectVersionAsync(client, bucketName, keyName); 
         } 
        /// <summary> 
        /// This method creates and then deletes a versioned object. 
        /// </summary> 
        /// <param name="client">The initialized Amazon S3 client object used to 
        /// create and delete the object.</param> 
        /// <param name="bucketName">The name of the Amazon S3 bucket where the 
        /// object will be created and deleted.</param> 
        /// <param name="keyName">The key name of the object to create.</param> 
         public static async Task CreateAndDeleteObjectVersionAsync(IAmazonS3 client, 
 string bucketName, string keyName) 
        \{ try 
\{\hspace{.1cm} \} // Add a sample object. 
                string versionID = await PutAnObject(client, bucketName, keyName);
                 // Delete the object by specifying an object key and a version ID. 
                 DeleteObjectRequest request = new DeleteObjectRequest() 
\overline{a} BucketName = bucketName, 
                     Key = keyName, 
                     VersionId = versionID, 
                 }; 
                 Console.WriteLine("Deleting an object"); 
                 await client.DeleteObjectAsync(request); 
 } 
             catch (AmazonS3Exception ex) 
\{\hspace{.1cm} \} Console.WriteLine($"Error: {ex.Message}"); 
 } 
         } 
        /// <summary> 
        /// This method is used to create the temporary Amazon S3 object. 
        /// </summary> 
        /// <param name="client">The initialized Amazon S3 object which will be used 
         /// to create the temporary Amazon S3 object.</param> 
        /// <param name="bucketName">The name of the Amazon S3 bucket where the 
 object 
         /// will be created.</param>
```

```
 /// <param name="objectKey">The name of the Amazon S3 object co create.</
param> 
         /// <returns>The Version ID of the created object.</returns> 
         public static async Task<string> PutAnObject(IAmazonS3 client, string 
  bucketName, string objectKey) 
         { 
             PutObjectRequest request = new PutObjectRequest() 
             { 
                  BucketName = bucketName, 
                 Key = objectKey, ContentBody = "This is the content body!", 
             }; 
             PutObjectResponse response = await client.PutObjectAsync(request); 
             return response.VersionId; 
         } 
     }
```
• Per i dettagli sull'API, consulta la [DeleteObject](https://docs.aws.amazon.com/goto/DotNetSDKV3/s3-2006-03-01/DeleteObject)sezione AWS SDK for .NETAPI Reference.

Eliminazione di più oggetti

Il seguente esempio di codice mostra come eliminare più oggetti da un bucket S3.

AWS SDK for .NET

**a** Note

C'è altro da fare. GitHub Trova l'esempio completo e scopri di più sulla configurazione e l'esecuzione nel [Repository di esempi di codice AWS.](https://github.com/awsdocs/aws-doc-sdk-examples/tree/main/dotnetv3/S3#code-examples)

Eliminazione di tutti gli oggetti da un bucket Amazon S3.

```
 /// <summary> 
 /// Delete all of the objects stored in an existing Amazon S3 bucket. 
 /// </summary> 
 /// <param name="client">An initialized Amazon S3 client object.</param>
```

```
 /// <param name="bucketName">The name of the bucket from which the 
        /// contents will be deleted.</param> 
         /// <returns>A boolean value that represents the success or failure of 
       /// deleting all of the objects in the bucket.</returns>
        public static async Task<bool> DeleteBucketContentsAsync(IAmazonS3 client,
 string bucketName) 
         { 
             // Iterate over the contents of the bucket and delete all objects. 
             var request = new ListObjectsV2Request 
\{\hspace{.1cm} \} BucketName = bucketName, 
             }; 
             try 
             { 
                 ListObjectsV2Response response; 
                 do 
\overline{a} response = await client.ListObjectsV2Async(request); 
                     response.S3Objects 
                         .ForEach(async obj => await 
 client.DeleteObjectAsync(bucketName, obj.Key)); 
                     // If the response is truncated, set the request 
 ContinuationToken 
                     // from the NextContinuationToken property of the response. 
                     request.ContinuationToken = response.NextContinuationToken; 
 } 
                 while (response.IsTruncated); 
                 return true; 
 } 
             catch (AmazonS3Exception ex) 
\{\hspace{.1cm} \} Console.WriteLine($"Error deleting objects: {ex.Message}"); 
                 return false; 
 } 
         }
```
Eliminare più oggetti da un bucket S3 senza controllo delle versioni.

```
 using System; 
    using System.Collections.Generic; 
    using System.Threading.Tasks; 
    using Amazon.S3; 
    using Amazon.S3.Model; 
   /// <summary> 
   /// This example shows how to delete multiple objects from an Amazon Simple 
   /// Storage Service (Amazon S3) bucket. 
   /// </summary> 
    public class DeleteMultipleObjects 
   \{ /// <summary> 
        /// The Main method initializes the Amazon S3 client and the name of 
        /// the bucket and then passes those values to MultiObjectDeleteAsync. 
        /// </summary> 
        public static async Task Main() 
       \mathcal{L} const string bucketName = "doc-example-bucket"; 
            // If the Amazon S3 bucket from which you wish to delete objects is not 
            // located in the same AWS Region as the default user, define the 
            // AWS Region for the Amazon S3 bucket as a parameter to the client 
            // constructor. 
            IAmazonS3 s3Client = new AmazonS3Client(); 
            await MultiObjectDeleteAsync(s3Client, bucketName); 
        } 
        /// <summary> 
        /// This method uses the passed Amazon S3 client to first create and then 
        /// delete three files from the named bucket. 
        /// </summary> 
        /// <param name="client">The initialized Amazon S3 client object used to 
 call 
        /// Amazon S3 methods.</param> 
        /// <param name="bucketName">The name of the Amazon S3 bucket where objects 
        /// will be created and then deleted.</param> 
        public static async Task MultiObjectDeleteAsync(IAmazonS3 client, string 
 bucketName) 
        { 
            // Create three sample objects which we will then delete. 
            var keysAndVersions = await PutObjectsAsync(client, 3, bucketName);
```

```
 // Now perform the multi-object delete, passing the key names and 
             // version IDs. Since we are working with a non-versioned bucket, 
             // the object keys collection includes null version IDs. 
             DeleteObjectsRequest multiObjectDeleteRequest = new DeleteObjectsRequest 
\{\hspace{.1cm} \} BucketName = bucketName, 
                 Objects = keysAndVersions, 
             }; 
             // You can add a specific object key to the delete request using the 
             // AddKey method of the multiObjectDeleteRequest. 
             try 
\{\hspace{.1cm} \} DeleteObjectsResponse response = await 
 client.DeleteObjectsAsync(multiObjectDeleteRequest); 
                 Console.WriteLine("Successfully deleted all the {0} items", 
 response.DeletedObjects.Count); 
 } 
             catch (DeleteObjectsException e) 
\{\hspace{.1cm} \} PrintDeletionErrorStatus(e); 
 } 
         } 
         /// <summary> 
         /// Prints the list of errors raised by the call to DeleteObjectsAsync. 
         /// </summary> 
         /// <param name="ex">A collection of exceptions returned by the call to 
         /// DeleteObjectsAsync.</param> 
         public static void PrintDeletionErrorStatus(DeleteObjectsException ex) 
         { 
             DeleteObjectsResponse errorResponse = ex.Response; 
             Console.WriteLine("x {0}", errorResponse.DeletedObjects.Count); 
             Console.WriteLine($"Successfully deleted 
 {errorResponse.DeletedObjects.Count}."); 
             Console.WriteLine($"No. of objects failed to delete = 
 {errorResponse.DeleteErrors.Count}"); 
             Console.WriteLine("Printing error data..."); 
             foreach (DeleteError deleteError in errorResponse.DeleteErrors) 
\{\hspace{.1cm} \}
```

```
 Console.WriteLine($"Object Key: 
  {deleteError.Key}\t{deleteError.Code}\t{deleteError.Message}"); 
 } 
         } 
         /// <summary> 
        /// This method creates simple text file objects that can be used in
         /// the delete method. 
         /// </summary> 
         /// <param name="client">The Amazon S3 client used to call PutObjectAsync.</
param> 
         /// <param name="number">The number of objects to create.</param> 
         /// <param name="bucketName">The name of the bucket where the objects 
         /// will be created.</param> 
         /// <returns>A list of keys (object keys) and versions that the calling 
        /// method will use to delete the newly created files.</returns>
         public static async Task<List<KeyVersion>> PutObjectsAsync(IAmazonS3 client, 
  int number, string bucketName) 
         { 
             List<KeyVersion> keys = new List<KeyVersion>(); 
            for (int i = 0; i < number; i++) { 
                 string key = "ExampleObject-" + new System.Random().Next(); 
                 PutObjectRequest request = new PutObjectRequest 
\overline{a} BucketName = bucketName, 
                    Key = key,
                     ContentBody = "This is the content body!", 
                 }; 
                PutObjectResponse response = await client.PutObjectAsync(request);
                 // For non-versioned bucket operations, we only need the 
                 // object key. 
                 KeyVersion keyVersion = new KeyVersion 
\overline{a}Key = key,
\hspace{1.5cm} } ;
                 keys.Add(keyVersion); 
 } 
             return keys; 
         } 
     }
```
Eliminare più oggetti da un bucket S3 con controllo delle versioni.

```
 using System; 
    using System.Collections.Generic; 
    using System.Threading.Tasks; 
    using Amazon.S3; 
    using Amazon.S3.Model; 
   /// <summary> 
   /// This example shows how to delete objects in a version-enabled Amazon 
   /// Simple StorageService (Amazon S3) bucket. 
   /// </summary> 
    public class DeleteMultipleObjects 
    { 
        public static async Task Main() 
        { 
            string bucketName = "doc-example-bucket"; 
            // If the AWS Region for your Amazon S3 bucket is different from 
            // the AWS Region of the default user, define the AWS Region for 
            // the Amazon S3 bucket and pass it to the client constructor 
            // like this: 
            // RegionEndpoint bucketRegion = RegionEndpoint.USWest2; 
            IAmazonS3 s3Client; 
            s3Client = new AmazonS3Client(); 
            await DeleteMultipleObjectsFromVersionedBucketAsync(s3Client, 
 bucketName); 
        } 
        /// <summary> 
        /// This method removes multiple versions and objects from a 
        /// version-enabled Amazon S3 bucket. 
        /// </summary> 
        /// <param name="client">The initialized Amazon S3 client object used to 
 call 
        /// DeleteObjectVersionsAsync, DeleteObjectsAsync, and 
        /// RemoveDeleteMarkersAsync.</param> 
        /// <param name="bucketName">The name of the bucket from which to delete 
        /// objects.</param>
```

```
 public static async Task 
 DeleteMultipleObjectsFromVersionedBucketAsync(IAmazonS3 client, string bucketName) 
        { 
            // Delete objects (specifying object version in the request). 
            await DeleteObjectVersionsAsync(client, bucketName); 
            // Delete objects (without specifying object version in the request). 
            var deletedObjects = await DeleteObjectsAsync(client, bucketName); 
            // Additional exercise - remove the delete markers Amazon S3 returned 
 from 
            // the preceding response. This results in the objects reappearing 
           // in the bucket (you can verify the appearance/disappearance of
            // objects in the console). 
            await RemoveDeleteMarkersAsync(client, bucketName, deletedObjects); 
        } 
        /// <summary> 
        /// Creates and then deletes non-versioned Amazon S3 objects and then 
 deletes 
        /// them again. The method returns a list of the Amazon S3 objects deleted. 
        /// </summary> 
        /// <param name="client">The initialized Amazon S3 client object used to 
 call 
        /// PubObjectsAsync and NonVersionedDeleteAsync.</param> 
        /// <param name="bucketName">The name of the bucket where the objects 
        /// will be created and then deleted.</param> 
        /// <returns>A list of DeletedObjects.</returns> 
        public static async Task<List<DeletedObject>> DeleteObjectsAsync(IAmazonS3 
 client, string bucketName) 
       \{ // Upload the sample objects. 
           var keysAndVersions2 = await PutObjectsAsync(client, bucketName, 3);
            // Delete objects using only keys. Amazon S3 creates a delete marker and 
            // returns its version ID in the response. 
            List<DeletedObject> deletedObjects = await 
 NonVersionedDeleteAsync(client, bucketName, keysAndVersions2); 
            return deletedObjects; 
        } 
        /// <summary> 
        /// This method creates several temporary objects and then deletes them. 
        /// </summary>
```

```
 /// <param name="client">The S3 client.</param> 
         /// <param name="bucketName">Name of the bucket.</param> 
         /// <returns>Async task.</returns> 
         public static async Task DeleteObjectVersionsAsync(IAmazonS3 client, string 
  bucketName) 
        \mathcal{L} // Upload the sample objects. 
            var keysAndVersions1 = await PutObjectsAsync(client, bucketName, 3);
             // Delete the specific object versions. 
             await VersionedDeleteAsync(client, bucketName, keysAndVersions1); 
         } 
         /// <summary> 
         /// Displays the list of information about deleted files to the console. 
         /// </summary> 
         /// <param name="e">Error information from the delete process.</param> 
         private static void DisplayDeletionErrors(DeleteObjectsException e) 
         { 
             var errorResponse = e.Response; 
             Console.WriteLine($"No. of objects successfully deleted = 
  {errorResponse.DeletedObjects.Count}"); 
             Console.WriteLine($"No. of objects failed to delete = 
  {errorResponse.DeleteErrors.Count}"); 
             Console.WriteLine("Printing error data..."); 
             foreach (var deleteError in errorResponse.DeleteErrors) 
\{\hspace{.1cm} \} Console.WriteLine($"Object Key: 
  {deleteError.Key}\t{deleteError.Code}\t{deleteError.Message}"); 
 } 
         } 
         /// <summary> 
         /// Delete multiple objects from a version-enabled bucket. 
        // </summary>
         /// <param name="client">The initialized Amazon S3 client object used to 
  call 
         /// DeleteObjectVersionsAsync, DeleteObjectsAsync, and 
         /// RemoveDeleteMarkersAsync.</param> 
         /// <param name="bucketName">The name of the bucket from which to delete 
         /// objects.</param> 
         /// <param name="keys">A list of key names for the objects to delete.</
param>
```

```
 private static async Task VersionedDeleteAsync(IAmazonS3 client, string 
  bucketName, List<KeyVersion> keys) 
         { 
             var multiObjectDeleteRequest = new DeleteObjectsRequest 
\{\hspace{.1cm} \} BucketName = bucketName, 
                 Objects = keys, \frac{1}{1} This includes the object keys and specific
  version IDs. 
             }; 
             try 
             { 
                  Console.WriteLine("Executing VersionedDelete..."); 
                  DeleteObjectsResponse response = await 
  client.DeleteObjectsAsync(multiObjectDeleteRequest); 
                  Console.WriteLine($"Successfully deleted all the 
  {response.DeletedObjects.Count} items"); 
 } 
             catch (DeleteObjectsException ex) 
\{\hspace{.1cm} \} DisplayDeletionErrors(ex); 
 } 
         } 
         /// <summary> 
         /// Deletes multiple objects from a non-versioned Amazon S3 bucket. 
         /// </summary> 
         /// <param name="client">The initialized Amazon S3 client object used to 
  call 
         /// DeleteObjectVersionsAsync, DeleteObjectsAsync, and 
         /// RemoveDeleteMarkersAsync.</param> 
         /// <param name="bucketName">The name of the bucket from which to delete 
         /// objects.</param> 
         /// <param name="keys">A list of key names for the objects to delete.</
param> 
        /// <returns>A list of the deleted objects.</returns>
         private static async Task<List<DeletedObject>> 
  NonVersionedDeleteAsync(IAmazonS3 client, string bucketName, List<KeyVersion> keys) 
        \mathcal{L} // Create a request that includes only the object key names. 
             DeleteObjectsRequest multiObjectDeleteRequest = new 
  DeleteObjectsRequest(); 
             multiObjectDeleteRequest.BucketName = bucketName;
```

```
 foreach (var key in keys) 
\{\hspace{.1cm} \} multiObjectDeleteRequest.AddKey(key.Key); 
 } 
             // Execute DeleteObjectsAsync. 
             // The DeleteObjectsAsync method adds a delete marker for each 
             // object deleted. You can verify that the objects were removed 
             // using the Amazon S3 console. 
             DeleteObjectsResponse response; 
             try 
             { 
                 Console.WriteLine("Executing NonVersionedDelete..."); 
                 response = await 
  client.DeleteObjectsAsync(multiObjectDeleteRequest); 
                 Console.WriteLine("Successfully deleted all the {0} items", 
  response.DeletedObjects.Count); 
 } 
             catch (DeleteObjectsException ex) 
\{\hspace{.1cm} \} DisplayDeletionErrors(ex); 
                 throw; // Some deletions failed. Investigate before continuing. 
 } 
             // This response contains the DeletedObjects list which we use to delete 
  the delete markers. 
             return response.DeletedObjects; 
         } 
         /// <summary> 
         /// Deletes the markers left after deleting the temporary objects. 
         /// </summary> 
         /// <param name="client">The initialized Amazon S3 client object used to 
  call 
         /// DeleteObjectVersionsAsync, DeleteObjectsAsync, and 
         /// RemoveDeleteMarkersAsync.</param> 
         /// <param name="bucketName">The name of the bucket from which to delete 
         /// objects.</param> 
         /// <param name="deletedObjects">A list of the objects that were deleted.</
param> 
         private static async Task RemoveDeleteMarkersAsync(IAmazonS3 client, string 
  bucketName, List<DeletedObject> deletedObjects) 
         { 
            var keyVersionList = new List<KeyVersion>();
```

```
 foreach (var deletedObject in deletedObjects) 
\{\hspace{.1cm} \} KeyVersion keyVersion = new KeyVersion 
\overline{a} Key = deletedObject.Key, 
                     VersionId = deletedObject.DeleteMarkerVersionId, 
                 }; 
                 keyVersionList.Add(keyVersion); 
 } 
             // Create another request to delete the delete markers. 
             var multiObjectDeleteRequest = new DeleteObjectsRequest 
             { 
                 BucketName = bucketName, 
                 Objects = keyVersionList, 
             }; 
             // Now, delete the delete marker to bring your objects back to the 
 bucket. 
             try 
             { 
                 Console.WriteLine("Removing the delete markers ....."); 
                 var deleteObjectResponse = await 
 client.DeleteObjectsAsync(multiObjectDeleteRequest); 
                 Console.WriteLine($"Successfully deleted the 
 {deleteObjectResponse.DeletedObjects.Count} delete markers"); 
 } 
             catch (DeleteObjectsException ex) 
\{\hspace{.1cm} \} DisplayDeletionErrors(ex); 
 } 
         } 
        /// <summary> 
         /// Create temporary Amazon S3 objects to show how object deletion wors in 
 an 
        /// Amazon S3 bucket with versioning enabled. 
         /// </summary> 
        /// <param name="client">The initialized Amazon S3 client object used to 
 call 
        /// PutObjectAsync to create temporary objects for the example.</param> 
        /// <param name="bucketName">A string representing the name of the S3 
         /// bucket where we will create the temporary objects.</param>
```

```
 /// <param name="number">The number of temporary objects to create.</param> 
         /// <returns>A list of the KeyVersion objects.</returns> 
         private static async Task<List<KeyVersion>> PutObjectsAsync(IAmazonS3 
 client, string bucketName, int number) 
        \mathcal{L}var keys = new List<KeyVersion>();
            for (var i = 0; i < number; i++)\{\hspace{.1cm} \} string key = "ObjectToDelete-" + new System.Random().Next(); 
                 PutObjectRequest request = new PutObjectRequest 
\overline{a} BucketName = bucketName, 
                    Key = key,
                     ContentBody = "This is the content body!", 
                 }; 
                 var response = await client.PutObjectAsync(request); 
                 KeyVersion keyVersion = new KeyVersion 
\overline{a}Key = key,
                     VersionId = response.VersionId, 
                 }; 
                 keys.Add(keyVersion); 
 } 
             return keys; 
         } 
     }
```
• Per i dettagli sull'API, consulta la [DeleteObjects](https://docs.aws.amazon.com/goto/DotNetSDKV3/s3-2006-03-01/DeleteObjects)sezione AWS SDK for .NETAPI Reference.

Eliminazione della configurazione del ciclo di vita di un bucket

L'esempio di codice seguente mostra come eliminare la configurazione del ciclo di vita di un bucket S3.

#### AWS SDK for .NET

# **a** Note

C'è di più su GitHub. Trova l'esempio completo e scopri di più sulla configurazione e l'esecuzione nel [Repository di esempi di codice AWS.](https://github.com/awsdocs/aws-doc-sdk-examples/tree/main/dotnetv3/S3#code-examples)

```
 /// <summary> 
        /// This method removes the Lifecycle configuration from the named 
        /// S3 bucket. 
        /// </summary> 
        /// <param name="client">The S3 client object used to call 
        /// the RemoveLifecycleConfigAsync method.</param> 
        /// <param name="bucketName">A string representing the name of the 
        /// S3 bucket from which the configuration will be removed.</param> 
        public static async Task RemoveLifecycleConfigAsync(IAmazonS3 client, string 
 bucketName) 
        { 
            var request = new DeleteLifecycleConfigurationRequest() 
            { 
                BucketName = bucketName, 
            }; 
            await client.DeleteLifecycleConfigurationAsync(request); 
        }
```
• Per i dettagli sull'API, consulta la [DeleteBucketLifecycles](https://docs.aws.amazon.com/goto/DotNetSDKV3/s3-2006-03-01/DeleteBucketLifecycle)ezione AWS SDK for .NETAPI Reference.

Enable logging (Attiva registrazione)

Nell'esempio di codice seguente viene mostrato come abilitare la registrazione in un bucket S3.

#### AWS SDK for .NET

#### **a** Note

C'è di più su GitHub. Trova l'esempio completo e scopri di più sulla configurazione e l'esecuzione nel [Repository di esempi di codice AWS.](https://github.com/awsdocs/aws-doc-sdk-examples/tree/main/dotnetv3/S3#code-examples)

```
 using System; 
 using System.IO; 
 using System.Threading.Tasks; 
 using Amazon.S3; 
 using Amazon.S3.Model; 
 using Microsoft.Extensions.Configuration; 
 /// <summary> 
 /// This example shows how to enable logging on an Amazon Simple Storage 
 /// Service (Amazon S3) bucket. You need to have two Amazon S3 buckets for 
 /// this example. The first is the bucket for which you wish to enable 
 /// logging, and the second is the location where you want to store the 
 /// logs. 
 /// </summary> 
 public class ServerAccessLogging 
 { 
     private static IConfiguration _configuration = null!; 
     public static async Task Main() 
     { 
         LoadConfig(); 
         string bucketName = _configuration["BucketName"]; 
         string logBucketName = _configuration["LogBucketName"]; 
         string logObjectKeyPrefix = _configuration["LogObjectKeyPrefix"]; 
         string accountId = _configuration["AccountId"]; 
         // If the AWS Region defined for your default user is different 
         // from the Region where your Amazon S3 bucket is located, 
         // pass the Region name to the Amazon S3 client object's constructor. 
         // For example: RegionEndpoint.USWest2 or RegionEndpoint.USEast2. 
         IAmazonS3 client = new AmazonS3Client(); 
         try
```

```
 { 
                 // Update bucket policy for target bucket to allow delivery of logs 
 to it. 
                 await SetBucketPolicyToAllowLogDelivery( 
                      client, 
                      bucketName, 
                      logBucketName, 
                      logObjectKeyPrefix, 
                      accountId); 
                 // Enable logging on the source bucket. 
                 await EnableLoggingAsync( 
                      client, 
                      bucketName, 
                      logBucketName, 
                      logObjectKeyPrefix); 
 } 
             catch (AmazonS3Exception e) 
\{\hspace{.1cm} \} Console.WriteLine($"Error: {e.Message}"); 
 } 
         } 
         /// <summary> 
         /// This method grants appropriate permissions for logging to the 
         /// Amazon S3 bucket where the logs will be stored. 
         /// </summary> 
         /// <param name="client">The initialized Amazon S3 client which will be used 
         /// to apply the bucket policy.</param> 
         /// <param name="sourceBucketName">The name of the source bucket.</param> 
         /// <param name="logBucketName">The name of the bucket where logging 
         /// information will be stored.</param> 
         /// <param name="logPrefix">The logging prefix where the logs should be 
 delivered.</param> 
         /// <param name="accountId">The account id of the account where the source 
 bucket exists.</param> 
        /// <returns>Async task.</returns>
         public static async Task SetBucketPolicyToAllowLogDelivery( 
             IAmazonS3 client, 
             string sourceBucketName, 
             string logBucketName, 
             string logPrefix, 
             string accountId) 
         {
```
```
 var resourceArn = @"""arn:aws:s3:::" + logBucketName + "/" + logPrefix + 
 @"*"""; 
            var newPolicy = @"{ 
                                 ""Statement"":[{ 
                                 ""Sid"": ""S3ServerAccessLogsPolicy"", 
                                 ""Effect"": ""Allow"", 
                                 ""Principal"": { ""Service"": 
 ""logging.s3.amazonaws.com"" }, 
                                 ""Action"": [""s3:PutObject""], 
                                 ""Resource"": [" + resourceArn + @"], 
                                 ""Condition"": { 
                                 ""ArnLike"": { ""aws:SourceArn"": ""arn:aws:s3:::" + 
 sourceBucketName + @""" }, 
                                 ""StringEquals"": { ""aws:SourceAccount"": """ + 
accountId + <math>Q</math>"" " } 
 }] 
\} "; \} "; \} "; \{ Console.WriteLine($"The policy to apply to bucket {logBucketName} to 
 enable logging:"); 
            Console.WriteLine(newPolicy); 
            PutBucketPolicyRequest putRequest = new PutBucketPolicyRequest 
\{\hspace{.1cm} \} BucketName = logBucketName, 
                Policy = newPolicy, 
            }; 
            await client.PutBucketPolicyAsync(putRequest); 
            Console.WriteLine("Policy applied."); 
        } 
        /// <summary> 
        /// This method enables logging for an Amazon S3 bucket. Logs will be stored 
        /// in the bucket you selected for logging. Selected prefix 
        /// will be prepended to each log object. 
        /// </summary> 
        /// <param name="client">The initialized Amazon S3 client which will be used 
        /// to configure and apply logging to the selected Amazon S3 bucket.</param> 
        /// <param name="bucketName">The name of the Amazon S3 bucket for which you 
        /// wish to enable logging.</param> 
        /// <param name="logBucketName">The name of the Amazon S3 bucket where 
 logging 
        /// information will be stored.</param>
```

```
 /// <param name="logObjectKeyPrefix">The prefix to prepend to each 
         /// object key.</param> 
         /// <returns>Async task.</returns> 
         public static async Task EnableLoggingAsync( 
             IAmazonS3 client, 
             string bucketName, 
             string logBucketName, 
             string logObjectKeyPrefix) 
         { 
             Console.WriteLine($"Enabling logging for bucket {bucketName}."); 
             var loggingConfig = new S3BucketLoggingConfig 
\{\hspace{.1cm} \} TargetBucketName = logBucketName, 
                  TargetPrefix = logObjectKeyPrefix, 
             }; 
             var putBucketLoggingRequest = new PutBucketLoggingRequest 
\{\hspace{.1cm} \} BucketName = bucketName, 
                  LoggingConfig = loggingConfig, 
             }; 
            await client.PutBucketLoggingAsync(putBucketLoggingRequest);
             Console.WriteLine($"Logging enabled."); 
         } 
         /// <summary> 
         /// Loads configuration from settings files. 
         /// </summary> 
         public static void LoadConfig() 
         { 
             _configuration = new ConfigurationBuilder() 
                  .SetBasePath(Directory.GetCurrentDirectory()) 
                  .AddJsonFile("settings.json") // Load settings from .json file. 
                  .AddJsonFile("settings.local.json", true) // Optionally, load local 
 settings. 
                  .Build(); 
         } 
     }
```
• Per i dettagli sull'API, consulta la [PutBucketLogging](https://docs.aws.amazon.com/goto/DotNetSDKV3/s3-2006-03-01/PutBucketLogging)sezione AWS SDK for .NETAPI Reference.

### Abilita le notifiche

Nell'esempio di codice seguente viene mostrato come abilitare le notifiche in un bucket S3.

#### AWS SDK for NFT

#### **a** Note

```
 using System; 
     using System.Collections.Generic; 
     using System.Threading.Tasks; 
     using Amazon.S3; 
     using Amazon.S3.Model; 
    /// <summary> 
     /// This example shows how to enable notifications for an Amazon Simple 
     /// Storage Service (Amazon S3) bucket. 
     /// </summary> 
     public class EnableNotifications 
    \{ public static async Task Main() 
         { 
             const string bucketName = "doc-example-bucket1"; 
             const string snsTopic = "arn:aws:sns:us-east-2:0123456789ab:bucket-
notify"; 
             const string sqsQueue = "arn:aws:sqs:us-
east-2:0123456789ab:Example_Queue"; 
             IAmazonS3 client = new AmazonS3Client(Amazon.RegionEndpoint.USEast2); 
             await EnableNotificationAsync(client, bucketName, snsTopic, sqsQueue); 
         } 
         /// <summary> 
         /// This method makes the call to the PutBucketNotificationAsync method. 
        // </summary>
         /// <param name="client">An initialized Amazon S3 client used to call 
         /// the PutBucketNotificationAsync method.</param> 
         /// <param name="bucketName">The name of the bucket for which 
         /// notifications will be turned on.</param>
```

```
 /// <param name="snsTopic">The ARN for the Amazon Simple Notification 
        /// Service (Amazon SNS) topic associated with the S3 bucket.</param> 
        /// <param name="sqsQueue">The ARN of the Amazon Simple Queue Service 
        /// (Amazon SQS) queue to which notifications will be pushed.</param> 
        public static async Task EnableNotificationAsync( 
            IAmazonS3 client, 
            string bucketName, 
            string snsTopic, 
            string sqsQueue) 
        { 
            try 
            { 
                // The bucket for which we are setting up notifications. 
                var request = new PutBucketNotificationRequest() 
\overline{a} BucketName = bucketName, 
                }; 
                // Defines the topic to use when sending a notification. 
                var topicConfig = new TopicConfiguration() 
\overline{a}Events = new List<EventType> { EventType.ObjectCreatedCopy },
                     Topic = snsTopic, 
                }; 
                request.TopicConfigurations = new List<TopicConfiguration> 
\overline{a} topicConfig, 
\hspace{1.5cm} } ;
                request.QueueConfigurations = new List<QueueConfiguration> 
\overline{a} new QueueConfiguration() 
\{ Events = new List<EventType> { EventType.ObjectCreatedPut }, 
                         Queue = sqsQueue, 
\}, \{ }; 
                // Now apply the notification settings to the bucket. 
                PutBucketNotificationResponse response = await 
 client.PutBucketNotificationAsync(request); 
 } 
            catch (AmazonS3Exception ex) 
\{\hspace{.1cm} \} Console.WriteLine($"Error: {ex.Message}");
```
 } } }

• Per i dettagli sull'API, consulta la [PutBucketNotificationConfiguration](https://docs.aws.amazon.com/goto/DotNetSDKV3/s3-2006-03-01/PutBucketNotificationConfiguration)sezione AWS SDK for .NETAPI Reference.

Abilitare Transfer Acceleration

Nell'esempio seguente viene mostrato come abilitare Transfer Acceleration per un bucket S3.

AWS SDK for .NET

## **a** Note

```
 using System; 
 using System.Threading.Tasks; 
 using Amazon.S3; 
 using Amazon.S3.Model; 
 /// <summary> 
 /// Amazon Simple Storage Service (Amazon S3) Transfer Acceleration is a 
 /// bucket-level feature that enables you to perform faster data transfers 
 /// to Amazon S3. This example shows how to configure Transfer 
 /// Acceleration. 
 /// </summary> 
 public class TransferAcceleration 
 { 
     /// <summary> 
     /// The main method initializes the client object and sets the 
     /// Amazon Simple Storage Service (Amazon S3) bucket name before 
     /// calling EnableAccelerationAsync. 
     /// </summary> 
     public static async Task Main() 
     { 
        var s3Client = new AmazonS3Client();
```

```
 const string bucketName = "doc-example-bucket"; 
            await EnableAccelerationAsync(s3Client, bucketName); 
        } 
        /// <summary> 
        /// This method sets the configuration to enable transfer acceleration 
        /// for the bucket referred to in the bucketName parameter. 
        /// </summary> 
        /// <param name="client">An Amazon S3 client used to enable the 
        /// acceleration on an Amazon S3 bucket.</param> 
        /// <param name="bucketName">The name of the Amazon S3 bucket for which the 
        /// method will be enabling acceleration.</param> 
        private static async Task EnableAccelerationAsync(AmazonS3Client client, 
 string bucketName) 
        \mathcal{L} try 
            { 
                 var putRequest = new PutBucketAccelerateConfigurationRequest 
\overline{a} BucketName = bucketName, 
                     AccelerateConfiguration = new AccelerateConfiguration 
\{ Status = BucketAccelerateStatus.Enabled, 
\}, \{ }; 
                await client.PutBucketAccelerateConfigurationAsync(putRequest);
                 var getRequest = new GetBucketAccelerateConfigurationRequest 
\overline{a} BucketName = bucketName, 
                 }; 
                 var response = await 
 client.GetBucketAccelerateConfigurationAsync(getRequest); 
                 Console.WriteLine($"Acceleration state = '{response.Status}' "); 
 } 
            catch (AmazonS3Exception ex) 
\{\hspace{.1cm} \} Console.WriteLine($"Error occurred. Message:'{ex.Message}' when 
 setting transfer acceleration"); 
 } 
        } 
    }
```
• Per i dettagli sull'API, consulta la [PutBucketAccelerateConfigurations](https://docs.aws.amazon.com/goto/DotNetSDKV3/s3-2006-03-01/PutBucketAccelerateConfiguration)ezione AWS SDK for .NETAPI Reference.

Recupero di regole CORS per un bucket

Il seguente esempio di codice mostra come ottenere regole CORS (Cross-Origin Resource Sharing) per un bucket S3.

AWS SDK for .NET

# **a** Note

```
 /// <summary> 
        /// Retrieve the CORS configuration applied to the Amazon S3 bucket. 
        /// </summary> 
        /// <param name="client">The initialized Amazon S3 client object used 
        /// to retrieve the CORS configuration.</param> 
       /// <returns>The created CORS configuration object.</returns>
        private static async Task<CORSConfiguration> 
 RetrieveCORSConfigurationAsync(AmazonS3Client client) 
        { 
            GetCORSConfigurationRequest request = new GetCORSConfigurationRequest() 
            { 
                BucketName = BucketName, 
            }; 
            var response = await client.GetCORSConfigurationAsync(request); 
            var configuration = response.Configuration; 
            PrintCORSRules(configuration); 
            return configuration; 
        }
```
• Per i dettagli sull'API, consulta la [GetBucketCors](https://docs.aws.amazon.com/goto/DotNetSDKV3/s3-2006-03-01/GetBucketCors)sezione AWS SDK for .NETAPI Reference.

Recupero di un oggetto da un bucket

Il seguente esempio di codice mostra come leggere i dati da un oggetto in un bucket S3.

## AWS SDK for NFT

#### **a** Note

```
 /// <summary> 
 /// Shows how to download an object from an Amazon S3 bucket to the 
 /// local computer. 
 /// </summary> 
 /// <param name="client">An initialized Amazon S3 client object.</param> 
 /// <param name="bucketName">The name of the bucket where the object is 
 /// currently stored.</param> 
 /// <param name="objectName">The name of the object to download.</param> 
 /// <param name="filePath">The path, including filename, where the 
 /// downloaded object will be stored.</param> 
 /// <returns>A boolean value indicating the success or failure of the 
/// download process.</returns>
 public static async Task<bool> DownloadObjectFromBucketAsync( 
     IAmazonS3 client, 
     string bucketName, 
     string objectName, 
     string filePath) 
 { 
     // Create a GetObject request 
     var request = new GetObjectRequest 
     { 
         BucketName = bucketName, 
         Key = objectName, 
     }; 
     // Issue request and remember to dispose of the response 
     using GetObjectResponse response = await client.GetObjectAsync(request);
```

```
 try 
\{\hspace{.1cm} \} // Save object to local file 
                 await response.WriteResponseStreamToFileAsync($"{filePath}\
\{objectName}", true, CancellationToken.None); 
                 return response.HttpStatusCode == System.Net.HttpStatusCode.OK; 
 } 
             catch (AmazonS3Exception ex) 
\{\hspace{.1cm} \} Console.WriteLine($"Error saving {objectName}: {ex.Message}"); 
                 return false; 
 } 
         }
```
• Per i dettagli sull'API, consulta la [GetObjects](https://docs.aws.amazon.com/goto/DotNetSDKV3/s3-2006-03-01/GetObject)ezione AWS SDK for .NETAPI Reference.

Recupero dell'ACL di un bucket

Il seguente esempio di codice mostra come ottenere l'elenco di controllo degli accessi (ACL) di un bucket S3.

AWS SDK for .NET

```
a Note
```

```
 /// <summary> 
         /// Get the access control list (ACL) for the new bucket. 
         /// </summary> 
         /// <param name="client">The initialized client object used to get the 
         /// access control list (ACL) of the bucket.</param> 
         /// <param name="newBucketName">The name of the newly created bucket.</
param> 
         /// <returns>An S3AccessControlList.</returns>
```

```
 public static async Task<S3AccessControlList> GetACLForBucketAsync(IAmazonS3 
 client, string newBucketName) 
        { 
            // Retrieve bucket ACL to show that the ACL was properly applied to 
            // the new bucket. 
            GetACLResponse getACLResponse = await client.GetACLAsync(new 
 GetACLRequest 
            { 
                 BucketName = newBucketName, 
            }); 
            return getACLResponse.AccessControlList; 
        }
```
• Per i dettagli sull'API, consulta la [GetBucketAcl](https://docs.aws.amazon.com/goto/DotNetSDKV3/s3-2006-03-01/GetBucketAcl)sezione AWS SDK for .NETAPI Reference.

Recupero della configurazione del ciclo di vita di un bucket

L'esempio di codice seguente mostra come ottenere la configurazione del ciclo di vita di un bucket S3.

AWS SDK for .NET

**a** Note C'è di più su GitHub. Trova l'esempio completo e scopri di più sulla configurazione e l'esecuzione nel [Repository di esempi di codice AWS.](https://github.com/awsdocs/aws-doc-sdk-examples/tree/main/dotnetv3/S3#code-examples) /// <summary> /// Returns a configuration object for the supplied bucket name. /// </summary> /// <param name="client">The S3 client object used to call /// the GetLifecycleConfigurationAsync method.</param> /// <param name="bucketName">The name of the S3 bucket for which a /// configuration will be created.</param> /// <returns>Returns a new LifecycleConfiguration object.</returns> public static async Task<LifecycleConfiguration> RetrieveLifecycleConfigAsync(IAmazonS3 client, string bucketName)

```
 { 
             var request = new GetLifecycleConfigurationRequest() 
\{\hspace{.1cm} \} BucketName = bucketName, 
             }; 
             var response = await client.GetLifecycleConfigurationAsync(request); 
             var configuration = response.Configuration; 
             return configuration; 
         }
```
• Per i dettagli sull'API, consulta la [GetBucketLifecycleConfigurations](https://docs.aws.amazon.com/goto/DotNetSDKV3/s3-2006-03-01/GetBucketLifecycleConfiguration)ezione AWS SDK for .NETAPI Reference.

Recupero della configurazione del sito Web per un bucket

Il seguente esempio di codice mostra come ottenere la configurazione del sito Web per un bucket S3.

AWS SDK for .NET

## **a** Note

```
 // Get the website configuration. 
                 GetBucketWebsiteRequest getRequest = new GetBucketWebsiteRequest() 
\overline{a} BucketName = bucketName, 
                 }; 
                 GetBucketWebsiteResponse getResponse = await 
 client.GetBucketWebsiteAsync(getRequest); 
                 Console.WriteLine($"Index document: 
 {getResponse.WebsiteConfiguration.IndexDocumentSuffix}"); 
                 Console.WriteLine($"Error document: 
 {getResponse.WebsiteConfiguration.ErrorDocument}");
```
• Per i dettagli sull'API, consulta la [GetBucketWebsite](https://docs.aws.amazon.com/goto/DotNetSDKV3/s3-2006-03-01/GetBucketWebsite)sezione AWS SDK for .NETAPI Reference.

Elenco di bucket

Il seguente esempio di codice mostra come elencare i bucket S3.

```
AWS SDK for .NET
```
#### **a** Note

```
namespace ListBucketsExample
{ 
     using System; 
     using System.Collections.Generic; 
     using System.Threading.Tasks; 
     using Amazon.S3; 
     using Amazon.S3.Model; 
     /// <summary> 
     /// This example uses the AWS SDK for .NET to list the Amazon Simple Storage 
     /// Service (Amazon S3) buckets belonging to the default account. 
     /// </summary> 
     public class ListBuckets 
     { 
         private static IAmazonS3 _s3Client; 
         /// <summary> 
         /// Get a list of the buckets owned by the default user. 
         /// </summary> 
         /// <param name="client">An initialized Amazon S3 client object.</param> 
         /// <returns>The response from the ListingBuckets call that contains a 
        /// list of the buckets owned by the default user.</returns>
         public static async Task<ListBucketsResponse> GetBuckets(IAmazonS3 client) 
         { 
             return await client.ListBucketsAsync(); 
         } 
         /// <summary>
```

```
 /// This method lists the name and creation date for the buckets in 
         /// the passed List of S3 buckets. 
         /// </summary> 
         /// <param name="bucketList">A List of S3 bucket objects.</param> 
         public static void DisplayBucketList(List<S3Bucket> bucketList) 
         { 
             bucketList 
                  .ForEach(b => Console.WriteLine($"Bucket name: {b.BucketName}, 
  created on: {b.CreationDate}")); 
         } 
         public static async Task Main() 
         { 
             // The client uses the AWS Region of the default user. 
             // If the Region where the buckets were created is different, 
             // pass the Region to the client constructor. For example: 
             // _s3Client = new AmazonS3Client(RegionEndpoint.USEast1); 
             _s3Client = new AmazonS3Client(); 
             var response = await GetBuckets(_s3Client); 
             DisplayBucketList(response.Buckets); 
         } 
     }
}
```
• Per i dettagli sull'API, consulta la [ListBuckets](https://docs.aws.amazon.com/goto/DotNetSDKV3/s3-2006-03-01/ListBuckets)sezione AWS SDK for .NETAPI Reference.

Elenco di versioni di oggetti di un bucket

L'esempio di codice seguente mostra come elencare le versioni degli oggetti in un bucket S3.

AWS SDK for NFT

```
a Note
```
C'è di più su GitHub. Trova l'esempio completo e scopri di più sulla configurazione e l'esecuzione nel [Repository di esempi di codice AWS.](https://github.com/awsdocs/aws-doc-sdk-examples/tree/main/dotnetv3/S3#code-examples)

 using System; using System.Threading.Tasks;

```
 using Amazon.S3; 
     using Amazon.S3.Model; 
     /// <summary> 
     /// This example lists the versions of the objects in a version enabled 
     /// Amazon Simple Storage Service (Amazon S3) bucket. 
     /// </summary> 
     public class ListObjectVersions 
    \{ public static async Task Main() 
         { 
             string bucketName = "doc-example-bucket"; 
             // If the AWS Region where your bucket is defined is different from 
             // the AWS Region where the Amazon S3 bucket is defined, pass the 
  constant 
             // for the AWS Region to the client constructor like this: 
             // var client = new AmazonS3Client(RegionEndpoint.USWest2); 
             IAmazonS3 client = new AmazonS3Client(); 
             await GetObjectListWithAllVersionsAsync(client, bucketName); 
         } 
         /// <summary> 
         /// This method lists all versions of the objects within an Amazon S3 
         /// version enabled bucket. 
         /// </summary> 
         /// <param name="client">The initialized client object used to call 
         /// ListVersionsAsync.</param> 
         /// <param name="bucketName">The name of the version enabled Amazon S3 
  bucket 
         /// for which you want to list the versions of the contained objects.</
param> 
         public static async Task GetObjectListWithAllVersionsAsync(IAmazonS3 client, 
  string bucketName) 
         { 
             try 
\{\hspace{.1cm} \} // When you instantiate the ListVersionRequest, you can 
                  // optionally specify a key name prefix in the request 
                  // if you want a list of object versions of a specific object. 
                  // For this example we set a small limit in MaxKeys to return 
                  // a small list of versions. 
                  ListVersionsRequest request = new ListVersionsRequest()
```

```
\overline{a} BucketName = bucketName, 
                  MaxKeys = 2, 
               }; 
               do 
\overline{a} ListVersionsResponse response = await 
 client.ListVersionsAsync(request); 
                  // Process response. 
                  foreach (S3ObjectVersion entry in response.Versions) 
\{ Console.WriteLine($"key: {entry.Key} size: {entry.Size}"); 
1 1 1 1 1 1 1
                  // If response is truncated, set the marker to get the next 
                  // set of keys. 
                  if (response.IsTruncated) 
\{ request.KeyMarker = response.NextKeyMarker; 
                      request.VersionIdMarker = response.NextVersionIdMarker; 
1 1 1 1 1 1 1
                  else 
\{request = null;1 1 1 1 1 1 1
 } 
              while (request != null);
 } 
           catch (AmazonS3Exception ex) 
\{\hspace{.1cm} \} Console.WriteLine($"Error: '{ex.Message}'"); 
 } 
       } 
    }
```
• Per i dettagli sull'API, consulta la [ListObjectVersionss](https://docs.aws.amazon.com/goto/DotNetSDKV3/s3-2006-03-01/ListObjectVersions)ezione AWS SDK for .NETAPI Reference.

#### Elenco di oggetti in un bucket

Il seguente esempio di codice mostra come elencare gli oggetti in un bucket S3.

## AWS SDK for NFT

## **a** Note

```
 /// <summary> 
         /// Shows how to list the objects in an Amazon S3 bucket. 
         /// </summary> 
         /// <param name="client">An initialized Amazon S3 client object.</param> 
         /// <param name="bucketName">The name of the bucket for which to list 
         /// the contents.</param> 
         /// <returns>A boolean value indicating the success or failure of the 
        /// copy operation.</returns>
        public static async Task<bool> ListBucketContentsAsync(IAmazonS3 client,
 string bucketName) 
         { 
             try 
             { 
                 var request = new ListObjectsV2Request 
\overline{a} BucketName = bucketName, 
                    MaxKeys = 5,
                 }; 
                 Console.WriteLine("--------------------------------------"); 
                 Console.WriteLine($"Listing the contents of {bucketName}:"); 
                 Console.WriteLine("--------------------------------------"); 
                 ListObjectsV2Response response; 
                 do 
\overline{a} response = await client.ListObjectsV2Async(request); 
                     response.S3Objects
```

```
 .ForEach(obj => Console.WriteLine($"{obj.Key,-35}
{obj.LastModified.ToShortDateString(),10}{obj.Size,10}")); 
                     // If the response is truncated, set the request 
  ContinuationToken 
                    // from the NextContinuationToken property of the response. 
                     request.ContinuationToken = response.NextContinuationToken; 
 } 
                 while (response.IsTruncated); 
                 return true; 
 } 
             catch (AmazonS3Exception ex) 
\{\hspace{.1cm} \} Console.WriteLine($"Error encountered on server. 
  Message:'{ex.Message}' getting list of objects."); 
                 return false; 
 } 
         }
```
Elencare gli oggetti con un impaginatore.

```
 using System; 
 using System.Threading.Tasks; 
 using Amazon.S3; 
 using Amazon.S3.Model; 
 /// <summary> 
 /// The following example lists objects in an Amazon Simple Storage 
 /// Service (Amazon S3) bucket. 
 /// </summary> 
 public class ListObjectsPaginator 
\{ private const string BucketName = "doc-example-bucket"; 
     public static async Task Main() 
     { 
         IAmazonS3 s3Client = new AmazonS3Client(); 
         Console.WriteLine($"Listing the objects contained in {BucketName}:\n"); 
         await ListingObjectsAsync(s3Client, BucketName);
```

```
 } 
        /// <summary> 
        /// This method uses a paginator to retrieve the list of objects in an 
        /// an Amazon S3 bucket. 
        /// </summary> 
        /// <param name="client">An Amazon S3 client object.</param> 
        /// <param name="bucketName">The name of the S3 bucket whose objects 
         /// you want to list.</param> 
         public static async Task ListingObjectsAsync(IAmazonS3 client, string 
 bucketName) 
         { 
             var listObjectsV2Paginator = client.Paginators.ListObjectsV2(new 
 ListObjectsV2Request 
             { 
                 BucketName = bucketName, 
             }); 
             await foreach (var response in listObjectsV2Paginator.Responses) 
             { 
                 Console.WriteLine($"HttpStatusCode: {response.HttpStatusCode}"); 
                 Console.WriteLine($"Number of Keys: {response.KeyCount}"); 
                 foreach (var entry in response.S3Objects) 
\overline{a} Console.WriteLine($"Key = {entry.Key} Size = {entry.Size}"); 
 } 
 } 
         } 
    }
```
• Per i dettagli sull'API, consulta la [ListObjectsversione V2](https://docs.aws.amazon.com/goto/DotNetSDKV3/s3-2006-03-01/ListObjectsV2) in AWS SDK for .NETAPI Reference.

Ripristino di una copia archiviata di un oggetto

L'esempio di codice seguente mostra come ripristinare una copia archiviata di un oggetto in un bucket S3.

#### AWS SDK for .NET

## **a** Note

```
 using System; 
    using System.Threading.Tasks; 
    using Amazon; 
    using Amazon.S3; 
    using Amazon.S3.Model; 
   /// <summary> 
   /// This example shows how to restore an archived object in an Amazon 
   /// Simple Storage Service (Amazon S3) bucket. 
   /// </summary> 
    public class RestoreArchivedObject 
   \mathcal{L} public static void Main() 
        { 
            string bucketName = "doc-example-bucket"; 
            string objectKey = "archived-object.txt"; 
            // Specify your bucket region (an example region is shown). 
            RegionEndpoint bucketRegion = RegionEndpoint.USWest2; 
            IAmazonS3 client = new AmazonS3Client(bucketRegion); 
            RestoreObjectAsync(client, bucketName, objectKey).Wait(); 
        } 
        /// <summary> 
        /// This method restores an archived object from an Amazon S3 bucket. 
        /// </summary> 
        /// <param name="client">The initialized Amazon S3 client object used to 
 call 
        /// RestoreObjectAsync.</param> 
        /// <param name="bucketName">A string representing the name of the 
        /// bucket where the object was located before it was archived.</param> 
        /// <param name="objectKey">A string representing the name of the 
        /// archived object to restore.</param>
```

```
 public static async Task RestoreObjectAsync(IAmazonS3 client, string 
 bucketName, string objectKey) 
         { 
             try 
             { 
                 var restoreRequest = new RestoreObjectRequest 
\overline{a} BucketName = bucketName, 
                      Key = objectKey, 
                    Days = 2,
                 }; 
                 RestoreObjectResponse response = await 
 client.RestoreObjectAsync(restoreRequest); 
                 // Check the status of the restoration. 
                await CheckRestorationStatusAsync(client, bucketName, objectKey);
 } 
             catch (AmazonS3Exception amazonS3Exception) 
             { 
                 Console.WriteLine($"Error: {amazonS3Exception.Message}"); 
 } 
         } 
         /// <summary> 
         /// This method retrieves the status of the object's restoration. 
         /// </summary> 
         /// <param name="client">The initialized Amazon S3 client object used to 
 call 
        /// GetObjectMetadataAsync.</param> 
         /// <param name="bucketName">A string representing the name of the Amazon 
         /// S3 bucket which contains the archived object.</param> 
         /// <param name="objectKey">A string representing the name of the 
         /// archived object you want to restore.</param> 
         public static async Task CheckRestorationStatusAsync(IAmazonS3 client, 
 string bucketName, string objectKey) 
        \mathcal{L} GetObjectMetadataRequest metadataRequest = new 
 GetObjectMetadataRequest() 
\{\hspace{.1cm} \} BucketName = bucketName, 
                Key = objectKey, };
```

```
 GetObjectMetadataResponse response = await 
 client.GetObjectMetadataAsync(metadataRequest); 
            var restStatus = response.RestoreInProgress ? "in-progress" : "finished 
 or failed"; 
            Console.WriteLine($"Restoration status: {restStatus}"); 
        } 
    }
```
• Per i dettagli sull'API, consulta la [RestoreObjects](https://docs.aws.amazon.com/goto/DotNetSDKV3/s3-2006-03-01/RestoreObject)ezione AWS SDK for .NETAPI Reference.

Impostazione di una nuova ACL per un bucket

Il seguente esempio di codice mostra come impostare una nuova lista di controllo degli accessi (ACL) per un bucket S3.

AWS SDK for .NET

```
a Note
```

```
 /// <summary> 
         /// Creates an Amazon S3 bucket with an ACL to control access to the 
         /// bucket and the objects stored in it. 
         /// </summary> 
         /// <param name="client">The initialized client object used to create 
         /// an Amazon S3 bucket, with an ACL applied to the bucket. 
         /// </param> 
         /// <param name="region">The AWS Region where the bucket will be created.</
param> 
         /// <param name="newBucketName">The name of the bucket to create.</param> 
        /// <returns>A boolean value indicating success or failure.</returns>
        public static async Task<bool> CreateBucketUseCannedACLAsync(IAmazonS3
  client, S3Region region, string newBucketName) 
\overline{\mathcal{L}}
```

```
 try 
\{\hspace{.1cm} \} // Create a new Amazon S3 bucket with Canned ACL. 
                 var putBucketRequest = new PutBucketRequest() 
\overline{a} BucketName = newBucketName, 
                     BucketRegion = region, 
                     CannedACL = S3CannedACL.LogDeliveryWrite, 
                 }; 
                 PutBucketResponse putBucketResponse = await 
 client.PutBucketAsync(putBucketRequest); 
                 return putBucketResponse.HttpStatusCode == 
 System.Net.HttpStatusCode.OK; 
 } 
             catch (AmazonS3Exception ex) 
\{\hspace{.1cm} \} Console.WriteLine($"Amazon S3 error: {ex.Message}"); 
 } 
             return false; 
         }
```
• Per i dettagli sull'API, consulta la [PutBucketAcl](https://docs.aws.amazon.com/goto/DotNetSDKV3/s3-2006-03-01/PutBucketAcl)sezione AWS SDK for .NETAPI Reference.

Impostazione della configurazione del sito Web per un bucket

Il seguente esempio di codice mostra come impostare la configurazione del sito Web per un bucket S3.

AWS SDK for NFT

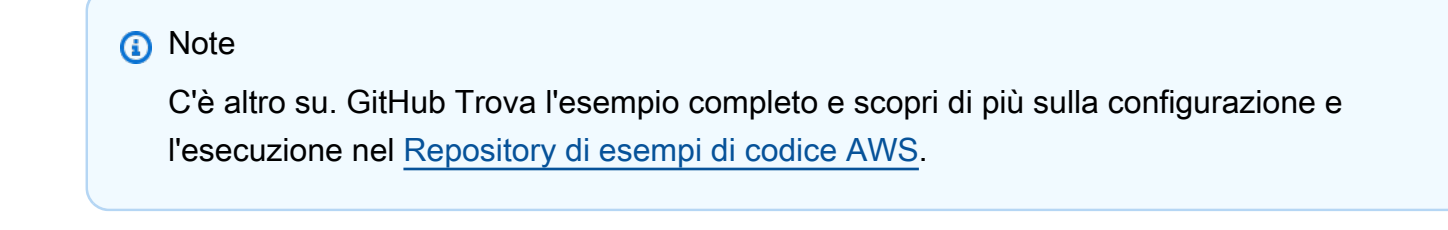

// Put the website configuration.

```
 PutBucketWebsiteRequest putRequest = new PutBucketWebsiteRequest() 
\overline{a} BucketName = bucketName, 
                   WebsiteConfiguration = new WebsiteConfiguration() 
\{ IndexDocumentSuffix = indexDocumentSuffix, 
                       ErrorDocument = errorDocument, 
\}, \{ }; 
               PutBucketWebsiteResponse response = await 
 client.PutBucketWebsiteAsync(putRequest);
```
• Per i dettagli sull'API, consulta la [PutBucketWebsites](https://docs.aws.amazon.com/goto/DotNetSDKV3/s3-2006-03-01/PutBucketWebsite)ezione AWS SDK for .NETAPI Reference.

Caricamento di un oggetto in un bucket

Il seguente esempio di codice mostra come caricare un oggetto in un bucket S3.

AWS SDK for NFT

```
a Note
```

```
 /// <summary> 
 /// Shows how to upload a file from the local computer to an Amazon S3 
 /// bucket. 
 /// </summary> 
 /// <param name="client">An initialized Amazon S3 client object.</param> 
 /// <param name="bucketName">The Amazon S3 bucket to which the object 
 /// will be uploaded.</param> 
 /// <param name="objectName">The object to upload.</param> 
 /// <param name="filePath">The path, including file name, of the object 
/// on the local computer to upload.</param>
 /// <returns>A boolean value indicating the success or failure of the 
 /// upload procedure.</returns> 
 public static async Task<bool> UploadFileAsync(
```

```
 IAmazonS3 client, 
             string bucketName, 
             string objectName, 
             string filePath) 
         { 
             var request = new PutObjectRequest 
             { 
                  BucketName = bucketName, 
                  Key = objectName, 
                  FilePath = filePath, 
             }; 
             var response = await client.PutObjectAsync(request); 
             if (response.HttpStatusCode == System.Net.HttpStatusCode.OK) 
\{\hspace{.1cm} \} Console.WriteLine($"Successfully uploaded {objectName} to 
 {bucketName}."); 
                  return true; 
 } 
             else 
\{\hspace{.1cm} \} Console.WriteLine($"Could not upload {objectName} to 
 {bucketName}."); 
                  return false; 
 } 
         }
```
Caricare un oggetto con la crittografia lato server.

```
 using System; 
 using System.Threading.Tasks; 
 using Amazon.S3; 
 using Amazon.S3.Model; 
 /// <summary> 
 /// This example shows how to upload an object to an Amazon Simple Storage 
 /// Service (Amazon S3) bucket with server-side encryption enabled. 
 /// </summary> 
 public class ServerSideEncryption 
 { 
     public static async Task Main()
```

```
 { 
             string bucketName = "doc-example-bucket"; 
             string keyName = "samplefile.txt"; 
             // If the AWS Region defined for your default user is different 
             // from the Region where your Amazon S3 bucket is located, 
             // pass the Region name to the Amazon S3 client object's constructor. 
             // For example: RegionEndpoint.USWest2. 
             IAmazonS3 client = new AmazonS3Client(); 
             await WritingAnObjectAsync(client, bucketName, keyName); 
         } 
         /// <summary> 
         /// Upload a sample object include a setting for encryption. 
         /// </summary> 
         /// <param name="client">The initialized Amazon S3 client object used to 
         /// to upload a file and apply server-side encryption.</param> 
         /// <param name="bucketName">The name of the Amazon S3 bucket where the 
         /// encrypted object will reside.</param> 
         /// <param name="keyName">The name for the object that you want to 
         /// create in the supplied bucket.</param> 
         public static async Task WritingAnObjectAsync(IAmazonS3 client, string 
 bucketName, string keyName) 
         { 
             try 
\{\hspace{.1cm} \} var putRequest = new PutObjectRequest 
\overline{a} BucketName = bucketName, 
                      Key = keyName, 
                     ContentBody = "sample text", 
                     ServerSideEncryptionMethod = ServerSideEncryptionMethod.AES256, 
                 }; 
                 var putResponse = await client.PutObjectAsync(putRequest); 
                 // Determine the encryption state of an object. 
                 GetObjectMetadataRequest metadataRequest = new 
 GetObjectMetadataRequest 
\overline{a} BucketName = bucketName, 
                      Key = keyName, 
                 };
```

```
 GetObjectMetadataResponse response = await 
 client.GetObjectMetadataAsync(metadataRequest); 
                 ServerSideEncryptionMethod objectEncryption = 
 response.ServerSideEncryptionMethod; 
                 Console.WriteLine($"Encryption method used: {0}", 
 objectEncryption.ToString()); 
 } 
             catch (AmazonS3Exception ex) 
\{\hspace{.1cm} \} Console.WriteLine($"Error: '{ex.Message}' when writing an object"); 
 } 
        } 
    }
```
• Per i dettagli sull'API, consulta la [PutObjects](https://docs.aws.amazon.com/goto/DotNetSDKV3/s3-2006-03-01/PutObject)ezione AWS SDK for .NETAPI Reference.

Scenari

Creazione di un URL prefirmato

Il seguente esempio di codice mostra come creare un URL predefinito per Amazon S3 e caricare un oggetto.

AWS SDK for .NET

```
a Note
```
C'è altro su. GitHub Trova l'esempio completo e scopri di più sulla configurazione e l'esecuzione nel [Repository di esempi di codice AWS.](https://github.com/awsdocs/aws-doc-sdk-examples/tree/main/dotnetv3/S3/#code-examples)

Genera un URL prefirmato in grado di eseguire un'operazione Amazon S3 per un periodo di tempo limitato.

```
 using System; 
 using Amazon; 
 using Amazon.S3; 
 using Amazon.S3.Model;
```

```
 public class GenPresignedUrl 
     { 
         public static void Main() 
         { 
             const string bucketName = "doc-example-bucket"; 
             const string objectKey = "sample.txt"; 
             // Specify how long the presigned URL lasts, in hours 
             const double timeoutDuration = 12; 
             // Specify the AWS Region of your Amazon S3 bucket. If it is 
             // different from the Region defined for the default user, 
             // pass the Region to the constructor for the client. For 
             // example: new AmazonS3Client(RegionEndpoint.USEast1); 
             // If using the Region us-east-1, and server-side encryption with AWS 
  KMS, you must specify Signature Version 4. 
             // Region us-east-1 defaults to Signature Version 2 unless explicitly 
  set to Version 4 as shown below. 
             // For more details, see https://docs.aws.amazon.com/AmazonS3/latest/
userguide/UsingAWSSDK.html#specify-signature-version 
             // and https://docs.aws.amazon.com/sdkfornet/v3/apidocs/items/Amazon/
TAWSConfigsS3.html 
             AWSConfigsS3.UseSignatureVersion4 = true; 
             IAmazonS3 s3Client = new AmazonS3Client(RegionEndpoint.USEast1); 
             string urlString = GeneratePresignedURL(s3Client, bucketName, objectKey, 
  timeoutDuration); 
             Console.WriteLine($"The generated URL is: {urlString}."); 
         } 
         /// <summary> 
         /// Generate a presigned URL that can be used to access the file named 
         /// in the objectKey parameter for the amount of time specified in the 
         /// duration parameter. 
         /// </summary> 
         /// <param name="client">An initialized S3 client object used to call 
         /// the GetPresignedUrl method.</param> 
         /// <param name="bucketName">The name of the S3 bucket containing the 
         /// object for which to create the presigned URL.</param> 
         /// <param name="objectKey">The name of the object to access with the 
         /// presigned URL.</param> 
         /// <param name="duration">The length of time for which the presigned 
         /// URL will be valid.</param>
```

```
 /// <returns>A string representing the generated presigned URL.</returns> 
         public static string GeneratePresignedURL(IAmazonS3 client, string 
 bucketName, string objectKey, double duration) 
         { 
             string urlString = string.Empty; 
             try 
             { 
                 var request = new GetPreSignedUrlRequest() 
\overline{a} BucketName = bucketName, 
                    Key = objectKey, Expires = DateTime.UtcNow.AddHours(duration), 
                 }; 
                 urlString = client.GetPreSignedURL(request); 
 } 
             catch (AmazonS3Exception ex) 
\{\hspace{.1cm} \} Console.WriteLine($"Error:'{ex.Message}'"); 
 } 
             return urlString; 
        } 
    }
```
Genera un URL prefirmato ed esegui un caricamento utilizzando quell'URL.

```
 using System; 
 using System.IO; 
 using System.Net.Http; 
 using System.Threading.Tasks; 
 using Amazon; 
 using Amazon.S3; 
 using Amazon.S3.Model; 
 /// <summary> 
 /// This example shows how to upload an object to an Amazon Simple Storage 
 /// Service (Amazon S3) bucket using a presigned URL. The code first 
 /// creates a presigned URL and then uses it to upload an object to an 
 /// Amazon S3 bucket using that URL. 
 /// </summary> 
 public class UploadUsingPresignedURL
```

```
 { 
         private static HttpClient httpClient = new HttpClient(); 
         public static async Task Main() 
        \mathcal{L} string bucketName = "doc-example-bucket"; 
             string keyName = "samplefile.txt"; 
             string filePath = $"source\\{keyName}"; 
             // Specify how long the signed URL will be valid in hours. 
             double timeoutDuration = 12; 
             // Specify the AWS Region of your Amazon S3 bucket. If it is 
             // different from the Region defined for the default user, 
             // pass the Region to the constructor for the client. For 
             // example: new AmazonS3Client(RegionEndpoint.USEast1); 
             // If using the Region us-east-1, and server-side encryption with AWS 
  KMS, you must specify Signature Version 4. 
             // Region us-east-1 defaults to Signature Version 2 unless explicitly 
  set to Version 4 as shown below. 
             // For more details, see https://docs.aws.amazon.com/AmazonS3/latest/
userguide/UsingAWSSDK.html#specify-signature-version 
             // and https://docs.aws.amazon.com/sdkfornet/v3/apidocs/items/Amazon/
TAWSConfigsS3.html 
             AWSConfigsS3.UseSignatureVersion4 = true; 
             IAmazonS3 client = new AmazonS3Client(RegionEndpoint.USEast1); 
            var url = GeneratePreSignedURL(client, bucketName, keyName,
  timeoutDuration); 
             var success = await UploadObject(filePath, url); 
             if (success) 
\{\hspace{.1cm} \} Console.WriteLine("Upload succeeded."); 
 } 
             else 
\{\hspace{.1cm} \} Console.WriteLine("Upload failed."); 
 } 
         } 
         /// <summary>
```

```
 /// Uploads an object to an Amazon S3 bucket using the presigned URL passed 
  in 
         /// the url parameter. 
         /// </summary> 
         /// <param name="filePath">The path (including file name) to the local 
         /// file you want to upload.</param> 
         /// <param name="url">The presigned URL that will be used to upload the 
         /// file to the Amazon S3 bucket.</param> 
         /// <returns>A Boolean value indicating the success or failure of the 
        /// operation, based on the HttpWebResponse.</returns>
        public static async Task<bool> UploadObject(string filePath, string url)
         { 
             using var streamContent = new StreamContent( 
                  new FileStream(filePath, FileMode.Open, FileAccess.Read)); 
             var response = await httpClient.PutAsync(url, streamContent); 
             return response.IsSuccessStatusCode; 
         } 
         /// <summary> 
         /// Generates a presigned URL which will be used to upload an object to 
         /// an Amazon S3 bucket. 
         /// </summary> 
         /// <param name="client">The initialized Amazon S3 client object used to 
  call 
         /// GetPreSignedURL.</param> 
         /// <param name="bucketName">The name of the Amazon S3 bucket to which the 
         /// presigned URL will point.</param> 
         /// <param name="objectKey">The name of the file that will be uploaded.</
param> 
         /// <param name="duration">How long (in hours) the presigned URL will 
         /// be valid.</param> 
        /// <returns>The generated URL.</returns>
         public static string GeneratePreSignedURL( 
             IAmazonS3 client, 
             string bucketName, 
             string objectKey, 
             double duration) 
         { 
             var request = new GetPreSignedUrlRequest 
             { 
                  BucketName = bucketName, 
                  Key = objectKey, 
                  Verb = HttpVerb.PUT,
```

```
 Expires = DateTime.UtcNow.AddHours(duration), 
          }; 
          string url = client.GetPreSignedURL(request); 
          return url; 
     } 
 }
```
Nozioni di base su bucket e oggetti

L'esempio di codice seguente mostra come:

- Crea un bucket e carica un file in tale bucket.
- Scaricare un oggetto da un bucket.
- Copiare un oggetto in una sottocartella in un bucket.
- Elencare gli oggetti in un bucket.
- Elimina il bucket e tutti gli oggetti in esso contenuti.

## AWS SDK for NFT

### **a** Note

```
 public class S3_Basics 
 { 
     public static async Task Main() 
     { 
         // Create an Amazon S3 client object. The constructor uses the 
         // default user installed on the system. To work with Amazon S3 
         // features in a different AWS Region, pass the AWS Region as a 
         // parameter to the client constructor. 
         IAmazonS3 client = new AmazonS3Client(); 
         string bucketName = string.Empty; 
         string filePath = string.Empty;
```

```
 string keyName = string.Empty; 
             var sepBar = new string('-', Console.WindowWidth); 
             Console.WriteLine(sepBar); 
             Console.WriteLine("Amazon Simple Storage Service (Amazon S3) basic"); 
             Console.WriteLine("procedures. This application will:"); 
             Console.WriteLine("\n\t1. Create a bucket"); 
             Console.WriteLine("\n\t2. Upload an object to the new bucket"); 
             Console.WriteLine("\n\t3. Copy the uploaded object to a folder in the 
 bucket"); 
             Console.WriteLine("\n\t4. List the items in the new bucket"); 
             Console.WriteLine("\n\t5. Delete all the items in the bucket"); 
             Console.WriteLine("\n\t6. Delete the bucket"); 
             Console.WriteLine(sepBar); 
             // Create a bucket. 
             Console.WriteLine($"\n{sepBar}"); 
             Console.WriteLine("\nCreate a new Amazon S3 bucket.\n"); 
             Console.WriteLine(sepBar); 
             Console.Write("Please enter a name for the new bucket: "); 
             bucketName = Console.ReadLine(); 
             var success = await S3Bucket.CreateBucketAsync(client, bucketName); 
             if (success) 
\{\hspace{.1cm} \} Console.WriteLine($"Successfully created bucket: {bucketName}.\n"); 
 } 
             else 
\{\hspace{.1cm} \} Console.WriteLine($"Could not create bucket: {bucketName}.\n"); 
 } 
             Console.WriteLine(sepBar); 
             Console.WriteLine("Upload a file to the new bucket."); 
             Console.WriteLine(sepBar); 
             // Get the local path and filename for the file to upload. 
             while (string.IsNullOrEmpty(filePath)) 
\{\hspace{.1cm} \} Console.Write("Please enter the path and filename of the file to 
 upload: ");
```

```
 filePath = Console.ReadLine();
```

```
 // Confirm that the file exists on the local computer. 
                if (!File.Exists(filePath)) 
\overline{a} Console.WriteLine($"Couldn't find {filePath}. Try again.\n"); 
                    filePath = string.Empty; 
 } 
 } 
            // Get the file name from the full path. 
            keyName = Path.GetFileName(filePath); 
            success = await S3Bucket.UploadFileAsync(client, bucketName, keyName, 
 filePath); 
            if (success) 
\{\hspace{.1cm} \} Console.WriteLine($"Successfully uploaded {keyName} from {filePath} 
 to {bucketName}.\n"); 
 } 
            else 
\{\hspace{.1cm} \} Console.WriteLine($"Could not upload {keyName}.\n"); 
 } 
            // Set the file path to an empty string to avoid overwriting the 
            // file we just uploaded to the bucket. 
            filePath = string.Empty; 
            // Now get a new location where we can save the file. 
            while (string.IsNullOrEmpty(filePath)) 
\{\hspace{.1cm} \} // First get the path to which the file will be downloaded. 
                Console.Write("Please enter the path where the file will be 
 downloaded: "); 
                filePath = Console.ReadLine(); 
                // Confirm that the file exists on the local computer. 
                if (File.Exists($"{filePath}\\{keyName}")) 
\overline{a} Console.WriteLine($"Sorry, the file already exists in that 
 location.\n"); 
                    filePath = string.Empty; 
 }
```

```
 } 
             // Download an object from a bucket. 
             success = await S3Bucket.DownloadObjectFromBucketAsync(client, 
 bucketName, keyName, filePath); 
             if (success) 
\{\hspace{.1cm} \} Console.WriteLine($"Successfully downloaded {keyName}.\n"); 
 } 
             else 
\{\hspace{.1cm} \} Console.WriteLine($"Sorry, could not download {keyName}.\n"); 
 } 
             // Copy the object to a different folder in the bucket. 
             string folderName = string.Empty; 
             while (string.IsNullOrEmpty(folderName)) 
\{\hspace{.1cm} \} Console.Write("Please enter the name of the folder to copy your 
 object to: "); 
                 folderName = Console.ReadLine(); 
 } 
             while (string.IsNullOrEmpty(keyName)) 
\{\hspace{.1cm} \} // Get the name to give to the object once uploaded. 
                 Console.Write("Enter the name of the object to copy: "); 
                 keyName = Console.ReadLine(); 
 } 
             await S3Bucket.CopyObjectInBucketAsync(client, bucketName, keyName, 
 folderName); 
             // List the objects in the bucket. 
             await S3Bucket.ListBucketContentsAsync(client, bucketName); 
             // Delete the contents of the bucket. 
             await S3Bucket.DeleteBucketContentsAsync(client, bucketName); 
             // Deleting the bucket too quickly after deleting its contents will 
             // cause an error that the bucket isn't empty. So...
```

```
 Console.WriteLine("Press <Enter> when you are ready to delete the 
 bucket."); 
           = Console. ReadLine();
            // Delete the bucket. 
            await S3Bucket.DeleteBucketAsync(client, bucketName); 
        } 
    }
```
- Per informazioni dettagliate sull'API, consulta i seguenti argomenti nella Documentazione di riferimento delle API AWS SDK for .NET.
	- [CopyObject](https://docs.aws.amazon.com/goto/DotNetSDKV3/s3-2006-03-01/CopyObject)
	- [CreateBucket](https://docs.aws.amazon.com/goto/DotNetSDKV3/s3-2006-03-01/CreateBucket)
	- [DeleteBucket](https://docs.aws.amazon.com/goto/DotNetSDKV3/s3-2006-03-01/DeleteBucket)
	- [DeleteObjects](https://docs.aws.amazon.com/goto/DotNetSDKV3/s3-2006-03-01/DeleteObjects)
	- [GetObject](https://docs.aws.amazon.com/goto/DotNetSDKV3/s3-2006-03-01/GetObject)
	- [ListObjectsV2](https://docs.aws.amazon.com/goto/DotNetSDKV3/s3-2006-03-01/ListObjectsV2)
	- [PutObject](https://docs.aws.amazon.com/goto/DotNetSDKV3/s3-2006-03-01/PutObject)

Nozioni di base sulla crittografia

L'esempio di codice seguente mostra come iniziare a utilizzare la crittografia per gli oggetti Amazon S3.

AWS SDK for .NET

## **a** Note

```
 using System; 
 using System.IO; 
 using System.Security.Cryptography; 
 using System.Threading.Tasks;
```

```
 using Amazon.S3; 
     using Amazon.S3.Model; 
    /// <summary> 
    /// This example shows how to apply client encryption to an object in an 
    /// Amazon Simple Storage Service (Amazon S3) bucket. 
    /// </summary> 
     public class SSEClientEncryption 
     { 
         public static async Task Main() 
         { 
             string bucketName = "doc-example-bucket"; 
             string keyName = "exampleobject.txt"; 
             string copyTargetKeyName = "examplecopy.txt"; 
             // If the AWS Region defined for your default user is different 
             // from the Region where your Amazon S3 bucket is located, 
             // pass the Region name to the Amazon S3 client object's constructor. 
             // For example: RegionEndpoint.USWest2. 
             IAmazonS3 client = new AmazonS3Client(); 
             try 
\{\hspace{.1cm} \} // Create an encryption key. 
                 Aes aesEncryption = Aes.Create(); 
                 aesEncryption.KeySize = 256; 
                 aesEncryption.GenerateKey(); 
                string base64Key = Convert.ToBase64String(aesEncryption.Key);
                 // Upload the object. 
                 PutObjectRequest putObjectRequest = await UploadObjectAsync(client, 
 bucketName, keyName, base64Key); 
                 // Download the object and verify that its contents match what you 
 uploaded. 
                 await DownloadObjectAsync(client, bucketName, keyName, base64Key, 
 putObjectRequest); 
                 // Get object metadata and verify that the object uses AES-256 
 encryption. 
                 await GetObjectMetadataAsync(client, bucketName, keyName, 
 base64Key);
```
```
 // Copy both the source and target objects using server-side 
  encryption with 
                  // an encryption key. 
                  await CopyObjectAsync(client, bucketName, keyName, 
  copyTargetKeyName, aesEncryption, base64Key); 
 } 
             catch (AmazonS3Exception ex) 
\{\hspace{.1cm} \} Console.WriteLine($"Error: {ex.Message}"); 
 } 
         } 
         /// <summary> 
         /// Uploads an object to an Amazon S3 bucket. 
         /// </summary> 
         /// <param name="client">The initialized Amazon S3 client object used to 
  call 
         /// PutObjectAsync.</param> 
         /// <param name="bucketName">The name of the Amazon S3 bucket to which the 
         /// object will be uploaded.</param> 
         /// <param name="keyName">The name of the object to upload to the Amazon S3 
         /// bucket.</param> 
         /// <param name="base64Key">The encryption key.</param> 
         /// <returns>The PutObjectRequest object for use by DownloadObjectAsync.</
returns> 
         public static async Task<PutObjectRequest> UploadObjectAsync( 
             IAmazonS3 client, 
             string bucketName, 
             string keyName, 
             string base64Key) 
         { 
             PutObjectRequest putObjectRequest = new PutObjectRequest 
\{\hspace{.1cm} \} BucketName = bucketName, 
                  Key = keyName, 
                  ContentBody = "sample text", 
                  ServerSideEncryptionCustomerMethod = 
  ServerSideEncryptionCustomerMethod.AES256, 
                  ServerSideEncryptionCustomerProvidedKey = base64Key, 
             }; 
             PutObjectResponse putObjectResponse = await 
  client.PutObjectAsync(putObjectRequest); 
             return putObjectRequest; 
         }
```
 /// <summary> /// Downloads an encrypted object from an Amazon S3 bucket. /// </summary> /// <param name="client">The initialized Amazon S3 client object used to call /// GetObjectAsync.</param> /// <param name="bucketName">The name of the Amazon S3 bucket where the object /// is located.</param> /// <param name="keyName">The name of the Amazon S3 object to download.</ param> /// <param name="base64Key">The encryption key used to encrypt the /// object.</param> /// <param name="putObjectRequest">The PutObjectRequest used to upload /// the object.</param> public static async Task DownloadObjectAsync( IAmazonS3 client, string bucketName, string keyName, string base64Key, PutObjectRequest putObjectRequest) { GetObjectRequest getObjectRequest = new GetObjectRequest  $\{$  BucketName = bucketName, Key = keyName, // Provide encryption information for the object stored in Amazon S3. ServerSideEncryptionCustomerMethod = ServerSideEncryptionCustomerMethod.AES256, ServerSideEncryptionCustomerProvidedKey = base64Key, }; using (GetObjectResponse getResponse = await client.GetObjectAsync(getObjectRequest)) using (StreamReader reader = new StreamReader(getResponse.ResponseStream))  $\{\hspace{.1cm} \}$  string content = reader.ReadToEnd(); if (string.Compare(putObjectRequest.ContentBody, content) == 0)  $\overline{a}$ Console.WriteLine("Object content is same as we uploaded");

```
 } 
                else 
\overline{a} Console.WriteLine("Error...Object content is not same."); 
 } 
                if (getResponse.ServerSideEncryptionCustomerMethod == 
 ServerSideEncryptionCustomerMethod.AES256) 
\overline{a} Console.WriteLine("Object encryption method is AES256, same as 
 we set"); 
 } 
                else 
\overline{a} Console.WriteLine("Error...Object encryption method is not the 
 same as AES256 we set"); 
 } 
 } 
        } 
        /// <summary> 
        /// Retrieves the metadata associated with an Amazon S3 object. 
        /// </summary> 
        /// <param name="client">The initialized Amazon S3 client object used 
        /// to call GetObjectMetadataAsync.</param> 
        /// <param name="bucketName">The name of the Amazon S3 bucket containing the 
        /// object for which we want to retrieve metadata.</param> 
        /// <param name="keyName">The name of the object for which we wish to 
        /// retrieve the metadata.</param> 
        /// <param name="base64Key">The encryption key associated with the 
        /// object.</param> 
        public static async Task GetObjectMetadataAsync( 
            IAmazonS3 client, 
            string bucketName, 
            string keyName, 
            string base64Key) 
        { 
            GetObjectMetadataRequest getObjectMetadataRequest = new 
 GetObjectMetadataRequest 
            { 
                BucketName = bucketName, 
                Key = keyName,
```

```
 // The object stored in Amazon S3 is encrypted, so provide the 
 necessary encryption information. 
                ServerSideEncryptionCustomerMethod = 
 ServerSideEncryptionCustomerMethod.AES256, 
                ServerSideEncryptionCustomerProvidedKey = base64Key, 
            }; 
            GetObjectMetadataResponse getObjectMetadataResponse = await 
 client.GetObjectMetadataAsync(getObjectMetadataRequest); 
            Console.WriteLine("The object metadata show encryption method used is: 
 {0}", getObjectMetadataResponse.ServerSideEncryptionCustomerMethod); 
        } 
        /// <summary> 
        /// Copies an encrypted object from one Amazon S3 bucket to another. 
        /// </summary> 
        /// <param name="client">The initialized Amazon S3 client object used to 
 call 
        /// CopyObjectAsync.</param> 
        /// <param name="bucketName">The Amazon S3 bucket containing the object 
        /// to copy.</param> 
        /// <param name="keyName">The name of the object to copy.</param> 
        /// <param name="copyTargetKeyName">The Amazon S3 bucket to which the object 
        /// will be copied.</param> 
        /// <param name="aesEncryption">The encryption type to use.</param> 
        /// <param name="base64Key">The encryption key to use.</param> 
        public static async Task CopyObjectAsync( 
            IAmazonS3 client, 
            string bucketName, 
            string keyName, 
            string copyTargetKeyName, 
            Aes aesEncryption, 
            string base64Key) 
        { 
            aesEncryption.GenerateKey(); 
           string copyBase64Key = Convert.ToBase64String(aesEncryption.Key);
            CopyObjectRequest copyRequest = new CopyObjectRequest 
           \{ SourceBucket = bucketName, 
                SourceKey = keyName, 
                DestinationBucket = bucketName, 
                DestinationKey = copyTargetKeyName,
```

```
 // Information about the source object's encryption. 
                CopySourceServerSideEncryptionCustomerMethod = 
 ServerSideEncryptionCustomerMethod.AES256, 
                CopySourceServerSideEncryptionCustomerProvidedKey = base64Key, 
                // Information about the target object's encryption. 
                ServerSideEncryptionCustomerMethod = 
 ServerSideEncryptionCustomerMethod.AES256, 
                ServerSideEncryptionCustomerProvidedKey = copyBase64Key, 
            }; 
            await client.CopyObjectAsync(copyRequest); 
        } 
    }
```
- Per informazioni dettagliate sull'API, consulta i seguenti argomenti nella Documentazione di riferimento delle API AWS SDK for .NET.
	- [CopyObject](https://docs.aws.amazon.com/goto/DotNetSDKV3/s3-2006-03-01/CopyObject)
	- [GetObject](https://docs.aws.amazon.com/goto/DotNetSDKV3/s3-2006-03-01/GetObject)
	- [GetObjectMetadata](https://docs.aws.amazon.com/goto/DotNetSDKV3/s3-2006-03-01/GetObjectMetadata)

Nozioni di base sui tag

L'esempio di codice seguente mostra come utilizzare i tag con gli oggetti Amazon S3.

AWS SDK for .NET

# **a** Note

C'è dell'altro GitHub. Trova l'esempio completo e scopri di più sulla configurazione e l'esecuzione nel [Repository di esempi di codice AWS.](https://github.com/awsdocs/aws-doc-sdk-examples/tree/main/dotnetv3/S3/ObjectTagExample#code-examples)

```
 using System; 
 using System.Collections.Generic; 
 using System.Threading.Tasks; 
 using Amazon; 
 using Amazon.S3; 
 using Amazon.S3.Model;
```

```
 /// <summary> 
    /// This example shows how to work with tags in Amazon Simple Storage 
    /// Service (Amazon S3) objects. 
    /// </summary> 
    public class ObjectTag 
    { 
         public static async Task Main() 
         { 
             string bucketName = "doc-example-bucket"; 
             string keyName = "newobject.txt"; 
             string filePath = @"*** file path ***"; 
             // Specify your bucket region (an example region is shown). 
             RegionEndpoint bucketRegion = RegionEndpoint.USWest2; 
            var client = new AmazonS3Client(bucketRegion);
            await PutObjectsWithTagsAsync(client, bucketName, keyName, filePath);
         } 
         /// <summary> 
         /// This method uploads an object with tags. It then shows the tag 
         /// values, changes the tags, and shows the new tags. 
         /// </summary> 
         /// <param name="client">The Initialized Amazon S3 client object used 
        /// to call the methods to create and change an objects tags.</param>
         /// <param name="bucketName">A string representing the name of the 
         /// bucket where the object will be stored.</param> 
         /// <param name="keyName">A string representing the key name of the 
         /// object to be tagged.</param> 
         /// <param name="filePath">The directory location and file name of the 
         /// object to be uploaded to the Amazon S3 bucket.</param> 
         public static async Task PutObjectsWithTagsAsync(IAmazonS3 client, string 
 bucketName, string keyName, string filePath) 
         { 
             try 
\{\hspace{.1cm} \} // Create an object with tags. 
                 var putRequest = new PutObjectRequest 
\overline{a} BucketName = bucketName, 
                      Key = keyName, 
                     FilePath = filePath, 
                     TagSet = new List<Tag>
```

```
\{ new Tag { Key = "Keyx1", Value = "Value1" }, 
                        new Tag { Key = "Keyx2", Value = "Value2" }, 
\}, \{ }; 
                PutObjectResponse response = await 
 client.PutObjectAsync(putRequest); 
                // Now retrieve the new object's tags. 
                GetObjectTaggingRequest getTagsRequest = new 
 GetObjectTaggingRequest() 
\overline{a} BucketName = bucketName, 
                    Key = keyName, 
                }; 
                GetObjectTaggingResponse objectTags = await 
 client.GetObjectTaggingAsync(getTagsRequest); 
                // Display the tag values. 
                objectTags.Tagging 
                    .ForEach(t => Console.WriteLine($"Key: {t.Key}, Value: 
 {t.Value}")); 
                Tagging newTagSet = new Tagging() 
\overline{a} TagSet = new List<Tag> 
\{ new Tag { Key = "Key3", Value = "Value3" }, 
                        new Tag { Key = "Key4", Value = "Value4" }, 
\}, \{ }; 
                PutObjectTaggingRequest putObjTagsRequest = new 
 PutObjectTaggingRequest() 
\overline{a} BucketName = bucketName, 
                    Key = keyName, 
                    Tagging = newTagSet, 
                }; 
                PutObjectTaggingResponse response2 = await 
 client.PutObjectTaggingAsync(putObjTagsRequest);
```

```
 // Retrieve the tags again and show the values. 
                 GetObjectTaggingRequest getTagsRequest2 = new 
 GetObjectTaggingRequest() 
\overline{a} BucketName = bucketName, 
                     Key = keyName, 
                 }; 
                 GetObjectTaggingResponse objectTags2 = await 
 client.GetObjectTaggingAsync(getTagsRequest2); 
                 objectTags2.Tagging 
                     .ForEach(t => Console.WriteLine($"Key: {t.Key}, Value: 
 {t.Value}")); 
 } 
             catch (AmazonS3Exception ex) 
\{\hspace{.1cm} \} Console.WriteLine( 
                         $"Error: '{ex.Message}'"); 
 } 
         } 
    }
```
• Per i dettagli sull'API, consulta la [GetObjectTagging](https://docs.aws.amazon.com/goto/DotNetSDKV3/s3-2006-03-01/GetObjectTagging)sezione AWS SDK for .NETAPI Reference.

Gestire le liste di controllo degli accessi (ACL)

Gli esempi di codice seguenti mostrano come gestire le liste di controllo degli accessi (ACL) per i bucket Amazon S3.

AWS SDK for .NET

```
a Note
   C'è di più su GitHub. Trova l'esempio completo e scopri di più sulla configurazione e 
   l'esecuzione nel Repository di esempi di codice AWS.
```

```
 using System; 
 using System.Collections.Generic;
```

```
 using System.Threading.Tasks; 
    using Amazon.S3; 
    using Amazon.S3.Model; 
   /// <summary> 
   /// This example shows how to manage Amazon Simple Storage Service 
   /// (Amazon S3) access control lists (ACLs) to control Amazon S3 bucket 
   /// access. 
    /// </summary> 
    public class ManageACLs 
    { 
        public static async Task Main() 
        { 
            string bucketName = "doc-example-bucket1"; 
            string newBucketName = "doc-example-bucket2"; 
            string keyName = "sample-object.txt"; 
            string emailAddress = "someone@example.com"; 
            // If the AWS Region where your bucket is located is different from 
            // the Region defined for the default user, pass the Amazon S3 bucket's 
            // name to the client constructor. It should look like this: 
            // RegionEndpoint bucketRegion = RegionEndpoint.USEast1; 
            IAmazonS3 client = new AmazonS3Client(); 
            await TestBucketObjectACLsAsync(client, bucketName, newBucketName, 
 keyName, emailAddress); 
        } 
        /// <summary> 
        /// Creates a new Amazon S3 bucket with a canned ACL, then retrieves the ACL 
        /// information and then adds a new ACL to one of the objects in the 
        /// Amazon S3 bucket. 
        /// </summary> 
        /// <param name="client">The initialized Amazon S3 client object used to 
 call 
        /// methods to create a bucket, get an ACL, and add a different ACL to 
        /// one of the objects.</param> 
        /// <param name="bucketName">A string representing the original Amazon S3 
        /// bucket name.</param> 
        /// <param name="newBucketName">A string representing the name of the 
        /// new bucket that will be created.</param> 
        /// <param name="keyName">A string representing the key name of an Amazon S3 
        /// object for which we will change the ACL.</param> 
        /// <param name="emailAddress">A string representing the email address
```

```
 /// belonging to the person to whom access to the Amazon S3 bucket will be 
         /// granted.</param> 
         public static async Task TestBucketObjectACLsAsync( 
             IAmazonS3 client, 
             string bucketName, 
             string newBucketName, 
             string keyName, 
             string emailAddress) 
         { 
             try 
             { 
                  // Create a new Amazon S3 bucket and specify canned ACL. 
                  var success = await CreateBucketWithCannedACLAsync(client, 
  newBucketName); 
                  // Get the ACL on a bucket. 
                  await GetBucketACLAsync(client, bucketName); 
                  // Add (replace) the ACL on an object in a bucket. 
                  await AddACLToExistingObjectAsync(client, bucketName, keyName, 
  emailAddress); 
 } 
             catch (AmazonS3Exception amazonS3Exception) 
\{\hspace{.1cm} \} Console.WriteLine($"Exception: {amazonS3Exception.Message}"); 
 } 
         } 
         /// <summary> 
         /// Creates a new Amazon S3 bucket with a canned ACL attached. 
         /// </summary> 
         /// <param name="client">The initialized client object used to call 
         /// PutBucketAsync.</param> 
         /// <param name="newBucketName">A string representing the name of the 
         /// new Amazon S3 bucket.</param> 
         /// <returns>Returns a boolean value indicating success or failure.</
returns> 
        public static async Task<bool> CreateBucketWithCannedACLAsync(IAmazonS3
  client, string newBucketName) 
         { 
             var request = new PutBucketRequest() 
\{\hspace{.1cm} \} BucketName = newBucketName, 
                  BucketRegion = S3Region.EUWest1,
```

```
 // Add a canned ACL. 
                  CannedACL = S3CannedACL.LogDeliveryWrite, 
             }; 
             var response = await client.PutBucketAsync(request); 
             return response.HttpStatusCode == System.Net.HttpStatusCode.OK; 
         } 
         /// <summary> 
         /// Retrieves the ACL associated with the Amazon S3 bucket name in the 
         /// bucketName parameter. 
         /// </summary> 
         /// <param name="client">The initialized client object used to call 
         /// PutBucketAsync.</param> 
         /// <param name="bucketName">The Amazon S3 bucket for which we want to get 
  the 
         /// ACL list.</param> 
         /// <returns>Returns an S3AccessControlList returned from the call to 
        /// GetACLAsync.</returns>
         public static async Task<S3AccessControlList> GetBucketACLAsync(IAmazonS3 
  client, string bucketName) 
        \mathcal{L} GetACLResponse response = await client.GetACLAsync(new GetACLRequest 
             { 
                  BucketName = bucketName, 
             }); 
             return response.AccessControlList; 
         } 
         /// <summary> 
         /// Adds a new ACL to an existing object in the Amazon S3 bucket. 
         /// </summary> 
         /// <param name="client">The initialized client object used to call 
         /// PutBucketAsync.</param> 
         /// <param name="bucketName">A string representing the name of the Amazon S3 
         /// bucket containing the object to which we want to apply a new ACL.</
param> 
         /// <param name="keyName">A string representing the name of the object 
         /// to which we want to apply the new ACL.</param>
```

```
 /// <param name="emailAddress">The email address of the person to whom 
        /// we will be applying to whom access will be granted.</param>
         public static async Task AddACLToExistingObjectAsync(IAmazonS3 client, 
  string bucketName, string keyName, string emailAddress) 
        \mathcal{L} // Retrieve the ACL for an object. 
              GetACLResponse aclResponse = await client.GetACLAsync(new GetACLRequest 
\{\hspace{.1cm} \} BucketName = bucketName, 
                  Key = keyName, 
              }); 
              S3AccessControlList acl = aclResponse.AccessControlList; 
              // Retrieve the owner. 
              Owner owner = acl.Owner; 
              // Clear existing grants. 
              acl.Grants.Clear(); 
              // Add a grant to reset the owner's full permission 
              // (the previous clear statement removed all permissions). 
              var fullControlGrant = new S3Grant 
\{\hspace{.1cm} \} Grantee = new S3Grantee { CanonicalUser = acl.Owner.Id }, 
              }; 
              acl.AddGrant(fullControlGrant.Grantee, S3Permission.FULL_CONTROL); 
              // Specify email to identify grantee for granting permissions. 
              var grantUsingEmail = new S3Grant 
\{\hspace{.1cm} \} Grantee = new S3Grantee { EmailAddress = emailAddress }, 
                  Permission = S3Permission.WRITE_ACP, 
              }; 
              // Specify log delivery group as grantee. 
              var grantLogDeliveryGroup = new S3Grant 
\{\hspace{.1cm} \} Grantee = new S3Grantee { URI = "http://acs.amazonaws.com/groups/s3/
LogDelivery" }, 
                  Permission = S3Permission.WRITE, 
              }; 
              // Create a new ACL.
```

```
 var newAcl = new S3AccessControlList 
\{\hspace{.1cm} \} Grants = new List<S3Grant> { grantUsingEmail, 
 grantLogDeliveryGroup }, 
                  Owner = owner, 
              }; 
              // Set the new ACL. We're throwing away the response here. 
              _ = await client.PutACLAsync(new PutACLRequest 
\{\hspace{.1cm} \} BucketName = bucketName, 
                  Key = keyName, 
                  AccessControlList = newAcl, 
              }); 
         } 
     }
```
- Per informazioni dettagliate sull'API, consulta i seguenti argomenti nella Documentazione di riferimento delle API AWS SDK for .NET.
	- [GetBucketAcl](https://docs.aws.amazon.com/goto/DotNetSDKV3/s3-2006-03-01/GetBucketAcl)
	- [GetObjectAcl](https://docs.aws.amazon.com/goto/DotNetSDKV3/s3-2006-03-01/GetObjectAcl)
	- [PutBucketAcl](https://docs.aws.amazon.com/goto/DotNetSDKV3/s3-2006-03-01/PutBucketAcl)
	- [PutObjectAcl](https://docs.aws.amazon.com/goto/DotNetSDKV3/s3-2006-03-01/PutObjectAcl)

Eseguire una copia in più parti

L'esempio di codice seguente mostra come eseguire una copia in più parti di un oggetto Amazon S3.

AWS SDK for .NET

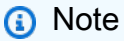

C'è dell'altro GitHub. Trova l'esempio completo e scopri di più sulla configurazione e l'esecuzione nel [Repository di esempi di codice AWS.](https://github.com/awsdocs/aws-doc-sdk-examples/tree/main/dotnetv3/S3/MPUapiCopyObjExample#code-examples)

using System;

```
 using System.Collections.Generic; 
     using System.Threading.Tasks; 
     using Amazon.S3; 
     using Amazon.S3.Model; 
    /// <summary> 
    /// This example shows how to perform a multi-part copy from one Amazon 
    /// Simple Storage Service (Amazon S3) bucket to another. 
    /// </summary> 
     public class MPUapiCopyObj 
     { 
         private const string SourceBucket = "doc-example-bucket1"; 
         private const string TargetBucket = "doc-example-bucket2"; 
         private const string SourceObjectKey = "example.mov"; 
         private const string TargetObjectKey = "copied_video_file.mov"; 
         /// <summary> 
         /// This method starts the multi-part upload. 
         /// </summary> 
         public static async Task Main() 
        \mathcal{L}var s3Client = new AmazonS3Client();
             Console.WriteLine("Copying object..."); 
             await MPUCopyObjectAsync(s3Client); 
         } 
         /// <summary> 
         /// This method uses the passed client object to perform a multipart 
         /// copy operation. 
         /// </summary> 
         /// <param name="client">An Amazon S3 client object that will be used 
         /// to perform the copy.</param> 
         public static async Task MPUCopyObjectAsync(AmazonS3Client client) 
         { 
             // Create a list to store the copy part responses. 
             var copyResponses = new List<CopyPartResponse>(); 
             // Setup information required to initiate the multipart upload. 
             var initiateRequest = new InitiateMultipartUploadRequest 
\{\hspace{.1cm} \} BucketName = TargetBucket, 
                  Key = TargetObjectKey, 
             };
```

```
 // Initiate the upload. 
             InitiateMultipartUploadResponse initResponse = 
                 await client.InitiateMultipartUploadAsync(initiateRequest); 
             // Save the upload ID. 
             string uploadId = initResponse.UploadId; 
             try 
\{\hspace{.1cm} \} // Get the size of the object. 
                 var metadataRequest = new GetObjectMetadataRequest 
\overline{a} BucketName = SourceBucket, 
                     Key = SourceObjectKey, 
                 }; 
                 GetObjectMetadataResponse metadataResponse = 
                     await client.GetObjectMetadataAsync(metadataRequest); 
                 var objectSize = metadataResponse.ContentLength; // Length in bytes. 
                 // Copy the parts. 
                var partSize = 5 * (long)Math.Pow(2, 20); // Part size is 5 MB.
                 long bytePosition = 0; 
                for (int i = 1; bytePosition < objectSize; i^{++})
\overline{a}var copyRequest = new CopyPartRequest
\{ DestinationBucket = TargetBucket, 
                          DestinationKey = TargetObjectKey, 
                          SourceBucket = SourceBucket, 
                          SourceKey = SourceObjectKey, 
                          UploadId = uploadId, 
                          FirstByte = bytePosition, 
                          LastByte = bytePosition + partSize - 1 >= objectSize ? 
 objectSize - 1 : bytePosition + partSize - 1, 
                          PartNumber = i, 
\hspace{1.5cm} ); and the set of \hspace{1.5cm} );
                     copyResponses.Add(await client.CopyPartAsync(copyRequest)); 
                     bytePosition += partSize; 
 }
```

```
 // Set up to complete the copy. 
                 var completeRequest = new CompleteMultipartUploadRequest 
\overline{a} BucketName = TargetBucket, 
                     Key = TargetObjectKey, 
                     UploadId = initResponse.UploadId, 
                 }; 
                 completeRequest.AddPartETags(copyResponses); 
                 // Complete the copy. 
                 CompleteMultipartUploadResponse completeUploadResponse = 
                     await client.CompleteMultipartUploadAsync(completeRequest); 
 } 
             catch (AmazonS3Exception e) 
\{\hspace{.1cm} \} Console.WriteLine($"Error encountered on server. 
 Message:'{e.Message}' when writing an object"); 
 } 
             catch (Exception e) 
\{\hspace{.1cm} \} Console.WriteLine($"Unknown encountered on server. 
 Message:'{e.Message}' when writing an object"); 
 } 
        } 
    }
```
- Per informazioni dettagliate sull'API, consulta i seguenti argomenti nella Documentazione di riferimento delle API AWS SDK for .NET.
	- [CompleteMultipartUpload](https://docs.aws.amazon.com/goto/DotNetSDKV3/s3-2006-03-01/CompleteMultipartUpload)
	- [CreateMultipartUpload](https://docs.aws.amazon.com/goto/DotNetSDKV3/s3-2006-03-01/CreateMultipartUpload)
	- [GetObjectMetadata](https://docs.aws.amazon.com/goto/DotNetSDKV3/s3-2006-03-01/GetObjectMetadata)
	- [UploadPartCopy](https://docs.aws.amazon.com/goto/DotNetSDKV3/s3-2006-03-01/UploadPartCopy)

Caricamento o download di file di grandi dimensioni

Il seguente esempio di codice mostra come caricare o scaricare file di grandi dimensioni da e verso Amazon S3.

Per ulteriori informazioni, consulta [Caricamento di un oggetto utilizzando il caricamento in più parti.](https://docs.aws.amazon.com/AmazonS3/latest/userguide/mpu-upload-object.html)

# AWS SDK for .NET

# **a** Note

C'è altro su. GitHub Trova l'esempio completo e scopri di più sulla configurazione e l'esecuzione nel [Repository di esempi di codice AWS.](https://github.com/awsdocs/aws-doc-sdk-examples/tree/main/dotnetv3/S3/#code-examples)

Chiama le funzioni che trasferiscono file da e verso un bucket S3 utilizzando Amazon S3. **TransferUtility** 

```
global using System.Text;
global using Amazon.S3;
global using Amazon.S3.Model;
global using Amazon.S3.Transfer;
global using TransferUtilityBasics;
// This Amazon S3 client uses the default user credentials
// defined for this computer.
using Microsoft.Extensions.Configuration;
IAmazonS3 client = new AmazonS3Client();
var transferUtil = new TransferUtility(client);
IConfiguration _configuration;
_configuration = new ConfigurationBuilder() 
     .SetBasePath(Directory.GetCurrentDirectory()) 
     .AddJsonFile("settings.json") // Load test settings from JSON file. 
     .AddJsonFile("settings.local.json", 
         true) // Optionally load local settings. 
     .Build();
// Edit the values in settings.json to use an S3 bucket and files that
// exist on your AWS account and on the local computer where you
// run this scenario.
var bucketName = _configuration["BucketName"];
var localPath = 
  $"{Environment.GetFolderPath(Environment.SpecialFolder.ApplicationData)}\
\TransferFolder";
```

```
DisplayInstructions();
PressEnter();
Console.WriteLine();
// Upload a single file to an S3 bucket.
DisplayTitle("Upload a single file");
var fileToUpload = _configuration["FileToUpload"];
Console.WriteLine($"Uploading {fileToUpload} to the S3 bucket, {bucketName}.");
var success = await TransferMethods.UploadSingleFileAsync(transferUtil, bucketName, 
  fileToUpload, localPath);
if (success)
{ 
     Console.WriteLine($"Successfully uploaded the file, {fileToUpload} to 
  {bucketName}.");
}
PressEnter();
// Upload a local directory to an S3 bucket.
DisplayTitle("Upload all files from a local directory");
Console.WriteLine("Upload all the files in a local folder to an S3 bucket.");
const string keyPrefix = "UploadFolder";
var uploadPath = $"{localPath}\\UploadFolder";
Console.WriteLine($"Uploading the files in {uploadPath} to {bucketName}");
DisplayTitle($"{uploadPath} files");
DisplayLocalFiles(uploadPath);
Console.WriteLine();
PressEnter();
success = await TransferMethods.UploadFullDirectoryAsync(transferUtil, bucketName, 
  keyPrefix, uploadPath);
if (success)
{ 
     Console.WriteLine($"Successfully uploaded the files in {uploadPath} to 
  {bucketName}."); 
     Console.WriteLine($"{bucketName} currently contains the following files:"); 
     await DisplayBucketFiles(client, bucketName, keyPrefix); 
     Console.WriteLine();
```
}

```
PressEnter();
// Download a single file from an S3 bucket.
DisplayTitle("Download a single file");
Console.WriteLine("Now we will download a single file from an S3 bucket.");
var keyName = _configuration["FileToDownload"];
Console.WriteLine($"Downloading {keyName} from {bucketName}.");
success = await TransferMethods.DownloadSingleFileAsync(transferUtil, bucketName, 
  keyName, localPath);
if (success)
\mathcal{L} Console.WriteLine("$Successfully downloaded the file, {keyName} from 
  {bucketName}.");
}
PressEnter();
// Download the contents of a directory from an S3 bucket.
DisplayTitle("Download the contents of an S3 bucket");
var s3Path = configuration["S3Path"];
var downloadPath = $"{localPath}\\{s3Path}";
Console.WriteLine($"Downloading the contents of {bucketName}\\{s3Path}");
Console.WriteLine($"{bucketName}\\{s3Path} contains the following files:");
await DisplayBucketFiles(client, bucketName, s3Path);
Console.WriteLine();
success = await TransferMethods.DownloadS3DirectoryAsync(transferUtil, bucketName, 
  s3Path, downloadPath);
if (success)
{ 
     Console.WriteLine($"Downloaded the files in {bucketName} to {downloadPath}."); 
     Console.WriteLine($"{downloadPath} now contains the following files:"); 
     DisplayLocalFiles(downloadPath);
}
Console.WriteLine("\nThe TransferUtility Basics application has completed.");
PressEnter();
```

```
// Displays the title for a section of the scenario.
static void DisplayTitle(string titleText)
\{ var sepBar = new string('-', Console.WindowWidth); 
     Console.WriteLine(sepBar); 
     Console.WriteLine(CenterText(titleText)); 
     Console.WriteLine(sepBar);
}
// Displays a description of the actions to be performed by the scenario.
static void DisplayInstructions()
\{var sepBar = new string('-', Console.WindowWidth);
     DisplayTitle("Amazon S3 Transfer Utility Basics"); 
     Console.WriteLine("This program shows how to use the Amazon S3 Transfer 
  Utility."); 
     Console.WriteLine("It performs the following actions:"); 
     Console.WriteLine("\t1. Upload a single object to an S3 bucket."); 
     Console.WriteLine("\t2. Upload an entire directory from the local computer to an
\n\t S3 bucket."); 
     Console.WriteLine("\t3. Download a single object from an S3 bucket."); 
     Console.WriteLine("\t4. Download the objects in an S3 bucket to a local 
  directory."); 
     Console.WriteLine($"\n{sepBar}");
}
// Pauses the scenario.
static void PressEnter()
\{ Console.WriteLine("Press <Enter> to continue."); 
    = Console. ReadLine();
     Console.WriteLine("\n");
}
// Returns the string textToCenter, padded on the left with spaces
// that center the text on the console display.
static string CenterText(string textToCenter)
{ 
    var centeredText = new StringBuilder();
     var screenWidth = Console.WindowWidth; 
     centeredText.Append(new string(' ', (int)(screenWidth - textToCenter.Length) / 
  2));
```

```
 centeredText.Append(textToCenter); 
     return centeredText.ToString();
}
// Displays a list of file names included in the specified path.
static void DisplayLocalFiles(string localPath)
{ 
     var fileList = Directory.GetFiles(localPath); 
     if (fileList.Length > 0) 
     { 
         foreach (var fileName in fileList) 
         { 
              Console.WriteLine(fileName); 
          } 
     }
}
// Displays a list of the files in the specified S3 bucket and prefix.
static async Task DisplayBucketFiles(IAmazonS3 client, string bucketName, string 
  s3Path)
{ 
    ListObjectsV2Request request = new()
     { 
         BucketName = bucketName, 
         Prefix = s3Path, 
         MaxKeys = 5, 
     }; 
     var response = new ListObjectsV2Response(); 
     do 
     { 
         response = await client.ListObjectsV2Async(request); 
         response.S3Objects 
              .ForEach(obj => Console.WriteLine($"{obj.Key}")); 
         // If the response is truncated, set the request ContinuationToken 
         // from the NextContinuationToken property of the response. 
          request.ContinuationToken = response.NextContinuationToken; 
     } while (response.IsTruncated);
}
```
Caricamento di un singolo file.

```
 /// <summary> 
        /// Uploads a single file from the local computer to an S3 bucket. 
        /// </summary> 
        /// <param name="transferUtil">The transfer initialized TransferUtility 
        /// object.</param> 
        /// <param name="bucketName">The name of the S3 bucket where the file 
        /// will be stored.</param> 
        /// <param name="fileName">The name of the file to upload.</param> 
        /// <param name="localPath">The local path where the file is stored.</param> 
       /// <returns>A boolean value indicating the success of the action.</returns>
        public static async Task<bool> UploadSingleFileAsync( 
            TransferUtility transferUtil, 
            string bucketName, 
            string fileName, 
            string localPath) 
        { 
            if (File.Exists($"{localPath}\\{fileName}")) 
            { 
                try 
\overline{a} await transferUtil.UploadAsync(new TransferUtilityUploadRequest 
\{ \} BucketName = bucketName, 
                         Key = fileName, 
                         FilePath = $"{localPath}\\{fileName}", 
                    }); 
                    return true; 
 } 
                catch (AmazonS3Exception s3Ex) 
\overline{a} Console.WriteLine($"Could not upload {fileName} from {localPath} 
 because:"); 
                    Console.WriteLine(s3Ex.Message); 
                    return false; 
 } 
 } 
            else
```

```
 { 
                Console.WriteLine($"{fileName} does not exist in {localPath}"); 
                return false; 
 } 
        }
```
Caricamento di un'intera directory locale.

```
 /// <summary> 
         /// Uploads all the files in a local directory to a directory in an S3 
         /// bucket. 
         /// </summary> 
         /// <param name="transferUtil">The transfer initialized TransferUtility 
         /// object.</param> 
         /// <param name="bucketName">The name of the S3 bucket where the files 
         /// will be stored.</param> 
         /// <param name="keyPrefix">The key prefix is the S3 directory where 
         /// the files will be stored.</param> 
         /// <param name="localPath">The local directory that contains the files 
         /// to be uploaded.</param> 
         /// <returns>A Boolean value representing the success of the action.</
returns> 
         public static async Task<bool> UploadFullDirectoryAsync( 
             TransferUtility transferUtil, 
             string bucketName, 
             string keyPrefix, 
             string localPath) 
         { 
             if (Directory.Exists(localPath)) 
             { 
                 try 
\overline{a} await transferUtil.UploadDirectoryAsync(new 
  TransferUtilityUploadDirectoryRequest 
\{ \} BucketName = bucketName, 
                          KeyPrefix = keyPrefix, 
                          Directory = localPath, 
                      }); 
                      return true;
```

```
 } 
               catch (AmazonS3Exception s3Ex) 
\overline{a} Console.WriteLine($"Can't upload the contents of {localPath} 
 because:"); 
                   Console.WriteLine(s3Ex?.Message); 
                   return false; 
 } 
 } 
           else 
\{\hspace{.1cm} \} Console.WriteLine($"The directory {localPath} does not exist."); 
               return false; 
 } 
        }
```
Download di un singolo file.

```
 /// <summary> 
 /// Download a single file from an S3 bucket to the local computer. 
 /// </summary> 
 /// <param name="transferUtil">The transfer initialized TransferUtility 
 /// object.</param> 
 /// <param name="bucketName">The name of the S3 bucket containing the 
 /// file to download.</param> 
 /// <param name="keyName">The name of the file to download.</param> 
 /// <param name="localPath">The path on the local computer where the 
 /// downloaded file will be saved.</param> 
/// <returns>A Boolean value indicating the results of the action.</returns>
public static async Task<bool> DownloadSingleFileAsync(
 TransferUtility transferUtil, 
     string bucketName, 
     string keyName, 
     string localPath) 
 { 
     await transferUtil.DownloadAsync(new TransferUtilityDownloadRequest 
     { 
         BucketName = bucketName, 
         Key = keyName, 
         FilePath = $"{localPath}\\{keyName}",
```

```
 });
```
}

```
 return (File.Exists($"{localPath}\\{keyName}"));
```
Download dei contenuti di un bucket S3.

```
 /// <summary> 
         /// Downloads the contents of a directory in an S3 bucket to a 
         /// directory on the local computer. 
         /// </summary> 
         /// <param name="transferUtil">The transfer initialized TransferUtility 
         /// object.</param> 
         /// <param name="bucketName">The bucket containing the files to download.</
param> 
         /// <param name="s3Path">The S3 directory where the files are located.</
param> 
         /// <param name="localPath">The local path to which the files will be 
         /// saved.</param> 
         /// <returns>A Boolean value representing the success of the action.</
returns> 
         public static async Task<bool> DownloadS3DirectoryAsync( 
             TransferUtility transferUtil, 
             string bucketName, 
             string s3Path, 
             string localPath) 
         { 
             int fileCount = 0; 
             // If the directory doesn't exist, it will be created. 
             if (Directory.Exists(s3Path)) 
\{\hspace{.1cm} \} var files = Directory.GetFiles(localPath); 
                  fileCount = files.Length; 
 } 
             await transferUtil.DownloadDirectoryAsync(new 
  TransferUtilityDownloadDirectoryRequest 
             { 
                  BucketName = bucketName,
```

```
 LocalDirectory = localPath, 
                 S3Directory = s3Path, 
            }); 
            if (Directory.Exists(localPath)) 
           \{ var files = Directory.GetFiles(localPath); 
                 if (files.Length > fileCount) 
\overline{a} return true; 
 } 
                 // No change in the number of files. Assume 
                 // the download failed. 
                 return false; 
 } 
            // The local directory doesn't exist. No files 
            // were downloaded. 
            return false; 
        }
```
Tieni traccia dello stato di avanzamento di un caricamento utilizzando. TransferUtility

```
 using System; 
 using System.Threading.Tasks; 
 using Amazon.S3; 
 using Amazon.S3.Transfer; 
 /// <summary> 
 /// This example shows how to track the progress of a multipart upload 
 /// using the Amazon Simple Storage Service (Amazon S3) TransferUtility to 
 /// upload to an Amazon S3 bucket. 
 /// </summary> 
 public class TrackMPUUsingHighLevelAPI 
 { 
     public static async Task Main() 
     { 
         string bucketName = "doc-example-bucket"; 
         string keyName = "sample_pic.png"; 
         string path = "filepath/directory/";
```

```
 string filePath = $"{path}{keyName}"; 
             // If the AWS Region defined for your default user is different 
             // from the Region where your Amazon S3 bucket is located, 
             // pass the Region name to the Amazon S3 client object's constructor. 
             // For example: RegionEndpoint.USWest2 or RegionEndpoint.USEast2. 
             IAmazonS3 client = new AmazonS3Client(); 
             await TrackMPUAsync(client, bucketName, filePath, keyName); 
         } 
         /// <summary> 
         /// Starts an Amazon S3 multipart upload and assigns an event handler to 
         /// track the progress of the upload. 
         /// </summary> 
         /// <param name="client">The initialized Amazon S3 client object used to 
        /// perform the multipart upload.</param>
         /// <param name="bucketName">The name of the bucket to which to upload 
         /// the file.</param> 
         /// <param name="filePath">The path, including the file name of the 
         /// file to be uploaded to the Amazon S3 bucket.</param> 
         /// <param name="keyName">The file name to be used in the 
         /// destination Amazon S3 bucket.</param> 
         public static async Task TrackMPUAsync( 
             IAmazonS3 client, 
             string bucketName, 
             string filePath, 
             string keyName) 
         { 
             try 
            \{ var fileTransferUtility = new TransferUtility(client); 
                 // Use TransferUtilityUploadRequest to configure options. 
                 // In this example we subscribe to an event. 
                 var uploadRequest = 
                      new TransferUtilityUploadRequest 
\{ BucketName = bucketName, 
                          FilePath = filePath, 
                          Key = keyName, 
\hspace{1.5cm} ); and the set of \hspace{1.5cm} );
                 uploadRequest.UploadProgressEvent +=
```

```
 new EventHandler<UploadProgressArgs>( 
                          UploadRequest_UploadPartProgressEvent); 
                await fileTransferUtility.UploadAsync(uploadRequest);
                 Console.WriteLine("Upload completed"); 
 } 
             catch (AmazonS3Exception ex) 
\{\hspace{.1cm} \} Console.WriteLine($"Error:: {ex.Message}"); 
 } 
         } 
        /// <summary> 
        /// Event handler to check the progress of the multipart upload. 
        /// </summary> 
        /// <param name="sender">The object that raised the event.</param> 
        /// <param name="e">The object that contains multipart upload 
        /// information.</param> 
         public static void UploadRequest_UploadPartProgressEvent(object sender, 
 UploadProgressArgs e) 
         { 
             // Process event. 
             Console.WriteLine($"{e.TransferredBytes}/{e.TotalBytes}"); 
         } 
    }
```
Carica un oggetto con la crittografia.

```
 using System; 
 using System.Collections.Generic; 
 using System.IO; 
 using System.Security.Cryptography; 
 using System.Threading.Tasks; 
 using Amazon.S3; 
 using Amazon.S3.Model; 
 /// <summary> 
 /// Uses the Amazon Simple Storage Service (Amazon S3) low level API to 
 /// perform a multipart upload to an Amazon S3 bucket. 
 /// </summary> 
 public class SSECLowLevelMPUcopyObject
```
{

```
 public static async Task Main() 
 { 
     string existingBucketName = "doc-example-bucket"; 
     string sourceKeyName = "sample_file.txt"; 
    string targetKeyName = "sample file copy.txt";
     string filePath = $"sample\\{targetKeyName}"; 
     // If the AWS Region defined for your default user is different 
     // from the Region where your Amazon S3 bucket is located, 
     // pass the Region name to the Amazon S3 client object's constructor. 
     // For example: RegionEndpoint.USEast1. 
     IAmazonS3 client = new AmazonS3Client(); 
     // Create the encryption key. 
     var base64Key = CreateEncryptionKey(); 
     await CreateSampleObjUsingClientEncryptionKeyAsync( 
         client, 
         existingBucketName, 
         sourceKeyName, 
         filePath, 
         base64Key); 
 } 
 /// <summary> 
 /// Creates the encryption key to use with the multipart upload. 
 /// </summary> 
 /// <returns>A string containing the base64-encoded key for encrypting 
/// the multipart upload.</returns>
 public static string CreateEncryptionKey() 
 { 
     Aes aesEncryption = Aes.Create(); 
     aesEncryption.KeySize = 256; 
     aesEncryption.GenerateKey(); 
     string base64Key = Convert.ToBase64String(aesEncryption.Key); 
     return base64Key; 
 } 
 /// <summary> 
 /// Creates and uploads an object using a multipart upload. 
// </summary>
 /// <param name="client">The initialized Amazon S3 object used to 
 /// initialize and perform the multipart upload.</param>
```

```
 /// <param name="existingBucketName">The name of the bucket to which 
         /// the object will be uploaded.</param> 
         /// <param name="sourceKeyName">The source object name.</param> 
         /// <param name="filePath">The location of the source object.</param> 
         /// <param name="base64Key">The encryption key to use with the upload.</
param> 
         public static async Task CreateSampleObjUsingClientEncryptionKeyAsync( 
             IAmazonS3 client, 
             string existingBucketName, 
             string sourceKeyName, 
             string filePath, 
             string base64Key) 
         { 
             List<UploadPartResponse> uploadResponses = new 
  List<UploadPartResponse>(); 
             InitiateMultipartUploadRequest initiateRequest = new 
  InitiateMultipartUploadRequest 
\{\hspace{.1cm} \} BucketName = existingBucketName, 
                 Key = sourceKeyName, 
                 ServerSideEncryptionCustomerMethod = 
  ServerSideEncryptionCustomerMethod.AES256, 
                 ServerSideEncryptionCustomerProvidedKey = base64Key, 
             }; 
             InitiateMultipartUploadResponse initResponse = 
                await client.InitiateMultipartUploadAsync(initiateRequest); 
             long contentLength = new FileInfo(filePath).Length; 
            long partSize = 5 * (long)Math.Pow(2, 20); // 5 MB
             try 
\{\hspace{.1cm} \} long filePosition = 0; 
                for (int i = 1; filePosition < contentLength; i^{++})
\overline{a} UploadPartRequest uploadRequest = new UploadPartRequest 
\{ BucketName = existingBucketName, 
                          Key = sourceKeyName, 
                          UploadId = initResponse.UploadId, 
                         PartNumber = i,
                          PartSize = partSize,
```

```
 FilePosition = filePosition, 
                          FilePath = filePath, 
                          ServerSideEncryptionCustomerMethod = 
 ServerSideEncryptionCustomerMethod.AES256, 
                          ServerSideEncryptionCustomerProvidedKey = base64Key, 
\hspace{1.5cm} ); and the set of \hspace{1.5cm} );
                     // Upload part and add response to our list. 
                      uploadResponses.Add(await 
 client.UploadPartAsync(uploadRequest)); 
                     filePosition += partSize; 
 } 
                 CompleteMultipartUploadRequest completeRequest = new 
 CompleteMultipartUploadRequest 
\overline{a} BucketName = existingBucketName, 
                      Key = sourceKeyName, 
                     UploadId = initResponse.UploadId, 
                 }; 
                 completeRequest.AddPartETags(uploadResponses); 
                 CompleteMultipartUploadResponse completeUploadResponse = 
                      await client.CompleteMultipartUploadAsync(completeRequest); 
 } 
             catch (Exception exception) 
\{\hspace{.1cm} \} Console.WriteLine($"Exception occurred: {exception.Message}"); 
                 // If there was an error, abort the multipart upload. 
                 AbortMultipartUploadRequest abortMPURequest = new 
 AbortMultipartUploadRequest 
\overline{a} BucketName = existingBucketName, 
                      Key = sourceKeyName, 
                     UploadId = initResponse.UploadId, 
                 }; 
                 await client.AbortMultipartUploadAsync(abortMPURequest); 
 } 
         } 
    }
```
Esempi serverless

Richiamo di una funzione Lambda da un trigger Amazon S3

Il seguente esempio di codice mostra come implementare una funzione Lambda che riceve un evento attivato dal caricamento di un oggetto in un bucket S3. La funzione recupera il nome del bucket S3 e la chiave dell'oggetto dal parametro evento e chiama l'API Amazon S3 per recuperare e registrare il tipo di contenuto dell'oggetto.

AWS SDK for .NET

# **a** Note

C'è altro su. GitHub Trova l'esempio completo e scopri come eseguire la configurazione e l'esecuzione nel repository di [Esempi serverless.](https://github.com/aws-samples/serverless-snippets/tree/main/integration-s3-to-lambda)

Utilizzo di un evento S3 con Lambda tramite .NET.

```
using System.Threading.Tasks;
using Amazon.Lambda.Core;
using Amazon.S3;
using System;
using Amazon.Lambda.S3Events;
using System.Web;
// Assembly attribute to enable the Lambda function's JSON input to be converted 
  into a .NET class.
[assembly: 
  LambdaSerializer(typeof(Amazon.Lambda.Serialization.SystemTextJson.DefaultLambdaJsonSerializer))]
namespace S3Integration
{ 
     public class Function 
    \{ private static AmazonS3Client _s3Client; 
         public Function() : this(null) 
         { 
         }
```

```
 internal Function(AmazonS3Client s3Client) 
         { 
             _s3Client = s3Client ?? new AmazonS3Client(); 
        } 
        public async Task<string> Handler(S3Event evt, ILambdaContext context) 
        { 
             try 
\{\hspace{.1cm} \} if (evt.Records.Count <= 0) 
\overline{a} context.Logger.LogLine("Empty S3 Event received"); 
                     return string.Empty; 
 } 
                 var bucket = evt.Records[0].S3.Bucket.Name; 
                 var key = HttpUtility.UrlDecode(evt.Records[0].S3.Object.Key); 
                 context.Logger.LogLine($"Request is for {bucket} and {key}"); 
                var objectResult = await _s3Client.GetObjectAsync(bucket, key);
                 context.Logger.LogLine($"Returning {objectResult.Key}"); 
                 return objectResult.Key; 
 } 
             catch (Exception e) 
             { 
                 context.Logger.LogLine($"Error processing request - {e.Message}"); 
                 return string.Empty; 
 } 
        } 
    }
```
# Esempi di utilizzo di S3 Glacier AWS SDK for .NET

I seguenti esempi di codice mostrano come eseguire azioni e implementare scenari comuni utilizzando S3 GlacierAWS SDK for .NET.

}

Le operazioni sono estratti di codice da programmi più grandi e devono essere eseguite nel contesto. Sebbene le operazioni mostrino come richiamare le singole funzioni del servizio, è possibile visualizzarle contestualizzate negli scenari correlati e negli esempi tra servizi.

Scenari: esempi di codice che mostrano come eseguire un'attività specifica richiamando più funzioni all'interno dello stesso servizio.

Ogni esempio include un collegamento a GitHub, dove è possibile trovare istruzioni su come configurare ed eseguire il codice nel contesto.

Nozioni di base

Hello Amazon S3 Glacier

L'esempio di codice seguente mostra come iniziare a utilizzare Amazon S3 Glacier.

#### AWS SDK for .NET

#### **a** Note

C'è altro su GitHub. Trova l'esempio completo e scopri di più sulla configurazione e l'esecuzione nel [Repository di esempi di codice AWS.](https://github.com/awsdocs/aws-doc-sdk-examples/tree/main/dotnetv3/EventBridge#code-examples)

```
using Amazon.Glacier;
using Amazon.Glacier.Model;
namespace GlacierActions;
public static class HelloGlacier
{ 
     static async Task Main() 
    \{ var glacierService = new AmazonGlacierClient(); 
         Console.WriteLine("Hello Amazon Glacier!"); 
         Console.WriteLine("Let's list your Glacier vaults:"); 
         // You can use await and any of the async methods to get a response. 
         // Let's get the vaults using a paginator. 
         var glacierVaultPaginator = glacierService.Paginators.ListVaults(
```

```
 new ListVaultsRequest { AccountId = "-" }); 
         await foreach (var vault in glacierVaultPaginator.VaultList) 
         { 
              Console.WriteLine($"{vault.CreationDate}:{vault.VaultName}, ARN:
{vault.VaultARN}"); 
         } 
     }
}
```
• Per i dettagli sull'API, consulta la [ListVaultss](https://docs.aws.amazon.com/goto/DotNetSDKV3/glacier-2012-06-01/ListVaults)ezione AWS SDK for .NETAPI Reference.

#### Argomenti

• [Azioni](#page-8224-0)

## Azioni

Aggiunta di tag

L'esempio di codice seguente mostra come aggiungere tag a un vault Amazon S3 Glacier.

#### AWS SDK for .NET

#### **a** Note

C'è di più su GitHub. Trova l'esempio completo e scopri di più sulla configurazione e l'esecuzione nel [Repository di esempi di codice AWS.](https://github.com/awsdocs/aws-doc-sdk-examples/tree/main/dotnetv3/Glacier#code-examples)

```
 /// <summary> 
   /// Add tags to the items in an Amazon S3 Glacier vault. 
   /// </summary> 
   /// <param name="vaultName">The name of the vault to add tags to.</param> 
   /// <param name="key">The name of the object to tag.</param> 
   /// <param name="value">The tag value to add.</param> 
    /// <returns>A Boolean value indicating the success of the action.</returns> 
   public async Task<bool> AddTagsToVaultAsync(string vaultName, string key, string
 value) 
    {
```

```
 var request = new AddTagsToVaultRequest 
         { 
             Tags = new Dictionary<string, string> 
\overline{a} { key, value }, 
\qquad \qquad \text{ }AccountId = "-'', VaultName = vaultName, 
         }; 
        var response = await _glacierService.AddTagsToVaultAsync(request);
         return response.HttpStatusCode == HttpStatusCode.NoContent; 
    }
```
• Per i dettagli sull'API, consulta la [AddTagsToVault](https://docs.aws.amazon.com/goto/DotNetSDKV3/glacier-2012-06-01/AddTagsToVault)sezione AWS SDK for .NETAPI Reference.

## Creazione di un vault

Il seguente esempio di codice mostra come creare un vault Amazon S3 Glacier.

AWS SDK for NFT

# **a** Note

C'è altro su. GitHub Trova l'esempio completo e scopri di più sulla configurazione e l'esecuzione nel [Repository di esempi di codice AWS.](https://github.com/awsdocs/aws-doc-sdk-examples/tree/main/dotnetv3/Glacier#code-examples)

```
 /// <summary> 
 /// Create an Amazon S3 Glacier vault. 
 /// </summary> 
 /// <param name="vaultName">The name of the vault to create.</param> 
 /// <returns>A Boolean value indicating the success of the action.</returns> 
 public async Task<bool> CreateVaultAsync(string vaultName) 
 { 
     var request = new CreateVaultRequest 
     { 
         // Setting the AccountId to "-" means that 
         // the account associated with the current 
         // account will be used. 
        AccountId = "-'',
```
```
 VaultName = vaultName, 
     }; 
     var response = await _glacierService.CreateVaultAsync(request); 
     Console.WriteLine($"Created {vaultName} at: {response.Location}"); 
     return response.HttpStatusCode == HttpStatusCode.Created; 
 }
```
• Per i dettagli sull'API, consulta la [CreateVault](https://docs.aws.amazon.com/goto/DotNetSDKV3/glacier-2012-06-01/CreateVault)sezione AWS SDK for .NETAPI Reference.

# Descrizione di un vault

Gli esempi di codice seguenti mostrano come descrivere un vault Amazon S3 Glacier.

## AWS SDK for NFT

## **G** Note

C'è di più su GitHub. Trova l'esempio completo e scopri di più sulla configurazione e l'esecuzione nel [Repository di esempi di codice AWS.](https://github.com/awsdocs/aws-doc-sdk-examples/tree/main/dotnetv3/Glacier#code-examples)

```
 /// <summary> 
 /// Describe an Amazon S3 Glacier vault. 
 /// </summary> 
 /// <param name="vaultName">The name of the vault to describe.</param> 
 /// <returns>The Amazon Resource Name (ARN) of the vault.</returns> 
 public async Task<string> DescribeVaultAsync(string vaultName) 
 { 
     var request = new DescribeVaultRequest 
     { 
        AccountId = "-'', VaultName = vaultName, 
     }; 
     var response = await _glacierService.DescribeVaultAsync(request); 
     // Display the information about the vault. 
     Console.WriteLine($"{response.VaultName}\tARN: {response.VaultARN}");
```

```
 Console.WriteLine($"Created on: {response.CreationDate}\tNumber of Archives: 
 {response.NumberOfArchives}\tSize (in bytes): {response.SizeInBytes}"); 
        if (response.LastInventoryDate != DateTime.MinValue) 
        { 
            Console.WriteLine($"Last inventory: {response.LastInventoryDate}"); 
        } 
        return response.VaultARN; 
    }
```
• Per i dettagli sull'API, consulta la [DescribeVaults](https://docs.aws.amazon.com/goto/DotNetSDKV3/glacier-2012-06-01/DescribeVault)ezione AWS SDK for .NETAPI Reference.

Download di un archivio.

L'esempio di codice seguente mostra come eseguire il download di un archivio Amazon S3 Glacier.

AWS SDK for .NET

```
a Note
```
C'è di più su GitHub. Trova l'esempio completo e scopri di più sulla configurazione e l'esecuzione nel [Repository di esempi di codice AWS.](https://github.com/awsdocs/aws-doc-sdk-examples/tree/main/dotnetv3/Glacier#code-examples)

Questo esempio utilizza la ArchiveTransferManager classe. Per i dettagli sull'API, vedere [ArchiveTransferManager](https://docs.aws.amazon.com/sdkfornet/v3/apidocs/items/Glacier/TArchiveTransferManager).

```
 /// <summary> 
    /// Download an archive from an Amazon S3 Glacier vault using the Archive 
   /// Transfer Manager. 
    /// </summary> 
   /// <param name="vaultName">The name of the vault containing the object.</param> 
   /// <param name="archiveId">The Id of the archive to download.</param> 
   /// <param name="localFilePath">The local directory where the file will 
   /// be stored after download.</param> 
  /// <returns>Async Task.</returns>
   public async Task<bool> DownloadArchiveWithArchiveManagerAsync(string vaultName,
 string archiveId, string localFilePath) 
    { 
        try
```

```
 { 
             var manager = new ArchiveTransferManager(_glacierService); 
             var options = new DownloadOptions 
\{\hspace{.1cm} \} StreamTransferProgress = Progress!, 
             }; 
             // Download an archive. 
             Console.WriteLine("Initiating the archive retrieval job and then polling 
 SQS queue for the archive to be available."); 
             Console.WriteLine("When the archive is available, downloading will 
 begin."); 
             await manager.DownloadAsync(vaultName, archiveId, localFilePath, 
 options); 
             return true; 
         } 
         catch (AmazonGlacierException ex) 
         { 
             Console.WriteLine(ex.Message); 
             return false; 
         } 
     } 
    /// <summary> 
    /// Event handler to track the progress of the Archive Transfer Manager. 
    /// </summary> 
    /// <param name="sender">The object that raised the event.</param> 
    /// <param name="args">The argument values from the object that raised the 
    /// event.</param> 
     static void Progress(object sender, StreamTransferProgressArgs args) 
     { 
         if (args.PercentDone != _currentPercentage) 
        \mathcal{L} _currentPercentage = args.PercentDone; 
             Console.WriteLine($"Downloaded {_currentPercentage}%"); 
         } 
     }
```
Visualizzazione di un elenco dei processi

Il seguente esempio di codice mostra come elencare i job di Amazon S3 Glacier.

AWS SDK for .NET

## **a** Note

C'è altro da fare. GitHub Trova l'esempio completo e scopri di più sulla configurazione e l'esecuzione nel [Repository di esempi di codice AWS.](https://github.com/awsdocs/aws-doc-sdk-examples/tree/main/dotnetv3/Glacier#code-examples)

```
 /// <summary> 
 /// List Amazon S3 Glacier jobs. 
 /// </summary> 
 /// <param name="vaultName">The name of the vault to list jobs for.</param> 
 /// <returns>A list of Amazon S3 Glacier jobs.</returns> 
 public async Task<List<GlacierJobDescription>> ListJobsAsync(string vaultName) 
 { 
     var request = new ListJobsRequest 
     { 
         // Using a hyphen "-" for the Account Id will 
         // cause the SDK to use the Account Id associated 
         // with the current account. 
        AccountId = "-'', VaultName = vaultName, 
     }; 
     var response = await _glacierService.ListJobsAsync(request); 
     return response.JobList; 
 }
```
• Per i dettagli sull'API, consulta la [ListJobss](https://docs.aws.amazon.com/goto/DotNetSDKV3/glacier-2012-06-01/ListJobs)ezione AWS SDK for .NETAPI Reference.

# Elenco dei tag

L'esempio di codice seguente mostra come creare un elenco dei tag per un vault Amazon S3 Glacier.

#### AWS SDK for .NET

# **a** Note

C'è di più su GitHub. Trova l'esempio completo e scopri di più sulla configurazione e l'esecuzione nel [Repository di esempi di codice AWS.](https://github.com/awsdocs/aws-doc-sdk-examples/tree/main/dotnetv3/Glacier#code-examples)

```
 /// <summary> 
    /// List tags for an Amazon S3 Glacier vault. 
    /// </summary> 
   /// <param name="vaultName">The name of the vault to list tags for.</param> 
    /// <returns>A dictionary listing the tags attached to each object in the 
   /// vault and its tags.</returns>
    public async Task<Dictionary<string, string>> ListTagsForVaultAsync(string 
 vaultName) 
   \mathcal{L} var request = new ListTagsForVaultRequest 
        { 
            // Using a hyphen "-" for the Account Id will 
            // cause the SDK to use the Account Id associated 
            // with the default user. 
           AccountId = "-'', VaultName = vaultName, 
        }; 
       var response = await _glacierService.ListTagsForVaultAsync(request);
        return response.Tags; 
    }
```
• Per i dettagli sull'API, consulta la [ListTagsForVault](https://docs.aws.amazon.com/goto/DotNetSDKV3/glacier-2012-06-01/ListTagsForVault)sezione AWS SDK for .NETAPI Reference.

# Elenco di vault

Il seguente esempio di codice mostra come elencare i vault di Amazon S3 Glacier.

## AWS SDK for .NET

# **a**) Note

C'è altro su. GitHub Trova l'esempio completo e scopri di più sulla configurazione e l'esecuzione nel [Repository di esempi di codice AWS.](https://github.com/awsdocs/aws-doc-sdk-examples/tree/main/dotnetv3/Glacier#code-examples)

```
 /// <summary> 
 /// List the Amazon S3 Glacier vaults associated with the current account. 
 /// </summary> 
 /// <returns>A list containing information about each vault.</returns> 
 public async Task<List<DescribeVaultOutput>> ListVaultsAsync() 
 { 
     var glacierVaultPaginator = _glacierService.Paginators.ListVaults( 
         new ListVaultsRequest { AccountId = "-" }); 
     var vaultList = new List<DescribeVaultOutput>(); 
     await foreach (var vault in glacierVaultPaginator.VaultList) 
     { 
         vaultList.Add(vault); 
     } 
     return vaultList; 
 }
```
• Per i dettagli sull'API, consulta la [ListVaultss](https://docs.aws.amazon.com/goto/DotNetSDKV3/glacier-2012-06-01/ListVaults)ezione AWS SDK for .NETAPI Reference.

Caricamento di un archivio su un vault

Il seguente esempio di codice mostra come caricare un archivio in un vault Amazon S3 Glacier.

AWS SDK for .NET

# **a** Note

C'è altro su. GitHub Trova l'esempio completo e scopri di più sulla configurazione e l'esecuzione nel [Repository di esempi di codice AWS.](https://github.com/awsdocs/aws-doc-sdk-examples/tree/main/dotnetv3/Glacier#code-examples)

```
 /// <summary> 
    /// Upload an object to an Amazon S3 Glacier vault. 
    /// </summary> 
    /// <param name="vaultName">The name of the Amazon S3 Glacier vault to upload 
    /// the archive to.</param> 
    /// <param name="archiveFilePath">The file path of the archive to upload to the 
vault.</param>
    /// <returns>A Boolean value indicating the success of the action.</returns> 
    public async Task<string> UploadArchiveWithArchiveManager(string vaultName, 
 string archiveFilePath) 
    { 
        try 
        { 
            var manager = new ArchiveTransferManager(_glacierService); 
            // Upload an archive. 
            var response = await manager.UploadAsync(vaultName, "upload archive 
 test", archiveFilePath); 
            return response.ArchiveId; 
        } 
        catch (AmazonGlacierException ex) 
        { 
            Console.WriteLine(ex.Message); 
            return string.Empty; 
        } 
    }
```
• Per i dettagli sull'API, [UploadArchive](https://docs.aws.amazon.com/goto/DotNetSDKV3/glacier-2012-06-01/UploadArchive)consulta AWS SDK for .NETAPI Reference.

# SageMaker esempi utilizzando AWS SDK for .NET

I seguenti esempi di codice mostrano come eseguire azioni e implementare scenari comuni utilizzando AWS SDK for .NET with SageMaker.

Le operazioni sono estratti di codice da programmi più grandi e devono essere eseguite nel contesto. Sebbene le operazioni mostrino come richiamare le singole funzioni del servizio, è possibile visualizzarle contestualizzate negli scenari correlati e negli esempi tra servizi.

Scenari: esempi di codice che mostrano come eseguire un'attività specifica richiamando più funzioni all'interno dello stesso servizio.

Ogni esempio include un collegamento a GitHub, dove è possibile trovare istruzioni su come configurare ed eseguire il codice nel contesto.

Nozioni di base

Salve SageMaker

L'esempio di codice seguente mostra come iniziare a utilizzare SageMaker.

AWS SDK for .NET

#### **a** Note

C'è altro da fare GitHub. Trova l'esempio completo e scopri di più sulla configurazione e l'esecuzione nel [Repository di esempi di codice AWS.](https://github.com/awsdocs/aws-doc-sdk-examples/tree/main/dotnetv3/SageMaker#code-examples)

```
using Amazon.SageMaker;
using Amazon.SageMaker.Model;
namespace SageMakerActions;
public static class HelloSageMaker
{ 
     static async Task Main(string[] args) 
    \{ var sageMakerClient = new AmazonSageMakerClient(); 
         Console.WriteLine($"Hello Amazon SageMaker! Let's list some of your notebook 
  instances:"); 
         Console.WriteLine(); 
         // You can use await and any of the async methods to get a response. 
         // Let's get the first five notebook instances. 
         var response = await sageMakerClient.ListNotebookInstancesAsync( 
             new ListNotebookInstancesRequest() 
             { 
                  MaxResults = 5 
             }); 
         if (!response.NotebookInstances.Any())
```

```
 { 
             Console.WriteLine($"No notebook instances found."); 
             Console.WriteLine("See https://docs.aws.amazon.com/sagemaker/latest/dg/
howitworks-create-ws.html to create one."); 
         } 
         foreach (var notebookInstance in response.NotebookInstances) 
         { 
             Console.WriteLine($"\tInstance: 
  {notebookInstance.NotebookInstanceName}"); 
             Console.WriteLine($"\tArn: {notebookInstance.NotebookInstanceArn}"); 
             Console.WriteLine($"\tCreation Date: 
  {notebookInstance.CreationTime.ToShortDateString()}"); 
             Console.WriteLine(); 
         } 
     }
}
```
• Per i dettagli sull'API, [ListNotebookInstancesc](https://docs.aws.amazon.com/goto/DotNetSDKV3/sagemaker-2017-07-24/ListNotebookInstances)onsulta AWS SDK for .NETAPI Reference.

#### Argomenti

- [Azioni](#page-8224-0)
- [Scenari](#page-8246-0)

Azioni

Crea una pipeline

Il seguente esempio di codice mostra come creare o aggiornare una pipeline in SageMaker.

AWS SDK for .NET

**a** Note

C'è altro da fare. GitHub Trova l'esempio completo e scopri di più sulla configurazione e l'esecuzione nel [Repository di esempi di codice AWS.](https://github.com/awsdocs/aws-doc-sdk-examples/tree/main/dotnetv3/SageMaker#code-examples)

/// <summary>

```
 /// Create a pipeline from a JSON definition, or update it if the pipeline 
 already exists. 
     /// </summary> 
    /// <returns>The Amazon Resource Name (ARN) of the pipeline.</returns>
     public async Task<string> SetupPipeline(string pipelineJson, string roleArn, 
 string name, string description, string displayName) 
     { 
         try 
         { 
             var updateResponse = await _amazonSageMaker.UpdatePipelineAsync( 
                 new UpdatePipelineRequest() 
\overline{a} PipelineDefinition = pipelineJson, 
                      PipelineDescription = description, 
                      PipelineDisplayName = displayName, 
                      PipelineName = name, 
                      RoleArn = roleArn 
                 }); 
             return updateResponse.PipelineArn; 
         } 
         catch (Amazon.SageMaker.Model.ResourceNotFoundException) 
         { 
             var createResponse = await _amazonSageMaker.CreatePipelineAsync( 
                 new CreatePipelineRequest() 
\overline{a} PipelineDefinition = pipelineJson, 
                      PipelineDescription = description, 
                      PipelineDisplayName = displayName, 
                      PipelineName = name, 
                      RoleArn = roleArn 
                 }); 
             return createResponse.PipelineArn; 
         } 
     }
```
- Per informazioni dettagliate sull'API, consulta i seguenti argomenti nella Documentazione di riferimento delle API AWS SDK for .NET.
	- [CreatePipeline](https://docs.aws.amazon.com/goto/DotNetSDKV3/sagemaker-2017-07-24/CreatePipeline)
	- [UpdatePipeline](https://docs.aws.amazon.com/goto/DotNetSDKV3/sagemaker-2017-07-24/UpdatePipeline)

#### Elimina una pipeline

Il seguente esempio di codice mostra come eliminare una pipeline in SageMaker.

# AWS SDK for .NET

## **a** Note

C'è altro da fare. GitHub Trova l'esempio completo e scopri di più sulla configurazione e l'esecuzione nel [Repository di esempi di codice AWS.](https://github.com/awsdocs/aws-doc-sdk-examples/tree/main/dotnetv3/SageMaker#code-examples)

```
 /// <summary> 
    /// Delete a SageMaker pipeline by name. 
     /// </summary> 
    /// <param name="pipelineName">The name of the pipeline to delete.</param> 
    /// <returns>The ARN of the pipeline.</returns>
     public async Task<string> DeletePipelineByName(string pipelineName) 
     { 
         var deleteResponse = await _amazonSageMaker.DeletePipelineAsync( 
             new DeletePipelineRequest() 
\{\hspace{.1cm} \} PipelineName = pipelineName 
             }); 
         return deleteResponse.PipelineArn; 
     }
```
• Per i dettagli sull'API, [DeletePipelinec](https://docs.aws.amazon.com/goto/DotNetSDKV3/sagemaker-2017-07-24/DeletePipeline)onsulta AWS SDK for .NETAPI Reference.

#### Descrivi l'esecuzione di una pipeline

Il seguente esempio di codice mostra come descrivere l'esecuzione di una pipeline in. SageMaker

#### AWS SDK for .NET

# **a** Note

C'è altro da fare. GitHub Trova l'esempio completo e scopri di più sulla configurazione e l'esecuzione nel [Repository di esempi di codice AWS.](https://github.com/awsdocs/aws-doc-sdk-examples/tree/main/dotnetv3/SageMaker#code-examples)

```
 /// <summary> 
     /// Check the status of a run. 
    /// </summary> 
    /// <param name="pipelineExecutionArn">The ARN.</param> 
   /// <returns>The status of the pipeline.</returns>
     public async Task<PipelineExecutionStatus> CheckPipelineExecutionStatus(string 
 pipelineExecutionArn) 
     { 
         var describeResponse = await 
 _amazonSageMaker.DescribePipelineExecutionAsync( 
             new DescribePipelineExecutionRequest() 
\{\hspace{.1cm} \} PipelineExecutionArn = pipelineExecutionArn 
             }); 
         return describeResponse.PipelineExecutionStatus; 
     }
```
• Per i dettagli sull'API, [DescribePipelineExecutionc](https://docs.aws.amazon.com/goto/DotNetSDKV3/sagemaker-2017-07-24/DescribePipelineExecution)onsulta AWS SDK for .NETAPI Reference.

#### Esegui una pipeline

Il seguente esempio di codice mostra come avviare l'esecuzione di una pipeline in. SageMaker

AWS SDK for .NET

#### **a** Note

C'è altro da fare. GitHub Trova l'esempio completo e scopri di più sulla configurazione e l'esecuzione nel [Repository di esempi di codice AWS.](https://github.com/awsdocs/aws-doc-sdk-examples/tree/main/dotnetv3/SageMaker#code-examples)

```
 /// <summary> 
    /// Run a pipeline with input and output file locations. 
    /// </summary> 
    /// <param name="queueUrl">The URL for the queue to use for pipeline 
 callbacks.</param> 
    /// <param name="inputLocationUrl">The input location in Amazon Simple Storage 
Service (Amazon S3).</param>
    /// <param name="outputLocationUrl">The output location in Amazon S3.</param> 
    /// <param name="pipelineName">The name of the pipeline.</param> 
    /// <param name="executionRoleArn">The ARN of the role.</param> 
   /// <returns>The ARN of the pipeline run.</returns>
     public async Task<string> ExecutePipeline( 
         string queueUrl, 
         string inputLocationUrl, 
         string outputLocationUrl, 
         string pipelineName, 
         string executionRoleArn) 
   \mathcal{L} var inputConfig = new VectorEnrichmentJobInputConfig() 
         { 
             DataSourceConfig = new() 
             { 
                 S3Data = new VectorEnrichmentJobS3Data() 
\overline{a} S3Uri = inputLocationUrl 
 } 
             }, 
             DocumentType = VectorEnrichmentJobDocumentType.CSV 
         }; 
         var exportConfig = new ExportVectorEnrichmentJobOutputConfig() 
         { 
             S3Data = new VectorEnrichmentJobS3Data() 
             { 
                 S3Uri = outputLocationUrl 
 } 
         }; 
         var jobConfig = new VectorEnrichmentJobConfig() 
         { 
             ReverseGeocodingConfig = new ReverseGeocodingConfig() 
             { 
                 XAttributeName = "Longitude",
```

```
 YAttributeName = "Latitude" 
 } 
         };
#pragma warning disable SageMaker1002 // Property value does not match required 
  pattern is allowed here to match the pipeline definition. 
         var startExecutionResponse = await 
  _amazonSageMaker.StartPipelineExecutionAsync( 
             new StartPipelineExecutionRequest() 
\{\hspace{.1cm} \} PipelineName = pipelineName, 
                 PipelineExecutionDisplayName = pipelineName + "-example-execution", 
                 PipelineParameters = new List<Parameter>() 
\overline{a} new Parameter() { Name = "parameter_execution_role", Value = 
  executionRoleArn }, 
                     new Parameter() { Name = "parameter_queue_url", Value = 
  queueUrl }, 
                     new Parameter() { Name = "parameter_vej_input_config", Value = 
  JsonSerializer.Serialize(inputConfig) }, 
                     new Parameter() { Name = "parameter_vej_export_config", Value = 
  JsonSerializer.Serialize(exportConfig) }, 
                     new Parameter() { Name = "parameter_step_1_vej_config", Value = 
  JsonSerializer.Serialize(jobConfig) } 
 } 
             });
#pragma warning restore SageMaker1002 
         return startExecutionResponse.PipelineExecutionArn; 
     }
```
• Per i dettagli sull'API, [StartPipelineExecutionc](https://docs.aws.amazon.com/goto/DotNetSDKV3/sagemaker-2017-07-24/StartPipelineExecution)onsulta AWS SDK for .NETAPI Reference.

# Scenari

Inizia con i lavori e le pipeline geospaziali

L'esempio di codice seguente mostra come:

- Imposta le risorse per una pipeline.
- Configura una pipeline che esegua un lavoro geospaziale.
- Avvio dell'esecuzione di una pipeline.
- Monitora lo stato dell'esecuzione.
- Visualizza l'output della pipeline.
- Pulisci le risorse.

Per ulteriori informazioni, consulta [Creare ed eseguire SageMaker pipeline utilizzando gli AWS SDK](https://community.aws/posts/create-and-run-sagemaker-pipelines-using-aws-sdks)  [su](https://community.aws/posts/create-and-run-sagemaker-pipelines-using-aws-sdks) Community.aws.

AWS SDK for .NET

#### **a** Note

C'è di più su. GitHub Trova l'esempio completo e scopri di più sulla configurazione e l'esecuzione nel [Repository di esempi di codice AWS.](https://github.com/awsdocs/aws-doc-sdk-examples/tree/main/dotnetv3/SageMaker#code-examples)

Crea una classe che racchiuda le operazioni. SageMaker

```
using System.Text.Json;
using Amazon.SageMaker;
using Amazon.SageMaker.Model;
using Amazon.SageMakerGeospatial;
using Amazon.SageMakerGeospatial.Model;
namespace SageMakerActions;
/// <summary>
/// Wrapper class for Amazon SageMaker actions and logic.
/// </summary>
public class SageMakerWrapper
{ 
     private readonly IAmazonSageMaker _amazonSageMaker; 
     public SageMakerWrapper(IAmazonSageMaker amazonSageMaker) 
     { 
         _amazonSageMaker = amazonSageMaker; 
     } 
     /// <summary> 
     /// Create a pipeline from a JSON definition, or update it if the pipeline 
  already exists. 
     /// </summary>
```

```
 /// <returns>The Amazon Resource Name (ARN) of the pipeline.</returns> 
     public async Task<string> SetupPipeline(string pipelineJson, string roleArn, 
 string name, string description, string displayName) 
    { 
         try 
         { 
             var updateResponse = await _amazonSageMaker.UpdatePipelineAsync( 
                 new UpdatePipelineRequest() 
\overline{a} PipelineDefinition = pipelineJson, 
                      PipelineDescription = description, 
                      PipelineDisplayName = displayName, 
                      PipelineName = name, 
                      RoleArn = roleArn 
                 }); 
             return updateResponse.PipelineArn; 
         } 
         catch (Amazon.SageMaker.Model.ResourceNotFoundException) 
         { 
             var createResponse = await _amazonSageMaker.CreatePipelineAsync( 
                 new CreatePipelineRequest() 
\overline{a} PipelineDefinition = pipelineJson, 
                      PipelineDescription = description, 
                     PipelineDisplayName = displayName,
                      PipelineName = name, 
                      RoleArn = roleArn 
                 }); 
             return createResponse.PipelineArn; 
         } 
    } 
    /// <summary> 
    /// Run a pipeline with input and output file locations. 
    /// </summary> 
    /// <param name="queueUrl">The URL for the queue to use for pipeline 
 callbacks.</param> 
    /// <param name="inputLocationUrl">The input location in Amazon Simple Storage 
Service (Amazon S3).</param>
    /// <param name="outputLocationUrl">The output location in Amazon S3.</param> 
    /// <param name="pipelineName">The name of the pipeline.</param> 
    /// <param name="executionRoleArn">The ARN of the role.</param> 
   /// <returns>The ARN of the pipeline run.</returns>
```

```
 public async Task<string> ExecutePipeline( 
         string queueUrl, 
         string inputLocationUrl, 
         string outputLocationUrl, 
         string pipelineName, 
         string executionRoleArn) 
     { 
         var inputConfig = new VectorEnrichmentJobInputConfig() 
         { 
             DataSourceConfig = new() 
\{\hspace{.1cm} \} S3Data = new VectorEnrichmentJobS3Data() 
\overline{a} S3Uri = inputLocationUrl 
 } 
             }, 
             DocumentType = VectorEnrichmentJobDocumentType.CSV 
         }; 
         var exportConfig = new ExportVectorEnrichmentJobOutputConfig() 
        \mathcal{L} S3Data = new VectorEnrichmentJobS3Data() 
\{\hspace{.1cm} \} S3Uri = outputLocationUrl 
 } 
         }; 
         var jobConfig = new VectorEnrichmentJobConfig() 
         { 
             ReverseGeocodingConfig = new ReverseGeocodingConfig() 
             { 
                 XAttributeName = "Longitude", 
                 YAttributeName = "Latitude" 
 } 
         };
#pragma warning disable SageMaker1002 // Property value does not match required 
  pattern is allowed here to match the pipeline definition. 
         var startExecutionResponse = await 
  _amazonSageMaker.StartPipelineExecutionAsync( 
             new StartPipelineExecutionRequest() 
\{\hspace{.1cm} \} PipelineName = pipelineName, 
                 PipelineExecutionDisplayName = pipelineName + "-example-execution",
```

```
 PipelineParameters = new List<Parameter>() 
\overline{a}new Parameter() { Name = "parameter execution role", Value =
  executionRoleArn }, 
                      new Parameter() { Name = "parameter_queue_url", Value = 
  queueUrl }, 
                      new Parameter() { Name = "parameter_vej_input_config", Value = 
  JsonSerializer.Serialize(inputConfig) }, 
                      new Parameter() { Name = "parameter_vej_export_config", Value = 
  JsonSerializer.Serialize(exportConfig) }, 
                      new Parameter() { Name = "parameter_step_1_vej_config", Value = 
  JsonSerializer.Serialize(jobConfig) } 
 } 
             });
#pragma warning restore SageMaker1002 
         return startExecutionResponse.PipelineExecutionArn; 
     } 
    /// <summary> 
     /// Check the status of a run. 
     /// </summary> 
     /// <param name="pipelineExecutionArn">The ARN.</param> 
    /// <returns>The status of the pipeline.</returns>
     public async Task<PipelineExecutionStatus> CheckPipelineExecutionStatus(string 
  pipelineExecutionArn) 
     { 
         var describeResponse = await 
  _amazonSageMaker.DescribePipelineExecutionAsync( 
             new DescribePipelineExecutionRequest() 
\{\hspace{.1cm} \} PipelineExecutionArn = pipelineExecutionArn 
             }); 
         return describeResponse.PipelineExecutionStatus; 
     } 
     /// <summary> 
     /// Delete a SageMaker pipeline by name. 
     /// </summary> 
     /// <param name="pipelineName">The name of the pipeline to delete.</param> 
    /// <returns>The ARN of the pipeline.</returns>
     public async Task<string> DeletePipelineByName(string pipelineName) 
     { 
         var deleteResponse = await _amazonSageMaker.DeletePipelineAsync(
```

```
 new DeletePipelineRequest() 
\{\hspace{.1cm} \} PipelineName = pipelineName 
              }); 
          return deleteResponse.PipelineArn; 
     }
}
```
Crea una funzione che gestisca i callback dalla pipeline. SageMaker

```
using System.Text.Json;
using Amazon.Lambda.Core;
using Amazon.Lambda.SQSEvents;
using Amazon.SageMaker;
using Amazon.SageMaker.Model;
using Amazon.SageMakerGeospatial;
using Amazon.SageMakerGeospatial.Model;
// Assembly attribute to enable the AWS Lambda function's JSON input to be converted 
  into a .NET class.
[assembly: 
 LambdaSerializer(typeof(Amazon.Lambda.Serialization.SystemTextJson.DefaultLambdaJsonSeriali
namespace SageMakerLambda;
/// <summary>
/// The AWS Lambda function handler for the Amazon SageMaker pipeline.
/// </summary>
public class SageMakerLambdaFunction
{ 
     /// <summary> 
     /// Default constructor. This constructor is used by AWS Lambda to construct the 
  instance. When invoked in a Lambda environment 
     /// the AWS credentials will come from the AWS Identity and Access Management 
  (IAM) role associated with the function. The AWS Region will be set to the 
     /// Region that the Lambda function is running in. 
     /// </summary> 
     public SageMakerLambdaFunction() 
     { 
     }
```

```
 /// <summary> 
    /// The AWS Lambda function handler that processes events from the SageMaker 
 pipeline and starts a job or export. 
    /// </summary> 
    /// <param name="request">The custom SageMaker pipeline request object.</param> 
    /// <param name="context">The Lambda context.</param> 
   /// <returns>The dictionary of output parameters.</returns>
    public async Task<Dictionary<string, string>> FunctionHandler(PipelineRequest 
 request, ILambdaContext context) 
   \mathcal{L}var geoSpatialClient = new AmazonSageMakerGeospatialClient();
         var sageMakerClient = new AmazonSageMakerClient(); 
         var responseDictionary = new Dictionary<string, string>(); 
         context.Logger.LogInformation("Function handler started with request: " + 
 JsonSerializer.Serialize(request)); 
         if (request.Records != null && request.Records.Any()) 
        \{ context.Logger.LogInformation("Records found, this is a queue event. 
 Processing the queue records."); 
             foreach (var message in request.Records) 
\{\hspace{.1cm} \} await ProcessMessageAsync(message, context, geoSpatialClient, 
 sageMakerClient); 
 } 
         } 
         else if (!string.IsNullOrEmpty(request.vej_export_config)) 
\overline{\mathcal{L}} context.Logger.LogInformation("Export configuration found, this is an 
 export. Start the Vector Enrichment Job (VEJ) export."); 
             var outputConfig = 
                 JsonSerializer.Deserialize<ExportVectorEnrichmentJobOutputConfig>( 
                      request.vej_export_config); 
             var exportResponse = await 
 geoSpatialClient.ExportVectorEnrichmentJobAsync( 
                 new ExportVectorEnrichmentJobRequest() 
\overline{a} Arn = request.vej_arn, 
                      ExecutionRoleArn = request.Role, 
                     OutputConfig = outputConfig 
                 });
```

```
 context.Logger.LogInformation($"Export response: 
 {JsonSerializer.Serialize(exportResponse)}"); 
             responseDictionary = new Dictionary<string, string> 
\{\hspace{.1cm} \} { "export_eoj_status", exportResponse.ExportStatus.ToString() }, 
                  { "vej_arn", exportResponse.Arn } 
             }; 
         } 
        else if (!string.IsNullOrEmpty(request.vej_name))
        \mathcal{L} context.Logger.LogInformation("Vector Enrichment Job name found, 
 starting the job."); 
             var inputConfig = 
                  JsonSerializer.Deserialize<VectorEnrichmentJobInputConfig>( 
                      request.vej_input_config); 
             var jobConfig = 
                  JsonSerializer.Deserialize<VectorEnrichmentJobConfig>( 
                      request.vej_config); 
             var jobResponse = await geoSpatialClient.StartVectorEnrichmentJobAsync( 
                  new StartVectorEnrichmentJobRequest() 
\overline{a} ExecutionRoleArn = request.Role, 
                      InputConfig = inputConfig, 
                      Name = request.vej_name, 
                      JobConfig = jobConfig 
                  }); 
             context.Logger.LogInformation("Job response: " + 
 JsonSerializer.Serialize(jobResponse)); 
             responseDictionary = new Dictionary<string, string> 
\{\hspace{.1cm} \} { "vej_arn", jobResponse.Arn }, 
                  { "statusCode", jobResponse.HttpStatusCode.ToString() } 
             }; 
         } 
         return responseDictionary; 
     } 
    /// <summary> 
    /// Process a queue message and check the status of a SageMaker job. 
     /// </summary> 
     /// <param name="message">The queue message.</param>
```

```
 /// <param name="context">The Lambda context.</param> 
    /// <param name="geoClient">The SageMaker GeoSpatial client.</param> 
    /// <param name="sageMakerClient">The SageMaker client.</param> 
   /// <returns>Async task.</returns>
    private async Task ProcessMessageAsync(SQSEvent.SQSMessage message, 
 ILambdaContext context, 
        AmazonSageMakerGeospatialClient geoClient, AmazonSageMakerClient 
 sageMakerClient) 
    { 
        context.Logger.LogInformation($"Processed message {message.Body}"); 
        // Get information about the SageMaker job. 
        var payload = JsonSerializer.Deserialize<QueuePayload>(message.Body); 
        context.Logger.LogInformation($"Payload token {payload!.token}"); 
        var token = payload.token; 
        if (payload.arguments.ContainsKey("vej_arn")) 
         { 
            // Use the job ARN and the token to get the job status. 
            var job_arn = payload.arguments["vej_arn"]; 
            context.Logger.LogInformation($"Token: {token}, arn {job_arn}"); 
            var jobInfo = geoClient.GetVectorEnrichmentJobAsync( 
                 new GetVectorEnrichmentJobRequest() 
\overline{a} Arn = job_arn 
                 }); 
            context.Logger.LogInformation("Job info: " + 
 JsonSerializer.Serialize(jobInfo)); 
            if (jobInfo.Result.Status == VectorEnrichmentJobStatus.COMPLETED) 
\{\hspace{.1cm} \} context.Logger.LogInformation($"Status completed, resuming 
 pipeline..."); 
                 await sageMakerClient.SendPipelineExecutionStepSuccessAsync( 
                     new SendPipelineExecutionStepSuccessRequest() 
\{ CallbackToken = token, 
                         OutputParameters = new List<OutputParameter>() 
 { 
                             new OutputParameter() 
                                 { Name = "export_status", Value = 
 jobInfo.Result.Status } 
 } 
                     });
```

```
 } 
            else if (jobInfo.Result.Status == VectorEnrichmentJobStatus.FAILED) 
\{\hspace{.1cm} \} context.Logger.LogInformation($"Status failed, stopping 
  pipeline..."); 
                await sageMakerClient.SendPipelineExecutionStepFailureAsync( 
                     new SendPipelineExecutionStepFailureRequest() 
\{ CallbackToken = token, 
                        FailureReason = jobInfo.Result.ErrorDetails.ErrorMessage 
                    }); 
 } 
            else if (jobInfo.Result.Status == VectorEnrichmentJobStatus.IN_PROGRESS) 
\{\hspace{.1cm} \} // Put this message back in the queue to reprocess later. 
                context.Logger.LogInformation( 
                     $"Status still in progress, check back later."); 
                throw new("Job still running."); 
 } 
        } 
    }
}
```
Esegui uno scenario interattivo al prompt dei comandi.

```
public static class PipelineWorkflow
{ 
     public static IAmazonIdentityManagementService _iamClient = null!; 
     public static SageMakerWrapper _sageMakerWrapper = null!; 
     public static IAmazonSQS _sqsClient = null!; 
     public static IAmazonS3 _s3Client = null!; 
     public static IAmazonLambda _lambdaClient = null!; 
     public static IConfiguration _configuration = null!; 
     public static string lambdaFunctionName = "SageMakerExampleFunction"; 
     public static string sageMakerRoleName = "SageMakerExampleRole"; 
     public static string lambdaRoleName = "SageMakerExampleLambdaRole"; 
     private static string[] lambdaRolePolicies = null!; 
     private static string[] sageMakerRolePolicies = null!; 
     static async Task Main(string[] args)
```

```
 { 
         var options = new AWSOptions() { Region = RegionEndpoint.USWest2 }; 
         // Set up dependency injection for the AWS service. 
         using var host = Host.CreateDefaultBuilder(args) 
              .ConfigureLogging(logging => 
                  logging.AddFilter("System", LogLevel.Debug) 
                      .AddFilter<DebugLoggerProvider>("Microsoft", 
 LogLevel.Information) 
                      .AddFilter<ConsoleLoggerProvider>("Microsoft", LogLevel.Trace)) 
              .ConfigureServices((_, services) => 
                  services.AddAWSService<IAmazonIdentityManagementService>(options) 
                      .AddAWSService<IAmazonEC2>(options) 
                      .AddAWSService<IAmazonSageMaker>(options) 
                      .AddAWSService<IAmazonSageMakerGeospatial>(options) 
                      .AddAWSService<IAmazonSQS>(options) 
                      .AddAWSService<IAmazonS3>(options) 
                      .AddAWSService<IAmazonLambda>(options) 
                      .AddTransient<SageMakerWrapper>() 
\overline{\phantom{a}} .Build(); 
         _configuration = new ConfigurationBuilder() 
              .SetBasePath(Directory.GetCurrentDirectory()) 
              .AddJsonFile("settings.json") // Load settings from .json file. 
              .AddJsonFile("settings.local.json", 
                  true) // Optionally, load local settings. 
              .Build(); 
         ServicesSetup(host); 
         string queueUrl = ""; 
        string queueName = confiquration['queueName"];
        string bucketName = \text{configuration}['bucketName''];
         var pipelineName = _configuration["pipelineName"]; 
         try 
         { 
             Console.WriteLine(new string('-', 80)); 
             Console.WriteLine( 
                  "Welcome to the Amazon SageMaker pipeline example scenario."); 
             Console.WriteLine( 
                  "\nThis example workflow will guide you through setting up and 
 running an" + 
                  "\nAmazon SageMaker pipeline. The pipeline uses an AWS Lambda 
 function and an" +
```

```
 "\nAmazon SQS Queue. It runs a vector enrichment reverse geocode job 
  to" + 
                  "\nreverse geocode addresses in an input file and store the results 
  in an export file."); 
             Console.WriteLine(new string('-', 80)); 
             Console.WriteLine(new string('-', 80)); 
             Console.WriteLine( 
                  "First, we will set up the roles, functions, and queue needed by the 
  SageMaker pipeline."); 
             Console.WriteLine(new string('-', 80)); 
             var lambdaRoleArn = await CreateLambdaRole(); 
             var sageMakerRoleArn = await CreateSageMakerRole(); 
             var functionArn = await SetupLambda(lambdaRoleArn, true); 
             queueUrl = await SetupQueue(queueName); 
             await SetupBucket(bucketName); 
             Console.WriteLine(new string('-', 80)); 
             Console.WriteLine("Now we can create and run our pipeline."); 
             Console.WriteLine(new string('-', 80)); 
             await SetupPipeline(sageMakerRoleArn, functionArn, pipelineName); 
             var executionArn = await ExecutePipeline(queueUrl, sageMakerRoleArn, 
  pipelineName, bucketName); 
             await WaitForPipelineExecution(executionArn); 
             await GetOutputResults(bucketName); 
             Console.WriteLine(new string('-', 80)); 
             Console.WriteLine("The pipeline has completed. To view the pipeline and 
  runs " + 
                                "in SageMaker Studio, follow these instructions:" + 
                                "\nhttps://docs.aws.amazon.com/sagemaker/latest/dg/
pipelines-studio.html"); 
             Console.WriteLine(new string('-', 80)); 
             Console.WriteLine(new string('-', 80)); 
             Console.WriteLine("Finally, let's clean up our resources."); 
             Console.WriteLine(new string('-', 80)); 
             await CleanupResources(true, queueUrl, pipelineName, bucketName); 
             Console.WriteLine(new string('-', 80));
```

```
 Console.WriteLine("SageMaker pipeline scenario is complete."); 
            Console.WriteLine(new string('-', 80)); 
        } 
        catch (Exception ex) 
       \mathcal{L} Console.WriteLine(new string('-', 80)); 
            Console.WriteLine($"There was a problem running the scenario: 
 {ex.Message}"); 
            await CleanupResources(true, queueUrl, pipelineName, bucketName); 
            Console.WriteLine(new string('-', 80)); 
        } 
    } 
   /// <summary> 
   /// Populate the services for use within the console application. 
   /// </summary> 
   /// <param name="host">The services host.</param> 
    private static void ServicesSetup(IHost host) 
    { 
        _sageMakerWrapper = host.Services.GetRequiredService<SageMakerWrapper>(); 
        _iamClient = 
 host.Services.GetRequiredService<IAmazonIdentityManagementService>(); 
        _sqsClient = host.Services.GetRequiredService<IAmazonSQS>(); 
        _s3Client = host.Services.GetRequiredService<IAmazonS3>(); 
        _lambdaClient = host.Services.GetRequiredService<IAmazonLambda>(); 
    } 
   /// <summary> 
   /// Set up AWS Lambda, either by updating an existing function or creating a new 
 function. 
   /// </summary> 
    /// <param name="roleArn">The role Amazon Resource Name (ARN) to use for the 
Lambda function.</param>
    /// <param name="askUser">True to ask the user before updating.</param> 
   /// <returns>The ARN of the function.</returns>
    public static async Task<string> SetupLambda(string roleArn, bool askUser) 
    { 
        Console.WriteLine(new string('-', 80)); 
        Console.WriteLine("Setting up the Lambda function for the pipeline."); 
        var handlerName = 
 "SageMakerLambda::SageMakerLambda.SageMakerLambdaFunction::FunctionHandler"; 
        var functionArn = ""; 
        try 
        {
```

```
 var functionInfo = await _lambdaClient.GetFunctionAsync(new 
 GetFunctionRequest() 
\{\hspace{.1cm} \} FunctionName = lambdaFunctionName 
             }); 
             var updateFunction = true; 
             if (askUser) 
\{\hspace{.1cm} \} updateFunction = GetYesNoResponse( 
                     $"\tThe Lambda function {lambdaFunctionName} already exists, do 
 you want to update it?"); 
 } 
             if (updateFunction) 
\{\hspace{.1cm} \} // Update the Lambda function. 
                 using var zipMemoryStream = new MemoryStream(await 
 File.ReadAllBytesAsync("SageMakerLambda.zip")); 
                 await _lambdaClient.UpdateFunctionCodeAsync( 
                     new UpdateFunctionCodeRequest() 
\{ FunctionName = lambdaFunctionName, 
                         ZipFile = zipMemoryStream, 
                     }); 
 } 
             functionArn = functionInfo.Configuration.FunctionArn; 
         } 
         catch (ResourceNotFoundException) 
        \mathcal{L} Console.WriteLine($"\tThe Lambda function {lambdaFunctionName} was not 
 found, creating the new function."); 
             // Create the function if it does not already exist. 
             using var zipMemoryStream = new MemoryStream(await 
 File.ReadAllBytesAsync("SageMakerLambda.zip")); 
             var createResult = await _lambdaClient.CreateFunctionAsync( 
                 new CreateFunctionRequest() 
\overline{a} FunctionName = lambdaFunctionName, 
                     Runtime = Runtime.Dotnet6, 
                     Description = "SageMaker example function.", 
                     Code = new FunctionCode()
```

```
\{ ZipFile = zipMemoryStream 
\}, \{ Handler = handlerName, 
                     Role = roleArn, 
                    Timeout = 30 }); 
             functionArn = createResult.FunctionArn; 
        } 
         Console.WriteLine($"\tLambda ready with ARN {functionArn}."); 
         Console.WriteLine(new string('-', 80)); 
         return functionArn; 
    } 
    /// <summary> 
    /// Create a role to be used by AWS Lambda. Does not create the role if it 
 already exists. 
    /// </summary> 
   /// <returns>The role ARN.</returns>
    public static async Task<string> CreateLambdaRole() 
    { 
         Console.WriteLine(new string('-', 80)); 
         lambdaRolePolicies = new string[]{ 
             "arn:aws:iam::aws:policy/AmazonSageMakerFullAccess", 
             "arn:aws:iam::aws:policy/AmazonSQSFullAccess", 
             "arn:aws:iam::aws:policy/service-role/" + 
 "AmazonSageMakerGeospatialFullAccess", 
             "arn:aws:iam::aws:policy/service-role/" + 
 "AmazonSageMakerServiceCatalogProductsLambdaServiceRolePolicy", 
             "arn:aws:iam::aws:policy/service-role/" + 
 "AWSLambdaSQSQueueExecutionRole" 
         }; 
         var roleArn = await GetRoleArnIfExists(lambdaRoleName); 
         if (!string.IsNullOrEmpty(roleArn)) 
        \{ return roleArn; 
         } 
         Console.WriteLine("\tCreating a role to for AWS Lambda to use.");
```

```
 var assumeRolePolicy = "{" + 
                                 "\"Version\": \"2012-10-17\"," + 
                                 "\"Statement\": [{" + 
                                      "\"Effect\": \"Allow\"," + 
                                      "\"Principal\": {" + 
                                           $"\"Service\": [" + 
                                               "\"sagemaker.amazonaws.com\"," + 
                                               "\"sagemaker-geospatial.amazonaws.com
\sum_{i=1}^{n} , \frac{n}{n} +
                                               "\"lambda.amazonaws.com\"," + 
                                               "\"s3.amazonaws.com\"" + 
 "]" + 
                                      "}," + 
                                      "\"Action\": \"sts:AssumeRole\"" + 
                                 "}]" + 
 "}"; 
         var roleResult = await _iamClient!.CreateRoleAsync( 
             new CreateRoleRequest() 
\{\hspace{.1cm} \} AssumeRolePolicyDocument = assumeRolePolicy, 
                Path = ''/,
                 RoleName = lambdaRoleName 
             }); 
         foreach (var policy in lambdaRolePolicies) 
         { 
             await _iamClient.AttachRolePolicyAsync( 
                 new AttachRolePolicyRequest() 
\overline{a} PolicyArn = policy, 
                     RoleName = lambdaRoleName 
                 }); 
         } 
         // Allow time for the role to be ready. 
         Thread.Sleep(10000); 
         Console.WriteLine($"\tRole ready with ARN {roleResult.Role.Arn}."); 
         Console.WriteLine(new string('-', 80)); 
         return roleResult.Role.Arn; 
     } 
     /// <summary>
```

```
 /// Create a role to be used by SageMaker. 
    /// </summary> 
    /// <returns>The role Amazon Resource Name (ARN).</returns> 
    public static async Task<string> CreateSageMakerRole() 
   \mathcal{L} Console.WriteLine(new string('-', 80)); 
        sageMakerRolePolicies = new string[]{ 
             "arn:aws:iam::aws:policy/AmazonSageMakerFullAccess", 
            "arn:aws:iam::aws:policy/AmazonSageMakerGeospatialFullAccess", 
        }; 
        var roleArn = await GetRoleArnIfExists(sageMakerRoleName); 
        if (!string.IsNullOrEmpty(roleArn)) 
        { 
            return roleArn; 
        } 
        Console.WriteLine("\tCreating a role to use with SageMaker."); 
        var assumeRolePolicy = "{" + 
                                        "\"Version\": \"2012-10-17\"," + 
                                        "\"Statement\": [{" + 
                                            "\"Effect\": \"Allow\"," + 
                                            "\"Principal\": {" + 
                                                $"\"Service\": [" + 
                                                    "\"sagemaker.amazonaws.com\"," + 
                                                    "\"sagemaker-
geospatial.amazonaws.com\"," + 
                                                    "\"lambda.amazonaws.com\"," + 
                                                    "\"s3.amazonaws.com\"" + 
 "]" + 
 "}," + 
                                            "\"Action\": \"sts:AssumeRole\"" + 
                                        "}]" + 
 "}"; 
        var roleResult = await _iamClient!.CreateRoleAsync( 
            new CreateRoleRequest() 
\{\hspace{.1cm} \} AssumeRolePolicyDocument = assumeRolePolicy, 
               Path = ''/,
                RoleName = sageMakerRoleName 
            });
```

```
 foreach (var policy in sageMakerRolePolicies) 
         { 
             await _iamClient.AttachRolePolicyAsync( 
                 new AttachRolePolicyRequest() 
\overline{a} PolicyArn = policy, 
                     RoleName = sageMakerRoleName 
                 }); 
         } 
         // Allow time for the role to be ready. 
         Thread.Sleep(10000); 
         Console.WriteLine($"\tRole ready with ARN {roleResult.Role.Arn}."); 
         Console.WriteLine(new string('-', 80)); 
         return roleResult.Role.Arn; 
    } 
    /// <summary> 
    /// Set up the SQS queue to use with the pipeline. 
    /// </summary> 
    /// <param name="queueName">The name for the queue.</param> 
   /// <returns>The URL for the queue.</returns>
    public static async Task<string> SetupQueue(string queueName) 
    { 
         Console.WriteLine(new string('-', 80)); 
         Console.WriteLine($"Setting up queue {queueName}."); 
         try 
         { 
             var queueInfo = await _sqsClient.GetQueueUrlAsync(new 
 GetQueueUrlRequest() 
            \{ QueueName = queueName \});
             return queueInfo.QueueUrl; 
         } 
         catch (QueueDoesNotExistException) 
         { 
             var attrs = new Dictionary<string, string> 
\{\hspace{.1cm} \}\overline{a} QueueAttributeName.DelaySeconds, 
 "5" 
                 }, 
\overline{a}
```

```
 QueueAttributeName.ReceiveMessageWaitTimeSeconds, 
 "5" 
                 }, 
\overline{a} QueueAttributeName.VisibilityTimeout, 
                     "300" 
                 }, 
             }; 
             var request = new CreateQueueRequest 
\{\hspace{.1cm} \} Attributes = attrs, 
                 QueueName = queueName, 
             }; 
             var response = await _sqsClient.CreateQueueAsync(request); 
             Thread.Sleep(10000); 
             await ConnectLambda(response.QueueUrl); 
             Console.WriteLine($"\tQueue ready with Url {response.QueueUrl}."); 
             Console.WriteLine(new string('-', 80)); 
             return response.QueueUrl; 
         } 
    } 
    /// <summary> 
    /// Connect the queue to the Lambda function as an event source. 
    /// </summary> 
    /// <param name="queueUrl">The URL for the queue.</param> 
   /// <returns>Async task.</returns>
    public static async Task ConnectLambda(string queueUrl) 
   \{ Console.WriteLine(new string('-', 80)); 
         Console.WriteLine($"Connecting the Lambda function and queue for the 
 pipeline."); 
         var queueAttributes = await _sqsClient.GetQueueAttributesAsync( 
             new GetQueueAttributesRequest() { QueueUrl = queueUrl, AttributeNames = 
 new List<string>() { "All" } }); 
         var queueArn = queueAttributes.QueueARN; 
         var eventSource = await _lambdaClient.ListEventSourceMappingsAsync( 
              new ListEventSourceMappingsRequest() 
\overline{a} FunctionName = lambdaFunctionName
```

```
 }); 
         if (!eventSource.EventSourceMappings.Any()) 
        \mathcal{L} // Only add the event source mapping if it does not already exist. 
             await _lambdaClient.CreateEventSourceMappingAsync( 
                  new CreateEventSourceMappingRequest() 
\overline{a} EventSourceArn = queueArn, 
                      FunctionName = lambdaFunctionName, 
                      Enabled = true 
                  }); 
         } 
         Console.WriteLine(new string('-', 80)); 
     } 
    /// <summary> 
    /// Set up the bucket to use for pipeline input and output. 
    /// </summary> 
    /// <param name="bucketName">The name for the bucket.</param> 
    /// <returns>Async task.</returns>
     public static async Task SetupBucket(string bucketName) 
     { 
         Console.WriteLine(new string('-', 80)); 
         Console.WriteLine($"Setting up bucket {bucketName}."); 
         var bucketExists = await 
 Amazon.S3.Util.AmazonS3Util.DoesS3BucketExistV2Async(_s3Client, 
             bucketName); 
         if (!bucketExists) 
         { 
             await _s3Client.PutBucketAsync(new PutBucketRequest() 
\{\hspace{.1cm} \} BucketName = bucketName, 
                  BucketRegion = S3Region.USWest2 
             }); 
             Thread.Sleep(5000); 
             await _s3Client.PutObjectAsync(new PutObjectRequest() 
\{\hspace{.1cm} \} BucketName = bucketName,
```

```
 Key = "samplefiles/latlongtest.csv", 
                 FilePath = "latlongtest.csv" 
             }); 
         } 
         Console.WriteLine($"\tBucket {bucketName} ready."); 
         Console.WriteLine(new string('-', 80)); 
     } 
    /// <summary> 
    /// Display some results from the output directory. 
    /// </summary> 
    /// <param name="bucketName">The name for the bucket.</param> 
    /// <returns>Async task.</returns> 
     public static async Task<string> GetOutputResults(string bucketName) 
     { 
         Console.WriteLine(new string('-', 80)); 
         Console.WriteLine($"Getting output results {bucketName}."); 
         string outputKey = ""; 
         Thread.Sleep(15000); 
         var outputFiles = await _s3Client.ListObjectsAsync( 
               new ListObjectsRequest() 
\overline{a} BucketName = bucketName, 
                    Prefix = "outputfiles/" 
               }); 
         if (outputFiles.S3Objects.Any()) 
         { 
            var sampleOutput = outputFiles.S3Objects.OrderBy(s =>
 s.LastModified).Last(); 
             Console.WriteLine($"\tOutput file: {sampleOutput.Key}"); 
             var outputSampleResponse = await _s3Client.GetObjectAsync( 
                 new GetObjectRequest() 
\overline{a} BucketName = bucketName, 
                      Key = sampleOutput.Key 
                 }); 
             outputKey = sampleOutput.Key; 
             StreamReader reader = new 
 StreamReader(outputSampleResponse.ResponseStream); 
             await reader.ReadLineAsync(); 
             Console.WriteLine("\tOutput file contents: \n"); 
            for (int i = 0; i < 10; i++)
```

```
 { 
                 if (!reader.EndOfStream) 
\overline{a} Console.WriteLine("\t" + await reader.ReadLineAsync()); 
 } 
 } 
         } 
         Console.WriteLine(new string('-', 80)); 
         return outputKey; 
     } 
     /// <summary> 
    /// Create a pipeline from the example pipeline JSON 
     /// that includes the Lambda, callback, processing, and export jobs. 
     /// </summary> 
     /// <param name="roleArn">The ARN of the role for the pipeline.</param> 
     /// <param name="functionArn">The ARN of the Lambda function for the pipeline.</
param> 
     /// <param name="pipelineName">The name for the pipeline.</param> 
    /// <returns>The ARN of the pipeline.</returns>
     public static async Task<string> SetupPipeline(string roleArn, string 
  functionArn, string pipelineName) 
     { 
         Console.WriteLine(new string('-', 80)); 
         Console.WriteLine($"Setting up the pipeline."); 
         var pipelineJson = await File.ReadAllTextAsync("GeoSpatialPipeline.json"); 
         // Add the correct function ARN instead of the placeholder. 
         pipelineJson = pipelineJson.Replace("*FUNCTION_ARN*", functionArn); 
         var pipelineArn = await _sageMakerWrapper.SetupPipeline(pipelineJson, 
  roleArn, pipelineName, 
             "sdk example pipeline", pipelineName); 
         Console.WriteLine($"\tPipeline set up with ARN {pipelineArn}."); 
         Console.WriteLine(new string('-', 80)); 
         return pipelineArn; 
     } 
     /// <summary> 
     /// Start a pipeline run with job configurations.
```

```
 /// </summary> 
   /// <param name="queueUrl">The URL for the queue used in the pipeline.</param> 
   /// <param name="roleArn">The ARN of the role.</param> 
   /// <param name="pipelineName">The name of the pipeline.</param> 
   /// <param name="bucketName">The name of the bucket.</param> 
  /// <returns>The pipeline run ARN.</returns>
   public static async Task<string> ExecutePipeline( 
        string queueUrl, 
        string roleArn, 
        string pipelineName, 
        string bucketName) 
   { 
        Console.WriteLine(new string('-', 80)); 
        Console.WriteLine($"Starting pipeline execution."); 
        var input = $"s3://{bucketName}/samplefiles/latlongtest.csv"; 
        var output = $"s3://{bucketName}/outputfiles/"; 
        var executionARN = 
            await _sageMakerWrapper.ExecutePipeline(queueUrl, input, output, 
                pipelineName, roleArn); 
        Console.WriteLine($"\tRun started with ARN {executionARN}."); 
        Console.WriteLine(new string('-', 80)); 
        return executionARN; 
   } 
   /// <summary> 
   /// Wait for a pipeline run to complete. 
  // </summary>
   /// <param name="executionArn">The pipeline run ARN.</param> 
  /// <returns>Async task.</returns>
   public static async Task WaitForPipelineExecution(string executionArn) 
   { 
        Console.WriteLine(new string('-', 80)); 
        Console.WriteLine($"Waiting for pipeline to finish."); 
        PipelineExecutionStatus status; 
        do 
        { 
            status = await 
 _sageMakerWrapper.CheckPipelineExecutionStatus(executionArn); 
            Thread.Sleep(30000);
```
```
 Console.WriteLine($"\tStatus is {status}."); 
         } while (status == PipelineExecutionStatus.Executing); 
         Console.WriteLine($"\tPipeline finished with status {status}."); 
         Console.WriteLine(new string('-', 80)); 
     } 
     /// <summary> 
     /// Clean up the resources from the scenario. 
     /// </summary> 
     /// <param name="askUser">True to ask the user for cleanup.</param> 
     /// <param name="queueUrl">The URL of the queue to clean up.</param> 
     /// <param name="pipelineName">The name of the pipeline.</param> 
     /// <param name="bucketName">The name of the bucket.</param> 
    /// <returns>Async task.</returns>
     public static async Task<bool> CleanupResources( 
         bool askUser, 
         string queueUrl, 
         string pipelineName, 
         string bucketName) 
     { 
         Console.WriteLine(new string('-', 80)); 
         Console.WriteLine($"Clean up resources."); 
         if (!askUser || GetYesNoResponse($"\tDelete pipeline {pipelineName}? (y/
n)")) 
         { 
             Console.WriteLine($"\tDeleting pipeline."); 
             // Delete the pipeline. 
             await _sageMakerWrapper.DeletePipelineByName(pipelineName); 
         } 
         if (!string.IsNullOrEmpty(queueUrl) && (!askUser || 
  GetYesNoResponse($"\tDelete queue {queueUrl}? (y/n)"))) 
         { 
             Console.WriteLine($"\tDeleting queue."); 
             // Delete the queue. 
            await _sqsClient.DeleteQueueAsync(new DeleteQueueRequest(queueUrl));
         } 
         if (!askUser || GetYesNoResponse($"\tDelete Amazon S3 bucket {bucketName}? 
 (y/n)"))
         { 
             Console.WriteLine($"\tDeleting bucket.");
```

```
 // Delete all objects in the bucket. 
             var deleteList = await _s3Client.ListObjectsV2Async(new 
  ListObjectsV2Request() 
\{\hspace{.1cm} \} BucketName = bucketName 
             }); 
             if (deleteList.KeyCount > 0) 
             { 
                  await _s3Client.DeleteObjectsAsync(new DeleteObjectsRequest() 
\overline{a} BucketName = bucketName, 
                      Objects = deleteList.S3Objects 
                          .Select(o => new KeyVersion { Key = o.Key }).ToList() 
                  }); 
 } 
             // Now delete the bucket. 
             await _s3Client.DeleteBucketAsync(new DeleteBucketRequest() 
\{\hspace{.1cm} \} BucketName = bucketName 
             }); 
         } 
         if (!askUser || GetYesNoResponse($"\tDelete lambda {lambdaFunctionName}? (y/
n)")) 
         { 
             Console.WriteLine($"\tDeleting lambda function."); 
             await _lambdaClient.DeleteFunctionAsync(new DeleteFunctionRequest() 
\{\hspace{.1cm} \} FunctionName = lambdaFunctionName 
             }); 
         } 
         if (!askUser || GetYesNoResponse($"\tDelete role {lambdaRoleName}? (y/n)")) 
         { 
             Console.WriteLine($"\tDetaching policies and deleting role."); 
             foreach (var policy in lambdaRolePolicies) 
\{\hspace{.1cm} \} await _iamClient!.DetachRolePolicyAsync(new 
  DetachRolePolicyRequest() 
\overline{a} RoleName = lambdaRoleName,
```

```
 PolicyArn = policy 
                 }); 
 } 
             await _iamClient!.DeleteRoleAsync(new DeleteRoleRequest() 
\{\hspace{.1cm} \} RoleName = lambdaRoleName 
             }); 
         } 
         if (!askUser || GetYesNoResponse($"\tDelete role {sageMakerRoleName}? (y/
n)")) 
         { 
             Console.WriteLine($"\tDetaching policies and deleting role."); 
             foreach (var policy in sageMakerRolePolicies) 
\{\hspace{.1cm} \} await _iamClient!.DetachRolePolicyAsync(new 
  DetachRolePolicyRequest() 
\overline{a} RoleName = sageMakerRoleName, 
                      PolicyArn = policy 
                 }); 
 } 
             await _iamClient!.DeleteRoleAsync(new DeleteRoleRequest() 
\{\hspace{.1cm} \} RoleName = sageMakerRoleName 
             }); 
         } 
         Console.WriteLine(new string('-', 80)); 
         return true; 
     } 
    /// <summary> 
     /// Helper method to get a role's ARN if it already exists. 
     /// </summary> 
     /// <param name="roleName">The name of the AWS Identity and Access Management 
  (IAM) Role to look for.</param> 
    /// <returns>The role ARN if it exists, otherwise an empty string.</returns>
     private static async Task<string> GetRoleArnIfExists(string roleName) 
     { 
         Console.WriteLine($"Checking for role named {roleName}.");
```

```
 try 
          { 
              var existingRole = await _iamClient.GetRoleAsync(new GetRoleRequest() 
\{\hspace{.1cm} \} RoleName = lambdaRoleName 
              }); 
              return existingRole.Role.Arn; 
         } 
         catch (NoSuchEntityException) 
         { 
              return string.Empty; 
         } 
     } 
     /// <summary> 
     /// Helper method to get a yes or no response from the user. 
     /// </summary> 
     /// <param name="question">The question string to print on the console.</param> 
    /// \epsilonreturns>True if the user responds with a yes.\epsilon/returns>
     private static bool GetYesNoResponse(string question) 
     { 
         Console.WriteLine(question); 
         var ynResponse = Console.ReadLine(); 
         var response = ynResponse != null && 
                          ynResponse.Equals("y", 
                               StringComparison.InvariantCultureIgnoreCase); 
         return response; 
     }
}
```
- Per informazioni dettagliate sull'API, consulta i seguenti argomenti nella Documentazione di riferimento delle API AWS SDK for .NET.
	- [CreatePipeline](https://docs.aws.amazon.com/goto/DotNetSDKV3/sagemaker-2017-07-24/CreatePipeline)
	- [DeletePipeline](https://docs.aws.amazon.com/goto/DotNetSDKV3/sagemaker-2017-07-24/DeletePipeline)
	- [DescribePipelineExecution](https://docs.aws.amazon.com/goto/DotNetSDKV3/sagemaker-2017-07-24/DescribePipelineExecution)
	- [StartPipelineExecution](https://docs.aws.amazon.com/goto/DotNetSDKV3/sagemaker-2017-07-24/StartPipelineExecution)
	- [UpdatePipeline](https://docs.aws.amazon.com/goto/DotNetSDKV3/sagemaker-2017-07-24/UpdatePipeline)

# Esempi di Secrets Manager che utilizzano AWS SDK for .NET

I seguenti esempi di codice mostrano come eseguire azioni e implementare scenari comuni utilizzando AWS SDK for .NET with Secrets Manager.

Le operazioni sono estratti di codice da programmi più grandi e devono essere eseguite nel contesto. Sebbene le operazioni mostrino come richiamare le singole funzioni del servizio, è possibile visualizzarle contestualizzate negli scenari correlati e negli esempi tra servizi.

Scenari: esempi di codice che mostrano come eseguire un'attività specifica richiamando più funzioni all'interno dello stesso servizio.

Ogni esempio include un collegamento a GitHub, dove è possibile trovare istruzioni su come configurare ed eseguire il codice nel contesto.

Argomenti

• [Azioni](#page-8224-0)

Azioni

Ottieni un valore segreto

I seguenti esempi di codice mostrano come recuperare un valore segreto di Gestione dei segreti.

AWS SDK for NFT

```
a Note
```

```
 using System; 
 using System.IO; 
 using System.Threading.Tasks; 
 using Amazon.SecretsManager; 
 using Amazon.SecretsManager.Model; 
 /// <summary> 
 /// This example uses the Amazon Web Service Secrets Manager to retrieve 
 /// the secret value for the provided secret name.
```

```
 /// </summary> 
     public class GetSecretValue 
     { 
         /// <summary> 
         /// The main method initializes the necessary values and then calls 
         /// the GetSecretAsync and DecodeString methods to get the decoded 
         /// secret value for the secret named in secretName. 
         /// </summary> 
         public static async Task Main() 
         { 
             string secretName = "<<{{MySecretName}}>>"; 
             string secret; 
             IAmazonSecretsManager client = new AmazonSecretsManagerClient(); 
             var response = await GetSecretAsync(client, secretName); 
             if (response is not null) 
\{\hspace{.1cm} \}secret = DecodeString(response);
                 if (!string.IsNullOrEmpty(secret)) 
\overline{a} Console.WriteLine($"The decoded secret value is: {secret}."); 
 } 
                 else 
\overline{a} Console.WriteLine("No secret value was returned."); 
 } 
 } 
         } 
         /// <summary> 
         /// Retrieves the secret value given the name of the secret to 
         /// retrieve. 
         /// </summary> 
         /// <param name="client">The client object used to retrieve the secret 
         /// value for the given secret name.</param> 
         /// <param name="secretName">The name of the secret value to retrieve.</
param> 
         /// <returns>The GetSecretValueReponse object returned by 
        /// GetSecretValueAsync.</returns>
         public static async Task<GetSecretValueResponse> GetSecretAsync( 
             IAmazonSecretsManager client,
```

```
 string secretName) 
         { 
             GetSecretValueRequest request = new GetSecretValueRequest() 
\{\hspace{.1cm} \} SecretId = secretName, 
                 VersionStage = "AWSCURRENT", // VersionStage defaults to AWSCURRENT 
 if unspecified. 
             }; 
             GetSecretValueResponse response = null; 
             // For the sake of simplicity, this example handles only the most 
             // general SecretsManager exception. 
             try 
             { 
                 response = await client.GetSecretValueAsync(request); 
 } 
             catch (AmazonSecretsManagerException e) 
\{\hspace{.1cm} \} Console.WriteLine($"Error: {e.Message}"); 
 } 
             return response; 
         } 
         /// <summary> 
         /// Decodes the secret returned by the call to GetSecretValueAsync and 
         /// returns it to the calling program. 
         /// </summary> 
         /// <param name="response">A GetSecretValueResponse object containing 
         /// the requested secret value returned by GetSecretValueAsync.</param> 
        /// <returns>A string representing the decoded secret value.</returns>
         public static string DecodeString(GetSecretValueResponse response) 
         { 
             // Decrypts secret using the associated AWS Key Management Service 
             // Customer Master Key (CMK.) Depending on whether the secret is a 
             // string or binary value, one of these fields will be populated. 
             if (response.SecretString is not null) 
\{\hspace{.1cm} \} var secret = response.SecretString; 
                 return secret; 
 } 
             else if (response.SecretBinary is not null) 
\{\hspace{.1cm} \}
```

```
var memoryStream = response.SecretBinary;
                 StreamReader reader = new StreamReader(memoryStream); 
                 string decodedBinarySecret = 
 System.Text.Encoding.UTF8.GetString(Convert.FromBase64String(reader.ReadToEnd())); 
                 return decodedBinarySecret; 
 } 
            else 
\{\hspace{.1cm} \} return string.Empty; 
 } 
        } 
    }
```
• Per i dettagli sull'API, [GetSecretValuec](https://docs.aws.amazon.com/goto/DotNetSDKV3/secretsmanager-2017-10-17/GetSecretValue)onsulta AWS SDK for .NETAPI Reference.

# Esempi di utilizzo di Amazon SES AWS SDK for .NET

I seguenti esempi di codice mostrano come eseguire azioni e implementare scenari comuni utilizzando AWS SDK for .NET con Amazon SES.

Le operazioni sono estratti di codice da programmi più grandi e devono essere eseguite nel contesto. Sebbene le operazioni mostrino come richiamare le singole funzioni del servizio, è possibile visualizzarle contestualizzate negli scenari correlati e negli esempi tra servizi.

Scenari: esempi di codice che mostrano come eseguire un'attività specifica richiamando più funzioni all'interno dello stesso servizio.

Ogni esempio include un collegamento a GitHub, dove puoi trovare istruzioni su come configurare ed eseguire il codice nel contesto.

# Argomenti

• [Azioni](#page-8224-0)

# Azioni

Creazione di un modello di e-mail

L'esempio di codice seguente mostra come creare un modello di e-mail di Amazon SES.

## AWS SDK for .NET

# **a** Note

```
 /// <summary> 
    /// Create an email template. 
    /// </summary> 
    /// <param name="name">Name of the template.</param> 
    /// <param name="subject">Email subject.</param> 
    /// <param name="text">Email body text.</param> 
    /// <param name="html">Email HTML body text.</param> 
   /// <returns>True if successful.</returns>
   public async Task<bool> CreateEmailTemplateAsync(string name, string subject,
 string text, 
         string html) 
   \left\{ \right. var success = false; 
         try 
         { 
             var response = await _amazonSimpleEmailService.CreateTemplateAsync( 
                 new CreateTemplateRequest 
\overline{a} Template = new Template 
\{ TemplateName = name, 
                          SubjectPart = subject, 
                          TextPart = text, 
                          HtmlPart = html 
1 1 1 1 1 1 1
                 }); 
             success = response.HttpStatusCode == HttpStatusCode.OK; 
         } 
         catch (Exception ex) 
         { 
             Console.WriteLine("CreateEmailTemplateAsync failed with exception: " + 
 ex.Message); 
         }
```
}

```
 return success;
```
• Per i dettagli sull'API, [CreateTemplate](https://docs.aws.amazon.com/goto/DotNetSDKV3/email-2010-12-01/CreateTemplate)consulta AWS SDK for .NETAPI Reference.

Eliminazione di un modello di e-mail

L'esempio di codice seguente mostra come eliminare un modello di e-mail di Amazon SES.

AWS SDK for .NET

## **a** Note

```
 /// <summary> 
    /// Delete an email template. 
     /// </summary> 
    /// <param name="templateName">Name of the template.</param> 
     /// <returns>True if successful.</returns> 
    public async Task<bool> DeleteEmailTemplateAsync(string templateName)
     { 
         var success = false; 
         try 
         { 
             var response = await _amazonSimpleEmailService.DeleteTemplateAsync( 
                  new DeleteTemplateRequest 
\overline{\mathcal{L}} TemplateName = templateName 
                  }); 
             success = response.HttpStatusCode == HttpStatusCode.OK; 
         } 
         catch (Exception ex) 
         { 
             Console.WriteLine("DeleteEmailTemplateAsync failed with exception: " + 
 ex.Message);
```

```
 } 
      return success; 
 }
```
• Per i dettagli sull'API, [DeleteTemplatec](https://docs.aws.amazon.com/goto/DotNetSDKV3/email-2010-12-01/DeleteTemplate)onsulta AWS SDK for .NETAPI Reference.

## Eliminare un'identità

L'esempio di codice seguente mostra come eliminare un'identità di Amazon SES.

AWS SDK for .NET

# **a** Note

```
 /// <summary> 
     /// Delete an email identity. 
     /// </summary> 
     /// <param name="identityEmail">The identity email to delete.</param> 
    /// <returns>True if successful.</returns>
    public async Task<bool> DeleteIdentityAsync(string identityEmail)
     { 
         var success = false; 
         try 
         { 
              var response = await _amazonSimpleEmailService.DeleteIdentityAsync( 
                  new DeleteIdentityRequest 
\overline{\mathcal{L}} Identity = identityEmail 
                  }); 
              success = response.HttpStatusCode == HttpStatusCode.OK; 
         } 
         catch (Exception ex) 
\overline{\mathcal{L}}
```

```
 Console.WriteLine("DeleteIdentityAsync failed with exception: " + 
 ex.Message); 
        } 
        return success; 
    }
```
• Per i dettagli sull'API, [DeleteIdentityc](https://docs.aws.amazon.com/goto/DotNetSDKV3/email-2010-12-01/DeleteIdentity)onsulta AWS SDK for .NETAPI Reference.

# Ottenimento dei limiti di invio

L'esempio di codice seguente mostra come ottenere i limiti di invio di Amazon SES.

# AWS SDK for .NET

**a** Note

```
 /// <summary> 
    /// Get information on the current account's send quota. 
    /// </summary> 
   /// <returns>The send quota response data.</returns>
    public async Task<GetSendQuotaResponse> GetSendQuotaAsync() 
   \{var result = new GetSendQuotaResponse();
        try 
        { 
            var response = await _amazonSimpleEmailService.GetSendQuotaAsync( 
                 new GetSendQuotaRequest()); 
            result = response; 
        } 
        catch (Exception ex) 
        { 
            Console.WriteLine("GetSendQuotaAsync failed with exception: " + 
 ex.Message); 
        }
```
}

```
 return result;
```
• Per i dettagli sull'API, [GetSendQuota](https://docs.aws.amazon.com/goto/DotNetSDKV3/email-2010-12-01/GetSendQuota)consulta AWS SDK for .NETAPI Reference.

Ottenimento dello stato di un'identità

L'esempio di codice seguente mostra come ottenere lo stato di un'identità di Amazon SES.

AWS SDK for .NET

# **a** Note

```
 /// <summary> 
    /// Get identity verification status for an email. 
    /// </summary> 
   /// <returns>The verification status of the email.</returns>
    public async Task<VerificationStatus> GetIdentityStatusAsync(string email) 
    { 
         var result = VerificationStatus.TemporaryFailure; 
         try 
         { 
             var response = 
                 await 
 _amazonSimpleEmailService.GetIdentityVerificationAttributesAsync( 
                     new GetIdentityVerificationAttributesRequest 
\{ \} Identities = new List<string> { email } 
                     }); 
             if (response.VerificationAttributes.ContainsKey(email)) 
                 result = response.VerificationAttributes[email].VerificationStatus; 
         } 
         catch (Exception ex)
```

```
 { 
             Console.WriteLine("GetIdentityStatusAsync failed with exception: " + 
 ex.Message); 
         } 
        return result; 
    }
```
• Per i dettagli sull'API, [GetIdentityVerificationAttributes](https://docs.aws.amazon.com/goto/DotNetSDKV3/email-2010-12-01/GetIdentityVerificationAttributes)consulta AWS SDK for .NETAPI Reference.

Elenco di tutti i modelli di e-mail

L'esempio di codice seguente mostra come elencare tutti i modelli di e-mail di Amazon SES.

AWS SDK for .NET

## **a** Note

```
 /// <summary> 
 /// List email templates for the current account. 
 /// </summary> 
/// <returns>A list of template metadata.</returns>
 public async Task<List<TemplateMetadata>> ListEmailTemplatesAsync() 
 { 
     var result = new List<TemplateMetadata>(); 
     try 
     { 
         var response = await _amazonSimpleEmailService.ListTemplatesAsync( 
              new ListTemplatesRequest()); 
         result = response.TemplatesMetadata; 
     } 
     catch (Exception ex) 
     {
```

```
 Console.WriteLine("ListEmailTemplatesAsync failed with exception: " + 
 ex.Message); 
        } 
        return result; 
    }
```
• Per i dettagli sull'API, [ListTemplatesc](https://docs.aws.amazon.com/goto/DotNetSDKV3/email-2010-12-01/ListTemplates)onsulta AWS SDK for .NETAPI Reference.

## Elenco di tutte le identità

Il seguente esempio di codice mostra come elencare le identità di Amazon SES.

# AWS SDK for .NET

# **a** Note

```
 /// <summary> 
     /// Get the identities of a specified type for the current account. 
    /// </summary> 
    /// <param name="identityType">IdentityType to list.</param> 
    /// <returns>The list of identities.</returns>
     public async Task<List<string>> ListIdentitiesAsync(IdentityType identityType) 
     { 
        var result = new List<string>();
         try 
         { 
             var response = await _amazonSimpleEmailService.ListIdentitiesAsync( 
                  new ListIdentitiesRequest 
\overline{\mathcal{L}} IdentityType = identityType 
                  }); 
             result = response.Identities; 
         } 
         catch (Exception ex)
```

```
 { 
             Console.WriteLine("ListIdentitiesAsync failed with exception: " + 
 ex.Message); 
 } 
         return result; 
    }
```
• Per i dettagli sull'API, [ListIdentitiesc](https://docs.aws.amazon.com/goto/DotNetSDKV3/email-2010-12-01/ListIdentities)onsulta AWS SDK for .NETAPI Reference.

Invio di e-mail

Il seguente esempio di codice mostra come inviare e-mail con Amazon SES.

## AWS SDK for NFT

**a** Note

```
 /// <summary> 
 /// Send an email by using Amazon SES. 
 /// </summary> 
 /// <param name="toAddresses">List of recipients.</param> 
 /// <param name="ccAddresses">List of cc recipients.</param> 
 /// <param name="bccAddresses">List of bcc recipients.</param> 
 /// <param name="bodyHtml">Body of the email in HTML.</param> 
 /// <param name="bodyText">Body of the email in plain text.</param> 
 /// <param name="subject">Subject line of the email.</param> 
 /// <param name="senderAddress">From address.</param> 
/// <returns>The messageId of the email.</returns>
 public async Task<string> SendEmailAsync(List<string> toAddresses, 
     List<string> ccAddresses, List<string> bccAddresses, 
     string bodyHtml, string bodyText, string subject, string senderAddress) 
 { 
     var messageId = ""; 
     try
```
{

```
 var response = await _amazonSimpleEmailService.SendEmailAsync( 
             new SendEmailRequest 
\overline{a} Destination = new Destination 
\{ BccAddresses = bccAddresses, 
                   CcAddresses = ccAddresses, 
                   ToAddresses = toAddresses 
\}, \{ Message = new Message 
\{ Body = new Body 
 { 
                      Html = new Content 
\{ Charset = "UTF-8", 
                         Data = bodyHtml 
 }, 
                      Text = new Content 
\{ Charset = "UTF-8", 
                        Data = bodyText } 
\}, \{ Subject = new Content 
 { 
                      Charset = "UTF-8", 
                      Data = subject 
 } 
\}, \{ Source = senderAddress 
             }); 
         messageId = response.MessageId; 
      } 
      catch (Exception ex) 
       { 
          Console.WriteLine("SendEmailAsync failed with exception: " + 
 ex.Message); 
      } 
      return messageId; 
   }
```
• Per i dettagli sull'API, [SendEmail](https://docs.aws.amazon.com/goto/DotNetSDKV3/email-2010-12-01/SendEmail)consulta AWS SDK for .NETAPI Reference.

Invio di un'e-mail basata su modello

L'esempio di codice seguente mostra come inviare un'e-mail basata su modello con Amazon SES.

AWS SDK for .NET

#### **a** Note

```
 /// <summary> 
    /// Send an email using a template. 
     /// </summary> 
    /// <param name="sender">Address of the sender.</param> 
    /// <param name="recipients">Addresses of the recipients.</param> 
    /// <param name="templateName">Name of the email template.</param> 
    /// <param name="templateDataObject">Data for the email template.</param> 
   /// <returns>The messageId of the email.</returns>
     public async Task<string> SendTemplateEmailAsync(string sender, List<string> 
 recipients, 
         string templateName, object templateDataObject) 
     { 
         var messageId = ""; 
         try 
\overline{\mathcal{L}} // Template data should be serialized JSON from either a class or a 
 dynamic object. 
             var templateData = JsonSerializer.Serialize(templateDataObject); 
             var response = await _amazonSimpleEmailService.SendTemplatedEmailAsync( 
                  new SendTemplatedEmailRequest 
\overline{\mathcal{L}} Source = sender, 
                      Destination = new Destination
```

```
\{ ToAddresses = recipients 
\}, \{ Template = templateName, 
                    TemplateData = templateData 
                }); 
            messageId = response.MessageId; 
        } 
        catch (Exception ex) 
        { 
            Console.WriteLine("SendTemplateEmailAsync failed with exception: " + 
 ex.Message); 
        } 
        return messageId; 
    }
```
• Per i dettagli sull'API, [SendTemplatedEmailc](https://docs.aws.amazon.com/goto/DotNetSDKV3/email-2010-12-01/SendTemplatedEmail)onsulta AWS SDK for .NETAPI Reference.

Verifica di un'identità e-mail

L'esempio di codice seguente mostra come verificare un'identità e-mail con Amazon SES.

AWS SDK for .NET

## **a** Note

```
 /// <summary> 
 /// Starts verification of an email identity. This request sends an email 
 /// from Amazon SES to the specified email address. To complete 
 /// verification, follow the instructions in the email. 
 /// </summary> 
 /// <param name="recipientEmailAddress">Email address to verify.</param> 
 /// <returns>True if successful.</returns>
```

```
public async Task<bool> VerifyEmailIdentityAsync(string recipientEmailAddress)
     { 
         var success = false; 
         try 
         { 
             var response = await _amazonSimpleEmailService.VerifyEmailIdentityAsync( 
                  new VerifyEmailIdentityRequest 
\overline{a} EmailAddress = recipientEmailAddress 
                  }); 
             success = response.HttpStatusCode == HttpStatusCode.OK; 
         } 
         catch (Exception ex) 
         { 
             Console.WriteLine("VerifyEmailIdentityAsync failed with exception: " + 
 ex.Message); 
         } 
         return success; 
     }
```
• Per i dettagli sull'API, [VerifyEmailIdentity](https://docs.aws.amazon.com/goto/DotNetSDKV3/email-2010-12-01/VerifyEmailIdentity)consulta AWS SDK for .NETAPI Reference.

# Esempi di utilizzo di Amazon SNS AWS SDK for .NET

I seguenti esempi di codice mostrano come eseguire azioni e implementare scenari comuni utilizzando AWS SDK for .NET con Amazon SNS.

Le operazioni sono estratti di codice da programmi più grandi e devono essere eseguite nel contesto. Sebbene le operazioni mostrino come richiamare le singole funzioni del servizio, è possibile visualizzarle contestualizzate negli scenari correlati e negli esempi tra servizi.

Scenari: esempi di codice che mostrano come eseguire un'attività specifica richiamando più funzioni all'interno dello stesso servizio.

Ogni esempio include un collegamento a GitHub, dove puoi trovare istruzioni su come configurare ed eseguire il codice nel contesto.

## Nozioni di base

## Hello Amazon SNS

Gli esempi di codice seguenti mostrano come iniziare a utilizzare Amazon SNS.

AWS SDK for .NET

# **a** Note

C'è altro su GitHub. Trova l'esempio completo e scopri di più sulla configurazione e l'esecuzione nel [Repository di esempi di codice AWS.](https://github.com/awsdocs/aws-doc-sdk-examples/tree/main/dotnetv3/cross-service/TopicsAndQueues#code-examples)

```
using Amazon.SimpleNotificationService;
using Amazon.SimpleNotificationService.Model;
namespace SNSActions;
public static class HelloSNS
{ 
     static async Task Main(string[] args) 
    \{ var snsClient = new AmazonSimpleNotificationServiceClient(); 
         Console.WriteLine($"Hello Amazon SNS! Following are some of your topics:"); 
         Console.WriteLine(); 
         // You can use await and any of the async methods to get a response. 
         // Let's get a list of topics. 
         var response = await snsClient.ListTopicsAsync( 
             new ListTopicsRequest()); 
         foreach (var topic in response.Topics) 
         { 
             Console.WriteLine($"\tTopic ARN: {topic.TopicArn}"); 
             Console.WriteLine(); 
         } 
     }
}
```
• Per i dettagli sull'API, [ListTopics](https://docs.aws.amazon.com/goto/DotNetSDKV3/sns-2010-03-31/ListTopics)consulta AWS SDK for .NETAPI Reference.

# Argomenti

- [Azioni](#page-8224-0)
- **[Scenari](#page-8246-0)**
- [Esempi serverless](#page-8964-0)

# Azioni

Verifica dell'esclusione di un numero di telefono

Il seguente esempio di codice mostra come verificare se un numero di telefono è disattivato dalla ricezione di messaggi Amazon SNS.

# AWS SDK for NFT

# **a** Note

```
 using System; 
    using System.Threading.Tasks; 
    using Amazon.SimpleNotificationService; 
    using Amazon.SimpleNotificationService.Model; 
   /// <summary> 
   /// This example shows how to use the Amazon Simple Notification Service 
   /// (Amazon SNS) to check whether a phone number has been opted out. 
    /// </summary> 
    public class IsPhoneNumOptedOut 
    { 
        public static async Task Main() 
        { 
            string phoneNumber = "+15551112222"; 
            IAmazonSimpleNotificationService client = new 
 AmazonSimpleNotificationServiceClient(); 
            await CheckIfOptedOutAsync(client, phoneNumber); 
        }
```

```
 /// <summary> 
        /// Checks to see if the supplied phone number has been opted out. 
        /// </summary> 
        /// <param name="client">The initialized Amazon SNS Client object used 
        /// to check if the phone number has been opted out.</param> 
        /// <param name="phoneNumber">A string representing the phone number 
        /// to check.</param> 
        public static async Task 
 CheckIfOptedOutAsync(IAmazonSimpleNotificationService client, string phoneNumber) 
         { 
             var request = new CheckIfPhoneNumberIsOptedOutRequest 
            \{ PhoneNumber = phoneNumber, 
             }; 
             try 
            \{ var response = await 
 client.CheckIfPhoneNumberIsOptedOutAsync(request); 
                 if (response.HttpStatusCode == System.Net.HttpStatusCode.OK) 
\overline{a} string optOutStatus = response.IsOptedOut ? "opted out" : "not 
 opted out."; 
                     Console.WriteLine($"The phone number: {phoneNumber} is 
 {optOutStatus}"); 
 } 
 } 
             catch (AuthorizationErrorException ex) 
\{\hspace{.1cm} \} Console.WriteLine($"{ex.Message}"); 
 } 
        } 
    }
```
• Per i dettagli sull'API, [CheckIfPhoneNumberIsOptedOutc](https://docs.aws.amazon.com/goto/DotNetSDKV3/sns-2010-03-31/CheckIfPhoneNumberIsOptedOut)onsulta AWS SDK for .NETAPI Reference.

#### Creazione di un argomento

Il seguente esempio di codice mostra come creare un argomento Amazon SNS.

## AWS SDK for .NET

# **a** Note

C'è altro su. GitHub Trova l'esempio completo e scopri di più sulla configurazione e l'esecuzione nel [Repository di esempi di codice AWS.](https://github.com/awsdocs/aws-doc-sdk-examples/tree/main/dotnetv3/SNS#code-examples)

Crea un argomento con un nome di specifico.

```
 using System; 
    using System.Threading.Tasks; 
    using Amazon.SimpleNotificationService; 
    using Amazon.SimpleNotificationService.Model; 
   /// <summary> 
   /// This example shows how to use Amazon Simple Notification Service 
    /// (Amazon SNS) to add a new Amazon SNS topic. 
   /// </summary> 
    public class CreateSNSTopic 
    { 
        public static async Task Main() 
        { 
            string topicName = "ExampleSNSTopic"; 
            IAmazonSimpleNotificationService client = new 
 AmazonSimpleNotificationServiceClient(); 
            var topicArn = await CreateSNSTopicAsync(client, topicName); 
            Console.WriteLine($"New topic ARN: {topicArn}"); 
        } 
        /// <summary> 
        /// Creates a new SNS topic using the supplied topic name. 
       // </summary>
        /// <param name="client">The initialized SNS client object used to 
        /// create the new topic.</param> 
        /// <param name="topicName">A string representing the topic name.</param> 
       /// <returns>The Amazon Resource Name (ARN) of the created topic.</returns>
```

```
 public static async Task<string> 
 CreateSNSTopicAsync(IAmazonSimpleNotificationService client, string topicName) 
        { 
             var request = new CreateTopicRequest 
             { 
                 Name = topicName, 
             }; 
             var response = await client.CreateTopicAsync(request); 
             return response.TopicArn; 
        } 
    }
```
Crea un nuovo argomento con un nome e attributi FIFO e di deduplicazione specifici.

```
 /// <summary> 
     /// Create a new topic with a name and specific FIFO and de-duplication 
  attributes. 
    /// </summary> 
     /// <param name="topicName">The name for the topic.</param> 
     /// <param name="useFifoTopic">True to use a FIFO topic.</param> 
     /// <param name="useContentBasedDeduplication">True to use content-based de-
duplication.</param>
    /// <returns>The ARN of the new topic.</returns>
     public async Task<string> CreateTopicWithName(string topicName, bool 
  useFifoTopic, bool useContentBasedDeduplication) 
     { 
         var createTopicRequest = new CreateTopicRequest() 
         { 
             Name = topicName, 
         }; 
         if (useFifoTopic) 
         { 
             // Update the name if it is not correct for a FIFO topic. 
             if (!topicName.EndsWith(".fifo")) 
             { 
                 createTopicRequest.Name = topicName + ".fifo"; 
 }
```

```
 // Add the attributes from the method parameters. 
             createTopicRequest.Attributes = new Dictionary<string, string> 
\{\hspace{.1cm} \} { "FifoTopic", "true" } 
             }; 
             if (useContentBasedDeduplication) 
             { 
                 createTopicRequest.Attributes.Add("ContentBasedDeduplication", 
 "true"); 
 } 
         } 
         var createResponse = await 
 _amazonSNSClient.CreateTopicAsync(createTopicRequest); 
         return createResponse.TopicArn; 
     }
```
• Per i dettagli sull'API, [CreateTopicc](https://docs.aws.amazon.com/goto/DotNetSDKV3/sns-2010-03-31/CreateTopic)onsulta AWS SDK for .NETAPI Reference.

Eliminazione di una sottoscrizione

Il seguente esempio di codice mostra come eliminare un abbonamento Amazon SNS.

AWS SDK for .NET

## **a** Note

C'è altro su. GitHub Trova l'esempio completo e scopri di più sulla configurazione e l'esecuzione nel [Repository di esempi di codice AWS.](https://github.com/awsdocs/aws-doc-sdk-examples/tree/main/dotnetv3/cross-service/TopicsAndQueues#code-examples)

Annulla l'iscrizione a un argomento tramite un ARN di sottoscrizione.

```
 /// <summary> 
 /// Unsubscribe from a topic by a subscription ARN. 
// </summary>
 /// <param name="subscriptionArn">The ARN of the subscription.</param> 
 /// <returns>True if successful.</returns> 
public async Task<bool> UnsubscribeByArn(string subscriptionArn)
 {
```

```
 var unsubscribeResponse = await _amazonSNSClient.UnsubscribeAsync( 
             new UnsubscribeRequest() 
\{\hspace{.1cm} \} SubscriptionArn = subscriptionArn 
             }); 
         return unsubscribeResponse.HttpStatusCode == HttpStatusCode.OK; 
     }
```
• Per informazioni dettagliate sulle API, consulta [Annullamento della sottoscrizione](https://docs.aws.amazon.com/goto/DotNetSDKV3/sns-2010-03-31/Unsubscribe) nella Documentazione di riferimento per le API AWS SDK for .NET.

Eliminazione di un argomento

Il seguente esempio di codice mostra come eliminare un argomento di Amazon SNS e tutte le sottoscrizioni a tale argomento.

AWS SDK for .NET

```
a Note
```
C'è altro su. GitHub Trova l'esempio completo e scopri di più sulla configurazione e l'esecuzione nel [Repository di esempi di codice AWS.](https://github.com/awsdocs/aws-doc-sdk-examples/tree/main/dotnetv3/cross-service/TopicsAndQueues#code-examples)

Elimina un argomento in base all'ARN dell'argomento.

```
 /// <summary> 
 /// Delete a topic by its topic ARN. 
 /// </summary> 
 /// <param name="topicArn">The ARN of the topic.</param> 
 /// <returns>True if successful.</returns> 
 public async Task<bool> DeleteTopicByArn(string topicArn) 
\{ var deleteResponse = await _amazonSNSClient.DeleteTopicAsync( 
         new DeleteTopicRequest() 
         { 
              TopicArn = topicArn 
         }); 
     return deleteResponse.HttpStatusCode == HttpStatusCode.OK; 
 }
```
• Per i dettagli sull'API, [DeleteTopic](https://docs.aws.amazon.com/goto/DotNetSDKV3/sns-2010-03-31/DeleteTopic)consulta AWS SDK for .NETAPI Reference.

Come ottenere le proprietà di un argomento

Il seguente esempio di codice mostra come ottenere le proprietà di un argomento Amazon SNS.

AWS SDK for .NET

#### **a** Note

```
 using System; 
    using System.Collections.Generic; 
    using System.Threading.Tasks; 
    using Amazon.SimpleNotificationService; 
   /// <summary> 
   /// This example shows how to retrieve the attributes of an Amazon Simple 
   /// Notification Service (Amazon SNS) topic. 
   /// </summary> 
    public class GetTopicAttributes 
    { 
        public static async Task Main() 
        { 
            string topicArn = "arn:aws:sns:us-west-2:000000000000:ExampleSNSTopic"; 
            IAmazonSimpleNotificationService client = new 
 AmazonSimpleNotificationServiceClient(); 
            var attributes = await GetTopicAttributesAsync(client, topicArn); 
            DisplayTopicAttributes(attributes); 
        } 
        /// <summary> 
        /// Given the ARN of the Amazon SNS topic, this method retrieves the topic 
        /// attributes. 
        /// </summary>
```

```
 /// <param name="client">The initialized Amazon SNS client object used 
         /// to retrieve the attributes for the Amazon SNS topic.</param> 
         /// <param name="topicArn">The ARN of the topic for which to retrieve 
         /// the attributes.</param> 
         /// <returns>A Dictionary of topic attributes.</returns> 
         public static async Task<Dictionary<string, string>> 
 GetTopicAttributesAsync( 
             IAmazonSimpleNotificationService client, 
             string topicArn) 
         { 
             var response = await client.GetTopicAttributesAsync(topicArn); 
             return response.Attributes; 
         } 
         /// <summary> 
         /// This method displays the attributes for an Amazon SNS topic. 
         /// </summary> 
         /// <param name="topicAttributes">A Dictionary containing the 
         /// attributes for an Amazon SNS topic.</param> 
         public static void DisplayTopicAttributes(Dictionary<string, string> 
 topicAttributes) 
         { 
             foreach (KeyValuePair<string, string> entry in topicAttributes) 
\{\hspace{.1cm} \} Console.WriteLine($"{entry.Key}: {entry.Value}\n"); 
 } 
         } 
    }
```
• Per i dettagli sull'API, [GetTopicAttributes](https://docs.aws.amazon.com/goto/DotNetSDKV3/sns-2010-03-31/GetTopicAttributes)consulta AWS SDK for .NETAPI Reference.

Come elencare i sottoscrittori di un argomento

Il seguente esempio di codice mostra come recuperare l'elenco degli abbonati di un argomento Amazon SNS.

#### AWS SDK for .NET

## **a** Note

```
 using System; 
    using System.Collections.Generic; 
    using System.Threading.Tasks; 
    using Amazon.SimpleNotificationService; 
    using Amazon.SimpleNotificationService.Model; 
    /// <summary> 
    /// This example will retrieve a list of the existing Amazon Simple 
    /// Notification Service (Amazon SNS) subscriptions. 
    /// </summary> 
    public class ListSubscriptions 
   \mathcal{L} public static async Task Main() 
        { 
            IAmazonSimpleNotificationService client = new 
 AmazonSimpleNotificationServiceClient(); 
            Console.WriteLine("Enter a topic ARN to list subscriptions for a 
 specific topic, " + 
                                "or press Enter to list subscriptions for all 
 topics."); 
           var topicArn = Console.ReadLine();
            Console.WriteLine(); 
            var subscriptions = await GetSubscriptionsListAsync(client, topicArn); 
            DisplaySubscriptionList(subscriptions); 
        } 
        /// <summary> 
        /// Gets a list of the existing Amazon SNS subscriptions, optionally by 
 specifying a topic ARN. 
        /// </summary> 
        /// <param name="client">The initialized Amazon SNS client object used
```

```
 /// to obtain the list of subscriptions.</param> 
        /// <param name="topicArn">The optional ARN of a specific topic. Defaults to 
  null.</param> 
        /// <returns>A list containing information about each subscription.</
returns> 
         public static async Task<List<Subscription>> 
  GetSubscriptionsListAsync(IAmazonSimpleNotificationService client, string topicArn 
 = \text{null} { 
            var results = new List<Subscription>();
             if (!string.IsNullOrEmpty(topicArn)) 
\{\hspace{.1cm} \} var paginateByTopic = client.Paginators.ListSubscriptionsByTopic( 
                     new ListSubscriptionsByTopicRequest() 
\{ TopicArn = topicArn, 
                     }); 
                 // Get the entire list using the paginator. 
                 await foreach (var subscription in paginateByTopic.Subscriptions) 
\overline{a} results.Add(subscription); 
 } 
 } 
             else 
\{\hspace{.1cm} \} var paginateAllSubscriptions = 
  client.Paginators.ListSubscriptions(new ListSubscriptionsRequest()); 
                // Get the entire list using the paginator. 
                 await foreach (var subscription in 
  paginateAllSubscriptions.Subscriptions) 
\overline{a} results.Add(subscription); 
 } 
 } 
             return results; 
         } 
        /// <summary> 
        /// Display a list of Amazon SNS subscription information. 
         /// </summary>
```

```
 /// <param name="subscriptionList">A list containing details for existing 
         /// Amazon SNS subscriptions.</param> 
         public static void DisplaySubscriptionList(List<Subscription> 
 subscriptionList) 
        \mathcal{L} foreach (var subscription in subscriptionList) 
             { 
                 Console.WriteLine($"Owner: {subscription.Owner}"); 
                 Console.WriteLine($"Subscription ARN: 
 {subscription.SubscriptionArn}"); 
                 Console.WriteLine($"Topic ARN: {subscription.TopicArn}"); 
                 Console.WriteLine($"Endpoint: {subscription.Endpoint}"); 
                 Console.WriteLine($"Protocol: {subscription.Protocol}"); 
                 Console.WriteLine(); 
 } 
         } 
     }
```
• Per i dettagli sull'API, [ListSubscriptionsc](https://docs.aws.amazon.com/goto/DotNetSDKV3/sns-2010-03-31/ListSubscriptions)onsulta AWS SDK for .NETAPI Reference.

Come elencare gli argomenti

Il seguente esempio di codice mostra come elencare gli argomenti di Amazon SNS.

AWS SDK for NFT

```
a) Note
```

```
 using System; 
 using System.Collections.Generic; 
 using System.Threading.Tasks; 
 using Amazon.SimpleNotificationService; 
 using Amazon.SimpleNotificationService.Model; 
 /// <summary> 
 /// Lists the Amazon Simple Notification Service (Amazon SNS)
```

```
 /// topics for the current account. 
    /// </summary> 
     public class ListSNSTopics 
     { 
         public static async Task Main() 
        \{ IAmazonSimpleNotificationService client = new 
 AmazonSimpleNotificationServiceClient(); 
             await GetTopicListAsync(client); 
         } 
         /// <summary> 
         /// Retrieves the list of Amazon SNS topics in groups of up to 100 
         /// topics. 
         /// </summary> 
         /// <param name="client">The initialized Amazon SNS client object used 
         /// to retrieve the list of topics.</param> 
         public static async Task GetTopicListAsync(IAmazonSimpleNotificationService 
 client) 
         { 
             // If there are more than 100 Amazon SNS topics, the call to 
             // ListTopicsAsync will return a value to pass to the 
             // method to retrieve the next 100 (or less) topics. 
             string nextToken = string.Empty; 
             do 
\{\hspace{.1cm} \} var response = await client.ListTopicsAsync(nextToken); 
                 DisplayTopicsList(response.Topics); 
                 nextToken = response.NextToken; 
 } 
             while (!string.IsNullOrEmpty(nextToken)); 
         } 
         /// <summary> 
         /// Displays the list of Amazon SNS Topic ARNs. 
         /// </summary> 
         /// <param name="topicList">The list of Topic ARNs.</param> 
         public static void DisplayTopicsList(List<Topic> topicList) 
         { 
             foreach (var topic in topicList) 
\{\hspace{.1cm} \} Console.WriteLine($"{topic.TopicArn}");
```

```
Azioni e scenari 9309
```
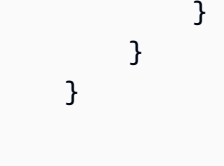

• Per i dettagli sull'API, [ListTopics](https://docs.aws.amazon.com/goto/DotNetSDKV3/sns-2010-03-31/ListTopics)consulta AWS SDK for .NETAPI Reference.

Pubblicazione di un messaggio con un attributo

Il seguente esempio di codice mostra come pubblicare un messaggio con un attributo utilizzando Amazon SNS.

AWS SDK for .NET

# **a** Note

C'è altro su. GitHub Trova l'esempio completo e scopri di più sulla configurazione e l'esecuzione nel [Repository di esempi di codice AWS.](https://github.com/awsdocs/aws-doc-sdk-examples/tree/main/dotnetv3/cross-service/TopicsAndQueues#code-examples)

Pubblica un messaggio in un argomento con opzioni di gruppo, duplicazione e attributo.

```
 /// <summary> 
     /// Publish messages using user settings. 
    /// </summary> 
   /// <returns>Async task.</returns>
     public static async Task PublishMessages() 
     { 
         Console.WriteLine("Now we can publish messages."); 
         var keepSendingMessages = true; 
        string? deduplicationId = null;
         string? toneAttribute = null; 
         while (keepSendingMessages) 
         { 
             Console.WriteLine(); 
             var message = GetUserResponse("Enter a message to publish.", "This is a 
 sample message"); 
             if (_useFifoTopic) 
\{\hspace{.1cm} \}
```

```
 Console.WriteLine("Because you are using a FIFO topic, you must set 
 a message group ID." + 
                                  "\r\nAll messages within the same group will be 
 received in the order " + 
                                  "they were published."); 
                Console.WriteLine(); 
                var messageGroupId = GetUserResponse("Enter a message group ID for 
 this message:", "1"); 
                if (!_useContentBasedDeduplication) 
\overline{a} Console.WriteLine("Because you are not using content-based 
 deduplication, " + 
                                      "you must enter a deduplication ID."); 
                    Console.WriteLine("Enter a deduplication ID for this message."); 
                    deduplicationId = GetUserResponse("Enter a deduplication ID for 
 this message.", "1"); 
 } 
                if (GetYesNoResponse("Add an attribute to this message?")) 
\overline{a} Console.WriteLine("Enter a number for an attribute."); 
                   for (int i = 0; i < tones. Length; i^{++})
\{Console.WriteLine(\{\text{``}\text{~t}\text{~i + 1}\}. {_tones[i]}");
1 1 1 1 1 1 1
                    var selection = GetUserResponse("", "1"); 
                    int.TryParse(selection, out var selectionNumber); 
                    if (selectionNumber > 0 && selectionNumber < _tones.Length) 
\{ toneAttribute = _tones[selectionNumber - 1]; 
1 1 1 1 1 1 1
 } 
                var messageID = await SnsWrapper.PublishToTopicWithAttribute( 
                    _topicArn, message, "tone", toneAttribute, deduplicationId, 
 messageGroupId); 
                Console.WriteLine($"Message published with id {messageID}."); 
 }
```

```
 keepSendingMessages = GetYesNoResponse("Send another message?", false); 
     } 
 }
```
Applica le selezioni dell'utente all'azione di pubblicazione.

```
 /// <summary> 
     /// Publish a message to a topic with an attribute and optional deduplication 
  and group IDs. 
     /// </summary> 
    /// <param name="topicArn">The ARN of the topic.</param> 
     /// <param name="message">The message to publish.</param> 
     /// <param name="attributeName">The optional attribute for the message.</param> 
     /// <param name="attributeValue">The optional attribute value for the message.</
param> 
     /// <param name="deduplicationId">The optional deduplication ID for the 
  message.</param> 
     /// <param name="groupId">The optional group ID for the message.</param> 
    /// <returns>The ID of the message published.</returns>
     public async Task<string> PublishToTopicWithAttribute( 
         string topicArn, 
         string message, 
         string? attributeName = null, 
         string? attributeValue = null, 
        string? deduplicationId = null,
         string? groupId = null) 
     { 
         var publishRequest = new PublishRequest() 
         { 
             TopicArn = topicArn, 
             Message = message, 
             MessageDeduplicationId = deduplicationId, 
             MessageGroupId = groupId 
         }; 
         if (attributeValue != null) 
         { 
             // Add the string attribute if it exists. 
             publishRequest.MessageAttributes = 
                  new Dictionary<string, MessageAttributeValue> 
\overline{a}
```
```
 { attributeName!, new MessageAttributeValue() { StringValue = 
 attributeValue, DataType = "String"} } 
\hspace{1.5cm} } ;
         } 
        var publishResponse = await _amazonSNSClient.PublishAsync(publishRequest);
         return publishResponse.MessageId; 
    }
```
• Per informazioni dettagliate sulle API, consulta [Pubblicazione](https://docs.aws.amazon.com/goto/DotNetSDKV3/sns-2010-03-31/Publish) nella Documentazione di riferimento per le API AWS SDK for .NET.

Pubblicazione di un SMS

Il seguente esempio di codice mostra come pubblicare messaggi SMS utilizzando Amazon SNS.

AWS SDK for NFT

**a** Note

```
namespace SNSMessageExample
{ 
     using System; 
     using System.Threading.Tasks; 
     using Amazon; 
     using Amazon.SimpleNotificationService; 
     using Amazon.SimpleNotificationService.Model; 
     public class SNSMessage 
     { 
         private AmazonSimpleNotificationServiceClient snsClient; 
         /// <summary> 
         /// Initializes a new instance of the <see cref="SNSMessage"/> class. 
         /// Constructs a new SNSMessage object initializing the Amazon Simple 
         /// Notification Service (Amazon SNS) client using the supplied 
         /// Region endpoint.
```

```
 /// </summary> 
         /// <param name="regionEndpoint">The Amazon Region endpoint to use in 
         /// sending test messages with this object.</param> 
         public SNSMessage(RegionEndpoint regionEndpoint) 
         { 
             snsClient = new AmazonSimpleNotificationServiceClient(regionEndpoint); 
         } 
         /// <summary> 
         /// Sends the SMS message passed in the text parameter to the phone number 
         /// in phoneNum. 
         /// </summary> 
         /// <param name="phoneNum">The ten-digit phone number to which the text 
         /// message will be sent.</param> 
         /// <param name="text">The text of the message to send.</param> 
        /// <returns>Async task.</returns>
         public async Task SendTextMessageAsync(string phoneNum, string text) 
         { 
             if (string.IsNullOrEmpty(phoneNum) || string.IsNullOrEmpty(text)) 
             { 
                 return; 
 } 
             // Now actually send the message. 
             var request = new PublishRequest 
             { 
                 Message = text, 
                 PhoneNumber = phoneNum, 
             }; 
             try 
             { 
                 var response = await snsClient.PublishAsync(request); 
 } 
             catch (Exception ex) 
\{\hspace{.1cm} \} Console.WriteLine($"Error sending message: {ex}"); 
 } 
         } 
    }
```
}

• Per informazioni dettagliate sulle API, consulta [Pubblicazione](https://docs.aws.amazon.com/goto/DotNetSDKV3/sns-2010-03-31/Publish) nella Documentazione di riferimento per le API AWS SDK for .NET.

Pubblicazione in un argomento

Il seguente esempio di codice mostra come pubblicare messaggi su un argomento di Amazon SNS.

#### AWS SDK for .NET

## **a** Note

C'è altro su. GitHub Trova l'esempio completo e scopri di più sulla configurazione e l'esecuzione nel [Repository di esempi di codice AWS.](https://github.com/awsdocs/aws-doc-sdk-examples/tree/main/dotnetv3/SNS#code-examples)

Pubblicare un messaggio in un argomento.

```
 using System; 
    using System.Threading.Tasks; 
    using Amazon.SimpleNotificationService; 
    using Amazon.SimpleNotificationService.Model; 
   /// <summary> 
    /// This example publishes a message to an Amazon Simple Notification 
    /// Service (Amazon SNS) topic. 
    /// </summary> 
    public class PublishToSNSTopic 
    { 
        public static async Task Main() 
        { 
            string topicArn = "arn:aws:sns:us-east-2:000000000000:ExampleSNSTopic"; 
            string messageText = "This is an example message to publish to the 
 ExampleSNSTopic."; 
            IAmazonSimpleNotificationService client = new 
 AmazonSimpleNotificationServiceClient(); 
            await PublishToTopicAsync(client, topicArn, messageText); 
        } 
        /// <summary> 
        /// Publishes a message to an Amazon SNS topic.
```
 /// </summary> /// <param name="client">The initialized client object used to publish /// to the Amazon SNS topic.</param> /// <param name="topicArn">The ARN of the topic.</param> /// <param name="messageText">The text of the message.</param> public static async Task PublishToTopicAsync( IAmazonSimpleNotificationService client, string topicArn, string messageText) { var request = new PublishRequest  $\{\hspace{.1cm} \}$  TopicArn = topicArn, Message = messageText, }; var response = await client.PublishAsync(request); Console.WriteLine(\$"Successfully published message ID: {response.MessageId}"); } }

Pubblica un messaggio in un argomento con un attributo e ID di deduplicazione e gruppo opzionali.

```
 /// <summary> 
     /// Publish a message to a topic with an attribute and optional deduplication 
  and group IDs. 
    /// </summary> 
     /// <param name="topicArn">The ARN of the topic.</param> 
     /// <param name="message">The message to publish.</param> 
     /// <param name="attributeName">The optional attribute for the message.</param> 
     /// <param name="attributeValue">The optional attribute value for the message.</
param> 
     /// <param name="deduplicationId">The optional deduplication ID for the 
  message.</param> 
     /// <param name="groupId">The optional group ID for the message.</param> 
    /// <returns>The ID of the message published.</returns>
     public async Task<string> PublishToTopicWithAttribute( 
         string topicArn,
```

```
 string message, 
        string? attributeName = null,
        string? attributeValue = null,
        string? deduplicationId = null,
        string? groupId = null)
     { 
         var publishRequest = new PublishRequest() 
        \mathcal{L} TopicArn = topicArn, 
             Message = message, 
             MessageDeduplicationId = deduplicationId, 
             MessageGroupId = groupId 
         }; 
         if (attributeValue != null) 
         { 
             // Add the string attribute if it exists. 
             publishRequest.MessageAttributes = 
                  new Dictionary<string, MessageAttributeValue> 
\overline{a} { attributeName!, new MessageAttributeValue() { StringValue = 
 attributeValue, DataType = "String"} } 
                  }; 
         } 
         var publishResponse = await _amazonSNSClient.PublishAsync(publishRequest); 
         return publishResponse.MessageId; 
     }
```
• Per informazioni dettagliate sulle API, consulta [Pubblicazione](https://docs.aws.amazon.com/goto/DotNetSDKV3/sns-2010-03-31/Publish) nella Documentazione di riferimento per le API AWS SDK for .NET.

Sottoscrizione di una coda SQS a un argomento

I seguenti esempi di codice mostrano come sottoscrivere una coda SQS in modo che riceva notifiche da un argomento Amazon SNS.

#### AWS SDK for .NET

## **a** Note

C'è dell'altro GitHub. Trova l'esempio completo e scopri di più sulla configurazione e l'esecuzione nel [Repository di esempi di codice AWS.](https://github.com/awsdocs/aws-doc-sdk-examples/tree/main/dotnetv3/cross-service/TopicsAndQueues#code-examples)

Iscrivi una coda a un argomento con filtri opzionali.

```
 /// <summary> 
    /// Subscribe a queue to a topic with optional filters. 
    /// </summary> 
    /// <param name="topicArn">The ARN of the topic.</param> 
    /// <param name="useFifoTopic">The optional filtering policy for the 
 subscription.</param> 
    /// <param name="queueArn">The ARN of the queue.</param> 
   /// <returns>The ARN of the new subscription.</returns>
    public async Task<string> SubscribeTopicWithFilter(string topicArn, string? 
 filterPolicy, string queueArn) 
    { 
        var subscribeRequest = new SubscribeRequest() 
        { 
            TopicArn = topicArn, 
            Protocol = "sqs", 
           Endpoint = queueArn }; 
        if (!string.IsNullOrEmpty(filterPolicy)) 
       \{ subscribeRequest.Attributes = new Dictionary<string, string> 
 { { "FilterPolicy", filterPolicy } }; 
        } 
        var subscribeResponse = await 
 _amazonSNSClient.SubscribeAsync(subscribeRequest); 
        return subscribeResponse.SubscriptionArn; 
    }
```
• Per informazioni dettagliate sulle API, consulta [Sottoscrizione](https://docs.aws.amazon.com/goto/DotNetSDKV3/sns-2010-03-31/Subscribe) nella Documentazione di riferimento sulle API AWS SDK for .NET.

## Sottoscrizione di un indirizzo e-mail a un argomento

Il seguente esempio di codice mostra come iscrivere un indirizzo e-mail a un argomento di Amazon SNS.

AWS SDK for .NET

## **a** Note

```
 /// <summary> 
         /// Creates a new subscription to a topic. 
         /// </summary> 
         /// <param name="client">The initialized Amazon SNS client object, used 
         /// to create an Amazon SNS subscription.</param> 
         /// <param name="topicArn">The ARN of the topic to subscribe to.</param> 
         /// <returns>A SubscribeResponse object which includes the subscription 
        /// ARN for the new subscription.</returns>
         public static async Task<SubscribeResponse> TopicSubscribeAsync( 
             IAmazonSimpleNotificationService client, 
             string topicArn) 
         { 
             SubscribeRequest request = new SubscribeRequest() 
\{\hspace{.1cm} \} TopicArn = topicArn, 
                 ReturnSubscriptionArn = true, 
                 Protocol = "email", 
                 Endpoint = "recipient@example.com", 
             }; 
             var response = await client.SubscribeAsync(request); 
             return response; 
         }
```
• Per informazioni dettagliate sulle API, consulta [Sottoscrizione](https://docs.aws.amazon.com/goto/DotNetSDKV3/sns-2010-03-31/Subscribe) nella Documentazione di riferimento sulle API AWS SDK for .NET.

Sottoscrizione con un filtro a un argomento

L'esempio di codice seguente mostra come sottoscrivere con un filtro a un argomento Amazon SNS.

AWS SDK for .NET

**a** Note

C'è dell'altro GitHub. Trova l'esempio completo e scopri di più sulla configurazione e l'esecuzione nel [Repository di esempi di codice AWS.](https://github.com/awsdocs/aws-doc-sdk-examples/tree/main/dotnetv3/cross-service/TopicsAndQueues#code-examples)

Iscrivi una coda a un argomento con filtri opzionali.

```
 /// <summary> 
    /// Subscribe a queue to a topic with optional filters. 
   /// </summary> 
    /// <param name="topicArn">The ARN of the topic.</param> 
   /// <param name="useFifoTopic">The optional filtering policy for the 
subscription.</param>
    /// <param name="queueArn">The ARN of the queue.</param> 
   /// <returns>The ARN of the new subscription.</returns>
    public async Task<string> SubscribeTopicWithFilter(string topicArn, string? 
 filterPolicy, string queueArn) 
   \left\{ \right. var subscribeRequest = new SubscribeRequest() 
        { 
            TopicArn = topicArn, 
            Protocol = "sqs", 
           Endpoint = queueArn }; 
        if (!string.IsNullOrEmpty(filterPolicy)) 
        { 
            subscribeRequest.Attributes = new Dictionary<string, string> 
 { { "FilterPolicy", filterPolicy } }; 
        }
```

```
 var subscribeResponse = await 
 _amazonSNSClient.SubscribeAsync(subscribeRequest); 
        return subscribeResponse.SubscriptionArn; 
    }
```
• Per informazioni dettagliate sulle API, consulta [Sottoscrizione](https://docs.aws.amazon.com/goto/DotNetSDKV3/sns-2010-03-31/Subscribe) nella Documentazione di riferimento sulle API AWS SDK for .NET.

## Scenari

Pubblicazione di messaggi nelle code

L'esempio di codice seguente mostra come:

- Creazione di un argomento (FIFO o non FIFO).
- Sottoscrizione di diverse code all'argomento con la possibilità di applicare un filtro.
- Pubblicazione di un messaggio nell'argomento.
- Esame delle code per i messaggi ricevuti.

## AWS SDK for .NET

```
a Note
```
C'è dell'altro GitHub. Trova l'esempio completo e scopri di più sulla configurazione e l'esecuzione nel [Repository di esempi di codice AWS.](https://github.com/awsdocs/aws-doc-sdk-examples/tree/main/dotnetv3/cross-service/TopicsAndQueues#code-examples)

Esegui uno scenario interattivo al prompt dei comandi.

```
/// <summary>
/// Console application to run a workflow scenario for topics and queues.
/// </summary>
public static class TopicsAndQueues
{ 
     private static bool _useFifoTopic = false; 
     private static bool _useContentBasedDeduplication = false; 
     private static string _topicName = null!; 
     private static string _topicArn = null!;
```

```
 private static readonly int _queueCount = 2; 
     private static readonly string[] _queueUrls = new string[_queueCount]; 
    private static readonly string[] \sim subscriptionArns = new string[ queueCount];
     private static readonly string[] _tones = { "cheerful", "funny", "serious", 
 "sincere" }; 
     public static SNSWrapper SnsWrapper { get; set; } = null!; 
     public static SQSWrapper SqsWrapper { get; set; } = null!; 
     public static bool UseConsole { get; set; } = true; 
     static async Task Main(string[] args) 
    \mathcal{L} // Set up dependency injection for Amazon EventBridge. 
         using var host = Host.CreateDefaultBuilder(args) 
             .ConfigureLogging(logging => 
                 logging.AddFilter("System", LogLevel.Debug) 
                      .AddFilter<DebugLoggerProvider>("Microsoft", 
 LogLevel.Information) 
                      .AddFilter<ConsoleLoggerProvider>("Microsoft", LogLevel.Trace)) 
             .ConfigureServices((_, services) => 
                 services.AddAWSService<IAmazonSQS>() 
                      .AddAWSService<IAmazonSimpleNotificationService>() 
                      .AddTransient<SNSWrapper>() 
                      .AddTransient<SQSWrapper>() 
) .Build(); 
         ServicesSetup(host); 
         PrintDescription(); 
         await RunScenario(); 
     } 
    /// <summary> 
    /// Populate the services for use within the console application. 
   // / </summary>
    /// <param name="host">The services host.</param> 
     private static void ServicesSetup(IHost host) 
     { 
         SnsWrapper = host.Services.GetRequiredService<SNSWrapper>(); 
         SqsWrapper = host.Services.GetRequiredService<SQSWrapper>(); 
     } 
    /// <summary>
```
/// Run the scenario for working with topics and queues.

```
 /// </summary> 
    /// <returns>True if successful.</returns>
     public static async Task<bool> RunScenario() 
     { 
         try 
         { 
             await SetupTopic(); 
             await SetupQueues(); 
             await PublishMessages(); 
             foreach (var queueUrl in _queueUrls) 
\{\hspace{.1cm} \}var messages = await PollForMessages(queueUrl);
                 if (messages.Any()) 
\overline{a} await DeleteMessages(queueUrl, messages); 
 } 
 } 
             await CleanupResources(); 
             Console.WriteLine("Messaging with topics and queues workflow is 
 complete."); 
             return true; 
         } 
         catch (Exception ex) 
         { 
             Console.WriteLine(new string('-', 80)); 
             Console.WriteLine($"There was a problem running the scenario: 
 {ex.Message}"); 
             await CleanupResources(); 
             Console.WriteLine(new string('-', 80)); 
             return false; 
         } 
     } 
    /// <summary> 
    /// Print a description for the tasks in the workflow. 
    /// </summary> 
    /// <returns>Async task.</returns>
     private static void PrintDescription() 
     { 
         Console.WriteLine(new string('-', 80));
```

```
 Console.WriteLine($"Welcome to messaging with topics and queues."); 
         Console.WriteLine(new string('-', 80)); 
         Console.WriteLine($"In this workflow, you will create an SNS topic and 
  subscribe {_queueCount} SQS queues to the topic." + 
                             $"\r\nYou can select from several options for configuring 
  the topic and the subscriptions for the 2 queues." + 
                             $"\r\nYou can then post to the topic and see the results 
 in the queues.\lceil \frac{r}{n} \rceil;
         Console.WriteLine(new string('-', 80)); 
     } 
     /// <summary> 
     /// Set up the SNS topic to be used with the queues. 
     /// </summary> 
    /// <returns>Async task.</returns>
     private static async Task<string> SetupTopic() 
     { 
         Console.WriteLine(new string('-', 80)); 
         Console.WriteLine($"SNS topics can be configured as FIFO (First-In-First-
Out)." + 
                             $"\r\nFIFO topics deliver messages in order and support 
  deduplication and message filtering." + 
                             $"\r\nYou can then post to the topic and see the results 
 in the queues.\ln");
         _useFifoTopic = GetYesNoResponse("Would you like to work with FIFO 
  topics?"); 
         if (_useFifoTopic) 
         { 
             Console.WriteLine(new string('-', 80)); 
             _topicName = GetUserResponse("Enter a name for your SNS topic: ", 
  "example-topic"); 
             Console.WriteLine( 
                  "Because you have selected a FIFO topic, '.fifo' must be appended to 
 the topic name.\r \n\cdot \r \cdot);
             Console.WriteLine(new string('-', 80)); 
             Console.WriteLine($"Because you have chosen a FIFO topic, deduplication 
  is supported." + 
                                 $"\r\nDeduplication IDs are either set in the message 
  or automatically generated " +
```

```
 $"\r\nfrom content using a hash function.\r\n" + 
                                 $"\r\nIf a message is successfully published to an SNS 
  FIFO topic, any message " + 
                                 $"\r\npublished and determined to have the same 
  deduplication ID, " + 
                                 $"\r\nwithin the five-minute deduplication interval, 
  is accepted but not delivered.\r\n" + 
                                 $"\r\nFor more information about deduplication, " + 
                                 $"\r\nsee https://docs.aws.amazon.com/sns/latest/dg/
fifo-message-dedup.html."); 
             _useContentBasedDeduplication = GetYesNoResponse("Use content-based 
  deduplication instead of entering a deduplication ID?"); 
             Console.WriteLine(new string('-', 80)); 
         } 
         _topicArn = await SnsWrapper.CreateTopicWithName(_topicName, _useFifoTopic, 
  _useContentBasedDeduplication); 
         Console.WriteLine($"Your new topic with the name {_topicName}" + 
                            $"\r\nand Amazon Resource Name (ARN) {_topicArn}" + 
                            $"\r\nhas been created.\r\n"); 
         Console.WriteLine(new string('-', 80)); 
         return _topicArn; 
     } 
     /// <summary> 
     /// Set up the queues. 
     /// </summary> 
    /// <returns>Async task.</returns>
     private static async Task SetupQueues() 
     { 
         Console.WriteLine(new string('-', 80)); 
         Console.WriteLine($"Now you will create {_queueCount} Amazon Simple Queue 
  Service (Amazon SQS) queues to subscribe to the topic."); 
         // Repeat this section for each queue. 
        for (int i = 0; i < _queueCount; i^{++})
         { 
             var queueName = GetUserResponse("Enter a name for an Amazon SQS queue: 
  ", $"example-queue-{i}"); 
             if (_useFifoTopic) 
\{\hspace{.1cm} \}
```

```
 // Only explain this once. 
               if (i == 0)\overline{a} Console.WriteLine( 
                        "Because you have selected a FIFO topic, '.fifo' must be 
 appended to the queue name."); 
 } 
                var queueUrl = await SqsWrapper.CreateQueueWithName(queueName, 
 _useFifoTopic); 
               _queueUrls[i] = queueUrl;
                Console.WriteLine($"Your new queue with the name {queueName}" + 
                                  $"\r\nand queue URL {queueUrl}" + 
                                  $"\r\nhas been created.\r\n"); 
               if (i == 0)\overline{a} Console.WriteLine( 
                        $"The queue URL is used to retrieve the queue ARN,\r\n" + 
                        $"which is used to create a subscription."); 
                    Console.WriteLine(new string('-', 80)); 
 } 
               var queueArn = await SqsWrapper.GetQueueArnByUrl(queueUrl);
               if (i == 0)\overline{a} Console.WriteLine( 
                        $"An AWS Identity and Access Management (IAM) policy must be 
attached to an SQS queue, enabling it to receive\r\n" +
                        $"messages from an SNS topic"); 
 } 
                await SqsWrapper.SetQueuePolicyForTopic(queueArn, _topicArn, 
 queueUrl); 
                await SetupFilters(i, queueArn, queueName); 
 } 
        } 
        Console.WriteLine(new string('-', 80)); 
    }
```

```
 /// <summary> 
     /// Set up filters with user options for a queue. 
     /// </summary> 
    /// <param name="queueCount">The number of this queue.</param> 
     /// <param name="queueArn">The ARN of the queue.</param> 
     /// <param name="queueName">The name of the queue.</param> 
   /// <returns>Async Task.</returns>
     public static async Task SetupFilters(int queueCount, string queueArn, string 
  queueName) 
     { 
         if (_useFifoTopic) 
         { 
             Console.WriteLine(new string('-', 80)); 
             // Only explain this once. 
            if (queueCount == 0)
\{\hspace{.1cm} \} Console.WriteLine( 
                      "Subscriptions to a FIFO topic can have filters." + 
                      "If you add a filter to this subscription, then only the 
  filtered messages " + 
                      "will be received in the queue."); 
                 Console.WriteLine( 
                      "For information about message filtering, " + 
                      "see https://docs.aws.amazon.com/sns/latest/dg/sns-message-
filtering.html"); 
                 Console.WriteLine( 
                      "For this example, you can filter messages by a" + 
                      "TONE attribute."); 
 } 
             var useFilter = GetYesNoResponse($"Filter messages for {queueName}'s 
  subscription to the topic?"); 
             string? filterPolicy = null; 
             if (useFilter) 
\{\hspace{.1cm} \} filterPolicy = CreateFilterPolicy(); 
 } 
             var subscriptionArn = await 
  SnsWrapper.SubscribeTopicWithFilter(_topicArn, filterPolicy, 
                 queueArn);
```

```
 _subscriptionArns[queueCount] = subscriptionArn; 
             Console.WriteLine( 
                  $"The queue {queueName} has been subscribed to the topic 
  {_topicName} " + 
                 $"with the subscription ARN {subscriptionArn}"); 
             Console.WriteLine(new string('-', 80)); 
         } 
     } 
     /// <summary> 
     /// Use user input to create a filter policy for a subscription. 
     /// </summary> 
     /// <returns>The serialized filter policy.</returns> 
     public static string CreateFilterPolicy() 
     { 
         Console.WriteLine(new string('-', 80)); 
         Console.WriteLine( 
             $"You can filter messages by one or more of the following" + 
             $"TONE attributes."); 
        List<string> filterSelections = new List<string>();
         var selectionNumber = 0; 
         do 
         { 
             Console.WriteLine( 
                 $"Enter a number to add a TONE filter, or enter 0 to stop adding 
  filters."); 
            for (int i = 0; i < _tones. Length; i++)\{\hspace{.1cm} \}Console.WriteLine(\sqrt{s''t_i + 1}. {_tones[i]}");
 } 
             var selection = GetUserResponse("", filterSelections.Any() ? "0" : "1"); 
             int.TryParse(selection, out selectionNumber); 
             if (selectionNumber > 0 && !
filterSelections.Contains(_tones[selectionNumber - 1])) 
\{\hspace{.1cm} \} filterSelections.Add(_tones[selectionNumber - 1]); 
 } 
         } while (selectionNumber != 0); 
         var filters = new Dictionary<string, List<string>>
```

```
 { 
             { "tone", filterSelections } 
         }; 
         string filterPolicy = JsonSerializer.Serialize(filters); 
         return filterPolicy; 
     } 
    /// <summary> 
     /// Publish messages using user settings. 
     /// </summary> 
   /// <returns>Async task.</returns>
     public static async Task PublishMessages() 
     { 
         Console.WriteLine("Now we can publish messages."); 
         var keepSendingMessages = true; 
        string? deduplicationId = null;
        string? toneAttribute = null;
         while (keepSendingMessages) 
        \mathcal{L} Console.WriteLine(); 
             var message = GetUserResponse("Enter a message to publish.", "This is a 
 sample message"); 
             if (_useFifoTopic) 
             { 
                  Console.WriteLine("Because you are using a FIFO topic, you must set 
 a message group ID." + 
                                     "\r\nAll messages within the same group will be 
 received in the order " + 
                                     "they were published."); 
                  Console.WriteLine(); 
                  var messageGroupId = GetUserResponse("Enter a message group ID for 
 this message:", "1"); 
                  if (!_useContentBasedDeduplication) 
\overline{a} Console.WriteLine("Because you are not using content-based 
 deduplication, " + 
                                          "you must enter a deduplication ID."); 
                      Console.WriteLine("Enter a deduplication ID for this message.");
```

```
 deduplicationId = GetUserResponse("Enter a deduplication ID for 
 this message.", "1"); 
 } 
                if (GetYesNoResponse("Add an attribute to this message?")) 
\overline{a} Console.WriteLine("Enter a number for an attribute."); 
                   for (int i = 0; i < _tones. Length; i++)\{Console.WriteLine(\sqrt{s''t_i + 1}. {_tones[i]}");
1999 1999 1999 1999 1999
                    var selection = GetUserResponse("", "1"); 
                    int.TryParse(selection, out var selectionNumber); 
                    if (selectionNumber > 0 && selectionNumber < _tones.Length) 
\{ toneAttribute = _tones[selectionNumber - 1]; 
1999 1999 1999 1999 1999
 } 
                var messageID = await SnsWrapper.PublishToTopicWithAttribute( 
                    _topicArn, message, "tone", toneAttribute, deduplicationId, 
 messageGroupId); 
                Console.WriteLine($"Message published with id {messageID}."); 
 } 
            keepSendingMessages = GetYesNoResponse("Send another message?", false); 
        } 
    } 
    /// <summary> 
    /// Poll for the published messages to see the results of the user's choices. 
    /// </summary> 
   /// <returns>Async task.</returns>
    public static async Task<List<Message>> PollForMessages(string queueUrl) 
    { 
        Console.WriteLine(new string('-', 80)); 
        Console.WriteLine($"Now the SQS queue at {queueUrl} will be polled to 
 retrieve the messages." + 
                          "\r\nPress any key to continue."); 
        if (UseConsole) 
        {
```

```
 Console.ReadLine(); 
         } 
         var moreMessages = true; 
         var messages = new List<Message>(); 
         while (moreMessages) 
         { 
             var newMessages = await SqsWrapper.ReceiveMessagesByUrl(queueUrl, 10); 
             moreMessages = newMessages.Any(); 
             if (moreMessages) 
             { 
                  messages.AddRange(newMessages); 
 } 
         } 
         Console.WriteLine($"{messages.Count} message(s) were received by the queue 
 at {queueUrl}."); 
         foreach (var message in messages) 
        \mathcal{L} Console.WriteLine("\tMessage:" + 
                                 $"\n\t{message.Body}"); 
         } 
         Console.WriteLine(new string('-', 80)); 
         return messages; 
     } 
    /// <summary> 
    /// Delete the message using handles in a batch. 
    /// </summary> 
   /// <returns>Async task.</returns>
     public static async Task DeleteMessages(string queueUrl, List<Message> messages) 
     { 
         Console.WriteLine(new string('-', 80)); 
         Console.WriteLine("Now we can delete the messages in this queue in a 
 batch."); 
        await SqsWrapper.DeleteMessageBatchByUrl(queueUrl, messages);
         Console.WriteLine(new string('-', 80)); 
     } 
    /// <summary> 
     /// Clean up the resources from the scenario.
```

```
 /// </summary> 
   /// <returns>Async task.</returns>
    private static async Task CleanupResources() 
    { 
        Console.WriteLine(new string('-', 80)); 
        Console.WriteLine($"Clean up resources."); 
        try 
        { 
            foreach (var queueUrl in _queueUrls) 
\{\hspace{.1cm} \} if (!string.IsNullOrEmpty(queueUrl)) 
\overline{a} var deleteQueue = 
                         GetYesNoResponse($"Delete queue with url {queueUrl}?"); 
                    if (deleteQueue) 
\{ await SqsWrapper.DeleteQueueByUrl(queueUrl); 
1999 1999 1999 1999 1999
 } 
 } 
            foreach (var subscriptionArn in _subscriptionArns) 
\{\hspace{.1cm} \} if (!string.IsNullOrEmpty(subscriptionArn)) 
\overline{a} await SnsWrapper.UnsubscribeByArn(subscriptionArn); 
 } 
            } 
            var deleteTopic = GetYesNoResponse($"Delete topic {_topicName}?"); 
            if (deleteTopic) 
            { 
                await SnsWrapper.DeleteTopicByArn(_topicArn); 
 } 
        } 
        catch (Exception ex) 
        { 
            Console.WriteLine($"Unable to clean up resources. Here's why: 
 {ex.Message}."); 
        } 
        Console.WriteLine(new string('-', 80)); 
    }
```

```
 /// <summary> 
     /// Helper method to get a yes or no response from the user. 
    /// </summary> 
    /// <param name="question">The question string to print on the console.</param> 
    /// <param name="defaultAnswer">Optional default answer to use.</param> 
   /// \epsilonreturns>True if the user responds with a yes.\epsilon/returns>
     private static bool GetYesNoResponse(string question, bool defaultAnswer = true) 
     { 
         if (UseConsole) 
        \mathcal{L} Console.WriteLine(question); 
             var ynResponse = Console.ReadLine(); 
             var response = ynResponse != null && 
                              ynResponse.Equals("y", 
                                  StringComparison.InvariantCultureIgnoreCase); 
             return response; 
         } 
         // If not using the console, use the default. 
         return defaultAnswer; 
     } 
    /// <summary> 
    /// Helper method to get a string response from the user through the console. 
    /// </summary> 
    /// <param name="question">The question string to print on the console.</param> 
    /// <param name="defaultAnswer">Optional default answer to use.</param> 
   /// <returns>True if the user responds with a yes.</returns>
     private static string GetUserResponse(string question, string defaultAnswer) 
     { 
         if (UseConsole) 
        \mathcal{L} var response = ""; 
             while (string.IsNullOrEmpty(response)) 
\{\hspace{.1cm} \} Console.WriteLine(question); 
                  response = Console.ReadLine(); 
 } 
             return response; 
         } 
         // If not using the console, use the default. 
         return defaultAnswer; 
     }
```
}

Crea una classe che avvolge le operazioni di Amazon SQS.

```
/// <summary>
/// Wrapper for Amazon Simple Queue Service (SQS) operations.
/// </summary>
public class SQSWrapper
{ 
     private readonly IAmazonSQS _amazonSQSClient; 
     /// <summary> 
     /// Constructor for the Amazon SQS wrapper. 
     /// </summary> 
     /// <param name="amazonSQS">The injected Amazon SQS client.</param> 
     public SQSWrapper(IAmazonSQS amazonSQS) 
     { 
         _amazonSQSClient = amazonSQS; 
     } 
     /// <summary> 
     /// Create a queue with a specific name. 
     /// </summary> 
    /// <param name="queueName">The name for the queue.</param>
     /// <param name="useFifoQueue">True to use a FIFO queue.</param> 
    /// <returns>The url for the queue.</returns>
     public async Task<string> CreateQueueWithName(string queueName, bool 
  useFifoQueue) 
     { 
        int maxMessage = 256 * 1024;
         var queueAttributes = new Dictionary<string, string> 
         { 
             { 
                  QueueAttributeName.MaximumMessageSize, 
                  maxMessage.ToString() 
 } 
         }; 
         var createQueueRequest = new CreateQueueRequest() 
         { 
             QueueName = queueName, 
             Attributes = queueAttributes
```

```
 }; 
         if (useFifoQueue) 
         { 
             // Update the name if it is not correct for a FIFO queue. 
             if (!queueName.EndsWith(".fifo")) 
             { 
                  createQueueRequest.QueueName = queueName + ".fifo"; 
 } 
             // Add an attribute for a FIFO queue. 
             createQueueRequest.Attributes.Add( 
                  QueueAttributeName.FifoQueue, "true"); 
         } 
         var createResponse = await _amazonSQSClient.CreateQueueAsync( 
             new CreateQueueRequest() 
\{\hspace{.1cm} \} QueueName = queueName 
             }); 
         return createResponse.QueueUrl; 
     } 
    /// <summary> 
    /// Get the ARN for a queue from its URL. 
    /// </summary> 
    /// <param name="queueUrl">The URL of the queue.</param> 
   /// <returns>The ARN of the queue.</returns>
     public async Task<string> GetQueueArnByUrl(string queueUrl) 
     { 
         var getAttributesRequest = new GetQueueAttributesRequest() 
         { 
             QueueUrl = queueUrl, 
             AttributeNames = new List<string>() { QueueAttributeName.QueueArn } 
         }; 
         var getAttributesResponse = await _amazonSQSClient.GetQueueAttributesAsync( 
             getAttributesRequest); 
         return getAttributesResponse.QueueARN; 
     } 
    /// <summary> 
     /// Set the policy attribute of a queue for a topic.
```

```
 /// </summary> 
    /// <param name="queueArn">The ARN of the queue.</param> 
    /// <param name="topicArn">The ARN of the topic.</param> 
    /// <param name="queueUrl">The url for the queue.</param> 
   /// <returns>True if successful.</returns>
   public async Task<bool> SetOueuePolicyForTopic(string queueArn, string topicArn,
 string queueUrl) 
    { 
         var queuePolicy = "{" + 
                                 "\"Version\": \"2012-10-17\"," + 
                                 "\"Statement\": [{" + 
                                       "\"Effect\": \"Allow\"," + 
                                       "\"Principal\": {" + 
                                           $"\"Service\": " + 
                                               "\"sns.amazonaws.com\"" + 
 "}," + 
                                       "\"Action\": \"sqs:SendMessage\"," + 
                                       $"\"Resource\": \"{queueArn}\"," + 
                                        "\"Condition\": {" + 
                                             "\"ArnEquals\": {" + 
                                                  $"\"aws:SourceArn\": \"{topicArn}\"" 
 + 
where \mathbf{u} is the contract of \mathbf{u} in the contract of \mathbf{u} is the contract of \mathbf{u} "}" + 
                                 "}]" + 
 "}"; 
         var attributesResponse = await _amazonSQSClient.SetQueueAttributesAsync( 
             new SetQueueAttributesRequest() 
\{\hspace{.1cm} \} QueueUrl = queueUrl, 
                 Attributes = new Dictionary<string, string>() { { "Policy", 
 queuePolicy } } 
             }); 
         return attributesResponse.HttpStatusCode == HttpStatusCode.OK; 
    } 
    /// <summary> 
    /// Receive messages from a queue by its URL. 
    /// </summary> 
    /// <param name="queueUrl">The url of the queue.</param> 
   /// <returns>The list of messages.</returns>
   public async Task<List<Message>> ReceiveMessagesByUrl(string queueUrl, int
 maxMessages) 
     {
```

```
 // Setting WaitTimeSeconds to non-zero enables long polling. 
         // For information about long polling, see 
         // https://docs.aws.amazon.com/AWSSimpleQueueService/latest/
SQSDeveloperGuide/sqs-short-and-long-polling.html 
         var messageResponse = await _amazonSQSClient.ReceiveMessageAsync( 
              new ReceiveMessageRequest() 
              { 
                  QueueUrl = queueUrl, 
                  MaxNumberOfMessages = maxMessages, 
                  WaitTimeSeconds = 1 
              }); 
         return messageResponse.Messages; 
     } 
     /// <summary> 
     /// Delete a batch of messages from a queue by its url. 
     /// </summary> 
     /// <param name="queueUrl">The url of the queue.</param> 
    /// <returns>True if successful.</returns>
    public async Task<bool> DeleteMessageBatchByUrl(string queueUrl, List<Message>
  messages) 
     { 
         var deleteRequest = new DeleteMessageBatchRequest() 
         { 
              QueueUrl = queueUrl, 
              Entries = new List<DeleteMessageBatchRequestEntry>() 
         }; 
         foreach (var message in messages) 
         { 
              deleteRequest.Entries.Add(new DeleteMessageBatchRequestEntry() 
              { 
                  ReceiptHandle = message.ReceiptHandle, 
                  Id = message.MessageId 
             }); 
         } 
         var deleteResponse = await 
  _amazonSQSClient.DeleteMessageBatchAsync(deleteRequest); 
         return deleteResponse.Failed.Any(); 
     } 
     /// <summary> 
     /// Delete a queue by its URL.
```

```
 /// </summary> 
     /// <param name="queueUrl">The url of the queue.</param> 
    /// <returns>True if successful.</returns>
     public async Task<bool> DeleteQueueByUrl(string queueUrl) 
    \mathcal{L} var deleteResponse = await _amazonSQSClient.DeleteQueueAsync( 
              new DeleteQueueRequest() 
\{\hspace{.1cm} \} QueueUrl = queueUrl 
              }); 
         return deleteResponse.HttpStatusCode == HttpStatusCode.OK; 
     }
}
```
Crea una classe che avvolge le operazioni di Amazon SNS.

```
/// <summary>
/// Wrapper for Amazon Simple Notification Service (SNS) operations.
/// </summary>
public class SNSWrapper
{ 
     private readonly IAmazonSimpleNotificationService _amazonSNSClient; 
     /// <summary> 
     /// Constructor for the Amazon SNS wrapper. 
    // </summary>
     /// <param name="amazonSQS">The injected Amazon SNS client.</param> 
     public SNSWrapper(IAmazonSimpleNotificationService amazonSNS) 
    \{ _amazonSNSClient = amazonSNS; 
     } 
     /// <summary> 
     /// Create a new topic with a name and specific FIFO and de-duplication 
  attributes. 
     /// </summary> 
     /// <param name="topicName">The name for the topic.</param> 
     /// <param name="useFifoTopic">True to use a FIFO topic.</param> 
     /// <param name="useContentBasedDeduplication">True to use content-based de-
duplication.</param>
```
/// <returns>The ARN of the new topic.</returns>

```
 public async Task<string> CreateTopicWithName(string topicName, bool 
 useFifoTopic, bool useContentBasedDeduplication) 
     { 
         var createTopicRequest = new CreateTopicRequest() 
         { 
             Name = topicName, 
         }; 
         if (useFifoTopic) 
        \mathcal{L} // Update the name if it is not correct for a FIFO topic. 
             if (!topicName.EndsWith(".fifo")) 
\{\hspace{.1cm} \} createTopicRequest.Name = topicName + ".fifo"; 
 } 
             // Add the attributes from the method parameters. 
             createTopicRequest.Attributes = new Dictionary<string, string> 
             { 
                 { "FifoTopic", "true" } 
             }; 
             if (useContentBasedDeduplication) 
\{\hspace{.1cm} \} createTopicRequest.Attributes.Add("ContentBasedDeduplication", 
 "true"); 
 } 
         } 
         var createResponse = await 
 _amazonSNSClient.CreateTopicAsync(createTopicRequest); 
         return createResponse.TopicArn; 
     } 
    /// <summary> 
    /// Subscribe a queue to a topic with optional filters. 
    /// </summary> 
    /// <param name="topicArn">The ARN of the topic.</param> 
    /// <param name="useFifoTopic">The optional filtering policy for the 
 subscription.</param> 
    /// <param name="queueArn">The ARN of the queue.</param> 
    /// <returns>The ARN of the new subscription.</returns>
     public async Task<string> SubscribeTopicWithFilter(string topicArn, string? 
 filterPolicy, string queueArn) 
     {
```

```
 var subscribeRequest = new SubscribeRequest() 
         { 
             TopicArn = topicArn, 
             Protocol = "sqs", 
            Endpoint = queueArn }; 
         if (!string.IsNullOrEmpty(filterPolicy)) 
         { 
             subscribeRequest.Attributes = new Dictionary<string, string> 
  { { "FilterPolicy", filterPolicy } }; 
         } 
         var subscribeResponse = await 
  _amazonSNSClient.SubscribeAsync(subscribeRequest); 
         return subscribeResponse.SubscriptionArn; 
     } 
     /// <summary> 
     /// Publish a message to a topic with an attribute and optional deduplication 
  and group IDs. 
     /// </summary> 
     /// <param name="topicArn">The ARN of the topic.</param> 
     /// <param name="message">The message to publish.</param> 
     /// <param name="attributeName">The optional attribute for the message.</param> 
     /// <param name="attributeValue">The optional attribute value for the message.</
param> 
     /// <param name="deduplicationId">The optional deduplication ID for the 
 message.</param> 
     /// <param name="groupId">The optional group ID for the message.</param> 
    /// <returns>The ID of the message published.</returns>
     public async Task<string> PublishToTopicWithAttribute( 
         string topicArn, 
         string message, 
         string? attributeName = null, 
        string? attributeValue = null,
        string? deduplicationId = null,
        string? groupId = null)
     { 
         var publishRequest = new PublishRequest() 
         { 
             TopicArn = topicArn, 
             Message = message, 
             MessageDeduplicationId = deduplicationId,
```

```
 MessageGroupId = groupId 
         }; 
         if (attributeValue != null) 
        \mathcal{L} // Add the string attribute if it exists. 
             publishRequest.MessageAttributes = 
                 new Dictionary<string, MessageAttributeValue> 
\overline{a} { attributeName!, new MessageAttributeValue() { StringValue = 
 attributeValue, DataType = "String"} } 
\hspace{1.5cm} } ;
         } 
        var publishResponse = await _amazonSNSClient.PublishAsync(publishRequest);
         return publishResponse.MessageId; 
     } 
    /// <summary> 
    /// Unsubscribe from a topic by a subscription ARN. 
     /// </summary> 
    /// <param name="subscriptionArn">The ARN of the subscription.</param> 
   /// <returns>True if successful.</returns>
    public async Task<bool> UnsubscribeByArn(string subscriptionArn)
     { 
         var unsubscribeResponse = await _amazonSNSClient.UnsubscribeAsync( 
             new UnsubscribeRequest() 
             { 
                 SubscriptionArn = subscriptionArn 
             }); 
         return unsubscribeResponse.HttpStatusCode == HttpStatusCode.OK; 
     } 
    /// <summary> 
    /// Delete a topic by its topic ARN. 
    /// </summary> 
    /// <param name="topicArn">The ARN of the topic.</param> 
   /// <returns>True if successful.</returns>
     public async Task<bool> DeleteTopicByArn(string topicArn) 
     { 
         var deleteResponse = await _amazonSNSClient.DeleteTopicAsync( 
             new DeleteTopicRequest() 
\{\hspace{.1cm} \}
```

```
 TopicArn = topicArn 
              }); 
          return deleteResponse.HttpStatusCode == HttpStatusCode.OK; 
     }
}
```
- Per informazioni dettagliate sull'API, consulta i seguenti argomenti nella Documentazione di riferimento delle API AWS SDK for .NET.
	- [CreateQueue](https://docs.aws.amazon.com/goto/DotNetSDKV3/sqs-2012-11-05/CreateQueue)
	- [CreateTopic](https://docs.aws.amazon.com/goto/DotNetSDKV3/sns-2010-03-31/CreateTopic)
	- [DeleteMessageBatch](https://docs.aws.amazon.com/goto/DotNetSDKV3/sqs-2012-11-05/DeleteMessageBatch)
	- [DeleteQueue](https://docs.aws.amazon.com/goto/DotNetSDKV3/sqs-2012-11-05/DeleteQueue)
	- [DeleteTopic](https://docs.aws.amazon.com/goto/DotNetSDKV3/sns-2010-03-31/DeleteTopic)
	- [GetQueueAttributes](https://docs.aws.amazon.com/goto/DotNetSDKV3/sqs-2012-11-05/GetQueueAttributes)
	- [Pubblicare](https://docs.aws.amazon.com/goto/DotNetSDKV3/sns-2010-03-31/Publish)
	- [ReceiveMessage](https://docs.aws.amazon.com/goto/DotNetSDKV3/sqs-2012-11-05/ReceiveMessage)
	- [SetQueueAttributes](https://docs.aws.amazon.com/goto/DotNetSDKV3/sqs-2012-11-05/SetQueueAttributes)
	- [Subscribe](https://docs.aws.amazon.com/goto/DotNetSDKV3/sns-2010-03-31/Subscribe)
	- [Unsubscribe](https://docs.aws.amazon.com/goto/DotNetSDKV3/sns-2010-03-31/Unsubscribe)

## Esempi serverless

Richiamo di una funzione Lambda da un trigger Amazon SNS

Il seguente esempio di codice mostra come implementare una funzione Lambda che riceve un evento attivato dalla ricezione di messaggi da un argomento SNS. La funzione recupera i messaggi dal parametro dell'evento e registra il contenuto di ogni messaggio.

AWS SDK for .NET

## **a** Note

C'è di più su. GitHub Trova l'esempio completo e scopri come eseguire la configurazione e l'esecuzione nel repository di [Esempi serverless.](https://github.com/aws-samples/serverless-snippets/tree/main/integration-sns-to-lambda)

Utilizzo di un evento SNS con Lambda tramite .NET.

```
using Amazon.Lambda.Core;
using Amazon.Lambda.SNSEvents;
// Assembly attribute to enable the Lambda function's JSON input to be converted 
  into a .NET class.
[assembly: 
 LambdaSerializer(typeof(Amazon.Lambda.Serialization.SystemTextJson.DefaultLambdaJsonSeriali
namespace SnsIntegration;
public class Function
{ 
     public async Task FunctionHandler(SNSEvent evnt, ILambdaContext context) 
     { 
         foreach (var record in evnt.Records) 
         { 
              await ProcessRecordAsync(record, context); 
         } 
         context.Logger.LogInformation("done"); 
     } 
     private async Task ProcessRecordAsync(SNSEvent.SNSRecord record, ILambdaContext 
  context) 
     { 
         try 
         { 
              context.Logger.LogInformation($"Processed record {record.Sns.Message}"); 
              // TODO: Do interesting work based on the new message 
              await Task.CompletedTask; 
         } 
         catch (Exception e) 
         { 
              //You can use Dead Letter Queue to handle failures. By configuring a 
  Lambda DLQ. 
              context.Logger.LogError($"An error occurred"); 
              throw; 
         } 
     }
}
```
# Esempi di utilizzo di Amazon SQS AWS SDK for .NET

I seguenti esempi di codice mostrano come eseguire azioni e implementare scenari comuni utilizzando AWS SDK for .NET con Amazon SQS.

Le operazioni sono estratti di codice da programmi più grandi e devono essere eseguite nel contesto. Sebbene le operazioni mostrino come richiamare le singole funzioni del servizio, è possibile visualizzarle contestualizzate negli scenari correlati e negli esempi tra servizi.

Scenari: esempi di codice che mostrano come eseguire un'attività specifica richiamando più funzioni all'interno dello stesso servizio.

Ogni esempio include un collegamento a GitHub, dove puoi trovare istruzioni su come configurare ed eseguire il codice nel contesto.

Nozioni di base

Salve Amazon SQS

I seguenti esempi di codice mostrano come iniziare a usare Amazon SQS.

AWS SDK for .NET

## **a** Note

```
using Amazon.SQS;
using Amazon.SQS.Model;
namespace SQSActions;
public static class HelloSQS
{ 
     static async Task Main(string[] args) 
     { 
        var sqsClient = new AmazonSQSClient();
         Console.WriteLine($"Hello Amazon SQS! Following are some of your queues:");
```

```
 Console.WriteLine(); 
         // You can use await and any of the async methods to get a response. 
         // Let's get the first five queues. 
         var response = await sqsClient.ListQueuesAsync( 
              new ListQueuesRequest() 
              { 
                  MaxResults = 5 
              }); 
         foreach (var queue in response.QueueUrls) 
          { 
              Console.WriteLine($"\tQueue Url: {queue}"); 
              Console.WriteLine(); 
         } 
     }
}
```
• Per i dettagli sull'API, [ListQueuesc](https://docs.aws.amazon.com/goto/DotNetSDKV3/sqs-2012-11-05/ListQueues)onsulta AWS SDK for .NETAPI Reference.

## Argomenti

- **[Azioni](#page-8224-0)**
- **[Scenari](#page-8246-0)**
- [Esempi serverless](#page-8964-0)

#### Azioni

Autorizza un bucket a inviare messaggi a una coda

Il seguente esempio di codice mostra come autorizzare un bucket Amazon S3 a inviare messaggi a una coda Amazon SQS.

## AWS SDK for .NET

## **a** Note

```
 using System; 
     using System.Threading.Tasks; 
     using Amazon.SQS; 
     public class AuthorizeS3ToSendMessage 
     { 
         /// <summary> 
         /// Initializes the Amazon SQS client object and then calls the 
         /// AuthorizeS3ToSendMessageAsync method to authorize the named 
         /// bucket to send messages in response to S3 events. 
         /// </summary> 
         public static async Task Main() 
         { 
             string queueUrl = "https://sqs.us-east-2.amazonaws.com/0123456789ab/
Example Queue";
             string bucketName = "doc-example-bucket"; 
             // Create an Amazon SQS client object using the 
             // default user. If the AWS Region you want to use 
             // is different, supply the AWS Region as a parameter. 
             IAmazonSQS client = new AmazonSQSClient(); 
             var queueARN = await client.AuthorizeS3ToSendMessageAsync(queueUrl, 
  bucketName); 
             if (!string.IsNullOrEmpty(queueARN)) 
             { 
                  Console.WriteLine($"The Amazon S3 bucket: {bucketName} has been 
  successfully authorized."); 
                  Console.WriteLine($"{bucketName} can now send messages to the queue 
  with ARN: {queueARN}."); 
 } 
         } 
     }
```
• Per i dettagli sull'API, [SendMessagec](https://docs.aws.amazon.com/goto/DotNetSDKV3/sqs-2012-11-05/SendMessage)onsulta AWS SDK for .NETAPI Reference.

## Crea una coda

Il seguente esempio di codice mostra come creare una coda Amazon SQS.

#### AWS SDK for .NET

## **a** Note

C'è altro da fare. GitHub Trova l'esempio completo e scopri di più sulla configurazione e l'esecuzione nel [Repository di esempi di codice AWS.](https://github.com/awsdocs/aws-doc-sdk-examples/tree/main/dotnetv3/cross-service/TopicsAndQueues#code-examples)

Crea una coda con un nome specifico.

```
 /// <summary> 
    /// Create a queue with a specific name. 
    /// </summary> 
    /// <param name="queueName">The name for the queue.</param> 
    /// <param name="useFifoQueue">True to use a FIFO queue.</param> 
   /// <returns>The url for the queue.</returns>
    public async Task<string> CreateQueueWithName(string queueName, bool 
 useFifoQueue) 
    { 
        int maxMessage = 256 * 1024;
         var queueAttributes = new Dictionary<string, string> 
         { 
             { 
                 QueueAttributeName.MaximumMessageSize, 
                 maxMessage.ToString() 
 } 
         }; 
         var createQueueRequest = new CreateQueueRequest() 
         { 
             QueueName = queueName, 
             Attributes = queueAttributes 
         }; 
         if (useFifoQueue) 
         { 
             // Update the name if it is not correct for a FIFO queue. 
             if (!queueName.EndsWith(".fifo")) 
             { 
                 createQueueRequest.QueueName = queueName + ".fifo"; 
 } 
             // Add an attribute for a FIFO queue.
```

```
 createQueueRequest.Attributes.Add( 
              QueueAttributeName.FifoQueue, "true"); 
     } 
     var createResponse = await _amazonSQSClient.CreateQueueAsync( 
         new CreateQueueRequest() 
         { 
              QueueName = queueName 
         }); 
     return createResponse.QueueUrl; 
 }
```
Crea una coda Amazon SQS e inviale un messaggio.

```
 using System; 
    using System.Collections.Generic; 
    using System.Threading.Tasks; 
    using Amazon; 
    using Amazon.SQS; 
    using Amazon.SQS.Model; 
    public class CreateSendExample 
    { 
        // Specify your AWS Region (an example Region is shown). 
        private static readonly string QueueName = "Example_Queue"; 
        private static readonly RegionEndpoint ServiceRegion = 
 RegionEndpoint.USWest2; 
        private static IAmazonSQS client; 
        public static async Task Main() 
        { 
            client = new AmazonSQSClient(ServiceRegion); 
            var createQueueResponse = await CreateQueue(client, QueueName); 
            string queueUrl = createQueueResponse.QueueUrl; 
            Dictionary<string, MessageAttributeValue> messageAttributes = new 
 Dictionary<string, MessageAttributeValue> 
            { 
                 { "Title", new MessageAttributeValue { DataType = "String", 
 StringValue = "The Whistler" } },
```
```
 { "Author", new MessageAttributeValue { DataType = "String", 
  StringValue = "John Grisham" } }, 
                  { "WeeksOn", new MessageAttributeValue { DataType = "Number", 
 StringValue = "6" } },
             }; 
             string messageBody = "Information about current NY Times fiction 
  bestseller for week of 12/11/2016."; 
             var sendMsgResponse = await SendMessage(client, queueUrl, messageBody, 
  messageAttributes); 
         } 
         /// <summary> 
         /// Creates a new Amazon SQS queue using the queue name passed to it 
         /// in queueName. 
         /// </summary> 
         /// <param name="client">An SQS client object used to send the message.</
param> 
         /// <param name="queueName">A string representing the name of the queue 
         /// to create.</param> 
         /// <returns>A CreateQueueResponse that contains information about the 
        /// newly created queue.</returns>
         public static async Task<CreateQueueResponse> CreateQueue(IAmazonSQS client, 
  string queueName) 
         { 
             var request = new CreateQueueRequest 
\{\hspace{.1cm} \} QueueName = queueName, 
                  Attributes = new Dictionary<string, string> 
\overline{a} { "DelaySeconds", "60" }, 
                      { "MessageRetentionPeriod", "86400" }, 
\qquad \qquad \text{ } }; 
             var response = await client.CreateQueueAsync(request); 
             Console.WriteLine($"Created a queue with URL : {response.QueueUrl}"); 
             return response; 
         } 
         /// <summary> 
         /// Sends a message to an SQS queue.
```

```
 /// </summary> 
         /// <param name="client">An SQS client object used to send the message.</
param> 
         /// <param name="queueUrl">The URL of the queue to which to send the 
         /// message.</param> 
         /// <param name="messageBody">A string representing the body of the 
         /// message to be sent to the queue.</param> 
         /// <param name="messageAttributes">Attributes for the message to be 
         /// sent to the queue.</param> 
         /// <returns>A SendMessageResponse object that contains information 
        /// about the message that was sent. </returns>
         public static async Task<SendMessageResponse> SendMessage( 
             IAmazonSQS client, 
             string queueUrl, 
             string messageBody, 
             Dictionary<string, MessageAttributeValue> messageAttributes) 
         { 
             var sendMessageRequest = new SendMessageRequest 
             { 
                  DelaySeconds = 10, 
                 MessageAttributes = messageAttributes,
                  MessageBody = messageBody, 
                  QueueUrl = queueUrl, 
             }; 
             var response = await client.SendMessageAsync(sendMessageRequest); 
             Console.WriteLine($"Sent a message with id : {response.MessageId}"); 
             return response; 
         } 
     }
```
• Per i dettagli sull'API, consulta la sezione AWS SDK for .NETAPI [CreateQueue](https://docs.aws.amazon.com/goto/DotNetSDKV3/sqs-2012-11-05/CreateQueue)Reference.

Elimina un batch di messaggi da una coda

Il seguente esempio di codice mostra come eliminare un batch di messaggi da una coda Amazon SQS.

# AWS SDK for .NET

# **a** Note

C'è di più su. GitHub Trova l'esempio completo e scopri di più sulla configurazione e l'esecuzione nel [Repository di esempi di codice AWS.](https://github.com/awsdocs/aws-doc-sdk-examples/tree/main/dotnetv3/cross-service/TopicsAndQueues#code-examples)

```
 /// <summary> 
     /// Delete a batch of messages from a queue by its url. 
    /// </summary> 
    /// <param name="queueUrl">The url of the queue.</param> 
    /// <returns>True if successful.</returns>
    public async Task<bool> DeleteMessageBatchByUrl(string queueUrl, List<Message>
 messages) 
     { 
         var deleteRequest = new DeleteMessageBatchRequest() 
        \{ QueueUrl = queueUrl, 
             Entries = new List<DeleteMessageBatchRequestEntry>() 
         }; 
         foreach (var message in messages) 
         { 
             deleteRequest.Entries.Add(new DeleteMessageBatchRequestEntry() 
\{\hspace{.1cm} \} ReceiptHandle = message.ReceiptHandle, 
                  Id = message.MessageId 
             }); 
         } 
         var deleteResponse = await 
 _amazonSQSClient.DeleteMessageBatchAsync(deleteRequest); 
         return deleteResponse.Failed.Any(); 
     }
```
• Per i dettagli sull'API, [DeleteMessageBatch](https://docs.aws.amazon.com/goto/DotNetSDKV3/sqs-2012-11-05/DeleteMessageBatch)consulta AWS SDK for .NETAPI Reference.

## Eliminare un messaggio da una coda

Il seguente esempio di codice mostra come eliminare un messaggio da una coda Amazon SQS.

## AWS SDK for .NET

# **a** Note

C'è altro da fare. GitHub Trova l'esempio completo e scopri di più sulla configurazione e l'esecuzione nel [Repository di esempi di codice AWS.](https://github.com/awsdocs/aws-doc-sdk-examples/tree/main/dotnetv3/SQS#code-examples)

Ricevi un messaggio da una coda Amazon SQS e poi elimina il messaggio.

```
 public static async Task Main() 
         { 
             // If the AWS Region you want to use is different from 
             // the AWS Region defined for the default user, supply 
             // the specify your AWS Region to the client constructor. 
            var client = new AmazonSQSClient();
             string queueName = "Example_Queue"; 
            var queueUrl = await GetQueueUrl(client, queueName);
             Console.WriteLine($"The SQS queue's URL is {queueUrl}"); 
            var response = await ReceiveAndDeleteMessage(client, queueUrl);
             Console.WriteLine($"Message: {response.Messages[0]}"); 
         } 
         /// <summary> 
         /// Retrieve the queue URL for the queue named in the queueName 
         /// property using the client object. 
         /// </summary> 
         /// <param name="client">The Amazon SQS client used to retrieve the 
         /// queue URL.</param> 
         /// <param name="queueName">A string representing name of the queue 
         /// for which to retrieve the URL.</param> 
        /// <returns>The URL of the queue.</returns>
         public static async Task<string> GetQueueUrl(IAmazonSQS client, string 
 queueName) 
         { 
             var request = new GetQueueUrlRequest 
\{\hspace{.1cm} \} QueueName = queueName, 
             };
```

```
 GetQueueUrlResponse response = await client.GetQueueUrlAsync(request); 
             return response.QueueUrl; 
         } 
         /// <summary> 
         /// Retrieves the message from the quque at the URL passed in the 
         /// queueURL parameters using the client. 
         /// </summary> 
         /// <param name="client">The SQS client used to retrieve a message.</param> 
         /// <param name="queueUrl">The URL of the queue from which to retrieve 
         /// a message.</param> 
         /// <returns>The response from the call to ReceiveMessageAsync.</returns> 
         public static async Task<ReceiveMessageResponse> 
 ReceiveAndDeleteMessage(IAmazonSQS client, string queueUrl) 
         { 
             // Receive a single message from the queue. 
             var receiveMessageRequest = new ReceiveMessageRequest 
\{\hspace{.1cm} \} AttributeNames = { "SentTimestamp" }, 
                 MaxNumberOfMessages = 1,
                  MessageAttributeNames = { "All" }, 
                  QueueUrl = queueUrl, 
                  VisibilityTimeout = 0, 
                 WaitTimeSeconds = \varnothing,
             }; 
             var receiveMessageResponse = await 
 client.ReceiveMessageAsync(receiveMessageRequest); 
             // Delete the received message from the queue. 
             var deleteMessageRequest = new DeleteMessageRequest 
\{\hspace{.1cm} \} QueueUrl = queueUrl, 
                 ReceiptHandle = receiveMessageResponse.Messages[0].ReceiptHandle,
             }; 
             await client.DeleteMessageAsync(deleteMessageRequest); 
             return receiveMessageResponse; 
         } 
     }
```
• Per i dettagli sull'API, consulta la sezione AWS SDK for .NETAPI [DeleteMessageR](https://docs.aws.amazon.com/goto/DotNetSDKV3/sqs-2012-11-05/DeleteMessage)eference.

Elimina una coda

Il seguente esempio di codice mostra come eliminare una coda Amazon SQS.

```
AWS SDK for .NET
```
**a** Note

C'è altro da fare. GitHub Trova l'esempio completo e scopri di più sulla configurazione e l'esecuzione nel [Repository di esempi di codice AWS.](https://github.com/awsdocs/aws-doc-sdk-examples/tree/main/dotnetv3/cross-service/TopicsAndQueues#code-examples)

Elimina una coda utilizzando il relativo URL.

```
 /// <summary> 
    /// Delete a queue by its URL. 
    /// </summary> 
     /// <param name="queueUrl">The url of the queue.</param> 
   /// <returns>True if successful.</returns>
     public async Task<bool> DeleteQueueByUrl(string queueUrl) 
     { 
         var deleteResponse = await _amazonSQSClient.DeleteQueueAsync( 
             new DeleteQueueRequest() 
\{\hspace{.1cm} \} QueueUrl = queueUrl 
             }); 
         return deleteResponse.HttpStatusCode == HttpStatusCode.OK; 
     }
```
• Per i dettagli sull'API, consulta la sezione [DeleteQueueAWS SDK for .NET](https://docs.aws.amazon.com/goto/DotNetSDKV3/sqs-2012-11-05/DeleteQueue)API Reference.

Ottieni gli attributi per una coda

Il seguente esempio di codice mostra come ottenere gli attributi per una coda Amazon SQS.

#### AWS SDK for .NET

## **a**) Note

C'è altro su. GitHub Trova l'esempio completo e scopri di più sulla configurazione e l'esecuzione nel [Repository di esempi di codice AWS.](https://github.com/awsdocs/aws-doc-sdk-examples/tree/main/dotnetv3/cross-service/TopicsAndQueues#code-examples)

```
 /// <summary> 
 /// Get the ARN for a queue from its URL. 
 /// </summary> 
 /// <param name="queueUrl">The URL of the queue.</param> 
/// <returns>The ARN of the queue.</returns>
 public async Task<string> GetQueueArnByUrl(string queueUrl) 
 { 
     var getAttributesRequest = new GetQueueAttributesRequest() 
     { 
         QueueUrl = queueUrl, 
         AttributeNames = new List<string>() { QueueAttributeName.QueueArn } 
     }; 
     var getAttributesResponse = await _amazonSQSClient.GetQueueAttributesAsync( 
         getAttributesRequest); 
     return getAttributesResponse.QueueARN; 
 }
```
• Per i dettagli sull'API, [GetQueueAttributes](https://docs.aws.amazon.com/goto/DotNetSDKV3/sqs-2012-11-05/GetQueueAttributes)consulta AWS SDK for .NETAPI Reference.

## Ottieni l'URL di una coda

Il seguente esempio di codice mostra come ottenere l'URL di una coda Amazon SQS.

AWS SDK for .NET

#### **a** Note

C'è di più su. GitHub Trova l'esempio completo e scopri di più sulla configurazione e l'esecuzione nel [Repository di esempi di codice AWS.](https://github.com/awsdocs/aws-doc-sdk-examples/tree/main/dotnetv3/SQS#code-examples)

```
 using System; 
    using System.Threading.Tasks; 
    using Amazon.SQS; 
    using Amazon.SQS.Model; 
    public class GetQueueUrl 
    { 
        /// <summary> 
        /// Initializes the Amazon SQS client object and then calls the 
        /// GetQueueUrlAsync method to retrieve the URL of an Amazon SQS 
       // queue.
        /// </summary> 
         public static async Task Main() 
         { 
             // If the Amazon SQS message queue is not in the same AWS Region as your 
             // default user, you need to provide the AWS Region as a parameter to 
 the 
             // client constructor. 
            var client = new AmazonSQSClient();
             string queueName = "New-Example-Queue"; 
             try 
             { 
                 var response = await client.GetQueueUrlAsync(queueName); 
                 if (response.HttpStatusCode == System.Net.HttpStatusCode.OK) 
\overline{a} Console.WriteLine($"The URL for {queueName} is: 
 {response.QueueUrl}"); 
 } 
 } 
             catch (QueueDoesNotExistException ex) 
\{\hspace{.1cm} \} Console.WriteLine(ex.Message); 
                 Console.WriteLine($"The queue {queueName} was not found."); 
 } 
         } 
    }
```
• Per i dettagli sull'API, [GetQueueUrlc](https://docs.aws.amazon.com/goto/DotNetSDKV3/sqs-2012-11-05/GetQueueUrl)onsulta AWS SDK for .NETAPI Reference.

#### Ricevi messaggi da una coda

Il seguente esempio di codice mostra come ricevere messaggi da una coda Amazon SQS.

#### AWS SDK for .NET

## **a** Note

C'è altro da fare. GitHub Trova l'esempio completo e scopri di più sulla configurazione e l'esecuzione nel [Repository di esempi di codice AWS.](https://github.com/awsdocs/aws-doc-sdk-examples/tree/main/dotnetv3/cross-service/TopicsAndQueues#code-examples)

Ricevi messaggi da una coda utilizzando il relativo URL.

```
 /// <summary> 
     /// Receive messages from a queue by its URL. 
     /// </summary> 
     /// <param name="queueUrl">The url of the queue.</param> 
     /// <returns>The list of messages.</returns> 
     public async Task<List<Message>> ReceiveMessagesByUrl(string queueUrl, int 
  maxMessages) 
     { 
         // Setting WaitTimeSeconds to non-zero enables long polling. 
         // For information about long polling, see 
         // https://docs.aws.amazon.com/AWSSimpleQueueService/latest/
SQSDeveloperGuide/sqs-short-and-long-polling.html 
         var messageResponse = await _amazonSQSClient.ReceiveMessageAsync( 
             new ReceiveMessageRequest() 
\{\hspace{.1cm} \} QueueUrl = queueUrl, 
                  MaxNumberOfMessages = maxMessages, 
                  WaitTimeSeconds = 1 
             }); 
         return messageResponse.Messages; 
     }
```
Ricevi un messaggio da una coda Amazon SQS, quindi elimina il messaggio.

```
 public static async Task Main() 
\overline{\mathcal{L}} // If the AWS Region you want to use is different from
```

```
 // the AWS Region defined for the default user, supply 
             // the specify your AWS Region to the client constructor. 
            var client = new AmazonSOSClient();
             string queueName = "Example_Queue"; 
            var queueUrl = await GetQueueUrl(client, queueName);
             Console.WriteLine($"The SQS queue's URL is {queueUrl}"); 
            var response = await ReceiveAndDeleteMessage(client, queueUrl);
             Console.WriteLine($"Message: {response.Messages[0]}"); 
         } 
         /// <summary> 
         /// Retrieve the queue URL for the queue named in the queueName 
         /// property using the client object. 
         /// </summary> 
         /// <param name="client">The Amazon SQS client used to retrieve the 
         /// queue URL.</param> 
         /// <param name="queueName">A string representing name of the queue 
         /// for which to retrieve the URL.</param> 
        /// <returns>The URL of the queue.</returns>
         public static async Task<string> GetQueueUrl(IAmazonSQS client, string 
 queueName) 
         { 
             var request = new GetQueueUrlRequest 
\{\hspace{.1cm} \} QueueName = queueName, 
             }; 
             GetQueueUrlResponse response = await client.GetQueueUrlAsync(request); 
             return response.QueueUrl; 
         } 
         /// <summary> 
         /// Retrieves the message from the quque at the URL passed in the 
         /// queueURL parameters using the client. 
         /// </summary> 
         /// <param name="client">The SQS client used to retrieve a message.</param> 
         /// <param name="queueUrl">The URL of the queue from which to retrieve 
         /// a message.</param> 
         /// <returns>The response from the call to ReceiveMessageAsync.</returns> 
         public static async Task<ReceiveMessageResponse> 
 ReceiveAndDeleteMessage(IAmazonSQS client, string queueUrl)
```

```
 { 
             // Receive a single message from the queue. 
             var receiveMessageRequest = new ReceiveMessageRequest 
\{\hspace{.1cm} \} AttributeNames = { "SentTimestamp" }, 
                 MaxNumberOfMessages = 1,
                  MessageAttributeNames = { "All" }, 
                  QueueUrl = queueUrl, 
                 VisibilityTimeout = 0,
                 WaitTimeSeconds = 0,
             }; 
             var receiveMessageResponse = await 
 client.ReceiveMessageAsync(receiveMessageRequest); 
             // Delete the received message from the queue. 
             var deleteMessageRequest = new DeleteMessageRequest 
\{\hspace{.1cm} \} QueueUrl = queueUrl, 
                  ReceiptHandle = receiveMessageResponse.Messages[0].ReceiptHandle, 
             }; 
             await client.DeleteMessageAsync(deleteMessageRequest); 
             return receiveMessageResponse; 
         } 
     }
```
• Per i dettagli sull'API, consulta la sezione AWS SDK for .NETAPI [ReceiveMessage](https://docs.aws.amazon.com/goto/DotNetSDKV3/sqs-2012-11-05/ReceiveMessage)Reference.

Inviare un messaggio a una coda

Il seguente esempio di codice mostra come inviare un messaggio a una coda Amazon SQS.

AWS SDK for .NET

#### **a** Note

C'è altro da fare. GitHub Trova l'esempio completo e scopri di più sulla configurazione e l'esecuzione nel [Repository di esempi di codice AWS.](https://github.com/awsdocs/aws-doc-sdk-examples/tree/main/dotnetv3/SQS#code-examples)

Crea una coda Amazon SQS e inviale un messaggio.

```
 using System; 
    using System.Collections.Generic; 
    using System.Threading.Tasks; 
    using Amazon; 
    using Amazon.SQS; 
    using Amazon.SQS.Model; 
    public class CreateSendExample 
    { 
        // Specify your AWS Region (an example Region is shown). 
        private static readonly string QueueName = "Example_Queue"; 
        private static readonly RegionEndpoint ServiceRegion = 
 RegionEndpoint.USWest2; 
        private static IAmazonSQS client; 
        public static async Task Main() 
        { 
            client = new AmazonSQSClient(ServiceRegion); 
            var createQueueResponse = await CreateQueue(client, QueueName); 
            string queueUrl = createQueueResponse.QueueUrl; 
            Dictionary<string, MessageAttributeValue> messageAttributes = new 
 Dictionary<string, MessageAttributeValue> 
            { 
                 { "Title", new MessageAttributeValue { DataType = "String", 
 StringValue = "The Whistler" } }, 
                 { "Author", new MessageAttributeValue { DataType = "String", 
 StringValue = "John Grisham" } }, 
                 { "WeeksOn", new MessageAttributeValue { DataType = "Number", 
StringValue = "6" } },
            }; 
            string messageBody = "Information about current NY Times fiction 
 bestseller for week of 12/11/2016."; 
            var sendMsgResponse = await SendMessage(client, queueUrl, messageBody, 
 messageAttributes); 
        } 
        /// <summary> 
        /// Creates a new Amazon SQS queue using the queue name passed to it
```

```
 /// in queueName. 
         /// </summary> 
         /// <param name="client">An SQS client object used to send the message.</
param> 
         /// <param name="queueName">A string representing the name of the queue 
         /// to create.</param> 
         /// <returns>A CreateQueueResponse that contains information about the 
        /// newly created queue.</returns>
         public static async Task<CreateQueueResponse> CreateQueue(IAmazonSQS client, 
  string queueName) 
         { 
             var request = new CreateQueueRequest 
\{\hspace{.1cm} \} QueueName = queueName, 
                  Attributes = new Dictionary<string, string> 
\overline{a} { "DelaySeconds", "60" }, 
                      { "MessageRetentionPeriod", "86400" }, 
\qquad \qquad \text{ } }; 
             var response = await client.CreateQueueAsync(request); 
             Console.WriteLine($"Created a queue with URL : {response.QueueUrl}"); 
             return response; 
         } 
         /// <summary> 
         /// Sends a message to an SQS queue. 
         /// </summary> 
         /// <param name="client">An SQS client object used to send the message.</
param> 
         /// <param name="queueUrl">The URL of the queue to which to send the 
         /// message.</param> 
         /// <param name="messageBody">A string representing the body of the 
         /// message to be sent to the queue.</param> 
         /// <param name="messageAttributes">Attributes for the message to be 
         /// sent to the queue.</param> 
         /// <returns>A SendMessageResponse object that contains information 
        /// about the message that was sent. </returns>
         public static async Task<SendMessageResponse> SendMessage( 
             IAmazonSQS client, 
             string queueUrl, 
             string messageBody,
```

```
 Dictionary<string, MessageAttributeValue> messageAttributes) 
         { 
             var sendMessageRequest = new SendMessageRequest 
\{\hspace{.1cm} \} DelaySeconds = 10, 
                 MessageAttributes = messageAttributes,
                  MessageBody = messageBody, 
                  QueueUrl = queueUrl, 
             }; 
             var response = await client.SendMessageAsync(sendMessageRequest); 
             Console.WriteLine($"Sent a message with id : {response.MessageId}"); 
             return response; 
         } 
     }
```
• Per i dettagli sull'API, consulta la sezione AWS SDK for .NETAPI [SendMessage](https://docs.aws.amazon.com/goto/DotNetSDKV3/sqs-2012-11-05/SendMessage)Reference.

Imposta gli attributi della coda

Il seguente esempio di codice mostra come impostare gli attributi per una coda Amazon SQS.

AWS SDK for .NET

## **a** Note

C'è di più su. GitHub Trova l'esempio completo e scopri di più sulla configurazione e l'esecuzione nel [Repository di esempi di codice AWS.](https://github.com/awsdocs/aws-doc-sdk-examples/tree/main/dotnetv3/cross-service/TopicsAndQueues#code-examples)

Imposta l'attributo policy di una coda per un argomento.

```
 /// <summary> 
 /// Set the policy attribute of a queue for a topic. 
 /// </summary> 
 /// <param name="queueArn">The ARN of the queue.</param> 
 /// <param name="topicArn">The ARN of the topic.</param> 
 /// <param name="queueUrl">The url for the queue.</param>
```

```
/// <returns>True if successful.</returns>
    public async Task<bool> SetQueuePolicyForTopic(string queueArn, string topicArn,
 string queueUrl) 
     { 
         var queuePolicy = "{" + 
                                   "\"Version\": \"2012-10-17\"," + 
                                   "\"Statement\": [{" + 
                                        "\"Effect\": \"Allow\"," + 
                                        "\"Principal\": {" + 
                                            $"\"Service\": " + 
                                                 "\"sns.amazonaws.com\"" + 
                                               "}," + 
                                        "\"Action\": \"sqs:SendMessage\"," + 
                                        $"\"Resource\": \"{queueArn}\"," + 
                                         "\"Condition\": {" + 
                                              "\"ArnEquals\": {" + 
                                                    $"\"aws:SourceArn\": \"{topicArn}\"" 
 + 
where \mathbf{u} is the contract of \mathbf{u} in the contract of \mathbf{u} is the contract of \mathbf{u} "}" + 
                                   "}]" + 
 "}"; 
         var attributesResponse = await _amazonSQSClient.SetQueueAttributesAsync( 
             new SetQueueAttributesRequest() 
\{\hspace{.1cm} \} QueueUrl = queueUrl, 
                 Attributes = new Dictionary<string, string>() { { "Policy", 
 queuePolicy } } 
             }); 
         return attributesResponse.HttpStatusCode == HttpStatusCode.OK; 
     }
```
• Per i dettagli sull'API, consulta la sezione [SetQueueAttributesAWS SDK for .NET](https://docs.aws.amazon.com/goto/DotNetSDKV3/sqs-2012-11-05/SetQueueAttributes)API Reference.

Scenari

Pubblicazione di messaggi nelle code

L'esempio di codice seguente mostra come:

• Creazione di un argomento (FIFO o non FIFO).

- Sottoscrizione di diverse code all'argomento con la possibilità di applicare un filtro.
- Pubblicazione di un messaggio nell'argomento.
- Esame delle code per i messaggi ricevuti.

#### AWS SDK for NFT

#### **a** Note

C'è altro su GitHub. Trova l'esempio completo e scopri di più sulla configurazione e l'esecuzione nel [Repository di esempi di codice AWS.](https://github.com/awsdocs/aws-doc-sdk-examples/tree/main/dotnetv3/cross-service/TopicsAndQueues#code-examples)

Esegui uno scenario interattivo al prompt dei comandi.

```
/// <summary>
/// Console application to run a workflow scenario for topics and queues.
// </summary>
public static class TopicsAndQueues
{ 
     private static bool _useFifoTopic = false; 
     private static bool _useContentBasedDeduplication = false; 
     private static string _topicName = null!; 
     private static string _topicArn = null!; 
     private static readonly int _queueCount = 2; 
     private static readonly string[] _queueUrls = new string[_queueCount]; 
     private static readonly string[] _subscriptionArns = new string[_queueCount]; 
     private static readonly string[] _tones = { "cheerful", "funny", "serious", 
  "sincere" }; 
     public static SNSWrapper SnsWrapper { get; set; } = null!; 
     public static SQSWrapper SqsWrapper { get; set; } = null!; 
     public static bool UseConsole { get; set; } = true; 
     static async Task Main(string[] args) 
     { 
         // Set up dependency injection for Amazon EventBridge. 
         using var host = Host.CreateDefaultBuilder(args) 
             .ConfigureLogging(logging => 
                 logging.AddFilter("System", LogLevel.Debug) 
                      .AddFilter<DebugLoggerProvider>("Microsoft", 
  LogLevel.Information) 
                      .AddFilter<ConsoleLoggerProvider>("Microsoft", LogLevel.Trace))
```

```
 .ConfigureServices((_, services) => 
                 services.AddAWSService<IAmazonSQS>() 
                      .AddAWSService<IAmazonSimpleNotificationService>() 
                      .AddTransient<SNSWrapper>() 
                      .AddTransient<SQSWrapper>() 
) .Build(); 
         ServicesSetup(host); 
         PrintDescription(); 
         await RunScenario(); 
     } 
    /// <summary> 
    /// Populate the services for use within the console application. 
    /// </summary> 
     /// <param name="host">The services host.</param> 
     private static void ServicesSetup(IHost host) 
     { 
         SnsWrapper = host.Services.GetRequiredService<SNSWrapper>(); 
         SqsWrapper = host.Services.GetRequiredService<SQSWrapper>(); 
     } 
    /// <summary> 
    /// Run the scenario for working with topics and queues. 
    /// </summary> 
   /// <returns>True if successful.</returns>
    public static async Task<bool> RunScenario()
    \{ try 
         { 
             await SetupTopic(); 
             await SetupQueues(); 
             await PublishMessages(); 
             foreach (var queueUrl in _queueUrls) 
\{\hspace{.1cm} \}var messages = await PollForMessages(queueUrl);
                 if (messages.Any()) 
\overline{a}
```

```
 await DeleteMessages(queueUrl, messages); 
 } 
 } 
             await CleanupResources(); 
             Console.WriteLine("Messaging with topics and queues workflow is 
 complete."); 
             return true; 
         } 
         catch (Exception ex) 
         { 
             Console.WriteLine(new string('-', 80)); 
             Console.WriteLine($"There was a problem running the scenario: 
 {ex.Message}"); 
             await CleanupResources(); 
             Console.WriteLine(new string('-', 80)); 
             return false; 
         } 
    } 
    /// <summary> 
    /// Print a description for the tasks in the workflow. 
    /// </summary> 
   /// <returns>Async task.</returns>
    private static void PrintDescription() 
    { 
         Console.WriteLine(new string('-', 80)); 
         Console.WriteLine($"Welcome to messaging with topics and queues."); 
         Console.WriteLine(new string('-', 80)); 
         Console.WriteLine($"In this workflow, you will create an SNS topic and 
 subscribe {_queueCount} SQS queues to the topic." + 
                            $"\r\nYou can select from several options for configuring 
 the topic and the subscriptions for the 2 queues." + 
                            $"\r\nYou can then post to the topic and see the results 
in the queues.\r \r \r \r Console.WriteLine(new string('-', 80)); 
    } 
    /// <summary> 
    /// Set up the SNS topic to be used with the queues. 
    /// </summary> 
   /// <returns>Async task.</returns>
```

```
 private static async Task<string> SetupTopic() 
     { 
         Console.WriteLine(new string('-', 80)); 
         Console.WriteLine($"SNS topics can be configured as FIFO (First-In-First-
Out)." + 
                             $"\r\nFIFO topics deliver messages in order and support 
  deduplication and message filtering." + 
                             $"\r\nYou can then post to the topic and see the results 
 in the queues.\lceil \frac{r}{n} \rceil;
         _useFifoTopic = GetYesNoResponse("Would you like to work with FIFO 
  topics?"); 
         if (_useFifoTopic) 
         { 
              Console.WriteLine(new string('-', 80)); 
              _topicName = GetUserResponse("Enter a name for your SNS topic: ", 
  "example-topic"); 
              Console.WriteLine( 
                  "Because you have selected a FIFO topic, '.fifo' must be appended to 
 the topic name.\lceil \frac{r}{n} \rceil;
              Console.WriteLine(new string('-', 80)); 
              Console.WriteLine($"Because you have chosen a FIFO topic, deduplication 
  is supported." + 
                                 $"\r\nDeduplication IDs are either set in the message 
  or automatically generated " + 
                                  $"\r\nfrom content using a hash function.\r\n" + 
                                 $"\r\nIf a message is successfully published to an SNS 
  FIFO topic, any message " + 
                                 $"\r\npublished and determined to have the same 
  deduplication ID, " + 
                                 $"\r\nwithin the five-minute deduplication interval, 
 is accepted but not delivered.\lceil \frac{r}{n} \rceil +
                                 $"\r\nFor more information about deduplication, " + 
                                 $"\r\nsee https://docs.aws.amazon.com/sns/latest/dg/
fifo-message-dedup.html."); 
              _useContentBasedDeduplication = GetYesNoResponse("Use content-based 
  deduplication instead of entering a deduplication ID?"); 
              Console.WriteLine(new string('-', 80)); 
         }
```

```
 _topicArn = await SnsWrapper.CreateTopicWithName(_topicName, _useFifoTopic, 
 _useContentBasedDeduplication); 
         Console.WriteLine($"Your new topic with the name {_topicName}" + 
                            $"\r\nand Amazon Resource Name (ARN) {_topicArn}" + 
                            $"\r\nhas been created.\r\n"); 
         Console.WriteLine(new string('-', 80)); 
         return _topicArn; 
    } 
    /// <summary> 
    /// Set up the queues. 
    /// </summary> 
   /// <returns>Async task.</returns>
    private static async Task SetupQueues() 
   \mathcal{L} Console.WriteLine(new string('-', 80)); 
         Console.WriteLine($"Now you will create {_queueCount} Amazon Simple Queue 
 Service (Amazon SQS) queues to subscribe to the topic."); 
         // Repeat this section for each queue. 
        for (int i = 0; i < _queueCount; i^{++})
        \mathcal{L} var queueName = GetUserResponse("Enter a name for an Amazon SQS queue: 
 ", $"example-queue-{i}"); 
             if (_useFifoTopic) 
\{\hspace{.1cm} \} // Only explain this once. 
                if (i == 0)\overline{a} Console.WriteLine( 
                          "Because you have selected a FIFO topic, '.fifo' must be 
 appended to the queue name."); 
 } 
                 var queueUrl = await SqsWrapper.CreateQueueWithName(queueName, 
 _useFifoTopic); 
                _queueUrls[i] = queueUrl;
                 Console.WriteLine($"Your new queue with the name {queueName}" + 
                                    $"\r\nand queue URL {queueUrl}" + 
                                    $"\r\nhas been created.\r\n");
```

```
if (i == 0)\overline{a} Console.WriteLine( 
                         $"The queue URL is used to retrieve the queue ARN,\r\n" + 
                         $"which is used to create a subscription."); 
                     Console.WriteLine(new string('-', 80)); 
 } 
                 var queueArn = await SqsWrapper.GetQueueArnByUrl(queueUrl); 
                if (i == 0)\overline{a} Console.WriteLine( 
                         $"An AWS Identity and Access Management (IAM) policy must be 
attached to an SQS queue, enabling it to receive\r\n" +
                         $"messages from an SNS topic"); 
 } 
                 await SqsWrapper.SetQueuePolicyForTopic(queueArn, _topicArn, 
 queueUrl); 
                 await SetupFilters(i, queueArn, queueName); 
             } 
         } 
        Console.WriteLine(new string('-', 80)); 
    } 
    /// <summary> 
    /// Set up filters with user options for a queue. 
    /// </summary> 
    /// <param name="queueCount">The number of this queue.</param> 
    /// <param name="queueArn">The ARN of the queue.</param> 
    /// <param name="queueName">The name of the queue.</param> 
   /// <returns>Async Task.</returns>
    public static async Task SetupFilters(int queueCount, string queueArn, string 
 queueName) 
   \mathcal{L} if (_useFifoTopic) 
         { 
             Console.WriteLine(new string('-', 80)); 
             // Only explain this once. 
            if (queueCount == 0)
```

```
 { 
                  Console.WriteLine( 
                      "Subscriptions to a FIFO topic can have filters." + 
                      "If you add a filter to this subscription, then only the 
  filtered messages " + 
                      "will be received in the queue."); 
                  Console.WriteLine( 
                      "For information about message filtering, " + 
                      "see https://docs.aws.amazon.com/sns/latest/dg/sns-message-
filtering.html"); 
                  Console.WriteLine( 
                      "For this example, you can filter messages by a" + 
                      "TONE attribute."); 
 } 
             var useFilter = GetYesNoResponse($"Filter messages for {queueName}'s 
  subscription to the topic?"); 
             string? filterPolicy = null; 
             if (useFilter) 
\{\hspace{.1cm} \} filterPolicy = CreateFilterPolicy(); 
 } 
             var subscriptionArn = await 
  SnsWrapper.SubscribeTopicWithFilter(_topicArn, filterPolicy, 
                  queueArn); 
             _subscriptionArns[queueCount] = subscriptionArn; 
             Console.WriteLine( 
                  $"The queue {queueName} has been subscribed to the topic 
  {_topicName} " + 
                  $"with the subscription ARN {subscriptionArn}"); 
             Console.WriteLine(new string('-', 80)); 
         } 
     } 
     /// <summary> 
     /// Use user input to create a filter policy for a subscription. 
     /// </summary> 
     /// <returns>The serialized filter policy.</returns> 
     public static string CreateFilterPolicy() 
     {
```

```
 Console.WriteLine(new string('-', 80)); 
         Console.WriteLine( 
             $"You can filter messages by one or more of the following" + 
             $"TONE attributes."); 
         List<string> filterSelections = new List<string>(); 
         var selectionNumber = 0; 
         do 
         { 
             Console.WriteLine( 
                  $"Enter a number to add a TONE filter, or enter 0 to stop adding 
  filters."); 
            for (int i = 0; i < _tones. Length; i++)\{\hspace{.1cm} \}Console.WriteLine(\sqrt{s''t_i + 1}. {_tones[i]}");
 } 
             var selection = GetUserResponse("", filterSelections.Any() ? "0" : "1"); 
             int.TryParse(selection, out selectionNumber); 
             if (selectionNumber > 0 && !
filterSelections.Contains(_tones[selectionNumber - 1])) 
\{\hspace{.1cm} \} filterSelections.Add(_tones[selectionNumber - 1]); 
 } 
         } while (selectionNumber != 0); 
         var filters = new Dictionary<string, List<string>> 
         { 
             { "tone", filterSelections } 
         }; 
         string filterPolicy = JsonSerializer.Serialize(filters); 
         return filterPolicy; 
     } 
    /// <summary> 
     /// Publish messages using user settings. 
     /// </summary> 
    /// <returns>Async task.</returns>
     public static async Task PublishMessages() 
     { 
         Console.WriteLine("Now we can publish messages."); 
         var keepSendingMessages = true;
```

```
string? deduplicationId = null;
        string? toneAttribute = null; 
        while (keepSendingMessages) 
        { 
            Console.WriteLine(); 
            var message = GetUserResponse("Enter a message to publish.", "This is a 
 sample message"); 
            if (_useFifoTopic) 
\{\hspace{.1cm} \} Console.WriteLine("Because you are using a FIFO topic, you must set 
 a message group ID." + 
                                   "\r\nAll messages within the same group will be 
 received in the order " + 
                                   "they were published."); 
                Console.WriteLine(); 
                var messageGroupId = GetUserResponse("Enter a message group ID for 
 this message:", "1"); 
               if (! useContentBasedDeduplication)
\overline{a} Console.WriteLine("Because you are not using content-based 
 deduplication, " + 
                                       "you must enter a deduplication ID."); 
                    Console.WriteLine("Enter a deduplication ID for this message."); 
                    deduplicationId = GetUserResponse("Enter a deduplication ID for 
 this message.", "1"); 
 } 
                if (GetYesNoResponse("Add an attribute to this message?")) 
\overline{a} Console.WriteLine("Enter a number for an attribute."); 
                   for (int i = 0; i < _tones. Length; i++)\{Console.WriteLine(\sqrt{s''t_i + 1}. {_tones[i]}");
1 1 1 1 1 1 1
                    var selection = GetUserResponse("", "1"); 
                    int.TryParse(selection, out var selectionNumber); 
                    if (selectionNumber > 0 && selectionNumber < _tones.Length) 
\{
```

```
 toneAttribute = _tones[selectionNumber - 1]; 
1 1 1 1 1 1 1
 } 
                 var messageID = await SnsWrapper.PublishToTopicWithAttribute( 
                     _topicArn, message, "tone", toneAttribute, deduplicationId, 
 messageGroupId); 
                 Console.WriteLine($"Message published with id {messageID}."); 
 } 
             keepSendingMessages = GetYesNoResponse("Send another message?", false); 
         } 
    } 
    /// <summary> 
    /// Poll for the published messages to see the results of the user's choices. 
    /// </summary> 
   /// <returns>Async task.</returns>
    public static async Task<List<Message>> PollForMessages(string queueUrl) 
    { 
         Console.WriteLine(new string('-', 80)); 
         Console.WriteLine($"Now the SQS queue at {queueUrl} will be polled to 
 retrieve the messages." + 
                           "\r\nPress any key to continue."); 
         if (UseConsole) 
        \mathcal{L} Console.ReadLine(); 
         } 
        var moreMessages = true; 
        var messages = new List<Message>(); 
        while (moreMessages) 
         { 
             var newMessages = await SqsWrapper.ReceiveMessagesByUrl(queueUrl, 10); 
             moreMessages = newMessages.Any(); 
             if (moreMessages) 
             { 
                 messages.AddRange(newMessages); 
 } 
         }
```

```
 Console.WriteLine($"{messages.Count} message(s) were received by the queue 
 at {queueUrl}."); 
         foreach (var message in messages) 
         { 
             Console.WriteLine("\tMessage:" + 
                                 $"\n\t{message.Body}"); 
         } 
         Console.WriteLine(new string('-', 80)); 
         return messages; 
     } 
    /// <summary> 
    /// Delete the message using handles in a batch. 
    /// </summary> 
   /// <returns>Async task.</returns>
     public static async Task DeleteMessages(string queueUrl, List<Message> messages) 
     { 
         Console.WriteLine(new string('-', 80)); 
         Console.WriteLine("Now we can delete the messages in this queue in a 
 batch."); 
         await SqsWrapper.DeleteMessageBatchByUrl(queueUrl, messages); 
         Console.WriteLine(new string('-', 80)); 
     } 
    /// <summary> 
    /// Clean up the resources from the scenario. 
    /// </summary> 
   /// <returns>Async task.</returns>
     private static async Task CleanupResources() 
     { 
         Console.WriteLine(new string('-', 80)); 
         Console.WriteLine($"Clean up resources."); 
         try 
         { 
             foreach (var queueUrl in _queueUrls) 
\{\hspace{.1cm} \} if (!string.IsNullOrEmpty(queueUrl)) 
\overline{a} var deleteQueue = 
                          GetYesNoResponse($"Delete queue with url {queueUrl}?"); 
                      if (deleteQueue)
```

```
\{ await SqsWrapper.DeleteQueueByUrl(queueUrl); 
1 1 1 1 1 1 1
 } 
 } 
            foreach (var subscriptionArn in _subscriptionArns) 
\{\hspace{.1cm} \} if (!string.IsNullOrEmpty(subscriptionArn)) 
\overline{a} await SnsWrapper.UnsubscribeByArn(subscriptionArn); 
 } 
 } 
            var deleteTopic = GetYesNoResponse($"Delete topic {_topicName}?"); 
            if (deleteTopic) 
\{\hspace{.1cm} \} await SnsWrapper.DeleteTopicByArn(_topicArn); 
 } 
        } 
        catch (Exception ex) 
        { 
            Console.WriteLine($"Unable to clean up resources. Here's why: 
 {ex.Message}."); 
        } 
        Console.WriteLine(new string('-', 80)); 
    } 
    /// <summary> 
    /// Helper method to get a yes or no response from the user. 
    /// </summary> 
    /// <param name="question">The question string to print on the console.</param> 
    /// <param name="defaultAnswer">Optional default answer to use.</param> 
   // <returns>True if the user responds with a yes. </returns>
    private static bool GetYesNoResponse(string question, bool defaultAnswer = true) 
    { 
        if (UseConsole) 
       \mathcal{L} Console.WriteLine(question); 
            var ynResponse = Console.ReadLine(); 
            var response = ynResponse != null && 
                           ynResponse.Equals("y", 
                               StringComparison.InvariantCultureIgnoreCase);
```

```
 return response; 
         } 
         // If not using the console, use the default. 
         return defaultAnswer; 
     } 
    /// <summary> 
    /// Helper method to get a string response from the user through the console. 
    /// </summary> 
    /// <param name="question">The question string to print on the console.</param> 
    /// <param name="defaultAnswer">Optional default answer to use.</param> 
   /// <returns>True if the user responds with a yes.</returns>
     private static string GetUserResponse(string question, string defaultAnswer) 
     { 
         if (UseConsole) 
         { 
             var response = ""; 
             while (string.IsNullOrEmpty(response)) 
             { 
                 Console.WriteLine(question); 
                 response = Console.ReadLine(); 
 } 
             return response; 
         } 
         // If not using the console, use the default. 
         return defaultAnswer; 
     }
```
Crea una classe che avvolge le operazioni di Amazon SQS.

```
/// <summary>
/// Wrapper for Amazon Simple Queue Service (SQS) operations.
/// </summary>
public class SQSWrapper
{ 
     private readonly IAmazonSQS _amazonSQSClient; 
     /// <summary> 
     /// Constructor for the Amazon SQS wrapper. 
     /// </summary>
```
}

```
 /// <param name="amazonSQS">The injected Amazon SQS client.</param> 
     public SQSWrapper(IAmazonSQS amazonSQS) 
     { 
         _amazonSQSClient = amazonSQS; 
     } 
    /// <summary> 
    /// Create a queue with a specific name. 
    /// </summary> 
    /// <param name="queueName">The name for the queue.</param> 
    /// <param name="useFifoQueue">True to use a FIFO queue.</param> 
   /// <returns>The url for the queue.</returns>
     public async Task<string> CreateQueueWithName(string queueName, bool 
 useFifoQueue) 
     { 
        int maxMessage = 256 * 1024;
         var queueAttributes = new Dictionary<string, string> 
         { 
             { 
                 QueueAttributeName.MaximumMessageSize, 
                 maxMessage.ToString() 
 } 
         }; 
         var createQueueRequest = new CreateQueueRequest() 
         { 
             QueueName = queueName, 
             Attributes = queueAttributes 
         }; 
         if (useFifoQueue) 
        \mathcal{L} // Update the name if it is not correct for a FIFO queue. 
             if (!queueName.EndsWith(".fifo")) 
\{\hspace{.1cm} \} createQueueRequest.QueueName = queueName + ".fifo"; 
 } 
             // Add an attribute for a FIFO queue. 
             createQueueRequest.Attributes.Add( 
                 QueueAttributeName.FifoQueue, "true"); 
         } 
         var createResponse = await _amazonSQSClient.CreateQueueAsync(
```

```
 new CreateQueueRequest() 
\{\hspace{.1cm} \} QueueName = queueName 
             }); 
         return createResponse.QueueUrl; 
     } 
    /// <summary> 
    /// Get the ARN for a queue from its URL. 
    /// </summary> 
    /// <param name="queueUrl">The URL of the queue.</param> 
    /// <returns>The ARN of the queue.</returns>
     public async Task<string> GetQueueArnByUrl(string queueUrl) 
     { 
         var getAttributesRequest = new GetQueueAttributesRequest() 
         { 
             QueueUrl = queueUrl, 
             AttributeNames = new List<string>() { QueueAttributeName.QueueArn } 
         }; 
         var getAttributesResponse = await _amazonSQSClient.GetQueueAttributesAsync( 
             getAttributesRequest); 
         return getAttributesResponse.QueueARN; 
     } 
    /// <summary> 
    /// Set the policy attribute of a queue for a topic. 
    /// </summary> 
    /// <param name="queueArn">The ARN of the queue.</param> 
    /// <param name="topicArn">The ARN of the topic.</param> 
    /// <param name="queueUrl">The url for the queue.</param> 
   /// <returns>True if successful.</returns>
    public async Task<bool> SetQueuePolicyForTopic(string queueArn, string topicArn,
 string queueUrl) 
     { 
         var queuePolicy = "{" + 
                                   "\"Version\": \"2012-10-17\"," + 
                                   "\"Statement\": [{" + 
                                         "\"Effect\": \"Allow\"," + 
                                        "\"Principal\": {" + 
                                             $"\"Service\": " + 
                                                 "\"sns.amazonaws.com\"" + 
                                                "}," +
```

```
 "\"Action\": \"sqs:SendMessage\"," + 
                                        $"\"Resource\": \"{queueArn}\"," + 
                                         "\"Condition\": {" + 
                                               "\"ArnEquals\": {" + 
                                                    $"\"aws:SourceArn\": \"{topicArn}\"" 
  + 
where \mathbf{u} is the contract of \mathbf{u} in the contract of \mathbf{u} is the contract of \mathbf{u} "}" + 
                                   "}]" + 
 "}"; 
         var attributesResponse = await _amazonSQSClient.SetQueueAttributesAsync( 
             new SetQueueAttributesRequest() 
\{\hspace{.1cm} \} QueueUrl = queueUrl, 
                  Attributes = new Dictionary<string, string>() { { "Policy", 
  queuePolicy } } 
             }); 
         return attributesResponse.HttpStatusCode == HttpStatusCode.OK; 
     } 
     /// <summary> 
     /// Receive messages from a queue by its URL. 
     /// </summary> 
     /// <param name="queueUrl">The url of the queue.</param> 
     /// <returns>The list of messages.</returns> 
     public async Task<List<Message>> ReceiveMessagesByUrl(string queueUrl, int 
  maxMessages) 
     { 
         // Setting WaitTimeSeconds to non-zero enables long polling. 
         // For information about long polling, see 
         // https://docs.aws.amazon.com/AWSSimpleQueueService/latest/
SQSDeveloperGuide/sqs-short-and-long-polling.html 
         var messageResponse = await _amazonSQSClient.ReceiveMessageAsync( 
             new ReceiveMessageRequest() 
\{\hspace{.1cm} \} QueueUrl = queueUrl, 
                  MaxNumberOfMessages = maxMessages, 
                  WaitTimeSeconds = 1 
             }); 
         return messageResponse.Messages; 
     } 
     /// <summary> 
     /// Delete a batch of messages from a queue by its url.
```

```
 /// </summary> 
     /// <param name="queueUrl">The url of the queue.</param> 
    /// <returns>True if successful.</returns>
    public async Task<bool> DeleteMessageBatchByUrl(string queueUrl, List<Message>
  messages) 
     { 
         var deleteRequest = new DeleteMessageBatchRequest() 
        \mathcal{L} QueueUrl = queueUrl, 
              Entries = new List<DeleteMessageBatchRequestEntry>() 
         }; 
         foreach (var message in messages) 
         { 
              deleteRequest.Entries.Add(new DeleteMessageBatchRequestEntry() 
\{\hspace{.1cm} \} ReceiptHandle = message.ReceiptHandle, 
                  Id = message.MessageId 
              }); 
         } 
         var deleteResponse = await 
  _amazonSQSClient.DeleteMessageBatchAsync(deleteRequest); 
         return deleteResponse.Failed.Any(); 
     } 
     /// <summary> 
     /// Delete a queue by its URL. 
     /// </summary> 
     /// <param name="queueUrl">The url of the queue.</param> 
    /// <returns>True if successful.</returns>
     public async Task<bool> DeleteQueueByUrl(string queueUrl) 
     { 
         var deleteResponse = await _amazonSQSClient.DeleteQueueAsync( 
              new DeleteQueueRequest() 
\{\hspace{.1cm} \} QueueUrl = queueUrl 
              }); 
         return deleteResponse.HttpStatusCode == HttpStatusCode.OK; 
     }
}
```

```
/// <summary>
/// Wrapper for Amazon Simple Notification Service (SNS) operations.
/// </summary>
public class SNSWrapper
{ 
     private readonly IAmazonSimpleNotificationService _amazonSNSClient; 
     /// <summary> 
     /// Constructor for the Amazon SNS wrapper. 
     /// </summary> 
     /// <param name="amazonSQS">The injected Amazon SNS client.</param> 
     public SNSWrapper(IAmazonSimpleNotificationService amazonSNS) 
     { 
         _amazonSNSClient = amazonSNS; 
     } 
     /// <summary> 
     /// Create a new topic with a name and specific FIFO and de-duplication 
  attributes. 
     /// </summary> 
     /// <param name="topicName">The name for the topic.</param> 
     /// <param name="useFifoTopic">True to use a FIFO topic.</param> 
     /// <param name="useContentBasedDeduplication">True to use content-based de-
duplication.</param> 
    /// <returns>The ARN of the new topic.</returns>
     public async Task<string> CreateTopicWithName(string topicName, bool 
  useFifoTopic, bool useContentBasedDeduplication) 
     { 
         var createTopicRequest = new CreateTopicRequest() 
        \{ Name = topicName, 
         }; 
         if (useFifoTopic) 
         { 
             // Update the name if it is not correct for a FIFO topic. 
             if (!topicName.EndsWith(".fifo")) 
             { 
                  createTopicRequest.Name = topicName + ".fifo"; 
             }
```

```
 // Add the attributes from the method parameters. 
             createTopicRequest.Attributes = new Dictionary<string, string> 
\{\hspace{.1cm} \} { "FifoTopic", "true" } 
             }; 
             if (useContentBasedDeduplication) 
             { 
                 createTopicRequest.Attributes.Add("ContentBasedDeduplication", 
 "true"); 
 } 
         } 
         var createResponse = await 
 _amazonSNSClient.CreateTopicAsync(createTopicRequest); 
         return createResponse.TopicArn; 
     } 
    /// <summary> 
    /// Subscribe a queue to a topic with optional filters. 
    /// </summary> 
    /// <param name="topicArn">The ARN of the topic.</param> 
     /// <param name="useFifoTopic">The optional filtering policy for the 
subscription.</param>
    /// <param name="queueArn">The ARN of the queue.</param> 
    /// <returns>The ARN of the new subscription.</returns>
     public async Task<string> SubscribeTopicWithFilter(string topicArn, string? 
 filterPolicy, string queueArn) 
     { 
         var subscribeRequest = new SubscribeRequest() 
        \mathcal{L} TopicArn = topicArn, 
             Protocol = "sqs", 
            Endpoint = queueArn }; 
         if (!string.IsNullOrEmpty(filterPolicy)) 
         { 
             subscribeRequest.Attributes = new Dictionary<string, string> 
 { { "FilterPolicy", filterPolicy } }; 
         } 
         var subscribeResponse = await 
 _amazonSNSClient.SubscribeAsync(subscribeRequest); 
         return subscribeResponse.SubscriptionArn;
```

```
 } 
     /// <summary> 
     /// Publish a message to a topic with an attribute and optional deduplication 
  and group IDs. 
     /// </summary> 
     /// <param name="topicArn">The ARN of the topic.</param> 
     /// <param name="message">The message to publish.</param> 
     /// <param name="attributeName">The optional attribute for the message.</param> 
     /// <param name="attributeValue">The optional attribute value for the message.</
param> 
    /// <param name="deduplicationId">The optional deduplication ID for the 
  message.</param> 
     /// <param name="groupId">The optional group ID for the message.</param> 
    /// <returns>The ID of the message published.</returns>
     public async Task<string> PublishToTopicWithAttribute( 
         string topicArn, 
         string message, 
         string? attributeName = null, 
        string? attributeValue = null,
        string? deduplicationId = null,
        string? groupId = null)
     { 
         var publishRequest = new PublishRequest() 
         { 
             TopicArn = topicArn, 
             Message = message, 
            MessageDeduplicationId = deduplicationId,
             MessageGroupId = groupId 
         }; 
         if (attributeValue != null) 
         { 
             // Add the string attribute if it exists. 
             publishRequest.MessageAttributes = 
                 new Dictionary<string, MessageAttributeValue> 
\overline{a} { attributeName!, new MessageAttributeValue() { StringValue = 
  attributeValue, DataType = "String"} } 
\hspace{1.6cm} };
         } 
        var publishResponse = await _amazonSNSClient.PublishAsync(publishRequest);
         return publishResponse.MessageId;
```
}

```
 /// <summary> 
    /// Unsubscribe from a topic by a subscription ARN. 
    /// </summary> 
    /// <param name="subscriptionArn">The ARN of the subscription.</param> 
   /// <returns>True if successful.</returns>
    public async Task<bool> UnsubscribeByArn(string subscriptionArn)
     { 
         var unsubscribeResponse = await _amazonSNSClient.UnsubscribeAsync( 
             new UnsubscribeRequest() 
\{\hspace{.1cm} \} SubscriptionArn = subscriptionArn 
             }); 
         return unsubscribeResponse.HttpStatusCode == HttpStatusCode.OK; 
     } 
    /// <summary> 
    /// Delete a topic by its topic ARN. 
    /// </summary> 
     /// <param name="topicArn">The ARN of the topic.</param> 
    /// <returns>True if successful.</returns>
     public async Task<bool> DeleteTopicByArn(string topicArn) 
     { 
         var deleteResponse = await _amazonSNSClient.DeleteTopicAsync( 
             new DeleteTopicRequest() 
\{\hspace{.1cm} \} TopicArn = topicArn 
             }); 
         return deleteResponse.HttpStatusCode == HttpStatusCode.OK; 
     }
```
- Per informazioni dettagliate sull'API, consulta i seguenti argomenti nella Documentazione di riferimento delle API AWS SDK for .NET.
	- [CreateQueue](https://docs.aws.amazon.com/goto/DotNetSDKV3/sqs-2012-11-05/CreateQueue)
	- [CreateTopic](https://docs.aws.amazon.com/goto/DotNetSDKV3/sns-2010-03-31/CreateTopic)
	- [DeleteMessageBatch](https://docs.aws.amazon.com/goto/DotNetSDKV3/sqs-2012-11-05/DeleteMessageBatch)
	- [DeleteQueue](https://docs.aws.amazon.com/goto/DotNetSDKV3/sqs-2012-11-05/DeleteQueue)

}
- [DeleteTopic](https://docs.aws.amazon.com/goto/DotNetSDKV3/sns-2010-03-31/DeleteTopic)
- [GetQueueAttributes](https://docs.aws.amazon.com/goto/DotNetSDKV3/sqs-2012-11-05/GetQueueAttributes)
- [Pubblicare](https://docs.aws.amazon.com/goto/DotNetSDKV3/sns-2010-03-31/Publish)
- [ReceiveMessage](https://docs.aws.amazon.com/goto/DotNetSDKV3/sqs-2012-11-05/ReceiveMessage)
- [SetQueueAttributes](https://docs.aws.amazon.com/goto/DotNetSDKV3/sqs-2012-11-05/SetQueueAttributes)
- [Subscribe](https://docs.aws.amazon.com/goto/DotNetSDKV3/sns-2010-03-31/Subscribe)
- [Unsubscribe](https://docs.aws.amazon.com/goto/DotNetSDKV3/sns-2010-03-31/Unsubscribe)

## Esempi serverless

Richiamo di una funzione Lambda da un trigger Amazon SQS

Il seguente esempio di codice mostra come implementare una funzione Lambda che riceve un evento attivato dalla ricezione di messaggi da una coda SQS. La funzione recupera i messaggi dal parametro dell'evento e registra il contenuto di ogni messaggio.

AWS SDK for .NET

# **a** Note

C'è di più su. GitHub Trova l'esempio completo e scopri come eseguire la configurazione e l'esecuzione nel repository di [Esempi serverless.](https://github.com/aws-samples/serverless-snippets/tree/main/integration-sqs-to-lambda)

Utilizzo di un evento SQS con Lambda tramite .NET.

```
using Amazon.Lambda.Core;
using Amazon.Lambda.SQSEvents;
// Assembly attribute to enable the Lambda function's JSON input to be converted 
  into a .NET class.
[assembly: 
  LambdaSerializer(typeof(Amazon.Lambda.Serialization.SystemTextJson.DefaultLambdaJsonSerializer))]
namespace SqsIntegrationSampleCode
{
```
public async Task FunctionHandler(SQSEvent evnt, ILambdaContext context)

{

```
 foreach (var message in evnt.Records) 
          { 
              await ProcessMessageAsync(message, context); 
         } 
         context.Logger.LogInformation("done"); 
     } 
     private async Task ProcessMessageAsync(SQSEvent.SQSMessage message, 
  ILambdaContext context) 
     { 
         try 
          { 
              context.Logger.LogInformation($"Processed message {message.Body}"); 
              // TODO: Do interesting work based on the new message 
              await Task.CompletedTask; 
         } 
         catch (Exception e) 
          { 
              //You can use Dead Letter Queue to handle failures. By configuring a 
  Lambda DLQ. 
              context.Logger.LogError($"An error occurred"); 
              throw; 
         } 
     }
}
```
Segnalazione di errori di elementi batch per funzioni Lambda con un trigger Amazon SQS

Il seguente esempio di codice mostra come implementare una risposta batch parziale per le funzioni Lambda che ricevono eventi da una coda SQS. La funzione riporta gli errori degli elementi batch nella risposta, segnalando a Lambda di riprovare tali messaggi in un secondo momento.

# **a** Note

C'è di più su. GitHub Trova l'esempio completo e scopri come eseguire la configurazione e l'esecuzione nel repository di [Esempi serverless.](https://github.com/aws-samples/serverless-snippets/tree/main/lambda-function-sqs-report-batch-item-failures)

Segnalazione di errori di elementi batch di SQS con Lambda tramite .NET.

```
using Amazon.Lambda.Core;
using Amazon.Lambda.SQSEvents;
// Assembly attribute to enable the Lambda function's JSON input to be converted 
  into a .NET class.
[assembly: 
  LambdaSerializer(typeof(Amazon.Lambda.Serialization.SystemTextJson.DefaultLambdaJsonSerializer))]
namespace sqsSample;
public class Function
{ 
     public async Task<SQSBatchResponse> FunctionHandler(SQSEvent evnt, 
  ILambdaContext context) 
    \{ List<SQSBatchResponse.BatchItemFailure> batchItemFailures = new 
  List<SQSBatchResponse.BatchItemFailure>(); 
         foreach(var message in evnt.Records) 
         { 
             try 
             { 
                 //process your message 
                 await ProcessMessageAsync(message, context); 
 } 
             catch (System.Exception) 
             { 
                 //Add failed message identifier to the batchItemFailures list 
                 batchItemFailures.Add(new 
  SQSBatchResponse.BatchItemFailure{ItemIdentifier=message.MessageId}); 
 } 
         } 
         return new SQSBatchResponse(batchItemFailures); 
     }
```

```
 private async Task ProcessMessageAsync(SQSEvent.SQSMessage message, 
  ILambdaContext context) 
     { 
         if (String.IsNullOrEmpty(message.Body)) 
         { 
              throw new Exception("No Body in SQS Message."); 
         } 
         context.Logger.LogInformation($"Processed message {message.Body}"); 
         // TODO: Do interesting work based on the new message 
         await Task.CompletedTask; 
     }
}
```
# Esempi di Step Functions utilizzando AWS SDK for .NET

I seguenti esempi di codice mostrano come eseguire azioni e implementare scenari comuni utilizzando AWS SDK for .NET with Step Functions.

Le operazioni sono estratti di codice da programmi più grandi e devono essere eseguite nel contesto. Sebbene le operazioni mostrino come richiamare le singole funzioni del servizio, è possibile visualizzarle contestualizzate negli scenari correlati e negli esempi tra servizi.

Scenari: esempi di codice che mostrano come eseguire un'attività specifica richiamando più funzioni all'interno dello stesso servizio.

Ogni esempio include un collegamento a GitHub, dove è possibile trovare istruzioni su come configurare ed eseguire il codice nel contesto.

Nozioni di base

Funzioni Hello Step

I seguenti esempi di codice mostrano come iniziare a usare Step Functions.

AWS SDK for .NET

#### **a** Note

```
namespace StepFunctionsActions;
using Amazon.StepFunctions;
using Amazon.StepFunctions.Model;
public class HelloStepFunctions
{ 
     static async Task Main() 
     { 
         var stepFunctionsClient = new AmazonStepFunctionsClient(); 
         Console.Clear(); 
         Console.WriteLine("Welcome to AWS Step Functions"); 
         Console.WriteLine("Let's list up to 10 of your state machines:"); 
         var stateMachineListRequest = new ListStateMachinesRequest { MaxResults = 
  10 }; 
         // Get information for up to 10 Step Functions state machines. 
         var response = await 
  stepFunctionsClient.ListStateMachinesAsync(stateMachineListRequest); 
         if (response.StateMachines.Count > 0) 
         { 
             response.StateMachines.ForEach(stateMachine => 
\{\hspace{.1cm} \} Console.WriteLine($"State Machine Name: {stateMachine.Name}\tAmazon 
  Resource Name (ARN): {stateMachine.StateMachineArn}"); 
             }); 
         } 
         else 
         { 
             Console.WriteLine("\tNo state machines were found."); 
         } 
     }
}
```
• Per i dettagli sull'API, [ListStateMachines](https://docs.aws.amazon.com/goto/DotNetSDKV3/states-2016-11-23/ListStateMachines)consulta AWS SDK for .NETAPI Reference.

# Argomenti

- [Azioni](#page-8224-0)
- **[Scenari](#page-8246-0)**

#### Azioni

Creazione di una macchina a stati

Il seguente esempio di codice mostra come creare una macchina a stati Step Functions.

AWS SDK for .NET

## **a** Note

```
 /// <summary> 
   /// Create a Step Functions state machine. 
    /// </summary> 
   /// <param name="stateMachineName">Name for the new Step Functions state 
   /// machine.</param> 
   /// <param name="definition">A JSON string that defines the Step Functions 
   /// state machine.</param> 
   /// <param name="roleArn">The Amazon Resource Name (ARN) of the role.</param> 
  /// <returns></returns>
    public async Task<string> CreateStateMachine(string stateMachineName, string 
 definition, string roleArn) 
    { 
        var request = new CreateStateMachineRequest 
        { 
            Name = stateMachineName, 
            Definition = definition, 
            RoleArn = roleArn 
        }; 
        var response = 
           await _amazonStepFunctions.CreateStateMachineAsync(request);
        return response.StateMachineArn; 
    }
```
• Per i dettagli sull'API, [CreateStateMachinec](https://docs.aws.amazon.com/goto/DotNetSDKV3/states-2016-11-23/CreateStateMachine)onsulta AWS SDK for .NETAPI Reference.

## Crea un'attività

Il seguente esempio di codice mostra come creare un'attività Step Functions.

# AWS SDK for .NET

#### **a** Note

C'è altro da fare GitHub. Trova l'esempio completo e scopri di più sulla configurazione e l'esecuzione nel [Repository di esempi di codice AWS.](https://github.com/awsdocs/aws-doc-sdk-examples/tree/main/dotnetv3/StepFunctions#code-examples)

```
 /// <summary> 
     /// Create a Step Functions activity using the supplied name. 
     /// </summary> 
     /// <param name="activityName">The name for the new Step Functions activity.</
param> 
    /// <returns>The Amazon Resource Name (ARN) for the new activity.</returns>
     public async Task<string> CreateActivity(string activityName) 
     { 
         var response = await _amazonStepFunctions.CreateActivityAsync(new 
  CreateActivityRequest { Name = activityName }); 
         return response.ActivityArn; 
     }
```
• Per i dettagli sull'API, [CreateActivity](https://docs.aws.amazon.com/goto/DotNetSDKV3/states-2016-11-23/CreateActivity)consulta AWS SDK for .NETAPI Reference.

#### Eliminare una macchina a stati

Il seguente esempio di codice mostra come eliminare una macchina a stati Step Functions.

## **a** Note

C'è altro su GitHub. Trova l'esempio completo e scopri di più sulla configurazione e l'esecuzione nel [Repository di esempi di codice AWS.](https://github.com/awsdocs/aws-doc-sdk-examples/tree/main/dotnetv3/StepFunctions#code-examples)

```
 /// <summary> 
   /// Delete a Step Functions state machine. 
   /// </summary> 
   /// <param name="stateMachineArn">The Amazon Resource Name (ARN) of the 
   /// state machine.</param> 
    /// <returns>A Boolean value indicating the success of the action.</returns> 
   public async Task<bool> DeleteStateMachine(string stateMachineArn)
    { 
        var response = await _amazonStepFunctions.DeleteStateMachineAsync(new 
 DeleteStateMachineRequest 
        { StateMachineArn = stateMachineArn }); 
        return response.HttpStatusCode == System.Net.HttpStatusCode.OK; 
    }
```
• Per i dettagli sull'API, [DeleteStateMachine](https://docs.aws.amazon.com/goto/DotNetSDKV3/states-2016-11-23/DeleteStateMachine)consulta AWS SDK for .NETAPI Reference.

#### Eliminare un'attività

Il seguente esempio di codice mostra come eliminare un'attività Step Functions.

## AWS SDK for .NET

# **a** Note

C'è altro su GitHub. Trova l'esempio completo e scopri di più sulla configurazione e l'esecuzione nel [Repository di esempi di codice AWS.](https://github.com/awsdocs/aws-doc-sdk-examples/tree/main/dotnetv3/StepFunctions#code-examples)

/// <summary>

/// Delete a Step Machine activity.

```
 /// </summary> 
    /// <param name="activityArn">The Amazon Resource Name (ARN) of 
    /// the activity.</param> 
   /// <returns>A Boolean value indicating the success of the action.</returns> 
    public async Task<bool> DeleteActivity(string activityArn) 
   \left\{ \right. var response = await _amazonStepFunctions.DeleteActivityAsync(new 
 DeleteActivityRequest { ActivityArn = activityArn }); 
        return response.HttpStatusCode == System.Net.HttpStatusCode.OK; 
    }
```
• Per i dettagli sull'API, [DeleteActivityc](https://docs.aws.amazon.com/goto/DotNetSDKV3/states-2016-11-23/DeleteActivity)onsulta AWS SDK for .NETAPI Reference.

## Descrivi una macchina a stati

Il seguente esempio di codice mostra come descrivere una macchina a stati Step Functions.

AWS SDK for NFT

## **a** Note

```
 /// <summary> 
     /// Retrieve information about the specified Step Functions state machine. 
     /// </summary> 
     /// <param name="StateMachineArn">The Amazon Resource Name (ARN) of the 
     /// Step Functions state machine to retrieve.</param> 
     /// <returns>Information about the specified Step Functions state machine.</
returns> 
     public async Task<DescribeStateMachineResponse> DescribeStateMachineAsync(string 
  StateMachineArn) 
     { 
         var response = await _amazonStepFunctions.DescribeStateMachineAsync(new 
  DescribeStateMachineRequest { StateMachineArn = StateMachineArn }); 
         return response; 
     }
```
• Per i dettagli sull'API, [DescribeStateMachinec](https://docs.aws.amazon.com/goto/DotNetSDKV3/states-2016-11-23/DescribeStateMachine)onsulta AWS SDK for .NETAPI Reference.

Descrivi l'esecuzione di una macchina a stati

Il seguente esempio di codice mostra come descrivere l'esecuzione di una macchina a stati Step Functions.

AWS SDK for .NET

# **a** Note

C'è altro su GitHub. Trova l'esempio completo e scopri di più sulla configurazione e l'esecuzione nel [Repository di esempi di codice AWS.](https://github.com/awsdocs/aws-doc-sdk-examples/tree/main/dotnetv3/StepFunctions#code-examples)

```
 /// <summary> 
   /// Retrieve information about the specified Step Functions execution. 
   /// </summary> 
   /// <param name="executionArn">The Amazon Resource Name (ARN) of the 
   /// Step Functions execution.</param> 
  /// <returns>The API response returned by the API.</returns>
    public async Task<DescribeExecutionResponse> DescribeExecutionAsync(string 
 executionArn) 
   \mathcal{L} var response = await _amazonStepFunctions.DescribeExecutionAsync(new 
 DescribeExecutionRequest { ExecutionArn = executionArn }); 
        return response; 
    }
```
• Per i dettagli sull'API, [DescribeExecution](https://docs.aws.amazon.com/goto/DotNetSDKV3/states-2016-11-23/DescribeExecution)consulta AWS SDK for .NETAPI Reference.

Ottieni i dati delle attività per un'attività

L'esempio di codice seguente mostra come ottenere i dati delle attività per un'attività di Step Functions.

# **a** Note

C'è altro da fare GitHub. Trova l'esempio completo e scopri di più sulla configurazione e l'esecuzione nel [Repository di esempi di codice AWS.](https://github.com/awsdocs/aws-doc-sdk-examples/tree/main/dotnetv3/StepFunctions#code-examples)

```
 /// <summary> 
    /// Retrieve a task with the specified Step Functions activity 
   /// with the specified Amazon Resource Name (ARN). 
   /// </summary> 
   /// <param name="activityArn">The Amazon Resource Name (ARN) of 
   /// the Step Functions activity.</param> 
   /// <param name="workerName">The name of the Step Functions worker.</param> 
   /// <returns>The response from the Step Functions activity.</returns> 
    public async Task<GetActivityTaskResponse> GetActivityTaskAsync(string 
 activityArn, string workerName) 
    { 
        var response = await _amazonStepFunctions.GetActivityTaskAsync(new 
 GetActivityTaskRequest 
        { ActivityArn = activityArn, WorkerName = workerName }); 
        return response; 
    }
```
• Per i dettagli sull'API, [GetActivityTask](https://docs.aws.amazon.com/goto/DotNetSDKV3/states-2016-11-23/GetActivityTask)consulta AWS SDK for .NETAPI Reference.

#### Elenca le attività

Il seguente esempio di codice mostra come elencare le attività di Step Functions.

AWS SDK for .NET

#### **a** Note

```
 /// <summary> 
    /// List the Step Functions activities for the current account. 
    /// </summary> 
    /// <returns>A list of ActivityListItems.</returns> 
    public async Task<List<ActivityListItem>> ListActivitiesAsync() 
    { 
        var request = new ListActivitiesRequest();
         var activities = new List<ActivityListItem>(); 
         do 
         { 
            var response = await _amazonStepFunctions.ListActivitiesAsync(request);
             if (response.NextToken is not null) 
\{\hspace{.1cm} \} request.NextToken = response.NextToken; 
 } 
             activities.AddRange(response.Activities); 
         } 
         while (request.NextToken is not null); 
         return activities; 
     }
```
• Per i dettagli sull'API, [ListActivities](https://docs.aws.amazon.com/goto/DotNetSDKV3/states-2016-11-23/ListActivities)consulta AWS SDK for .NETAPI Reference.

Elenca le operazioni della macchina a stati

Il seguente esempio di codice mostra come elencare le esecuzioni della macchina a stati Step Functions.

AWS SDK for .NET

## **G** Note

```
 /// <summary> 
    /// Retrieve information about executions of a Step Functions 
    /// state machine. 
    /// </summary> 
    /// <param name="stateMachineArn">The Amazon Resource Name (ARN) of the 
    /// Step Functions state machine.</param> 
   /// <returns>A list of ExecutionListItem objects.</returns>
    public async Task<List<ExecutionListItem>> ListExecutionsAsync(string 
 stateMachineArn) 
    { 
         var executions = new List<ExecutionListItem>(); 
         ListExecutionsResponse response; 
         var request = new ListExecutionsRequest { StateMachineArn = 
 stateMachineArn }; 
         do 
         { 
             response = await _amazonStepFunctions.ListExecutionsAsync(request); 
             executions.AddRange(response.Executions); 
             if (response.NextToken is not null) 
\{\hspace{.1cm} \} request.NextToken = response.NextToken; 
 } 
         } while (response.NextToken is not null); 
         return executions; 
    }
```
• Per i dettagli sull'API, [ListExecutionsc](https://docs.aws.amazon.com/goto/DotNetSDKV3/states-2016-11-23/ListExecutions)onsulta AWS SDK for .NETAPI Reference.

# Elenca le macchine a stati

Il seguente esempio di codice mostra come elencare le macchine a stati Step Functions.

# **a** Note

C'è altro su GitHub. Trova l'esempio completo e scopri di più sulla configurazione e l'esecuzione nel [Repository di esempi di codice AWS.](https://github.com/awsdocs/aws-doc-sdk-examples/tree/main/dotnetv3/StepFunctions#code-examples)

```
 /// <summary> 
    /// Retrieve a list of Step Functions state machines. 
    /// </summary> 
    /// <returns>A list of StateMachineListItem objects.</returns> 
    public async Task<List<StateMachineListItem>> ListStateMachinesAsync() 
    { 
         var stateMachines = new List<StateMachineListItem>(); 
         var listStateMachinesPaginator = 
             _amazonStepFunctions.Paginators.ListStateMachines(new 
 ListStateMachinesRequest()); 
         await foreach (var response in listStateMachinesPaginator.Responses) 
         { 
             stateMachines.AddRange(response.StateMachines); 
 } 
         return stateMachines; 
    }
```
• Per i dettagli sull'API, [ListStateMachines](https://docs.aws.amazon.com/goto/DotNetSDKV3/states-2016-11-23/ListStateMachines)consulta AWS SDK for .NETAPI Reference.

#### Invia una risposta riuscita a un'attività

Il seguente esempio di codice mostra come inviare una risposta riuscita a un'attività Step Functions.

# **a** Note

C'è altro da fare GitHub. Trova l'esempio completo e scopri di più sulla configurazione e l'esecuzione nel [Repository di esempi di codice AWS.](https://github.com/awsdocs/aws-doc-sdk-examples/tree/main/dotnetv3/StepFunctions#code-examples)

```
 /// <summary> 
     /// Indicate that the Step Functions task, indicated by the 
     /// task token, has completed successfully. 
     /// </summary> 
     /// <param name="taskToken">Identifies the task.</param> 
     /// <param name="taskResponse">The response received from executing the task.</
param> 
     /// <returns>A Boolean value indicating the success of the action.</returns> 
    public async Task<bool> SendTaskSuccessAsync(string taskToken, string
  taskResponse) 
    \left\{ \right. var response = await _amazonStepFunctions.SendTaskSuccessAsync(new 
  SendTaskSuccessRequest 
         { TaskToken = taskToken, Output = taskResponse }); 
         return response.HttpStatusCode == System.Net.HttpStatusCode.OK; 
     }
```
• Per i dettagli sull'API, [SendTaskSuccessc](https://docs.aws.amazon.com/goto/DotNetSDKV3/states-2016-11-23/SendTaskSuccess)onsulta AWS SDK for .NETAPI Reference.

Avvia l'esecuzione di una macchina a stati

Il seguente esempio di codice mostra come avviare l'esecuzione di una macchina a stati Step Functions.

## **a** Note

C'è altro da fare GitHub. Trova l'esempio completo e scopri di più sulla configurazione e l'esecuzione nel [Repository di esempi di codice AWS.](https://github.com/awsdocs/aws-doc-sdk-examples/tree/main/dotnetv3/StepFunctions#code-examples)

```
 /// <summary> 
   /// Start execution of an AWS Step Functions state machine. 
   /// </summary> 
   /// <param name="executionName">The name to use for the execution.</param> 
   /// <param name="executionJson">The JSON string to pass for execution.</param> 
   /// <param name="stateMachineArn">The Amazon Resource Name (ARN) of the 
   /// Step Functions state machine.</param> 
   /// <returns>The Amazon Resource Name (ARN) of the AWS Step Functions 
   /// execution.</returns>
    public async Task<string> StartExecutionAsync(string executionJson, string 
 stateMachineArn) 
    { 
        var executionRequest = new StartExecutionRequest 
       \{ Input = executionJson, 
            StateMachineArn = stateMachineArn 
        }; 
        var response = await 
 _amazonStepFunctions.StartExecutionAsync(executionRequest); 
        return response.ExecutionArn; 
    }
```
• Per i dettagli sull'API, [StartExecution](https://docs.aws.amazon.com/goto/DotNetSDKV3/states-2016-11-23/StartExecution)consulta AWS SDK for .NETAPI Reference.

Scenari

Inizia a usare le macchine a stati

L'esempio di codice seguente mostra come:

• Crea un'attività.

- Crea una macchina a stati da una definizione di Amazon States Language che contiene l'attività creata in precedenza come passaggio.
- Esegui la macchina a stati e rispondi all'attività con l'input dell'utente.
- Ottieni lo stato e l'output finali al termine dell'esecuzione, quindi ripulisci le risorse.

# **a** Note

C'è altro da fare. GitHub Trova l'esempio completo e scopri di più sulla configurazione e l'esecuzione nel [Repository di esempi di codice AWS.](https://github.com/awsdocs/aws-doc-sdk-examples/tree/main/dotnetv3/StepFunctions#code-examples)

Esegui uno scenario interattivo al prompt dei comandi.

```
global using System.Text.Json;
global using Amazon.StepFunctions;
global using Microsoft.Extensions.Configuration;
global using Microsoft.Extensions.DependencyInjection;
global using Microsoft.Extensions.Hosting;
global using Microsoft.Extensions.Logging;
global using Microsoft.Extensions.Logging.Console;
global using Microsoft.Extensions.Logging.Debug;
global using StepFunctionsActions;
global using LogLevel = Microsoft.Extensions.Logging.LogLevel;
using Amazon.IdentityManagement;
using Amazon.IdentityManagement.Model;
using Amazon.StepFunctions.Model;
namespace StepFunctionsBasics;
public class StepFunctionsBasics
{ 
     private static ILogger _logger = null!; 
     private static IConfigurationRoot _configuration = null!; 
     private static IAmazonIdentityManagementService _iamService = null!; 
     static async Task Main(string[] args)
```
{

```
 // Set up dependency injection for AWS Step Functions. 
          using var host = Host.CreateDefaultBuilder(args) 
              .ConfigureLogging(logging => 
                   logging.AddFilter("System", LogLevel.Debug) 
                        .AddFilter<DebugLoggerProvider>("Microsoft", 
  LogLevel.Information) 
                        .AddFilter<ConsoleLoggerProvider>("Microsoft", LogLevel.Trace)) 
              .ConfigureServices((_, services) => 
                   services.AddAWSService<IAmazonStepFunctions>() 
                        .AddAWSService<IAmazonIdentityManagementService>() 
                        .AddTransient<StepFunctionsWrapper>() 
) .Build(); 
         \lnot \lnot = \lnot \lnot \lnot \lnot \lnot \lnot \lnot \lnot \lnot \lnot \lnot \lnot \lnot \lnot \lnot \lnot \lnot \lnot \lnot \lnot \lnot \lnot \lnot \lnot \lnot \lnot \lnot \lnot \lnot \lnot \lnot \lnot \lnot \lnot \l .CreateLogger<StepFunctionsBasics>(); 
         // Load configuration settings. 
          _configuration = new ConfigurationBuilder() 
              .SetBasePath(Directory.GetCurrentDirectory()) 
              .AddJsonFile("settings.json") // Load test settings from .json file. 
              .AddJsonFile("settings.local.json", 
                   true) // Optionally load local settings. 
              .Build(); 
          var activityName = _configuration["ActivityName"]; 
         var stateMachineName = configuration["StateMachineName"];
         var roleName = _configuration["RoleName"]; 
          var repoBaseDir = _configuration["RepoBaseDir"]; 
          var jsonFilePath = _configuration["JsonFilePath"]; 
          var jsonFileName = _configuration["JsonFileName"]; 
         var uiMethods = new UiMethods();
          var stepFunctionsWrapper = 
  host.Services.GetRequiredService<StepFunctionsWrapper>(); 
          _iamService = 
  host.Services.GetRequiredService<IAmazonIdentityManagementService>(); 
         // Load definition for the state machine from a JSON file. 
          var stateDefinitionJson = File.ReadAllText($"{repoBaseDir}{jsonFilePath}
{jsonFileName}");
```

```
 Console.Clear(); 
         uiMethods.DisplayOverview(); 
         uiMethods.PressEnter(); 
         uiMethods.DisplayTitle("Create activity"); 
         Console.WriteLine("Let's start by creating an activity."); 
         string activityArn; 
         string stateMachineArn; 
         // Check to see if the activity already exists. 
         var activityList = await stepFunctionsWrapper.ListActivitiesAsync(); 
         var existingActivity = activityList.FirstOrDefault(activity => activity.Name 
 == activityName); 
         if (existingActivity is not null) 
        \mathcal{L} activityArn = existingActivity.ActivityArn; 
             Console.WriteLine($"Activity, {activityName}, already exists."); 
         } 
         else 
\overline{\mathcal{L}} activityArn = await stepFunctionsWrapper.CreateActivity(activityName); 
         } 
         // Swap the placeholder in the JSON file with the Amazon Resource Name (ARN) 
         // of the recently created activity. 
         var stateDefinition = 
 stateDefinitionJson.Replace("{{DOC_EXAMPLE_ACTIVITY_ARN}}", activityArn); 
         uiMethods.DisplayTitle("Create state machine"); 
         Console.WriteLine("Now we'll create a state machine."); 
         // Find or create an IAM role that can be assumed by Step Functions. 
         var role = await GetOrCreateStateMachineRole(roleName); 
         // See if the state machine already exists. 
         var stateMachineList = await stepFunctionsWrapper.ListStateMachinesAsync(); 
         var existingStateMachine = 
             stateMachineList.FirstOrDefault(stateMachine => stateMachine.Name == 
 stateMachineName); 
         if (existingStateMachine is not null) 
\overline{\mathcal{L}} Console.WriteLine($"State machine, {stateMachineName}, already 
 exists.");
```

```
 stateMachineArn = existingStateMachine.StateMachineArn; 
        } 
        else 
        { 
            // Create the state machine. 
            stateMachineArn = 
                await stepFunctionsWrapper.CreateStateMachine(stateMachineName, 
 stateDefinition, role.Arn); 
            uiMethods.PressEnter(); 
        } 
        Console.WriteLine("The state machine has been created."); 
        var describeStateMachineResponse = await 
stepFunctionsWrapper.DescribeStateMachineAsync(stateMachineArn);
Console.WriteLine($"{describeStateMachineResponse.Name}\t{describeStateMachineResponse.Stat
        Console.WriteLine($"Current status: {describeStateMachineResponse.Status}"); 
        Console.WriteLine($"Amazon Resource Name (ARN) of the role assumed by the 
 state machine: {describeStateMachineResponse.RoleArn}"); 
        var userName = string.Empty; 
        Console.Write("Before we start the state machine, tell me what should 
 ChatSFN call you? "); 
        userName = Console.ReadLine(); 
        // Keep asking until the user enters a string value. 
        while (string.IsNullOrEmpty(userName)) 
        { 
            Console.Write("Enter your name: "); 
            userName = Console.ReadLine(); 
        } 
        var executionJson = @"{""name"": """ + userName + @"""}"; 
        // Start the state machine execution. 
        Console.WriteLine("Now we'll start execution of the state machine."); 
        var executionArn = await 
 stepFunctionsWrapper.StartExecutionAsync(executionJson, stateMachineArn); 
        Console.WriteLine("State machine started."); 
        Console.WriteLine($"Thank you, {userName}. Now let's get started..."); 
        uiMethods.PressEnter();
```

```
 uiMethods.DisplayTitle("ChatSFN"); 
         var isDone = false; 
         var response = new GetActivityTaskResponse(); 
         var taskToken = string.Empty; 
         var userChoice = string.Empty; 
         while (!isDone) 
         { 
             response = await stepFunctionsWrapper.GetActivityTaskAsync(activityArn, 
 "MvpWorker"); 
             taskToken = response.TaskToken; 
             // Parse the returned JSON string. 
             var taskJsonResponse = JsonDocument.Parse(response.Input); 
             var taskJsonObject = taskJsonResponse.RootElement; 
             var message = taskJsonObject.GetProperty("message").GetString(); 
             var actions = 
 taskJsonObject.GetProperty("actions").EnumerateArray().Select(x => 
 x.ToString()).ToList(); 
             Console.WriteLine($"\n{message}\n"); 
             // Prompt the user for another choice. 
             Console.WriteLine("ChatSFN: What would you like me to do?"); 
             actions.ForEach(action => Console.WriteLine($"\t{action}")); 
             Console.Write($"\n{userName}, tell me your choice: "); 
             userChoice = Console.ReadLine(); 
             if (userChoice?.ToLower() == "done") 
             { 
                 isDone = true; 
 } 
             Console.WriteLine($"You have selected: {userChoice}"); 
             var jsonResponse = @"{""action"": """ + userChoice + @"""}"; 
             await stepFunctionsWrapper.SendTaskSuccessAsync(taskToken, 
 jsonResponse); 
         } 
         await stepFunctionsWrapper.StopExecution(executionArn); 
         Console.WriteLine("Now we will wait for the execution to stop."); 
         DescribeExecutionResponse executionResponse; 
         do 
         {
```

```
 executionResponse = await 
 stepFunctionsWrapper.DescribeExecutionAsync(executionArn); 
        } while (executionResponse.Status == ExecutionStatus.RUNNING); 
        Console.WriteLine("State machine stopped."); 
        uiMethods.PressEnter(); 
        uiMethods.DisplayTitle("State machine executions"); 
        Console.WriteLine("Now let's take a look at the execution values for the 
 state machine."); 
        // List the executions. 
        var executions = await 
 stepFunctionsWrapper.ListExecutionsAsync(stateMachineArn); 
        uiMethods.DisplayTitle("Step function execution values"); 
        executions.ForEach(execution => 
        { 
            Console.WriteLine($"{execution.Name}\t{execution.StartDate} to 
 {execution.StopDate}"); 
        }); 
        uiMethods.PressEnter(); 
        // Now delete the state machine and the activity. 
        uiMethods.DisplayTitle("Clean up resources"); 
        Console.WriteLine("Deleting the state machine..."); 
        await stepFunctionsWrapper.DeleteStateMachine(stateMachineArn); 
        Console.WriteLine("State machine deleted."); 
        Console.WriteLine("Deleting the activity..."); 
        await stepFunctionsWrapper.DeleteActivity(activityArn); 
        Console.WriteLine("Activity deleted."); 
        Console.WriteLine("The Amazon Step Functions scenario is now complete."); 
    } 
   static async Task<Role> GetOrCreateStateMachineRole(string roleName)
    { 
        // Define the policy document for the role. 
        var stateMachineRolePolicy = @"{ 
         ""Version"": ""2012-10-17"", 
        ""Statement"": [{
```

```
 ""Sid"": """", 
              ""Effect"": ""Allow"", 
              ""Principal"": { 
                   ""Service"": ""states.amazonaws.com""}, 
              ""Action"": ""sts:AssumeRole""}]}"; 
         var role = new Role(); 
          var roleExists = false; 
         try 
          { 
              var getRoleResponse = await _iamService.GetRoleAsync(new GetRoleRequest 
  { RoleName = roleName }); 
              roleExists = true; 
              role = getRoleResponse.Role; 
          } 
          catch (NoSuchEntityException) 
          { 
              // The role doesn't exist. Create it. 
              Console.WriteLine($"Role, {roleName} doesn't exist. Creating it..."); 
          } 
          if (!roleExists) 
         \mathcal{L} var request = new CreateRoleRequest 
              { 
                  RoleName = roleName, 
                  AssumeRolePolicyDocument = stateMachineRolePolicy, 
              }; 
              var createRoleResponse = await _iamService.CreateRoleAsync(request); 
              role = createRoleResponse.Role; 
          } 
         return role; 
     }
}
namespace StepFunctionsBasics;
/// <summary>
/// Some useful methods to make screen display easier.
/// </summary>
```

```
public class UiMethods
{ 
     private readonly string _sepBar = new('-', Console.WindowWidth); 
     /// <summary> 
     /// Show information about the scenario. 
     /// </summary> 
     public void DisplayOverview() 
     { 
         Console.Clear(); 
         DisplayTitle("Welcome to the AWS Step Functions Demo"); 
         Console.WriteLine("This example application will do the following:"); 
         Console.WriteLine("\t 1. Create an activity."); 
         Console.WriteLine("\t 2. Create a state machine."); 
         Console.WriteLine("\t 3. Start an execution."); 
         Console.WriteLine("\t 4. Run the worker, then stop it."); 
         Console.WriteLine("\t 5. List executions."); 
         Console.WriteLine("\t 6. Clean up the resources created for the example."); 
     } 
     /// <summary> 
     /// Display a message and wait until the user presses enter. 
     /// </summary> 
     public void PressEnter() 
     { 
         Console.Write("\nPress <Enter> to continue."); 
        = Console. ReadLine();
     } 
     /// <summary> 
     /// Pad a string with spaces to center it on the console display. 
     /// </summary> 
     /// <param name="strToCenter"></param> 
    /// <returns></returns>
     private string CenterString(string strToCenter) 
     { 
         var padAmount = (Console.WindowWidth - strToCenter.Length) / 2; 
        var leftPad = new string(' ', padAmount);
         return $"{leftPad}{strToCenter}"; 
     } 
     /// <summary> 
     /// Display a line of hyphens, the centered text of the title, and another
```

```
 /// line of hyphens. 
     /// </summary> 
     /// <param name="strTitle">The string to be displayed.</param> 
     public void DisplayTitle(string strTitle) 
    \mathcal{L} Console.WriteLine(_sepBar); 
          Console.WriteLine(CenterString(strTitle)); 
          Console.WriteLine(_sepBar); 
     }
}
```
Definisci una classe che racchiuda le azioni della macchina a stati e delle attività.

```
namespace StepFunctionsActions;
using Amazon.StepFunctions;
using Amazon.StepFunctions.Model;
/// <summary>
/// Wrapper that performs AWS Step Functions actions.
/// </summary>
public class StepFunctionsWrapper
{ 
     private readonly IAmazonStepFunctions _amazonStepFunctions; 
     /// <summary> 
     /// The constructor for the StepFunctionsWrapper. Initializes the 
     /// client object passed to it. 
     /// </summary> 
     /// <param name="amazonStepFunctions">An initialized Step Functions client 
  object.</param> 
     public StepFunctionsWrapper(IAmazonStepFunctions amazonStepFunctions) 
     { 
         _amazonStepFunctions = amazonStepFunctions; 
     } 
     /// <summary> 
     /// Create a Step Functions activity using the supplied name. 
     /// </summary>
```

```
 /// <param name="activityName">The name for the new Step Functions activity.</
param> 
     /// <returns>The Amazon Resource Name (ARN) for the new activity.</returns> 
     public async Task<string> CreateActivity(string activityName) 
     { 
        var response = await amazonStepFunctions.CreateActivityAsync(new
  CreateActivityRequest { Name = activityName }); 
         return response.ActivityArn; 
     } 
    /// <summary> 
     /// Create a Step Functions state machine. 
    /// </summary> 
     /// <param name="stateMachineName">Name for the new Step Functions state 
     /// machine.</param> 
     /// <param name="definition">A JSON string that defines the Step Functions 
     /// state machine.</param> 
     /// <param name="roleArn">The Amazon Resource Name (ARN) of the role.</param> 
    /// <returns></returns>
     public async Task<string> CreateStateMachine(string stateMachineName, string 
  definition, string roleArn) 
     { 
         var request = new CreateStateMachineRequest 
         { 
             Name = stateMachineName, 
             Definition = definition, 
             RoleArn = roleArn 
         }; 
         var response = 
            await _amazonStepFunctions.CreateStateMachineAsync(request);
         return response.StateMachineArn; 
     } 
     /// <summary> 
     /// Delete a Step Machine activity. 
     /// </summary> 
     /// <param name="activityArn">The Amazon Resource Name (ARN) of 
     /// the activity.</param> 
     /// <returns>A Boolean value indicating the success of the action.</returns> 
    public async Task<bool> DeleteActivity(string activityArn)
     {
```

```
 var response = await _amazonStepFunctions.DeleteActivityAsync(new 
  DeleteActivityRequest { ActivityArn = activityArn }); 
         return response.HttpStatusCode == System.Net.HttpStatusCode.OK; 
     } 
     /// <summary> 
     /// Delete a Step Functions state machine. 
    // </summary>
     /// <param name="stateMachineArn">The Amazon Resource Name (ARN) of the 
     /// state machine.</param> 
     /// <returns>A Boolean value indicating the success of the action.</returns> 
    public async Task<bool> DeleteStateMachine(string stateMachineArn)
    \{ var response = await _amazonStepFunctions.DeleteStateMachineAsync(new 
  DeleteStateMachineRequest 
         { StateMachineArn = stateMachineArn }); 
         return response.HttpStatusCode == System.Net.HttpStatusCode.OK; 
     } 
     /// <summary> 
     /// Retrieve information about the specified Step Functions execution. 
    /// </summary> 
     /// <param name="executionArn">The Amazon Resource Name (ARN) of the 
     /// Step Functions execution.</param> 
    /// <returns>The API response returned by the API.</returns>
     public async Task<DescribeExecutionResponse> DescribeExecutionAsync(string 
  executionArn) 
     { 
         var response = await _amazonStepFunctions.DescribeExecutionAsync(new 
  DescribeExecutionRequest { ExecutionArn = executionArn }); 
         return response; 
     } 
     /// <summary> 
     /// Retrieve information about the specified Step Functions state machine. 
    // / </summary>
     /// <param name="StateMachineArn">The Amazon Resource Name (ARN) of the 
     /// Step Functions state machine to retrieve.</param> 
     /// <returns>Information about the specified Step Functions state machine.</
returns>
```

```
 public async Task<DescribeStateMachineResponse> DescribeStateMachineAsync(string 
 StateMachineArn) 
    { 
         var response = await _amazonStepFunctions.DescribeStateMachineAsync(new 
 DescribeStateMachineRequest { StateMachineArn = StateMachineArn }); 
         return response; 
    } 
    /// <summary> 
    /// Retrieve a task with the specified Step Functions activity 
    /// with the specified Amazon Resource Name (ARN). 
    /// </summary> 
    /// <param name="activityArn">The Amazon Resource Name (ARN) of 
    /// the Step Functions activity.</param> 
    /// <param name="workerName">The name of the Step Functions worker.</param> 
    /// <returns>The response from the Step Functions activity.</returns> 
    public async Task<GetActivityTaskResponse> GetActivityTaskAsync(string 
 activityArn, string workerName) 
   \{ var response = await _amazonStepFunctions.GetActivityTaskAsync(new 
 GetActivityTaskRequest 
         { ActivityArn = activityArn, WorkerName = workerName }); 
         return response; 
    } 
    /// <summary> 
    /// List the Step Functions activities for the current account. 
    /// </summary> 
   /// <returns>A list of ActivityListItems.</returns>
    public async Task<List<ActivityListItem>> ListActivitiesAsync() 
    { 
        var request = new ListActivitiesRequest();
         var activities = new List<ActivityListItem>(); 
         do 
         { 
            var response = await _amazonStepFunctions.ListActivitiesAsync(request);
             if (response.NextToken is not null) 
\{\hspace{.1cm} \} request.NextToken = response.NextToken; 
 }
```

```
 activities.AddRange(response.Activities); 
         } 
         while (request.NextToken is not null); 
         return activities; 
     } 
    /// <summary> 
    /// Retrieve information about executions of a Step Functions 
    /// state machine. 
    /// </summary> 
    /// <param name="stateMachineArn">The Amazon Resource Name (ARN) of the 
    /// Step Functions state machine.</param> 
    /// <returns>A list of ExecutionListItem objects.</returns>
     public async Task<List<ExecutionListItem>> ListExecutionsAsync(string 
 stateMachineArn) 
    { 
         var executions = new List<ExecutionListItem>(); 
         ListExecutionsResponse response; 
         var request = new ListExecutionsRequest { StateMachineArn = 
 stateMachineArn }; 
         do 
         { 
             response = await _amazonStepFunctions.ListExecutionsAsync(request); 
             executions.AddRange(response.Executions); 
             if (response.NextToken is not null) 
\{\hspace{.1cm} \} request.NextToken = response.NextToken; 
 } 
         } while (response.NextToken is not null); 
         return executions; 
     } 
    /// <summary> 
    /// Retrieve a list of Step Functions state machines. 
     /// </summary> 
    /// <returns>A list of StateMachineListItem objects.</returns> 
     public async Task<List<StateMachineListItem>> ListStateMachinesAsync() 
     {
```

```
 var stateMachines = new List<StateMachineListItem>(); 
         var listStateMachinesPaginator = 
             _amazonStepFunctions.Paginators.ListStateMachines(new 
  ListStateMachinesRequest()); 
         await foreach (var response in listStateMachinesPaginator.Responses) 
         { 
             stateMachines.AddRange(response.StateMachines); 
         } 
         return stateMachines; 
     } 
     /// <summary> 
     /// Indicate that the Step Functions task, indicated by the 
     /// task token, has completed successfully. 
     /// </summary> 
     /// <param name="taskToken">Identifies the task.</param> 
    /// <param name="taskResponse">The response received from executing the task.</
param> 
     /// <returns>A Boolean value indicating the success of the action.</returns> 
    public async Task<bool> SendTaskSuccessAsync(string taskToken, string
  taskResponse) 
    \{ var response = await _amazonStepFunctions.SendTaskSuccessAsync(new 
  SendTaskSuccessRequest 
        \{ TaskToken = taskToken, Output = taskResponse \});
         return response.HttpStatusCode == System.Net.HttpStatusCode.OK; 
     } 
     /// <summary> 
     /// Start execution of an AWS Step Functions state machine. 
     /// </summary> 
     /// <param name="executionName">The name to use for the execution.</param> 
     /// <param name="executionJson">The JSON string to pass for execution.</param> 
     /// <param name="stateMachineArn">The Amazon Resource Name (ARN) of the 
     /// Step Functions state machine.</param> 
     /// <returns>The Amazon Resource Name (ARN) of the AWS Step Functions 
    /// execution.</returns>
     public async Task<string> StartExecutionAsync(string executionJson, string 
  stateMachineArn)
```
{

```
 var executionRequest = new StartExecutionRequest 
         { 
             Input = executionJson, 
             StateMachineArn = stateMachineArn 
         }; 
         var response = await 
  _amazonStepFunctions.StartExecutionAsync(executionRequest); 
         return response.ExecutionArn; 
     } 
     /// <summary> 
     /// Stop execution of a Step Functions workflow. 
     /// </summary> 
     /// <param name="executionArn">The Amazon Resource Name (ARN) of 
     /// the Step Functions execution to stop.</param> 
     /// <returns>A Boolean value indicating the success of the action.</returns> 
    public async Task<bool> StopExecution(string executionArn)
     { 
         var response = 
             await _amazonStepFunctions.StopExecutionAsync(new StopExecutionRequest 
  { ExecutionArn = executionArn }); 
         return response.HttpStatusCode == System.Net.HttpStatusCode.OK; 
     }
}
```
- Per informazioni dettagliate sull'API, consulta i seguenti argomenti nella Documentazione di riferimento delle API AWS SDK for .NET.
	- [CreateActivity](https://docs.aws.amazon.com/goto/DotNetSDKV3/states-2016-11-23/CreateActivity)
	- [CreateStateMachine](https://docs.aws.amazon.com/goto/DotNetSDKV3/states-2016-11-23/CreateStateMachine)
	- [DeleteActivity](https://docs.aws.amazon.com/goto/DotNetSDKV3/states-2016-11-23/DeleteActivity)
	- [DeleteStateMachine](https://docs.aws.amazon.com/goto/DotNetSDKV3/states-2016-11-23/DeleteStateMachine)
	- [DescribeExecution](https://docs.aws.amazon.com/goto/DotNetSDKV3/states-2016-11-23/DescribeExecution)
	- [DescribeStateMachine](https://docs.aws.amazon.com/goto/DotNetSDKV3/states-2016-11-23/DescribeStateMachine)
- [GetActivityTask](https://docs.aws.amazon.com/goto/DotNetSDKV3/states-2016-11-23/GetActivityTask)
- [ListActivities](https://docs.aws.amazon.com/goto/DotNetSDKV3/states-2016-11-23/ListActivities)
- [ListStateMachines](https://docs.aws.amazon.com/goto/DotNetSDKV3/states-2016-11-23/ListStateMachines)
- [SendTaskSuccess](https://docs.aws.amazon.com/goto/DotNetSDKV3/states-2016-11-23/SendTaskSuccess)
- [StartExecution](https://docs.aws.amazon.com/goto/DotNetSDKV3/states-2016-11-23/StartExecution)
- [StopExecution](https://docs.aws.amazon.com/goto/DotNetSDKV3/states-2016-11-23/StopExecution)

# AWS STSesempi utilizzando AWS SDK for .NET

I seguenti esempi di codice mostrano come eseguire azioni e implementare scenari comuni utilizzando AWS SDK for .NET withAWS STS.

Le operazioni sono estratti di codice da programmi più grandi e devono essere eseguite nel contesto. Sebbene le operazioni mostrino come richiamare le singole funzioni del servizio, è possibile visualizzarle contestualizzate negli scenari correlati e negli esempi tra servizi.

Scenari: esempi di codice che mostrano come eseguire un'attività specifica richiamando più funzioni all'interno dello stesso servizio.

Ogni esempio include un collegamento a GitHub, dove è possibile trovare istruzioni su come configurare ed eseguire il codice nel contesto.

Argomenti

• [Azioni](#page-8224-0)

Azioni

Assunzione di un ruolo

Il seguente esempio di codice mostra come assumere un ruolo conAWS STS.

AWS SDK for .NET

#### **a** Note

```
using System;
using System.Threading.Tasks;
using Amazon;
using Amazon.SecurityToken;
using Amazon.SecurityToken.Model;
namespace AssumeRoleExample
{ 
     class AssumeRole 
    \mathcal{L} /// <summary> 
         /// This example shows how to use the AWS Security Token 
         /// Service (AWS STS) to assume an IAM role. 
         /// 
         /// NOTE: It is important that the role that will be assumed has a 
         /// trust relationship with the account that will assume the role. 
         /// 
         /// Before you run the example, you need to create the role you want to 
         /// assume and have it trust the IAM account that will assume that role. 
         /// 
         /// See https://docs.aws.amazon.com/IAM/latest/UserGuide/
id_roles_create.html 
         /// for help in working with roles. 
         /// </summary> 
         private static readonly RegionEndpoint REGION = RegionEndpoint.USWest2; 
         static async Task Main() 
         { 
             // Create the SecurityToken client and then display the identity of the 
             // default user. 
             var roleArnToAssume = "arn:aws:iam::123456789012:role/testAssumeRole"; 
             var client = new 
  Amazon.SecurityToken.AmazonSecurityTokenServiceClient(REGION); 
             // Get and display the information about the identity of the default 
  user. 
            var callerIdRequest = new GetCallerIdentityRequest();
             var caller = await client.GetCallerIdentityAsync(callerIdRequest); 
             Console.WriteLine($"Original Caller: {caller.Arn}"); 
             // Create the request to use with the AssumeRoleAsync call.
```

```
 var assumeRoleReq = new AssumeRoleRequest() 
\{\hspace{.1cm} \} DurationSeconds = 1600, 
                  RoleSessionName = "Session1", 
                  RoleArn = roleArnToAssume 
             }; 
             var assumeRoleRes = await client.AssumeRoleAsync(assumeRoleReq); 
             // Now create a new client based on the credentials of the caller 
  assuming the role. 
             var client2 = new AmazonSecurityTokenServiceClient(credentials: 
  assumeRoleRes.Credentials); 
             // Get and display information about the caller that has assumed the 
  defined role. 
             var caller2 = await client2.GetCallerIdentityAsync(callerIdRequest); 
             Console.WriteLine($"AssumedRole Caller: {caller2.Arn}"); 
         } 
     }
}
```
• Per i dettagli sull'API, [AssumeRole](https://docs.aws.amazon.com/goto/DotNetSDKV3/sts-2011-06-15/AssumeRole)consulta AWS SDK for .NETAPI Reference.

# AWS Supportesempi che utilizzano AWS SDK for .NET

I seguenti esempi di codice mostrano come eseguire azioni e implementare scenari comuni utilizzando AWS SDK for .NET withAWS Support.

Le operazioni sono estratti di codice da programmi più grandi e devono essere eseguite nel contesto. Sebbene le operazioni mostrino come richiamare le singole funzioni del servizio, è possibile visualizzarle contestualizzate negli scenari correlati e negli esempi tra servizi.

Scenari: esempi di codice che mostrano come eseguire un'attività specifica richiamando più funzioni all'interno dello stesso servizio.

Ogni esempio include un collegamento a GitHub, dove è possibile trovare istruzioni su come configurare ed eseguire il codice nel contesto.

# Nozioni di base

## Hello AWS Support

L'esempio di codice seguente mostra come iniziare a utilizzare AWS Support.

AWS SDK for .NET

# **a** Note

```
using Amazon.AWSSupport;
using Microsoft.Extensions.DependencyInjection;
using Microsoft.Extensions.Hosting;
public static class HelloSupport
{ 
     static async Task Main(string[] args) 
    \{ // Use the AWS .NET Core Setup package to set up dependency injection for 
  the AWS Support service. 
         // Use your AWS profile name, or leave it blank to use the default profile. 
         // You must have one of the following AWS Support plans: Business, 
  Enterprise On-Ramp, or Enterprise. Otherwise, an exception will be thrown. 
         using var host = Host.CreateDefaultBuilder(args) 
             .ConfigureServices((_, services) => 
                 services.AddAWSService<IAmazonAWSSupport>() 
             ).Build(); 
         // Now the client is available for injection. 
         var supportClient = host.Services.GetRequiredService<IAmazonAWSSupport>(); 
         // You can use await and any of the async methods to get a response. 
         var response = await supportClient.DescribeServicesAsync(); 
         Console.WriteLine($"\tHello AWS Support! There are {response.Services.Count} 
  services available."); 
     }
}
```
• Per i dettagli sull'API, [DescribeServicesc](https://docs.aws.amazon.com/goto/DotNetSDKV3/support-2013-04-15/DescribeServices)onsulta AWS SDK for .NETAPI Reference.

#### Argomenti

- [Azioni](#page-8224-0)
- **[Scenari](#page-8246-0)**

#### Azioni

Come aggiungere una comunicazione a un caso

Il seguente esempio di codice mostra come aggiungere una AWS Support comunicazione con un allegato a una richiesta di supporto.

## AWS SDK for .NET

## **a** Note

C'è altro da fare GitHub. Trova l'esempio completo e scopri di più sulla configurazione e l'esecuzione nel [Repository di esempi di codice AWS.](https://github.com/awsdocs/aws-doc-sdk-examples/tree/main/dotnetv3/Support#code-examples)

#### /// <summary>

 /// Add communication to a case, including optional attachment set ID and CC email addresses.

```
 /// </summary> 
     /// <param name="caseId">Id for the support case.</param> 
    /// <param name="body">Body text of the communication.</param> 
    /// <param name="attachmentSetId">Optional Id for an attachment set.</param> 
    /// <param name="ccEmailAddresses">Optional list of CC email addresses.</param> 
    /// <returns>True if successful.</returns>
    public async Task<bool> AddCommunicationToCase(string caseId, string body,
         string? attachmentSetId = null, List<string>? ccEmailAddresses = null) 
     { 
         var response = await _amazonSupport.AddCommunicationToCaseAsync( 
             new AddCommunicationToCaseRequest() 
\{\hspace{.1cm} \}\text{CaseId} = \text{caseId},
                 CommunicationBody = body, 
                 AttachmentSetId = attachmentSetId,
```
```
 CcEmailAddresses = ccEmailAddresses 
          }); 
     return response.Result; 
 }
```
• Per i dettagli sull'API, [AddCommunicationToCasec](https://docs.aws.amazon.com/goto/DotNetSDKV3/support-2013-04-15/AddCommunicationToCase)onsulta AWS SDK for .NETAPI Reference.

Come aggiungere un collegamento a un set

Il seguente esempio di codice mostra come aggiungere un AWS Support allegato a un set di allegati.

#### AWS SDK for NFT

## **a** Note

C'è altro su GitHub. Trova l'esempio completo e scopri di più sulla configurazione e l'esecuzione nel [Repository di esempi di codice AWS.](https://github.com/awsdocs/aws-doc-sdk-examples/tree/main/dotnetv3/Support#code-examples)

```
 /// <summary> 
    /// Add an attachment to a set, or create a new attachment set if one does not 
 exist. 
    /// </summary> 
   /// <param name="data">The data for the attachment.</param>
    /// <param name="fileName">The file name for the attachment.</param> 
    /// <param name="attachmentSetId">Optional setId for the attachment. Creates a 
 new attachment set if empty.</param> 
   /// <returns>The setId of the attachment.</returns>
    public async Task<string> AddAttachmentToSet(MemoryStream data, string fileName, 
string? attachmentSetId = null)
   \{ var response = await _amazonSupport.AddAttachmentsToSetAsync( 
             new AddAttachmentsToSetRequest 
             { 
                 AttachmentSetId = attachmentSetId, 
                 Attachments = new List<Attachment> 
\overline{a} new Attachment 
\{ \}
```

```
Data = data, FileName = fileName 
1 1 1 1 1 1 1
 } 
           }); 
       return response.AttachmentSetId; 
    }
```
• Per i dettagli sull'API, [AddAttachmentsToSet](https://docs.aws.amazon.com/goto/DotNetSDKV3/support-2013-04-15/AddAttachmentsToSet)consulta AWS SDK for .NETAPI Reference.

Come creare un caso

Il seguente esempio di codice mostra come creare un nuovo AWS Support caso.

#### AWS SDK for NFT

#### **a** Note

C'è altro da fare GitHub. Trova l'esempio completo e scopri di più sulla configurazione e l'esecuzione nel [Repository di esempi di codice AWS.](https://github.com/awsdocs/aws-doc-sdk-examples/tree/main/dotnetv3/Support#code-examples)

```
 /// <summary>
```

```
 /// Create a new support case.
```
/// </summary>

```
 /// <param name="serviceCode">Service code for the new case.</param>
```

```
 /// <param name="categoryCode">Category for the new case.</param>
```

```
 /// <param name="severityCode">Severity code for the new case.</param>
```

```
 /// <param name="subject">Subject of the new case.</param>
```

```
 /// <param name="body">Body text of the new case.</param>
```

```
 /// <param name="language">Optional language support for your case.
```

```
 /// Currently "en" (English) and "ja" (Japanese) are supported.</param>
```

```
 /// <param name="attachmentSetId">Optional Id for an attachment set for the new 
case.</param>
```
 /// <param name="issueType">Optional issue type for the new case. Options are "customer-service" or "technical".</param>

/// <returns>The caseId of the new support case.</returns>

 public async Task<string> CreateCase(string serviceCode, string categoryCode, string severityCode, string subject,

```
 string body, string language = "en", string? attachmentSetId = null, string 
 issueType = "customer-service") 
     { 
         var response = await _amazonSupport.CreateCaseAsync( 
             new CreateCaseRequest() 
\{\hspace{.1cm} \} ServiceCode = serviceCode, 
                  CategoryCode = categoryCode, 
                  SeverityCode = severityCode, 
                  Subject = subject, 
                  Language = language, 
                  AttachmentSetId = attachmentSetId, 
                  IssueType = issueType, 
                  CommunicationBody = body 
             }); 
         return response.CaseId; 
     }
```
• Per i dettagli sull'API, [CreateCase](https://docs.aws.amazon.com/goto/DotNetSDKV3/support-2013-04-15/CreateCase)consulta AWS SDK for .NETAPI Reference.

Come descrivere un collegamento

Il seguente esempio di codice mostra come descrivere un allegato per un AWS Support caso.

AWS SDK for NFT

```
a) Note
```
C'è altro su GitHub. Trova l'esempio completo e scopri di più sulla configurazione e l'esecuzione nel [Repository di esempi di codice AWS.](https://github.com/awsdocs/aws-doc-sdk-examples/tree/main/dotnetv3/Support#code-examples)

```
 /// <summary> 
   /// Get description of a specific attachment. 
   /// </summary> 
   /// <param name="attachmentId">Id of the attachment, usually fetched by 
 describing the communications of a case.</param> 
   /// <returns>The attachment object.</returns>
    public async Task<Attachment> DescribeAttachment(string attachmentId)
```
Azioni e scenari 9423

```
 { 
         var response = await _amazonSupport.DescribeAttachmentAsync( 
              new DescribeAttachmentRequest() 
\{\hspace{.1cm} \} AttachmentId = attachmentId 
              }); 
         return response.Attachment; 
     }
```
• Per i dettagli sull'API, [DescribeAttachment](https://docs.aws.amazon.com/goto/DotNetSDKV3/support-2013-04-15/DescribeAttachment)consulta AWS SDK for .NETAPI Reference.

### Come descrivere casi

Il seguente esempio di codice mostra come descrivere i AWS Support casi.

# AWS SDK for NFT

#### **a** Note

C'è altro da fare GitHub. Trova l'esempio completo e scopri di più sulla configurazione e l'esecuzione nel [Repository di esempi di codice AWS.](https://github.com/awsdocs/aws-doc-sdk-examples/tree/main/dotnetv3/Support#code-examples)

```
 /// <summary> 
     /// Get case details for a list of case ids, optionally with date filters. 
     /// </summary> 
     /// <param name="caseIds">The list of case IDs.</param> 
     /// <param name="displayId">Optional display ID.</param> 
     /// <param name="includeCommunication">True to include communication. Defaults 
  to true.</param> 
     /// <param name="includeResolvedCases">True to include resolved cases. Defaults 
  to false.</param> 
     /// <param name="afterTime">The optional start date for a filtered search.</
param> 
     /// <param name="beforeTime">The optional end date for a filtered search.</
param> 
     /// <param name="language">Optional language support for your case. 
     /// Currently "en" (English) and "ja" (Japanese) are supported.</param> 
     /// <returns>A list of CaseDetails.</returns>
```

```
 public async Task<List<CaseDetails>> DescribeCases(List<string> caseIds, string? 
 displayId = null, bool includeCommunication = true, 
         bool includeResolvedCases = false, DateTime? afterTime = null, DateTime? 
 beforeTime = null, 
         string language = "en") 
     { 
         var results = new List<CaseDetails>(); 
         var paginateCases = _amazonSupport.Paginators.DescribeCases( 
             new DescribeCasesRequest() 
\{\hspace{.1cm} \} CaseIdList = caseIds, 
                  DisplayId = displayId, 
                  IncludeCommunications = includeCommunication, 
                  IncludeResolvedCases = includeResolvedCases, 
                  AfterTime = afterTime?.ToString("s"), 
                  BeforeTime = beforeTime?.ToString("s"), 
                  Language = language 
             }); 
         // Get the entire list using the paginator. 
         await foreach (var cases in paginateCases.Cases) 
        \sqrt{ } results.Add(cases); 
 } 
         return results; 
     }
```
• Per i dettagli sull'API, [DescribeCasesc](https://docs.aws.amazon.com/goto/DotNetSDKV3/support-2013-04-15/DescribeCases)onsulta AWS SDK for .NETAPI Reference.

Come descrivere comunicazioni

Il seguente esempio di codice mostra come descrivere AWS Support le comunicazioni relative a un caso.

AWS SDK for .NET

## **a** Note

C'è altro su GitHub. Trova l'esempio completo e scopri di più sulla configurazione e l'esecuzione nel [Repository di esempi di codice AWS.](https://github.com/awsdocs/aws-doc-sdk-examples/tree/main/dotnetv3/Support#code-examples)

```
 /// <summary> 
     /// Describe the communications for a case, optionally with a date filter. 
     /// </summary> 
     /// <param name="caseId">The ID of the support case.</param> 
     /// <param name="afterTime">The optional start date for a filtered search.</
param> 
     /// <param name="beforeTime">The optional end date for a filtered search.</
param> 
     /// <returns>The list of communications for the case.</returns> 
     public async Task<List<Communication>> DescribeCommunications(string caseId, 
  DateTime? afterTime = null, DateTime? beforeTime = null) 
     { 
         var results = new List<Communication>(); 
         var paginateCommunications = 
  _amazonSupport.Paginators.DescribeCommunications( 
             new DescribeCommunicationsRequest() 
\{\hspace{.1cm} \}CaseId = caseId, AfterTime = afterTime?.ToString("s"), 
                  BeforeTime = beforeTime?.ToString("s") 
             }); 
         // Get the entire list using the paginator. 
         await foreach (var communications in paginateCommunications.Communications) 
         { 
             results.Add(communications); 
         } 
         return results; 
     }
```
• Per i dettagli sull'API, [DescribeCommunicationsc](https://docs.aws.amazon.com/goto/DotNetSDKV3/support-2013-04-15/DescribeCommunications)onsulta AWS SDK for .NETAPI Reference.

## Come descrivere servizi

Il seguente esempio di codice mostra come descrivere l'elenco dei AWS servizi.

#### AWS SDK for .NET

# **a** Note

C'è altro su GitHub. Trova l'esempio completo e scopri di più sulla configurazione e l'esecuzione nel [Repository di esempi di codice AWS.](https://github.com/awsdocs/aws-doc-sdk-examples/tree/main/dotnetv3/Support#code-examples)

```
 /// <summary> 
     /// Get the descriptions of AWS services. 
    /// </summary> 
     /// <param name="name">Optional language for services. 
    /// Currently "en" (English) and "ja" (Japanese) are supported.</param> 
    /// <returns>The list of AWS service descriptions.</returns>
     public async Task<List<Service>> DescribeServices(string language = "en") 
     { 
         var response = await _amazonSupport.DescribeServicesAsync( 
             new DescribeServicesRequest() 
\{\hspace{.1cm} \} Language = language 
             }); 
         return response.Services; 
     }
```
• Per i dettagli sull'API, [DescribeServicesc](https://docs.aws.amazon.com/goto/DotNetSDKV3/support-2013-04-15/DescribeServices)onsulta AWS SDK for .NETAPI Reference.

Come descrivere livelli di gravità

Il seguente esempio di codice mostra come descrivere i livelli di AWS Support gravità.

AWS SDK for .NET

## **a** Note

C'è altro da fare GitHub. Trova l'esempio completo e scopri di più sulla configurazione e l'esecuzione nel [Repository di esempi di codice AWS.](https://github.com/awsdocs/aws-doc-sdk-examples/tree/main/dotnetv3/Support#code-examples)

```
 /// <summary> 
    /// Get the descriptions of support severity levels. 
    /// </summary> 
    /// <param name="name">Optional language for severity levels. 
    /// Currently "en" (English) and "ja" (Japanese) are supported.</param> 
   /// <returns>The list of support severity levels.</returns>
    public async Task<List<SeverityLevel>> DescribeSeverityLevels(string language = 
 "en") 
     { 
         var response = await _amazonSupport.DescribeSeverityLevelsAsync( 
             new DescribeSeverityLevelsRequest() 
\{\hspace{.1cm} \} Language = language 
             }); 
         return response.SeverityLevels; 
     }
```
• Per i dettagli sull'API, [DescribeSeverityLevelsc](https://docs.aws.amazon.com/goto/DotNetSDKV3/support-2013-04-15/DescribeSeverityLevels)onsulta AWS SDK for .NETAPI Reference.

Come risolvere un caso

Il seguente esempio di codice mostra come risolvere un AWS Support caso.

AWS SDK for .NET

**a** Note

C'è altro da fare GitHub. Trova l'esempio completo e scopri di più sulla configurazione e l'esecuzione nel [Repository di esempi di codice AWS.](https://github.com/awsdocs/aws-doc-sdk-examples/tree/main/dotnetv3/Support#code-examples)

```
 /// <summary> 
 /// Resolve a support case by caseId. 
 /// </summary> 
 /// <param name="caseId">Id for the support case.</param> 
/// <returns>The final status of the case after resolving.</returns>
 public async Task<string> ResolveCase(string caseId)
```

```
 { 
         var response = await _amazonSupport.ResolveCaseAsync( 
              new ResolveCaseRequest() 
\{\hspace{.1cm} \}CaseId = caseId }); 
         return response.FinalCaseStatus; 
     }
```
• Per i dettagli sull'API, [ResolveCasec](https://docs.aws.amazon.com/goto/DotNetSDKV3/support-2013-04-15/ResolveCase)onsulta AWS SDK for .NETAPI Reference.

Scenari

Come iniziare con i casi

L'esempio di codice seguente mostra come:

- Ottieni e visualizza i servizi e i livelli di gravità disponibili per i casi.
- Crea una richiesta di supporto utilizzando un servizio, una categoria e un livello di gravità selezionato.
- Ottieni e visualizza un elenco di casi aperti per il giorno corrente.
- Aggiungi un set di collegamenti e una comunicazione al nuovo caso.
- Descrivi il nuovo collegamento e la nuova comunicazione per il caso.
- Risolvi il caso.
- Ottieni e visualizza un elenco di casi risolti per il giorno corrente.

## AWS SDK for NFT

# **a** Note

C'è altro su GitHub. Trova l'esempio completo e scopri di più sulla configurazione e l'esecuzione nel [Repository di esempi di codice AWS.](https://github.com/awsdocs/aws-doc-sdk-examples/tree/main/dotnetv3/Support#code-examples)

Esegui uno scenario interattivo al prompt dei comandi.

```
/// <summary>
/// Hello AWS Support example.
/// </summary>
public static class SupportCaseScenario
\sqrt{ } /* 
     Before running this .NET code example, set up your development environment, 
  including your credentials. 
     To use the AWS Support API, you must have one of the following AWS Support 
  plans: Business, Enterprise On-Ramp, or Enterprise. 
     This .NET example performs the following tasks: 
     1. Get and display services. Select a service from the list. 
     2. Select a category from the selected service. 
     3. Get and display severity levels and select a severity level from the list. 
     4. Create a support case using the selected service, category, and severity 
  level. 
     5. Get and display a list of open support cases for the current day. 
     6. Create an attachment set with a sample text file to add to the case. 
     7. Add a communication with the attachment to the support case. 
     8. List the communications of the support case. 
     9. Describe the attachment set. 
     10. Resolve the support case. 
     11. Get a list of resolved cases for the current day. 
    */ 
     private static SupportWrapper _supportWrapper = null!; 
     static async Task Main(string[] args) 
     { 
         // Set up dependency injection for the AWS Support service. 
         // Use your AWS profile name, or leave it blank to use the default profile. 
         using var host = Host.CreateDefaultBuilder(args) 
              .ConfigureLogging(logging => 
                  logging.AddFilter("System", LogLevel.Debug) 
                      .AddFilter<DebugLoggerProvider>("Microsoft", 
  LogLevel.Information) 
                      .AddFilter<ConsoleLoggerProvider>("Microsoft", LogLevel.Trace)) 
              .ConfigureServices((_, services) => 
                  services.AddAWSService<IAmazonAWSSupport>(new AWSOptions() { Profile 
 = "default" }) .AddTransient<SupportWrapper>()
```

```
) .Build(); 
         var logger = LoggerFactory.Create(builder => 
        \mathcal{L} builder.AddConsole(); 
         }).CreateLogger(typeof(SupportCaseScenario)); 
         _supportWrapper = host.Services.GetRequiredService<SupportWrapper>(); 
         Console.WriteLine(new string('-', 80)); 
         Console.WriteLine("Welcome to the AWS Support case example scenario."); 
         Console.WriteLine(new string('-', 80)); 
         try 
         { 
             var apiSupported = await _supportWrapper.VerifySubscription(); 
             if (!apiSupported) 
\{\hspace{.1cm} \} logger.LogError("You must have a Business, Enterprise On-Ramp, or 
 Enterprise Support " + 
                                   "plan to use the AWS Support API. \n\tPlease 
 upgrade your subscription to run these examples."); 
                 return; 
 } 
             var service = await DisplayAndSelectServices(); 
             var category = DisplayAndSelectCategories(service); 
             var severityLevel = await DisplayAndSelectSeverity(); 
            var caseId = await CreateSupportCase(service, category, severityLevel);
             await DescribeTodayOpenCases(); 
            var attachmentSetId = await CreateAttachmentSet();
            await AddCommunicationToCase(attachmentSetId, caseId);
            var attachmentId = await ListCommunicationsForCase(caseId);
            await DescribeCaseAttachment(attachmentId);
```

```
 await ResolveCase(caseId); 
             await DescribeTodayResolvedCases(); 
             Console.WriteLine(new string('-', 80)); 
             Console.WriteLine("AWS Support case example scenario complete."); 
             Console.WriteLine(new string('-', 80)); 
        } 
        catch (Exception ex) 
        { 
             logger.LogError(ex, "There was a problem executing the scenario."); 
        } 
    } 
    /// <summary> 
    /// List some available services from AWS Support, and select a service for the 
 example. 
    /// </summary> 
   /// <returns>The selected service.</returns>
    private static async Task<Service> DisplayAndSelectServices() 
   \left\{ \right. Console.WriteLine(new string('-', 80)); 
        var services = await _supportWrapper.DescribeServices(); 
        Console.WriteLine($"AWS Support client returned {services.Count} 
 services."); 
        Console.WriteLine($"1. Displaying first 10 services:"); 
       for (int i = 0; i < 10 && i < services. Count; i^{++})
        { 
             Console.WriteLine($"\t{i + 1}. {services[i].Name}"); 
        } 
        var choiceNumber = 0; 
        while (choiceNumber < 1 || choiceNumber > services.Count) 
        { 
             Console.WriteLine( 
                 "Select an example support service by entering a number from the 
 preceding list:"); 
             var choice = Console.ReadLine(); 
             Int32.TryParse(choice, out choiceNumber); 
        } 
        Console.WriteLine(new string('-', 80)); 
        return services[choiceNumber - 1];
```

```
 } 
    /// <summary> 
    /// List the available categories for a service and select a category for the 
 example. 
    /// </summary> 
    /// <param name="service">Service to use for displaying categories.</param> 
   /// <returns>The selected category.</returns>
    private static Category DisplayAndSelectCategories(Service service) 
    { 
        Console.WriteLine(new string('-', 80)); 
        Console.WriteLine($"2. Available support categories for Service 
 \"{service.Name}\":"); 
       for (int i = 0; i < service. Categories. Count; i^{++})
        { 
            Console.WriteLine($"\t{i + 1}. {service.Categories[i].Name}"); 
        } 
        var choiceNumber = 0; 
        while (choiceNumber < 1 || choiceNumber > service.Categories.Count) 
        { 
            Console.WriteLine( 
                 "Select an example support category by entering a number from the 
 preceding list:"); 
            var choice = Console.ReadLine(); 
            Int32.TryParse(choice, out choiceNumber); 
        } 
        Console.WriteLine(new string('-', 80)); 
        return service.Categories[choiceNumber - 1]; 
    } 
    /// <summary> 
    /// List available severity levels from AWS Support, and select a level for the 
 example. 
    /// </summary> 
   /// <returns>The selected severity level.</returns>
    private static async Task<SeverityLevel> DisplayAndSelectSeverity() 
    { 
        Console.WriteLine(new string('-', 80)); 
        var severityLevels = await _supportWrapper.DescribeSeverityLevels();
```

```
 Console.WriteLine($"3. Get and display available severity levels:"); 
       for (int i = 0; i < 10 && i < severityLevels. Count; i^{++})
        { 
            Console.WriteLine($"\t{i + 1}. {severityLevels[i].Name}"); 
        } 
        var choiceNumber = 0; 
        while (choiceNumber < 1 || choiceNumber > severityLevels.Count) 
        { 
            Console.WriteLine( 
                 "Select an example severity level by entering a number from the 
 preceding list:"); 
            var choice = Console.ReadLine(); 
            Int32.TryParse(choice, out choiceNumber); 
        } 
        Console.WriteLine(new string('-', 80)); 
        return severityLevels[choiceNumber - 1]; 
    } 
   /// <summary> 
    /// Create an example support case. 
   /// </summary> 
   /// <param name="service">Service to use for the new case.</param> 
   /// <param name="category">Category to use for the new case.</param> 
   /// <param name="severity">Severity to use for the new case.</param> 
  /// <returns>The caseId of the new support case.</returns>
    private static async Task<string> CreateSupportCase(Service service, 
        Category category, SeverityLevel severity) 
    { 
        Console.WriteLine(new string('-', 80)); 
        Console.WriteLine($"4. Create an example support case" + 
                           $" with the following settings:" + 
                           $" \n\tService: {service.Name}, Category: {category.Name} 
" + $"and Severity Level: {severity.Name}."); 
        var caseId = await _supportWrapper.CreateCase(service.Code, category.Code, 
 severity.Code, 
            "Example case for testing, ignore.", "This is my example support 
 case."); 
        Console.WriteLine($"\tNew case created with ID {caseId}"); 
        Console.WriteLine(new string('-', 80));
```

```
 return caseId; 
    } 
   /// <summary> 
   /// List open cases for the current day. 
   /// </summary> 
  /// <returns>Async task.</returns>
    private static async Task DescribeTodayOpenCases() 
    { 
        Console.WriteLine($"5. List the open support cases for the current day."); 
       // Describe the cases. If it is empty, try again and allow time for the new
 case to appear. 
        List<CaseDetails> currentOpenCases = null!; 
        while (currentOpenCases == null || currentOpenCases.Count == 0) 
        { 
            Thread.Sleep(1000); 
            currentOpenCases = await _supportWrapper.DescribeCases( 
                 new List<string>(), 
                 null, 
                 false, 
                 false, 
                 DateTime.UtcNow.Date, 
                 DateTime.UtcNow); 
        } 
        foreach (var openCase in currentOpenCases) 
        { 
            Console.WriteLine($"\tCase: {openCase.CaseId} created 
 {openCase.TimeCreated}"); 
        } 
        Console.WriteLine(new string('-', 80)); 
    } 
   /// <summary> 
   /// Create an attachment set for a support case. 
   /// </summary> 
  /// <returns>The attachment set id.</returns>
    private static async Task<string> CreateAttachmentSet() 
    { 
        Console.WriteLine(new string('-', 80)); 
        Console.WriteLine($"6. Create an attachment set for a support case."); 
        var fileName = "example_attachment.txt";
```

```
 // Create the file if it does not already exist. 
         if (!File.Exists(fileName)) 
         { 
             await using StreamWriter sw = File.CreateText(fileName); 
             await sw.WriteLineAsync( 
                  "This is a sample file for attachment to a support case."); 
         } 
         await using var ms = new MemoryStream(await 
  File.ReadAllBytesAsync(fileName)); 
         var attachmentSetId = await _supportWrapper.AddAttachmentToSet( 
             ms, 
             fileName); 
         Console.WriteLine($"\tNew attachment set created with id: \n
\t{attachmentSetId.Substring(0, 65)}..."); 
         Console.WriteLine(new string('-', 80)); 
         return attachmentSetId; 
     } 
     /// <summary> 
     /// Add an attachment set and communication to a case. 
     /// </summary> 
     /// <param name="attachmentSetId">Id of the attachment set.</param> 
     /// <param name="caseId">Id of the case to receive the attachment set.</param> 
    /// <returns>Async task.</returns>
     private static async Task AddCommunicationToCase(string attachmentSetId, string 
  caseId) 
     { 
         Console.WriteLine(new string('-', 80)); 
         Console.WriteLine($"7. Add attachment set and communication to {caseId}."); 
         await _supportWrapper.AddCommunicationToCase( 
             caseId, 
             "This is an example communication added to a support case.", 
             attachmentSetId); 
         Console.WriteLine($"\tNew attachment set and communication added to 
  {caseId}");
```

```
 Console.WriteLine(new string('-', 80)); 
    } 
    /// <summary> 
    /// List the communications for a case. 
    /// </summary> 
    /// <param name="caseId">Id of the case to describe.</param> 
   /// <returns>An attachment id.</returns>
    private static async Task<string> ListCommunicationsForCase(string caseId) 
    { 
         Console.WriteLine(new string('-', 80)); 
         Console.WriteLine($"8. List communications for case {caseId}."); 
         var communications = await _supportWrapper.DescribeCommunications(caseId); 
         var attachmentId = ""; 
         foreach (var communication in communications) 
        \mathcal{L} Console.WriteLine( 
                 $"\tCommunication created on: {communication.TimeCreated} has 
 {communication.AttachmentSet.Count} attachments."); 
             if (communication.AttachmentSet.Any()) 
\{\hspace{.1cm} \} attachmentId = communication.AttachmentSet.First().AttachmentId; 
 } 
         } 
         Console.WriteLine(new string('-', 80)); 
         return attachmentId; 
    } 
    /// <summary> 
    /// Describe an attachment by id. 
    /// </summary> 
    /// <param name="attachmentId">Id of the attachment to describe.</param> 
   /// <returns>Async task.</returns>
    private static async Task DescribeCaseAttachment(string attachmentId) 
    { 
         Console.WriteLine(new string('-', 80)); 
         Console.WriteLine($"9. Describe the attachment set."); 
        var attachment = await _supportWrapper.DescribeAttachment(attachmentId);
         var data = Encoding.ASCII.GetString(attachment.Data.ToArray()); 
         Console.WriteLine($"\tAttachment includes {attachment.FileName} with data: 
 \n\t{data}");
```

```
 Console.WriteLine(new string('-', 80)); 
     } 
    /// <summary> 
    /// Resolve the support case. 
    /// </summary> 
    /// <param name="caseId">Id of the case to resolve.</param> 
   /// <returns>Async task.</returns>
     private static async Task ResolveCase(string caseId) 
     { 
         Console.WriteLine(new string('-', 80)); 
         Console.WriteLine($"10. Resolve case {caseId}."); 
         var status = await _supportWrapper.ResolveCase(caseId); 
         Console.WriteLine($"\tCase {caseId} has final status {status}"); 
         Console.WriteLine(new string('-', 80)); 
     } 
    /// <summary> 
     /// List resolved cases for the current day. 
    /// </summary> 
   /// <returns>Async Task.</returns>
     private static async Task DescribeTodayResolvedCases() 
     { 
         Console.WriteLine(new string('-', 80)); 
         Console.WriteLine($"11. List the resolved support cases for the current 
 day."); 
         var currentCases = await _supportWrapper.DescribeCases( 
             new List<string>(), 
             null, 
             false, 
             true, 
             DateTime.UtcNow.Date, 
             DateTime.UtcNow); 
         foreach (var currentCase in currentCases) 
         { 
             if (currentCase.Status == "resolved") 
\{\hspace{.1cm} \} Console.WriteLine( 
                      $"\tCase: {currentCase.CaseId}: status {currentCase.Status}"); 
 }
```

```
 } 
          Console.WriteLine(new string('-', 80)); 
     }
}
```
Metodi wrapper utilizzati dallo scenario per azioni AWS Support.

```
/// <summary>
/// Wrapper methods to use AWS Support for working with support cases.
/// </summary>
public class SupportWrapper
{ 
     private readonly IAmazonAWSSupport _amazonSupport; 
     public SupportWrapper(IAmazonAWSSupport amazonSupport) 
     { 
         _amazonSupport = amazonSupport; 
     } 
     /// <summary> 
     /// Get the descriptions of AWS services. 
    // </summary>
     /// <param name="name">Optional language for services. 
     /// Currently "en" (English) and "ja" (Japanese) are supported.</param> 
    /// <returns>The list of AWS service descriptions.</returns>
     public async Task<List<Service>> DescribeServices(string language = "en") 
     { 
         var response = await _amazonSupport.DescribeServicesAsync( 
             new DescribeServicesRequest() 
             { 
                  Language = language 
             }); 
         return response.Services; 
     } 
     /// <summary> 
     /// Get the descriptions of support severity levels. 
     /// </summary>
```

```
 /// <param name="name">Optional language for severity levels. 
    /// Currently "en" (English) and "ja" (Japanese) are supported.</param> 
     /// <returns>The list of support severity levels.</returns> 
     public async Task<List<SeverityLevel>> DescribeSeverityLevels(string language = 
 "en") 
     { 
         var response = await _amazonSupport.DescribeSeverityLevelsAsync( 
             new DescribeSeverityLevelsRequest() 
\{\hspace{.1cm} \} Language = language 
             }); 
         return response.SeverityLevels; 
     } 
    /// <summary> 
    /// Create a new support case. 
    /// </summary> 
    /// <param name="serviceCode">Service code for the new case.</param> 
    /// <param name="categoryCode">Category for the new case.</param> 
    /// <param name="severityCode">Severity code for the new case.</param> 
    /// <param name="subject">Subject of the new case.</param> 
    /// <param name="body">Body text of the new case.</param> 
    /// <param name="language">Optional language support for your case. 
    /// Currently "en" (English) and "ja" (Japanese) are supported.</param> 
    /// <param name="attachmentSetId">Optional Id for an attachment set for the new 
 case.</param> 
    /// <param name="issueType">Optional issue type for the new case. Options are 
 "customer-service" or "technical".</param> 
    /// <returns>The caseId of the new support case.</returns>
     public async Task<string> CreateCase(string serviceCode, string categoryCode, 
 string severityCode, string subject, 
         string body, string language = "en", string? attachmentSetId = null, string 
 issueType = "customer-service") 
    \mathcal{L} var response = await _amazonSupport.CreateCaseAsync( 
             new CreateCaseRequest() 
\{\hspace{.1cm} \} ServiceCode = serviceCode, 
                 CategoryCode = categoryCode, 
                 SeverityCode = severityCode, 
                 Subject = subject, 
                 Language = language,
```

```
 AttachmentSetId = attachmentSetId, 
                 IssueType = issueType, 
                 CommunicationBody = body 
             }); 
         return response.CaseId; 
    } 
    /// <summary> 
   /// Add an attachment to a set, or create a new attachment set if one does not
 exist. 
    /// </summary> 
    /// <param name="data">The data for the attachment.</param> 
    /// <param name="fileName">The file name for the attachment.</param> 
    /// <param name="attachmentSetId">Optional setId for the attachment. Creates a 
 new attachment set if empty.</param> 
   /// <returns>The setId of the attachment.</returns>
    public async Task<string> AddAttachmentToSet(MemoryStream data, string fileName, 
string? attachmentSetId = null)
   \sqrt{ } var response = await _amazonSupport.AddAttachmentsToSetAsync( 
             new AddAttachmentsToSetRequest 
\{\hspace{.1cm} \} AttachmentSetId = attachmentSetId, 
                 Attachments = new List<Attachment> 
\overline{a} new Attachment 
\{Data = data, FileName = fileName 
1 1 1 1 1 1 1
 } 
             }); 
         return response.AttachmentSetId; 
    } 
    /// <summary> 
    /// Get description of a specific attachment. 
    /// </summary> 
    /// <param name="attachmentId">Id of the attachment, usually fetched by 
 describing the communications of a case.</param>
```

```
/// <returns>The attachment object.</returns>
     public async Task<Attachment> DescribeAttachment(string attachmentId) 
     { 
         var response = await _amazonSupport.DescribeAttachmentAsync( 
             new DescribeAttachmentRequest() 
\{\hspace{.1cm} \} AttachmentId = attachmentId 
             }); 
         return response.Attachment; 
     } 
     /// <summary> 
     /// Add communication to a case, including optional attachment set ID and CC 
  email addresses. 
     /// </summary> 
     /// <param name="caseId">Id for the support case.</param> 
     /// <param name="body">Body text of the communication.</param> 
     /// <param name="attachmentSetId">Optional Id for an attachment set.</param> 
     /// <param name="ccEmailAddresses">Optional list of CC email addresses.</param> 
    /// <returns>True if successful.</returns>
    public async Task<bool> AddCommunicationToCase(string caseId, string body,
         string? attachmentSetId = null, List<string>? ccEmailAddresses = null) 
     { 
         var response = await _amazonSupport.AddCommunicationToCaseAsync( 
             new AddCommunicationToCaseRequest() 
\{\hspace{.1cm} \} CaseId = caseId, 
                  CommunicationBody = body, 
                  AttachmentSetId = attachmentSetId, 
                  CcEmailAddresses = ccEmailAddresses 
             }); 
         return response.Result; 
     } 
     /// <summary> 
     /// Describe the communications for a case, optionally with a date filter. 
     /// </summary> 
     /// <param name="caseId">The ID of the support case.</param> 
     /// <param name="afterTime">The optional start date for a filtered search.</
param>
```

```
 /// <param name="beforeTime">The optional end date for a filtered search.</
param> 
     /// <returns>The list of communications for the case.</returns> 
     public async Task<List<Communication>> DescribeCommunications(string caseId, 
  DateTime? afterTime = null, DateTime? beforeTime = null) 
    \mathcal{L}var results = new List<Communication>();
         var paginateCommunications = 
  _amazonSupport.Paginators.DescribeCommunications( 
             new DescribeCommunicationsRequest() 
\{\hspace{.1cm} \}\text{CaseId} = \text{caseId},
                  AfterTime = afterTime?.ToString("s"), 
                  BeforeTime = beforeTime?.ToString("s") 
             }); 
         // Get the entire list using the paginator. 
         await foreach (var communications in paginateCommunications.Communications) 
        \{ results.Add(communications); 
         } 
         return results; 
     } 
     /// <summary> 
     /// Get case details for a list of case ids, optionally with date filters. 
     /// </summary> 
     /// <param name="caseIds">The list of case IDs.</param> 
     /// <param name="displayId">Optional display ID.</param> 
     /// <param name="includeCommunication">True to include communication. Defaults 
  to true.</param> 
     /// <param name="includeResolvedCases">True to include resolved cases. Defaults 
  to false.</param> 
     /// <param name="afterTime">The optional start date for a filtered search.</
param> 
     /// <param name="beforeTime">The optional end date for a filtered search.</
param> 
     /// <param name="language">Optional language support for your case. 
     /// Currently "en" (English) and "ja" (Japanese) are supported.</param> 
     /// <returns>A list of CaseDetails.</returns> 
     public async Task<List<CaseDetails>> DescribeCases(List<string> caseIds, string? 
  displayId = null, bool includeCommunication = true,
```

```
 bool includeResolvedCases = false, DateTime? afterTime = null, DateTime? 
beforeTime = null, string language = "en") 
     { 
         var results = new List<CaseDetails>(); 
         var paginateCases = _amazonSupport.Paginators.DescribeCases( 
             new DescribeCasesRequest() 
\{\hspace{.1cm} \} CaseIdList = caseIds, 
                  DisplayId = displayId, 
                  IncludeCommunications = includeCommunication, 
                  IncludeResolvedCases = includeResolvedCases, 
                  AfterTime = afterTime?.ToString("s"), 
                  BeforeTime = beforeTime?.ToString("s"), 
                  Language = language 
             }); 
         // Get the entire list using the paginator. 
         await foreach (var cases in paginateCases.Cases) 
         { 
             results.Add(cases); 
         } 
         return results; 
     } 
    /// <summary> 
    /// Resolve a support case by caseId. 
    /// </summary> 
    /// <param name="caseId">Id for the support case.</param> 
   /// <returns>The final status of the case after resolving.</returns>
     public async Task<string> ResolveCase(string caseId) 
     { 
         var response = await _amazonSupport.ResolveCaseAsync( 
             new ResolveCaseRequest() 
             { 
                  CaseId = caseId 
             }); 
         return response.FinalCaseStatus; 
     } 
    /// <summary> 
     /// Verify the support level for AWS Support API access.
```

```
 /// </summary> 
     /// <returns>True if the subscription level supports API access.</returns> 
    public async Task<bool> VerifySubscription()
     { 
         try 
         { 
             var response = await _amazonSupport.DescribeServicesAsync( 
                 new DescribeServicesRequest() 
\overline{a} Language = "en" 
                 }); 
             return response.HttpStatusCode == HttpStatusCode.OK; 
         } 
         catch (Amazon.AWSSupport.AmazonAWSSupportException ex) 
         { 
             if (ex.ErrorCode == "SubscriptionRequiredException") 
\{\hspace{.1cm} \} return false; 
 } 
             else throw; 
         } 
     }
```
- Per informazioni dettagliate sull'API, consulta i seguenti argomenti nella Documentazione di riferimento delle API AWS SDK for .NET.
	- [AddAttachmentsToSet](https://docs.aws.amazon.com/goto/DotNetSDKV3/support-2013-04-15/AddAttachmentsToSet)
	- [AddCommunicationToCase](https://docs.aws.amazon.com/goto/DotNetSDKV3/support-2013-04-15/AddCommunicationToCase)
	- [CreateCase](https://docs.aws.amazon.com/goto/DotNetSDKV3/support-2013-04-15/CreateCase)

}

- [DescribeAttachment](https://docs.aws.amazon.com/goto/DotNetSDKV3/support-2013-04-15/DescribeAttachment)
- [DescribeCases](https://docs.aws.amazon.com/goto/DotNetSDKV3/support-2013-04-15/DescribeCases)
- [DescribeCommunications](https://docs.aws.amazon.com/goto/DotNetSDKV3/support-2013-04-15/DescribeCommunications)
- [DescribeServices](https://docs.aws.amazon.com/goto/DotNetSDKV3/support-2013-04-15/DescribeServices)
- [DescribeSeverityLevels](https://docs.aws.amazon.com/goto/DotNetSDKV3/support-2013-04-15/DescribeSeverityLevels)
- [ResolveCase](https://docs.aws.amazon.com/goto/DotNetSDKV3/support-2013-04-15/ResolveCase)

# Esempi di Amazon Transcribe utilizzando AWS SDK for .NET

I seguenti esempi di codice mostrano come eseguire azioni e implementare scenari comuni utilizzando Amazon Transcribe. AWS SDK for NFT

Le operazioni sono estratti di codice da programmi più grandi e devono essere eseguite nel contesto. Sebbene le operazioni mostrino come richiamare le singole funzioni del servizio, è possibile visualizzarle contestualizzate negli scenari correlati e negli esempi tra servizi.

Scenari: esempi di codice che mostrano come eseguire un'attività specifica richiamando più funzioni all'interno dello stesso servizio.

Ogni esempio include un collegamento a GitHub, dove puoi trovare istruzioni su come configurare ed eseguire il codice nel contesto.

#### Argomenti

• [Azioni](#page-8224-0)

## Azioni

Creare un vocabolario personalizzato

Il seguente esempio di codice mostra come creare un vocabolario Amazon Transcribe personalizzato.

# AWS SDK for NFT

#### **a** Note

C'è altro su. GitHub Trova l'esempio completo e scopri di più sulla configurazione e l'esecuzione nel [Repository di esempi di codice AWS.](https://github.com/awsdocs/aws-doc-sdk-examples/tree/main/dotnetv3/Transcribe#code-examples)

```
 /// <summary> 
 /// Create a custom vocabulary using a list of phrases. Custom vocabularies 
 /// improve transcription accuracy for one or more specific words. 
 /// </summary> 
 /// <param name="languageCode">The language code of the vocabulary.</param> 
 /// <param name="phrases">Phrases to use in the vocabulary.</param> 
 /// <param name="vocabularyName">Name for the vocabulary.</param>
```

```
/// <returns>The state of the custom vocabulary.</returns>
     public async Task<VocabularyState> CreateCustomVocabulary(LanguageCode 
 languageCode, 
         List<string> phrases, string vocabularyName) 
    \mathcal{L}var response = await amazonTranscribeService.CreateVocabularyAsync(
             new CreateVocabularyRequest 
\{\hspace{.1cm} \} LanguageCode = languageCode, 
                  Phrases = phrases, 
                  VocabularyName = vocabularyName 
             }); 
         return response.VocabularyState; 
     }
```
• Per i dettagli sull'API, [CreateVocabulary](https://docs.aws.amazon.com/goto/DotNetSDKV3/transcribe-2017-10-26/CreateVocabulary)consulta AWS SDK for .NETAPI Reference.

Eliminare un vocabolario personalizzato

Il seguente esempio di codice mostra come eliminare un vocabolario Amazon Transcribe personalizzato.

AWS SDK for NFT

```
a Note
```
C'è altro su. GitHub Trova l'esempio completo e scopri di più sulla configurazione e l'esecuzione nel [Repository di esempi di codice AWS.](https://github.com/awsdocs/aws-doc-sdk-examples/tree/main/dotnetv3/Transcribe#code-examples)

```
 /// <summary> 
 /// Delete an existing custom vocabulary. 
 /// </summary> 
 /// <param name="vocabularyName">Name of the vocabulary to delete.</param> 
/// <returns>True if successful.</returns>
public async Task<bool> DeleteCustomVocabulary(string vocabularyName)
 { 
    var response = await _amazonTranscribeService.DeleteVocabularyAsync(
         new DeleteVocabularyRequest
```

```
 { 
              VocabularyName = vocabularyName 
          }); 
     return response.HttpStatusCode == HttpStatusCode.OK; 
 }
```
• Per i dettagli sull'API, [DeleteVocabularyc](https://docs.aws.amazon.com/goto/DotNetSDKV3/transcribe-2017-10-26/DeleteVocabulary)onsulta AWS SDK for .NETAPI Reference.

Eliminare un processo di trascrizione medica

Il seguente esempio di codice mostra come eliminare un processo di trascrizione di Amazon Transcribe Medical.

AWS SDK for NFT

**a** Note

C'è altro da fare. GitHub Trova l'esempio completo e scopri di più sulla configurazione e l'esecuzione nel [Repository di esempi di codice AWS.](https://github.com/awsdocs/aws-doc-sdk-examples/tree/main/dotnetv3/Transcribe#code-examples)

```
 /// <summary> 
     /// Delete a medical transcription job. Also deletes the transcript associated 
  with the job. 
     /// </summary> 
     /// <param name="jobName">Name of the medical transcription job to delete.</
param> 
    /// <returns>True if successful.</returns>
    public async Task<bool> DeleteMedicalTranscriptionJob(string jobName)
     { 
         var response = await 
  _amazonTranscribeService.DeleteMedicalTranscriptionJobAsync( 
             new DeleteMedicalTranscriptionJobRequest() 
             { 
                  MedicalTranscriptionJobName = jobName 
             }); 
         return response.HttpStatusCode == HttpStatusCode.OK; 
     }
```
• Per i dettagli sull'API, consulta la [DeleteMedicalTranscriptionJobs](https://docs.aws.amazon.com/goto/DotNetSDKV3/transcribe-2017-10-26/DeleteMedicalTranscriptionJob)ezione AWS SDK for .NETAPI Reference.

Eliminare un processo di trascrizione

Il seguente esempio di codice mostra come eliminare un processo di trascrizione di Amazon Transcribe.

AWS SDK for .NET

## **a** Note

C'è altro da fare. GitHub Trova l'esempio completo e scopri di più sulla configurazione e l'esecuzione nel [Repository di esempi di codice AWS.](https://github.com/awsdocs/aws-doc-sdk-examples/tree/main/dotnetv3/Transcribe#code-examples)

```
 /// <summary> 
     /// Delete a transcription job. Also deletes the transcript associated with the 
 job. 
    /// </summary> 
    /// <param name="jobName">Name of the transcription job to delete.</param> 
    /// <returns>True if successful.</returns>
    public async Task<bool> DeleteTranscriptionJob(string jobName)
     { 
         var response = await _amazonTranscribeService.DeleteTranscriptionJobAsync( 
             new DeleteTranscriptionJobRequest() 
\{\hspace{.1cm} \} TranscriptionJobName = jobName 
             }); 
         return response.HttpStatusCode == HttpStatusCode.OK; 
     }
```
• Per i dettagli sull'API, consulta la [DeleteTranscriptionJob](https://docs.aws.amazon.com/goto/DotNetSDKV3/transcribe-2017-10-26/DeleteTranscriptionJob)sezione AWS SDK for .NETAPI Reference.

#### Ottenere un vocabolario personalizzato

Il seguente esempio di codice mostra come ottenere un vocabolario Amazon Transcribe personalizzato.

AWS SDK for .NET

# **a** Note

C'è di più su. GitHub Trova l'esempio completo e scopri di più sulla configurazione e l'esecuzione nel [Repository di esempi di codice AWS.](https://github.com/awsdocs/aws-doc-sdk-examples/tree/main/dotnetv3/Transcribe#code-examples)

```
 /// <summary> 
     /// Get information about a custom vocabulary. 
    /// </summary> 
    /// <param name="vocabularyName">Name of the vocabulary.</param> 
    /// <returns>The state of the custom vocabulary.</returns>
     public async Task<VocabularyState> GetCustomVocabulary(string vocabularyName) 
     { 
         var response = await _amazonTranscribeService.GetVocabularyAsync( 
             new GetVocabularyRequest() 
\{\hspace{.1cm} \} VocabularyName = vocabularyName 
             }); 
         return response.VocabularyState; 
     }
```
• Per i dettagli sull'API, consulta la [GetVocabulary](https://docs.aws.amazon.com/goto/DotNetSDKV3/transcribe-2017-10-26/GetVocabulary)sezione AWS SDK for .NETAPI Reference.

Ottenere un processo di trascrizione

Il seguente esempio di codice mostra come ottenere un processo di trascrizione di Amazon Transcribe.

#### AWS SDK for .NET

# **a** Note

C'è altro da fare. GitHub Trova l'esempio completo e scopri di più sulla configurazione e l'esecuzione nel [Repository di esempi di codice AWS.](https://github.com/awsdocs/aws-doc-sdk-examples/tree/main/dotnetv3/Transcribe#code-examples)

```
 /// <summary> 
   /// Get details about a transcription job. 
  // </summary>
   /// <param name="jobName">A unique name for the transcription job.</param> 
   /// <returns>A TranscriptionJob instance with information on the requested 
job.</returns>
    public async Task<TranscriptionJob> GetTranscriptionJob(string jobName) 
    { 
        var response = await _amazonTranscribeService.GetTranscriptionJobAsync( 
            new GetTranscriptionJobRequest() 
            { 
                TranscriptionJobName = jobName 
            }); 
        return response.TranscriptionJob; 
    }
```
• Per i dettagli sull'API, consulta la [GetTranscriptionJobs](https://docs.aws.amazon.com/goto/DotNetSDKV3/transcribe-2017-10-26/GetTranscriptionJob)ezione AWS SDK for .NETAPI Reference.

Aggiunta di vocabolari personalizzati

Il seguente esempio di codice mostra come elencare vocabolari Amazon Transcribe personalizzati.

AWS SDK for .NET

#### **a** Note

C'è altro su. GitHub Trova l'esempio completo e scopri di più sulla configurazione e l'esecuzione nel [Repository di esempi di codice AWS.](https://github.com/awsdocs/aws-doc-sdk-examples/tree/main/dotnetv3/Transcribe#code-examples)

```
 /// <summary> 
    /// List custom vocabularies for the current account. Optionally specify a name 
    /// filter and a specific state to filter the vocabularies list. 
    /// </summary> 
     /// <param name="nameContains">Optional string the vocabulary name must 
 contain.</param> 
    /// <param name="stateEquals">Optional state of the vocabulary.</param> 
   /// <returns>List of information about the vocabularies.</returns>
     public async Task<List<VocabularyInfo>> ListCustomVocabularies(string? 
 nameContains = null, 
         VocabularyState? stateEquals = null) 
     { 
         var response = await _amazonTranscribeService.ListVocabulariesAsync( 
             new ListVocabulariesRequest() 
\{\hspace{.1cm} \} NameContains = nameContains, 
                 StateEquals = stateEquals 
             }); 
         return response.Vocabularies; 
     }
```
• Per i dettagli sull'API, consulta la [ListVocabulariess](https://docs.aws.amazon.com/goto/DotNetSDKV3/transcribe-2017-10-26/ListVocabularies)ezione AWS SDK for .NETAPI Reference.

Elencare i processi di trascrizione medica

Il seguente esempio di codice mostra come elencare i lavori di trascrizione di Amazon Transcribe Medical.

AWS SDK for .NET

```
a Note
```
C'è altro da fare. GitHub Trova l'esempio completo e scopri di più sulla configurazione e l'esecuzione nel [Repository di esempi di codice AWS.](https://github.com/awsdocs/aws-doc-sdk-examples/tree/main/dotnetv3/Transcribe#code-examples)

/// <summary>

```
 /// List medical transcription jobs, optionally with a name filter. 
    /// </summary> 
     /// <param name="jobNameContains">Optional name filter for the medical 
 transcription jobs.</param> 
    /// <returns>A list of summaries about medical transcription jobs.</returns> 
     public async Task<List<MedicalTranscriptionJobSummary>> 
 ListMedicalTranscriptionJobs( 
         string? jobNameContains = null) 
     { 
         var response = await 
 _amazonTranscribeService.ListMedicalTranscriptionJobsAsync( 
             new ListMedicalTranscriptionJobsRequest() 
\{\hspace{.1cm} \} JobNameContains = jobNameContains 
             }); 
         return response.MedicalTranscriptionJobSummaries; 
     }
```
• Per i dettagli sull'API, consulta la [ListMedicalTranscriptionJobss](https://docs.aws.amazon.com/goto/DotNetSDKV3/transcribe-2017-10-26/ListMedicalTranscriptionJobs)ezione AWS SDK for .NETAPI Reference.

Elencare i processi di trascrizione

Il seguente esempio di codice mostra come elencare i lavori di trascrizione di Amazon Transcribe.

AWS SDK for NFT

**a** Note

C'è altro da fare. GitHub Trova l'esempio completo e scopri di più sulla configurazione e l'esecuzione nel [Repository di esempi di codice AWS.](https://github.com/awsdocs/aws-doc-sdk-examples/tree/main/dotnetv3/Transcribe#code-examples)

```
 /// <summary> 
   /// List transcription jobs, optionally with a name filter. 
   /// </summary> 
    /// <param name="jobNameContains">Optional name filter for the transcription 
 jobs.</param> 
    /// <returns>A list of transcription job summaries.</returns>
```

```
 public async Task<List<TranscriptionJobSummary>> ListTranscriptionJobs(string? 
 jobNameContains = null) 
     { 
         var response = await _amazonTranscribeService.ListTranscriptionJobsAsync( 
             new ListTranscriptionJobsRequest() 
\{\hspace{.1cm} \} JobNameContains = jobNameContains 
             }); 
         return response.TranscriptionJobSummaries; 
     }
```
• Per i dettagli sull'API, consulta la [ListTranscriptionJobs](https://docs.aws.amazon.com/goto/DotNetSDKV3/transcribe-2017-10-26/ListTranscriptionJobs)sezione AWS SDK for .NETAPI Reference.

Avviare un processo di trascrizione medica

Il seguente esempio di codice mostra come avviare un processo di trascrizione di Amazon Transcribe Medical.

AWS SDK for .NET

#### **a** Note

C'è altro da fare. GitHub Trova l'esempio completo e scopri di più sulla configurazione e l'esecuzione nel [Repository di esempi di codice AWS.](https://github.com/awsdocs/aws-doc-sdk-examples/tree/main/dotnetv3/Transcribe#code-examples)

```
 /// <summary> 
     /// Start a medical transcription job for a media file. This method returns 
     /// as soon as the job is started. 
     /// </summary> 
    /// <param name="jobName">A unique name for the medical transcription job.</
param> 
     /// <param name="mediaFileUri">The URI of the media file, typically an Amazon S3 
 location.</param>
     /// <param name="mediaFormat">The format of the media file.</param> 
     /// <param name="outputBucketName">Location for the output, typically an Amazon 
 S3 location.</param>
```

```
 /// <param name="transcriptionType">Conversation or dictation transcription 
 type.</param>
     /// <returns>A MedicalTransactionJob instance with information on the new job.</
returns> 
     public async Task<MedicalTranscriptionJob> StartMedicalTranscriptionJob( 
         string jobName, string mediaFileUri, 
         MediaFormat mediaFormat, string outputBucketName, 
  Amazon.TranscribeService.Type transcriptionType) 
     { 
         var response = await 
  _amazonTranscribeService.StartMedicalTranscriptionJobAsync( 
             new StartMedicalTranscriptionJobRequest() 
\{\hspace{.1cm} \} MedicalTranscriptionJobName = jobName, 
                  Media = new Media() 
\overline{a} MediaFileUri = mediaFileUri 
                  }, 
                 MediaFormat = mediaFormat,
                  LanguageCode = 
                      LanguageCode 
                           .EnUS, // The value must be en-US for medical 
  transcriptions. 
                  OutputBucketName = outputBucketName, 
                  OutputKey = 
                      jobName, // The value is a key used to fetch the output of the 
  transcription. 
                  Specialty = Specialty.PRIMARYCARE, // The value PRIMARYCARE must be 
  set. 
                  Type = transcriptionType 
             }); 
         return response.MedicalTranscriptionJob; 
     }
```
• Per i dettagli sull'API, consulta la [StartMedicalTranscriptionJob](https://docs.aws.amazon.com/goto/DotNetSDKV3/transcribe-2017-10-26/StartMedicalTranscriptionJob)sezione AWS SDK for .NETAPI Reference.

Avviare un processo di trascrizione

Il seguente esempio di codice mostra come avviare un processo di trascrizione di Amazon Transcribe.

#### AWS SDK for .NET

#### **a** Note

C'è altro da fare. GitHub Trova l'esempio completo e scopri di più sulla configurazione e l'esecuzione nel [Repository di esempi di codice AWS.](https://github.com/awsdocs/aws-doc-sdk-examples/tree/main/dotnetv3/Transcribe#code-examples)

```
 /// <summary> 
     /// Start a transcription job for a media file. This method returns 
     /// as soon as the job is started. 
     /// </summary> 
     /// <param name="jobName">A unique name for the transcription job.</param> 
     /// <param name="mediaFileUri">The URI of the media file, typically an Amazon S3 
 location.</param>
    /// <param name="mediaFormat">The format of the media file.</param> 
     /// <param name="languageCode">The language code of the media file, such as en-
US.</param>
     /// <param name="vocabularyName">Optional name of a custom vocabulary.</param> 
     /// <returns>A TranscriptionJob instance with information on the new job.</
returns> 
     public async Task<TranscriptionJob> StartTranscriptionJob(string jobName, string 
  mediaFileUri, 
         MediaFormat mediaFormat, LanguageCode languageCode, string? vocabularyName) 
    \left\{ \right. var response = await _amazonTranscribeService.StartTranscriptionJobAsync( 
             new StartTranscriptionJobRequest() 
\{\hspace{.1cm} \} TranscriptionJobName = jobName, 
                 Media = new Media() 
\overline{a} MediaFileUri = mediaFileUri 
                 }, 
                MediaFormat = mediaFormat,
                 LanguageCode = languageCode, 
                 Settings = vocabularyName != null ? new Settings() 
\overline{a} VocabularyName = vocabularyName 
                 } : null 
             }); 
         return response.TranscriptionJob;
```
}

• Per i dettagli sull'API, consulta la [StartTranscriptionJobs](https://docs.aws.amazon.com/goto/DotNetSDKV3/transcribe-2017-10-26/StartTranscriptionJob)ezione AWS SDK for .NETAPI Reference.

Aggiornare un vocabolario personalizzato

Il seguente esempio di codice mostra come aggiornare un vocabolario Amazon Transcribe personalizzato.

AWS SDK for .NET

#### **a** Note

C'è altro su. GitHub Trova l'esempio completo e scopri di più sulla configurazione e l'esecuzione nel [Repository di esempi di codice AWS.](https://github.com/awsdocs/aws-doc-sdk-examples/tree/main/dotnetv3/Transcribe#code-examples)

```
 /// <summary>
```
 /// Update a custom vocabulary with new values. Update overwrites all existing information.

```
 /// </summary>
```

```
 /// <param name="languageCode">The language code of the vocabulary.</param>
```

```
 /// <param name="phrases">Phrases to use in the vocabulary.</param>
```
/// <param name="vocabularyName">Name for the vocabulary.</param>

/// <returns>The state of the custom vocabulary.</returns>

```
 public async Task<VocabularyState> UpdateCustomVocabulary(LanguageCode 
 languageCode,
```

```
 List<string> phrases, string vocabularyName) 
 { 
     var response = await _amazonTranscribeService.UpdateVocabularyAsync( 
         new UpdateVocabularyRequest() 
         { 
              LanguageCode = languageCode, 
              Phrases = phrases, 
              VocabularyName = vocabularyName 
         }); 
     return response.VocabularyState;
```
}

• Per i dettagli sull'API, consulta la [UpdateVocabularys](https://docs.aws.amazon.com/goto/DotNetSDKV3/transcribe-2017-10-26/UpdateVocabulary)ezione AWS SDK for .NETAPI Reference.

### Esempi di Amazon Translate con AWS SDK for .NET

I seguenti esempi di codice mostrano come eseguire azioni e implementare scenari comuni utilizzando Amazon Translate. AWS SDK for .NET

Le operazioni sono estratti di codice da programmi più grandi e devono essere eseguite nel contesto. Sebbene le operazioni mostrino come richiamare le singole funzioni del servizio, è possibile visualizzarle contestualizzate negli scenari correlati e negli esempi tra servizi.

Scenari: esempi di codice che mostrano come eseguire un'attività specifica richiamando più funzioni all'interno dello stesso servizio.

Ogni esempio include un collegamento a GitHub, dove puoi trovare istruzioni su come configurare ed eseguire il codice nel contesto.

#### Argomenti

• [Azioni](#page-8224-0)

#### Azioni

Descrivi un lavoro di traduzione

Il seguente esempio di codice mostra come descrivere un lavoro di traduzione di Amazon Translate.

#### AWS SDK for NFT

#### **a** Note

C'è altro da fare GitHub. Trova l'esempio completo e scopri di più sulla configurazione e l'esecuzione nel [Repository di esempi di codice AWS.](https://github.com/awsdocs/aws-doc-sdk-examples/tree/main/dotnetv3/Translate#code-examples)

 using System; using System.Threading.Tasks;

```
 using Amazon.Translate; 
     using Amazon.Translate.Model; 
     /// <summary> 
     /// The following example shows how to retrieve the details of 
     /// a text translation job using Amazon Translate. 
     /// </summary> 
     public class DescribeTextTranslation 
     { 
         public static async Task Main() 
        \mathcal{L}var client = new AmazonTranslateClient();
             // The Job Id is generated when the text translation job is started 
             // with a call to the StartTextTranslationJob method. 
             var jobId = "1234567890abcdef01234567890abcde"; 
             var request = new DescribeTextTranslationJobRequest 
             { 
                 Jobl = jobl, }; 
             var jobProperties = await DescribeTranslationJobAsync(client, request); 
            DisplayTranslationJobDetails(jobProperties);
         } 
         /// <summary> 
         /// Retrieve information about an Amazon Translate text translation job. 
         /// </summary> 
         /// <param name="client">The initialized Amazon Translate client object.</
param> 
         /// <param name="request">The DescribeTextTranslationJobRequest object.</
param> 
         /// <returns>The TextTranslationJobProperties object containing 
        /// information about the text translation job..</returns>
         public static async Task<TextTranslationJobProperties> 
  DescribeTranslationJobAsync( 
             AmazonTranslateClient client, 
             DescribeTextTranslationJobRequest request) 
         { 
             var response = await client.DescribeTextTranslationJobAsync(request); 
             if (response.HttpStatusCode == System.Net.HttpStatusCode.OK) 
\{\hspace{.1cm} \}
```

```
 return response.TextTranslationJobProperties; 
 } 
             else 
\{\hspace{.1cm} \} return null; 
 } 
         } 
        /// <summary> 
        /// Displays the properties of the text translation job. 
        /// </summary> 
        /// <param name="jobProperties">The properties of the text translation 
        /// job returned by the call to DescribeTextTranslationJobAsync.</param> 
         public static void DisplayTranslationJobDetails(TextTranslationJobProperties 
 jobProperties) 
         { 
             if (jobProperties is null) 
\{\hspace{.1cm} \} Console.WriteLine("No text translation job properties found."); 
                 return; 
 } 
             // Display the details of the text translation job. 
             Console.WriteLine($"{jobProperties.JobId}: {jobProperties.JobName}"); 
         } 
    }
```
• Per i dettagli sull'API, consulta la [DescribeTextTranslationJob](https://docs.aws.amazon.com/goto/DotNetSDKV3/translate-2017-07-01/DescribeTextTranslationJob)sezione AWS SDK for .NETAPI Reference.

#### Elenca i lavori di traduzione

Il seguente esempio di codice mostra come elencare i lavori di traduzione di Amazon Translate.

#### AWS SDK for .NET

#### **a** Note

C'è altro da fare GitHub. Trova l'esempio completo e scopri di più sulla configurazione e l'esecuzione nel [Repository di esempi di codice AWS.](https://github.com/awsdocs/aws-doc-sdk-examples/tree/main/dotnetv3/Translate#code-examples)

```
 using System; 
     using System.Collections.Generic; 
     using System.Threading.Tasks; 
     using Amazon.Translate; 
     using Amazon.Translate.Model; 
     /// <summary> 
     /// List Amazon Translate translation jobs, along with details about each job. 
     /// </summary> 
     public class ListTranslationJobs 
    \{ public static async Task Main() 
         { 
             var client = new AmazonTranslateClient();
              var filter = new TextTranslationJobFilter 
\{\hspace{.1cm} \} JobStatus = "COMPLETED", 
              }; 
              var request = new ListTextTranslationJobsRequest 
              { 
                 MaxResults = 10,
                  Filter = filter, 
              }; 
              await ListJobsAsync(client, request); 
         } 
         /// <summary> 
         /// List Amazon Translate text translation jobs. 
         /// </summary> 
         /// <param name="client">The initialized Amazon Translate client object.</
param> 
         /// <param name="request">An Amazon Translate
```

```
 /// ListTextTranslationJobsRequest object detailing which text 
         /// translation jobs are of interest.</param> 
         public static async Task ListJobsAsync( 
             AmazonTranslateClient client, 
             ListTextTranslationJobsRequest request) 
         { 
             ListTextTranslationJobsResponse response; 
             do 
\{\hspace{.1cm} \} response = await client.ListTextTranslationJobsAsync(request); 
 ShowTranslationJobDetails(response.TextTranslationJobPropertiesList); 
                 request.NextToken = response.NextToken; 
 } 
             while (response.NextToken is not null); 
         } 
         /// <summary> 
         /// List existing translation job details. 
         /// </summary> 
         /// <param name="properties">A list of Amazon Translate text 
         /// translation jobs.</param> 
         public static void 
 ShowTranslationJobDetails(List<TextTranslationJobProperties> properties) 
        \mathcal{L} properties.ForEach(prop => 
             { 
                 Console.WriteLine($"{prop.JobId}: {prop.JobName}"); 
                 Console.WriteLine($"Status: {prop.JobStatus}"); 
                 Console.WriteLine($"Submitted time: {prop.SubmittedTime}"); 
             }); 
         } 
     }
```
• Per i dettagli sull'API, consulta la [ListTextTranslationJobss](https://docs.aws.amazon.com/goto/DotNetSDKV3/translate-2017-07-01/ListTextTranslationJobs)ezione AWS SDK for .NETAPI Reference.

#### Inizia un lavoro di traduzione

Il seguente esempio di codice mostra come avviare un lavoro di traduzione con Amazon Translate.

#### AWS SDK for NFT

#### **a** Note

C'è altro da fare GitHub. Trova l'esempio completo e scopri di più sulla configurazione e l'esecuzione nel [Repository di esempi di codice AWS.](https://github.com/awsdocs/aws-doc-sdk-examples/tree/main/dotnetv3/Translate#code-examples)

```
 using System; 
     using System.Collections.Generic; 
     using System.Threading.Tasks; 
     using Amazon.Translate; 
     using Amazon.Translate.Model; 
     /// <summary> 
     /// This example shows how to use Amazon Translate to process the files in 
     /// an Amazon Simple Storage Service (Amazon S3) bucket. The translated results 
     /// will also be stored in an Amazon S3 bucket. 
     /// </summary> 
     public class BatchTranslate 
    \mathcal{L} public static async Task Main() 
         { 
              var contentType = "text/plain"; 
              // Set this variable to an S3 bucket location with a folder." 
              // Input files must be in a folder and not at the bucket root." 
              var s3InputUri = "s3://DOC-EXAMPLE-BUCKET1/FOLDER/"; 
              var s3OutputUri = "s3://DOC-EXAMPLE-BUCKET2/"; 
              // This role must have permissions to read the source bucket and to read 
  and 
             \frac{1}{10} write to the destination bucket where the translated text will be
  stored. 
              var dataAccessRoleArn = "arn:aws:iam::0123456789ab:role/
S3TranslateRole"; 
             var client = new AmazonTranslateClient();
```

```
 var inputConfig = new InputDataConfig 
\{\hspace{.1cm} \} ContentType = contentType, 
                  S3Uri = s3InputUri, 
             }; 
             var outputConfig = new OutputDataConfig 
             { 
                  S3Uri = s3OutputUri, 
             }; 
             var request = new StartTextTranslationJobRequest 
            \{ JobName = "ExampleTranslationJob", 
                  DataAccessRoleArn = dataAccessRoleArn, 
                  InputDataConfig = inputConfig, 
                  OutputDataConfig = outputConfig, 
                  SourceLanguageCode = "en", 
                  TargetLanguageCodes = new List<string> { "fr" }, 
             }; 
             var response = await StartTextTranslationAsync(client, request); 
             if (response.HttpStatusCode == System.Net.HttpStatusCode.OK) 
\{\hspace{.1cm} \} Console.WriteLine($"{response.JobId}: {response.JobStatus}"); 
 } 
         } 
         /// <summary> 
         /// Start the Amazon Translate text translation job. 
         /// </summary> 
         /// <param name="client">The initialized AmazonTranslateClient object.</
param> 
         /// <param name="request">The request object that includes details such 
         /// as source and destination bucket names and the IAM Role that will 
         /// be used to access the buckets.</param> 
         /// <returns>The StartTextTranslationResponse object that includes the 
        /// details of the request response.</returns>
         public static async Task<StartTextTranslationJobResponse> 
  StartTextTranslationAsync(AmazonTranslateClient client, 
  StartTextTranslationJobRequest request) 
        \mathcal{L} var response = await client.StartTextTranslationJobAsync(request);
```

```
 return response; 
      } 
 }
```
• Per i dettagli sull'API, consulta la [StartTextTranslationJob](https://docs.aws.amazon.com/goto/DotNetSDKV3/translate-2017-07-01/StartTextTranslationJob)sezione AWS SDK for .NETAPI Reference.

Interrompi un lavoro di traduzione

Il seguente esempio di codice mostra come interrompere un processo di traduzione di Amazon Translate.

AWS SDK for .NET

#### **a** Note

C'è altro da fare GitHub. Trova l'esempio completo e scopri di più sulla configurazione e l'esecuzione nel [Repository di esempi di codice AWS.](https://github.com/awsdocs/aws-doc-sdk-examples/tree/main/dotnetv3/Translate#code-examples)

```
 using System; 
     using System.Threading.Tasks; 
     using Amazon.Translate; 
     using Amazon.Translate.Model; 
    /// <summary> 
    /// Shows how to stop a running Amazon Translation Service text translation 
    /// job. 
    /// </summary> 
     public class StopTextTranslationJob 
     { 
         public static async Task Main() 
         { 
            var client = new AmazonTranslateClient();
             var jobId = "1234567890abcdef01234567890abcde"; 
             var request = new StopTextTranslationJobRequest 
\{\hspace{.1cm} \}Jobl = jobl,
```

```
 }; 
             await StopTranslationJobAsync(client, request); 
         } 
         /// <summary> 
         /// Sends a request to stop a text translation job. 
         /// </summary> 
         /// <param name="client">Initialized AmazonTrnslateClient object.</param> 
         /// <param name="request">The request object to be passed to the 
         /// StopTextJobAsync method.</param> 
         public static async Task StopTranslationJobAsync( 
             AmazonTranslateClient client, 
             StopTextTranslationJobRequest request) 
         { 
             var response = await client.StopTextTranslationJobAsync(request); 
             if (response.HttpStatusCode == System.Net.HttpStatusCode.OK) 
\{\hspace{.1cm} \} Console.WriteLine($"{response.JobId} as status: 
 {response.JobStatus}"); 
 } 
         } 
    }
```
• Per i dettagli sull'API, consulta la [StopTextTranslationJobs](https://docs.aws.amazon.com/goto/DotNetSDKV3/translate-2017-07-01/StopTextTranslationJob)ezione AWS SDK for .NETAPI Reference.

Traduci testo

Il seguente esempio di codice mostra come tradurre testo con Amazon Translate.

AWS SDK for NFT

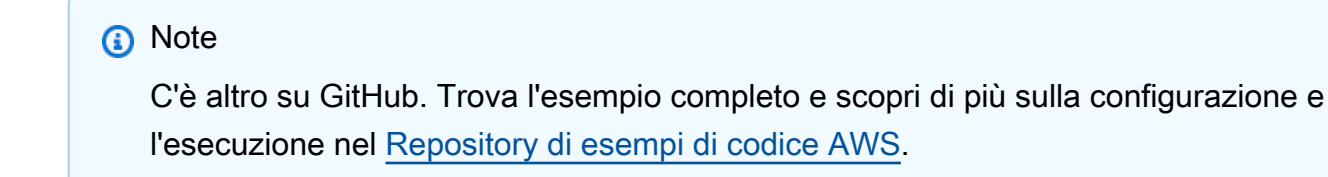

using System;

```
 using System.IO; 
    using System.Threading.Tasks; 
    using Amazon.S3; 
    using Amazon.S3.Transfer; 
    using Amazon.Translate; 
    using Amazon.Translate.Model; 
   /// <summary> 
    /// Take text from a file stored a Amazon Simple Storage Service (Amazon S3) 
    /// object and translate it using the Amazon Transfer Service. 
   /// </summary> 
    public class TranslateText 
   \{ public static async Task Main() 
       \mathcal{L} // If the region you want to use is different from the region 
            // defined for the default user, supply it as a parameter to the 
            // Amazon Translate client object constructor. 
           var client = new AmazonTranslateClient();
            // Set the source language to "auto" to request Amazon Translate to 
            // automatically detect te language of the source text. 
            // You can get a list of the languages supposed by Amazon Translate 
            // in the Amazon Translate Developer's Guide here: 
            // https://docs.aws.amazon.com/translate/latest/dg/what-is.html 
            string srcLang = "en"; // English. 
            string destLang = "fr"; // French. 
            // The Amazon Simple Storage Service (Amazon S3) bucket where the 
            // source text file is stored. 
            string srcBucket = "DOC-EXAMPLE-BUCKET"; 
            string srcTextFile = "source.txt"; 
            var srcText = await GetSourceTextAsync(srcBucket, srcTextFile); 
            var destText = await TranslatingTextAsync(client, srcLang, destLang, 
 srcText); 
            ShowText(srcText, destText); 
        } 
        /// <summary> 
        /// Use the Amazon S3 TransferUtility to retrieve the text to translate 
        /// from an object in an S3 bucket.
```

```
 /// </summary> 
         /// <param name="srcBucket">The name of the S3 bucket where the 
         /// text is stored. 
        // / </param>
         /// <param name="srcTextFile">The key of the S3 object that 
         /// contains the text to translate.</param> 
        /// <returns>A string representing the source text.</returns>
         public static async Task<string> GetSourceTextAsync(string srcBucket, string 
 srcTextFile) 
         { 
             string srcText = string.Empty; 
            var s3Client = new AmazonS3Client();
             TransferUtility utility = new TransferUtility(s3Client); 
             using var stream = await utility.OpenStreamAsync(srcBucket, 
 srcTextFile); 
             StreamReader file = new System.IO.StreamReader(stream); 
             srcText = file.ReadToEnd(); 
             return srcText; 
         } 
         /// <summary> 
         /// Use the Amazon Translate Service to translate the document from the 
         /// source language to the specified destination language. 
         /// </summary> 
         /// <param name="client">The Amazon Translate Service client used to 
         /// perform the translation.</param> 
         /// <param name="srcLang">The language of the source text.</param> 
         /// <param name="destLang">The destination language for the translated 
         /// text.</param> 
         /// <param name="text">A string representing the text to ranslate.</param> 
         /// <returns>The text that has been translated to the destination 
        /// language.</returns>
         public static async Task<string> TranslatingTextAsync(AmazonTranslateClient 
 client, string srcLang, string destLang, string text) 
        \mathcal{L} var request = new TranslateTextRequest 
\{\hspace{.1cm} \} SourceLanguageCode = srcLang, 
                 TargetLanguageCode = destLang, 
                Text = text,
```

```
 }; 
         var response = await client.TranslateTextAsync(request); 
         return response.TranslatedText; 
     } 
     /// <summary> 
     /// Show the original text followed by the translated text. 
     /// </summary> 
     /// <param name="srcText">The original text to be translated.</param> 
     /// <param name="destText">The translated text.</param> 
     public static void ShowText(string srcText, string destText) 
     { 
         Console.WriteLine("Source text:"); 
         Console.WriteLine(srcText); 
         Console.WriteLine(); 
         Console.WriteLine("Translated text:"); 
         Console.WriteLine(destText); 
     } 
 }
```
• Per i dettagli sull'API, consulta la [TranslateText](https://docs.aws.amazon.com/goto/DotNetSDKV3/translate-2017-07-01/TranslateText)sezione AWS SDK for .NETAPI Reference.

## Esempi trasversali di servizi che utilizzano AWS SDK for .NET

Le seguenti applicazioni di esempio utilizzano il AWS SDK for .NET per funzionare su più applicazioniServizi AWS.

Gli esempi trasversali mirano a un livello avanzato di esperienza per aiutarti a iniziare a creare applicazioni.

Esempi

- [Costruzione di un'applicazione per la pubblicazione e la sottoscrizione che traduce i messaggi](#page-9481-0)
- [Creazione di un'applicazione di gestione delle risorse fotografiche che consente agli utenti di](#page-9481-1) [gestire le foto utilizzando etichette](#page-9481-1)
- [Creazione di un'applicazione Web per tracciare i dati DynamoDB](#page-9482-0)
- [Creazione di un tracciatore di elementi di lavoro di Aurora Serverless](#page-9482-1)
- [Crea un'applicazione che analizza il feedback dei clienti e sintetizza l'audio](#page-9483-0)
- [Rilevamento di oggetti nelle immagini con Amazon Rekognition utilizzando un SDK AWS](#page-9483-1)

<span id="page-9481-0"></span>Costruzione di un'applicazione per la pubblicazione e la sottoscrizione che traduce i messaggi

#### AWS SDK for .NET

Mostra come utilizzare l'API .NET di Amazon Simple Notification Service per creare un'applicazione Web con funzionalità di sottoscrizione e pubblicazione. Inoltre, questa applicazione di esempio traduce anche i messaggi.

Per il codice sorgente completo e le istruzioni su come configurarlo ed eseguirlo, guarda l'esempio completo su [GitHub](https://github.com/awsdocs/aws-doc-sdk-examples/tree/main/dotnetv3/cross-service/SubscribePublishTranslate).

Servizi utilizzati in questo esempio

- Amazon SNS
- Amazon Translate

<span id="page-9481-1"></span>Creazione di un'applicazione di gestione delle risorse fotografiche che consente agli utenti di gestire le foto utilizzando etichette

#### AWS SDK for .NET

Mostra come sviluppare un'applicazione per la gestione delle risorse fotografiche che rileva le etichette nelle immagini utilizzando Amazon Rekognition e le archivia per recuperarle in seguito.

Per il codice sorgente completo e le istruzioni su come configurarlo ed eseguirlo, guarda l'esempio completo su [GitHub.](https://github.com/awsdocs/aws-doc-sdk-examples/tree/main/dotnetv3/cross-service/PhotoAssetManager)

Per approfondire l'origine di questo esempio, consulta il post su [AWS Community.](https://community.aws/posts/cloud-journeys/01-serverless-image-recognition-app)

Servizi utilizzati in questo esempio

- API Gateway
- DynamoDB
- Lambda
- Amazon Rekognition
- Amazon S3
- Amazon SNS

<span id="page-9482-0"></span>Creazione di un'applicazione Web per tracciare i dati DynamoDB

#### AWS SDK for NFT

Mostra come utilizzare l'API Amazon DynamoDB per creare un'applicazione Web dinamica che traccia i dati di lavoro DynamoDB.

Per il codice sorgente completo e le istruzioni su come configurarlo ed eseguirlo, guarda l'esempio completo su [GitHub](https://github.com/awsdocs/aws-doc-sdk-examples/tree/main/dotnetv3/cross-service/DynamoDbItemTracker).

Servizi utilizzati in questo esempio

- DynamoDB
- Amazon SES

<span id="page-9482-1"></span>Creazione di un tracciatore di elementi di lavoro di Aurora Serverless

#### AWS SDK for NFT

Mostra come utilizzare AWS SDK for .NET per creare un'applicazione Web che traccia gli elementi di lavoro in database Amazon Aurora e li segnala per e-mail tramite il servizio di email semplice Amazon (Amazon SES). Questo esempio utilizza un front-end creato con React.js per interagire con un backend .NET RESTful.

- Integrazione di un'applicazione Web React con i servizi AWS.
- Elenco, aggiunta e aggiornamento di elementi in una tabella Aurora.
- Invia un report per e-mail degli articoli di lavoro filtrati tramite Amazon SES.
- Implementa e gestisci le risorse di esempio con lo scripting AWS CloudFormation incluso.

Per il codice sorgente completo e le istruzioni su come configurarlo ed eseguirlo, guarda l'esempio completo su [GitHub](https://github.com/awsdocs/aws-doc-sdk-examples/tree/main/dotnetv3/cross-service/AuroraItemTracker).

Servizi utilizzati in questo esempio

- Aurora
- Amazon RDS
- Servizi di dati di Amazon RDS
- Amazon SES

<span id="page-9483-0"></span>Crea un'applicazione che analizza il feedback dei clienti e sintetizza l'audio

#### AWS SDK for .NET

Questa applicazione di esempio analizza e archivia le schede di feedback dei clienti. In particolare, soddisfa l'esigenza di un hotel fittizio a New York City. L'hotel riceve feedback dagli ospiti in varie lingue sotto forma di schede di commento fisiche. Tale feedback viene caricato nell'app tramite un client Web. Dopo aver caricato l'immagine di una scheda di commento, vengono eseguiti i seguenti passaggi:

- Il testo viene estratto dall'immagine utilizzando Amazon Textract.
- Amazon Comprehend determina il sentiment del testo estratto e la sua lingua.
- Il testo estratto viene tradotto in inglese utilizzando Amazon Translate.
- Amazon Polly sintetizza un file audio dal testo estratto.

L'app completa può essere implementata con AWS CDK. Per il codice sorgente e le istruzioni di distribuzione, consulta il progetto in [GitHub](https://github.com/awsdocs/aws-doc-sdk-examples/tree/main/dotnetv3/cross-service/FeedbackSentimentAnalyzer).

Servizi utilizzati in questo esempio

- Amazon Comprehend
- Lambda
- Amazon Polly
- Amazon Textract
- Amazon Translate

<span id="page-9483-1"></span>Rilevamento di oggetti nelle immagini con Amazon Rekognition utilizzando un SDK AWS

#### AWS SDK for .NET

Mostra come utilizzare l'API .NET di Amazon Rekognition per creare un'applicazione che utilizza Amazon Rekognition per identificare gli oggetti in base a una categoria nelle immagini situate in un bucket Amazon Simple Storage Service (Amazon S3). L'applicazione invia all'amministratore una notifica e-mail sui risultati tramite Amazon Simple Email Service (Amazon SES).

Per il codice sorgente completo e le istruzioni su come configurarlo ed eseguirlo, vedi l'esempio completo su [GitHub](https://github.com/awsdocs/aws-doc-sdk-examples/tree/main/dotnetv3/cross-service/PhotoAnalyzerApp).

Servizi utilizzati in questo esempio

- Amazon Rekognition
- Amazon S3
- Amazon SES

# Esempi di codice per lo AWS CLI script With Bash

I seguenti esempi di codice mostrano come usare lo script AWS Command Line Interface with Bash con. AWS

Le operazioni sono estratti di codice da programmi più grandi e devono essere eseguite nel contesto. Sebbene le operazioni mostrino come richiamare le singole funzioni del servizio, è possibile visualizzarle contestualizzate negli scenari correlati e negli esempi tra servizi.

Scenari: esempi di codice che mostrano come eseguire un'attività specifica richiamando più funzioni all'interno dello stesso servizio.

Esempi cross-service: applicazioni di esempio che funzionano su più servizi Servizi AWS.

Altre risorse

- [AWS CLIcon Bash script Developer Guide](https://docs.aws.amazon.com/cli/latest/userguide/cli-chap-welcome.html) Ulteriori informazioni sull'utilizzo di Bash con. AWS
- [AWSDeveloper Center](https://aws.amazon.com/developer/code-examples/?awsf.sdk-code-examples-programming-language=programming-language%23bash): esempi di codice che puoi filtrare per categoria o per ricerca completa.
- [AWSEsempi SDK](https://github.com/awsdocs/aws-doc-sdk-examples): GitHub repository con codice completo nelle lingue preferite. Include istruzioni per la configurazione e l'esecuzione del codice.

Esempi

• [Azioni e scenari utilizzando AWS CLI lo script Bash](#page-9484-0)

# <span id="page-9484-0"></span>Azioni e scenari utilizzando AWS CLI lo script Bash

I seguenti esempi di codice mostrano come eseguire azioni e implementare scenari comuni utilizzando lo script AWS Command Line Interface with Bash with. Servizi AWS

Le operazioni sono estratti di codice da programmi più grandi e devono essere eseguite nel contesto. Sebbene le operazioni mostrino come richiamare le singole funzioni del servizio, è possibile visualizzarle contestualizzate negli scenari correlati e negli esempi tra servizi.

Scenari: esempi di codice che mostrano come eseguire un'attività specifica richiamando più funzioni all'interno dello stesso servizio.

Servizi

- [Esempi AWS CLI di DynamoDB utilizzati con lo script Bash](#page-9485-0)
- [HealthImaging esempi che utilizzano AWS CLI lo script Bash](#page-9557-0)
- [Esempi IAM che utilizzano AWS CLI lo script Bash](#page-9566-0)
- [Esempi di Amazon S3 che utilizzano lo script AWS CLI Bash](#page-9622-0)
- [AWS STSesempi di utilizzo AWS CLI con lo script Bash](#page-9646-0)

## <span id="page-9485-0"></span>Esempi AWS CLI di DynamoDB utilizzati con lo script Bash

I seguenti esempi di codice mostrano come eseguire azioni e implementare scenari comuni utilizzando lo script AWS Command Line Interface with Bash con DynamoDB.

Le operazioni sono estratti di codice da programmi più grandi e devono essere eseguite nel contesto. Sebbene le operazioni mostrino come richiamare le singole funzioni del servizio, è possibile visualizzarle contestualizzate negli scenari correlati e negli esempi tra servizi.

Scenari: esempi di codice che mostrano come eseguire un'attività specifica richiamando più funzioni all'interno dello stesso servizio.

Ogni esempio include un collegamento a GitHub, dove è possibile trovare istruzioni su come configurare ed eseguire il codice nel contesto.

Argomenti

- [Azioni](#page-8224-0)
- **[Scenari](#page-8246-0)**

#### Azioni

Creare una tabella

Il seguente esempio di codice mostra come creare una tabella DynamoDB.

#### AWS CLI con script Bash

#### a Note

C'è altro da fare. GitHub Trova l'esempio completo e scopri di più sulla configurazione e l'esecuzione nel Repository di esempi di codice AWS.

```
# function dynamodb_create_table
## This function creates an Amazon DynamoDB table.
## Parameters:
#-n table_name -- The name of the table to create.
      -a attribute_definitions -- JSON file path of a list of attributes and their
#types.
#-k key_schema -- JSON file path of a list of attributes and their key types.
#
      -p provisioned_throughput -- Provisioned throughput settings for the table.
## Returns:
      0 - If successful.
#1 - If it fails.#function dynamodb_create_table() {
 local table_name attribute_definitions key_schema provisioned_throughput response
 local option OPTARG # Required to use getopts command in a function.
 # Function usage explanation
 function usage() \{echo "function dynamodb_create_table"
   echo "Creates an Amazon DynamoDB table."
   echo " -n table_name -- The name of the table to create."
   echo " -a attribute_definitions -- JSON file path of a list of attributes and
their types."
   echo " -k key_schema -- JSON file path of a list of attributes and their key
types."
   echo " -p provisioned_throughput -- Provisioned throughput settings for the
table."
   echo ""
```
}

```
 # Retrieve the calling parameters. 
 while getopts "n:a:k:p:h" option; do 
    case "${option}" in 
     n) table name="${OPTARG}" ;;
     a) attribute_definitions="${OPTARG}" ;;
      k) key_schema="${OPTARG}" ;; 
      p) provisioned_throughput="${OPTARG}" ;; 
      h) 
        usage 
        return 0 
        ;; 
     \langle ? \rangle echo "Invalid parameter" 
        usage 
        return 1 
        ;; 
    esac 
 done 
 export OPTIND=1 
 if [[ -z "$table_name" ]]; then 
   errecho "ERROR: You must provide a table name with the -n parameter." 
    usage 
   return 1 
 fi 
 if [[ -z "$attribute_definitions" ]]; then 
    errecho "ERROR: You must provide an attribute definitions json file path the -a 
 parameter." 
    usage 
    return 1 
 fi 
 if [[ -z "$key_schema" ]]; then 
    errecho "ERROR: You must provide a key schema json file path the -k parameter." 
   usage 
   return 1 
 fi 
 if [[ -z "$provisioned_throughput" ]]; then 
    errecho "ERROR: You must provide a provisioned throughput json file path the -p 
 parameter."
```

```
usage
   return 1
  fi
  iecho "Parameters:\n"
  iecho "
             table name:
                           $table name"
  iecho "
             attribute_definitions:
                                       $attribute_definitions"
  iecho "
             key_schema:
                           $key_schema"
             provisioned throughput: $provisioned throughput"
  iecho "
  iecho ""
 response=$(aws dynamodb create-table \
    --table-name "$table_name" \
    --attribute-definitions file://"$attribute_definitions" \
    --key-schema file://"$key_schema" \
    --provisioned-throughput "$provisioned_throughput")
 local error_code=${?}
 if [ $error_code -ne 0 ]]; then
    aws_cli_error_log $error_code
    errecho "ERROR: AWS reports create-table operation failed.$response"
   return 1
  fi
 return 0
\mathcal{L}
```
Le funzioni di utilità utilizzate in questo esempio.

```
# function iecho
## This function enables the script to display the specified text only if
# the global variable $VERBOSE is set to true.
function iecho() \{if [\t{S} \text{VERBOSE} == true ]; then
  echo "$@"
 fi
\mathcal{F}
```

```
# function errecho
## This function outputs everything sent to it to STDERR (standard error output).
function errecho() {
 printf "%s\n" "$*" 1>&2
\mathcal{L}# function aws_cli_error_log()
## This function is used to log the error messages from the AWS CLI.
# See https://docs.aws.amazon.com/cli/latest/topic/return-codes.html#cli-aws-help-
return-codes.
## The function expects the following argument:
        $1 - The error code returned by the AWS CLI.
### Returns:
        0: - Success.
##function aws cli error log() {
 local err_code=$1
 errecho "Error code : $err_code"
 if \lceil "$err code" == 1 ]; then
   errecho " One or more S3 transfers failed."
 elif \Gamma "$err code" == 2 ]; then
   errecho " Command line failed to parse."
 elif \lceil "$err code" == 130 ]; then
   errecho " Process received SIGINT."
 elif [ "$err_code" == 252 ]; then
   errecho " Command syntax invalid."
 elif \lceil "$err code" == 253 ]; then
   errecho " The system environment or configuration was invalid."
 elif \lceil "$err code" == 254 ]; then
   errecho " The service returned an error."
 elif [ "$err_code" == 255 ]; then
   errecho " 255 is a catch-all error."
 fi
 return 0
```
 $\mathcal{L}$ 

• Per i dettagli sull'API, consulta CreateTableAWS CLICommand Reference.

#### Eliminazione di una tabella

Il seguente esempio di codice mostra come eliminare una tabella DynamoDB.

AWS CLI con script Bash

#### a Note

C'è altro su. GitHub Trova l'esempio completo e scopri di più sulla configurazione e l'esecuzione nel Repository di esempi di codice AWS.

```
# function dynamodb_delete_table
\## This function deletes a DynamoDB table.
#
# Parameters:
      -n table_name -- The name of the table to delete.
### Returns:
      0 - If successful.
#1 - If it fails.
#function dynamodb_delete_table() {
 local table_name response
 local option OPTARG # Required to use getopts command in a function.
 # bashsupport disable=BP5008
 function usage() \{echo "function dynamodb_delete_table"
   echo "Deletes an Amazon DynamoDB table."
   echo " -n table_name -- The name of the table to delete."
   echo ""
 }
```

```
 # Retrieve the calling parameters. 
   while getopts "n:h" option; do 
     case "${option}" in 
       n) table_name="${OPTARG}" ;; 
       h) 
         usage 
         return 0 
          ;; 
      \langle ? \rangle echo "Invalid parameter" 
         usage 
         return 1 
          ;; 
     esac 
   done 
   export OPTIND=1 
   if [[ -z "$table_name" ]]; then 
     errecho "ERROR: You must provide a table name with the -n parameter." 
     usage 
     return 1 
   fi 
   iecho "Parameters:\n" 
   iecho " table_name: $table_name" 
   iecho "" 
   response=$(aws dynamodb delete-table \ 
     --table-name "$table_name") 
   local error_code=${?} 
   if [[ $error_code -ne 0 ]]; then 
     aws_cli_error_log $error_code 
     errecho "ERROR: AWS reports delete-table operation failed.$response" 
     return 1 
   fi 
   return 0
}
```
Le funzioni di utilità utilizzate in questo esempio.

```
# function iecho
## This function enables the script to display the specified text only if
# the global variable $VERBOSE is set to true.
function iecho() {
 if \Gamma $VERBOSE == true \Gamma: then
  echo "$@"
 fi
\mathcal{L}# function errecho
## This function outputs everything sent to it to STDERR (standard error output).
function errecho() {
 printf "%s\n" "$*" 1>&2
\mathcal{L}# function aws cli error log()
## This function is used to log the error messages from the AWS CLI.
## See https://docs.aws.amazon.com/cli/latest/topic/return-codes.html#cli-aws-help-
return-codes.
## The function expects the following argument:
      $1 - The error code returned by the AWS CLI.
### Returns:
#0: - Success.
function aws cli error log() {
 local err code=$1
 errecho "Error code : $err_code"
 if \lceil "$err code" == 1 ]; then
  errecho " One or more S3 transfers failed."
 elif [ "$err_code" == 2 ]; then
  errecho " Command line failed to parse."
```

```
 elif [ "$err_code" == 130 ]; then 
     errecho " Process received SIGINT." 
  elif \lceil "$err code" == 252 ]; then
     errecho " Command syntax invalid." 
   elif [ "$err_code" == 253 ]; then 
     errecho " The system environment or configuration was invalid." 
  elif [ "$err_code" == 254 ]; then
     errecho " The service returned an error." 
   elif [ "$err_code" == 255 ]; then 
     errecho " 255 is a catch-all error." 
   fi 
   return 0
}
```
• Per i dettagli sull'API, consulta [DeleteTableAWS CLI](https://docs.aws.amazon.com/goto/aws-cli/dynamodb-2012-08-10/DeleteTable)Command Reference.

Elimina una voce da una tabella

Il seguente esempio di codice mostra come eliminare un elemento da una tabella DynamoDB.

AWS CLI con script Bash

```
a Note
```
C'è altro da fare. GitHub Trova l'esempio completo e scopri di più sulla configurazione e l'esecuzione nel [Repository di esempi di codice AWS.](https://github.com/awsdocs/aws-doc-sdk-examples/tree/main/aws-cli/bash-linux/dynamodb#code-examples)

```
##############################################################################
# function dynamodb_delete_item
#
# This function deletes an item from a DynamoDB table.
#
# Parameters:
# -n table_name -- The name of the table.
# -k keys -- Path to json file containing the keys that identify the item to 
 delete.
#
# Returns:
# 0 - If successful.
```

```
1 - If it fails.
\# and \#function dynamodb delete item() {
 local table_name keys response
 local option OPTARG # Required to use getopts command in a function.
 # Function usage explanation
 function usage() \{echo "function dynamodb_delete_item"
   echo "Delete an item from a DynamoDB table."
   echo " -n table_name -- The name of the table."
   echo " -k keys -- Path to json file containing the keys that identify the item
 to delete."
   echo ""
 \mathcal{L}while getopts "n:k:h" option; do
   case "${option}" in
     n) table_name="${OPTARG}";;
     k) keys = "$(OPTARG]'';h)usage
      return 0
       \mathcal{L}:
     \langle ? \rangleecho "Invalid parameter"
       usage
      return 1
       \vdotsesac
 done
 export OPTIND=1
 if [ -z "$table_name" ]}; then
   errecho "ERROR: You must provide a table name with the -n parameter."
   usage
   return 1
 fi
 if [I - z "$keys" ]]; then
   errecho "ERROR: You must provide a keys json file path the -k parameter."
   usage
   return 1
```

```
fi
  iecho "Parameters:\n"
  iecho "
            table_name:
                           $table_name"
             keys: $keys"
 iecho "
 iecho ""
 response=$(aws dynamodb delete-item \
    --table-name "$table name" \
    --key file://"$keys")
 local error_code=${?}
 if [ $error_code -ne 0 ]]; then
    aws_cli_error_log $error_code
    errecho "ERROR: AWS reports delete-item operation failed.$response"
   return 1
 fi
 return 0
\mathcal{F}
```
Le funzioni di utilità utilizzate in questo esempio.

```
# function iecho
## This function enables the script to display the specified text only if
# the global variable $VERBOSE is set to true.
function iecho() {
 if [\t{S} \text{VERBOSE} == true ]; then
  echo "$@"
fi
\mathcal{L}# function errecho
## This function outputs everything sent to it to STDERR (standard error output).
```

```
function errecho() {
 printf "%s\n" "$*" 1>&2
\mathcal{L}# function aws cli error log()
#
# This function is used to log the error messages from the AWS CLI.
## See https://docs.aws.amazon.com/cli/latest/topic/return-codes.html#cli-aws-help-
return-codes.
## The function expects the following argument:
        $1 - The error code returned by the AWS CLI.
### Returns:
         0: - Success.
##function aws_cli_error_log() {
 local err code=$1
 errecho "Error code : $err_code"
 if [ "$err_code" == 1 ]; then
   errecho " One or more S3 transfers failed."
 elif \Gamma "$err code" == 2 ]; then
   errecho " Command line failed to parse."
 elif [ "$err_code" == 130 ]; then
   errecho " Process received SIGINT."
 elif [ "$err_code" == 252 ]; then
   errecho " Command syntax invalid."
 elif \lceil "$err code" == 253 ]; then
   errecho " The system environment or configuration was invalid."
 elif [ "$err_code" == 254 ]; then
   errecho " The service returned an error."
 elif \lceil "$err code" == 255 ]; then
   errecho " 255 is a catch-all error."
 fi
 return 0
\mathcal{L}
```
• Per i dettagli sull'API, consulta DeleteltemAWS CLICommand Reference.

Ottenimento di un batch di elementi

Il sequente esempio di codice mostra come ottenere un batch di elementi DynamoDB.

AWS CLI con script Bash

#### **a** Note

C'è altro da fare. GitHub Trova l'esempio completo e scopri di più sulla configurazione e l'esecuzione nel Repository di esempi di codice AWS.

```
# function dynamodb_batch_get_item
#
# This function gets a batch of items from a DynamoDB table.
## Parameters:
#
      -i item -- Path to json file containing the keys of the items to get.
##Returns:
\#The items as json output.
# And:
#0 - If successful.
      1 - If it fails.
#function dynamodb_batch_get_item() {
 local item response
 local option OPTARG # Required to use getopts command in a function.
 # Function usage explanation
 function usage() \{echo "function dynamodb_batch_get_item"
   echo "Get a batch of items from a DynamoDB table."
   echo " -i item -- Path to json file containing the keys of the items to get."
   echo ""
 \mathcal{L}while getopts "i:h" option; do
   case "${option}" in
    i) item="${OPTARG}" ;;
```

```
h)usage
        return 0
        \vdots\langle ? \rangleecho "Invalid parameter"
        usage
        return 1
        \vdotsesac
  done
  export OPTIND=1
  if [I - z "$item" ]]; then
    errecho "ERROR: You must provide an item with the -i parameter."
    usage
    return 1
  fi
  response=$(aws dynamodb batch-get-item \
    --request-items file://"$item")
  local error_code=${?}
  if [ $error_code -ne 0 ]]; then
    aws_cli_error_log $error_code
    errecho "ERROR: AWS reports batch-get-item operation failed.$response"
    return 1
  fi
  echo "$response"
  return 0
\mathcal{F}
```
Le funzioni di utilità utilizzate in questo esempio.

```
# function errecho
## This function outputs everything sent to it to STDERR (standard error output).
function errecho() {
```

```
printf "%s\n" "$*" 1>&2
\mathcal{L}# function aws_cli_error_loq()
## This function is used to log the error messages from the AWS CLI.
## See https://docs.aws.amazon.com/cli/latest/topic/return-codes.html#cli-aws-help-
return-codes.
## The function expects the following argument:
        $1 - The error code returned by the AWS CLI.
### Returns:
         0: - Success.
##function aws_cli_error_log() {
 local err code=$1
 errecho "Error code : $err code"
 if [ "$err_code" == 1 ]; then
   errecho " One or more S3 transfers failed."
 elif \Gamma "$err code" == 2 ]; then
   errecho " Command line failed to parse."
 elif [ "$err_code" == 130 ]; then
   errecho " Process received SIGINT."
 elif \lceil "$err code" == 252 ]; then
   errecho " Command syntax invalid."
 elif [ "$err_code" == 253 ]; then
   errecho " The system environment or configuration was invalid."
 elif \lceil "$err code" == 254 ]; then
   errecho " The service returned an error."
 elif [ "$err_code" == 255 ]; then
   errecho " 255 is a catch-all error."
 fi
 return 0
\mathcal{L}
```
• Per i dettagli sull'API, consulta BatchGetItemAWS CLICommand Reference.

Ottieni un elemento da una tabella

Il sequente esempio di codice mostra come ottenere un elemento da una tabella DynamoDB.

AWS CLI con script Bash

#### **a** Note

C'è altro da fare. GitHub Trova l'esempio completo e scopri di più sulla configurazione e l'esecuzione nel Repository di esempi di codice AWS.

```
# function dynamodb_get_item
#
# This function gets an item from a DynamoDB table.
## Parameters:
#-n table_name -- The name of the table.
#
      -k keys -- Path to json file containing the keys that identify the item to
get.
\#[-q query] -- Optional JMESPath query expression.
##Returns:
#The item as text output.
# And:
      0 - If successful.
#1 - If it fails.
#function dynamodb_get_item() {
 local table_name keys query response
 local option OPTARG # Required to use getopts command in a function.
 # Function usage explanation
 function usage() \{echo "function dynamodb_get_item"
   echo "Get an item from a DynamoDB table."
   echo " -n table_name -- The name of the table."
   echo " -k keys -- Path to json file containing the keys that identify the item
to get."
   echo " [-q query] -- Optional JMESPath query expression."
```

```
 echo "" 
 } 
 query="" 
 while getopts "n:k:q:h" option; do 
   case "${option}" in 
     n) table_name="${OPTARG}" ;; 
     k) keys="${OPTARG}" ;; 
     q) query="${OPTARG}" ;; 
     h) 
       usage 
       return 0 
        ;; 
    \langle ? \rangle echo "Invalid parameter" 
       usage 
       return 1 
        ;; 
   esac 
 done 
 export OPTIND=1 
 if [[ -z "$table_name" ]]; then 
   errecho "ERROR: You must provide a table name with the -n parameter." 
   usage 
   return 1 
 fi 
 if [[ -z "$keys" ]]; then 
   errecho "ERROR: You must provide a keys json file path the -k parameter." 
   usage 
   return 1 
 fi 
 if [[ -n "$query" ]]; then 
   response=$(aws dynamodb get-item \ 
     --table-name "$table_name" \ 
     --key file://"$keys" \ 
     --output text \ 
     --query "$query") 
 else 
   response=$( 
     aws dynamodb get-item \ 
        --table-name "$table_name" \ 
        --key file://"$keys" \
```

```
--output text
    \lambdafi
  local error_code=${?}
  if [\t{matrix} $error_code -ne 0 ]]; then
    aws_cli_error_log $error_code
    errecho "ERROR: AWS reports get-item operation failed.$response"
    return 1
  fi
  if [I - n "§ query" ]; then
    echo "$response" | sed "/^\t/s/\t//1" # Remove initial tab that the JMSEPath
 query inserts on some strings.
  else
    echo "$response"
  fi
  return 0
\mathcal{L}
```
Le funzioni di utilità utilizzate in questo esempio.

```
# function errecho
\## This function outputs everything sent to it to STDERR (standard error output).
function errecho() \{printf "%s\n" "$*" 1>&2
\mathcal{F}# function aws_cli_error_log()
#
# This function is used to log the error messages from the AWS CLI.
#
# See https://docs.aws.amazon.com/cli/latest/topic/return-codes.html#cli-aws-help-
return-codes.
## The function expects the following argument:
```

```
$1 - The error code returned by the AWS CLI.
###Returns:
          0: - Success.
##function aws_cli_error_log() {
 local err code=$1
 errecho "Error code : $err code"
 if \lceil "$err code" == 1 ]; then
   errecho " One or more S3 transfers failed."
 elif \Gamma "$err code" == 2 ]; then
   errecho " Command line failed to parse."
 elif \lceil "$err code" == 130 ]; then
   errecho " Process received SIGINT."
 elif [ "$err_code" == 252 ]; then
   errecho " Command syntax invalid."
 elif [ "$err_code" == 253 ]; then
   errecho " The system environment or configuration was invalid."
 elif [ "$err_code" == 254 ]; then
   errecho " The service returned an error."
 elif [ "$err_code" == 255 ]; then
   errecho " 255 is a catch-all error."
 fi
 return 0
\mathcal{L}
```
• Per i dettagli sull'API, consulta GetItemAWS CLICommand Reference.

#### Ottieni informazioni su una tabella

Il seguente esempio di codice mostra come ottenere informazioni su una tabella DynamoDB.

AWS CLI con script Bash

#### **a** Note

C'è altro su. GitHub Trova l'esempio completo e scopri di più sulla configurazione e l'esecuzione nel Repository di esempi di codice AWS.
```
# function dynamodb_describe_table
## This function returns the status of a DynamoDB table.
## Parameters:
      -n table_name -- The name of the table.
### Response:
#- TableStatus:
    And:#0 - Table is active.
#1 - If it fails.
#function dynamodb describe table {
 local table name
 local option OPTARG # Required to use getopts command in a function.
 # Function usage explanation
 function usage() \{echo "function dynamodb_describe_table"
   echo "Describe the status of a DynamoDB table."
   echo " -n table_name -- The name of the table."
   echo ""
 \mathcal{L}# Retrieve the calling parameters.
 while getopts "n:h" option; do
   case "${option}" in
    n) table_name="${OPTARG}";;
    h)usage
      return 0
      \therefore\langle ? \rangleecho "Invalid parameter"
      usage
      return 1
      \vdotsesac
 done
```

```
export OPTIND=1
  if \lceil \cdot \rceil -z "$table name" \lceil \cdot \rceil; then
    errecho "ERROR: You must provide a table name with the -n parameter."
    usage
    return 1
  fi
  local table status
    table_status=$(
      aws dynamodb describe-table \setminus--table-name "$table name" \
         --output text \
         --query 'Table.TableStatus'
    \lambdalocal error_code=${?}
    if [ $error_code -ne 0 ]]; then
      aws_cli_error_log "$error_code"
      errecho "ERROR: AWS reports describe-table operation failed.$table status"
      return 1
    fi
  echo "$table status"
  return 0
\mathcal{L}
```

```
# function errecho
## This function outputs everything sent to it to STDERR (standard error output).
function errecho() \{printf "%s\n" "$*" 1>&2
\mathcal{F}# function aws_cli_error_log()
```
 $#$ 

```
# This function is used to log the error messages from the AWS CLI.
## See https://docs.aws.amazon.com/cli/latest/topic/return-codes.html#cli-aws-help-
return-codes.
## The function expects the following argument:
         $1 - The error code returned by the AWS CLI.
###Returns:
          0: - Success.
##function aws_cli_error_log() {
 local err code=$1
 errecho "Error code : $err_code"
 if [ "$err_code" == 1 ]; then
   errecho " One or more S3 transfers failed."
 elif [ "$err_code" == 2 ]; then
   errecho " Command line failed to parse."
 elif [ "$err_code" == 130 ]; then
   errecho " Process received SIGINT."
 elif [ "$err_code" == 252 ]; then
   errecho " Command syntax invalid."
 elif \lceil "$err code" == 253 ]; then
   errecho " The system environment or configuration was invalid."
 elif [ "$err_code" == 254 ]; then
   errecho " The service returned an error."
 elif [ "$err_code" == 255 ]; then
   errecho " 255 is a catch-all error."
 fi
 return 0
\mathcal{L}
```
• Per i dettagli sull'API, consulta Describe Table AWS CLICommand Reference.

#### Elencare tabelle

Il seguente esempio di codice mostra come elencare le tabelle DynamoDB.

## AWS CLI con script Bash

# (i) Note

C'è altro su. GitHub Trova l'esempio completo e scopri di più sulla configurazione e l'esecuzione nel Repository di esempi di codice AWS.

```
# function dynamodb_list_tables
#
# This function lists all the tables in a DynamoDB.
## Returns:
      0 - If successful.
#1 - If it fails.
#
function dynamodb_list_tables() {
 response=$(aws dynamodb list-tables \
   --output text \setminus--query "TableNames")
 local error_code=${?}
 if [ $error_code -ne 0 ]]; then
   aws_cli_error_log $error_code
   errecho "ERROR: AWS reports batch-write-item operation failed.$response"
  return 1
 fi
 echo "$response" | tr -s "[:space:]" "\n"
 return 0
\mathcal{F}
```

```
# function errecho
#
# This function outputs everything sent to it to STDERR (standard error output).
```

```
function errecho() {
 printf "%s\n" "$*" 1>&2
\mathcal{L}# function aws_cli_error_log()
## This function is used to log the error messages from the AWS CLI.
## See https://docs.aws.amazon.com/cli/latest/topic/return-codes.html#cli-aws-help-
return-codes.
#
# The function expects the following argument:
        $1 - The error code returned by the AWS CLI.
### Returns:
         0: - Success.
##function aws cli error log() {
 local err_code=$1
 errecho "Error code : $err_code"
 if \lceil "$err code" == 1 ]; then
   errecho " One or more S3 transfers failed."
 elif [ "$err_code" == 2 ]; then
   errecho " Command line failed to parse."
 elif \lceil "$err code" == 130 ]; then
   errecho " Process received SIGINT."
 elif \lceil "$err code" == 252 ]; then
   errecho " Command syntax invalid."
 elif \lceil "$err code" == 253 ]; then
   errecho " The system environment or configuration was invalid."
 elif [ "$err_code" == 254 ]; then
   errecho " The service returned an error."
 elif \lceil "$err code" == 255 ]; then
   errecho " 255 is a catch-all error."
 f_ireturn 0
\mathcal{F}
```
• Per i dettagli sull'API, consulta ListTablesAWS CLICommand Reference.

Inserisci un elemento in una tabella

Il sequente esempio di codice mostra come inserire un elemento in una tabella DynamoDB.

AWS CLI con script Bash

#### **a** Note

C'è altro da fare. GitHub Trova l'esempio completo e scopri di più sulla configurazione e l'esecuzione nel Repository di esempi di codice AWS.

```
# function dynamodb_put_item
#
# This function puts an item into a DynamoDB table.
## Parameters:
#
      -n table_name -- The name of the table.
#
      -i item -- Path to json file containing the item values.
#
# Returns:
#\emptyset - If successful.
      1 - If it fails.
#
function dynamodb_put_item() {
 local table_name item response
 local option OPTARG # Required to use getopts command in a function.
 # Function usage explanation
 function usage() \{echo "function dynamodb_put_item"
   echo "Put an item into a DynamoDB table."
   echo " -n table_name -- The name of the table."
   echo " -i item -- Path to json file containing the item values."
   echo ""
 \mathcal{L}while getopts "n:i:h" option; do
   case "${option}" in
    n) table_name="${OPTARG}";;
```

```
 i) item="${OPTARG}" ;; 
     h) 
       usage 
       return 0 
       ;; 
    \langle ? \rangle echo "Invalid parameter" 
       usage 
       return 1 
       ;; 
   esac 
 done 
 export OPTIND=1 
 if [[ -z "$table_name" ]]; then 
   errecho "ERROR: You must provide a table name with the -n parameter." 
   usage 
   return 1 
 fi 
 if [[ -z "$item" ]]; then 
   errecho "ERROR: You must provide an item with the -i parameter." 
   usage 
  return 1 
 fi 
 iecho "Parameters:\n" 
 iecho " table_name: $table_name" 
 iecho " item: $item" 
 iecho "" 
 iecho "" 
 response=$(aws dynamodb put-item \ 
   --table-name "$table_name" \ 
   --item file://"$item") 
 local error_code=${?} 
 if [[ $error_code -ne 0 ]]; then 
   aws_cli_error_log $error_code 
   errecho "ERROR: AWS reports put-item operation failed.$response" 
   return 1 
 fi
```
return 0

```
\mathcal{L}
```

```
# function iecho
## This function enables the script to display the specified text only if
# the global variable $VERBOSE is set to true.
function iecho() {
 if [[ $VERBOSE == true ]]; then
  echo "$@"
 fi
\mathcal{L}# function errecho
## This function outputs everything sent to it to STDERR (standard error output).
function errecho() {
 printf "%s\n" "$*" 1>&2
\mathcal{L}# function aws_cli_error_log()
#
# This function is used to log the error messages from the AWS CLI.
## See https://docs.aws.amazon.com/cli/latest/topic/return-codes.html#cli-aws-help-
return-codes.
## The function expects the following argument:
#
      $1 - The error code returned by the AWS CLI.
\## Returns:
\#0: - Success.
#
```

```
function aws_cli_error_log() { 
   local err_code=$1 
   errecho "Error code : $err_code" 
  if [ "$err_code" == 1 ]; then
     errecho " One or more S3 transfers failed." 
  elif \lceil "$err code" == 2 ]; then
     errecho " Command line failed to parse." 
   elif [ "$err_code" == 130 ]; then 
     errecho " Process received SIGINT." 
  elif \lceil "$err code" == 252 ]; then
     errecho " Command syntax invalid." 
  elif \lceil "$err code" == 253 ]; then
     errecho " The system environment or configuration was invalid." 
  elif \lceil "$err code" == 254 ]; then
     errecho " The service returned an error." 
   elif [ "$err_code" == 255 ]; then 
     errecho " 255 is a catch-all error." 
   fi 
   return 0
}
```
• Per i dettagli sull'API, consulta [PutItemAWS CLIC](https://docs.aws.amazon.com/goto/aws-cli/dynamodb-2012-08-10/PutItem)ommand Reference.

Esecuzione di una query su una tabella

Il seguente esempio di codice mostra come interrogare una tabella DynamoDB.

AWS CLI con script Bash

#### **a** Note

C'è altro da fare. GitHub Trova l'esempio completo e scopri di più sulla configurazione e l'esecuzione nel [Repository di esempi di codice AWS.](https://github.com/awsdocs/aws-doc-sdk-examples/tree/main/aws-cli/bash-linux/dynamodb#code-examples)

```
#############################################################################
# function dynamodb_query
#
# This function queries a DynamoDB table.
#
```

```
# Parameters:
#-n table_name -- The name of the table.
       -k key_condition_expression -- The key condition expression.
\#-a attribute_names -- Path to JSON file containing the attribute names.
##-v attribute_values -- Path to JSON file containing the attribute values.
#[-p projection expression] -- Optional projection expression.
## Returns:
#The items as ison output.
# And:
       0 - If successful.
#1 - If it fails.
#function dynamodb query() \{local table_name key_condition_expression attribute_names attribute_values
projection_expression response
 local option OPTARG # Required to use getopts command in a function.
 # Function usage explanation
 function usage() \{echo "function dynamodb_query"
   echo "Query a DynamoDB table."
   echo " -n table name -- The name of the table."
   echo " -k key_condition_expression -- The key condition expression."
   echo " -a attribute_names -- Path to JSON file containing the attribute names."
   echo " -v attribute_values -- Path to JSON file containing the attribute
 values."
   echo " [-p projection_expression] -- Optional projection expression."
   echo ""
 \mathcal{L}while getopts "n:k:a:v:p:h" option; do
   case "${option}" in
     n) table name="${OPTARG}" ;;
     k) key_condition_expression="${OPTARG}";;
     a) attribute\_names='${OPTARG}" ;;
     v) attribute_values="${OPTARG}";;
     p) projection_expression="${OPTARG}";
     h)usage
       return 0
       \vdots
```

```
\langle ? \rangle echo "Invalid parameter" 
        usage 
        return 1 
        ;; 
    esac 
 done 
 export OPTIND=1 
 if [[ -z "$table_name" ]]; then 
    errecho "ERROR: You must provide a table name with the -n parameter." 
    usage 
   return 1 
 fi 
 if [[ -z "$key_condition_expression" ]]; then 
    errecho "ERROR: You must provide a key condition expression with the -k 
 parameter." 
    usage 
   return 1 
 fi 
 if [[ -z "$attribute_names" ]]; then 
    errecho "ERROR: You must provide a attribute names with the -a parameter." 
    usage 
   return 1 
 fi 
 if [[ -z "$attribute_values" ]]; then 
    errecho "ERROR: You must provide a attribute values with the -v parameter." 
    usage 
   return 1 
 fi 
 if [[ -z "$projection_expression" ]]; then 
    response=$(aws dynamodb query \ 
      --table-name "$table_name" \ 
      --key-condition-expression "$key_condition_expression" \ 
      --expression-attribute-names file://"$attribute_names" \ 
      --expression-attribute-values file://"$attribute_values") 
 else 
    response=$(aws dynamodb query \ 
      --table-name "$table_name" \ 
      --key-condition-expression "$key_condition_expression" \
```

```
--expression-attribute-names file://"$attribute_names" \
      --expression-attribute-values file://"$attribute_values" \
      --projection-expression "$projection_expression")
 fi
  local error code=${?}
 if [ $error_code -ne 0 ]]; then
    aws_cli_error_log $error_code
    errecho "ERROR: AWS reports query operation failed.$response"
    return 1
 fi
  echo "$response"
 return 0
\mathcal{L}
```

```
# function errecho
## This function outputs everything sent to it to STDERR (standard error output).
function errecho() \{printf "%s\n" "$*" 1>&2
\mathcal{F}# function aws_cli_error_log()
#
# This function is used to log the error messages from the AWS CLI.
## See https://docs.aws.amazon.com/cli/latest/topic/return-codes.html#cli-aws-help-
return-codes.
## The function expects the following argument:
      $1 - The error code returned by the AWS CLI.
##
#
 Returns:
       0: - Success.
#
```

```
#function aws cli error log() {
 local err_code=$1
 errecho "Error code : $err code"
 if \lceil "$err code" == 1 ]; then
   errecho " One or more S3 transfers failed."
 elif [ "$err_code" == 2 ]; then
   errecho " Command line failed to parse."
 elif \lceil "$err code" == 130 ]; then
   errecho " Process received SIGINT."
 elif \lceil "$err code" == 252 ]; then
   errecho " Command syntax invalid."
 elif \lceil "$err code" == 253 ]; then
   errecho " The system environment or configuration was invalid."
 elif [ "$err_code" == 254 ]; then
   errecho " The service returned an error."
 elif \lceil "$err code" == 255 ]; then
   errecho " 255 is a catch-all error."
 f_ireturn 0
\mathcal{L}
```
• Per informazioni dettagliate sulle API, consulta Query nella Documentazione di riferimento di AWS CLI.

Esegui la scansione di una tabella

Il sequente esempio di codice mostra come eseguire la scansione di una tabella DynamoDB.

AWS CLI con script Bash

# **a** Note

C'è altro da fare. GitHub Trova l'esempio completo e scopri di più sulla configurazione e l'esecuzione nel Repository di esempi di codice AWS.

# function dynamodb\_scan

#

```
# This function scans a DynamoDB table.
#
# Parameters:
# -n table_name -- The name of the table.
# -f filter_expression -- The filter expression.
# -a expression_attribute_names -- Path to JSON file containing the expression 
  attribute names.
# -v expression_attribute_values -- Path to JSON file containing the 
  expression attribute values.
# [-p projection_expression] -- Optional projection expression.
#
# Returns:
# The items as json output.
# And:
# 0 - If successful.
# 1 - If it fails.
###########################################################################
function dynamodb_scan() { 
  local table_name filter_expression expression_attribute_names 
  expression_attribute_values projection_expression response 
   local option OPTARG # Required to use getopts command in a function. 
  # ###################################### 
   # Function usage explanation 
   ####################################### 
  function usage() { 
     echo "function dynamodb_scan" 
     echo "Scan a DynamoDB table." 
     echo " -n table_name -- The name of the table." 
     echo " -f filter_expression -- The filter expression." 
     echo " -a expression_attribute_names -- Path to JSON file containing the 
  expression attribute names." 
     echo " -v expression_attribute_values -- Path to JSON file containing the 
  expression attribute values." 
     echo " [-p projection_expression] -- Optional projection expression." 
     echo "" 
   } 
   while getopts "n:f:a:v:p:h" option; do 
     case "${option}" in 
       n) table_name="${OPTARG}" ;; 
      f) filter_expression="${OPTARG}" ;; 
      a) expression_attribute_names="${OPTARG}" ;;
```

```
 v) expression_attribute_values="${OPTARG}" ;; 
      p) projection_expression="${OPTARG}" ;; 
      h) 
        usage 
        return 0 
        ;; 
     \langle ? \rangle echo "Invalid parameter" 
        usage 
        return 1 
        ;; 
    esac 
 done 
 export OPTIND=1 
 if [[ -z "$table_name" ]]; then 
   errecho "ERROR: You must provide a table name with the -n parameter." 
    usage 
   return 1 
 fi 
 if [[ -z "$filter_expression" ]]; then 
    errecho "ERROR: You must provide a filter expression with the -f parameter." 
   usage 
   return 1 
 fi 
 if [[ -z "$expression_attribute_names" ]]; then 
    errecho "ERROR: You must provide expression attribute names with the -a 
 parameter." 
    usage 
   return 1 
 fi 
 if [[ -z "$expression_attribute_values" ]]; then 
    errecho "ERROR: You must provide expression attribute values with the -v 
 parameter." 
    usage 
    return 1 
 fi 
 if [[ -z "$projection_expression" ]]; then 
    response=$(aws dynamodb scan \ 
      --table-name "$table_name" \
```

```
--filter-expression "$filter_expression" \
      --expression-attribute-names file://"$expression_attribute_names" \
      --expression-attribute-values file://"$expression attribute values")
  else
    response=\$(aws\ dynamodb\ scan\ \--table-name "$table name" \
      --filter-expression "$filter_expression" \
      --expression-attribute-names file://"$expression_attribute_names" \
      --expression-attribute-values file://"$expression_attribute_values" \
      --projection-expression "$projection_expression")
 fi
  local error code=${?}
  if [\t{matrix} $error_code -ne 0 ]]; then
    aws_cli_error_log $error_code
    errecho "ERROR: AWS reports scan operation failed.$response"
    return 1
 fi
  echo "$response"
 return 0
\mathcal{L}
```

```
# function errecho
## This function outputs everything sent to it to STDERR (standard error output).
function errecho() {
 printf "%s\n" "$*" 1>&2
\mathcal{F}# function aws_cli_error_log()
## This function is used to log the error messages from the AWS CLI.
#
```

```
# See https://docs.aws.amazon.com/cli/latest/topic/return-codes.html#cli-aws-help-
return-codes.
#
# The function expects the following argument:
# $1 - The error code returned by the AWS CLI.
#
# Returns:
# 0: - Success.
#
##############################################################################
function aws_cli_error_log() { 
   local err_code=$1 
  errecho "Error code : $err_code" 
  if [ "$err_code" == 1 ]; then
     errecho " One or more S3 transfers failed." 
  elif [ "$err_code" == 2 ]; then
     errecho " Command line failed to parse." 
   elif [ "$err_code" == 130 ]; then 
     errecho " Process received SIGINT." 
  elif [ "$err_code" == 252 ]; then 
     errecho " Command syntax invalid." 
   elif [ "$err_code" == 253 ]; then 
     errecho " The system environment or configuration was invalid." 
   elif [ "$err_code" == 254 ]; then 
     errecho " The service returned an error." 
   elif [ "$err_code" == 255 ]; then 
     errecho " 255 is a catch-all error." 
   fi 
  return 0
}
```
• Per informazioni dettagliate sulle API, consulta [Scansione](https://docs.aws.amazon.com/goto/aws-cli/dynamodb-2012-08-10/Scan) nella Documentazione di riferimento di AWS CLI.

Aggiorna un elemento in una tabella

Il seguente esempio di codice mostra come aggiornare un elemento in una tabella DynamoDB.

#### AWS CLI con script Bash

#### a Note

C'è altro da fare. GitHub Trova l'esempio completo e scopri di più sulla configurazione e l'esecuzione nel Repository di esempi di codice AWS.

```
# function dynamodb_update_item
## This function updates an item in a DynamoDB table.
### Parameters:
      -n table_name -- The name of the table.
#-k keys -- Path to json file containing the keys that identify the item to
#update.
#-e update expression -- An expression that defines one or more attributes
to be updated.
#-v values -- Path to json file containing the update values.
## Returns:
      0 - If successful.
#1 - If it fails.
#
function dynamodb_update_item() {
 local table_name keys update_expression values response
 local option OPTARG # Required to use getopts command in a function.
 # Function usage explanation
 function usage() \{echo "function dynamodb_update_item"
   echo "Update an item in a DynamoDB table."
   echo " -n table_name -- The name of the table."
   echo " -k keys -- Path to json file containing the keys that identify the item
to update."
   echo " -e update expression -- An expression that defines one or more
attributes to be updated."
   echo " -v values -- Path to json file containing the update values."
```

```
 echo "" 
 } 
 while getopts "n:k:e:v:h" option; do 
   case "${option}" in 
     n) table_name="${OPTARG}" ;; 
     k) keys="${OPTARG}" ;; 
     e) update_expression="${OPTARG}" ;; 
     v) values="${OPTARG}" ;; 
     h) 
       usage 
       return 0 
       ;; 
    \langle ? \rangle echo "Invalid parameter" 
       usage 
       return 1 
        ;; 
   esac 
 done 
 export OPTIND=1 
 if [[ -z "$table_name" ]]; then 
   errecho "ERROR: You must provide a table name with the -n parameter." 
   usage 
   return 1 
 fi 
 if [[ -z "$keys" ]]; then 
   errecho "ERROR: You must provide a keys json file path the -k parameter." 
   usage 
   return 1 
 fi 
 if [[ -z "$update_expression" ]]; then 
   errecho "ERROR: You must provide an update expression with the -e parameter." 
   usage 
   return 1 
 fi 
 if [[ -z "$values" ]]; then 
   errecho "ERROR: You must provide a values json file path the -v parameter." 
   usage 
   return 1 
 fi
```

```
iecho "Parameters:\n"
  iecho "
            table name:
                           $table name"
  iecho "
             keys: $keys"
  iecho "
           update_expression:
                                 $update_expression"
  iecho "
           values:
                      $values"
  response=$(aws dynamodb update-item \
    --table-name "$table name" \
    --key file://"$keys" \
    --update-expression "$update_expression" \
    --expression-attribute-values file://"$values")
  local error code=${?}
  if [ $error_code -ne 0 ]]; then
    aws_cli_error_log $error_code
    errecho "ERROR: AWS reports update-item operation failed.$response"
   return 1
  f_ireturn 0
\mathcal{L}
```

```
# function iecho
## This function enables the script to display the specified text only if
# the global variable $VERBOSE is set to true.
function iecho() {
 if [I $VERBOSE == true ]]; then
 echo "$@"
fi
\mathcal{F}# function errecho
\#
```

```
# This function outputs everything sent to it to STDERR (standard error output).
function errecho() {
 printf "%s\n" "$*" 1>&2
\mathcal{L}# function aws_cli_error_log()
## This function is used to log the error messages from the AWS CLI.
## See https://docs.aws.amazon.com/cli/latest/topic/return-codes.html#cli-aws-help-
return-codes.
# The function expects the following argument:
#$1 - The error code returned by the AWS CLI.
## Returns:
         0: - Success.
#function aws_cli_error_log() {
 local err_code=$1
 errecho "Error code : $err code"
 if \lceil "$err code" == 1 ]; then
   errecho " One or more S3 transfers failed."
 elif [ "$err_code" == 2 ]; then
   errecho " Command line failed to parse."
 elif [ "$err_code" == 130 ]; then
   errecho " Process received SIGINT."
 elif \lceil "$err code" == 252 ]; then
   errecho " Command syntax invalid."
 elif [ "$err_code" == 253 ]; then
   errecho " The system environment or configuration was invalid."
 elif \lceil "$err code" == 254 ]; then
   errecho " The service returned an error."
 elif \lceil "$err code" == 255 ]; then
   errecho " 255 is a catch-all error."
 fi
 return 0
\mathcal{L}
```
• Per i dettagli sull'API, consulta UpdateItemAWS CLICommand Reference.

Scrittura di un batch di elementi

Il seguente esempio di codice mostra come scrivere un batch di elementi DynamoDB.

#### AWS CLI con script Bash

#### **a** Note

C'è altro da fare. GitHub Trova l'esempio completo e scopri di più sulla configurazione e l'esecuzione nel Repository di esempi di codice AWS.

```
# function dynamodb_batch_write_item
#
# This function writes a batch of items into a DynamoDB table.
## Parameters:
\#-i item -- Path to json file containing the items to write.
## Returns:
     0 - If successful.
##1 - If it fails.
function dynamodb_batch_write_item() {
 local item response
 local option OPTARG # Required to use getopts command in a function.
 # Function usage explanation
 function usage() \{echo "function dynamodb_batch_write_item"
  echo "Write a batch of items into a DynamoDB table."
  echo " -i item -- Path to json file containing the items to write."
  echo ""
 ł
 while getopts "i:h" option; do
  case "${option}" in
    i) item="${OPTARG}" ;;
```

```
h)usage
        return 0
        \mathcal{L}\langle ? \rangleecho "Invalid parameter"
        usage
        return 1
        \mathcal{L}esac
  done
  export OPTIND=1
  if [I - z "$item" ]]; then
    errecho "ERROR: You must provide an item with the -i parameter."
    usage
    return 1
  fi
  iecho "Parameters:\n"
  iecho "
            table name:
                           $table_name"
  iecho "
             item: $item"
  iecho ""
  response=$(aws dynamodb batch-write-item \
    --request-items file://"$item")
  local error_code=${?}
  if [[ $error_code -ne 0 ]]; then
    aws_cli_error_log $error_code
    errecho "ERROR: AWS reports batch-write-item operation failed.$response"
    return 1
  fi
 return 0
\mathcal{L}
```
# function iecho

```
## This function enables the script to display the specified text only if
# the global variable $VERBOSE is set to true.
function iecho() \{if \lceil \int $VERBOSE == true \lceil \cdot \rceil; then
   echo "$@"
 fi
\mathcal{L}# function errecho
## This function outputs everything sent to it to STDERR (standard error output).
function errecho() {
 printf "%s\n" "$*" 1>&2
\mathcal{L}# function aws cli error log()
## This function is used to log the error messages from the AWS CLI.
## See https://docs.aws.amazon.com/cli/latest/topic/return-codes.html#cli-aws-help-
return-codes.
## The function expects the following argument:
       $1 - The error code returned by the AWS CLI.
### Returns:
        0: - Success.
#function aws_cli_error_log() {
 local err code=$1
 errecho "Error code : $err code"
 if [ "$err_code" == 1 ]; then
   errecho " One or more S3 transfers failed."
 elif [ "$err_code" == 2 ]; then
   errecho " Command line failed to parse."
 elif \lceil "$err code" == 130 ]; then
   errecho " Process received SIGINT."
 elif [ "$err_code" == 252 ]; then
```

```
 errecho " Command syntax invalid." 
   elif [ "$err_code" == 253 ]; then 
     errecho " The system environment or configuration was invalid." 
   elif [ "$err_code" == 254 ]; then 
     errecho " The service returned an error." 
  elif \lceil "$err code" == 255 ]; then
     errecho " 255 is a catch-all error." 
   fi 
   return 0
}
```
• Per i dettagli sull'API, consulta [BatchWriteItemAWS CLI](https://docs.aws.amazon.com/goto/aws-cli/dynamodb-2012-08-10/BatchWriteItem)Command Reference.

### Scenari

Nozioni di base sull'utilizzo di tabelle, elementi e query

L'esempio di codice seguente mostra come:

- Crea una tabella in grado di contenere i dati del filmato.
- Inserisci, ottieni e aggiorna un singolo filmato nella tabella.
- Scrivi i dati del filmato nella tabella da un file JSON di esempio.
- Esegui una query sui filmati che sono stati rilasciati in un dato anno.
- Cerca i filmati che sono stati distribuiti in diversi anni.
- Elimina un filmato dalla tabella, quindi elimina la tabella.

## AWS CLI con script Bash

## **a** Note

C'è altro su GitHub. Trova l'esempio completo e scopri di più sulla configurazione e l'esecuzione nel [Repository di esempi di codice AWS.](https://github.com/awsdocs/aws-doc-sdk-examples/tree/main/aws-cli/bash-linux/dynamodb#code-examples)

Lo scenario introduttivo di DynamoDB.

###############################################################################

```
# function dynamodb_getting_started_movies
#
# Scenario to create an Amazon DynamoDB table and perform a series of operations on 
 the table.
#
# Returns:
# 0 - If successful.
# 1 - If an error occurred.
###############################################################################
function dynamodb_getting_started_movies() { 
  source ./dynamodb_operations.sh 
  key schema json file="dynamodb key schema.json"
   attribute_definitions_json_file="dynamodb_attr_def.json" 
   item_json_file="movie_item.json" 
   key_json_file="movie_key.json" 
   batch_json_file="batch.json" 
   attribute_names_json_file="attribute_names.json" 
   attributes_values_json_file="attribute_values.json" 
   echo_repeat "*" 88 
   echo 
   echo "Welcome to the Amazon DynamoDB getting started demo." 
   echo 
   echo_repeat "*" 88 
   echo 
   local table_name 
   echo -n "Enter a name for a new DynamoDB table: " 
  get_input 
  table_name=$get_input_result 
  local provisioned_throughput="ReadCapacityUnits=5,WriteCapacityUnits=5"
  echo '[ 
   {"AttributeName": "year", "KeyType": "HASH"}, 
   {"AttributeName": "title", "KeyType": "RANGE"} 
   ]' >"$key_schema_json_file" 
   echo '[ 
   {"AttributeName": "year", "AttributeType": "N"}, 
   {"AttributeName": "title", "AttributeType": "S"} 
   ]' >"$attribute_definitions_json_file"
```

```
 if dynamodb_create_table -n "$table_name" -a "$attribute_definitions_json_file" \ 
   -k "$key_schema_json_file" -p "$provisioned_throughput" 1>/dev/null; then 
   echo "Created a DynamoDB table named $table_name" 
 else 
   errecho "The table failed to create. This demo will exit." 
   clean_up 
   return 1 
 fi 
 echo "Waiting for the table to become active...." 
 if dynamodb_wait_table_active -n "$table_name"; then 
   echo "The table is now active." 
 else 
   errecho "The table failed to become active. This demo will exit." 
   cleanup "$table_name" 
   return 1 
 fi 
 echo 
 echo_repeat "*" 88 
 echo 
 echo -n "Enter the title of a movie you want to add to the table: " 
 get_input 
 local added_title 
 added_title=$get_input_result 
 local added_year 
 get_int_input "What year was it released? " 
 added_year=$get_input_result 
 local rating 
 get_float_input "On a scale of 1 - 10, how do you rate it? " "1" "10" 
 rating=$get_input_result 
 local plot 
 echo -n "Summarize the plot for me: " 
 get_input 
 plot=$get_input_result 
 echo '{ 
   "year": {"N" :"'"$added_year"'"},
```

```
 "title": {"S" : "'"$added_title"'"}, 
    "info": {"M" : {"plot": {"S" : "'"$plot"'"}, "rating": {"N" :"'"$rating"'"} } } 
   }' >"$item_json_file" 
 if dynamodb_put_item -n "$table_name" -i "$item_json_file"; then 
    echo "The movie '$added_title' was successfully added to the table 
 '$table_name'." 
 else 
    errecho "Put item failed. This demo will exit." 
   clean_up "$table_name" 
   return 1 
 fi 
 echo 
 echo_repeat "*" 88 
 echo 
 echo "Let's update your movie '$added_title'." 
 get_float_input "You rated it $rating, what new rating would you give it? " "1" 
 "10" 
 rating=$get_input_result 
 echo -n "You summarized the plot as '$plot'." 
 echo "What would you say now? " 
 get_input 
 plot=$get_input_result 
 echo '{ 
    "year": {"N" :"'"$added_year"'"}, 
    "title": {"S" : "'"$added_title"'"} 
   }' >"$key_json_file" 
 echo '{ 
   ":r": {"N" :"'"$rating"'"}, 
   ":p": {"S" : "'"$plot"'"} 
  }' >"$item_json_file" 
 local update_expression="SET info.rating = :r, info.plot = :p" 
 if dynamodb_update_item -n "$table_name" -k "$key_json_file" -e 
 "$update_expression" -v "$item_json_file"; then 
    echo "Updated '$added_title' with new attributes." 
 else 
    errecho "Update item failed. This demo will exit."
```

```
 clean_up "$table_name" 
   return 1 
 fi 
 echo 
 echo_repeat "*" 88 
 echo 
 echo "We will now use batch write to upload 150 movie entries into the table." 
 local batch_json 
 for batch_json in movie_files/movies_*.json; do 
    echo "{ \"$table_name\" : $(<"$batch_json") }" >"$batch_json_file" 
    if dynamodb_batch_write_item -i "$batch_json_file" 1>/dev/null; then 
      echo "Entries in $batch_json added to table." 
    else 
      errecho "Batch write failed. This demo will exit." 
      clean_up "$table_name" 
      return 1 
    fi 
  done 
 local title="The Lord of the Rings: The Fellowship of the Ring" 
 local year="2001" 
 if get_yes_no_input "Let's move on...do you want to get info about '$title'? (y/n) 
 "; then 
    echo '{ 
 "year": {"N" :"'"$year"'"}, 
 "title": {"S" : "'"$title"'"} 
 }' >"$key_json_file" 
   local info 
    info=$(dynamodb_get_item -n "$table_name" -k "$key_json_file") 
    # shellcheck disable=SC2181 
    if [[ ${?} -ne 0 ]]; then 
      errecho "Get item failed. This demo will exit." 
      clean_up "$table_name" 
      return 1 
    fi 
    echo "Here is what I found:" 
    echo "$info" 
 fi
```

```
 local ask_for_year=true 
 while [[ "$ask_for_year" == true ]]; do 
    echo "Let's get a list of movies released in a given year." 
    get_int_input "Enter a year between 1972 and 2018: " "1972" "2018" 
   year=$get_input_result 
    echo '{ 
    "#n": "year" 
    }' >"$attribute_names_json_file" 
    echo '{ 
    ":v": {"N" :"'"$year"'"} 
   }' >"$attributes_values_json_file" 
    response=$(dynamodb_query -n "$table_name" -k "#n=:v" -a 
 "$attribute_names_json_file" -v "$attributes_values_json_file") 
    # shellcheck disable=SC2181 
    if [[ ${?} -ne 0 ]]; then 
      errecho "Query table failed. This demo will exit." 
      clean_up "$table_name" 
      return 1 
   fi 
    echo "Here is what I found:" 
    echo "$response" 
    if ! get_yes_no_input "Try another year? (y/n) "; then 
      ask_for_year=false 
   fi 
 done 
 echo "Now let's scan for movies released in a range of years. Enter a year: " 
 get_int_input "Enter a year between 1972 and 2018: " "1972" "2018" 
 local start=$get_input_result 
 get_int_input "Enter another year: " "1972" "2018" 
 local end=$get_input_result 
 echo '{ 
   "#n": "year" 
    }' >"$attribute_names_json_file" 
 echo '{
```

```
 ":v1": {"N" : "'"$start"'"}, 
    ":v2": {"N" : "'"$end"'"} 
    }' >"$attributes_values_json_file" 
 response=$(dynamodb_scan -n "$table_name" -f "#n BETWEEN :v1 AND :v2" -a 
 "$attribute_names_json_file" -v "$attributes_values_json_file") 
 # shellcheck disable=SC2181 
 if [[ ${?} -ne 0 ]]; then 
   errecho "Scan table failed. This demo will exit." 
   clean_up "$table_name" 
   return 1 
 fi 
 echo "Here is what I found:" 
 echo "$response" 
 echo 
 echo_repeat "*" 88 
 echo 
 echo "Let's remove your movie '$added_title' from the table." 
 if get_yes_no_input "Do you want to remove '$added_title'? (y/n) "; then 
   echo '{ 
 "year": {"N" :"'"$added_year"'"}, 
 "title": {"S" : "'"$added_title"'"} 
 }' >"$key_json_file" 
    if ! dynamodb_delete_item -n "$table_name" -k "$key_json_file"; then 
      errecho "Delete item failed. This demo will exit." 
      clean_up "$table_name" 
      return 1 
   fi 
 fi 
 if get_yes_no_input "Do you want to delete the table '$table_name'? (y/n) "; then 
    if ! clean_up "$table_name"; then 
      return 1 
   fi 
 else 
    if ! clean_up; then 
      return 1 
    fi
```

```
fi
   return 0
\mathcal{L}
```
Le funzioni DynamoDB utilizzate in questo scenario.

```
# function dynamodb_create_table
\## This function creates an Amazon DynamoDB table.
#
# Parameters:
      -n table_name -- The name of the table to create.
##
      -a attribute_definitions -- JSON file path of a list of attributes and their
types.
      -k key_schema -- JSON file path of a list of attributes and their key types.
#-p provisioned_throughput -- Provisioned throughput settings for the table.
### Returns:
      0 - If successful.
#1 - If it fails.
#function dynamodb_create_table() {
 local table_name attribute_definitions key_schema provisioned_throughput response
 local option OPTARG # Required to use getopts command in a function.
 # Function usage explanation
 function usage() \{echo "function dynamodb_create_table"
   echo "Creates an Amazon DynamoDB table."
   echo " -n table_name -- The name of the table to create."
   echo " -a attribute_definitions -- JSON file path of a list of attributes and
their types."
   echo " -k key_schema -- JSON file path of a list of attributes and their key
types."
   echo " -p provisioned_throughput -- Provisioned throughput settings for the
table."
   echo ""
 }
```

```
 # Retrieve the calling parameters. 
 while getopts "n:a:k:p:h" option; do 
    case "${option}" in 
      n) table_name="${OPTARG}" ;; 
     a) attribute definitions="${OPTARG}" ;;
      k) key_schema="${OPTARG}" ;; 
      p) provisioned_throughput="${OPTARG}" ;; 
      h) 
        usage 
        return 0 
        ;; 
     \langle ? \rangle echo "Invalid parameter" 
        usage 
        return 1 
        ;; 
    esac 
 done 
 export OPTIND=1 
 if [[ -z "$table_name" ]]; then 
    errecho "ERROR: You must provide a table name with the -n parameter." 
   usage 
   return 1 
 fi 
 if [[ -z "$attribute_definitions" ]]; then 
    errecho "ERROR: You must provide an attribute definitions json file path the -a 
 parameter." 
    usage 
   return 1 
 fi 
 if [[ -z "$key_schema" ]]; then 
   errecho "ERROR: You must provide a key schema json file path the -k parameter." 
    usage 
   return 1 
 fi 
 if [[ -z "$provisioned_throughput" ]]; then 
    errecho "ERROR: You must provide a provisioned throughput json file path the -p 
 parameter." 
    usage
```

```
return 1
 fi
 iecho "Parameters:\n"
 iecho "
           table name:
                       $table_name"
 iecho "
           attribute definitions:
                                 $attribute definitions"
 iecho "
                       $key_schema"
           key_schema:
 iecho "
           provisioned_throughput:
                                  $provisioned_throughput"
 iecho ""
 response=$(aws dynamodb create-table \
   --table-name "$table_name" \
   --attribute-definitions file://"$attribute_definitions" \
   --key-schema file://"$key_schema" \
   --provisioned-throughput "$provisioned_throughput")
 local error_code=${?}
 if [[ $error_code -ne 0 ]]; then
   aws_cli_error_log $error_code
   errecho "ERROR: AWS reports create-table operation failed. $response"
   return 1
 fi
 return 0
\mathcal{L}# function dynamodb describe table
## This function returns the status of a DynamoDB table.
## Parameters:
#-n table_name -- The name of the table.
## Response:
#- TableStatus:
     And:#0 - Table is active.
#1 - If it fails.
#function dynamodb_describe_table {
 local table name
 local option OPTARG # Required to use getopts command in a function.
```

```
# Function usage explanation
function usage() \{echo "function dynamodb_describe_table"
  echo "Describe the status of a DynamoDB table."
 echo " -n table_name -- The name of the table."
  echo ""
\mathcal{L}# Retrieve the calling parameters.
while getopts "n:h" option; do
  case "${option}" in
    n) table_name="${OPTARG}";;
   h)usage
     return 0
     \vdots\langle ? \rangleecho "Invalid parameter"
     usage
     return 1
     \mathcal{L}esac
done
export OPTIND=1
if [ -z "$table_name" ]}; then
 errecho "ERROR: You must provide a table name with the -n parameter."
 usage
 return 1
fi
local table_status
 table_status=$(
    aws dynamodb describe-table \setminus--table-name "$table_name" \
     --output text \
     --query 'Table.TableStatus'
  \lambdalocal error_code=${?}
```

```
if [\t{matrix} $error_code -ne 0 ]]; then
     aws_cli_error_log "$error_code"
    errecho "ERROR: AWS reports describe-table operation failed.$table status"
    return 1
   fi
 echo "$table_status"
 return 0
\mathcal{L}# function dynamodb_put_item
## This function puts an item into a DynamoDB table.
## Parameters:
#-n table_name -- The name of the table.
      -i item -- Path to json file containing the item values.
\### Returns:
      0 - If successful.
#1 - If it fails.
#function dynamodb put item() {
 local table_name item response
 local option OPTARG # Required to use getopts command in a function.
 # Function usage explanation
 function usage() \{echo "function dynamodb_put_item"
   echo "Put an item into a DynamoDB table."
   echo " -n table name -- The name of the table."
   echo " -i item -- Path to json file containing the item values."
   echo ""
 \mathcal{F}while getopts "n:i:h" option; do
   case "${option}" in
    n) table_name="${OPTARG}";
    i) item="${OPTARG}";;
    h)
```
```
 usage 
       return 0 
       ;; 
    \langle ? \rangle echo "Invalid parameter" 
       usage 
       return 1 
       ;; 
   esac 
 done 
 export OPTIND=1 
 if [[ -z "$table_name" ]]; then 
   errecho "ERROR: You must provide a table name with the -n parameter." 
   usage 
   return 1 
 fi 
 if [[ -z "$item" ]]; then 
   errecho "ERROR: You must provide an item with the -i parameter." 
   usage 
   return 1 
 fi 
 iecho "Parameters:\n" 
 iecho " table_name: $table_name" 
 iecho " item: $item" 
 iecho "" 
 iecho "" 
 response=$(aws dynamodb put-item \ 
   --table-name "$table_name" \ 
   --item file://"$item") 
 local error_code=${?} 
 if [[ $error_code -ne 0 ]]; then 
   aws_cli_error_log $error_code 
   errecho "ERROR: AWS reports put-item operation failed.$response" 
   return 1 
 fi 
 return 0
```
 $\mathcal{L}$ 

```
# function dynamodb_update_item
## This function updates an item in a DynamoDB table.
### Parameters:
      -n table name -- The name of the table.
#-k keys -- Path to json file containing the keys that identify the item to
#update.
#-e update expression -- An expression that defines one or more attributes
to be updated.
#-v values -- Path to json file containing the update values.
## Returns:
      0 - If successful.
#1 - If it fails.
#function dynamodb update item() {
 local table_name keys update_expression values response
 local option OPTARG # Required to use getopts command in a function.
 # Function usage explanation
 function usage() \{echo "function dynamodb_update_item"
   echo "Update an item in a DynamoDB table."
   echo " -n table name -- The name of the table."
   echo " -k keys -- Path to json file containing the keys that identify the item
to update."
   echo " -e update expression -- An expression that defines one or more
attributes to be updated."
   echo " -v values -- Path to json file containing the update values."
   echo ""
 \mathcal{L}while getopts "n:k:e:v:h" option; do
   case "${option}" in
     n) table_name="${OPTARG}";
     k) keys="${OPTARG}" ::e) update_expression="${OPTARG}" ;;
```

```
 v) values="${OPTARG}" ;; 
     h) 
       usage 
       return 0 
       ;; 
    \langle ? \rangle echo "Invalid parameter" 
       usage 
       return 1 
       ;; 
   esac 
 done 
 export OPTIND=1 
 if [[ -z "$table_name" ]]; then 
   errecho "ERROR: You must provide a table name with the -n parameter." 
   usage 
   return 1 
 fi 
 if [[ -z "$keys" ]]; then 
   errecho "ERROR: You must provide a keys json file path the -k parameter." 
   usage 
  return 1 
 fi 
 if [[ -z "$update_expression" ]]; then 
   errecho "ERROR: You must provide an update expression with the -e parameter." 
   usage 
   return 1 
 fi 
 if [[ -z "$values" ]]; then 
   errecho "ERROR: You must provide a values json file path the -v parameter." 
   usage 
   return 1 
 fi 
 iecho "Parameters:\n" 
 iecho " table_name: $table_name" 
 iecho " keys: $keys" 
 iecho " update_expression: $update_expression" 
 iecho " values: $values" 
 response=$(aws dynamodb update-item \
```

```
--table-name "$table_name" \
   --key file://"$keys" \
   --update-expression "$update expression" \
   --expression-attribute-values file://"$values")
 local error code=${?}
 if [\t{matrix} $error_code -ne 0 ]]; then
   aws_cli_error_log $error_code
   errecho "ERROR: AWS reports update-item operation failed.$response"
   return 1
 fi
 return 0
\mathcal{L}# function dynamodb_batch_write_item
## This function writes a batch of items into a DynamoDB table.
## Parameters:
      -i item -- Path to json file containing the items to write.
### Returns:
      0 - If successful.
#1 - If it fails.
#function dynamodb_batch_write_item() {
 local item response
 local option OPTARG # Required to use getopts command in a function.
 # Function usage explanation
 function usage() \{echo "function dynamodb_batch_write_item"
   echo "Write a batch of items into a DynamoDB table."
   echo " -i item -- Path to json file containing the items to write."
   echo ""
 \mathcal{L}while getopts "i:h" option; do
   case "${option}" in
```

```
i) item="${OPTARG}";;
     h)usage
       return 0
       \vdots\langle ? \rangleecho "Invalid parameter"
       usage
       return 1
       \vdotsesac
 done
 export OPTIND=1
 if [I - z "$item" ]]; then
   errecho "ERROR: You must provide an item with the -i parameter."
   usage
   return 1
 fi
 iecho "Parameters:\n"
 iecho "
           table_name:
                         $table_name"
 iecho "
            item: $item"
 iecho ""
 response=$(aws dynamodb batch-write-item \
   --request-items file://"$item")
 local error_code=${?}
 if [ $error_code -ne 0 ]]; then
   aws_cli_error_log $error_code
   errecho "ERROR: AWS reports batch-write-item operation failed.$response"
   return 1
 f_ireturn 0
\mathcal{L}# function dynamodb_get_item
## This function gets an item from a DynamoDB table.
\#
```

```
# Parameters:
#-n table_name -- The name of the table.
       -k keys -- Path to json file containing the keys that identify the item to
#get.
#[-q query] -- Optional JMESPath query expression.
#Returns:
##The item as text output.
# And:
       0 - If successful.#1 - If it fails.
#function dynamodb_get_item() {
 local table_name keys query response
 local option OPTARG # Required to use getopts command in a function.
 # Function usage explanation
 function usage() \{echo "function dynamodb get item"
   echo "Get an item from a DynamoDB table."
   echo " -n table_name -- The name of the table."
   echo " -k keys -- Path to json file containing the keys that identify the item
 to get."
   echo " [-q query] -- Optional JMESPath query expression."
   echo ""
 \mathcal{L}query=""
 while getopts "n:k:q:h" option; do
   case "${option}" in
     n) table name="${OPTARG}" ::
     k) keys = "$(OPTARG]'';q) query="${OPTARG}" ;;
     h)usage
      return 0
      \cdot\langle ? \rangleecho "Invalid parameter"
       usage
       return 1
       \thereforeesac
```

```
 done 
  export OPTIND=1 
  if [[ -z "$table_name" ]]; then 
    errecho "ERROR: You must provide a table name with the -n parameter." 
    usage 
    return 1 
 fi 
  if [[ -z "$keys" ]]; then 
    errecho "ERROR: You must provide a keys json file path the -k parameter." 
    usage 
    return 1 
 fi 
  if [[ -n "$query" ]]; then 
    response=$(aws dynamodb get-item \ 
      --table-name "$table_name" \ 
      --key file://"$keys" \ 
      --output text \ 
      --query "$query") 
  else 
    response=$( 
      aws dynamodb get-item \ 
       --table-name "$table name" \
        --key file://"$keys" \ 
        --output text 
   \lambda fi 
  local error_code=${?} 
 if [[ $error_code -ne 0 ]]; then 
    aws_cli_error_log $error_code 
    errecho "ERROR: AWS reports get-item operation failed.$response" 
    return 1 
 fi 
  if [[ -n "$query" ]]; then 
   echo "$response" | sed "/^\t/s/\t//1" # Remove initial tab that the JMSEPath
 query inserts on some strings. 
  else 
    echo "$response" 
 fi
```

```
return 0
\mathcal{L}# function dynamodb query
#
# This function queries a DynamoDB table.
## Parameters:
      -n table_name -- The name of the table.
##-k key_condition_expression -- The key condition expression.
      -a attribute_names -- Path to JSON file containing the attribute names.
##-v attribute_values -- Path to JSON file containing the attribute values.
#[-p projection_expression] -- Optional projection expression.
## Returns:
#The items as json output.
# And:
      0 - If successful.#1 - If it fails.
#function dynamodb_query() {
 local table_name key_condition_expression attribute_names attribute_values
projection expression response
 local option OPTARG # Required to use getopts command in a function.
 # Function usage explanation
 function usage() \{echo "function dynamodb query"
   echo "Query a DynamoDB table."
   echo " -n table_name -- The name of the table."
   echo " -k key_condition_expression -- The key condition expression."
   echo " -a attribute_names -- Path to JSON file containing the attribute names."
   echo " -v attribute_values -- Path to JSON file containing the attribute
values."
   echo " [-p projection_expression] -- Optional projection expression."
   echo ""
 \mathcal{L}while getopts "n:k:a:v:p:h" option; do
   case "${option}" in
```

```
 n) table_name="${OPTARG}" ;; 
      k) key_condition_expression="${OPTARG}" ;; 
     a) attribute_names="${OPTARG}" ;;
     v) attribute_values="${OPTARG}" ;;
      p) projection_expression="${OPTARG}" ;; 
      h) 
        usage 
        return 0 
        ;; 
     \langle ? \rangle echo "Invalid parameter" 
        usage 
        return 1 
        ;; 
    esac 
 done 
 export OPTIND=1 
 if [[ -z "$table_name" ]]; then 
   errecho "ERROR: You must provide a table name with the -n parameter." 
    usage 
    return 1 
 fi 
 if [[ -z "$key_condition_expression" ]]; then 
    errecho "ERROR: You must provide a key condition expression with the -k 
 parameter." 
    usage 
   return 1 
 fi 
 if [[ -z "$attribute_names" ]]; then 
    errecho "ERROR: You must provide a attribute names with the -a parameter." 
   usage 
   return 1 
 fi 
 if [[ -z "$attribute_values" ]]; then 
   errecho "ERROR: You must provide a attribute values with the -v parameter." 
    usage 
   return 1 
 fi 
 if [[ -z "$projection_expression" ]]; then
```

```
response=$(aws dynamodb query \)--table-name "$table_name" \
     --key-condition-expression "$key condition expression" \
     --expression-attribute-names file://"$attribute_names" \
     --expression-attribute-values file://"$attribute_values")
 else
   response=$(aws dynamodb query \
     --table-name "$table_name" \
     --key-condition-expression "$key condition expression" \
     --expression-attribute-names file://"$attribute_names" \
     --expression-attribute-values file://"$attribute_values" \
     --projection-expression "$projection_expression")
 fi
 local error code=${?}
 if [\t{matrix} $error_code -ne 0 ]]; then
   aws_cli_error_log $error_code
   errecho "ERROR: AWS reports query operation failed.$response"
   return 1
 fi
 echo "$response"
 return 0
\mathcal{L}# function dynamodb_scan
## This function scans a DynamoDB table.
## Parameters:
#-n table name -- The name of the table.
       -f filter expression -- The filter expression.
#-a expression_attribute_names -- Path to JSON file containing the expression
#attribute names.
#-v expression_attribute_values -- Path to JSON file containing the
expression attribute values.
       [-p projection_expression] -- Optional projection expression.
### Returns:
#The items as json output.
#And:
```

```
# 0 - If successful.
# 1 - If it fails.
###########################################################################
function dynamodb_scan() { 
   local table_name filter_expression expression_attribute_names 
 expression attribute values projection expression response
   local option OPTARG # Required to use getopts command in a function. 
   # ###################################### 
   # Function usage explanation 
   ####################################### 
   function usage() { 
     echo "function dynamodb_scan" 
     echo "Scan a DynamoDB table." 
     echo " -n table_name -- The name of the table." 
     echo " -f filter_expression -- The filter expression." 
     echo " -a expression_attribute_names -- Path to JSON file containing the 
  expression attribute names." 
     echo " -v expression_attribute_values -- Path to JSON file containing the 
  expression attribute values." 
     echo " [-p projection_expression] -- Optional projection expression." 
     echo "" 
   } 
   while getopts "n:f:a:v:p:h" option; do 
     case "${option}" in 
       n) table_name="${OPTARG}" ;; 
      f) filter expression="${OPTARG}" ;;
      a) expression_attribute_names="${OPTARG}" ;;
       v) expression_attribute_values="${OPTARG}" ;; 
       p) projection_expression="${OPTARG}" ;; 
       h) 
         usage 
         return 0 
         ;; 
      \langle ? \rangle echo "Invalid parameter" 
         usage 
         return 1 
         ;; 
     esac 
   done 
   export OPTIND=1
```

```
 if [[ -z "$table_name" ]]; then 
    errecho "ERROR: You must provide a table name with the -n parameter." 
    usage 
   return 1 
 fi 
 if [[ -z "$filter_expression" ]]; then 
    errecho "ERROR: You must provide a filter expression with the -f parameter." 
   usage 
   return 1 
 fi 
 if [[ -z "$expression_attribute_names" ]]; then 
    errecho "ERROR: You must provide expression attribute names with the -a 
 parameter." 
    usage 
   return 1 
 fi 
 if [[ -z "$expression_attribute_values" ]]; then 
    errecho "ERROR: You must provide expression attribute values with the -v 
 parameter." 
    usage 
   return 1 
 fi 
 if [[ -z "$projection_expression" ]]; then 
    response=$(aws dynamodb scan \ 
      --table-name "$table_name" \ 
      --filter-expression "$filter_expression" \ 
      --expression-attribute-names file://"$expression_attribute_names" \ 
      --expression-attribute-values file://"$expression_attribute_values") 
 else 
    response=$(aws dynamodb scan \ 
     --table-name "$table name" \
     --filter-expression "$filter expression" \
      --expression-attribute-names file://"$expression_attribute_names" \ 
      --expression-attribute-values file://"$expression_attribute_values" \ 
      --projection-expression "$projection_expression") 
 fi 
 local error_code=${?} 
 if [[ $error_code -ne 0 ]]; then
```

```
aws_cli_error_log $error_code
   errecho "ERROR: AWS reports scan operation failed. $response"
   return 1
 f_iecho "$response"
 return 0
\mathcal{F}# function dynamodb_delete_item
## This function deletes an item from a DynamoDB table.
## Parameters:
      -n table name -- The name of the table.
#-k keys -- Path to json file containing the keys that identify the item to
#delete.
## Returns:
      0 - If successful.
#1 - If it fails.
\pmb{\pm}function dynamodb delete item() {
 local table_name keys response
 local option OPTARG # Required to use getopts command in a function.
 # Function usage explanation
 function usage() \{echo "function dynamodb_delete_item"
   echo "Delete an item from a DynamoDB table."
   echo " -n table_name -- The name of the table."
   echo " -k keys -- Path to json file containing the keys that identify the item
to delete."
   echo ""
 \mathcal{L}while getopts "n:k:h" option; do
   case "${option}" in
    n) table_name="${OPTARG}";
     k) keys="${OPTARG}";
    h)
```

```
 usage 
         return 0 
          ;; 
      \langle ? \rangle echo "Invalid parameter" 
         usage 
         return 1 
          ;; 
     esac 
   done 
   export OPTIND=1 
   if [[ -z "$table_name" ]]; then 
     errecho "ERROR: You must provide a table name with the -n parameter." 
     usage 
     return 1 
   fi 
   if [[ -z "$keys" ]]; then 
     errecho "ERROR: You must provide a keys json file path the -k parameter." 
     usage 
     return 1 
   fi 
   iecho "Parameters:\n" 
   iecho " table_name: $table_name" 
   iecho " keys: $keys" 
   iecho "" 
   response=$(aws dynamodb delete-item \ 
     --table-name "$table_name" \ 
     --key file://"$keys") 
   local error_code=${?} 
   if [[ $error_code -ne 0 ]]; then 
     aws_cli_error_log $error_code 
     errecho "ERROR: AWS reports delete-item operation failed.$response" 
     return 1 
   fi 
   return 0
}
```

```
# function dynamodb delete table
## This function deletes a DynamoDB table.
## Parameters:
      -n table_name -- The name of the table to delete.
### Returns:
      0 - If successful.#1 - If it fails.
#function dynamodb delete table() {
 local table_name response
 local option OPTARG # Required to use getopts command in a function.
 # bashsupport disable=BP5008
 function usage() \{echo "function dynamodb_delete_table"
   echo "Deletes an Amazon DynamoDB table."
   echo " -n table_name -- The name of the table to delete."
   echo ""
 \mathcal{F}# Retrieve the calling parameters.
 while getopts "n:h" option; do
   case "${option}" in
     n) table_name="${OPTARG}";
     h)usage
      return 0
      \vdots\langle ? \rangleecho "Invalid parameter"
      usage
      return 1
      \vdotsesac
 done
 export OPTIND=1
 if [ -z "$table_name" ]}; then
   errecho "ERROR: You must provide a table name with the -n parameter."
```

```
usage
    return 1
  fi
  iecho "Parameters:\n"
  iecho "
             table name:
                             $table name"
  iecho ""
  response=$(aws dynamodb delete-table \
    --table-name "$table_name")
  local error code=${?}
  if [\t{matrix} $error_code -ne 0 ]]; then
    aws_cli_error_log $error_code
    errecho "ERROR: AWS reports delete-table operation failed.$response"
    return 1
  fi
  return 0
\mathcal{L}
```
Le funzioni di utility utilizzate in questo scenario.

```
# function iecho
## This function enables the script to display the specified text only if
# the global variable $VERBOSE is set to true.
function iecho() {
 if [ $VERBOSE == true ]; then
  echo "$@"
fi
\mathcal{F}# function errecho
# This function outputs everything sent to it to STDERR (standard error output).
function errecho() {
```

```
printf "%s\n" "$*" 1>&2
\mathcal{L}# function aws_cli_error_loq()
## This function is used to log the error messages from the AWS CLI.
## See https://docs.aws.amazon.com/cli/latest/topic/return-codes.html#cli-aws-help-
return-codes.
## The function expects the following argument:
        $1 - The error code returned by the AWS CLI.
### Returns:
         0: - Success.
##function aws_cli_error_log() {
 local err code=$1
 errecho "Error code : $err code"
 if [ "$err_code" == 1 ]; then
   errecho " One or more S3 transfers failed."
 elif \Gamma "$err code" == 2 ]; then
   errecho " Command line failed to parse."
 elif [ "$err_code" == 130 ]; then
   errecho " Process received SIGINT."
 elif \lceil "$err code" == 252 ]; then
   errecho " Command syntax invalid."
 elif [ "$err_code" == 253 ]; then
   errecho " The system environment or configuration was invalid."
 elif \lceil "$err code" == 254 ]; then
   errecho " The service returned an error."
 elif [ "$err_code" == 255 ]; then
   errecho " 255 is a catch-all error."
 fi
 return 0
\mathcal{L}
```
• Per informazioni dettagliate sull'API, consulta i seguenti argomenti nella Documentazione di riferimento dei comandi AWS CLI.

- [BatchWriteItem](https://docs.aws.amazon.com/goto/aws-cli/dynamodb-2012-08-10/BatchWriteItem)
- [CreateTable](https://docs.aws.amazon.com/goto/aws-cli/dynamodb-2012-08-10/CreateTable)
- [DeleteItem](https://docs.aws.amazon.com/goto/aws-cli/dynamodb-2012-08-10/DeleteItem)
- [DeleteTable](https://docs.aws.amazon.com/goto/aws-cli/dynamodb-2012-08-10/DeleteTable)
- [DescribeTable](https://docs.aws.amazon.com/goto/aws-cli/dynamodb-2012-08-10/DescribeTable)
- [GetItem](https://docs.aws.amazon.com/goto/aws-cli/dynamodb-2012-08-10/GetItem)
- [PutItem](https://docs.aws.amazon.com/goto/aws-cli/dynamodb-2012-08-10/PutItem)
- [Query](https://docs.aws.amazon.com/goto/aws-cli/dynamodb-2012-08-10/Query)
- **[Scan](https://docs.aws.amazon.com/goto/aws-cli/dynamodb-2012-08-10/Scan)**
- [UpdateItem](https://docs.aws.amazon.com/goto/aws-cli/dynamodb-2012-08-10/UpdateItem)

## HealthImaging esempi che utilizzano AWS CLI lo script Bash

I seguenti esempi di codice mostrano come eseguire azioni e implementare scenari comuni utilizzando lo script AWS Command Line Interface with Bash con. HealthImaging

Le operazioni sono estratti di codice da programmi più grandi e devono essere eseguite nel contesto. Sebbene le operazioni mostrino come richiamare le singole funzioni del servizio, è possibile visualizzarle contestualizzate negli scenari correlati e negli esempi tra servizi.

Scenari: esempi di codice che mostrano come eseguire un'attività specifica richiamando più funzioni all'interno dello stesso servizio.

Ogni esempio include un collegamento a GitHub, dove è possibile trovare istruzioni su come configurare ed eseguire il codice nel contesto.

## Argomenti

• [Azioni](#page-8224-0)

Azioni

## Crea un archivio dati

Il seguente esempio di codice mostra come creare un HealthImaging data store.

```
# function errecho
## This function outputs everything sent to it to STDERR (standard error output).
function errecho() {
 printf "%s\n" "$*" 1>&2
\mathcal{F}# function imaging_create_datastore
#
# This function creates an AWS HealthImaging data store for importing DICOM P10
files.
## Parameters:
#
      -n data_store_name - The name of the data store.
#
# Returns:
#The datastore ID.
   And:
##0 - If successful.
#1 - If it fails.
function imaging_create_datastore() {
 local datastore_name response
 local option OPTARG # Required to use getopts command in a function.
 # bashsupport disable=BP5008
 function usage() \{echo "function imaging_create_datastore"
   echo "Creates an AWS HealthImaging data store for importing DICOM P10 files."
   echo " -n data_store_name - The name of the data store."
   echo ""
 \mathcal{F}# Retrieve the calling parameters.
 while getopts "n:h" option; do
   case "${option}" in
    n) datastore_name="${OPTARG}";;
    h)
      usage
```

```
 return 0 
          ;; 
      \langle ? \rangle echo "Invalid parameter" 
          usage 
          return 1 
          ;; 
     esac 
   done 
   export OPTIND=1 
   if [[ -z "$datastore_name" ]]; then 
     errecho "ERROR: You must provide a data store name with the -n parameter." 
     usage 
     return 1 
   fi 
   response=$(aws medical-imaging create-datastore \ 
     --datastore-name "$datastore_name" \ 
    --output text \setminus --query 'datastoreId') 
   local error_code=${?} 
   if [[ $error_code -ne 0 ]]; then 
     aws_cli_error_log $error_code 
     errecho "ERROR: AWS reports medical-imaging create-datastore operation failed.
$response" 
     return 1 
   fi 
   echo "$response" 
   return 0
}
```
• Per i dettagli sull'API, consulta [CreateDatastoreAWS CLI](https://docs.aws.amazon.com/goto/aws-cli/medical-imaging-2023-07-19/CreateDatastore)Command Reference.

#### a Note

C'è altro su GitHub. Trova l'esempio completo e scopri di più sulla configurazione e l'esecuzione nel Repository di esempi di codice AWS.

Eliminare un archivio dati

Il seguente esempio di codice mostra come eliminare un Healthimaging data store.

```
# function errecho
## This function outputs everything sent to it to STDERR (standard error output).
function errecho() {
 printf "%s\n" "$*" 1>&2
\mathcal{L}# function imaging_delete_datastore
#
# This function deletes an AWS HealthImaging data store.
## Parameters:
\#-i datastore_id - The ID of the data store.
\## Returns:
     0 - If successful.
\#1 - If it fails.
#function imaging_delete_datastore() {
 local datastore_id response
 local option OPTARG # Required to use getopts command in a function.
 # bashsupport disable=BP5008
 function usage() \{echo "function imaging_delete_datastore"
  echo "Deletes an AWS HealthImaging data store."
  echo " -i datastore_id - The ID of the data store."
  echo ""
```
}

```
 # Retrieve the calling parameters. 
   while getopts "i:h" option; do 
     case "${option}" in 
       i) datastore_id="${OPTARG}" ;; 
       h) 
          usage 
          return 0 
         ;; 
      \langle ? \rangle echo "Invalid parameter" 
         usage 
          return 1 
          ;; 
     esac 
   done 
   export OPTIND=1 
   if [[ -z "$datastore_id" ]]; then 
     errecho "ERROR: You must provide a data store ID with the -i parameter." 
     usage 
     return 1 
   fi 
   response=$(aws medical-imaging delete-datastore \ 
     --datastore-id "$datastore_id") 
   local error_code=${?} 
   if [[ $error_code -ne 0 ]]; then 
     aws_cli_error_log $error_code 
     errecho "ERROR: AWS reports medical-imaging delete-datastore operation failed.
$response" 
     return 1 
   fi 
   return 0
}
```
• Per i dettagli sull'API, consulta [DeleteDatastoreAWS CLI](https://docs.aws.amazon.com/goto/aws-cli/medical-imaging-2023-07-19/DeleteDatastore)Command Reference.

#### a Note

C'è altro su GitHub. Trova l'esempio completo e scopri di più sulla configurazione e l'esecuzione nel Repository di esempi di codice AWS.

Ottieni le proprietà del data store

Il seguente esempio di codice mostra come ottenere le proprietà dell'archivio Healthimaging dati.

```
# function errecho
## This function outputs everything sent to it to STDERR (standard error output).
function errecho() {
 printf "%s\n" "$*" 1>&2
\mathcal{L}# function imaging_get_datastore
#
# Get a data store's properties.
## Parameters:
#-i data_store_id - The ID of the data store.
## Returns:
\#[datastore_name, datastore_id, datastore_status, datastore_arn, created_at,
updated_at]
#And:
     0 - If successful.
#1 - If it fails.
#function imaging_get_datastore() {
 local datastore_id option OPTARG # Required to use getopts command in a function.
 local error_code
 # bashsupport disable=BP5008
 function usage() \{echo "function imaging_get_datastore"
  echo "Gets a data store's properties."
```

```
 echo " -i datastore_id - The ID of the data store." 
    echo "" 
  } 
 # Retrieve the calling parameters. 
 while getopts "i:h" option; do 
    case "${option}" in 
      i) datastore_id="${OPTARG}" ;; 
      h) 
        usage 
        return 0 
        ;; 
     \langle ? \rangle echo "Invalid parameter" 
        usage 
        return 1 
         ;; 
    esac 
  done 
  export OPTIND=1 
  if [[ -z "$datastore_id" ]]; then 
    errecho "ERROR: You must provide a data store ID with the -i parameter." 
    usage 
    return 1 
 fi 
  local response 
 response=$( 
    aws medical-imaging get-datastore \ 
      --datastore-id "$datastore_id" \ 
      --output text \ 
      --query "[ datastoreProperties.datastoreName, 
 datastoreProperties.datastoreId, datastoreProperties.datastoreStatus, 
 datastoreProperties.datastoreArn, datastoreProperties.createdAt, 
 datastoreProperties.updatedAt]" 
 \lambda error_code=${?} 
  if [[ $error_code -ne 0 ]]; then 
    aws_cli_error_log $error_code 
    errecho "ERROR: AWS reports list-datastores operation failed.$response" 
    return 1
```

```
fi
  echo "$response"
  return 0
\mathcal{L}
```
• Per i dettagli sull'API, consulta GetDatastoreAWS CLICommand Reference.

**a** Note

C'è altro su GitHub. Trova l'esempio completo e scopri di più sulla configurazione e l'esecuzione nel Repository di esempi di codice AWS.

Elenca gli archivi dati

Il seguente esempio di codice mostra come elencare gli archivi Health maging dati.

```
# function errecho
## This function outputs everything sent to it to STDERR (standard error output).
function errecho() {
 printf "%s\n" "$*" 1>&2
\mathcal{L}# function imaging_list_datastores
#
# List the HealthImaging data stores in the account.
\## Returns:
#[[datastore_name, datastore_id, datastore_status]]
\#And:
    0 - If successful.
\##1 - If it fails.
function imaging_list_datastores() {
```

```
 local option OPTARG # Required to use getopts command in a function. 
   local error_code 
   # bashsupport disable=BP5008 
   function usage() { 
     echo "function imaging_list_datastores" 
     echo "Lists the AWS HealthImaging data stores in the account." 
     echo "" 
   } 
   # Retrieve the calling parameters. 
   while getopts "h" option; do 
     case "${option}" in 
       h) 
          usage 
         return 0 
          ;; 
      \langle ? \rangle echo "Invalid parameter" 
         usage 
         return 1 
          ;; 
     esac 
   done 
   export OPTIND=1 
   local response 
   response=$(aws medical-imaging list-datastores \ 
     --output text \ 
     --query "datastoreSummaries[*][datastoreName, datastoreId, datastoreStatus]") 
   error_code=${?} 
   if [[ $error_code -ne 0 ]]; then 
     aws_cli_error_log $error_code 
     errecho "ERROR: AWS reports list-datastores operation failed.$response" 
     return 1 
   fi 
   echo "$response" 
   return 0
}
```
• Per i dettagli sull'API, consulta [ListDatastoresAWS CLI](https://docs.aws.amazon.com/goto/aws-cli/medical-imaging-2023-07-19/ListDatastores)Command Reference.

## **a** Note

C'è altro su GitHub. Trova l'esempio completo e scopri di più sulla configurazione e l'esecuzione nel [Repository di esempi di codice AWS.](https://github.com/awsdocs/aws-doc-sdk-examples/tree/main/aws-cli/bash-linux/medical-imaging#code-examples)

# Esempi IAM che utilizzano AWS CLI lo script Bash

I seguenti esempi di codice mostrano come eseguire azioni e implementare scenari comuni utilizzando lo script AWS Command Line Interface with Bash con IAM.

Le operazioni sono estratti di codice da programmi più grandi e devono essere eseguite nel contesto. Sebbene le operazioni mostrino come richiamare le singole funzioni del servizio, è possibile visualizzarle contestualizzate negli scenari correlati e negli esempi tra servizi.

Scenari: esempi di codice che mostrano come eseguire un'attività specifica richiamando più funzioni all'interno dello stesso servizio.

Ogni esempio include un collegamento a GitHub, dove è possibile trovare istruzioni su come configurare ed eseguire il codice nel contesto.

## Argomenti

- **[Azioni](#page-8224-0)**
- **[Scenari](#page-8246-0)**

## Azioni

Collegamento di una policy a un ruolo

Il seguente esempio di codice mostra come collegare una policy IAM a un ruolo.

AWS CLI con script Bash

## **a** Note

C'è di più su GitHub. Trova l'esempio completo e scopri di più sulla configurazione e l'esecuzione nel [Repository di esempi di codice AWS.](https://github.com/awsdocs/aws-doc-sdk-examples/tree/main/aws-cli/bash-linux/iam#code-examples)

```
# function errecho
## This function outputs everything sent to it to STDERR (standard error output).
function errecho() {
 printf "%s\n" "$*" 1>&2
\mathcal{L}# function iam_attach_role_policy
## This function attaches an IAM policy to a tole.
## Parameters:
#-n role name -- The name of the IAM role.
      -p policy_ARN -- The IAM policy document ARN..
### Returns:
      0 - If successful.
#1 - If it fails.
#function iam attach role policy() \{local role_name policy_arn response
 local option OPTARG # Required to use getopts command in a function.
 # bashsupport disable=BP5008
 function usage() \{echo "function iam_attach_role_policy"
   echo "Attaches an AWS Identity and Access Management (IAM) policy to an IAM
role."
   echo " -n role name
                   The name of the IAM role."
   echo " -p policy_ARN -- The IAM policy document ARN."
   echo ""
 \mathcal{L}# Retrieve the calling parameters.
 while getopts "n:p:h" option; do
   case "${option}" in
    n) role_name="${OPTARG}";;
    p) policy_arn="${OPTARG}";;
    h)usage
```

```
 return 0 
          ;; 
      \langle ? \rangle echo "Invalid parameter" 
         usage 
         return 1 
          ;; 
     esac 
   done 
   export OPTIND=1 
   if [[ -z "$role_name" ]]; then 
     errecho "ERROR: You must provide a role name with the -n parameter." 
     usage 
     return 1 
   fi 
   if [[ -z "$policy_arn" ]]; then 
     errecho "ERROR: You must provide a policy ARN with the -p parameter." 
     usage 
     return 1 
   fi 
   response=$(aws iam attach-role-policy \ 
    --role-name "$role name" \
     --policy-arn "$policy_arn") 
   local error_code=${?} 
   if [[ $error_code -ne 0 ]]; then 
     aws_cli_error_log $error_code 
     errecho "ERROR: AWS reports attach-role-policy operation failed.\n$response" 
     return 1 
   fi 
   echo "$response" 
   return 0
}
```
• Per i dettagli sull'API, consulta [AttachRolePolicyAWS CLI](https://docs.aws.amazon.com/goto/aws-cli/iam-2010-05-08/AttachRolePolicy)Command Reference.

Creazione di una policy

Il sequente esempio di codice mostra come creare una policy IAM.

AWS CLI con script Bash

#### **a** Note

C'è altro da fare GitHub. Trova l'esempio completo e scopri di più sulla configurazione e l'esecuzione nel Repository di esempi di codice AWS.

```
# function errecho
## This function outputs everything sent to it to STDERR (standard error output).
function errecho() {
 printf "%s\n" "$*" 1>&2
\mathcal{L}# function iam_create_policy
#
# This function creates an IAM policy.
## Parameters:
     -n policy_name -- The name of the IAM policy.
##
     -p policy_json -- The policy document.
## Returns:
     0 - If successful.
#1 - If it fails.
#function iam_create_policy() {
 local policy_name policy_document response
 local option OPTARG # Required to use getopts command in a function.
 # bashsupport disable=BP5008
 function usage() \{echo "function iam_create_policy"
  echo "Creates an AWS Identity and Access Management (IAM) policy."
  echo " -n policy_name The name of the IAM policy."
```

```
echo " -p policy_json -- The policy document."
  echo ""
\mathcal{L}# Retrieve the calling parameters.
while getopts "n:p:h" option; do
  case "${option}" in
    n) policy_name="${OPTARG}";;
    p) policy_document="${OPTARG}";;
    h)usage
      return 0
      \therefore\langle ? \rangleecho "Invalid parameter"
      usage
      return 1
      \mathcal{L}esac
done
export OPTIND=1
if [[ -z "$policy_name" ]]; then
  errecho "ERROR: You must provide a policy name with the -n parameter."
  usage
  return 1
fi
if [[ -z "$policy_document" ]]; then
  errecho "ERROR: You must provide a policy document with the -p parameter."
  usage
  return 1
fi
response=\$(aws \ \mathbf{iam} \ \mathbf{create}\text{-policy }\ \)--policy-name "$policy_name" \
  --policy-document "$policy_document" \
  --output text \
  --query Policy.Arn)
local error_code=${?}
if [\t{matrix} $error_code -ne 0 ]]; then
  aws_cli_error_log $error_code
```

```
errecho "ERROR: AWS reports create-policy operation failed. \n$response"
    return 1
  fi
  echo "$response"
\mathcal{L}
```
• Per i dettagli sull'API, consulta CreatePolicyAWS CLICommand Reference.

#### Creare un ruolo

Il seguente esempio di codice mostra come creare un ruolo IAM.

## AWS CLI con script Bash

## (i) Note

C'è altro da fare GitHub. Trova l'esempio completo e scopri di più sulla configurazione e l'esecuzione nel Repository di esempi di codice AWS.

```
# function errecho
## This function outputs everything sent to it to STDERR (standard error output).
function errecho() {
 printf "%s\n" "$*" 1>&2
\mathcal{F}# function iam_create_role
## This function creates an IAM role.
#
# Parameters:
#-n role_name -- The name of the IAM role.
#
     -p policy_json -- The assume role policy document.
## Returns:
#
    The ARN of the role.
```

```
And:#0 - If successful.
#1 - If it fails.
#function iam_create_role() {
 local role name policy document response
 local option OPTARG # Required to use getopts command in a function.
 # bashsupport disable=BP5008
 function usage() \{echo "function iam_create_user_access_key"
   echo "Creates an AWS Identity and Access Management (IAM) role."
   echo " -n role name The name of the IAM role."
   echo " -p policy_json -- The assume role policy document."
   echo ""
 \mathcal{L}# Retrieve the calling parameters.
 while getopts "n:p:h" option; do
   case "${option}" in
     n) role name="${OPTARG}" ::
     p) policy_document="${OPTARG}";;
     h)usage
       return 0
       \mathcal{L}\langle ? \rangleecho "Invalid parameter"
       usage
       return 1
       \mathcal{L}:
   esac
  done
  export OPTIND=1
 if [ -z "$role_name" ]}; then
   errecho "ERROR: You must provide a role name with the -n parameter."
   usage
   return 1
 fi
 if [[ -z "$policy_document" ]]; then
   errecho "ERROR: You must provide a policy document with the -p parameter."
   usage
```

```
 return 1 
   fi 
   response=$(aws iam create-role \ 
     --role-name "$role_name" \ 
     --assume-role-policy-document "$policy_document" \ 
     --output text \ 
     --query Role.Arn) 
   local error_code=${?} 
   if [[ $error_code -ne 0 ]]; then 
     aws_cli_error_log $error_code 
     errecho "ERROR: AWS reports create-role operation failed.\n$response" 
     return 1 
   fi 
   echo "$response" 
   return 0
}
```
• Per i dettagli sull'API, consulta [CreateRoleAWS CLI](https://docs.aws.amazon.com/goto/aws-cli/iam-2010-05-08/CreateRole)Command Reference.

#### Creazione di un utente

Il seguente esempio di codice mostra come creare un utente IAM.

## **A** Warning

Per evitare rischi per la sicurezza, non utilizzare gli utenti IAM per l'autenticazione quando sviluppi software creato ad hoc o lavori con dati reali. Utilizza invece la federazione con un provider di identità come [AWS IAM Identity Center](https://docs.aws.amazon.com/singlesignon/latest/userguide/what-is.html).

#### AWS CLI con script Bash

## (i) Note

C'è altro da fare GitHub. Trova l'esempio completo e scopri di più sulla configurazione e l'esecuzione nel Repository di esempi di codice AWS.

```
# function iecho
## This function enables the script to display the specified text only if
# the global variable $VERBOSE is set to true.
function iecho() \{if [I $VERBOSE == true ]]; then
  echo "$@"
 fi
\mathcal{F}# function errecho
## This function outputs everything sent to it to STDERR (standard error output).
function errecho() {
 printf "%s\n" "$*" 1>&2
\mathcal{F}# function iam_create_user
## This function creates the specified IAM user, unless
# it already exists.
## Parameters:
#-u user_name -- The name of the user to create.
## Returns:
#The ARN of the user.
   And:#0 - If successful.
#
```

```
# 1 - If it fails.
###############################################################################
function iam create user() {
   local user_name response 
  local option OPTARG # Required to use getopts command in a function. 
   # bashsupport disable=BP5008 
  function usage() { 
     echo "function iam_create_user" 
     echo "Creates an WS Identity and Access Management (IAM) user. You must supply a 
  username:" 
     echo " -u user_name The name of the user. It must be unique within the 
  account." 
     echo "" 
   } 
   # Retrieve the calling parameters. 
   while getopts "u:h" option; do 
     case "${option}" in 
      u) user_name="${OPTARG}" ;;
       h) 
         usage 
         return 0 
         ;; 
      \langle ? \rangle echo "Invalid parameter" 
         usage 
         return 1 
         ;; 
     esac 
   done 
   export OPTIND=1 
   if [[ -z "$user_name" ]]; then 
     errecho "ERROR: You must provide a username with the -u parameter." 
     usage 
     return 1 
   fi 
   iecho "Parameters:\n" 
   iecho " User name: $user_name" 
   iecho "" 
   # If the user already exists, we don't want to try to create it.
```
```
 if (iam_user_exists "$user_name"); then 
     errecho "ERROR: A user with that name already exists in the account." 
     return 1 
   fi 
   response=$(aws iam create-user --user-name "$user_name" \ 
    --output text \setminus --query 'User.Arn') 
   local error_code=${?} 
   if [[ $error_code -ne 0 ]]; then 
     aws_cli_error_log $error_code 
     errecho "ERROR: AWS reports create-user operation failed.$response" 
     return 1 
   fi 
   echo "$response" 
   return 0
}
```
• Per i dettagli sull'API, consulta [CreateUserAWS CLIC](https://docs.aws.amazon.com/goto/aws-cli/iam-2010-05-08/CreateUser)ommand Reference.

Creare una chiave di accesso

Il seguente esempio di codice mostra come creare una chiave di accesso IAM.

# **A** Warning

Per evitare rischi per la sicurezza, non utilizzare gli utenti IAM per l'autenticazione quando sviluppi software creato ad hoc o lavori con dati reali. Utilizza invece la federazione con un provider di identità come [AWS IAM Identity Center](https://docs.aws.amazon.com/singlesignon/latest/userguide/what-is.html).

# AWS CLI con script Bash

# a Note

C'è di più su GitHub. Trova l'esempio completo e scopri di più sulla configurazione e l'esecuzione nel Repository di esempi di codice AWS.

```
# function errecho
## This function outputs everything sent to it to STDERR (standard error output).
function errecho() {
 printf "%s\n" "$*" 1>&2
\mathcal{L}# function iam_create_user_access_key
#
# This function creates an IAM access key for the specified user.
## Parameters:
#-u user_name -- The name of the IAM user.
      [-f file_name] -- The optional file name for the access key output.
\### Returns:
#[access_key_id access_key_secret]
#And:
      0 - If successful.
#1 - If it fails.
#function iam_create_user_access_key() {
 local user_name file_name response
 local option OPTARG # Required to use getopts command in a function.
 # bashsupport disable=BP5008
 function usage() \{echo "function iam_create_user_access_key"
   echo "Creates an AWS Identity and Access Management (IAM) key pair."
                  The name of the IAM user."
   echo " -u user_name
   echo " [-f file_name]
                     Optional file name for the access key output."
```

```
 echo "" 
 } 
 # Retrieve the calling parameters. 
 while getopts "u:f:h" option; do 
   case "${option}" in 
    u) user_name="${OPTARG}" ;;
     f) file_name="${OPTARG}" ;; 
     h) 
       usage 
       return 0 
        ;; 
    \langle ? \rangle echo "Invalid parameter" 
       usage 
       return 1 
        ;; 
   esac 
 done 
 export OPTIND=1 
 if [[ -z "$user_name" ]]; then 
   errecho "ERROR: You must provide a username with the -u parameter." 
   usage 
   return 1 
 fi 
 response=$(aws iam create-access-key \ 
   --user-name "$user_name" \ 
   --output text) 
 local error_code=${?} 
 if [[ $error_code -ne 0 ]]; then 
   aws_cli_error_log $error_code 
   errecho "ERROR: AWS reports create-access-key operation failed.$response" 
   return 1 
 fi 
 if [[ -n "$file_name" ]]; then 
   echo "$response" >"$file_name" 
 fi 
 local key_id key_secret
```

```
# shellcheck disable=SC2086
  key id=$(echo $response | cut -f 2 -d' ' )# shellcheck disable=SC2086
  key_secret=$(echo $response | cut -f 4 -d ' ')
  echo "$key id $key secret"
  return 0
\mathcal{L}
```
• Per i dettagli sull'API, consulta CreateAccessKeyAWS CLICommand Reference.

Eliminazione di una policy

Il sequente esempio di codice mostra come eliminare una policy IAM.

```
AWS CLI con script Bash
```
**a** Note

C'è altro da fare GitHub. Trova l'esempio completo e scopri di più sulla configurazione e l'esecuzione nel Repository di esempi di codice AWS.

```
# function iecho
## This function enables the script to display the specified text only if
# the global variable $VERBOSE is set to true.
function iecho() {
 if [\t{S} \text{VERBOSE} == true ]; then
  echo "$@"
fi
}
# function errecho
#
# This function outputs everything sent to it to STDERR (standard error output).
```

```
function errecho() {
 printf "%s\n" "$*" 1>&2
\mathcal{L}# function iam delete policy
## This function deletes an IAM policy.
## Parameters:
       -n policy_arn -- The name of the IAM policy arn.
### Returns:
       0 - If successful.
#1 - If it fails.
#function iam_delete_policy() {
 local policy_arn response
 local option OPTARG # Required to use getopts command in a function.
 # bashsupport disable=BP5008
 function usage() \{echo "function iam_delete_policy"
   echo "Deletes an WS Identity and Access Management (IAM) policy"
   echo " -n policy arn -- The name of the IAM policy arn."
   echo ""
 \mathcal{L}# Retrieve the calling parameters.
 while getopts "n:h" option; do
   case "${option}" in
     n) policy_arn = "\{OPTARG}";
     h)usage
       return 0
       \vdots\langle ? \rangleecho "Invalid parameter"
      usage
       return 1
       \mathcal{L}esac
 done
 export OPTIND=1
```

```
 if [[ -z "$policy_arn" ]]; then 
     errecho "ERROR: You must provide a policy arn with the -n parameter." 
     usage 
     return 1 
   fi 
   iecho "Parameters:\n" 
   iecho " Policy arn: $policy_arn" 
   iecho "" 
   response=$(aws iam delete-policy \ 
     --policy-arn "$policy_arn") 
   local error_code=${?} 
   if [[ $error_code -ne 0 ]]; then 
     aws_cli_error_log $error_code 
     errecho "ERROR: AWS reports delete-policy operation failed.\n$response" 
     return 1 
   fi 
   iecho "delete-policy response:$response" 
   iecho 
   return 0
}
```
• Per i dettagli sull'API, consulta [DeletePolicyAWS CLI](https://docs.aws.amazon.com/goto/aws-cli/iam-2010-05-08/DeletePolicy)Command Reference.

### Eliminazione di un ruolo

Il seguente esempio di codice mostra come eliminare un ruolo IAM.

```
AWS CLI con script Bash
```
## **a** Note

C'è altro da fare GitHub. Trova l'esempio completo e scopri di più sulla configurazione e l'esecuzione nel [Repository di esempi di codice AWS.](https://github.com/awsdocs/aws-doc-sdk-examples/tree/main/aws-cli/bash-linux/iam#code-examples)

```
# function iecho
## This function enables the script to display the specified text only if
# the global variable $VERBOSE is set to true.
function iecho() {
 if \Gamma $VERBOSE == true \Gamma: then
  echo "$@"
 fi
\mathcal{L}# function errecho
## This function outputs everything sent to it to STDERR (standard error output).
function errecho() {
 printf "%s\n" "$*" 1>&2
\mathcal{L}# function iam delete role
## This function deletes an IAM role.
## Parameters:
#-n role_name -- The name of the IAM role.
## Returns:
     0 - If successful.
#1 - If it fails.
#function iam delete role() \{local role_name response
 local option OPTARG # Required to use getopts command in a function.
 # bashsupport disable=BP5008
 function usage() \{echo "function iam_delete_role"
  echo "Deletes an WS Identity and Access Management (IAM) role"
  echo " -n role_name -- The name of the IAM role."
  echo ""
```
}

```
 # Retrieve the calling parameters. 
 while getopts "n:h" option; do 
   case "${option}" in 
     n) role_name="${OPTARG}" ;; 
     h) 
       usage 
       return 0 
       ;; 
    \langle ? \rangle echo "Invalid parameter" 
       usage 
       return 1 
        ;; 
   esac 
 done 
 export OPTIND=1 
 echo "role_name:$role_name" 
 if [[ -z "$role_name" ]]; then 
   errecho "ERROR: You must provide a role name with the -n parameter." 
   usage 
  return 1 
 fi 
 iecho "Parameters:\n" 
 iecho " Role name: $role_name" 
 iecho "" 
 response=$(aws iam delete-role \ 
   --role-name "$role_name") 
 local error_code=${?} 
 if [[ $error_code -ne 0 ]]; then 
   aws_cli_error_log $error_code 
   errecho "ERROR: AWS reports delete-role operation failed.\n$response" 
   return 1 
 fi 
 iecho "delete-role response:$response" 
 iecho
```
 $\mathcal{L}$ 

return 0

• Per i dettagli sull'API, consulta DeleteRoleAWS CLICommand Reference.

## Eliminazione di un utente

Il sequente esempio di codice mostra come eliminare un utente IAM.

## A Warning

Per evitare rischi per la sicurezza, non utilizzare gli utenti IAM per l'autenticazione quando sviluppi software creato ad hoc o lavori con dati reali. Utilizza invece la federazione con un provider di identità come AWS IAM Identity Center.

### AWS CLI con script Bash

## a Note

C'è altro da fare GitHub. Trova l'esempio completo e scopri di più sulla configurazione e l'esecuzione nel Repository di esempi di codice AWS.

```
# function iecho
## This function enables the script to display the specified text only if
# the global variable $VERBOSE is set to true.
function iecho() {
 if [[ $VERBOSE == true ]]; then
  echo "$@"
 fi
\mathcal{F}# function errecho
## This function outputs everything sent to it to STDERR (standard error output).
```

```
function errecho() {
 printf "%s\n" "$*" 1>&2
\mathcal{L}# function iam_delete_user
## This function deletes the specified IAM user.
## Parameters:
      -u user name -- The name of the user to create.
### Returns:
      0 - If successful.#1 - If it fails.
#function iam delete user() {
 local user_name response
 local option OPTARG # Required to use getopts command in a function.
 # bashsupport disable=BP5008
 function usage() \{echo "function iam delete user"
   echo "Deletes an WS Identity and Access Management (IAM) user. You must supply a
username:"
   echo " -u user_name The name of the user."
   echo ""
 \mathcal{L}# Retrieve the calling parameters.
 while getopts "u:h" option; do
   case "${option}" in
    u) user_name='${OPTARG}'' ;;
    h)usage
      return 0
      \therefore\langle ? \rangleecho "Invalid parameter"
      usage
      return 1
      \mathcal{L}:
   esac
```

```
 done 
   export OPTIND=1 
   if [[ -z "$user_name" ]]; then 
     errecho "ERROR: You must provide a username with the -u parameter." 
     usage 
     return 1 
   fi 
   iecho "Parameters:\n" 
   iecho " User name: $user_name" 
   iecho "" 
   # If the user does not exist, we don't want to try to delete it. 
   if (! iam_user_exists "$user_name"); then 
     errecho "ERROR: A user with that name does not exist in the account." 
     return 1 
   fi 
   response=$(aws iam delete-user \ 
     --user-name "$user_name") 
   local error_code=${?} 
   if [[ $error_code -ne 0 ]]; then 
     aws_cli_error_log $error_code 
     errecho "ERROR: AWS reports delete-user operation failed.$response" 
     return 1 
   fi 
   iecho "delete-user response:$response" 
   iecho 
   return 0
}
```
• Per i dettagli sull'API, consulta [DeleteUserAWS CLI](https://docs.aws.amazon.com/goto/aws-cli/iam-2010-05-08/DeleteUser)Command Reference.

Eliminare una chiave di accesso

Il seguente esempio di codice mostra come eliminare una chiave di accesso IAM.

# A Warning

Per evitare rischi per la sicurezza, non utilizzare gli utenti IAM per l'autenticazione quando sviluppi software creato ad hoc o lavori con dati reali. Utilizza invece la federazione con un provider di identità come AWS IAM Identity Center.

AWS CLI con script Bash

# **a** Note

C'è di più su GitHub. Trova l'esempio completo e scopri di più sulla configurazione e l'esecuzione nel Repository di esempi di codice AWS.

```
# function errecho
# This function outputs everything sent to it to STDERR (standard error output).
function errecho() {
 printf "%s\n" "$*" 1>&2
\mathcal{F}# function iam_delete_access_key
\## This function deletes an IAM access key for the specified IAM user.
\## Parameters:
#-u user_name -- The name of the user.
#
     -k access_key -- The access key to delete.
## Returns:
#0 - If successful.
     1 - If it fails.
#function iam_delete_access_key() {
 local user_name access_key response
 local option OPTARG # Required to use getopts command in a function.
```

```
 # bashsupport disable=BP5008 
 function usage() { 
    echo "function iam_delete_access_key" 
    echo "Deletes an WS Identity and Access Management (IAM) access key for the 
 specified IAM user" 
    echo " -u user_name The name of the user." 
    echo " -k access_key The access key to delete." 
    echo "" 
  } 
 # Retrieve the calling parameters. 
 while getopts "u:k:h" option; do 
    case "${option}" in 
     u) user_name="${OPTARG}" ;;
      k) access_key="${OPTARG}" ;; 
      h) 
        usage 
        return 0 
        ;; 
     \langle ? \rangle echo "Invalid parameter" 
        usage 
        return 1 
        ;; 
    esac 
  done 
  export OPTIND=1 
 if [[ -z "$user_name" ]]; then 
    errecho "ERROR: You must provide a username with the -u parameter." 
    usage 
    return 1 
 fi 
  if [[ -z "$access_key" ]]; then 
   errecho "ERROR: You must provide an access key with the -k parameter." 
    usage 
    return 1 
 fi 
 iecho "Parameters:\n" 
 iecho " Username: $user_name" 
 iecho " Access key: $access_key" 
  iecho ""
```

```
response=\$(aws \ \\ni\ m \ \n\delta\) = \csc\% - \csc\% - \csc\% - \csc\% - \csc\% - \csc\% - \csc\% - \csc\% - \csc\% - \csc\% - \csc\% - \csc\% - \csc\% - \csc\% - \csc\% - \csc\% - \csc\% - \csc\% - \csc\% - \csc\% - \csc\% - \csc\% - \csc\% - \csc\% - \csc\% - \csc\% - \csc\% - \csc\% - \csc\% - \csc\% - \csc\% - \csc\% - \csc\% - \csc\--user-name "$user name" \
        --access-key-id "$access_key")
    local error code=${?}
    if [\t{matrix} $error_code -ne 0 ]]; then
        aws_cli_error_log $error_code
        errecho "ERROR: AWS reports delete-access-key operation failed. \n$response"
        return 1
    fi
    iecho "delete-access-key response: $response"
    iecho
   return 0
\mathcal{L}
```
• Per i dettagli sull'API, consulta DeleteAccessKeyAWS CLICommand Reference.

Scollegamento di una policy da un ruolo

Il seguente esempio di codice mostra come scollegare una policy IAM da un ruolo.

AWS CLI con script Bash

```
a Note
```
C'è altro da fare. GitHub Trova l'esempio completo e scopri di più sulla configurazione e l'esecuzione nel Repository di esempi di codice AWS.

```
# function errecho
## This function outputs everything sent to it to STDERR (standard error output).
function errecho() \{printf "%s\n" "$*" 1>&2
}
```

```
# function iam detach role policy
## This function detaches an IAM policy to a tole.
## Parameters:
      -n role_name -- The name of the IAM role.
#-p policy_ARN -- The IAM policy document ARN..
### Returns:
       0 - If successful.
#1 - If it fails.
#function iam_detach_role_policy() {
 local role_name policy_arn response
 local option OPTARG # Required to use getopts command in a function.
 # bashsupport disable=BP5008
 function usage() \{echo "function iam_detach_role_policy"
   echo "Detaches an AWS Identity and Access Management (IAM) policy to an IAM
role."
   echo " -n role name The name of the IAM role."
   echo " -p policy ARN -- The IAM policy document ARN."
   echo ""
 \mathcal{L}# Retrieve the calling parameters.
 while getopts "n:p:h" option; do
   case "${option}" in
     n) role name="${OPTARG}" ::
     p) policy_arn="${OPTARG}";;
     h)usage
      return 0
       \mathcal{L}:
     \langle ? \rangleecho "Invalid parameter"
       usage
       return 1
       \vdotsesac
 done
```

```
 export OPTIND=1 
   if [[ -z "$role_name" ]]; then 
     errecho "ERROR: You must provide a role name with the -n parameter." 
     usage 
     return 1 
   fi 
   if [[ -z "$policy_arn" ]]; then 
     errecho "ERROR: You must provide a policy ARN with the -p parameter." 
     usage 
     return 1 
   fi 
   response=$(aws iam detach-role-policy \ 
     --role-name "$role_name" \ 
     --policy-arn "$policy_arn") 
   local error_code=${?} 
   if [[ $error_code -ne 0 ]]; then 
     aws_cli_error_log $error_code 
     errecho "ERROR: AWS reports detach-role-policy operation failed.\n$response" 
     return 1 
   fi 
   echo "$response" 
   return 0
}
```
• Per i dettagli sull'API, consulta [DetachRolePolicyAWS CLI](https://docs.aws.amazon.com/goto/aws-cli/iam-2010-05-08/DetachRolePolicy)Command Reference.

## Ottenimento di utente

I seguenti esempi di codice mostrano come ottenere un ruolo IAM.

# A Warning

Per evitare rischi per la sicurezza, non utilizzare gli utenti IAM per l'autenticazione quando sviluppi software creato ad hoc o lavori con dati reali. Utilizza invece la federazione con un provider di identità come AWS IAM Identity Center.

AWS CLI con script Bash

## **a** Note

C'è altro su GitHub. Trova l'esempio completo e scopri di più sulla configurazione e l'esecuzione nel Repository di esempi di codice AWS.

```
# function errecho
# This function outputs everything sent to it to STDERR (standard error output).
function errecho() {
 printf "%s\n" "$*" 1>&2
\mathcal{F}# function iam_user_exists
## This function checks to see if the specified AWS Identity and Access Management
(IAM) user already exists.
## Parameters:
\#$1 - The name of the IAM user to check.
## Returns:
#0 - If the user already exists.
#1 - If the user doesn't exist.
function iam_user_exists() {
 local user_name
 user_name = $1
```

```
 # Check whether the IAM user already exists. 
   # We suppress all output - we're interested only in the return code. 
   local errors 
   errors=$(aws iam get-user \ 
     --user-name "$user_name" 2>&1 >/dev/null) 
   local error_code=${?} 
   if [[ $error_code -eq 0 ]]; then 
     return 0 # 0 in Bash script means true. 
   else 
     if [[ $errors != *"error"*"(NoSuchEntity)"* ]]; then 
       aws_cli_error_log $error_code 
       errecho "Error calling iam get-user $errors" 
     fi 
     return 1 # 1 in Bash script means false. 
   fi
}
```
• Per i dettagli sull'API, consulta [GetUserAWS CLI](https://docs.aws.amazon.com/goto/aws-cli/iam-2010-05-08/GetUser)Command Reference.

Elencare le chiavi di accesso di un utente

Il seguente esempio di codice mostra come elencare le chiavi di accesso IAM di un utente.

# **A** Warning

Per evitare rischi per la sicurezza, non utilizzare gli utenti IAM per l'autenticazione quando sviluppi software creato ad hoc o lavori con dati reali. Utilizza invece la federazione con un provider di identità come [AWS IAM Identity Center](https://docs.aws.amazon.com/singlesignon/latest/userguide/what-is.html).

#### AWS CLI con script Bash

#### **a** Note

C'è altro su GitHub. Trova l'esempio completo e scopri di più sulla configurazione e l'esecuzione nel [Repository di esempi di codice AWS.](https://github.com/awsdocs/aws-doc-sdk-examples/tree/main/aws-cli/bash-linux/iam#code-examples)

```
# function errecho
## This function outputs everything sent to it to STDERR (standard error output).
function errecho() {
 printf "%s\n" "$*" 1>&2
\mathcal{L}# function iam_list_access_keys
## This function lists the access keys for the specified user.
## Parameters:
#-u user name -- The name of the IAM user.
## Returns:
#access_key_ids
#And:
     0 - If successful.
\pmb{\pm}1 - If it fails.
#function iam_list_access_keys() {
 # bashsupport disable=BP5008
 function usage() \{echo "function iam_list_access_keys"
  echo "Lists the AWS Identity and Access Management (IAM) access key IDs for the
specified user."
  echo ""
 \mathcal{L}local user_name response
 local option OPTARG # Required to use getopts command in a function.
 # Retrieve the calling parameters.
 while getopts "u:h" option; do
  case "${option}" in
    u) user_name="${OPTARG}";
    h)usage
     return 0
```

```
 ;; 
      \langle ? \rangle echo "Invalid parameter" 
          usage 
          return 1 
          ;; 
     esac 
   done 
   export OPTIND=1 
   if [[ -z "$user_name" ]]; then 
     errecho "ERROR: You must provide a username with the -u parameter." 
     usage 
     return 1 
   fi 
   response=$(aws iam list-access-keys \ 
     --user-name "$user_name" \ 
     --output text \ 
     --query 'AccessKeyMetadata[].AccessKeyId') 
   local error_code=${?} 
   if [[ $error_code -ne 0 ]]; then 
     aws_cli_error_log $error_code 
     errecho "ERROR: AWS reports list-access-keys operation failed.$response" 
     return 1 
   fi 
   echo "$response" 
   return 0
}
```
• Per i dettagli sull'API, consulta [ListAccessKeysAWS CLI](https://docs.aws.amazon.com/goto/aws-cli/iam-2010-05-08/ListAccessKeys)Command Reference.

# Elencare gli utenti

Il seguente esempio di codice mostra come elencare gli utenti IAM.

# A Warning

Per evitare rischi per la sicurezza, non utilizzare gli utenti IAM per l'autenticazione quando sviluppi software creato ad hoc o lavori con dati reali. Utilizza invece la federazione con un provider di identità come AWS IAM Identity Center.

AWS CLI con script Bash

## **a** Note

C'è altro da fare GitHub. Trova l'esempio completo e scopri di più sulla configurazione e l'esecuzione nel Repository di esempi di codice AWS.

```
# function errecho
# This function outputs everything sent to it to STDERR (standard error output).
function errecho() {
 printf "%s\n" "$*" 1>&2
\mathcal{F}# function iam_list_users
## List the IAM users in the account.
## Returns:
#The list of users names
#And:
#0 - If the user already exists.
#1 - If the user doesn't exist.
function iam_list_users() {
 local option OPTARG # Required to use getopts command in a function.
 local error_code
 # bashsupport disable=BP5008
 function usage() \{echo "function iam_list_users"
```

```
 echo "Lists the AWS Identity and Access Management (IAM) user in the account." 
     echo "" 
   } 
   # Retrieve the calling parameters. 
   while getopts "h" option; do 
     case "${option}" in 
       h) 
          usage 
          return 0 
          ;; 
      \langle ? \rangle echo "Invalid parameter" 
          usage 
          return 1 
          ;; 
     esac 
   done 
   export OPTIND=1 
   local response 
   response=$(aws iam list-users \ 
     --output text \ 
     --query "Users[].UserName") 
   error_code=${?} 
   if [[ $error_code -ne 0 ]]; then 
     aws_cli_error_log $error_code 
     errecho "ERROR: AWS reports list-users operation failed.$response" 
     return 1 
   fi 
   echo "$response" 
   return 0
}
```
• Per i dettagli sull'API, consulta [ListUsersAWS CLI](https://docs.aws.amazon.com/goto/aws-cli/iam-2010-05-08/ListUsers)Command Reference.

#### **Scenari**

Creazione di un utente e assunzione di un ruolo

Il seguente esempio di codice mostra come creare un utente e assumere un ruolo.

# **A** Warning

Per evitare rischi per la sicurezza, non utilizzare gli utenti IAM per l'autenticazione quando sviluppi software creato ad hoc o lavori con dati reali. Utilizza invece la federazione con un provider di identità come [AWS IAM Identity Center](https://docs.aws.amazon.com/singlesignon/latest/userguide/what-is.html).

- Crea un utente che non disponga di autorizzazioni.
- Crea un ruolo che conceda l'autorizzazione per elencare i bucket Amazon S3 per l'account.
- Aggiungi una policy per consentire all'utente di assumere il ruolo.
- Assumi il ruolo ed elenca i bucket S3 utilizzando le credenziali temporanee, quindi ripulisci le risorse.

## AWS CLI con script Bash

```
a Note
```
C'è altro da fare GitHub. Trova l'esempio completo e scopri di più sulla configurazione e l'esecuzione nel [Repository di esempi di codice AWS.](https://github.com/awsdocs/aws-doc-sdk-examples/tree/main/aws-cli/bash-linux/iam#code-examples)

```
###############################################################################
# function iam_create_user_assume_role
#
# Scenario to create an IAM user, create an IAM role, and apply the role to the 
 user.
#
# "IAM access" permissions are needed to run this code.
# "STS assume role" permissions are needed to run this code. (Note: It might be 
  necessary to
# create a custom policy).
#
# Returns:
```

```
\emptyset - If successful.
#1 - If an error occurred.
#function iam_create_user_assume_role() {
 \sqrt{ }if [ "$IAM OPERATIONS SOURCED" != "True" ]; then
     source ./iam_operations.sh
   fi
  \mathcal{L}echo repeat "*" 88
 echo "Welcome to the IAM create user and assume role demo."
  echo
  echo "This demo will create an IAM user, create an IAM role, and apply the role to
 the user."
 echo_repeat "*" 88
  echo
 echo -n "Enter a name for a new IAM user: "
 get_input
  user_name=$get_input_result
 local user_arn
 user arn=$(iam create user -u "$user name")
 # shellcheck disable=SC2181
  if \lceil \frac{1}{3} \rceil = 0 \rceil; then
   echo "Created demo IAM user named $user_name"
  else
    errecho "$user arn"
   errecho "The user failed to create. This demo will exit."
   return 1
 fi
 local access_key_response
  access_key_response=$(iam_create_user_access_key -u "$user_name")
  # shellcheck disable=SC2181
 if \lceil \int \frac{1}{3} \cdot \frac{1}{2} \rceil := 0 11; then
    errecho "The access key failed to create. This demo will exit."
   clean_up "$user_name"
   return 1
  fi
```

```
 IFS=$'\t ' read -r -a access_key_values <<<"$access_key_response" 
 local key_name=${access_key_values[0]} 
 local key_secret=${access_key_values[1]} 
 echo "Created access key named $key_name" 
 echo "Wait 10 seconds for the user to be ready." 
 sleep 10 
 echo_repeat "*" 88 
 echo 
 local iam_role_name 
 iam_role_name=$(generate_random_name "test-role") 
 echo "Creating a role named $iam_role_name with user $user_name as the principal." 
 local assume_role_policy_document="{ 
   \"Version\": \"2012-10-17\", 
   \"Statement\": [{ 
       \"Effect\": \"Allow\", 
       \"Principal\": {\"AWS\": \"$user_arn\"}, 
       \"Action\": \"sts:AssumeRole\" 
       }] 
   }" 
 local role_arn 
 role_arn=$(iam_create_role -n "$iam_role_name" -p "$assume_role_policy_document") 
 # shellcheck disable=SC2181 
if [ ${?} == 0 ]; then
   echo "Created IAM role named $iam_role_name" 
 else 
   errecho "The role failed to create. This demo will exit." 
   clean_up "$user_name" "$key_name" 
   return 1 
 fi 
 local policy_name 
 policy_name=$(generate_random_name "test-policy") 
 local policy_document="{ 
                \"Version\": \"2012-10-17\", 
                \"Statement\": [{ 
                    \"Effect\": \"Allow\", 
                    \"Action\": \"s3:ListAllMyBuckets\", 
                    \"Resource\": \"arn:aws:s3:::*\"}]}"
```

```
 local policy_arn 
 policy_arn=$(iam_create_policy -n "$policy_name" -p "$policy_document") 
 # shellcheck disable=SC2181 
if \lceil \int \frac{1}{3} \rceil == 0 11; then
   echo "Created IAM policy named $policy_name" 
 else 
   errecho "The policy failed to create." 
    clean_up "$user_name" "$key_name" "$iam_role_name" 
   return 1 
 fi 
 if (iam_attach_role_policy -n "$iam_role_name" -p "$policy_arn"); then 
    echo "Attached policy $policy_arn to role $iam_role_name" 
 else 
    errecho "The policy failed to attach." 
   clean_up "$user_name" "$key_name" "$iam_role_name" "$policy_arn" 
   return 1 
 fi 
 local assume_role_policy_document="{ 
                 \"Version\": \"2012-10-17\", 
                 \"Statement\": [{ 
                     \"Effect\": \"Allow\", 
                     \"Action\": \"sts:AssumeRole\", 
                     \"Resource\": \"$role_arn\"}]}" 
 local assume_role_policy_name 
 assume_role_policy_name=$(generate_random_name "test-assume-role-") 
 # shellcheck disable=SC2181 
local assume role policy arn
 assume_role_policy_arn=$(iam_create_policy -n "$assume_role_policy_name" -p 
 "$assume_role_policy_document") 
 # shellcheck disable=SC2181 
if [ $\{? \} == 0 ]; then
    echo "Created IAM policy named $assume_role_policy_name for sts assume role" 
 else 
    errecho "The policy failed to create." 
    clean_up "$user_name" "$key_name" "$iam_role_name" "$policy_arn" "$policy_arn" 
   return 1 
 fi
```

```
 echo "Wait 10 seconds to give AWS time to propagate these new resources and 
 connections." 
 sleep 10 
 echo_repeat "*" 88 
 echo 
 echo "Try to list buckets without the new user assuming the role." 
 echo_repeat "*" 88 
 echo 
 # Set the environment variables for the created user. 
 # bashsupport disable=BP2001 
 export AWS_ACCESS_KEY_ID=$key_name 
 # bashsupport disable=BP2001 
 export AWS_SECRET_ACCESS_KEY=$key_secret 
 local buckets 
 buckets=$(s3_list_buckets) 
 # shellcheck disable=SC2181 
if [ $\{? \} == 0 ]; then
   local bucket_count 
    bucket_count=$(echo "$buckets" | wc -w | xargs) 
    echo "There are $bucket_count buckets in the account. This should not have 
 happened." 
 else 
    errecho "Because the role with permissions has not been assumed, listing buckets 
 failed." 
 fi 
 echo 
 echo_repeat "*" 88 
 echo "Now assume the role $iam_role_name and list the buckets." 
 echo_repeat "*" 88 
 echo 
 local credentials 
 credentials=$(sts_assume_role -r "$role_arn" -n "AssumeRoleDemoSession") 
 # shellcheck disable=SC2181 
if [ ${?} == 0 ]; then
    echo "Assumed role $iam_role_name" 
 else 
    errecho "Failed to assume role."
```

```
 export AWS_ACCESS_KEY_ID="" 
    export AWS_SECRET_ACCESS_KEY="" 
    clean_up "$user_name" "$key_name" "$iam_role_name" "$policy_arn" "$policy_arn" 
 "$assume_role_policy_arn" 
   return 1 
 fi 
 IFS=$'\t ' read -r -a credentials <<<"$credentials" 
export AWS ACCESS KEY ID=${credentials[0]}
 export AWS_SECRET_ACCESS_KEY=${credentials[1]} 
 # bashsupport disable=BP2001 
 export AWS_SESSION_TOKEN=${credentials[2]} 
 buckets=$(s3_list_buckets) 
 # shellcheck disable=SC2181 
if [ $\{? \} == 0 ]; then
   local bucket_count 
    bucket_count=$(echo "$buckets" | wc -w | xargs) 
    echo "There are $bucket_count buckets in the account. Listing buckets succeeded 
 because of " 
    echo "the assumed role." 
 else 
    errecho "Failed to list buckets. This should not happen." 
    export AWS_ACCESS_KEY_ID="" 
    export AWS_SECRET_ACCESS_KEY="" 
   export AWS SESSION TOKEN=""
    clean_up "$user_name" "$key_name" "$iam_role_name" "$policy_arn" "$policy_arn" 
 "$assume_role_policy_arn" 
   return 1 
 fi 
 local result=0 
 export AWS_ACCESS_KEY_ID="" 
 export AWS_SECRET_ACCESS_KEY="" 
 echo 
 echo_repeat "*" 88 
 echo "The created resources will now be deleted." 
 echo_repeat "*" 88 
 echo
```

```
clean_up "$user_name" "$key_name" "$iam_role_name" "$policy_arn" "$policy_arn"
 "$assume role policy arn"
  # shellcheck disable=SC2181
  if [ [  ${?} -ne [ 0  ] ]; then
   result=1
  f_ireturn $result
\mathcal{L}
```
Le funzioni IAM utilizzate in questo scenario.

```
# function iam_user_exists
## This function checks to see if the specified AWS Identity and Access Management
(IAM) user already exists.
## Parameters:
      $1 - The name of the IAM user to check.
##
# Returns:
      0 - If the user already exists.
#1 - If the user doesn't exist.
#
function iam_user_exists() {
 local user_name
 user_name = $1# Check whether the IAM user already exists.
 # We suppress all output - we're interested only in the return code.
 local errors
 errors=\$(aws iam get-user \ \)--user-name "$user_name" 2>&1 >/dev/null)
 local error_code=${?}
 if [[ $error_code -eq 0 ]]; then
   return 0 # 0 in Bash script means true.
 else
```

```
if [[ $errors != *"error"*"(NoSuchEntity)"* ]]; then
    aws_cli_error_log $error_code
    errecho "Error calling iam get-user $errors"
   fi
   return 1 # 1 in Bash script means false.
 fi
\mathcal{L}# function iam_create_user
## This function creates the specified IAM user, unless
# it already exists.
## Parameters:
      -u user_name -- The name of the user to create.
### Returns:
      The ARN of the user.
#And:
#0 - If successful.
#1 - If it fails.
#function iam create user() \{local user_name response
 local option OPTARG # Required to use getopts command in a function.
 # bashsupport disable=BP5008
 function usage() \{echo "function iam create user"
   echo "Creates an WS Identity and Access Management (IAM) user. You must supply a
username:"
   account."
   echo ""
 \mathcal{F}# Retrieve the calling parameters.
 while getopts "u:h" option; do
   case "${option}" in
    u) user_name="${OPTARG}" ;;
    h)usage
```

```
 return 0 
         ;; 
      \langle ? \rangle echo "Invalid parameter" 
         usage 
         return 1 
         ;; 
     esac 
   done 
   export OPTIND=1 
   if [[ -z "$user_name" ]]; then 
     errecho "ERROR: You must provide a username with the -u parameter." 
     usage 
     return 1 
   fi 
   iecho "Parameters:\n" 
   iecho " User name: $user_name" 
   iecho "" 
   # If the user already exists, we don't want to try to create it. 
   if (iam_user_exists "$user_name"); then 
     errecho "ERROR: A user with that name already exists in the account." 
     return 1 
   fi 
   response=$(aws iam create-user --user-name "$user_name" \ 
     --output text \ 
     --query 'User.Arn') 
   local error_code=${?} 
   if [[ $error_code -ne 0 ]]; then 
     aws_cli_error_log $error_code 
     errecho "ERROR: AWS reports create-user operation failed.$response" 
     return 1 
   fi 
   echo "$response" 
   return 0
}
```

```
# function iam_create_user_access_key
## This function creates an IAM access key for the specified user.
## Parameters:
       -u user_name -- The name of the IAM user.
#[-f file_name] -- The optional file name for the access key output.
### Returns:
       [access_key_id access_key_secret]
##And:
       0 - If successful.#1 - If it fails.
#function iam_create_user_access_key() {
 local user_name file_name response
 local option OPTARG # Required to use getopts command in a function.
 # bashsupport disable=BP5008
 function usage() \{echo "function iam_create_user_access_key"
   echo "Creates an AWS Identity and Access Management (IAM) key pair."
   echo " -u user name The name of the IAM user."
   echo " [-f file_name] Optional file name for the access key output."
   echo ""
 \mathcal{F}# Retrieve the calling parameters.
 while getopts "u:f:h" option; do
   case "${option}" in
     u) user name="${OPTARG}" ::
     f) file_name="${OPTARG}" ;;
     h)usage
      return 0
       \vdots\langle ? \rangleecho "Invalid parameter"
       usage
       return 1
       \vdotsesac
```
done

```
export OPTIND=1
 if \lceil \cdot \rceil -z "$user name" \rceil]; then
   errecho "ERROR: You must provide a username with the -u parameter."
   usage
   return 1
 f_iresponse=\$(aws \ \\ni\ m \ \n\\ncreate-access-key \ \n\--user-name "$user_name" \
   --output text)
 local error_code=${?}
 if [\t{matrix} $error_code -ne 0 ]]; then
   aws_cli_error_log $error_code
   errecho "ERROR: AWS reports create-access-key operation failed.$response"
   return 1
 fi
 if [ -n "$file_name" ]]; then
   echo "$response" >"$file_name"
 fi
 local key id key secret
 # shellcheck disable=SC2086
 key_id=$(echo $response | cut -f 2 -d ' ' )# shellcheck disable=SC2086
 key secret=$(echo $response | cut -f 4 -d ' ')
 echo "$key_id $key_secret"
 return 0
\mathcal{L}# function iam create role
## This function creates an IAM role.
## Parameters:
       -n role_name -- The name of the IAM role.
##-p policy_json -- The assume role policy document.
\#
```

```
# Returns:
       The ARN of the role.
#\#And:
       0 - If successful.
#1 - If it fails.
#function iam_create_role() {
 local role_name policy_document response
 local option OPTARG # Required to use getopts command in a function.
 # bashsupport disable=BP5008
 function usage() \{echo "function iam_create_user_access_key"
   echo "Creates an AWS Identity and Access Management (IAM) role."
   echo " -n role_name
                        The name of the IAM role."
   echo " -p policy_json -- The assume role policy document."
   echo ""
 \mathcal{L}# Retrieve the calling parameters.
 while getopts "n:p:h" option; do
   case "${option}" in
     n) role_name="${OPTARG}" ;;
     p) policy_document="${OPTARG}" ;;
     h)usage
       return 0
       \therefore\langle ? \rangleecho "Invalid parameter"
       usage
       return 1
       \vdotsesac
 done
 export OPTIND=1
 if [I - z "$role_name" ]]; then
   errecho "ERROR: You must provide a role name with the -n parameter."
   usage
   return 1
 f_iif [[ -z "$policy_document" ]]; then
```

```
errecho "ERROR: You must provide a policy document with the -p parameter."
   usage
   return 1
 fi
 response=$(aws iam create-role \
   --role-name "$role_name" \
   --assume-role-policy-document "$policy_document" \
   --output text \
   --query Role.Arn)
 local error_code=${?}
 if [\t{matrix} $error_code -ne 0 ]]; then
   aws_cli_error_log $error_code
   errecho "ERROR: AWS reports create-role operation failed. \n$response"
   return 1
 fi
 echo "$response"
 return 0
\mathcal{L}# function iam_create_policy
## This function creates an IAM policy.
## Parameters:
#-n policy_name -- The name of the IAM policy.
       -p policy_json -- The policy document.
### Returns:
       \theta - If successful.
\pmb{\pm}1 - If it fails.
#function iam_create_policy() {
 local policy_name policy_document response
 local option OPTARG # Required to use getopts command in a function.
 # bashsupport disable=BP5008
 function usage() \{echo "function iam_create_policy"
```

```
echo "Creates an AWS Identity and Access Management (IAM) policy."
  echo " -n policy_name
                          The name of the IAM policy."
  echo " -p policy_json -- The policy document."
  echo ""
\mathcal{L}# Retrieve the calling parameters.
while getopts "n:p:h" option; do
  case "${option}" in
    n) policy_name="${OPTARG}" ;;
    p) policy_document="${OPTARG}";;
    h)usage
     return 0
     \therefore\langle ? \rangleecho "Invalid parameter"
      usage
     return 1
      \mathcal{L}esac
done
export OPTIND=1
if [I - z "$policy_name" ]]; then
  errecho "ERROR: You must provide a policy name with the -n parameter."
 usage
  return 1
fi
if [I - z "$policy_document" ]; then
 errecho "ERROR: You must provide a policy document with the -p parameter."
 usage
  return 1
f_i--policy-name "$policy_name" \
  --policy-document "$policy_document" \
  --output text \
  --query Policy.Arn)
local error_code=${?}
```
```
if [ $error_code -ne 0 ]]; then
   aws_cli_error_log $error_code
   errecho "ERROR: AWS reports create-policy operation failed.\n$response"
   return 1
 fi
 echo "$response"
\mathcal{L}# function iam_attach_role_policy
## This function attaches an IAM policy to a tole.
## Parameters:
#-n role_name -- The name of the IAM role.
       -p policy_ARN -- The IAM policy document ARN..
### Returns:
       0 - If successful.#1 - If it fails.
#function iam_attach_role_policy() {
 local role_name policy_arn response
 local option OPTARG # Required to use getopts command in a function.
 # bashsupport disable=BP5008
 function usage() \{echo "function iam_attach_role_policy"
   echo "Attaches an AWS Identity and Access Management (IAM) policy to an IAM
 role."
   echo " -n role name The name of the IAM role."
   echo " -p policy_ARN -- The IAM policy document ARN."
   echo ""
 \mathcal{L}# Retrieve the calling parameters.
 while getopts "n:p:h" option; do
   case "${option}" in
     n) role_name="${OPTARG}" ;;
     p) policy_arn="${OPTARG}";;
     h)usage
       return 0
```

```
\cdot ; ;
     \langle ? \rangleecho "Invalid parameter"
       usage
       return 1
       \mathcal{L}:
   esac
 done
 export OPTIND=1
 if [ -z "$role_name" ]}; then
   errecho "ERROR: You must provide a role name with the -n parameter."
   usage
   return 1
 fi
 if [ -z "$policy_arn" ]]; then
   errecho "ERROR: You must provide a policy ARN with the -p parameter."
   usage
   return 1
 fi
 response=$(aws iam attach-role-policy \
   --role-name "$role_name" \
   --policy-arn "$policy_arn")
 local error_code=${?}
 if [[ $error_code -ne 0 ]]; then
   aws_cli_error_log $error_code
   errecho "ERROR: AWS reports attach-role-policy operation failed. \n$response"
   return 1
 fi
 echo "$response"
 return 0
\mathcal{L}# function iam_detach_role_policy
## This function detaches an IAM policy to a tole.
\#
```

```
# Parameters:
#-n role_name -- The name of the IAM role.
       -p policy_ARN -- The IAM policy document ARN..
\### Returns:
       0 - If successful.
#1 - If it fails.
#function iam_detach_role_policy() {
 local role_name policy_arn response
 local option OPTARG # Required to use getopts command in a function.
 # bashsupport disable=BP5008
 function usage() \{echo "function iam_detach_role_policy"
   echo "Detaches an AWS Identity and Access Management (IAM) policy to an IAM
role."
   echo " -n role_name The name of the IAM role."
   echo " -p policy_ARN -- The IAM policy document ARN."
   echo ""
 \mathcal{F}# Retrieve the calling parameters.
 while getopts "n:p:h" option; do
   case "${option}" in
     n) role_name="${OPTARG}" ;;
     p) policy_arn="${OPTARG}";;
     h)usage
       return 0
       \therefore\langle ? \rangleecho "Invalid parameter"
       usage
       return 1
       \vdotsesac
 done
 export OPTIND=1
 if [ -z "$role_name" ]}; then
   errecho "ERROR: You must provide a role name with the -n parameter."
   usage
   return 1
```

```
fi
 if [[ -z "$policy_arn" ]]; then
   errecho "ERROR: You must provide a policy ARN with the -p parameter."
   usage
   return 1
 f_iresponse=\$(aws \; iam \; detach-role-policy \; \mathcal{S})--role-name "$role name" \
   --policy-arn "$policy_arn")
 local error_code=${?}
 if [\t{matrix} $error_code -ne 0 ]]; then
   aws_cli_error_log $error_code
   errecho "ERROR: AWS reports detach-role-policy operation failed. \n$response"
   return 1
 fi
 echo "$response"
 return 0
\mathcal{L}# function iam_delete_policy
## This function deletes an IAM policy.
## Parameters:
       -n policy_arn -- The name of the IAM policy arn.
### Returns:
       0 - If successful.
\pmb{\pm}1 - If it fails.
#function iam_delete_policy() {
 local policy_arn response
 local option OPTARG # Required to use getopts command in a function.
 # bashsupport disable=BP5008
 function usage() \{echo "function iam_delete_policy"
```

```
echo "Deletes an WS Identity and Access Management (IAM) policy"
  echo " -n policy_arn -- The name of the IAM policy arn."
  echo ""
\mathcal{L}# Retrieve the calling parameters.
while getopts "n:h" option; do
  case "${option}" in
    n) policy_arn="${OPTARG}";;
    h)usage
     return 0
     \therefore\langle ? \rangleecho "Invalid parameter"
     usage
     return 1
      \mathcal{L}esac
done
export OPTIND=1
if [[ -z "$policy_arn" ]]; then
 errecho "ERROR: You must provide a policy arn with the -n parameter."
 usage
 return 1
fi
iecho "Parameters:\n"
iecho "
           Policy arn: $policy_arn"
iecho ""
--policy-arn "$policy_arn")
local error_code=${?}
if [ $error_code -ne 0 ]]; then
  aws_cli_error_log $error_code
  errecho "ERROR: AWS reports delete-policy operation failed. \n$response"
 return 1
fi
iecho "delete-policy response: $response"
```

```
iecho
 return 0
\mathcal{L}# function iam_delete_role
## This function deletes an IAM role.
## Parameters:
       -n role name -- The name of the IAM role.
### Returns:
      0 - If successful.#1 - If it fails.
#function iam delete role() {
 local role_name response
 local option OPTARG # Required to use getopts command in a function.
 # bashsupport disable=BP5008
 function usage() \{echo "function iam_delete_role"
   echo "Deletes an WS Identity and Access Management (IAM) role"
   echo " -n role_name -- The name of the IAM role."
   echo ""
 \mathcal{L}# Retrieve the calling parameters.
 while getopts "n:h" option; do
   case "${option}" in
     n) role_name="${OPTARG}" ;;
     h)usage
      return 0
       \mathcal{L}:
     \langle ? \rangleecho "Invalid parameter"
      usage
      return 1
       \vdotsesac
 done
```

```
export OPTIND=1
 echo "role name: $role name"
 if [[ -z "$role_name" ]]; then
   errecho "ERROR: You must provide a role name with the -n parameter."
   usage
   return 1
 fi
 iecho "Parameters:\n"
 iecho "
          Role name: $role_name"
 iecho ""
 --role-name "$role_name")
 local error_code=${?}
 if [ $error_code -ne 0 ]]; then
   aws_cli_error_log $error_code
   errecho "ERROR: AWS reports delete-role operation failed. \n$response"
   return 1
 f_iiecho "delete-role response: $response"
 iecho
 return 0
\mathcal{L}# function iam_delete_access_key
## This function deletes an IAM access key for the specified IAM user.
## Parameters:
      -u user_name -- The name of the user.
#\#-k access_key -- The access key to delete.
## Returns:
#0 - If successful.
      1 - If it fails.#function iam_delete_access_key() {
```

```
 local user_name access_key response 
 local option OPTARG # Required to use getopts command in a function. 
 # bashsupport disable=BP5008 
 function usage() { 
   echo "function iam delete access key"
    echo "Deletes an WS Identity and Access Management (IAM) access key for the 
 specified IAM user" 
    echo " -u user_name The name of the user." 
    echo " -k access_key The access key to delete." 
    echo "" 
 } 
 # Retrieve the calling parameters. 
 while getopts "u:k:h" option; do 
    case "${option}" in 
     u) user_name="${OPTARG}" ;;
      k) access_key="${OPTARG}" ;; 
      h) 
        usage 
        return 0 
        ;; 
     \langle ? \rangle echo "Invalid parameter" 
        usage 
        return 1 
        ;; 
    esac 
 done 
 export OPTIND=1 
 if [[ -z "$user_name" ]]; then 
    errecho "ERROR: You must provide a username with the -u parameter." 
   usage 
   return 1 
 fi 
 if [[ -z "$access_key" ]]; then 
   errecho "ERROR: You must provide an access key with the -k parameter." 
   usage 
   return 1 
 fi 
 iecho "Parameters:\n"
```

```
$user_name"
 iecho " Username:
          Access key:
 iecho "
                      $access_key"
 iecho ""
 --user-name "$user name" \
   --access-key-id "$access_key")
 local error code=${?}
 if [\t{matrix} $error_code -ne 0 ]]; then
   aws_cli_error_log $error_code
   errecho "ERROR: AWS reports delete-access-key operation failed. \n$response"
   return 1
 fi
 iecho "delete-access-key response: $response"
 iecho
 return 0
\mathcal{L}# function iam_delete_user
## This function deletes the specified IAM user.
## Parameters:
      -u user_name -- The name of the user to create.
### Returns:
      0 - If successful.
#1 - If it fails.
#function iam delete user() \{local user_name response
 local option OPTARG # Required to use getopts command in a function.
 # bashsupport disable=BP5008
 function usage() \{echo "function iam_delete_user"
   echo "Deletes an WS Identity and Access Management (IAM) user. You must supply a
username:"
                       The name of the user."
   echo " -u user_name
```

```
 echo "" 
 } 
 # Retrieve the calling parameters. 
 while getopts "u:h" option; do 
   case "${option}" in 
    u) user_name="${OPTARG}" ;;
     h) 
       usage 
       return 0 
       ;; 
    \langle ? \rangle echo "Invalid parameter" 
       usage 
       return 1 
       ;; 
   esac 
 done 
 export OPTIND=1 
 if [[ -z "$user_name" ]]; then 
   errecho "ERROR: You must provide a username with the -u parameter." 
   usage 
  return 1 
 fi 
 iecho "Parameters:\n" 
 iecho " User name: $user_name" 
 iecho "" 
 # If the user does not exist, we don't want to try to delete it. 
if (! iam user exists "$user name"); then
   errecho "ERROR: A user with that name does not exist in the account." 
   return 1 
 fi 
 response=$(aws iam delete-user \ 
   --user-name "$user_name") 
 local error_code=${?} 
 if [[ $error_code -ne 0 ]]; then 
   aws_cli_error_log $error_code 
   errecho "ERROR: AWS reports delete-user operation failed.$response"
```

```
 return 1 
   fi 
   iecho "delete-user response:$response" 
   iecho 
   return 0
}
```
- Per informazioni dettagliate sull'API, consulta i seguenti argomenti nella Documentazione di riferimento dei comandi AWS CLI.
	- [AttachRolePolicy](https://docs.aws.amazon.com/goto/aws-cli/iam-2010-05-08/AttachRolePolicy)
	- [CreateAccessKey](https://docs.aws.amazon.com/goto/aws-cli/iam-2010-05-08/CreateAccessKey)
	- [CreatePolicy](https://docs.aws.amazon.com/goto/aws-cli/iam-2010-05-08/CreatePolicy)
	- [CreateRole](https://docs.aws.amazon.com/goto/aws-cli/iam-2010-05-08/CreateRole)
	- [CreateUser](https://docs.aws.amazon.com/goto/aws-cli/iam-2010-05-08/CreateUser)
	- [DeleteAccessKey](https://docs.aws.amazon.com/goto/aws-cli/iam-2010-05-08/DeleteAccessKey)
	- [DeletePolicy](https://docs.aws.amazon.com/goto/aws-cli/iam-2010-05-08/DeletePolicy)
	- [DeleteRole](https://docs.aws.amazon.com/goto/aws-cli/iam-2010-05-08/DeleteRole)
	- [DeleteUser](https://docs.aws.amazon.com/goto/aws-cli/iam-2010-05-08/DeleteUser)
	- [DeleteUserPolicy](https://docs.aws.amazon.com/goto/aws-cli/iam-2010-05-08/DeleteUserPolicy)
	- [DetachRolePolicy](https://docs.aws.amazon.com/goto/aws-cli/iam-2010-05-08/DetachRolePolicy)
	- [PutUserPolicy](https://docs.aws.amazon.com/goto/aws-cli/iam-2010-05-08/PutUserPolicy)

## Esempi di Amazon S3 che utilizzano lo script AWS CLI Bash

I seguenti esempi di codice mostrano come eseguire azioni e implementare scenari comuni utilizzando lo script AWS Command Line Interface with Bash con Amazon S3.

Le operazioni sono estratti di codice da programmi più grandi e devono essere eseguite nel contesto. Sebbene le operazioni mostrino come richiamare le singole funzioni del servizio, è possibile visualizzarle contestualizzate negli scenari correlati e negli esempi tra servizi.

Scenari: esempi di codice che mostrano come eseguire un'attività specifica richiamando più funzioni **all'interno dello stesso servizio.**<br>Azioni e scenari 19611 Ogni esempio include un collegamento a GitHub, dove puoi trovare istruzioni su come configurare ed eseguire il codice nel contesto.

#### Argomenti

- Azioni
- Scenari

### Azioni

Copia di un oggetto da un bucket a un altro

Il seguente esempio di codice mostra come copiare un oggetto S3 da un bucket all'altro.

### AWS CLI con script Bash

### **a** Note

```
# function errecho
## This function outputs everything sent to it to STDERR (standard error output).
function errecho() {
 printf "%s\n" "$*" 1>&2
\mathcal{F}# function copy_item_in_bucket
#
# This function creates a copy of the specified file in the same bucket.
#
# Parameters:
#$1 - The name of the bucket to copy the file from and to.
     $2 - The key of the source file to copy.
#
#
     $3 - The key of the destination file.
#
# Returns:
```

```
0 - If successful.#1 - If it fails.
#function copy_item_in_bucket() {
 local bucket name=$1
 local source key=$2
 local destination_key=$3
 local response
 response=$(aws s3api copy-object)
   --bucket "$bucket_name" \
   --copy-source "$bucket_name/$source_key" \
   --key "$destination_key")
 # shellcheck disable=SC2181
 if [I $? -ne 0 ]; then
   errecho "ERROR: AWS reports s3api copy-object operation failed. \n$response"
   return 1
 fi
\mathcal{L}
```
• Per i dettagli sull'API, consulta CopyObjectAWS CLICommand Reference.

### Creazione di un bucket

Il sequente esempio di codice mostra come creare un bucket S3.

```
AWS CLI con script Bash
```
#### **a** Note

```
# function iecho
## This function enables the script to display the specified text only if
# the global variable $VERBOSE is set to true.
```

```
function iecho() {
 if [[ $VERBOSE == true ]]; then
   echo "$@"
 fi
\mathcal{L}# function errecho
## This function outputs everything sent to it to STDERR (standard error output).
function errecho() {
 printf "%s\n" "$*" 1>&2
\mathcal{L}# function create-bucket
\pmb{\pm}# This function creates the specified bucket in the specified AWS Region, unless
# it already exists.
## Parameters:
      -b bucket_name -- The name of the bucket to create.
#-r region code -- The code for an AWS Region in which to
#create the bucket.
### Returns:
      The URL of the bucket that was created.
##And:0 - If successful.
#1 - If it fails.
#function create_bucket() {
 local bucket_name region_code response
 local option OPTARG # Required to use getopts command in a function.
 # bashsupport disable=BP5008
 function usage() \{echo "function create bucket"
   echo "Creates an Amazon S3 bucket. You must supply a bucket name:"
   echo " -b bucket_name The name of the bucket. It must be globally unique."
   echo " [-r region_code] The code for an AWS Region in which the bucket is
created."
   echo ""
```
}

```
 # Retrieve the calling parameters. 
   while getopts "b:r:h" option; do 
     case "${option}" in 
      b) bucket name="${OPTARG}" ;;
       r) region_code="${OPTARG}" ;; 
       h) 
         usage 
         return 0 
         ;; 
      \langle ? \rangle echo "Invalid parameter" 
         usage 
         return 1 
         ;; 
     esac 
   done 
   if [[ -z "$bucket_name" ]]; then 
     errecho "ERROR: You must provide a bucket name with the -b parameter." 
     usage 
     return 1 
   fi 
   local bucket_config_arg 
   # A location constraint for "us-east-1" returns an error. 
   if [[ -n "$region_code" ]] && [[ "$region_code" != "us-east-1" ]]; then 
     bucket_config_arg="--create-bucket-configuration LocationConstraint=
$region_code" 
   fi 
   iecho "Parameters:\n" 
   iecho " Bucket name: $bucket_name" 
   iecho " Region code: $region_code" 
   iecho "" 
   # If the bucket already exists, we don't want to try to create it. 
   if (bucket_exists "$bucket_name"); then 
     errecho "ERROR: A bucket with that name already exists. Try again." 
     return 1 
   fi 
   # shellcheck disable=SC2086
```

```
response=$(aws s3api create-bucket)
    --bucket "$bucket name" \
    $bucket config arg)
  # shellcheck disable=SC2181
  if [ [  ${?} -ne [ 0  ] ]; then
    errecho "ERROR: AWS reports create-bucket operation failed. \n$response"
    return 1
  fi
\mathcal{L}
```
• Per i dettagli sull'API, consulta CreateBucketAWS CLICommand Reference.

Eliminazione di un bucket vuoto

Il seguente esempio di codice mostra come eliminare un bucket S3 vuoto.

AWS CLI con script Bash

#### **a** Note

```
# function errecho
\## This function outputs everything sent to it to STDERR (standard error output).
function errecho() {
 printf "%s\n" "$*" 1>&2
\mathcal{F}# function delete_bucket
#
# This function deletes the specified bucket.
## Parameters:
```

```
$1 - The name of the bucket.
## Returns:
      0 - If successful.
#1 - If it fails.
#function delete_bucket() {
 local bucket_name=$1
 local response
 response=$(aws s3api delete-bucket)
   --bucket "$bucket name")
 # shellcheck disable=SC2181
 if [I $? -ne 0 ]; then
   errecho "ERROR: AWS reports s3api delete-bucket failed. \n$response"
   return 1
 fi
\mathcal{L}
```
• Per i dettagli sull'API, consulta DeleteBucketAWS CLICommand Reference.

Eliminazione di un oggetto

Il seguente esempio di codice mostra come eliminare un oggetto S3.

AWS CLI con script Bash

#### a Note

```
# function errecho
## This function outputs everything sent to it to STDERR (standard error output).
function errecho() {
```

```
printf "%s\n" "$*" 1>&2
\mathcal{L}# function delete_item_in_bucket
## This function deletes the specified file from the specified bucket.
## Parameters:
      $1 - The name of the bucket.
#$2 - The key (file name) in the bucket to delete.
## Returns:
      0 - If successful.
#1 - If it fails.
#function delete_item_in_bucket() {
 local bucket_name=$1
 local key=$2
 local response
 response=$(aws s3api delete-object \
   --bucket "$bucket_name" \
   --key "$key")
 # shellcheck disable=SC2181
 if [I $? -ne 0 ]; then
   errecho "ERROR: AWS reports s3api delete-object operation failed.\n$response"
   return 1
 fi
\mathcal{L}
```
• Per i dettagli sull'API, consulta DeleteObjectAWS CLICommand Reference.

#### Eliminazione di più oggetti

Il seguente esempio di codice mostra come eliminare più oggetti da un bucket S3.

### AWS CLI con script Bash

### (i) Note

```
# function errecho
## This function outputs everything sent to it to STDERR (standard error output).
function errecho() {
 printf "%s\n" "$*" 1>&2
\mathcal{L}# function delete_items_in_bucket
## This function deletes the specified list of keys from the specified bucket.
## Parameters:
     $1 - The name of the bucket.
#$2 - A list of keys in the bucket to delete.
## Returns:
     0 - If successful.
#1 - If it fails.
#function delete_items_in_bucket() {
 local bucket_name=$1
 local keys=$2
 local response
 # Create the JSON for the items to delete.
 local delete_items
 delete_items="{\"Objects\":["
 for key in $keys; do
  delete_items="$delete_items{\"Key\": \"$key\"},"
 done
 delete_items=${delete_items%?} # Remove the final comma.
```

```
delete_items="$delete_items]}"
  response=$(aws s3api delete-objects \
    --bucket "$bucket_name" \
    --delete "$delete items")
 # shellcheck disable=SC2181
  if [I $? -ne 0 ]; then
    errecho "ERROR: AWS reports s3api delete-object operation failed. \n$response"
    return 1
 fi
\mathcal{L}
```
• Per i dettagli sull'API, consulta DeleteObjectsAWS CLICommand Reference.

Determinazione dell'esistenza di un bucket

L'esempio di codice sequente mostra come determinare l'esistenza di un bucket S3.

AWS CLI con script Bash

```
a Note
```

```
# function bucket_exists
#
# This function checks to see if the specified bucket already exists.
## Parameters:
     $1 - The name of the bucket to check.
##
# Returns:
#0 - If the bucket already exists.
     1 - If the bucket doesn't exist.
#
function bucket_exists() {
 local bucket_name
```

```
bucket name=$1
  # Check whether the bucket already exists.
  # We suppress all output - we're interested only in the return code.
  if aws s3api head-bucket \setminus--bucket "$bucket_name" \
    >/dev/null 2>&1; then
    return 0 # 0 in Bash script means true.
  else
    return 1 # 1 in Bash script means false.
  fi
\mathcal{L}
```
• Per i dettagli sull'API, consulta HeadBucketAWS CLICommand Reference.

Recupero di un oggetto da un bucket

Il seguente esempio di codice mostra come leggere i dati da un oggetto in un bucket S3.

AWS CLI con script Bash

#### **a** Note

```
# function errecho
## This function outputs everything sent to it to STDERR (standard error output).
function errecho() {
 printf "%s\n" "$*" 1>&2
\mathcal{F}# function download_object_from_bucket
#
# This function downloads an object in a bucket to a file.
```

```
## Parameters:
#$1 - The name of the bucket to download the object from.
       $2 - The path and file name to store the downloaded bucket.
##$3 - The key (name) of the object in the bucket.
## Returns:
       0 - If successful.#1 - If it fails.
#function download_object_from_bucket() {
 local bucket_name=$1
 local destination_file_name=$2
 local object name=$3
 local response
 response=$(aws s3api get-object)
   --bucket "$bucket_name" \
   --key "$object_name" \
   "$destination_file_name")
 # shellcheck disable=SC2181
 if [ [  ${?} -ne [ 0 ] ]]; then
   errecho "ERROR: AWS reports put-object operation failed. \n$response"
   return 1
 fi
\mathcal{F}
```
• Per i dettagli sull'API, consulta GetObjectAWS CLICommand Reference.

### Elenco di oggetti in un bucket

Il seguente esempio di codice mostra come elencare gli oggetti in un bucket S3.

AWS CLI con script Bash

### **a** Note

```
# function errecho
## This function outputs everything sent to it to STDERR (standard error output).
function errecho() {
 printf "%s\n" "$*" 1>&2
\mathcal{L}# function list_items_in_bucket
# This function displays a list of the files in the bucket with each file's
# size. The function uses the --query parameter to retrieve only the key and
# size fields from the Contents collection.
## Parameters:
#$1 - The name of the bucket.
## Returns:
#The list of files in text format.
    And:#0 - If successful.
#1 - If it fails.
#function list items in bucket() {
 local bucket name=$1
 local response
 response=$(aws s3api list-objects \
   --bucket "$bucket_name" \
   --output text \
   --query 'Contents[].{Key: Key, Size: Size}')
 # shellcheck disable=SC2181
 if [ [  ${?} -eq 0 ] ; then
   echo "$response"
 else
   errecho "ERROR: AWS reports s3api list-objects operation failed. \n$response"
  return 1
 fi
\mathcal{F}
```
• Per i dettagli sull'API, consulta ListObjectsV2 in AWS CLICommand Reference.

Caricamento di un oggetto in un bucket

Il seguente esempio di codice mostra come caricare un oggetto in un bucket S3.

AWS CLI con script Bash

**a** Note

```
# function errecho
## This function outputs everything sent to it to STDERR (standard error output).
function errecho() {
 printf "%s\n" "$*" 1>&2
\mathcal{L}# function copy_file_to_bucket
## This function creates a file in the specified bucket.
\## Parameters:
#
     $1 - The name of the bucket to copy the file to.
#
     $2 - The path and file name of the local file to copy to the bucket.
#
     $3 - The key (name) to call the copy of the file in the bucket.
## Returns:
     0 - If successful.
##
     1 - If it fails.
function copy_file_to_bucket() {
 local response bucket_name source_file destination_file_name
 bucket_name=$1
 source_file=$2
 destination_file_name=$3
```

```
 response=$(aws s3api put-object \ 
    --bucket "$bucket name" \
     --body "$source_file" \ 
     --key "$destination_file_name") 
   # shellcheck disable=SC2181 
   if [[ ${?} -ne 0 ]]; then 
     errecho "ERROR: AWS reports put-object operation failed.\n$response" 
     return 1 
   fi
}
```
• Per i dettagli sull'API, consulta [PutObjectAWS CLI](https://docs.aws.amazon.com/goto/aws-cli/s3-2006-03-01/PutObject)Command Reference.

Scenari

Nozioni di base su bucket e oggetti

L'esempio di codice seguente mostra come:

- Crea un bucket e carica un file in tale bucket.
- Scaricare un oggetto da un bucket.
- Copiare un oggetto in una sottocartella in un bucket.
- Elencare gli oggetti in un bucket.
- Elimina il bucket e tutti gli oggetti in esso contenuti.

#### AWS CLI con script Bash

```
a Note
```

```
###############################################################################
# function s3_getting_started
#
```

```
# This function creates, copies, and deletes S3 buckets and objects.
## Returns:
       0 - If successful.
#\pmb{\pm}1 - If an error occurred.
function s3_getting_started() {
 \left\{ \right.if [ "$BUCKET OPERATIONS SOURCED" != "True" ]; then
     cd bucket-lifecycle-operations || exit
     source ./bucket_operations.sh
     cd ..
   fi
 \mathcal{L}echo repeat "*" 88
 echo "Welcome to the Amazon S3 getting started demo."
 echo_repeat "*" 88
 local bucket name
 bucket_name=$(generate_random_name "doc-example-bucket")
 local region_code
 region_code=$(aws configure get region)
 if create_bucket -b "$bucket_name" -r "$region_code"; then
   echo "Created demo bucket named $bucket name"
 else
   errecho "The bucket failed to create. This demo will exit."
   return 1
 fi
 local file name
 while [-z "$file_name" ]; do
   echo -n "Enter a file you want to upload to your bucket: "
   get_input
   file_name=$get_input_result
   if [ ! -f "$file_name" ]; then
     echo "Could not find file $file_name. Are you sure it exists?"
     file_name=""
   fi
  done
```

```
 local key 
   key="$(basename "$file_name")" 
   local result=0 
   if copy_file_to_bucket "$bucket_name" "$file_name" "$key"; then 
     echo "Uploaded file $file_name into bucket $bucket_name with key $key." 
   else 
     result=1 
   fi 
   local destination_file 
   destination_file="$file_name.download" 
   if yes_no_input "Would you like to download $key to the file $destination_file? 
 (y/n) "; then
     if download_object_from_bucket "$bucket_name" "$destination_file" "$key"; then 
       echo "Downloaded $key in the bucket $bucket_name to the file 
  $destination_file." 
     else 
      result=1 fi 
   fi 
   if yes_no_input "Would you like to copy $key a new object key in your bucket? (y/
n) "; then 
     local to_key 
     to_key="demo/$key" 
     if copy_item_in_bucket "$bucket_name" "$key" "$to_key"; then 
       echo "Copied $key in the bucket $bucket_name to the $to_key." 
     else 
       result=1 
    fi
   fi 
   local bucket_items 
   bucket_items=$(list_items_in_bucket "$bucket_name") 
   # shellcheck disable=SC2181 
   if [[ $? -ne 0 ]]; then 
     result=1 
   fi 
   echo "Your bucket contains the following items." 
   echo -e "Name\t\tSize"
```

```
echo "$bucket_items"
  if yes_no_input "Delete the bucket, $bucket_name, as well as the objects in it?
 (y/n) "; then
    bucket_items=$(echo "$bucket_items" | cut -f 1)
    if delete_items_in_bucket "$bucket_name" "$bucket_items"; then
      echo "The following items were deleted from the bucket $bucket_name"
      echo "$bucket items"
    else
      result=1fi
    if delete_bucket "$bucket_name"; then
      echo "Deleted the bucket $bucket_name"
    else
      result=1fi
  fi
 return $result
\mathcal{F}
```
Le funzioni di Amazon S3 utilizzate in questo scenario.

```
# function create-bucket
## This function creates the specified bucket in the specified AWS Region, unless
# it already exists.
## Parameters:
#-b bucket_name -- The name of the bucket to create.
     -r region_code -- The code for an AWS Region in which to
#
\#create the bucket.
## Returns:
     The URL of the bucket that was created.
#
    And:
#
     0 - If successful.
#
     1 - If it fails.
#
```

```
function create_bucket() { 
   local bucket_name region_code response 
   local option OPTARG # Required to use getopts command in a function. 
   # bashsupport disable=BP5008 
   function usage() { 
     echo "function create_bucket" 
     echo "Creates an Amazon S3 bucket. You must supply a bucket name:" 
     echo " -b bucket_name The name of the bucket. It must be globally unique." 
     echo " [-r region_code] The code for an AWS Region in which the bucket is 
  created." 
     echo "" 
   } 
   # Retrieve the calling parameters. 
   while getopts "b:r:h" option; do 
     case "${option}" in 
       b) bucket_name="${OPTARG}" ;; 
       r) region_code="${OPTARG}" ;; 
       h) 
         usage 
         return 0 
         ;; 
      \langle ? \rangle echo "Invalid parameter" 
         usage 
         return 1 
         ;; 
     esac 
   done 
   if [[ -z "$bucket_name" ]]; then 
     errecho "ERROR: You must provide a bucket name with the -b parameter." 
     usage 
     return 1 
   fi 
   local bucket_config_arg 
   # A location constraint for "us-east-1" returns an error. 
   if [[ -n "$region_code" ]] && [[ "$region_code" != "us-east-1" ]]; then 
     bucket_config_arg="--create-bucket-configuration LocationConstraint=
$region_code" 
   fi
```

```
iecho "Parameters:\n"
 iecho "
           Bucket name:
                        $bucket name"
 iecho "
           Region code:
                        $region code"
 iecho ""
 # If the bucket already exists, we don't want to try to create it.
 if (bucket_exists "$bucket_name"); then
   errecho "ERROR: A bucket with that name already exists. Try again."
   return 1
 f_i# shellcheck disable=SC2086
 response=$(aws s3api create-bucket)
   --bucket "$bucket_name" \
   $bucket_config_arg)
 # shellcheck disable=SC2181
 if [I $f?} -ne 0 ]]; then
   errecho "ERROR: AWS reports create-bucket operation failed. \n$response"
   return 1
 fi
\mathcal{L}# function copy file to bucket
## This function creates a file in the specified bucket.
## Parameters:
       $1 - The name of the bucket to copy the file to.
#$2 - The path and file name of the local file to copy to the bucket.
#$3 - The key (name) to call the copy of the file in the bucket.
### Returns:
      0 - If successful.
#1 - If it fails.
#function copy_file_to_bucket() {
 local response bucket_name source_file destination_file_name
 bucket_name=$1
 source_file=$2
 destination_file_name=$3
 response=$(aws s3api put-object \
```

```
--bucket "$bucket_name" \
   --body "$source file" \
   --key "$destination file name")
 # shellcheck disable=SC2181
 if \lceil \int \frac{1}{3} \cdot \frac{1}{2} \rceil -ne 0 11; then
   errecho "ERROR: AWS reports put-object operation failed. \n$response"
   return 1
 fi
\mathcal{L}# function download_object_from_bucket
## This function downloads an object in a bucket to a file.
## Parameters:
      $1 - The name of the bucket to download the object from.
#$2 - The path and file name to store the downloaded bucket.
##$3 - The key (name) of the object in the bucket.
## Returns:
      0 - If successful.#1 - If it fails.
#function download_object_from_bucket() {
 local bucket name=$1
 local destination file name=$2
 local object_name=$3
 local response
 response=$(aws s3api get-object)
   --bucket "$bucket_name" \
   --key "$object_name" \
   "$destination_file_name")
 # shellcheck disable=SC2181
 if [ [  ${?} -ne 0 ] ; then
   errecho "ERROR: AWS reports put-object operation failed.\n$response"
   return 1
 fi
\mathcal{L}
```

```
# function copy_item_in_bucket
## This function creates a copy of the specified file in the same bucket.
## Parameters:
#$1 - The name of the bucket to copy the file from and to.
       $2 - The key of the source file to copy.
#
       $3 - The key of the destination file.
### Returns:
      0 - If successful.
#1 - If it fails.
#function copy item in bucket() {
 local bucket_name=$1
 local source_key=$2
 local destination_key=$3
 local response
 response=$(aws s3api copy-object \
   --bucket "$bucket name" \
   --copy-source "$bucket_name/$source_key" \
   --key "$destination_key")
 # shellcheck disable=SC2181
 if [I $? -ne 0 ]; then
   errecho "ERROR: AWS reports s3api copy-object operation failed. \n$response"
   return 1
 fi
\mathcal{L}# function list_items_in_bucket
## This function displays a list of the files in the bucket with each file's
# size. The function uses the --query parameter to retrieve only the key and
# size fields from the Contents collection.
## Parameters:
       $1 - The name of the bucket.
### Returns:
       The list of files in text format.
#\#And:
```

```
0 - If successful.
#1 - If it fails.
#function list_items_in_bucket() {
 local bucket name=$1
 local response
 response=$(aws s3api list-objects \
   --bucket "$bucket name" \
   --output text \
   --query 'Contents[].{Key: Key, Size: Size}')
 # shellcheck disable=SC2181
 if \lceil \int \frac{1}{3} \cdot \frac{1}{2} \rceil -eq 0 11; then
   echo "$response"
 else
   errecho "ERROR: AWS reports s3api list-objects operation failed. \n$response"
   return 1
 fi
\mathcal{L}# function delete_items_in_bucket
## This function deletes the specified list of keys from the specified bucket.
## Parameters:
      $1 - The name of the bucket.
#$2 - A list of keys in the bucket to delete.
## Returns:
      0 - If successful.
#1 - If it fails.
#function delete_items_in_bucket() {
 local bucket name=$1
 local keys=$2
 local response
 # Create the JSON for the items to delete.
 local delete_items
 delete_items="{\"Objects\":["
 for key in $keys; do
   delete_items="$delete_items{\"Key\": \"$key\"},"
```

```
done
 delete_items=${delete_items%?} # Remove the final comma.
 delete_items="$delete_items]}"
 response=$(aws s3api delete-objects \
   --bucket "$bucket name" \
   --delete "$delete_items")
 # shellcheck disable=SC2181
 if [I $? -ne 0 ]; then
   errecho "ERROR: AWS reports s3api delete-object operation failed. \n$response"
   return 1
 fi
\mathcal{L}# function delete_bucket
## This function deletes the specified bucket.
## Parameters:
      $1 - The name of the bucket.
## Returns:
#0 - If successful.
      1 - If it fails.
#function delete bucket() {
 local bucket_name=$1
 local response
 response=$(aws s3api delete-bucket)
   --bucket "$bucket_name")
 # shellcheck disable=SC2181
 if \lceil \int $? -ne \theta ]]; then
   errecho "ERROR: AWS reports s3api delete-bucket failed. \n$response"
   return 1
 fi
\mathcal{F}
```
- Per informazioni dettagliate sull'API, consulta i seguenti argomenti nella Documentazione di riferimento dei comandi AWS CLI.
	- [CopyObject](https://docs.aws.amazon.com/goto/aws-cli/s3-2006-03-01/CopyObject)
	- [CreateBucket](https://docs.aws.amazon.com/goto/aws-cli/s3-2006-03-01/CreateBucket)
	- [DeleteBucket](https://docs.aws.amazon.com/goto/aws-cli/s3-2006-03-01/DeleteBucket)
	- [DeleteObjects](https://docs.aws.amazon.com/goto/aws-cli/s3-2006-03-01/DeleteObjects)
	- [GetObject](https://docs.aws.amazon.com/goto/aws-cli/s3-2006-03-01/GetObject)
	- [ListObjectsV2](https://docs.aws.amazon.com/goto/aws-cli/s3-2006-03-01/ListObjectsV2)
	- [PutObject](https://docs.aws.amazon.com/goto/aws-cli/s3-2006-03-01/PutObject)

# AWS STSesempi di utilizzo AWS CLI con lo script Bash

I seguenti esempi di codice mostrano come eseguire azioni e implementare scenari comuni utilizzando lo script AWS Command Line Interface with Bash con. AWS STS

Le operazioni sono estratti di codice da programmi più grandi e devono essere eseguite nel contesto. Sebbene le operazioni mostrino come richiamare le singole funzioni del servizio, è possibile visualizzarle contestualizzate negli scenari correlati e negli esempi tra servizi.

Scenari: esempi di codice che mostrano come eseguire un'attività specifica richiamando più funzioni all'interno dello stesso servizio.

Ogni esempio include un collegamento a GitHub, dove è possibile trovare istruzioni su come configurare ed eseguire il codice nel contesto.

Argomenti

• [Azioni](#page-8224-0)

Azioni

Assunzione di un ruolo

Il seguente esempio di codice mostra come assumere un ruolo conAWS STS.

### AWS CLI con script Bash

### (i) Note

```
# function iecho
## This function enables the script to display the specified text only if
# the global variable $VERBOSE is set to true.
function iecho() \{if [I $VERBOSE == true ]]; then
  echo "$@"
 fi
\mathcal{F}# function errecho
## This function outputs everything sent to it to STDERR (standard error output).
function errecho() {
 printf "%s\n" "$*" 1>&2
\mathcal{F}# function sts_assume_role
## This function assumes a role in the AWS account and returns the temporary
 credentials.
### Parameters:
#-n role_session_name -- The name of the session.
     -r role_arn -- The ARN of the role to assume.
### Returns:
#[access_key_id, secret_access_key, session_token]
   And:
#
```
```
# 0 - If successful.
# 1 - If an error occurred.
###############################################################################
function sts_assume_role() { 
   local role_session_name role_arn response 
   local option OPTARG # Required to use getopts command in a function. 
   # bashsupport disable=BP5008 
   function usage() { 
    echo "function sts assume role"
     echo "Assumes a role in the AWS account and returns the temporary credentials:" 
    echo " -n role session name -- The name of the session."
     echo " -r role_arn -- The ARN of the role to assume." 
     echo "" 
   } 
   while getopts n:r:h option; do 
     case "${option}" in 
       n) role_session_name=${OPTARG} ;; 
       r) role_arn=${OPTARG} ;; 
       h) 
         usage 
         return 0 
         ;; 
      \langle ? \rangle ech o"Invalid parameter" 
         usage 
         return 1 
         ;; 
     esac 
   done 
   response=$(aws sts assume-role \ 
     --role-session-name "$role_session_name" \ 
     --role-arn "$role_arn" \ 
     --output text \ 
     --query "Credentials.[AccessKeyId, SecretAccessKey, SessionToken]") 
   local error_code=${?} 
   if [[ $error_code -ne 0 ]]; then 
     aws_cli_error_log $error_code 
     errecho "ERROR: AWS reports create-role operation failed.\n$response" 
     return 1
```

```
 fi 
   echo "$response" 
   return 0
}
```
• Per i dettagli sull'API, consulta [AssumeRoleAWS CLI](https://docs.aws.amazon.com/goto/aws-cli/sts-2011-06-15/AssumeRole)Command Reference.

# Esempi di codice per SDK for C++

I seguenti esempi di codice mostrano come utilizzare AWS SDK for C++ withAWS.

Le operazioni sono estratti di codice da programmi più grandi e devono essere eseguite nel contesto. Sebbene le operazioni mostrino come richiamare le singole funzioni del servizio, è possibile visualizzarle contestualizzate negli scenari correlati e negli esempi tra servizi.

Scenari: esempi di codice che mostrano come eseguire un'attività specifica richiamando più funzioni all'interno dello stesso servizio.

Esempi cross-service: applicazioni di esempio che funzionano su più servizi Servizi AWS.

Altre risorse

- Guida per sviluppatori [SDK for C++](https://docs.aws.amazon.com/sdk-for-cpp/v1/developer-guide/welcome.html): ulteriori informazioni sull'utilizzo di C++ con. AWS
- [AWSDeveloper Center](https://aws.amazon.com/developer/code-examples/?awsf.sdk-code-examples-programming-language=programming-language%23c-plusplus): esempi di codice che puoi filtrare per categoria o per ricerca completa.
- [AWSEsempi SDK](https://github.com/awsdocs/aws-doc-sdk-examples): GitHub repository con codice completo nelle lingue preferite. Include istruzioni per la configurazione e l'esecuzione del codice.

## Esempi

- [Azioni e scenari con SDK for C++](#page-9649-0)
- [Esempi tra servizi che utilizzano SDK for C++](#page-10195-0)

## <span id="page-9649-0"></span>Azioni e scenari con SDK for C++

I seguenti esempi di codice mostrano come eseguire azioni e implementare scenari comuni utilizzando with. AWS SDK for C++ Servizi AWS

Le operazioni sono estratti di codice da programmi più grandi e devono essere eseguite nel contesto. Sebbene le operazioni mostrino come richiamare le singole funzioni del servizio, è possibile visualizzarle contestualizzate negli scenari correlati e negli esempi tra servizi.

Scenari: esempi di codice che mostrano come eseguire un'attività specifica richiamando più funzioni all'interno dello stesso servizio.

## **Servizi**

- [Esempi di Aurora con SDK for C++](#page-9651-0)
- [Esempi di Auto Scaling con SDK for C++](#page-9694-0)
- [CloudWatch esempi che utilizzano SDK for C++](#page-9724-0)
- [CloudWatch Registra esempi utilizzando SDK for C++](#page-9735-0)
- [Esempi di Amazon Cognito Identity Provider che utilizzano SDK for C++](#page-9739-0)
- [Esempi di DynamoDB con SDK for C++](#page-9762-0)
- [Esempi di Amazon EC2 con SDK for C++](#page-9833-0)
- [EventBridge esempi che utilizzano SDK for C++](#page-9860-0)
- [AWS Glueesempi che utilizzano SDK for C++](#page-9864-0)
- [HealthImaging esempi che utilizzano SDK for C++](#page-9902-0)
- [Esempi IAM che utilizzano SDK for C++](#page-9935-0)
- [Esempi di Lambda con SDK for C++](#page-9977-0)
- [MediaConvert esempi che utilizzano SDK for C++](#page-10001-0)
- [Esempi di Amazon RDS con SDK for C++](#page-10010-0)
- [Esempi di Amazon S3 con SDK for C++](#page-10046-0)
- [Esempi di Secrets Manager con SDK for C++](#page-10084-0)
- [Esempi di Amazon SES con SDK for C++](#page-10087-0)
- [Esempi di Amazon SNS con SDK for C++](#page-10109-0)
- [Esempi di Amazon SQS con SDK for C++](#page-10152-0)
- [AWS STSesempi che utilizzano SDK for C++](#page-10189-0)
- [Esempi di Amazon Transcribe con SDK for C++](#page-10191-0)

## <span id="page-9651-0"></span>Esempi di Aurora con SDK for C++

I seguenti esempi di codice mostrano come eseguire azioni e implementare scenari comuni utilizzando AWS SDK for C++ con Aurora.

Le operazioni sono estratti di codice da programmi più grandi e devono essere eseguite nel contesto. Sebbene le operazioni mostrino come richiamare le singole funzioni del servizio, è possibile visualizzarle contestualizzate negli scenari correlati e negli esempi tra servizi.

Scenari: esempi di codice che mostrano come eseguire un'attività specifica richiamando più funzioni all'interno dello stesso servizio.

Ogni esempio include un collegamento a GitHub, dove è possibile trovare istruzioni su come configurare ed eseguire il codice nel contesto.

Nozioni di base

Hello Aurora

Gli esempi di codice seguenti mostrano come iniziare a utilizzare Aurora.

SDK per C++

## **a** Note

C'è altro su GitHub. Trova l'esempio completo e scopri di più sulla configurazione e l'esecuzione nel [Repository di esempi di codice AWS.](https://github.com/awsdocs/aws-doc-sdk-examples/tree/main/cpp/example_code/aurora/hello_aurora#code-examples)

Codice per il file CMake C MakeLists .txt.

```
# Set the minimum required version of CMake for this project.
cmake_minimum_required(VERSION 3.13)
# Set the AWS service components used by this project.
set(SERVICE_COMPONENTS rds)
# Set this project's name.
project("hello_aurora")
# Set the C++ standard to use to build this target.
# At least C++ 11 is required for the AWS SDK for C++.
```

```
set(CMAKE_CXX_STANDARD 11)
# Use the MSVC variable to determine if this is a Windows build.
set(WINDOWS_BUILD ${MSVC})
if (WINDOWS BUILD) # Set the location where CMake can find the installed libraries
 for the AWS SDK. 
     string(REPLACE ";" "/aws-cpp-sdk-all;" SYSTEM_MODULE_PATH 
  "${CMAKE_SYSTEM_PREFIX_PATH}/aws-cpp-sdk-all") 
     list(APPEND CMAKE_PREFIX_PATH ${SYSTEM_MODULE_PATH})
endif ()
# Find the AWS SDK for C++ package.
find package(AWSSDK REQUIRED COMPONENTS ${SERVICE COMPONENTS})
if (WINDOWS_BUILD) 
      # Copy relevant AWS SDK for C++ libraries into the current binary directory for 
  running and debugging. 
      # set(BIN_SUB_DIR "/Debug") # If you are building from the command line, you 
  may need to uncomment this 
                                      # and set the proper subdirectory to the 
  executables' location. 
     AWSSDK CPY DYN LIBS(SERVICE COMPONENTS ""
  ${CMAKE_CURRENT_BINARY_DIR}${BIN_SUB_DIR})
endif ()
add_executable(${PROJECT_NAME} 
         hello_aurora.cpp)
target_link_libraries(${PROJECT_NAME} 
         ${AWSSDK_LINK_LIBRARIES})
```
Codice per il file origine hello\_aurora.cpp.

```
#include <aws/core/Aws.h>
#include <aws/rds/RDSClient.h>
#include <aws/rds/model/DescribeDBClustersRequest.h>
#include <iostream>
/*
```

```
 * A "Hello Aurora" starter application which initializes an Amazon Relational 
  Database Service (Amazon RDS) client 
    and describes the Amazon Aurora (Aurora) clusters.
 * 
  * main function 
  * 
  * Usage: 'hello_aurora' 
  * 
  */
int main(int argc, char **argv) { 
     Aws::SDKOptions options; 
    // Optionally change the log level for debugging.
// options.loggingOptions.logLevel = Utils::Logging::LogLevel::Debug; 
     Aws::InitAPI(options); // Should only be called once. 
    int result = 0;
     { 
         Aws::Client::ClientConfiguration clientConfig; 
         // Optional: Set to the AWS Region (overrides config file). 
         // clientConfig.region = "us-east-1"; 
         Aws::RDS::RDSClient rdsClient(clientConfig); 
         Aws::String marker; // Used for pagination. 
         std::vector<Aws::String> clusterIds; 
         do { 
             Aws::RDS::Model::DescribeDBClustersRequest request; 
             Aws::RDS::Model::DescribeDBClustersOutcome outcome = 
                     rdsClient.DescribeDBClusters(request); 
             if (outcome.IsSuccess()) { 
                 for (auto &cluster: outcome.GetResult().GetDBClusters()) { 
                      clusterIds.push_back(cluster.GetDBClusterIdentifier()); 
 } 
                 marker = outcome.GetResult().GetMarker(); 
             } else { 
                result = 1;
                 std::cerr << "Error with Aurora::GDescribeDBClusters. " 
                            << outcome.GetError().GetMessage() 
                            << std::endl; 
                 break; 
 } 
         } while (!marker.empty());
```

```
 std::cout << clusterIds.size() << " Aurora clusters found." << std::endl; 
         for (auto &clusterId: clusterIds) { 
             std::cout << " clusterId " << clusterId << std::endl; 
         } 
     } 
     Aws::ShutdownAPI(options); // Should only be called once. 
     return 0;
}
```
• Per informazioni dettagliate sull'API, consulta [DescribeDBClusters](https://docs.aws.amazon.com/goto/SdkForCpp/rds-2014-10-31/DescribeDBClusters) nella Documentazione di riferimento delle API di AWS SDK for C++.

## Argomenti

- [Azioni](#page-8224-0)
- **[Scenari](#page-8246-0)**

## Azioni

Creazione di un cluster DB

Il seguente esempio di codice mostra come creare un cluster Aurora DB.

```
SDK per C++
```
## **a** Note

```
 Aws::Client::ClientConfiguration clientConfig; 
 // Optional: Set to the AWS Region (overrides config file). 
 // clientConfig.region = "us-east-1";
```

```
 Aws::RDS::RDSClient client(clientConfig);
```

```
 Aws::RDS::Model::CreateDBClusterRequest request; 
 request.SetDBClusterIdentifier(DB_CLUSTER_IDENTIFIER);
```

```
 request.SetDBClusterParameterGroupName(CLUSTER_PARAMETER_GROUP_NAME); 
 request.SetEngine(engineName); 
 request.SetEngineVersion(engineVersionName); 
 request.SetMasterUsername(administratorName); 
 request.SetMasterUserPassword(administratorPassword); 
 Aws::RDS::Model::CreateDBClusterOutcome outcome = 
         client.CreateDBCluster(request); 
 if (outcome.IsSuccess()) { 
     std::cout << "The DB cluster creation has started." 
                << std::endl; 
 } 
 else { 
     std::cerr << "Error with Aurora::CreateDBCluster. " 
                << outcome.GetError().GetMessage() 
                << std::endl; 
     cleanUpResources(CLUSTER_PARAMETER_GROUP_NAME, "", "", client); 
     return false; 
 }
```
• Per informazioni dettagliate sull'API, consulta [CreateDBCluster](https://docs.aws.amazon.com/goto/SdkForCpp/rds-2014-10-31/CreateDBCluster) nella Documentazione di riferimento delle API di AWS SDK for C++.

Creare gruppo di parametri del cluster DB

Il seguente esempio di codice mostra come creare un gruppo di parametri del cluster Aurora DB.

SDK per C++

#### **a** Note

C'è altro da fare. GitHub Trova l'esempio completo e scopri di più sulla configurazione e l'esecuzione nel [Repository di esempi di codice AWS.](https://github.com/awsdocs/aws-doc-sdk-examples/tree/main/cpp/example_code/aurora#code-examples)

```
 Aws::Client::ClientConfiguration clientConfig; 
 // Optional: Set to the AWS Region (overrides config file). 
 // clientConfig.region = "us-east-1";
```
Aws::RDS::RDSClient client(clientConfig);

```
 Aws::RDS::Model::CreateDBClusterParameterGroupRequest request; 
 request.SetDBClusterParameterGroupName(CLUSTER_PARAMETER_GROUP_NAME); 
 request.SetDBParameterGroupFamily(dbParameterGroupFamily); 
 request.SetDescription("Example cluster parameter group."); 
 Aws::RDS::Model::CreateDBClusterParameterGroupOutcome outcome = 
         client.CreateDBClusterParameterGroup(request); 
 if (outcome.IsSuccess()) { 
     std::cout << "The DB cluster parameter group was successfully created." 
                << std::endl; 
 } 
 else { 
     std::cerr << "Error with Aurora::CreateDBClusterParameterGroup. " 
                << outcome.GetError().GetMessage() 
                << std::endl; 
     return false; 
 }
```
• Per i dettagli sull'API, consulta [CreateDB ClusterParameterGroup](https://docs.aws.amazon.com/goto/SdkForCpp/rds-2014-10-31/CreateDBClusterParameterGroup) in AWS SDK for C++API Reference.

Creazione di uno snapshot di cluster di database

Il seguente esempio di codice mostra come creare uno snapshot del cluster Aurora DB.

SDK per C++

## **a** Note

```
 Aws::Client::ClientConfiguration clientConfig; 
 // Optional: Set to the AWS Region (overrides config file). 
 // clientConfig.region = "us-east-1";
```

```
 Aws::RDS::RDSClient client(clientConfig);
```

```
 Aws::RDS::Model::CreateDBClusterSnapshotRequest request; 
             request.SetDBClusterIdentifier(DB_CLUSTER_IDENTIFIER); 
             request.SetDBClusterSnapshotIdentifier(snapshotID); 
             Aws::RDS::Model::CreateDBClusterSnapshotOutcome outcome = 
                     client.CreateDBClusterSnapshot(request); 
             if (outcome.IsSuccess()) { 
                 std::cout << "Snapshot creation has started." 
                           << std::endl; 
 } 
             else { 
                 std::cerr << "Error with Aurora::CreateDBClusterSnapshot. " 
                           << outcome.GetError().GetMessage() 
                           << std::endl; 
                 cleanUpResources(CLUSTER_PARAMETER_GROUP_NAME, 
                                   DB_CLUSTER_IDENTIFIER, DB_INSTANCE_IDENTIFIER, 
 client); 
                 return false; 
 }
```
• Per i dettagli sull'API, consulta [CreateDB ClusterSnapshot](https://docs.aws.amazon.com/goto/SdkForCpp/rds-2014-10-31/CreateDBClusterSnapshot) in AWS SDK for C++API Reference.

Creazione di un'istanza database in un cluster di database

Il seguente esempio di codice mostra come creare un'istanza DB in un cluster Aurora DB.

SDK per C++

## **a** Note

```
 Aws::Client::ClientConfiguration clientConfig; 
 // Optional: Set to the AWS Region (overrides config file). 
 // clientConfig.region = "us-east-1";
```

```
 Aws::RDS::RDSClient client(clientConfig);
```

```
 Aws::RDS::Model::CreateDBInstanceRequest request; 
        request.SetDBInstanceIdentifier(DB_INSTANCE_IDENTIFIER); 
        request.SetDBClusterIdentifier(DB_CLUSTER_IDENTIFIER); 
        request.SetEngine(engineName); 
        request.SetDBInstanceClass(dbInstanceClass); 
        Aws::RDS::Model::CreateDBInstanceOutcome outcome = 
                 client.CreateDBInstance(request); 
        if (outcome.IsSuccess()) { 
            std::cout << "The DB instance creation has started." 
                       << std::endl; 
        } 
        else { 
            std::cerr << "Error with RDS::CreateDBInstance. " 
                       << outcome.GetError().GetMessage() 
                       << std::endl; 
            cleanUpResources(CLUSTER_PARAMETER_GROUP_NAME, DB_CLUSTER_IDENTIFIER, 
 "", 
                               client); 
            return false; 
        }
```
• Per informazioni dettagliate sull'API, consulta [CreateDBInstance](https://docs.aws.amazon.com/goto/SdkForCpp/rds-2014-10-31/CreateDBInstance) nella Documentazione di riferimento delle API di AWS SDK for C++.

Eliminazione di un cluster di database

Il seguente esempio di codice mostra come eliminare un cluster Aurora DB.

SDK per C++

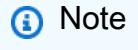

C'è altro su. GitHub Trova l'esempio completo e scopri di più sulla configurazione e l'esecuzione nel [Repository di esempi di codice AWS.](https://github.com/awsdocs/aws-doc-sdk-examples/tree/main/cpp/example_code/aurora#code-examples)

 Aws::Client::ClientConfiguration clientConfig; // Optional: Set to the AWS Region (overrides config file). // clientConfig.region = "us-east-1";

```
 Aws::RDS::RDSClient client(clientConfig); 
             Aws::RDS::Model::DeleteDBClusterRequest request; 
             request.SetDBClusterIdentifier(dbClusterIdentifier); 
             request.SetSkipFinalSnapshot(true); 
             Aws::RDS::Model::DeleteDBClusterOutcome outcome = 
                     client.DeleteDBCluster(request); 
             if (outcome.IsSuccess()) { 
                 std::cout << "DB cluster deletion has started." 
                            << std::endl; 
                 clusterDeleting = true; 
                 std::cout 
                          << "Waiting for DB cluster to delete before deleting the 
 parameter group." 
                         << std::endl; 
                 std::cout << "This may take a while." << std::endl; 
 } 
             else { 
                 std::cerr << "Error with Aurora::DeleteDBCluster. " 
                            << outcome.GetError().GetMessage() 
                           << std::endl; 
                 result = false; 
 }
```
• Per informazioni dettagliate sull'API, consulta la sezione [DeleteDBCluster](https://docs.aws.amazon.com/goto/SdkForCpp/rds-2014-10-31/DeleteDBCluster) nella Documentazione di riferimento delle API di AWS SDK for C++.

Eliminazione di un gruppo di parametri del cluster di database

Il seguente esempio di codice mostra come eliminare un gruppo di parametri del cluster Aurora DB.

SDK per C++

#### **a** Note

```
 Aws::Client::ClientConfiguration clientConfig; 
     // Optional: Set to the AWS Region (overrides config file). 
     // clientConfig.region = "us-east-1"; 
 Aws::RDS::RDSClient client(clientConfig); 
     Aws::RDS::Model::DeleteDBClusterParameterGroupRequest request; 
     request.SetDBClusterParameterGroupName(parameterGroupName); 
     Aws::RDS::Model::DeleteDBClusterParameterGroupOutcome outcome = 
             client.DeleteDBClusterParameterGroup(request); 
     if (outcome.IsSuccess()) { 
         std::cout << "The DB parameter group was successfully deleted." 
                    << std::endl; 
     } 
     else { 
         std::cerr << "Error with Aurora::DeleteDBClusterParameterGroup. " 
                    << outcome.GetError().GetMessage() 
                    << std::endl; 
         result = false; 
     }
```
• Per i dettagli sull'API, consulta [DeleteDB ClusterParameterGroup](https://docs.aws.amazon.com/goto/SdkForCpp/rds-2014-10-31/DeleteDBClusterParameterGroup) in AWS SDK for C++API Reference.

Eliminazione di un'istanza database

Il seguente esempio di codice mostra come eliminare un'istanza Aurora DB.

SDK per C++

## **a** Note

C'è altro da fare. GitHub Trova l'esempio completo e scopri di più sulla configurazione e l'esecuzione nel [Repository di esempi di codice AWS.](https://github.com/awsdocs/aws-doc-sdk-examples/tree/main/cpp/example_code/aurora#code-examples)

 Aws::Client::ClientConfiguration clientConfig; // Optional: Set to the AWS Region (overrides config file).

```
 // clientConfig.region = "us-east-1"; 
    Aws::RDS::RDSClient client(clientConfig); 
             Aws::RDS::Model::DeleteDBInstanceRequest request; 
             request.SetDBInstanceIdentifier(dbInstanceIdentifier); 
             request.SetSkipFinalSnapshot(true); 
             request.SetDeleteAutomatedBackups(true); 
             Aws::RDS::Model::DeleteDBInstanceOutcome outcome = 
                     client.DeleteDBInstance(request); 
             if (outcome.IsSuccess()) { 
                 std::cout << "DB instance deletion has started." 
                            << std::endl; 
                 instanceDeleting = true; 
                 std::cout 
                          << "Waiting for DB instance to delete before deleting the 
 parameter group." 
                         << std::endl; 
 } 
             else { 
                 std::cerr << "Error with Aurora::DeleteDBInstance. " 
                            << outcome.GetError().GetMessage() 
                            << std::endl; 
                 result = false; 
 }
```
• Per informazioni dettagliate sull'API, consulta [DeleteDBInstance](https://docs.aws.amazon.com/goto/SdkForCpp/rds-2014-10-31/DeleteDBInstance) nella Documentazione di riferimento delle API di AWS SDK for C++.

Descrizione dei gruppi di parametri del cluster di database

Il seguente esempio di codice mostra come descrivere i gruppi di parametri del cluster Aurora DB.

## SDK per C++

## **a** Note

C'è altro su. GitHub Trova l'esempio completo e scopri di più sulla configurazione e l'esecuzione nel [Repository di esempi di codice AWS.](https://github.com/awsdocs/aws-doc-sdk-examples/tree/main/cpp/example_code/aurora#code-examples)

```
 Aws::Client::ClientConfiguration clientConfig; 
        // Optional: Set to the AWS Region (overrides config file). 
        // clientConfig.region = "us-east-1"; 
    Aws::RDS::RDSClient client(clientConfig); 
        Aws::RDS::Model::DescribeDBClusterParameterGroupsRequest request; 
        request.SetDBClusterParameterGroupName(CLUSTER_PARAMETER_GROUP_NAME); 
        Aws::RDS::Model::DescribeDBClusterParameterGroupsOutcome outcome = 
                client.DescribeDBClusterParameterGroups(request); 
        if (outcome.IsSuccess()) { 
            std::cout << "DB cluster parameter group named '" << 
                       CLUSTER_PARAMETER_GROUP_NAME << "' already exists." << 
 std::endl; 
            dbParameterGroupFamily = 
 outcome.GetResult().GetDBClusterParameterGroups()[0].GetDBParameterGroupFamily(); 
        } 
        else { 
            std::cerr << "Error with Aurora::DescribeDBClusterParameterGroups. " 
                       << outcome.GetError().GetMessage() 
                       << std::endl; 
            return false; 
        }
```
• Per i dettagli sull'API, consulta [DescribeDB ClusterParameterGroups](https://docs.aws.amazon.com/goto/SdkForCpp/rds-2014-10-31/DescribeDBClusterParameterGroups) in AWS SDK for C++API Reference.

Descrizione degli snapshot di cluster di database

Il seguente esempio di codice mostra come descrivere le istantanee del cluster Aurora DB.

SDK per C++

#### **a** Note

C'è altro su. GitHub Trova l'esempio completo e scopri di più sulla configurazione e l'esecuzione nel [Repository di esempi di codice AWS.](https://github.com/awsdocs/aws-doc-sdk-examples/tree/main/cpp/example_code/aurora#code-examples)

```
 Aws::Client::ClientConfiguration clientConfig; 
        // Optional: Set to the AWS Region (overrides config file). 
         // clientConfig.region = "us-east-1"; 
    Aws::RDS::RDSClient client(clientConfig); 
             Aws::RDS::Model::DescribeDBClusterSnapshotsRequest request; 
             request.SetDBClusterSnapshotIdentifier(snapshotID); 
             Aws::RDS::Model::DescribeDBClusterSnapshotsOutcome outcome = 
                     client.DescribeDBClusterSnapshots(request); 
             if (outcome.IsSuccess()) { 
                 snapshot = outcome.GetResult().GetDBClusterSnapshots()[0]; 
 } 
             else { 
                 std::cerr << "Error with Aurora::DescribeDBClusterSnapshots. " 
                           << outcome.GetError().GetMessage() 
                           << std::endl; 
                 cleanUpResources(CLUSTER_PARAMETER_GROUP_NAME, 
                                   DB_CLUSTER_IDENTIFIER, DB_INSTANCE_IDENTIFIER, 
 client); 
                 return false; 
 }
```
• Per i dettagli sull'API, consulta [DescribeDB ClusterSnapshots](https://docs.aws.amazon.com/goto/SdkForCpp/rds-2014-10-31/DescribeDBClusterSnapshots) in AWS SDK for C++API Reference.

Descrizione dei cluster di database

Il seguente esempio di codice mostra come descrivere i cluster Aurora DB.

#### SDK per C++

#### **a** Note

```
 Aws::Client::ClientConfiguration clientConfig; 
         // Optional: Set to the AWS Region (overrides config file). 
         // clientConfig.region = "us-east-1"; 
     Aws::RDS::RDSClient client(clientConfig);
//! Routine which gets a DB cluster description.
/*! 
 \sa describeDBCluster() 
  \param dbClusterIdentifier: A DB cluster identifier. 
  \param clusterResult: The 'DBCluster' object containing the description. 
  \param client: 'RDSClient' instance. 
  \return bool: Successful completion. 
  */
bool AwsDoc::Aurora::describeDBCluster(const Aws::String &dbClusterIdentifier, 
                                          Aws::RDS::Model::DBCluster &clusterResult, 
                                          const Aws::RDS::RDSClient &client) { 
     Aws::RDS::Model::DescribeDBClustersRequest request; 
     request.SetDBClusterIdentifier(dbClusterIdentifier); 
     Aws::RDS::Model::DescribeDBClustersOutcome outcome = 
             client.DescribeDBClusters(request); 
     bool result = true; 
     if (outcome.IsSuccess()) { 
         clusterResult = outcome.GetResult().GetDBClusters()[0]; 
     } 
     else if (outcome.GetError().GetErrorType() != 
              Aws::RDS::RDSErrors::D_B_CLUSTER_NOT_FOUND_FAULT) { 
         result = false; 
         std::cerr << "Error with Aurora::GDescribeDBClusters. "
```

```
 << outcome.GetError().GetMessage() 
                    << std::endl; 
     } 
         // This example does not log an error if the DB cluster does not exist. 
         // Instead, clusterResult is set to empty. 
     else { 
         clusterResult = Aws::RDS::Model::DBCluster(); 
     } 
     return result;
}
```
• Per informazioni dettagliate sull'API, consulta [DescribeDBClusters](https://docs.aws.amazon.com/goto/SdkForCpp/rds-2014-10-31/DescribeDBClusters) nella Documentazione di riferimento delle API di AWS SDK for C++.

Descrizione delle istanze database

Il seguente esempio di codice mostra come descrivere le istanze Aurora DB.

```
SDK per C++
```
#### **a** Note

```
 Aws::Client::ClientConfiguration clientConfig; 
         // Optional: Set to the AWS Region (overrides config file). 
         // clientConfig.region = "us-east-1"; 
     Aws::RDS::RDSClient client(clientConfig);
//! Routine which gets a DB instance description.
/*! 
  \sa describeDBCluster() 
  \param dbInstanceIdentifier: A DB instance identifier. 
  \param instanceResult: The 'DBInstance' object containing the description.
```

```
 \param client: 'RDSClient' instance. 
  \return bool: Successful completion. 
  */
bool AwsDoc::Aurora::describeDBInstance(const Aws::String &dbInstanceIdentifier, 
                                            Aws::RDS::Model::DBInstance &instanceResult, 
                                            const Aws::RDS::RDSClient &client) { 
     Aws::RDS::Model::DescribeDBInstancesRequest request; 
     request.SetDBInstanceIdentifier(dbInstanceIdentifier); 
     Aws::RDS::Model::DescribeDBInstancesOutcome outcome = 
             client.DescribeDBInstances(request); 
     bool result = true; 
     if (outcome.IsSuccess()) { 
         instanceResult = outcome.GetResult().GetDBInstances()[0]; 
     } 
     else if (outcome.GetError().GetErrorType() != 
              Aws::RDS::RDSErrors::D_B_INSTANCE_NOT_FOUND_FAULT) { 
         result = false; 
         std::cerr << "Error with Aurora::DescribeDBInstances. " 
                    << outcome.GetError().GetMessage() 
                    << std::endl; 
     } 
         // This example does not log an error if the DB instance does not exist. 
         // Instead, instanceResult is set to empty. 
     else { 
         instanceResult = Aws::RDS::Model::DBInstance(); 
     } 
     return result;
}
```
• Per informazioni dettagliate sull'API, consulta [DescribeDBInstances](https://docs.aws.amazon.com/goto/SdkForCpp/rds-2014-10-31/DescribeDBInstances) nella Documentazione di riferimento delle API di AWS SDK for C++.

Versioni del motore di database

Il seguente esempio di codice mostra come descrivere le versioni del motore di database Aurora.

## SDK per C++

## **a** Note

```
 Aws::Client::ClientConfiguration clientConfig; 
         // Optional: Set to the AWS Region (overrides config file). 
         // clientConfig.region = "us-east-1"; 
     Aws::RDS::RDSClient client(clientConfig);
//! Routine which gets available DB engine versions for an engine name and
//! an optional parameter group family.
/*! 
 \sa getDBEngineVersions() 
 \param engineName: A DB engine name. 
  \param parameterGroupFamily: A parameter group family name, ignored if empty. 
  \param engineVersionsResult: Vector of 'DBEngineVersion' objects returned by the 
  routine. 
  \param client: 'RDSClient' instance. 
  \return bool: Successful completion. 
  */
bool AwsDoc::Aurora::getDBEngineVersions(const Aws::String &engineName, 
                                           const Aws::String &parameterGroupFamily,
  Aws::Vector<Aws::RDS::Model::DBEngineVersion> &engineVersionsResult, 
                                            const Aws::RDS::RDSClient &client) { 
     Aws::RDS::Model::DescribeDBEngineVersionsRequest request; 
     request.SetEngine(engineName); 
     if (!parameterGroupFamily.empty()) { 
         request.SetDBParameterGroupFamily(parameterGroupFamily); 
     } 
     Aws::RDS::Model::DescribeDBEngineVersionsOutcome outcome = 
             client.DescribeDBEngineVersions(request); 
     if (outcome.IsSuccess()) { 
         engineVersionsResult = outcome.GetResult().GetDBEngineVersions();
```

```
 } 
     else { 
         std::cerr << "Error with Aurora::DescribeDBEngineVersionsRequest. " 
                     << outcome.GetError().GetMessage() 
                     << std::endl; 
     } 
     return outcome.IsSuccess();
}
```
• Per i dettagli sull'API, consulta [DescribeDB EngineVersions](https://docs.aws.amazon.com/goto/SdkForCpp/rds-2014-10-31/DescribeDBEngineVersions) in AWS SDK for C++API Reference.

Descrizione delle opzioni per le istanze database

Il seguente esempio di codice mostra come descrivere le opzioni per le istanze di Aurora DB.

SDK per C++

```
a Note
```

```
 Aws::Client::ClientConfiguration clientConfig; 
         // Optional: Set to the AWS Region (overrides config file). 
         // clientConfig.region = "us-east-1"; 
     Aws::RDS::RDSClient client(clientConfig);
//! Routine which gets available DB instance classes, displays the list
//! to the user, and returns the user selection.
/*! 
 \sa chooseDBInstanceClass() 
 \param engineName: The DB engine name. 
  \param engineVersion: The DB engine version. 
  \param dbInstanceClass: String for DB instance class chosen by the user. 
  \param client: 'RDSClient' instance. 
  \return bool: Successful completion.
```

```
 */
bool AwsDoc::Aurora::chooseDBInstanceClass(const Aws::String &engine, 
                                              const Aws::String &engineVersion, 
                                              Aws::String &dbInstanceClass, 
                                              const Aws::RDS::RDSClient &client) { 
     std::vector<Aws::String> instanceClasses; 
     Aws::String marker; // The marker is used for pagination. 
     do { 
         Aws::RDS::Model::DescribeOrderableDBInstanceOptionsRequest request; 
         request.SetEngine(engine); 
         request.SetEngineVersion(engineVersion); 
         if (!marker.empty()) { 
             request.SetMarker(marker); 
         } 
         Aws::RDS::Model::DescribeOrderableDBInstanceOptionsOutcome outcome = 
                 client.DescribeOrderableDBInstanceOptions(request); 
         if (outcome.IsSuccess()) { 
            const Aws::Vector<Aws::RDS::Model::OrderableDBInstanceOption> &options =
                      outcome.GetResult().GetOrderableDBInstanceOptions(); 
             for (const Aws::RDS::Model::OrderableDBInstanceOption &option: options) 
  { 
                 const Aws::String &instanceClass = option.GetDBInstanceClass(); 
                instanceClasses.push_back(instanceClass);
 } 
             marker = outcome.GetResult().GetMarker(); 
         } 
         else { 
             std::cerr << "Error with Aurora::DescribeOrderableDBInstanceOptions. " 
                        << outcome.GetError().GetMessage() 
                        << std::endl; 
             return false; 
         } 
     } while (!marker.empty()); 
     std::cout << "The available DB instance classes for your database engine are:" 
               << std::endl; 
    for (int i = 0; i < instanceClasses.size(); ++i) {
        std::cout << " " << i + 1 << ": " << instanceClasses[i] << std::endl;
     } 
     int choice = askQuestionForIntRange( 
             "Which DB instance class do you want to use? ",
```

```
 1, static_cast<int>(instanceClasses.size())); 
     dbInstanceClass = instanceClasses[choice - 1]; 
     return true;
}
```
• Per i dettagli sull'API, consulta [DescribeOrderableDB InstanceOptions](https://docs.aws.amazon.com/goto/SdkForCpp/rds-2014-10-31/DescribeOrderableDBInstanceOptions) in AWS SDK for C++API Reference.

Descrizione dei parametri di un gruppo di parametri del cluster di database

Il seguente esempio di codice mostra come descrivere i parametri di un gruppo di parametri del cluster Aurora DB.

SDK per C++

#### **a** Note

```
 Aws::Client::ClientConfiguration clientConfig; 
         // Optional: Set to the AWS Region (overrides config file). 
         // clientConfig.region = "us-east-1"; 
     Aws::RDS::RDSClient client(clientConfig);
//! Routine which gets DB parameters using the 'DescribeDBClusterParameters' api.
/*! 
  \sa getDBCLusterParameters() 
  \param parameterGroupName: The name of the cluster parameter group. 
  \param namePrefix: Prefix string to filter results by parameter name. 
  \param source: A source such as 'user', ignored if empty. 
  \param parametersResult: Vector of 'Parameter' objects returned by the routine. 
  \param client: 'RDSClient' instance. 
  \return bool: Successful completion. 
  */
bool AwsDoc::Aurora::getDBCLusterParameters(const Aws::String &parameterGroupName,
                                               const Aws::String &namePrefix,
```

```
 const Aws::String &source, 
                                              Aws::Vector<Aws::RDS::Model::Parameter> 
 &parametersResult,
                                              const Aws::RDS::RDSClient &client) { 
     Aws::String marker; // The marker is used for pagination. 
     do { 
         Aws::RDS::Model::DescribeDBClusterParametersRequest request; 
         request.SetDBClusterParameterGroupName(CLUSTER_PARAMETER_GROUP_NAME); 
         if (!marker.empty()) { 
             request.SetMarker(marker); 
         } 
         if (!source.empty()) { 
             request.SetSource(source); 
         } 
         Aws::RDS::Model::DescribeDBClusterParametersOutcome outcome = 
                 client.DescribeDBClusterParameters(request); 
         if (outcome.IsSuccess()) { 
            const Aws::Vector<Aws::RDS::Model::Parameter> &parameters =
                      outcome.GetResult().GetParameters(); 
            for (const Aws::RDS::Model::Parameter &parameter: parameters) {
                 if (!namePrefix.empty()) { 
                     if (parameter.GetParameterName().find(namePrefix) == 0) { 
                          parametersResult.push_back(parameter); 
1999 1999 1999 1999 1999
 } 
                 else { 
                      parametersResult.push_back(parameter); 
 } 
 } 
             marker = outcome.GetResult().GetMarker(); 
         } 
         else { 
             std::cerr << "Error with Aurora::DescribeDBClusterParameters. " 
                        << outcome.GetError().GetMessage() 
                        << std::endl; 
             return false; 
         } 
     } while (!marker.empty()); 
     return true;
}
```
• Per i dettagli sull'API, consulta [DescribeDB ClusterParameters](https://docs.aws.amazon.com/goto/SdkForCpp/rds-2014-10-31/DescribeDBClusterParameters) in AWS SDK for C++API Reference.

Aggiornamento dei parametri di un gruppo di parametri del cluster di database

Il seguente esempio di codice mostra come aggiornare i parametri in un gruppo di parametri del cluster Aurora DB.

SDK per C++

## **a** Note

```
 Aws::Client::ClientConfiguration clientConfig; 
 // Optional: Set to the AWS Region (overrides config file). 
 // clientConfig.region = "us-east-1";
```

```
 Aws::RDS::RDSClient client(clientConfig);
```

```
 Aws::RDS::Model::ModifyDBClusterParameterGroupRequest request; 
 request.SetDBClusterParameterGroupName(CLUSTER_PARAMETER_GROUP_NAME); 
 request.SetParameters(updateParameters);
```

```
 Aws::RDS::Model::ModifyDBClusterParameterGroupOutcome outcome = 
         client.ModifyDBClusterParameterGroup(request);
```

```
 if (outcome.IsSuccess()) { 
     std::cout << "The DB cluster parameter group was successfully modified." 
                << std::endl; 
 } 
 else { 
     std::cerr << "Error with Aurora::ModifyDBClusterParameterGroup. " 
                << outcome.GetError().GetMessage() 
                << std::endl; 
 }
```
• Per i dettagli sull'API, consulta [ModifyDB ClusterParameterGroup](https://docs.aws.amazon.com/goto/SdkForCpp/rds-2014-10-31/ModifyDBClusterParameterGroup) in AWS SDK for C++API Reference.

## Scenari

Uso dei cluster di database

L'esempio di codice seguente mostra come:

- Crea un gruppo di parametri del cluster di database Aurora personalizzati e imposta i relativi valori.
- Crea un cluster di database che utilizza il gruppo di parametri.
- Crea un'istanza database che contiene un database.
- Acquisisci uno snapshot del cluster di database, quindi elimina le risorse.

## SDK per C++

## **a** Note

```
 Aws::Client::ClientConfiguration clientConfig; 
         // Optional: Set to the AWS Region (overrides config file). 
         // clientConfig.region = "us-east-1";
//! Routine which creates an Amazon Aurora DB cluster and demonstrates several 
  operations
//! on that cluster.
/*! 
  \sa gettingStartedWithDBClusters() 
  \param clientConfiguration: AWS client configuration. 
 \return bool: Successful completion. 
  */
bool AwsDoc::Aurora::gettingStartedWithDBClusters( 
         const Aws::Client::ClientConfiguration &clientConfig) { 
     Aws::RDS::RDSClient client(clientConfig); 
     printAsterisksLine(); 
     std::cout << "Welcome to the Amazon Relational Database Service (Amazon Aurora)"
```

```
 << std::endl; 
     std::cout << "get started with DB clusters demo." << std::endl; 
     printAsterisksLine(); 
    std::cout << "Checking for an existing DB cluster parameter group named '" << 
              CLUSTER PARAMETER GROUP NAME << "'." << std::endl;
    Aws::String dbParameterGroupFamily("Undefined"); 
     bool parameterGroupFound = true; 
     { 
         // 1. Check if the DB cluster parameter group already exists. 
         Aws::RDS::Model::DescribeDBClusterParameterGroupsRequest request; 
         request.SetDBClusterParameterGroupName(CLUSTER_PARAMETER_GROUP_NAME); 
         Aws::RDS::Model::DescribeDBClusterParameterGroupsOutcome outcome = 
                 client.DescribeDBClusterParameterGroups(request); 
         if (outcome.IsSuccess()) { 
             std::cout << "DB cluster parameter group named '" << 
                        CLUSTER_PARAMETER_GROUP_NAME << "' already exists." << 
 std::endl; 
             dbParameterGroupFamily = 
 outcome.GetResult().GetDBClusterParameterGroups()[0].GetDBParameterGroupFamily(); 
 } 
         else if (outcome.GetError().GetErrorType() == 
                 Aws::RDS::RDSErrors::D_B_PARAMETER_GROUP_NOT_FOUND_FAULT) {
             std::cout << "DB cluster parameter group named '" << 
                        CLUSTER_PARAMETER_GROUP_NAME << "' does not exist." << 
 std::endl; 
             parameterGroupFound = false; 
         } 
         else { 
             std::cerr << "Error with Aurora::DescribeDBClusterParameterGroups. " 
                        << outcome.GetError().GetMessage() 
                        << std::endl; 
             return false; 
         } 
    } 
    if (!parameterGroupFound) { 
         Aws::Vector<Aws::RDS::Model::DBEngineVersion> engineVersions; 
         // 2. Get available parameter group families for the specified engine. 
         if (!getDBEngineVersions(DB_ENGINE, NO_PARAMETER_GROUP_FAMILY, 
                                   engineVersions, client)) {
```

```
 return false; 
         } 
         std::cout << "Getting available parameter group families for " << DB_ENGINE 
                   << "." 
                   << std::endl; 
         std::vector<Aws::String> families; 
         for (const Aws::RDS::Model::DBEngineVersion &version: engineVersions) { 
             Aws::String family = version.GetDBParameterGroupFamily(); 
             if (std::find(families.begin(), families.end(), family) == 
                 families.end()) { 
                 families.push_back(family); 
                 std::cout << " " << families.size() << ": " << family << std::endl; 
 } 
         } 
         int choice = askQuestionForIntRange("Which family do you want to use? ", 1, 
                                               static_cast<int>(families.size())); 
         dbParameterGroupFamily = families[choice - 1]; 
    } 
    if (!parameterGroupFound) { 
         // 3. Create a DB cluster parameter group. 
         Aws::RDS::Model::CreateDBClusterParameterGroupRequest request; 
         request.SetDBClusterParameterGroupName(CLUSTER_PARAMETER_GROUP_NAME); 
         request.SetDBParameterGroupFamily(dbParameterGroupFamily); 
         request.SetDescription("Example cluster parameter group."); 
        Aws::RDS::Model::CreateDBClusterParameterGroupOutcome outcome =
                 client.CreateDBClusterParameterGroup(request); 
         if (outcome.IsSuccess()) { 
             std::cout << "The DB cluster parameter group was successfully created." 
                        << std::endl; 
         } 
         else { 
             std::cerr << "Error with Aurora::CreateDBClusterParameterGroup. " 
                        << outcome.GetError().GetMessage() 
                        << std::endl; 
             return false; 
         } 
    } 
     printAsterisksLine(); 
     std::cout << "Let's set some parameter values in your cluster parameter group."
```

```
 << std::endl; 
    Aws::Vector<Aws::RDS::Model::Parameter> autoIncrementParameters; 
    // 4. Get the parameters in the DB cluster parameter group. 
    if (!getDBCLusterParameters(CLUSTER_PARAMETER_GROUP_NAME, AUTO_INCREMENT_PREFIX, 
                                  NO_SOURCE, 
                                  autoIncrementParameters, 
                                  client)) { 
         cleanUpResources(CLUSTER_PARAMETER_GROUP_NAME, "", "", client); 
         return false; 
    } 
    Aws::Vector<Aws::RDS::Model::Parameter> updateParameters; 
    for (Aws::RDS::Model::Parameter &autoIncParameter: autoIncrementParameters) { 
         if (autoIncParameter.GetIsModifiable() && 
             (autoIncParameter.GetDataType() == "integer")) { 
             std::cout << "The " << autoIncParameter.GetParameterName() 
                       << " is described as: " << 
                       autoIncParameter.GetDescription() << "." << std::endl; 
             if (autoIncParameter.ParameterValueHasBeenSet()) { 
                 std::cout << "The current value is " 
                           << autoIncParameter.GetParameterValue() 
                           << "." << std::endl; 
 } 
             std::vector<int> splitValues = splitToInts( 
                     autoIncParameter.GetAllowedValues(), '-'); 
             if (splitValues.size() == 2) { 
                 int newValue = askQuestionForIntRange( 
                         Aws::String("Enter a new value between ") + 
                         autoIncParameter.GetAllowedValues() + ": ", 
                         splitValues[0], splitValues[1]); 
                 autoIncParameter.SetParameterValue(std::to_string(newValue)); 
                 updateParameters.push_back(autoIncParameter); 
 } 
             else { 
                 std::cerr << "Error parsing " << autoIncParameter.GetAllowedValues() 
                           << std::endl; 
 } 
         } 
    } 
     {
```

```
 // 5. Modify the auto increment parameters in the DB cluster parameter 
 group. 
        Aws::RDS::Model::ModifyDBClusterParameterGroupRequest request; 
        request.SetDBClusterParameterGroupName(CLUSTER_PARAMETER_GROUP_NAME); 
        request.SetParameters(updateParameters); 
        Aws::RDS::Model::ModifyDBClusterParameterGroupOutcome outcome = 
                 client.ModifyDBClusterParameterGroup(request); 
        if (outcome.IsSuccess()) { 
            std::cout << "The DB cluster parameter group was successfully modified." 
                       << std::endl; 
        } 
        else { 
            std::cerr << "Error with Aurora::ModifyDBClusterParameterGroup. " 
                       << outcome.GetError().GetMessage() 
                       << std::endl; 
        } 
    } 
    std::cout 
            << "You can get a list of parameters you've set by specifying a source 
 of 'user'." 
            << std::endl; 
    Aws::Vector<Aws::RDS::Model::Parameter> userParameters; 
    // 6. Display the modified parameters in the DB cluster parameter group. 
   if (!getDBCLusterParameters(CLUSTER PARAMETER GROUP NAME, NO NAME PREFIX,
 "user", 
                                  userParameters, 
                                  client)) { 
        cleanUpResources(CLUSTER_PARAMETER_GROUP_NAME, "", "", client); 
        return false; 
    } 
    for (const auto &userParameter: userParameters) { 
        std::cout << " " << userParameter.GetParameterName() << ", " << 
                   userParameter.GetDescription() << ", parameter value - " 
                   << userParameter.GetParameterValue() << std::endl; 
    } 
    printAsterisksLine(); 
    std::cout << "Checking for an existing DB Cluster." << std::endl;
```

```
 Aws::RDS::Model::DBCluster dbCluster; 
    // 7. Check if the DB cluster already exists. 
   if (!describeDBCluster(DB_CLUSTER_IDENTIFIER, dbCluster, client)) {
        cleanUpResources(CLUSTER_PARAMETER_GROUP_NAME, "", "", client); 
        return false; 
    } 
    Aws::String engineVersionName; 
    Aws::String engineName; 
    if (dbCluster.DBClusterIdentifierHasBeenSet()) { 
        std::cout << "The DB cluster already exists." << std::endl; 
        engineVersionName = dbCluster.GetEngineVersion(); 
        engineName = dbCluster.GetEngine(); 
    } 
    else { 
        std::cout << "Let's create a DB cluster." << std::endl; 
        const Aws::String administratorName = askQuestion( 
                 "Enter an administrator username for the database: "); 
        const Aws::String administratorPassword = askQuestion( 
                 "Enter a password for the administrator (at least 8 characters): "); 
        Aws::Vector<Aws::RDS::Model::DBEngineVersion> engineVersions; 
       \frac{1}{8}. Get a list of engine versions for the parameter group family.
        if (!getDBEngineVersions(DB_ENGINE, dbParameterGroupFamily, engineVersions, 
                                   client)) { 
            cleanUpResources(CLUSTER_PARAMETER_GROUP_NAME, "", "", client); 
            return false; 
        } 
        std::cout << "The available engines for your parameter group family are:" 
                   << std::endl; 
       int index = 1;
        for (const Aws::RDS::Model::DBEngineVersion &engineVersion: engineVersions) 
 { 
            std::cout << " " << index << ": " << engineVersion.GetEngineVersion() 
                       << std::endl; 
            ++index; 
        } 
        int choice = askQuestionForIntRange("Which engine do you want to use? ", 1, 
 static_cast<int>(engineVersions.size()));
```

```
 const Aws::RDS::Model::DBEngineVersion engineVersion = engineVersions[choice 
 - 
1];
        engineName = engineVersion.GetEngine(); 
        engineVersionName = engineVersion.GetEngineVersion(); 
        std::cout << "Creating a DB cluster named '" << DB_CLUSTER_IDENTIFIER 
                   << "' and database '" << DB_NAME << "'.\n" 
                   << "The DB cluster is configured to use your custom cluster 
 parameter group '" 
                   << CLUSTER_PARAMETER_GROUP_NAME << "', and \n" 
                   << "selected engine version " << engineVersion.GetEngineVersion() 
                   << ".\nThis typically takes several minutes." << std::endl; 
        Aws::RDS::Model::CreateDBClusterRequest request; 
        request.SetDBClusterIdentifier(DB_CLUSTER_IDENTIFIER); 
        request.SetDBClusterParameterGroupName(CLUSTER_PARAMETER_GROUP_NAME); 
        request.SetEngine(engineName); 
        request.SetEngineVersion(engineVersionName); 
        request.SetMasterUsername(administratorName); 
        request.SetMasterUserPassword(administratorPassword); 
        Aws::RDS::Model::CreateDBClusterOutcome outcome = 
                client.CreateDBCluster(request); 
        if (outcome.IsSuccess()) { 
            std::cout << "The DB cluster creation has started." 
                       << std::endl; 
        } 
        else { 
            std::cerr << "Error with Aurora::CreateDBCluster. " 
                       << outcome.GetError().GetMessage() 
                       << std::endl; 
            cleanUpResources(CLUSTER_PARAMETER_GROUP_NAME, "", "", client); 
            return false; 
        } 
    } 
    std::cout << "Waiting for the DB cluster to become available." << std::endl; 
   int counter = 0;
    // 11. Wait for the DB cluster to become available. 
    do { 
        std::this_thread::sleep_for(std::chrono::seconds(1));
```

```
 ++counter; 
     if (counter > 900) { 
         std::cerr << "Wait for cluster to become available timed out ofter " 
                    << counter 
                    << " seconds." << std::endl; 
         cleanUpResources(CLUSTER_PARAMETER_GROUP_NAME, 
                            DB_CLUSTER_IDENTIFIER, "", client); 
         return false; 
     } 
     dbCluster = Aws::RDS::Model::DBCluster(); 
     if (!describeDBCluster(DB_CLUSTER_IDENTIFIER, dbCluster, client)) { 
         cleanUpResources(CLUSTER_PARAMETER_GROUP_NAME, 
                           DB CLUSTER IDENTIFIER, "", client);
         return false; 
     } 
     if ((counter % 20) == 0) { 
         std::cout << "Current DB cluster status is '" 
                    << dbCluster.GetStatus() 
                    << "' after " << counter << " seconds." << std::endl; 
     } 
 } while (dbCluster.GetStatus() != "available"); 
 if (dbCluster.GetStatus() == "available") { 
     std::cout << "The DB cluster has been created." << std::endl; 
 } 
 printAsterisksLine(); 
 Aws::RDS::Model::DBInstance dbInstance; 
 // 11. Check if the DB instance already exists. 
 if (!describeDBInstance(DB_INSTANCE_IDENTIFIER, dbInstance, client)) { 
     cleanUpResources(CLUSTER_PARAMETER_GROUP_NAME, DB_CLUSTER_IDENTIFIER, "", 
                       client); 
     return false; 
 } 
 if (dbInstance.DbInstancePortHasBeenSet()) { 
     std::cout << "The DB instance already exists." << std::endl; 
 } 
 else { 
     std::cout << "Let's create a DB instance." << std::endl; 
     Aws::String dbInstanceClass;
```

```
 // 12. Get a list of instance classes. 
        if (!chooseDBInstanceClass(engineName, 
                                     engineVersionName, 
                                     dbInstanceClass, 
                                     client)) { 
            cleanUpResources(CLUSTER_PARAMETER_GROUP_NAME, DB_CLUSTER_IDENTIFIER, 
 "", 
                               client); 
            return false; 
        } 
        std::cout << "Creating a DB instance named '" << DB_INSTANCE_IDENTIFIER 
                   << "' with selected DB instance class '" << dbInstanceClass 
                   << "'.\nThis typically takes several minutes." << std::endl; 
        // 13. Create a DB instance. 
        Aws::RDS::Model::CreateDBInstanceRequest request; 
        request.SetDBInstanceIdentifier(DB_INSTANCE_IDENTIFIER); 
        request.SetDBClusterIdentifier(DB_CLUSTER_IDENTIFIER); 
        request.SetEngine(engineName); 
        request.SetDBInstanceClass(dbInstanceClass); 
        Aws::RDS::Model::CreateDBInstanceOutcome outcome = 
                 client.CreateDBInstance(request); 
        if (outcome.IsSuccess()) { 
            std::cout << "The DB instance creation has started." 
                       << std::endl; 
        } 
        else { 
            std::cerr << "Error with RDS::CreateDBInstance. " 
                       << outcome.GetError().GetMessage() 
                       << std::endl; 
            cleanUpResources(CLUSTER_PARAMETER_GROUP_NAME, DB_CLUSTER_IDENTIFIER, 
 "", 
                               client); 
            return false; 
        } 
    } 
    std::cout << "Waiting for the DB instance to become available." << std::endl; 
   counter = 0;
    // 14. Wait for the DB instance to become available.
```

```
 do { 
        std::this_thread::sleep_for(std::chrono::seconds(1)); 
        ++counter; 
        if (counter > 900) { 
            std::cerr << "Wait for instance to become available timed out ofter " 
                       << counter 
                       << " seconds." << std::endl; 
            cleanUpResources(CLUSTER_PARAMETER_GROUP_NAME, 
                              DB_CLUSTER_IDENTIFIER, DB_INSTANCE_IDENTIFIER, client); 
            return false; 
        } 
        dbInstance = Aws::RDS::Model::DBInstance(); 
        if (!describeDBInstance(DB_INSTANCE_IDENTIFIER, dbInstance, client)) { 
             cleanUpResources(CLUSTER_PARAMETER_GROUP_NAME, 
                              DB_CLUSTER_IDENTIFIER, DB_INSTANCE_IDENTIFIER, client); 
            return false; 
        } 
       if ((counter % 20) == 0) {
            std::cout << "Current DB instance status is '" 
                       << dbInstance.GetDBInstanceStatus() 
                       << "' after " << counter << " seconds." << std::endl; 
        } 
    } while (dbInstance.GetDBInstanceStatus() != "available"); 
    if (dbInstance.GetDBInstanceStatus() == "available") { 
        std::cout << "The DB instance has been created." << std::endl; 
    } 
   // 15. Display the connection string that can be used to connect a 'mysql' shell
 to the database. 
    displayConnection(dbCluster); 
    printAsterisksLine(); 
    if (askYesNoQuestion( 
           "Do you want to create a snapshot of your DB cluster (y/n)? ")) {
        Aws::String snapshotID(DB_CLUSTER_IDENTIFIER + "-" + 
                                 Aws::String(Aws::Utils::UUID::RandomUUID())); 
        { 
            std::cout << "Creating a snapshot named " << snapshotID << "." << 
 std::endl; 
            std::cout << "This typically takes a few minutes." << std::endl;
```

```
 // 16. Create a snapshot of the DB cluster. (CreateDBClusterSnapshot) 
             Aws::RDS::Model::CreateDBClusterSnapshotRequest request; 
             request.SetDBClusterIdentifier(DB_CLUSTER_IDENTIFIER); 
             request.SetDBClusterSnapshotIdentifier(snapshotID); 
             Aws::RDS::Model::CreateDBClusterSnapshotOutcome outcome = 
                     client.CreateDBClusterSnapshot(request); 
             if (outcome.IsSuccess()) { 
                 std::cout << "Snapshot creation has started." 
                           << std::endl; 
 } 
             else { 
                 std::cerr << "Error with Aurora::CreateDBClusterSnapshot. " 
                            << outcome.GetError().GetMessage() 
                            << std::endl; 
                 cleanUpResources(CLUSTER_PARAMETER_GROUP_NAME, 
                                   DB_CLUSTER_IDENTIFIER, DB_INSTANCE_IDENTIFIER, 
 client); 
                 return false; 
 } 
         } 
         std::cout << "Waiting for the snapshot to become available." << std::endl; 
        Aws::RDS::Model::DBClusterSnapshot snapshot;
        counter = \theta;
         do { 
             std::this_thread::sleep_for(std::chrono::seconds(1)); 
             ++counter; 
            if (counter > 600) {
                 std::cerr << "Wait for snapshot to be available timed out ofter " 
                            << counter 
                            << " seconds." << std::endl; 
                 cleanUpResources(CLUSTER_PARAMETER_GROUP_NAME, 
                                   DB_CLUSTER_IDENTIFIER, DB_INSTANCE_IDENTIFIER, 
 client); 
                 return false; 
 } 
             // 17. Wait for the snapshot to become available. 
             Aws::RDS::Model::DescribeDBClusterSnapshotsRequest request; 
             request.SetDBClusterSnapshotIdentifier(snapshotID);
```
```
 Aws::RDS::Model::DescribeDBClusterSnapshotsOutcome outcome = 
                      client.DescribeDBClusterSnapshots(request); 
             if (outcome.IsSuccess()) { 
                 snapshot = outcome.GetResult().GetDBClusterSnapshots()[0]; 
 } 
             else { 
                 std::cerr << "Error with Aurora::DescribeDBClusterSnapshots. " 
                            << outcome.GetError().GetMessage() 
                            << std::endl; 
                 cleanUpResources(CLUSTER_PARAMETER_GROUP_NAME, 
                                   DB_CLUSTER_IDENTIFIER, DB_INSTANCE_IDENTIFIER, 
  client); 
                 return false; 
 } 
             if ((counter % 20) == 0) { 
                 std::cout << "Current snapshot status is '" 
                            << snapshot.GetStatus() 
                            << "' after " << counter << " seconds." << std::endl; 
 } 
         } while (snapshot.GetStatus() != "available"); 
         if (snapshot.GetStatus() != "available") { 
             std::cout << "A snapshot has been created." << std::endl; 
         } 
     } 
     printAsterisksLine(); 
     bool result = true; 
     if (askYesNoQuestion( 
             "Do you want to delete the DB cluster, DB instance, and parameter group 
 (y/n)? ")) {
         result = cleanUpResources(CLUSTER_PARAMETER_GROUP_NAME, 
                                    DB_CLUSTER_IDENTIFIER, DB_INSTANCE_IDENTIFIER, 
                                    client); 
     } 
     return result;
}
//! Routine which gets a DB cluster description.
```

```
/*! 
  \sa describeDBCluster() 
  \param dbClusterIdentifier: A DB cluster identifier. 
  \param clusterResult: The 'DBCluster' object containing the description. 
  \param client: 'RDSClient' instance. 
  \return bool: Successful completion. 
  */
bool AwsDoc::Aurora::describeDBCluster(const Aws::String &dbClusterIdentifier, 
                                          Aws::RDS::Model::DBCluster &clusterResult, 
                                          const Aws::RDS::RDSClient &client) { 
     Aws::RDS::Model::DescribeDBClustersRequest request; 
     request.SetDBClusterIdentifier(dbClusterIdentifier); 
     Aws::RDS::Model::DescribeDBClustersOutcome outcome = 
             client.DescribeDBClusters(request); 
     bool result = true; 
     if (outcome.IsSuccess()) { 
         clusterResult = outcome.GetResult().GetDBClusters()[0]; 
     } 
     else if (outcome.GetError().GetErrorType() != 
              Aws::RDS::RDSErrors::D_B_CLUSTER_NOT_FOUND_FAULT) { 
         result = false; 
         std::cerr << "Error with Aurora::GDescribeDBClusters. " 
                    << outcome.GetError().GetMessage() 
                    << std::endl; 
     } 
         // This example does not log an error if the DB cluster does not exist. 
         // Instead, clusterResult is set to empty. 
     else { 
         clusterResult = Aws::RDS::Model::DBCluster(); 
     } 
     return result;
}
//! Routine which gets DB parameters using the 'DescribeDBClusterParameters' api.
/*! 
  \sa getDBCLusterParameters() 
  \param parameterGroupName: The name of the cluster parameter group. 
  \param namePrefix: Prefix string to filter results by parameter name. 
  \param source: A source such as 'user', ignored if empty.
```

```
 \param parametersResult: Vector of 'Parameter' objects returned by the routine. 
  \param client: 'RDSClient' instance. 
  \return bool: Successful completion. 
  */
bool AwsDoc::Aurora::getDBCLusterParameters(const Aws::String &parameterGroupName,
                                              const Aws::String &namePrefix, 
                                              const Aws::String &source, 
                                             Aws::Vector<Aws::RDS::Model::Parameter>
 &parametersResult,
                                              const Aws::RDS::RDSClient &client) { 
     Aws::String marker; // The marker is used for pagination. 
     do { 
         Aws::RDS::Model::DescribeDBClusterParametersRequest request; 
         request.SetDBClusterParameterGroupName(CLUSTER_PARAMETER_GROUP_NAME); 
         if (!marker.empty()) { 
             request.SetMarker(marker); 
         } 
         if (!source.empty()) { 
             request.SetSource(source); 
         } 
         Aws::RDS::Model::DescribeDBClusterParametersOutcome outcome = 
                 client.DescribeDBClusterParameters(request); 
         if (outcome.IsSuccess()) { 
            const Aws::Vector<Aws::RDS::Model::Parameter> &parameters =
                     outcome.GetResult().GetParameters(); 
            for (const Aws::RDS::Model::Parameter &parameter: parameters) {
                 if (!namePrefix.empty()) { 
                     if (parameter.GetParameterName().find(namePrefix) == 0) { 
                         parametersResult.push_back(parameter); 
1 1 1 1 1 1 1
 } 
                 else { 
                     parametersResult.push_back(parameter); 
 } 
 } 
             marker = outcome.GetResult().GetMarker(); 
         } 
         else { 
             std::cerr << "Error with Aurora::DescribeDBClusterParameters. " 
                       << outcome.GetError().GetMessage() 
                       << std::endl;
```

```
 return false; 
         } 
     } while (!marker.empty()); 
     return true;
}
//! Routine which gets available DB engine versions for an engine name and
//! an optional parameter group family.
/*! 
 \sa getDBEngineVersions() 
 \param engineName: A DB engine name. 
 \param parameterGroupFamily: A parameter group family name, ignored if empty. 
  \param engineVersionsResult: Vector of 'DBEngineVersion' objects returned by the 
  routine. 
  \param client: 'RDSClient' instance. 
  \return bool: Successful completion. 
  */
bool AwsDoc::Aurora::getDBEngineVersions(const Aws::String &engineName, 
                                           const Aws::String &parameterGroupFamily,
  Aws::Vector<Aws::RDS::Model::DBEngineVersion> &engineVersionsResult, 
                                            const Aws::RDS::RDSClient &client) { 
     Aws::RDS::Model::DescribeDBEngineVersionsRequest request; 
     request.SetEngine(engineName); 
     if (!parameterGroupFamily.empty()) { 
         request.SetDBParameterGroupFamily(parameterGroupFamily); 
     } 
     Aws::RDS::Model::DescribeDBEngineVersionsOutcome outcome = 
             client.DescribeDBEngineVersions(request); 
     if (outcome.IsSuccess()) { 
         engineVersionsResult = outcome.GetResult().GetDBEngineVersions(); 
     } 
     else { 
         std::cerr << "Error with Aurora::DescribeDBEngineVersionsRequest. " 
                    << outcome.GetError().GetMessage() 
                    << std::endl; 
     } 
     return outcome.IsSuccess();
}
```

```
//! Routine which gets a DB instance description.
/*! 
  \sa describeDBCluster() 
  \param dbInstanceIdentifier: A DB instance identifier. 
  \param instanceResult: The 'DBInstance' object containing the description. 
  \param client: 'RDSClient' instance. 
  \return bool: Successful completion. 
  */
bool AwsDoc::Aurora::describeDBInstance(const Aws::String &dbInstanceIdentifier, 
                                           Aws::RDS::Model::DBInstance &instanceResult, 
                                           const Aws::RDS::RDSClient &client) { 
     Aws::RDS::Model::DescribeDBInstancesRequest request; 
     request.SetDBInstanceIdentifier(dbInstanceIdentifier); 
     Aws::RDS::Model::DescribeDBInstancesOutcome outcome = 
             client.DescribeDBInstances(request); 
     bool result = true; 
     if (outcome.IsSuccess()) { 
         instanceResult = outcome.GetResult().GetDBInstances()[0]; 
     } 
     else if (outcome.GetError().GetErrorType() != 
              Aws::RDS::RDSErrors::D_B_INSTANCE_NOT_FOUND_FAULT) { 
         result = false; 
         std::cerr << "Error with Aurora::DescribeDBInstances. " 
                    << outcome.GetError().GetMessage() 
                    << std::endl; 
     } 
         // This example does not log an error if the DB instance does not exist. 
         // Instead, instanceResult is set to empty. 
     else { 
         instanceResult = Aws::RDS::Model::DBInstance(); 
     } 
     return result;
}
//! Routine which gets available DB instance classes, displays the list
//! to the user, and returns the user selection.
/*! 
  \sa chooseDBInstanceClass()
```

```
 \param engineName: The DB engine name. 
  \param engineVersion: The DB engine version. 
  \param dbInstanceClass: String for DB instance class chosen by the user. 
  \param client: 'RDSClient' instance. 
  \return bool: Successful completion. 
  */
bool AwsDoc::Aurora::chooseDBInstanceClass(const Aws::String &engine, 
                                              const Aws::String &engineVersion, 
                                              Aws::String &dbInstanceClass, 
                                              const Aws::RDS::RDSClient &client) { 
     std::vector<Aws::String> instanceClasses; 
     Aws::String marker; // The marker is used for pagination. 
     do { 
         Aws::RDS::Model::DescribeOrderableDBInstanceOptionsRequest request; 
         request.SetEngine(engine); 
         request.SetEngineVersion(engineVersion); 
         if (!marker.empty()) { 
             request.SetMarker(marker); 
         } 
         Aws::RDS::Model::DescribeOrderableDBInstanceOptionsOutcome outcome = 
                 client.DescribeOrderableDBInstanceOptions(request); 
         if (outcome.IsSuccess()) { 
             const Aws::Vector<Aws::RDS::Model::OrderableDBInstanceOption> &options = 
                      outcome.GetResult().GetOrderableDBInstanceOptions(); 
             for (const Aws::RDS::Model::OrderableDBInstanceOption &option: options) 
  { 
                 const Aws::String &instanceClass = option.GetDBInstanceClass(); 
                 instanceClasses.push_back(instanceClass); 
 } 
             marker = outcome.GetResult().GetMarker(); 
         } 
         else { 
             std::cerr << "Error with Aurora::DescribeOrderableDBInstanceOptions. " 
                        << outcome.GetError().GetMessage() 
                        << std::endl; 
             return false; 
         } 
     } while (!marker.empty()); 
     std::cout << "The available DB instance classes for your database engine are:" 
               << std::endl; 
    for (int i = 0; i < instanceClasses.size(); ++i) {
```

```
std::cout << " \vee << i + 1 << ": " << instanceClasses[i] << std::endl;
     } 
     int choice = askQuestionForIntRange( 
              "Which DB instance class do you want to use? ", 
            1, static cast<int>(instanceClasses.size()));
     dbInstanceClass = instanceClasses[choice - 1]; 
     return true;
}
//! Routine which deletes resources created by the scenario.
/*!
\sa cleanUpResources()
\param parameterGroupName: A parameter group name, this may be empty.
\param dbInstanceIdentifier: A DB instance identifier, this may be empty.
\param client: 'RDSClient' instance.
\return bool: Successful completion.
*/
bool AwsDoc::Aurora::cleanUpResources(const Aws::String &parameterGroupName,
                                         const Aws::String &dbClusterIdentifier, 
                                         const Aws::String &dbInstanceIdentifier, 
                                         const Aws::RDS::RDSClient &client) { 
     bool result = true; 
     bool instanceDeleting = false; 
     bool clusterDeleting = false; 
     if (!dbInstanceIdentifier.empty()) { 
        \mathcal{L} // 18. Delete the DB instance. 
             Aws::RDS::Model::DeleteDBInstanceRequest request; 
             request.SetDBInstanceIdentifier(dbInstanceIdentifier); 
             request.SetSkipFinalSnapshot(true); 
             request.SetDeleteAutomatedBackups(true); 
             Aws::RDS::Model::DeleteDBInstanceOutcome outcome = 
                      client.DeleteDBInstance(request); 
             if (outcome.IsSuccess()) { 
                  std::cout << "DB instance deletion has started." 
                            << std::endl; 
                  instanceDeleting = true; 
                  std::cout 
                          << "Waiting for DB instance to delete before deleting the 
  parameter group." 
                          << std::endl;
```

```
 } 
             else { 
                 std::cerr << "Error with Aurora::DeleteDBInstance. " 
                            << outcome.GetError().GetMessage() 
                            << std::endl; 
                 result = false; 
 } 
         } 
     } 
     if (!dbClusterIdentifier.empty()) { 
         { 
             // 19. Delete the DB cluster. 
             Aws::RDS::Model::DeleteDBClusterRequest request; 
             request.SetDBClusterIdentifier(dbClusterIdentifier); 
             request.SetSkipFinalSnapshot(true); 
             Aws::RDS::Model::DeleteDBClusterOutcome outcome = 
                      client.DeleteDBCluster(request); 
             if (outcome.IsSuccess()) { 
                 std::cout << "DB cluster deletion has started." 
                            << std::endl; 
                 clusterDeleting = true; 
                 std::cout 
                          << "Waiting for DB cluster to delete before deleting the 
 parameter group." 
                          << std::endl; 
                 std::cout << "This may take a while." << std::endl; 
 } 
             else { 
                 std::cerr << "Error with Aurora::DeleteDBCluster. " 
                            << outcome.GetError().GetMessage() 
                            << std::endl; 
                 result = false; 
 } 
         } 
     } 
    int counter = \varnothing;
    while (clusterDeleting || instanceDeleting) { 
         // 20. Wait for the DB cluster and instance to be deleted. 
         std::this_thread::sleep_for(std::chrono::seconds(1)); 
         ++counter;
```

```
if (counter > 800) {
             std::cerr << "Wait for instance to delete timed out ofter " << counter 
                       << " seconds." << std::endl; 
             return false; 
        } 
        Aws::RDS::Model::DBInstance dbInstance = Aws::RDS::Model::DBInstance(); 
        if (instanceDeleting) { 
             if (!describeDBInstance(dbInstanceIdentifier, dbInstance, client)) { 
                 return false; 
 } 
             instanceDeleting = dbInstance.DBInstanceIdentifierHasBeenSet(); 
        } 
        Aws::RDS::Model::DBCluster dbCluster = Aws::RDS::Model::DBCluster(); 
        if (clusterDeleting) { 
             if (!describeDBCluster(dbClusterIdentifier, dbCluster, client)) { 
                 return false; 
 } 
             clusterDeleting = dbCluster.DBClusterIdentifierHasBeenSet(); 
        } 
       if ((counter \S 20) == 0) {
             if (instanceDeleting) { 
                 std::cout << "Current DB instance status is '" 
                           << dbInstance.GetDBInstanceStatus() << "." << std::endl; 
 } 
             if (clusterDeleting) { 
                 std::cout << "Current DB cluster status is '" 
                           << dbCluster.GetStatus() << "." << std::endl; 
 } 
        } 
    } 
    if (!parameterGroupName.empty()) { 
        // 21. Delete the DB cluster parameter group. 
        Aws::RDS::Model::DeleteDBClusterParameterGroupRequest request; 
         request.SetDBClusterParameterGroupName(parameterGroupName); 
        Aws::RDS::Model::DeleteDBClusterParameterGroupOutcome outcome = 
                 client.DeleteDBClusterParameterGroup(request);
```

```
 if (outcome.IsSuccess()) { 
              std::cout << "The DB parameter group was successfully deleted." 
                         << std::endl; 
         } 
         else { 
              std::cerr << "Error with Aurora::DeleteDBClusterParameterGroup. " 
                         << outcome.GetError().GetMessage() 
                         << std::endl; 
              result = false; 
         } 
     } 
     return result;
}
```
- Per informazioni dettagliate sull'API, consulta i seguenti argomenti nella Documentazione di riferimento delle API AWS SDK for C++.
	- [CreateDBCluster](https://docs.aws.amazon.com/goto/SdkForCpp/rds-2014-10-31/CreateDBCluster)
	- [Creato B ClusterParameterGroup](https://docs.aws.amazon.com/goto/SdkForCpp/rds-2014-10-31/CreateDBClusterParameterGroup)
	- [Creato DB ClusterSnapshot](https://docs.aws.amazon.com/goto/SdkForCpp/rds-2014-10-31/CreateDBClusterSnapshot)
	- [CreateDBInstance](https://docs.aws.amazon.com/goto/SdkForCpp/rds-2014-10-31/CreateDBInstance)
	- [DeleteDBCluster](https://docs.aws.amazon.com/goto/SdkForCpp/rds-2014-10-31/DeleteDBCluster)
	- [Elimina DB ClusterParameterGroup](https://docs.aws.amazon.com/goto/SdkForCpp/rds-2014-10-31/DeleteDBClusterParameterGroup)
	- [DeleteDBInstance](https://docs.aws.amazon.com/goto/SdkForCpp/rds-2014-10-31/DeleteDBInstance)
	- [Descritto B ClusterParameterGroups](https://docs.aws.amazon.com/goto/SdkForCpp/rds-2014-10-31/DescribeDBClusterParameterGroups)
	- [Descritto B ClusterParameters](https://docs.aws.amazon.com/goto/SdkForCpp/rds-2014-10-31/DescribeDBClusterParameters)
	- [Descritto B ClusterSnapshots](https://docs.aws.amazon.com/goto/SdkForCpp/rds-2014-10-31/DescribeDBClusterSnapshots)
	- [DescribeDBClusters](https://docs.aws.amazon.com/goto/SdkForCpp/rds-2014-10-31/DescribeDBClusters)
	- [Descritto B EngineVersions](https://docs.aws.amazon.com/goto/SdkForCpp/rds-2014-10-31/DescribeDBEngineVersions)
	- [DescribeDBInstances](https://docs.aws.amazon.com/goto/SdkForCpp/rds-2014-10-31/DescribeDBInstances)
	- [DescribeOrderableDB InstanceOptions](https://docs.aws.amazon.com/goto/SdkForCpp/rds-2014-10-31/DescribeOrderableDBInstanceOptions)
	- [Modifica DB ClusterParameterGroup](https://docs.aws.amazon.com/goto/SdkForCpp/rds-2014-10-31/ModifyDBClusterParameterGroup)

# Esempi di Auto Scaling con SDK for C++

I seguenti esempi di codice mostrano come eseguire azioni e implementare scenari comuni utilizzando l'AWS SDK for C++Auto Scaling.

Le operazioni sono estratti di codice da programmi più grandi e devono essere eseguite nel contesto. Sebbene le operazioni mostrino come richiamare le singole funzioni del servizio, è possibile visualizzarle contestualizzate negli scenari correlati e negli esempi tra servizi.

Scenari: esempi di codice che mostrano come eseguire un'attività specifica richiamando più funzioni all'interno dello stesso servizio.

Ogni esempio include un collegamento a GitHub, dove è possibile trovare istruzioni su come configurare ed eseguire il codice nel contesto.

Nozioni di base

Ciao Auto Scaling

I seguenti esempi di codice mostrano come iniziare a usare Auto Scaling.

SDK per C++

# **a** Note

C'è altro su. GitHub Trova l'esempio completo e scopri di più sulla configurazione e l'esecuzione nel [Repository di esempi di codice AWS.](https://github.com/awsdocs/aws-doc-sdk-examples/tree/main/cpp/example_code/autoscaling/hello_autoscaling#code-examples)

Codice per il file CMake C MakeLists .txt.

```
# Set the minimum required version of CMake for this project.
cmake_minimum_required(VERSION 3.13)
# Set the AWS service components used by this project.
set(SERVICE_COMPONENTS autoscaling)
# Set this project's name.
project("hello_autoscaling")
# Set the C++ standard to use to build this target.
# At least C++ 11 is required for the AWS SDK for C++.
```

```
set(CMAKE_CXX_STANDARD 11)
# Use the MSVC variable to determine if this is a Windows build.
set(WINDOWS_BUILD ${MSVC})
if (WINDOWS BUILD) # Set the location where CMake can find the installed libraries
 for the AWS SDK. 
     string(REPLACE ";" "/aws-cpp-sdk-all;" SYSTEM_MODULE_PATH 
  "${CMAKE_SYSTEM_PREFIX_PATH}/aws-cpp-sdk-all") 
     list(APPEND CMAKE_PREFIX_PATH ${SYSTEM_MODULE_PATH})
endif ()
# Find the AWS SDK for C++ package.
find package(AWSSDK REQUIRED COMPONENTS ${SERVICE COMPONENTS})
if (WINDOWS_BUILD) 
      # Copy relevant AWS SDK for C++ libraries into the current binary directory for 
  running and debugging. 
      # set(BIN_SUB_DIR "/Debug") # If you are building from the command line, you 
  may need to uncomment this 
                                      # and set the proper subdirectory to the 
  executables' location. 
     AWSSDK CPY DYN LIBS(SERVICE COMPONENTS ""
  ${CMAKE_CURRENT_BINARY_DIR}${BIN_SUB_DIR})
endif ()
add executable(${PROJECT NAME}
         hello_autoscaling.cpp)
target_link_libraries(${PROJECT_NAME} 
         ${AWSSDK_LINK_LIBRARIES})
```
Codice per il file sorgente hello\_autoscaling.cpp.

```
#include <aws/core/Aws.h>
#include <aws/autoscaling/AutoScalingClient.h>
#include <aws/autoscaling/model/DescribeAutoScalingGroupsRequest.h>
#include <iostream>
/*
```

```
A "Hello Autoscaling" starter application which initializes an Amazon EC2 Auto
  Scaling client and describes the 
    Amazon EC2 Auto Scaling groups.
 * 
  * main function 
 * 
  * Usage: 'hello_autoscaling' 
  * 
  */
int main(int argc, char **argv) { 
     Aws::SDKOptions options; 
     // Optionally change the log level for debugging.
// options.loggingOptions.logLevel = Utils::Logging::LogLevel::Debug; 
     Aws::InitAPI(options); // Should only be called once. 
    int result = \varnothing;
     { 
         Aws::Client::ClientConfiguration clientConfig; 
         // Optional: Set to the AWS Region (overrides config file). 
         // clientConfig.region = "us-east-1"; 
         Aws::AutoScaling::AutoScalingClient autoscalingClient(clientConfig); 
         std::vector<Aws::String> groupNames; 
         Aws::String nextToken; // Used for pagination. 
         do { 
             Aws::AutoScaling::Model::DescribeAutoScalingGroupsRequest request; 
             if (!nextToken.empty()) { 
                 request.SetNextToken(nextToken); 
 } 
            Aws::AutoScaling::Model::DescribeAutoScalingGroupsOutcome outcome =
                      autoscalingClient.DescribeAutoScalingGroups(request); 
             if (outcome.IsSuccess()) { 
                 const Aws::Vector<Aws::AutoScaling::Model::AutoScalingGroup> 
  &autoScalingGroups = 
                          outcome.GetResult().GetAutoScalingGroups(); 
                 for (auto &group: autoScalingGroups) { 
                      groupNames.push_back(group.GetAutoScalingGroupName()); 
 } 
                 nextToken = outcome.GetResult().GetNextToken();
```

```
 } else { 
                 std::cerr << "Error with AutoScaling::DescribeAutoScalingGroups. " 
                            << outcome.GetError().GetMessage() 
                            << std::endl; 
                result = 1;
                 break; 
 } 
         } while (!nextToken.empty()); 
         std::cout << "Found " << groupNames.size() << " AutoScaling groups." << 
  std::endl; 
         for (auto &groupName: groupNames) { 
             std::cout << "AutoScaling group: " << groupName << std::endl; 
         } 
     } 
     Aws::ShutdownAPI(options); // Should only be called once. 
     return result;
}
```
• Per i dettagli sull'API, consulta la [DescribeAutoScalingGroupss](https://docs.aws.amazon.com/goto/SdkForCpp/autoscaling-2011-01-01/DescribeAutoScalingGroups)ezione AWS SDK for C++API Reference.

#### Argomenti

- **[Azioni](#page-8224-0)**
- [Scenari](#page-8246-0)

# Azioni

Creazione di un gruppo

Il seguente esempio di codice mostra come creare un gruppo Auto Scaling.

# SDK per C++

# **a** Note

```
 Aws::Client::ClientConfiguration clientConfig; 
        // Optional: Set to the AWS Region (overrides config file). 
        // clientConfig.region = "us-east-1"; 
    Aws::AutoScaling::AutoScalingClient autoScalingClient(clientConfig); 
        Aws::AutoScaling::Model::CreateAutoScalingGroupRequest request; 
        request.SetAutoScalingGroupName(groupName); 
        Aws::Vector<Aws::String> availabilityGroupZones; 
        availabilityGroupZones.push_back( 
                availabilityZones[availabilityZoneChoice - 1].GetZoneName()); 
        request.SetAvailabilityZones(availabilityGroupZones); 
        request.SetMaxSize(1); 
        request.SetMinSize(1); 
        Aws::AutoScaling::Model::LaunchTemplateSpecification 
 launchTemplateSpecification; 
        launchTemplateSpecification.SetLaunchTemplateName(templateName); 
        request.SetLaunchTemplate(launchTemplateSpecification); 
        Aws::AutoScaling::Model::CreateAutoScalingGroupOutcome outcome = 
                autoScalingClient.CreateAutoScalingGroup(request); 
        if (outcome.IsSuccess()) { 
            std::cout << "Created Auto Scaling group '" << groupName << "'..." 
                       << std::endl; 
        } 
        else if (outcome.GetError().GetErrorType() == 
                 Aws::AutoScaling::AutoScalingErrors::ALREADY_EXISTS_FAULT) { 
            std::cout << "Auto Scaling group '" << groupName << "' already exists." 
                       << std::endl; 
        } 
        else { 
            std::cerr << "Error with AutoScaling::CreateAutoScalingGroup. "
```

```
 << outcome.GetError().GetMessage() 
 << std::endl;
```
• Per i dettagli sull'API, consulta la [CreateAutoScalingGroup](https://docs.aws.amazon.com/goto/SdkForCpp/autoscaling-2011-01-01/CreateAutoScalingGroup)sezione AWS SDK for C++API Reference.

Eliminazione di un gruppo

Il seguente esempio di codice mostra come eliminare un gruppo Auto Scaling.

SDK per C++

#### **a** Note

```
 Aws::Client::ClientConfiguration clientConfig; 
    // Optional: Set to the AWS Region (overrides config file). 
     // clientConfig.region = "us-east-1"; 
 Aws::AutoScaling::AutoScalingClient autoScalingClient(clientConfig); 
         Aws::AutoScaling::Model::DeleteAutoScalingGroupRequest request; 
         request.SetAutoScalingGroupName(groupName); 
         Aws::AutoScaling::Model::DeleteAutoScalingGroupOutcome outcome = 
                  autoScalingClient.DeleteAutoScalingGroup(request); 
         if (outcome.IsSuccess()) { 
             std::cout << "Auto Scaling group '" << groupName << "' was deleted." 
                        << std::endl; 
         } 
         else { 
             std::cerr << "Error with AutoScaling::DeleteAutoScalingGroup. " 
                        << outcome.GetError().GetMessage() 
                        << std::endl;
```

```
 result = false; 
 }
```
• Per i dettagli sull'API, consulta la [DeleteAutoScalingGroups](https://docs.aws.amazon.com/goto/SdkForCpp/autoscaling-2011-01-01/DeleteAutoScalingGroup)ezione AWS SDK for C++API Reference.

Disattiva la raccolta di metriche per un gruppo

Il seguente esempio di codice mostra come disabilitare la raccolta di CloudWatch metriche per un gruppo Auto Scaling.

SDK per C++

# **a** Note

```
 Aws::Client::ClientConfiguration clientConfig; 
    // Optional: Set to the AWS Region (overrides config file). 
     // clientConfig.region = "us-east-1"; 
 Aws::AutoScaling::AutoScalingClient autoScalingClient(clientConfig); 
     Aws::AutoScaling::Model::DisableMetricsCollectionRequest request; 
     request.SetAutoScalingGroupName(groupName); 
     Aws::AutoScaling::Model::DisableMetricsCollectionOutcome outcome = 
             autoScalingClient.DisableMetricsCollection(request); 
     if (outcome.IsSuccess()) { 
         std::cout << "Metrics collection has been disabled." << std::endl; 
     } 
     else { 
         std::cerr << "Error with AutoScaling::DisableMetricsCollection. " 
                    << outcome.GetError().GetMessage() 
                    << std::endl;
```
• Per i dettagli sull'API, consulta la [DisableMetricsCollection](https://docs.aws.amazon.com/goto/SdkForCpp/autoscaling-2011-01-01/DisableMetricsCollection)sezione AWS SDK for C++API Reference.

Abilita la raccolta di metriche per un gruppo

Il seguente esempio di codice mostra come abilitare la raccolta di CloudWatch metriche per un gruppo Auto Scaling.

SDK per C++

# **a** Note

```
 Aws::Client::ClientConfiguration clientConfig; 
     // Optional: Set to the AWS Region (overrides config file). 
     // clientConfig.region = "us-east-1"; 
 Aws::AutoScaling::AutoScalingClient autoScalingClient(clientConfig); 
     Aws::AutoScaling::Model::EnableMetricsCollectionRequest request; 
     request.SetAutoScalingGroupName(groupName); 
     request.AddMetrics("GroupMinSize"); 
     request.AddMetrics("GroupMaxSize"); 
     request.AddMetrics("GroupDesiredCapacity"); 
     request.AddMetrics("GroupInServiceInstances"); 
     request.AddMetrics("GroupTotalInstances"); 
     request.SetGranularity("1Minute"); 
     Aws::AutoScaling::Model::EnableMetricsCollectionOutcome outcome = 
             autoScalingClient.EnableMetricsCollection(request); 
     if (outcome.IsSuccess()) { 
         std::cout << "Auto Scaling metrics have been enabled." 
                    << std::endl; 
     }
```

```
 else { 
     std::cerr << "Error with AutoScaling::EnableMetricsCollection. " 
                << outcome.GetError().GetMessage() 
                << std::endl; 
 }
```
• Per i dettagli sull'API, consulta la [EnableMetricsCollections](https://docs.aws.amazon.com/goto/SdkForCpp/autoscaling-2011-01-01/EnableMetricsCollection)ezione AWS SDK for C++API Reference.

Ottieni informazioni sui gruppi

Il seguente esempio di codice mostra come ottenere informazioni sui gruppi di Auto Scaling.

SDK per C++

#### **a** Note

```
 Aws::Client::ClientConfiguration clientConfig; 
     // Optional: Set to the AWS Region (overrides config file). 
     // clientConfig.region = "us-east-1"; 
 Aws::AutoScaling::AutoScalingClient autoScalingClient(clientConfig); 
 Aws::AutoScaling::Model::DescribeAutoScalingGroupsRequest request; 
 Aws::Vector<Aws::String> groupNames; 
 groupNames.push_back(groupName); 
 request.SetAutoScalingGroupNames(groupNames); 
 Aws::AutoScaling::Model::DescribeAutoScalingGroupsOutcome outcome = 
         client.DescribeAutoScalingGroups(request); 
 if (outcome.IsSuccess()) { 
     autoScalingGroup = outcome.GetResult().GetAutoScalingGroups(); 
 } 
 else {
```

```
 std::cerr << "Error with AutoScaling::DescribeAutoScalingGroups. " 
                << outcome.GetError().GetMessage() 
                << std::endl; 
 }
```
• Per i dettagli sull'API, consulta la [DescribeAutoScalingGroupss](https://docs.aws.amazon.com/goto/SdkForCpp/autoscaling-2011-01-01/DescribeAutoScalingGroups)ezione AWS SDK for C++API Reference.

Ottieni informazioni sulle istanze

Il seguente esempio di codice mostra come ottenere informazioni sulle istanze di Auto Scaling.

SDK per C++

#### **a** Note

```
 Aws::Client::ClientConfiguration clientConfig; 
        // Optional: Set to the AWS Region (overrides config file). 
        // clientConfig.region = "us-east-1"; 
    Aws::AutoScaling::AutoScalingClient autoScalingClient(clientConfig); 
        Aws::AutoScaling::Model::DescribeAutoScalingInstancesRequest request; 
        request.SetInstanceIds(instanceIDs); 
       Aws::AutoScaling::Model::DescribeAutoScalingInstancesOutcome outcome =
                client.DescribeAutoScalingInstances(request); 
        if (outcome.IsSuccess()) { 
            const Aws::Vector<Aws::AutoScaling::Model::AutoScalingInstanceDetails> 
 &instancesDetails = 
                    outcome.GetResult().GetAutoScalingInstances(); 
        } 
        else { 
            std::cerr << "Error with AutoScaling::DescribeAutoScalingInstances. " 
                       << outcome.GetError().GetMessage()
```

```
 << std::endl; 
 return false;
```
• Per i dettagli sull'API, consulta la [DescribeAutoScalingInstancess](https://docs.aws.amazon.com/goto/SdkForCpp/autoscaling-2011-01-01/DescribeAutoScalingInstances)ezione AWS SDK for C++API Reference.

Ottieni informazioni sulla scalabilità delle attività

Il seguente esempio di codice mostra come ottenere informazioni sulle attività di Auto Scaling.

SDK per C++

# **a** Note

```
 Aws::Client::ClientConfiguration clientConfig; 
        // Optional: Set to the AWS Region (overrides config file). 
        // clientConfig.region = "us-east-1"; 
    Aws::AutoScaling::AutoScalingClient autoScalingClient(clientConfig); 
        Aws::AutoScaling::Model::DescribeScalingActivitiesRequest request; 
        request.SetAutoScalingGroupName(groupName); 
        Aws::AutoScaling::Model::DescribeScalingActivitiesOutcome outcome = 
                autoScalingClient.DescribeScalingActivities(request); 
        if (outcome.IsSuccess()) { 
            const Aws::Vector<Aws::AutoScaling::Model::Activity> &activities = 
                    outcome.GetResult().GetActivities(); 
            std::cout << "Found " << activities.size() << " activities." << 
 std::endl; 
            std::cout << "Activities are ordered with the most recent first." 
                       << std::endl; 
            for (const Aws::AutoScaling::Model::Activity &activity: activities) { 
                std::cout << activity.GetDescription() << std::endl; 
                std::cout << activity.GetDetails() << std::endl;
```

```
 } 
         } 
         else { 
             std::cerr << "Error with AutoScaling::DescribeScalingActivities. " 
                       << outcome.GetError().GetMessage() 
                       << std::endl; 
         }
```
• Per i dettagli sull'API, consulta la [DescribeScalingActivitiess](https://docs.aws.amazon.com/goto/SdkForCpp/autoscaling-2011-01-01/DescribeScalingActivities)ezione AWS SDK for C++API Reference.

Imposta la capacità desiderata di un gruppo

Il seguente esempio di codice mostra come impostare la capacità desiderata di un gruppo Auto Scaling.

SDK per C++

#### **a** Note

C'è altro da fare. GitHub Trova l'esempio completo e scopri di più sulla configurazione e l'esecuzione nel [Repository di esempi di codice AWS.](https://github.com/awsdocs/aws-doc-sdk-examples/tree/main/cpp/example_code/autoscaling#code-examples)

```
 Aws::Client::ClientConfiguration clientConfig; 
 // Optional: Set to the AWS Region (overrides config file). 
 // clientConfig.region = "us-east-1";
```
Aws::AutoScaling::AutoScalingClient autoScalingClient(clientConfig);

```
 Aws::AutoScaling::Model::SetDesiredCapacityRequest request; 
 request.SetAutoScalingGroupName(groupName); 
 request.SetDesiredCapacity(2);
```

```
 Aws::AutoScaling::Model::SetDesiredCapacityOutcome outcome = 
         autoScalingClient.SetDesiredCapacity(request);
```

```
 if (!outcome.IsSuccess()) { 
     std::cerr << "Error with AutoScaling::SetDesiredCapacityRequest. "
```

```
 << outcome.GetError().GetMessage() 
 << std::endl;
```
• Per i dettagli sull'API, consulta la [SetDesiredCapacitys](https://docs.aws.amazon.com/goto/SdkForCpp/autoscaling-2011-01-01/SetDesiredCapacity)ezione AWS SDK for C++API Reference.

#### Termina un'istanza in un gruppo

}

Il seguente esempio di codice mostra come terminare un'istanza in un gruppo Auto Scaling.

SDK per C++

# **a** Note

C'è altro da fare. GitHub Trova l'esempio completo e scopri di più sulla configurazione e l'esecuzione nel [Repository di esempi di codice AWS.](https://github.com/awsdocs/aws-doc-sdk-examples/tree/main/cpp/example_code/autoscaling#code-examples)

```
 Aws::Client::ClientConfiguration clientConfig; 
        // Optional: Set to the AWS Region (overrides config file). 
        // clientConfig.region = "us-east-1"; 
    Aws::AutoScaling::AutoScalingClient autoScalingClient(clientConfig); 
        Aws::AutoScaling::Model::TerminateInstanceInAutoScalingGroupRequest request; 
        request.SetInstanceId(instanceIDs[instanceNumber - 1]); 
        request.SetShouldDecrementDesiredCapacity(false); 
        Aws::AutoScaling::Model::TerminateInstanceInAutoScalingGroupOutcome outcome 
               autoScalingClient.TerminateInstanceInAutoScalingGroup(request);
        if (outcome.IsSuccess()) { 
            std::cout << "Waiting for EC2 instance with ID '" 
                       << instanceIDs[instanceNumber - 1] << "' to terminate..." 
                       << std::endl; 
        } 
        else { 
            std::cerr << "Error with 
 AutoScaling::TerminateInstanceInAutoScalingGroup. "
```
=

```
 << outcome.GetError().GetMessage() 
 << std::endl;
```
• Per i dettagli sull'API, consulta la [TerminateInstanceInAutoScalingGroups](https://docs.aws.amazon.com/goto/SdkForCpp/autoscaling-2011-01-01/TerminateInstanceInAutoScalingGroup)ezione AWS SDK for C++API Reference.

#### Aggiorna un gruppo

Il seguente esempio di codice mostra come aggiornare la configurazione per un gruppo Auto Scaling.

SDK per C++

# **a** Note

```
 Aws::Client::ClientConfiguration clientConfig; 
     // Optional: Set to the AWS Region (overrides config file). 
     // clientConfig.region = "us-east-1"; 
 Aws::AutoScaling::AutoScalingClient autoScalingClient(clientConfig); 
     Aws::AutoScaling::Model::UpdateAutoScalingGroupRequest request; 
     request.SetAutoScalingGroupName(groupName); 
     request.SetMaxSize(3); 
     Aws::AutoScaling::Model::UpdateAutoScalingGroupOutcome outcome = 
             autoScalingClient.UpdateAutoScalingGroup(request); 
     if (!outcome.IsSuccess()) { 
         std::cerr << "Error with AutoScaling::UpdateAutoScalingGroup. " 
                    << outcome.GetError().GetMessage() 
                    << std::endl; 
     }
```
• Per i dettagli sull'API, consulta la [UpdateAutoScalingGroups](https://docs.aws.amazon.com/goto/SdkForCpp/autoscaling-2011-01-01/UpdateAutoScalingGroup)ezione AWS SDK for C++API Reference.

#### Scenari

Gestisci gruppi e istanze

L'esempio di codice seguente mostra come:

- Crea un gruppo Amazon EC2 Auto Scaling con un modello di lancio e zone di disponibilità e ottieni informazioni sulle istanze in esecuzione.
- Abilita la raccolta di CloudWatch metriche Amazon.
- Aggiorna la capacità desiderata del gruppo e attendi l'avvio di un'istanza.
- Termina un'istanza nel gruppo.
- Elenca le attività di scalabilità che si verificano in risposta alle richieste degli utenti e ai cambiamenti di capacità.
- Ottieni statistiche per le CloudWatch metriche, quindi ripulisci le risorse.

#### SDK per C++

#### **a** Note

```
//! Routine which demonstrates using an Auto Scaling group
//! to manage Amazon EC2 instances.
/*! 
  \sa groupsAndInstancesScenario() 
  \param clientConfig: AWS client configuration. 
  \return bool: Successful completion. 
  */
bool AwsDoc::AutoScaling::groupsAndInstancesScenario( 
         const Aws::Client::ClientConfiguration &clientConfig) { 
     Aws::String templateName; 
     Aws::EC2::EC2Client ec2Client(clientConfig);
```

```
 std::cout << std::setfill('*') << std::setw(ASTERISK_FILL_WIDTH) << " " 
              << std::endl; 
    std::cout 
            << "Welcome to the Amazon Elastic Compute Cloud (Amazon EC2) Auto 
 Scaling " 
            << "demo for managing groups and instances." << std::endl; 
    std::cout << std::setfill('*') << std::setw(ASTERISK_FILL_WIDTH) << " \n" 
              << std::endl; 
    std::cout << "This example requires an EC2 launch template." << std::endl; 
    if (askYesNoQuestion( 
           "Would you like to use an existing EC2 launch template (y/n)? ")) {
        // 1. Specify the name of an existing EC2 launch template. 
        templateName = askQuestion( 
                "Enter the name of the existing EC2 launch template. "); 
        Aws::EC2::Model::DescribeLaunchTemplatesRequest request; 
        request.AddLaunchTemplateNames(templateName); 
        Aws::EC2::Model::DescribeLaunchTemplatesOutcome outcome = 
                ec2Client.DescribeLaunchTemplates(request); 
        if (outcome.IsSuccess()) { 
            std::cout << "Validated the EC2 launch template '" << templateName 
                       << "' exists by calling DescribeLaunchTemplate." << std::endl; 
        } 
        else { 
            std::cerr << "Error validating the existence of the launch template. " 
                       << outcome.GetError().GetMessage() 
                       << std::endl; 
        } 
    } 
   else { // 2. Or create a new EC2 launch template.
        templateName = askQuestion("Enter the name for a new EC2 launch template: 
 "); 
        Aws::EC2::Model::CreateLaunchTemplateRequest request; 
        request.SetLaunchTemplateName(templateName); 
        Aws::EC2::Model::RequestLaunchTemplateData requestLaunchTemplateData; 
 requestLaunchTemplateData.SetInstanceType(EC2_LAUNCH_TEMPLATE_INSTANCE_TYPE); 
        requestLaunchTemplateData.SetImageId(EC2_LAUNCH_TEMPLATE_IMAGE_ID);
```

```
 request.SetLaunchTemplateData(requestLaunchTemplateData); 
         Aws::EC2::Model::CreateLaunchTemplateOutcome outcome = 
                 ec2Client.CreateLaunchTemplate(request); 
         if (outcome.IsSuccess()) { 
             std::cout << "The EC2 launch template '" << templateName << " was 
 created." 
                        << std::endl; 
         } 
         else if (outcome.GetError().GetExceptionName() == 
                  "InvalidLaunchTemplateName.AlreadyExistsException") { 
             std::cout << "The EC2 template '" << templateName << "' already exists" 
                        << std::endl; 
         } 
         else { 
             std::cerr << "Error with EC2::CreateLaunchTemplate. " 
                        << outcome.GetError().GetMessage() 
                        << std::endl; 
         } 
     } 
     Aws::AutoScaling::AutoScalingClient autoScalingClient(clientConfig); 
     std::cout << "Let's create an Auto Scaling group." << std::endl; 
    Aws::String groupName = askQuestion( 
             "Enter a name for the Auto Scaling group: "); 
    // 3. Retrieve a list of EC2 Availability Zones. 
    Aws::Vector<Aws::EC2::Model::AvailabilityZone> availabilityZones; 
    { 
         Aws::EC2::Model::DescribeAvailabilityZonesRequest request; 
         Aws::EC2::Model::DescribeAvailabilityZonesOutcome outcome = 
                 ec2Client.DescribeAvailabilityZones(request); 
         if (outcome.IsSuccess()) { 
             std::cout 
                     << "EC2 instances can be created in the following Availability 
 Zones:" 
                     << std::endl; 
             availabilityZones = outcome.GetResult().GetAvailabilityZones(); 
            for (size_t i = 0; i < availabilityZones.size(); ++i) {
                std::cout << " " << i + 1 << ". "
                            << availabilityZones[i].GetZoneName() << std::endl; 
 }
```

```
 else { 
            std::cerr << "Error with EC2::DescribeAvailabilityZones. " 
                       << outcome.GetError().GetMessage() 
                       << std::endl; 
            cleanupResources("", templateName, autoScalingClient, ec2Client); 
            return false; 
        } 
    } 
    int availabilityZoneChoice = askQuestionForIntRange( 
            "Choose an Availability Zone: ", 1, 
           static_cast<int>(availabilityZones.size()));
    // 4. Create an Auto Scaling group with the specified Availability Zone. 
    { 
        Aws::AutoScaling::Model::CreateAutoScalingGroupRequest request; 
        request.SetAutoScalingGroupName(groupName); 
        Aws::Vector<Aws::String> availabilityGroupZones; 
        availabilityGroupZones.push_back( 
                availabilityZones[availabilityZoneChoice - 1].GetZoneName()); 
        request.SetAvailabilityZones(availabilityGroupZones); 
        request.SetMaxSize(1); 
        request.SetMinSize(1); 
        Aws::AutoScaling::Model::LaunchTemplateSpecification 
 launchTemplateSpecification; 
        launchTemplateSpecification.SetLaunchTemplateName(templateName); 
        request.SetLaunchTemplate(launchTemplateSpecification); 
        Aws::AutoScaling::Model::CreateAutoScalingGroupOutcome outcome = 
                 autoScalingClient.CreateAutoScalingGroup(request); 
        if (outcome.IsSuccess()) { 
            std::cout << "Created Auto Scaling group '" << groupName << "'..." 
                       << std::endl; 
        } 
        else if (outcome.GetError().GetErrorType() == 
                 Aws::AutoScaling::AutoScalingErrors::ALREADY_EXISTS_FAULT) { 
            std::cout << "Auto Scaling group '" << groupName << "' already exists." 
                       << std::endl; 
        } 
        else { 
            std::cerr << "Error with AutoScaling::CreateAutoScalingGroup. " 
                       << outcome.GetError().GetMessage()
```

```
 << std::endl; 
            cleanupResources("", templateName, autoScalingClient, ec2Client); 
            return false; 
        } 
    } 
    Aws::Vector<Aws::AutoScaling::Model::AutoScalingGroup> autoScalingGroups; 
    if (AwsDoc::AutoScaling::describeGroup(groupName, autoScalingGroups, 
                                              autoScalingClient)) { 
        std::cout << "Here is the Auto Scaling group description." << std::endl; 
        if (!autoScalingGroups.empty()) { 
            logAutoScalingGroupInfo(autoScalingGroups); 
        } 
    } 
    else { 
        cleanupResources(groupName, templateName, autoScalingClient, ec2Client); 
        return false; 
    } 
    std::cout 
            << "Waiting for the EC2 instance in the Auto Scaling group to become 
 active..." 
            << std::endl; 
   if (!waitForInstances(groupName, autoScalingGroups, autoScalingClient)) {
        cleanupResources(groupName, templateName, autoScalingClient, ec2Client); 
        return false; 
    } 
    bool enableMetrics = askYesNoQuestion( 
             "Do you want to collect metrics about the A" 
           "Auto Scaling group during this demo (y/n)? ");
    // 7. Optionally enable metrics collection for the Auto Scaling group. 
    if (enableMetrics) { 
        Aws::AutoScaling::Model::EnableMetricsCollectionRequest request; 
        request.SetAutoScalingGroupName(groupName); 
        request.AddMetrics("GroupMinSize"); 
        request.AddMetrics("GroupMaxSize"); 
        request.AddMetrics("GroupDesiredCapacity"); 
        request.AddMetrics("GroupInServiceInstances"); 
        request.AddMetrics("GroupTotalInstances"); 
        request.SetGranularity("1Minute"); 
        Aws::AutoScaling::Model::EnableMetricsCollectionOutcome outcome =
```

```
 autoScalingClient.EnableMetricsCollection(request); 
        if (outcome.IsSuccess()) { 
            std::cout << "Auto Scaling metrics have been enabled." 
                       << std::endl; 
        } 
        else { 
            std::cerr << "Error with AutoScaling::EnableMetricsCollection. " 
                       << outcome.GetError().GetMessage() 
                       << std::endl; 
            cleanupResources(groupName, templateName, autoScalingClient, ec2Client); 
            return false; 
        } 
    } 
    std::cout << "Let's update the maximum number of EC2 instances in '" << 
 groupName << 
               "' from 1 to 3." << std::endl; 
    askQuestion("Press enter to continue: ", alwaysTrueTest); 
    // 8. Update the Auto Scaling group, setting a new maximum size. 
    { 
        Aws::AutoScaling::Model::UpdateAutoScalingGroupRequest request; 
        request.SetAutoScalingGroupName(groupName); 
        request.SetMaxSize(3); 
        Aws::AutoScaling::Model::UpdateAutoScalingGroupOutcome outcome = 
                 autoScalingClient.UpdateAutoScalingGroup(request); 
        if (!outcome.IsSuccess()) { 
            std::cerr << "Error with AutoScaling::UpdateAutoScalingGroup. " 
                       << outcome.GetError().GetMessage() 
                       << std::endl; 
            cleanupResources(groupName, templateName, autoScalingClient, ec2Client); 
            return false; 
        } 
    } 
    if (AwsDoc::AutoScaling::describeGroup(groupName, autoScalingGroups, 
                                              autoScalingClient)) { 
        if (!autoScalingGroups.empty()) { 
            const auto &instances = autoScalingGroups[0].GetInstances(); 
            std::cout 
                     << "The group still has one running EC2 instance, but it can 
 have up to 3.\n" 
                     << std::endl;
```

```
 logAutoScalingGroupInfo(autoScalingGroups); 
        } 
        else { 
            std::cerr 
                     << "No EC2 launch groups were retrieved from DescribeGroup 
 request." 
                     << std::endl; 
            cleanupResources(groupName, templateName, autoScalingClient, ec2Client); 
            return false; 
        } 
    } 
    std::cout << "\n" << std::setfill('*') << std::setw(ASTERISK_FILL_WIDTH) << "\n" 
              << std::endl; 
    std::cout << "Let's update the desired capacity in '" << groupName << 
               "' from 1 to 2." << std::endl; 
    askQuestion("Press enter to continue: ", alwaysTrueTest); 
   // 9. Update the Auto Scaling group, setting a new desired capacity. 
    { 
        Aws::AutoScaling::Model::SetDesiredCapacityRequest request; 
        request.SetAutoScalingGroupName(groupName); 
        request.SetDesiredCapacity(2); 
        Aws::AutoScaling::Model::SetDesiredCapacityOutcome outcome = 
                 autoScalingClient.SetDesiredCapacity(request); 
        if (!outcome.IsSuccess()) { 
            std::cerr << "Error with AutoScaling::SetDesiredCapacityRequest. " 
                       << outcome.GetError().GetMessage() 
                       << std::endl; 
            cleanupResources(groupName, templateName, autoScalingClient, ec2Client); 
            return false; 
        } 
    } 
    if (AwsDoc::AutoScaling::describeGroup(groupName, autoScalingGroups, 
                                              autoScalingClient)) { 
        if (!autoScalingGroups.empty()) { 
            std::cout 
                     << "Here is the current state of the group." << std::endl; 
            logAutoScalingGroupInfo(autoScalingGroups); 
        } 
        else { 
            std::cerr
```

```
 << "No EC2 launch groups were retrieved from DescribeGroup 
 request." 
                     << std::endl; 
             cleanupResources(groupName, templateName, autoScalingClient, ec2Client); 
             return false; 
         } 
    } 
     std::cout << "Waiting for the new EC2 instance to start..." << std::endl; 
    waitForInstances(groupName, autoScalingGroups, autoScalingClient); 
     std::cout << "\n" << std::setfill('*') << std::setw(ASTERISK_FILL_WIDTH) << "\n" 
               << std::endl; 
     std::cout << "Let's terminate one of the EC2 instances in " << groupName << "." 
               << std::endl; 
    std::cout << "Because the desired capacity is 2, another EC2 instance will start 
\mathbf{u} << "to replace the terminated EC2 instance." 
               << std::endl; 
     std::cout << "The currently running EC2 instances are:" << std::endl; 
    if (autoScalingGroups.empty()) { 
         std::cerr << "Error describing groups. No groups returned." << std::endl; 
         cleanupResources(groupName, templateName, autoScalingClient, ec2Client); 
         return false; 
    } 
    int instanceNumber = 1; 
    Aws::Vector<Aws::String> instanceIDs = instancesToInstanceIDs( 
             autoScalingGroups[0].GetInstances()); 
    for (const Aws::String &instanceID: instanceIDs) { 
         std::cout << " " << instanceNumber << ". " << instanceID << std::endl; 
         ++instanceNumber; 
    } 
    instanceNumber = askQuestionForIntRange("Which EC2 instance do you want to stop? 
 ", 
1, static_cast<int>(instanceIDs.size())); 
    // 10. Terminate an EC2 instance in the Auto Scaling group. 
   \{ Aws::AutoScaling::Model::TerminateInstanceInAutoScalingGroupRequest request;
```

```
 request.SetInstanceId(instanceIDs[instanceNumber - 1]); 
        request.SetShouldDecrementDesiredCapacity(false); 
        Aws::AutoScaling::Model::TerminateInstanceInAutoScalingGroupOutcome outcome 
 = 
               autoScalingClient.TerminateInstanceInAutoScalingGroup(request);
        if (outcome.IsSuccess()) { 
            std::cout << "Waiting for EC2 instance with ID '" 
                       << instanceIDs[instanceNumber - 1] << "' to terminate..." 
                       << std::endl; 
        } 
        else { 
            std::cerr << "Error with 
 AutoScaling::TerminateInstanceInAutoScalingGroup. " 
                       << outcome.GetError().GetMessage() 
                       << std::endl; 
            cleanupResources(groupName, templateName, autoScalingClient, ec2Client); 
            return false; 
        } 
    } 
    waitForInstances(groupName, autoScalingGroups, autoScalingClient); 
    std::cout << "\n" << std::setfill('*') << std::setw(ASTERISK_FILL_WIDTH) << "\n" 
              << std::endl; 
    std::cout << "Let's get a report of scaling activities for EC2 launch group '" 
              << groupName << "'." 
              << std::endl; 
    askQuestion("Press enter to continue: ", alwaysTrueTest); 
   // 11. Get a description of activities for the Auto Scaling group. 
   \mathcal{L} Aws::AutoScaling::Model::DescribeScalingActivitiesRequest request; 
        request.SetAutoScalingGroupName(groupName); 
       Aws::AutoScaling::Model::DescribeScalingActivitiesOutcome outcome =
                 autoScalingClient.DescribeScalingActivities(request); 
        if (outcome.IsSuccess()) { 
            const Aws::Vector<Aws::AutoScaling::Model::Activity> &activities = 
                     outcome.GetResult().GetActivities(); 
            std::cout << "Found " << activities.size() << " activities." << 
 std::endl; 
            std::cout << "Activities are ordered with the most recent first."
```

```
 << std::endl; 
             for (const Aws::AutoScaling::Model::Activity &activity: activities) { 
                 std::cout << activity.GetDescription() << std::endl; 
                 std::cout << activity.GetDetails() << std::endl; 
 } 
         } 
         else { 
             std::cerr << "Error with AutoScaling::DescribeScalingActivities. " 
                        << outcome.GetError().GetMessage() 
                        << std::endl; 
             cleanupResources(groupName, templateName, autoScalingClient, ec2Client); 
             return false; 
         } 
     } 
     if (enableMetrics) { 
         if (!logAutoScalingMetrics(groupName, clientConfig)) { 
             cleanupResources(groupName, templateName, autoScalingClient, ec2Client); 
             return false; 
         } 
     } 
     std::cout << "Let's clean up." << std::endl; 
     askQuestion("Press enter to continue: ", alwaysTrueTest); 
    // 13. Disable metrics collection if enabled. 
     if (enableMetrics) { 
         Aws::AutoScaling::Model::DisableMetricsCollectionRequest request; 
         request.SetAutoScalingGroupName(groupName); 
         Aws::AutoScaling::Model::DisableMetricsCollectionOutcome outcome = 
                 autoScalingClient.DisableMetricsCollection(request); 
         if (outcome.IsSuccess()) { 
             std::cout << "Metrics collection has been disabled." << std::endl; 
         } 
         else { 
             std::cerr << "Error with AutoScaling::DisableMetricsCollection. " 
                        << outcome.GetError().GetMessage() 
                        << std::endl; 
             cleanupResources(groupName, templateName, autoScalingClient, ec2Client); 
             return false; 
         } 
     }
```

```
 return cleanupResources(groupName, templateName, autoScalingClient, ec2Client);
}
//! Routine which waits for EC2 instances in an Auto Scaling group to
//! complete startup or shutdown.
/*! 
  \sa waitForInstances() 
  \param groupName: An Auto Scaling group name. 
  \param autoScalingGroups: Vector to receive 'AutoScalingGroup' records. 
  \param client: 'AutoScalingClient' instance. 
  \return bool: Successful completion. 
  */
bool AwsDoc::AutoScaling::waitForInstances(const Aws::String &groupName, 
  Aws::Vector<Aws::AutoScaling::Model::AutoScalingGroup> &autoScalingGroups, 
                                              const Aws::AutoScaling::AutoScalingClient 
  &client) { 
     bool ready = false; 
     const std::vector<Aws::String> READY_STATES = {"InService", "Terminated"}; 
    int count = 0;
     int desiredCapacity = 0; 
     std::this_thread::sleep_for(std::chrono::seconds(4)); 
     while (!ready) { 
         if (WAIT_FOR_INSTANCES_TIMEOUT < count) { 
              std::cerr << "Wait for instance timed out." << std::endl; 
              return false; 
         } 
         std::this_thread::sleep_for(std::chrono::seconds(1)); 
         ++count; 
         if (!describeGroup(groupName, autoScalingGroups, client)) { 
              return false; 
         } 
         Aws::Vector<Aws::String> instanceIDs; 
         if (!autoScalingGroups.empty()) { 
              instanceIDs = 
  instancesToInstanceIDs(autoScalingGroups[0].GetInstances()); 
              desiredCapacity = autoScalingGroups[0].GetDesiredCapacity(); 
         } 
         if (instanceIDs.empty()) { 
              if (desiredCapacity == 0) {
```

```
 break; 
 } 
            else { 
               if ((count \S 5) == 0) {
                    std::cout << "No instance IDs returned for group." << std::endl; 
 } 
                continue; 
 } 
        } 
        // 6. Check lifecycle state of the instances using 
 DescribeAutoScalingInstances. 
       Aws::AutoScaling::Model::DescribeAutoScalingInstancesRequest request;
        request.SetInstanceIds(instanceIDs); 
       Aws::AutoScaling::Model::DescribeAutoScalingInstancesOutcome outcome =
                client.DescribeAutoScalingInstances(request); 
        if (outcome.IsSuccess()) { 
            const Aws::Vector<Aws::AutoScaling::Model::AutoScalingInstanceDetails> 
 &instancesDetails = 
                    outcome.GetResult().GetAutoScalingInstances(); 
            ready = instancesDetails.size() >= desiredCapacity; 
            for (const Aws::AutoScaling::Model::AutoScalingInstanceDetails &details: 
 instancesDetails) { 
                if (!stringInVector(details.GetLifecycleState(), READY_STATES)) { 
                    ready = false; 
                    break; 
 } 
 } 
            // Log the status while waiting. 
           if (((count % 5) == 1) || ready) logInstancesLifecycleState(instancesDetails); 
 } 
        } 
        else { 
            std::cerr << "Error with AutoScaling::DescribeAutoScalingInstances. " 
                      << outcome.GetError().GetMessage() 
                      << std::endl; 
            return false; 
        } 
    }
```
```
 if (!describeGroup(groupName, autoScalingGroups, client)) { 
         return false; 
     } 
     return true;
}
//! Routine to cleanup resources created in 'groupsAndInstancesScenario'.
/*! 
  \sa cleanupResources() 
  \param groupName: Optional Auto Scaling group name. 
  \param templateName: Optional EC2 launch template name. 
  \param autoScalingClient: 'AutoScalingClient' instance. 
  \param ec2Client: 'EC2Client' instance.
\return bool: Successful completion. 
  */
bool AwsDoc::AutoScaling::cleanupResources(const Aws::String &groupName, 
                                              const Aws::String &templateName, 
                                              const Aws::AutoScaling::AutoScalingClient 
  &autoScalingClient, 
                                              const Aws::EC2::EC2Client &ec2Client) { 
     bool result = true; 
     // 14. Delete the Auto Scaling group. 
     if (!groupName.empty() && 
         (askYesNoQuestion( 
                  Aws::String("Delete the Auto Scaling group '") + groupName + 
                 ''' (y/n)?"))) {
         { 
             Aws::AutoScaling::Model::UpdateAutoScalingGroupRequest request; 
             request.SetAutoScalingGroupName(groupName); 
             request.SetMinSize(0); 
             request.SetDesiredCapacity(0); 
             Aws::AutoScaling::Model::UpdateAutoScalingGroupOutcome outcome = 
                      autoScalingClient.UpdateAutoScalingGroup(request); 
             if (outcome.IsSuccess()) { 
                  std::cout 
                          << "The minimum size and desired capacity of the Auto 
  Scaling group " 
                          << "was set to zero before terminating the instances." 
                          << std::endl; 
 }
```

```
 else { 
                 std::cerr << "Error with AutoScaling::UpdateAutoScalingGroup. " 
                           << outcome.GetError().GetMessage() << std::endl; 
                 result = false; 
 } 
        } 
        Aws::Vector<Aws::AutoScaling::Model::AutoScalingGroup> autoScalingGroups; 
         if (AwsDoc::AutoScaling::describeGroup(groupName, autoScalingGroups, 
                                                 autoScalingClient)) { 
             if (!autoScalingGroups.empty()) { 
                 Aws::Vector<Aws::String> instanceIDs = instancesToInstanceIDs( 
                         autoScalingGroups[0].GetInstances()); 
                 for (const Aws::String &instanceID: instanceIDs) { 
 Aws::AutoScaling::Model::TerminateInstanceInAutoScalingGroupRequest request; 
                     request.SetInstanceId(instanceID); 
                     request.SetShouldDecrementDesiredCapacity(true); 
Aws::AutoScaling::Model::TerminateInstanceInAutoScalingGroupOutcome outcome =
                             autoScalingClient.TerminateInstanceInAutoScalingGroup( 
                                     request); 
                     if (outcome.IsSuccess()) { 
                         std::cout << "Initiating termination of EC2 instance '" 
                                   << instanceID << "'." << std::endl; 
1 1 1 1 1 1 1
                     else { 
                         std::cerr 
                                 << "Error with 
 AutoScaling::TerminateInstanceInAutoScalingGroup. " 
                                 << outcome.GetError().GetMessage() << std::endl; 
                         result = false; 
1 1 1 1 1 1 1
 } 
 } 
             std::cout 
                     << "Waiting for the EC2 instances to terminate before deleting 
 the " 
                     << "Auto Scaling group..." << std::endl; 
             waitForInstances(groupName, autoScalingGroups, autoScalingClient); 
        }
```

```
 { 
             Aws::AutoScaling::Model::DeleteAutoScalingGroupRequest request; 
             request.SetAutoScalingGroupName(groupName); 
             Aws::AutoScaling::Model::DeleteAutoScalingGroupOutcome outcome = 
                      autoScalingClient.DeleteAutoScalingGroup(request); 
             if (outcome.IsSuccess()) { 
                 std::cout << "Auto Scaling group '" << groupName << "' was deleted." 
                            << std::endl; 
 } 
             else { 
                 std::cerr << "Error with AutoScaling::DeleteAutoScalingGroup. " 
                            << outcome.GetError().GetMessage() 
                            << std::endl; 
                 result = false; 
 } 
         } 
    } 
    // 15. Delete the EC2 launch template. 
    if (!templateName.empty() && (askYesNoQuestion( 
             Aws::String("Delete the EC2 launch template '") + templateName + 
            ''' (y/n)?"))) {
         Aws::EC2::Model::DeleteLaunchTemplateRequest request; 
         request.SetLaunchTemplateName(templateName); 
         Aws::EC2::Model::DeleteLaunchTemplateOutcome outcome = 
                 ec2Client.DeleteLaunchTemplate(request); 
         if (outcome.IsSuccess()) { 
            std::cout << "EC2 launch template '" << templateName << "' was deleted."
                        << std::endl; 
         } 
         else { 
             std::cerr << "Error with EC2::DeleteLaunchTemplate. " 
                        << outcome.GetError().GetMessage() 
                        << std::endl; 
             result = false; 
         } 
    } 
    return result;
```

```
}
//! Routine which retrieves Auto Scaling group descriptions.
/*! 
 \sa describeGroup() 
 \param groupName: An Auto Scaling group name. 
 \param autoScalingGroups: Vector to receive 'AutoScalingGroup' records. 
  \param client: 'AutoScalingClient' instance. 
  \return bool: Successful completion. 
  */
bool AwsDoc::AutoScaling::describeGroup(const Aws::String &groupName, 
  Aws::Vector<Aws::AutoScaling::Model::AutoScalingGroup> &autoScalingGroup, 
                                           const Aws::AutoScaling::AutoScalingClient 
  &client) { 
     // 5. Retrieve a description of the Auto Scaling group. 
     Aws::AutoScaling::Model::DescribeAutoScalingGroupsRequest request; 
     Aws::Vector<Aws::String> groupNames; 
     groupNames.push_back(groupName); 
     request.SetAutoScalingGroupNames(groupNames); 
    Aws::AutoScaling::Model::DescribeAutoScalingGroupsOutcome outcome =
             client.DescribeAutoScalingGroups(request); 
     if (outcome.IsSuccess()) { 
        autoScalingGroup = outcome.GetResult().GetAutoScalingGroups();
     } 
     else { 
         std::cerr << "Error with AutoScaling::DescribeAutoScalingGroups. " 
                    << outcome.GetError().GetMessage() 
                   << std::endl; 
     } 
     return outcome.IsSuccess();
}
```
- Per informazioni dettagliate sull'API, consulta i seguenti argomenti nella Documentazione di riferimento delle API AWS SDK for C++.
	- [CreateAutoScalingGroup](https://docs.aws.amazon.com/goto/SdkForCpp/autoscaling-2011-01-01/CreateAutoScalingGroup)
	- [DeleteAutoScalingGroup](https://docs.aws.amazon.com/goto/SdkForCpp/autoscaling-2011-01-01/DeleteAutoScalingGroup)
	- [DescribeAutoScalingGroups](https://docs.aws.amazon.com/goto/SdkForCpp/autoscaling-2011-01-01/DescribeAutoScalingGroups)
- [DescribeAutoScalingInstances](https://docs.aws.amazon.com/goto/SdkForCpp/autoscaling-2011-01-01/DescribeAutoScalingInstances)
- [DescribeScalingActivities](https://docs.aws.amazon.com/goto/SdkForCpp/autoscaling-2011-01-01/DescribeScalingActivities)
- [DisableMetricsCollection](https://docs.aws.amazon.com/goto/SdkForCpp/autoscaling-2011-01-01/DisableMetricsCollection)
- [EnableMetricsCollection](https://docs.aws.amazon.com/goto/SdkForCpp/autoscaling-2011-01-01/EnableMetricsCollection)
- [SetDesiredCapacity](https://docs.aws.amazon.com/goto/SdkForCpp/autoscaling-2011-01-01/SetDesiredCapacity)
- [TerminateInstanceInAutoScalingGroup](https://docs.aws.amazon.com/goto/SdkForCpp/autoscaling-2011-01-01/TerminateInstanceInAutoScalingGroup)
- [UpdateAutoScalingGroup](https://docs.aws.amazon.com/goto/SdkForCpp/autoscaling-2011-01-01/UpdateAutoScalingGroup)

CloudWatch esempi che utilizzano SDK for C++

I seguenti esempi di codice mostrano come eseguire azioni e implementare scenari comuni utilizzando AWS SDK for C++ with CloudWatch.

Le operazioni sono estratti di codice da programmi più grandi e devono essere eseguite nel contesto. Sebbene le operazioni mostrino come richiamare le singole funzioni del servizio, è possibile visualizzarle contestualizzate negli scenari correlati e negli esempi tra servizi.

Scenari: esempi di codice che mostrano come eseguire un'attività specifica richiamando più funzioni all'interno dello stesso servizio.

Ogni esempio include un collegamento a GitHub, dove è possibile trovare istruzioni su come configurare ed eseguire il codice nel contesto.

# Argomenti

• [Azioni](#page-8224-0)

# Azioni

Creazione un allarme per un parametro

Il seguente esempio di codice mostra come creare o aggiornare un CloudWatch allarme Amazon e associarlo alla metrica, all'espressione matematica della metrica, al modello di rilevamento delle anomalie o alla query Metrics Insights specificati.

## SDK per C++

# **a** Note

C'è di più su. GitHub Trova l'esempio completo e scopri come configurarlo ed eseguirlo nel [AWSCode Examples Repository.](https://github.com/awsdocs/aws-doc-sdk-examples/tree/main/cpp/example_code/cloudwatch#code-examples)

Includere i file richiesti.

#include <aws/core/Aws.h> #include <aws/monitoring/CloudWatchClient.h> #include <aws/monitoring/model/PutMetricAlarmRequest.h> #include <iostream>

Crea l'allarme per guardare il parametro.

```
 Aws::CloudWatch::CloudWatchClient cw; 
 Aws::CloudWatch::Model::PutMetricAlarmRequest request; 
 request.SetAlarmName(alarm_name); 
 request.SetComparisonOperator( 
     Aws::CloudWatch::Model::ComparisonOperator::GreaterThanThreshold); 
 request.SetEvaluationPeriods(1); 
 request.SetMetricName("CPUUtilization"); 
 request.SetNamespace("AWS/EC2"); 
 request.SetPeriod(60); 
 request.SetStatistic(Aws::CloudWatch::Model::Statistic::Average); 
 request.SetThreshold(70.0); 
 request.SetActionsEnabled(false); 
 request.SetAlarmDescription("Alarm when server CPU exceeds 70%"); 
 request.SetUnit(Aws::CloudWatch::Model::StandardUnit::Seconds); 
 Aws::CloudWatch::Model::Dimension dimension; 
 dimension.SetName("InstanceId"); 
 dimension.SetValue(instanceId); 
 request.AddDimensions(dimension); 
 auto outcome = cw.PutMetricAlarm(request); 
 if (!outcome.IsSuccess()) 
 {
```

```
 std::cout << "Failed to create CloudWatch alarm:" << 
          outcome.GetError().GetMessage() << std::endl; 
 } 
 else 
\mathcal{L} std::cout << "Successfully created CloudWatch alarm " << alarm_name 
          << std::endl; 
 }
```
• Per i dettagli sull'API, consulta la [PutMetricAlarms](https://docs.aws.amazon.com/goto/SdkForCpp/monitoring-2010-08-01/PutMetricAlarm)ezione AWS SDK for C++API Reference.

### Eliminare allarmi

Il seguente esempio di codice mostra come eliminare gli CloudWatch allarmi Amazon.

SDK per C++

### **a** Note

C'è altro su. GitHub Trova l'esempio completo e scopri come configurarlo ed eseguirlo nel [AWSCode Examples Repository.](https://github.com/awsdocs/aws-doc-sdk-examples/tree/main/cpp/example_code/cloudwatch#code-examples)

Includere i file richiesti.

```
#include <aws/core/Aws.h>
#include <aws/monitoring/CloudWatchClient.h>
#include <aws/monitoring/model/DeleteAlarmsRequest.h>
#include <iostream>
```
Eliminare l'allarme.

```
 Aws::CloudWatch::CloudWatchClient cw; 
         Aws::CloudWatch::Model::DeleteAlarmsRequest request; 
         request.AddAlarmNames(alarm_name); 
         auto outcome = cw.DeleteAlarms(request); 
         if (!outcome.IsSuccess()) 
\overline{\mathcal{L}} std::cout << "Failed to delete CloudWatch alarm:" <<
```

```
 outcome.GetError().GetMessage() << std::endl; 
 } 
 else 
 { 
     std::cout << "Successfully deleted CloudWatch alarm " << alarm_name 
          << std::endl; 
 }
```
• Per i dettagli sull'API, consulta la [DeleteAlarmss](https://docs.aws.amazon.com/goto/SdkForCpp/monitoring-2010-08-01/DeleteAlarms)ezione AWS SDK for C++API Reference.

Descrivi allarmi per un parametro

Il seguente esempio di codice mostra come descrivere gli CloudWatch allarmi Amazon per una metrica.

SDK per C++

```
a Note
```
C'è altro su. GitHub Trova l'esempio completo e scopri come configurarlo ed eseguirlo nel [AWSCode Examples Repository.](https://github.com/awsdocs/aws-doc-sdk-examples/tree/main/cpp/example_code/cloudwatch#code-examples)

Includere i file richiesti.

#include <aws/core/Aws.h> #include <aws/monitoring/CloudWatchClient.h> #include <aws/monitoring/model/DescribeAlarmsRequest.h> #include <aws/monitoring/model/DescribeAlarmsResult.h> #include <iomanip> #include <iostream>

Descrive gli allarmi.

 Aws::CloudWatch::CloudWatchClient cw; Aws::CloudWatch::Model::DescribeAlarmsRequest request; request.SetMaxRecords(1);

bool done = false;

```
 bool header = false; 
         while (!done) 
         { 
             auto outcome = cw.DescribeAlarms(request); 
             if (!outcome.IsSuccess()) 
\{\hspace{.1cm} \} std::cout << "Failed to describe CloudWatch alarms:" << 
                      outcome.GetError().GetMessage() << std::endl; 
                 break; 
 } 
             if (!header) 
\{\hspace{.1cm} \} std::cout << std::left << 
                      std::setw(32) << "Name" << 
                      std::setw(64) << "Arn" << 
                      std::setw(64) << "Description" << 
                      std::setw(20) << "LastUpdated" << 
                      std::endl; 
                 header = true; 
 } 
             const auto &alarms = outcome.GetResult().GetMetricAlarms(); 
             for (const auto &alarm : alarms) 
\{\hspace{.1cm} \} std::cout << std::left << 
                      std::setw(32) << alarm.GetAlarmName() << 
                      std::setw(64) << alarm.GetAlarmArn() << 
                      std::setw(64) << alarm.GetAlarmDescription() << 
                      std::setw(20) << 
                      alarm.GetAlarmConfigurationUpdatedTimestamp().ToGmtString( 
                          SIMPLE_DATE_FORMAT_STR) << 
                      std::endl; 
 } 
             const auto &next_token = outcome.GetResult().GetNextToken(); 
             request.SetNextToken(next_token); 
             done = next_token.empty(); 
         }
```
• Per i dettagli sull'API, consulta la [DescribeAlarmsForMetric](https://docs.aws.amazon.com/goto/SdkForCpp/monitoring-2010-08-01/DescribeAlarmsForMetric)sezione AWS SDK for C++API Reference.

Disattivare le operazioni di allarme

Il seguente esempio di codice mostra come disabilitare le azioni di CloudWatch allarme di Amazon.

SDK per C++

## **a** Note

C'è altro su GitHub. Trova l'esempio completo e scopri come configurarlo ed eseguirlo nel [AWSCode Examples Repository.](https://github.com/awsdocs/aws-doc-sdk-examples/tree/main/cpp/example_code/cloudwatch#code-examples)

Includere i file richiesti.

```
#include <aws/core/Aws.h>
#include <aws/monitoring/CloudWatchClient.h>
#include <aws/monitoring/model/DisableAlarmActionsRequest.h>
#include <iostream>
```
Disattiva le operazioni di allarme.

```
 Aws::CloudWatch::CloudWatchClient cw; 
        Aws::CloudWatch::Model::DisableAlarmActionsRequest 
 disableAlarmActionsRequest; 
        disableAlarmActionsRequest.AddAlarmNames(alarm_name); 
        auto disableAlarmActionsOutcome = 
 cw.DisableAlarmActions(disableAlarmActionsRequest); 
        if (!disableAlarmActionsOutcome.IsSuccess()) 
       \{ std::cout << "Failed to disable actions for alarm " << alarm_name << 
                 ": " << disableAlarmActionsOutcome.GetError().GetMessage() << 
                 std::endl; 
        } 
        else 
       \{ std::cout << "Successfully disabled actions for alarm " << 
                 alarm_name << std::endl; 
        }
```
• Per i dettagli sull'API, consulta la [DisableAlarmActionss](https://docs.aws.amazon.com/goto/SdkForCpp/monitoring-2010-08-01/DisableAlarmActions)ezione AWS SDK for C++API Reference.

Attivare le operazioni di allarme

Il seguente esempio di codice mostra come abilitare le azioni di CloudWatch allarme di Amazon.

SDK per C++

### **a** Note

C'è altro su GitHub. Trova l'esempio completo e scopri come configurarlo ed eseguirlo nel [AWSCode Examples Repository.](https://github.com/awsdocs/aws-doc-sdk-examples/tree/main/cpp/example_code/cloudwatch#code-examples)

Includere i file richiesti.

#include <aws/core/Aws.h> #include <aws/monitoring/CloudWatchClient.h> #include <aws/monitoring/model/EnableAlarmActionsRequest.h> #include <aws/monitoring/model/PutMetricAlarmRequest.h> #include <iostream>

Attiva le operazioni di allarme.

```
 Aws::CloudWatch::CloudWatchClient cw; 
 Aws::CloudWatch::Model::PutMetricAlarmRequest request; 
 request.SetAlarmName(alarm_name); 
 request.SetComparisonOperator( 
     Aws::CloudWatch::Model::ComparisonOperator::GreaterThanThreshold); 
 request.SetEvaluationPeriods(1); 
 request.SetMetricName("CPUUtilization"); 
 request.SetNamespace("AWS/EC2"); 
 request.SetPeriod(60); 
 request.SetStatistic(Aws::CloudWatch::Model::Statistic::Average); 
 request.SetThreshold(70.0); 
 request.SetActionsEnabled(false); 
 request.SetAlarmDescription("Alarm when server CPU exceeds 70%"); 
 request.SetUnit(Aws::CloudWatch::Model::StandardUnit::Seconds); 
 request.AddAlarmActions(actionArn);
```

```
 Aws::CloudWatch::Model::Dimension dimension; 
 dimension.SetName("InstanceId"); 
dimension.SetValue(instanceId);
 request.AddDimensions(dimension); 
 auto outcome = cw.PutMetricAlarm(request); 
 if (!outcome.IsSuccess()) 
 { 
     std::cout << "Failed to create CloudWatch alarm:" << 
         outcome.GetError().GetMessage() << std::endl; 
     return; 
 } 
 Aws::CloudWatch::Model::EnableAlarmActionsRequest enable_request; 
 enable_request.AddAlarmNames(alarm_name); 
 auto enable_outcome = cw.EnableAlarmActions(enable_request); 
 if (!enable_outcome.IsSuccess()) 
 { 
     std::cout << "Failed to enable alarm actions:" << 
         enable_outcome.GetError().GetMessage() << std::endl; 
     return; 
 } 
 std::cout << "Successfully created alarm " << alarm_name << 
     " and enabled actions on it." << std::endl;
```
• Per i dettagli sull'API, consulta la [EnableAlarmActionss](https://docs.aws.amazon.com/goto/SdkForCpp/monitoring-2010-08-01/EnableAlarmActions)ezione AWS SDK for C++API Reference.

## Elencare parametri

Il seguente esempio di codice mostra come elencare i metadati per le CloudWatch metriche di Amazon. Per ottenere i dati per una metrica, usa le GetMetricData azioni o. GetMetricStatistics

## SDK per C++

# **a** Note

C'è altro da fare. GitHub Trova l'esempio completo e scopri come configurarlo ed eseguirlo nel [AWSCode Examples Repository.](https://github.com/awsdocs/aws-doc-sdk-examples/tree/main/cpp/example_code/cloudwatch#code-examples)

Includere i file richiesti.

#include <aws/core/Aws.h> #include <aws/monitoring/CloudWatchClient.h> #include <aws/monitoring/model/ListMetricsRequest.h> #include <aws/monitoring/model/ListMetricsResult.h> #include <iomanip> #include <iostream>

Elenca i parametri.

```
 Aws::CloudWatch::CloudWatchClient cw; 
 Aws::CloudWatch::Model::ListMetricsRequest request; 
if (argc > 1)
 { 
     request.SetMetricName(argv[1]); 
 } 
if (argc > 2)
\{ request.SetNamespace(argv[2]); 
 } 
 bool done = false; 
 bool header = false; 
 while (!done) 
 { 
     auto outcome = cw.ListMetrics(request); 
     if (!outcome.IsSuccess()) 
     { 
          std::cout << "Failed to list CloudWatch metrics:" << 
              outcome.GetError().GetMessage() << std::endl;
```

```
 break; 
 } 
            if (!header) 
\{\hspace{.1cm} \} std::cout << std::left << std::setw(48) << "MetricName" << 
                    std::setw(32) << "Namespace" << "DimensionNameValuePairs" << 
                    std::endl; 
                header = true; 
 } 
            const auto &metrics = outcome.GetResult().GetMetrics(); 
            for (const auto &metric : metrics) 
\{\hspace{.1cm} \} std::cout << std::left << std::setw(48) << 
                    metric.GetMetricName() << std::setw(32) << 
                    metric.GetNamespace(); 
                const auto &dimensions = metric.GetDimensions(); 
                for (auto iter = dimensions.cbegin(); 
                    iter != dimensions.cend(); ++iter) 
\overline{a} const auto &dimkv = *iter; 
                    std::cout << dimkv.GetName() << " = " << dimkv.GetValue(); 
                   if (iter + 1 != dimensions.cend())
\{ std::cout << ", "; 
1 1 1 1 1 1 1
 } 
                std::cout << std::endl; 
 } 
            const auto &next_token = outcome.GetResult().GetNextToken(); 
            request.SetNextToken(next_token); 
            done = next_token.empty(); 
        }
```
• Per i dettagli sull'API, consulta la [ListMetrics](https://docs.aws.amazon.com/goto/SdkForCpp/monitoring-2010-08-01/ListMetrics)sezione AWS SDK for C++API Reference.

Inserimento dei dati in un parametro

Il seguente esempio di codice mostra come pubblicare punti dati metrici su Amazon CloudWatch.

## SDK per C++

# **a** Note

C'è altro su. GitHub Trova l'esempio completo e scopri come configurarlo ed eseguirlo nel [AWSCode Examples Repository.](https://github.com/awsdocs/aws-doc-sdk-examples/tree/main/cpp/example_code/cloudwatch#code-examples)

Includere i file richiesti.

#include <aws/core/Aws.h> #include <aws/monitoring/CloudWatchClient.h> #include <aws/monitoring/model/PutMetricDataRequest.h> #include <iostream>

Inserimento dei dati in un parametro.

```
 Aws::CloudWatch::CloudWatchClient cw; 
 Aws::CloudWatch::Model::Dimension dimension; 
 dimension.SetName("UNIQUE_PAGES"); 
 dimension.SetValue("URLS"); 
 Aws::CloudWatch::Model::MetricDatum datum; 
 datum.SetMetricName("PAGES_VISITED"); 
 datum.SetUnit(Aws::CloudWatch::Model::StandardUnit::None); 
 datum.SetValue(data_point); 
 datum.AddDimensions(dimension); 
 Aws::CloudWatch::Model::PutMetricDataRequest request; 
 request.SetNamespace("SITE/TRAFFIC"); 
 request.AddMetricData(datum); 
 auto outcome = cw.PutMetricData(request); 
 if (!outcome.IsSuccess()) 
 { 
     std::cout << "Failed to put sample metric data:" << 
         outcome.GetError().GetMessage() << std::endl; 
 } 
 else 
 {
```
}

```
 std::cout << "Successfully put sample metric data" << std::endl;
```
• Per i dettagli sull'API, consulta la [PutMetricDatas](https://docs.aws.amazon.com/goto/SdkForCpp/monitoring-2010-08-01/PutMetricData)ezione AWS SDK for C++API Reference.

## CloudWatch Registra esempi utilizzando SDK for C++

I seguenti esempi di codice mostrano come eseguire azioni e implementare scenari comuni utilizzando AWS SDK for C++ with CloudWatch Logs.

Le operazioni sono estratti di codice da programmi più grandi e devono essere eseguite nel contesto. Sebbene le operazioni mostrino come richiamare le singole funzioni del servizio, è possibile visualizzarle contestualizzate negli scenari correlati e negli esempi tra servizi.

Scenari: esempi di codice che mostrano come eseguire un'attività specifica richiamando più funzioni all'interno dello stesso servizio.

Ogni esempio include un collegamento a GitHub, dove è possibile trovare istruzioni su come configurare ed eseguire il codice nel contesto.

### Argomenti

• [Azioni](#page-8224-0)

#### Azioni

Creazione di un filtro di sottoscrizione

Il seguente esempio di codice mostra come creare un filtro di abbonamento Amazon CloudWatch Logs.

#### SDK per C++

#### **a** Note

C'è altro su. GitHub Trova l'esempio completo e scopri come configurarlo ed eseguirlo nel [AWSCode Examples Repository.](https://github.com/awsdocs/aws-doc-sdk-examples/tree/main/cpp/example_code/cloudwatch-logs#code-examples)

### Includere i file richiesti.

```
#include <aws/core/Aws.h>
#include <aws/logs/CloudWatchLogsClient.h>
#include <aws/logs/model/PutSubscriptionFilterRequest.h>
#include <aws/core/utils/Outcome.h>
#include <iostream>
```
Creare il filtro di sottoscrizione.

```
 Aws::CloudWatchLogs::CloudWatchLogsClient cwl; 
 Aws::CloudWatchLogs::Model::PutSubscriptionFilterRequest request; 
 request.SetFilterName(filter_name); 
 request.SetFilterPattern(filter_pattern); 
 request.SetLogGroupName(log_group); 
 request.SetDestinationArn(dest_arn); 
 auto outcome = cwl.PutSubscriptionFilter(request); 
 if (!outcome.IsSuccess()) 
 { 
     std::cout << "Failed to create CloudWatch logs subscription filter " 
         << filter_name << ": " << outcome.GetError().GetMessage() << 
         std::endl; 
 } 
 else 
 { 
     std::cout << "Successfully created CloudWatch logs subscription " << 
         "filter " << filter_name << std::endl; 
 }
```
• Per i dettagli sull'API, consulta la [PutSubscriptionFilter](https://docs.aws.amazon.com/goto/SdkForCpp/logs-2014-03-28/PutSubscriptionFilter)sezione AWS SDK for C++API Reference.

Eliminazione di un filtro di sottoscrizione

Il seguente esempio di codice mostra come eliminare un filtro di abbonamento Amazon CloudWatch Logs.

## SDK per C++

# **a** Note

C'è altro su. GitHub Trova l'esempio completo e scopri come configurarlo ed eseguirlo nel [AWSCode Examples Repository.](https://github.com/awsdocs/aws-doc-sdk-examples/tree/main/cpp/example_code/cloudwatch-logs#code-examples)

Includere i file richiesti.

```
#include <aws/core/Aws.h>
#include <aws/core/utils/Outcome.h>
#include <aws/logs/CloudWatchLogsClient.h>
#include <aws/logs/model/DeleteSubscriptionFilterRequest.h>
#include <iostream>
```
Eliminare il filtro di sottoscrizione.

```
 Aws::CloudWatchLogs::CloudWatchLogsClient cwl; 
 Aws::CloudWatchLogs::Model::DeleteSubscriptionFilterRequest request; 
 request.SetFilterName(filter_name); 
 request.SetLogGroupName(log_group); 
 auto outcome = cwl.DeleteSubscriptionFilter(request); 
 if (!outcome.IsSuccess()) { 
     std::cout << "Failed to delete CloudWatch log subscription filter " 
         << filter_name << ": " << outcome.GetError().GetMessage() << 
         std::endl; 
 } else { 
     std::cout << "Successfully deleted CloudWatch logs subscription " << 
         "filter " << filter_name << std::endl; 
 }
```
• Per i dettagli sull'API, consulta la [DeleteSubscriptionFilter](https://docs.aws.amazon.com/goto/SdkForCpp/logs-2014-03-28/DeleteSubscriptionFilter)sezione AWS SDK for C++API Reference.

### Descrizione dei filtri di sottoscrizione esistenti

Il seguente esempio di codice mostra come descrivere i filtri di abbonamento esistenti di Amazon CloudWatch Logs.

SDK per C++

## **a** Note

C'è altro su. GitHub Trova l'esempio completo e scopri come configurarlo ed eseguirlo nel [AWSCode Examples Repository.](https://github.com/awsdocs/aws-doc-sdk-examples/tree/main/cpp/example_code/cloudwatch-logs#code-examples)

Includere i file richiesti.

#include <aws/core/Aws.h> #include <aws/core/utils/Outcome.h> #include <aws/logs/CloudWatchLogsClient.h> #include <aws/logs/model/DescribeSubscriptionFiltersRequest.h> #include <aws/logs/model/DescribeSubscriptionFiltersResult.h> #include <iostream> #include <iomanip>

Elencare i filtri di sottoscrizione.

```
 Aws::CloudWatchLogs::CloudWatchLogsClient cwl; 
         Aws::CloudWatchLogs::Model::DescribeSubscriptionFiltersRequest request; 
         request.SetLogGroupName(log_group); 
         request.SetLimit(1); 
         bool done = false; 
         bool header = false; 
         while (!done) { 
             auto outcome = cwl.DescribeSubscriptionFilters( 
                      request); 
             if (!outcome.IsSuccess()) { 
                 std::cout << "Failed to describe CloudWatch subscription filters " 
                      << "for log group " << log_group << ": " << 
                     outcome.GetError().GetMessage() << std::endl; 
                 break; 
 }
```

```
 if (!header) { 
                 std::cout << std::left << std::setw(32) << "Name" << 
                     std::setw(64) << "FilterPattern" << std::setw(64) << 
                     "DestinationArn" << std::endl; 
                 header = true; 
 } 
             const auto &filters = outcome.GetResult().GetSubscriptionFilters(); 
             for (const auto &filter : filters) { 
                 std::cout << std::left << std::setw(32) << 
                     filter.GetFilterName() << std::setw(64) << 
                     filter.GetFilterPattern() << std::setw(64) << 
                     filter.GetDestinationArn() << std::endl; 
 } 
             const auto &next_token = outcome.GetResult().GetNextToken(); 
             request.SetNextToken(next_token); 
             done = next_token.empty(); 
        }
```
• Per i dettagli sull'API, consulta la [DescribeSubscriptionFilterss](https://docs.aws.amazon.com/goto/SdkForCpp/logs-2014-03-28/DescribeSubscriptionFilters)ezione AWS SDK for C++API Reference.

# Esempi di Amazon Cognito Identity Provider che utilizzano SDK for C++

I seguenti esempi di codice mostrano come eseguire azioni e implementare scenari comuni utilizzando Amazon Cognito Identity Provider. AWS SDK for C++

Le operazioni sono estratti di codice da programmi più grandi e devono essere eseguite nel contesto. Sebbene le operazioni mostrino come richiamare le singole funzioni del servizio, è possibile visualizzarle contestualizzate negli scenari correlati e negli esempi tra servizi.

Scenari: esempi di codice che mostrano come eseguire un'attività specifica richiamando più funzioni all'interno dello stesso servizio.

Ogni esempio include un collegamento a GitHub, dove puoi trovare istruzioni su come configurare ed eseguire il codice nel contesto.

Nozioni di base

### Ciao Amazon Cognito

Gli esempi di codice seguente mostrano come iniziare a utilizzare Amazon Cognito.

#### SDK per C++

### **a** Note

C'è altro su GitHub. Trova l'esempio completo e scopri di più sulla configurazione e l'esecuzione nel [Repository di esempi di codice AWS.](https://github.com/awsdocs/aws-doc-sdk-examples/tree/main/cpp/example_code/cognito/hello_cognito#code-examples)

Codice per il file CMake C MakeLists .txt.

```
# Set the minimum required version of CMake for this project.
cmake_minimum_required(VERSION 3.13)
# Set the AWS service components used by this project.
set(SERVICE_COMPONENTS cognito-idp)
# Set this project's name.
project("hello_cognito")
# Set the C++ standard to use to build this target.
# At least C++ 11 is required for the AWS SDK for C++.
set(CMAKE_CXX_STANDARD 11)
# Use the MSVC variable to determine if this is a Windows build.
set(WINDOWS_BUILD ${MSVC})
if (WINDOWS_BUILD) # Set the location where CMake can find the installed libraries 
 for the AWS SDK. 
     string(REPLACE ";" "/aws-cpp-sdk-all;" SYSTEM_MODULE_PATH 
  "${CMAKE_SYSTEM_PREFIX_PATH}/aws-cpp-sdk-all") 
     list(APPEND CMAKE_PREFIX_PATH ${SYSTEM_MODULE_PATH})
endif ()
# Find the AWS SDK for C++ package.
find_package(AWSSDK REQUIRED COMPONENTS ${SERVICE_COMPONENTS})
if (WINDOWS_BUILD) 
      # Copy relevant AWS SDK for C++ libraries into the current binary directory for 
  running and debugging.
```

```
 # set(BIN_SUB_DIR "/Debug") # If you are building from the command line, you 
  may need to uncomment this 
                                       # and set the proper subdirectory to the 
  executables' location. 
      AWSSDK_CPY_DYN_LIBS(SERVICE_COMPONENTS "" 
  ${CMAKE_CURRENT_BINARY_DIR}${BIN_SUB_DIR})
endif ()
add_executable(${PROJECT_NAME} 
         hello_cognito.cpp)
target_link_libraries(${PROJECT_NAME} 
         ${AWSSDK_LINK_LIBRARIES})
```
Codice per il file origine hello\_cognito.cpp.

```
#include <aws/core/Aws.h>
#include <aws/cognito-idp/CognitoIdentityProviderClient.h>
#include <aws/cognito-idp/model/ListUserPoolsRequest.h>
#include <iostream>
/* 
  * A "Hello Cognito" starter application which initializes an Amazon Cognito client 
  and lists the Amazon Cognito 
  * user pools. 
 * 
  * main function 
  * 
  * Usage: 'hello_cognito' 
  * 
  */
int main(int argc, char **argv) { 
     Aws::SDKOptions options; 
     // Optionally change the log level for debugging.
// options.loggingOptions.logLevel = Utils::Logging::LogLevel::Debug; 
     Aws::InitAPI(options); // Should only be called once. 
    int result = 0;
     { 
         Aws::Client::ClientConfiguration clientConfig;
```

```
 // Optional: Set to the AWS Region (overrides config file). 
         // clientConfig.region = "us-east-1"; 
         Aws::CognitoIdentityProvider::CognitoIdentityProviderClient 
 cognitoClient(clientConfig); 
         Aws::String nextToken; // Used for pagination. 
         std::vector<Aws::String> userPools; 
         do { 
             Aws::CognitoIdentityProvider::Model::ListUserPoolsRequest 
 listUserPoolsRequest; 
             if (!nextToken.empty()) { 
                 listUserPoolsRequest.SetNextToken(nextToken); 
 } 
             Aws::CognitoIdentityProvider::Model::ListUserPoolsOutcome 
 listUserPoolsOutcome = 
                     cognitoClient.ListUserPools(listUserPoolsRequest); 
             if (listUserPoolsOutcome.IsSuccess()) { 
                 for (auto &userPool: 
 listUserPoolsOutcome.GetResult().GetUserPools()) { 
                    userPools.push_back(userPool.GetName());
 } 
                 nextToken = listUserPoolsOutcome.GetResult().GetNextToken(); 
             } else { 
                 std::cerr << "ListUserPools error: " << 
 listUserPoolsOutcome.GetError().GetMessage() << std::endl; 
                result = 1;
                 break; 
 } 
         } while (!nextToken.empty()); 
         std::cout << userPools.size() << " user pools found." << std::endl; 
         for (auto &userPool: userPools) { 
             std::cout << " user pool: " << userPool << std::endl; 
         } 
    } 
    Aws::ShutdownAPI(options); // Should only be called once.
```

```
 return result;
```
• Per i dettagli sull'API, consulta API [ListUserPoolsR](https://docs.aws.amazon.com/goto/SdkForCpp/cognito-idp-2016-04-18/ListUserPools)eferenceAWS SDK for C++.

## Argomenti

}

- [Azioni](#page-8224-0)
- **[Scenari](#page-8246-0)**

## Azioni

Conferma di un utente

Il seguente esempio di codice mostra come confermare un utente Amazon Cognito.

### SDK per C++

### **a** Note

C'è altro su. GitHub Trova l'esempio completo e scopri di più sulla configurazione e l'esecuzione nel [Repository di esempi di codice AWS.](https://github.com/awsdocs/aws-doc-sdk-examples/tree/main/cpp/example_code/cognito#code-examples)

```
 Aws::Client::ClientConfiguration clientConfig; 
 // Optional: Set to the AWS Region (overrides config file). 
 // clientConfig.region = "us-east-1";
```

```
 Aws::CognitoIdentityProvider::CognitoIdentityProviderClient 
 client(clientConfig);
```

```
 Aws::CognitoIdentityProvider::Model::ConfirmSignUpRequest request; 
 request.SetClientId(clientID); 
 request.SetConfirmationCode(confirmationCode); 
 request.SetUsername(userName);
```

```
 Aws::CognitoIdentityProvider::Model::ConfirmSignUpOutcome outcome = 
         client.ConfirmSignUp(request);
```

```
 if (outcome.IsSuccess()) {
```

```
 std::cout << "ConfirmSignup was Successful." 
                << std::endl; 
 } 
 else { 
     std::cerr << "Error with CognitoIdentityProvider::ConfirmSignUp. " 
                << outcome.GetError().GetMessage() 
                << std::endl; 
     return false; 
 }
```
• Per i dettagli sull'API, consulta la [ConfirmSignUp](https://docs.aws.amazon.com/goto/SdkForCpp/cognito-idp-2016-04-18/ConfirmSignUp)sezione AWS SDK for C++API Reference.

## Eliminazione di un utente

L'esempio di codice seguente mostra come eliminare un utente di Amazon Cognito.

SDK per C++

### **a** Note

C'è di più su GitHub. Trova l'esempio completo e scopri di più sulla configurazione e l'esecuzione nel [Repository di esempi di codice AWS.](https://github.com/awsdocs/aws-doc-sdk-examples/tree/main/cpp/example_code/cognito#code-examples)

```
 Aws::Client::ClientConfiguration clientConfig; 
        // Optional: Set to the AWS Region (overrides config file). 
        // clientConfig.region = "us-east-1"; 
    Aws::CognitoIdentityProvider::CognitoIdentityProviderClient 
 client(clientConfig); 
        Aws::CognitoIdentityProvider::Model::DeleteUserRequest request; 
        request.SetAccessToken(accessToken); 
        Aws::CognitoIdentityProvider::Model::DeleteUserOutcome outcome = 
                client.DeleteUser(request); 
        if (outcome.IsSuccess()) { 
            std::cout << "The user " << userName << " was deleted." 
                       << std::endl; 
        }
```

```
 else { 
     std::cerr << "Error with CognitoIdentityProvider::DeleteUser. " 
                << outcome.GetError().GetMessage() 
                << std::endl; 
 }
```
• Per i dettagli sull'API, consulta la [DeleteUsers](https://docs.aws.amazon.com/goto/SdkForCpp/cognito-idp-2016-04-18/DeleteUser)ezione AWS SDK for C++API Reference.

Recupero di un token per associare un'applicazione MFA a un utente

Il seguente esempio di codice mostra come ottenere un token per associare un'applicazione MFA a un utente Amazon Cognito.

SDK per C++

### **a** Note

C'è di più su. GitHub Trova l'esempio completo e scopri di più sulla configurazione e l'esecuzione nel [Repository di esempi di codice AWS.](https://github.com/awsdocs/aws-doc-sdk-examples/tree/main/cpp/example_code/cognito#code-examples)

```
 Aws::Client::ClientConfiguration clientConfig; 
 // Optional: Set to the AWS Region (overrides config file). 
 // clientConfig.region = "us-east-1";
```

```
 Aws::CognitoIdentityProvider::CognitoIdentityProviderClient 
 client(clientConfig);
```

```
 Aws::CognitoIdentityProvider::Model::AssociateSoftwareTokenRequest request; 
 request.SetSession(session);
```
 Aws::CognitoIdentityProvider::Model::AssociateSoftwareTokenOutcome outcome = client.AssociateSoftwareToken(request);

```
 if (outcome.IsSuccess()) { 
            std::cout 
                     << "Enter this setup key into an authenticator app, for example 
 Google Authenticator." 
                     << std::endl; 
            std::cout << "Setup key: " << outcome.GetResult().GetSecretCode() 
                       << std::endl;
```

```
#ifdef USING_QR 
              printAsterisksLine(); 
              std::cout << "\nOr scan the QR code in the file '" << QR_CODE_PATH << 
 \mathbf{u} << std::endl; 
              saveQRCode(std::string("otpauth://totp/") + userName + "?secret=" + 
                          outcome.GetResult().GetSecretCode());
#endif // USING_QR 
             session = outcome.GetResult().GetSession();
         } 
         else { 
              std::cerr << "Error with 
  CognitoIdentityProvider::AssociateSoftwareToken. " 
                         << outcome.GetError().GetMessage() 
                         << std::endl; 
              return false; 
         }
```
• Per i dettagli sull'API, consulta la [AssociateSoftwareTokens](https://docs.aws.amazon.com/goto/SdkForCpp/cognito-idp-2016-04-18/AssociateSoftwareToken)ezione AWS SDK for C++API Reference.

Recupero delle informazioni su un utente

Il seguente esempio di codice mostra come ottenere informazioni su un utente di Amazon Cognito.

SDK per C++

**a** Note

C'è altro su. GitHub Trova l'esempio completo e scopri di più sulla configurazione e l'esecuzione nel [Repository di esempi di codice AWS.](https://github.com/awsdocs/aws-doc-sdk-examples/tree/main/cpp/example_code/cognito#code-examples)

```
 Aws::Client::ClientConfiguration clientConfig; 
 // Optional: Set to the AWS Region (overrides config file). 
 // clientConfig.region = "us-east-1";
```

```
 Aws::CognitoIdentityProvider::CognitoIdentityProviderClient 
 client(clientConfig);
```

```
 Aws::CognitoIdentityProvider::Model::AdminGetUserRequest request; 
    request.SetUsername(userName); 
    request.SetUserPoolId(userPoolID); 
    Aws::CognitoIdentityProvider::Model::AdminGetUserOutcome outcome = 
            client.AdminGetUser(request); 
    if (outcome.IsSuccess()) { 
        std::cout << "The status for " << userName << " is " << 
 Aws::CognitoIdentityProvider::Model::UserStatusTypeMapper::GetNameForUserStatusType( 
                           outcome.GetResult().GetUserStatus()) << std::endl; 
        std::cout << "Enabled is " << outcome.GetResult().GetEnabled() << std::endl; 
    } 
    else { 
        std::cerr << "Error with CognitoIdentityProvider::AdminGetUser. " 
                   << outcome.GetError().GetMessage() 
                   << std::endl; 
    }
```
• Per i dettagli sull'API, consulta la [AdminGetUsers](https://docs.aws.amazon.com/goto/SdkForCpp/cognito-idp-2016-04-18/AdminGetUser)ezione AWS SDK for C++API Reference.

Rinvio di un codice di conferma

Il seguente esempio di codice mostra come inviare nuovamente un codice di conferma di Amazon Cognito.

SDK per C++

### **a** Note

C'è altro da fare. GitHub Trova l'esempio completo e scopri di più sulla configurazione e l'esecuzione nel [Repository di esempi di codice AWS.](https://github.com/awsdocs/aws-doc-sdk-examples/tree/main/cpp/example_code/cognito#code-examples)

```
 Aws::Client::ClientConfiguration clientConfig; 
     // Optional: Set to the AWS Region (overrides config file). 
     // clientConfig.region = "us-east-1"; 
 Aws::CognitoIdentityProvider::CognitoIdentityProviderClient
```

```
 client(clientConfig);
```

```
Aws::CognitoIdentityProvider::Model::ResendConfirmationCodeRequest request;
        request.SetUsername(userName); 
        request.SetClientId(clientID); 
       Aws::CognitoIdentityProvider::Model::ResendConfirmationCodeOutcome outcome =
                 client.ResendConfirmationCode(request); 
        if (outcome.IsSuccess()) { 
            std::cout 
                     << "CognitoIdentityProvider::ResendConfirmationCode was 
 successful." 
                     << std::endl; 
        } 
        else { 
            std::cerr << "Error with 
 CognitoIdentityProvider::ResendConfirmationCode. " 
                       << outcome.GetError().GetMessage() 
                       << std::endl; 
            return false; 
        }
```
• Per i dettagli sull'API, consulta la [ResendConfirmationCodes](https://docs.aws.amazon.com/goto/SdkForCpp/cognito-idp-2016-04-18/ResendConfirmationCode)ezione AWS SDK for C++API Reference.

Risposta a una richiesta di autenticazione

Il seguente esempio di codice mostra come rispondere a una sfida di autenticazione di Amazon Cognito.

SDK per C++

# **a** Note

C'è altro da fare. GitHub Trova l'esempio completo e scopri di più sulla configurazione e l'esecuzione nel [Repository di esempi di codice AWS.](https://github.com/awsdocs/aws-doc-sdk-examples/tree/main/cpp/example_code/cognito#code-examples)

 Aws::Client::ClientConfiguration clientConfig; // Optional: Set to the AWS Region (overrides config file).

```
 // clientConfig.region = "us-east-1"; 
    Aws::CognitoIdentityProvider::CognitoIdentityProviderClient 
 client(clientConfig); 
        Aws::CognitoIdentityProvider::Model::AdminRespondToAuthChallengeRequest 
 request; 
        request.AddChallengeResponses("USERNAME", userName); 
        request.AddChallengeResponses("SOFTWARE_TOKEN_MFA_CODE", mfaCode); 
        request.SetChallengeName( 
 Aws::CognitoIdentityProvider::Model::ChallengeNameType::SOFTWARE_TOKEN_MFA); 
        request.SetClientId(clientID); 
        request.SetUserPoolId(userPoolID); 
        request.SetSession(session); 
        Aws::CognitoIdentityProvider::Model::AdminRespondToAuthChallengeOutcome 
 outcome = 
                 client.AdminRespondToAuthChallenge(request); 
        if (outcome.IsSuccess()) { 
            std::cout << "Here is the response to the challenge.\n" << 
 outcome.GetResult().GetAuthenticationResult().Jsonize().View().WriteReadable() 
                       << std::endl; 
            accessToken = 
 outcome.GetResult().GetAuthenticationResult().GetAccessToken(); 
        } 
        else { 
            std::cerr << "Error with 
 CognitoIdentityProvider::AdminRespondToAuthChallenge. " 
                       << outcome.GetError().GetMessage() 
                       << std::endl; 
            return false; 
        }
```
• Per i dettagli sull'API, consulta la [AdminRespondToAuthChallenges](https://docs.aws.amazon.com/goto/SdkForCpp/cognito-idp-2016-04-18/AdminRespondToAuthChallenge)ezione AWS SDK for C+ +API Reference.

#### Registrazione di un utente

Il seguente esempio di codice mostra come registrare un utente con Amazon Cognito.

### SDK per C++

### **a** Note

C'è altro su. GitHub Trova l'esempio completo e scopri di più sulla configurazione e l'esecuzione nel [Repository di esempi di codice AWS.](https://github.com/awsdocs/aws-doc-sdk-examples/tree/main/cpp/example_code/cognito#code-examples)

```
 Aws::Client::ClientConfiguration clientConfig; 
        // Optional: Set to the AWS Region (overrides config file). 
        // clientConfig.region = "us-east-1"; 
    Aws::CognitoIdentityProvider::CognitoIdentityProviderClient 
 client(clientConfig); 
        Aws::CognitoIdentityProvider::Model::SignUpRequest request; 
        request.AddUserAttributes( 
                 Aws::CognitoIdentityProvider::Model::AttributeType().WithName( 
                         "email").WithValue(email)); 
        request.SetUsername(userName); 
        request.SetPassword(password); 
        request.SetClientId(clientID); 
        Aws::CognitoIdentityProvider::Model::SignUpOutcome outcome = 
                 client.SignUp(request); 
        if (outcome.IsSuccess()) { 
            std::cout << "The signup request for " << userName << " was successful." 
                       << std::endl; 
        } 
        else if (outcome.GetError().GetErrorType() == 
 Aws::CognitoIdentityProvider::CognitoIdentityProviderErrors::USERNAME_EXISTS) { 
            std::cout 
                     << "The username already exists. Please enter a different 
 username." 
                     << std::endl; 
            userExists = true; 
        } 
        else {
```

```
 std::cerr << "Error with CognitoIdentityProvider::SignUpRequest. " 
                << outcome.GetError().GetMessage() 
                << std::endl; 
     return false; 
 }
```
• Per i dettagli sull'API, consulta la [SignUp](https://docs.aws.amazon.com/goto/SdkForCpp/cognito-idp-2016-04-18/SignUp)sezione AWS SDK for C++API Reference.

Avvio dell'autenticazione con le credenziali di amministratore

Il seguente esempio di codice mostra come avviare l'autenticazione con Amazon Cognito e le credenziali di amministratore.

SDK per C++

### **a** Note

C'è di più su. GitHub Trova l'esempio completo e scopri di più sulla configurazione e l'esecuzione nel [Repository di esempi di codice AWS.](https://github.com/awsdocs/aws-doc-sdk-examples/tree/main/cpp/example_code/cognito#code-examples)

```
 Aws::Client::ClientConfiguration clientConfig; 
 // Optional: Set to the AWS Region (overrides config file). 
 // clientConfig.region = "us-east-1";
```

```
 Aws::CognitoIdentityProvider::CognitoIdentityProviderClient 
 client(clientConfig);
```

```
 Aws::CognitoIdentityProvider::Model::AdminInitiateAuthRequest request; 
 request.SetClientId(clientID); 
 request.SetUserPoolId(userPoolID); 
 request.AddAuthParameters("USERNAME", userName); 
 request.AddAuthParameters("PASSWORD", password); 
 request.SetAuthFlow(
```

```
 Aws::CognitoIdentityProvider::Model::AuthFlowType::ADMIN_USER_PASSWORD_AUTH);
```
Aws::CognitoIdentityProvider::Model::AdminInitiateAuthOutcome outcome = client.AdminInitiateAuth(request);

```
 if (outcome.IsSuccess()) { 
     std::cout << "Call to AdminInitiateAuth was successful." << std::endl; 
     sessionResult = outcome.GetResult().GetSession(); 
 } 
 else { 
     std::cerr << "Error with CognitoIdentityProvider::AdminInitiateAuth. " 
                << outcome.GetError().GetMessage() 
                << std::endl; 
 }
```
• Per i dettagli sull'API, consulta la [AdminInitiateAuths](https://docs.aws.amazon.com/goto/SdkForCpp/cognito-idp-2016-04-18/AdminInitiateAuth)ezione AWS SDK for C++API Reference.

Verifica di un'applicazione MFA con un utente

Il seguente esempio di codice mostra come verificare un'applicazione MFA con un utente Amazon Cognito.

SDK per C++

### **a** Note

C'è altro da fare. GitHub Trova l'esempio completo e scopri di più sulla configurazione e l'esecuzione nel [Repository di esempi di codice AWS.](https://github.com/awsdocs/aws-doc-sdk-examples/tree/main/cpp/example_code/cognito#code-examples)

```
 Aws::Client::ClientConfiguration clientConfig; 
        // Optional: Set to the AWS Region (overrides config file). 
        // clientConfig.region = "us-east-1"; 
    Aws::CognitoIdentityProvider::CognitoIdentityProviderClient 
 client(clientConfig); 
        Aws::CognitoIdentityProvider::Model::VerifySoftwareTokenRequest request; 
        request.SetUserCode(userCode); 
        request.SetSession(session); 
        Aws::CognitoIdentityProvider::Model::VerifySoftwareTokenOutcome outcome = 
                client.VerifySoftwareToken(request); 
        if (outcome.IsSuccess()) { 
            std::cout << "Verification of the code was successful."
```

```
 << std::endl; 
    session = outcome.GetResult().GetSession();
 } 
 else { 
     std::cerr << "Error with CognitoIdentityProvider::VerifySoftwareToken. " 
                << outcome.GetError().GetMessage() 
                << std::endl; 
     return false; 
 }
```
• Per i dettagli sull'API, consulta la [VerifySoftwareToken](https://docs.aws.amazon.com/goto/SdkForCpp/cognito-idp-2016-04-18/VerifySoftwareToken)sezione AWS SDK for C++API Reference.

### Scenari

Registrazione di un utente a un pool di utenti che richiede l'autenticazione MFA

L'esempio di codice seguente mostra come:

- Registra e conferma un utente con nome utente, password e indirizzo e-mail.
- Configura l'autenticazione a più fattori associando un'applicazione MFA all'utente.
- Accedi utilizzando una password e un codice MFA.

SDK per C++

#### **a** Note

C'è di più su GitHub. Trova l'esempio completo e scopri di più sulla configurazione e l'esecuzione nel [Repository di esempi di codice AWS.](https://github.com/awsdocs/aws-doc-sdk-examples/tree/main/cpp/example_code/cognito#code-examples)

```
 Aws::Client::ClientConfiguration clientConfig; 
         // Optional: Set to the AWS Region (overrides config file). 
         // clientConfig.region = "us-east-1";
//! Scenario that adds a user to an Amazon Cognito user pool.
/*! 
   \sa gettingStartedWithUserPools() 
   \param clientID: Client ID associated with an Amazon Cognito user pool.
```

```
 \param userPoolID: An Amazon Cognito user pool ID. 
   \param clientConfig: Aws client configuration. 
   \return bool: Successful completion. 
  */
bool AwsDoc::Cognito::gettingStartedWithUserPools(const Aws::String &clientID, 
                                                        const Aws::String &userPoolID, 
constant and the constant of the constant of the constant of the constant of the constant of the constant of t
  Aws::Client::ClientConfiguration &clientConfig) { 
     printAsterisksLine(); 
     std::cout 
              << "Welcome to the Amazon Cognito example scenario." 
              << std::endl; 
     printAsterisksLine(); 
     std::cout 
              << "This scenario will add a user to an Amazon Cognito user pool." 
              << std::endl; 
     const Aws::String userName = askQuestion("Enter a new username: "); 
     const Aws::String password = askQuestion("Enter a new password: "); 
     const Aws::String email = askQuestion("Enter a valid email for the user: "); 
     std::cout << "Signing up " << userName << std::endl; 
     Aws::CognitoIdentityProvider::CognitoIdentityProviderClient 
  client(clientConfig); 
     bool userExists = false; 
     do { 
         // 1. Add a user with a username, password, and email address. 
         Aws::CognitoIdentityProvider::Model::SignUpRequest request; 
         request.AddUserAttributes( 
                  Aws::CognitoIdentityProvider::Model::AttributeType().WithName( 
                           "email").WithValue(email)); 
         request.SetUsername(userName); 
         request.SetPassword(password); 
         request.SetClientId(clientID); 
         Aws::CognitoIdentityProvider::Model::SignUpOutcome outcome = 
                  client.SignUp(request); 
         if (outcome.IsSuccess()) { 
              std::cout << "The signup request for " << userName << " was successful." 
                         << std::endl; 
         } 
         else if (outcome.GetError().GetErrorType() ==
```

```
 Aws::CognitoIdentityProvider::CognitoIdentityProviderErrors::USERNAME_EXISTS) { 
             std::cout 
                      << "The username already exists. Please enter a different 
 username." 
                      << std::endl; 
             userExists = true; 
         } 
         else { 
             std::cerr << "Error with CognitoIdentityProvider::SignUpRequest. " 
                        << outcome.GetError().GetMessage() 
                        << std::endl; 
             return false; 
 } 
     } while (userExists); 
     printAsterisksLine(); 
     std::cout << "Retrieving status of " << userName << " in the user pool." 
               << std::endl; 
    // 2. Confirm that the user was added to the user pool. 
     if (!checkAdminUserStatus(userName, userPoolID, client)) { 
         return false; 
     } 
     std::cout << "A confirmation code was sent to " << email << "." << std::endl; 
     bool resend = askYesNoQuestion("Would you like to send a new code? (y/n) "); 
     if (resend) { 
         // Request a resend of the confirmation code to the email address. 
 (ResendConfirmationCode) 
         Aws::CognitoIdentityProvider::Model::ResendConfirmationCodeRequest request; 
         request.SetUsername(userName); 
         request.SetClientId(clientID); 
        Aws::CognitoIdentityProvider::Model::ResendConfirmationCodeOutcome outcome =
                 client.ResendConfirmationCode(request); 
         if (outcome.IsSuccess()) { 
             std::cout 
                      << "CognitoIdentityProvider::ResendConfirmationCode was 
 successful." 
                      << std::endl; 
         } 
         else {
```
```
 std::cerr << "Error with 
 CognitoIdentityProvider::ResendConfirmationCode. " 
                       << outcome.GetError().GetMessage() 
                       << std::endl; 
            return false; 
        } 
    } 
    printAsterisksLine(); 
    { 
        // 4. Send the confirmation code that's received in the email. 
 (ConfirmSignUp) 
        const Aws::String confirmationCode = askQuestion( 
                 "Enter the confirmation code that was emailed: "); 
        Aws::CognitoIdentityProvider::Model::ConfirmSignUpRequest request; 
        request.SetClientId(clientID); 
        request.SetConfirmationCode(confirmationCode); 
        request.SetUsername(userName); 
        Aws::CognitoIdentityProvider::Model::ConfirmSignUpOutcome outcome = 
                 client.ConfirmSignUp(request); 
        if (outcome.IsSuccess()) { 
            std::cout << "ConfirmSignup was Successful." 
                       << std::endl; 
        } 
        else { 
            std::cerr << "Error with CognitoIdentityProvider::ConfirmSignUp. " 
                       << outcome.GetError().GetMessage() 
                       << std::endl; 
            return false; 
        } 
    } 
    std::cout << "Rechecking the status of " << userName << " in the user pool." 
               << std::endl; 
    if (!checkAdminUserStatus(userName, userPoolID, client)) { 
        return false; 
    } 
    printAsterisksLine(); 
    std::cout << "Initiating authorization using the username and password."
```

```
 << std::endl; 
     Aws::String session; 
     // 5. Initiate authorization with username and password. (AdminInitiateAuth) 
     if (!adminInitiateAuthorization(clientID, userPoolID, userName, password, 
  session, client)) { 
         return false; 
     } 
     printAsterisksLine(); 
     std::cout 
             << "Starting setup of time-based one-time password (TOTP) multi-factor 
  authentication (MFA)." 
             << std::endl; 
     { 
         // 6. Request a setup key for one-time password (TOTP) 
         // multi-factor authentication (MFA). (AssociateSoftwareToken) 
         Aws::CognitoIdentityProvider::Model::AssociateSoftwareTokenRequest request; 
         request.SetSession(session); 
        Aws::CognitoIdentityProvider::Model::AssociateSoftwareTokenOutcome outcome =
                  client.AssociateSoftwareToken(request); 
         if (outcome.IsSuccess()) { 
             std::cout 
                      << "Enter this setup key into an authenticator app, for example 
  Google Authenticator." 
                      << std::endl; 
             std::cout << "Setup key: " << outcome.GetResult().GetSecretCode() 
                        << std::endl;
#ifdef USING_QR 
             printAsterisksLine(); 
             std::cout << "\nOr scan the QR code in the file '" << QR_CODE_PATH << 
 \mathbf{u} << std::endl; 
             saveQRCode(std::string("otpauth://totp/") + userName + "?secret=" + 
                         outcome.GetResult().GetSecretCode());
#endif // USING_QR 
            session = outcome.GetResult().GetSession();
         } 
         else {
```

```
 std::cerr << "Error with 
 CognitoIdentityProvider::AssociateSoftwareToken. " 
                       << outcome.GetError().GetMessage() 
                       << std::endl; 
            return false; 
        } 
    } 
    askQuestion("Type enter to continue...", alwaysTrueTest); 
    printAsterisksLine(); 
    { 
        Aws::String userCode = askQuestion( 
                 "Enter the 6 digit code displayed in the authenticator app: "); 
        // 7. Send the MFA code copied from an authenticator app. 
 (VerifySoftwareToken) 
       Aws::CognitoIdentityProvider::Model::VerifySoftwareTokenRequest request;
        request.SetUserCode(userCode); 
        request.SetSession(session); 
       Aws::CognitoIdentityProvider::Model::VerifySoftwareTokenOutcome outcome =
                 client.VerifySoftwareToken(request); 
        if (outcome.IsSuccess()) { 
            std::cout << "Verification of the code was successful." 
                       << std::endl; 
            session = outcome.GetResult().GetSession(); 
        } 
        else { 
            std::cerr << "Error with CognitoIdentityProvider::VerifySoftwareToken. " 
                       << outcome.GetError().GetMessage() 
                       << std::endl; 
            return false; 
        } 
    } 
    printAsterisksLine(); 
    std::cout << "You have completed the MFA authentication setup." << std::endl; 
    std::cout << "Now, sign in." << std::endl; 
   // 8. Initiate authorization again with username and password. 
 (AdminInitiateAuth)
```

```
 if (!adminInitiateAuthorization(clientID, userPoolID, userName, password, 
 session, client)) { 
        return false; 
    } 
   Aws::String accessToken; 
    { 
        Aws::String mfaCode = askQuestion( 
                 "Re-enter the 6 digit code displayed in the authenticator app: "); 
        // 9. Send a new MFA code copied from an authenticator app. 
 (AdminRespondToAuthChallenge) 
        Aws::CognitoIdentityProvider::Model::AdminRespondToAuthChallengeRequest 
 request; 
        request.AddChallengeResponses("USERNAME", userName); 
        request.AddChallengeResponses("SOFTWARE_TOKEN_MFA_CODE", mfaCode); 
        request.SetChallengeName( 
 Aws::CognitoIdentityProvider::Model::ChallengeNameType::SOFTWARE_TOKEN_MFA); 
        request.SetClientId(clientID); 
        request.SetUserPoolId(userPoolID); 
        request.SetSession(session); 
        Aws::CognitoIdentityProvider::Model::AdminRespondToAuthChallengeOutcome 
 outcome = 
                client.AdminRespondToAuthChallenge(request); 
        if (outcome.IsSuccess()) { 
            std::cout << "Here is the response to the challenge.\n" << 
 outcome.GetResult().GetAuthenticationResult().Jsonize().View().WriteReadable() 
                       << std::endl; 
            accessToken = 
 outcome.GetResult().GetAuthenticationResult().GetAccessToken(); 
        } 
        else { 
            std::cerr << "Error with 
 CognitoIdentityProvider::AdminRespondToAuthChallenge. " 
                       << outcome.GetError().GetMessage() 
                       << std::endl; 
            return false; 
        }
```

```
 std::cout << "You have successfully added a user to Amazon Cognito." 
                     << std::endl; 
     } 
     if (askYesNoQuestion("Would you like to delete the user that you just added? (y/
n) ")) { 
         // 10. Delete the user that you just added. (DeleteUser) 
        Aws::CognitoIdentityProvider::Model::DeleteUserRequest request;
          request.SetAccessToken(accessToken); 
        Aws::CognitoIdentityProvider::Model::DeleteUserOutcome outcome =
                  client.DeleteUser(request); 
         if (outcome.IsSuccess()) { 
              std::cout << "The user " << userName << " was deleted." 
                         << std::endl; 
         } 
         else { 
              std::cerr << "Error with CognitoIdentityProvider::DeleteUser. " 
                         << outcome.GetError().GetMessage() 
                         << std::endl; 
         } 
     } 
     return true;
}
//! Routine which checks the user status in an Amazon Cognito user pool.
/*! 
  \sa checkAdminUserStatus() 
 \param userName: A username. 
  \param userPoolID: An Amazon Cognito user pool ID. 
 \return bool: Successful completion. 
  */
bool AwsDoc::Cognito::checkAdminUserStatus(const Aws::String &userName, 
                                                const Aws::String &userPoolID, 
constant in the constant of the constant of the constant of the constant of the constant of the constant of th
  Aws::CognitoIdentityProvider::CognitoIdentityProviderClient &client) { 
     Aws::CognitoIdentityProvider::Model::AdminGetUserRequest request; 
     request.SetUsername(userName); 
     request.SetUserPoolId(userPoolID); 
     Aws::CognitoIdentityProvider::Model::AdminGetUserOutcome outcome = 
              client.AdminGetUser(request);
```

```
 if (outcome.IsSuccess()) { 
         std::cout << "The status for " << userName << " is " << 
  Aws::CognitoIdentityProvider::Model::UserStatusTypeMapper::GetNameForUserStatusType( 
                             outcome.GetResult().GetUserStatus()) << std::endl; 
         std::cout << "Enabled is " << outcome.GetResult().GetEnabled() << std::endl; 
     } 
     else { 
         std::cerr << "Error with CognitoIdentityProvider::AdminGetUser. " 
                    << outcome.GetError().GetMessage() 
                    << std::endl; 
     } 
     return outcome.IsSuccess();
}
//! Routine which starts authorization of an Amazon Cognito user.
//! This routine requires administrator credentials.
/*! 
 \sa adminInitiateAuthorization() 
  \param clientID: Client ID of tracked device. 
  \param userPoolID: An Amazon Cognito user pool ID. 
  \param userName: A username. 
  \param password: A password. 
 \param sessionResult: String to receive a session token. 
  \return bool: Successful completion. 
  */
bool AwsDoc::Cognito::adminInitiateAuthorization(const Aws::String &clientID, 
                                                      const Aws::String &userPoolID, 
                                                       const Aws::String &userName, 
                                                      const Aws::String &password, 
                                                      Aws::String &sessionResult, 
constant and the constant of the constant of the constant of the constant of the constant of the constant of t
  Aws::CognitoIdentityProvider::CognitoIdentityProviderClient &client) { 
     Aws::CognitoIdentityProvider::Model::AdminInitiateAuthRequest request; 
     request.SetClientId(clientID); 
     request.SetUserPoolId(userPoolID); 
     request.AddAuthParameters("USERNAME", userName); 
     request.AddAuthParameters("PASSWORD", password); 
     request.SetAuthFlow(
```
Aws::CognitoIdentityProvider::Model::AuthFlowType::ADMIN\_USER\_PASSWORD\_AUTH);

```
Aws::CognitoIdentityProvider::Model::AdminInitiateAuthOutcome outcome =
         client.AdminInitiateAuth(request); 
 if (outcome.IsSuccess()) { 
     std::cout << "Call to AdminInitiateAuth was successful." << std::endl; 
     sessionResult = outcome.GetResult().GetSession(); 
 } 
 else { 
     std::cerr << "Error with CognitoIdentityProvider::AdminInitiateAuth. " 
                << outcome.GetError().GetMessage() 
                << std::endl; 
 } 
 return outcome.IsSuccess();
```
- Per informazioni dettagliate sull'API, consulta i seguenti argomenti nella Documentazione di riferimento delle API AWS SDK for C++.
	- [AdminGetUser](https://docs.aws.amazon.com/goto/SdkForCpp/cognito-idp-2016-04-18/AdminGetUser)

}

- [AdminInitiateAuth](https://docs.aws.amazon.com/goto/SdkForCpp/cognito-idp-2016-04-18/AdminInitiateAuth)
- [AdminRespondToAuthChallenge](https://docs.aws.amazon.com/goto/SdkForCpp/cognito-idp-2016-04-18/AdminRespondToAuthChallenge)
- [AssociateSoftwareToken](https://docs.aws.amazon.com/goto/SdkForCpp/cognito-idp-2016-04-18/AssociateSoftwareToken)
- [ConfirmDevice](https://docs.aws.amazon.com/goto/SdkForCpp/cognito-idp-2016-04-18/ConfirmDevice)
- [ConfirmSignUp](https://docs.aws.amazon.com/goto/SdkForCpp/cognito-idp-2016-04-18/ConfirmSignUp)
- [InitiateAuth](https://docs.aws.amazon.com/goto/SdkForCpp/cognito-idp-2016-04-18/InitiateAuth)
- [ListUsers](https://docs.aws.amazon.com/goto/SdkForCpp/cognito-idp-2016-04-18/ListUsers)
- [ResendConfirmationCode](https://docs.aws.amazon.com/goto/SdkForCpp/cognito-idp-2016-04-18/ResendConfirmationCode)
- [RespondToAuthChallenge](https://docs.aws.amazon.com/goto/SdkForCpp/cognito-idp-2016-04-18/RespondToAuthChallenge)
- [SignUp](https://docs.aws.amazon.com/goto/SdkForCpp/cognito-idp-2016-04-18/SignUp)
- [VerifySoftwareToken](https://docs.aws.amazon.com/goto/SdkForCpp/cognito-idp-2016-04-18/VerifySoftwareToken)

Esempi di DynamoDB con SDK for C++

I seguenti esempi di codice mostrano come eseguire azioni e implementare scenari comuni utilizzando AWS SDK for C++ con DynamoDB. Azioni e scenari 1975 iliyo kuma masharida waxa a shekara ta 1975 hadi waxa a shekara ta 1975 hadi waxa a shekara ta 1975 hadi waxa a shekara ta 1975 hadi waxa a shekara ta 1975 hadi waxa ta 1975 hadi waxa ta 1975 hadi wax Le operazioni sono estratti di codice da programmi più grandi e devono essere eseguite nel contesto. Sebbene le operazioni mostrino come richiamare le singole funzioni del servizio, è possibile visualizzarle contestualizzate negli scenari correlati e negli esempi tra servizi.

Scenari: esempi di codice che mostrano come eseguire un'attività specifica richiamando più funzioni all'interno dello stesso servizio.

Ogni esempio include un collegamento a GitHub, dove è possibile trovare istruzioni su come configurare ed eseguire il codice nel contesto.

Nozioni di base

Hello DynamoDB

Gli esempi di codice seguenti mostrano come iniziare a utilizzare DynamoDB.

#### SDK per C++

#### **a** Note

C'è altro su GitHub. Trova l'esempio completo e scopri di più sulla configurazione e l'esecuzione nel [Repository di esempi di codice AWS.](https://github.com/awsdocs/aws-doc-sdk-examples/tree/main/cpp/example_code/dynamodb/hello_dynamodb#code-examples)

Codice per il file CMake C MakeLists .txt.

```
# Set the minimum required version of CMake for this project.
cmake_minimum_required(VERSION 3.13)
# Set the AWS service components used by this project.
set(SERVICE_COMPONENTS dynamodb)
# Set this project's name.
project("hello_dynamodb")
# Set the C++ standard to use to build this target.
# At least C++ 11 is required for the AWS SDK for C++.
set(CMAKE_CXX_STANDARD 11)
# Use the MSVC variable to determine if this is a Windows build.
set(WINDOWS_BUILD ${MSVC})
```

```
if (WINDOWS_BUILD) # Set the location where CMake can find the installed libraries 
  for the AWS SDK. 
     string(REPLACE ";" "/aws-cpp-sdk-all;" SYSTEM_MODULE_PATH 
  "${CMAKE_SYSTEM_PREFIX_PATH}/aws-cpp-sdk-all") 
     list(APPEND CMAKE_PREFIX_PATH ${SYSTEM_MODULE_PATH})
endif ()
# Find the AWS SDK for C++ package.
find_package(AWSSDK REQUIRED COMPONENTS ${SERVICE_COMPONENTS})
if (WINDOWS_BUILD) 
      # Copy relevant AWS SDK for C++ libraries into the current binary directory for 
  running and debugging. 
      # set(BIN_SUB_DIR "/Debug") # if you are building from the command line you may 
  need to uncomment this 
                                      # and set the proper subdirectory to the 
  executables' location. 
     AWSSDK CPY DYN LIBS(SERVICE COMPONENTS ""
 ${CMAKE CURRENT BINARY DIR}${BIN SUB DIR})
endif ()
add_executable(${PROJECT_NAME} 
         hello_dynamodb.cpp)
target_link_libraries(${PROJECT_NAME} 
         ${AWSSDK_LINK_LIBRARIES})
```
Codice per il file origine hello\_dynamodb.cpp.

```
#include <aws/core/Aws.h>
#include <aws/dynamodb/DynamoDBClient.h>
#include <aws/dynamodb/model/ListTablesRequest.h>
#include <iostream>
/* 
  * A "Hello DynamoDB" starter application which initializes an Amazon DynamoDB 
  (DynamoDB) client and lists the 
    DynamoDB tables.
 * 
   main function
```
\*

```
 * Usage: 'hello_dynamodb' 
  * 
  */
int main(int argc, char **argv) { 
     Aws::SDKOptions options; 
     // Optionally change the log level for debugging.
// options.loggingOptions.logLevel = Utils::Logging::LogLevel::Debug; 
     Aws::InitAPI(options); // Should only be called once. 
    int result = \varnothing;
    \{ Aws::Client::ClientConfiguration clientConfig; 
         // Optional: Set to the AWS Region (overrides config file). 
         // clientConfig.region = "us-east-1"; 
         Aws::DynamoDB::DynamoDBClient dynamodbClient(clientConfig); 
         Aws::DynamoDB::Model::ListTablesRequest listTablesRequest; 
         listTablesRequest.SetLimit(50); 
         do { 
             const Aws::DynamoDB::Model::ListTablesOutcome &outcome = 
  dynamodbClient.ListTables( 
                      listTablesRequest); 
             if (!outcome.IsSuccess()) { 
                 std::cout << "Error: " << outcome.GetError().GetMessage() << 
  std::endl; 
                result = 1;
                 break; 
 } 
             for (const auto &tableName: outcome.GetResult().GetTableNames()) { 
                 std::cout << tableName << std::endl; 
 } 
             listTablesRequest.SetExclusiveStartTableName( 
                      outcome.GetResult().GetLastEvaluatedTableName()); 
         } while (!listTablesRequest.GetExclusiveStartTableName().empty()); 
     } 
     Aws::ShutdownAPI(options); // Should only be called once. 
     return result;
```
• Per i dettagli sull'API, consulta API [ListTables](https://docs.aws.amazon.com/goto/SdkForCpp/dynamodb-2012-08-10/ListTables)ReferenceAWS SDK for C++.

#### Argomenti

}

- [Azioni](#page-8224-0)
- **[Scenari](#page-8246-0)**

## Azioni

Creare una tabella

Il seguente esempio di codice mostra come creare una tabella DynamoDB.

SDK per C++

## **a** Note

```
//! Create an Amazon DynamoDB table.
/*! 
  \sa createTable() 
  \param tableName: Name for the DynamoDB table. 
  \param primaryKey: Primary key for the DynamoDB table. 
  \param clientConfiguration: AWS client configuration. 
  \return bool: Function succeeded. 
  */
bool AwsDoc::DynamoDB::createTable(const Aws::String &tableName, 
                                      const Aws::String &primaryKey, 
                                      const Aws::Client::ClientConfiguration 
  &clientConfiguration) { 
     Aws::DynamoDB::DynamoDBClient dynamoClient(clientConfiguration); 
     std::cout << "Creating table " << tableName << 
               " with a simple primary key: \"" << primaryKey << "\"." << std::endl;
```

```
 Aws::DynamoDB::Model::CreateTableRequest request; 
     Aws::DynamoDB::Model::AttributeDefinition hashKey; 
     hashKey.SetAttributeName(primaryKey); 
     hashKey.SetAttributeType(Aws::DynamoDB::Model::ScalarAttributeType::S); 
     request.AddAttributeDefinitions(hashKey); 
     Aws::DynamoDB::Model::KeySchemaElement keySchemaElement; 
     keySchemaElement.WithAttributeName(primaryKey).WithKeyType( 
            Aws::DynamoDB::Model::KeyType::HASH);
     request.AddKeySchema(keySchemaElement); 
     Aws::DynamoDB::Model::ProvisionedThroughput throughput; 
     throughput.WithReadCapacityUnits(5).WithWriteCapacityUnits(5); 
     request.SetProvisionedThroughput(throughput); 
     request.SetTableName(tableName); 
    const Aws::DynamoDB::Model::CreateTableOutcome &outcome =
  dynamoClient.CreateTable( 
             request); 
     if (outcome.IsSuccess()) { 
         std::cout << "Table \"" 
                    << outcome.GetResult().GetTableDescription().GetTableName() << 
                    " created!" << std::endl; 
     } 
     else { 
         std::cerr << "Failed to create table: " << outcome.GetError().GetMessage() 
                    << std::endl; 
     } 
     return outcome.IsSuccess();
}
```
• Per i dettagli sull'API, consulta la [CreateTables](https://docs.aws.amazon.com/goto/SdkForCpp/dynamodb-2012-08-10/CreateTable)ezione AWS SDK for C++API Reference.

Eliminazione di una tabella

Il seguente esempio di codice mostra come eliminare una tabella DynamoDB.

## SDK per C++

## **a** Note

C'è altro su. GitHub Trova l'esempio completo e scopri di più sulla configurazione e l'esecuzione nel [Repository di esempi di codice AWS.](https://github.com/awsdocs/aws-doc-sdk-examples/tree/main/cpp/example_code/dynamodb#code-examples)

```
//! Delete an Amazon DynamoDB table.
/*! 
   \sa deleteTable() 
   \param tableName: The DynamoDB table name. 
   \param clientConfiguration: AWS client configuration. 
   \return bool: Function succeeded.
*/
bool AwsDoc::DynamoDB::deleteTable(const Aws::String &tableName, 
                                      const Aws::Client::ClientConfiguration 
  &clientConfiguration) { 
     Aws::DynamoDB::DynamoDBClient dynamoClient(clientConfiguration); 
     Aws::DynamoDB::Model::DeleteTableRequest request; 
     request.SetTableName(tableName); 
    const Aws::DynamoDB::Model::DeleteTableOutcome &result =
  dynamoClient.DeleteTable( 
             request); 
     if (result.IsSuccess()) { 
         std::cout << "Your table \"" 
                    << result.GetResult().GetTableDescription().GetTableName() 
                    << " was deleted.\n"; 
     } 
     else { 
         std::cerr << "Failed to delete table: " << result.GetError().GetMessage() 
                    << std::endl; 
     } 
     return result.IsSuccess();
}
```
• Per i dettagli sull'API, consulta la [DeleteTables](https://docs.aws.amazon.com/goto/SdkForCpp/dynamodb-2012-08-10/DeleteTable)ezione AWS SDK for C++API Reference.

#### Elimina una voce da una tabella

Il seguente esempio di codice mostra come eliminare un elemento da una tabella DynamoDB.

#### SDK per C++

## **a** Note

```
//! Delete an item from an Amazon DynamoDB table.
/*! 
  \sa deleteItem() 
   \param tableName: The table name. 
   \param partitionKey: The partition key. 
   \param partitionValue: The value for the partition key. 
  \param clientConfiguration: AWS client configuration. 
   \return bool: Function succeeded. 
  */
bool AwsDoc::DynamoDB::deleteItem(const Aws::String &tableName, 
                                     const Aws::String &partitionKey, 
                                     const Aws::String &partitionValue, 
                                     const Aws::Client::ClientConfiguration 
  &clientConfiguration) { 
     Aws::DynamoDB::DynamoDBClient dynamoClient(clientConfiguration); 
     Aws::DynamoDB::Model::DeleteItemRequest request; 
     request.AddKey(partitionKey, 
                     Aws::DynamoDB::Model::AttributeValue().SetS(partitionValue)); 
     request.SetTableName(tableName); 
     const Aws::DynamoDB::Model::DeleteItemOutcome &outcome = 
  dynamoClient.DeleteItem( 
             request); 
     if (outcome.IsSuccess()) { 
         std::cout << "Item \"" << partitionValue << "\" deleted!" << std::endl; 
     } 
     else { 
         std::cerr << "Failed to delete item: " << outcome.GetError().GetMessage()
```

```
 << std::endl; 
     } 
     return outcome.IsSuccess();
}
```
• Per i dettagli sull'API, consulta la [DeleteItems](https://docs.aws.amazon.com/goto/SdkForCpp/dynamodb-2012-08-10/DeleteItem)ezione AWS SDK for C++API Reference.

Ottenimento di un batch di elementi

Il seguente esempio di codice mostra come ottenere un batch di elementi DynamoDB.

SDK per C++

#### **a** Note

```
//! Batch get items from different Amazon DynamoDB tables.
/*! 
  \sa batchGetItem() 
  \param clientConfiguration: AWS client configuration. 
  \return bool: Function succeeded. 
  */
bool AwsDoc::DynamoDB::batchGetItem( 
         const Aws::Client::ClientConfiguration &clientConfiguration) { 
     Aws::DynamoDB::DynamoDBClient dynamoClient(clientConfiguration); 
     Aws::DynamoDB::Model::BatchGetItemRequest request; 
     // Table1: Forum. 
     Aws::String table1Name = "Forum"; 
     Aws::DynamoDB::Model::KeysAndAttributes table1KeysAndAttributes; 
     // Table1: Projection expression. 
     table1KeysAndAttributes.SetProjectionExpression("#n, Category, Messages, #v"); 
     // Table1: Expression attribute names. 
     Aws::Http::HeaderValueCollection headerValueCollection;
```

```
 headerValueCollection.emplace("#n", "Name"); 
    headerValueCollection.emplace("#v", "Views"); 
    table1KeysAndAttributes.SetExpressionAttributeNames(headerValueCollection); 
   // Table1: Set key name, type, and value to search. 
    std::vector<Aws::String> nameValues = {"Amazon DynamoDB", "Amazon S3"}; 
    for (const Aws::String &name: nameValues) { 
        Aws::Map<Aws::String, Aws::DynamoDB::Model::AttributeValue> keys; 
       Aws::DynamoDB::Model::AttributeValue key;
        key.SetS(name); 
        keys.emplace("Name", key); 
        table1KeysAndAttributes.AddKeys(keys); 
    } 
    Aws::Map<Aws::String, Aws::DynamoDB::Model::KeysAndAttributes> requestItems; 
    requestItems.emplace(table1Name, table1KeysAndAttributes); 
   // Table2: ProductCatalog. 
    Aws::String table2Name = "ProductCatalog"; 
    Aws::DynamoDB::Model::KeysAndAttributes table2KeysAndAttributes; 
    table2KeysAndAttributes.SetProjectionExpression("Title, Price, Color"); 
   // Table2: Set key name, type, and value to search. 
    std::vector<Aws::String> idValues = {"102", "103", "201"}; 
    for (const Aws::String &id: idValues) { 
        Aws::Map<Aws::String, Aws::DynamoDB::Model::AttributeValue> keys; 
       Aws::DynamoDB::Model::AttributeValue key;
        key.SetN(id); 
        keys.emplace("Id", key); 
        table2KeysAndAttributes.AddKeys(keys); 
    } 
    requestItems.emplace(table2Name, table2KeysAndAttributes); 
    bool result = true; 
    do { // Use a do loop to handle pagination. 
        request.SetRequestItems(requestItems); 
        const Aws::DynamoDB::Model::BatchGetItemOutcome &outcome = 
 dynamoClient.BatchGetItem( 
                request); 
        if (outcome.IsSuccess()) { 
            for (const auto &responsesMapEntry: outcome.GetResult().GetResponses()) 
 {
```

```
 Aws::String tableName = responsesMapEntry.first; 
               const Aws::Vector<Aws::Map<Aws::String,
 Aws::DynamoDB::Model::AttributeValue>> &tableResults = responsesMapEntry.second; 
                std::cout << "Retrieved " << tableResults.size() 
                           << " responses for table '" << tableName << "'.\n" 
                          << std::endl; 
                if (tableName == "Forum") { 
                     std::cout << "Name | Category | Message | Views" << std::endl; 
                    for (const Aws::Map<Aws::String, 
 Aws::DynamoDB::Model::AttributeValue> &item: tableResults) { 
                         std::cout << item.at("Name").GetS() << " | "; 
                         std::cout << item.at("Category").GetS() << " | "; 
                         std::cout << (item.count("Message") == 0 ? "" : item.at( 
                                "Messages").GetN()) << " | ";
                        std::cout << (item.count("Views") == 0 ? "" : item.at( 
                                 "Views").GetN()) << std::endl; 
1 1 1 1 1 1 1
 } 
                else { 
                     std::cout << "Title | Price | Color" << std::endl; 
                   for (const Aws::Map<Aws::String,
 Aws::DynamoDB::Model::AttributeValue> &item: tableResults) { 
                         std::cout << item.at("Title").GetS() << " | "; 
                         std::cout << (item.count("Price") == 0 ? "" : item.at( 
                                 "Price").GetN()); 
                        if (item.count("Color")) { 
                            std::cout << " | "; 
                            for (const 
 std::shared_ptr<Aws::DynamoDB::Model::AttributeValue> &listItem: item.at( 
                                     "Color").GetL()) 
                                std::cout << listItem->GetS() << " "; 
 } 
                         std::cout << std::endl; 
1 1 1 1 1 1 1
 } 
                std::cout << std::endl; 
 } 
            // If necessary, repeat request for remaining items. 
            requestItems = outcome.GetResult().GetUnprocessedKeys(); 
        } 
        else {
```

```
 std::cerr << "Batch get item failed: " << 
  outcome.GetError().GetMessage() 
                          << std::endl; 
              result = false; 
              break; 
          } 
     } while (!requestItems.empty()); 
     return result;
}
```
• Per i dettagli sull'API, consulta la [BatchGetItem](https://docs.aws.amazon.com/goto/SdkForCpp/dynamodb-2012-08-10/BatchGetItem)sezione AWS SDK for C++API Reference.

Ottieni un elemento da una tabella

Il seguente esempio di codice mostra come ottenere un elemento da una tabella DynamoDB.

SDK per C++

## **a** Note

```
//! Get an item from an Amazon DynamoDB table.
/*! 
  \sa getItem() 
   \param tableName: The table name. 
   \param partitionKey: The partition key. 
   \param partitionValue: The value for the partition key. 
   \param clientConfiguration: AWS client configuration. 
  \return bool: Function succeeded. 
  */
bool AwsDoc::DynamoDB::getItem(const Aws::String &tableName, 
                                  const Aws::String &partitionKey, 
                                  const Aws::String &partitionValue, 
                                  const Aws::Client::ClientConfiguration 
  &clientConfiguration) {
```

```
 Aws::DynamoDB::DynamoDBClient dynamoClient(clientConfiguration); 
     Aws::DynamoDB::Model::GetItemRequest request; 
     // Set up the request. 
     request.SetTableName(tableName); 
     request.AddKey(partitionKey, 
                     Aws::DynamoDB::Model::AttributeValue().SetS(partitionValue)); 
     // Retrieve the item's fields and values. 
     const Aws::DynamoDB::Model::GetItemOutcome &outcome = 
  dynamoClient.GetItem(request); 
     if (outcome.IsSuccess()) { 
         // Reference the retrieved fields/values. 
        const Aws::Map<Aws::String, Aws::DynamoDB::Model::AttributeValue> &item =
  outcome.GetResult().GetItem(); 
        if (!item.empty()) \{ // Output each retrieved field and its value. 
             for (const auto &i: item) 
                  std::cout << "Values: " << i.first << ": " << i.second.GetS() 
                             << std::endl; 
         } 
         else { 
             std::cout << "No item found with the key " << partitionKey << std::endl; 
         } 
     } 
     else { 
         std::cerr << "Failed to get item: " << outcome.GetError().GetMessage(); 
     } 
     return outcome.IsSuccess();
}
```
• Per i dettagli sull'API, consulta la [GetItem](https://docs.aws.amazon.com/goto/SdkForCpp/dynamodb-2012-08-10/GetItem)sezione AWS SDK for C++API Reference.

Ottieni informazioni su una tabella

Il seguente esempio di codice mostra come ottenere informazioni su una tabella DynamoDB.

## SDK per C++

# **a** Note

```
//! Describe an Amazon DynamoDB table.
/*! 
  \sa describeTable() 
  \param tableName: The DynamoDB table name. 
  \param clientConfiguration: AWS client configuration. 
  \return bool: Function succeeded.
*/
bool AwsDoc::DynamoDB::describeTable(const Aws::String &tableName, 
                                       const Aws::Client::ClientConfiguration 
  &clientConfiguration) { 
     Aws::DynamoDB::DynamoDBClient dynamoClient(clientConfiguration); 
     Aws::DynamoDB::Model::DescribeTableRequest request; 
     request.SetTableName(tableName); 
     const Aws::DynamoDB::Model::DescribeTableOutcome &outcome = 
  dynamoClient.DescribeTable( 
             request); 
     if (outcome.IsSuccess()) { 
         const Aws::DynamoDB::Model::TableDescription &td = 
  outcome.GetResult().GetTable(); 
         std::cout << "Table name : " << td.GetTableName() << std::endl; 
         std::cout << "Table ARN : " << td.GetTableArn() << std::endl; 
        std::cout << "Status : "
                    << Aws::DynamoDB::Model::TableStatusMapper::GetNameForTableStatus( 
                            td.GetTableStatus()) << std::endl; 
         std::cout << "Item count : " << td.GetItemCount() << std::endl; 
         std::cout << "Size (bytes): " << td.GetTableSizeBytes() << std::endl; 
         const Aws::DynamoDB::Model::ProvisionedThroughputDescription &ptd = 
  td.GetProvisionedThroughput(); 
         std::cout << "Throughput" << std::endl;
```

```
 std::cout << " Read Capacity : " << ptd.GetReadCapacityUnits() << 
  std::endl; 
         std::cout << " Write Capacity: " << ptd.GetWriteCapacityUnits() << 
  std::endl; 
         const Aws::Vector<Aws::DynamoDB::Model::AttributeDefinition> &ad = 
  td.GetAttributeDefinitions(); 
         std::cout << "Attributes" << std::endl; 
         for (const auto &a: ad) 
             std::cout << " " << a.GetAttributeName() << " (" << 
  Aws::DynamoDB::Model::ScalarAttributeTypeMapper::GetNameForScalarAttributeType( 
                                 a.GetAttributeType()) << 
                        ")" << std::endl; 
     } 
     else { 
         std::cerr << "Failed to describe table: " << 
  outcome.GetError().GetMessage(); 
     } 
     return outcome.IsSuccess();
}
```
• Per i dettagli sull'API, consulta la [DescribeTable](https://docs.aws.amazon.com/goto/SdkForCpp/dynamodb-2012-08-10/DescribeTable)sezione AWS SDK for C++API Reference.

## Elencare tabelle

Il seguente esempio di codice mostra come elencare le tabelle DynamoDB.

SDK per C++

## **a** Note

```
//! List the Amazon DynamoDB tables for the current AWS account.
/*! 
  \sa listTables() 
  \param clientConfiguration: AWS client configuration.
```

```
 \return bool: Function succeeded. 
  */
bool AwsDoc::DynamoDB::listTables( 
         const Aws::Client::ClientConfiguration &clientConfiguration) { 
     Aws::DynamoDB::DynamoDBClient dynamoClient(clientConfiguration); 
     Aws::DynamoDB::Model::ListTablesRequest listTablesRequest; 
     listTablesRequest.SetLimit(50); 
     do { 
         const Aws::DynamoDB::Model::ListTablesOutcome &outcome = 
  dynamoClient.ListTables( 
                  listTablesRequest); 
         if (!outcome.IsSuccess()) { 
             std::cout << "Error: " << outcome.GetError().GetMessage() << std::endl; 
             return false; 
         } 
         for (const auto &tableName: outcome.GetResult().GetTableNames()) 
             std::cout << tableName << std::endl; 
         listTablesRequest.SetExclusiveStartTableName( 
                  outcome.GetResult().GetLastEvaluatedTableName()); 
     } while (!listTablesRequest.GetExclusiveStartTableName().empty()); 
     return true;
}
```
• Per i dettagli sull'API, consulta la [ListTabless](https://docs.aws.amazon.com/goto/SdkForCpp/dynamodb-2012-08-10/ListTables)ezione AWS SDK for C++API Reference.

## Inserisci un elemento in una tabella

Il seguente esempio di codice mostra come inserire un elemento in una tabella DynamoDB.

SDK per C++

## **a** Note

```
//! Put an item in an Amazon DynamoDB table.
/*! 
  \sa putItem() 
   \param tableName: The table name. 
   \param artistKey: The artist key. This is the partition key for the table. 
   \param artistValue: The artist value. 
   \param albumTitleKey: The album title key. 
   \param albumTitleValue: The album title value. 
   \param awardsKey: The awards key. 
   \param awardsValue: The awards value. 
   \param songTitleKey: The song title key. 
   \param songTitleValue: The song title value. 
   \param clientConfiguration: AWS client configuration. 
   \return bool: Function succeeded. 
  */
bool AwsDoc::DynamoDB::putItem(const Aws::String &tableName, 
                                  const Aws::String &artistKey, 
                                  const Aws::String &artistValue, 
                                  const Aws::String &albumTitleKey, 
                                  const Aws::String &albumTitleValue, 
                                  const Aws::String &awardsKey, 
                                  const Aws::String &awardsValue, 
                                  const Aws::String &songTitleKey, 
                                  const Aws::String &songTitleValue, 
                                  const Aws::Client::ClientConfiguration 
  &clientConfiguration) { 
     Aws::DynamoDB::DynamoDBClient dynamoClient(clientConfiguration); 
     Aws::DynamoDB::Model::PutItemRequest putItemRequest; 
     putItemRequest.SetTableName(tableName); 
     putItemRequest.AddItem(artistKey, Aws::DynamoDB::Model::AttributeValue().SetS( 
             artistValue)); // This is the hash key. 
     putItemRequest.AddItem(albumTitleKey, 
  Aws::DynamoDB::Model::AttributeValue().SetS( 
             albumTitleValue)); 
     putItemRequest.AddItem(awardsKey, 
  Aws::DynamoDB::Model::AttributeValue().SetS(awardsValue)); 
     putItemRequest.AddItem(songTitleKey, 
  Aws::DynamoDB::Model::AttributeValue().SetS(songTitleValue));
```

```
 const Aws::DynamoDB::Model::PutItemOutcome outcome = dynamoClient.PutItem( 
              putItemRequest); 
     if (outcome.IsSuccess()) { 
         std::cout << "Successfully added Item!" << std::endl; 
     } 
     else { 
         std::cerr << outcome.GetError().GetMessage() << std::endl; 
     } 
     return outcome.IsSuccess();
}
```
• Per i dettagli sull'API, consulta la [PutItem](https://docs.aws.amazon.com/goto/SdkForCpp/dynamodb-2012-08-10/PutItem)sezione AWS SDK for C++API Reference.

Esecuzione di una query su una tabella

Il seguente esempio di codice mostra come interrogare una tabella DynamoDB.

SDK per C++

## **a** Note

```
//! Perform a query on an Amazon DynamoDB Table and retrieve items.
/*! 
   \sa queryItem() 
   \param tableName: The table name. 
   \param partitionKey: The partition key. 
   \param partitionValue: The value for the partition key. 
   \param projectionExpression: The projections expression, which is ignored if 
  empty. 
   \param clientConfiguration: AWS client configuration. 
   \return bool: Function succeeded. 
   */
/*
```

```
 * The partition key attribute is searched with the specified value. By default, all 
  fields and values 
  * contained in the item are returned. If an optional projection expression is 
  * specified on the command line, only the specified fields and values are 
  * returned. 
  */
bool AwsDoc::DynamoDB::queryItems(const Aws::String &tableName, 
                                     const Aws::String &partitionKey, 
                                     const Aws::String &partitionValue, 
                                     const Aws::String &projectionExpression, 
                                     const Aws::Client::ClientConfiguration 
  &clientConfiguration) { 
     Aws::DynamoDB::DynamoDBClient dynamoClient(clientConfiguration); 
     Aws::DynamoDB::Model::QueryRequest request; 
     request.SetTableName(tableName); 
     if (!projectionExpression.empty()) { 
         request.SetProjectionExpression(projectionExpression); 
     } 
     // Set query key condition expression. 
     request.SetKeyConditionExpression(partitionKey + "= :valueToMatch"); 
     // Set Expression AttributeValues. 
     Aws::Map<Aws::String, Aws::DynamoDB::Model::AttributeValue> attributeValues; 
     attributeValues.emplace(":valueToMatch", partitionValue); 
     request.SetExpressionAttributeValues(attributeValues); 
     bool result = true; 
     // "exclusiveStartKey" is used for pagination. 
     Aws::Map<Aws::String, Aws::DynamoDB::Model::AttributeValue> exclusiveStartKey; 
     do { 
         if (!exclusiveStartKey.empty()) { 
             request.SetExclusiveStartKey(exclusiveStartKey); 
             exclusiveStartKey.clear(); 
         } 
         // Perform Query operation. 
         const Aws::DynamoDB::Model::QueryOutcome &outcome = 
  dynamoClient.Query(request); 
         if (outcome.IsSuccess()) {
```

```
 // Reference the retrieved items. 
             const Aws::Vector<Aws::Map<Aws::String,
  Aws::DynamoDB::Model::AttributeValue>> &items = outcome.GetResult().GetItems(); 
              if (!items.empty()) { 
                   std::cout << "Number of items retrieved from Query: " << 
  items.size() 
                              << std::endl; 
                   // Iterate each item and print. 
                   for (const auto &item: items) { 
                       std::cout 
\langle\langle\cdot,\cdot\rangle\rangle and \langle\cdot,\cdot\rangle and \langle\cdot,\cdot\rangle and \langle\cdot,\cdot\rangle "******************************************************" 
                                 << std::endl; 
                       // Output each retrieved field and its value. 
                       for (const auto &i: item) 
                            std::cout << i.first << ": " << i.second.GetS() << 
  std::endl; 
 } 
 } 
              else { 
                   std::cout << "No item found in table: " << tableName << std::endl; 
 } 
              exclusiveStartKey = outcome.GetResult().GetLastEvaluatedKey(); 
          } 
          else { 
              std::cerr << "Failed to Query items: " << 
  outcome.GetError().GetMessage(); 
              result = false; 
              break; 
          } 
     } while (!exclusiveStartKey.empty()); 
     return result;
}
```
• Per ulteriori informazioni sulle API, consulta [Query](https://docs.aws.amazon.com/goto/SdkForCpp/dynamodb-2012-08-10/Query) nella Documentazione di riferimento delle API AWS SDK for C++.

Esecuzione di un'istruzione PartiQL

Il seguente esempio di codice mostra come eseguire un'istruzione PartiQL su una tabella DynamoDB.

SDK per C++

#### **a** Note

C'è altro su. GitHub Trova l'esempio completo e scopri di più sulla configurazione e l'esecuzione nel [Repository di esempi di codice AWS.](https://github.com/awsdocs/aws-doc-sdk-examples/tree/main/cpp/example_code/dynamodb#code-examples)

Utilizzo di un'istruzione INSERT per aggiungere un elemento.

```
 Aws::DynamoDB::DynamoDBClient dynamoClient(clientConfiguration); 
 // 2. Add a new movie using an "Insert" statement. (ExecuteStatement) 
 Aws::String title; 
 float rating; 
 int year; 
 Aws::String plot; 
 { 
     title = askQuestion( 
             "Enter the title of a movie you want to add to the table: "); 
     year = askQuestionForInt("What year was it released? "); 
     rating = askQuestionForFloatRange("On a scale of 1 - 10, how do you rate it? 
                                         1, 10); 
     plot = askQuestion("Summarize the plot for me: "); 
     Aws::DynamoDB::Model::ExecuteStatementRequest request; 
     std::stringstream sqlStream; 
     sqlStream << "INSERT INTO \"" << MOVIE_TABLE_NAME << "\" VALUE {'" 
                << TITLE_KEY << "': ?, '" << YEAR_KEY << "': ?, '" 
                << INFO_KEY << "': ?}"; 
     request.SetStatement(sqlStream.str()); 
     // Create the parameter attributes. 
     Aws::Vector<Aws::DynamoDB::Model::AttributeValue> attributes; 
     attributes.push_back(Aws::DynamoDB::Model::AttributeValue().SetS(title)); 
     attributes.push_back(Aws::DynamoDB::Model::AttributeValue().SetN(year));
```
",

```
 Aws::DynamoDB::Model::AttributeValue infoMapAttribute; 
       std::shared_ptr<Aws::DynamoDB::Model::AttributeValue> ratingAttribute =
 Aws::MakeShared<Aws::DynamoDB::Model::AttributeValue>( 
               ALLOCATION TAG.c str());
        ratingAttribute->SetN(rating); 
        infoMapAttribute.AddMEntry(RATING_KEY, ratingAttribute); 
        std::shared_ptr<Aws::DynamoDB::Model::AttributeValue> plotAttribute = 
 Aws::MakeShared<Aws::DynamoDB::Model::AttributeValue>( 
               ALLOCATION TAG.c str());
        plotAttribute->SetS(plot); 
       infoMapAttribute.AddMEntry(PLOT KEY, plotAttribute);
        attributes.push_back(infoMapAttribute); 
        request.SetParameters(attributes); 
        Aws::DynamoDB::Model::ExecuteStatementOutcome outcome = 
 dynamoClient.ExecuteStatement( 
                request); 
        if (!outcome.IsSuccess()) { 
            std::cerr << "Failed to add a movie: " << 
 outcome.GetError().GetMessage() 
                       << std::endl; 
            return false; 
        } 
    }
```
Utilizzo di un'istruzione SELECT per ottenere un elemento.

```
 // 3. Get the data for the movie using a "Select" statement. (ExecuteStatement) 
\{ Aws::DynamoDB::Model::ExecuteStatementRequest request; 
     std::stringstream sqlStream; 
     sqlStream << "SELECT * FROM \"" << MOVIE_TABLE_NAME << "\" WHERE " 
               << TITLE_KEY << "=? and " << YEAR_KEY << "=?"; 
     request.SetStatement(sqlStream.str()); 
     Aws::Vector<Aws::DynamoDB::Model::AttributeValue> attributes; 
     attributes.push_back(Aws::DynamoDB::Model::AttributeValue().SetS(title));
```

```
attributes.push_back(Aws::DynamoDB::Model::AttributeValue().SetN(year));
         request.SetParameters(attributes); 
         Aws::DynamoDB::Model::ExecuteStatementOutcome outcome = 
 dynamoClient.ExecuteStatement( 
                 request); 
         if (!outcome.IsSuccess()) { 
             std::cerr << "Failed to retrieve movie information: " 
                       << outcome.GetError().GetMessage() << std::endl; 
             return false; 
         } 
         else { 
             // Print the retrieved movie information. 
            const Aws::DynamoDB::Model::ExecuteStatementResult &result =
 outcome.GetResult(); 
            const Aws::Vector<Aws::Map<Aws::String,
 Aws::DynamoDB::Model::AttributeValue>> &items = result.GetItems(); 
            if (items.size() == 1) {
                 printMovieInfo(items[0]); 
 } 
             else { 
                 std::cerr << "Error: " << items.size() << " movies were retrieved. " 
                           << " There should be only one movie." << std::endl; 
 } 
         } 
    }
```
Utilizzo di un'istruzione UPDATE per aggiornare un elemento.

```
 // 4. Update the data for the movie using an "Update" statement. 
 (ExecuteStatement) 
    { 
        rating = askQuestionForFloatRange( 
                Aws::String("\nLet's update your movie.\nYou rated it ") + 
                std::to_string(rating) 
                + ", what new rating would you give it? ", 1, 10); 
        Aws::DynamoDB::Model::ExecuteStatementRequest request; 
        std::stringstream sqlStream;
```

```
 sqlStream << "UPDATE \"" << MOVIE_TABLE_NAME << "\" SET " 
                   << INFO_KEY << "." << RATING_KEY << "=? WHERE " 
                   << TITLE_KEY << "=? AND " << YEAR_KEY << "=?"; 
        request.SetStatement(sqlStream.str()); 
        Aws::Vector<Aws::DynamoDB::Model::AttributeValue> attributes; 
        attributes.push_back(Aws::DynamoDB::Model::AttributeValue().SetN(rating)); 
        attributes.push_back(Aws::DynamoDB::Model::AttributeValue().SetS(title)); 
       attributes.push_back(Aws::DynamoDB::Model::AttributeValue().SetN(year));
        request.SetParameters(attributes); 
       Aws::DynamoDB::Model::ExecuteStatementOutcome outcome =
 dynamoClient.ExecuteStatement( 
                request); 
        if (!outcome.IsSuccess()) { 
            std::cerr << "Failed to update a movie: " 
                       << outcome.GetError().GetMessage(); 
            return false; 
        } 
    }
```
Utilizzo di un'istruzione DELETE per eliminare un elemento.

```
 // 6. Delete the movie using a "Delete" statement. (ExecuteStatement) 
    { 
        Aws::DynamoDB::Model::ExecuteStatementRequest request; 
        std::stringstream sqlStream; 
        sqlStream << "DELETE FROM \"" << MOVIE_TABLE_NAME << "\" WHERE " 
                  << TITLE_KEY << "=? and " << YEAR_KEY << "=?"; 
        request.SetStatement(sqlStream.str()); 
        Aws::Vector<Aws::DynamoDB::Model::AttributeValue> attributes; 
        attributes.push_back(Aws::DynamoDB::Model::AttributeValue().SetS(title)); 
        attributes.push_back(Aws::DynamoDB::Model::AttributeValue().SetN(year)); 
        request.SetParameters(attributes); 
        Aws::DynamoDB::Model::ExecuteStatementOutcome outcome = 
 dynamoClient.ExecuteStatement(
```

```
 request); 
     if (!outcome.IsSuccess()) { 
         std::cerr << "Failed to delete the movie: " 
                     << outcome.GetError().GetMessage() << std::endl; 
         return false; 
     } 
 }
```
• Per i dettagli sull'API, consulta la [ExecuteStatements](https://docs.aws.amazon.com/goto/SdkForCpp/dynamodb-2012-08-10/ExecuteStatement)ezione AWS SDK for C++API Reference.

Esecuzione di batch di istruzioni PartiQL

Il seguente esempio di codice mostra come eseguire batch di istruzioni PartiQL su una tabella DynamoDB.

SDK per C++

**a** Note

C'è altro su. GitHub Trova l'esempio completo e scopri di più sulla configurazione e l'esecuzione nel [Repository di esempi di codice AWS.](https://github.com/awsdocs/aws-doc-sdk-examples/tree/main/cpp/example_code/dynamodb#code-examples)

Utilizzo di batch di istruzioni INSERT per aggiungere elementi.

```
 // 2. Add multiple movies using "Insert" statements. (BatchExecuteStatement) 
 Aws::DynamoDB::DynamoDBClient dynamoClient(clientConfiguration); 
 std::vector<Aws::String> titles; 
 std::vector<float> ratings; 
 std::vector<int> years; 
 std::vector<Aws::String> plots; 
 Aws::String doAgain = "n"; 
 do { 
     Aws::String aTitle = askQuestion( 
             "Enter the title of a movie you want to add to the table: "); 
     titles.push_back(aTitle); 
     int aYear = askQuestionForInt("What year was it released? "); 
     years.push_back(aYear); 
     float aRating = askQuestionForFloatRange( 
             "On a scale of 1 - 10, how do you rate it? ",
```

```
 1, 10); 
        ratings.push_back(aRating); 
        Aws::String aPlot = askQuestion("Summarize the plot for me: "); 
        plots.push_back(aPlot); 
        doAgain = askQuestion(Aws::String("Would you like to add more movies? (y/n) 
 ")); 
   } while (doAgain == "y");
    std::cout << "Adding " << titles.size() 
             \le (titles.size() == 1 ? " movie " : " movies ")
              << "to the table using a batch \"INSERT\" statement." << std::endl; 
    { 
        Aws::Vector<Aws::DynamoDB::Model::BatchStatementRequest> statements( 
                titles.size()); 
        std::stringstream sqlStream; 
        sqlStream << "INSERT INTO \"" << MOVIE_TABLE_NAME << "\" VALUE {'" 
                  << TITLE_KEY << "': ?, '" << YEAR_KEY << "': ?, '" 
                  << INFO_KEY << "': ?}"; 
        std::string sql(sqlStream.str()); 
       for (size t i = 0; i < statements.size(); ++i) {
            statements[i].SetStatement(sql); 
           Aws::Vector<Aws::DynamoDB::Model::AttributeValue> attributes;
            attributes.push_back( 
                   Aws::DynamoDB::Model::AttributeValue().SetS(titles[i]));
 attributes.push_back(Aws::DynamoDB::Model::AttributeValue().SetN(years[i])); 
            // Create attribute for the info map. 
            Aws::DynamoDB::Model::AttributeValue infoMapAttribute; 
           std::shared_ptr<Aws::DynamoDB::Model::AttributeValue> ratingAttribute =
 Aws::MakeShared<Aws::DynamoDB::Model::AttributeValue>( 
                   ALLOCATION TAG.c str());
            ratingAttribute->SetN(ratings[i]); 
            infoMapAttribute.AddMEntry(RATING_KEY, ratingAttribute); 
           std::shared ptr<Aws::DynamoDB::Model::AttributeValue> plotAttribute =
 Aws::MakeShared<Aws::DynamoDB::Model::AttributeValue>(
```

```
 ALLOCATION_TAG.c_str()); 
            plotAttribute->SetS(plots[i]); 
           infoMapAttribute.AddMEntry(PLOT KEY, plotAttribute);
            attributes.push_back(infoMapAttribute); 
            statements[i].SetParameters(attributes); 
        } 
        Aws::DynamoDB::Model::BatchExecuteStatementRequest request; 
        request.SetStatements(statements); 
        Aws::DynamoDB::Model::BatchExecuteStatementOutcome outcome = 
 dynamoClient.BatchExecuteStatement( 
                 request); 
        if (!outcome.IsSuccess()) { 
            std::cerr << "Failed to add the movies: " << 
 outcome.GetError().GetMessage() 
                       << std::endl; 
            return false; 
        } 
    }
```
Utilizzo di batch di istruzioni SELECT per ottenere elementi.

```
 // 3. Get the data for multiple movies using "Select" statements. 
 (BatchExecuteStatement) 
    { 
        Aws::Vector<Aws::DynamoDB::Model::BatchStatementRequest> statements( 
                titles.size()); 
        std::stringstream sqlStream; 
        sqlStream << "SELECT * FROM \"" << MOVIE_TABLE_NAME << "\" WHERE " 
                  << TITLE_KEY << "=? and " << YEAR_KEY << "=?"; 
        std::string sql(sqlStream.str()); 
       for (size_t i = 0; i < statements.size(); ++i) {
            statements[i].SetStatement(sql); 
            Aws::Vector<Aws::DynamoDB::Model::AttributeValue> attributes; 
            attributes.push_back( 
                    Aws::DynamoDB::Model::AttributeValue().SetS(titles[i])); 
 attributes.push_back(Aws::DynamoDB::Model::AttributeValue().SetN(years[i]));
```

```
 statements[i].SetParameters(attributes); 
         } 
         Aws::DynamoDB::Model::BatchExecuteStatementRequest request; 
         request.SetStatements(statements); 
         Aws::DynamoDB::Model::BatchExecuteStatementOutcome outcome = 
 dynamoClient.BatchExecuteStatement( 
                 request); 
         if (outcome.IsSuccess()) { 
            const Aws::DynamoDB::Model::BatchExecuteStatementResult &result =
 outcome.GetResult(); 
            const Aws::Vector<Aws::DynamoDB::Model::BatchStatementResponse>
 &responses = result.GetResponses(); 
             for (const Aws::DynamoDB::Model::BatchStatementResponse &response: 
 responses) { 
                const Aws::Map<Aws::String, Aws::DynamoDB::Model::AttributeValue>
 &item = response.GetItem(); 
                 printMovieInfo(item); 
 } 
         } 
         else { 
             std::cerr << "Failed to retrieve the movie information: " 
                        << outcome.GetError().GetMessage() << std::endl; 
             return false; 
         } 
    }
```
Utilizzo di batch di istruzioni UPDATE per aggiornare elementi.

```
 // 4. Update the data for multiple movies using "Update" statements. 
 (BatchExecuteStatement) 
   for (size_t i = 0; i < titles.size(); ++i) {
        ratings[i] = askQuestionForFloatRange( 
                Aws::String("\nLet's update your the movie, \"") + titles[i] + 
                ".\nYou rated it " + std::to_string(ratings[i]) 
                + ", what new rating would you give it? ", 1, 10);
```
}

```
 std::cout << "Updating the movie with a batch \"UPDATE\" statement." << 
 std::endl; 
    { 
        Aws::Vector<Aws::DynamoDB::Model::BatchStatementRequest> statements( 
                titles.size()); 
        std::stringstream sqlStream; 
       sqlStream << "UPDATE \"" << MOVIE TABLE_NAME << "\" SET "
                   << INFO_KEY << "." << RATING_KEY << "=? WHERE " 
                   << TITLE_KEY << "=? AND " << YEAR_KEY << "=?"; 
        std::string sql(sqlStream.str()); 
       for (size_t i = 0; i < statements.size(); ++i) {
            statements[i].SetStatement(sql); 
            Aws::Vector<Aws::DynamoDB::Model::AttributeValue> attributes; 
            attributes.push_back( 
                     Aws::DynamoDB::Model::AttributeValue().SetN(ratings[i])); 
            attributes.push_back( 
                    Aws::DynamoDB::Model::AttributeValue().SetS(titles[i]));
 attributes.push_back(Aws::DynamoDB::Model::AttributeValue().SetN(years[i])); 
            statements[i].SetParameters(attributes); 
        } 
        Aws::DynamoDB::Model::BatchExecuteStatementRequest request; 
        request.SetStatements(statements); 
       Aws::DynamoDB::Model::BatchExecuteStatementOutcome outcome =
 dynamoClient.BatchExecuteStatement( 
                request); 
        if (!outcome.IsSuccess()) { 
            std::cerr << "Failed to update movie information: " 
                       << outcome.GetError().GetMessage() << std::endl; 
            return false; 
        } 
    }
```
Utilizzo di batch di istruzioni DELETE per eliminare elementi.

```
 // 6. Delete multiple movies using "Delete" statements. (BatchExecuteStatement) 
   \{ Aws::Vector<Aws::DynamoDB::Model::BatchStatementRequest> statements( 
                titles.size()); 
        std::stringstream sqlStream; 
        sqlStream << "DELETE FROM \"" << MOVIE_TABLE_NAME << "\" WHERE " 
                   << TITLE_KEY << "=? and " << YEAR_KEY << "=?"; 
        std::string sql(sqlStream.str()); 
       for (size_t i = 0; i < statements.size(); ++i) {
            statements[i].SetStatement(sql); 
            Aws::Vector<Aws::DynamoDB::Model::AttributeValue> attributes; 
            attributes.push_back( 
                    Aws::DynamoDB::Model::AttributeValue().SetS(titles[i]));
 attributes.push_back(Aws::DynamoDB::Model::AttributeValue().SetN(years[i])); 
            statements[i].SetParameters(attributes); 
        } 
        Aws::DynamoDB::Model::BatchExecuteStatementRequest request; 
        request.SetStatements(statements); 
        Aws::DynamoDB::Model::BatchExecuteStatementOutcome outcome = 
 dynamoClient.BatchExecuteStatement( 
                request); 
        if (!outcome.IsSuccess()) { 
            std::cerr << "Failed to delete the movies: " 
                       << outcome.GetError().GetMessage() << std::endl; 
            return false; 
        } 
    }
```
• Per i dettagli sull'API, consulta la [BatchExecuteStatement](https://docs.aws.amazon.com/goto/SdkForCpp/dynamodb-2012-08-10/BatchExecuteStatement)sezione AWS SDK for C++API Reference.
## Esegui la scansione di una tabella

Il seguente esempio di codice mostra come eseguire la scansione di una tabella DynamoDB.

## SDK per C++

## **G** Note

C'è altro da fare. GitHub Trova l'esempio completo e scopri di più sulla configurazione e l'esecuzione nel [Repository di esempi di codice AWS.](https://github.com/awsdocs/aws-doc-sdk-examples/tree/main/cpp/example_code/dynamodb#code-examples)

```
//! Scan an Amazon DynamoDB table.
/*! 
  \sa scanTable() 
  \param tableName: Name for the DynamoDB table. 
  \param projectionExpression: An optional projection expression, ignored if empty. 
   \param clientConfiguration: AWS client configuration. 
  \return bool: Function succeeded. 
  */
bool AwsDoc::DynamoDB::scanTable(const Aws::String &tableName, 
                                    const Aws::String &projectionExpression, 
                                    const Aws::Client::ClientConfiguration 
  &clientConfiguration) { 
     Aws::DynamoDB::DynamoDBClient dynamoClient(clientConfiguration); 
     Aws::DynamoDB::Model::ScanRequest request; 
     request.SetTableName(tableName); 
     if (!projectionExpression.empty()) 
         request.SetProjectionExpression(projectionExpression); 
     // Perform scan on table. 
     const Aws::DynamoDB::Model::ScanOutcome &outcome = dynamoClient.Scan(request); 
     if (outcome.IsSuccess()) { 
         // Reference the retrieved items. 
        const Aws::Vector<Aws::Map<Aws::String,
  Aws::DynamoDB::Model::AttributeValue>> &items = outcome.GetResult().GetItems(); 
         if (!items.empty()) { 
             std::cout << "Number of items retrieved from scan: " << items.size() 
                        << std::endl; 
             // Iterate each item and print.
```

```
for (const Aws::Map<Aws::String, Aws::DynamoDB::Model::AttributeValue>
  &itemMap: items) { 
                  std::cout << 
    "******************************************************" 
                            << std::endl; 
                  // Output each retrieved field and its value. 
                  for (const auto &itemEntry: itemMap) 
                      std::cout << itemEntry.first << ": " << itemEntry.second.GetS() 
                                 << std::endl; 
 } 
         } 
         else { 
             std::cout << "No item found in table: " << tableName << std::endl; 
         } 
     } 
     else { 
         std::cerr << "Failed to Scan items: " << outcome.GetError().GetMessage() 
                    << std::endl; 
     } 
     return outcome.IsSuccess();
}
```
• Per informazioni dettagliate sulle API, consulta [Scan](https://docs.aws.amazon.com/goto/SdkForCpp/dynamodb-2012-08-10/Scan) nella Documentazione di riferimento per le API AWS SDK for C++.

Aggiorna un elemento in una tabella

Il seguente esempio di codice mostra come aggiornare un elemento in una tabella DynamoDB.

SDK per C++

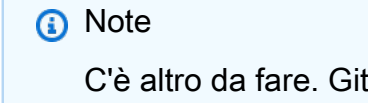

C'è altro da fare. GitHub Trova l'esempio completo e scopri di più sulla configurazione e l'esecuzione nel [Repository di esempi di codice AWS.](https://github.com/awsdocs/aws-doc-sdk-examples/tree/main/cpp/example_code/dynamodb#code-examples)

//! Update an Amazon DynamoDB table item.

```
/*! 
   \sa updateItem() 
   \param tableName: The table name. 
   \param partitionKey: The partition key. 
  \param partitionValue: The value for the partition key. 
  \param attributeKey: The key for the attribute to be updated. 
  \param attributeValue: The value for the attribute to be updated. 
   \param clientConfiguration: AWS client configuration. 
   \return bool: Function succeeded. 
   */
/* 
  * The example code only sets/updates an attribute value. It processes 
  * the attribute value as a string, even if the value could be interpreted 
  * as a number. Also, the example code does not remove an existing attribute 
  * from the key value. 
  */
bool AwsDoc::DynamoDB::updateItem(const Aws::String &tableName, 
                                     const Aws::String &partitionKey, 
                                     const Aws::String &partitionValue, 
                                     const Aws::String &attributeKey, 
                                     const Aws::String &attributeValue, 
                                     const Aws::Client::ClientConfiguration 
  &clientConfiguration) { 
     Aws::DynamoDB::DynamoDBClient dynamoClient(clientConfiguration); 
     // *** Define UpdateItem request arguments. 
     // Define TableName argument. 
     Aws::DynamoDB::Model::UpdateItemRequest request; 
     request.SetTableName(tableName); 
     // Define KeyName argument. 
     Aws::DynamoDB::Model::AttributeValue attribValue; 
     attribValue.SetS(partitionValue); 
     request.AddKey(partitionKey, attribValue); 
     // Construct the SET update expression argument. 
     Aws::String update_expression("SET #a = :valueA"); 
     request.SetUpdateExpression(update_expression); 
     // Construct attribute name argument. 
     Aws::Map<Aws::String, Aws::String> expressionAttributeNames; 
     expressionAttributeNames["#a"] = attributeKey;
```

```
 request.SetExpressionAttributeNames(expressionAttributeNames); 
     // Construct attribute value argument. 
     Aws::DynamoDB::Model::AttributeValue attributeUpdatedValue; 
     attributeUpdatedValue.SetS(attributeValue); 
     Aws::Map<Aws::String, Aws::DynamoDB::Model::AttributeValue> 
  expressionAttributeValues; 
     expressionAttributeValues[":valueA"] = attributeUpdatedValue; 
     request.SetExpressionAttributeValues(expressionAttributeValues); 
     // Update the item. 
     const Aws::DynamoDB::Model::UpdateItemOutcome &outcome = 
  dynamoClient.UpdateItem( 
             request); 
     if (outcome.IsSuccess()) { 
         std::cout << "Item was updated" << std::endl; 
     } 
     else { 
         std::cerr << outcome.GetError().GetMessage() << std::endl; 
     } 
     return outcome.IsSuccess();
}
```
• Per i dettagli sull'API, consulta la [UpdateItems](https://docs.aws.amazon.com/goto/SdkForCpp/dynamodb-2012-08-10/UpdateItem)ezione AWS SDK for C++API Reference.

Scrittura di un batch di elementi

Il seguente esempio di codice mostra come scrivere un batch di elementi DynamoDB.

SDK per C++

**a** Note

C'è altro da fare. GitHub Trova l'esempio completo e scopri di più sulla configurazione e l'esecuzione nel [Repository di esempi di codice AWS.](https://github.com/awsdocs/aws-doc-sdk-examples/tree/main/cpp/example_code/dynamodb#code-examples)

```
//! Batch write items from a JSON file.
/*! 
   \sa batchWriteItem()
```

```
 \param jsonFilePath: JSON file path. 
  \param clientConfiguration: AWS client configuration. 
  \return bool: Function succeeded. 
  */
/* 
  * The input for this routine is a JSON file that you can download from the 
 following URL: 
  * https://docs.aws.amazon.com/amazondynamodb/latest/developerguide/SampleData.html. 
 * 
  * The JSON data uses the BatchWriteItem API request syntax. The JSON strings are 
  * converted to AttributeValue objects. These AttributeValue objects will then 
  generate 
  * JSON strings when constructing the BatchWriteItem request, essentially outputting 
  * their input. 
 * 
  * This is perhaps an artificial example, but it demonstrates the APIs. 
  */
bool AwsDoc::DynamoDB::batchWriteItem(const Aws::String &jsonFilePath, 
                                         const Aws::Client::ClientConfiguration 
  &clientConfiguration) { 
     std::ifstream fileStream(jsonFilePath); 
     if (!fileStream) { 
         std::cerr << "Error: could not open file '" << jsonFilePath << "'." 
                    << std::endl; 
     } 
     std::stringstream stringStream; 
     stringStream << fileStream.rdbuf(); 
     Aws::Utils::Json::JsonValue jsonValue(stringStream); 
     Aws::DynamoDB::Model::BatchWriteItemRequest batchWriteItemRequest; 
     Aws::Map<Aws::String, Aws::Utils::Json::JsonView> level1Map = 
  jsonValue.View().GetAllObjects(); 
     for (const auto &level1Entry: level1Map) { 
         const Aws::Utils::Json::JsonView &entriesView = level1Entry.second; 
         const Aws::String &tableName = level1Entry.first; 
         // The JSON entries at this level are as follows: 
         // key - table name 
         // value - list of request objects 
         if (!entriesView.IsListType()) { 
             std::cerr << "Error: JSON file entry '"
```

```
 << tableName << "' is not a list." << std::endl; 
              continue; 
          } 
          Aws::Utils::Array<Aws::Utils::Json::JsonView> entries = 
  entriesView.AsArray(); 
          Aws::Vector<Aws::DynamoDB::Model::WriteRequest> writeRequests; 
          if (AwsDoc::DynamoDB::addWriteRequests(tableName, entries, 
                                                     writeRequests)) { 
              batchWriteItemRequest.AddRequestItems(tableName, writeRequests); 
         } 
     } 
     Aws::DynamoDB::DynamoDBClient dynamoClient(clientConfiguration); 
     Aws::DynamoDB::Model::BatchWriteItemOutcome outcome = 
  dynamoClient.BatchWriteItem( 
              batchWriteItemRequest); 
     if (outcome.IsSuccess()) { 
          std::cout << "DynamoDB::BatchWriteItem was successful." << std::endl; 
     } 
     else { 
          std::cerr << "Error with DynamoDB::BatchWriteItem. " 
                     << outcome.GetError().GetMessage() 
                     << std::endl; 
     } 
     return true;
}
//! Convert requests in JSON format to a vector of WriteRequest objects.
/*! 
   \sa addWriteRequests() 
   \param tableName: Name of the table for the write operations. 
   \param requestsJson: Request data in JSON format. 
   \param writeRequests: Vector to receive the WriteRequest objects. 
   \return bool: Function succeeded. 
  */
bool AwsDoc::DynamoDB::addWriteRequests(const Aws::String &tableName, 
constant of the constant of the constant of the constant of the constant of the constant of the constant of th
  Aws::Utils::Array<Aws::Utils::Json::JsonView> &requestsJson,
```

```
 Aws::Vector<Aws::DynamoDB::Model::WriteRequest> &writeRequests) { 
   for (size t i = 0; i < requestsJson.GetLength(); ++i) {
        const Aws::Utils::Json::JsonView &requestsEntry = requestsJson[i]; 
        if (!requestsEntry.IsObject()) { 
             std::cerr << "Error: incorrect requestsEntry type " 
                       << requestsEntry.WriteReadable() << std::endl; 
             return false; 
        } 
        Aws::Map<Aws::String, Aws::Utils::Json::JsonView> requestsMap = 
 requestsEntry.GetAllObjects(); 
        for (const auto &request: requestsMap) { 
             const Aws::String &requestType = request.first; 
             const Aws::Utils::Json::JsonView &requestJsonView = request.second; 
             if (requestType == "PutRequest") { 
                 if (!requestJsonView.ValueExists("Item")) { 
                     std::cerr << "Error: item key missing for requests " 
                               << requestJsonView.WriteReadable() << std::endl; 
                     return false; 
 } 
                 Aws::Map<Aws::String, Aws::DynamoDB::Model::AttributeValue> 
 attributes; 
                 if (!getAttributeObjectsMap(requestJsonView.GetObject("Item"), 
                                              attributes)) { 
                     std::cerr << "Error getting attributes " 
                               << requestJsonView.WriteReadable() << std::endl; 
                     return false; 
 } 
                 Aws::DynamoDB::Model::PutRequest putRequest; 
                 putRequest.SetItem(attributes); 
                 writeRequests.push_back( 
                         Aws::DynamoDB::Model::WriteRequest().WithPutRequest( 
                                 putRequest)); 
 } 
             else { 
                 std::cerr << "Error: unimplemented request type '" << requestType 
                           << "'." << std::endl; 
 } 
        } 
    }
```

```
 return true;
}
//! Generate a map of AttributeValue objects from JSON records.
/*! 
   \sa getAttributeObjectsMap() 
   \param jsonView: JSONView of attribute records. 
   \param writeRequests: Map to receive the AttributeValue objects. 
   \return bool: Function succeeded. 
  */
bool
AwsDoc::DynamoDB::getAttributeObjectsMap(const Aws::Utils::Json::JsonView &jsonView, 
                                            Aws::Map<Aws::String, 
  Aws::DynamoDB::Model::AttributeValue> &attributes) { 
     Aws::Map<Aws::String, Aws::Utils::Json::JsonView> objectsMap = 
  jsonView.GetAllObjects(); 
     for (const auto &entry: objectsMap) { 
         const Aws::String &attributeKey = entry.first; 
         const Aws::Utils::Json::JsonView &attributeJsonView = entry.second; 
         if (!attributeJsonView.IsObject()) { 
             std::cerr << "Error: attribute not an object " 
                        << attributeJsonView.WriteReadable() << std::endl; 
             return false; 
         } 
         attributes.emplace(attributeKey, 
                            Aws::DynamoDB::Model::AttributeValue(attributeJsonView));
     } 
     return true;
}
```
• Per i dettagli sull'API, consulta la [BatchWriteItems](https://docs.aws.amazon.com/goto/SdkForCpp/dynamodb-2012-08-10/BatchWriteItem)ezione AWS SDK for C++API Reference.

### Scenari

Nozioni di base sull'utilizzo di tabelle, elementi e query

L'esempio di codice seguente mostra come:

- Crea una tabella in grado di contenere i dati del filmato.
- Inserisci, ottieni e aggiorna un singolo filmato nella tabella.
- Scrivi i dati del filmato nella tabella da un file JSON di esempio.
- Esegui una query sui filmati che sono stati rilasciati in un dato anno.
- Cerca i filmati che sono stati distribuiti in diversi anni.
- Elimina un filmato dalla tabella, quindi elimina la tabella.

#### SDK per C++

## **a** Note

C'è di più su GitHub. Trova l'esempio completo e scopri di più sulla configurazione e l'esecuzione nel [Repository di esempi di codice AWS.](https://github.com/awsdocs/aws-doc-sdk-examples/tree/main/cpp/example_code/dynamodb#code-examples)

```
 { 
         Aws::Client::ClientConfiguration clientConfig; 
        // 1. Create a table with partition: year (N) and sort: title (S).
  (CreateTable) 
         if (AwsDoc::DynamoDB::createMoviesDynamoDBTable(clientConfig)) { 
             AwsDoc::DynamoDB::dynamodbGettingStartedScenario(clientConfig); 
             // 9. Delete the table. (DeleteTable) 
             AwsDoc::DynamoDB::deleteMoviesDynamoDBTable(clientConfig); 
         } 
     }
//! Scenario to modify and query a DynamoDB table.
/*! 
  \sa dynamodbGettingStartedScenario() 
   \param clientConfiguration: AWS client configuration. 
   \return bool: Function succeeded. 
  */
bool AwsDoc::DynamoDB::dynamodbGettingStartedScenario( 
         const Aws::Client::ClientConfiguration &clientConfiguration) { 
     std::cout << std::setfill('*') << std::setw(ASTERISK_FILL_WIDTH) << " " 
               << std::endl;
```

```
 std::cout << "Welcome to the Amazon DynamoDB getting started demo." << 
 std::endl; 
    std::cout << std::setfill('*') << std::setw(ASTERISK_FILL_WIDTH) << " " 
              << std::endl; 
    Aws::DynamoDB::DynamoDBClient dynamoClient(clientConfiguration); 
    // 2. Add a new movie. 
    Aws::String title; 
    float rating; 
    int year; 
    Aws::String plot; 
   \{ title = askQuestion( 
                 "Enter the title of a movie you want to add to the table: "); 
        year = askQuestionForInt("What year was it released? "); 
        rating = askQuestionForFloatRange("On a scale of 1 - 10, how do you rate it? 
 ", 
                                            1, 10); 
        plot = askQuestion("Summarize the plot for me: "); 
        Aws::DynamoDB::Model::PutItemRequest putItemRequest; 
        putItemRequest.SetTableName(MOVIE_TABLE_NAME); 
        putItemRequest.AddItem(YEAR_KEY, 
                                Aws::DynamoDB::Model::AttributeValue().SetN(year)); 
        putItemRequest.AddItem(TITLE_KEY, 
                                Aws::DynamoDB::Model::AttributeValue().SetS(title)); 
        // Create attribute for the info map. 
        Aws::DynamoDB::Model::AttributeValue infoMapAttribute; 
       std::shared_ptr<Aws::DynamoDB::Model::AttributeValue> ratingAttribute =
 Aws::MakeShared<Aws::DynamoDB::Model::AttributeValue>( 
               ALLOCATION TAG.c str());
        ratingAttribute->SetN(rating); 
        infoMapAttribute.AddMEntry(RATING_KEY, ratingAttribute); 
        std::shared_ptr<Aws::DynamoDB::Model::AttributeValue> plotAttribute = 
 Aws::MakeShared<Aws::DynamoDB::Model::AttributeValue>( 
                ALLOCATION_TAG.c_str()); 
        plotAttribute->SetS(plot); 
        infoMapAttribute.AddMEntry(PLOT_KEY, plotAttribute);
```

```
 putItemRequest.AddItem(INFO_KEY, infoMapAttribute); 
        Aws::DynamoDB::Model::PutItemOutcome outcome = dynamoClient.PutItem( 
               putItemRequest); 
        if (!outcome.IsSuccess()) { 
           std::cerr << "Failed to add an item: " << 
 outcome.GetError().GetMessage() 
                     << std::endl; 
           return false; 
        } 
    } 
    std::cout << "\nAdded '" << title << "' to '" << MOVIE_TABLE_NAME << "'." 
             << std::endl; 
    // 3. Update the rating and plot of the movie by using an update expression. 
   \mathcal{L} rating = askQuestionForFloatRange( 
               Aws::String("\nLet's update your movie.\nYou rated it ") + 
               std::to_string(rating) 
               + ", what new rating would you give it? ", 1, 10); 
        plot = askQuestion(Aws::String("You summarized the plot as '") + plot + 
                          "'.\nWhat would you say now? "); 
       Aws::DynamoDB::Model::UpdateItemRequest request;
        request.SetTableName(MOVIE_TABLE_NAME); 
        request.AddKey(TITLE_KEY, 
 Aws::DynamoDB::Model::AttributeValue().SetS(title)); 
        request.AddKey(YEAR_KEY, Aws::DynamoDB::Model::AttributeValue().SetN(year)); 
        std::stringstream expressionStream; 
       expressionStream << "set " << INFO KEY << "." << RATING KEY << " =:r, "
                        << INFO_KEY << "." << PLOT_KEY << " =:p"; 
        request.SetUpdateExpression(expressionStream.str()); 
        request.SetExpressionAttributeValues({ 
{``:r",} Aws::DynamoDB::Model::AttributeValue().SetN( 
                                                         rating)}, 
{\bf \{``:p'',\ } Aws::DynamoDB::Model::AttributeValue().SetS( 
plot)}
\}) ;
        request.SetReturnValues(Aws::DynamoDB::Model::ReturnValue::UPDATED_NEW);
```

```
const Aws::DynamoDB::Model::UpdateItemOutcome &result =
 dynamoClient.UpdateItem( 
                request); 
        if (!result.IsSuccess()) { 
            std::cerr << "Error updating movie " + result.GetError().GetMessage() 
                       << std::endl; 
            return false; 
        } 
    } 
    std::cout << "\nUpdated '" << title << "' with new attributes:" << std::endl; 
   // 4. Put 250 movies in the table from moviedata.json. 
   \{ std::cout << "Adding movies from a json file to the database." << std::endl; 
        const size_t MAX_SIZE_FOR_BATCH_WRITE = 25; 
        const size_t MOVIES_TO_WRITE = 10 * MAX_SIZE_FOR_BATCH_WRITE; 
        Aws::String jsonString = getMovieJSON(); 
        if (!jsonString.empty()) { 
            Aws::Utils::Json::JsonValue json(jsonString); 
            Aws::Utils::Array<Aws::Utils::Json::JsonView> movieJsons = 
 json.View().AsArray(); 
            Aws::Vector<Aws::DynamoDB::Model::WriteRequest> writeRequests; 
            // To add movies with a cross-section of years, use an appropriate 
 increment 
            // value for iterating through the database. 
           size t increment = movieJsons.GetLength() / MOVIES TO WRITE;
           for (size_t i = 0; i < movieJsons.GetLength(); i += increment) {
                writeRequests.push_back(Aws::DynamoDB::Model::WriteRequest()); 
               Aws::Map<Aws::String, Aws::DynamoDB::Model::AttributeValue> putItems
 = movieJsonViewToAttributeMap( 
                         movieJsons[i]); 
                Aws::DynamoDB::Model::PutRequest putRequest; 
                putRequest.SetItem(putItems); 
                writeRequests.back().SetPutRequest(putRequest); 
                if (writeRequests.size() == MAX_SIZE_FOR_BATCH_WRITE) { 
                     Aws::DynamoDB::Model::BatchWriteItemRequest request; 
                     request.AddRequestItems(MOVIE_TABLE_NAME, writeRequests); 
                     const Aws::DynamoDB::Model::BatchWriteItemOutcome &outcome = 
 dynamoClient.BatchWriteItem( 
                             request); 
                     if (!outcome.IsSuccess()) { 
                         std::cerr << "Unable to batch write movie data: "
```

```
 << outcome.GetError().GetMessage() 
                                    << std::endl; 
                         writeRequests.clear(); 
                         break; 
1 1 1 1 1 1 1
                     else { 
                         std::cout << "Added batch of " << writeRequests.size() 
                                    << " movies to the database." 
                                    << std::endl; 
1 1 1 1 1 1 1
                     writeRequests.clear(); 
 } 
             } 
         } 
    } 
    std::cout << std::setfill('*') << std::setw(ASTERISK_FILL_WIDTH) << " " 
               << std::endl; 
    // 5. Get a movie by Key (partition + sort). 
   \left\{ \right. Aws::String titleToGet("King Kong"); 
         Aws::String answer = askQuestion(Aws::String( 
                 "Let's move on...Would you like to get info about '" + titleToGet + 
                 "'? (y/n) ")); 
        if (answer == "y") {
             Aws::DynamoDB::Model::GetItemRequest request; 
             request.SetTableName(MOVIE_TABLE_NAME); 
             request.AddKey(TITLE_KEY, 
                            Aws::DynamoDB::Model::AttributeValue().SetS(titleToGet)); 
             request.AddKey(YEAR_KEY, 
Aws::DynamoDB::Model::AttributeValue().SetN(1933));
            const Aws::DynamoDB::Model::GetItemOutcome &result =
 dynamoClient.GetItem( 
                     request); 
             if (!result.IsSuccess()) { 
                std::cerr << "Error " << result.GetError().GetMessage();
 } 
             else { 
                const Aws::Map<Aws::String, Aws::DynamoDB::Model::AttributeValue>
 &item = result.GetResult().GetItem(); 
                if (!item.empty()) \{ std::cout << "\nHere's what I found:" << std::endl;
```

```
 printMovieInfo(item); 
 } 
                 else { 
                     std::cout << "\nThe movie was not found in the database." 
                               << std::endl; 
 } 
 } 
        } 
    } 
    // 6. Use Query with a key condition expression to return all movies 
    // released in a given year. 
    Aws::String doAgain = "n"; 
    do { 
        Aws::DynamoDB::Model::QueryRequest req; 
        req.SetTableName(MOVIE_TABLE_NAME); 
        // "year" is a DynamoDB reserved keyword and must be replaced with an 
        // expression attribute name. 
        req.SetKeyConditionExpression("#dynobase_year = :valueToMatch"); 
        req.SetExpressionAttributeNames({{"#dynobase_year", YEAR_KEY}}); 
        int yearToMatch = askQuestionForIntRange( 
                 "\nLet's get a list of movies released in" 
                 " a given year. Enter a year between 1972 and 2018 ", 
                 1972, 2018); 
        Aws::Map<Aws::String, Aws::DynamoDB::Model::AttributeValue> attributeValues; 
         attributeValues.emplace(":valueToMatch", 
                                 Aws::DynamoDB::Model::AttributeValue().SetN( 
                                         yearToMatch)); 
        req.SetExpressionAttributeValues(attributeValues); 
        const Aws::DynamoDB::Model::QueryOutcome &result = dynamoClient.Query(req); 
        if (result.IsSuccess()) { 
            const Aws::Vector<Aws::Map<Aws::String,
Aws::DynamoDB::Model::AttributeValue>> &items = result.GetResult().GetItems();
             if (!items.empty()) { 
                 std::cout << "\nThere were " << items.size() 
                           << " movies in the database from " 
                           << yearToMatch << "." << std::endl; 
                 for (const auto &item: items) { 
                     printMovieInfo(item); 
 }
```

```
 doAgain = "n"; 
 } 
             else { 
                 std::cout << "\nNo movies from " << yearToMatch 
                            << " were found in the database" 
                            << std::endl; 
                 doAgain = askQuestion(Aws::String("Try another year? (y/n) ")); 
 } 
         } 
         else { 
             std::cerr << "Failed to Query items: " << result.GetError().GetMessage() 
                       << std::endl; 
         } 
   } while (doAgain == "y");
    // 7. Use Scan to return movies released within a range of years. 
   // Show how to paginate data using ExclusiveStartKey. (Scan +
 FilterExpression) 
    { 
         int startYear = askQuestionForIntRange("\nNow let's scan a range of years " 
                                                  "for movies in the database. Enter a 
 start year: ", 
                                                  1972, 2018); 
         int endYear = askQuestionForIntRange("\nEnter an end year: ", 
                                                startYear, 2018); 
         Aws::Map<Aws::String, Aws::DynamoDB::Model::AttributeValue> 
 exclusiveStartKey; 
         do { 
             Aws::DynamoDB::Model::ScanRequest scanRequest; 
             scanRequest.SetTableName(MOVIE_TABLE_NAME); 
             scanRequest.SetFilterExpression( 
                     "#dynobase_year >= :startYear AND #dynobase_year <= :endYear"); 
             scanRequest.SetExpressionAttributeNames({{"#dynobase_year", YEAR_KEY}}); 
             Aws::Map<Aws::String, Aws::DynamoDB::Model::AttributeValue> 
 attributeValues; 
             attributeValues.emplace(":startYear", 
                                      Aws::DynamoDB::Model::AttributeValue().SetN( 
                                               startYear)); 
             attributeValues.emplace(":endYear", 
                                      Aws::DynamoDB::Model::AttributeValue().SetN( 
                                               endYear)); 
             scanRequest.SetExpressionAttributeValues(attributeValues);
```

```
 if (!exclusiveStartKey.empty()) { 
                scanRequest.SetExclusiveStartKey(exclusiveStartKey); 
 } 
            const Aws::DynamoDB::Model::ScanOutcome &result = dynamoClient.Scan( 
                    scanRequest); 
            if (result.IsSuccess()) { 
               const Aws::Vector<Aws::Map<Aws::String,
 Aws::DynamoDB::Model::AttributeValue>> &items = result.GetResult().GetItems(); 
                if (!items.empty()) { 
                    std::stringstream stringStream; 
                    stringStream << "\nFound " << items.size() << " movies in one 
 scan." 
                                 << " How many would you like to see? "; 
                    size_t count = askQuestionForInt(stringStream.str()); 
                   for (size_t i = 0; i < count && i < items.size(); ++i) {
                        printMovieInfo(items[i]); 
1 1 1 1 1 1 1
 } 
                else { 
                    std::cout << "\nNo movies in the database between " << startYear 
<<" and " << endYear << "." << std::endl;
 } 
                exclusiveStartKey = result.GetResult().GetLastEvaluatedKey(); 
                if (!exclusiveStartKey.empty()) { 
                    std::cout << "Not all movies were retrieved. Scanning for more." 
                              << std::endl; 
 } 
                else { 
                    std::cout << "All movies were retrieved with this scan." 
                              << std::endl; 
 } 
 } 
            else { 
                std::cerr << "Failed to Scan movies: " 
                          << result.GetError().GetMessage() << std::endl; 
 } 
        } while (!exclusiveStartKey.empty()); 
    } 
    // 8. Delete a movie. (DeleteItem)
```

```
 { 
         std::stringstream stringStream; 
         stringStream << "\nWould you like to delete the movie " << title 
                       << " from the database? (y/n) "; 
         Aws::String answer = askQuestion(stringStream.str()); 
        if (answer == "v") {
             Aws::DynamoDB::Model::DeleteItemRequest request; 
             request.AddKey(YEAR_KEY, 
  Aws::DynamoDB::Model::AttributeValue().SetN(year)); 
             request.AddKey(TITLE_KEY, 
                             Aws::DynamoDB::Model::AttributeValue().SetS(title)); 
             request.SetTableName(MOVIE_TABLE_NAME); 
            const Aws::DynamoDB::Model::DeleteItemOutcome &result =
  dynamoClient.DeleteItem( 
                      request); 
             if (result.IsSuccess()) { 
                 std::cout << "\nRemoved \"" << title << "\" from the database." 
                            << std::endl; 
 } 
             else { 
                 std::cerr << "Failed to delete the movie: " 
                            << result.GetError().GetMessage() 
                            << std::endl; 
 } 
         } 
     } 
     return true;
}
//! Routine to convert a JsonView object to an attribute map.
/*! 
   \sa movieJsonViewToAttributeMap() 
   \param jsonView: Json view object. 
  \return map: Map that can be used in a DynamoDB request. 
  */
Aws::Map<Aws::String, Aws::DynamoDB::Model::AttributeValue>
AwsDoc::DynamoDB::movieJsonViewToAttributeMap( 
         const Aws::Utils::Json::JsonView &jsonView) { 
     Aws::Map<Aws::String, Aws::DynamoDB::Model::AttributeValue> result; 
     if (jsonView.KeyExists(YEAR_KEY)) { 
         result[YEAR_KEY].SetN(jsonView.GetInteger(YEAR_KEY));
```

```
 } 
     if (jsonView.KeyExists(TITLE_KEY)) { 
        result[TITLE_KEY].SetS(jsonView.GetString(TITLE_KEY));
     } 
     if (jsonView.KeyExists(INFO_KEY)) { 
         Aws::Map<Aws::String, const 
  std::shared_ptr<Aws::DynamoDB::Model::AttributeValue>> infoMap; 
         Aws::Utils::Json::JsonView infoView = jsonView.GetObject(INFO_KEY); 
         if (infoView.KeyExists(RATING_KEY)) { 
            std::shared ptr<Aws::DynamoDB::Model::AttributeValue> attributeValue =
  std::make_shared<Aws::DynamoDB::Model::AttributeValue>(); 
             attributeValue->SetN(infoView.GetDouble(RATING_KEY)); 
             infoMap.emplace(std::make_pair(RATING_KEY, attributeValue)); 
         } 
         if (infoView.KeyExists(PLOT_KEY)) { 
             std::shared_ptr<Aws::DynamoDB::Model::AttributeValue> attributeValue = 
  std::make_shared<Aws::DynamoDB::Model::AttributeValue>(); 
             attributeValue->SetS(infoView.GetString(PLOT_KEY)); 
             infoMap.emplace(std::make_pair(PLOT_KEY, attributeValue)); 
         } 
         result[INFO_KEY].SetM(infoMap); 
     } 
     return result;
}
//! Create a DynamoDB table to be used in sample code scenarios.
/*! 
  \sa createMoviesDynamoDBTable() 
  \param clientConfiguration: AWS client configuration. 
   \return bool: Function succeeded.
*/
bool AwsDoc::DynamoDB::createMoviesDynamoDBTable( 
         const Aws::Client::ClientConfiguration &clientConfiguration) { 
     Aws::DynamoDB::DynamoDBClient dynamoClient(clientConfiguration); 
     bool movieTableAlreadyExisted = false; 
     { 
         Aws::DynamoDB::Model::CreateTableRequest request; 
         Aws::DynamoDB::Model::AttributeDefinition yearAttributeDefinition; 
         yearAttributeDefinition.SetAttributeName(YEAR_KEY);
```

```
 yearAttributeDefinition.SetAttributeType( 
                Aws::DynamoDB::Model::ScalarAttributeType::N);
         request.AddAttributeDefinitions(yearAttributeDefinition); 
         Aws::DynamoDB::Model::AttributeDefinition titleAttributeDefinition; 
         yearAttributeDefinition.SetAttributeName(TITLE_KEY); 
         yearAttributeDefinition.SetAttributeType( 
                 Aws::DynamoDB::Model::ScalarAttributeType::S); 
         request.AddAttributeDefinitions(yearAttributeDefinition); 
         Aws::DynamoDB::Model::KeySchemaElement yearKeySchema; 
         yearKeySchema.WithAttributeName(YEAR_KEY).WithKeyType( 
                Aws::DynamoDB::Model::KeyType::HASH);
         request.AddKeySchema(yearKeySchema); 
         Aws::DynamoDB::Model::KeySchemaElement titleKeySchema; 
         yearKeySchema.WithAttributeName(TITLE_KEY).WithKeyType( 
                 Aws::DynamoDB::Model::KeyType::RANGE); 
         request.AddKeySchema(yearKeySchema); 
         Aws::DynamoDB::Model::ProvisionedThroughput throughput; 
         throughput.WithReadCapacityUnits( 
                 PROVISIONED_THROUGHPUT_UNITS).WithWriteCapacityUnits( 
                PROVISIONED_THROUGHPUT_UNITS);
         request.SetProvisionedThroughput(throughput); 
         request.SetTableName(MOVIE_TABLE_NAME); 
        std::cout << "Creating table '" << MOVIE TABLE_NAME << "'..." << std::endl;
        const Aws::DynamoDB::Model::CreateTableOutcome &result =
 dynamoClient.CreateTable( 
                 request); 
         if (!result.IsSuccess()) { 
             if (result.GetError().GetErrorType() == 
                 Aws::DynamoDB::DynamoDBErrors::RESOURCE_IN_USE) { 
                 std::cout << "Table already exists." << std::endl; 
                 movieTableAlreadyExisted = true; 
 } 
             else { 
                 std::cerr << "Failed to create table: " 
                            << result.GetError().GetMessage(); 
                 return false; 
 } 
         } 
     }
```

```
 // Wait for table to become active. 
     if (!movieTableAlreadyExisted) { 
         std::cout << "Waiting for table '" << MOVIE_TABLE_NAME 
                    << "' to become active...." << std::endl; 
         if (!AwsDoc::DynamoDB::waitTableActive(MOVIE_TABLE_NAME, 
  clientConfiguration)) { 
              return false; 
         } 
         std::cout << "Table '" << MOVIE_TABLE_NAME << "' created and active." 
                    << std::endl; 
     } 
     return true;
}
//! Delete the DynamoDB table used for sample code scenarios.
/*! 
   \sa deleteMoviesDynamoDBTable() 
   \param clientConfiguration: AWS client configuration. 
   \return bool: Function succeeded.
*/
bool AwsDoc::DynamoDB::deleteMoviesDynamoDBTable( 
         const Aws::Client::ClientConfiguration &clientConfiguration) { 
     Aws::DynamoDB::DynamoDBClient dynamoClient(clientConfiguration); 
     Aws::DynamoDB::Model::DeleteTableRequest request; 
     request.SetTableName(MOVIE_TABLE_NAME); 
    const Aws::DynamoDB::Model::DeleteTableOutcome &result =
  dynamoClient.DeleteTable( 
              request); 
     if (result.IsSuccess()) { 
         std::cout << "Your table \"" 
                    << result.GetResult().GetTableDescription().GetTableName() 
                    << " was deleted.\n"; 
     } 
     else { 
         std::cerr << "Failed to delete table: " << result.GetError().GetMessage() 
                    << std::endl; 
     } 
     return result.IsSuccess();
}
```

```
//! Query a newly created DynamoDB table until it is active.
/*! 
  \sa waitTableActive() 
   \param waitTableActive: The DynamoDB table's name. 
   \param clientConfiguration: AWS client configuration. 
   \return bool: Function succeeded.
*/
bool AwsDoc::DynamoDB::waitTableActive(const Aws::String &tableName, 
                                          const Aws::Client::ClientConfiguration 
  &clientConfiguration) { 
     Aws::DynamoDB::DynamoDBClient dynamoClient(clientConfiguration); 
     // Repeatedly call DescribeTable until table is ACTIVE. 
     const int MAX_QUERIES = 20; 
     Aws::DynamoDB::Model::DescribeTableRequest request; 
     request.SetTableName(tableName); 
    int count = \varnothing;
     while (count < MAX_QUERIES) { 
         const Aws::DynamoDB::Model::DescribeTableOutcome &result = 
  dynamoClient.DescribeTable( 
                  request); 
         if (result.IsSuccess()) { 
             Aws::DynamoDB::Model::TableStatus status = 
  result.GetResult().GetTable().GetTableStatus(); 
             if (Aws::DynamoDB::Model::TableStatus::ACTIVE != status) { 
                  std::this_thread::sleep_for(std::chrono::seconds(1)); 
 } 
             else { 
                  return true; 
 } 
         } 
         else { 
             std::cerr << "Error DynamoDB::waitTableActive " 
                        << result.GetError().GetMessage() << std::endl; 
             return false; 
         } 
         count++; 
     } 
     return false;
}
```
- Per informazioni dettagliate sull'API, consulta i seguenti argomenti nella Documentazione di riferimento delle API AWS SDK for C++.
	- [BatchWriteItem](https://docs.aws.amazon.com/goto/SdkForCpp/dynamodb-2012-08-10/BatchWriteItem)
	- [CreateTable](https://docs.aws.amazon.com/goto/SdkForCpp/dynamodb-2012-08-10/CreateTable)
	- [DeleteItem](https://docs.aws.amazon.com/goto/SdkForCpp/dynamodb-2012-08-10/DeleteItem)
	- [DeleteTable](https://docs.aws.amazon.com/goto/SdkForCpp/dynamodb-2012-08-10/DeleteTable)
	- [DescribeTable](https://docs.aws.amazon.com/goto/SdkForCpp/dynamodb-2012-08-10/DescribeTable)
	- [GetItem](https://docs.aws.amazon.com/goto/SdkForCpp/dynamodb-2012-08-10/GetItem)
	- [PutItem](https://docs.aws.amazon.com/goto/SdkForCpp/dynamodb-2012-08-10/PutItem)
	- [Query](https://docs.aws.amazon.com/goto/SdkForCpp/dynamodb-2012-08-10/Query)
	- [Scan](https://docs.aws.amazon.com/goto/SdkForCpp/dynamodb-2012-08-10/Scan)
	- [UpdateItem](https://docs.aws.amazon.com/goto/SdkForCpp/dynamodb-2012-08-10/UpdateItem)

Esecuzione di una query su una tabella mediante batch di istruzioni PartiQL

L'esempio di codice seguente mostra come:

- Ricezione di un batch di elementi mediante più istruzioni SELECT.
- Aggiunta di un batch di articoli eseguendo più istruzioni INSERT.
- Aggiornamento di un batch di elementi mediante più istruzioni UPDATE.
- Eliminazione di un batch di elementi mediante più istruzioni DELETE.

# SDK per C++

# **a** Note

C'è dell'altro GitHub. Trova l'esempio completo e scopri di più sulla configurazione e l'esecuzione nel [Repository di esempi di codice AWS.](https://github.com/awsdocs/aws-doc-sdk-examples/tree/main/cpp/example_code/dynamodb#code-examples)

```
 Aws::Client::ClientConfiguration clientConfig; 
 // 1. Create a table. (CreateTable) 
 if (AwsDoc::DynamoDB::createMoviesDynamoDBTable(clientConfig)) { 
     AwsDoc::DynamoDB::partiqlBatchExecuteScenario(clientConfig);
```

```
 // 7. Delete the table. (DeleteTable) 
             AwsDoc::DynamoDB::deleteMoviesDynamoDBTable(clientConfig); 
         }
//! Scenario to modify and query a DynamoDB table using PartiQL batch statements.
/*! 
  \sa partiqlBatchExecuteScenario() 
   \param clientConfiguration: AWS client configuration. 
  \return bool: Function succeeded. 
  */
bool AwsDoc::DynamoDB::partiqlBatchExecuteScenario( 
         const Aws::Client::ClientConfiguration &clientConfiguration) { 
     // 2. Add multiple movies using "Insert" statements. (BatchExecuteStatement) 
     Aws::DynamoDB::DynamoDBClient dynamoClient(clientConfiguration); 
     std::vector<Aws::String> titles; 
     std::vector<float> ratings; 
     std::vector<int> years; 
     std::vector<Aws::String> plots; 
     Aws::String doAgain = "n"; 
     do { 
         Aws::String aTitle = askQuestion( 
                  "Enter the title of a movie you want to add to the table: "); 
         titles.push_back(aTitle); 
         int aYear = askQuestionForInt("What year was it released? "); 
         years.push_back(aYear); 
         float aRating = askQuestionForFloatRange( 
                 "On a scale of 1 - 10, how do you rate it? ",
                 1, 10); 
         ratings.push_back(aRating); 
         Aws::String aPlot = askQuestion("Summarize the plot for me: "); 
         plots.push_back(aPlot); 
         doAgain = askQuestion(Aws::String("Would you like to add more movies? (y/n) 
  ")); 
    } while (doAgain == "y");
     std::cout << "Adding " << titles.size() 
              \le (titles.size() == 1 ? " movie " : " movies ")
               << "to the table using a batch \"INSERT\" statement." << std::endl;
```

```
 {
```

```
 Aws::Vector<Aws::DynamoDB::Model::BatchStatementRequest> statements( 
                titles.size()); 
        std::stringstream sqlStream; 
        sqlStream << "INSERT INTO \"" << MOVIE_TABLE_NAME << "\" VALUE {'" 
                   << TITLE_KEY << "': ?, '" << YEAR_KEY << "': ?, '" 
                   << INFO_KEY << "': ?}"; 
        std::string sql(sqlStream.str()); 
       for (size_t i = 0; i < statements.size(); ++i) {
            statements[i].SetStatement(sql); 
            Aws::Vector<Aws::DynamoDB::Model::AttributeValue> attributes; 
            attributes.push_back( 
                     Aws::DynamoDB::Model::AttributeValue().SetS(titles[i])); 
 attributes.push_back(Aws::DynamoDB::Model::AttributeValue().SetN(years[i])); 
            // Create attribute for the info map. 
            Aws::DynamoDB::Model::AttributeValue infoMapAttribute; 
           std::shared_ptr<Aws::DynamoDB::Model::AttributeValue> ratingAttribute =
 Aws::MakeShared<Aws::DynamoDB::Model::AttributeValue>( 
                    ALLOCATION TAG.c str());
            ratingAttribute->SetN(ratings[i]); 
            infoMapAttribute.AddMEntry(RATING_KEY, ratingAttribute); 
            std::shared_ptr<Aws::DynamoDB::Model::AttributeValue> plotAttribute = 
 Aws::MakeShared<Aws::DynamoDB::Model::AttributeValue>( 
                    ALLOCATION TAG.c str());
            plotAttribute->SetS(plots[i]); 
            infoMapAttribute.AddMEntry(PLOT_KEY, plotAttribute); 
            attributes.push_back(infoMapAttribute); 
            statements[i].SetParameters(attributes); 
        } 
        Aws::DynamoDB::Model::BatchExecuteStatementRequest request; 
        request.SetStatements(statements); 
        Aws::DynamoDB::Model::BatchExecuteStatementOutcome outcome = 
 dynamoClient.BatchExecuteStatement( 
                request);
```

```
 if (!outcome.IsSuccess()) { 
            std::cerr << "Failed to add the movies: " << 
 outcome.GetError().GetMessage() 
                       << std::endl; 
            return false; 
        } 
    } 
    std::cout << "Retrieving the movie data with a batch \"SELECT\" statement." 
              << std::endl; 
   // 3. Get the data for multiple movies using "Select" statements. 
 (BatchExecuteStatement) 
   { 
        Aws::Vector<Aws::DynamoDB::Model::BatchStatementRequest> statements( 
                titles.size()); 
        std::stringstream sqlStream; 
        sqlStream << "SELECT * FROM \"" << MOVIE_TABLE_NAME << "\" WHERE " 
                   << TITLE_KEY << "=? and " << YEAR_KEY << "=?"; 
        std::string sql(sqlStream.str()); 
       for (size_t i = 0; i < statements.size(); ++i) {
           statements[i].SetStatement(sql);
            Aws::Vector<Aws::DynamoDB::Model::AttributeValue> attributes; 
            attributes.push_back( 
                     Aws::DynamoDB::Model::AttributeValue().SetS(titles[i])); 
 attributes.push_back(Aws::DynamoDB::Model::AttributeValue().SetN(years[i])); 
            statements[i].SetParameters(attributes); 
        } 
        Aws::DynamoDB::Model::BatchExecuteStatementRequest request; 
        request.SetStatements(statements); 
        Aws::DynamoDB::Model::BatchExecuteStatementOutcome outcome = 
 dynamoClient.BatchExecuteStatement( 
                request); 
        if (outcome.IsSuccess()) { 
           const Aws::DynamoDB::Model::BatchExecuteStatementResult &result =
 outcome.GetResult();
```

```
 const Aws::Vector<Aws::DynamoDB::Model::BatchStatementResponse> 
 &responses = result.GetResponses(); 
             for (const Aws::DynamoDB::Model::BatchStatementResponse &response: 
 responses) { 
                 const Aws::Map<Aws::String, Aws::DynamoDB::Model::AttributeValue> 
 &item = response.GetItem(); 
                 printMovieInfo(item); 
 } 
         } 
         else { 
             std::cerr << "Failed to retrieve the movie information: " 
                        << outcome.GetError().GetMessage() << std::endl; 
             return false; 
         } 
    } 
    // 4. Update the data for multiple movies using "Update" statements. 
 (BatchExecuteStatement) 
   for (size_t i = 0; i < titles.size(); ++i) {
         ratings[i] = askQuestionForFloatRange( 
                 Aws::String("\nLet's update your the movie, \"") + titles[i] + 
                ".\nYou rated it " + std: to string(rating[i]) + ", what new rating would you give it? ", 1, 10); 
    } 
    std::cout << "Updating the movie with a batch \"UPDATE\" statement." << 
 std::endl; 
    { 
         Aws::Vector<Aws::DynamoDB::Model::BatchStatementRequest> statements( 
                 titles.size()); 
         std::stringstream sqlStream; 
         sqlStream << "UPDATE \"" << MOVIE_TABLE_NAME << "\" SET " 
                   << INFO_KEY << "." << RATING_KEY << "=? WHERE " 
                   << TITLE_KEY << "=? AND " << YEAR_KEY << "=?"; 
         std::string sql(sqlStream.str()); 
        for (size_t i = 0; i < statements.size(); ++i) {
```

```
 statements[i].SetStatement(sql); 
           Aws::Vector<Aws::DynamoDB::Model::AttributeValue> attributes;
            attributes.push_back( 
                     Aws::DynamoDB::Model::AttributeValue().SetN(ratings[i])); 
            attributes.push_back( 
                    Aws::DynamoDB::Model::AttributeValue().SetS(titles[i]));
 attributes.push_back(Aws::DynamoDB::Model::AttributeValue().SetN(years[i])); 
            statements[i].SetParameters(attributes); 
        } 
        Aws::DynamoDB::Model::BatchExecuteStatementRequest request; 
        request.SetStatements(statements); 
       Aws::DynamoDB::Model::BatchExecuteStatementOutcome outcome =
 dynamoClient.BatchExecuteStatement( 
                request); 
        if (!outcome.IsSuccess()) { 
            std::cerr << "Failed to update movie information: " 
                       << outcome.GetError().GetMessage() << std::endl; 
            return false; 
        } 
    } 
    std::cout << "Retrieving the updated movie data with a batch \"SELECT\" 
 statement." 
              << std::endl; 
   // 5. Get the updated data for multiple movies using "Select" statements. 
 (BatchExecuteStatement) 
    { 
        Aws::Vector<Aws::DynamoDB::Model::BatchStatementRequest> statements( 
                titles.size()); 
        std::stringstream sqlStream; 
        sqlStream << "SELECT * FROM \"" << MOVIE_TABLE_NAME << "\" WHERE " 
                   << TITLE_KEY << "=? and " << YEAR_KEY << "=?"; 
        std::string sql(sqlStream.str()); 
       for (size_t i = 0; i < statements.size(); ++i) {
            statements[i].SetStatement(sql); 
            Aws::Vector<Aws::DynamoDB::Model::AttributeValue> attributes; 
            attributes.push_back(
```

```
Aws::DynamoDB::Model::AttributeValue().SetS(titles[i]));
attributes.push_back(Aws::DynamoDB::Model::AttributeValue().SetN(years[i]));
             statements[i].SetParameters(attributes); 
         } 
         Aws::DynamoDB::Model::BatchExecuteStatementRequest request; 
         request.SetStatements(statements); 
         Aws::DynamoDB::Model::BatchExecuteStatementOutcome outcome = 
 dynamoClient.BatchExecuteStatement( 
                 request); 
         if (outcome.IsSuccess()) { 
             const Aws::DynamoDB::Model::BatchExecuteStatementResult &result = 
 outcome.GetResult(); 
             const Aws::Vector<Aws::DynamoDB::Model::BatchStatementResponse> 
 &responses = result.GetResponses(); 
             for (const Aws::DynamoDB::Model::BatchStatementResponse &response: 
 responses) { 
                const Aws::Map<Aws::String, Aws::DynamoDB::Model::AttributeValue>
 &item = response.GetItem(); 
                 printMovieInfo(item); 
 } 
         } 
         else { 
             std::cerr << "Failed to retrieve the movies information: " 
                        << outcome.GetError().GetMessage() << std::endl; 
             return false; 
         } 
    } 
     std::cout << "Deleting the movie data with a batch \"DELETE\" statement." 
               << std::endl; 
    // 6. Delete multiple movies using "Delete" statements. (BatchExecuteStatement) 
     { 
         Aws::Vector<Aws::DynamoDB::Model::BatchStatementRequest> statements( 
                 titles.size()); 
         std::stringstream sqlStream; 
         sqlStream << "DELETE FROM \"" << MOVIE_TABLE_NAME << "\" WHERE "
```

```
 << TITLE_KEY << "=? and " << YEAR_KEY << "=?"; 
         std::string sql(sqlStream.str()); 
        for (size_t i = 0; i < statements.size(); ++i) {
             statements[i].SetStatement(sql); 
             Aws::Vector<Aws::DynamoDB::Model::AttributeValue> attributes; 
             attributes.push_back( 
                      Aws::DynamoDB::Model::AttributeValue().SetS(titles[i])); 
  attributes.push_back(Aws::DynamoDB::Model::AttributeValue().SetN(years[i])); 
              statements[i].SetParameters(attributes); 
         } 
         Aws::DynamoDB::Model::BatchExecuteStatementRequest request; 
         request.SetStatements(statements); 
         Aws::DynamoDB::Model::BatchExecuteStatementOutcome outcome = 
  dynamoClient.BatchExecuteStatement( 
                  request); 
         if (!outcome.IsSuccess()) { 
             std::cerr << "Failed to delete the movies: " 
                        << outcome.GetError().GetMessage() << std::endl; 
             return false; 
         } 
     } 
     return true;
}
//! Create a DynamoDB table to be used in sample code scenarios.
/*! 
   \sa createMoviesDynamoDBTable() 
   \param clientConfiguration: AWS client configuration. 
   \return bool: Function succeeded.
*/
bool AwsDoc::DynamoDB::createMoviesDynamoDBTable( 
         const Aws::Client::ClientConfiguration &clientConfiguration) { 
     Aws::DynamoDB::DynamoDBClient dynamoClient(clientConfiguration); 
     bool movieTableAlreadyExisted = false;
```

```
 { 
        Aws::DynamoDB::Model::CreateTableRequest request;
         Aws::DynamoDB::Model::AttributeDefinition yearAttributeDefinition; 
         yearAttributeDefinition.SetAttributeName(YEAR_KEY); 
         yearAttributeDefinition.SetAttributeType( 
                 Aws::DynamoDB::Model::ScalarAttributeType::N); 
         request.AddAttributeDefinitions(yearAttributeDefinition); 
         Aws::DynamoDB::Model::AttributeDefinition titleAttributeDefinition; 
         yearAttributeDefinition.SetAttributeName(TITLE_KEY); 
         yearAttributeDefinition.SetAttributeType( 
                 Aws::DynamoDB::Model::ScalarAttributeType::S); 
         request.AddAttributeDefinitions(yearAttributeDefinition); 
         Aws::DynamoDB::Model::KeySchemaElement yearKeySchema; 
         yearKeySchema.WithAttributeName(YEAR_KEY).WithKeyType( 
                Aws::DynamoDB::Model::KeyType::HASH);
         request.AddKeySchema(yearKeySchema); 
         Aws::DynamoDB::Model::KeySchemaElement titleKeySchema; 
         yearKeySchema.WithAttributeName(TITLE_KEY).WithKeyType( 
                 Aws::DynamoDB::Model::KeyType::RANGE); 
         request.AddKeySchema(yearKeySchema); 
         Aws::DynamoDB::Model::ProvisionedThroughput throughput; 
         throughput.WithReadCapacityUnits( 
                PROVISIONED THROUGHPUT UNITS).WithWriteCapacityUnits(
                PROVISIONED_THROUGHPUT_UNITS);
         request.SetProvisionedThroughput(throughput); 
         request.SetTableName(MOVIE_TABLE_NAME); 
         std::cout << "Creating table '" << MOVIE_TABLE_NAME << "'..." << std::endl; 
         const Aws::DynamoDB::Model::CreateTableOutcome &result = 
 dynamoClient.CreateTable( 
                 request); 
         if (!result.IsSuccess()) { 
             if (result.GetError().GetErrorType() == 
                 Aws::DynamoDB::DynamoDBErrors::RESOURCE_IN_USE) { 
                 std::cout << "Table already exists." << std::endl; 
                 movieTableAlreadyExisted = true; 
 } 
             else { 
                 std::cerr << "Failed to create table: "
```

```
 << result.GetError().GetMessage(); 
                  return false; 
 } 
         } 
     } 
     // Wait for table to become active. 
     if (!movieTableAlreadyExisted) { 
         std::cout << "Waiting for table '" << MOVIE_TABLE_NAME 
                    << "' to become active...." << std::endl; 
         if (!AwsDoc::DynamoDB::waitTableActive(MOVIE_TABLE_NAME, 
  clientConfiguration)) { 
             return false; 
         } 
         std::cout << "Table '" << MOVIE_TABLE_NAME << "' created and active." 
                    << std::endl; 
     } 
     return true;
}
//! Delete the DynamoDB table used for sample code scenarios.
/*! 
  \sa deleteMoviesDynamoDBTable() 
   \param clientConfiguration: AWS client configuration. 
  \return bool: Function succeeded.
*/
bool AwsDoc::DynamoDB::deleteMoviesDynamoDBTable( 
         const Aws::Client::ClientConfiguration &clientConfiguration) { 
     Aws::DynamoDB::DynamoDBClient dynamoClient(clientConfiguration); 
     Aws::DynamoDB::Model::DeleteTableRequest request; 
     request.SetTableName(MOVIE_TABLE_NAME); 
    const Aws::DynamoDB::Model::DeleteTableOutcome &result =
  dynamoClient.DeleteTable( 
             request); 
     if (result.IsSuccess()) { 
         std::cout << "Your table \"" 
                    << result.GetResult().GetTableDescription().GetTableName() 
                    << " was deleted.\n"; 
     } 
     else { 
         std::cerr << "Failed to delete table: " << result.GetError().GetMessage()
```

```
 << std::endl; 
     } 
     return result.IsSuccess();
}
//! Query a newly created DynamoDB table until it is active.
/*! 
   \sa waitTableActive() 
   \param waitTableActive: The DynamoDB table's name. 
   \param clientConfiguration: AWS client configuration. 
   \return bool: Function succeeded.
*/
bool AwsDoc::DynamoDB::waitTableActive(const Aws::String &tableName, 
                                          const Aws::Client::ClientConfiguration 
  &clientConfiguration) { 
     Aws::DynamoDB::DynamoDBClient dynamoClient(clientConfiguration); 
     // Repeatedly call DescribeTable until table is ACTIVE. 
     const int MAX_QUERIES = 20; 
     Aws::DynamoDB::Model::DescribeTableRequest request; 
     request.SetTableName(tableName); 
    int count = 0;
     while (count < MAX_QUERIES) { 
         const Aws::DynamoDB::Model::DescribeTableOutcome &result = 
  dynamoClient.DescribeTable( 
                  request); 
         if (result.IsSuccess()) { 
            Aws::DynamoDB::Model::TableStatus status =
  result.GetResult().GetTable().GetTableStatus(); 
             if (Aws::DynamoDB::Model::TableStatus::ACTIVE != status) { 
                  std::this_thread::sleep_for(std::chrono::seconds(1)); 
 } 
             else { 
                  return true; 
 } 
         } 
         else { 
             std::cerr << "Error DynamoDB::waitTableActive " 
                        << result.GetError().GetMessage() << std::endl; 
             return false; 
         } 
         count++;
```

```
 } 
      return false;
}
```
• Per i dettagli sull'API, consulta la [BatchExecuteStatement](https://docs.aws.amazon.com/goto/SdkForCpp/dynamodb-2012-08-10/BatchExecuteStatement)sezione AWS SDK for C++API Reference.

Esecuzione di una query mediante PartiQL

L'esempio di codice seguente mostra come:

- Ricezione di un articolo eseguendo un'istruzione SELECT.
- Aggiunta di un elemento eseguendo un'istruzione INSERT.
- Aggiornamento di un elemento eseguendo un'istruzione UPDATE.
- Eliminazione di un elemento eseguendo un'istruzione DELETE.

```
SDK per C++
```
# **a** Note

C'è altro su GitHub. Trova l'esempio completo e scopri di più sulla configurazione e l'esecuzione nel [Repository di esempi di codice AWS.](https://github.com/awsdocs/aws-doc-sdk-examples/tree/main/cpp/example_code/dynamodb#code-examples)

```
 // 1. Create a table. (CreateTable) 
         if (AwsDoc::DynamoDB::createMoviesDynamoDBTable(clientConfig)) { 
             AwsDoc::DynamoDB::partiqlExecuteScenario(clientConfig); 
             // 7. Delete the table. (DeleteTable) 
             AwsDoc::DynamoDB::deleteMoviesDynamoDBTable(clientConfig); 
         }
//! Scenario to modify and query a DynamoDB table using single PartiQL statements.
/*! 
   \sa partiqlExecuteScenario() 
   \param clientConfiguration: AWS client configuration. 
   \return bool: Function succeeded.
```
AWSEsempi di codice SDK Libreria di codici

```
 */
bool
AwsDoc::DynamoDB::partiqlExecuteScenario( 
         const Aws::Client::ClientConfiguration &clientConfiguration) { 
     Aws::DynamoDB::DynamoDBClient dynamoClient(clientConfiguration); 
     // 2. Add a new movie using an "Insert" statement. (ExecuteStatement) 
     Aws::String title; 
     float rating; 
     int year; 
     Aws::String plot; 
     { 
         title = askQuestion( 
                  "Enter the title of a movie you want to add to the table: "); 
         year = askQuestionForInt("What year was it released? "); 
         rating = askQuestionForFloatRange("On a scale of 1 - 10, how do you rate it? 
 ", 
                                             1, 10); 
         plot = askQuestion("Summarize the plot for me: "); 
        Aws::DynamoDB::Model::ExecuteStatementRequest request;
         std::stringstream sqlStream; 
         sqlStream << "INSERT INTO \"" << MOVIE_TABLE_NAME << "\" VALUE {'" 
                    << TITLE_KEY << "': ?, '" << YEAR_KEY << "': ?, '" 
                    << INFO_KEY << "': ?}"; 
         request.SetStatement(sqlStream.str()); 
         // Create the parameter attributes. 
         Aws::Vector<Aws::DynamoDB::Model::AttributeValue> attributes; 
         attributes.push_back(Aws::DynamoDB::Model::AttributeValue().SetS(title)); 
        attributes.push_back(Aws::DynamoDB::Model::AttributeValue().SetN(year));
         Aws::DynamoDB::Model::AttributeValue infoMapAttribute; 
        std::shared_ptr<Aws::DynamoDB::Model::AttributeValue> ratingAttribute =
  Aws::MakeShared<Aws::DynamoDB::Model::AttributeValue>( 
                 ALLOCATION_TAG.c_str()); 
         ratingAttribute->SetN(rating); 
         infoMapAttribute.AddMEntry(RATING_KEY, ratingAttribute); 
         std::shared_ptr<Aws::DynamoDB::Model::AttributeValue> plotAttribute = 
  Aws::MakeShared<Aws::DynamoDB::Model::AttributeValue>( 
                 ALLOCATION_TAG.c_str());
```

```
 plotAttribute->SetS(plot); 
        infoMapAttribute.AddMEntry(PLOT_KEY, plotAttribute); 
       attributes.push back(infoMapAttribute);
        request.SetParameters(attributes); 
        Aws::DynamoDB::Model::ExecuteStatementOutcome outcome = 
 dynamoClient.ExecuteStatement( 
                request); 
        if (!outcome.IsSuccess()) { 
            std::cerr << "Failed to add a movie: " << 
 outcome.GetError().GetMessage() 
                       << std::endl; 
            return false; 
        } 
    } 
    std::cout << "\nAdded '" << title << "' to '" << MOVIE_TABLE_NAME << "'." 
              << std::endl; 
   // 3. Get the data for the movie using a "Select" statement. (ExecuteStatement) 
    { 
        Aws::DynamoDB::Model::ExecuteStatementRequest request; 
        std::stringstream sqlStream; 
       sqlStream << "SELECT * FROM \"" << MOVIE TABLE NAME << "\" WHERE "
                   << TITLE_KEY << "=? and " << YEAR_KEY << "=?"; 
        request.SetStatement(sqlStream.str()); 
        Aws::Vector<Aws::DynamoDB::Model::AttributeValue> attributes; 
        attributes.push_back(Aws::DynamoDB::Model::AttributeValue().SetS(title)); 
       attributes.push_back(Aws::DynamoDB::Model::AttributeValue().SetN(year));
        request.SetParameters(attributes); 
        Aws::DynamoDB::Model::ExecuteStatementOutcome outcome = 
 dynamoClient.ExecuteStatement( 
                request); 
        if (!outcome.IsSuccess()) { 
            std::cerr << "Failed to retrieve movie information: " 
                       << outcome.GetError().GetMessage() << std::endl; 
            return false; 
        } 
        else {
```

```
 // Print the retrieved movie information. 
             const Aws::DynamoDB::Model::ExecuteStatementResult &result = 
 outcome.GetResult(); 
            const Aws::Vector<Aws::Map<Aws::String,
 Aws::DynamoDB::Model::AttributeValue>> &items = result.GetItems(); 
             if (items.size() == 1) { 
                 printMovieInfo(items[0]); 
 } 
             else { 
                 std::cerr << "Error: " << items.size() << " movies were retrieved. " 
                           << " There should be only one movie." << std::endl; 
 } 
         } 
    } 
    // 4. Update the data for the movie using an "Update" statement. 
 (ExecuteStatement) 
    { 
         rating = askQuestionForFloatRange( 
                 Aws::String("\nLet's update your movie.\nYou rated it ") + 
                 std::to_string(rating) 
                 + ", what new rating would you give it? ", 1, 10); 
         Aws::DynamoDB::Model::ExecuteStatementRequest request; 
         std::stringstream sqlStream; 
        sqlStream << "UPDATE \"" << MOVIE TABLE_NAME << "\" SET "
                   << INFO_KEY << "." << RATING_KEY << "=? WHERE " 
                   << TITLE_KEY << "=? AND " << YEAR_KEY << "=?"; 
         request.SetStatement(sqlStream.str()); 
         Aws::Vector<Aws::DynamoDB::Model::AttributeValue> attributes; 
         attributes.push_back(Aws::DynamoDB::Model::AttributeValue().SetN(rating)); 
         attributes.push_back(Aws::DynamoDB::Model::AttributeValue().SetS(title)); 
         attributes.push_back(Aws::DynamoDB::Model::AttributeValue().SetN(year)); 
         request.SetParameters(attributes); 
         Aws::DynamoDB::Model::ExecuteStatementOutcome outcome = 
 dynamoClient.ExecuteStatement( 
                 request);
```
```
 if (!outcome.IsSuccess()) { 
             std::cerr << "Failed to update a movie: " 
                        << outcome.GetError().GetMessage(); 
             return false; 
         } 
    } 
    std::cout << "\nUpdated '" << title << "' with new attributes:" << std::endl; 
    // 5. Get the updated data for the movie using a "Select" statement. 
 (ExecuteStatement) 
   \mathcal{L} Aws::DynamoDB::Model::ExecuteStatementRequest request; 
         std::stringstream sqlStream; 
         sqlStream << "SELECT * FROM \"" << MOVIE_TABLE_NAME << "\" WHERE " 
                  << TITLE KEY << "=? and " << YEAR KEY << "=?";
         request.SetStatement(sqlStream.str()); 
         Aws::Vector<Aws::DynamoDB::Model::AttributeValue> attributes; 
        attributes.push_back(Aws::DynamoDB::Model::AttributeValue().SetS(title));
        attributes.push_back(Aws::DynamoDB::Model::AttributeValue().SetN(year));
         request.SetParameters(attributes); 
         Aws::DynamoDB::Model::ExecuteStatementOutcome outcome = 
 dynamoClient.ExecuteStatement( 
                 request); 
         if (!outcome.IsSuccess()) { 
             std::cerr << "Failed to retrieve the movie information: " 
                        << outcome.GetError().GetMessage() << std::endl; 
             return false; 
         } 
         else { 
             const Aws::DynamoDB::Model::ExecuteStatementResult &result = 
 outcome.GetResult(); 
            const Aws::Vector<Aws::Map<Aws::String,
 Aws::DynamoDB::Model::AttributeValue>> &items = result.GetItems(); 
             if (items.size() == 1) { 
                 printMovieInfo(items[0]); 
 } 
             else { 
                 std::cerr << "Error: " << items.size() << " movies were retrieved. "
```

```
 << " There should be only one movie." << std::endl; 
 } 
         } 
     } 
     std::cout << "Deleting the movie" << std::endl; 
     // 6. Delete the movie using a "Delete" statement. (ExecuteStatement) 
    \left\{ \right. Aws::DynamoDB::Model::ExecuteStatementRequest request; 
         std::stringstream sqlStream; 
         sqlStream << "DELETE FROM \"" << MOVIE_TABLE_NAME << "\" WHERE " 
                    << TITLE_KEY << "=? and " << YEAR_KEY << "=?"; 
         request.SetStatement(sqlStream.str()); 
         Aws::Vector<Aws::DynamoDB::Model::AttributeValue> attributes; 
         attributes.push_back(Aws::DynamoDB::Model::AttributeValue().SetS(title)); 
        attributes.push_back(Aws::DynamoDB::Model::AttributeValue().SetN(year));
         request.SetParameters(attributes); 
         Aws::DynamoDB::Model::ExecuteStatementOutcome outcome = 
  dynamoClient.ExecuteStatement( 
                  request); 
         if (!outcome.IsSuccess()) { 
              std::cerr << "Failed to delete the movie: " 
                        << outcome.GetError().GetMessage() << std::endl; 
             return false; 
         } 
     } 
     std::cout << "Movie successfully deleted." << std::endl; 
     return true;
}
//! Create a DynamoDB table to be used in sample code scenarios.
/*! 
   \sa createMoviesDynamoDBTable() 
   \param clientConfiguration: AWS client configuration. 
   \return bool: Function succeeded.
*/
bool AwsDoc::DynamoDB::createMoviesDynamoDBTable( 
         const Aws::Client::ClientConfiguration &clientConfiguration) { 
     Aws::DynamoDB::DynamoDBClient dynamoClient(clientConfiguration);
```

```
 bool movieTableAlreadyExisted = false; 
    { 
        Aws::DynamoDB::Model::CreateTableRequest request; 
        Aws::DynamoDB::Model::AttributeDefinition yearAttributeDefinition; 
        yearAttributeDefinition.SetAttributeName(YEAR_KEY); 
        yearAttributeDefinition.SetAttributeType( 
               Aws::DynamoDB::Model::ScalarAttributeType::N);
        request.AddAttributeDefinitions(yearAttributeDefinition); 
        Aws::DynamoDB::Model::AttributeDefinition titleAttributeDefinition; 
        yearAttributeDefinition.SetAttributeName(TITLE_KEY); 
        yearAttributeDefinition.SetAttributeType( 
                Aws::DynamoDB::Model::ScalarAttributeType::S); 
        request.AddAttributeDefinitions(yearAttributeDefinition); 
        Aws::DynamoDB::Model::KeySchemaElement yearKeySchema; 
        yearKeySchema.WithAttributeName(YEAR_KEY).WithKeyType( 
               Aws::DynamoDB::Model::KeyType::HASH);
        request.AddKeySchema(yearKeySchema); 
        Aws::DynamoDB::Model::KeySchemaElement titleKeySchema; 
        yearKeySchema.WithAttributeName(TITLE_KEY).WithKeyType( 
                Aws::DynamoDB::Model::KeyType::RANGE); 
        request.AddKeySchema(yearKeySchema); 
        Aws::DynamoDB::Model::ProvisionedThroughput throughput; 
        throughput.WithReadCapacityUnits( 
                PROVISIONED_THROUGHPUT_UNITS).WithWriteCapacityUnits( 
               PROVISIONED_THROUGHPUT_UNITS);
        request.SetProvisionedThroughput(throughput); 
        request.SetTableName(MOVIE_TABLE_NAME); 
       std::cout << "Creating table '" << MOVIE TABLE_NAME << "'..." << std::endl;
       const Aws::DynamoDB::Model::CreateTableOutcome &result =
 dynamoClient.CreateTable( 
                request); 
        if (!result.IsSuccess()) { 
            if (result.GetError().GetErrorType() == 
                Aws::DynamoDB::DynamoDBErrors::RESOURCE_IN_USE) { 
                std::cout << "Table already exists." << std::endl; 
                movieTableAlreadyExisted = true;
```

```
 } 
             else { 
                  std::cerr << "Failed to create table: " 
                            << result.GetError().GetMessage(); 
                  return false; 
 } 
         } 
     } 
     // Wait for table to become active. 
     if (!movieTableAlreadyExisted) { 
         std::cout << "Waiting for table '" << MOVIE_TABLE_NAME 
                    << "' to become active...." << std::endl; 
         if (!AwsDoc::DynamoDB::waitTableActive(MOVIE_TABLE_NAME, 
  clientConfiguration)) { 
             return false; 
         } 
         std::cout << "Table '" << MOVIE_TABLE_NAME << "' created and active." 
                    << std::endl; 
     } 
     return true;
}
//! Delete the DynamoDB table used for sample code scenarios.
/*! 
   \sa deleteMoviesDynamoDBTable() 
   \param clientConfiguration: AWS client configuration. 
  \return bool: Function succeeded.
*/
bool AwsDoc::DynamoDB::deleteMoviesDynamoDBTable( 
         const Aws::Client::ClientConfiguration &clientConfiguration) { 
     Aws::DynamoDB::DynamoDBClient dynamoClient(clientConfiguration); 
     Aws::DynamoDB::Model::DeleteTableRequest request; 
     request.SetTableName(MOVIE_TABLE_NAME); 
    const Aws::DynamoDB::Model::DeleteTableOutcome &result =
  dynamoClient.DeleteTable( 
             request); 
     if (result.IsSuccess()) { 
         std::cout << "Your table \"" 
                    << result.GetResult().GetTableDescription().GetTableName() 
                    << " was deleted.\n";
```

```
 } 
     else { 
         std::cerr << "Failed to delete table: " << result.GetError().GetMessage() 
                   << std::endl; 
     } 
     return result.IsSuccess();
}
//! Query a newly created DynamoDB table until it is active.
/*! 
  \sa waitTableActive() 
  \param waitTableActive: The DynamoDB table's name. 
   \param clientConfiguration: AWS client configuration. 
   \return bool: Function succeeded.
*/
bool AwsDoc::DynamoDB::waitTableActive(const Aws::String &tableName, 
                                          const Aws::Client::ClientConfiguration 
  &clientConfiguration) { 
     Aws::DynamoDB::DynamoDBClient dynamoClient(clientConfiguration); 
     // Repeatedly call DescribeTable until table is ACTIVE. 
     const int MAX_QUERIES = 20; 
     Aws::DynamoDB::Model::DescribeTableRequest request; 
     request.SetTableName(tableName); 
    int count = 0;
     while (count < MAX_QUERIES) { 
         const Aws::DynamoDB::Model::DescribeTableOutcome &result = 
  dynamoClient.DescribeTable( 
                 request); 
         if (result.IsSuccess()) { 
            Aws::DynamoDB::Model::TableStatus status =
  result.GetResult().GetTable().GetTableStatus(); 
             if (Aws::DynamoDB::Model::TableStatus::ACTIVE != status) { 
                 std::this_thread::sleep_for(std::chrono::seconds(1)); 
 } 
             else { 
                 return true; 
 } 
         } 
         else { 
             std::cerr << "Error DynamoDB::waitTableActive " 
                        << result.GetError().GetMessage() << std::endl;
```

```
 return false; 
           } 
           count++; 
      } 
      return false;
}
```
• Per i dettagli sull'API, [ExecuteStatement](https://docs.aws.amazon.com/goto/SdkForCpp/dynamodb-2012-08-10/ExecuteStatement) consulta AWS SDK for C++API Reference.

# Esempi di Amazon EC2 con SDK for C++

I seguenti esempi di codice mostrano come eseguire azioni e implementare scenari comuni utilizzando Amazon EC2. AWS SDK for C++

Le operazioni sono estratti di codice da programmi più grandi e devono essere eseguite nel contesto. Sebbene le operazioni mostrino come richiamare le singole funzioni del servizio, è possibile visualizzarle contestualizzate negli scenari correlati e negli esempi tra servizi.

Scenari: esempi di codice che mostrano come eseguire un'attività specifica richiamando più funzioni all'interno dello stesso servizio.

Ogni esempio include un collegamento a GitHub, dove puoi trovare istruzioni su come configurare ed eseguire il codice nel contesto.

Nozioni di base

Hello Amazon EC2

Gli esempi di codice seguenti mostrano come iniziare a utilizzare Amazon EC2.

SDK per C++

# **a** Note

C'è altro su GitHub. Trova l'esempio completo e scopri di più sulla configurazione e l'esecuzione nel [Repository di esempi di codice AWS.](https://github.com/awsdocs/aws-doc-sdk-examples/tree/main/cpp/example_code/ec2/hello_ec2#code-examples)

Codice per il file CMake C MakeLists .txt.

Set the minimum required version of CMake for this project.

```
cmake_minimum_required(VERSION 3.13)
# Set the AWS service components used by this project.
set(SERVICE_COMPONENTS ec2)
# Set this project's name.
project("hello_ec2")
# Set the C++ standard to use to build this target.
# At least C++ 11 is required for the AWS SDK for C++.
set(CMAKE_CXX_STANDARD 11)
# Use the MSVC variable to determine if this is a Windows build.
set(WINDOWS BUILD ${MSVC})
if (WINDOWS_BUILD) # Set the location where CMake can find the installed libraries 
 for the AWS SDK. 
     string(REPLACE ";" "/aws-cpp-sdk-all;" SYSTEM_MODULE_PATH 
  "${CMAKE_SYSTEM_PREFIX_PATH}/aws-cpp-sdk-all") 
     list(APPEND CMAKE_PREFIX_PATH ${SYSTEM_MODULE_PATH})
endif ()
# Find the AWS SDK for C++ package.
find_package(AWSSDK REQUIRED COMPONENTS ${SERVICE_COMPONENTS})
if (WINDOWS_BUILD) 
      # Copy relevant AWS SDK for C++ libraries into the current binary directory for 
  running and debugging. 
      # set(BIN_SUB_DIR "/Debug") # If you are building from the command line, you 
  may need to uncomment this 
                                      # and set the proper subdirectory to the 
  executables' location. 
      AWSSDK_CPY_DYN_LIBS(SERVICE_COMPONENTS "" 
  ${CMAKE_CURRENT_BINARY_DIR}${BIN_SUB_DIR})
endif ()
add_executable(${PROJECT_NAME} 
         hello_ec2.cpp)
target_link_libraries(${PROJECT_NAME} 
         ${AWSSDK_LINK_LIBRARIES})
```
Codice per il file origine hello\_ec2.cpp.

```
#include <aws/core/Aws.h>
#include <aws/ec2/EC2Client.h>
#include <aws/ec2/model/DescribeInstancesRequest.h>
#include <iomanip>
#include <iostream>
/* 
  * A "Hello EC2" starter application which initializes an Amazon Elastic Compute 
  Cloud (Amazon EC2) client and describes 
   the Amazon EC2 instances.
 * 
  * main function 
 * 
  * Usage: 'hello_ec2' 
  * 
  */
int main(int argc, char **argv) { 
     Aws::SDKOptions options; 
     // Optionally change the log level for debugging.
// options.loggingOptions.logLevel = Utils::Logging::LogLevel::Debug; 
     Aws::InitAPI(options); // Should only be called once. 
    int result = \varnothing;
    \{ Aws::Client::ClientConfiguration clientConfig; 
         // Optional: Set to the AWS Region (overrides config file). 
         // clientConfig.region = "us-east-1"; 
         Aws::EC2::EC2Client ec2Client(clientConfig); 
         Aws::EC2::Model::DescribeInstancesRequest request; 
         bool header = false; 
         bool done = false; 
         while (!done) { 
              auto outcome = ec2Client.DescribeInstances(request); 
              if (outcome.IsSuccess()) { 
                  if (!header) { 
                      std::cout << std::left << 
                                std::setw(48) << "Name" << std::setw(20) << "ID" <<
```

```
 std::setw(25) << "Ami" << 
                              std::setw(15) << "Type" << 
                              std::setw(15) << "State" << 
                              std::setw(15) << "Monitoring" << std::endl; 
                    header = true; 
 } 
                const std::vector<Aws::EC2::Model::Reservation> &reservations = 
                        outcome.GetResult().GetReservations(); 
                for (const auto &reservation: reservations) { 
                    const std::vector<Aws::EC2::Model::Instance> &instances = 
                            reservation.GetInstances(); 
                    for (const auto &instance: instances) { 
                        Aws::String instanceStateString = 
 Aws::EC2::Model::InstanceStateNameMapper::GetNameForInstanceStateName( 
                                        instance.GetState().GetName()); 
                        Aws::String typeString = 
 Aws::EC2::Model::InstanceTypeMapper::GetNameForInstanceType( 
                                        instance.GetInstanceType()); 
                        Aws::String monitorString = 
 Aws::EC2::Model::MonitoringStateMapper::GetNameForMonitoringState( 
                                        instance.GetMonitoring().GetState()); 
                        Aws::String name = "Unknown"; 
                        const std::vector<Aws::EC2::Model::Tag> &tags = 
 instance.GetTags(); 
                       auto nameIter = std::find_if(tags.cbegin(), tags.cend(),
                                                     [](const Aws::EC2::Model::Tag 
 &tag) { 
                                                        return tag.GetKey() == "Name"; 
\} );
                       if (nameIter != tags.cend()) {
                           name = nameIter->GetValue();
 } 
                        std::cout << 
                                  std::setw(48) << name << 
                                  std::setw(20) << instance.GetInstanceId() <<
```

```
 std::setw(25) << instance.GetImageId() << 
                                  std::setw(15) << typeString << 
                                  std::setw(15) << instanceStateString << 
                                  std::setw(15) << monitorString << std::endl; 
1 1 1 1 1 1 1
 } 
                if (!outcome.GetResult().GetNextToken().empty()) { 
                    request.SetNextToken(outcome.GetResult().GetNextToken()); 
                } else { 
                    done = true; 
 } 
            } else { 
                std::cerr << "Failed to describe EC2 instances:" << 
                          outcome.GetError().GetMessage() << std::endl; 
               result = 1;
                break; 
 } 
        } 
    } 
    Aws::ShutdownAPI(options); // Should only be called once. 
    return result;
}
```
• Per i dettagli sull'API, consulta API [DescribeSecurityGroupsR](https://docs.aws.amazon.com/goto/SdkForCpp/ec2-2016-11-15/DescribeSecurityGroups)eferenceAWS SDK for C++.

# Argomenti

• [Azioni](#page-8224-0)

Azioni

Aggiunge tag a risorse

L'esempio di codice seguente mostra come aggiungere tag a risorse Amazon EC2.

# SDK per C++

# **a** Note

C'è altro su GitHub. Trova l'esempio completo e scopri di più sulla configurazione e l'esecuzione nel [Repository di esempi di codice AWS.](https://github.com/awsdocs/aws-doc-sdk-examples/tree/main/cpp/example_code/ec2#code-examples)

```
 Aws::EC2::EC2Client ec2Client(clientConfiguration); 
 Aws::EC2::Model::Tag nameTag; 
 nameTag.SetKey("Name"); 
 nameTag.SetValue(instanceName); 
 Aws::EC2::Model::CreateTagsRequest createRequest; 
 createRequest.AddResources(instanceID); 
 createRequest.AddTags(nameTag); 
 Aws::EC2::Model::CreateTagsOutcome createOutcome = ec2Client.CreateTags( 
         createRequest); 
 if (!createOutcome.IsSuccess()) { 
     std::cerr << "Failed to tag ec2 instance " << instanceID << 
                " with name " << instanceName << ":" << 
                createOutcome.GetError().GetMessage() << std::endl; 
     return false; 
 }
```
• Per i dettagli sull'API, [CreateTagsc](https://docs.aws.amazon.com/goto/SdkForCpp/ec2-2016-11-15/CreateTags)onsulta AWS SDK for C++API Reference.

# Allocare un indirizzo IP elastico

Il seguente esempio di codice mostra come allocare un indirizzo IP elastico per Amazon EC2.

SDK per C++

# **a** Note

```
 Aws::EC2::EC2Client ec2Client(clientConfiguration); 
 Aws::EC2::Model::AllocateAddressRequest request; 
 request.SetDomain(Aws::EC2::Model::DomainType::vpc); 
 const Aws::EC2::Model::AllocateAddressOutcome outcome = 
         ec2Client.AllocateAddress(request); 
 if (!outcome.IsSuccess()) { 
     std::cerr << "Failed to allocate Elastic IP address:" << 
                outcome.GetError().GetMessage() << std::endl; 
     return false; 
 } 
 allocationId = outcome.GetResult().GetAllocationId();
```
• Per i dettagli sull'API, [AllocateAddressc](https://docs.aws.amazon.com/goto/SdkForCpp/ec2-2016-11-15/AllocateAddress)onsulta AWS SDK for C++API Reference.

Associazione di un indirizzo IP elastico a un'istanza

Il seguente esempio di codice mostra come associare un indirizzo IP elastico a un'istanza Amazon EC2.

### SDK per C++

**a** Note

```
 Aws::EC2::EC2Client ec2Client(clientConfiguration); 
 Aws::EC2::Model::AssociateAddressRequest associate_request; 
 associate_request.SetInstanceId(instanceId); 
 associate_request.SetAllocationId(allocationId); 
 const Aws::EC2::Model::AssociateAddressOutcome associate_outcome = 
         ec2Client.AssociateAddress(associate_request); 
 if (!associate_outcome.IsSuccess()) { 
     std::cerr << "Failed to associate Elastic IP address " << allocationId
```

```
 << " with instance " << instanceId << ":" << 
                associate_outcome.GetError().GetMessage() << std::endl; 
     return false; 
 } 
 std::cout << "Successfully associated Elastic IP address " << allocationId 
           << " with instance " << instanceId << std::endl;
```
• Per i dettagli sull'API, [AssociateAddress](https://docs.aws.amazon.com/goto/SdkForCpp/ec2-2016-11-15/AssociateAddress)consulta AWS SDK for C++API Reference.

Creazione di un gruppo di sicurezza

Il seguente esempio di codice mostra come creare un gruppo di sicurezza Amazon EC2.

SDK per C++

### **a** Note

```
 Aws::EC2::EC2Client ec2Client(clientConfiguration); 
 Aws::EC2::Model::CreateSecurityGroupRequest request; 
 request.SetGroupName(groupName); 
 request.SetDescription(description); 
 request.SetVpcId(vpcID); 
 const Aws::EC2::Model::CreateSecurityGroupOutcome outcome = 
         ec2Client.CreateSecurityGroup(request); 
 if (!outcome.IsSuccess()) { 
     std::cerr << "Failed to create security group:" << 
               outcome.GetError().GetMessage() << std::endl; 
     return false; 
 } 
 std::cout << "Successfully created security group named " << groupName <<
```
std::endl;

• Per i dettagli sull'API, [CreateSecurityGroupc](https://docs.aws.amazon.com/goto/SdkForCpp/ec2-2016-11-15/CreateSecurityGroup)onsulta AWS SDK for C++API Reference.

Creazione di una coppia di chiavi di sicurezza

Il seguente esempio di codice mostra come creare una coppia di chiavi di sicurezza per Amazon EC2.

SDK per C++

### **a** Note

C'è altro da fare. GitHub Trova l'esempio completo e scopri di più sulla configurazione e l'esecuzione nel [Repository di esempi di codice AWS.](https://github.com/awsdocs/aws-doc-sdk-examples/tree/main/cpp/example_code/ec2#code-examples)

```
 Aws::EC2::EC2Client ec2Client(clientConfiguration); 
    Aws::EC2::Model::CreateKeyPairRequest request; 
    request.SetKeyName(keyPairName); 
    Aws::EC2::Model::CreateKeyPairOutcome outcome = 
 ec2Client.CreateKeyPair(request); 
    if (!outcome.IsSuccess()) { 
        std::cerr << "Failed to create key pair:" << 
                   outcome.GetError().GetMessage() << std::endl; 
    } 
    else { 
        std::cout << "Successfully created key pair named " << 
                   keyPairName << std::endl; 
    }
```
• Per i dettagli sull'API, [CreateKeyPair](https://docs.aws.amazon.com/goto/SdkForCpp/ec2-2016-11-15/CreateKeyPair)consulta AWS SDK for C++API Reference.

### Creazione ed esecuzione di un'istanza

Il seguente esempio di codice mostra come creare ed eseguire un'istanza Amazon EC2.

# SDK per C++

# **a** Note

C'è altro su. GitHub Trova l'esempio completo e scopri di più sulla configurazione e l'esecuzione nel [Repository di esempi di codice AWS.](https://github.com/awsdocs/aws-doc-sdk-examples/tree/main/cpp/example_code/ec2#code-examples)

```
 Aws::EC2::EC2Client ec2Client(clientConfiguration); 
    Aws::EC2::Model::RunInstancesRequest runRequest; 
    runRequest.SetImageId(amiId); 
    runRequest.SetInstanceType(Aws::EC2::Model::InstanceType::t1_micro); 
    runRequest.SetMinCount(1); 
    runRequest.SetMaxCount(1); 
    Aws::EC2::Model::RunInstancesOutcome runOutcome = ec2Client.RunInstances( 
            runRequest); 
    if (!runOutcome.IsSuccess()) { 
        std::cerr << "Failed to launch EC2 instance " << instanceName << 
                   " based on ami " << amiId << ":" << 
                   runOutcome.GetError().GetMessage() << std::endl; 
        return false; 
    } 
    const Aws::Vector<Aws::EC2::Model::Instance> &instances = 
 runOutcome.GetResult().GetInstances(); 
    if (instances.empty()) { 
        std::cerr << "Failed to launch EC2 instance " << instanceName << 
                   " based on ami " << amiId << ":" << 
                   runOutcome.GetError().GetMessage() << std::endl; 
        return false; 
    } 
    instanceID = instances[0].GetInstanceId();
```
• Per i dettagli sull'API, [RunInstancesc](https://docs.aws.amazon.com/goto/SdkForCpp/ec2-2016-11-15/RunInstances)onsulta AWS SDK for C++API Reference.

# Eliminare un gruppo di sicurezza

Il seguente esempio di codice mostra come eliminare un gruppo di sicurezza Amazon EC2.

## SDK per C++

# **a** Note

C'è altro su. GitHub Trova l'esempio completo e scopri di più sulla configurazione e l'esecuzione nel [Repository di esempi di codice AWS.](https://github.com/awsdocs/aws-doc-sdk-examples/tree/main/cpp/example_code/ec2#code-examples)

```
 Aws::EC2::EC2Client ec2Client(clientConfiguration); 
 Aws::EC2::Model::DeleteSecurityGroupRequest request; 
 request.SetGroupId(securityGroupID); 
 auto outcome = ec2Client.DeleteSecurityGroup(request); 
 if (!outcome.IsSuccess()) { 
     std::cerr << "Failed to delete security group " << securityGroupID << 
                ":" << outcome.GetError().GetMessage() << std::endl; 
 } 
 else { 
     std::cout << "Successfully deleted security group " << securityGroupID << 
               std::endl; 
 }
```
• Per i dettagli sull'API, [DeleteSecurityGroupc](https://docs.aws.amazon.com/goto/SdkForCpp/ec2-2016-11-15/DeleteSecurityGroup)onsulta AWS SDK for C++API Reference.

Eliminazione di una coppia di chiavi di sicurezza

Il seguente esempio di codice mostra come eliminare una coppia di chiavi di sicurezza Amazon EC2.

SDK per C++

# **a** Note

C'è altro da fare. GitHub Trova l'esempio completo e scopri di più sulla configurazione e l'esecuzione nel [Repository di esempi di codice AWS.](https://github.com/awsdocs/aws-doc-sdk-examples/tree/main/cpp/example_code/ec2#code-examples)

 Aws::EC2::EC2Client ec2Client(clientConfiguration); Aws::EC2::Model::DeleteKeyPairRequest request;

```
 request.SetKeyName(keyPairName); 
 const Aws::EC2::Model::DeleteKeyPairOutcome outcome = ec2Client.DeleteKeyPair( 
         request); 
 if (!outcome.IsSuccess()) { 
     std::cerr << "Failed to delete key pair " << keyPairName << 
                ":" << outcome.GetError().GetMessage() << std::endl; 
 } 
 else { 
     std::cout << "Successfully deleted key pair named " << keyPairName << 
                std::endl; 
 }
```
• Per i dettagli sull'API, [DeleteKeyPairc](https://docs.aws.amazon.com/goto/SdkForCpp/ec2-2016-11-15/DeleteKeyPair)onsulta AWS SDK for C++API Reference.

Descrivere le zone di disponibilità

Il seguente esempio di codice mostra come descrivere le zone di disponibilità di Amazon EC2.

SDK per C++

# **a** Note

```
 Aws::EC2::EC2Client ec2Client(clientConfiguration); 
 Aws::EC2::Model::DescribeAvailabilityZonesRequest describe_request; 
 auto describe_outcome = ec2Client.DescribeAvailabilityZones(describe_request); 
 if (describe_outcome.IsSuccess()) { 
     std::cout << std::left << 
               std::setw(32) << "ZoneName" << 
                std::setw(20) << "State" << 
                std::setw(32) << "Region" << std::endl; 
     const auto &zones = 
             describe_outcome.GetResult().GetAvailabilityZones();
```

```
 for (const auto &zone: zones) { 
            Aws::String stateString = 
 Aws::EC2::Model::AvailabilityZoneStateMapper::GetNameForAvailabilityZoneState( 
                              zone.GetState()); 
            std::cout << std::left << 
                        std::setw(32) << zone.GetZoneName() << 
                        std::setw(20) << stateString << 
                        std::setw(32) << zone.GetRegionName() << std::endl; 
        } 
    } 
    else { 
        std::cerr << "Failed to describe availability zones:" << 
                   describe_outcome.GetError().GetMessage() << std::endl; 
        result = false; 
    }
```
• Per i dettagli sull'API, [DescribeAvailabilityZonesc](https://docs.aws.amazon.com/goto/SdkForCpp/ec2-2016-11-15/DescribeAvailabilityZones)onsulta AWS SDK for C++API Reference.

### Descrivere le regioni

Il seguente esempio di codice mostra come descrivere le regioni Amazon EC2.

SDK per C++

### **a** Note

```
 Aws::EC2::EC2Client ec2Client(clientConfiguration); 
 Aws::EC2::Model::DescribeRegionsRequest request; 
 auto outcome = ec2Client.DescribeRegions(request); 
 bool result = true; 
 if (outcome.IsSuccess()) { 
     std::cout << std::left << 
                std::setw(32) << "RegionName" << 
                std::setw(64) << "Endpoint" << std::endl;
```

```
const auto &regions = outcome.GetResult().GetRegions();
    for (const auto &region: regions) {
         std::cout << std::left << 
                    std::setw(32) << region.GetRegionName() << 
                   std::setw(64) << region.GetEndpoint() << std::endl;
     } 
 } 
 else { 
     std::cerr << "Failed to describe regions:" << 
                outcome.GetError().GetMessage() << std::endl; 
     result = false; 
 }
```
• Per i dettagli sull'API, [DescribeRegionsc](https://docs.aws.amazon.com/goto/SdkForCpp/ec2-2016-11-15/DescribeRegions)onsulta AWS SDK for C++API Reference.

### Descrivere le istanze

Il seguente esempio di codice mostra come descrivere le istanze Amazon EC2.

SDK per C++

### **a** Note

```
 Aws::EC2::EC2Client ec2Client(clientConfiguration); 
 Aws::EC2::Model::DescribeInstancesRequest request; 
 bool header = false; 
 bool done = false; 
 while (!done) { 
     auto outcome = ec2Client.DescribeInstances(request); 
     if (outcome.IsSuccess()) { 
         if (!header) { 
              std::cout << std::left << 
                         std::setw(48) << "Name" << 
                        std::setw(20) << "ID" << 
                        std::setw(25) << "Ami" << 
                         std::setw(15) << "Type" <<
```

```
 std::setw(15) << "State" << 
                           std::setw(15) << "Monitoring" << std::endl; 
                header = true; 
 } 
            const std::vector<Aws::EC2::Model::Reservation> &reservations = 
                     outcome.GetResult().GetReservations(); 
            for (const auto &reservation: reservations) { 
                const std::vector<Aws::EC2::Model::Instance> &instances = 
                         reservation.GetInstances(); 
                for (const auto &instance: instances) { 
                     Aws::String instanceStateString = 
 Aws::EC2::Model::InstanceStateNameMapper::GetNameForInstanceStateName( 
                                     instance.GetState().GetName()); 
                     Aws::String typeString = 
 Aws::EC2::Model::InstanceTypeMapper::GetNameForInstanceType( 
                                     instance.GetInstanceType()); 
                     Aws::String monitorString = 
 Aws::EC2::Model::MonitoringStateMapper::GetNameForMonitoringState( 
                                     instance.GetMonitoring().GetState()); 
                     Aws::String name = "Unknown"; 
                     const std::vector<Aws::EC2::Model::Tag> &tags = 
 instance.GetTags(); 
                     auto nameIter = std::find_if(tags.cbegin(), tags.cend(), 
                                                  [](const Aws::EC2::Model::Tag &tag) 
 { 
                                                         return tag.GetKey() == "Name"; 
\}) ;
                    if (nameIter != tags.cend()) {
                         name = nameIter->GetValue(); 
1 1 1 1 1 1 1
                     std::cout << 
                               std::setw(48) << name << 
                               std::setw(20) << instance.GetInstanceId() << 
                               std::setw(25) << instance.GetImageId() << 
                               std::setw(15) << typeString <<
```

```
 std::setw(15) << instanceStateString << 
                             std::setw(15) << monitorString << std::endl; 
 } 
 } 
            if (!outcome.GetResult().GetNextToken().empty()) { 
                request.SetNextToken(outcome.GetResult().GetNextToken()); 
 } 
            else { 
                done = true; 
 } 
        } 
        else { 
            std::cerr << "Failed to describe EC2 instances:" << 
                      outcome.GetError().GetMessage() << std::endl; 
            return false; 
        } 
    }
```
• Per i dettagli sull'API, [DescribeInstancesc](https://docs.aws.amazon.com/goto/SdkForCpp/ec2-2016-11-15/DescribeInstances)onsulta AWS SDK for C++API Reference.

Disabilitazione del monitoraggio dettagliato

Il seguente esempio di codice mostra come disabilitare il monitoraggio dettagliato su un'istanza Amazon EC2.

SDK per C++

**a** Note

```
 Aws::EC2::EC2Client ec2Client(clientConfiguration); 
 Aws::EC2::Model::UnmonitorInstancesRequest unrequest; 
 unrequest.AddInstanceIds(instanceId); 
 unrequest.SetDryRun(true); 
 auto undryRunOutcome = ec2Client.UnmonitorInstances(unrequest); 
 if (undryRunOutcome.IsSuccess()) {
```

```
 std::cerr 
                     << "Failed dry run to disable monitoring on instance. A dry run 
  should trigger an error." 
\begin{aligned} \mathcal{L}_{\mathcal{A}}(\mathcal{L}_{\mathcal{A}}) & = \mathcal{L}_{\mathcal{A}}(\mathcal{L}_{\mathcal{A}}) \mathcal{L}_{\mathcal{A}}(\mathcal{L}_{\mathcal{A}}) \end{aligned} std::endl; 
           return false; 
     } 
     else if (undryRunOutcome.GetError().GetErrorType() != 
                 Aws::EC2::EC2Errors::DRY_RUN_OPERATION) { 
           std::cout << "Failed dry run to disable monitoring on instance " << 
                        instanceId << ": " << undryRunOutcome.GetError().GetMessage() << 
                        std::endl; 
           return false; 
     } 
     unrequest.SetDryRun(false); 
     auto unmonitorInstancesOutcome = ec2Client.UnmonitorInstances(unrequest);
      if (!unmonitorInstancesOutcome.IsSuccess()) { 
           std::cout << "Failed to disable monitoring on instance " << instanceId 
                        << ": " << unmonitorInstancesOutcome.GetError().GetMessage() << 
                        std::endl; 
     } 
     else { 
           std::cout << "Successfully disable monitoring on instance " << 
                        instanceId << std::endl; 
     }
```
• Per i dettagli sull'API, [UnmonitorInstancesc](https://docs.aws.amazon.com/goto/SdkForCpp/ec2-2016-11-15/UnmonitorInstances)onsulta AWS SDK for C++API Reference.

# Abilitare il monitoraggio

Il seguente esempio di codice mostra come abilitare il monitoraggio per un'istanza Amazon EC2 in esecuzione.

SDK per C++

### **G** Note

```
 Aws::EC2::EC2Client ec2Client(clientConfiguration); 
     Aws::EC2::Model::MonitorInstancesRequest request; 
     request.AddInstanceIds(instanceId); 
     request.SetDryRun(true); 
     auto dry_run_outcome = ec2Client.MonitorInstances(request); 
     if (dry_run_outcome.IsSuccess()) { 
          std::cerr 
                    << "Failed dry run to enable monitoring on instance. A dry run 
  should trigger an error." 
\begin{aligned} \mathcal{L}_{\mathcal{A}}(\mathcal{L}_{\mathcal{A}}) & = \mathcal{L}_{\mathcal{A}}(\mathcal{L}_{\mathcal{A}}) \mathcal{L}_{\mathcal{A}}(\mathcal{L}_{\mathcal{A}}) \end{aligned} std::endl; 
          return false; 
     } 
     else if (dry_run_outcome.GetError().GetErrorType() 
                != Aws::EC2::EC2Errors::DRY_RUN_OPERATION) {
          std::cerr << "Failed dry run to enable monitoring on instance " << 
                       instanceId << ": " << dry_run_outcome.GetError().GetMessage() << 
                       std::endl; 
          return false; 
     } 
     request.SetDryRun(false); 
    auto monitorInstancesOutcome = ec2Client.MonitorInstances(request);
     if (!monitorInstancesOutcome.IsSuccess()) { 
          std::cerr << "Failed to enable monitoring on instance " << 
                       instanceId << ": " << 
                       monitorInstancesOutcome.GetError().GetMessage() << std::endl; 
     } 
     else { 
          std::cout << "Successfully enabled monitoring on instance " << 
                       instanceId << std::endl; 
     }
```
• Per i dettagli sull'API, [MonitorInstancesc](https://docs.aws.amazon.com/goto/SdkForCpp/ec2-2016-11-15/MonitorInstances)onsulta AWS SDK for C++API Reference.

Ottenere dati su un gruppo di sicurezza

Il seguente esempio di codice mostra come ottenere dati su un gruppo di sicurezza Amazon EC2.

# SDK per C++

# **a** Note

```
 Aws::EC2::EC2Client ec2Client(clientConfiguration); 
     Aws::EC2::Model::DescribeSecurityGroupsRequest request; 
     if (!groupID.empty()) { 
         request.AddGroupIds(groupID); 
     } 
     Aws::String nextToken; 
     do { 
         if (!nextToken.empty()) { 
             request.SetNextToken(nextToken); 
         } 
         auto outcome = ec2Client.DescribeSecurityGroups(request); 
         if (outcome.IsSuccess()) { 
             std::cout << std::left << 
                        std::setw(32) << "Name" << 
                        std::setw(30) << "GroupId" << 
                        std::setw(30) << "VpcId" << 
                        std::setw(64) << "Description" << std::endl; 
             const std::vector<Aws::EC2::Model::SecurityGroup> &securityGroups = 
                      outcome.GetResult().GetSecurityGroups(); 
             for (const auto &securityGroup: securityGroups) { 
                 std::cout << std::left << 
                            std::setw(32) << securityGroup.GetGroupName() << 
                            std::setw(30) << securityGroup.GetGroupId() << 
                            std::setw(30) << securityGroup.GetVpcId() << 
                            std::setw(64) << securityGroup.GetDescription() << 
                            std::endl; 
 } 
         } 
         else {
```

```
 std::cerr << "Failed to describe security groups:" << 
                    outcome.GetError().GetMessage() << std::endl; 
         return false; 
     } 
     nextToken = outcome.GetResult().GetNextToken(); 
 } while (!nextToken.empty());
```
• Per i dettagli sull'API, [DescribeSecurityGroups](https://docs.aws.amazon.com/goto/SdkForCpp/ec2-2016-11-15/DescribeSecurityGroups)consulta AWS SDK for C++API Reference.

Ottenere dettagli sugli indirizzi IP elastici

Il seguente esempio di codice mostra come ottenere dettagli sugli indirizzi IP elastici.

SDK per C++

### **a** Note

```
 Aws::EC2::EC2Client ec2Client(clientConfiguration); 
 Aws::EC2::Model::DescribeAddressesRequest request; 
 auto outcome = ec2Client.DescribeAddresses(request); 
 if (outcome.IsSuccess()) { 
     std::cout << std::left << std::setw(20) << "InstanceId" << 
               std::setw(15) << "Public IP" << std::setw(10) << "Domain" << 
               std::setw(30) << "Allocation ID" << std::setw(25) << 
               "NIC ID" << std::endl; 
     const auto &addresses = outcome.GetResult().GetAddresses(); 
     for (const auto &address: addresses) { 
         Aws::String domainString = 
                 Aws::EC2::Model::DomainTypeMapper::GetNameForDomainType( 
                          address.GetDomain()); 
         std::cout << std::left << std::setw(20) << 
                    address.GetInstanceId() << std::setw(15) << 
                    address.GetPublicIp() << std::setw(10) << domainString <<
```

```
 std::setw(30) << address.GetAllocationId() << std::setw(25) 
                    << address.GetNetworkInterfaceId() << std::endl; 
     } 
 } 
 else { 
     std::cerr << "Failed to describe Elastic IP addresses:" << 
                outcome.GetError().GetMessage() << std::endl; 
 }
```
• Per i dettagli sull'API, [DescribeAddresses](https://docs.aws.amazon.com/goto/SdkForCpp/ec2-2016-11-15/DescribeAddresses)consulta AWS SDK for C++API Reference.

Elencare le coppie di chiavi di sicurezza

Il seguente esempio di codice mostra come elencare le coppie di chiavi di sicurezza di Amazon EC2.

SDK per C++

### **a** Note

```
 Aws::EC2::EC2Client ec2Client(clientConfiguration); 
 Aws::EC2::Model::DescribeKeyPairsRequest request; 
 auto outcome = ec2Client.DescribeKeyPairs(request); 
 if (outcome.IsSuccess()) { 
     std::cout << std::left << 
                std::setw(32) << "Name" << 
                std::setw(64) << "Fingerprint" << std::endl; 
     const std::vector<Aws::EC2::Model::KeyPairInfo> &key_pairs = 
             outcome.GetResult().GetKeyPairs(); 
     for (const auto &key_pair: key_pairs) { 
         std::cout << std::left << 
                    std::setw(32) << key_pair.GetKeyName() << 
                    std::setw(64) << key_pair.GetKeyFingerprint() << std::endl; 
     } 
 }
```

```
 else { 
     std::cerr << "Failed to describe key pairs:" << 
                outcome.GetError().GetMessage() << std::endl; 
 }
```
• Per i dettagli sull'API, [DescribeKeyPairsc](https://docs.aws.amazon.com/goto/SdkForCpp/ec2-2016-11-15/DescribeKeyPairs)onsulta AWS SDK for C++API Reference.

### Riavviare un'istanza

Il seguente esempio di codice mostra come riavviare un'istanza Amazon EC2.

SDK per C++

# **a** Note

```
 Aws::EC2::EC2Client ec2Client(clientConfiguration); 
      Aws::EC2::Model::RebootInstancesRequest request; 
      request.AddInstanceIds(instanceId); 
      request.SetDryRun(true); 
      auto dry_run_outcome = ec2Client.RebootInstances(request); 
      if (dry_run_outcome.IsSuccess()) { 
           std::cerr 
                      << "Failed dry run to reboot on instance. A dry run should trigger 
  an error." 
\begin{aligned} \mathcal{L}_{\mathcal{A}}(\mathcal{L}_{\mathcal{A}}) & = \mathcal{L}_{\mathcal{A}}(\mathcal{L}_{\mathcal{A}}) \mathcal{L}_{\mathcal{A}}(\mathcal{L}_{\mathcal{A}}) \end{aligned} std::endl; 
           return false; 
      } 
      else if (dry_run_outcome.GetError().GetErrorType() 
                  != Aws::EC2::EC2Errors::DRY_RUN_OPERATION) { 
           std::cout << "Failed dry run to reboot instance " << instanceId << ": " 
                         << dry_run_outcome.GetError().GetMessage() << std::endl; 
           return false; 
      }
```

```
 request.SetDryRun(false); 
 auto outcome = ec2Client.RebootInstances(request); 
 if (!outcome.IsSuccess()) { 
     std::cout << "Failed to reboot instance " << instanceId << ": " << 
                outcome.GetError().GetMessage() << std::endl; 
 } 
 else { 
     std::cout << "Successfully rebooted instance " << instanceId << 
                std::endl; 
 }
```
• Per i dettagli sull'API, [RebootInstances](https://docs.aws.amazon.com/goto/SdkForCpp/ec2-2016-11-15/RebootInstances)consulta AWS SDK for C++API Reference.

Rilascio di un indirizzo IP elastico

Il seguente esempio di codice mostra come rilasciare un indirizzo IP elastico.

SDK per C++

### **a** Note

```
 Aws::EC2::EC2Client ec2(clientConfiguration);
```

```
 Aws::EC2::Model::ReleaseAddressRequest request; 
 request.SetAllocationId(allocationID);
```

```
 auto outcome = ec2.ReleaseAddress(request); 
 if (!outcome.IsSuccess()) { 
     std::cerr << "Failed to release Elastic IP address " << 
                allocationID << ":" << outcome.GetError().GetMessage() << 
                std::endl; 
 } 
 else { 
     std::cout << "Successfully released Elastic IP address " << 
                allocationID << std::endl;
```
}

• Per i dettagli sull'API, [ReleaseAddress](https://docs.aws.amazon.com/goto/SdkForCpp/ec2-2016-11-15/ReleaseAddress)consulta AWS SDK for C++API Reference.

Impostare le regole in entrata per un gruppo di sicurezza

Il seguente esempio di codice mostra come impostare le regole in entrata per un gruppo di sicurezza Amazon EC2.

SDK per C++

# **a** Note

C'è di più su. GitHub Trova l'esempio completo e scopri di più sulla configurazione e l'esecuzione nel [Repository di esempi di codice AWS.](https://github.com/awsdocs/aws-doc-sdk-examples/tree/main/cpp/example_code/ec2#code-examples)

```
 Aws::EC2::EC2Client ec2Client(clientConfiguration);
```

```
 Aws::EC2::Model::IpRange ip_range; 
 ip_range.SetCidrIp("0.0.0.0/0");
```
permission1.AddIpRanges(ip\_range);

```
 Aws::EC2::Model::IpPermission permission1; 
 permission1.SetIpProtocol("tcp"); 
 permission1.SetToPort(80); 
 permission1.SetFromPort(80);
```

```
 authorize_request.AddIpPermissions(permission1);
```

```
 Aws::EC2::Model::IpPermission permission2; 
 permission2.SetIpProtocol("tcp"); 
 permission2.SetToPort(22); 
 permission2.SetFromPort(22);
```

```
 permission2.AddIpRanges(ip_range);
```

```
 authorize_request.AddIpPermissions(permission2);
```

```
 const Aws::EC2::Model::AuthorizeSecurityGroupIngressOutcome authorizeOutcome = 
         ec2Client.AuthorizeSecurityGroupIngress(authorizeRequest);
```

```
 if (!authorizeOutcome.IsSuccess()) { 
     std::cerr << "Failed to set ingress policy for security group " << 
                groupName << ":" << authorizeOutcome.GetError().GetMessage() << 
                std::endl; 
     return false; 
 } 
 std::cout << "Successfully added ingress policy to security group " << 
           groupName << std::endl;
```
• Per i dettagli sull'API, [AuthorizeSecurityGroupIngressc](https://docs.aws.amazon.com/goto/SdkForCpp/ec2-2016-11-15/AuthorizeSecurityGroupIngress)onsulta AWS SDK for C++API Reference.

### Avviare un'istanza

Il seguente esempio di codice mostra come avviare un'istanza Amazon EC2.

```
SDK per C++
```
#### **a** Note

```
 Aws::EC2::EC2Client ec2Client(clientConfiguration);
```

```
 Aws::EC2::Model::StartInstancesRequest start_request; 
    start_request.AddInstanceIds(instanceId); 
    start_request.SetDryRun(true); 
    auto dry_run_outcome = ec2Client.StartInstances(start_request); 
    if (dry_run_outcome.IsSuccess()) { 
        std::cerr 
                 << "Failed dry run to start instance. A dry run should trigger an 
 error." 
                 << std::endl; 
        return false; 
    }
```

```
 else if (dry_run_outcome.GetError().GetErrorType() != 
          Aws::EC2::EC2Errors::DRY_RUN_OPERATION) { 
     std::cout << "Failed dry run to start instance " << instanceId << ": " 
                << dry_run_outcome.GetError().GetMessage() << std::endl; 
     return false; 
 } 
 start_request.SetDryRun(false); 
 auto start_instancesOutcome = ec2Client.StartInstances(start_request); 
 if (!start_instancesOutcome.IsSuccess()) { 
     std::cout << "Failed to start instance " << instanceId << ": " << 
                start_instancesOutcome.GetError().GetMessage() << std::endl; 
 } 
 else { 
     std::cout << "Successfully started instance " << instanceId << 
               std::endl; 
 }
```
• Per i dettagli sull'API, [StartInstancesc](https://docs.aws.amazon.com/goto/SdkForCpp/ec2-2016-11-15/StartInstances)onsulta AWS SDK for C++API Reference.

#### Arrestare un'istanza

Il seguente esempio di codice mostra come interrompere un'istanza Amazon EC2.

SDK per C++

### **a**) Note

```
 Aws::EC2::EC2Client ec2Client(clientConfiguration); 
 Aws::EC2::Model::StopInstancesRequest request; 
 request.AddInstanceIds(instanceId); 
 request.SetDryRun(true); 
 auto dry_run_outcome = ec2Client.StopInstances(request); 
 if (dry_run_outcome.IsSuccess()) { 
     std::cerr
```

```
 << "Failed dry run to stop instance. A dry run should trigger an 
 error." 
                 << std::endl; 
        return false; 
    } 
    else if (dry_run_outcome.GetError().GetErrorType() != 
             Aws::EC2::EC2Errors::DRY_RUN_OPERATION) { 
        std::cout << "Failed dry run to stop instance " << instanceId << ": " 
                   << dry_run_outcome.GetError().GetMessage() << std::endl; 
        return false; 
    } 
    request.SetDryRun(false); 
    auto outcome = ec2Client.StopInstances(request); 
    if (!outcome.IsSuccess()) { 
        std::cout << "Failed to stop instance " << instanceId << ": " << 
                   outcome.GetError().GetMessage() << std::endl; 
    } 
    else { 
        std::cout << "Successfully stopped instance " << instanceId << 
                   std::endl; 
    }
```
• Per i dettagli sull'API, [StopInstances](https://docs.aws.amazon.com/goto/SdkForCpp/ec2-2016-11-15/StopInstances)consulta AWS SDK for C++API Reference.

### Terminare un'istanza

Il seguente esempio di codice mostra come terminare un'istanza Amazon EC2.

SDK per C++

### **a** Note

```
 Aws::EC2::EC2Client ec2Client(clientConfiguration);
```

```
 Aws::EC2::Model::TerminateInstancesRequest request; 
 request.SetInstanceIds({instanceID});
```

```
 Aws::EC2::Model::TerminateInstancesOutcome outcome = 
         ec2Client.TerminateInstances(request); 
 if (outcome.IsSuccess()) { 
     std::cout << "Ec2 instance '" << instanceID << 
                "' was terminated." << std::endl; 
 } 
 else { 
     std::cerr << "Failed to terminate ec2 instance " << instanceID << 
               ", " <<
                outcome.GetError().GetMessage() << std::endl; 
     return false; 
 }
```
• Per i dettagli sull'API, [TerminateInstancesc](https://docs.aws.amazon.com/goto/SdkForCpp/ec2-2016-11-15/TerminateInstances)onsulta AWS SDK for C++API Reference.

EventBridge esempi che utilizzano SDK for C++

I seguenti esempi di codice mostrano come eseguire azioni e implementare scenari comuni utilizzando AWS SDK for C++ with EventBridge.

Le operazioni sono estratti di codice da programmi più grandi e devono essere eseguite nel contesto. Sebbene le operazioni mostrino come richiamare le singole funzioni del servizio, è possibile visualizzarle contestualizzate negli scenari correlati e negli esempi tra servizi.

Scenari: esempi di codice che mostrano come eseguire un'attività specifica richiamando più funzioni all'interno dello stesso servizio.

Ogni esempio include un collegamento a GitHub, dove è possibile trovare istruzioni su come configurare ed eseguire il codice nel contesto.

Argomenti

• [Azioni](#page-8224-0)

Azioni

Aggiunta di una destinazione

Il seguente esempio di codice mostra come aggiungere un target a un EventBridge evento Amazon.

# SDK per C++

# **a** Note

C'è altro da fare GitHub. Trova l'esempio completo e scopri come configurarlo ed eseguirlo nel [AWSCode Examples Repository.](https://github.com/awsdocs/aws-doc-sdk-examples/tree/main/cpp/example_code/eventbridge#code-examples)

Includere i file richiesti.

#include <aws/core/Aws.h> #include <aws/events/EventBridgeClient.h> #include <aws/events/model/PutTargetsRequest.h> #include <aws/events/model/PutTargetsResult.h> #include <aws/core/utils/Outcome.h> #include <iostream>

Aggiungi la destinazione.

```
 Aws::CloudWatchEvents::EventBridgeClient cwe; 
         Aws::CloudWatchEvents::Model::Target target; 
         target.SetArn(lambda_arn); 
         target.SetId(target_id); 
         Aws::CloudWatchEvents::Model::PutTargetsRequest request; 
         request.SetRule(rule_name); 
         request.AddTargets(target); 
         auto putTargetsOutcome = cwe.PutTargets(request); 
         if (!putTargetsOutcome.IsSuccess()) 
         { 
             std::cout << "Failed to create CloudWatch events target for rule " 
                  << rule_name << ": " << 
                  putTargetsOutcome.GetError().GetMessage() << std::endl; 
         } 
         else 
\overline{\mathcal{L}} std::cout << 
                  "Successfully created CloudWatch events target for rule " 
                  << rule_name << std::endl;
```
}

• Per i dettagli sull'API, [PutTargetsc](https://docs.aws.amazon.com/goto/SdkForCpp/eventbridge-2015-10-07/PutTargets)onsulta AWS SDK for C++API Reference.

Creazione di una regola

Il seguente esempio di codice mostra come creare una EventBridge regola Amazon.

SDK per C++

# **a** Note

C'è altro da fare GitHub. Trova l'esempio completo e scopri come configurarlo ed eseguirlo nel [AWSCode Examples Repository.](https://github.com/awsdocs/aws-doc-sdk-examples/tree/main/cpp/example_code/eventbridge#code-examples)

Includere i file richiesti.

```
#include <aws/core/Aws.h>
#include <aws/events/EventBridgeClient.h>
#include <aws/events/model/PutRuleRequest.h>
#include <aws/events/model/PutRuleResult.h>
#include <aws/core/utils/Outcome.h>
#include <iostream>
```
Crea la regola.

```
 Aws::CloudWatchEvents::EventBridgeClient cwe; 
         Aws::CloudWatchEvents::Model::PutRuleRequest request; 
         request.SetName(rule_name); 
         request.SetRoleArn(role_arn); 
         request.SetScheduleExpression("rate(5 minutes)"); 
         request.SetState(Aws::CloudWatchEvents::Model::RuleState::ENABLED); 
         auto outcome = cwe.PutRule(request); 
         if (!outcome.IsSuccess()) 
\overline{\mathcal{L}} std::cout << "Failed to create CloudWatch events rule " <<
```

```
 rule_name << ": " << outcome.GetError().GetMessage() << 
          std::endl; 
 } 
 else 
\mathcal{L} std::cout << "Successfully created CloudWatch events rule " << 
          rule_name << " with resulting Arn " << 
          outcome.GetResult().GetRuleArn() << std::endl; 
 }
```
• Per i dettagli sull'API, [PutRulec](https://docs.aws.amazon.com/goto/SdkForCpp/eventbridge-2015-10-07/PutRule)onsulta AWS SDK for C++API Reference.

# Invio di eventi

Il seguente esempio di codice mostra come inviare EventBridge eventi Amazon.

### SDK per C++

### **a** Note

C'è altro su GitHub. Trova l'esempio completo e scopri come configurarlo ed eseguirlo nel [AWSCode Examples Repository.](https://github.com/awsdocs/aws-doc-sdk-examples/tree/main/cpp/example_code/eventbridge#code-examples)

### Includere i file richiesti.

#include <aws/core/Aws.h> #include <aws/events/EventBridgeClient.h> #include <aws/events/model/PutEventsRequest.h> #include <aws/events/model/PutEventsResult.h> #include <aws/core/utils/Outcome.h> #include <iostream>

#### Invia un evento.

Aws::CloudWatchEvents::EventBridgeClient cwe;

```
 Aws::CloudWatchEvents::Model::PutEventsRequestEntry event_entry; 
 event_entry.SetDetail(MakeDetails(event_key, event_value));
```
```
 event_entry.SetDetailType("sampleSubmitted"); 
         event_entry.AddResources(resource_arn); 
        event entry.SetSource("aws-sdk-cpp-cloudwatch-example");
         Aws::CloudWatchEvents::Model::PutEventsRequest request; 
         request.AddEntries(event_entry); 
         auto outcome = cwe.PutEvents(request); 
         if (!outcome.IsSuccess()) 
         { 
             std::cout << "Failed to post CloudWatch event: " << 
                 outcome.GetError().GetMessage() << std::endl; 
         } 
         else 
         { 
             std::cout << "Successfully posted CloudWatch event" << std::endl; 
 }
```
• Per i dettagli sull'API, [PutEventsc](https://docs.aws.amazon.com/goto/SdkForCpp/eventbridge-2015-10-07/PutEvents)onsulta AWS SDK for C++API Reference.

# AWS Glueesempi che utilizzano SDK for C++

I seguenti esempi di codice mostrano come eseguire azioni e implementare scenari comuni utilizzando AWS SDK for C++ withAWS Glue.

Le operazioni sono estratti di codice da programmi più grandi e devono essere eseguite nel contesto. Sebbene le operazioni mostrino come richiamare le singole funzioni del servizio, è possibile visualizzarle contestualizzate negli scenari correlati e negli esempi tra servizi.

Scenari: esempi di codice che mostrano come eseguire un'attività specifica richiamando più funzioni all'interno dello stesso servizio.

Ogni esempio include un collegamento a GitHub, dove è possibile trovare istruzioni su come configurare ed eseguire il codice nel contesto.

Nozioni di base

Hello AWS Glue

L'esempio di codice seguente mostra come iniziare a utilizzare AWS Glue.

## SDK per C++

# **a** Note

C'è altro su GitHub. Trova l'esempio completo e scopri di più sulla configurazione e l'esecuzione nel [Repository di esempi di codice AWS.](https://github.com/awsdocs/aws-doc-sdk-examples/tree/main/cpp/example_code/glue/hello_glue#code-examples)

Codice per il file CMake C MakeLists .txt.

```
# Set the minimum required version of CMake for this project.
cmake_minimum_required(VERSION 3.13)
# Set the AWS service components used by this project.
set(SERVICE_COMPONENTS glue)
# Set this project's name.
project("hello_glue")
# Set the C++ standard to use to build this target.
# At least C++ 11 is required for the AWS SDK for C++.
set(CMAKE_CXX_STANDARD 11)
# Use the MSVC variable to determine if this is a Windows build.
set(WINDOWS_BUILD ${MSVC})
if (WINDOWS_BUILD) # Set the location where CMake can find the installed libraries 
 for the AWS SDK. 
     string(REPLACE ";" "/aws-cpp-sdk-all;" SYSTEM_MODULE_PATH 
  "${CMAKE_SYSTEM_PREFIX_PATH}/aws-cpp-sdk-all") 
     list(APPEND CMAKE_PREFIX_PATH ${SYSTEM_MODULE_PATH})
endif ()
# Find the AWS SDK for C++ package.
find_package(AWSSDK REQUIRED COMPONENTS ${SERVICE_COMPONENTS})
if (WINDOWS_BUILD) 
      # Copy relevant AWS SDK for C++ libraries into the current binary directory for 
  running and debugging. 
      # set(BIN_SUB_DIR "/Debug") # if you are building from the command line you may 
  need to uncomment this
```
# and set the proper subdirectory to the

```
 executables' location. 
      AWSSDK_CPY_DYN_LIBS(SERVICE_COMPONENTS "" 
  ${CMAKE_CURRENT_BINARY_DIR}${BIN_SUB_DIR})
endif ()
add_executable(${PROJECT_NAME} 
         hello_glue.cpp)
target_link_libraries(${PROJECT_NAME} 
         ${AWSSDK_LINK_LIBRARIES})
```
Codice per il file di origine hello\_glue.cpp.

```
#include <aws/core/Aws.h>
#include <aws/glue/GlueClient.h>
#include <aws/glue/model/ListJobsRequest.h>
#include <iostream>
/* 
  * A "Hello Glue" starter application which initializes an AWS Glue client and 
  lists the 
  * AWS Glue job definitions. 
 * 
  * main function 
 * 
    * Usage: 'hello_glue' 
  * 
  */
int main(int argc, char **argv) { 
     Aws::SDKOptions options; 
     // Optionally change the log level for debugging.
// options.loggingOptions.logLevel = Utils::Logging::LogLevel::Debug; 
     Aws::InitAPI(options); // Should only be called once. 
    int result = \varnothing;
     { 
         Aws::Client::ClientConfiguration clientConfig; 
         // Optional: Set to the AWS Region (overrides config file). 
         // clientConfig.region = "us-east-1";
```

```
 Aws::Glue::GlueClient glueClient(clientConfig); 
         std::vector<Aws::String> jobs; 
         Aws::String nextToken; // Used for pagination. 
         do { 
             Aws::Glue::Model::ListJobsRequest listJobsRequest; 
             if (!nextToken.empty()) { 
                 listJobsRequest.SetNextToken(nextToken); 
 } 
             Aws::Glue::Model::ListJobsOutcome listRunsOutcome = glueClient.ListJobs( 
                     listJobsRequest); 
             if (listRunsOutcome.IsSuccess()) { 
                 const std::vector<Aws::String> &jobNames = 
 listRunsOutcome.GetResult().GetJobNames(); 
                 jobs.insert(jobs.end(), jobNames.begin(), jobNames.end()); 
                 nextToken = listRunsOutcome.GetResult().GetNextToken(); 
             } else { 
                 std::cerr << "Error listing jobs. " 
                           << listRunsOutcome.GetError().GetMessage() 
                           << std::endl; 
                result = 1;
                 break; 
 } 
         } while (!nextToken.empty()); 
         std::cout << "Your account has " << jobs.size() << " jobs." 
                   << std::endl; 
        for (size_t i = 0; i < jobs.size(); ++i) {
            std::cout << " " << i + 1 << ". " << jobs[i] << std::endl;
         } 
     } 
    Aws::ShutdownAPI(options); // Should only be called once. 
    return result;
```
• Per i dettagli sull'API, consulta API [ListJobsR](https://docs.aws.amazon.com/goto/SdkForCpp/glue-2017-03-31/ListJobs)eferenceAWS SDK for C++.

# Argomenti

}

- [Azioni](#page-8224-0)
- **[Scenari](#page-8246-0)**

#### Azioni

Creazione di un crawler

Il seguente esempio di codice mostra come creare un AWS Glue crawler.

SDK per C++

## **a** Note

```
 Aws::Client::ClientConfiguration clientConfig; 
        // Optional: Set to the AWS Region in which the bucket was created 
 (overrides config file). 
        // clientConfig.region = "us-east-1"; 
    Aws::Glue::GlueClient client(clientConfig); 
        Aws::Glue::Model::S3Target s3Target; 
        s3Target.SetPath("s3://crawler-public-us-east-1/flight/2016/csv"); 
        Aws::Glue::Model::CrawlerTargets crawlerTargets; 
        crawlerTargets.AddS3Targets(s3Target); 
        Aws::Glue::Model::CreateCrawlerRequest request; 
        request.SetTargets(crawlerTargets); 
        request.SetName(CRAWLER_NAME); 
        request.SetDatabaseName(CRAWLER_DATABASE_NAME); 
        request.SetTablePrefix(CRAWLER_DATABASE_PREFIX); 
        request.SetRole(roleArn); 
        Aws::Glue::Model::CreateCrawlerOutcome outcome = 
 client.CreateCrawler(request); 
        if (outcome.IsSuccess()) { 
            std::cout << "Successfully created the crawler." << std::endl;
```
}

```
 else { 
             std::cerr << "Error creating a crawler. " << 
 outcome.GetError().GetMessage() 
                        << std::endl; 
            deleteAssets("", CRAWLER_DATABASE_NAME, "", bucketName, clientConfig); 
            return false; 
        }
```
• Per i dettagli sull'API, [CreateCrawlerc](https://docs.aws.amazon.com/goto/SdkForCpp/glue-2017-03-31/CreateCrawler)onsulta AWS SDK for C++API Reference.

Creazione di una definizione di processo

Il seguente esempio di codice mostra come creare una definizione di AWS Glue processo.

SDK per C++

### **a** Note

```
 Aws::Client::ClientConfiguration clientConfig; 
        // Optional: Set to the AWS Region in which the bucket was created 
 (overrides config file). 
        // clientConfig.region = "us-east-1"; 
    Aws::Glue::GlueClient client(clientConfig); 
        Aws::Glue::Model::CreateJobRequest request; 
        request.SetName(JOB_NAME); 
        request.SetRole(roleArn); 
        request.SetGlueVersion(GLUE_VERSION); 
        Aws::Glue::Model::JobCommand command; 
        command.SetName(JOB_COMMAND_NAME); 
        command.SetPythonVersion(JOB_PYTHON_VERSION); 
        command.SetScriptLocation( 
                Aws::String("s3://") + bucketName + "/" + PYTHON_SCRIPT);
```

```
 request.SetCommand(command); 
        Aws::Glue::Model::CreateJobOutcome outcome = client.CreateJob(request); 
        if (outcome.IsSuccess()) { 
            std::cout << "Successfully created the job." << std::endl; 
        } 
        else { 
            std::cerr << "Error creating the job. " << 
 outcome.GetError().GetMessage() 
                       << std::endl; 
            deleteAssets(CRAWLER_NAME, CRAWLER_DATABASE_NAME, "", bucketName, 
                          clientConfig); 
            return false; 
        }
```
• Per i dettagli sull'API, [CreateJobc](https://docs.aws.amazon.com/goto/SdkForCpp/glue-2017-03-31/CreateJob)onsulta AWS SDK for C++API Reference.

Eliminazione di un crawler

Il seguente esempio di codice mostra come eliminare un AWS Glue crawler.

SDK per C++

**a** Note

```
 Aws::Client::ClientConfiguration clientConfig; 
        // Optional: Set to the AWS Region in which the bucket was created 
 (overrides config file). 
        // clientConfig.region = "us-east-1"; 
    Aws::Glue::GlueClient client(clientConfig); 
        Aws::Glue::Model::DeleteCrawlerRequest request; 
        request.SetName(crawler);
```

```
 Aws::Glue::Model::DeleteCrawlerOutcome outcome = 
 client.DeleteCrawler(request); 
        if (outcome.IsSuccess()) { 
            std::cout << "Successfully deleted the crawler." << std::endl; 
        } 
        else { 
            std::cerr << "Error deleting the crawler. " 
                       << outcome.GetError().GetMessage() << std::endl; 
            result = false; 
        }
```
• Per i dettagli sull'API, [DeleteCrawler](https://docs.aws.amazon.com/goto/SdkForCpp/glue-2017-03-31/DeleteCrawler)consulta AWS SDK for C++API Reference.

Eliminazione di un database dal catalogo dati

Il seguente esempio di codice mostra come eliminare un database daAWS Glue Data Catalog.

SDK per C++

### **a** Note

```
 Aws::Client::ClientConfiguration clientConfig; 
        // Optional: Set to the AWS Region in which the bucket was created 
 (overrides config file). 
        // clientConfig.region = "us-east-1"; 
    Aws::Glue::GlueClient client(clientConfig); 
        Aws::Glue::Model::DeleteDatabaseRequest request; 
        request.SetName(database); 
        Aws::Glue::Model::DeleteDatabaseOutcome outcome = client.DeleteDatabase( 
                request); 
        if (outcome.IsSuccess()) {
```

```
 std::cout << "Successfully deleted the database." << std::endl; 
        } 
        else { 
             std::cerr << "Error deleting database. " << 
 outcome.GetError().GetMessage() 
                        << std::endl; 
             result = false; 
        }
```
• Per i dettagli sull'API, [DeleteDatabase](https://docs.aws.amazon.com/goto/SdkForCpp/glue-2017-03-31/DeleteDatabase)consulta AWS SDK for C++API Reference.

Eliminazione di una definizione di processo

Il seguente esempio di codice mostra come eliminare una definizione di AWS Glue processo e tutte le esecuzioni associate.

### SDK per C++

```
a Note
```

```
 Aws::Client::ClientConfiguration clientConfig; 
        // Optional: Set to the AWS Region in which the bucket was created 
 (overrides config file). 
        // clientConfig.region = "us-east-1"; 
    Aws::Glue::GlueClient client(clientConfig); 
        Aws::Glue::Model::DeleteJobRequest request; 
        request.SetJobName(job); 
        Aws::Glue::Model::DeleteJobOutcome outcome = client.DeleteJob(request); 
        if (outcome.IsSuccess()) { 
            std::cout << "Successfully deleted the job." << std::endl; 
        }
```

```
 else { 
             std::cerr << "Error deleting the job. " << 
 outcome.GetError().GetMessage() 
                        << std::endl; 
             result = false; 
        }
```
• Per i dettagli sull'API, [DeleteJob](https://docs.aws.amazon.com/goto/SdkForCpp/glue-2017-03-31/DeleteJob)consulta AWS SDK for C++API Reference.

Ottenimento di un crawler

Il seguente esempio di codice mostra come ottenere un AWS Glue crawler.

SDK per C++

# **a** Note

```
 Aws::Client::ClientConfiguration clientConfig; 
        // Optional: Set to the AWS Region in which the bucket was created 
 (overrides config file). 
        // clientConfig.region = "us-east-1"; 
    Aws::Glue::GlueClient client(clientConfig); 
        Aws::Glue::Model::GetCrawlerRequest request; 
        request.SetName(CRAWLER_NAME); 
       Aws::Glue::Model::GetCrawlerOutcome outcome = client.GetCrawler(request);
        if (outcome.IsSuccess()) { 
            Aws::Glue::Model::CrawlerState crawlerState = 
 outcome.GetResult().GetCrawler().GetState(); 
            std::cout << "Retrieved crawler with state " << 
                       Aws::Glue::Model::CrawlerStateMapper::GetNameForCrawlerState( 
                               crawlerState) 
                       << "." << std::endl; 
        }
```

```
 else { 
    std::cerr << "Error retrieving a crawler.
                << outcome.GetError().GetMessage() << std::endl; 
     deleteAssets(CRAWLER_NAME, CRAWLER_DATABASE_NAME, "", bucketName, 
                   clientConfig); 
     return false; 
 }
```
• Per i dettagli sull'API, [GetCrawlerc](https://docs.aws.amazon.com/goto/SdkForCpp/glue-2017-03-31/GetCrawler)onsulta AWS SDK for C++API Reference.

Ottenimento di un database dal catalogo dati

Il seguente esempio di codice mostra come ottenere un database daAWS Glue Data Catalog.

SDK per C++

**a** Note

```
 Aws::Client::ClientConfiguration clientConfig; 
        // Optional: Set to the AWS Region in which the bucket was created 
 (overrides config file). 
        // clientConfig.region = "us-east-1"; 
    Aws::Glue::GlueClient client(clientConfig); 
        Aws::Glue::Model::GetDatabaseRequest request; 
        request.SetName(CRAWLER_DATABASE_NAME); 
        Aws::Glue::Model::GetDatabaseOutcome outcome = client.GetDatabase(request); 
        if (outcome.IsSuccess()) { 
            const Aws::Glue::Model::Database &database = 
 outcome.GetResult().GetDatabase(); 
            std::cout << "Successfully retrieve the database\n" << 
                       database.Jsonize().View().WriteReadable() << "'." << 
 std::endl;
```

```
 } 
 else { 
     std::cerr << "Error getting the database. " 
                << outcome.GetError().GetMessage() << std::endl; 
     deleteAssets(CRAWLER_NAME, CRAWLER_DATABASE_NAME, "", bucketName, 
                   clientConfig); 
     return false; 
 }
```
• Per i dettagli sull'API, [GetDatabasec](https://docs.aws.amazon.com/goto/SdkForCpp/glue-2017-03-31/GetDatabase)onsulta AWS SDK for C++API Reference.

Ottenimento dell'esecuzione di un processo

Il seguente esempio di codice mostra come eseguire un AWS Glue job.

#### SDK per C++

### **a** Note

```
 Aws::Client::ClientConfiguration clientConfig; 
        // Optional: Set to the AWS Region in which the bucket was created 
 (overrides config file). 
        // clientConfig.region = "us-east-1"; 
    Aws::Glue::GlueClient client(clientConfig); 
        Aws::Glue::Model::GetJobRunRequest jobRunRequest; 
        jobRunRequest.SetJobName(jobName); 
        jobRunRequest.SetRunId(jobRunID); 
        Aws::Glue::Model::GetJobRunOutcome jobRunOutcome = client.GetJobRun( 
                jobRunRequest); 
        if (jobRunOutcome.IsSuccess()) { 
            std::cout << "Displaying the job run JSON description." << std::endl; 
            std::cout
```

```
\label{eq:zeta} \zeta<\infty jobRunOutcome.GetResult().GetJobRun().Jsonize().View().WriteReadable() 
                       << std::endl; 
         } 
         else { 
              std::cerr << "Error get a job run. " 
                         << jobRunOutcome.GetError().GetMessage() 
                         << std::endl; 
         }
```
• Per i dettagli sull'API, [GetJobRunc](https://docs.aws.amazon.com/goto/SdkForCpp/glue-2017-03-31/GetJobRun)onsulta AWS SDK for C++API Reference.

Ottenimento di esecuzioni di un processo

Il seguente esempio di codice mostra come eseguire un AWS Glue job.

```
SDK per C++
```
**a** Note

```
 Aws::Client::ClientConfiguration clientConfig; 
        // Optional: Set to the AWS Region in which the bucket was created 
 (overrides config file). 
        // clientConfig.region = "us-east-1"; 
    Aws::Glue::GlueClient client(clientConfig); 
        Aws::Glue::Model::GetJobRunsRequest getJobRunsRequest; 
        getJobRunsRequest.SetJobName(jobName); 
        Aws::Glue::Model::GetJobRunsOutcome jobRunsOutcome = client.GetJobRuns( 
                getJobRunsRequest); 
        if (jobRunsOutcome.IsSuccess()) { 
            std::vector<Aws::Glue::Model::JobRun> jobRuns = 
 jobRunsOutcome.GetResult().GetJobRuns(); 
            std::cout << "There are " << jobRuns.size() << " runs in the job '"
```

```
\langle \cdot \rangle and \langle \cdot \rangle and \langle \cdot \rangle and \langle \cdot \rangle jobName << "'." << std::endl; 
              for (size_t i = 0; i < jobRuns.size(); ++i) {
                  std::cout << " \leq ' \leq i + 1 << ". " << jobRuns[i].GetJobName()
                               << std::endl; 
 } 
               int runIndex = askQuestionForIntRange( 
                        Aws::String("Enter a number between 1 and ") + 
                        std::to_string(jobRuns.size()) + 
                        " to see details for a run: ", 
                        1, static_cast<int>(jobRuns.size())); 
               jobRunID = jobRuns[runIndex - 1].GetId(); 
          } 
          else { 
               std::cerr << "Error getting job runs. " 
                           << jobRunsOutcome.GetError().GetMessage() 
                           << std::endl; 
          }
```
• Per i dettagli sull'API, [GetJobRunsc](https://docs.aws.amazon.com/goto/SdkForCpp/glue-2017-03-31/GetJobRuns)onsulta AWS SDK for C++API Reference.

Ottenimento di tabelle da un database

Il seguente esempio di codice mostra come ottenere tabelle da un database inAWS Glue Data Catalog.

SDK per C++

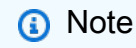

```
 Aws::Client::ClientConfiguration clientConfig; 
        // Optional: Set to the AWS Region in which the bucket was created 
 (overrides config file). 
        // clientConfig.region = "us-east-1";
```

```
 Aws::Glue::GlueClient client(clientConfig); 
         Aws::Glue::Model::GetTablesRequest request; 
         request.SetDatabaseName(CRAWLER_DATABASE_NAME); 
        Aws::Glue::Model::GetTablesOutcome outcome = client.GetTables(request);
         if (outcome.IsSuccess()) { 
            const std::vector<Aws::Glue::Model::Table> &tables =
 outcome.GetResult().GetTableList(); 
             std::cout << "The database contains " << tables.size() 
                      << (tables.size() == 1 ?
                           " table." : "tables.") << std::endl; 
             std::cout << "Here is a list of the tables in the database."; 
            for (size_t index = 0; index < tables.size(); ++index) {
                 std::cout << " " << index + 1 << ": " << tables[index].GetName() 
                           << std::endl; 
 } 
             if (!tables.empty()) { 
                 int tableIndex = askQuestionForIntRange( 
                         "Enter an index to display the database detail ", 
                         1, static_cast<int>(tables.size())); 
                 std::cout << tables[tableIndex - 1].Jsonize().View().WriteReadable() 
                           << std::endl; 
 } 
         } 
         else { 
             std::cerr << "Error getting the tables. " << 
 outcome.GetError().GetMessage() 
                       << std::endl; 
             deleteAssets(CRAWLER_NAME, CRAWLER_DATABASE_NAME, "", bucketName, 
                          clientConfig); 
             return false; 
         }
```
• Per i dettagli sull'API, [GetTablesc](https://docs.aws.amazon.com/goto/SdkForCpp/glue-2017-03-31/GetTables)onsulta AWS SDK for C++API Reference.

Elencazione delle definizioni di processo

Il seguente esempio di codice mostra come elencare le definizioni dei AWS Glue processi.

# SDK per C++

# **a** Note

```
 Aws::Client::ClientConfiguration clientConfig; 
         // Optional: Set to the AWS Region in which the bucket was created 
 (overrides config file). 
         // clientConfig.region = "us-east-1"; 
    Aws::Glue::GlueClient client(clientConfig); 
         Aws::Glue::Model::ListJobsRequest listJobsRequest; 
         Aws::Glue::Model::ListJobsOutcome listRunsOutcome = client.ListJobs( 
                 listJobsRequest); 
         if (listRunsOutcome.IsSuccess()) { 
             const std::vector<Aws::String> &jobNames = 
 listRunsOutcome.GetResult().GetJobNames(); 
             std::cout << "Your account has " << jobNames.size() << " jobs." 
                        << std::endl; 
            for (size_t i = 0; i < jobNames.size(); ++i) {
                std::cout << " " << i + 1 << ". " << jobNames[i] << std::endl;
 } 
             int jobIndex = askQuestionForIntRange( 
                     Aws::String("Enter a number between 1 and ") + 
                     std::to_string(jobNames.size()) + 
                     " to see the list of runs for a job: ", 
                     1, static_cast<int>(jobNames.size())); 
             jobName = jobNames[jobIndex - 1]; 
         } 
         else { 
             std::cerr << "Error listing jobs. " 
                       << listRunsOutcome.GetError().GetMessage() 
                        << std::endl; 
         }
```
• Per i dettagli sull'API, [ListJobs](https://docs.aws.amazon.com/goto/SdkForCpp/glue-2017-03-31/ListJobs)consulta AWS SDK for C++API Reference.

#### Avvio di un crawler

Il seguente esempio di codice mostra come avviare un AWS Glue crawler.

```
SDK per C++
```
### **a** Note

```
 Aws::Client::ClientConfiguration clientConfig; 
        // Optional: Set to the AWS Region in which the bucket was created 
 (overrides config file). 
         // clientConfig.region = "us-east-1"; 
    Aws::Glue::GlueClient client(clientConfig); 
         Aws::Glue::Model::StartCrawlerRequest request; 
         request.SetName(CRAWLER_NAME); 
         Aws::Glue::Model::StartCrawlerOutcome outcome = 
 client.StartCrawler(request); 
         if (outcome.IsSuccess() || (Aws::Glue::GlueErrors::CRAWLER_RUNNING == 
                                      outcome.GetError().GetErrorType())) { 
             if (!outcome.IsSuccess()) { 
                 std::cout << "Crawler was already started." << std::endl; 
 } 
             else { 
                 std::cout << "Successfully started crawler." << std::endl; 
 } 
             std::cout << "This may take a while to run." << std::endl; 
             Aws::Glue::Model::CrawlerState crawlerState = 
 Aws::Glue::Model::CrawlerState::NOT_SET; 
             int iterations = 0;
```

```
while (Aws::Glue::Model::CrawlerState::READY != crawlerState) {
                 std::this_thread::sleep_for(std::chrono::seconds(1)); 
                 ++iterations; 
                if ((iterations % 10) == 0) { // Log status every 10 seconds.
                     std::cout << "Crawler status " << 
 Aws::Glue::Model::CrawlerStateMapper::GetNameForCrawlerState( 
                                       crawlerState) 
                               << ". After " << iterations 
                               << " seconds elapsed." 
                               << std::endl; 
 } 
                 Aws::Glue::Model::GetCrawlerRequest getCrawlerRequest; 
                 getCrawlerRequest.SetName(CRAWLER_NAME); 
                 Aws::Glue::Model::GetCrawlerOutcome getCrawlerOutcome = 
 client.GetCrawler( 
                         getCrawlerRequest); 
                 if (getCrawlerOutcome.IsSuccess()) { 
                     crawlerState = 
 getCrawlerOutcome.GetResult().GetCrawler().GetState(); 
 } 
                 else { 
                     std::cerr << "Error getting crawler. " 
                               << getCrawlerOutcome.GetError().GetMessage() << 
 std::endl; 
                     break; 
 } 
 } 
            if (Aws::Glue::Model::CrawlerState::READY == crawlerState) { 
                 std::cout << "Crawler finished running after " << iterations 
                           << " seconds." 
                           << std::endl; 
 } 
        } 
        else { 
            std::cerr << "Error starting a crawler. " 
                       << outcome.GetError().GetMessage() 
                       << std::endl; 
            deleteAssets(CRAWLER_NAME, CRAWLER_DATABASE_NAME, "", bucketName, 
                          clientConfig);
```
}

return false;

• Per i dettagli sull'API, [StartCrawlerc](https://docs.aws.amazon.com/goto/SdkForCpp/glue-2017-03-31/StartCrawler)onsulta AWS SDK for C++API Reference.

Avviare un'esecuzione del processo

Il seguente esempio di codice mostra come avviare l'esecuzione di un AWS Glue job.

SDK per C++

## **a** Note

```
 Aws::Client::ClientConfiguration clientConfig; 
        // Optional: Set to the AWS Region in which the bucket was created 
 (overrides config file). 
        // clientConfig.region = "us-east-1"; 
    Aws::Glue::GlueClient client(clientConfig); 
        Aws::Glue::Model::StartJobRunRequest request; 
        request.SetJobName(JOB_NAME); 
        Aws::Map<Aws::String, Aws::String> arguments; 
        arguments["--input_database"] = CRAWLER_DATABASE_NAME; 
        arguments["--input_table"] = tableName; 
        arguments["--output_bucket_url"] = Aws::String("s3://") + bucketName + "/"; 
        request.SetArguments(arguments); 
       Aws::Glue::Model::StartJobRunOutcome outcome = client.StartJobRun(request);
        if (outcome.IsSuccess()) { 
            std::cout << "Successfully started the job." << std::endl; 
            Aws::String jobRunId = outcome.GetResult().GetJobRunId(); 
            int iterator = 0;
```

```
 bool done = false; 
             while (!done) { 
                 ++iterator; 
                 std::this_thread::sleep_for(std::chrono::seconds(1)); 
                 Aws::Glue::Model::GetJobRunRequest jobRunRequest; 
                 jobRunRequest.SetJobName(JOB_NAME); 
                 jobRunRequest.SetRunId(jobRunId); 
                 Aws::Glue::Model::GetJobRunOutcome jobRunOutcome = client.GetJobRun( 
                          jobRunRequest); 
                 if (jobRunOutcome.IsSuccess()) { 
                      const Aws::Glue::Model::JobRun &jobRun = 
 jobRunOutcome.GetResult().GetJobRun(); 
                      Aws::Glue::Model::JobRunState jobRunState = 
 jobRun.GetJobRunState(); 
                      if ((jobRunState == Aws::Glue::Model::JobRunState::STOPPED) || 
                          (jobRunState == Aws::Glue::Model::JobRunState::FAILED) || 
                          (jobRunState == Aws::Glue::Model::JobRunState::TIMEOUT)) { 
                          std::cerr << "Error running job. " 
                                    << jobRun.GetErrorMessage() 
                                    << std::endl; 
                          deleteAssets(CRAWLER_NAME, CRAWLER_DATABASE_NAME, JOB_NAME, 
                                        bucketName, 
                                        clientConfig); 
                          return false; 
1999 1999 1999 1999 1999
                      else if (jobRunState == 
                              Aws::Glue::Model::JobRunState::SUCCEEDED) {
                          std::cout << "Job run succeeded after " << iterator << 
                                    " seconds elapsed." << std::endl; 
                          done = true; 
1999 1999 1999 1999 1999
                     else if ((iterator % 10) == 0) { // Log status every 10 seconds.
                          std::cout << "Job run status " << 
 Aws::Glue::Model::JobRunStateMapper::GetNameForJobRunState( 
                                             jobRunState) << 
                                     ". " << iterator << 
                                     " seconds elapsed." << std::endl; 
1999 1999 1999 1999 1999
 } 
                 else {
```

```
 std::cerr << "Error retrieving job run state. " 
                               << jobRunOutcome.GetError().GetMessage() 
                               << std::endl; 
                     deleteAssets(CRAWLER_NAME, CRAWLER_DATABASE_NAME, JOB_NAME, 
                                  bucketName, clientConfig); 
                     return false; 
 } 
 } 
         } 
        else { 
             std::cerr << "Error starting a job. " << outcome.GetError().GetMessage() 
                       << std::endl; 
             deleteAssets(CRAWLER_NAME, CRAWLER_DATABASE_NAME, JOB_NAME, bucketName, 
                          clientConfig); 
             return false; 
        }
```
• Per i dettagli sull'API, [StartJobRunc](https://docs.aws.amazon.com/goto/SdkForCpp/glue-2017-03-31/StartJobRun)onsulta AWS SDK for C++API Reference.

Scenari

Nozioni di base su crawler e processi

L'esempio di codice seguente mostra come:

- Crea un crawler che esegue la scansione di un bucket Amazon S3 pubblico e genera un database di metadati in formato CSV.
- Elencare le informazioni su database e tabelle nel tuo AWS Glue Data Catalog.
- Crea un processo per estrarre i dati CSV dal bucket S3, trasformare i dati e caricare l'output in formato JSON in un altro bucket S3.
- Elenca le informazioni sulle esecuzioni dei processi, visualizza i dati trasformati e pulisci le risorse.

Per ulteriori informazioni, consulta [Tutorial: nozioni di base su AWS Glue Studio](https://docs.aws.amazon.com/glue/latest/ug/tutorial-create-job.html).

## SDK per C++

# **a** Note

```
//! Scenario which demonstrates using AWS Glue to add a crawler and run a job.
/*! 
 \\sa runGettingStartedWithGlueScenario() 
  \param bucketName: An S3 bucket created in the setup. 
  \param roleName: An AWS Identity and Access Management (IAM) role created in the 
  setup. 
  \param clientConfig: AWS client configuration. 
  \return bool: Successful completion. 
  */
bool AwsDoc::Glue::runGettingStartedWithGlueScenario(const Aws::String &bucketName, 
                                                            const Aws::String &roleName, 
constant of the constant of the constant of the constant of the constant of the constant of the constant of the
  Aws::Client::ClientConfiguration &clientConfig) { 
     Aws::Glue::GlueClient client(clientConfig); 
     Aws::String roleArn; 
     if (!getRoleArn(roleName, roleArn, clientConfig)) { 
          std::cerr << "Error getting role ARN for role." << std::endl; 
         return false; 
     } 
     // 1. Upload the job script to the S3 bucket. 
     { 
         std::cout << "Uploading the job script '" 
                     << AwsDoc::Glue::PYTHON_SCRIPT 
                     << "'." << std::endl; 
         if (!AwsDoc::Glue::uploadFile(bucketName, 
                                           AwsDoc::Glue::PYTHON_SCRIPT_PATH, 
                                           AwsDoc::Glue::PYTHON_SCRIPT, 
                                           clientConfig)) { 
              std::cerr << "Error uploading the job file." << std::endl; 
              return false;
```

```
 } 
    } 
    // 2. Create a crawler. 
   \mathcal{L} Aws::Glue::Model::S3Target s3Target; 
        s3Target.SetPath("s3://crawler-public-us-east-1/flight/2016/csv"); 
        Aws::Glue::Model::CrawlerTargets crawlerTargets; 
        crawlerTargets.AddS3Targets(s3Target); 
        Aws::Glue::Model::CreateCrawlerRequest request; 
        request.SetTargets(crawlerTargets); 
        request.SetName(CRAWLER_NAME); 
        request.SetDatabaseName(CRAWLER_DATABASE_NAME); 
        request.SetTablePrefix(CRAWLER_DATABASE_PREFIX); 
        request.SetRole(roleArn); 
        Aws::Glue::Model::CreateCrawlerOutcome outcome = 
 client.CreateCrawler(request); 
        if (outcome.IsSuccess()) { 
            std::cout << "Successfully created the crawler." << std::endl; 
        } 
        else { 
            std::cerr << "Error creating a crawler. " << 
 outcome.GetError().GetMessage() 
                       << std::endl; 
            deleteAssets("", CRAWLER_DATABASE_NAME, "", bucketName, clientConfig); 
            return false; 
        } 
    } 
    // 3. Get a crawler. 
   \mathcal{L} Aws::Glue::Model::GetCrawlerRequest request; 
        request.SetName(CRAWLER_NAME); 
       Aws::Glue::Model::GetCrawlerOutcome outcome = client.GetCrawler(request);
        if (outcome.IsSuccess()) { 
            Aws::Glue::Model::CrawlerState crawlerState = 
 outcome.GetResult().GetCrawler().GetState(); 
            std::cout << "Retrieved crawler with state " << 
                       Aws::Glue::Model::CrawlerStateMapper::GetNameForCrawlerState(
```

```
 crawlerState) 
                        << "." << std::endl; 
         } 
         else { 
             std::cerr << "Error retrieving a crawler. " 
                        << outcome.GetError().GetMessage() << std::endl; 
             deleteAssets(CRAWLER_NAME, CRAWLER_DATABASE_NAME, "", bucketName, 
                           clientConfig); 
             return false; 
         } 
    } 
    // 4. Start a crawler. 
   \mathcal{L} Aws::Glue::Model::StartCrawlerRequest request; 
         request.SetName(CRAWLER_NAME); 
         Aws::Glue::Model::StartCrawlerOutcome outcome = 
 client.StartCrawler(request); 
         if (outcome.IsSuccess() || (Aws::Glue::GlueErrors::CRAWLER_RUNNING == 
                                      outcome.GetError().GetErrorType())) { 
             if (!outcome.IsSuccess()) { 
                 std::cout << "Crawler was already started." << std::endl; 
 } 
             else { 
                 std::cout << "Successfully started crawler." << std::endl; 
 } 
             std::cout << "This may take a while to run." << std::endl; 
             Aws::Glue::Model::CrawlerState crawlerState = 
 Aws::Glue::Model::CrawlerState::NOT_SET; 
             int iterations = 0; 
            while (Aws::Glue::Model::CrawlerState::READY != crawlerState) {
                 std::this_thread::sleep_for(std::chrono::seconds(1)); 
                 ++iterations; 
                if ((iterations % 10) == 0) { // Log status every 10 seconds.
                      std::cout << "Crawler status " << 
 Aws::Glue::Model::CrawlerStateMapper::GetNameForCrawlerState( 
                                         crawlerState) 
                                << ". After " << iterations
```

```
 << " seconds elapsed." 
                               << std::endl; 
 } 
                 Aws::Glue::Model::GetCrawlerRequest getCrawlerRequest; 
                 getCrawlerRequest.SetName(CRAWLER_NAME); 
                 Aws::Glue::Model::GetCrawlerOutcome getCrawlerOutcome = 
 client.GetCrawler( 
                         getCrawlerRequest); 
                 if (getCrawlerOutcome.IsSuccess()) { 
                     crawlerState = 
 getCrawlerOutcome.GetResult().GetCrawler().GetState(); 
 } 
                 else { 
                     std::cerr << "Error getting crawler. " 
                               << getCrawlerOutcome.GetError().GetMessage() << 
 std::endl; 
                     break; 
 } 
 } 
             if (Aws::Glue::Model::CrawlerState::READY == crawlerState) { 
                 std::cout << "Crawler finished running after " << iterations 
                           << " seconds." 
                           << std::endl; 
 } 
        } 
        else { 
             std::cerr << "Error starting a crawler. " 
                       << outcome.GetError().GetMessage() 
                       << std::endl; 
             deleteAssets(CRAWLER_NAME, CRAWLER_DATABASE_NAME, "", bucketName, 
                          clientConfig); 
             return false; 
        } 
    } 
    // 5. Get a database. 
    { 
        Aws::Glue::Model::GetDatabaseRequest request; 
        request.SetName(CRAWLER_DATABASE_NAME);
```

```
 Aws::Glue::Model::GetDatabaseOutcome outcome = client.GetDatabase(request); 
         if (outcome.IsSuccess()) { 
             const Aws::Glue::Model::Database &database = 
 outcome.GetResult().GetDatabase(); 
             std::cout << "Successfully retrieve the database\n" << 
                        database.Jsonize().View().WriteReadable() << "'." << 
 std::endl; 
         } 
         else { 
             std::cerr << "Error getting the database. " 
                        << outcome.GetError().GetMessage() << std::endl; 
             deleteAssets(CRAWLER_NAME, CRAWLER_DATABASE_NAME, "", bucketName, 
                           clientConfig); 
             return false; 
         } 
    } 
    // 6. Get tables. 
    Aws::String tableName; 
   \{ Aws::Glue::Model::GetTablesRequest request; 
         request.SetDatabaseName(CRAWLER_DATABASE_NAME); 
        Aws::Glue::Model::GetTablesOutcome outcome = client.GetTables(request);
         if (outcome.IsSuccess()) { 
            const std::vector<Aws::Glue::Model::Table> &tables =
 outcome.GetResult().GetTableList(); 
             std::cout << "The database contains " << tables.size() 
                       << (tables.size() == 1 ?
                            " table." : "tables.") << std::endl; 
             std::cout << "Here is a list of the tables in the database."; 
            for (size_t index = 0; index < tables.size(); ++index) {
                 std::cout << " " << index + 1 << ": " << tables[index].GetName() 
                           << std::endl; 
 } 
             if (!tables.empty()) { 
                 int tableIndex = askQuestionForIntRange( 
                          "Enter an index to display the database detail ", 
                          1, static_cast<int>(tables.size())); 
                 std::cout << tables[tableIndex - 1].Jsonize().View().WriteReadable()
```

```
 << std::endl; 
 } 
         } 
         else { 
             std::cerr << "Error getting the tables. " << 
 outcome.GetError().GetMessage() 
                        << std::endl; 
             deleteAssets(CRAWLER_NAME, CRAWLER_DATABASE_NAME, "", bucketName, 
                            clientConfig); 
             return false; 
         } 
     } 
    // 7. Create a job. 
     { 
         Aws::Glue::Model::CreateJobRequest request; 
         request.SetName(JOB_NAME); 
         request.SetRole(roleArn); 
         request.SetGlueVersion(GLUE_VERSION); 
         Aws::Glue::Model::JobCommand command; 
         command.SetName(JOB_COMMAND_NAME); 
         command.SetPythonVersion(JOB_PYTHON_VERSION); 
         command.SetScriptLocation( 
                  Aws::String("s3://") + bucketName + "/" + PYTHON_SCRIPT); 
         request.SetCommand(command); 
         Aws::Glue::Model::CreateJobOutcome outcome = client.CreateJob(request); 
         if (outcome.IsSuccess()) { 
             std::cout << "Successfully created the job." << std::endl; 
         } 
         else { 
             std::cerr << "Error creating the job. " << 
 outcome.GetError().GetMessage() 
                        << std::endl; 
             deleteAssets(CRAWLER_NAME, CRAWLER_DATABASE_NAME, "", bucketName, 
                            clientConfig); 
             return false; 
         } 
     } 
     // 8. Start a job run. 
     {
```

```
 Aws::Glue::Model::StartJobRunRequest request; 
        request.SetJobName(JOB_NAME); 
        Aws::Map<Aws::String, Aws::String> arguments; 
        arguments["--input_database"] = CRAWLER_DATABASE_NAME; 
       arguments["--input table"] = tableName;
        arguments["--output_bucket_url"] = Aws::String("s3://") + bucketName + "/"; 
        request.SetArguments(arguments); 
       Aws::Glue::Model::StartJobRunOutcome outcome = client.StartJobRun(request);
        if (outcome.IsSuccess()) { 
            std::cout << "Successfully started the job." << std::endl; 
            Aws::String jobRunId = outcome.GetResult().GetJobRunId(); 
            int iterator = 0; 
            bool done = false; 
            while (!done) { 
                ++iterator; 
                std::this_thread::sleep_for(std::chrono::seconds(1)); 
                Aws::Glue::Model::GetJobRunRequest jobRunRequest; 
                jobRunRequest.SetJobName(JOB_NAME); 
                jobRunRequest.SetRunId(jobRunId); 
                Aws::Glue::Model::GetJobRunOutcome jobRunOutcome = client.GetJobRun( 
                         jobRunRequest); 
                if (jobRunOutcome.IsSuccess()) { 
                    const Aws::Glue::Model::JobRun &jobRun =
 jobRunOutcome.GetResult().GetJobRun(); 
                     Aws::Glue::Model::JobRunState jobRunState = 
 jobRun.GetJobRunState(); 
                     if ((jobRunState == Aws::Glue::Model::JobRunState::STOPPED) || 
                         (jobRunState == Aws::Glue::Model::JobRunState::FAILED) || 
                         (jobRunState == Aws::Glue::Model::JobRunState::TIMEOUT)) { 
                         std::cerr << "Error running job. " 
                                    << jobRun.GetErrorMessage() 
                                    << std::endl; 
                         deleteAssets(CRAWLER_NAME, CRAWLER_DATABASE_NAME, JOB_NAME, 
                                       bucketName, 
                                       clientConfig); 
                         return false;
```

```
1999 1999 1999 1999 1999
                     else if (jobRunState == 
                               Aws::Glue::Model::JobRunState::SUCCEEDED) { 
                          std::cout << "Job run succeeded after " << iterator << 
                                    " seconds elapsed." << std::endl; 
                         done = true; 
1999 1999 1999 1999 1999
                    else if ((iterator % 10) == 0) { // Log status every 10 seconds.
                          std::cout << "Job run status " << 
 Aws::Glue::Model::JobRunStateMapper::GetNameForJobRunState( 
                                            jobRunState) << 
                                    ". " << iterator << 
                                    " seconds elapsed." << std::endl; 
1999 1999 1999 1999 1999
 } 
                 else { 
                     std::cerr << "Error retrieving job run state. " 
                                << jobRunOutcome.GetError().GetMessage() 
                                << std::endl; 
                     deleteAssets(CRAWLER_NAME, CRAWLER_DATABASE_NAME, JOB_NAME, 
                                   bucketName, clientConfig); 
                     return false; 
 } 
 } 
         } 
         else { 
             std::cerr << "Error starting a job. " << outcome.GetError().GetMessage() 
                       << std::endl; 
             deleteAssets(CRAWLER_NAME, CRAWLER_DATABASE_NAME, JOB_NAME, bucketName, 
                          clientConfig); 
             return false; 
         } 
    } 
    // 9. List the output data stored in the S3 bucket. 
    { 
         Aws::S3::S3Client s3Client; 
         Aws::S3::Model::ListObjectsRequest request; 
         request.SetBucket(bucketName); 
         request.SetPrefix(OUTPUT_FILE_PREFIX); 
         Aws::S3::Model::ListObjectsOutcome outcome = s3Client.ListObjects(request);
```

```
 if (outcome.IsSuccess()) { 
             const std::vector<Aws::S3::Model::Object> &objects = 
  outcome.GetResult().GetContents(); 
             std::cout << "Data from your job is in " << objects.size() << 
                       " files in the S3 bucket, " << bucketName << "." << std::endl; 
            for (size_t i = 0; i < objects.size(); ++i) {
                std::cout << " " << i + 1 << ". " << objects[i].GetKey()
                           << std::endl; 
 } 
             int objectIndex = askQuestionForIntRange( 
                     std::string( 
                             "Enter the number of a block to download it and see the 
  first ") + 
                     std::to_string(LINES_OF_RUN_FILE_TO_DISPLAY) + 
                     " lines of JSON output in the block: ", 1, 
                     static_cast<int>(objects.size())); 
             Aws::String objectKey = objects[objectIndex - 1].GetKey(); 
             std::stringstream stringStream; 
             if (getObjectFromBucket(bucketName, objectKey, stringStream, 
                                      clientConfig)) { 
                 for (int i = 0; i < LINES_OF_RUN_FILE_TO_DISPLAY && stringStream; +
+i) { 
                     std::string line; 
                     std::getline(stringStream, line); 
                    std::cout << " " << line << std::endl;
 } 
 } 
             else { 
                 deleteAssets(CRAWLER_NAME, CRAWLER_DATABASE_NAME, JOB_NAME, 
  bucketName, 
                              clientConfig); 
                 return false; 
 } 
         } 
         else { 
             std::cerr << "Error listing objects. " << 
  outcome.GetError().GetMessage() 
                       << std::endl; 
         } 
     }
```

```
 // 10. List all the jobs. 
    Aws::String jobName; 
    { 
         Aws::Glue::Model::ListJobsRequest listJobsRequest; 
         Aws::Glue::Model::ListJobsOutcome listRunsOutcome = client.ListJobs( 
                 listJobsRequest); 
         if (listRunsOutcome.IsSuccess()) { 
             const std::vector<Aws::String> &jobNames = 
 listRunsOutcome.GetResult().GetJobNames(); 
             std::cout << "Your account has " << jobNames.size() << " jobs." 
                        << std::endl; 
            for (size_t i = 0; i < jobNames.size(); ++i) {
                std::cout << " " << i + 1 << ". " << jobNames[i] << std::endl;
 } 
             int jobIndex = askQuestionForIntRange( 
                      Aws::String("Enter a number between 1 and ") + 
                      std::to_string(jobNames.size()) + 
                      " to see the list of runs for a job: ", 
                      1, static_cast<int>(jobNames.size())); 
             jobName = jobNames[jobIndex - 1]; 
         } 
         else { 
             std::cerr << "Error listing jobs. " 
                        << listRunsOutcome.GetError().GetMessage() 
                        << std::endl; 
         } 
    } 
    // 11. Get the job runs for a job. 
    Aws::String jobRunID; 
    if (!jobName.empty()) { 
         Aws::Glue::Model::GetJobRunsRequest getJobRunsRequest; 
         getJobRunsRequest.SetJobName(jobName); 
         Aws::Glue::Model::GetJobRunsOutcome jobRunsOutcome = client.GetJobRuns( 
                 getJobRunsRequest); 
         if (jobRunsOutcome.IsSuccess()) { 
             std::vector<Aws::Glue::Model::JobRun> jobRuns = 
 jobRunsOutcome.GetResult().GetJobRuns(); 
             std::cout << "There are " << jobRuns.size() << " runs in the job '"
```

```
\langle \cdot \rangle and \langle \cdot \rangle and \langle \cdot \rangle and \langle \cdot \rangle jobName << "'." << std::endl; 
             for (size_t i = 0; i < jobRuns.size(); ++i) {
                  std::cout << " \leq " << i + 1 << ". " << jobRuns[i].GetJobName()
                              << std::endl; 
 } 
              int runIndex = askQuestionForIntRange( 
                       Aws::String("Enter a number between 1 and ") + 
                       std::to_string(jobRuns.size()) + 
                       " to see details for a run: ", 
                       1, static_cast<int>(jobRuns.size())); 
              jobRunID = jobRuns[runIndex - 1].GetId(); 
         } 
         else { 
              std::cerr << "Error getting job runs. " 
                         << jobRunsOutcome.GetError().GetMessage() 
                          << std::endl; 
         } 
     } 
     // 12. Get a single job run. 
     if (!jobRunID.empty()) { 
         Aws::Glue::Model::GetJobRunRequest jobRunRequest; 
         jobRunRequest.SetJobName(jobName); 
         jobRunRequest.SetRunId(jobRunID); 
         Aws::Glue::Model::GetJobRunOutcome jobRunOutcome = client.GetJobRun( 
                   jobRunRequest); 
         if (jobRunOutcome.IsSuccess()) { 
              std::cout << "Displaying the job run JSON description." << std::endl; 
              std::cout 
\label{eq:zeta} \zeta<\infty jobRunOutcome.GetResult().GetJobRun().Jsonize().View().WriteReadable() 
                       << std::endl; 
         } 
         else { 
              std::cerr << "Error get a job run. " 
                          << jobRunOutcome.GetError().GetMessage() 
                          << std::endl; 
         } 
     }
```

```
 return deleteAssets(CRAWLER_NAME, CRAWLER_DATABASE_NAME, JOB_NAME, bucketName, 
                          clientConfig);
}
//! Cleanup routine to delete created assets.
/*! 
 \\sa deleteAssets() 
  \param crawler: Name of an AWS Glue crawler. 
 \param database: The name of an AWS Glue database. 
  \param job: The name of an AWS Glue job. 
 \param bucketName: The name of an S3 bucket. 
  \param clientConfig: AWS client configuration. 
 \return bool: Successful completion. 
  */
bool AwsDoc::Glue::deleteAssets(const Aws::String &crawler, const Aws::String 
  &database, 
                                   const Aws::String &job, const Aws::String 
  &bucketName, 
                                   const Aws::Client::ClientConfiguration 
  &clientConfig) { 
     const Aws::Glue::GlueClient client(clientConfig); 
     bool result = true; 
     // 13. Delete a job. 
    if (!job.empty()) {
         Aws::Glue::Model::DeleteJobRequest request; 
         request.SetJobName(job); 
        Aws::Glue::Model::DeleteJobOutcome outcome = client.DeleteJob(request);
         if (outcome.IsSuccess()) { 
             std::cout << "Successfully deleted the job." << std::endl; 
         } 
         else { 
             std::cerr << "Error deleting the job. " << 
  outcome.GetError().GetMessage() 
                        << std::endl; 
             result = false; 
         } 
     } 
     // 14. Delete a database.
```

```
 if (!database.empty()) { 
         Aws::Glue::Model::DeleteDatabaseRequest request; 
         request.SetName(database); 
         Aws::Glue::Model::DeleteDatabaseOutcome outcome = client.DeleteDatabase( 
                  request); 
         if (outcome.IsSuccess()) { 
              std::cout << "Successfully deleted the database." << std::endl; 
         } 
         else { 
              std::cerr << "Error deleting database. " << 
  outcome.GetError().GetMessage() 
                         << std::endl; 
              result = false; 
         } 
     } 
     // 15. Delete a crawler. 
     if (!crawler.empty()) { 
         Aws::Glue::Model::DeleteCrawlerRequest request; 
         request.SetName(crawler); 
         Aws::Glue::Model::DeleteCrawlerOutcome outcome = 
  client.DeleteCrawler(request); 
         if (outcome.IsSuccess()) { 
              std::cout << "Successfully deleted the crawler." << std::endl; 
         } 
         else { 
              std::cerr << "Error deleting the crawler. " 
                         << outcome.GetError().GetMessage() << std::endl; 
              result = false; 
         } 
     } 
     // 16. Delete the job script and run data from the S3 bucket. 
     result &= AwsDoc::Glue::deleteAllObjectsInS3Bucket(bucketName, 
                                                             clientConfig); 
     return result;
}
//! Routine which uploads a file to an S3 bucket.
/*!
```

```
 \\sa uploadFile() 
  \param bucketName: An S3 bucket created in the setup. 
  \param filePath: The path of the file to upload. 
  \param fileName The name for the uploaded file. 
  \param clientConfig: AWS client configuration. 
  \return bool: Successful completion. 
  */
bool
AwsDoc::Glue::uploadFile(const Aws::String &bucketName, 
                            const Aws::String &filePath, 
                            const Aws::String &fileName, 
                            const Aws::Client::ClientConfiguration &clientConfig) { 
     Aws::S3::S3Client s3_client(clientConfig); 
     Aws::S3::Model::PutObjectRequest request; 
     request.SetBucket(bucketName); 
     request.SetKey(fileName); 
     std::shared_ptr<Aws::IOStream> inputData = 
             Aws::MakeShared<Aws::FStream>("SampleAllocationTag", 
                                              filePath.c_str(), 
                                              std::ios_base::in | 
  std::ios_base::binary); 
     if (!*inputData) { 
         std::cerr << "Error unable to read file " << filePath << std::endl; 
         return false; 
     } 
     request.SetBody(inputData); 
     Aws::S3::Model::PutObjectOutcome outcome = 
             s3_client.PutObject(request); 
     if (!outcome.IsSuccess()) { 
         std::cerr << "Error: PutObject: " << 
                    outcome.GetError().GetMessage() << std::endl; 
     } 
     else { 
         std::cout << "Added object '" << filePath << "' to bucket '" 
                    << bucketName << "'." << std::endl; 
     } 
     return outcome.IsSuccess();
```

```
}
//! Routine which deletes all objects in an S3 bucket.
/*! 
 \\sa deleteAllObjectsInS3Bucket() 
 \param bucketName: The S3 bucket name. 
 \param clientConfig: AWS client configuration. 
  \return bool: Successful completion. 
  */
bool AwsDoc::Glue::deleteAllObjectsInS3Bucket(const Aws::String &bucketName, 
                                                 const Aws::Client::ClientConfiguration 
  &clientConfig) { 
     Aws::S3::S3Client client(clientConfig); 
     Aws::S3::Model::ListObjectsRequest listObjectsRequest; 
     listObjectsRequest.SetBucket(bucketName); 
     Aws::S3::Model::ListObjectsOutcome listObjectsOutcome = client.ListObjects( 
             listObjectsRequest); 
     bool result = false; 
     if (listObjectsOutcome.IsSuccess()) { 
         const std::vector<Aws::S3::Model::Object> &objects = 
  listObjectsOutcome.GetResult().GetContents(); 
         if (!objects.empty()) { 
             Aws::S3::Model::DeleteObjectsRequest deleteObjectsRequest; 
             deleteObjectsRequest.SetBucket(bucketName); 
             std::vector<Aws::S3::Model::ObjectIdentifier> objectIdentifiers; 
             for (const Aws::S3::Model::Object &object: objects) { 
                 objectIdentifiers.push_back( 
  Aws::S3::Model::ObjectIdentifier().WithKey(object.GetKey())); 
 } 
             Aws::S3::Model::Delete objectsDelete; 
             objectsDelete.SetObjects(objectIdentifiers); 
             objectsDelete.SetQuiet(true); 
             deleteObjectsRequest.SetDelete(objectsDelete); 
             Aws::S3::Model::DeleteObjectsOutcome deleteObjectsOutcome = 
                      client.DeleteObjects(deleteObjectsRequest); 
             if (!deleteObjectsOutcome.IsSuccess()) { 
                  std::cerr << "Error deleting objects. " <<
```
```
 deleteObjectsOutcome.GetError().GetMessage() << std::endl; 
 } 
             else { 
                 std::cout << "Successfully deleted the objects." << std::endl; 
                 result = true; 
 } 
         } 
         else { 
             std::cout << "No objects to delete in '" << bucketName << "'." << 
  std::endl; 
         } 
     } 
     else { 
         std::cerr << "Error listing objects. " 
                    << listObjectsOutcome.GetError().GetMessage() << std::endl; 
     } 
     return result;
}
//! Routine which retrieves an object from an S3 bucket.
/*! 
 \\sa getObjectFromBucket() 
  \param bucketName: The S3 bucket name. 
  \param objectKey: The object's name. 
 \param objectStream: A stream to receive the retrieved data. 
  \param clientConfig: AWS client configuration. 
  \return bool: Successful completion. 
  */
bool AwsDoc::Glue::getObjectFromBucket(const Aws::String &bucketName, 
                                          const Aws::String &objectKey, 
                                          std::ostream &objectStream, 
                                          const Aws::Client::ClientConfiguration 
  &clientConfig) { 
     Aws::S3::S3Client client(clientConfig); 
     Aws::S3::Model::GetObjectRequest request; 
     request.SetBucket(bucketName); 
     request.SetKey(objectKey); 
     Aws::S3::Model::GetObjectOutcome outcome = client.GetObject(request); 
     if (outcome.IsSuccess()) { 
         std::cout << "Successfully retrieved '" << objectKey << "'." << std::endl;
```

```
 auto &body = outcome.GetResult().GetBody(); 
         objectStream << body.rdbuf(); 
     } 
     else { 
         std::cerr << "Error retrieving object. " << outcome.GetError().GetMessage() 
                    << std::endl; 
     } 
     return outcome.IsSuccess();
}
```
- Per informazioni dettagliate sull'API, consulta i seguenti argomenti nella Documentazione di riferimento delle API AWS SDK for C++.
	- [CreateCrawler](https://docs.aws.amazon.com/goto/SdkForCpp/glue-2017-03-31/CreateCrawler)
	- [CreateJob](https://docs.aws.amazon.com/goto/SdkForCpp/glue-2017-03-31/CreateJob)
	- [DeleteCrawler](https://docs.aws.amazon.com/goto/SdkForCpp/glue-2017-03-31/DeleteCrawler)
	- [DeleteDatabase](https://docs.aws.amazon.com/goto/SdkForCpp/glue-2017-03-31/DeleteDatabase)
	- [DeleteJob](https://docs.aws.amazon.com/goto/SdkForCpp/glue-2017-03-31/DeleteJob)
	- [DeleteTable](https://docs.aws.amazon.com/goto/SdkForCpp/glue-2017-03-31/DeleteTable)
	- [GetCrawler](https://docs.aws.amazon.com/goto/SdkForCpp/glue-2017-03-31/GetCrawler)
	- [GetDatabase](https://docs.aws.amazon.com/goto/SdkForCpp/glue-2017-03-31/GetDatabase)
	- [GetDatabases](https://docs.aws.amazon.com/goto/SdkForCpp/glue-2017-03-31/GetDatabases)
	- [GetJob](https://docs.aws.amazon.com/goto/SdkForCpp/glue-2017-03-31/GetJob)
	- [GetJobRun](https://docs.aws.amazon.com/goto/SdkForCpp/glue-2017-03-31/GetJobRun)
	- [GetJobRuns](https://docs.aws.amazon.com/goto/SdkForCpp/glue-2017-03-31/GetJobRuns)
	- [GetTables](https://docs.aws.amazon.com/goto/SdkForCpp/glue-2017-03-31/GetTables)
	- [ListJobs](https://docs.aws.amazon.com/goto/SdkForCpp/glue-2017-03-31/ListJobs)
	- [StartCrawler](https://docs.aws.amazon.com/goto/SdkForCpp/glue-2017-03-31/StartCrawler)
	- [StartJobRun](https://docs.aws.amazon.com/goto/SdkForCpp/glue-2017-03-31/StartJobRun)

## HealthImaging esempi che utilizzano SDK for C++

I seguenti esempi di codice mostrano come eseguire azioni e implementare scenari comuni utilizzando AWS SDK for C++ with HealthImaging.

Le operazioni sono estratti di codice da programmi più grandi e devono essere eseguite nel contesto. Sebbene le operazioni mostrino come richiamare le singole funzioni del servizio, è possibile visualizzarle contestualizzate negli scenari correlati e negli esempi tra servizi.

Scenari: esempi di codice che mostrano come eseguire un'attività specifica richiamando più funzioni all'interno dello stesso servizio.

Ogni esempio include un collegamento a GitHub, dove è possibile trovare istruzioni su come configurare ed eseguire il codice nel contesto.

Nozioni di base

Salve HealthImaging

L'esempio di codice seguente mostra come iniziare a utilizzare HealthImaging.

SDK per C++

Codice per il file CMake C MakeLists .txt.

```
# Set the minimum required version of CMake for this project.
cmake_minimum_required(VERSION 3.13)
# Set the AWS service components used by this project.
set(SERVICE_COMPONENTS medical-imaging)
# Set this project's name.
project("hello_health-imaging")
# Set the C++ standard to use to build this target.
# At least C++ 11 is required for the AWS SDK for C++.
set(CMAKE_CXX_STANDARD 11)
# Use the MSVC variable to determine if this is a Windows build.
set(WINDOWS_BUILD ${MSVC})
if (WINDOWS_BUILD) # Set the location where CMake can find the installed libraries 
  for the AWS SDK.
```

```
 string(REPLACE ";" "/aws-cpp-sdk-all;" SYSTEM_MODULE_PATH 
  "${CMAKE_SYSTEM_PREFIX_PATH}/aws-cpp-sdk-all") 
     list(APPEND CMAKE_PREFIX_PATH ${SYSTEM_MODULE_PATH})
endif ()
# Find the AWS SDK for C++ package.
find_package(AWSSDK REQUIRED COMPONENTS ${SERVICE_COMPONENTS})
if (WINDOWS_BUILD) 
     # Copy relevant AWS SDK for C++ libraries into the current binary directory for 
  running and debugging. 
     # set(BIN_SUB_DIR "/Debug") # If you are building from the command line, you may 
  need to uncomment this 
     # and set the proper subdirectory to the executable location. 
     AWSSDK_CPY_DYN_LIBS(SERVICE_COMPONENTS "" ${CMAKE_CURRENT_BINARY_DIR} 
  ${BIN_SUB_DIR})
endif ()
add executable(${PROJECT NAME}
         hello_health_imaging.cpp)
target_link_libraries(${PROJECT_NAME} 
         ${AWSSDK_LINK_LIBRARIES})
```
Codice per il file sorgente hello health imaging.cpp.

```
#include <aws/core/Aws.h>
#include <aws/medical-imaging/MedicalImagingClient.h>
#include <aws/medical-imaging/model/ListDatastoresRequest.h>
#include <iostream>
/* 
  * A "Hello HealthImaging" starter application which initializes an AWS 
  HealthImaging (HealthImaging) client 
  * and lists the HealthImaging data stores in the current account. 
 * 
  * main function 
 * 
   Usage: 'hello_health-imaging'
```

```
 * 
  */
#include <aws/core/auth/AWSCredentialsProviderChain.h>
#include <aws/core/platform/Environment.h>
int main(int argc, char **argv) { 
     (void) argc; 
     (void) argv; 
     Aws::SDKOptions options; 
     // Optional: change the log level for debugging. 
     // options.loggingOptions.logLevel = Aws::Utils::Logging::LogLevel::Debug; 
     Aws::InitAPI(options); // Should only be called once. 
     { 
         Aws::Client::ClientConfiguration clientConfig; 
         // Optional: Set to the AWS Region (overrides config file). 
         // clientConfig.region = "us-east-1"; 
         Aws::MedicalImaging::MedicalImagingClient 
  medicalImagingClient(clientConfig); 
         Aws::MedicalImaging::Model::ListDatastoresRequest listDatastoresRequest; 
         Aws::Vector<Aws::MedicalImaging::Model::DatastoreSummary> 
  allDataStoreSummaries; 
         Aws::String nextToken; // Used for paginated results. 
         do { 
             if (!nextToken.empty()) { 
                 listDatastoresRequest.SetNextToken(nextToken); 
 } 
             Aws::MedicalImaging::Model::ListDatastoresOutcome listDatastoresOutcome 
  = 
                     medicalImagingClient.ListDatastores(listDatastoresRequest); 
             if (listDatastoresOutcome.IsSuccess()) { 
                 const Aws::Vector<Aws::MedicalImaging::Model::DatastoreSummary> 
  &dataStoreSummaries = 
                          listDatastoresOutcome.GetResult().GetDatastoreSummaries(); 
                 allDataStoreSummaries.insert(allDataStoreSummaries.cend(), 
                                                dataStoreSummaries.cbegin(), 
                                               dataStoreSummaries.cend()); 
                nextToken = listDatastoresOutcome.GetResult().GetNextToken();
 } 
             else { 
                 std::cerr << "ListDatastores error: "
```

```
 << listDatastoresOutcome.GetError().GetMessage() << 
  std::endl; 
                 break; 
 } 
         } while (!nextToken.empty()); 
         std::cout << allDataStoreSummaries.size() << " HealthImaging data " 
                    << ((allDataStoreSummaries.size() == 1) ? 
                        "store was retrieved." : "stores were retrieved.") << 
  std::endl; 
         for (auto const &dataStoreSummary: allDataStoreSummaries) { 
             std::cout << " Datastore: " << dataStoreSummary.GetDatastoreName() 
                        << std::endl; 
             std::cout << " Datastore ID: " << dataStoreSummary.GetDatastoreId() 
                        << std::endl; 
         } 
     } 
     Aws::ShutdownAPI(options); // Should only be called once. 
     return 0;
}
```
• Per i dettagli sull'API, consulta la [ListDatastoress](https://docs.aws.amazon.com/goto/SdkForCpp/medical-imaging-2023-07-19/ListDatastores)ezione AWS SDK for C++API Reference.

### **a** Note

C'è altro su GitHub. Trova l'esempio completo e scopri di più sulla configurazione e l'esecuzione nel [Repository di esempi di codice AWS.](https://github.com/awsdocs/aws-doc-sdk-examples/tree/main/cpp/example_code/medical-imaging/hello_health_imaging#code-examples)

## Argomenti

- [Azioni](#page-8224-0)
- [Scenari](#page-8246-0)

## Azioni

Eliminare un set di immagini

Il seguente esempio di codice mostra come eliminare un set di HealthImaging immagini.

#### SDK per C++

```
//! Routine which deletes an AWS HealthImaging image set.
/*! 
   \param dataStoreID: The HealthImaging data store ID. 
   \param imageSetID: The image set ID. 
   \param clientConfig: Aws client configuration. 
   \return bool: Function succeeded. 
   */
bool AwsDoc::Medical_Imaging::deleteImageSet( 
         const Aws::String &dataStoreID, const Aws::String &imageSetID, 
         const Aws::Client::ClientConfiguration &clientConfig) { 
    Aws::MedicalImaging::MedicalImagingClient client(clientConfig);
     Aws::MedicalImaging::Model::DeleteImageSetRequest request; 
     request.SetDatastoreId(dataStoreID); 
     request.SetImageSetId(imageSetID); 
     Aws::MedicalImaging::Model::DeleteImageSetOutcome outcome = 
  client.DeleteImageSet( 
             request); 
     if (outcome.IsSuccess()) { 
         std::cout << "Successfully deleted image set " << imageSetID 
                    << " from data store " << dataStoreID << std::endl; 
     } 
     else { 
         std::cerr << "Error deleting image set " << imageSetID << " from data store 
 ^{\prime} << dataStoreID << ": " << 
                    outcome.GetError().GetMessage() << std::endl; 
     } 
     return outcome.IsSuccess();
}
```
• Per i dettagli sull'API, consulta la [DeleteImageSets](https://docs.aws.amazon.com/goto/SdkForCpp/medical-imaging-2023-07-19/DeleteImageSet)ezione AWS SDK for C++API Reference.

### **a** Note

C'è altro su GitHub. Trova l'esempio completo e scopri di più sulla configurazione e l'esecuzione nel [Repository di esempi di codice AWS.](https://github.com/awsdocs/aws-doc-sdk-examples/tree/main/cpp/example_code/medical-imaging/#code-examples)

#### Procurati una cornice per l'immagine

Il seguente esempio di codice mostra come ottenere una cornice per l'immagine.

#### SDK per C++

```
//! Routine which downloads an AWS HealthImaging image frame.
/*! 
  \param dataStoreID: The HealthImaging data store ID. 
   \param imageSetID: The image set ID. 
  \param frameID: The image frame ID. 
  \param jphFile: File to store the downloaded frame. 
  \param clientConfig: Aws client configuration. 
  \return bool: Function succeeded.
*/
bool AwsDoc::Medical_Imaging::getImageFrame(const Aws::String &dataStoreID, 
                                               const Aws::String &imageSetID, 
                                               const Aws::String &frameID, 
                                               const Aws::String &jphFile, 
                                               const Aws::Client::ClientConfiguration 
  &clientConfig) { 
     Aws::MedicalImaging::MedicalImagingClient client(clientConfig); 
     Aws::MedicalImaging::Model::GetImageFrameRequest request; 
     request.SetDatastoreId(dataStoreID); 
     request.SetImageSetId(imageSetID); 
     Aws::MedicalImaging::Model::ImageFrameInformation imageFrameInformation; 
     imageFrameInformation.SetImageFrameId(frameID); 
     request.SetImageFrameInformation(imageFrameInformation); 
     Aws::MedicalImaging::Model::GetImageFrameOutcome outcome = client.GetImageFrame( 
             request); 
     if (outcome.IsSuccess()) { 
         std::cout << "Successfully retrieved image frame." << std::endl; 
         auto &buffer = outcome.GetResult().GetImageFrameBlob(); 
         std::ofstream outfile(jphFile, std::ios::binary); 
         outfile << buffer.rdbuf(); 
     } 
     else { 
         std::cout << "Error retrieving image frame." << 
  outcome.GetError().GetMessage()
```
}

```
 << std::endl; 
 } 
 return outcome.IsSuccess();
```
• Per i dettagli sull'API, [GetImageFramec](https://docs.aws.amazon.com/goto/SdkForCpp/medical-imaging-2023-07-19/GetImageFrame)onsulta AWS SDK for C++API Reference.

**a** Note

C'è altro su GitHub. Trova l'esempio completo e scopri di più sulla configurazione e l'esecuzione nel [Repository di esempi di codice AWS.](https://github.com/awsdocs/aws-doc-sdk-examples/tree/main/cpp/example_code/medical-imaging/#code-examples)

Importa le proprietà del lavoro

Il seguente esempio di codice mostra come ottenere le proprietà del lavoro di importazione.

SDK per C++

```
//! Routine which gets a HealthImaging DICOM import job's properties.
/*! 
  \param dataStoreID: The HealthImaging data store ID. 
  \param importJobID: The DICOM import job ID 
  \param clientConfig: Aws client configuration. 
   \return GetDICOMImportJobOutcome: The import job outcome.
*/
Aws::MedicalImaging::Model::GetDICOMImportJobOutcome
AwsDoc::Medical_Imaging::getDICOMImportJob(const Aws::String &dataStoreID, 
                                              const Aws::String &importJobID, 
                                              const Aws::Client::ClientConfiguration 
  &clientConfig) { 
     Aws::MedicalImaging::MedicalImagingClient client(clientConfig); 
     Aws::MedicalImaging::Model::GetDICOMImportJobRequest request; 
     request.SetDatastoreId(dataStoreID); 
     request.SetJobId(importJobID); 
     Aws::MedicalImaging::Model::GetDICOMImportJobOutcome outcome = 
  client.GetDICOMImportJob( 
             request); 
     if (!outcome.IsSuccess()) { 
         std::cerr << "GetDICOMImportJob error: "
```
}

**a** Note

}

```
 << outcome.GetError().GetMessage() << std::endl;
```

```
 return outcome;
```
• Per i dettagli sull'API, consulta [GetDicom ImportJob](https://docs.aws.amazon.com/goto/SdkForCpp/medical-imaging-2023-07-19/GetDICOMImportJob) in AWS SDK for C++API Reference.

C'è altro su. GitHub Trova l'esempio completo e scopri di più sulla configurazione e l'esecuzione nel [Repository di esempi di codice AWS.](https://github.com/awsdocs/aws-doc-sdk-examples/tree/main/cpp/example_code/medical-imaging/#code-examples)

Ottieni i metadati per un set di immagini

Il seguente esempio di codice mostra come ottenere i metadati per un set di HealthImaging immagini.

SDK per C++

Funzione di utilità per ottenere i metadati del set di immagini.

```
//! Routine which gets a HealthImaging image set's metadata.
/*! 
   \param dataStoreID: The HealthImaging data store ID. 
   \param imageSetID: The HealthImaging image set ID. 
   \param versionID: The HealthImaging image set version ID, ignored if empty. 
   \param outputFilePath: The path where the metadata will be stored as gzipped json. 
   \param clientConfig: Aws client configuration. 
   \\return bool: Function succeeded.
*/
bool AwsDoc::Medical_Imaging::getImageSetMetadata(const Aws::String &dataStoreID, 
                                                        const Aws::String &imageSetID, 
                                                        const Aws::String &versionID, 
                                                        const Aws::String &outputFilePath, 
constant and the constant of the constant of the constant of the constant of the constant of the constant of t
  Aws::Client::ClientConfiguration &clientConfig) { 
     Aws::MedicalImaging::Model::GetImageSetMetadataRequest request; 
     request.SetDatastoreId(dataStoreID); 
     request.SetImageSetId(imageSetID); 
     if (!versionID.empty()) {
```

```
 request.SetVersionId(versionID); 
     } 
    Aws::MedicalImaging::MedicalImagingClient client(clientConfig);
    Aws::MedicalImaging::Model::GetImageSetMetadataOutcome outcome =
  client.GetImageSetMetadata( 
             request); 
     if (outcome.IsSuccess()) { 
         std::ofstream file(outputFilePath, std::ios::binary); 
         auto &metadata = outcome.GetResult().GetImageSetMetadataBlob(); 
         file << metadata.rdbuf(); 
     } 
     else { 
         std::cerr << "Failed to get image set metadata: " 
                    << outcome.GetError().GetMessage() << std::endl; 
     } 
     return outcome.IsSuccess();
}
```
Ottieni i metadati del set di immagini senza versione.

```
 if (AwsDoc::Medical_Imaging::getImageSetMetadata(dataStoreID, imageSetID, 
 "", outputFilePath, clientConfig)) 
        { 
            std::cout << "Successfully retrieved image set metadata." << std::endl; 
            std::cout << "Metadata stored in: " << outputFilePath << std::endl; 
        }
```
Ottieni i metadati del set di immagini con la versione.

```
 if (AwsDoc::Medical_Imaging::getImageSetMetadata(dataStoreID, imageSetID, 
 versionID, outputFilePath, clientConfig)) 
        { 
            std::cout << "Successfully retrieved image set metadata." << std::endl; 
            std::cout << "Metadata stored in: " << outputFilePath << std::endl; 
        }
```
• Per i dettagli sull'API, consulta la sezione [GetImageSetMetadataAWS SDK for C++A](https://docs.aws.amazon.com/goto/SdkForCpp/medical-imaging-2023-07-19/GetImageSetMetadata)PI Reference.

### **a** Note

C'è altro su GitHub. Trova l'esempio completo e scopri di più sulla configurazione e l'esecuzione nel [Repository di esempi di codice AWS.](https://github.com/awsdocs/aws-doc-sdk-examples/tree/main/cpp/example_code/medical-imaging/#code-examples)

Importa dati di massa in un archivio dati

Il seguente esempio di codice mostra come importare dati in blocco in un HealthImaging data store.

SDK per C++

```
//! Routine which starts a HealthImaging import job.
/*! 
  \param dataStoreID: The HealthImaging data store ID. 
  \param inputBucketName: The name of the Amazon S3 bucket containing the DICOM 
  files. 
  \param inputDirectory: The directory in the S3 bucket containing the DICOM files. 
   \param outputBucketName: The name of the S3 bucket for the output. 
  \param outputDirectory: The directory in the S3 bucket to store the output. 
   \param roleArn: The ARN of the IAM role with permissions for the import. 
  \param importJobId: A string to receive the import job ID. 
  \param clientConfig: Aws client configuration. 
   \return bool: Function succeeded. 
   */
bool AwsDoc::Medical_Imaging::startDICOMImportJob( 
         const Aws::String &dataStoreID, const Aws::String &inputBucketName, 
         const Aws::String &inputDirectory, const Aws::String &outputBucketName, 
         const Aws::String &outputDirectory, const Aws::String &roleArn, 
         Aws::String &importJobId, 
         const Aws::Client::ClientConfiguration &clientConfig) { 
     Aws::MedicalImaging::MedicalImagingClient medicalImagingClient(clientConfig); 
     Aws::String inputURI = "s3://" + inputBucketName + "/" + inputDirectory + "/"; 
     Aws::String outputURI = "s3://" + outputBucketName + "/" + outputDirectory + 
  "/"; 
     Aws::MedicalImaging::Model::StartDICOMImportJobRequest 
  startDICOMImportJobRequest; 
     startDICOMImportJobRequest.SetDatastoreId(dataStoreID); 
     startDICOMImportJobRequest.SetDataAccessRoleArn(roleArn); 
     startDICOMImportJobRequest.SetInputS3Uri(inputURI); 
     startDICOMImportJobRequest.SetOutputS3Uri(outputURI);
```

```
 Aws::MedicalImaging::Model::StartDICOMImportJobOutcome 
  startDICOMImportJobOutcome = medicalImagingClient.StartDICOMImportJob( 
             startDICOMImportJobRequest); 
     if (startDICOMImportJobOutcome.IsSuccess()) { 
         importJobId = startDICOMImportJobOutcome.GetResult().GetJobId(); 
     } 
     else { 
         std::cerr << "Failed to start DICOM import job because " 
                    << startDICOMImportJobOutcome.GetError().GetMessage() << 
  std::endl; 
     } 
     return startDICOMImportJobOutcome.IsSuccess();
}
```
• Per i dettagli sull'API, consulta [StartDicom ImportJob](https://docs.aws.amazon.com/goto/SdkForCpp/medical-imaging-2023-07-19/StartDICOMImportJob) in AWS SDK for C++ API Reference.

**a** Note C'è altro su. GitHub Trova l'esempio completo e scopri di più sulla configurazione e l'esecuzione nel [Repository di esempi di codice AWS.](https://github.com/awsdocs/aws-doc-sdk-examples/tree/main/cpp/example_code/medical-imaging/#code-examples)

Cerca set di immagini

Il seguente esempio di codice mostra come cercare set di HealthImaging immagini.

SDK per C++

La funzione di utilità per la ricerca di set di immagini.

```
//! Routine which searches for image sets based on defined input attributes.
/*! 
   \param dataStoreID: The HealthImaging data store ID. 
  \param searchCriteria: A search criteria instance. 
  \param imageSetResults: Vector to receive the image set IDs. 
   \param clientConfig: Aws client configuration. 
  \return bool: Function succeeded. 
   */
bool AwsDoc::Medical_Imaging::searchImageSets(
```

```
 const Aws::String &dataStoreID, 
        const Aws::MedicalImaging::Model::SearchCriteria &searchCriteria,
         Aws::Vector<Aws::String> &imageSetResults, 
         const Aws::Client::ClientConfiguration &clientConfig) { 
    Aws::MedicalImaging::MedicalImagingClient client(clientConfig);
     Aws::MedicalImaging::Model::SearchImageSetsRequest request; 
     request.SetDatastoreId(dataStoreID); 
     request.SetSearchCriteria(searchCriteria); 
     Aws::String nextToken; // Used for paginated results. 
     bool result = true; 
     do { 
         if (!nextToken.empty()) { 
             request.SetNextToken(nextToken); 
         } 
         Aws::MedicalImaging::Model::SearchImageSetsOutcome outcome = 
  client.SearchImageSets( 
                 request); 
         if (outcome.IsSuccess()) { 
             for (auto &imageSetMetadataSummary: 
  outcome.GetResult().GetImageSetsMetadataSummaries()) { 
                 imageSetResults.push_back(imageSetMetadataSummary.GetImageSetId()); 
 } 
             nextToken = outcome.GetResult().GetNextToken(); 
         } 
         else { 
             std::cout << "Error: " << outcome.GetError().GetMessage() << std::endl; 
             result = false; 
 } 
     } while (!nextToken.empty()); 
     return result;
}
```
Caso d'uso #1: operatore EQUAL.

```
 Aws::Vector<Aws::String> imageIDsForPatientID; 
        Aws::MedicalImaging::Model::SearchCriteria searchCriteriaEqualsPatientID; 
        Aws::Vector<Aws::MedicalImaging::Model::SearchFilter> patientIDSearchFilters 
 = {
```

```
Aws::MedicalImaging::Model::SearchFilter().WithOperator(Aws::MedicalImaging::Model::Operato
  .WithValues({Aws::MedicalImaging::Model::SearchByAttributeValue().WithDICOMPatientId(patientID)}) 
         }; 
         searchCriteriaEqualsPatientID.SetFilters(patientIDSearchFilters); 
         bool result = AwsDoc::Medical_Imaging::searchImageSets(dataStoreID, 
 searchCriteriaEqualsPatientID, imageIDsForPatientID, 
                                                                  clientConfig); 
         if (result) { 
             std::cout << imageIDsForPatientID.size() << " image sets found for the 
 patient with ID '" 
             << patientID << "'." << std::endl; 
             for (auto &imageSetResult : imageIDsForPatientID) { 
                 std::cout << " Image set with ID '" << imageSetResult << std::endl; 
 } 
         }
```
Caso d'uso #2: operatore BETWEEN che utilizza DICOM StudyDate e DICOMStudyTime.

```
 Aws::MedicalImaging::Model::SearchByAttributeValue useCase2StartDate; 
  useCase2StartDate.SetDICOMStudyDateAndTime(Aws::MedicalImaging::Model::DICOMStudyDateAndTime() 
         .WithDICOMStudyDate("19990101") 
         .WithDICOMStudyTime("000000.000")); 
         Aws::MedicalImaging::Model::SearchByAttributeValue useCase2EndDate; 
  useCase2EndDate.SetDICOMStudyDateAndTime(Aws::MedicalImaging::Model::DICOMStudyDateAndTime() 
 .WithDICOMStudyDate(Aws::Utils::DateTime(std::chrono::system_clock::now()).ToLocalTimeStrin
%m%d")) 
         .WithDICOMStudyTime("000000.000")); 
         Aws::MedicalImaging::Model::SearchFilter useCase2SearchFilter; 
         useCase2SearchFilter.SetValues({useCase2StartDate, useCase2EndDate}); 
 useCase2SearchFilter.SetOperator(Aws::MedicalImaging::Model::Operator::BETWEEN);
```
 Aws::MedicalImaging::Model::SearchCriteria useCase2SearchCriteria; useCase2SearchCriteria.SetFilters({useCase2SearchFilter});

```
 Aws::Vector<Aws::String> usesCase2Results; 
         result = AwsDoc::Medical_Imaging::searchImageSets(dataStoreID, 
 useCase2SearchCriteria, usesCase2Results, 
                                                                 clientConfig); 
         if (result) { 
             std::cout << usesCase2Results.size() << " image sets found for between 
 1999/01/01 and present." 
                       << std::endl; 
             for (auto &imageSetResult : usesCase2Results) { 
                std::cout << " Image set with ID '" << imageSetResult << std::endl;
 } 
         }
```
Caso d'uso #3: operatore BETWEEN che utilizza CreateDat. Gli studi sul tempo erano stati precedentemente proseguiti.

```
 Aws::MedicalImaging::Model::SearchByAttributeValue useCase3StartDate; 
useCase3StartDate.SetCreatedAt(Aws::Utils::DateTime("20231130T0000000002",Aws::Utils::DateF
        Aws::MedicalImaging::Model::SearchByAttributeValue useCase3EndDate; 
 useCase3EndDate.SetCreatedAt(Aws::Utils::DateTime(std::chrono::system_clock::now())); 
        Aws::MedicalImaging::Model::SearchFilter useCase3SearchFilter; 
        useCase3SearchFilter.SetValues({useCase3StartDate, useCase3EndDate}); 
useCase3SearchFilter.SetOperator(Aws::MedicalImaging::Model::Operator::BETWEEN);
        Aws::MedicalImaging::Model::SearchCriteria useCase3SearchCriteria; 
        useCase3SearchCriteria.SetFilters({useCase3SearchFilter}); 
        Aws::Vector<Aws::String> usesCase3Results; 
        result = AwsDoc::Medical_Imaging::searchImageSets(dataStoreID, 
 useCase3SearchCriteria, usesCase3Results, 
                                                            clientConfig); 
        if (result) { 
            std::cout << usesCase3Results.size() << " image sets found for created 
 between 2023/11/30 and present." 
                      << std::endl; 
            for (auto &imageSetResult : usesCase3Results) {
```

```
 std::cout << " Image set with ID '" << imageSetResult << std::endl;
```
 } }

• Per i dettagli sull'API, consulta la sezione [SearchImageSetsAWS SDK for C++](https://docs.aws.amazon.com/goto/SdkForCpp/medical-imaging-2023-07-19/SearchImageSets)API Reference.

#### **a** Note

C'è altro su GitHub. Trova l'esempio completo e scopri di più sulla configurazione e l'esecuzione nel [Repository di esempi di codice AWS.](https://github.com/awsdocs/aws-doc-sdk-examples/tree/main/cpp/example_code/medical-imaging/#code-examples)

Scenari

Inizia con set di immagini e cornici di immagini

Il seguente esempio di codice mostra come importare file DICOM e scaricare cornici di immagini in HealthImaging.

L'implementazione è strutturata come un'applicazione a riga di comando per il flusso di lavoro.

- Imposta le risorse per un'importazione DICOM.
- Importa file DICOM in un archivio dati.
- Recupera gli ID del set di immagini per il processo di importazione.
- Recupera gli ID dei frame di immagine per i set di immagini.
- Scarica, decodifica e verifica i frame dell'immagine.
- Pulisci le risorse.

#### SDK per C++

Crea uno AWS CloudFormation stack con le risorse necessarie.

```
 Aws::String inputBucketName; 
 Aws::String outputBucketName; 
 Aws::String dataStoreId; 
 Aws::String roleArn; 
 Aws::String stackName; 
 if (askYesNoQuestion(
```

```
"Would you like to let this workflow create the resources for you? (y/n) ")) { 
        stackName = askQuestion( 
                "Enter a name for the AWS CloudFormation stack to create. "); 
        Aws::String dataStoreName = askQuestion( 
                "Enter a name for the HealthImaging datastore to create. "); 
        Aws::Map<Aws::String, Aws::String> outputs = createCloudFormationStack( 
                stackName, 
                dataStoreName, 
                clientConfiguration); 
        if (!retrieveOutputs(outputs, dataStoreId, inputBucketName, 
 outputBucketName, 
                              roleArn)) { 
            return false; 
        } 
        std::cout << "The following resources have been created." << std::endl; 
        std::cout << "A HealthImaging datastore with ID: " << dataStoreId << "." 
                  << std::endl; 
        std::cout << "An Amazon S3 input bucket named: " << inputBucketName << "." 
                  << std::endl; 
        std::cout << "An Amazon S3 output bucket named: " << outputBucketName << "." 
                  << std::endl; 
       std::cout << "An IAM role with the ARN: " << roleArn << "." << std::endl;
        askQuestion("Enter return to continue.", alwaysTrueTest); 
    } 
    else { 
        std::cout << "You have chosen to use preexisting resources:" << std::endl; 
        dataStoreId = askQuestion( 
                "Enter the data store ID of the HealthImaging datastore you wish to 
 use: "); 
        inputBucketName = askQuestion( 
                "Enter the name of the S3 input bucket you wish to use: "); 
        outputBucketName = askQuestion( 
                "Enter the name of the S3 output bucket you wish to use: "); 
        roleArn = askQuestion( 
                "Enter the ARN for the IAM role with the proper permissions to 
 import a DICOM series: "); 
    }
```
Copia i file DICOM nel bucket di importazione di Amazon S3.

```
 std::cout 
            << "This workflow uses DICOM files from the National Cancer Institute 
 Imaging Data\n" 
            << "Commons (IDC) Collections." << std::endl; 
    std::cout << "Here is the link to their website." << std::endl; 
    std::cout << "https://registry.opendata.aws/nci-imaging-data-commons/" << 
 std::endl; 
    std::cout << "We will use DICOM files stored in an S3 bucket managed by the 
 IDC." 
              << std::endl; 
    std::cout 
            << "First one of the DICOM folders in the IDC collection must be copied 
 to your\n" 
               "input S3 bucket." 
            << std::endl; 
    std::cout << "You have the choice of one of the following " 
              << IDC_ImageChoices.size() << " folders to copy." << std::endl; 
   int index = 1;
    for (auto &idcChoice: IDC_ImageChoices) { 
        std::cout << index << " - " << idcChoice.mDescription << std::endl; 
        index++; 
    } 
    int choice = askQuestionForIntRange("Choose DICOM files to import: ", 1, 4); 
    Aws::String fromDirectory = IDC_ImageChoices[choice - 1].mDirectory; 
    Aws::String inputDirectory = "input"; 
   std::cout << "The files in the directory '" << fromDirectory << "' in the bucket 
^{\prime\prime} << IDC_S3_BucketName << "' will be copied " << std::endl; 
    std::cout << "to the folder '" << inputDirectory << "/" << fromDirectory 
              << "' in the bucket '" << inputBucketName << "'." << std::endl; 
    askQuestion("Enter return to start the copy.", alwaysTrueTest); 
    if (!AwsDoc::Medical_Imaging::copySeriesBetweenBuckets( 
            IDC_S3_BucketName, 
            fromDirectory, 
            inputBucketName, 
            inputDirectory, clientConfiguration)) { 
        std::cerr << "This workflow will exit because of an error." << std::endl; 
        cleanup(stackName, dataStoreId, clientConfiguration);
```
}

```
 return false;
```
Importa i file DICOM nell'archivio dati Amazon S3.

```
bool AwsDoc::Medical_Imaging::startDicomImport(const Aws::String &dataStoreID, 
                                                    const Aws::String &inputBucketName, 
                                                    const Aws::String &inputDirectory, 
                                                    const Aws::String &outputBucketName, 
                                                    const Aws::String &outputDirectory, 
                                                    const Aws::String &roleArn, 
                                                    Aws::String &importJobId, 
constant and constant and constant and constant and constant and constant and constant and constant and consta
  Aws::Client::ClientConfiguration &clientConfiguration) { 
     bool result = false; 
     if (startDICOMImportJob(dataStoreID, inputBucketName, inputDirectory, 
                               outputBucketName, outputDirectory, roleArn, importJobId, 
                                clientConfiguration)) { 
         std::cout << "DICOM import job started with job ID " << importJobId << "." 
                     << std::endl; 
          result = waitImportJobCompleted(dataStoreID, importJobId, 
  clientConfiguration); 
         if (result) { 
              std::cout << "DICOM import job completed." << std::endl; 
         } 
     } 
     return result;
}
//! Routine which starts a HealthImaging import job.
/*! 
   \param dataStoreID: The HealthImaging data store ID. 
   \param inputBucketName: The name of the Amazon S3 bucket containing the DICOM 
  files. 
   \param inputDirectory: The directory in the S3 bucket containing the DICOM files. 
   \param outputBucketName: The name of the S3 bucket for the output. 
   \param outputDirectory: The directory in the S3 bucket to store the output. 
   \param roleArn: The ARN of the IAM role with permissions for the import. 
   \param importJobId: A string to receive the import job ID. 
   \param clientConfig: Aws client configuration.
```

```
 \return bool: Function succeeded. 
   */
bool AwsDoc::Medical_Imaging::startDICOMImportJob( 
         const Aws::String &dataStoreID, const Aws::String &inputBucketName, 
         const Aws::String &inputDirectory, const Aws::String &outputBucketName, 
         const Aws::String &outputDirectory, const Aws::String &roleArn, 
         Aws::String &importJobId, 
         const Aws::Client::ClientConfiguration &clientConfig) { 
    Aws::MedicalImaging::MedicalImagingClient medicalImagingClient(clientConfig);
     Aws::String inputURI = "s3://" + inputBucketName + "/" + inputDirectory + "/"; 
     Aws::String outputURI = "s3://" + outputBucketName + "/" + outputDirectory + 
  "/"; 
     Aws::MedicalImaging::Model::StartDICOMImportJobRequest 
  startDICOMImportJobRequest; 
     startDICOMImportJobRequest.SetDatastoreId(dataStoreID); 
     startDICOMImportJobRequest.SetDataAccessRoleArn(roleArn); 
     startDICOMImportJobRequest.SetInputS3Uri(inputURI); 
     startDICOMImportJobRequest.SetOutputS3Uri(outputURI); 
     Aws::MedicalImaging::Model::StartDICOMImportJobOutcome 
  startDICOMImportJobOutcome = medicalImagingClient.StartDICOMImportJob( 
             startDICOMImportJobRequest); 
     if (startDICOMImportJobOutcome.IsSuccess()) { 
         importJobId = startDICOMImportJobOutcome.GetResult().GetJobId(); 
     } 
     else { 
         std::cerr << "Failed to start DICOM import job because " 
                    << startDICOMImportJobOutcome.GetError().GetMessage() << 
  std::endl; 
     } 
     return startDICOMImportJobOutcome.IsSuccess();
}
//! Routine which waits for a DICOM import job to complete.
/*! 
  * @param dataStoreID: The HealthImaging data store ID. 
  * @param importJobId: The import job ID. 
  * @param clientConfiguration : Aws client configuration. 
  * @return bool: Function succeeded. 
  */
```

```
bool AwsDoc::Medical_Imaging::waitImportJobCompleted(const Aws::String &datastoreID,
```

```
 const Aws::String &importJobId, 
constant in the constant of the constant of the constant of the constant of the constant of the constant of the
  Aws::Client::ClientConfiguration &clientConfiguration) { 
     Aws::MedicalImaging::Model::JobStatus jobStatus = 
 Aws::MedicalImaging::Model::JobStatus::IN_PROGRESS;
    while (jobStatus == Aws::MedicalImaging::Model::JobStatus::IN_PROGRESS) {
          std::this_thread::sleep_for(std::chrono::seconds(1)); 
         Aws::MedicalImaging::Model::GetDICOMImportJobOutcome 
  getDicomImportJobOutcome = getDICOMImportJob( 
                  datastoreID, importJobId, 
                  clientConfiguration); 
         if (getDicomImportJobOutcome.IsSuccess()) { 
              jobStatus = 
  getDicomImportJobOutcome.GetResult().GetJobProperties().GetJobStatus(); 
              std::cout << "DICOM import job status: " << 
  Aws::MedicalImaging::Model::JobStatusMapper::GetNameForJobStatus( 
                                 jobStatus) << std::endl; 
         } 
         else { 
              std::cerr << "Failed to get import job status because " 
                         << getDicomImportJobOutcome.GetError().GetMessage() << 
  std::endl; 
              return false; 
         } 
     } 
     return jobStatus == Aws::MedicalImaging::Model::JobStatus::COMPLETED;
}
//! Routine which gets a HealthImaging DICOM import job's properties.
/*! 
   \param dataStoreID: The HealthImaging data store ID. 
   \param importJobID: The DICOM import job ID 
   \param clientConfig: Aws client configuration. 
   \return GetDICOMImportJobOutcome: The import job outcome.
*/
Aws::MedicalImaging::Model::GetDICOMImportJobOutcome
AwsDoc::Medical_Imaging::getDICOMImportJob(const Aws::String &dataStoreID, 
                                                const Aws::String &importJobID,
```

```
 const Aws::Client::ClientConfiguration 
  &clientConfig) { 
     Aws::MedicalImaging::MedicalImagingClient client(clientConfig); 
     Aws::MedicalImaging::Model::GetDICOMImportJobRequest request; 
     request.SetDatastoreId(dataStoreID); 
     request.SetJobId(importJobID); 
    Aws::MedicalImaging::Model::GetDICOMImportJobOutcome outcome =
  client.GetDICOMImportJob( 
             request); 
     if (!outcome.IsSuccess()) { 
         std::cerr << "GetDICOMImportJob error: " 
                    << outcome.GetError().GetMessage() << std::endl; 
     } 
     return outcome;
}
```
Ottieni i set di immagini creati dal processo di importazione DICOM.

```
bool
AwsDoc::Medical_Imaging::getImageSetsForDicomImportJob(const Aws::String 
  &datastoreID, 
                                                               const Aws::String 
  &importJobId, 
                                                               Aws::Vector<Aws::String> 
  &imageSets, 
constant in the constant of the constant of the constant of the constant of the constant of the constant of the
  Aws::Client::ClientConfiguration &clientConfiguration) { 
    Aws::MedicalImaging::Model::GetDICOMImportJobOutcome getDicomImportJobOutcome =
  getDICOMImportJob( 
              datastoreID, importJobId, clientConfiguration); 
     bool result = false; 
     if (getDicomImportJobOutcome.IsSuccess()) { 
          auto outputURI = 
  getDicomImportJobOutcome.GetResult().GetJobProperties().GetOutputS3Uri(); 
          Aws::Http::URI uri(outputURI); 
          const Aws::String &bucket = uri.GetAuthority(); 
          Aws::String key = uri.GetPath(); 
          Aws::S3::S3Client s3Client(clientConfiguration); 
          Aws::S3::Model::GetObjectRequest objectRequest; 
          objectRequest.SetBucket(bucket);
```

```
 objectRequest.SetKey(key + "/" + IMPORT_JOB_MANIFEST_FILE_NAME); 
        auto qetObjectOutcome = s3Client.GetObject(objectRequest);
         if (getObjectOutcome.IsSuccess()) { 
             auto &data = getObjectOutcome.GetResult().GetBody(); 
             std::stringstream stringStream; 
             stringStream << data.rdbuf(); 
             try { 
                 // Use JMESPath to extract the image set IDs. 
                 // https://jmespath.org/specification.html 
                 std::string jmesPathExpression = 
  "jobSummary.imageSetsSummary[].imageSetId"; 
                 jsoncons::json doc = jsoncons::json::parse(stringStream.str()); 
                 jsoncons::json imageSetsJson = jsoncons::jmespath::search(doc, 
  jmesPathExpression);\ 
                 for (auto &imageSet: imageSetsJson.array_range()) { 
                     imageSets.push_back(imageSet.as_string()); 
 } 
                 result = true; 
 } 
             catch (const std::exception &e) { 
                std::cerr << e.what() << '\n';
 } 
         } 
         else { 
             std::cerr << "Failed to get object because " 
                       << getObjectOutcome.GetError().GetMessage() << std::endl; 
         } 
     } 
     else { 
         std::cerr << "Failed to get import job status because " 
                   << getDicomImportJobOutcome.GetError().GetMessage() << std::endl; 
     } 
     return result;
}
```
Ottieni informazioni sulla cornice dell'immagine per i set di immagini.

```
bool AwsDoc::Medical_Imaging::getImageFramesForImageSet(const Aws::String 
  &dataStoreID, 
                                                             const Aws::String 
  &imageSetID, 
                                                             const Aws::String 
  &outDirectory, 
                                                             Aws::Vector<ImageFrameInfo> 
  &imageFrames, 
constant in the constant of the constant of the constant of the constant of the constant of the constant of the
  Aws::Client::ClientConfiguration &clientConfiguration) { 
     Aws::String fileName = outDirectory + "/" + imageSetID + "_metadata.json.gzip"; 
     bool result = false; 
     if (getImageSetMetadata(dataStoreID, imageSetID, "", // Empty string for version 
  ID. 
                               fileName, clientConfiguration)) { 
         try { 
              std::string metadataGZip; 
\{\hspace{.1cm} \} std::ifstream inFileStream(fileName.c_str(), std::ios::binary); 
                  if (!inFileStream) { 
                      throw std::runtime_error("Failed to open file " + fileName); 
 } 
                  std::stringstream stringStream; 
                  stringStream << inFileStream.rdbuf(); 
                  metadataGZip = stringStream.str(); 
 } 
              std::string metadataJson = gzip::decompress(metadataGZip.data(), 
                                                             metadataGZip.size()); 
              // Use JMESPath to extract the image set IDs. 
              // https://jmespath.org/specification.html 
              jsoncons::json doc = jsoncons::json::parse(metadataJson); 
              std::string jmesPathExpression = "Study.Series.*.Instances[].*[]"; 
              jsoncons::json instances = jsoncons::jmespath::search(doc, 
  jmesPathExpression); 
              for (auto &instance: instances.array_range()) { 
                  jmesPathExpression = "DICOM.RescaleSlope"; 
                  std::string rescaleSlope = jsoncons::jmespath::search(instance,
```

```
 jmesPathExpression).to_string(); 
                 jmesPathExpression = "DICOM.RescaleIntercept"; 
                 std::string rescaleIntercept = jsoncons::jmespath::search(instance, 
 jmesPathExpression).to_string(); 
                 jmesPathExpression = "ImageFrames[][]"; 
                 jsoncons::json imageFramesJson = 
 jsoncons::jmespath::search(instance, 
 jmesPathExpression); 
                 for (auto &imageFrame: imageFramesJson.array_range()) { 
                     ImageFrameInfo imageFrameIDs; 
                     imageFrameIDs.mImageSetId = imageSetID; 
                     imageFrameIDs.mImageFrameId = imageFrame.find( 
                              "ID")->value().as_string(); 
                     imageFrameIDs.mRescaleIntercept = rescaleIntercept; 
                     imageFrameIDs.mRescaleSlope = rescaleSlope; 
                     imageFrameIDs.MinPixelValue = imageFrame.find( 
                              "MinPixelValue")->value().as_string(); 
                     imageFrameIDs.MaxPixelValue = imageFrame.find( 
                              "MaxPixelValue")->value().as_string(); 
                     jmesPathExpression = 
 "max_by(PixelDataChecksumFromBaseToFullResolution, &Width).Checksum"; 
                     jsoncons::json checksumJson = 
 jsoncons::jmespath::search(imageFrame, 
 jmesPathExpression); 
                     imageFrameIDs.mFullResolutionChecksum = 
 checksumJson.as_integer<uint32_t>(); 
                     imageFrames.emplace_back(imageFrameIDs); 
 } 
 } 
             result = true; 
         } 
         catch (const std::exception &e) { 
             std::cerr << "getImageFramesForImageSet failed because " << e.what() 
                        << std::endl; 
         }
```
}

```
 return result;
}
//! Routine which gets a HealthImaging image set's metadata.
/*! 
   \param dataStoreID: The HealthImaging data store ID. 
   \param imageSetID: The HealthImaging image set ID. 
   \param versionID: The HealthImaging image set version ID, ignored if empty. 
   \param outputFilePath: The path where the metadata will be stored as gzipped json. 
   \param clientConfig: Aws client configuration. 
   \\return bool: Function succeeded.
*/
bool AwsDoc::Medical_Imaging::getImageSetMetadata(const Aws::String &dataStoreID, 
                                                        const Aws::String &imageSetID, 
                                                        const Aws::String &versionID, 
                                                        const Aws::String &outputFilePath, 
constant and the constant of the constant of the constant of the constant of the constant of the constant of t
  Aws::Client::ClientConfiguration &clientConfig) { 
     Aws::MedicalImaging::Model::GetImageSetMetadataRequest request; 
     request.SetDatastoreId(dataStoreID); 
     request.SetImageSetId(imageSetID); 
     if (!versionID.empty()) { 
         request.SetVersionId(versionID); 
     } 
    Aws::MedicalImaging::MedicalImagingClient client(clientConfig);
     Aws::MedicalImaging::Model::GetImageSetMetadataOutcome outcome = 
  client.GetImageSetMetadata( 
              request); 
     if (outcome.IsSuccess()) { 
         std::ofstream file(outputFilePath, std::ios::binary); 
         auto &metadata = outcome.GetResult().GetImageSetMetadataBlob(); 
         file << metadata.rdbuf(); 
     } 
     else { 
         std::cerr << "Failed to get image set metadata: " 
                    << outcome.GetError().GetMessage() << std::endl; 
     } 
     return outcome.IsSuccess();
}
```
Scarica, decodifica e verifica i frame delle immagini.

```
bool AwsDoc::Medical_Imaging::downloadDecodeAndCheckImageFrames( 
         const Aws::String &dataStoreID, 
         const Aws::Vector<ImageFrameInfo> &imageFrames, 
         const Aws::String &outDirectory, 
         const Aws::Client::ClientConfiguration &clientConfiguration) { 
     Aws::Client::ClientConfiguration clientConfiguration1(clientConfiguration); 
     clientConfiguration1.executor = 
  Aws::MakeShared<Aws::Utils::Threading::PooledThreadExecutor>( 
             "executor", 25); 
     Aws::MedicalImaging::MedicalImagingClient medicalImagingClient( 
             clientConfiguration1); 
     Aws::Utils::Threading::Semaphore semaphore(0, 1); 
     std::atomic<size_t> count(imageFrames.size()); 
     bool result = true; 
     for (auto &imageFrame: imageFrames) { 
         Aws::MedicalImaging::Model::GetImageFrameRequest getImageFrameRequest; 
         getImageFrameRequest.SetDatastoreId(dataStoreID); 
         getImageFrameRequest.SetImageSetId(imageFrame.mImageSetId); 
         Aws::MedicalImaging::Model::ImageFrameInformation imageFrameInformation; 
        imageFrameInformation.SetImageFrameId(imageFrame.mImageFrameId);
         getImageFrameRequest.SetImageFrameInformation(imageFrameInformation); 
         auto getImageFrameAsyncLambda = [&semaphore, &result, &count, imageFrame, 
  outDirectory]( 
                 const Aws::MedicalImaging::MedicalImagingClient *client, 
                 const Aws::MedicalImaging::Model::GetImageFrameRequest &request, 
                 Aws::MedicalImaging::Model::GetImageFrameOutcome outcome, 
                 const std::shared_ptr<const Aws::Client::AsyncCallerContext> 
  &context) { 
                 if (!handleGetImageFrameResult(outcome, outDirectory, imageFrame)) { 
                      std::cerr << "Failed to download and convert image frame: " 
                                << imageFrame.mImageFrameId << " from image set: " 
                                << imageFrame.mImageSetId << std::endl; 
                     result = false; 
 } 
                 count--;
```

```
if (count \leq 0) {
                     semaphore.ReleaseAll();
 } 
         }; // End of 'getImageFrameAsyncLambda' lambda. 
         medicalImagingClient.GetImageFrameAsync(getImageFrameRequest, 
                                                    getImageFrameAsyncLambda); 
     } 
    if (count > 0) {
         semaphore.WaitOne(); 
     } 
     if (result) { 
         std::cout << imageFrames.size() << " image files were downloaded." 
                    << std::endl; 
     } 
     return result;
}
bool AwsDoc::Medical_Imaging::decodeJPHFileAndValidateWithChecksum( 
         const Aws::String &jphFile, 
        uint32 t crc32Checksum) {
     opj_image_t *outputImage = jphImageToOpjBitmap(jphFile); 
     if (!outputImage) { 
         return false; 
     } 
     bool result = true; 
     if (!verifyChecksumForImage(outputImage, crc32Checksum)) { 
         std::cerr << "The checksum for the image does not match the expected value." 
                    << std::endl; 
         std::cerr << "File :" << jphFile << std::endl; 
         result = false; 
     } 
     opj_image_destroy(outputImage); 
     return result;
}
opj_image *
```

```
AwsDoc::Medical_Imaging::jphImageToOpjBitmap(const Aws::String &jphFile) { 
     opj_stream_t *inFileStream = nullptr; 
     opj_codec_t *decompressorCodec = nullptr; 
     opj_image_t *outputImage = nullptr; 
     try { 
        std::shared ptr<opj dparameters> decodeParameters =
  std::make_shared<opj_dparameters>(); 
         memset(decodeParameters.get(), 0, sizeof(opj_dparameters)); 
         opj_set_default_decoder_parameters(decodeParameters.get()); 
         decodeParameters->decod_format = 1; // JP2 image format. 
         decodeParameters->cod_format = 2; // BMP image format. 
         std::strncpy(decodeParameters->infile, jphFile.c_str(), 
                       OPJ_PATH_LEN); 
         inFileStream = opj_stream_create_default_file_stream( 
                 decodeParameters->infile, true); 
         if (!inFileStream) { 
             throw std::runtime_error( 
                      "Unable to create input file stream for file '" + jphFile + 
  "'."); 
         } 
         decompressorCodec = opj_create_decompress(OPJ_CODEC_JP2); 
         if (!decompressorCodec) { 
             throw std::runtime_error("Failed to create decompression codec."); 
         } 
         int decodeMessageLevel = 1; 
         if (!setupCodecLogging(decompressorCodec, &decodeMessageLevel)) { 
             std::cerr << "Failed to setup codec logging." << std::endl; 
         } 
         if (!opj_setup_decoder(decompressorCodec, decodeParameters.get())) { 
             throw std::runtime_error("Failed to setup decompression codec."); 
         } 
         if (!opj_codec_set_threads(decompressorCodec, 4)) { 
             throw std::runtime_error("Failed to set decompression codec threads."); 
         } 
         if (!opj_read_header(inFileStream, decompressorCodec, &outputImage)) { 
             throw std::runtime_error("Failed to read header.");
```

```
 } 
         if (!opj_decode(decompressorCodec, inFileStream, 
                           outputImage)) { 
              throw std::runtime_error("Failed to decode."); 
         } 
         if (DEBUGGING) { 
              std::cout << "image width : " << outputImage->x1 - outputImage->x0 
                         << std::endl; 
              std::cout << "image height : " << outputImage->y1 - outputImage->y0 
                         << std::endl; 
              std::cout << "number of channels: " << outputImage->numcomps 
                         << std::endl; 
              std::cout << "colorspace : " << outputImage->color_space << std::endl; 
         } 
     } catch (const std::exception &e) { 
          std::cerr << e.what() << std::endl; 
         if (outputImage) { 
              opj_image_destroy(outputImage); 
              outputImage = nullptr; 
         } 
     } 
     if (inFileStream) { 
         opj_stream_destroy(inFileStream); 
     } 
     if (decompressorCodec) { 
         opj_destroy_codec(decompressorCodec); 
     } 
     return outputImage;
}
//! Template function which converts a planar image bitmap to an interleaved image 
  bitmap and
//! then verifies the checksum of the bitmap.
/*! 
  * @param image: The OpenJPEG image struct. 
  * @param crc32Checksum: The CRC32 checksum. 
  * @return bool: Function succeeded. 
  */
template<class myType>
bool verifyChecksumForImageForType(opj_image_t *image, uint32_t crc32Checksum) {
```

```
uint32_t width = image->x1 - image->x0;
    uint32_t height = image->y1 - image->y0;
     uint32_t numOfChannels = image->numcomps; 
     // Buffer for interleaved bitmap. 
     std::vector<myType> buffer(width * height * numOfChannels); 
     // Convert planar bitmap to interleaved bitmap. 
    for (uint32_t channel = 0; channel < numOfChannels; channel++) {
        for (uint32_t row = 0; row < height; row++) {
            uint32_t fromRowStart = row / image->comps[channel].dy * width /
                                      image->comps[channel].dx; 
            uint32_t toIndex = (row * width) * numOfChannels + channel;
            for (uint32_t col = 0; col < width; col++) {
                 uint32_t fromIndex = fromRowStart + col / image->comps[channel].dx; 
                 buffer[toIndex] = static_cast<myType>(image-
>comps[channel].data[fromIndex]); 
                 toIndex += numOfChannels; 
 } 
         } 
     } 
     // Verify checksum. 
     boost::crc_32_type crc32; 
     crc32.process_bytes(reinterpret_cast<char *>(buffer.data()), 
                          buffer.size() * sizeof(myType)); 
     bool result = crc32.checksum() == crc32Checksum; 
     if (!result) { 
         std::cerr << "verifyChecksumForImage, checksum mismatch, expected - " 
                   << crc32Checksum << ", actual - " << crc32.checksum() 
                   << std::endl; 
     } 
     return result;
}
//! Routine which verifies the checksum of an OpenJPEG image struct.
/*! 
  * @param image: The OpenJPEG image struct. 
  * @param crc32Checksum: The CRC32 checksum.
```

```
 * @return bool: Function succeeded. 
  */
bool AwsDoc::Medical_Imaging::verifyChecksumForImage(opj_image_t *image, 
                                                           uint32_t crc32Checksum) { 
     uint32_t channels = image->numcomps; 
     bool result = false; 
    if (0 < channels) {
         // Assume the precision is the same for all channels. 
         uint32_t precision = image->comps[0].prec; 
         bool signedData = image->comps[0].sgnd; 
        uint32_t bytes = (precision + 7) / 8;
         if (signedData) { 
              switch (bytes) { 
                  case 1 : 
                      result = verifyChecksumForImageForType<int8_t>(image, 
                                                                          crc32Checksum); 
                      break; 
                  case 2 : 
                      result = verifyChecksumForImageForType<int16_t>(image, 
                                                                           crc32Checksum); 
                      break; 
                  case 4 : 
                      result = verifyChecksumForImageForType<int32_t>(image, 
                                                                           crc32Checksum); 
                      break; 
                  default: 
                      std::cerr 
                               << "verifyChecksumForImage, unsupported data type, 
  signed bytes - " 
                               << bytes << std::endl; 
                      break; 
 } 
         } 
         else { 
              switch (bytes) { 
                  case 1 : 
                      result = verifyChecksumForImageForType<uint8_t>(image, 
                                                                           crc32Checksum); 
                      break; 
                  case 2 : 
                      result = verifyChecksumForImageForType<uint16_t>(image, 
                                                                            crc32Checksum); 
                      break;
```

```
 case 4 : 
                       result = verifyChecksumForImageForType<uint32_t>(image, 
                                                                             crc32Checksum); 
                       break; 
                  default: 
                       std::cerr 
                                << "verifyChecksumForImage, unsupported data type, 
  unsigned bytes - " 
                                << bytes << std::endl; 
                       break; 
 } 
         } 
         if (!result) { 
              std::cerr << "verifyChecksumForImage, error bytes " << bytes 
                         << " signed " 
                         << signedData << std::endl; 
         } 
     } 
     else { 
          std::cerr << "'verifyChecksumForImage', no channels in the image." 
                    << std::endl; 
     } 
     return result;
}
```
Pulisci le risorse.

```
bool AwsDoc::Medical_Imaging::cleanup(const Aws::String &stackName, 
                                         const Aws::String &dataStoreId, 
                                         const Aws::Client::ClientConfiguration 
  &clientConfiguration) { 
     bool result = true; 
     if (!stackName.empty() && askYesNoQuestion( 
             "Would you like to delete the stack " + stackName + "? (y/n)")) { 
         std::cout << "Deleting the image sets in the stack." << std::endl; 
         result &= emptyDatastore(dataStoreId, clientConfiguration); 
         printAsterisksLine(); 
         std::cout << "Deleting the stack." << std::endl; 
         result &= deleteStack(stackName, clientConfiguration); 
     }
```

```
 return result;
}
bool AwsDoc::Medical_Imaging::emptyDatastore(const Aws::String &datastoreID, 
                                                 const Aws::Client::ClientConfiguration 
  &clientConfiguration) { 
     Aws::MedicalImaging::Model::SearchCriteria emptyCriteria; 
     Aws::Vector<Aws::String> imageSetIDs; 
     bool result = false; 
     if (searchImageSets(datastoreID, emptyCriteria, imageSetIDs, 
                           clientConfiguration)) { 
         result = true; 
         for (auto &imageSetID: imageSetIDs) { 
             result &= deleteImageSet(datastoreID, imageSetID, clientConfiguration); 
         } 
     } 
     return result;
}
```
- Per informazioni dettagliate sull'API, consulta i seguenti argomenti nella Documentazione di riferimento delle API AWS SDK for C++.
	- [DeleteImageSet](https://docs.aws.amazon.com/goto/SdkForCpp/medical-imaging-2023-07-19/DeleteImageSet)
	- [Ottieni DICOM ImportJob](https://docs.aws.amazon.com/goto/SdkForCpp/medical-imaging-2023-07-19/GetDICOMImportJob)
	- [GetImageFrame](https://docs.aws.amazon.com/goto/SdkForCpp/medical-imaging-2023-07-19/GetImageFrame)
	- [GetImageSetMetadata](https://docs.aws.amazon.com/goto/SdkForCpp/medical-imaging-2023-07-19/GetImageSetMetadata)
	- [SearchImageSets](https://docs.aws.amazon.com/goto/SdkForCpp/medical-imaging-2023-07-19/SearchImageSets)
	- [Avvia DICOM ImportJob](https://docs.aws.amazon.com/goto/SdkForCpp/medical-imaging-2023-07-19/StartDICOMImportJob)

## **a** Note

C'è altro da fare. GitHub Trova l'esempio completo e scopri di più sulla configurazione e l'esecuzione nel [Repository di esempi di codice AWS.](https://github.com/awsdocs/aws-doc-sdk-examples/tree/main/cpp/example_code/medical-imaging/imaging_set_and_frames_workflow#code-examples)

# Esempi IAM che utilizzano SDK for C++

I seguenti esempi di codice mostrano come eseguire azioni e implementare scenari comuni utilizzando AWS SDK for C++ with IAM.

Le operazioni sono estratti di codice da programmi più grandi e devono essere eseguite nel contesto. Sebbene le operazioni mostrino come richiamare le singole funzioni del servizio, è possibile visualizzarle contestualizzate negli scenari correlati e negli esempi tra servizi.

Scenari: esempi di codice che mostrano come eseguire un'attività specifica richiamando più funzioni all'interno dello stesso servizio.

Ogni esempio include un collegamento a GitHub, dove è possibile trovare istruzioni su come configurare ed eseguire il codice nel contesto.

Nozioni di base

Hello IAM

Gli esempi di codice seguenti mostrano come iniziare a utilizzare IAM.

SDK per C++

### **a** Note

C'è altro su GitHub. Trova l'esempio completo e scopri di più sulla configurazione e l'esecuzione nel [Repository di esempi di codice AWS.](https://github.com/awsdocs/aws-doc-sdk-examples/tree/main/cpp/example_code/iam/hello_iam#code-examples)

Codice per il file CMake C MakeLists .txt.

```
# Set the minimum required version of CMake for this project.
cmake_minimum_required(VERSION 3.13)
# Set the AWS service components used by this project.
set(SERVICE_COMPONENTS iam)
# Set this project's name.
project("hello_iam")
# Set the C++ standard to use to build this target.
# At least C++ 11 is required for the AWS SDK for C++.
```
```
set(CMAKE_CXX_STANDARD 11)
# Use the MSVC variable to determine if this is a Windows build.
set(WINDOWS_BUILD ${MSVC})
if (WINDOWS BUILD) # Set the location where CMake can find the installed libraries
 for the AWS SDK. 
     string(REPLACE ";" "/aws-cpp-sdk-all;" SYSTEM_MODULE_PATH 
  "${CMAKE_SYSTEM_PREFIX_PATH}/aws-cpp-sdk-all") 
     list(APPEND CMAKE_PREFIX_PATH ${SYSTEM_MODULE_PATH})
endif ()
# Find the AWS SDK for C++ package.
find package(AWSSDK REQUIRED COMPONENTS ${SERVICE COMPONENTS})
if (WINDOWS_BUILD) 
     # Copy relevant AWS SDK for C++ libraries into the current binary directory for 
  running and debugging. 
     # set(BIN_SUB_DIR "/Debug") # if you are building from the command line you may 
  need to uncomment this 
     # and set the proper subdirectory to the executables' location. 
    AWSSDK CPY DYN LIBS(SERVICE COMPONENTS ""
 ${CMAKE CURRENT BINARY DIR}${BIN SUB DIR})
endif ()
add executable(${PROJECT NAME}
         hello_iam.cpp)
target_link_libraries(${PROJECT_NAME} 
         ${AWSSDK_LINK_LIBRARIES})
```
Codice per il file origine iam.cpp.

```
#include <aws/core/Aws.h>
#include <aws/iam/IAMClient.h>
#include <aws/iam/model/ListPoliciesRequest.h>
#include <iostream>
#include <iomanip>
/*
```

```
A "Hello IAM" starter application which initializes an AWS Identity and Access
  Management (IAM) client 
  * and lists the IAM policies. 
  * 
  * main function 
  * 
  * Usage: 'hello_iam' 
  * 
  */
int main(int argc, char **argv) { 
     Aws::SDKOptions options; 
     // Optionally change the log level for debugging.
// options.loggingOptions.logLevel = Utils::Logging::LogLevel::Debug; 
     Aws::InitAPI(options); // Should only be called once. 
    int result = \varnothing;
     { 
         const Aws::String DATE_FORMAT("%Y-%m-%d"); 
         Aws::Client::ClientConfiguration clientConfig; 
         // Optional: Set to the AWS Region (overrides config file). 
         // clientConfig.region = "us-east-1"; 
         Aws::IAM::IAMClient iamClient(clientConfig); 
         Aws::IAM::Model::ListPoliciesRequest request; 
         bool done = false; 
         bool header = false; 
         while (!done) { 
              auto outcome = iamClient.ListPolicies(request); 
              if (!outcome.IsSuccess()) { 
                  std::cerr << "Failed to list iam policies: " << 
                            outcome.GetError().GetMessage() << std::endl; 
                 result = 1;
                  break; 
 } 
              if (!header) { 
                  std::cout << std::left << std::setw(55) << "Name" << 
                             std::setw(30) << "ID" << std::setw(80) << "Arn" << 
                             std::setw(64) << "Description" << std::setw(12) << 
                             "CreateDate" << std::endl; 
                  header = true; 
              }
```

```
 const auto &policies = outcome.GetResult().GetPolicies(); 
             for (const auto &policy: policies) { 
                 std::cout << std::left << std::setw(55) << 
                           policy.GetPolicyName() << std::setw(30) << 
                           policy.GetPolicyId() << std::setw(80) << policy.GetArn() 
 << std::setw(64) << policy.GetDescription() << std::setw(12) 
 << policy.GetCreateDate().ToGmtString(DATE_FORMAT.c_str()) << 
                            std::endl; 
 } 
             if (outcome.GetResult().GetIsTruncated()) { 
                 request.SetMarker(outcome.GetResult().GetMarker()); 
             } else { 
                 done = true; 
 } 
         } 
     } 
     Aws::ShutdownAPI(options); // Should only be called once. 
     return result;
}
```
• Per i dettagli sull'API, consulta API [ListPoliciesR](https://docs.aws.amazon.com/goto/SdkForCpp/iam-2010-05-08/ListPolicies)eferenceAWS SDK for C++.

### Argomenti

- **[Azioni](#page-8224-0)**
- **[Scenari](#page-8246-0)**

### Azioni

Collegamento di una policy a un ruolo

Il seguente esempio di codice mostra come collegare una policy IAM a un ruolo.

### SDK per C++

# **a** Note

```
bool AwsDoc::IAM::attachRolePolicy(const Aws::String &roleName, 
                                      const Aws::String &policyArn, 
                                      const Aws::Client::ClientConfiguration 
  &clientConfig) { 
     Aws::IAM::IAMClient iam(clientConfig); 
     Aws::IAM::Model::ListAttachedRolePoliciesRequest list_request; 
     list_request.SetRoleName(roleName); 
     bool done = false; 
     while (!done) { 
         auto list_outcome = iam.ListAttachedRolePolicies(list_request); 
         if (!list_outcome.IsSuccess()) { 
             std::cerr << "Failed to list attached policies of role " << 
                        roleName << ": " << list_outcome.GetError().GetMessage() << 
                        std::endl; 
             return false; 
         } 
         const auto &policies = list_outcome.GetResult().GetAttachedPolicies(); 
         if (std::any_of(policies.cbegin(), policies.cend(), 
                          [=](const Aws::IAM::Model::AttachedPolicy &policy) { 
                                   return policy.GetPolicyArn() == policyArn; 
                          })) { 
             std::cout << "Policy " << policyArn << 
                       " is already attached to role " << roleName << std::endl;
             return true; 
         } 
         done = !list_outcome.GetResult().GetIsTruncated(); 
         list_request.SetMarker(list_outcome.GetResult().GetMarker()); 
     } 
     Aws::IAM::Model::AttachRolePolicyRequest request;
```

```
 request.SetRoleName(roleName); 
     request.SetPolicyArn(policyArn); 
     Aws::IAM::Model::AttachRolePolicyOutcome outcome = 
  iam.AttachRolePolicy(request); 
     if (!outcome.IsSuccess()) { 
         std::cerr << "Failed to attach policy " << policyArn << " to role " << 
                    roleName << ": " << outcome.GetError().GetMessage() << std::endl; 
     } 
     else { 
         std::cout << "Successfully attached policy " << policyArn << " to role " << 
                    roleName << std::endl; 
     } 
     return outcome.IsSuccess();
}
```
• Per i dettagli sull'API, [AttachRolePolicyc](https://docs.aws.amazon.com/goto/SdkForCpp/iam-2010-05-08/AttachRolePolicy)onsulta AWS SDK for C++API Reference.

Collegamento di una policy inline a un ruolo

Gli esempi di codice seguenti mostrano come aggiungere una policy inline a un ruolo IAM.

SDK per C++

**a** Note

```
bool AwsDoc::IAM::putRolePolicy( 
         const Aws::String &roleName, 
         const Aws::String &policyName, 
         const Aws::String &policyDocument, 
         const Aws::Client::ClientConfiguration &clientConfig) { 
     Aws::IAM::IAMClient iamClient(clientConfig); 
     Aws::IAM::Model::PutRolePolicyRequest request; 
     request.SetRoleName(roleName); 
     request.SetPolicyName(policyName);
```

```
 request.SetPolicyDocument(policyDocument); 
     Aws::IAM::Model::PutRolePolicyOutcome outcome = 
  iamClient.PutRolePolicy(request); 
     if (!outcome.IsSuccess()) { 
         std::cerr << "Error putting policy on role. " << 
                    outcome.GetError().GetMessage() << std::endl; 
     } 
     else { 
         std::cout << "Successfully put the role policy." << std::endl; 
     } 
     return outcome.IsSuccess();
}
```
• Per i dettagli sull'API, [PutRolePolicyc](https://docs.aws.amazon.com/goto/SdkForCpp/iam-2010-05-08/PutRolePolicy)onsulta AWS SDK for C++API Reference.

Creazione di una policy

Il seguente esempio di codice mostra come creare una policy IAM.

SDK per C++

### **a** Note

```
Aws::String AwsDoc::IAM::createPolicy(const Aws::String &policyName, 
                                         const Aws::String &rsrcArn, 
                                         const Aws::Client::ClientConfiguration 
  &clientConfig) { 
     Aws::IAM::IAMClient iam(clientConfig); 
     Aws::IAM::Model::CreatePolicyRequest request; 
     request.SetPolicyName(policyName); 
     request.SetPolicyDocument(BuildSamplePolicyDocument(rsrcArn)); 
    Aws::IAM::Model::CreatePolicyOutcome outcome = iam.CreatePolicy(request);
     Aws::String result;
```

```
 if (!outcome.IsSuccess()) { 
        std::cerr << "Error creating policy " << policyName << ": " << 
                  outcome.GetError().GetMessage() << std::endl; 
    } 
    else { 
        result = outcome.GetResult().GetPolicy().GetArn(); 
        std::cout << "Successfully created policy " << policyName << 
                  std::endl; 
    } 
    return result;
}
Aws::String AwsDoc::IAM::BuildSamplePolicyDocument(const Aws::String &rsrc_arn) { 
    std::stringstream stringStream; 
    stringStream << "{" 
                 << " \"Version\": \"2012-10-17\"," 
                 << " \"Statement\": [" 
                 << " {" 
                 << " \"Effect\": \"Allow\"," 
                 << " \"Action\": \"logs:CreateLogGroup\"," 
                 << " \"Resource\": \"" 
                 << rsrc_arn 
                << "\setminus""
                << " }, "
                 << " {" 
                 << " \"Effect\": \"Allow\"," 
                 << " \"Action\": [" 
                 << " \"dynamodb:DeleteItem\"," 
                 << " \"dynamodb:GetItem\"," 
                 << " \"dynamodb:PutItem\"," 
                 << " \"dynamodb:Scan\"," 
                << " \"dynamodb:UpdateItem\""
 << " ]," 
                 << " \"Resource\": \"" 
                 << rsrc_arn 
                << "\Upsilon""
                << " }"
                 << " ]" 
                 << "}"; 
    return stringStream.str();
}
```
• Per i dettagli sull'API, [CreatePolicy](https://docs.aws.amazon.com/goto/SdkForCpp/iam-2010-05-08/CreatePolicy)consulta AWS SDK for C++API Reference.

#### Creare un ruolo

Il seguente esempio di codice mostra come creare un ruolo IAM.

```
SDK per C++
```
#### **a** Note

```
bool AwsDoc::IAM::createIamRole( 
         const Aws::String &roleName, 
         const Aws::String &policy, 
         const Aws::Client::ClientConfiguration &clientConfig) { 
     Aws::IAM::IAMClient client(clientConfig); 
     Aws::IAM::Model::CreateRoleRequest request; 
     request.SetRoleName(roleName); 
     request.SetAssumeRolePolicyDocument(policy); 
     Aws::IAM::Model::CreateRoleOutcome outcome = client.CreateRole(request); 
     if (!outcome.IsSuccess()) { 
         std::cerr << "Error creating role. " << 
                    outcome.GetError().GetMessage() << std::endl; 
     } 
     else { 
         const Aws::IAM::Model::Role iamRole = outcome.GetResult().GetRole(); 
         std::cout << "Created role " << iamRole.GetRoleName() << "\n"; 
         std::cout << "ID: " << iamRole.GetRoleId() << "\n"; 
         std::cout << "ARN: " << iamRole.GetArn() << std::endl; 
     } 
     return outcome.IsSuccess();
}
```
• Per i dettagli sull'API, [CreateRolec](https://docs.aws.amazon.com/goto/SdkForCpp/iam-2010-05-08/CreateRole)onsulta AWS SDK for C++API Reference.

### Creazione di un utente

Il seguente esempio di codice mostra come creare un utente IAM.

### **A** Warning

Per evitare rischi per la sicurezza, non utilizzare gli utenti IAM per l'autenticazione quando sviluppi software creato ad hoc o lavori con dati reali. Utilizza invece la federazione con un provider di identità come [AWS IAM Identity Center](https://docs.aws.amazon.com/singlesignon/latest/userguide/what-is.html).

### SDK per C++

### **a** Note

C'è altro da fare GitHub. Trova l'esempio completo e scopri di più sulla configurazione e l'esecuzione nel [Repository di esempi di codice AWS.](https://github.com/awsdocs/aws-doc-sdk-examples/tree/main/cpp/example_code/iam#code-examples)

```
 Aws::IAM::IAMClient iam(clientConfig); 
 Aws::IAM::Model::CreateUserRequest create_request; 
 create_request.SetUserName(userName); 
 auto create_outcome = iam.CreateUser(create_request); 
 if (!create_outcome.IsSuccess()) { 
     std::cerr << "Error creating IAM user " << userName << ":" << 
                create_outcome.GetError().GetMessage() << std::endl; 
 } 
 else { 
     std::cout << "Successfully created IAM user " << userName << std::endl; 
 } 
 return create_outcome.IsSuccess();
```
• Per i dettagli sull'API, [CreateUserc](https://docs.aws.amazon.com/goto/SdkForCpp/iam-2010-05-08/CreateUser)onsulta AWS SDK for C++API Reference.

### Creare una chiave di accesso

Il seguente esempio di codice mostra come creare una chiave di accesso IAM.

### **A** Warning

Per evitare rischi per la sicurezza, non utilizzare gli utenti IAM per l'autenticazione quando sviluppi software creato ad hoc o lavori con dati reali. Utilizza invece la federazione con un provider di identità come [AWS IAM Identity Center](https://docs.aws.amazon.com/singlesignon/latest/userguide/what-is.html).

SDK per C++

### **G** Note

```
Aws::String AwsDoc::IAM::createAccessKey(const Aws::String &userName, 
                                            const Aws::Client::ClientConfiguration 
  &clientConfig) { 
     Aws::IAM::IAMClient iam(clientConfig); 
     Aws::IAM::Model::CreateAccessKeyRequest request; 
     request.SetUserName(userName); 
     Aws::String result; 
     Aws::IAM::Model::CreateAccessKeyOutcome outcome = iam.CreateAccessKey(request); 
     if (!outcome.IsSuccess()) { 
         std::cerr << "Error creating access key for IAM user " << userName 
                    << ":" << outcome.GetError().GetMessage() << std::endl; 
     } 
     else { 
         const auto &accessKey = outcome.GetResult().GetAccessKey(); 
         std::cout << "Successfully created access key for IAM user " << 
                    userName << std::endl << " aws_access_key_id = " << 
                    accessKey.GetAccessKeyId() << std::endl << 
                    " aws_secret_access_key = " << accessKey.GetSecretAccessKey() << 
                    std::endl; 
         result = accessKey.GetAccessKeyId();
```

```
 } 
      return result;
}
```
• Per i dettagli sull'API, [CreateAccessKeyc](https://docs.aws.amazon.com/goto/SdkForCpp/iam-2010-05-08/CreateAccessKey)onsulta AWS SDK for C++API Reference.

Creazione di un alias per un account

Il seguente esempio di codice mostra come creare un alias per un account IAM.

SDK per C++

### **a** Note

```
bool AwsDoc::IAM::createAccountAlias(const Aws::String &aliasName, 
                                        const Aws::Client::ClientConfiguration 
  &clientConfig) { 
     Aws::IAM::IAMClient iam(clientConfig); 
     Aws::IAM::Model::CreateAccountAliasRequest request; 
     request.SetAccountAlias(aliasName); 
     Aws::IAM::Model::CreateAccountAliasOutcome outcome = iam.CreateAccountAlias( 
             request); 
     if (!outcome.IsSuccess()) { 
         std::cerr << "Error creating account alias " << aliasName << ": " 
                    << outcome.GetError().GetMessage() << std::endl; 
     } 
     else { 
         std::cout << "Successfully created account alias " << aliasName << 
                    std::endl; 
     } 
     return outcome.IsSuccess();
}
```
• Per i dettagli sull'API, [CreateAccountAliasc](https://docs.aws.amazon.com/goto/SdkForCpp/iam-2010-05-08/CreateAccountAlias)onsulta AWS SDK for C++API Reference.

Eliminazione di una policy

Il seguente esempio di codice mostra come eliminare una policy IAM.

```
SDK per C++
```
**a** Note

C'è altro da fare GitHub. Trova l'esempio completo e scopri di più sulla configurazione e l'esecuzione nel [Repository di esempi di codice AWS.](https://github.com/awsdocs/aws-doc-sdk-examples/tree/main/cpp/example_code/iam#code-examples)

```
bool AwsDoc::IAM::deletePolicy(const Aws::String &policyArn, 
                                  const Aws::Client::ClientConfiguration &clientConfig) 
 { 
     Aws::IAM::IAMClient iam(clientConfig); 
     Aws::IAM::Model::DeletePolicyRequest request; 
     request.SetPolicyArn(policyArn); 
     auto outcome = iam.DeletePolicy(request); 
     if (!outcome.IsSuccess()) { 
         std::cerr << "Error deleting policy with arn " << policyArn << ": " 
                    << outcome.GetError().GetMessage() << std::endl; 
     } 
     else { 
         std::cout << "Successfully deleted policy with arn " << policyArn 
                    << std::endl; 
     } 
     return outcome.IsSuccess();
}
```
• Per i dettagli sull'API, [DeletePolicyc](https://docs.aws.amazon.com/goto/SdkForCpp/iam-2010-05-08/DeletePolicy)onsulta AWS SDK for C++API Reference.

Eliminazione di un certificato del server

L'esempio di codice seguente mostra come eliminare un certificato del server IAM.

### SDK per C++

# **a** Note

C'è altro su GitHub. Trova l'esempio completo e scopri di più sulla configurazione e l'esecuzione nel [Repository di esempi di codice AWS.](https://github.com/awsdocs/aws-doc-sdk-examples/tree/main/cpp/example_code/iam#code-examples)

```
bool AwsDoc::IAM::deleteServerCertificate(const Aws::String &certificateName, 
                                              const Aws::Client::ClientConfiguration 
  &clientConfig) { 
     Aws::IAM::IAMClient iam(clientConfig); 
     Aws::IAM::Model::DeleteServerCertificateRequest request; 
     request.SetServerCertificateName(certificateName); 
     const auto outcome = iam.DeleteServerCertificate(request); 
     bool result = true; 
     if (!outcome.IsSuccess()) { 
         if (outcome.GetError().GetErrorType() != 
  Aws::IAM::IAMErrors::NO_SUCH_ENTITY) { 
              std::cerr << "Error deleting server certificate " << certificateName << 
                        ": " << outcome.GetError().GetMessage() << std::endl; 
             result = false; 
         } 
         else { 
             std::cout << "Certificate '" << certificateName 
                        << "' not found." << std::endl; 
         } 
     } 
     else { 
         std::cout << "Successfully deleted server certificate " << certificateName 
                    << std::endl; 
     } 
     return result;
}
```
• Per i dettagli sull'API, [DeleteServerCertificate](https://docs.aws.amazon.com/goto/SdkForCpp/iam-2010-05-08/DeleteServerCertificate)consulta AWS SDK for C++API Reference.

#### Eliminazione di un utente

Il seguente esempio di codice mostra come eliminare un utente IAM.

# **A** Warning

Per evitare rischi per la sicurezza, non utilizzare gli utenti IAM per l'autenticazione quando sviluppi software creato ad hoc o lavori con dati reali. Utilizza invece la federazione con un provider di identità come [AWS IAM Identity Center](https://docs.aws.amazon.com/singlesignon/latest/userguide/what-is.html).

### SDK per C++

### **a** Note

C'è altro da fare GitHub. Trova l'esempio completo e scopri di più sulla configurazione e l'esecuzione nel [Repository di esempi di codice AWS.](https://github.com/awsdocs/aws-doc-sdk-examples/tree/main/cpp/example_code/iam#code-examples)

```
 Aws::IAM::IAMClient iam(clientConfig);
```

```
 Aws::IAM::Model::DeleteUserRequest request; 
 request.SetUserName(userName); 
 auto outcome = iam.DeleteUser(request); 
 if (!outcome.IsSuccess()) { 
     std::cerr << "Error deleting IAM user " << userName << ": " << 
                outcome.GetError().GetMessage() << std::endl;; 
 } 
 else { 
     std::cout << "Successfully deleted IAM user " << userName << std::endl; 
 } 
 return outcome.IsSuccess();
```
• Per i dettagli sull'API, [DeleteUser](https://docs.aws.amazon.com/goto/SdkForCpp/iam-2010-05-08/DeleteUser)consulta AWS SDK for C++API Reference.

### Eliminare una chiave di accesso

Il seguente esempio di codice mostra come eliminare una chiave di accesso IAM.

# **A** Warning

Per evitare rischi per la sicurezza, non utilizzare gli utenti IAM per l'autenticazione quando sviluppi software creato ad hoc o lavori con dati reali. Utilizza invece la federazione con un provider di identità come [AWS IAM Identity Center](https://docs.aws.amazon.com/singlesignon/latest/userguide/what-is.html).

### SDK per C++

### **a** Note

```
bool AwsDoc::IAM::deleteAccessKey(const Aws::String &userName, 
                                     const Aws::String &accessKeyID, 
                                     const Aws::Client::ClientConfiguration 
  &clientConfig) { 
     Aws::IAM::IAMClient iam(clientConfig); 
     Aws::IAM::Model::DeleteAccessKeyRequest request; 
     request.SetUserName(userName); 
     request.SetAccessKeyId(accessKeyID); 
     auto outcome = iam.DeleteAccessKey(request); 
     if (!outcome.IsSuccess()) { 
         std::cerr << "Error deleting access key " << accessKeyID << " from user " 
                    << userName << ": " << outcome.GetError().GetMessage() << 
                    std::endl; 
     } 
     else { 
         std::cout << "Successfully deleted access key " << accessKeyID 
                    << " for IAM user " << userName << std::endl; 
     } 
     return outcome.IsSuccess();
}
```
• Per i dettagli sull'API, [DeleteAccessKey](https://docs.aws.amazon.com/goto/SdkForCpp/iam-2010-05-08/DeleteAccessKey)consulta AWS SDK for C++API Reference.

Eliminazione di un alias di un account

Il seguente esempio di codice mostra come eliminare l'alias di un account IAM.

```
SDK per C++
```
#### **a** Note

C'è altro su. GitHub Trova l'esempio completo e scopri di più sulla configurazione e l'esecuzione nel [Repository di esempi di codice AWS.](https://github.com/awsdocs/aws-doc-sdk-examples/tree/main/cpp/example_code/iam#code-examples)

```
bool AwsDoc::IAM::deleteAccountAlias(const Aws::String &accountAlias, 
                                        const Aws::Client::ClientConfiguration 
  &clientConfig) { 
     Aws::IAM::IAMClient iam(clientConfig); 
     Aws::IAM::Model::DeleteAccountAliasRequest request; 
     request.SetAccountAlias(accountAlias); 
     const auto outcome = iam.DeleteAccountAlias(request); 
     if (!outcome.IsSuccess()) { 
         std::cerr << "Error deleting account alias " << accountAlias << ": " 
                    << outcome.GetError().GetMessage() << std::endl; 
     } 
     else { 
         std::cout << "Successfully deleted account alias " << accountAlias << 
                    std::endl; 
     } 
     return outcome.IsSuccess();
}
```
• Per i dettagli sull'API, [DeleteAccountAlias](https://docs.aws.amazon.com/goto/SdkForCpp/iam-2010-05-08/DeleteAccountAlias)consulta AWS SDK for C++API Reference.

#### Scollegamento di una policy da un ruolo

Il seguente esempio di codice mostra come scollegare una policy IAM da un ruolo.

### SDK per C++

# **a** Note

C'è altro da fare. GitHub Trova l'esempio completo e scopri di più sulla configurazione e l'esecuzione nel [Repository di esempi di codice AWS.](https://github.com/awsdocs/aws-doc-sdk-examples/tree/main/cpp/example_code/iam#code-examples)

```
 Aws::IAM::IAMClient iam(clientConfig); 
 Aws::IAM::Model::DetachRolePolicyRequest detachRequest; 
 detachRequest.SetRoleName(roleName); 
 detachRequest.SetPolicyArn(policyArn); 
 auto detachOutcome = iam.DetachRolePolicy(detachRequest); 
 if (!detachOutcome.IsSuccess()) { 
     std::cerr << "Failed to detach policy " << policyArn << " from role " 
                << roleName << ": " << detachOutcome.GetError().GetMessage() << 
                std::endl; 
 } 
 else { 
     std::cout << "Successfully detached policy " << policyArn << " from role " 
               << roleName << std::endl; 
 } 
 return detachOutcome.IsSuccess();
```
• Per i dettagli sull'API, [DetachRolePolicyc](https://docs.aws.amazon.com/goto/SdkForCpp/iam-2010-05-08/DetachRolePolicy)onsulta AWS SDK for C++API Reference.

### Ottenere una policy

Il seguente esempio di codice mostra come ottenere una policy IAM.

SDK per C++

### **a** Note

```
bool AwsDoc::IAM::getPolicy(const Aws::String &policyArn, 
                              const Aws::Client::ClientConfiguration &clientConfig) { 
     Aws::IAM::IAMClient iam(clientConfig); 
     Aws::IAM::Model::GetPolicyRequest request; 
     request.SetPolicyArn(policyArn); 
     auto outcome = iam.GetPolicy(request); 
     if (!outcome.IsSuccess()) { 
         std::cerr << "Error getting policy " << policyArn << ": " << 
                    outcome.GetError().GetMessage() << std::endl; 
     } 
     else { 
         const auto &policy = outcome.GetResult().GetPolicy(); 
         std::cout << "Name: " << policy.GetPolicyName() << std::endl << 
                    "ID: " << policy.GetPolicyId() << std::endl << "Arn: " << 
                    policy.GetArn() << std::endl << "Description: " << 
                    policy.GetDescription() << std::endl << "CreateDate: " << 
  policy.GetCreateDate().ToGmtString(Aws::Utils::DateFormat::ISO_8601) 
                    << std::endl; 
     } 
     return outcome.IsSuccess();
}
```
• Per i dettagli sull'API, [GetPolicyc](https://docs.aws.amazon.com/goto/SdkForCpp/iam-2010-05-08/GetPolicy)onsulta AWS SDK for C++API Reference.

Recupero di un certificato del server

L'esempio di codice seguente mostra come recuperare un certificato del server IAM.

SDK per C++

```
a Note
```
C'è altro su GitHub. Trova l'esempio completo e scopri di più sulla configurazione e l'esecuzione nel [Repository di esempi di codice AWS.](https://github.com/awsdocs/aws-doc-sdk-examples/tree/main/cpp/example_code/iam#code-examples)

bool AwsDoc::IAM::getServerCertificate(const Aws::String &certificateName,

```
 const Aws::Client::ClientConfiguration 
  &clientConfig) { 
     Aws::IAM::IAMClient iam(clientConfig); 
     Aws::IAM::Model::GetServerCertificateRequest request; 
     request.SetServerCertificateName(certificateName); 
     auto outcome = iam.GetServerCertificate(request); 
     bool result = true; 
     if (!outcome.IsSuccess()) { 
         if (outcome.GetError().GetErrorType() != 
  Aws::IAM::IAMErrors::NO_SUCH_ENTITY) { 
             std::cerr << "Error getting server certificate " << certificateName << 
                        ": " << outcome.GetError().GetMessage() << std::endl; 
             result = false; 
         } 
         else { 
             std::cout << "Certificate '" << certificateName 
                        << "' not found." << std::endl; 
         } 
     } 
     else { 
         const auto &certificate = outcome.GetResult().GetServerCertificate(); 
         std::cout << "Name: " << 
  certificate.GetServerCertificateMetadata().GetServerCertificateName() 
                    << std::endl << "Body: " << certificate.GetCertificateBody() << 
                    std::endl << "Chain: " << certificate.GetCertificateChain() << 
                    std::endl; 
     } 
     return result;
}
```
• Per i dettagli sull'API, consulta la [GetServerCertificate](https://docs.aws.amazon.com/goto/SdkForCpp/iam-2010-05-08/GetServerCertificate)sezione AWS SDK for C++API Reference.

Recupero dei dati sull'ultimo utilizzo di una chiave di accesso

Il seguente esempio di codice mostra come ottenere dati sull'ultimo utilizzo di una chiave di accesso IAM.

# **A** Warning

Per evitare rischi per la sicurezza, non utilizzare gli utenti IAM per l'autenticazione quando sviluppi software creato ad hoc o lavori con dati reali. Utilizza invece la federazione con un provider di identità come [AWS IAM Identity Center](https://docs.aws.amazon.com/singlesignon/latest/userguide/what-is.html).

SDK per C++

# **a** Note

```
bool AwsDoc::IAM::accessKeyLastUsed(const Aws::String &secretKeyID, 
                                       const Aws::Client::ClientConfiguration 
  &clientConfig) { 
     Aws::IAM::IAMClient iam(clientConfig); 
     Aws::IAM::Model::GetAccessKeyLastUsedRequest request; 
     request.SetAccessKeyId(secretKeyID); 
     Aws::IAM::Model::GetAccessKeyLastUsedOutcome outcome = iam.GetAccessKeyLastUsed( 
             request); 
     if (!outcome.IsSuccess()) { 
         std::cerr << "Error querying last used time for access key " << 
                    secretKeyID << ":" << outcome.GetError().GetMessage() << 
  std::endl; 
 } 
     else { 
         Aws::String lastUsedTimeString = 
                  outcome.GetResult() 
                          .GetAccessKeyLastUsed() 
                          .GetLastUsedDate() 
                          .ToGmtString(Aws::Utils::DateFormat::ISO_8601); 
         std::cout << "Access key " << secretKeyID << " last used at time " << 
                    lastUsedTimeString << std::endl; 
     }
```
}

```
 return outcome.IsSuccess();
```
• Per i dettagli sull'API, consulta la [GetAccessKeyLastUsed](https://docs.aws.amazon.com/goto/SdkForCpp/iam-2010-05-08/GetAccessKeyLastUsed)sezione AWS SDK for C++API Reference.

Elencare le chiavi di accesso di un utente

Il seguente esempio di codice mostra come elencare le chiavi di accesso IAM di un utente.

# **A** Warning

Per evitare rischi per la sicurezza, non utilizzare gli utenti IAM per l'autenticazione quando sviluppi software creato ad hoc o lavori con dati reali. Utilizza invece la federazione con un provider di identità come [AWS IAM Identity Center](https://docs.aws.amazon.com/singlesignon/latest/userguide/what-is.html).

### SDK per C++

### **a** Note

```
bool AwsDoc::IAM::listAccessKeys(const Aws::String &userName, 
                                    const Aws::Client::ClientConfiguration 
  &clientConfig) { 
     Aws::IAM::IAMClient iam(clientConfig); 
     Aws::IAM::Model::ListAccessKeysRequest request; 
     request.SetUserName(userName); 
     bool done = false; 
     bool header = false; 
     while (!done) { 
         auto outcome = iam.ListAccessKeys(request); 
         if (!outcome.IsSuccess()) { 
             std::cerr << "Failed to list access keys for user " << userName 
                        << ": " << outcome.GetError().GetMessage() << std::endl;
```

```
 return false; 
        } 
        if (!header) { 
             std::cout << std::left << std::setw(32) << "UserName" << 
                       std::setw(30) << "KeyID" << std::setw(20) << "Status" << 
                       std::setw(20) << "CreateDate" << std::endl; 
            header = true; 
        } 
        const auto &keys = outcome.GetResult().GetAccessKeyMetadata(); 
        const Aws::String DATE_FORMAT = "%Y-%m-%d"; 
        for (const auto &key: keys) { 
            Aws::String statusString = 
                     Aws::IAM::Model::StatusTypeMapper::GetNameForStatusType( 
                              key.GetStatus()); 
            std::cout << std::left << std::setw(32) << key.GetUserName() << 
                       std::setw(30) << key.GetAccessKeyId() << std::setw(20) << 
                       statusString << std::setw(20) << 
                       key.GetCreateDate().ToGmtString(DATE_FORMAT.c_str()) << 
 std::endl; 
        } 
        if (outcome.GetResult().GetIsTruncated()) { 
            request.SetMarker(outcome.GetResult().GetMarker()); 
        } 
        else { 
            done = true; 
        } 
    } 
    return true;
```
• Per i dettagli sull'API, consulta la [ListAccessKeyss](https://docs.aws.amazon.com/goto/SdkForCpp/iam-2010-05-08/ListAccessKeys)ezione AWS SDK for C++API Reference.

### Elencare gli alias di un account

Il seguente esempio di codice mostra come elencare gli alias degli account IAM.

}

## SDK per C++

# **a** Note

```
bool
AwsDoc::IAM::listAccountAliases(const Aws::Client::ClientConfiguration 
  &clientConfig) { 
     Aws::IAM::IAMClient iam(clientConfig); 
     Aws::IAM::Model::ListAccountAliasesRequest request; 
     bool done = false; 
     bool header = false; 
     while (!done) { 
         auto outcome = iam.ListAccountAliases(request); 
         if (!outcome.IsSuccess()) { 
             std::cerr << "Failed to list account aliases: " << 
                        outcome.GetError().GetMessage() << std::endl; 
             return false; 
         } 
         const auto &aliases = outcome.GetResult().GetAccountAliases(); 
         if (!header) { 
            if (aliases.size() == \emptyset) {
                  std::cout << "Account has no aliases" << std::endl; 
                  break; 
 } 
             std::cout << std::left << std::setw(32) << "Alias" << std::endl; 
             header = true; 
         } 
         for (const auto &alias: aliases) { 
             std::cout << std::left << std::setw(32) << alias << std::endl; 
         } 
         if (outcome.GetResult().GetIsTruncated()) { 
             request.SetMarker(outcome.GetResult().GetMarker()); 
         } 
         else {
```

```
 done = true; 
           } 
      } 
      return true;
}
```
• Per i dettagli sull'API, consulta la [ListAccountAliasess](https://docs.aws.amazon.com/goto/SdkForCpp/iam-2010-05-08/ListAccountAliases)ezione AWS SDK for C++API Reference.

### Elencare le policy

Il seguente esempio di codice mostra come elencare le politiche IAM.

SDK per C++

# **a** Note

```
bool AwsDoc::IAM::listPolicies(const Aws::Client::ClientConfiguration &clientConfig) 
 { 
     const Aws::String DATE_FORMAT("%Y-%m-%d"); 
     Aws::IAM::IAMClient iam(clientConfig); 
     Aws::IAM::Model::ListPoliciesRequest request; 
     bool done = false; 
     bool header = false; 
     while (!done) { 
         auto outcome = iam.ListPolicies(request); 
         if (!outcome.IsSuccess()) { 
             std::cerr << "Failed to list iam policies: " << 
                        outcome.GetError().GetMessage() << std::endl; 
             return false; 
         } 
         if (!header) { 
             std::cout << std::left << std::setw(55) << "Name" << 
                        std::setw(30) << "ID" << std::setw(80) << "Arn" << 
                        std::setw(64) << "Description" << std::setw(12) <<
```

```
 "CreateDate" << std::endl; 
              header = true; 
         } 
         const auto &policies = outcome.GetResult().GetPolicies(); 
         for (const auto &policy: policies) { 
              std::cout << std::left << std::setw(55) << 
                         policy.GetPolicyName() << std::setw(30) << 
                         policy.GetPolicyId() << std::setw(80) << policy.GetArn() << 
                         std::setw(64) << policy.GetDescription() << std::setw(12) << 
                         policy.GetCreateDate().ToGmtString(DATE_FORMAT.c_str()) << 
                         std::endl; 
         } 
         if (outcome.GetResult().GetIsTruncated()) { 
              request.SetMarker(outcome.GetResult().GetMarker()); 
         } 
         else { 
              done = true; 
         } 
     } 
     return true;
}
```
• Per i dettagli sull'API, consulta la [ListPoliciess](https://docs.aws.amazon.com/goto/SdkForCpp/iam-2010-05-08/ListPolicies)ezione AWS SDK for C++API Reference.

Elencare i certificati del server

L'esempio di codice seguente mostra come elencare tutti i certificati del server IAM.

SDK per C++

```
a Note
   C'è altro su GitHub. Trova l'esempio completo e scopri di più sulla configurazione e 
   l'esecuzione nel Repository di esempi di codice AWS.
```

```
bool AwsDoc::IAM::listServerCertificates( 
         const Aws::Client::ClientConfiguration &clientConfig) {
```

```
 const Aws::String DATE_FORMAT = "%Y-%m-%d"; 
    Aws::IAM::IAMClient iam(clientConfig); 
    Aws::IAM::Model::ListServerCertificatesRequest request; 
    bool done = false; 
    bool header = false; 
    while (!done) { 
        auto outcome = iam.ListServerCertificates(request); 
        if (!outcome.IsSuccess()) { 
            std::cerr << "Failed to list server certificates: " << 
                       outcome.GetError().GetMessage() << std::endl; 
            return false; 
        } 
        if (!header) { 
            std::cout << std::left << std::setw(55) << "Name" << 
                       std::setw(30) << "ID" << std::setw(80) << "Arn" << 
                       std::setw(14) << "UploadDate" << std::setw(14) << 
                       "ExpirationDate" << std::endl; 
            header = true; 
        } 
        const auto &certificates = 
                outcome.GetResult().GetServerCertificateMetadataList(); 
        for (const auto &certificate: certificates) { 
            std::cout << std::left << std::setw(55) << 
                       certificate.GetServerCertificateName() << std::setw(30) << 
                       certificate.GetServerCertificateId() << std::setw(80) << 
                       certificate.GetArn() << std::setw(14) << 
                       certificate.GetUploadDate().ToGmtString(DATE_FORMAT.c_str()) 
\ltstd::setw(14) < certificate.GetExpiration().ToGmtString(DATE_FORMAT.c_str()) 
<< std::endl; 
        } 
        if (outcome.GetResult().GetIsTruncated()) { 
            request.SetMarker(outcome.GetResult().GetMarker()); 
        } 
        else { 
            done = true;
```

```
 } 
      } 
      return true;
}
```
• Per i dettagli sull'API, consulta la [ListServerCertificatess](https://docs.aws.amazon.com/goto/SdkForCpp/iam-2010-05-08/ListServerCertificates)ezione AWS SDK for C++API Reference.

### Elencare gli utenti

Il seguente esempio di codice mostra come elencare gli utenti IAM.

# **A** Warning

Per evitare rischi per la sicurezza, non utilizzare gli utenti IAM per l'autenticazione quando sviluppi software creato ad hoc o lavori con dati reali. Utilizza invece la federazione con un provider di identità come [AWS IAM Identity Center](https://docs.aws.amazon.com/singlesignon/latest/userguide/what-is.html).

### SDK per C++

### **a** Note

```
bool AwsDoc::IAM::listUsers(const Aws::Client::ClientConfiguration &clientConfig) { 
     const Aws::String DATE_FORMAT = "%Y-%m-%d"; 
     Aws::IAM::IAMClient iam(clientConfig); 
     Aws::IAM::Model::ListUsersRequest request; 
     bool done = false; 
     bool header = false; 
     while (!done) { 
         auto outcome = iam.ListUsers(request); 
         if (!outcome.IsSuccess()) { 
             std::cerr << "Failed to list iam users:" <<
```

```
 outcome.GetError().GetMessage() << std::endl; 
         return false; 
     } 
     if (!header) { 
         std::cout << std::left << std::setw(32) << "Name" << 
                    std::setw(30) << "ID" << std::setw(64) << "Arn" << 
                    std::setw(20) << "CreateDate" << std::endl; 
        header = true;
     } 
     const auto &users = outcome.GetResult().GetUsers(); 
     for (const auto &user: users) { 
         std::cout << std::left << std::setw(32) << user.GetUserName() << 
                    std::setw(30) << user.GetUserId() << std::setw(64) << 
                    user.GetArn() << std::setw(20) << 
                    user.GetCreateDate().ToGmtString(DATE_FORMAT.c_str()) 
                    << std::endl; 
     } 
     if (outcome.GetResult().GetIsTruncated()) { 
         request.SetMarker(outcome.GetResult().GetMarker()); 
     } 
     else { 
         done = true; 
     } 
 } 
 return true;
```
• Per i dettagli sull'API, consulta la [ListUserss](https://docs.aws.amazon.com/goto/SdkForCpp/iam-2010-05-08/ListUsers)ezione AWS SDK for C++API Reference.

### Aggiornamento di un certificato del server

L'esempio di codice seguente mostra come aggiornare un certificato del server IAM.

}

### SDK per C++

# **a** Note

```
bool AwsDoc::IAM::updateServerCertificate(const Aws::String &currentCertificateName,
                                              const Aws::String &newCertificateName, 
                                              const Aws::Client::ClientConfiguration 
  &clientConfig) { 
     Aws::IAM::IAMClient iam(clientConfig); 
     Aws::IAM::Model::UpdateServerCertificateRequest request; 
     request.SetServerCertificateName(currentCertificateName); 
     request.SetNewServerCertificateName(newCertificateName); 
     auto outcome = iam.UpdateServerCertificate(request); 
     bool result = true; 
     if (outcome.IsSuccess()) { 
         std::cout << "Server certificate " << currentCertificateName 
                    << " successfully renamed as " << newCertificateName 
                    << std::endl; 
     } 
     else { 
         if (outcome.GetError().GetErrorType() != 
  Aws::IAM::IAMErrors::NO_SUCH_ENTITY) { 
             std::cerr << "Error changing name of server certificate " << 
                        currentCertificateName << " to " << newCertificateName << ":" 
 << outcome.GetError().GetMessage() << std::endl; 
             result = false; 
         } 
         else { 
             std::cout << "Certificate '" << currentCertificateName 
                        << "' not found." << std::endl; 
         } 
     } 
     return result;
}
```
• Per i dettagli sull'API, consulta la [UpdateServerCertificates](https://docs.aws.amazon.com/goto/SdkForCpp/iam-2010-05-08/UpdateServerCertificate)ezione AWS SDK for C++API Reference.

### Aggiornamento di un utente

Il seguente esempio di codice mostra come aggiornare un utente IAM.

## **A** Warning

Per evitare rischi per la sicurezza, non utilizzare gli utenti IAM per l'autenticazione quando sviluppi software creato ad hoc o lavori con dati reali. Utilizza invece la federazione con un provider di identità come [AWS IAM Identity Center](https://docs.aws.amazon.com/singlesignon/latest/userguide/what-is.html).

# SDK per C++

### **a** Note

```
bool AwsDoc::IAM::updateUser(const Aws::String &currentUserName,
                               const Aws::String &newUserName, 
                               const Aws::Client::ClientConfiguration &clientConfig) { 
     Aws::IAM::IAMClient iam(clientConfig); 
    Aws::IAM::Model::UpdateUserRequest request;
     request.SetUserName(currentUserName); 
     request.SetNewUserName(newUserName); 
     auto outcome = iam.UpdateUser(request); 
     if (outcome.IsSuccess()) { 
         std::cout << "IAM user " << currentUserName << 
                    " successfully updated with new user name " << newUserName << 
                    std::endl; 
     } 
     else { 
         std::cerr << "Error updating user name for IAM user " << currentUserName << 
                    ":" << outcome.GetError().GetMessage() << std::endl; 
     }
```

```
 return outcome.IsSuccess();
}
```
• Per i dettagli sull'API, consulta la [UpdateUsers](https://docs.aws.amazon.com/goto/SdkForCpp/iam-2010-05-08/UpdateUser)ezione AWS SDK for C++API Reference.

Aggiornamento di una chiave di accesso

Il seguente esempio di codice mostra come aggiornare una chiave di accesso IAM.

# **A** Warning

Per evitare rischi per la sicurezza, non utilizzare gli utenti IAM per l'autenticazione quando sviluppi software creato ad hoc o lavori con dati reali. Utilizza invece la federazione con un provider di identità come [AWS IAM Identity Center](https://docs.aws.amazon.com/singlesignon/latest/userguide/what-is.html).

### SDK per C++

### **a** Note

```
bool AwsDoc::IAM::updateAccessKey(const Aws::String &userName, 
                                     const Aws::String &accessKeyID, 
                                    Aws::IAM::Model::StatusType status,
                                     const Aws::Client::ClientConfiguration 
  &clientConfig) { 
     Aws::IAM::IAMClient iam(clientConfig); 
     Aws::IAM::Model::UpdateAccessKeyRequest request; 
     request.SetUserName(userName); 
     request.SetAccessKeyId(accessKeyID); 
     request.SetStatus(status); 
     auto outcome = iam.UpdateAccessKey(request); 
     if (outcome.IsSuccess()) { 
         std::cout << "Successfully updated status of access key " 
                    << accessKeyID << " for user " << userName << std::endl;
```

```
 } 
     else { 
         std::cerr << "Error updated status of access key " << accessKeyID << 
                    " for user " << userName << ": " << 
                    outcome.GetError().GetMessage() << std::endl; 
     } 
     return outcome.IsSuccess();
}
```
• Per i dettagli sull'API, consulta la [UpdateAccessKeys](https://docs.aws.amazon.com/goto/SdkForCpp/iam-2010-05-08/UpdateAccessKey)ezione AWS SDK for C++API Reference.

# Scenari

Creazione di un utente e assunzione di un ruolo

Il seguente esempio di codice mostra come creare un utente e assumere un ruolo.

# **A** Warning

Per evitare rischi per la sicurezza, non utilizzare gli utenti IAM per l'autenticazione quando sviluppi software creato ad hoc o lavori con dati reali. Utilizza invece la federazione con un provider di identità come [AWS IAM Identity Center](https://docs.aws.amazon.com/singlesignon/latest/userguide/what-is.html).

- Crea un utente che non disponga di autorizzazioni.
- Crea un ruolo che conceda l'autorizzazione per elencare i bucket Amazon S3 per l'account.
- Aggiungi una policy per consentire all'utente di assumere il ruolo.
- Assumi il ruolo ed elenca i bucket S3 utilizzando le credenziali temporanee, quindi ripulisci le risorse.

SDK per C++

### **a** Note

```
namespace AwsDoc { 
     namespace IAM { 
         //! Cleanup by deleting created entities. 
         /*! 
           \sa DeleteCreatedEntities 
           \param client: IAM client. 
           \param role: IAM role. 
           \param user: IAM user. 
           \param policy: IAM policy. 
         */ 
         static bool DeleteCreatedEntities(const Aws::IAM::IAMClient &client, 
                                            const Aws::IAM::Model::Role &role,
                                            const Aws::IAM::Model::User &user,
                                            const Aws::IAM::Model::Policy &policy);
     } 
     static const int LIST_BUCKETS_WAIT_SEC = 20; 
     static const char ALLOCATION_TAG[] = "example_code";
}
//! Scenario to create an IAM user, create an IAM role, and apply the role to the 
  user.
// "IAM access" permissions are needed to run this code.
// "STS assume role" permissions are needed to run this code. (Note: It might be 
  necessary to
// create a custom policy).
/*! 
   \sa iamCreateUserAssumeRoleScenario 
   \param clientConfig: Aws client configuration. 
   \return bool: Successful completion.
*/
bool AwsDoc::IAM::iamCreateUserAssumeRoleScenario( 
         const Aws::Client::ClientConfiguration &clientConfig) { 
     Aws::IAM::IAMClient client(clientConfig); 
    Aws::IAM::Model::User user;
    Aws::IAM::Model::Role role;
    Aws::IAM::Model::Policy policy;
     // 1. Create a user. 
\{
```

```
Aws::IAM::Model::CreateUserRequest request;
         Aws::String uuid = Aws::Utils::UUID::RandomUUID(); 
         Aws::String userName = "iam-demo-user-" + 
                                 Aws::Utils::StringUtils::ToLower(uuid.c_str()); 
         request.SetUserName(userName); 
         Aws::IAM::Model::CreateUserOutcome outcome = client.CreateUser(request); 
         if (!outcome.IsSuccess()) { 
             std::cout << "Error creating IAM user " << userName << ":" << 
                        outcome.GetError().GetMessage() << std::endl; 
             return false; 
         } 
         else { 
             std::cout << "Successfully created IAM user " << userName << std::endl; 
         } 
         user = outcome.GetResult().GetUser(); 
    } 
    // 2. Create a role. 
\{ // Get the IAM user for the current client in order to access its ARN. 
         Aws::String iamUserArn; 
        \mathcal{L}Aws::IAM::Model::GetUserRequest request;
             Aws::IAM::Model::GetUserOutcome outcome = client.GetUser(request); 
             if (!outcome.IsSuccess()) { 
                 std::cerr << "Error getting Iam user. " << 
                            outcome.GetError().GetMessage() << std::endl; 
                 DeleteCreatedEntities(client, role, user, policy); 
                 return false; 
 } 
             else { 
                 std::cout << "Successfully retrieved Iam user " 
                            << outcome.GetResult().GetUser().GetUserName() 
                            << std::endl; 
 } 
             iamUserArn = outcome.GetResult().GetUser().GetArn(); 
         } 
        Aws::IAM::Model::CreateRoleRequest request;
```

```
 Aws::String uuid = Aws::Utils::UUID::RandomUUID(); 
 Aws::String roleName = "iam-demo-role-" + 
                         Aws::Utils::StringUtils::ToLower(uuid.c_str()); 
 request.SetRoleName(roleName); 
 // Build policy document for role. 
 Aws::Utils::Document jsonStatement; 
 jsonStatement.WithString("Effect", "Allow"); 
 Aws::Utils::Document jsonPrincipal; 
 jsonPrincipal.WithString("AWS", iamUserArn); 
 jsonStatement.WithObject("Principal", jsonPrincipal); 
 jsonStatement.WithString("Action", "sts:AssumeRole"); 
 jsonStatement.WithObject("Condition", Aws::Utils::Document()); 
 Aws::Utils::Document policyDocument; 
 policyDocument.WithString("Version", "2012-10-17"); 
 Aws::Utils::Array<Aws::Utils::Document> statements(1); 
 statements[0] = jsonStatement; 
 policyDocument.WithArray("Statement", statements); 
 std::cout << "Setting policy for role\n " 
           << policyDocument.View().WriteCompact() << std::endl; 
 // Set role policy document as JSON string. 
 request.SetAssumeRolePolicyDocument(policyDocument.View().WriteCompact()); 
 Aws::IAM::Model::CreateRoleOutcome outcome = client.CreateRole(request); 
 if (!outcome.IsSuccess()) { 
     std::cerr << "Error creating role. " << 
                outcome.GetError().GetMessage() << std::endl; 
     DeleteCreatedEntities(client, role, user, policy); 
     return false; 
 } 
 else { 
     std::cout << "Successfully created a role with name " << roleName 
                << std::endl; 
 } 
 role = outcome.GetResult().GetRole();
```
}

```
 // 3. Create an IAM policy. 
    { 
       Aws::IAM::Model::CreatePolicyRequest request;
        Aws::String uuid = Aws::Utils::UUID::RandomUUID(); 
        Aws::String policyName = "iam-demo-policy-" + 
                                   Aws::Utils::StringUtils::ToLower(uuid.c_str()); 
        request.SetPolicyName(policyName); 
        // Build IAM policy document. 
        Aws::Utils::Document jsonStatement; 
        jsonStatement.WithString("Effect", "Allow"); 
        jsonStatement.WithString("Action", "s3:ListAllMyBuckets"); 
        jsonStatement.WithString("Resource", "arn:aws:s3:::*"); 
        Aws::Utils::Document policyDocument; 
        policyDocument.WithString("Version", "2012-10-17"); 
        Aws::Utils::Array<Aws::Utils::Document> statements(1); 
        statements[0] = jsonStatement; 
        policyDocument.WithArray("Statement", statements); 
       std::cout << "Creating a policy.\n " <<
 policyDocument.View().WriteCompact() 
                   << std::endl; 
        // Set IAM policy document as JSON string. 
        request.SetPolicyDocument(policyDocument.View().WriteCompact()); 
        Aws::IAM::Model::CreatePolicyOutcome outcome = client.CreatePolicy(request); 
        if (!outcome.IsSuccess()) { 
            std::cerr << "Error creating policy. " << 
                       outcome.GetError().GetMessage() << std::endl; 
            DeleteCreatedEntities(client, role, user, policy); 
            return false; 
        } 
        else { 
            std::cout << "Successfully created a policy with name, " << policyName 
<< "." << std::endl; 
        } 
        policy = outcome.GetResult().GetPolicy(); 
    }
```
```
 // 4. Assume the new role using the AWS Security Token Service (STS). 
    Aws::STS::Model::Credentials credentials; 
    { 
         Aws::STS::STSClient stsClient(clientConfig); 
         Aws::STS::Model::AssumeRoleRequest request; 
         request.SetRoleArn(role.GetArn()); 
         Aws::String uuid = Aws::Utils::UUID::RandomUUID(); 
         Aws::String roleSessionName = "iam-demo-role-session-" + 
 Aws::Utils::StringUtils::ToLower(uuid.c_str()); 
         request.SetRoleSessionName(roleSessionName); 
         Aws::STS::Model::AssumeRoleOutcome assumeRoleOutcome; 
        // Repeatedly call AssumeRole, because there is often a delay 
        // before the role is available to be assumed. 
        // Repeat at most 20 times when access is denied. 
       int count = 0;
        while (true) { 
             assumeRoleOutcome = stsClient.AssumeRole(request); 
             if (!assumeRoleOutcome.IsSuccess()) { 
                 if (count > 20 || 
                     assumeRoleOutcome.GetError().GetErrorType() != 
                     Aws::STS::STSErrors::ACCESS_DENIED) { 
                     std::cerr << "Error assuming role after 20 tries. " << 
                                assumeRoleOutcome.GetError().GetMessage() << 
 std::endl; 
                     DeleteCreatedEntities(client, role, user, policy); 
                     return false; 
 } 
                 std::this_thread::sleep_for(std::chrono::seconds(1)); 
 } 
             else { 
                 std::cout << "Successfully assumed the role after " << count 
                           << " seconds." << std::endl; 
                 break; 
 } 
             count++; 
         } 
         credentials = assumeRoleOutcome.GetResult().GetCredentials();
```
}

```
 // 5. List objects in the bucket (This should fail). 
    \mathcal{L} Aws::S3::S3Client s3Client( 
                  Aws::Auth::AWSCredentials(credentials.GetAccessKeyId(), 
                                              credentials.GetSecretAccessKey(), 
                                              credentials.GetSessionToken()), 
                  Aws::MakeShared<Aws::S3::S3EndpointProvider>(ALLOCATION_TAG), 
                  clientConfig); 
         Aws::S3::Model::ListBucketsOutcome listBucketsOutcome = 
 s3Client.ListBuckets(); 
         if (!listBucketsOutcome.IsSuccess()) { 
             if (listBucketsOutcome.GetError().GetErrorType() != 
                  Aws::S3::S3Errors::ACCESS_DENIED) { 
                  std::cerr << "Could not lists buckets. " << 
                            listBucketsOutcome.GetError().GetMessage() << std::endl; 
 } 
             else { 
                  std::cout 
                          << "Access to list buckets denied because privileges have 
 not been applied." 
                          << std::endl; 
 } 
         } 
         else { 
             std::cerr 
                      << "Successfully retrieved bucket lists when this should not 
 happen." 
                      << std::endl; 
         } 
     } 
    // 6. Attach the policy to the role. 
    \mathcal{L} Aws::IAM::Model::AttachRolePolicyRequest request; 
         request.SetRoleName(role.GetRoleName()); 
         request.WithPolicyArn(policy.GetArn()); 
         Aws::IAM::Model::AttachRolePolicyOutcome outcome = client.AttachRolePolicy( 
                  request); 
         if (!outcome.IsSuccess()) { 
             std::cerr << "Error creating policy. " <<
```

```
 outcome.GetError().GetMessage() << std::endl; 
             DeleteCreatedEntities(client, role, user, policy); 
             return false; 
         } 
         else { 
             std::cout << "Successfully attached the policy with name, " 
                        << policy.GetPolicyName() << 
                        ", to the role, " << role.GetRoleName() << "." << std::endl; 
         } 
     } 
    int count = \emptyset;
    // 7. List objects in the bucket (this should succeed). 
    // Repeatedly call ListBuckets, because there is often a delay 
    // before the policy with ListBucket permissions has been applied to the role. 
    // Repeat at most LIST_BUCKETS_WAIT_SEC times when access is denied. 
    while (true) { 
         Aws::S3::S3Client s3Client( 
                 Aws::Auth::AWSCredentials(credentials.GetAccessKeyId(), 
                                             credentials.GetSecretAccessKey(), 
                                             credentials.GetSessionToken()), 
                 Aws::MakeShared<Aws::S3::S3EndpointProvider>(ALLOCATION_TAG), 
                 clientConfig); 
         Aws::S3::Model::ListBucketsOutcome listBucketsOutcome = 
 s3Client.ListBuckets(); 
         if (!listBucketsOutcome.IsSuccess()) { 
             if ((count > LIST_BUCKETS_WAIT_SEC) || 
                 listBucketsOutcome.GetError().GetErrorType() != 
                 Aws::S3::S3Errors::ACCESS_DENIED) { 
                 std::cerr << "Could not lists buckets after " << 
LIST BUCKETS WAIT SEC << " seconds. " <<
                            listBucketsOutcome.GetError().GetMessage() << std::endl; 
                 DeleteCreatedEntities(client, role, user, policy); 
                 return false; 
 } 
             std::this_thread::sleep_for(std::chrono::seconds(1)); 
         } 
         else { 
             std::cout << "Successfully retrieved bucket lists after " << count 
                        << " seconds." << std::endl; 
             break;
```

```
 } 
         count++; 
     } 
     // 8. Delete all the created resources. 
     return DeleteCreatedEntities(client, role, user, policy);
}
bool AwsDoc::IAM::DeleteCreatedEntities(const Aws::IAM::IAMClient &client, 
                                          const Aws::IAM::Model::Role &role,
                                          const Aws::IAM::Model::User &user,
                                           const Aws::IAM::Model::Policy &policy) { 
     bool result = true; 
     if (policy.ArnHasBeenSet()) { 
         // Detach the policy from the role. 
         { 
             Aws::IAM::Model::DetachRolePolicyRequest request; 
             request.SetPolicyArn(policy.GetArn()); 
             request.SetRoleName(role.GetRoleName()); 
             Aws::IAM::Model::DetachRolePolicyOutcome outcome = 
  client.DetachRolePolicy( 
                      request); 
             if (!outcome.IsSuccess()) { 
                 std::cerr << "Error Detaching policy from roles. " << 
                            outcome.GetError().GetMessage() << std::endl; 
                 result = false; 
 } 
             else { 
                 std::cout << "Successfully detached the policy with arn " 
                            << policy.GetArn() 
                            << " from role " << role.GetRoleName() << "." << 
  std::endl; 
 } 
         } 
         // Delete the policy. 
         { 
             Aws::IAM::Model::DeletePolicyRequest request; 
             request.WithPolicyArn(policy.GetArn()); 
            Aws::IAM::Model::DeletePolicyOutcome outcome =
  client.DeletePolicy(request); 
             if (!outcome.IsSuccess()) {
```

```
 std::cerr << "Error deleting policy. " << 
                            outcome.GetError().GetMessage() << std::endl; 
                 result = false; 
 } 
             else { 
                 std::cout << "Successfully deleted the policy with arn " 
                            << policy.GetArn() << std::endl; 
 } 
         } 
     } 
     if (role.RoleIdHasBeenSet()) { 
         // Delete the role. 
         Aws::IAM::Model::DeleteRoleRequest request; 
         request.SetRoleName(role.GetRoleName()); 
         Aws::IAM::Model::DeleteRoleOutcome outcome = client.DeleteRole(request); 
         if (!outcome.IsSuccess()) { 
             std::cerr << "Error deleting role. " << 
                        outcome.GetError().GetMessage() << std::endl; 
             result = false; 
         } 
         else { 
             std::cout << "Successfully deleted the role with name " 
                        << role.GetRoleName() << std::endl; 
         } 
     } 
     if (user.ArnHasBeenSet()) { 
         // Delete the user. 
         Aws::IAM::Model::DeleteUserRequest request; 
         request.WithUserName(user.GetUserName()); 
         Aws::IAM::Model::DeleteUserOutcome outcome = client.DeleteUser(request); 
         if (!outcome.IsSuccess()) { 
             std::cerr << "Error deleting user. " << 
                        outcome.GetError().GetMessage() << std::endl; 
             result = false; 
         } 
         else { 
             std::cout << "Successfully deleted the user with name " 
                        << user.GetUserName() << std::endl; 
         }
```

```
 } 
      return result;
}
```
- Per informazioni dettagliate sull'API, consulta i seguenti argomenti nella Documentazione di riferimento delle API AWS SDK for C++.
	- [AttachRolePolicy](https://docs.aws.amazon.com/goto/SdkForCpp/iam-2010-05-08/AttachRolePolicy)
	- [CreateAccessKey](https://docs.aws.amazon.com/goto/SdkForCpp/iam-2010-05-08/CreateAccessKey)
	- [CreatePolicy](https://docs.aws.amazon.com/goto/SdkForCpp/iam-2010-05-08/CreatePolicy)
	- [CreateRole](https://docs.aws.amazon.com/goto/SdkForCpp/iam-2010-05-08/CreateRole)
	- [CreateUser](https://docs.aws.amazon.com/goto/SdkForCpp/iam-2010-05-08/CreateUser)
	- [DeleteAccessKey](https://docs.aws.amazon.com/goto/SdkForCpp/iam-2010-05-08/DeleteAccessKey)
	- [DeletePolicy](https://docs.aws.amazon.com/goto/SdkForCpp/iam-2010-05-08/DeletePolicy)
	- [DeleteRole](https://docs.aws.amazon.com/goto/SdkForCpp/iam-2010-05-08/DeleteRole)
	- [DeleteUser](https://docs.aws.amazon.com/goto/SdkForCpp/iam-2010-05-08/DeleteUser)
	- [DeleteUserPolicy](https://docs.aws.amazon.com/goto/SdkForCpp/iam-2010-05-08/DeleteUserPolicy)
	- [DetachRolePolicy](https://docs.aws.amazon.com/goto/SdkForCpp/iam-2010-05-08/DetachRolePolicy)
	- [PutUserPolicy](https://docs.aws.amazon.com/goto/SdkForCpp/iam-2010-05-08/PutUserPolicy)

Esempi di Lambda con SDK for C++

I seguenti esempi di codice mostrano come eseguire azioni e implementare scenari comuni utilizzando AWS SDK for C++ with Lambda.

Le operazioni sono estratti di codice da programmi più grandi e devono essere eseguite nel contesto. Sebbene le operazioni mostrino come richiamare le singole funzioni del servizio, è possibile visualizzarle contestualizzate negli scenari correlati e negli esempi tra servizi.

Scenari: esempi di codice che mostrano come eseguire un'attività specifica richiamando più funzioni all'interno dello stesso servizio.

Ogni esempio include un collegamento a GitHub, dove è possibile trovare istruzioni su come configurare ed eseguire il codice nel contesto.

Nozioni di base

#### Hello Lambda

L'esempio di codice seguente mostra come iniziare a utilizzare Lambda.

SDK per C++

### **a** Note

C'è altro su GitHub. Trova l'esempio completo e scopri di più sulla configurazione e l'esecuzione nel [Repository di esempi di codice AWS.](https://github.com/awsdocs/aws-doc-sdk-examples/tree/main/cpp/example_code/lambda/hello_lambda#code-examples)

Codice per il file CMake C MakeLists .txt.

```
# Set the minimum required version of CMake for this project.
cmake_minimum_required(VERSION 3.13)
# Set the AWS service components used by this project.
set(SERVICE_COMPONENTS lambda)
# Set this project's name.
project("hello_lambda")
# Set the C++ standard to use to build this target.
# At least C++ 11 is required for the AWS SDK for C++.
set(CMAKE_CXX_STANDARD 11)
# Use the MSVC variable to determine if this is a Windows build.
set(WINDOWS_BUILD ${MSVC})
if (WINDOWS_BUILD) # Set the location where CMake can find the installed libraries 
 for the AWS SDK. 
     string(REPLACE ";" "/aws-cpp-sdk-all;" SYSTEM_MODULE_PATH 
  "${CMAKE_SYSTEM_PREFIX_PATH}/aws-cpp-sdk-all") 
     list(APPEND CMAKE_PREFIX_PATH ${SYSTEM_MODULE_PATH})
endif ()
# Find the AWS SDK for C++ package.
find_package(AWSSDK REQUIRED COMPONENTS ${SERVICE_COMPONENTS})
if (WINDOWS_BUILD) 
      # Copy relevant AWS SDK for C++ libraries into the current binary directory for 
  running and debugging.
```

```
 # set(BIN_SUB_DIR "/Debug") # if you are building from the command line you may 
  need to uncomment this 
                                       # and set the proper subdirectory to the 
  executables' location. 
      AWSSDK_CPY_DYN_LIBS(SERVICE_COMPONENTS "" 
  ${CMAKE_CURRENT_BINARY_DIR}${BIN_SUB_DIR})
endif ()
add_executable(${PROJECT_NAME} 
         hello_lambda.cpp)
target_link_libraries(${PROJECT_NAME} 
         ${AWSSDK_LINK_LIBRARIES})
```
Codice per il file sorgente hello\_lambda.cpp.

```
#include <aws/core/Aws.h>
#include <aws/lambda/LambdaClient.h>
#include <aws/lambda/model/ListFunctionsRequest.h>
#include <iostream>
/* 
  * A "Hello Lambda" starter application which initializes an AWS Lambda (Lambda) 
  client and lists the Lambda functions. 
 * 
  * main function 
  * 
  * Usage: 'hello_lambda' 
  * 
  */
int main(int argc, char **argv) { 
     Aws::SDKOptions options; 
    // Optionally change the log level for debugging.
// options.loggingOptions.logLevel = Utils::Logging::LogLevel::Debug; 
     Aws::InitAPI(options); // Should only be called once. 
    int result = 0;
     { 
         Aws::Client::ClientConfiguration clientConfig; 
         // Optional: Set to the AWS Region (overrides config file).
```

```
 // clientConfig.region = "us-east-1"; 
         Aws::Lambda::LambdaClient lambdaClient(clientConfig); 
         std::vector<Aws::String> functions; 
         Aws::String marker; // Used for pagination. 
         do { 
             Aws::Lambda::Model::ListFunctionsRequest request; 
             if (!marker.empty()) { 
                  request.SetMarker(marker); 
 } 
             Aws::Lambda::Model::ListFunctionsOutcome outcome = 
 lambdaClient.ListFunctions( 
                      request); 
             if (outcome.IsSuccess()) { 
                  const Aws::Lambda::Model::ListFunctionsResult &listFunctionsResult = 
 outcome.GetResult(); 
                  std::cout << listFunctionsResult.GetFunctions().size() 
                             << " lambda functions were retrieved." << std::endl; 
                  for (const Aws::Lambda::Model::FunctionConfiguration 
 &functionConfiguration: listFunctionsResult.GetFunctions()) { 
                     functions.push_back(functionConfiguration.GetFunctionName());
                      std::cout << functions.size() << " " 
                                 << functionConfiguration.GetDescription() << 
 std::endl; 
                      std::cout << " " 
\mathcal{L}(\mathcal{L}) and \mathcal{L}(\mathcal{L}) and \mathcal{L}(\mathcal{L}) and \mathcal{L}(\mathcal{L}) Aws::Lambda::Model::RuntimeMapper::GetNameForRuntime( 
                                          functionConfiguration.GetRuntime()) << ": " 
                                 << functionConfiguration.GetHandler() 
                                 << std::endl; 
 } 
                  marker = listFunctionsResult.GetNextMarker(); 
             } else { 
                  std::cerr << "Error with Lambda::ListFunctions. " 
                             << outcome.GetError().GetMessage() 
                             << std::endl; 
                 result = 1;
                  break; 
 } 
         } while (!marker.empty());
```
}

```
 Aws::ShutdownAPI(options); // Should only be called once. 
     return result;
}
```
• Per i dettagli sull'API, consulta API [ListFunctions](https://docs.aws.amazon.com/goto/SdkForCpp/lambda-2015-03-31/ListFunctions)ReferenceAWS SDK for C++.

### Argomenti

- [Azioni](#page-8224-0)
- **[Scenari](#page-8246-0)**

### Azioni

Creazione di una funzione

Il seguente esempio di codice mostra come creare una funzione Lambda.

```
SDK per C++
```
### **a** Note

```
 Aws::Client::ClientConfiguration clientConfig; 
         // Optional: Set to the AWS Region in which the bucket was created 
  (overrides config file). 
         // clientConfig.region = "us-east-1"; 
     Aws::Lambda::LambdaClient client(clientConfig); 
         Aws::Lambda::Model::CreateFunctionRequest request; 
         request.SetFunctionName(LAMBDA_NAME); 
         request.SetDescription(LAMBDA_DESCRIPTION); // Optional.
#if USE_CPP_LAMBDA_FUNCTION 
         request.SetRuntime(Aws::Lambda::Model::Runtime::provided_al2);
```

```
 request.SetTimeout(15); 
         request.SetMemorySize(128); 
         // Assume the AWS Lambda function was built in Docker with same architecture 
         // as this code.
#if defined(x8664)
         request.SetArchitectures({Aws::Lambda::Model::Architecture::x86_64});
#elif defined(__aarch64__) 
         request.SetArchitectures({Aws::Lambda::Model::Architecture::arm64});
#else
#error "Unimplemented architecture"
#endif // defined(architecture)
#else 
         request.SetRuntime(Aws::Lambda::Model::Runtime::python3_8);
#endif 
         request.SetRole(roleArn); 
         request.SetHandler(LAMBDA_HANDLER_NAME); 
         request.SetPublish(true); 
        Aws::Lambda::Model::FunctionCode code;
         std::ifstream ifstream(INCREMENT_LAMBDA_CODE.c_str(), 
                                std::ios base::in | std::ios base::binary);
         if (!ifstream.is_open()) { 
             std::cerr << "Error opening file " << INCREMENT_LAMBDA_CODE << "." << 
  std::endl;
#if USE_CPP_LAMBDA_FUNCTION 
             std::cerr 
                      << "The cpp Lambda function must be built following the 
  instructions in the cpp_lambda/README.md file. " 
                      << std::endl;
#endif 
             deleteIamRole(clientConfig); 
             return false; 
         } 
         Aws::StringStream buffer; 
         buffer << ifstream.rdbuf(); 
         code.SetZipFile(Aws::Utils::ByteBuffer((unsigned char *) 
  buffer.str().c_str(), 
                                                  buffer.str().length())); 
         request.SetCode(code); 
         Aws::Lambda::Model::CreateFunctionOutcome outcome = client.CreateFunction(
```

```
 request); 
 if (outcome.IsSuccess()) { 
     std::cout << "The lambda function was successfully created. " << seconds 
                << " seconds elapsed." << std::endl; 
     break; 
 } 
 else { 
     std::cerr << "Error with CreateFunction. " 
                << outcome.GetError().GetMessage() 
                << std::endl; 
     deleteIamRole(clientConfig); 
     return false; 
 }
```
• Per i dettagli sull'API, consulta la [CreateFunctions](https://docs.aws.amazon.com/goto/SdkForCpp/lambda-2015-03-31/CreateFunction)ezione AWS SDK for C++API Reference.

#### Eliminare una funzione

Il seguente esempio di codice mostra come eliminare una funzione Lambda.

SDK per C++

**a** Note

```
 Aws::Client::ClientConfiguration clientConfig; 
        // Optional: Set to the AWS Region in which the bucket was created 
 (overrides config file). 
        // clientConfig.region = "us-east-1"; 
    Aws::Lambda::LambdaClient client(clientConfig); 
    Aws::Lambda::Model::DeleteFunctionRequest request; 
    request.SetFunctionName(LAMBDA_NAME);
```

```
 Aws::Lambda::Model::DeleteFunctionOutcome outcome = client.DeleteFunction( 
         request); 
 if (outcome.IsSuccess()) { 
     std::cout << "The lambda function was successfully deleted." << std::endl; 
 } 
 else { 
     std::cerr << "Error with Lambda::DeleteFunction. " 
                << outcome.GetError().GetMessage() 
                << std::endl; 
 }
```
• Per i dettagli sull'API, consulta la [DeleteFunctions](https://docs.aws.amazon.com/goto/SdkForCpp/lambda-2015-03-31/DeleteFunction)ezione AWS SDK for C++API Reference.

Ottenimento di una funzione

L'esempio di codice seguente mostra come ottenere una funzione Lambda.

SDK per C++

#### **a** Note

```
 Aws::Client::ClientConfiguration clientConfig; 
        // Optional: Set to the AWS Region in which the bucket was created 
 (overrides config file). 
        // clientConfig.region = "us-east-1"; 
    Aws::Lambda::LambdaClient client(clientConfig); 
        Aws::Lambda::Model::GetFunctionRequest request; 
        request.SetFunctionName(functionName); 
        Aws::Lambda::Model::GetFunctionOutcome outcome = 
 client.GetFunction(request); 
        if (outcome.IsSuccess()) {
```

```
 std::cout << "Function retrieve.\n" << 
 outcome.GetResult().GetConfiguration().Jsonize().View().WriteReadable() 
                        << std::endl; 
        } 
        else { 
            std::cerr << "Error with Lambda::GetFunction. " 
                        << outcome.GetError().GetMessage() 
                        << std::endl; 
        }
```
• Per i dettagli sull'API, consulta la [GetFunction](https://docs.aws.amazon.com/goto/SdkForCpp/lambda-2015-03-31/GetFunction)sezione AWS SDK for C++API Reference.

Richiamo di una funzione

Il seguente esempio di codice mostra come richiamare una funzione Lambda.

SDK per C++

### **a** Note

```
 Aws::Client::ClientConfiguration clientConfig; 
        // Optional: Set to the AWS Region in which the bucket was created 
 (overrides config file). 
        // clientConfig.region = "us-east-1"; 
    Aws::Lambda::LambdaClient client(clientConfig); 
       Aws::Lambda::Model::InvokeRequest request;
        request.SetFunctionName(LAMBDA_NAME); 
        request.SetLogType(logType); 
        std::shared_ptr<Aws::IOStream> payload = Aws::MakeShared<Aws::StringStream>( 
                "FunctionTest"); 
        *payload << jsonPayload.View().WriteReadable(); 
        request.SetBody(payload); 
        request.SetContentType("application/json");
```

```
Aws::Lambda::Model::InvokeOutcome outcome = client.Invoke(request);
 if (outcome.IsSuccess()) { 
     invokeResult = std::move(outcome.GetResult()); 
     result = true; 
     break; 
 } 
 else { 
     std::cerr << "Error with Lambda::InvokeRequest. " 
                << outcome.GetError().GetMessage() 
                << std::endl; 
     break; 
 }
```
• Per informazioni dettagliate sulle API, consulta [Invoke](https://docs.aws.amazon.com/goto/SdkForCpp/lambda-2015-03-31/Invoke) nella Documentazione di riferimento delle API AWS SDK for C++.

Elencare le funzioni

L'esempio di codice seguente mostra come elencare le funzioni Lambda.

SDK per C++

**a** Note

```
 Aws::Client::ClientConfiguration clientConfig; 
        // Optional: Set to the AWS Region in which the bucket was created 
 (overrides config file). 
        // clientConfig.region = "us-east-1"; 
    Aws::Lambda::LambdaClient client(clientConfig); 
    std::vector<Aws::String> functions; 
    Aws::String marker;
```

```
 do { 
         Aws::Lambda::Model::ListFunctionsRequest request; 
         if (!marker.empty()) { 
             request.SetMarker(marker); 
         } 
         Aws::Lambda::Model::ListFunctionsOutcome outcome = client.ListFunctions( 
                 request); 
         if (outcome.IsSuccess()) { 
            const Aws::Lambda::Model::ListFunctionsResult &result =
 outcome.GetResult(); 
             std::cout << result.GetFunctions().size() 
                        << " lambda functions were retrieved." << std::endl; 
            for (const Aws::Lambda::Model::FunctionConfiguration
 &functionConfiguration: result.GetFunctions()) { 
                 functions.push_back(functionConfiguration.GetFunctionName()); 
                 std::cout << functions.size() << " " 
                            << functionConfiguration.GetDescription() << std::endl; 
                 std::cout << " " 
                            << Aws::Lambda::Model::RuntimeMapper::GetNameForRuntime( 
                                    functionConfiguration.GetRuntime()) << ": " 
                            << functionConfiguration.GetHandler() 
                            << std::endl; 
 } 
             marker = result.GetNextMarker(); 
         } 
         else { 
             std::cerr << "Error with Lambda::ListFunctions. " 
                        << outcome.GetError().GetMessage() 
                        << std::endl; 
         } 
     } while (!marker.empty());
```
• Per i dettagli sull'API, consulta la [ListFunctionss](https://docs.aws.amazon.com/goto/SdkForCpp/lambda-2015-03-31/ListFunctions)ezione AWS SDK for C++API Reference.

Aggiornamento del codice della funzione

L'esempio di codice seguente mostra come aggiornare il codice della funzione Lambda.

### SDK per C++

## **a** Note

```
 Aws::Client::ClientConfiguration clientConfig; 
         // Optional: Set to the AWS Region in which the bucket was created 
  (overrides config file). 
         // clientConfig.region = "us-east-1"; 
     Aws::Lambda::LambdaClient client(clientConfig); 
         Aws::Lambda::Model::UpdateFunctionCodeRequest request; 
         request.SetFunctionName(LAMBDA_NAME); 
         std::ifstream ifstream(CALCULATOR_LAMBDA_CODE.c_str(), 
                                  std::ios_base::in | std::ios_base::binary); 
         if (!ifstream.is_open()) { 
              std::cerr << "Error opening file " << INCREMENT_LAMBDA_CODE << "." << 
  std::endl;
#if USE_CPP_LAMBDA_FUNCTION 
             std::cerr 
                      << "The cpp Lambda function must be built following the 
  instructions in the cpp_lambda/README.md file. " 
                      << std::endl;
#endif 
             deleteLambdaFunction(client); 
             deleteIamRole(clientConfig); 
             return false; 
         } 
         Aws::StringStream buffer; 
         buffer << ifstream.rdbuf(); 
         request.SetZipFile( 
                  Aws::Utils::ByteBuffer((unsigned char *) buffer.str().c_str(), 
                                           buffer.str().length())); 
         request.SetPublish(true);
```

```
 Aws::Lambda::Model::UpdateFunctionCodeOutcome outcome = 
 client.UpdateFunctionCode( 
                 request); 
        if (outcome.IsSuccess()) { 
            std::cout << "The lambda code was successfully updated." << std::endl; 
        } 
        else { 
            std::cerr << "Error with Lambda::UpdateFunctionCode. " 
                       << outcome.GetError().GetMessage() 
                       << std::endl; 
        }
```
• Per i dettagli sull'API, consulta la [UpdateFunctionCode](https://docs.aws.amazon.com/goto/SdkForCpp/lambda-2015-03-31/UpdateFunctionCode)sezione AWS SDK for C++API Reference.

Aggiornamento della configurazione della funzione

L'esempio di codice seguente mostra come aggiornare la configurazione della funzione Lambda.

SDK per C++

### **a** Note

```
 Aws::Client::ClientConfiguration clientConfig; 
        // Optional: Set to the AWS Region in which the bucket was created 
 (overrides config file). 
        // clientConfig.region = "us-east-1"; 
    Aws::Lambda::LambdaClient client(clientConfig); 
        Aws::Lambda::Model::UpdateFunctionConfigurationRequest request; 
        request.SetFunctionName(LAMBDA_NAME); 
        Aws::Lambda::Model::Environment environment; 
        environment.AddVariables("LOG_LEVEL", "DEBUG"); 
        request.SetEnvironment(environment);
```

```
 Aws::Lambda::Model::UpdateFunctionConfigurationOutcome outcome = 
 client.UpdateFunctionConfiguration( 
                 request); 
        if (outcome.IsSuccess()) { 
             std::cout << "The lambda configuration was successfully updated." 
                        << std::endl; 
            break; 
        } 
        else { 
            std::cerr << "Error with Lambda::UpdateFunctionConfiguration. " 
                        << outcome.GetError().GetMessage() 
                        << std::endl; 
        }
```
• Per i dettagli sull'API, consulta la [UpdateFunctionConfigurations](https://docs.aws.amazon.com/goto/SdkForCpp/lambda-2015-03-31/UpdateFunctionConfiguration)ezione AWS SDK for C++API Reference.

Scenari

Nozioni di base sulle funzioni

L'esempio di codice seguente mostra come:

- Crea un ruolo IAM e una funzione Lambda, quindi carica il codice del gestore.
- Richiamare la funzione con un singolo parametro e ottenere i risultati.
- Aggiorna il codice della funzione e configuralo con una variabile di ambiente.
- Richiamare la funzione con nuovi parametri e ottenere i risultati. Visualizza il log di esecuzione restituito.
- Elenca le funzioni dell'account, quindi elimina le risorse.

Per ulteriori informazioni sull'utilizzo di Lambda, consulta [Creare una funzione Lambda con la](https://docs.aws.amazon.com/lambda/latest/dg/getting-started-create-function.html) [console](https://docs.aws.amazon.com/lambda/latest/dg/getting-started-create-function.html).

### SDK per C++

## **a** Note

```
//! Get started with functions scenario.
/*! 
  \param clientConfig: AWS client configuration. 
 \return bool: Successful completion. 
  */
bool AwsDoc::Lambda::getStartedWithFunctionsScenario( 
         const Aws::Client::ClientConfiguration &clientConfig) { 
     Aws::Lambda::LambdaClient client(clientConfig); 
     // 1. Create an AWS Identity and Access Management (IAM) role for Lambda 
  function. 
     Aws::String roleArn; 
     if (!getIamRoleArn(roleArn, clientConfig)) { 
         return false; 
     } 
     // 2. Create a Lambda function. 
    int seconds = 0;
     do { 
         Aws::Lambda::Model::CreateFunctionRequest request; 
         request.SetFunctionName(LAMBDA_NAME); 
         request.SetDescription(LAMBDA_DESCRIPTION); // Optional.
#if USE_CPP_LAMBDA_FUNCTION 
         request.SetRuntime(Aws::Lambda::Model::Runtime::provided_al2); 
         request.SetTimeout(15); 
         request.SetMemorySize(128); 
         // Assume the AWS Lambda function was built in Docker with same architecture 
         // as this code.
#if defined(__x86_64__) 
         request.SetArchitectures({Aws::Lambda::Model::Architecture::x86_64});
#elif defined(__aarch64__) 
         request.SetArchitectures({Aws::Lambda::Model::Architecture::arm64});
```

```
#else
#error "Unimplemented architecture"
#endif // defined(architecture)
#else 
         request.SetRuntime(Aws::Lambda::Model::Runtime::python3_8);
#endif 
         request.SetRole(roleArn); 
         request.SetHandler(LAMBDA_HANDLER_NAME); 
         request.SetPublish(true); 
        Aws::Lambda::Model::FunctionCode code;
         std::ifstream ifstream(INCREMENT_LAMBDA_CODE.c_str(), 
                                  std::ios_base::in | std::ios_base::binary); 
         if (!ifstream.is_open()) { 
             std::cerr << "Error opening file " << INCREMENT_LAMBDA_CODE << "." << 
  std::endl;
#if USE_CPP_LAMBDA_FUNCTION 
             std::cerr 
                      << "The cpp Lambda function must be built following the 
  instructions in the cpp_lambda/README.md file. " 
                      << std::endl;
#endif 
             deleteIamRole(clientConfig); 
             return false; 
         } 
         Aws::StringStream buffer; 
         buffer << ifstream.rdbuf(); 
         code.SetZipFile(Aws::Utils::ByteBuffer((unsigned char *) 
  buffer.str().c_str(), 
                                                   buffer.str().length())); 
         request.SetCode(code); 
         Aws::Lambda::Model::CreateFunctionOutcome outcome = client.CreateFunction( 
                  request); 
         if (outcome.IsSuccess()) { 
             std::cout << "The lambda function was successfully created. " << seconds 
                        << " seconds elapsed." << std::endl; 
             break; 
         } 
         else if (outcome.GetError().GetErrorType() == 
                   Aws::Lambda::LambdaErrors::INVALID_PARAMETER_VALUE &&
```

```
 outcome.GetError().GetMessage().find("role") >= 0) { 
            if ((seconds \S 5) == 0) { // Log status every 10 seconds.
                 std::cout 
                          << "Waiting for the IAM role to become available as a 
CreateFunction parameter.
                          << seconds 
                          << " seconds elapsed." << std::endl; 
                 std::cout << outcome.GetError().GetMessage() << std::endl; 
 } 
         } 
         else { 
             std::cerr << "Error with CreateFunction. " 
                       << outcome.GetError().GetMessage() 
                       << std::endl; 
             deleteIamRole(clientConfig); 
             return false; 
         } 
         ++seconds; 
         std::this_thread::sleep_for(std::chrono::seconds(1)); 
    } while (60 > seconds);
    std::cout << "The current Lambda function increments 1 by an input." << 
 std::endl; 
    // 3. Invoke the Lambda function. 
   \mathcal{L} int increment = askQuestionForInt("Enter an increment integer: "); 
        Aws::Lambda::Model::InvokeResult invokeResult;
         Aws::Utils::Json::JsonValue jsonPayload; 
         jsonPayload.WithString("action", "increment"); 
         jsonPayload.WithInteger("number", increment); 
        if (invokeLambdaFunction(jsonPayload, Aws::Lambda::Model::LogType::Tail,
                                   invokeResult, client)) { 
             Aws::Utils::Json::JsonValue jsonValue(invokeResult.GetPayload()); 
             Aws::Map<Aws::String, Aws::Utils::Json::JsonView> values = 
                     jsonValue.View().GetAllObjects(); 
             auto iter = values.find("result"); 
             if (iter != values.end() && iter->second.IsIntegerType()) { 
\overline{a} std::cout << INCREMENT_RESUlT_PREFIX 
                                << iter->second.AsInteger() << std::endl; 
 }
```

```
 } 
             else { 
                  std::cout << "There was an error in execution. Here is the log." 
                            << std::endl; 
                  Aws::Utils::ByteBuffer buffer = 
  Aws::Utils::HashingUtils::Base64Decode( 
                          invokeResult.GetLogResult()); 
                  std::cout << "With log " << buffer.GetUnderlyingData() << std::endl; 
 } 
         } 
     } 
     std::cout 
             << "The Lambda function will now be updated with new code. Press return 
  to continue, "; 
     Aws::String answer; 
     std::getline(std::cin, answer); 
     // 4. Update the Lambda function code. 
    \sqrt{ } Aws::Lambda::Model::UpdateFunctionCodeRequest request; 
         request.SetFunctionName(LAMBDA_NAME); 
         std::ifstream ifstream(CALCULATOR_LAMBDA_CODE.c_str(), 
                                  std::ios_base::in | std::ios_base::binary); 
        if (!ifstream.is open()) {
             std::cerr << "Error opening file " << INCREMENT_LAMBDA_CODE << "." << 
  std::endl;
#if USE_CPP_LAMBDA_FUNCTION 
             std::cerr 
                      << "The cpp Lambda function must be built following the 
  instructions in the cpp_lambda/README.md file. " 
                      << std::endl;
#endif 
            deleteLambdaFunction(client);
             deleteIamRole(clientConfig); 
             return false; 
         } 
         Aws::StringStream buffer; 
         buffer << ifstream.rdbuf(); 
         request.SetZipFile( 
                  Aws::Utils::ByteBuffer((unsigned char *) buffer.str().c_str(), 
                                          buffer.str().length()));
```

```
 request.SetPublish(true); 
       Aws::Lambda::Model::UpdateFunctionCodeOutcome outcome =
 client.UpdateFunctionCode( 
                 request); 
        if (outcome.IsSuccess()) { 
            std::cout << "The lambda code was successfully updated." << std::endl; 
        } 
        else { 
            std::cerr << "Error with Lambda::UpdateFunctionCode. " 
                       << outcome.GetError().GetMessage() 
                       << std::endl; 
        } 
    } 
    std::cout 
            << "This function uses an environment variable to control the logging 
 level." 
            << std::endl; 
    std::cout 
            << "UpdateFunctionConfiguration will be used to set the LOG_LEVEL to 
 DEBUG." 
            << std::endl; 
   seconds = 0; // 5. Update the Lambda function configuration. 
    do { 
        ++seconds; 
        std::this_thread::sleep_for(std::chrono::seconds(1)); 
        Aws::Lambda::Model::UpdateFunctionConfigurationRequest request; 
        request.SetFunctionName(LAMBDA_NAME); 
       Aws::Lambda::Model::Environment environment;
        environment.AddVariables("LOG_LEVEL", "DEBUG"); 
        request.SetEnvironment(environment); 
        Aws::Lambda::Model::UpdateFunctionConfigurationOutcome outcome = 
 client.UpdateFunctionConfiguration( 
                 request); 
        if (outcome.IsSuccess()) { 
            std::cout << "The lambda configuration was successfully updated." 
                       << std::endl; 
            break;
```
}

```
// RESOURCE IN USE: function code update not completed.
        else if (outcome.GetError().GetErrorType() != 
                  Aws::Lambda::LambdaErrors::RESOURCE_IN_USE) { 
           if ((seconds \S 10) == 0) { // Log status every 10 seconds.
                 std::cout << "Lambda function update in progress . After " << 
 seconds 
                           << " seconds elapsed." << std::endl; 
 } 
        } 
        else { 
            std::cerr << "Error with Lambda::UpdateFunctionConfiguration. " 
                       << outcome.GetError().GetMessage() 
                       << std::endl; 
        } 
   } while (0 < seconds);
   if (0 > seconds) {
        std::cerr << "Function failed to become active." << std::endl; 
    } 
    else { 
        std::cout << "Updated function active after " << seconds << " seconds." 
                  << std::endl; 
    } 
    std::cout 
            << "\nThe new code applies an arithmetic operator to two variables, x an 
 y." 
            << std::endl; 
    std::vector<Aws::String> operators = {"plus", "minus", "times", "divided-by"}; 
   for (size_t i = 0; i < operators.size(); ++i) {
       std::cout << " \le ' << i + 1 << " \le operators[i] << std::endl;
    } 
    // 6. Invoke the updated Lambda function. 
    do { 
        int operatorIndex = askQuestionForIntRange("Select an operator index 1 - 4 
 ", 1, 
 4); 
       int x = askQuestionFortInt("Enter an integer for the x value "); int y = askQuestionForInt("Enter an integer for the y value ");
```

```
 Aws::Utils::Json::JsonValue calculateJsonPayload; 
         calculateJsonPayload.WithString("action", operators[operatorIndex - 1]); 
         calculateJsonPayload.WithInteger("x", x); 
         calculateJsonPayload.WithInteger("y", y); 
        Aws::Lambda::Model::InvokeResult calculatedResult;
         if (invokeLambdaFunction(calculateJsonPayload, 
                                   Aws::Lambda::Model::LogType::Tail, 
                                   calculatedResult, client)) { 
             Aws::Utils::Json::JsonValue jsonValue(calculatedResult.GetPayload()); 
             Aws::Map<Aws::String, Aws::Utils::Json::JsonView> values = 
                     jsonValue.View().GetAllObjects(); 
             auto iter = values.find("result"); 
             if (iter != values.end() && iter->second.IsIntegerType()) { 
                std::cout << ARITHMETIC RESUlT PREFIX << x << " "
                           << operators[operatorIndex - 1] << " " 
                           << y << " is " << iter->second.AsInteger() << std::endl; 
 } 
             else if (iter != values.end() && iter->second.IsFloatingPointType()) { 
                 std::cout << ARITHMETIC_RESUlT_PREFIX << x << " " 
                           << operators[operatorIndex - 1] << " " 
                           << y << " is " << iter->second.AsDouble() << std::endl; 
 } 
             else { 
                 std::cout << "There was an error in execution. Here is the log." 
                           << std::endl; 
                 Aws::Utils::ByteBuffer buffer = 
 Aws::Utils::HashingUtils::Base64Decode( 
                         calculatedResult.GetLogResult()); 
                 std::cout << "With log " << buffer.GetUnderlyingData() << std::endl; 
 } 
         } 
         answer = askQuestion("Would you like to try another operation? (y/n) "); 
   } while (answer == "y");
    std::cout 
             << "A list of the lambda functions will be retrieved. Press return to 
 continue, "; 
    std::getline(std::cin, answer); 
    // 7. List the Lambda functions. 
    std::vector<Aws::String> functions; 
     Aws::String marker;
```

```
 do { 
         Aws::Lambda::Model::ListFunctionsRequest request; 
         if (!marker.empty()) { 
             request.SetMarker(marker); 
         } 
         Aws::Lambda::Model::ListFunctionsOutcome outcome = client.ListFunctions( 
                 request); 
         if (outcome.IsSuccess()) { 
            const Aws::Lambda::Model::ListFunctionsResult &result =
 outcome.GetResult(); 
             std::cout << result.GetFunctions().size() 
                        << " lambda functions were retrieved." << std::endl; 
             for (const Aws::Lambda::Model::FunctionConfiguration 
 &functionConfiguration: result.GetFunctions()) { 
                 functions.push_back(functionConfiguration.GetFunctionName()); 
                 std::cout << functions.size() << " " 
                            << functionConfiguration.GetDescription() << std::endl; 
                 std::cout << " " 
                            << Aws::Lambda::Model::RuntimeMapper::GetNameForRuntime( 
                                     functionConfiguration.GetRuntime()) << ": " 
                            << functionConfiguration.GetHandler() 
                            << std::endl; 
 } 
             marker = result.GetNextMarker(); 
         } 
         else { 
             std::cerr << "Error with Lambda::ListFunctions. " 
                        << outcome.GetError().GetMessage() 
                        << std::endl; 
         } 
     } while (!marker.empty()); 
    // 8. Get a Lambda function. 
     if (!functions.empty()) { 
         std::stringstream question; 
         question << "Choose a function to retrieve between 1 and " << 
 functions.size() 
                 << " ";
         int functionIndex = askQuestionForIntRange(question.str(), 1,
```

```
 static_cast<int>(functions.size())); 
         Aws::String functionName = functions[functionIndex - 1]; 
         Aws::Lambda::Model::GetFunctionRequest request; 
         request.SetFunctionName(functionName); 
         Aws::Lambda::Model::GetFunctionOutcome outcome = 
  client.GetFunction(request); 
         if (outcome.IsSuccess()) { 
             std::cout << "Function retrieve.\n" << 
  outcome.GetResult().GetConfiguration().Jsonize().View().WriteReadable() 
                        << std::endl; 
         } 
         else { 
             std::cerr << "Error with Lambda::GetFunction. " 
                        << outcome.GetError().GetMessage() 
                        << std::endl; 
         } 
     } 
     std::cout << "The resources will be deleted. Press return to continue, "; 
     std::getline(std::cin, answer); 
     // 9. Delete the Lambda function. 
     bool result = deleteLambdaFunction(client); 
     // 10. Delete the IAM role. 
     return result && deleteIamRole(clientConfig);
}
//! Routine which invokes a Lambda function and returns the result.
/*! 
  \param jsonPayload: Payload for invoke function. 
 \param logType: Log type setting for invoke function. 
  \param invokeResult: InvokeResult object to receive the result. 
  \param client: Lambda client. 
  \return bool: Successful completion. 
  */
bool
AwsDoc::Lambda::invokeLambdaFunction(const Aws::Utils::Json::JsonValue &jsonPayload,
```

```
 Aws::Lambda::Model::LogType logType, 
                                        Aws::Lambda::Model::InvokeResult &invokeResult, 
                                        const Aws::Lambda::LambdaClient &client) { 
   int seconds = 0;
    bool result = false; 
     /* 
      * In this example, the Invoke function can be called before recently created 
 resources are 
      * available. The Invoke function is called repeatedly until the resources are 
      * available. 
      */ 
    do { 
         Aws::Lambda::Model::InvokeRequest request; 
         request.SetFunctionName(LAMBDA_NAME); 
         request.SetLogType(logType); 
         std::shared_ptr<Aws::IOStream> payload = Aws::MakeShared<Aws::StringStream>( 
                 "FunctionTest"); 
         *payload << jsonPayload.View().WriteReadable(); 
         request.SetBody(payload); 
         request.SetContentType("application/json"); 
         Aws::Lambda::Model::InvokeOutcome outcome = client.Invoke(request); 
         if (outcome.IsSuccess()) { 
             invokeResult = std::move(outcome.GetResult()); 
             result = true; 
             break; 
         } 
             // ACCESS_DENIED: because the role is not available yet. 
             // RESOURCE_CONFLICT: because the Lambda function is being created or 
 updated. 
         else if ((outcome.GetError().GetErrorType() == 
                    Aws::Lambda::LambdaErrors::ACCESS_DENIED) || 
                  (outcome.GetError().GetErrorType() == 
                   Aws::Lambda::LambdaErrors::RESOURCE CONFLICT)) {
            if ((seconds \S 5) == 0) { // Log status every 10 seconds.
                 std::cout << "Waiting for the invoke api to be available, status " 
\lt ((outcome.GetError().GetErrorType() == 
                              Aws::Lambda::LambdaErrors::ACCESS_DENIED ? 
                              "ACCESS_DENIED" : "RESOURCE_CONFLICT")) << ". " << 
 seconds 
                            << " seconds elapsed." << std::endl; 
 }
```

```
 } 
         else { 
              std::cerr << "Error with Lambda::InvokeRequest. " 
                         << outcome.GetError().GetMessage() 
                         << std::endl; 
              break; 
         } 
         ++seconds; 
          std::this_thread::sleep_for(std::chrono::seconds(1)); 
    } while (seconds < 60);
     return result;
}
```
- Per informazioni dettagliate sull'API, consulta i seguenti argomenti nella Documentazione di riferimento delle API AWS SDK for C++.
	- [CreateFunction](https://docs.aws.amazon.com/goto/SdkForCpp/lambda-2015-03-31/CreateFunction)
	- [DeleteFunction](https://docs.aws.amazon.com/goto/SdkForCpp/lambda-2015-03-31/DeleteFunction)
	- [GetFunction](https://docs.aws.amazon.com/goto/SdkForCpp/lambda-2015-03-31/GetFunction)
	- [Invoke](https://docs.aws.amazon.com/goto/SdkForCpp/lambda-2015-03-31/Invoke)
	- [ListFunctions](https://docs.aws.amazon.com/goto/SdkForCpp/lambda-2015-03-31/ListFunctions)
	- [UpdateFunctionCode](https://docs.aws.amazon.com/goto/SdkForCpp/lambda-2015-03-31/UpdateFunctionCode)
	- [UpdateFunctionConfiguration](https://docs.aws.amazon.com/goto/SdkForCpp/lambda-2015-03-31/UpdateFunctionConfiguration)

# MediaConvert esempi che utilizzano SDK for C++

I seguenti esempi di codice mostrano come eseguire azioni e implementare scenari comuni utilizzando AWS SDK for C++ with MediaConvert.

Le operazioni sono estratti di codice da programmi più grandi e devono essere eseguite nel contesto. Sebbene le operazioni mostrino come richiamare le singole funzioni del servizio, è possibile visualizzarle contestualizzate negli scenari correlati e negli esempi tra servizi.

Scenari: esempi di codice che mostrano come eseguire un'attività specifica richiamando più funzioni all'interno dello stesso servizio.

Ogni esempio include un collegamento a GitHub, dove è possibile trovare istruzioni su come configurare ed eseguire il codice nel contesto.

## Argomenti

• [Azioni](#page-8224-0)

### Azioni

Crea un processo di transcodifica

Il seguente esempio di codice mostra come creare un processo di AWS Elemental MediaConvert transcodifica.

SDK per C++

## **G** Note

```
//! Create an AWS Elemental MediaConvert job.
/*! 
   \param mediaConvertRole: An Amazon Resource Name (ARN) for the AWS Identity and 
                             Access Management (IAM) role for the job. 
  \param fileInput: A URI to an input file that is stored in Amazon Simple Storage 
  Service 
                      (Amazon S3) or on an HTTP(S) server. 
   \param fileOutput: A URI for an Amazon S3 output location and the output file name 
  base. 
  \param jobSettingsFile: An optional JSON settings file. 
  \param clientConfiguration: AWS client configuration. 
  \return bool: Function succeeded. 
  */
bool AwsDoc::MediaConvert::createJob(const Aws::String &mediaConvertRole, 
                                        const Aws::String &fileInput, 
                                        const Aws::String &fileOutput, 
                                        const Aws::String &jobSettingsFile, 
                                        const Aws::Client::ClientConfiguration 
  &clientConfiguration) { 
     Aws::MediaConvert::Model::CreateJobRequest createJobRequest; 
     createJobRequest.SetRole(mediaConvertRole);
```

```
 Aws::Http::HeaderValueCollection hvc; 
    hvc.emplace("Customer", "Amazon"); 
    createJobRequest.SetUserMetadata(hvc); 
    if (!jobSettingsFile.empty()) // Use a JSON file for the job settings. 
   \mathcal{L} std::ifstream jobSettingsStream(jobSettingsFile, std::ios::ate); 
        if (!jobSettingsStream) { 
            std::cerr << "Unable to open the job template file." << std::endl; 
            return false; 
        } 
        std::vector<char> buffer(jobSettingsStream.tellg()); 
        jobSettingsStream.seekg(0); 
        jobSettingsStream.read(buffer.data(), buffer.size()); 
        std::string jobSettingsJSON(buffer.data(), buffer.size()); 
        size_t pos = jobSettingsJSON.find(INPUT_FILE_PLACEHOLDER); 
        if (pos != std::string::npos) { 
            jobSettingsJSON.replace(pos, strlen(INPUT_FILE_PLACEHOLDER), fileInput); 
        } 
        pos = jobSettingsJSON.find(OUTPUT_FILE_PLACEHOLDER); 
        if (pos != std::string::npos) { 
            jobSettingsJSON.replace(pos, strlen(OUTPUT_FILE_PLACEHOLDER), 
 fileOutput); 
        } 
        Aws::Utils::Json::JsonValue jsonValue(jobSettingsJSON); 
       Aws::MediaConvert::Model::JobSettings jobSettings(jsonValue);
        createJobRequest.SetSettings(jobSettings); 
    } 
    else { // Configure the job settings programmatically. 
        Aws::MediaConvert::Model::JobSettings jobSettings; 
        jobSettings.SetAdAvailOffset(0); 
        Aws::MediaConvert::Model::TimecodeConfig timecodeConfig; 
 timecodeConfig.SetSource(Aws::MediaConvert::Model::TimecodeSource::EMBEDDED); 
        jobSettings.SetTimecodeConfig(timecodeConfig); 
        // Configure the output group. 
       Aws::MediaConvert::Model::OutputGroup outputGroup;
        outputGroup.SetName("File Group"); 
        Aws::MediaConvert::Model::OutputGroupSettings outputGroupSettings; 
        outputGroupSettings.SetType( 
                Aws::MediaConvert::Model::OutputGroupType::FILE_GROUP_SETTINGS);
```

```
 Aws::MediaConvert::Model::FileGroupSettings fileGroupSettings; 
        fileGroupSettings.SetDestination(fileOutput); 
        outputGroupSettings.SetFileGroupSettings(fileGroupSettings); 
        outputGroup.SetOutputGroupSettings(outputGroupSettings); 
       Aws::MediaConvert::Model::Output output;
        output.SetNameModifier("_1"); 
        Aws::MediaConvert::Model::VideoDescription videoDescription; 
        videoDescription.SetScalingBehavior( 
                Aws::MediaConvert::Model::ScalingBehavior::DEFAULT); 
        videoDescription.SetTimecodeInsertion( 
                Aws::MediaConvert::Model::VideoTimecodeInsertion::DISABLED); 
       videoDescription.SetAntiAlias(Aws::MediaConvert::Model::AntiAlias::ENABLED);
        videoDescription.SetSharpness(50); 
 videoDescription.SetAfdSignaling(Aws::MediaConvert::Model::AfdSignaling::NONE); 
        videoDescription.SetDropFrameTimecode( 
                Aws::MediaConvert::Model::DropFrameTimecode::ENABLED); 
 videoDescription.SetRespondToAfd(Aws::MediaConvert::Model::RespondToAfd::NONE); 
        videoDescription.SetColorMetadata( 
                Aws::MediaConvert::Model::ColorMetadata::INSERT); 
        Aws::MediaConvert::Model::VideoCodecSettings videoCodecSettings; 
       videoCodecSettings.SetCodec(Aws::MediaConvert::Model::VideoCodec::H_264);
       Aws::MediaConvert::Model::H264Settings h264Settings;
        h264Settings.SetNumberReferenceFrames(3); 
        h264Settings.SetSyntax(Aws::MediaConvert::Model::H264Syntax::DEFAULT); 
        h264Settings.SetSoftness(0); 
        h264Settings.SetGopClosedCadence(1); 
        h264Settings.SetGopSize(90); 
        h264Settings.SetSlices(1); 
        h264Settings.SetGopBReference( 
                Aws::MediaConvert::Model::H264GopBReference::DISABLED); 
       h264Settings.SetSlowPal(Aws::MediaConvert::Model::H264SlowPal::DISABLED);
        h264Settings.SetSpatialAdaptiveQuantization( 
                Aws::MediaConvert::Model::H264SpatialAdaptiveQuantization::ENABLED); 
        h264Settings.SetTemporalAdaptiveQuantization( 
Aws::MediaConvert::Model::H264TemporalAdaptiveQuantization::ENABLED);
        h264Settings.SetFlickerAdaptiveQuantization(
```
Aws::MediaConvert::Model::H264FlickerAdaptiveQuantization::DISABLED);

```
 h264Settings.SetEntropyEncoding( 
               Aws::MediaConvert::Model::H264EntropyEncoding::CABAC);
        h264Settings.SetBitrate(5000000); 
        h264Settings.SetFramerateControl( 
                Aws::MediaConvert::Model::H264FramerateControl::SPECIFIED); 
        h264Settings.SetRateControlMode( 
                Aws::MediaConvert::Model::H264RateControlMode::CBR); 
h264Settings.SetCodecProfile(Aws::MediaConvert::Model::H264CodecProfile::MAIN);
        h264Settings.SetTelecine(Aws::MediaConvert::Model::H264Telecine::NONE); 
        h264Settings.SetMinIInterval(0); 
        h264Settings.SetAdaptiveQuantization( 
                Aws::MediaConvert::Model::H264AdaptiveQuantization::HIGH); 
        h264Settings.SetCodecLevel(Aws::MediaConvert::Model::H264CodecLevel::AUTO); 
        h264Settings.SetFieldEncoding( 
                Aws::MediaConvert::Model::H264FieldEncoding::PAFF); 
        h264Settings.SetSceneChangeDetect( 
                Aws::MediaConvert::Model::H264SceneChangeDetect::ENABLED); 
        h264Settings.SetQualityTuningLevel( 
                Aws::MediaConvert::Model::H264QualityTuningLevel::SINGLE_PASS); 
        h264Settings.SetFramerateConversionAlgorithm( 
 Aws::MediaConvert::Model::H264FramerateConversionAlgorithm::DUPLICATE_DROP); 
        h264Settings.SetUnregisteredSeiTimecode( 
                Aws::MediaConvert::Model::H264UnregisteredSeiTimecode::DISABLED); 
        h264Settings.SetGopSizeUnits( 
                Aws::MediaConvert::Model::H264GopSizeUnits::FRAMES); 
 h264Settings.SetParControl(Aws::MediaConvert::Model::H264ParControl::SPECIFIED); 
        h264Settings.SetNumberBFramesBetweenReferenceFrames(2); 
 h264Settings.SetRepeatPps(Aws::MediaConvert::Model::H264RepeatPps::DISABLED); 
        h264Settings.SetFramerateNumerator(30); 
        h264Settings.SetFramerateDenominator(1); 
        h264Settings.SetParNumerator(1); 
        h264Settings.SetParDenominator(1); 
        videoCodecSettings.SetH264Settings(h264Settings); 
        videoDescription.SetCodecSettings(videoCodecSettings); 
        output.SetVideoDescription(videoDescription); 
        Aws::MediaConvert::Model::AudioDescription audioDescription; 
        audioDescription.SetLanguageCodeControl( 
                Aws::MediaConvert::Model::AudioLanguageCodeControl::FOLLOW_INPUT); 
        audioDescription.SetAudioSourceName(AUDIO_SOURCE_NAME);
```

```
 Aws::MediaConvert::Model::AudioCodecSettings audioCodecSettings; 
        audioCodecSettings.SetCodec(Aws::MediaConvert::Model::AudioCodec::AAC); 
        Aws::MediaConvert::Model::AacSettings aacSettings; 
        aacSettings.SetAudioDescriptionBroadcasterMix( 
 Aws::MediaConvert::Model::AacAudioDescriptionBroadcasterMix::NORMAL); 
        aacSettings.SetRateControlMode( 
                Aws::MediaConvert::Model::AacRateControlMode::CBR); 
        aacSettings.SetCodecProfile(Aws::MediaConvert::Model::AacCodecProfile::LC); 
        aacSettings.SetCodingMode( 
                Aws::MediaConvert::Model::AacCodingMode::CODING_MODE_2_0); 
        aacSettings.SetRawFormat(Aws::MediaConvert::Model::AacRawFormat::NONE); 
        aacSettings.SetSampleRate(48000); 
 aacSettings.SetSpecification(Aws::MediaConvert::Model::AacSpecification::MPEG4); 
        aacSettings.SetBitrate(64000); 
        audioCodecSettings.SetAacSettings(aacSettings); 
        audioDescription.SetCodecSettings(audioCodecSettings); 
        Aws::Vector<Aws::MediaConvert::Model::AudioDescription> audioDescriptions; 
        audioDescriptions.emplace_back(audioDescription); 
        output.SetAudioDescriptions(audioDescriptions); 
        Aws::MediaConvert::Model::ContainerSettings mp4container; 
        mp4container.SetContainer(Aws::MediaConvert::Model::ContainerType::MP4); 
        Aws::MediaConvert::Model::Mp4Settings mp4Settings; 
        mp4Settings.SetCslgAtom(Aws::MediaConvert::Model::Mp4CslgAtom::INCLUDE); 
 mp4Settings.SetFreeSpaceBox(Aws::MediaConvert::Model::Mp4FreeSpaceBox::EXCLUDE); 
        mp4Settings.SetMoovPlacement( 
                Aws::MediaConvert::Model::Mp4MoovPlacement::PROGRESSIVE_DOWNLOAD); 
        mp4container.SetMp4Settings(mp4Settings); 
        output.SetContainerSettings(mp4container); 
        outputGroup.AddOutputs(output); 
        jobSettings.AddOutputGroups(outputGroup); 
        // Configure inputs. 
       Aws::MediaConvert::Model::Input input;
        input.SetFilterEnable(Aws::MediaConvert::Model::InputFilterEnable::AUTO); 
       input.SetPsiControl(Aws::MediaConvert::Model::InputPsiControl::USE_PSI);
        input.SetFilterStrength(0); 
input.SetDeblockFilter(Aws::MediaConvert::Model::InputDeblockFilter::DISABLED);
```

```
input.SetDenoiseFilter(Aws::MediaConvert::Model::InputDenoiseFilter::DISABLED);
         input.SetTimecodeSource( 
                 Aws::MediaConvert::Model::InputTimecodeSource::EMBEDDED); 
         input.SetFileInput(fileInput); 
         Aws::MediaConvert::Model::AudioSelector audioSelector; 
         audioSelector.SetOffset(0); 
         audioSelector.SetDefaultSelection( 
                Aws::MediaConvert::Model::AudioDefaultSelection::NOT_DEFAULT);
         audioSelector.SetProgramSelection(1); 
         audioSelector.SetSelectorType( 
                Aws::MediaConvert::Model::AudioSelectorType::TRACK);
         audioSelector.AddTracks(1); 
         input.AddAudioSelectors(AUDIO_SOURCE_NAME, audioSelector); 
        Aws::MediaConvert::Model::VideoSelector videoSelector;
         videoSelector.SetColorSpace(Aws::MediaConvert::Model::ColorSpace::FOLLOW); 
         input.SetVideoSelector(videoSelector); 
         jobSettings.AddInputs(input); 
         createJobRequest.SetSettings(jobSettings); 
     } 
    Aws::MediaConvert::MediaConvertClient client(clientConfiguration);
     Aws::MediaConvert::Model::CreateJobOutcome outcome = client.CreateJob( 
             createJobRequest); 
     if (outcome.IsSuccess()) { 
         std::cout << "Job successfully created with ID - " 
                    << outcome.GetResult().GetJob().GetId() << std::endl; 
     } 
     else { 
         std::cerr << "Error CreateJob - " << outcome.GetError().GetMessage() 
                   << std::endl; 
     } 
     return outcome.IsSuccess();
}
```
• Per i dettagli sull'API, consulta la [CreateJob](https://docs.aws.amazon.com/goto/SdkForCpp/mediaconvert-2017-08-29/CreateJob)sezione AWS SDK for C++API Reference.
### Ottieni un lavoro di transcodifica

Il seguente esempio di codice mostra come ottenere un processo di AWS Elemental MediaConvert transcodifica.

#### SDK per C++

### **a** Note

```
//! Retrieve the information for a specific completed transcoding job.
/*! 
   \param jobID: A job ID. 
   \param clientConfiguration: AWS client configuration. 
  \return bool: Function succeeded. 
  */
bool AwsDoc::MediaConvert::getJob(const Aws::String &jobID, 
                                     const Aws::Client::ClientConfiguration 
  &clientConfiguration) { 
    Aws::MediaConvert::MediaConvertClient client(clientConfiguration);
     Aws::MediaConvert::Model::GetJobRequest request; 
     request.SetId(jobID); 
     const Aws::MediaConvert::Model::GetJobOutcome outcome = client.GetJob( 
             request); 
     if (outcome.IsSuccess()) { 
         std::cout << outcome.GetResult().GetJob().Jsonize().View().WriteReadable() 
                    << std::endl; 
     } 
     else { 
         std::cerr << "DescribeEndpoints error - " << outcome.GetError().GetMessage() 
                    << std::endl; 
     } 
     return outcome.IsSuccess();
}
```
• Per i dettagli sull'API, consulta la [GetJobs](https://docs.aws.amazon.com/goto/SdkForCpp/mediaconvert-2017-08-29/GetJob)ezione AWS SDK for C++API Reference.

Elenca i lavori di transcodifica

Il seguente esempio di codice mostra come elencare i lavori di AWS Elemental MediaConvert transcodifica.

SDK per C++

#### **a** Note

```
//! Retrieve a list of created jobs.
/*! 
   \param clientConfiguration: AWS client configuration. 
  \return bool: Function succeeded. 
  */
bool AwsDoc::MediaConvert::listJobs( 
         const Aws::Client::ClientConfiguration &clientConfiguration) { 
     Aws::MediaConvert::MediaConvertClient client(clientConfiguration); 
     bool result = true; 
     Aws::String nextToken; // Used to handle paginated results. 
     do { 
         Aws::MediaConvert::Model::ListJobsRequest request; 
         if (!nextToken.empty()) { 
             request.SetNextToken(nextToken); 
         } 
         const Aws::MediaConvert::Model::ListJobsOutcome outcome = client.ListJobs( 
                 request); 
         if (outcome.IsSuccess()) { 
             const Aws::Vector<Aws::MediaConvert::Model::Job> &jobs = 
                      outcome.GetResult().GetJobs(); 
             std::cout << jobs.size() << " jobs retrieved." << std::endl; 
             for (const Aws::MediaConvert::Model::Job &job: jobs) { 
                 std::cout << " " << job.Jsonize().View().WriteReadable() << 
  std::endl; 
 }
```

```
 nextToken = outcome.GetResult().GetNextToken(); 
          } 
          else { 
              std::cerr << "DescribeEndpoints error - " << 
  outcome.GetError().GetMessage() 
                          << std::endl; 
              result = false; 
              break; 
          } 
     } while (!nextToken.empty()); 
     return result;
}
```
• Per i dettagli sull'API, consulta la [ListJobss](https://docs.aws.amazon.com/goto/SdkForCpp/mediaconvert-2017-08-29/ListJobs)ezione AWS SDK for C++API Reference.

# Esempi di Amazon RDS con SDK for C++

I seguenti esempi di codice mostrano come eseguire azioni e implementare scenari comuni utilizzando Amazon RDS. AWS SDK for C++

Le operazioni sono estratti di codice da programmi più grandi e devono essere eseguite nel contesto. Sebbene le operazioni mostrino come richiamare le singole funzioni del servizio, è possibile visualizzarle contestualizzate negli scenari correlati e negli esempi tra servizi.

Scenari: esempi di codice che mostrano come eseguire un'attività specifica richiamando più funzioni all'interno dello stesso servizio.

Ogni esempio include un collegamento a GitHub, dove puoi trovare istruzioni su come configurare ed eseguire il codice nel contesto.

Nozioni di base

Hello Amazon RDS

Gli esempi di codice seguenti mostrano come iniziare a utilizzare Amazon RDS.

## SDK per C++

## **a** Note

C'è altro su GitHub. Trova l'esempio completo e scopri di più sulla configurazione e l'esecuzione nel [Repository di esempi di codice AWS.](https://github.com/awsdocs/aws-doc-sdk-examples/tree/main/cpp/example_code/rds/hello_rds#code-examples)

Codice per il file CMake C MakeLists .txt.

```
# Set the minimum required version of CMake for this project.
cmake_minimum_required(VERSION 3.13)
# Set the AWS service components used by this project.
set(SERVICE_COMPONENTS rds)
# Set this project's name.
project("hello_rds")
# Set the C++ standard to use to build this target.
# At least C++ 11 is required for the AWS SDK for C++.
set(CMAKE_CXX_STANDARD 11)
# Use the MSVC variable to determine if this is a Windows build.
set(WINDOWS_BUILD ${MSVC})
if (WINDOWS_BUILD) # Set the location where CMake can find the installed libraries 
 for the AWS SDK. 
     string(REPLACE ";" "/aws-cpp-sdk-all;" SYSTEM_MODULE_PATH 
  "${CMAKE_SYSTEM_PREFIX_PATH}/aws-cpp-sdk-all") 
     list(APPEND CMAKE_PREFIX_PATH ${SYSTEM_MODULE_PATH})
endif ()
# Find the AWS SDK for C++ package.
find_package(AWSSDK REQUIRED COMPONENTS ${SERVICE_COMPONENTS})
if (WINDOWS_BUILD) 
      # Copy relevant AWS SDK for C++ libraries into the current binary directory for 
  running and debugging. 
      # set(BIN_SUB_DIR "/Debug") # If you are building from the command line, you 
  may need to uncomment this
```
# and set the proper subdirectory to the

```
 executables' location. 
      AWSSDK_CPY_DYN_LIBS(SERVICE_COMPONENTS "" 
  ${CMAKE_CURRENT_BINARY_DIR}${BIN_SUB_DIR})
endif ()
add_executable(${PROJECT_NAME} 
         hello_rds.cpp)
target_link_libraries(${PROJECT_NAME} 
         ${AWSSDK_LINK_LIBRARIES})
```
Codice per il file origine hello\_rds.cpp.

```
#include <aws/core/Aws.h>
#include <aws/rds/RDSClient.h>
#include <aws/rds/model/DescribeDBInstancesRequest.h>
#include <iostream>
/* 
  * A "Hello Rds" starter application which initializes an Amazon Relational 
  Database Service (Amazon RDS) client and 
  * describes the Amazon RDS instances. 
 * 
  * main function 
 * 
   Usage: 'hello_rds'
  * 
  */
int main(int argc, char **argv) { 
     Aws::SDKOptions options; 
     // Optionally change the log level for debugging.
// options.loggingOptions.logLevel = Utils::Logging::LogLevel::Debug; 
     Aws::InitAPI(options); // Should only be called once. 
    int result = \varnothing;
     { 
         Aws::Client::ClientConfiguration clientConfig; 
         // Optional: Set to the AWS Region (overrides config file). 
         // clientConfig.region = "us-east-1";
```

```
 Aws::RDS::RDSClient rdsClient(clientConfig); 
         Aws::String marker; 
         std::vector<Aws::String> instanceDBIDs; 
         do { 
             Aws::RDS::Model::DescribeDBInstancesRequest request; 
             if (!marker.empty()) { 
                 request.SetMarker(marker); 
 } 
            Aws::RDS::Model::DescribeDBInstancesOutcome outcome =
                     rdsClient.DescribeDBInstances(request); 
             if (outcome.IsSuccess()) { 
                 for (auto &instance: outcome.GetResult().GetDBInstances()) { 
                     instanceDBIDs.push_back(instance.GetDBInstanceIdentifier()); 
 } 
                 marker = outcome.GetResult().GetMarker(); 
             } else { 
                result = 1:
                 std::cerr << "Error with RDS::DescribeDBInstances. " 
                           << outcome.GetError().GetMessage() 
                           << std::endl; 
                 break; 
 } 
         } while (!marker.empty()); 
         std::cout << instanceDBIDs.size() << " RDS instances found." << std::endl; 
         for (auto &instanceDBID: instanceDBIDs) { 
             std::cout << " Instance: " << instanceDBID << std::endl; 
        } 
    } 
    Aws::ShutdownAPI(options); // Should only be called once. 
    return result;
```
• Per informazioni dettagliate sull'API, consulta [DescribeDBInstances](https://docs.aws.amazon.com/goto/SdkForCpp/rds-2014-10-31/DescribeDBInstances) nella Documentazione di riferimento delle API di AWS SDK for C++.

#### Argomenti

}

- [Azioni](#page-8224-0)
- **[Scenari](#page-8246-0)**

#### Azioni

Creare un'Istanza database.

Il seguente esempio di codice mostra come creare un'istanza database Amazon RDS e attendere che diventi disponibile.

SDK per C++

## **G** Note

```
 Aws::Client::ClientConfiguration clientConfig; 
     // Optional: Set to the AWS Region (overrides config file). 
     // clientConfig.region = "us-east-1"; 
 Aws::RDS::RDSClient client(clientConfig); 
     Aws::RDS::Model::CreateDBInstanceRequest request; 
     request.SetDBName(DB_NAME); 
     request.SetDBInstanceIdentifier(DB_INSTANCE_IDENTIFIER); 
     request.SetDBParameterGroupName(PARAMETER_GROUP_NAME); 
     request.SetEngine(engineVersion.GetEngine()); 
     request.SetEngineVersion(engineVersion.GetEngineVersion()); 
     request.SetDBInstanceClass(dbInstanceClass); 
     request.SetStorageType(DB_STORAGE_TYPE); 
     request.SetAllocatedStorage(DB_ALLOCATED_STORAGE); 
     request.SetMasterUsername(administratorName); 
     request.SetMasterUserPassword(administratorPassword); 
     Aws::RDS::Model::CreateDBInstanceOutcome outcome = 
             client.CreateDBInstance(request); 
     if (outcome.IsSuccess()) { 
         std::cout << "The DB instance creation has started."
```

```
 << std::endl; 
 } 
 else { 
     std::cerr << "Error with RDS::CreateDBInstance. " 
                << outcome.GetError().GetMessage() 
                << std::endl; 
     cleanUpResources(PARAMETER_GROUP_NAME, "", client); 
     return false; 
 }
```
• Per informazioni dettagliate sull'API, consulta [CreateDBInstance](https://docs.aws.amazon.com/goto/SdkForCpp/rds-2014-10-31/CreateDBInstance) nella Documentazione di riferimento delle API di AWS SDK for C++.

Creare un gruppo di parametri database

Il seguente esempio di codice mostra come creare un gruppo di parametri Amazon RDS DB.

SDK per C++

#### **a** Note

```
 Aws::Client::ClientConfiguration clientConfig; 
     // Optional: Set to the AWS Region (overrides config file). 
     // clientConfig.region = "us-east-1"; 
 Aws::RDS::RDSClient client(clientConfig); 
     Aws::RDS::Model::CreateDBParameterGroupRequest request; 
     request.SetDBParameterGroupName(PARAMETER_GROUP_NAME); 
     request.SetDBParameterGroupFamily(dbParameterGroupFamily); 
     request.SetDescription("Example parameter group."); 
     Aws::RDS::Model::CreateDBParameterGroupOutcome outcome = 
             client.CreateDBParameterGroup(request); 
     if (outcome.IsSuccess()) { 
         std::cout << "The DB parameter group was successfully created."
```

```
 << std::endl; 
 } 
 else { 
     std::cerr << "Error with RDS::CreateDBParameterGroup. " 
                 << outcome.GetError().GetMessage() 
                 << std::endl; 
     return false; 
 }
```
• Per i dettagli sull'API, consulta [CreateDB ParameterGroup](https://docs.aws.amazon.com/goto/SdkForCpp/rds-2014-10-31/CreateDBParameterGroup) in AWS SDK for C++API Reference.

Creare uno snapshot di un'istanza database

Il seguente esempio di codice mostra come creare uno snapshot di un'istanza database Amazon RDS.

SDK per C++

**a** Note

```
 Aws::Client::ClientConfiguration clientConfig; 
         // Optional: Set to the AWS Region (overrides config file). 
        // clientConfig.region = "us-east-1"; 
    Aws::RDS::RDSClient client(clientConfig); 
             Aws::RDS::Model::CreateDBSnapshotRequest request; 
             request.SetDBInstanceIdentifier(DB_INSTANCE_IDENTIFIER); 
             request.SetDBSnapshotIdentifier(snapshotID); 
             Aws::RDS::Model::CreateDBSnapshotOutcome outcome = 
                     client.CreateDBSnapshot(request); 
             if (outcome.IsSuccess()) { 
                 std::cout << "Snapshot creation has started." 
                           << std::endl; 
 }
```

```
 else { 
                 std::cerr << "Error with RDS::CreateDBSnapshot. " 
                            << outcome.GetError().GetMessage() 
                            << std::endl; 
                 cleanUpResources(PARAMETER_GROUP_NAME, DB_INSTANCE_IDENTIFIER, 
 client); 
                 return false; 
 }
```
• Per informazioni dettagliate sull'API, consulta [CreateDBSnapshot](https://docs.aws.amazon.com/goto/SdkForCpp/rds-2014-10-31/CreateDBSnapshot) nella Documentazione di riferimento dell'API AWS SDK for C++.

Eliminazione di un'istanza database

Il seguente esempio di codice mostra come eliminare un'istanza database Amazon RDS.

SDK per C++

**a** Note

```
 Aws::Client::ClientConfiguration clientConfig; 
     // Optional: Set to the AWS Region (overrides config file). 
     // clientConfig.region = "us-east-1"; 
 Aws::RDS::RDSClient client(clientConfig); 
         Aws::RDS::Model::DeleteDBInstanceRequest request; 
         request.SetDBInstanceIdentifier(dbInstanceIdentifier); 
         request.SetSkipFinalSnapshot(true); 
         request.SetDeleteAutomatedBackups(true); 
         Aws::RDS::Model::DeleteDBInstanceOutcome outcome = 
                  client.DeleteDBInstance(request); 
         if (outcome.IsSuccess()) { 
             std::cout << "DB instance deletion has started." 
                        << std::endl;
```

```
 } 
             else { 
                 std::cerr << "Error with RDS::DeleteDBInstance. " 
                           << outcome.GetError().GetMessage() 
                           << std::endl; 
                 result = false; 
 }
```
• Per informazioni dettagliate sull'API, consulta [DeleteDBInstance](https://docs.aws.amazon.com/goto/SdkForCpp/rds-2014-10-31/DeleteDBInstance) nella Documentazione di riferimento delle API di AWS SDK for C++.

Eliminare un gruppo di parametri

Il seguente esempio di codice mostra come eliminare un gruppo di parametri Amazon RDS DB.

#### SDK per C++

#### **a** Note

```
 Aws::Client::ClientConfiguration clientConfig; 
     // Optional: Set to the AWS Region (overrides config file). 
     // clientConfig.region = "us-east-1"; 
 Aws::RDS::RDSClient client(clientConfig); 
     Aws::RDS::Model::DeleteDBParameterGroupRequest request; 
     request.SetDBParameterGroupName(parameterGroupName); 
     Aws::RDS::Model::DeleteDBParameterGroupOutcome outcome = 
             client.DeleteDBParameterGroup(request); 
     if (outcome.IsSuccess()) { 
         std::cout << "The DB parameter group was successfully deleted." 
                    << std::endl; 
     } 
     else { 
         std::cerr << "Error with RDS::DeleteDBParameterGroup. "
```

```
 << outcome.GetError().GetMessage() 
                 << std::endl; 
     result = false; 
 }
```
• Per i dettagli sull'API, consulta [DeleteDB ParameterGroup](https://docs.aws.amazon.com/goto/SdkForCpp/rds-2014-10-31/DeleteDBParameterGroup) in AWS SDK for C++API Reference.

#### Descrizione delle istanze database

Il seguente esempio di codice mostra come descrivere le istanze database di Amazon RDS.

SDK per C++

#### **G** Note

```
 Aws::Client::ClientConfiguration clientConfig; 
         // Optional: Set to the AWS Region (overrides config file). 
         // clientConfig.region = "us-east-1"; 
     Aws::RDS::RDSClient client(clientConfig);
//! Routine which gets a DB instance description.
/*! 
 \sa describeDBInstance() 
  \param dbInstanceIdentifier: A DB instance identifier. 
  \param instanceResult: The 'DBInstance' object containing the description. 
  \param client: 'RDSClient' instance. 
  \return bool: Successful completion. 
  */
bool AwsDoc::RDS::describeDBInstance(const Aws::String &dbInstanceIdentifier, 
                                      Aws::RDS::Model::DBInstance &instanceResult,
                                       const Aws::RDS::RDSClient &client) { 
     Aws::RDS::Model::DescribeDBInstancesRequest request; 
     request.SetDBInstanceIdentifier(dbInstanceIdentifier); 
     Aws::RDS::Model::DescribeDBInstancesOutcome outcome =
```

```
 client.DescribeDBInstances(request); 
     bool result = true; 
     if (outcome.IsSuccess()) { 
         instanceResult = outcome.GetResult().GetDBInstances()[0]; 
     } 
     else if (outcome.GetError().GetErrorType() != 
               Aws::RDS::RDSErrors::D_B_INSTANCE_NOT_FOUND_FAULT) { 
         result = false; 
         std::cerr << "Error with RDS::DescribeDBInstances. " 
                    << outcome.GetError().GetMessage() 
                    << std::endl; 
     } 
         // This example does not log an error if the DB instance does not exist. 
         // Instead, instanceResult is set to empty. 
     else { 
        instanceResult = Aws::RDS::Model::DBInstance();
     } 
     return result;
}
```
• Per informazioni dettagliate sull'API, consulta [DescribeDBInstances](https://docs.aws.amazon.com/goto/SdkForCpp/rds-2014-10-31/DescribeDBInstances) nella Documentazione di riferimento delle API di AWS SDK for C++.

Descrivere i gruppi di parametri database

Il seguente esempio di codice mostra come descrivere i gruppi di parametri di Amazon RDS DB.

SDK per C++

**a** Note

```
 Aws::Client::ClientConfiguration clientConfig; 
 // Optional: Set to the AWS Region (overrides config file). 
 // clientConfig.region = "us-east-1";
```

```
 Aws::RDS::RDSClient client(clientConfig); 
         Aws::RDS::Model::DescribeDBParameterGroupsRequest request; 
         request.SetDBParameterGroupName(PARAMETER_GROUP_NAME); 
         Aws::RDS::Model::DescribeDBParameterGroupsOutcome outcome = 
                  client.DescribeDBParameterGroups(request); 
         if (outcome.IsSuccess()) { 
             std::cout << "DB parameter group named '" << 
                        PARAMETER_GROUP_NAME << "' already exists." << std::endl; 
             dbParameterGroupFamily = outcome.GetResult().GetDBParameterGroups()
[0].GetDBParameterGroupFamily();
         } 
         else { 
             std::cerr << "Error with RDS::DescribeDBParameterGroups. " 
                        << outcome.GetError().GetMessage() 
                        << std::endl; 
             return false; 
         }
```
• Per i dettagli sull'API, consulta [DescribeDB ParameterGroups](https://docs.aws.amazon.com/goto/SdkForCpp/rds-2014-10-31/DescribeDBParameterGroups) in AWS SDK for C++API Reference.

Versioni del motore di database

Il seguente esempio di codice mostra come descrivere le versioni del motore di database Amazon RDS.

SDK per C++

## **a** Note

C'è altro su. GitHub Trova l'esempio completo e scopri di più sulla configurazione e l'esecuzione nel [Repository di esempi di codice AWS.](https://github.com/awsdocs/aws-doc-sdk-examples/tree/main/cpp/example_code/rds#code-examples)

 Aws::Client::ClientConfiguration clientConfig; // Optional: Set to the AWS Region (overrides config file).

```
 // clientConfig.region = "us-east-1"; 
     Aws::RDS::RDSClient client(clientConfig);
//! Routine which gets available DB engine versions for an engine name and
//! an optional parameter group family.
/*! 
  \sa getDBEngineVersions() 
  \param engineName: A DB engine name. 
  \param parameterGroupFamily: A parameter group family name, ignored if empty. 
  \param engineVersionsResult: Vector of 'DBEngineVersion' objects returned by the 
  routine. 
  \param client: 'RDSClient' instance. 
  \return bool: Successful completion. 
  */
bool AwsDoc::RDS::getDBEngineVersions(const Aws::String &engineName, 
                                        const Aws::String &parameterGroupFamily,
                                         Aws::Vector<Aws::RDS::Model::DBEngineVersion> 
  &engineVersionsResult, 
                                         const Aws::RDS::RDSClient &client) { 
     Aws::RDS::Model::DescribeDBEngineVersionsRequest request; 
     request.SetEngine(engineName); 
     if (!parameterGroupFamily.empty()) { 
         request.SetDBParameterGroupFamily(parameterGroupFamily); 
     } 
     Aws::RDS::Model::DescribeDBEngineVersionsOutcome outcome = 
             client.DescribeDBEngineVersions(request); 
     if (outcome.IsSuccess()) { 
         engineVersionsResult = outcome.GetResult().GetDBEngineVersions(); 
     } 
     else { 
         std::cerr << "Error with RDS::DescribeDBEngineVersionsRequest. " 
                    << outcome.GetError().GetMessage() 
                    << std::endl; 
     } 
     return outcome.IsSuccess();
}
```
• Per i dettagli sull'API, consulta [DescribeDB EngineVersions](https://docs.aws.amazon.com/goto/SdkForCpp/rds-2014-10-31/DescribeDBEngineVersions) in AWS SDK for C++API Reference.

Descrizione delle opzioni per le istanze database

Il seguente esempio di codice mostra come descrivere le opzioni per le istanze database di Amazon RDS.

SDK per C++

**a** Note

C'è altro da fare. GitHub Trova l'esempio completo e scopri di più sulla configurazione e l'esecuzione nel [Repository di esempi di codice AWS.](https://github.com/awsdocs/aws-doc-sdk-examples/tree/main/cpp/example_code/rds#code-examples)

 Aws::Client::ClientConfiguration clientConfig; // Optional: Set to the AWS Region (overrides config file). // clientConfig.region = "us-east-1"; Aws::RDS::RDSClient client(clientConfig); //! Routine which gets available 'micro' DB instance classes, displays the list //! to the user, and returns the user selection. /\*! \sa chooseMicroDBInstanceClass() \param engineName: The DB engine name. \param engineVersion: The DB engine version. \param dbInstanceClass: String for DB instance class chosen by the user. \param client: 'RDSClient' instance. \return bool: Successful completion. \*/ bool AwsDoc::RDS::chooseMicroDBInstanceClass(const Aws::String &engine, const Aws::String &engineVersion, Aws::String &dbInstanceClass, const Aws::RDS::RDSClient &client) { std::vector<Aws::String> instanceClasses; Aws::String marker; do { Aws::RDS::Model::DescribeOrderableDBInstanceOptionsRequest request;

```
 request.SetEngine(engine); 
         request.SetEngineVersion(engineVersion); 
         if (!marker.empty()) { 
             request.SetMarker(marker); 
         } 
         Aws::RDS::Model::DescribeOrderableDBInstanceOptionsOutcome outcome = 
                 client.DescribeOrderableDBInstanceOptions(request); 
         if (outcome.IsSuccess()) { 
            const Aws::Vector<Aws::RDS::Model::OrderableDBInstanceOption> &options =
                     outcome.GetResult().GetOrderableDBInstanceOptions(); 
             for (const Aws::RDS::Model::OrderableDBInstanceOption &option: options) 
 { 
                 const Aws::String &instanceClass = option.GetDBInstanceClass(); 
                 if (instanceClass.find("micro") != std::string::npos) { 
                     if (std::find(instanceClasses.begin(), instanceClasses.end(), 
                                    instanceClass) == 
                         instanceClasses.end()) { 
                         instanceClasses.push_back(instanceClass); 
1 1 1 1 1 1 1
 } 
 } 
             marker = outcome.GetResult().GetMarker(); 
         } 
         else { 
             std::cerr << "Error with RDS::DescribeOrderableDBInstanceOptions. " 
                       << outcome.GetError().GetMessage() 
                       << std::endl; 
             return false; 
         } 
     } while (!marker.empty()); 
    std::cout << "The available micro DB instance classes for your database engine 
 are:" 
               << std::endl; 
   for (int i = 0; i < instanceClasses.size(); ++i) {
        std::cout << " " << i + 1 << ": " << instanceClasses[i] << std::endl;
    } 
     int choice = askQuestionForIntRange( 
             "Which micro DB instance class do you want to use? ", 
            1, static cast<int>(instanceClasses.size()));
     dbInstanceClass = instanceClasses[choice - 1];
```
}

return true;

• Per i dettagli sull'API, consulta [DescribeOrderableDB InstanceOptions](https://docs.aws.amazon.com/goto/SdkForCpp/rds-2014-10-31/DescribeOrderableDBInstanceOptions) in AWS SDK for C++API Reference.

Descrivere i parametri in un gruppo di parametri database

Il seguente esempio di codice mostra come descrivere i parametri in un gruppo di parametri Amazon RDS DB.

SDK per C++

#### **a** Note

```
 Aws::Client::ClientConfiguration clientConfig; 
         // Optional: Set to the AWS Region (overrides config file). 
         // clientConfig.region = "us-east-1"; 
     Aws::RDS::RDSClient client(clientConfig);
//! Routine which gets DB parameters using the 'DescribeDBParameters' api.
/*! 
 \sa getDBParameters() 
 \param parameterGroupName: The name of the parameter group. 
  \param namePrefix: Prefix string to filter results by parameter name. 
  \param source: A source such as 'user', ignored if empty. 
  \param parametersResult: Vector of 'Parameter' objects returned by the routine. 
  \param client: 'RDSClient' instance. 
  \return bool: Successful completion. 
  */
bool AwsDoc::RDS::getDBParameters(const Aws::String &parameterGroupName,
                                    const Aws::String &namePrefix, 
                                    const Aws::String &source,
```

```
 Aws::Vector<Aws::RDS::Model::Parameter> 
 &parametersResult,
                                    const Aws::RDS::RDSClient &client) { 
     Aws::String marker; 
     do { 
         Aws::RDS::Model::DescribeDBParametersRequest request; 
         request.SetDBParameterGroupName(PARAMETER_GROUP_NAME); 
         if (!marker.empty()) { 
             request.SetMarker(marker); 
         } 
         if (!source.empty()) { 
             request.SetSource(source); 
         } 
        Aws::RDS::Model::DescribeDBParametersOutcome outcome =
                 client.DescribeDBParameters(request); 
         if (outcome.IsSuccess()) { 
            const Aws::Vector<Aws::RDS::Model::Parameter> &parameters =
                     outcome.GetResult().GetParameters(); 
            for (const Aws::RDS::Model::Parameter &parameter: parameters) {
                 if (!namePrefix.empty()) { 
                     if (parameter.GetParameterName().find(namePrefix) == 0) { 
                         parametersResult.push_back(parameter); 
1 1 1 1 1 1 1
 } 
                 else { 
                     parametersResult.push_back(parameter); 
 } 
 } 
             marker = outcome.GetResult().GetMarker(); 
         } 
         else { 
             std::cerr << "Error with RDS::DescribeDBParameters. " 
                       << outcome.GetError().GetMessage() 
                       << std::endl; 
             return false; 
         } 
     } while (!marker.empty()); 
     return true;
}
```
• Per informazioni sull'API, consulta [DescribeDBParameters](https://docs.aws.amazon.com/goto/SdkForCpp/rds-2014-10-31/DescribeDBParameters) nella Documentazione di riferimento dell'API AWS SDK for C++.

Descrivere gli snapshot delle istanze database

Il seguente esempio di codice mostra come descrivere gli snapshot delle istanze DB di Amazon RDS.

SDK per C++

#### **a** Note

```
 Aws::Client::ClientConfiguration clientConfig; 
         // Optional: Set to the AWS Region (overrides config file). 
         // clientConfig.region = "us-east-1"; 
    Aws::RDS::RDSClient client(clientConfig); 
             Aws::RDS::Model::DescribeDBSnapshotsRequest request; 
             request.SetDBSnapshotIdentifier(snapshotID); 
             Aws::RDS::Model::DescribeDBSnapshotsOutcome outcome = 
                      client.DescribeDBSnapshots(request); 
             if (outcome.IsSuccess()) { 
                 snapshot = outcome.GetResult().GetDBSnapshots()[0]; 
             } 
             else { 
                 std::cerr << "Error with RDS::DescribeDBSnapshots. " 
                            << outcome.GetError().GetMessage() 
                            << std::endl; 
                 cleanUpResources(PARAMETER_GROUP_NAME, DB_INSTANCE_IDENTIFIER, 
 client); 
                 return false; 
 }
```
• Per informazioni dettagliate sull'API, consulta [DescribeDBSnapshots](https://docs.aws.amazon.com/goto/SdkForCpp/rds-2014-10-31/DescribeDBSnapshots) nella Documentazione di riferimento dell'API AWS SDK for C++.

Aggiornare i parametri in un gruppo di parametri database

Il seguente esempio di codice mostra come aggiornare i parametri in un gruppo di parametri Amazon RDS DB.

SDK per C++

**a** Note

C'è di più su. GitHub Trova l'esempio completo e scopri di più sulla configurazione e l'esecuzione nel [Repository di esempi di codice AWS.](https://github.com/awsdocs/aws-doc-sdk-examples/tree/main/cpp/example_code/rds#code-examples)

```
 Aws::Client::ClientConfiguration clientConfig; 
     // Optional: Set to the AWS Region (overrides config file). 
     // clientConfig.region = "us-east-1"; 
 Aws::RDS::RDSClient client(clientConfig); 
     Aws::RDS::Model::ModifyDBParameterGroupRequest request; 
     request.SetDBParameterGroupName(PARAMETER_GROUP_NAME); 
     request.SetParameters(updateParameters); 
     Aws::RDS::Model::ModifyDBParameterGroupOutcome outcome = 
             client.ModifyDBParameterGroup(request); 
     if (outcome.IsSuccess()) { 
         std::cout << "The DB parameter group was successfully modified." 
                    << std::endl; 
     } 
     else { 
         std::cerr << "Error with RDS::ModifyDBParameterGroup. " 
                    << outcome.GetError().GetMessage() 
                    << std::endl; 
     }
```
• Per i dettagli sull'API, consulta [ModifyDB ParameterGroup](https://docs.aws.amazon.com/goto/SdkForCpp/rds-2014-10-31/ModifyDBParameterGroup) in AWS SDK for C++API Reference.

## Scenari

Nozioni di base sulle istanze DB

L'esempio di codice seguente mostra come:

- Creare un gruppo di parametri database personalizzati e imposta i relativi valori.
- Creare un'istanza database configurata per utilizzare il gruppo di parametri. L'istanza DB contiene anche un database.
- Acquisire uno snapshot dell'istanza.
- Eliminare l'istanza e il gruppo di parametri.

SDK per C++

## **a** Note

```
 Aws::Client::ClientConfiguration clientConfig; 
         // Optional: Set to the AWS Region (overrides config file). 
         // clientConfig.region = "us-east-1";
//! Routine which creates an Amazon RDS instance and demonstrates several operations
//! on that instance.
/*! 
 \sa gettingStartedWithDBInstances() 
 \param clientConfiguration: AWS client configuration. 
 \return bool: Successful completion. 
  */
bool AwsDoc::RDS::gettingStartedWithDBInstances( 
         const Aws::Client::ClientConfiguration &clientConfig) { 
     Aws::RDS::RDSClient client(clientConfig); 
     printAsterisksLine(); 
     std::cout << "Welcome to the Amazon Relational Database Service (Amazon RDS)" 
               << std::endl; 
     std::cout << "get started with DB instances demo." << std::endl; 
     printAsterisksLine();
```

```
 std::cout << "Checking for an existing DB parameter group named '" << 
              PARAMETER GROUP NAME << "'." << std::endl;
     Aws::String dbParameterGroupFamily("Undefined"); 
     bool parameterGroupFound = true; 
    \mathcal{L} // 1. Check if the DB parameter group already exists. 
         Aws::RDS::Model::DescribeDBParameterGroupsRequest request; 
         request.SetDBParameterGroupName(PARAMETER_GROUP_NAME); 
         Aws::RDS::Model::DescribeDBParameterGroupsOutcome outcome = 
                  client.DescribeDBParameterGroups(request); 
         if (outcome.IsSuccess()) { 
             std::cout << "DB parameter group named '" << 
                        PARAMETER_GROUP_NAME << "' already exists." << std::endl; 
             dbParameterGroupFamily = outcome.GetResult().GetDBParameterGroups()
[0].GetDBParameterGroupFamily();
         } 
         else if (outcome.GetError().GetErrorType() == 
                   Aws::RDS::RDSErrors::D_B_PARAMETER_GROUP_NOT_FOUND_FAULT) { 
             std::cout << "DB parameter group named '" << 
                        PARAMETER_GROUP_NAME << "' does not exist." << std::endl; 
             parameterGroupFound = false; 
         } 
         else { 
             std::cerr << "Error with RDS::DescribeDBParameterGroups. " 
                        << outcome.GetError().GetMessage() 
                        << std::endl; 
             return false; 
         } 
     } 
     if (!parameterGroupFound) { 
         Aws::Vector<Aws::RDS::Model::DBEngineVersion> engineVersions; 
         // 2. Get available engine versions for the specified engine. 
         if (!getDBEngineVersions(DB_ENGINE, NO_PARAMETER_GROUP_FAMILY, 
                                    engineVersions, client)) { 
             return false; 
         } 
         std::cout << "Getting available database engine versions for " << DB_ENGINE 
                   << "."
```

```
 << std::endl; 
         std::vector<Aws::String> families; 
         for (const Aws::RDS::Model::DBEngineVersion &version: engineVersions) { 
             Aws::String family = version.GetDBParameterGroupFamily(); 
             if (std::find(families.begin(), families.end(), family) == 
                 families.end()) { 
                 families.push_back(family); 
                 std::cout << " " << families.size() << ": " << family << std::endl; 
 } 
         } 
         int choice = askQuestionForIntRange("Which family do you want to use? ", 1, 
                                              static_cast<int>(families.size()));
         dbParameterGroupFamily = families[choice - 1]; 
    } 
    if (!parameterGroupFound) { 
         // 3. Create a DB parameter group. 
         Aws::RDS::Model::CreateDBParameterGroupRequest request; 
         request.SetDBParameterGroupName(PARAMETER_GROUP_NAME); 
         request.SetDBParameterGroupFamily(dbParameterGroupFamily); 
         request.SetDescription("Example parameter group."); 
         Aws::RDS::Model::CreateDBParameterGroupOutcome outcome = 
                 client.CreateDBParameterGroup(request); 
         if (outcome.IsSuccess()) { 
             std::cout << "The DB parameter group was successfully created." 
                        << std::endl; 
         } 
         else { 
             std::cerr << "Error with RDS::CreateDBParameterGroup. " 
                        << outcome.GetError().GetMessage() 
                        << std::endl; 
             return false; 
         } 
    } 
     printAsterisksLine(); 
     std::cout << "Let's set some parameter values in your parameter group." 
               << std::endl; 
    Aws::String marker; 
    Aws::Vector<Aws::RDS::Model::Parameter> autoIncrementParameters; 
     // 4. Get the parameters in the DB parameter group.
```

```
 if (!getDBParameters(PARAMETER_GROUP_NAME, AUTO_INCREMENT_PREFIX, NO_SOURCE, 
                          autoIncrementParameters, 
                          client)) { 
         cleanUpResources(PARAMETER_GROUP_NAME, "", client); 
         return false; 
    } 
    Aws::Vector<Aws::RDS::Model::Parameter> updateParameters; 
    for (Aws::RDS::Model::Parameter &autoIncParameter: autoIncrementParameters) { 
         if (autoIncParameter.GetIsModifiable() && 
             (autoIncParameter.GetDataType() == "integer")) { 
             std::cout << "The " << autoIncParameter.GetParameterName() 
                       << " is described as: " << 
                       autoIncParameter.GetDescription() << "." << std::endl; 
             if (autoIncParameter.ParameterValueHasBeenSet()) { 
                 std::cout << "The current value is " 
                           << autoIncParameter.GetParameterValue() 
                           << "." << std::endl; 
 } 
             std::vector<int> splitValues = splitToInts( 
                     autoIncParameter.GetAllowedValues(), '-'); 
             if (splitValues.size() == 2) { 
                 int newValue = askQuestionForIntRange( 
                         Aws::String("Enter a new value in the range ") + 
                         autoIncParameter.GetAllowedValues() + ": ", 
                         splitValues[0], splitValues[1]); 
                 autoIncParameter.SetParameterValue(std::to_string(newValue)); 
                 updateParameters.push_back(autoIncParameter); 
 } 
             else { 
                 std::cerr << "Error parsing " << autoIncParameter.GetAllowedValues() 
                            << std::endl; 
 } 
        } 
    } 
    { 
         // 5. Modify the auto increment parameters in the group. 
         Aws::RDS::Model::ModifyDBParameterGroupRequest request; 
         request.SetDBParameterGroupName(PARAMETER_GROUP_NAME); 
         request.SetParameters(updateParameters);
```

```
 Aws::RDS::Model::ModifyDBParameterGroupOutcome outcome = 
                 client.ModifyDBParameterGroup(request); 
        if (outcome.IsSuccess()) { 
            std::cout << "The DB parameter group was successfully modified." 
                       << std::endl; 
        } 
        else { 
           std::cerr << "Error with RDS::ModifyDBParameterGroup. "
                       << outcome.GetError().GetMessage() 
                       << std::endl; 
        } 
    } 
    std::cout 
            << "You can get a list of parameters you've set by specifying a source 
 of 'user'." 
            << std::endl; 
    Aws::Vector<Aws::RDS::Model::Parameter> userParameters; 
    // 6. Display the modified parameters in the group. 
    if (!getDBParameters(PARAMETER_GROUP_NAME, NO_NAME_PREFIX, "user", 
 userParameters, 
                          client)) { 
       cleanUpResources(PARAMETER GROUP NAME, "", client);
        return false; 
    } 
    for (const auto &userParameter: userParameters) { 
        std::cout << " " << userParameter.GetParameterName() << ", " << 
                   userParameter.GetDescription() << ", parameter value - " 
                   << userParameter.GetParameterValue() << std::endl; 
    } 
    printAsterisksLine(); 
    std::cout << "Checking for an existing DB instance." << std::endl; 
    Aws::RDS::Model::DBInstance dbInstance; 
    // 7. Check if the DB instance already exists. 
    if (!describeDBInstance(DB_INSTANCE_IDENTIFIER, dbInstance, client)) { 
        cleanUpResources(PARAMETER_GROUP_NAME, "", client); 
        return false; 
    }
```

```
 if (dbInstance.DbInstancePortHasBeenSet()) { 
        std::cout << "The DB instance already exists." << std::endl; 
    } 
    else { 
        std::cout << "Let's create a DB instance." << std::endl; 
        const Aws::String administratorName = askQuestion( 
                 "Enter an administrator username for the database: "); 
        const Aws::String administratorPassword = askQuestion( 
                 "Enter a password for the administrator (at least 8 characters): "); 
        Aws::Vector<Aws::RDS::Model::DBEngineVersion> engineVersions; 
        // 8. Get a list of available engine versions. 
        if (!getDBEngineVersions(DB_ENGINE, dbParameterGroupFamily, engineVersions, 
                                  client)) { 
            cleanUpResources(PARAMETER_GROUP_NAME, "", client); 
            return false; 
        } 
        std::cout << "The available engines for your parameter group are:" << 
 std::endl; 
       int index = 1;
        for (const Aws::RDS::Model::DBEngineVersion &engineVersion: engineVersions) 
 { 
            std::cout << " " << index << ": " << engineVersion.GetEngineVersion() 
                       << std::endl; 
            ++index; 
        } 
        int choice = askQuestionForIntRange("Which engine do you want to use? ", 1, 
 static_cast<int>(engineVersions.size())); 
        const Aws::RDS::Model::DBEngineVersion engineVersion = engineVersions[choice 
 - 
1];
        Aws::String dbInstanceClass; 
        // 9. Get a list of micro instance classes. 
        if (!chooseMicroDBInstanceClass(engineVersion.GetEngine(), 
                                         engineVersion.GetEngineVersion(), 
                                         dbInstanceClass, 
                                         client)) { 
            cleanUpResources(PARAMETER_GROUP_NAME, "", client); 
            return false; 
        }
```

```
 std::cout << "Creating a DB instance named '" << DB_INSTANCE_IDENTIFIER 
                   << "' and database '" << DB_NAME << "'.\n" 
                   << "The DB instance is configured to use your custom parameter 
 group '" 
                   << PARAMETER_GROUP_NAME << "',\n" 
                   << "selected engine version " << engineVersion.GetEngineVersion() 
                   << ",\n" 
                   << "selected DB instance class '" << dbInstanceClass << "'," 
                   << " and " << DB_ALLOCATED_STORAGE << " GiB of " << 
 DB_STORAGE_TYPE 
                   << " storage.\nThis typically takes several minutes." << 
 std::endl; 
        Aws::RDS::Model::CreateDBInstanceRequest request; 
        request.SetDBName(DB_NAME); 
        request.SetDBInstanceIdentifier(DB_INSTANCE_IDENTIFIER); 
        request.SetDBParameterGroupName(PARAMETER_GROUP_NAME); 
        request.SetEngine(engineVersion.GetEngine()); 
        request.SetEngineVersion(engineVersion.GetEngineVersion()); 
        request.SetDBInstanceClass(dbInstanceClass); 
        request.SetStorageType(DB_STORAGE_TYPE); 
        request.SetAllocatedStorage(DB_ALLOCATED_STORAGE); 
        request.SetMasterUsername(administratorName); 
        request.SetMasterUserPassword(administratorPassword); 
        Aws::RDS::Model::CreateDBInstanceOutcome outcome = 
                 client.CreateDBInstance(request); 
        if (outcome.IsSuccess()) { 
            std::cout << "The DB instance creation has started." 
                       << std::endl; 
        } 
        else { 
            std::cerr << "Error with RDS::CreateDBInstance. " 
                       << outcome.GetError().GetMessage() 
                       << std::endl; 
            cleanUpResources(PARAMETER_GROUP_NAME, "", client); 
            return false; 
        } 
    } 
    std::cout << "Waiting for the DB instance to become available." << std::endl;
```

```
int counter = 0;
    // 11. Wait for the DB instance to become available. 
    do { 
        std::this_thread::sleep_for(std::chrono::seconds(1)); 
        ++counter; 
       if (counter > 900) {
            std::cerr << "Wait for instance to become available timed out ofter " 
                       << counter 
                       << " seconds." << std::endl; 
            cleanUpResources(PARAMETER_GROUP_NAME, DB_INSTANCE_IDENTIFIER, client); 
            return false; 
        } 
        dbInstance = Aws::RDS::Model::DBInstance(); 
        if (!describeDBInstance(DB_INSTANCE_IDENTIFIER, dbInstance, client)) { 
            cleanUpResources(PARAMETER_GROUP_NAME, DB_INSTANCE_IDENTIFIER, client); 
            return false; 
        } 
        if ((counter % 20) == 0) { 
            std::cout << "Current DB instance status is '" 
                       << dbInstance.GetDBInstanceStatus() 
                       << "' after " << counter << " seconds." << std::endl; 
        } 
    } while (dbInstance.GetDBInstanceStatus() != "available"); 
    if (dbInstance.GetDBInstanceStatus() == "available") { 
        std::cout << "The DB instance has been created." << std::endl; 
    } 
    printAsterisksLine(); 
   // 12. Display the connection string that can be used to connect a 'mysql' shell
 to the database. 
    displayConnection(dbInstance); 
    printAsterisksLine(); 
    if (askYesNoQuestion( 
            "Do you want to create a snapshot of your DB instance (y/n)? ")) {
        Aws::String snapshotID(DB_INSTANCE_IDENTIFIER + "-" + 
                                Aws::String(Aws::Utils::UUID::RandomUUID())); 
        {
```

```
 std::cout << "Creating a snapshot named " << snapshotID << "." << 
 std::endl; 
             std::cout << "This typically takes a few minutes." << std::endl; 
             // 13. Create a snapshot of the DB instance. 
             Aws::RDS::Model::CreateDBSnapshotRequest request; 
             request.SetDBInstanceIdentifier(DB_INSTANCE_IDENTIFIER); 
             request.SetDBSnapshotIdentifier(snapshotID); 
             Aws::RDS::Model::CreateDBSnapshotOutcome outcome = 
                     client.CreateDBSnapshot(request); 
             if (outcome.IsSuccess()) { 
                 std::cout << "Snapshot creation has started." 
                            << std::endl; 
 } 
             else { 
                 std::cerr << "Error with RDS::CreateDBSnapshot. " 
                            << outcome.GetError().GetMessage() 
                            << std::endl; 
                 cleanUpResources(PARAMETER_GROUP_NAME, DB_INSTANCE_IDENTIFIER, 
 client); 
                 return false; 
 } 
         } 
         std::cout << "Waiting for snapshot to become available." << std::endl; 
         Aws::RDS::Model::DBSnapshot snapshot; 
        counter = \theta;
         do { 
             std::this_thread::sleep_for(std::chrono::seconds(1)); 
             ++counter; 
            if (counter > 600) {
                 std::cerr << "Wait for snapshot to be available timed out ofter " 
                           << counter 
                            << " seconds." << std::endl; 
                 cleanUpResources(PARAMETER_GROUP_NAME, DB_INSTANCE_IDENTIFIER, 
 client); 
                 return false; 
 } 
             // 14. Wait for the snapshot to become available. 
             Aws::RDS::Model::DescribeDBSnapshotsRequest request;
```

```
 request.SetDBSnapshotIdentifier(snapshotID); 
             Aws::RDS::Model::DescribeDBSnapshotsOutcome outcome = 
                      client.DescribeDBSnapshots(request); 
             if (outcome.IsSuccess()) { 
                 snapshot = outcome.GetResult().GetDBSnapshots()[0]; 
 } 
             else { 
                 std::cerr << "Error with RDS::DescribeDBSnapshots. " 
                            << outcome.GetError().GetMessage() 
                            << std::endl; 
                 cleanUpResources(PARAMETER_GROUP_NAME, DB_INSTANCE_IDENTIFIER, 
  client); 
                 return false; 
 } 
             if ((counter % 20) == 0) { 
                 std::cout << "Current snapshot status is '" 
                            << snapshot.GetStatus() 
                            << "' after " << counter << " seconds." << std::endl; 
 } 
         } while (snapshot.GetStatus() != "available"); 
         if (snapshot.GetStatus() != "available") { 
             std::cout << "A snapshot has been created." << std::endl; 
         } 
     } 
     printAsterisksLine(); 
     bool result = true; 
     if (askYesNoQuestion( 
            "Do you want to delete the DB instance and parameter group (y/n)? ")) {
         result = cleanUpResources(PARAMETER_GROUP_NAME, DB_INSTANCE_IDENTIFIER, 
  client); 
     } 
     return result;
}
//! Routine which gets DB parameters using the 'DescribeDBParameters' api.
/*!
```

```
 \sa getDBParameters() 
  \param parameterGroupName: The name of the parameter group. 
  \param namePrefix: Prefix string to filter results by parameter name. 
  \param source: A source such as 'user', ignored if empty. 
  \param parametersResult: Vector of 'Parameter' objects returned by the routine. 
  \param client: 'RDSClient' instance. 
  \return bool: Successful completion. 
  */
bool AwsDoc::RDS::getDBParameters(const Aws::String &parameterGroupName,
                                    const Aws::String &namePrefix, 
                                    const Aws::String &source, 
                                   Aws::Vector<Aws::RDS::Model::Parameter>
 &parametersResult,
                                    const Aws::RDS::RDSClient &client) { 
     Aws::String marker; 
     do { 
         Aws::RDS::Model::DescribeDBParametersRequest request; 
         request.SetDBParameterGroupName(PARAMETER_GROUP_NAME); 
         if (!marker.empty()) { 
             request.SetMarker(marker); 
         } 
         if (!source.empty()) { 
             request.SetSource(source); 
         } 
         Aws::RDS::Model::DescribeDBParametersOutcome outcome = 
                 client.DescribeDBParameters(request); 
         if (outcome.IsSuccess()) { 
            const Aws::Vector<Aws::RDS::Model::Parameter> &parameters =
                     outcome.GetResult().GetParameters(); 
            for (const Aws::RDS::Model::Parameter &parameter: parameters) {
                 if (!namePrefix.empty()) { 
                     if (parameter.GetParameterName().find(namePrefix) == 0) { 
                         parametersResult.push_back(parameter); 
1 1 1 1 1 1 1
 } 
                 else { 
                     parametersResult.push_back(parameter); 
 } 
 } 
             marker = outcome.GetResult().GetMarker(); 
         }
```

```
 else { 
             std::cerr << "Error with RDS::DescribeDBParameters. " 
                        << outcome.GetError().GetMessage() 
                        << std::endl; 
             return false; 
 } 
     } while (!marker.empty()); 
     return true;
}
//! Routine which gets available DB engine versions for an engine name and
//! an optional parameter group family.
/*! 
  \sa getDBEngineVersions() 
 \param engineName: A DB engine name. 
  \param parameterGroupFamily: A parameter group family name, ignored if empty. 
  \param engineVersionsResult: Vector of 'DBEngineVersion' objects returned by the 
  routine. 
  \param client: 'RDSClient' instance. 
  \return bool: Successful completion. 
  */
bool AwsDoc::RDS::getDBEngineVersions(const Aws::String &engineName, 
                                        const Aws:: String &parameterGroupFamily,
                                         Aws::Vector<Aws::RDS::Model::DBEngineVersion> 
  &engineVersionsResult, 
                                         const Aws::RDS::RDSClient &client) { 
     Aws::RDS::Model::DescribeDBEngineVersionsRequest request; 
     request.SetEngine(engineName); 
     if (!parameterGroupFamily.empty()) { 
         request.SetDBParameterGroupFamily(parameterGroupFamily); 
     } 
     Aws::RDS::Model::DescribeDBEngineVersionsOutcome outcome = 
             client.DescribeDBEngineVersions(request); 
     if (outcome.IsSuccess()) { 
         engineVersionsResult = outcome.GetResult().GetDBEngineVersions(); 
     } 
     else { 
         std::cerr << "Error with RDS::DescribeDBEngineVersionsRequest. " 
                    << outcome.GetError().GetMessage() 
                    << std::endl;
```
}

```
 return outcome.IsSuccess();
}
//! Routine which gets a DB instance description.
/*! 
  \sa describeDBInstance() 
  \param dbInstanceIdentifier: A DB instance identifier. 
  \param instanceResult: The 'DBInstance' object containing the description. 
  \param client: 'RDSClient' instance. 
  \return bool: Successful completion. 
  */
bool AwsDoc::RDS::describeDBInstance(const Aws::String &dbInstanceIdentifier, 
                                        Aws::RDS::Model::DBInstance &instanceResult, 
                                        const Aws::RDS::RDSClient &client) { 
     Aws::RDS::Model::DescribeDBInstancesRequest request; 
     request.SetDBInstanceIdentifier(dbInstanceIdentifier); 
    Aws::RDS::Model::DescribeDBInstancesOutcome outcome =
              client.DescribeDBInstances(request); 
     bool result = true; 
     if (outcome.IsSuccess()) { 
         instanceResult = outcome.GetResult().GetDBInstances()[0]; 
     } 
     else if (outcome.GetError().GetErrorType() != 
               Aws::RDS::RDSErrors::D_B_INSTANCE_NOT_FOUND_FAULT) { 
         result = false; 
         std::cerr << "Error with RDS::DescribeDBInstances. " 
                    << outcome.GetError().GetMessage() 
                    << std::endl; 
     } 
         // This example does not log an error if the DB instance does not exist. 
         // Instead, instanceResult is set to empty. 
     else { 
         instanceResult = Aws::RDS::Model::DBInstance(); 
     } 
     return result;
}
```

```
//! Routine which gets available 'micro' DB instance classes, displays the list
//! to the user, and returns the user selection.
/*! 
 \sa chooseMicroDBInstanceClass() 
  \param engineName: The DB engine name. 
  \param engineVersion: The DB engine version. 
  \param dbInstanceClass: String for DB instance class chosen by the user. 
  \param client: 'RDSClient' instance. 
  \return bool: Successful completion. 
  */
bool AwsDoc::RDS::chooseMicroDBInstanceClass(const Aws::String &engine, 
                                               const Aws::String &engineVersion, 
                                               Aws::String &dbInstanceClass, 
                                               const Aws::RDS::RDSClient &client) { 
     std::vector<Aws::String> instanceClasses; 
     Aws::String marker; 
     do { 
         Aws::RDS::Model::DescribeOrderableDBInstanceOptionsRequest request; 
         request.SetEngine(engine); 
         request.SetEngineVersion(engineVersion); 
         if (!marker.empty()) { 
             request.SetMarker(marker); 
         } 
         Aws::RDS::Model::DescribeOrderableDBInstanceOptionsOutcome outcome = 
                 client.DescribeOrderableDBInstanceOptions(request); 
         if (outcome.IsSuccess()) { 
            const Aws::Vector<Aws::RDS::Model::OrderableDBInstanceOption> &options =
                     outcome.GetResult().GetOrderableDBInstanceOptions(); 
             for (const Aws::RDS::Model::OrderableDBInstanceOption &option: options) 
  { 
                 const Aws::String &instanceClass = option.GetDBInstanceClass(); 
                 if (instanceClass.find("micro") != std::string::npos) { 
                     if (std::find(instanceClasses.begin(), instanceClasses.end(), 
                                    instanceClass) == 
                          instanceClasses.end()) { 
                          instanceClasses.push_back(instanceClass); 
1 1 1 1 1 1 1
 } 
 } 
             marker = outcome.GetResult().GetMarker(); 
         } 
         else {
```

```
 std::cerr << "Error with RDS::DescribeOrderableDBInstanceOptions. " 
                        << outcome.GetError().GetMessage() 
                        << std::endl; 
             return false; 
         } 
     } while (!marker.empty()); 
     std::cout << "The available micro DB instance classes for your database engine 
  are:" 
               << std::endl; 
    for (int i = 0; i < instanceClasses.size(); ++i) {
        std::cout << " \vee << i + 1 << ": " << instanceClasses[i] << std::endl;
     } 
     int choice = askQuestionForIntRange( 
             "Which micro DB instance class do you want to use? ", 
             1, static_cast<int>(instanceClasses.size())); 
     dbInstanceClass = instanceClasses[choice - 1]; 
     return true;
}
//! Routine which deletes resources created by the scenario.
/*!
\sa cleanUpResources()
\param parameterGroupName: A parameter group name, this may be empty.
\param dbInstanceIdentifier: A DB instance identifier, this may be empty.
\param client: 'RDSClient' instance.
\return bool: Successful completion.
*/
bool AwsDoc::RDS::cleanUpResources(const Aws::String &parameterGroupName,
                                      const Aws::String &dbInstanceIdentifier, 
                                      const Aws::RDS::RDSClient &client) { 
     bool result = true; 
     if (!dbInstanceIdentifier.empty()) { 
        \mathcal{L} // 15. Delete the DB instance. 
             Aws::RDS::Model::DeleteDBInstanceRequest request; 
             request.SetDBInstanceIdentifier(dbInstanceIdentifier); 
             request.SetSkipFinalSnapshot(true); 
             request.SetDeleteAutomatedBackups(true); 
             Aws::RDS::Model::DeleteDBInstanceOutcome outcome = 
                      client.DeleteDBInstance(request);
```
```
 if (outcome.IsSuccess()) { 
                 std::cout << "DB instance deletion has started." 
                           << std::endl; 
 } 
             else { 
                 std::cerr << "Error with RDS::DeleteDBInstance. " 
                           << outcome.GetError().GetMessage() 
                           << std::endl; 
                 result = false; 
 } 
         } 
         std::cout 
                 << "Waiting for DB instance to delete before deleting the parameter 
 group." 
                 << std::endl; 
         std::cout << "This may take a while." << std::endl; 
       int counter = \varnothing;
        Aws::RDS::Model::DBInstance dbInstance; 
         do { 
             std::this_thread::sleep_for(std::chrono::seconds(1)); 
             ++counter; 
             if (counter > 800) { 
                 std::cerr << "Wait for instance to delete timed out ofter " << 
 counter 
                            << " seconds." << std::endl; 
                 return false; 
 } 
             dbInstance = Aws::RDS::Model::DBInstance(); 
             // 16. Wait for the DB instance to be deleted. 
             if (!describeDBInstance(dbInstanceIdentifier, dbInstance, client)) { 
                 return false; 
 } 
             if (dbInstance.DBInstanceIdentifierHasBeenSet() && (counter % 20) == 0) 
 { 
                 std::cout << "Current DB instance status is '" 
                           << dbInstance.GetDBInstanceStatus() 
                           << "' after " << counter << " seconds." << std::endl; 
 } 
         } while (dbInstance.DBInstanceIdentifierHasBeenSet()); 
    }
```

```
 if (!parameterGroupName.empty()) { 
     // 17. Delete the parameter group. 
     Aws::RDS::Model::DeleteDBParameterGroupRequest request; 
     request.SetDBParameterGroupName(parameterGroupName); 
     Aws::RDS::Model::DeleteDBParameterGroupOutcome outcome = 
              client.DeleteDBParameterGroup(request); 
     if (outcome.IsSuccess()) { 
         std::cout << "The DB parameter group was successfully deleted." 
                    << std::endl; 
     } 
     else { 
         std::cerr << "Error with RDS::DeleteDBParameterGroup. " 
                    << outcome.GetError().GetMessage() 
                    << std::endl; 
         result = false; 
     } 
 } 
 return result;
```
- Per informazioni dettagliate sull'API, consulta i seguenti argomenti nella Documentazione di riferimento delle API AWS SDK for C++.
	- [CreateDBInstance](https://docs.aws.amazon.com/goto/SdkForCpp/rds-2014-10-31/CreateDBInstance)
	- [Creato B ParameterGroup](https://docs.aws.amazon.com/goto/SdkForCpp/rds-2014-10-31/CreateDBParameterGroup)
	- [CreateDBSnapshot](https://docs.aws.amazon.com/goto/SdkForCpp/rds-2014-10-31/CreateDBSnapshot)
	- [DeleteDBInstance](https://docs.aws.amazon.com/goto/SdkForCpp/rds-2014-10-31/DeleteDBInstance)
	- [Elimina DB ParameterGroup](https://docs.aws.amazon.com/goto/SdkForCpp/rds-2014-10-31/DeleteDBParameterGroup)
	- [Descritto B EngineVersions](https://docs.aws.amazon.com/goto/SdkForCpp/rds-2014-10-31/DescribeDBEngineVersions)
	- [DescribeDBInstances](https://docs.aws.amazon.com/goto/SdkForCpp/rds-2014-10-31/DescribeDBInstances)
	- [Descritto B ParameterGroups](https://docs.aws.amazon.com/goto/SdkForCpp/rds-2014-10-31/DescribeDBParameterGroups)
	- [DescribeDBParameters](https://docs.aws.amazon.com/goto/SdkForCpp/rds-2014-10-31/DescribeDBParameters)
	- [DescribeDBSnapshots](https://docs.aws.amazon.com/goto/SdkForCpp/rds-2014-10-31/DescribeDBSnapshots)
	- [DescribeOrderableDB InstanceOptions](https://docs.aws.amazon.com/goto/SdkForCpp/rds-2014-10-31/DescribeOrderableDBInstanceOptions)

}

• [Modifica DB ParameterGroup](https://docs.aws.amazon.com/goto/SdkForCpp/rds-2014-10-31/ModifyDBParameterGroup)

# Esempi di Amazon S3 con SDK for C++

I seguenti esempi di codice mostrano come eseguire azioni e implementare scenari comuni utilizzando Amazon S3. AWS SDK for C++

Le operazioni sono estratti di codice da programmi più grandi e devono essere eseguite nel contesto. Sebbene le operazioni mostrino come richiamare le singole funzioni del servizio, è possibile visualizzarle contestualizzate negli scenari correlati e negli esempi tra servizi.

Scenari: esempi di codice che mostrano come eseguire un'attività specifica richiamando più funzioni all'interno dello stesso servizio.

Ogni esempio include un collegamento a GitHub, dove puoi trovare istruzioni su come configurare ed eseguire il codice nel contesto.

Nozioni di base

Hello Amazon S3

Gli esempi di codice seguenti mostrano come iniziare a utilizzare Amazon S3.

SDK per C++

**a** Note

C'è altro su GitHub. Trova l'esempio completo e scopri di più sulla configurazione e l'esecuzione nel [Repository di esempi di codice AWS.](https://github.com/awsdocs/aws-doc-sdk-examples/tree/main/cpp/example_code/s3/hello_s3#code-examples)

Codice per il file CMake C MakeLists .txt.

```
# Set the minimum required version of CMake for this project.
cmake_minimum_required(VERSION 3.13)
# Set the AWS service components used by this project.
set(SERVICE_COMPONENTS s3)
# Set this project's name.
project("hello_s3")
```

```
# Set the C++ standard to use to build this target.
# At least C++ 11 is required for the AWS SDK for C++.
set(CMAKE_CXX_STANDARD 11)
# Use the MSVC variable to determine if this is a Windows build.
set(WINDOWS_BUILD ${MSVC})
if (WINDOWS BUILD) # Set the location where CMake can find the installed libraries
 for the AWS SDK. 
     string(REPLACE ";" "/aws-cpp-sdk-all;" SYSTEM_MODULE_PATH 
  "${CMAKE_SYSTEM_PREFIX_PATH}/aws-cpp-sdk-all") 
     list(APPEND CMAKE_PREFIX_PATH ${SYSTEM_MODULE_PATH})
endif ()
# Find the AWS SDK for C++ package.
find_package(AWSSDK REQUIRED COMPONENTS ${SERVICE_COMPONENTS})
if (WINDOWS_BUILD) 
     # Copy relevant AWS SDK for C++ libraries into the current binary directory for 
  running and debugging. 
     # set(BIN_SUB_DIR "/Debug") # if you are building from the command line you may 
  need to uncomment this 
     # and set the proper subdirectory to the executables' location. 
    AWSSDK CPY DYN LIBS(SERVICE COMPONENTS ""
 ${CMAKE CURRENT BINARY DIR}${BIN SUB DIR})
endif ()
add executable(${PROJECT NAME}
         hello_s3.cpp)
target_link_libraries(${PROJECT_NAME} 
         ${AWSSDK_LINK_LIBRARIES})
```
Codice per il file origine hello\_s3.cpp.

```
#include <aws/core/Aws.h>
#include <aws/s3/S3Client.h>
#include <iostream>
#include <aws/core/auth/AWSCredentialsProviderChain.h>
```

```
using namespace Aws;
using namespace Aws::Auth;
/* 
   A "Hello S3" starter application which initializes an Amazon Simple Storage
  Service (Amazon S3) client 
    and lists the Amazon S3 buckets in the selected region.
 * 
  * main function 
 * 
  * Usage: 'hello_s3' 
  * 
  */
int main(int argc, char **argv) { 
     Aws::SDKOptions options; 
     // Optionally change the log level for debugging.
// options.loggingOptions.logLevel = Utils::Logging::LogLevel::Debug; 
     Aws::InitAPI(options); // Should only be called once. 
    int result = \varnothing;
    \mathcal{L} Aws::Client::ClientConfiguration clientConfig; 
         // Optional: Set to the AWS Region (overrides config file). 
         // clientConfig.region = "us-east-1"; 
         // You don't normally have to test that you are authenticated. But the S3 
 service permits anonymous requests, thus the s3Client will return "success" and 0
  buckets even if you are unauthenticated, which can be confusing to a new user. 
        auto provider = Aws::MakeShared<DefaultAWSCredentialsProviderChain>("alloc-
tag"); 
         auto creds = provider->GetAWSCredentials(); 
         if (creds.IsEmpty()) { 
              std::cerr << "Failed authentication" << std::endl; 
         } 
         Aws::S3::S3Client s3Client(clientConfig); 
         auto outcome = s3Client.ListBuckets(); 
         if (!outcome.IsSuccess()) { 
             std::cerr << "Failed with error: " << outcome.GetError() << std::endl; 
            result = 1;
         } else { 
              std::cout << "Found " << outcome.GetResult().GetBuckets().size() 
                        << " buckets\n";
```

```
 for (auto &bucket: outcome.GetResult().GetBuckets()) { 
                 std::cout << bucket.GetName() << std::endl; 
 } 
         } 
     } 
     Aws::ShutdownAPI(options); // Should only be called once. 
     return result;
}
```
• Per i dettagli sull'API, consulta API [ListBuckets](https://docs.aws.amazon.com/goto/SdkForCpp/s3-2006-03-01/ListBuckets)ReferenceAWS SDK for C++.

#### Argomenti

- [Azioni](#page-8224-0)
- **[Scenari](#page-8246-0)**

#### Azioni

Aggiunta di una policy a un bucket

Il seguente esempio di codice mostra come aggiungere una policy a un bucket S3.

SDK per C++

#### **a** Note

```
bool AwsDoc::S3::PutBucketPolicy(const Aws::String &bucketName, 
                                    const Aws::String &policyBody, 
                                    const Aws::Client::ClientConfiguration 
  &clientConfig) { 
     Aws::S3::S3Client s3_client(clientConfig); 
     std::shared_ptr<Aws::StringStream> request_body = 
             Aws::MakeShared<Aws::StringStream>(""); 
     *request_body << policyBody;
```

```
 Aws::S3::Model::PutBucketPolicyRequest request; 
     request.SetBucket(bucketName); 
     request.SetBody(request_body); 
     Aws::S3::Model::PutBucketPolicyOutcome outcome = 
             s3_client.PutBucketPolicy(request); 
     if (!outcome.IsSuccess()) { 
         std::cerr << "Error: PutBucketPolicy: " 
                   << outcome.GetError().GetMessage() << std::endl; 
     } 
     else { 
         std::cout << "Set the following policy body for the bucket '" << 
                   bucketName << "':" << std::endl << std::endl; 
         std::cout << policyBody << std::endl; 
     } 
     return outcome.IsSuccess();
}
//! Build a policy JSON string.
/*! 
  \sa GetPolicyString() 
   \param userArn Aws user Amazon Resource Name (ARN). 
       For more information, see https://docs.aws.amazon.com/IAM/latest/UserGuide/
reference_identifiers.html#identifiers-arns. 
   \param bucketName Name of a bucket.
*/
Aws::String GetPolicyString(const Aws::String &userArn, 
                             const Aws::String &bucketName) { 
     return 
             "{\n" 
             " \"Version\":\"2012-10-17\",\n" 
             " \"Statement\":[\n" 
            " {\n"
             " \"Sid\": \"1\",\n" 
             " \"Effect\": \"Allow\",\n" 
            " \Upsilon"Principal\": {\n"
             " \"AWS\": \"" 
             + userArn + 
             "\"\n"" },\n"
```

```
 " \"Action\": [ \"s3:GetObject\" ],\n" 
            " \"Resource\": [ \"arn:aws:s3:::" 
            + bucketName + 
            "/*\" ]\n" 
            " }\n" 
            " ]\n" 
            "}";
}
```
• Per i dettagli sull'API, consulta la [PutBucketPolicy](https://docs.aws.amazon.com/goto/SdkForCpp/s3-2006-03-01/PutBucketPolicy)sezione AWS SDK for C++API Reference.

Copia di un oggetto da un bucket a un altro

Il seguente esempio di codice mostra come copiare un oggetto S3 da un bucket a un altro.

SDK per C++

#### **a** Note

```
bool AwsDoc::S3::CopyObject(const Aws::String &objectKey, const Aws::String 
  &fromBucket, const Aws::String &toBucket, 
                              const Aws::Client::ClientConfiguration &clientConfig) { 
     Aws::S3::S3Client client(clientConfig); 
     Aws::S3::Model::CopyObjectRequest request; 
     request.WithCopySource(fromBucket + "/" + objectKey) 
              .WithKey(objectKey) 
              .WithBucket(toBucket); 
     Aws::S3::Model::CopyObjectOutcome outcome = client.CopyObject(request); 
     if (!outcome.IsSuccess()) { 
         const Aws::S3::S3Error &err = outcome.GetError(); 
         std::cerr << "Error: CopyObject: " << 
                    err.GetExceptionName() << ": " << err.GetMessage() << std::endl; 
     }
```

```
 else {
```

```
 std::cout << "Successfully copied " << objectKey << " from " << fromBucket 
 << " to " << toBucket << "." << std::endl; 
     } 
     return outcome.IsSuccess();
}
```
• Per i dettagli sull'API, consulta la [CopyObjects](https://docs.aws.amazon.com/goto/SdkForCpp/s3-2006-03-01/CopyObject)ezione AWS SDK for C++API Reference.

#### Creazione di un bucket

Il seguente esempio di codice mostra come creare un bucket S3.

#### SDK per C++

**a** Note

```
bool AwsDoc::S3::CreateBucket(const Aws::String &bucketName, 
                                const Aws::Client::ClientConfiguration &clientConfig) 
 { 
     Aws::S3::S3Client client(clientConfig); 
     Aws::S3::Model::CreateBucketRequest request; 
     request.SetBucket(bucketName); 
     //TODO(user): Change the bucket location constraint enum to your target Region. 
     if (clientConfig.region != "us-east-1") { 
         Aws::S3::Model::CreateBucketConfiguration createBucketConfig; 
         createBucketConfig.SetLocationConstraint( 
  Aws::S3::Model::BucketLocationConstraintMapper::GetBucketLocationConstraintForName( 
                          clientConfig.region)); 
         request.SetCreateBucketConfiguration(createBucketConfig); 
     } 
     Aws::S3::Model::CreateBucketOutcome outcome = client.CreateBucket(request); 
     if (!outcome.IsSuccess()) {
```

```
 auto err = outcome.GetError(); 
         std::cerr << "Error: CreateBucket: " << 
                    err.GetExceptionName() << ": " << err.GetMessage() << std::endl; 
     } 
     else { 
         std::cout << "Created bucket " << bucketName << 
                    " in the specified AWS Region." << std::endl; 
     } 
     return outcome.IsSuccess();
}
```
• Per i dettagli sull'API, consulta la [CreateBuckets](https://docs.aws.amazon.com/goto/SdkForCpp/s3-2006-03-01/CreateBucket)ezione AWS SDK for C++API Reference.

Eliminazione di una policy da un bucket

Il seguente esempio di codice mostra come eliminare una policy da un bucket S3.

SDK per C++

## **a** Note

```
bool AwsDoc::S3::DeleteBucketPolicy(const Aws::String &bucketName, 
                                       const Aws::Client::ClientConfiguration 
  &clientConfig) { 
     Aws::S3::S3Client client(clientConfig); 
     Aws::S3::Model::DeleteBucketPolicyRequest request; 
     request.SetBucket(bucketName); 
     Aws::S3::Model::DeleteBucketPolicyOutcome outcome = 
  client.DeleteBucketPolicy(request); 
     if (!outcome.IsSuccess()) { 
         const Aws::S3::S3Error &err = outcome.GetError(); 
         std::cerr << "Error: DeleteBucketPolicy: " << 
                    err.GetExceptionName() << ": " << err.GetMessage() << std::endl;
```

```
 } 
     else { 
          std::cout << "Policy was deleted from the bucket." << std::endl; 
     } 
     return outcome.IsSuccess();
}
```
• Per i dettagli sull'API, consulta la [DeleteBucketPolicy](https://docs.aws.amazon.com/goto/SdkForCpp/s3-2006-03-01/DeleteBucketPolicy)sezione AWS SDK for C++API Reference.

Eliminazione di un bucket vuoto

Il seguente esempio di codice mostra come eliminare un bucket S3 vuoto.

SDK per C++

**a** Note

```
bool AwsDoc::S3::DeleteBucket(const Aws::String &bucketName, 
                                 const Aws::Client::ClientConfiguration &clientConfig) 
 { 
     Aws::S3::S3Client client(clientConfig); 
     Aws::S3::Model::DeleteBucketRequest request; 
     request.SetBucket(bucketName); 
     Aws::S3::Model::DeleteBucketOutcome outcome = 
             client.DeleteBucket(request); 
     if (!outcome.IsSuccess()) { 
         const Aws::S3::S3Error &err = outcome.GetError(); 
         std::cerr << "Error: DeleteBucket: " << 
                    err.GetExceptionName() << ": " << err.GetMessage() << std::endl; 
     } 
     else { 
         std::cout << "The bucket was deleted" << std::endl;
```

```
 } 
     return outcome.IsSuccess();
}
```
• Per i dettagli sull'API, consulta la [DeleteBucket](https://docs.aws.amazon.com/goto/SdkForCpp/s3-2006-03-01/DeleteBucket)sezione AWS SDK for C++API Reference.

### Eliminazione di un oggetto

Il seguente esempio di codice mostra come eliminare un oggetto S3.

SDK per C++

# **a** Note

```
bool AwsDoc::S3::DeleteObject(const Aws::String &objectKey, 
                                 const Aws::String &fromBucket, 
                                 const Aws::Client::ClientConfiguration &clientConfig) 
 { 
     Aws::S3::S3Client client(clientConfig); 
     Aws::S3::Model::DeleteObjectRequest request; 
     request.WithKey(objectKey) 
              .WithBucket(fromBucket); 
     Aws::S3::Model::DeleteObjectOutcome outcome = 
             client.DeleteObject(request); 
     if (!outcome.IsSuccess()) { 
         auto err = outcome.GetError(); 
         std::cerr << "Error: DeleteObject: " << 
                    err.GetExceptionName() << ": " << err.GetMessage() << std::endl; 
     } 
     else { 
         std::cout << "Successfully deleted the object." << std::endl; 
     }
```
}

```
 return outcome.IsSuccess();
```
• Per i dettagli sull'API, consulta la [DeleteObject](https://docs.aws.amazon.com/goto/SdkForCpp/s3-2006-03-01/DeleteObject)sezione AWS SDK for C++API Reference.

Eliminazione di più oggetti

Il seguente esempio di codice mostra come eliminare più oggetti da un bucket S3.

SDK per C++

### **a** Note

```
bool AwsDoc::S3::DeleteObjects(const std::vector<Aws::String> &objectKeys, 
                                  const Aws::String &fromBucket, 
                                  const Aws::Client::ClientConfiguration &clientConfig) 
  { 
     Aws::S3::S3Client client(clientConfig); 
     Aws::S3::Model::DeleteObjectsRequest request; 
     Aws::S3::Model::Delete deleteObject; 
     for (const Aws::String& objectKey : objectKeys) 
     { 
  deleteObject.AddObjects(Aws::S3::Model::ObjectIdentifier().WithKey(objectKey)); 
     } 
     request.SetDelete(deleteObject); 
     request.SetBucket(fromBucket); 
     Aws::S3::Model::DeleteObjectsOutcome outcome = 
             client.DeleteObjects(request); 
     if (!outcome.IsSuccess()) { 
         auto err = outcome.GetError(); 
         std::cerr << "Error deleting objects. " << 
                    err.GetExceptionName() << ": " << err.GetMessage() << std::endl;
```

```
 } 
     else { 
         std::cout << "Successfully deleted the objects."; 
        for (size_t i = 0; i < objectKeys.size(); ++i)
        \mathcal{L} std::cout << objectKeys[i]; 
              if (i < objectKeys.size() - 1) 
             \{ std::cout << ", "; 
 } 
         } 
         std::cout << " from bucket " << fromBucket << "." << std::endl; 
     } 
     return outcome.IsSuccess();
}
```
• Per i dettagli sull'API, consulta la [DeleteObjects](https://docs.aws.amazon.com/goto/SdkForCpp/s3-2006-03-01/DeleteObjects)sezione AWS SDK for C++API Reference.

Eliminazione della configurazione del sito Web da un bucket

Il seguente esempio di codice mostra come eliminare la configurazione del sito Web da un bucket S3.

SDK per C++

```
a Note
```

```
bool AwsDoc::S3::DeleteBucketWebsite(const Aws::String &bucketName, 
                                        const Aws::Client::ClientConfiguration 
  &clientConfig) { 
     Aws::S3::S3Client client(clientConfig); 
     Aws::S3::Model::DeleteBucketWebsiteRequest request; 
     request.SetBucket(bucketName); 
     Aws::S3::Model::DeleteBucketWebsiteOutcome outcome = 
             client.DeleteBucketWebsite(request);
```

```
 if (!outcome.IsSuccess()) { 
         auto err = outcome.GetError(); 
         std::cerr << "Error: DeleteBucketWebsite: " << 
                    err.GetExceptionName() << ": " << err.GetMessage() << std::endl; 
     } 
     else { 
         std::cout << "Website configuration was removed." << std::endl; 
     } 
     return outcome.IsSuccess();
}
```
• Per i dettagli sull'API, consulta la [DeleteBucketWebsites](https://docs.aws.amazon.com/goto/SdkForCpp/s3-2006-03-01/DeleteBucketWebsite)ezione AWS SDK for C++API Reference.

Recupero di un oggetto da un bucket

Il seguente esempio di codice mostra come leggere i dati da un oggetto in un bucket S3.

SDK per C++

# **a** Note

```
bool AwsDoc::S3::GetObject(const Aws::String &objectKey, 
                             const Aws::String &fromBucket, 
                              const Aws::Client::ClientConfiguration &clientConfig) { 
     Aws::S3::S3Client client(clientConfig); 
     Aws::S3::Model::GetObjectRequest request; 
     request.SetBucket(fromBucket); 
     request.SetKey(objectKey); 
     Aws::S3::Model::GetObjectOutcome outcome = 
             client.GetObject(request); 
     if (!outcome.IsSuccess()) {
```

```
 const Aws::S3::S3Error &err = outcome.GetError(); 
         std::cerr << "Error: GetObject: " << 
                    err.GetExceptionName() << ": " << err.GetMessage() << std::endl; 
     } 
     else { 
         std::cout << "Successfully retrieved '" << objectKey << "' from '" 
                    << fromBucket << "'." << std::endl; 
     } 
     return outcome.IsSuccess();
}
```
• Per i dettagli sull'API, consulta la [GetObjects](https://docs.aws.amazon.com/goto/SdkForCpp/s3-2006-03-01/GetObject)ezione AWS SDK for C++API Reference.

## Recupero dell'ACL di un bucket

Il seguente esempio di codice mostra come ottenere l'elenco di controllo degli accessi (ACL) di un bucket S3.

SDK per C++

# **a** Note

```
bool AwsDoc::S3::GetBucketAcl(const Aws::String &bucketName, 
                                 const Aws::Client::ClientConfiguration &clientConfig) 
  { 
     Aws::S3::S3Client s3_client(clientConfig); 
     Aws::S3::Model::GetBucketAclRequest request; 
     request.SetBucket(bucketName); 
     Aws::S3::Model::GetBucketAclOutcome outcome = 
             s3_client.GetBucketAcl(request); 
     if (!outcome.IsSuccess()) { 
         const Aws::S3::S3Error &err = outcome.GetError(); 
         std::cerr << "Error: GetBucketAcl: "
```

```
 << err.GetExceptionName() << ": " << err.GetMessage() << 
 std::endl; 
    } 
    else { 
        Aws::Vector<Aws::S3::Model::Grant> grants = 
                 outcome.GetResult().GetGrants(); 
       for (auto it = grants.begin(); it != grants.end(); it++) {
             Aws::S3::Model::Grant grant = *it; 
             Aws::S3::Model::Grantee grantee = grant.GetGrantee(); 
             std::cout << "For bucket " << bucketName << ": " 
                       << std::endl << std::endl; 
             if (grantee.TypeHasBeenSet()) { 
                 std::cout << "Type: " 
                           << GetGranteeTypeString(grantee.GetType()) << std::endl; 
 } 
             if (grantee.DisplayNameHasBeenSet()) { 
                 std::cout << "Display name: " 
                           << grantee.GetDisplayName() << std::endl; 
 } 
             if (grantee.EmailAddressHasBeenSet()) { 
                 std::cout << "Email address: " 
                           << grantee.GetEmailAddress() << std::endl; 
 } 
             if (grantee.IDHasBeenSet()) { 
                 std::cout << "ID: " 
                           << grantee.GetID() << std::endl; 
 } 
             if (grantee.URIHasBeenSet()) { 
                 std::cout << "URI: " 
                           << grantee.GetURI() << std::endl; 
 } 
             std::cout << "Permission: " << 
                       GetPermissionString(grant.GetPermission()) << 
                       std::endl << std::endl; 
        } 
    }
```

```
 return outcome.IsSuccess();
}
//! Routine which converts a built-in type enumeration to a human-readable string.
/*! 
  \sa GetGranteeTypeString() 
  \param type Type enumeration.
*/
Aws::String GetGranteeTypeString(const Aws::S3::Model::Type &type) { 
     switch (type) { 
         case Aws::S3::Model::Type::AmazonCustomerByEmail: 
              return "Email address of an AWS account"; 
        case Aws::S3::Model::Type::CanonicalUser:
              return "Canonical user ID of an AWS account"; 
         case Aws::S3::Model::Type::Group: 
              return "Predefined Amazon S3 group"; 
         case Aws::S3::Model::Type::NOT_SET: 
              return "Not set"; 
         default: 
              return "Type unknown"; 
     }
}
//! Routine which converts a built-in type enumeration to a human-readable string.
/*! 
  \sa GetPermissionString() 
  \param permission Permission enumeration.
*/
Aws::String GetPermissionString(const Aws::S3::Model::Permission &permission) { 
     switch (permission) { 
         case Aws::S3::Model::Permission::FULL_CONTROL: 
              return "Can list objects in this bucket, create/overwrite/delete " 
                     "objects in this bucket, and read/write this " 
                     "bucket's permissions"; 
         case Aws::S3::Model::Permission::NOT_SET: 
              return "Permission not set"; 
         case Aws::S3::Model::Permission::READ: 
              return "Can list objects in this bucket"; 
         case Aws::S3::Model::Permission::READ_ACP: 
              return "Can read this bucket's permissions"; 
         case Aws::S3::Model::Permission::WRITE:
```

```
 return "Can create, overwrite, and delete objects in this bucket"; 
         case Aws::S3::Model::Permission::WRITE_ACP: 
              return "Can write this bucket's permissions"; 
         default: 
              return "Permission unknown"; 
     } 
     return "Permission unknown";
}
```
• Per i dettagli sull'API, consulta la [GetBucketAcl](https://docs.aws.amazon.com/goto/SdkForCpp/s3-2006-03-01/GetBucketAcl)sezione AWS SDK for C++API Reference.

Recupero dell'ACL di un oggetto

Il seguente esempio di codice mostra come ottenere l'elenco di controllo degli accessi (ACL) di un oggetto S3.

SDK per C++

### **a** Note

```
bool AwsDoc::S3::GetObjectAcl(const Aws::String &bucketName, 
                                 const Aws::String &objectKey, 
                                 const Aws::Client::ClientConfiguration &clientConfig) 
  { 
     Aws::S3::S3Client s3_client(clientConfig); 
     Aws::S3::Model::GetObjectAclRequest request; 
     request.SetBucket(bucketName); 
     request.SetKey(objectKey); 
     Aws::S3::Model::GetObjectAclOutcome outcome = 
             s3_client.GetObjectAcl(request); 
     if (!outcome.IsSuccess()) { 
         const Aws::S3::S3Error &err = outcome.GetError();
```

```
 std::cerr << "Error: GetObjectAcl: " 
                   << err.GetExceptionName() << ": " << err.GetMessage() << 
 std::endl; 
    } 
    else { 
         Aws::Vector<Aws::S3::Model::Grant> grants = 
                 outcome.GetResult().GetGrants(); 
        for (auto it = grants.begin(); it != grants.end(); it++) {
             std::cout << "For object " << objectKey << ": " 
                       << std::endl << std::endl; 
             Aws::S3::Model::Grant grant = *it; 
             Aws::S3::Model::Grantee grantee = grant.GetGrantee(); 
             if (grantee.TypeHasBeenSet()) { 
                 std::cout << "Type: " 
                           << GetGranteeTypeString(grantee.GetType()) << std::endl; 
 } 
             if (grantee.DisplayNameHasBeenSet()) { 
                 std::cout << "Display name: " 
                           << grantee.GetDisplayName() << std::endl; 
 } 
             if (grantee.EmailAddressHasBeenSet()) { 
                 std::cout << "Email address: " 
                           << grantee.GetEmailAddress() << std::endl; 
             } 
             if (grantee.IDHasBeenSet()) { 
                 std::cout << "ID: " 
                           << grantee.GetID() << std::endl; 
 } 
             if (grantee.URIHasBeenSet()) { 
                 std::cout << "URI: " 
                           << grantee.GetURI() << std::endl; 
 } 
             std::cout << "Permission: " << 
                       GetPermissionString(grant.GetPermission()) << 
                       std::endl << std::endl; 
         }
```
}

```
 return outcome.IsSuccess();
}
//! Routine which converts a built-in type enumeration to a human-readable string.
/*! 
  \fn GetGranteeTypeString() 
  \param type Type enumeration.
*/
Aws::String GetGranteeTypeString(const Aws::S3::Model::Type &type) {
     switch (type) { 
         case Aws::S3::Model::Type::AmazonCustomerByEmail: 
             return "Email address of an AWS account"; 
        case Aws::S3::Model::Type::CanonicalUser:
             return "Canonical user ID of an AWS account"; 
         case Aws::S3::Model::Type::Group: 
             return "Predefined Amazon S3 group"; 
        case Aws::S3::Model::Type::NOT_SET:
             return "Not set"; 
         default: 
             return "Type unknown"; 
     }
}
//! Routine which converts a built-in type enumeration to a human-readable string.
/*! 
  \fn GetPermissionString() 
  \param permission Permission enumeration.
*/
Aws::String GetPermissionString(const Aws::S3::Model::Permission &permission) { 
     switch (permission) { 
         case Aws::S3::Model::Permission::FULL_CONTROL: 
             return "Can read this object's data and its metadata, " 
                     "and read/write this object's permissions"; 
         case Aws::S3::Model::Permission::NOT_SET: 
             return "Permission not set"; 
         case Aws::S3::Model::Permission::READ: 
             return "Can read this object's data and its metadata"; 
         case Aws::S3::Model::Permission::READ_ACP: 
             return "Can read this object's permissions"; 
             // case Aws::S3::Model::Permission::WRITE // Not applicable.
```

```
 case Aws::S3::Model::Permission::WRITE_ACP: 
              return "Can write this object's permissions"; 
         default: 
              return "Permission unknown"; 
     }
}
```
• Per i dettagli sull'API, consulta la [GetObjectAcl](https://docs.aws.amazon.com/goto/SdkForCpp/s3-2006-03-01/GetObjectAcl)sezione AWS SDK for C++API Reference.

Recupero della policy per un bucket

Il seguente esempio di codice mostra come ottenere la policy per un bucket S3.

SDK per C++

**a** Note

```
bool AwsDoc::S3::GetBucketPolicy(const Aws::String &bucketName, 
                                    const Aws::Client::ClientConfiguration 
  &clientConfig) { 
     Aws::S3::S3Client s3_client(clientConfig); 
     Aws::S3::Model::GetBucketPolicyRequest request; 
     request.SetBucket(bucketName); 
     Aws::S3::Model::GetBucketPolicyOutcome outcome = 
             s3_client.GetBucketPolicy(request); 
     if (!outcome.IsSuccess()) { 
         const Aws::S3::S3Error &err = outcome.GetError(); 
         std::cerr << "Error: GetBucketPolicy: " 
                    << err.GetExceptionName() << ": " << err.GetMessage() << 
  std::endl; 
     } 
     else { 
         Aws::StringStream policy_stream;
```

```
 Aws::String line; 
         outcome.GetResult().GetPolicy() >> line; 
         policy_stream << line; 
        std::cout << "Retrieve the policy for bucket '" << bucketName << "':\n\n" <<
                    policy_stream.str() << std::endl; 
     } 
     return outcome.IsSuccess();
}
```
• Per i dettagli sull'API, consulta la [GetBucketPolicys](https://docs.aws.amazon.com/goto/SdkForCpp/s3-2006-03-01/GetBucketPolicy)ezione AWS SDK for C++API Reference.

Recupero della configurazione del sito Web per un bucket

Il seguente esempio di codice mostra come ottenere la configurazione del sito Web per un bucket S3.

SDK per C++

# **a** Note

```
bool AwsDoc::S3::GetWebsiteConfig(const Aws::String &bucketName, 
                                     const Aws::Client::ClientConfiguration 
  &clientConfig) { 
     Aws::S3::S3Client s3_client(clientConfig); 
     Aws::S3::Model::GetBucketWebsiteRequest request; 
     request.SetBucket(bucketName); 
     Aws::S3::Model::GetBucketWebsiteOutcome outcome = 
             s3_client.GetBucketWebsite(request); 
     if (!outcome.IsSuccess()) { 
         const Aws::S3::S3Error &err = outcome.GetError(); 
         std::cerr << "Error: GetBucketWebsite: "
```

```
 << err.GetMessage() << std::endl; 
     } 
     else { 
        Aws::S3::Model::GetBucketWebsiteResult websiteResult = outcome.GetResult();
         std::cout << "Success: GetBucketWebsite: " 
                    << std::endl << std::endl 
                    << "For bucket '" << bucketName << "':" 
                    << std::endl 
                    << "Index page : " 
                    << websiteResult.GetIndexDocument().GetSuffix() 
                    << std::endl 
                    << "Error page: " 
                    << websiteResult.GetErrorDocument().GetKey() 
                    << std::endl; 
     } 
     return outcome.IsSuccess();
}
```
• Per i dettagli sull'API, consulta la [GetBucketWebsite](https://docs.aws.amazon.com/goto/SdkForCpp/s3-2006-03-01/GetBucketWebsite)sezione AWS SDK for C++API Reference.

Elenco di bucket

Il seguente esempio di codice mostra come elencare i bucket S3.

SDK per C++

**a** Note

```
bool AwsDoc::S3::ListBuckets(const Aws::Client::ClientConfiguration &clientConfig) { 
     Aws::S3::S3Client client(clientConfig); 
     auto outcome = client.ListBuckets(); 
     bool result = true; 
     if (!outcome.IsSuccess()) {
```

```
 std::cerr << "Failed with error: " << outcome.GetError() << std::endl; 
         result = false; 
     } 
     else { 
         std::cout << "Found " << outcome.GetResult().GetBuckets().size() << " 
  buckets\n"; 
         for (auto &&b: outcome.GetResult().GetBuckets()) { 
              std::cout << b.GetName() << std::endl; 
         } 
     } 
     return result;
}
```
• Per i dettagli sull'API, consulta la [ListBuckets](https://docs.aws.amazon.com/goto/SdkForCpp/s3-2006-03-01/ListBuckets)sezione AWS SDK for C++API Reference.

## Elenco di oggetti in un bucket

Il seguente esempio di codice mostra come elencare gli oggetti in un bucket S3.

SDK per C++

# **a** Note

```
bool AwsDoc::S3::ListObjects(const Aws::String &bucketName, 
                               const Aws::Client::ClientConfiguration &clientConfig) { 
     Aws::S3::S3Client s3_client(clientConfig); 
     Aws::S3::Model::ListObjectsRequest request; 
     request.WithBucket(bucketName); 
     auto outcome = s3_client.ListObjects(request); 
     if (!outcome.IsSuccess()) { 
         std::cerr << "Error: ListObjects: " << 
                    outcome.GetError().GetMessage() << std::endl; 
     }
```

```
 else { 
         Aws::Vector<Aws::S3::Model::Object> objects = 
                  outcome.GetResult().GetContents(); 
         for (Aws::S3::Model::Object &object: objects) { 
              std::cout << object.GetKey() << std::endl; 
         } 
     } 
     return outcome.IsSuccess();
}
```
• Per i dettagli sull'API, consulta la [ListObjectsversione V2](https://docs.aws.amazon.com/goto/SdkForCpp/s3-2006-03-01/ListObjectsV2) in AWS SDK for C++API Reference.

Impostazione di una nuova ACL per un bucket

Il seguente esempio di codice mostra come impostare una nuova lista di controllo degli accessi (ACL) per un bucket S3.

SDK per C++

## **a** Note

```
bool AwsDoc::S3::PutBucketAcl(const Aws::String &bucketName, 
                                 const Aws::String &ownerID, 
                                 const Aws::String &granteePermission, 
                                 const Aws::String &granteeType, 
                                 const Aws::String &granteeID, 
                                 const Aws::Client::ClientConfiguration &clientConfig, 
                                 const Aws::String &granteeDisplayName, 
                                 const Aws::String &granteeEmailAddress, 
                                 const Aws::String &granteeURI) { 
     Aws::S3::S3Client s3_client(clientConfig); 
     Aws::S3::Model::Owner owner; 
     owner.SetID(ownerID);
```

```
 Aws::S3::Model::Grantee grantee; 
 grantee.SetType(SetGranteeType(granteeType)); 
 if (!granteeEmailAddress.empty()) { 
     grantee.SetEmailAddress(granteeEmailAddress); 
 } 
 if (!granteeID.empty()) { 
     grantee.SetID(granteeID); 
 } 
 if (!granteeDisplayName.empty()) { 
     grantee.SetDisplayName(granteeDisplayName); 
 } 
 if (!granteeURI.empty()) { 
     grantee.SetURI(granteeURI); 
 } 
 Aws::S3::Model::Grant grant; 
 grant.SetGrantee(grantee); 
 grant.SetPermission(SetGranteePermission(granteePermission)); 
 Aws::Vector<Aws::S3::Model::Grant> grants; 
 grants.push_back(grant); 
 Aws::S3::Model::AccessControlPolicy acp; 
 acp.SetOwner(owner); 
 acp.SetGrants(grants); 
 Aws::S3::Model::PutBucketAclRequest request; 
 request.SetAccessControlPolicy(acp); 
 request.SetBucket(bucketName); 
 Aws::S3::Model::PutBucketAclOutcome outcome = 
         s3_client.PutBucketAcl(request); 
 if (!outcome.IsSuccess()) { 
     const Aws::S3::S3Error &error = outcome.GetError(); 
     std::cerr << "Error: PutBucketAcl: " << error.GetExceptionName() 
                << " - " << error.GetMessage() << std::endl; 
 } 
 else {
```

```
 std::cout << "Successfully added an ACL to the bucket '" << bucketName 
                    << "'." << std::endl; 
     } 
     return outcome.IsSuccess();
}
//! Routine which converts a human-readable string to a built-in type enumeration.
/*! 
  \sa SetGranteePermission() 
  \param access Human readable string.
*/
Aws::S3::Model::Permission SetGranteePermission(const Aws::String &access) { 
     if (access == "FULL_CONTROL") 
         return Aws::S3::Model::Permission::FULL_CONTROL; 
     if (access == "WRITE") 
         return Aws::S3::Model::Permission::WRITE; 
     if (access == "READ") 
         return Aws::S3::Model::Permission::READ; 
     if (access == "WRITE_ACP") 
         return Aws::S3::Model::Permission::WRITE_ACP; 
     if (access == "READ_ACP") 
         return Aws::S3::Model::Permission::READ_ACP; 
     return Aws::S3::Model::Permission::NOT_SET;
}
//! Routine which converts a human-readable string to a built-in type enumeration.
/*! 
  \sa SetGranteeType() 
  \param type Human readable string.
*/
Aws::S3::Model::Type SetGranteeType(const Aws::String &type) { 
     if (type == "Amazon customer by email") 
         return Aws::S3::Model::Type::AmazonCustomerByEmail; 
     if (type == "Canonical user") 
         return Aws::S3::Model::Type::CanonicalUser; 
    if (type == "Group")
         return Aws::S3::Model::Type::Group; 
     return Aws::S3::Model::Type::NOT_SET;
}
```
• Per i dettagli sull'API, consulta la [PutBucketAcl](https://docs.aws.amazon.com/goto/SdkForCpp/s3-2006-03-01/PutBucketAcl)sezione AWS SDK for C++API Reference.

Impostazione dell'ACL di un oggetto

L'esempio di codice seguente mostra come impostare la lista di controllo degli accessi (ACL) di un oggetto S3.

SDK per C++

### **a** Note

```
bool AwsDoc::S3::PutObjectAcl(const Aws::String &bucketName, 
                                 const Aws::String &objectKey, 
                                 const Aws::String &ownerID, 
                                 const Aws::String &granteePermission, 
                                 const Aws::String &granteeType, 
                                 const Aws::String &granteeID, 
                                 const Aws::Client::ClientConfiguration &clientConfig, 
                                 const Aws::String &granteeDisplayName, 
                                 const Aws::String &granteeEmailAddress, 
                                 const Aws::String &granteeURI) { 
     Aws::S3::S3Client s3_client(clientConfig); 
     Aws::S3::Model::Owner owner; 
     owner.SetID(ownerID); 
     Aws::S3::Model::Grantee grantee; 
     grantee.SetType(SetGranteeType(granteeType)); 
     if (!granteeEmailAddress.empty()) { 
         grantee.SetEmailAddress(granteeEmailAddress); 
     } 
     if (!granteeID.empty()) { 
         grantee.SetID(granteeID); 
     } 
     if (!granteeDisplayName.empty()) {
```

```
 grantee.SetDisplayName(granteeDisplayName); 
     } 
     if (!granteeURI.empty()) { 
         grantee.SetURI(granteeURI); 
     } 
     Aws::S3::Model::Grant grant; 
     grant.SetGrantee(grantee); 
     grant.SetPermission(SetGranteePermission(granteePermission)); 
     Aws::Vector<Aws::S3::Model::Grant> grants; 
     grants.push_back(grant); 
     Aws::S3::Model::AccessControlPolicy acp; 
     acp.SetOwner(owner); 
     acp.SetGrants(grants); 
     Aws::S3::Model::PutObjectAclRequest request; 
     request.SetAccessControlPolicy(acp); 
     request.SetBucket(bucketName); 
     request.SetKey(objectKey); 
     Aws::S3::Model::PutObjectAclOutcome outcome = 
             s3_client.PutObjectAcl(request); 
     if (!outcome.IsSuccess()) { 
         auto error = outcome.GetError(); 
         std::cerr << "Error: PutObjectAcl: " << error.GetExceptionName() 
                    << " - " << error.GetMessage() << std::endl; 
     } 
     else { 
         std::cout << "Successfully added an ACL to the object '" << objectKey 
                    << "' in the bucket '" << bucketName << "'." << std::endl; 
     } 
     return outcome.IsSuccess();
}
//! Routine which converts a human-readable string to a built-in type enumeration.
/*! 
 \sa SetGranteePermission() 
  \param access Human readable string.
*/
```

```
Aws::S3::Model::Permission SetGranteePermission(const Aws::String &access) { 
     if (access == "FULL_CONTROL") 
         return Aws::S3::Model::Permission::FULL_CONTROL; 
     if (access == "WRITE") 
         return Aws::S3::Model::Permission::WRITE; 
     if (access == "READ") 
         return Aws::S3::Model::Permission::READ; 
     if (access == "WRITE_ACP") 
         return Aws::S3::Model::Permission::WRITE_ACP; 
     if (access == "READ_ACP") 
         return Aws::S3::Model::Permission::READ_ACP; 
     return Aws::S3::Model::Permission::NOT_SET;
}
//! Routine which converts a human-readable string to a built-in type enumeration.
/*! 
 \sa SetGranteeType() 
 \param type Human readable string.
*/
Aws::S3::Model::Type SetGranteeType(const Aws::String &type) { 
     if (type == "Amazon customer by email") 
         return Aws::S3::Model::Type::AmazonCustomerByEmail; 
     if (type == "Canonical user") 
         return Aws::S3::Model::Type::CanonicalUser; 
    if (type == "Group")
         return Aws::S3::Model::Type::Group; 
     return Aws::S3::Model::Type::NOT_SET;
}
```
• Per i dettagli sull'API, consulta la [PutObjectAcl](https://docs.aws.amazon.com/goto/SdkForCpp/s3-2006-03-01/PutObjectAcl)sezione AWS SDK for C++API Reference.

Impostazione della configurazione del sito Web per un bucket

Il seguente esempio di codice mostra come impostare la configurazione del sito Web per un bucket S3.

## SDK per C++

# **a** Note

```
bool AwsDoc::S3::PutWebsiteConfig(const Aws::String &bucketName, 
                                     const Aws::String &indexPage, const Aws::String 
  &errorPage, 
                                     const Aws::Client::ClientConfiguration 
  &clientConfig) { 
     Aws::S3::S3Client client(clientConfig); 
     Aws::S3::Model::IndexDocument indexDocument; 
     indexDocument.SetSuffix(indexPage); 
     Aws::S3::Model::ErrorDocument errorDocument; 
     errorDocument.SetKey(errorPage); 
     Aws::S3::Model::WebsiteConfiguration websiteConfiguration; 
     websiteConfiguration.SetIndexDocument(indexDocument); 
     websiteConfiguration.SetErrorDocument(errorDocument); 
     Aws::S3::Model::PutBucketWebsiteRequest request; 
     request.SetBucket(bucketName); 
     request.SetWebsiteConfiguration(websiteConfiguration); 
     Aws::S3::Model::PutBucketWebsiteOutcome outcome = 
             client.PutBucketWebsite(request); 
     if (!outcome.IsSuccess()) { 
         std::cerr << "Error: PutBucketWebsite: " 
                    << outcome.GetError().GetMessage() << std::endl; 
     } 
     else { 
         std::cout << "Success: Set website configuration for bucket '" 
                    << bucketName << "'." << std::endl; 
     } 
     return outcome.IsSuccess();
```
}

• Per i dettagli sull'API, consulta la [PutBucketWebsites](https://docs.aws.amazon.com/goto/SdkForCpp/s3-2006-03-01/PutBucketWebsite)ezione AWS SDK for C++API Reference.

Caricamento di un oggetto in un bucket

Il seguente esempio di codice mostra come caricare un oggetto in un bucket S3.

SDK per C++

#### **G** Note

```
bool AwsDoc::S3::PutObject(const Aws::String &bucketName, 
                             const Aws::String &fileName, 
                              const Aws::Client::ClientConfiguration &clientConfig) { 
     Aws::S3::S3Client s3_client(clientConfig); 
     Aws::S3::Model::PutObjectRequest request; 
     request.SetBucket(bucketName); 
     //We are using the name of the file as the key for the object in the bucket. 
     //However, this is just a string and can be set according to your retrieval 
  needs. 
     request.SetKey(fileName); 
     std::shared_ptr<Aws::IOStream> inputData = 
             Aws::MakeShared<Aws::FStream>("SampleAllocationTag", 
                                              fileName.c_str(), 
                                              std::ios_base::in | 
  std::ios_base::binary); 
     if (!*inputData) { 
         std::cerr << "Error unable to read file " << fileName << std::endl; 
         return false; 
     } 
     request.SetBody(inputData);
```

```
 Aws::S3::Model::PutObjectOutcome outcome = 
              s3_client.PutObject(request); 
     if (!outcome.IsSuccess()) { 
         std::cerr << "Error: PutObject: " << 
                    outcome.GetError().GetMessage() << std::endl; 
     } 
     else { 
         std::cout << "Added object '" << fileName << "' to bucket '" 
                    << bucketName << "'."; 
     } 
     return outcome.IsSuccess();
}
```
• Per i dettagli sull'API, consulta la [PutObjects](https://docs.aws.amazon.com/goto/SdkForCpp/s3-2006-03-01/PutObject)ezione AWS SDK for C++API Reference.

#### Scenari

Nozioni di base su bucket e oggetti

L'esempio di codice seguente mostra come:

- Crea un bucket e carica un file in tale bucket.
- Scaricare un oggetto da un bucket.
- Copiare un oggetto in una sottocartella in un bucket.
- Elencare gli oggetti in un bucket.
- Elimina il bucket e tutti gli oggetti in esso contenuti.

#### SDK per C++

#### **a** Note

C'è altro su GitHub. Trova l'esempio completo e scopri di più sulla configurazione e l'esecuzione nel [Repository di esempi di codice AWS.](https://github.com/awsdocs/aws-doc-sdk-examples/tree/main/cpp/example_code/s3#code-examples)

#include <iostream>

```
#include <aws/core/Aws.h>
#include <aws/s3/S3Client.h>
#include <aws/s3/model/CopyObjectRequest.h>
#include <aws/s3/model/CreateBucketRequest.h>
#include <aws/s3/model/DeleteBucketRequest.h>
#include <aws/s3/model/DeleteObjectRequest.h>
#include <aws/s3/model/GetObjectRequest.h>
#include <aws/s3/model/ListObjectsRequest.h>
#include <aws/s3/model/PutObjectRequest.h>
#include <aws/s3/model/BucketLocationConstraint.h>
#include <aws/s3/model/CreateBucketConfiguration.h>
#include <aws/core/utils/UUID.h>
#include <aws/core/utils/StringUtils.h>
#include <aws/core/utils/memory/stl/AWSAllocator.h>
#include <aws/core/utils/memory/stl/AWSStreamFwd.h>
#include <fstream>
#include "awsdoc/s3/s3_examples.h"
namespace AwsDoc { 
     namespace S3 { 
         //! Delete an S3 bucket. 
         /*! 
           \sa DeleteBucket() 
           \param bucketName The S3 bucket's name. 
           \param client An S3 client. 
         */ 
         static bool DeleteBucket(const Aws::String &bucketName, Aws::S3::S3Client 
  &client); 
         //! Delete an object in an S3 bucket. 
        /*! \sa DeleteObjectFromBucket()
           \param bucketName The S3 bucket's name. 
           \param key The key for the object in the S3 bucket. 
           \param client An S3 client. 
          */ 
         static bool 
         DeleteObjectFromBucket(const Aws::String &bucketName, const Aws::String 
  &key, Aws::S3::S3Client &client); 
     }
}
//! Scenario to create, copy, and delete S3 buckets and objects.
```

```
/*! 
   \sa S3_GettingStartedScenario() 
   \param uploadFilePath Path to file to upload to an Amazon S3 bucket. 
   \param saveFilePath Path for saving a downloaded S3 object. 
  \param clientConfig Aws client configuration. 
  */
bool AwsDoc::S3::S3_GettingStartedScenario(const Aws::String &uploadFilePath, const 
 Aws::String &saveFilePath, 
                                              const Aws::Client::ClientConfiguration 
  &clientConfig) { 
     Aws::S3::S3Client client(clientConfig); 
     // Create a unique bucket name which is only temporary and will be deleted. 
     // Format: "doc-example-bucket-" + lowercase UUID. 
     Aws::String uuid = Aws::Utils::UUID::RandomUUID(); 
     Aws::String bucketName = "doc-example-bucket-" + 
                                Aws::Utils::StringUtils::ToLower(uuid.c_str()); 
     // 1. Create a bucket. 
    \left\{ \right. Aws::S3::Model::CreateBucketRequest request; 
         request.SetBucket(bucketName); 
         if (clientConfig.region != Aws::Region::US_EAST_1) { 
             Aws::S3::Model::CreateBucketConfiguration createBucketConfiguration; 
             createBucketConfiguration.WithLocationConstraint( 
  Aws::S3::Model::BucketLocationConstraintMapper::GetBucketLocationConstraintForName( 
                               clientConfig.region)); 
             request.WithCreateBucketConfiguration(createBucketConfiguration); 
         } 
         Aws::S3::Model::CreateBucketOutcome outcome = client.CreateBucket(request); 
         if (!outcome.IsSuccess()) { 
             const Aws::S3::S3Error &err = outcome.GetError(); 
             std::cerr << "Error: CreateBucket: " << 
                        err.GetExceptionName() << ": " << err.GetMessage() << 
  std::endl; 
             return false; 
         } 
         else { 
             std::cout << "Created the bucket, '" << bucketName <<
```
```
 "', in the region, '" << clientConfig.region << "'." << 
 std::endl; 
        } 
    } 
    // 2. Upload a local file to the bucket. 
    Aws::String key = "key-for-test"; 
    { 
        Aws::S3::Model::PutObjectRequest request; 
        request.SetBucket(bucketName); 
        request.SetKey(key); 
        std::shared_ptr<Aws::FStream> input_data = 
                 Aws::MakeShared<Aws::FStream>("SampleAllocationTag", 
                                                  uploadFilePath, 
                                                  std::ios_base::in | 
 std::ios_base::binary); 
        if (!input_data->is_open()) { 
             std::cerr << "Error: unable to open file, '" << uploadFilePath << "'." 
 << std::endl; 
             AwsDoc::S3::DeleteBucket(bucketName, client); 
            return false; 
        } 
        request.SetBody(input_data); 
        Aws::S3::Model::PutObjectOutcome outcome = 
                 client.PutObject(request); 
        if (!outcome.IsSuccess()) { 
             std::cerr << "Error: PutObject: " << 
                        outcome.GetError().GetMessage() << std::endl; 
             AwsDoc::S3::DeleteObjectFromBucket(bucketName, key, client); 
             AwsDoc::S3::DeleteBucket(bucketName, client); 
            return false; 
        } 
        else { 
             std::cout << "Added the object with the key, '" << key << "', to the 
 bucket, '" 
                       << bucketName << "'." << std::endl; 
        } 
    }
```

```
 // 3. Download the object to a local file. 
    \mathcal{L} Aws::S3::Model::GetObjectRequest request; 
         request.SetBucket(bucketName); 
         request.SetKey(key); 
         Aws::S3::Model::GetObjectOutcome outcome = 
                 client.GetObject(request); 
         if (!outcome.IsSuccess()) { 
             const Aws::S3::S3Error &err = outcome.GetError(); 
             std::cerr << "Error: GetObject: " << 
                        err.GetExceptionName() << ": " << err.GetMessage() << 
 std::endl; 
         } 
         else { 
             std::cout << "Downloaded the object with the key, '" << key << "', in 
 the bucket, '" 
                        << bucketName << "'." << std::endl; 
             Aws::IOStream &ioStream = outcome.GetResultWithOwnership(). 
                      GetBody(); 
             Aws::OFStream outStream(saveFilePath, std::ios_base::out | 
 std::ios_base::binary); 
             if (!outStream.is_open()) { 
                 std::cout << "Error: unable to open file, '" << saveFilePath << "'." 
 << std::endl; 
 } 
             else { 
                 outStream << ioStream.rdbuf(); 
                 std::cout << "Wrote the downloaded object to the file '" 
                            << saveFilePath << "'." << std::endl; 
 } 
         } 
     } 
    // 4. Copy the object to a different "folder" in the bucket. 
    Aws::String copiedToKey = "test-folder/" + key; 
    \mathcal{L} Aws::S3::Model::CopyObjectRequest request; 
         request.WithBucket(bucketName) 
                  .WithKey(copiedToKey) 
                  .WithCopySource(bucketName + "/" + key);
```

```
 Aws::S3::Model::CopyObjectOutcome outcome = 
                 client.CopyObject(request); 
         if (!outcome.IsSuccess()) { 
             std::cerr << "Error: CopyObject: " << 
                        outcome.GetError().GetMessage() << std::endl; 
         } 
         else { 
             std::cout << "Copied the object with the key, '" << key << "', to the 
 key, '" << copiedToKey 
                        << ", in the bucket, '" << bucketName << "'." << std::endl; 
         } 
     } 
    // 5. List objects in the bucket. 
    \mathcal{L} Aws::S3::Model::ListObjectsRequest request; 
         request.WithBucket(bucketName); 
         Aws::S3::Model::ListObjectsOutcome outcome = client.ListObjects(request); 
         if (!outcome.IsSuccess()) { 
             std::cerr << "Error: ListObjects: " << 
                        outcome.GetError().GetMessage() << std::endl; 
         } 
         else { 
             Aws::Vector<Aws::S3::Model::Object> objects = 
                      outcome.GetResult().GetContents(); 
             std::cout << objects.size() << " objects in the bucket, '" << bucketName 
 << "':" << std::endl; 
             for (Aws::S3::Model::Object &object: objects) { 
                 std::cout << " '" << object.GetKey() << "'" << std::endl; 
 } 
         } 
     } 
    // 6. Delete all objects in the bucket. 
    // All objects in the bucket must be deleted before deleting the bucket. 
     AwsDoc::S3::DeleteObjectFromBucket(bucketName, copiedToKey, client); 
     AwsDoc::S3::DeleteObjectFromBucket(bucketName, key, client); 
     // 7. Delete the bucket.
```

```
 return AwsDoc::S3::DeleteBucket(bucketName, client);
```
}

```
bool AwsDoc::S3::DeleteObjectFromBucket(const Aws::String &bucketName, const 
  Aws::String &key, 
                                           Aws::S3::S3Client &client) { 
     Aws::S3::Model::DeleteObjectRequest request; 
     request.SetBucket(bucketName); 
     request.SetKey(key); 
     Aws::S3::Model::DeleteObjectOutcome outcome = 
             client.DeleteObject(request); 
     if (!outcome.IsSuccess()) { 
         std::cerr << "Error: DeleteObject: " << 
                    outcome.GetError().GetMessage() << std::endl; 
     } 
     else { 
         std::cout << "Deleted the object with the key, '" << key << "', from the 
  bucket, '" 
                    << bucketName << "'." << std::endl; 
     } 
     return outcome.IsSuccess();
}
bool AwsDoc::S3::DeleteBucket(const Aws::String &bucketName, Aws::S3::S3Client 
 &client) { 
     Aws::S3::Model::DeleteBucketRequest request; 
     request.SetBucket(bucketName); 
     Aws::S3::Model::DeleteBucketOutcome outcome = 
             client.DeleteBucket(request); 
     if (!outcome.IsSuccess()) { 
         const Aws::S3::S3Error &err = outcome.GetError(); 
         std::cerr << "Error: DeleteBucket: " << 
                    err.GetExceptionName() << ": " << err.GetMessage() << std::endl; 
     } 
     else { 
         std::cout << "Deleted the bucket, '" << bucketName << "'." << std::endl; 
     } 
     return outcome.IsSuccess();
}
```
- Per informazioni dettagliate sull'API, consulta i seguenti argomenti nella Documentazione di riferimento delle API AWS SDK for C++.
	- [CopyObject](https://docs.aws.amazon.com/goto/SdkForCpp/s3-2006-03-01/CopyObject)
	- [CreateBucket](https://docs.aws.amazon.com/goto/SdkForCpp/s3-2006-03-01/CreateBucket)
	- [DeleteBucket](https://docs.aws.amazon.com/goto/SdkForCpp/s3-2006-03-01/DeleteBucket)
	- [DeleteObjects](https://docs.aws.amazon.com/goto/SdkForCpp/s3-2006-03-01/DeleteObjects)
	- [GetObject](https://docs.aws.amazon.com/goto/SdkForCpp/s3-2006-03-01/GetObject)
	- [ListObjectsV2](https://docs.aws.amazon.com/goto/SdkForCpp/s3-2006-03-01/ListObjectsV2)
	- [PutObject](https://docs.aws.amazon.com/goto/SdkForCpp/s3-2006-03-01/PutObject)

# Esempi di Secrets Manager con SDK for C++

I seguenti esempi di codice mostrano come eseguire azioni e implementare scenari comuni utilizzando AWS SDK for C++ with Secrets Manager.

Le operazioni sono estratti di codice da programmi più grandi e devono essere eseguite nel contesto. Sebbene le operazioni mostrino come richiamare le singole funzioni del servizio, è possibile visualizzarle contestualizzate negli scenari correlati e negli esempi tra servizi.

Scenari: esempi di codice che mostrano come eseguire un'attività specifica richiamando più funzioni all'interno dello stesso servizio.

Ogni esempio include un collegamento a GitHub, dove è possibile trovare istruzioni su come configurare ed eseguire il codice nel contesto.

# Argomenti

• [Azioni](#page-8224-0)

Azioni

# Creazione di un segreto

Il seguente esempio di codice mostra come creare un segreto di Secrets Manager.

# SDK per C++

# **a** Note

```
int main(int argc, const char *argv[])
{ 
     if (argc != 3) { 
         std::cout << "Usage:\n" << 
              " <secretName> <secretValue> \n\n" << 
         "Where:\n" << 
         " secretName - The name of the secret (for example, tutorials/
MyFirstSecret). \n" << 
         " secretValue - The secret value. " << std::endl; 
         return 0; 
     } 
     SDKOptions options; 
     options.loggingOptions.logLevel = Utils::Logging::LogLevel::Debug; 
     InitAPI(options); 
     { 
         Aws::Client::ClientConfiguration config; 
         //TODO(user): Enter the Region where you want to create the secret. 
         String region = "us-east-1"; 
         if (!region.empty()) 
        \{ config.region = region; 
 } 
         SecretsManager::SecretsManagerClient sm_client(config); 
         String secretName = argv[1]; 
         String secretString = argv[2]; 
         SecretsManager::Model::CreateSecretRequest request; 
         request.SetName(secretName); 
         request.SetSecretString(secretString); 
         auto createSecretOutcome = sm_client.CreateSecret(request);
```

```
 if(createSecretOutcome.IsSuccess()){ 
                  std::cout << "Create secret with name: " << 
  createSecretOutcome.GetResult().GetName() << std::endl; 
         }else{ 
                  std::cout << "Failed with Error: " << createSecretOutcome.GetError() 
  << std::endl; 
         } 
     } 
     ShutdownAPI(options); 
     return 0;
}
```
• Per i dettagli sull'API, consulta la [CreateSecrets](https://docs.aws.amazon.com/goto/SdkForCpp/secretsmanager-2017-10-17/CreateSecret)ezione AWS SDK for C++API Reference.

Ottieni un valore segreto

I seguenti esempi di codice mostrano come recuperare un valore segreto di Gestione dei segreti.

```
SDK per C++
```
### **a** Note

```
int main(int argc, const char *argv[])
{ 
     if (argc != 2) { 
         std::cout << "Usage:\n" << 
                    " <secretName> \n\n" << 
                    "Where:\n" << 
                    " secretName - The name of the secret (for example, tutorials/
MyFirstSecret). \n" 
                    << std::endl; 
         return 0; 
     } 
     SDKOptions options; 
     options.loggingOptions.logLevel = Utils::Logging::LogLevel::Debug;
```

```
 InitAPI(options); 
    { 
        Aws::Client::ClientConfiguration config; 
        //TODO(user): Enter the Region where you want to create the secret. 
        String region = "us-east-1"; 
        if (!region.empty()) 
        { 
                 config.region = region; 
        } 
        SecretsManager::SecretsManagerClient sm_client(config); 
       String secretId = \arcsin(1);
        SecretsManager::Model::GetSecretValueRequest request; 
        request.SetSecretId(secretId); 
       auto qetSecretValueOutcome = sm_client.GetSecretValue(request);
        if(getSecretValueOutcome.IsSuccess()){ 
                 std::cout << "Secret is: " << 
 getSecretValueOutcome.GetResult().GetSecretString() << std::endl; 
        }else{ 
                 std::cout << "Failed with Error: " << 
 getSecretValueOutcome.GetError() << std::endl; 
        } 
    } 
    ShutdownAPI(options); 
    return 0;
```
• Per i dettagli sull'API, consulta la [GetSecretValues](https://docs.aws.amazon.com/goto/SdkForCpp/secretsmanager-2017-10-17/GetSecretValue)ezione AWS SDK for C++API Reference.

# Esempi di Amazon SES con SDK for C++

I seguenti esempi di codice mostrano come eseguire azioni e implementare scenari comuni utilizzando AWS SDK for C++ con Amazon SES.

Le operazioni sono estratti di codice da programmi più grandi e devono essere eseguite nel contesto. Sebbene le operazioni mostrino come richiamare le singole funzioni del servizio, è possibile visualizzarle contestualizzate negli scenari correlati e negli esempi tra servizi.

}

Scenari: esempi di codice che mostrano come eseguire un'attività specifica richiamando più funzioni all'interno dello stesso servizio.

Ogni esempio include un collegamento a GitHub, dove puoi trovare istruzioni su come configurare ed eseguire il codice nel contesto.

### Argomenti

• [Azioni](#page-8224-0)

Azioni

Creazione di un filtro di ricezione

L'esempio di codice seguente mostra come creare un filtro di ricezione di Amazon SES che blocca la posta in entrata da un indirizzo IP o un intervallo di indirizzi IP.

### SDK per C++

**a** Note

```
//! Create an Amazon Simple Email Service (Amazon SES) receipt filter..
/*! 
  \param receiptFilterName: The name for the receipt filter. 
   \param cidr: IP address or IP address range in Classless Inter-Domain Routing 
  (CIDR) notation. 
  \param policy: Block or allow enum of type ReceiptFilterPolicy. 
  \param clientConfiguration: AWS client configuration. 
  \return bool: Function succeeded. 
  */
bool AwsDoc::SES::createReceiptFilter(const Aws::String &receiptFilterName, 
                                         const Aws::String &cidr, 
                                         Aws::SES::Model::ReceiptFilterPolicy policy, 
                                         const Aws::Client::ClientConfiguration 
  &clientConfiguration) { 
     Aws::SES::SESClient sesClient(clientConfiguration); 
     Aws::SES::Model::CreateReceiptFilterRequest createReceiptFilterRequest; 
     Aws::SES::Model::ReceiptFilter receiptFilter;
```

```
 Aws::SES::Model::ReceiptIpFilter receiptIpFilter; 
     receiptIpFilter.SetCidr(cidr); 
     receiptIpFilter.SetPolicy(policy); 
     receiptFilter.SetName(receiptFilterName); 
     receiptFilter.SetIpFilter(receiptIpFilter); 
     createReceiptFilterRequest.SetFilter(receiptFilter); 
     Aws::SES::Model::CreateReceiptFilterOutcome createReceiptFilterOutcome = 
  sesClient.CreateReceiptFilter( 
             createReceiptFilterRequest); 
     if (createReceiptFilterOutcome.IsSuccess()) { 
         std::cout << "Successfully created receipt filter." << std::endl; 
     } 
     else { 
         std::cerr << "Error creating receipt filter: " << 
                    createReceiptFilterOutcome.GetError().GetMessage() << std::endl; 
     } 
     return createReceiptFilterOutcome.IsSuccess();
}
```
• Per i dettagli sull'API, consulta la [CreateReceiptFilter](https://docs.aws.amazon.com/goto/SdkForCpp/email-2010-12-01/CreateReceiptFilter)sezione AWS SDK for C++API Reference.

Creazione di una regola di ricezione

L'esempio di codice seguente mostra come creare una regola di ricezione di Amazon SES.

SDK per C++

**a** Note

```
//! Create an Amazon Simple Email Service (Amazon SES) receipt rule.
/*! 
  \param receiptRuleName: The name for the receipt rule. 
   \param s3BucketName: The name of the S3 bucket for incoming mail. 
   \param s3ObjectKeyPrefix: The prefix for the objects in the S3 bucket. 
   \param ruleSetName: The name of the rule set where the receipt rule is added. 
   \param recipients: Aws::Vector of recipients.
```

```
 \param clientConfiguration: AWS client configuration. 
   \return bool: Function succeeded. 
  */
bool AwsDoc::SES::createReceiptRule(const Aws::String &receiptRuleName, 
                                       const Aws::String &s3BucketName, 
                                       const Aws::String &s3ObjectKeyPrefix, 
                                       const Aws::String &ruleSetName, 
                                       const Aws::Vector<Aws::String> &recipients, 
                                       const Aws::Client::ClientConfiguration 
  &clientConfiguration) { 
     Aws::SES::SESClient sesClient(clientConfiguration); 
     Aws::SES::Model::CreateReceiptRuleRequest createReceiptRuleRequest; 
     Aws::SES::Model::S3Action s3Action; 
     s3Action.SetBucketName(s3BucketName); 
     s3Action.SetObjectKeyPrefix(s3ObjectKeyPrefix); 
     Aws::SES::Model::ReceiptAction receiptAction; 
     receiptAction.SetS3Action(s3Action); 
     Aws::SES::Model::ReceiptRule receiptRule; 
     receiptRule.SetName(receiptRuleName); 
     receiptRule.WithRecipients(recipients); 
     Aws::Vector<Aws::SES::Model::ReceiptAction> receiptActionList; 
     receiptActionList.emplace_back(receiptAction); 
     receiptRule.SetActions(receiptActionList); 
     createReceiptRuleRequest.SetRuleSetName(ruleSetName); 
     createReceiptRuleRequest.SetRule(receiptRule); 
     auto outcome = sesClient.CreateReceiptRule(createReceiptRuleRequest); 
     if (outcome.IsSuccess()) { 
         std::cout << "Successfully created receipt rule." << std::endl; 
     } 
     else { 
         std::cerr << "Error creating receipt rule. " << 
  outcome.GetError().GetMessage() 
                    << std::endl; 
     } 
     return outcome.IsSuccess();
```
}

• Per i dettagli sull'API, consulta la [CreateReceiptRule](https://docs.aws.amazon.com/goto/SdkForCpp/email-2010-12-01/CreateReceiptRule)sezione AWS SDK for C++API Reference.

Creazione di un set di regole di ricezione

L'esempio di codice seguente mostra come creare una regola di ricezione di Amazon SES per organizzare le regole applicate alle e-mail in entrata.

SDK per C++

### **a** Note

```
//! Create an Amazon Simple Email Service (Amazon SES) receipt rule set.
/*! 
  \param ruleSetName: The name of the rule set. 
  \param clientConfiguration: AWS client configuration. 
  \return bool: Function succeeded. 
  */
bool AwsDoc::SES::createReceiptRuleSet(const Aws::String &ruleSetName, 
                                          const Aws::Client::ClientConfiguration 
  &clientConfiguration) { 
     Aws::SES::SESClient sesClient(clientConfiguration); 
     Aws::SES::Model::CreateReceiptRuleSetRequest createReceiptRuleSetRequest; 
     createReceiptRuleSetRequest.SetRuleSetName(ruleSetName); 
     Aws::SES::Model::CreateReceiptRuleSetOutcome outcome = 
  sesClient.CreateReceiptRuleSet( 
             createReceiptRuleSetRequest); 
     if (outcome.IsSuccess()) { 
         std::cout << "Successfully created receipt rule set." << std::endl; 
     } 
     else {
```

```
 std::cerr << "Error creating receipt rule set. " 
                << outcome.GetError().GetMessage() 
                << std::endl; 
 } 
 return outcome.IsSuccess();
```
• Per i dettagli sull'API, consulta la [CreateReceiptRuleSet](https://docs.aws.amazon.com/goto/SdkForCpp/email-2010-12-01/CreateReceiptRuleSet)sezione AWS SDK for C++API Reference.

Creazione di un modello di e-mail

L'esempio di codice seguente mostra come creare un modello di e-mail di Amazon SES.

#### SDK per C++

}

#### **a** Note

```
//! Create an Amazon Simple Email Service (Amazon SES) template.
/*! 
  \param templateName: The name of the template. 
  \param htmlPart: The HTML body of the email. 
  \param subjectPart: The subject line of the email. 
  \param textPart: The plain text version of the email. 
  \param clientConfiguration: AWS client configuration. 
  \return bool: Function succeeded. 
  */
bool AwsDoc::SES::createTemplate(const Aws::String &templateName, 
                                   const Aws::String &htmlPart, 
                                   const Aws::String &subjectPart, 
                                   const Aws::String &textPart, 
                                   const Aws::Client::ClientConfiguration 
  &clientConfiguration) { 
     Aws::SES::SESClient sesClient(clientConfiguration); 
     Aws::SES::Model::CreateTemplateRequest createTemplateRequest;
```

```
 Aws::SES::Model::Template aTemplate; 
     aTemplate.SetTemplateName(templateName); 
     aTemplate.SetHtmlPart(htmlPart); 
     aTemplate.SetSubjectPart(subjectPart); 
     aTemplate.SetTextPart(textPart); 
     createTemplateRequest.SetTemplate(aTemplate); 
     Aws::SES::Model::CreateTemplateOutcome outcome = sesClient.CreateTemplate( 
             createTemplateRequest); 
     if (outcome.IsSuccess()) { 
         std::cout << "Successfully created template." << templateName << "." 
                    << std::endl; 
     } 
     else { 
         std::cerr << "Error creating template. " << outcome.GetError().GetMessage() 
                    << std::endl; 
     } 
     return outcome.IsSuccess();
}
```
• Per i dettagli sull'API, consulta la [CreateTemplates](https://docs.aws.amazon.com/goto/SdkForCpp/email-2010-12-01/CreateTemplate)ezione AWS SDK for C++API Reference.

Eliminazione di un filtro di ricezione

L'esempio di codice seguente mostra come eliminare un filtro di ricezione di Amazon SES.

SDK per C++

```
a Note
```
C'è altro su GitHub. Trova l'esempio completo e scopri di più sulla configurazione e l'esecuzione nel [Repository di esempi di codice AWS.](https://github.com/awsdocs/aws-doc-sdk-examples/tree/main/cpp/example_code/ses#code-examples)

//! Delete an Amazon Simple Email Service (Amazon SES) receipt filter. /\*!

```
 \param receiptFilterName: The name for the receipt filter. 
   \param clientConfiguration: AWS client configuration. 
   \return bool: Function succeeded. 
  */
bool AwsDoc::SES::deleteReceiptFilter(const Aws::String &receiptFilterName, 
                                         const Aws::Client::ClientConfiguration 
  &clientConfiguration) { 
     Aws::SES::SESClient sesClient(clientConfiguration); 
     Aws::SES::Model::DeleteReceiptFilterRequest deleteReceiptFilterRequest; 
     deleteReceiptFilterRequest.SetFilterName(receiptFilterName); 
     Aws::SES::Model::DeleteReceiptFilterOutcome outcome = 
  sesClient.DeleteReceiptFilter( 
             deleteReceiptFilterRequest); 
     if (outcome.IsSuccess()) { 
         std::cout << "Successfully deleted receipt filter." << std::endl; 
     } 
     else { 
         std::cerr << "Error deleting receipt filter. " 
                    << outcome.GetError().GetMessage() 
                    << std::endl; 
     } 
     return outcome.IsSuccess();
}
```
• Per i dettagli sull'API, consulta la [DeleteReceiptFilters](https://docs.aws.amazon.com/goto/SdkForCpp/email-2010-12-01/DeleteReceiptFilter)ezione AWS SDK for C++API Reference.

Eliminazione di una regola di ricezione

L'esempio di codice seguente mostra come eliminare una regola di ricezione di Amazon SES.

SDK per C++

### **a** Note

```
//! Delete an Amazon Simple Email Service (Amazon SES) receipt rule.
/*! 
  \param receiptRuleName: The name for the receipt rule. 
  \param receiptRuleSetName: The name for the receipt rule set. 
  \param clientConfiguration: AWS client configuration. 
  \return bool: Function succeeded. 
  */
bool AwsDoc::SES::deleteReceiptRule(const Aws::String &receiptRuleName, 
                                       const Aws::String &receiptRuleSetName, 
                                       const Aws::Client::ClientConfiguration 
  &clientConfiguration) { 
     Aws::SES::SESClient sesClient(clientConfiguration); 
     Aws::SES::Model::DeleteReceiptRuleRequest deleteReceiptRuleRequest; 
     deleteReceiptRuleRequest.SetRuleName(receiptRuleName); 
     deleteReceiptRuleRequest.SetRuleSetName(receiptRuleSetName); 
     Aws::SES::Model::DeleteReceiptRuleOutcome outcome = sesClient.DeleteReceiptRule( 
             deleteReceiptRuleRequest); 
     if (outcome.IsSuccess()) { 
         std::cout << "Successfully deleted receipt rule." << std::endl; 
     } 
     else { 
         std::cout << "Error deleting receipt rule. " << 
  outcome.GetError().GetMessage() 
                    << std::endl; 
     } 
     return outcome.IsSuccess();
}
```
• Per i dettagli sull'API, consulta la [DeleteReceiptRules](https://docs.aws.amazon.com/goto/SdkForCpp/email-2010-12-01/DeleteReceiptRule)ezione AWS SDK for C++API Reference.

Eliminazione di un set di regole

L'esempio di codice seguente mostra come eliminare un set di regole di Amazon SES e tutte le regole in esso contenute.

# SDK per C++

# **a** Note

```
//! Delete an Amazon Simple Email Service (Amazon SES) receipt rule set.
/*! 
  \param receiptRuleSetName: The name for the receipt rule set. 
  \param clientConfiguration: AWS client configuration. 
  \return bool: Function succeeded. 
  */
bool AwsDoc::SES::deleteReceiptRuleSet(const Aws::String &receiptRuleSetName, 
                                          const Aws::Client::ClientConfiguration 
  &clientConfiguration) { 
     Aws::SES::SESClient sesClient(clientConfiguration); 
     Aws::SES::Model::DeleteReceiptRuleSetRequest deleteReceiptRuleSetRequest; 
     deleteReceiptRuleSetRequest.SetRuleSetName(receiptRuleSetName); 
     Aws::SES::Model::DeleteReceiptRuleSetOutcome outcome = 
  sesClient.DeleteReceiptRuleSet( 
             deleteReceiptRuleSetRequest); 
     if (outcome.IsSuccess()) { 
         std::cout << "Successfully deleted receipt rule set." << std::endl; 
     } 
     else { 
         std::cerr << "Error deleting receipt rule set. " 
                    << outcome.GetError().GetMessage() 
                    << std::endl; 
     } 
     return outcome.IsSuccess();
}
```
• Per i dettagli sull'API, consulta la [DeleteReceiptRuleSets](https://docs.aws.amazon.com/goto/SdkForCpp/email-2010-12-01/DeleteReceiptRuleSet)ezione AWS SDK for C++API Reference.

Eliminazione di un modello di e-mail

L'esempio di codice seguente mostra come eliminare un modello di e-mail di Amazon SES.

SDK per C++

#### **a** Note

```
//! Delete an Amazon Simple Email Service (Amazon SES) template.
/*! 
  \param templateName: The name for the template. 
  \param clientConfiguration: AWS client configuration. 
  \return bool: Function succeeded. 
  */
bool AwsDoc::SES::deleteTemplate(const Aws::String &templateName, 
                                    const Aws::Client::ClientConfiguration 
  &clientConfiguration) { 
     Aws::SES::SESClient sesClient(clientConfiguration); 
     Aws::SES::Model::DeleteTemplateRequest deleteTemplateRequest; 
     deleteTemplateRequest.SetTemplateName(templateName); 
     Aws::SES::Model::DeleteTemplateOutcome outcome = sesClient.DeleteTemplate( 
             deleteTemplateRequest); 
     if (outcome.IsSuccess()) { 
         std::cout << "Successfully deleted template." << std::endl; 
     } 
     else { 
         std::cerr << "Error deleting template. " << outcome.GetError().GetMessage() 
                    << std::endl; 
     } 
     return outcome.IsSuccess();
```
}

• Per i dettagli sull'API, consulta la [DeleteTemplates](https://docs.aws.amazon.com/goto/SdkForCpp/email-2010-12-01/DeleteTemplate)ezione AWS SDK for C++API Reference.

### Eliminare un'identità

L'esempio di codice seguente mostra come eliminare un'identità di Amazon SES.

SDK per C++

# **a** Note

```
//! Delete the specified identity (an email address or a domain).
/*! 
  \param identity: The identity to delete. 
  \param clientConfiguration: AWS client configuration. 
  \return bool: Function succeeded. 
  */
bool AwsDoc::SES::deleteIdentity(const Aws::String &identity, 
                                    const Aws::Client::ClientConfiguration 
  &clientConfiguration) { 
     Aws::SES::SESClient sesClient(clientConfiguration); 
     Aws::SES::Model::DeleteIdentityRequest deleteIdentityRequest; 
     deleteIdentityRequest.SetIdentity(identity); 
     Aws::SES::Model::DeleteIdentityOutcome outcome = sesClient.DeleteIdentity( 
             deleteIdentityRequest); 
     if (outcome.IsSuccess()) { 
         std::cout << "Successfully deleted identity." << std::endl; 
     } 
     else { 
         std::cerr << "Error deleting identity. " << outcome.GetError().GetMessage()
```

```
 << std::endl; 
     } 
     return outcome.IsSuccess();
}
```
• Per i dettagli sull'API, [DeleteIdentityc](https://docs.aws.amazon.com/goto/SdkForCpp/email-2010-12-01/DeleteIdentity)onsulta AWS SDK for C++API Reference.

Ottenimento di un modello di e-mail esistente

L'esempio di codice seguente mostra come ottenere un modello di e-mail di Amazon SES.

SDK per C++

#### **a** Note

```
//! Get a template's attributes.
/*! 
   \param templateName: The name for the template. 
   \param clientConfiguration: AWS client configuration. 
  \return bool: Function succeeded. 
  */
bool AwsDoc::SES::getTemplate(const Aws::String &templateName, 
                                const Aws::Client::ClientConfiguration 
  &clientConfiguration) { 
     Aws::SES::SESClient sesClient(clientConfiguration); 
     Aws::SES::Model::GetTemplateRequest getTemplateRequest; 
     getTemplateRequest.SetTemplateName(templateName); 
     Aws::SES::Model::GetTemplateOutcome outcome = sesClient.GetTemplate( 
             getTemplateRequest); 
     if (outcome.IsSuccess()) {
```

```
 std::cout << "Successfully got template." << std::endl; 
     } 
     else { 
         std::cerr << "Error getting template. " << outcome.GetError().GetMessage() 
                    << std::endl; 
     } 
     return outcome.IsSuccess();
}
```
• Per i dettagli sull'API, [GetTemplatec](https://docs.aws.amazon.com/goto/SdkForCpp/email-2010-12-01/GetTemplate)onsulta AWS SDK for C++API Reference.

Elenco di tutte le identità

Il seguente esempio di codice mostra come elencare le identità di Amazon SES.

SDK per C++

```
a Note
```

```
//! List the identities associated with this account.
/*! 
  \param identityType: The identity type enum. "NOT_SET" is a valid option. 
  \param identities; A vector to receive the retrieved identities. 
  \param clientConfiguration: AWS client configuration. 
  \return bool: Function succeeded. 
  */
bool AwsDoc::SES::listIdentities(Aws::SES::Model::IdentityType identityType, 
                                   Aws::Vector<Aws::String> &identities, 
                                   const Aws::Client::ClientConfiguration 
  &clientConfiguration) { 
     Aws::SES::SESClient sesClient(clientConfiguration); 
     Aws::SES::Model::ListIdentitiesRequest listIdentitiesRequest;
```

```
 if (identityType != Aws::SES::Model::IdentityType::NOT_SET) { 
         listIdentitiesRequest.SetIdentityType(identityType); 
     } 
     Aws::String nextToken; // Used for paginated results. 
     do { 
         if (!nextToken.empty()) { 
             listIdentitiesRequest.SetNextToken(nextToken); 
         } 
         Aws::SES::Model::ListIdentitiesOutcome outcome = sesClient.ListIdentities( 
                 listIdentitiesRequest); 
         if (outcome.IsSuccess()) { 
             const auto &retrievedIdentities = outcome.GetResult().GetIdentities(); 
             if (!retrievedIdentities.empty()) { 
                 identities.insert(identities.cend(), retrievedIdentities.cbegin(), 
                                     retrievedIdentities.cend()); 
 } 
             nextToken = outcome.GetResult().GetNextToken(); 
         } 
         else { 
             std::cout << "Error listing identities. " << 
 outcome.GetError().GetMessage() 
                        << std::endl; 
             return false; 
         } 
     } while (!nextToken.empty()); 
     return true;
```
• Per i dettagli sull'API, [ListIdentitiesc](https://docs.aws.amazon.com/goto/SdkForCpp/email-2010-12-01/ListIdentities)onsulta AWS SDK for C++API Reference.

Elenco di tutti i filtri di ricezione

L'esempio di codice seguente mostra come elencare tutti i filtri di ricezione di Amazon SES.

}

# SDK per C++

# **a** Note

C'è altro su GitHub. Trova l'esempio completo e scopri di più sulla configurazione e l'esecuzione nel [Repository di esempi di codice AWS.](https://github.com/awsdocs/aws-doc-sdk-examples/tree/main/cpp/example_code/ses#code-examples)

```
//! List the receipt filters associated with this account.
/*! 
   \param filters; A vector of "ReceiptFilter" to receive the retrieved filters. 
   \param clientConfiguration: AWS client configuration. 
  \return bool: Function succeeded. 
  */
bool
AwsDoc::SES::listReceiptFilters(Aws::Vector<Aws::SES::Model::ReceiptFilter> 
  &filters, 
                                   const Aws::Client::ClientConfiguration 
  &clientConfiguration) { 
     Aws::SES::SESClient sesClient(clientConfiguration); 
     Aws::SES::Model::ListReceiptFiltersRequest listReceiptFiltersRequest; 
     Aws::SES::Model::ListReceiptFiltersOutcome outcome = 
  sesClient.ListReceiptFilters( 
             listReceiptFiltersRequest); 
     if (outcome.IsSuccess()) { 
         auto &retrievedFilters = outcome.GetResult().GetFilters(); 
         if (!retrievedFilters.empty()) { 
             filters.insert(filters.cend(), retrievedFilters.cbegin(), 
                             retrievedFilters.cend()); 
         } 
     } 
     else { 
         std::cerr << "Error retrieving IP address filters: " 
                    << outcome.GetError().GetMessage() << std::endl; 
     } 
     return outcome.IsSuccess();
}
```
• Per i dettagli sull'API, [ListReceiptFilters](https://docs.aws.amazon.com/goto/SdkForCpp/email-2010-12-01/ListReceiptFilters)consulta AWS SDK for C++API Reference.

#### Invio di e-mail

Il seguente esempio di codice mostra come inviare e-mail con Amazon SES.

### SDK per C++

### **a** Note

```
//! Send an email to a list of recipients.
/*! 
  \param recipients; Vector of recipient email addresses. 
   \param subject: Email subject. 
  \param htmlBody: Email body as HTML. At least one body data is required. 
  \param textBody: Email body as plain text. At least one body data is required. 
  \param senderEmailAddress: Email address of sender. Ignored if empty string. 
  \param ccAddresses: Vector of cc addresses. Ignored if empty. 
  \param replyToAddress: Reply to email address. Ignored if empty string. 
  \param clientConfiguration: AWS client configuration. 
  \return bool: Function succeeded. 
  */
bool AwsDoc::SES::sendEmail(const Aws::Vector<Aws::String> &recipients, 
                              const Aws::String &subject, 
                              const Aws::String &htmlBody, 
                              const Aws::String &textBody, 
                              const Aws::String &senderEmailAddress, 
                              const Aws::Vector<Aws::String> &ccAddresses, 
                              const Aws::String &replyToAddress, 
                              const Aws::Client::ClientConfiguration 
  &clientConfiguration) { 
     Aws::SES::SESClient sesClient(clientConfiguration); 
     Aws::SES::Model::Destination destination; 
     if (!ccAddresses.empty()) { 
         destination.WithCcAddresses(ccAddresses); 
     } 
     if (!recipients.empty()) { 
         destination.WithToAddresses(recipients); 
     }
```

```
 Aws::SES::Model::Body message_body; 
 if (!htmlBody.empty()) { 
     message_body.SetHtml( 
              Aws::SES::Model::Content().WithCharset("UTF-8").WithData(htmlBody)); 
 } 
 if (!textBody.empty()) { 
     message_body.SetText( 
              Aws::SES::Model::Content().WithCharset("UTF-8").WithData(textBody)); 
 } 
 Aws::SES::Model::Message message; 
 message.SetBody(message_body); 
 message.SetSubject( 
         Aws::SES::Model::Content().WithCharset("UTF-8").WithData(subject)); 
 Aws::SES::Model::SendEmailRequest sendEmailRequest; 
 sendEmailRequest.SetDestination(destination); 
 sendEmailRequest.SetMessage(message); 
 if (!senderEmailAddress.empty()) { 
     sendEmailRequest.SetSource(senderEmailAddress); 
 } 
 if (!replyToAddress.empty()) { 
     sendEmailRequest.AddReplyToAddresses(replyToAddress); 
 } 
 auto outcome = sesClient.SendEmail(sendEmailRequest); 
 if (outcome.IsSuccess()) { 
     std::cout << "Successfully sent message with ID " 
                << outcome.GetResult().GetMessageId() 
                << "." << std::endl; 
 } 
 else { 
     std::cerr << "Error sending message. " << outcome.GetError().GetMessage() 
                << std::endl; 
 } 
 return outcome.IsSuccess();
```
• Per i dettagli sull'API, [SendEmail](https://docs.aws.amazon.com/goto/SdkForCpp/email-2010-12-01/SendEmail)consulta AWS SDK for C++API Reference.

}

Invio di un'e-mail basata su modello

L'esempio di codice seguente mostra come inviare un'e-mail basata su modello con Amazon SES.

#### SDK per C++

### **a** Note

```
//! Send a templated email to a list of recipients.
/*! 
  \param recipients; Vector of recipient email addresses. 
   \param templateName: The name of the template to use. 
  \param templateData: Map of key-value pairs for replacing text in template. 
  \param senderEmailAddress: Email address of sender. Ignored if empty string. 
  \param ccAddresses: Vector of cc addresses. Ignored if empty. 
  \param replyToAddress: Reply to email address. Ignored if empty string. 
  \param clientConfiguration: AWS client configuration. 
  \return bool: Function succeeded. 
  */
bool AwsDoc::SES::sendTemplatedEmail(const Aws::Vector<Aws::String> &recipients, 
                                        const Aws::String &templateName, 
                                        const Aws::Map<Aws::String, Aws::String> 
  &templateData, 
                                        const Aws::String &senderEmailAddress, 
                                        const Aws::Vector<Aws::String> &ccAddresses, 
                                        const Aws::String &replyToAddress, 
                                        const Aws::Client::ClientConfiguration 
  &clientConfiguration) { 
     Aws::SES::SESClient sesClient(clientConfiguration); 
     Aws::SES::Model::Destination destination; 
     if (!ccAddresses.empty()) { 
         destination.WithCcAddresses(ccAddresses); 
     } 
     if (!recipients.empty()) { 
         destination.WithToAddresses(recipients); 
     } 
     Aws::SES::Model::SendTemplatedEmailRequest sendTemplatedEmailRequest;
```

```
 sendTemplatedEmailRequest.SetDestination(destination); 
 sendTemplatedEmailRequest.SetTemplate(templateName); 
 std::ostringstream templateDataStream; 
 templateDataStream << "{"; 
size t dataCount = 0;
 for (auto &pair: templateData) { 
     templateDataStream << "\"" << pair.first << "\":\"" << pair.second << "\""; 
     dataCount++; 
     if (dataCount < templateData.size()) { 
         templateDataStream << ","; 
     } 
 } 
 templateDataStream << "}"; 
 sendTemplatedEmailRequest.SetTemplateData(templateDataStream.str()); 
 if (!senderEmailAddress.empty()) { 
     sendTemplatedEmailRequest.SetSource(senderEmailAddress); 
 } 
 if (!replyToAddress.empty()) { 
     sendTemplatedEmailRequest.AddReplyToAddresses(replyToAddress); 
 } 
auto outcome = sesClient.SendTemplatedEmail(sendTemplatedEmailRequest);
 if (outcome.IsSuccess()) { 
     std::cout << "Successfully sent templated message with ID " 
                << outcome.GetResult().GetMessageId() 
                << "." << std::endl; 
 } 
 else { 
     std::cerr << "Error sending templated message. " 
                << outcome.GetError().GetMessage() 
                << std::endl; 
 } 
 return outcome.IsSuccess();
```
• Per i dettagli sull'API, [SendTemplatedEmailc](https://docs.aws.amazon.com/goto/SdkForCpp/email-2010-12-01/SendTemplatedEmail)onsulta AWS SDK for C++API Reference.

}

Aggiornamento di un modello di e-mail

L'esempio di codice seguente mostra come aggiornare un modello di e-mail di Amazon SES.

### SDK per C++

### **a** Note

```
//! Update an Amazon Simple Email Service (Amazon SES) template.
/*! 
  \param templateName: The name of the template. 
   \param htmlPart: The HTML body of the email. 
  \param subjectPart: The subject line of the email. 
  \param textPart: The plain text version of the email. 
  \param clientConfiguration: AWS client configuration. 
  \return bool: Function succeeded. 
  */
bool AwsDoc::SES::updateTemplate(const Aws::String &templateName, 
                                    const Aws::String &htmlPart, 
                                    const Aws::String &subjectPart, 
                                    const Aws::String &textPart, 
                                    const Aws::Client::ClientConfiguration 
  &clientConfiguration) { 
     Aws::SES::SESClient sesClient(clientConfiguration); 
     Aws::SES::Model::Template templateValues; 
     templateValues.SetTemplateName(templateName); 
     templateValues.SetSubjectPart(subjectPart); 
     templateValues.SetHtmlPart(htmlPart); 
     templateValues.SetTextPart(textPart); 
     Aws::SES::Model::UpdateTemplateRequest updateTemplateRequest; 
     updateTemplateRequest.SetTemplate(templateValues); 
     Aws::SES::Model::UpdateTemplateOutcome outcome = 
  sesClient.UpdateTemplate(updateTemplateRequest);
```

```
 if (outcome.IsSuccess()) {
```

```
 std::cout << "Successfully updated template." << std::endl; 
     } else { 
         std::cerr << "Error updating template. " << outcome.GetError().GetMessage() 
                    << std::endl; 
     } 
     return outcome.IsSuccess();
}
```
• Per i dettagli sull'API, [UpdateTemplatec](https://docs.aws.amazon.com/goto/SdkForCpp/email-2010-12-01/UpdateTemplate)onsulta AWS SDK for C++API Reference.

### Verifica di un'identità e-mail

L'esempio di codice seguente mostra come verificare un'identità e-mail con Amazon SES.

SDK per C++

### **a** Note

```
//! Add an email address to the list of identities associated with this account and
//! initiate verification.
/*! 
   \param emailAddress; The email address to add. 
  \param clientConfiguration: AWS client configuration. 
  \return bool: Function succeeded. 
  */
bool AwsDoc::SES::verifyEmailIdentity(const Aws::String &emailAddress, 
                           const Aws::Client::ClientConfiguration 
 &clientConfiguration)
{ 
     Aws::SES::SESClient sesClient(clientConfiguration); 
     Aws::SES::Model::VerifyEmailIdentityRequest verifyEmailIdentityRequest; 
     verifyEmailIdentityRequest.SetEmailAddress(emailAddress);
```

```
 Aws::SES::Model::VerifyEmailIdentityOutcome outcome = 
  sesClient.VerifyEmailIdentity(verifyEmailIdentityRequest); 
     if (outcome.IsSuccess()) 
    \mathcal{L} std::cout << "Email verification initiated." << std::endl; 
     } 
     else 
     { 
          std::cerr << "Error initiating email verification. " << 
  outcome.GetError().GetMessage() 
                     << std::endl; 
     } 
     return outcome.IsSuccess();
}
```
• Per i dettagli sull'API, [VerifyEmailIdentity](https://docs.aws.amazon.com/goto/SdkForCpp/email-2010-12-01/VerifyEmailIdentity)consulta AWS SDK for C++API Reference.

# Esempi di Amazon SNS con SDK for C++

I seguenti esempi di codice mostrano come eseguire azioni e implementare scenari comuni utilizzando AWS SDK for C++ con Amazon SNS.

Le operazioni sono estratti di codice da programmi più grandi e devono essere eseguite nel contesto. Sebbene le operazioni mostrino come richiamare le singole funzioni del servizio, è possibile visualizzarle contestualizzate negli scenari correlati e negli esempi tra servizi.

Scenari: esempi di codice che mostrano come eseguire un'attività specifica richiamando più funzioni all'interno dello stesso servizio.

Ogni esempio include un collegamento a GitHub, dove puoi trovare istruzioni su come configurare ed eseguire il codice nel contesto.

Nozioni di base

Hello Amazon SNS

Gli esempi di codice seguenti mostrano come iniziare a utilizzare Amazon SNS.

### SDK per C++

# **a** Note

C'è altro su GitHub. Trova l'esempio completo e scopri di più sulla configurazione e l'esecuzione nel [Repository di esempi di codice AWS.](https://github.com/awsdocs/aws-doc-sdk-examples/tree/main/cpp/example_code/sns/hello_sns#code-examples)

Codice per il file CMake C MakeLists .txt.

```
# Set the minimum required version of CMake for this project.
cmake_minimum_required(VERSION 3.13)
# Set the AWS service components used by this project.
set(SERVICE_COMPONENTS sns)
# Set this project's name.
project("hello_sns")
# Set the C++ standard to use to build this target.
# At least C++ 11 is required for the AWS SDK for C++.
set(CMAKE_CXX_STANDARD 11)
# Use the MSVC variable to determine if this is a Windows build.
set(WINDOWS_BUILD ${MSVC})
if (WINDOWS_BUILD) # Set the location where CMake can find the installed libraries 
 for the AWS SDK. 
     string(REPLACE ";" "/aws-cpp-sdk-all;" SYSTEM_MODULE_PATH 
  "${CMAKE_SYSTEM_PREFIX_PATH}/aws-cpp-sdk-all") 
     list(APPEND CMAKE_PREFIX_PATH ${SYSTEM_MODULE_PATH})
endif ()
# Find the AWS SDK for C++ package.
find_package(AWSSDK REQUIRED COMPONENTS ${SERVICE_COMPONENTS})
if (WINDOWS_BUILD) 
     # Copy relevant AWS SDK for C++ libraries into the current binary directory for 
  running and debugging. 
     # set(BIN_SUB_DIR "/Debug") # If you are building from the command line you may 
  need to uncomment this 
     # and set the proper subdirectory to the executables' location.
```

```
AWSSDK CPY DYN LIBS(SERVICE COMPONENTS ""
 ${CMAKE CURRENT BINARY DIR}${BIN SUB DIR})
endif ()
```

```
add_executable(${PROJECT_NAME} 
         hello_sns.cpp)
```

```
target_link_libraries(${PROJECT_NAME} 
         ${AWSSDK_LINK_LIBRARIES})
```
Codice per il file origine hello\_sns.cpp.

```
#include <aws/core/Aws.h>
#include <aws/sns/SNSClient.h>
#include <aws/sns/model/ListTopicsRequest.h>
#include <iostream>
/* 
   A "Hello SNS" starter application which initializes an Amazon Simple
  Notification 
   Service (Amazon SNS) client and lists the SNS topics in the current account.
 * 
  * main function 
 * 
  * Usage: 'hello_sns' 
  * 
  */
int main(int argc, char **argv) { 
     Aws::SDKOptions options; 
     // Optionally change the log level for debugging.
// options.loggingOptions.logLevel = Utils::Logging::LogLevel::Debug; 
     Aws::InitAPI(options); // Should only be called once. 
     { 
         Aws::Client::ClientConfiguration clientConfig; 
         // Optional: Set to the AWS Region (overrides config file). 
         // clientConfig.region = "us-east-1"; 
         Aws::SNS::SNSClient snsClient(clientConfig); 
         Aws::Vector<Aws::SNS::Model::Topic> allTopics;
```

```
 Aws::String nextToken; // Next token is used to handle a paginated response. 
        do { 
           Aws::SNS::Model::ListTopicsRequest request;
            if (!nextToken.empty()) { 
                 request.SetNextToken(nextToken); 
 } 
            const Aws::SNS::Model::ListTopicsOutcome outcome = snsClient.ListTopics( 
                     request); 
            if (outcome.IsSuccess()) { 
                const Aws::Vector<Aws::SNS::Model::Topic> &paginatedTopics =
                         outcome.GetResult().GetTopics(); 
                 if (!paginatedTopics.empty()) { 
                     allTopics.insert(allTopics.cend(), paginatedTopics.cbegin(), 
                                      paginatedTopics.cend()); 
 } 
 } 
            else { 
                 std::cerr << "Error listing topics " << 
 outcome.GetError().GetMessage() 
                           << std::endl; 
                 return 1; 
 } 
            nextToken = outcome.GetResult().GetNextToken(); 
         } while (!nextToken.empty()); 
        std::cout << "Hello Amazon SNS! You have " << allTopics.size() << " topic" 
                  \le (allTopics.size() == 1 ? "" : "s") \le " in your account."
                   << std::endl; 
        if (!allTopics.empty()) { 
            std::cout << "Here are your topic ARNs." << std::endl; 
            for (const Aws::SNS::Model::Topic &topic: allTopics) { 
                 std::cout << " * " << topic.GetTopicArn() << std::endl; 
 } 
        } 
    } 
    Aws::ShutdownAPI(options); // Should only be called once. 
    return 0;
```
• Per i dettagli sull'API, consulta API [ListTopicsR](https://docs.aws.amazon.com/goto/SdkForCpp/sns-2010-03-31/ListTopics)eferenceAWS SDK for C++.

### Argomenti

}

- [Azioni](#page-8224-0)
- [Scenari](#page-8246-0)

# Azioni

Creazione di un argomento

Il seguente esempio di codice mostra come creare un argomento Amazon SNS.

### SDK per C++

### **a** Note

```
//! Create an Amazon Simple Notification Service (Amazon SNS) topic.
/*! 
  \param topicName: An Amazon SNS topic name. 
  \param topicARNResult: String to return the Amazon Resource Name (ARN) for the 
  topic. 
  \param clientConfiguration: AWS client configuration. 
  \return bool: Function succeeded. 
  */
bool AwsDoc::SNS::createTopic(const Aws::String &topicName, 
                                Aws::String &topicARNResult, 
                                const Aws::Client::ClientConfiguration 
  &clientConfiguration) { 
     Aws::SNS::SNSClient snsClient(clientConfiguration); 
     Aws::SNS::Model::CreateTopicRequest request; 
     request.SetName(topicName);
```

```
const Aws::SNS::Model::CreateTopicOutcome outcome =
  snsClient.CreateTopic(request); 
     if (outcome.IsSuccess()) { 
         topicARNResult = outcome.GetResult().GetTopicArn(); 
         std::cout << "Successfully created an Amazon SNS topic " << topicName 
                    << " with topic ARN '" << topicARNResult 
                    << "'." << std::endl; 
     } 
     else { 
         std::cerr << "Error creating topic " << topicName << ":" << 
                    outcome.GetError().GetMessage() << std::endl; 
         topicARNResult.clear(); 
     } 
     return outcome.IsSuccess();
}
```
• Per i dettagli sull'API, [CreateTopicc](https://docs.aws.amazon.com/goto/SdkForCpp/sns-2010-03-31/CreateTopic)onsulta AWS SDK for C++API Reference.

Eliminazione di una sottoscrizione

Il seguente esempio di codice mostra come eliminare un abbonamento Amazon SNS.

SDK per C++

#### **a** Note

```
//! Delete a subscription to an Amazon Simple Notification Service (Amazon SNS) 
 topic.
/*! 
  \param subscriptionARN: The Amazon Resource Name (ARN) for an Amazon SNS topic 
  subscription. 
  \param clientConfiguration: AWS client configuration. 
   \return bool: Function succeeded. 
  */
```

```
bool AwsDoc::SNS::unsubscribe(const Aws::String &subscriptionARN, 
                                 const Aws::Client::ClientConfiguration 
  &clientConfiguration) { 
     Aws::SNS::SNSClient snsClient(clientConfiguration); 
    Aws::SNS::Model::UnsubscribeRequest request;
     request.SetSubscriptionArn(subscriptionARN); 
     const Aws::SNS::Model::UnsubscribeOutcome outcome = 
  snsClient.Unsubscribe(request); 
     if (outcome.IsSuccess()) { 
         std::cout << "Unsubscribed successfully " << std::endl; 
     } 
     else { 
         std::cerr << "Error while unsubscribing " << outcome.GetError().GetMessage() 
                    << std::endl; 
     } 
     return outcome.IsSuccess();
}
```
• Per informazioni dettagliate sulle API, consulta [Annullamento della sottoscrizione](https://docs.aws.amazon.com/goto/SdkForCpp/sns-2010-03-31/Unsubscribe) nella Documentazione di riferimento per le API AWS SDK for C++.

Eliminazione di un argomento

Il seguente esempio di codice mostra come eliminare un argomento di Amazon SNS e tutte le sottoscrizioni a tale argomento.

SDK per C++

**a** Note

C'è altro su. GitHub Trova l'esempio completo e scopri di più sulla configurazione e l'esecuzione nel [Repository di esempi di codice AWS.](https://github.com/awsdocs/aws-doc-sdk-examples/tree/main/cpp/example_code/sns#code-examples)

//! Delete an Amazon Simple Notification Service (Amazon SNS) topic. /\*!
```
 \param topicARN: The Amazon Resource Name (ARN) for an Amazon SNS topic. 
   \param clientConfiguration: AWS client configuration. 
   \return bool: Function succeeded. 
  */
bool AwsDoc::SNS::deleteTopic(const Aws::String &topicARN, 
                                 const Aws::Client::ClientConfiguration 
  &clientConfiguration) { 
     Aws::SNS::SNSClient snsClient(clientConfiguration); 
     Aws::SNS::Model::DeleteTopicRequest request; 
     request.SetTopicArn(topicARN); 
    const Aws::SNS::Model::DeleteTopicOutcome outcome =
  snsClient.DeleteTopic(request); 
     if (outcome.IsSuccess()) { 
         std::cout << "Successfully deleted the Amazon SNS topic " << topicARN << 
  std::endl; 
     } 
     else { 
         std::cerr << "Error deleting topic " << topicARN << ":" << 
                    outcome.GetError().GetMessage() << std::endl; 
     } 
     return outcome.IsSuccess();
}
```
• Per i dettagli sull'API, [DeleteTopic](https://docs.aws.amazon.com/goto/SdkForCpp/sns-2010-03-31/DeleteTopic)consulta AWS SDK for C++API Reference.

Come ottenere le proprietà di un argomento

Il seguente esempio di codice mostra come ottenere le proprietà di un argomento Amazon SNS.

SDK per C++

# **a** Note

```
//! Retrieve the properties of an Amazon Simple Notification Service (Amazon SNS) 
  topic.
/*! 
   \param topicARN: The Amazon Resource Name (ARN) for an Amazon SNS topic. 
   \param clientConfiguration: AWS client configuration. 
   \return bool: Function succeeded. 
  */
bool AwsDoc::SNS::getTopicAttributes(const Aws::String &topicARN, 
                                        const Aws::Client::ClientConfiguration 
  &clientConfiguration) { 
     Aws::SNS::SNSClient snsClient(clientConfiguration); 
     Aws::SNS::Model::GetTopicAttributesRequest request; 
     request.SetTopicArn(topicARN); 
     const Aws::SNS::Model::GetTopicAttributesOutcome outcome = 
  snsClient.GetTopicAttributes( 
             request); 
     if (outcome.IsSuccess()) { 
         std::cout << "Topic Attributes:" << std::endl; 
         for (auto const &attribute: outcome.GetResult().GetAttributes()) { 
              std::cout << " * " << attribute.first << " : " << attribute.second 
                        << std::endl; 
         } 
     } 
     else { 
         std::cerr << "Error while getting Topic attributes " 
                    << outcome.GetError().GetMessage() 
                    << std::endl; 
     } 
     return outcome.IsSuccess();
}
```
• Per i dettagli sull'API, [GetTopicAttributes](https://docs.aws.amazon.com/goto/SdkForCpp/sns-2010-03-31/GetTopicAttributes)consulta AWS SDK for C++API Reference.

Come ottenere le impostazioni per l'invio di messaggi SMS

Il seguente esempio di codice mostra come ottenere le impostazioni per l'invio di messaggi SMS Amazon SNS.

# SDK per C++

# **a** Note

```
//! Retrieve the default settings for sending SMS messages from your AWS account by 
  using
//! Amazon Simple Notification Service (Amazon SNS).
/*! 
  \param clientConfiguration: AWS client configuration. 
  \return bool: Function succeeded. 
  */
bool
AwsDoc::SNS::getSMSType(const Aws::Client::ClientConfiguration &clientConfiguration) 
  { 
     Aws::SNS::SNSClient snsClient(clientConfiguration); 
     Aws::SNS::Model::GetSMSAttributesRequest request; 
     //Set the request to only retrieve the DefaultSMSType setting. 
     //Without the following line, GetSMSAttributes would retrieve all settings. 
     request.AddAttributes("DefaultSMSType"); 
     const Aws::SNS::Model::GetSMSAttributesOutcome outcome = 
  snsClient.GetSMSAttributes( 
             request); 
     if (outcome.IsSuccess()) { 
         const Aws::Map<Aws::String, Aws::String> attributes = 
                 outcome.GetResult().GetAttributes(); 
         if (!attributes.empty()) { 
             for (auto const &att: attributes) { 
                 std::cout << att.first << ": " << att.second << std::endl; 
 } 
         } 
         else { 
             std::cout 
                      << "AwsDoc::SNS::getSMSType - an empty map of attributes was 
  retrieved." 
                      << std::endl;
```

```
 } 
     } 
     else { 
          std::cerr << "Error while getting SMS Type: '" 
                     << outcome.GetError().GetMessage() 
                     << "'" << std::endl; 
     } 
     return outcome.IsSuccess();
}
```
Come elencare i sottoscrittori di un argomento

Il seguente esempio di codice mostra come recuperare l'elenco degli abbonati di un argomento Amazon SNS.

SDK per C++

### **a** Note

```
//! Retrieve a list of Amazon Simple Notification Service (Amazon SNS) 
  subscriptions.
/*! 
   \param clientConfiguration: AWS client configuration. 
  \return bool: Function succeeded. 
  */
bool AwsDoc::SNS::listSubscriptions( 
         const Aws::Client::ClientConfiguration &clientConfiguration) { 
     Aws::SNS::SNSClient snsClient(clientConfiguration); 
     Aws::String nextToken; // Next token is used to handle a paginated response. 
     bool result = true; 
     Aws::Vector<Aws::SNS::Model::Subscription> subscriptions;
```

```
 do { 
          Aws::SNS::Model::ListSubscriptionsRequest request; 
          if (!nextToken.empty()) { 
              request.SetNextToken(nextToken); 
          } 
         const Aws::SNS::Model::ListSubscriptionsOutcome outcome =
  snsClient.ListSubscriptions( 
                   request); 
          if (outcome.IsSuccess()) { 
              const Aws::Vector<Aws::SNS::Model::Subscription> &newSubscriptions = 
                        outcome.GetResult().GetSubscriptions(); 
             subscriptions.insert(subscriptions.cend(), newSubscriptions.begin(),
                                       newSubscriptions.end()); 
          } 
          else { 
              std::cerr << "Error listing subscriptions " 
                          << outcome.GetError().GetMessage() 
\langle \cdot \rangle and \langle \cdot \rangle and \langle \cdot \rangle and \langle \cdot \rangle std::endl; 
              result = false; 
              break; 
          } 
          nextToken = outcome.GetResult().GetNextToken(); 
     } while (!nextToken.empty()); 
     if (result) { 
          if (subscriptions.empty()) { 
              std::cout << "No subscriptions found" << std::endl; 
          } 
          else { 
              std::cout << "Subscriptions list:" << std::endl; 
              for (auto const &subscription: subscriptions) { 
                   std::cout << " * " << subscription.GetSubscriptionArn() << 
  std::endl; 
 } 
          } 
     } 
     return result;
}
```
• Per i dettagli sull'API, [ListSubscriptionsc](https://docs.aws.amazon.com/goto/SdkForCpp/sns-2010-03-31/ListSubscriptions)onsulta AWS SDK for C++API Reference.

Come elencare gli argomenti

Il seguente esempio di codice mostra come elencare gli argomenti di Amazon SNS.

SDK per C++

### **a** Note

```
//! Retrieve a list of Amazon Simple Notification Service (Amazon SNS) topics.
/*! 
   \param clientConfiguration: AWS client configuration. 
   \return bool: Function succeeded. 
  */
bool
AwsDoc::SNS::listTopics(const Aws::Client::ClientConfiguration &clientConfiguration) 
  { 
     Aws::SNS::SNSClient snsClient(clientConfiguration); 
     Aws::String nextToken; // Next token is used to handle a paginated response. 
     bool result = true; 
     do { 
         Aws::SNS::Model::ListTopicsRequest request; 
         if (!nextToken.empty()) { 
             request.SetNextToken(nextToken); 
         } 
         const Aws::SNS::Model::ListTopicsOutcome outcome = snsClient.ListTopics( 
                  request); 
         if (outcome.IsSuccess()) { 
             std::cout << "Topics list:" << std::endl; 
             for (auto const &topic: outcome.GetResult().GetTopics()) { 
                  std::cout << " * " << topic.GetTopicArn() << std::endl;
```

```
 } 
         } 
         else { 
             std::cerr << "Error listing topics " << outcome.GetError().GetMessage() 
 << std::endl; 
             result = false; 
             break; 
         } 
         nextToken = outcome.GetResult().GetNextToken(); 
     } while (!nextToken.empty()); 
     return result;
}
```
• Per i dettagli sull'API, [ListTopics](https://docs.aws.amazon.com/goto/SdkForCpp/sns-2010-03-31/ListTopics)consulta AWS SDK for C++API Reference.

Pubblicazione di un messaggio con un attributo

Il seguente esempio di codice mostra come pubblicare un messaggio con un attributo utilizzando Amazon SNS.

SDK per C++

# **a** Note

```
 static const Aws::String TONE_ATTRIBUTE("tone"); 
        static const Aws::Vector<Aws::String> TONES = {"cheerful", "funny", 
 "serious", 
                                                          "sincere"}; 
        Aws::Client::ClientConfiguration clientConfig; 
        // Optional: Set to the AWS Region (overrides config file). 
        // clientConfig.region = "us-east-1";
```

```
 Aws::SNS::SNSClient snsClient(clientConfiguration); 
         Aws::SNS::Model::PublishRequest request; 
         request.SetTopicArn(topicARN); 
         Aws::String message = askQuestion("Enter a message text to publish. "); 
         request.SetMessage(message); 
         if (filteringMessages && askYesNoQuestion( 
                "Add an attribute to this message? (y/n) ")) {
            for (size t i = 0; i < TONES.size(); ++i) {
                std::cout << " " << (i + 1) << ". " << TONES[i] << std::end1;
 } 
             int selection = askQuestionForIntRange( 
                      "Enter a number for an attribute. ", 
                     1, static_cast<int>(TONES.size())); 
             Aws::SNS::Model::MessageAttributeValue messageAttributeValue; 
             messageAttributeValue.SetDataType("String"); 
             messageAttributeValue.SetStringValue(TONES[selection - 1]); 
             request.AddMessageAttributes(TONE_ATTRIBUTE, messageAttributeValue); 
         } 
         Aws::SNS::Model::PublishOutcome outcome = snsClient.Publish(request); 
         if (outcome.IsSuccess()) { 
             std::cout << "Your message was successfully published." << std::endl; 
         } 
         else { 
             std::cerr << "Error with TopicsAndQueues::Publish. " 
                        << outcome.GetError().GetMessage() 
                        << std::endl; 
             cleanUp(topicARN, 
                      queueURLS, 
                      subscriptionARNS, 
                      snsClient, 
                     sqsClient); 
             return false; 
         }
```
### Pubblicazione di un SMS

Il seguente esempio di codice mostra come pubblicare messaggi SMS utilizzando Amazon SNS.

### SDK per C++

### **a** Note

C'è altro su. GitHub Trova l'esempio completo e scopri di più sulla configurazione e l'esecuzione nel [Repository di esempi di codice AWS.](https://github.com/awsdocs/aws-doc-sdk-examples/tree/main/cpp/example_code/sns#code-examples)

/\*\*

```
 * Publish SMS: use Amazon Simple Notification Service (Amazon SNS) to send an SMS 
  text message to a phone number. 
  * Note: This requires additional AWS configuration prior to running example. 
  * 
  * NOTE: When you start using Amazon SNS to send SMS messages, your AWS account is 
  in the SMS sandbox and you can only 
  * use verified destination phone numbers. See https://docs.aws.amazon.com/sns/
latest/dg/sns-sms-sandbox.html. 
  * NOTE: If destination is in the US, you also have an additional restriction that 
  you have use a dedicated 
  * origination ID (phone number). You can request an origination number using 
  Amazon Pinpoint for a fee. 
  * See https://aws.amazon.com/blogs/compute/provisioning-and-using-10dlc-
origination-numbers-with-amazon-sns/ 
  * for more information. 
 * 
  * <phone_number_value> input parameter uses E.164 format. 
  * For example, in United States, this input value should be of the form: 
  +12223334444 
  */
//! Send an SMS text message to a phone number.
/*! 
  \param message: The message to publish. 
  \param phoneNumber: The phone number of the recipient in E.164 format. 
  \param clientConfiguration: AWS client configuration. 
  \return bool: Function succeeded. 
  */
bool AwsDoc::SNS::publishSms(const Aws::String &message, 
                               const Aws::String &phoneNumber,
```

```
 const Aws::Client::ClientConfiguration 
  &clientConfiguration) { 
     Aws::SNS::SNSClient snsClient(clientConfiguration); 
     Aws::SNS::Model::PublishRequest request; 
     request.SetMessage(message); 
     request.SetPhoneNumber(phoneNumber); 
     const Aws::SNS::Model::PublishOutcome outcome = snsClient.Publish(request); 
     if (outcome.IsSuccess()) { 
         std::cout << "Message published successfully with message id, '" 
                    << outcome.GetResult().GetMessageId() << "'." 
                    << std::endl; 
     } 
     else { 
         std::cerr << "Error while publishing message " 
                    << outcome.GetError().GetMessage() 
                    << std::endl; 
     } 
     return outcome.IsSuccess();
}
```
Pubblicazione in un argomento

Il seguente esempio di codice mostra come pubblicare messaggi su un argomento di Amazon SNS.

SDK per C++

**a** Note

C'è altro su. GitHub Trova l'esempio completo e scopri di più sulla configurazione e l'esecuzione nel [Repository di esempi di codice AWS.](https://github.com/awsdocs/aws-doc-sdk-examples/tree/main/cpp/example_code/sns#code-examples)

//! Send a message to an Amazon Simple Notification Service (Amazon SNS) topic.

```
/*! 
   \param message: The message to publish. 
   \param topicARN: The Amazon Resource Name (ARN) for an Amazon SNS topic. 
   \param clientConfiguration: AWS client configuration. 
  \return bool: Function succeeded. 
  */
bool AwsDoc::SNS::publishToTopic(const Aws::String &message, 
                                    const Aws::String &topicARN, 
                                    const Aws::Client::ClientConfiguration 
  &clientConfiguration) { 
     Aws::SNS::SNSClient snsClient(clientConfiguration); 
     Aws::SNS::Model::PublishRequest request; 
     request.SetMessage(message); 
     request.SetTopicArn(topicARN); 
     const Aws::SNS::Model::PublishOutcome outcome = snsClient.Publish(request); 
     if (outcome.IsSuccess()) { 
         std::cout << "Message published successfully with id '" 
                    << outcome.GetResult().GetMessageId() << "'." << std::endl; 
     } 
     else { 
         std::cerr << "Error while publishing message " 
                    << outcome.GetError().GetMessage() 
                    << std::endl; 
     } 
     return outcome.IsSuccess();
}
```
Configurazione delle impostazioni di default per l'invio di messaggi SMS

Il seguente esempio di codice mostra come configurare le impostazioni predefinite per l'invio di messaggi SMS tramite Amazon SNS.

# SDK per C++

# **a** Note

C'è altro su. GitHub Trova l'esempio completo e scopri di più sulla configurazione e l'esecuzione nel [Repository di esempi di codice AWS.](https://github.com/awsdocs/aws-doc-sdk-examples/tree/main/cpp/example_code/sns#code-examples)

Come utilizzare Amazon SNS per impostare l'attributo DefaultSMType.

```
//! Set the default settings for sending SMS messages.
/*! 
   \param smsType: The type of SMS message that you will send by default. 
   \param clientConfiguration: AWS client configuration. 
   \return bool: Function succeeded. 
  */
bool AwsDoc::SNS::setSMSType(const Aws::String &smsType, 
                                const Aws::Client::ClientConfiguration 
  &clientConfiguration) { 
     Aws::SNS::SNSClient snsClient(clientConfiguration); 
     Aws::SNS::Model::SetSMSAttributesRequest request; 
     request.AddAttributes("DefaultSMSType", smsType); 
    const Aws::SNS::Model::SetSMSAttributesOutcome outcome =
  snsClient.SetSMSAttributes( 
             request); 
     if (outcome.IsSuccess()) { 
         std::cout << "SMS Type set successfully " << std::endl; 
     } 
     else { 
         std::cerr << "Error while setting SMS Type: '" 
                    << outcome.GetError().GetMessage() 
                    << "'" << std::endl; 
     } 
     return outcome.IsSuccess();
}
```
Sottoscrizione di una funzione Lambda a un argomento

Il seguente esempio di codice mostra come sottoscrivere una funzione Lambda in modo che riceva notifiche da un argomento di Amazon SNS.

SDK per C++

#### **a** Note

```
//! Subscribe to an Amazon Simple Notification Service (Amazon SNS) topic with 
  delivery to an AWS Lambda function.
/*! 
  \param topicARN: The Amazon Resource Name (ARN) for an Amazon SNS topic. 
  \param lambdaFunctionARN: The ARN for an AWS Lambda function. 
  \param clientConfiguration: AWS client configuration. 
  \return bool: Function succeeded. 
  */
bool AwsDoc::SNS::subscribeLambda(const Aws::String &topicARN, 
                                    const Aws::String &lambdaFunctionARN, 
                                    const Aws::Client::ClientConfiguration 
  &clientConfiguration) { 
     Aws::SNS::SNSClient snsClient(clientConfiguration); 
     Aws::SNS::Model::SubscribeRequest request; 
     request.SetTopicArn(topicARN); 
     request.SetProtocol("lambda"); 
     request.SetEndpoint(lambdaFunctionARN); 
     const Aws::SNS::Model::SubscribeOutcome outcome = snsClient.Subscribe(request); 
     if (outcome.IsSuccess()) { 
         std::cout << "Subscribed successfully." << std::endl;
```

```
 std::cout << "Subscription ARN '" << 
  outcome.GetResult().GetSubscriptionArn() 
                    << "'." << std::endl; 
     } 
     else { 
         std::cerr << "Error while subscribing " << outcome.GetError().GetMessage() 
                    << std::endl; 
     } 
     return outcome.IsSuccess();
}
```
Sottoscrizione di un'applicazione mobile a un argomento

Il seguente esempio di codice mostra come sottoscrivere un endpoint di applicazione mobile in modo che riceva notifiche da un argomento di Amazon SNS.

SDK per C++

### **a** Note

```
//! Subscribe to an Amazon Simple Notification Service (Amazon SNS) topic with 
  delivery to a mobile app.
/*! 
  \param topicARN: The Amazon Resource Name (ARN) for an Amazon SNS topic. 
  \param endpointARN: The ARN for a mobile app or device endpoint. 
  \param clientConfiguration: AWS client configuration. 
  \return bool: Function succeeded. 
  */
bool
AwsDoc::SNS::subscribeApp(const Aws::String &topicARN, 
                            const Aws::String &endpointARN,
```

```
 const Aws::Client::ClientConfiguration 
  &clientConfiguration) { 
     Aws::SNS::SNSClient snsClient(clientConfiguration); 
     Aws::SNS::Model::SubscribeRequest request; 
     request.SetTopicArn(topicARN); 
     request.SetProtocol("application"); 
     request.SetEndpoint(endpointARN); 
     const Aws::SNS::Model::SubscribeOutcome outcome = snsClient.Subscribe(request); 
     if (outcome.IsSuccess()) { 
         std::cout << "Subscribed successfully." << std::endl; 
         std::cout << "Subscription ARN '" << 
  outcome.GetResult().GetSubscriptionArn() 
                    << "'." << std::endl; 
     } 
     else { 
         std::cerr << "Error while subscribing " << outcome.GetError().GetMessage() 
                    << std::endl; 
     } 
     return outcome.IsSuccess();
}
```
Sottoscrizione di una coda SQS a un argomento

I seguenti esempi di codice mostrano come sottoscrivere una coda SQS in modo che riceva notifiche da un argomento Amazon SNS.

SDK per C++

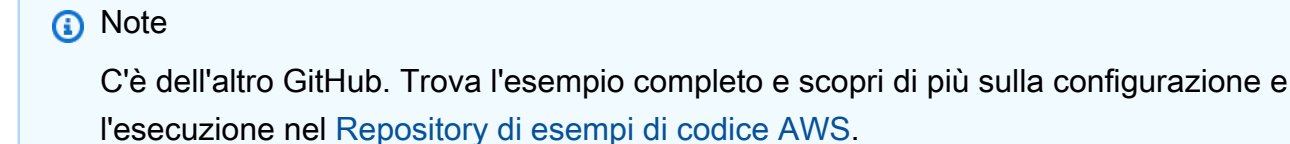

```
 Aws::Client::ClientConfiguration clientConfig; 
         // Optional: Set to the AWS Region (overrides config file). 
         // clientConfig.region = "us-east-1"; 
    Aws::SNS::SNSClient snsClient(clientConfiguration); 
             Aws::SNS::Model::SubscribeRequest request; 
             request.SetTopicArn(topicARN); 
             request.SetProtocol("sqs"); 
             request.SetEndpoint(queueARN); 
            Aws::SNS::Model::SubscribeOutcome outcome =
 snsClient.Subscribe(request); 
             if (outcome.IsSuccess()) { 
                 Aws::String subscriptionARN = 
 outcome.GetResult().GetSubscriptionArn(); 
                 std::cout << "The queue '" << queueName 
                            << "' has been subscribed to the topic '" 
                            << "'" << topicName << "'" << std::endl; 
                 std::cout << "with the subscription ARN '" << subscriptionARN << "." 
                            << std::endl; 
                 subscriptionARNS.push_back(subscriptionARN); 
 } 
             else { 
                 std::cerr << "Error with TopicsAndQueues::Subscribe. " 
                            << outcome.GetError().GetMessage() 
                            << std::endl; 
                 cleanUp(topicARN, 
                          queueURLS, 
                          subscriptionARNS, 
                          snsClient, 
                          sqsClient); 
                 return false; 
 }
```
### Sottoscrizione di un indirizzo e-mail a un argomento

Il seguente esempio di codice mostra come iscrivere un indirizzo e-mail a un argomento di Amazon SNS.

### SDK per C++

# **a** Note

```
//! Subscribe to an Amazon Simple Notification Service (Amazon SNS) topic with 
  delivery to an email address.
/*! 
  \param topicARN: An SNS topic Amazon Resource Name (ARN). 
  \param emailAddress: An email address. 
  \param clientConfiguration: AWS client configuration. 
  \return bool: Function succeeded. 
  */
bool AwsDoc::SNS::subscribeEmail(const Aws::String &topicARN, 
                                    const Aws::String &emailAddress, 
                                    const Aws::Client::ClientConfiguration 
  &clientConfiguration) { 
     Aws::SNS::SNSClient snsClient(clientConfiguration); 
     Aws::SNS::Model::SubscribeRequest request; 
     request.SetTopicArn(topicARN); 
     request.SetProtocol("email"); 
     request.SetEndpoint(emailAddress); 
     const Aws::SNS::Model::SubscribeOutcome outcome = snsClient.Subscribe(request); 
     if (outcome.IsSuccess()) { 
         std::cout << "Subscribed successfully." << std::endl; 
         std::cout << "Subscription ARN '" << 
  outcome.GetResult().GetSubscriptionArn() 
                    << "'." << std::endl; 
     } 
     else { 
         std::cerr << "Error while subscribing " << outcome.GetError().GetMessage()
```

```
 << std::endl; 
     } 
     return outcome.IsSuccess();
}
```
• Per informazioni dettagliate sulle API, consulta [Sottoscrizione](https://docs.aws.amazon.com/goto/SdkForCpp/sns-2010-03-31/Subscribe) nella Documentazione di riferimento sulle API AWS SDK for C++.

Sottoscrizione con un filtro a un argomento

L'esempio di codice seguente mostra come sottoscrivere con un filtro a un argomento Amazon SNS.

SDK per C++

# **a** Note

```
 static const Aws::String TONE_ATTRIBUTE("tone"); 
        static const Aws::Vector<Aws::String> TONES = {"cheerful", "funny", 
 "serious", 
                                                           "sincere"}; 
        Aws::Client::ClientConfiguration clientConfig; 
        // Optional: Set to the AWS Region (overrides config file). 
        // clientConfig.region = "us-east-1"; 
    Aws::SNS::SNSClient snsClient(clientConfiguration); 
            Aws::SNS::Model::SubscribeRequest request; 
            request.SetTopicArn(topicARN); 
            request.SetProtocol("sqs"); 
            request.SetEndpoint(queueARN); 
            if (isFifoTopic) { 
                 if (first) { 
                     std::cout << "Subscriptions to a FIFO topic can have filters." 
                                << std::endl; 
                     std::cout
```

```
<< "If you add a filter to this subscription, then only
 the filtered messages "
                             << "will be received in the queue." << std::endl;
                     std::cout << "For information about message filtering, "
                               << "see https://docs.aws.amazon.com/sns/latest/dq/sns-
message-filtering.html"
                               << std::endl;
                    std::cout << "For this example, you can filter messages by a \""
                               << TONE_ATTRIBUTE << "\" attribute." << std::endl;
                \mathcal{L}std::ostringstream ostringstream;
                ostringstream << "Filter messages for \"" << queueName
                               << "\"'s subscription to the topic \""
                               << topicName << "\"? (y/n)";
                // Add filter if user answers yes.
                if (askYesNoQuestion(ostringstream.str())) {
                    Aws::String jsonPolicy = getFilterPolicyFromUser();
                    if (!isonPolicy.empty()) {
                         filteringMessages = true;
                         std::cout << "This is the filter policy for this
 subscription."
                                   << std::endl;
                         std::cout << jsonPolicy << std::endl;
                         request.AddAttributes("FilterPolicy", jsonPolicy);
                    \mathcal{L}else fstd::cout
                                 << "Because you did not select any attributes, no
 filter "
                                 << "will be added to this subscription." <<
 std::endl;
                    \mathcal{F}\mathcal{L}\} // if (isFifoTopic)
            Aws::SNS::Model::SubscribeOutcome outcome =
 snsClient.Subscribe(request);
            if (outcome.IsSuccess()) {
                Aws:: String subscriptionARN =
 outcome.GetResult().GetSubscriptionArn();
```

```
std::cout << "The queue '" << queueName
                           << "' has been subscribed to the topic '"
                           << "'" << topicName << "'" << std::endl;
                std:: cout << "with the subscription ARN '" << subscriptionARN << "."
                           << std::endl;
                subscriptionARNS.push_back(subscriptionARN);
            \mathcal{L}else fstd::cerr << "Error with TopicsAndQueues::Subscribe. "
                           << outcome.GetError().GetMessage()
                           << std::endl;
                cleanUp(topicARN,
                         queueURLS,
                         subscriptionARNS,
                         snsClient,
                         sqsClient);
                return false;
            \mathcal{L}//! Routine that lets the user select attributes for a subscription filter policy.
/*!
\sa getFilterPolicyFromUser()
\return Aws:: String: The filter policy as JSON.
 \overline{\ }Aws::String AwsDoc::TopicsAndQueues::getFilterPolicyFromUser() {
    std::cout
            << "You can filter messages by one or more of the following \""
            << TONE_ATTRIBUTE << "\" attributes." << std::endl;
    std::vector<Aws::String> filterSelections;
    int selection;
    do ffor (size_t j = 0; j < TONES.size(); ++j) {
            std::cout << " " << (i + 1) << ". " << TONES[i]
                      << std::endl;
        \mathcal{L}selection = askQuestionForIntRange(
                "Enter a number (or enter zero to stop adding more). ",
                0, static_cast<int>(TONES.size()));
        if (selection != 0) {
            const Aws::String &selectedTone(TONES[selection - 1]);
```

```
 // Add the tone to the selection if it is not already added. 
             if (std::find(filterSelections.begin(), 
                           filterSelections.end(), 
                            selectedTone) 
                 == filterSelections.end()) { 
                 filterSelections.push_back(selectedTone); 
 } 
         } 
    } while (selection != 0);
    Aws::String result; 
     if (!filterSelections.empty()) { 
         std::ostringstream jsonPolicyStream; 
         jsonPolicyStream << "{ \"" << TONE_ATTRIBUTE << "\": ["; 
        for (size_t j = 0; j < filterSelections.size(); ++j) {
             jsonPolicyStream << "\"" << filterSelections[j] << "\""; 
             if (j < filterSelections.size() - 1) { 
                 jsonPolicyStream << ","; 
 } 
         } 
         jsonPolicyStream << "] }"; 
         result = jsonPolicyStream.str(); 
    } 
    return result;
```
Scenari

}

Pubblicazione di messaggi nelle code

L'esempio di codice seguente mostra come:

- Creazione di un argomento (FIFO o non FIFO).
- Sottoscrizione di diverse code all'argomento con la possibilità di applicare un filtro.
- Pubblicazione di un messaggio nell'argomento.
- Esame delle code per i messaggi ricevuti.

### SDK per C++

# **a** Note

```
 Aws::Client::ClientConfiguration clientConfig; 
         // Optional: Set to the AWS Region (overrides config file). 
         // clientConfig.region = "us-east-1";
//! Workflow for messaging with topics and queues using Amazon SNS and Amazon SQS.
/*! 
  \param clientConfig Aws client configuration. 
  \return bool: Successful completion. 
  */
bool AwsDoc::TopicsAndQueues::messagingWithTopicsAndQueues( 
         const Aws::Client::ClientConfiguration &clientConfiguration) { 
     std::cout << "Welcome to messaging with topics and queues." << std::endl; 
     printAsterisksLine(); 
     std::cout << "In this workflow, you will create an SNS topic and subscribe " 
               << NUMBER_OF_QUEUES << 
               " SQS queues to the topic." << std::endl; 
     std::cout 
             << "You can select from several options for configuring the topic and 
  the subscriptions for the " 
             << NUMBER_OF_QUEUES << " queues." << std::endl; 
     std::cout << "You can then post to the topic and see the results in the queues." 
               << std::endl; 
     Aws::SNS::SNSClient snsClient(clientConfiguration); 
     printAsterisksLine(); 
     std::cout << "SNS topics can be configured as FIFO (First-In-First-Out)." 
               << std::endl; 
     std::cout
```
AWSEsempi di codice SDK

```
<< "FIFO topics deliver messages in order and support deduplication and
 message filtering."
            << std::endl;
    bool isFifoTopic = askYesNoQuestion(
            "Would you like to work with FIFO topics? (y/n) ");
    bool contentBasedDeduplication = false;
    Aws::String topicName;
    if (isFifoTopic) {
        printAsterisksLine();
        std::cout << "Because you have chosen a FIFO topic, deduplication is
 supported."
                  << std::endl;
        std::cout
                << "Deduplication IDs are either set in the message or automatically
 generated "
                << "from content using a hash function." << std::endl;
        std::cout
                << "If a message is successfully published to an SNS FIFO topic, any
 message "
                << "published and determined to have the same deduplication ID, "
                << std::endl;
        std::cout
                << "within the five-minute deduplication interval, is accepted but
 not delivered."
                << std::endl;
        std::cout
                << "For more information about deduplication, "
                << "see https://docs.aws.amazon.com/sns/latest/dg/fifo-message-
dedup.html."
                << std::endl;
        contentBasedDeduplication = askYesNoQuestion(
                "Use content-based deduplication instead of entering a deduplication
 ID? (y/n) ");
    J.
    printAsterisksLine();
    Aws::SQS::SQSClient sqsClient(clientConfiguration);
    Aws::Vector<Aws::String> queueURLS;
    Aws::Vector<Aws::String> subscriptionARNS;
    Aws:: String topicARN;
    \mathbf{f}
```

```
Azioni e scenari
```

```
topicName = askQuestion("Enter a name for your SNS topic. ");
       // 1. Create an Amazon SNS topic, either FIFO or non-FIFO.
       Aws::SNS::Model::CreateTopicRequest request;
       if (isFifoTopic) {
           request.AddAttributes("FifoTopic", "true");
           if (contentBasedDeduplication) {
               request.AddAttributes("ContentBasedDeduplication", "true");
           \mathcal{L}topicName = topicName + FIFO_SUFFIX;
           std::cout
                    << "Because you have selected a FIFO topic, '.fifo' must be
appended to the topic name."
                    << std::endl;
       \mathcal{L}request. SetName(topicName);
       Aws::SNS::Model::CreateTopicOutcome outcome =
snsClient.CreateTopic(request);
       if (outcome. IsSuccess()) {
           topicARN = outcome.GetResult().GetTopicArn();
           std::cout << "Your new topic with the name '" << topicName
                      << "' and the topic Amazon Resource Name (ARN) " << std::endl;
           std::cout << "'" << topicARN << "' has been created." << std::endl;
       \mathcal{L}else fstd::cerr << "Error with TopicsAndQueues::CreateTopic. "
                      << outcome.GetError().GetMessage()
                      << std::endl;
           cleanUp(topicARN,
                    queueURLS,
                    subscriptionARNS,
                    snsClient,
                    sqsClient);
           return false;
       \mathcal{F}\mathcal{L}
```

```
printAsterisksLine();
   std::cout << "Now you will create " << NUMBER_OF_QUEUES
             << " SQS queues to subscribe to the topic." << std::endl;
   Aws::Vector<Aws::String> queueNames;
   bool filteringMessages = false;
   bool first = true;for (int i = 1; i \le NUMBER_0F_QUEUES; ++i) {
       Aws:: String queueURL;
       Aws::String queueName;
       \left\{ \right.printAsterisksLine();
           std::ostringstream ostringstream;
           ostringstream << "Enter a name for " << (first ? "an" : "the next")
                          << " SOS queue. ";
           queueName = askQuestion(ostringstream.str());
           // 2. Create an SQS queue.
           Aws::SQS::Model::CreateQueueRequest request;
           if (isFifoTopic) {
request.AddAttributes(Aws::SQS::Model::QueueAttributeName::FifoQueue,
                                       "true"queueName = queueName + FIFO SUFFIX;if (first) // Only explain this once.
               \sqrt{ }std::cout
                            << "Because you are creating a FIFO SQS queue, '.fifo'
must "
                            << "be appended to the queue name." << std::endl;
               \mathcal{F}\mathcal{L}request. SetQueueName(queueName);
           queueNames.push_back(queueName);
           Aws::S0S::Model::CreateQueueOutcome outcome =
                    sqsClient.CreateQueue(request);
           if (outcome.IsSuccess()) {
               queueURL = outcome.GetResult().GetQueueUrl();
               std::cout << "Your new SQS queue with the name '" << queueName
```

```
<< "' and the queue URL " << std::endl;
                std::cout << "'" << queueURL << "' has been created." << std::endl;
           \mathcal{L}else {
                std::cerr << "Error with SOS::CreateQueue. "
                          << outcome.GetError().GetMessage()
                          << std::endl;
                cleanUp(topicARN,
                        queueURLS,
                        subscriptionARNS,
                        snsClient,
                        sqsClient);
                return false;
           \mathcal{L}<sup>}</sup>
       queueURLS.push_back(queueURL);
       if (first) // Only explain this once.
       \mathcal{L}std::cout
                    << "The queue URL is used to retrieve the queue ARN, which is "
                    << "used to create a subscription." << std::endl;
       \mathcal{L}Aws:: String queueARN;
       \mathcal{L}// 3. Get the SQS queue ARN attribute.
           Aws::SQS::Model::GetQueueAttributesRequest request;
           request. SetQueueUrl(queueURL);
request.AddAttributeNames(Aws::SQS::Model::QueueAttributeName::QueueArn);
           Aws::SQS::Model::GetQueueAttributesOutcome outcome =
                    sqsClient.GetQueueAttributes(request);
           if (outcome. IsSuccess()) {
                const Aws::Map<Aws::SQS::Model::QueueAttributeName, Aws::String>
&attributes =
                        outcome.GetResult().GetAttributes();
                const auto &iter = attributes.find(
                        Aws::SOS::Model::OueueAttributeName::OueueArn);
                if (iter != attributes.end()) {
```

```
 queueARN = iter->second; 
                      std::cout << "The queue ARN '" << queueARN 
                                << "' has been retrieved." 
                                 << std::endl; 
 } 
                 else { 
                      std::cerr 
                              << "Error ARN attribute not returned by 
 GetQueueAttribute." 
                              << std::endl; 
                      cleanUp(topicARN, 
                              queueURLS, 
                              subscriptionARNS, 
                              snsClient, 
                              sqsClient); 
                      return false; 
 } 
             } 
             else { 
                 std::cerr << "Error with SQS::GetQueueAttributes. " 
                            << outcome.GetError().GetMessage() 
                            << std::endl; 
                 cleanUp(topicARN, 
                          queueURLS, 
                          subscriptionARNS, 
                          snsClient, 
                          sqsClient); 
                 return false; 
 } 
         } 
         if (first) { 
             std::cout 
                      << "An IAM policy must be attached to an SQS queue, enabling it 
 to receive " 
                         "messages from an SNS topic." << std::endl; 
         } 
         {
```

```
 // 4. Set the SQS queue policy attribute with a policy enabling the 
 receipt of SNS messages. 
             Aws::SQS::Model::SetQueueAttributesRequest request; 
             request.SetQueueUrl(queueURL); 
             Aws::String policy = createPolicyForQueue(queueARN, topicARN); 
             request.AddAttributes(Aws::SQS::Model::QueueAttributeName::Policy, 
                                    policy); 
             Aws::SQS::Model::SetQueueAttributesOutcome outcome = 
                      sqsClient.SetQueueAttributes(request); 
             if (outcome.IsSuccess()) { 
                 std::cout << "The attributes for the queue '" << queueName 
                            << "' were successfully updated." << std::endl; 
 } 
             else { 
                 std::cerr << "Error with SQS::SetQueueAttributes. " 
                            << outcome.GetError().GetMessage() 
                            << std::endl; 
                 cleanUp(topicARN, 
                          queueURLS, 
                          subscriptionARNS, 
                          snsClient, 
                          sqsClient); 
                 return false; 
 } 
         } 
         printAsterisksLine(); 
         { 
             // 5. Subscribe the SQS queue to the SNS topic. 
             Aws::SNS::Model::SubscribeRequest request; 
             request.SetTopicArn(topicARN); 
             request.SetProtocol("sqs"); 
             request.SetEndpoint(queueARN); 
             if (isFifoTopic) { 
                 if (first) { 
                      std::cout << "Subscriptions to a FIFO topic can have filters." 
                                << std::endl; 
                      std::cout
```

```
<< "If you add a filter to this subscription, then only
 the filtered messages "
                             << "will be received in the queue." << std::endl;
                     std::cout << "For information about message filtering, "
                               << "see https://docs.aws.amazon.com/sns/latest/dq/sns-
message-filtering.html"
                               << std::endl;
                    std::cout << "For this example, you can filter messages by a \""
                               << TONE_ATTRIBUTE << "\" attribute." << std::endl;
                \mathcal{L}std::ostringstream ostringstream;
                ostringstream << "Filter messages for \"" << queueName
                               << "\"'s subscription to the topic \""
                               << topicName << "\"? (y/n)";
                // Add filter if user answers yes.
                if (askYesNoQuestion(ostringstream.str())) {
                    Aws::String jsonPolicy = getFilterPolicyFromUser();
                    if (!isonPolicy.empty()) {
                         filteringMessages = true;
                         std::cout << "This is the filter policy for this
 subscription."
                                   << std::endl;
                         std::cout << jsonPolicy << std::endl;
                         request.AddAttributes("FilterPolicy", jsonPolicy);
                    \mathcal{L}else fstd::cout
                                 << "Because you did not select any attributes, no
 filter "
                                 << "will be added to this subscription." <<
 std::endl;
                    \mathcal{F}\mathcal{L}\} // if (isFifoTopic)
            Aws::SNS::Model::SubscribeOutcome outcome =
 snsClient.Subscribe(request);
            if (outcome.IsSuccess()) {
                Aws:: String subscriptionARN =
 outcome.GetResult().GetSubscriptionArn();
```

```
std::cout << "The queue '" << queueName
                          << "' has been subscribed to the topic '"
                          << "'" << topicName << "'" << std::endl;
               std:: cout << "with the subscription ARN '" << subscriptionARN << "."
                          << std::endl;
               subscriptionARNS.push_back(subscriptionARN);
           \mathcal{L}else {
               std::cerr << "Error with TopicsAndQueues::Subscribe. "
                          << outcome.GetError().GetMessage()
                          << std::endl;
               cleanUp(topicARN,
                        queueURLS,
                        subscriptionARNS,
                        snsClient,
                        sqsClient);
               return false;
           \mathcal{F}\mathcal{L}first = false;\mathcal{L}first = true;do fprintAsterisksLine();
       // 6. Publish a message to the SNS topic.
       Aws::SNS::Model::PublishRequest request;
       request.SetTopicArn(topicARN);
       Aws::String message = askQuestion("Enter a message text to publish. ");
       request.SetMessage(message);
       if (isFifoTopic) {
           if (first) \{std::cout
                        << "Because you are using a FIFO topic, you must set a
message group ID."
                        << std::endl;
               std::cout
                        << "All messages within the same group will be received in
the "
                        << "order they were published." << std::endl;
```

```
 } 
             Aws::String messageGroupID = askQuestion( 
                     "Enter a message group ID for this message. "); 
             request.SetMessageGroupId(messageGroupID); 
             if (!contentBasedDeduplication) { 
                 if (first) { 
                     std::cout 
                             << "Because you are not using content-based 
 deduplication, " 
                             << "you must enter a deduplication ID." << std::endl; 
 } 
                 Aws::String deduplicationID = askQuestion( 
                         "Enter a deduplication ID for this message. "); 
                 request.SetMessageDeduplicationId(deduplicationID); 
 } 
        } 
        if (filteringMessages && askYesNoQuestion( 
                "Add an attribute to this message? (y/n) ")) {
            for (size_t i = 0; i < TONES.size(); ++i) {
                std::cout << " " << (i + 1) << ". " << TONES[i] << std::end1; } 
             int selection = askQuestionForIntRange( 
                     "Enter a number for an attribute. ", 
                    1, static cast<int>(TONES.size()));
             Aws::SNS::Model::MessageAttributeValue messageAttributeValue; 
             messageAttributeValue.SetDataType("String"); 
             messageAttributeValue.SetStringValue(TONES[selection - 1]); 
             request.AddMessageAttributes(TONE_ATTRIBUTE, messageAttributeValue); 
        } 
        Aws::SNS::Model::PublishOutcome outcome = snsClient.Publish(request); 
        if (outcome.IsSuccess()) { 
             std::cout << "Your message was successfully published." << std::endl; 
        } 
        else { 
             std::cerr << "Error with TopicsAndQueues::Publish. " 
                       << outcome.GetError().GetMessage() 
                       << std::endl; 
             cleanUp(topicARN, 
                     queueURLS, 
                     subscriptionARNS,
```

```
 snsClient, 
                     sqsClient); 
             return false; 
         } 
         first = false; 
     } while (askYesNoQuestion("Post another message? (y/n) ")); 
     printAsterisksLine(); 
     std::cout << "Now the SQS queue will be polled to retrieve the messages." 
               << std::endl; 
     askQuestion("Press any key to continue...", alwaysTrueTest); 
    for (size_t i = 0; i < queueURLS.size(); ++i) {
         // 7. Poll an SQS queue for its messages. 
         std::vector<Aws::String> messages; 
         std::vector<Aws::String> receiptHandles; 
         while (true) { 
             Aws::SQS::Model::ReceiveMessageRequest request; 
             request.SetMaxNumberOfMessages(10); 
             request.SetQueueUrl(queueURLS[i]); 
             // Setting WaitTimeSeconds to non-zero enables long polling. 
             // For information about long polling, see 
             // https://docs.aws.amazon.com/AWSSimpleQueueService/latest/
SQSDeveloperGuide/sqs-short-and-long-polling.html 
             request.SetWaitTimeSeconds(1); 
             Aws::SQS::Model::ReceiveMessageOutcome outcome = 
                     sqsClient.ReceiveMessage(request); 
             if (outcome.IsSuccess()) { 
                 const Aws::Vector<Aws::SQS::Model::Message> &newMessages = 
  outcome.GetResult().GetMessages(); 
                 if (newMessages.empty()) { 
                     break; 
 } 
                 else { 
                     for (const Aws::SQS::Model::Message &message: newMessages) { 
                         messages.push_back(message.GetBody()); 
                          receiptHandles.push_back(message.GetReceiptHandle()); 
1 1 1 1 1 1 1
 }
```

```
 } 
             else { 
                  std::cerr << "Error with SQS::ReceiveMessage. " 
                            << outcome.GetError().GetMessage() 
                            << std::endl; 
                  cleanUp(topicARN, 
                          queueURLS, 
                          subscriptionARNS, 
                          snsClient, 
                          sqsClient); 
                  return false; 
 } 
         } 
         printAsterisksLine(); 
         if (messages.empty()) { 
             std::cout << "No messages were "; 
         } 
         else if (messages.size() == 1) { 
             std::cout << "One message was "; 
         } 
         else { 
             std::cout << messages.size() << " messages were "; 
         } 
         std::cout << "received by the queue '" << queueNames[i] 
                    << "'." << std::endl; 
         for (const Aws::String &message: messages) { 
             std::cout << " Message : '" << message << "'." 
                        << std::endl; 
         } 
         // 8. Delete a batch of messages from an SQS queue. 
         if (!receiptHandles.empty()) { 
             Aws::SQS::Model::DeleteMessageBatchRequest request; 
             request.SetQueueUrl(queueURLS[i]); 
            int id = 1; // Ids must be unique within a batch delete request.
             for (const Aws::String &receiptHandle: receiptHandles) { 
                  Aws::SQS::Model::DeleteMessageBatchRequestEntry entry; 
                  entry.SetId(std::to_string(id)); 
                 ++id: entry.SetReceiptHandle(receiptHandle);
```

```
 request.AddEntries(entry); 
 } 
             Aws::SQS::Model::DeleteMessageBatchOutcome outcome = 
                      sqsClient.DeleteMessageBatch(request); 
             if (outcome.IsSuccess()) { 
                  std::cout << "The batch deletion of messages was successful." 
                            << std::endl; 
 } 
             else { 
                  std::cerr << "Error with SQS::DeleteMessageBatch. " 
                            << outcome.GetError().GetMessage() 
                            << std::endl; 
                  cleanUp(topicARN, 
                          queueURLS, 
                          subscriptionARNS, 
                          snsClient, 
                          sqsClient); 
                  return false; 
 } 
         } 
     } 
     return cleanUp(topicARN, 
                     queueURLS, 
                     subscriptionARNS, 
                     snsClient, 
                     sqsClient, 
                     true); // askUser
bool AwsDoc::TopicsAndQueues::cleanUp(const Aws::String &topicARN, 
                                         const Aws::Vector<Aws::String> &queueURLS, 
                                         const Aws::Vector<Aws::String> 
  &subscriptionARNS, 
                                         const Aws::SNS::SNSClient &snsClient, 
                                         const Aws::SQS::SQSClient &sqsClient, 
                                         bool askUser) { 
     bool result = true; 
     printAsterisksLine(); 
     if (!queueURLS.empty() && askUser &&
```
}

```
 askYesNoQuestion("Delete the SQS queues? (y/n) ")) { 
         for (const auto &queueURL: queueURLS) { 
             // 9. Delete an SQS queue. 
             Aws::SQS::Model::DeleteQueueRequest request; 
             request.SetQueueUrl(queueURL); 
             Aws::SQS::Model::DeleteQueueOutcome outcome = 
                     sqsClient.DeleteQueue(request); 
             if (outcome.IsSuccess()) { 
                 std::cout << "The queue with URL '" << queueURL 
                           << "' was successfully deleted." << std::endl; 
 } 
             else { 
                 std::cerr << "Error with SQS::DeleteQueue. " 
                           << outcome.GetError().GetMessage() 
                           << std::endl; 
                 result = false; 
 } 
         } 
         for (const auto &subscriptionARN: subscriptionARNS) { 
             // 10. Unsubscribe an SNS subscription. 
            Aws::SNS::Model::UnsubscribeRequest request;
             request.SetSubscriptionArn(subscriptionARN); 
             Aws::SNS::Model::UnsubscribeOutcome outcome = 
                     snsClient.Unsubscribe(request); 
             if (outcome.IsSuccess()) { 
                 std::cout << "Unsubscribe of subscription ARN '" << subscriptionARN 
                           << "' was successful." << std::endl; 
 } 
             else { 
                 std::cerr << "Error with TopicsAndQueues::Unsubscribe. " 
                           << outcome.GetError().GetMessage() 
                           << std::endl; 
                 result = false; 
 } 
         } 
     printAsterisksLine();
```
}

```
if (!topicARN.empty() && askUser &&
        askYesNoQuestion("Delete the SNS topic? (y/n) ")) {
        // 11. Delete an SNS topic.
        Aws::SNS::Model::DeleteTopicRequest request;
        request.SetTopicArn(topicARN);
        Aws::SNS::Model::DeleteTopicOutcome outcome =
 snsClient.DeleteTopic(request);
        if (outcome.IsSuccess()) {
             std:: cout << "The topic with ARN '" << topicARN
                       << "' was successfully deleted." << std::endl;
        \mathcal{L}else {
            std::cerr << "Error with TopicsAndQueues::DeleteTopicRequest. "
                       << outcome.GetError().GetMessage()
                       << std::endl;
            result = false\mathcal{F}\mathcal{L}return result;
\mathcal{L}//! Create an IAM policy that gives an SQS queue permission to receive messages from
 an SNS topic.
/*!\sa createPolicyForQueue()
 \param queueARN: The SQS queue Amazon Resource Name (ARN).
 \param topicARN: The SNS topic ARN.
 \return Aws::String: The policy as JSON.
 \star/Aws::String AwsDoc::TopicsAndQueues::createPolicyForQueue(const Aws::String
 &queueARN,
                                                              const Aws:: String
 &topicARN) {
    std::ostringstream policyStream;
    policyStream << R"({
        "Statement": [
        \mathcal{L}"Effect": "Allow",
                     "Principal": \{"Service": "sns.amazonaws.com"
```
```
 }, 
             "Action": "sqs:SendMessage", 
                     "Resource": ")" << queueARN << R"(", 
                     "Condition": { 
                 "ArnEquals": { 
                     "aws:SourceArn": ")" << topicARN << R"(" 
 } 
 } 
         } 
         ] 
     })"; 
     return policyStream.str();
}
```
- Per informazioni dettagliate sull'API, consulta i seguenti argomenti nella Documentazione di riferimento delle API AWS SDK for C++.
	- [CreateQueue](https://docs.aws.amazon.com/goto/SdkForCpp/sqs-2012-11-05/CreateQueue)
	- [CreateTopic](https://docs.aws.amazon.com/goto/SdkForCpp/sns-2010-03-31/CreateTopic)
	- [DeleteMessageBatch](https://docs.aws.amazon.com/goto/SdkForCpp/sqs-2012-11-05/DeleteMessageBatch)
	- [DeleteQueue](https://docs.aws.amazon.com/goto/SdkForCpp/sqs-2012-11-05/DeleteQueue)
	- [DeleteTopic](https://docs.aws.amazon.com/goto/SdkForCpp/sns-2010-03-31/DeleteTopic)
	- [GetQueueAttributes](https://docs.aws.amazon.com/goto/SdkForCpp/sqs-2012-11-05/GetQueueAttributes)
	- [Pubblicare](https://docs.aws.amazon.com/goto/SdkForCpp/sns-2010-03-31/Publish)
	- [ReceiveMessage](https://docs.aws.amazon.com/goto/SdkForCpp/sqs-2012-11-05/ReceiveMessage)
	- [SetQueueAttributes](https://docs.aws.amazon.com/goto/SdkForCpp/sqs-2012-11-05/SetQueueAttributes)
	- [Subscribe](https://docs.aws.amazon.com/goto/SdkForCpp/sns-2010-03-31/Subscribe)
	- [Unsubscribe](https://docs.aws.amazon.com/goto/SdkForCpp/sns-2010-03-31/Unsubscribe)

# Esempi di Amazon SQS con SDK for C++

I seguenti esempi di codice mostrano come eseguire azioni e implementare scenari comuni utilizzando AWS SDK for C++ con Amazon SQS.

Le operazioni sono estratti di codice da programmi più grandi e devono essere eseguite nel contesto. Sebbene le operazioni mostrino come richiamare le singole funzioni del servizio, è possibile visualizzarle contestualizzate negli scenari correlati e negli esempi tra servizi.

Scenari: esempi di codice che mostrano come eseguire un'attività specifica richiamando più funzioni all'interno dello stesso servizio.

Ogni esempio include un collegamento a GitHub, dove puoi trovare istruzioni su come configurare ed eseguire il codice nel contesto.

Nozioni di base

Salve Amazon SQS

I seguenti esempi di codice mostrano come iniziare a usare Amazon SQS.

#### SDK per C++

#### **a** Note

C'è altro su. GitHub Trova l'esempio completo e scopri di più sulla configurazione e l'esecuzione nel [Repository di esempi di codice AWS.](https://github.com/awsdocs/aws-doc-sdk-examples/tree/main/cpp/example_code/sqs/hello_sqs#code-examples)

Codice per il file CMake C MakeLists .txt.

```
# Set the minimum required version of CMake for this project.
cmake_minimum_required(VERSION 3.13)
# Set the AWS service components used by this project.
set(SERVICE_COMPONENTS sqs)
# Set this project's name.
project("hello_sqs")
# Set the C++ standard to use to build this target.
# At least C++ 11 is required for the AWS SDK for C++.
set(CMAKE_CXX_STANDARD 11)
# Use the MSVC variable to determine if this is a Windows build.
set(WINDOWS_BUILD ${MSVC})
```

```
if (WINDOWS_BUILD) # Set the location where CMake can find the installed libraries 
   for the AWS SDK. 
      string(REPLACE ";" "/aws-cpp-sdk-all;" SYSTEM_MODULE_PATH 
   "${CMAKE_SYSTEM_PREFIX_PATH}/aws-cpp-sdk-all") 
      list(APPEND CMAKE_PREFIX_PATH ${SYSTEM_MODULE_PATH})
 endif ()
 # Find the AWS SDK for C++ package.
 find_package(AWSSDK REQUIRED COMPONENTS ${SERVICE_COMPONENTS})
 if(WINDOWS_BUILD) 
      # Copy relevant AWS SDK for C++ libraries into the current binary directory for 
   running and debugging. 
      # set(BIN_SUB_DIR "/Debug") # If you are building from the command line you may 
   need to uncomment this 
      # and set the proper subdirectory to the executables' location. 
      AWSSDK_CPY_DYN_LIBS(SERVICE_COMPONENTS "" 
   ${CMAKE_CURRENT_BINARY_DIR}${BIN_SUB_DIR})
 endif()
 add_executable(${PROJECT_NAME} 
          hello_sqs.cpp)
 target_link_libraries(${PROJECT_NAME} 
          ${AWSSDK_LINK_LIBRARIES})
Codice per il file sorgente hello_sqs.cpp.
```

```
#include <aws/core/Aws.h>
#include <aws/sqs/SQSClient.h>
#include <aws/sqs/model/ListQueuesRequest.h>
#include <iostream>
/* 
  * A "Hello SQS" starter application that initializes an Amazon Simple Queue 
  Service 
    (Amazon SQS) client and lists the SQS queues in the current account.
 * 
  * main function 
  *
```

```
 * Usage: 'hello_sqs' 
  * 
  */
int main(int argc, char **argv) { 
     Aws::SDKOptions options; 
     // Optionally change the log level for debugging.
// options.loggingOptions.logLevel = Utils::Logging::LogLevel::Debug; 
     Aws::InitAPI(options); // Should only be called once. 
     { 
         Aws::Client::ClientConfiguration clientConfig; 
         // Optional: Set to the AWS Region (overrides config file). 
         // clientConfig.region = "us-east-1"; 
         Aws::SQS::SQSClient sqsClient(clientConfig); 
         Aws::Vector<Aws::String> allQueueUrls; 
         Aws::String nextToken; // Next token is used to handle a paginated response. 
         do { 
             Aws::SQS::Model::ListQueuesRequest request; 
             Aws::SQS::Model::ListQueuesOutcome outcome = 
  sqsClient.ListQueues(request); 
             if (outcome.IsSuccess()) { 
                 const Aws::Vector<Aws::String> &pageOfQueueUrls = 
  outcome.GetResult().GetQueueUrls(); 
                 if (!pageOfQueueUrls.empty()) { 
                      allQueueUrls.insert(allQueueUrls.cend(), 
  pageOfQueueUrls.cbegin(), 
                                          pageOfQueueUrls.cend()); 
 } 
 } 
             else { 
                 std::cerr << "Error with SQS::ListQueues. " 
                           << outcome.GetError().GetMessage() 
                            << std::endl; 
                 break; 
 } 
             nextToken = outcome.GetResult().GetNextToken(); 
         } while (!nextToken.empty());
```

```
 std::cout << "Hello Amazon SQS! You have " << allQueueUrls.size() << " 
  queue" 
                  \le (allQueueUrls.size() == 1 ? "" : "s") \le " in your account."
                   << std::endl; 
         if (!allQueueUrls.empty()) { 
             std::cout << "Here are your queue URLs." << std::endl; 
             for (const Aws::String &queueUrl: allQueueUrls) { 
                std::cout << " * " << queueUrl << std::endl;
 } 
         } 
     } 
     Aws::ShutdownAPI(options); // Should only be called once. 
     return 0;
}
```
• Per i dettagli sull'API, consulta la [ListQueuess](https://docs.aws.amazon.com/goto/SdkForCpp/sqs-2012-11-05/ListQueues)ezione AWS SDK for C++API Reference.

## Argomenti

- [Azioni](#page-8224-0)
- [Scenari](#page-8246-0)

## Azioni

Modifica la durata di attesa di un messaggio in una coda

Il seguente esempio di codice mostra come modificare il tempo di attesa di una coda Amazon SQS per l'arrivo di un messaggio.

#### SDK per C++

## **a** Note

C'è altro da fare. GitHub Trova l'esempio completo e scopri di più sulla configurazione e l'esecuzione nel [Repository di esempi di codice AWS.](https://github.com/awsdocs/aws-doc-sdk-examples/tree/main/cpp/example_code/sqs#code-examples)

Aws::Client::ClientConfiguration clientConfig;

```
 // Optional: Set to the AWS Region (overrides config file). 
         // clientConfig.region = "us-east-1";
//! Set the wait time for an Amazon Simple Queue Service (Amazon SQS) queue poll.
/*! 
   \param queueUrl: An Amazon SQS queue URL. 
   \param pollTimeSeconds: The receive message wait time in seconds. 
   \param clientConfiguration: AWS client configuration. 
   \return bool: Function succeeded. 
  */
bool AwsDoc::SQS::setQueueLongPollingAttribute(const Aws::String &queueURL, 
                                                     const Aws::String &pollTimeSeconds, 
constant and constant and constant and constant and constant and constant and constant and constant and consta
  Aws::Client::ClientConfiguration &clientConfiguration) { 
     Aws::SQS::SQSClient sqsClient(clientConfiguration); 
     Aws::SQS::Model::SetQueueAttributesRequest request; 
     request.SetQueueUrl(queueURL); 
     request.AddAttributes( 
              Aws::SQS::Model::QueueAttributeName::ReceiveMessageWaitTimeSeconds, 
              pollTimeSeconds); 
     const Aws::SQS::Model::SetQueueAttributesOutcome outcome = 
  sqsClient.SetQueueAttributes( 
              request); 
     if (outcome.IsSuccess()) { 
         std::cout << "Successfully updated long polling time for queue " << 
                     queueURL << " to " << pollTimeSeconds << std::endl; 
     } 
     else { 
         std::cout << "Error updating long polling time for queue " << 
                     queueURL << ": " << outcome.GetError().GetMessage() << 
                     std::endl; 
     } 
     return outcome.IsSuccess();
}
```
• Per i dettagli sull'API, [SetQueueAttributesc](https://docs.aws.amazon.com/goto/SdkForCpp/sqs-2012-11-05/SetQueueAttributes)onsulta AWS SDK for C++API Reference.

#### Modifica la visibilità del timeout dei messaggi

Il seguente esempio di codice mostra come modificare la visibilità del timeout di un messaggio Amazon SQS.

SDK per C++

## **a** Note

```
 Aws::Client::ClientConfiguration clientConfig; 
         // Optional: Set to the AWS Region (overrides config file). 
         // clientConfig.region = "us-east-1";
//! Changes the visibility timeout of a message in an Amazon Simple Queue Service
//! (Amazon SQS) queue.
/*! 
   \param queueUrl: An Amazon SQS queue URL. 
   \param messageReceiptHandle: A message receipt handle. 
   \param visibilityTimeoutSeconds: Visibility timeout in seconds. 
   \param clientConfiguration: AWS client configuration. 
   \return bool: Function succeeded. 
  */
bool AwsDoc::SQS::changeMessageVisibility( 
         const Aws::String &queue_url, 
         const Aws::String &messageReceiptHandle, 
         int visibilityTimeoutSeconds, 
         const Aws::Client::ClientConfiguration &clientConfiguration) { 
     Aws::SQS::SQSClient sqsClient(clientConfiguration); 
     Aws::SQS::Model::ChangeMessageVisibilityRequest request; 
     request.SetQueueUrl(queue_url); 
     request.SetReceiptHandle(messageReceiptHandle); 
     request.SetVisibilityTimeout(visibilityTimeoutSeconds); 
     auto outcome = sqsClient.ChangeMessageVisibility(request); 
     if (outcome.IsSuccess()) { 
         std::cout << "Successfully changed visibility of message " << 
                    messageReceiptHandle << " from queue " << queue_url << std::endl;
```

```
 } 
     else { 
         std::cout << "Error changing visibility of message from queue " 
                    << queue_url << ": " << 
                     outcome.GetError().GetMessage() << std::endl; 
     } 
     return outcome.IsSuccess();
}
```
• Per i dettagli sull'API, [ChangeMessageVisibility](https://docs.aws.amazon.com/goto/SdkForCpp/sqs-2012-11-05/ChangeMessageVisibility)consulta AWS SDK for C++API Reference.

Configura una coda di lettere non scritte

Il seguente esempio di codice mostra come configurare una coda di lettere non scritte in Amazon SQS.

## SDK per C++

## **a** Note

```
 Aws::Client::ClientConfiguration clientConfig; 
         // Optional: Set to the AWS Region (overrides config file). 
         // clientConfig.region = "us-east-1";
//! Connect an Amazon Simple Queue Service (Amazon SQS) queue to an associated
//! dead-letter queue.
/*! 
   \param srcQueueUrl: An Amazon SQS queue URL. 
   \param deadLetterQueueARN: The Amazon Resource Name (ARN) of an Amazon SQS dead-
letter queue. 
  \param maxReceiveCount: The max receive count of a message before it is sent to 
  the dead-letter queue. 
  \param clientConfiguration: AWS client configuration. 
  \return bool: Function succeeded. 
  */
bool AwsDoc::SQS::setDeadLetterQueue(const Aws::String &srcQueueUrl,
```

```
 const Aws::String &deadLetterQueueARN, 
                                        int maxReceiveCount, 
                                        const Aws::Client::ClientConfiguration 
  &clientConfiguration) { 
     Aws::String redrivePolicy = MakeRedrivePolicy(deadLetterQueueARN, 
  maxReceiveCount); 
     Aws::SQS::SQSClient sqsClient(clientConfiguration); 
     Aws::SQS::Model::SetQueueAttributesRequest request; 
     request.SetQueueUrl(srcQueueUrl); 
     request.AddAttributes( 
             Aws::SQS::Model::QueueAttributeName::RedrivePolicy, 
             redrivePolicy); 
     const Aws::SQS::Model::SetQueueAttributesOutcome outcome = 
             sqsClient.SetQueueAttributes(request); 
     if (outcome.IsSuccess()) { 
         std::cout << "Successfully set dead letter queue for queue " << 
                    srcQueueUrl << " to " << deadLetterQueueARN << std::endl; 
     } 
     else { 
         std::cerr << "Error setting dead letter queue for queue " << 
                    srcQueueUrl << ": " << outcome.GetError().GetMessage() << 
                    std::endl; 
     } 
     return outcome.IsSuccess();
}
//! Make a redrive policy for a dead-letter queue.
/*! 
   \param queueArn: An Amazon SQS ARN for the dead-letter queue. 
   \param maxReceiveCount: The max receive count of a message before it is sent to 
  the dead-letter queue. 
  \return Aws::String: Policy as JSON string. 
  */
Aws::String MakeRedrivePolicy(const Aws::String &queueArn, int maxReceiveCount) { 
     Aws::Utils::Json::JsonValue redrive_arn_entry; 
     redrive_arn_entry.AsString(queueArn); 
     Aws::Utils::Json::JsonValue max_msg_entry; 
     max_msg_entry.AsInteger(maxReceiveCount);
```

```
 Aws::Utils::Json::JsonValue policy_map; 
 policy_map.WithObject("deadLetterTargetArn", redrive_arn_entry); 
 policy_map.WithObject("maxReceiveCount", max_msg_entry); 
 return policy_map.View().WriteReadable();
```
• Per i dettagli sull'API, [SetQueueAttributesc](https://docs.aws.amazon.com/goto/SdkForCpp/sqs-2012-11-05/SetQueueAttributes)onsulta AWS SDK for C++API Reference.

#### Crea una coda

}

Il seguente esempio di codice mostra come creare una coda Amazon SQS.

SDK per C++

## **a** Note

```
 Aws::Client::ClientConfiguration clientConfig; 
         // Optional: Set to the AWS Region (overrides config file). 
         // clientConfig.region = "us-east-1";
//! Create an Amazon Simple Queue Service (Amazon SQS) queue.
/*! 
   \param queueName: An Amazon SQS queue name. 
  \param clientConfiguration: AWS client configuration. 
  \return bool: Function succeeded. 
  */
bool AwsDoc::SQS::createQueue(const Aws::String &queueName, 
                                const Aws::Client::ClientConfiguration 
  &clientConfiguration) { 
     Aws::SQS::SQSClient sqsClient(clientConfiguration); 
     Aws::SQS::Model::CreateQueueRequest request; 
     request.SetQueueName(queueName); 
     const Aws::SQS::Model::CreateQueueOutcome outcome = 
  sqsClient.CreateQueue(request);
```

```
 if (outcome.IsSuccess()) { 
         std::cout << "Successfully created queue " << queueName << " with a queue 
  URL " 
                    << outcome.GetResult().GetQueueUrl() << "." << std::endl; 
     } 
     else { 
         std::cerr << "Error creating queue " << queueName << ": " << 
                    outcome.GetError().GetMessage() << std::endl; 
     } 
     return outcome.IsSuccess();
}
```
• Per i dettagli sull'API, [CreateQueue](https://docs.aws.amazon.com/goto/SdkForCpp/sqs-2012-11-05/CreateQueue)consulta AWS SDK for C++API Reference.

Elimina un batch di messaggi da una coda

Il seguente esempio di codice mostra come eliminare un batch di messaggi da una coda Amazon SQS.

SDK per C++

### **a** Note

```
 Aws::Client::ClientConfiguration clientConfig; 
     // Optional: Set to the AWS Region (overrides config file). 
     // clientConfig.region = "us-east-1"; 
 Aws::SQS::SQSClient sqsClient(clientConfiguration); 
         Aws::SQS::Model::DeleteMessageBatchRequest request; 
         request.SetQueueUrl(queueURLS[i]); 
        int id = 1; // Ids must be unique within a batch delete request.
         for (const Aws::String &receiptHandle: receiptHandles) { 
             Aws::SQS::Model::DeleteMessageBatchRequestEntry entry; 
             entry.SetId(std::to_string(id));
```

```
++id; entry.SetReceiptHandle(receiptHandle); 
                 request.AddEntries(entry); 
 } 
             Aws::SQS::Model::DeleteMessageBatchOutcome outcome = 
                     sqsClient.DeleteMessageBatch(request); 
             if (outcome.IsSuccess()) { 
                 std::cout << "The batch deletion of messages was successful." 
                           << std::endl; 
 } 
             else { 
                 std::cerr << "Error with SQS::DeleteMessageBatch. " 
                           << outcome.GetError().GetMessage() 
                           << std::endl; 
                 cleanUp(topicARN, 
                         queueURLS, 
                         subscriptionARNS, 
                         snsClient, 
                         sqsClient); 
                 return false; 
 }
```
• Per i dettagli sull'API, [DeleteMessageBatch](https://docs.aws.amazon.com/goto/SdkForCpp/sqs-2012-11-05/DeleteMessageBatch)consulta AWS SDK for C++API Reference.

Eliminare un messaggio da una coda

Il seguente esempio di codice mostra come eliminare un messaggio da una coda Amazon SQS.

SDK per C++

**a** Note

C'è altro da fare. GitHub Trova l'esempio completo e scopri di più sulla configurazione e l'esecuzione nel [Repository di esempi di codice AWS.](https://github.com/awsdocs/aws-doc-sdk-examples/tree/main/cpp/example_code/sqs#code-examples)

Aws::Client::ClientConfiguration clientConfig;

```
 // Optional: Set to the AWS Region (overrides config file). 
         // clientConfig.region = "us-east-1";
//! Delete a message from an Amazon Simple Queue Service (Amazon SQS) queue.
/*! 
   \param queueUrl: An Amazon SQS queue URL. 
  \param messageReceiptHandle: A message receipt handle. 
  \param clientConfiguration: AWS client configuration. 
  \return bool: Function succeeded. 
  */
bool AwsDoc::SQS::deleteMessage(const Aws::String &queueUrl, 
                                   const Aws::String &messageReceiptHandle, 
                                   const Aws::Client::ClientConfiguration 
  &clientConfiguration) { 
     Aws::SQS::SQSClient sqsClient(clientConfiguration); 
     Aws::SQS::Model::DeleteMessageRequest request; 
     request.SetQueueUrl(queueUrl); 
     request.SetReceiptHandle(messageReceiptHandle); 
     const Aws::SQS::Model::DeleteMessageOutcome outcome = sqsClient.DeleteMessage( 
             request); 
     if (outcome.IsSuccess()) { 
         std::cout << "Successfully deleted message from queue " << queueUrl 
                    << std::endl; 
     } 
     else { 
         std::cerr << "Error deleting message from queue " << queueUrl << ": " << 
                    outcome.GetError().GetMessage() << std::endl; 
     } 
     return outcome.IsSuccess();
}
```
• Per i dettagli sull'API, [DeleteMessagec](https://docs.aws.amazon.com/goto/SdkForCpp/sqs-2012-11-05/DeleteMessage)onsulta AWS SDK for C++API Reference.

## Elimina una coda

Il seguente esempio di codice mostra come eliminare una coda Amazon SQS.

## SDK per C++

# **a** Note

C'è altro da fare. GitHub Trova l'esempio completo e scopri di più sulla configurazione e l'esecuzione nel [Repository di esempi di codice AWS.](https://github.com/awsdocs/aws-doc-sdk-examples/tree/main/cpp/example_code/sqs#code-examples)

```
 Aws::Client::ClientConfiguration clientConfig; 
         // Optional: Set to the AWS Region (overrides config file). 
         // clientConfig.region = "us-east-1";
//! Delete an Amazon Simple Queue Service (Amazon SQS) queue.
/*! 
   \param queueURL: An Amazon SQS queue URL. 
   \param clientConfiguration: AWS client configuration. 
  \return bool: Function succeeded. 
  */
bool AwsDoc::SQS::deleteQueue(const Aws::String &queueURL, 
                                 const Aws::Client::ClientConfiguration 
  &clientConfiguration) { 
     Aws::SQS::SQSClient sqsClient(clientConfiguration); 
     Aws::SQS::Model::DeleteQueueRequest request; 
     request.SetQueueUrl(queueURL); 
     const Aws::SQS::Model::DeleteQueueOutcome outcome = 
  sqsClient.DeleteQueue(request); 
     if (outcome.IsSuccess()) { 
         std::cout << "Successfully deleted queue with url " << queueURL << 
                    std::endl; 
     } 
     else { 
         std::cerr << "Error deleting queue " << queueURL << ": " << 
                    outcome.GetError().GetMessage() << std::endl; 
     } 
     return outcome.IsSuccess();
}
```
• Per i dettagli sull'API, [DeleteQueuec](https://docs.aws.amazon.com/goto/SdkForCpp/sqs-2012-11-05/DeleteQueue)onsulta AWS SDK for C++API Reference.

Ottieni gli attributi per una coda

Il seguente esempio di codice mostra come ottenere gli attributi per una coda Amazon SQS.

#### SDK per C++

### **a** Note

```
 Aws::Client::ClientConfiguration clientConfig; 
         // Optional: Set to the AWS Region (overrides config file). 
         // clientConfig.region = "us-east-1"; 
    Aws::SQS::SQSClient sqsClient(clientConfiguration); 
             Aws::SQS::Model::GetQueueAttributesRequest request; 
             request.SetQueueUrl(queueURL); 
 request.AddAttributeNames(Aws::SQS::Model::QueueAttributeName::QueueArn); 
             Aws::SQS::Model::GetQueueAttributesOutcome outcome = 
                     sqsClient.GetQueueAttributes(request); 
             if (outcome.IsSuccess()) { 
                 const Aws::Map<Aws::SQS::Model::QueueAttributeName, Aws::String> 
 &attributes = 
                         outcome.GetResult().GetAttributes(); 
                 const auto &iter = attributes.find( 
                         Aws::SQS::Model::QueueAttributeName::QueueArn); 
                 if (iter != attributes.end()) { 
                     queueARN = iter->second; 
                     std::cout << "The queue ARN '" << queueARN 
                               << "' has been retrieved." 
                               << std::endl; 
 } 
 } 
             else { 
                 std::cerr << "Error with SQS::GetQueueAttributes. " 
                           << outcome.GetError().GetMessage()
```

```
 << std::endl;
```
}

• Per i dettagli sull'API, [GetQueueAttributes](https://docs.aws.amazon.com/goto/SdkForCpp/sqs-2012-11-05/GetQueueAttributes)consulta AWS SDK for C++API Reference.

#### Ottieni l'URL di una coda

Il seguente esempio di codice mostra come ottenere l'URL di una coda Amazon SQS.

SDK per C++

## **a** Note

```
 Aws::Client::ClientConfiguration clientConfig; 
         // Optional: Set to the AWS Region (overrides config file). 
         // clientConfig.region = "us-east-1";
//! Get the URL for an Amazon Simple Queue Service (Amazon SQS) queue.
/*! 
  \param queueName: An Amazon SQS queue name. 
  \param clientConfiguration: AWS client configuration. 
  \return bool: Function succeeded. 
  */
bool AwsDoc::SQS::getQueueUrl(const Aws::String &queueName, 
                                const Aws::Client::ClientConfiguration 
  &clientConfiguration) { 
     Aws::SQS::SQSClient sqsClient(clientConfiguration); 
     Aws::SQS::Model::GetQueueUrlRequest request; 
     request.SetQueueName(queueName); 
     const Aws::SQS::Model::GetQueueUrlOutcome outcome = 
  sqsClient.GetQueueUrl(request); 
     if (outcome.IsSuccess()) {
```

```
 std::cout << "Queue " << queueName << " has url " << 
                    outcome.GetResult().GetQueueUrl() << std::endl; 
     } 
     else { 
         std::cerr << "Error getting url for queue " << queueName << ": " << 
                    outcome.GetError().GetMessage() << std::endl; 
     } 
     return outcome.IsSuccess();
}
```
• Per i dettagli sull'API, [GetQueueUrlc](https://docs.aws.amazon.com/goto/SdkForCpp/sqs-2012-11-05/GetQueueUrl)onsulta AWS SDK for C++API Reference.

#### Elencare code

Il seguente esempio di codice mostra come elencare le code Amazon SQS.

SDK per C++

#### **a** Note

```
 Aws::Client::ClientConfiguration clientConfig; 
         // Optional: Set to the AWS Region (overrides config file). 
         // clientConfig.region = "us-east-1";
//! List the Amazon Simple Queue Service (Amazon SQS) queues within an AWS account.
/*! 
  \param clientConfiguration: AWS client configuration. 
  \return bool: Function succeeded. 
  */
bool
AwsDoc::SQS::listQueues(const Aws::Client::ClientConfiguration &clientConfiguration) 
 { 
     Aws::SQS::SQSClient sqsClient(clientConfiguration); 
     Aws::SQS::Model::ListQueuesRequest lq_req;
```

```
 const Aws::SQS::Model::ListQueuesOutcome outcome = sqsClient.ListQueues(lq_req); 
     if (outcome.IsSuccess()) { 
         std::cout << "Queue Urls:" << std::endl << std::endl; 
         const auto &queue_urls = outcome.GetResult().GetQueueUrls(); 
         for (const auto &iter: queue_urls) { 
              std::cout << " " << iter << std::endl; 
         } 
     } 
     else { 
         std::cerr << "Error listing queues: " << 
                    outcome.GetError().GetMessage() << std::endl; 
     } 
     return outcome.IsSuccess();
}
```
• Per i dettagli sull'API, [ListQueuesc](https://docs.aws.amazon.com/goto/SdkForCpp/sqs-2012-11-05/ListQueues)onsulta AWS SDK for C++API Reference.

#### Ricevi messaggi da una coda

Il seguente esempio di codice mostra come ricevere messaggi da una coda Amazon SQS.

SDK per C++

#### **a** Note

```
 Aws::Client::ClientConfiguration clientConfig; 
         // Optional: Set to the AWS Region (overrides config file). 
         // clientConfig.region = "us-east-1";
//! Receive a message from an Amazon Simple Queue Service (Amazon SQS) queue.
/*! 
   \param queueUrl: An Amazon SQS queue URL. 
   \param clientConfiguration: AWS client configuration. 
  \return bool: Function succeeded.
```

```
 */
bool AwsDoc::SQS::receiveMessage(const Aws::String &queueUrl, 
                                    const Aws::Client::ClientConfiguration 
  &clientConfiguration) { 
     Aws::SQS::SQSClient sqsClient(clientConfiguration); 
     Aws::SQS::Model::ReceiveMessageRequest request; 
     request.SetQueueUrl(queueUrl); 
     request.SetMaxNumberOfMessages(1); 
     const Aws::SQS::Model::ReceiveMessageOutcome outcome = sqsClient.ReceiveMessage( 
             request); 
     if (outcome.IsSuccess()) { 
         const Aws::Vector<Aws::SQS::Model::Message> &messages = 
                  outcome.GetResult().GetMessages(); 
         if (!messages.empty()) { 
             const Aws::SQS::Model::Message &message = messages[0]; 
             std::cout << "Received message:" << std::endl; 
             std::cout << " MessageId: " << message.GetMessageId() << std::endl; 
             std::cout << " ReceiptHandle: " << message.GetReceiptHandle() << 
  std::endl; 
             std::cout << " Body: " << message.GetBody() << std::endl << std::endl; 
         } 
         else { 
              std::cout << "No messages received from queue " << queueUrl << 
                        std::endl; 
         } 
     } 
     else { 
         std::cerr << "Error receiving message from queue " << queueUrl << ": " 
                    << outcome.GetError().GetMessage() << std::endl; 
     } 
     return outcome.IsSuccess();
}
```
• Per i dettagli sull'API, [ReceiveMessage](https://docs.aws.amazon.com/goto/SdkForCpp/sqs-2012-11-05/ReceiveMessage)consulta AWS SDK for C++API Reference.

#### Inviare un messaggio a una coda

Il seguente esempio di codice mostra come inviare un messaggio a una coda Amazon SQS.

## SDK per C++

## **a** Note

```
 Aws::Client::ClientConfiguration clientConfig; 
         // Optional: Set to the AWS Region (overrides config file). 
         // clientConfig.region = "us-east-1";
//! Send a message to an Amazon Simple Queue Service (Amazon SQS) queue.
/*! 
   \param queueUrl: An Amazon SQS queue URL. 
   \param messageBody: A message body. 
  \param clientConfiguration: AWS client configuration. 
   \return bool: Function succeeded. 
  */
bool AwsDoc::SQS::sendMessage(const Aws::String &queueUrl, 
                                 const Aws::String &messageBody, 
                                 const Aws::Client::ClientConfiguration 
  &clientConfiguration) { 
     Aws::SQS::SQSClient sqsClient(clientConfiguration); 
     Aws::SQS::Model::SendMessageRequest request; 
     request.SetQueueUrl(queueUrl); 
     request.SetMessageBody(messageBody); 
     const Aws::SQS::Model::SendMessageOutcome outcome = 
  sqsClient.SendMessage(request); 
     if (outcome.IsSuccess()) { 
         std::cout << "Successfully sent message to " << queueUrl << 
                    std::endl; 
     } 
     else { 
         std::cerr << "Error sending message to " << queueUrl << ": " << 
                    outcome.GetError().GetMessage() << std::endl; 
     } 
     return outcome.IsSuccess();
}
```
• Per i dettagli sull'API, [SendMessagec](https://docs.aws.amazon.com/goto/SdkForCpp/sqs-2012-11-05/SendMessage)onsulta AWS SDK for C++API Reference.

Imposta gli attributi della coda

Il seguente esempio di codice mostra come impostare gli attributi per una coda Amazon SQS.

SDK per C++

#### **a** Note

```
 Aws::Client::ClientConfiguration clientConfig; 
         // Optional: Set to the AWS Region (overrides config file). 
         // clientConfig.region = "us-east-1";
//! Set the value for an attribute in an Amazon Simple Queue Service (Amazon SQS) 
  queue.
/*! 
   \param queueUrl: An Amazon SQS queue URL. 
   \param attributeName: An attribute name enum. 
   \param attribute: The attribute value as a string. 
   \param clientConfiguration: AWS client configuration. 
   \return bool: Function succeeded. 
  */
bool AwsDoc::SQS::setQueueAttributes(const Aws::String &queueURL, 
                                        Aws::SQS::Model::QueueAttributeName 
  attributeName, 
                                        const Aws::String &attribute, 
                                        const Aws::Client::ClientConfiguration 
  &clientConfiguration) { 
     Aws::SQS::SQSClient sqsClient(clientConfiguration); 
     Aws::SQS::Model::SetQueueAttributesRequest request; 
     request.SetQueueUrl(queueURL); 
     request.AddAttributes( 
             attributeName,
```

```
 attribute); 
     const Aws::SQS::Model::SetQueueAttributesOutcome outcome = 
  sqsClient.SetQueueAttributes( 
             request); 
     if (outcome.IsSuccess()) { 
         std::cout << "Successfully set the attribute " << 
  Aws::SQS::Model::QueueAttributeNameMapper::GetNameForQueueAttributeName( 
                             attributeName) 
                    << " with value " << attribute << " in queue " << 
                   queueURL << "." << std::endl;
     } 
     else { 
         std::cout << "Error setting attribute for queue " << 
                    queueURL << ": " << outcome.GetError().GetMessage() << 
                    std::endl; 
     } 
     return outcome.IsSuccess();
}
```
• Per i dettagli sull'API, [SetQueueAttributesc](https://docs.aws.amazon.com/goto/SdkForCpp/sqs-2012-11-05/SetQueueAttributes)onsulta AWS SDK for C++API Reference.

#### Scenari

Pubblicazione di messaggi nelle code

L'esempio di codice seguente mostra come:

- Creazione di un argomento (FIFO o non FIFO).
- Sottoscrizione di diverse code all'argomento con la possibilità di applicare un filtro.
- Pubblicazione di un messaggio nell'argomento.
- Esame delle code per i messaggi ricevuti.

## SDK per C++

## **a** Note

```
 Aws::Client::ClientConfiguration clientConfig; 
         // Optional: Set to the AWS Region (overrides config file). 
         // clientConfig.region = "us-east-1";
//! Workflow for messaging with topics and queues using Amazon SNS and Amazon SQS.
/*! 
  \param clientConfig Aws client configuration. 
  \return bool: Successful completion. 
  */
bool AwsDoc::TopicsAndQueues::messagingWithTopicsAndQueues( 
         const Aws::Client::ClientConfiguration &clientConfiguration) { 
     std::cout << "Welcome to messaging with topics and queues." << std::endl; 
     printAsterisksLine(); 
     std::cout << "In this workflow, you will create an SNS topic and subscribe " 
               << NUMBER_OF_QUEUES << 
               " SQS queues to the topic." << std::endl; 
     std::cout 
             << "You can select from several options for configuring the topic and 
  the subscriptions for the " 
             << NUMBER_OF_QUEUES << " queues." << std::endl; 
     std::cout << "You can then post to the topic and see the results in the queues." 
               << std::endl; 
     Aws::SNS::SNSClient snsClient(clientConfiguration); 
     printAsterisksLine(); 
     std::cout << "SNS topics can be configured as FIFO (First-In-First-Out)." 
               << std::endl; 
     std::cout 
             << "FIFO topics deliver messages in order and support deduplication and 
  message filtering." 
             << std::endl; 
     bool isFifoTopic = askYesNoQuestion(
```

```
 "Would you like to work with FIFO topics? (y/n) "); 
     bool contentBasedDeduplication = false; 
     Aws::String topicName; 
     if (isFifoTopic) { 
         printAsterisksLine(); 
         std::cout << "Because you have chosen a FIFO topic, deduplication is 
  supported." 
                    << std::endl; 
         std::cout 
                  << "Deduplication IDs are either set in the message or automatically 
  generated " 
                  << "from content using a hash function." << std::endl; 
         std::cout 
                  << "If a message is successfully published to an SNS FIFO topic, any 
  message " 
                  << "published and determined to have the same deduplication ID, " 
                  << std::endl; 
         std::cout 
                  << "within the five-minute deduplication interval, is accepted but 
  not delivered." 
                  << std::endl; 
         std::cout 
                  << "For more information about deduplication, " 
                  << "see https://docs.aws.amazon.com/sns/latest/dg/fifo-message-
dedup.html." 
                  << std::endl; 
         contentBasedDeduplication = askYesNoQuestion( 
                  "Use content-based deduplication instead of entering a deduplication 
  ID? (y/n) "); 
     } 
     printAsterisksLine(); 
     Aws::SQS::SQSClient sqsClient(clientConfiguration); 
     Aws::Vector<Aws::String> queueURLS; 
     Aws::Vector<Aws::String> subscriptionARNS; 
     Aws::String topicARN; 
     { 
         topicName = askQuestion("Enter a name for your SNS topic. "); 
         // 1. Create an Amazon SNS topic, either FIFO or non-FIFO. 
         Aws::SNS::Model::CreateTopicRequest request;
```

```
 if (isFifoTopic) { 
             request.AddAttributes("FifoTopic", "true"); 
             if (contentBasedDeduplication) { 
                  request.AddAttributes("ContentBasedDeduplication", "true"); 
 } 
             topicName = topicName + FIFO_SUFFIX; 
             std::cout 
                      << "Because you have selected a FIFO topic, '.fifo' must be 
 appended to the topic name." 
                      << std::endl; 
         } 
         request.SetName(topicName); 
         Aws::SNS::Model::CreateTopicOutcome outcome = 
 snsClient.CreateTopic(request); 
         if (outcome.IsSuccess()) { 
             topicARN = outcome.GetResult().GetTopicArn(); 
             std::cout << "Your new topic with the name '" << topicName 
                        << "' and the topic Amazon Resource Name (ARN) " << std::endl; 
             std::cout << "'" << topicARN << "' has been created." << std::endl; 
         } 
         else { 
             std::cerr << "Error with TopicsAndQueues::CreateTopic. " 
                        << outcome.GetError().GetMessage() 
                        << std::endl; 
             cleanUp(topicARN, 
                      queueURLS, 
                      subscriptionARNS, 
                      snsClient, 
                      sqsClient); 
             return false; 
         } 
     } 
     printAsterisksLine(); 
     std::cout << "Now you will create " << NUMBER_OF_QUEUES
```

```
 << " SQS queues to subscribe to the topic." << std::endl; 
    Aws::Vector<Aws::String> queueNames; 
     bool filteringMessages = false; 
     bool first = true; 
   for (int i = 1; i \leq NUMBER_OF_QUEUES; ++i) {
         Aws::String queueURL; 
        Aws::String queueName; 
        \mathcal{L} printAsterisksLine(); 
             std::ostringstream ostringstream; 
             ostringstream << "Enter a name for " << (first ? "an" : "the next") 
                           << " SQS queue. "; 
             queueName = askQuestion(ostringstream.str()); 
             // 2. Create an SQS queue. 
             Aws::SQS::Model::CreateQueueRequest request; 
             if (isFifoTopic) { 
 request.AddAttributes(Aws::SQS::Model::QueueAttributeName::FifoQueue, 
                                        "true"); 
                 queueName = queueName + FIFO_SUFFIX; 
                 if (first) // Only explain this once. 
\overline{a} std::cout 
                              << "Because you are creating a FIFO SQS queue, '.fifo' 
 must " 
                              << "be appended to the queue name." << std::endl; 
 } 
 } 
             request.SetQueueName(queueName); 
             queueNames.push_back(queueName); 
             Aws::SQS::Model::CreateQueueOutcome outcome = 
                     sqsClient.CreateQueue(request); 
             if (outcome.IsSuccess()) { 
                 queueURL = outcome.GetResult().GetQueueUrl(); 
                 std::cout << "Your new SQS queue with the name '" << queueName 
                            << "' and the queue URL " << std::endl; 
                 std::cout << "'" << queueURL << "' has been created." << std::endl; 
 } 
             else {
```

```
 std::cerr << "Error with SQS::CreateQueue. " 
                             << outcome.GetError().GetMessage() 
                             << std::endl; 
                  cleanUp(topicARN, 
                           queueURLS, 
                           subscriptionARNS, 
                           snsClient, 
                           sqsClient); 
                  return false; 
 } 
         } 
         queueURLS.push_back(queueURL); 
         if (first) // Only explain this once. 
        \mathcal{L} std::cout 
                      << "The queue URL is used to retrieve the queue ARN, which is " 
                      << "used to create a subscription." << std::endl; 
         } 
         Aws::String queueARN; 
        \mathcal{L} // 3. Get the SQS queue ARN attribute. 
             Aws::SQS::Model::GetQueueAttributesRequest request; 
             request.SetQueueUrl(queueURL); 
 request.AddAttributeNames(Aws::SQS::Model::QueueAttributeName::QueueArn); 
             Aws::SQS::Model::GetQueueAttributesOutcome outcome = 
                      sqsClient.GetQueueAttributes(request); 
             if (outcome.IsSuccess()) { 
                  const Aws::Map<Aws::SQS::Model::QueueAttributeName, Aws::String> 
 &attributes = 
                          outcome.GetResult().GetAttributes(); 
                  const auto &iter = attributes.find( 
                          Aws::SQS::Model::QueueAttributeName::QueueArn); 
                  if (iter != attributes.end()) { 
                      queueARN = iter->second; 
                      std::cout << "The queue ARN '" << queueARN 
                                 << "' has been retrieved." 
                                 << std::endl;
```

```
 } 
                 else { 
                     std::cerr 
                              << "Error ARN attribute not returned by 
 GetQueueAttribute." 
                              << std::endl; 
                     cleanUp(topicARN, 
                              queueURLS, 
                              subscriptionARNS, 
                              snsClient, 
                              sqsClient); 
                     return false; 
 } 
 } 
             else { 
                 std::cerr << "Error with SQS::GetQueueAttributes. " 
                            << outcome.GetError().GetMessage() 
                            << std::endl; 
                 cleanUp(topicARN, 
                         queueURLS, 
                          subscriptionARNS, 
                          snsClient, 
                          sqsClient); 
                 return false; 
 } 
         } 
         if (first) { 
             std::cout 
                     << "An IAM policy must be attached to an SQS queue, enabling it 
 to receive " 
                         "messages from an SNS topic." << std::endl; 
         } 
         { 
             // 4. Set the SQS queue policy attribute with a policy enabling the 
 receipt of SNS messages. 
             Aws::SQS::Model::SetQueueAttributesRequest request; 
             request.SetQueueUrl(queueURL); 
             Aws::String policy = createPolicyForQueue(queueARN, topicARN);
```

```
 request.AddAttributes(Aws::SQS::Model::QueueAttributeName::Policy, 
                                     policy); 
             Aws::SQS::Model::SetQueueAttributesOutcome outcome = 
                      sqsClient.SetQueueAttributes(request); 
             if (outcome.IsSuccess()) { 
                  std::cout << "The attributes for the queue '" << queueName 
                            << "' were successfully updated." << std::endl; 
 } 
             else { 
                  std::cerr << "Error with SQS::SetQueueAttributes. " 
                            << outcome.GetError().GetMessage() 
                            << std::endl; 
                  cleanUp(topicARN, 
                          queueURLS, 
                          subscriptionARNS, 
                          snsClient, 
                          sqsClient); 
                  return false; 
 } 
         } 
         printAsterisksLine(); 
         { 
             // 5. Subscribe the SQS queue to the SNS topic. 
             Aws::SNS::Model::SubscribeRequest request; 
             request.SetTopicArn(topicARN); 
             request.SetProtocol("sqs"); 
             request.SetEndpoint(queueARN); 
             if (isFifoTopic) { 
                  if (first) { 
                      std::cout << "Subscriptions to a FIFO topic can have filters." 
                                 << std::endl; 
                      std::cout 
                              << "If you add a filter to this subscription, then only 
  the filtered messages " 
                              << "will be received in the queue." << std::endl; 
                      std::cout << "For information about message filtering, " 
                                 << "see https://docs.aws.amazon.com/sns/latest/dg/sns-
message-filtering.html"
```

```
 << std::endl; 
                    std::cout \leq "For this example, you can filter messages by a \Upsilon"
                               << TONE_ATTRIBUTE << "\" attribute." << std::endl; 
 } 
                 std::ostringstream ostringstream; 
                 ostringstream << "Filter messages for \"" << queueName 
                               << "\"'s subscription to the topic \"" 
                              << topicName << "\"? (y/n)";
                 // Add filter if user answers yes. 
                 if (askYesNoQuestion(ostringstream.str())) { 
                     Aws::String jsonPolicy = getFilterPolicyFromUser(); 
                     if (!jsonPolicy.empty()) { 
                         filteringMessages = true; 
                         std::cout << "This is the filter policy for this 
 subscription." 
                                    << std::endl; 
                         std::cout << jsonPolicy << std::endl; 
                         request.AddAttributes("FilterPolicy", jsonPolicy); 
1 1 1 1 1 1 1
                     else { 
                         std::cout 
                                 << "Because you did not select any attributes, no 
 filter " 
                                 << "will be added to this subscription." << 
 std::endl; 
1 1 1 1 1 1 1
 } 
             } // if (isFifoTopic) 
            Aws::SNS::Model::SubscribeOutcome outcome =
 snsClient.Subscribe(request); 
             if (outcome.IsSuccess()) { 
                 Aws::String subscriptionARN = 
 outcome.GetResult().GetSubscriptionArn(); 
                 std::cout << "The queue '" << queueName 
                           << "' has been subscribed to the topic '" 
                           << "'" << topicName << "'" << std::endl; 
                 std::cout << "with the subscription ARN '" << subscriptionARN << "." 
                           << std::endl; 
                 subscriptionARNS.push_back(subscriptionARN);
```

```
 } 
             else { 
                  std::cerr << "Error with TopicsAndQueues::Subscribe. " 
                            << outcome.GetError().GetMessage() 
                            << std::endl; 
                  cleanUp(topicARN, 
                          queueURLS, 
                          subscriptionARNS, 
                          snsClient, 
                          sqsClient); 
                  return false; 
 } 
         } 
         first = false; 
     } 
    first = true; 
     do { 
         printAsterisksLine(); 
         // 6. Publish a message to the SNS topic. 
         Aws::SNS::Model::PublishRequest request; 
         request.SetTopicArn(topicARN); 
         Aws::String message = askQuestion("Enter a message text to publish. "); 
         request.SetMessage(message); 
         if (isFifoTopic) { 
             if (first) { 
                  std::cout 
                          << "Because you are using a FIFO topic, you must set a 
 message group ID." 
                          << std::endl; 
                  std::cout 
                          << "All messages within the same group will be received in 
 the " 
                          << "order they were published." << std::endl; 
 } 
             Aws::String messageGroupID = askQuestion( 
                      "Enter a message group ID for this message. "); 
             request.SetMessageGroupId(messageGroupID); 
             if (!contentBasedDeduplication) { 
                  if (first) {
```

```
 std::cout 
                              << "Because you are not using content-based 
 deduplication, " 
                              << "you must enter a deduplication ID." << std::endl; 
 } 
                 Aws::String deduplicationID = askQuestion( 
                          "Enter a deduplication ID for this message. "); 
                 request.SetMessageDeduplicationId(deduplicationID); 
 } 
         } 
         if (filteringMessages && askYesNoQuestion( 
                "Add an attribute to this message? (y/n) ")) {
            for (size_t i = 0; i < TONES.size(); ++i) {
                std::cout << " " << (i + 1) << ". " << TONES[i] << std::end1;
 } 
             int selection = askQuestionForIntRange( 
                     "Enter a number for an attribute. ", 
                     1, static_cast<int>(TONES.size())); 
             Aws::SNS::Model::MessageAttributeValue messageAttributeValue; 
             messageAttributeValue.SetDataType("String"); 
             messageAttributeValue.SetStringValue(TONES[selection - 1]); 
             request.AddMessageAttributes(TONE_ATTRIBUTE, messageAttributeValue); 
         } 
         Aws::SNS::Model::PublishOutcome outcome = snsClient.Publish(request); 
         if (outcome.IsSuccess()) { 
             std::cout << "Your message was successfully published." << std::endl; 
         } 
         else { 
             std::cerr << "Error with TopicsAndQueues::Publish. " 
                       << outcome.GetError().GetMessage() 
                       << std::endl; 
             cleanUp(topicARN, 
                     queueURLS, 
                     subscriptionARNS, 
                     snsClient, 
                     sqsClient); 
             return false; 
         }
```

```
 first = false; 
     } while (askYesNoQuestion("Post another message? (y/n) ")); 
     printAsterisksLine(); 
     std::cout << "Now the SQS queue will be polled to retrieve the messages." 
               << std::endl; 
     askQuestion("Press any key to continue...", alwaysTrueTest); 
    for (size_t i = 0; i < queueURLS.size(); ++i) {
         // 7. Poll an SQS queue for its messages. 
         std::vector<Aws::String> messages; 
         std::vector<Aws::String> receiptHandles; 
         while (true) { 
             Aws::SQS::Model::ReceiveMessageRequest request; 
             request.SetMaxNumberOfMessages(10); 
             request.SetQueueUrl(queueURLS[i]); 
             // Setting WaitTimeSeconds to non-zero enables long polling. 
             // For information about long polling, see 
             // https://docs.aws.amazon.com/AWSSimpleQueueService/latest/
SQSDeveloperGuide/sqs-short-and-long-polling.html 
             request.SetWaitTimeSeconds(1); 
             Aws::SQS::Model::ReceiveMessageOutcome outcome = 
                     sqsClient.ReceiveMessage(request); 
             if (outcome.IsSuccess()) { 
                 const Aws::Vector<Aws::SQS::Model::Message> &newMessages = 
  outcome.GetResult().GetMessages(); 
                 if (newMessages.empty()) { 
                     break; 
 } 
                 else { 
                     for (const Aws::SQS::Model::Message &message: newMessages) { 
                         messages.push_back(message.GetBody()); 
                         receiptHandles.push_back(message.GetReceiptHandle()); 
1 1 1 1 1 1 1
 } 
 } 
             else { 
                 std::cerr << "Error with SQS::ReceiveMessage. " 
                           << outcome.GetError().GetMessage() 
                           << std::endl;
```

```
 cleanUp(topicARN, 
                          queueURLS, 
                          subscriptionARNS, 
                          snsClient, 
                          sqsClient); 
                 return false; 
 } 
         } 
         printAsterisksLine(); 
         if (messages.empty()) { 
             std::cout << "No messages were "; 
         } 
        else if (messages.size() == 1) {
             std::cout << "One message was "; 
         } 
         else { 
             std::cout << messages.size() << " messages were "; 
         } 
         std::cout << "received by the queue '" << queueNames[i] 
                    << "'." << std::endl; 
         for (const Aws::String &message: messages) { 
             std::cout << " Message : '" << message << "'." 
                        << std::endl; 
         } 
         // 8. Delete a batch of messages from an SQS queue. 
         if (!receiptHandles.empty()) { 
             Aws::SQS::Model::DeleteMessageBatchRequest request; 
             request.SetQueueUrl(queueURLS[i]); 
            int id = 1; // Ids must be unique within a batch delete request.
             for (const Aws::String &receiptHandle: receiptHandles) { 
                 Aws::SQS::Model::DeleteMessageBatchRequestEntry entry; 
                 entry.SetId(std::to_string(id)); 
                ++id; entry.SetReceiptHandle(receiptHandle); 
                 request.AddEntries(entry); 
             } 
             Aws::SQS::Model::DeleteMessageBatchOutcome outcome = 
                      sqsClient.DeleteMessageBatch(request);
```

```
 if (outcome.IsSuccess()) { 
                  std::cout << "The batch deletion of messages was successful." 
                             << std::endl; 
 } 
              else { 
                  std::cerr << "Error with SQS::DeleteMessageBatch. " 
                             << outcome.GetError().GetMessage() 
                             << std::endl; 
                  cleanUp(topicARN, 
                           queueURLS, 
                           subscriptionARNS, 
                           snsClient, 
                           sqsClient); 
                  return false; 
 } 
         } 
     } 
     return cleanUp(topicARN, 
                     queueURLS, 
                     subscriptionARNS, 
                     snsClient, 
                     sqsClient, 
                     true); // askUser
}
bool AwsDoc::TopicsAndQueues::cleanUp(const Aws::String &topicARN, 
                                          const Aws::Vector<Aws::String> &queueURLS, 
                                          const Aws::Vector<Aws::String> 
  &subscriptionARNS, 
                                          const Aws::SNS::SNSClient &snsClient, 
                                          const Aws::SQS::SQSClient &sqsClient, 
                                          bool askUser) { 
     bool result = true; 
     printAsterisksLine(); 
     if (!queueURLS.empty() && askUser && 
         askYesNoQuestion("Delete the SQS queues? (y/n) ")) { 
         for (const auto &queueURL: queueURLS) { 
              // 9. Delete an SQS queue. 
              Aws::SQS::Model::DeleteQueueRequest request; 
              request.SetQueueUrl(queueURL);
```

```
 Aws::SQS::Model::DeleteQueueOutcome outcome = 
                     sqsClient.DeleteQueue(request); 
             if (outcome.IsSuccess()) { 
                 std::cout << "The queue with URL '" << queueURL 
                           << "' was successfully deleted." << std::endl; 
 } 
             else { 
                 std::cerr << "Error with SQS::DeleteQueue. " 
                           << outcome.GetError().GetMessage() 
                           << std::endl; 
                 result = false; 
 } 
         } 
         for (const auto &subscriptionARN: subscriptionARNS) { 
             // 10. Unsubscribe an SNS subscription. 
             Aws::SNS::Model::UnsubscribeRequest request; 
             request.SetSubscriptionArn(subscriptionARN); 
             Aws::SNS::Model::UnsubscribeOutcome outcome = 
                     snsClient.Unsubscribe(request); 
             if (outcome.IsSuccess()) { 
                 std::cout << "Unsubscribe of subscription ARN '" << subscriptionARN 
                           << "' was successful." << std::endl; 
 } 
             else { 
                 std::cerr << "Error with TopicsAndQueues::Unsubscribe. " 
                           << outcome.GetError().GetMessage() 
                           << std::endl; 
                 result = false; 
 } 
         } 
    printAsterisksLine(); 
    if (!topicARN.empty() && askUser && 
         askYesNoQuestion("Delete the SNS topic? (y/n) ")) { 
        // 11. Delete an SNS topic. 
         Aws::SNS::Model::DeleteTopicRequest request; 
         request.SetTopicArn(topicARN);
```
}
```
 Aws::SNS::Model::DeleteTopicOutcome outcome = 
  snsClient.DeleteTopic(request); 
         if (outcome.IsSuccess()) { 
              std::cout << "The topic with ARN '" << topicARN 
                         << "' was successfully deleted." << std::endl; 
         } 
         else { 
              std::cerr << "Error with TopicsAndQueues::DeleteTopicRequest. " 
                         << outcome.GetError().GetMessage() 
                         << std::endl; 
              result = false; 
         } 
     } 
     return result;
}
//! Create an IAM policy that gives an SQS queue permission to receive messages from 
  an SNS topic.
/*! 
  \sa createPolicyForQueue() 
  \param queueARN: The SQS queue Amazon Resource Name (ARN). 
  \param topicARN: The SNS topic ARN. 
  \return Aws::String: The policy as JSON. 
  */
Aws::String AwsDoc::TopicsAndQueues::createPolicyForQueue(const Aws::String 
  &queueARN, 
                                                                const Aws::String 
  &topicARN) { 
     std::ostringstream policyStream; 
     policyStream << R"({ 
          "Statement": [ 
         { 
              "Effect": "Allow", 
                       "Principal": { 
                  "Service": "sns.amazonaws.com" 
              }, 
              "Action": "sqs:SendMessage", 
                       "Resource": ")" << queueARN << R"(", 
                       "Condition": { 
                  "ArnEquals": { 
                       "aws:SourceArn": ")" << topicARN << R"("
```

```
 } 
 } 
      } 
 ] 
   })"; 
   return policyStream.str();
}
```
- Per informazioni dettagliate sull'API, consulta i seguenti argomenti nella Documentazione di riferimento delle API AWS SDK for C++.
	- [CreateQueue](https://docs.aws.amazon.com/goto/SdkForCpp/sqs-2012-11-05/CreateQueue)
	- [CreateTopic](https://docs.aws.amazon.com/goto/SdkForCpp/sns-2010-03-31/CreateTopic)
	- [DeleteMessageBatch](https://docs.aws.amazon.com/goto/SdkForCpp/sqs-2012-11-05/DeleteMessageBatch)
	- [DeleteQueue](https://docs.aws.amazon.com/goto/SdkForCpp/sqs-2012-11-05/DeleteQueue)
	- [DeleteTopic](https://docs.aws.amazon.com/goto/SdkForCpp/sns-2010-03-31/DeleteTopic)
	- [GetQueueAttributes](https://docs.aws.amazon.com/goto/SdkForCpp/sqs-2012-11-05/GetQueueAttributes)
	- [Pubblicare](https://docs.aws.amazon.com/goto/SdkForCpp/sns-2010-03-31/Publish)
	- [ReceiveMessage](https://docs.aws.amazon.com/goto/SdkForCpp/sqs-2012-11-05/ReceiveMessage)
	- [SetQueueAttributes](https://docs.aws.amazon.com/goto/SdkForCpp/sqs-2012-11-05/SetQueueAttributes)
	- [Subscribe](https://docs.aws.amazon.com/goto/SdkForCpp/sns-2010-03-31/Subscribe)
	- [Unsubscribe](https://docs.aws.amazon.com/goto/SdkForCpp/sns-2010-03-31/Unsubscribe)

# AWS STSesempi che utilizzano SDK for C++

I seguenti esempi di codice mostrano come eseguire azioni e implementare scenari comuni utilizzando AWS SDK for C++ withAWS STS.

Le operazioni sono estratti di codice da programmi più grandi e devono essere eseguite nel contesto. Sebbene le operazioni mostrino come richiamare le singole funzioni del servizio, è possibile visualizzarle contestualizzate negli scenari correlati e negli esempi tra servizi.

Scenari: esempi di codice che mostrano come eseguire un'attività specifica richiamando più funzioni all'interno dello stesso servizio.

Ogni esempio include un collegamento a GitHub, dove è possibile trovare istruzioni su come configurare ed eseguire il codice nel contesto.

Argomenti

• [Azioni](#page-8224-0)

Azioni

Assunzione di un ruolo

Il seguente esempio di codice mostra come assumere un ruolo conAWS STS.

SDK per C++

# **a** Note

```
bool AwsDoc::STS::assumeRole(const Aws::String &roleArn, 
                               const Aws::String &roleSessionName, 
                               const Aws::String &externalId, 
                               Aws::Auth::AWSCredentials &credentials, 
                               const Aws::Client::ClientConfiguration &clientConfig) { 
     Aws::STS::STSClient sts(clientConfig); 
     Aws::STS::Model::AssumeRoleRequest sts_req; 
     sts_req.SetRoleArn(roleArn); 
     sts_req.SetRoleSessionName(roleSessionName); 
     sts_req.SetExternalId(externalId); 
     const Aws::STS::Model::AssumeRoleOutcome outcome = sts.AssumeRole(sts_req); 
     if (!outcome.IsSuccess()) { 
         std::cerr << "Error assuming IAM role. " << 
                    outcome.GetError().GetMessage() << std::endl; 
     } 
     else { 
         std::cout << "Credentials successfully retrieved." << std::endl; 
        const Aws::STS::Model::AssumeRoleResult result = outcome.GetResult();
```

```
 const Aws::STS::Model::Credentials &temp_credentials = 
  result.GetCredentials(); 
         // Store temporary credentials in return argument. 
         // Note: The credentials object returned by assumeRole differs 
         // from the AWSCredentials object used in most situations. 
         credentials.SetAWSAccessKeyId(temp_credentials.GetAccessKeyId()); 
         credentials.SetAWSSecretKey(temp_credentials.GetSecretAccessKey()); 
         credentials.SetSessionToken(temp_credentials.GetSessionToken()); 
     } 
     return outcome.IsSuccess();
}
```
• Per i dettagli sull'API, [AssumeRole](https://docs.aws.amazon.com/goto/SdkForCpp/sts-2011-06-15/AssumeRole)consulta AWS SDK for C++API Reference.

# Esempi di Amazon Transcribe con SDK for C++

I seguenti esempi di codice mostrano come eseguire azioni e implementare scenari comuni utilizzando Amazon Transcribe. AWS SDK for C++

Le operazioni sono estratti di codice da programmi più grandi e devono essere eseguite nel contesto. Sebbene le operazioni mostrino come richiamare le singole funzioni del servizio, è possibile visualizzarle contestualizzate negli scenari correlati e negli esempi tra servizi.

Scenari: esempi di codice che mostrano come eseguire un'attività specifica richiamando più funzioni all'interno dello stesso servizio.

Ogni esempio include un collegamento a GitHub, dove puoi trovare istruzioni su come configurare ed eseguire il codice nel contesto.

#### Argomenti

• [Azioni](#page-8224-0)

#### Azioni

Produrre trascrizioni in tempo reale

L'esempio di codice seguente mostra come produrre una trascrizione in tempo reale con Amazon Transcribe.

#### SDK per C++

# **a** Note

```
int main() { 
     Aws::SDKOptions options; 
     options.loggingOptions.logLevel = Aws::Utils::Logging::LogLevel::Trace; 
     Aws::InitAPI(options); 
    \{ //TODO(User): Set to the region of your AWS account. 
         const Aws::String region = Aws::Region::US_WEST_2; 
         //Load a profile that has been granted AmazonTranscribeFullAccess AWS 
  managed permission policy. 
         Aws::Client::ClientConfiguration config;
#ifdef _WIN32 
         // ATTENTION: On Windows with the AWS C++ SDK, this example only runs if the 
  SDK is built 
         // with the curl library. 
         // For more information, see the accompanying ReadMe. 
         // For more information, see "Building the SDK for Windows with curl". 
         // https://docs.aws.amazon.com/sdk-for-cpp/v1/developer-guide/setup-
windows.html 
         //TODO(User): Update to the location of your .crt file. 
         config.caFile = "C:/curl/bin/curl-ca-bundle.crt";
#endif 
         config.region = region; 
         TranscribeStreamingServiceClient client(config); 
         StartStreamTranscriptionHandler handler; 
         handler.SetOnErrorCallback( 
                 [](const Aws::Client::AWSError<TranscribeStreamingServiceErrors> 
  &error) { 
                          std::cerr << "ERROR: " + error.GetMessage() << std::endl; 
                 }); 
         //SetTranscriptEventCallback called for every 'chunk' of file transcripted. 
         // Partial results are returned in real time. 
         handler.SetTranscriptEventCallback([](const TranscriptEvent &ev) {
```

```
 for (auto &&r: ev.GetTranscript().GetResults()) { 
                     if (r.GetIsPartial()) { 
                          std::cout << "[partial] "; 
1999 1999 1999 1999 1999
                     else { 
                          std::cout << "[Final] "; 
1999 1999 1999 1999 1999
                     for (auto &&alt: r.GetAlternatives()) { 
                          std::cout << alt.GetTranscript() << std::endl; 
1999 1999 1999 1999 1999
 } 
         }); 
         StartStreamTranscriptionRequest request; 
         request.SetMediaSampleRateHertz(SAMPLE_RATE); 
         request.SetLanguageCode(LanguageCode::en_US); 
         request.SetMediaEncoding( 
                 MediaEncoding::pcm); // wav and aiff files are PCM formats. 
         request.SetEventStreamHandler(handler); 
         auto OnStreamReady = [](AudioStream &stream) { 
                 Aws::FStream file(FILE_NAME, std::ios_base::in | 
 std::ios_base::binary); 
                 if (!file.is_open()) { 
                      std::cerr << "Failed to open " << FILE_NAME << '\n'; 
 } 
                 std::array<char, BUFFER_SIZE> buf; 
                int i = 0;
                 while (file) { 
                     file.read(&buf[0], buf.size()); 
                     if (!file) 
                          std::cout << "File: only " << file.gcount() << " could be 
 read" 
                                    << std::endl; 
                     Aws::Vector<unsigned char> bits{buf.begin(), buf.end()}; 
                     AudioEvent event(std::move(bits)); 
                     if (!stream) { 
                          std::cerr << "Failed to create a stream" << std::endl; 
                          break; 
1999 1999 1999 1999 1999
                     //The std::basic_istream::gcount() is used to count the 
 characters in the given string. It returns
```

```
 //the number of characters extracted by the last read() 
  operation. 
                    if (file.gcount() > 0) {
                         if (!stream.WriteAudioEvent(event)) { 
                             std::cerr << "Failed to write an audio event" << 
  std::endl; 
                            break; 
 } 
1999 1999 1999 1999 1999
                     else { 
                         break; 
1999 1999 1999 1999 1999
                     std::this_thread::sleep_for(std::chrono::milliseconds( 
                             25)); // Slow down because we are streaming from a file. 
 } 
                 if (!stream.WriteAudioEvent( 
                         AudioEvent())) { 
                    // Per the spec, we have to send an empty event (an event 
 without a payload) at the end. 
                     std::cerr << "Failed to send an empty frame" << std::endl; 
 } 
                 else { 
                     std::cout << "Successfully sent the empty frame" << std::endl; 
 } 
                 stream.flush(); 
                 stream.Close(); 
        }; 
       Aws::Utils::Threading::Semaphore signaling(0 /*initialCount*/, 1 /
*maxCount*/); 
         auto OnResponseCallback = [&signaling]( 
                 const TranscribeStreamingServiceClient * /*unused*/, 
                 const Model::StartStreamTranscriptionRequest & /*unused*/, 
                 const Model::StartStreamTranscriptionOutcome &outcome, 
                 const std::shared_ptr<const Aws::Client::AsyncCallerContext> & /
*unused*/) { 
                 if (!outcome.IsSuccess()) { 
                     std::cerr << "Transcribe streaming error " 
                               << outcome.GetError().GetMessage() << std::endl; 
 } 
                 signaling.Release(); 
        };
```

```
 std::cout << "Starting..." << std::endl; 
         client.StartStreamTranscriptionAsync(request, OnStreamReady, 
  OnResponseCallback, 
                                                  nullptr /*context*/); 
         signaling.WaitOne(); // Prevent the application from exiting until we're 
  done. 
         std::cout << "Done" << std::endl; 
     } 
     Aws::ShutdownAPI(options); 
     return 0;
}
```
• Per i dettagli sull'API, [StartStreamTranscriptionAsync](https://docs.aws.amazon.com/goto/SdkForCpp/transcribe-2017-10-26/StartStreamTranscriptionAsync)consulta AWS SDK for C++API Reference.

# Esempi tra servizi che utilizzano SDK for C++

Le seguenti applicazioni di esempio utilizzano il AWS SDK for C++ per funzionare su più applicazioniServizi AWS.

Gli esempi trasversali mirano a un livello avanzato di esperienza per aiutarti a iniziare a creare applicazioni.

Esempi

- [Creazione di un'applicazione di gestione delle risorse fotografiche che consente agli utenti di](#page-10195-0) [gestire le foto utilizzando etichette](#page-10195-0)
- [Creazione di un tracciatore di elementi di lavoro di Aurora Serverless](#page-10196-0)

<span id="page-10195-0"></span>Creazione di un'applicazione di gestione delle risorse fotografiche che consente agli utenti di gestire le foto utilizzando etichette

SDK per C++

Mostra come sviluppare un'applicazione per la gestione delle risorse fotografiche che rileva le etichette nelle immagini utilizzando Amazon Rekognition e le archivia per recuperarle in seguito. Per il codice sorgente completo e le istruzioni su come configurarlo ed eseguirlo, guarda l'esempio completo su [GitHub.](https://github.com/awsdocs/aws-doc-sdk-examples/tree/main/cpp/example_code/cross-service/photo_asset_manager)

Per approfondire l'origine di questo esempio, consulta il post su [AWS Community.](https://community.aws/posts/cloud-journeys/01-serverless-image-recognition-app)

Servizi utilizzati in questo esempio

- API Gateway
- DynamoDB
- Lambda
- Amazon Rekognition
- Amazon S3
- Amazon SNS

<span id="page-10196-0"></span>Creazione di un tracciatore di elementi di lavoro di Aurora Serverless

SDK per C++

Mostra come creare un'applicazione Web che traccia gli elementi di lavoro archiviati in un database Amazon Aurora Serverless, con i relativi report.

Per il codice sorgente completo e le istruzioni su come configurare un'API REST C++ che interroga dati Amazon Aurora Serverless e per l'utilizzo da parte di un'applicazione React, consulta l'esempio completo su. [GitHub](https://github.com/awsdocs/aws-doc-sdk-examples/tree/main/cpp/example_code/cross-service/serverless-aurora)

Servizi utilizzati in questo esempio

- Aurora
- Amazon RDS
- Servizi di dati di Amazon RDS
- Amazon SES

# Esempi di codice per SDK for Go V2

I seguenti esempi di codice mostrano come utilizzare la AWS SDK for Go V2 con. AWS

Le operazioni sono estratti di codice da programmi più grandi e devono essere eseguite nel contesto. Sebbene le operazioni mostrino come richiamare le singole funzioni del servizio, è possibile visualizzarle contestualizzate negli scenari correlati e negli esempi tra servizi.

Scenari: esempi di codice che mostrano come eseguire un'attività specifica richiamando più funzioni all'interno dello stesso servizio.

Esempi cross-service: applicazioni di esempio che funzionano su più servizi Servizi AWS.

#### Altre risorse

- Guida per [sviluppatori SDK for Go V2](https://aws.github.io/aws-sdk-go-v2/docs/): ulteriori informazioni sull'utilizzo di Go with. AWS
- [AWSDeveloper Center](https://aws.amazon.com/developer/code-examples/?awsf.sdk-code-examples-programming-language=programming-language%23go): esempi di codice che puoi filtrare per categoria o per ricerca completa.
- [AWSEsempi SDK](https://github.com/awsdocs/aws-doc-sdk-examples): GitHub repository con codice completo nelle lingue preferite. Include istruzioni per la configurazione e l'esecuzione del codice.

#### Esempi

• [Azioni e scenari con SDK for Go V2](#page-10197-0)

# <span id="page-10197-0"></span>Azioni e scenari con SDK for Go V2

I seguenti esempi di codice mostrano come eseguire azioni e implementare scenari comuni utilizzando AWS SDK for Go V2 con. Servizi AWS

Le operazioni sono estratti di codice da programmi più grandi e devono essere eseguite nel contesto. Sebbene le operazioni mostrino come richiamare le singole funzioni del servizio, è possibile visualizzarle contestualizzate negli scenari correlati e negli esempi tra servizi.

Scenari: esempi di codice che mostrano come eseguire un'attività specifica richiamando più funzioni all'interno dello stesso servizio.

#### **Servizi**

- [Esempi di Aurora con SDK for Go V2](#page-10198-0)
- [Esempi di Amazon Bedrock con SDK for Go V2](#page-10233-0)
- [Esempi di Amazon Bedrock Runtime con SDK for Go V2](#page-10236-0)
- [CloudWatch Esempi di log utilizzando SDK for Go V2](#page-10253-0)
- [Esempi di DynamoDB con SDK for Go V2](#page-10256-0)
- [Esempi IAM che utilizzano SDK for Go V2](#page-10315-0)
- [Esempi di Kinesis con SDK for Go V2](#page-10368-0)
- [Esempi di Lambda con SDK for Go V2](#page-10371-0)
- [Esempi di Amazon RDS con SDK for Go V2](#page-10404-0)
- [Esempi di Amazon S3 con SDK for Go V2](#page-10434-0)
- [Esempi di Amazon SNS con SDK for Go V2](#page-10466-0)
- [Esempi di Amazon SQS con SDK for Go V2](#page-10494-0)

# <span id="page-10198-0"></span>Esempi di Aurora con SDK for Go V2

I seguenti esempi di codice mostrano come eseguire azioni e implementare scenari comuni utilizzando AWS SDK for Go V2 con Aurora.

Le operazioni sono estratti di codice da programmi più grandi e devono essere eseguite nel contesto. Sebbene le operazioni mostrino come richiamare le singole funzioni del servizio, è possibile visualizzarle contestualizzate negli scenari correlati e negli esempi tra servizi.

Scenari: esempi di codice che mostrano come eseguire un'attività specifica richiamando più funzioni all'interno dello stesso servizio.

Ogni esempio include un collegamento a GitHub, dove è possibile trovare istruzioni su come configurare ed eseguire il codice nel contesto.

Nozioni di base

Hello Aurora

Gli esempi di codice seguenti mostrano come iniziare a utilizzare Aurora.

SDK per Go V2

#### **a** Note

C'è altro su GitHub. Trova l'esempio completo e scopri di più sulla configurazione e l'esecuzione nel [Repository di esempi di codice AWS.](https://github.com/awsdocs/aws-doc-sdk-examples/tree/main/gov2/aurora#code-examples)

```
package main
import (
```
"context"

```
 "fmt" 
  "github.com/aws/aws-sdk-go-v2/aws" 
  "github.com/aws/aws-sdk-go-v2/config" 
  "github.com/aws/aws-sdk-go-v2/service/rds"
\lambda// main uses the AWS SDK for Go V2 to create an Amazon Aurora client and list up to 
 20// DB clusters in your account.
// This example uses the default settings specified in your shared credentials
// and config files.
func main() { 
  sdkConfig, err := config.LoadDefaultConfig(context.TODO()) 
 if err != nil {
   fmt.Println("Couldn't load default configuration. Have you set up your AWS 
  account?") 
   fmt.Println(err) 
   return 
  } 
  auroraClient := rds.NewFromConfig(sdkConfig) 
  const maxClusters = 20 
  fmt.Printf("Let's list up to %v DB clusters.\n", maxClusters) 
  output, err := auroraClient.DescribeDBClusters(context.TODO(), 
   &rds.DescribeDBClustersInput{MaxRecords: aws.Int32(maxClusters)}) 
 if err != nil {
   fmt.Printf("Couldn't list DB clusters: %v\n", err) 
   return 
  } 
 if len(output.DBClusters) == 0 {
  fmt.Println("No DB clusters found.") 
  } else { 
   for _, cluster := range output.DBClusters { 
    fmt.Printf("DB cluster %v has database %v.\n", *cluster.DBClusterIdentifier, 
     *cluster.DatabaseName) 
   } 
  }
}
```
• Per informazioni dettagliate sull'API, consulta [DescribeDBClusters](https://pkg.go.dev/github.com/aws/aws-sdk-go-v2/service/rds#Client.DescribeDBClusters) nella Documentazione di riferimento delle API di AWS SDK for Go.

## Argomenti

- [Azioni](#page-8224-0)
- [Scenari](#page-8246-0)

Azioni

Creazione di un cluster DB

Il seguente esempio di codice mostra come creare un cluster Aurora DB.

SDK per Go V2

# **a** Note

```
type DbClusters struct { 
  AuroraClient *rds.Client
}
// CreateDbCluster creates a DB cluster that is configured to use the specified 
  parameter group.
// The newly created DB cluster contains a database that uses the specified engine 
  and
// engine version.
func (clusters *DbClusters) CreateDbCluster(clusterName string, parameterGroupName 
  string, 
  dbName string, dbEngine string, dbEngineVersion string, adminName string, 
  adminPassword string) ( 
  *types.DBCluster, error) { 
  output, err := clusters.AuroraClient.CreateDBCluster(context.TODO(), 
  &rds.CreateDBClusterInput{ 
  DBClusterIdentifier: aws.String(clusterName),
  Engine: aws.String(dbEngine),
   DBClusterParameterGroupName: aws.String(parameterGroupName),
```

```
DatabaseName: aws.String(dbName),
 EngineVersion: aws.String(dbEngineVersion),
 MasterUserPassword: aws.String(adminPassword),
 MasterUsername: aws.String(adminName),
 }) 
if err != nil {
  log.Printf("Couldn't create DB cluster %v: %v\n", clusterName, err) 
  return nil, err 
 } else { 
  return output.DBCluster, err 
 }
}
```
• Per informazioni dettagliate sull'API, consulta [CreateDBCluster](https://pkg.go.dev/github.com/aws/aws-sdk-go-v2/service/rds#Client.CreateDBCluster) nella Documentazione di riferimento delle API di AWS SDK for Go.

Creare gruppo di parametri del cluster DB

Il seguente esempio di codice mostra come creare un gruppo di parametri del cluster Aurora DB.

SDK per Go V2

#### **a** Note

```
type DbClusters struct { 
  AuroraClient *rds.Client
}
// CreateParameterGroup creates a DB cluster parameter group that is based on the 
  specified
// parameter group family.
func (clusters *DbClusters) CreateParameterGroup(
```

```
 parameterGroupName string, parameterGroupFamily string, description string) ( 
  *types.DBClusterParameterGroup, error) { 
 output, err := clusters.AuroraClient.CreateDBClusterParameterGroup(context.TODO(),
   &rds.CreateDBClusterParameterGroupInput{ 
    DBClusterParameterGroupName: aws.String(parameterGroupName), 
    DBParameterGroupFamily: aws.String(parameterGroupFamily), 
   Description: aws.String(description),
   }) 
 if err != nil {
  log.Printf("Couldn't create parameter group %v: %v\n", parameterGroupName, err) 
  return nil, err 
  } else { 
  return output.DBClusterParameterGroup, err 
  }
}
```
• Per i dettagli sull'API, consulta [CreateDB ClusterParameterGroup](https://pkg.go.dev/github.com/aws/aws-sdk-go-v2/service/rds#Client.CreateDBClusterParameterGroup) in AWS SDK for GoAPI Reference.

Creazione di uno snapshot di cluster di database

Il seguente esempio di codice mostra come creare uno snapshot del cluster Aurora DB.

SDK per Go V2

```
a Note
```
C'è altro da fare. GitHub Trova l'esempio completo e scopri di più sulla configurazione e l'esecuzione nel [Repository di esempi di codice AWS.](https://github.com/awsdocs/aws-doc-sdk-examples/tree/main/gov2/aurora#code-examples)

```
type DbClusters struct { 
 AuroraClient *rds.Client
}
```
// CreateClusterSnapshot creates a snapshot of a DB cluster.

```
func (clusters *DbClusters) CreateClusterSnapshot(clusterName string, snapshotName 
  string) ( 
  *types.DBClusterSnapshot, error) { 
 output, err := clusters.AuroraClient.CreateDBClusterSnapshot(context.TODO(),
  &rds.CreateDBClusterSnapshotInput{ 
  DBClusterIdentifier: aws.String(clusterName),
  DBClusterSnapshotIdentifier: aws.String(snapshotName), 
  }) 
 if err != nil {
  log.Printf("Couldn't create snapshot %v: %v\n", snapshotName, err) 
  return nil, err 
 } else { 
  return output.DBClusterSnapshot, nil 
  }
}
```
• Per i dettagli sull'API, consulta [CreateDB ClusterSnapshot](https://pkg.go.dev/github.com/aws/aws-sdk-go-v2/service/rds#Client.CreateDBClusterSnapshot) in AWS SDK for GoAPI Reference.

Creazione di un'istanza database in un cluster di database

Il seguente esempio di codice mostra come creare un'istanza DB in un cluster Aurora DB.

SDK per Go V2

**a** Note

```
type DbClusters struct { 
  AuroraClient *rds.Client
}
// CreateInstanceInCluster creates a database instance in an existing DB cluster. 
  The first database that is
// created defaults to a read-write DB instance.
```

```
func (clusters *DbClusters) CreateInstanceInCluster(clusterName string, instanceName 
  string, 
  dbEngine string, dbInstanceClass string) (*types.DBInstance, error) { 
  output, err := clusters.AuroraClient.CreateDBInstance(context.TODO(), 
  &rds.CreateDBInstanceInput{ 
   DBInstanceIdentifier: aws.String(instanceName), 
  DBClusterIdentifier: aws.String(clusterName), 
 Engine: aws.String(dbEngine),
 DBInstanceClass: aws.String(dbInstanceClass),
  }) 
  if err != nil { 
  log.Printf("Couldn't create instance %v: %v\n", instanceName, err) 
  return nil, err 
  } else { 
  return output.DBInstance, nil 
  }
}
```
• Per informazioni dettagliate sull'API, consulta [CreateDBInstance](https://pkg.go.dev/github.com/aws/aws-sdk-go-v2/service/rds#Client.CreateDBInstance) nella Documentazione di riferimento delle API di AWS SDK for Go.

Eliminazione di un cluster di database

Il seguente esempio di codice mostra come eliminare un cluster Aurora DB.

SDK per Go V2

**a** Note

```
type DbClusters struct { 
 AuroraClient *rds.Client
}
```

```
// DeleteDbCluster deletes a DB cluster without keeping a final snapshot.
func (clusters *DbClusters) DeleteDbCluster(clusterName string) error { 
  _, err := clusters.AuroraClient.DeleteDBCluster(context.TODO(), 
  &rds.DeleteDBClusterInput{ 
  DBClusterIdentifier: aws.String(clusterName), 
 SkipFinalSnapshot: true,
  }) 
 if err != nil {
   log.Printf("Couldn't delete DB cluster %v: %v\n", clusterName, err) 
  return err 
  } else { 
  return nil 
  }
}
```
• Per informazioni dettagliate sull'API, consulta la sezione [DeleteDBCluster](https://pkg.go.dev/github.com/aws/aws-sdk-go-v2/service/rds#Client.DeleteDBCluster) nella Documentazione di riferimento delle API di AWS SDK for Go.

Eliminazione di un gruppo di parametri del cluster di database

Il seguente esempio di codice mostra come eliminare un gruppo di parametri del cluster Aurora DB.

SDK per Go V2

```
a Note
```

```
type DbClusters struct { 
 AuroraClient *rds.Client
}
// DeleteParameterGroup deletes the named DB cluster parameter group.
func (clusters *DbClusters) DeleteParameterGroup(parameterGroupName string) error { 
  _, err := clusters.AuroraClient.DeleteDBClusterParameterGroup(context.TODO(),
```

```
 &rds.DeleteDBClusterParameterGroupInput{ 
    DBClusterParameterGroupName: aws.String(parameterGroupName), 
   }) 
 if err != nil {
   log.Printf("Couldn't delete parameter group %v: %v\n", parameterGroupName, err) 
  return err 
 } else { 
  return nil 
  }
}
```
• Per i dettagli sull'API, consulta [DeleteDB ClusterParameterGroup](https://pkg.go.dev/github.com/aws/aws-sdk-go-v2/service/rds#Client.DeleteDBClusterParameterGroup) in AWS SDK for GoAPI Reference.

Eliminazione di un'istanza database

Il seguente esempio di codice mostra come eliminare un'istanza Aurora DB.

SDK per Go V2

```
a Note
```

```
type DbClusters struct { 
 AuroraClient *rds.Client
}
// DeleteInstance deletes a DB instance.
func (clusters *DbClusters) DeleteInstance(instanceName string) error { 
  _, err := clusters.AuroraClient.DeleteDBInstance(context.TODO(), 
  &rds.DeleteDBInstanceInput{ 
  DBInstanceIdentifier: aws.String(instanceName), 
  SkipFinalSnapshot: true,
   DeleteAutomatedBackups: aws.Bool(true),
```

```
 }) 
 if err != nil {
   log.Printf("Couldn't delete instance %v: %v\n", instanceName, err) 
   return err 
  } else { 
  return nil 
  }
}
```
• Per informazioni dettagliate sull'API, consulta [DeleteDBInstance](https://pkg.go.dev/github.com/aws/aws-sdk-go-v2/service/rds#Client.DeleteDBInstance) nella Documentazione di riferimento delle API di AWS SDK for Go.

Descrizione dei gruppi di parametri del cluster di database

Il seguente esempio di codice mostra come descrivere i gruppi di parametri del cluster Aurora DB.

SDK per Go V2

```
a Note
```

```
type DbClusters struct { 
  AuroraClient *rds.Client
}
// GetParameterGroup gets a DB cluster parameter group by name.
func (clusters *DbClusters) GetParameterGroup(parameterGroupName string) ( 
  *types.DBClusterParameterGroup, error) { 
  output, err := clusters.AuroraClient.DescribeDBClusterParameterGroups( 
   context.TODO(), &rds.DescribeDBClusterParameterGroupsInput{ 
    DBClusterParameterGroupName: aws.String(parameterGroupName), 
  }) 
  if err != nil { 
   var notFoundError *types.DBParameterGroupNotFoundFault
```

```
if errors.As(err, &notFoundError) {
    log.Printf("Parameter group %v does not exist.\n", parameterGroupName) 
    err = nil 
   } else { 
    log.Printf("Error getting parameter group %v: %v\n", parameterGroupName, err) 
   } 
  return nil, err 
  } else { 
   return &output.DBClusterParameterGroups[0], err 
  }
}
```
• Per i dettagli sull'API, consulta [DescribeDB ClusterParameterGroups](https://pkg.go.dev/github.com/aws/aws-sdk-go-v2/service/rds#Client.DescribeDBClusterParameterGroups) in AWS SDK for GoAPI Reference.

Descrizione degli snapshot di cluster di database

Il seguente esempio di codice mostra come descrivere le istantanee del cluster Aurora DB.

SDK per Go V2

#### **a** Note

```
type DbClusters struct { 
  AuroraClient *rds.Client
}
// GetClusterSnapshot gets a DB cluster snapshot.
func (clusters *DbClusters) GetClusterSnapshot(snapshotName string)
  (*types.DBClusterSnapshot, error) { 
 output, err := clusters.AuroraClient.DescribeDBClusterSnapshots(context.TODO(),
   &rds.DescribeDBClusterSnapshotsInput{ 
    DBClusterSnapshotIdentifier: aws.String(snapshotName),
```

```
 }) 
 if err != nil {
   log.Printf("Couldn't get snapshot %v: %v\n", snapshotName, err) 
   return nil, err 
 } else { 
  return &output.DBClusterSnapshots[0], nil 
 }
}
```
• Per i dettagli sull'API, consulta [DescribeDB ClusterSnapshots](https://pkg.go.dev/github.com/aws/aws-sdk-go-v2/service/rds#Client.DescribeDBClusterSnapshots) in AWS SDK for GoAPI Reference.

Descrizione dei cluster di database

Il seguente esempio di codice mostra come descrivere i cluster Aurora DB.

SDK per Go V2

```
a Note
```

```
type DbClusters struct { 
  AuroraClient *rds.Client
}
// GetDbCluster gets data about an Aurora DB cluster.
func (clusters *DbClusters) GetDbCluster(clusterName string) (*types.DBCluster, 
  error) { 
  output, err := clusters.AuroraClient.DescribeDBClusters(context.TODO(), 
   &rds.DescribeDBClustersInput{ 
    DBClusterIdentifier: aws.String(clusterName), 
   }) 
  if err != nil { 
   var notFoundError *types.DBClusterNotFoundFault
```

```
if errors.As(err, &notFoundError) {
    log.Printf("DB cluster %v does not exist.\n", clusterName) 
   err = nil 
   } else { 
    log.Printf("Couldn't get DB cluster %v: %v\n", clusterName, err) 
   } 
  return nil, err 
  } else { 
   return &output.DBClusters[0], err 
 }
}
```
• Per informazioni dettagliate sull'API, consulta [DescribeDBClusters](https://pkg.go.dev/github.com/aws/aws-sdk-go-v2/service/rds#Client.DescribeDBClusters) nella Documentazione di riferimento delle API di AWS SDK for Go.

Descrizione delle istanze database

Il seguente esempio di codice mostra come descrivere le istanze Aurora DB.

SDK per Go V2

#### **a** Note

```
type DbClusters struct { 
  AuroraClient *rds.Client
}
// GetInstance gets data about a DB instance.
func (clusters *DbClusters) GetInstance(instanceName string) ( 
  *types.DBInstance, error) { 
 output, err := clusters.AuroraClient.DescribeDBInstances(context.TODO(), 
   &rds.DescribeDBInstancesInput{ 
    DBInstanceIdentifier: aws.String(instanceName),
```

```
 }) 
 if err != nil {
   var notFoundError *types.DBInstanceNotFoundFault 
  if errors.As(err, &notFoundError) {
   log.Printf("DB instance %v does not exist.\n", instanceName) 
   err = nil 
   } else { 
   log.Printf("Couldn't get instance %v: %v\n", instanceName, err) 
   } 
  return nil, err 
  } else { 
  return &output.DBInstances[0], nil 
  }
}
```
• Per informazioni dettagliate sull'API, consulta [DescribeDBInstances](https://pkg.go.dev/github.com/aws/aws-sdk-go-v2/service/rds#Client.DescribeDBInstances) nella Documentazione di riferimento delle API di AWS SDK for Go.

Versioni del motore di database

Il seguente esempio di codice mostra come descrivere le versioni del motore di database Aurora.

SDK per Go V2

```
a Note
```

```
type DbClusters struct { 
  AuroraClient *rds.Client
}
// GetEngineVersions gets database engine versions that are available for the 
  specified engine
// and parameter group family.
```

```
func (clusters *DbClusters) GetEngineVersions(engine string, parameterGroupFamily 
  string) ( 
  []types.DBEngineVersion, error) { 
  output, err := clusters.AuroraClient.DescribeDBEngineVersions(context.TODO(), 
  &rds.DescribeDBEngineVersionsInput{ 
   Engine: aws.String(engine),
   DBParameterGroupFamily: aws.String(parameterGroupFamily), 
  }) 
 if err != nil {
  log.Printf("Couldn't get engine versions for %v: %v\n", engine, err) 
  return nil, err 
 } else { 
  return output.DBEngineVersions, nil 
  }
}
```
• Per i dettagli sull'API, consulta [DescribeDB EngineVersions](https://pkg.go.dev/github.com/aws/aws-sdk-go-v2/service/rds#Client.DescribeDBEngineVersions) in AWS SDK for GoAPI Reference.

Descrizione delle opzioni per le istanze database

Il seguente esempio di codice mostra come descrivere le opzioni per le istanze Aurora DB.

SDK per Go V2

**a** Note

C'è altro da fare. GitHub Trova l'esempio completo e scopri di più sulla configurazione e l'esecuzione nel [Repository di esempi di codice AWS.](https://github.com/awsdocs/aws-doc-sdk-examples/tree/main/gov2/aurora#code-examples)

```
type DbClusters struct { 
  AuroraClient *rds.Client
}
// GetOrderableInstances uses a paginator to get DB instance options that can be 
  used to create DB instances that are
```
// compatible with a set of specifications.

```
func (clusters *DbClusters) GetOrderableInstances(engine string, engineVersion 
  string) ( 
  []types.OrderableDBInstanceOption, error) { 
  var output *rds.DescribeOrderableDBInstanceOptionsOutput 
  var instances []types.OrderableDBInstanceOption 
  var err error 
  orderablePaginator := 
  rds.NewDescribeOrderableDBInstanceOptionsPaginator(clusters.AuroraClient, 
  &rds.DescribeOrderableDBInstanceOptionsInput{ 
   Engine: aws.String(engine),
    EngineVersion: aws.String(engineVersion), 
  }) 
  for orderablePaginator.HasMorePages() { 
   output, err = orderablePaginator.NextPage(context.TODO()) 
  if err != nil {
   log.Printf("Couldn't get orderable DB instances: %v\n", err) 
    break 
  } else { 
    instances = append(instances, output.OrderableDBInstanceOptions...) 
  } 
  } 
  return instances, err
}
```
• Per i dettagli sull'API, consulta [DescribeOrderableDB InstanceOptions](https://pkg.go.dev/github.com/aws/aws-sdk-go-v2/service/rds#Client.DescribeOrderableDBInstanceOptions) in AWS SDK for GoAPI Reference.

Descrizione dei parametri di un gruppo di parametri del cluster di database

Il seguente esempio di codice mostra come descrivere i parametri di un gruppo di parametri del cluster Aurora DB.

SDK per Go V2

## **a** Note

```
type DbClusters struct { 
  AuroraClient *rds.Client
}
// GetParameters gets the parameters that are contained in a DB cluster parameter 
  group.
func (clusters *DbClusters) GetParameters(parameterGroupName string, source string) 
  ( 
  []types.Parameter, error) { 
  var output *rds.DescribeDBClusterParametersOutput 
  var params []types.Parameter 
  var err error 
  parameterPaginator := 
  rds.NewDescribeDBClusterParametersPaginator(clusters.AuroraClient, 
   &rds.DescribeDBClusterParametersInput{ 
    DBClusterParameterGroupName: aws.String(parameterGroupName), 
   Source: aws.String(source),
   }) 
  for parameterPaginator.HasMorePages() { 
   output, err = parameterPaginator.NextPage(context.TODO()) 
  if err != nil {
    log.Printf("Couldn't get paramaeters for %v: %v\n", parameterGroupName, err) 
   break 
   } else { 
    params = append(params, output.Parameters...) 
   } 
  } 
  return params, err
}
```
• Per i dettagli sull'API, consulta [DescribeDB ClusterParameters](https://pkg.go.dev/github.com/aws/aws-sdk-go-v2/service/rds#Client.DescribeDBClusterParameters) in AWS SDK for GoAPI Reference.

#### Aggiornamento dei parametri di un gruppo di parametri del cluster di database

Il seguente esempio di codice mostra come aggiornare i parametri in un gruppo di parametri del cluster Aurora DB.

SDK per Go V2

## **a** Note

C'è altro su. GitHub Trova l'esempio completo e scopri di più sulla configurazione e l'esecuzione nel [Repository di esempi di codice AWS.](https://github.com/awsdocs/aws-doc-sdk-examples/tree/main/gov2/aurora#code-examples)

```
type DbClusters struct { 
 AuroraClient *rds.Client
}
// UpdateParameters updates parameters in a named DB cluster parameter group.
func (clusters *DbClusters) UpdateParameters(parameterGroupName string, params 
  []types.Parameter) error { 
  _, err := clusters.AuroraClient.ModifyDBClusterParameterGroup(context.TODO(), 
   &rds.ModifyDBClusterParameterGroupInput{ 
    DBClusterParameterGroupName: aws.String(parameterGroupName), 
   Parameters: params,
  }) 
  if err != nil { 
  log.Printf("Couldn't update parameters in %v: %v\n", parameterGroupName, err) 
  return err 
 } else { 
  return nil 
  }
}
```
• Per i dettagli sull'API, consulta [ModifyDB ClusterParameterGroup](https://pkg.go.dev/github.com/aws/aws-sdk-go-v2/service/rds#Client.ModifyDBClusterParameterGroup) in AWS SDK for GoAPI Reference.

#### Scenari

Uso dei cluster di database

L'esempio di codice seguente mostra come:

- Crea un gruppo di parametri del cluster di database Aurora personalizzati e imposta i relativi valori.
- Crea un cluster di database che utilizza il gruppo di parametri.
- Crea un'istanza database che contiene un database.
- Acquisisci uno snapshot del cluster di database, quindi elimina le risorse.

## SDK per Go V2

## **a** Note

C'è altro su. GitHub Trova l'esempio completo e scopri di più sulla configurazione e l'esecuzione nel [Repository di esempi di codice AWS.](https://github.com/awsdocs/aws-doc-sdk-examples/tree/main/gov2/aurora#code-examples)

Esegui uno scenario interattivo al prompt dei comandi.

```
// GetStartedClusters is an interactive example that shows you how to use the AWS 
  SDK for Go
// with Amazon Aurora to do the following:
//
// 1. Create a custom DB cluster parameter group and set parameter values.
// 2. Create an Aurora DB cluster that is configured to use the parameter group.
// 3. Create a DB instance in the DB cluster that contains a database.
// 4. Take a snapshot of the DB cluster.
// 5. Delete the DB instance, DB cluster, and parameter group.
type GetStartedClusters struct { 
  sdkConfig aws.Config 
  dbClusters actions.DbClusters 
  questioner demotools.IQuestioner 
  helper IScenarioHelper 
  isTestRun bool
}
// NewGetStartedClusters constructs a GetStartedClusters instance from a 
  configuration.
```

```
// It uses the specified config to get an Amazon Relational Database Service (Amazon 
  RDS)
// client and create wrappers for the actions used in the scenario.
func NewGetStartedClusters(sdkConfig aws.Config, questioner demotools.IQuestioner, 
 helper IScenarioHelper) GetStartedClusters {
  auroraClient := rds.NewFromConfig(sdkConfig) 
  return GetStartedClusters{ 
   sdkConfig: sdkConfig, 
   dbClusters: actions.DbClusters{AuroraClient: auroraClient}, 
   questioner: questioner, 
   helper: helper, 
  }
}
// Run runs the interactive scenario.
func (scenario GetStartedClusters) Run(dbEngine string, parameterGroupName string, 
  clusterName string, dbName string) { 
  defer func() { 
  if r := recover(); r := nil {
    log.Println("Something went wrong with the demo.") 
   } 
 \}()
  log.Println(strings.Repeat("-", 88)) 
  log.Println("Welcome to the Amazon Aurora DB Cluster demo.") 
  log.Println(strings.Repeat("-", 88)) 
  parameterGroup := scenario.CreateParameterGroup(dbEngine, parameterGroupName) 
  scenario.SetUserParameters(parameterGroupName) 
  cluster := scenario.CreateCluster(clusterName, dbEngine, dbName, parameterGroup) 
  scenario.helper.Pause(5) 
  dbInstance := scenario.CreateInstance(cluster) 
  scenario.DisplayConnection(cluster) 
  scenario.CreateSnapshot(clusterName) 
  scenario.Cleanup(dbInstance, cluster, parameterGroup) 
  log.Println(strings.Repeat("-", 88)) 
  log.Println("Thanks for watching!") 
  log.Println(strings.Repeat("-", 88))
}
// CreateParameterGroup shows how to get available engine versions for a specified
// database engine and create a DB cluster parameter group that is compatible with a
// selected engine family.
```

```
func (scenario GetStartedClusters) CreateParameterGroup(dbEngine string, 
  parameterGroupName string) *types.DBClusterParameterGroup { 
  log.Printf("Checking for an existing DB cluster parameter group named %v.\n", 
   parameterGroupName) 
  parameterGroup, err := scenario.dbClusters.GetParameterGroup(parameterGroupName) 
  if err != nil { 
   panic(err) 
  } 
  if parameterGroup == nil { 
   log.Printf("Getting available database engine versions for %v.\n", dbEngine) 
   engineVersions, err := scenario.dbClusters.GetEngineVersions(dbEngine, "") 
 if err != nil {
   panic(err) 
   } 
   familySet := map[string]struct{}{} 
  for _, family := range engineVersions { 
   familySet[*family.DBParameterGroupFamily] = struct{}{} 
   } 
   var families []string 
  for family := range familySet { 
   families = append(families, family) 
   } 
   sort.Strings(families) 
   familyIndex := scenario.questioner.AskChoice("Which family do you want to use?\n", 
  families) 
   log.Println("Creating a DB cluster parameter group.") 
   _, err = scenario.dbClusters.CreateParameterGroup( 
    parameterGroupName, families[familyIndex], "Example parameter group.") 
 if err != nil {
    panic(err) 
   } 
   parameterGroup, err = scenario.dbClusters.GetParameterGroup(parameterGroupName) 
  if err != nil {
   panic(err) 
  } 
  } 
  log.Printf("Parameter group %v:\n", *parameterGroup.DBParameterGroupFamily) 
  log.Printf("\tName: %v\n", *parameterGroup.DBClusterParameterGroupName) 
  log.Printf("\tARN: %v\n", *parameterGroup.DBClusterParameterGroupArn) 
  log.Printf("\tFamily: %v\n", *parameterGroup.DBParameterGroupFamily) 
  log.Printf("\tDescription: %v\n", *parameterGroup.Description) 
  log.Println(strings.Repeat("-", 88))
```
return parameterGroup

```
}
// SetUserParameters shows how to get the parameters contained in a custom parameter
// group and update some of the parameter values in the group.
func (scenario GetStartedClusters) SetUserParameters(parameterGroupName string) { 
  log.Println("Let's set some parameter values in your parameter group.") 
  dbParameters, err := scenario.dbClusters.GetParameters(parameterGroupName, "") 
 if err != nil {
   panic(err) 
  } 
  var updateParams []types.Parameter 
  for _, dbParam := range dbParameters { 
   if strings.HasPrefix(*dbParam.ParameterName, "auto_increment") && 
    dbParam.IsModifiable && *dbParam.DataType == "integer" { 
    log.Printf("The %v parameter is described as:\n\t%v", 
     *dbParam.ParameterName, *dbParam.Description) 
    rangeSplit := strings.Split(*dbParam.AllowedValues, "-") 
   lower, - := strconv.Atoi(rangeSplit[0])upper, \angle := strconv. Atoi(rangeSplit[1])
    newValue := scenario.questioner.AskInt( 
     fmt.Sprintf("Enter a value between %v and %v:", lower, upper), 
     demotools.InIntRange{Lower: lower, Upper: upper}) 
    dbParam.ParameterValue = aws.String(strconv.Itoa(newValue)) 
    updateParams = append(updateParams, dbParam) 
   } 
  } 
  err = scenario.dbClusters.UpdateParameters(parameterGroupName, updateParams) 
  if err != nil { 
   panic(err) 
  } 
  log.Println("You can get a list of parameters you've set by specifying a source of 
  'user'.") 
  userParameters, err := scenario.dbClusters.GetParameters(parameterGroupName, 
  "user") 
 if err != nil {
   panic(err) 
  } 
  log.Println("Here are the parameters you've set:") 
  for _, param := range userParameters { 
   log.Printf("\t%v: %v\n", *param.ParameterName, *param.ParameterValue) 
  } 
  log.Println(strings.Repeat("-", 88))
```
}

```
// CreateCluster shows how to create an Aurora DB cluster that contains a database
// of a specified type. The database is also configured to use a custom DB cluster
// parameter group.
func (scenario GetStartedClusters) CreateCluster(clusterName string, dbEngine 
  string, 
  dbName string, parameterGroup *types.DBClusterParameterGroup) *types.DBCluster { 
  log.Println("Checking for an existing DB cluster.") 
  cluster, err := scenario.dbClusters.GetDbCluster(clusterName) 
 if err != nil {
  panic(err) 
  } 
  if cluster == nil { 
   adminUsername := scenario.questioner.Ask( 
   "Enter an administrator user name for the database: ", demotools. NotEmpty\{\})
   adminPassword := scenario.questioner.Ask( 
    "Enter a password for the administrator (at least 8 characters): ", 
  demotools.NotEmpty{}) 
   engineVersions, err := scenario.dbClusters.GetEngineVersions(dbEngine, 
  *parameterGroup.DBParameterGroupFamily) 
  if err != nil {
    panic(err) 
   } 
  var engineChoices []string 
  for _, engine := range engineVersions { 
    engineChoices = append(engineChoices, *engine.EngineVersion) 
   } 
   log.Println("The available engines for your parameter group are:") 
  engineIndex := scenario.questioner.AskChoice("Which engine do you want to use?\n",
  engineChoices) 
   log.Printf("Creating DB cluster %v and database %v.\n", clusterName, dbName) 
   log.Printf("The DB cluster is configured to use\nyour custom parameter group %v
\mathcal{M}",
    *parameterGroup.DBClusterParameterGroupName) 
   log.Printf("and selected engine %v.\n", engineChoices[engineIndex]) 
   log.Println("This typically takes several minutes.") 
   cluster, err = scenario.dbClusters.CreateDbCluster( 
    clusterName, *parameterGroup.DBClusterParameterGroupName, dbName, dbEngine, 
    engineChoices[engineIndex], adminUsername, adminPassword) 
  if err != nil {
    panic(err) 
   }
```

```
 for *cluster.Status != "available" { 
    scenario.helper.Pause(30) 
    cluster, err = scenario.dbClusters.GetDbCluster(clusterName) 
   if err != nil {
     panic(err) 
    } 
    log.Println("Cluster created and available.") 
   } 
  } 
  log.Println("Cluster data:") 
  log.Printf("\tDBClusterIdentifier: %v\n", *cluster.DBClusterIdentifier) 
  log.Printf("\tARN: %v\n", *cluster.DBClusterArn) 
  log.Printf("\tStatus: %v\n", *cluster.Status) 
  log.Printf("\tEngine: %v\n", *cluster.Engine) 
  log.Printf("\tEngine version: %v\n", *cluster.EngineVersion) 
  log.Printf("\tDBClusterParameterGroup: %v\n", *cluster.DBClusterParameterGroup) 
  log.Printf("\tEngineMode: %v\n", *cluster.EngineMode) 
  log.Println(strings.Repeat("-", 88)) 
  return cluster
}
// CreateInstance shows how to create a DB instance in an existing Aurora DB 
  cluster.
// A new DB cluster contains no DB instances, so you must add one. The first DB 
  instance
// that is added to a DB cluster defaults to a read-write DB instance.
func (scenario GetStartedClusters) CreateInstance(cluster *types.DBCluster) 
  *types.DBInstance { 
  log.Println("Checking for an existing database instance.") 
  dbInstance, err := scenario.dbClusters.GetInstance(*cluster.DBClusterIdentifier) 
 if err != nil {
   panic(err) 
  } 
  if dbInstance == nil { 
   log.Println("Let's create a database instance in your DB cluster.") 
   log.Println("First, choose a DB instance type:") 
   instOpts, err := scenario.dbClusters.GetOrderableInstances( 
    *cluster.Engine, *cluster.EngineVersion) 
  if err != nil {
    panic(err) 
   } 
   var instChoices []string 
   for _, opt := range instOpts { 
    instChoices = append(instChoices, *opt.DBInstanceClass)
```

```
 } 
   instIndex := scenario.questioner.AskChoice( 
    "Which DB instance class do you want to use?\n", instChoices) 
   log.Println("Creating a database instance. This typically takes several minutes.") 
   dbInstance, err = scenario.dbClusters.CreateInstanceInCluster( 
    *cluster.DBClusterIdentifier, *cluster.DBClusterIdentifier, *cluster.Engine, 
    instChoices[instIndex]) 
   if err != nil { 
    panic(err) 
   } 
   for *dbInstance.DBInstanceStatus != "available" { 
    scenario.helper.Pause(30) 
    dbInstance, err = scenario.dbClusters.GetInstance(*cluster.DBClusterIdentifier) 
   if err != nil {
     panic(err) 
    } 
   } 
  } 
  log.Println("Instance data:") 
  log.Printf("\tDBInstanceIdentifier: %v\n", *dbInstance.DBInstanceIdentifier) 
  log.Printf("\tARN: %v\n", *dbInstance.DBInstanceArn) 
  log.Printf("\tStatus: %v\n", *dbInstance.DBInstanceStatus) 
  log.Printf("\tEngine: %v\n", *dbInstance.Engine) 
  log.Printf("\tEngine version: %v\n", *dbInstance.EngineVersion) 
  log.Println(strings.Repeat("-", 88)) 
  return dbInstance
}
// DisplayConnection displays connection information about an Aurora DB cluster and 
  tips
// on how to connect to it.
func (scenario GetStartedClusters) DisplayConnection(cluster *types.DBCluster) {
  log.Println( 
   "You can now connect to your database using your favorite MySql client.\n" + 
    "One way to connect is by using the 'mysql' shell on an Amazon EC2 instance\n" + 
    "that is running in the same VPC as your database cluster. Pass the endpoint,\n" 
  + 
    "port, and administrator user name to 'mysql' and enter your password\n" + 
    "when prompted:") 
 log.Printf("n\timesgl -h %v -P %v -u %v -p\n". *cluster.Endpoint, *cluster.Port, *cluster.MasterUsername) 
  log.Println("For more information, see the User Guide for Aurora:\n" + 
   "\thttps://docs.aws.amazon.com/AmazonRDS/latest/AuroraUserGuide/
CHAP_GettingStartedAurora.CreatingConnecting.Aurora.html#CHAP_GettingStartedAurora.Aurora.Co
```

```
 log.Println(strings.Repeat("-", 88))
}
// CreateSnapshot shows how to create a DB cluster snapshot and wait until it's 
  available.
func (scenario GetStartedClusters) CreateSnapshot(clusterName string) { 
  if scenario.questioner.AskBool( 
   "Do you want to create a snapshot of your DB cluster (y/n)? ", "y") { 
   snapshotId := fmt.Sprintf("%v-%v", clusterName, scenario.helper.UniqueId()) 
   log.Printf("Creating a snapshot named %v. This typically takes a few minutes.\n", 
  snapshotId) 
   snapshot, err := scenario.dbClusters.CreateClusterSnapshot(clusterName, 
  snapshotId) 
  if err != nil {
    panic(err) 
   } 
   for *snapshot.Status != "available" { 
    scenario.helper.Pause(30) 
   snapshot, err = scenario.dbClusters.GetClusterSnapshot(snapshotId)
   if err != nil {
     panic(err) 
    } 
   } 
   log.Println("Snapshot data:") 
   log.Printf("\tDBClusterSnapshotIdentifier: %v\n", 
  *snapshot.DBClusterSnapshotIdentifier) 
   log.Printf("\tARN: %v\n", *snapshot.DBClusterSnapshotArn) 
   log.Printf("\tStatus: %v\n", *snapshot.Status) 
   log.Printf("\tEngine: %v\n", *snapshot.Engine) 
   log.Printf("\tEngine version: %v\n", *snapshot.EngineVersion) 
   log.Printf("\tDBClusterIdentifier: %v\n", *snapshot.DBClusterIdentifier) 
   log.Printf("\tSnapshotCreateTime: %v\n", *snapshot.SnapshotCreateTime) 
   log.Println(strings.Repeat("-", 88)) 
  }
}
// Cleanup shows how to clean up a DB instance, DB cluster, and DB cluster parameter 
  group.
// Before the DB cluster parameter group can be deleted, all associated DB instances 
  and
// DB clusters must first be deleted.
func (scenario GetStartedClusters) Cleanup(dbInstance *types.DBInstance, cluster 
  *types.DBCluster, 
  parameterGroup *types.DBClusterParameterGroup) {
```
```
 if scenario.questioner.AskBool( 
   "\nDo you want to delete the database instance, DB cluster, and parameter group 
 (y/n)? ", "y") {
   log.Printf("Deleting database instance %v.\n", *dbInstance.DBInstanceIdentifier) 
   err := scenario.dbClusters.DeleteInstance(*dbInstance.DBInstanceIdentifier) 
  if err != nil {
   panic(err) 
   } 
   log.Printf("Deleting database cluster %v.\n", *cluster.DBClusterIdentifier) 
   err = scenario.dbClusters.DeleteDbCluster(*cluster.DBClusterIdentifier) 
  if err != nil {
    panic(err) 
   } 
   log.Println( 
    "Waiting for the DB instance and DB cluster to delete. This typically takes 
  several minutes.") 
   for dbInstance != nil || cluster != nil { 
    scenario.helper.Pause(30) 
    if dbInstance != nil { 
     dbInstance, err = 
  scenario.dbClusters.GetInstance(*dbInstance.DBInstanceIdentifier) 
    if err != nil {
     panic(err) 
     } 
    } 
    if cluster != nil { 
     cluster, err = scenario.dbClusters.GetDbCluster(*cluster.DBClusterIdentifier) 
     if err != nil { 
      panic(err) 
     } 
   } 
   } 
   log.Printf("Deleting parameter group %v.", 
  *parameterGroup.DBClusterParameterGroupName) 
   err = 
  scenario.dbClusters.DeleteParameterGroup(*parameterGroup.DBClusterParameterGroupName) 
  if err != nil {
    panic(err) 
   } 
 }
}
```
Definisci le funzioni richiamate dallo scenario per gestire le operazioni Aurora.

```
type DbClusters struct { 
  AuroraClient *rds.Client
}
// GetParameterGroup gets a DB cluster parameter group by name.
func (clusters *DbClusters) GetParameterGroup(parameterGroupName string) ( 
  *types.DBClusterParameterGroup, error) { 
  output, err := clusters.AuroraClient.DescribeDBClusterParameterGroups( 
   context.TODO(), &rds.DescribeDBClusterParameterGroupsInput{ 
    DBClusterParameterGroupName: aws.String(parameterGroupName), 
   }) 
  if err != nil { 
   var notFoundError *types.DBParameterGroupNotFoundFault 
  if errors.As(err, &notFoundError) {
    log.Printf("Parameter group %v does not exist.\n", parameterGroupName) 
    err = nil 
   } else { 
    log.Printf("Error getting parameter group %v: %v\n", parameterGroupName, err) 
   } 
  return nil, err 
  } else { 
  return &output.DBClusterParameterGroups[0], err 
  }
}
// CreateParameterGroup creates a DB cluster parameter group that is based on the 
  specified
// parameter group family.
func (clusters *DbClusters) CreateParameterGroup( 
  parameterGroupName string, parameterGroupFamily string, description string) ( 
  *types.DBClusterParameterGroup, error) { 
  output, err := clusters.AuroraClient.CreateDBClusterParameterGroup(context.TODO(), 
   &rds.CreateDBClusterParameterGroupInput{ 
    DBClusterParameterGroupName: aws.String(parameterGroupName), 
   DBParameterGroupFamily: aws.String(parameterGroupFamily),
```

```
Description: aws.String(description),
   }) 
  if err != nil { 
   log.Printf("Couldn't create parameter group %v: %v\n", parameterGroupName, err) 
  return nil, err 
  } else { 
  return output.DBClusterParameterGroup, err 
  }
}
// DeleteParameterGroup deletes the named DB cluster parameter group.
func (clusters *DbClusters) DeleteParameterGroup(parameterGroupName string) error { 
 _, err := clusters.AuroraClient.DeleteDBClusterParameterGroup(context.TODO(), 
   &rds.DeleteDBClusterParameterGroupInput{ 
    DBClusterParameterGroupName: aws.String(parameterGroupName), 
   }) 
 if err != nil {
  log.Printf("Couldn't delete parameter group %v: %v\n", parameterGroupName, err) 
  return err 
  } else { 
  return nil 
  }
}
// GetParameters gets the parameters that are contained in a DB cluster parameter 
  group.
func (clusters *DbClusters) GetParameters(parameterGroupName string, source string) 
\left( []types.Parameter, error) { 
  var output *rds.DescribeDBClusterParametersOutput 
  var params []types.Parameter 
  var err error 
  parameterPaginator := 
  rds.NewDescribeDBClusterParametersPaginator(clusters.AuroraClient, 
   &rds.DescribeDBClusterParametersInput{ 
    DBClusterParameterGroupName: aws.String(parameterGroupName), 
   Source: aws.String(source),
   }) 
  for parameterPaginator.HasMorePages() {
```

```
 output, err = parameterPaginator.NextPage(context.TODO()) 
  if err != nil {
    log.Printf("Couldn't get paramaeters for %v: %v\n", parameterGroupName, err) 
    break 
  } else { 
    params = append(params, output.Parameters...) 
  } 
  } 
 return params, err
}
// UpdateParameters updates parameters in a named DB cluster parameter group.
func (clusters *DbClusters) UpdateParameters(parameterGroupName string, params 
  []types.Parameter) error { 
  _, err := clusters.AuroraClient.ModifyDBClusterParameterGroup(context.TODO(), 
  &rds.ModifyDBClusterParameterGroupInput{ 
    DBClusterParameterGroupName: aws.String(parameterGroupName), 
   Parameters: params,
  }) 
 if err != nil {
  log.Printf("Couldn't update parameters in %v: %v\n", parameterGroupName, err) 
  return err 
  } else { 
  return nil 
 }
}
// GetDbCluster gets data about an Aurora DB cluster.
func (clusters *DbClusters) GetDbCluster(clusterName string) (*types.DBCluster,
  error) { 
  output, err := clusters.AuroraClient.DescribeDBClusters(context.TODO(), 
  &rds.DescribeDBClustersInput{ 
    DBClusterIdentifier: aws.String(clusterName), 
  }) 
 if err != nil {
   var notFoundError *types.DBClusterNotFoundFault 
  if errors.As(err, &notFoundError) {
    log.Printf("DB cluster %v does not exist.\n", clusterName) 
    err = nil 
   } else {
```

```
 log.Printf("Couldn't get DB cluster %v: %v\n", clusterName, err) 
   } 
  return nil, err 
  } else { 
  return &output.DBClusters[0], err 
  }
}
// CreateDbCluster creates a DB cluster that is configured to use the specified 
  parameter group.
// The newly created DB cluster contains a database that uses the specified engine 
  and
// engine version.
func (clusters *DbClusters) CreateDbCluster(clusterName string, parameterGroupName 
  string, 
  dbName string, dbEngine string, dbEngineVersion string, adminName string, 
  adminPassword string) ( 
  *types.DBCluster, error) { 
  output, err := clusters.AuroraClient.CreateDBCluster(context.TODO(), 
  &rds.CreateDBClusterInput{ 
  DBClusterIdentifier: aws.String(clusterName),
  Engine: aws.String(dbEngine),
   DBClusterParameterGroupName: aws.String(parameterGroupName), 
  DatabaseName: aws.String(dbName),
   EngineVersion: aws.String(dbEngineVersion), 
  MasterUserPassword: aws.String(adminPassword),
  MasterUsername: aws.String(adminName),
  }) 
 if err != nil {
   log.Printf("Couldn't create DB cluster %v: %v\n", clusterName, err) 
  return nil, err 
  } else { 
  return output.DBCluster, err 
  }
}
// DeleteDbCluster deletes a DB cluster without keeping a final snapshot.
func (clusters *DbClusters) DeleteDbCluster(clusterName string) error {
```

```
 _, err := clusters.AuroraClient.DeleteDBCluster(context.TODO(), 
  &rds.DeleteDBClusterInput{ 
   DBClusterIdentifier: aws.String(clusterName), 
  SkipFinalSnapshot: true,
  }) 
 if err != nil {
  log.Printf("Couldn't delete DB cluster %v: %v\n", clusterName, err) 
  return err 
  } else { 
  return nil 
  }
}
// CreateClusterSnapshot creates a snapshot of a DB cluster.
func (clusters *DbClusters) CreateClusterSnapshot(clusterName string, snapshotName 
  string) ( 
  *types.DBClusterSnapshot, error) { 
  output, err := clusters.AuroraClient.CreateDBClusterSnapshot(context.TODO(), 
  &rds.CreateDBClusterSnapshotInput{ 
  DBClusterIdentifier: aws.String(clusterName),
   DBClusterSnapshotIdentifier: aws.String(snapshotName), 
  }) 
  if err != nil { 
   log.Printf("Couldn't create snapshot %v: %v\n", snapshotName, err) 
  return nil, err 
  } else { 
  return output.DBClusterSnapshot, nil 
  }
}
// GetClusterSnapshot gets a DB cluster snapshot.
func (clusters *DbClusters) GetClusterSnapshot(snapshotName string)
  (*types.DBClusterSnapshot, error) { 
  output, err := clusters.AuroraClient.DescribeDBClusterSnapshots(context.TODO(), 
   &rds.DescribeDBClusterSnapshotsInput{ 
    DBClusterSnapshotIdentifier: aws.String(snapshotName), 
   }) 
 if err != nil {
   log.Printf("Couldn't get snapshot %v: %v\n", snapshotName, err) 
   return nil, err
```

```
 } else { 
   return &output.DBClusterSnapshots[0], nil 
  }
}
// CreateInstanceInCluster creates a database instance in an existing DB cluster. 
  The first database that is
// created defaults to a read-write DB instance.
func (clusters *DbClusters) CreateInstanceInCluster(clusterName string, instanceName 
  string, 
  dbEngine string, dbInstanceClass string) (*types.DBInstance, error) { 
  output, err := clusters.AuroraClient.CreateDBInstance(context.TODO(), 
  &rds.CreateDBInstanceInput{ 
   DBInstanceIdentifier: aws.String(instanceName), 
   DBClusterIdentifier: aws.String(clusterName), 
  Engine: aws.String(dbEngine),
  DBInstanceClass: aws.String(dbInstanceClass),
  }) 
 if err != nil {
   log.Printf("Couldn't create instance %v: %v\n", instanceName, err) 
  return nil, err 
  } else { 
  return output.DBInstance, nil 
  }
}
// GetInstance gets data about a DB instance.
func (clusters *DbClusters) GetInstance(instanceName string) ( 
  *types.DBInstance, error) { 
  output, err := clusters.AuroraClient.DescribeDBInstances(context.TODO(), 
   &rds.DescribeDBInstancesInput{ 
    DBInstanceIdentifier: aws.String(instanceName), 
   }) 
 if err != nil {
   var notFoundError *types.DBInstanceNotFoundFault 
  if errors.As(err, &notFoundError) {
    log.Printf("DB instance %v does not exist.\n", instanceName) 
   err = nil 
   } else { 
    log.Printf("Couldn't get instance %v: %v\n", instanceName, err)
```

```
 } 
  return nil, err 
  } else { 
  return &output.DBInstances[0], nil 
  }
}
// DeleteInstance deletes a DB instance.
func (clusters *DbClusters) DeleteInstance(instanceName string) error { 
  _, err := clusters.AuroraClient.DeleteDBInstance(context.TODO(), 
  &rds.DeleteDBInstanceInput{ 
   DBInstanceIdentifier: aws.String(instanceName), 
 SkipFinalSnapshot: true,
  DeleteAutomatedBackups: aws.Bool(true), 
  }) 
 if err != nil {
   log.Printf("Couldn't delete instance %v: %v\n", instanceName, err) 
  return err 
  } else { 
  return nil 
  }
}
// GetEngineVersions gets database engine versions that are available for the 
  specified engine
// and parameter group family.
func (clusters *DbClusters) GetEngineVersions(engine string, parameterGroupFamily 
  string) ( 
  []types.DBEngineVersion, error) { 
  output, err := clusters.AuroraClient.DescribeDBEngineVersions(context.TODO(), 
   &rds.DescribeDBEngineVersionsInput{ 
   Engine: aws.String(engine),
    DBParameterGroupFamily: aws.String(parameterGroupFamily), 
   }) 
 if err != nil {
   log.Printf("Couldn't get engine versions for %v: %v\n", engine, err) 
  return nil, err 
  } else { 
   return output.DBEngineVersions, nil 
  }
```
}

```
// GetOrderableInstances uses a paginator to get DB instance options that can be 
  used to create DB instances that are
// compatible with a set of specifications.
func (clusters *DbClusters) GetOrderableInstances(engine string, engineVersion 
  string) ( 
  []types.OrderableDBInstanceOption, error) { 
  var output *rds.DescribeOrderableDBInstanceOptionsOutput 
  var instances []types.OrderableDBInstanceOption 
  var err error 
  orderablePaginator := 
  rds.NewDescribeOrderableDBInstanceOptionsPaginator(clusters.AuroraClient, 
   &rds.DescribeOrderableDBInstanceOptionsInput{ 
   Engine: aws.String(engine),
    EngineVersion: aws.String(engineVersion), 
   }) 
  for orderablePaginator.HasMorePages() { 
   output, err = orderablePaginator.NextPage(context.TODO()) 
  if err := nil {
    log.Printf("Couldn't get orderable DB instances: %v\n", err) 
    break 
   } else { 
    instances = append(instances, output.OrderableDBInstanceOptions...) 
   } 
  } 
  return instances, err
}
```
- Per informazioni dettagliate sull'API, consulta i seguenti argomenti nella Documentazione di riferimento delle API AWS SDK for Go.
	- [CreateDBCluster](https://pkg.go.dev/github.com/aws/aws-sdk-go-v2/service/rds#Client.CreateDBCluster)
	- [Creato B ClusterParameterGroup](https://pkg.go.dev/github.com/aws/aws-sdk-go-v2/service/rds#Client.CreateDBClusterParameterGroup)
	- [Creato DB ClusterSnapshot](https://pkg.go.dev/github.com/aws/aws-sdk-go-v2/service/rds#Client.CreateDBClusterSnapshot)
	- [CreateDBInstance](https://pkg.go.dev/github.com/aws/aws-sdk-go-v2/service/rds#Client.CreateDBInstance)
	- [DeleteDBCluster](https://pkg.go.dev/github.com/aws/aws-sdk-go-v2/service/rds#Client.DeleteDBCluster)
- [Elimina DB ClusterParameterGroup](https://pkg.go.dev/github.com/aws/aws-sdk-go-v2/service/rds#Client.DeleteDBClusterParameterGroup)
- [DeleteDBInstance](https://pkg.go.dev/github.com/aws/aws-sdk-go-v2/service/rds#Client.DeleteDBInstance)
- [Descritto B ClusterParameterGroups](https://pkg.go.dev/github.com/aws/aws-sdk-go-v2/service/rds#Client.DescribeDBClusterParameterGroups)
- [Descritto B ClusterParameters](https://pkg.go.dev/github.com/aws/aws-sdk-go-v2/service/rds#Client.DescribeDBClusterParameters)
- [Descritto B ClusterSnapshots](https://pkg.go.dev/github.com/aws/aws-sdk-go-v2/service/rds#Client.DescribeDBClusterSnapshots)
- [DescribeDBClusters](https://pkg.go.dev/github.com/aws/aws-sdk-go-v2/service/rds#Client.DescribeDBClusters)
- [Descritto B EngineVersions](https://pkg.go.dev/github.com/aws/aws-sdk-go-v2/service/rds#Client.DescribeDBEngineVersions)
- [DescribeDBInstances](https://pkg.go.dev/github.com/aws/aws-sdk-go-v2/service/rds#Client.DescribeDBInstances)
- [DescribeOrderableDB InstanceOptions](https://pkg.go.dev/github.com/aws/aws-sdk-go-v2/service/rds#Client.DescribeOrderableDBInstanceOptions)
- [Modifica DB ClusterParameterGroup](https://pkg.go.dev/github.com/aws/aws-sdk-go-v2/service/rds#Client.ModifyDBClusterParameterGroup)

# Esempi di Amazon Bedrock con SDK for Go V2

I seguenti esempi di codice mostrano come eseguire azioni e implementare scenari comuni utilizzando la versione AWS SDK for Go 2 con Amazon Bedrock.

Le operazioni sono estratti di codice da programmi più grandi e devono essere eseguite nel contesto. Sebbene le operazioni mostrino come richiamare le singole funzioni del servizio, è possibile visualizzarle contestualizzate negli scenari correlati e negli esempi tra servizi.

Scenari: esempi di codice che mostrano come eseguire un'attività specifica richiamando più funzioni all'interno dello stesso servizio.

Ogni esempio include un collegamento a GitHub, dove puoi trovare istruzioni su come configurare ed eseguire il codice nel contesto.

Nozioni di base

Salve Amazon Bedrock

I seguenti esempi di codice mostrano come iniziare a usare Amazon Bedrock.

## SDK per Go V2

## **a** Note

C'è altro su. GitHub Trova l'esempio completo e scopri di più sulla configurazione e l'esecuzione nel [Repository di esempi di codice AWS.](https://github.com/awsdocs/aws-doc-sdk-examples/tree/main/gov2/bedrock#code-examples)

```
package main
import ( 
  "context" 
  "fmt" 
  "github.com/aws/aws-sdk-go-v2/config" 
  "github.com/aws/aws-sdk-go-v2/service/bedrock"
\lambdaconst region = "us-east-1"
// main uses the AWS SDK for Go (v2) to create an Amazon Bedrock client and
// list the available foundation models in your account and the chosen region.
// This example uses the default settings specified in your shared credentials
// and config files.
func main() { 
     sdkConfig, err := config.LoadDefaultConfig(context.TODO(), 
  config.WithRegion(region)) 
     if err != nil { 
         fmt.Println("Couldn't load default configuration. Have you set up your AWS 
  account?") 
         fmt.Println(err) 
         return 
     } 
     bedrockClient := bedrock.NewFromConfig(sdkConfig) 
     result, err := bedrockClient.ListFoundationModels(context.TODO(), 
  &bedrock.ListFoundationModelsInput{}) 
     if err != nil { 
   fmt.Printf("Couldn't list foundation models. Here's why: %v\n", err) 
   return 
     } 
     if len(result.ModelSummaries) == 0 {
```

```
 fmt.Println("There are no foundation models.")} 
     for _, modelSummary := range result.ModelSummaries { 
         fmt.Println(*modelSummary.ModelId) 
     }
}
```
• Per i dettagli sull'API, [ListFoundationModelsc](https://pkg.go.dev/github.com/aws/aws-sdk-go-v2/service/bedrock#Client.ListFoundationModels)onsulta AWS SDK for GoAPI Reference.

### Argomenti

• [Azioni](#page-8224-0)

#### Azioni

Elenca i modelli Amazon Bedrock Foundation disponibili

Il seguente esempio di codice mostra come elencare i modelli Amazon Bedrock Foundation disponibili.

SDK per Go V2

#### **a** Note

C'è altro su. GitHub Trova l'esempio completo e scopri di più sulla configurazione e l'esecuzione nel [Repository di esempi di codice AWS.](https://github.com/awsdocs/aws-doc-sdk-examples/tree/main/gov2/bedrock#code-examples)

Elenca i modelli di fondazione Bedrock disponibili.

```
// FoundationModelWrapper encapsulates Amazon Bedrock actions used in the examples.
// It contains a Bedrock service client that is used to perform foundation model 
  actions.
type FoundationModelWrapper struct { 
  BedrockClient *bedrock.Client
}
```

```
// ListPolicies lists Bedrock foundation models that you can use.
func (wrapper FoundationModelWrapper) ListFoundationModels() 
  ([]types.FoundationModelSummary, error) { 
     var models []types.FoundationModelSummary 
     result, err := wrapper.BedrockClient.ListFoundationModels(context.TODO(), 
  &bedrock.ListFoundationModelsInput{}) 
    if err != nil {
         log.Printf("Couldn't list foundation models. Here's why: %v\n", err) 
     } else { 
         models = result.ModelSummaries 
     } 
     return models, err
}
```
• Per i dettagli sulle API, consulta la sezione [ListFoundationModelsAWS SDK for GoA](https://pkg.go.dev/github.com/aws/aws-sdk-go-v2/service/bedrock#Client.ListFoundationModels)PI Reference.

## Esempi di Amazon Bedrock Runtime con SDK for Go V2

I seguenti esempi di codice mostrano come eseguire azioni e implementare scenari comuni utilizzando AWS SDK for Go V2 con Amazon Bedrock Runtime.

Le operazioni sono estratti di codice da programmi più grandi e devono essere eseguite nel contesto. Sebbene le operazioni mostrino come richiamare le singole funzioni del servizio, è possibile visualizzarle contestualizzate negli scenari correlati e negli esempi tra servizi.

Scenari: esempi di codice che mostrano come eseguire un'attività specifica richiamando più funzioni all'interno dello stesso servizio.

Ogni esempio include un collegamento a GitHub, dove puoi trovare istruzioni su come configurare ed eseguire il codice nel contesto.

Nozioni di base

Salve Amazon Bedrock

Il seguente esempio di codice mostra come iniziare a usare Amazon Bedrock.

## SDK per Go V2

## **a** Note

C'è altro su. GitHub Trova l'esempio completo e scopri di più sulla configurazione e l'esecuzione nel [Repository di esempi di codice AWS.](https://github.com/awsdocs/aws-doc-sdk-examples/tree/main/gov2/bedrock-runtime#code-examples)

```
package main
import ( 
  "context" 
  "encoding/json" 
  "flag" 
  "fmt" 
  "log" 
  "os" 
  "strings" 
  "github.com/aws/aws-sdk-go-v2/aws" 
  "github.com/aws/aws-sdk-go-v2/config" 
  "github.com/aws/aws-sdk-go-v2/service/bedrockruntime"
)
// Each model provider defines their own individual request and response formats.
// For the format, ranges, and default values for the different models, refer to:
// https://docs.aws.amazon.com/bedrock/latest/userguide/model-parameters.html
type ClaudeRequest struct { 
 Prompt string `json:"prompt"
 MaxTokensToSample int `json:"max_tokens_to_sample"`
  // Omitting optional request parameters
}
type ClaudeResponse struct { 
  Completion string `json:"completion"`
}
// main uses the AWS SDK for Go (v2) to create an Amazon Bedrock Runtime client
// and invokes Anthropic Claude 2 inside your account and the chosen region.
// This example uses the default settings specified in your shared credentials
```

```
// and config files.
func main() { 
  region := flag.String("region", "us-east-1", "The AWS region") 
  flag.Parse() 
  fmt.Printf("Using AWS region: %s\n", *region) 
  sdkConfig, err := config.LoadDefaultConfig(context.Background(), 
  config.WithRegion(*region)) 
 if err != nil {
  fmt.Println("Couldn't load default configuration. Have you set up your AWS 
  account?") 
  fmt.Println(err) 
  return 
  } 
  client := bedrockruntime.NewFromConfig(sdkConfig) 
  modelId := "anthropic.claude-v2" 
  prompt := "Hello, how are you today?" 
 // Anthropic Claude requires you to enclose the prompt as follows: 
  prefix := "Human: " 
  postfix := "\n\nAssistant:" 
  wrappedPrompt := prefix + prompt + postfix 
  request := ClaudeRequest{ 
 Prompt: wrappedPrompt,
  MaxTokensToSample: 200, 
  } 
  body, err := json.Marshal(request) 
 if err != nil {
  log.Panicln("Couldn't marshal the request: ", err) 
  } 
  result, err := client.InvokeModel(context.Background(), 
  &bedrockruntime.InvokeModelInput{ 
 ModelId: aws.String(modelId),
  ContentType: aws.String("application/json"), 
  Body: body, 
  })
```

```
 if err != nil { 
  errMsg := err.Error() 
   if strings.Contains(errMsg, "no such host") { 
    fmt.Printf("Error: The Bedrock service is not available in the selected 
  region. Please double-check the service availability for your region at https://
aws.amazon.com/about-aws/global-infrastructure/regional-product-services/.\n") 
   } else if strings.Contains(errMsg, "Could not resolve the foundation model") { 
    fmt.Printf("Error: Could not resolve the foundation model from model identifier: 
  \"%v\". Please verify that the requested model exists and is accessible within the 
  specified region.\n", modelId) 
  } else { 
   fmt.Printf("Error: Couldn't invoke Anthropic Claude. Here's why: %v\n", err) 
  } 
  os.Exit(1) 
  } 
  var response ClaudeResponse 
  err = json.Unmarshal(result.Body, &response) 
 if err != nil {
  log.Fatal("failed to unmarshal", err) 
  } 
 fmt.Println("Prompt:\n", prompt) 
 fmt.Println("Response from Anthropic Claude:\n", response.Completion)
}
```
• Per i dettagli sull'API, [InvokeModel](https://pkg.go.dev/github.com/aws/aws-sdk-go-v2/service/bedrockruntime#Client.InvokeModel)consulta AWS SDK for GoAPI Reference.

## Argomenti

- [Azioni](#page-8224-0)
- **[Scenari](#page-8246-0)**

#### Azioni

Generazione di immagini con Amazon Titan Image Generator G1

Il seguente esempio di codice mostra come richiamare il modello Amazon Titan Image Generator G1 su Amazon Bedrock per la generazione di immagini.

SDK per Go V2

**a** Note

C'è di più su. GitHub Trova l'esempio completo e scopri di più sulla configurazione e l'esecuzione nel [Repository di esempi di codice AWS.](https://github.com/awsdocs/aws-doc-sdk-examples/tree/main/gov2/bedrock-runtime#code-examples)

Richiama il modello Amazon Titan Image Generator G1 per generare immagini.

```
type TitanImageRequest struct { 
    TaskType string in Service String String String String String String String String String String String String
     TextToImageParams TextToImageParams `json:"textToImageParams"` 
     ImageGenerationConfig ImageGenerationConfig `json:"imageGenerationConfig"`
}
type TextToImageParams struct { 
    Text string `json:"text"`
}
type ImageGenerationConfig struct { 
     NumberOfImages int `json:"numberOfImages"` 
     Quality string `json:"quality"` 
     CfgScale float64 `json:"cfgScale"` 
   Height int `json:"height"`
   Width int `json:"width"`
    Seed int64 `json:"seed"`
}
type TitanImageResponse struct { 
     Images []string `json:"images"`
}
// Invokes the Titan Image model to create an image using the input provided
// in the request body.
func (wrapper InvokeModelWrapper) InvokeTitanImage(prompt string, seed int64) 
  (string, error) {
```

```
 modelId := "amazon.titan-image-generator-v1" 
     body, err := json.Marshal(TitanImageRequest { 
         TaskType: "TEXT_IMAGE", 
         TextToImageParams: TextToImageParams { 
              Text: prompt, 
         }, 
          ImageGenerationConfig: ImageGenerationConfig { 
              NumberOfImages: 1, 
              Quality: "standard", 
              CfgScale: 8.0, 
              Height: 512, 
              Width: 512, 
              Seed: seed, 
         }, 
     }) 
     if err != nil { log.Fatal("failed to marshal", err) } 
     output, err := wrapper.BedrockRuntimeClient.InvokeModel(context.TODO(), 
  &bedrockruntime.InvokeModelInput{ 
         ModelId: aws.String(modelId), 
         ContentType: aws.String("application/json"), 
         Body: body, 
     }) 
     if err != nil { ProcessError(err, modelId) } 
     var response TitanImageResponse 
     if err := json.Unmarshal(output.Body, &response); err != nil { 
          log.Fatal("failed to unmarshal", err) 
     } 
     base64ImageData := response.Images[0] 
     return base64ImageData, nil
}
```
• Per i dettagli sull'API, consulta la sezione API [InvokeModel](https://pkg.go.dev/github.com/aws/aws-sdk-go-v2/service/bedrockruntime#Client.InvokeModel)ReferenceAWS SDK for Go.

Generazione di testo con AI21 Labs Jurassic-2

Il seguente esempio di codice mostra come richiamare il modello AI21 Labs Jurassic-2 su Amazon Bedrock per la generazione di testo.

SDK per Go V2

#### **G** Note

GitHubC'è di più su. Trova l'esempio completo e scopri di più sulla configurazione e l'esecuzione nel [Repository di esempi di codice AWS.](https://github.com/awsdocs/aws-doc-sdk-examples/tree/main/gov2/bedrock-runtime#code-examples)

Invoca il modello di base Jurassic-2 di AI21 Labs per generare testo.

```
// Each model provider has their own individual request and response formats.
// For the format, ranges, and default values for AI21 Labs Jurassic-2, refer to:
// https://docs.aws.amazon.com/bedrock/latest/userguide/model-parameters-
jurassic2.html
type Jurassic2Request struct { 
 Prompt string `json:"prompt"`
 MaxTokens int `json:"maxTokens,omitempty"
  Temperature float64 `json:"temperature,omitempty"`
}
type Jurassic2Response struct { 
     Completions []Completion `json:"completions"`
}
type Completion struct { 
     Data Data `json:"data"`
}
type Data struct { 
     Text string `json:"text"`
}
// Invokes AI21 Labs Jurassic-2 on Amazon Bedrock to run an inference using the 
  input
// provided in the request body.
func (wrapper InvokeModelWrapper) InvokeJurassic2(prompt string) (string, error) { 
    modelId := "ai21.j2-mid-v1"
```

```
 body, err := json.Marshal(Jurassic2Request { 
  Prompt: prompt,
  MaxTokens: 200, 
 Temperature: 0.5,
  }) 
  if err != nil { log.Fatal("failed to marshal", err) } 
  output, err := wrapper.BedrockRuntimeClient.InvokeModel(context.TODO(), 
  &bedrockruntime.InvokeModelInput{ 
  ModelId: aws.String(modelId), 
  ContentType: aws.String("application/json"), 
  Body: body, 
  }) 
  if err != nil { ProcessError(err, modelId) } 
  var response Jurassic2Response 
     if err := json.Unmarshal(output.Body, &response); err != nil { 
         log.Fatal("failed to unmarshal", err) 
     } 
  return response.Completions[0].Data.Text, nil
}
```
• Per i dettagli sulle API, consulta la sezione API Reference. [InvokeModelA](https://pkg.go.dev/github.com/aws/aws-sdk-go-v2/service/bedrockruntime#Client.InvokeModel)WS SDK for Go

Generazione di testo con Anthropic Claude 2

Il seguente esempio di codice mostra come richiamare il modello Anthropic Claude 2 su Amazon Bedrock per la generazione di testo.

SDK per Go V2

### **a** Note

C'è altro da fare. GitHub Trova l'esempio completo e scopri di più sulla configurazione e l'esecuzione nel [Repository di esempi di codice AWS.](https://github.com/awsdocs/aws-doc-sdk-examples/tree/main/gov2/bedrock-runtime#code-examples)

Invoca il modello di base Anthropic Claude 2 per generare testo.

```
// Each model provider has their own individual request and response formats.
// For the format, ranges, and default values for Anthropic Claude, refer to:
// https://docs.aws.amazon.com/bedrock/latest/userguide/model-parameters-claude.html
type ClaudeRequest struct { 
 Prompt string `json:"prompt"`
 MaxTokensToSample int `json:"max_tokens_to_sample"`
  Temperature float64 `json:"temperature,omitempty"` 
 StopSequences []string `json:"stop_sequences,omitempty"`
}
type ClaudeResponse struct { 
  Completion string `json:"completion"`
}
// Invokes Anthropic Claude on Amazon Bedrock to run an inference using the input
// provided in the request body.
func (wrapper InvokeModelWrapper) InvokeClaude(prompt string) (string, error) { 
     modelId := "anthropic.claude-v2" 
  // Anthropic Claude requires enclosing the prompt as follows: 
  enclosedPrompt := "Human: " + prompt + "\n\nAssistant:" 
  body, err := json.Marshal(ClaudeRequest { 
  Prompt: enclosedPrompt,
   MaxTokensToSample: 200, 
   Temperature: 0.5, 
  StopSequences: []string{"\n\nHuman:"},
  }) 
  if err != nil { log.Fatal("failed to marshal", err) } 
  output, err := wrapper.BedrockRuntimeClient.InvokeModel(context.TODO(), 
  &bedrockruntime.InvokeModelInput{ 
  ModelId: aws.String(modelId),
   ContentType: aws.String("application/json"), 
   Body: body, 
  }) 
  if err != nil { ProcessError(err, modelId) } 
  var response ClaudeResponse
```

```
 if err := json.Unmarshal(output.Body, &response); err != nil { 
         log.Fatal("failed to unmarshal", err) 
     } 
 return response.Completion, nil
}
```
• Per i dettagli sulle API, consulta la sezione API [InvokeModelR](https://pkg.go.dev/github.com/aws/aws-sdk-go-v2/service/bedrockruntime#Client.InvokeModel)eferenceAWS SDK for Go.

Generazione di testo con Anthropic Claude 2 con un flusso di risposta

Il seguente esempio di codice mostra come richiamare il modello Anthropic Claude 2 su Amazon Bedrock per la generazione di testo con un flusso di risposta.

SDK per Go V2

**a** Note

C'è di più su. GitHub Trova l'esempio completo e scopri di più sulla configurazione e l'esecuzione nel [Repository di esempi di codice AWS.](https://github.com/awsdocs/aws-doc-sdk-examples/tree/main/gov2/bedrock-runtime#code-examples)

Invoca il modello Anthropic Claude 2 ed elabora il flusso di risposta.

```
// Each model provider defines their own individual request and response formats.
// For the format, ranges, and default values for the different models, refer to:
// https://docs.aws.amazon.com/bedrock/latest/userguide/model-parameters.html
```

```
type Request struct { 
Prompt string `json:"prompt"`
MaxTokensToSample int `json:"max_tokens_to_sample"`
 Temperature float64 `json:"temperature,omitempty"`
}
type Response struct { 
 Completion string `json:"completion"`
}
// Invokes Anthropic Claude on Amazon Bedrock to run an inference and asynchronously
```
Azioni e scenari 10234

// process the response stream.

```
func (wrapper InvokeModelWithResponseStreamWrapper) 
  InvokeModelWithResponseStream(prompt string) (string, error) { 
  modelId := "anthropic.claude-v2" 
  // Anthropic Claude requires you to enclose the prompt as follows: 
  prefix := "Human: " 
  postfix := "\n\nAssistant:" 
  prompt = prefix + prompt + postfix 
  request := ClaudeRequest{ 
 Prompt: prompt,
  MaxTokensToSample: 200, 
  Temperature: 0.5, 
 StopSequences: []string{"\n\nHuman:"},
  } 
  body, err := json.Marshal(request) 
 if err != nil {
  log.Panicln("Couldn't marshal the request: ", err) 
  } 
  output, err := 
  wrapper.BedrockRuntimeClient.InvokeModelWithResponseStream(context.Background(), 
  &bedrockruntime.InvokeModelWithResponseStreamInput{ 
  Body: body, 
 ModelId: aws.String(modelId),
  ContentType: aws.String("application/json"), 
  }) 
 if err != nil {
  errMsg := err.Error() 
   if strings.Contains(errMsg, "no such host") { 
    log.Printf("The Bedrock service is not available in the selected region. Please 
  double-check the service availability for your region at https://aws.amazon.com/
about-aws/global-infrastructure/regional-product-services/.\n") 
   } else if strings.Contains(errMsg, "Could not resolve the foundation model") { 
    log.Printf("Could not resolve the foundation model from model identifier: \"%v
\". Please verify that the requested model exists and is accessible within the 
  specified region.\n", modelId) 
   } else { 
    log.Printf("Couldn't invoke Anthropic Claude. Here's why: %v\n", err) 
   }
```
}

```
 resp, err := processStreamingOutput(output, func(ctx context.Context, part []byte) 
  error { 
  fmt.Print(string(part)) 
  return nil 
 }) 
 if err != nil {
  log.Fatal("streaming output processing error: ", err) 
  } 
 return resp.Completion, nil
}
type StreamingOutputHandler func(ctx context.Context, part []byte) error
func processStreamingOutput(output 
  *bedrockruntime.InvokeModelWithResponseStreamOutput, handler 
  StreamingOutputHandler) (Response, error) { 
  var combinedResult string 
  resp := Response{} 
  for event := range output.GetStream().Events() { 
  switch v := event.(type) {
   case *types.ResponseStreamMemberChunk: 
   //fmt.Println("payload", string(v.Value.Bytes)) 
    var resp Response 
    err := json.NewDecoder(bytes.NewReader(v.Value.Bytes)).Decode(&resp) 
   if err != nil {
    return resp, err 
    } 
    err = handler(context.Background(), []byte(resp.Completion)) 
   if err != nil {
    return resp, err 
    } 
    combinedResult += resp.Completion
```

```
 case *types.UnknownUnionMember: 
    fmt.Println("unknown tag:", v.Tag) 
   default: 
    fmt.Println("union is nil or unknown type") 
   } 
  } 
  resp.Completion = combinedResult 
  return resp, nil
}
```
• Per i dettagli sull'API, consulta la sezione API [InvokeModelWithResponseStreamR](https://pkg.go.dev/github.com/aws/aws-sdk-go-v2/service/bedrockruntime#Client.InvokeModelWithResponseStream)eferenceAWS SDK for Go.

Generazione di testo con Meta Llama 2 Chat

Il seguente esempio di codice mostra come richiamare il modello Meta Llama 2 Chat su Amazon Bedrock per la generazione di testo.

SDK per Go V2

**a**) Note

C'è altro da fare. GitHub Trova l'esempio completo e scopri di più sulla configurazione e l'esecuzione nel [Repository di esempi di codice AWS.](https://github.com/awsdocs/aws-doc-sdk-examples/tree/main/gov2/bedrock-runtime#code-examples)

Invoca il modello base di Meta Llama 2 Chat per generare testo.

```
// Each model provider has their own individual request and response formats.
// For the format, ranges, and default values for Meta Llama 2 Chat, refer to:
// https://docs.aws.amazon.com/bedrock/latest/userguide/model-parameters-meta.html
type Llama2Request struct { 
 Prompt string `json:"prompt"`
 MaxGenLength int `json:"max_gen_len,omitempty"`
```

```
 Temperature float64 `json:"temperature,omitempty"`
}
type Llama2Response struct { 
  Generation string `json:"generation"`
}
// Invokes Meta Llama 2 Chat on Amazon Bedrock to run an inference using the input
// provided in the request body.
func (wrapper InvokeModelWrapper) InvokeLlama2(prompt string) (string, error) { 
     modelId := "meta.llama2-13b-chat-v1" 
  body, err := json.Marshal(Llama2Request { 
  Prompt: prompt,
   MaxGenLength: 512, 
  Temperature: 0.5,
  }) 
  if err != nil { log.Fatal("failed to marshal", err) } 
  output, err := wrapper.BedrockRuntimeClient.InvokeModel(context.TODO(), 
  &bedrockruntime.InvokeModelInput{ 
  ModelId: aws.String(modelId), 
  ContentType: aws.String("application/json"), 
   Body: body, 
  }) 
  if err != nil { ProcessError(err, modelId) } 
  var response Llama2Response 
     if err := json.Unmarshal(output.Body, &response); err != nil { 
         log.Fatal("failed to unmarshal", err) 
     } 
  return response.Generation, nil
}
```
• Per i dettagli sull'API, consulta la sezione AWS SDK for GoAPI [InvokeModel](https://pkg.go.dev/github.com/aws/aws-sdk-go-v2/service/bedrockruntime#Client.InvokeModel)Reference.

#### Scenari

Richiama più modelli di base su Amazon Bedrock

Il seguente esempio di codice mostra come richiamare più modelli di base su Amazon Bedrock.

- Genera testo con Anthropic Claude.
- Genera testo con AI21 Labs Jurassic-2.
- Genera testo con Meta Llama 2 Chat.
- Elabora in modo asincrono il flusso di risposta di Anthropic Claude.
- Genera un'immagine con Amazon Titan Image Generator.

### SDK per Go V2

#### **a** Note

C'è di più su. GitHub Trova l'esempio completo e scopri di più sulla configurazione e l'esecuzione nel [Repository di esempi di codice AWS.](https://github.com/awsdocs/aws-doc-sdk-examples/tree/main/gov2/bedrock-runtime#code-examples)

Richiama più modelli di base su Amazon Bedrock.

```
// InvokeModelsScenario demonstrates how to use the Amazon Bedrock Runtime client
// to invoke various foundation models for text and image generation
//
// 1. Generate text with Anthropic Claude 2
// 2. Generate text with AI21 Labs Jurassic-2
// 3. Generate text with Meta Llama 2 Chat
// 4. Generate text and asynchronously process the response stream with Anthropic 
  Claude 2
// 5. Generate and image with the Amazon Titan image generation model
type InvokeModelsScenario struct { 
 sdkConfig aws.Config
  invokeModelWrapper actions.InvokeModelWrapper 
  responseStreamWrapper actions.InvokeModelWithResponseStreamWrapper 
  questioner demotools.IQuestioner
}
```

```
// NewInvokeModelsScenario constructs an InvokeModelsScenario instance from a 
  configuration.
// It uses the specified config to get a Bedrock Runtime client and create wrappers 
  for the
// actions used in the scenario.
func NewInvokeModelsScenario(sdkConfig aws.Config, questioner demotools.IQuestioner) 
  InvokeModelsScenario { 
  client := bedrockruntime.NewFromConfig(sdkConfig) 
  return InvokeModelsScenario{ 
   sdkConfig: sdkConfig, 
 invokeModelWrapper: actions.InvokeModelWrapper{BedrockRuntimeClient: client},
  responseStreamWrapper: 
  actions.InvokeModelWithResponseStreamWrapper{BedrockRuntimeClient: client}, 
   questioner: questioner, 
 }
}
// Runs the interactive scenario.
func (scenario InvokeModelsScenario) Run() { 
  defer func() { 
 if r := recover(); r := nil {
    log.Printf("Something went wrong with the demo: %v\n", r) 
   } 
\}()
  log.Println(strings.Repeat("=", 77)) 
  log.Println("Welcome to the Amazon Bedrock Runtime model invocation demo.") 
  log.Println(strings.Repeat("=", 77)) 
  log.Printf("First, let's invoke a few large-language models using the synchronous 
  client:\n\n") 
  text2textPrompt := "In one paragraph, who are you?" 
  log.Println(strings.Repeat("-", 77)) 
  log.Printf("Invoking Claude with prompt: %v\n", text2textPrompt) 
  scenario.InvokeClaude(text2textPrompt) 
  log.Println(strings.Repeat("-", 77)) 
  log.Printf("Invoking Jurassic-2 with prompt: %v\n", text2textPrompt) 
  scenario.InvokeJurassic2(text2textPrompt) 
  log.Println(strings.Repeat("-", 77)) 
  log.Printf("Invoking Llama2 with prompt: %v\n", text2textPrompt)
```

```
 scenario.InvokeLlama2(text2textPrompt) 
  log.Println(strings.Repeat("=", 77)) 
  log.Printf("Now, let's invoke Claude with the asynchronous client and process the 
  response stream:\n\n") 
  log.Println(strings.Repeat("-", 77)) 
  log.Printf("Invoking Claude with prompt: %v\n", text2textPrompt) 
  scenario.InvokeWithResponseStream(text2textPrompt) 
  log.Println(strings.Repeat("=", 77)) 
  log.Printf("Now, let's create an image with the Amazon Titan image generation 
 model:\n\n\langle n \ranglen")
  text2ImagePrompt := "stylized picture of a cute old steampunk robot" 
  seed := rand.Int63n(2147483648) 
  log.Println(strings.Repeat("-", 77)) 
  log.Printf("Invoking Amazon Titan with prompt: %v\n", text2ImagePrompt) 
  scenario.InvokeTitanImage(text2ImagePrompt, seed) 
  log.Println(strings.Repeat("=", 77)) 
  log.Println("Thanks for watching!") 
 log.Println(strings.Repeat("=", 77))
}
func (scenario InvokeModelsScenario) InvokeClaude(prompt string) { 
  completion, err := scenario.invokeModelWrapper.InvokeClaude(prompt) 
 if err != nil {
   panic(err) 
  } 
  log.Printf("\nClaude : %v\n", strings.TrimSpace(completion))
}
func (scenario InvokeModelsScenario) InvokeJurassic2(prompt string) { 
  completion, err := scenario.invokeModelWrapper.InvokeJurassic2(prompt) 
 if err != nil {
  panic(err) 
  } 
 log.Printf("\nJurassic-2 : %v\n", strings.TrimSpace(completion))
}
func (scenario InvokeModelsScenario) InvokeLlama2(prompt string) { 
  completion, err := scenario.invokeModelWrapper.InvokeLlama2(prompt)
```

```
 if err != nil { 
   panic(err) 
  } 
  log.Printf("\nLlama 2 : %v\n\n", strings.TrimSpace(completion))
}
func (scenario InvokeModelsScenario) InvokeWithResponseStream(prompt string) { 
  log.Println("\nClaude with response stream:") 
  _, err := scenario.responseStreamWrapper.InvokeModelWithResponseStream(prompt) 
 if err != nil {
   panic(err) 
  } 
  log.Println()
}
func (scenario InvokeModelsScenario) InvokeTitanImage(prompt string, seed int64) { 
  base64ImageData, err := scenario.invokeModelWrapper.InvokeTitanImage(prompt, seed) 
 if err != nil {
   panic(err) 
  } 
  imagePath := saveImage(base64ImageData, "amazon.titan-image-generator-v1") 
 fmt.Printf("The generated image has been saved to %s\n", imagePath)
}
```
- Per informazioni dettagliate sull'API, consulta i seguenti argomenti nella Documentazione di riferimento delle API AWS SDK for Go.
	- [InvokeModel](https://pkg.go.dev/github.com/aws/aws-sdk-go-v2/service/bedrockruntime#Client.InvokeModel)
	- [InvokeModelWithResponseStream](https://pkg.go.dev/github.com/aws/aws-sdk-go-v2/service/bedrockruntime#Client.InvokeModelWithResponseStream)

## CloudWatch Esempi di log utilizzando SDK for Go V2

I seguenti esempi di codice mostrano come eseguire azioni e implementare scenari comuni utilizzando AWS SDK for Go V2 con Logs. CloudWatch

Le operazioni sono estratti di codice da programmi più grandi e devono essere eseguite nel contesto. Sebbene le operazioni mostrino come richiamare le singole funzioni del servizio, è possibile visualizzarle contestualizzate negli scenari correlati e negli esempi tra servizi.

Scenari: esempi di codice che mostrano come eseguire un'attività specifica richiamando più funzioni all'interno dello stesso servizio.

Ogni esempio include un collegamento a GitHub, dove è possibile trovare istruzioni su come configurare ed eseguire il codice nel contesto.

### Argomenti

• [Azioni](#page-8224-0)

### Azioni

Avvio di una sessione Live Tail

Il seguente esempio di codice mostra come avviare una sessione Live Tail per un gruppo/flusso di log esistente.

## SDK per Go V2

Includere i file richiesti.

```
import ( 
  "context" 
  "log" 
  "time" 
  "github.com/aws/aws-sdk-go-v2/config" 
  "github.com/aws/aws-sdk-go-v2/service/cloudwatchlogs" 
  "github.com/aws/aws-sdk-go-v2/service/cloudwatchlogs/types"
)
```
Gestisci gli eventi della sessione Live Tail.

```
func handleEventStreamAsync(stream *cloudwatchlogs.StartLiveTailEventStream) { 
  eventsChan := stream.Events() 
  for { 
  event := <-eventsChan 
   switch e := event.(type) { 
   case *types.StartLiveTailResponseStreamMemberSessionStart: 
    log.Println("Received SessionStart event") 
   case *types.StartLiveTailResponseStreamMemberSessionUpdate: 
    for _, logEvent := range e.Value.SessionResults {
```

```
 log.Println(*logEvent.Message) 
    } 
   default: 
    // Handle on-stream exceptions 
    if err := stream.Err(); err != nil { 
     log.Fatalf("Error occured during streaming: %v", err) 
   } else if event == nil {
     log.Println("Stream is Closed") 
     return 
    } else { 
     log.Fatalf("Unknown event type: %T", e) 
    } 
  } 
  }
}
```
Avvia la sessione Live Tail.

```
 cfg, err := config.LoadDefaultConfig(context.TODO()) 
if err != nil {
  panic("configuration error, " + err.Error()) 
 } 
 client := cloudwatchlogs.NewFromConfig(cfg) 
 request := &cloudwatchlogs.StartLiveTailInput{ 
  LogGroupIdentifiers: logGroupIdentifiers, 
 LogStreamNames: logStreamNames, 
 LogEventFilterPattern: logEventFilterPattern, 
 } 
 response, err := client.StartLiveTail(context.TODO(), request) 
 // Handle pre-stream Exceptions 
if err != nil {
 log.Fatalf("Failed to start streaming: %v", err) 
 } 
 // Start a Goroutine to handle events over stream 
 stream := response.GetStream() 
 go handleEventStreamAsync(stream)
```
Interrompi la sessione Live Tail dopo un certo periodo di tempo.

```
 // Close the stream (which ends the session) after a timeout 
 time.Sleep(10 * time.Second) 
 stream.Close() 
 log.Println("Event stream closed")
```
• Per i dettagli sulle API, consulta la sezione AWS SDK for GoAPI [StartLiveTail](https://pkg.go.dev/github.com/aws/aws-sdk-go-v2/service/cloudwatchlogs#Client.StartLiveTail)Reference.

# Esempi di DynamoDB con SDK for Go V2

I seguenti esempi di codice mostrano come eseguire azioni e implementare scenari comuni utilizzando la versione AWS SDK for Go V2 con DynamoDB.

Le operazioni sono estratti di codice da programmi più grandi e devono essere eseguite nel contesto. Sebbene le operazioni mostrino come richiamare le singole funzioni del servizio, è possibile visualizzarle contestualizzate negli scenari correlati e negli esempi tra servizi.

Scenari: esempi di codice che mostrano come eseguire un'attività specifica richiamando più funzioni all'interno dello stesso servizio.

Ogni esempio include un collegamento a GitHub, dove è possibile trovare istruzioni su come configurare ed eseguire il codice nel contesto.

#### Argomenti

- [Azioni](#page-8224-0)
- **[Scenari](#page-8246-0)**

#### Azioni

Creare una tabella

Il seguente esempio di codice mostra come creare una tabella DynamoDB.

SDK per Go V2

### **a** Note

C'è altro da fare. GitHub Trova l'esempio completo e scopri di più sulla configurazione e l'esecuzione nel [Repository di esempi di codice AWS.](https://github.com/awsdocs/aws-doc-sdk-examples/tree/main/gov2/dynamodb#code-examples)

```
// TableBasics encapsulates the Amazon DynamoDB service actions used in the 
  examples.
// It contains a DynamoDB service client that is used to act on the specified table.
type TableBasics struct { 
  DynamoDbClient *dynamodb.Client 
  TableName string
}
// CreateMovieTable creates a DynamoDB table with a composite primary key defined as
// a string sort key named `title`, and a numeric partition key named `year`.
// This function uses NewTableExistsWaiter to wait for the table to be created by
// DynamoDB before it returns.
func (basics TableBasics) CreateMovieTable() (*types.TableDescription, error) { 
  var tableDesc *types.TableDescription 
  table, err := basics.DynamoDbClient.CreateTable(context.TODO(), 
  &dynamodb.CreateTableInput{ 
   AttributeDefinitions: []types.AttributeDefinition{{ 
    AttributeName: aws.String("year"), 
   AttributeType: types.ScalarAttributeTypeN, 
   }, { 
    AttributeName: aws.String("title"), 
    AttributeType: types.ScalarAttributeTypeS, 
   }}, 
   KeySchema: []types.KeySchemaElement{{ 
   AttributeName: aws.String("year"), 
   KeyType: types.KeyTypeHash,
   }, { 
    AttributeName: aws.String("title"), 
   KeyType: types.KeyTypeRange,
   }}, 
   TableName: aws.String(basics.TableName), 
   ProvisionedThroughput: &types.ProvisionedThroughput{ 
    ReadCapacityUnits: aws.Int64(10), 
   WriteCapacityUnits: aws.Int64(10), 
   }, 
  }) 
 if err != nil {
   log.Printf("Couldn't create table %v. Here's why: %v\n", basics.TableName, err) 
  } else { 
   waiter := dynamodb.NewTableExistsWaiter(basics.DynamoDbClient)
```

```
 err = waiter.Wait(context.TODO(), &dynamodb.DescribeTableInput{ 
    TableName: aws.String(basics.TableName)}, 5*time.Minute) 
  if err != nil {
    log.Printf("Wait for table exists failed. Here's why: %v\n", err) 
   } 
   tableDesc = table.TableDescription 
  } 
  return tableDesc, err
}
```
• Per i dettagli sull'API, [CreateTable](https://pkg.go.dev/github.com/aws/aws-sdk-go-v2/service/dynamodb#Client.CreateTable)consulta AWS SDK for GoAPI Reference.

Eliminazione di una tabella

Il seguente esempio di codice mostra come eliminare una tabella DynamoDB.

SDK per Go V2

```
a Note
```
C'è altro su. GitHub Trova l'esempio completo e scopri di più sulla configurazione e l'esecuzione nel [Repository di esempi di codice AWS.](https://github.com/awsdocs/aws-doc-sdk-examples/tree/main/gov2/dynamodb#code-examples)

```
// TableBasics encapsulates the Amazon DynamoDB service actions used in the 
  examples.
// It contains a DynamoDB service client that is used to act on the specified table.
type TableBasics struct { 
  DynamoDbClient *dynamodb.Client 
  TableName string
}
// DeleteTable deletes the DynamoDB table and all of its data.
func (basics TableBasics) DeleteTable() error { 
  _, err := basics.DynamoDbClient.DeleteTable(context.TODO(), 
  &dynamodb.DeleteTableInput{
```

```
 TableName: aws.String(basics.TableName)}) 
 if err != nil {
   log.Printf("Couldn't delete table %v. Here's why: %v\n", basics.TableName, err) 
  } 
 return err
}
```
• Per i dettagli sull'API, [DeleteTablec](https://pkg.go.dev/github.com/aws/aws-sdk-go-v2/service/dynamodb#Client.DeleteTable)onsulta AWS SDK for GoAPI Reference.

Elimina una voce da una tabella

Il seguente esempio di codice mostra come eliminare un elemento da una tabella DynamoDB.

SDK per Go V2

**a** Note

C'è altro da fare. GitHub Trova l'esempio completo e scopri di più sulla configurazione e l'esecuzione nel [Repository di esempi di codice AWS.](https://github.com/awsdocs/aws-doc-sdk-examples/tree/main/gov2/dynamodb#code-examples)

```
// TableBasics encapsulates the Amazon DynamoDB service actions used in the 
  examples.
// It contains a DynamoDB service client that is used to act on the specified table.
type TableBasics struct { 
  DynamoDbClient *dynamodb.Client 
  TableName string
}
// DeleteMovie removes a movie from the DynamoDB table.
func (basics TableBasics) DeleteMovie(movie Movie) error { 
  _, err := basics.DynamoDbClient.DeleteItem(context.TODO(), 
  &dynamodb.DeleteItemInput{ 
  TableName: aws.String(basics.TableName), Key: movie.GetKey(), 
  }) 
  if err != nil {
```
```
 log.Printf("Couldn't delete %v from the table. Here's why: %v\n", movie.Title, 
  err) 
  } 
  return err
}
// Movie encapsulates data about a movie. Title and Year are the composite primary 
  key
// of the movie in Amazon DynamoDB. Title is the sort key, Year is the partition 
  key,
// and Info is additional data.
type Movie struct { 
 Title string \qquad \qquad \text{`dynamodbav:''title''`}Year int `dynamodbav:"year"`
  Info map[string]interface{} `dynamodbav:"info"`
}
// GetKey returns the composite primary key of the movie in a format that can be
// sent to DynamoDB.
func (movie Movie) GetKey() map[string]types.AttributeValue { 
  title, err := attributevalue.Marshal(movie.Title) 
 if err != nil {
   panic(err) 
  } 
  year, err := attributevalue.Marshal(movie.Year) 
 if err != nil {
  panic(err) 
  } 
  return map[string]types.AttributeValue{"title": title, "year": year}
}
// String returns the title, year, rating, and plot of a movie, formatted for the 
  example.
func (movie Movie) String() string { 
  return fmt.Sprintf("%v\n\tReleased: %v\n\tRating: %v\n\tPlot: %v\n", 
   movie.Title, movie.Year, movie.Info["rating"], movie.Info["plot"])
}
```
• Per i dettagli sull'API, [DeleteItem](https://pkg.go.dev/github.com/aws/aws-sdk-go-v2/service/dynamodb#Client.DeleteItem)consulta AWS SDK for GoAPI Reference.

Ottieni un elemento da una tabella

Il seguente esempio di codice mostra come ottenere un elemento da una tabella DynamoDB.

### SDK per Go V2

### **a** Note

```
// TableBasics encapsulates the Amazon DynamoDB service actions used in the 
  examples.
// It contains a DynamoDB service client that is used to act on the specified table.
type TableBasics struct { 
  DynamoDbClient *dynamodb.Client 
  TableName string
}
// GetMovie gets movie data from the DynamoDB table by using the primary composite 
  key
// made of title and year.
func (basics TableBasics) GetMovie(title string, year int) (Movie, error) { 
  movie := Movie{Title: title, Year: year} 
  response, err := basics.DynamoDbClient.GetItem(context.TODO(), 
  &dynamodb.GetItemInput{ 
   Key: movie.GetKey(), TableName: aws.String(basics.TableName), 
  }) 
  if err != nil { 
  log.Printf("Couldn't get info about %v. Here's why: %v\n", title, err) 
  } else { 
   err = attributevalue.UnmarshalMap(response.Item, &movie) 
   if err != nil { 
    log.Printf("Couldn't unmarshal response. Here's why: %v\n", err) 
   } 
  } 
  return movie, err
}
```

```
// Movie encapsulates data about a movie. Title and Year are the composite primary 
  key
// of the movie in Amazon DynamoDB. Title is the sort key, Year is the partition 
  key,
// and Info is additional data.
type Movie struct { 
 Title string \qquad \qquad \text{`dynamodbav:"title"`}Year int \gamma Info map[string]interface{} `dynamodbav:"info"`
}
// GetKey returns the composite primary key of the movie in a format that can be
// sent to DynamoDB.
func (movie Movie) GetKey() map[string]types.AttributeValue { 
  title, err := attributevalue.Marshal(movie.Title) 
 if err != nil {
   panic(err) 
  } 
  year, err := attributevalue.Marshal(movie.Year) 
  if err != nil { 
   panic(err) 
  } 
  return map[string]types.AttributeValue{"title": title, "year": year}
}
// String returns the title, year, rating, and plot of a movie, formatted for the 
  example.
func (movie Movie) String() string { 
  return fmt.Sprintf("%v\n\tReleased: %v\n\tRating: %v\n\tPlot: %v\n", 
   movie.Title, movie.Year, movie.Info["rating"], movie.Info["plot"])
}
```
• Per i dettagli sull'API, [GetItemc](https://pkg.go.dev/github.com/aws/aws-sdk-go-v2/service/dynamodb#Client.GetItem)onsulta AWS SDK for GoAPI Reference.

### Ottieni informazioni su una tabella

Il seguente esempio di codice mostra come ottenere informazioni su una tabella DynamoDB.

# SDK per Go V2

# **a** Note

```
// TableBasics encapsulates the Amazon DynamoDB service actions used in the 
  examples.
// It contains a DynamoDB service client that is used to act on the specified table.
type TableBasics struct { 
  DynamoDbClient *dynamodb.Client 
 TableName string
}
// TableExists determines whether a DynamoDB table exists.
func (basics TableBasics) TableExists() (bool, error) { 
  exists := true 
  _, err := basics.DynamoDbClient.DescribeTable( 
  context.TODO(), &dynamodb.DescribeTableInput{TableName: 
  aws.String(basics.TableName)}, 
 \mathcal{L} if err != nil { 
   var notFoundEx *types.ResourceNotFoundException 
  if errors.As(err, &notFoundEx) {
    log.Printf("Table %v does not exist.\n", basics.TableName) 
   err = nil 
   } else { 
    log.Printf("Couldn't determine existence of table %v. Here's why: %v\n", 
  basics.TableName, err) 
   } 
  exists = false 
  } 
  return exists, err
}
```
• Per i dettagli sull'API, [DescribeTablec](https://pkg.go.dev/github.com/aws/aws-sdk-go-v2/service/dynamodb#Client.DescribeTable)onsulta AWS SDK for GoAPI Reference.

### Elencare tabelle

Il seguente esempio di codice mostra come elencare le tabelle DynamoDB.

### SDK per Go V2

### **a** Note

```
// TableBasics encapsulates the Amazon DynamoDB service actions used in the 
  examples.
// It contains a DynamoDB service client that is used to act on the specified table.
type TableBasics struct { 
  DynamoDbClient *dynamodb.Client 
  TableName string
}
// ListTables lists the DynamoDB table names for the current account.
func (basics TableBasics) ListTables() ([]string, error) { 
  var tableNames []string 
  var output *dynamodb.ListTablesOutput 
  var err error 
  tablePaginator := dynamodb.NewListTablesPaginator(basics.DynamoDbClient, 
  &dynamodb.ListTablesInput{}) 
  for tablePaginator.HasMorePages() { 
   output, err = tablePaginator.NextPage(context.TODO()) 
   if err != nil { 
    log.Printf("Couldn't list tables. Here's why: %v\n", err) 
    break 
   } else { 
    tableNames = append(tableNames, output.TableNames...) 
   } 
  } 
  return tableNames, err
```
}

• Per i dettagli sull'API, [ListTablesc](https://pkg.go.dev/github.com/aws/aws-sdk-go-v2/service/dynamodb#Client.ListTables)onsulta AWS SDK for GoAPI Reference.

Inserisci un elemento in una tabella

Il seguente esempio di codice mostra come inserire un elemento in una tabella DynamoDB.

SDK per Go V2

## **a** Note

```
// TableBasics encapsulates the Amazon DynamoDB service actions used in the 
  examples.
// It contains a DynamoDB service client that is used to act on the specified table.
type TableBasics struct { 
  DynamoDbClient *dynamodb.Client 
  TableName string
}
// AddMovie adds a movie the DynamoDB table.
func (basics TableBasics) AddMovie(movie Movie) error { 
  item, err := attributevalue.MarshalMap(movie) 
  if err != nil { 
   panic(err) 
  } 
  _, err = basics.DynamoDbClient.PutItem(context.TODO(), &dynamodb.PutItemInput{ 
  TableName: aws.String(basics.TableName), Item: item, 
  }) 
  if err != nil { 
  log.Printf("Couldn't add item to table. Here's why: %v\n", err) 
  } 
  return err
```
}

```
// Movie encapsulates data about a movie. Title and Year are the composite primary 
  key
// of the movie in Amazon DynamoDB. Title is the sort key, Year is the partition 
  key,
// and Info is additional data.
type Movie struct { 
 Title string \qquad \qquad \text{dynamodbav:}"title"`
 Year int \gamma Info map[string]interface{} `dynamodbav:"info"`
}
// GetKey returns the composite primary key of the movie in a format that can be
// sent to DynamoDB.
func (movie Movie) GetKey() map[string]types.AttributeValue { 
  title, err := attributevalue.Marshal(movie.Title) 
 if err != nil {
   panic(err) 
  } 
  year, err := attributevalue.Marshal(movie.Year) 
 if err != nil {
   panic(err) 
  } 
  return map[string]types.AttributeValue{"title": title, "year": year}
}
// String returns the title, year, rating, and plot of a movie, formatted for the 
  example.
func (movie Movie) String() string { 
  return fmt.Sprintf("%v\n\tReleased: %v\n\tRating: %v\n\tPlot: %v\n", 
   movie.Title, movie.Year, movie.Info["rating"], movie.Info["plot"])
}
```
• Per i dettagli sull'API, [PutItemc](https://pkg.go.dev/github.com/aws/aws-sdk-go-v2/service/dynamodb#Client.PutItem)onsulta AWS SDK for GoAPI Reference.

Esecuzione di una query su una tabella

Il seguente esempio di codice mostra come interrogare una tabella DynamoDB.

# SDK per Go V2

# **a** Note

```
// TableBasics encapsulates the Amazon DynamoDB service actions used in the 
  examples.
// It contains a DynamoDB service client that is used to act on the specified table.
type TableBasics struct { 
  DynamoDbClient *dynamodb.Client 
  TableName string
}
// Query gets all movies in the DynamoDB table that were released in the specified 
  year.
// The function uses the `expression` package to build the key condition expression
// that is used in the query.
func (basics TableBasics) Query(releaseYear int) ([]Movie, error) { 
  var err error 
  var response *dynamodb.QueryOutput 
  var movies []Movie 
  keyEx := expression.Key("year").Equal(expression.Value(releaseYear)) 
  expr, err := expression.NewBuilder().WithKeyCondition(keyEx).Build() 
 if err != nil {
  log.Printf("Couldn't build expression for query. Here's why: %v\n", err) 
  } else { 
   queryPaginator := dynamodb.NewQueryPaginator(basics.DynamoDbClient, 
  &dynamodb.QueryInput{ 
   TableName: aws.String(basics.TableName),
    ExpressionAttributeNames: expr.Names(), 
    ExpressionAttributeValues: expr.Values(), 
    KeyConditionExpression: expr.KeyCondition(), 
   }) 
   for queryPaginator.HasMorePages() { 
    response, err = queryPaginator.NextPage(context.TODO()) 
   if err := nil
```

```
 log.Printf("Couldn't query for movies released in %v. Here's why: %v\n", 
  releaseYear, err) 
     break 
    } else { 
     var moviePage []Movie 
     err = attributevalue.UnmarshalListOfMaps(response.Items, &moviePage) 
     if err != nil { 
      log.Printf("Couldn't unmarshal query response. Here's why: %v\n", err) 
      break 
     } else { 
      movies = append(movies, moviePage...) 
     } 
    } 
   } 
  } 
  return movies, err
}
// Movie encapsulates data about a movie. Title and Year are the composite primary 
  key
// of the movie in Amazon DynamoDB. Title is the sort key, Year is the partition 
  key,
// and Info is additional data.
type Movie struct { 
 Title string \qquad \qquad \text{dynamodbav:}"title"`
 Year int \gamma Info map[string]interface{} `dynamodbav:"info"`
}
// GetKey returns the composite primary key of the movie in a format that can be
// sent to DynamoDB.
func (movie Movie) GetKey() map[string]types.AttributeValue { 
  title, err := attributevalue.Marshal(movie.Title) 
 if err != nil {
  panic(err) 
  } 
  year, err := attributevalue.Marshal(movie.Year) 
 if err != nil {
   panic(err) 
  } 
  return map[string]types.AttributeValue{"title": title, "year": year}
}
```

```
// String returns the title, year, rating, and plot of a movie, formatted for the 
  example.
func (movie Movie) String() string { 
  return fmt.Sprintf("%v\n\tReleased: %v\n\tRating: %v\n\tPlot: %v\n", 
   movie.Title, movie.Year, movie.Info["rating"], movie.Info["plot"])
}
```
• Per ulteriori informazioni sulle API, consulta [Query](https://pkg.go.dev/github.com/aws/aws-sdk-go-v2/service/dynamodb#Client.Query) nella Documentazione di riferimento delle API AWS SDK for Go.

Esecuzione di un'istruzione PartiQL

Il seguente esempio di codice mostra come eseguire un'istruzione PartiQL su una tabella DynamoDB.

SDK per Go V2

**a** Note

C'è altro su. GitHub Trova l'esempio completo e scopri di più sulla configurazione e l'esecuzione nel [Repository di esempi di codice AWS.](https://github.com/awsdocs/aws-doc-sdk-examples/tree/main/gov2/dynamodb#code-examples)

Utilizzo di un'istruzione INSERT per aggiungere un elemento.

```
// AddMovie runs a PartiQL INSERT statement to add a movie to the DynamoDB table.
func (runner PartiQLRunner) AddMovie(movie Movie) error { 
  params, err := attributevalue.MarshalList([]interface{}{movie.Title, movie.Year, 
  movie.Info}) 
  if err != nil { 
  panic(err) 
  } 
  _, err = runner.DynamoDbClient.ExecuteStatement(context.TODO(), 
  &dynamodb.ExecuteStatementInput{ 
  Statement: aws.String( 
    fmt.Sprintf("INSERT INTO \"%v\" VALUE {'title': ?, 'year': ?, 'info': ?}", 
     runner.TableName)),
```

```
 Parameters: params, 
  }) 
 if err != nil {
  log.Printf("Couldn't insert an item with PartiQL. Here's why: %v\n", err) 
 } 
 return err
}
```
Utilizzo di un'istruzione SELECT per ottenere un elemento.

```
// GetMovie runs a PartiQL SELECT statement to get a movie from the DynamoDB table 
  by
// title and year.
func (runner PartiQLRunner) GetMovie(title string, year int) (Movie, error) { 
  var movie Movie 
  params, err := attributevalue.MarshalList([]interface{}{title, year}) 
 if err != nil {
   panic(err) 
  } 
  response, err := runner.DynamoDbClient.ExecuteStatement(context.TODO(), 
  &dynamodb.ExecuteStatementInput{ 
   Statement: aws.String( 
    fmt.Sprintf("SELECT * FROM \"%v\" WHERE title=? AND year=?", 
     runner.TableName)), 
   Parameters: params, 
  }) 
  if err != nil { 
  log.Printf("Couldn't get info about %v. Here's why: %v\n", title, err) 
  } else { 
   err = attributevalue.UnmarshalMap(response.Items[0], &movie) 
  if err != nil {
    log.Printf("Couldn't unmarshal response. Here's why: %v\n", err) 
   } 
  } 
  return movie, err
}
```
Utilizzo di un'istruzione SELECT per ottenere un elenco di elementi e proiettare i risultati.

```
// GetAllMovies runs a PartiQL SELECT statement to get all movies from the DynamoDB 
  table.
// pageSize is not typically required and is used to show how to paginate the 
  results.
// The results are projected to return only the title and rating of each movie.
func (runner PartiQLRunner) GetAllMovies(pageSize int32) ([]map[string]interface{}, 
  error) { 
  var output []map[string]interface{} 
  var response *dynamodb.ExecuteStatementOutput 
  var err error 
  var nextToken *string 
  for moreData := true; moreData; { 
   response, err = runner.DynamoDbClient.ExecuteStatement(context.TODO(), 
  &dynamodb.ExecuteStatementInput{ 
    Statement: aws.String( 
     fmt.Sprintf("SELECT title, info.rating FROM \"%v\"", runner.TableName)), 
   Limit: aws.Int32(pageSize),
    NextToken: nextToken, 
   }) 
  if err != nil {
    log.Printf("Couldn't get movies. Here's why: %v\n", err) 
    moreData = false 
   } else { 
    var pageOutput []map[string]interface{} 
    err = attributevalue.UnmarshalListOfMaps(response.Items, &pageOutput) 
   if err != nil {
     log.Printf("Couldn't unmarshal response. Here's why: %v\n", err) 
    } else { 
     log.Printf("Got a page of length %v.\n", len(response.Items)) 
     output = append(output, pageOutput...) 
    } 
    nextToken = response.NextToken 
    moreData = nextToken != nil 
   } 
  } 
  return output, err
}
```
Utilizzo di un'istruzione UPDATE per aggiornare un elemento.

```
// UpdateMovie runs a PartiQL UPDATE statement to update the rating of a movie that
// already exists in the DynamoDB table.
func (runner PartiQLRunner) UpdateMovie(movie Movie, rating float64) error { 
  params, err := attributevalue.MarshalList([]interface{}{rating, movie.Title, 
  movie.Year}) 
 if err != nil {
  panic(err) 
  } 
  _, err = runner.DynamoDbClient.ExecuteStatement(context.TODO(), 
  &dynamodb.ExecuteStatementInput{ 
   Statement: aws.String( 
   fmt.Sprintf("UPDATE \"%v\" SET info.rating=? WHERE title=? AND year=?", 
     runner.TableName)), 
   Parameters: params, 
  }) 
 if err != nil {
  log.Printf("Couldn't update movie %v. Here's why: %v\n", movie.Title, err) 
  } 
  return err
}
```
Utilizzo di un'istruzione DELETE per eliminare un elemento.

```
// DeleteMovie runs a PartiQL DELETE statement to remove a movie from the DynamoDB 
  table.
func (runner PartiQLRunner) DeleteMovie(movie Movie) error { 
  params, err := attributevalue.MarshalList([]interface{}{movie.Title, movie.Year}) 
  if err != nil { 
   panic(err) 
  } 
  _, err = runner.DynamoDbClient.ExecuteStatement(context.TODO(), 
  &dynamodb.ExecuteStatementInput{ 
   Statement: aws.String( 
    fmt.Sprintf("DELETE FROM \"%v\" WHERE title=? AND year=?", 
     runner.TableName)), 
   Parameters: params, 
  }) 
  if err != nil {
```

```
 log.Printf("Couldn't delete %v from the table. Here's why: %v\n", movie.Title, 
  err) 
  } 
  return err
}
```
Definisci una struttura Movie utilizzata in questo esempio.

```
// Movie encapsulates data about a movie. Title and Year are the composite primary 
  key
// of the movie in Amazon DynamoDB. Title is the sort key, Year is the partition 
  key,
// and Info is additional data.
type Movie struct { 
 Title string \qquad \qquad \text{`dynamodbav:''title''`}Year int \gamma Info map[string]interface{} `dynamodbav:"info"`
}
// GetKey returns the composite primary key of the movie in a format that can be
// sent to DynamoDB.
func (movie Movie) GetKey() map[string]types.AttributeValue { 
  title, err := attributevalue.Marshal(movie.Title) 
  if err != nil { 
   panic(err) 
  } 
  year, err := attributevalue.Marshal(movie.Year) 
  if err != nil { 
  panic(err) 
  } 
  return map[string]types.AttributeValue{"title": title, "year": year}
}
// String returns the title, year, rating, and plot of a movie, formatted for the 
  example.
func (movie Movie) String() string { 
  return fmt.Sprintf("%v\n\tReleased: %v\n\tRating: %v\n\tPlot: %v\n", 
   movie.Title, movie.Year, movie.Info["rating"], movie.Info["plot"])
}
```
• Per i dettagli sull'API, consulta la [ExecuteStatements](https://pkg.go.dev/github.com/aws/aws-sdk-go-v2/service/dynamodb#Client.ExecuteStatement)ezione AWS SDK for GoAPI Reference.

Esecuzione di batch di istruzioni PartiQL

Il seguente esempio di codice mostra come eseguire batch di istruzioni PartiQL su una tabella DynamoDB.

SDK per Go V2

#### **a** Note

C'è altro su. GitHub Trova l'esempio completo e scopri di più sulla configurazione e l'esecuzione nel [Repository di esempi di codice AWS.](https://github.com/awsdocs/aws-doc-sdk-examples/tree/main/gov2/dynamodb#code-examples)

Utilizzo di batch di istruzioni INSERT per aggiungere elementi.

```
// AddMovieBatch runs a batch of PartiQL INSERT statements to add multiple movies to 
  the
// DynamoDB table.
func (runner PartiQLRunner) AddMovieBatch(movies []Movie) error { 
  statementRequests := make([]types.BatchStatementRequest, len(movies)) 
  for index, movie := range movies { 
  params, err := attributevalue.MarshalList([]interface{}{movie.Title, movie.Year,
  movie.Info}) 
   if err != nil { 
    panic(err) 
   } 
   statementRequests[index] = types.BatchStatementRequest{ 
    Statement: aws.String(fmt.Sprintf( 
     "INSERT INTO \"%v\" VALUE {'title': ?, 'year': ?, 'info': ?}", 
  runner.TableName)), 
    Parameters: params, 
  } 
  } 
  _, err := runner.DynamoDbClient.BatchExecuteStatement(context.TODO(), 
  &dynamodb.BatchExecuteStatementInput{ 
   Statements: statementRequests,
```

```
 }) 
 if err != nil {
  log.Printf("Couldn't insert a batch of items with PartiQL. Here's why: %v\n", err) 
  } 
 return err
}
```
Utilizzo di batch di istruzioni SELECT per ottenere elementi.

```
// GetMovieBatch runs a batch of PartiQL SELECT statements to get multiple movies 
  from
// the DynamoDB table by title and year.
func (runner PartiQLRunner) GetMovieBatch(movies []Movie) ([]Movie, error) { 
  statementRequests := make([]types.BatchStatementRequest, len(movies)) 
  for index, movie := range movies { 
   params, err := attributevalue.MarshalList([]interface{}{movie.Title, movie.Year}) 
   if err != nil { 
   panic(err) 
   } 
   statementRequests[index] = types.BatchStatementRequest{ 
    Statement: aws.String( 
     fmt.Sprintf("SELECT * FROM \"%v\" WHERE title=? AND year=?", runner.TableName)), 
    Parameters: params, 
  } 
  } 
  output, err := runner.DynamoDbClient.BatchExecuteStatement(context.TODO(), 
  &dynamodb.BatchExecuteStatementInput{ 
   Statements: statementRequests, 
  }) 
  var outMovies []Movie 
  if err != nil { 
   log.Printf("Couldn't get a batch of items with PartiQL. Here's why: %v\n", err) 
  } else { 
  for _, response := range output.Responses { 
    var movie Movie 
    err = attributevalue.UnmarshalMap(response.Item, &movie) 
    if err != nil { 
     log.Printf("Couldn't unmarshal response. Here's why: %v\n", err) 
    } else {
```

```
 outMovies = append(outMovies, movie) 
    } 
   } 
  } 
  return outMovies, err
}
```
Utilizzo di batch di istruzioni UPDATE per aggiornare elementi.

```
// UpdateMovieBatch runs a batch of PartiQL UPDATE statements to update the rating 
  of
// multiple movies that already exist in the DynamoDB table.
func (runner PartiQLRunner) UpdateMovieBatch(movies []Movie, ratings []float64) 
  error { 
  statementRequests := make([]types.BatchStatementRequest, len(movies)) 
  for index, movie := range movies { 
   params, err := attributevalue.MarshalList([]interface{}{ratings[index], 
  movie.Title, movie.Year}) 
   if err != nil { 
    panic(err) 
   } 
   statementRequests[index] = types.BatchStatementRequest{ 
    Statement: aws.String( 
     fmt.Sprintf("UPDATE \"%v\" SET info.rating=? WHERE title=? AND year=?", 
  runner.TableName)), 
    Parameters: params, 
   } 
  } 
  _, err := runner.DynamoDbClient.BatchExecuteStatement(context.TODO(), 
  &dynamodb.BatchExecuteStatementInput{ 
   Statements: statementRequests, 
  }) 
  if err != nil { 
  log.Printf("Couldn't update the batch of movies. Here's why: %v\n", err) 
  } 
  return err
}
```
Utilizzo di batch di istruzioni DELETE per eliminare elementi.

```
// DeleteMovieBatch runs a batch of PartiQL DELETE statements to remove multiple 
  movies
// from the DynamoDB table.
func (runner PartiQLRunner) DeleteMovieBatch(movies []Movie) error { 
  statementRequests := make([]types.BatchStatementRequest, len(movies)) 
  for index, movie := range movies { 
   params, err := attributevalue.MarshalList([]interface{}{movie.Title, movie.Year}) 
 if err != nil {
   panic(err) 
  } 
   statementRequests[index] = types.BatchStatementRequest{ 
    Statement: aws.String( 
    fmt.Sprintf("DELETE FROM \"%v\" WHERE title=? AND year=?", runner.TableName)), 
    Parameters: params, 
  } 
  } 
  _, err := runner.DynamoDbClient.BatchExecuteStatement(context.TODO(), 
  &dynamodb.BatchExecuteStatementInput{ 
  Statements: statementRequests, 
  }) 
 if err != nil {
  log.Printf("Couldn't delete the batch of movies. Here's why: %v\n", err) 
 } 
  return err
}
```
Definisci una struttura Movie utilizzata in questo esempio.

```
// Movie encapsulates data about a movie. Title and Year are the composite primary 
  key
// of the movie in Amazon DynamoDB. Title is the sort key, Year is the partition 
  key,
// and Info is additional data.
type Movie struct { 
 Title string \qquad \qquad \text{dynamodbav:}"title"`
 Year int `dynamodbav:"year"`
```

```
 Info map[string]interface{} `dynamodbav:"info"`
}
// GetKey returns the composite primary key of the movie in a format that can be
// sent to DynamoDB.
func (movie Movie) GetKey() map[string]types.AttributeValue { 
  title, err := attributevalue.Marshal(movie.Title) 
 if err != nil {
   panic(err) 
  } 
  year, err := attributevalue.Marshal(movie.Year) 
 if err != nil {
   panic(err) 
  } 
  return map[string]types.AttributeValue{"title": title, "year": year}
}
// String returns the title, year, rating, and plot of a movie, formatted for the 
  example.
func (movie Movie) String() string { 
  return fmt.Sprintf("%v\n\tReleased: %v\n\tRating: %v\n\tPlot: %v\n", 
   movie.Title, movie.Year, movie.Info["rating"], movie.Info["plot"])
}
```
• Per i dettagli sull'API, consulta la [BatchExecuteStatement](https://pkg.go.dev/github.com/aws/aws-sdk-go-v2/service/dynamodb#Client.BatchExecuteStatement)sezione AWS SDK for GoAPI Reference.

Esegui la scansione di una tabella

Il seguente esempio di codice mostra come eseguire la scansione di una tabella DynamoDB.

SDK per Go V2

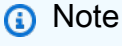

```
// TableBasics encapsulates the Amazon DynamoDB service actions used in the 
  examples.
// It contains a DynamoDB service client that is used to act on the specified table.
type TableBasics struct { 
  DynamoDbClient *dynamodb.Client 
  TableName string
}
// Scan gets all movies in the DynamoDB table that were released in a range of years
// and projects them to return a reduced set of fields.
// The function uses the `expression` package to build the filter and projection
// expressions.
func (basics TableBasics) Scan(startYear int, endYear int) ([]Movie, error) { 
  var movies []Movie 
  var err error 
  var response *dynamodb.ScanOutput 
  filtEx := expression.Name("year").Between(expression.Value(startYear), 
  expression.Value(endYear)) 
  projEx := expression.NamesList( 
   expression.Name("year"), expression.Name("title"), expression.Name("info.rating")) 
  expr, err := 
  expression.NewBuilder().WithFilter(filtEx).WithProjection(projEx).Build() 
  if err != nil { 
   log.Printf("Couldn't build expressions for scan. Here's why: %v\n", err) 
  } else { 
   scanPaginator := dynamodb.NewScanPaginator(basics.DynamoDbClient, 
  &dynamodb.ScanInput{ 
   TableName: aws.String(basics.TableName),
    ExpressionAttributeNames: expr.Names(), 
    ExpressionAttributeValues: expr.Values(), 
   FilterExpression: expr.Filter(),
   ProjectionExpression: expr.Projection(),
   }) 
   for scanPaginator.HasMorePages() { 
    response, err = scanPaginator.NextPage(context.TODO()) 
   if err != nil {
     log.Printf("Couldn't scan for movies released between %v and %v. Here's why: %v
\n\langle n" \rangle startYear, endYear, err) 
     break 
    } else { 
     var moviePage []Movie
```

```
 err = attributevalue.UnmarshalListOfMaps(response.Items, &moviePage) 
    if err != nil {
      log.Printf("Couldn't unmarshal query response. Here's why: %v\n", err) 
      break 
     } else { 
      movies = append(movies, moviePage...) 
     } 
    } 
   } 
  } 
  return movies, err
}
// Movie encapsulates data about a movie. Title and Year are the composite primary 
  key
// of the movie in Amazon DynamoDB. Title is the sort key, Year is the partition 
  key,
// and Info is additional data.
type Movie struct { 
 Title string \qquad \qquad \text{dynamodbav:}"title"`
 Year int `dynamodbav:"year"`
  Info map[string]interface{} `dynamodbav:"info"`
}
// GetKey returns the composite primary key of the movie in a format that can be
// sent to DynamoDB.
func (movie Movie) GetKey() map[string]types.AttributeValue { 
  title, err := attributevalue.Marshal(movie.Title) 
 if err != nil {
  panic(err) 
  } 
  year, err := attributevalue.Marshal(movie.Year) 
 if err != nil {
  panic(err) 
  } 
  return map[string]types.AttributeValue{"title": title, "year": year}
}
// String returns the title, year, rating, and plot of a movie, formatted for the 
  example.
func (movie Movie) String() string { 
  return fmt.Sprintf("%v\n\tReleased: %v\n\tRating: %v\n\tPlot: %v\n",
```
}

```
 movie.Title, movie.Year, movie.Info["rating"], movie.Info["plot"])
```
• Per informazioni dettagliate sulle API, consulta [Scan](https://pkg.go.dev/github.com/aws/aws-sdk-go-v2/service/dynamodb#Client.Scan) nella Documentazione di riferimento per le API AWS SDK for Go.

Aggiorna un elemento in una tabella

Il seguente esempio di codice mostra come aggiornare un elemento in una tabella DynamoDB.

SDK per Go V2

### **G** Note

```
// TableBasics encapsulates the Amazon DynamoDB service actions used in the 
  examples.
// It contains a DynamoDB service client that is used to act on the specified table.
type TableBasics struct { 
  DynamoDbClient *dynamodb.Client 
  TableName string
}
// UpdateMovie updates the rating and plot of a movie that already exists in the
// DynamoDB table. This function uses the `expression` package to build the update
// expression.
func (basics TableBasics) UpdateMovie(movie Movie) 
  (map[string]map[string]interface{}, error) { 
  var err error 
  var response *dynamodb.UpdateItemOutput 
  var attributeMap map[string]map[string]interface{} 
  update := expression.Set(expression.Name("info.rating"), 
  expression.Value(movie.Info["rating"])) 
  update.Set(expression.Name("info.plot"), expression.Value(movie.Info["plot"]))
```

```
 expr, err := expression.NewBuilder().WithUpdate(update).Build() 
  if err != nil { 
  log.Printf("Couldn't build expression for update. Here's why: %v\n", err) 
  } else { 
   response, err = basics.DynamoDbClient.UpdateItem(context.TODO(), 
  &dynamodb.UpdateItemInput{ 
   TableName: aws.String(basics.TableName),
   Key: movie.GetKey(),
    ExpressionAttributeNames: expr.Names(), 
    ExpressionAttributeValues: expr.Values(), 
    UpdateExpression: expr.Update(), 
   ReturnValues: types.ReturnValueUpdatedNew,
  }) 
 if err != nil {
   log.Printf("Couldn't update movie %v. Here's why: %v\n", movie.Title, err) 
  } else { 
    err = attributevalue.UnmarshalMap(response.Attributes, &attributeMap) 
   if err != nil {
    log.Printf("Couldn't unmarshall update response. Here's why: %v\n", err) 
    } 
  } 
  } 
 return attributeMap, err
}
// Movie encapsulates data about a movie. Title and Year are the composite primary 
  key
// of the movie in Amazon DynamoDB. Title is the sort key, Year is the partition 
  key,
// and Info is additional data.
type Movie struct { 
Title string \qquad \qquad \text{`dynamodbav:"title"`}Year int \gamma Info map[string]interface{} `dynamodbav:"info"`
}
// GetKey returns the composite primary key of the movie in a format that can be
// sent to DynamoDB.
func (movie Movie) GetKey() map[string]types.AttributeValue { 
 title, err := attributevalue.Marshal(movie.Title) 
 if err != nil {
   panic(err)
```

```
 } 
  year, err := attributevalue.Marshal(movie.Year) 
 if err != nil {
   panic(err) 
  } 
  return map[string]types.AttributeValue{"title": title, "year": year}
}
// String returns the title, year, rating, and plot of a movie, formatted for the 
  example.
func (movie Movie) String() string { 
  return fmt.Sprintf("%v\n\tReleased: %v\n\tRating: %v\n\tPlot: %v\n", 
  movie.Title, movie.Year, movie.Info["rating"], movie.Info["plot"])
}
```
• Per i dettagli sull'API, [UpdateItem](https://pkg.go.dev/github.com/aws/aws-sdk-go-v2/service/dynamodb#Client.UpdateItem)consulta AWS SDK for GoAPI Reference.

Scrittura di un batch di elementi

Il seguente esempio di codice mostra come scrivere un batch di elementi DynamoDB.

SDK per Go V2

### **a** Note

```
// TableBasics encapsulates the Amazon DynamoDB service actions used in the 
  examples.
// It contains a DynamoDB service client that is used to act on the specified table.
type TableBasics struct { 
  DynamoDbClient *dynamodb.Client 
  TableName string
}
```

```
// AddMovieBatch adds a slice of movies to the DynamoDB table. The function sends
// batches of 25 movies to DynamoDB until all movies are added or it reaches the
// specified maximum.
func (basics TableBasics) AddMovieBatch(movies []Movie, maxMovies int) (int, error) 
  { 
  var err error 
  var item map[string]types.AttributeValue 
  written := 0 
  batchSize := 25 // DynamoDB allows a maximum batch size of 25 items. 
 start := 0 end := start + batchSize 
  for start < maxMovies && start < len(movies) { 
   var writeReqs []types.WriteRequest 
   if end > len(movies) { 
   end = len(movies) 
   } 
   for _, movie := range movies[start:end] { 
    item, err = attributevalue.MarshalMap(movie) 
   if err != nil {
     log.Printf("Couldn't marshal movie %v for batch writing. Here's why: %v\n", 
  movie.Title, err) 
    } else { 
     writeReqs = append( 
      writeReqs, 
      types.WriteRequest{PutRequest: &types.PutRequest{Item: item}}, 
     ) 
    } 
   } 
   _, err = basics.DynamoDbClient.BatchWriteItem(context.TODO(), 
  &dynamodb.BatchWriteItemInput{ 
   RequestItems: map[string][]types.WriteRequest{basics.TableName: writeReqs}})
  if err != nil {
    log.Printf("Couldn't add a batch of movies to %v. Here's why: %v\n", 
  basics.TableName, err) 
   } else { 
    written += len(writeReqs) 
   } 
   start = end 
   end += batchSize 
  } 
  return written, err
}
```

```
// Movie encapsulates data about a movie. Title and Year are the composite primary 
  key
// of the movie in Amazon DynamoDB. Title is the sort key, Year is the partition 
  key,
// and Info is additional data.
type Movie struct { 
 Title string \qquad \qquad \text{`dynamodbav:"title"`}Year int \gamma Info map[string]interface{} `dynamodbav:"info"`
}
// GetKey returns the composite primary key of the movie in a format that can be
// sent to DynamoDB.
func (movie Movie) GetKey() map[string]types.AttributeValue { 
  title, err := attributevalue.Marshal(movie.Title) 
 if err != nil {
   panic(err) 
  } 
  year, err := attributevalue.Marshal(movie.Year) 
  if err != nil { 
   panic(err) 
  } 
  return map[string]types.AttributeValue{"title": title, "year": year}
}
// String returns the title, year, rating, and plot of a movie, formatted for the 
  example.
func (movie Movie) String() string { 
  return fmt.Sprintf("%v\n\tReleased: %v\n\tRating: %v\n\tPlot: %v\n", 
   movie.Title, movie.Year, movie.Info["rating"], movie.Info["plot"])
}
```
• Per i dettagli sull'API, [BatchWriteItem](https://pkg.go.dev/github.com/aws/aws-sdk-go-v2/service/dynamodb#Client.BatchWriteItem)consulta AWS SDK for GoAPI Reference.

Scenari

Nozioni di base sull'utilizzo di tabelle, elementi e query

L'esempio di codice seguente mostra come:

- Crea una tabella in grado di contenere i dati del filmato.
- Inserisci, ottieni e aggiorna un singolo filmato nella tabella.
- Scrivi i dati del filmato nella tabella da un file JSON di esempio.
- Esegui una query sui filmati che sono stati rilasciati in un dato anno.
- Cerca i filmati che sono stati distribuiti in diversi anni.
- Elimina un filmato dalla tabella, quindi elimina la tabella.

### SDK per Go V2

#### **a** Note

C'è altro su GitHub. Trova l'esempio completo e scopri di più sulla configurazione e l'esecuzione nel [Repository di esempi di codice AWS.](https://github.com/awsdocs/aws-doc-sdk-examples/tree/main/gov2/dynamodb#code-examples)

Esegui uno scenario interattivo per creare la tabella ed eseguire azioni su di essa.

```
// RunMovieScenario is an interactive example that shows you how to use the AWS SDK 
  for Go
// to create and use an Amazon DynamoDB table that stores data about movies.
//
// 1. Create a table that can hold movie data.
// 2. Put, get, and update a single movie in the table.
// 3. Write movie data to the table from a sample JSON file.
// 4. Query for movies that were released in a given year.
// 5. Scan for movies that were released in a range of years.
// 6. Delete a movie from the table.
// 7. Delete the table.
//
// This example creates a DynamoDB service client from the specified sdkConfig so 
  that
// you can replace it with a mocked or stubbed config for unit testing.
//
// It uses a questioner from the `demotools` package to get input during the 
  example.
// This package can be found in the ..\..\demotools folder of this repo.
//
// The specified movie sampler is used to get sample data from a URL that is loaded
// into the named table.
```

```
func RunMovieScenario( 
  sdkConfig aws.Config, questioner demotools.IQuestioner, tableName string, 
  movieSampler actions.IMovieSampler) { 
  defer func() { 
 if r := recover(); r := nil {
   fmt.Printf("Something went wrong with the demo.") 
  } 
 \}() log.Println(strings.Repeat("-", 88)) 
  log.Println("Welcome to the Amazon DynamoDB getting started demo.") 
  log.Println(strings.Repeat("-", 88)) 
  tableBasics := actions.TableBasics{TableName: tableName, 
   DynamoDbClient: dynamodb.NewFromConfig(sdkConfig)} 
  exists, err := tableBasics.TableExists() 
  if err != nil { 
   panic(err) 
  } 
  if !exists { 
  log.Printf("Creating table %v...\n", tableName) 
   _, err = tableBasics.CreateMovieTable() 
 if err != nil {
   panic(err) 
  } else { 
    log.Printf("Created table %v.\n", tableName) 
  } 
  } else { 
  log.Printf("Table %v already exists.\n", tableName) 
  } 
  var customMovie actions.Movie 
  customMovie.Title = questioner.Ask("Enter a movie title to add to the table:", 
   []demotools.IAnswerValidator{demotools.NotEmpty{}}) 
  customMovie.Year = questioner.AskInt("What year was it released?", 
   []demotools.IAnswerValidator{demotools.NotEmpty{}, demotools.InIntRange{ 
    Lower: 1900, Upper: 2030}}) 
  customMovie.Info = map[string]interface{}{} 
  customMovie.Info["rating"] = questioner.AskFloat64( 
   "Enter a rating between 1 and 10:", []demotools.IAnswerValidator{ 
    demotools.NotEmpty{}, demotools.InFloatRange{Lower: 1, Upper: 10}}) 
  customMovie.Info["plot"] = questioner.Ask("What's the plot? ", 
   []demotools.IAnswerValidator{demotools.NotEmpty{}})
```

```
 err = tableBasics.AddMovie(customMovie) 
if err == nil log.Printf("Added %v to the movie table.\n", customMovie.Title) 
 } 
 log.Println(strings.Repeat("-", 88)) 
 log.Printf("Let's update your movie. You previously rated it %v.\n", 
 customMovie.Info["rating"]) 
 customMovie.Info["rating"] = questioner.AskFloat64( 
  "What new rating would you give it?", []demotools.IAnswerValidator{ 
   demotools.NotEmpty{}, demotools.InFloatRange{Lower: 1, Upper: 10}}) 
 log.Printf("You summarized the plot as '%v'.\n", customMovie.Info["plot"]) 
 customMovie.Info["plot"] = questioner.Ask("What would you say now?", 
 []demotools.IAnswerValidator{demotools.NotEmpty{}})
 attributes, err := tableBasics.UpdateMovie(customMovie) 
if err == nil log.Printf("Updated %v with new values.\n", customMovie.Title) 
 for _, attVal := range attributes { 
  for valKey, val := range attVal { 
   log.Printf("\t%v: %v\n", valKey, val) 
  } 
 } 
 } 
 log.Println(strings.Repeat("-", 88)) 
 log.Printf("Getting movie data from %v and adding 250 movies to the table...\n", 
 movieSampler.GetURL()) 
 movies := movieSampler.GetSampleMovies() 
 written, err := tableBasics.AddMovieBatch(movies, 250) 
if err != nil {
 panic(err) 
 } else { 
 log.Printf("Added %v movies to the table.\n", written) 
 } 
 show := 10 
 if show > written { 
 show = written 
 } 
 log.Printf("The first %v movies in the table are:", show) 
 for index, movie := range movies[:show] { 
 log.Printf("\t%v. %v\n", index+1, movie.Title) 
 } 
 movieIndex := questioner.AskInt(
```

```
 "Enter the number of a movie to get info about it: ", 
 []demotools.IAnswerValidator{ 
   demotools.InIntRange{Lower: 1, Upper: show}}, 
 ) 
 movie, err := tableBasics.GetMovie(movies[movieIndex-1].Title, 
 movies[movieIndex-1].Year) 
if err == nil log.Println(movie) 
 } 
 log.Println(strings.Repeat("-", 88)) 
 log.Println("Let's get a list of movies released in a given year.") 
 releaseYear := questioner.AskInt("Enter a year between 1972 and 2018: ", 
  []demotools.IAnswerValidator{demotools.InIntRange{Lower: 1972, Upper: 2018}}, 
\lambda releases, err := tableBasics.Query(releaseYear) 
if err == nilif len(releases) == 0 \text{ }{
   log.Printf("I couldn't find any movies released in %v!\n", releaseYear) 
 } else { 
  for _, movie = range releases { 
    log.Println(movie) 
  } 
 } 
 } 
 log.Println(strings.Repeat("-", 88)) 
 log.Println("Now let's scan for movies released in a range of years.") 
 startYear := questioner.AskInt("Enter a year: ", []demotools.IAnswerValidator{ 
 demotools.InIntRange{Lower: 1972, Upper: 2018}}) 
endYear := questioner.AskInt("Enter another year: ", []demotools.IAnswerValidator{
  demotools.InIntRange{Lower: 1972, Upper: 2018}}) 
 releases, err = tableBasics.Scan(startYear, endYear) 
if err == nilif len(releases) == 0 \text{ } f log.Printf("I couldn't find any movies released between %v and %v!\n", startYear, 
 endYear) 
  } else { 
   log.Printf("Found %v movies. In this list, the plot is <nil> because "+ 
    "we used a projection expression when scanning for items to return only "+ 
    "the title, year, and rating.\n", len(releases)) 
   for _, movie = range releases { 
    log.Println(movie) 
   }
```

```
 } 
  } 
  log.Println(strings.Repeat("-", 88)) 
  var tables []string 
 if questioner.AskBool("Do you want to list all of your tables? (y/n) ", "y") {
  tables, err = tableBasics.ListTables() 
 if err == nil log.Printf("Found %v tables:", len(tables)) 
   for _, table := range tables { 
    log.Printf("\t%v", table) 
   } 
  } 
  } 
  log.Println(strings.Repeat("-", 88)) 
  log.Printf("Let's remove your movie '%v'.\n", customMovie.Title) 
 if questioner.AskBool("Do you want to delete it from the table? (y/n) ", "y") {
  err = tableBasics.DeleteMovie(customMovie) 
  } 
 if err == nil log.Printf("Deleted %v.\n", customMovie.Title) 
  } 
  if questioner.AskBool("Delete the table, too? (y/n)", "y") { 
  err = tableBasics.DeleteTable() 
  } else { 
  log.Println("Don't forget to delete the table when you're done or you might " + 
    "incur charges on your account.") 
  } 
 if err == nil log.Printf("Deleted table %v.\n", tableBasics.TableName) 
  } 
  log.Println(strings.Repeat("-", 88)) 
 log.Println("Thanks for watching!") 
 log.Println(strings.Repeat("-", 88))
}
```
Definisci una struttura Movie utilizzata in questo esempio.

```
// Movie encapsulates data about a movie. Title and Year are the composite primary 
  key
// of the movie in Amazon DynamoDB. Title is the sort key, Year is the partition 
  key,
// and Info is additional data.
type Movie struct { 
 Title string \qquad \qquad \text{`dynamodbav:''title''`}Year int `dynamodbav:"year"`
  Info map[string]interface{} `dynamodbav:"info"`
}
// GetKey returns the composite primary key of the movie in a format that can be
// sent to DynamoDB.
func (movie Movie) GetKey() map[string]types.AttributeValue { 
  title, err := attributevalue.Marshal(movie.Title) 
 if err := nil {
   panic(err) 
  } 
  year, err := attributevalue.Marshal(movie.Year) 
 if err != nil {
   panic(err) 
  } 
  return map[string]types.AttributeValue{"title": title, "year": year}
}
// String returns the title, year, rating, and plot of a movie, formatted for the 
  example.
func (movie Movie) String() string { 
  return fmt.Sprintf("%v\n\tReleased: %v\n\tRating: %v\n\tPlot: %v\n", 
   movie.Title, movie.Year, movie.Info["rating"], movie.Info["plot"])
}
```
Crea una struttura e metodi che chiamano azioni DynamoDB.

```
// TableBasics encapsulates the Amazon DynamoDB service actions used in the 
  examples.
// It contains a DynamoDB service client that is used to act on the specified table.
type TableBasics struct { 
  DynamoDbClient *dynamodb.Client
```

```
 TableName string
}
// TableExists determines whether a DynamoDB table exists.
func (basics TableBasics) TableExists() (bool, error) { 
  exists := true 
  _, err := basics.DynamoDbClient.DescribeTable( 
   context.TODO(), &dynamodb.DescribeTableInput{TableName: 
  aws.String(basics.TableName)}, 
 \lambdaif err != nil {
   var notFoundEx *types.ResourceNotFoundException 
  if errors.As(err, &notFoundEx) {
    log.Printf("Table %v does not exist.\n", basics.TableName) 
    err = nil 
   } else { 
    log.Printf("Couldn't determine existence of table %v. Here's why: %v\n", 
  basics.TableName, err) 
   } 
   exists = false 
  } 
  return exists, err
}
// CreateMovieTable creates a DynamoDB table with a composite primary key defined as
// a string sort key named `title`, and a numeric partition key named `year`.
// This function uses NewTableExistsWaiter to wait for the table to be created by
// DynamoDB before it returns.
func (basics TableBasics) CreateMovieTable() (*types.TableDescription, error) { 
  var tableDesc *types.TableDescription 
  table, err := basics.DynamoDbClient.CreateTable(context.TODO(), 
  &dynamodb.CreateTableInput{ 
   AttributeDefinitions: []types.AttributeDefinition{{ 
    AttributeName: aws.String("year"), 
    AttributeType: types.ScalarAttributeTypeN, 
   }, { 
    AttributeName: aws.String("title"), 
    AttributeType: types.ScalarAttributeTypeS, 
   }}, 
   KeySchema: []types.KeySchemaElement{{
```

```
 AttributeName: aws.String("year"), 
   KeyType: types.KeyTypeHash,
   }, { 
    AttributeName: aws.String("title"), 
   KeyType: types.KeyTypeRange,
   }}, 
  TableName: aws.String(basics.TableName), 
   ProvisionedThroughput: &types.ProvisionedThroughput{ 
    ReadCapacityUnits: aws.Int64(10), 
   WriteCapacityUnits: aws.Int64(10), 
  }, 
  }) 
 if err != nil {
  log.Printf("Couldn't create table %v. Here's why: %v\n", basics.TableName, err) 
  } else { 
  waiter := dynamodb.NewTableExistsWaiter(basics.DynamoDbClient) 
  err = waiter.Wait(context.TODO(), &dynamodb.DescribeTableInput{ 
   TableName: aws.String(basics.TableName)}, 5*time.Minute) 
 if err != nil {
   log.Printf("Wait for table exists failed. Here's why: %v\n", err) 
  } 
  tableDesc = table.TableDescription 
  } 
 return tableDesc, err
}
// ListTables lists the DynamoDB table names for the current account.
func (basics TableBasics) ListTables() ([]string, error) { 
  var tableNames []string 
  var output *dynamodb.ListTablesOutput 
  var err error 
  tablePaginator := dynamodb.NewListTablesPaginator(basics.DynamoDbClient, 
  &dynamodb.ListTablesInput{}) 
  for tablePaginator.HasMorePages() { 
  output, err = tablePaginator.NextPage(context.TODO()) 
 if err != nil {
   log.Printf("Couldn't list tables. Here's why: %v\n", err) 
   break 
   } else { 
    tableNames = append(tableNames, output.TableNames...) 
   } 
  }
```

```
 return tableNames, err
}
// AddMovie adds a movie the DynamoDB table.
func (basics TableBasics) AddMovie(movie Movie) error { 
  item, err := attributevalue.MarshalMap(movie) 
 if err != nil {
   panic(err) 
  } 
  _, err = basics.DynamoDbClient.PutItem(context.TODO(), &dynamodb.PutItemInput{ 
  TableName: aws.String(basics.TableName), Item: item, 
  }) 
 if err != nil {
   log.Printf("Couldn't add item to table. Here's why: %v\n", err) 
  } 
  return err
}
// UpdateMovie updates the rating and plot of a movie that already exists in the
// DynamoDB table. This function uses the `expression` package to build the update
// expression.
func (basics TableBasics) UpdateMovie(movie Movie) 
  (map[string]map[string]interface{}, error) { 
  var err error 
  var response *dynamodb.UpdateItemOutput 
  var attributeMap map[string]map[string]interface{} 
  update := expression.Set(expression.Name("info.rating"), 
  expression.Value(movie.Info["rating"])) 
  update.Set(expression.Name("info.plot"), expression.Value(movie.Info["plot"])) 
  expr, err := expression.NewBuilder().WithUpdate(update).Build() 
  if err != nil { 
  log.Printf("Couldn't build expression for update. Here's why: %v\n", err) 
  } else { 
   response, err = basics.DynamoDbClient.UpdateItem(context.TODO(), 
  &dynamodb.UpdateItemInput{ 
   TableName: aws.String(basics.TableName),
   Key: movie.GetKey(),
    ExpressionAttributeNames: expr.Names(), 
    ExpressionAttributeValues: expr.Values(), 
    UpdateExpression: expr.Update(),
```

```
 ReturnValues: types.ReturnValueUpdatedNew, 
   }) 
  if err != nil {
   log.Printf("Couldn't update movie %v. Here's why: %v\n", movie.Title, err) 
   } else { 
    err = attributevalue.UnmarshalMap(response.Attributes, &attributeMap) 
    if err != nil { 
     log.Printf("Couldn't unmarshall update response. Here's why: %v\n", err) 
    } 
   } 
  } 
  return attributeMap, err
}
// AddMovieBatch adds a slice of movies to the DynamoDB table. The function sends
// batches of 25 movies to DynamoDB until all movies are added or it reaches the
// specified maximum.
func (basics TableBasics) AddMovieBatch(movies []Movie, maxMovies int) (int, error) 
  { 
  var err error 
  var item map[string]types.AttributeValue 
  written := 0 
  batchSize := 25 // DynamoDB allows a maximum batch size of 25 items. 
  start := 0 
  end := start + batchSize 
  for start < maxMovies && start < len(movies) { 
   var writeReqs []types.WriteRequest 
   if end > len(movies) { 
    end = len(movies) 
   } 
   for _, movie := range movies[start:end] { 
    item, err = attributevalue.MarshalMap(movie) 
   if err != nil {
     log.Printf("Couldn't marshal movie %v for batch writing. Here's why: %v\n", 
  movie.Title, err) 
    } else { 
     writeReqs = append( 
      writeReqs, 
      types.WriteRequest{PutRequest: &types.PutRequest{Item: item}}, 
     ) 
    } 
   }
```
```
 _, err = basics.DynamoDbClient.BatchWriteItem(context.TODO(), 
  &dynamodb.BatchWriteItemInput{ 
   RequestItems: map[string][]types.WriteRequest{basics.TableName: writeReqs}})
  if err != nil {
    log.Printf("Couldn't add a batch of movies to %v. Here's why: %v\n", 
  basics.TableName, err) 
   } else { 
    written += len(writeReqs) 
   } 
   start = end 
   end += batchSize 
  } 
  return written, err
}
// GetMovie gets movie data from the DynamoDB table by using the primary composite 
  key
// made of title and year.
func (basics TableBasics) GetMovie(title string, year int) (Movie, error) { 
  movie := Movie{Title: title, Year: year} 
  response, err := basics.DynamoDbClient.GetItem(context.TODO(), 
  &dynamodb.GetItemInput{ 
   Key: movie.GetKey(), TableName: aws.String(basics.TableName), 
  }) 
 if err != nil {
  log.Printf("Couldn't get info about %v. Here's why: %v\n", title, err) 
  } else { 
   err = attributevalue.UnmarshalMap(response.Item, &movie) 
  if err != nil {
    log.Printf("Couldn't unmarshal response. Here's why: %v\n", err) 
   } 
  } 
  return movie, err
}
// Query gets all movies in the DynamoDB table that were released in the specified 
  year.
// The function uses the `expression` package to build the key condition expression
// that is used in the query.
```

```
func (basics TableBasics) Query(releaseYear int) ([]Movie, error) { 
  var err error 
  var response *dynamodb.QueryOutput 
  var movies []Movie 
  keyEx := expression.Key("year").Equal(expression.Value(releaseYear)) 
  expr, err := expression.NewBuilder().WithKeyCondition(keyEx).Build() 
 if err != nil {
   log.Printf("Couldn't build expression for query. Here's why: %v\n", err) 
  } else { 
   queryPaginator := dynamodb.NewQueryPaginator(basics.DynamoDbClient, 
  &dynamodb.QueryInput{ 
   TableName: aws.String(basics.TableName),
    ExpressionAttributeNames: expr.Names(), 
    ExpressionAttributeValues: expr.Values(), 
    KeyConditionExpression: expr.KeyCondition(), 
   }) 
   for queryPaginator.HasMorePages() { 
    response, err = queryPaginator.NextPage(context.TODO()) 
   if err != nil {
     log.Printf("Couldn't query for movies released in %v. Here's why: %v\n", 
  releaseYear, err) 
     break 
    } else { 
     var moviePage []Movie 
     err = attributevalue.UnmarshalListOfMaps(response.Items, &moviePage) 
    if err != nil {
      log.Printf("Couldn't unmarshal query response. Here's why: %v\n", err) 
      break 
     } else { 
      movies = append(movies, moviePage...) 
     } 
    } 
   } 
  } 
  return movies, err
}
// Scan gets all movies in the DynamoDB table that were released in a range of years
// and projects them to return a reduced set of fields.
// The function uses the `expression` package to build the filter and projection
// expressions.
func (basics TableBasics) Scan(startYear int, endYear int) ([]Movie, error) {
```

```
 var movies []Movie 
  var err error 
  var response *dynamodb.ScanOutput 
  filtEx := expression.Name("year").Between(expression.Value(startYear), 
  expression.Value(endYear)) 
  projEx := expression.NamesList( 
  expression.Name("year"), expression.Name("title"), expression.Name("info.rating")) 
  expr, err := 
  expression.NewBuilder().WithFilter(filtEx).WithProjection(projEx).Build() 
  if err != nil { 
  log.Printf("Couldn't build expressions for scan. Here's why: %v\n", err) 
  } else { 
   scanPaginator := dynamodb.NewScanPaginator(basics.DynamoDbClient, 
  &dynamodb.ScanInput{ 
   TableName: aws.String(basics.TableName),
    ExpressionAttributeNames: expr.Names(), 
    ExpressionAttributeValues: expr.Values(), 
   FilterExpression: expr.Filter(),
   ProjectionExpression: expr.Projection(),
   }) 
   for scanPaginator.HasMorePages() { 
    response, err = scanPaginator.NextPage(context.TODO()) 
   if err != nil {
     log.Printf("Couldn't scan for movies released between %v and %v. Here's why: %v
\mathcal{M}",
      startYear, endYear, err) 
     break 
    } else { 
     var moviePage []Movie 
     err = attributevalue.UnmarshalListOfMaps(response.Items, &moviePage) 
    if err != nil {
     log.Printf("Couldn't unmarshal query response. Here's why: %v\n", err) 
      break 
     } else { 
      movies = append(movies, moviePage...) 
     } 
    } 
  } 
  } 
 return movies, err
}
```

```
// DeleteMovie removes a movie from the DynamoDB table.
func (basics TableBasics) DeleteMovie(movie Movie) error { 
  _, err := basics.DynamoDbClient.DeleteItem(context.TODO(), 
  &dynamodb.DeleteItemInput{ 
  TableName: aws.String(basics.TableName), Key: movie.GetKey(), 
 }) 
  if err != nil { 
  log.Printf("Couldn't delete %v from the table. Here's why: %v\n", movie.Title, 
  err) 
  } 
 return err
}
// DeleteTable deletes the DynamoDB table and all of its data.
func (basics TableBasics) DeleteTable() error { 
  _, err := basics.DynamoDbClient.DeleteTable(context.TODO(), 
  &dynamodb.DeleteTableInput{ 
  TableName: aws.String(basics.TableName)}) 
if err != nil {
  log.Printf("Couldn't delete table %v. Here's why: %v\n", basics.TableName, err) 
  } 
 return err
}
```
- Per informazioni dettagliate sull'API, consulta i seguenti argomenti nella Documentazione di riferimento delle API AWS SDK for Go.
	- [BatchWriteItem](https://pkg.go.dev/github.com/aws/aws-sdk-go-v2/service/dynamodb#Client.BatchWriteItem)
	- [CreateTable](https://pkg.go.dev/github.com/aws/aws-sdk-go-v2/service/dynamodb#Client.CreateTable)
	- [DeleteItem](https://pkg.go.dev/github.com/aws/aws-sdk-go-v2/service/dynamodb#Client.DeleteItem)
	- [DeleteTable](https://pkg.go.dev/github.com/aws/aws-sdk-go-v2/service/dynamodb#Client.DeleteTable)
	- [DescribeTable](https://pkg.go.dev/github.com/aws/aws-sdk-go-v2/service/dynamodb#Client.DescribeTable)
	- [GetItem](https://pkg.go.dev/github.com/aws/aws-sdk-go-v2/service/dynamodb#Client.GetItem)
	- [PutItem](https://pkg.go.dev/github.com/aws/aws-sdk-go-v2/service/dynamodb#Client.PutItem)
	- **[Query](https://pkg.go.dev/github.com/aws/aws-sdk-go-v2/service/dynamodb#Client.Query)**
	- [Scan](https://pkg.go.dev/github.com/aws/aws-sdk-go-v2/service/dynamodb#Client.Scan)

• [UpdateItem](https://pkg.go.dev/github.com/aws/aws-sdk-go-v2/service/dynamodb#Client.UpdateItem)

Esecuzione di una query su una tabella mediante batch di istruzioni PartiQL

L'esempio di codice seguente mostra come:

- Ricezione di un batch di elementi mediante più istruzioni SELECT.
- Aggiunta di un batch di articoli eseguendo più istruzioni INSERT.
- Aggiornamento di un batch di elementi mediante più istruzioni UPDATE.
- Eliminazione di un batch di elementi mediante più istruzioni DELETE.

### SDK per Go V2

### **a** Note

C'è altro da fare GitHub. Trova l'esempio completo e scopri di più sulla configurazione e l'esecuzione nel [Repository di esempi di codice AWS.](https://github.com/awsdocs/aws-doc-sdk-examples/tree/main/gov2/dynamodb#code-examples)

Esecuzione di uno scenario che crea una tabella ed esegue batch di query PartiQL.

```
// RunPartiQLBatchScenario shows you how to use the AWS SDK for Go
// to run batches of PartiQL statements to query a table that stores data about 
  movies.
//
// - Use batches of PartiQL statements to add, get, update, and delete data for
// individual movies.
//
// This example creates an Amazon DynamoDB service client from the specified 
  sdkConfig so that
// you can replace it with a mocked or stubbed config for unit testing.
//
// This example creates and deletes a DynamoDB table to use during the scenario.
func RunPartiQLBatchScenario(sdkConfig aws.Config, tableName string) { 
  defer func() { 
  if r := recover(); r := nil {
    fmt.Printf("Something went wrong with the demo.") 
   } 
 \}()
```

```
 log.Println(strings.Repeat("-", 88)) 
 log.Println("Welcome to the Amazon DynamoDB PartiQL batch demo.") 
 log.Println(strings.Repeat("-", 88)) 
 tableBasics := actions.TableBasics{ 
 DynamoDbClient: dynamodb.NewFromConfig(sdkConfig), 
 TableName: tableName, 
 } 
 runner := actions.PartiQLRunner{ 
 DynamoDbClient: dynamodb.NewFromConfig(sdkConfig), 
 TableName: tableName, 
 } 
 exists, err := tableBasics.TableExists() 
if err != nil {
 panic(err) 
 } 
 if !exists { 
 log.Printf("Creating table %v...\n", tableName) 
  _, err = tableBasics.CreateMovieTable() 
if err != nil {
  panic(err) 
 } else { 
  log.Printf("Created table %v.\n", tableName) 
 } 
 } else { 
 log.Printf("Table %v already exists.\n", tableName) 
 } 
 log.Println(strings.Repeat("-", 88)) 
currentYear, \overline{\phantom{a}}, \overline{\phantom{a}} := time.Now().Date()
 customMovies := []actions.Movie{{ 
 Title: "House PartiQL", 
 Year: currentYear - 5, 
 Info: map[string]interface{}{ 
   "plot": "Wacky high jinks result from querying a mysterious database.", 
  "rating": 8.5}}, { 
 Title: "House PartiQL 2", 
Year: currentYear - 3,
  Info: map[string]interface{}{ 
   "plot": "Moderate high jinks result from querying another mysterious 
 database.", 
   "rating": 6.5}}, {
```

```
 Title: "House PartiQL 3", 
 Year: currentYear - 1,
  Info: map[string]interface{}{ 
   "plot": "Tepid high jinks result from querying yet another mysterious 
 database.", 
   "rating": 2.5}, 
 }, 
 } 
 log.Printf("Inserting a batch of movies into table '%v'.\n", tableName) 
 err = runner.AddMovieBatch(customMovies) 
if err == nil log.Printf("Added %v movies to the table.\n", len(customMovies)) 
 } 
 log.Println(strings.Repeat("-", 88)) 
 log.Println("Getting data for a batch of movies.") 
 movies, err := runner.GetMovieBatch(customMovies) 
if err == nil for _, movie := range movies { 
  log.Println(movie) 
 } 
 } 
 log.Println(strings.Repeat("-", 88)) 
 newRatings := []float64{7.7, 4.4, 1.1} 
 log.Println("Updating a batch of movies with new ratings.") 
 err = runner.UpdateMovieBatch(customMovies, newRatings) 
if err == nil log.Printf("Updated %v movies with new ratings.\n", len(customMovies)) 
 } 
 log.Println(strings.Repeat("-", 88)) 
 log.Println("Getting projected data from the table to verify our update.") 
 log.Println("Using a page size of 2 to demonstrate paging.") 
 projections, err := runner.GetAllMovies(2) 
if err == nil log.Println("All movies:") 
 for _, projection := range projections { 
  log.Println(projection) 
  } 
 } 
 log.Println(strings.Repeat("-", 88))
```

```
 log.Println("Deleting a batch of movies.") 
  err = runner.DeleteMovieBatch(customMovies) 
 if err == nil log.Printf("Deleted %v movies.\n", len(customMovies)) 
  } 
  err = tableBasics.DeleteTable() 
 if err == nil log.Printf("Deleted table %v.\n", tableBasics.TableName) 
  } 
  log.Println(strings.Repeat("-", 88)) 
 log.Println("Thanks for watching!") 
 log.Println(strings.Repeat("-", 88))
}
```
Definisci una struttura Movie utilizzata in questo esempio.

```
// Movie encapsulates data about a movie. Title and Year are the composite primary 
  key
// of the movie in Amazon DynamoDB. Title is the sort key, Year is the partition 
  key,
// and Info is additional data.
type Movie struct { 
 Title string \qquad \qquad \text{dynamodbav:}"title"`
 Year int `dynamodbav:"year"`
  Info map[string]interface{} `dynamodbav:"info"`
}
// GetKey returns the composite primary key of the movie in a format that can be
// sent to DynamoDB.
func (movie Movie) GetKey() map[string]types.AttributeValue { 
  title, err := attributevalue.Marshal(movie.Title) 
  if err != nil { 
   panic(err) 
  } 
  year, err := attributevalue.Marshal(movie.Year) 
  if err != nil { 
   panic(err) 
  }
```

```
 return map[string]types.AttributeValue{"title": title, "year": year}
}
// String returns the title, year, rating, and plot of a movie, formatted for the 
  example.
func (movie Movie) String() string { 
  return fmt.Sprintf("%v\n\tReleased: %v\n\tRating: %v\n\tPlot: %v\n", 
   movie.Title, movie.Year, movie.Info["rating"], movie.Info["plot"])
}
```
Crea una struttura e dei metodi che eseguono istruzioni PartiQL.

```
// PartiQLRunner encapsulates the Amazon DynamoDB service actions used in the
// PartiQL examples. It contains a DynamoDB service client that is used to act on 
  the
// specified table.
type PartiQLRunner struct { 
  DynamoDbClient *dynamodb.Client 
  TableName string
}
// AddMovieBatch runs a batch of PartiQL INSERT statements to add multiple movies to 
  the
// DynamoDB table.
func (runner PartiQLRunner) AddMovieBatch(movies []Movie) error { 
  statementRequests := make([]types.BatchStatementRequest, len(movies)) 
  for index, movie := range movies { 
   params, err := attributevalue.MarshalList([]interface{}{movie.Title, movie.Year, 
  movie.Info}) 
   if err != nil { 
    panic(err) 
   } 
   statementRequests[index] = types.BatchStatementRequest{ 
    Statement: aws.String(fmt.Sprintf( 
     "INSERT INTO \"%v\" VALUE {'title': ?, 'year': ?, 'info': ?}", 
  runner.TableName)), 
    Parameters: params, 
   }
```

```
 } 
  _, err := runner.DynamoDbClient.BatchExecuteStatement(context.TODO(), 
  &dynamodb.BatchExecuteStatementInput{ 
  Statements: statementRequests, 
  }) 
 if err != nil {
  log.Printf("Couldn't insert a batch of items with PartiQL. Here's why: %v\n", err) 
  } 
  return err
}
// GetMovieBatch runs a batch of PartiQL SELECT statements to get multiple movies 
  from
// the DynamoDB table by title and year.
func (runner PartiQLRunner) GetMovieBatch(movies []Movie) ([]Movie, error) { 
  statementRequests := make([]types.BatchStatementRequest, len(movies)) 
  for index, movie := range movies { 
   params, err := attributevalue.MarshalList([]interface{}{movie.Title, movie.Year}) 
   if err != nil { 
   panic(err) 
   } 
   statementRequests[index] = types.BatchStatementRequest{ 
    Statement: aws.String( 
     fmt.Sprintf("SELECT * FROM \"%v\" WHERE title=? AND year=?", runner.TableName)), 
    Parameters: params, 
  } 
  } 
  output, err := runner.DynamoDbClient.BatchExecuteStatement(context.TODO(), 
  &dynamodb.BatchExecuteStatementInput{ 
  Statements: statementRequests, 
  }) 
  var outMovies []Movie 
 if err != nil {
  log.Printf("Couldn't get a batch of items with PartiQL. Here's why: %v\n", err) 
  } else { 
  for _, response := range output.Responses { 
    var movie Movie 
    err = attributevalue.UnmarshalMap(response.Item, &movie) 
   if err != nil {
     log.Printf("Couldn't unmarshal response. Here's why: %v\n", err)
```

```
 } else { 
     outMovies = append(outMovies, movie) 
    } 
   } 
  } 
  return outMovies, err
}
// GetAllMovies runs a PartiQL SELECT statement to get all movies from the DynamoDB 
  table.
// pageSize is not typically required and is used to show how to paginate the 
  results.
// The results are projected to return only the title and rating of each movie.
func (runner PartiQLRunner) GetAllMovies(pageSize int32) ([]map[string]interface{}, 
  error) { 
  var output []map[string]interface{} 
  var response *dynamodb.ExecuteStatementOutput 
  var err error 
  var nextToken *string 
  for moreData := true; moreData; { 
   response, err = runner.DynamoDbClient.ExecuteStatement(context.TODO(), 
  &dynamodb.ExecuteStatementInput{ 
    Statement: aws.String( 
     fmt.Sprintf("SELECT title, info.rating FROM \"%v\"", runner.TableName)), 
   Limit: aws.Int32(pageSize),
    NextToken: nextToken, 
   }) 
  if err != nil {
    log.Printf("Couldn't get movies. Here's why: %v\n", err) 
    moreData = false 
   } else { 
    var pageOutput []map[string]interface{} 
    err = attributevalue.UnmarshalListOfMaps(response.Items, &pageOutput) 
   if err != nil {
     log.Printf("Couldn't unmarshal response. Here's why: %v\n", err) 
    } else { 
     log.Printf("Got a page of length %v.\n", len(response.Items)) 
     output = append(output, pageOutput...) 
    } 
    nextToken = response.NextToken 
    moreData = nextToken != nil 
   }
```

```
 } 
  return output, err
}
// UpdateMovieBatch runs a batch of PartiQL UPDATE statements to update the rating 
  of
// multiple movies that already exist in the DynamoDB table.
func (runner PartiQLRunner) UpdateMovieBatch(movies []Movie, ratings []float64) 
  error { 
  statementRequests := make([]types.BatchStatementRequest, len(movies)) 
  for index, movie := range movies { 
   params, err := attributevalue.MarshalList([]interface{}{ratings[index], 
  movie.Title, movie.Year}) 
  if err != nil {
    panic(err) 
   } 
   statementRequests[index] = types.BatchStatementRequest{ 
    Statement: aws.String( 
     fmt.Sprintf("UPDATE \"%v\" SET info.rating=? WHERE title=? AND year=?", 
  runner.TableName)), 
    Parameters: params, 
  } 
  } 
  _, err := runner.DynamoDbClient.BatchExecuteStatement(context.TODO(), 
  &dynamodb.BatchExecuteStatementInput{ 
  Statements: statementRequests, 
  }) 
 if err != nil {
  log.Printf("Couldn't update the batch of movies. Here's why: %v\n", err) 
  } 
  return err
}
// DeleteMovieBatch runs a batch of PartiQL DELETE statements to remove multiple 
  movies
// from the DynamoDB table.
func (runner PartiQLRunner) DeleteMovieBatch(movies []Movie) error { 
  statementRequests := make([]types.BatchStatementRequest, len(movies)) 
  for index, movie := range movies {
```

```
 params, err := attributevalue.MarshalList([]interface{}{movie.Title, movie.Year}) 
  if err != nil {
    panic(err) 
   } 
   statementRequests[index] = types.BatchStatementRequest{ 
    Statement: aws.String( 
     fmt.Sprintf("DELETE FROM \"%v\" WHERE title=? AND year=?", runner.TableName)), 
    Parameters: params, 
   } 
  } 
  _, err := runner.DynamoDbClient.BatchExecuteStatement(context.TODO(), 
  &dynamodb.BatchExecuteStatementInput{ 
   Statements: statementRequests, 
  }) 
 if err != nil {
  log.Printf("Couldn't delete the batch of movies. Here's why: %v\n", err) 
  } 
 return err
}
```
• Per i dettagli sull'API, consulta [BatchExecuteStatementAWS SDK for GoA](https://pkg.go.dev/github.com/aws/aws-sdk-go-v2/service/dynamodb#Client.BatchExecuteStatement)PI Reference.

Esecuzione di una query mediante PartiQL

L'esempio di codice seguente mostra come:

- Ricezione di un articolo eseguendo un'istruzione SELECT.
- Aggiunta di un elemento eseguendo un'istruzione INSERT.
- Aggiornamento di un elemento eseguendo un'istruzione UPDATE.
- Eliminazione di un elemento eseguendo un'istruzione DELETE.

SDK per Go V2

#### **a** Note

C'è altro su GitHub. Trova l'esempio completo e scopri di più sulla configurazione e l'esecuzione nel [Repository di esempi di codice AWS.](https://github.com/awsdocs/aws-doc-sdk-examples/tree/main/gov2/dynamodb#code-examples)

Esecuzione di uno scenario che crea una tabella ed esegue query PartiQL.

```
// RunPartiQLSingleScenario shows you how to use the AWS SDK for Go
// to use PartiQL to query a table that stores data about movies.
//
\frac{1}{4} * Use PartiQL statements to add, get, update, and delete data for individual
  movies.
//
// This example creates an Amazon DynamoDB service client from the specified 
  sdkConfig so that
// you can replace it with a mocked or stubbed config for unit testing.
//
// This example creates and deletes a DynamoDB table to use during the scenario.
func RunPartiQLSingleScenario(sdkConfig aws.Config, tableName string) { 
  defer func() { 
  if r := recover(); r := nil {
    fmt.Printf("Something went wrong with the demo.") 
   } 
 \}() log.Println(strings.Repeat("-", 88)) 
  log.Println("Welcome to the Amazon DynamoDB PartiQL single action demo.") 
  log.Println(strings.Repeat("-", 88)) 
  tableBasics := actions.TableBasics{ 
   DynamoDbClient: dynamodb.NewFromConfig(sdkConfig), 
   TableName: tableName, 
  } 
  runner := actions.PartiQLRunner{ 
   DynamoDbClient: dynamodb.NewFromConfig(sdkConfig), 
   TableName: tableName, 
  } 
  exists, err := tableBasics.TableExists() 
  if err != nil { 
   panic(err) 
  } 
  if !exists { 
   log.Printf("Creating table %v...\n", tableName) 
   _, err = tableBasics.CreateMovieTable() 
   if err != nil { 
    panic(err) 
   } else {
```

```
 log.Printf("Created table %v.\n", tableName) 
 } 
 } else { 
 log.Printf("Table %v already exists.\n", tableName) 
 } 
 log.Println(strings.Repeat("-", 88)) 
currentYear, \overline{\phantom{a}}, \overline{\phantom{a}} := time.Now().Date()
 customMovie := actions.Movie{ 
 Title: "24 Hour PartiQL People", 
Year: currentYear,
 Info: map[string]interface{}{ 
   "plot": "A group of data developers discover a new query language they can't 
 stop using.", 
  "rating": 9.9, 
 }, 
 } 
 log.Printf("Inserting movie '%v' released in %v.", customMovie.Title, 
 customMovie.Year) 
 err = runner.AddMovie(customMovie) 
if err == nil log.Printf("Added %v to the movie table.\n", customMovie.Title) 
 } 
 log.Println(strings.Repeat("-", 88)) 
 log.Printf("Getting data for movie '%v' released in %v.", customMovie.Title, 
 customMovie.Year) 
 movie, err := runner.GetMovie(customMovie.Title, customMovie.Year) 
if err == nil log.Println(movie) 
 } 
 log.Println(strings.Repeat("-", 88)) 
 newRating := 6.6 
 log.Printf("Updating movie '%v' with a rating of %v.", customMovie.Title, 
 newRating) 
 err = runner.UpdateMovie(customMovie, newRating) 
if err == nil log.Printf("Updated %v with a new rating.\n", customMovie.Title) 
 } 
 log.Println(strings.Repeat("-", 88)) 
 log.Printf("Getting data again to verify the update.")
```

```
 movie, err = runner.GetMovie(customMovie.Title, customMovie.Year) 
 if err == nil log.Println(movie) 
  } 
  log.Println(strings.Repeat("-", 88)) 
  log.Printf("Deleting movie '%v'.\n", customMovie.Title) 
  err = runner.DeleteMovie(customMovie) 
 if err == nil log.Printf("Deleted %v.\n", customMovie.Title) 
  } 
  err = tableBasics.DeleteTable() 
 if err == nil log.Printf("Deleted table %v.\n", tableBasics.TableName) 
  } 
  log.Println(strings.Repeat("-", 88)) 
  log.Println("Thanks for watching!") 
 log.Println(strings.Repeat("-", 88))
}
```
Definisci una struttura Movie utilizzata in questo esempio.

```
// Movie encapsulates data about a movie. Title and Year are the composite primary 
  key
// of the movie in Amazon DynamoDB. Title is the sort key, Year is the partition 
  key,
// and Info is additional data.
type Movie struct { 
 Title string \qquad \qquad \text{`dynamodbav:''title''`}Year int `dynamodbav:"year"`
  Info map[string]interface{} `dynamodbav:"info"`
}
// GetKey returns the composite primary key of the movie in a format that can be
// sent to DynamoDB.
func (movie Movie) GetKey() map[string]types.AttributeValue { 
  title, err := attributevalue.Marshal(movie.Title) 
  if err != nil {
```

```
 panic(err) 
  } 
  year, err := attributevalue.Marshal(movie.Year) 
 if err != nil {
   panic(err) 
  } 
  return map[string]types.AttributeValue{"title": title, "year": year}
}
// String returns the title, year, rating, and plot of a movie, formatted for the 
  example.
func (movie Movie) String() string { 
  return fmt.Sprintf("%v\n\tReleased: %v\n\tRating: %v\n\tPlot: %v\n", 
   movie.Title, movie.Year, movie.Info["rating"], movie.Info["plot"])
}
```
Crea una struttura e dei metodi che eseguono istruzioni PartiQL.

```
// PartiQLRunner encapsulates the Amazon DynamoDB service actions used in the
// PartiQL examples. It contains a DynamoDB service client that is used to act on 
 the
// specified table.
type PartiQLRunner struct { 
  DynamoDbClient *dynamodb.Client 
  TableName string
}
// AddMovie runs a PartiQL INSERT statement to add a movie to the DynamoDB table.
func (runner PartiQLRunner) AddMovie(movie Movie) error { 
  params, err := attributevalue.MarshalList([]interface{}{movie.Title, movie.Year, 
  movie.Info}) 
  if err != nil { 
   panic(err) 
  } 
  _, err = runner.DynamoDbClient.ExecuteStatement(context.TODO(), 
  &dynamodb.ExecuteStatementInput{ 
   Statement: aws.String( 
    fmt.Sprintf("INSERT INTO \"%v\" VALUE {'title': ?, 'year': ?, 'info': ?}",
```

```
 runner.TableName)), 
   Parameters: params, 
  }) 
  if err != nil { 
  log.Printf("Couldn't insert an item with PartiQL. Here's why: %v\n", err) 
  } 
  return err
}
// GetMovie runs a PartiQL SELECT statement to get a movie from the DynamoDB table 
  by
// title and year.
func (runner PartiQLRunner) GetMovie(title string, year int) (Movie, error) { 
  var movie Movie 
  params, err := attributevalue.MarshalList([]interface{}{title, year}) 
 if err != nil {
   panic(err) 
  } 
  response, err := runner.DynamoDbClient.ExecuteStatement(context.TODO(), 
  &dynamodb.ExecuteStatementInput{ 
   Statement: aws.String( 
   fmt.Sprintf("SELECT * FROM \"%v\" WHERE title=? AND year=?", 
     runner.TableName)), 
   Parameters: params, 
  }) 
 if err != nil {
  log.Printf("Couldn't get info about %v. Here's why: %v\n", title, err) 
  } else { 
   err = attributevalue.UnmarshalMap(response.Items[0], &movie) 
  if err != nil {
    log.Printf("Couldn't unmarshal response. Here's why: %v\n", err) 
   } 
  } 
  return movie, err
}
// UpdateMovie runs a PartiQL UPDATE statement to update the rating of a movie that
// already exists in the DynamoDB table.
func (runner PartiQLRunner) UpdateMovie(movie Movie, rating float64) error {
```

```
 params, err := attributevalue.MarshalList([]interface{}{rating, movie.Title, 
  movie.Year}) 
 if err != nil {
   panic(err) 
  } 
  _, err = runner.DynamoDbClient.ExecuteStatement(context.TODO(), 
  &dynamodb.ExecuteStatementInput{ 
   Statement: aws.String( 
    fmt.Sprintf("UPDATE \"%v\" SET info.rating=? WHERE title=? AND year=?", 
     runner.TableName)), 
   Parameters: params, 
  }) 
 if err != nil {
  log.Printf("Couldn't update movie %v. Here's why: %v\n", movie.Title, err) 
  } 
  return err
}
// DeleteMovie runs a PartiQL DELETE statement to remove a movie from the DynamoDB 
  table.
func (runner PartiQLRunner) DeleteMovie(movie Movie) error { 
  params, err := attributevalue.MarshalList([]interface{}{movie.Title, movie.Year}) 
 if err != nil {
   panic(err) 
  } 
  _, err = runner.DynamoDbClient.ExecuteStatement(context.TODO(), 
  &dynamodb.ExecuteStatementInput{ 
   Statement: aws.String( 
    fmt.Sprintf("DELETE FROM \"%v\" WHERE title=? AND year=?", 
     runner.TableName)), 
   Parameters: params, 
  }) 
 if err != nil {
  log.Printf("Couldn't delete %v from the table. Here's why: %v\n", movie.Title, 
  err) 
  } 
  return err
}
```
• Per i dettagli sull'API, consulta [ExecuteStatementAWS SDK for Go](https://pkg.go.dev/github.com/aws/aws-sdk-go-v2/service/dynamodb#Client.ExecuteStatement)API Reference.

# Esempi IAM che utilizzano SDK for Go V2

I seguenti esempi di codice mostrano come eseguire azioni e implementare scenari comuni utilizzando la AWS SDK for Go V2 con IAM.

Le operazioni sono estratti di codice da programmi più grandi e devono essere eseguite nel contesto. Sebbene le operazioni mostrino come richiamare le singole funzioni del servizio, è possibile visualizzarle contestualizzate negli scenari correlati e negli esempi tra servizi.

Scenari: esempi di codice che mostrano come eseguire un'attività specifica richiamando più funzioni all'interno dello stesso servizio.

Ogni esempio include un collegamento a GitHub, dove è possibile trovare istruzioni su come configurare ed eseguire il codice nel contesto.

Nozioni di base

Hello IAM

Gli esempi di codice seguenti mostrano come iniziare a utilizzare IAM.

SDK per Go V2

### **a** Note

C'è altro su GitHub. Trova l'esempio completo e scopri di più sulla configurazione e l'esecuzione nel [Repository di esempi di codice AWS.](https://github.com/awsdocs/aws-doc-sdk-examples/tree/main/gov2/iam#code-examples)

```
package main
import ( 
  "context" 
  "fmt" 
  "github.com/aws/aws-sdk-go-v2/aws" 
  "github.com/aws/aws-sdk-go-v2/config" 
  "github.com/aws/aws-sdk-go-v2/service/iam"
)
```

```
// main uses the AWS SDK for Go (v2) to create an AWS Identity and Access Management 
  (IAM)
// client and list up to 10 policies in your account.
// This example uses the default settings specified in your shared credentials
// and config files.
func main() { 
  sdkConfig, err := config.LoadDefaultConfig(context.TODO()) 
 if err != nil {
   fmt.Println("Couldn't load default configuration. Have you set up your AWS 
  account?") 
   fmt.Println(err) 
  return 
  } 
  iamClient := iam.NewFromConfig(sdkConfig) 
  const maxPols = 10 
  fmt.Printf("Let's list up to %v policies for your account.\n", maxPols) 
  result, err := iamClient.ListPolicies(context.TODO(), &iam.ListPoliciesInput{ 
  MaxItems: aws.Int32(maxPols), 
  }) 
 if err != nil {
   fmt.Printf("Couldn't list policies for your account. Here's why: %v\n", err) 
  return 
  } 
  if len(result.Policies) == 0 { 
  fmt.Println("You don't have any policies!") 
  } else { 
  for _, policy := range result.Policies { 
    fmt.Printf("\t%v\n", *policy.PolicyName) 
  } 
  }
}
```
• Per i dettagli sull'API, [ListPolicies](https://pkg.go.dev/github.com/aws/aws-sdk-go-v2/service/iam#Client.ListPolicies)consulta AWS SDK for GoAPI Reference.

### Argomenti

- [Azioni](#page-8224-0)
- [Scenari](#page-8246-0)

### Azioni

Collegamento di una policy a un ruolo

Il seguente esempio di codice mostra come collegare una policy IAM a un ruolo.

### SDK per Go V2

### **a** Note

C'è di più su GitHub. Trova l'esempio completo e scopri di più sulla configurazione e l'esecuzione nel [Repository di esempi di codice AWS.](https://github.com/awsdocs/aws-doc-sdk-examples/tree/main/gov2/iam#code-examples)

```
// RoleWrapper encapsulates AWS Identity and Access Management (IAM) role actions
// used in the examples.
// It contains an IAM service client that is used to perform role actions.
type RoleWrapper struct { 
  IamClient *iam.Client
}
// AttachRolePolicy attaches a policy to a role.
func (wrapper RoleWrapper) AttachRolePolicy(policyArn string, roleName string) error 
  { 
  _, err := wrapper.IamClient.AttachRolePolicy(context.TODO(), 
  &iam.AttachRolePolicyInput{ 
   PolicyArn: aws.String(policyArn), 
   RoleName: aws.String(roleName), 
  }) 
  if err != nil { 
  log.Printf("Couldn't attach policy %v to role %v. Here's why: %v\n", policyArn, 
  roleName, err) 
  } 
  return err
}
```
• Per i dettagli sull'API, [AttachRolePolicyc](https://pkg.go.dev/github.com/aws/aws-sdk-go-v2/service/iam#Client.AttachRolePolicy)onsulta AWS SDK for GoAPI Reference.

#### Creazione di una policy

Il seguente esempio di codice mostra come creare una policy IAM.

### SDK per Go V2

#### **a** Note

C'è altro da fare GitHub. Trova l'esempio completo e scopri di più sulla configurazione e l'esecuzione nel [Repository di esempi di codice AWS.](https://github.com/awsdocs/aws-doc-sdk-examples/tree/main/gov2/iam#code-examples)

```
// PolicyWrapper encapsulates AWS Identity and Access Management (IAM) policy 
  actions
// used in the examples.
// It contains an IAM service client that is used to perform policy actions.
type PolicyWrapper struct { 
  IamClient *iam.Client
}
// CreatePolicy creates a policy that grants a list of actions to the specified 
  resource.
// PolicyDocument shows how to work with a policy document as a data structure and
// serialize it to JSON by using Go's JSON marshaler.
func (wrapper PolicyWrapper) CreatePolicy(policyName string, actions []string, 
   resourceArn string) (*types.Policy, error) { 
  var policy *types.Policy 
  policyDoc := PolicyDocument{ 
   Version: "2012-10-17", 
   Statement: []PolicyStatement{{ 
    Effect: "Allow", 
    Action: actions, 
    Resource: aws.String(resourceArn), 
   }}, 
  } 
  policyBytes, err := json.Marshal(policyDoc) 
  if err != nil { 
   log.Printf("Couldn't create policy document for %v. Here's why: %v\n", 
  resourceArn, err) 
   return nil, err
```

```
 } 
  result, err := wrapper.IamClient.CreatePolicy(context.TODO(), 
  &iam.CreatePolicyInput{ 
   PolicyDocument: aws.String(string(policyBytes)), 
  PolicyName: aws.String(policyName),
  }) 
  if err != nil { 
  log.Printf("Couldn't create policy %v. Here's why: %v\n", policyName, err) 
  } else { 
   policy = result.Policy 
  } 
 return policy, err
}
```
• Per i dettagli sull'API, [CreatePolicy](https://pkg.go.dev/github.com/aws/aws-sdk-go-v2/service/iam#Client.CreatePolicy)consulta AWS SDK for GoAPI Reference.

#### Creare un ruolo

Il seguente esempio di codice mostra come creare un ruolo IAM.

SDK per Go V2

#### **a** Note

C'è altro da fare GitHub. Trova l'esempio completo e scopri di più sulla configurazione e l'esecuzione nel [Repository di esempi di codice AWS.](https://github.com/awsdocs/aws-doc-sdk-examples/tree/main/gov2/iam#code-examples)

```
// RoleWrapper encapsulates AWS Identity and Access Management (IAM) role actions
// used in the examples.
// It contains an IAM service client that is used to perform role actions.
type RoleWrapper struct { 
  IamClient *iam.Client
}
// CreateRole creates a role that trusts a specified user. The trusted user can 
  assume
```

```
// the role to acquire its permissions.
// PolicyDocument shows how to work with a policy document as a data structure and
// serialize it to JSON by using Go's JSON marshaler.
func (wrapper RoleWrapper) CreateRole(roleName string, trustedUserArn string) 
  (*types.Role, error) { 
  var role *types.Role 
  trustPolicy := PolicyDocument{ 
   Version: "2012-10-17", 
   Statement: []PolicyStatement{{ 
    Effect: "Allow", 
   Principal: map[string]string{"AWS": trustedUserArn},
   Action: []string{"sts:AssumeRole"},
   }}, 
  } 
  policyBytes, err := json.Marshal(trustPolicy) 
  if err != nil { 
   log.Printf("Couldn't create trust policy for %v. Here's why: %v\n", 
  trustedUserArn, err) 
   return nil, err 
  } 
  result, err := wrapper.IamClient.CreateRole(context.TODO(), &iam.CreateRoleInput{ 
   AssumeRolePolicyDocument: aws.String(string(policyBytes)), 
  RoleName: aws.String(roleName),
  }) 
 if err != nil {
   log.Printf("Couldn't create role %v. Here's why: %v\n", roleName, err) 
  } else { 
  role = result.Role 
  } 
  return role, err
}
```
• Per i dettagli sull'API, [CreateRolec](https://pkg.go.dev/github.com/aws/aws-sdk-go-v2/service/iam#Client.CreateRole)onsulta AWS SDK for GoAPI Reference.

Creazione di un ruolo collegato ai servizi

Il seguente esempio di codice mostra come creare un ruolo collegato a un servizio IAM.

## **a** Note

C'è altro da fare. GitHub Trova l'esempio completo e scopri di più sulla configurazione e l'esecuzione nel [Repository di esempi di codice AWS.](https://github.com/awsdocs/aws-doc-sdk-examples/tree/main/gov2/iam#code-examples)

```
// RoleWrapper encapsulates AWS Identity and Access Management (IAM) role actions
// used in the examples.
// It contains an IAM service client that is used to perform role actions.
type RoleWrapper struct { 
  IamClient *iam.Client
}
// CreateServiceLinkedRole creates a service-linked role that is owned by the 
  specified service.
func (wrapper RoleWrapper) CreateServiceLinkedRole(serviceName string, description 
  string) (*types.Role, error) { 
  var role *types.Role 
  result, err := wrapper.IamClient.CreateServiceLinkedRole(context.TODO(), 
  &iam.CreateServiceLinkedRoleInput{ 
   AWSServiceName: aws.String(serviceName), 
 Description: aws.String(description),
  }) 
  if err != nil { 
   log.Printf("Couldn't create service-linked role %v. Here's why: %v\n", 
  serviceName, err) 
  } else { 
   role = result.Role 
  } 
  return role, err
}
```
• Per i dettagli sull'API, [CreateServiceLinkedRole](https://pkg.go.dev/github.com/aws/aws-sdk-go-v2/service/iam#Client.CreateServiceLinkedRole)consulta AWS SDK for GoAPI Reference.

### Creazione di un utente

Il seguente esempio di codice mostra come creare un utente IAM.

## **A** Warning

Per evitare rischi per la sicurezza, non utilizzare gli utenti IAM per l'autenticazione quando sviluppi software creato ad hoc o lavori con dati reali. Utilizza invece la federazione con un provider di identità come [AWS IAM Identity Center](https://docs.aws.amazon.com/singlesignon/latest/userguide/what-is.html).

SDK per Go V2

## **a** Note

C'è altro da fare GitHub. Trova l'esempio completo e scopri di più sulla configurazione e l'esecuzione nel [Repository di esempi di codice AWS.](https://github.com/awsdocs/aws-doc-sdk-examples/tree/main/gov2/iam#code-examples)

```
// UserWrapper encapsulates user actions used in the examples.
// It contains an IAM service client that is used to perform user actions.
type UserWrapper struct { 
  IamClient *iam.Client
}
// CreateUser creates a new user with the specified name.
func (wrapper UserWrapper) CreateUser(userName string) (*types.User, error) { 
  var user *types.User 
  result, err := wrapper.IamClient.CreateUser(context.TODO(), &iam.CreateUserInput{ 
  UserName: aws.String(userName), 
  }) 
  if err != nil { 
  log.Printf("Couldn't create user %v. Here's why: %v\n", userName, err) 
  } else { 
   user = result.User 
  } 
  return user, err
}
```
• Per i dettagli sull'API, [CreateUserc](https://pkg.go.dev/github.com/aws/aws-sdk-go-v2/service/iam#Client.CreateUser)onsulta AWS SDK for GoAPI Reference.

#### Creare una chiave di accesso

Il seguente esempio di codice mostra come creare una chiave di accesso IAM.

### **A** Warning

Per evitare rischi per la sicurezza, non utilizzare gli utenti IAM per l'autenticazione quando sviluppi software creato ad hoc o lavori con dati reali. Utilizza invece la federazione con un provider di identità come [AWS IAM Identity Center](https://docs.aws.amazon.com/singlesignon/latest/userguide/what-is.html).

### SDK per Go V2

### **a** Note

C'è di più su GitHub. Trova l'esempio completo e scopri di più sulla configurazione e l'esecuzione nel [Repository di esempi di codice AWS.](https://github.com/awsdocs/aws-doc-sdk-examples/tree/main/gov2/iam#code-examples)

```
// UserWrapper encapsulates user actions used in the examples.
// It contains an IAM service client that is used to perform user actions.
type UserWrapper struct { 
  IamClient *iam.Client
}
// CreateAccessKeyPair creates an access key for a user. The returned access key 
  contains
// the ID and secret credentials needed to use the key.
func (wrapper UserWrapper) CreateAccessKeyPair(userName string) (*types.AccessKey, 
  error) { 
  var key *types.AccessKey 
  result, err := wrapper.IamClient.CreateAccessKey(context.TODO(), 
  &iam.CreateAccessKeyInput{
```

```
 UserName: aws.String(userName)}) 
 if err != nil {
   log.Printf("Couldn't create access key pair for user %v. Here's why: %v\n", 
  userName, err) 
  } else { 
  key = result.AccessKey 
  } 
 return key, err
}
```
• Per i dettagli sull'API, [CreateAccessKeyc](https://pkg.go.dev/github.com/aws/aws-sdk-go-v2/service/iam#Client.CreateAccessKey)onsulta AWS SDK for GoAPI Reference.

Creazione di una policy inline per un utente

L'esempio di codice seguente mostra come creare una policy IAM inline per un utente.

**A** Warning

Per evitare rischi per la sicurezza, non utilizzare gli utenti IAM per l'autenticazione quando sviluppi software creato ad hoc o lavori con dati reali. Utilizza invece la federazione con un provider di identità come [AWS IAM Identity Center](https://docs.aws.amazon.com/singlesignon/latest/userguide/what-is.html).

SDK per Go V2

### **a** Note

C'è altro su GitHub. Trova l'esempio completo e scopri di più sulla configurazione e l'esecuzione nel [Repository di esempi di codice AWS.](https://github.com/awsdocs/aws-doc-sdk-examples/tree/main/gov2/iam#code-examples)

```
// UserWrapper encapsulates user actions used in the examples.
// It contains an IAM service client that is used to perform user actions.
type UserWrapper struct { 
  IamClient *iam.Client
}
```

```
// CreateUserPolicy adds an inline policy to a user. This example creates a policy 
  that
// grants a list of actions on a specified role.
// PolicyDocument shows how to work with a policy document as a data structure and
// serialize it to JSON by using Go's JSON marshaler.
func (wrapper UserWrapper) CreateUserPolicy(userName string, policyName string, 
  actions []string, 
  roleArn string) error { 
  policyDoc := PolicyDocument{ 
   Version: "2012-10-17", 
   Statement: []PolicyStatement{{ 
    Effect: "Allow", 
    Action: actions, 
    Resource: aws.String(roleArn), 
  }}, 
  } 
  policyBytes, err := json.Marshal(policyDoc) 
  if err != nil { 
   log.Printf("Couldn't create policy document for %v. Here's why: %v\n", roleArn, 
  err) 
   return err 
  } 
  _, err = wrapper.IamClient.PutUserPolicy(context.TODO(), &iam.PutUserPolicyInput{ 
   PolicyDocument: aws.String(string(policyBytes)), 
 PolicyName: aws.String(policyName),
 UserName: aws.String(userName),
  }) 
 if err != nil {
  log.Printf("Couldn't create policy for user %v. Here's why: %v\n", userName, err) 
  } 
  return err
}
```
• Per i dettagli sull'API, [PutUserPolicyc](https://pkg.go.dev/github.com/aws/aws-sdk-go-v2/service/iam#Client.PutUserPolicy)onsulta AWS SDK for GoAPI Reference.

Eliminazione di una policy

Il seguente esempio di codice mostra come eliminare una policy IAM.

## **a** Note

C'è altro da fare GitHub. Trova l'esempio completo e scopri di più sulla configurazione e l'esecuzione nel [Repository di esempi di codice AWS.](https://github.com/awsdocs/aws-doc-sdk-examples/tree/main/gov2/iam#code-examples)

```
// PolicyWrapper encapsulates AWS Identity and Access Management (IAM) policy 
  actions
// used in the examples.
// It contains an IAM service client that is used to perform policy actions.
type PolicyWrapper struct { 
  IamClient *iam.Client
}
// DeletePolicy deletes a policy.
func (wrapper PolicyWrapper) DeletePolicy(policyArn string) error { 
  _, err := wrapper.IamClient.DeletePolicy(context.TODO(), &iam.DeletePolicyInput{ 
  PolicyArn: aws.String(policyArn), 
  }) 
  if err != nil { 
  log.Printf("Couldn't delete policy %v. Here's why: %v\n", policyArn, err) 
  } 
  return err
}
```
• Per i dettagli sull'API, [DeletePolicyc](https://pkg.go.dev/github.com/aws/aws-sdk-go-v2/service/iam#Client.DeletePolicy)onsulta AWS SDK for GoAPI Reference.

## Eliminazione di un ruolo

Il seguente esempio di codice mostra come eliminare un ruolo IAM.

## **a** Note

C'è altro da fare GitHub. Trova l'esempio completo e scopri di più sulla configurazione e l'esecuzione nel [Repository di esempi di codice AWS.](https://github.com/awsdocs/aws-doc-sdk-examples/tree/main/gov2/iam#code-examples)

```
// RoleWrapper encapsulates AWS Identity and Access Management (IAM) role actions
// used in the examples.
// It contains an IAM service client that is used to perform role actions.
type RoleWrapper struct { 
  IamClient *iam.Client
}
// DeleteRole deletes a role. All attached policies must be detached before a
// role can be deleted.
func (wrapper RoleWrapper) DeleteRole(roleName string) error { 
  _, err := wrapper.IamClient.DeleteRole(context.TODO(), &iam.DeleteRoleInput{ 
  RoleName: aws.String(roleName), 
  }) 
  if err != nil { 
  log.Printf("Couldn't delete role %v. Here's why: %v\n", roleName, err) 
  } 
  return err
}
```
• Per i dettagli sull'API, [DeleteRolec](https://pkg.go.dev/github.com/aws/aws-sdk-go-v2/service/iam#Client.DeleteRole)onsulta AWS SDK for GoAPI Reference.

Eliminazione di un ruolo collegato ai servizi

Il seguente esempio di codice mostra come eliminare un ruolo collegato a un servizio IAM.

## **a** Note

C'è di più su. GitHub Trova l'esempio completo e scopri di più sulla configurazione e l'esecuzione nel [Repository di esempi di codice AWS.](https://github.com/awsdocs/aws-doc-sdk-examples/tree/main/gov2/iam#code-examples)

```
// RoleWrapper encapsulates AWS Identity and Access Management (IAM) role actions
// used in the examples.
// It contains an IAM service client that is used to perform role actions.
type RoleWrapper struct { 
  IamClient *iam.Client
}
// DeleteServiceLinkedRole deletes a service-linked role.
func (wrapper RoleWrapper) DeleteServiceLinkedRole(roleName string) error { 
  _, err := wrapper.IamClient.DeleteServiceLinkedRole(context.TODO(), 
  &iam.DeleteServiceLinkedRoleInput{ 
   RoleName: aws.String(roleName)}, 
 \mathcal{L}if err != nil {
   log.Printf("Couldn't delete service-linked role %v. Here's why: %v\n", roleName, 
  err) 
  } 
  return err
}
```
• Per i dettagli sull'API, [DeleteServiceLinkedRolec](https://pkg.go.dev/github.com/aws/aws-sdk-go-v2/service/iam#Client.DeleteServiceLinkedRole)onsulta AWS SDK for GoAPI Reference.

Eliminazione di un utente

Il seguente esempio di codice mostra come eliminare un utente IAM.

## **A** Warning

Per evitare rischi per la sicurezza, non utilizzare gli utenti IAM per l'autenticazione quando sviluppi software creato ad hoc o lavori con dati reali. Utilizza invece la federazione con un provider di identità come [AWS IAM Identity Center](https://docs.aws.amazon.com/singlesignon/latest/userguide/what-is.html).

## SDK per Go V2

### **a** Note

C'è altro da fare GitHub. Trova l'esempio completo e scopri di più sulla configurazione e l'esecuzione nel [Repository di esempi di codice AWS.](https://github.com/awsdocs/aws-doc-sdk-examples/tree/main/gov2/iam#code-examples)

```
// UserWrapper encapsulates user actions used in the examples.
// It contains an IAM service client that is used to perform user actions.
type UserWrapper struct { 
  IamClient *iam.Client
}
// DeleteUser deletes a user.
func (wrapper UserWrapper) DeleteUser(userName string) error { 
  _, err := wrapper.IamClient.DeleteUser(context.TODO(), &iam.DeleteUserInput{ 
  UserName: aws.String(userName), 
  }) 
  if err != nil { 
  log.Printf("Couldn't delete user %v. Here's why: %v\n", userName, err) 
  } 
  return err
}
```
• Per i dettagli sull'API, [DeleteUser](https://pkg.go.dev/github.com/aws/aws-sdk-go-v2/service/iam#Client.DeleteUser)consulta AWS SDK for GoAPI Reference.

#### Eliminare una chiave di accesso

Il seguente esempio di codice mostra come eliminare una chiave di accesso IAM.

### **A** Warning

Per evitare rischi per la sicurezza, non utilizzare gli utenti IAM per l'autenticazione quando sviluppi software creato ad hoc o lavori con dati reali. Utilizza invece la federazione con un provider di identità come [AWS IAM Identity Center](https://docs.aws.amazon.com/singlesignon/latest/userguide/what-is.html).

SDK per Go V2

## **a** Note

C'è di più su GitHub. Trova l'esempio completo e scopri di più sulla configurazione e l'esecuzione nel [Repository di esempi di codice AWS.](https://github.com/awsdocs/aws-doc-sdk-examples/tree/main/gov2/iam#code-examples)

```
// UserWrapper encapsulates user actions used in the examples.
// It contains an IAM service client that is used to perform user actions.
type UserWrapper struct { 
  IamClient *iam.Client
}
// DeleteAccessKey deletes an access key from a user.
func (wrapper UserWrapper) DeleteAccessKey(userName string, keyId string) error { 
  _, err := wrapper.IamClient.DeleteAccessKey(context.TODO(), 
  &iam.DeleteAccessKeyInput{ 
   AccessKeyId: aws.String(keyId), 
  UserName: aws.String(userName), 
  }) 
  if err != nil { 
  log.Printf("Couldn't delete access key %v. Here's why: %v\n", keyId, err) 
  } 
  return err
}
```
• Per i dettagli sull'API, [DeleteAccessKey](https://pkg.go.dev/github.com/aws/aws-sdk-go-v2/service/iam#Client.DeleteAccessKey)consulta AWS SDK for GoAPI Reference.

Eliminazione di una policy inline da un utente

Il seguente esempio di codice mostra come eliminare una policy IAM in linea da un utente.

## **A** Warning

Per evitare rischi per la sicurezza, non utilizzare gli utenti IAM per l'autenticazione quando sviluppi software creato ad hoc o lavori con dati reali. Utilizza invece la federazione con un provider di identità come [AWS IAM Identity Center](https://docs.aws.amazon.com/singlesignon/latest/userguide/what-is.html).

## SDK per Go V2

### **a** Note

C'è di più su. GitHub Trova l'esempio completo e scopri di più sulla configurazione e l'esecuzione nel [Repository di esempi di codice AWS.](https://github.com/awsdocs/aws-doc-sdk-examples/tree/main/gov2/iam#code-examples)

```
// UserWrapper encapsulates user actions used in the examples.
// It contains an IAM service client that is used to perform user actions.
type UserWrapper struct { 
  IamClient *iam.Client
}
// DeleteUserPolicy deletes an inline policy from a user.
func (wrapper UserWrapper) DeleteUserPolicy(userName string, policyName string) 
  error { 
  _, err := wrapper.IamClient.DeleteUserPolicy(context.TODO(), 
  &iam.DeleteUserPolicyInput{ 
   PolicyName: aws.String(policyName), 
  UserName: aws.String(userName), 
  })
```
```
 if err != nil { 
   log.Printf("Couldn't delete policy from user %v. Here's why: %v\n", userName, err) 
  } 
  return err
}
```
• Per i dettagli sull'API, [DeleteUserPolicy](https://pkg.go.dev/github.com/aws/aws-sdk-go-v2/service/iam#Client.DeleteUserPolicy)consulta AWS SDK for GoAPI Reference.

Scollegamento di una policy da un ruolo

Il seguente esempio di codice mostra come scollegare una policy IAM da un ruolo.

SDK per Go V2

## **a** Note

C'è altro da fare. GitHub Trova l'esempio completo e scopri di più sulla configurazione e l'esecuzione nel [Repository di esempi di codice AWS.](https://github.com/awsdocs/aws-doc-sdk-examples/tree/main/gov2/iam#code-examples)

```
// RoleWrapper encapsulates AWS Identity and Access Management (IAM) role actions
// used in the examples.
// It contains an IAM service client that is used to perform role actions.
type RoleWrapper struct { 
  IamClient *iam.Client
}
// DetachRolePolicy detaches a policy from a role.
func (wrapper RoleWrapper) DetachRolePolicy(roleName string, policyArn string) error 
  { 
  _, err := wrapper.IamClient.DetachRolePolicy(context.TODO(), 
  &iam.DetachRolePolicyInput{ 
   PolicyArn: aws.String(policyArn), 
   RoleName: aws.String(roleName), 
  }) 
  if err != nil { 
   log.Printf("Couldn't detach policy from role %v. Here's why: %v\n", roleName, err)
```

```
 } 
  return err
}
```
• Per i dettagli sull'API, [DetachRolePolicyc](https://pkg.go.dev/github.com/aws/aws-sdk-go-v2/service/iam#Client.DetachRolePolicy)onsulta AWS SDK for GoAPI Reference.

### Ottenere una policy

Il seguente esempio di codice mostra come ottenere una policy IAM.

SDK per Go V2

## **a** Note

C'è altro da fare GitHub. Trova l'esempio completo e scopri di più sulla configurazione e l'esecuzione nel [Repository di esempi di codice AWS.](https://github.com/awsdocs/aws-doc-sdk-examples/tree/main/gov2/iam#code-examples)

```
// PolicyWrapper encapsulates AWS Identity and Access Management (IAM) policy 
  actions
// used in the examples.
// It contains an IAM service client that is used to perform policy actions.
type PolicyWrapper struct { 
  IamClient *iam.Client
}
// GetPolicy gets data about a policy.
func (wrapper PolicyWrapper) GetPolicy(policyArn string) (*types.Policy, error) { 
  var policy *types.Policy 
  result, err := wrapper.IamClient.GetPolicy(context.TODO(), &iam.GetPolicyInput{ 
   PolicyArn: aws.String(policyArn), 
  }) 
  if err != nil { 
   log.Printf("Couldn't get policy %v. Here's why: %v\n", policyArn, err) 
  } else { 
   policy = result.Policy 
  }
```

```
 return policy, err
}
```
• Per i dettagli sull'API, [GetPolicyc](https://pkg.go.dev/github.com/aws/aws-sdk-go-v2/service/iam#Client.GetPolicy)onsulta AWS SDK for GoAPI Reference.

#### Recupero di un ruolo

Il seguente esempio di codice mostra come ottenere un ruolo IAM.

SDK per Go V2

#### **a** Note

C'è altro da fare GitHub. Trova l'esempio completo e scopri di più sulla configurazione e l'esecuzione nel [Repository di esempi di codice AWS.](https://github.com/awsdocs/aws-doc-sdk-examples/tree/main/gov2/iam#code-examples)

```
// RoleWrapper encapsulates AWS Identity and Access Management (IAM) role actions
// used in the examples.
// It contains an IAM service client that is used to perform role actions.
type RoleWrapper struct { 
  IamClient *iam.Client
}
// GetRole gets data about a role.
func (wrapper RoleWrapper) GetRole(roleName string) (*types.Role, error) { 
  var role *types.Role 
  result, err := wrapper.IamClient.GetRole(context.TODO(), 
  &iam.GetRoleInput{RoleName: aws.String(roleName)}) 
  if err != nil { 
  log.Printf("Couldn't get role %v. Here's why: %v\n", roleName, err) 
  } else { 
  role = result.Role 
  } 
  return role, err
}
```
• Per i dettagli sull'API, [GetRole](https://pkg.go.dev/github.com/aws/aws-sdk-go-v2/service/iam#Client.GetRole)consulta AWS SDK for GoAPI Reference.

### Ottenimento di utente

I seguenti esempi di codice mostrano come ottenere un ruolo IAM.

### **A** Warning

Per evitare rischi per la sicurezza, non utilizzare gli utenti IAM per l'autenticazione quando sviluppi software creato ad hoc o lavori con dati reali. Utilizza invece la federazione con un provider di identità come [AWS IAM Identity Center](https://docs.aws.amazon.com/singlesignon/latest/userguide/what-is.html).

## SDK per Go V2

### **a** Note

C'è altro su GitHub. Trova l'esempio completo e scopri di più sulla configurazione e l'esecuzione nel [Repository di esempi di codice AWS.](https://github.com/awsdocs/aws-doc-sdk-examples/tree/main/gov2/iam#code-examples)

```
// UserWrapper encapsulates user actions used in the examples.
// It contains an IAM service client that is used to perform user actions.
type UserWrapper struct { 
  IamClient *iam.Client
}
// GetUser gets data about a user.
func (wrapper UserWrapper) GetUser(userName string) (*types.User, error) { 
  var user *types.User 
  result, err := wrapper.IamClient.GetUser(context.TODO(), &iam.GetUserInput{ 
  UserName: aws.String(userName), 
  }) 
  if err != nil { 
   var apiError smithy.APIError 
   if errors.As(err, &apiError) {
```

```
 switch apiError.(type) { 
    case *types.NoSuchEntityException: 
     log.Printf("User %v does not exist.\n", userName) 
     err = nil 
    default: 
     log.Printf("Couldn't get user %v. Here's why: %v\n", userName, err) 
    } 
   } 
  } else { 
  user = result.User 
  } 
 return user, err
}
```
• Per i dettagli sull'API, [GetUserc](https://pkg.go.dev/github.com/aws/aws-sdk-go-v2/service/iam#Client.GetUser)onsulta AWS SDK for GoAPI Reference.

Recupero della policy sulla password dell'account

Il seguente esempio di codice mostra come ottenere la politica relativa alle password degli account IAM.

SDK per Go V2

```
a Note
```
C'è di più su GitHub. Trova l'esempio completo e scopri di più sulla configurazione e l'esecuzione nel [Repository di esempi di codice AWS.](https://github.com/awsdocs/aws-doc-sdk-examples/tree/main/gov2/iam#code-examples)

```
// AccountWrapper encapsulates AWS Identity and Access Management (IAM) account 
  actions
// used in the examples.
// It contains an IAM service client that is used to perform account actions.
type AccountWrapper struct { 
  IamClient *iam.Client
}
```

```
// GetAccountPasswordPolicy gets the account password policy for the current 
  account.
// If no policy has been set, a NoSuchEntityException is error is returned.
func (wrapper AccountWrapper) GetAccountPasswordPolicy() (*types.PasswordPolicy, 
  error) { 
  var pwPolicy *types.PasswordPolicy 
  result, err := wrapper.IamClient.GetAccountPasswordPolicy(context.TODO(), 
  &iam.GetAccountPasswordPolicyInput{}) 
 if err != nil {
  log.Printf("Couldn't get account password policy. Here's why: %v\n", err) 
  } else { 
  pwPolicy = result.PasswordPolicy 
  } 
 return pwPolicy, err
}
```
• Per i dettagli sull'API, [GetAccountPasswordPolicyc](https://pkg.go.dev/github.com/aws/aws-sdk-go-v2/service/iam#Client.GetAccountPasswordPolicy)onsulta AWS SDK for GoAPI Reference.

## Elencare gli IdP SAML

Il seguente esempio di codice mostra come elencare i provider SAML per IAM.

### SDK per Go V2

**a** Note

C'è altro su. GitHub Trova l'esempio completo e scopri di più sulla configurazione e l'esecuzione nel [Repository di esempi di codice AWS.](https://github.com/awsdocs/aws-doc-sdk-examples/tree/main/gov2/iam#code-examples)

```
// AccountWrapper encapsulates AWS Identity and Access Management (IAM) account 
  actions
// used in the examples.
// It contains an IAM service client that is used to perform account actions.
type AccountWrapper struct { 
  IamClient *iam.Client
}
```
// ListSAMLProviders gets the SAML providers for the account. func (wrapper AccountWrapper) ListSAMLProviders() ([]types.SAMLProviderListEntry, error) { var providers []types.SAMLProviderListEntry result, err := wrapper.IamClient.ListSAMLProviders(context.TODO(), &iam.ListSAMLProvidersInput{}) if  $err$  !=  $nil$  { log.Printf("Couldn't list SAML providers. Here's why: %v\n", err) } else { providers = result.SAMLProviderList } return providers, err }

• Per informazioni dettagliate sull'API, consulta la sezione [ListSAMLProviders](https://pkg.go.dev/github.com/aws/aws-sdk-go-v2/service/iam#Client.ListSAMLProviders) nella Documentazione di riferimento dell'API AWS SDK for Go.

Elencare le chiavi di accesso di un utente

Il seguente esempio di codice mostra come elencare le chiavi di accesso IAM di un utente.

### **A** Warning

Per evitare rischi per la sicurezza, non utilizzare gli utenti IAM per l'autenticazione quando sviluppi software creato ad hoc o lavori con dati reali. Utilizza invece la federazione con un provider di identità come [AWS IAM Identity Center](https://docs.aws.amazon.com/singlesignon/latest/userguide/what-is.html).

### SDK per Go V2

#### **a** Note

C'è altro su GitHub. Trova l'esempio completo e scopri di più sulla configurazione e l'esecuzione nel [Repository di esempi di codice AWS.](https://github.com/awsdocs/aws-doc-sdk-examples/tree/main/gov2/iam#code-examples)

```
// UserWrapper encapsulates user actions used in the examples.
// It contains an IAM service client that is used to perform user actions.
type UserWrapper struct { 
  IamClient *iam.Client
}
// ListAccessKeys lists the access keys for the specified user.
func (wrapper UserWrapper) ListAccessKeys(userName string) 
  ([]types.AccessKeyMetadata, error) { 
  var keys []types.AccessKeyMetadata 
  result, err := wrapper.IamClient.ListAccessKeys(context.TODO(), 
  &iam.ListAccessKeysInput{ 
  UserName: aws.String(userName), 
  }) 
 if err != nil {
  log.Printf("Couldn't list access keys for user %v. Here's why: %v\n", userName, 
  err) 
  } else { 
  keys = result.AccessKeyMetadata 
  } 
  return keys, err
}
```
• Per i dettagli sull'API, [ListAccessKeys](https://pkg.go.dev/github.com/aws/aws-sdk-go-v2/service/iam#Client.ListAccessKeys)consulta AWS SDK for GoAPI Reference.

### Elencare i gruppi

Il seguente esempio di codice mostra come elencare i gruppi IAM.

SDK per Go V2

## **a** Note

C'è altro da fare GitHub. Trova l'esempio completo e scopri di più sulla configurazione e l'esecuzione nel [Repository di esempi di codice AWS.](https://github.com/awsdocs/aws-doc-sdk-examples/tree/main/gov2/iam#code-examples)

```
// GroupWrapper encapsulates AWS Identity and Access Management (IAM) group actions
// used in the examples.
// It contains an IAM service client that is used to perform group actions.
type GroupWrapper struct { 
  IamClient *iam.Client
}
// ListGroups lists up to maxGroups number of groups.
func (wrapper GroupWrapper) ListGroups(maxGroups int32) ([]types.Group, error) { 
  var groups []types.Group 
  result, err := wrapper.IamClient.ListGroups(context.TODO(), &iam.ListGroupsInput{ 
  MaxItems: aws.Int32(maxGroups), 
  }) 
 if err != nil {
  log.Printf("Couldn't list groups. Here's why: %v\n", err) 
  } else { 
   groups = result.Groups 
  } 
  return groups, err
}
```
• Per i dettagli sull'API, [ListGroups](https://pkg.go.dev/github.com/aws/aws-sdk-go-v2/service/iam#Client.ListGroups)consulta AWS SDK for GoAPI Reference.

Elencare le policy inline per un ruolo

Il seguente esempio di codice mostra come elencare le politiche in linea per un ruolo IAM.

SDK per Go V2

## **a** Note

C'è di più su. GitHub Trova l'esempio completo e scopri di più sulla configurazione e l'esecuzione nel [Repository di esempi di codice AWS.](https://github.com/awsdocs/aws-doc-sdk-examples/tree/main/gov2/iam#code-examples)

// RoleWrapper encapsulates AWS Identity and Access Management (IAM) role actions

```
// used in the examples.
// It contains an IAM service client that is used to perform role actions.
type RoleWrapper struct { 
  IamClient *iam.Client
}
// ListRolePolicies lists the inline policies for a role.
func (wrapper RoleWrapper) ListRolePolicies(roleName string) ([]string, error) { 
  var policies []string 
  result, err := wrapper.IamClient.ListRolePolicies(context.TODO(), 
  &iam.ListRolePoliciesInput{ 
   RoleName: aws.String(roleName), 
  }) 
 if err != nil {
  log.Printf("Couldn't list policies for role %v. Here's why: %v\n", roleName, err) 
  } else { 
   policies = result.PolicyNames 
  } 
  return policies, err
}
```
• Per i dettagli sull'API, [ListRolePoliciesc](https://pkg.go.dev/github.com/aws/aws-sdk-go-v2/service/iam#Client.ListRolePolicies)onsulta AWS SDK for GoAPI Reference.

Visualizzazione delle policy in linea per un utente

I seguenti esempi di codice mostrano come elencare le policy IAM in linea per un utente.

## **A** Warning

Per evitare rischi per la sicurezza, non utilizzare gli utenti IAM per l'autenticazione quando sviluppi software creato ad hoc o lavori con dati reali. Utilizza invece la federazione con un provider di identità come [AWS IAM Identity Center](https://docs.aws.amazon.com/singlesignon/latest/userguide/what-is.html).

## SDK per Go V2

# **a** Note

C'è altro su GitHub. Trova l'esempio completo e scopri di più sulla configurazione e l'esecuzione nel [Repository di esempi di codice AWS.](https://github.com/awsdocs/aws-doc-sdk-examples/tree/main/gov2/iam#code-examples)

```
// UserWrapper encapsulates user actions used in the examples.
// It contains an IAM service client that is used to perform user actions.
type UserWrapper struct { 
  IamClient *iam.Client
}
// ListUserPolicies lists the inline policies for the specified user.
func (wrapper UserWrapper) ListUserPolicies(userName string) ([]string, error) { 
  var policies []string 
  result, err := wrapper.IamClient.ListUserPolicies(context.TODO(), 
  &iam.ListUserPoliciesInput{ 
  UserName: aws.String(userName), 
  }) 
  if err != nil { 
  log.Printf("Couldn't list policies for user %v. Here's why: %v\n", userName, err) 
  } else { 
   policies = result.PolicyNames 
  } 
  return policies, err
}
```
• Per i dettagli sull'API, [ListUserPoliciesc](https://pkg.go.dev/github.com/aws/aws-sdk-go-v2/service/iam#Client.ListUserPolicies)onsulta AWS SDK for GoAPI Reference.

Elencare le policy

Il seguente esempio di codice mostra come elencare le politiche IAM.

## SDK per Go V2

# **a** Note

C'è altro da fare GitHub. Trova l'esempio completo e scopri di più sulla configurazione e l'esecuzione nel [Repository di esempi di codice AWS.](https://github.com/awsdocs/aws-doc-sdk-examples/tree/main/gov2/iam#code-examples)

```
// PolicyWrapper encapsulates AWS Identity and Access Management (IAM) policy 
  actions
// used in the examples.
// It contains an IAM service client that is used to perform policy actions.
type PolicyWrapper struct { 
  IamClient *iam.Client
}
// ListPolicies gets up to maxPolicies policies.
func (wrapper PolicyWrapper) ListPolicies(maxPolicies int32) ([]types.Policy, error) 
  { 
  var policies []types.Policy 
  result, err := wrapper.IamClient.ListPolicies(context.TODO(), 
  &iam.ListPoliciesInput{ 
   MaxItems: aws.Int32(maxPolicies), 
  }) 
 if err != nil {
  log.Printf("Couldn't list policies. Here's why: %v\n", err) 
  } else { 
   policies = result.Policies 
  } 
  return policies, err
}
```
• Per i dettagli sull'API, [ListPolicies](https://pkg.go.dev/github.com/aws/aws-sdk-go-v2/service/iam#Client.ListPolicies)consulta AWS SDK for GoAPI Reference.

## Elencare le policy collegate a un ruolo

Il seguente esempio di codice mostra come elencare le policy associate a un ruolo IAM.

## SDK per Go V2

# **a** Note

C'è altro su GitHub. Trova l'esempio completo e scopri di più sulla configurazione e l'esecuzione nel [Repository di esempi di codice AWS.](https://github.com/awsdocs/aws-doc-sdk-examples/tree/main/gov2/iam#code-examples)

```
// RoleWrapper encapsulates AWS Identity and Access Management (IAM) role actions
// used in the examples.
// It contains an IAM service client that is used to perform role actions.
type RoleWrapper struct { 
  IamClient *iam.Client
}
// ListAttachedRolePolicies lists the policies that are attached to the specified 
  role.
func (wrapper RoleWrapper) ListAttachedRolePolicies(roleName string) 
  ([]types.AttachedPolicy, error) { 
  var policies []types.AttachedPolicy 
  result, err := wrapper.IamClient.ListAttachedRolePolicies(context.TODO(), 
  &iam.ListAttachedRolePoliciesInput{ 
   RoleName: aws.String(roleName), 
  }) 
  if err != nil { 
  log.Printf("Couldn't list attached policies for role %v. Here's why: %v\n", 
  roleName, err) 
  } else { 
   policies = result.AttachedPolicies 
  } 
  return policies, err
}
```
• Per i dettagli sull'API, [ListAttachedRolePolicies](https://pkg.go.dev/github.com/aws/aws-sdk-go-v2/service/iam#Client.ListAttachedRolePolicies)consulta AWS SDK for GoAPI Reference.

### Elencare i ruoli

Il seguente esempio di codice mostra come elencare i ruoli IAM.

SDK per Go V2

## **a** Note

C'è altro da fare GitHub. Trova l'esempio completo e scopri di più sulla configurazione e l'esecuzione nel [Repository di esempi di codice AWS.](https://github.com/awsdocs/aws-doc-sdk-examples/tree/main/gov2/iam#code-examples)

```
// RoleWrapper encapsulates AWS Identity and Access Management (IAM) role actions
// used in the examples.
// It contains an IAM service client that is used to perform role actions.
type RoleWrapper struct { 
  IamClient *iam.Client
}
// ListRoles gets up to maxRoles roles.
func (wrapper RoleWrapper) ListRoles(maxRoles int32) ([]types.Role, error) { 
  var roles []types.Role 
  result, err := wrapper.IamClient.ListRoles(context.TODO(), 
   &iam.ListRolesInput{MaxItems: aws.Int32(maxRoles)}, 
 \mathcal{L}if err != nil {
   log.Printf("Couldn't list roles. Here's why: %v\n", err) 
  } else { 
   roles = result.Roles 
  } 
  return roles, err
}
```
• Per i dettagli sull'API, [ListRolesc](https://pkg.go.dev/github.com/aws/aws-sdk-go-v2/service/iam#Client.ListRoles)onsulta AWS SDK for GoAPI Reference.

### Elencare gli utenti

Il seguente esempio di codice mostra come elencare gli utenti IAM.

### **A** Warning

Per evitare rischi per la sicurezza, non utilizzare gli utenti IAM per l'autenticazione quando sviluppi software creato ad hoc o lavori con dati reali. Utilizza invece la federazione con un provider di identità come [AWS IAM Identity Center](https://docs.aws.amazon.com/singlesignon/latest/userguide/what-is.html).

SDK per Go V2

## **a** Note

C'è altro da fare GitHub. Trova l'esempio completo e scopri di più sulla configurazione e l'esecuzione nel [Repository di esempi di codice AWS.](https://github.com/awsdocs/aws-doc-sdk-examples/tree/main/gov2/iam#code-examples)

```
// UserWrapper encapsulates user actions used in the examples.
// It contains an IAM service client that is used to perform user actions.
type UserWrapper struct { 
  IamClient *iam.Client
}
// ListUsers gets up to maxUsers number of users.
func (wrapper UserWrapper) ListUsers(maxUsers int32) ([]types.User, error) { 
  var users []types.User 
  result, err := wrapper.IamClient.ListUsers(context.TODO(), &iam.ListUsersInput{ 
  MaxItems: aws.Int32(maxUsers), 
  }) 
  if err != nil { 
  log.Printf("Couldn't list users. Here's why: %v\n", err) 
  } else { 
  users = result.Users 
  } 
  return users, err
}
```
• Per i dettagli sull'API, [ListUsers](https://pkg.go.dev/github.com/aws/aws-sdk-go-v2/service/iam#Client.ListUsers)consulta AWS SDK for GoAPI Reference.

#### Scenari

Creazione di un utente e assunzione di un ruolo

Il seguente esempio di codice mostra come creare un utente e assumere un ruolo.

## **A** Warning

Per evitare rischi per la sicurezza, non utilizzare gli utenti IAM per l'autenticazione quando sviluppi software creato ad hoc o lavori con dati reali. Utilizza invece la federazione con un provider di identità come [AWS IAM Identity Center](https://docs.aws.amazon.com/singlesignon/latest/userguide/what-is.html).

- Crea un utente che non disponga di autorizzazioni.
- Crea un ruolo che conceda l'autorizzazione per elencare i bucket Amazon S3 per l'account.
- Aggiungi una policy per consentire all'utente di assumere il ruolo.
- Assumi il ruolo ed elenca i bucket S3 utilizzando le credenziali temporanee, quindi ripulisci le risorse.

## SDK per Go V2

C'è altro da fare GitHub. Trova l'esempio completo e scopri di più sulla configurazione e l'esecuzione nel [Repository di esempi di codice AWS.](https://github.com/awsdocs/aws-doc-sdk-examples/tree/main/gov2/iam#code-examples)

Esegui uno scenario interattivo al prompt dei comandi.

// AssumeRoleScenario shows you how to use the AWS Identity and Access Management (IAM) // service to perform the following actions: // // 1. Create a user who has no permissions.

**a** Note

```
// 2. Create a role that grants permission to list Amazon Simple Storage Service
// (Amazon S3) buckets for the account.
// 3. Add a policy to let the user assume the role.
// 4. Try and fail to list buckets without permissions.
// 5. Assume the role and list S3 buckets using temporary credentials.
// 6. Delete the policy, role, and user.
type AssumeRoleScenario struct { 
  sdkConfig aws.Config 
  accountWrapper actions.AccountWrapper 
  policyWrapper actions.PolicyWrapper 
  roleWrapper actions.RoleWrapper 
  userWrapper actions.UserWrapper 
  questioner demotools.IQuestioner 
  helper IScenarioHelper 
  isTestRun bool
}
// NewAssumeRoleScenario constructs an AssumeRoleScenario instance from a 
  configuration.
// It uses the specified config to get an IAM client and create wrappers for the 
  actions
// used in the scenario.
func NewAssumeRoleScenario(sdkConfig aws.Config, questioner demotools.IQuestioner, 
   helper IScenarioHelper) AssumeRoleScenario { 
  iamClient := iam.NewFromConfig(sdkConfig) 
  return AssumeRoleScenario{ 
   sdkConfig: sdkConfig, 
   accountWrapper: actions.AccountWrapper{IamClient: iamClient}, 
   policyWrapper: actions.PolicyWrapper{IamClient: iamClient}, 
   roleWrapper: actions.RoleWrapper{IamClient: iamClient}, 
   userWrapper: actions.UserWrapper{IamClient: iamClient}, 
   questioner: questioner, 
   helper: helper, 
  }
}
// addTestOptions appends the API options specified in the original configuration to
// another configuration. This is used to attach the middleware stubber to clients
// that are constructed during the scenario, which is needed for unit testing.
func (scenario AssumeRoleScenario) addTestOptions(scenarioConfig *aws.Config) { 
  if scenario.isTestRun { 
   scenarioConfig.APIOptions = append(scenarioConfig.APIOptions, 
  scenario.sdkConfig.APIOptions...) 
  }
```
}

```
// Run runs the interactive scenario.
func (scenario AssumeRoleScenario) Run() { 
 defer func() { 
 if r := recover(); r := nil {
    log.Printf("Something went wrong with the demo.\n") 
   log.Println(r) 
  } 
\}() log.Println(strings.Repeat("-", 88)) 
  log.Println("Welcome to the AWS Identity and Access Management (IAM) assume role 
  demo.") 
  log.Println(strings.Repeat("-", 88)) 
  user := scenario.CreateUser() 
  accessKey := scenario.CreateAccessKey(user) 
  role := scenario.CreateRoleAndPolicies(user) 
  noPermsConfig := scenario.ListBucketsWithoutPermissions(accessKey) 
  scenario.ListBucketsWithAssumedRole(noPermsConfig, role) 
  scenario.Cleanup(user, role) 
  log.Println(strings.Repeat("-", 88)) 
  log.Println("Thanks for watching!") 
 log.Println(strings.Repeat("-", 88))
}
// CreateUser creates a new IAM user. This user has no permissions.
func (scenario AssumeRoleScenario) CreateUser() *types.User { 
  log.Println("Let's create an example user with no permissions.") 
  userName := scenario.questioner.Ask("Enter a name for the example user:", 
  demotools.NotEmpty{}) 
  user, err := scenario.userWrapper.GetUser(userName) 
 if err != nil {
  panic(err) 
  } 
 if user == nil {
  user, err = scenario.userWrapper.CreateUser(userName) 
 if err != nil {
   panic(err) 
  } 
  log.Printf("Created user %v.\n", *user.UserName) 
  } else {
```

```
 log.Printf("User %v already exists.\n", *user.UserName) 
  } 
  log.Println(strings.Repeat("-", 88)) 
  return user
}
// CreateAccessKey creates an access key for the user.
func (scenario AssumeRoleScenario) CreateAccessKey(user *types.User) 
  *types.AccessKey { 
  accessKey, err := scenario.userWrapper.CreateAccessKeyPair(*user.UserName) 
 if err != nil {
  panic(err) 
  } 
  log.Printf("Created access key %v for your user.", *accessKey.AccessKeyId) 
  log.Println("Waiting a few seconds for your user to be ready...") 
  scenario.helper.Pause(10) 
  log.Println(strings.Repeat("-", 88)) 
  return accessKey
}
// CreateRoleAndPolicies creates a policy that grants permission to list S3 buckets 
  for
// the current account and attaches the policy to a newly created role. It also adds 
  an
// inline policy to the specified user that grants the user permission to assume the 
  role.
func (scenario AssumeRoleScenario) CreateRoleAndPolicies(user *types.User) 
  *types.Role { 
  log.Println("Let's create a role and policy that grant permission to list S3 
  buckets.") 
  scenario.questioner.Ask("Press Enter when you're ready.") 
  listBucketsRole, err := scenario.roleWrapper.CreateRole(scenario.helper.GetName(), 
  *user.Arn) 
  if err != nil {panic(err)} 
  log.Printf("Created role %v.\n", *listBucketsRole.RoleName) 
  listBucketsPolicy, err := scenario.policyWrapper.CreatePolicy( 
   scenario.helper.GetName(), []string{"s3:ListAllMyBuckets"}, "arn:aws:s3:::*") 
 if err != nil {panic(err)}
  log.Printf("Created policy %v.\n", *listBucketsPolicy.PolicyName) 
  err = scenario.roleWrapper.AttachRolePolicy(*listBucketsPolicy.Arn, 
  *listBucketsRole.RoleName) 
 if err != nil {panic(err)}
  log.Printf("Attached policy %v to role %v.\n", *listBucketsPolicy.PolicyName, 
   *listBucketsRole.RoleName)
```

```
 err = scenario.userWrapper.CreateUserPolicy(*user.UserName, 
 scenario.helper.GetName(),
   []string{"sts:AssumeRole"}, *listBucketsRole.Arn) 
  if err != nil {panic(err)} 
  log.Printf("Created an inline policy for user %v that lets the user assume the 
  role.\n", 
   *user.UserName) 
  log.Println("Let's give AWS a few seconds to propagate these new resources and 
  connections...") 
  scenario.helper.Pause(10) 
  log.Println(strings.Repeat("-", 88)) 
  return listBucketsRole
}
// ListBucketsWithoutPermissions creates an Amazon S3 client from the user's access 
  key
// credentials and tries to list buckets for the account. Because the user does not 
  have
// permission to perform this action, the action fails.
func (scenario AssumeRoleScenario) ListBucketsWithoutPermissions(accessKey 
  *types.AccessKey) *aws.Config { 
   log.Println("Let's try to list buckets without permissions. This should return an 
  AccessDenied error.") 
   scenario.questioner.Ask("Press Enter when you're ready.") 
   noPermsConfig, err := config.LoadDefaultConfig(context.TODO(), 
   config.WithCredentialsProvider(credentials.NewStaticCredentialsProvider( 
    *accessKey.AccessKeyId, *accessKey.SecretAccessKey, ""), 
  )) 
  if err != nil {panic(err)}
  // Add test options if this is a test run. This is needed only for testing 
  purposes. 
  scenario.addTestOptions(&noPermsConfig) 
   s3Client := s3.NewFromConfig(noPermsConfig) 
   _, err = s3Client.ListBuckets(context.TODO(), &s3.ListBucketsInput{}) 
  if err != nil {
    // The SDK for Go does not model the AccessDenied error, so check ErrorCode 
  directly. 
   var ae smithy.APIError 
   if errors.As(err, &ae) { 
    switch ae.ErrorCode() { 
    case "AccessDenied": 
     log.Println("Got AccessDenied error, which is the expected result because\n" +
```

```
 "the ListBuckets call was made without permissions.") 
    default: 
     log.Println("Expected AccessDenied, got something else.") 
     panic(err) 
    } 
   } 
   } else { 
    log.Println("Expected AccessDenied error when calling ListBuckets without 
  permissions,\n" + 
     "but the call succeeded. Continuing the example anyway...") 
  } 
  log.Println(strings.Repeat("-", 88)) 
   return &noPermsConfig
}
// ListBucketsWithAssumedRole performs the following actions:
//
// 1. Creates an AWS Security Token Service (AWS STS) client from the config created 
  from
// the user's access key credentials.
// 2. Gets temporary credentials by assuming the role that grants permission to list 
  the
// buckets.
// 3. Creates an Amazon S3 client from the temporary credentials.
// 4. Lists buckets for the account. Because the temporary credentials are generated 
  by
// assuming the role that grants permission, the action succeeds.
func (scenario AssumeRoleScenario) ListBucketsWithAssumedRole(noPermsConfig 
  *aws.Config, role *types.Role) { 
  log.Println("Let's assume the role that grants permission to list buckets and try 
  again.") 
  scenario.questioner.Ask("Press Enter when you're ready.") 
  stsClient := sts.NewFromConfig(*noPermsConfig) 
  tempCredentials, err := stsClient.AssumeRole(context.TODO(), &sts.AssumeRoleInput{ 
  RoleArn: role.Arn,
   RoleSessionName: aws.String("AssumeRoleExampleSession"), 
   DurationSeconds: aws.Int32(900), 
  }) 
 if err != nil {
   log.Printf("Couldn't assume role %v.\n", *role.RoleName) 
   panic(err) 
  } 
  log.Printf("Assumed role %v, got temporary credentials.\n", *role.RoleName) 
  assumeRoleConfig, err := config.LoadDefaultConfig(context.TODO(),
```

```
 config.WithCredentialsProvider(credentials.NewStaticCredentialsProvider( 
    *tempCredentials.Credentials.AccessKeyId, 
    *tempCredentials.Credentials.SecretAccessKey, 
    *tempCredentials.Credentials.SessionToken), 
  ), 
 \lambdaif err != nil {panic(err)}
  // Add test options if this is a test run. This is needed only for testing 
  purposes. 
  scenario.addTestOptions(&assumeRoleConfig) 
  s3Client := s3.NewFromConfig(assumeRoleConfig) 
  result, err := s3Client.ListBuckets(context.TODO(), &s3.ListBucketsInput{}) 
  if err != nil { 
   log.Println("Couldn't list buckets with assumed role credentials.") 
  panic(err) 
  } 
  log.Println("Successfully called ListBuckets with assumed role credentials, \n" + 
  "here are some of them:") 
 for i := 0; i < len(result. Buckets) && i < 5; i++ {
  log.Printf("\t%v\n", *result.Buckets[i].Name) 
  } 
 log.Println(strings.Repeat("-", 88))
}
// Cleanup deletes all resources created for the scenario.
func (scenario AssumeRoleScenario) Cleanup(user *types.User, role *types.Role) { 
  if scenario.questioner.AskBool( 
  "Do you want to delete the resources created for this example? (y/n)", "y",
  ) { 
    policies, err := scenario.roleWrapper.ListAttachedRolePolicies(*role.RoleName) 
   if err != nil {panic(err)}
    for _, policy := range policies { 
    err = scenario.roleWrapper.DetachRolePolicy(*role.RoleName, *policy.PolicyArn) 
     if err != nil {panic(err)} 
     err = scenario.policyWrapper.DeletePolicy(*policy.PolicyArn) 
    if err != nil {panic(err)}
     log.Printf("Detached policy %v from role %v and deleted the policy.\n", 
      *policy.PolicyName, *role.RoleName) 
    } 
    err = scenario.roleWrapper.DeleteRole(*role.RoleName) 
    if err != nil {panic(err)} 
    log.Printf("Deleted role %v.\n", *role.RoleName)
```

```
 userPols, err := scenario.userWrapper.ListUserPolicies(*user.UserName) 
    if err != nil {panic(err)} 
    for _, userPol := range userPols { 
     err = scenario.userWrapper.DeleteUserPolicy(*user.UserName, userPol) 
    if err != nil {panic(err)}
    log.Printf("Deleted policy %v from user %v.\n", userPol, *user.UserName) 
    } 
    keys, err := scenario.userWrapper.ListAccessKeys(*user.UserName) 
   if err != nil {panic(err)}
    for _, key := range keys { 
    err = scenario.userWrapper.DeleteAccessKey(*user.UserName, *key.AccessKeyId) 
     if err != nil {panic(err)} 
     log.Printf("Deleted access key %v from user %v.\n", *key.AccessKeyId, 
  *user.UserName) 
    } 
    err = scenario.userWrapper.DeleteUser(*user.UserName) 
   if err != nil {panic(err)}
    log.Printf("Deleted user %v.\n", *user.UserName) 
    log.Println(strings.Repeat("-", 88)) 
  }
}
```
Definisci una struttura che racchiude le azioni dell'account.

```
// AccountWrapper encapsulates AWS Identity and Access Management (IAM) account 
  actions
// used in the examples.
// It contains an IAM service client that is used to perform account actions.
type AccountWrapper struct { 
  IamClient *iam.Client
}
// GetAccountPasswordPolicy gets the account password policy for the current 
  account.
// If no policy has been set, a NoSuchEntityException is error is returned.
```

```
func (wrapper AccountWrapper) GetAccountPasswordPolicy() (*types.PasswordPolicy, 
  error) { 
  var pwPolicy *types.PasswordPolicy 
  result, err := wrapper.IamClient.GetAccountPasswordPolicy(context.TODO(), 
  &iam.GetAccountPasswordPolicyInput{}) 
 if err != nil {
  log.Printf("Couldn't get account password policy. Here's why: %v\n", err) 
  } else { 
   pwPolicy = result.PasswordPolicy 
  } 
  return pwPolicy, err
}
// ListSAMLProviders gets the SAML providers for the account.
func (wrapper AccountWrapper) ListSAMLProviders() ([]types.SAMLProviderListEntry, 
  error) { 
  var providers []types.SAMLProviderListEntry 
  result, err := wrapper.IamClient.ListSAMLProviders(context.TODO(), 
  &iam.ListSAMLProvidersInput{}) 
  if err != nil { 
  log.Printf("Couldn't list SAML providers. Here's why: %v\n", err) 
  } else { 
   providers = result.SAMLProviderList 
  } 
  return providers, err
}
```
Definisci una struttura che racchiude le azioni della policy.

```
// PolicyDocument defines a policy document as a Go struct that can be serialized
// to JSON.
type PolicyDocument struct { 
 Version string 
  Statement []PolicyStatement
}
// PolicyStatement defines a statement in a policy document.
type PolicyStatement struct {
```

```
 Effect string 
  Action []string 
 Principal map[string]string `json:", omitempty"`
  Resource *string `json:",omitempty"`
}
// PolicyWrapper encapsulates AWS Identity and Access Management (IAM) policy 
  actions
// used in the examples.
// It contains an IAM service client that is used to perform policy actions.
type PolicyWrapper struct { 
  IamClient *iam.Client
}
// ListPolicies gets up to maxPolicies policies.
func (wrapper PolicyWrapper) ListPolicies(maxPolicies int32) ([]types.Policy, error) 
  { 
  var policies []types.Policy 
  result, err := wrapper.IamClient.ListPolicies(context.TODO(), 
  &iam.ListPoliciesInput{ 
  MaxItems: aws.Int32(maxPolicies), 
  }) 
 if err != nil {
   log.Printf("Couldn't list policies. Here's why: %v\n", err) 
  } else { 
   policies = result.Policies 
  } 
  return policies, err
}
// CreatePolicy creates a policy that grants a list of actions to the specified 
  resource.
// PolicyDocument shows how to work with a policy document as a data structure and
// serialize it to JSON by using Go's JSON marshaler.
func (wrapper PolicyWrapper) CreatePolicy(policyName string, actions []string, 
   resourceArn string) (*types.Policy, error) { 
  var policy *types.Policy 
  policyDoc := PolicyDocument{
```

```
 Version: "2012-10-17", 
   Statement: []PolicyStatement{{ 
    Effect: "Allow", 
    Action: actions, 
    Resource: aws.String(resourceArn), 
   }}, 
  } 
  policyBytes, err := json.Marshal(policyDoc) 
 if err != nil {
  log.Printf("Couldn't create policy document for %v. Here's why: %v\n", 
  resourceArn, err) 
  return nil, err 
  } 
  result, err := wrapper.IamClient.CreatePolicy(context.TODO(), 
  &iam.CreatePolicyInput{ 
   PolicyDocument: aws.String(string(policyBytes)), 
 PolicyName: aws.String(policyName),
  }) 
 if err != nil {
  log.Printf("Couldn't create policy %v. Here's why: %v\n", policyName, err) 
  } else { 
   policy = result.Policy 
  } 
  return policy, err
}
// GetPolicy gets data about a policy.
func (wrapper PolicyWrapper) GetPolicy(policyArn string) (*types.Policy, error) { 
  var policy *types.Policy 
  result, err := wrapper.IamClient.GetPolicy(context.TODO(), &iam.GetPolicyInput{ 
   PolicyArn: aws.String(policyArn), 
  }) 
 if err != nil {
  log.Printf("Couldn't get policy %v. Here's why: %v\n", policyArn, err) 
  } else { 
   policy = result.Policy 
  } 
 return policy, err
}
```

```
// DeletePolicy deletes a policy.
func (wrapper PolicyWrapper) DeletePolicy(policyArn string) error { 
 _, err := wrapper.IamClient.DeletePolicy(context.TODO(), &iam.DeletePolicyInput{ 
  PolicyArn: aws.String(policyArn), 
 }) 
if err != nil {
  log.Printf("Couldn't delete policy %v. Here's why: %v\n", policyArn, err) 
 } 
 return err
}
```
Definisci una struttura che racchiude le azioni del ruolo.

```
// RoleWrapper encapsulates AWS Identity and Access Management (IAM) role actions
// used in the examples.
// It contains an IAM service client that is used to perform role actions.
type RoleWrapper struct { 
  IamClient *iam.Client
}
// ListRoles gets up to maxRoles roles.
func (wrapper RoleWrapper) ListRoles(maxRoles int32) ([]types.Role, error) { 
  var roles []types.Role 
  result, err := wrapper.IamClient.ListRoles(context.TODO(), 
  &iam.ListRolesInput{MaxItems: aws.Int32(maxRoles)}, 
 \lambda if err != nil { 
  log.Printf("Couldn't list roles. Here's why: %v\n", err) 
  } else { 
  roles = result.Roles 
  } 
  return roles, err
}
// CreateRole creates a role that trusts a specified user. The trusted user can 
  assume
```

```
// the role to acquire its permissions.
// PolicyDocument shows how to work with a policy document as a data structure and
// serialize it to JSON by using Go's JSON marshaler.
func (wrapper RoleWrapper) CreateRole(roleName string, trustedUserArn string) 
  (*types.Role, error) { 
  var role *types.Role 
  trustPolicy := PolicyDocument{ 
  Version: "2012-10-17", 
   Statement: []PolicyStatement{{ 
    Effect: "Allow", 
   Principal: map[string]string{"AWS": trustedUserArn},
   Action: []string{"sts:AssumeRole"},
  }}, 
  } 
  policyBytes, err := json.Marshal(trustPolicy) 
  if err != nil { 
  log.Printf("Couldn't create trust policy for %v. Here's why: %v\n", 
  trustedUserArn, err) 
   return nil, err 
  } 
  result, err := wrapper.IamClient.CreateRole(context.TODO(), &iam.CreateRoleInput{ 
 AssumeRolePolicyDocument: aws.String(string(policyBytes)),
  RoleName: aws.String(roleName),
  }) 
 if err != nil {
  log.Printf("Couldn't create role %v. Here's why: %v\n", roleName, err) 
  } else { 
  role = result.Role 
  } 
  return role, err
}
// GetRole gets data about a role.
func (wrapper RoleWrapper) GetRole(roleName string) (*types.Role, error) { 
  var role *types.Role 
  result, err := wrapper.IamClient.GetRole(context.TODO(), 
  &iam.GetRoleInput{RoleName: aws.String(roleName)}) 
 if err != nil {
  log.Printf("Couldn't get role %v. Here's why: %v\n", roleName, err) 
  } else { 
   role = result.Role 
  }
```

```
 return role, err
}
// CreateServiceLinkedRole creates a service-linked role that is owned by the 
  specified service.
func (wrapper RoleWrapper) CreateServiceLinkedRole(serviceName string, description 
  string) (*types.Role, error) { 
  var role *types.Role 
  result, err := wrapper.IamClient.CreateServiceLinkedRole(context.TODO(), 
  &iam.CreateServiceLinkedRoleInput{ 
  AWSServiceName: aws.String(serviceName), 
 Description: aws.String(description),
  }) 
 if err != nil {
  log.Printf("Couldn't create service-linked role %v. Here's why: %v\n", 
  serviceName, err) 
  } else { 
  role = result.Role 
  } 
  return role, err
}
// DeleteServiceLinkedRole deletes a service-linked role.
func (wrapper RoleWrapper) DeleteServiceLinkedRole(roleName string) error { 
  _, err := wrapper.IamClient.DeleteServiceLinkedRole(context.TODO(), 
  &iam.DeleteServiceLinkedRoleInput{ 
  RoleName: aws.String(roleName) },
 \lambda if err != nil { 
  log.Printf("Couldn't delete service-linked role %v. Here's why: %v\n", roleName, 
  err) 
  } 
  return err
}
// AttachRolePolicy attaches a policy to a role.
func (wrapper RoleWrapper) AttachRolePolicy(policyArn string, roleName string) error 
  {
```

```
 _, err := wrapper.IamClient.AttachRolePolicy(context.TODO(), 
  &iam.AttachRolePolicyInput{ 
 PolicyArn: aws.String(policyArn),
  RoleName: aws.String(roleName), 
  }) 
 if err != nil {
  log.Printf("Couldn't attach policy %v to role %v. Here's why: %v\n", policyArn, 
  roleName, err) 
  } 
 return err
}
// ListAttachedRolePolicies lists the policies that are attached to the specified 
  role.
func (wrapper RoleWrapper) ListAttachedRolePolicies(roleName string) 
  ([]types.AttachedPolicy, error) { 
  var policies []types.AttachedPolicy 
  result, err := wrapper.IamClient.ListAttachedRolePolicies(context.TODO(), 
  &iam.ListAttachedRolePoliciesInput{ 
  RoleName: aws.String(roleName), 
  }) 
 if err != nil {
  log.Printf("Couldn't list attached policies for role %v. Here's why: %v\n", 
  roleName, err) 
  } else { 
   policies = result.AttachedPolicies 
 } 
 return policies, err
}
// DetachRolePolicy detaches a policy from a role.
func (wrapper RoleWrapper) DetachRolePolicy(roleName string, policyArn string) error 
  { 
  _, err := wrapper.IamClient.DetachRolePolicy(context.TODO(), 
  &iam.DetachRolePolicyInput{ 
  PolicyArn: aws.String(policyArn), 
 RoleName: aws.String(roleName),
  }) 
 if err != nil {
   log.Printf("Couldn't detach policy from role %v. Here's why: %v\n", roleName, err)
```

```
 } 
  return err
}
// ListRolePolicies lists the inline policies for a role.
func (wrapper RoleWrapper) ListRolePolicies(roleName string) ([]string, error) { 
  var policies []string 
  result, err := wrapper.IamClient.ListRolePolicies(context.TODO(), 
  &iam.ListRolePoliciesInput{ 
   RoleName: aws.String(roleName), 
  }) 
 if err != nil {
  log.Printf("Couldn't list policies for role %v. Here's why: %v\n", roleName, err) 
  } else { 
   policies = result.PolicyNames 
  } 
  return policies, err
}
// DeleteRole deletes a role. All attached policies must be detached before a
// role can be deleted.
func (wrapper RoleWrapper) DeleteRole(roleName string) error { 
  _, err := wrapper.IamClient.DeleteRole(context.TODO(), &iam.DeleteRoleInput{ 
   RoleName: aws.String(roleName), 
  }) 
 if err != nil {
  log.Printf("Couldn't delete role %v. Here's why: %v\n", roleName, err) 
  } 
  return err
}
```
Definisci una struttura che racchiude le azioni dell'utente.

```
// UserWrapper encapsulates user actions used in the examples.
// It contains an IAM service client that is used to perform user actions.
```

```
type UserWrapper struct { 
  IamClient *iam.Client
}
// ListUsers gets up to maxUsers number of users.
func (wrapper UserWrapper) ListUsers(maxUsers int32) ([]types.User, error) { 
  var users []types.User 
  result, err := wrapper.IamClient.ListUsers(context.TODO(), &iam.ListUsersInput{ 
   MaxItems: aws.Int32(maxUsers), 
  }) 
 if err != nil {
   log.Printf("Couldn't list users. Here's why: %v\n", err) 
  } else { 
   users = result.Users 
  } 
  return users, err
}
// GetUser gets data about a user.
func (wrapper UserWrapper) GetUser(userName string) (*types.User, error) { 
  var user *types.User 
  result, err := wrapper.IamClient.GetUser(context.TODO(), &iam.GetUserInput{ 
   UserName: aws.String(userName), 
  }) 
  if err != nil { 
   var apiError smithy.APIError 
   if errors.As(err, &apiError) { 
    switch apiError.(type) { 
    case *types.NoSuchEntityException: 
     log.Printf("User %v does not exist.\n", userName) 
     err = nil 
    default: 
     log.Printf("Couldn't get user %v. Here's why: %v\n", userName, err) 
    } 
   } 
  } else { 
   user = result.User 
  } 
  return user, err
}
```

```
// CreateUser creates a new user with the specified name.
func (wrapper UserWrapper) CreateUser(userName string) (*types.User, error) { 
  var user *types.User 
  result, err := wrapper.IamClient.CreateUser(context.TODO(), &iam.CreateUserInput{ 
  UserName: aws.String(userName), 
  }) 
 if err != nil {
  log.Printf("Couldn't create user %v. Here's why: %v\n", userName, err) 
  } else { 
  user = result.User 
  } 
  return user, err
}
// CreateUserPolicy adds an inline policy to a user. This example creates a policy 
  that
// grants a list of actions on a specified role.
// PolicyDocument shows how to work with a policy document as a data structure and
// serialize it to JSON by using Go's JSON marshaler.
func (wrapper UserWrapper) CreateUserPolicy(userName string, policyName string, 
  actions []string, 
   roleArn string) error { 
  policyDoc := PolicyDocument{ 
   Version: "2012-10-17", 
   Statement: []PolicyStatement{{ 
    Effect: "Allow", 
    Action: actions, 
    Resource: aws.String(roleArn), 
   }}, 
  } 
  policyBytes, err := json.Marshal(policyDoc) 
  if err != nil { 
   log.Printf("Couldn't create policy document for %v. Here's why: %v\n", roleArn, 
  err) 
   return err 
  } 
  _, err = wrapper.IamClient.PutUserPolicy(context.TODO(), &iam.PutUserPolicyInput{ 
   PolicyDocument: aws.String(string(policyBytes)), 
  PolicyName: aws.String(policyName),
```

```
UserName: aws.String(userName),
  }) 
 if err != nil {
  log.Printf("Couldn't create policy for user %v. Here's why: %v\n", userName, err) 
  } 
  return err
}
// ListUserPolicies lists the inline policies for the specified user.
func (wrapper UserWrapper) ListUserPolicies(userName string) ([]string, error) { 
  var policies []string 
  result, err := wrapper.IamClient.ListUserPolicies(context.TODO(), 
  &iam.ListUserPoliciesInput{ 
  UserName: aws.String(userName), 
  }) 
  if err != nil { 
  log.Printf("Couldn't list policies for user %v. Here's why: %v\n", userName, err) 
  } else { 
   policies = result.PolicyNames 
  } 
  return policies, err
}
// DeleteUserPolicy deletes an inline policy from a user.
func (wrapper UserWrapper) DeleteUserPolicy(userName string, policyName string) 
  error { 
  _, err := wrapper.IamClient.DeleteUserPolicy(context.TODO(), 
  &iam.DeleteUserPolicyInput{ 
   PolicyName: aws.String(policyName), 
  UserName: aws.String(userName), 
  }) 
 if err != nil {
  log.Printf("Couldn't delete policy from user %v. Here's why: %v\n", userName, err) 
  } 
  return err
}
// DeleteUser deletes a user.
```

```
func (wrapper UserWrapper) DeleteUser(userName string) error { 
  _, err := wrapper.IamClient.DeleteUser(context.TODO(), &iam.DeleteUserInput{ 
  UserName: aws.String(userName), 
  }) 
 if err != nil {
  log.Printf("Couldn't delete user %v. Here's why: %v\n", userName, err) 
  } 
  return err
}
// CreateAccessKeyPair creates an access key for a user. The returned access key 
  contains
// the ID and secret credentials needed to use the key.
func (wrapper UserWrapper) CreateAccessKeyPair(userName string) (*types.AccessKey, 
  error) { 
  var key *types.AccessKey 
  result, err := wrapper.IamClient.CreateAccessKey(context.TODO(), 
  &iam.CreateAccessKeyInput{ 
  UserName: aws.String(userName)}) 
  if err != nil { 
   log.Printf("Couldn't create access key pair for user %v. Here's why: %v\n", 
  userName, err) 
  } else { 
  key = result.AccessKey 
  } 
 return key, err
}
// DeleteAccessKey deletes an access key from a user.
func (wrapper UserWrapper) DeleteAccessKey(userName string, keyId string) error { 
  _, err := wrapper.IamClient.DeleteAccessKey(context.TODO(), 
  &iam.DeleteAccessKeyInput{ 
  AccessKeyId: aws.String(keyId), 
  UserName: aws.String(userName), 
  }) 
 if err != nil {
  log.Printf("Couldn't delete access key %v. Here's why: %v\n", keyId, err) 
  } 
  return err
}
```

```
// ListAccessKeys lists the access keys for the specified user.
func (wrapper UserWrapper) ListAccessKeys(userName string) 
  ([]types.AccessKeyMetadata, error) { 
  var keys []types.AccessKeyMetadata 
  result, err := wrapper.IamClient.ListAccessKeys(context.TODO(), 
  &iam.ListAccessKeysInput{ 
  UserName: aws.String(userName), 
  }) 
 if err != nil {
   log.Printf("Couldn't list access keys for user %v. Here's why: %v\n", userName, 
  err) 
  } else { 
   keys = result.AccessKeyMetadata 
  } 
  return keys, err
}
```
- Per informazioni dettagliate sull'API, consulta i seguenti argomenti nella Documentazione di riferimento delle API AWS SDK for Go.
	- [AttachRolePolicy](https://pkg.go.dev/github.com/aws/aws-sdk-go-v2/service/iam#Client.AttachRolePolicy)
	- [CreateAccessKey](https://pkg.go.dev/github.com/aws/aws-sdk-go-v2/service/iam#Client.CreateAccessKey)
	- [CreatePolicy](https://pkg.go.dev/github.com/aws/aws-sdk-go-v2/service/iam#Client.CreatePolicy)
	- [CreateRole](https://pkg.go.dev/github.com/aws/aws-sdk-go-v2/service/iam#Client.CreateRole)
	- [CreateUser](https://pkg.go.dev/github.com/aws/aws-sdk-go-v2/service/iam#Client.CreateUser)
	- [DeleteAccessKey](https://pkg.go.dev/github.com/aws/aws-sdk-go-v2/service/iam#Client.DeleteAccessKey)
	- [DeletePolicy](https://pkg.go.dev/github.com/aws/aws-sdk-go-v2/service/iam#Client.DeletePolicy)
	- [DeleteRole](https://pkg.go.dev/github.com/aws/aws-sdk-go-v2/service/iam#Client.DeleteRole)
	- [DeleteUser](https://pkg.go.dev/github.com/aws/aws-sdk-go-v2/service/iam#Client.DeleteUser)
	- [DeleteUserPolicy](https://pkg.go.dev/github.com/aws/aws-sdk-go-v2/service/iam#Client.DeleteUserPolicy)
	- [DetachRolePolicy](https://pkg.go.dev/github.com/aws/aws-sdk-go-v2/service/iam#Client.DetachRolePolicy)
	- [PutUserPolicy](https://pkg.go.dev/github.com/aws/aws-sdk-go-v2/service/iam#Client.PutUserPolicy)
# Esempi di Kinesis con SDK for Go V2

I seguenti esempi di codice mostrano come eseguire azioni e implementare scenari comuni utilizzando la versione AWS SDK for Go V2 con Kinesis.

Le operazioni sono estratti di codice da programmi più grandi e devono essere eseguite nel contesto. Sebbene le operazioni mostrino come richiamare le singole funzioni del servizio, è possibile visualizzarle contestualizzate negli scenari correlati e negli esempi tra servizi.

Scenari: esempi di codice che mostrano come eseguire un'attività specifica richiamando più funzioni all'interno dello stesso servizio.

Ogni esempio include un collegamento a GitHub, dove è possibile trovare istruzioni su come configurare ed eseguire il codice nel contesto.

# Argomenti

• [Esempi serverless](#page-8964-0)

## Esempi serverless

Richiamare una funzione Lambda da un trigger Kinesis

Il seguente esempio di codice mostra come implementare una funzione Lambda che riceve un evento attivato dalla ricezione di record da un flusso Kinesis. La funzione recupera il payload Kinesis, lo decodifica da Base64 e registra il contenuto del record.

SDK per Go V2

# **a** Note

C'è altro su. GitHub Trova l'esempio completo e scopri come eseguire la configurazione e l'esecuzione nel repository di [Esempi serverless.](https://github.com/aws-samples/serverless-snippets/tree/main/integration-kinesis-to-lambda)

Utilizzo di un evento Kinesis con Lambda tramite Go.

package main

import (

```
 "context" 
  "log" 
  "github.com/aws/aws-lambda-go/events" 
  "github.com/aws/aws-lambda-go/lambda"
\lambdafunc handler(ctx context.Context, kinesisEvent events.KinesisEvent) error {
  if len(kinesisEvent.Records) == 0 { 
   log.Printf("empty Kinesis event received") 
   return nil 
  } 
  for _, record := range kinesisEvent.Records { 
   log.Printf("processed Kinesis event with EventId: %v", record.EventID) 
   recordDataBytes := record.Kinesis.Data 
   recordDataText := string(recordDataBytes) 
   log.Printf("record data: %v", recordDataText) 
   // TODO: Do interesting work based on the new data 
  } 
  log.Printf("successfully processed %v records", len(kinesisEvent.Records)) 
  return nil
}
func main() { 
  lambda.Start(handler)
}
```
Segnalazione di errori di elementi batch per funzioni Lambda con un trigger Kinesis

Il seguente esempio di codice mostra come implementare una risposta batch parziale per le funzioni Lambda che ricevono eventi da un flusso Kinesis. La funzione riporta gli errori degli elementi batch nella risposta, segnalando a Lambda di riprovare tali messaggi in un secondo momento.

SDK per Go V2

### **a** Note

C'è di più su. GitHub Trova l'esempio completo e scopri come eseguire la configurazione e l'esecuzione nel repository di [Esempi serverless.](https://github.com/aws-samples/serverless-snippets/tree/main/integration-kinesis-to-lambda-with-batch-item-handling)

## Segnalazione di errori relativi agli elementi batch di Kinesis con Lambda utilizzando Go.

```
package main
import ( 
  "context" 
  "fmt" 
  "github.com/aws/aws-lambda-go/events" 
  "github.com/aws/aws-lambda-go/lambda"
\lambdafunc handler(ctx context.Context, kinesisEvent events.KinesisEvent) 
  (map[string]interface{}, error) { 
  batchItemFailures := []map[string]interface{}{} 
  for _, record := range kinesisEvent.Records { 
   curRecordSequenceNumber := "" 
   // Process your record 
   if /* Your record processing condition here */ { 
   curRecordSequenceNumber = record.Kinesis.SequenceNumber 
   } 
   // Add a condition to check if the record processing failed 
   if curRecordSequenceNumber != "" { 
    batchItemFailures = append(batchItemFailures, map[string]interface{}
{"itemIdentifier": curRecordSequenceNumber}) 
   } 
 } 
  kinesisBatchResponse := map[string]interface{}{ 
   "batchItemFailures": batchItemFailures, 
  } 
 return kinesisBatchResponse, nil
}
func main() { 
  lambda.Start(handler)
}
```
# Esempi di Lambda con SDK for Go V2

I seguenti esempi di codice mostrano come eseguire azioni e implementare scenari comuni utilizzando AWS SDK for Go V2 con Lambda.

Le operazioni sono estratti di codice da programmi più grandi e devono essere eseguite nel contesto. Sebbene le operazioni mostrino come richiamare le singole funzioni del servizio, è possibile visualizzarle contestualizzate negli scenari correlati e negli esempi tra servizi.

Scenari: esempi di codice che mostrano come eseguire un'attività specifica richiamando più funzioni all'interno dello stesso servizio.

Ogni esempio include un collegamento a GitHub, dove è possibile trovare istruzioni su come configurare ed eseguire il codice nel contesto.

Nozioni di base

Hello Lambda

L'esempio di codice seguente mostra come iniziare a utilizzare Lambda.

SDK per Go V2

# **a** Note

C'è altro su GitHub. Trova l'esempio completo e scopri di più sulla configurazione e l'esecuzione nel [Repository di esempi di codice AWS.](https://github.com/awsdocs/aws-doc-sdk-examples/tree/main/gov2/lambda#code-examples)

```
package main
import ( 
  "context" 
  "fmt" 
  "github.com/aws/aws-sdk-go-v2/aws" 
  "github.com/aws/aws-sdk-go-v2/config" 
  "github.com/aws/aws-sdk-go-v2/service/lambda"
)
```

```
// main uses the AWS SDK for Go (v2) to create an AWS Lambda client and list up to 
  10
// functions in your account.
// This example uses the default settings specified in your shared credentials
// and config files.
func main() { 
  sdkConfig, err := config.LoadDefaultConfig(context.TODO()) 
 if err != nil {
  fmt.Println("Couldn't load default configuration. Have you set up your AWS 
  account?") 
   fmt.Println(err) 
   return 
  } 
  lambdaClient := lambda.NewFromConfig(sdkConfig) 
 maxItems := 10 fmt.Printf("Let's list up to %v functions for your account.\n", maxItems) 
  result, err := lambdaClient.ListFunctions(context.TODO(), 
  &lambda.ListFunctionsInput{ 
  MaxItems: aws.Int32(int32(maxItems)),
  }) 
 if err != nil {
  fmt.Printf("Couldn't list functions for your account. Here's why: %v\n", err) 
   return 
  } 
 if len(result.Functions) == 0 \{ fmt.Println("You don't have any functions!") 
  } else { 
   for _, function := range result.Functions { 
    fmt.Printf("\t%v\n", *function.FunctionName) 
  } 
  }
}
```
• Per i dettagli sull'API, [ListFunctionsc](https://pkg.go.dev/github.com/aws/aws-sdk-go-v2/service/lambda#Client.ListFunctions)onsulta AWS SDK for GoAPI Reference.

Argomenti

- [Azioni](#page-8224-0)
- **[Scenari](#page-8246-0)**

#### • [Esempi serverless](#page-8964-0)

#### Azioni

Creazione di una funzione

Il seguente esempio di codice mostra come creare una funzione Lambda.

#### SDK per Go V2

### **a** Note

C'è altro su. GitHub Trova l'esempio completo e scopri di più sulla configurazione e l'esecuzione nel [Repository di esempi di codice AWS.](https://github.com/awsdocs/aws-doc-sdk-examples/tree/main/gov2/lambda#code-examples)

```
// FunctionWrapper encapsulates function actions used in the examples.
// It contains an AWS Lambda service client that is used to perform user actions.
type FunctionWrapper struct { 
  LambdaClient *lambda.Client
}
// CreateFunction creates a new Lambda function from code contained in the 
  zipPackage
// buffer. The specified handlerName must match the name of the file and function
// contained in the uploaded code. The role specified by iamRoleArn is assumed by
// Lambda and grants specific permissions.
// When the function already exists, types.StateActive is returned.
// When the function is created, a lambda.FunctionActiveV2Waiter is used to wait 
  until the
// function is active.
func (wrapper FunctionWrapper) CreateFunction(functionName string, handlerName 
  string, 
  iamRoleArn *string, zipPackage *bytes.Buffer) types.State { 
  var state types.State 
  _, err := wrapper.LambdaClient.CreateFunction(context.TODO(), 
  &lambda.CreateFunctionInput{ 
   Code: &types.FunctionCode{ZipFile: zipPackage.Bytes()}, 
   FunctionName: aws.String(functionName),
```

```
Role: iamRoleArn,
  Handler: aws.String(handlerName),
   Publish: true, 
   Runtime: types.RuntimePython38, 
  }) 
 if err != nil {
  var resConflict *types.ResourceConflictException 
  if errors.As(err, &resConflict) { 
    log.Printf("Function %v already exists.\n", functionName) 
   state = types.StateActive 
   } else { 
    log.Panicf("Couldn't create function %v. Here's why: %v\n", functionName, err) 
  } 
  } else { 
   waiter := lambda.NewFunctionActiveV2Waiter(wrapper.LambdaClient) 
  funcOutput, err := waiter.WaitForOutput(context.TODO(), &lambda.GetFunctionInput{ 
    FunctionName: aws.String(functionName)}, 1*time.Minute) 
  if err != nil {
    log.Panicf("Couldn't wait for function %v to be active. Here's why: %v\n", 
  functionName, err) 
   } else { 
    state = funcOutput.Configuration.State 
   } 
  } 
  return state
}
```
• Per i dettagli sull'API, [CreateFunction](https://pkg.go.dev/github.com/aws/aws-sdk-go-v2/service/lambda#Client.CreateFunction)consulta AWS SDK for GoAPI Reference.

### Eliminare una funzione

Il seguente esempio di codice mostra come eliminare una funzione Lambda.

SDK per Go V2

## **a** Note

C'è altro su. GitHub Trova l'esempio completo e scopri di più sulla configurazione e l'esecuzione nel [Repository di esempi di codice AWS.](https://github.com/awsdocs/aws-doc-sdk-examples/tree/main/gov2/lambda#code-examples)

```
// FunctionWrapper encapsulates function actions used in the examples.
// It contains an AWS Lambda service client that is used to perform user actions.
type FunctionWrapper struct { 
  LambdaClient *lambda.Client
}
// DeleteFunction deletes the Lambda function specified by functionName.
func (wrapper FunctionWrapper) DeleteFunction(functionName string) { 
  _, err := wrapper.LambdaClient.DeleteFunction(context.TODO(), 
  &lambda.DeleteFunctionInput{ 
   FunctionName: aws.String(functionName), 
  }) 
 if err != nil {
   log.Panicf("Couldn't delete function %v. Here's why: %v\n", functionName, err) 
  }
}
```
• Per i dettagli sull'API, [DeleteFunctionc](https://pkg.go.dev/github.com/aws/aws-sdk-go-v2/service/lambda#Client.DeleteFunction)onsulta AWS SDK for GoAPI Reference.

Ottenimento di una funzione

L'esempio di codice seguente mostra come ottenere una funzione Lambda.

SDK per Go V2

**a** Note

C'è altro su GitHub. Trova l'esempio completo e scopri di più sulla configurazione e l'esecuzione nel [Repository di esempi di codice AWS.](https://github.com/awsdocs/aws-doc-sdk-examples/tree/main/gov2/lambda#code-examples)

// FunctionWrapper encapsulates function actions used in the examples. // It contains an AWS Lambda service client that is used to perform user actions. type FunctionWrapper struct { LambdaClient \*lambda.Client

}

```
// GetFunction gets data about the Lambda function specified by functionName.
func (wrapper FunctionWrapper) GetFunction(functionName string) types. State {
  var state types.State 
  funcOutput, err := wrapper.LambdaClient.GetFunction(context.TODO(), 
  &lambda.GetFunctionInput{ 
  FunctionName: aws.String(functionName), 
  }) 
 if err != nil {
  log.Panicf("Couldn't get function %v. Here's why: %v\n", functionName, err) 
  } else { 
  state = funcOutput.Configuration.State 
  } 
 return state
}
```
• Per i dettagli sull'API, [GetFunctionc](https://pkg.go.dev/github.com/aws/aws-sdk-go-v2/service/lambda#Client.GetFunction)onsulta AWS SDK for GoAPI Reference.

Richiamo di una funzione

Il seguente esempio di codice mostra come richiamare una funzione Lambda.

SDK per Go V2

## a Note

C'è altro su. GitHub Trova l'esempio completo e scopri di più sulla configurazione e l'esecuzione nel [Repository di esempi di codice AWS.](https://github.com/awsdocs/aws-doc-sdk-examples/tree/main/gov2/lambda#code-examples)

```
// FunctionWrapper encapsulates function actions used in the examples.
// It contains an AWS Lambda service client that is used to perform user actions.
type FunctionWrapper struct { 
  LambdaClient *lambda.Client
}
```

```
// Invoke invokes the Lambda function specified by functionName, passing the 
  parameters
// as a JSON payload. When getLog is true, types.LogTypeTail is specified, which 
  tells
// Lambda to include the last few log lines in the returned result.
func (wrapper FunctionWrapper) Invoke(functionName string, parameters any, getLog 
  bool) *lambda.InvokeOutput { 
  logType := types.LogTypeNone 
  if getLog { 
  logType = types.LogTypeTail 
  } 
  payload, err := json.Marshal(parameters) 
  if err != nil { 
  log.Panicf("Couldn't marshal parameters to JSON. Here's why %v\n", err) 
  } 
  invokeOutput, err := wrapper.LambdaClient.Invoke(context.TODO(), 
  &lambda.InvokeInput{ 
   FunctionName: aws.String(functionName), 
   LogType: logType, 
   Payload: payload, 
  }) 
 if err != nil {
   log.Panicf("Couldn't invoke function %v. Here's why: %v\n", functionName, err) 
  } 
  return invokeOutput
}
```
• Per informazioni dettagliate sulle API, consulta [Invoke](https://pkg.go.dev/github.com/aws/aws-sdk-go-v2/service/lambda#Client.Invoke) nella Documentazione di riferimento delle API AWS SDK for Go.

Elencare le funzioni

L'esempio di codice seguente mostra come elencare le funzioni Lambda.

# SDK per Go V2

# **a** Note

C'è dell'altro GitHub. Trova l'esempio completo e scopri di più sulla configurazione e l'esecuzione nel [Repository di esempi di codice AWS.](https://github.com/awsdocs/aws-doc-sdk-examples/tree/main/gov2/lambda#code-examples)

```
// FunctionWrapper encapsulates function actions used in the examples.
// It contains an AWS Lambda service client that is used to perform user actions.
type FunctionWrapper struct { 
  LambdaClient *lambda.Client
}
// ListFunctions lists up to maxItems functions for the account. This function uses 
  a
// lambda.ListFunctionsPaginator to paginate the results.
func (wrapper FunctionWrapper) ListFunctions(maxItems int) 
  []types.FunctionConfiguration { 
  var functions []types.FunctionConfiguration 
  paginator := lambda.NewListFunctionsPaginator(wrapper.LambdaClient, 
  &lambda.ListFunctionsInput{ 
 MaxItems: aws.Int32(int32(maxItems)),
  }) 
  for paginator.HasMorePages() && len(functions) < maxItems { 
   pageOutput, err := paginator.NextPage(context.TODO()) 
   if err != nil { 
    log.Panicf("Couldn't list functions for your account. Here's why: %v\n", err) 
   } 
  functions = append(functions, pageOutput.Functions...) 
  } 
  return functions
}
```
• Per i dettagli sull'API, [ListFunctionsc](https://pkg.go.dev/github.com/aws/aws-sdk-go-v2/service/lambda#Client.ListFunctions)onsulta AWS SDK for GoAPI Reference.

#### Aggiornamento del codice della funzione

L'esempio di codice seguente mostra come aggiornare il codice della funzione Lambda.

SDK per Go V2

### **a** Note

C'è altro su GitHub. Trova l'esempio completo e scopri di più sulla configurazione e l'esecuzione nel [Repository di esempi di codice AWS.](https://github.com/awsdocs/aws-doc-sdk-examples/tree/main/gov2/lambda#code-examples)

```
// FunctionWrapper encapsulates function actions used in the examples.
// It contains an AWS Lambda service client that is used to perform user actions.
type FunctionWrapper struct { 
  LambdaClient *lambda.Client
}
// UpdateFunctionCode updates the code for the Lambda function specified by 
  functionName.
// The existing code for the Lambda function is entirely replaced by the code in the
// zipPackage buffer. After the update action is called, a 
  lambda.FunctionUpdatedV2Waiter
// is used to wait until the update is successful.
func (wrapper FunctionWrapper) UpdateFunctionCode(functionName string, zipPackage 
  *bytes.Buffer) types.State { 
  var state types.State 
  _, err := wrapper.LambdaClient.UpdateFunctionCode(context.TODO(), 
  &lambda.UpdateFunctionCodeInput{ 
   FunctionName: aws.String(functionName), ZipFile: zipPackage.Bytes(), 
  }) 
 if err != nil {
   log.Panicf("Couldn't update code for function %v. Here's why: %v\n", functionName, 
  err) 
  } else { 
   waiter := lambda.NewFunctionUpdatedV2Waiter(wrapper.LambdaClient) 
   funcOutput, err := waiter.WaitForOutput(context.TODO(), &lambda.GetFunctionInput{ 
    FunctionName: aws.String(functionName)}, 1*time.Minute) 
   if err != nil {
```

```
 log.Panicf("Couldn't wait for function %v to be active. Here's why: %v\n", 
  functionName, err) 
   } else { 
    state = funcOutput.Configuration.State 
   } 
  } 
  return state
}
```
• Per i dettagli sull'API, [UpdateFunctionCodec](https://pkg.go.dev/github.com/aws/aws-sdk-go-v2/service/lambda#Client.UpdateFunctionCode)onsulta AWS SDK for GoAPI Reference.

Aggiornamento della configurazione della funzione

L'esempio di codice seguente mostra come aggiornare la configurazione della funzione Lambda.

```
SDK per Go V2
```

```
a Note
```
C'è altro su GitHub. Trova l'esempio completo e scopri di più sulla configurazione e l'esecuzione nel [Repository di esempi di codice AWS.](https://github.com/awsdocs/aws-doc-sdk-examples/tree/main/gov2/lambda#code-examples)

```
// FunctionWrapper encapsulates function actions used in the examples.
// It contains an AWS Lambda service client that is used to perform user actions.
type FunctionWrapper struct { 
  LambdaClient *lambda.Client
}
// UpdateFunctionConfiguration updates a map of environment variables configured for
// the Lambda function specified by functionName.
func (wrapper FunctionWrapper) UpdateFunctionConfiguration(functionName string, 
  envVars map[string]string) { 
  _, err := wrapper.LambdaClient.UpdateFunctionConfiguration(context.TODO(), 
  &lambda.UpdateFunctionConfigurationInput{ 
   FunctionName: aws.String(functionName), 
   Environment: &types.Environment{Variables: envVars},
```

```
 }) 
  if err != nil { 
   log.Panicf("Couldn't update configuration for %v. Here's why: %v", functionName, 
  err) 
  }
}
```
• Per i dettagli sull'API, [UpdateFunctionConfiguration](https://pkg.go.dev/github.com/aws/aws-sdk-go-v2/service/lambda#Client.UpdateFunctionConfiguration)consulta AWS SDK for GoAPI Reference.

**Scenari** 

Nozioni di base sulle funzioni

L'esempio di codice seguente mostra come:

- Crea un ruolo IAM e una funzione Lambda, quindi carica il codice del gestore.
- Richiamare la funzione con un singolo parametro e ottenere i risultati.
- Aggiorna il codice della funzione e configuralo con una variabile di ambiente.
- Richiamare la funzione con nuovi parametri e ottenere i risultati. Visualizza il log di esecuzione restituito.
- Elenca le funzioni dell'account, quindi elimina le risorse.

Per ulteriori informazioni sull'utilizzo di Lambda, consulta [Creare una funzione Lambda con la](https://docs.aws.amazon.com/lambda/latest/dg/getting-started-create-function.html) [console](https://docs.aws.amazon.com/lambda/latest/dg/getting-started-create-function.html).

### SDK per Go V2

# **a** Note

C'è altro su GitHub. Trova l'esempio completo e scopri di più sulla configurazione e l'esecuzione nel [Repository di esempi di codice AWS.](https://github.com/awsdocs/aws-doc-sdk-examples/tree/main/gov2/lambda#code-examples)

Creare uno scenario interattivo che ti mostri come iniziare a usare le funzioni Lambda.

```
// GetStartedFunctionsScenario shows you how to use AWS Lambda to perform the 
  following
// actions:
//
// 1. Create an AWS Identity and Access Management (IAM) role and Lambda function, 
  then upload handler code.
// 2. Invoke the function with a single parameter and get results.
\frac{1}{2} 3. Update the function code and configure with an environment variable.
\frac{1}{4} 4. Invoke the function with new parameters and get results. Display the returned
  execution log.
// 5. List the functions for your account, then clean up resources.
type GetStartedFunctionsScenario struct { 
  sdkConfig aws.Config 
  functionWrapper actions.FunctionWrapper 
  questioner demotools.IQuestioner 
  helper IScenarioHelper 
  isTestRun bool
}
// NewGetStartedFunctionsScenario constructs a GetStartedFunctionsScenario instance 
  from a configuration.
// It uses the specified config to get a Lambda client and create wrappers for the 
  actions
// used in the scenario.
func NewGetStartedFunctionsScenario(sdkConfig aws.Config, questioner 
  demotools.IQuestioner, 
  helper IScenarioHelper) GetStartedFunctionsScenario { 
  lambdaClient := lambda.NewFromConfig(sdkConfig) 
  return GetStartedFunctionsScenario{ 
   sdkConfig: sdkConfig, 
   functionWrapper: actions.FunctionWrapper{LambdaClient: lambdaClient}, 
   questioner: questioner, 
   helper: helper, 
  }
}
// Run runs the interactive scenario.
func (scenario GetStartedFunctionsScenario) Run() { 
  defer func() { 
  if r := recover(); r := nil {
    log.Printf("Something went wrong with the demo.\n") 
   } 
 \}()
```

```
 log.Println(strings.Repeat("-", 88)) 
  log.Println("Welcome to the AWS Lambda get started with functions demo.") 
  log.Println(strings.Repeat("-", 88)) 
  role := scenario.GetOrCreateRole() 
  funcName := scenario.CreateFunction(role) 
  scenario.InvokeIncrement(funcName) 
  scenario.UpdateFunction(funcName) 
  scenario.InvokeCalculator(funcName) 
  scenario.ListFunctions() 
  scenario.Cleanup(role, funcName) 
  log.Println(strings.Repeat("-", 88)) 
  log.Println("Thanks for watching!") 
  log.Println(strings.Repeat("-", 88))
}
// GetOrCreateRole checks whether the specified role exists and returns it if it 
  does.
// Otherwise, a role is created that specifies Lambda as a trusted principal.
// The AWSLambdaBasicExecutionRole managed policy is attached to the role and the 
  role
// is returned.
func (scenario GetStartedFunctionsScenario) GetOrCreateRole() *iamtypes.Role { 
  var role *iamtypes.Role 
  iamClient := iam.NewFromConfig(scenario.sdkConfig) 
  log.Println("First, we need an IAM role that Lambda can assume.") 
  roleName := scenario.questioner.Ask("Enter a name for the role:", 
  demotools.NotEmpty{}) 
  getOutput, err := iamClient.GetRole(context.TODO(), &iam.GetRoleInput{ 
  RoleName: aws.String(roleName)})
 if err != nil {
   var noSuch *iamtypes.NoSuchEntityException 
   if errors.As(err, &noSuch) { 
   log.Printf("Role %v doesn't exist. Creating it....\n", roleName) 
   } else { 
    log.Panicf("Couldn't check whether role %v exists. Here's why: %v\n", 
     roleName, err) 
   } 
  } else { 
   role = getOutput.Role 
   log.Printf("Found role %v.\n", *role.RoleName) 
  } 
 if role == nil {
```

```
 trustPolicy := PolicyDocument{ 
    Version: "2012-10-17", 
   Statement: []PolicyStatement{{
     Effect: "Allow", 
     Principal: map[string]string{"Service": "lambda.amazonaws.com"}, 
   Action: []string{"sts:AssumeRole"},
   }}, 
   } 
   policyArn := "arn:aws:iam::aws:policy/service-role/AWSLambdaBasicExecutionRole" 
   createOutput, err := iamClient.CreateRole(context.TODO(), &iam.CreateRoleInput{ 
    AssumeRolePolicyDocument: aws.String(trustPolicy.String()), 
  RoleName: aws.String(roleName),
  }) 
  if err != nil {
   log.Panicf("Couldn't create role %v. Here's why: %v\n", roleName, err) 
   } 
  role = createOutput.Role 
   _, err = iamClient.AttachRolePolicy(context.TODO(), &iam.AttachRolePolicyInput{ 
    PolicyArn: aws.String(policyArn), 
   RoleName: aws.String(roleName),
   }) 
   if err != nil { 
    log.Panicf("Couldn't attach a policy to role %v. Here's why: %v\n", roleName, 
  err) 
   } 
  log.Printf("Created role %v.\n", *role.RoleName) 
  log.Println("Let's give AWS a few seconds to propagate resources...") 
  scenario.helper.Pause(10) 
  } 
  log.Println(strings.Repeat("-", 88)) 
 return role
}
// CreateFunction creates a Lambda function and uploads a handler written in Python.
// The code for the Python handler is packaged as a []byte in .zip format.
func (scenario GetStartedFunctionsScenario) CreateFunction(role *iamtypes.Role) 
  string { 
  log.Println("Let's create a function that increments a number.\n" + 
  "The function uses the 'lambda_handler_basic.py' script found in the \n\begin{bmatrix}\nn'' + n'' \\
\end{bmatrix} "'handlers' directory of this project.") 
  funcName := scenario.questioner.Ask("Enter a name for the Lambda function:", 
  demotools.NotEmpty{}) 
  zipPackage := scenario.helper.CreateDeploymentPackage("lambda_handler_basic.py", 
  fmt.Sprintf("%v.py", funcName))
```

```
 log.Printf("Creating function %v and waiting for it to be ready.", funcName) 
  funcState := scenario.functionWrapper.CreateFunction(funcName, 
  fmt.Sprintf("%v.lambda_handler", funcName), 
   role.Arn, zipPackage) 
  log.Printf("Your function is %v.", funcState) 
  log.Println(strings.Repeat("-", 88)) 
  return funcName
}
// InvokeIncrement invokes a Lambda function that increments a number. The function
// parameters are contained in a Go struct that is used to serialize the parameters 
  to
// a JSON payload that is passed to the function.
// The result payload is deserialized into a Go struct that contains an int value.
func (scenario GetStartedFunctionsScenario) InvokeIncrement(funcName string) {
  parameters := actions.IncrementParameters{Action: "increment"} 
  log.Println("Let's invoke our function. This function increments a number.") 
  parameters.Number = scenario.questioner.AskInt("Enter a number to increment:", 
  demotools.NotEmpty{}) 
  log.Printf("Invoking %v with %v...\n", funcName, parameters.Number) 
  invokeOutput := scenario.functionWrapper.Invoke(funcName, parameters, false) 
  var payload actions.LambdaResultInt 
  err := json.Unmarshal(invokeOutput.Payload, &payload) 
  if err != nil { 
   log.Panicf("Couldn't unmarshal payload from invoking %v. Here's why: %v\n", 
    funcName, err) 
  } 
  log.Printf("Invoking %v with %v returned %v.\n", funcName, parameters.Number, 
  payload) 
  log.Println(strings.Repeat("-", 88))
}
// UpdateFunction updates the code for a Lambda function by uploading a simple 
  arithmetic
// calculator written in Python. The code for the Python handler is packaged as a
// []byte in .zip format.
// After the code is updated, the configuration is also updated with a new log
// level that instructs the handler to log additional information.
func (scenario GetStartedFunctionsScenario) UpdateFunction(funcName string) { 
  log.Println("Let's update the function to an arithmetic calculator.\n" + 
   "The function uses the 'lambda_handler_calculator.py' script found in the \n" + 
   "'handlers' directory of this project.") 
  scenario.questioner.Ask("Press Enter when you're ready.") 
  log.Println("Creating deployment package...")
```

```
 zipPackage := 
  scenario.helper.CreateDeploymentPackage("lambda_handler_calculator.py", 
   fmt.Sprintf("%v.py", funcName)) 
  log.Println("...and updating the Lambda function and waiting for it to be ready.") 
  funcState := scenario.functionWrapper.UpdateFunctionCode(funcName, zipPackage) 
  log.Printf("Updated function %v. Its current state is %v.", funcName, funcState) 
  log.Println("This function uses an environment variable to control logging level.") 
  log.Println("Let's set it to DEBUG to get the most logging.") 
  scenario.functionWrapper.UpdateFunctionConfiguration(funcName, 
 map[string]string{"LOG_LEVEL": "DEBUG"})
  log.Println(strings.Repeat("-", 88))
}
// InvokeCalculator invokes the Lambda calculator function. The parameters are 
  stored in a
// Go struct that is used to serialize the parameters to a JSON payload. That 
  payload is then passed
// to the function.
// The result payload is deserialized to a Go struct that stores the result as 
  either an
// int or float32, depending on the kind of operation that was specified.
func (scenario GetStartedFunctionsScenario) InvokeCalculator(funcName string) { 
  wantInvoke := true 
  choices := []string{"plus", "minus", "times", "divided-by"} 
  for wantInvoke { 
   choice := scenario.questioner.AskChoice("Select an arithmetic operation:\n", 
  choices) 
   x := scenario.questioner.AskInt("Enter a value for x:", demotools.NotEmpty{}) 
   y := scenario.questioner.AskInt("Enter a value for y:", demotools.NotEmpty{}) 
   log.Printf("Invoking %v %v %v...", x, choices[choice], y) 
   calcParameters := actions.CalculatorParameters{ 
   Action: choices[choice],
   X: x, Y: y, 
   } 
   invokeOutput := scenario.functionWrapper.Invoke(funcName, calcParameters, true) 
   var payload any 
  if choice == 3 \frac{1}{4} // divide-by results in a float.
    payload = actions.LambdaResultFloat{} 
   } else { 
    payload = actions.LambdaResultInt{} 
   } 
   err := json.Unmarshal(invokeOutput.Payload, &payload) 
   if err != nil {
```

```
 log.Panicf("Couldn't unmarshal payload from invoking %v. Here's why: %v\n", 
     funcName, err) 
   } 
   log.Printf("Invoking %v with %v %v %v returned %v.\n", funcName, 
    calcParameters.X, calcParameters.Action, calcParameters.Y, payload) 
   scenario.questioner.Ask("Press Enter to see the logs from the call.") 
   logRes, err := base64.StdEncoding.DecodeString(*invokeOutput.LogResult) 
  if err != nil {
   log.Panicf("Couldn't decode log result. Here's why: %v\n", err) 
   } 
  log.Println(string(logRes)) 
 wantInvoke = scenario.questioner.AskBool("Do you want to calculate again? (y/n)",
  "y") 
  } 
 log.Println(strings.Repeat("-", 88))
}
// ListFunctions lists up to the specified number of functions for your account.
func (scenario GetStartedFunctionsScenario) ListFunctions() { 
  count := scenario.questioner.AskInt( 
   "Let's list functions for your account. How many do you want to see?", 
  demotools.NotEmpty{}) 
 functions := scenario.functionWrapper.ListFunctions(count)
  log.Printf("Found %v functions:", len(functions)) 
  for _, function := range functions { 
  log.Printf("\t%v", *function.FunctionName) 
  } 
 log.Println(strings.Repeat("-", 88))
}
// Cleanup removes the IAM and Lambda resources created by the example.
func (scenario GetStartedFunctionsScenario) Cleanup(role *iamtypes.Role, funcName 
  string) { 
  if scenario.questioner.AskBool("Do you want to clean up resources created for this 
  example? (y/n)", 
   "y") { 
  iamClient := iam.NewFromConfig(scenario.sdkConfig) 
   policiesOutput, err := iamClient.ListAttachedRolePolicies(context.TODO(), 
   &iam.ListAttachedRolePoliciesInput{RoleName: role.RoleName}) 
  if err != nil {
    log.Panicf("Couldn't get policies attached to role %v. Here's why: %v\n", 
     *role.RoleName, err) 
   } 
   for _, policy := range policiesOutput.AttachedPolicies {
```

```
 _, err = iamClient.DetachRolePolicy(context.TODO(), &iam.DetachRolePolicyInput{ 
     PolicyArn: policy.PolicyArn, RoleName: role.RoleName, 
    }) 
    if err != nil { 
     log.Panicf("Couldn't detach policy %v from role %v. Here's why: %v\n", 
      *policy.PolicyArn, *role.RoleName, err) 
   } 
   } 
   _, err = iamClient.DeleteRole(context.TODO(), &iam.DeleteRoleInput{RoleName: 
  role.RoleName}) 
   if err != nil { 
    log.Panicf("Couldn't delete role %v. Here's why: %v\n", *role.RoleName, err) 
   } 
   log.Printf("Deleted role %v.\n", *role.RoleName) 
   scenario.functionWrapper.DeleteFunction(funcName) 
   log.Printf("Deleted function %v.\n", funcName) 
  } else { 
   log.Println("Okay. Don't forget to delete the resources when you're done with 
  them.") 
  }
}
```
Creare una struttura che racchiude le singole operazioni Lambda.

```
// FunctionWrapper encapsulates function actions used in the examples.
// It contains an AWS Lambda service client that is used to perform user actions.
type FunctionWrapper struct { 
 LambdaClient *lambda.Client
}
// GetFunction gets data about the Lambda function specified by functionName.
func (wrapper FunctionWrapper) GetFunction(functionName string) types.State { 
  var state types.State 
  funcOutput, err := wrapper.LambdaClient.GetFunction(context.TODO(), 
  &lambda.GetFunctionInput{ 
  FunctionName: aws.String(functionName), 
  }) 
  if err != nil {
```

```
 log.Panicf("Couldn't get function %v. Here's why: %v\n", functionName, err) 
  } else { 
   state = funcOutput.Configuration.State 
  } 
  return state
}
// CreateFunction creates a new Lambda function from code contained in the 
  zipPackage
// buffer. The specified handlerName must match the name of the file and function
// contained in the uploaded code. The role specified by iamRoleArn is assumed by
// Lambda and grants specific permissions.
// When the function already exists, types.StateActive is returned.
// When the function is created, a lambda.FunctionActiveV2Waiter is used to wait 
  until the
// function is active.
func (wrapper FunctionWrapper) CreateFunction(functionName string, handlerName 
  string, 
  iamRoleArn *string, zipPackage *bytes.Buffer) types.State { 
  var state types.State 
  _, err := wrapper.LambdaClient.CreateFunction(context.TODO(), 
  &lambda.CreateFunctionInput{ 
   Code: &types.FunctionCode{ZipFile: zipPackage.Bytes()}, 
   FunctionName: aws.String(functionName), 
  Role: iamRoleArn,
  Handler: aws.String(handlerName),
   Publish: true, 
   Runtime: types.RuntimePython38, 
  }) 
 if err != nil {
   var resConflict *types.ResourceConflictException 
   if errors.As(err, &resConflict) { 
    log.Printf("Function %v already exists.\n", functionName) 
   state = types.StateActive 
   } else { 
    log.Panicf("Couldn't create function %v. Here's why: %v\n", functionName, err) 
   } 
  } else { 
  waiter := lambda.NewFunctionActiveV2Waiter(wrapper.LambdaClient)
   funcOutput, err := waiter.WaitForOutput(context.TODO(), &lambda.GetFunctionInput{ 
    FunctionName: aws.String(functionName)}, 1*time.Minute) 
   if err != nil {
```

```
 log.Panicf("Couldn't wait for function %v to be active. Here's why: %v\n", 
  functionName, err) 
   } else { 
    state = funcOutput.Configuration.State 
   } 
  } 
  return state
}
// UpdateFunctionCode updates the code for the Lambda function specified by 
  functionName.
// The existing code for the Lambda function is entirely replaced by the code in the
// zipPackage buffer. After the update action is called, a 
  lambda.FunctionUpdatedV2Waiter
// is used to wait until the update is successful.
func (wrapper FunctionWrapper) UpdateFunctionCode(functionName string, zipPackage 
  *bytes.Buffer) types.State { 
  var state types.State 
  _, err := wrapper.LambdaClient.UpdateFunctionCode(context.TODO(), 
  &lambda.UpdateFunctionCodeInput{ 
   FunctionName: aws.String(functionName), ZipFile: zipPackage.Bytes(), 
  }) 
  if err != nil { 
   log.Panicf("Couldn't update code for function %v. Here's why: %v\n", functionName, 
  err) 
  } else { 
   waiter := lambda.NewFunctionUpdatedV2Waiter(wrapper.LambdaClient) 
   funcOutput, err := waiter.WaitForOutput(context.TODO(), &lambda.GetFunctionInput{ 
    FunctionName: aws.String(functionName)}, 1*time.Minute) 
  if err != nil {
    log.Panicf("Couldn't wait for function %v to be active. Here's why: %v\n", 
  functionName, err) 
   } else { 
    state = funcOutput.Configuration.State 
   } 
  } 
  return state
}
// UpdateFunctionConfiguration updates a map of environment variables configured for
```

```
// the Lambda function specified by functionName.
func (wrapper FunctionWrapper) UpdateFunctionConfiguration(functionName string, 
  envVars map[string]string) { 
  _, err := wrapper.LambdaClient.UpdateFunctionConfiguration(context.TODO(), 
  &lambda.UpdateFunctionConfigurationInput{ 
   FunctionName: aws.String(functionName), 
   Environment: &types.Environment{Variables: envVars}, 
  }) 
 if err != nil {
  log.Panicf("Couldn't update configuration for %v. Here's why: %v", functionName, 
  err) 
  }
}
// ListFunctions lists up to maxItems functions for the account. This function uses 
  a
// lambda.ListFunctionsPaginator to paginate the results.
func (wrapper FunctionWrapper) ListFunctions(maxItems int) 
  []types.FunctionConfiguration { 
  var functions []types.FunctionConfiguration 
  paginator := lambda.NewListFunctionsPaginator(wrapper.LambdaClient, 
  &lambda.ListFunctionsInput{ 
  MaxItems: aws.Int32(int32(maxItems)),
  }) 
  for paginator.HasMorePages() && len(functions) < maxItems { 
   pageOutput, err := paginator.NextPage(context.TODO()) 
   if err != nil { 
    log.Panicf("Couldn't list functions for your account. Here's why: %v\n", err) 
   } 
   functions = append(functions, pageOutput.Functions...) 
  } 
  return functions
}
// DeleteFunction deletes the Lambda function specified by functionName.
func (wrapper FunctionWrapper) DeleteFunction(functionName string) { 
  _, err := wrapper.LambdaClient.DeleteFunction(context.TODO(), 
  &lambda.DeleteFunctionInput{ 
   FunctionName: aws.String(functionName), 
  })
```

```
if err != nil {
   log.Panicf("Couldn't delete function %v. Here's why: %v\n", functionName, err) 
  }
}
// Invoke invokes the Lambda function specified by functionName, passing the 
  parameters
// as a JSON payload. When getLog is true, types.LogTypeTail is specified, which 
  tells
// Lambda to include the last few log lines in the returned result.
func (wrapper FunctionWrapper) Invoke(functionName string, parameters any, getLog 
  bool) *lambda.InvokeOutput { 
  logType := types.LogTypeNone 
  if getLog { 
  logType = types.LogTypeTail 
  } 
  payload, err := json.Marshal(parameters) 
  if err != nil { 
   log.Panicf("Couldn't marshal parameters to JSON. Here's why %v\n", err) 
  } 
  invokeOutput, err := wrapper.LambdaClient.Invoke(context.TODO(), 
  &lambda.InvokeInput{ 
   FunctionName: aws.String(functionName), 
   LogType: logType, 
   Payload: payload, 
  }) 
  if err != nil { 
   log.Panicf("Couldn't invoke function %v. Here's why: %v\n", functionName, err) 
  } 
  return invokeOutput
}
// IncrementParameters is used to serialize parameters to the increment Lambda 
  handler.
type IncrementParameters struct { 
  Action string `json:"action"` 
 Number int `json:"number"`
}
```

```
// CalculatorParameters is used to serialize parameters to the calculator Lambda 
  handler.
type CalculatorParameters struct { 
  Action string `json:"action"` 
  X int `json:"x"` 
  Y int `json:"y"`
}
// LambdaResultInt is used to deserialize an int result from a Lambda handler.
type LambdaResultInt struct { 
  Result int `json:"result"`
}
// LambdaResultFloat is used to deserialize a float32 result from a Lambda handler.
type LambdaResultFloat struct { 
  Result float32 `json:"result"`
}
```
Creare una struttura che implementa funzioni per facilitare l'esecuzione dello scenario.

```
// IScenarioHelper abstracts I/O and wait functions from a scenario so that they
// can be mocked for unit testing.
type IScenarioHelper interface { 
  Pause(secs int) 
  CreateDeploymentPackage(sourceFile string, destinationFile string) *bytes.Buffer
}
// ScenarioHelper lets the caller specify the path to Lambda handler functions.
type ScenarioHelper struct { 
  HandlerPath string
}
// Pause waits for the specified number of seconds.
func (helper *ScenarioHelper) Pause(secs int) { 
  time.Sleep(time.Duration(secs) * time.Second)
}
// CreateDeploymentPackage creates an AWS Lambda deployment package from a source 
  file. The
// deployment package is stored in .zip format in a bytes.Buffer. The buffer can be
```

```
// used to pass a []byte to Lambda when creating the function.
// The specified destinationFile is the name to give the file when it's deployed to 
  Lambda.
func (helper *ScenarioHelper) CreateDeploymentPackage(sourceFile string,
  destinationFile string) *bytes.Buffer { 
  var err error 
  buffer := &bytes.Buffer{} 
  writer := zip.NewWriter(buffer) 
  zFile, err := writer.Create(destinationFile) 
 if err != nil {
   log.Panicf("Couldn't create destination archive %v. Here's why: %v\n", 
  destinationFile, err) 
  } 
  sourceBody, err := os.ReadFile(fmt.Sprintf("%v/%v", helper.HandlerPath, 
  sourceFile)) 
 if err != nil {
  log.Panicf("Couldn't read handler source file %v. Here's why: %v\n", 
    sourceFile, err) 
  } else { 
   _, err = zFile.Write(sourceBody) 
  if err != nil {
   log.Panicf("Couldn't write handler %v to zip archive. Here's why: %v\n", 
     sourceFile, err) 
   } 
  } 
  err = writer.Close() 
  if err != nil { 
   log.Panicf("Couldn't close zip writer. Here's why: %v\n", err) 
  } 
  return buffer
}
```
Definire un gestore Lambda che incrementa un numero.

```
import logging
logger = logging.getLogger()
logger.setLevel(logging.INFO)
def lambda_handler(event, context):
```

```
 """ 
    Accepts an action and a single number, performs the specified action on the 
 number, 
    and returns the result. The only allowable action is 'increment'. 
    :param event: The event dict that contains the parameters sent when the function 
                   is invoked. 
    :param context: The context in which the function is called. 
    :return: The result of the action. 
   "" ""
    result = None 
    action = event.get("action") 
    if action == "increment": 
       result = event.get("number", \emptyset) + 1
        logger.info("Calculated result of %s", result) 
    else: 
        logger.error("%s is not a valid action.", action) 
    response = {"result": result} 
    return response
```
Definire un secondo gestore Lambda che esegue operazioni aritmetiche.

```
import logging
import os
logger = logging.getLogger()
# Define a list of Python lambda functions that are called by this AWS Lambda 
  function.
ACTIONS = { 
     "plus": lambda x, y: x + y, 
     "minus": lambda x, y: x - y, 
     "times": lambda x, y: x * y, 
     "divided-by": lambda x, y: x / y,
}
def lambda_handler(event, context):
```

```
 """ 
 Accepts an action and two numbers, performs the specified action on the numbers, 
 and returns the result. 
 :param event: The event dict that contains the parameters sent when the function 
                is invoked. 
 :param context: The context in which the function is called. 
 :return: The result of the specified action. 
^{\mathrm{m}} ""
 # Set the log level based on a variable configured in the Lambda environment. 
 logger.setLevel(os.environ.get("LOG_LEVEL", logging.INFO)) 
 logger.debug("Event: %s", event) 
 action = event.get("action") 
 func = ACTIONS.get(action) 
x = event.get("x")y = event.get('y") result = None 
 try: 
     if func is not None and x is not None and y is not None: 
        result = func(x, y) logger.info("%s %s %s is %s", x, action, y, result) 
     else: 
         logger.error("I can't calculate %s %s %s.", x, action, y) 
 except ZeroDivisionError: 
     logger.warning("I can't divide %s by 0!", x) 
 response = {"result": result} 
 return response
```
- Per informazioni dettagliate sull'API, consulta i seguenti argomenti nella Documentazione di riferimento delle API AWS SDK for Go.
	- [CreateFunction](https://pkg.go.dev/github.com/aws/aws-sdk-go-v2/service/lambda#Client.CreateFunction)
	- [DeleteFunction](https://pkg.go.dev/github.com/aws/aws-sdk-go-v2/service/lambda#Client.DeleteFunction)
	- [GetFunction](https://pkg.go.dev/github.com/aws/aws-sdk-go-v2/service/lambda#Client.GetFunction)
	- [Invoke](https://pkg.go.dev/github.com/aws/aws-sdk-go-v2/service/lambda#Client.Invoke)
	- [ListFunctions](https://pkg.go.dev/github.com/aws/aws-sdk-go-v2/service/lambda#Client.ListFunctions)
	- [UpdateFunctionCode](https://pkg.go.dev/github.com/aws/aws-sdk-go-v2/service/lambda#Client.UpdateFunctionCode)

• [UpdateFunctionConfiguration](https://pkg.go.dev/github.com/aws/aws-sdk-go-v2/service/lambda#Client.UpdateFunctionConfiguration)

#### Esempi serverless

Richiamare una funzione Lambda da un trigger Kinesis

Il seguente esempio di codice mostra come implementare una funzione Lambda che riceve un evento attivato dalla ricezione di record da un flusso Kinesis. La funzione recupera il payload Kinesis, lo decodifica da Base64 e registra il contenuto del record.

SDK per Go V2

# **a** Note

C'è altro su. GitHub Trova l'esempio completo e scopri come eseguire la configurazione e l'esecuzione nel repository di [Esempi serverless.](https://github.com/aws-samples/serverless-snippets/tree/main/integration-kinesis-to-lambda)

Utilizzo di un evento Kinesis con Lambda tramite Go.

```
package main
import ( 
  "context" 
  "log" 
  "github.com/aws/aws-lambda-go/events" 
  "github.com/aws/aws-lambda-go/lambda"
)
func handler(ctx context.Context, kinesisEvent events.KinesisEvent) error {
  if len(kinesisEvent.Records) == 0 { 
   log.Printf("empty Kinesis event received") 
   return nil 
  } 
  for _, record := range kinesisEvent.Records { 
   log.Printf("processed Kinesis event with EventId: %v", record.EventID) 
   recordDataBytes := record.Kinesis.Data 
   recordDataText := string(recordDataBytes) 
   log.Printf("record data: %v", recordDataText) 
   // TODO: Do interesting work based on the new data
```

```
 } 
  log.Printf("successfully processed %v records", len(kinesisEvent.Records)) 
  return nil
}
func main() { 
  lambda.Start(handler)
}
```
Richiamo di una funzione Lambda da un trigger Amazon S3

Il seguente esempio di codice mostra come implementare una funzione Lambda che riceve un evento attivato dal caricamento di un oggetto in un bucket S3. La funzione recupera il nome del bucket S3 e la chiave dell'oggetto dal parametro evento e chiama l'API Amazon S3 per recuperare e registrare il tipo di contenuto dell'oggetto.

SDK per Go V2

```
a Note
```
C'è altro su. GitHub Trova l'esempio completo e scopri come eseguire la configurazione e l'esecuzione nel repository di [Esempi serverless.](https://github.com/aws-samples/serverless-snippets/tree/main/integration-s3-to-lambda)

Utilizzo di un evento S3 con Lambda tramite Go.

```
package main
import ( 
  "context" 
  "log" 
  "github.com/aws/aws-lambda-go/events" 
  "github.com/aws/aws-lambda-go/lambda" 
  "github.com/aws/aws-sdk-go-v2/config" 
  "github.com/aws/aws-sdk-go-v2/service/s3"
\lambdafunc handler(ctx context.Context, s3Event events.S3Event) error { 
  sdkConfig, err := config.LoadDefaultConfig(ctx)
```

```
 if err != nil { 
   log.Printf("failed to load default config: %s", err) 
   return err 
  } 
  s3Client := s3.NewFromConfig(sdkConfig) 
  for _, record := range s3Event.Records { 
   bucket := record.S3.Bucket.Name 
   key := record.S3.Object.URLDecodedKey 
   headOutput, err := s3Client.HeadObject(ctx, &s3.HeadObjectInput{ 
    Bucket: &bucket, 
    Key: &key, 
   }) 
  if err != nil {
    log.Printf("error getting head of object %s/%s: %s", bucket, key, err) 
   return err 
   } 
   log.Printf("successfully retrieved %s/%s of type %s", bucket, key, 
  *headOutput.ContentType) 
  } 
  return nil
}
func main() { 
  lambda.Start(handler)
}
```
Richiamo di una funzione Lambda da un trigger Amazon SNS

Il seguente esempio di codice mostra come implementare una funzione Lambda che riceve un evento attivato dalla ricezione di messaggi da un argomento SNS. La funzione recupera i messaggi dal parametro dell'evento e registra il contenuto di ogni messaggio.

SDK per Go V2

## **a** Note

C'è di più su. GitHub Trova l'esempio completo e scopri come eseguire la configurazione e l'esecuzione nel repository di [Esempi serverless.](https://github.com/aws-samples/serverless-snippets/tree/main/integration-sns-to-lambda)

Utilizzo di un evento SNS con Lambda tramite Go.

```
package main
import ( 
  "context" 
  "fmt" 
  "github.com/aws/aws-lambda-go/events" 
  "github.com/aws/aws-lambda-go/lambda"
\lambdafunc handler(ctx context.Context, snsEvent events.SNSEvent) { 
 for _, record := range snsEvent.Records { 
   processMessage(record) 
  } 
 fmt.Println("done")
}
func processMessage(record events.SNSEventRecord) { 
  message := record.SNS.Message 
 fmt.Printf("Processed message: %s\n", message) 
 // TODO: Process your record here
}
func main() { 
  lambda.Start(handler)
}
```
Richiamo di una funzione Lambda da un trigger Amazon SQS

Il seguente esempio di codice mostra come implementare una funzione Lambda che riceve un evento attivato dalla ricezione di messaggi da una coda SQS. La funzione recupera i messaggi dal parametro dell'evento e registra il contenuto di ogni messaggio.

# SDK per Go V2

# **a** Note

C'è di più su. GitHub Trova l'esempio completo e scopri come eseguire la configurazione e l'esecuzione nel repository di [Esempi serverless.](https://github.com/aws-samples/serverless-snippets/tree/main/integration-sqs-to-lambda)

Utilizzo di un evento SQS con Lambda tramite Go.

```
package integration_sqs_to_lambda
import ( 
  "fmt" 
  "github.com/aws/aws-lambda-go/events" 
  "github.com/aws/aws-lambda-go/lambda"
)
func handler(event events.SQSEvent) error { 
 for _, record := range event.Records { 
   err := processMessage(record) 
   if err != nil { 
   return err 
   } 
  } 
  fmt.Println("done") 
  return nil
}
func processMessage(record events.SQSMessage) error { 
  fmt.Printf("Processed message %s\n", record.Body) 
 // TODO: Do interesting work based on the new message 
 return nil
}
func main() { 
  lambda.Start(handler)
}
```
Segnalazione di errori di elementi batch per funzioni Lambda con un trigger Kinesis

Il seguente esempio di codice mostra come implementare una risposta batch parziale per le funzioni Lambda che ricevono eventi da un flusso Kinesis. La funzione riporta gli errori degli elementi batch nella risposta, segnalando a Lambda di riprovare tali messaggi in un secondo momento.

SDK per Go V2

#### **a** Note

C'è di più su. GitHub Trova l'esempio completo e scopri come eseguire la configurazione e l'esecuzione nel repository di [Esempi serverless.](https://github.com/aws-samples/serverless-snippets/tree/main/integration-kinesis-to-lambda-with-batch-item-handling)

Segnalazione di errori relativi agli elementi batch di Kinesis con Lambda utilizzando Go.

```
package main
import ( 
  "context" 
  "fmt" 
  "github.com/aws/aws-lambda-go/events" 
  "github.com/aws/aws-lambda-go/lambda"
\lambdafunc handler(ctx context.Context, kinesisEvent events.KinesisEvent) 
  (map[string]interface{}, error) { 
  batchItemFailures := []map[string]interface{}{} 
  for _, record := range kinesisEvent.Records { 
   curRecordSequenceNumber := "" 
   // Process your record 
   if /* Your record processing condition here */ { 
    curRecordSequenceNumber = record.Kinesis.SequenceNumber 
   } 
   // Add a condition to check if the record processing failed 
   if curRecordSequenceNumber != "" { 
    batchItemFailures = append(batchItemFailures, map[string]interface{}
{"itemIdentifier": curRecordSequenceNumber}) 
   }
```

```
 } 
  kinesisBatchResponse := map[string]interface{}{ 
   "batchItemFailures": batchItemFailures, 
  } 
  return kinesisBatchResponse, nil
}
func main() { 
  lambda.Start(handler)
}
```
Segnalazione di errori di elementi batch per funzioni Lambda con un trigger Amazon SQS

Il seguente esempio di codice mostra come implementare una risposta batch parziale per le funzioni Lambda che ricevono eventi da una coda SQS. La funzione riporta gli errori degli elementi batch nella risposta, segnalando a Lambda di riprovare tali messaggi in un secondo momento.

SDK per Go V2

```
a Note
```
C'è di più su. GitHub Trova l'esempio completo e scopri come eseguire la configurazione e l'esecuzione nel repository di [Esempi serverless.](https://github.com/aws-samples/serverless-snippets/tree/main/lambda-function-sqs-report-batch-item-failures)

Segnalazione degli errori degli elementi batch SQS con Lambda utilizzando Go.

```
package main
import ( 
  "context" 
  "encoding/json" 
  "fmt" 
  "github.com/aws/aws-lambda-go/events" 
  "github.com/aws/aws-lambda-go/lambda"
\lambdafunc handler(ctx context.Context, sqsEvent events.SQSEvent) (map[string]interface{}, 
  error) {
```
```
 batchItemFailures := []map[string]interface{}{} 
  for _, message := range sqsEvent.Records { 
   if /* Your message processing condition here */ { 
    batchItemFailures = append(batchItemFailures, map[string]interface{}
{"itemIdentifier": message.MessageId}) 
   } 
  } 
  sqsBatchResponse := map[string]interface{}{ 
   "batchItemFailures": batchItemFailures, 
  } 
 return sqsBatchResponse, nil
}
func main() { 
  lambda.Start(handler)
}
```
# Esempi di Amazon RDS con SDK for Go V2

I seguenti esempi di codice mostrano come eseguire azioni e implementare scenari comuni utilizzando la AWS SDK for Go versione 2 con Amazon RDS.

Le operazioni sono estratti di codice da programmi più grandi e devono essere eseguite nel contesto. Sebbene le operazioni mostrino come richiamare le singole funzioni del servizio, è possibile visualizzarle contestualizzate negli scenari correlati e negli esempi tra servizi.

Scenari: esempi di codice che mostrano come eseguire un'attività specifica richiamando più funzioni all'interno dello stesso servizio.

Ogni esempio include un collegamento a GitHub, dove puoi trovare istruzioni su come configurare ed eseguire il codice nel contesto.

Nozioni di base

Hello Amazon RDS

Gli esempi di codice seguenti mostrano come iniziare a utilizzare Amazon RDS.

# SDK per Go V2

# **a** Note

```
package main
import ( 
  "context" 
  "fmt" 
  "github.com/aws/aws-sdk-go-v2/aws" 
  "github.com/aws/aws-sdk-go-v2/config" 
  "github.com/aws/aws-sdk-go-v2/service/rds"
\lambda// main uses the AWS SDK for Go V2 to create an Amazon Relational Database Service 
  (Amazon RDS)
// client and list up to 20 DB instances in your account.
// This example uses the default settings specified in your shared credentials
// and config files.
func main() { 
  sdkConfig, err := config.LoadDefaultConfig(context.TODO()) 
 if err != nil {
  fmt.Println("Couldn't load default configuration. Have you set up your AWS 
  account?") 
   fmt.Println(err) 
   return 
  } 
  rdsClient := rds.NewFromConfig(sdkConfig) 
  const maxInstances = 20 
  fmt.Printf("Let's list up to %v DB instances.\n", maxInstances) 
  output, err := rdsClient.DescribeDBInstances(context.TODO(), 
   &rds.DescribeDBInstancesInput{MaxRecords: aws.Int32(maxInstances)}) 
  if err != nil { 
   fmt.Printf("Couldn't list DB instances: %v\n", err) 
   return 
  }
```

```
if len(output.DBInstances) == 0 \{ fmt.Println("No DB instances found.") 
  } else { 
   for _, instance := range output.DBInstances { 
    fmt.Printf("DB instance %v has database %v.\n", *instance.DBInstanceIdentifier, 
     *instance.DBName) 
  } 
 }
}
```
• Per informazioni dettagliate sull'API, consulta [DescribeDBInstances](https://pkg.go.dev/github.com/aws/aws-sdk-go-v2/service/rds#Client.DescribeDBInstances) nella Documentazione di riferimento delle API di AWS SDK for Go.

Argomenti

- [Azioni](#page-8224-0)
- **[Scenari](#page-8246-0)**

Azioni

Creare un'Istanza database.

Il seguente esempio di codice mostra come creare un'istanza database Amazon RDS e attendere che diventi disponibile.

SDK per Go V2

## **a** Note

```
type DbInstances struct { 
  RdsClient *rds.Client
}
```

```
// CreateInstance creates a DB instance.
func (instances *DbInstances) CreateInstance(instanceName string, dbName string, 
  dbEngine string, dbEngineVersion string, parameterGroupName string, dbInstanceClass 
  string, 
  storageType string, allocatedStorage int32, adminName string, adminPassword string) 
\left( *types.DBInstance, error) { 
  output, err := instances.RdsClient.CreateDBInstance(context.TODO(), 
  &rds.CreateDBInstanceInput{ 
  DBInstanceIdentifier: aws.String(instanceName), 
 DBName: aws.String(dbName),
  DBParameterGroupName: aws.String(parameterGroupName), 
 Engine: aws.String(dbEngine),
 EngineVersion: aws.String(dbEngineVersion),
  DBInstanceClass: aws.String(dbInstanceClass), 
 StorageType: aws.String(storageType),
 AllocatedStorage: aws.Int32(allocatedStorage),
 MasterUsername: aws.String(adminName),
 MasterUserPassword: aws.String(adminPassword),
 }) 
if err != nil {
  log.Printf("Couldn't create instance %v: %v\n", instanceName, err) 
  return nil, err 
 } else { 
  return output.DBInstance, nil 
 }
}
```
• Per informazioni dettagliate sull'API, consulta [CreateDBInstance](https://pkg.go.dev/github.com/aws/aws-sdk-go-v2/service/rds#Client.CreateDBInstance) nella Documentazione di riferimento delle API di AWS SDK for Go.

Creare un gruppo di parametri database

Il seguente esempio di codice mostra come creare un gruppo di parametri Amazon RDS DB.

# SDK per Go V2

# **a** Note

C'è altro da fare. GitHub Trova l'esempio completo e scopri di più sulla configurazione e l'esecuzione nel [Repository di esempi di codice AWS.](https://github.com/awsdocs/aws-doc-sdk-examples/tree/main/gov2/rds#code-examples)

```
type DbInstances struct { 
  RdsClient *rds.Client
}
// CreateParameterGroup creates a DB parameter group that is based on the specified
// parameter group family.
func (instances *DbInstances) CreateParameterGroup( 
  parameterGroupName string, parameterGroupFamily string, description string) ( 
  *types.DBParameterGroup, error) { 
  output, err := instances.RdsClient.CreateDBParameterGroup(context.TODO(), 
   &rds.CreateDBParameterGroupInput{ 
    DBParameterGroupName: aws.String(parameterGroupName), 
    DBParameterGroupFamily: aws.String(parameterGroupFamily), 
   Description: aws.String(description),
   }) 
 if err != nil {
   log.Printf("Couldn't create parameter group %v: %v\n", parameterGroupName, err) 
  return nil, err 
  } else { 
  return output.DBParameterGroup, err 
  }
}
```
• Per i dettagli sull'API, consulta [CreateDB ParameterGroup](https://pkg.go.dev/github.com/aws/aws-sdk-go-v2/service/rds#Client.CreateDBParameterGroup) in AWS SDK for GoAPI Reference.

## Creare uno snapshot di un'istanza database

Il seguente esempio di codice mostra come creare uno snapshot di un'istanza database Amazon RDS.

SDK per Go V2

# **a** Note

C'è altro da fare. GitHub Trova l'esempio completo e scopri di più sulla configurazione e l'esecuzione nel [Repository di esempi di codice AWS.](https://github.com/awsdocs/aws-doc-sdk-examples/tree/main/gov2/rds#code-examples)

```
type DbInstances struct { 
  RdsClient *rds.Client
}
// CreateSnapshot creates a snapshot of a DB instance.
func (instances *DbInstances) CreateSnapshot(instanceName string, snapshotName 
  string) ( 
  *types.DBSnapshot, error) { 
  output, err := instances.RdsClient.CreateDBSnapshot(context.TODO(), 
  &rds.CreateDBSnapshotInput{ 
   DBInstanceIdentifier: aws.String(instanceName), 
  DBSnapshotIdentifier: aws.String(snapshotName), 
  }) 
  if err != nil { 
  log.Printf("Couldn't create snapshot %v: %v\n", snapshotName, err) 
  return nil, err 
  } else { 
   return output.DBSnapshot, nil 
 }
}
```
• Per informazioni dettagliate sull'API, consulta [CreateDBSnapshot](https://pkg.go.dev/github.com/aws/aws-sdk-go-v2/service/rds#Client.CreateDBSnapshot) nella Documentazione di riferimento dell'API AWS SDK for Go.

#### Eliminazione di un'istanza database

Il seguente esempio di codice mostra come eliminare un'istanza database Amazon RDS.

SDK per Go V2

## **a** Note

C'è altro da fare. GitHub Trova l'esempio completo e scopri di più sulla configurazione e l'esecuzione nel [Repository di esempi di codice AWS.](https://github.com/awsdocs/aws-doc-sdk-examples/tree/main/gov2/rds#code-examples)

```
type DbInstances struct { 
  RdsClient *rds.Client
}
// DeleteInstance deletes a DB instance.
func (instances *DbInstances) DeleteInstance(instanceName string) error { 
  _, err := instances.RdsClient.DeleteDBInstance(context.TODO(), 
  &rds.DeleteDBInstanceInput{ 
  DBInstanceIdentifier: aws.String(instanceName), 
 SkipFinalSnapshot: true,
  DeleteAutomatedBackups: aws.Bool(true), 
  }) 
 if err != nil {
  log.Printf("Couldn't delete instance %v: %v\n", instanceName, err) 
  return err 
  } else { 
  return nil 
  }
}
```
• Per informazioni dettagliate sull'API, consulta [DeleteDBInstance](https://pkg.go.dev/github.com/aws/aws-sdk-go-v2/service/rds#Client.DeleteDBInstance) nella Documentazione di riferimento delle API di AWS SDK for Go.

#### Eliminare un gruppo di parametri

Il seguente esempio di codice mostra come eliminare un gruppo di parametri Amazon RDS DB.

SDK per Go V2

# **a** Note

C'è altro da fare. GitHub Trova l'esempio completo e scopri di più sulla configurazione e l'esecuzione nel [Repository di esempi di codice AWS.](https://github.com/awsdocs/aws-doc-sdk-examples/tree/main/gov2/rds#code-examples)

```
type DbInstances struct { 
  RdsClient *rds.Client
}
// DeleteParameterGroup deletes the named DB parameter group.
func (instances *DbInstances) DeleteParameterGroup(parameterGroupName string) error 
 \left\{ \right. _, err := instances.RdsClient.DeleteDBParameterGroup(context.TODO(), 
   &rds.DeleteDBParameterGroupInput{ 
    DBParameterGroupName: aws.String(parameterGroupName), 
   }) 
  if err != nil { 
   log.Printf("Couldn't delete parameter group %v: %v\n", parameterGroupName, err) 
  return err 
  } else { 
   return nil 
  }
}
```
• Per i dettagli sull'API, consulta [DeleteDB ParameterGroup](https://pkg.go.dev/github.com/aws/aws-sdk-go-v2/service/rds#Client.DeleteDBParameterGroup) in AWS SDK for GoAPI Reference.

## Descrizione delle istanze database

Il seguente esempio di codice mostra come descrivere le istanze database di Amazon RDS.

# SDK per Go V2

# **a** Note

C'è altro da fare. GitHub Trova l'esempio completo e scopri di più sulla configurazione e l'esecuzione nel [Repository di esempi di codice AWS.](https://github.com/awsdocs/aws-doc-sdk-examples/tree/main/gov2/rds#code-examples)

```
type DbInstances struct { 
  RdsClient *rds.Client
}
// GetInstance gets data about a DB instance.
func (instances *DbInstances) GetInstance(instanceName string) ( 
  *types.DBInstance, error) { 
  output, err := instances.RdsClient.DescribeDBInstances(context.TODO(), 
   &rds.DescribeDBInstancesInput{ 
    DBInstanceIdentifier: aws.String(instanceName), 
   }) 
 if err != nil {
   var notFoundError *types.DBInstanceNotFoundFault 
  if errors.As(err, &notFoundError) {
    log.Printf("DB instance %v does not exist.\n", instanceName) 
    err = nil 
   } else { 
    log.Printf("Couldn't get instance %v: %v\n", instanceName, err) 
   } 
  return nil, err 
  } else { 
   return &output.DBInstances[0], nil 
  }
}
```
• Per informazioni dettagliate sull'API, consulta [DescribeDBInstances](https://pkg.go.dev/github.com/aws/aws-sdk-go-v2/service/rds#Client.DescribeDBInstances) nella Documentazione di riferimento delle API di AWS SDK for Go.

## Descrivere i gruppi di parametri database

Il seguente esempio di codice mostra come descrivere i gruppi di parametri di Amazon RDS DB.

SDK per Go V2

# **a** Note

```
type DbInstances struct { 
  RdsClient *rds.Client
}
// GetParameterGroup gets a DB parameter group by name.
func (instances *DbInstances) GetParameterGroup(parameterGroupName string) ( 
  *types.DBParameterGroup, error) { 
  output, err := instances.RdsClient.DescribeDBParameterGroups( 
   context.TODO(), &rds.DescribeDBParameterGroupsInput{ 
    DBParameterGroupName: aws.String(parameterGroupName), 
  }) 
  if err != nil { 
   var notFoundError *types.DBParameterGroupNotFoundFault 
  if errors.As(err, &notFoundError) {
    log.Printf("Parameter group %v does not exist.\n", parameterGroupName) 
   err = nil 
   } else { 
    log.Printf("Error getting parameter group %v: %v\n", parameterGroupName, err) 
   } 
  return nil, err 
  } else { 
   return &output.DBParameterGroups[0], err 
  }
}
```
• Per i dettagli sull'API, consulta [DescribeDB ParameterGroups](https://pkg.go.dev/github.com/aws/aws-sdk-go-v2/service/rds#Client.DescribeDBParameterGroups) in AWS SDK for GoAPI Reference.

Versioni del motore di database

Il seguente esempio di codice mostra come descrivere le versioni del motore di database Amazon RDS.

SDK per Go V2

#### **a** Note

```
type DbInstances struct { 
  RdsClient *rds.Client
}
// GetEngineVersions gets database engine versions that are available for the 
  specified engine
// and parameter group family.
func (instances *DbInstances) GetEngineVersions(engine string, parameterGroupFamily 
  string) ( 
  []types.DBEngineVersion, error) { 
  output, err := instances.RdsClient.DescribeDBEngineVersions(context.TODO(), 
   &rds.DescribeDBEngineVersionsInput{ 
   Engine: aws.String(engine),
    DBParameterGroupFamily: aws.String(parameterGroupFamily), 
   }) 
  if err != nil { 
   log.Printf("Couldn't get engine versions for %v: %v\n", engine, err) 
   return nil, err 
  } else { 
   return output.DBEngineVersions, nil 
  }
}
```
• Per i dettagli sull'API, consulta [DescribeDB EngineVersions](https://pkg.go.dev/github.com/aws/aws-sdk-go-v2/service/rds#Client.DescribeDBEngineVersions) in AWS SDK for GoAPI Reference.

Descrizione delle opzioni per le istanze database

Il seguente esempio di codice mostra come descrivere le opzioni per le istanze database di Amazon RDS.

SDK per Go V2

## **a** Note

```
type DbInstances struct { 
  RdsClient *rds.Client
}
// GetOrderableInstances uses a paginator to get DB instance options that can be 
  used to create DB instances that are
// compatible with a set of specifications.
func (instances *DbInstances) GetOrderableInstances(engine string, engineVersion 
  string) ( 
  []types.OrderableDBInstanceOption, error) { 
  var output *rds.DescribeOrderableDBInstanceOptionsOutput 
  var instanceOptions []types.OrderableDBInstanceOption 
  var err error 
  orderablePaginator := 
  rds.NewDescribeOrderableDBInstanceOptionsPaginator(instances.RdsClient, 
   &rds.DescribeOrderableDBInstanceOptionsInput{ 
   Engine: aws.String(engine),
    EngineVersion: aws.String(engineVersion), 
   })
```

```
 for orderablePaginator.HasMorePages() { 
   output, err = orderablePaginator.NextPage(context.TODO()) 
  if err != nil {
    log.Printf("Couldn't get orderable DB instance options: %v\n", err) 
   break 
   } else { 
    instanceOptions = append(instanceOptions, output.OrderableDBInstanceOptions...) 
  } 
  } 
  return instanceOptions, err
}
```
• Per i dettagli sull'API, consulta [DescribeOrderableDB InstanceOptions](https://pkg.go.dev/github.com/aws/aws-sdk-go-v2/service/rds#Client.DescribeOrderableDBInstanceOptions) in AWS SDK for GoAPI Reference.

Descrivere i parametri in un gruppo di parametri database

Il seguente esempio di codice mostra come descrivere i parametri in un gruppo di parametri Amazon RDS DB.

SDK per Go V2

```
a Note
```

```
type DbInstances struct { 
  RdsClient *rds.Client
}
// GetParameters gets the parameters that are contained in a DB parameter group.
func (instances *DbInstances) GetParameters(parameterGroupName string, source 
  string) ( 
  []types.Parameter, error) {
```

```
 var output *rds.DescribeDBParametersOutput 
  var params []types.Parameter 
  var err error 
  parameterPaginator := rds.NewDescribeDBParametersPaginator(instances.RdsClient, 
  &rds.DescribeDBParametersInput{ 
    DBParameterGroupName: aws.String(parameterGroupName), 
   Source: aws.String(source),
  }) 
  for parameterPaginator.HasMorePages() { 
   output, err = parameterPaginator.NextPage(context.TODO()) 
 if err != nil {
   log.Printf("Couldn't get parameters for %v: %v\n", parameterGroupName, err) 
    break 
  } else { 
    params = append(params, output.Parameters...) 
  } 
  } 
  return params, err
}
```
• Per informazioni sull'API, consulta [DescribeDBParameters](https://pkg.go.dev/github.com/aws/aws-sdk-go-v2/service/rds#Client.DescribeDBParameters) nella Documentazione di riferimento dell'API AWS SDK for Go.

Descrivere gli snapshot delle istanze database

Il seguente esempio di codice mostra come descrivere gli snapshot delle istanze DB di Amazon RDS.

SDK per Go V2

## **a** Note

```
type DbInstances struct { 
  RdsClient *rds.Client
}
```

```
// GetSnapshot gets a DB instance snapshot.
func (instances *DbInstances) GetSnapshot(snapshotName string) (*types.DBSnapshot,
  error) { 
  output, err := instances.RdsClient.DescribeDBSnapshots(context.TODO(), 
  &rds.DescribeDBSnapshotsInput{ 
    DBSnapshotIdentifier: aws.String(snapshotName), 
  }) 
 if err != nil {
  log.Printf("Couldn't get snapshot %v: %v\n", snapshotName, err) 
  return nil, err 
  } else { 
  return &output.DBSnapshots[0], nil 
  }
}
```
• Per informazioni dettagliate sull'API, consulta [DescribeDBSnapshots](https://pkg.go.dev/github.com/aws/aws-sdk-go-v2/service/rds#Client.DescribeDBSnapshots) nella Documentazione di riferimento dell'API AWS SDK for Go.

Aggiornare i parametri in un gruppo di parametri database

Il seguente esempio di codice mostra come aggiornare i parametri in un gruppo di parametri Amazon RDS DB.

SDK per Go V2

# **a** Note

```
type DbInstances struct { 
  RdsClient *rds.Client
}
```

```
// UpdateParameters updates parameters in a named DB parameter group.
func (instances *DbInstances) UpdateParameters(parameterGroupName string, params 
  []types.Parameter) error { 
  _, err := instances.RdsClient.ModifyDBParameterGroup(context.TODO(), 
  &rds.ModifyDBParameterGroupInput{ 
    DBParameterGroupName: aws.String(parameterGroupName), 
   Parameters: params,
  }) 
  if err != nil { 
  log.Printf("Couldn't update parameters in %v: %v\n", parameterGroupName, err) 
  return err 
  } else { 
  return nil 
  }
}
```
• Per i dettagli sull'API, consulta [ModifyDB ParameterGroup](https://pkg.go.dev/github.com/aws/aws-sdk-go-v2/service/rds#Client.ModifyDBParameterGroup) in AWS SDK for GoAPI Reference.

Scenari

Nozioni di base sulle istanze DB

L'esempio di codice seguente mostra come:

- Creare un gruppo di parametri database personalizzati e imposta i relativi valori.
- Creare un'istanza database configurata per utilizzare il gruppo di parametri. L'istanza DB contiene anche un database.
- Acquisire uno snapshot dell'istanza.
- Eliminare l'istanza e il gruppo di parametri.

SDK per Go V2

#### **a** Note

Esegui uno scenario interattivo al prompt dei comandi.

```
// GetStartedInstances is an interactive example that shows you how to use the AWS 
  SDK for Go
// with Amazon Relation Database Service (Amazon RDS) to do the following:
//
// 1. Create a custom DB parameter group and set parameter values.
// 2. Create a DB instance that is configured to use the parameter group. The DB 
  instance
// also contains a database.
// 3. Take a snapshot of the DB instance.
// 4. Delete the DB instance and parameter group.
type GetStartedInstances struct { 
  sdkConfig aws.Config 
  instances actions.DbInstances 
  questioner demotools.IQuestioner 
  helper IScenarioHelper 
  isTestRun bool
}
// NewGetStartedInstances constructs a GetStartedInstances instance from a 
  configuration.
// It uses the specified config to get an Amazon RDS
// client and create wrappers for the actions used in the scenario.
func NewGetStartedInstances(sdkConfig aws.Config, questioner demotools.IQuestioner, 
  helper IScenarioHelper) GetStartedInstances { 
  rdsClient := rds.NewFromConfig(sdkConfig) 
  return GetStartedInstances{ 
   sdkConfig: sdkConfig, 
   instances: actions.DbInstances{RdsClient: rdsClient}, 
   questioner: questioner, 
   helper: helper, 
  }
}
// Run runs the interactive scenario.
func (scenario GetStartedInstances) Run(dbEngine string, parameterGroupName string, 
  instanceName string, dbName string) { 
  defer func() { 
  if r := recover(); r := nil {
    log.Println("Something went wrong with the demo.") 
   } 
 \}()
```

```
 log.Println(strings.Repeat("-", 88)) 
  log.Println("Welcome to the Amazon Relational Database Service (Amazon RDS) DB 
  Instance demo.") 
  log.Println(strings.Repeat("-", 88)) 
  parameterGroup := scenario.CreateParameterGroup(dbEngine, parameterGroupName) 
  scenario.SetUserParameters(parameterGroupName) 
  instance := scenario.CreateInstance(instanceName, dbEngine, dbName, parameterGroup) 
  scenario.DisplayConnection(instance) 
  scenario.CreateSnapshot(instance) 
  scenario.Cleanup(instance, parameterGroup) 
  log.Println(strings.Repeat("-", 88)) 
  log.Println("Thanks for watching!") 
  log.Println(strings.Repeat("-", 88))
}
// CreateParameterGroup shows how to get available engine versions for a specified
// database engine and create a DB parameter group that is compatible with a
// selected engine family.
func (scenario GetStartedInstances) CreateParameterGroup(dbEngine string, 
  parameterGroupName string) *types.DBParameterGroup { 
  log.Printf("Checking for an existing DB parameter group named %v.\n", 
   parameterGroupName) 
  parameterGroup, err := scenario.instances.GetParameterGroup(parameterGroupName) 
  if err != nil { 
   panic(err) 
  } 
  if parameterGroup == nil { 
   log.Printf("Getting available database engine versions for %v.\n", dbEngine) 
   engineVersions, err := scenario.instances.GetEngineVersions(dbEngine, "") 
  if err != nil {
    panic(err) 
   } 
   familySet := map[string]struct{}{} 
   for _, family := range engineVersions { 
   familySet[*family.DBParameterGroupFamily] = struct{}{} 
   } 
   var families []string 
   for family := range familySet { 
    families = append(families, family)
```

```
 } 
   sort.Strings(families) 
   familyIndex := scenario.questioner.AskChoice("Which family do you want to use?\n", 
  families) 
   log.Println("Creating a DB parameter group.") 
   _, err = scenario.instances.CreateParameterGroup( 
    parameterGroupName, families[familyIndex], "Example parameter group.") 
  if err != nil { 
    panic(err) 
   } 
   parameterGroup, err = scenario.instances.GetParameterGroup(parameterGroupName) 
 if err != nil {
    panic(err) 
  } 
  } 
  log.Printf("Parameter group %v:\n", *parameterGroup.DBParameterGroupFamily) 
  log.Printf("\tName: %v\n", *parameterGroup.DBParameterGroupName) 
  log.Printf("\tARN: %v\n", *parameterGroup.DBParameterGroupArn) 
  log.Printf("\tFamily: %v\n", *parameterGroup.DBParameterGroupFamily) 
  log.Printf("\tDescription: %v\n", *parameterGroup.Description) 
  log.Println(strings.Repeat("-", 88)) 
  return parameterGroup
}
// SetUserParameters shows how to get the parameters contained in a custom parameter
// group and update some of the parameter values in the group.
func (scenario GetStartedInstances) SetUserParameters(parameterGroupName string) { 
  log.Println("Let's set some parameter values in your parameter group.") 
  dbParameters, err := scenario.instances.GetParameters(parameterGroupName, "") 
  if err != nil { 
  panic(err) 
  } 
  var updateParams []types.Parameter 
  for _, dbParam := range dbParameters { 
   if strings.HasPrefix(*dbParam.ParameterName, "auto_increment") && 
    dbParam.IsModifiable && *dbParam.DataType == "integer" { 
    log.Printf("The %v parameter is described as:\n\t%v", 
     *dbParam.ParameterName, *dbParam.Description) 
    rangeSplit := strings.Split(*dbParam.AllowedValues, "-") 
   lower, \_ := strconv.Atoi(rangeSplit[0])
   upper, \angle := strconv. Atoi(rangeSplit[1])
    newValue := scenario.questioner.AskInt( 
     fmt.Sprintf("Enter a value between %v and %v:", lower, upper), 
     demotools.InIntRange{Lower: lower, Upper: upper})
```

```
 dbParam.ParameterValue = aws.String(strconv.Itoa(newValue)) 
    updateParams = append(updateParams, dbParam) 
   } 
  } 
  err = scenario.instances.UpdateParameters(parameterGroupName, updateParams) 
  if err != nil { 
   panic(err) 
  } 
  log.Println("To get a list of parameters that you set previously, specify a source 
  of 'user'.") 
  userParameters, err := scenario.instances.GetParameters(parameterGroupName, "user") 
 if err != nil {
   panic(err) 
  } 
  log.Println("Here are the parameters you set:") 
  for _, param := range userParameters { 
  log.Printf("\t%v: %v\n", *param.ParameterName, *param.ParameterValue) 
  } 
  log.Println(strings.Repeat("-", 88))
}
// CreateInstance shows how to create a DB instance that contains a database of a
// specified type. The database is also configured to use a custom DB parameter 
  group.
func (scenario GetStartedInstances) CreateInstance(instanceName string, dbEngine 
  string, 
  dbName string, parameterGroup *types.DBParameterGroup) *types.DBInstance { 
  log.Println("Checking for an existing DB instance.") 
  instance, err := scenario.instances.GetInstance(instanceName) 
 if err != nil {
   panic(err) 
  } 
  if instance == nil { 
   adminUsername := scenario.questioner.Ask( 
    "Enter an administrator username for the database: ", demotools.NotEmpty{}) 
   adminPassword := scenario.questioner.AskPassword( 
    "Enter a password for the administrator (at least 8 characters): ", 7) 
  engineVersions, err := scenario.instances.GetEngineVersions(dbEngine,
    *parameterGroup.DBParameterGroupFamily) 
  if err != nil {
    panic(err) 
   } 
   var engineChoices []string
```

```
 for _, engine := range engineVersions { 
   engineChoices = append(engineChoices, *engine.EngineVersion) 
  } 
 engineIndex := scenario.questioner.AskChoice( 
   "The available engines for your parameter group are:\n", engineChoices) 
  engineSelection := engineVersions[engineIndex] 
instOpts, err := scenario.instances.GetOrderableInstances(*engineSelection.Engine,
   *engineSelection.EngineVersion) 
  if err != nil { 
   panic(err) 
 } 
 optSet := map[string]struct{}{} 
 for _, opt := range instOpts { 
   if strings.Contains(*opt.DBInstanceClass, "micro") { 
   optSet[*opt.DBInstanceClass] = struct{}{} 
  } 
 } 
 var optChoices []string 
 for opt := range optSet { 
  optChoices = append(optChoices, opt) 
  } 
 sort.Strings(optChoices) 
 optIndex := scenario.questioner.AskChoice( 
  "The available micro DB instance classes for your database engine are:\ln",
 optChoices) 
  storageType := "standard" 
  allocatedStorage := int32(5) 
  log.Printf("Creating a DB instance named %v and database %v.\n"+ 
  "The DB instance is configured to use your custom parameter group v \sqrt{n}"+
   "selected engine %v,\n"+ 
   "selected DB instance class %v,"+ 
   "and %v GiB of %v storage.\n"+ 
   "This typically takes several minutes.", 
   instanceName, dbName, *parameterGroup.DBParameterGroupName, 
 *engineSelection.EngineVersion, 
   optChoices[optIndex], allocatedStorage, storageType) 
  instance, err = scenario.instances.CreateInstance( 
  instanceName, dbName, *engineSelection.Engine, *engineSelection.EngineVersion,
   *parameterGroup.DBParameterGroupName, optChoices[optIndex], storageType, 
   allocatedStorage, adminUsername, adminPassword) 
 if err != nil { 
   panic(err) 
 } 
  for *instance.DBInstanceStatus != "available" {
```

```
 scenario.helper.Pause(30) 
    instance, err = scenario.instances.GetInstance(instanceName) 
   if err != nil {
     panic(err) 
    } 
   } 
   log.Println("Instance created and available.") 
  } 
  log.Println("Instance data:") 
  log.Printf("\tDBInstanceIdentifier: %v\n", *instance.DBInstanceIdentifier) 
  log.Printf("\tARN: %v\n", *instance.DBInstanceArn) 
  log.Printf("\tStatus: %v\n", *instance.DBInstanceStatus) 
  log.Printf("\tEngine: %v\n", *instance.Engine) 
  log.Printf("\tEngine version: %v\n", *instance.EngineVersion) 
  log.Println(strings.Repeat("-", 88)) 
  return instance
}
// DisplayConnection displays connection information about a DB instance and tips
// on how to connect to it.
func (scenario GetStartedInstances) DisplayConnection(instance *types.DBInstance) { 
  log.Println( 
   "You can now connect to your database by using your favorite MySQL client.\n" + 
    "One way to connect is by using the 'mysql' shell on an Amazon EC2 instance\n" + 
   "that is running in the same VPC as your DB instance. Pass the endpoint, \ln" +
    "port, and administrator username to 'mysql'. Then, enter your password\n" + 
    "when prompted:") 
  log.Printf("\n\tmysql -h %v -P %v -u %v -p\n", 
   *instance.Endpoint.Address, instance.Endpoint.Port, *instance.MasterUsername) 
  log.Println("For more information, see the User Guide for RDS:\n" + 
   "\thttps://docs.aws.amazon.com/AmazonRDS/latest/UserGuide/
CHAP_GettingStarted.CreatingConnecting.MySQL.html#CHAP_GettingStarted.Connecting.MySQL") 
  log.Println(strings.Repeat("-", 88))
}
// CreateSnapshot shows how to create a DB instance snapshot and wait until it's 
  available.
func (scenario GetStartedInstances) CreateSnapshot(instance *types.DBInstance) { 
  if scenario.questioner.AskBool( 
  "Do you want to create a snapshot of your DB instance (y/n)? ", "y") {
   snapshotId := fmt.Sprintf("%v-%v", *instance.DBInstanceIdentifier, 
  scenario.helper.UniqueId()) 
   log.Printf("Creating a snapshot named %v. This typically takes a few minutes.\n", 
  snapshotId)
```

```
 snapshot, err := scenario.instances.CreateSnapshot(*instance.DBInstanceIdentifier, 
  snapshotId) 
  if err != nil {
    panic(err) 
   } 
   for *snapshot.Status != "available" { 
    scenario.helper.Pause(30) 
    snapshot, err = scenario.instances.GetSnapshot(snapshotId) 
   if err != nil {
     panic(err) 
   } 
   } 
   log.Println("Snapshot data:") 
   log.Printf("\tDBSnapshotIdentifier: %v\n", *snapshot.DBSnapshotIdentifier) 
   log.Printf("\tARN: %v\n", *snapshot.DBSnapshotArn) 
   log.Printf("\tStatus: %v\n", *snapshot.Status) 
   log.Printf("\tEngine: %v\n", *snapshot.Engine) 
   log.Printf("\tEngine version: %v\n", *snapshot.EngineVersion) 
   log.Printf("\tDBInstanceIdentifier: %v\n", *snapshot.DBInstanceIdentifier) 
   log.Printf("\tSnapshotCreateTime: %v\n", *snapshot.SnapshotCreateTime) 
  log.Println(strings.Repeat("-", 88)) 
  }
}
// Cleanup shows how to clean up a DB instance and DB parameter group.
// Before the DB parameter group can be deleted, all associated DB instances must 
  first be deleted.
func (scenario GetStartedInstances) Cleanup( 
  instance *types.DBInstance, parameterGroup *types.DBParameterGroup) { 
  if scenario.questioner.AskBool( 
  "\nDo you want to delete the database instance and parameter group (y/n)? ", "y")
  { 
   log.Printf("Deleting database instance %v.\n", *instance.DBInstanceIdentifier) 
   err := scenario.instances.DeleteInstance(*instance.DBInstanceIdentifier) 
 if err != nil {
    panic(err) 
   } 
   log.Println( 
    "Waiting for the DB instance to delete. This typically takes several minutes.") 
  for instance != nil { 
    scenario.helper.Pause(30) 
    instance, err = scenario.instances.GetInstance(*instance.DBInstanceIdentifier) 
    if err != nil {
```

```
 panic(err) 
    } 
   } 
   log.Printf("Deleting parameter group %v.", *parameterGroup.DBParameterGroupName) 
   err = 
  scenario.instances.DeleteParameterGroup(*parameterGroup.DBParameterGroupName) 
  if err != nil {
    panic(err) 
   } 
 }
}
```
Definisci le funzioni richiamate dallo scenario per gestire le operazioni di Amazon RDS.

```
type DbInstances struct { 
  RdsClient *rds.Client
}
// GetParameterGroup gets a DB parameter group by name.
func (instances *DbInstances) GetParameterGroup(parameterGroupName string) ( 
  *types.DBParameterGroup, error) { 
  output, err := instances.RdsClient.DescribeDBParameterGroups( 
   context.TODO(), &rds.DescribeDBParameterGroupsInput{ 
    DBParameterGroupName: aws.String(parameterGroupName), 
   }) 
  if err != nil { 
   var notFoundError *types.DBParameterGroupNotFoundFault 
  if errors.As(err, &notFoundError) {
    log.Printf("Parameter group %v does not exist.\n", parameterGroupName) 
    err = nil 
   } else { 
    log.Printf("Error getting parameter group %v: %v\n", parameterGroupName, err) 
   } 
   return nil, err 
  } else { 
   return &output.DBParameterGroups[0], err 
  }
}
```

```
// CreateParameterGroup creates a DB parameter group that is based on the specified
// parameter group family.
func (instances *DbInstances) CreateParameterGroup( 
  parameterGroupName string, parameterGroupFamily string, description string) ( 
  *types.DBParameterGroup, error) { 
  output, err := instances.RdsClient.CreateDBParameterGroup(context.TODO(), 
   &rds.CreateDBParameterGroupInput{ 
    DBParameterGroupName: aws.String(parameterGroupName), 
    DBParameterGroupFamily: aws.String(parameterGroupFamily), 
   Description: aws.String(description),
   }) 
 if err != nil {
   log.Printf("Couldn't create parameter group %v: %v\n", parameterGroupName, err) 
  return nil, err 
  } else { 
   return output.DBParameterGroup, err 
  }
}
// DeleteParameterGroup deletes the named DB parameter group.
func (instances *DbInstances) DeleteParameterGroup(parameterGroupName string) error 
 \left\{ \right. _, err := instances.RdsClient.DeleteDBParameterGroup(context.TODO(), 
   &rds.DeleteDBParameterGroupInput{ 
    DBParameterGroupName: aws.String(parameterGroupName), 
   }) 
 if err != nil {
   log.Printf("Couldn't delete parameter group %v: %v\n", parameterGroupName, err) 
  return err 
  } else { 
  return nil 
  }
}
// GetParameters gets the parameters that are contained in a DB parameter group.
func (instances *DbInstances) GetParameters(parameterGroupName string, source 
  string) (
```

```
 []types.Parameter, error) { 
  var output *rds.DescribeDBParametersOutput 
  var params []types.Parameter 
  var err error 
  parameterPaginator := rds.NewDescribeDBParametersPaginator(instances.RdsClient, 
   &rds.DescribeDBParametersInput{ 
    DBParameterGroupName: aws.String(parameterGroupName), 
   Source: aws.String(source),
   }) 
  for parameterPaginator.HasMorePages() { 
   output, err = parameterPaginator.NextPage(context.TODO()) 
  if err != nil {
    log.Printf("Couldn't get parameters for %v: %v\n", parameterGroupName, err) 
   break 
   } else { 
    params = append(params, output.Parameters...) 
   } 
  } 
  return params, err
}
// UpdateParameters updates parameters in a named DB parameter group.
func (instances *DbInstances) UpdateParameters(parameterGroupName string, params 
  []types.Parameter) error { 
  _, err := instances.RdsClient.ModifyDBParameterGroup(context.TODO(), 
   &rds.ModifyDBParameterGroupInput{ 
    DBParameterGroupName: aws.String(parameterGroupName), 
   Parameters: params,
   }) 
 if err != nil {
   log.Printf("Couldn't update parameters in %v: %v\n", parameterGroupName, err) 
  return err 
  } else { 
  return nil 
  }
}
// CreateSnapshot creates a snapshot of a DB instance.
```

```
func (instances *DbInstances) CreateSnapshot(instanceName string, snapshotName 
  string) ( 
  *types.DBSnapshot, error) { 
  output, err := instances.RdsClient.CreateDBSnapshot(context.TODO(), 
  &rds.CreateDBSnapshotInput{ 
   DBInstanceIdentifier: aws.String(instanceName), 
  DBSnapshotIdentifier: aws.String(snapshotName), 
  }) 
  if err != nil { 
  log.Printf("Couldn't create snapshot %v: %v\n", snapshotName, err) 
  return nil, err 
  } else { 
  return output.DBSnapshot, nil 
  }
}
// GetSnapshot gets a DB instance snapshot.
func (instances *DbInstances) GetSnapshot(snapshotName string) (*types.DBSnapshot,
  error) { 
  output, err := instances.RdsClient.DescribeDBSnapshots(context.TODO(), 
   &rds.DescribeDBSnapshotsInput{ 
    DBSnapshotIdentifier: aws.String(snapshotName), 
   }) 
  if err != nil { 
   log.Printf("Couldn't get snapshot %v: %v\n", snapshotName, err) 
  return nil, err 
  } else { 
   return &output.DBSnapshots[0], nil 
  }
}
// CreateInstance creates a DB instance.
func (instances *DbInstances) CreateInstance(instanceName string, dbName string, 
  dbEngine string, dbEngineVersion string, parameterGroupName string, dbInstanceClass 
  string, 
  storageType string, allocatedStorage int32, adminName string, adminPassword string) 
  ( 
  *types.DBInstance, error) { 
  output, err := instances.RdsClient.CreateDBInstance(context.TODO(), 
  &rds.CreateDBInstanceInput{
```

```
 DBInstanceIdentifier: aws.String(instanceName), 
  DBName: aws.String(dbName),
   DBParameterGroupName: aws.String(parameterGroupName), 
  Engine: aws.String(dbEngine),
  EngineVersion: aws.String(dbEngineVersion),
  DBInstanceClass: aws.String(dbInstanceClass),
  StorageType: aws.String(storageType),
  AllocatedStorage: aws.Int32(allocatedStorage),
  MasterUsername: aws.String(adminName),
  MasterUserPassword: aws.String(adminPassword), 
  }) 
 if err != nil {
  log.Printf("Couldn't create instance %v: %v\n", instanceName, err) 
  return nil, err 
  } else { 
   return output.DBInstance, nil 
  }
}
// GetInstance gets data about a DB instance.
func (instances *DbInstances) GetInstance(instanceName string) ( 
  *types.DBInstance, error) { 
  output, err := instances.RdsClient.DescribeDBInstances(context.TODO(), 
   &rds.DescribeDBInstancesInput{ 
    DBInstanceIdentifier: aws.String(instanceName), 
   }) 
 if err != nil {
   var notFoundError *types.DBInstanceNotFoundFault 
  if errors.As(err, &notFoundError) {
   log.Printf("DB instance %v does not exist.\n", instanceName) 
   err = nil 
   } else { 
   log.Printf("Couldn't get instance %v: %v\n", instanceName, err) 
   } 
  return nil, err 
  } else { 
  return &output.DBInstances[0], nil 
  }
}
```

```
// DeleteInstance deletes a DB instance.
func (instances *DbInstances) DeleteInstance(instanceName string) error { 
  _, err := instances.RdsClient.DeleteDBInstance(context.TODO(), 
  &rds.DeleteDBInstanceInput{ 
   DBInstanceIdentifier: aws.String(instanceName), 
  SkipFinalSnapshot: true,
  DeleteAutomatedBackups: aws.Bool(true), 
  }) 
  if err != nil { 
  log.Printf("Couldn't delete instance %v: %v\n", instanceName, err) 
  return err 
  } else { 
  return nil 
  }
}
// GetEngineVersions gets database engine versions that are available for the 
  specified engine
// and parameter group family.
func (instances *DbInstances) GetEngineVersions(engine string, parameterGroupFamily 
  string) ( 
  []types.DBEngineVersion, error) { 
  output, err := instances.RdsClient.DescribeDBEngineVersions(context.TODO(), 
   &rds.DescribeDBEngineVersionsInput{ 
   Engine: aws.String(engine),
    DBParameterGroupFamily: aws.String(parameterGroupFamily), 
   }) 
 if err != nil {
   log.Printf("Couldn't get engine versions for %v: %v\n", engine, err) 
  return nil, err 
  } else { 
  return output.DBEngineVersions, nil 
  }
}
// GetOrderableInstances uses a paginator to get DB instance options that can be 
  used to create DB instances that are
// compatible with a set of specifications.
func (instances *DbInstances) GetOrderableInstances(engine string, engineVersion 
  string) (
```

```
 []types.OrderableDBInstanceOption, error) { 
  var output *rds.DescribeOrderableDBInstanceOptionsOutput 
  var instanceOptions []types.OrderableDBInstanceOption 
  var err error 
  orderablePaginator := 
  rds.NewDescribeOrderableDBInstanceOptionsPaginator(instances.RdsClient, 
   &rds.DescribeOrderableDBInstanceOptionsInput{ 
   Engine: aws.String(engine),
    EngineVersion: aws.String(engineVersion), 
   }) 
  for orderablePaginator.HasMorePages() { 
   output, err = orderablePaginator.NextPage(context.TODO()) 
  if err != nil {
    log.Printf("Couldn't get orderable DB instance options: %v\n", err) 
   break 
   } else { 
    instanceOptions = append(instanceOptions, output.OrderableDBInstanceOptions...) 
   } 
  } 
 return instanceOptions, err
}
```
- Per informazioni dettagliate sull'API, consulta i seguenti argomenti nella Documentazione di riferimento delle API AWS SDK for Go.
	- [CreateDBInstance](https://pkg.go.dev/github.com/aws/aws-sdk-go-v2/service/rds#Client.CreateDBInstance)
	- [Creato B ParameterGroup](https://pkg.go.dev/github.com/aws/aws-sdk-go-v2/service/rds#Client.CreateDBParameterGroup)
	- [CreateDBSnapshot](https://pkg.go.dev/github.com/aws/aws-sdk-go-v2/service/rds#Client.CreateDBSnapshot)
	- [DeleteDBInstance](https://pkg.go.dev/github.com/aws/aws-sdk-go-v2/service/rds#Client.DeleteDBInstance)
	- [Elimina DB ParameterGroup](https://pkg.go.dev/github.com/aws/aws-sdk-go-v2/service/rds#Client.DeleteDBParameterGroup)
	- [Descritto B EngineVersions](https://pkg.go.dev/github.com/aws/aws-sdk-go-v2/service/rds#Client.DescribeDBEngineVersions)
	- [DescribeDBInstances](https://pkg.go.dev/github.com/aws/aws-sdk-go-v2/service/rds#Client.DescribeDBInstances)
	- [Descritto B ParameterGroups](https://pkg.go.dev/github.com/aws/aws-sdk-go-v2/service/rds#Client.DescribeDBParameterGroups)
	- [DescribeDBParameters](https://pkg.go.dev/github.com/aws/aws-sdk-go-v2/service/rds#Client.DescribeDBParameters)
	- [DescribeDBSnapshots](https://pkg.go.dev/github.com/aws/aws-sdk-go-v2/service/rds#Client.DescribeDBSnapshots)
	- [DescribeOrderableDB InstanceOptions](https://pkg.go.dev/github.com/aws/aws-sdk-go-v2/service/rds#Client.DescribeOrderableDBInstanceOptions)

#### • [Modifica DB ParameterGroup](https://pkg.go.dev/github.com/aws/aws-sdk-go-v2/service/rds#Client.ModifyDBParameterGroup)

# Esempi di Amazon S3 con SDK for Go V2

I seguenti esempi di codice mostrano come eseguire azioni e implementare scenari comuni utilizzando la versione AWS SDK for Go V2 con Amazon S3.

Le operazioni sono estratti di codice da programmi più grandi e devono essere eseguite nel contesto. Sebbene le operazioni mostrino come richiamare le singole funzioni del servizio, è possibile visualizzarle contestualizzate negli scenari correlati e negli esempi tra servizi.

Scenari: esempi di codice che mostrano come eseguire un'attività specifica richiamando più funzioni all'interno dello stesso servizio.

Ogni esempio include un collegamento a GitHub, dove puoi trovare istruzioni su come configurare ed eseguire il codice nel contesto.

Nozioni di base

Hello Amazon S3

Gli esempi di codice seguenti mostrano come iniziare a utilizzare Amazon S3.

SDK per Go V2

## **a** Note

```
package main
import ( 
  "context" 
  "fmt" 
  "github.com/aws/aws-sdk-go-v2/config"
```

```
 "github.com/aws/aws-sdk-go-v2/service/s3"
)
// main uses the AWS SDK for Go V2 to create an Amazon Simple Storage Service
// (Amazon S3) client and list up to 10 buckets in your account.
// This example uses the default settings specified in your shared credentials
// and config files.
func main() { 
  sdkConfig, err := config.LoadDefaultConfig(context.TODO()) 
 if err != nil {
   fmt.Println("Couldn't load default configuration. Have you set up your AWS 
  account?") 
  fmt.Println(err) 
  return 
  } 
  s3Client := s3.NewFromConfig(sdkConfig) 
  count := 10 
  fmt.Printf("Let's list up to %v buckets for your account.\n", count) 
  result, err := s3Client.ListBuckets(context.TODO(), &s3.ListBucketsInput{}) 
  if err != nil { 
   fmt.Printf("Couldn't list buckets for your account. Here's why: %v\n", err) 
  return 
  } 
 if len(result.Buckets) == 0 \{ fmt.Println("You don't have any buckets!") 
  } else { 
   if count > len(result.Buckets) { 
    count = len(result.Buckets) 
   } 
   for _, bucket := range result.Buckets[:count] { 
    fmt.Printf("\t%v\n", *bucket.Name) 
  } 
  }
}
```
• Per i dettagli sull'API, [ListBucketsc](https://pkg.go.dev/github.com/aws/aws-sdk-go-v2/service/s3#Client.ListBuckets)onsulta AWS SDK for GoAPI Reference.

Argomenti

- [Azioni](#page-8224-0)
- **[Scenari](#page-8246-0)**

• [Esempi serverless](#page-8964-0)

#### Azioni

Copia di un oggetto da un bucket a un altro

Il seguente esempio di codice mostra come copiare un oggetto S3 da un bucket a un altro.

#### SDK per Go V2

#### **a** Note

```
// BucketBasics encapsulates the Amazon Simple Storage Service (Amazon S3) actions
// used in the examples.
// It contains S3Client, an Amazon S3 service client that is used to perform bucket
// and object actions.
type BucketBasics struct { 
  S3Client *s3.Client
}
// CopyToBucket copies an object in a bucket to another bucket.
func (basics BucketBasics) CopyToBucket(sourceBucket string, destinationBucket 
  string, objectKey string) error { 
  _, err := basics.S3Client.CopyObject(context.TODO(), &s3.CopyObjectInput{ 
   Bucket: aws.String(destinationBucket), 
   CopySource: aws.String(fmt.Sprintf("%v/%v", sourceBucket, objectKey)), 
   Key: aws.String(objectKey), 
  }) 
  if err != nil { 
   log.Printf("Couldn't copy object from %v:%v to %v:%v. Here's why: %v\n", 
    sourceBucket, objectKey, destinationBucket, objectKey, err) 
  } 
  return err
}
```
• Per i dettagli sull'API, [CopyObjectc](https://pkg.go.dev/github.com/aws/aws-sdk-go-v2/service/s3#Client.CopyObject)onsulta AWS SDK for GoAPI Reference.

#### Creazione di un bucket

Il seguente esempio di codice mostra come creare un bucket S3.

SDK per Go V2

#### **a** Note

```
// BucketBasics encapsulates the Amazon Simple Storage Service (Amazon S3) actions
// used in the examples.
// It contains S3Client, an Amazon S3 service client that is used to perform bucket
// and object actions.
type BucketBasics struct { 
  S3Client *s3.Client
}
// CreateBucket creates a bucket with the specified name in the specified Region.
func (basics BucketBasics) CreateBucket(name string, region string) error { 
  _, err := basics.S3Client.CreateBucket(context.TODO(), &s3.CreateBucketInput{ 
   Bucket: aws.String(name), 
   CreateBucketConfiguration: &types.CreateBucketConfiguration{ 
    LocationConstraint: types.BucketLocationConstraint(region), 
   }, 
  }) 
  if err != nil { 
   log.Printf("Couldn't create bucket %v in Region %v. Here's why: %v\n", 
    name, region, err) 
  } 
  return err
}
```
• Per i dettagli sull'API, [CreateBucketc](https://pkg.go.dev/github.com/aws/aws-sdk-go-v2/service/s3#Client.CreateBucket)onsulta AWS SDK for GoAPI Reference.

Eliminazione di un bucket vuoto

Il seguente esempio di codice mostra come eliminare un bucket S3 vuoto.

SDK per Go V2

#### **a** Note

C'è altro su. GitHub Trova l'esempio completo e scopri di più sulla configurazione e l'esecuzione nel [Repository di esempi di codice AWS.](https://github.com/awsdocs/aws-doc-sdk-examples/tree/main/gov2/s3#code-examples)

```
// BucketBasics encapsulates the Amazon Simple Storage Service (Amazon S3) actions
// used in the examples.
// It contains S3Client, an Amazon S3 service client that is used to perform bucket
// and object actions.
type BucketBasics struct { 
  S3Client *s3.Client
}
// DeleteBucket deletes a bucket. The bucket must be empty or an error is returned.
func (basics BucketBasics) DeleteBucket(bucketName string) error { 
  _, err := basics.S3Client.DeleteBucket(context.TODO(), &s3.DeleteBucketInput{ 
   Bucket: aws.String(bucketName)}) 
  if err != nil { 
   log.Printf("Couldn't delete bucket %v. Here's why: %v\n", bucketName, err) 
  } 
  return err
}
```
• Per i dettagli sull'API, DeleteBucket consulta AWS SDK for GoAPI Reference.

#### Eliminazione di più oggetti

Il seguente esempio di codice mostra come eliminare più oggetti da un bucket S3.

#### SDK per Go V2

#### **a** Note

```
// BucketBasics encapsulates the Amazon Simple Storage Service (Amazon S3) actions
// used in the examples.
// It contains S3Client, an Amazon S3 service client that is used to perform bucket
// and object actions.
type BucketBasics struct { 
  S3Client *s3.Client
}
// DeleteObjects deletes a list of objects from a bucket.
func (basics BucketBasics) DeleteObjects(bucketName string, objectKeys []string) 
  error { 
  var objectIds []types.ObjectIdentifier 
  for _, key := range objectKeys { 
  objectIds = append(objectIds, types.ObjectIdentifier{Key: aws.String(key)}) 
  } 
  output, err := basics.S3Client.DeleteObjects(context.TODO(), 
  &s3.DeleteObjectsInput{ 
   Bucket: aws.String(bucketName), 
   Delete: &types.Delete{Objects: objectIds}, 
  }) 
  if err != nil { 
   log.Printf("Couldn't delete objects from bucket %v. Here's why: %v\n", bucketName, 
  err) 
  } else { 
   log.Printf("Deleted %v objects.\n", len(output.Deleted)) 
  } 
  return err
}
```
• Per i dettagli sull'API, [DeleteObjectsc](https://pkg.go.dev/github.com/aws/aws-sdk-go-v2/service/s3#Client.DeleteObjects)onsulta AWS SDK for GoAPI Reference.

Determinazione dell'esistenza di un bucket

L'esempio di codice seguente mostra come determinare l'esistenza di un bucket S3.

SDK per Go V2

#### **a** Note

C'è altro su GitHub. Trova l'esempio completo e scopri di più sulla configurazione e l'esecuzione nel [Repository di esempi di codice AWS.](https://github.com/awsdocs/aws-doc-sdk-examples/tree/main/gov2/s3#code-examples)

```
// BucketBasics encapsulates the Amazon Simple Storage Service (Amazon S3) actions
// used in the examples.
// It contains S3Client, an Amazon S3 service client that is used to perform bucket
// and object actions.
type BucketBasics struct { 
  S3Client *s3.Client
}
// BucketExists checks whether a bucket exists in the current account.
func (basics BucketBasics) BucketExists(bucketName string) (bool, error) { 
  _, err := basics.S3Client.HeadBucket(context.TODO(), &s3.HeadBucketInput{ 
   Bucket: aws.String(bucketName), 
  }) 
  exists := true 
  if err != nil { 
   var apiError smithy.APIError 
   if errors.As(err, &apiError) { 
    switch apiError.(type) { 
    case *types.NotFound: 
     log.Printf("Bucket %v is available.\n", bucketName) 
     exists = false 
     err = nil
```

```
 default: 
     log.Printf("Either you don't have access to bucket %v or another error occurred. 
 " "Here's what happened: %v\n", bucketName, err) 
    } 
  } 
  } else { 
  log.Printf("Bucket %v exists and you already own it.", bucketName) 
  } 
 return exists, err
}
```
• Per i dettagli sull'API, [HeadBucketc](https://pkg.go.dev/github.com/aws/aws-sdk-go-v2/service/s3#Client.HeadBucket)onsulta AWS SDK for GoAPI Reference.

Recupero di un oggetto da un bucket

Il seguente esempio di codice mostra come leggere i dati da un oggetto in un bucket S3.

SDK per Go V2

**a** Note

C'è altro su. GitHub Trova l'esempio completo e scopri di più sulla configurazione e l'esecuzione nel [Repository di esempi di codice AWS.](https://github.com/awsdocs/aws-doc-sdk-examples/tree/main/gov2/s3#code-examples)

```
// BucketBasics encapsulates the Amazon Simple Storage Service (Amazon S3) actions
// used in the examples.
// It contains S3Client, an Amazon S3 service client that is used to perform bucket
// and object actions.
type BucketBasics struct { 
  S3Client *s3.Client
}
```
// DownloadFile gets an object from a bucket and stores it in a local file.

```
func (basics BucketBasics) DownloadFile(bucketName string, objectKey string, 
  fileName string) error { 
  result, err := basics.S3Client.GetObject(context.TODO(), &s3.GetObjectInput{ 
   Bucket: aws.String(bucketName), 
   Key: aws.String(objectKey), 
  }) 
  if err != nil { 
   log.Printf("Couldn't get object %v:%v. Here's why: %v\n", bucketName, objectKey, 
  err) 
  return err 
  } 
  defer result.Body.Close() 
  file, err := os.Create(fileName) 
  if err != nil { 
   log.Printf("Couldn't create file %v. Here's why: %v\n", fileName, err) 
  return err 
  } 
  defer file.Close() 
  body, err := io.ReadAll(result.Body) 
 if err != nil {
  log.Printf("Couldn't read object body from %v. Here's why: %v\n", objectKey, err) 
  } 
 _, err = file.Write(body) 
 return err
}
```
• Per i dettagli sull'API, [GetObject](https://pkg.go.dev/github.com/aws/aws-sdk-go-v2/service/s3#Client.GetObject)consulta AWS SDK for GoAPI Reference.

Elenco di bucket

Il seguente esempio di codice mostra come elencare i bucket S3.

SDK per Go V2

#### **a** Note

C'è altro su. GitHub Trova l'esempio completo e scopri di più sulla configurazione e l'esecuzione nel [Repository di esempi di codice AWS.](https://github.com/awsdocs/aws-doc-sdk-examples/tree/main/gov2/s3#code-examples)

```
// BucketBasics encapsulates the Amazon Simple Storage Service (Amazon S3) actions
// used in the examples.
// It contains S3Client, an Amazon S3 service client that is used to perform bucket
// and object actions.
type BucketBasics struct { 
  S3Client *s3.Client
}
// ListBuckets lists the buckets in the current account.
func (basics BucketBasics) ListBuckets() ([]types.Bucket, error) { 
  result, err := basics.S3Client.ListBuckets(context.TODO(), &s3.ListBucketsInput{}) 
  var buckets []types.Bucket 
 if err != nil {
  log.Printf("Couldn't list buckets for your account. Here's why: %v\n", err) 
  } else { 
   buckets = result.Buckets 
  } 
  return buckets, err
}
```
• Per i dettagli sull'API, [ListBucketsc](https://pkg.go.dev/github.com/aws/aws-sdk-go-v2/service/s3#Client.ListBuckets)onsulta AWS SDK for GoAPI Reference.

Elenco di oggetti in un bucket

Il seguente esempio di codice mostra come elencare gli oggetti in un bucket S3.

SDK per Go V2

```
a Note
```
C'è altro su. GitHub Trova l'esempio completo e scopri di più sulla configurazione e l'esecuzione nel [Repository di esempi di codice AWS.](https://github.com/awsdocs/aws-doc-sdk-examples/tree/main/gov2/s3#code-examples)

// BucketBasics encapsulates the Amazon Simple Storage Service (Amazon S3) actions

```
// used in the examples.
// It contains S3Client, an Amazon S3 service client that is used to perform bucket
// and object actions.
type BucketBasics struct { 
  S3Client *s3.Client
}
// ListObjects lists the objects in a bucket.
func (basics BucketBasics) ListObjects(bucketName string) ([]types.Object, error) { 
  result, err := basics.S3Client.ListObjectsV2(context.TODO(), 
  &s3.ListObjectsV2Input{ 
   Bucket: aws.String(bucketName), 
  }) 
  var contents []types.Object 
 if err != nil {
   log.Printf("Couldn't list objects in bucket %v. Here's why: %v\n", bucketName, 
  err) 
  } else { 
  contents = result.Contents 
  } 
  return contents, err
}
```
• Per i dettagli sull'API, consulta la [ListObjectsversione V2](https://pkg.go.dev/github.com/aws/aws-sdk-go-v2/service/s3#Client.ListObjectsV2) in AWS SDK for GoAPI Reference.

Caricamento di un oggetto in un bucket

Il seguente esempio di codice mostra come caricare un oggetto in un bucket S3.

SDK per Go V2

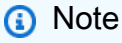

C'è altro da fare. GitHub Trova l'esempio completo e scopri di più sulla configurazione e l'esecuzione nel [Repository di esempi di codice AWS.](https://github.com/awsdocs/aws-doc-sdk-examples/tree/main/gov2/s3#code-examples)

```
// BucketBasics encapsulates the Amazon Simple Storage Service (Amazon S3) actions
// used in the examples.
// It contains S3Client, an Amazon S3 service client that is used to perform bucket
// and object actions.
type BucketBasics struct { 
  S3Client *s3.Client
}
// UploadFile reads from a file and puts the data into an object in a bucket.
func (basics BucketBasics) UploadFile(bucketName string, objectKey string, fileName 
  string) error { 
  file, err := os.Open(fileName) 
  if err != nil { 
   log.Printf("Couldn't open file %v to upload. Here's why: %v\n", fileName, err) 
  } else { 
   defer file.Close() 
   _, err = basics.S3Client.PutObject(context.TODO(), &s3.PutObjectInput{ 
    Bucket: aws.String(bucketName), 
    Key: aws.String(objectKey), 
    Body: file, 
   }) 
  if err != nil {
    log.Printf("Couldn't upload file %v to %v:%v. Here's why: %v\n", 
     fileName, bucketName, objectKey, err) 
   } 
  } 
  return err
}
```
• Per i dettagli sull'API, [PutObjectc](https://pkg.go.dev/github.com/aws/aws-sdk-go-v2/service/s3#Client.PutObject)onsulta AWS SDK for GoAPI Reference.

#### Scenari

Creazione di un URL prefirmato

Il seguente esempio di codice mostra come creare un URL predefinito per Amazon S3 e caricare un oggetto.

# **a** Note

C'è altro su. GitHub Trova l'esempio completo e scopri di più sulla configurazione e l'esecuzione nel [Repository di esempi di codice AWS.](https://github.com/awsdocs/aws-doc-sdk-examples/tree/main/gov2/s3#code-examples)

Crea funzioni che eseguono il wrap delle operazioni S3 di prefirma.

```
// Presigner encapsulates the Amazon Simple Storage Service (Amazon S3) presign 
  actions
// used in the examples.
// It contains PresignClient, a client that is used to presign requests to Amazon 
  S3.
// Presigned requests contain temporary credentials and can be made from any HTTP 
  client.
type Presigner struct { 
  PresignClient *s3.PresignClient
}
// GetObject makes a presigned request that can be used to get an object from a 
  bucket.
// The presigned request is valid for the specified number of seconds.
func (presigner Presigner) GetObject( 
  bucketName string, objectKey string, lifetimeSecs int64) (*v4.PresignedHTTPRequest, 
  error) { 
  request, err := presigner.PresignClient.PresignGetObject(context.TODO(), 
  &s3.GetObjectInput{ 
   Bucket: aws.String(bucketName), 
   Key: aws.String(objectKey), 
  }, func(opts *s3.PresignOptions) { 
   opts.Expires = time.Duration(lifetimeSecs * int64(time.Second)) 
  }) 
  if err != nil { 
   log.Printf("Couldn't get a presigned request to get %v:%v. Here's why: %v\n", 
    bucketName, objectKey, err) 
  } 
  return request, err
}
```

```
// PutObject makes a presigned request that can be used to put an object in a 
  bucket.
// The presigned request is valid for the specified number of seconds.
func (presigner Presigner) PutObject( 
  bucketName string, objectKey string, lifetimeSecs int64) (*v4.PresignedHTTPRequest, 
  error) { 
  request, err := presigner.PresignClient.PresignPutObject(context.TODO(), 
  &s3.PutObjectInput{ 
   Bucket: aws.String(bucketName), 
   Key: aws.String(objectKey), 
  }, func(opts *s3.PresignOptions) { 
   opts.Expires = time.Duration(lifetimeSecs * int64(time.Second)) 
  }) 
 if err != nil {
   log.Printf("Couldn't get a presigned request to put %v:%v. Here's why: %v\n", 
    bucketName, objectKey, err) 
  } 
  return request, err
}
// DeleteObject makes a presigned request that can be used to delete an object from 
  a bucket.
func (presigner Presigner) DeleteObject(bucketName string, objectKey string) 
  (*v4.PresignedHTTPRequest, error) { 
  request, err := presigner.PresignClient.PresignDeleteObject(context.TODO(), 
  &s3.DeleteObjectInput{ 
   Bucket: aws.String(bucketName), 
   Key: aws.String(objectKey), 
  }) 
 if err != nil {
   log.Printf("Couldn't get a presigned request to delete object %v. Here's why: %v
\n", objectKey, err) 
  } 
  return request, err
}
```
Esegui un esempio interattivo che genera e utilizza URL prefirmati per caricare, scaricare ed eliminare un oggetto S3.

// RunPresigningScenario is an interactive example that shows you how to get presigned // HTTP requests that you can use to move data into and out of Amazon Simple Storage // Service (Amazon S3). The presigned requests contain temporary credentials and can // be used by an HTTP client. // // 1. Get a presigned request to put an object in a bucket. // 2. Use the net/http package to use the presigned request to upload a local file to the bucket. // 3. Get a presigned request to get an object from a bucket. // 4. Use the net/http package to use the presigned request to download the object to a local file. // 5. Get a presigned request to delete an object from a bucket. // 6. Use the net/http package to use the presigned request to delete the object. // // This example creates an Amazon S3 presign client from the specified sdkConfig so that // you can replace it with a mocked or stubbed config for unit testing. // // It uses a questioner from the `demotools` package to get input during the example. // This package can be found in the  $\ldots$ . \demotools folder of this repo. // // It uses an IHttpRequester interface to abstract HTTP requests so they can be mocked // during testing. func RunPresigningScenario(sdkConfig aws.Config, questioner demotools.IQuestioner, httpRequester IHttpRequester) { defer func() { if  $r := recover()$ ;  $r := nil$  { fmt.Printf("Something went wrong with the demo.") }  $\}()$  log.Println(strings.Repeat("-", 88)) log.Println("Welcome to the Amazon S3 presigning demo.") log.Println(strings.Repeat("-", 88)) s3Client := s3.NewFromConfig(sdkConfig)

```
 bucketBasics := actions.BucketBasics{S3Client: s3Client} 
 presignClient := s3.NewPresignClient(s3Client) 
 presigner := actions.Presigner{PresignClient: presignClient} 
 bucketName := questioner.Ask("We'll need a bucket. Enter a name for a bucket "+ 
  "you own or one you want to create:", demotools.NotEmpty{}) 
 bucketExists, err := bucketBasics.BucketExists(bucketName) 
 if err != nil { 
  panic(err) 
 } 
 if !bucketExists { 
  err = bucketBasics.CreateBucket(bucketName, sdkConfig.Region) 
if err != nil {
  panic(err) 
 } else { 
   log.Println("Bucket created.") 
 } 
 } 
 log.Println(strings.Repeat("-", 88)) 
 log.Printf("Let's presign a request to upload a file to your bucket.") 
 uploadFilename := questioner.Ask("Enter the path to a file you want to upload:", 
 demotools.NotEmpty{}) 
 uploadKey := questioner.Ask("What would you like to name the uploaded object?", 
  demotools.NotEmpty{}) 
 uploadFile, err := os.Open(uploadFilename) 
 if err != nil { 
  panic(err) 
 } 
 defer uploadFile.Close() 
 presignedPutRequest, err := presigner.PutObject(bucketName, uploadKey, 60) 
 if err != nil { 
  panic(err) 
 } 
 log.Printf("Got a presigned %v request to URL:\n\t%v\n", 
 presignedPutRequest.Method, 
 presignedPutRequest.URL) 
 log.Println("Using net/http to send the request...") 
 info, err := uploadFile.Stat() 
if err != nil {
 panic(err) 
 } 
 putResponse, err := httpRequester.Put(presignedPutRequest.URL, info.Size(), 
 uploadFile)
```

```
 if err != nil { 
  panic(err) 
 } 
 log.Printf("%v object %v with presigned URL returned %v.", 
 presignedPutRequest.Method, 
  uploadKey, putResponse.StatusCode) 
 log.Println(strings.Repeat("-", 88)) 
 log.Printf("Let's presign a request to download the object.") 
 questioner.Ask("Press Enter when you're ready.") 
 presignedGetRequest, err := presigner.GetObject(bucketName, uploadKey, 60) 
 if err != nil { 
 panic(err) 
 } 
 log.Printf("Got a presigned %v request to URL:\n\t%v\n", 
 presignedGetRequest.Method, 
 presignedGetRequest.URL) 
 log.Println("Using net/http to send the request...") 
 getResponse, err := httpRequester.Get(presignedGetRequest.URL) 
 if err != nil { 
  panic(err) 
 } 
 log.Printf("%v object %v with presigned URL returned %v.", 
 presignedGetRequest.Method, 
  uploadKey, getResponse.StatusCode) 
 defer getResponse.Body.Close() 
 downloadBody, err := io.ReadAll(getResponse.Body) 
if err := nil {
 panic(err) 
 } 
 log.Printf("Downloaded %v bytes. Here are the first 100 of them:\n", 
 len(downloadBody)) 
 log.Println(strings.Repeat("-", 88)) 
 log.Println(string(downloadBody[:100])) 
 log.Println(strings.Repeat("-", 88)) 
 log.Println("Let's presign a request to delete the object.") 
 questioner.Ask("Press Enter when you're ready.") 
 presignedDelRequest, err := presigner.DeleteObject(bucketName, uploadKey) 
 if err != nil { 
 panic(err) 
 } 
 log.Printf("Got a presigned %v request to URL:\n\t%v\n", 
 presignedDelRequest.Method,
```

```
 presignedDelRequest.URL) 
  log.Println("Using net/http to send the request...") 
  delResponse, err := httpRequester.Delete(presignedDelRequest.URL) 
  if err != nil { 
   panic(err) 
  } 
  log.Printf("%v object %v with presigned URL returned %v.\n", 
  presignedDelRequest.Method, 
   uploadKey, delResponse.StatusCode) 
  log.Println(strings.Repeat("-", 88)) 
 log.Println("Thanks for watching!") 
 log.Println(strings.Repeat("-", 88))
}
```
Definisci un wrapper di richieste HTTP utilizzato dall'esempio per effettuare richieste HTTP.

```
// IHttpRequester abstracts HTTP requests into an interface so it can be mocked 
  during
// unit testing.
type IHttpRequester interface { 
  Get(url string) (resp *http.Response, err error) 
  Put(url string, contentLength int64, body io.Reader) (resp *http.Response, err 
  error) 
  Delete(url string) (resp *http.Response, err error)
}
// HttpRequester uses the net/http package to make HTTP requests during the 
  scenario.
type HttpRequester struct{}
func (httpReq HttpRequester) Get(url string) (resp *http.Response, err error) { 
  return http.Get(url)
}
func (httpReq HttpRequester) Put(url string, contentLength int64, body io.Reader) 
  (resp *http.Response, err error) { 
  putRequest, err := http.NewRequest("PUT", url, body) 
  if err != nil { 
   return nil, err 
  }
```

```
 putRequest.ContentLength = contentLength 
  return http.DefaultClient.Do(putRequest)
}
func (httpReq HttpRequester) Delete(url string) (resp *http.Response, err error) { 
  delRequest, err := http.NewRequest("DELETE", url, nil) 
 if err != nil {
  return nil, err 
  } 
  return http.DefaultClient.Do(delRequest)
}
```
Nozioni di base su bucket e oggetti

L'esempio di codice seguente mostra come:

- Crea un bucket e carica un file in tale bucket.
- Scaricare un oggetto da un bucket.
- Copiare un oggetto in una sottocartella in un bucket.
- Elencare gli oggetti in un bucket.
- Elimina il bucket e tutti gli oggetti in esso contenuti.

#### SDK per Go V2

#### **a** Note

C'è dell'altro GitHub. Trova l'esempio completo e scopri di più sulla configurazione e l'esecuzione nel [Repository di esempi di codice AWS.](https://github.com/awsdocs/aws-doc-sdk-examples/tree/main/gov2/s3#code-examples)

Definisci una struttura che racchiude le azioni del bucket e dell'oggetto utilizzate dallo scenario.

```
// BucketBasics encapsulates the Amazon Simple Storage Service (Amazon S3) actions
// used in the examples.
// It contains S3Client, an Amazon S3 service client that is used to perform bucket
// and object actions.
type BucketBasics struct {
```

```
 S3Client *s3.Client
}
// ListBuckets lists the buckets in the current account.
func (basics BucketBasics) ListBuckets() ([]types.Bucket, error) { 
  result, err := basics.S3Client.ListBuckets(context.TODO(), &s3.ListBucketsInput{}) 
  var buckets []types.Bucket 
 if err != nil {
  log.Printf("Couldn't list buckets for your account. Here's why: %v\n", err) 
  } else { 
  buckets = result.Buckets 
  } 
  return buckets, err
}
// BucketExists checks whether a bucket exists in the current account.
func (basics BucketBasics) BucketExists(bucketName string) (bool, error) { 
  _, err := basics.S3Client.HeadBucket(context.TODO(), &s3.HeadBucketInput{ 
   Bucket: aws.String(bucketName), 
  }) 
  exists := true 
 if err != nil {
   var apiError smithy.APIError 
   if errors.As(err, &apiError) { 
    switch apiError.(type) { 
    case *types.NotFound: 
     log.Printf("Bucket %v is available.\n", bucketName) 
     exists = false 
     err = nil 
    default: 
     log.Printf("Either you don't have access to bucket %v or another error occurred. 
  "+ 
      "Here's what happened: %v\n", bucketName, err) 
    } 
   } 
  } else { 
  log.Printf("Bucket %v exists and you already own it.", bucketName) 
  } 
  return exists, err
```
}

```
// CreateBucket creates a bucket with the specified name in the specified Region.
func (basics BucketBasics) CreateBucket(name string, region string) error { 
  _, err := basics.S3Client.CreateBucket(context.TODO(), &s3.CreateBucketInput{ 
   Bucket: aws.String(name), 
   CreateBucketConfiguration: &types.CreateBucketConfiguration{ 
    LocationConstraint: types.BucketLocationConstraint(region), 
  }, 
  }) 
 if err != nil {
  log.Printf("Couldn't create bucket %v in Region %v. Here's why: %v\n", 
    name, region, err) 
  } 
  return err
}
// UploadFile reads from a file and puts the data into an object in a bucket.
func (basics BucketBasics) UploadFile(bucketName string, objectKey string, fileName 
  string) error { 
  file, err := os.Open(fileName) 
 if err != nil {
  log.Printf("Couldn't open file %v to upload. Here's why: %v\n", fileName, err) 
  } else { 
   defer file.Close() 
   _, err = basics.S3Client.PutObject(context.TODO(), &s3.PutObjectInput{ 
    Bucket: aws.String(bucketName), 
    Key: aws.String(objectKey), 
    Body: file, 
   }) 
  if err != nil {
    log.Printf("Couldn't upload file %v to %v:%v. Here's why: %v\n", 
     fileName, bucketName, objectKey, err) 
   } 
  } 
  return err
}
```

```
// UploadLargeObject uses an upload manager to upload data to an object in a bucket.
// The upload manager breaks large data into parts and uploads the parts 
  concurrently.
func (basics BucketBasics) UploadLargeObject(bucketName string, objectKey string, 
  largeObject []byte) error { 
  largeBuffer := bytes.NewReader(largeObject) 
  var partMiBs int64 = 10 
 uploader := manager.NewUploader(basics.S3Client, func(u *manager.Uploader) {
   u.PartSize = partMiBs * 1024 * 1024 
  }) 
  _, err := uploader.Upload(context.TODO(), &s3.PutObjectInput{ 
   Bucket: aws.String(bucketName), 
   Key: aws.String(objectKey), 
  Body: largeBuffer, 
  }) 
 if err != nil {
  log.Printf("Couldn't upload large object to %v:%v. Here's why: %v\n", 
    bucketName, objectKey, err) 
  } 
  return err
}
// DownloadFile gets an object from a bucket and stores it in a local file.
func (basics BucketBasics) DownloadFile(bucketName string, objectKey string, 
  fileName string) error { 
  result, err := basics.S3Client.GetObject(context.TODO(), &s3.GetObjectInput{ 
   Bucket: aws.String(bucketName), 
   Key: aws.String(objectKey), 
  }) 
 if err != nil {
   log.Printf("Couldn't get object %v:%v. Here's why: %v\n", bucketName, objectKey, 
  err) 
  return err 
  } 
  defer result.Body.Close() 
  file, err := os.Create(fileName) 
  if err != nil { 
   log.Printf("Couldn't create file %v. Here's why: %v\n", fileName, err) 
   return err 
  } 
  defer file.Close()
```

```
 body, err := io.ReadAll(result.Body) 
 if err != nil {
  log.Printf("Couldn't read object body from %v. Here's why: %v\n", objectKey, err) 
  } 
\overline{\phantom{a}}, err = file.Write(body)
 return err
}
// DownloadLargeObject uses a download manager to download an object from a bucket.
// The download manager gets the data in parts and writes them to a buffer until all 
 of
// the data has been downloaded.
func (basics BucketBasics) DownloadLargeObject(bucketName string, objectKey string) 
  ([]byte, error) { 
  var partMiBs int64 = 10 
  downloader := manager.NewDownloader(basics.S3Client, func(d *manager.Downloader) { 
 d.PartSize = partMiBs * 1024 * 1024 }) 
  buffer := manager.NewWriteAtBuffer([]byte{}) 
  _, err := downloader.Download(context.TODO(), buffer, &s3.GetObjectInput{ 
  Bucket: aws.String(bucketName), 
  Key: aws.String(objectKey), 
  }) 
 if err != nil {
  log.Printf("Couldn't download large object from %v:%v. Here's why: %v\n", 
    bucketName, objectKey, err) 
 } 
 return buffer.Bytes(), err
}
// CopyToFolder copies an object in a bucket to a subfolder in the same bucket.
func (basics BucketBasics) CopyToFolder(bucketName string, objectKey string, 
 folderName string) error { 
 _, err := basics.S3Client.CopyObject(context.TODO(), &s3.CopyObjectInput{ 
  Bucket: aws.String(bucketName), 
  CopySource: aws.String(fmt.Sprintf("%v/%v", bucketName, objectKey)), 
  Key: aws.String(fmt.Sprintf("%v/%v", folderName, objectKey)), 
  }) 
  if err != nil { 
   log.Printf("Couldn't copy object from %v:%v to %v:%v/%v. Here's why: %v\n",
```

```
 bucketName, objectKey, bucketName, folderName, objectKey, err) 
  } 
  return err
}
// CopyToBucket copies an object in a bucket to another bucket.
func (basics BucketBasics) CopyToBucket(sourceBucket string, destinationBucket 
  string, objectKey string) error { 
  _, err := basics.S3Client.CopyObject(context.TODO(), &s3.CopyObjectInput{ 
   Bucket: aws.String(destinationBucket), 
  CopySource: aws.String(fmt.Sprintf("%v/%v", sourceBucket, objectKey)), 
  Key: aws.String(objectKey), 
  }) 
 if err != nil {
  log.Printf("Couldn't copy object from %v:%v to %v:%v. Here's why: %v\n", 
    sourceBucket, objectKey, destinationBucket, objectKey, err) 
  } 
  return err
}
// ListObjects lists the objects in a bucket.
func (basics BucketBasics) ListObjects(bucketName string) ([]types.Object, error) { 
  result, err := basics.S3Client.ListObjectsV2(context.TODO(), 
  &s3.ListObjectsV2Input{ 
  Bucket: aws.String(bucketName), 
  }) 
  var contents []types.Object 
 if err != nil {
   log.Printf("Couldn't list objects in bucket %v. Here's why: %v\n", bucketName, 
  err) 
  } else { 
  contents = result.Contents 
  } 
  return contents, err
}
// DeleteObjects deletes a list of objects from a bucket.
```

```
func (basics BucketBasics) DeleteObjects(bucketName string, objectKeys []string) 
  error { 
  var objectIds []types.ObjectIdentifier 
  for _, key := range objectKeys { 
  objectIds = append(objectIds, types.ObjectIdentifier{Key: aws.String(key)}) 
  } 
  output, err := basics.S3Client.DeleteObjects(context.TODO(), 
  &s3.DeleteObjectsInput{ 
   Bucket: aws.String(bucketName), 
  Delete: &types.Delete{Objects: objectIds}, 
  }) 
 if err != nil {
  log.Printf("Couldn't delete objects from bucket %v. Here's why: %v\n", bucketName, 
  err) 
  } else { 
  log.Printf("Deleted %v objects.\n", len(output.Deleted)) 
  } 
  return err
}
// DeleteBucket deletes a bucket. The bucket must be empty or an error is returned.
func (basics BucketBasics) DeleteBucket(bucketName string) error { 
  _, err := basics.S3Client.DeleteBucket(context.TODO(), &s3.DeleteBucketInput{ 
   Bucket: aws.String(bucketName)}) 
  if err != nil { 
   log.Printf("Couldn't delete bucket %v. Here's why: %v\n", bucketName, err) 
  } 
  return err
}
```
Esegui uno scenario interattivo che ti mostri come utilizzare i bucket e gli oggetti S3.

// RunGetStartedScenario is an interactive example that shows you how to use Amazon // Simple Storage Service (Amazon S3) to create an S3 bucket and use it to store objects. // // 1. Create a bucket. // 2. Upload a local file to the bucket.

```
// 3. Upload a large object to the bucket by using an upload manager.
// 4. Download an object to a local file.
// 5. Download a large object by using a download manager.
// 6. Copy an object to a different folder in the bucket.
// 7. List objects in the bucket.
// 8. Delete all objects in the bucket.
// 9. Delete the bucket.
//
// This example creates an Amazon S3 service client from the specified sdkConfig so 
  that
// you can replace it with a mocked or stubbed config for unit testing.
//
// It uses a questioner from the `demotools` package to get input during the 
  example.
// This package can be found in the ..\..\demotools folder of this repo.
func RunGetStartedScenario(sdkConfig aws.Config, questioner demotools.IQuestioner) { 
  defer func() { 
  if r := recover(); r := nil {
   fmt.Println("Something went wrong with the demo.\n\timesn", r)
   } 
 \}()
  log.Println(strings.Repeat("-", 88)) 
  log.Println("Welcome to the Amazon S3 getting started demo.") 
  log.Println(strings.Repeat("-", 88)) 
  s3Client := s3.NewFromConfig(sdkConfig) 
  bucketBasics := actions.BucketBasics{S3Client: s3Client} 
  count := 10 
  log.Printf("Let's list up to %v buckets for your account:", count) 
  buckets, err := bucketBasics.ListBuckets() 
 if err != nil {
   panic(err) 
  } 
 if len(buckets) == 0 \text{ } f log.Println("You don't have any buckets!") 
  } else { 
   if count > len(buckets) { 
   count = len(buckets) 
   } 
   for _, bucket := range buckets[:count] { 
    log.Printf("\t%v\n", *bucket.Name) 
   }
```

```
 } 
 bucketName := questioner.Ask("Let's create a bucket. Enter a name for your 
 bucket:", 
 demotools.NotEmpty{}) 
 bucketExists, err := bucketBasics.BucketExists(bucketName) 
if err != nil {
 panic(err) 
 } 
 if !bucketExists { 
 err = bucketBasics.CreateBucket(bucketName, sdkConfig.Region) 
if err != nil {
  panic(err) 
 } else { 
  log.Println("Bucket created.") 
 } 
 } 
 log.Println(strings.Repeat("-", 88)) 
 fmt.Println("Let's upload a file to your bucket.") 
 smallFile := questioner.Ask("Enter the path to a file you want to upload:", 
 demotools.NotEmpty{}) 
 const smallKey = "doc-example-key" 
 err = bucketBasics.UploadFile(bucketName, smallKey, smallFile) 
 if err != nil { 
 panic(err) 
 } 
 log.Printf("Uploaded %v as %v.\n", smallFile, smallKey) 
 log.Println(strings.Repeat("-", 88)) 
mibs := 30
 log.Printf("Let's create a slice of %v MiB of random bytes and upload it to your 
 bucket. ", mibs) 
 questioner.Ask("Press Enter when you're ready.") 
 largeBytes := make([]byte, 1024*1024*mibs) 
 rand.Seed(time.Now().Unix()) 
 rand.Read(largeBytes) 
 largeKey := "doc-example-large" 
 log.Println("Uploading...") 
 err = bucketBasics.UploadLargeObject(bucketName, largeKey, largeBytes) 
if err != nil {
 panic(err) 
 } 
 log.Printf("Uploaded %v MiB object as %v", mibs, largeKey)
```

```
 log.Println(strings.Repeat("-", 88)) 
 log.Printf("Let's download %v to a file.", smallKey) 
 downloadFileName := questioner.Ask("Enter a name for the downloaded file:", 
 demotools.NotEmpty{}) 
 err = bucketBasics.DownloadFile(bucketName, smallKey, downloadFileName) 
if err != nil {
 panic(err) 
 } 
 log.Printf("File %v downloaded.", downloadFileName) 
 log.Println(strings.Repeat("-", 88)) 
 log.Printf("Let's download the %v MiB object.", mibs) 
 questioner.Ask("Press Enter when you're ready.") 
 log.Println("Downloading...") 
 largeDownload, err := bucketBasics.DownloadLargeObject(bucketName, largeKey) 
if err != nil {
 panic(err) 
 } 
 log.Printf("Downloaded %v bytes.", len(largeDownload)) 
 log.Println(strings.Repeat("-", 88)) 
 log.Printf("Let's copy %v to a folder in the same bucket.", smallKey) 
 folderName := questioner.Ask("Enter a folder name: ", demotools.NotEmpty{}) 
 err = bucketBasics.CopyToFolder(bucketName, smallKey, folderName) 
 if err != nil { 
 panic(err) 
 } 
 log.Printf("Copied %v to %v/%v.\n", smallKey, folderName, smallKey) 
 log.Println(strings.Repeat("-", 88)) 
 log.Println("Let's list the objects in your bucket.") 
 questioner.Ask("Press Enter when you're ready.") 
 objects, err := bucketBasics.ListObjects(bucketName) 
 if err != nil { 
 panic(err) 
 } 
 log.Printf("Found %v objects.\n", len(objects)) 
 var objKeys []string 
 for _, object := range objects { 
 objKeys = append(objKeys, *object.Key) 
 log.Printf("\t%v\n", *object.Key) 
 } 
 log.Println(strings.Repeat("-", 88))
```

```
 if questioner.AskBool("Do you want to delete your bucket and all of its "+ 
   "contents? (y/n)", "y") { 
   log.Println("Deleting objects.") 
   err = bucketBasics.DeleteObjects(bucketName, objKeys) 
  if err != nil {
    panic(err) 
   } 
   log.Println("Deleting bucket.") 
   err = bucketBasics.DeleteBucket(bucketName) 
  if err != nil {
   panic(err) 
   } 
   log.Printf("Deleting downloaded file %v.\n", downloadFileName) 
   err = os.Remove(downloadFileName) 
  if err != nil {
   panic(err) 
   } 
  } else { 
   log.Println("Okay. Don't forget to delete objects from your bucket to avoid 
  charges.") 
  } 
  log.Println(strings.Repeat("-", 88)) 
  log.Println("Thanks for watching!") 
 log.Println(strings.Repeat("-", 88))
}
```
- Per informazioni dettagliate sull'API, consulta i seguenti argomenti nella Documentazione di riferimento delle API AWS SDK for Go.
	- [CopyObject](https://pkg.go.dev/github.com/aws/aws-sdk-go-v2/service/s3#Client.CopyObject)
	- [CreateBucket](https://pkg.go.dev/github.com/aws/aws-sdk-go-v2/service/s3#Client.CreateBucket)
	- [DeleteBucket](https://pkg.go.dev/github.com/aws/aws-sdk-go-v2/service/s3#Client.DeleteBucket)
	- [DeleteObjects](https://pkg.go.dev/github.com/aws/aws-sdk-go-v2/service/s3#Client.DeleteObjects)
	- [GetObject](https://pkg.go.dev/github.com/aws/aws-sdk-go-v2/service/s3#Client.GetObject)
	- [ListObjectsV2](https://pkg.go.dev/github.com/aws/aws-sdk-go-v2/service/s3#Client.ListObjectsV2)
	- [PutObject](https://pkg.go.dev/github.com/aws/aws-sdk-go-v2/service/s3#Client.PutObject)

#### Caricamento o download di file di grandi dimensioni

Il seguente esempio di codice mostra come caricare o scaricare file di grandi dimensioni da e verso Amazon S3.

Per ulteriori informazioni, consulta [Caricamento di un oggetto utilizzando il caricamento in più parti.](https://docs.aws.amazon.com/AmazonS3/latest/userguide/mpu-upload-object.html)

SDK per Go V2

**a** Note

C'è altro su. GitHub Trova l'esempio completo e scopri di più sulla configurazione e l'esecuzione nel [Repository di esempi di codice AWS.](https://github.com/awsdocs/aws-doc-sdk-examples/tree/main/gov2/s3#code-examples)

Carica un oggetto di grandi dimensioni utilizzando un gestore di caricamento per suddividere i dati in parti e caricarli contemporaneamente.

```
// BucketBasics encapsulates the Amazon Simple Storage Service (Amazon S3) actions
// used in the examples.
// It contains S3Client, an Amazon S3 service client that is used to perform bucket
// and object actions.
type BucketBasics struct { 
  S3Client *s3.Client
}
// UploadLargeObject uses an upload manager to upload data to an object in a bucket.
// The upload manager breaks large data into parts and uploads the parts 
  concurrently.
func (basics BucketBasics) UploadLargeObject(bucketName string, objectKey string, 
  largeObject []byte) error { 
  largeBuffer := bytes.NewReader(largeObject) 
  var partMiBs int64 = 10 
  uploader := manager.NewUploader(basics.S3Client, func(u *manager.Uploader) { 
  u.PartSize = partMiBs * 1024 * 1024 
  }) 
  _, err := uploader.Upload(context.TODO(), &s3.PutObjectInput{ 
   Bucket: aws.String(bucketName), 
   Key: aws.String(objectKey),
```

```
 Body: largeBuffer, 
  }) 
  if err != nil { 
   log.Printf("Couldn't upload large object to %v:%v. Here's why: %v\n", 
    bucketName, objectKey, err) 
  } 
 return err
}
```
Scarica un oggetto di grandi dimensioni utilizzando un gestore di download per ottenere i dati in parti e scaricarli contemporaneamente.

```
// DownloadLargeObject uses a download manager to download an object from a bucket.
// The download manager gets the data in parts and writes them to a buffer until all 
  of
// the data has been downloaded.
func (basics BucketBasics) DownloadLargeObject(bucketName string, objectKey string) 
  ([]byte, error) { 
  var partMiBs int64 = 10 
  downloader := manager.NewDownloader(basics.S3Client, func(d *manager.Downloader) { 
  d.PartSize = partMiBs * 1024 * 1024 
  }) 
  buffer := manager.NewWriteAtBuffer([]byte{}) 
  _, err := downloader.Download(context.TODO(), buffer, &s3.GetObjectInput{ 
   Bucket: aws.String(bucketName), 
   Key: aws.String(objectKey), 
  }) 
  if err != nil { 
   log.Printf("Couldn't download large object from %v:%v. Here's why: %v\n", 
    bucketName, objectKey, err) 
  } 
  return buffer.Bytes(), err
}
```
#### Esempi serverless

Richiamo di una funzione Lambda da un trigger Amazon S3

Il seguente esempio di codice mostra come implementare una funzione Lambda che riceve un evento attivato dal caricamento di un oggetto in un bucket S3. La funzione recupera il nome del bucket S3 e la chiave dell'oggetto dal parametro evento e chiama l'API Amazon S3 per recuperare e registrare il tipo di contenuto dell'oggetto.

SDK per Go V2

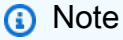

C'è altro su. GitHub Trova l'esempio completo e scopri come eseguire la configurazione e l'esecuzione nel repository di [Esempi serverless.](https://github.com/aws-samples/serverless-snippets/tree/main/integration-s3-to-lambda)

Utilizzo di un evento S3 con Lambda tramite Go.

```
package main
import ( 
  "context" 
  "log" 
  "github.com/aws/aws-lambda-go/events" 
  "github.com/aws/aws-lambda-go/lambda" 
  "github.com/aws/aws-sdk-go-v2/config" 
  "github.com/aws/aws-sdk-go-v2/service/s3"
)
func handler(ctx context.Context, s3Event events.S3Event) error { 
  sdkConfig, err := config.LoadDefaultConfig(ctx) 
  if err != nil { 
   log.Printf("failed to load default config: %s", err) 
   return err 
  } 
  s3Client := s3.NewFromConfig(sdkConfig) 
  for _, record := range s3Event.Records { 
   bucket := record.S3.Bucket.Name 
   key := record.S3.Object.URLDecodedKey
```

```
 headOutput, err := s3Client.HeadObject(ctx, &s3.HeadObjectInput{ 
    Bucket: &bucket, 
    Key: &key, 
   }) 
  if err != nil {
    log.Printf("error getting head of object %s/%s: %s", bucket, key, err) 
    return err 
   } 
   log.Printf("successfully retrieved %s/%s of type %s", bucket, key, 
  *headOutput.ContentType) 
  } 
  return nil
}
func main() { 
  lambda.Start(handler)
}
```
# Esempi di Amazon SNS con SDK for Go V2

I seguenti esempi di codice mostrano come eseguire azioni e implementare scenari comuni utilizzando la AWS SDK for Go versione 2 con Amazon SNS.

Le operazioni sono estratti di codice da programmi più grandi e devono essere eseguite nel contesto. Sebbene le operazioni mostrino come richiamare le singole funzioni del servizio, è possibile visualizzarle contestualizzate negli scenari correlati e negli esempi tra servizi.

Scenari: esempi di codice che mostrano come eseguire un'attività specifica richiamando più funzioni all'interno dello stesso servizio.

Ogni esempio include un collegamento a GitHub, dove puoi trovare istruzioni su come configurare ed eseguire il codice nel contesto.

Nozioni di base

Hello Amazon SNS

Gli esempi di codice seguenti mostrano come iniziare a utilizzare Amazon SNS.

# **a** Note

C'è altro su GitHub. Trova l'esempio completo e scopri di più sulla configurazione e l'esecuzione nel [Repository di esempi di codice AWS.](https://github.com/awsdocs/aws-doc-sdk-examples/tree/main/gov2/sns#code-examples)

```
package main
import ( 
  "context" 
  "fmt" 
  "log" 
  "github.com/aws/aws-sdk-go-v2/config" 
  "github.com/aws/aws-sdk-go-v2/service/sns" 
  "github.com/aws/aws-sdk-go-v2/service/sns/types"
\lambda// main uses the AWS SDK for Go V2 to create an Amazon Simple Notification Service
// (Amazon SNS) client and list the topics in your account.
// This example uses the default settings specified in your shared credentials
// and config files.
func main() { 
  sdkConfig, err := config.LoadDefaultConfig(context.TODO()) 
 if err != nil {
  fmt.Println("Couldn't load default configuration. Have you set up your AWS 
  account?") 
   fmt.Println(err) 
  return 
  } 
  snsClient := sns.NewFromConfig(sdkConfig) 
  fmt.Println("Let's list the topics for your account.") 
  var topics []types.Topic 
  paginator := sns.NewListTopicsPaginator(snsClient, &sns.ListTopicsInput{}) 
  for paginator.HasMorePages() { 
  output, err := paginator.NextPage(context.TODO()) 
  if err != nil {
    log.Printf("Couldn't get topics. Here's why: %v\n", err) 
    break
```

```
 } else { 
   topics = append(topics, output.Topics...) 
   } 
  } 
 if len(topics) == 0 \{ fmt.Println("You don't have any topics!") 
 } else { 
  for _, topic := range topics { 
    fmt.Printf("\t%v\n", *topic.TopicArn) 
  } 
  }
}
```
• Per i dettagli sull'API, [ListTopics](https://pkg.go.dev/github.com/aws/aws-sdk-go-v2/service/sns#Client.ListTopics)consulta AWS SDK for GoAPI Reference.

## Argomenti

- **[Azioni](#page-8224-0)**
- **[Scenari](#page-8246-0)**
- [Esempi serverless](#page-8964-0)

## Azioni

Creazione di un argomento

Il seguente esempio di codice mostra come creare un argomento Amazon SNS.

SDK per Go V2

## **a** Note

C'è altro su. GitHub Trova l'esempio completo e scopri di più sulla configurazione e l'esecuzione nel [Repository di esempi di codice AWS.](https://github.com/awsdocs/aws-doc-sdk-examples/tree/main/gov2/workflows/topic_and_queues#code-examples)

// SnsActions encapsulates the Amazon Simple Notification Service (Amazon SNS) actions // used in the examples.

```
type SnsActions struct { 
  SnsClient *sns.Client
}
// CreateTopic creates an Amazon SNS topic with the specified name. You can 
  optionally
// specify that the topic is created as a FIFO topic and whether it uses content-
based
// deduplication instead of ID-based deduplication.
func (actor SnsActions) CreateTopic(topicName string, isFifoTopic bool, 
  contentBasedDeduplication bool) (string, error) { 
  var topicArn string 
  topicAttributes := map[string]string{} 
  if isFifoTopic { 
  topicAttributes["FifoTopic"] = "true" 
  } 
  if contentBasedDeduplication { 
   topicAttributes["ContentBasedDeduplication"] = "true" 
  } 
  topic, err := actor.SnsClient.CreateTopic(context.TODO(), &sns.CreateTopicInput{ 
  Name: aws.String(topicName),
   Attributes: topicAttributes, 
  }) 
 if err != nil {
  log.Printf("Couldn't create topic %v. Here's why: %v\n", topicName, err) 
  } else { 
  topicArn = *topic.TopicArn 
  } 
  return topicArn, err
}
```
• Per i dettagli sull'API, [CreateTopicc](https://pkg.go.dev/github.com/aws/aws-sdk-go-v2/service/sns#Client.CreateTopic)onsulta AWS SDK for GoAPI Reference.

#### Eliminazione di un argomento

Il seguente esempio di codice mostra come eliminare un argomento di Amazon SNS e tutte le sottoscrizioni a tale argomento.

# **a** Note

C'è altro su. GitHub Trova l'esempio completo e scopri di più sulla configurazione e l'esecuzione nel [Repository di esempi di codice AWS.](https://github.com/awsdocs/aws-doc-sdk-examples/tree/main/gov2/workflows/topic_and_queues#code-examples)

```
// SnsActions encapsulates the Amazon Simple Notification Service (Amazon SNS) 
  actions
// used in the examples.
type SnsActions struct { 
  SnsClient *sns.Client
}
// DeleteTopic delete an Amazon SNS topic.
func (actor SnsActions) DeleteTopic(topicArn string) error { 
  _, err := actor.SnsClient.DeleteTopic(context.TODO(), &sns.DeleteTopicInput{ 
  TopicArn: aws.String(topicArn)}) 
 if err != nil {
  log.Printf("Couldn't delete topic %v. Here's why: %v\n", topicArn, err) 
  } 
  return err
}
```
• Per i dettagli sull'API, [DeleteTopic](https://pkg.go.dev/github.com/aws/aws-sdk-go-v2/service/sns#Client.DeleteTopic)consulta AWS SDK for GoAPI Reference.

## Come elencare gli argomenti

Il seguente esempio di codice mostra come elencare gli argomenti di Amazon SNS.

# **a** Note

C'è altro su. GitHub Trova l'esempio completo e scopri di più sulla configurazione e l'esecuzione nel [Repository di esempi di codice AWS.](https://github.com/awsdocs/aws-doc-sdk-examples/tree/main/gov2/sns#code-examples)

```
package main
import ( 
  "context" 
  "fmt" 
  "log" 
  "github.com/aws/aws-sdk-go-v2/config" 
  "github.com/aws/aws-sdk-go-v2/service/sns" 
  "github.com/aws/aws-sdk-go-v2/service/sns/types"
\lambda// main uses the AWS SDK for Go V2 to create an Amazon Simple Notification Service
// (Amazon SNS) client and list the topics in your account.
// This example uses the default settings specified in your shared credentials
// and config files.
func main() { 
  sdkConfig, err := config.LoadDefaultConfig(context.TODO()) 
 if err != nil {
  fmt.Println("Couldn't load default configuration. Have you set up your AWS 
  account?") 
   fmt.Println(err) 
  return 
  } 
  snsClient := sns.NewFromConfig(sdkConfig) 
  fmt.Println("Let's list the topics for your account.") 
  var topics []types.Topic 
  paginator := sns.NewListTopicsPaginator(snsClient, &sns.ListTopicsInput{}) 
  for paginator.HasMorePages() { 
  output, err := paginator.NextPage(context.TODO()) 
  if err != nil {
    log.Printf("Couldn't get topics. Here's why: %v\n", err) 
    break
```

```
 } else { 
    topics = append(topics, output.Topics...) 
   } 
  } 
 if len(topics) == 0 \{ fmt.Println("You don't have any topics!") 
 } else { 
  for _, topic := range topics { 
    fmt.Printf("\t%v\n", *topic.TopicArn) 
  } 
  }
}
```
• Per i dettagli sull'API, [ListTopics](https://pkg.go.dev/github.com/aws/aws-sdk-go-v2/service/sns#Client.ListTopics)consulta AWS SDK for GoAPI Reference.

Pubblicazione di un messaggio con un attributo

Il seguente esempio di codice mostra come pubblicare un messaggio con un attributo utilizzando Amazon SNS.

SDK per Go V2

#### **a** Note

C'è altro su. GitHub Trova l'esempio completo e scopri di più sulla configurazione e l'esecuzione nel [Repository di esempi di codice AWS.](https://github.com/awsdocs/aws-doc-sdk-examples/tree/main/gov2/workflows/topic_and_queues#code-examples)

```
// SnsActions encapsulates the Amazon Simple Notification Service (Amazon SNS) 
  actions
// used in the examples.
type SnsActions struct { 
  SnsClient *sns.Client
}
// Publish publishes a message to an Amazon SNS topic. The message is then sent to 
  all
```

```
// subscribers. When the topic is a FIFO topic, the message must also contain a 
  group ID
// and, when ID-based deduplication is used, a deduplication ID. An optional key-
value
// filter attribute can be specified so that the message can be filtered according 
 to
// a filter policy.
func (actor SnsActions) Publish(topicArn string, message string, groupId string, 
  dedupId string, filterKey string, filterValue string) error { 
  publishInput := sns.PublishInput{TopicArn: aws.String(topicArn), Message: 
  aws.String(message)} 
 if groupId != "" {
  publishInput.MessageGroupId = aws.String(groupId) 
  } 
 if dedupId != "" {
   publishInput.MessageDeduplicationId = aws.String(dedupId) 
  } 
  if filterKey != "" && filterValue != "" { 
   publishInput.MessageAttributes = map[string]types.MessageAttributeValue{ 
    filterKey: {DataType: aws.String("String"), StringValue: 
  aws.String(filterValue)}, 
  } 
  } 
  _, err := actor.SnsClient.Publish(context.TODO(), &publishInput) 
  if err != nil { 
  log.Printf("Couldn't publish message to topic %v. Here's why: %v", topicArn, err) 
  } 
 return err
}
```
• Per informazioni dettagliate sulle API, consulta [Pubblicazione](https://pkg.go.dev/github.com/aws/aws-sdk-go-v2/service/sns#Client.Publish) nella Documentazione di riferimento per le API AWS SDK for Go.

Pubblicazione in un argomento

Il seguente esempio di codice mostra come pubblicare messaggi su un argomento di Amazon SNS.

# **a** Note

C'è altro su. GitHub Trova l'esempio completo e scopri di più sulla configurazione e l'esecuzione nel [Repository di esempi di codice AWS.](https://github.com/awsdocs/aws-doc-sdk-examples/tree/main/gov2/workflows/topic_and_queues#code-examples)

```
// SnsActions encapsulates the Amazon Simple Notification Service (Amazon SNS) 
  actions
// used in the examples.
type SnsActions struct { 
  SnsClient *sns.Client
}
// Publish publishes a message to an Amazon SNS topic. The message is then sent to 
  all
// subscribers. When the topic is a FIFO topic, the message must also contain a 
  group ID
// and, when ID-based deduplication is used, a deduplication ID. An optional key-
value
// filter attribute can be specified so that the message can be filtered according 
  to
// a filter policy.
func (actor SnsActions) Publish(topicArn string, message string, groupId string, 
  dedupId string, filterKey string, filterValue string) error { 
  publishInput := sns.PublishInput{TopicArn: aws.String(topicArn), Message: 
  aws.String(message)} 
 if groupId != "" {
   publishInput.MessageGroupId = aws.String(groupId) 
  } 
 if dedupId != "" {
   publishInput.MessageDeduplicationId = aws.String(dedupId) 
  } 
  if filterKey != "" && filterValue != "" { 
   publishInput.MessageAttributes = map[string]types.MessageAttributeValue{ 
    filterKey: {DataType: aws.String("String"), StringValue: 
  aws.String(filterValue)}, 
   }
```

```
 } 
  _, err := actor.SnsClient.Publish(context.TODO(), &publishInput) 
 if err != nil {
   log.Printf("Couldn't publish message to topic %v. Here's why: %v", topicArn, err) 
  } 
  return err
}
```
• Per informazioni dettagliate sulle API, consulta [Pubblicazione](https://pkg.go.dev/github.com/aws/aws-sdk-go-v2/service/sns#Client.Publish) nella Documentazione di riferimento per le API AWS SDK for Go.

Sottoscrizione di una coda SQS a un argomento

I seguenti esempi di codice mostrano come sottoscrivere una coda SQS in modo che riceva notifiche da un argomento Amazon SNS.

SDK per Go V2

```
a Note
```
C'è dell'altro GitHub. Trova l'esempio completo e scopri di più sulla configurazione e l'esecuzione nel [Repository di esempi di codice AWS.](https://github.com/awsdocs/aws-doc-sdk-examples/tree/main/gov2/workflows/topic_and_queues#code-examples)

```
// SnsActions encapsulates the Amazon Simple Notification Service (Amazon SNS) 
  actions
// used in the examples.
type SnsActions struct { 
  SnsClient *sns.Client
}
// SubscribeQueue subscribes an Amazon Simple Queue Service (Amazon SQS) queue to an
// Amazon SNS topic. When filterMap is not nil, it is used to specify a filter 
  policy
// so that messages are only sent to the queue when the message has the specified 
  attributes.
```
```
func (actor SnsActions) SubscribeQueue(topicArn string, queueArn string, filterMap 
  map[string][]string) (string, error) { 
  var subscriptionArn string 
  var attributes map[string]string 
  if filterMap != nil { 
  filterBytes, err := json.Marshal(filterMap) 
  if err != nil { 
   log.Printf("Couldn't create filter policy, here's why: %v\n", err) 
   return "", err 
   } 
   attributes = map[string]string{"FilterPolicy": string(filterBytes)} 
  } 
  output, err := actor.SnsClient.Subscribe(context.TODO(), &sns.SubscribeInput{ 
  Protocol: aws.String("sqs"),
 TopicArn: aws.String(topicArn),
  Attributes: attributes, 
 Endpoint: aws.String(queueArn),
  ReturnSubscriptionArn: true, 
  }) 
 if err != nil {
  log.Printf("Couldn't susbscribe queue %v to topic %v. Here's why: %v\n", 
    queueArn, topicArn, err) 
  } else { 
  subscriptionArn = *output.SubscriptionArn 
  } 
 return subscriptionArn, err
}
```
• Per informazioni dettagliate sulle API, consulta [Sottoscrizione](https://pkg.go.dev/github.com/aws/aws-sdk-go-v2/service/sns#Client.Subscribe) nella Documentazione di riferimento sulle API AWS SDK for Go.

Sottoscrizione con un filtro a un argomento

L'esempio di codice seguente mostra come sottoscrivere con un filtro a un argomento Amazon SNS.

### SDK per Go V2

### **a** Note

C'è dell'altro GitHub. Trova l'esempio completo e scopri di più sulla configurazione e l'esecuzione nel [Repository di esempi di codice AWS.](https://github.com/awsdocs/aws-doc-sdk-examples/tree/main/gov2/workflows/topic_and_queues#code-examples)

```
// SnsActions encapsulates the Amazon Simple Notification Service (Amazon SNS) 
  actions
// used in the examples.
type SnsActions struct { 
  SnsClient *sns.Client
}
// SubscribeQueue subscribes an Amazon Simple Queue Service (Amazon SQS) queue to an
// Amazon SNS topic. When filterMap is not nil, it is used to specify a filter 
  policy
// so that messages are only sent to the queue when the message has the specified 
  attributes.
func (actor SnsActions) SubscribeQueue(topicArn string, queueArn string, filterMap 
  map[string][]string) (string, error) { 
  var subscriptionArn string 
  var attributes map[string]string 
  if filterMap != nil { 
  filterBytes, err := json.Marshal(filterMap) 
   if err != nil { 
    log.Printf("Couldn't create filter policy, here's why: %v\n", err) 
    return "", err 
   } 
   attributes = map[string]string{"FilterPolicy": string(filterBytes)} 
  } 
  output, err := actor.SnsClient.Subscribe(context.TODO(), &sns.SubscribeInput{ 
  Protocol: aws.String("sqs"),
   TopicArn: aws.String(topicArn), 
   Attributes: attributes, 
  Endpoint: aws.String(queueArn),
   ReturnSubscriptionArn: true, 
  })
```

```
 if err != nil { 
   log.Printf("Couldn't susbscribe queue %v to topic %v. Here's why: %v\n", 
    queueArn, topicArn, err) 
  } else { 
   subscriptionArn = *output.SubscriptionArn 
  } 
 return subscriptionArn, err
}
```
• Per informazioni dettagliate sulle API, consulta [Sottoscrizione](https://pkg.go.dev/github.com/aws/aws-sdk-go-v2/service/sns#Client.Subscribe) nella Documentazione di riferimento sulle API AWS SDK for Go.

**Scenari** 

Pubblicazione di messaggi nelle code

L'esempio di codice seguente mostra come:

- Creazione di un argomento (FIFO o non FIFO).
- Sottoscrizione di diverse code all'argomento con la possibilità di applicare un filtro.
- Pubblicazione di un messaggio nell'argomento.
- Esame delle code per i messaggi ricevuti.

```
SDK per Go V2
```
#### **G** Note

C'è dell'altro GitHub. Trova l'esempio completo e scopri di più sulla configurazione e l'esecuzione nel [Repository di esempi di codice AWS.](https://github.com/awsdocs/aws-doc-sdk-examples/tree/main/gov2/workflows/topics_and_queues#code-examples)

Esegui uno scenario interattivo al prompt dei comandi.

```
const FIFO_SUFFIX = ".fifo"
const TONE_KEY = "tone"
```

```
var ToneChoices = []string{"cheerful", "funny", "serious", "sincere"}
// MessageBody is used to deserialize the body of a message from a JSON string.
type MessageBody struct { 
  Message string
}
// ScenarioRunner separates the steps of this scenario into individual functions so 
  that
// they are simpler to read and understand.
type ScenarioRunner struct { 
  questioner demotools.IQuestioner 
  snsActor *actions.SnsActions 
  sqsActor *actions.SqsActions
}
func (runner ScenarioRunner) CreateTopic() (string, string, bool, bool) { 
  log.Println("SNS topics can be configured as FIFO (First-In-First-Out) or standard.
\n\overline{\qquad} +
   "FIFO topics deliver messages in order and support deduplication and message 
  filtering.") 
  isFifoTopic := runner.questioner.AskBool("\nWould you like to work with FIFO 
  topics? (y/n) ", "y") 
  contentBasedDeduplication := false 
  if isFifoTopic { 
   log.Println(strings.Repeat("-", 88)) 
   log.Println("Because you have chosen a FIFO topic, deduplication is supported.\n" 
  + 
    "Deduplication IDs are either set in the message or are automatically generated
\n\overline{\} +
    "from content using a hash function. If a message is successfully published to\n" 
  + 
    "an SNS FIFO topic, any message published and determined to have the same\n" + 
    "deduplication ID, within the five-minute deduplication interval, is accepted\n" 
  + 
    "but not delivered. For more information about deduplication, see:\n" + 
    "\thttps://docs.aws.amazon.com/sns/latest/dg/fifo-message-dedup.html.") 
   contentBasedDeduplication = runner.questioner.AskBool( 
    "\nDo you want to use content-based deduplication instead of entering a 
  deduplication ID? (y/n) ", "y") 
  } 
  log.Println(strings.Repeat("-", 88))
```

```
 topicName := runner.questioner.Ask("Enter a name for your SNS topic. ") 
  if isFifoTopic { 
  topicName = fmt.Sprintf("%v%v", topicName, FIFO_SUFFIX) 
  log.Printf("Because you have selected a FIFO topic, '%v' must be appended to\n"+ 
    "the topic name.", FIFO_SUFFIX) 
  } 
  topicArn, err := runner.snsActor.CreateTopic(topicName, isFifoTopic, 
  contentBasedDeduplication) 
 if err != nil {
  panic(err) 
  } 
  log.Printf("Your new topic with the name '%v' and Amazon Resource Name (ARN) \n"+ 
   "'%v' has been created.", topicName, topicArn) 
  return topicName, topicArn, isFifoTopic, contentBasedDeduplication
}
func (runner ScenarioRunner) CreateQueue(ordinal string, isFifoTopic bool) (string, 
  string) { 
  queueName := runner.questioner.Ask(fmt.Sprintf("Enter a name for the %v SQS queue. 
  ", ordinal)) 
  if isFifoTopic { 
  queueName = fmt.Sprintf("%v%v", queueName, FIFO_SUFFIX) 
 if ordinal == "first" \{ log.Printf("Because you are creating a FIFO SQS queue, '%v' must "+ 
     "be appended to the queue name.\n", FIFO_SUFFIX) 
  } 
  } 
  queueUrl, err := runner.sqsActor.CreateQueue(queueName, isFifoTopic) 
 if err != nil {
  panic(err) 
  } 
  log.Printf("Your new SQS queue with the name '%v' and the queue URL "+ 
   "'%v' has been created.", queueName, queueUrl) 
 return queueName, queueUrl
}
func (runner ScenarioRunner) SubscribeQueueToTopic( 
  queueName string, queueUrl string, topicName string, topicArn string, ordinal 
  string, 
  isFifoTopic bool) (string, bool) {
```

```
 queueArn, err := runner.sqsActor.GetQueueArn(queueUrl) 
 if err != nil { 
  panic(err) 
 } 
 log.Printf("The ARN of your queue is: %v.\n", queueArn) 
err = runner.sqsActor.AttachSendMessagePolicy(queueUrl, queueArn, topicArn)
if err != nil {
  panic(err) 
 } 
 log.Println("Attached an IAM policy to the queue so the SNS topic can send " + 
  "messages to it.") 
 log.Println(strings.Repeat("-", 88)) 
 var filterPolicy map[string][]string 
 if isFifoTopic { 
if ordinal == "first" \{ log.Println("Subscriptions to a FIFO topic can have filters.\n" + 
    "If you add a filter to this subscription, then only the filtered messages\n" + 
    "will be received in the queue.\n" + 
    "For information about message filtering, see\n" + 
    "\thttps://docs.aws.amazon.com/sns/latest/dg/sns-message-filtering.html\n" + 
    "For this example, you can filter messages by a \"tone\" attribute.") 
  } 
 wantFiltering := runner.questioner.AskBool( 
  fmt.Sprintf("Do you want to filter messages that are sent to \"%v\"\n"+ 
   "from the %v topic? (y/n) ", queueName, topicName), "y")
  if wantFiltering { 
   log.Println("You can filter messages by one or more of the following \"tone\" 
 attributes.") 
   var toneSelections []string 
   askAboutTones := true 
   for askAboutTones { 
    toneIndex := runner.questioner.AskChoice( 
    "Enter the number of the tone you want to filter by:\ln", ToneChoices)
    toneSelections = append(toneSelections, ToneChoices[toneIndex]) 
    askAboutTones = runner.questioner.AskBool("Do you want to add another tone to 
the filter? (y/n) ", "y")
   } 
   log.Printf("Your subscription will be filtered to only pass the following tones: 
 %v\n", toneSelections) 
   filterPolicy = map[string][]string{TONE_KEY: toneSelections}
```

```
 } 
  } 
  subscriptionArn, err := runner.snsActor.SubscribeQueue(topicArn, queueArn, 
  filterPolicy) 
 if err != nil {
   panic(err) 
  } 
  log.Printf("The queue %v is now subscribed to the topic %v with the subscription 
  ARN %v.\n", 
   queueName, topicName, subscriptionArn) 
 return subscriptionArn, filterPolicy != nil
}
func (runner ScenarioRunner) PublishMessages(topicArn string, isFifoTopic bool, 
  contentBasedDeduplication bool, usingFilters bool) { 
  var message string 
  var groupId string 
  var dedupId string 
  var toneSelection string 
  publishMore := true 
  for publishMore { 
   groupId = "" 
  dedupId = "" toneSelection = "" 
   message = runner.questioner.Ask("Enter a message to publish: ") 
   if isFifoTopic { 
    log.Println("Because you are using a FIFO topic, you must set a message group ID.
\n\overline{\} +
     "All messages within the same group will be received in the order they were 
  published.") 
    groupId = runner.questioner.Ask("Enter a message group ID: ") 
    if !contentBasedDeduplication { 
     log.Println("Because you are not using content-based deduplication,\n" + 
      "you must enter a deduplication ID.") 
     dedupId = runner.questioner.Ask("Enter a deduplication ID: ") 
   } 
   } 
   if usingFilters { 
    if runner.questioner.AskBool("Add a tone attribute so this message can be 
  filtered? (y/n) ", "y") { 
     toneIndex := runner.questioner.AskChoice( 
     "Enter the number of the tone you want to filter by:\ln", ToneChoices)
```

```
 toneSelection = ToneChoices[toneIndex] 
   } 
   } 
   err := runner.snsActor.Publish(topicArn, message, groupId, dedupId, TONE_KEY, 
  toneSelection) 
   if err != nil { 
   panic(err) 
   } 
   log.Println(("Your message was published.")) 
   publishMore = runner.questioner.AskBool("Do you want to publish another messsage? 
 (y/n) ", "y")
  }
}
func (runner ScenarioRunner) PollForMessages(queueUrls []string) { 
  log.Println("Polling queues for messages...") 
  for _, queueUrl := range queueUrls { 
  var messages []types.Message 
   for { 
    currentMsgs, err := runner.sqsActor.GetMessages(queueUrl, 10, 1) 
    if err != nil { 
     panic(err) 
    } 
   if len(currentMsgs) == 0 \{ break 
    } 
   messages = append(messages, currentMsgs...) 
   } 
  if len(messages) == \theta {
   log.Printf("No messages were received by queue %v.\n", queueUrl) 
  } else if len(messages) == 1 {
    log.Printf("One message was received by queue %v:\n", queueUrl) 
   } else { 
    log.Printf("%v messages were received by queue %v:\n", len(messages), queueUrl) 
   } 
   for msgIndex, message := range messages { 
    messageBody := MessageBody{} 
    err := json.Unmarshal([]byte(*message.Body), &messageBody) 
   if err != nil {
     panic(err) 
    }
```

```
 log.Printf("Message %v: %v\n", msgIndex+1, messageBody.Message) 
   } 
  if len(messages) > 0 \{ log.Printf("Deleting %v messages from queue %v.\n", len(messages), queueUrl) 
    err := runner.sqsActor.DeleteMessages(queueUrl, messages) 
    if err != nil { 
     panic(err) 
    } 
   } 
  }
}
// RunTopicsAndQueuesScenario is an interactive example that shows you how to use 
  the
// AWS SDK for Go to create and use Amazon SNS topics and Amazon SQS queues.
//
// 1. Create a topic (FIFO or non-FIFO).
// 2. Subscribe several queues to the topic with an option to apply a filter.
// 3. Publish messages to the topic.
// 4. Poll the queues for messages received.
// 5. Delete the topic and the queues.
//
// This example creates service clients from the specified sdkConfig so that
// you can replace it with a mocked or stubbed config for unit testing.
//
// It uses a questioner from the `demotools` package to get input during the 
  example.
// This package can be found in the \ldots. \demotools folder of this repo.
func RunTopicsAndQueuesScenario( 
  sdkConfig aws.Config, questioner demotools.IQuestioner) { 
  resources := Resources{} 
  defer func() { 
  if r := recover(); r := nil {
    log.Println("Something went wrong with the demo.\n" + 
     "Cleaning up any resources that were created...") 
    resources.Cleanup() 
   } 
 {}^{3}() queueCount := 2 
  log.Println(strings.Repeat("-", 88)) 
  log.Printf("Welcome to messaging with topics and queues.\n\n"+
```

```
 "In this workflow, you will create an SNS topic and subscribe %v SQS queues to the
\n\ln"+
   "topic. You can select from several options for configuring the topic and the\n"+ 
   "subscriptions for the queues. You can then post to the topic and see the results
\n\ln"+
   "in the queues.\n", queueCount) 
  log.Println(strings.Repeat("-", 88)) 
  runner := ScenarioRunner{ 
  questioner: questioner, 
 snsActor: &actions.SnsActions{SnsClient: sns.NewFromConfig(sdkConfig)},
 sqsActor: &actions.SqsActions{SqsClient: sqs.NewFromConfig(sdkConfig)},
  } 
  resources.snsActor = runner.snsActor 
  resources.sqsActor = runner.sqsActor 
  topicName, topicArn, isFifoTopic, contentBasedDeduplication := runner.CreateTopic() 
  resources.topicArn = topicArn 
  log.Println(strings.Repeat("-", 88)) 
  log.Printf("Now you will create %v SQS queues and subscribe them to the topic.\n", 
  queueCount) 
  ordinals := []string{"first", "next"} 
  usingFilters := false 
  for _, ordinal := range ordinals { 
  queueName, queueUrl := runner.CreateQueue(ordinal, isFifoTopic) 
   resources.queueUrls = append(resources.queueUrls, queueUrl) 
   _, filtering := runner.SubscribeQueueToTopic(queueName, queueUrl, topicName, 
  topicArn, ordinal, isFifoTopic) 
  usingFilters = usingFilters || filtering 
  } 
  log.Println(strings.Repeat("-", 88)) 
  runner.PublishMessages(topicArn, isFifoTopic, contentBasedDeduplication, 
  usingFilters) 
  log.Println(strings.Repeat("-", 88)) 
  runner.PollForMessages(resources.queueUrls) 
  log.Println(strings.Repeat("-", 88)) 
  wantCleanup := questioner.AskBool("Do you want to remove all AWS resources created 
 for this scenario? (y/n) ", "y")
```

```
 if wantCleanup { 
   log.Println("Cleaning up resources...") 
   resources.Cleanup() 
  } 
  log.Println(strings.Repeat("-", 88)) 
  log.Println("Thanks for watching!") 
  log.Println(strings.Repeat("-", 88))
}
```
Definisci una struttura che racchiuda le azioni di Amazon SNS utilizzate in questo esempio.

```
// SnsActions encapsulates the Amazon Simple Notification Service (Amazon SNS) 
  actions
// used in the examples.
type SnsActions struct { 
  SnsClient *sns.Client
}
// CreateTopic creates an Amazon SNS topic with the specified name. You can 
  optionally
// specify that the topic is created as a FIFO topic and whether it uses content-
based
// deduplication instead of ID-based deduplication.
func (actor SnsActions) CreateTopic(topicName string, isFifoTopic bool, 
  contentBasedDeduplication bool) (string, error) { 
  var topicArn string 
  topicAttributes := map[string]string{} 
  if isFifoTopic { 
  topicAttributes["FifoTopic"] = "true" 
  } 
  if contentBasedDeduplication { 
   topicAttributes["ContentBasedDeduplication"] = "true" 
  } 
  topic, err := actor.SnsClient.CreateTopic(context.TODO(), &sns.CreateTopicInput{ 
  Name: aws.String(topicName),
   Attributes: topicAttributes, 
  })
```

```
if err != nil {
   log.Printf("Couldn't create topic %v. Here's why: %v\n", topicName, err) 
  } else { 
  topicArn = *topic.TopicArn 
  } 
  return topicArn, err
}
// DeleteTopic delete an Amazon SNS topic.
func (actor SnsActions) DeleteTopic(topicArn string) error { 
  _, err := actor.SnsClient.DeleteTopic(context.TODO(), &sns.DeleteTopicInput{ 
   TopicArn: aws.String(topicArn)}) 
 if err != nil {
  log.Printf("Couldn't delete topic %v. Here's why: %v\n", topicArn, err) 
  } 
  return err
}
// SubscribeQueue subscribes an Amazon Simple Queue Service (Amazon SQS) queue to an
// Amazon SNS topic. When filterMap is not nil, it is used to specify a filter 
  policy
// so that messages are only sent to the queue when the message has the specified
  attributes.
func (actor SnsActions) SubscribeQueue(topicArn string, queueArn string, filterMap 
  map[string][]string) (string, error) { 
  var subscriptionArn string 
  var attributes map[string]string 
  if filterMap != nil { 
  filterBytes, err := json.Marshal(filterMap) 
  if err != nil {
    log.Printf("Couldn't create filter policy, here's why: %v\n", err) 
    return "", err 
   } 
   attributes = map[string]string{"FilterPolicy": string(filterBytes)} 
  } 
  output, err := actor.SnsClient.Subscribe(context.TODO(), &sns.SubscribeInput{ 
  Protocol: aws.String("sqs"),
  TopicArn: aws.String(topicArn),
   Attributes: attributes,
```

```
Endpoint: aws.String(queueArn),
   ReturnSubscriptionArn: true, 
  }) 
 if err != nil {
  log.Printf("Couldn't susbscribe queue %v to topic %v. Here's why: %v\n", 
    queueArn, topicArn, err) 
  } else { 
   subscriptionArn = *output.SubscriptionArn 
  } 
  return subscriptionArn, err
}
// Publish publishes a message to an Amazon SNS topic. The message is then sent to 
  all
// subscribers. When the topic is a FIFO topic, the message must also contain a
  group ID
// and, when ID-based deduplication is used, a deduplication ID. An optional key-
value
// filter attribute can be specified so that the message can be filtered according 
  to
// a filter policy.
func (actor SnsActions) Publish(topicArn string, message string, groupId string, 
  dedupId string, filterKey string, filterValue string) error { 
  publishInput := sns.PublishInput{TopicArn: aws.String(topicArn), Message: 
  aws.String(message)} 
 if groupId != "" {
   publishInput.MessageGroupId = aws.String(groupId) 
  } 
 if dedupId != "" {
   publishInput.MessageDeduplicationId = aws.String(dedupId) 
  } 
  if filterKey != "" && filterValue != "" { 
   publishInput.MessageAttributes = map[string]types.MessageAttributeValue{ 
    filterKey: {DataType: aws.String("String"), StringValue: 
  aws.String(filterValue)}, 
  } 
  } 
  _, err := actor.SnsClient.Publish(context.TODO(), &publishInput) 
 if err != nil {
   log.Printf("Couldn't publish message to topic %v. Here's why: %v", topicArn, err) 
  }
```
 return err }

Definisci una struttura che racchiude le azioni di Amazon SQS utilizzate in questo esempio.

```
// SqsActions encapsulates the Amazon Simple Queue Service (Amazon SQS) actions
// used in the examples.
type SqsActions struct { 
  SqsClient *sqs.Client
}
// CreateQueue creates an Amazon SQS queue with the specified name. You can specify
// whether the queue is created as a FIFO queue.
func (actor SqsActions) CreateQueue(queueName string, isFifoQueue bool) (string, 
  error) { 
  var queueUrl string 
  queueAttributes := map[string]string{} 
  if isFifoQueue { 
   queueAttributes["FifoQueue"] = "true" 
  } 
  queue, err := actor.SqsClient.CreateQueue(context.TODO(), &sqs.CreateQueueInput{ 
   QueueName: aws.String(queueName), 
  Attributes: queueAttributes, 
  }) 
  if err != nil { 
  log.Printf("Couldn't create queue %v. Here's why: %v\n", queueName, err) 
  } else { 
   queueUrl = *queue.QueueUrl 
  } 
  return queueUrl, err
}
// GetQueueArn uses the GetQueueAttributes action to get the Amazon Resource Name 
  (ARN)
// of an Amazon SQS queue.
```

```
func (actor SqsActions) GetQueueArn(queueUrl string) (string, error) { 
  var queueArn string 
  arnAttributeName := types.QueueAttributeNameQueueArn 
  attribute, err := actor.SqsClient.GetQueueAttributes(context.TODO(), 
  &sqs.GetQueueAttributesInput{ 
   QueueUrl: aws.String(queueUrl), 
   AttributeNames: []types.QueueAttributeName{arnAttributeName}, 
  }) 
 if err != nil {
  log.Printf("Couldn't get ARN for queue %v. Here's why: %v\n", queueUrl, err) 
  } else { 
   queueArn = attribute.Attributes[string(arnAttributeName)] 
  } 
  return queueArn, err
}
// AttachSendMessagePolicy uses the SetQueueAttributes action to attach a policy to 
  an
// Amazon SQS queue that allows the specified Amazon SNS topic to send messages to 
  the
// queue.
func (actor SqsActions) AttachSendMessagePolicy(queueUrl string, queueArn string, 
  topicArn string) error { 
  policyDoc := PolicyDocument{ 
   Version: "2012-10-17", 
   Statement: []PolicyStatement{{ 
    Effect: "Allow", 
    Action: "sqs:SendMessage", 
    Principal: map[string]string{"Service": "sns.amazonaws.com"}, 
    Resource: aws.String(queueArn), 
    Condition: PolicyCondition{"ArnEquals": map[string]string{"aws:SourceArn": 
  topicArn}}, 
   }}, 
  } 
  policyBytes, err := json.Marshal(policyDoc) 
  if err != nil { 
   log.Printf("Couldn't create policy document. Here's why: %v\n", err) 
  return err 
  } 
  _, err = actor.SqsClient.SetQueueAttributes(context.TODO(), 
  &sqs.SetQueueAttributesInput{ 
   Attributes: map[string]string{
```

```
 string(types.QueueAttributeNamePolicy): string(policyBytes), 
   }, 
   QueueUrl: aws.String(queueUrl), 
  }) 
 if err != nil {
   log.Printf("Couldn't set send message policy on queue %v. Here's why: %v\n", 
  queueUrl, err) 
  } 
  return err
}
// PolicyDocument defines a policy document as a Go struct that can be serialized
// to JSON.
type PolicyDocument struct { 
  Version string 
  Statement []PolicyStatement
}
// PolicyStatement defines a statement in a policy document.
type PolicyStatement struct { 
  Effect string 
  Action string 
 Principal map[string]string `json:", omitempty"`
 Resource *string `json:", omitempty"`
 Condition PolicyCondition `ison:", omitempty"`
}
// PolicyCondition defines a condition in a policy.
type PolicyCondition map[string]map[string]string
// GetMessages uses the ReceiveMessage action to get messages from an Amazon SQS 
  queue.
func (actor SqsActions) GetMessages(queueUrl string, maxMessages int32, waitTime 
  int32) ([]types.Message, error) { 
  var messages []types.Message 
  result, err := actor.SqsClient.ReceiveMessage(context.TODO(), 
  &sqs.ReceiveMessageInput{ 
  QueueUrl: aws.String(queueUrl),
   MaxNumberOfMessages: maxMessages, 
  WaitTimeSeconds: waitTime, 
  }) 
  if err != nil {
```

```
 log.Printf("Couldn't get messages from queue %v. Here's why: %v\n", queueUrl, err) 
  } else { 
  messages = result.Messages 
  } 
  return messages, err
}
// DeleteMessages uses the DeleteMessageBatch action to delete a batch of messages 
  from
// an Amazon SQS queue.
func (actor SqsActions) DeleteMessages(queueUrl string, messages []types.Message) 
  error { 
 entries := make([]types.DeleteMessageBatchRequestEntry, len(messages))
  for msgIndex := range messages { 
  entries[msgIndex].Id = aws.String(fmt.Sprintf("%v", msgIndex)) 
   entries[msgIndex].ReceiptHandle = messages[msgIndex].ReceiptHandle 
  } 
  _, err := actor.SqsClient.DeleteMessageBatch(context.TODO(), 
  &sqs.DeleteMessageBatchInput{ 
  Entries: entries, 
  QueueUrl: aws.String(queueUrl),
  }) 
 if err != nil {
   log.Printf("Couldn't delete messages from queue %v. Here's why: %v\n", queueUrl, 
  err) 
  } 
  return err
}
// DeleteQueue deletes an Amazon SQS queue.
func (actor SqsActions) DeleteQueue(queueUrl string) error { 
  _, err := actor.SqsClient.DeleteQueue(context.TODO(), &sqs.DeleteQueueInput{ 
  QueueUrl: aws.String(queueUrl)}) 
 if err != nil {
  log.Printf("Couldn't delete queue %v. Here's why: %v\n", queueUrl, err) 
  } 
  return err
}
```
- Per informazioni dettagliate sull'API, consulta i seguenti argomenti nella Documentazione di riferimento delle API AWS SDK for Go.
	- [CreateQueue](https://pkg.go.dev/github.com/aws/aws-sdk-go-v2/service/sqs#Client.CreateQueue)
	- [CreateTopic](https://pkg.go.dev/github.com/aws/aws-sdk-go-v2/service/sns#Client.CreateTopic)
	- [DeleteMessageBatch](https://pkg.go.dev/github.com/aws/aws-sdk-go-v2/service/sqs#Client.DeleteMessageBatch)
	- [DeleteQueue](https://pkg.go.dev/github.com/aws/aws-sdk-go-v2/service/sqs#Client.DeleteQueue)
	- [DeleteTopic](https://pkg.go.dev/github.com/aws/aws-sdk-go-v2/service/sns#Client.DeleteTopic)
	- [GetQueueAttributes](https://pkg.go.dev/github.com/aws/aws-sdk-go-v2/service/sqs#Client.GetQueueAttributes)
	- [Pubblicare](https://pkg.go.dev/github.com/aws/aws-sdk-go-v2/service/sns#Client.Publish)
	- [ReceiveMessage](https://pkg.go.dev/github.com/aws/aws-sdk-go-v2/service/sqs#Client.ReceiveMessage)
	- [SetQueueAttributes](https://pkg.go.dev/github.com/aws/aws-sdk-go-v2/service/sqs#Client.SetQueueAttributes)
	- [Subscribe](https://pkg.go.dev/github.com/aws/aws-sdk-go-v2/service/sns#Client.Subscribe)
	- [Unsubscribe](https://pkg.go.dev/github.com/aws/aws-sdk-go-v2/service/sns#Client.Unsubscribe)

# Esempi serverless

Richiamo di una funzione Lambda da un trigger Amazon SNS

Il seguente esempio di codice mostra come implementare una funzione Lambda che riceve un evento attivato dalla ricezione di messaggi da un argomento SNS. La funzione recupera i messaggi dal parametro dell'evento e registra il contenuto di ogni messaggio.

SDK per Go V2

**a** Note

C'è di più su. GitHub Trova l'esempio completo e scopri come eseguire la configurazione e l'esecuzione nel repository di [Esempi serverless.](https://github.com/aws-samples/serverless-snippets/tree/main/integration-sns-to-lambda)

Utilizzo di un evento SNS con Lambda tramite Go.

package main

```
import ( 
  "context" 
  "fmt" 
  "github.com/aws/aws-lambda-go/events" 
  "github.com/aws/aws-lambda-go/lambda"
\lambdafunc handler(ctx context.Context, snsEvent events.SNSEvent) { 
 for _, record := range snsEvent.Records { 
   processMessage(record) 
  } 
  fmt.Println("done")
}
func processMessage(record events.SNSEventRecord) { 
  message := record.SNS.Message 
  fmt.Printf("Processed message: %s\n", message) 
 // TODO: Process your record here
}
func main() { 
  lambda.Start(handler)
}
```
# Esempi di Amazon SQS con SDK for Go V2

I seguenti esempi di codice mostrano come eseguire azioni e implementare scenari comuni utilizzando la versione AWS SDK for Go V2 con Amazon SQS.

Le operazioni sono estratti di codice da programmi più grandi e devono essere eseguite nel contesto. Sebbene le operazioni mostrino come richiamare le singole funzioni del servizio, è possibile visualizzarle contestualizzate negli scenari correlati e negli esempi tra servizi.

Scenari: esempi di codice che mostrano come eseguire un'attività specifica richiamando più funzioni all'interno dello stesso servizio.

Ogni esempio include un collegamento a GitHub, dove puoi trovare istruzioni su come configurare ed eseguire il codice nel contesto.

Nozioni di base

#### Salve Amazon SQS

I seguenti esempi di codice mostrano come iniziare a usare Amazon SQS.

#### SDK per Go V2

### **a** Note

C'è altro su. GitHub Trova l'esempio completo e scopri di più sulla configurazione e l'esecuzione nel [Repository di esempi di codice AWS.](https://github.com/awsdocs/aws-doc-sdk-examples/tree/main/gov2/sqs#code-examples)

```
package main
import ( 
  "context" 
  "fmt" 
  "log" 
  "github.com/aws/aws-sdk-go-v2/config" 
  "github.com/aws/aws-sdk-go-v2/service/sqs"
\lambda// main uses the AWS SDK for Go V2 to create an Amazon Simple Queue Service
// (Amazon SQS) client and list the queues in your account.
// This example uses the default settings specified in your shared credentials
// and config files.
func main() { 
  sdkConfig, err := config.LoadDefaultConfig(context.TODO()) 
  if err != nil { 
  fmt.Println("Couldn't load default configuration. Have you set up your AWS 
  account?") 
  fmt.Println(err) 
  return 
  } 
  sqsClient := sqs.NewFromConfig(sdkConfig) 
  fmt.Println("Let's list the queues for your account.") 
  var queueUrls []string 
  paginator := sqs.NewListQueuesPaginator(sqsClient, &sqs.ListQueuesInput{}) 
  for paginator.HasMorePages() { 
   output, err := paginator.NextPage(context.TODO()) 
   if err != nil {
```

```
 log.Printf("Couldn't get queues. Here's why: %v\n", err) 
    break 
   } else { 
    queueUrls = append(queueUrls, output.QueueUrls...) 
   } 
  } 
 if len(queueUrls) == 0 \{ fmt.Println("You don't have any queues!") 
  } else { 
  for _, queueUrl := range queueUrls { 
    fmt.Printf("\t%v\n", queueUrl) 
  } 
 }
}
```
• Per i dettagli sull'API, [ListQueuesc](https://pkg.go.dev/github.com/aws/aws-sdk-go-v2/service/sqs#Client.ListQueues)onsulta AWS SDK for GoAPI Reference.

#### Argomenti

- [Azioni](#page-8224-0)
- [Scenari](#page-8246-0)
- [Esempi serverless](#page-8964-0)

Azioni

Crea una coda

Il seguente esempio di codice mostra come creare una coda Amazon SQS.

SDK per Go V2

## **a** Note

C'è altro da fare. GitHub Trova l'esempio completo e scopri di più sulla configurazione e l'esecuzione nel [Repository di esempi di codice AWS.](https://github.com/awsdocs/aws-doc-sdk-examples/tree/main/gov2/workflows/topics_and_queues#code-examples)

```
// SqsActions encapsulates the Amazon Simple Queue Service (Amazon SQS) actions
// used in the examples.
type SqsActions struct { 
  SqsClient *sqs.Client
}
// CreateQueue creates an Amazon SQS queue with the specified name. You can specify
// whether the queue is created as a FIFO queue.
func (actor SqsActions) CreateQueue(queueName string, isFifoQueue bool) (string, 
  error) { 
  var queueUrl string 
  queueAttributes := map[string]string{} 
  if isFifoQueue { 
   queueAttributes["FifoQueue"] = "true" 
  } 
  queue, err := actor.SqsClient.CreateQueue(context.TODO(), &sqs.CreateQueueInput{ 
   QueueName: aws.String(queueName), 
  Attributes: queueAttributes, 
  }) 
 if err != nil {
  log.Printf("Couldn't create queue %v. Here's why: %v\n", queueName, err) 
  } else { 
   queueUrl = *queue.QueueUrl 
  } 
  return queueUrl, err
}
```
• Per i dettagli sull'API, [CreateQueue](https://pkg.go.dev/github.com/aws/aws-sdk-go-v2/service/sqs#Client.CreateQueue)consulta AWS SDK for GoAPI Reference.

Elimina un batch di messaggi da una coda

Il seguente esempio di codice mostra come eliminare un batch di messaggi da una coda Amazon SQS.

# SDK per Go V2

# **a** Note

C'è di più su. GitHub Trova l'esempio completo e scopri di più sulla configurazione e l'esecuzione nel [Repository di esempi di codice AWS.](https://github.com/awsdocs/aws-doc-sdk-examples/tree/main/gov2/workflows/topics_and_queues#code-examples)

```
// SqsActions encapsulates the Amazon Simple Queue Service (Amazon SQS) actions
// used in the examples.
type SqsActions struct { 
  SqsClient *sqs.Client
}
// DeleteMessages uses the DeleteMessageBatch action to delete a batch of messages 
  from
// an Amazon SQS queue.
func (actor SqsActions) DeleteMessages(queueUrl string, messages []types.Message) 
  error { 
  entries := make([]types.DeleteMessageBatchRequestEntry, len(messages)) 
  for msgIndex := range messages { 
  entries[msgIndex].Id = aws.String(fmt.Sprintf("%v", msgIndex)) 
   entries[msgIndex].ReceiptHandle = messages[msgIndex].ReceiptHandle 
  } 
  _, err := actor.SqsClient.DeleteMessageBatch(context.TODO(), 
  &sqs.DeleteMessageBatchInput{ 
   Entries: entries, 
   QueueUrl: aws.String(queueUrl), 
  }) 
 if err != nil {
   log.Printf("Couldn't delete messages from queue %v. Here's why: %v\n", queueUrl, 
  err) 
  } 
  return err
}
```
• Per i dettagli sull'API, [DeleteMessageBatch](https://pkg.go.dev/github.com/aws/aws-sdk-go-v2/service/sqs#Client.DeleteMessageBatch)consulta AWS SDK for GoAPI Reference.

#### Elimina una coda

Il seguente esempio di codice mostra come eliminare una coda Amazon SQS.

SDK per Go V2

### **a** Note

C'è altro da fare. GitHub Trova l'esempio completo e scopri di più sulla configurazione e l'esecuzione nel [Repository di esempi di codice AWS.](https://github.com/awsdocs/aws-doc-sdk-examples/tree/main/gov2/workflows/topics_and_queues#code-examples)

```
// SqsActions encapsulates the Amazon Simple Queue Service (Amazon SQS) actions
// used in the examples.
type SqsActions struct { 
  SqsClient *sqs.Client
}
// DeleteQueue deletes an Amazon SQS queue.
func (actor SqsActions) DeleteQueue(queueUrl string) error { 
  _, err := actor.SqsClient.DeleteQueue(context.TODO(), &sqs.DeleteQueueInput{ 
   QueueUrl: aws.String(queueUrl)}) 
  if err != nil { 
   log.Printf("Couldn't delete queue %v. Here's why: %v\n", queueUrl, err) 
  } 
  return err
}
```
• Per i dettagli sull'API, [DeleteQueuec](https://pkg.go.dev/github.com/aws/aws-sdk-go-v2/service/sqs#Client.DeleteQueue)onsulta AWS SDK for GoAPI Reference.

Ottieni gli attributi per una coda

Il seguente esempio di codice mostra come ottenere gli attributi per una coda Amazon SQS.

# SDK per Go V2

# **a** Note

C'è di più su. GitHub Trova l'esempio completo e scopri di più sulla configurazione e l'esecuzione nel [Repository di esempi di codice AWS.](https://github.com/awsdocs/aws-doc-sdk-examples/tree/main/gov2/workflows/topics_and_queues#code-examples)

```
// SqsActions encapsulates the Amazon Simple Queue Service (Amazon SQS) actions
// used in the examples.
type SqsActions struct { 
  SqsClient *sqs.Client
}
// GetQueueArn uses the GetQueueAttributes action to get the Amazon Resource Name 
  (ARN)
// of an Amazon SQS queue.
func (actor SqsActions) GetQueueArn(queueUrl string) (string, error) { 
  var queueArn string 
  arnAttributeName := types.QueueAttributeNameQueueArn 
  attribute, err := actor.SqsClient.GetQueueAttributes(context.TODO(), 
  &sqs.GetQueueAttributesInput{ 
   QueueUrl: aws.String(queueUrl), 
  AttributeNames: []types.QueueAttributeName{arnAttributeName}, 
  }) 
  if err != nil { 
  log.Printf("Couldn't get ARN for queue %v. Here's why: %v\n", queueUrl, err) 
  } else { 
   queueArn = attribute.Attributes[string(arnAttributeName)] 
  } 
  return queueArn, err
}
```
• Per i dettagli sull'API, [GetQueueAttributes](https://pkg.go.dev/github.com/aws/aws-sdk-go-v2/service/sqs#Client.GetQueueAttributes)consulta AWS SDK for GoAPI Reference.

#### Elencare code

Il seguente esempio di codice mostra come elencare le code Amazon SQS.

### SDK per Go V2

### **a** Note

C'è altro su. GitHub Trova l'esempio completo e scopri di più sulla configurazione e l'esecuzione nel [Repository di esempi di codice AWS.](https://github.com/awsdocs/aws-doc-sdk-examples/tree/main/gov2/sqs#code-examples)

```
package main
import ( 
  "context" 
  "fmt" 
  "log" 
  "github.com/aws/aws-sdk-go-v2/config" 
  "github.com/aws/aws-sdk-go-v2/service/sqs"
\lambda// main uses the AWS SDK for Go V2 to create an Amazon Simple Queue Service
// (Amazon SQS) client and list the queues in your account.
// This example uses the default settings specified in your shared credentials
// and config files.
func main() { 
  sdkConfig, err := config.LoadDefaultConfig(context.TODO()) 
  if err != nil { 
  fmt.Println("Couldn't load default configuration. Have you set up your AWS 
  account?") 
  fmt.Println(err) 
  return 
  } 
  sqsClient := sqs.NewFromConfig(sdkConfig) 
  fmt.Println("Let's list the queues for your account.") 
  var queueUrls []string 
  paginator := sqs.NewListQueuesPaginator(sqsClient, &sqs.ListQueuesInput{}) 
  for paginator.HasMorePages() { 
   output, err := paginator.NextPage(context.TODO()) 
   if err != nil {
```

```
 log.Printf("Couldn't get queues. Here's why: %v\n", err) 
    break 
   } else { 
    queueUrls = append(queueUrls, output.QueueUrls...) 
   } 
  } 
 if len(queueUrls) == 0 \{ fmt.Println("You don't have any queues!") 
  } else { 
  for _, queueUrl := range queueUrls { 
    fmt.Printf("\t%v\n", queueUrl) 
  } 
  }
}
```
• Per i dettagli sull'API, [ListQueuesc](https://pkg.go.dev/github.com/aws/aws-sdk-go-v2/service/sqs#Client.ListQueues)onsulta AWS SDK for GoAPI Reference.

Ricevi messaggi da una coda

Il seguente esempio di codice mostra come ricevere messaggi da una coda Amazon SQS.

SDK per Go V2

#### **a** Note

C'è altro da fare. GitHub Trova l'esempio completo e scopri di più sulla configurazione e l'esecuzione nel [Repository di esempi di codice AWS.](https://github.com/awsdocs/aws-doc-sdk-examples/tree/main/gov2/workflows/topics_and_queues#code-examples)

```
// SqsActions encapsulates the Amazon Simple Queue Service (Amazon SQS) actions
// used in the examples.
type SqsActions struct { 
  SqsClient *sqs.Client
}
// GetMessages uses the ReceiveMessage action to get messages from an Amazon SQS 
  queue.
```

```
func (actor SqsActions) GetMessages(queueUrl string, maxMessages int32, waitTime 
  int32) ([]types.Message, error) { 
  var messages []types.Message 
  result, err := actor.SqsClient.ReceiveMessage(context.TODO(), 
  &sqs.ReceiveMessageInput{ 
 QueueUrl: aws.String(queueUrl),
  MaxNumberOfMessages: maxMessages, 
  WaitTimeSeconds: waitTime, 
  }) 
 if err != nil {
  log.Printf("Couldn't get messages from queue %v. Here's why: %v\n", queueUrl, err) 
 } else { 
  messages = result.Messages 
  } 
  return messages, err
}
```
• Per i dettagli sull'API, [ReceiveMessage](https://pkg.go.dev/github.com/aws/aws-sdk-go-v2/service/sqs#Client.ReceiveMessage)consulta AWS SDK for GoAPI Reference.

## Imposta gli attributi della coda

Il seguente esempio di codice mostra come impostare gli attributi per una coda Amazon SQS.

SDK per Go V2

## **a** Note

C'è di più su. GitHub Trova l'esempio completo e scopri di più sulla configurazione e l'esecuzione nel [Repository di esempi di codice AWS.](https://github.com/awsdocs/aws-doc-sdk-examples/tree/main/gov2/workflows/topics_and_queues#code-examples)

```
// SqsActions encapsulates the Amazon Simple Queue Service (Amazon SQS) actions
// used in the examples.
type SqsActions struct { 
  SqsClient *sqs.Client
}
```

```
// AttachSendMessagePolicy uses the SetQueueAttributes action to attach a policy to 
  an
// Amazon SQS queue that allows the specified Amazon SNS topic to send messages to 
  the
// queue.
func (actor SqsActions) AttachSendMessagePolicy(queueUrl string, queueArn string, 
  topicArn string) error { 
  policyDoc := PolicyDocument{ 
   Version: "2012-10-17", 
   Statement: []PolicyStatement{{ 
    Effect: "Allow", 
    Action: "sqs:SendMessage", 
   Principal: map[string]string{"Service": "sns.amazonaws.com"},
    Resource: aws.String(queueArn), 
    Condition: PolicyCondition{"ArnEquals": map[string]string{"aws:SourceArn": 
  topicArn}}, 
   }}, 
  } 
  policyBytes, err := json.Marshal(policyDoc) 
  if err != nil { 
   log.Printf("Couldn't create policy document. Here's why: %v\n", err) 
  return err 
  } 
  _, err = actor.SqsClient.SetQueueAttributes(context.TODO(), 
  &sqs.SetQueueAttributesInput{ 
   Attributes: map[string]string{ 
    string(types.QueueAttributeNamePolicy): string(policyBytes), 
   }, 
  QueueUrl: aws.String(queueUrl),
  }) 
 if err != nil {
  log.Printf("Couldn't set send message policy on queue %v. Here's why: %v\n", 
  queueUrl, err) 
  } 
  return err
}
// PolicyDocument defines a policy document as a Go struct that can be serialized
// to JSON.
type PolicyDocument struct { 
  Version string 
  Statement []PolicyStatement
}
```

```
// PolicyStatement defines a statement in a policy document.
type PolicyStatement struct { 
 Effect string 
 Action string 
Principal map[string]string `json:", omitempty"`
Resource *string `ison:", omitempty"`
Condition PolicyCondition `json:", omitempty"`
}
// PolicyCondition defines a condition in a policy.
type PolicyCondition map[string]map[string]string
```
• Per i dettagli sull'API, [SetQueueAttributesc](https://pkg.go.dev/github.com/aws/aws-sdk-go-v2/service/sqs#Client.SetQueueAttributes)onsulta AWS SDK for GoAPI Reference.

#### Scenari

Pubblicazione di messaggi nelle code

L'esempio di codice seguente mostra come:

- Creazione di un argomento (FIFO o non FIFO).
- Sottoscrizione di diverse code all'argomento con la possibilità di applicare un filtro.
- Pubblicazione di un messaggio nell'argomento.
- Esame delle code per i messaggi ricevuti.

#### SDK per Go V2

### **a** Note

C'è altro su GitHub. Trova l'esempio completo e scopri di più sulla configurazione e l'esecuzione nel [Repository di esempi di codice AWS.](https://github.com/awsdocs/aws-doc-sdk-examples/tree/main/gov2/workflows/topics_and_queues#code-examples)

Esegui uno scenario interattivo al prompt dei comandi.

```
const FIFO_SUFFIX = ".fifo"
const TONE_KEY = "tone"
```

```
var ToneChoices = []string{"cheerful", "funny", "serious", "sincere"}
// MessageBody is used to deserialize the body of a message from a JSON string.
type MessageBody struct { 
  Message string
}
// ScenarioRunner separates the steps of this scenario into individual functions so 
  that
// they are simpler to read and understand.
type ScenarioRunner struct { 
  questioner demotools.IQuestioner 
  snsActor *actions.SnsActions 
  sqsActor *actions.SqsActions
}
func (runner ScenarioRunner) CreateTopic() (string, string, bool, bool) { 
  log.Println("SNS topics can be configured as FIFO (First-In-First-Out) or standard.
\n\overline{\} +
   "FIFO topics deliver messages in order and support deduplication and message 
  filtering.") 
  isFifoTopic := runner.questioner.AskBool("\nWould you like to work with FIFO 
  topics? (y/n) ", "y") 
  contentBasedDeduplication := false 
  if isFifoTopic { 
   log.Println(strings.Repeat("-", 88)) 
   log.Println("Because you have chosen a FIFO topic, deduplication is supported.\n" 
+ "Deduplication IDs are either set in the message or are automatically generated
\n\begin{cases}n^{\prime\prime} + \end{cases} "from content using a hash function. If a message is successfully published to\n" 
+ "an SNS FIFO topic, any message published and determined to have the same\n" + 
    "deduplication ID, within the five-minute deduplication interval, is accepted\n" 
  + 
    "but not delivered. For more information about deduplication, see:\n" + 
    "\thttps://docs.aws.amazon.com/sns/latest/dg/fifo-message-dedup.html.") 
   contentBasedDeduplication = runner.questioner.AskBool( 
    "\nDo you want to use content-based deduplication instead of entering a 
  deduplication ID? (y/n) ", "y") 
  } 
  log.Println(strings.Repeat("-", 88))
```

```
 topicName := runner.questioner.Ask("Enter a name for your SNS topic. ") 
  if isFifoTopic { 
  topicName = fmt.Sprintf("%v%v", topicName, FIFO_SUFFIX) 
  log.Printf("Because you have selected a FIFO topic, '%v' must be appended to\n"+ 
    "the topic name.", FIFO_SUFFIX) 
  } 
  topicArn, err := runner.snsActor.CreateTopic(topicName, isFifoTopic, 
  contentBasedDeduplication) 
 if err != nil {
  panic(err) 
  } 
  log.Printf("Your new topic with the name '%v' and Amazon Resource Name (ARN) \n"+ 
   "'%v' has been created.", topicName, topicArn) 
 return topicName, topicArn, isFifoTopic, contentBasedDeduplication
}
func (runner ScenarioRunner) CreateQueue(ordinal string, isFifoTopic bool) (string, 
  string) { 
  queueName := runner.questioner.Ask(fmt.Sprintf("Enter a name for the %v SQS queue. 
  ", ordinal)) 
  if isFifoTopic { 
  queueName = fmt.Sprintf("%v%v", queueName, FIFO_SUFFIX) 
 if ordinal == "first" \{ log.Printf("Because you are creating a FIFO SQS queue, '%v' must "+ 
     "be appended to the queue name.\n", FIFO_SUFFIX) 
  } 
  } 
  queueUrl, err := runner.sqsActor.CreateQueue(queueName, isFifoTopic) 
 if err != nil {
  panic(err) 
  } 
  log.Printf("Your new SQS queue with the name '%v' and the queue URL "+ 
   "'%v' has been created.", queueName, queueUrl) 
 return queueName, queueUrl
}
func (runner ScenarioRunner) SubscribeQueueToTopic( 
  queueName string, queueUrl string, topicName string, topicArn string, ordinal 
  string, 
  isFifoTopic bool) (string, bool) {
```

```
 queueArn, err := runner.sqsActor.GetQueueArn(queueUrl) 
 if err != nil { 
 panic(err) 
 } 
 log.Printf("The ARN of your queue is: %v.\n", queueArn) 
 err = runner.sqsActor.AttachSendMessagePolicy(queueUrl, queueArn, topicArn) 
 if err != nil { 
 panic(err) 
 } 
 log.Println("Attached an IAM policy to the queue so the SNS topic can send " + 
  "messages to it.") 
 log.Println(strings.Repeat("-", 88)) 
 var filterPolicy map[string][]string 
 if isFifoTopic { 
if ordinal == "first" \{ log.Println("Subscriptions to a FIFO topic can have filters.\n" + 
    "If you add a filter to this subscription, then only the filtered messages\n" + 
    "will be received in the queue.\n" + 
    "For information about message filtering, see\n" + 
    "\thttps://docs.aws.amazon.com/sns/latest/dg/sns-message-filtering.html\n" + 
    "For this example, you can filter messages by a \"tone\" attribute.") 
  } 
 wantFiltering := runner.questioner.AskBool( 
   fmt.Sprintf("Do you want to filter messages that are sent to \"%v\"\n"+ 
   "from the %v topic? (y/n) ", queueName, topicName), "y")
  if wantFiltering { 
   log.Println("You can filter messages by one or more of the following \"tone\" 
 attributes.") 
   var toneSelections []string 
   askAboutTones := true 
   for askAboutTones { 
   toneIndex := runner.questioner.AskChoice( 
    "Enter the number of the tone you want to filter by:\n\cdot \cdot \cdot ToneChoices)
    toneSelections = append(toneSelections, ToneChoices[toneIndex]) 
    askAboutTones = runner.questioner.AskBool("Do you want to add another tone to 
the filter? (y/n) ", "y")
   } 
   log.Printf("Your subscription will be filtered to only pass the following tones: 
 %v\n", toneSelections)
```

```
 filterPolicy = map[string][]string{TONE_KEY: toneSelections} 
   } 
  } 
  subscriptionArn, err := runner.snsActor.SubscribeQueue(topicArn, queueArn, 
  filterPolicy) 
  if err != nil { 
   panic(err) 
  } 
  log.Printf("The queue %v is now subscribed to the topic %v with the subscription 
  ARN %v.\n", 
   queueName, topicName, subscriptionArn) 
 return subscriptionArn, filterPolicy != nil
}
func (runner ScenarioRunner) PublishMessages(topicArn string, isFifoTopic bool, 
  contentBasedDeduplication bool, usingFilters bool) { 
  var message string 
  var groupId string 
  var dedupId string 
  var toneSelection string 
  publishMore := true 
  for publishMore { 
   groupId = "" 
  dedupId = "" toneSelection = "" 
   message = runner.questioner.Ask("Enter a message to publish: ") 
   if isFifoTopic { 
    log.Println("Because you are using a FIFO topic, you must set a message group ID.
\n\overline{\} +
     "All messages within the same group will be received in the order they were 
  published.") 
    groupId = runner.questioner.Ask("Enter a message group ID: ") 
    if !contentBasedDeduplication { 
     log.Println("Because you are not using content-based deduplication,\n" + 
      "you must enter a deduplication ID.") 
     dedupId = runner.questioner.Ask("Enter a deduplication ID: ") 
    } 
   } 
   if usingFilters { 
    if runner.questioner.AskBool("Add a tone attribute so this message can be 
  filtered? (y/n) ", "y") { 
     toneIndex := runner.questioner.AskChoice(
```

```
"Enter the number of the tone you want to filter by:\ln", ToneChoices)
     toneSelection = ToneChoices[toneIndex] 
    } 
   } 
   err := runner.snsActor.Publish(topicArn, message, groupId, dedupId, TONE_KEY, 
  toneSelection) 
   if err != nil { 
    panic(err) 
   } 
   log.Println(("Your message was published.")) 
   publishMore = runner.questioner.AskBool("Do you want to publish another messsage? 
  (y/n) ", "y") 
  }
}
func (runner ScenarioRunner) PollForMessages(queueUrls []string) { 
  log.Println("Polling queues for messages...") 
  for _, queueUrl := range queueUrls { 
   var messages []types.Message 
  for { 
    currentMsgs, err := runner.sqsActor.GetMessages(queueUrl, 10, 1) 
    if err != nil { 
     panic(err) 
    } 
   if len(currentMsgs) == 0 \text{ }{
    break 
    } 
    messages = append(messages, currentMsgs...) 
   } 
  if len(messages) == 0 \text{ } f log.Printf("No messages were received by queue %v.\n", queueUrl) 
  } else if len(messages) == 1 {
    log.Printf("One message was received by queue %v:\n", queueUrl) 
   } else { 
    log.Printf("%v messages were received by queue %v:\n", len(messages), queueUrl) 
   } 
   for msgIndex, message := range messages { 
   messageBody := MessageBody{} 
    err := json.Unmarshal([]byte(*message.Body), &messageBody) 
   if err != nil {
     panic(err)
```

```
 } 
    log.Printf("Message %v: %v\n", msgIndex+1, messageBody.Message) 
   } 
  if len(messages) > 0 {
    log.Printf("Deleting %v messages from queue %v.\n", len(messages), queueUrl) 
    err := runner.sqsActor.DeleteMessages(queueUrl, messages) 
   if err != nil {
     panic(err) 
    } 
   } 
  }
}
// RunTopicsAndQueuesScenario is an interactive example that shows you how to use 
  the
// AWS SDK for Go to create and use Amazon SNS topics and Amazon SQS queues.
//
// 1. Create a topic (FIFO or non-FIFO).
// 2. Subscribe several queues to the topic with an option to apply a filter.
// 3. Publish messages to the topic.
// 4. Poll the queues for messages received.
// 5. Delete the topic and the queues.
//
// This example creates service clients from the specified sdkConfig so that
// you can replace it with a mocked or stubbed config for unit testing.
//
// It uses a questioner from the `demotools` package to get input during the 
  example.
// This package can be found in the ..\..\demotools folder of this repo.
func RunTopicsAndQueuesScenario( 
  sdkConfig aws.Config, questioner demotools.IQuestioner) { 
  resources := Resources{} 
  defer func() { 
  if r := recover(); r := nil {
    log.Println("Something went wrong with the demo.\n" + 
     "Cleaning up any resources that were created...") 
    resources.Cleanup() 
   } 
 \}()
  queueCount := 2 
  log.Println(strings.Repeat("-", 88)) 
  log.Printf("Welcome to messaging with topics and queues.\n\n"+
```
```
 "In this workflow, you will create an SNS topic and subscribe %v SQS queues to the
\n\ln"+
   "topic. You can select from several options for configuring the topic and the\n"+ 
   "subscriptions for the queues. You can then post to the topic and see the results
\n\ln"+
   "in the queues.\n", queueCount) 
  log.Println(strings.Repeat("-", 88)) 
  runner := ScenarioRunner{ 
  questioner: questioner, 
 snsActor: &actions.SnsActions{SnsClient: sns.NewFromConfig(sdkConfig)},
 sqsActor: &actions.SqsActions{SqsClient: sqs.NewFromConfig(sdkConfig)},
  } 
  resources.snsActor = runner.snsActor 
  resources.sqsActor = runner.sqsActor 
  topicName, topicArn, isFifoTopic, contentBasedDeduplication := runner.CreateTopic() 
  resources.topicArn = topicArn 
  log.Println(strings.Repeat("-", 88)) 
  log.Printf("Now you will create %v SQS queues and subscribe them to the topic.\n", 
  queueCount) 
  ordinals := []string{"first", "next"} 
  usingFilters := false 
  for _, ordinal := range ordinals { 
  queueName, queueUrl := runner.CreateQueue(ordinal, isFifoTopic) 
   resources.queueUrls = append(resources.queueUrls, queueUrl) 
   _, filtering := runner.SubscribeQueueToTopic(queueName, queueUrl, topicName, 
  topicArn, ordinal, isFifoTopic) 
  usingFilters = usingFilters || filtering 
  } 
  log.Println(strings.Repeat("-", 88)) 
  runner.PublishMessages(topicArn, isFifoTopic, contentBasedDeduplication, 
  usingFilters) 
  log.Println(strings.Repeat("-", 88)) 
  runner.PollForMessages(resources.queueUrls) 
  log.Println(strings.Repeat("-", 88)) 
  wantCleanup := questioner.AskBool("Do you want to remove all AWS resources created 
 for this scenario? (y/n) ", "y")
```

```
 if wantCleanup { 
   log.Println("Cleaning up resources...") 
   resources.Cleanup() 
  } 
  log.Println(strings.Repeat("-", 88)) 
  log.Println("Thanks for watching!") 
  log.Println(strings.Repeat("-", 88))
}
```
Definisci una struttura che racchiuda le azioni di Amazon SNS utilizzate in questo esempio.

```
// SnsActions encapsulates the Amazon Simple Notification Service (Amazon SNS) 
  actions
// used in the examples.
type SnsActions struct { 
  SnsClient *sns.Client
}
// CreateTopic creates an Amazon SNS topic with the specified name. You can 
  optionally
// specify that the topic is created as a FIFO topic and whether it uses content-
based
// deduplication instead of ID-based deduplication.
func (actor SnsActions) CreateTopic(topicName string, isFifoTopic bool, 
  contentBasedDeduplication bool) (string, error) { 
  var topicArn string 
  topicAttributes := map[string]string{} 
  if isFifoTopic { 
  topicAttributes["FifoTopic"] = "true" 
  } 
  if contentBasedDeduplication { 
   topicAttributes["ContentBasedDeduplication"] = "true" 
  } 
  topic, err := actor.SnsClient.CreateTopic(context.TODO(), &sns.CreateTopicInput{ 
  Name: aws.String(topicName),
   Attributes: topicAttributes, 
  })
```

```
if err != nil {
   log.Printf("Couldn't create topic %v. Here's why: %v\n", topicName, err) 
  } else { 
  topicArn = *topic.TopicArn 
  } 
  return topicArn, err
}
// DeleteTopic delete an Amazon SNS topic.
func (actor SnsActions) DeleteTopic(topicArn string) error { 
  _, err := actor.SnsClient.DeleteTopic(context.TODO(), &sns.DeleteTopicInput{ 
   TopicArn: aws.String(topicArn)}) 
 if err != nil {
  log.Printf("Couldn't delete topic %v. Here's why: %v\n", topicArn, err) 
  } 
  return err
}
// SubscribeQueue subscribes an Amazon Simple Queue Service (Amazon SQS) queue to an
// Amazon SNS topic. When filterMap is not nil, it is used to specify a filter 
  policy
// so that messages are only sent to the queue when the message has the specified
  attributes.
func (actor SnsActions) SubscribeQueue(topicArn string, queueArn string, filterMap 
  map[string][]string) (string, error) { 
  var subscriptionArn string 
  var attributes map[string]string 
  if filterMap != nil { 
  filterBytes, err := json.Marshal(filterMap) 
  if err != nil {
    log.Printf("Couldn't create filter policy, here's why: %v\n", err) 
    return "", err 
   } 
   attributes = map[string]string{"FilterPolicy": string(filterBytes)} 
  } 
  output, err := actor.SnsClient.Subscribe(context.TODO(), &sns.SubscribeInput{ 
  Protocol: aws.String("sqs"),
  TopicArn: aws.String(topicArn),
   Attributes: attributes,
```

```
Endpoint: aws.String(queueArn),
   ReturnSubscriptionArn: true, 
  }) 
 if err != nil {
  log.Printf("Couldn't susbscribe queue %v to topic %v. Here's why: %v\n", 
    queueArn, topicArn, err) 
  } else { 
   subscriptionArn = *output.SubscriptionArn 
  } 
  return subscriptionArn, err
}
// Publish publishes a message to an Amazon SNS topic. The message is then sent to 
  all
// subscribers. When the topic is a FIFO topic, the message must also contain a
  group ID
// and, when ID-based deduplication is used, a deduplication ID. An optional key-
value
// filter attribute can be specified so that the message can be filtered according 
  to
// a filter policy.
func (actor SnsActions) Publish(topicArn string, message string, groupId string, 
  dedupId string, filterKey string, filterValue string) error { 
  publishInput := sns.PublishInput{TopicArn: aws.String(topicArn), Message: 
  aws.String(message)} 
 if groupId != "" {
   publishInput.MessageGroupId = aws.String(groupId) 
  } 
 if dedupId != "" {
   publishInput.MessageDeduplicationId = aws.String(dedupId) 
  } 
  if filterKey != "" && filterValue != "" { 
   publishInput.MessageAttributes = map[string]types.MessageAttributeValue{ 
    filterKey: {DataType: aws.String("String"), StringValue: 
  aws.String(filterValue)}, 
  } 
  } 
  _, err := actor.SnsClient.Publish(context.TODO(), &publishInput) 
 if err != nil {
   log.Printf("Couldn't publish message to topic %v. Here's why: %v", topicArn, err) 
  }
```
 return err }

Definisci una struttura che racchiude le azioni di Amazon SQS utilizzate in questo esempio.

```
// SqsActions encapsulates the Amazon Simple Queue Service (Amazon SQS) actions
// used in the examples.
type SqsActions struct { 
  SqsClient *sqs.Client
}
// CreateQueue creates an Amazon SQS queue with the specified name. You can specify
// whether the queue is created as a FIFO queue.
func (actor SqsActions) CreateQueue(queueName string, isFifoQueue bool) (string, 
  error) { 
  var queueUrl string 
  queueAttributes := map[string]string{} 
  if isFifoQueue { 
   queueAttributes["FifoQueue"] = "true" 
  } 
  queue, err := actor.SqsClient.CreateQueue(context.TODO(), &sqs.CreateQueueInput{ 
   QueueName: aws.String(queueName), 
  Attributes: queueAttributes, 
  }) 
  if err != nil { 
  log.Printf("Couldn't create queue %v. Here's why: %v\n", queueName, err) 
  } else { 
   queueUrl = *queue.QueueUrl 
  } 
  return queueUrl, err
}
// GetQueueArn uses the GetQueueAttributes action to get the Amazon Resource Name 
  (ARN)
// of an Amazon SQS queue.
```

```
func (actor SqsActions) GetQueueArn(queueUrl string) (string, error) {
  var queueArn string 
  arnAttributeName := types.QueueAttributeNameQueueArn 
  attribute, err := actor.SqsClient.GetQueueAttributes(context.TODO(), 
  &sqs.GetQueueAttributesInput{ 
   QueueUrl: aws.String(queueUrl), 
   AttributeNames: []types.QueueAttributeName{arnAttributeName}, 
  }) 
 if err != nil {
  log.Printf("Couldn't get ARN for queue %v. Here's why: %v\n", queueUrl, err) 
  } else { 
   queueArn = attribute.Attributes[string(arnAttributeName)] 
  } 
  return queueArn, err
}
// AttachSendMessagePolicy uses the SetQueueAttributes action to attach a policy to 
  an
// Amazon SQS queue that allows the specified Amazon SNS topic to send messages to 
  the
// queue.
func (actor SqsActions) AttachSendMessagePolicy(queueUrl string, queueArn string, 
  topicArn string) error { 
  policyDoc := PolicyDocument{ 
   Version: "2012-10-17", 
   Statement: []PolicyStatement{{ 
    Effect: "Allow", 
    Action: "sqs:SendMessage", 
    Principal: map[string]string{"Service": "sns.amazonaws.com"}, 
    Resource: aws.String(queueArn), 
    Condition: PolicyCondition{"ArnEquals": map[string]string{"aws:SourceArn": 
  topicArn}}, 
   }}, 
  } 
  policyBytes, err := json.Marshal(policyDoc) 
  if err != nil { 
   log.Printf("Couldn't create policy document. Here's why: %v\n", err) 
  return err 
  } 
  _, err = actor.SqsClient.SetQueueAttributes(context.TODO(), 
  &sqs.SetQueueAttributesInput{ 
   Attributes: map[string]string{
```

```
 string(types.QueueAttributeNamePolicy): string(policyBytes), 
   }, 
   QueueUrl: aws.String(queueUrl), 
  }) 
 if err != nil {
   log.Printf("Couldn't set send message policy on queue %v. Here's why: %v\n", 
  queueUrl, err) 
  } 
  return err
}
// PolicyDocument defines a policy document as a Go struct that can be serialized
// to JSON.
type PolicyDocument struct { 
  Version string 
  Statement []PolicyStatement
}
// PolicyStatement defines a statement in a policy document.
type PolicyStatement struct { 
  Effect string 
  Action string 
 Principal map[string]string `json:", omitempty"`
 Resource *string `json:", omitempty"`
 Condition PolicyCondition `ison:", omitempty"`
}
// PolicyCondition defines a condition in a policy.
type PolicyCondition map[string]map[string]string
// GetMessages uses the ReceiveMessage action to get messages from an Amazon SQS 
  queue.
func (actor SqsActions) GetMessages(queueUrl string, maxMessages int32, waitTime 
  int32) ([]types.Message, error) { 
  var messages []types.Message 
  result, err := actor.SqsClient.ReceiveMessage(context.TODO(), 
  &sqs.ReceiveMessageInput{ 
  QueueUrl: aws.String(queueUrl),
   MaxNumberOfMessages: maxMessages, 
  WaitTimeSeconds: waitTime, 
  }) 
  if err != nil {
```

```
 log.Printf("Couldn't get messages from queue %v. Here's why: %v\n", queueUrl, err) 
  } else { 
  messages = result.Messages 
  } 
  return messages, err
}
// DeleteMessages uses the DeleteMessageBatch action to delete a batch of messages 
  from
// an Amazon SQS queue.
func (actor SqsActions) DeleteMessages(queueUrl string, messages []types.Message) 
  error { 
 entries := make([]types.DeleteMessageBatchRequestEntry, len(messages))
  for msgIndex := range messages { 
  entries[msgIndex].Id = aws.String(fmt.Sprintf("%v", msgIndex)) 
   entries[msgIndex].ReceiptHandle = messages[msgIndex].ReceiptHandle 
  } 
  _, err := actor.SqsClient.DeleteMessageBatch(context.TODO(), 
  &sqs.DeleteMessageBatchInput{ 
  Entries: entries, 
  QueueUrl: aws.String(queueUrl),
  }) 
 if err != nil {
   log.Printf("Couldn't delete messages from queue %v. Here's why: %v\n", queueUrl, 
  err) 
  } 
  return err
}
// DeleteQueue deletes an Amazon SQS queue.
func (actor SqsActions) DeleteQueue(queueUrl string) error { 
  _, err := actor.SqsClient.DeleteQueue(context.TODO(), &sqs.DeleteQueueInput{ 
  QueueUrl: aws.String(queueUrl)}) 
 if err != nil {
  log.Printf("Couldn't delete queue %v. Here's why: %v\n", queueUrl, err) 
  } 
  return err
}
```
- Per informazioni dettagliate sull'API, consulta i seguenti argomenti nella Documentazione di riferimento delle API AWS SDK for Go.
	- [CreateQueue](https://pkg.go.dev/github.com/aws/aws-sdk-go-v2/service/sqs#Client.CreateQueue)
	- [CreateTopic](https://pkg.go.dev/github.com/aws/aws-sdk-go-v2/service/sns#Client.CreateTopic)
	- [DeleteMessageBatch](https://pkg.go.dev/github.com/aws/aws-sdk-go-v2/service/sqs#Client.DeleteMessageBatch)
	- [DeleteQueue](https://pkg.go.dev/github.com/aws/aws-sdk-go-v2/service/sqs#Client.DeleteQueue)
	- [DeleteTopic](https://pkg.go.dev/github.com/aws/aws-sdk-go-v2/service/sns#Client.DeleteTopic)
	- [GetQueueAttributes](https://pkg.go.dev/github.com/aws/aws-sdk-go-v2/service/sqs#Client.GetQueueAttributes)
	- [Pubblicare](https://pkg.go.dev/github.com/aws/aws-sdk-go-v2/service/sns#Client.Publish)
	- [ReceiveMessage](https://pkg.go.dev/github.com/aws/aws-sdk-go-v2/service/sqs#Client.ReceiveMessage)
	- [SetQueueAttributes](https://pkg.go.dev/github.com/aws/aws-sdk-go-v2/service/sqs#Client.SetQueueAttributes)
	- [Subscribe](https://pkg.go.dev/github.com/aws/aws-sdk-go-v2/service/sns#Client.Subscribe)
	- [Unsubscribe](https://pkg.go.dev/github.com/aws/aws-sdk-go-v2/service/sns#Client.Unsubscribe)

# Esempi serverless

Richiamo di una funzione Lambda da un trigger Amazon SQS

Il seguente esempio di codice mostra come implementare una funzione Lambda che riceve un evento attivato dalla ricezione di messaggi da una coda SQS. La funzione recupera i messaggi dal parametro dell'evento e registra il contenuto di ogni messaggio.

SDK per Go V2

**a** Note

C'è di più su. GitHub Trova l'esempio completo e scopri come eseguire la configurazione e l'esecuzione nel repository di [Esempi serverless.](https://github.com/aws-samples/serverless-snippets/tree/main/integration-sqs-to-lambda)

Utilizzo di un evento SQS con Lambda tramite Go.

package integration\_sqs\_to\_lambda

```
import ( 
  "fmt" 
  "github.com/aws/aws-lambda-go/events" 
  "github.com/aws/aws-lambda-go/lambda"
\lambdafunc handler(event events.SQSEvent) error { 
  for _, record := range event.Records { 
   err := processMessage(record) 
  if err != nil {
    return err 
   } 
  } 
  fmt.Println("done") 
  return nil
}
func processMessage(record events.SQSMessage) error { 
  fmt.Printf("Processed message %s\n", record.Body) 
 // TODO: Do interesting work based on the new message 
  return nil
}
func main() { 
  lambda.Start(handler)
}
```
Segnalazione di errori di elementi batch per funzioni Lambda con un trigger Amazon SQS

Il seguente esempio di codice mostra come implementare una risposta batch parziale per le funzioni Lambda che ricevono eventi da una coda SQS. La funzione riporta gli errori degli elementi batch nella risposta, segnalando a Lambda di riprovare tali messaggi in un secondo momento.

SDK per Go V2

### **a** Note

C'è di più su. GitHub Trova l'esempio completo e scopri come eseguire la configurazione e l'esecuzione nel repository di [Esempi serverless.](https://github.com/aws-samples/serverless-snippets/tree/main/lambda-function-sqs-report-batch-item-failures)

Segnalazione degli errori degli elementi batch SQS con Lambda utilizzando Go.

```
package main
import ( 
  "context" 
  "encoding/json" 
  "fmt" 
  "github.com/aws/aws-lambda-go/events" 
  "github.com/aws/aws-lambda-go/lambda"
\lambdafunc handler(ctx context.Context, sqsEvent events.SQSEvent) (map[string]interface{},
  error) { 
  batchItemFailures := []map[string]interface{}{} 
  for _, message := range sqsEvent.Records { 
   if /* Your message processing condition here */ { 
    batchItemFailures = append(batchItemFailures, map[string]interface{}
{"itemIdentifier": message.MessageId}) 
   } 
  } 
  sqsBatchResponse := map[string]interface{}{ 
   "batchItemFailures": batchItemFailures, 
  } 
  return sqsBatchResponse, nil
}
func main() { 
  lambda.Start(handler)
}
```
# Esempi di codice per SDK for (v2) JavaScript

I seguenti esempi di codice mostrano come utilizzare AWS SDK for JavaScript (v2) con. AWS

Le operazioni sono estratti di codice da programmi più grandi e devono essere eseguite nel contesto. Sebbene le operazioni mostrino come richiamare le singole funzioni del servizio, è possibile visualizzarle contestualizzate negli scenari correlati e negli esempi tra servizi.

Scenari: esempi di codice che mostrano come eseguire un'attività specifica richiamando più funzioni all'interno dello stesso servizio.

Esempi cross-service: applicazioni di esempio che funzionano su più servizi Servizi AWS.

#### Altre risorse

- [Guida per sviluppatori SDK for JavaScript \(v2\)](https://docs.aws.amazon.com/sdk-for-javascript/v2/developer-guide/welcome.html): ulteriori informazioni sull'utilizzo con. JavaScript AWS
- [AWSDeveloper Center](https://aws.amazon.com/developer/code-examples/?awsf.sdk-code-examples-programming-language=programming-language%23javascript): esempi di codice che puoi filtrare per categoria o per ricerca completa.
- [AWSEsempi SDK](https://github.com/awsdocs/aws-doc-sdk-examples): GitHub repository con codice completo nelle lingue preferite. Include istruzioni per la configurazione e l'esecuzione del codice.

#### Esempi

- [Azioni e scenari che utilizzano SDK for JavaScript \(v2\)](#page-10523-0)
- [Esempi interservizi che utilizzano SDK for JavaScript \(v2\)](#page-10690-0)

# <span id="page-10523-0"></span>Azioni e scenari che utilizzano SDK for JavaScript (v2)

I seguenti esempi di codice mostrano come eseguire azioni e implementare scenari comuni utilizzando AWS SDK for JavaScript (v2) con. Servizi AWS

Le operazioni sono estratti di codice da programmi più grandi e devono essere eseguite nel contesto. Sebbene le operazioni mostrino come richiamare le singole funzioni del servizio, è possibile visualizzarle contestualizzate negli scenari correlati e negli esempi tra servizi.

Scenari: esempi di codice che mostrano come eseguire un'attività specifica richiamando più funzioni all'interno dello stesso servizio.

#### Servizi

- [CloudWatch esempi che utilizzano SDK for JavaScript \(v2\)](#page-10524-0)
- [CloudWatch Esempi di eventi che utilizzano SDK for JavaScript \(v2\)](#page-10540-0)
- [CloudWatch Registra esempi utilizzando SDK for JavaScript \(v2\)](#page-10547-0)
- [Esempi di DynamoDB che utilizzano SDK JavaScript for \(v2\)](#page-10553-0)
- [EventBridge esempi che utilizzano SDK for JavaScript \(v2\)](#page-10577-0)
- [Esempi di IAM che utilizzano SDK for JavaScript \(v2\)](#page-10584-0)
- [Esempi di Kinesis con SDK for JavaScript \(v2\)](#page-10622-0)
- [Esempi di Lambda con SDK for JavaScript \(v2\)](#page-10627-0)
- [Esempi di Amazon Pinpoint con SDK for JavaScript \(v2\)](#page-10638-0)
- [Esempi di API Amazon Pinpoint SMS e Voice con SDK for JavaScript \(v2\)](#page-10648-0)
- [Esempi di Amazon RDS con SDK for JavaScript \(v2\)](#page-10651-0)
- [Esempi di Amazon S3 con SDK for JavaScript \(v2\)](#page-10653-0)
- [Esempi di S3 Glacier che utilizzano SDK for \(v2\) JavaScript](#page-10655-0)
- [Esempi di Amazon SNS con SDK for JavaScript \(v2\)](#page-10662-0)
- [Esempi di Amazon SQS con SDK for JavaScript \(v2\)](#page-10666-0)
- [AWS STSesempi che utilizzano SDK for JavaScript \(v2\)](#page-10687-0)

# <span id="page-10524-0"></span>CloudWatch esempi che utilizzano SDK for JavaScript (v2)

I seguenti esempi di codice mostrano come eseguire azioni e implementare scenari comuni utilizzando AWS SDK for JavaScript (v2) con. CloudWatch

Le operazioni sono estratti di codice da programmi più grandi e devono essere eseguite nel contesto. Sebbene le operazioni mostrino come richiamare le singole funzioni del servizio, è possibile visualizzarle contestualizzate negli scenari correlati e negli esempi tra servizi.

Scenari: esempi di codice che mostrano come eseguire un'attività specifica richiamando più funzioni all'interno dello stesso servizio.

Ogni esempio include un collegamento a GitHub, dove è possibile trovare istruzioni su come configurare ed eseguire il codice nel contesto.

## Argomenti

• [Azioni](#page-8224-0)

#### Azioni

#### Creazione un allarme per un parametro

Il seguente esempio di codice mostra come creare o aggiornare un CloudWatch allarme Amazon e associarlo alla metrica, all'espressione matematica della metrica, al modello di rilevamento delle anomalie o alla query Metrics Insights specificati.

#### SDK per (v3) JavaScript

#### **a** Note

C'è altro da fare. GitHub Trova l'esempio completo e scopri come configurarlo ed eseguirlo nel [AWSCode Examples Repository.](https://github.com/awsdocs/aws-doc-sdk-examples/tree/main/javascriptv3/example_code/cloudwatch#code-examples)

```
import { PutMetricAlarmCommand } from "@aws-sdk/client-cloudwatch";
import { client } from "../libs/client.js";
const run = async () => {
   // This alarm triggers when CPUUtilization exceeds 70% for one minute. 
   const command = new PutMetricAlarmCommand({ 
     AlarmName: process.env.CLOUDWATCH_ALARM_NAME, // Set the value of 
  CLOUDWATCH_ALARM_NAME to the name of an existing alarm. 
     ComparisonOperator: "GreaterThanThreshold", 
     EvaluationPeriods: 1, 
     MetricName: "CPUUtilization", 
     Namespace: "AWS/EC2", 
     Period: 60, 
     Statistic: "Average", 
     Threshold: 70.0, 
     ActionsEnabled: false, 
     AlarmDescription: "Alarm when server CPU exceeds 70%", 
     Dimensions: [ 
       { 
         Name: "InstanceId", 
         Value: process.env.EC2_INSTANCE_ID, // Set the value of EC_INSTANCE_ID to 
  the Id of an existing Amazon EC2 instance. 
       }, 
     ], 
     Unit: "Percent", 
   }); 
   try { 
     return await client.send(command); 
   } catch (err) { 
     console.error(err); 
   }
};
```

```
export default run();
```

```
import { CloudWatchClient } from "@aws-sdk/client-cloudwatch";
```

```
export const client = new CloudWatchClient(\{\});
```
• Per ulteriori informazioni, consulta la [Guida per sviluppatori di AWS SDK for JavaScript](https://docs.aws.amazon.com/sdk-for-javascript/v2/developer-guide/cloudwatch-examples-creating-alarms.html#cloudwatch-examples-creating-alarms-putmetricalarm).

• Per i dettagli sull'API, [PutMetricAlarm](https://docs.aws.amazon.com/AWSJavaScriptSDK/v3/latest/client/cloudwatch/command/PutMetricAlarmCommand)consulta AWS SDK for JavaScriptAPI Reference.

SDK per JavaScript (v2)

#### **a** Note

```
// Load the AWS SDK for Node.js
var AWS = require("aws-sdk");
// Set the region
AWS.config.update({ region: "REGION" });
// Create CloudWatch service object
var cw = new AWS.CloudWatch({ apiVersion: "2010-08-01" });
var params = { 
   AlarmName: "Web_Server_CPU_Utilization", 
   ComparisonOperator: "GreaterThanThreshold", 
   EvaluationPeriods: 1, 
   MetricName: "CPUUtilization", 
   Namespace: "AWS/EC2", 
   Period: 60, 
   Statistic: "Average", 
   Threshold: 70.0, 
   ActionsEnabled: false, 
   AlarmDescription: "Alarm when server CPU exceeds 70%", 
   Dimensions: [
```

```
 { 
       Name: "InstanceId", 
       Value: "INSTANCE_ID", 
     }, 
   ], 
   Unit: "Percent",
};
cw.putMetricAlarm(params, function (err, data) { 
   if (err) { 
     console.log("Error", err); 
   } else { 
     console.log("Success", data); 
   }
});
```
- Per ulteriori informazioni, consulta la [Guida per sviluppatori di AWS SDK for JavaScript](https://docs.aws.amazon.com/sdk-for-javascript/v2/developer-guide/cloudwatch-examples-creating-alarms.html#cloudwatch-examples-creating-alarms-putmetricalarm).
- Per i dettagli sull'API, [PutMetricAlarm](https://docs.aws.amazon.com/goto/AWSJavaScriptSDK/monitoring-2010-08-01/PutMetricAlarm)consulta AWS SDK for JavaScriptAPI Reference.

#### Eliminare allarmi

Il seguente esempio di codice mostra come eliminare gli CloudWatch allarmi Amazon.

SDK per JavaScript (v3)

```
a Note
```
C'è altro da fare. GitHub Trova l'esempio completo e scopri come configurarlo ed eseguirlo nel [AWSCode Examples Repository.](https://github.com/awsdocs/aws-doc-sdk-examples/tree/main/javascriptv3/example_code/cloudwatch#code-examples)

```
import { DeleteAlarmsCommand } from "@aws-sdk/client-cloudwatch";
import { client } from "../libs/client.js";
const run = async () => {
   const command = new DeleteAlarmsCommand({ 
     AlarmNames: [process.env.CLOUDWATCH_ALARM_NAME], // Set the value of 
  CLOUDWATCH_ALARM_NAME to the name of an existing alarm.
```

```
 }); 
   try { 
     return await client.send(command); 
   } catch (err) { 
     console.error(err); 
   }
};
export default run();
```

```
import { CloudWatchClient } from "@aws-sdk/client-cloudwatch";
```

```
export const client = new CloudWatchClient(\{\});
```
- Per ulteriori informazioni, consulta la [Guida per sviluppatori di AWS SDK for JavaScript](https://docs.aws.amazon.com/sdk-for-javascript/v3/developer-guide/cloudwatch-examples-creating-alarms.html#cloudwatch-examples-creating-alarms-deleting).
- Per i dettagli sull'API, [DeleteAlarms](https://docs.aws.amazon.com/AWSJavaScriptSDK/v3/latest/client/cloudwatch/command/DeleteAlarmsCommand)consulta AWS SDK for JavaScriptAPI Reference.

```
SDK per JavaScript (v2)
```
**a** Note

C'è altro da fare. GitHub Trova l'esempio completo e scopri come configurarlo ed eseguirlo nel [AWSCode Examples Repository.](https://github.com/awsdocs/aws-doc-sdk-examples/tree/main/javascript/example_code/cloudwatch#code-examples)

```
// Load the AWS SDK for Node.js
var AWS = require("aws-sdk");
// Set the region
AWS.config.update({ region: "REGION" });
// Create CloudWatch service object
var cw = new AWS.CloudWatch({ apiVersion: "2010-08-01" });
var params = {
```

```
 AlarmNames: ["Web_Server_CPU_Utilization"],
};
cw.deleteAlarms(params, function (err, data) { 
   if (err) { 
     console.log("Error", err); 
   } else { 
     console.log("Success", data); 
   }
});
```
- Per ulteriori informazioni, consulta la [Guida per sviluppatori di AWS SDK for JavaScript](https://docs.aws.amazon.com/sdk-for-javascript/v2/developer-guide/cloudwatch-examples-creating-alarms.html#cloudwatch-examples-creating-alarms-deleting).
- Per i dettagli sull'API, [DeleteAlarms](https://docs.aws.amazon.com/goto/AWSJavaScriptSDK/monitoring-2010-08-01/DeleteAlarms)consulta AWS SDK for JavaScriptAPI Reference.

Descrivi allarmi per un parametro

Il seguente esempio di codice mostra come descrivere gli CloudWatch allarmi Amazon per una metrica.

SDK per (v3 JavaScript )

#### **a** Note

C'è altro da fare. GitHub Trova l'esempio completo e scopri come configurarlo ed eseguirlo nel [AWSCode Examples Repository.](https://github.com/awsdocs/aws-doc-sdk-examples/tree/main/javascriptv3/example_code/cloudwatch#code-examples)

```
import { DescribeAlarmsCommand } from "@aws-sdk/client-cloudwatch";
import { client } from "../libs/client.js";
const run = async () => {
   const command = new DescribeAlarmsCommand({ 
     AlarmNames: [process.env.CLOUDWATCH_ALARM_NAME], // Set the value of 
  CLOUDWATCH_ALARM_NAME to the name of an existing alarm. 
   }); 
   try { 
     return await client.send(command);
```

```
 } catch (err) { 
     console.error(err); 
   }
};
export default run();
```

```
import { CloudWatchClient } from "@aws-sdk/client-cloudwatch";
```

```
export const client = new CloudWatchClient({});
```
- Per ulteriori informazioni, consulta la [Guida per sviluppatori di AWS SDK for JavaScript](https://docs.aws.amazon.com/sdk-for-javascript/v2/developer-guide/cloudwatch-examples-creating-alarms.html#cloudwatch-examples-creating-alarms-describing).
- Per i dettagli sull'API, [DescribeAlarmsForMetric](https://docs.aws.amazon.com/AWSJavaScriptSDK/v3/latest/client/cloudwatch/command/DescribeAlarmsForMetricCommand)consulta AWS SDK for JavaScriptAPI Reference.

SDK per JavaScript (v2)

#### **a** Note

```
// Load the AWS SDK for Node.js
var AWS = require("aws-sdk");
// Set the region
AWS.config.update({ region: "REGION" });
// Create CloudWatch service object
var cw = new AWS.CloudWatch({ apiVersion: "2010-08-01" });
cw.describeAlarms({ StateValue: "INSUFFICIENT_DATA" }, function (err, data) { 
   if (err) { 
     console.log("Error", err); 
   } else { 
     // List the names of all current alarms in the console 
     data.MetricAlarms.forEach(function (item, index, array) {
```

```
 console.log(item.AlarmName); 
     }); 
   }
});
```
- Per ulteriori informazioni, consulta la [Guida per sviluppatori di AWS SDK for JavaScript](https://docs.aws.amazon.com/sdk-for-javascript/v2/developer-guide/cloudwatch-examples-creating-alarms.html#cloudwatch-examples-creating-alarms-describing).
- Per i dettagli sull'API, [DescribeAlarmsForMetric](https://docs.aws.amazon.com/goto/AWSJavaScriptSDK/monitoring-2010-08-01/DescribeAlarmsForMetric)consulta AWS SDK for JavaScriptAPI Reference.

Disattivare le operazioni di allarme

Il seguente esempio di codice mostra come disabilitare le azioni di CloudWatch allarme di Amazon.

SDK per JavaScript (v3)

**a** Note

C'è altro da fare. GitHub Trova l'esempio completo e scopri come configurarlo ed eseguirlo nel [AWSCode Examples Repository.](https://github.com/awsdocs/aws-doc-sdk-examples/tree/main/javascriptv3/example_code/cloudwatch#code-examples)

```
import { DisableAlarmActionsCommand } from "@aws-sdk/client-cloudwatch";
import { client } from "../libs/client.js";
const run = async () => {
   const command = new DisableAlarmActionsCommand({ 
     AlarmNames: process.env.CLOUDWATCH_ALARM_NAME, // Set the value of 
  CLOUDWATCH_ALARM_NAME to the name of an existing alarm. 
  }); 
  try { 
     return await client.send(command); 
  } catch (err) { 
     console.error(err); 
   }
};
export default run();
```

```
import { CloudWatchClient } from "@aws-sdk/client-cloudwatch";
```

```
export const client = new CloudWatchClient(\{\});
```
- Per ulteriori informazioni, consulta la [Guida per sviluppatori di AWS SDK for JavaScript](https://docs.aws.amazon.com/sdk-for-javascript/v3/developer-guide/cloudwatch-examples-using-alarm-actions.html#cloudwatch-examples-using-alarm-actions-disabling).
- Per i dettagli sull'API, [DisableAlarmActionsc](https://docs.aws.amazon.com/AWSJavaScriptSDK/v3/latest/client/cloudwatch/command/DisableAlarmActionsCommand)onsulta AWS SDK for JavaScriptAPI Reference.

SDK per JavaScript (v2)

## **G** Note

C'è altro da fare. GitHub Trova l'esempio completo e scopri come configurarlo ed eseguirlo nel [AWSCode Examples Repository.](https://github.com/awsdocs/aws-doc-sdk-examples/tree/main/javascript/example_code/cloudwatch#code-examples)

```
// Load the AWS SDK for Node.js
var AWS = require("aws-sdk");
// Set the region
AWS.config.update({ region: "REGION" });
// Create CloudWatch service object
var cw = new AWS.CloudWatch({ apiVersion: "2010-08-01" });
cw.disableAlarmActions( 
   { AlarmNames: ["Web_Server_CPU_Utilization"] }, 
   function (err, data) { 
     if (err) { 
       console.log("Error", err); 
     } else { 
       console.log("Success", data); 
     } 
   }
);
```
- Per ulteriori informazioni, consulta la [Guida per sviluppatori di AWS SDK for JavaScript](https://docs.aws.amazon.com/sdk-for-javascript/v2/developer-guide/cloudwatch-examples-using-alarm-actions.html#cloudwatch-examples-using-alarm-actions-disabling).
- Per i dettagli sull'API, [DisableAlarmActionsc](https://docs.aws.amazon.com/goto/AWSJavaScriptSDK/monitoring-2010-08-01/DisableAlarmActions)onsulta AWS SDK for JavaScriptAPI Reference.

Attivare le operazioni di allarme

Il seguente esempio di codice mostra come abilitare le azioni di CloudWatch allarme di Amazon.

SDK per JavaScript (v3)

#### **a** Note

C'è altro da fare. GitHub Trova l'esempio completo e scopri come configurarlo ed eseguirlo nel [AWSCode Examples Repository.](https://github.com/awsdocs/aws-doc-sdk-examples/tree/main/javascriptv3/example_code/cloudwatch#code-examples)

Importare l'SDK e i moduli client e chiamare l'API.

```
import { EnableAlarmActionsCommand } from "@aws-sdk/client-cloudwatch";
import { client } from "../libs/client.js";
const run = async () => {
   const command = new EnableAlarmActionsCommand({ 
     AlarmNames: [process.env.CLOUDWATCH_ALARM_NAME], // Set the value of 
  CLOUDWATCH_ALARM_NAME to the name of an existing alarm. 
   }); 
  try { 
     return await client.send(command); 
  } catch (err) { 
     console.error(err); 
   }
};
export default run();
```
Creare il client in un modulo separato ed esportarlo.

```
import { CloudWatchClient } from "@aws-sdk/client-cloudwatch";
export const client = new CloudWatchClient(\{\});
```
- Per ulteriori informazioni, consulta la [Guida per sviluppatori di AWS SDK for JavaScript](https://docs.aws.amazon.com/sdk-for-javascript/v3/developer-guide/cloudwatch-examples-using-alarm-actions.html#cloudwatch-examples-using-alarm-actions-enabling).
- Per i dettagli sull'API, [EnableAlarmActions](https://docs.aws.amazon.com/AWSJavaScriptSDK/v3/latest/client/cloudwatch/command/EnableAlarmActionsCommand)consulta AWS SDK for JavaScriptAPI Reference.

SDK per JavaScript (v2)

#### **a** Note

C'è altro da fare. GitHub Trova l'esempio completo e scopri come configurarlo ed eseguirlo nel [AWSCode Examples Repository.](https://github.com/awsdocs/aws-doc-sdk-examples/tree/main/javascript/example_code/cloudwatch#code-examples)

```
// Load the AWS SDK for Node.js
var AWS = require("aws-sdk");
// Set the region
AWS.config.update({ region: "REGION" });
// Create CloudWatch service object
var cw = new AWS.CloudWatch({ apiVersion: "2010-08-01" });
var params = \{ AlarmName: "Web_Server_CPU_Utilization", 
   ComparisonOperator: "GreaterThanThreshold", 
   EvaluationPeriods: 1, 
   MetricName: "CPUUtilization", 
   Namespace: "AWS/EC2", 
   Period: 60, 
   Statistic: "Average", 
   Threshold: 70.0, 
   ActionsEnabled: true, 
   AlarmActions: ["ACTION_ARN"], 
   AlarmDescription: "Alarm when server CPU exceeds 70%", 
   Dimensions: [ 
    \{ Name: "InstanceId", 
       Value: "INSTANCE_ID", 
     }, 
   ], 
   Unit: "Percent",
};
```

```
cw.putMetricAlarm(params, function (err, data) { 
   if (err) { 
     console.log("Error", err); 
   } else { 
     console.log("Alarm action added", data); 
     var paramsEnableAlarmAction = { 
       AlarmNames: [params.AlarmName], 
     }; 
     cw.enableAlarmActions(paramsEnableAlarmAction, function (err, data) { 
       if (err) { 
         console.log("Error", err); 
       } else { 
          console.log("Alarm action enabled", data); 
       } 
     }); 
   }
});
```
- Per ulteriori informazioni, consulta la [Guida per sviluppatori di AWS SDK for JavaScript](https://docs.aws.amazon.com/sdk-for-javascript/v2/developer-guide/cloudwatch-examples-using-alarm-actions.html#cloudwatch-examples-using-alarm-actions-enabling).
- Per i dettagli sull'API, [EnableAlarmActions](https://docs.aws.amazon.com/goto/AWSJavaScriptSDK/monitoring-2010-08-01/EnableAlarmActions)consulta AWS SDK for JavaScriptAPI Reference.

#### Elencare parametri

Il seguente esempio di codice mostra come elencare i metadati per le CloudWatch metriche di Amazon. Per ottenere i dati per una metrica, usa le GetMetricData azioni o. GetMetricStatistics

SDK per JavaScript (v3)

#### **a** Note

C'è altro da fare. GitHub Trova l'esempio completo e scopri come configurarlo ed eseguirlo nel [AWSCode Examples Repository.](https://github.com/awsdocs/aws-doc-sdk-examples/tree/main/javascriptv3/example_code/cloudwatch#code-examples)

```
import { ListMetricsCommand } from "@aws-sdk/client-cloudwatch";
import { client } from "../libs/client.js";
```

```
export const main = () => {
   // Use the AWS console to see available namespaces and metric names. Custom 
  metrics can also be created. 
   // https://docs.aws.amazon.com/AmazonCloudWatch/latest/monitoring/
viewing_metrics_with_cloudwatch.html 
   const command = new ListMetricsCommand({ 
     Dimensions: [ 
       { 
         Name: "LogGroupName", 
       }, 
     ], 
     MetricName: "IncomingLogEvents", 
     Namespace: "AWS/Logs", 
   }); 
   return client.send(command);
};
```

```
import { CloudWatchClient } from "@aws-sdk/client-cloudwatch";
export const client = new CloudWatchClient({});
```
- Per ulteriori informazioni, consulta la [Guida per sviluppatori di AWS SDK for JavaScript](https://docs.aws.amazon.com/sdk-for-javascript/v3/developer-guide/cloudwatch-examples-getting-metrics.html#cloudwatch-examples-getting-metrics-listing).
- Per i dettagli sull'API, [ListMetricsc](https://docs.aws.amazon.com/AWSJavaScriptSDK/v3/latest/client/cloudwatch/command/ListMetricsCommand)onsulta AWS SDK for JavaScriptAPI Reference.

SDK per JavaScript (v2)

#### **a** Note

```
// Load the AWS SDK for Node.js
var AWS = require("aws-sdk");
// Set the region
AWS.config.update({ region: "REGION" });
```

```
// Create CloudWatch service object
var cw = new AWS.CloudWatch({ apiVersion: "2010-08-01" });
var params = { 
   Dimensions: [ 
     { 
       Name: "LogGroupName" /* required */, 
     }, 
   ], 
   MetricName: "IncomingLogEvents", 
   Namespace: "AWS/Logs",
};
cw.listMetrics(params, function (err, data) { 
   if (err) { 
     console.log("Error", err); 
   } else { 
     console.log("Metrics", JSON.stringify(data.Metrics)); 
   }
});
```
- Per ulteriori informazioni, consulta la [Guida per sviluppatori di AWS SDK for JavaScript](https://docs.aws.amazon.com/sdk-for-javascript/v2/developer-guide/cloudwatch-examples-getting-metrics.html#cloudwatch-examples-getting-metrics-listing).
- Per i dettagli sull'API, [ListMetricsc](https://docs.aws.amazon.com/goto/AWSJavaScriptSDK/monitoring-2010-08-01/ListMetrics)onsulta AWS SDK for JavaScriptAPI Reference.

Inserimento dei dati in un parametro

Il seguente esempio di codice mostra come pubblicare punti dati metrici su Amazon CloudWatch.

SDK per JavaScript (v3)

```
a Note
   C'è altro da fare. GitHub Trova l'esempio completo e scopri come configurarlo ed 
   eseguirlo nel AWSCode Examples Repository.
```

```
import { PutMetricDataCommand } from "@aws-sdk/client-cloudwatch";
import { client } from "../libs/client.js";
```

```
const run = async () => {
   // See https://docs.aws.amazon.com/AmazonCloudWatch/latest/APIReference/
API_PutMetricData.html#API_PutMetricData_RequestParameters 
   // and https://docs.aws.amazon.com/AmazonCloudWatch/latest/monitoring/
publishingMetrics.html 
   // for more information about the parameters in this command. 
   const command = new PutMetricDataCommand({ 
     MetricData: [ 
       { 
         MetricName: "PAGES_VISITED", 
         Dimensions: [ 
            { 
              Name: "UNIQUE_PAGES", 
              Value: "URLS", 
           }, 
         ], 
         Unit: "None", 
         Value: 1.0, 
       }, 
     ], 
     Namespace: "SITE/TRAFFIC", 
   }); 
   try { 
     return await client.send(command); 
   } catch (err) { 
     console.error(err); 
   }
};
export default run();
```

```
import { CloudWatchClient } from "@aws-sdk/client-cloudwatch";
export const client = new CloudWatchClient(\{\});
```
- Per ulteriori informazioni, consulta la [Guida per sviluppatori di AWS SDK for JavaScript](https://docs.aws.amazon.com/sdk-for-javascript/v3/developer-guide/cloudwatch-examples-getting-metrics.html#cloudwatch-examples-getting-metrics-publishing-custom).
- Per i dettagli sull'API, [PutMetricData](https://docs.aws.amazon.com/AWSJavaScriptSDK/v3/latest/client/cloudwatch/command/PutMetricDataCommand)consulta AWS SDK for JavaScriptAPI Reference.

## SDK per JavaScript (v2)

# **a** Note

```
// Load the AWS SDK for Node.js
var AWS = require("aws-sdk");
// Set the region
AWS.config.update({ region: "REGION" });
// Create CloudWatch service object
var cw = new AWS.CloudWatch({ apiVersion: "2010-08-01" });
// Create parameters JSON for putMetricData
var params = { 
   MetricData: [ 
     { 
       MetricName: "PAGES_VISITED", 
       Dimensions: [ 
          { 
            Name: "UNIQUE_PAGES", 
           Value: "URLS", 
         }, 
       ], 
       Unit: "None", 
       Value: 1.0, 
     }, 
   ], 
   Namespace: "SITE/TRAFFIC",
};
cw.putMetricData(params, function (err, data) { 
   if (err) { 
     console.log("Error", err); 
   } else { 
     console.log("Success", JSON.stringify(data)); 
   }
});
```
- Per ulteriori informazioni, consulta la [Guida per sviluppatori di AWS SDK for JavaScript](https://docs.aws.amazon.com/sdk-for-javascript/v2/developer-guide/cloudwatch-examples-getting-metrics.html#cloudwatch-examples-getting-metrics-publishing-custom).
- Per i dettagli sull'API, [PutMetricData](https://docs.aws.amazon.com/goto/AWSJavaScriptSDK/monitoring-2010-08-01/PutMetricData)consulta AWS SDK for JavaScriptAPI Reference.

# <span id="page-10540-0"></span>CloudWatch Esempi di eventi che utilizzano SDK for JavaScript (v2)

I seguenti esempi di codice mostrano come eseguire azioni e implementare scenari comuni utilizzando AWS SDK for JavaScript (v2) with CloudWatch Events.

Le operazioni sono estratti di codice da programmi più grandi e devono essere eseguite nel contesto. Sebbene le operazioni mostrino come richiamare le singole funzioni del servizio, è possibile visualizzarle contestualizzate negli scenari correlati e negli esempi tra servizi.

Scenari: esempi di codice che mostrano come eseguire un'attività specifica richiamando più funzioni all'interno dello stesso servizio.

Ogni esempio include un collegamento a GitHub, dove è possibile trovare istruzioni su come configurare ed eseguire il codice nel contesto.

#### Argomenti

• [Azioni](#page-8224-0)

#### Azioni

Aggiunta di un tag come destinazione

Il seguente esempio di codice mostra come aggiungere un target a un evento Amazon CloudWatch Events.

SDK per JavaScript (v3)

## **a** Note

C'è altro da fare. GitHub Trova l'esempio completo e scopri come configurarlo ed eseguirlo nel [AWSCode Examples Repository.](https://github.com/awsdocs/aws-doc-sdk-examples/tree/main/javascriptv3/example_code/cloudwatch-events#code-examples)

```
import { PutTargetsCommand } from "@aws-sdk/client-cloudwatch-events";
import { client } from "../libs/client.js";
```

```
const run = async () => {
   const command = new PutTargetsCommand({ 
     // The name of the Amazon CloudWatch Events rule. 
     Rule: process.env.CLOUDWATCH_EVENTS_RULE, 
     // The targets to add to the rule. 
     Targets: [ 
       { 
         Arn: process.env.CLOUDWATCH_EVENTS_TARGET_ARN, 
         // The ID of the target. Choose a unique ID for each target. 
         Id: process.env.CLOUDWATCH_EVENTS_TARGET_ID, 
       }, 
     ], 
   }); 
   try { 
     return await client.send(command); 
   } catch (err) { 
     console.error(err); 
   }
};
export default run();
```

```
import { CloudWatchEventsClient } from "@aws-sdk/client-cloudwatch-events";
```

```
export const client = new CloudWatchEventsClient({});
```
- Per ulteriori informazioni, consulta la [Guida per sviluppatori di AWS SDK for JavaScript](https://docs.aws.amazon.com/sdk-for-javascript/v3/developer-guide/cloudwatch-examples-sending-events.html#cloudwatch-examples-sending-events-targets).
- Per i dettagli sull'API, [PutTargetsc](https://docs.aws.amazon.com/AWSJavaScriptSDK/v3/latest/client/cloudwatch-events/command/PutTargetsCommand)onsulta AWS SDK for JavaScriptAPI Reference.

SDK per JavaScript (v2)

#### **a** Note

```
// Load the AWS SDK for Node.js
var AWS = require("aws-sdk");
// Set the region
AWS.config.update({ region: "REGION" });
// Create CloudWatchEvents service object
var cwevents = new AWS.CloudWatchEvents({ apiVersion: "2015-10-07" });
var params = { 
   Rule: "DEMO_EVENT", 
   Targets: [ 
     { 
       Arn: "LAMBDA_FUNCTION_ARN", 
       Id: "myCloudWatchEventsTarget", 
     }, 
   ],
};
cwevents.putTargets(params, function (err, data) { 
   if (err) { 
     console.log("Error", err); 
   } else { 
     console.log("Success", data); 
   }
});
```
- Per ulteriori informazioni, consulta la [Guida per sviluppatori di AWS SDK for JavaScript](https://docs.aws.amazon.com/sdk-for-javascript/v2/developer-guide/cloudwatch-examples-sending-events.html#cloudwatch-examples-sending-events-targets).
- Per i dettagli sull'API, [PutTargetsc](https://docs.aws.amazon.com/goto/AWSJavaScriptSDK/monitoring-2010-08-01/PutTargets)onsulta AWS SDK for JavaScriptAPI Reference.

Creazione di una regola pianificata

Il seguente esempio di codice mostra come creare una regola pianificata di Amazon CloudWatch Events.

SDK per JavaScript (v3)

#### **a** Note

C'è altro da fare. GitHub Trova l'esempio completo e scopri come configurarlo ed eseguirlo nel [AWSCode Examples Repository.](https://github.com/awsdocs/aws-doc-sdk-examples/tree/main/javascriptv3/example_code/cloudwatch-events#code-examples)

Importare l'SDK e i moduli client e chiamare l'API.

```
import { PutRuleCommand } from "@aws-sdk/client-cloudwatch-events";
import { client } from "../libs/client.js";
const run = async () => {
   // Request parameters for PutRule. 
  // https://docs.aws.amazon.com/eventbridge/latest/APIReference/
API_PutRule.html#API_PutRule_RequestParameters 
   const command = new PutRuleCommand({ 
     Name: process.env.CLOUDWATCH_EVENTS_RULE, 
    // The event pattern for the rule. 
     // Example: {"source": ["my.app"]} 
     EventPattern: process.env.CLOUDWATCH_EVENTS_RULE_PATTERN, 
     // The state of the rule. Valid values: ENABLED, DISABLED 
     State: "ENABLED", 
   }); 
  try { 
     return await client.send(command); 
  } catch (err) { 
     console.error(err); 
  }
};
export default run();
```
Creare il client in un modulo separato ed esportarlo.

```
import { CloudWatchEventsClient } from "@aws-sdk/client-cloudwatch-events";
export const client = new CloudWatchEventsClient(\{\});
```
- Per ulteriori informazioni, consulta la [Guida per sviluppatori di AWS SDK for JavaScript](https://docs.aws.amazon.com/sdk-for-javascript/v3/developer-guide/cloudwatch-examples-sending-events.html#cloudwatch-examples-sending-events-rules).
- Per i dettagli sull'API, [PutRulec](https://docs.aws.amazon.com/AWSJavaScriptSDK/v3/latest/client/cloudwatch-events/command/PutRuleCommand)onsulta AWS SDK for JavaScriptAPI Reference.

#### SDK per JavaScript (v2)

#### **a** Note

C'è altro da fare. GitHub Trova l'esempio completo e scopri di più sulla configurazione e l'esecuzione nel [Repository di esempi di codice AWS.](https://github.com/awsdocs/aws-doc-sdk-examples/tree/main/javascript/example_code/cloudwatch-events#code-examples)

```
// Load the AWS SDK for Node.js
var AWS = require("aws-sdk");
// Set the region
AWS.config.update({ region: "REGION" });
// Create CloudWatchEvents service object
var cwevents = new AWS.CloudWatchEvents({ apiVersion: "2015-10-07" });
var params = \{ Name: "DEMO_EVENT", 
   RoleArn: "IAM_ROLE_ARN", 
  ScheduleExpression: "rate(5 minutes)", 
   State: "ENABLED",
};
cwevents.putRule(params, function (err, data) { 
   if (err) { 
     console.log("Error", err); 
   } else { 
     console.log("Success", data.RuleArn); 
   }
});
```
- Per ulteriori informazioni, consulta la [Guida per sviluppatori di AWS SDK for JavaScript](https://docs.aws.amazon.com/sdk-for-javascript/v2/developer-guide/cloudwatch-examples-sending-events.html#cloudwatch-examples-sending-events-rules).
- Per i dettagli sull'API, [PutRulec](https://docs.aws.amazon.com/goto/AWSJavaScriptSDK/monitoring-2010-08-01/PutRule)onsulta AWS SDK for JavaScriptAPI Reference.

#### Invio di eventi

Il seguente esempio di codice mostra come inviare CloudWatch eventi Amazon Events.

#### SDK per JavaScript (v3)

#### **a** Note

C'è altro da fare. GitHub Trova l'esempio completo e scopri come configurarlo ed eseguirlo nel [AWSCode Examples Repository.](https://github.com/awsdocs/aws-doc-sdk-examples/tree/main/javascriptv3/example_code/cloudwatch-events#code-examples)

Importare l'SDK e i moduli client e chiamare l'API.

```
import { PutEventsCommand } from "@aws-sdk/client-cloudwatch-events";
import { client } from "../libs/client.js";
const run = async () => {
   const command = new PutEventsCommand({ 
     // The list of events to send to Amazon CloudWatch Events. 
     Entries: [ 
      \left\{ \right. // The name of the application or service that is sending the event. 
         Source: "my.app", 
         // The name of the event that is being sent. 
         DetailType: "My Custom Event", 
         // The data that is sent with the event. 
        Detail: JSON.stringify({ timeOfEvent: new Date().toISOString() }),
       }, 
     ], 
   }); 
  try { 
     return await client.send(command); 
   } catch (err) { 
     console.error(err); 
   }
};
export default run();
```
Creare il client in un modulo separato ed esportarlo.

```
import { CloudWatchEventsClient } from "@aws-sdk/client-cloudwatch-events";
```

```
export const client = new CloudWatchEventsClient({});
```
- Per ulteriori informazioni, consulta la [Guida per sviluppatori di AWS SDK for JavaScript](https://docs.aws.amazon.com/sdk-for-javascript/v3/developer-guide/cloudwatch-examples-sending-events.html#cloudwatch-examples-sending-events-putevents).
- Per i dettagli sull'API, [PutEventsc](https://docs.aws.amazon.com/AWSJavaScriptSDK/v3/latest/client/cloudwatch-events/command/PutEventsCommand)onsulta AWS SDK for JavaScriptAPI Reference.

SDK per JavaScript (v2)

#### **a** Note

```
// Load the AWS SDK for Node.js
var AWS = require("aws-sdk");
// Set the region
AWS.config.update({ region: "REGION" });
// Create CloudWatchEvents service object
var cwevents = new AWS.CloudWatchEvents({ apiVersion: "2015-10-07" });
var params = { 
   Entries: [ 
     { 
       Detail: '{ "key1": "value1", "key2": "value2" }', 
       DetailType: "appRequestSubmitted", 
       Resources: ["RESOURCE_ARN"], 
       Source: "com.company.app", 
     }, 
   ],
};
cwevents.putEvents(params, function (err, data) { 
   if (err) { 
     console.log("Error", err); 
   } else { 
     console.log("Success", data.Entries); 
   }
});
```
- Per ulteriori informazioni, consulta la [Guida per sviluppatori di AWS SDK for JavaScript](https://docs.aws.amazon.com/sdk-for-javascript/v2/developer-guide/cloudwatch-examples-sending-events.html#cloudwatch-examples-sending-events-putevents).
- Per i dettagli sull'API, [PutEventsc](https://docs.aws.amazon.com/goto/AWSJavaScriptSDK/monitoring-2010-08-01/PutEvents)onsulta AWS SDK for JavaScriptAPI Reference.

# <span id="page-10547-0"></span>CloudWatch Registra esempi utilizzando SDK for JavaScript (v2)

I seguenti esempi di codice mostrano come eseguire azioni e implementare scenari comuni utilizzando AWS SDK for JavaScript (v2) with Logs. CloudWatch

Le operazioni sono estratti di codice da programmi più grandi e devono essere eseguite nel contesto. Sebbene le operazioni mostrino come richiamare le singole funzioni del servizio, è possibile visualizzarle contestualizzate negli scenari correlati e negli esempi tra servizi.

Scenari: esempi di codice che mostrano come eseguire un'attività specifica richiamando più funzioni all'interno dello stesso servizio.

Ogni esempio include un collegamento a GitHub, dove è possibile trovare istruzioni su come configurare ed eseguire il codice nel contesto.

Argomenti

• [Azioni](#page-8224-0)

Azioni

Creazione di un filtro di sottoscrizione

Il seguente esempio di codice mostra come creare un filtro di abbonamento Amazon CloudWatch Logs.

SDK per JavaScript (v3)

#### **G** Note

C'è altro da fare. GitHub Trova l'esempio completo e scopri di più sulla configurazione e l'esecuzione nel [Repository di esempi di codice AWS.](https://github.com/awsdocs/aws-doc-sdk-examples/tree/main/javascriptv3/example_code/cloudwatch-logs#code-examples)

import { PutSubscriptionFilterCommand } from "@aws-sdk/client-cloudwatch-logs";
```
import { client } from "../libs/client.js";
const run = async () => {
   const command = new PutSubscriptionFilterCommand({ 
    // An ARN of a same-account Kinesis stream, Kinesis Firehose 
     // delivery stream, or Lambda function. 
     // https://docs.aws.amazon.com/AmazonCloudWatch/latest/logs/
SubscriptionFilters.html 
     destinationArn: process.env.CLOUDWATCH_LOGS_DESTINATION_ARN, 
     // A name for the filter. 
     filterName: process.env.CLOUDWATCH_LOGS_FILTER_NAME, 
    // A filter pattern for subscribing to a filtered stream of log events. 
     // https://docs.aws.amazon.com/AmazonCloudWatch/latest/logs/
FilterAndPatternSyntax.html 
     filterPattern: process.env.CLOUDWATCH_LOGS_FILTER_PATTERN, 
    // The name of the log group. Messages in this group matching the filter pattern 
     // will be sent to the destination ARN. 
     logGroupName: process.env.CLOUDWATCH_LOGS_LOG_GROUP, 
  }); 
  try { 
     return await client.send(command); 
  } catch (err) { 
     console.error(err); 
   }
};
export default run();
```
• Per i dettagli sull'API, [PutSubscriptionFilterc](https://docs.aws.amazon.com/AWSJavaScriptSDK/v3/latest/client/cloudwatch-logs/command/PutSubscriptionFilterCommand)onsulta AWS SDK for JavaScriptAPI Reference.

SDK per JavaScript (v2)

# **a** Note

```
// Load the AWS SDK for Node.js
var AWS = require("aws-sdk");
// Set the region
AWS.config.update({ region: "REGION" });
// Create the CloudWatchLogs service object
var cwl = new AWS.CloudWatchLogs({ apiVersion: "2014-03-28" });
var params = { 
   destinationArn: "LAMBDA_FUNCTION_ARN", 
   filterName: "FILTER_NAME", 
   filterPattern: "ERROR", 
   logGroupName: "LOG_GROUP",
};
cwl.putSubscriptionFilter(params, function (err, data) { 
   if (err) { 
     console.log("Error", err); 
   } else { 
     console.log("Success", data); 
   }
});
```
- Per ulteriori informazioni, consulta la [Guida per sviluppatori di AWS SDK for JavaScript](https://docs.aws.amazon.com/sdk-for-javascript/v2/developer-guide/cloudwatch-examples-subscriptions.html#cloudwatch-examples-subscriptions-creating).
- Per i dettagli sull'API, [PutSubscriptionFilterc](https://docs.aws.amazon.com/goto/AWSJavaScriptSDK/logs-2014-03-28/PutSubscriptionFilter)onsulta AWS SDK for JavaScriptAPI Reference.

Eliminazione di un filtro di sottoscrizione

Il seguente esempio di codice mostra come eliminare un filtro di abbonamento Amazon CloudWatch Logs.

SDK per JavaScript (v3)

```
a Note
```
C'è altro da fare. GitHub Trova l'esempio completo e scopri di più sulla configurazione e l'esecuzione nel [Repository di esempi di codice AWS.](https://github.com/awsdocs/aws-doc-sdk-examples/tree/main/javascriptv3/example_code/cloudwatch-logs#code-examples)

import { DeleteSubscriptionFilterCommand } from "@aws-sdk/client-cloudwatch-logs";

```
import { client } from "../libs/client.js";
const run = async () => {
   const command = new DeleteSubscriptionFilterCommand({ 
     // The name of the filter. 
     filterName: process.env.CLOUDWATCH_LOGS_FILTER_NAME, 
     // The name of the log group. 
     logGroupName: process.env.CLOUDWATCH_LOGS_LOG_GROUP, 
   }); 
  try { 
     return await client.send(command); 
   } catch (err) { 
     console.error(err); 
   }
};
export default run();
```
• Per i dettagli sull'API, [DeleteSubscriptionFilterc](https://docs.aws.amazon.com/AWSJavaScriptSDK/v3/latest/client/cloudwatch-logs/command/DeleteSubscriptionFilterCommand)onsulta AWS SDK for JavaScriptAPI Reference. SDK per JavaScript (v2)

#### **a** Note

```
// Load the AWS SDK for Node.js
var AWS = require("aws-sdk");
// Set the region
AWS.config.update({ region: "REGION" });
// Create the CloudWatchLogs service object
var cwl = new AWS.CloudWatchLogs({ apiVersion: "2014-03-28" });
var params = \{ filterName: "FILTER", 
   logGroupName: "LOG_GROUP",
};
```

```
cwl.deleteSubscriptionFilter(params, function (err, data) { 
   if (err) { 
     console.log("Error", err); 
   } else { 
     console.log("Success", data); 
   }
});
```
- Per ulteriori informazioni, consulta la [Guida per sviluppatori di AWS SDK for JavaScript](https://docs.aws.amazon.com/sdk-for-javascript/v2/developer-guide/cloudwatch-examples-subscriptions.html#cloudwatch-examples-subscriptions-deleting).
- Per i dettagli sull'API, [DeleteSubscriptionFilterc](https://docs.aws.amazon.com/goto/AWSJavaScriptSDK/logs-2014-03-28/DeleteSubscriptionFilter)onsulta AWS SDK for JavaScriptAPI Reference.

Descrizione dei filtri di sottoscrizione esistenti

Il seguente esempio di codice mostra come descrivere i filtri di abbonamento esistenti di Amazon CloudWatch Logs.

SDK per JavaScript (v3)

# **a** Note

```
import { DescribeSubscriptionFiltersCommand } from "@aws-sdk/client-cloudwatch-
logs";
import { client } from "../libs/client.js";
const run = async () => {
  // This will return a list of all subscription filters in your account 
  // matching the log group name. 
   const command = new DescribeSubscriptionFiltersCommand({ 
     logGroupName: process.env.CLOUDWATCH_LOGS_LOG_GROUP, 
     limit: 1, 
  }); 
  try { 
     return await client.send(command); 
   } catch (err) { 
     console.error(err);
```

```
 }
};
export default run();
```
• Per i dettagli sull'API, [DescribeSubscriptionFilters](https://docs.aws.amazon.com/AWSJavaScriptSDK/v3/latest/client/cloudwatch-logs/command/DescribeSubscriptionFiltersCommand)consulta AWS SDK for JavaScriptAPI Reference.

SDK per JavaScript (v2)

#### **a** Note

```
// Load the AWS SDK for Node.js
var AWS = require("aws-sdk");
// Set the region
AWS.config.update({ region: "REGION" });
// Create the CloudWatchLogs service object
var cwl = new AWS.CloudWatchLogs({ apiVersion: "2014-03-28" });
var params = \{ logGroupName: "GROUP_NAME", 
   limit: 5,
};
cwl.describeSubscriptionFilters(params, function (err, data) { 
   if (err) { 
     console.log("Error", err); 
   } else { 
     console.log("Success", data.subscriptionFilters); 
   }
});
```
- Per ulteriori informazioni, consulta la [Guida per sviluppatori di AWS SDK for JavaScript](https://docs.aws.amazon.com/sdk-for-javascript/v2/developer-guide/cloudwatch-examples-subscriptions.html#cloudwatch-examples-subscriptions-describing).
- Per i dettagli sull'API, [DescribeSubscriptionFilters](https://docs.aws.amazon.com/goto/AWSJavaScriptSDK/logs-2014-03-28/DescribeSubscriptionFilters)consulta AWS SDK for JavaScriptAPI Reference.

# Esempi di DynamoDB che utilizzano SDK JavaScript for (v2)

I seguenti esempi di codice mostrano come eseguire azioni e implementare scenari comuni utilizzando AWS SDK for JavaScript (v2) con DynamoDB.

Le operazioni sono estratti di codice da programmi più grandi e devono essere eseguite nel contesto. Sebbene le operazioni mostrino come richiamare le singole funzioni del servizio, è possibile visualizzarle contestualizzate negli scenari correlati e negli esempi tra servizi.

Scenari: esempi di codice che mostrano come eseguire un'attività specifica richiamando più funzioni all'interno dello stesso servizio.

Ogni esempio include un collegamento a GitHub, dove è possibile trovare istruzioni su come configurare ed eseguire il codice nel contesto.

### Argomenti

• [Azioni](#page-8224-0)

Azioni

Creare una tabella

Il seguente esempio di codice mostra come creare una tabella DynamoDB.

SDK per (v3 JavaScript )

#### **a** Note

```
import { CreateTableCommand, DynamoDBClient } from "@aws-sdk/client-dynamodb";
const client = new DynamoDBClient({});
export const main = async () => {
   const command = new CreateTableCommand({ 
     TableName: "EspressoDrinks", 
     // For more information about data types,
```

```
 // see https://docs.aws.amazon.com/amazondynamodb/latest/developerguide/
HowItWorks.NamingRulesDataTypes.html#HowItWorks.DataTypes and 
     // https://docs.aws.amazon.com/amazondynamodb/latest/developerguide/
Programming.LowLevelAPI.html#Programming.LowLevelAPI.DataTypeDescriptors 
     AttributeDefinitions: [ 
      \mathcal{L} AttributeName: "DrinkName", 
         AttributeType: "S", 
       }, 
     ], 
     KeySchema: [ 
       { 
         AttributeName: "DrinkName", 
         KeyType: "HASH", 
       }, 
     ], 
     ProvisionedThroughput: { 
       ReadCapacityUnits: 1, 
       WriteCapacityUnits: 1, 
     }, 
   }); 
   const response = await client.send(command); 
   console.log(response); 
   return response;
};
```
- Per ulteriori informazioni, consulta la [Guida per sviluppatori di AWS SDK for JavaScript](https://docs.aws.amazon.com/sdk-for-javascript/v3/developer-guide/dynamodb-examples-using-tables.html#dynamodb-examples-using-tables-creating-a-table).
- Per i dettagli sull'API, [CreateTable](https://docs.aws.amazon.com/AWSJavaScriptSDK/v3/latest/client/dynamodb/command/CreateTableCommand)consulta AWS SDK for JavaScriptAPI Reference.

SDK per JavaScript (v2)

```
a) Note
```

```
// Load the AWS SDK for Node.js
var AWS = require("aws-sdk");
// Set the region
```

```
AWS.config.update({ region: "REGION" });
// Create the DynamoDB service object
var ddb = new AWS.DynamoDB({ apiVersion: "2012-08-10" });
var params = \{ AttributeDefinitions: [ 
     { 
       AttributeName: "CUSTOMER_ID", 
       AttributeType: "N", 
     }, 
     { 
       AttributeName: "CUSTOMER_NAME", 
       AttributeType: "S", 
     }, 
   ], 
   KeySchema: [ 
     { 
       AttributeName: "CUSTOMER_ID", 
       KeyType: "HASH", 
     }, 
     { 
       AttributeName: "CUSTOMER_NAME", 
       KeyType: "RANGE", 
     }, 
   ], 
   ProvisionedThroughput: { 
     ReadCapacityUnits: 1, 
     WriteCapacityUnits: 1, 
   }, 
   TableName: "CUSTOMER_LIST", 
   StreamSpecification: { 
     StreamEnabled: false, 
   },
};
// Call DynamoDB to create the table
ddb.createTable(params, function (err, data) { 
   if (err) { 
     console.log("Error", err); 
   } else { 
     console.log("Table Created", data); 
   }
});
```
- Per ulteriori informazioni, consulta la [Guida per sviluppatori di AWS SDK for JavaScript](https://docs.aws.amazon.com/sdk-for-javascript/v2/developer-guide/dynamodb-examples-using-tables.html#dynamodb-examples-using-tables-creating-a-table).
- Per i dettagli sull'API, [CreateTable](https://docs.aws.amazon.com/goto/AWSJavaScriptSDK/dynamodb-2012-08-10/CreateTable)consulta AWS SDK for JavaScriptAPI Reference.

Eliminazione di una tabella

Il seguente esempio di codice mostra come eliminare una tabella DynamoDB.

SDK per (v3 JavaScript )

#### **a** Note

C'è altro da fare. GitHub Trova l'esempio completo e scopri di più sulla configurazione e l'esecuzione nel [Repository di esempi di codice AWS.](https://github.com/awsdocs/aws-doc-sdk-examples/tree/main/javascriptv3/example_code/dynamodb#code-examples)

```
import { DeleteTableCommand, DynamoDBClient } from "@aws-sdk/client-dynamodb";
const client = new DynamoDBClient({});
export const main = async () => {
   const command = new DeleteTableCommand({ 
     TableName: "DecafCoffees", 
  }); 
   const response = await client.send(command); 
   console.log(response); 
   return response;
};
```
• Per i dettagli sull'API, [DeleteTablec](https://docs.aws.amazon.com/AWSJavaScriptSDK/v3/latest/client/dynamodb/command/DeleteTableCommand)onsulta AWS SDK for JavaScriptAPI Reference.

SDK per JavaScript (v2)

# **a** Note

```
// Load the AWS SDK for Node.js
var AWS = require("aws-sdk");
// Set the region
AWS.config.update({ region: "REGION" });
// Create the DynamoDB service object
var ddb = new AWS.DynamoDB({ apiVersion: "2012-08-10" });
var params = { 
   TableName: process.argv[2],
};
// Call DynamoDB to delete the specified table
ddb.deleteTable(params, function (err, data) { 
   if (err && err.code === "ResourceNotFoundException") { 
     console.log("Error: Table not found"); 
   } else if (err && err.code === "ResourceInUseException") { 
     console.log("Error: Table in use"); 
   } else { 
     console.log("Success", data); 
   }
});
```
- Per ulteriori informazioni, consulta la [Guida per sviluppatori di AWS SDK for JavaScript](https://docs.aws.amazon.com/sdk-for-javascript/v2/developer-guide/dynamodb-examples-using-tables.html#dynamodb-examples-using-tables-deleting-a-table).
- Per i dettagli sull'API, [DeleteTablec](https://docs.aws.amazon.com/goto/AWSJavaScriptSDK/dynamodb-2012-08-10/DeleteTable)onsulta AWS SDK for JavaScriptAPI Reference.

#### Elimina una voce da una tabella

Il seguente esempio di codice mostra come eliminare un elemento da una tabella DynamoDB.

SDK per (v3 JavaScript )

# **a** Note

C'è altro da fare. GitHub Trova l'esempio completo e scopri di più sulla configurazione e l'esecuzione nel [Repository di esempi di codice AWS.](https://github.com/awsdocs/aws-doc-sdk-examples/tree/main/javascriptv3/example_code/dynamodb#code-examples)

Questo esempio utilizza il client di documenti per semplificare il lavoro con gli elementi in DynamoDB. Per i dettagli sull'API, consulta [DeleteCommand](https://docs.aws.amazon.com/AWSJavaScriptSDK/v3/latest/Package/-aws-sdk-lib-dynamodb/Class/DeleteCommand/).

```
import { DynamoDBClient } from "@aws-sdk/client-dynamodb";
import { DynamoDBDocumentClient, DeleteCommand } from "@aws-sdk/lib-dynamodb";
const client = new DynamoDBClient({});
const docClient = DynamoDBDocumentClient.from(client);
export const main = async () => {
   const command = new DeleteCommand({ 
     TableName: "Sodas", 
     Key: { 
       Flavor: "Cola", 
     }, 
  }); 
   const response = await docClient.send(command); 
  console.log(response); 
  return response;
};
```
• Per ulteriori informazioni, consulta la [Guida per sviluppatori di AWS SDK for JavaScript](https://docs.aws.amazon.com/sdk-for-javascript/v3/developer-guide/dynamodb-example-table-read-write.html#dynamodb-example-table-read-write-deleting-an-item).

• Per i dettagli sulle API, consulta la [DeleteItems](https://docs.aws.amazon.com/AWSJavaScriptSDK/v3/latest/client/dynamodb/command/DeleteItemCommand)ezione AWS SDK for JavaScriptAPI Reference.

SDK per JavaScript (v2)

# **G** Note

C'è altro da fare. GitHub Trova l'esempio completo e scopri di più sulla configurazione e l'esecuzione nel [Repository di esempi di codice AWS.](https://github.com/awsdocs/aws-doc-sdk-examples/tree/main/javascript/example_code/dynamodb#code-examples)

Elimina un item dalla tabella.

```
// Load the AWS SDK for Node.js
var AWS = require("aws-sdk");
// Set the region
AWS.config.update({ region: "REGION" });
// Create the DynamoDB service object
var ddb = new AWS.DynamoDB({ apiVersion: "2012-08-10" });
var params = \{
```

```
 TableName: "TABLE", 
   Key: { 
     KEY_NAME: { N: "VALUE" }, 
   },
};
// Call DynamoDB to delete the item from the table
ddb.deleteItem(params, function (err, data) { 
   if (err) { 
     console.log("Error", err); 
   } else { 
     console.log("Success", data); 
   }
});
```
Elimina un elemento da una tabella utilizzando il client documento DynamoDB.

```
// Load the AWS SDK for Node.js
var AWS = require("aws-sdk");
// Set the region
AWS.config.update({ region: "REGION" });
// Create DynamoDB document client
var docClient = new AWS.DynamoDB.DocumentClient({ apiVersion: "2012-08-10" });
var params = { 
   Key: { 
     HASH_KEY: VALUE, 
   }, 
   TableName: "TABLE",
};
docClient.delete(params, function (err, data) { 
   if (err) { 
     console.log("Error", err); 
   } else { 
     console.log("Success", data); 
   }
});
```
• Per ulteriori informazioni, consulta la [Guida per sviluppatori di AWS SDK for JavaScript](https://docs.aws.amazon.com/sdk-for-javascript/v2/developer-guide/dynamodb-example-table-read-write.html#dynamodb-example-table-read-write-deleting-an-item).

• Per i dettagli sull'API, [DeleteItem](https://docs.aws.amazon.com/goto/AWSJavaScriptSDK/dynamodb-2012-08-10/DeleteItem)consulta AWS SDK for JavaScriptAPI Reference.

Ottenimento di un batch di elementi

Il seguente esempio di codice mostra come ottenere un batch di elementi DynamoDB.

SDK per (v3 JavaScript )

**a** Note

C'è altro da fare. GitHub Trova l'esempio completo e scopri di più sulla configurazione e l'esecuzione nel [Repository di esempi di codice AWS.](https://github.com/awsdocs/aws-doc-sdk-examples/tree/main/javascriptv3/example_code/dynamodb#code-examples)

Questo esempio utilizza il client di documenti per semplificare il lavoro con gli elementi in DynamoDB. Per i dettagli sull'API, consulta [BatchGet](https://docs.aws.amazon.com/AWSJavaScriptSDK/v3/latest/Package/-aws-sdk-lib-dynamodb/Class/BatchGetCommand/).

```
import { DynamoDBClient } from "@aws-sdk/client-dynamodb";
import { BatchGetCommand, DynamoDBDocumentClient } from "@aws-sdk/lib-dynamodb";
const client = new DynamoDBClient({});
const docClient = DynamoDBDocumentClient.from(client);
export const main = async () => {
   const command = new BatchGetCommand({ 
     // Each key in this object is the name of a table. This example refers 
     // to a Books table. 
     RequestItems: { 
       Books: { 
         // Each entry in Keys is an object that specifies a primary key. 
         Keys: [ 
           { 
             Title: "How to AWS", 
           }, 
\overline{\mathcal{L}} Title: "DynamoDB for DBAs", 
           }, 
         ], 
         // Only return the "Title" and "PageCount" attributes. 
         ProjectionExpression: "Title, PageCount", 
       }, 
     },
```

```
 }); 
   const response = await docClient.send(command); 
   console.log(response.Responses["Books"]); 
   return response;
};
```
- Per ulteriori informazioni, consulta la [Guida per sviluppatori di AWS SDK for JavaScript](https://docs.aws.amazon.com/sdk-for-javascript/v3/developer-guide/dynamodb-example-table-read-write-batch.html#dynamodb-example-table-read-write-batch-reading).
- Per i dettagli sulle API, consulta la [BatchGetItems](https://docs.aws.amazon.com/AWSJavaScriptSDK/v3/latest/client/dynamodb/command/BatchGetItemCommand)ezione AWS SDK for JavaScriptAPI Reference.

SDK per JavaScript (v2)

# **a** Note

```
// Load the AWS SDK for Node.js
var AWS = require("aws-sdk");
// Set the region
AWS.config.update({ region: "REGION" });
// Create DynamoDB service object
var ddb = new AWS.DynamoDB({ apiVersion: "2012-08-10" });
var params = { 
   RequestItems: { 
     TABLE_NAME: { 
       Keys: [ 
         { KEY_NAME: { N: "KEY_VALUE_1" } }, 
         { KEY_NAME: { N: "KEY_VALUE_2" } }, 
         { KEY_NAME: { N: "KEY_VALUE_3" } }, 
       ], 
       ProjectionExpression: "KEY_NAME, ATTRIBUTE", 
     }, 
   },
};
ddb.batchGetItem(params, function (err, data) {
```

```
 if (err) { 
     console.log("Error", err); 
   } else { 
     data.Responses.TABLE_NAME.forEach(function (element, index, array) { 
       console.log(element); 
     }); 
   }
});
```
- Per ulteriori informazioni, consulta la [Guida per sviluppatori di AWS SDK for JavaScript](https://docs.aws.amazon.com/sdk-for-javascript/v2/developer-guide/dynamodb-example-table-read-write-batch.html#dynamodb-example-table-read-write-batch-reading).
- Per i dettagli sull'API, [BatchGetItem](https://docs.aws.amazon.com/goto/AWSJavaScriptSDK/dynamodb-2012-08-10/BatchGetItem)consulta AWS SDK for JavaScriptAPI Reference.

Ottieni un elemento da una tabella

Il seguente esempio di codice mostra come ottenere un elemento da una tabella DynamoDB.

SDK per (v3 JavaScript )

# **a** Note

C'è altro da fare. GitHub Trova l'esempio completo e scopri di più sulla configurazione e l'esecuzione nel [Repository di esempi di codice AWS.](https://github.com/awsdocs/aws-doc-sdk-examples/tree/main/javascriptv3/example_code/dynamodb#code-examples)

Questo esempio utilizza il client di documenti per semplificare il lavoro con gli elementi in DynamoDB. Per i dettagli sull'API, consulta [GetCommand.](https://docs.aws.amazon.com/AWSJavaScriptSDK/v3/latest/Package/-aws-sdk-lib-dynamodb/Class/GetCommand/)

```
import { DynamoDBClient } from "@aws-sdk/client-dynamodb";
import { DynamoDBDocumentClient, GetCommand } from "@aws-sdk/lib-dynamodb";
const client = new DynamoDBClient({});
const docClient = DynamoDBDocumentClient.from(client);
export const main = async () => {
   const command = new GetCommand({ 
     TableName: "AngryAnimals", 
     Key: { 
       CommonName: "Shoebill", 
     }, 
   });
```

```
 const response = await docClient.send(command); 
   console.log(response); 
   return response;
};
```
• Per i dettagli sulle API, consulta la [GetItem](https://docs.aws.amazon.com/AWSJavaScriptSDK/v3/latest/client/dynamodb/command/GetItemCommand)sezione AWS SDK for JavaScriptAPI Reference.

```
SDK per JavaScript (v2)
```
# **a** Note

C'è altro da fare. GitHub Trova l'esempio completo e scopri di più sulla configurazione e l'esecuzione nel [Repository di esempi di codice AWS.](https://github.com/awsdocs/aws-doc-sdk-examples/tree/main/javascript/example_code/dynamodb#code-examples)

Ottieni un elemento da una tabella.

```
// Load the AWS SDK for Node.js
var AWS = require("aws-sdk");
// Set the region
AWS.config.update({ region: "REGION" });
// Create the DynamoDB service object
var ddb = new AWS.DynamoDB({ apiVersion: "2012-08-10" });
var params = \{ TableName: "TABLE", 
   Key: { 
     KEY_NAME: { N: "001" }, 
   }, 
   ProjectionExpression: "ATTRIBUTE_NAME",
};
// Call DynamoDB to read the item from the table
ddb.getItem(params, function (err, data) { 
   if (err) { 
     console.log("Error", err); 
   } else { 
     console.log("Success", data.Item); 
   }
});
```
Ottieni un elemento da una tabella utilizzando il client documento DynamoDB.

```
// Load the AWS SDK for Node.js
var AWS = require("aws-sdk");
// Set the region
AWS.config.update({ region: "REGION" });
// Create DynamoDB document client
var docClient = new AWS.DynamoDB.DocumentClient({ apiVersion: "2012-08-10" });
var params = { 
  TableName: "EPISODES_TABLE", 
   Key: { KEY_NAME: VALUE },
};
docClient.get(params, function (err, data) { 
   if (err) { 
     console.log("Error", err); 
   } else { 
     console.log("Success", data.Item); 
   }
});
```
- Per ulteriori informazioni, consulta la [Guida per sviluppatori di AWS SDK for JavaScript](https://docs.aws.amazon.com/sdk-for-javascript/v2/developer-guide/dynamodb-example-dynamodb-utilities.html#dynamodb-example-document-client-get).
- Per i dettagli sull'API, [GetItemc](https://docs.aws.amazon.com/goto/AWSJavaScriptSDK/dynamodb-2012-08-10/GetItem)onsulta AWS SDK for JavaScriptAPI Reference.

Ottieni informazioni su una tabella

Il seguente esempio di codice mostra come ottenere informazioni su una tabella DynamoDB.

SDK per (v3 JavaScript )

# **a** Note

```
import { DescribeTableCommand, DynamoDBClient } from "@aws-sdk/client-dynamodb";
const client = new DynamoDBClient({});
export const main = async () => {
   const command = new DescribeTableCommand({ 
     TableName: "Pastries", 
  }); 
   const response = await client.send(command); 
   console.log(`TABLE NAME: ${response.Table.TableName}`); 
   console.log(`TABLE ITEM COUNT: ${response.Table.ItemCount}`); 
  return response;
};
```
- Per ulteriori informazioni, consulta la [Guida per sviluppatori di AWS SDK for JavaScript](https://docs.aws.amazon.com/sdk-for-javascript/v3/developer-guide/dynamodb-examples-using-tables.html#dynamodb-examples-using-tables-describing-a-table).
- Per i dettagli sull'API, [DescribeTablec](https://docs.aws.amazon.com/AWSJavaScriptSDK/v3/latest/client/dynamodb/command/DescribeTableCommand)onsulta AWS SDK for JavaScriptAPI Reference.

SDK per JavaScript (v2)

# **a** Note

```
// Load the AWS SDK for Node.js
var AWS = require("aws-sdk");
// Set the region
AWS.config.update({ region: "REGION" });
// Create the DynamoDB service object
var ddb = new AWS.DynamoDB({ apiVersion: "2012-08-10" });
var params = { 
   TableName: process.argv[2],
};
// Call DynamoDB to retrieve the selected table descriptions
ddb.describeTable(params, function (err, data) { 
   if (err) {
```

```
 console.log("Error", err); 
   } else { 
     console.log("Success", data.Table.KeySchema); 
   }
});
```
- Per ulteriori informazioni, consulta la [Guida per sviluppatori di AWS SDK for JavaScript](https://docs.aws.amazon.com/sdk-for-javascript/v2/developer-guide/dynamodb-examples-using-tables.html#dynamodb-examples-using-tables-describing-a-table).
- Per i dettagli sull'API, [DescribeTablec](https://docs.aws.amazon.com/goto/AWSJavaScriptSDK/dynamodb-2012-08-10/DescribeTable)onsulta AWS SDK for JavaScriptAPI Reference.

### Elencare tabelle

Il seguente esempio di codice mostra come elencare le tabelle DynamoDB.

SDK per (v3 JavaScript )

**a** Note

```
import { ListTablesCommand, DynamoDBClient } from "@aws-sdk/client-dynamodb";
const client = new DynamoDBClient({});
export const main = async () => {
   const command = new ListTablesCommand({}); 
   const response = await client.send(command); 
  console.log(response); 
  return response;
};
```
- Per ulteriori informazioni, consulta la [Guida per sviluppatori di AWS SDK for JavaScript](https://docs.aws.amazon.com/sdk-for-javascript/v3/developer-guide/dynamodb-examples-using-tables.html#dynamodb-examples-using-tables-listing-tables).
- Per i dettagli sull'API, [ListTablesc](https://docs.aws.amazon.com/AWSJavaScriptSDK/v3/latest/client/dynamodb/command/ListTablesCommand)onsulta AWS SDK for JavaScriptAPI Reference.

### SDK per JavaScript (v2)

# **a** Note

C'è altro da fare. GitHub Trova l'esempio completo e scopri di più sulla configurazione e l'esecuzione nel [Repository di esempi di codice AWS.](https://github.com/awsdocs/aws-doc-sdk-examples/tree/main/javascript/example_code/dynamodb#code-examples)

```
// Load the AWS SDK for Node.js
var AWS = require("aws-sdk");
// Set the region
AWS.config.update({ region: "REGION" });
// Create the DynamoDB service object
var ddb = new AWS.DynamoDB({ apiVersion: "2012-08-10" });
// Call DynamoDB to retrieve the list of tables
ddb.listTables({ Limit: 10 }, function (err, data) { 
   if (err) { 
     console.log("Error", err.code); 
   } else { 
     console.log("Table names are ", data.TableNames); 
   }
});
```
- Per ulteriori informazioni, consulta la [Guida per sviluppatori di AWS SDK for JavaScript](https://docs.aws.amazon.com/sdk-for-javascript/v2/developer-guide/dynamodb-examples-using-tables.html#dynamodb-examples-using-tables-listing-tables).
- Per i dettagli sull'API, [ListTablesc](https://docs.aws.amazon.com/goto/AWSJavaScriptSDK/dynamodb-2012-08-10/ListTables)onsulta AWS SDK for JavaScriptAPI Reference.

Inserisci un elemento in una tabella

Il seguente esempio di codice mostra come inserire un elemento in una tabella DynamoDB.

SDK per (v3 JavaScript )

#### **a** Note

Questo esempio utilizza il client di documenti per semplificare il lavoro con gli elementi in DynamoDB. Per i dettagli sull'API, consulta [PutCommand.](https://docs.aws.amazon.com/AWSJavaScriptSDK/v3/latest/Package/-aws-sdk-lib-dynamodb/Class/PutCommand/)

```
import { DynamoDBClient } from "@aws-sdk/client-dynamodb";
import { PutCommand, DynamoDBDocumentClient } from "@aws-sdk/lib-dynamodb";
const client = new DynamoDBClient({});
const docClient = DynamoDBDocumentClient.from(client);
export const main = async () => {
   const command = new PutCommand({ 
     TableName: "HappyAnimals", 
     Item: { 
       CommonName: "Shiba Inu", 
    }, 
   }); 
   const response = await docClient.send(command); 
  console.log(response); 
  return response;
};
```
• Per i dettagli sulle API, consulta la [PutItems](https://docs.aws.amazon.com/AWSJavaScriptSDK/v3/latest/client/dynamodb/command/PutItemCommand)ezione AWS SDK for JavaScriptAPI Reference.

SDK per JavaScript (v2)

#### **a** Note

C'è altro da fare. GitHub Trova l'esempio completo e scopri di più sulla configurazione e l'esecuzione nel [Repository di esempi di codice AWS.](https://github.com/awsdocs/aws-doc-sdk-examples/tree/main/javascript/example_code/dynamodb#code-examples)

Inserisci un elemento in una tabella.

```
// Load the AWS SDK for Node.js
var AWS = require("aws-sdk");
// Set the region
AWS.config.update({ region: "REGION" });
// Create the DynamoDB service object
var ddb = new AWS.DynamoDB({ apiVersion: "2012-08-10" });
```

```
var params = { 
   TableName: "CUSTOMER_LIST", 
   Item: { 
     CUSTOMER_ID: { N: "001" }, 
     CUSTOMER_NAME: { S: "Richard Roe" }, 
   },
};
// Call DynamoDB to add the item to the table
ddb.putItem(params, function (err, data) { 
   if (err) { 
     console.log("Error", err); 
   } else { 
     console.log("Success", data); 
   }
});
```
Inserisci un elemento in una tabella utilizzando il client documento DynamoDB.

```
// Load the AWS SDK for Node.js
var AWS = require("aws-sdk");
// Set the region
AWS.config.update({ region: "REGION" });
// Create DynamoDB document client
var docClient = new AWS.DynamoDB.DocumentClient({ apiVersion: "2012-08-10" });
var params = { 
   TableName: "TABLE", 
   Item: { 
     HASHKEY: VALUE, 
     ATTRIBUTE_1: "STRING_VALUE", 
     ATTRIBUTE_2: VALUE_2, 
   },
};
docClient.put(params, function (err, data) { 
   if (err) { 
     console.log("Error", err); 
   } else { 
     console.log("Success", data);
```
 } });

- Per ulteriori informazioni, consulta la [Guida per sviluppatori di AWS SDK for JavaScript](https://docs.aws.amazon.com/sdk-for-javascript/v2/developer-guide/dynamodb-example-table-read-write.html#dynamodb-example-table-read-write-writing-an-item).
- Per i dettagli sull'API, [PutItemc](https://docs.aws.amazon.com/goto/AWSJavaScriptSDK/dynamodb-2012-08-10/PutItem)onsulta AWS SDK for JavaScriptAPI Reference.

Esecuzione di una query su una tabella

Il seguente esempio di codice mostra come interrogare una tabella DynamoDB.

SDK per (v3 JavaScript )

# **a** Note

C'è altro da fare. GitHub Trova l'esempio completo e scopri di più sulla configurazione e l'esecuzione nel [Repository di esempi di codice AWS.](https://github.com/awsdocs/aws-doc-sdk-examples/tree/main/javascriptv3/example_code/dynamodb#code-examples)

Questo esempio utilizza il client di documenti per semplificare il lavoro con gli elementi in DynamoDB. Per i dettagli sull'API, consulta [QueryCommand](https://docs.aws.amazon.com/AWSJavaScriptSDK/v3/latest/Package/-aws-sdk-lib-dynamodb/Class/QueryCommand/).

```
import { DynamoDBClient } from "@aws-sdk/client-dynamodb";
import { QueryCommand, DynamoDBDocumentClient } from "@aws-sdk/lib-dynamodb";
const client = new DynamoDBClient({});
const docClient = DynamoDBDocumentClient.from(client);
export const main = async () => {
   const command = new QueryCommand({ 
     TableName: "CoffeeCrop", 
     KeyConditionExpression: 
       "OriginCountry = :originCountry AND RoastDate > :roastDate", 
     ExpressionAttributeValues: { 
       ":originCountry": "Ethiopia", 
       ":roastDate": "2023-05-01", 
     }, 
     ConsistentRead: true, 
   }); 
   const response = await docClient.send(command);
```

```
 console.log(response); 
   return response;
};
```
- Per ulteriori informazioni, consulta la [Guida per sviluppatori di AWS SDK for JavaScript](https://docs.aws.amazon.com/sdk-for-javascript/v3/developer-guide/dynamodb-example-query-scan.html#dynamodb-example-table-query-scan-querying).
- Per ulteriori informazioni sulle API, consulta [Query](https://docs.aws.amazon.com/AWSJavaScriptSDK/v3/latest/client/dynamodb/command/QueryCommand) nella Documentazione di riferimento delle API AWS SDK for JavaScript.

SDK per JavaScript (v2)

# **a** Note

```
// Load the AWS SDK for Node.js
var AWS = require("aws-sdk");
// Set the region
AWS.config.update({ region: "REGION" });
// Create DynamoDB document client
var docClient = new AWS.DynamoDB.DocumentClient({ apiVersion: "2012-08-10" });
var params = { 
   ExpressionAttributeValues: { 
     ":s": 2, 
     ":e": 9, 
     ":topic": "PHRASE", 
   }, 
   KeyConditionExpression: "Season = :s and Episode > :e", 
   FilterExpression: "contains (Subtitle, :topic)", 
   TableName: "EPISODES_TABLE",
};
docClient.query(params, function (err, data) { 
   if (err) { 
     console.log("Error", err); 
   } else { 
     console.log("Success", data.Items); 
   }
```
});

- Per ulteriori informazioni, consulta la [Guida per sviluppatori di AWS SDK for JavaScript](https://docs.aws.amazon.com/sdk-for-javascript/v2/developer-guide/dynamodb-example-query-scan.html#dynamodb-example-table-query-scan-querying).
- Per ulteriori informazioni sulle API, consulta [Query](https://docs.aws.amazon.com/goto/AWSJavaScriptSDK/dynamodb-2012-08-10/Query) nella Documentazione di riferimento delle API AWS SDK for JavaScript.

Esegui la scansione di una tabella

Il seguente esempio di codice mostra come eseguire la scansione di una tabella DynamoDB.

SDK per (v3 JavaScript )

# **a** Note

C'è altro da fare. GitHub Trova l'esempio completo e scopri di più sulla configurazione e l'esecuzione nel [Repository di esempi di codice AWS.](https://github.com/awsdocs/aws-doc-sdk-examples/tree/main/javascriptv3/example_code/dynamodb#code-examples)

Questo esempio utilizza il client di documenti per semplificare il lavoro con gli elementi in DynamoDB. Per i dettagli sull'API, consulta [ScanCommand.](https://docs.aws.amazon.com/AWSJavaScriptSDK/v3/latest/Package/-aws-sdk-lib-dynamodb/Class/ScanCommand/)

```
import { DynamoDBClient } from "@aws-sdk/client-dynamodb";
import { DynamoDBDocumentClient, ScanCommand } from "@aws-sdk/lib-dynamodb";
const client = new DynamoDBClient({});
const docClient = DynamoDBDocumentClient.from(client);
export const main = async () => {
   const command = new ScanCommand({ 
     ProjectionExpression: "#Name, Color, AvgLifeSpan", 
     ExpressionAttributeNames: { "#Name": "Name" }, 
     TableName: "Birds", 
   }); 
   const response = await docClient.send(command); 
   for (const bird of response.Items) { 
     console.log(`${bird.Name} - (${bird.Color}, ${bird.AvgLifeSpan})`); 
   } 
   return response;
```
};

• Per informazioni dettagliate sulle API, consulta [Scan](https://docs.aws.amazon.com/AWSJavaScriptSDK/v3/latest/client/dynamodb/command/ScanCommand) nella Documentazione di riferimento per le API AWS SDK for JavaScript.

SDK per JavaScript (v2)

#### **a** Note

```
// Load the AWS SDK for Node.js.
var AWS = require("aws-sdk");
// Set the AWS Region.
AWS.config.update({ region: "REGION" });
// Create DynamoDB service object.
var ddb = new AWS.DynamoDB({ apiVersion: "2012-08-10" });
const params = { 
  // Specify which items in the results are returned. 
   FilterExpression: "Subtitle = :topic AND Season = :s AND Episode = :e", 
   // Define the expression attribute value, which are substitutes for the values you 
  want to compare. 
   ExpressionAttributeValues: { 
     ":topic": { S: "SubTitle2" }, 
     ":s": { N: 1 }, 
     ":e": { N: 2 }, 
   }, 
   // Set the projection expression, which are the attributes that you want. 
   ProjectionExpression: "Season, Episode, Title, Subtitle", 
   TableName: "EPISODES_TABLE",
};
ddb.scan(params, function (err, data) { 
   if (err) { 
     console.log("Error", err); 
   } else { 
     console.log("Success", data); 
     data.Items.forEach(function (element, index, array) {
```

```
 console.log( 
          "printing", 
          element.Title.S + " (" + element.Subtitle.S + ")" 
        ); 
     }); 
   }
});
```
- Per ulteriori informazioni, consulta la [Guida per sviluppatori di AWS SDK for JavaScript](https://docs.aws.amazon.com/sdk-for-javascript/v2/developer-guide/dynamodb-example-query-scan.html#dynamodb-example-table-query-scan-scanning).
- Per informazioni dettagliate sulle API, consulta [Scan](https://docs.aws.amazon.com/goto/AWSJavaScriptSDK/dynamodb-2012-08-10/Scan) nella Documentazione di riferimento per le API AWS SDK for JavaScript.

Scrittura di un batch di elementi

Il seguente esempio di codice mostra come scrivere un batch di elementi DynamoDB.

SDK per (v3 JavaScript )

```
a Note
```
C'è altro da fare. GitHub Trova l'esempio completo e scopri di più sulla configurazione e l'esecuzione nel [Repository di esempi di codice AWS.](https://github.com/awsdocs/aws-doc-sdk-examples/tree/main/javascriptv3/example_code/dynamodb#code-examples)

Questo esempio utilizza il client di documenti per semplificare il lavoro con gli elementi in DynamoDB. Per i dettagli sull'API, consulta [BatchWrite.](https://docs.aws.amazon.com/AWSJavaScriptSDK/v3/latest/Package/-aws-sdk-lib-dynamodb/Class/BatchWriteCommand/)

```
import { DynamoDBClient } from "@aws-sdk/client-dynamodb";
import { 
  BatchWriteCommand, 
   DynamoDBDocumentClient,
} from "@aws-sdk/lib-dynamodb";
import { readFileSync } from "fs";
// These modules are local to our GitHub repository. We recommend cloning
// the project from GitHub if you want to run this example.
// For more information, see https://github.com/awsdocs/aws-doc-sdk-examples.
import { dirnameFromMetaUrl } from "@aws-sdk-examples/libs/utils/util-fs.js";
```

```
import { chunkArray } from "@aws-sdk-examples/libs/utils/util-array.js";
const dirname = dirnameFromMetaUrl(import.meta.url);
const client = new DynamoDBClient({});
const docClient = DynamoDBDocumentClient.from(client);
export const main = async () => {
   const file = readFileSync( 
     `${dirname}../../../../../resources/sample_files/movies.json`, 
   ); 
   const movies = JSON.parse(file.toString()); 
  // chunkArray is a local convenience function. It takes an array and returns 
  // a generator function. The generator function yields every N items. 
   const movieChunks = chunkArray(movies, 25); 
  // For every chunk of 25 movies, make one BatchWrite request. 
  for (const chunk of movieChunks) { 
    const putRequests = chunk.map((movie) => ( PutRequest: { 
         Item: movie, 
       }, 
     })); 
     const command = new BatchWriteCommand({ 
       RequestItems: { 
         // An existing table is required. A composite key of 'title' and 'year' is 
  recommended 
         // to account for duplicate titles. 
         ["BatchWriteMoviesTable"]: putRequests, 
       }, 
     }); 
     await docClient.send(command); 
  }
};
```
• Per i dettagli sulle API, consulta la [BatchWriteItems](https://docs.aws.amazon.com/AWSJavaScriptSDK/v3/latest/client/dynamodb/command/BatchWriteItemCommand)ezione AWS SDK for JavaScriptAPI Reference.

### SDK per JavaScript (v2)

# **a** Note

```
// Load the AWS SDK for Node.js
var AWS = require("aws-sdk");
// Set the region
AWS.config.update({ region: "REGION" });
// Create DynamoDB service object
var ddb = new AWS.DynamoDB({ apiVersion: "2012-08-10" });
var params = { 
   RequestItems: { 
     TABLE_NAME: [ 
       \left\{ \right. PutRequest: { 
            Item: { 
              KEY: { N: "KEY_VALUE" }, 
              ATTRIBUTE_1: { S: "ATTRIBUTE_1_VALUE" }, 
              ATTRIBUTE_2: { N: "ATTRIBUTE_2_VALUE" }, 
            }, 
          }, 
        }, 
        { 
          PutRequest: { 
            Item: { 
              KEY: { N: "KEY_VALUE" }, 
              ATTRIBUTE_1: { S: "ATTRIBUTE_1_VALUE" }, 
              ATTRIBUTE_2: { N: "ATTRIBUTE_2_VALUE" }, 
            }, 
          }, 
       }, 
     ], 
   },
};
ddb.batchWriteItem(params, function (err, data) {
```

```
 if (err) { 
     console.log("Error", err); 
   } else { 
     console.log("Success", data); 
   }
});
```
- Per ulteriori informazioni, consulta la [Guida per sviluppatori di AWS SDK for JavaScript](https://docs.aws.amazon.com/sdk-for-javascript/v2/developer-guide/dynamodb-example-table-read-write-batch.html#dynamodb-example-table-read-write-batch-writing).
- Per i dettagli sull'API, [BatchWriteItem](https://docs.aws.amazon.com/goto/AWSJavaScriptSDK/dynamodb-2012-08-10/BatchWriteItem)consulta AWS SDK for JavaScriptAPI Reference.

EventBridge esempi che utilizzano SDK for JavaScript (v2)

I seguenti esempi di codice mostrano come eseguire azioni e implementare scenari comuni utilizzando AWS SDK for JavaScript (v2) con. EventBridge

Le operazioni sono estratti di codice da programmi più grandi e devono essere eseguite nel contesto. Sebbene le operazioni mostrino come richiamare le singole funzioni del servizio, è possibile visualizzarle contestualizzate negli scenari correlati e negli esempi tra servizi.

Scenari: esempi di codice che mostrano come eseguire un'attività specifica richiamando più funzioni all'interno dello stesso servizio.

Ogni esempio include un collegamento a GitHub, dove è possibile trovare istruzioni su come configurare ed eseguire il codice nel contesto.

Argomenti

• [Azioni](#page-8224-0)

Azioni

Aggiunta di una destinazione

Il seguente esempio di codice mostra come aggiungere un target a un EventBridge evento Amazon.

### SDK per JavaScript (v3)

# **a** Note

C'è altro da fare. GitHub Trova l'esempio completo e scopri come configurarlo ed eseguirlo nel [AWSCode Examples Repository.](https://github.com/awsdocs/aws-doc-sdk-examples/tree/main/javascriptv3/example_code/eventbridge#code-examples)

Importare l'SDK e i moduli client e chiamare l'API.

```
import { 
   EventBridgeClient, 
   PutTargetsCommand,
} from "@aws-sdk/client-eventbridge";
export const putTarget = async ( 
   existingRuleName = "some-rule", 
   targetArn = "arn:aws:lambda:us-east-1:000000000000:function:test-func", 
   uniqueId = Date.now().toString(),
) => {
   const client = new EventBridgeClient({}); 
   const response = await client.send( 
     new PutTargetsCommand({ 
       Rule: existingRuleName, 
       Targets: [ 
         { 
           Arn: targetArn, 
           Id: uniqueId, 
         }, 
       ], 
     }), 
   ); 
   console.log("PutTargets response:"); 
   console.log(response); 
   // PutTargets response: 
   // { 
   // '$metadata': { 
   // httpStatusCode: 200, 
   // requestId: 'f5b23b9a-2c17-45c1-ad5c-f926c3692e3d', 
   // extendedRequestId: undefined, 
   // cfId: undefined, 
   // attempts: 1,
```

```
 // totalRetryDelay: 0 
  // },
   // FailedEntries: [], 
   // FailedEntryCount: 0 
   // } 
   return response;
};
```
• Per i dettagli sull'API, [PutTargetsc](https://docs.aws.amazon.com/AWSJavaScriptSDK/v3/latest/client/eventbridge/command/PutTargetsCommand)onsulta AWS SDK for JavaScriptAPI Reference.

SDK per JavaScript (v2)

# **a** Note

```
// Load the AWS SDK for Node.js
var AWS = require("aws-sdk");
// Set the region
AWS.config.update({ region: "REGION" });
// Create CloudWatchEvents service object
var ebevents = new AWS.EventBridge({ apiVersion: "2015-10-07" });
var params = { 
   Rule: "DEMO_EVENT", 
   Targets: [ 
     { 
       Arn: "LAMBDA_FUNCTION_ARN", 
       Id: "myEventBridgeTarget", 
     }, 
   ],
};
ebevents.putTargets(params, function (err, data) { 
   if (err) { 
     console.log("Error", err); 
   } else { 
     console.log("Success", data);
```
 } });

• Per i dettagli sull'API, [PutTargetsc](https://docs.aws.amazon.com/goto/AWSJavaScriptSDK/eventbridge-2015-10-07/PutTargets)onsulta AWS SDK for JavaScriptAPI Reference.

Creazione di una regola

Il seguente esempio di codice mostra come creare una EventBridge regola Amazon.

SDK per JavaScript (v3)

# **a** Note

C'è altro da fare. GitHub Trova l'esempio completo e scopri come configurarlo ed eseguirlo nel [AWSCode Examples Repository.](https://github.com/awsdocs/aws-doc-sdk-examples/tree/main/javascriptv3/example_code/eventbridge#code-examples)

Importare l'SDK e i moduli client e chiamare l'API.

```
import { EventBridgeClient, PutRuleCommand } from "@aws-sdk/client-eventbridge";
export const putRule = async ( 
   ruleName = "some-rule", 
   source = "some-source",
) => {
   const client = new EventBridgeClient({}); 
   const response = await client.send( 
     new PutRuleCommand({ 
       Name: ruleName, 
       EventPattern: JSON.stringify({ source: [source] }), 
       State: "ENABLED", 
       EventBusName: "default", 
     }), 
   ); 
   console.log("PutRule response:"); 
   console.log(response); 
   // PutRule response: 
   // {
```

```
 // '$metadata': { 
  // httpStatusCode: 200, 
  // requestId: 'd7292ced-1544-421b-842f-596326bc7072', 
  // extendedRequestId: undefined, 
  // cfId: undefined, 
  // attempts: 1, 
  // totalRetryDelay: 0 
 // },
  // RuleArn: 'arn:aws:events:us-east-1:xxxxxxxxxxxx:rule/
EventBridgeTestRule-1696280037720' 
  // } 
  return response;
};
```
• Per i dettagli sull'API, [PutRulec](https://docs.aws.amazon.com/AWSJavaScriptSDK/v3/latest/client/eventbridge/command/PutRuleCommand)onsulta AWS SDK for JavaScriptAPI Reference.

SDK per JavaScript (v2)

#### **a** Note

```
// Load the AWS SDK for Node.js
var AWS = require("aws-sdk");
// Set the region
AWS.config.update({ region: "REGION" });
// Create CloudWatchEvents service object
var ebevents = new AWS.EventBridge({ apiVersion: "2015-10-07" });
var params = { 
   Name: "DEMO_EVENT", 
   RoleArn: "IAM_ROLE_ARN", 
   ScheduleExpression: "rate(5 minutes)", 
   State: "ENABLED",
};
ebevents.putRule(params, function (err, data) { 
   if (err) { 
     console.log("Error", err);
```

```
 } else { 
     console.log("Success", data.RuleArn); 
   }
});
```
• Per i dettagli sull'API, [PutRulec](https://docs.aws.amazon.com/goto/AWSJavaScriptSDK/eventbridge-2015-10-07/PutRule)onsulta AWS SDK for JavaScriptAPI Reference.

#### Invio di eventi

Il seguente esempio di codice mostra come inviare EventBridge eventi Amazon.

SDK per JavaScript (v3)

# **a** Note

C'è altro da fare. GitHub Trova l'esempio completo e scopri come configurarlo ed eseguirlo nel [AWSCode Examples Repository.](https://github.com/awsdocs/aws-doc-sdk-examples/tree/main/javascriptv3/example_code/eventbridge#code-examples)

Importare l'SDK e i moduli client e chiamare l'API.

```
import { 
   EventBridgeClient, 
   PutEventsCommand,
} from "@aws-sdk/client-eventbridge";
export const putEvents = async ( 
   source = "eventbridge.integration.test", 
   detailType = "greeting", 
   resources = [],
) => {
   const client = new EventBridgeClient({}); 
   const response = await client.send( 
     new PutEventsCommand({ 
       Entries: [ 
         { 
           Detail: JSON.stringify({ greeting: "Hello there." }), 
           DetailType: detailType, 
           Resources: resources,
```

```
 Source: source, 
         }, 
       ], 
     }), 
   ); 
   console.log("PutEvents response:"); 
  console.log(response); 
  // PutEvents response: 
 // // '$metadata': { 
  // httpStatusCode: 200, 
  // requestId: '3d0df73d-dcea-4a23-ae0d-f5556a3ac109', 
  // extendedRequestId: undefined, 
  // cfId: undefined, 
  // attempts: 1, 
  // totalRetryDelay: 0 
 // },
  // Entries: [ { EventId: '51620841-5af4-6402-d9bc-b77734991eb5' } ], 
  // FailedEntryCount: 0 
  // } 
  return response;
};
```
• Per i dettagli sull'API, [PutEventsc](https://docs.aws.amazon.com/AWSJavaScriptSDK/v3/latest/client/eventbridge/command/PutEventsCommand)onsulta AWS SDK for JavaScriptAPI Reference.

SDK per JavaScript (v2)

### **a** Note

```
// Load the AWS SDK for Node.js
var AWS = require("aws-sdk");
// Set the region
AWS.config.update({ region: "REGION" });
// Create CloudWatchEvents service object
var ebevents = new AWS.EventBridge({ apiVersion: "2015-10-07" });
```
```
var params = \{ Entries: [ 
     { 
       Detail: '{ "key1": "value1", "key2": "value2" }', 
       DetailType: "appRequestSubmitted", 
       Resources: ["RESOURCE_ARN"], 
       Source: "com.company.app", 
     }, 
   ],
};
ebevents.putEvents(params, function (err, data) { 
   if (err) { 
     console.log("Error", err); 
   } else { 
     console.log("Success", data.Entries); 
   }
});
```
• Per i dettagli sull'API, [PutEventsc](https://docs.aws.amazon.com/goto/AWSJavaScriptSDK/eventbridge-2015-10-07/PutEvents)onsulta AWS SDK for JavaScriptAPI Reference.

Esempi di IAM che utilizzano SDK for JavaScript (v2)

I seguenti esempi di codice mostrano come eseguire azioni e implementare scenari comuni utilizzando AWS SDK for JavaScript (v2) con IAM.

Le operazioni sono estratti di codice da programmi più grandi e devono essere eseguite nel contesto. Sebbene le operazioni mostrino come richiamare le singole funzioni del servizio, è possibile visualizzarle contestualizzate negli scenari correlati e negli esempi tra servizi.

Scenari: esempi di codice che mostrano come eseguire un'attività specifica richiamando più funzioni all'interno dello stesso servizio.

Ogni esempio include un collegamento a GitHub, dove è possibile trovare istruzioni su come configurare ed eseguire il codice nel contesto.

## Argomenti

• [Azioni](#page-8224-0)

#### Azioni

Collegamento di una policy a un ruolo

Il seguente esempio di codice mostra come collegare una policy IAM a un ruolo.

```
SDK per JavaScript (v3)
```
**a** Note

C'è altro da fare. GitHub Trova l'esempio completo e scopri di più sulla configurazione e l'esecuzione nel [Repository di esempi di codice AWS.](https://github.com/awsdocs/aws-doc-sdk-examples/tree/main/javascriptv3/example_code/iam#code-examples)

Collega la policy.

```
import { AttachRolePolicyCommand, IAMClient } from "@aws-sdk/client-iam";
const client = new IAMClient(\{\});
/** 
  * 
  * @param {string} policyArn 
  * @param {string} roleName 
  */
export const attachRolePolicy = (policyArn, roleName) => { 
   const command = new AttachRolePolicyCommand({ 
     PolicyArn: policyArn, 
     RoleName: roleName, 
   }); 
   return client.send(command);
};
```
- Per ulteriori informazioni, consulta la [Guida per sviluppatori di AWS SDK for JavaScript](https://docs.aws.amazon.com/sdk-for-javascript/v3/developer-guide/iam-examples-policies.html#iam-examples-policies-attaching-role-policy).
- Per i dettagli sull'API, [AttachRolePolicyc](https://docs.aws.amazon.com/AWSJavaScriptSDK/v3/latest/client/iam/command/AttachRolePolicyCommand)onsulta AWS SDK for JavaScriptAPI Reference.

#### **a** Note

```
// Load the AWS SDK for Node.js
var AWS = require("aws-sdk");
// Set the region
AWS.config.update({ region: "REGION" });
// Create the IAM service object
var iam = new AWS.IAM({ apiVersion: "2010-05-08" });
var paramsRoleList = { 
   RoleName: process.argv[2],
};
iam.listAttachedRolePolicies(paramsRoleList, function (err, data) { 
   if (err) { 
     console.log("Error", err); 
   } else { 
     var myRolePolicies = data.AttachedPolicies; 
     myRolePolicies.forEach(function (val, index, array) { 
       if (myRolePolicies[index].PolicyName === "AmazonDynamoDBFullAccess") { 
         console.log( 
           "AmazonDynamoDBFullAccess is already attached to this role." 
         ); 
         process.exit(); 
       } 
     }); 
    var params = \{ PolicyArn: "arn:aws:iam::aws:policy/AmazonDynamoDBFullAccess", 
       RoleName: process.argv[2], 
     }; 
     iam.attachRolePolicy(params, function (err, data) { 
       if (err) { 
         console.log("Unable to attach policy to role", err); 
       } else { 
         console.log("Role attached successfully");
```

```
 } 
        }); 
    }
});
```
- Per ulteriori informazioni, consulta la [Guida per sviluppatori di AWS SDK for JavaScript](https://docs.aws.amazon.com/sdk-for-javascript/v2/developer-guide/iam-examples-policies.html#iam-examples-policies-attaching-role-policy).
- Per i dettagli sull'API, [AttachRolePolicyc](https://docs.aws.amazon.com/goto/AWSJavaScriptSDK/iam-2010-05-08/AttachRolePolicy)onsulta AWS SDK for JavaScriptAPI Reference.

Creazione di una policy

Il seguente esempio di codice mostra come creare una policy IAM.

SDK per JavaScript (v3)

## **a** Note

C'è altro da fare. GitHub Trova l'esempio completo e scopri di più sulla configurazione e l'esecuzione nel [Repository di esempi di codice AWS.](https://github.com/awsdocs/aws-doc-sdk-examples/tree/main/javascriptv3/example_code/iam#code-examples)

Crea la policy.

```
import { CreatePolicyCommand, IAMClient } from "@aws-sdk/client-iam";
const client = new IMClient({});
/** 
  * 
  * @param {string} policyName 
  */
export const createPolicy = (policyName) => { 
   const command = new CreatePolicyCommand({ 
     PolicyDocument: JSON.stringify({ 
       Version: "2012-10-17", 
       Statement: [ 
         { 
           Effect: "Allow", 
           Action: "*", 
           Resource: "*", 
         }, 
       ],
```

```
 }), 
     PolicyName: policyName, 
   }); 
   return client.send(command);
};
```
- Per ulteriori informazioni, consulta la [Guida per sviluppatori di AWS SDK for JavaScript](https://docs.aws.amazon.com/sdk-for-javascript/v3/developer-guide/iam-examples-policies.html#iam-examples-policies-creating).
- Per i dettagli sull'API, [CreatePolicy](https://docs.aws.amazon.com/AWSJavaScriptSDK/v3/latest/client/iam/command/CreatePolicyCommand)consulta AWS SDK for JavaScriptAPI Reference.

## **a** Note

```
// Load the AWS SDK for Node.js
var AWS = require("aws-sdk");
// Set the region
AWS.config.update({ region: "REGION" });
// Create the IAM service object
var iam = new AWS.IAM({ apiVersion: "2010-05-08" });
var myManagedPolicy = { 
   Version: "2012-10-17", 
   Statement: [ 
     { 
        Effect: "Allow", 
       Action: "logs:CreateLogGroup", 
       Resource: "RESOURCE_ARN", 
     }, 
     { 
       Effect: "Allow", 
       Action: [ 
          "dynamodb:DeleteItem", 
          "dynamodb:GetItem", 
          "dynamodb:PutItem", 
          "dynamodb:Scan",
```

```
 "dynamodb:UpdateItem", 
       ], 
       Resource: "RESOURCE_ARN", 
     }, 
   ],
};
var params = { 
   PolicyDocument: JSON.stringify(myManagedPolicy), 
   PolicyName: "myDynamoDBPolicy",
};
iam.createPolicy(params, function (err, data) { 
   if (err) { 
     console.log("Error", err); 
   } else { 
     console.log("Success", data); 
   }
});
```
- Per ulteriori informazioni, consulta la [Guida per sviluppatori di AWS SDK for JavaScript](https://docs.aws.amazon.com/sdk-for-javascript/v2/developer-guide/iam-examples-policies.html#iam-examples-policies-creating).
- Per i dettagli sull'API, [CreatePolicy](https://docs.aws.amazon.com/goto/AWSJavaScriptSDK/iam-2010-05-08/CreatePolicy)consulta AWS SDK for JavaScriptAPI Reference.

#### Creazione di un utente

Il seguente esempio di codice mostra come creare un utente IAM.

## **A** Warning

Per evitare rischi per la sicurezza, non utilizzare gli utenti IAM per l'autenticazione quando sviluppi software creato ad hoc o lavori con dati reali. Utilizza invece la federazione con un provider di identità come [AWS IAM Identity Center](https://docs.aws.amazon.com/singlesignon/latest/userguide/what-is.html).

#### **a** Note

C'è altro da fare. GitHub Trova l'esempio completo e scopri di più sulla configurazione e l'esecuzione nel [Repository di esempi di codice AWS.](https://github.com/awsdocs/aws-doc-sdk-examples/tree/main/javascriptv3/example_code/iam#code-examples)

Creare l'utente.

```
import { CreateUserCommand, IAMClient } from "@aws-sdk/client-iam";
const client = new IAMClient(\{\});
/** 
 * 
  * @param {string} name 
  */
export const createUser = (name) => { 
  const command = new CreateUserCommand({ UserName: name }); 
  return client.send(command);
};
```
- Per ulteriori informazioni, consulta la [Guida per sviluppatori di AWS SDK for JavaScript](https://docs.aws.amazon.com/sdk-for-javascript/v3/developer-guide/iam-examples-managing-users.html#iam-examples-managing-users-creating-users).
- Per i dettagli sull'API, [CreateUserc](https://docs.aws.amazon.com/AWSJavaScriptSDK/v3/latest/client/iam/command/CreateUserCommand)onsulta AWS SDK for JavaScriptAPI Reference.

SDK per JavaScript (v2)

#### **a** Note

```
// Load the AWS SDK for Node.js
var AWS = require("aws-sdk");
// Set the region
AWS.config.update({ region: "REGION" });
```

```
// Create the IAM service object
var iam = new AWS.IAM({ apiVersion: "2010-05-08" });
var params = { 
   UserName: process.argv[2],
};
iam.getUser(params, function (err, data) { 
   if (err && err.code === "NoSuchEntity") { 
     iam.createUser(params, function (err, data) { 
       if (err) { 
         console.log("Error", err); 
       } else { 
         console.log("Success", data); 
       } 
     }); 
   } else { 
     console.log( 
       "User " + process.argv[2] + " already exists", 
       data.User.UserId 
     ); 
   }
});
```
- Per ulteriori informazioni, consulta la [Guida per sviluppatori di AWS SDK for JavaScript](https://docs.aws.amazon.com/sdk-for-javascript/v2/developer-guide/iam-examples-managing-users.html#iam-examples-managing-users-creating-users).
- Per i dettagli sull'API, [CreateUserc](https://docs.aws.amazon.com/goto/AWSJavaScriptSDK/iam-2010-05-08/CreateUser)onsulta AWS SDK for JavaScriptAPI Reference.

Creare una chiave di accesso

Il seguente esempio di codice mostra come creare una chiave di accesso IAM.

## **A** Warning

Per evitare rischi per la sicurezza, non utilizzare gli utenti IAM per l'autenticazione quando sviluppi software creato ad hoc o lavori con dati reali. Utilizza invece la federazione con un provider di identità come [AWS IAM Identity Center](https://docs.aws.amazon.com/singlesignon/latest/userguide/what-is.html).

#### **a** Note

C'è altro da fare. GitHub Trova l'esempio completo e scopri di più sulla configurazione e l'esecuzione nel [Repository di esempi di codice AWS.](https://github.com/awsdocs/aws-doc-sdk-examples/tree/main/javascriptv3/example_code/iam#code-examples)

Crea la chiave di accesso.

```
import { CreateAccessKeyCommand, IAMClient } from "@aws-sdk/client-iam";
const client = new IAMClient(\{\});
/** 
 * 
  * @param {string} userName 
  */
export const createAccessKey = (userName) => { 
  const command = new CreateAccessKeyCommand({ UserName: userName }); 
  return client.send(command);
};
```
- Per ulteriori informazioni, consulta la [Guida per sviluppatori di AWS SDK for JavaScript](https://docs.aws.amazon.com/sdk-for-javascript/v3/developer-guide/iam-examples-managing-access-keys.html#iam-examples-managing-access-keys-creating).
- Per i dettagli sull'API, [CreateAccessKeyc](https://docs.aws.amazon.com/AWSJavaScriptSDK/v3/latest/client/iam/command/CreateAccessKeyCommand)onsulta AWS SDK for JavaScriptAPI Reference.

SDK per JavaScript (v2)

#### **a** Note

```
// Load the AWS SDK for Node.js
var AWS = require("aws-sdk");
// Set the region
AWS.config.update({ region: "REGION" });
```

```
// Create the IAM service object
var iam = new AWS.IAM({ apiVersion: "2010-05-08" });
iam.createAccessKey({ UserName: "IAM_USER_NAME" }, function (err, data) { 
   if (err) { 
     console.log("Error", err); 
  } else { 
     console.log("Success", data.AccessKey); 
   }
});
```
- Per ulteriori informazioni, consulta la [Guida per sviluppatori di AWS SDK for JavaScript](https://docs.aws.amazon.com/sdk-for-javascript/v2/developer-guide/iam-examples-managing-access-keys.html#iam-examples-managing-access-keys-creating).
- Per i dettagli sull'API, [CreateAccessKeyc](https://docs.aws.amazon.com/goto/AWSJavaScriptSDK/iam-2010-05-08/CreateAccessKey)onsulta AWS SDK for JavaScriptAPI Reference.

Creazione di un alias per un account

Il seguente esempio di codice mostra come creare un alias per un account IAM.

SDK per JavaScript (v3)

#### **a** Note

C'è altro da fare. GitHub Trova l'esempio completo e scopri di più sulla configurazione e l'esecuzione nel [Repository di esempi di codice AWS.](https://github.com/awsdocs/aws-doc-sdk-examples/tree/main/javascriptv3/example_code/iam#code-examples)

Crea l'alias dell'account.

```
import { CreateAccountAliasCommand, IAMClient } from "@aws-sdk/client-iam";
const client = new IAMClient({});
/** 
 * 
  * @param {string} alias - A unique name for the account alias. 
  * @returns 
  */
export const createAccountAlias = (alias) => { 
   const command = new CreateAccountAliasCommand({ 
     AccountAlias: alias,
```

```
 }); 
   return client.send(command);
};
```
- Per ulteriori informazioni, consulta la [Guida per sviluppatori di AWS SDK for JavaScript](https://docs.aws.amazon.com/sdk-for-javascript/v3/developer-guide/iam-examples-account-aliases.html#iam-examples-account-aliases-creating).
- Per i dettagli sull'API, [CreateAccountAliasc](https://docs.aws.amazon.com/AWSJavaScriptSDK/v3/latest/client/iam/command/CreateAccountAliasCommand)onsulta AWS SDK for JavaScriptAPI Reference.

#### **a** Note

C'è altro da fare. GitHub Trova l'esempio completo e scopri di più sulla configurazione e l'esecuzione nel [Repository di esempi di codice AWS.](https://github.com/awsdocs/aws-doc-sdk-examples/tree/main/javascript/example_code/iam#code-examples)

```
// Load the AWS SDK for Node.js
var AWS = require("aws-sdk");
// Set the region
AWS.config.update({ region: "REGION" });
// Create the IAM service object
var iam = new AWS.IAM({ apiVersion: "2010-05-08" });
iam.createAccountAlias({ AccountAlias: process.argv[2] }, function (err, data) { 
   if (err) { 
     console.log("Error", err); 
   } else { 
     console.log("Success", data); 
   }
});
```
- Per ulteriori informazioni, consulta la [Guida per sviluppatori di AWS SDK for JavaScript](https://docs.aws.amazon.com/sdk-for-javascript/v2/developer-guide/iam-examples-account-aliases.html#iam-examples-account-aliases-creating).
- Per i dettagli sull'API, [CreateAccountAliasc](https://docs.aws.amazon.com/goto/AWSJavaScriptSDK/iam-2010-05-08/CreateAccountAlias)onsulta AWS SDK for JavaScriptAPI Reference.

Eliminazione di un certificato del server

L'esempio di codice seguente mostra come eliminare un certificato del server IAM.

#### **a** Note

C'è altro da fare. GitHub Trova l'esempio completo e scopri di più sulla configurazione e l'esecuzione nel [Repository di esempi di codice AWS.](https://github.com/awsdocs/aws-doc-sdk-examples/tree/main/javascriptv3/example_code/iam#code-examples)

Elimina un certificato del server.

```
import { DeleteServerCertificateCommand, IAMClient } from "@aws-sdk/client-iam";
const client = new IMClient({});
/** 
 * 
  * @param {string} certName 
  */
export const deleteServerCertificate = (certName) => { 
   const command = new DeleteServerCertificateCommand({ 
     ServerCertificateName: certName, 
  }); 
  return client.send(command);
};
```
• Per ulteriori informazioni, consulta la [Guida per sviluppatori di AWS SDK for JavaScript](https://docs.aws.amazon.com/sdk-for-javascript/v3/developer-guide/iam-examples-server-certificates.html#iam-examples-server-certificates-deleting).

• Per i dettagli sull'API, [DeleteServerCertificate](https://docs.aws.amazon.com/AWSJavaScriptSDK/v3/latest/client/iam/command/DeleteServerCertificateCommand)consulta AWS SDK for JavaScriptAPI Reference.

SDK per JavaScript (v2)

```
a Note
   C'è altro da fare. GitHub Trova l'esempio completo e scopri di più sulla configurazione e 
   l'esecuzione nel Repository di esempi di codice AWS.
```

```
// Load the AWS SDK for Node.js
var AWS = require("aws-sdk");
// Set the region
```

```
AWS.config.update({ region: "REGION" });
// Create the IAM service object
var iam = new AWS.IAM({ apiVersion: "2010-05-08" });
iam.deleteServerCertificate( 
   { ServerCertificateName: "CERTIFICATE_NAME" }, 
   function (err, data) { 
     if (err) { 
       console.log("Error", err); 
     } else { 
       console.log("Success", data); 
     } 
   }
);
```
- Per ulteriori informazioni, consulta la [Guida per sviluppatori di AWS SDK for JavaScript](https://docs.aws.amazon.com/sdk-for-javascript/v2/developer-guide/iam-examples-server-certificates.html#iam-examples-server-certificates-deleting).
- Per i dettagli sull'API, [DeleteServerCertificate](https://docs.aws.amazon.com/goto/AWSJavaScriptSDK/iam-2010-05-08/DeleteServerCertificate)consulta AWS SDK for JavaScriptAPI Reference.

#### Eliminazione di un utente

Il seguente esempio di codice mostra come eliminare un utente IAM.

#### **A** Warning

Per evitare rischi per la sicurezza, non utilizzare gli utenti IAM per l'autenticazione quando sviluppi software creato ad hoc o lavori con dati reali. Utilizza invece la federazione con un provider di identità come [AWS IAM Identity Center](https://docs.aws.amazon.com/singlesignon/latest/userguide/what-is.html).

## SDK per JavaScript (v3)

## **a** Note

C'è altro da fare. GitHub Trova l'esempio completo e scopri di più sulla configurazione e l'esecuzione nel [Repository di esempi di codice AWS.](https://github.com/awsdocs/aws-doc-sdk-examples/tree/main/javascriptv3/example_code/iam#code-examples)

#### Eliminare l'utente.

```
import { DeleteUserCommand, IAMClient } from "@aws-sdk/client-iam";
const client = new IAMClient({});
/** 
 * 
  * @param {string} name 
  */
export const deleteUser = (name) => { 
  const command = new DeleteUserCommand({ UserName: name }); 
  return client.send(command);
};
```
- Per ulteriori informazioni, consulta la [Guida per sviluppatori di AWS SDK for JavaScript](https://docs.aws.amazon.com/sdk-for-javascript/v3/developer-guide/iam-examples-managing-users.html#iam-examples-managing-users-deleting-users).
- Per i dettagli sull'API, [DeleteUser](https://docs.aws.amazon.com/AWSJavaScriptSDK/v3/latest/client/iam/command/DeleteUserCommand)consulta AWS SDK for JavaScriptAPI Reference.

**a** Note

```
// Load the AWS SDK for Node.js
var AWS = require("aws-sdk");
// Set the region
AWS.config.update({ region: "REGION" });
// Create the IAM service object
var iam = new AWS.IAM({ apiVersion: "2010-05-08" });
var params = { 
   UserName: process.argv[2],
};
iam.getUser(params, function (err, data) { 
   if (err && err.code === "NoSuchEntity") { 
     console.log("User " + process.argv[2] + " does not exist."); 
   } else { 
     iam.deleteUser(params, function (err, data) {
```

```
 if (err) { 
          console.log("Error", err); 
        } else { 
          console.log("Success", data); 
        } 
     }); 
   }
});
```
- Per ulteriori informazioni, consulta la [Guida per sviluppatori di AWS SDK for JavaScript](https://docs.aws.amazon.com/sdk-for-javascript/v2/developer-guide/iam-examples-managing-users.html#iam-examples-managing-users-deleting-users).
- Per i dettagli sull'API, [DeleteUser](https://docs.aws.amazon.com/goto/AWSJavaScriptSDK/iam-2010-05-08/DeleteUser)consulta AWS SDK for JavaScriptAPI Reference.

Eliminare una chiave di accesso

Il seguente esempio di codice mostra come eliminare una chiave di accesso IAM.

## **A** Warning

Per evitare rischi per la sicurezza, non utilizzare gli utenti IAM per l'autenticazione quando sviluppi software creato ad hoc o lavori con dati reali. Utilizza invece la federazione con un provider di identità come [AWS IAM Identity Center](https://docs.aws.amazon.com/singlesignon/latest/userguide/what-is.html).

SDK per JavaScript (v3)

### **a** Note

C'è altro da fare. GitHub Trova l'esempio completo e scopri di più sulla configurazione e l'esecuzione nel [Repository di esempi di codice AWS.](https://github.com/awsdocs/aws-doc-sdk-examples/tree/main/javascriptv3/example_code/iam#code-examples)

Elimina la chiave di accesso.

```
import { DeleteAccessKeyCommand, IAMClient } from "@aws-sdk/client-iam";
const client = new IMClient({});
/** 
 *
```

```
 * @param {string} userName 
  * @param {string} accessKeyId 
  */
export const deleteAccessKey = (userName, accessKeyId) => { 
   const command = new DeleteAccessKeyCommand({ 
     AccessKeyId: accessKeyId, 
     UserName: userName, 
   }); 
  return client.send(command);
};
```
- Per ulteriori informazioni, consulta la [Guida per sviluppatori di AWS SDK for JavaScript](https://docs.aws.amazon.com/sdk-for-javascript/v3/developer-guide/iam-examples-managing-access-keys.html#iam-examples-managing-access-keys-deleting).
- Per i dettagli sull'API, [DeleteAccessKey](https://docs.aws.amazon.com/AWSJavaScriptSDK/v3/latest/client/iam/command/DeleteAccessKeyCommand)consulta AWS SDK for JavaScriptAPI Reference.

**a** Note

```
// Load the AWS SDK for Node.js
var AWS = require("aws-sdk");
// Set the region
AWS.config.update({ region: "REGION" });
// Create the IAM service object
var iam = new AWS.IAM({ apiVersion: "2010-05-08" });
var params = { 
   AccessKeyId: "ACCESS_KEY_ID", 
   UserName: "USER_NAME",
};
iam.deleteAccessKey(params, function (err, data) { 
   if (err) { 
     console.log("Error", err); 
   } else { 
     console.log("Success", data);
```
 } });

- Per ulteriori informazioni, consulta la [Guida per sviluppatori di AWS SDK for JavaScript](https://docs.aws.amazon.com/sdk-for-javascript/v2/developer-guide/iam-examples-managing-access-keys.html#iam-examples-managing-access-keys-deleting).
- Per i dettagli sull'API, [DeleteAccessKey](https://docs.aws.amazon.com/goto/AWSJavaScriptSDK/iam-2010-05-08/DeleteAccessKey)consulta AWS SDK for JavaScriptAPI Reference.

Eliminazione di un alias di un account

Il seguente esempio di codice mostra come eliminare l'alias di un account IAM.

SDK per JavaScript (v3)

#### **a** Note

C'è altro da fare. GitHub Trova l'esempio completo e scopri di più sulla configurazione e l'esecuzione nel [Repository di esempi di codice AWS.](https://github.com/awsdocs/aws-doc-sdk-examples/tree/main/javascriptv3/example_code/iam#code-examples)

Elimina l'alias dell'account.

```
import { DeleteAccountAliasCommand, IAMClient } from "@aws-sdk/client-iam";
const client = new IAMClient({});
/** 
 * 
  * @param {string} alias 
  */
export const deleteAccountAlias = (alias) => { 
   const command = new DeleteAccountAliasCommand({ AccountAlias: alias }); 
  return client.send(command);
};
```
- Per ulteriori informazioni, consulta la [Guida per sviluppatori di AWS SDK for JavaScript](https://docs.aws.amazon.com/sdk-for-javascript/v3/developer-guide/iam-examples-account-aliases.html#iam-examples-account-aliases-deleting).
- Per i dettagli sull'API, [DeleteAccountAlias](https://docs.aws.amazon.com/AWSJavaScriptSDK/v3/latest/client/iam/command/DeleteAccountAliasCommand)consulta AWS SDK for JavaScriptAPI Reference.

#### **a** Note

C'è altro da fare. GitHub Trova l'esempio completo e scopri di più sulla configurazione e l'esecuzione nel [Repository di esempi di codice AWS.](https://github.com/awsdocs/aws-doc-sdk-examples/tree/main/javascript/example_code/iam#code-examples)

```
// Load the AWS SDK for Node.js
var AWS = require("aws-sdk");
// Set the region
AWS.config.update({ region: "REGION" });
// Create the IAM service object
var iam = new AWS.IAM({ apiVersion: "2010-05-08" });
iam.deleteAccountAlias({ AccountAlias: process.argv[2] }, function (err, data) { 
   if (err) { 
     console.log("Error", err); 
   } else { 
     console.log("Success", data); 
   }
});
```
- Per ulteriori informazioni, consulta la [Guida per sviluppatori di AWS SDK for JavaScript](https://docs.aws.amazon.com/sdk-for-javascript/v2/developer-guide/iam-examples-account-aliases.html#iam-examples-account-aliases-deleting).
- Per i dettagli sull'API, [DeleteAccountAlias](https://docs.aws.amazon.com/goto/AWSJavaScriptSDK/iam-2010-05-08/DeleteAccountAlias)consulta AWS SDK for JavaScriptAPI Reference.

Scollegamento di una policy da un ruolo

Il seguente esempio di codice mostra come scollegare una policy IAM da un ruolo.

SDK per JavaScript (v3)

#### **a** Note

Scollega la policy.

```
import { DetachRolePolicyCommand, IAMClient } from "@aws-sdk/client-iam";
const client = new IAMClient(\{\});
/** 
 * 
  * @param {string} policyArn 
  * @param {string} roleName 
  */
export const detachRolePolicy = (policyArn, roleName) => { 
   const command = new DetachRolePolicyCommand({ 
     PolicyArn: policyArn, 
     RoleName: roleName, 
   }); 
  return client.send(command);
};
```
- Per ulteriori informazioni, consulta la [Guida per sviluppatori di AWS SDK for JavaScript](https://docs.aws.amazon.com/sdk-for-javascript/v3/developer-guide/iam-examples-policies.html#iam-examples-policies-detaching-role-policy).
- Per i dettagli sull'API, [DetachRolePolicyc](https://docs.aws.amazon.com/AWSJavaScriptSDK/v3/latest/client/iam/command/DetachRolePolicyCommand)onsulta AWS SDK for JavaScriptAPI Reference.

SDK per JavaScript (v2)

**G** Note

```
// Load the AWS SDK for Node.js
var AWS = require("aws-sdk");
// Set the region
AWS.config.update({ region: "REGION" });
// Create the IAM service object
var iam = new AWS.IAM({ apiVersion: "2010-05-08" });
var paramsRoleList = { 
   RoleName: process.argv[2],
```
};

```
iam.listAttachedRolePolicies(paramsRoleList, function (err, data) { 
   if (err) { 
     console.log("Error", err); 
   } else { 
     var myRolePolicies = data.AttachedPolicies; 
     myRolePolicies.forEach(function (val, index, array) { 
       if (myRolePolicies[index].PolicyName === "AmazonDynamoDBFullAccess") { 
        var params = {
            PolicyArn: "arn:aws:iam::aws:policy/AmazonDynamoDBFullAccess", 
           RoleName: process.argv[2], 
         }; 
         iam.detachRolePolicy(params, function (err, data) { 
           if (err) { 
              console.log("Unable to detach policy from role", err); 
           } else { 
              console.log("Policy detached from role successfully"); 
              process.exit(); 
           } 
         }); 
       } 
     }); 
   }
});
```
- Per ulteriori informazioni, consulta la [Guida per sviluppatori di AWS SDK for JavaScript](https://docs.aws.amazon.com/sdk-for-javascript/v2/developer-guide/iam-examples-policies.html#iam-examples-policies-detaching-role-policy).
- Per i dettagli sull'API, [DetachRolePolicyc](https://docs.aws.amazon.com/goto/AWSJavaScriptSDK/iam-2010-05-08/DetachRolePolicy)onsulta AWS SDK for JavaScriptAPI Reference.

## Ottenere una policy

Il seguente esempio di codice mostra come ottenere una policy IAM.

SDK per JavaScript (v3)

## **a** Note

Recupera la policy.

```
import { GetPolicyCommand, IAMClient } from "@aws-sdk/client-iam";
const client = new IAMClient(\{\});
/** 
 * 
  * @param {string} policyArn 
  */
export const getPolicy = (policyArn) => { 
   const command = new GetPolicyCommand({ 
     PolicyArn: policyArn, 
   }); 
   return client.send(command);
};
```
- Per ulteriori informazioni, consulta la [Guida per sviluppatori di AWS SDK for JavaScript](https://docs.aws.amazon.com/sdk-for-javascript/v3/developer-guide/iam-examples-policies.html#iam-examples-policies-getting).
- Per i dettagli sull'API, [GetPolicyc](https://docs.aws.amazon.com/AWSJavaScriptSDK/v3/latest/client/iam/command/GetPolicyCommand)onsulta AWS SDK for JavaScriptAPI Reference.

```
SDK per JavaScript (v2)
```
### **a** Note

```
// Load the AWS SDK for Node.js
var AWS = require("aws-sdk");
// Set the region
AWS.config.update({ region: "REGION" });
// Create the IAM service object
var iam = new AWS.IAM({ apiVersion: "2010-05-08" });
var params = { 
   PolicyArn: "arn:aws:iam::aws:policy/AWSLambdaExecute",
};
```

```
iam.getPolicy(params, function (err, data) { 
   if (err) { 
     console.log("Error", err); 
   } else { 
     console.log("Success", data.Policy.Description); 
   }
});
```
- Per ulteriori informazioni, consulta la [Guida per sviluppatori di AWS SDK for JavaScript](https://docs.aws.amazon.com/sdk-for-javascript/v2/developer-guide/iam-examples-policies.html#iam-examples-policies-getting).
- Per i dettagli sull'API, [GetPolicyc](https://docs.aws.amazon.com/goto/AWSJavaScriptSDK/iam-2010-05-08/GetPolicy)onsulta AWS SDK for JavaScriptAPI Reference.

Recupero di un certificato del server

L'esempio di codice seguente mostra come recuperare un certificato del server IAM.

```
SDK per JavaScript (v3)
```
**a** Note

C'è altro da fare. GitHub Trova l'esempio completo e scopri di più sulla configurazione e l'esecuzione nel [Repository di esempi di codice AWS.](https://github.com/awsdocs/aws-doc-sdk-examples/tree/main/javascriptv3/example_code/iam#code-examples)

Recupera un certificato del server.

```
import { GetServerCertificateCommand, IAMClient } from "@aws-sdk/client-iam";
const client = new IAMClient({});
/** 
 * 
  * @param {string} certName 
  * @returns 
  */
export const getServerCertificate = async (certName) => { 
   const command = new GetServerCertificateCommand({ 
     ServerCertificateName: certName, 
   }); 
   const response = await client.send(command);
```

```
 console.log(response); 
   return response;
};
```
- Per ulteriori informazioni, consulta la [Guida per sviluppatori di AWS SDK for JavaScript](https://docs.aws.amazon.com/sdk-for-javascript/v3/developer-guide/iam-examples-server-certificates.html#iam-examples-server-certificates-getting).
- Per i dettagli sull'API, [GetServerCertificatec](https://docs.aws.amazon.com/AWSJavaScriptSDK/v3/latest/client/iam/command/GetServerCertificateCommand)onsulta AWS SDK for JavaScriptAPI Reference.

```
SDK per JavaScript (v2)
```
# **a** Note

```
// Load the AWS SDK for Node.js
var AWS = require("aws-sdk");
// Set the region
AWS.config.update({ region: "REGION" });
// Create the IAM service object
var iam = new AWS.IAM({ apiVersion: "2010-05-08" });
iam.getServerCertificate( 
   { ServerCertificateName: "CERTIFICATE_NAME" }, 
   function (err, data) { 
     if (err) { 
       console.log("Error", err); 
     } else { 
       console.log("Success", data); 
     } 
   }
);
```
- Per ulteriori informazioni, consulta la [Guida per sviluppatori di AWS SDK for JavaScript](https://docs.aws.amazon.com/sdk-for-javascript/v2/developer-guide/iam-examples-server-certificates.html#iam-examples-server-certificates-getting).
- Per i dettagli sull'API, [GetServerCertificatec](https://docs.aws.amazon.com/goto/AWSJavaScriptSDK/iam-2010-05-08/GetServerCertificate)onsulta AWS SDK for JavaScriptAPI Reference.

Recupero dei dati sull'ultimo utilizzo di una chiave di accesso

Il seguente esempio di codice mostra come ottenere dati sull'ultimo utilizzo di una chiave di accesso IAM.

## **A** Warning

Per evitare rischi per la sicurezza, non utilizzare gli utenti IAM per l'autenticazione quando sviluppi software creato ad hoc o lavori con dati reali. Utilizza invece la federazione con un provider di identità come [AWS IAM Identity Center](https://docs.aws.amazon.com/singlesignon/latest/userguide/what-is.html).

SDK per JavaScript (v3)

#### **a** Note

C'è altro da fare. GitHub Trova l'esempio completo e scopri di più sulla configurazione e l'esecuzione nel [Repository di esempi di codice AWS.](https://github.com/awsdocs/aws-doc-sdk-examples/tree/main/javascriptv3/example_code/iam#code-examples)

Recupera la chiave di accesso.

```
import { GetAccessKeyLastUsedCommand, IAMClient } from "@aws-sdk/client-iam";
const client = new IAMClient({});
/** 
 * 
  * @param {string} accessKeyId 
  */
export const getAccessKeyLastUsed = async (accessKeyId) => { 
   const command = new GetAccessKeyLastUsedCommand({ 
     AccessKeyId: accessKeyId, 
   }); 
   const response = await client.send(command); 
   if (response.AccessKeyLastUsed?.LastUsedDate) { 
     console.log(` 
     ${accessKeyId} was last used by ${response.UserName} via 
     the ${response.AccessKeyLastUsed.ServiceName} service on
```

```
 ${response.AccessKeyLastUsed.LastUsedDate.toISOString()} 
     `); 
   } 
   return response;
};
```
- Per ulteriori informazioni, consulta la [Guida per sviluppatori di AWS SDK for JavaScript](https://docs.aws.amazon.com/sdk-for-javascript/v3/developer-guide/iam-examples-managing-access-keys.html#iam-examples-managing-access-keys-last-used).
- Per i dettagli sull'API, [GetAccessKeyLastUsedc](https://docs.aws.amazon.com/AWSJavaScriptSDK/v3/latest/client/iam/command/GetAccessKeyLastUsedCommand)onsulta AWS SDK for JavaScriptAPI Reference.

## **a** Note

```
// Load the AWS SDK for Node.js
var AWS = require("aws-sdk");
// Set the region
AWS.config.update({ region: "REGION" });
// Create the IAM service object
var iam = new AWS.IAM({ apiVersion: "2010-05-08" });
iam.getAccessKeyLastUsed( 
   { AccessKeyId: "ACCESS_KEY_ID" }, 
   function (err, data) { 
     if (err) { 
       console.log("Error", err); 
     } else { 
       console.log("Success", data.AccessKeyLastUsed); 
     } 
   }
);
```
- Per ulteriori informazioni, consulta la [Guida per sviluppatori di AWS SDK for JavaScript](https://docs.aws.amazon.com/sdk-for-javascript/v2/developer-guide/iam-examples-managing-access-keys.html#iam-examples-managing-access-keys-last-used).
- Per i dettagli sull'API, [GetAccessKeyLastUsedc](https://docs.aws.amazon.com/goto/AWSJavaScriptSDK/iam-2010-05-08/GetAccessKeyLastUsed)onsulta AWS SDK for JavaScriptAPI Reference.

Elencare le chiavi di accesso di un utente

Il seguente esempio di codice mostra come elencare le chiavi di accesso IAM di un utente.

#### **A** Warning

Per evitare rischi per la sicurezza, non utilizzare gli utenti IAM per l'autenticazione quando sviluppi software creato ad hoc o lavori con dati reali. Utilizza invece la federazione con un provider di identità come [AWS IAM Identity Center](https://docs.aws.amazon.com/singlesignon/latest/userguide/what-is.html).

SDK per JavaScript (v3)

## **a** Note

C'è altro da fare. GitHub Trova l'esempio completo e scopri di più sulla configurazione e l'esecuzione nel [Repository di esempi di codice AWS.](https://github.com/awsdocs/aws-doc-sdk-examples/tree/main/javascriptv3/example_code/iam#code-examples)

Elenca le chiavi di accesso.

```
import { ListAccessKeysCommand, IAMClient } from "@aws-sdk/client-iam";
const client = new IMClient({});
/** 
  * A generator function that handles paginated results. 
  * The AWS SDK for JavaScript (v3) provides {@link https://docs.aws.amazon.com/
AWSJavaScriptSDK/v3/latest/index.html#paginators | paginator} functions to simplify 
  this. 
 * 
  * @param {string} userName 
  */
export async function* listAccessKeys(userName) { 
   const command = new ListAccessKeysCommand({ 
     MaxItems: 5, 
    UserName: userName, 
   }); 
   /** 
    * @type {import("@aws-sdk/client-iam").ListAccessKeysCommandOutput | undefined} 
    */
```

```
 let response = await client.send(command); 
   while (response?.AccessKeyMetadata?.length) { 
     for (const key of response.AccessKeyMetadata) { 
       yield key; 
     } 
     if (response.IsTruncated) { 
       response = await client.send( 
          new ListAccessKeysCommand({ 
            Marker: response.Marker, 
          }), 
       ); 
     } else { 
       break; 
     } 
   }
}
```
- Per ulteriori informazioni, consulta la [Guida per sviluppatori di AWS SDK for JavaScript](https://docs.aws.amazon.com/sdk-for-javascript/v3/developer-guide/iam-examples-managing-access-keys.html#iam-examples-managing-access-keys-listing).
- Per i dettagli sull'API, [ListAccessKeys](https://docs.aws.amazon.com/AWSJavaScriptSDK/v3/latest/client/iam/command/ListAccessKeysCommand)consulta AWS SDK for JavaScriptAPI Reference.

```
SDK per JavaScript (v2)
```
## **a** Note

```
// Load the AWS SDK for Node.js
var AWS = require("aws-sdk");
// Set the region
AWS.config.update({ region: "REGION" });
// Create the IAM service object
var iam = new AWS.IAM({ apiVersion: "2010-05-08" });
var params = { 
   MaxItems: 5, 
   UserName: "IAM_USER_NAME",
```
};

```
iam.listAccessKeys(params, function (err, data) { 
   if (err) { 
     console.log("Error", err); 
   } else { 
     console.log("Success", data); 
   }
});
```
- Per ulteriori informazioni, consulta la [Guida per sviluppatori di AWS SDK for JavaScript](https://docs.aws.amazon.com/sdk-for-javascript/v2/developer-guide/iam-examples-managing-access-keys.html#iiam-examples-managing-access-keys-listing).
- Per i dettagli sull'API, [ListAccessKeys](https://docs.aws.amazon.com/goto/AWSJavaScriptSDK/iam-2010-05-08/ListAccessKeys)consulta AWS SDK for JavaScriptAPI Reference.

Elencare gli alias di un account

Il seguente esempio di codice mostra come elencare gli alias degli account IAM.

SDK per JavaScript (v3)

## **a** Note

C'è altro da fare. GitHub Trova l'esempio completo e scopri di più sulla configurazione e l'esecuzione nel [Repository di esempi di codice AWS.](https://github.com/awsdocs/aws-doc-sdk-examples/tree/main/javascriptv3/example_code/iam#code-examples)

Elenca gli alias di un account.

```
import { ListAccountAliasesCommand, IAMClient } from "@aws-sdk/client-iam";
const client = new IMClient({});
/** 
  * A generator function that handles paginated results. 
  * The AWS SDK for JavaScript (v3) provides {@link https://docs.aws.amazon.com/
AWSJavaScriptSDK/v3/latest/index.html#paginators | paginator} functions to simplify 
  this. 
  */
export async function* listAccountAliases() { 
   const command = new ListAccountAliasesCommand({ MaxItems: 5 });
```

```
 let response = await client.send(command); 
   while (response.AccountAliases?.length) { 
     for (const alias of response.AccountAliases) { 
       yield alias; 
     } 
     if (response.IsTruncated) { 
       response = await client.send( 
          new ListAccountAliasesCommand({ 
            Marker: response.Marker, 
            MaxItems: 5, 
          }), 
        ); 
     } else { 
       break; 
     } 
   }
}
```
- Per ulteriori informazioni, consulta la [Guida per sviluppatori di AWS SDK for JavaScript](https://docs.aws.amazon.com/sdk-for-javascript/v3/developer-guide/iam-examples-account-aliases.html#iam-examples-account-aliases-listing).
- Per i dettagli sull'API, [ListAccountAliasesc](https://docs.aws.amazon.com/AWSJavaScriptSDK/v3/latest/client/iam/command/ListAccountAliasesCommand)onsulta AWS SDK for JavaScriptAPI Reference.

**a**) Note

```
// Load the AWS SDK for Node.js
var AWS = require("aws-sdk");
// Set the region
AWS.config.update({ region: "REGION" });
// Create the IAM service object
var iam = new AWS.IAM({ apiVersion: "2010-05-08" });
iam.listAccountAliases({ MaxItems: 10 }, function (err, data) { 
   if (err) {
```

```
 console.log("Error", err); 
   } else { 
     console.log("Success", data); 
   }
});
```
- Per ulteriori informazioni, consulta la [Guida per sviluppatori di AWS SDK for JavaScript](https://docs.aws.amazon.com/sdk-for-javascript/v2/developer-guide/iam-examples-account-aliases.html#iam-examples-account-aliases-listing).
- Per i dettagli sull'API, [ListAccountAliasesc](https://docs.aws.amazon.com/goto/AWSJavaScriptSDK/iam-2010-05-08/ListAccountAliases)onsulta AWS SDK for JavaScriptAPI Reference.

Elencare i certificati del server

L'esempio di codice seguente mostra come elencare tutti i certificati del server IAM.

SDK per JavaScript (v3)

**a** Note

C'è altro da fare. GitHub Trova l'esempio completo e scopri di più sulla configurazione e l'esecuzione nel [Repository di esempi di codice AWS.](https://github.com/awsdocs/aws-doc-sdk-examples/tree/main/javascriptv3/example_code/iam#code-examples)

Elenca i certificati.

```
import { ListServerCertificatesCommand, IAMClient } from "@aws-sdk/client-iam";
const client = new IMClient({});
/** 
  * A generator function that handles paginated results. 
  * The AWS SDK for JavaScript (v3) provides {@link https://docs.aws.amazon.com/
AWSJavaScriptSDK/v3/latest/index.html#paginators | paginator} functions to simplify 
  this. 
  * 
  */
export async function* listServerCertificates() { 
   const command = new ListServerCertificatesCommand({}); 
   let response = await client.send(command); 
   while (response.ServerCertificateMetadataList?.length) { 
     for await (const cert of response.ServerCertificateMetadataList) {
```

```
 yield cert; 
     } 
     if (response.IsTruncated) { 
       response = await client.send(new ListServerCertificatesCommand({})); 
     } else { 
       break; 
     } 
   }
}
```
- Per ulteriori informazioni, consulta la [Guida per sviluppatori di AWS SDK for JavaScript](https://docs.aws.amazon.com/sdk-for-javascript/v3/developer-guide/iam-examples-server-certificates.html#iam-examples-server-certificates-listing).
- Per i dettagli sull'API, [ListServerCertificates](https://docs.aws.amazon.com/AWSJavaScriptSDK/v3/latest/client/iam/command/ListServerCertificatesCommand)consulta AWS SDK for JavaScriptAPI Reference.

#### **a** Note

```
// Load the AWS SDK for Node.js
var AWS = require("aws-sdk");
// Set the region
AWS.config.update({ region: "REGION" });
// Create the IAM service object
var iam = new AWS.IAM({ apiVersion: "2010-05-08" });
iam.listServerCertificates({}, function (err, data) { 
   if (err) { 
     console.log("Error", err); 
   } else { 
     console.log("Success", data); 
   }
});
```
- Per ulteriori informazioni, consulta la [Guida per sviluppatori di AWS SDK for JavaScript](https://docs.aws.amazon.com/sdk-for-javascript/v2/developer-guide/iam-examples-server-certificates.html#iam-examples-server-certificates-listing).
- Per i dettagli sull'API, [ListServerCertificates](https://docs.aws.amazon.com/goto/AWSJavaScriptSDK/iam-2010-05-08/ListServerCertificates)consulta AWS SDK for JavaScriptAPI Reference.

#### Elencare gli utenti

Il seguente esempio di codice mostra come elencare gli utenti IAM.

## **A** Warning

Per evitare rischi per la sicurezza, non utilizzare gli utenti IAM per l'autenticazione quando sviluppi software creato ad hoc o lavori con dati reali. Utilizza invece la federazione con un provider di identità come [AWS IAM Identity Center](https://docs.aws.amazon.com/singlesignon/latest/userguide/what-is.html).

SDK per JavaScript (v3)

#### **a** Note

C'è altro da fare. GitHub Trova l'esempio completo e scopri di più sulla configurazione e l'esecuzione nel [Repository di esempi di codice AWS.](https://github.com/awsdocs/aws-doc-sdk-examples/tree/main/javascriptv3/example_code/iam#code-examples)

Elenca gli utenti.

```
import { ListUsersCommand, IAMClient } from "@aws-sdk/client-iam";
const client = new IAMClient(\{\});
export const listUsers = async () => { 
   const command = new ListUsersCommand({ MaxItems: 10 }); 
   const response = await client.send(command); 
   response.Users?.forEach(({ UserName, CreateDate }) => { 
     console.log(`${UserName} created on: ${CreateDate}`); 
  }); 
  return response;
};
```
- Per ulteriori informazioni, consulta la [Guida per sviluppatori di AWS SDK for JavaScript](https://docs.aws.amazon.com/sdk-for-javascript/v3/developer-guide/iam-examples-managing-users.html#iam-examples-managing-users-listing-users).
- Per i dettagli sull'API, [ListUsers](https://docs.aws.amazon.com/AWSJavaScriptSDK/v3/latest/client/iam/command/ListUsersCommand)consulta AWS SDK for JavaScriptAPI Reference.

#### **a** Note

C'è altro da fare. GitHub Trova l'esempio completo e scopri di più sulla configurazione e l'esecuzione nel [Repository di esempi di codice AWS.](https://github.com/awsdocs/aws-doc-sdk-examples/tree/main/javascript/example_code/iam#code-examples)

```
// Load the AWS SDK for Node.js
var AWS = require("aws-sdk");
// Set the region
AWS.config.update({ region: "REGION" });
// Create the IAM service object
var iam = new AWS.IAM({ apiVersion: "2010-05-08" });
var params = { 
   MaxItems: 10,
};
iam.listUsers(params, function (err, data) { 
   if (err) { 
     console.log("Error", err); 
  } else { 
     var users = data.Users || []; 
     users.forEach(function (user) { 
       console.log("User " + user.UserName + " created", user.CreateDate); 
     }); 
   }
});
```
- Per ulteriori informazioni, consulta la [Guida per sviluppatori di AWS SDK for JavaScript](https://docs.aws.amazon.com/sdk-for-javascript/v2/developer-guide/iam-examples-managing-users.html#iam-examples-managing-users-listing-users).
- Per i dettagli sull'API, [ListUsers](https://docs.aws.amazon.com/goto/AWSJavaScriptSDK/iam-2010-05-08/ListUsers)consulta AWS SDK for JavaScriptAPI Reference.

Aggiornamento di un certificato del server

L'esempio di codice seguente mostra come aggiornare un certificato del server IAM.

## **a** Note

C'è altro da fare. GitHub Trova l'esempio completo e scopri di più sulla configurazione e l'esecuzione nel [Repository di esempi di codice AWS.](https://github.com/awsdocs/aws-doc-sdk-examples/tree/main/javascriptv3/example_code/iam#code-examples)

Aggiorna un certificato del server.

```
import { UpdateServerCertificateCommand, IAMClient } from "@aws-sdk/client-iam";
const client = new IAMClient(\{\});
/** 
 * 
  * @param {string} currentName 
  * @param {string} newName 
  */
export const updateServerCertificate = (currentName, newName) => { 
   const command = new UpdateServerCertificateCommand({ 
     ServerCertificateName: currentName, 
     NewServerCertificateName: newName, 
   }); 
   return client.send(command);
};
```
- Per ulteriori informazioni, consulta la [Guida per sviluppatori di AWS SDK for JavaScript](https://docs.aws.amazon.com/sdk-for-javascript/v3/developer-guide/iam-examples-server-certificates.html#iam-examples-server-certificates-updating).
- Per i dettagli sull'API, consulta la [UpdateServerCertificates](https://docs.aws.amazon.com/AWSJavaScriptSDK/v3/latest/client/iam/command/UpdateServerCertificateCommand)ezione AWS SDK for JavaScriptAPI Reference.

SDK per JavaScript (v2)

#### **a** Note

```
// Load the AWS SDK for Node.js
var AWS = require("aws-sdk");
// Set the region
AWS.config.update({ region: "REGION" });
// Create the IAM service object
var iam = new AWS.IAM({ apiVersion: "2010-05-08" });
var params = { 
   ServerCertificateName: "CERTIFICATE_NAME", 
   NewServerCertificateName: "NEW_CERTIFICATE_NAME",
};
iam.updateServerCertificate(params, function (err, data) { 
   if (err) { 
     console.log("Error", err); 
   } else { 
     console.log("Success", data); 
   }
});
```
- Per ulteriori informazioni, consulta la [Guida per sviluppatori di AWS SDK for JavaScript](https://docs.aws.amazon.com/sdk-for-javascript/v2/developer-guide/iam-examples-server-certificates.html#iam-examples-server-certificates-updating).
- Per i dettagli sull'API, consulta la [UpdateServerCertificates](https://docs.aws.amazon.com/goto/AWSJavaScriptSDK/iam-2010-05-08/UpdateServerCertificate)ezione AWS SDK for JavaScriptAPI Reference.

Aggiornamento di un utente

Il seguente esempio di codice mostra come aggiornare un utente IAM.

# **A** Warning

Per evitare rischi per la sicurezza, non utilizzare gli utenti IAM per l'autenticazione quando sviluppi software creato ad hoc o lavori con dati reali. Utilizza invece la federazione con un provider di identità come [AWS IAM Identity Center](https://docs.aws.amazon.com/singlesignon/latest/userguide/what-is.html).

### **a** Note

C'è altro da fare GitHub. Trova l'esempio completo e scopri di più sulla configurazione e l'esecuzione nel [Repository di esempi di codice AWS.](https://github.com/awsdocs/aws-doc-sdk-examples/tree/main/javascriptv3/example_code/iam#code-examples)

Aggiorna l'utente.

```
import { UpdateUserCommand, IAMClient } from "@aws-sdk/client-iam";
const client = new IMClient({});
/** 
 * 
  * @param {string} currentUserName 
  * @param {string} newUserName 
  */
export const updateUser = (currentUserName, newUserName) => { 
   const command = new UpdateUserCommand({ 
     UserName: currentUserName, 
     NewUserName: newUserName, 
   }); 
   return client.send(command);
};
```
- Per ulteriori informazioni, consulta la [Guida per sviluppatori di AWS SDK for JavaScript](https://docs.aws.amazon.com/sdk-for-javascript/v3/developer-guide/iam-examples-managing-users.html#iam-examples-managing-users-updating-users).
- Per i dettagli sull'API, [UpdateUser](https://docs.aws.amazon.com/AWSJavaScriptSDK/v3/latest/client/iam/command/UpdateUserCommand)consulta AWS SDK for JavaScriptAPI Reference.

SDK per JavaScript (v2)

**a** Note

C'è altro da fare. GitHub Trova l'esempio completo e scopri di più sulla configurazione e l'esecuzione nel [Repository di esempi di codice AWS.](https://github.com/awsdocs/aws-doc-sdk-examples/tree/main/javascript/example_code/iam#code-examples)

// Load the AWS SDK for Node.js
```
var AWS = require("aws-sdk");
// Set the region
AWS.config.update({ region: "REGION" });
// Create the IAM service object
var iam = new AWS.IAM({ apiVersion: "2010-05-08" });
var params = { 
   UserName: process.argv[2], 
   NewUserName: process.argv[3],
};
iam.updateUser(params, function (err, data) { 
   if (err) { 
     console.log("Error", err); 
   } else { 
     console.log("Success", data); 
   }
});
```
- Per ulteriori informazioni, consulta la [Guida per sviluppatori di AWS SDK for JavaScript](https://docs.aws.amazon.com/sdk-for-javascript/v2/developer-guide/iam-examples-managing-users.html#iam-examples-managing-users-updating-users).
- Per i dettagli sull'API, [UpdateUser](https://docs.aws.amazon.com/goto/AWSJavaScriptSDK/iam-2010-05-08/UpdateUser)consulta AWS SDK for JavaScriptAPI Reference.

Aggiornamento di una chiave di accesso

Il seguente esempio di codice mostra come aggiornare una chiave di accesso IAM.

**A** Warning

Per evitare rischi per la sicurezza, non utilizzare gli utenti IAM per l'autenticazione quando sviluppi software creato ad hoc o lavori con dati reali. Utilizza invece la federazione con un provider di identità come [AWS IAM Identity Center](https://docs.aws.amazon.com/singlesignon/latest/userguide/what-is.html).

## SDK per JavaScript (v3)

## **a** Note

C'è altro da fare. GitHub Trova l'esempio completo e scopri di più sulla configurazione e l'esecuzione nel [Repository di esempi di codice AWS.](https://github.com/awsdocs/aws-doc-sdk-examples/tree/main/javascriptv3/example_code/iam#code-examples)

Aggiorna la chiave di accesso.

```
import { 
   UpdateAccessKeyCommand, 
   IAMClient, 
   StatusType,
} from "@aws-sdk/client-iam";
const client = new IAMClient(\{\});
/** 
 * 
  * @param {string} userName 
  * @param {string} accessKeyId 
  */
export const updateAccessKey = (userName, accessKeyId) => { 
   const command = new UpdateAccessKeyCommand({ 
     AccessKeyId: accessKeyId, 
     Status: StatusType.Inactive, 
     UserName: userName, 
   }); 
   return client.send(command);
};
```
- Per ulteriori informazioni, consulta la [Guida per sviluppatori di AWS SDK for JavaScript](https://docs.aws.amazon.com/sdk-for-javascript/v3/developer-guide/iam-examples-managing-access-keys.html#iam-examples-managing-access-keys-updating).
- Per i dettagli sull'API, [UpdateAccessKey](https://docs.aws.amazon.com/AWSJavaScriptSDK/v3/latest/client/iam/command/UpdateAccessKeyCommand)consulta AWS SDK for JavaScriptAPI Reference.

#### SDK per JavaScript (v2)

# **a** Note

C'è altro da fare. GitHub Trova l'esempio completo e scopri di più sulla configurazione e l'esecuzione nel [Repository di esempi di codice AWS.](https://github.com/awsdocs/aws-doc-sdk-examples/tree/main/javascript/example_code/iam#code-examples)

```
// Load the AWS SDK for Node.js
var AWS = require("aws-sdk");
// Set the region
AWS.config.update({ region: "REGION" });
// Create the IAM service object
var iam = new AWS.IAM({ apiVersion: "2010-05-08" });
var params = { 
  AccessKeyId: "ACCESS_KEY_ID", 
  Status: "Active", 
  UserName: "USER_NAME",
};
iam.updateAccessKey(params, function (err, data) { 
   if (err) { 
     console.log("Error", err); 
   } else { 
     console.log("Success", data); 
   }
});
```
- Per ulteriori informazioni, consulta la [Guida per sviluppatori di AWS SDK for JavaScript](https://docs.aws.amazon.com/sdk-for-javascript/v2/developer-guide/iam-examples-managing-access-keys.html#iam-examples-managing-access-keys-updating).
- Per i dettagli sull'API, [UpdateAccessKey](https://docs.aws.amazon.com/goto/AWSJavaScriptSDK/iam-2010-05-08/UpdateAccessKey)consulta AWS SDK for JavaScriptAPI Reference.

Esempi di Kinesis con SDK for JavaScript (v2)

I seguenti esempi di codice mostrano come eseguire azioni e implementare scenari comuni utilizzando AWS SDK for JavaScript (v2) con Kinesis.

Le operazioni sono estratti di codice da programmi più grandi e devono essere eseguite nel contesto. Sebbene le operazioni mostrino come richiamare le singole funzioni del servizio, è possibile visualizzarle contestualizzate negli scenari correlati e negli esempi tra servizi.

Scenari: esempi di codice che mostrano come eseguire un'attività specifica richiamando più funzioni all'interno dello stesso servizio.

Ogni esempio include un collegamento a GitHub, dove puoi trovare istruzioni su come configurare ed eseguire il codice nel contesto.

Argomenti

• [Esempi serverless](#page-8964-0)

Esempi serverless

Richiamare una funzione Lambda da un trigger Kinesis

Il seguente esempio di codice mostra come implementare una funzione Lambda che riceve un evento attivato dalla ricezione di record da un flusso Kinesis. La funzione recupera il payload Kinesis, lo decodifica da Base64 e registra il contenuto del record.

SDK per (v2) JavaScript

#### **a** Note

C'è altro da fare. GitHub Trova l'esempio completo e scopri come eseguire la configurazione e l'esecuzione nel repository di [Esempi serverless](https://github.com/aws-samples/serverless-snippets/blob/main/integration-kinesis-to-lambda).

Consumo di un evento Kinesis con Lambda utilizzando. JavaScript

```
exports.handler = async (event, context) => { 
   for (const record of event.Records) { 
     try { 
       console.log(`Processed Kinesis Event - EventID: ${record.eventID}`); 
       const recordData = await getRecordDataAsync(record.kinesis); 
       console.log(`Record Data: ${recordData}`); 
       // TODO: Do interesting work based on the new data 
     } catch (err) { 
       console.error(`An error occurred ${err}`);
```

```
 throw err; 
     } 
   } 
   console.log(`Successfully processed ${event.Records.length} records.`);
};
async function getRecordDataAsync(payload) { 
   var data = Buffer.from(payload.data, "base64").toString("utf-8"); 
   await Promise.resolve(1); //Placeholder for actual async work 
   return data;
}
```
Consumo di un evento Kinesis con Lambda utilizzando. TypeScript

```
import { 
   KinesisStreamEvent, 
   Context, 
   KinesisStreamHandler, 
   KinesisStreamRecordPayload,
} from "aws-lambda";
import { Buffer } from "buffer";
import { Logger } from "@aws-lambda-powertools/logger";
const logger = new Logger({ 
   logLevel: "INFO", 
   serviceName: "kinesis-stream-handler-sample",
});
export const functionHandler: KinesisStreamHandler = async ( 
   event: KinesisStreamEvent, 
   context: Context
): Promise<void> => { 
   for (const record of event.Records) { 
     try { 
       logger.info(`Processed Kinesis Event - EventID: ${record.eventID}`); 
       const recordData = await getRecordDataAsync(record.kinesis); 
       logger.info(`Record Data: ${recordData}`); 
       // TODO: Do interesting work based on the new data 
     } catch (err) { 
       logger.error(`An error occurred ${err}`); 
       throw err; 
     }
```

```
 logger.info(`Successfully processed ${event.Records.length} records.`); 
   }
};
async function getRecordDataAsync( 
   payload: KinesisStreamRecordPayload
): Promise<string> { 
 var data = Buffer.from(payload.data, "base64").toString("utf-8");
   await Promise.resolve(1); //Placeholder for actual async work 
  return data;
}
```
Segnalazione di errori di elementi batch per funzioni Lambda con un trigger Kinesis

Il seguente esempio di codice mostra come implementare una risposta batch parziale per le funzioni Lambda che ricevono eventi da un flusso Kinesis. La funzione riporta gli errori degli elementi batch nella risposta, segnalando a Lambda di riprovare tali messaggi in un secondo momento.

SDK per (v2 JavaScript )

#### **a** Note

C'è altro da fare. GitHub Trova l'esempio completo e scopri come eseguire la configurazione e l'esecuzione nel repository di [Esempi serverless](https://github.com/aws-samples/serverless-snippets/blob/main/integration-kinesis-to-lambda-with-batch-item-handling).

Segnalazione di errori di elementi batch di Kinesis con Lambda tramite Javascript.

```
exports.handler = async (event, context) => {
   for (const record of event.Records) { 
     try { 
       console.log(`Processed Kinesis Event - EventID: ${record.eventID}`); 
       const recordData = await getRecordDataAsync(record.kinesis); 
       console.log(`Record Data: ${recordData}`); 
       // TODO: Do interesting work based on the new data 
     } catch (err) { 
       console.error(`An error occurred ${err}`); 
       /* Since we are working with streams, we can return the failed item 
  immediately.
```

```
 Lambda will immediately begin to retry processing from this failed item 
  onwards. */ 
       return { 
         batchItemFailures: [{ itemIdentifier: record.kinesis.sequenceNumber }], 
       }; 
     } 
   } 
   console.log(`Successfully processed ${event.Records.length} records.`); 
   return { batchItemFailures: [] };
};
async function getRecordDataAsync(payload) { 
   var data = Buffer.from(payload.data, "base64").toString("utf-8"); 
   await Promise.resolve(1); //Placeholder for actual async work 
   return data;
}
```
Segnalazione degli errori degli elementi batch di Kinesis utilizzando Lambda. TypeScript

```
import { 
   KinesisStreamEvent, 
  Context, 
  KinesisStreamHandler, 
  KinesisStreamRecordPayload, 
   KinesisStreamBatchResponse,
} from "aws-lambda";
import { Buffer } from "buffer";
import { Logger } from "@aws-lambda-powertools/logger";
const logger = new Logger({ 
   logLevel: "INFO", 
   serviceName: "kinesis-stream-handler-sample",
});
export const functionHandler: KinesisStreamHandler = async ( 
   event: KinesisStreamEvent, 
   context: Context
): Promise<KinesisStreamBatchResponse> => { 
  for (const record of event.Records) { 
     try { 
       logger.info(`Processed Kinesis Event - EventID: ${record.eventID}`); 
       const recordData = await getRecordDataAsync(record.kinesis);
```

```
 logger.info(`Record Data: ${recordData}`); 
       // TODO: Do interesting work based on the new data 
     } catch (err) { 
       logger.error(`An error occurred ${err}`); 
      \gamma^* Since we are working with streams, we can return the failed item
  immediately. 
             Lambda will immediately begin to retry processing from this failed item 
  onwards. */ 
       return { 
         batchItemFailures: [{ itemIdentifier: record.kinesis.sequenceNumber }], 
       }; 
     } 
   } 
   logger.info(`Successfully processed ${event.Records.length} records.`); 
   return { batchItemFailures: [] };
};
async function getRecordDataAsync( 
   payload: KinesisStreamRecordPayload
): Promise<string> { 
   var data = Buffer.from(payload.data, "base64").toString("utf-8"); 
   await Promise.resolve(1); //Placeholder for actual async work 
   return data;
}
```
# Esempi di Lambda con SDK for JavaScript (v2)

I seguenti esempi di codice mostrano come eseguire azioni e implementare scenari comuni utilizzando AWS SDK for JavaScript (v2) con Lambda.

Le operazioni sono estratti di codice da programmi più grandi e devono essere eseguite nel contesto. Sebbene le operazioni mostrino come richiamare le singole funzioni del servizio, è possibile visualizzarle contestualizzate negli scenari correlati e negli esempi tra servizi.

Scenari: esempi di codice che mostrano come eseguire un'attività specifica richiamando più funzioni all'interno dello stesso servizio.

Ogni esempio include un collegamento a GitHub, dove è possibile trovare istruzioni su come configurare ed eseguire il codice nel contesto.

#### Argomenti

• [Esempi serverless](#page-8964-0)

#### Esempi serverless

Connessione a un database Amazon RDS in una funzione Lambda

Il seguente esempio di codice mostra come implementare una funzione Lambda che si connette a un database RDS. La funzione effettua una semplice richiesta al database e restituisce il risultato.

SDK per JavaScript (v2)

#### **a** Note

C'è altro da fare. GitHub Trova l'esempio completo e scopri come eseguire la configurazione e l'esecuzione nel repository di [Esempi serverless](https://github.com/aws-samples/serverless-snippets/tree/main/lambda-function-connect-rds-iam).

Segnalazione di errori di elementi batch di Kinesis con Lambda tramite Javascript.

```
/* 
Node.js code here.
*/
// ES6+ example
import { Signer } from "@aws-sdk/rds-signer";
import mysql from 'mysql2/promise';
async function createAuthToken() { 
   // Define connection authentication parameters 
   const dbinfo = { 
     hostname: process.env.ProxyHostName, 
     port: process.env.Port, 
     username: process.env.DBUserName, 
     region: process.env.AWS_REGION, 
   } 
   // Create RDS Signer object 
   const signer = new Signer(dbinfo); 
   // Request authorization token from RDS, specifying the username
```

```
 const token = await signer.getAuthToken(); 
   return token;
}
async function dbOps() { 
   // Obtain auth token 
   const token = await createAuthToken(); 
   // Define connection configuration 
   let connectionConfig = { 
     host: process.env.ProxyHostName, 
     user: process.env.DBUserName, 
     password: token, 
     database: process.env.DBName, 
     ssl: 'Amazon RDS' 
   } 
   // Create the connection to the DB 
   const conn = await mysql.createConnection(connectionConfig); 
   // Obtain the result of the query 
   const [res,] = await conn.execute('select ?+? as sum', [3, 2]); 
   return res;
}
export const handler = async (event) => {
   // Execute database flow 
  const result = await dbOps();
   // Return result 
   return { 
     statusCode: 200, 
     body: JSON.stringify("The selected sum is: " + result[0].sum) 
   }
};
```
Richiamare una funzione Lambda da un trigger Kinesis

Il seguente esempio di codice mostra come implementare una funzione Lambda che riceve un evento attivato dalla ricezione di record da un flusso Kinesis. La funzione recupera il payload Kinesis, lo decodifica da Base64 e registra il contenuto del record.

# SDK per (v2) JavaScript

# **a** Note

C'è altro da fare. GitHub Trova l'esempio completo e scopri come eseguire la configurazione e l'esecuzione nel repository di [Esempi serverless](https://github.com/aws-samples/serverless-snippets/blob/main/integration-kinesis-to-lambda).

Consumo di un evento Kinesis con Lambda utilizzando. JavaScript

```
exports.handler = async (event, context) => {
   for (const record of event.Records) { 
     try { 
       console.log(`Processed Kinesis Event - EventID: ${record.eventID}`); 
       const recordData = await getRecordDataAsync(record.kinesis); 
       console.log(`Record Data: ${recordData}`); 
       // TODO: Do interesting work based on the new data 
     } catch (err) { 
       console.error(`An error occurred ${err}`); 
       throw err; 
     } 
   } 
   console.log(`Successfully processed ${event.Records.length} records.`);
};
async function getRecordDataAsync(payload) { 
   var data = Buffer.from(payload.data, "base64").toString("utf-8"); 
 await Promise.resolve(1); //Placeholder for actual async work
  return data;
}
```
Consumo di un evento Kinesis con Lambda utilizzando. TypeScript

```
import { 
   KinesisStreamEvent, 
   Context, 
   KinesisStreamHandler, 
   KinesisStreamRecordPayload,
} from "aws-lambda";
import { Buffer } from "buffer";
import { Logger } from "@aws-lambda-powertools/logger";
```

```
const logger = new Logger({ 
   logLevel: "INFO", 
   serviceName: "kinesis-stream-handler-sample",
});
export const functionHandler: KinesisStreamHandler = async ( 
   event: KinesisStreamEvent, 
   context: Context
): Promise<void> => { 
   for (const record of event.Records) { 
     try { 
       logger.info(`Processed Kinesis Event - EventID: ${record.eventID}`); 
       const recordData = await getRecordDataAsync(record.kinesis); 
       logger.info(`Record Data: ${recordData}`); 
       // TODO: Do interesting work based on the new data 
     } catch (err) { 
       logger.error(`An error occurred ${err}`); 
       throw err; 
     } 
     logger.info(`Successfully processed ${event.Records.length} records.`); 
   }
};
async function getRecordDataAsync( 
   payload: KinesisStreamRecordPayload
): Promise<string> { 
   var data = Buffer.from(payload.data, "base64").toString("utf-8"); 
   await Promise.resolve(1); //Placeholder for actual async work 
   return data;
}
```
Richiamo di una funzione Lambda da un trigger Amazon S3

Il seguente esempio di codice mostra come implementare una funzione Lambda che riceve un evento attivato dal caricamento di un oggetto in un bucket S3. La funzione recupera il nome del bucket S3 e la chiave dell'oggetto dal parametro evento e chiama l'API Amazon S3 per recuperare e registrare il tipo di contenuto dell'oggetto.

# SDK per (v2) JavaScript

# **a** Note

C'è altro da fare. GitHub Trova l'esempio completo e scopri come eseguire la configurazione e l'esecuzione nel repository di [Esempi serverless](https://github.com/aws-samples/serverless-snippets/tree/main/integration-s3-to-lambda).

Consumo di un evento S3 con JavaScript Lambda utilizzando.

```
const aws = require('aws-sdk');
const s3 = new aws.S3({ apiVersion: '2006-03-01' });
exports.handler = async (event, context) => {
     // Get the object from the event and show its content type 
     const bucket = event.Records[0].s3.bucket.name; 
     const key = decodeURIComponent(event.Records[0].s3.object.key.replace(/\+/g, ' 
  ')); 
    const params = \{ Bucket: bucket, 
         Key: key, 
     }; 
     try { 
         const { ContentType } = await s3.headObject(params).promise(); 
         console.log('CONTENT TYPE:', ContentType); 
         return ContentType; 
     } catch (err) { 
         console.log(err); 
        const message = `Error getting object f\{key\} from bucket f\{bucket\}. Make
  sure they exist and your bucket is in the same region as this function.`; 
         console.log(message); 
         throw new Error(message); 
     }
};
```
Consumo di un evento S3 con TypeScript Lambda utilizzando.

```
import { S3Event } from 'aws-lambda';
import { S3Client, HeadObjectCommand } from '@aws-sdk/client-s3';
```

```
const s3 = new S3Client({ region: process.env.AWS_REGION });
export const handler = async (event: S3Event): Promise<string | undefined> => { 
   // Get the object from the event and show its content type 
   const bucket = event.Records[0].s3.bucket.name; 
   const key = decodeURIComponent(event.Records[0].s3.object.key.replace(/\+/g, ' 
  ')); 
  const params = \{ Bucket: bucket, 
     Key: key, 
   }; 
   try { 
     const { ContentType } = await s3.send(new HeadObjectCommand(params)); 
     console.log('CONTENT TYPE:', ContentType); 
     return ContentType; 
   } catch (err) { 
     console.log(err); 
    const message = `Error getting object f\{key\} from bucket f\{bucket\}. Make sure
  they exist and your bucket is in the same region as this function.`; 
     console.log(message); 
     throw new Error(message); 
   }
};
```
Richiamo di una funzione Lambda da un trigger Amazon SNS

Il seguente esempio di codice mostra come implementare una funzione Lambda che riceve un evento attivato dalla ricezione di messaggi da un argomento SNS. La funzione recupera i messaggi dal parametro dell'evento e registra il contenuto di ogni messaggio.

SDK per (v2) JavaScript

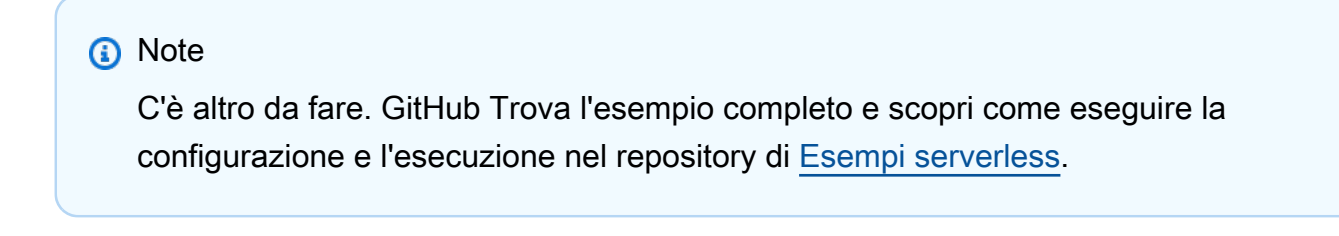

Consumo di un evento SNS con JavaScript Lambda che utilizza.

```
exports.handler = async (event, context) => {
```

```
 for (const record of event.Records) { 
     await processMessageAsync(record); 
   } 
   console.info("done");
};
async function processMessageAsync(record) { 
   try { 
     const message = JSON.stringify(record.Sns.Message); 
     console.log(`Processed message ${message}`); 
     await Promise.resolve(1); //Placeholder for actual async work 
   } catch (err) { 
     console.error("An error occurred"); 
     throw err; 
  }
}
```
Consumo di un evento SNS con TypeScript Lambda che utilizza.

```
import { SNSEvent, Context, SNSHandler, SNSEventRecord } from "aws-lambda";
export const functionHandler: SNSHandler = async ( 
   event: SNSEvent, 
   context: Context
): Promise<void> => { 
   for (const record of event.Records) { 
     await processMessageAsync(record); 
   } 
   console.info("done");
};
async function processMessageAsync(record: SNSEventRecord): Promise<any> { 
   try { 
     const message: string = JSON.stringify(record.Sns.Message); 
     console.log(`Processed message ${message}`); 
     await Promise.resolve(1); //Placeholder for actual async work 
   } catch (err) { 
     console.error("An error occurred"); 
     throw err; 
   }
}
```
Richiamo di una funzione Lambda da un trigger Amazon SQS

Il seguente esempio di codice mostra come implementare una funzione Lambda che riceve un evento attivato dalla ricezione di messaggi da una coda SQS. La funzione recupera i messaggi dal parametro dell'evento e registra il contenuto di ogni messaggio.

SDK per (v2) JavaScript

#### **a** Note

C'è altro da fare. GitHub Trova l'esempio completo e scopri come eseguire la configurazione e l'esecuzione nel repository di [Esempi serverless](https://github.com/aws-samples/serverless-snippets/blob/main/integration-sqs-to-lambda).

Consumo di un evento SQS con JavaScript Lambda utilizzando.

```
exports.handler = async (event, context) => { 
   for (const message of event.Records) { 
     await processMessageAsync(message); 
   } 
   console.info("done");
};
async function processMessageAsync(message) { 
   try { 
     console.log(`Processed message ${message.body}`); 
     // TODO: Do interesting work based on the new message 
     await Promise.resolve(1); //Placeholder for actual async work 
   } catch (err) { 
     console.error("An error occurred"); 
     throw err; 
   }
}
```
Consumo di un evento SQS con TypeScript Lambda utilizzando.

```
import { SQSEvent, Context, SQSHandler, SQSRecord } from "aws-lambda";
export const functionHandler: SQSHandler = async ( 
   event: SQSEvent, 
   context: Context
```

```
): Promise<void> => { 
   for (const message of event.Records) { 
     await processMessageAsync(message); 
   } 
   console.info("done");
};
async function processMessageAsync(message: SQSRecord): Promise<any> { 
   try { 
     console.log(`Processed message ${message.body}`); 
     // TODO: Do interesting work based on the new message 
    await Promise.resolve(1); //Placeholder for actual async work
   } catch (err) { 
     console.error("An error occurred"); 
     throw err; 
   }
}
```
Segnalazione di errori di elementi batch per funzioni Lambda con un trigger Kinesis

Il seguente esempio di codice mostra come implementare una risposta batch parziale per le funzioni Lambda che ricevono eventi da un flusso Kinesis. La funzione riporta gli errori degli elementi batch nella risposta, segnalando a Lambda di riprovare tali messaggi in un secondo momento.

SDK per (v2 JavaScript )

#### **a** Note

C'è altro da fare. GitHub Trova l'esempio completo e scopri come eseguire la configurazione e l'esecuzione nel repository di [Esempi serverless](https://github.com/aws-samples/serverless-snippets/blob/main/integration-kinesis-to-lambda-with-batch-item-handling).

Segnalazione di errori di elementi batch di Kinesis con Lambda tramite Javascript.

```
exports.handler = async (event, context) => { 
   for (const record of event.Records) { 
     try { 
       console.log(`Processed Kinesis Event - EventID: ${record.eventID}`); 
       const recordData = await getRecordDataAsync(record.kinesis); 
       console.log(`Record Data: ${recordData}`);
```

```
 // TODO: Do interesting work based on the new data 
     } catch (err) { 
       console.error(`An error occurred ${err}`); 
      \gamma^* Since we are working with streams, we can return the failed item
  immediately. 
             Lambda will immediately begin to retry processing from this failed item 
  onwards. */ 
       return { 
         batchItemFailures: [{ itemIdentifier: record.kinesis.sequenceNumber }], 
       }; 
     } 
   } 
   console.log(`Successfully processed ${event.Records.length} records.`); 
   return { batchItemFailures: [] };
};
async function getRecordDataAsync(payload) { 
   var data = Buffer.from(payload.data, "base64").toString("utf-8"); 
   await Promise.resolve(1); //Placeholder for actual async work 
   return data;
}
```
Segnalazione degli errori degli elementi batch di Kinesis utilizzando Lambda. TypeScript

```
import { 
   KinesisStreamEvent, 
   Context, 
   KinesisStreamHandler, 
   KinesisStreamRecordPayload, 
   KinesisStreamBatchResponse,
} from "aws-lambda";
import { Buffer } from "buffer";
import { Logger } from "@aws-lambda-powertools/logger";
const logger = new Logger({ 
   logLevel: "INFO", 
   serviceName: "kinesis-stream-handler-sample",
});
export const functionHandler: KinesisStreamHandler = async ( 
   event: KinesisStreamEvent, 
   context: Context
```

```
): Promise<KinesisStreamBatchResponse> => { 
   for (const record of event.Records) { 
     try { 
       logger.info(`Processed Kinesis Event - EventID: ${record.eventID}`); 
       const recordData = await getRecordDataAsync(record.kinesis); 
       logger.info(`Record Data: ${recordData}`); 
       // TODO: Do interesting work based on the new data 
     } catch (err) { 
       logger.error(`An error occurred ${err}`); 
      \gamma^* Since we are working with streams, we can return the failed item
  immediately. 
             Lambda will immediately begin to retry processing from this failed item 
  onwards. */ 
       return { 
         batchItemFailures: [{ itemIdentifier: record.kinesis.sequenceNumber }], 
       }; 
     } 
   } 
   logger.info(`Successfully processed ${event.Records.length} records.`); 
   return { batchItemFailures: [] };
};
async function getRecordDataAsync( 
   payload: KinesisStreamRecordPayload
): Promise<string> { 
   var data = Buffer.from(payload.data, "base64").toString("utf-8"); 
   await Promise.resolve(1); //Placeholder for actual async work 
   return data;
}
```
# Esempi di Amazon Pinpoint con SDK for JavaScript (v2)

I seguenti esempi di codice mostrano come eseguire azioni e implementare scenari comuni utilizzando AWS SDK for JavaScript (v2) con Amazon Pinpoint.

Le operazioni sono estratti di codice da programmi più grandi e devono essere eseguite nel contesto. Sebbene le operazioni mostrino come richiamare le singole funzioni del servizio, è possibile visualizzarle contestualizzate negli scenari correlati e negli esempi tra servizi.

Scenari: esempi di codice che mostrano come eseguire un'attività specifica richiamando più funzioni all'interno dello stesso servizio.

Ogni esempio include un collegamento a GitHub, dove puoi trovare istruzioni su come configurare ed eseguire il codice nel contesto.

#### Argomenti

• [Azioni](#page-8224-0)

## Azioni

Invia messaggi e-mail e di testo

Il seguente esempio di codice mostra come inviare e-mail e messaggi di testo con Amazon Pinpoint.

SDK per JavaScript (v3)

## **a** Note

C'è altro da fare. GitHub Trova l'esempio completo e scopri di più sulla configurazione e l'esecuzione nel [Repository di esempi di codice AWS.](https://github.com/awsdocs/aws-doc-sdk-examples/tree/main/javascriptv3/example_code/pinpoint#code-examples)

Creare il client in un modulo separato ed esportarlo.

```
import { PinpointClient } from "@aws-sdk/client-pinpoint";
// Set the AWS Region.
const REGION = "us-east-1";
//Set the MediaConvert Service Object
const pinClient = new PinpointClient({ region: REGION });
export { pinClient };
```
Invia un messaggio e-mail.

```
// Import required AWS SDK clients and commands for Node.js
import { SendMessagesCommand } from "@aws-sdk/client-pinpoint";
import { pinClient } from "./libs/pinClient.js";
// The FromAddress must be verified in SES.
const fromAddress = "FROM_ADDRESS";
const toAddress = "TO_ADDRESS";
const projectId = "PINPOINT_PROJECT_ID";
```

```
// The subject line of the email.
var subject = "Amazon Pinpoint Test (AWS SDK for JavaScript in Node.js)";
// The email body for recipients with non-HTML email clients.
var body_text = `Amazon Pinpoint Test (SDK for JavaScript in Node.js)
----------------------------------------------------
This email was sent with Amazon Pinpoint using the AWS SDK for JavaScript in 
  Node.js.
For more information, see https://aws.amazon.com/sdk-for-node-js/`;
// The body of the email for recipients whose email clients support HTML content.
var body html = '<html><head></head>
<body> 
   <h1>Amazon Pinpoint Test (SDK for JavaScript in Node.js)</h1> 
   <p>This email was sent with 
     <a href='https://aws.amazon.com/pinpoint/'>the Amazon Pinpoint Email API</a> 
  using the 
     <a href='https://aws.amazon.com/sdk-for-node-js/'> 
      AWS SDK for JavaScript in Node.js</a>.</p>
</body>
</html>`;
// The character encoding for the subject line and message body of the email.
var charset = "UTF-8";
const params = { 
   ApplicationId: projectId, 
   MessageRequest: { 
     Addresses: { 
      [toAddress]: {
         ChannelType: "EMAIL", 
       }, 
     }, 
     MessageConfiguration: { 
       EmailMessage: { 
         FromAddress: fromAddress, 
         SimpleEmail: { 
           Subject: { 
             Charset: charset, 
             Data: subject, 
           }, 
           HtmlPart: { 
             Charset: charset,
```

```
 Data: body_html, 
            }, 
            TextPart: { 
              Charset: charset, 
              Data: body_text, 
            }, 
          }, 
       }, 
     }, 
   },
};
const run = async () => {
   try { 
     const data = await pinClient.send(new SendMessagesCommand(params)); 
     const { 
       MessageResponse: { Result }, 
    } = data; const recipientResult = Result[toAddress]; 
     if (recipientResult.StatusCode !== 200) { 
       throw new Error(recipientResult.StatusMessage); 
     } else { 
       console.log(recipientResult.MessageId); 
     } 
   } catch (err) { 
     console.log(err.message); 
   }
};
run();
```
Invia un messaggio SMS.

("use strict");

```
// Import required AWS SDK clients and commands for Node.js
import { SendMessagesCommand } from "@aws-sdk/client-pinpoint";
import { pinClient } from "./libs/pinClient.js";
```

```
Azioni e scenari alla 10630 all'estimato di un senza di stato di un senza di un senza di un senza di un senza d
```

```
\gamma^* The phone number or short code to send the message from. The phone number
  or short code that you specify has to be associated with your Amazon Pinpoint
account. For best results, specify long codes in E.164 format. */
const originationNumber = "SENDER_NUMBER"; //e.g., +1XXXXXXXXXX
// The recipient's phone number. For best results, you should specify the phone 
  number in E.164 format.
const destinationNumber = "RECEIVER_NUMBER"; //e.g., +1XXXXXXXXXX
// The content of the SMS message.
const message = 
   "This message was sent through Amazon Pinpoint " + 
   "using the AWS SDK for JavaScript in Node.js. Reply STOP to " + 
   "opt out.";
/*The Amazon Pinpoint project/application ID to use when you send this message.
Make sure that the SMS channel is enabled for the project or application
that you choose.*/
const projectId = "PINPOINT_PROJECT_ID"; //e.g., XXXXXXXX66e4e9986478cXXXXXXXXX
/* The type of SMS message that you want to send. If you plan to send
time-sensitive content, specify TRANSACTIONAL. If you plan to send
marketing-related content, specify PROMOTIONAL.*/
var messageType = "TRANSACTIONAL";
// The registered keyword associated with the originating short code.
var registeredKeyword = "myKeyword";
/* The sender ID to use when sending the message. Support for sender ID
// varies by country or region. For more information, see
https://docs.aws.amazon.com/pinpoint/latest/userguide/channels-sms-countries.html.*/
var senderId = "MySenderID";
// Specify the parameters to pass to the API.
var params = \{ ApplicationId: projectId, 
   MessageRequest: { 
     Addresses: { 
       [destinationNumber]: { 
         ChannelType: "SMS", 
       }, 
     },
```

```
 MessageConfiguration: { 
       SMSMessage: { 
         Body: message, 
         Keyword: registeredKeyword, 
         MessageType: messageType, 
         OriginationNumber: originationNumber, 
         SenderId: senderId, 
       }, 
     }, 
   },
};
const run = async () => {
   try { 
     const data = await pinClient.send(new SendMessagesCommand(params)); 
     return data; // For unit tests. 
     console.log( 
       "Message sent! " + 
         data["MessageResponse"]["Result"][destinationNumber]["StatusMessage"] 
     ); 
   } catch (err) { 
     console.log(err); 
   }
};
run();
```
• Per i dettagli sull'API, [SendMessagesc](https://docs.aws.amazon.com/AWSJavaScriptSDK/v3/latest/client/pinpoint/command/SendMessagesCommand)onsulta AWS SDK for JavaScriptAPI Reference.

SDK per JavaScript (v2)

### **a** Note

C'è altro da fare. GitHub Trova l'esempio completo e scopri di più sulla configurazione e l'esecuzione nel [Repository di esempi di codice AWS.](https://github.com/awsdocs/aws-doc-sdk-examples/tree/main/javascript/example_code/pinpoint#code-examples)

Invia un messaggio e-mail.

```
"use strict";
```

```
const AWS = require("aws-sdk");
```

```
// The AWS Region that you want to use to send the email. For a list of
// AWS Regions where the Amazon Pinpoint API is available, see
// https://docs.aws.amazon.com/pinpoint/latest/apireference/
const aws_region = "us-west-2";
// The "From" address. This address has to be verified in Amazon Pinpoint
// in the region that you use to send email.
const senderAddress = "sender@example.com";
// The address on the "To" line. If your Amazon Pinpoint account is in
// the sandbox, this address also has to be verified.
var toAddress = "recipient@example.com";
// The Amazon Pinpoint project/application ID to use when you send this message.
// Make sure that the SMS channel is enabled for the project or application
// that you choose.
const appId = "ce796be37f32f178af652b26eexample";
// The subject line of the email.
var subject = "Amazon Pinpoint (AWS SDK for JavaScript in Node.js)";
// The email body for recipients with non-HTML email clients.
var body_text = `Amazon Pinpoint Test (SDK for JavaScript in Node.js)
     ----------------------------------------------------
This email was sent with Amazon Pinpoint using the AWS SDK for JavaScript in 
  Node.js.
For more information, see https:\/\/aws.amazon.com/sdk-for-node-js/`;
// The body of the email for recipients whose email clients support HTML content.
var body html = '<html><head></head>
<body> 
   <h1>Amazon Pinpoint Test (SDK for JavaScript in Node.js)</h1> 
   <p>This email was sent with 
     <a href='https://aws.amazon.com/pinpoint/'>the Amazon Pinpoint API</a> using the 
     <a href='https://aws.amazon.com/sdk-for-node-js/'> 
      AWS SDK for JavaScript in Node.js</a>.</p>
</body>
</html>`;
// The character encoding the you want to use for the subject line and
// message body of the email.
var charset = "UTF-8";
```

```
// Specify that you're using a shared credentials file.
var credentials = new AWS.SharedIniFileCredentials({ profile: "default" });
AWS.config.credentials = credentials;
// Specify the region.
AWS.config.update({ region: aws_region });
//Create a new Pinpoint object.
var pinpoint = new AWS.Pinpoint();
// Specify the parameters to pass to the API.
var params = { 
   ApplicationId: appId, 
   MessageRequest: { 
     Addresses: { 
       [toAddress]: {
          ChannelType: "EMAIL", 
       }, 
     }, 
     MessageConfiguration: { 
        EmailMessage: { 
          FromAddress: senderAddress, 
          SimpleEmail: { 
            Subject: { 
              Charset: charset, 
              Data: subject, 
            }, 
            HtmlPart: { 
              Charset: charset, 
              Data: body_html, 
            }, 
            TextPart: { 
              Charset: charset, 
              Data: body_text, 
            }, 
         }, 
       }, 
     }, 
   },
};
//Try to send the email.
pinpoint.sendMessages(params, function (err, data) {
```

```
 // If something goes wrong, print an error message. 
   if (err) { 
     console.log(err.message); 
   } else { 
     console.log( 
       "Email sent! Message ID: ", 
       data["MessageResponse"]["Result"][toAddress]["MessageId"] 
     ); 
   }
});
```
Invia un messaggio SMS.

```
"use strict";
var AWS = require("aws-sdk");
// The AWS Region that you want to use to send the message. For a list of
// AWS Regions where the Amazon Pinpoint API is available, see
// https://docs.aws.amazon.com/pinpoint/latest/apireference/.
var aws_region = "us-east-1";
// The phone number or short code to send the message from. The phone number
// or short code that you specify has to be associated with your Amazon Pinpoint
// account. For best results, specify long codes in E.164 format.
var originationNumber = "+12065550199";
// The recipient's phone number. For best results, you should specify the
// phone number in E.164 format.
var destinationNumber = "+14255550142";
// The content of the SMS message.
var message = 
   "This message was sent through Amazon Pinpoint " + 
   "using the AWS SDK for JavaScript in Node.js. Reply STOP to " + 
   "opt out.";
// The Amazon Pinpoint project/application ID to use when you send this message.
// Make sure that the SMS channel is enabled for the project or application
// that you choose.
```

```
var applicationId = "ce796be37f32f178af652b26eexample";
// The type of SMS message that you want to send. If you plan to send
// time-sensitive content, specify TRANSACTIONAL. If you plan to send
// marketing-related content, specify PROMOTIONAL.
var messageType = "TRANSACTIONAL";
// The registered keyword associated with the originating short code.
var registeredKeyword = "myKeyword";
// The sender ID to use when sending the message. Support for sender ID
// varies by country or region. For more information, see
// https://docs.aws.amazon.com/pinpoint/latest/userguide/channels-sms-countries.html
var senderId = "MySenderID";
// Specify that you're using a shared credentials file, and optionally specify
// the profile that you want to use.
var credentials = new AWS.SharedIniFileCredentials({ profile: "default" });
AWS.config.credentials = credentials;
// Specify the region.
AWS.config.update({ region: aws_region });
//Create a new Pinpoint object.
var pinpoint = new AWS.Pinpoint();
// Specify the parameters to pass to the API.
var params = {
   ApplicationId: applicationId, 
   MessageRequest: { 
     Addresses: { 
      [destinationNumber]: {
         ChannelType: "SMS", 
       }, 
     }, 
     MessageConfiguration: { 
       SMSMessage: { 
         Body: message, 
         Keyword: registeredKeyword, 
         MessageType: messageType, 
         OriginationNumber: originationNumber, 
         SenderId: senderId, 
       }, 
     },
```

```
 },
};
//Try to send the message.
pinpoint.sendMessages(params, function (err, data) { 
   // If something goes wrong, print an error message. 
   if (err) { 
     console.log(err.message); 
     // Otherwise, show the unique ID for the message. 
   } else { 
     console.log( 
       "Message sent! " + 
         data["MessageResponse"]["Result"][destinationNumber]["StatusMessage"] 
     ); 
   }
});
```
• Per i dettagli sull'API, [SendMessagesc](https://docs.aws.amazon.com/goto/AWSJavaScriptSDK/pinpoint-2016-12-01/SendMessages)onsulta AWS SDK for JavaScriptAPI Reference.

# Esempi di API Amazon Pinpoint SMS e Voice con SDK for JavaScript (v2)

I seguenti esempi di codice mostrano come eseguire azioni e implementare scenari comuni utilizzando l'API AWS SDK for JavaScript (v2) with Amazon Pinpoint SMS and Voice.

Le operazioni sono estratti di codice da programmi più grandi e devono essere eseguite nel contesto. Sebbene le operazioni mostrino come richiamare le singole funzioni del servizio, è possibile visualizzarle contestualizzate negli scenari correlati e negli esempi tra servizi.

Scenari: esempi di codice che mostrano come eseguire un'attività specifica richiamando più funzioni all'interno dello stesso servizio.

Ogni esempio include un collegamento a GitHub, dove puoi trovare istruzioni su come configurare ed eseguire il codice nel contesto.

Argomenti

• [Azioni](#page-8224-0)

#### Azioni

Invia un messaggio vocale con l'API SMS e Voce di Amazon Pinpoint

Il seguente esempio di codice mostra come inviare un messaggio vocale con l'API Amazon Pinpoint SMS and Voice.

SDK per JavaScript (v2)

#### **a** Note

C'è altro da fare. GitHub Trova l'esempio completo e scopri di più sulla configurazione e l'esecuzione nel [Repository di esempi di codice AWS.](https://github.com/awsdocs/aws-doc-sdk-examples/tree/main/javascript/example_code/pinpoint-sms-voice#code-examples)

```
"use strict";
```

```
var AWS = require("aws-sdk");
```
// The AWS Region that you want to use to send the voice message. For a list of // AWS Regions where the Amazon Pinpoint SMS and Voice API is available, see // https://docs.aws.amazon.com/pinpoint-sms-voice/latest/APIReference/ var aws\_region = "us-east-1";

// The phone number that the message is sent from. The phone number that you // specify has to be associated with your Amazon Pinpoint account. For best results, you

// should specify the phone number in E.164 format. var originationNumber = "+12065550110";

```
// The recipient's phone number. For best results, you should specify the phone
// number in E.164 format.
var destinationNumber = "+12065550142";
```
// The language to use when sending the message. For a list of supported // languages, see https://docs.aws.amazon.com/polly/latest/dg/SupportedLanguage.html var languageCode = "en-US";

```
// The Amazon Polly voice that you want to use to send the message. For a list
// of voices, see https://docs.aws.amazon.com/polly/latest/dg/voicelist.html
var voiceId = "Matthew";
```

```
// The content of the message. This example uses SSML to customize and control
// certain aspects of the message, such as the volume or the speech rate.
// The message can't contain any line breaks.
var ssmlMessage = 
   "<speak>" + 
   "This is a test message sent from <emphasis>Amazon Pinpoint</emphasis> " + 
  "using the <break strength='weak'/>AWS SDK for JavaScript in Node.js. " +
   "<amazon:effect phonation='soft'>Thank you for listening." + 
   "</amazon:effect>" + 
   "</speak>";
// The phone number that you want to appear on the recipient's device. The phone
// number that you specify has to be associated with your Amazon Pinpoint account.
var callerId = "+12065550199";
// The configuration set that you want to use to send the message.
var configurationSet = "ConfigSet";
// Specify that you're using a shared credentials file, and optionally specify
// the profile that you want to use.
var credentials = new AWS.SharedIniFileCredentials({ profile: "default" });
AWS.config.credentials = credentials;
// Specify the region.
AWS.config.update({ region: aws_region });
//Create a new Pinpoint object.
var pinpointsmsvoice = new AWS.PinpointSMSVoice();
var params = { 
   CallerId: callerId, 
   ConfigurationSetName: configurationSet, 
   Content: { 
     SSMLMessage: { 
       LanguageCode: languageCode, 
       Text: ssmlMessage, 
       VoiceId: voiceId, 
     }, 
   }, 
   DestinationPhoneNumber: destinationNumber, 
   OriginationPhoneNumber: originationNumber,
};
//Try to send the message.
```

```
pinpointsmsvoice.sendVoiceMessage(params, function (err, data) { 
   // If something goes wrong, print an error message. 
   if (err) { 
     console.log(err.message); 
     // Otherwise, show the unique ID for the message. 
   } else { 
     console.log("Message sent! Message ID: " + data["MessageId"]); 
   }
});
```
• Per i dettagli sull'API, [SendVoiceMessagec](https://docs.aws.amazon.com/goto/AWSJavaScriptSDK/pinpoint-sms-voice-2018-09-05/SendVoiceMessage)onsulta AWS SDK for JavaScriptAPI Reference.

```
Esempi di Amazon RDS con SDK for JavaScript (v2)
```
I seguenti esempi di codice mostrano come eseguire azioni e implementare scenari comuni utilizzando AWS SDK for JavaScript (v2) con Amazon RDS.

Le operazioni sono estratti di codice da programmi più grandi e devono essere eseguite nel contesto. Sebbene le operazioni mostrino come richiamare le singole funzioni del servizio, è possibile visualizzarle contestualizzate negli scenari correlati e negli esempi tra servizi.

Scenari: esempi di codice che mostrano come eseguire un'attività specifica richiamando più funzioni all'interno dello stesso servizio.

Ogni esempio include un collegamento a GitHub, dove puoi trovare istruzioni su come configurare ed eseguire il codice nel contesto.

## Argomenti

• [Esempi serverless](#page-8964-0)

#### Esempi serverless

Connessione a un database Amazon RDS in una funzione Lambda

Il seguente esempio di codice mostra come implementare una funzione Lambda che si connette a un database RDS. La funzione effettua una semplice richiesta al database e restituisce il risultato.

# SDK per JavaScript (v2)

# **a** Note

C'è altro da fare. GitHub Trova l'esempio completo e scopri come eseguire la configurazione e l'esecuzione nel repository di [Esempi serverless](https://github.com/aws-samples/serverless-snippets/tree/main/lambda-function-connect-rds-iam).

Segnalazione di errori di elementi batch di Kinesis con Lambda tramite Javascript.

```
/* 
Node.js code here.
*/
// ES6+ example
import { Signer } from "@aws-sdk/rds-signer";
import mysql from 'mysql2/promise';
async function createAuthToken() { 
   // Define connection authentication parameters 
   const dbinfo = { 
     hostname: process.env.ProxyHostName, 
     port: process.env.Port, 
     username: process.env.DBUserName, 
     region: process.env.AWS_REGION, 
   } 
   // Create RDS Signer object 
   const signer = new Signer(dbinfo); 
   // Request authorization token from RDS, specifying the username 
   const token = await signer.getAuthToken(); 
   return token;
}
async function dbOps() { 
   // Obtain auth token 
   const token = await createAuthToken(); 
   // Define connection configuration 
   let connectionConfig = { 
     host: process.env.ProxyHostName,
```

```
 user: process.env.DBUserName, 
     password: token, 
     database: process.env.DBName, 
     ssl: 'Amazon RDS' 
   } 
   // Create the connection to the DB 
   const conn = await mysql.createConnection(connectionConfig); 
   // Obtain the result of the query 
   const [res,] = await conn.execute('select ?+? as sum', [3, 2]); 
   return res;
}
export const handler = async (event) => {
   // Execute database flow 
  const result = await dbOps();
   // Return result 
   return { 
     statusCode: 200, 
     body: JSON.stringify("The selected sum is: " + result[0].sum) 
   }
};
```
# Esempi di Amazon S3 con SDK for JavaScript (v2)

I seguenti esempi di codice mostrano come eseguire azioni e implementare scenari comuni utilizzando AWS SDK for JavaScript (v2) con Amazon S3.

Le operazioni sono estratti di codice da programmi più grandi e devono essere eseguite nel contesto. Sebbene le operazioni mostrino come richiamare le singole funzioni del servizio, è possibile visualizzarle contestualizzate negli scenari correlati e negli esempi tra servizi.

Scenari: esempi di codice che mostrano come eseguire un'attività specifica richiamando più funzioni all'interno dello stesso servizio.

Ogni esempio include un collegamento a GitHub, dove puoi trovare istruzioni su come configurare ed eseguire il codice nel contesto.

#### Argomenti

• [Esempi serverless](#page-8964-0)

#### Esempi serverless

Richiamo di una funzione Lambda da un trigger Amazon S3

Il seguente esempio di codice mostra come implementare una funzione Lambda che riceve un evento attivato dal caricamento di un oggetto in un bucket S3. La funzione recupera il nome del bucket S3 e la chiave dell'oggetto dal parametro evento e chiama l'API Amazon S3 per recuperare e registrare il tipo di contenuto dell'oggetto.

SDK per (v2) JavaScript

#### **a** Note

C'è altro da fare. GitHub Trova l'esempio completo e scopri come eseguire la configurazione e l'esecuzione nel repository di [Esempi serverless](https://github.com/aws-samples/serverless-snippets/tree/main/integration-s3-to-lambda).

Consumo di un evento S3 con JavaScript Lambda utilizzando.

```
const aws = require('aws-sdk');
const s3 = new aws. S3({ apiVersion: '2006-03-01' });
exports.handler = async (event, context) => { 
     // Get the object from the event and show its content type 
     const bucket = event.Records[0].s3.bucket.name; 
     const key = decodeURIComponent(event.Records[0].s3.object.key.replace(/\+/g, ' 
  ')); 
     const params = { 
         Bucket: bucket, 
         Key: key, 
     }; 
     try { 
         const { ContentType } = await s3.headObject(params).promise(); 
         console.log('CONTENT TYPE:', ContentType); 
         return ContentType; 
     } catch (err) { 
         console.log(err); 
         const message = `Error getting object ${key} from bucket ${bucket}. Make 
  sure they exist and your bucket is in the same region as this function.`; 
         console.log(message); 
         throw new Error(message);
```
}

};

Consumo di un evento S3 con TypeScript Lambda utilizzando.

```
import { S3Event } from 'aws-lambda';
import { S3Client, HeadObjectCommand } from '@aws-sdk/client-s3';
const s3 = new S3Client({ region: process.env.AWS_REGION });
export const handler = async (event: S3Event): Promise<string | undefined> => { 
   // Get the object from the event and show its content type 
   const bucket = event.Records[0].s3.bucket.name; 
   const key = decodeURIComponent(event.Records[0].s3.object.key.replace(/\+/g, ' 
  ')); 
  const params = \{ Bucket: bucket, 
     Key: key, 
  }; 
  try { 
     const { ContentType } = await s3.send(new HeadObjectCommand(params)); 
     console.log('CONTENT TYPE:', ContentType); 
     return ContentType; 
  } catch (err) { 
     console.log(err); 
     const message = `Error getting object ${key} from bucket ${bucket}. Make sure 
  they exist and your bucket is in the same region as this function.`; 
     console.log(message); 
     throw new Error(message); 
  }
};
```
# Esempi di S3 Glacier che utilizzano SDK for (v2) JavaScript

I seguenti esempi di codice mostrano come eseguire azioni e implementare scenari comuni utilizzando AWS SDK for JavaScript (v2) con S3 Glacier.

Le operazioni sono estratti di codice da programmi più grandi e devono essere eseguite nel contesto. Sebbene le operazioni mostrino come richiamare le singole funzioni del servizio, è possibile visualizzarle contestualizzate negli scenari correlati e negli esempi tra servizi.
Scenari: esempi di codice che mostrano come eseguire un'attività specifica richiamando più funzioni all'interno dello stesso servizio.

Ogni esempio include un collegamento a GitHub, dove è possibile trovare istruzioni su come configurare ed eseguire il codice nel contesto.

Argomenti

• [Azioni](#page-8224-0)

Azioni

Creazione di un caricamento in più parti

L'esempio di codice seguente mostra come creare un caricamento in più parti in un vault Amazon S3 Glacier.

SDK per JavaScript (v2)

**a** Note

C'è altro da fare. GitHub Trova l'esempio completo e scopri di più sulla configurazione e l'esecuzione nel [Repository di esempi di codice AWS.](https://github.com/awsdocs/aws-doc-sdk-examples/tree/main/javascript/example_code/glacier#code-examples)

Creazione di un caricamento in più parti di blocchi da 1 megabyte di un oggetto Buffer.

```
// Create a new service object and some supporting variables
var glacier = new AWS.Glacier({ apiVersion: "2012-06-01" }), 
   vaultName = "YOUR_VAULT_NAME", 
   buffer = new Buffer(2.5 * 1024 * 1024), // 2.5MB buffer 
   partSize = 1024 * 1024, // 1MB chunks, 
   numPartsLeft = Math.ceil(buffer.length / partSize), 
   startTime = new Date(), 
   params = { vaultName: vaultName, partSize: partSize.toString() };
// Compute the complete SHA-256 tree hash so we can pass it
// to completeMultipartUpload request at the end
var treeHash = glacier.computeChecksums(buffer).treeHash;
// Initiate the multipart upload
console.log("Initiating upload to", vaultName);
```

```
// Call Glacier to initiate the upload.
glacier.initiateMultipartUpload(params, function (mpErr, multipart) { 
   if (mpErr) { 
     console.log("Error!", mpErr.stack); 
     return; 
   } 
   console.log("Got upload ID", multipart.uploadId); 
   // Grab each partSize chunk and upload it as a part 
  for (var i = 0; i < buffer.length; i += partSize) {
    var end = Math.min(i + partSize, buffer.length),
       partParams = { 
         vaultName: vaultName, 
         uploadId: multipart.uploadId, 
        range: "bytes " + i + "-" + (end - 1) + "/*",
         body: buffer.slice(i, end), 
       }; 
     // Send a single part 
     console.log("Uploading part", i, "=", partParams.range); 
     glacier.uploadMultipartPart(partParams, function (multiErr, mData) { 
       if (multiErr) return; 
       console.log("Completed part", this.request.params.range); 
       if (--numPartsLeft > 0) return; // complete only when all parts uploaded 
       var doneParams = { 
         vaultName: vaultName, 
         uploadId: multipart.uploadId, 
         archiveSize: buffer.length.toString(), 
         checksum: treeHash, // the computed tree hash 
       }; 
       console.log("Completing upload..."); 
       glacier.completeMultipartUpload(doneParams, function (err, data) { 
         if (err) { 
           console.log("An error occurred while uploading the archive"); 
           console.log(err); 
         } else { 
          var delta = (new Date() - startTime) / 1000;
           console.log("Completed upload in", delta, "seconds"); 
           console.log("Archive ID:", data.archiveId); 
           console.log("Checksum: ", data.checksum); 
         } 
       });
```

```
 }); 
    }
});
```
- Per ulteriori informazioni, consulta la [Guida per sviluppatori di AWS SDK for JavaScript](https://docs.aws.amazon.com/sdk-for-javascript/v2/developer-guide/glacier-example-multipart-upload.html).
- Per i dettagli sull'API, [UploadMultipartPart](https://docs.aws.amazon.com/goto/AWSJavaScriptSDK/glacier-2012-06-01/UploadMultipartPart)consulta AWS SDK for JavaScriptAPI Reference.

#### Creazione di un vault

Il seguente esempio di codice mostra come creare un vault Amazon S3 Glacier.

SDK per (v3) JavaScript

#### **a** Note

C'è altro da fare. GitHub Trova l'esempio completo e scopri di più sulla configurazione e l'esecuzione nel [Repository di esempi di codice AWS.](https://github.com/awsdocs/aws-doc-sdk-examples/tree/main/javascriptv3/example_code/glacier#code-examples)

Crea il client.

```
const { GlacierClient } = require("@aws-sdk/client-glacier");
// Set the AWS Region.
const REGION = "REGION";
//Set the Redshift Service Object
const glacierClient = new GlacierClient({ region: REGION });
export { glacierClient };
```
Crea il vault.

```
// Load the SDK for JavaScript
import { CreateVaultCommand } from "@aws-sdk/client-glacier";
import { glacierClient } from "./libs/glacierClient.js";
// Set the parameters
const vaultname = "VAULT_NAME"; // VAULT_NAME
const params = { vaultName: vaultname };
```

```
const run = async () => {
   try { 
     const data = await glacierClient.send(new CreateVaultCommand(params)); 
     console.log("Success, vault created!"); 
     return data; // For unit tests. 
   } catch (err) { 
     console.log("Error"); 
   }
};
run();
```
- Per ulteriori informazioni, consulta la [Guida per sviluppatori di AWS SDK for JavaScript](https://docs.aws.amazon.com/sdk-for-javascript/v3/developer-guide/glacier-example-creating-a-vault.html).
- Per i dettagli sull'API, [CreateVaultc](https://docs.aws.amazon.com/AWSJavaScriptSDK/v3/latest/client/glacier/command/CreateVaultCommand)onsulta AWS SDK for JavaScriptAPI Reference.

SDK per JavaScript (v2)

**a** Note

C'è altro da fare. GitHub Trova l'esempio completo e scopri di più sulla configurazione e l'esecuzione nel [Repository di esempi di codice AWS.](https://github.com/awsdocs/aws-doc-sdk-examples/tree/main/javascript/example_code/glacier#code-examples)

```
// Load the SDK for JavaScript
var AWS = require("aws-sdk");
// Set the region
AWS.config.update({ region: "REGION" });
// Create a new service object
var glacier = new AWS.Glacier({ apiVersion: "2012-06-01" });
// Call Glacier to create the vault
glacier.createVault({ vaultName: "YOUR_VAULT_NAME" }, function (err) { 
   if (!err) { 
     console.log("Created vault!"); 
   }
});
```
- Per ulteriori informazioni, consulta la [Guida per sviluppatori di AWS SDK for JavaScript](https://docs.aws.amazon.com/sdk-for-javascript/v2/developer-guide/glacier-example-creating-a-vault.html).
- Per i dettagli sull'API, [CreateVaultc](https://docs.aws.amazon.com/goto/AWSJavaScriptSDK/glacier-2012-06-01/CreateVault)onsulta AWS SDK for JavaScriptAPI Reference.

Caricamento di un archivio su un vault

Il seguente esempio di codice mostra come caricare un archivio in un vault Amazon S3 Glacier.

SDK per (v3) JavaScript

#### **a** Note

C'è altro da fare. GitHub Trova l'esempio completo e scopri di più sulla configurazione e l'esecuzione nel [Repository di esempi di codice AWS.](https://github.com/awsdocs/aws-doc-sdk-examples/tree/main/javascriptv3/example_code/glacier#code-examples)

Crea il client.

```
const { GlacierClient } = require("@aws-sdk/client-glacier");
// Set the AWS Region.
const REGION = "REGION";
//Set the Redshift Service Object
const glacierClient = new GlacierClient({ region: REGION });
export { glacierClient };
```
Caricamento dell'archivio.

```
// Load the SDK for JavaScript
import { UploadArchiveCommand } from "@aws-sdk/client-glacier";
import { glacierClient } from "./libs/glacierClient.js";
// Set the parameters
const vaultname = "VAULT_NAME"; // VAULT_NAME
// Create a new service object and buffer
const buffer = new Buffer.alloc(2.5 * 1024 * 1024); // 2.5MB buffer
const params = { vaultName: vaultname, body: buffer };
const run = async () => {
   try { 
     const data = await glacierClient.send(new UploadArchiveCommand(params)); 
     console.log("Archive ID", data.archiveId); 
     return data; // For unit tests. 
   } catch (err) { 
     console.log("Error uploading archive!", err);
```

```
 }
};
run();
```
- Per ulteriori informazioni, consulta la [Guida per sviluppatori di AWS SDK for JavaScript](https://docs.aws.amazon.com/sdk-for-javascript/v3/developer-guide/glacier-example-uploadarchive.html).
- Per i dettagli sull'API, [UploadArchive](https://docs.aws.amazon.com/AWSJavaScriptSDK/v3/latest/client/glacier/command/UploadArchiveCommand)consulta AWS SDK for JavaScriptAPI Reference.

```
SDK per JavaScript (v2)
```
#### **a** Note

C'è altro da fare. GitHub Trova l'esempio completo e scopri di più sulla configurazione e l'esecuzione nel [Repository di esempi di codice AWS.](https://github.com/awsdocs/aws-doc-sdk-examples/tree/main/javascript/example_code/glacier#code-examples)

```
// Load the SDK for JavaScript
var AWS = require("aws-sdk");
// Set the region
AWS.config.update({ region: "REGION" });
// Create a new service object and buffer
var glacier = new AWS.Glacier({ apiVersion: "2012-06-01" });
buffer = Buffer.alloc(2.5 * 1024 * 1024); // 2.5MB buffer
var params = { vaultName: "YOUR_VAULT_NAME", body: buffer };
// Call Glacier to upload the archive.
glacier.uploadArchive(params, function (err, data) { 
   if (err) { 
     console.log("Error uploading archive!", err); 
   } else { 
     console.log("Archive ID", data.archiveId); 
   }
});
```
- Per ulteriori informazioni, consulta la [Guida per sviluppatori di AWS SDK for JavaScript](https://docs.aws.amazon.com/sdk-for-javascript/v2/developer-guide/glacier-example-uploadrchive.html).
- Per i dettagli sull'API, [UploadArchive](https://docs.aws.amazon.com/goto/AWSJavaScriptSDK/glacier-2012-06-01/UploadArchive)consulta AWS SDK for JavaScriptAPI Reference.

## Esempi di Amazon SNS con SDK for JavaScript (v2)

I seguenti esempi di codice mostrano come eseguire azioni e implementare scenari comuni utilizzando AWS SDK for JavaScript (v2) con Amazon SNS.

Le operazioni sono estratti di codice da programmi più grandi e devono essere eseguite nel contesto. Sebbene le operazioni mostrino come richiamare le singole funzioni del servizio, è possibile visualizzarle contestualizzate negli scenari correlati e negli esempi tra servizi.

Scenari: esempi di codice che mostrano come eseguire un'attività specifica richiamando più funzioni all'interno dello stesso servizio.

Ogni esempio include un collegamento a GitHub, dove puoi trovare istruzioni su come configurare ed eseguire il codice nel contesto.

#### Argomenti

- [Azioni](#page-8224-0)
- [Esempi serverless](#page-8964-0)

#### Azioni

Come ottenere le proprietà di un argomento

Il seguente esempio di codice mostra come ottenere le proprietà di un argomento Amazon SNS.

```
SDK per JavaScript (v3)
```
#### **a** Note

C'è altro da fare. GitHub Trova l'esempio completo e scopri di più sulla configurazione e l'esecuzione nel [Repository di esempi di codice AWS.](https://github.com/awsdocs/aws-doc-sdk-examples/tree/main/javascriptv3/example_code/sns#code-examples)

Creare il client in un modulo separato ed esportarlo.

```
import { SNSClient } from "@aws-sdk/client-sns";
// The AWS Region can be provided here using the `region` property. If you leave it 
  blank
// the SDK will default to the region set in your AWS config.
export const snsClient = new SNSClient({});
```
Importare l'SDK e i moduli client e chiamare l'API.

```
import { GetTopicAttributesCommand } from "@aws-sdk/client-sns";
import { snsClient } from "../libs/snsClient.js";
/** 
  * @param {string} topicArn - The ARN of the topic to retrieve attributes for. 
  */
export const getTopicAttributes = async (topicArn = "TOPIC_ARN") => { 
   const response = await snsClient.send( 
     new GetTopicAttributesCommand({ 
       TopicArn: topicArn, 
     }), 
   ); 
   console.log(response); 
   // { 
   // '$metadata': { 
   // httpStatusCode: 200, 
   // requestId: '36b6a24e-5473-5d4e-ac32-ff72d9a73d94', 
   // extendedRequestId: undefined, 
   // cfId: undefined, 
   // attempts: 1, 
   // totalRetryDelay: 0 
  // },
   // Attributes: { 
   // Policy: '{...}', 
  // Owner: 'xxxxxxxxxxxx',
   // SubscriptionsPending: '1', 
   // TopicArn: 'arn:aws:sns:us-east-1:xxxxxxxxxxxx:mytopic', 
   // TracingConfig: 'PassThrough', 
   // EffectiveDeliveryPolicy: '{"http":{"defaultHealthyRetryPolicy":
{"minDelayTarget":20,"maxDelayTarget":20,"numRetries":3,"numMaxDelayRetries":0,"numNoDelayRetries":0,"numMinDelayRetries":0,"backoffFunction":"linear"},"disableSubscriptionOverrides":false,"defaultRequestPolicy":
{"headerContentType":"text/plain; charset=UTF-8"}}}', 
   // SubscriptionsConfirmed: '0', 
   // DisplayName: '', 
   // SubscriptionsDeleted: '1' 
  // }
   // } 
   return response;
};
```
- Per ulteriori informazioni, consulta la [Guida per sviluppatori di AWS SDK for JavaScript](https://docs.aws.amazon.com/sdk-for-javascript/v3/developer-guide/sns-examples-managing-topics.html#sns-examples-managing-topicsgetttopicattributes).
- Per i dettagli sull'API, [GetTopicAttributes](https://docs.aws.amazon.com/AWSJavaScriptSDK/v3/latest/client/sns/command/GetTopicAttributesCommand)consulta AWS SDK for JavaScriptAPI Reference.

SDK per JavaScript (v2)

### **a** Note

C'è altro da fare. GitHub Trova l'esempio completo e scopri come configurarlo ed eseguirlo nel [AWSCode Examples Repository.](https://github.com/awsdocs/aws-doc-sdk-examples/tree/main/javascript/example_code/sns#code-examples)

Importare l'SDK e i moduli client e chiamare l'API.

```
// Load the AWS SDK for Node.js
var AWS = require("aws-sdk");
// Set region
AWS.config.update({ region: "REGION" });
// Create promise and SNS service object
var getTopicAttribsPromise = new AWS.SNS({ apiVersion: "2010-03-31" }) 
   .getTopicAttributes({ TopicArn: "TOPIC_ARN" }) 
   .promise();
// Handle promise's fulfilled/rejected states
getTopicAttribsPromise 
   .then(function (data) { 
     console.log(data); 
  }) 
   .catch(function (err) { 
     console.error(err, err.stack); 
   });
```
- Per ulteriori informazioni, consulta la [Guida per sviluppatori di AWS SDK for JavaScript](https://docs.aws.amazon.com/sdk-for-javascript/v2/developer-guide/sns-examples-managing-topics.html#sns-examples-managing-topicsgetttopicattributes).
- Per i dettagli sull'API, [GetTopicAttributes](https://docs.aws.amazon.com/goto/AWSJavaScriptSDK/sns-2010-03-31/GetTopicAttributes)consulta AWS SDK for JavaScriptAPI Reference.

#### Esempi serverless

Richiamo di una funzione Lambda da un trigger Amazon SNS

Il seguente esempio di codice mostra come implementare una funzione Lambda che riceve un evento attivato dalla ricezione di messaggi da un argomento SNS. La funzione recupera i messaggi dal parametro dell'evento e registra il contenuto di ogni messaggio.

SDK per (v2) JavaScript

#### **a** Note

C'è altro da fare. GitHub Trova l'esempio completo e scopri come eseguire la configurazione e l'esecuzione nel repository di [Esempi serverless](https://github.com/aws-samples/serverless-snippets/blob/main/integration-sns-to-lambda).

Consumo di un evento SNS con JavaScript Lambda che utilizza.

```
exports.handler = async (event, context) => { 
   for (const record of event.Records) { 
     await processMessageAsync(record); 
   } 
   console.info("done");
};
async function processMessageAsync(record) { 
   try { 
     const message = JSON.stringify(record.Sns.Message); 
     console.log(`Processed message ${message}`); 
    await Promise.resolve(1); //Placeholder for actual async work
   } catch (err) { 
     console.error("An error occurred"); 
     throw err; 
   }
}
```
Consumo di un evento SNS con TypeScript Lambda che utilizza.

import { SNSEvent, Context, SNSHandler, SNSEventRecord } from "aws-lambda";

```
export const functionHandler: SNSHandler = async ( 
   event: SNSEvent, 
   context: Context
): Promise<void> => { 
   for (const record of event.Records) { 
     await processMessageAsync(record); 
   } 
   console.info("done");
};
async function processMessageAsync(record: SNSEventRecord): Promise<any> { 
   try { 
     const message: string = JSON.stringify(record.Sns.Message); 
     console.log(`Processed message ${message}`); 
     await Promise.resolve(1); //Placeholder for actual async work 
   } catch (err) { 
     console.error("An error occurred"); 
     throw err; 
   }
}
```
# Esempi di Amazon SQS con SDK for JavaScript (v2)

I seguenti esempi di codice mostrano come eseguire azioni e implementare scenari comuni utilizzando AWS SDK for JavaScript (v2) con Amazon SQS.

Le operazioni sono estratti di codice da programmi più grandi e devono essere eseguite nel contesto. Sebbene le operazioni mostrino come richiamare le singole funzioni del servizio, è possibile visualizzarle contestualizzate negli scenari correlati e negli esempi tra servizi.

Scenari: esempi di codice che mostrano come eseguire un'attività specifica richiamando più funzioni all'interno dello stesso servizio.

Ogni esempio include un collegamento a GitHub, dove puoi trovare istruzioni su come configurare ed eseguire il codice nel contesto.

Argomenti

- [Azioni](#page-8224-0)
- [Esempi serverless](#page-8964-0)

#### Azioni

Modifica la visibilità del timeout dei messaggi

Il seguente esempio di codice mostra come modificare la visibilità del timeout di un messaggio Amazon SQS.

SDK per (v3 JavaScript )

### **a** Note

C'è altro da fare. GitHub Trova l'esempio completo e scopri di più sulla configurazione e l'esecuzione nel [Repository di esempi di codice AWS.](https://github.com/awsdocs/aws-doc-sdk-examples/tree/main/javascriptv3/example_code/sqs#code-examples)

Ricevi un messaggio Amazon SQS e modificane la visibilità del timeout.

```
import { 
   ReceiveMessageCommand, 
   ChangeMessageVisibilityCommand, 
   SQSClient,
} from "@aws-sdk/client-sqs";
const client = new SQSClient(\{\});
const SQS_QUEUE_URL = "queue_url";
const receiveMessage = (queueUrl) => 
   client.send( 
     new ReceiveMessageCommand({ 
       AttributeNames: ["SentTimestamp"], 
       MaxNumberOfMessages: 1, 
       MessageAttributeNames: ["All"], 
       QueueUrl: queueUrl, 
       WaitTimeSeconds: 1, 
     }), 
   );
export const main = async (queueUrl = SQS_QUEUE_URL) => {
   const { Messages } = await receiveMessage(queueUrl); 
   const response = await client.send( 
     new ChangeMessageVisibilityCommand({ 
       QueueUrl: queueUrl,
```

```
 ReceiptHandle: Messages[0].ReceiptHandle, 
       VisibilityTimeout: 20, 
     }), 
   ); 
   console.log(response); 
   return response;
};
```
• Per i dettagli sull'API, consulta la sezione AWS SDK for JavaScriptAPI [ChangeMessageVisibility](https://docs.aws.amazon.com/AWSJavaScriptSDK/v3/latest/client/sqs/command/ChangeMessageVisibilityCommand)Reference.

SDK per JavaScript (v2)

**a**) Note

C'è altro da fare. GitHub Trova l'esempio completo e scopri di più sulla configurazione e l'esecuzione nel [Repository di esempi di codice AWS.](https://github.com/awsdocs/aws-doc-sdk-examples/tree/main/javascript/example_code/sqs#code-examples)

Ricevi un messaggio Amazon SQS e modificane la visibilità del timeout.

```
// Load the AWS SDK for Node.js
var AWS = require("aws-sdk");
// Set the region to us-west-2
AWS.config.update({ region: "us-west-2" });
// Create the SQS service object
var sqs = new AWS.SQS({ apiVersion: "2012-11-05" });
var queueURL = "https://sqs.REGION.amazonaws.com/ACCOUNT-ID/QUEUE-NAME";
var params = { 
   AttributeNames: ["SentTimestamp"], 
   MaxNumberOfMessages: 1, 
  MessageAttributeNames: ["All"], 
   QueueUrl: queueURL,
};
sqs.receiveMessage(params, function (err, data) { 
   if (err) { 
     console.log("Receive Error", err); 
   } else {
```

```
 // Make sure we have a message 
     if (data.Messages != null) { 
       var visibilityParams = { 
         QueueUrl: queueURL, 
         ReceiptHandle: data.Messages[0].ReceiptHandle, 
         VisibilityTimeout: 20, // 20 second timeout 
       }; 
       sqs.changeMessageVisibility(visibilityParams, function (err, data) { 
         if (err) { 
           console.log("Delete Error", err); 
         } else { 
            console.log("Timeout Changed", data); 
         } 
       }); 
     } else { 
       console.log("No messages to change"); 
     } 
   }
});
```
- Per ulteriori informazioni, consulta la [Guida per sviluppatori di AWS SDK for JavaScript](https://docs.aws.amazon.com/sdk-for-javascript/v2/developer-guide/sqs-examples-managing-visibility-timeout.html#sqs-examples-managing-visibility-timeout-setting).
- Per i dettagli sull'API, consulta la sezione AWS SDK for JavaScriptAPI [ChangeMessageVisibility](https://docs.aws.amazon.com/goto/AWSJavaScriptSDK/sqs-2012-11-05/ChangeMessageVisibility)Reference.

Crea una coda

Il seguente esempio di codice mostra come creare una coda Amazon SQS.

SDK per (v3 JavaScript )

```
G Note
```
C'è altro da fare. GitHub Trova l'esempio completo e scopri di più sulla configurazione e l'esecuzione nel [Repository di esempi di codice AWS.](https://github.com/awsdocs/aws-doc-sdk-examples/tree/main/javascriptv3/example_code/sqs#code-examples)

Crea una coda standard Amazon SQS.

import { CreateQueueCommand, SQSClient } from "@aws-sdk/client-sqs";

```
const client = new SQSClient(\{\});
const SQS_QUEUE_NAME = "test-queue";
export const main = async (sqsQueueName = SQS_QUEUE_NAME) => { 
   const command = new CreateQueueCommand({ 
     QueueName: sqsQueueName, 
     Attributes: { 
       DelaySeconds: "60", 
       MessageRetentionPeriod: "86400", 
     }, 
   }); 
   const response = await client.send(command); 
   console.log(response); 
   return response;
};
```
Crea una coda Amazon SQS con polling lungo.

```
import { CreateQueueCommand, SQSClient } from "@aws-sdk/client-sqs";
const client = new SQSClien({});
const SQS_QUEUE_NAME = "queue_name";
export const main = async (queueName = SQS_QUEUE_NAME) => { 
   const response = await client.send( 
     new CreateQueueCommand({ 
       QueueName: queueName, 
       Attributes: { 
        // When the wait time for the ReceiveMessage API action is greater than \varnothing,
         // long polling is in effect. The maximum long polling wait time is 20 
         // seconds. Long polling helps reduce the cost of using Amazon SQS by, 
         // eliminating the number of empty responses and false empty responses. 
         // https://docs.aws.amazon.com/AWSSimpleQueueService/latest/
SQSDeveloperGuide/sqs-short-and-long-polling.html 
         ReceiveMessageWaitTimeSeconds: "20", 
       }, 
     }), 
   ); 
   console.log(response); 
   return response;
};
```
- Per ulteriori informazioni, consulta la [Guida per sviluppatori di AWS SDK for JavaScript](https://docs.aws.amazon.com/sdk-for-javascript/v3/developer-guide/sqs-examples-using-queues.html#sqs-examples-using-queues-create-queue).
- Per i dettagli sull'API, consulta la sezione API [CreateQueue](https://docs.aws.amazon.com/AWSJavaScriptSDK/v3/latest/client/sqs/command/CreateQueueCommand)ReferenceAWS SDK for JavaScript.

SDK per JavaScript (v2)

#### **a** Note

C'è altro da fare. GitHub Trova l'esempio completo e scopri di più sulla configurazione e l'esecuzione nel [Repository di esempi di codice AWS.](https://github.com/awsdocs/aws-doc-sdk-examples/tree/main/javascript/example_code/sqs#code-examples)

Crea una coda standard Amazon SQS.

```
// Load the AWS SDK for Node.js
var AWS = require("aws-sdk");
// Set the region
AWS.config.update({ region: "REGION" });
// Create an SQS service object
var sqs = new AWS.SQS({ apiVersion: "2012-11-05" });
var params = \{ QueueName: "SQS_QUEUE_NAME", 
   Attributes: { 
     DelaySeconds: "60", 
     MessageRetentionPeriod: "86400", 
   },
};
sqs.createQueue(params, function (err, data) { 
   if (err) { 
     console.log("Error", err); 
   } else { 
     console.log("Success", data.QueueUrl); 
   }
});
```
Crea una coda Amazon SQS che attende l'arrivo di un messaggio.

```
// Load the AWS SDK for Node.js
var AWS = require("aws-sdk");
// Set the region
AWS.config.update({ region: "REGION" });
// Create the SQS service object
var sqs = new AWS.SQS({ apiVersion: "2012-11-05" });
var params = { 
   QueueName: "SQS_QUEUE_NAME", 
   Attributes: { 
     ReceiveMessageWaitTimeSeconds: "20", 
   },
};
sqs.createQueue(params, function (err, data) { 
   if (err) { 
     console.log("Error", err); 
   } else { 
     console.log("Success", data.QueueUrl); 
   }
});
```
- Per ulteriori informazioni, consulta la [Guida per sviluppatori di AWS SDK for JavaScript](https://docs.aws.amazon.com/sdk-for-javascript/v2/developer-guide/sqs-examples-using-queues.html#sqs-examples-using-queues-create-queue).
- Per i dettagli sull'API, consulta la sezione API [CreateQueue](https://docs.aws.amazon.com/goto/AWSJavaScriptSDK/sqs-2012-11-05/CreateQueue)ReferenceAWS SDK for JavaScript.

Eliminare un messaggio da una coda

Il seguente esempio di codice mostra come eliminare un messaggio da una coda Amazon SQS.

SDK per (v3 JavaScript )

**a** Note

C'è altro da fare. GitHub Trova l'esempio completo e scopri di più sulla configurazione e l'esecuzione nel [Repository di esempi di codice AWS.](https://github.com/awsdocs/aws-doc-sdk-examples/tree/main/javascriptv3/example_code/sqs#code-examples)

Ricevi ed elimina messaggi Amazon SQS.

```
import { 
   ReceiveMessageCommand, 
   DeleteMessageCommand, 
   SQSClient, 
   DeleteMessageBatchCommand,
} from "@aws-sdk/client-sqs";
const client = new SQSClient({});
const SQS_QUEUE_URL = "queue_url";
const receiveMessage = (queueUrl) => 
   client.send( 
     new ReceiveMessageCommand({ 
       AttributeNames: ["SentTimestamp"], 
       MaxNumberOfMessages: 10, 
      MessageAttributeNames: ["All"],
       QueueUrl: queueUrl, 
       WaitTimeSeconds: 20, 
       VisibilityTimeout: 20, 
     }), 
   );
export const main = async (queueUrl = SQS_QUEUE_URL) => {
   const { Messages } = await receiveMessage(queueUrl); 
   if (!Messages) { 
     return; 
   } 
  if (Messages.length == 1) {
     console.log(Messages[0].Body); 
     await client.send( 
       new DeleteMessageCommand({ 
         QueueUrl: queueUrl, 
         ReceiptHandle: Messages[0].ReceiptHandle, 
       }), 
     ); 
   } else { 
     await client.send( 
       new DeleteMessageBatchCommand({ 
         QueueUrl: queueUrl, 
         Entries: Messages.map((message) => ({ 
            Id: message.MessageId,
```
 } };

```
 ReceiptHandle: message.ReceiptHandle, 
     })), 
   }), 
 );
```
• Per i dettagli sull'API, consulta la sezione [DeleteMessageAWS SDK for JavaScriptA](https://docs.aws.amazon.com/AWSJavaScriptSDK/v3/latest/client/sqs/command/DeleteMessageCommand)PI Reference.

SDK per JavaScript (v2)

#### **a** Note

C'è altro da fare. GitHub Trova l'esempio completo e scopri di più sulla configurazione e l'esecuzione nel [Repository di esempi di codice AWS.](https://github.com/awsdocs/aws-doc-sdk-examples/tree/main/javascript/example_code/sqs#code-examples)

Ricevi ed elimina messaggi Amazon SQS.

```
// Load the AWS SDK for Node.js
var AWS = require("aws-sdk");
// Set the region
AWS.config.update({ region: "REGION" });
// Create an SQS service object
var sqs = new AWS.SQS({ apiVersion: "2012-11-05" });
var queueURL = "SQS_QUEUE_URL";
var params = { 
   AttributeNames: ["SentTimestamp"], 
   MaxNumberOfMessages: 10, 
  MessageAttributeNames: ["All"], 
   QueueUrl: queueURL, 
  VisibilityTimeout: 20, 
 WaitTimeSeconds: 0,
};
sqs.receiveMessage(params, function (err, data) { 
   if (err) { 
     console.log("Receive Error", err);
```

```
 } else if (data.Messages) { 
     var deleteParams = { 
       QueueUrl: queueURL, 
       ReceiptHandle: data.Messages[0].ReceiptHandle, 
     }; 
     sqs.deleteMessage(deleteParams, function (err, data) { 
       if (err) { 
          console.log("Delete Error", err); 
       } else { 
          console.log("Message Deleted", data); 
       } 
     }); 
   }
});
```
- Per ulteriori informazioni, consulta la [Guida per sviluppatori di AWS SDK for JavaScript](https://docs.aws.amazon.com/sdk-for-javascript/v2/developer-guide/sqs-examples-send-receive-messages.html#sqs-examples-send-receive-messages-receiving).
- Per i dettagli sull'API, consulta la sezione [DeleteMessageAWS SDK for JavaScriptA](https://docs.aws.amazon.com/goto/AWSJavaScriptSDK/sqs-2012-11-05/DeleteMessage)PI Reference.

#### Elimina una coda

Il seguente esempio di codice mostra come eliminare una coda Amazon SQS.

SDK per (v3 JavaScript )

```
a Note
```
C'è altro da fare. GitHub Trova l'esempio completo e scopri di più sulla configurazione e l'esecuzione nel [Repository di esempi di codice AWS.](https://github.com/awsdocs/aws-doc-sdk-examples/tree/main/javascriptv3/example_code/sqs#code-examples)

Eliminare una coda Amazon SQS.

```
import { DeleteQueueCommand, SQSClient } from "@aws-sdk/client-sqs";
const client = new SQSClient({});
const SQS_QUEUE_URL = "test-queue-url";
export const main = async (queueUrl = SQS_QUEUE_URL) => {
  const command = new DeleteQueueCommand({ QueueUrl: queueUrl });
```

```
 const response = await client.send(command); 
   console.log(response); 
   return response;
};
```
- Per ulteriori informazioni, consulta la [Guida per sviluppatori di AWS SDK for JavaScript](https://docs.aws.amazon.com/sdk-for-javascript/v3/developer-guide/sqs-examples-using-queues.html#sqs-examples-using-queues-delete-queue).
- Per i dettagli sull'API, consulta la sezione AWS SDK for JavaScriptAPI [DeleteQueueR](https://docs.aws.amazon.com/AWSJavaScriptSDK/v3/latest/client/sqs/command/DeleteQueueCommand)eference.

SDK per JavaScript (v2)

#### **a** Note

C'è altro da fare. GitHub Trova l'esempio completo e scopri di più sulla configurazione e l'esecuzione nel [Repository di esempi di codice AWS.](https://github.com/awsdocs/aws-doc-sdk-examples/tree/main/javascript/example_code/sqs#code-examples)

Eliminare una coda Amazon SQS.

```
// Load the AWS SDK for Node.js
var AWS = require("aws-sdk");
// Set the region
AWS.config.update({ region: "REGION" });
// Create an SQS service object
var sqs = new AWS.SQS({ apiVersion: "2012-11-05" });
var params = { 
   QueueUrl: "SQS_QUEUE_URL",
};
sqs.deleteQueue(params, function (err, data) { 
   if (err) { 
     console.log("Error", err); 
   } else { 
     console.log("Success", data); 
   }
});
```
• Per ulteriori informazioni, consulta la [Guida per sviluppatori di AWS SDK for JavaScript](https://docs.aws.amazon.com/sdk-for-javascript/v2/developer-guide/sqs-examples-using-queues.html#sqs-examples-using-queues-delete-queue).

• Per i dettagli sull'API, consulta la sezione AWS SDK for JavaScriptAPI [DeleteQueueR](https://docs.aws.amazon.com/goto/AWSJavaScriptSDK/sqs-2012-11-05/DeleteQueue)eference.

Ottieni l'URL di una coda

Il seguente esempio di codice mostra come ottenere l'URL di una coda Amazon SQS.

SDK per (v3 JavaScript )

#### **a** Note

C'è altro da fare. GitHub Trova l'esempio completo e scopri di più sulla configurazione e l'esecuzione nel [Repository di esempi di codice AWS.](https://github.com/awsdocs/aws-doc-sdk-examples/tree/main/javascriptv3/example_code/sqs#code-examples)

Ottieni l'URL per una coda Amazon SQS.

```
import { GetQueueUrlCommand, SQSClient } from "@aws-sdk/client-sqs";
const client = new SQSClient({});
const SQS_QUEUE_NAME = "test-queue";
export const main = async (queueName = SQS_QUEUE_NAME) => { 
   const command = new GetQueueUrlCommand({ QueueName: queueName }); 
   const response = await client.send(command); 
   console.log(response); 
  return response;
};
```
• Per ulteriori informazioni, consulta la [Guida per sviluppatori di AWS SDK for JavaScript](https://docs.aws.amazon.com/sdk-for-javascript/v3/developer-guide/sqs-examples-using-queues.html#sqs-examples-using-queues-get-queue-url).

• Per i dettagli sull'API, consulta la sezione AWS SDK for JavaScriptAPI [GetQueueUrlR](https://docs.aws.amazon.com/AWSJavaScriptSDK/v3/latest/client/sqs/command/GetQueueUrlCommand)eference.

SDK per JavaScript (v2)

#### **a** Note

C'è altro da fare. GitHub Trova l'esempio completo e scopri di più sulla configurazione e l'esecuzione nel [Repository di esempi di codice AWS.](https://github.com/awsdocs/aws-doc-sdk-examples/tree/main/javascript/example_code/sqs#code-examples)

Ottieni l'URL per una coda Amazon SQS.

```
// Load the AWS SDK for Node.js
var AWS = require("aws-sdk");
// Set the region
AWS.config.update({ region: "REGION" });
// Create an SQS service object
var sqs = new AWS.SQS({ apiVersion: "2012-11-05" });
var params = \{ QueueName: "SQS_QUEUE_NAME",
};
sqs.getQueueUrl(params, function (err, data) { 
   if (err) { 
     console.log("Error", err); 
   } else { 
     console.log("Success", data.QueueUrl); 
   }
});
```
- Per ulteriori informazioni, consulta la [Guida per sviluppatori di AWS SDK for JavaScript](https://docs.aws.amazon.com/sdk-for-javascript/v2/developer-guide/sqs-examples-using-queues.html#sqs-examples-using-queues-get-queue-url).
- Per i dettagli sull'API, consulta la sezione AWS SDK for JavaScriptAPI [GetQueueUrlR](https://docs.aws.amazon.com/goto/AWSJavaScriptSDK/sqs-2012-11-05/GetQueueUrl)eference.

#### Elencare code

Il seguente esempio di codice mostra come elencare le code Amazon SQS.

SDK per (v3 JavaScript )

**a** Note

C'è altro da fare. GitHub Trova l'esempio completo e scopri di più sulla configurazione e l'esecuzione nel [Repository di esempi di codice AWS.](https://github.com/awsdocs/aws-doc-sdk-examples/tree/main/javascriptv3/example_code/sqs#code-examples)

#### Elenca le tue code Amazon SQS.

import { paginateListQueues, SQSClient } from "@aws-sdk/client-sqs";

```
const client = new SQSClient(\{\});
export const main = async () => {
   const paginatedListQueues = paginateListQueues({ client }, {}); 
  /** @type {string[]} */ 
 const urls = [];
  for await (const page of paginatedListQueues) { 
    const nextUrls = page.QueueUrls?.filter((qurl) => !qurl) | | |];
     urls.push(...nextUrls); 
     urls.forEach((url) => console.log(url)); 
  } 
  return urls;
};
```
- Per ulteriori informazioni, consulta la [Guida per sviluppatori di AWS SDK for JavaScript](https://docs.aws.amazon.com/sdk-for-javascript/v3/developer-guide/sqs-examples-using-queues.html#sqs-examples-using-queues-listing-queues).
- Per i dettagli sull'API, consulta la sezione AWS SDK for JavaScriptAPI [ListQueuesR](https://docs.aws.amazon.com/AWSJavaScriptSDK/v3/latest/client/sqs/command/ListQueuesCommand)eference.

SDK per JavaScript (v2)

#### **a** Note

C'è altro da fare. GitHub Trova l'esempio completo e scopri di più sulla configurazione e l'esecuzione nel [Repository di esempi di codice AWS.](https://github.com/awsdocs/aws-doc-sdk-examples/tree/main/javascript/example_code/sqs#code-examples)

Elenca le tue code Amazon SQS.

```
// Load the AWS SDK for Node.js
var AWS = require("aws-sdk");
// Set the region
AWS.config.update({ region: "REGION" });
// Create an SQS service object
var sqs = new AWS.SQS({ apiVersion: "2012-11-05" });
var params = \{\};
sqs.listQueues(params, function (err, data) { 
   if (err) {
```

```
 console.log("Error", err); 
   } else { 
     console.log("Success", data.QueueUrls); 
   }
});
```
- Per ulteriori informazioni, consulta la [Guida per sviluppatori di AWS SDK for JavaScript](https://docs.aws.amazon.com/sdk-for-javascript/v2/developer-guide/sqs-examples-using-queues.html#sqs-examples-using-queues-listing-queues).
- Per i dettagli sull'API, consulta la sezione AWS SDK for JavaScriptAPI [ListQueuesR](https://docs.aws.amazon.com/goto/AWSJavaScriptSDK/sqs-2012-11-05/ListQueues)eference.

#### Ricevi messaggi da una coda

Il seguente esempio di codice mostra come ricevere messaggi da una coda Amazon SQS.

SDK per (v3 JavaScript )

**a** Note

C'è altro da fare. GitHub Trova l'esempio completo e scopri di più sulla configurazione e l'esecuzione nel [Repository di esempi di codice AWS.](https://github.com/awsdocs/aws-doc-sdk-examples/tree/main/javascriptv3/example_code/sqs#code-examples)

Ricevi un messaggio da una coda Amazon SQS.

```
import { 
   ReceiveMessageCommand, 
   DeleteMessageCommand, 
   SQSClient, 
   DeleteMessageBatchCommand,
} from "@aws-sdk/client-sqs";
const client = new SQSClien({});
const SQS_QUEUE_URL = "queue_url";
const receiveMessage = (queueUrl) => 
   client.send( 
     new ReceiveMessageCommand({ 
       AttributeNames: ["SentTimestamp"], 
       MaxNumberOfMessages: 10, 
       MessageAttributeNames: ["All"], 
       QueueUrl: queueUrl,
```

```
 WaitTimeSeconds: 20, 
       VisibilityTimeout: 20, 
     }), 
   );
export const main = async (queueUrl = SOS QUEUE URL) => {
   const { Messages } = await receiveMessage(queueUrl); 
   if (!Messages) { 
     return; 
   } 
  if (Messages.length === 1) {
     console.log(Messages[0].Body); 
     await client.send( 
       new DeleteMessageCommand({ 
          QueueUrl: queueUrl, 
          ReceiptHandle: Messages[0].ReceiptHandle, 
       }), 
     ); 
   } else { 
     await client.send( 
       new DeleteMessageBatchCommand({ 
          QueueUrl: queueUrl, 
          Entries: Messages.map((message) => ({ 
            Id: message.MessageId, 
            ReceiptHandle: message.ReceiptHandle, 
          })), 
       }), 
     ); 
   }
};
```
Ricevi un messaggio da una coda Amazon SQS utilizzando il supporto per sondaggi lunghi.

```
import { ReceiveMessageCommand, SQSClient } from "@aws-sdk/client-sqs";
const client = new SQSClient({});
const SQS_QUEUE_URL = "queue-url";
export const main = async (queueUrl = SQS_QUEUE_URL) => {
   const command = new ReceiveMessageCommand({
```

```
 AttributeNames: ["SentTimestamp"], 
     MaxNumberOfMessages: 1, 
    MessageAttributeNames: ["All"],
     QueueUrl: queueUrl, 
    // The duration (in seconds) for which the call waits for a message 
    // to arrive in the queue before returning. If a message is available,
     // the call returns sooner than WaitTimeSeconds. If no messages are 
     // available and the wait time expires, the call returns successfully 
     // with an empty list of messages. 
     // https://docs.aws.amazon.com/AWSSimpleQueueService/latest/APIReference/
API_ReceiveMessage.html#API_ReceiveMessage_RequestSyntax 
     WaitTimeSeconds: 20, 
  }); 
   const response = await client.send(command); 
   console.log(response); 
  return response;
};
```
• Per i dettagli sulle API, consulta [ReceiveMessagel](https://docs.aws.amazon.com/AWSJavaScriptSDK/v3/latest/client/sqs/command/ReceiveMessageCommand)a sezione API Reference. AWS SDK for **JavaScript** 

SDK per JavaScript (v2)

#### a Note

C'è altro da fare. GitHub Trova l'esempio completo e scopri di più sulla configurazione e l'esecuzione nel [Repository di esempi di codice AWS.](https://github.com/awsdocs/aws-doc-sdk-examples/tree/main/javascript/example_code/sqs#code-examples)

Ricevi un messaggio da una coda Amazon SQS utilizzando il supporto per sondaggi lunghi.

```
// Load the AWS SDK for Node.js
var AWS = require("aws-sdk");
// Set the region
AWS.config.update({ region: "REGION" });
// Create the SQS service object
var sqs = new AWS.SQS({ apiVersion: "2012-11-05" });
var queueURL = "SQS_QUEUE_URL";
```

```
var params = { 
   AttributeNames: ["SentTimestamp"], 
   MaxNumberOfMessages: 1, 
   MessageAttributeNames: ["All"], 
   QueueUrl: queueURL, 
  WaitTimeSeconds: 20,
};
sqs.receiveMessage(params, function (err, data) { 
   if (err) { 
     console.log("Error", err); 
   } else { 
     console.log("Success", data); 
   }
});
```
- Per ulteriori informazioni, consulta la [Guida per sviluppatori di AWS SDK for JavaScript](https://docs.aws.amazon.com/sdk-for-javascript/v2/developer-guide/sqs-examples-enable-long-polling.html#sqs-examples-enable-long-polling-on-receive-message).
- Per i dettagli sulle API, consulta [ReceiveMessagel](https://docs.aws.amazon.com/goto/AWSJavaScriptSDK/sqs-2012-11-05/ReceiveMessage)a sezione API Reference. AWS SDK for **JavaScript**

Inviare un messaggio a una coda

Il seguente esempio di codice mostra come inviare un messaggio a una coda Amazon SQS.

SDK per (v3 JavaScript )

#### **a**) Note

C'è altro da fare. GitHub Trova l'esempio completo e scopri di più sulla configurazione e l'esecuzione nel [Repository di esempi di codice AWS.](https://github.com/awsdocs/aws-doc-sdk-examples/tree/main/javascriptv3/example_code/sqs#code-examples)

Invia un messaggio a una coda Amazon SQS.

```
import { SendMessageCommand, SQSClient } from "@aws-sdk/client-sqs";
const client = new SQSClient({});
const SQS_QUEUE_URL = "queue_url";
export const main = async (sqsQueueUrl = SQS_QUEUE_URL) => {
```

```
 const command = new SendMessageCommand({ 
     QueueUrl: sqsQueueUrl, 
     DelaySeconds: 10, 
     MessageAttributes: { 
       Title: { 
          DataType: "String", 
          StringValue: "The Whistler", 
       }, 
       Author: { 
         DataType: "String", 
          StringValue: "John Grisham", 
       }, 
       WeeksOn: { 
         DataType: "Number", 
          StringValue: "6", 
       }, 
     }, 
     MessageBody: 
       "Information about current NY Times fiction bestseller for week of 
  12/11/2016.", 
   }); 
   const response = await client.send(command); 
   console.log(response); 
   return response;
};
```
- Per ulteriori informazioni, consulta la [Guida per sviluppatori di AWS SDK for JavaScript](https://docs.aws.amazon.com/sdk-for-javascript/v3/developer-guide/sqs-examples-send-receive-messages.html#sqs-examples-send-receive-messages-sending).
- Per i dettagli sull'API, consulta la sezione AWS SDK for JavaScriptAPI [SendMessageR](https://docs.aws.amazon.com/AWSJavaScriptSDK/v3/latest/client/sqs/command/SendMessageCommand)eference.

SDK per JavaScript (v2)

```
a Note
```
C'è altro da fare. GitHub Trova l'esempio completo e scopri di più sulla configurazione e l'esecuzione nel [Repository di esempi di codice AWS.](https://github.com/awsdocs/aws-doc-sdk-examples/tree/main/javascript/example_code/sqs#code-examples)

Invia un messaggio a una coda Amazon SQS.

// Load the AWS SDK for Node.js

```
var AWS = require("aws-sdk");
// Set the region
AWS.config.update({ region: "REGION" });
// Create an SQS service object
var sqs = new AWS.SQS({ apiVersion: "2012-11-05" });
var params = { 
   // Remove DelaySeconds parameter and value for FIFO queues 
   DelaySeconds: 10, 
   MessageAttributes: { 
     Title: { 
       DataType: "String", 
       StringValue: "The Whistler", 
     }, 
     Author: { 
       DataType: "String", 
       StringValue: "John Grisham", 
     }, 
     WeeksOn: { 
       DataType: "Number", 
       StringValue: "6", 
     }, 
   }, 
   MessageBody: 
     "Information about current NY Times fiction bestseller for week of 12/11/2016.", 
   // MessageDeduplicationId: "TheWhistler", // Required for FIFO queues 
   // MessageGroupId: "Group1", // Required for FIFO queues 
   QueueUrl: "SQS_QUEUE_URL",
};
sqs.sendMessage(params, function (err, data) { 
   if (err) { 
     console.log("Error", err); 
   } else { 
     console.log("Success", data.MessageId); 
   }
});
```
- Per ulteriori informazioni, consulta la [Guida per sviluppatori di AWS SDK for JavaScript](https://docs.aws.amazon.com/sdk-for-javascript/v2/developer-guide/sqs-examples-send-receive-messages.html#sqs-examples-send-receive-messages-sending).
- Per i dettagli sull'API, consulta la sezione AWS SDK for JavaScriptAPI [SendMessageR](https://docs.aws.amazon.com/goto/AWSJavaScriptSDK/sqs-2012-11-05/SendMessage)eference.

#### Esempi serverless

Richiamo di una funzione Lambda da un trigger Amazon SQS

Il seguente esempio di codice mostra come implementare una funzione Lambda che riceve un evento attivato dalla ricezione di messaggi da una coda SQS. La funzione recupera i messaggi dal parametro dell'evento e registra il contenuto di ogni messaggio.

SDK per (v2) JavaScript

#### **a** Note

C'è altro da fare. GitHub Trova l'esempio completo e scopri come eseguire la configurazione e l'esecuzione nel repository di [Esempi serverless](https://github.com/aws-samples/serverless-snippets/blob/main/integration-sqs-to-lambda).

Consumo di un evento SQS con JavaScript Lambda utilizzando.

```
exports.handler = async (event, context) => { 
   for (const message of event.Records) { 
     await processMessageAsync(message); 
   } 
   console.info("done");
};
async function processMessageAsync(message) { 
   try { 
     console.log(`Processed message ${message.body}`); 
     // TODO: Do interesting work based on the new message 
    await Promise.resolve(1); //Placeholder for actual async work
   } catch (err) { 
     console.error("An error occurred"); 
     throw err; 
   }
}
```
Consumo di un evento SQS con TypeScript Lambda utilizzando.

import { SQSEvent, Context, SQSHandler, SQSRecord } from "aws-lambda";

```
export const functionHandler: SQSHandler = async ( 
   event: SQSEvent, 
   context: Context
): Promise<void> => { 
   for (const message of event.Records) { 
     await processMessageAsync(message); 
   } 
   console.info("done");
};
async function processMessageAsync(message: SQSRecord): Promise<any> { 
   try { 
     console.log(`Processed message ${message.body}`); 
     // TODO: Do interesting work based on the new message 
     await Promise.resolve(1); //Placeholder for actual async work 
   } catch (err) { 
     console.error("An error occurred"); 
     throw err; 
   }
}
```
AWS STSesempi che utilizzano SDK for JavaScript (v2)

I seguenti esempi di codice mostrano come eseguire azioni e implementare scenari comuni utilizzando AWS SDK for JavaScript (v2) con. AWS STS

Le operazioni sono estratti di codice da programmi più grandi e devono essere eseguite nel contesto. Sebbene le operazioni mostrino come richiamare le singole funzioni del servizio, è possibile visualizzarle contestualizzate negli scenari correlati e negli esempi tra servizi.

Scenari: esempi di codice che mostrano come eseguire un'attività specifica richiamando più funzioni all'interno dello stesso servizio.

Ogni esempio include un collegamento a GitHub, dove è possibile trovare istruzioni su come configurare ed eseguire il codice nel contesto.

Argomenti

• [Azioni](#page-8224-0)

#### Azioni

Assunzione di un ruolo

Il seguente esempio di codice mostra come assumere un ruolo conAWS STS.

```
SDK per JavaScript (v3)
```
#### **a** Note

C'è altro da fare. GitHub Trova l'esempio completo e scopri di più sulla configurazione e l'esecuzione nel [Repository di esempi di codice AWS.](https://github.com/awsdocs/aws-doc-sdk-examples/tree/main/javascriptv3/example_code/sts#code-examples)

Crea il client.

```
import { STSClient } from "@aws-sdk/client-sts";
// Set the AWS Region.
const REGION = "us-east-1";
// Create an AWS STS service client object.
export const client = new STSClient({ region: REGION });
```
Assumi il ruolo IAM.

```
import { AssumeRoleCommand } from "@aws-sdk/client-sts";
import { client } from "../libs/client.js";
export const main = async () => {
  try { 
    // Returns a set of temporary security credentials that you can use to 
     // access Amazon Web Services resources that you might not normally 
     // have access to. 
     const command = new AssumeRoleCommand({ 
       // The Amazon Resource Name (ARN) of the role to assume. 
       RoleArn: "ROLE_ARN", 
       // An identifier for the assumed role session. 
       RoleSessionName: "session1", 
       // The duration, in seconds, of the role session. The value specified 
       // can range from 900 seconds (15 minutes) up to the maximum session 
       // duration set for the role.
```

```
 DurationSeconds: 900, 
     }); 
     const response = await client.send(command); 
     console.log(response); 
   } catch (err) { 
     console.error(err); 
   }
};
```
• Per i dettagli sull'API, [AssumeRole](https://docs.aws.amazon.com/AWSJavaScriptSDK/v3/latest/client/sts/command/AssumeRoleCommand)consulta AWS SDK for JavaScriptAPI Reference.

SDK per JavaScript (v2)

#### **a** Note

C'è altro da fare. GitHub Trova l'esempio completo e scopri di più sulla configurazione e l'esecuzione nel [Repository di esempi di codice AWS.](https://github.com/awsdocs/aws-doc-sdk-examples/tree/main/javascript/example_code/sts#code-examples)

```
// Load the AWS SDK for Node.js
const AWS = require("aws-sdk");
// Set the region
AWS.config.update({ region: "REGION" });
var roleToAssume = { 
   RoleArn: "arn:aws:iam::123456789012:role/RoleName", 
   RoleSessionName: "session1", 
   DurationSeconds: 900,
};
var roleCreds;
// Create the STS service object
var sts = new AWS.STS({ apiVersion: "2011-06-15" });
//Assume Role
sts.assumeRole(roleToAssume, function (err, data) { 
   if (err) console.log(err, err.stack); 
   else { 
     roleCreds = { 
       accessKeyId: data.Credentials.AccessKeyId, 
       secretAccessKey: data.Credentials.SecretAccessKey, 
       sessionToken: data.Credentials.SessionToken,
```

```
 }; 
     stsGetCallerIdentity(roleCreds); 
   }
});
//Get Arn of current identity
function stsGetCallerIdentity(creds) { 
   var stsParams = { credentials: creds }; 
   // Create STS service object 
  var sts = new AWS.STS(stsParams);
   sts.getCallerIdentity({}, function (err, data) { 
     if (err) { 
       console.log(err, err.stack); 
     } else { 
       console.log(data.Arn); 
     } 
   });
}
```
• Per i dettagli sull'API, [AssumeRole](https://docs.aws.amazon.com/goto/AWSJavaScriptSDK/sts-2011-06-15/AssumeRole)consulta AWS SDK for JavaScriptAPI Reference.

# Esempi interservizi che utilizzano SDK for JavaScript (v2)

Le seguenti applicazioni di esempio utilizzano AWS SDK for JavaScript (v2) per funzionare su più applicazioni. Servizi AWS

Gli esempi trasversali mirano a un livello avanzato di esperienza per aiutarti a iniziare a creare applicazioni.

#### Esempi

• [Richiamo a una funzione Lambda da un browser](#page-10690-0)

<span id="page-10690-0"></span>Richiamo a una funzione Lambda da un browser

```
SDK per JavaScript (v2)
```
È possibile creare un'applicazione basata su browser che utilizza una funzione AWS Lambda per aggiornare una tabella Amazon DynamoDB con le selezioni utente.

Per il codice sorgente completo e le istruzioni su come configurarlo ed eseguirlo, guarda l'esempio completo su. [GitHub](https://github.com/awsdocs/aws-doc-sdk-examples/tree/main/javascript/example_code/lambda/lambda-for-browser)

Servizi utilizzati in questo esempio

- DynamoDB
- Lambda

SDK per JavaScript (v3)

È possibile creare un'applicazione basata su browser che utilizza una funzione AWS Lambda per aggiornare una tabella Amazon DynamoDB con le selezioni utente. Questa app utilizza AWS SDK for JavaScript v3.

Per il codice sorgente completo e le istruzioni su come configurarlo ed eseguirlo, guarda l'esempio completo su. [GitHub](https://github.com/awsdocs/aws-doc-sdk-examples/tree/main/javascriptv3/example_code/cross-services/lambda-for-browser)

Servizi utilizzati in questo esempio

- DynamoDB
- Lambda

# Esempi di codice per SDK for JavaScript (v3)

I seguenti esempi di codice mostrano come utilizzare AWS SDK for JavaScript (v3) con. AWS

Le operazioni sono estratti di codice da programmi più grandi e devono essere eseguite nel contesto. Sebbene le operazioni mostrino come richiamare le singole funzioni del servizio, è possibile visualizzarle contestualizzate negli scenari correlati e negli esempi tra servizi.

Scenari: esempi di codice che mostrano come eseguire un'attività specifica richiamando più funzioni all'interno dello stesso servizio.

Esempi cross-service: applicazioni di esempio che funzionano su più servizi Servizi AWS.

Altre risorse

- [Guida per sviluppatori SDK for JavaScript \(v3\)](https://docs.aws.amazon.com/sdk-for-javascript/v3/developer-guide/welcome.html): ulteriori informazioni sull'utilizzo con. JavaScript AWS
- [AWSDeveloper Center](https://aws.amazon.com/developer/code-examples/?awsf.sdk-code-examples-programming-language=programming-language%23javascript): esempi di codice che puoi filtrare per categoria o per ricerca completa.
- [AWSEsempi SDK](https://github.com/awsdocs/aws-doc-sdk-examples): GitHub repository con codice completo nelle lingue preferite. Include istruzioni per la configurazione e l'esecuzione del codice.
### Esempi

- [Azioni e scenari che utilizzano SDK for JavaScript \(v3\)](#page-10692-0)
- [Esempi interservizi che utilizzano SDK for JavaScript \(v3\)](#page-11430-0)

# <span id="page-10692-0"></span>Azioni e scenari che utilizzano SDK for JavaScript (v3)

I seguenti esempi di codice mostrano come eseguire azioni e implementare scenari comuni utilizzando AWS SDK for JavaScript (v3) con. Servizi AWS

Le operazioni sono estratti di codice da programmi più grandi e devono essere eseguite nel contesto. Sebbene le operazioni mostrino come richiamare le singole funzioni del servizio, è possibile visualizzarle contestualizzate negli scenari correlati e negli esempi tra servizi.

Scenari: esempi di codice che mostrano come eseguire un'attività specifica richiamando più funzioni all'interno dello stesso servizio.

## Servizi

- [Esempi di Auto Scaling con SDK for JavaScript \(v3\)](#page-10693-0)
- [Esempi di Amazon Bedrock con SDK for JavaScript \(v3\)](#page-10736-0)
- [Esempi di Amazon Bedrock Runtime con SDK for JavaScript \(v3\)](#page-10741-0)
- [CloudWatch esempi che utilizzano SDK for JavaScript \(v3\)](#page-10750-0)
- [CloudWatch Esempi di eventi che utilizzano SDK for JavaScript \(v3\)](#page-10767-0)
- [CloudWatch Registra esempi utilizzando SDK for JavaScript \(v3\)](#page-10774-0)
- [CodeBuild esempi che utilizzano SDK for JavaScript \(v3\)](#page-10792-0)
- [Esempi di Amazon Cognito Identity Provider che utilizzano SDK for JavaScript \(v3\)](#page-10795-0)
- [Esempi di DynamoDB con SDK JavaScript for \(v3\)](#page-10815-0)
- [Esempi di Amazon EC2 con SDK for JavaScript \(v3\)](#page-10862-0)
- [Esempi di Elastic Load Balancing con SDK for JavaScript \(v3\)](#page-10944-0)
- [EventBridge esempi che utilizzano SDK for JavaScript \(v3\)](#page-10993-0)
- [AWS Glueesempi che utilizzano SDK for JavaScript \(v3\)](#page-11001-0)
- [HealthImaging esempi che utilizzano SDK for JavaScript \(v3\)](#page-11025-0)
- [Esempi IAM che utilizzano SDK for JavaScript \(v3\)](#page-11062-0)
- [Esempi di Lambda con SDK for JavaScript \(v3\)](#page-11172-0)
- [Esempi di Amazon Personalize utilizzando SDK for JavaScript \(v3\)](#page-11182-0)
- [Esempi di Amazon Personalize Events utilizzando SDK for JavaScript \(v3\)](#page-11199-0)
- [Esempi di Amazon Personalize Runtime utilizzando SDK for JavaScript \(v3\)](#page-11203-0)
- [Esempi di Amazon Pinpoint con SDK for JavaScript \(v3\)](#page-11207-0)
- [Esempi di Amazon Redshift con SDK for JavaScript \(v3\)](#page-11217-0)
- [Esempi di Amazon S3 con SDK for JavaScript \(v3\)](#page-11222-0)
- [Esempi di S3 Glacier che utilizzano SDK for \(v3\) JavaScript](#page-11261-0)
- [SageMaker esempi che utilizzano SDK for JavaScript \(v3\)](#page-11265-0)
- [Esempi di Secrets Manager con SDK for JavaScript \(v3\)](#page-11298-0)
- [Esempi di Amazon SES con SDK for JavaScript \(v3\)](#page-11300-0)
- [Esempi di Amazon SNS con SDK for JavaScript \(v3\)](#page-11323-0)
- [Esempi di Amazon SQS con SDK for JavaScript \(v3\)](#page-11362-0)
- [Esempi di Step Functions con SDK for JavaScript \(v3\)](#page-11398-0)
- [AWS STSesempi che utilizzano SDK for JavaScript \(v3\)](#page-11400-0)
- [AWS Supportesempi che utilizzano SDK for JavaScript \(v3\)](#page-11403-0)
- [Esempi di Amazon Transcribe con SDK JavaScript for \(v3\)](#page-11421-0)

# <span id="page-10693-0"></span>Esempi di Auto Scaling con SDK for JavaScript (v3)

I seguenti esempi di codice mostrano come eseguire azioni e implementare scenari comuni utilizzando AWS SDK for JavaScript (v3) con Auto Scaling.

Le operazioni sono estratti di codice da programmi più grandi e devono essere eseguite nel contesto. Sebbene le operazioni mostrino come richiamare le singole funzioni del servizio, è possibile visualizzarle contestualizzate negli scenari correlati e negli esempi tra servizi.

Scenari: esempi di codice che mostrano come eseguire un'attività specifica richiamando più funzioni all'interno dello stesso servizio.

Ogni esempio include un collegamento a GitHub, dove è possibile trovare istruzioni su come configurare ed eseguire il codice nel contesto.

Argomenti

- [Azioni](#page-8224-0)
- **[Scenari](#page-8246-0)**

#### Azioni

Associare un gruppo target ELB a un gruppo Auto Scaling

Il seguente esempio di codice mostra come collegare un gruppo target ELB a un gruppo Auto Scaling.

SDK per (v3 JavaScript )

### **a** Note

C'è altro da fare. GitHub Trova l'esempio completo e scopri di più sulla configurazione e l'esecuzione nel [Repository di esempi di codice AWS.](https://github.com/awsdocs/aws-doc-sdk-examples/tree/main/javascriptv3/example_code/cross-services/wkflw-resilient-service#code-examples)

```
 const client = new AutoScalingClient({}); 
 await client.send( 
   new AttachLoadBalancerTargetGroupsCommand({ 
     AutoScalingGroupName: NAMES.autoScalingGroupName, 
     TargetGroupARNs: [state.targetGroupArn], 
  }), 
 );
```
• Per i dettagli sull'API, [AttachLoadBalancerTargetGroups](https://docs.aws.amazon.com/AWSJavaScriptSDK/v3/latest/client/auto-scaling/command/AttachLoadBalancerTargetGroupsCommand)consulta AWS SDK for JavaScriptAPI Reference.

Scenari

Creazione e gestione di un servizio resiliente

Il seguente esempio di codice mostra come creare un servizio Web con bilanciamento del carico che restituisca consigli su libri, film e canzoni. L'esempio mostra come il servizio risponde ai guasti e spiega come ristrutturarlo per una maggiore resilienza in caso di guasti.

- Utilizza un gruppo con dimensionamento automatico Amazon EC2 per creare istanze Amazon Elastic Compute Cloud (Amazon EC2) basate su un modello di avvio e per mantenere il numero di istanze entro un intervallo specificato.
- Gestisci e distribuisci le richieste HTTP con Elastic Load Balancing.
- Monitora lo stato delle istanze in un gruppo con dimensionamento automatico e inoltra le richieste soltanto alle istanze integre.
- Esegui un server Web Python su ogni istanza EC2 per gestire le richieste HTTP. Il server Web risponde con consigli e controlli dell'integrità.
- Simula un servizio di raccomandazione con una tabella Amazon DynamoDB.
- Controlla la risposta del server Web alle richieste e ai controlli di integrità mediante l'aggiornamento dei parametri AWS Systems Manager.

SDK per JavaScript (v3)

### **a** Note

C'è altro da fare. GitHub Trova l'esempio completo e scopri di più sulla configurazione e l'esecuzione nel [Repository di esempi di codice AWS.](https://github.com/awsdocs/aws-doc-sdk-examples/tree/main/javascriptv3/example_code/cross-services/wkflw-resilient-service#code-examples)

Esegui lo scenario interattivo al prompt dei comandi.

```
#!/usr/bin/env node
// Copyright Amazon.com, Inc. or its affiliates. All Rights Reserved.
// SPDX-License-Identifier: Apache-2.0
// Copyright Amazon.com, Inc. or its affiliates. All Rights Reserved.
// SPDX-License-Identifier: Apache-2.0
import { 
   Scenario, 
   parseScenarioArgs,
} from "@aws-sdk-examples/libs/scenario/index.js";
/** 
  * The workflow steps are split into three stages: 
  * - deploy 
  * - demo 
  * - destroy 
 * 
  * Each of these stages has a corresponding file prefixed with steps-*. 
  */
import { deploySteps } from "./steps-deploy.js";
import { demoSteps } from "./steps-demo.js";
```

```
import { destroySteps } from "./steps-destroy.js";
/** 
  * The context is passed to every scenario. Scenario steps 
  * will modify the context. 
  */
const context = \{\};
/** 
  * Three Scenarios are created for the workflow. A Scenario is an orchestration 
  class 
  * that simplifies running a series of steps. 
  */
export const scenarios = { 
   // Deploys all resources necessary for the workflow. 
   deploy: new Scenario("Resilient Workflow - Deploy", deploySteps, context), 
  // Demonstrates how a fragile web service can be made more resilient. 
  demo: new Scenario("Resilient Workflow - Demo", demoSteps, context), 
  // Destroys the resources created for the workflow. 
  destroy: new Scenario("Resilient Workflow - Destroy", destroySteps, context),
};
// Call function if run directly
import { fileURLToPath } from "url";
if (process.argv[1] === fileURLToPath(import.meta.url)) { 
   parseScenarioArgs(scenarios);
}
```
Crea passaggi per distribuire tutte le risorse.

```
// Copyright Amazon.com, Inc. or its affiliates. All Rights Reserved.
// SPDX-License-Identifier: Apache-2.0
import { join } from "node:path";
import { readFileSync, writeFileSync } from "node:fs";
import axios from "axios";
import { 
   BatchWriteItemCommand, 
   CreateTableCommand, 
   DynamoDBClient, 
   waitUntilTableExists,
```

```
} from "@aws-sdk/client-dynamodb";
import { 
   EC2Client, 
   CreateKeyPairCommand, 
   CreateLaunchTemplateCommand, 
   DescribeAvailabilityZonesCommand, 
   DescribeVpcsCommand, 
   DescribeSubnetsCommand, 
   DescribeSecurityGroupsCommand, 
   AuthorizeSecurityGroupIngressCommand,
} from "@aws-sdk/client-ec2";
import { 
   IAMClient, 
   CreatePolicyCommand, 
   CreateRoleCommand, 
   CreateInstanceProfileCommand, 
   AddRoleToInstanceProfileCommand, 
   AttachRolePolicyCommand, 
   waitUntilInstanceProfileExists,
} from "@aws-sdk/client-iam";
import { SSMClient, GetParameterCommand } from "@aws-sdk/client-ssm";
import { 
   CreateAutoScalingGroupCommand, 
   AutoScalingClient, 
   AttachLoadBalancerTargetGroupsCommand,
} from "@aws-sdk/client-auto-scaling";
import { 
   CreateListenerCommand, 
   CreateLoadBalancerCommand, 
   CreateTargetGroupCommand, 
   ElasticLoadBalancingV2Client, 
   waitUntilLoadBalancerAvailable,
} from "@aws-sdk/client-elastic-load-balancing-v2";
import { 
   ScenarioOutput, 
   ScenarioInput, 
   ScenarioAction,
} from "@aws-sdk-examples/libs/scenario/index.js";
import { retry } from "@aws-sdk-examples/libs/utils/util-timers.js";
import { MESSAGES, NAMES, RESOURCES_PATH, ROOT } from "./constants.js";
import { initParamsSteps } from "./steps-reset-params.js";
```

```
/** 
  * @type {import('@aws-sdk-examples/libs/scenario.js').Step[]} 
  */
export const deploySteps = [ 
   new ScenarioOutput("introduction", MESSAGES.introduction, { header: true }), 
   new ScenarioInput("confirmDeployment", MESSAGES.confirmDeployment, { 
     type: "confirm", 
   }), 
   new ScenarioAction( 
     "handleConfirmDeployment", 
    (c) => c.confirmDeployment === false && process.exit(),
   ), 
   new ScenarioOutput( 
     "creatingTable", 
     MESSAGES.creatingTable.replace("${TABLE_NAME}", NAMES.tableName), 
   ), 
   new ScenarioAction("createTable", async () => { 
    const client = new DynamoDBClient({});
     await client.send( 
       new CreateTableCommand({ 
         TableName: NAMES.tableName, 
         ProvisionedThroughput: { 
            ReadCapacityUnits: 5, 
            WriteCapacityUnits: 5, 
         }, 
         AttributeDefinitions: [ 
           \sqrt{2} AttributeName: "MediaType", 
              AttributeType: "S", 
            }, 
            { 
              AttributeName: "ItemId", 
              AttributeType: "N", 
            }, 
         ], 
         KeySchema: [ 
            { 
              AttributeName: "MediaType", 
              KeyType: "HASH", 
            }, 
            { 
              AttributeName: "ItemId", 
              KeyType: "RANGE", 
            },
```

```
 ], 
     }), 
   ); 
   await waitUntilTableExists({ client }, { TableName: NAMES.tableName }); 
 }), 
 new ScenarioOutput( 
   "createdTable", 
   MESSAGES.createdTable.replace("${TABLE_NAME}", NAMES.tableName), 
 ), 
 new ScenarioOutput( 
   "populatingTable", 
   MESSAGES.populatingTable.replace("${TABLE_NAME}", NAMES.tableName), 
 ), 
 new ScenarioAction("populateTable", () => { 
  const client = new DynamoDBClient({});
   /** 
    * @type {{ default: import("@aws-sdk/client-dynamodb").PutRequest['Item'][] }} 
    */ 
   const recommendations = JSON.parse( 
     readFileSync(join(RESOURCES_PATH, "recommendations.json")), 
   ); 
   return client.send( 
     new BatchWriteItemCommand({ 
       RequestItems: { 
          [NAMES.tableName]: recommendations.map((item) => ({ 
            PutRequest: { Item: item }, 
         })), 
       }, 
     }), 
   ); 
 }), 
 new ScenarioOutput( 
   "populatedTable", 
   MESSAGES.populatedTable.replace("${TABLE_NAME}", NAMES.tableName), 
 ), 
 new ScenarioOutput( 
   "creatingKeyPair", 
   MESSAGES.creatingKeyPair.replace("${KEY_PAIR_NAME}", NAMES.keyPairName), 
 ), 
 new ScenarioAction("createKeyPair", async () => { 
  const client = new EC2Client({});
   const { KeyMaterial } = await client.send( 
     new CreateKeyPairCommand({
```

```
 KeyName: NAMES.keyPairName, 
     }), 
   ); 
  writeFileSync(`${NAMES.keyPairName}.pem`, KeyMaterial, { mode: 0o600 });
 }), 
 new ScenarioOutput( 
   "createdKeyPair", 
   MESSAGES.createdKeyPair.replace("${KEY_PAIR_NAME}", NAMES.keyPairName), 
 ), 
 new ScenarioOutput( 
   "creatingInstancePolicy", 
  MESSAGES.creatingInstancePolicy.replace( 
     "${INSTANCE_POLICY_NAME}", 
     NAMES.instancePolicyName, 
   ), 
 ), 
 new ScenarioAction("createInstancePolicy", async (state) => { 
  const client = new IAMClient(\{\});
   const { 
     Policy: { Arn }, 
   } = await client.send( 
     new CreatePolicyCommand({ 
       PolicyName: NAMES.instancePolicyName, 
       PolicyDocument: readFileSync( 
         join(RESOURCES_PATH, "instance_policy.json"), 
       ), 
     }), 
   ); 
   state.instancePolicyArn = Arn; 
 }), 
 new ScenarioOutput("createdInstancePolicy", (state) => 
   MESSAGES.createdInstancePolicy 
     .replace("${INSTANCE_POLICY_NAME}", NAMES.instancePolicyName) 
     .replace("${INSTANCE_POLICY_ARN}", state.instancePolicyArn), 
 ), 
 new ScenarioOutput( 
   "creatingInstanceRole", 
  MESSAGES.creatingInstanceRole.replace( 
     "${INSTANCE_ROLE_NAME}", 
     NAMES.instanceRoleName, 
   ), 
 ), 
 new ScenarioAction("createInstanceRole", () => {
```

```
const client = new IAMClient({});
   return client.send( 
     new CreateRoleCommand({ 
       RoleName: NAMES.instanceRoleName, 
       AssumeRolePolicyDocument: readFileSync( 
          join(ROOT, "assume-role-policy.json"), 
       ), 
     }), 
   ); 
 }), 
 new ScenarioOutput( 
   "createdInstanceRole", 
   MESSAGES.createdInstanceRole.replace( 
     "${INSTANCE_ROLE_NAME}", 
     NAMES.instanceRoleName, 
   ), 
 ), 
 new ScenarioOutput( 
   "attachingPolicyToRole", 
   MESSAGES.attachingPolicyToRole 
     .replace("${INSTANCE_ROLE_NAME}", NAMES.instanceRoleName) 
     .replace("${INSTANCE_POLICY_NAME}", NAMES.instancePolicyName), 
 ), 
 new ScenarioAction("attachPolicyToRole", async (state) => { 
  const client = new IAMClient({} \{ \});
   await client.send( 
     new AttachRolePolicyCommand({ 
       RoleName: NAMES.instanceRoleName, 
       PolicyArn: state.instancePolicyArn, 
     }), 
   ); 
 }), 
 new ScenarioOutput( 
   "attachedPolicyToRole", 
   MESSAGES.attachedPolicyToRole 
     .replace("${INSTANCE_POLICY_NAME}", NAMES.instancePolicyName) 
     .replace("${INSTANCE_ROLE_NAME}", NAMES.instanceRoleName), 
 ), 
 new ScenarioOutput( 
   "creatingInstanceProfile", 
   MESSAGES.creatingInstanceProfile.replace( 
     "${INSTANCE_PROFILE_NAME}", 
     NAMES.instanceProfileName, 
   ),
```

```
 ), 
 new ScenarioAction("createInstanceProfile", async (state) => { 
  const client = new IAMClient({} \{ \});
   const { 
     InstanceProfile: { Arn }, 
   } = await client.send( 
     new CreateInstanceProfileCommand({ 
       InstanceProfileName: NAMES.instanceProfileName, 
     }), 
  \cdot state.instanceProfileArn = Arn; 
   await waitUntilInstanceProfileExists( 
     { client }, 
     { InstanceProfileName: NAMES.instanceProfileName }, 
   ); 
 }), 
 new ScenarioOutput("createdInstanceProfile", (state) => 
   MESSAGES.createdInstanceProfile 
     .replace("${INSTANCE_PROFILE_NAME}", NAMES.instanceProfileName) 
     .replace("${INSTANCE_PROFILE_ARN}", state.instanceProfileArn), 
 ), 
 new ScenarioOutput( 
   "addingRoleToInstanceProfile", 
   MESSAGES.addingRoleToInstanceProfile 
     .replace("${INSTANCE_PROFILE_NAME}", NAMES.instanceProfileName) 
     .replace("${INSTANCE_ROLE_NAME}", NAMES.instanceRoleName), 
),
 new ScenarioAction("addRoleToInstanceProfile", () => { 
  const client = new IAMClient({});
   return client.send( 
     new AddRoleToInstanceProfileCommand({ 
       RoleName: NAMES.instanceRoleName, 
       InstanceProfileName: NAMES.instanceProfileName, 
     }), 
   ); 
 }), 
 new ScenarioOutput( 
   "addedRoleToInstanceProfile", 
   MESSAGES.addedRoleToInstanceProfile 
     .replace("${INSTANCE_PROFILE_NAME}", NAMES.instanceProfileName) 
     .replace("${INSTANCE_ROLE_NAME}", NAMES.instanceRoleName), 
 ), 
 ...initParamsSteps,
```

```
 new ScenarioOutput("creatingLaunchTemplate", MESSAGES.creatingLaunchTemplate), 
 new ScenarioAction("createLaunchTemplate", async () => { 
   // snippet-start:[javascript.v3.wkflw.resilient.CreateLaunchTemplate] 
  const ssmClient = new SSMClient({});
   const { Parameter } = await ssmClient.send( 
     new GetParameterCommand({ 
       Name: "/aws/service/ami-amazon-linux-latest/amzn2-ami-hvm-x86_64-gp2", 
     }), 
   ); 
  const ec2Client = new EC2Client({?});
   await ec2Client.send( 
     new CreateLaunchTemplateCommand({ 
       LaunchTemplateName: NAMES.launchTemplateName, 
       LaunchTemplateData: { 
         InstanceType: "t3.micro", 
         ImageId: Parameter.Value, 
         IamInstanceProfile: { Name: NAMES.instanceProfileName }, 
         UserData: readFileSync( 
           join(RESOURCES_PATH, "server_startup_script.sh"), 
         ).toString("base64"), 
         KeyName: NAMES.keyPairName, 
       }, 
     }), 
     // snippet-end:[javascript.v3.wkflw.resilient.CreateLaunchTemplate] 
   ); 
 }), 
 new ScenarioOutput( 
   "createdLaunchTemplate", 
   MESSAGES.createdLaunchTemplate.replace( 
     "${LAUNCH_TEMPLATE_NAME}", 
     NAMES.launchTemplateName, 
   ), 
 ), 
 new ScenarioOutput( 
   "creatingAutoScalingGroup", 
   MESSAGES.creatingAutoScalingGroup.replace( 
     "${AUTO_SCALING_GROUP_NAME}", 
     NAMES.autoScalingGroupName, 
   ), 
 ), 
 new ScenarioAction("createAutoScalingGroup", async (state) => { 
  const ec2Client = new EC2Client({});
   const { AvailabilityZones } = await ec2Client.send( 
     new DescribeAvailabilityZonesCommand({}),
```

```
 ); 
   state.availabilityZoneNames = AvailabilityZones.map((az) => az.ZoneName); 
  const autoScalingClient = new AutoScalingClient({});
  await retry(\{ intervalInMs: 1000, maxRetries: 30 \}, () =>
     autoScalingClient.send( 
       new CreateAutoScalingGroupCommand({ 
         AvailabilityZones: state.availabilityZoneNames, 
         AutoScalingGroupName: NAMES.autoScalingGroupName, 
         LaunchTemplate: { 
            LaunchTemplateName: NAMES.launchTemplateName, 
            Version: "$Default", 
         }, 
         MinSize: 3, 
         MaxSize: 3, 
       }), 
     ), 
   ); 
 }), 
 new ScenarioOutput( 
   "createdAutoScalingGroup", 
   /** 
    * @param {{ availabilityZoneNames: string[] }} state 
    */ 
  (state) =>
     MESSAGES.createdAutoScalingGroup 
       .replace("${AUTO_SCALING_GROUP_NAME}", NAMES.autoScalingGroupName) 
       .replace( 
          "${AVAILABILITY_ZONE_NAMES}", 
         state.availabilityZoneNames.join(", "), 
       ), 
 ), 
 new ScenarioInput("confirmContinue", MESSAGES.confirmContinue, { 
   type: "confirm", 
 }), 
 new ScenarioOutput("loadBalancer", MESSAGES.loadBalancer), 
 new ScenarioOutput("gettingVpc", MESSAGES.gettingVpc), 
 new ScenarioAction("getVpc", async (state) => { 
   // snippet-start:[javascript.v3.wkflw.resilient.DescribeVpcs] 
  const client = new EC2Client({});
   const { Vpcs } = await client.send( 
     new DescribeVpcsCommand({ 
       Filters: [{ Name: "is-default", Values: ["true"] }], 
     }), 
   );
```

```
 // snippet-end:[javascript.v3.wkflw.resilient.DescribeVpcs] 
   state.defaultVpc = Vpcs[0].VpcId; 
 }), 
 new ScenarioOutput("gotVpc", (state) => 
   MESSAGES.gotVpc.replace("${VPC_ID}", state.defaultVpc), 
 ), 
 new ScenarioOutput("gettingSubnets", MESSAGES.gettingSubnets), 
 new ScenarioAction("getSubnets", async (state) => { 
   // snippet-start:[javascript.v3.wkflw.resilient.DescribeSubnets] 
  const client = new EC2Client({});
   const { Subnets } = await client.send( 
     new DescribeSubnetsCommand({ 
       Filters: [ 
         { Name: "vpc-id", Values: [state.defaultVpc] }, 
         { Name: "availability-zone", Values: state.availabilityZoneNames }, 
         { Name: "default-for-az", Values: ["true"] }, 
       ], 
     }), 
   ); 
   // snippet-end:[javascript.v3.wkflw.resilient.DescribeSubnets] 
   state.subnets = Subnets.map((subnet) => subnet.SubnetId); 
 }), 
 new ScenarioOutput( 
   "gotSubnets", 
   /** 
    * @param {{ subnets: string[] }} state 
    */ 
  (state) =>
     MESSAGES.gotSubnets.replace("${SUBNETS}", state.subnets.join(", ")), 
 ), 
 new ScenarioOutput( 
   "creatingLoadBalancerTargetGroup", 
   MESSAGES.creatingLoadBalancerTargetGroup.replace( 
     "${TARGET_GROUP_NAME}", 
     NAMES.loadBalancerTargetGroupName, 
   ), 
 ), 
 new ScenarioAction("createLoadBalancerTargetGroup", async (state) => { 
   // snippet-start:[javascript.v3.wkflw.resilient.CreateTargetGroup] 
   const client = new ElasticLoadBalancingV2Client({}); 
   const { TargetGroups } = await client.send( 
     new CreateTargetGroupCommand({ 
       Name: NAMES.loadBalancerTargetGroupName, 
       Protocol: "HTTP",
```

```
 Port: 80, 
       HealthCheckPath: "/healthcheck", 
       HealthCheckIntervalSeconds: 10, 
       HealthCheckTimeoutSeconds: 5, 
       HealthyThresholdCount: 2, 
       UnhealthyThresholdCount: 2, 
       VpcId: state.defaultVpc, 
     }), 
   ); 
   // snippet-end:[javascript.v3.wkflw.resilient.CreateTargetGroup] 
   const targetGroup = TargetGroups[0]; 
   state.targetGroupArn = targetGroup.TargetGroupArn; 
   state.targetGroupProtocol = targetGroup.Protocol; 
   state.targetGroupPort = targetGroup.Port; 
 }), 
 new ScenarioOutput( 
   "createdLoadBalancerTargetGroup", 
   MESSAGES.createdLoadBalancerTargetGroup.replace( 
     "${TARGET_GROUP_NAME}", 
     NAMES.loadBalancerTargetGroupName, 
   ), 
 ), 
 new ScenarioOutput( 
   "creatingLoadBalancer", 
   MESSAGES.creatingLoadBalancer.replace("${LB_NAME}", NAMES.loadBalancerName), 
 ), 
 new ScenarioAction("createLoadBalancer", async (state) => { 
   // snippet-start:[javascript.v3.wkflw.resilient.CreateLoadBalancer] 
   const client = new ElasticLoadBalancingV2Client({}); 
   const { LoadBalancers } = await client.send( 
     new CreateLoadBalancerCommand({ 
       Name: NAMES.loadBalancerName, 
       Subnets: state.subnets, 
     }), 
   ); 
   state.loadBalancerDns = LoadBalancers[0].DNSName; 
   state.loadBalancerArn = LoadBalancers[0].LoadBalancerArn; 
   await waitUntilLoadBalancerAvailable( 
     { client }, 
     { Names: [NAMES.loadBalancerName] }, 
   ); 
   // snippet-end:[javascript.v3.wkflw.resilient.CreateLoadBalancer] 
 }), 
 new ScenarioOutput("createdLoadBalancer", (state) =>
```

```
 MESSAGES.createdLoadBalancer 
     .replace("${LB_NAME}", NAMES.loadBalancerName) 
     .replace("${DNS_NAME}", state.loadBalancerDns), 
 ), 
 new ScenarioOutput( 
   "creatingListener", 
   MESSAGES.creatingLoadBalancerListener 
     .replace("${LB_NAME}", NAMES.loadBalancerName) 
     .replace("${TARGET_GROUP_NAME}", NAMES.loadBalancerTargetGroupName), 
 ), 
 new ScenarioAction("createListener", async (state) => { 
   // snippet-start:[javascript.v3.wkflw.resilient.CreateListener] 
   const client = new ElasticLoadBalancingV2Client({}); 
   const { Listeners } = await client.send( 
     new CreateListenerCommand({ 
       LoadBalancerArn: state.loadBalancerArn, 
       Protocol: state.targetGroupProtocol, 
       Port: state.targetGroupPort, 
       DefaultActions: [ 
         { Type: "forward", TargetGroupArn: state.targetGroupArn }, 
       ], 
     }), 
   ); 
   // snippet-end:[javascript.v3.wkflw.resilient.CreateListener] 
   const listener = Listeners[0]; 
   state.loadBalancerListenerArn = listener.ListenerArn; 
 }), 
 new ScenarioOutput("createdListener", (state) => 
   MESSAGES.createdLoadBalancerListener.replace( 
     "${LB_LISTENER_ARN}", 
     state.loadBalancerListenerArn, 
   ), 
 ), 
 new ScenarioOutput( 
   "attachingLoadBalancerTargetGroup", 
   MESSAGES.attachingLoadBalancerTargetGroup 
     .replace("${TARGET_GROUP_NAME}", NAMES.loadBalancerTargetGroupName) 
     .replace("${AUTO_SCALING_GROUP_NAME}", NAMES.autoScalingGroupName), 
 ), 
 new ScenarioAction("attachLoadBalancerTargetGroup", async (state) => { 
   // snippet-start:[javascript.v3.wkflw.resilient.AttachTargetGroup] 
   const client = new AutoScalingClient({}); 
   await client.send( 
     new AttachLoadBalancerTargetGroupsCommand({
```

```
 AutoScalingGroupName: NAMES.autoScalingGroupName, 
         TargetGroupARNs: [state.targetGroupArn], 
       }), 
     ); 
    // snippet-end:[javascript.v3.wkflw.resilient.AttachTargetGroup] 
  }), 
  new ScenarioOutput( 
     "attachedLoadBalancerTargetGroup", 
     MESSAGES.attachedLoadBalancerTargetGroup, 
  ), 
  new ScenarioOutput("verifyingInboundPort", MESSAGES.verifyingInboundPort), 
  new ScenarioAction( 
     "verifyInboundPort", 
     /** 
 * 
      * @param {{ defaultSecurityGroup: import('@aws-sdk/client-ec2').SecurityGroup}} 
 state 
      */ 
    async (state) => \{const client = new EC2Client({});
       const { SecurityGroups } = await client.send( 
         new DescribeSecurityGroupsCommand({ 
           Filters: [{ Name: "group-name", Values: ["default"] }], 
         }), 
       ); 
       if (!SecurityGroups) { 
         state.verifyInboundPortError = new Error(MESSAGES.noSecurityGroups); 
       } 
       state.defaultSecurityGroup = SecurityGroups[0]; 
       /** 
        * @type {string} 
        */ 
       const ipResponse = (await axios.get("http://checkip.amazonaws.com")).data; 
       state.myIp = ipResponse.trim(); 
       const myIpRules = state.defaultSecurityGroup.IpPermissions.filter( 
        ({ [ IpRanges }) =>
           IpRanges.some( 
             ({\{ \text{CidrIp } \}}) =>
                CidrIp.startsWith(state.myIp) || CidrIp === "0.0.0.0/0", 
           ), 
      \lambdafilter((\{ IpProtocol \}) \Rightarrow IpProtocol == "tcp")filter((\{ FromPort }\}) \Rightarrow FromPort == 80);
```

```
 state.myIpRules = myIpRules; 
     }, 
   ), 
   new ScenarioOutput( 
     "verifiedInboundPort", 
     /** 
      * @param {{ myIpRules: any[] }} state 
      */ 
    (state) => {
       if (state.myIpRules.length > 0) { 
          return MESSAGES.foundIpRules.replace( 
            "${IP_RULES}", 
            JSON.stringify(state.myIpRules, null, 2), 
          ); 
       } else { 
          return MESSAGES.noIpRules; 
       } 
     }, 
   ), 
   new ScenarioInput( 
     "shouldAddInboundRule", 
     /** 
      * @param {{ myIpRules: any[] }} state 
      */ 
    (state) => {
       if (state.myIpRules.length > 0) { 
          return false; 
       } else { 
          return MESSAGES.noIpRules; 
       } 
     }, 
     { type: "confirm" }, 
   ), 
   new ScenarioAction( 
     "addInboundRule", 
     /** 
      * @param {{ defaultSecurityGroup: import('@aws-sdk/client-
ec2').SecurityGroup }} state 
      */ 
    async (state) \Rightarrow {
        if (!state.shouldAddInboundRule) { 
          return; 
        }
```

```
const client = new EC2Client({} \{ \});
       await client.send( 
         new AuthorizeSecurityGroupIngressCommand({ 
            GroupId: state.defaultSecurityGroup.GroupId, 
            CidrIp: `${state.myIp}/32`, 
           FromPort: 80, 
           ToPort: 80, 
            IpProtocol: "tcp", 
         }), 
       ); 
     }, 
   ), 
   new ScenarioOutput("addedInboundRule", (state) => { 
     if (state.shouldAddInboundRule) { 
       return MESSAGES.addedInboundRule.replace("${IP_ADDRESS}", state.myIp); 
     } else { 
       return false; 
     } 
   }), 
   new ScenarioOutput("verifyingEndpoint", (state) => 
     MESSAGES.verifyingEndpoint.replace("${DNS_NAME}", state.loadBalancerDns), 
   ), 
   new ScenarioAction("verifyEndpoint", async (state) => { 
     try { 
      const response = await retry({ intervalInMs: 2000, maxRetries: 30 }, () =>
         axios.get(`http://${state.loadBalancerDns}`), 
       ); 
       state.endpointResponse = JSON.stringify(response.data, null, 2); 
     } catch (e) { 
       state.verifyEndpointError = e; 
     } 
   }), 
   new ScenarioOutput("verifiedEndpoint", (state) => { 
     if (state.verifyEndpointError) { 
       console.error(state.verifyEndpointError); 
     } else { 
       return MESSAGES.verifiedEndpoint.replace( 
          "${ENDPOINT_RESPONSE}", 
         state.endpointResponse, 
       ); 
     } 
   }),
];
```
Crea i passaggi per eseguire la demo.

```
// Copyright Amazon.com, Inc. or its affiliates. All Rights Reserved.
// SPDX-License-Identifier: Apache-2.0
import { readFileSync } from "node:fs";
import { join } from "node:path";
import axios from "axios";
import { 
   DescribeTargetGroupsCommand, 
   DescribeTargetHealthCommand, 
   ElasticLoadBalancingV2Client,
} from "@aws-sdk/client-elastic-load-balancing-v2";
import { 
   DescribeInstanceInformationCommand, 
   PutParameterCommand, 
   SSMClient, 
  SendCommandCommand,
} from "@aws-sdk/client-ssm";
import { 
   IAMClient, 
   CreatePolicyCommand, 
   CreateRoleCommand, 
   AttachRolePolicyCommand, 
   CreateInstanceProfileCommand, 
   AddRoleToInstanceProfileCommand, 
   waitUntilInstanceProfileExists,
} from "@aws-sdk/client-iam";
import { 
   AutoScalingClient, 
   DescribeAutoScalingGroupsCommand, 
   TerminateInstanceInAutoScalingGroupCommand,
} from "@aws-sdk/client-auto-scaling";
import { 
   DescribeIamInstanceProfileAssociationsCommand, 
   EC2Client, 
   RebootInstancesCommand, 
   ReplaceIamInstanceProfileAssociationCommand,
} from "@aws-sdk/client-ec2";
```

```
import { 
   ScenarioAction, 
   ScenarioInput, 
   ScenarioOutput,
} from "@aws-sdk-examples/libs/scenario/scenario.js";
import { retry } from "@aws-sdk-examples/libs/utils/util-timers.js";
import { MESSAGES, NAMES, RESOURCES_PATH } from "./constants.js";
import { findLoadBalancer } from "./shared.js";
const getRecommendation = new ScenarioAction( 
   "getRecommendation", 
  async (state) \Rightarrow {
     const loadBalancer = await findLoadBalancer(NAMES.loadBalancerName); 
     if (loadBalancer) { 
       state.loadBalancerDnsName = loadBalancer.DNSName; 
       try { 
         state.recommendation = ( 
           await axios.get(`http://${state.loadBalancerDnsName}`) 
         ).data; 
       } catch (e) { 
         state.recommendation = e instanceof Error ? e.message : e; 
       } 
     } else { 
       throw new Error(MESSAGES.demoFindLoadBalancerError); 
     } 
   },
);
const getRecommendationResult = new ScenarioOutput( 
   "getRecommendationResult", 
  (state) =>
     `Recommendation:\n${JSON.stringify(state.recommendation, null, 2)}`, 
   { preformatted: true },
);
const getHealthCheck = new ScenarioAction("getHealthCheck", async (state) => { 
   // snippet-start:[javascript.v3.wkflw.resilient.DescribeTargetGroups] 
   const client = new ElasticLoadBalancingV2Client({}); 
   const { TargetGroups } = await client.send( 
     new DescribeTargetGroupsCommand({ 
       Names: [NAMES.loadBalancerTargetGroupName], 
     }), 
   );
```

```
 // snippet-end:[javascript.v3.wkflw.resilient.DescribeTargetGroups] 
   // snippet-start:[javascript.v3.wkflw.resilient.DescribeTargetHealth] 
   const { TargetHealthDescriptions } = await client.send( 
     new DescribeTargetHealthCommand({ 
       TargetGroupArn: TargetGroups[0].TargetGroupArn, 
     }), 
   ); 
   // snippet-end:[javascript.v3.wkflw.resilient.DescribeTargetHealth] 
   state.targetHealthDescriptions = TargetHealthDescriptions;
});
const getHealthCheckResult = new ScenarioOutput( 
   "getHealthCheckResult", 
   /** 
    * @param {{ targetHealthDescriptions: import('@aws-sdk/client-elastic-load-
balancing-v2').TargetHealthDescription[]}} state 
    */ 
  (state) => {
     const status = state.targetHealthDescriptions 
       .map((th) => `${th.Target.Id}: ${th.TargetHealth.State}`) 
      .join("\n");
     return `Health check:\n${status}`; 
   }, 
   { preformatted: true },
);
const loadBalancerLoop = new ScenarioAction( 
   "loadBalancerLoop", 
   getRecommendation.action, 
  \mathcal{L} whileConfig: { 
       inputEquals: true, 
       input: new ScenarioInput( 
         "loadBalancerCheck", 
         MESSAGES.demoLoadBalancerCheck, 
         { 
           type: "confirm", 
         }, 
       ), 
       output: getRecommendationResult, 
     }, 
   },
);
```

```
const healthCheckLoop = new ScenarioAction( 
   "healthCheckLoop", 
   getHealthCheck.action, 
  \mathcal{L} whileConfig: { 
       inputEquals: true, 
      input: new ScenarioInput("healthCheck", MESSAGES.demoHealthCheck, {
         type: "confirm", 
       }), 
       output: getHealthCheckResult, 
     }, 
   },
);
const statusSteps = [ 
   getRecommendation, 
   getRecommendationResult, 
   getHealthCheck, 
   getHealthCheckResult,
];
/** 
  * @type {import('@aws-sdk-examples/libs/scenario.js').Step[]} 
  */
export const demoSteps = [ 
   new ScenarioOutput("header", MESSAGES.demoHeader, { header: true }), 
   new ScenarioOutput("sanityCheck", MESSAGES.demoSanityCheck), 
   ...statusSteps, 
   new ScenarioInput( 
     "brokenDependencyConfirmation", 
     MESSAGES.demoBrokenDependencyConfirmation, 
     { type: "confirm" }, 
   ), 
   new ScenarioAction("brokenDependency", async (state) => { 
     if (!state.brokenDependencyConfirmation) { 
       process.exit(); 
     } else { 
      const client = new SSMClien({});
       state.badTableName = `fake-table-${Date.now()}`; 
       await client.send( 
         new PutParameterCommand({ 
          Name: NAMES.ssmTableNameKey,
           Value: state.badTableName,
```

```
 Overwrite: true, 
         Type: "String", 
       }), 
     ); 
   } 
 }), 
 new ScenarioOutput("testBrokenDependency", (state) => 
   MESSAGES.demoTestBrokenDependency.replace( 
     "${TABLE_NAME}", 
     state.badTableName, 
   ), 
 ), 
 ...statusSteps, 
 new ScenarioInput( 
   "staticResponseConfirmation", 
   MESSAGES.demoStaticResponseConfirmation, 
   { type: "confirm" }, 
),
 new ScenarioAction("staticResponse", async (state) => { 
   if (!state.staticResponseConfirmation) { 
     process.exit(); 
   } else { 
    const client = new SSMClien({});
     await client.send( 
       new PutParameterCommand({ 
        Name: NAMES.ssmFailureResponseKey,
         Value: "static", 
         Overwrite: true, 
         Type: "String", 
       }), 
     ); 
   } 
 }), 
 new ScenarioOutput("testStaticResponse", MESSAGES.demoTestStaticResponse), 
 ...statusSteps, 
 new ScenarioInput( 
   "badCredentialsConfirmation", 
   MESSAGES.demoBadCredentialsConfirmation, 
   { type: "confirm" }, 
 ), 
 new ScenarioAction("badCredentialsExit", (state) => { 
   if (!state.badCredentialsConfirmation) { 
     process.exit(); 
   }
```

```
 }), 
   new ScenarioAction("fixDynamoDBName", async () => { 
    const client = new SSMClien({ }) ;
     await client.send( 
       new PutParameterCommand({ 
        Name: NAMES.ssmTableNameKey,
         Value: NAMES.tableName, 
         Overwrite: true, 
         Type: "String", 
       }), 
     ); 
   }), 
   new ScenarioAction( 
     "badCredentials", 
     /** 
      * @param {{ targetInstance: import('@aws-sdk/client-auto-scaling').Instance }} 
  state 
      */ 
    async (state) \Rightarrow {
       await createSsmOnlyInstanceProfile(); 
      const autoScalingClient = new AutoScalingClient({});
       const { AutoScalingGroups } = await autoScalingClient.send( 
         new DescribeAutoScalingGroupsCommand({ 
           AutoScalingGroupNames: [NAMES.autoScalingGroupName], 
         }), 
       ); 
       state.targetInstance = AutoScalingGroups[0].Instances[0]; 
       // snippet-start:
[javascript.v3.wkflw.resilient.DescribeIamInstanceProfileAssociations] 
      const ec2Client = new EC2Client({?});
       const { IamInstanceProfileAssociations } = await ec2Client.send( 
         new DescribeIamInstanceProfileAssociationsCommand({ 
          Filters: \Gamma { Name: "instance-id", Values: [state.targetInstance.InstanceId] }, 
           ], 
         }), 
       ); 
       // snippet-end:
[javascript.v3.wkflw.resilient.DescribeIamInstanceProfileAssociations] 
       state.instanceProfileAssociationId = 
         IamInstanceProfileAssociations[0].AssociationId; 
       // snippet-start:
[javascript.v3.wkflw.resilient.ReplaceIamInstanceProfileAssociation] 
      await retry(\{ intervalInMs: 1000, maxRetries: 30 \}, () =>
```

```
 ec2Client.send( 
           new ReplaceIamInstanceProfileAssociationCommand({ 
             AssociationId: state.instanceProfileAssociationId, 
             IamInstanceProfile: { Name: NAMES.ssmOnlyInstanceProfileName }, 
           }), 
         ), 
       ); 
       // snippet-end:
[javascript.v3.wkflw.resilient.ReplaceIamInstanceProfileAssociation] 
       await ec2Client.send( 
         new RebootInstancesCommand({ 
           InstanceIds: [state.targetInstance.InstanceId], 
         }), 
       ); 
      const ssmClient = new SSMClient({});
      await retry({ intervalInMs: 20000, maxRetries: 15 }, async () => {
         const { InstanceInformationList } = await ssmClient.send( 
           new DescribeInstanceInformationCommand({}), 
         ); 
         const instance = InstanceInformationList.find( 
           (info) => info.InstanceId === state.targetInstance.InstanceId, 
         ); 
         if (!instance) { 
           throw new Error("Instance not found."); 
         } 
       }); 
       await ssmClient.send( 
        new SendCommandCommand({
           InstanceIds: [state.targetInstance.InstanceId], 
           DocumentName: "AWS-RunShellScript", 
          Parameters: { commands: ["cd / && sudo python3 server.py 80"] },
         }), 
       ); 
     }, 
   ), 
   new ScenarioOutput( 
     "testBadCredentials", 
     /**
```

```
 * @param {{ targetInstance: import('@aws-sdk/client-ssm').InstanceInformation}} 
  state 
      */ 
    (state) =>
       MESSAGES.demoTestBadCredentials.replace( 
         "${INSTANCE_ID}", 
         state.targetInstance.InstanceId, 
       ), 
   ), 
   loadBalancerLoop, 
   new ScenarioInput( 
     "deepHealthCheckConfirmation", 
     MESSAGES.demoDeepHealthCheckConfirmation, 
     { type: "confirm" }, 
   ), 
   new ScenarioAction("deepHealthCheckExit", (state) => { 
     if (!state.deepHealthCheckConfirmation) { 
       process.exit(); 
     } 
   }), 
   new ScenarioAction("deepHealthCheck", async () => { 
    const client = new SSMClien({});
     await client.send( 
       new PutParameterCommand({ 
        Name: NAMES.ssmHealthCheckKey,
         Value: "deep", 
         Overwrite: true, 
         Type: "String", 
       }), 
     ); 
   }), 
   new ScenarioOutput("testDeepHealthCheck", MESSAGES.demoTestDeepHealthCheck), 
   healthCheckLoop, 
   loadBalancerLoop, 
   new ScenarioInput( 
     "killInstanceConfirmation", 
     /** 
      * @param {{ targetInstance: import('@aws-sdk/client-
ssm').InstanceInformation }} state 
      */ 
    (state) =>
       MESSAGES.demoKillInstanceConfirmation.replace( 
         "${INSTANCE_ID}", 
         state.targetInstance.InstanceId,
```

```
 ), 
     { type: "confirm" }, 
   ), 
   new ScenarioAction("killInstanceExit", (state) => { 
     if (!state.killInstanceConfirmation) { 
       process.exit(); 
     } 
   }), 
   new ScenarioAction( 
     "killInstance", 
     /** 
      * @param {{ targetInstance: import('@aws-sdk/client-
ssm').InstanceInformation }} state 
      */ 
    async (state) \Rightarrow {
       const client = new AutoScalingClient({}); 
       await client.send( 
         new TerminateInstanceInAutoScalingGroupCommand({ 
            InstanceId: state.targetInstance.InstanceId, 
            ShouldDecrementDesiredCapacity: false, 
         }), 
       ); 
     }, 
   ), 
   new ScenarioOutput("testKillInstance", MESSAGES.demoTestKillInstance), 
   healthCheckLoop, 
   loadBalancerLoop, 
   new ScenarioInput("failOpenConfirmation", MESSAGES.demoFailOpenConfirmation, { 
     type: "confirm", 
   }), 
   new ScenarioAction("failOpenExit", (state) => { 
     if (!state.failOpenConfirmation) { 
       process.exit(); 
     } 
   }), 
   new ScenarioAction("failOpen", () => { 
    const client = new SSMClien({});
     return client.send( 
       new PutParameterCommand({ 
         Name: NAMES.ssmTableNameKey, 
         Value: `fake-table-${Date.now()}`, 
         Overwrite: true, 
         Type: "String",
```

```
 }),
```

```
 ); 
   }), 
   new ScenarioOutput("testFailOpen", MESSAGES.demoFailOpenTest), 
   healthCheckLoop, 
   loadBalancerLoop, 
   new ScenarioInput( 
     "resetTableConfirmation", 
     MESSAGES.demoResetTableConfirmation, 
     { type: "confirm" }, 
   ), 
   new ScenarioAction("resetTableExit", (state) => { 
     if (!state.resetTableConfirmation) { 
       process.exit(); 
     } 
   }), 
   new ScenarioAction("resetTable", async () => { 
    const client = new SSMClien({ }) ;
     await client.send( 
       new PutParameterCommand({ 
         Name: NAMES.ssmTableNameKey, 
         Value: NAMES.tableName, 
         Overwrite: true, 
         Type: "String", 
       }), 
     ); 
   }), 
   new ScenarioOutput("testResetTable", MESSAGES.demoTestResetTable), 
   healthCheckLoop, 
   loadBalancerLoop,
];
async function createSsmOnlyInstanceProfile() { 
  const iamClient = new IAMClient({});
   const { Policy } = await iamClient.send( 
     new CreatePolicyCommand({ 
       PolicyName: NAMES.ssmOnlyPolicyName, 
       PolicyDocument: readFileSync( 
         join(RESOURCES_PATH, "ssm_only_policy.json"), 
       ), 
     }), 
   ); 
   await iamClient.send( 
     new CreateRoleCommand({ 
       RoleName: NAMES.ssmOnlyRoleName,
```

```
 AssumeRolePolicyDocument: JSON.stringify({ 
         Version: "2012-10-17", 
         Statement: [ 
            { 
              Effect: "Allow", 
             Principal: { Service: "ec2.amazonaws.com" },
              Action: "sts:AssumeRole", 
           }, 
         ], 
       }), 
     }), 
   ); 
   await iamClient.send( 
     new AttachRolePolicyCommand({ 
       RoleName: NAMES.ssmOnlyRoleName, 
       PolicyArn: Policy.Arn, 
     }), 
   ); 
   await iamClient.send( 
     new AttachRolePolicyCommand({ 
      RoleName: NAMES.ssmOnlyRoleName,
       PolicyArn: "arn:aws:iam::aws:policy/AmazonSSMManagedInstanceCore", 
     }), 
   ); 
   // snippet-start:[javascript.v3.wkflw.resilient.CreateInstanceProfile] 
   const { InstanceProfile } = await iamClient.send( 
     new CreateInstanceProfileCommand({ 
       InstanceProfileName: NAMES.ssmOnlyInstanceProfileName, 
     }), 
   ); 
   await waitUntilInstanceProfileExists( 
     { client: iamClient }, 
     { InstanceProfileName: NAMES.ssmOnlyInstanceProfileName }, 
   ); 
   // snippet-end:[javascript.v3.wkflw.resilient.CreateInstanceProfile] 
   await iamClient.send( 
     new AddRoleToInstanceProfileCommand({ 
       InstanceProfileName: NAMES.ssmOnlyInstanceProfileName, 
       RoleName: NAMES.ssmOnlyRoleName, 
     }), 
   ); 
   return InstanceProfile;
}
```
Crea i passaggi per distruggere tutte le risorse.

```
// Copyright Amazon.com, Inc. or its affiliates. All Rights Reserved.
// SPDX-License-Identifier: Apache-2.0
import { unlinkSync } from "node:fs";
import { DynamoDBClient, DeleteTableCommand } from "@aws-sdk/client-dynamodb";
import { 
   EC2Client, 
   DeleteKeyPairCommand, 
   DeleteLaunchTemplateCommand,
} from "@aws-sdk/client-ec2";
import { 
   IAMClient, 
   DeleteInstanceProfileCommand, 
   RemoveRoleFromInstanceProfileCommand, 
   DeletePolicyCommand, 
   DeleteRoleCommand, 
   DetachRolePolicyCommand, 
   paginateListPolicies,
} from "@aws-sdk/client-iam";
import { 
   AutoScalingClient, 
   DeleteAutoScalingGroupCommand, 
   TerminateInstanceInAutoScalingGroupCommand, 
   UpdateAutoScalingGroupCommand, 
   paginateDescribeAutoScalingGroups,
} from "@aws-sdk/client-auto-scaling";
import { 
   DeleteLoadBalancerCommand, 
   DeleteTargetGroupCommand, 
   DescribeTargetGroupsCommand, 
   ElasticLoadBalancingV2Client,
} from "@aws-sdk/client-elastic-load-balancing-v2";
import { 
   ScenarioOutput, 
   ScenarioInput, 
   ScenarioAction,
} from "@aws-sdk-examples/libs/scenario/index.js";
import { retry } from "@aws-sdk-examples/libs/utils/util-timers.js";
```

```
import { MESSAGES, NAMES } from "./constants.js";
import { findLoadBalancer } from "./shared.js";
/** 
  * @type {import('@aws-sdk-examples/libs/scenario.js').Step[]} 
  */
export const destroySteps = [ 
   new ScenarioInput("destroy", MESSAGES.destroy, { type: "confirm" }), 
   new ScenarioAction( 
     "abort", 
    (stat) => state.destroy === false && process.exit(),
   ), 
   new ScenarioAction("deleteTable", async (c) => { 
     try { 
      const client = new DynamoDBClient({});
      await client.send(new DeleteTableCommand({ TableName: NAMES.tableName }));
     } catch (e) { 
       c.deleteTableError = e; 
     } 
   }), 
   new ScenarioOutput("deleteTableResult", (state) => { 
     if (state.deleteTableError) { 
       console.error(state.deleteTableError); 
       return MESSAGES.deleteTableError.replace( 
         "${TABLE_NAME}", 
         NAMES.tableName, 
       ); 
     } else { 
       return MESSAGES.deletedTable.replace("${TABLE_NAME}", NAMES.tableName); 
     } 
   }), 
   new ScenarioAction("deleteKeyPair", async (state) => { 
     try { 
      const client = new EC2Client({} \{ \});
       await client.send( 
        new DeleteKeyPairCommand({ KeyName: NAMES.keyPairName }),
       ); 
       unlinkSync(`${NAMES.keyPairName}.pem`); 
     } catch (e) { 
       state.deleteKeyPairError = e; 
     } 
   }), 
   new ScenarioOutput("deleteKeyPairResult", (state) => {
```

```
 if (state.deleteKeyPairError) { 
     console.error(state.deleteKeyPairError); 
     return MESSAGES.deleteKeyPairError.replace( 
       "${KEY_PAIR_NAME}", 
       NAMES.keyPairName, 
     ); 
   } else { 
     return MESSAGES.deletedKeyPair.replace( 
       "${KEY_PAIR_NAME}", 
       NAMES.keyPairName, 
     ); 
   } 
 }), 
 new ScenarioAction("detachPolicyFromRole", async (state) => { 
   try { 
    const client = new IAMClient(\{\});
     const policy = await findPolicy(NAMES.instancePolicyName); 
     if (!policy) { 
       state.detachPolicyFromRoleError = new Error( 
          `Policy ${NAMES.instancePolicyName} not found.`, 
       ); 
     } else { 
       await client.send( 
         new DetachRolePolicyCommand({ 
            RoleName: NAMES.instanceRoleName, 
            PolicyArn: policy.Arn, 
         }), 
       ); 
     } 
   } catch (e) { 
     state.detachPolicyFromRoleError = e; 
   } 
 }), 
 new ScenarioOutput("detachedPolicyFromRole", (state) => { 
   if (state.detachPolicyFromRoleError) { 
     console.error(state.detachPolicyFromRoleError); 
     return MESSAGES.detachPolicyFromRoleError 
        .replace("${INSTANCE_POLICY_NAME}", NAMES.instancePolicyName) 
        .replace("${INSTANCE_ROLE_NAME}", NAMES.instanceRoleName); 
   } else { 
     return MESSAGES.detachedPolicyFromRole 
        .replace("${INSTANCE_POLICY_NAME}", NAMES.instancePolicyName) 
        .replace("${INSTANCE_ROLE_NAME}", NAMES.instanceRoleName);
```

```
 } 
 }), 
 new ScenarioAction("deleteInstancePolicy", async (state) => { 
  const client = new IAMClient(\{\});
   const policy = await findPolicy(NAMES.instancePolicyName); 
   if (!policy) { 
     state.deletePolicyError = new Error( 
       `Policy ${NAMES.instancePolicyName} not found.`, 
     ); 
   } else { 
     return client.send( 
       new DeletePolicyCommand({ 
         PolicyArn: policy.Arn, 
       }), 
     ); 
   } 
 }), 
 new ScenarioOutput("deletePolicyResult", (state) => { 
   if (state.deletePolicyError) { 
     console.error(state.deletePolicyError); 
     return MESSAGES.deletePolicyError.replace( 
       "${INSTANCE_POLICY_NAME}", 
       NAMES.instancePolicyName, 
     ); 
   } else { 
     return MESSAGES.deletedPolicy.replace( 
       "${INSTANCE_POLICY_NAME}", 
       NAMES.instancePolicyName, 
     ); 
   } 
 }), 
 new ScenarioAction("removeRoleFromInstanceProfile", async (state) => { 
   try { 
     const client = new IAMClient({}); 
     await client.send( 
       new RemoveRoleFromInstanceProfileCommand({ 
         RoleName: NAMES.instanceRoleName, 
         InstanceProfileName: NAMES.instanceProfileName, 
       }), 
     ); 
   } catch (e) { 
     state.removeRoleFromInstanceProfileError = e; 
   }
```

```
 }), 
 new ScenarioOutput("removeRoleFromInstanceProfileResult", (state) => { 
   if (state.removeRoleFromInstanceProfile) { 
     console.error(state.removeRoleFromInstanceProfileError); 
     return MESSAGES.removeRoleFromInstanceProfileError 
       .replace("${INSTANCE_PROFILE_NAME}", NAMES.instanceProfileName) 
       .replace("${INSTANCE_ROLE_NAME}", NAMES.instanceRoleName); 
   } else { 
     return MESSAGES.removedRoleFromInstanceProfile 
       .replace("${INSTANCE_PROFILE_NAME}", NAMES.instanceProfileName) 
       .replace("${INSTANCE_ROLE_NAME}", NAMES.instanceRoleName); 
   } 
 }), 
 new ScenarioAction("deleteInstanceRole", async (state) => { 
   try { 
    const client = new IAMClient({});
     await client.send( 
       new DeleteRoleCommand({ 
         RoleName: NAMES.instanceRoleName, 
       }), 
     ); 
   } catch (e) { 
     state.deleteInstanceRoleError = e; 
   } 
 }), 
 new ScenarioOutput("deleteInstanceRoleResult", (state) => { 
   if (state.deleteInstanceRoleError) { 
     console.error(state.deleteInstanceRoleError); 
     return MESSAGES.deleteInstanceRoleError.replace( 
       "${INSTANCE_ROLE_NAME}", 
       NAMES.instanceRoleName, 
     ); 
   } else { 
     return MESSAGES.deletedInstanceRole.replace( 
       "${INSTANCE_ROLE_NAME}", 
       NAMES.instanceRoleName, 
     ); 
   } 
 }), 
 new ScenarioAction("deleteInstanceProfile", async (state) => { 
   try { 
     // snippet-start:[javascript.v3.wkflw.resilient.DeleteInstanceProfile] 
    const client = new IAMClient(f);
     await client.send(
```

```
 new DeleteInstanceProfileCommand({ 
          InstanceProfileName: NAMES.instanceProfileName, 
       }), 
     ); 
     // snippet-end:[javascript.v3.wkflw.resilient.DeleteInstanceProfile] 
   } catch (e) { 
     state.deleteInstanceProfileError = e; 
   } 
 }), 
 new ScenarioOutput("deleteInstanceProfileResult", (state) => { 
   if (state.deleteInstanceProfileError) { 
     console.error(state.deleteInstanceProfileError); 
     return MESSAGES.deleteInstanceProfileError.replace( 
       "${INSTANCE_PROFILE_NAME}", 
       NAMES.instanceProfileName, 
     ); 
   } else { 
     return MESSAGES.deletedInstanceProfile.replace( 
       "${INSTANCE_PROFILE_NAME}", 
       NAMES.instanceProfileName, 
     ); 
   } 
 }), 
 new ScenarioAction("deleteAutoScalingGroup", async (state) => { 
   try { 
     await terminateGroupInstances(NAMES.autoScalingGroupName); 
    await retry({ intervalInMs: 60000, maxRetries: 60 }, async () => {
       await deleteAutoScalingGroup(NAMES.autoScalingGroupName); 
     }); 
   } catch (e) { 
     state.deleteAutoScalingGroupError = e; 
   } 
 }), 
 new ScenarioOutput("deleteAutoScalingGroupResult", (state) => { 
   if (state.deleteAutoScalingGroupError) { 
     console.error(state.deleteAutoScalingGroupError); 
     return MESSAGES.deleteAutoScalingGroupError.replace( 
       "${AUTO_SCALING_GROUP_NAME}", 
       NAMES.autoScalingGroupName, 
     ); 
   } else { 
     return MESSAGES.deletedAutoScalingGroup.replace( 
       "${AUTO_SCALING_GROUP_NAME}", 
       NAMES.autoScalingGroupName,
```
```
 ); 
   } 
 }), 
 new ScenarioAction("deleteLaunchTemplate", async (state) => { 
  const client = new EC2Client({});
   try { 
     // snippet-start:[javascript.v3.wkflw.resilient.DeleteLaunchTemplate] 
     await client.send( 
       new DeleteLaunchTemplateCommand({ 
         LaunchTemplateName: NAMES.launchTemplateName, 
       }), 
     ); 
     // snippet-end:[javascript.v3.wkflw.resilient.DeleteLaunchTemplate] 
   } catch (e) { 
     state.deleteLaunchTemplateError = e; 
   } 
 }), 
 new ScenarioOutput("deleteLaunchTemplateResult", (state) => { 
   if (state.deleteLaunchTemplateError) { 
     console.error(state.deleteLaunchTemplateError); 
     return MESSAGES.deleteLaunchTemplateError.replace( 
       "${LAUNCH_TEMPLATE_NAME}", 
       NAMES.launchTemplateName, 
     ); 
   } else { 
     return MESSAGES.deletedLaunchTemplate.replace( 
       "${LAUNCH_TEMPLATE_NAME}", 
       NAMES.launchTemplateName, 
     ); 
   } 
 }), 
 new ScenarioAction("deleteLoadBalancer", async (state) => { 
   try { 
     // snippet-start:[javascript.v3.wkflw.resilient.DeleteLoadBalancer] 
     const client = new ElasticLoadBalancingV2Client({}); 
     const loadBalancer = await findLoadBalancer(NAMES.loadBalancerName); 
     await client.send( 
       new DeleteLoadBalancerCommand({ 
         LoadBalancerArn: loadBalancer.LoadBalancerArn, 
       }), 
     ); 
    await retry({ intervalInMs: 1000, maxRetries: 60 }, async () => {
       const lb = await findLoadBalancer(NAMES.loadBalancerName); 
       if (lb) {
```

```
 throw new Error("Load balancer still exists."); 
       } 
     }); 
     // snippet-end:[javascript.v3.wkflw.resilient.DeleteLoadBalancer] 
   } catch (e) { 
     state.deleteLoadBalancerError = e; 
   } 
 }), 
 new ScenarioOutput("deleteLoadBalancerResult", (state) => { 
   if (state.deleteLoadBalancerError) { 
     console.error(state.deleteLoadBalancerError); 
     return MESSAGES.deleteLoadBalancerError.replace( 
       "${LB_NAME}", 
       NAMES.loadBalancerName, 
     ); 
   } else { 
     return MESSAGES.deletedLoadBalancer.replace( 
       "${LB_NAME}", 
       NAMES.loadBalancerName, 
     ); 
   } 
 }), 
 new ScenarioAction("deleteLoadBalancerTargetGroup", async (state) => { 
   // snippet-start:[javascript.v3.wkflw.resilient.DeleteTargetGroup] 
   const client = new ElasticLoadBalancingV2Client({}); 
   try { 
     const { TargetGroups } = await client.send( 
       new DescribeTargetGroupsCommand({ 
         Names: [NAMES.loadBalancerTargetGroupName], 
       }), 
     ); 
    await retry(\{ intervalInMs: 1000, maxRetries: 30 \}, () =>
       client.send( 
         new DeleteTargetGroupCommand({ 
            TargetGroupArn: TargetGroups[0].TargetGroupArn, 
         }), 
       ), 
     ); 
   } catch (e) { 
     state.deleteLoadBalancerTargetGroupError = e; 
   } 
   // snippet-end:[javascript.v3.wkflw.resilient.DeleteTargetGroup] 
 }),
```

```
 new ScenarioOutput("deleteLoadBalancerTargetGroupResult", (state) => { 
   if (state.deleteLoadBalancerTargetGroupError) { 
     console.error(state.deleteLoadBalancerTargetGroupError); 
     return MESSAGES.deleteLoadBalancerTargetGroupError.replace( 
       "${TARGET_GROUP_NAME}", 
       NAMES.loadBalancerTargetGroupName, 
     ); 
   } else { 
     return MESSAGES.deletedLoadBalancerTargetGroup.replace( 
       "${TARGET_GROUP_NAME}", 
       NAMES.loadBalancerTargetGroupName, 
     ); 
   } 
 }), 
 new ScenarioAction("detachSsmOnlyRoleFromProfile", async (state) => { 
   try { 
    const client = new IAMClient({});
     await client.send( 
       new RemoveRoleFromInstanceProfileCommand({ 
         InstanceProfileName: NAMES.ssmOnlyInstanceProfileName, 
        RoleName: NAMES.ssmOnlyRoleName,
       }), 
     ); 
   } catch (e) { 
     state.detachSsmOnlyRoleFromProfileError = e; 
   } 
 }), 
 new ScenarioOutput("detachSsmOnlyRoleFromProfileResult", (state) => { 
   if (state.detachSsmOnlyRoleFromProfileError) { 
     console.error(state.detachSsmOnlyRoleFromProfileError); 
     return MESSAGES.detachSsmOnlyRoleFromProfileError 
       .replace("${ROLE_NAME}", NAMES.ssmOnlyRoleName) 
       .replace("${PROFILE_NAME}", NAMES.ssmOnlyInstanceProfileName); 
   } else { 
     return MESSAGES.detachedSsmOnlyRoleFromProfile 
       .replace("${ROLE_NAME}", NAMES.ssmOnlyRoleName) 
       .replace("${PROFILE_NAME}", NAMES.ssmOnlyInstanceProfileName); 
   } 
 }), 
 new ScenarioAction("detachSsmOnlyCustomRolePolicy", async (state) => { 
   try { 
    const iamClient = new IAMClient({});
     const ssmOnlyPolicy = await findPolicy(NAMES.ssmOnlyPolicyName); 
     await iamClient.send(
```

```
 new DetachRolePolicyCommand({ 
        RoleName: NAMES.ssmOnlyRoleName,
         PolicyArn: ssmOnlyPolicy.Arn, 
       }), 
     ); 
   } catch (e) { 
     state.detachSsmOnlyCustomRolePolicyError = e; 
   } 
 }), 
 new ScenarioOutput("detachSsmOnlyCustomRolePolicyResult", (state) => { 
   if (state.detachSsmOnlyCustomRolePolicyError) { 
     console.error(state.detachSsmOnlyCustomRolePolicyError); 
     return MESSAGES.detachSsmOnlyCustomRolePolicyError 
       .replace("${ROLE_NAME}", NAMES.ssmOnlyRoleName) 
       .replace("${POLICY_NAME}", NAMES.ssmOnlyPolicyName); 
   } else { 
     return MESSAGES.detachedSsmOnlyCustomRolePolicy 
       .replace("${ROLE_NAME}", NAMES.ssmOnlyRoleName) 
       .replace("${POLICY_NAME}", NAMES.ssmOnlyPolicyName); 
   } 
 }), 
 new ScenarioAction("detachSsmOnlyAWSRolePolicy", async (state) => { 
   try { 
    const iamClient = new IAMClient({});
     await iamClient.send( 
       new DetachRolePolicyCommand({ 
         RoleName: NAMES.ssmOnlyRoleName, 
         PolicyArn: "arn:aws:iam::aws:policy/AmazonSSMManagedInstanceCore", 
       }), 
     ); 
   } catch (e) { 
     state.detachSsmOnlyAWSRolePolicyError = e; 
   } 
 }), 
 new ScenarioOutput("detachSsmOnlyAWSRolePolicyResult", (state) => { 
   if (state.detachSsmOnlyAWSRolePolicyError) { 
     console.error(state.detachSsmOnlyAWSRolePolicyError); 
     return MESSAGES.detachSsmOnlyAWSRolePolicyError 
       .replace("${ROLE_NAME}", NAMES.ssmOnlyRoleName) 
       .replace("${POLICY_NAME}", "AmazonSSMManagedInstanceCore"); 
   } else { 
     return MESSAGES.detachedSsmOnlyAWSRolePolicy 
       .replace("${ROLE_NAME}", NAMES.ssmOnlyRoleName) 
       .replace("${POLICY_NAME}", "AmazonSSMManagedInstanceCore");
```

```
 } 
 }), 
 new ScenarioAction("deleteSsmOnlyInstanceProfile", async (state) => { 
   try { 
    const iamClient = new IAMClient({?});
     await iamClient.send( 
       new DeleteInstanceProfileCommand({ 
         InstanceProfileName: NAMES.ssmOnlyInstanceProfileName, 
       }), 
     ); 
   } catch (e) { 
     state.deleteSsmOnlyInstanceProfileError = e; 
   } 
 }), 
 new ScenarioOutput("deleteSsmOnlyInstanceProfileResult", (state) => { 
   if (state.deleteSsmOnlyInstanceProfileError) { 
     console.error(state.deleteSsmOnlyInstanceProfileError); 
     return MESSAGES.deleteSsmOnlyInstanceProfileError.replace( 
       "${INSTANCE_PROFILE_NAME}", 
       NAMES.ssmOnlyInstanceProfileName, 
     ); 
   } else { 
     return MESSAGES.deletedSsmOnlyInstanceProfile.replace( 
       "${INSTANCE_PROFILE_NAME}", 
       NAMES.ssmOnlyInstanceProfileName, 
     ); 
   } 
 }), 
 new ScenarioAction("deleteSsmOnlyPolicy", async (state) => { 
   try { 
    const iamClient = new IAMClient({});
     const ssmOnlyPolicy = await findPolicy(NAMES.ssmOnlyPolicyName); 
     await iamClient.send( 
       new DeletePolicyCommand({ 
         PolicyArn: ssmOnlyPolicy.Arn, 
       }), 
     ); 
   } catch (e) { 
     state.deleteSsmOnlyPolicyError = e; 
   } 
 }), 
 new ScenarioOutput("deleteSsmOnlyPolicyResult", (state) => { 
   if (state.deleteSsmOnlyPolicyError) { 
     console.error(state.deleteSsmOnlyPolicyError);
```

```
 return MESSAGES.deleteSsmOnlyPolicyError.replace( 
          "${POLICY_NAME}", 
        NAMES.ssmOnlyPolicyName,
       ); 
     } else { 
       return MESSAGES.deletedSsmOnlyPolicy.replace( 
          "${POLICY_NAME}", 
         NAMES.ssmOnlyPolicyName, 
       ); 
     } 
   }), 
   new ScenarioAction("deleteSsmOnlyRole", async (state) => { 
     try { 
      const iamClient = new IAMClient({});
       await iamClient.send( 
         new DeleteRoleCommand({ 
            RoleName: NAMES.ssmOnlyRoleName, 
         }), 
       ); 
     } catch (e) { 
       state.deleteSsmOnlyRoleError = e; 
     } 
   }), 
   new ScenarioOutput("deleteSsmOnlyRoleResult", (state) => { 
     if (state.deleteSsmOnlyRoleError) { 
       console.error(state.deleteSsmOnlyRoleError); 
       return MESSAGES.deleteSsmOnlyRoleError.replace( 
          "${ROLE_NAME}", 
         NAMES.ssmOnlyRoleName, 
       ); 
     } else { 
       return MESSAGES.deletedSsmOnlyRole.replace( 
          "${ROLE_NAME}", 
         NAMES.ssmOnlyRoleName, 
       ); 
     } 
   }),
];
/** 
  * @param {string} policyName 
  */
async function findPolicy(policyName) { 
  const client = new IAMClient(\{\});
```

```
const paginatedPolicies = paginateListPolicies({ client }, {});
   for await (const page of paginatedPolicies) { 
    const policy = page.Policies.find((p) => p.PolicyName === policyName);
     if (policy) { 
       return policy; 
     } 
   }
}
/** 
  * @param {string} groupName 
  */
async function deleteAutoScalingGroup(groupName) { 
  const client = new AutoScalingClient({});
   try { 
     await client.send( 
       new DeleteAutoScalingGroupCommand({ 
         AutoScalingGroupName: groupName, 
       }), 
     ); 
   } catch (err) { 
     if (!(err instanceof Error)) { 
       throw err; 
     } else { 
       console.log(err.name); 
       throw err; 
     } 
   }
}
/** 
  * @param {string} groupName 
  */
async function terminateGroupInstances(groupName) { 
   const autoScalingClient = new AutoScalingClient({}); 
   const group = await findAutoScalingGroup(groupName); 
   await autoScalingClient.send( 
     new UpdateAutoScalingGroupCommand({ 
       AutoScalingGroupName: group.AutoScalingGroupName, 
      MinSize: 0,
     }), 
   ); 
   for (const i of group.Instances) { 
    await retry(\{ intervalInMs: 1000, maxRetries: 30 \}, () =>
```

```
 autoScalingClient.send( 
         new TerminateInstanceInAutoScalingGroupCommand({ 
            InstanceId: i.InstanceId, 
           ShouldDecrementDesiredCapacity: true, 
         }), 
       ), 
     ); 
   }
}
async function findAutoScalingGroup(groupName) { 
  const client = new AutoScalingClient({});
  const paginatedGroups = paginateDescribeAutoScalingGroups({ client }, {});
   for await (const page of paginatedGroups) { 
     const group = page.AutoScalingGroups.find( 
       (g) => g.AutoScalingGroupName === groupName, 
     ); 
     if (group) { 
       return group; 
     } 
   } 
   throw new Error(`Auto scaling group ${groupName} not found.`);
}
```
- Per informazioni dettagliate sull'API, consulta i seguenti argomenti nella Documentazione di riferimento delle API AWS SDK for JavaScript.
	- [AttachLoadBalancerTargetGroups](https://docs.aws.amazon.com/AWSJavaScriptSDK/v3/latest/client/auto-scaling/command/AttachLoadBalancerTargetGroupsCommand)
	- [CreateAutoScalingGroup](https://docs.aws.amazon.com/AWSJavaScriptSDK/v3/latest/client/auto-scaling/command/CreateAutoScalingGroupCommand)
	- [CreateInstanceProfile](https://docs.aws.amazon.com/AWSJavaScriptSDK/v3/latest/client/iam/command/CreateInstanceProfileCommand)
	- [CreateLaunchTemplate](https://docs.aws.amazon.com/AWSJavaScriptSDK/v3/latest/client/ec2/command/CreateLaunchTemplateCommand)
	- [CreateListener](https://docs.aws.amazon.com/AWSJavaScriptSDK/v3/latest/client/elastic-load-balancing-v2/command/CreateListenerCommand)
	- [CreateLoadBalancer](https://docs.aws.amazon.com/AWSJavaScriptSDK/v3/latest/client/elastic-load-balancing-v2/command/CreateLoadBalancerCommand)
	- [CreateTargetGroup](https://docs.aws.amazon.com/AWSJavaScriptSDK/v3/latest/client/elastic-load-balancing-v2/command/CreateTargetGroupCommand)
	- [DeleteAutoScalingGroup](https://docs.aws.amazon.com/AWSJavaScriptSDK/v3/latest/client/auto-scaling/command/DeleteAutoScalingGroupCommand)
	- [DeleteInstanceProfile](https://docs.aws.amazon.com/AWSJavaScriptSDK/v3/latest/client/iam/command/DeleteInstanceProfileCommand)
	- [DeleteLaunchTemplate](https://docs.aws.amazon.com/AWSJavaScriptSDK/v3/latest/client/ec2/command/DeleteLaunchTemplateCommand)
	- [DeleteLoadBalancer](https://docs.aws.amazon.com/AWSJavaScriptSDK/v3/latest/client/elastic-load-balancing-v2/command/DeleteLoadBalancerCommand)
- [DeleteTargetGroup](https://docs.aws.amazon.com/AWSJavaScriptSDK/v3/latest/client/elastic-load-balancing-v2/command/DeleteTargetGroupCommand)
- [DescribeAutoScalingGroups](https://docs.aws.amazon.com/AWSJavaScriptSDK/v3/latest/client/auto-scaling/command/DescribeAutoScalingGroupsCommand)
- [DescribeAvailabilityZones](https://docs.aws.amazon.com/AWSJavaScriptSDK/v3/latest/client/ec2/command/DescribeAvailabilityZonesCommand)
- [DescribeIamInstanceProfileAssociations](https://docs.aws.amazon.com/AWSJavaScriptSDK/v3/latest/client/ec2/command/DescribeIamInstanceProfileAssociationsCommand)
- [DescribeInstances](https://docs.aws.amazon.com/AWSJavaScriptSDK/v3/latest/client/ec2/command/DescribeInstancesCommand)
- [DescribeLoadBalancers](https://docs.aws.amazon.com/AWSJavaScriptSDK/v3/latest/client/elastic-load-balancing-v2/command/DescribeLoadBalancersCommand)
- [DescribeSubnets](https://docs.aws.amazon.com/AWSJavaScriptSDK/v3/latest/client/ec2/command/DescribeSubnetsCommand)
- [DescribeTargetGroups](https://docs.aws.amazon.com/AWSJavaScriptSDK/v3/latest/client/elastic-load-balancing-v2/command/DescribeTargetGroupsCommand)
- [DescribeTargetHealth](https://docs.aws.amazon.com/AWSJavaScriptSDK/v3/latest/client/elastic-load-balancing-v2/command/DescribeTargetHealthCommand)
- [DescribeVpcs](https://docs.aws.amazon.com/AWSJavaScriptSDK/v3/latest/client/ec2/command/DescribeVpcsCommand)
- [RebootInstances](https://docs.aws.amazon.com/AWSJavaScriptSDK/v3/latest/client/ec2/command/RebootInstancesCommand)
- [ReplaceIamInstanceProfileAssociation](https://docs.aws.amazon.com/AWSJavaScriptSDK/v3/latest/client/ec2/command/ReplaceIamInstanceProfileAssociationCommand)
- [TerminateInstanceInAutoScalingGroup](https://docs.aws.amazon.com/AWSJavaScriptSDK/v3/latest/client/auto-scaling/command/TerminateInstanceInAutoScalingGroupCommand)
- [UpdateAutoScalingGroup](https://docs.aws.amazon.com/AWSJavaScriptSDK/v3/latest/client/auto-scaling/command/UpdateAutoScalingGroupCommand)

# Esempi di Amazon Bedrock con SDK for JavaScript (v3)

I seguenti esempi di codice mostrano come eseguire azioni e implementare scenari comuni utilizzando AWS SDK for JavaScript (v3) con Amazon Bedrock.

Le operazioni sono estratti di codice da programmi più grandi e devono essere eseguite nel contesto. Sebbene le operazioni mostrino come richiamare le singole funzioni del servizio, è possibile visualizzarle contestualizzate negli scenari correlati e negli esempi tra servizi.

Scenari: esempi di codice che mostrano come eseguire un'attività specifica richiamando più funzioni all'interno dello stesso servizio.

Ogni esempio include un collegamento a GitHub, dove puoi trovare istruzioni su come configurare ed eseguire il codice nel contesto.

Nozioni di base

Salve Amazon Bedrock

#### SDK per JavaScript (v3)

#### **a** Note

C'è altro da fare. GitHub Trova l'esempio completo e scopri di più sulla configurazione e l'esecuzione nel [Repository di esempi di codice AWS.](https://github.com/awsdocs/aws-doc-sdk-examples/tree/main/javascriptv3/example_code/bedrock#code-examples)

```
// Copyright Amazon.com, Inc. or its affiliates. All Rights Reserved.
// SPDX-License-Identifier: Apache-2.0
import { fileURLToPath } from 'url';
import { BedrockClient, ListFoundationModelsCommand } from '@aws-sdk/client-
bedrock';
const REGION = 'us-east-1';
const client = new BedrockClient({ region: REGION });
export const main = async () => {
     const command = new ListFoundationModelsCommand({}); 
     const response = await client.send(command); 
     const models = response.modelSummaries; 
     console.log('Listing the available Bedrock foundation models:'); 
     for (let model of models) { 
         console.log('='.repeat(42)); 
         console.log(` Model: ${model.modelId}`); 
         console.log('-'.repeat(42)); 
         console.log(` Name: ${model.modelName}`); 
         console.log(` Provider: ${model.providerName}`); 
         console.log(` Model ARN: ${model.modelArn}`); 
         console.log(` Input modalities: ${model.inputModalities}`); 
         console.log(` Output modalities: ${model.outputModalities}`); 
         console.log(` Supported customizations: ${model.customizationsSupported}`); 
         console.log(` Supported inference types: ${model.inferenceTypesSupported}`); 
         console.log(` Lifecycle status: ${model.modelLifecycle.status}`); 
        console.log('='.repeat(42) + '\n');
     }
```

```
 const active = models.filter(m => m.modelLifecycle.status === 'ACTIVE').length; 
     const legacy = models.filter(m => m.modelLifecycle.status === 'LEGACY').length; 
     console.log(`There are ${active} active and ${legacy} legacy foundation models 
  in ${REGION}.`); 
     return response;
};
// Invoke main function if this file was run directly.
if (process.argv[1] === fileURLToPath(import.meta.url)) { 
     await main();
}
```
• Per i dettagli sull'API, [ListFoundationModelsc](https://docs.aws.amazon.com/AWSJavaScriptSDK/v3/latest/client/bedrock/command/ListFoundationModelsCommand)onsulta AWS SDK for JavaScriptAPI Reference.

### Argomenti

• [Azioni](#page-8224-0)

# Azioni

Ottieni dettagli su un modello di base Amazon Bedrock

Il seguente esempio di codice mostra come ottenere dettagli su un modello di base Amazon Bedrock.

SDK per JavaScript (v3)

#### **a** Note

C'è altro da fare. GitHub Trova l'esempio completo e scopri di più sulla configurazione e l'esecuzione nel [Repository di esempi di codice AWS.](https://github.com/awsdocs/aws-doc-sdk-examples/tree/main/javascriptv3/example_code/bedrock#code-examples)

Ottieni dettagli su un modello di base.

```
// Copyright Amazon.com, Inc. or its affiliates. All Rights Reserved.
// SPDX-License-Identifier: Apache-2.0
import { fileURLToPath } from 'url';
```

```
import { BedrockClient, GetFoundationModelCommand } from '@aws-sdk/client-bedrock';
/** 
  * Get details about an Amazon Bedrock foundation model. 
 * 
  * @return {FoundationModelDetails} - The list of available bedrock foundation 
  models. 
  */
export const getFoundationModel = async () => {
     const client = new BedrockClient(); 
     const command = new GetFoundationModelCommand({ 
         modelIdentifier: 'amazon.titan-embed-text-v1' 
     }); 
     const response = await client.send(command); 
     return response.modelDetails;
};
// Invoke main function if this file was run directly.
if (process.argv[1] === fileURLToPath(import.meta.url)) { 
     const model = await getFoundationModel(); 
     console.log(model);
}
```
• Per i dettagli sull'API, consulta la [GetFoundationModels](https://docs.aws.amazon.com/AWSJavaScriptSDK/v3/latest/client/bedrock/command/GetFoundationModelCommand)ezione AWS SDK for JavaScriptAPI Reference.

Elenca i modelli Amazon Bedrock Foundation disponibili

Il seguente esempio di codice mostra come elencare i modelli Amazon Bedrock Foundation disponibili.

```
SDK per JavaScript (v3)
```
# **a** Note

C'è altro da fare. GitHub Trova l'esempio completo e scopri di più sulla configurazione e l'esecuzione nel [Repository di esempi di codice AWS.](https://github.com/awsdocs/aws-doc-sdk-examples/tree/main/javascriptv3/example_code/bedrock#code-examples)

Elenca i modelli di base disponibili.

```
// Copyright Amazon.com, Inc. or its affiliates. All Rights Reserved.
// SPDX-License-Identifier: Apache-2.0
import { fileURLToPath } from 'url';
import { BedrockClient, ListFoundationModelsCommand } from '@aws-sdk/client-
bedrock';
/** 
  * List the available Amazon Bedrock foundation models. 
 * 
  * @return {FoundationModelSummary[]} - The list of available bedrock foundation 
  models. 
  */
export const listFoundationModels = async () => { 
     const client = new BedrockClient(); 
    const input = \{ // byProvider: 'STRING_VALUE', 
         // byCustomizationType: 'FINE_TUNING' || 'CONTINUED_PRE_TRAINING', 
         // byOutputModality: 'TEXT' || 'IMAGE' || 'EMBEDDING', 
         // byInferenceType: 'ON_DEMAND' || 'PROVISIONED', 
     }; 
     const command = new ListFoundationModelsCommand(input); 
     const response = await client.send(command); 
     return response.modelSummaries;
}
// Invoke main function if this file was run directly.
if (process.argv[1] === fileURLToPath(import.meta.url)) { 
     const models = await listFoundationModels(); 
     console.log(models);
}
```
• Per i dettagli sulle API, consulta la [ListFoundationModelss](https://docs.aws.amazon.com/AWSJavaScriptSDK/v3/latest/client/bedrock/command/ListFoundationModelsCommand)ezione AWS SDK for JavaScriptAPI Reference.

# Esempi di Amazon Bedrock Runtime con SDK for JavaScript (v3)

I seguenti esempi di codice mostrano come eseguire azioni e implementare scenari comuni utilizzando AWS SDK for JavaScript (v3) con Amazon Bedrock Runtime.

Le operazioni sono estratti di codice da programmi più grandi e devono essere eseguite nel contesto. Sebbene le operazioni mostrino come richiamare le singole funzioni del servizio, è possibile visualizzarle contestualizzate negli scenari correlati e negli esempi tra servizi.

Scenari: esempi di codice che mostrano come eseguire un'attività specifica richiamando più funzioni all'interno dello stesso servizio.

Ogni esempio include un collegamento a GitHub, dove puoi trovare istruzioni su come configurare ed eseguire il codice nel contesto.

### Argomenti

• [Azioni](#page-8224-0)

### Azioni

Generazione di testo con AI21 Labs Jurassic-2

Il seguente esempio di codice mostra come richiamare il modello AI21 Labs Jurassic-2 su Amazon Bedrock per la generazione di testo.

```
JavaScript SDK per (v3)
```
#### **a** Note

C'è altro da fare. GitHub Trova l'esempio completo e scopri di più sulla configurazione e l'esecuzione nel [Repository di esempi di codice AWS.](https://github.com/awsdocs/aws-doc-sdk-examples/tree/main/javascriptv3/example_code/bedrock-runtime#code-examples)

Invoca il modello di base Jurassic-2 di AI21 Labs per generare testo.

```
// Copyright Amazon.com, Inc. or its affiliates. All Rights Reserved.
// SPDX-License-Identifier: Apache-2.0
```

```
import {fileURLToPath} from "url";
```

```
import {BedrockRuntimeClient, InvokeModelCommand} from "@aws-sdk/client-bedrock-
runtime";
/** 
  * @typedef {Object} Data 
  * @property {string} text 
 * 
  * @typedef {Object} Completion 
  * @property {Data} data 
 * 
  * @typedef {Object} ResponseBody 
  * @property {Completion[]} completions 
  */
/** 
  * Invokes the AI21 Labs Jurassic-2 large-language model to run an inference 
  * using the input provided in the request body. 
 * 
  * @param {string} prompt - The prompt that you want Jurassic-2 to complete. 
  * @returns {string} The inference response (completion) from the model. 
  */
export const invokeJurassic2 = async (prompt) => { 
     const client = new BedrockRuntimeClient( { region: 'us-east-1' } ); 
    const modelId = 'ail1. j2-mid-v1';
     /* The different model providers have individual request and response formats. 
      * For the format, ranges, and default values for AI21 Labs Jurassic-2, refer 
  to: 
      * https://docs.aws.amazon.com/bedrock/latest/userguide/model-parameters-
jurassic2.html 
      */ 
    const payload = \{ prompt, 
         maxTokens: 500, 
         temperature: 0.5, 
     }; 
     const command = new InvokeModelCommand({ 
         body: JSON.stringify(payload), 
         contentType: 'application/json', 
         accept: 'application/json', 
         modelId, 
     });
```

```
 try { 
         const response = await client.send(command); 
         const decodedResponseBody = new TextDecoder().decode(response.body); 
         /** @type {ResponseBody} */ 
         const responseBody = JSON.parse(decodedResponseBody); 
         return responseBody.completions[0].data.text; 
     } catch (err) { 
         console.error(err); 
     }
};
// Invoke the function if this file was run directly.
if (process.argv[1] === fileURLToPath(import.meta.url)) { 
     const prompt = 'Complete the following: "Once upon a time..."'; 
     console.log('\nModel: AI21 Labs Jurassic-2'); 
     console.log(`Prompt: ${prompt}`); 
     const completion = await invokeJurassic2(prompt); 
     console.log('Completion:'); 
     console.log(completion); 
     console.log('\n');
}
```
• Per i dettagli sulle API, consulta la sezione API Reference. [InvokeModelA](https://docs.aws.amazon.com/AWSJavaScriptSDK/v3/latest/client/bedrock-runtime/command/InvokeModelCommand)WS SDK for **JavaScript** 

Generazione di testo con Amazon Titan Text G1

Il seguente esempio di codice mostra come richiamare il modello Amazon Titan Text G1 su Amazon Bedrock per la generazione di testo.

### SDK per (v3) JavaScript

# **a** Note

C'è altro da fare. GitHub Trova l'esempio completo e scopri di più sulla configurazione e l'esecuzione nel [Repository di esempi di codice AWS.](https://github.com/awsdocs/aws-doc-sdk-examples/tree/main/javascriptv3/example_code/bedrock-runtime#code-examples)

Richiama il modello di base Amazon Titan Text G1 per generare testo.

```
// Copyright Amazon.com, Inc. or its affiliates. All Rights Reserved.
// SPDX-License-Identifier: Apache-2.0
import {fileURLToPath} from "url";
import {BedrockRuntimeClient, InvokeModelCommand} from "@aws-sdk/client-bedrock-
runtime";
/** 
  * @typedef {Object} ResponseBody 
  * @property {Object[]} results 
  */
/** 
  * Invokes the Titan Text G1 - Express model to run an inference 
  * using the input provided in the request body. 
 * 
  * @param {string} prompt - The prompt that you want Titan Text Express to complete. 
  * @returns {object[]} The inference response (results) from the model. 
  */
export const invokeTitanTextExpressV1 = async (prompt) => { 
     const client = new BedrockRuntimeClient( { region: 'us-east-1' } ); 
     const modelId = 'amazon.titan-text-express-v1'; 
    /* The different model providers have individual request and response formats. 
      * For the format, ranges, and default values for Titan text, refer to: 
      * https://docs.aws.amazon.com/bedrock/latest/userguide/model-parameters-titan-
text.html 
      */ 
     const textGenerationConfig = { 
         maxTokenCount: 4096, 
         stopSequences: [],
```

```
 temperature: 0, 
         topP: 1, 
     }; 
    const payload = \{ inputText: prompt, 
         textGenerationConfig, 
     }; 
     const command = new InvokeModelCommand({ 
         body: JSON.stringify(payload), 
         contentType: 'application/json', 
         accept: 'application/json', 
         modelId, 
     }); 
     try { 
         const response = await client.send(command); 
         const decodedResponseBody = new TextDecoder().decode(response.body); 
         /** @type {ResponseBody} */ 
         const responseBody = JSON.parse(decodedResponseBody); 
         return responseBody.results 
     } catch (err) { 
         console.error(err); 
     }
};
// Invoke the function if this file was run directly.
if (process.argv[1] === fileURLToPath(import.meta.url)) { 
     const prompt = `Meeting transcript: Miguel: Hi Brant, I want to discuss the 
  workstream 
     for our new product launch Brant: Sure Miguel, is there anything in particular 
  you want 
     to discuss? Miguel: Yes, I want to talk about how users enter into the product. 
     Brant: Ok, in that case let me add in Namita. Namita: Hey everyone 
     Brant: Hi Namita, Miguel wants to discuss how users enter into the product. 
     Miguel: its too complicated and we should remove friction. 
     for example, why do I need to fill out additional forms? 
     I also find it difficult to find where to access the product 
     when I first land on the landing page. Brant: I would also add that 
     I think there are too many steps. Namita: Ok, I can work on the 
     landing page to make the product more discoverable but brant
```

```
 can you work on the additonal forms? Brant: Yes but I would need 
     to work with James from another team as he needs to unblock the sign up 
  workflow. 
     Miguel can you document any other concerns so that I can discuss with James only 
  once? 
     Miguel: Sure. 
     From the meeting transcript above, Create a list of action items for each 
  person.`; 
     console.log('\nModel: Titan Text Express v1'); 
     console.log(`Prompt: ${prompt}`); 
     const results = await invokeTitanTextExpressV1(prompt); 
     console.log('Completion:'); 
     for (const result of results) { 
         console.log(result.outputText); 
     } 
     console.log('\n');
}
```
• Per i dettagli sull'API, consulta la sezione API [InvokeModel](https://docs.aws.amazon.com/AWSJavaScriptSDK/v3/latest/client/bedrock-runtime/command/InvokeModelCommand)ReferenceAWS SDK for JavaScript.

Generazione di testo con Anthropic Claude 2

Il seguente esempio di codice mostra come richiamare il modello Anthropic Claude 2 su Amazon Bedrock per la generazione di testo.

SDK per (v3) JavaScript

#### **a** Note

C'è altro da fare. GitHub Trova l'esempio completo e scopri di più sulla configurazione e l'esecuzione nel [Repository di esempi di codice AWS.](https://github.com/awsdocs/aws-doc-sdk-examples/tree/main/javascriptv3/example_code/bedrock-runtime#code-examples)

Invoca il modello di base Anthropic Claude 2 per generare testo.

```
// Copyright Amazon.com, Inc. or its affiliates. All Rights Reserved.
// SPDX-License-Identifier: Apache-2.0
```

```
import {fileURLToPath} from "url";
```

```
import {BedrockRuntimeClient, InvokeModelCommand} from "@aws-sdk/client-bedrock-
runtime";
/** 
  * @typedef {Object} ResponseBody 
  * @property {string} completion 
  */
/** 
  * Invokes the Anthropic Claude 2 model to run an inference using the input 
  * provided in the request body. 
 * 
  * @param {string} prompt - The prompt that you want Claude to complete. 
  * @returns {string} The inference response (completion) from the model. 
  */
export const invokeClaude = async (prompt) => { 
     const client = new BedrockRuntimeClient( { region: 'us-east-1' } ); 
     const modelId = 'anthropic.claude-v2'; 
     /* Claude requires you to enclose the prompt as follows: */ 
     const enclosedPrompt = `Human: ${prompt}\n\nAssistant:`; 
     /* The different model providers have individual request and response formats. 
      * For the format, ranges, and default values for Anthropic Claude, refer to: 
      * https://docs.aws.amazon.com/bedrock/latest/userguide/model-parameters-
claude.html 
      */ 
    const payload = \{ prompt: enclosedPrompt, 
         max_tokens_to_sample: 500, 
         temperature: 0.5, 
         stop_sequences: [ '\n\nHuman:' ], 
     }; 
     const command = new InvokeModelCommand({ 
         body: JSON.stringify(payload), 
         contentType: 'application/json', 
         accept: 'application/json', 
         modelId, 
     }); 
     try {
```

```
 const response = await client.send(command); 
         const decodedResponseBody = new TextDecoder().decode(response.body); 
         /** @type {ResponseBody} */ 
         const responseBody = JSON.parse(decodedResponseBody); 
         return responseBody.completion; 
     } catch (err) { 
         console.error(err); 
     }
};
// Invoke the function if this file was run directly.
if (process.argv[1] === fileURLToPath(import.meta.url)) { 
     const prompt = 'Complete the following: "Once upon a time..."'; 
     console.log('\nModel: Anthropic Claude v2'); 
     console.log(`Prompt: ${prompt}`); 
     const completion = await invokeClaude(prompt); 
     console.log('Completion:'); 
     console.log(completion); 
     console.log('\n');
}
```
• Per i dettagli sulle API, consulta la sezione API [InvokeModelR](https://docs.aws.amazon.com/AWSJavaScriptSDK/v3/latest/client/bedrock-runtime/command/InvokeModelCommand)eferenceAWS SDK for JavaScript.

Generazione di testo con Meta Llama 2 Chat

Il seguente esempio di codice mostra come richiamare il modello Meta Llama 2 Chat su Amazon Bedrock per la generazione di testo.

SDK per (v3) JavaScript

#### **a** Note

C'è altro da fare. GitHub Trova l'esempio completo e scopri di più sulla configurazione e l'esecuzione nel [Repository di esempi di codice AWS.](https://github.com/awsdocs/aws-doc-sdk-examples/tree/main/javascriptv3/example_code/bedrock-runtime#code-examples)

Invoca il modello base di Meta Llama 2 Chat per generare testo.

```
// Copyright Amazon.com, Inc. or its affiliates. All Rights Reserved.
// SPDX-License-Identifier: Apache-2.0
import {fileURLToPath} from "url";
import {BedrockRuntimeClient, InvokeModelCommand} from "@aws-sdk/client-bedrock-
runtime";
/** 
  * @typedef {Object} ResponseBody 
  * @property {generation} text 
  */
/** 
  * Invokes the Meta Llama 2 Chat model to run an inference 
  * using the input provided in the request body. 
 * 
  * @param {string} prompt - The prompt that you want Llama-2 to complete. 
  * @returns {string} The inference response (generation) from the model. 
  */
export const invokeLlama2 = async (prompt) => { 
     const client = new BedrockRuntimeClient( { region: 'us-east-1' } ); 
     const modelId = 'meta.llama2-13b-chat-v1'; 
     /* The different model providers have individual request and response formats. 
      * For the format, ranges, and default values for Meta Llama 2 Chat, refer to: 
      * https://docs.aws.amazon.com/bedrock/latest/userguide/model-parameters-
meta.html 
      */ 
    const payload = \{ prompt, 
         temperature: 0.5, 
         top_p: 0.9, 
         max_gen_len: 512, 
     }; 
     const command = new InvokeModelCommand({ 
         body: JSON.stringify(payload), 
         contentType: 'application/json', 
         accept: 'application/json', 
         modelId,
```

```
 }); 
     try { 
         const response = await client.send(command); 
         const decodedResponseBody = new TextDecoder().decode(response.body); 
         /** @type {ResponseBody} */ 
         const responseBody = JSON.parse(decodedResponseBody); 
         return responseBody.generation; 
     } catch (err) { 
         console.error(err); 
     }
};
// Invoke the function if this file was run directly.
if (process.argv[1] === fileURLToPath(import.meta.url)) { 
     const prompt = 'Complete the following: "Once upon a time..."'; 
     console.log('\nModel: Meta Llama 2 Chat'); 
     console.log(`Prompt: ${prompt}`); 
     const completion = await invokeLlama2(prompt); 
     console.log('Completion:'); 
     console.log(completion); 
     console.log('\n');
}
```
• Per i dettagli sull'API, consulta la sezione AWS SDK for JavaScriptAPI [InvokeModel](https://docs.aws.amazon.com/AWSJavaScriptSDK/v3/latest/client/bedrock-runtime/command/InvokeModelCommand)Reference.

# CloudWatch esempi che utilizzano SDK for JavaScript (v3)

I seguenti esempi di codice mostrano come eseguire azioni e implementare scenari comuni utilizzando AWS SDK for JavaScript (v3) con. CloudWatch

Le operazioni sono estratti di codice da programmi più grandi e devono essere eseguite nel contesto. Sebbene le operazioni mostrino come richiamare le singole funzioni del servizio, è possibile visualizzarle contestualizzate negli scenari correlati e negli esempi tra servizi.

Scenari: esempi di codice che mostrano come eseguire un'attività specifica richiamando più funzioni all'interno dello stesso servizio.

Ogni esempio include un collegamento a GitHub, dove è possibile trovare istruzioni su come configurare ed eseguire il codice nel contesto.

Argomenti

• [Azioni](#page-8224-0)

Azioni

Creazione un allarme per un parametro

Il seguente esempio di codice mostra come creare o aggiornare un CloudWatch allarme Amazon e associarlo alla metrica, all'espressione matematica della metrica, al modello di rilevamento delle anomalie o alla query Metrics Insights specificati.

# SDK per (v3) JavaScript

# **a** Note

C'è altro da fare. GitHub Trova l'esempio completo e scopri come configurarlo ed eseguirlo nel [AWSCode Examples Repository.](https://github.com/awsdocs/aws-doc-sdk-examples/tree/main/javascriptv3/example_code/cloudwatch#code-examples)

Importare l'SDK e i moduli client e chiamare l'API.

```
import { PutMetricAlarmCommand } from "@aws-sdk/client-cloudwatch";
import { client } from "../libs/client.js";
const run = async () => {
  // This alarm triggers when CPUUtilization exceeds 70% for one minute. 
   const command = new PutMetricAlarmCommand({ 
     AlarmName: process.env.CLOUDWATCH_ALARM_NAME, // Set the value of 
  CLOUDWATCH_ALARM_NAME to the name of an existing alarm. 
     ComparisonOperator: "GreaterThanThreshold", 
     EvaluationPeriods: 1, 
     MetricName: "CPUUtilization", 
     Namespace: "AWS/EC2", 
     Period: 60, 
     Statistic: "Average", 
     Threshold: 70.0, 
     ActionsEnabled: false,
```

```
 AlarmDescription: "Alarm when server CPU exceeds 70%", 
     Dimensions: [ 
       { 
         Name: "InstanceId", 
         Value: process.env.EC2_INSTANCE_ID, // Set the value of EC_INSTANCE_ID to 
  the Id of an existing Amazon EC2 instance. 
       }, 
     ], 
     Unit: "Percent", 
   }); 
  try { 
     return await client.send(command); 
   } catch (err) { 
     console.error(err); 
   }
};
export default run();
```
Creare il client in un modulo separato ed esportarlo.

```
import { CloudWatchClient } from "@aws-sdk/client-cloudwatch";
export const client = new CloudWatchClient(\{\});
```
- Per ulteriori informazioni, consulta la [Guida per sviluppatori di AWS SDK for JavaScript](https://docs.aws.amazon.com/sdk-for-javascript/v2/developer-guide/cloudwatch-examples-creating-alarms.html#cloudwatch-examples-creating-alarms-putmetricalarm).
- Per i dettagli sull'API, [PutMetricAlarm](https://docs.aws.amazon.com/AWSJavaScriptSDK/v3/latest/client/cloudwatch/command/PutMetricAlarmCommand)consulta AWS SDK for JavaScriptAPI Reference.

SDK per JavaScript (v2)

```
a Note
```
C'è altro da fare. GitHub Trova l'esempio completo e scopri di più sulla configurazione e l'esecuzione nel [Repository di esempi di codice AWS.](https://github.com/awsdocs/aws-doc-sdk-examples/tree/main/javascript/example_code/cloudwatch#code-examples)

// Load the AWS SDK for Node.js var AWS = require("aws-sdk");

```
// Set the region
AWS.config.update({ region: "REGION" });
// Create CloudWatch service object
var cw = new AWS.CloudWatch({ apiVersion: "2010-08-01" });
var params = { 
   AlarmName: "Web_Server_CPU_Utilization", 
   ComparisonOperator: "GreaterThanThreshold", 
   EvaluationPeriods: 1, 
   MetricName: "CPUUtilization", 
   Namespace: "AWS/EC2", 
   Period: 60, 
   Statistic: "Average", 
   Threshold: 70.0, 
   ActionsEnabled: false, 
   AlarmDescription: "Alarm when server CPU exceeds 70%", 
   Dimensions: [ 
     { 
       Name: "InstanceId", 
       Value: "INSTANCE_ID", 
     }, 
   ], 
   Unit: "Percent",
};
cw.putMetricAlarm(params, function (err, data) { 
   if (err) { 
     console.log("Error", err); 
   } else { 
     console.log("Success", data); 
   }
});
```
- Per ulteriori informazioni, consulta la [Guida per sviluppatori di AWS SDK for JavaScript](https://docs.aws.amazon.com/sdk-for-javascript/v2/developer-guide/cloudwatch-examples-creating-alarms.html#cloudwatch-examples-creating-alarms-putmetricalarm).
- Per i dettagli sull'API, [PutMetricAlarm](https://docs.aws.amazon.com/goto/AWSJavaScriptSDK/monitoring-2010-08-01/PutMetricAlarm)consulta AWS SDK for JavaScriptAPI Reference.

#### Eliminare allarmi

Il seguente esempio di codice mostra come eliminare gli CloudWatch allarmi Amazon.

# SDK per JavaScript (v3)

# **a** Note

C'è altro da fare. GitHub Trova l'esempio completo e scopri come configurarlo ed eseguirlo nel [AWSCode Examples Repository.](https://github.com/awsdocs/aws-doc-sdk-examples/tree/main/javascriptv3/example_code/cloudwatch#code-examples)

Importare l'SDK e i moduli client e chiamare l'API.

```
import { DeleteAlarmsCommand } from "@aws-sdk/client-cloudwatch";
import { client } from "../libs/client.js";
const run = async () => {
   const command = new DeleteAlarmsCommand({ 
     AlarmNames: [process.env.CLOUDWATCH_ALARM_NAME], // Set the value of 
  CLOUDWATCH_ALARM_NAME to the name of an existing alarm. 
  }); 
  try { 
     return await client.send(command); 
  } catch (err) { 
     console.error(err); 
  }
};
export default run();
```
Creare il client in un modulo separato ed esportarlo.

```
import { CloudWatchClient } from "@aws-sdk/client-cloudwatch";
export const client = new CloudWatchClient(\{\});
```
- Per ulteriori informazioni, consulta la [Guida per sviluppatori di AWS SDK for JavaScript](https://docs.aws.amazon.com/sdk-for-javascript/v3/developer-guide/cloudwatch-examples-creating-alarms.html#cloudwatch-examples-creating-alarms-deleting).
- Per i dettagli sull'API, [DeleteAlarms](https://docs.aws.amazon.com/AWSJavaScriptSDK/v3/latest/client/cloudwatch/command/DeleteAlarmsCommand)consulta AWS SDK for JavaScriptAPI Reference.

### SDK per JavaScript (v2)

# **a** Note

C'è altro da fare. GitHub Trova l'esempio completo e scopri come configurarlo ed eseguirlo nel [AWSCode Examples Repository.](https://github.com/awsdocs/aws-doc-sdk-examples/tree/main/javascript/example_code/cloudwatch#code-examples)

Importare l'SDK e i moduli client e chiamare l'API.

```
// Load the AWS SDK for Node.js
var AWS = require("aws-sdk");
// Set the region
AWS.config.update({ region: "REGION" });
// Create CloudWatch service object
var cw = new AWS.CloudWatch({ apiVersion: "2010-08-01" });
var params = \{ AlarmNames: ["Web_Server_CPU_Utilization"],
};
cw.deleteAlarms(params, function (err, data) { 
   if (err) { 
     console.log("Error", err); 
   } else { 
     console.log("Success", data); 
   }
});
```
- Per ulteriori informazioni, consulta la [Guida per sviluppatori di AWS SDK for JavaScript](https://docs.aws.amazon.com/sdk-for-javascript/v2/developer-guide/cloudwatch-examples-creating-alarms.html#cloudwatch-examples-creating-alarms-deleting).
- Per i dettagli sull'API, consulta la [DeleteAlarmss](https://docs.aws.amazon.com/goto/AWSJavaScriptSDK/monitoring-2010-08-01/DeleteAlarms)ezione AWS SDK for JavaScriptAPI Reference.

Descrivi allarmi per un parametro

Il seguente esempio di codice mostra come descrivere gli CloudWatch allarmi Amazon per una metrica.

# SDK per (v3 JavaScript )

# **a** Note

C'è altro da fare. GitHub Trova l'esempio completo e scopri come configurarlo ed eseguirlo nel [AWSCode Examples Repository.](https://github.com/awsdocs/aws-doc-sdk-examples/tree/main/javascriptv3/example_code/cloudwatch#code-examples)

Importare l'SDK e i moduli client e chiamare l'API.

```
import { DescribeAlarmsCommand } from "@aws-sdk/client-cloudwatch";
import { client } from "../libs/client.js";
const run = async () => {
   const command = new DescribeAlarmsCommand({ 
     AlarmNames: [process.env.CLOUDWATCH_ALARM_NAME], // Set the value of 
  CLOUDWATCH_ALARM_NAME to the name of an existing alarm. 
  }); 
  try { 
     return await client.send(command); 
  } catch (err) { 
     console.error(err); 
   }
};
export default run();
```
Creare il client in un modulo separato ed esportarlo.

```
import { CloudWatchClient } from "@aws-sdk/client-cloudwatch";
export const client = new CloudWatchClient(\{\});
```
- Per ulteriori informazioni, consulta la [Guida per sviluppatori di AWS SDK for JavaScript](https://docs.aws.amazon.com/sdk-for-javascript/v2/developer-guide/cloudwatch-examples-creating-alarms.html#cloudwatch-examples-creating-alarms-describing).
- Per i dettagli sull'API, consulta la [DescribeAlarmsForMetric](https://docs.aws.amazon.com/AWSJavaScriptSDK/v3/latest/client/cloudwatch/command/DescribeAlarmsForMetricCommand)sezione AWS SDK for JavaScriptAPI Reference.

# SDK per JavaScript (v2)

# **a** Note

C'è altro da fare. GitHub Trova l'esempio completo e scopri di più sulla configurazione e l'esecuzione nel [Repository di esempi di codice AWS.](https://github.com/awsdocs/aws-doc-sdk-examples/tree/main/javascript/example_code/cloudwatch#code-examples)

```
// Load the AWS SDK for Node.js
var AWS = require("aws-sdk");
// Set the region
AWS.config.update({ region: "REGION" });
// Create CloudWatch service object
var cw = new AWS.CloudWatch({ apiVersion: "2010-08-01" });
cw.describeAlarms({ StateValue: "INSUFFICIENT_DATA" }, function (err, data) { 
   if (err) { 
     console.log("Error", err); 
   } else { 
     // List the names of all current alarms in the console 
     data.MetricAlarms.forEach(function (item, index, array) { 
       console.log(item.AlarmName); 
     }); 
   }
});
```
- Per ulteriori informazioni, consulta la [Guida per sviluppatori di AWS SDK for JavaScript](https://docs.aws.amazon.com/sdk-for-javascript/v2/developer-guide/cloudwatch-examples-creating-alarms.html#cloudwatch-examples-creating-alarms-describing).
- Per i dettagli sull'API, consulta la [DescribeAlarmsForMetric](https://docs.aws.amazon.com/goto/AWSJavaScriptSDK/monitoring-2010-08-01/DescribeAlarmsForMetric)sezione AWS SDK for JavaScriptAPI Reference.

Disattivare le operazioni di allarme

Il seguente esempio di codice mostra come disabilitare le azioni di CloudWatch allarme di Amazon.

### SDK per JavaScript (v3)

## **a** Note

C'è altro da fare. GitHub Trova l'esempio completo e scopri come configurarlo ed eseguirlo nel [AWSCode Examples Repository.](https://github.com/awsdocs/aws-doc-sdk-examples/tree/main/javascriptv3/example_code/cloudwatch#code-examples)

Importare l'SDK e i moduli client e chiamare l'API.

```
import { DisableAlarmActionsCommand } from "@aws-sdk/client-cloudwatch";
import { client } from "../libs/client.js";
const run = async () => {
   const command = new DisableAlarmActionsCommand({ 
     AlarmNames: process.env.CLOUDWATCH_ALARM_NAME, // Set the value of 
  CLOUDWATCH_ALARM_NAME to the name of an existing alarm. 
  }); 
  try { 
     return await client.send(command); 
  } catch (err) { 
     console.error(err); 
   }
};
export default run();
```
Creare il client in un modulo separato ed esportarlo.

```
import { CloudWatchClient } from "@aws-sdk/client-cloudwatch";
export const client = new CloudWatchClient({});
```
- Per ulteriori informazioni, consulta la [Guida per sviluppatori di AWS SDK for JavaScript](https://docs.aws.amazon.com/sdk-for-javascript/v3/developer-guide/cloudwatch-examples-using-alarm-actions.html#cloudwatch-examples-using-alarm-actions-disabling).
- Per i dettagli sull'API, consulta la [DisableAlarmActionss](https://docs.aws.amazon.com/AWSJavaScriptSDK/v3/latest/client/cloudwatch/command/DisableAlarmActionsCommand)ezione AWS SDK for JavaScriptAPI Reference.

# SDK per JavaScript (v2)

# **a** Note

C'è altro da fare. GitHub Trova l'esempio completo e scopri come configurarlo ed eseguirlo nel [AWSCode Examples Repository.](https://github.com/awsdocs/aws-doc-sdk-examples/tree/main/javascript/example_code/cloudwatch#code-examples)

Importare l'SDK e i moduli client e chiamare l'API.

```
// Load the AWS SDK for Node.js
var AWS = require("aws-sdk");
// Set the region
AWS.config.update({ region: "REGION" });
// Create CloudWatch service object
var cw = new AWS.CloudWatch({ apiVersion: "2010-08-01" });
cw.disableAlarmActions( 
   { AlarmNames: ["Web_Server_CPU_Utilization"] }, 
   function (err, data) { 
     if (err) { 
       console.log("Error", err); 
     } else { 
       console.log("Success", data); 
     } 
   }
);
```
- Per ulteriori informazioni, consulta la [Guida per sviluppatori di AWS SDK for JavaScript](https://docs.aws.amazon.com/sdk-for-javascript/v2/developer-guide/cloudwatch-examples-using-alarm-actions.html#cloudwatch-examples-using-alarm-actions-disabling).
- Per i dettagli sull'API, consulta la [DisableAlarmActionss](https://docs.aws.amazon.com/goto/AWSJavaScriptSDK/monitoring-2010-08-01/DisableAlarmActions)ezione AWS SDK for JavaScriptAPI Reference.

Attivare le operazioni di allarme

Il seguente esempio di codice mostra come abilitare le azioni di CloudWatch allarme di Amazon.

### SDK per JavaScript (v3)

# **a** Note

C'è altro da fare. GitHub Trova l'esempio completo e scopri come configurarlo ed eseguirlo nel [AWSCode Examples Repository.](https://github.com/awsdocs/aws-doc-sdk-examples/tree/main/javascriptv3/example_code/cloudwatch#code-examples)

Importare l'SDK e i moduli client e chiamare l'API.

```
import { EnableAlarmActionsCommand } from "@aws-sdk/client-cloudwatch";
import { client } from "../libs/client.js";
const run = async () => {
   const command = new EnableAlarmActionsCommand({ 
     AlarmNames: [process.env.CLOUDWATCH_ALARM_NAME], // Set the value of 
  CLOUDWATCH_ALARM_NAME to the name of an existing alarm. 
  }); 
  try { 
     return await client.send(command); 
  } catch (err) { 
     console.error(err); 
   }
};
export default run();
```
Creare il client in un modulo separato ed esportarlo.

```
import { CloudWatchClient } from "@aws-sdk/client-cloudwatch";
export const client = new CloudWatchClient(\{\});
```
- Per ulteriori informazioni, consulta la [Guida per sviluppatori di AWS SDK for JavaScript](https://docs.aws.amazon.com/sdk-for-javascript/v3/developer-guide/cloudwatch-examples-using-alarm-actions.html#cloudwatch-examples-using-alarm-actions-enabling).
- Per i dettagli sull'API, consulta la [EnableAlarmActionss](https://docs.aws.amazon.com/AWSJavaScriptSDK/v3/latest/client/cloudwatch/command/EnableAlarmActionsCommand)ezione AWS SDK for JavaScriptAPI Reference.

### SDK per JavaScript (v2)

# **a** Note

C'è altro da fare. GitHub Trova l'esempio completo e scopri come configurarlo ed eseguirlo nel [AWSCode Examples Repository.](https://github.com/awsdocs/aws-doc-sdk-examples/tree/main/javascript/example_code/cloudwatch#code-examples)

Importare l'SDK e i moduli client e chiamare l'API.

```
// Load the AWS SDK for Node.js
var AWS = require("aws-sdk");
// Set the region
AWS.config.update({ region: "REGION" });
// Create CloudWatch service object
var cw = new AWS.CloudWatch({ apiVersion: "2010-08-01" });
var params = { 
   AlarmName: "Web_Server_CPU_Utilization", 
   ComparisonOperator: "GreaterThanThreshold", 
   EvaluationPeriods: 1, 
   MetricName: "CPUUtilization", 
   Namespace: "AWS/EC2", 
   Period: 60, 
   Statistic: "Average", 
   Threshold: 70.0, 
   ActionsEnabled: true, 
   AlarmActions: ["ACTION_ARN"], 
   AlarmDescription: "Alarm when server CPU exceeds 70%", 
   Dimensions: [ 
     { 
       Name: "InstanceId", 
       Value: "INSTANCE_ID", 
     }, 
   ], 
   Unit: "Percent",
};
cw.putMetricAlarm(params, function (err, data) { 
   if (err) { 
     console.log("Error", err); 
   } else {
```

```
 console.log("Alarm action added", data); 
     var paramsEnableAlarmAction = { 
       AlarmNames: [params.AlarmName], 
     }; 
     cw.enableAlarmActions(paramsEnableAlarmAction, function (err, data) { 
       if (err) { 
          console.log("Error", err); 
       } else { 
          console.log("Alarm action enabled", data); 
       } 
     }); 
   }
});
```
- Per ulteriori informazioni, consulta la [Guida per sviluppatori di AWS SDK for JavaScript](https://docs.aws.amazon.com/sdk-for-javascript/v2/developer-guide/cloudwatch-examples-using-alarm-actions.html#cloudwatch-examples-using-alarm-actions-enabling).
- Per i dettagli sull'API, consulta la [EnableAlarmActionss](https://docs.aws.amazon.com/goto/AWSJavaScriptSDK/monitoring-2010-08-01/EnableAlarmActions)ezione AWS SDK for JavaScriptAPI Reference.

# Elencare parametri

Il seguente esempio di codice mostra come elencare i metadati per le CloudWatch metriche di Amazon. Per ottenere i dati per una metrica, usa le GetMetricData azioni o. GetMetricStatistics

```
SDK per JavaScript (v3)
```
# **a** Note

C'è altro da fare. GitHub Trova l'esempio completo e scopri come configurarlo ed eseguirlo nel [AWSCode Examples Repository.](https://github.com/awsdocs/aws-doc-sdk-examples/tree/main/javascriptv3/example_code/cloudwatch#code-examples)

Importare l'SDK e i moduli client e chiamare l'API.

```
import { ListMetricsCommand } from "@aws-sdk/client-cloudwatch";
import { client } from "../libs/client.js";
export const main = () => \{ // Use the AWS console to see available namespaces and metric names. Custom 
  metrics can also be created.
```

```
 // https://docs.aws.amazon.com/AmazonCloudWatch/latest/monitoring/
viewing_metrics_with_cloudwatch.html 
   const command = new ListMetricsCommand({ 
     Dimensions: [ 
       { 
         Name: "LogGroupName", 
       }, 
     ], 
     MetricName: "IncomingLogEvents", 
     Namespace: "AWS/Logs", 
   }); 
   return client.send(command);
};
```
Creare il client in un modulo separato ed esportarlo.

```
import { CloudWatchClient } from "@aws-sdk/client-cloudwatch";
export const client = new CloudWatchClient({});
```
- Per ulteriori informazioni, consulta la [Guida per sviluppatori di AWS SDK for JavaScript](https://docs.aws.amazon.com/sdk-for-javascript/v3/developer-guide/cloudwatch-examples-getting-metrics.html#cloudwatch-examples-getting-metrics-listing).
- Per i dettagli sull'API, consulta la [ListMetrics](https://docs.aws.amazon.com/AWSJavaScriptSDK/v3/latest/client/cloudwatch/command/ListMetricsCommand)sezione AWS SDK for JavaScriptAPI Reference.

SDK per JavaScript (v2)

# **a** Note

C'è altro da fare. GitHub Trova l'esempio completo e scopri di più sulla configurazione e l'esecuzione nel [Repository di esempi di codice AWS.](https://github.com/awsdocs/aws-doc-sdk-examples/tree/main/javascript/example_code/cloudwatch#code-examples)

```
// Load the AWS SDK for Node.js
var AWS = require("aws-sdk");
// Set the region
AWS.config.update({ region: "REGION" });
// Create CloudWatch service object
var cw = new AWS.CloudWatch({ apiVersion: "2010-08-01" });
```
```
var params = \{ Dimensions: [ 
     { 
       Name: "LogGroupName" /* required */, 
     }, 
   ], 
   MetricName: "IncomingLogEvents", 
   Namespace: "AWS/Logs",
};
cw.listMetrics(params, function (err, data) { 
   if (err) { 
     console.log("Error", err); 
   } else { 
     console.log("Metrics", JSON.stringify(data.Metrics)); 
   }
});
```
- Per ulteriori informazioni, consulta la [Guida per sviluppatori di AWS SDK for JavaScript](https://docs.aws.amazon.com/sdk-for-javascript/v2/developer-guide/cloudwatch-examples-getting-metrics.html#cloudwatch-examples-getting-metrics-listing).
- Per i dettagli sull'API, consulta la [ListMetrics](https://docs.aws.amazon.com/goto/AWSJavaScriptSDK/monitoring-2010-08-01/ListMetrics)sezione AWS SDK for JavaScriptAPI Reference.

Inserimento dei dati in un parametro

Il seguente esempio di codice mostra come pubblicare punti dati metrici su Amazon CloudWatch.

SDK per JavaScript (v3)

#### **a** Note

C'è altro da fare. GitHub Trova l'esempio completo e scopri come configurarlo ed eseguirlo nel [AWSCode Examples Repository.](https://github.com/awsdocs/aws-doc-sdk-examples/tree/main/javascriptv3/example_code/cloudwatch#code-examples)

Importare l'SDK e i moduli client e chiamare l'API.

```
import { PutMetricDataCommand } from "@aws-sdk/client-cloudwatch";
import { client } from "../libs/client.js";
```

```
const run = async () => {
```

```
 // See https://docs.aws.amazon.com/AmazonCloudWatch/latest/APIReference/
API_PutMetricData.html#API_PutMetricData_RequestParameters 
   // and https://docs.aws.amazon.com/AmazonCloudWatch/latest/monitoring/
publishingMetrics.html 
   // for more information about the parameters in this command. 
   const command = new PutMetricDataCommand({ 
    MetricData: \Gamma { 
         MetricName: "PAGES_VISITED", 
         Dimensions: [ 
            { 
              Name: "UNIQUE_PAGES", 
              Value: "URLS", 
           }, 
         ], 
         Unit: "None", 
         Value: 1.0, 
       }, 
     ], 
     Namespace: "SITE/TRAFFIC", 
   }); 
   try { 
     return await client.send(command); 
   } catch (err) { 
     console.error(err); 
   }
};
export default run();
```
Creare il client in un modulo separato ed esportarlo.

```
import { CloudWatchClient } from "@aws-sdk/client-cloudwatch";
export const client = new CloudWatchClient(\{\});
```
- Per ulteriori informazioni, consulta la [Guida per sviluppatori di AWS SDK for JavaScript](https://docs.aws.amazon.com/sdk-for-javascript/v3/developer-guide/cloudwatch-examples-getting-metrics.html#cloudwatch-examples-getting-metrics-publishing-custom).
- Per i dettagli sull'API, consulta la [PutMetricDatas](https://docs.aws.amazon.com/AWSJavaScriptSDK/v3/latest/client/cloudwatch/command/PutMetricDataCommand)ezione AWS SDK for JavaScriptAPI Reference.

## SDK per JavaScript (v2)

# **a** Note

```
// Load the AWS SDK for Node.js
var AWS = require("aws-sdk");
// Set the region
AWS.config.update({ region: "REGION" });
// Create CloudWatch service object
var cw = new AWS.CloudWatch({ apiVersion: "2010-08-01" });
// Create parameters JSON for putMetricData
var params = { 
   MetricData: [ 
     { 
       MetricName: "PAGES_VISITED", 
       Dimensions: [ 
          { 
            Name: "UNIQUE_PAGES", 
           Value: "URLS", 
         }, 
       ], 
       Unit: "None", 
       Value: 1.0, 
     }, 
   ], 
   Namespace: "SITE/TRAFFIC",
};
cw.putMetricData(params, function (err, data) { 
   if (err) { 
     console.log("Error", err); 
   } else { 
     console.log("Success", JSON.stringify(data)); 
   }
});
```
- Per ulteriori informazioni, consulta la [Guida per sviluppatori di AWS SDK for JavaScript](https://docs.aws.amazon.com/sdk-for-javascript/v2/developer-guide/cloudwatch-examples-getting-metrics.html#cloudwatch-examples-getting-metrics-publishing-custom).
- Per i dettagli sull'API, consulta la [PutMetricDatas](https://docs.aws.amazon.com/goto/AWSJavaScriptSDK/monitoring-2010-08-01/PutMetricData)ezione AWS SDK for JavaScriptAPI Reference.

# CloudWatch Esempi di eventi che utilizzano SDK for JavaScript (v3)

I seguenti esempi di codice mostrano come eseguire azioni e implementare scenari comuni utilizzando AWS SDK for JavaScript (v3) with CloudWatch Events.

Le operazioni sono estratti di codice da programmi più grandi e devono essere eseguite nel contesto. Sebbene le operazioni mostrino come richiamare le singole funzioni del servizio, è possibile visualizzarle contestualizzate negli scenari correlati e negli esempi tra servizi.

Scenari: esempi di codice che mostrano come eseguire un'attività specifica richiamando più funzioni all'interno dello stesso servizio.

Ogni esempio include un collegamento a GitHub, dove è possibile trovare istruzioni su come configurare ed eseguire il codice nel contesto.

#### Argomenti

• [Azioni](#page-8224-0)

#### Azioni

Aggiunta di un tag come destinazione

Il seguente esempio di codice mostra come aggiungere un target a un evento Amazon CloudWatch Events.

SDK per JavaScript (v3)

## **a** Note

C'è altro da fare. GitHub Trova l'esempio completo e scopri come configurarlo ed eseguirlo nel [AWSCode Examples Repository.](https://github.com/awsdocs/aws-doc-sdk-examples/tree/main/javascriptv3/example_code/cloudwatch-events#code-examples)

Importare l'SDK e i moduli client e chiamare l'API.

```
import { PutTargetsCommand } from "@aws-sdk/client-cloudwatch-events";
import { client } from "../libs/client.js";
const run = async () => {
   const command = new PutTargetsCommand({ 
     // The name of the Amazon CloudWatch Events rule. 
     Rule: process.env.CLOUDWATCH_EVENTS_RULE, 
     // The targets to add to the rule. 
     Targets: [ 
      \mathcal{L} Arn: process.env.CLOUDWATCH_EVENTS_TARGET_ARN, 
         // The ID of the target. Choose a unique ID for each target. 
         Id: process.env.CLOUDWATCH_EVENTS_TARGET_ID, 
       }, 
     ], 
   }); 
   try { 
     return await client.send(command); 
   } catch (err) { 
     console.error(err); 
   }
};
export default run();
```
Creare il client in un modulo separato ed esportarlo.

```
import { CloudWatchEventsClient } from "@aws-sdk/client-cloudwatch-events";
export const client = new CloudWatchEventsClient({});
```
- Per ulteriori informazioni, consulta la [Guida per sviluppatori di AWS SDK for JavaScript](https://docs.aws.amazon.com/sdk-for-javascript/v3/developer-guide/cloudwatch-examples-sending-events.html#cloudwatch-examples-sending-events-targets).
- Per i dettagli sull'API, consulta la [PutTargetss](https://docs.aws.amazon.com/AWSJavaScriptSDK/v3/latest/client/cloudwatch-events/command/PutTargetsCommand)ezione AWS SDK for JavaScriptAPI Reference.

#### SDK per JavaScript (v2)

## **a** Note

C'è altro da fare. GitHub Trova l'esempio completo e scopri di più sulla configurazione e l'esecuzione nel [Repository di esempi di codice AWS.](https://github.com/awsdocs/aws-doc-sdk-examples/tree/main/javascript/example_code/cloudwatch-events#code-examples)

```
// Load the AWS SDK for Node.js
var AWS = require("aws-sdk");
// Set the region
AWS.config.update({ region: "REGION" });
// Create CloudWatchEvents service object
var cwevents = new AWS.CloudWatchEvents({ apiVersion: "2015-10-07" });
var params = { 
   Rule: "DEMO_EVENT", 
   Targets: [ 
     { 
       Arn: "LAMBDA_FUNCTION_ARN", 
       Id: "myCloudWatchEventsTarget", 
     }, 
   ],
};
cwevents.putTargets(params, function (err, data) { 
   if (err) { 
     console.log("Error", err); 
   } else { 
     console.log("Success", data); 
   }
});
```
• Per ulteriori informazioni, consulta la [Guida per sviluppatori di AWS SDK for JavaScript](https://docs.aws.amazon.com/sdk-for-javascript/v2/developer-guide/cloudwatch-examples-sending-events.html#cloudwatch-examples-sending-events-targets).

• Per i dettagli sull'API, consulta la [PutTargetss](https://docs.aws.amazon.com/goto/AWSJavaScriptSDK/monitoring-2010-08-01/PutTargets)ezione AWS SDK for JavaScriptAPI Reference.

#### Creazione di una regola pianificata

Il seguente esempio di codice mostra come creare una regola pianificata di Amazon CloudWatch Events.

SDK per JavaScript (v3)

# **a** Note

C'è altro da fare. GitHub Trova l'esempio completo e scopri come configurarlo ed eseguirlo nel [AWSCode Examples Repository.](https://github.com/awsdocs/aws-doc-sdk-examples/tree/main/javascriptv3/example_code/cloudwatch-events#code-examples)

Importare l'SDK e i moduli client e chiamare l'API.

```
import { PutRuleCommand } from "@aws-sdk/client-cloudwatch-events";
import { client } from "../libs/client.js";
const run = async () => {
  // Request parameters for PutRule. 
  // https://docs.aws.amazon.com/eventbridge/latest/APIReference/
API_PutRule.html#API_PutRule_RequestParameters 
   const command = new PutRuleCommand({ 
     Name: process.env.CLOUDWATCH_EVENTS_RULE, 
    // The event pattern for the rule. 
     // Example: {"source": ["my.app"]} 
     EventPattern: process.env.CLOUDWATCH_EVENTS_RULE_PATTERN, 
     // The state of the rule. Valid values: ENABLED, DISABLED 
    State: "ENABLED", 
  }); 
  try { 
     return await client.send(command); 
   } catch (err) { 
     console.error(err); 
   }
};
export default run();
```
Creare il client in un modulo separato ed esportarlo.

```
import { CloudWatchEventsClient } from "@aws-sdk/client-cloudwatch-events";
```

```
export const client = new CloudWatchEventsClient({});
```
- Per ulteriori informazioni, consulta la [Guida per sviluppatori di AWS SDK for JavaScript](https://docs.aws.amazon.com/sdk-for-javascript/v3/developer-guide/cloudwatch-examples-sending-events.html#cloudwatch-examples-sending-events-rules).
- Per i dettagli sull'API, consulta la [PutRules](https://docs.aws.amazon.com/AWSJavaScriptSDK/v3/latest/client/cloudwatch-events/command/PutRuleCommand)ezione AWS SDK for JavaScriptAPI Reference.

SDK per JavaScript (v2)

#### **a** Note

```
// Load the AWS SDK for Node.js
var AWS = require("aws-sdk");
// Set the region
AWS.config.update({ region: "REGION" });
// Create CloudWatchEvents service object
var cwevents = new AWS.CloudWatchEvents({ apiVersion: "2015-10-07" });
var params = { 
   Name: "DEMO_EVENT", 
   RoleArn: "IAM_ROLE_ARN", 
   ScheduleExpression: "rate(5 minutes)", 
   State: "ENABLED",
};
cwevents.putRule(params, function (err, data) { 
   if (err) { 
     console.log("Error", err); 
   } else { 
     console.log("Success", data.RuleArn); 
   }
});
```
- Per ulteriori informazioni, consulta la [Guida per sviluppatori di AWS SDK for JavaScript](https://docs.aws.amazon.com/sdk-for-javascript/v2/developer-guide/cloudwatch-examples-sending-events.html#cloudwatch-examples-sending-events-rules).
- Per i dettagli sull'API, consulta la [PutRules](https://docs.aws.amazon.com/goto/AWSJavaScriptSDK/monitoring-2010-08-01/PutRule)ezione AWS SDK for JavaScriptAPI Reference.

#### Invio di eventi

Il seguente esempio di codice mostra come inviare CloudWatch eventi Amazon Events.

```
SDK per JavaScript (v3)
```
#### **a** Note

C'è altro da fare. GitHub Trova l'esempio completo e scopri come configurarlo ed eseguirlo nel [AWSCode Examples Repository.](https://github.com/awsdocs/aws-doc-sdk-examples/tree/main/javascriptv3/example_code/cloudwatch-events#code-examples)

Importare l'SDK e i moduli client e chiamare l'API.

```
import { PutEventsCommand } from "@aws-sdk/client-cloudwatch-events";
import { client } from "../libs/client.js";
const run = async () => {
   const command = new PutEventsCommand({ 
     // The list of events to send to Amazon CloudWatch Events. 
     Entries: [ 
      \{ // The name of the application or service that is sending the event. 
         Source: "my.app", 
         // The name of the event that is being sent. 
         DetailType: "My Custom Event", 
        // The data that is sent with the event.
        Detail: JSON.stringify({ timeOfEvent: new Date().toISOString() }),
       }, 
     ], 
   }); 
   try { 
     return await client.send(command); 
   } catch (err) { 
     console.error(err);
```

```
 }
};
export default run();
```
Creare il client in un modulo separato ed esportarlo.

```
import { CloudWatchEventsClient } from "@aws-sdk/client-cloudwatch-events";
```

```
export const client = new CloudWatchEventsClient(\{\});
```
- Per ulteriori informazioni, consulta la [Guida per sviluppatori di AWS SDK for JavaScript](https://docs.aws.amazon.com/sdk-for-javascript/v3/developer-guide/cloudwatch-examples-sending-events.html#cloudwatch-examples-sending-events-putevents).
- Per i dettagli sull'API, consulta la [PutEventss](https://docs.aws.amazon.com/AWSJavaScriptSDK/v3/latest/client/cloudwatch-events/command/PutEventsCommand)ezione AWS SDK for JavaScriptAPI Reference.

SDK per JavaScript (v2)

**a** Note

```
// Load the AWS SDK for Node.js
var AWS = require("aws-sdk");
// Set the region
AWS.config.update({ region: "REGION" });
// Create CloudWatchEvents service object
var cwevents = new AWS.CloudWatchEvents({ apiVersion: "2015-10-07" });
var params = \{ Entries: [ 
    \{ Detail: '{ "key1": "value1", "key2": "value2" }', 
       DetailType: "appRequestSubmitted", 
       Resources: ["RESOURCE_ARN"], 
       Source: "com.company.app", 
     }, 
   ],
```
};

```
cwevents.putEvents(params, function (err, data) { 
   if (err) { 
     console.log("Error", err); 
   } else { 
     console.log("Success", data.Entries); 
   }
});
```
- Per ulteriori informazioni, consulta la [Guida per sviluppatori di AWS SDK for JavaScript](https://docs.aws.amazon.com/sdk-for-javascript/v2/developer-guide/cloudwatch-examples-sending-events.html#cloudwatch-examples-sending-events-putevents).
- Per i dettagli sull'API, consulta la [PutEventss](https://docs.aws.amazon.com/goto/AWSJavaScriptSDK/monitoring-2010-08-01/PutEvents)ezione AWS SDK for JavaScriptAPI Reference.

# CloudWatch Registra esempi utilizzando SDK for JavaScript (v3)

I seguenti esempi di codice mostrano come eseguire azioni e implementare scenari comuni utilizzando AWS SDK for JavaScript (v3) with Logs. CloudWatch

Le operazioni sono estratti di codice da programmi più grandi e devono essere eseguite nel contesto. Sebbene le operazioni mostrino come richiamare le singole funzioni del servizio, è possibile visualizzarle contestualizzate negli scenari correlati e negli esempi tra servizi.

Scenari: esempi di codice che mostrano come eseguire un'attività specifica richiamando più funzioni all'interno dello stesso servizio.

Ogni esempio include un collegamento a GitHub, dove è possibile trovare istruzioni su come configurare ed eseguire il codice nel contesto.

# Argomenti

- [Azioni](#page-8224-0)
- **[Scenari](#page-8246-0)**

# Azioni

# Creazione di un gruppo di log

Il seguente esempio di codice mostra come creare un nuovo gruppo di log CloudWatch Logs.

## SDK per JavaScript (v3)

# **a** Note

C'è altro da fare. GitHub Trova l'esempio completo e scopri di più sulla configurazione e l'esecuzione nel [Repository di esempi di codice AWS.](https://github.com/awsdocs/aws-doc-sdk-examples/tree/main/javascriptv3/example_code/cloudwatch-logs#code-examples)

```
import { CreateLogGroupCommand } from "@aws-sdk/client-cloudwatch-logs";
import { client } from "../libs/client.js";
const run = async () => {
   const command = new CreateLogGroupCommand({ 
     // The name of the log group. 
     logGroupName: process.env.CLOUDWATCH_LOGS_LOG_GROUP, 
   }); 
   try { 
     return await client.send(command); 
   } catch (err) { 
     console.error(err); 
   }
};
export default run();
```
• Per i dettagli sull'API, consulta la [CreateLogGroup](https://docs.aws.amazon.com/AWSJavaScriptSDK/v3/latest/client/cloudwatch-logs/command/CreateLogGroupCommand)sezione AWS SDK for JavaScriptAPI Reference.

Creazione di un filtro di sottoscrizione

Il seguente esempio di codice mostra come creare un filtro di abbonamento Amazon CloudWatch Logs.

## SDK per JavaScript (v3)

## **a** Note

```
import { PutSubscriptionFilterCommand } from "@aws-sdk/client-cloudwatch-logs";
import { client } from "../libs/client.js";
const run = async () => {
   const command = new PutSubscriptionFilterCommand({ 
     // An ARN of a same-account Kinesis stream, Kinesis Firehose 
     // delivery stream, or Lambda function. 
     // https://docs.aws.amazon.com/AmazonCloudWatch/latest/logs/
SubscriptionFilters.html 
     destinationArn: process.env.CLOUDWATCH_LOGS_DESTINATION_ARN, 
     // A name for the filter. 
     filterName: process.env.CLOUDWATCH_LOGS_FILTER_NAME, 
    // A filter pattern for subscribing to a filtered stream of log events. 
     // https://docs.aws.amazon.com/AmazonCloudWatch/latest/logs/
FilterAndPatternSyntax.html 
     filterPattern: process.env.CLOUDWATCH_LOGS_FILTER_PATTERN, 
     // The name of the log group. Messages in this group matching the filter pattern 
     // will be sent to the destination ARN. 
     logGroupName: process.env.CLOUDWATCH_LOGS_LOG_GROUP, 
  }); 
  try { 
     return await client.send(command); 
   } catch (err) { 
     console.error(err); 
  }
};
export default run();
```
• Per i dettagli sull'API, consulta la [PutSubscriptionFilter](https://docs.aws.amazon.com/AWSJavaScriptSDK/v3/latest/client/cloudwatch-logs/command/PutSubscriptionFilterCommand)sezione AWS SDK for JavaScriptAPI Reference.

SDK per JavaScript (v2)

## **a** Note

```
// Load the AWS SDK for Node.js
var AWS = require("aws-sdk");
// Set the region
AWS.config.update({ region: "REGION" });
// Create the CloudWatchLogs service object
var cwl = new AWS.CloudWatchLogs({ apiVersion: "2014-03-28" });
var params = { 
   destinationArn: "LAMBDA_FUNCTION_ARN", 
  filterName: "FILTER_NAME", 
  filterPattern: "ERROR", 
   logGroupName: "LOG_GROUP",
};
cwl.putSubscriptionFilter(params, function (err, data) { 
   if (err) { 
     console.log("Error", err); 
   } else { 
     console.log("Success", data); 
   }
});
```
- Per ulteriori informazioni, consulta la [Guida per sviluppatori di AWS SDK for JavaScript](https://docs.aws.amazon.com/sdk-for-javascript/v2/developer-guide/cloudwatch-examples-subscriptions.html#cloudwatch-examples-subscriptions-creating).
- Per i dettagli sull'API, consulta la [PutSubscriptionFilter](https://docs.aws.amazon.com/goto/AWSJavaScriptSDK/logs-2014-03-28/PutSubscriptionFilter)sezione AWS SDK for JavaScriptAPI Reference.

Eliminazione di un gruppo di log

Il seguente esempio di codice mostra come eliminare un gruppo di log CloudWatch Logs esistente.

SDK per JavaScript (v3)

## **a** Note

C'è altro da fare. GitHub Trova l'esempio completo e scopri di più sulla configurazione e l'esecuzione nel [Repository di esempi di codice AWS.](https://github.com/awsdocs/aws-doc-sdk-examples/tree/main/javascriptv3/example_code/cloudwatch-logs#code-examples)

```
import { DeleteLogGroupCommand } from "@aws-sdk/client-cloudwatch-logs";
import { client } from "../libs/client.js";
const run = async () => {
   const command = new DeleteLogGroupCommand({ 
     // The name of the log group. 
     logGroupName: process.env.CLOUDWATCH_LOGS_LOG_GROUP, 
   }); 
   try { 
     return await client.send(command); 
   } catch (err) { 
     console.error(err); 
   }
};
export default run();
```
• Per i dettagli sull'API, consulta la [DeleteLogGroups](https://docs.aws.amazon.com/AWSJavaScriptSDK/v3/latest/client/cloudwatch-logs/command/DeleteLogGroupCommand)ezione AWS SDK for JavaScriptAPI Reference.

Eliminazione di un filtro di sottoscrizione

Il seguente esempio di codice mostra come eliminare un filtro di abbonamento Amazon CloudWatch Logs.

## SDK per JavaScript (v3)

## **a** Note

C'è altro da fare. GitHub Trova l'esempio completo e scopri di più sulla configurazione e l'esecuzione nel [Repository di esempi di codice AWS.](https://github.com/awsdocs/aws-doc-sdk-examples/tree/main/javascriptv3/example_code/cloudwatch-logs#code-examples)

```
import { DeleteSubscriptionFilterCommand } from "@aws-sdk/client-cloudwatch-logs";
import { client } from "../libs/client.js";
const run = async () => {
   const command = new DeleteSubscriptionFilterCommand({ 
     // The name of the filter. 
    filterName: process.env.CLOUDWATCH_LOGS_FILTER_NAME, 
    // The name of the log group. 
     logGroupName: process.env.CLOUDWATCH_LOGS_LOG_GROUP, 
  }); 
  try { 
     return await client.send(command); 
   } catch (err) { 
     console.error(err); 
   }
};
export default run();
```
• Per i dettagli sull'API, consulta la [DeleteSubscriptionFilter](https://docs.aws.amazon.com/AWSJavaScriptSDK/v3/latest/client/cloudwatch-logs/command/DeleteSubscriptionFilterCommand)sezione AWS SDK for JavaScriptAPI Reference.

SDK per JavaScript (v2)

**a** Note

C'è altro da fare. GitHub Trova l'esempio completo e scopri di più sulla configurazione e l'esecuzione nel [Repository di esempi di codice AWS.](https://github.com/awsdocs/aws-doc-sdk-examples/tree/main/javascript/example_code/cloudwatch-logs#code-examples)

// Load the AWS SDK for Node.js

```
var AWS = require("aws-sdk");
// Set the region
AWS.config.update({ region: "REGION" });
// Create the CloudWatchLogs service object
var cwl = new AWS.CloudWatchLogs({ apiVersion: "2014-03-28" });
var params = { 
   filterName: "FILTER", 
   logGroupName: "LOG_GROUP",
};
cwl.deleteSubscriptionFilter(params, function (err, data) { 
   if (err) { 
     console.log("Error", err); 
   } else { 
     console.log("Success", data); 
   }
});
```
- Per ulteriori informazioni, consulta la [Guida per sviluppatori di AWS SDK for JavaScript](https://docs.aws.amazon.com/sdk-for-javascript/v2/developer-guide/cloudwatch-examples-subscriptions.html#cloudwatch-examples-subscriptions-deleting).
- Per i dettagli sull'API, consulta la [DeleteSubscriptionFilter](https://docs.aws.amazon.com/goto/AWSJavaScriptSDK/logs-2014-03-28/DeleteSubscriptionFilter)sezione AWS SDK for JavaScriptAPI Reference.

Descrizione dei filtri di sottoscrizione esistenti

Il seguente esempio di codice mostra come descrivere i filtri di abbonamento esistenti di Amazon CloudWatch Logs.

SDK per JavaScript (v3)

```
a Note
```

```
import { DescribeSubscriptionFiltersCommand } from "@aws-sdk/client-cloudwatch-
logs";
```

```
import { client } from "../libs/client.js";
const run = async () => {
   // This will return a list of all subscription filters in your account 
   // matching the log group name. 
   const command = new DescribeSubscriptionFiltersCommand({ 
     logGroupName: process.env.CLOUDWATCH_LOGS_LOG_GROUP, 
     limit: 1, 
   }); 
   try { 
     return await client.send(command); 
   } catch (err) { 
     console.error(err); 
   }
};
export default run();
```
• Per i dettagli sull'API, consulta la [DescribeSubscriptionFilterss](https://docs.aws.amazon.com/AWSJavaScriptSDK/v3/latest/client/cloudwatch-logs/command/DescribeSubscriptionFiltersCommand)ezione AWS SDK for JavaScriptAPI Reference.

SDK per JavaScript (v2)

#### **a** Note

```
// Load the AWS SDK for Node.js
var AWS = require("aws-sdk");
// Set the region
AWS.config.update({ region: "REGION" });
// Create the CloudWatchLogs service object
var cwl = new AWS.CloudWatchLogs({ apiVersion: "2014-03-28" });
var params = { 
   logGroupName: "GROUP_NAME", 
   limit: 5,
};
```

```
cwl.describeSubscriptionFilters(params, function (err, data) { 
   if (err) { 
     console.log("Error", err); 
   } else { 
     console.log("Success", data.subscriptionFilters); 
   }
});
```
- Per ulteriori informazioni, consulta la [Guida per sviluppatori di AWS SDK for JavaScript](https://docs.aws.amazon.com/sdk-for-javascript/v2/developer-guide/cloudwatch-examples-subscriptions.html#cloudwatch-examples-subscriptions-describing).
- Per i dettagli sull'API, consulta la [DescribeSubscriptionFilterss](https://docs.aws.amazon.com/goto/AWSJavaScriptSDK/logs-2014-03-28/DescribeSubscriptionFilters)ezione AWS SDK for JavaScriptAPI Reference.

Descrizione di gruppi di log

Il seguente esempio di codice mostra come descrivere i gruppi di log di CloudWatch Logs.

SDK per JavaScript (v3)

## **a** Note

```
import { 
   paginateDescribeLogGroups, 
  CloudWatchLogsClient,
} from "@aws-sdk/client-cloudwatch-logs";
const client = new CloudWatchLogsClient({});
export const main = async () => {
   const paginatedLogGroups = paginateDescribeLogGroups({ client }, {}); 
   const logGroups = []; 
   for await (const page of paginatedLogGroups) { 
    if (page.logGroups && page.logGroups.every((\lg) => !!\lg)) {
       logGroups.push(...page.logGroups); 
     }
```
}

```
 console.log(logGroups); 
   return logGroups;
};
```
• Per i dettagli sull'API, consulta la [DescribeLogGroupss](https://docs.aws.amazon.com/AWSJavaScriptSDK/v3/latest/client/cloudwatch-logs/command/DescribeLogGroupsCommand)ezione AWS SDK for JavaScriptAPI Reference.

Ottieni i risultati di una query

Il seguente esempio di codice mostra come ottenere i risultati di una query.

SDK per JavaScript (v3)

**a** Note

C'è altro da fare. GitHub Trova l'esempio completo e scopri di più sulla configurazione e l'esecuzione nel [Repository di esempi di codice AWS.](https://github.com/awsdocs/aws-doc-sdk-examples/tree/main/javascriptv3/example_code/cloudwatch-logs#code-examples)

```
 /** 
  * Simple wrapper for the GetQueryResultsCommand. 
  * @param {string} queryId 
  */ 
 _getQueryResults(queryId) { 
   return this.client.send(new GetQueryResultsCommand({ queryId })); 
 }
```
• Per i dettagli sull'API, consulta la [GetQueryResultss](https://docs.aws.amazon.com/AWSJavaScriptSDK/v3/latest/client/cloudwatch-logs/command/GetQueryResultsCommand)ezione AWS SDK for JavaScriptAPI Reference.

Avvio di una sessione Live Tail

Il seguente esempio di codice mostra come avviare una sessione Live Tail per un gruppo/flusso di log esistente.

#### SDK per (v3 JavaScript )

Includere i file richiesti.

```
import { CloudWatchLogsClient, StartLiveTailCommand } from "@aws-sdk/client-
cloudwatch-logs";
```
Gestisci gli eventi della sessione di Live Tail.

```
async function handleResponseAsync(response) { 
     try { 
       for await (const event of response.responseStream) { 
         if (event.sessionStart !== undefined) { 
           console.log(event.sessionStart); 
         } else if (event.sessionUpdate !== undefined) { 
           for (const logEvent of event.sessionUpdate.sessionResults) { 
             const timestamp = logEvent.timestamp;
              const date = new Date(timestamp); 
              console.log("[" + date + "] " + logEvent.message); 
           } 
         } else { 
              console.error("Unknown event type"); 
         } 
       } 
     } catch (err) { 
         // On-stream exceptions are captured here 
         console.error(err) 
     }
}
```
Avvia la sessione Live Tail.

```
 const client = new CloudWatchLogsClient(); 
 const command = new StartLiveTailCommand({ 
     logGroupIdentifiers: logGroupIdentifiers, 
     logStreamNames: logStreamNames, 
     logEventFilterPattern: filterPattern 
 }); 
 try{
```

```
 const response = await client.send(command); 
     handleResponseAsync(response); 
 } catch (err){ 
     // Pre-stream exceptions are captured here 
     console.log(err); 
 }
```
Interrompi la sessione Live Tail dopo un certo periodo di tempo.

```
/* Set a timeout to close the client. This will stop the Live Tail session. */ setTimeout(function() { 
     console.log("Client timeout"); 
     client.destroy(); 
   }, 10000);
```
• Per i dettagli sulle API, consulta la sezione AWS SDK for JavaScriptAPI [StartLiveTail](https://docs.aws.amazon.com/AWSJavaScriptSDK/v3/latest/client/cloudwatch-logs/command/StartLiveTailCommand)Reference.

Avvio di una query

Il seguente esempio di codice mostra come avviare una query.

SDK per JavaScript (v3)

```
a Note
```

```
 /** 
  * Wrapper for the StartQueryCommand. Uses a static query string 
 * for consistency. 
  * @param {[Date, Date]} dateRange 
  * @param {number} maxLogs 
  * @returns {Promise<{ queryId: string }>} 
  */ 
 async _startQuery([startDate, endDate], maxLogs = 10000) { 
   try {
```

```
 return await this.client.send( 
       new StartQueryCommand({ 
         logGroupNames: this.logGroupNames, 
         queryString: "fields @timestamp, @message | sort @timestamp asc", 
         startTime: startDate.valueOf(), 
        endTime: endDate.valueOf(),
         limit: maxLogs, 
       }), 
     ); 
   } catch (err) { 
     /** @type {string} */ 
     const message = err.message; 
     if (message.startsWith("Query's end date and time")) { 
       // This error indicates that the query's start or end date occur 
       // before the log group was created. 
       throw new DateOutOfBoundsError(message); 
     } 
     throw err; 
   } 
 }
```
• Per i dettagli sull'API, consulta la [StartQuerys](https://docs.aws.amazon.com/AWSJavaScriptSDK/v3/latest/client/cloudwatch-logs/command/StartQueryCommand)ezione AWS SDK for JavaScriptAPI Reference.

#### Scenari

Esegui una query di grandi dimensioni

Il seguente esempio di codice mostra come utilizzare CloudWatch Logs per interrogare più di 10.000 record.

SDK per JavaScript (v3)

## **a** Note

C'è altro da fare. GitHub Trova l'esempio completo e scopri di più sulla configurazione e l'esecuzione nel [Repository di esempi di codice AWS.](https://github.com/awsdocs/aws-doc-sdk-examples/tree/main/javascriptv3/example_code/cloudwatch-logs/scenarios/large-query#code-examples)

Questo è il punto di ingresso.

```
// Copyright Amazon.com, Inc. or its affiliates. All Rights Reserved.
// SPDX-License-Identifier: Apache-2.0
import { CloudWatchLogsClient } from "@aws-sdk/client-cloudwatch-logs";
import { CloudWatchQuery } from "./cloud-watch-query.js";
console.log("Starting a recursive query...");
if (!process.env.QUERY_START_DATE || !process.env.QUERY_END_DATE) { 
  throw new Error( 
     "QUERY_START_DATE and QUERY_END_DATE environment variables are required.", 
   );
}
const cloudWatchQuery = new CloudWatchQuery(new CloudWatchLogsClient({}), { 
   logGroupNames: ["/workflows/cloudwatch-logs/large-query"], 
   dateRange: [ 
     new Date(parseInt(process.env.QUERY_START_DATE)), 
     new Date(parseInt(process.env.QUERY_END_DATE)), 
   ],
});
await cloudWatchQuery.run();
console.log( 
   `Queries finished in ${cloudWatchQuery.secondsElapsed} seconds.\nTotal logs found: 
  ${cloudWatchQuery.results.length}`,
);
```
Questa è una classe che divide le interrogazioni in più fasi, se necessario.

```
// Copyright Amazon.com, Inc. or its affiliates. All Rights Reserved.
// SPDX-License-Identifier: Apache-2.0
import { 
   StartQueryCommand, 
   GetQueryResultsCommand,
} from "@aws-sdk/client-cloudwatch-logs";
import { splitDateRange } from "@aws-sdk-examples/libs/utils/util-date.js";
import { retry } from "@aws-sdk-examples/libs/utils/util-timers.js";
class DateOutOfBoundsError extends Error {}
export class CloudWatchQuery {
```

```
 /** 
    * Run a query for all CloudWatch Logs within a certain date range. 
    * CloudWatch logs return a max of 10,000 results. This class 
    * performs a binary search across all of the logs in the provided 
    * date range if a query returns the maximum number of results. 
\star * @param {import('@aws-sdk/client-cloudwatch-logs').CloudWatchLogsClient} client 
    * @param {{ logGroupNames: string[], dateRange: [Date, Date], queryConfig: 
 { limit: number } }} config 
    */ 
  constructor(client, { logGroupNames, dateRange, queryConfig }) { 
    this.client = client; 
     /** 
      * All log groups are queried. 
      */ 
     this.logGroupNames = logGroupNames; 
     /** 
      * The inclusive date range that is queried. 
      */ 
     this.dateRange = dateRange; 
     /** 
      * CloudWatch Logs never returns more than 10,000 logs. 
      */ 
     this.limit = queryConfig?.limit ?? 10000; 
     /** 
      * @type {import("@aws-sdk/client-cloudwatch-logs").ResultField[][]} 
      */ 
     this.results = []; 
  } 
   /** 
    * Run the query. 
    */ 
  async run() { 
    this.secondsElapsed = 0; 
    const start = new Date();
     this.results = await this._largeQuery(this.dateRange); 
     const end = new Date(); 
    this.secondsElapsed = (end - start) / 1000; 
     return this.results; 
  }
```

```
 /** 
  * Recursively query for logs. 
  * @param {[Date, Date]} dateRange 
  * @returns {Promise<import("@aws-sdk/client-cloudwatch-logs").ResultField[][]>} 
  */ 
 async _largeQuery(dateRange) { 
   const logs = await this._query(dateRange, this.limit); 
   console.log( 
     `Query date range: ${dateRange 
       .map((d) \Rightarrow d.toISOString() .join(" to ")}. Found ${logs.length} logs.`, 
   ); 
   if (logs.length < this.limit) { 
     return logs; 
   } 
   const lastLogDate = this._getLastLogDate(logs); 
   const offsetLastLogDate = new Date(lastLogDate); 
   offsetLastLogDate.setMilliseconds(lastLogDate.getMilliseconds() + 1); 
   const subDateRange = [offsetLastLogDate, dateRange[1]]; 
   const [r1, r2] = splitDateRange(subDateRange); 
   const results = await Promise.all([ 
     this._largeQuery(r1), 
     this._largeQuery(r2), 
   ]); 
   return [logs, ...results].flat(); 
 } 
 /** 
  * Find the most recent log in a list of logs. 
  * @param {import("@aws-sdk/client-cloudwatch-logs").ResultField[][]} logs 
  */ 
 _getLastLogDate(logs) { 
   const timestamps = logs 
     .map( 
      (log) =>
          log.find((fieldMeta) => fieldMeta.field === "@timestamp")?.value, 
    \lambda.filter((t) \Rightarrow !!t)
    .map((t) => \hat{f} \test{{t}2} )
     .sort();
```

```
 if (!timestamps.length) { 
     throw new Error("No timestamp found in logs."); 
   } 
   return new Date(timestamps[timestamps.length - 1]); 
 } 
 // snippet-start:[javascript.v3.cloudwatch-logs.actions.GetQueryResults] 
 /** 
  * Simple wrapper for the GetQueryResultsCommand. 
  * @param {string} queryId 
  */ 
 _getQueryResults(queryId) { 
   return this.client.send(new GetQueryResultsCommand({ queryId })); 
 } 
 // snippet-end:[javascript.v3.cloudwatch-logs.actions.GetQueryResults] 
 /** 
  * Starts a query and waits for it to complete. 
  * @param {[Date, Date]} dateRange 
  * @param {number} maxLogs 
  */ 
 async _query(dateRange, maxLogs) { 
   try { 
     const { queryId } = await this._startQuery(dateRange, maxLogs); 
     const { results } = await this._waitUntilQueryDone(queryId); 
     return results ?? []; 
   } catch (err) { 
     /** 
      * This error is thrown when StartQuery returns an error indicating 
      * that the query's start or end date occur before the log group was 
      * created. 
      */ 
     if (err instanceof DateOutOfBoundsError) { 
       return []; 
     } else { 
       throw err; 
     } 
   } 
 } 
 // snippet-start:[javascript.v3.cloudwatch-logs.actions.StartQuery] 
 /**
```

```
 * Wrapper for the StartQueryCommand. Uses a static query string 
  * for consistency. 
  * @param {[Date, Date]} dateRange 
  * @param {number} maxLogs 
  * @returns {Promise<{ queryId: string }>} 
  */ 
 async _startQuery([startDate, endDate], maxLogs = 10000) { 
   try { 
     return await this.client.send( 
       new StartQueryCommand({ 
         logGroupNames: this.logGroupNames, 
         queryString: "fields @timestamp, @message | sort @timestamp asc", 
         startTime: startDate.valueOf(), 
        endTime: endDate.valueOf(),
         limit: maxLogs, 
       }), 
     ); 
   } catch (err) { 
     /** @type {string} */ 
     const message = err.message; 
     if (message.startsWith("Query's end date and time")) { 
       // This error indicates that the query's start or end date occur 
       // before the log group was created. 
       throw new DateOutOfBoundsError(message); 
     } 
     throw err; 
   } 
 } 
 // snippet-end:[javascript.v3.cloudwatch-logs.actions.StartQuery] 
 /** 
  * Call GetQueryResultsCommand until the query is done. 
  * @param {string} queryId 
  */ 
 _waitUntilQueryDone(queryId) { 
  const getResults = async () => {
     const results = await this._getQueryResults(queryId); 
     const queryDone = [ 
       "Complete", 
       "Failed", 
       "Cancelled", 
       "Timeout", 
       "Unknown",
```

```
 ].includes(results.status); 
       return { queryDone, results }; 
     }; 
     return retry( 
       { intervalInMs: 1000, maxRetries: 60, quiet: true }, 
      async () => {
          const { queryDone, results } = await getResults(); 
          if (!queryDone) { 
            throw new Error("Query not done."); 
          } 
          return results; 
       }, 
     ); 
   }
}
```
- Per informazioni dettagliate sull'API, consulta i seguenti argomenti nella Documentazione di riferimento delle API AWS SDK for JavaScript.
	- [GetQueryResults](https://docs.aws.amazon.com/AWSJavaScriptSDK/v3/latest/client/cloudwatch-logs/command/GetQueryResultsCommand)
	- [StartQuery](https://docs.aws.amazon.com/AWSJavaScriptSDK/v3/latest/client/cloudwatch-logs/command/StartQueryCommand)

CodeBuild esempi che utilizzano SDK for JavaScript (v3)

I seguenti esempi di codice mostrano come eseguire azioni e implementare scenari comuni utilizzando AWS SDK for JavaScript (v3) con. CodeBuild

Le operazioni sono estratti di codice da programmi più grandi e devono essere eseguite nel contesto. Sebbene le operazioni mostrino come richiamare le singole funzioni del servizio, è possibile visualizzarle contestualizzate negli scenari correlati e negli esempi tra servizi.

Scenari: esempi di codice che mostrano come eseguire un'attività specifica richiamando più funzioni all'interno dello stesso servizio.

Ogni esempio include un collegamento a GitHub, dove è possibile trovare istruzioni su come configurare ed eseguire il codice nel contesto.

#### Argomenti

• [Azioni](#page-8224-0)

# Azioni

Crea un progetto

Il seguente esempio di codice mostra come creare un CodeBuild progetto.

SDK per JavaScript (v3)

# **G** Note

C'è altro da fare. GitHub Trova l'esempio completo e scopri di più sulla configurazione e l'esecuzione nel [Repository di esempi di codice AWS.](https://github.com/awsdocs/aws-doc-sdk-examples/tree/main/javascriptv3/example_code/codebuild#code-examples)

Crea un progetto.

```
import { 
   ArtifactsType, 
   CodeBuildClient, 
   ComputeType, 
   CreateProjectCommand, 
   EnvironmentType, 
   SourceType,
} from "@aws-sdk/client-codebuild";
// Create the AWS CodeBuild project.
export const createProject = async ( 
   projectName = "MyCodeBuilder", 
   roleArn = "arn:aws:iam::xxxxxxxxxxxx:role/CodeBuildAdmin", 
   buildOutputBucket = "xxxx", 
  githubUrl = "https://...",
) => {
   const codeBuildClient = new CodeBuildClient({}); 
   const response = await codeBuildClient.send( 
     new CreateProjectCommand({ 
       artifacts: { 
         // The destination of the build artifacts. 
         type: ArtifactsType.S3, 
         location: buildOutputBucket,
```

```
 }, 
       // Information about the build environment. The combination of "computeType" 
  and "type" determines the 
      // requirements for the environment such as CPU, memory, and disk space. 
       environment: { 
         // Build environment compute types. 
         // https://docs.aws.amazon.com/codebuild/latest/userguide/build-env-ref-
compute-types.html 
         computeType: ComputeType.BUILD_GENERAL1_SMALL, 
         // Docker image identifier. 
         // See https://docs.aws.amazon.com/codebuild/latest/userguide/build-env-ref-
available.html 
         image: "aws/codebuild/standard:7.0", 
         // Build environment type. 
         type: EnvironmentType.LINUX_CONTAINER, 
       }, 
       name: projectName, 
      // A role ARN with permission to create a CodeBuild project, write to the 
  artifact location, and write CloudWatch logs. 
       serviceRole: roleArn, 
       source: { 
        // The type of repository that contains the source code to be built.
         type: SourceType.GITHUB, 
         // The location of the repository that contains the source code to be built. 
         location: githubUrl, 
      }, 
    }), 
   ); 
   console.log(response); 
 \frac{1}{2} // '$metadata': { 
  // httpStatusCode: 200, 
  // requestId: 'b428b244-777b-49a6-a48d-5dffedced8e7', 
  // extendedRequestId: undefined, 
  // cfId: undefined, 
  // attempts: 1, 
  // totalRetryDelay: 0 
 // },
  // project: { 
  // arn: 'arn:aws:codebuild:us-east-1:xxxxxxxxxxxx:project/MyCodeBuilder', 
  // artifacts: { 
  // encryptionDisabled: false, 
  // location: 'xxxxxx-xxxxxxx-xxxxxx', 
   // name: 'MyCodeBuilder',
```

```
 // namespaceType: 'NONE', 
  // packaging: 'NONE', 
  // type: 'S3' 
 // },
  // badge: { badgeEnabled: false }, 
  // cache: { type: 'NO_CACHE' }, 
  // created: 2023-08-18T14:46:48.979Z, 
  // encryptionKey: 'arn:aws:kms:us-east-1:xxxxxxxxxxxx:alias/aws/s3', 
  // environment: { 
  // computeType: 'BUILD_GENERAL1_SMALL', 
  // environmentVariables: [], 
  // image: 'aws/codebuild/standard:7.0', 
  // imagePullCredentialsType: 'CODEBUILD', 
  // privilegedMode: false, 
  // type: 'LINUX_CONTAINER' 
 // },
  // lastModified: 2023-08-18T14:46:48.979Z, 
  // name: 'MyCodeBuilder', 
  // projectVisibility: 'PRIVATE', 
  // queuedTimeoutInMinutes: 480, 
  // serviceRole: 'arn:aws:iam::xxxxxxxxxxxx:role/CodeBuildAdmin', 
  // source: { 
  // insecureSsl: false, 
  // location: 'https://...', 
  // reportBuildStatus: false, 
  // type: 'GITHUB' 
 \frac{1}{1},
  // timeoutInMinutes: 60 
 \frac{1}{2} }
 // }
  return response;
};
```
- Per ulteriori informazioni, consulta la [Guida per sviluppatori di AWS SDK for JavaScript](https://docs.aws.amazon.com/AWSJavaScriptSDK/v3/latest/client/codebuild/).
- Per i dettagli sull'API, consulta la [CreateProject](https://docs.aws.amazon.com/AWSJavaScriptSDK/v3/latest/client/codebuild/command/CreateProjectCommand)sezione AWS SDK for JavaScriptAPI Reference.

Esempi di Amazon Cognito Identity Provider che utilizzano SDK for JavaScript (v3)

I seguenti esempi di codice mostrano come eseguire azioni e implementare scenari comuni utilizzando AWS SDK for JavaScript (v3) con Amazon Cognito Identity Provider.

Le operazioni sono estratti di codice da programmi più grandi e devono essere eseguite nel contesto. Sebbene le operazioni mostrino come richiamare le singole funzioni del servizio, è possibile visualizzarle contestualizzate negli scenari correlati e negli esempi tra servizi.

Scenari: esempi di codice che mostrano come eseguire un'attività specifica richiamando più funzioni all'interno dello stesso servizio.

Ogni esempio include un collegamento a GitHub, dove puoi trovare istruzioni su come configurare ed eseguire il codice nel contesto.

Nozioni di base

Ciao Amazon Cognito

Gli esempi di codice seguente mostrano come iniziare a utilizzare Amazon Cognito.

```
SDK per JavaScript (v3)
```
#### **a** Note

```
import { 
   paginateListUserPools, 
   CognitoIdentityProviderClient,
} from "@aws-sdk/client-cognito-identity-provider";
const client = new CognitoIdentityProviderClient({});
export const helloCognito = async () => { 
   const paginator = paginateListUserPools({ client }, {}); 
   const userPoolNames = []; 
  for await (const page of paginator) { 
     const names = page.UserPools.map((pool) => pool.Name); 
     userPoolNames.push(...names); 
   } 
   console.log("User pool names: ");
```

```
 console.log(userPoolNames.join("\n")); 
   return userPoolNames;
};
```
• Per i dettagli sull'API, consulta la [ListUserPoolss](https://docs.aws.amazon.com/AWSJavaScriptSDK/v3/latest/client/cognito-identity-provider/command/ListUserPoolsCommand)ezione AWS SDK for JavaScriptAPI Reference.

#### Argomenti

- [Azioni](#page-8224-0)
- [Scenari](#page-8246-0)

#### Azioni

Conferma di un utente

Il seguente esempio di codice mostra come confermare un utente Amazon Cognito.

SDK per JavaScript (v3)

#### **a** Note

C'è altro da fare. GitHub Trova l'esempio completo e scopri di più sulla configurazione e l'esecuzione nel [Repository di esempi di codice AWS.](https://github.com/awsdocs/aws-doc-sdk-examples/tree/main/javascriptv3/example_code/cognito-identity-provider#code-examples)

```
const confirmSignUp = ({ clientId, username, code }) => { 
   const client = new CognitoIdentityProviderClient({}); 
   const command = new ConfirmSignUpCommand({ 
     ClientId: clientId, 
     Username: username, 
     ConfirmationCode: code, 
   }); 
   return client.send(command);
};
```
• Per i dettagli sull'API, consulta la [ConfirmSignUp](https://docs.aws.amazon.com/AWSJavaScriptSDK/v3/latest/client/cognito-identity-provider/command/ConfirmSignUpCommand)sezione AWS SDK for JavaScriptAPI Reference.

Verifica del monitoraggio di un dispositivo MFA

Il seguente esempio di codice mostra come confermare un dispositivo MFA per il tracciamento da parte di Amazon Cognito.

SDK per (v3 JavaScript )

## **a** Note

C'è altro da fare. GitHub Trova l'esempio completo e scopri di più sulla configurazione e l'esecuzione nel [Repository di esempi di codice AWS.](https://github.com/awsdocs/aws-doc-sdk-examples/tree/main/javascriptv3/example_code/cognito-identity-provider#code-examples)

```
const confirmDevice = ({ deviceKey, accessToken, passwordVerifier, salt }) => { 
   const client = new CognitoIdentityProviderClient({}); 
   const command = new ConfirmDeviceCommand({ 
     DeviceKey: deviceKey, 
     AccessToken: accessToken, 
     DeviceSecretVerifierConfig: { 
       PasswordVerifier: passwordVerifier, 
       Salt: salt, 
     }, 
   }); 
   return client.send(command);
};
```
• Per i dettagli sull'API, consulta la [ConfirmDevices](https://docs.aws.amazon.com/AWSJavaScriptSDK/v3/latest/client/cognito-identity-provider/command/ConfirmDeviceCommand)ezione AWS SDK for JavaScriptAPI Reference.

Recupero di un token per associare un'applicazione MFA a un utente

Il seguente esempio di codice mostra come ottenere un token per associare un'applicazione MFA a un utente Amazon Cognito.

## SDK per (v3 JavaScript )

# **a** Note

C'è altro da fare. GitHub Trova l'esempio completo e scopri di più sulla configurazione e l'esecuzione nel [Repository di esempi di codice AWS.](https://github.com/awsdocs/aws-doc-sdk-examples/tree/main/javascriptv3/example_code/cognito-identity-provider#code-examples)

```
const associateSoftwareToken = (session) => { 
   const client = new CognitoIdentityProviderClient({}); 
   const command = new AssociateSoftwareTokenCommand({ 
     Session: session, 
   }); 
   return client.send(command);
};
```
• Per i dettagli sull'API, consulta la [AssociateSoftwareTokens](https://docs.aws.amazon.com/AWSJavaScriptSDK/v3/latest/client/cognito-identity-provider/command/AssociateSoftwareTokenCommand)ezione AWS SDK for JavaScriptAPI Reference.

Recupero delle informazioni su un utente

Il seguente esempio di codice mostra come ottenere informazioni su un utente di Amazon Cognito.

```
SDK per JavaScript (v3)
```
#### **a** Note

```
const adminGetUser = ({ userPoolId, username }) => { 
   const client = new CognitoIdentityProviderClient({}); 
   const command = new AdminGetUserCommand({ 
     UserPoolId: userPoolId, 
     Username: username,
```
```
 }); 
   return client.send(command);
};
```
• Per i dettagli sull'API, consulta la [AdminGetUsers](https://docs.aws.amazon.com/AWSJavaScriptSDK/v3/latest/client/cognito-identity-provider/command/AdminGetUserCommand)ezione AWS SDK for JavaScriptAPI Reference.

#### Elencare gli utenti

Il seguente esempio di codice mostra come elencare gli utenti di Amazon Cognito.

SDK per JavaScript (v3)

## **a** Note

C'è altro da fare. GitHub Trova l'esempio completo e scopri di più sulla configurazione e l'esecuzione nel [Repository di esempi di codice AWS.](https://github.com/awsdocs/aws-doc-sdk-examples/tree/main/javascriptv3/example_code/cognito-identity-provider#code-examples)

```
const listUsers = ({userPoolId }) => { const client = new CognitoIdentityProviderClient({}); 
   const command = new ListUsersCommand({ 
     UserPoolId: userPoolId, 
   }); 
  return client.send(command);
};
```
• Per i dettagli sull'API, consulta la [ListUserss](https://docs.aws.amazon.com/AWSJavaScriptSDK/v3/latest/client/cognito-identity-provider/command/ListUsersCommand)ezione AWS SDK for JavaScriptAPI Reference.

Rinvio di un codice di conferma

Il seguente esempio di codice mostra come inviare nuovamente un codice di conferma di Amazon Cognito.

# SDK per (v3 JavaScript )

# **a** Note

C'è altro da fare. GitHub Trova l'esempio completo e scopri di più sulla configurazione e l'esecuzione nel [Repository di esempi di codice AWS.](https://github.com/awsdocs/aws-doc-sdk-examples/tree/main/javascriptv3/example_code/cognito-identity-provider#code-examples)

```
const resendConfirmationCode = ({ clientId, username }) => { 
   const client = new CognitoIdentityProviderClient({}); 
   const command = new ResendConfirmationCodeCommand({ 
     ClientId: clientId, 
     Username: username, 
   }); 
   return client.send(command);
};
```
• Per i dettagli sull'API, consulta la [ResendConfirmationCodes](https://docs.aws.amazon.com/AWSJavaScriptSDK/v3/latest/client/cognito-identity-provider/command/ResendConfirmationCodeCommand)ezione AWS SDK for JavaScriptAPI Reference.

Risposta alle richieste di autenticazione SRP

Il seguente esempio di codice mostra come rispondere alle sfide di autenticazione SRP di Amazon Cognito.

SDK per (v3 JavaScript )

## **a** Note

```
const respondToAuthChallenge = ({ 
   clientId, 
   username, 
   session,
```

```
 userPoolId, 
   code,
) => {
  const client = new CognitoIdentityProviderClient({});
   const command = new RespondToAuthChallengeCommand({ 
     ChallengeName: ChallengeNameType.SOFTWARE_TOKEN_MFA, 
     ChallengeResponses: { 
       SOFTWARE_TOKEN_MFA_CODE: code, 
       USERNAME: username, 
     }, 
     ClientId: clientId, 
     UserPoolId: userPoolId, 
     Session: session, 
   }); 
   return client.send(command);
};
```
• Per i dettagli sull'API, consulta la [RespondToAuthChallenges](https://docs.aws.amazon.com/AWSJavaScriptSDK/v3/latest/client/cognito-identity-provider/command/RespondToAuthChallengeCommand)ezione AWS SDK for JavaScriptAPI Reference.

Risposta a una richiesta di autenticazione

Il seguente esempio di codice mostra come rispondere a una sfida di autenticazione di Amazon Cognito.

SDK per JavaScript (v3)

### **a** Note

```
const adminRespondToAuthChallenge = ({ 
   userPoolId, 
   clientId, 
   username, 
   totp,
```

```
 session,
\}) => {
   const client = new CognitoIdentityProviderClient({}); 
   const command = new AdminRespondToAuthChallengeCommand({ 
     ChallengeName: ChallengeNameType.SOFTWARE_TOKEN_MFA, 
     ChallengeResponses: { 
       SOFTWARE_TOKEN_MFA_CODE: totp, 
       USERNAME: username, 
     }, 
     ClientId: clientId, 
     UserPoolId: userPoolId, 
     Session: session, 
   }); 
   return client.send(command);
};
```
• Per i dettagli sull'API, consulta la [AdminRespondToAuthChallenges](https://docs.aws.amazon.com/AWSJavaScriptSDK/v3/latest/client/cognito-identity-provider/command/AdminRespondToAuthChallengeCommand)ezione AWS SDK for JavaScriptAPI Reference.

Registrazione di un utente

Il seguente esempio di codice mostra come registrare un utente con Amazon Cognito.

SDK per JavaScript (v3)

```
a Note
```

```
const signUp = ({ clientId, username, password, email }) => { 
   const client = new CognitoIdentityProviderClient({}); 
   const command = new SignUpCommand({ 
     ClientId: clientId, 
     Username: username, 
     Password: password, 
     UserAttributes: [{ Name: "email", Value: email }], 
   });
```

```
 return client.send(command);
};
```
• Per i dettagli sull'API, consulta la [SignUp](https://docs.aws.amazon.com/AWSJavaScriptSDK/v3/latest/client/cognito-identity-provider/command/SignUpCommand)sezione AWS SDK for JavaScriptAPI Reference.

Avvio dell'autenticazione

Il seguente esempio di codice mostra come avviare l'autenticazione con Amazon Cognito.

SDK per JavaScript (v3)

#### **a** Note

C'è altro da fare. GitHub Trova l'esempio completo e scopri di più sulla configurazione e l'esecuzione nel [Repository di esempi di codice AWS.](https://github.com/awsdocs/aws-doc-sdk-examples/tree/main/javascriptv3/example_code/cognito-identity-provider#code-examples)

```
const initiateAuth = ({ username, password, clientId }) => { 
   const client = new CognitoIdentityProviderClient({});
```

```
 const command = new InitiateAuthCommand({ 
     AuthFlow: AuthFlowType.USER_PASSWORD_AUTH, 
     AuthParameters: { 
       USERNAME: username, 
       PASSWORD: password, 
     }, 
     ClientId: clientId, 
   }); 
   return client.send(command);
};
```
• Per i dettagli sull'API, consulta la [InitiateAuths](https://docs.aws.amazon.com/AWSJavaScriptSDK/v3/latest/client/cognito-identity-provider/command/InitiateAuthCommand)ezione AWS SDK for JavaScriptAPI Reference.

Avvio dell'autenticazione con le credenziali di amministratore

Il seguente esempio di codice mostra come avviare l'autenticazione con Amazon Cognito e le credenziali di amministratore.

# SDK per (v3 JavaScript )

# **a** Note

C'è altro da fare. GitHub Trova l'esempio completo e scopri di più sulla configurazione e l'esecuzione nel [Repository di esempi di codice AWS.](https://github.com/awsdocs/aws-doc-sdk-examples/tree/main/javascriptv3/example_code/cognito-identity-provider/#code-examples)

```
const adminInitiateAuth = ({ clientId, userPoolId, username, password }) => { 
   const client = new CognitoIdentityProviderClient({}); 
   const command = new AdminInitiateAuthCommand({ 
     ClientId: clientId, 
    UserPoolId: userPoolId, 
     AuthFlow: AuthFlowType.ADMIN_USER_PASSWORD_AUTH, 
     AuthParameters: { USERNAME: username, PASSWORD: password }, 
  }); 
   return client.send(command);
};
```
• Per i dettagli sull'API, consulta la [AdminInitiateAuths](https://docs.aws.amazon.com/AWSJavaScriptSDK/v3/latest/client/cognito-identity-provider/command/AdminInitiateAuthCommand)ezione AWS SDK for JavaScriptAPI Reference.

Verifica di un'applicazione MFA con un utente

Il seguente esempio di codice mostra come verificare un'applicazione MFA con un utente Amazon Cognito.

SDK per (v3 JavaScript )

# **a** Note

C'è altro da fare. GitHub Trova l'esempio completo e scopri di più sulla configurazione e l'esecuzione nel [Repository di esempi di codice AWS.](https://github.com/awsdocs/aws-doc-sdk-examples/tree/main/javascriptv3/example_code/cognito-identity-provider#code-examples)

const verifySoftwareToken = (totp) => {

```
 const client = new CognitoIdentityProviderClient({}); 
   // The 'Session' is provided in the response to 'AssociateSoftwareToken'. 
   const session = process.env.SESSION; 
   if (!session) { 
     throw new Error( 
       "Missing a valid Session. Did you run 'admin-initiate-auth'?", 
     ); 
   } 
   const command = new VerifySoftwareTokenCommand({ 
     Session: session, 
     UserCode: totp, 
   }); 
   return client.send(command);
};
```
• Per i dettagli sull'API, consulta la [VerifySoftwareToken](https://docs.aws.amazon.com/AWSJavaScriptSDK/v3/latest/client/cognito-identity-provider/command/VerifySoftwareTokenCommand)sezione AWS SDK for JavaScriptAPI Reference.

#### Scenari

Registrazione di un utente a un pool di utenti che richiede l'autenticazione MFA

L'esempio di codice seguente mostra come:

- Registra e conferma un utente con nome utente, password e indirizzo e-mail.
- Configura l'autenticazione a più fattori associando un'applicazione MFA all'utente.
- Accedi utilizzando una password e un codice MFA.

SDK per JavaScript (v3)

### **a** Note

Per un'esperienza ottimale, clona il GitHub repository ed esegui questo esempio. Il codice seguente rappresenta un esempio dell'applicazione completa.

```
import { log } from "@aws-sdk-examples/libs/utils/util-log.js";
import { signUp } from "../../../actions/sign-up.js";
import { FILE_USER_POOLS } from "./constants.js";
import { getSecondValuesFromEntries } from "@aws-sdk-examples/libs/utils/util-
csv.js";
const validateClient = (clientId) => { 
   if (!clientId) { 
     throw new Error( 
       `App client id is missing. Did you run 'create-user-pool'?`, 
     ); 
   }
};
const validateUser = (username, password, email) => { 
   if (!(username && password && email)) { 
     throw new Error( 
       `Username, password, and email must be provided as arguments to the 'sign-up' 
  command.`, 
     ); 
   }
};
const signUpHandler = async (commands) => { 
   const [_, username, password, email] = commands; 
   try { 
     validateUser(username, password, email); 
     /** 
      * @type {string[]} 
      */ 
     const values = getSecondValuesFromEntries(FILE_USER_POOLS); 
     const clientId = values[0]; 
     validateClient(clientId); 
     log(`Signing up.`); 
    await signUp({ clientId, username, password, email });
     log(`Signed up. A confirmation email has been sent to: ${email}.`); 
    log(`Run 'confirm-sign-up ${username} <code>' to confirm your account.`);
   } catch (err) { 
     log(err);
```

```
 }
};
export { signUpHandler };
const signUp = ({ clientId, username, password, email }) => {
   const client = new CognitoIdentityProviderClient({}); 
   const command = new SignUpCommand({ 
     ClientId: clientId, 
     Username: username, 
     Password: password, 
     UserAttributes: [{ Name: "email", Value: email }], 
   }); 
   return client.send(command);
};
import { log } from "@aws-sdk-examples/libs/utils/util-log.js";
import { confirmSignUp } from "../../../actions/confirm-sign-up.js";
import { FILE_USER_POOLS } from "./constants.js";
import { getSecondValuesFromEntries } from "@aws-sdk-examples/libs/utils/util-
csv.js";
const validateClient = (clientId) => { 
   if (!clientId) { 
     throw new Error( 
       `App client id is missing. Did you run 'create-user-pool'?`, 
     ); 
   }
};
const validateUser = (username) => { 
   if (!username) { 
     throw new Error( 
       `Username name is missing. It must be provided as an argument to the 'confirm-
sign-up' command.`, 
     ); 
   }
};
const validateCode = (code) => { 
   if (!code) { 
     throw new Error(
```

```
 `Verification code is missing. It must be provided as an argument to the 
  'confirm-sign-up' command.`, 
     ); 
   }
};
const confirmSignUpHandler = async (commands) => { 
   const [_, username, code] = commands; 
   try { 
     validateUser(username); 
     validateCode(code); 
     /** 
      * @type {string[]} 
      */ 
     const values = getSecondValuesFromEntries(FILE_USER_POOLS); 
     const clientId = values[0]; 
     validateClient(clientId); 
     log(`Confirming user.`); 
    await confirmSignUp({ clientId, username, code });
     log( 
      `User confirmed. Run 'admin-initiate-auth ${username} <password>' to sign
  in.`, 
     ); 
   } catch (err) { 
     log(err); 
   }
};
export { confirmSignUpHandler };
const confirmSignUp = ({ clientId, username, code }) => { 
   const client = new CognitoIdentityProviderClient({}); 
   const command = new ConfirmSignUpCommand({ 
     ClientId: clientId, 
     Username: username, 
     ConfirmationCode: code, 
   }); 
  return client.send(command);
};
import qrcode from "qrcode-terminal";
```

```
import { log } from "@aws-sdk-examples/libs/utils/util-log.js";
import { adminInitiateAuth } from "../../../actions/admin-initiate-auth.js";
import { associateSoftwareToken } from "../../../actions/associate-software-
token.js";
import { FILE_USER_POOLS } from "./constants.js";
import { getFirstEntry } from "@aws-sdk-examples/libs/utils/util-csv.js";
const handleMfaSetup = async (session, username) => { 
   const { SecretCode, Session } = await associateSoftwareToken(session); 
  // Store the Session for use with 'VerifySoftwareToken'. 
   process.env.SESSION = Session; 
   console.log( 
     "Scan this code in your preferred authenticator app, then run 'verify-software-
token' to finish the setup.", 
   ); 
  qrcode.generate( 
     `otpauth://totp/${username}?secret=${SecretCode}`, 
     { small: true }, 
     console.log, 
  );
};
const handleSoftwareTokenMfa = (session) => { 
   // Store the Session for use with 'AdminRespondToAuthChallenge'. 
   process.env.SESSION = session;
};
const validateClient = (id) => {
  if (lid) {
     throw new Error( 
       `User pool client id is missing. Did you run 'create-user-pool'?`, 
     ); 
   }
};
const validateId = (id) => {
 if (lid) {
     throw new Error(`User pool id is missing. Did you run 'create-user-pool'?`); 
  }
};
const validateUser = (username, password) => {
```

```
 if (!(username && password)) { 
     throw new Error( 
       `Username and password must be provided as arguments to the 'admin-initiate-
auth' command.`, 
     ); 
  }
};
const adminInitiateAuthHandler = async (commands) => { 
   const [_, username, password] = commands; 
   try { 
     validateUser(username, password); 
     const [userPoolId, clientId] = getFirstEntry(FILE_USER_POOLS); 
     validateId(userPoolId); 
     validateClient(clientId); 
     log("Signing in."); 
     const { ChallengeName, Session } = await adminInitiateAuth({ 
       clientId, 
       userPoolId, 
       username, 
       password, 
     }); 
     if (ChallengeName === "MFA_SETUP") { 
       log("MFA setup is required."); 
       return handleMfaSetup(Session, username); 
     } 
     if (ChallengeName === "SOFTWARE_TOKEN_MFA") { 
       handleSoftwareTokenMfa(Session); 
       log(`Run 'admin-respond-to-auth-challenge ${username} <totp>'`); 
     } 
   } catch (err) { 
     log(err); 
   }
};
export { adminInitiateAuthHandler };
const adminInitiateAuth = ({ clientId, userPoolId, username, password }) => { 
   const client = new CognitoIdentityProviderClient({});
```

```
 const command = new AdminInitiateAuthCommand({ 
     ClientId: clientId, 
     UserPoolId: userPoolId, 
     AuthFlow: AuthFlowType.ADMIN_USER_PASSWORD_AUTH, 
     AuthParameters: { USERNAME: username, PASSWORD: password }, 
   }); 
   return client.send(command);
};
import { log } from "@aws-sdk-examples/libs/utils/util-log.js";
import { adminRespondToAuthChallenge } from "../../../actions/admin-respond-to-auth-
challenge.js";
import { getFirstEntry } from "@aws-sdk-examples/libs/utils/util-csv.js";
import { FILE_USER_POOLS } from "./constants.js";
const verifyUsername = (username) => { 
   if (!username) { 
     throw new Error( 
       `Username is missing. It must be provided as an argument to the 'admin-
respond-to-auth-challenge' command.`, 
     ); 
   }
};
const verifyTotp = (totp) => {
   if (!totp) { 
     throw new Error( 
       `Time-based one-time password (TOTP) is missing. It must be provided as an 
  argument to the 'admin-respond-to-auth-challenge' command.`, 
     ); 
   }
};
const storeAccessToken = (token) => { 
   process.env.AccessToken = token;
};
const adminRespondToAuthChallengeHandler = async (commands) => { 
   const [_, username, totp] = commands; 
   try { 
     verifyUsername(username);
```

```
 verifyTotp(totp); 
     const [userPoolId, clientId] = getFirstEntry(FILE_USER_POOLS); 
     const session = process.env.SESSION; 
     const { AuthenticationResult } = await adminRespondToAuthChallenge({ 
       clientId, 
       userPoolId, 
       username, 
       totp, 
       session, 
     }); 
     storeAccessToken(AuthenticationResult.AccessToken); 
     log("Successfully authenticated."); 
   } catch (err) { 
     log(err); 
   }
};
export { adminRespondToAuthChallengeHandler };
const respondToAuthChallenge = ({ 
   clientId, 
   username, 
   session, 
   userPoolId, 
  code,
) => {
   const client = new CognitoIdentityProviderClient({}); 
   const command = new RespondToAuthChallengeCommand({ 
     ChallengeName: ChallengeNameType.SOFTWARE_TOKEN_MFA, 
     ChallengeResponses: { 
       SOFTWARE_TOKEN_MFA_CODE: code, 
       USERNAME: username, 
     }, 
     ClientId: clientId, 
     UserPoolId: userPoolId, 
     Session: session, 
   }); 
   return client.send(command);
```

```
};
import { log } from "@aws-sdk-examples/libs/utils/util-log.js";
import { verifySoftwareToken } from "../../../actions/verify-software-token.js";
const validateTotp = (totp) => { 
   if (!totp) { 
     throw new Error( 
       `Time-based one-time password (TOTP) must be provided to the 'validate-
software-token' command.`, 
     ); 
   }
};
const verifySoftwareTokenHandler = async (commands) => { 
   const [_, totp] = commands; 
   try { 
     validateTotp(totp); 
     log("Verifying TOTP."); 
     await verifySoftwareToken(totp); 
     log("TOTP Verified. Run 'admin-initiate-auth' again to sign-in."); 
   } catch (err) { 
     console.log(err); 
   }
};
export { verifySoftwareTokenHandler };
const verifySoftwareToken = (totp) => { 
   const client = new CognitoIdentityProviderClient({}); 
   // The 'Session' is provided in the response to 'AssociateSoftwareToken'. 
   const session = process.env.SESSION; 
   if (!session) { 
     throw new Error( 
       "Missing a valid Session. Did you run 'admin-initiate-auth'?", 
     ); 
   } 
   const command = new VerifySoftwareTokenCommand({ 
     Session: session, 
     UserCode: totp,
```

```
 }); 
   return client.send(command);
};
```
- Per informazioni dettagliate sull'API, consulta i seguenti argomenti nella Documentazione di riferimento delle API AWS SDK for JavaScript.
	- [AdminGetUser](https://docs.aws.amazon.com/AWSJavaScriptSDK/v3/latest/client/cognito-identity-provider/command/AdminGetUserCommand)
	- [AdminInitiateAuth](https://docs.aws.amazon.com/AWSJavaScriptSDK/v3/latest/client/cognito-identity-provider/command/AdminInitiateAuthCommand)
	- [AdminRespondToAuthChallenge](https://docs.aws.amazon.com/AWSJavaScriptSDK/v3/latest/client/cognito-identity-provider/command/AdminRespondToAuthChallengeCommand)
	- [AssociateSoftwareToken](https://docs.aws.amazon.com/AWSJavaScriptSDK/v3/latest/client/cognito-identity-provider/command/AssociateSoftwareTokenCommand)
	- [ConfirmDevice](https://docs.aws.amazon.com/AWSJavaScriptSDK/v3/latest/client/cognito-identity-provider/command/ConfirmDeviceCommand)
	- [ConfirmSignUp](https://docs.aws.amazon.com/AWSJavaScriptSDK/v3/latest/client/cognito-identity-provider/command/ConfirmSignUpCommand)
	- [InitiateAuth](https://docs.aws.amazon.com/AWSJavaScriptSDK/v3/latest/client/cognito-identity-provider/command/InitiateAuthCommand)
	- [ListUsers](https://docs.aws.amazon.com/AWSJavaScriptSDK/v3/latest/client/cognito-identity-provider/command/ListUsersCommand)
	- [ResendConfirmationCode](https://docs.aws.amazon.com/AWSJavaScriptSDK/v3/latest/client/cognito-identity-provider/command/ResendConfirmationCodeCommand)
	- [RespondToAuthChallenge](https://docs.aws.amazon.com/AWSJavaScriptSDK/v3/latest/client/cognito-identity-provider/command/RespondToAuthChallengeCommand)
	- [SignUp](https://docs.aws.amazon.com/AWSJavaScriptSDK/v3/latest/client/cognito-identity-provider/command/SignUpCommand)
	- [VerifySoftwareToken](https://docs.aws.amazon.com/AWSJavaScriptSDK/v3/latest/client/cognito-identity-provider/command/VerifySoftwareTokenCommand)

Esempi di DynamoDB con SDK JavaScript for (v3)

I seguenti esempi di codice mostrano come eseguire azioni e implementare scenari comuni utilizzando AWS SDK for JavaScript (v3) con DynamoDB.

Le operazioni sono estratti di codice da programmi più grandi e devono essere eseguite nel contesto. Sebbene le operazioni mostrino come richiamare le singole funzioni del servizio, è possibile visualizzarle contestualizzate negli scenari correlati e negli esempi tra servizi.

Scenari: esempi di codice che mostrano come eseguire un'attività specifica richiamando più funzioni all'interno dello stesso servizio.

Ogni esempio include un collegamento a GitHub, dove è possibile trovare istruzioni su come configurare ed eseguire il codice nel contesto.

Nozioni di base

#### Hello DynamoDB

Gli esempi di codice seguenti mostrano come iniziare a utilizzare DynamoDB.

```
SDK per JavaScript (v3)
```
### **a** Note

C'è altro da fare. GitHub Trova l'esempio completo e scopri di più sulla configurazione e l'esecuzione nel [Repository di esempi di codice AWS.](https://github.com/awsdocs/aws-doc-sdk-examples/tree/main/javascriptv3/example_code/dynamodb#code-examples)

```
import { ListTablesCommand, DynamoDBClient } from "@aws-sdk/client-dynamodb";
const client = new DynamoDBClient({});
export const main = async () => {
   const command = new ListTablesCommand({}); 
   const response = await client.send(command); 
   console.log(response.TableNames.join("\n")); 
  return response;
};
```
• Per i dettagli sull'API, consulta la [ListTabless](https://docs.aws.amazon.com/AWSJavaScriptSDK/v3/latest/client/dynamodb/command/ListTablesCommand)ezione AWS SDK for JavaScriptAPI Reference.

## Argomenti

- [Azioni](#page-8224-0)
- [Scenari](#page-8246-0)

## Azioni

Creare una tabella

Il seguente esempio di codice mostra come creare una tabella DynamoDB.

# SDK per (v3 JavaScript )

# **a** Note

```
import { CreateTableCommand, DynamoDBClient } from "@aws-sdk/client-dynamodb";
const client = new DynamoDBClient({});
export const main = async () => {
   const command = new CreateTableCommand({ 
     TableName: "EspressoDrinks", 
     // For more information about data types, 
     // see https://docs.aws.amazon.com/amazondynamodb/latest/developerguide/
HowItWorks.NamingRulesDataTypes.html#HowItWorks.DataTypes and 
     // https://docs.aws.amazon.com/amazondynamodb/latest/developerguide/
Programming.LowLevelAPI.html#Programming.LowLevelAPI.DataTypeDescriptors 
     AttributeDefinitions: [ 
       { 
         AttributeName: "DrinkName", 
         AttributeType: "S", 
       }, 
     ], 
     KeySchema: [ 
       { 
         AttributeName: "DrinkName", 
         KeyType: "HASH", 
       }, 
     ], 
     ProvisionedThroughput: { 
       ReadCapacityUnits: 1, 
       WriteCapacityUnits: 1, 
     }, 
   }); 
   const response = await client.send(command); 
   console.log(response); 
   return response;
};
```
- Per ulteriori informazioni, consulta la [Guida per sviluppatori di AWS SDK for JavaScript](https://docs.aws.amazon.com/sdk-for-javascript/v3/developer-guide/dynamodb-examples-using-tables.html#dynamodb-examples-using-tables-creating-a-table).
- Per i dettagli sull'API, consulta la [CreateTables](https://docs.aws.amazon.com/AWSJavaScriptSDK/v3/latest/client/dynamodb/command/CreateTableCommand)ezione AWS SDK for JavaScriptAPI Reference.

SDK per JavaScript (v2)

# **a** Note

```
// Load the AWS SDK for Node.js
var AWS = require("aws-sdk");
// Set the region
AWS.config.update({ region: "REGION" });
// Create the DynamoDB service object
var ddb = new AWS.DynamoDB({ apiVersion: "2012-08-10" });
var params = { 
   AttributeDefinitions: [ 
     { 
       AttributeName: "CUSTOMER_ID", 
       AttributeType: "N", 
     }, 
     { 
       AttributeName: "CUSTOMER_NAME", 
       AttributeType: "S", 
     }, 
   ], 
   KeySchema: [ 
     { 
       AttributeName: "CUSTOMER_ID", 
       KeyType: "HASH", 
     }, 
     { 
       AttributeName: "CUSTOMER_NAME", 
       KeyType: "RANGE", 
     }, 
   ],
```

```
 ProvisionedThroughput: { 
     ReadCapacityUnits: 1, 
     WriteCapacityUnits: 1, 
   }, 
   TableName: "CUSTOMER_LIST", 
   StreamSpecification: { 
     StreamEnabled: false, 
   },
};
// Call DynamoDB to create the table
ddb.createTable(params, function (err, data) { 
   if (err) { 
     console.log("Error", err); 
   } else { 
     console.log("Table Created", data); 
   }
});
```
- Per ulteriori informazioni, consulta la [Guida per sviluppatori di AWS SDK for JavaScript](https://docs.aws.amazon.com/sdk-for-javascript/v2/developer-guide/dynamodb-examples-using-tables.html#dynamodb-examples-using-tables-creating-a-table).
- Per i dettagli sull'API, consulta la [CreateTables](https://docs.aws.amazon.com/goto/AWSJavaScriptSDK/dynamodb-2012-08-10/CreateTable)ezione AWS SDK for JavaScriptAPI Reference.

Eliminazione di una tabella

Il seguente esempio di codice mostra come eliminare una tabella DynamoDB.

SDK per (v3 JavaScript )

#### **a** Note

```
import { DeleteTableCommand, DynamoDBClient } from "@aws-sdk/client-dynamodb";
const client = new DynamoDBClient({});
export const main = async () => {
   const command = new DeleteTableCommand({
```

```
 TableName: "DecafCoffees", 
   }); 
   const response = await client.send(command); 
   console.log(response); 
   return response;
};
```
• Per i dettagli sull'API, consulta la [DeleteTables](https://docs.aws.amazon.com/AWSJavaScriptSDK/v3/latest/client/dynamodb/command/DeleteTableCommand)ezione AWS SDK for JavaScriptAPI Reference.

SDK per JavaScript (v2)

### **a** Note

```
// Load the AWS SDK for Node.js
var AWS = require("aws-sdk");
// Set the region
AWS.config.update({ region: "REGION" });
// Create the DynamoDB service object
var ddb = new AWS.DynamoDB({ apiVersion: "2012-08-10" });
var params = { 
   TableName: process.argv[2],
};
// Call DynamoDB to delete the specified table
ddb.deleteTable(params, function (err, data) { 
   if (err && err.code === "ResourceNotFoundException") { 
     console.log("Error: Table not found"); 
   } else if (err && err.code === "ResourceInUseException") { 
     console.log("Error: Table in use"); 
   } else { 
     console.log("Success", data); 
   }
});
```
- Per ulteriori informazioni, consulta la [Guida per sviluppatori di AWS SDK for JavaScript](https://docs.aws.amazon.com/sdk-for-javascript/v2/developer-guide/dynamodb-examples-using-tables.html#dynamodb-examples-using-tables-deleting-a-table).
- Per i dettagli sull'API, consulta la [DeleteTables](https://docs.aws.amazon.com/goto/AWSJavaScriptSDK/dynamodb-2012-08-10/DeleteTable)ezione AWS SDK for JavaScriptAPI Reference.

Elimina una voce da una tabella

Il seguente esempio di codice mostra come eliminare un elemento da una tabella DynamoDB.

SDK per (v3 JavaScript )

#### **a** Note

C'è altro da fare. GitHub Trova l'esempio completo e scopri di più sulla configurazione e l'esecuzione nel [Repository di esempi di codice AWS.](https://github.com/awsdocs/aws-doc-sdk-examples/tree/main/javascriptv3/example_code/dynamodb#code-examples)

Questo esempio utilizza il client di documenti per semplificare il lavoro con gli elementi in DynamoDB. Per i dettagli sull'API, consulta [DeleteCommand](https://docs.aws.amazon.com/AWSJavaScriptSDK/v3/latest/Package/-aws-sdk-lib-dynamodb/Class/DeleteCommand/).

```
import { DynamoDBClient } from "@aws-sdk/client-dynamodb";
import { DynamoDBDocumentClient, DeleteCommand } from "@aws-sdk/lib-dynamodb";
const client = new DynamoDBClient(\{\});
const docClient = DynamoDBDocumentClient.from(client);
export const main = async () => {
   const command = new DeleteCommand({ 
     TableName: "Sodas", 
     Key: { 
       Flavor: "Cola", 
     }, 
   }); 
   const response = await docClient.send(command); 
   console.log(response); 
   return response;
};
```
- Per ulteriori informazioni, consulta la [Guida per sviluppatori di AWS SDK for JavaScript](https://docs.aws.amazon.com/sdk-for-javascript/v3/developer-guide/dynamodb-example-table-read-write.html#dynamodb-example-table-read-write-deleting-an-item).
- Per i dettagli sulle API, consulta la [DeleteItems](https://docs.aws.amazon.com/AWSJavaScriptSDK/v3/latest/client/dynamodb/command/DeleteItemCommand)ezione AWS SDK for JavaScriptAPI Reference.

### SDK per JavaScript (v2)

## **a** Note

C'è altro da fare. GitHub Trova l'esempio completo e scopri di più sulla configurazione e l'esecuzione nel [Repository di esempi di codice AWS.](https://github.com/awsdocs/aws-doc-sdk-examples/tree/main/javascript/example_code/dynamodb#code-examples)

Elimina un item dalla tabella.

```
// Load the AWS SDK for Node.js
var AWS = require("aws-sdk");
// Set the region
AWS.config.update({ region: "REGION" });
// Create the DynamoDB service object
var ddb = new AWS.DynamoDB({ apiVersion: "2012-08-10" });
var params = { 
   TableName: "TABLE", 
   Key: { 
     KEY_NAME: { N: "VALUE" }, 
   },
};
// Call DynamoDB to delete the item from the table
ddb.deleteItem(params, function (err, data) { 
   if (err) { 
     console.log("Error", err); 
   } else { 
     console.log("Success", data); 
   }
});
```
Elimina un elemento da una tabella utilizzando il client documento DynamoDB.

```
// Load the AWS SDK for Node.js
var AWS = require("aws-sdk");
// Set the region
AWS.config.update({ region: "REGION" });
```

```
// Create DynamoDB document client
var docClient = new AWS.DynamoDB.DocumentClient({ apiVersion: "2012-08-10" });
var params = { 
   Key: { 
     HASH_KEY: VALUE, 
   }, 
   TableName: "TABLE",
};
docClient.delete(params, function (err, data) { 
   if (err) { 
     console.log("Error", err); 
   } else { 
     console.log("Success", data); 
   }
});
```
- Per ulteriori informazioni, consulta la [Guida per sviluppatori di AWS SDK for JavaScript](https://docs.aws.amazon.com/sdk-for-javascript/v2/developer-guide/dynamodb-example-table-read-write.html#dynamodb-example-table-read-write-deleting-an-item).
- Per i dettagli sull'API, consulta la [DeleteItems](https://docs.aws.amazon.com/goto/AWSJavaScriptSDK/dynamodb-2012-08-10/DeleteItem)ezione AWS SDK for JavaScriptAPI Reference.

Ottenimento di un batch di elementi

Il seguente esempio di codice mostra come ottenere un batch di elementi DynamoDB.

SDK per (v3 JavaScript )

```
a Note
```
C'è altro da fare. GitHub Trova l'esempio completo e scopri di più sulla configurazione e l'esecuzione nel [Repository di esempi di codice AWS.](https://github.com/awsdocs/aws-doc-sdk-examples/tree/main/javascriptv3/example_code/dynamodb#code-examples)

Questo esempio utilizza il client di documenti per semplificare il lavoro con gli elementi in DynamoDB. Per i dettagli sull'API, consulta [BatchGet](https://docs.aws.amazon.com/AWSJavaScriptSDK/v3/latest/Package/-aws-sdk-lib-dynamodb/Class/BatchGetCommand/).

```
import { DynamoDBClient } from "@aws-sdk/client-dynamodb";
import { BatchGetCommand, DynamoDBDocumentClient } from "@aws-sdk/lib-dynamodb";
const client = new DynamoDBClient({});
```

```
const docClient = DynamoDBDocumentClient.from(client);
export const main = async () => {
   const command = new BatchGetCommand({ 
     // Each key in this object is the name of a table. This example refers 
     // to a Books table. 
     RequestItems: { 
       Books: { 
         // Each entry in Keys is an object that specifies a primary key. 
         Keys: [ 
            { 
              Title: "How to AWS", 
           }, 
            { 
              Title: "DynamoDB for DBAs", 
           }, 
         ], 
         // Only return the "Title" and "PageCount" attributes. 
         ProjectionExpression: "Title, PageCount", 
       }, 
     }, 
   }); 
   const response = await docClient.send(command); 
   console.log(response.Responses["Books"]); 
   return response;
};
```
- Per ulteriori informazioni, consulta la [Guida per sviluppatori di AWS SDK for JavaScript](https://docs.aws.amazon.com/sdk-for-javascript/v3/developer-guide/dynamodb-example-table-read-write-batch.html#dynamodb-example-table-read-write-batch-reading).
- Per i dettagli sulle API, consulta la [BatchGetItems](https://docs.aws.amazon.com/AWSJavaScriptSDK/v3/latest/client/dynamodb/command/BatchGetItemCommand)ezione AWS SDK for JavaScriptAPI Reference.

SDK per JavaScript (v2)

**a** Note

C'è altro da fare. GitHub Trova l'esempio completo e scopri di più sulla configurazione e l'esecuzione nel [Repository di esempi di codice AWS.](https://github.com/awsdocs/aws-doc-sdk-examples/tree/main/javascript/example_code/dynamodb#code-examples)

// Load the AWS SDK for Node.js

```
var AWS = require("aws-sdk");
// Set the region
AWS.config.update({ region: "REGION" });
// Create DynamoDB service object
var ddb = new AWS.DynamoDB({ apiVersion: "2012-08-10" });
var params = { 
   RequestItems: { 
     TABLE_NAME: { 
       Keys: [ 
          { KEY_NAME: { N: "KEY_VALUE_1" } }, 
         { KEY_NAME: { N: "KEY_VALUE_2" } }, 
          { KEY_NAME: { N: "KEY_VALUE_3" } }, 
       ], 
       ProjectionExpression: "KEY_NAME, ATTRIBUTE", 
     }, 
   },
};
ddb.batchGetItem(params, function (err, data) { 
   if (err) { 
     console.log("Error", err); 
   } else { 
     data.Responses.TABLE_NAME.forEach(function (element, index, array) { 
       console.log(element); 
     }); 
   }
});
```
- Per ulteriori informazioni, consulta la [Guida per sviluppatori di AWS SDK for JavaScript](https://docs.aws.amazon.com/sdk-for-javascript/v2/developer-guide/dynamodb-example-table-read-write-batch.html#dynamodb-example-table-read-write-batch-reading).
- Per i dettagli sull'API, consulta la [BatchGetItem](https://docs.aws.amazon.com/goto/AWSJavaScriptSDK/dynamodb-2012-08-10/BatchGetItem)sezione AWS SDK for JavaScriptAPI Reference.

Ottieni un elemento da una tabella

Il seguente esempio di codice mostra come ottenere un elemento da una tabella DynamoDB.

### SDK per (v3 JavaScript )

### **a** Note

C'è altro da fare. GitHub Trova l'esempio completo e scopri di più sulla configurazione e l'esecuzione nel [Repository di esempi di codice AWS.](https://github.com/awsdocs/aws-doc-sdk-examples/tree/main/javascriptv3/example_code/dynamodb#code-examples)

Questo esempio utilizza il client di documenti per semplificare il lavoro con gli elementi in DynamoDB. Per i dettagli sull'API, consulta [GetCommand.](https://docs.aws.amazon.com/AWSJavaScriptSDK/v3/latest/Package/-aws-sdk-lib-dynamodb/Class/GetCommand/)

```
import { DynamoDBClient } from "@aws-sdk/client-dynamodb";
import { DynamoDBDocumentClient, GetCommand } from "@aws-sdk/lib-dynamodb";
const client = new DynamoDBClient({});
const docClient = DynamoDBDocumentClient.from(client);
export const main = async () => {
   const command = new GetCommand({ 
     TableName: "AngryAnimals", 
     Key: { 
       CommonName: "Shoebill", 
     }, 
   }); 
   const response = await docClient.send(command); 
   console.log(response); 
  return response;
};
```
• Per i dettagli sulle API, consulta la [GetItem](https://docs.aws.amazon.com/AWSJavaScriptSDK/v3/latest/client/dynamodb/command/GetItemCommand)sezione AWS SDK for JavaScriptAPI Reference.

SDK per JavaScript (v2)

## **a** Note

C'è altro da fare. GitHub Trova l'esempio completo e scopri di più sulla configurazione e l'esecuzione nel [Repository di esempi di codice AWS.](https://github.com/awsdocs/aws-doc-sdk-examples/tree/main/javascript/example_code/dynamodb#code-examples)

Ottieni un elemento da una tabella.

```
// Load the AWS SDK for Node.js
var AWS = require("aws-sdk");
// Set the region
AWS.config.update({ region: "REGION" });
// Create the DynamoDB service object
var ddb = new AWS.DynamoDB({ apiVersion: "2012-08-10" });
var params = { 
   TableName: "TABLE", 
   Key: { 
     KEY_NAME: { N: "001" }, 
   }, 
   ProjectionExpression: "ATTRIBUTE_NAME",
};
// Call DynamoDB to read the item from the table
ddb.getItem(params, function (err, data) { 
   if (err) { 
     console.log("Error", err); 
   } else { 
     console.log("Success", data.Item); 
   }
});
```
Ottieni un elemento da una tabella utilizzando il client documento DynamoDB.

```
// Load the AWS SDK for Node.js
var AWS = require("aws-sdk");
// Set the region
AWS.config.update({ region: "REGION" });
// Create DynamoDB document client
var docClient = new AWS.DynamoDB.DocumentClient({ apiVersion: "2012-08-10" });
var params = { 
   TableName: "EPISODES_TABLE", 
   Key: { KEY_NAME: VALUE },
};
docClient.get(params, function (err, data) { 
   if (err) {
```

```
 console.log("Error", err); 
   } else { 
     console.log("Success", data.Item); 
   }
});
```
- Per ulteriori informazioni, consulta la [Guida per sviluppatori di AWS SDK for JavaScript](https://docs.aws.amazon.com/sdk-for-javascript/v2/developer-guide/dynamodb-example-dynamodb-utilities.html#dynamodb-example-document-client-get).
- Per i dettagli sull'API, consulta la [GetItem](https://docs.aws.amazon.com/goto/AWSJavaScriptSDK/dynamodb-2012-08-10/GetItem)sezione AWS SDK for JavaScriptAPI Reference.

Ottieni informazioni su una tabella

Il seguente esempio di codice mostra come ottenere informazioni su una tabella DynamoDB.

SDK per (v3 JavaScript )

**a** Note

C'è altro da fare. GitHub Trova l'esempio completo e scopri di più sulla configurazione e l'esecuzione nel [Repository di esempi di codice AWS.](https://github.com/awsdocs/aws-doc-sdk-examples/tree/main/javascriptv3/example_code/dynamodb#code-examples)

```
import { DescribeTableCommand, DynamoDBClient } from "@aws-sdk/client-dynamodb";
const client = new DynamoDBClient({});
export const main = async () => {
   const command = new DescribeTableCommand({ 
     TableName: "Pastries", 
  }); 
   const response = await client.send(command); 
   console.log(`TABLE NAME: ${response.Table.TableName}`); 
   console.log(`TABLE ITEM COUNT: ${response.Table.ItemCount}`); 
   return response;
};
```
• Per ulteriori informazioni, consulta la [Guida per sviluppatori di AWS SDK for JavaScript](https://docs.aws.amazon.com/sdk-for-javascript/v3/developer-guide/dynamodb-examples-using-tables.html#dynamodb-examples-using-tables-describing-a-table).

• Per i dettagli sull'API, consulta la [DescribeTable](https://docs.aws.amazon.com/AWSJavaScriptSDK/v3/latest/client/dynamodb/command/DescribeTableCommand)sezione AWS SDK for JavaScriptAPI Reference.

SDK per JavaScript (v2)

## **a** Note

C'è altro da fare. GitHub Trova l'esempio completo e scopri di più sulla configurazione e l'esecuzione nel [Repository di esempi di codice AWS.](https://github.com/awsdocs/aws-doc-sdk-examples/tree/main/javascript/example_code/dynamodb#code-examples)

```
// Load the AWS SDK for Node.js
var AWS = require("aws-sdk");
// Set the region
AWS.config.update({ region: "REGION" });
// Create the DynamoDB service object
var ddb = new AWS.DynamoDB({ apiVersion: "2012-08-10" });
var params = \{ TableName: process.argv[2],
};
// Call DynamoDB to retrieve the selected table descriptions
ddb.describeTable(params, function (err, data) { 
   if (err) { 
     console.log("Error", err); 
   } else { 
     console.log("Success", data.Table.KeySchema); 
   }
});
```
- Per ulteriori informazioni, consulta la [Guida per sviluppatori di AWS SDK for JavaScript](https://docs.aws.amazon.com/sdk-for-javascript/v2/developer-guide/dynamodb-examples-using-tables.html#dynamodb-examples-using-tables-describing-a-table).
- Per i dettagli sull'API, consulta la [DescribeTable](https://docs.aws.amazon.com/goto/AWSJavaScriptSDK/dynamodb-2012-08-10/DescribeTable)sezione AWS SDK for JavaScriptAPI Reference.

## Elencare tabelle

Il seguente esempio di codice mostra come elencare le tabelle DynamoDB.

# SDK per (v3 JavaScript )

# **a** Note

C'è altro da fare. GitHub Trova l'esempio completo e scopri di più sulla configurazione e l'esecuzione nel [Repository di esempi di codice AWS.](https://github.com/awsdocs/aws-doc-sdk-examples/tree/main/javascriptv3/example_code/dynamodb#code-examples)

```
import { ListTablesCommand, DynamoDBClient } from "@aws-sdk/client-dynamodb";
const client = new DynamoDBClient({});
export const main = async () => {
   const command = new ListTablesCommand({}); 
  const response = await client.send(command); 
  console.log(response); 
  return response;
};
```
- Per ulteriori informazioni, consulta la [Guida per sviluppatori di AWS SDK for JavaScript](https://docs.aws.amazon.com/sdk-for-javascript/v3/developer-guide/dynamodb-examples-using-tables.html#dynamodb-examples-using-tables-listing-tables).
- Per i dettagli sull'API, consulta la [ListTabless](https://docs.aws.amazon.com/AWSJavaScriptSDK/v3/latest/client/dynamodb/command/ListTablesCommand)ezione AWS SDK for JavaScriptAPI Reference.

SDK per JavaScript (v2)

## **a** Note

```
// Load the AWS SDK for Node.js
var AWS = require("aws-sdk");
// Set the region
AWS.config.update({ region: "REGION" });
// Create the DynamoDB service object
var ddb = new AWS.DynamoDB({ apiVersion: "2012-08-10" });
// Call DynamoDB to retrieve the list of tables
```

```
ddb.listTables({ Limit: 10 }, function (err, data) { 
   if (err) { 
     console.log("Error", err.code); 
   } else { 
     console.log("Table names are ", data.TableNames); 
   }
});
```
- Per ulteriori informazioni, consulta la [Guida per sviluppatori di AWS SDK for JavaScript](https://docs.aws.amazon.com/sdk-for-javascript/v2/developer-guide/dynamodb-examples-using-tables.html#dynamodb-examples-using-tables-listing-tables).
- Per i dettagli sull'API, consulta la [ListTabless](https://docs.aws.amazon.com/goto/AWSJavaScriptSDK/dynamodb-2012-08-10/ListTables)ezione AWS SDK for JavaScriptAPI Reference.

Inserisci un elemento in una tabella

Il seguente esempio di codice mostra come inserire un elemento in una tabella DynamoDB.

```
SDK per (v3 JavaScript )
```
**a** Note

C'è altro da fare. GitHub Trova l'esempio completo e scopri di più sulla configurazione e l'esecuzione nel [Repository di esempi di codice AWS.](https://github.com/awsdocs/aws-doc-sdk-examples/tree/main/javascriptv3/example_code/dynamodb#code-examples)

Questo esempio utilizza il client di documenti per semplificare il lavoro con gli elementi in DynamoDB. Per i dettagli sull'API, consulta [PutCommand.](https://docs.aws.amazon.com/AWSJavaScriptSDK/v3/latest/Package/-aws-sdk-lib-dynamodb/Class/PutCommand/)

```
import { DynamoDBClient } from "@aws-sdk/client-dynamodb";
import { PutCommand, DynamoDBDocumentClient } from "@aws-sdk/lib-dynamodb";
const client = new DynamoDBClient({});
const docClient = DynamoDBDocumentClient.from(client);
export const main = async () => {
  const command = new PutCommand(\{ TableName: "HappyAnimals", 
     Item: { 
       CommonName: "Shiba Inu", 
     }, 
   });
```

```
 const response = await docClient.send(command); 
   console.log(response); 
   return response;
};
```
• Per i dettagli sulle API, consulta la [PutItems](https://docs.aws.amazon.com/AWSJavaScriptSDK/v3/latest/client/dynamodb/command/PutItemCommand)ezione AWS SDK for JavaScriptAPI Reference. SDK per JavaScript (v2)

## **a** Note

C'è altro da fare. GitHub Trova l'esempio completo e scopri di più sulla configurazione e l'esecuzione nel [Repository di esempi di codice AWS.](https://github.com/awsdocs/aws-doc-sdk-examples/tree/main/javascript/example_code/dynamodb#code-examples)

Inserisci un elemento in una tabella.

```
// Load the AWS SDK for Node.js
var AWS = require("aws-sdk");
// Set the region
AWS.config.update({ region: "REGION" });
// Create the DynamoDB service object
var ddb = new AWS.DynamoDB({ apiVersion: "2012-08-10" });
var params = { 
   TableName: "CUSTOMER_LIST", 
   Item: { 
     CUSTOMER_ID: { N: "001" }, 
     CUSTOMER_NAME: { S: "Richard Roe" }, 
   },
};
// Call DynamoDB to add the item to the table
ddb.putItem(params, function (err, data) { 
   if (err) { 
     console.log("Error", err); 
   } else { 
     console.log("Success", data); 
   }
});
```
Inserisci un elemento in una tabella utilizzando il client documento DynamoDB.

```
// Load the AWS SDK for Node.js
var AWS = require("aws-sdk");
// Set the region
AWS.config.update({ region: "REGION" });
// Create DynamoDB document client
var docClient = new AWS.DynamoDB.DocumentClient({ apiVersion: "2012-08-10" });
var params = { 
   TableName: "TABLE", 
   Item: { 
     HASHKEY: VALUE, 
     ATTRIBUTE_1: "STRING_VALUE", 
     ATTRIBUTE_2: VALUE_2, 
   },
};
docClient.put(params, function (err, data) { 
   if (err) { 
     console.log("Error", err); 
   } else { 
     console.log("Success", data); 
   }
});
```
- Per ulteriori informazioni, consulta la [Guida per sviluppatori di AWS SDK for JavaScript](https://docs.aws.amazon.com/sdk-for-javascript/v2/developer-guide/dynamodb-example-table-read-write.html#dynamodb-example-table-read-write-writing-an-item).
- Per i dettagli sull'API, consulta la [PutItem](https://docs.aws.amazon.com/goto/AWSJavaScriptSDK/dynamodb-2012-08-10/PutItem)sezione AWS SDK for JavaScriptAPI Reference.

Esecuzione di una query su una tabella

Il seguente esempio di codice mostra come eseguire una query su una tabella DynamoDB.

SDK per (v3 JavaScript )

#### **a** Note

Questo esempio utilizza il client di documenti per semplificare il lavoro con gli elementi in DynamoDB. Per i dettagli sull'API, consulta [QueryCommand](https://docs.aws.amazon.com/AWSJavaScriptSDK/v3/latest/Package/-aws-sdk-lib-dynamodb/Class/QueryCommand/).

```
import { DynamoDBClient } from "@aws-sdk/client-dynamodb";
import { QueryCommand, DynamoDBDocumentClient } from "@aws-sdk/lib-dynamodb";
const client = new DynamoDBClient({});
const docClient = DynamoDBDocumentClient.from(client);
export const main = async () => {
   const command = new QueryCommand({ 
     TableName: "CoffeeCrop", 
     KeyConditionExpression: 
       "OriginCountry = :originCountry AND RoastDate > :roastDate", 
     ExpressionAttributeValues: { 
       ":originCountry": "Ethiopia", 
       ":roastDate": "2023-05-01", 
     }, 
    ConsistentRead: true, 
   }); 
   const response = await docClient.send(command); 
   console.log(response); 
  return response;
};
```
- Per ulteriori informazioni, consulta la [Guida per sviluppatori di AWS SDK for JavaScript](https://docs.aws.amazon.com/sdk-for-javascript/v3/developer-guide/dynamodb-example-query-scan.html#dynamodb-example-table-query-scan-querying).
- Per ulteriori informazioni sulle API, consulta [Query](https://docs.aws.amazon.com/AWSJavaScriptSDK/v3/latest/client/dynamodb/command/QueryCommand) nella Documentazione di riferimento delle API AWS SDK for JavaScript.

SDK per JavaScript (v2)

```
G Note
```
C'è altro da fare. GitHub Trova l'esempio completo e scopri di più sulla configurazione e l'esecuzione nel [Repository di esempi di codice AWS.](https://github.com/awsdocs/aws-doc-sdk-examples/tree/main/javascript/example_code/dynamodb#code-examples)

// Load the AWS SDK for Node.js var AWS = require("aws-sdk");

```
// Set the region
AWS.config.update({ region: "REGION" });
// Create DynamoDB document client
var docClient = new AWS.DynamoDB.DocumentClient({ apiVersion: "2012-08-10" });
var params = { 
   ExpressionAttributeValues: { 
     ":s": 2, 
     ":e": 9, 
     ":topic": "PHRASE", 
   }, 
   KeyConditionExpression: "Season = :s and Episode > :e", 
   FilterExpression: "contains (Subtitle, :topic)", 
   TableName: "EPISODES_TABLE",
};
docClient.query(params, function (err, data) { 
   if (err) { 
     console.log("Error", err); 
   } else { 
     console.log("Success", data.Items); 
   }
});
```
- Per ulteriori informazioni, consulta la [Guida per sviluppatori di AWS SDK for JavaScript](https://docs.aws.amazon.com/sdk-for-javascript/v2/developer-guide/dynamodb-example-query-scan.html#dynamodb-example-table-query-scan-querying).
- Per ulteriori informazioni sulle API, consulta [Query](https://docs.aws.amazon.com/goto/AWSJavaScriptSDK/dynamodb-2012-08-10/Query) nella Documentazione di riferimento delle API AWS SDK for JavaScript.

Esecuzione di un'istruzione PartiQL

Il seguente esempio di codice mostra come eseguire un'istruzione PartiQL su una tabella DynamoDB.

```
SDK per (v3) JavaScript
```
#### **a** Note
Creazione di un elemento mediante PartiQL.

```
import { DynamoDBClient } from "@aws-sdk/client-dynamodb";
import { 
   ExecuteStatementCommand, 
   DynamoDBDocumentClient,
} from "@aws-sdk/lib-dynamodb";
const client = new DynamoDBClient(\{\});
const docClient = DynamoDBDocumentClient.from(client);
export const main = async () => {
   const command = new ExecuteStatementCommand({ 
    Statement: `INSERT INTO Flowers value {'Name':?}`,
     Parameters: ["Rose"], 
  }); 
  const response = await docClient.send(command); 
  console.log(response); 
  return response;
};
```
Ottenimento di un elemento mediante PartiQL.

```
import { DynamoDBClient } from "@aws-sdk/client-dynamodb";
import { 
   ExecuteStatementCommand, 
   DynamoDBDocumentClient,
} from "@aws-sdk/lib-dynamodb";
const client = new DynamoDBClient({});
const docClient = DynamoDBDocumentClient.from(client);
export const main = async () => {
   const command = new ExecuteStatementCommand({ 
     Statement: "SELECT * FROM CloudTypes WHERE IsStorm=?", 
     Parameters: [false], 
     ConsistentRead: true, 
   });
```

```
 const response = await docClient.send(command); 
   console.log(response); 
   return response;
};
```
Aggiornamento di un elemento mediante PartiQL.

```
import { DynamoDBClient } from "@aws-sdk/client-dynamodb";
import { 
   ExecuteStatementCommand, 
   DynamoDBDocumentClient,
} from "@aws-sdk/lib-dynamodb";
const client = new DynamoDBClient(\{\});
const docClient = DynamoDBDocumentClient.from(client);
export const main = async () => {
   const command = new ExecuteStatementCommand({ 
     Statement: "UPDATE EyeColors SET IsRecessive=? where Color=?", 
     Parameters: [true, "blue"], 
   }); 
   const response = await docClient.send(command); 
   console.log(response); 
  return response;
};
```
Eliminazione di un elemento mediante PartiQL.

```
import { DynamoDBClient } from "@aws-sdk/client-dynamodb";
import { 
   ExecuteStatementCommand, 
   DynamoDBDocumentClient,
} from "@aws-sdk/lib-dynamodb";
const client = new DynamoDBClient({});
const docClient = DynamoDBDocumentClient.from(client);
export const main = async () => {
```

```
 const command = new ExecuteStatementCommand({ 
     Statement: "DELETE FROM PaintColors where Name=?", 
     Parameters: ["Purple"], 
   }); 
   const response = await docClient.send(command); 
   console.log(response); 
   return response;
};
```
• Per i dettagli sull'API, consulta la [ExecuteStatements](https://docs.aws.amazon.com/AWSJavaScriptSDK/v3/latest/client/dynamodb/command/ExecuteStatementCommand)ezione AWS SDK for JavaScriptAPI Reference.

Esecuzione di batch di istruzioni PartiQL

Il seguente esempio di codice mostra come eseguire batch di istruzioni PartiQL su una tabella DynamoDB.

SDK per (v3) JavaScript

**a** Note

C'è altro da fare. GitHub Trova l'esempio completo e scopri di più sulla configurazione e l'esecuzione nel [Repository di esempi di codice AWS.](https://github.com/awsdocs/aws-doc-sdk-examples/tree/main/javascriptv3/example_code/dynamodb#code-examples)

Creazione di un batch di elementi mediante PartiQL.

```
import { DynamoDBClient } from "@aws-sdk/client-dynamodb";
import { 
  DynamoDBDocumentClient, 
  BatchExecuteStatementCommand,
} from "@aws-sdk/lib-dynamodb";
const client = new DynamoDBClient({});
const docClient = DynamoDBDocumentClient.from(client);
export const main = async () => {
   const breakfastFoods = ["Eggs", "Bacon", "Sausage"];
```

```
 const command = new BatchExecuteStatementCommand({ 
     Statements: breakfastFoods.map((food) => ({ 
       Statement: `INSERT INTO BreakfastFoods value {'Name':?}`, 
       Parameters: [food], 
     })), 
   }); 
   const response = await docClient.send(command); 
   console.log(response); 
   return response;
};
```
Ottenimento di un batch di elementi mediante PartiQL.

```
import { DynamoDBClient } from "@aws-sdk/client-dynamodb";
import { 
   DynamoDBDocumentClient, 
   BatchExecuteStatementCommand,
} from "@aws-sdk/lib-dynamodb";
const client = new DynamoDBClient({});
const docClient = DynamoDBDocumentClient.from(client);
export const main = async () => {
   const command = new BatchExecuteStatementCommand({ 
     Statements: [ 
       { 
         Statement: "SELECT * FROM PepperMeasurements WHERE Unit=?", 
         Parameters: ["Teaspoons"], 
         ConsistentRead: true, 
       }, 
      \{ Statement: "SELECT * FROM PepperMeasurements WHERE Unit=?", 
         Parameters: ["Grams"], 
         ConsistentRead: true, 
       }, 
     ], 
   }); 
   const response = await docClient.send(command); 
   console.log(response);
```

```
 return response;
};
```
Aggiornamento di un batch di elementi mediante PartiQL.

```
import { DynamoDBClient } from "@aws-sdk/client-dynamodb";
import { 
   DynamoDBDocumentClient, 
   BatchExecuteStatementCommand,
} from "@aws-sdk/lib-dynamodb";
const client = new DynamoDBClient({});
const docClient = DynamoDBDocumentClient.from(client);
export const main = async () => {
   const eggUpdates = [ 
     ["duck", "fried"], 
     ["chicken", "omelette"], 
   ]; 
   const command = new BatchExecuteStatementCommand({ 
     Statements: eggUpdates.map((change) => ({ 
       Statement: "UPDATE Eggs SET Style=? where Variety=?", 
      Parameters: [change[1], change[0]],
     })), 
   }); 
   const response = await docClient.send(command); 
   console.log(response); 
   return response;
};
```
Eliminazione di un batch di elementi mediante PartiQL.

```
import { DynamoDBClient } from "@aws-sdk/client-dynamodb";
import { 
   DynamoDBDocumentClient, 
   BatchExecuteStatementCommand,
} from "@aws-sdk/lib-dynamodb";
```

```
const client = new DynamoDBClient({});
const docClient = DynamoDBDocumentClient.from(client);
export const main = async () => {
   const command = new BatchExecuteStatementCommand({ 
    Statements: \Gamma { 
         Statement: "DELETE FROM Flavors where Name=?", 
         Parameters: ["Grape"], 
       }, 
       { 
         Statement: "DELETE FROM Flavors where Name=?", 
         Parameters: ["Strawberry"], 
       }, 
     ], 
   }); 
   const response = await docClient.send(command); 
   console.log(response); 
   return response;
};
```
• Per i dettagli sull'API, consulta la [BatchExecuteStatement](https://docs.aws.amazon.com/AWSJavaScriptSDK/v3/latest/client/dynamodb/command/BatchExecuteStatementCommand)sezione AWS SDK for JavaScriptAPI Reference.

Esegui la scansione di una tabella

Il seguente esempio di codice mostra come eseguire la scansione di una tabella DynamoDB.

SDK per (v3 JavaScript )

### **a** Note

C'è altro da fare. GitHub Trova l'esempio completo e scopri di più sulla configurazione e l'esecuzione nel [Repository di esempi di codice AWS.](https://github.com/awsdocs/aws-doc-sdk-examples/tree/main/javascriptv3/example_code/dynamodb#code-examples)

Questo esempio utilizza il client di documenti per semplificare il lavoro con gli elementi in DynamoDB. Per i dettagli sull'API, consulta [ScanCommand.](https://docs.aws.amazon.com/AWSJavaScriptSDK/v3/latest/Package/-aws-sdk-lib-dynamodb/Class/ScanCommand/)

import { DynamoDBClient } from "@aws-sdk/client-dynamodb";

```
import { DynamoDBDocumentClient, ScanCommand } from "@aws-sdk/lib-dynamodb";
const client = new DynamoDBClient(f));
const docClient = DynamoDBDocumentClient.from(client);
export const main = async () => {
   const command = new ScanCommand({ 
     ProjectionExpression: "#Name, Color, AvgLifeSpan", 
     ExpressionAttributeNames: { "#Name": "Name" }, 
    TableName: "Birds", 
   }); 
  const response = await docClient.send(command); 
  for (const bird of response.Items) { 
     console.log(`${bird.Name} - (${bird.Color}, ${bird.AvgLifeSpan})`); 
   } 
  return response;
};
```
• Per informazioni dettagliate sulle API, consulta [Scan](https://docs.aws.amazon.com/AWSJavaScriptSDK/v3/latest/client/dynamodb/command/ScanCommand) nella Documentazione di riferimento per le API AWS SDK for JavaScript.

SDK per JavaScript (v2)

# **a** Note

```
// Load the AWS SDK for Node.js.
var AWS = require("aws-sdk");
// Set the AWS Region.
AWS.config.update({ region: "REGION" });
// Create DynamoDB service object.
var ddb = new AWS.DynamoDB({ apiVersion: "2012-08-10" });
const params = \{ // Specify which items in the results are returned. 
   FilterExpression: "Subtitle = :topic AND Season = :s AND Episode = :e",
```

```
 // Define the expression attribute value, which are substitutes for the values you 
  want to compare. 
   ExpressionAttributeValues: { 
     ":topic": { S: "SubTitle2" }, 
     ":s": { N: 1 }, 
    ":e": { N: 2 },
   }, 
   // Set the projection expression, which are the attributes that you want. 
   ProjectionExpression: "Season, Episode, Title, Subtitle", 
   TableName: "EPISODES_TABLE",
};
ddb.scan(params, function (err, data) { 
   if (err) { 
     console.log("Error", err); 
   } else { 
     console.log("Success", data); 
     data.Items.forEach(function (element, index, array) { 
       console.log( 
         "printing", 
         element.Title.S + " (" + element.Subtitle.S + ")" 
       ); 
     }); 
   }
});
```
- Per ulteriori informazioni, consulta la [Guida per sviluppatori di AWS SDK for JavaScript](https://docs.aws.amazon.com/sdk-for-javascript/v2/developer-guide/dynamodb-example-query-scan.html#dynamodb-example-table-query-scan-scanning).
- Per informazioni dettagliate sulle API, consulta [Scan](https://docs.aws.amazon.com/goto/AWSJavaScriptSDK/dynamodb-2012-08-10/Scan) nella Documentazione di riferimento per le API AWS SDK for JavaScript.

# Aggiorna un elemento in una tabella

Il seguente esempio di codice mostra come aggiornare un elemento in una tabella DynamoDB.

### SDK per (v3 JavaScript )

# **a** Note

C'è altro da fare. GitHub Trova l'esempio completo e scopri di più sulla configurazione e l'esecuzione nel [Repository di esempi di codice AWS.](https://github.com/awsdocs/aws-doc-sdk-examples/tree/main/javascriptv3/example_code/dynamodb#code-examples)

Questo esempio utilizza il client di documenti per semplificare il lavoro con gli elementi in DynamoDB. Per i dettagli sull'API, consulta [UpdateCommand](https://docs.aws.amazon.com/AWSJavaScriptSDK/v3/latest/Package/-aws-sdk-lib-dynamodb/Class/UpdateCommand/).

```
import { DynamoDBClient } from "@aws-sdk/client-dynamodb";
import { DynamoDBDocumentClient, UpdateCommand } from "@aws-sdk/lib-dynamodb";
const client = new DynamoDBClient({});
const docClient = DynamoDBDocumentClient.from(client);
export const main = async () => {
   const command = new UpdateCommand({ 
     TableName: "Dogs", 
     Key: { 
       Breed: "Labrador", 
     }, 
     UpdateExpression: "set Color = :color", 
     ExpressionAttributeValues: { 
       ":color": "black", 
     }, 
     ReturnValues: "ALL_NEW", 
   }); 
   const response = await docClient.send(command); 
   console.log(response); 
   return response;
};
```
• Per i dettagli sulle API, consulta la [UpdateItems](https://docs.aws.amazon.com/AWSJavaScriptSDK/v3/latest/client/dynamodb/command/UpdateItemCommand)ezione AWS SDK for JavaScriptAPI Reference.

#### Scrittura di un batch di elementi

Il seguente esempio di codice mostra come scrivere un batch di elementi DynamoDB.

# SDK per (v3 JavaScript )

### **a** Note

C'è altro da fare. GitHub Trova l'esempio completo e scopri di più sulla configurazione e l'esecuzione nel [Repository di esempi di codice AWS.](https://github.com/awsdocs/aws-doc-sdk-examples/tree/main/javascriptv3/example_code/dynamodb#code-examples)

Questo esempio utilizza il client di documenti per semplificare il lavoro con gli elementi in DynamoDB. Per i dettagli sull'API, consulta [BatchWrite.](https://docs.aws.amazon.com/AWSJavaScriptSDK/v3/latest/Package/-aws-sdk-lib-dynamodb/Class/BatchWriteCommand/)

```
import { DynamoDBClient } from "@aws-sdk/client-dynamodb";
import { 
   BatchWriteCommand, 
   DynamoDBDocumentClient,
} from "@aws-sdk/lib-dynamodb";
import { readFileSync } from "fs";
// These modules are local to our GitHub repository. We recommend cloning
// the project from GitHub if you want to run this example.
// For more information, see https://github.com/awsdocs/aws-doc-sdk-examples.
import { dirnameFromMetaUrl } from "@aws-sdk-examples/libs/utils/util-fs.js";
import { chunkArray } from "@aws-sdk-examples/libs/utils/util-array.js";
const dirname = dirnameFromMetaUrl(import.meta.url);
const client = new DynamoDBClient({});
const docClient = DynamoDBDocumentClient.from(client);
export const main = async () => {
   const file = readFileSync( 
     `${dirname}../../../../../resources/sample_files/movies.json`, 
   ); 
   const movies = JSON.parse(file.toString()); 
  // chunkArray is a local convenience function. It takes an array and returns 
   // a generator function. The generator function yields every N items. 
   const movieChunks = chunkArray(movies, 25); 
   // For every chunk of 25 movies, make one BatchWrite request. 
  for (const chunk of movieChunks) {
```

```
const putRequests = chunk.map((movie) => ( PutRequest: { 
         Item: movie, 
       }, 
     })); 
     const command = new BatchWriteCommand({ 
       RequestItems: { 
         // An existing table is required. A composite key of 'title' and 'year' is 
  recommended 
         // to account for duplicate titles. 
         ["BatchWriteMoviesTable"]: putRequests, 
       }, 
     }); 
     await docClient.send(command); 
   }
};
```
• Per i dettagli sulle API, consulta la [BatchWriteItems](https://docs.aws.amazon.com/AWSJavaScriptSDK/v3/latest/client/dynamodb/command/BatchWriteItemCommand)ezione AWS SDK for JavaScriptAPI Reference.

SDK per JavaScript (v2)

### **a** Note

```
// Load the AWS SDK for Node.js
var AWS = require("aws-sdk");
// Set the region
AWS.config.update({ region: "REGION" });
// Create DynamoDB service object
var ddb = new AWS.DynamoDB({ apiVersion: "2012-08-10" });
var params = { 
   RequestItems: { 
     TABLE_NAME: [ 
       {
```

```
 PutRequest: { 
            Item: { 
              KEY: { N: "KEY_VALUE" }, 
              ATTRIBUTE_1: { S: "ATTRIBUTE_1_VALUE" }, 
              ATTRIBUTE_2: { N: "ATTRIBUTE_2_VALUE" }, 
            }, 
          }, 
       }, 
        { 
          PutRequest: { 
            Item: { 
              KEY: { N: "KEY_VALUE" }, 
              ATTRIBUTE_1: { S: "ATTRIBUTE_1_VALUE" }, 
              ATTRIBUTE_2: { N: "ATTRIBUTE_2_VALUE" }, 
            }, 
          }, 
       }, 
     ], 
   },
};
ddb.batchWriteItem(params, function (err, data) { 
   if (err) { 
     console.log("Error", err); 
   } else { 
     console.log("Success", data); 
   }
});
```
- Per ulteriori informazioni, consulta la [Guida per sviluppatori di AWS SDK for JavaScript](https://docs.aws.amazon.com/sdk-for-javascript/v2/developer-guide/dynamodb-example-table-read-write-batch.html#dynamodb-example-table-read-write-batch-writing).
- Per i dettagli sull'API, consulta la [BatchWriteItems](https://docs.aws.amazon.com/goto/AWSJavaScriptSDK/dynamodb-2012-08-10/BatchWriteItem)ezione AWS SDK for JavaScriptAPI Reference.

### **Scenari**

Nozioni di base sull'utilizzo di tabelle, elementi e query

L'esempio di codice seguente mostra come:

- Crea una tabella in grado di contenere i dati del filmato.
- Inserisci, ottieni e aggiorna un singolo filmato nella tabella.
- Scrivi i dati del filmato nella tabella da un file JSON di esempio.
- Esegui una query sui filmati che sono stati rilasciati in un dato anno.
- Cerca i filmati che sono stati distribuiti in diversi anni.
- Elimina un filmato dalla tabella, quindi elimina la tabella.

SDK per JavaScript (v3)

#### **a** Note

```
import { readFileSync } from "fs";
import { 
   BillingMode, 
   CreateTableCommand, 
   DeleteTableCommand, 
   DynamoDBClient, 
   waitUntilTableExists,
} from "@aws-sdk/client-dynamodb";
/** 
  * This module is a convenience library. It abstracts Amazon DynamoDB's data type 
  * descriptors (such as S, N, B, and BOOL) by marshalling JavaScript objects into 
  * AttributeValue shapes. 
  */
import { 
   BatchWriteCommand, 
   DeleteCommand, 
   DynamoDBDocumentClient, 
   GetCommand, 
   PutCommand, 
   UpdateCommand, 
   paginateQuery, 
   paginateScan,
} from "@aws-sdk/lib-dynamodb";
// These modules are local to our GitHub repository. We recommend cloning
// the project from GitHub if you want to run this example.
```

```
// For more information, see https://github.com/awsdocs/aws-doc-sdk-examples.
import { getUniqueName } from "@aws-sdk-examples/libs/utils/util-string.js";
import { dirnameFromMetaUrl } from "@aws-sdk-examples/libs/utils/util-fs.js";
import { chunkArray } from "@aws-sdk-examples/libs/utils/util-array.js";
const dirname = dirnameFromMetaUrl(import.meta.url);
const tableName = getUniqueName("Movies");
const client = new DynamoDBClient({});
const docClient = DynamoDBDocumentClient.from(client);
const log = (msq) => console.log([\text{SCENARIO}] \{msq\});
export const main = async () => {
  /** 
    * Create a table. 
    */ 
   const createTableCommand = new CreateTableCommand({ 
     TableName: tableName, 
    // This example performs a large write to the database. 
     // Set the billing mode to PAY_PER_REQUEST to 
     // avoid throttling the large write. 
     BillingMode: BillingMode.PAY_PER_REQUEST, 
     // Define the attributes that are necessary for the key schema. 
     AttributeDefinitions: [ 
       { 
         AttributeName: "year", 
         // 'N' is a data type descriptor that represents a number type. 
         // For a list of all data type descriptors, see the following link. 
         // https://docs.aws.amazon.com/amazondynamodb/latest/developerguide/
Programming.LowLevelAPI.html#Programming.LowLevelAPI.DataTypeDescriptors 
         AttributeType: "N", 
       }, 
       { AttributeName: "title", AttributeType: "S" }, 
     ], 
     // The KeySchema defines the primary key. The primary key can be 
     // a partition key, or a combination of a partition key and a sort key. 
     // Key schema design is important. For more info, see 
     // https://docs.aws.amazon.com/amazondynamodb/latest/developerguide/best-
practices.html 
     KeySchema: [ 
       // The way your data is accessed determines how you structure your keys. 
       // The movies table will be queried for movies by year. It makes sense 
       // to make year our partition (HASH) key.
```

```
 { AttributeName: "year", KeyType: "HASH" }, 
      { AttributeName: "title", KeyType: "RANGE" }, 
   ], 
 }); 
 log("Creating a table."); 
 const createTableResponse = await client.send(createTableCommand); 
 log(`Table created: ${JSON.stringify(createTableResponse.TableDescription)}`); 
 // This polls with DescribeTableCommand until the requested table is 'ACTIVE'. 
 // You can't write to a table before it's active. 
 log("Waiting for the table to be active."); 
 await waitUntilTableExists({ client }, { TableName: tableName }); 
 log("Table active."); 
 /** 
   * Add a movie to the table. 
  */ 
 log("Adding a single movie to the table."); 
 // PutCommand is the first example usage of 'lib-dynamodb'. 
const putCommand = new PutCommand(\{ TableName: tableName, 
    Item: { 
      // In 'client-dynamodb', the AttributeValue would be required (`year: { N: 
 1981 }`) 
      // 'lib-dynamodb' simplifies the usage ( `year: 1981` ) 
      year: 1981, 
      // The preceding KeySchema defines 'title' as our sort (RANGE) key, so 'title' 
      // is required. 
      title: "The Evil Dead", 
      // Every other attribute is optional. 
      info: { 
        genres: ["Horror"], 
      }, 
    }, 
 }); 
 await docClient.send(putCommand); 
 log("The movie was added."); 
 /** 
   * Get a movie from the table. 
   */
```

```
 log("Getting a single movie from the table."); 
  const getCommand = new GetCommand(\{ TableName: tableName, 
     // Requires the complete primary key. For the movies table, the primary key 
     // is only the id (partition key). 
     Key: { 
       year: 1981, 
       title: "The Evil Dead", 
     }, 
     // Set this to make sure that recent writes are reflected. 
     // For more information, see https://docs.aws.amazon.com/amazondynamodb/latest/
developerguide/HowItWorks.ReadConsistency.html. 
     ConsistentRead: true, 
   }); 
   const getResponse = await docClient.send(getCommand); 
   log(`Got the movie: ${JSON.stringify(getResponse.Item)}`); 
   /** 
    * Update a movie in the table. 
    */ 
   log("Updating a single movie in the table."); 
   const updateCommand = new UpdateCommand({ 
     TableName: tableName, 
     Key: { year: 1981, title: "The Evil Dead" }, 
     // This update expression appends "Comedy" to the list of genres. 
     // For more information on update expressions, see 
     // https://docs.aws.amazon.com/amazondynamodb/latest/developerguide/
Expressions.UpdateExpressions.html 
     UpdateExpression: "set #i.#g = list_append(#i.#g, :vals)", 
    ExpressionAttributeNames: { "#i": "info", "#q": "genres" },
     ExpressionAttributeValues: { 
       ":vals": ["Comedy"], 
     }, 
     ReturnValues: "ALL_NEW", 
   }); 
   const updateResponse = await docClient.send(updateCommand); 
  log(`Movie updated: ${JSON.stringify(updateResponse.Attributes)}`);
   /** 
    * Delete a movie from the table. 
    */ 
   log("Deleting a single movie from the table.");
```

```
 const deleteCommand = new DeleteCommand({ 
   TableName: tableName, 
   Key: { year: 1981, title: "The Evil Dead" }, 
 }); 
 await client.send(deleteCommand); 
 log("Movie deleted."); 
 /** 
  * Upload a batch of movies. 
  */ 
 log("Adding movies from local JSON file."); 
 const file = readFileSync( 
   `${dirname}../../../../resources/sample_files/movies.json`, 
 ); 
 const movies = JSON.parse(file.toString()); 
 // chunkArray is a local convenience function. It takes an array and returns 
 // a generator function. The generator function yields every N items. 
 const movieChunks = chunkArray(movies, 25); 
 // For every chunk of 25 movies, make one BatchWrite request. 
 for (const chunk of movieChunks) { 
  const putRequests = chunk.map((movie) => ( PutRequest: { 
       Item: movie, 
     }, 
   })); 
   const command = new BatchWriteCommand({ 
     RequestItems: { 
      [tableName]: putRequests,
     }, 
   }); 
   await docClient.send(command); 
 } 
 log("Movies added."); 
 /** 
  * Query for movies by year. 
  */ 
 log("Querying for all movies from 1981."); 
 const paginatedQuery = paginateQuery( 
   { client: docClient },
```

```
 { 
       TableName: tableName, 
       //For more information about query expressions, see 
       // https://docs.aws.amazon.com/amazondynamodb/latest/developerguide/
Query.html#Query.KeyConditionExpressions 
      KeyConditionExpression: "#v = v'',
       // 'year' is a reserved word in DynamoDB. Indicate that it's an attribute 
       // name by using an expression attribute name. 
      ExpressionAttributeNames: { "#y": "year" },
      ExpressionAttributeValues: { ":y": 1981 },
       ConsistentRead: true, 
     }, 
   ); 
   /** 
    * @type { Record<string, any>[] }; 
    */ 
  const movies1981 = [1; for await (const page of paginatedQuery) { 
     movies1981.push(...page.Items); 
   } 
   log(`Movies: ${movies1981.map((m) => m.title).join(", ")}`); 
   /** 
    * Scan the table for movies between 1980 and 1990. 
    */ 
   log(`Scan for movies released between 1980 and 1990`); 
   // A 'Scan' operation always reads every item in the table. If your design 
  requires 
   // the use of 'Scan', consider indexing your table or changing your design. 
   // https://docs.aws.amazon.com/amazondynamodb/latest/developerguide/bp-query-
scan.html 
   const paginatedScan = paginateScan( 
     { client: docClient }, 
    \mathcal{L} TableName: tableName, 
       // Scan uses a filter expression instead of a key condition expression. Scan 
  will 
       // read the entire table and then apply the filter. 
       FilterExpression: "#y between :y1 and :y2", 
      ExpressionAttributeNames: { "#y": "year" },
       ExpressionAttributeValues: { ":y1": 1980, ":y2": 1990 }, 
       ConsistentRead: true, 
     },
```

```
Azioni e scenari alla 10842 all'estimatore dell'estimatore della suome della suome della suome della suome della suome della suome della suome della suome della suome della suome della suome della suome della suome della s
```

```
 ); 
   /** 
    * @type { Record<string, any>[] }; 
    */ 
   const movies1980to1990 = []; 
   for await (const page of paginatedScan) { 
     movies1980to1990.push(...page.Items); 
   } 
   log( 
      `Movies: ${movies1980to1990 
       .map((m) => \hat{\mathcal{S}}[m.title] (\hat{\mathcal{S}}[m.year]))
        .join(", ")}`, 
   ); 
   /** 
    * Delete the table. 
    */ 
   const deleteTableCommand = new DeleteTableCommand({ TableName: tableName }); 
   log(`Deleting table ${tableName}.`); 
   await client.send(deleteTableCommand); 
   log("Table deleted.");
};
```
- Per informazioni dettagliate sull'API, consulta i seguenti argomenti nella Documentazione di riferimento delle API AWS SDK for JavaScript.
	- [BatchWriteItem](https://docs.aws.amazon.com/AWSJavaScriptSDK/v3/latest/client/dynamodb/command/BatchWriteItemCommand)
	- [CreateTable](https://docs.aws.amazon.com/AWSJavaScriptSDK/v3/latest/client/dynamodb/command/CreateTableCommand)
	- [DeleteItem](https://docs.aws.amazon.com/AWSJavaScriptSDK/v3/latest/client/dynamodb/command/DeleteItemCommand)
	- [DeleteTable](https://docs.aws.amazon.com/AWSJavaScriptSDK/v3/latest/client/dynamodb/command/DeleteTableCommand)
	- [DescribeTable](https://docs.aws.amazon.com/AWSJavaScriptSDK/v3/latest/client/dynamodb/command/DescribeTableCommand)
	- [GetItem](https://docs.aws.amazon.com/AWSJavaScriptSDK/v3/latest/client/dynamodb/command/GetItemCommand)
	- [PutItem](https://docs.aws.amazon.com/AWSJavaScriptSDK/v3/latest/client/dynamodb/command/PutItemCommand)
	- [Query](https://docs.aws.amazon.com/AWSJavaScriptSDK/v3/latest/client/dynamodb/command/QueryCommand)
	- [Scan](https://docs.aws.amazon.com/AWSJavaScriptSDK/v3/latest/client/dynamodb/command/ScanCommand)
	- [UpdateItem](https://docs.aws.amazon.com/AWSJavaScriptSDK/v3/latest/client/dynamodb/command/UpdateItemCommand)

Esecuzione di una query su una tabella mediante batch di istruzioni PartiQL

L'esempio di codice seguente mostra come:

- Ricezione di un batch di elementi mediante più istruzioni SELECT.
- Aggiunta di un batch di articoli eseguendo più istruzioni INSERT.
- Aggiornamento di un batch di elementi mediante più istruzioni UPDATE.
- Eliminazione di un batch di elementi mediante più istruzioni DELETE.

SDK per JavaScript (v3)

### **a** Note

C'è altro da fare. GitHub Trova l'esempio completo e scopri di più sulla configurazione e l'esecuzione nel [Repository di esempi di codice AWS.](https://github.com/awsdocs/aws-doc-sdk-examples/tree/main/javascriptv3/example_code/dynamodb#code-examples)

Eseguire le istruzioni PartiQL in batch.

```
import { 
   BillingMode, 
   CreateTableCommand, 
   DeleteTableCommand, 
   DynamoDBClient, 
   waitUntilTableExists,
} from "@aws-sdk/client-dynamodb";
import { 
   DynamoDBDocumentClient, 
   BatchExecuteStatementCommand,
} from "@aws-sdk/lib-dynamodb";
const client = new DynamoDBClient({});
const docClient = DynamoDBDocumentClient.from(client);
const log = (msg) => console.log(`[SCENARIO] \frac{1}{2}[msg}`);
const tableName = "Cities";
export const main = async () => {
   /** 
    * Create a table. 
    */
```

```
 log("Creating a table."); 
   const createTableCommand = new CreateTableCommand({ 
     TableName: tableName, 
     // This example performs a large write to the database. 
     // Set the billing mode to PAY_PER_REQUEST to 
     // avoid throttling the large write. 
     BillingMode: BillingMode.PAY_PER_REQUEST, 
     // Define the attributes that are necessary for the key schema. 
     AttributeDefinitions: [ 
      \mathcal{L} AttributeName: "name", 
         // 'S' is a data type descriptor that represents a number type. 
         // For a list of all data type descriptors, see the following link. 
         // https://docs.aws.amazon.com/amazondynamodb/latest/developerguide/
Programming.LowLevelAPI.html#Programming.LowLevelAPI.DataTypeDescriptors 
         AttributeType: "S", 
       }, 
     ], 
     // The KeySchema defines the primary key. The primary key can be 
     // a partition key, or a combination of a partition key and a sort key. 
     // Key schema design is important. For more info, see 
     // https://docs.aws.amazon.com/amazondynamodb/latest/developerguide/best-
practices.html 
     KeySchema: [{ AttributeName: "name", KeyType: "HASH" }], 
   }); 
   await client.send(createTableCommand); 
   log(`Table created: ${tableName}.`); 
   /** 
    * Wait until the table is active. 
    */ 
   // This polls with DescribeTableCommand until the requested table is 'ACTIVE'. 
   // You can't write to a table before it's active. 
   log("Waiting for the table to be active."); 
   await waitUntilTableExists({ client }, { TableName: tableName }); 
   log("Table active."); 
   /** 
    * Insert items. 
    */ 
   log("Inserting cities into the table.");
```

```
 const addItemsStatementCommand = new BatchExecuteStatementCommand({ 
     // https://docs.aws.amazon.com/amazondynamodb/latest/developerguide/ql-
reference.insert.html 
    Statements: \Gamma { 
         Statement: `INSERT INTO ${tableName} value {'name':?, 'population':?}`, 
        Parameters: ["Alachua", 10712],
       }, 
       { 
         Statement: `INSERT INTO ${tableName} value {'name':?, 'population':?}`, 
         Parameters: ["High Springs", 6415], 
       }, 
     ], 
   }); 
   await docClient.send(addItemsStatementCommand); 
   log(`Cities inserted.`); 
   /** 
    * Select items. 
    */ 
   log("Selecting cities from the table."); 
   const selectItemsStatementCommand = new BatchExecuteStatementCommand({ 
     // https://docs.aws.amazon.com/amazondynamodb/latest/developerguide/ql-
reference.select.html 
    Statements: [
      \sqrt{ }Statement: `SELECT * FROM ${tableName} WHERE name=?`,
         Parameters: ["Alachua"], 
       }, 
      \mathcal{L}Statement: `SELECT * FROM ${tableName} WHERE name=?`,
         Parameters: ["High Springs"], 
       }, 
     ], 
   }); 
   const selectItemResponse = await docClient.send(selectItemsStatementCommand); 
   log( 
     `Got cities: ${selectItemResponse.Responses.map( 
      (r) => \sqrt{s}[r.Item.name] (${r.Item.population]),
    ).join(", ")}', ); 
   /**
```

```
 * Update items. 
    */ 
   log("Modifying the populations."); 
   const updateItemStatementCommand = new BatchExecuteStatementCommand({ 
     // https://docs.aws.amazon.com/amazondynamodb/latest/developerguide/ql-
reference.update.html 
    Statements: \Gamma { 
         Statement: `UPDATE ${tableName} SET population=? WHERE name=?`, 
         Parameters: [10, "Alachua"], 
       }, 
      \mathcal{L} Statement: `UPDATE ${tableName} SET population=? WHERE name=?`, 
         Parameters: [5, "High Springs"], 
       }, 
     ], 
   }); 
   await docClient.send(updateItemStatementCommand); 
   log(`Updated cities.`); 
   /** 
    * Delete the items. 
    */ 
   log("Deleting the cities."); 
   const deleteItemStatementCommand = new BatchExecuteStatementCommand({ 
     // https://docs.aws.amazon.com/amazondynamodb/latest/developerguide/ql-
reference.delete.html 
    Statements: \Gamma { 
         Statement: `DELETE FROM ${tableName} WHERE name=?`, 
         Parameters: ["Alachua"], 
       }, 
       { 
        Statement: `DELETE FROM ${tableName} WHERE name=?`,
         Parameters: ["High Springs"], 
       }, 
     ], 
   }); 
   await docClient.send(deleteItemStatementCommand); 
   log("Cities deleted."); 
   /**
```

```
 * Delete the table. 
    */ 
   log("Deleting the table."); 
   const deleteTableCommand = new DeleteTableCommand({ TableName: tableName }); 
   await client.send(deleteTableCommand); 
   log("Table deleted.");
};
```
• Per i dettagli sull'API, consulta la [BatchExecuteStatement](https://docs.aws.amazon.com/AWSJavaScriptSDK/v3/latest/client/dynamodb/command/BatchExecuteStatementCommand)sezione AWS SDK for JavaScriptAPI Reference.

Esecuzione di una query mediante PartiQL

L'esempio di codice seguente mostra come:

- Ricezione di un articolo eseguendo un'istruzione SELECT.
- Aggiunta di un elemento eseguendo un'istruzione INSERT.
- Aggiornamento di un elemento eseguendo un'istruzione UPDATE.
- Eliminazione di un elemento eseguendo un'istruzione DELETE.

SDK per JavaScript (v3)

```
a Note
```
C'è altro da fare. GitHub Trova l'esempio completo e scopri di più sulla configurazione e l'esecuzione nel [Repository di esempi di codice AWS.](https://github.com/awsdocs/aws-doc-sdk-examples/tree/main/javascriptv3/example_code/dynamodb#code-examples)

Eseguire le singole istruzioni PartiQL.

```
import { 
   BillingMode, 
   CreateTableCommand, 
   DeleteTableCommand, 
   DynamoDBClient, 
   waitUntilTableExists,
} from "@aws-sdk/client-dynamodb";
import {
```

```
 DynamoDBDocumentClient, 
   ExecuteStatementCommand,
} from "@aws-sdk/lib-dynamodb";
const client = new DynamoDBClient({});
const docClient = DynamoDBDocumentClient.from(client);
const log = (msg) => console.log(`[SCENARIO] ${msg}`);
const tableName = "SingleOriginCoffees";
export const main = async () => {
  /** 
    * Create a table. 
    */ 
   log("Creating a table."); 
   const createTableCommand = new CreateTableCommand({ 
     TableName: tableName, 
    // This example performs a large write to the database. 
     // Set the billing mode to PAY_PER_REQUEST to 
     // avoid throttling the large write. 
     BillingMode: BillingMode.PAY_PER_REQUEST, 
     // Define the attributes that are necessary for the key schema. 
     AttributeDefinitions: [ 
       { 
         AttributeName: "varietal", 
        // 'S' is a data type descriptor that represents a number type.
         // For a list of all data type descriptors, see the following link. 
         // https://docs.aws.amazon.com/amazondynamodb/latest/developerguide/
Programming.LowLevelAPI.html#Programming.LowLevelAPI.DataTypeDescriptors 
         AttributeType: "S", 
       }, 
     ], 
     // The KeySchema defines the primary key. The primary key can be 
     // a partition key, or a combination of a partition key and a sort key. 
    // Key schema design is important. For more info, see 
    // https://docs.aws.amazon.com/amazondynamodb/latest/developerguide/best-
practices.html 
     KeySchema: [{ AttributeName: "varietal", KeyType: "HASH" }], 
   }); 
   await client.send(createTableCommand); 
   log(`Table created: ${tableName}.`); 
   /**
```

```
 * Wait until the table is active. 
    */ 
   // This polls with DescribeTableCommand until the requested table is 'ACTIVE'. 
   // You can't write to a table before it's active. 
   log("Waiting for the table to be active."); 
   await waitUntilTableExists({ client }, { TableName: tableName }); 
   log("Table active."); 
   /** 
    * Insert an item. 
    */ 
   log("Inserting a coffee into the table."); 
   const addItemStatementCommand = new ExecuteStatementCommand({ 
     // https://docs.aws.amazon.com/amazondynamodb/latest/developerguide/ql-
reference.insert.html 
     Statement: `INSERT INTO ${tableName} value {'varietal':?, 'profile':?}`, 
    Parameters: ["arabica", ["chocolate", "floral"]],
   }); 
   await client.send(addItemStatementCommand); 
   log(`Coffee inserted.`); 
   /** 
    * Select an item. 
    */ 
   log("Selecting the coffee from the table."); 
   const selectItemStatementCommand = new ExecuteStatementCommand({ 
     // https://docs.aws.amazon.com/amazondynamodb/latest/developerguide/ql-
reference.select.html 
    Statement: `SELECT * FROM ${tableName} WHERE varietal=?`,
     Parameters: ["arabica"], 
   }); 
   const selectItemResponse = await docClient.send(selectItemStatementCommand); 
   log(`Got coffee: ${JSON.stringify(selectItemResponse.Items[0])}`); 
   /** 
    * Update the item. 
    */ 
   log("Add a flavor profile to the coffee."); 
   const updateItemStatementCommand = new ExecuteStatementCommand({
```

```
 // https://docs.aws.amazon.com/amazondynamodb/latest/developerguide/ql-
reference.update.html 
     Statement: `UPDATE ${tableName} SET profile=list_append(profile, ?) WHERE 
  varietal=?`, 
     Parameters: [["fruity"], "arabica"], 
   }); 
   await client.send(updateItemStatementCommand); 
   log(`Updated coffee`); 
   /** 
    * Delete the item. 
    */ 
   log("Deleting the coffee."); 
   const deleteItemStatementCommand = new ExecuteStatementCommand({ 
     // https://docs.aws.amazon.com/amazondynamodb/latest/developerguide/ql-
reference.delete.html 
    Statement: `DELETE FROM ${tableName} WHERE varietal=?`,
     Parameters: ["arabica"], 
   }); 
   await docClient.send(deleteItemStatementCommand); 
   log("Coffee deleted."); 
   /** 
    * Delete the table. 
    */ 
   log("Deleting the table."); 
   const deleteTableCommand = new DeleteTableCommand({ TableName: tableName }); 
   await client.send(deleteTableCommand); 
   log("Table deleted.");
};
```
• Per i dettagli sull'API, consulta la [ExecuteStatements](https://docs.aws.amazon.com/AWSJavaScriptSDK/v3/latest/client/dynamodb/command/ExecuteStatementCommand)ezione AWS SDK for JavaScriptAPI Reference.

Esempi di Amazon EC2 con SDK for JavaScript (v3)

I seguenti esempi di codice mostrano come eseguire azioni e implementare scenari comuni utilizzando AWS SDK for JavaScript (v3) con Amazon EC2.

Le operazioni sono estratti di codice da programmi più grandi e devono essere eseguite nel contesto. Sebbene le operazioni mostrino come richiamare le singole funzioni del servizio, è possibile visualizzarle contestualizzate negli scenari correlati e negli esempi tra servizi.

Scenari: esempi di codice che mostrano come eseguire un'attività specifica richiamando più funzioni all'interno dello stesso servizio.

Ogni esempio include un collegamento a GitHub, dove puoi trovare istruzioni su come configurare ed eseguire il codice nel contesto.

Nozioni di base

Hello Amazon EC2

Gli esempi di codice seguenti mostrano come iniziare a utilizzare Amazon EC2.

```
SDK per JavaScript (v3)
```
**a** Note

```
import { DescribeSecurityGroupsCommand } from "@aws-sdk/client-ec2";
import { client } from "./libs/client.js";
// Call DescribeSecurityGroups and display the result.
export const main = async () => {
   try { 
     const { SecurityGroups } = await client.send( 
       new DescribeSecurityGroupsCommand({}), 
     ); 
     const securityGroupList = SecurityGroups.slice(0, 9) 
      .map((sg) \Rightarrow ' \cdot ${sg.GroupId}: ${sg.GroupName}).join("\n'\n');
     console.log( 
       "Hello, Amazon EC2! Let's list up to 10 of your security groups:", 
     );
```

```
 console.log(securityGroupList); 
   } catch (err) { 
     console.error(err); 
   }
};
```
• Per i dettagli sull'API, consulta la [DescribeSecurityGroupss](https://docs.aws.amazon.com/AWSJavaScriptSDK/v3/latest/client/ec2/command/DescribeSecurityGroupsCommand)ezione AWS SDK for JavaScriptAPI Reference.

### Argomenti

- [Azioni](#page-8224-0)
- [Scenari](#page-8246-0)

### Azioni

Allocare un indirizzo IP elastico

Il seguente esempio di codice mostra come allocare un indirizzo IP elastico per Amazon EC2.

SDK per (v3 JavaScript )

# **a** Note

```
import { AllocateAddressCommand } from "@aws-sdk/client-ec2";
import { client } from "../libs/client.js";
export const main = async () => {
   const command = new AllocateAddressCommand({}); 
  try { 
     const { AllocationId, PublicIp } = await client.send(command); 
     console.log("A new IP address has been allocated to your account:"); 
     console.log(`ID: ${AllocationId} Public IP: ${PublicIp}`);
```

```
 console.log( 
       "You can view your IP addresses in the AWS Management Console for Amazon EC2. 
  Look under Network & Security > Elastic IPs", 
     ); 
   } catch (err) { 
     console.error(err); 
   }
};
```
• Per i dettagli sull'API, consulta la [AllocateAddresss](https://docs.aws.amazon.com/AWSJavaScriptSDK/v3/latest/client/ec2/command/AllocateAddressCommand)ezione AWS SDK for JavaScriptAPI Reference.

Associazione di un indirizzo IP elastico a un'istanza

Il seguente esempio di codice mostra come associare un indirizzo IP elastico a un'istanza Amazon EC2.

SDK per JavaScript (v3)

### **a** Note

```
import { AssociateAddressCommand } from "@aws-sdk/client-ec2";
import { client } from "../libs/client.js";
export const main = async () => {
  // You need to allocate an Elastic IP address before associating it with an 
  instance. 
  // You can do that with the AllocateAddressCommand. 
  const allocationId = "ALLOCATION_ID"; 
  // You need to create an EC2 instance before an IP address can be associated with 
  it. 
   // You can do that with the RunInstancesCommand. 
  const instanceId = "INSTANCE_ID"; 
   const command = new AssociateAddressCommand({ 
     AllocationId: allocationId,
```

```
 InstanceId: instanceId, 
   }); 
   try { 
     const { AssociationId } = await client.send(command); 
     console.log( 
       `Address with allocation ID ${allocationId} is now associated with instance 
  ${instanceId}.`, 
        `The association ID is ${AssociationId}.`, 
     ); 
   } catch (err) { 
     console.error(err); 
   }
};
```
• Per i dettagli sull'API, consulta la [AssociateAddresss](https://docs.aws.amazon.com/AWSJavaScriptSDK/v3/latest/client/ec2/command/AssociateAddressCommand)ezione AWS SDK for JavaScriptAPI Reference.

Creazione di un modello di avvio

L'esempio di codice seguente mostra come creare un modello di avvio di Amazon EC2.

SDK per JavaScript (v3)

**a** Note

```
const ssmClient = new SSMClien({});
 const { Parameter } = await ssmClient.send( 
   new GetParameterCommand({ 
     Name: "/aws/service/ami-amazon-linux-latest/amzn2-ami-hvm-x86_64-gp2", 
   }), 
 ); 
const ec2Client = new EC2Client({});
 await ec2Client.send( 
   new CreateLaunchTemplateCommand({ 
     LaunchTemplateName: NAMES.launchTemplateName,
```

```
 LaunchTemplateData: { 
     InstanceType: "t3.micro", 
     ImageId: Parameter.Value, 
     IamInstanceProfile: { Name: NAMES.instanceProfileName }, 
     UserData: readFileSync( 
       join(RESOURCES_PATH, "server_startup_script.sh"), 
     ).toString("base64"), 
     KeyName: NAMES.keyPairName, 
   }, 
 }),
```
• Per i dettagli sull'API, [CreateLaunchTemplatec](https://docs.aws.amazon.com/AWSJavaScriptSDK/v3/latest/client/ec2/command/CreateLaunchTemplateCommand)onsulta AWS SDK for JavaScriptAPI Reference.

Creazione di un gruppo di sicurezza

Il seguente esempio di codice mostra come creare un gruppo di sicurezza Amazon EC2.

SDK per JavaScript (v3)

# **a** Note

```
import { CreateSecurityGroupCommand } from "@aws-sdk/client-ec2";
import { client } from "../libs/client.js";
export const main = async () => {
   const command = new CreateSecurityGroupCommand({ 
     // Up to 255 characters in length. Cannot start with sg-. 
     GroupName: "SECURITY_GROUP_NAME", 
    // Up to 255 characters in length. 
     Description: "DESCRIPTION", 
  }); 
  try { 
     const { GroupId } = await client.send(command); 
     console.log(GroupId); 
   } catch (err) {
```

```
 console.error(err); 
   }
};
```
• Per i dettagli sull'API, [CreateSecurityGroupc](https://docs.aws.amazon.com/AWSJavaScriptSDK/v3/latest/client/ec2/command/CreateSecurityGroupCommand)onsulta AWS SDK for JavaScriptAPI Reference.

Creazione di una coppia di chiavi di sicurezza

Il seguente esempio di codice mostra come creare una coppia di chiavi di sicurezza per Amazon EC2.

SDK per JavaScript (v3)

### **a**) Note

C'è altro da fare. GitHub Trova l'esempio completo e scopri di più sulla configurazione e l'esecuzione nel [Repository di esempi di codice AWS.](https://github.com/awsdocs/aws-doc-sdk-examples/tree/main/javascriptv3/example_code/ec2#code-examples)

```
import { CreateKeyPairCommand } from "@aws-sdk/client-ec2";
import { client } from "../libs/client.js";
export const main = async () => {
   try { 
     // Create a key pair in Amazon EC2. 
     const { KeyMaterial, KeyName } = await client.send( 
       // A unique name for the key pair. Up to 255 ASCII characters. 
       new CreateKeyPairCommand({ KeyName: "KEY_PAIR_NAME" }), 
     ); 
     // This logs your private key. Be sure to save it. 
     console.log(KeyName); 
     console.log(KeyMaterial); 
   } catch (err) { 
     console.error(err); 
   }
};
```
• Per i dettagli sull'API, [CreateKeyPair](https://docs.aws.amazon.com/AWSJavaScriptSDK/v3/latest/client/ec2/command/CreateKeyPairCommand)consulta AWS SDK for JavaScriptAPI Reference.

#### Creazione ed esecuzione di un'istanza

Il seguente esempio di codice mostra come creare ed eseguire un'istanza Amazon EC2.

SDK per JavaScript (v3)

# **a** Note

C'è altro da fare. GitHub Trova l'esempio completo e scopri di più sulla configurazione e l'esecuzione nel [Repository di esempi di codice AWS.](https://github.com/awsdocs/aws-doc-sdk-examples/tree/main/javascriptv3/example_code/ec2#code-examples)

```
import { RunInstancesCommand } from "@aws-sdk/client-ec2";
import { client } from "../libs/client.js";
// Create a new EC2 instance.
export const main = async () => {
   const command = new RunInstancesCommand({ 
     // Your key pair name. 
     KeyName: "KEY_PAIR_NAME", 
     // Your security group. 
     SecurityGroupIds: ["SECURITY_GROUP_ID"], 
     // An x86_64 compatible image. 
     ImageId: "ami-0001a0d1a04bfcc30", 
     // An x86_64 compatible free-tier instance type. 
     InstanceType: "t1.micro", 
     // Ensure only 1 instance launches. 
     MinCount: 1, 
     MaxCount: 1, 
   }); 
   try { 
     const response = await client.send(command); 
     console.log(response); 
   } catch (err) { 
     console.error(err); 
   }
};
```
• Per i dettagli sull'API, [RunInstancesc](https://docs.aws.amazon.com/AWSJavaScriptSDK/v3/latest/client/ec2/command/RunInstancesCommand)onsulta AWS SDK for JavaScriptAPI Reference.

Eliminare un modello di avvio

L'esempio di codice seguente mostra come eliminare un modello di avvio di Amazon EC2.

SDK per JavaScript (v3)

#### **a** Note

C'è altro da fare. GitHub Trova l'esempio completo e scopri di più sulla configurazione e l'esecuzione nel [Repository di esempi di codice AWS.](https://github.com/awsdocs/aws-doc-sdk-examples/tree/main/javascriptv3/example_code/cross-services/wkflw-resilient-service#code-examples)

```
 await client.send( 
   new DeleteLaunchTemplateCommand({ 
     LaunchTemplateName: NAMES.launchTemplateName, 
   }), 
 );
```
• Per i dettagli sull'API, [DeleteLaunchTemplate](https://docs.aws.amazon.com/AWSJavaScriptSDK/v3/latest/client/ec2/command/DeleteLaunchTemplateCommand)consulta AWS SDK for JavaScriptAPI Reference.

Eliminare un gruppo di sicurezza

Il seguente esempio di codice mostra come eliminare un gruppo di sicurezza Amazon EC2.

SDK per JavaScript (v3)

#### **a** Note

```
import { DeleteSecurityGroupCommand } from "@aws-sdk/client-ec2";
import { client } from "../libs/client.js";
export const main = async () => {
   const command = new DeleteSecurityGroupCommand({
```

```
 GroupId: "GROUP_ID", 
   }); 
   try { 
     await client.send(command); 
     console.log("Security group deleted successfully."); 
   } catch (err) { 
     console.error(err); 
   }
};
```
• Per i dettagli sull'API, [DeleteSecurityGroupc](https://docs.aws.amazon.com/AWSJavaScriptSDK/v3/latest/client/ec2/command/DeleteSecurityGroupCommand)onsulta AWS SDK for JavaScriptAPI Reference.

Eliminazione di una coppia di chiavi di sicurezza

Il seguente esempio di codice mostra come eliminare una coppia di chiavi di sicurezza Amazon EC2.

SDK per JavaScript (v3)

### **a** Note

```
import { DeleteKeyPairCommand } from "@aws-sdk/client-ec2";
import { client } from "../libs/client.js";
export const main = async () => {
   const command = new DeleteKeyPairCommand({ 
     KeyName: "KEY_PAIR_NAME", 
   }); 
   try { 
     await client.send(command); 
     console.log("Successfully deleted key pair."); 
   } catch (err) { 
     console.error(err); 
   }
};
```
• Per i dettagli sull'API, [DeleteKeyPairc](https://docs.aws.amazon.com/AWSJavaScriptSDK/v3/latest/client/ec2/command/DeleteKeyPairCommand)onsulta AWS SDK for JavaScriptAPI Reference.

Descrivere le regioni

Il seguente esempio di codice mostra come descrivere le regioni Amazon EC2.

```
SDK per JavaScript (v3)
```
#### **G** Note

```
import { DescribeRegionsCommand } from "@aws-sdk/client-ec2";
import { client } from "../libs/client.js";
export const main = async () => {
   const command = new DescribeRegionsCommand({ 
     // By default this command will not show regions that require you to opt-in. 
     // When AllRegions true even the regions that require opt-in will be returned. 
     AllRegions: true, 
     // You can omit the Filters property if you want to get all regions. 
     Filters: [ 
       { 
         Name: "region-name", 
         // You can specify multiple values for a filter. 
         // You can also use '*' as a wildcard. This will return all 
         // of the regions that start with `us-east-`. 
         Values: ["ap-southeast-4"], 
       }, 
     ], 
   }); 
   try { 
     const { Regions } = await client.send(command); 
    const regionsList = Regions.map((reg) => \cdot \bullet ${reg.RegionName}');
     console.log("Found regions:"); 
    console.log(regionsList.join("\n"));
```

```
 } catch (err) { 
     console.error(err); 
   }
};
```
• Per i dettagli sull'API, [DescribeRegionsc](https://docs.aws.amazon.com/AWSJavaScriptSDK/v3/latest/client/ec2/command/DescribeRegionsCommand)onsulta AWS SDK for JavaScriptAPI Reference.

## Descrivere le istanze

Il seguente esempio di codice mostra come descrivere le istanze Amazon EC2.

SDK per (v3 JavaScript )

## **a** Note

```
import { DescribeInstancesCommand } from "@aws-sdk/client-ec2";
import { client } from "../libs/client.js";
// List all of your EC2 instances running with x86_64 architecture that were
// launched this month.
export const main = async () => {
  const d = new Date();
   const year = d.getFullYear(); 
  const month = \partial f(d.getMonth() + 1).slice(-2);
   const launchTimePattern = `${year}-${month}-*`; 
   const command = new DescribeInstancesCommand({ 
     Filters: [ 
       { Name: "architecture", Values: ["x86_64"] }, 
       { Name: "instance-state-name", Values: ["running"] }, 
       { 
         Name: "launch-time", 
         Values: [launchTimePattern], 
       }, 
     ], 
   });
```

```
 try { 
     const { Reservations } = await client.send(command); 
     const instanceList = Reservations.reduce((prev, current) => { 
       return prev.concat(current.Instances); 
     }, []); 
     console.log(instanceList); 
   } catch (err) { 
     console.error(err); 
   }
};
```
• Per i dettagli sull'API, [DescribeInstancesc](https://docs.aws.amazon.com/AWSJavaScriptSDK/v3/latest/client/ec2/command/DescribeInstancesCommand)onsulta AWS SDK for JavaScriptAPI Reference.

Disabilitazione del monitoraggio dettagliato

Il seguente esempio di codice mostra come disabilitare il monitoraggio dettagliato su un'istanza Amazon EC2.

SDK per JavaScript (v3)

## **a** Note

```
import { UnmonitorInstancesCommand } from "@aws-sdk/client-ec2";
import { client } from "../libs/client.js";
export const main = async () => {
   const command = new UnmonitorInstancesCommand({ 
     InstanceIds: ["i-09a3dfe7ae00e853f"], 
  }); 
   try { 
     const { InstanceMonitorings } = await client.send(command); 
     const instanceMonitoringsList = InstanceMonitorings.map( 
      (im) =>
```

```
 ` • Detailed monitoring state for ${im.InstanceId} is 
  ${im.Monitoring.State}.`, 
     ); 
     console.log("Monitoring status:"); 
     console.log(instanceMonitoringsList.join("\n")); 
   } catch (err) { 
     console.error(err); 
   }
};
```
• Per i dettagli sull'API, [UnmonitorInstancesc](https://docs.aws.amazon.com/AWSJavaScriptSDK/v3/latest/client/ec2/command/UnmonitorInstancesCommand)onsulta AWS SDK for JavaScriptAPI Reference.

Dissociare un indirizzo IP elastico alla sua istanza

Il seguente esempio di codice mostra come dissociare un indirizzo IP elastico da un'istanza Amazon EC2.

SDK per (v3 JavaScript )

# **a** Note

```
import { DisassociateAddressCommand } from "@aws-sdk/client-ec2";
import { client } from "../libs/client.js";
// Disassociate an Elastic IP address from an instance.
export const main = async () => {
   const command = new DisassociateAddressCommand({ 
     // You can also use PublicIp, but that is for EC2 classic which is being 
  retired. 
     AssociationId: "ASSOCIATION_ID", 
   }); 
  try { 
     await client.send(command); 
     console.log("Successfully disassociated address");
```

```
 } catch (err) { 
     console.error(err); 
   }
};
```
• Per i dettagli sull'API, [DisassociateAddress](https://docs.aws.amazon.com/AWSJavaScriptSDK/v3/latest/client/ec2/command/DisassociateAddressCommand)consulta AWS SDK for JavaScriptAPI Reference.

# Abilitare il monitoraggio

Il seguente esempio di codice mostra come abilitare il monitoraggio per un'istanza Amazon EC2 in esecuzione.

SDK per JavaScript (v3)

# **a** Note

```
import { MonitorInstancesCommand } from "@aws-sdk/client-ec2";
import { client } from "../libs/client.js";
// Turn on detailed monitoring for the selected instance.
// By default, metrics are sent to Amazon CloudWatch every 5 minutes.
// For a cost you can enable detailed monitoring which sends metrics every minute.
export const main = async () => {
   const command = new MonitorInstancesCommand({ 
     InstanceIds: ["INSTANCE_ID"], 
  }); 
  try { 
     const { InstanceMonitorings } = await client.send(command); 
     const instancesBeingMonitored = InstanceMonitorings.map( 
      (im) =>
         ` • Detailed monitoring state for ${im.InstanceId} is 
  ${im.Monitoring.State}.`, 
     ); 
     console.log("Monitoring status:");
```

```
 console.log(instancesBeingMonitored.join("\n")); 
   } catch (err) { 
     console.error(err); 
   }
};
```
• Per i dettagli sull'API, [MonitorInstancesc](https://docs.aws.amazon.com/AWSJavaScriptSDK/v3/latest/client/ec2/command/MonitorInstancesCommand)onsulta AWS SDK for JavaScriptAPI Reference.

Ottenere dati su Amazon Machine Images

Il seguente esempio di codice mostra come ottenere dati su Amazon Machine Images (AMI).

SDK per JavaScript (v3)

## **G** Note

```
import { paginateDescribeImages } from "@aws-sdk/client-ec2";
import { client } from "../libs/client.js";
// List at least the first i386 image available for EC2 instances.
export const main = async () => {
  // The paginate function is a wrapper around the base command. 
   const paginator = paginateDescribeImages( 
     // Without limiting the page size, this call can take a long time. pageSize is 
  just sugar for 
     // the MaxResults property in the base command. 
     { client, pageSize: 25 }, 
    \{ // There are almost 70,000 images available. Be specific with your filtering 
       // to increase efficiency. 
       // See https://docs.aws.amazon.com/AWSJavaScriptSDK/v3/latest/clients/client-
ec2/interfaces/describeimagescommandinput.html#filters 
       Filters: [{ Name: "architecture", Values: ["x86_64"] }], 
     }, 
   );
```

```
 try { 
     const arm64Images = []; 
     for await (const page of paginator) { 
       if (page.Images.length) { 
          arm64Images.push(...page.Images); 
         // Once we have at least 1 result, we can stop. 
          if (arm64Images.length >= 1) { 
            break; 
          } 
       } 
     } 
     console.log(arm64Images); 
   } catch (err) { 
     console.error(err); 
   }
};
```
• Per i dettagli sull'API, [DescribeImagesc](https://docs.aws.amazon.com/AWSJavaScriptSDK/v3/latest/client/ec2/command/DescribeImagesCommand)onsulta AWS SDK for JavaScriptAPI Reference.

Ottenere dati su un gruppo di sicurezza

Il seguente esempio di codice mostra come ottenere dati su un gruppo di sicurezza Amazon EC2.

SDK per JavaScript (v3)

**a** Note

```
import { DescribeSecurityGroupsCommand } from "@aws-sdk/client-ec2";
import { client } from "../libs/client.js";
// Log the details of a specific security group.
export const main = async () => {
   const command = new DescribeSecurityGroupsCommand({ 
     GroupIds: ["SECURITY_GROUP_ID"], 
   });
```

```
 try { 
     const { SecurityGroups } = await client.send(command); 
     console.log(JSON.stringify(SecurityGroups, null, 2)); 
   } catch (err) { 
     console.error(err); 
   }
};
```
• Per i dettagli sull'API, [DescribeSecurityGroups](https://docs.aws.amazon.com/AWSJavaScriptSDK/v3/latest/client/ec2/command/DescribeSecurityGroupsCommand)consulta AWS SDK for JavaScriptAPI Reference.

### Ottenere dati sui tipi di istanze

Il seguente esempio di codice mostra come ottenere dati sui tipi di istanze Amazon EC2.

SDK per JavaScript (v3)

**a** Note

```
import { 
   paginateDescribeInstanceTypes, 
  DescribeInstanceTypesCommand,
} from "@aws-sdk/client-ec2";
import { client } from "../libs/client.js";
// List at least the first arm64 EC2 instance type available.
export const main = async () => {
  // The paginate function is a wrapper around the underlying command. 
   const paginator = paginateDescribeInstanceTypes( 
     // Without limiting the page size, this call can take a long time. pageSize is 
  just sugar for 
     // the MaxResults property in the underlying command. 
     { client, pageSize: 25 }, 
     { 
       Filters: [ 
         { Name: "processor-info.supported-architecture", Values: ["x86_64"] }, 
         { Name: "free-tier-eligible", Values: ["true"] },
```

```
 ], 
     } 
   ); 
   try { 
     const instanceTypes = []; 
     for await (const page of paginator) { 
        if (page.InstanceTypes.length) { 
          instanceTypes.push(...page.InstanceTypes); 
          // When we have at least 1 result, we can stop. 
          if (instanceTypes.length >= 1) { 
            break; 
          } 
       } 
     } 
     console.log(instanceTypes); 
   } catch (err) { 
     console.error(err); 
   }
};
```
• Per i dettagli sull'API, [DescribeInstanceTypesc](https://docs.aws.amazon.com/AWSJavaScriptSDK/v3/latest/client/ec2/command/DescribeInstanceTypesCommand)onsulta AWS SDK for JavaScriptAPI Reference.

Ottenimento di dati sul profilo dell'istanza associato a un'istanza

L'esempio di codice seguente mostra come recuperare dati sul profilo dell'istanza associato a un'istanza Amazon EC2.

SDK per JavaScript (v3)

```
a Note
   C'è altro da fare. GitHub Trova l'esempio completo e scopri di più sulla configurazione e 
   l'esecuzione nel Repository di esempi di codice AWS.
```

```
const ec2Client = new EC2Client({});
 const { IamInstanceProfileAssociations } = await ec2Client.send(
```

```
 new DescribeIamInstanceProfileAssociationsCommand({ 
     Filters: [ 
       { Name: "instance-id", Values: [state.targetInstance.InstanceId] }, 
     ], 
   }), 
 );
```
• Per i dettagli sull'API, DescribelamInstanceProfileAssociationsconsulta AWS SDK for JavaScriptAPI Reference.

Ottenere dettagli sugli indirizzi IP elastici

Il seguente esempio di codice mostra come ottenere dettagli sugli indirizzi IP elastici.

```
SDK per JavaScript (v3)
```
**a** Note

```
import { DescribeAddressesCommand } from "@aws-sdk/client-ec2";
import { client } from "../libs/client.js";
export const main = async () => {
   const command = new DescribeAddressesCommand({ 
     // You can omit this property to show all addresses. 
    AllocationIds: ["ALLOCATION_ID"], 
  }); 
  try { 
     const { Addresses } = await client.send(command); 
    const addressList = Addresses.map((address) => ` • ${address.PublicIp}`);
     console.log("Elastic IP addresses:"); 
     console.log(addressList.join("\n")); 
   } catch (err) { 
     console.error(err); 
   }
```
};

• Per i dettagli sull'API, [DescribeAddresses](https://docs.aws.amazon.com/AWSJavaScriptSDK/v3/latest/client/ec2/command/DescribeAddressesCommand)consulta AWS SDK for JavaScriptAPI Reference.

Ottenimento del VPC predefinito

L'esempio di codice seguente mostra come ottenere il VPC predefinito dell'account corrente.

SDK per JavaScript (v3)

# **a** Note

C'è altro da fare. GitHub Trova l'esempio completo e scopri di più sulla configurazione e l'esecuzione nel [Repository di esempi di codice AWS.](https://github.com/awsdocs/aws-doc-sdk-examples/tree/main/javascriptv3/example_code/cross-services/wkflw-resilient-service#code-examples)

```
const client = new EC2Client({});
 const { Vpcs } = await client.send( 
   new DescribeVpcsCommand({ 
     Filters: [{ Name: "is-default", Values: ["true"] }], 
   }), 
 );
```
• Per i dettagli sull'API, [DescribeVpcs](https://docs.aws.amazon.com/AWSJavaScriptSDK/v3/latest/client/ec2/command/DescribeVpcsCommand)consulta AWS SDK for JavaScriptAPI Reference.

Ottenimento delle sottoreti predefinite per un VPC

L'esempio di codice seguente mostra come ottenere le sottoreti predefinite per un VPC.

SDK per JavaScript (v3)

```
a Note
   C'è altro da fare. GitHub Trova l'esempio completo e scopri di più sulla configurazione e 
   l'esecuzione nel Repository di esempi di codice AWS.
```

```
const client = new EC2Client({});
```

```
 const { Subnets } = await client.send( 
   new DescribeSubnetsCommand({ 
     Filters: [ 
       { Name: "vpc-id", Values: [state.defaultVpc] }, 
       { Name: "availability-zone", Values: state.availabilityZoneNames }, 
       { Name: "default-for-az", Values: ["true"] }, 
     ], 
   }), 
 );
```
• Per i dettagli sull'API, [DescribeSubnetsc](https://docs.aws.amazon.com/AWSJavaScriptSDK/v3/latest/client/ec2/command/DescribeSubnetsCommand)onsulta AWS SDK for JavaScriptAPI Reference.

Elencare le coppie di chiavi di sicurezza

Il seguente esempio di codice mostra come elencare le coppie di chiavi di sicurezza di Amazon EC2.

SDK per JavaScript (v3)

**a** Note

```
import { DescribeKeyPairsCommand } from "@aws-sdk/client-ec2";
import { client } from "../libs/client.js";
export const main = async () => {
   const command = new DescribeKeyPairsCommand({}); 
   try { 
     const { KeyPairs } = await client.send(command); 
     const keyPairList = KeyPairs.map( 
       (kp) => ` • ${kp.KeyPairId}: ${kp.KeyName}`, 
    ).join("\n");
     console.log("The following key pairs were found in your account:"); 
     console.log(keyPairList); 
   } catch (err) { 
     console.error(err); 
   }
```
};

• Per i dettagli sull'API, [DescribeKeyPairsc](https://docs.aws.amazon.com/AWSJavaScriptSDK/v3/latest/client/ec2/command/DescribeKeyPairsCommand)onsulta AWS SDK for JavaScriptAPI Reference.

## Riavviare un'istanza

Il seguente esempio di codice mostra come riavviare un'istanza Amazon EC2.

SDK per (v3 JavaScript )

#### **a** Note

C'è altro da fare. GitHub Trova l'esempio completo e scopri di più sulla configurazione e l'esecuzione nel [Repository di esempi di codice AWS.](https://github.com/awsdocs/aws-doc-sdk-examples/tree/main/javascriptv3/example_code/ec2#code-examples)

```
import { RebootInstancesCommand } from "@aws-sdk/client-ec2";
import { client } from "../libs/client.js";
export const main = async () => {
   const command = new RebootInstancesCommand({ 
     InstanceIds: ["INSTANCE_ID"], 
   }); 
   try { 
     await client.send(command); 
     console.log("Instance rebooted successfully."); 
   } catch (err) { 
     console.error(err); 
   }
};
```
• Per i dettagli sull'API, [RebootInstances](https://docs.aws.amazon.com/AWSJavaScriptSDK/v3/latest/client/ec2/command/RebootInstancesCommand)consulta AWS SDK for JavaScriptAPI Reference.

# Rilascio di un indirizzo IP elastico

Il seguente esempio di codice mostra come rilasciare un indirizzo IP elastico.

# SDK per JavaScript (v3)

# **a** Note

C'è altro da fare. GitHub Trova l'esempio completo e scopri di più sulla configurazione e l'esecuzione nel [Repository di esempi di codice AWS.](https://github.com/awsdocs/aws-doc-sdk-examples/tree/main/javascriptv3/example_code/ec2#code-examples)

```
import { ReleaseAddressCommand } from "@aws-sdk/client-ec2";
import { client } from "../libs/client.js";
export const main = async () => {
   const command = new ReleaseAddressCommand({ 
     // You can also use PublicIp, but that is for EC2 classic which is being 
  retired. 
     AllocationId: "ALLOCATION_ID", 
   }); 
  try { 
     await client.send(command); 
     console.log("Successfully released address."); 
   } catch (err) { 
     console.error(err); 
   }
};
```
• Per i dettagli sull'API, [ReleaseAddress](https://docs.aws.amazon.com/AWSJavaScriptSDK/v3/latest/client/ec2/command/ReleaseAddressCommand)consulta AWS SDK for JavaScriptAPI Reference.

Sostituzione del profilo dell'istanza associato a un'istanza

L'esempio di codice seguente mostra come sostituire il profilo dell'istanza associato a un'istanza Amazon EC2.

## SDK per JavaScript (v3)

## **a** Note

C'è altro da fare. GitHub Trova l'esempio completo e scopri di più sulla configurazione e l'esecuzione nel [Repository di esempi di codice AWS.](https://github.com/awsdocs/aws-doc-sdk-examples/tree/main/javascriptv3/example_code/cross-services/wkflw-resilient-service#code-examples)

```
 await retry({ intervalInMs: 1000, maxRetries: 30 }, () => 
   ec2Client.send( 
     new ReplaceIamInstanceProfileAssociationCommand({ 
       AssociationId: state.instanceProfileAssociationId, 
       IamInstanceProfile: { Name: NAMES.ssmOnlyInstanceProfileName }, 
     }), 
   ), 
 );
```
• Per i dettagli sull'API, [ReplaceIamInstanceProfileAssociationc](https://docs.aws.amazon.com/AWSJavaScriptSDK/v3/latest/client/ec2/command/ReplaceIamInstanceProfileAssociationCommand)onsulta AWS SDK for JavaScriptAPI Reference.

Impostare le regole in entrata per un gruppo di sicurezza

Il seguente esempio di codice mostra come impostare le regole in entrata per un gruppo di sicurezza Amazon EC2.

```
SDK per (v3 JavaScript )
```
# **a** Note

```
import { AuthorizeSecurityGroupIngressCommand } from "@aws-sdk/client-ec2";
import { client } from "../libs/client.js";
// Grant permissions for a single IP address to ssh into instances
// within the provided security group.
```

```
export const main = async () => {
   const command = new AuthorizeSecurityGroupIngressCommand({ 
     // Replace with a security group ID from the AWS console or 
     // the DescribeSecurityGroupsCommand. 
     GroupId: "SECURITY_GROUP_ID", 
     IpPermissions: [ 
       { 
         IpProtocol: "tcp", 
         FromPort: 22, 
         ToPort: 22, 
         // Replace 0.0.0.0 with the IP address to authorize. 
         // For more information on this notation, see 
         // https://en.wikipedia.org/wiki/Classless_Inter-
Domain_Routing#CIDR_notation 
         IpRanges: [{ CidrIp: "0.0.0.0/32" }], 
       }, 
     ], 
   }); 
   try { 
     const { SecurityGroupRules } = await client.send(command); 
     console.log(JSON.stringify(SecurityGroupRules, null, 2)); 
   } catch (err) { 
     console.error(err); 
   }
};
```
• Per i dettagli sull'API, [AuthorizeSecurityGroupIngressc](https://docs.aws.amazon.com/AWSJavaScriptSDK/v3/latest/client/ec2/command/AuthorizeSecurityGroupIngressCommand)onsulta AWS SDK for JavaScriptAPI Reference.

Avviare un'istanza

Il seguente esempio di codice mostra come avviare un'istanza Amazon EC2.

SDK per JavaScript (v3)

### **a** Note

```
import { StartInstancesCommand } from "@aws-sdk/client-ec2";
import { client } from "../libs/client.js";
export const main = async () => {
   const command = new StartInstancesCommand({ 
     // Use DescribeInstancesCommand to find InstanceIds 
     InstanceIds: ["INSTANCE_ID"], 
   }); 
   try { 
     const { StartingInstances } = await client.send(command); 
     const instanceIdList = StartingInstances.map( 
       (instance) => ` • ${instance.InstanceId}`, 
     ); 
     console.log("Starting instances:"); 
     console.log(instanceIdList.join("\n")); 
   } catch (err) { 
     console.error(err); 
   }
};
```
• Per i dettagli sull'API, [StartInstancesc](https://docs.aws.amazon.com/AWSJavaScriptSDK/v3/latest/client/ec2/command/StartInstancesCommand)onsulta AWS SDK for JavaScriptAPI Reference.

### Arrestare un'istanza

Il seguente esempio di codice mostra come interrompere un'istanza Amazon EC2.

SDK per JavaScript (v3)

# **a** Note

```
import { StopInstancesCommand } from "@aws-sdk/client-ec2";
```

```
import { client } from "../libs/client.js";
```

```
export const main = async () => {
   const command = new StopInstancesCommand({ 
     // Use DescribeInstancesCommand to find InstanceIds 
     InstanceIds: ["INSTANCE_ID"], 
   }); 
   try { 
     const { StoppingInstances } = await client.send(command); 
     const instanceIdList = StoppingInstances.map( 
       (instance) => ` • ${instance.InstanceId}`, 
     ); 
     console.log("Stopping instances:"); 
    console.log(instanceIdList.join("\n"));
   } catch (err) { 
     console.error(err); 
   }
};
```
• Per i dettagli sull'API, [StopInstances](https://docs.aws.amazon.com/AWSJavaScriptSDK/v3/latest/client/ec2/command/StopInstancesCommand)consulta AWS SDK for JavaScriptAPI Reference.

# Terminare un'istanza

Il seguente esempio di codice mostra come terminare un'istanza Amazon EC2.

```
SDK per (v3 JavaScript )
```
### **a** Note

```
import { TerminateInstancesCommand } from "@aws-sdk/client-ec2";
import { client } from "../libs/client.js";
export const main = async () => {
   const command = new TerminateInstancesCommand({ 
     InstanceIds: ["INSTANCE_ID"], 
  });
```

```
 try { 
     const { TerminatingInstances } = await client.send(command); 
     const instanceList = TerminatingInstances.map( 
       (instance) => ` • ${instance.InstanceId}`, 
     ); 
     console.log("Terminating instances:"); 
    console.log(instanceList.join("\n"));
   } catch (err) { 
     console.error(err); 
   }
};
```
• Per i dettagli sull'API, [TerminateInstancesc](https://docs.aws.amazon.com/AWSJavaScriptSDK/v3/latest/client/ec2/command/TerminateInstancesCommand)onsulta AWS SDK for JavaScriptAPI Reference.

# Scenari

Creazione e gestione di un servizio resiliente

Il seguente esempio di codice mostra come creare un servizio Web con bilanciamento del carico che restituisca consigli su libri, film e canzoni. L'esempio mostra come il servizio risponde ai guasti e spiega come ristrutturarlo per una maggiore resilienza in caso di guasti.

- Utilizza un gruppo con dimensionamento automatico Amazon EC2 per creare istanze Amazon Elastic Compute Cloud (Amazon EC2) basate su un modello di avvio e per mantenere il numero di istanze entro un intervallo specificato.
- Gestisci e distribuisci le richieste HTTP con Elastic Load Balancing.
- Monitora lo stato delle istanze in un gruppo con dimensionamento automatico e inoltra le richieste soltanto alle istanze integre.
- Esegui un server Web Python su ogni istanza EC2 per gestire le richieste HTTP. Il server Web risponde con consigli e controlli dell'integrità.
- Simula un servizio di raccomandazione con una tabella Amazon DynamoDB.
- Controlla la risposta del server Web alle richieste e ai controlli di integrità mediante l'aggiornamento dei parametri AWS Systems Manager.

## SDK per JavaScript (v3)

# **a** Note

C'è altro da fare. GitHub Trova l'esempio completo e scopri di più sulla configurazione e l'esecuzione nel [Repository di esempi di codice AWS.](https://github.com/awsdocs/aws-doc-sdk-examples/tree/main/javascriptv3/example_code/cross-services/wkflw-resilient-service#code-examples)

Esegui lo scenario interattivo al prompt dei comandi.

```
#!/usr/bin/env node
// Copyright Amazon.com, Inc. or its affiliates. All Rights Reserved.
// SPDX-License-Identifier: Apache-2.0
// Copyright Amazon.com, Inc. or its affiliates. All Rights Reserved.
// SPDX-License-Identifier: Apache-2.0
import { 
   Scenario, 
   parseScenarioArgs,
} from "@aws-sdk-examples/libs/scenario/index.js";
/** 
  * The workflow steps are split into three stages: 
  * - deploy 
  * - demo 
  * - destroy 
 * 
  * Each of these stages has a corresponding file prefixed with steps-*. 
  */
import { deploySteps } from "./steps-deploy.js";
import { demoSteps } from "./steps-demo.js";
import { destroySteps } from "./steps-destroy.js";
/** 
  * The context is passed to every scenario. Scenario steps 
  * will modify the context. 
  */
const context = {};
/** 
  * Three Scenarios are created for the workflow. A Scenario is an orchestration 
  class
```

```
 * that simplifies running a series of steps. 
  */
export const scenarios = { 
   // Deploys all resources necessary for the workflow. 
   deploy: new Scenario("Resilient Workflow - Deploy", deploySteps, context), 
   // Demonstrates how a fragile web service can be made more resilient. 
   demo: new Scenario("Resilient Workflow - Demo", demoSteps, context), 
  // Destroys the resources created for the workflow. 
   destroy: new Scenario("Resilient Workflow - Destroy", destroySteps, context),
};
// Call function if run directly
import { fileURLToPath } from "url";
if (process.argv[1] === fileURLToPath(import.meta.url)) { 
   parseScenarioArgs(scenarios);
}
```
Crea passaggi per distribuire tutte le risorse.

```
// Copyright Amazon.com, Inc. or its affiliates. All Rights Reserved.
// SPDX-License-Identifier: Apache-2.0
import { join } from "node:path";
import { readFileSync, writeFileSync } from "node:fs";
import axios from "axios";
import { 
   BatchWriteItemCommand, 
   CreateTableCommand, 
   DynamoDBClient, 
   waitUntilTableExists,
} from "@aws-sdk/client-dynamodb";
import { 
   EC2Client, 
   CreateKeyPairCommand, 
   CreateLaunchTemplateCommand, 
   DescribeAvailabilityZonesCommand, 
   DescribeVpcsCommand, 
   DescribeSubnetsCommand, 
   DescribeSecurityGroupsCommand, 
   AuthorizeSecurityGroupIngressCommand,
} from "@aws-sdk/client-ec2";
```

```
import { 
   IAMClient, 
   CreatePolicyCommand, 
   CreateRoleCommand, 
   CreateInstanceProfileCommand, 
   AddRoleToInstanceProfileCommand, 
   AttachRolePolicyCommand, 
   waitUntilInstanceProfileExists,
} from "@aws-sdk/client-iam";
import { SSMClient, GetParameterCommand } from "@aws-sdk/client-ssm";
import { 
   CreateAutoScalingGroupCommand, 
   AutoScalingClient, 
   AttachLoadBalancerTargetGroupsCommand,
} from "@aws-sdk/client-auto-scaling";
import { 
   CreateListenerCommand, 
   CreateLoadBalancerCommand, 
   CreateTargetGroupCommand, 
   ElasticLoadBalancingV2Client, 
   waitUntilLoadBalancerAvailable,
} from "@aws-sdk/client-elastic-load-balancing-v2";
import { 
   ScenarioOutput, 
   ScenarioInput, 
   ScenarioAction,
} from "@aws-sdk-examples/libs/scenario/index.js";
import { retry } from "@aws-sdk-examples/libs/utils/util-timers.js";
import { MESSAGES, NAMES, RESOURCES_PATH, ROOT } from "./constants.js";
import { initParamsSteps } from "./steps-reset-params.js";
/** 
  * @type {import('@aws-sdk-examples/libs/scenario.js').Step[]} 
  */
export const deploySteps = [ 
   new ScenarioOutput("introduction", MESSAGES.introduction, { header: true }), 
   new ScenarioInput("confirmDeployment", MESSAGES.confirmDeployment, { 
     type: "confirm", 
   }), 
   new ScenarioAction( 
     "handleConfirmDeployment", 
     (c) => c.confirmDeployment === false && process.exit(),
```

```
 ), 
 new ScenarioOutput( 
   "creatingTable", 
   MESSAGES.creatingTable.replace("${TABLE_NAME}", NAMES.tableName), 
 ), 
 new ScenarioAction("createTable", async () => { 
  const client = new DynamoDBClient({});
   await client.send( 
     new CreateTableCommand({ 
       TableName: NAMES.tableName, 
       ProvisionedThroughput: { 
          ReadCapacityUnits: 5, 
          WriteCapacityUnits: 5, 
       }, 
       AttributeDefinitions: [ 
          { 
            AttributeName: "MediaType", 
            AttributeType: "S", 
          }, 
         \mathcal{L} AttributeName: "ItemId", 
            AttributeType: "N", 
          }, 
       ], 
       KeySchema: [ 
          { 
            AttributeName: "MediaType", 
            KeyType: "HASH", 
          }, 
          { 
            AttributeName: "ItemId", 
            KeyType: "RANGE", 
          }, 
       ], 
     }), 
   ); 
   await waitUntilTableExists({ client }, { TableName: NAMES.tableName }); 
 }), 
 new ScenarioOutput( 
   "createdTable", 
   MESSAGES.createdTable.replace("${TABLE_NAME}", NAMES.tableName), 
 ), 
 new ScenarioOutput( 
   "populatingTable",
```

```
 MESSAGES.populatingTable.replace("${TABLE_NAME}", NAMES.tableName), 
 ), 
 new ScenarioAction("populateTable", () => { 
  const client = new DynamoDBClient({});
   /** 
    * @type {{ default: import("@aws-sdk/client-dynamodb").PutRequest['Item'][] }} 
    */ 
   const recommendations = JSON.parse( 
     readFileSync(join(RESOURCES_PATH, "recommendations.json")), 
   ); 
   return client.send( 
     new BatchWriteItemCommand({ 
       RequestItems: { 
          [NAMES.tableName]: recommendations.map((item) => ({ 
           PutRequest: { Item: item },
         })), 
       }, 
     }), 
   ); 
 }), 
 new ScenarioOutput( 
   "populatedTable", 
   MESSAGES.populatedTable.replace("${TABLE_NAME}", NAMES.tableName), 
 ), 
 new ScenarioOutput( 
   "creatingKeyPair", 
   MESSAGES.creatingKeyPair.replace("${KEY_PAIR_NAME}", NAMES.keyPairName), 
 ), 
 new ScenarioAction("createKeyPair", async () => { 
  const client = new EC2Client({} \{ \});
   const { KeyMaterial } = await client.send( 
     new CreateKeyPairCommand({ 
       KeyName: NAMES.keyPairName, 
     }), 
   ); 
   writeFileSync(`${NAMES.keyPairName}.pem`, KeyMaterial, { mode: 0o600 }); 
 }), 
 new ScenarioOutput( 
   "createdKeyPair", 
   MESSAGES.createdKeyPair.replace("${KEY_PAIR_NAME}", NAMES.keyPairName), 
 ), 
 new ScenarioOutput(
```

```
 "creatingInstancePolicy", 
   MESSAGES.creatingInstancePolicy.replace( 
     "${INSTANCE_POLICY_NAME}", 
     NAMES.instancePolicyName, 
   ), 
 ), 
 new ScenarioAction("createInstancePolicy", async (state) => { 
  const client = new IAMClient(\{\});
   const { 
     Policy: { Arn }, 
   } = await client.send( 
     new CreatePolicyCommand({ 
       PolicyName: NAMES.instancePolicyName, 
       PolicyDocument: readFileSync( 
         join(RESOURCES_PATH, "instance_policy.json"), 
       ), 
     }), 
   ); 
   state.instancePolicyArn = Arn; 
 }), 
 new ScenarioOutput("createdInstancePolicy", (state) => 
  MESSAGES.createdInstancePolicy 
     .replace("${INSTANCE_POLICY_NAME}", NAMES.instancePolicyName) 
     .replace("${INSTANCE_POLICY_ARN}", state.instancePolicyArn), 
),
 new ScenarioOutput( 
   "creatingInstanceRole", 
   MESSAGES.creatingInstanceRole.replace( 
     "${INSTANCE_ROLE_NAME}", 
     NAMES.instanceRoleName, 
   ), 
 ), 
 new ScenarioAction("createInstanceRole", () => { 
  const client = new IAMClient({});
   return client.send( 
     new CreateRoleCommand({ 
       RoleName: NAMES.instanceRoleName, 
       AssumeRolePolicyDocument: readFileSync( 
         join(ROOT, "assume-role-policy.json"), 
       ), 
     }), 
   ); 
 }), 
 new ScenarioOutput(
```

```
 "createdInstanceRole", 
   MESSAGES.createdInstanceRole.replace( 
     "${INSTANCE_ROLE_NAME}", 
     NAMES.instanceRoleName, 
   ), 
 ), 
 new ScenarioOutput( 
   "attachingPolicyToRole", 
   MESSAGES.attachingPolicyToRole 
     .replace("${INSTANCE_ROLE_NAME}", NAMES.instanceRoleName) 
     .replace("${INSTANCE_POLICY_NAME}", NAMES.instancePolicyName), 
 ), 
 new ScenarioAction("attachPolicyToRole", async (state) => { 
  const client = new IAMClient({});
   await client.send( 
     new AttachRolePolicyCommand({ 
       RoleName: NAMES.instanceRoleName, 
       PolicyArn: state.instancePolicyArn, 
     }), 
   ); 
 }), 
 new ScenarioOutput( 
   "attachedPolicyToRole", 
  MESSAGES.attachedPolicyToRole 
     .replace("${INSTANCE_POLICY_NAME}", NAMES.instancePolicyName) 
     .replace("${INSTANCE_ROLE_NAME}", NAMES.instanceRoleName), 
 ), 
 new ScenarioOutput( 
   "creatingInstanceProfile", 
   MESSAGES.creatingInstanceProfile.replace( 
     "${INSTANCE_PROFILE_NAME}", 
     NAMES.instanceProfileName, 
   ), 
 ), 
 new ScenarioAction("createInstanceProfile", async (state) => { 
   const client = new IAMClient({}); 
   const { 
     InstanceProfile: { Arn }, 
   } = await client.send( 
     new CreateInstanceProfileCommand({ 
       InstanceProfileName: NAMES.instanceProfileName, 
     }), 
   ); 
   state.instanceProfileArn = Arn;
```

```
 await waitUntilInstanceProfileExists( 
     { client }, 
     { InstanceProfileName: NAMES.instanceProfileName }, 
   ); 
 }), 
 new ScenarioOutput("createdInstanceProfile", (state) => 
   MESSAGES.createdInstanceProfile 
     .replace("${INSTANCE_PROFILE_NAME}", NAMES.instanceProfileName) 
     .replace("${INSTANCE_PROFILE_ARN}", state.instanceProfileArn), 
),
 new ScenarioOutput( 
   "addingRoleToInstanceProfile", 
   MESSAGES.addingRoleToInstanceProfile 
     .replace("${INSTANCE_PROFILE_NAME}", NAMES.instanceProfileName) 
     .replace("${INSTANCE_ROLE_NAME}", NAMES.instanceRoleName), 
 ), 
 new ScenarioAction("addRoleToInstanceProfile", () => { 
  const client = new IAMClient(\{\});
   return client.send( 
     new AddRoleToInstanceProfileCommand({ 
       RoleName: NAMES.instanceRoleName, 
       InstanceProfileName: NAMES.instanceProfileName, 
     }), 
   ); 
 }), 
 new ScenarioOutput( 
   "addedRoleToInstanceProfile", 
   MESSAGES.addedRoleToInstanceProfile 
     .replace("${INSTANCE_PROFILE_NAME}", NAMES.instanceProfileName) 
     .replace("${INSTANCE_ROLE_NAME}", NAMES.instanceRoleName), 
),
 ...initParamsSteps, 
 new ScenarioOutput("creatingLaunchTemplate", MESSAGES.creatingLaunchTemplate), 
 new ScenarioAction("createLaunchTemplate", async () => { 
   // snippet-start:[javascript.v3.wkflw.resilient.CreateLaunchTemplate] 
  const ssmClient = new SSMClient({});
   const { Parameter } = await ssmClient.send( 
     new GetParameterCommand({ 
       Name: "/aws/service/ami-amazon-linux-latest/amzn2-ami-hvm-x86_64-gp2", 
     }), 
   ); 
  const ec2Client = new EC2Client({});
   await ec2Client.send(
```

```
 new CreateLaunchTemplateCommand({ 
       LaunchTemplateName: NAMES.launchTemplateName, 
       LaunchTemplateData: { 
          InstanceType: "t3.micro", 
         ImageId: Parameter.Value, 
          IamInstanceProfile: { Name: NAMES.instanceProfileName }, 
         UserData: readFileSync( 
            join(RESOURCES_PATH, "server_startup_script.sh"), 
          ).toString("base64"), 
         KeyName: NAMES.keyPairName, 
       }, 
     }), 
     // snippet-end:[javascript.v3.wkflw.resilient.CreateLaunchTemplate] 
   ); 
 }), 
 new ScenarioOutput( 
   "createdLaunchTemplate", 
   MESSAGES.createdLaunchTemplate.replace( 
     "${LAUNCH_TEMPLATE_NAME}", 
     NAMES.launchTemplateName, 
   ), 
 ), 
 new ScenarioOutput( 
   "creatingAutoScalingGroup", 
   MESSAGES.creatingAutoScalingGroup.replace( 
     "${AUTO_SCALING_GROUP_NAME}", 
     NAMES.autoScalingGroupName, 
   ), 
 ), 
 new ScenarioAction("createAutoScalingGroup", async (state) => { 
  const ec2Client = new EC2Client({});
   const { AvailabilityZones } = await ec2Client.send( 
     new DescribeAvailabilityZonesCommand({}), 
   ); 
   state.availabilityZoneNames = AvailabilityZones.map((az) => az.ZoneName); 
   const autoScalingClient = new AutoScalingClient({}); 
  await retry(\{ intervalInMs: 1000, maxRetries: 30 \}, () =>
     autoScalingClient.send( 
       new CreateAutoScalingGroupCommand({ 
         AvailabilityZones: state.availabilityZoneNames, 
         AutoScalingGroupName: NAMES.autoScalingGroupName, 
         LaunchTemplate: { 
            LaunchTemplateName: NAMES.launchTemplateName, 
            Version: "$Default",
```

```
 }, 
         MinSize: 3, 
         MaxSize: 3, 
       }), 
     ), 
   ); 
 }), 
 new ScenarioOutput( 
   "createdAutoScalingGroup", 
   /** 
    * @param {{ availabilityZoneNames: string[] }} state 
    */ 
  (state) =>
     MESSAGES.createdAutoScalingGroup 
        .replace("${AUTO_SCALING_GROUP_NAME}", NAMES.autoScalingGroupName) 
        .replace( 
          "${AVAILABILITY_ZONE_NAMES}", 
         state.availabilityZoneNames.join(", "), 
       ), 
 ), 
 new ScenarioInput("confirmContinue", MESSAGES.confirmContinue, { 
   type: "confirm", 
 }), 
 new ScenarioOutput("loadBalancer", MESSAGES.loadBalancer), 
 new ScenarioOutput("gettingVpc", MESSAGES.gettingVpc), 
 new ScenarioAction("getVpc", async (state) => { 
   // snippet-start:[javascript.v3.wkflw.resilient.DescribeVpcs] 
  const client = new EC2Client({} \{ \});
   const { Vpcs } = await client.send( 
     new DescribeVpcsCommand({ 
       Filters: [{ Name: "is-default", Values: ["true"] }], 
     }), 
   ); 
   // snippet-end:[javascript.v3.wkflw.resilient.DescribeVpcs] 
   state.defaultVpc = Vpcs[0].VpcId; 
 }), 
 new ScenarioOutput("gotVpc", (state) => 
   MESSAGES.gotVpc.replace("${VPC_ID}", state.defaultVpc), 
 ), 
 new ScenarioOutput("gettingSubnets", MESSAGES.gettingSubnets), 
 new ScenarioAction("getSubnets", async (state) => { 
   // snippet-start:[javascript.v3.wkflw.resilient.DescribeSubnets] 
  const client = new EC2Client(f));
   const { Subnets } = await client.send(
```

```
 new DescribeSubnetsCommand({ 
       Filters: [ 
         { Name: "vpc-id", Values: [state.defaultVpc] }, 
         { Name: "availability-zone", Values: state.availabilityZoneNames }, 
         { Name: "default-for-az", Values: ["true"] }, 
       ], 
     }), 
   ); 
   // snippet-end:[javascript.v3.wkflw.resilient.DescribeSubnets] 
   state.subnets = Subnets.map((subnet) => subnet.SubnetId); 
 }), 
 new ScenarioOutput( 
   "gotSubnets", 
   /** 
    * @param {{ subnets: string[] }} state 
    */ 
  (state) =>
     MESSAGES.gotSubnets.replace("${SUBNETS}", state.subnets.join(", ")), 
 ), 
 new ScenarioOutput( 
   "creatingLoadBalancerTargetGroup", 
   MESSAGES.creatingLoadBalancerTargetGroup.replace( 
     "${TARGET_GROUP_NAME}", 
     NAMES.loadBalancerTargetGroupName, 
   ), 
 ), 
 new ScenarioAction("createLoadBalancerTargetGroup", async (state) => { 
   // snippet-start:[javascript.v3.wkflw.resilient.CreateTargetGroup] 
   const client = new ElasticLoadBalancingV2Client({}); 
   const { TargetGroups } = await client.send( 
     new CreateTargetGroupCommand({ 
       Name: NAMES.loadBalancerTargetGroupName, 
       Protocol: "HTTP", 
       Port: 80, 
       HealthCheckPath: "/healthcheck", 
       HealthCheckIntervalSeconds: 10, 
       HealthCheckTimeoutSeconds: 5, 
       HealthyThresholdCount: 2, 
       UnhealthyThresholdCount: 2, 
       VpcId: state.defaultVpc, 
     }), 
   ); 
   // snippet-end:[javascript.v3.wkflw.resilient.CreateTargetGroup] 
   const targetGroup = TargetGroups[0];
```

```
 state.targetGroupArn = targetGroup.TargetGroupArn; 
   state.targetGroupProtocol = targetGroup.Protocol; 
   state.targetGroupPort = targetGroup.Port; 
 }), 
 new ScenarioOutput( 
   "createdLoadBalancerTargetGroup", 
   MESSAGES.createdLoadBalancerTargetGroup.replace( 
     "${TARGET_GROUP_NAME}", 
     NAMES.loadBalancerTargetGroupName, 
  ), 
 ), 
 new ScenarioOutput( 
   "creatingLoadBalancer", 
   MESSAGES.creatingLoadBalancer.replace("${LB_NAME}", NAMES.loadBalancerName), 
 ), 
 new ScenarioAction("createLoadBalancer", async (state) => { 
  // snippet-start:[javascript.v3.wkflw.resilient.CreateLoadBalancer] 
   const client = new ElasticLoadBalancingV2Client({}); 
   const { LoadBalancers } = await client.send( 
     new CreateLoadBalancerCommand({ 
       Name: NAMES.loadBalancerName, 
       Subnets: state.subnets, 
     }), 
   ); 
   state.loadBalancerDns = LoadBalancers[0].DNSName; 
   state.loadBalancerArn = LoadBalancers[0].LoadBalancerArn; 
   await waitUntilLoadBalancerAvailable( 
     { client }, 
     { Names: [NAMES.loadBalancerName] }, 
   ); 
  // snippet-end:[javascript.v3.wkflw.resilient.CreateLoadBalancer] 
 }), 
 new ScenarioOutput("createdLoadBalancer", (state) => 
   MESSAGES.createdLoadBalancer 
     .replace("${LB_NAME}", NAMES.loadBalancerName) 
     .replace("${DNS_NAME}", state.loadBalancerDns), 
 ), 
 new ScenarioOutput( 
   "creatingListener", 
   MESSAGES.creatingLoadBalancerListener 
     .replace("${LB_NAME}", NAMES.loadBalancerName) 
     .replace("${TARGET_GROUP_NAME}", NAMES.loadBalancerTargetGroupName), 
),
 new ScenarioAction("createListener", async (state) => {
```

```
 // snippet-start:[javascript.v3.wkflw.resilient.CreateListener] 
   const client = new ElasticLoadBalancingV2Client({}); 
   const { Listeners } = await client.send( 
     new CreateListenerCommand({ 
       LoadBalancerArn: state.loadBalancerArn, 
       Protocol: state.targetGroupProtocol, 
       Port: state.targetGroupPort, 
       DefaultActions: [ 
         { Type: "forward", TargetGroupArn: state.targetGroupArn }, 
       ], 
     }), 
   ); 
   // snippet-end:[javascript.v3.wkflw.resilient.CreateListener] 
   const listener = Listeners[0]; 
   state.loadBalancerListenerArn = listener.ListenerArn; 
 }), 
 new ScenarioOutput("createdListener", (state) => 
   MESSAGES.createdLoadBalancerListener.replace( 
     "${LB_LISTENER_ARN}", 
     state.loadBalancerListenerArn, 
   ), 
 ), 
 new ScenarioOutput( 
   "attachingLoadBalancerTargetGroup", 
   MESSAGES.attachingLoadBalancerTargetGroup 
     .replace("${TARGET_GROUP_NAME}", NAMES.loadBalancerTargetGroupName) 
     .replace("${AUTO_SCALING_GROUP_NAME}", NAMES.autoScalingGroupName), 
),
 new ScenarioAction("attachLoadBalancerTargetGroup", async (state) => { 
   // snippet-start:[javascript.v3.wkflw.resilient.AttachTargetGroup] 
  const client = new AutoScalingClient(f);
   await client.send( 
     new AttachLoadBalancerTargetGroupsCommand({ 
       AutoScalingGroupName: NAMES.autoScalingGroupName, 
       TargetGroupARNs: [state.targetGroupArn], 
     }), 
   ); 
   // snippet-end:[javascript.v3.wkflw.resilient.AttachTargetGroup] 
 }), 
 new ScenarioOutput( 
   "attachedLoadBalancerTargetGroup", 
   MESSAGES.attachedLoadBalancerTargetGroup, 
 ), 
 new ScenarioOutput("verifyingInboundPort", MESSAGES.verifyingInboundPort),
```

```
 new ScenarioAction( 
     "verifyInboundPort", 
     /** 
\star * @param {{ defaultSecurityGroup: import('@aws-sdk/client-ec2').SecurityGroup}} 
 state 
      */ 
    async (state) => \{const client = new EC2Client({} \{ \});
       const { SecurityGroups } = await client.send( 
         new DescribeSecurityGroupsCommand({ 
           Filters: [{ Name: "group-name", Values: ["default"] }], 
         }), 
       ); 
       if (!SecurityGroups) { 
         state.verifyInboundPortError = new Error(MESSAGES.noSecurityGroups); 
       } 
       state.defaultSecurityGroup = SecurityGroups[0]; 
       /** 
        * @type {string} 
        */ 
       const ipResponse = (await axios.get("http://checkip.amazonaws.com")).data; 
       state.myIp = ipResponse.trim(); 
       const myIpRules = state.defaultSecurityGroup.IpPermissions.filter( 
        ({ IpRanges }) =>
            IpRanges.some( 
             ({\{ \text{CidrIp } \}}) =>
                CidrIp.startsWith(state.myIp) || CidrIp === "0.0.0.0/0", 
            ), 
      \lambdafilter((\{ IpProtocol \}) \Rightarrow IpProtocol == "tcp")filter((\{ FromPort }\}) \Rightarrow FromPort == 80); state.myIpRules = myIpRules; 
     }, 
  ), 
   new ScenarioOutput( 
     "verifiedInboundPort", 
     /** 
      * @param {{ myIpRules: any[] }} state 
      */ 
    (state) => {
```
if (state.myIpRules.length > 0) {

```
 return MESSAGES.foundIpRules.replace( 
            "${IP_RULES}", 
            JSON.stringify(state.myIpRules, null, 2), 
          ); 
       } else { 
          return MESSAGES.noIpRules; 
       } 
     }, 
   ), 
   new ScenarioInput( 
     "shouldAddInboundRule", 
     /** 
      * @param {{ myIpRules: any[] }} state 
      */ 
    (state) => {
       if (state.myIpRules.length > 0) { 
         return false; 
       } else { 
          return MESSAGES.noIpRules; 
       } 
     }, 
     { type: "confirm" }, 
   ), 
   new ScenarioAction( 
     "addInboundRule", 
     /** 
      * @param {{ defaultSecurityGroup: import('@aws-sdk/client-
ec2').SecurityGroup }} state 
      */ 
    async (state) \Rightarrow {
       if (!state.shouldAddInboundRule) { 
          return; 
        } 
      const client = new EC2Client({});
        await client.send( 
          new AuthorizeSecurityGroupIngressCommand({ 
            GroupId: state.defaultSecurityGroup.GroupId, 
            CidrIp: `${state.myIp}/32`, 
            FromPort: 80, 
            ToPort: 80, 
            IpProtocol: "tcp", 
          }), 
        );
```

```
 }, 
   ), 
   new ScenarioOutput("addedInboundRule", (state) => { 
     if (state.shouldAddInboundRule) { 
       return MESSAGES.addedInboundRule.replace("${IP_ADDRESS}", state.myIp); 
     } else { 
       return false; 
     } 
   }), 
   new ScenarioOutput("verifyingEndpoint", (state) => 
     MESSAGES.verifyingEndpoint.replace("${DNS_NAME}", state.loadBalancerDns), 
   ), 
   new ScenarioAction("verifyEndpoint", async (state) => { 
     try { 
      const response = await retry(\{ intervalInMs: 2000, maxRetries: 30 \}, () =>
         axios.get(`http://${state.loadBalancerDns}`), 
       ); 
       state.endpointResponse = JSON.stringify(response.data, null, 2); 
     } catch (e) { 
       state.verifyEndpointError = e; 
     } 
   }), 
   new ScenarioOutput("verifiedEndpoint", (state) => { 
     if (state.verifyEndpointError) { 
       console.error(state.verifyEndpointError); 
     } else { 
       return MESSAGES.verifiedEndpoint.replace( 
         "${ENDPOINT_RESPONSE}", 
         state.endpointResponse, 
       ); 
     } 
   }),
];
```
Crea i passaggi per eseguire la demo.

```
// Copyright Amazon.com, Inc. or its affiliates. All Rights Reserved.
// SPDX-License-Identifier: Apache-2.0
import { readFileSync } from "node:fs";
import { join } from "node:path";
import axios from "axios";
```

```
import { 
   DescribeTargetGroupsCommand, 
   DescribeTargetHealthCommand, 
   ElasticLoadBalancingV2Client,
} from "@aws-sdk/client-elastic-load-balancing-v2";
import { 
   DescribeInstanceInformationCommand, 
   PutParameterCommand, 
   SSMClient, 
  SendCommandCommand,
} from "@aws-sdk/client-ssm";
import { 
   IAMClient, 
   CreatePolicyCommand, 
   CreateRoleCommand, 
   AttachRolePolicyCommand, 
   CreateInstanceProfileCommand, 
   AddRoleToInstanceProfileCommand, 
   waitUntilInstanceProfileExists,
} from "@aws-sdk/client-iam";
import { 
   AutoScalingClient, 
   DescribeAutoScalingGroupsCommand, 
   TerminateInstanceInAutoScalingGroupCommand,
} from "@aws-sdk/client-auto-scaling";
import { 
   DescribeIamInstanceProfileAssociationsCommand, 
   EC2Client, 
   RebootInstancesCommand, 
   ReplaceIamInstanceProfileAssociationCommand,
} from "@aws-sdk/client-ec2";
import { 
   ScenarioAction, 
   ScenarioInput, 
   ScenarioOutput,
} from "@aws-sdk-examples/libs/scenario/scenario.js";
import { retry } from "@aws-sdk-examples/libs/utils/util-timers.js";
import { MESSAGES, NAMES, RESOURCES_PATH } from "./constants.js";
import { findLoadBalancer } from "./shared.js";
const getRecommendation = new ScenarioAction(
```
```
 "getRecommendation", 
  async (state) \Rightarrow {
     const loadBalancer = await findLoadBalancer(NAMES.loadBalancerName); 
     if (loadBalancer) { 
       state.loadBalancerDnsName = loadBalancer.DNSName; 
       try { 
         state.recommendation = ( 
           await axios.get(`http://${state.loadBalancerDnsName}`) 
         ).data; 
       } catch (e) { 
         state.recommendation = e instanceof Error ? e.message : e; 
       } 
     } else { 
       throw new Error(MESSAGES.demoFindLoadBalancerError); 
     } 
   },
);
const getRecommendationResult = new ScenarioOutput( 
   "getRecommendationResult", 
  (state) =>
     `Recommendation:\n${JSON.stringify(state.recommendation, null, 2)}`, 
   { preformatted: true },
);
const getHealthCheck = new ScenarioAction("getHealthCheck", async (state) => { 
   // snippet-start:[javascript.v3.wkflw.resilient.DescribeTargetGroups] 
   const client = new ElasticLoadBalancingV2Client({}); 
   const { TargetGroups } = await client.send( 
     new DescribeTargetGroupsCommand({ 
       Names: [NAMES.loadBalancerTargetGroupName], 
     }), 
   ); 
   // snippet-end:[javascript.v3.wkflw.resilient.DescribeTargetGroups] 
   // snippet-start:[javascript.v3.wkflw.resilient.DescribeTargetHealth] 
   const { TargetHealthDescriptions } = await client.send( 
     new DescribeTargetHealthCommand({ 
       TargetGroupArn: TargetGroups[0].TargetGroupArn, 
     }), 
   ); 
   // snippet-end:[javascript.v3.wkflw.resilient.DescribeTargetHealth] 
   state.targetHealthDescriptions = TargetHealthDescriptions;
});
```

```
const getHealthCheckResult = new ScenarioOutput( 
   "getHealthCheckResult", 
   /** 
    * @param {{ targetHealthDescriptions: import('@aws-sdk/client-elastic-load-
balancing-v2').TargetHealthDescription[]}} state 
    */ 
  (state) => {
     const status = state.targetHealthDescriptions 
       .map((th) => `${th.Target.Id}: ${th.TargetHealth.State}`) 
      .join("\n");
     return `Health check:\n${status}`; 
   }, 
   { preformatted: true },
);
const loadBalancerLoop = new ScenarioAction( 
   "loadBalancerLoop", 
   getRecommendation.action, 
  \mathcal{L} whileConfig: { 
       inputEquals: true, 
       input: new ScenarioInput( 
         "loadBalancerCheck", 
         MESSAGES.demoLoadBalancerCheck, 
         { 
           type: "confirm", 
         }, 
       ), 
       output: getRecommendationResult, 
     }, 
   },
);
const healthCheckLoop = new ScenarioAction( 
   "healthCheckLoop", 
   getHealthCheck.action, 
   { 
     whileConfig: { 
       inputEquals: true, 
      input: new ScenarioInput("healthCheck", MESSAGES.demoHealthCheck, {
         type: "confirm", 
       }), 
       output: getHealthCheckResult,
```

```
 }, 
   },
);
const statusSteps = [ 
   getRecommendation, 
   getRecommendationResult, 
   getHealthCheck, 
   getHealthCheckResult,
];
/** 
  * @type {import('@aws-sdk-examples/libs/scenario.js').Step[]} 
  */
export const demoSteps = [ 
   new ScenarioOutput("header", MESSAGES.demoHeader, { header: true }), 
   new ScenarioOutput("sanityCheck", MESSAGES.demoSanityCheck), 
   ...statusSteps, 
   new ScenarioInput( 
     "brokenDependencyConfirmation", 
     MESSAGES.demoBrokenDependencyConfirmation, 
     { type: "confirm" }, 
   ), 
   new ScenarioAction("brokenDependency", async (state) => { 
     if (!state.brokenDependencyConfirmation) { 
       process.exit(); 
     } else { 
      const client = new SSMClien({});
       state.badTableName = `fake-table-${Date.now()}`; 
       await client.send( 
         new PutParameterCommand({ 
          Name: NAMES.ssmTableNameKey,
           Value: state.badTableName, 
           Overwrite: true, 
           Type: "String", 
         }), 
       ); 
     } 
   }), 
   new ScenarioOutput("testBrokenDependency", (state) => 
     MESSAGES.demoTestBrokenDependency.replace( 
       "${TABLE_NAME}", 
       state.badTableName, 
     ),
```

```
 ), 
 ...statusSteps, 
 new ScenarioInput( 
   "staticResponseConfirmation", 
   MESSAGES.demoStaticResponseConfirmation, 
   { type: "confirm" }, 
 ), 
 new ScenarioAction("staticResponse", async (state) => { 
   if (!state.staticResponseConfirmation) { 
     process.exit(); 
   } else { 
    const client = new SSMClien({ }) ;
     await client.send( 
       new PutParameterCommand({ 
         Name: NAMES.ssmFailureResponseKey, 
         Value: "static", 
         Overwrite: true, 
         Type: "String", 
       }), 
     ); 
   } 
 }), 
 new ScenarioOutput("testStaticResponse", MESSAGES.demoTestStaticResponse), 
 ...statusSteps, 
 new ScenarioInput( 
   "badCredentialsConfirmation", 
   MESSAGES.demoBadCredentialsConfirmation, 
   { type: "confirm" }, 
 ), 
 new ScenarioAction("badCredentialsExit", (state) => { 
   if (!state.badCredentialsConfirmation) { 
     process.exit(); 
   } 
 }), 
 new ScenarioAction("fixDynamoDBName", async () => { 
  const client = new SSMClien({ }) ;
   await client.send( 
     new PutParameterCommand({ 
      Name: NAMES.ssmTableNameKey,
       Value: NAMES.tableName, 
       Overwrite: true, 
       Type: "String", 
     }), 
   );
```

```
 }), 
   new ScenarioAction( 
     "badCredentials", 
     /** 
      * @param {{ targetInstance: import('@aws-sdk/client-auto-scaling').Instance }} 
  state 
      */ 
    async (state) \Rightarrow {
       await createSsmOnlyInstanceProfile(); 
      const autoScalingClient = new AutoScalingClient(\});
       const { AutoScalingGroups } = await autoScalingClient.send( 
         new DescribeAutoScalingGroupsCommand({ 
           AutoScalingGroupNames: [NAMES.autoScalingGroupName], 
         }), 
       ); 
       state.targetInstance = AutoScalingGroups[0].Instances[0]; 
       // snippet-start:
[javascript.v3.wkflw.resilient.DescribeIamInstanceProfileAssociations] 
      const ec2Client = new EC2Client({});
       const { IamInstanceProfileAssociations } = await ec2Client.send( 
         new DescribeIamInstanceProfileAssociationsCommand({ 
           Filters: [ 
              { Name: "instance-id", Values: [state.targetInstance.InstanceId] }, 
           ], 
         }), 
       ); 
       // snippet-end:
[javascript.v3.wkflw.resilient.DescribeIamInstanceProfileAssociations] 
       state.instanceProfileAssociationId = 
         IamInstanceProfileAssociations[0].AssociationId; 
       // snippet-start:
[javascript.v3.wkflw.resilient.ReplaceIamInstanceProfileAssociation] 
      await retry(\{ intervalInMs: 1000, maxRetries: 30 \}, () =>
         ec2Client.send( 
           new ReplaceIamInstanceProfileAssociationCommand({ 
             AssociationId: state.instanceProfileAssociationId, 
             IamInstanceProfile: { Name: NAMES.ssmOnlyInstanceProfileName }, 
           }), 
         ), 
       ); 
       // snippet-end:
[javascript.v3.wkflw.resilient.ReplaceIamInstanceProfileAssociation] 
       await ec2Client.send(
```

```
 new RebootInstancesCommand({ 
          InstanceIds: [state.targetInstance.InstanceId], 
        }), 
      ); 
     const ssmClient = new SSMClien({});
     await retry({ intervalInMs: 20000, maxRetries: 15 }, async () => {
        const { InstanceInformationList } = await ssmClient.send( 
          new DescribeInstanceInformationCommand({}), 
        ); 
        const instance = InstanceInformationList.find( 
          (info) => info.InstanceId === state.targetInstance.InstanceId, 
        ); 
        if (!instance) { 
          throw new Error("Instance not found."); 
        } 
      }); 
      await ssmClient.send( 
       new SendCommandCommand({
          InstanceIds: [state.targetInstance.InstanceId], 
          DocumentName: "AWS-RunShellScript", 
         Parameters: { commands: ["cd / && sudo python3 server.py 80"] },
        }), 
      ); 
    }, 
 ), 
 new ScenarioOutput( 
    "testBadCredentials", 
    /** 
     * @param {{ targetInstance: import('@aws-sdk/client-ssm').InstanceInformation}} 
 state 
     */ 
   (state) =>
      MESSAGES.demoTestBadCredentials.replace( 
        "${INSTANCE_ID}", 
        state.targetInstance.InstanceId, 
      ), 
  ), 
 loadBalancerLoop, 
 new ScenarioInput( 
    "deepHealthCheckConfirmation",
```

```
 MESSAGES.demoDeepHealthCheckConfirmation, 
     { type: "confirm" }, 
   ), 
   new ScenarioAction("deepHealthCheckExit", (state) => { 
     if (!state.deepHealthCheckConfirmation) { 
       process.exit(); 
     } 
   }), 
   new ScenarioAction("deepHealthCheck", async () => { 
    const client = new SSMClien({ }) ;
     await client.send( 
       new PutParameterCommand({ 
         Name: NAMES.ssmHealthCheckKey, 
         Value: "deep", 
         Overwrite: true, 
         Type: "String", 
       }), 
     ); 
   }), 
   new ScenarioOutput("testDeepHealthCheck", MESSAGES.demoTestDeepHealthCheck), 
   healthCheckLoop, 
   loadBalancerLoop, 
   new ScenarioInput( 
     "killInstanceConfirmation", 
     /** 
      * @param {{ targetInstance: import('@aws-sdk/client-
ssm').InstanceInformation }} state 
      */ 
    (state) =>
       MESSAGES.demoKillInstanceConfirmation.replace( 
          "${INSTANCE_ID}", 
         state.targetInstance.InstanceId, 
       ), 
     { type: "confirm" }, 
  ),
   new ScenarioAction("killInstanceExit", (state) => { 
     if (!state.killInstanceConfirmation) { 
       process.exit(); 
     } 
   }), 
   new ScenarioAction( 
     "killInstance", 
     /**
```

```
 * @param {{ targetInstance: import('@aws-sdk/client-
ssm').InstanceInformation }} state 
      */ 
    async (state) => \{ const client = new AutoScalingClient({}); 
       await client.send( 
         new TerminateInstanceInAutoScalingGroupCommand({ 
            InstanceId: state.targetInstance.InstanceId, 
            ShouldDecrementDesiredCapacity: false, 
         }), 
       ); 
     }, 
   ), 
   new ScenarioOutput("testKillInstance", MESSAGES.demoTestKillInstance), 
   healthCheckLoop, 
   loadBalancerLoop, 
   new ScenarioInput("failOpenConfirmation", MESSAGES.demoFailOpenConfirmation, { 
     type: "confirm", 
   }), 
   new ScenarioAction("failOpenExit", (state) => { 
     if (!state.failOpenConfirmation) { 
       process.exit(); 
     } 
   }), 
   new ScenarioAction("failOpen", () => { 
    const client = new SSMClien({});
     return client.send( 
       new PutParameterCommand({ 
         Name: NAMES.ssmTableNameKey, 
         Value: `fake-table-${Date.now()}`, 
         Overwrite: true, 
         Type: "String", 
       }), 
     ); 
   }), 
   new ScenarioOutput("testFailOpen", MESSAGES.demoFailOpenTest), 
   healthCheckLoop, 
   loadBalancerLoop, 
   new ScenarioInput( 
     "resetTableConfirmation", 
     MESSAGES.demoResetTableConfirmation, 
     { type: "confirm" }, 
   ), 
   new ScenarioAction("resetTableExit", (state) => {
```

```
 if (!state.resetTableConfirmation) { 
       process.exit(); 
     } 
   }), 
   new ScenarioAction("resetTable", async () => { 
    const client = new SSMClien({ }) ;
     await client.send( 
       new PutParameterCommand({ 
         Name: NAMES.ssmTableNameKey, 
         Value: NAMES.tableName, 
         Overwrite: true, 
         Type: "String", 
       }), 
     ); 
   }), 
   new ScenarioOutput("testResetTable", MESSAGES.demoTestResetTable), 
   healthCheckLoop, 
   loadBalancerLoop,
];
async function createSsmOnlyInstanceProfile() { 
  const iamClient = new IAMClient({});
   const { Policy } = await iamClient.send( 
     new CreatePolicyCommand({ 
       PolicyName: NAMES.ssmOnlyPolicyName, 
       PolicyDocument: readFileSync( 
         join(RESOURCES_PATH, "ssm_only_policy.json"), 
       ), 
     }), 
   ); 
   await iamClient.send( 
     new CreateRoleCommand({ 
       RoleName: NAMES.ssmOnlyRoleName, 
       AssumeRolePolicyDocument: JSON.stringify({ 
         Version: "2012-10-17", 
         Statement: [ 
            { 
              Effect: "Allow", 
             Principal: { Service: "ec2.amazonaws.com" },
              Action: "sts:AssumeRole", 
            }, 
         ], 
       }), 
     }),
```

```
 ); 
   await iamClient.send( 
     new AttachRolePolicyCommand({ 
       RoleName: NAMES.ssmOnlyRoleName, 
       PolicyArn: Policy.Arn, 
     }), 
   ); 
   await iamClient.send( 
     new AttachRolePolicyCommand({ 
       RoleName: NAMES.ssmOnlyRoleName, 
       PolicyArn: "arn:aws:iam::aws:policy/AmazonSSMManagedInstanceCore", 
     }), 
   ); 
   // snippet-start:[javascript.v3.wkflw.resilient.CreateInstanceProfile] 
   const { InstanceProfile } = await iamClient.send( 
     new CreateInstanceProfileCommand({ 
       InstanceProfileName: NAMES.ssmOnlyInstanceProfileName, 
     }), 
   ); 
   await waitUntilInstanceProfileExists( 
     { client: iamClient }, 
     { InstanceProfileName: NAMES.ssmOnlyInstanceProfileName }, 
   ); 
   // snippet-end:[javascript.v3.wkflw.resilient.CreateInstanceProfile] 
   await iamClient.send( 
     new AddRoleToInstanceProfileCommand({ 
       InstanceProfileName: NAMES.ssmOnlyInstanceProfileName, 
       RoleName: NAMES.ssmOnlyRoleName, 
     }), 
   ); 
   return InstanceProfile;
}
```
Crea i passaggi per distruggere tutte le risorse.

```
// Copyright Amazon.com, Inc. or its affiliates. All Rights Reserved.
// SPDX-License-Identifier: Apache-2.0
import { unlinkSync } from "node:fs";
import { DynamoDBClient, DeleteTableCommand } from "@aws-sdk/client-dynamodb";
import {
```

```
 EC2Client, 
   DeleteKeyPairCommand, 
   DeleteLaunchTemplateCommand,
} from "@aws-sdk/client-ec2";
import { 
   IAMClient, 
   DeleteInstanceProfileCommand, 
   RemoveRoleFromInstanceProfileCommand, 
   DeletePolicyCommand, 
   DeleteRoleCommand, 
   DetachRolePolicyCommand, 
   paginateListPolicies,
} from "@aws-sdk/client-iam";
import { 
   AutoScalingClient, 
   DeleteAutoScalingGroupCommand, 
   TerminateInstanceInAutoScalingGroupCommand, 
   UpdateAutoScalingGroupCommand, 
   paginateDescribeAutoScalingGroups,
} from "@aws-sdk/client-auto-scaling";
import { 
   DeleteLoadBalancerCommand, 
   DeleteTargetGroupCommand, 
   DescribeTargetGroupsCommand, 
   ElasticLoadBalancingV2Client,
} from "@aws-sdk/client-elastic-load-balancing-v2";
import { 
   ScenarioOutput, 
   ScenarioInput, 
   ScenarioAction,
} from "@aws-sdk-examples/libs/scenario/index.js";
import { retry } from "@aws-sdk-examples/libs/utils/util-timers.js";
import { MESSAGES, NAMES } from "./constants.js";
import { findLoadBalancer } from "./shared.js";
/** 
  * @type {import('@aws-sdk-examples/libs/scenario.js').Step[]} 
  */
export const destroySteps = [ 
   new ScenarioInput("destroy", MESSAGES.destroy, { type: "confirm" }), 
   new ScenarioAction( 
     "abort",
```

```
(stat) => state.destroy === false && process.exit(),
 ), 
 new ScenarioAction("deleteTable", async (c) => { 
   try { 
    const client = new DynamoDBClient({});
    await client.send(new DeleteTableCommand({ TableName: NAMES.tableName }));
   } catch (e) { 
     c.deleteTableError = e; 
   } 
 }), 
 new ScenarioOutput("deleteTableResult", (state) => { 
   if (state.deleteTableError) { 
     console.error(state.deleteTableError); 
     return MESSAGES.deleteTableError.replace( 
       "${TABLE_NAME}", 
       NAMES.tableName, 
     ); 
   } else { 
     return MESSAGES.deletedTable.replace("${TABLE_NAME}", NAMES.tableName); 
   } 
 }), 
 new ScenarioAction("deleteKeyPair", async (state) => { 
   try { 
    const client = new EC2Client({});
     await client.send( 
      new DeleteKeyPairCommand({ KeyName: NAMES.keyPairName }),
     ); 
     unlinkSync(`${NAMES.keyPairName}.pem`); 
   } catch (e) { 
     state.deleteKeyPairError = e; 
   } 
 }), 
 new ScenarioOutput("deleteKeyPairResult", (state) => { 
   if (state.deleteKeyPairError) { 
     console.error(state.deleteKeyPairError); 
     return MESSAGES.deleteKeyPairError.replace( 
       "${KEY_PAIR_NAME}", 
       NAMES.keyPairName, 
     ); 
   } else { 
     return MESSAGES.deletedKeyPair.replace( 
       "${KEY_PAIR_NAME}", 
       NAMES.keyPairName, 
     );
```

```
 } 
 }), 
 new ScenarioAction("detachPolicyFromRole", async (state) => { 
   try { 
    const client = new IAMClient(\{\});
     const policy = await findPolicy(NAMES.instancePolicyName); 
     if (!policy) { 
       state.detachPolicyFromRoleError = new Error( 
          `Policy ${NAMES.instancePolicyName} not found.`, 
       ); 
     } else { 
       await client.send( 
         new DetachRolePolicyCommand({ 
            RoleName: NAMES.instanceRoleName, 
            PolicyArn: policy.Arn, 
         }), 
       ); 
     } 
   } catch (e) { 
     state.detachPolicyFromRoleError = e; 
   } 
 }), 
 new ScenarioOutput("detachedPolicyFromRole", (state) => { 
   if (state.detachPolicyFromRoleError) { 
     console.error(state.detachPolicyFromRoleError); 
     return MESSAGES.detachPolicyFromRoleError 
       .replace("${INSTANCE_POLICY_NAME}", NAMES.instancePolicyName) 
       .replace("${INSTANCE_ROLE_NAME}", NAMES.instanceRoleName); 
   } else { 
     return MESSAGES.detachedPolicyFromRole 
       .replace("${INSTANCE_POLICY_NAME}", NAMES.instancePolicyName) 
       .replace("${INSTANCE_ROLE_NAME}", NAMES.instanceRoleName); 
   } 
 }), 
 new ScenarioAction("deleteInstancePolicy", async (state) => { 
  const client = new IAMClient({});
   const policy = await findPolicy(NAMES.instancePolicyName); 
   if (!policy) { 
     state.deletePolicyError = new Error( 
       `Policy ${NAMES.instancePolicyName} not found.`, 
     ); 
   } else {
```

```
 return client.send( 
       new DeletePolicyCommand({ 
         PolicyArn: policy.Arn, 
       }), 
     ); 
   } 
 }), 
 new ScenarioOutput("deletePolicyResult", (state) => { 
   if (state.deletePolicyError) { 
     console.error(state.deletePolicyError); 
     return MESSAGES.deletePolicyError.replace( 
       "${INSTANCE_POLICY_NAME}", 
       NAMES.instancePolicyName, 
     ); 
   } else { 
     return MESSAGES.deletedPolicy.replace( 
       "${INSTANCE_POLICY_NAME}", 
       NAMES.instancePolicyName, 
     ); 
   } 
 }), 
 new ScenarioAction("removeRoleFromInstanceProfile", async (state) => { 
   try { 
    const client = new IAMClient({});
     await client.send( 
       new RemoveRoleFromInstanceProfileCommand({ 
         RoleName: NAMES.instanceRoleName, 
         InstanceProfileName: NAMES.instanceProfileName, 
       }), 
     ); 
   } catch (e) { 
     state.removeRoleFromInstanceProfileError = e; 
   } 
 }), 
 new ScenarioOutput("removeRoleFromInstanceProfileResult", (state) => { 
   if (state.removeRoleFromInstanceProfile) { 
     console.error(state.removeRoleFromInstanceProfileError); 
     return MESSAGES.removeRoleFromInstanceProfileError 
       .replace("${INSTANCE_PROFILE_NAME}", NAMES.instanceProfileName) 
       .replace("${INSTANCE_ROLE_NAME}", NAMES.instanceRoleName); 
   } else { 
     return MESSAGES.removedRoleFromInstanceProfile 
       .replace("${INSTANCE_PROFILE_NAME}", NAMES.instanceProfileName) 
       .replace("${INSTANCE_ROLE_NAME}", NAMES.instanceRoleName);
```

```
 } 
 }), 
 new ScenarioAction("deleteInstanceRole", async (state) => { 
   try { 
    const client = new IAMClient(f));
     await client.send( 
       new DeleteRoleCommand({ 
         RoleName: NAMES.instanceRoleName, 
       }), 
     ); 
   } catch (e) { 
     state.deleteInstanceRoleError = e; 
   } 
 }), 
 new ScenarioOutput("deleteInstanceRoleResult", (state) => { 
   if (state.deleteInstanceRoleError) { 
     console.error(state.deleteInstanceRoleError); 
     return MESSAGES.deleteInstanceRoleError.replace( 
       "${INSTANCE_ROLE_NAME}", 
       NAMES.instanceRoleName, 
     ); 
   } else { 
     return MESSAGES.deletedInstanceRole.replace( 
       "${INSTANCE_ROLE_NAME}", 
       NAMES.instanceRoleName, 
     ); 
   } 
 }), 
 new ScenarioAction("deleteInstanceProfile", async (state) => { 
   try { 
     // snippet-start:[javascript.v3.wkflw.resilient.DeleteInstanceProfile] 
    const client = new IAMClient({});
     await client.send( 
       new DeleteInstanceProfileCommand({ 
         InstanceProfileName: NAMES.instanceProfileName, 
       }), 
     ); 
     // snippet-end:[javascript.v3.wkflw.resilient.DeleteInstanceProfile] 
   } catch (e) { 
     state.deleteInstanceProfileError = e; 
   } 
 }), 
 new ScenarioOutput("deleteInstanceProfileResult", (state) => { 
   if (state.deleteInstanceProfileError) {
```

```
 console.error(state.deleteInstanceProfileError); 
     return MESSAGES.deleteInstanceProfileError.replace( 
       "${INSTANCE_PROFILE_NAME}", 
       NAMES.instanceProfileName, 
     ); 
   } else { 
     return MESSAGES.deletedInstanceProfile.replace( 
       "${INSTANCE_PROFILE_NAME}", 
       NAMES.instanceProfileName, 
     ); 
   } 
 }), 
 new ScenarioAction("deleteAutoScalingGroup", async (state) => { 
   try { 
     await terminateGroupInstances(NAMES.autoScalingGroupName); 
    await retry({ intervalInMs: 60000, maxRetries: 60 }, async () => {
       await deleteAutoScalingGroup(NAMES.autoScalingGroupName); 
     }); 
   } catch (e) { 
    state.deleteAutoScalingGroupError = e;
   } 
 }), 
 new ScenarioOutput("deleteAutoScalingGroupResult", (state) => { 
   if (state.deleteAutoScalingGroupError) { 
     console.error(state.deleteAutoScalingGroupError); 
     return MESSAGES.deleteAutoScalingGroupError.replace( 
       "${AUTO_SCALING_GROUP_NAME}", 
       NAMES.autoScalingGroupName, 
     ); 
   } else { 
     return MESSAGES.deletedAutoScalingGroup.replace( 
       "${AUTO_SCALING_GROUP_NAME}", 
       NAMES.autoScalingGroupName, 
     ); 
   } 
 }), 
 new ScenarioAction("deleteLaunchTemplate", async (state) => { 
  const client = new EC2Client({});
   try { 
     // snippet-start:[javascript.v3.wkflw.resilient.DeleteLaunchTemplate] 
     await client.send( 
       new DeleteLaunchTemplateCommand({ 
         LaunchTemplateName: NAMES.launchTemplateName, 
       }),
```

```
 ); 
     // snippet-end:[javascript.v3.wkflw.resilient.DeleteLaunchTemplate] 
   } catch (e) { 
     state.deleteLaunchTemplateError = e; 
   } 
 }), 
 new ScenarioOutput("deleteLaunchTemplateResult", (state) => { 
   if (state.deleteLaunchTemplateError) { 
     console.error(state.deleteLaunchTemplateError); 
     return MESSAGES.deleteLaunchTemplateError.replace( 
       "${LAUNCH_TEMPLATE_NAME}", 
       NAMES.launchTemplateName, 
     ); 
   } else { 
     return MESSAGES.deletedLaunchTemplate.replace( 
       "${LAUNCH_TEMPLATE_NAME}", 
       NAMES.launchTemplateName, 
     ); 
   } 
 }), 
 new ScenarioAction("deleteLoadBalancer", async (state) => { 
   try { 
     // snippet-start:[javascript.v3.wkflw.resilient.DeleteLoadBalancer] 
     const client = new ElasticLoadBalancingV2Client({}); 
     const loadBalancer = await findLoadBalancer(NAMES.loadBalancerName); 
     await client.send( 
       new DeleteLoadBalancerCommand({ 
         LoadBalancerArn: loadBalancer.LoadBalancerArn, 
       }), 
     ); 
    await retry({ intervalInMs: 1000, maxRetries: 60 }, async () => {
       const lb = await findLoadBalancer(NAMES.loadBalancerName); 
       if (lb) { 
         throw new Error("Load balancer still exists."); 
       } 
     }); 
     // snippet-end:[javascript.v3.wkflw.resilient.DeleteLoadBalancer] 
   } catch (e) { 
     state.deleteLoadBalancerError = e; 
   } 
 }), 
 new ScenarioOutput("deleteLoadBalancerResult", (state) => { 
   if (state.deleteLoadBalancerError) { 
     console.error(state.deleteLoadBalancerError);
```

```
 return MESSAGES.deleteLoadBalancerError.replace( 
       "${LB_NAME}", 
       NAMES.loadBalancerName, 
     ); 
   } else { 
     return MESSAGES.deletedLoadBalancer.replace( 
       "${LB_NAME}", 
       NAMES.loadBalancerName, 
     ); 
   } 
 }), 
 new ScenarioAction("deleteLoadBalancerTargetGroup", async (state) => { 
   // snippet-start:[javascript.v3.wkflw.resilient.DeleteTargetGroup] 
   const client = new ElasticLoadBalancingV2Client({}); 
   try { 
     const { TargetGroups } = await client.send( 
       new DescribeTargetGroupsCommand({ 
         Names: [NAMES.loadBalancerTargetGroupName], 
       }), 
     ); 
    await retry(\{ intervalInMs: 1000, maxRetries: 30 \}, () =>
       client.send( 
         new DeleteTargetGroupCommand({ 
           TargetGroupArn: TargetGroups[0].TargetGroupArn, 
         }), 
       ), 
     ); 
   } catch (e) { 
     state.deleteLoadBalancerTargetGroupError = e; 
   } 
   // snippet-end:[javascript.v3.wkflw.resilient.DeleteTargetGroup] 
 }), 
 new ScenarioOutput("deleteLoadBalancerTargetGroupResult", (state) => { 
   if (state.deleteLoadBalancerTargetGroupError) { 
     console.error(state.deleteLoadBalancerTargetGroupError); 
     return MESSAGES.deleteLoadBalancerTargetGroupError.replace( 
       "${TARGET_GROUP_NAME}", 
       NAMES.loadBalancerTargetGroupName, 
     ); 
   } else { 
     return MESSAGES.deletedLoadBalancerTargetGroup.replace( 
       "${TARGET_GROUP_NAME}", 
       NAMES.loadBalancerTargetGroupName,
```

```
 ); 
   } 
 }), 
 new ScenarioAction("detachSsmOnlyRoleFromProfile", async (state) => { 
   try { 
    const client = new IAMClient({});
     await client.send( 
       new RemoveRoleFromInstanceProfileCommand({ 
         InstanceProfileName: NAMES.ssmOnlyInstanceProfileName, 
         RoleName: NAMES.ssmOnlyRoleName, 
       }), 
     ); 
   } catch (e) { 
     state.detachSsmOnlyRoleFromProfileError = e; 
   } 
 }), 
 new ScenarioOutput("detachSsmOnlyRoleFromProfileResult", (state) => { 
   if (state.detachSsmOnlyRoleFromProfileError) { 
     console.error(state.detachSsmOnlyRoleFromProfileError); 
     return MESSAGES.detachSsmOnlyRoleFromProfileError 
       .replace("${ROLE_NAME}", NAMES.ssmOnlyRoleName) 
       .replace("${PROFILE_NAME}", NAMES.ssmOnlyInstanceProfileName); 
   } else { 
     return MESSAGES.detachedSsmOnlyRoleFromProfile 
       .replace("${ROLE_NAME}", NAMES.ssmOnlyRoleName) 
       .replace("${PROFILE_NAME}", NAMES.ssmOnlyInstanceProfileName); 
   } 
 }), 
 new ScenarioAction("detachSsmOnlyCustomRolePolicy", async (state) => { 
   try { 
    const iamClient = new IAMClient({?});
     const ssmOnlyPolicy = await findPolicy(NAMES.ssmOnlyPolicyName); 
     await iamClient.send( 
       new DetachRolePolicyCommand({ 
         RoleName: NAMES.ssmOnlyRoleName, 
         PolicyArn: ssmOnlyPolicy.Arn, 
       }), 
     ); 
   } catch (e) { 
    state.detachSsmOnlyCustomRolePolicyError = e;
   } 
 }), 
 new ScenarioOutput("detachSsmOnlyCustomRolePolicyResult", (state) => { 
   if (state.detachSsmOnlyCustomRolePolicyError) {
```

```
 console.error(state.detachSsmOnlyCustomRolePolicyError); 
     return MESSAGES.detachSsmOnlyCustomRolePolicyError 
       .replace("${ROLE_NAME}", NAMES.ssmOnlyRoleName) 
       .replace("${POLICY_NAME}", NAMES.ssmOnlyPolicyName); 
   } else { 
     return MESSAGES.detachedSsmOnlyCustomRolePolicy 
       .replace("${ROLE_NAME}", NAMES.ssmOnlyRoleName) 
       .replace("${POLICY_NAME}", NAMES.ssmOnlyPolicyName); 
   } 
 }), 
 new ScenarioAction("detachSsmOnlyAWSRolePolicy", async (state) => { 
   try { 
    const iamClient = new IAMClient({});
     await iamClient.send( 
       new DetachRolePolicyCommand({ 
         RoleName: NAMES.ssmOnlyRoleName, 
         PolicyArn: "arn:aws:iam::aws:policy/AmazonSSMManagedInstanceCore", 
       }), 
     ); 
   } catch (e) { 
     state.detachSsmOnlyAWSRolePolicyError = e; 
   } 
 }), 
 new ScenarioOutput("detachSsmOnlyAWSRolePolicyResult", (state) => { 
   if (state.detachSsmOnlyAWSRolePolicyError) { 
     console.error(state.detachSsmOnlyAWSRolePolicyError); 
     return MESSAGES.detachSsmOnlyAWSRolePolicyError 
      .replace("${ROLE_NAME}", NAMES.ssmOnlyRoleName)
       .replace("${POLICY_NAME}", "AmazonSSMManagedInstanceCore"); 
   } else { 
     return MESSAGES.detachedSsmOnlyAWSRolePolicy 
       .replace("${ROLE_NAME}", NAMES.ssmOnlyRoleName) 
       .replace("${POLICY_NAME}", "AmazonSSMManagedInstanceCore"); 
   } 
 }), 
 new ScenarioAction("deleteSsmOnlyInstanceProfile", async (state) => { 
   try { 
    const iamClient = new IAMClient({});
     await iamClient.send( 
       new DeleteInstanceProfileCommand({ 
         InstanceProfileName: NAMES.ssmOnlyInstanceProfileName, 
       }), 
     ); 
   } catch (e) {
```

```
 state.deleteSsmOnlyInstanceProfileError = e; 
   } 
 }), 
 new ScenarioOutput("deleteSsmOnlyInstanceProfileResult", (state) => { 
   if (state.deleteSsmOnlyInstanceProfileError) { 
     console.error(state.deleteSsmOnlyInstanceProfileError); 
     return MESSAGES.deleteSsmOnlyInstanceProfileError.replace( 
       "${INSTANCE_PROFILE_NAME}", 
       NAMES.ssmOnlyInstanceProfileName, 
     ); 
   } else { 
     return MESSAGES.deletedSsmOnlyInstanceProfile.replace( 
       "${INSTANCE_PROFILE_NAME}", 
      NAMES.ssmOnlyInstanceProfileName,
     ); 
   } 
 }), 
 new ScenarioAction("deleteSsmOnlyPolicy", async (state) => { 
   try { 
    const iamClient = new IAMClient({});
     const ssmOnlyPolicy = await findPolicy(NAMES.ssmOnlyPolicyName); 
     await iamClient.send( 
       new DeletePolicyCommand({ 
         PolicyArn: ssmOnlyPolicy.Arn, 
       }), 
     ); 
   } catch (e) { 
     state.deleteSsmOnlyPolicyError = e; 
   } 
 }), 
 new ScenarioOutput("deleteSsmOnlyPolicyResult", (state) => { 
   if (state.deleteSsmOnlyPolicyError) { 
     console.error(state.deleteSsmOnlyPolicyError); 
     return MESSAGES.deleteSsmOnlyPolicyError.replace( 
       "${POLICY_NAME}", 
       NAMES.ssmOnlyPolicyName, 
     ); 
   } else { 
     return MESSAGES.deletedSsmOnlyPolicy.replace( 
       "${POLICY_NAME}", 
       NAMES.ssmOnlyPolicyName, 
     ); 
   } 
 }),
```

```
 new ScenarioAction("deleteSsmOnlyRole", async (state) => { 
     try { 
      const iamClient = new IAMClient({});
       await iamClient.send( 
         new DeleteRoleCommand({ 
            RoleName: NAMES.ssmOnlyRoleName, 
         }), 
       ); 
     } catch (e) { 
       state.deleteSsmOnlyRoleError = e; 
     } 
   }), 
   new ScenarioOutput("deleteSsmOnlyRoleResult", (state) => { 
     if (state.deleteSsmOnlyRoleError) { 
       console.error(state.deleteSsmOnlyRoleError); 
       return MESSAGES.deleteSsmOnlyRoleError.replace( 
         "${ROLE_NAME}", 
        NAMES.ssmOnlyRoleName,
       ); 
     } else { 
       return MESSAGES.deletedSsmOnlyRole.replace( 
         "${ROLE_NAME}", 
        NAMES.ssmOnlyRoleName,
       ); 
     } 
   }),
];
/** 
  * @param {string} policyName 
  */
async function findPolicy(policyName) { 
  const client = new IAMClient(\{\});
  const paginatedPolicies = paginateListPolicies({ client }, {});
   for await (const page of paginatedPolicies) { 
    const policy = page.Policies.find((p) => p.PolicyName === policyName);
     if (policy) { 
       return policy; 
     } 
   }
}
/** 
  * @param {string} groupName
```

```
 */
async function deleteAutoScalingGroup(groupName) { 
  const client = new AutoScalingClient({});
   try { 
     await client.send( 
       new DeleteAutoScalingGroupCommand({ 
         AutoScalingGroupName: groupName, 
       }), 
     ); 
   } catch (err) { 
     if (!(err instanceof Error)) { 
       throw err; 
     } else { 
       console.log(err.name); 
       throw err; 
     } 
   }
}
/** 
  * @param {string} groupName 
  */
async function terminateGroupInstances(groupName) { 
   const autoScalingClient = new AutoScalingClient({}); 
   const group = await findAutoScalingGroup(groupName); 
   await autoScalingClient.send( 
     new UpdateAutoScalingGroupCommand({ 
       AutoScalingGroupName: group.AutoScalingGroupName, 
      MinSize: 0,
     }), 
   ); 
   for (const i of group.Instances) { 
    await retry({ intervalInMs: 1000, maxRetries: 30 }, () =>
       autoScalingClient.send( 
         new TerminateInstanceInAutoScalingGroupCommand({ 
            InstanceId: i.InstanceId, 
            ShouldDecrementDesiredCapacity: true, 
         }), 
       ), 
     ); 
   }
}
async function findAutoScalingGroup(groupName) {
```

```
const client = new AutoScalingClient({});
  const paginatedGroups = paginateDescribeAutoScalingGroups({ client }, {});
   for await (const page of paginatedGroups) { 
     const group = page.AutoScalingGroups.find( 
       (g) => g.AutoScalingGroupName === groupName, 
     ); 
     if (group) { 
       return group; 
     } 
   } 
   throw new Error(`Auto scaling group ${groupName} not found.`);
}
```
- Per informazioni dettagliate sull'API, consulta i seguenti argomenti nella Documentazione di riferimento delle API AWS SDK for JavaScript.
	- [AttachLoadBalancerTargetGroups](https://docs.aws.amazon.com/AWSJavaScriptSDK/v3/latest/client/auto-scaling/command/AttachLoadBalancerTargetGroupsCommand)
	- [CreateAutoScalingGroup](https://docs.aws.amazon.com/AWSJavaScriptSDK/v3/latest/client/auto-scaling/command/CreateAutoScalingGroupCommand)
	- [CreateInstanceProfile](https://docs.aws.amazon.com/AWSJavaScriptSDK/v3/latest/client/iam/command/CreateInstanceProfileCommand)
	- [CreateLaunchTemplate](https://docs.aws.amazon.com/AWSJavaScriptSDK/v3/latest/client/ec2/command/CreateLaunchTemplateCommand)
	- [CreateListener](https://docs.aws.amazon.com/AWSJavaScriptSDK/v3/latest/client/elastic-load-balancing-v2/command/CreateListenerCommand)
	- [CreateLoadBalancer](https://docs.aws.amazon.com/AWSJavaScriptSDK/v3/latest/client/elastic-load-balancing-v2/command/CreateLoadBalancerCommand)
	- [CreateTargetGroup](https://docs.aws.amazon.com/AWSJavaScriptSDK/v3/latest/client/elastic-load-balancing-v2/command/CreateTargetGroupCommand)
	- [DeleteAutoScalingGroup](https://docs.aws.amazon.com/AWSJavaScriptSDK/v3/latest/client/auto-scaling/command/DeleteAutoScalingGroupCommand)
	- [DeleteInstanceProfile](https://docs.aws.amazon.com/AWSJavaScriptSDK/v3/latest/client/iam/command/DeleteInstanceProfileCommand)
	- [DeleteLaunchTemplate](https://docs.aws.amazon.com/AWSJavaScriptSDK/v3/latest/client/ec2/command/DeleteLaunchTemplateCommand)
	- [DeleteLoadBalancer](https://docs.aws.amazon.com/AWSJavaScriptSDK/v3/latest/client/elastic-load-balancing-v2/command/DeleteLoadBalancerCommand)
	- [DeleteTargetGroup](https://docs.aws.amazon.com/AWSJavaScriptSDK/v3/latest/client/elastic-load-balancing-v2/command/DeleteTargetGroupCommand)
	- [DescribeAutoScalingGroups](https://docs.aws.amazon.com/AWSJavaScriptSDK/v3/latest/client/auto-scaling/command/DescribeAutoScalingGroupsCommand)
	- [DescribeAvailabilityZones](https://docs.aws.amazon.com/AWSJavaScriptSDK/v3/latest/client/ec2/command/DescribeAvailabilityZonesCommand)
	- [DescribeIamInstanceProfileAssociations](https://docs.aws.amazon.com/AWSJavaScriptSDK/v3/latest/client/ec2/command/DescribeIamInstanceProfileAssociationsCommand)
	- [DescribeInstances](https://docs.aws.amazon.com/AWSJavaScriptSDK/v3/latest/client/ec2/command/DescribeInstancesCommand)
	- [DescribeLoadBalancers](https://docs.aws.amazon.com/AWSJavaScriptSDK/v3/latest/client/elastic-load-balancing-v2/command/DescribeLoadBalancersCommand)
	- [DescribeSubnets](https://docs.aws.amazon.com/AWSJavaScriptSDK/v3/latest/client/ec2/command/DescribeSubnetsCommand)
- 
- [DescribeTargetGroups](https://docs.aws.amazon.com/AWSJavaScriptSDK/v3/latest/client/elastic-load-balancing-v2/command/DescribeTargetGroupsCommand) Azioni e scenari 10920
- [DescribeTargetHealth](https://docs.aws.amazon.com/AWSJavaScriptSDK/v3/latest/client/elastic-load-balancing-v2/command/DescribeTargetHealthCommand)
- [DescribeVpcs](https://docs.aws.amazon.com/AWSJavaScriptSDK/v3/latest/client/ec2/command/DescribeVpcsCommand)
- [RebootInstances](https://docs.aws.amazon.com/AWSJavaScriptSDK/v3/latest/client/ec2/command/RebootInstancesCommand)
- [ReplaceIamInstanceProfileAssociation](https://docs.aws.amazon.com/AWSJavaScriptSDK/v3/latest/client/ec2/command/ReplaceIamInstanceProfileAssociationCommand)
- [TerminateInstanceInAutoScalingGroup](https://docs.aws.amazon.com/AWSJavaScriptSDK/v3/latest/client/auto-scaling/command/TerminateInstanceInAutoScalingGroupCommand)
- [UpdateAutoScalingGroup](https://docs.aws.amazon.com/AWSJavaScriptSDK/v3/latest/client/auto-scaling/command/UpdateAutoScalingGroupCommand)

Nozioni di base sulle istanze

L'esempio di codice seguente mostra come:

- Creare una coppia di chiavi e un gruppo di sicurezza.
- Selezionare un'Amazon Machine Image (AMI) e un tipo di istanza compatibile e quindi creare un'istanza.
- Arrestare e riavviare l'istanza.
- Associazione di un indirizzo IP elastico all'istanza
- Connettiti alla tua istanza con SSH, quindi elimina le risorse.

## SDK per JavaScript (v3)

## **a** Note

C'è altro da fare. GitHub Trova l'esempio completo e scopri di più sulla configurazione e l'esecuzione nel [Repository di esempi di codice AWS.](https://github.com/awsdocs/aws-doc-sdk-examples/tree/main/javascriptv3/example_code/ec2#code-examples)

Esegui uno scenario interattivo al prompt dei comandi.

```
import { mkdtempSync, writeFileSync, rmSync } from "fs";
import { tmpdir } from "os";
import { join } from "path";
import { get } from "http";
import { 
   AllocateAddressCommand, 
   AssociateAddressCommand, 
   AuthorizeSecurityGroupIngressCommand,
```

```
 CreateKeyPairCommand, 
   CreateSecurityGroupCommand, 
   DeleteKeyPairCommand, 
   DeleteSecurityGroupCommand, 
   DescribeInstancesCommand, 
   DescribeKeyPairsCommand, 
   DescribeSecurityGroupsCommand, 
   DisassociateAddressCommand, 
   EC2Client, 
   paginateDescribeImages, 
   paginateDescribeInstanceTypes, 
   ReleaseAddressCommand, 
   RunInstancesCommand, 
   StartInstancesCommand, 
   StopInstancesCommand, 
  TerminateInstancesCommand, 
  waitUntilInstanceStatusOk, 
  waitUntilInstanceStopped, 
  waitUntilInstanceTerminated,
} from "@aws-sdk/client-ec2";
import { paginateGetParametersByPath, SSMClient } from "@aws-sdk/client-ssm";
import { wrapText } from "@aws-sdk-examples/libs/utils/util-string.js";
import { Prompter } from "@aws-sdk-examples/libs/prompter.js";
const ec2Client = new EC2Client();
const ssmClient = new SSMClient();
const prompter = new Prompter();
const confirmMessage = "Continue?";
const tmpDirectory = mkdtempSync(join(tmpdir(), "ec2-scenario-tmp"));
const createKeyPair = async (keyPairName) => { 
  // Create a key pair in Amazon EC2. 
   const { KeyMaterial, KeyPairId } = await ec2Client.send( 
    // A unique name for the key pair. Up to 255 ASCII characters. 
     new CreateKeyPairCommand({ KeyName: keyPairName }), 
   ); 
  // Save the private key in a temporary location. 
   writeFileSync(`${tmpDirectory}/${keyPairName}.pem`, KeyMaterial, { 
     mode: 0o400, 
   });
```

```
 return KeyPairId;
};
const describeKeyPair = async (keyPairName) => { 
   const command = new DescribeKeyPairsCommand({ 
     KeyNames: [keyPairName], 
   }); 
   const { KeyPairs } = await ec2Client.send(command); 
   return KeyPairs[0];
};
const createSecurityGroup = async (securityGroupName) => { 
   const command = new CreateSecurityGroupCommand({ 
     GroupName: securityGroupName, 
     Description: "A security group for the Amazon EC2 example.", 
   }); 
   const { GroupId } = await ec2Client.send(command); 
   return GroupId;
};
const allocateIpAddress = async () => { 
   const command = new AllocateAddressCommand({}); 
   const { PublicIp, AllocationId } = await ec2Client.send(command); 
   return { PublicIp, AllocationId };
};
const getLocalIpAddress = () => { 
   return new Promise((res, rej) => { 
     get("http://checkip.amazonaws.com", (response) => { 
      let data = ";
      response.on("data", (\text{chunk}) \Rightarrow (\text{data} += \text{chunk}));
      response.on("end", () \Rightarrow \text{res(data.train())}; }).on("error", (err) => { 
       rej(err); 
     }); 
   });
};
const authorizeSecurityGroupIngress = async (securityGroupId) => { 
   const ipAddress = await getLocalIpAddress(); 
   const command = new AuthorizeSecurityGroupIngressCommand({ 
     GroupId: securityGroupId, 
     IpPermissions: [ 
       {
```

```
 IpProtocol: "tcp", 
         FromPort: 22, 
         ToPort: 22, 
          IpRanges: [{ CidrIp: `${ipAddress}/32` }], 
       }, 
     ], 
   }); 
   await ec2Client.send(command); 
   return ipAddress;
};
const describeSecurityGroup = async (securityGroupName) => { 
   const command = new DescribeSecurityGroupsCommand({ 
     GroupNames: [securityGroupName], 
   }); 
   const { SecurityGroups } = await ec2Client.send(command); 
   return SecurityGroups[0];
};
const getAmznLinux2AMIs = async () => { 
  const AMIs = [];
   for await (const page of paginateGetParametersByPath( 
     { 
       client: ssmClient, 
     }, 
     { Path: "/aws/service/ami-amazon-linux-latest" }, 
   )) { 
     page.Parameters.forEach((param) => { 
       if (param.Name.includes("amzn2")) { 
         AMIs.push(param.Value); 
       } 
     }); 
   } 
   const imageDetails = []; 
   for await (const page of paginateDescribeImages( 
     { client: ec2Client }, 
     { ImageIds: AMIs }, 
   )) { 
     imageDetails.push(...(page.Images || [])); 
   }
```

```
 const choices = imageDetails.map((image, index) => ({ 
     name: `${image.ImageId} - ${image.Description}`, 
     value: index, 
   })); 
   /** 
    * @type {number} 
    */ 
   const selectedIndex = await prompter.select({ 
     message: "Select an image.", 
     choices, 
   }); 
   return imageDetails[selectedIndex];
};
/** 
  * @param {import('@aws-sdk/client-ec2').Image} imageDetails 
  */
const getCompatibleInstanceTypes = async (imageDetails) => { 
   const paginator = paginateDescribeInstanceTypes( 
     { client: ec2Client, pageSize: 25 }, 
    \mathcal{L} Filters: [ 
         { 
           Name: "processor-info.supported-architecture", 
           Values: [imageDetails.Architecture], 
         }, 
          { Name: "instance-type", Values: ["*.micro", "*.small"] }, 
       ], 
     }, 
   ); 
   const instanceTypes = []; 
   for await (const page of paginator) { 
     if (page.InstanceTypes.length) { 
       instanceTypes.push(...(page.InstanceTypes || [])); 
     } 
   } 
   const choices = instanceTypes.map((type, index) => ({ 
     name: `${type.InstanceType} - Memory:${type.MemoryInfo.SizeInMiB}`,
```

```
 value: index, 
   })); 
   /** 
    * @type {number} 
    */ 
   const selectedIndex = await prompter.select({ 
     message: "Select an instance type.", 
     choices, 
   }); 
   return instanceTypes[selectedIndex];
};
const runInstance = async ({ 
   keyPairName, 
   securityGroupId, 
   imageId, 
   instanceType,
) => {
   const command = new RunInstancesCommand({ 
     KeyName: keyPairName, 
     SecurityGroupIds: [securityGroupId], 
     ImageId: imageId, 
     InstanceType: instanceType, 
     MinCount: 1, 
     MaxCount: 1, 
   }); 
   const { Instances } = await ec2Client.send(command); 
   await waitUntilInstanceStatusOk( 
     { client: ec2Client }, 
     { InstanceIds: [Instances[0].InstanceId] }, 
   ); 
   return Instances[0].InstanceId;
};
const describeInstance = async (instanceId) => { 
   const command = new DescribeInstancesCommand({ 
     InstanceIds: [instanceId], 
   }); 
   const { Reservations } = await ec2Client.send(command); 
   return Reservations[0].Instances[0];
};
```

```
const displaySSHConnectionInfo = ({ publicIp, keyPairName }) => { 
   return `ssh -i ${tmpDirectory}/${keyPairName}.pem ec2-user@${publicIp}`;
};
const stopInstance = async (instanceId) => { 
   const command = new StopInstancesCommand({ InstanceIds: [instanceId] }); 
   await ec2Client.send(command); 
   await waitUntilInstanceStopped( 
     { client: ec2Client }, 
     { InstanceIds: [instanceId] }, 
   );
};
const startInstance = async (instanceId) => { 
  const startCommand = new StartInstancesCommand({ InstanceIds: [instanceId] });
   await ec2Client.send(startCommand); 
   await waitUntilInstanceStatusOk( 
     { client: ec2Client }, 
     { InstanceIds: [instanceId] }, 
   ); 
   return await describeInstance(instanceId);
};
const associateAddress = async ({ allocationId, instanceId }) => {
   const command = new AssociateAddressCommand({ 
     AllocationId: allocationId, 
     InstanceId: instanceId, 
   }); 
   const { AssociationId } = await ec2Client.send(command); 
   return AssociationId;
};
const disassociateAddress = async (associationId) => { 
   const command = new DisassociateAddressCommand({ 
     AssociationId: associationId, 
   }); 
   try { 
     await ec2Client.send(command); 
   } catch (err) { 
     console.warn( 
       `Failed to disassociated address with association id: ${associationId}`, 
       err,
```

```
 ); 
   }
};
const releaseAddress = async (allocationId) => { 
   const command = new ReleaseAddressCommand({ 
     AllocationId: allocationId, 
   }); 
  try { 
     await ec2Client.send(command); 
     console.log(`# Address with allocation ID ${allocationId} released.\n`); 
   } catch (err) { 
     console.log( 
       `Failed to release address with allocation id: ${allocationId}.`, 
       err, 
     ); 
   }
};
const restartInstance = async (instanceId) => { 
   console.log("Stopping instance."); 
   await stopInstance(instanceId); 
   console.log("Instance stopped."); 
   console.log("Starting instance."); 
   const { PublicIpAddress } = await startInstance(instanceId); 
   return PublicIpAddress;
};
const terminateInstance = async (instanceId) => { 
   const command = new TerminateInstancesCommand({ 
     InstanceIds: [instanceId], 
   }); 
   try { 
     await ec2Client.send(command); 
     await waitUntilInstanceTerminated( 
       { client: ec2Client }, 
       { InstanceIds: [instanceId] }, 
     ); 
     console.log(`# Instance with ID ${instanceId} terminated.\n`); 
   } catch (err) { 
     console.warn(`Failed to terminate instance ${instanceId}.`, err); 
   }
```

```
};
const deleteSecurityGroup = async (securityGroupId) => { 
   const command = new DeleteSecurityGroupCommand({ 
     GroupId: securityGroupId, 
   }); 
  try { 
     await ec2Client.send(command); 
     console.log(`# Security group ${securityGroupId} deleted.\n`); 
   } catch (err) { 
     console.warn(`Failed to delete security group ${securityGroupId}.`, err); 
   }
};
const deleteKeyPair = async (keyPairName) => { 
   const command = new DeleteKeyPairCommand({ 
     KeyName: keyPairName, 
   }); 
   try { 
     await ec2Client.send(command); 
     console.log(`# Key pair ${keyPairName} deleted.\n`); 
   } catch (err) { 
     console.warn(`Failed to delete key pair ${keyPairName}.`, err); 
   }
};
const deleteTemporaryDirectory = () => { 
   try { 
     rmSync(tmpDirectory, { recursive: true }); 
     console.log(`# Temporary directory ${tmpDirectory} deleted.\n`); 
   } catch (err) { 
     console.warn(`Failed to delete temporary directory ${tmpDirectory}.`, err); 
   }
};
export const main = async () => {
   const keyPairName = "ec2-scenario-key-pair"; 
   const securityGroupName = "ec2-scenario-security-group"; 
   let securityGroupId, ipAllocationId, publicIp, instanceId, associationId; 
   console.log(wrapText("Welcome to the Amazon EC2 basic usage scenario."));
```

```
 try { 
   // Prerequisites 
    console.log( 
      "Before you launch an instance, you'll need a few things:", 
      "\n - A Key Pair", 
      "\n - A Security Group", 
      "\n - An IP Address", 
      "\n - An AMI", 
      "\n - A compatible instance type", 
      "\n\n I'll go ahead and take care of the first three, but I'll need your help 
 for the rest.", 
    ); 
    await prompter.confirm({ message: confirmMessage }); 
    await createKeyPair(keyPairName); 
    securityGroupId = await createSecurityGroup(securityGroupName); 
    const { PublicIp, AllocationId } = await allocateIpAddress(); 
    ipAllocationId = AllocationId; 
    publicIp = PublicIp; 
    const ipAddress = await authorizeSecurityGroupIngress(securityGroupId); 
    const { KeyName } = await describeKeyPair(keyPairName); 
    const { GroupName } = await describeSecurityGroup(securityGroupName); 
    console.log(`# created the key pair ${KeyName}.\n`); 
    console.log( 
      `# created the security group ${GroupName}`, 
      `and allowed SSH access from ${ipAddress} (your IP).\n`, 
    ); 
   console.log(`# allocated {publicIp}} to be used for your EC2 instance.\n`);
    await prompter.confirm({ message: confirmMessage }); 
   // Creating the instance 
    console.log(wrapText("Create the instance.")); 
    console.log( 
      "You get to choose which image you want. Select an amazon-linux-2 image from 
 the following:", 
    ); 
    const imageDetails = await getAmznLinux2AMIs(); 
    const instanceTypeDetails = await getCompatibleInstanceTypes(imageDetails); 
    console.log("Creating your instance. This can take a few seconds."); 
    instanceId = await runInstance({
```

```
 keyPairName, 
      securityGroupId, 
      imageId: imageDetails.ImageId, 
      instanceType: instanceTypeDetails.InstanceType, 
    }); 
    const instanceDetails = await describeInstance(instanceId); 
    console.log(`# instance ${instanceId}.\n`); 
    console.log(instanceDetails); 
    console.log( 
      `\nYou should now be able to SSH into your instance from another terminal:`, 
      `\n${displaySSHConnectionInfo({ 
        publicIp: instanceDetails.PublicIpAddress, 
        keyPairName, 
      })}`, 
    ); 
   await prompter.confirm({ message: confirmMessage });
    // Understanding the IP address. 
    console.log(wrapText("Understanding the IP address.")); 
    console.log( 
      "When you stop and start an instance, the IP address will change. I'll restart 
 your", 
      "instance for you. Notice how the IP address changes.", 
    ); 
    const ipAddressAfterRestart = await restartInstance(instanceId); 
    console.log( 
      `\n Instance started. The IP address changed from 
 ${instanceDetails.PublicIpAddress} to ${ipAddressAfterRestart}`, 
      `\n${displaySSHConnectionInfo({ 
        publicIp: ipAddressAfterRestart, 
        keyPairName, 
      })}`, 
    ); 
   await prompter.confirm({ message: confirmMessage });
    console.log( 
      `If you want to the IP address to be static, you can associate an allocated`, 
      `IP address to your instance. I allocated ${publicIp} for you earlier, and now 
 I'll associate it to your instance.`, 
    ); 
   associationId = await associatedness({} allocationId: ipAllocationId, 
      instanceId, 
    });
```

```
Azioni e scenari 10931
```

```
 console.log( 
       "Done. Now you should be able to SSH using the new IP.\n", 
       `${displaySSHConnectionInfo({ publicIp, keyPairName })}`, 
     ); 
     await prompter.confirm({ message: confirmMessage }); 
     console.log( 
       "I'll restart the server again so you can see the IP address remains the 
  same.", 
     ); 
     const ipAddressAfterAssociated = await restartInstance(instanceId); 
     console.log( 
       `Done. Here's your SSH info. Notice the IP address hasn't changed.`, 
       `\n${displaySSHConnectionInfo({ 
         publicIp: ipAddressAfterAssociated, 
         keyPairName, 
       })}`, 
     ); 
     await prompter.confirm({ message: confirmMessage }); 
   } catch (err) { 
     console.error(err); 
   } finally { 
     // Clean up. 
     console.log(wrapText("Clean up.")); 
     console.log("Now I'll clean up all of the stuff I created."); 
     await prompter.confirm({ message: confirmMessage }); 
     console.log("Cleaning up. Some of these steps can take a bit of time."); 
     await disassociateAddress(associationId); 
     await terminateInstance(instanceId); 
     await releaseAddress(ipAllocationId); 
     await deleteSecurityGroup(securityGroupId); 
     deleteTemporaryDirectory(); 
     await deleteKeyPair(keyPairName); 
     console.log( 
       "Done cleaning up. Thanks for staying until the end!", 
       "If you have any feedback please use the feedback button in the docs", 
       "or create an issue on GitHub.", 
     ); 
   }
};
```
• Per informazioni dettagliate sull'API, consulta i seguenti argomenti nella Documentazione di riferimento delle API AWS SDK for JavaScript.
- [AllocateAddress](https://docs.aws.amazon.com/AWSJavaScriptSDK/v3/latest/client/ec2/command/AllocateAddressCommand)
- [AssociateAddress](https://docs.aws.amazon.com/AWSJavaScriptSDK/v3/latest/client/ec2/command/AssociateAddressCommand)
- [AuthorizeSecurityGroupIngress](https://docs.aws.amazon.com/AWSJavaScriptSDK/v3/latest/client/ec2/command/AuthorizeSecurityGroupIngressCommand)
- [CreateKeyPair](https://docs.aws.amazon.com/AWSJavaScriptSDK/v3/latest/client/ec2/command/CreateKeyPairCommand)
- [CreateSecurityGroup](https://docs.aws.amazon.com/AWSJavaScriptSDK/v3/latest/client/ec2/command/CreateSecurityGroupCommand)
- [DeleteKeyPair](https://docs.aws.amazon.com/AWSJavaScriptSDK/v3/latest/client/ec2/command/DeleteKeyPairCommand)
- [DeleteSecurityGroup](https://docs.aws.amazon.com/AWSJavaScriptSDK/v3/latest/client/ec2/command/DeleteSecurityGroupCommand)
- [DescribeImages](https://docs.aws.amazon.com/AWSJavaScriptSDK/v3/latest/client/ec2/command/DescribeImagesCommand)
- [DescribeInstanceTypes](https://docs.aws.amazon.com/AWSJavaScriptSDK/v3/latest/client/ec2/command/DescribeInstanceTypesCommand)
- [DescribeInstances](https://docs.aws.amazon.com/AWSJavaScriptSDK/v3/latest/client/ec2/command/DescribeInstancesCommand)
- [DescribeKeyPairs](https://docs.aws.amazon.com/AWSJavaScriptSDK/v3/latest/client/ec2/command/DescribeKeyPairsCommand)
- [DescribeSecurityGroups](https://docs.aws.amazon.com/AWSJavaScriptSDK/v3/latest/client/ec2/command/DescribeSecurityGroupsCommand)
- [DisassociateAddress](https://docs.aws.amazon.com/AWSJavaScriptSDK/v3/latest/client/ec2/command/DisassociateAddressCommand)
- [ReleaseAddress](https://docs.aws.amazon.com/AWSJavaScriptSDK/v3/latest/client/ec2/command/ReleaseAddressCommand)
- [RunInstances](https://docs.aws.amazon.com/AWSJavaScriptSDK/v3/latest/client/ec2/command/RunInstancesCommand)
- [StartInstances](https://docs.aws.amazon.com/AWSJavaScriptSDK/v3/latest/client/ec2/command/StartInstancesCommand)
- [StopInstances](https://docs.aws.amazon.com/AWSJavaScriptSDK/v3/latest/client/ec2/command/StopInstancesCommand)
- [TerminateInstances](https://docs.aws.amazon.com/AWSJavaScriptSDK/v3/latest/client/ec2/command/TerminateInstancesCommand)
- [UnmonitorInstances](https://docs.aws.amazon.com/AWSJavaScriptSDK/v3/latest/client/ec2/command/UnmonitorInstancesCommand)

Esempi di Elastic Load Balancing con SDK for JavaScript (v3)

I seguenti esempi di codice mostrano come eseguire azioni e implementare scenari comuni utilizzando AWS SDK for JavaScript (v3) con Elastic Load Balancing.

Le operazioni sono estratti di codice da programmi più grandi e devono essere eseguite nel contesto. Sebbene le operazioni mostrino come richiamare le singole funzioni del servizio, è possibile visualizzarle contestualizzate negli scenari correlati e negli esempi tra servizi.

Scenari: esempi di codice che mostrano come eseguire un'attività specifica richiamando più funzioni all'interno dello stesso servizio.

Ogni esempio include un collegamento a GitHub, dove è possibile trovare istruzioni su come configurare ed eseguire il codice nel contesto.

Nozioni di base

Salve Elastic Load Balancing

I seguenti esempi di codice mostrano come iniziare a utilizzare Elastic Load Balancing.

```
SDK per JavaScript (v3)
```
# **a** Note

```
// Copyright Amazon.com, Inc. or its affiliates. All Rights Reserved.
// SPDX-License-Identifier: Apache-2.0
import { 
   ElasticLoadBalancingV2Client, 
   DescribeLoadBalancersCommand,
} from "@aws-sdk/client-elastic-load-balancing-v2";
export async function main() { 
   const client = new ElasticLoadBalancingV2Client({}); 
   const { LoadBalancers } = await client.send( 
     new DescribeLoadBalancersCommand({}), 
   ); 
   const loadBalancersList = LoadBalancers.map( 
     (lb) => `• ${lb.LoadBalancerName}: ${lb.DNSName}`, 
  ).join("\n\langle n" \rangle;
   console.log( 
     "Hello, Elastic Load Balancing! Let's list some of your load balancers:\n", 
     loadBalancersList, 
   );
}
// Call function if run directly
import { fileURLToPath } from "url";
if (process.argv[1] === fileURLToPath(import.meta.url)) { 
   main();
}
```
• Per i dettagli sull'API, [DescribeLoadBalancersc](https://docs.aws.amazon.com/AWSJavaScriptSDK/v3/latest/client/elastic-load-balancing-v2/command/DescribeLoadBalancersCommand)onsulta AWS SDK for JavaScriptAPI Reference.

#### Argomenti

- [Azioni](#page-8224-0)
- **[Scenari](#page-8246-0)**

#### Azioni

Crea un listener per un sistema di bilanciamento del carico

Il seguente esempio di codice mostra come creare un listener che inoltri le richieste da un sistema di bilanciamento del carico ELB a un gruppo target.

### SDK per (v3) JavaScript

**a** Note

C'è altro da fare. GitHub Trova l'esempio completo e scopri di più sulla configurazione e l'esecuzione nel [Repository di esempi di codice AWS.](https://github.com/awsdocs/aws-doc-sdk-examples/tree/main/javascriptv3/example_code/cross-services/wkflw-resilient-service#code-examples)

```
 const client = new ElasticLoadBalancingV2Client({}); 
 const { Listeners } = await client.send( 
   new CreateListenerCommand({ 
     LoadBalancerArn: state.loadBalancerArn, 
     Protocol: state.targetGroupProtocol, 
     Port: state.targetGroupPort, 
     DefaultActions: [ 
       { Type: "forward", TargetGroupArn: state.targetGroupArn }, 
     ], 
   }), 
 );
```
• Per i dettagli sull'API, [CreateListenerc](https://docs.aws.amazon.com/AWSJavaScriptSDK/v3/latest/client/elastic-load-balancing-v2/command/CreateListenerCommand)onsulta AWS SDK for JavaScriptAPI Reference.

# Creazione di un gruppo target

Il seguente esempio di codice mostra come creare un gruppo target ELB.

## SDK per JavaScript (v3)

# **a** Note

C'è altro da fare. GitHub Trova l'esempio completo e scopri di più sulla configurazione e l'esecuzione nel [Repository di esempi di codice AWS.](https://github.com/awsdocs/aws-doc-sdk-examples/tree/main/javascriptv3/example_code/cross-services/wkflw-resilient-service#code-examples)

```
 const client = new ElasticLoadBalancingV2Client({}); 
 const { TargetGroups } = await client.send( 
   new CreateTargetGroupCommand({ 
     Name: NAMES.loadBalancerTargetGroupName, 
     Protocol: "HTTP", 
     Port: 80, 
     HealthCheckPath: "/healthcheck", 
     HealthCheckIntervalSeconds: 10, 
     HealthCheckTimeoutSeconds: 5, 
     HealthyThresholdCount: 2, 
     UnhealthyThresholdCount: 2, 
     VpcId: state.defaultVpc, 
   }), 
 );
```
• Per i dettagli sull'API, [CreateTargetGroup](https://docs.aws.amazon.com/AWSJavaScriptSDK/v3/latest/client/elastic-load-balancing-v2/command/CreateTargetGroupCommand)consulta AWS SDK for JavaScriptAPI Reference.

Creazione di un Application Load Balancer

Il seguente esempio di codice mostra come creare un Application Load Balancer ELB.

SDK per (v3 JavaScript )

**a** Note

C'è altro da fare. GitHub Trova l'esempio completo e scopri di più sulla configurazione e l'esecuzione nel [Repository di esempi di codice AWS.](https://github.com/awsdocs/aws-doc-sdk-examples/tree/main/javascriptv3/example_code/cross-services/wkflw-resilient-service#code-examples)

const client = new ElasticLoadBalancingV2Client({});

```
 const { LoadBalancers } = await client.send( 
   new CreateLoadBalancerCommand({ 
     Name: NAMES.loadBalancerName, 
     Subnets: state.subnets, 
   }), 
 ); 
 state.loadBalancerDns = LoadBalancers[0].DNSName; 
 state.loadBalancerArn = LoadBalancers[0].LoadBalancerArn; 
 await waitUntilLoadBalancerAvailable( 
   { client }, 
   { Names: [NAMES.loadBalancerName] }, 
 );
```
• Per i dettagli sull'API, [CreateLoadBalancer](https://docs.aws.amazon.com/AWSJavaScriptSDK/v3/latest/client/elastic-load-balancing-v2/command/CreateLoadBalancerCommand)consulta AWS SDK for JavaScriptAPI Reference.

Eliminazione di un sistema di bilanciamento del carico

Il seguente esempio di codice mostra come eliminare un sistema di bilanciamento del carico ELB.

SDK per (v3 JavaScript )

## **a** Note

```
 const client = new ElasticLoadBalancingV2Client({}); 
 const loadBalancer = await findLoadBalancer(NAMES.loadBalancerName); 
 await client.send( 
   new DeleteLoadBalancerCommand({ 
     LoadBalancerArn: loadBalancer.LoadBalancerArn, 
   }), 
 ); 
await retry({ intervalInMs: 1000, maxRetries: 60 }, async () => {
   const lb = await findLoadBalancer(NAMES.loadBalancerName); 
   if (lb) { 
     throw new Error("Load balancer still exists."); 
   } 
 });
```
• Per i dettagli sull'API, [DeleteLoadBalancerc](https://docs.aws.amazon.com/AWSJavaScriptSDK/v3/latest/client/elastic-load-balancing-v2/command/DeleteLoadBalancerCommand)onsulta AWS SDK for JavaScriptAPI Reference.

Eliminazione di un gruppo target

Il seguente esempio di codice mostra come eliminare un gruppo target ELB.

```
SDK per JavaScript (v3)
```
### **a** Note

C'è altro da fare. GitHub Trova l'esempio completo e scopri di più sulla configurazione e l'esecuzione nel [Repository di esempi di codice AWS.](https://github.com/awsdocs/aws-doc-sdk-examples/tree/main/javascriptv3/example_code/cross-services/wkflw-resilient-service#code-examples)

```
 const client = new ElasticLoadBalancingV2Client({}); 
 try { 
   const { TargetGroups } = await client.send( 
     new DescribeTargetGroupsCommand({ 
       Names: [NAMES.loadBalancerTargetGroupName], 
     }), 
   ); 
  await retry(\{ intervalInMs: 1000, maxRetries: 30 \}, () =>
     client.send( 
       new DeleteTargetGroupCommand({ 
         TargetGroupArn: TargetGroups[0].TargetGroupArn, 
       }), 
     ), 
   ); 
 } catch (e) { 
   state.deleteLoadBalancerTargetGroupError = e; 
 }
```
• Per i dettagli sull'API, [DeleteTargetGroupc](https://docs.aws.amazon.com/AWSJavaScriptSDK/v3/latest/client/elastic-load-balancing-v2/command/DeleteTargetGroupCommand)onsulta AWS SDK for JavaScriptAPI Reference.

# Descrivi i gruppi target

Il seguente esempio di codice mostra come descrivere gruppi target specifici.

## SDK per JavaScript (v3)

# **a** Note

C'è altro da fare. GitHub Trova l'esempio completo e scopri di più sulla configurazione e l'esecuzione nel [Repository di esempi di codice AWS.](https://github.com/awsdocs/aws-doc-sdk-examples/tree/main/javascriptv3/example_code/elastic-load-balancing-v2#code-examples)

```
 const client = new ElasticLoadBalancingV2Client({}); 
 const { TargetGroups } = await client.send( 
   new DescribeTargetGroupsCommand({ 
     Names: [NAMES.loadBalancerTargetGroupName], 
   }), 
 );
```
• Per i dettagli sull'API, [DescribeTargetGroupsc](https://docs.aws.amazon.com/AWSJavaScriptSDK/v3/latest/client/elastic-load-balancing-v2/command/DescribeTargetGroupsCommand)onsulta AWS SDK for JavaScriptAPI Reference.

Ottieni l'endpoint di un sistema di bilanciamento del carico

Il seguente esempio di codice mostra come ottenere l'endpoint di un sistema di bilanciamento del carico ELB.

SDK per (v3) JavaScript

#### **a** Note

```
// Copyright Amazon.com, Inc. or its affiliates. All Rights Reserved.
// SPDX-License-Identifier: Apache-2.0
import { 
   ElasticLoadBalancingV2Client, 
  DescribeLoadBalancersCommand,
} from "@aws-sdk/client-elastic-load-balancing-v2";
```

```
export async function main() { 
   const client = new ElasticLoadBalancingV2Client({}); 
   const { LoadBalancers } = await client.send( 
     new DescribeLoadBalancersCommand({}), 
   ); 
   const loadBalancersList = LoadBalancers.map( 
     (lb) => `• ${lb.LoadBalancerName}: ${lb.DNSName}`, 
  \binom{n}{n};
   console.log( 
     "Hello, Elastic Load Balancing! Let's list some of your load balancers:\n", 
     loadBalancersList, 
   );
}
// Call function if run directly
import { fileURLToPath } from "url";
if (process.argv[1] === fileURLToPath(import.meta.url)) { 
   main();
}
```
• Per i dettagli sull'API, [DescribeLoadBalancersc](https://docs.aws.amazon.com/AWSJavaScriptSDK/v3/latest/client/elastic-load-balancing-v2/command/DescribeLoadBalancersCommand)onsulta AWS SDK for JavaScriptAPI Reference.

Ottieni lo stato di salute di un gruppo target

Il seguente esempio di codice mostra come ottenere lo stato delle istanze in un gruppo target ELB.

SDK per (v3 JavaScript )

#### **a** Note

```
 const { TargetHealthDescriptions } = await client.send( 
   new DescribeTargetHealthCommand({ 
     TargetGroupArn: TargetGroups[0].TargetGroupArn, 
   }), 
 );
```
• Per i dettagli sull'API, [DescribeTargetHealthc](https://docs.aws.amazon.com/AWSJavaScriptSDK/v3/latest/client/elastic-load-balancing-v2/command/DescribeTargetHealthCommand)onsulta AWS SDK for JavaScriptAPI Reference.

#### Scenari

Creazione e gestione di un servizio resiliente

Il seguente esempio di codice mostra come creare un servizio Web con bilanciamento del carico che restituisca consigli su libri, film e canzoni. L'esempio mostra come il servizio risponde ai guasti e spiega come ristrutturarlo per una maggiore resilienza in caso di guasti.

- Utilizza un gruppo con dimensionamento automatico Amazon EC2 per creare istanze Amazon Elastic Compute Cloud (Amazon EC2) basate su un modello di avvio e per mantenere il numero di istanze entro un intervallo specificato.
- Gestisci e distribuisci le richieste HTTP con Elastic Load Balancing.
- Monitora lo stato delle istanze in un gruppo con dimensionamento automatico e inoltra le richieste soltanto alle istanze integre.
- Esegui un server Web Python su ogni istanza EC2 per gestire le richieste HTTP. Il server Web risponde con consigli e controlli dell'integrità.
- Simula un servizio di raccomandazione con una tabella Amazon DynamoDB.
- Controlla la risposta del server Web alle richieste e ai controlli di integrità mediante l'aggiornamento dei parametri AWS Systems Manager.

SDK per JavaScript (v3)

C'è altro da fare. GitHub Trova l'esempio completo e scopri di più sulla configurazione e l'esecuzione nel [Repository di esempi di codice AWS.](https://github.com/awsdocs/aws-doc-sdk-examples/tree/main/javascriptv3/example_code/cross-services/wkflw-resilient-service#code-examples)

Esegui lo scenario interattivo al prompt dei comandi.

```
#!/usr/bin/env node
// Copyright Amazon.com, Inc. or its affiliates. All Rights Reserved.
// SPDX-License-Identifier: Apache-2.0
// Copyright Amazon.com, Inc. or its affiliates. All Rights Reserved.
// SPDX-License-Identifier: Apache-2.0
```
**G** Note

```
import { 
   Scenario, 
   parseScenarioArgs,
} from "@aws-sdk-examples/libs/scenario/index.js";
/** 
  * The workflow steps are split into three stages: 
  * - deploy 
     - demo
  * - destroy 
 * 
  * Each of these stages has a corresponding file prefixed with steps-*. 
  */
import { deploySteps } from "./steps-deploy.js";
import { demoSteps } from "./steps-demo.js";
import { destroySteps } from "./steps-destroy.js";
/** 
  * The context is passed to every scenario. Scenario steps 
  * will modify the context. 
  */
const context = \{\};
/** 
  * Three Scenarios are created for the workflow. A Scenario is an orchestration 
  class 
  * that simplifies running a series of steps. 
  */
export const scenarios = { 
   // Deploys all resources necessary for the workflow. 
   deploy: new Scenario("Resilient Workflow - Deploy", deploySteps, context), 
   // Demonstrates how a fragile web service can be made more resilient. 
   demo: new Scenario("Resilient Workflow - Demo", demoSteps, context), 
   // Destroys the resources created for the workflow. 
 destroy: new Scenario("Resilient Workflow - Destroy", destroySteps, context),
};
// Call function if run directly
import { fileURLToPath } from "url";
if (process.argv[1] === fileURLToPath(import.meta.url)) { 
   parseScenarioArgs(scenarios);
}
```
Crea passaggi per distribuire tutte le risorse.

```
// Copyright Amazon.com, Inc. or its affiliates. All Rights Reserved.
// SPDX-License-Identifier: Apache-2.0
import { join } from "node:path";
import { readFileSync, writeFileSync } from "node:fs";
import axios from "axios";
import { 
   BatchWriteItemCommand, 
   CreateTableCommand, 
  DynamoDBClient, 
   waitUntilTableExists,
} from "@aws-sdk/client-dynamodb";
import { 
   EC2Client, 
   CreateKeyPairCommand, 
   CreateLaunchTemplateCommand, 
   DescribeAvailabilityZonesCommand, 
   DescribeVpcsCommand, 
   DescribeSubnetsCommand, 
   DescribeSecurityGroupsCommand, 
   AuthorizeSecurityGroupIngressCommand,
} from "@aws-sdk/client-ec2";
import { 
   IAMClient, 
   CreatePolicyCommand, 
   CreateRoleCommand, 
   CreateInstanceProfileCommand, 
   AddRoleToInstanceProfileCommand, 
   AttachRolePolicyCommand, 
   waitUntilInstanceProfileExists,
} from "@aws-sdk/client-iam";
import { SSMClient, GetParameterCommand } from "@aws-sdk/client-ssm";
import { 
   CreateAutoScalingGroupCommand, 
   AutoScalingClient, 
   AttachLoadBalancerTargetGroupsCommand,
} from "@aws-sdk/client-auto-scaling";
import { 
   CreateListenerCommand,
```

```
 CreateLoadBalancerCommand, 
   CreateTargetGroupCommand, 
   ElasticLoadBalancingV2Client, 
   waitUntilLoadBalancerAvailable,
} from "@aws-sdk/client-elastic-load-balancing-v2";
import { 
   ScenarioOutput, 
   ScenarioInput, 
   ScenarioAction,
} from "@aws-sdk-examples/libs/scenario/index.js";
import { retry } from "@aws-sdk-examples/libs/utils/util-timers.js";
import { MESSAGES, NAMES, RESOURCES_PATH, ROOT } from "./constants.js";
import { initParamsSteps } from "./steps-reset-params.js";
/** 
  * @type {import('@aws-sdk-examples/libs/scenario.js').Step[]} 
  */
export const deploySteps = [ 
   new ScenarioOutput("introduction", MESSAGES.introduction, { header: true }), 
   new ScenarioInput("confirmDeployment", MESSAGES.confirmDeployment, { 
     type: "confirm", 
   }), 
   new ScenarioAction( 
     "handleConfirmDeployment", 
     (c) => c.confirmDeployment === false && process.exit(), 
   ), 
   new ScenarioOutput( 
     "creatingTable", 
     MESSAGES.creatingTable.replace("${TABLE_NAME}", NAMES.tableName), 
   ), 
   new ScenarioAction("createTable", async () => { 
    const client = new DynamoDBClient({});
     await client.send( 
       new CreateTableCommand({ 
         TableName: NAMES.tableName, 
         ProvisionedThroughput: { 
           ReadCapacityUnits: 5, 
           WriteCapacityUnits: 5, 
         }, 
         AttributeDefinitions: [ 
          \mathcal{L} AttributeName: "MediaType",
```

```
 AttributeType: "S", 
           }, 
\overline{a} AttributeName: "ItemId", 
              AttributeType: "N", 
           }, 
         ], 
         KeySchema: [ 
           { 
              AttributeName: "MediaType", 
              KeyType: "HASH", 
           }, 
           { 
              AttributeName: "ItemId", 
              KeyType: "RANGE", 
           }, 
         ], 
       }), 
     ); 
     await waitUntilTableExists({ client }, { TableName: NAMES.tableName }); 
  }), 
  new ScenarioOutput( 
     "createdTable", 
    MESSAGES.createdTable.replace("${TABLE_NAME}", NAMES.tableName), 
  ), 
  new ScenarioOutput( 
     "populatingTable", 
    MESSAGES.populatingTable.replace("${TABLE_NAME}", NAMES.tableName), 
  ), 
   new ScenarioAction("populateTable", () => { 
    const client = new DynamoDBClient({});
     /** 
      * @type {{ default: import("@aws-sdk/client-dynamodb").PutRequest['Item'][] }} 
      */ 
     const recommendations = JSON.parse( 
       readFileSync(join(RESOURCES_PATH, "recommendations.json")), 
     ); 
     return client.send( 
       new BatchWriteItemCommand({ 
         RequestItems: { 
            [NAMES.tableName]: recommendations.map((item) => ({ 
             PutRequest: { Item: item },
           })),
```

```
 }, 
     }), 
   ); 
 }), 
 new ScenarioOutput( 
   "populatedTable", 
   MESSAGES.populatedTable.replace("${TABLE_NAME}", NAMES.tableName), 
 ), 
 new ScenarioOutput( 
   "creatingKeyPair", 
   MESSAGES.creatingKeyPair.replace("${KEY_PAIR_NAME}", NAMES.keyPairName), 
 ), 
 new ScenarioAction("createKeyPair", async () => { 
  const client = new EC2Client({} \{ \});
   const { KeyMaterial } = await client.send( 
     new CreateKeyPairCommand({ 
       KeyName: NAMES.keyPairName, 
     }), 
   ); 
   writeFileSync(`${NAMES.keyPairName}.pem`, KeyMaterial, { mode: 0o600 }); 
 }), 
 new ScenarioOutput( 
   "createdKeyPair", 
   MESSAGES.createdKeyPair.replace("${KEY_PAIR_NAME}", NAMES.keyPairName), 
 ), 
 new ScenarioOutput( 
   "creatingInstancePolicy", 
   MESSAGES.creatingInstancePolicy.replace( 
     "${INSTANCE_POLICY_NAME}", 
     NAMES.instancePolicyName, 
   ), 
 ), 
 new ScenarioAction("createInstancePolicy", async (state) => { 
  const client = new IAMClient(\{\});
   const { 
     Policy: { Arn }, 
   } = await client.send( 
     new CreatePolicyCommand({ 
       PolicyName: NAMES.instancePolicyName, 
       PolicyDocument: readFileSync( 
          join(RESOURCES_PATH, "instance_policy.json"), 
       ), 
     }),
```

```
 ); 
   state.instancePolicyArn = Arn; 
 }), 
 new ScenarioOutput("createdInstancePolicy", (state) => 
  MESSAGES.createdInstancePolicy 
     .replace("${INSTANCE_POLICY_NAME}", NAMES.instancePolicyName) 
     .replace("${INSTANCE_POLICY_ARN}", state.instancePolicyArn), 
 ), 
 new ScenarioOutput( 
   "creatingInstanceRole", 
   MESSAGES.creatingInstanceRole.replace( 
     "${INSTANCE_ROLE_NAME}", 
     NAMES.instanceRoleName, 
   ), 
 ), 
 new ScenarioAction("createInstanceRole", () => { 
  const client = new IAMClient({});
   return client.send( 
     new CreateRoleCommand({ 
       RoleName: NAMES.instanceRoleName, 
       AssumeRolePolicyDocument: readFileSync( 
         join(ROOT, "assume-role-policy.json"), 
       ), 
     }), 
   ); 
 }), 
 new ScenarioOutput( 
   "createdInstanceRole", 
  MESSAGES.createdInstanceRole.replace( 
     "${INSTANCE_ROLE_NAME}", 
     NAMES.instanceRoleName, 
  ), 
 ), 
 new ScenarioOutput( 
   "attachingPolicyToRole", 
  MESSAGES.attachingPolicyToRole 
     .replace("${INSTANCE_ROLE_NAME}", NAMES.instanceRoleName) 
     .replace("${INSTANCE_POLICY_NAME}", NAMES.instancePolicyName), 
),
 new ScenarioAction("attachPolicyToRole", async (state) => { 
  const client = new IAMClient(\{\});
   await client.send( 
     new AttachRolePolicyCommand({ 
       RoleName: NAMES.instanceRoleName,
```

```
 PolicyArn: state.instancePolicyArn, 
     }), 
   ); 
 }), 
 new ScenarioOutput( 
   "attachedPolicyToRole", 
  MESSAGES.attachedPolicyToRole 
     .replace("${INSTANCE_POLICY_NAME}", NAMES.instancePolicyName) 
     .replace("${INSTANCE_ROLE_NAME}", NAMES.instanceRoleName), 
),
 new ScenarioOutput( 
   "creatingInstanceProfile", 
   MESSAGES.creatingInstanceProfile.replace( 
     "${INSTANCE_PROFILE_NAME}", 
     NAMES.instanceProfileName, 
   ), 
 ), 
 new ScenarioAction("createInstanceProfile", async (state) => { 
  const client = new IAMClient(\{\});
   const { 
     InstanceProfile: { Arn }, 
   } = await client.send( 
     new CreateInstanceProfileCommand({ 
       InstanceProfileName: NAMES.instanceProfileName, 
     }), 
   ); 
   state.instanceProfileArn = Arn; 
   await waitUntilInstanceProfileExists( 
     { client }, 
     { InstanceProfileName: NAMES.instanceProfileName }, 
  ); 
 }), 
 new ScenarioOutput("createdInstanceProfile", (state) => 
   MESSAGES.createdInstanceProfile 
     .replace("${INSTANCE_PROFILE_NAME}", NAMES.instanceProfileName) 
     .replace("${INSTANCE_PROFILE_ARN}", state.instanceProfileArn), 
),
 new ScenarioOutput( 
   "addingRoleToInstanceProfile", 
  MESSAGES.addingRoleToInstanceProfile 
     .replace("${INSTANCE_PROFILE_NAME}", NAMES.instanceProfileName) 
     .replace("${INSTANCE_ROLE_NAME}", NAMES.instanceRoleName), 
 ),
```

```
 new ScenarioAction("addRoleToInstanceProfile", () => { 
  const client = new IAMClient(f);
   return client.send( 
     new AddRoleToInstanceProfileCommand({ 
       RoleName: NAMES.instanceRoleName, 
       InstanceProfileName: NAMES.instanceProfileName, 
     }), 
   ); 
 }), 
 new ScenarioOutput( 
   "addedRoleToInstanceProfile", 
   MESSAGES.addedRoleToInstanceProfile 
     .replace("${INSTANCE_PROFILE_NAME}", NAMES.instanceProfileName) 
     .replace("${INSTANCE_ROLE_NAME}", NAMES.instanceRoleName), 
),
 ...initParamsSteps, 
 new ScenarioOutput("creatingLaunchTemplate", MESSAGES.creatingLaunchTemplate), 
 new ScenarioAction("createLaunchTemplate", async () => { 
   // snippet-start:[javascript.v3.wkflw.resilient.CreateLaunchTemplate] 
  const ssmClient = new SSMClien({});
   const { Parameter } = await ssmClient.send( 
     new GetParameterCommand({ 
       Name: "/aws/service/ami-amazon-linux-latest/amzn2-ami-hvm-x86_64-gp2", 
     }), 
   ); 
  const ec2Client = new EC2Client({});
   await ec2Client.send( 
     new CreateLaunchTemplateCommand({ 
       LaunchTemplateName: NAMES.launchTemplateName, 
       LaunchTemplateData: { 
         InstanceType: "t3.micro", 
         ImageId: Parameter.Value, 
         IamInstanceProfile: { Name: NAMES.instanceProfileName }, 
         UserData: readFileSync( 
            join(RESOURCES_PATH, "server_startup_script.sh"), 
         ).toString("base64"), 
         KeyName: NAMES.keyPairName, 
       }, 
     }), 
     // snippet-end:[javascript.v3.wkflw.resilient.CreateLaunchTemplate] 
   ); 
 }), 
 new ScenarioOutput( 
   "createdLaunchTemplate",
```

```
 MESSAGES.createdLaunchTemplate.replace( 
     "${LAUNCH_TEMPLATE_NAME}", 
     NAMES.launchTemplateName, 
   ), 
 ), 
 new ScenarioOutput( 
   "creatingAutoScalingGroup", 
   MESSAGES.creatingAutoScalingGroup.replace( 
     "${AUTO_SCALING_GROUP_NAME}", 
     NAMES.autoScalingGroupName, 
   ), 
 ), 
 new ScenarioAction("createAutoScalingGroup", async (state) => { 
  const ec2Client = new EC2Client({?});
   const { AvailabilityZones } = await ec2Client.send( 
     new DescribeAvailabilityZonesCommand({}), 
   ); 
   state.availabilityZoneNames = AvailabilityZones.map((az) => az.ZoneName); 
   const autoScalingClient = new AutoScalingClient({}); 
  await retry({ intervalInMs: 1000, maxRetries: 30 }, () =>
     autoScalingClient.send( 
       new CreateAutoScalingGroupCommand({ 
         AvailabilityZones: state.availabilityZoneNames, 
         AutoScalingGroupName: NAMES.autoScalingGroupName, 
         LaunchTemplate: { 
            LaunchTemplateName: NAMES.launchTemplateName, 
            Version: "$Default", 
         }, 
         MinSize: 3, 
         MaxSize: 3, 
       }), 
     ), 
   ); 
 }), 
 new ScenarioOutput( 
   "createdAutoScalingGroup", 
   /** 
    * @param {{ availabilityZoneNames: string[] }} state 
    */ 
  (state) =>
     MESSAGES.createdAutoScalingGroup 
       .replace("${AUTO_SCALING_GROUP_NAME}", NAMES.autoScalingGroupName) 
       .replace( 
         "${AVAILABILITY_ZONE_NAMES}",
```

```
 state.availabilityZoneNames.join(", "), 
       ), 
 ), 
 new ScenarioInput("confirmContinue", MESSAGES.confirmContinue, { 
   type: "confirm", 
 }), 
 new ScenarioOutput("loadBalancer", MESSAGES.loadBalancer), 
 new ScenarioOutput("gettingVpc", MESSAGES.gettingVpc), 
 new ScenarioAction("getVpc", async (state) => { 
   // snippet-start:[javascript.v3.wkflw.resilient.DescribeVpcs] 
  const client = new EC2Client({});
   const { Vpcs } = await client.send( 
     new DescribeVpcsCommand({ 
       Filters: [{ Name: "is-default", Values: ["true"] }], 
     }), 
   ); 
   // snippet-end:[javascript.v3.wkflw.resilient.DescribeVpcs] 
   state.defaultVpc = Vpcs[0].VpcId; 
 }), 
 new ScenarioOutput("gotVpc", (state) => 
   MESSAGES.gotVpc.replace("${VPC_ID}", state.defaultVpc), 
 ), 
 new ScenarioOutput("gettingSubnets", MESSAGES.gettingSubnets), 
 new ScenarioAction("getSubnets", async (state) => { 
   // snippet-start:[javascript.v3.wkflw.resilient.DescribeSubnets] 
  const client = new EC2Client({});
   const { Subnets } = await client.send( 
     new DescribeSubnetsCommand({ 
       Filters: [ 
         { Name: "vpc-id", Values: [state.defaultVpc] }, 
         { Name: "availability-zone", Values: state.availabilityZoneNames }, 
         { Name: "default-for-az", Values: ["true"] }, 
       ], 
     }), 
   ); 
   // snippet-end:[javascript.v3.wkflw.resilient.DescribeSubnets] 
   state.subnets = Subnets.map((subnet) => subnet.SubnetId); 
 }), 
 new ScenarioOutput( 
   "gotSubnets", 
   /** 
    * @param {{ subnets: string[] }} state 
    */ 
  (state) =>
```

```
 MESSAGES.gotSubnets.replace("${SUBNETS}", state.subnets.join(", ")), 
 ), 
 new ScenarioOutput( 
   "creatingLoadBalancerTargetGroup", 
   MESSAGES.creatingLoadBalancerTargetGroup.replace( 
     "${TARGET_GROUP_NAME}", 
     NAMES.loadBalancerTargetGroupName, 
   ), 
 ), 
 new ScenarioAction("createLoadBalancerTargetGroup", async (state) => { 
   // snippet-start:[javascript.v3.wkflw.resilient.CreateTargetGroup] 
   const client = new ElasticLoadBalancingV2Client({}); 
   const { TargetGroups } = await client.send( 
     new CreateTargetGroupCommand({ 
       Name: NAMES.loadBalancerTargetGroupName, 
       Protocol: "HTTP", 
       Port: 80, 
       HealthCheckPath: "/healthcheck", 
       HealthCheckIntervalSeconds: 10, 
       HealthCheckTimeoutSeconds: 5, 
       HealthyThresholdCount: 2, 
       UnhealthyThresholdCount: 2, 
       VpcId: state.defaultVpc, 
     }), 
   ); 
   // snippet-end:[javascript.v3.wkflw.resilient.CreateTargetGroup] 
   const targetGroup = TargetGroups[0]; 
   state.targetGroupArn = targetGroup.TargetGroupArn; 
   state.targetGroupProtocol = targetGroup.Protocol; 
   state.targetGroupPort = targetGroup.Port; 
 }), 
 new ScenarioOutput( 
   "createdLoadBalancerTargetGroup", 
   MESSAGES.createdLoadBalancerTargetGroup.replace( 
     "${TARGET_GROUP_NAME}", 
     NAMES.loadBalancerTargetGroupName, 
   ), 
 ), 
 new ScenarioOutput( 
   "creatingLoadBalancer", 
  MESSAGES.creatingLoadBalancer.replace("${LB_NAME}", NAMES.loadBalancerName), 
 ), 
 new ScenarioAction("createLoadBalancer", async (state) => { 
   // snippet-start:[javascript.v3.wkflw.resilient.CreateLoadBalancer]
```

```
 const client = new ElasticLoadBalancingV2Client({}); 
   const { LoadBalancers } = await client.send( 
     new CreateLoadBalancerCommand({ 
       Name: NAMES.loadBalancerName, 
       Subnets: state.subnets, 
     }), 
   ); 
   state.loadBalancerDns = LoadBalancers[0].DNSName; 
   state.loadBalancerArn = LoadBalancers[0].LoadBalancerArn; 
   await waitUntilLoadBalancerAvailable( 
     { client }, 
     { Names: [NAMES.loadBalancerName] }, 
   ); 
   // snippet-end:[javascript.v3.wkflw.resilient.CreateLoadBalancer] 
 }), 
 new ScenarioOutput("createdLoadBalancer", (state) => 
   MESSAGES.createdLoadBalancer 
     .replace("${LB_NAME}", NAMES.loadBalancerName) 
     .replace("${DNS_NAME}", state.loadBalancerDns), 
 ), 
 new ScenarioOutput( 
   "creatingListener", 
   MESSAGES.creatingLoadBalancerListener 
     .replace("${LB_NAME}", NAMES.loadBalancerName) 
     .replace("${TARGET_GROUP_NAME}", NAMES.loadBalancerTargetGroupName), 
 ), 
 new ScenarioAction("createListener", async (state) => { 
   // snippet-start:[javascript.v3.wkflw.resilient.CreateListener] 
   const client = new ElasticLoadBalancingV2Client({}); 
   const { Listeners } = await client.send( 
     new CreateListenerCommand({ 
       LoadBalancerArn: state.loadBalancerArn, 
       Protocol: state.targetGroupProtocol, 
       Port: state.targetGroupPort, 
       DefaultActions: [ 
         { Type: "forward", TargetGroupArn: state.targetGroupArn }, 
       ], 
     }), 
   ); 
   // snippet-end:[javascript.v3.wkflw.resilient.CreateListener] 
   const listener = Listeners[0]; 
   state.loadBalancerListenerArn = listener.ListenerArn; 
 }), 
 new ScenarioOutput("createdListener", (state) =>
```

```
 MESSAGES.createdLoadBalancerListener.replace( 
       "${LB_LISTENER_ARN}", 
       state.loadBalancerListenerArn, 
     ), 
   ), 
   new ScenarioOutput( 
     "attachingLoadBalancerTargetGroup", 
    MESSAGES.attachingLoadBalancerTargetGroup 
       .replace("${TARGET_GROUP_NAME}", NAMES.loadBalancerTargetGroupName) 
       .replace("${AUTO_SCALING_GROUP_NAME}", NAMES.autoScalingGroupName), 
  ), 
   new ScenarioAction("attachLoadBalancerTargetGroup", async (state) => { 
    // snippet-start:[javascript.v3.wkflw.resilient.AttachTargetGroup] 
    const client = new AutoScalingClient( \{\});
     await client.send( 
       new AttachLoadBalancerTargetGroupsCommand({ 
         AutoScalingGroupName: NAMES.autoScalingGroupName, 
         TargetGroupARNs: [state.targetGroupArn], 
       }), 
     ); 
    // snippet-end:[javascript.v3.wkflw.resilient.AttachTargetGroup] 
  }), 
  new ScenarioOutput( 
     "attachedLoadBalancerTargetGroup", 
    MESSAGES.attachedLoadBalancerTargetGroup, 
  ), 
  new ScenarioOutput("verifyingInboundPort", MESSAGES.verifyingInboundPort), 
   new ScenarioAction( 
     "verifyInboundPort", 
    /** 
\star * @param {{ defaultSecurityGroup: import('@aws-sdk/client-ec2').SecurityGroup}} 
 state 
      */ 
    async (state) \Rightarrow {
      const client = new EC2Client({});
       const { SecurityGroups } = await client.send( 
         new DescribeSecurityGroupsCommand({ 
           Filters: [{ Name: "group-name", Values: ["default"] }], 
         }), 
       ); 
       if (!SecurityGroups) { 
         state.verifyInboundPortError = new Error(MESSAGES.noSecurityGroups); 
       }
```

```
 state.defaultSecurityGroup = SecurityGroups[0]; 
     /** 
      * @type {string} 
      */ 
     const ipResponse = (await axios.get("http://checkip.amazonaws.com")).data; 
     state.myIp = ipResponse.trim(); 
     const myIpRules = state.defaultSecurityGroup.IpPermissions.filter( 
       ({ [ IpRanges }) =>
          IpRanges.some( 
           ({\{ \text{CidrIp } \}}) =>
              CidrIp.startsWith(state.myIp) || CidrIp === "0.0.0.0/0", 
          ), 
     ) 
       filter((\{ IPProtocol \}) \Rightarrow IPProtocol == "tcp")filter((\{ FromPort }\}) \Rightarrow FromPort == 80); state.myIpRules = myIpRules; 
   }, 
 ), 
 new ScenarioOutput( 
   "verifiedInboundPort", 
   /** 
    * @param {{ myIpRules: any[] }} state 
    */ 
  (state) => {
     if (state.myIpRules.length > 0) { 
       return MESSAGES.foundIpRules.replace( 
          "${IP_RULES}", 
          JSON.stringify(state.myIpRules, null, 2), 
       ); 
     } else { 
       return MESSAGES.noIpRules; 
     } 
   }, 
 ), 
 new ScenarioInput( 
   "shouldAddInboundRule", 
   /** 
    * @param {{ myIpRules: any[] }} state 
    */ 
  (state) => {
     if (state.myIpRules.length > 0) { 
       return false;
```

```
 } else { 
         return MESSAGES.noIpRules; 
       } 
     }, 
     { type: "confirm" }, 
   ), 
   new ScenarioAction( 
     "addInboundRule", 
     /** 
      * @param {{ defaultSecurityGroup: import('@aws-sdk/client-
ec2').SecurityGroup }} state 
      */ 
    async (state) => \{ if (!state.shouldAddInboundRule) { 
         return; 
       } 
      const client = new EC2Client({});
       await client.send( 
         new AuthorizeSecurityGroupIngressCommand({ 
            GroupId: state.defaultSecurityGroup.GroupId, 
           CidrIp: `${state.myIp}/32`, 
           FromPort: 80, 
           ToPort: 80, 
           IpProtocol: "tcp", 
         }), 
       ); 
     }, 
   ), 
   new ScenarioOutput("addedInboundRule", (state) => { 
     if (state.shouldAddInboundRule) { 
       return MESSAGES.addedInboundRule.replace("${IP_ADDRESS}", state.myIp); 
     } else { 
       return false; 
     } 
   }), 
   new ScenarioOutput("verifyingEndpoint", (state) => 
     MESSAGES.verifyingEndpoint.replace("${DNS_NAME}", state.loadBalancerDns), 
   ), 
   new ScenarioAction("verifyEndpoint", async (state) => { 
     try { 
      const response = await retry({ intervalInMs: 2000, maxRetries: 30 }, () =>
          axios.get(`http://${state.loadBalancerDns}`), 
       );
```

```
 state.endpointResponse = JSON.stringify(response.data, null, 2); 
     } catch (e) { 
       state.verifyEndpointError = e; 
     } 
   }), 
   new ScenarioOutput("verifiedEndpoint", (state) => { 
     if (state.verifyEndpointError) { 
       console.error(state.verifyEndpointError); 
     } else { 
       return MESSAGES.verifiedEndpoint.replace( 
          "${ENDPOINT_RESPONSE}", 
         state.endpointResponse, 
       ); 
     } 
   }),
];
```
Crea i passaggi per eseguire la demo.

```
// Copyright Amazon.com, Inc. or its affiliates. All Rights Reserved.
// SPDX-License-Identifier: Apache-2.0
import { readFileSync } from "node:fs";
import { join } from "node:path";
import axios from "axios";
import { 
   DescribeTargetGroupsCommand, 
   DescribeTargetHealthCommand, 
   ElasticLoadBalancingV2Client,
} from "@aws-sdk/client-elastic-load-balancing-v2";
import { 
   DescribeInstanceInformationCommand, 
   PutParameterCommand, 
   SSMClient, 
  SendCommandCommand,
} from "@aws-sdk/client-ssm";
import { 
   IAMClient, 
   CreatePolicyCommand, 
   CreateRoleCommand, 
   AttachRolePolicyCommand,
```

```
 CreateInstanceProfileCommand, 
   AddRoleToInstanceProfileCommand, 
   waitUntilInstanceProfileExists,
} from "@aws-sdk/client-iam";
import { 
   AutoScalingClient, 
   DescribeAutoScalingGroupsCommand, 
   TerminateInstanceInAutoScalingGroupCommand,
} from "@aws-sdk/client-auto-scaling";
import { 
   DescribeIamInstanceProfileAssociationsCommand, 
   EC2Client, 
   RebootInstancesCommand, 
   ReplaceIamInstanceProfileAssociationCommand,
} from "@aws-sdk/client-ec2";
import { 
   ScenarioAction, 
   ScenarioInput, 
   ScenarioOutput,
} from "@aws-sdk-examples/libs/scenario/scenario.js";
import { retry } from "@aws-sdk-examples/libs/utils/util-timers.js";
import { MESSAGES, NAMES, RESOURCES_PATH } from "./constants.js";
import { findLoadBalancer } from "./shared.js";
const getRecommendation = new ScenarioAction( 
   "getRecommendation", 
  async (state) => \{ const loadBalancer = await findLoadBalancer(NAMES.loadBalancerName); 
     if (loadBalancer) { 
       state.loadBalancerDnsName = loadBalancer.DNSName; 
       try { 
         state.recommendation = ( 
           await axios.get(`http://${state.loadBalancerDnsName}`) 
         ).data; 
       } catch (e) { 
         state.recommendation = e instanceof Error ? e.message : e; 
       } 
     } else { 
       throw new Error(MESSAGES.demoFindLoadBalancerError); 
     } 
   },
);
```

```
const getRecommendationResult = new ScenarioOutput( 
   "getRecommendationResult", 
  (state) =>
     `Recommendation:\n${JSON.stringify(state.recommendation, null, 2)}`, 
   { preformatted: true },
);
const getHealthCheck = new ScenarioAction("getHealthCheck", async (state) => { 
   // snippet-start:[javascript.v3.wkflw.resilient.DescribeTargetGroups] 
   const client = new ElasticLoadBalancingV2Client({}); 
   const { TargetGroups } = await client.send( 
     new DescribeTargetGroupsCommand({ 
      Names: [NAMES.loadBalancerTargetGroupName],
     }), 
   ); 
   // snippet-end:[javascript.v3.wkflw.resilient.DescribeTargetGroups] 
   // snippet-start:[javascript.v3.wkflw.resilient.DescribeTargetHealth] 
   const { TargetHealthDescriptions } = await client.send( 
     new DescribeTargetHealthCommand({ 
       TargetGroupArn: TargetGroups[0].TargetGroupArn, 
     }), 
   ); 
   // snippet-end:[javascript.v3.wkflw.resilient.DescribeTargetHealth] 
   state.targetHealthDescriptions = TargetHealthDescriptions;
});
const getHealthCheckResult = new ScenarioOutput( 
   "getHealthCheckResult", 
   /** 
    * @param {{ targetHealthDescriptions: import('@aws-sdk/client-elastic-load-
balancing-v2').TargetHealthDescription[]}} state 
    */ 
  (state) => {
     const status = state.targetHealthDescriptions 
       .map((th) => `${th.Target.Id}: ${th.TargetHealth.State}`) 
      .join("\langle n" \rangle;
     return `Health check:\n${status}`; 
   }, 
   { preformatted: true },
);
const loadBalancerLoop = new ScenarioAction(
```

```
 "loadBalancerLoop", 
   getRecommendation.action, 
   { 
     whileConfig: { 
        inputEquals: true, 
        input: new ScenarioInput( 
          "loadBalancerCheck", 
          MESSAGES.demoLoadBalancerCheck, 
          { 
            type: "confirm", 
          }, 
        ), 
       output: getRecommendationResult, 
     }, 
   },
);
const healthCheckLoop = new ScenarioAction( 
   "healthCheckLoop", 
   getHealthCheck.action, 
  \mathcal{L} whileConfig: { 
        inputEquals: true, 
       input: new ScenarioInput("healthCheck", MESSAGES.demoHealthCheck, {
          type: "confirm", 
       }), 
       output: getHealthCheckResult, 
     }, 
   },
);
const statusSteps = [ 
   getRecommendation, 
   getRecommendationResult, 
   getHealthCheck, 
   getHealthCheckResult,
];
/** 
  * @type {import('@aws-sdk-examples/libs/scenario.js').Step[]} 
  */
export const demoSteps = [ 
   new ScenarioOutput("header", MESSAGES.demoHeader, { header: true }), 
   new ScenarioOutput("sanityCheck", MESSAGES.demoSanityCheck),
```

```
 ...statusSteps, 
 new ScenarioInput( 
   "brokenDependencyConfirmation", 
   MESSAGES.demoBrokenDependencyConfirmation, 
   { type: "confirm" }, 
 ), 
 new ScenarioAction("brokenDependency", async (state) => { 
   if (!state.brokenDependencyConfirmation) { 
     process.exit(); 
   } else { 
    const client = new SSMClient({});
     state.badTableName = `fake-table-${Date.now()}`; 
     await client.send( 
       new PutParameterCommand({ 
        Name: NAMES.ssmTableNameKey,
         Value: state.badTableName, 
         Overwrite: true, 
         Type: "String", 
       }), 
     ); 
   } 
 }), 
 new ScenarioOutput("testBrokenDependency", (state) => 
  MESSAGES.demoTestBrokenDependency.replace( 
     "${TABLE_NAME}", 
     state.badTableName, 
  ), 
 ), 
 ...statusSteps, 
 new ScenarioInput( 
   "staticResponseConfirmation", 
  MESSAGES.demoStaticResponseConfirmation, 
   { type: "confirm" }, 
 ), 
 new ScenarioAction("staticResponse", async (state) => { 
   if (!state.staticResponseConfirmation) { 
     process.exit(); 
   } else { 
    const client = new SSMClient({});
     await client.send( 
       new PutParameterCommand({ 
        Name: NAMES.ssmFailureResponseKey,
         Value: "static", 
         Overwrite: true,
```

```
 Type: "String", 
        }), 
      ); 
    } 
  }), 
  new ScenarioOutput("testStaticResponse", MESSAGES.demoTestStaticResponse), 
  ...statusSteps, 
  new ScenarioInput( 
    "badCredentialsConfirmation", 
    MESSAGES.demoBadCredentialsConfirmation, 
    { type: "confirm" }, 
  ), 
  new ScenarioAction("badCredentialsExit", (state) => { 
    if (!state.badCredentialsConfirmation) { 
      process.exit(); 
    } 
  }), 
  new ScenarioAction("fixDynamoDBName", async () => { 
   const client = new SSMClien({});
    await client.send( 
      new PutParameterCommand({ 
        Name: NAMES.ssmTableNameKey, 
        Value: NAMES.tableName, 
        Overwrite: true, 
        Type: "String", 
      }), 
    ); 
  }), 
  new ScenarioAction( 
    "badCredentials", 
    /** 
     * @param {{ targetInstance: import('@aws-sdk/client-auto-scaling').Instance }} 
 state 
     */ 
   async (state) => \{ await createSsmOnlyInstanceProfile(); 
     const autoScalingClient = new AutoScalingClient(\});
      const { AutoScalingGroups } = await autoScalingClient.send( 
        new DescribeAutoScalingGroupsCommand({ 
          AutoScalingGroupNames: [NAMES.autoScalingGroupName], 
        }), 
      ); 
      state.targetInstance = AutoScalingGroups[0].Instances[0];
```

```
 // snippet-start:
[javascript.v3.wkflw.resilient.DescribeIamInstanceProfileAssociations] 
      const ec2Client = new EC2Client({});
       const { IamInstanceProfileAssociations } = await ec2Client.send( 
         new DescribeIamInstanceProfileAssociationsCommand({ 
           Filters: [ 
             { Name: "instance-id", Values: [state.targetInstance.InstanceId] }, 
           ], 
         }), 
      \cdot // snippet-end:
[javascript.v3.wkflw.resilient.DescribeIamInstanceProfileAssociations] 
       state.instanceProfileAssociationId = 
         IamInstanceProfileAssociations[0].AssociationId; 
       // snippet-start:
[javascript.v3.wkflw.resilient.ReplaceIamInstanceProfileAssociation] 
      await retry(\{ intervalInMs: 1000, maxRetries: 30 \}, () =>
         ec2Client.send( 
           new ReplaceIamInstanceProfileAssociationCommand({ 
             AssociationId: state.instanceProfileAssociationId, 
             IamInstanceProfile: { Name: NAMES.ssmOnlyInstanceProfileName }, 
           }), 
         ), 
       ); 
       // snippet-end:
[javascript.v3.wkflw.resilient.ReplaceIamInstanceProfileAssociation] 
       await ec2Client.send( 
         new RebootInstancesCommand({ 
           InstanceIds: [state.targetInstance.InstanceId], 
         }), 
       ); 
      const ssmClient = new SSMClien({});
      await retry({ intervalInMs: 20000, maxRetries: 15 }, async () => {
         const { InstanceInformationList } = await ssmClient.send( 
          new DescribeInstanceInformationCommand({}),
         ); 
         const instance = InstanceInformationList.find( 
           (info) => info.InstanceId === state.targetInstance.InstanceId, 
         ); 
         if (!instance) {
```

```
 throw new Error("Instance not found."); 
        } 
      }); 
      await ssmClient.send( 
       new SendCommandCommand({
           InstanceIds: [state.targetInstance.InstanceId], 
          DocumentName: "AWS-RunShellScript", 
          Parameters: { commands: ["cd / && sudo python3 server.py 80"] }, 
        }), 
      ); 
    }, 
 ), 
 new ScenarioOutput( 
    "testBadCredentials", 
    /** 
     * @param {{ targetInstance: import('@aws-sdk/client-ssm').InstanceInformation}} 
 state 
     */ 
   (state) =>
      MESSAGES.demoTestBadCredentials.replace( 
        "${INSTANCE_ID}", 
        state.targetInstance.InstanceId, 
      ), 
 ), 
 loadBalancerLoop, 
 new ScenarioInput( 
    "deepHealthCheckConfirmation", 
   MESSAGES.demoDeepHealthCheckConfirmation, 
    { type: "confirm" }, 
 ), 
 new ScenarioAction("deepHealthCheckExit", (state) => { 
    if (!state.deepHealthCheckConfirmation) { 
      process.exit(); 
    } 
 }), 
  new ScenarioAction("deepHealthCheck", async () => { 
   const client = new SSMClient({});
    await client.send( 
      new PutParameterCommand({ 
       Name: NAMES.ssmHealthCheckKey,
        Value: "deep", 
        Overwrite: true, 
        Type: "String",
```

```
 }), 
     ); 
   }), 
   new ScenarioOutput("testDeepHealthCheck", MESSAGES.demoTestDeepHealthCheck), 
   healthCheckLoop, 
   loadBalancerLoop, 
   new ScenarioInput( 
     "killInstanceConfirmation", 
     /** 
      * @param {{ targetInstance: import('@aws-sdk/client-
ssm').InstanceInformation }} state 
      */ 
    (state) =>
       MESSAGES.demoKillInstanceConfirmation.replace( 
          "${INSTANCE_ID}", 
         state.targetInstance.InstanceId, 
       ), 
     { type: "confirm" }, 
   ), 
   new ScenarioAction("killInstanceExit", (state) => { 
     if (!state.killInstanceConfirmation) { 
       process.exit(); 
     } 
   }), 
   new ScenarioAction( 
     "killInstance", 
     /** 
      * @param {{ targetInstance: import('@aws-sdk/client-
ssm').InstanceInformation }} state 
      */ 
    async (state) \Rightarrow {
      const client = new AutoScalingClient({});
       await client.send( 
         new TerminateInstanceInAutoScalingGroupCommand({ 
            InstanceId: state.targetInstance.InstanceId, 
            ShouldDecrementDesiredCapacity: false, 
         }), 
       ); 
     }, 
   ), 
   new ScenarioOutput("testKillInstance", MESSAGES.demoTestKillInstance), 
   healthCheckLoop, 
   loadBalancerLoop, 
   new ScenarioInput("failOpenConfirmation", MESSAGES.demoFailOpenConfirmation, {
```

```
 type: "confirm", 
 }), 
 new ScenarioAction("failOpenExit", (state) => { 
   if (!state.failOpenConfirmation) { 
     process.exit(); 
   } 
 }), 
 new ScenarioAction("failOpen", () => { 
  const client = new SSMClien({});
   return client.send( 
     new PutParameterCommand({ 
      Name: NAMES.ssmTableNameKey,
       Value: `fake-table-${Date.now()}`, 
       Overwrite: true, 
       Type: "String", 
     }), 
   ); 
 }), 
 new ScenarioOutput("testFailOpen", MESSAGES.demoFailOpenTest), 
 healthCheckLoop, 
 loadBalancerLoop, 
 new ScenarioInput( 
   "resetTableConfirmation", 
   MESSAGES.demoResetTableConfirmation, 
   { type: "confirm" }, 
 ), 
 new ScenarioAction("resetTableExit", (state) => { 
   if (!state.resetTableConfirmation) { 
     process.exit(); 
   } 
 }), 
 new ScenarioAction("resetTable", async () => { 
  const client = new SSMClien({});
   await client.send( 
     new PutParameterCommand({ 
      Name: NAMES.ssmTableNameKey,
       Value: NAMES.tableName, 
       Overwrite: true, 
       Type: "String", 
     }), 
   ); 
 }), 
 new ScenarioOutput("testResetTable", MESSAGES.demoTestResetTable), 
 healthCheckLoop,
```

```
 loadBalancerLoop,
];
async function createSsmOnlyInstanceProfile() { 
  const iamClient = new IAMClient({});
   const { Policy } = await iamClient.send( 
     new CreatePolicyCommand({ 
       PolicyName: NAMES.ssmOnlyPolicyName, 
       PolicyDocument: readFileSync( 
         join(RESOURCES_PATH, "ssm_only_policy.json"), 
       ), 
     }), 
   ); 
   await iamClient.send( 
     new CreateRoleCommand({ 
       RoleName: NAMES.ssmOnlyRoleName, 
       AssumeRolePolicyDocument: JSON.stringify({ 
         Version: "2012-10-17", 
         Statement: [ 
\overline{a} Effect: "Allow", 
             Principal: { Service: "ec2.amazonaws.com" },
              Action: "sts:AssumeRole", 
           }, 
         ], 
       }), 
     }), 
   ); 
   await iamClient.send( 
     new AttachRolePolicyCommand({ 
       RoleName: NAMES.ssmOnlyRoleName, 
       PolicyArn: Policy.Arn, 
     }), 
   ); 
   await iamClient.send( 
     new AttachRolePolicyCommand({ 
       RoleName: NAMES.ssmOnlyRoleName, 
       PolicyArn: "arn:aws:iam::aws:policy/AmazonSSMManagedInstanceCore", 
     }), 
   ); 
   // snippet-start:[javascript.v3.wkflw.resilient.CreateInstanceProfile] 
   const { InstanceProfile } = await iamClient.send( 
     new CreateInstanceProfileCommand({ 
       InstanceProfileName: NAMES.ssmOnlyInstanceProfileName,
```

```
 }), 
   ); 
   await waitUntilInstanceProfileExists( 
     { client: iamClient }, 
     { InstanceProfileName: NAMES.ssmOnlyInstanceProfileName }, 
   ); 
   // snippet-end:[javascript.v3.wkflw.resilient.CreateInstanceProfile] 
   await iamClient.send( 
     new AddRoleToInstanceProfileCommand({ 
       InstanceProfileName: NAMES.ssmOnlyInstanceProfileName, 
       RoleName: NAMES.ssmOnlyRoleName, 
     }), 
   ); 
   return InstanceProfile;
}
```
Crea i passaggi per distruggere tutte le risorse.

```
// Copyright Amazon.com, Inc. or its affiliates. All Rights Reserved.
// SPDX-License-Identifier: Apache-2.0
import { unlinkSync } from "node:fs";
import { DynamoDBClient, DeleteTableCommand } from "@aws-sdk/client-dynamodb";
import { 
   EC2Client, 
   DeleteKeyPairCommand, 
   DeleteLaunchTemplateCommand,
} from "@aws-sdk/client-ec2";
import { 
   IAMClient, 
   DeleteInstanceProfileCommand, 
   RemoveRoleFromInstanceProfileCommand, 
   DeletePolicyCommand, 
   DeleteRoleCommand, 
   DetachRolePolicyCommand, 
   paginateListPolicies,
} from "@aws-sdk/client-iam";
import { 
   AutoScalingClient, 
   DeleteAutoScalingGroupCommand, 
   TerminateInstanceInAutoScalingGroupCommand,
```
```
 UpdateAutoScalingGroupCommand, 
   paginateDescribeAutoScalingGroups,
} from "@aws-sdk/client-auto-scaling";
import { 
   DeleteLoadBalancerCommand, 
   DeleteTargetGroupCommand, 
   DescribeTargetGroupsCommand, 
   ElasticLoadBalancingV2Client,
} from "@aws-sdk/client-elastic-load-balancing-v2";
import { 
   ScenarioOutput, 
   ScenarioInput, 
   ScenarioAction,
} from "@aws-sdk-examples/libs/scenario/index.js";
import { retry } from "@aws-sdk-examples/libs/utils/util-timers.js";
import { MESSAGES, NAMES } from "./constants.js";
import { findLoadBalancer } from "./shared.js";
/** 
  * @type {import('@aws-sdk-examples/libs/scenario.js').Step[]} 
  */
export const destroySteps = [ 
   new ScenarioInput("destroy", MESSAGES.destroy, { type: "confirm" }), 
   new ScenarioAction( 
     "abort", 
     (state) => state.destroy === false && process.exit(), 
   ), 
   new ScenarioAction("deleteTable", async (c) => { 
     try { 
      const client = new DynamoDBClient(\{\});
      await client.send(new DeleteTableCommand({ TableName: NAMES.tableName }));
     } catch (e) { 
       c.deleteTableError = e; 
     } 
   }), 
   new ScenarioOutput("deleteTableResult", (state) => { 
     if (state.deleteTableError) { 
       console.error(state.deleteTableError); 
       return MESSAGES.deleteTableError.replace( 
         "${TABLE_NAME}", 
         NAMES.tableName,
```

```
 );
```

```
 } else { 
     return MESSAGES.deletedTable.replace("${TABLE_NAME}", NAMES.tableName); 
   } 
 }), 
 new ScenarioAction("deleteKeyPair", async (state) => { 
   try { 
    const client = new EC2Client({});
     await client.send( 
      new DeleteKeyPairCommand({ KeyName: NAMES.keyPairName }),
     ); 
     unlinkSync(`${NAMES.keyPairName}.pem`); 
   } catch (e) { 
     state.deleteKeyPairError = e; 
   } 
 }), 
 new ScenarioOutput("deleteKeyPairResult", (state) => { 
   if (state.deleteKeyPairError) { 
     console.error(state.deleteKeyPairError); 
     return MESSAGES.deleteKeyPairError.replace( 
       "${KEY_PAIR_NAME}", 
       NAMES.keyPairName, 
     ); 
   } else { 
     return MESSAGES.deletedKeyPair.replace( 
       "${KEY_PAIR_NAME}", 
       NAMES.keyPairName, 
     ); 
   } 
 }), 
 new ScenarioAction("detachPolicyFromRole", async (state) => { 
   try { 
    const client = new IAMClient({});
     const policy = await findPolicy(NAMES.instancePolicyName); 
     if (!policy) { 
       state.detachPolicyFromRoleError = new Error( 
          `Policy ${NAMES.instancePolicyName} not found.`, 
       ); 
     } else { 
       await client.send( 
         new DetachRolePolicyCommand({ 
            RoleName: NAMES.instanceRoleName, 
            PolicyArn: policy.Arn, 
         }),
```

```
 ); 
     } 
   } catch (e) { 
     state.detachPolicyFromRoleError = e; 
   } 
 }), 
 new ScenarioOutput("detachedPolicyFromRole", (state) => { 
   if (state.detachPolicyFromRoleError) { 
     console.error(state.detachPolicyFromRoleError); 
     return MESSAGES.detachPolicyFromRoleError 
        .replace("${INSTANCE_POLICY_NAME}", NAMES.instancePolicyName) 
        .replace("${INSTANCE_ROLE_NAME}", NAMES.instanceRoleName); 
   } else { 
     return MESSAGES.detachedPolicyFromRole 
        .replace("${INSTANCE_POLICY_NAME}", NAMES.instancePolicyName) 
        .replace("${INSTANCE_ROLE_NAME}", NAMES.instanceRoleName); 
   } 
 }), 
 new ScenarioAction("deleteInstancePolicy", async (state) => { 
  const client = new IAMClient({});
   const policy = await findPolicy(NAMES.instancePolicyName); 
   if (!policy) { 
     state.deletePolicyError = new Error( 
        `Policy ${NAMES.instancePolicyName} not found.`, 
     ); 
   } else { 
     return client.send( 
       new DeletePolicyCommand({ 
         PolicyArn: policy.Arn, 
       }), 
     ); 
   } 
 }), 
 new ScenarioOutput("deletePolicyResult", (state) => { 
   if (state.deletePolicyError) { 
     console.error(state.deletePolicyError); 
     return MESSAGES.deletePolicyError.replace( 
        "${INSTANCE_POLICY_NAME}", 
       NAMES.instancePolicyName, 
     ); 
   } else { 
     return MESSAGES.deletedPolicy.replace( 
        "${INSTANCE_POLICY_NAME}",
```

```
 NAMES.instancePolicyName, 
     ); 
   } 
 }), 
 new ScenarioAction("removeRoleFromInstanceProfile", async (state) => { 
   try { 
    const client = new IAMClient(\{\});
     await client.send( 
       new RemoveRoleFromInstanceProfileCommand({ 
         RoleName: NAMES.instanceRoleName, 
         InstanceProfileName: NAMES.instanceProfileName, 
       }), 
     ); 
   } catch (e) { 
     state.removeRoleFromInstanceProfileError = e; 
   } 
 }), 
 new ScenarioOutput("removeRoleFromInstanceProfileResult", (state) => { 
   if (state.removeRoleFromInstanceProfile) { 
     console.error(state.removeRoleFromInstanceProfileError); 
     return MESSAGES.removeRoleFromInstanceProfileError 
       .replace("${INSTANCE_PROFILE_NAME}", NAMES.instanceProfileName) 
       .replace("${INSTANCE_ROLE_NAME}", NAMES.instanceRoleName); 
   } else { 
     return MESSAGES.removedRoleFromInstanceProfile 
       .replace("${INSTANCE_PROFILE_NAME}", NAMES.instanceProfileName) 
       .replace("${INSTANCE_ROLE_NAME}", NAMES.instanceRoleName); 
   } 
 }), 
 new ScenarioAction("deleteInstanceRole", async (state) => { 
   try { 
    const client = new IAMClient({?});
     await client.send( 
       new DeleteRoleCommand({ 
         RoleName: NAMES.instanceRoleName, 
       }), 
     ); 
   } catch (e) { 
     state.deleteInstanceRoleError = e; 
   } 
 }), 
 new ScenarioOutput("deleteInstanceRoleResult", (state) => { 
   if (state.deleteInstanceRoleError) { 
     console.error(state.deleteInstanceRoleError);
```

```
 return MESSAGES.deleteInstanceRoleError.replace( 
       "${INSTANCE_ROLE_NAME}", 
       NAMES.instanceRoleName, 
     ); 
   } else { 
     return MESSAGES.deletedInstanceRole.replace( 
       "${INSTANCE_ROLE_NAME}", 
       NAMES.instanceRoleName, 
     ); 
   } 
 }), 
 new ScenarioAction("deleteInstanceProfile", async (state) => { 
   try { 
     // snippet-start:[javascript.v3.wkflw.resilient.DeleteInstanceProfile] 
    const client = new IAMClient(\{\});
     await client.send( 
       new DeleteInstanceProfileCommand({ 
          InstanceProfileName: NAMES.instanceProfileName, 
       }), 
     ); 
     // snippet-end:[javascript.v3.wkflw.resilient.DeleteInstanceProfile] 
   } catch (e) { 
     state.deleteInstanceProfileError = e; 
   } 
 }), 
 new ScenarioOutput("deleteInstanceProfileResult", (state) => { 
   if (state.deleteInstanceProfileError) { 
     console.error(state.deleteInstanceProfileError); 
     return MESSAGES.deleteInstanceProfileError.replace( 
       "${INSTANCE_PROFILE_NAME}", 
       NAMES.instanceProfileName, 
     ); 
   } else { 
     return MESSAGES.deletedInstanceProfile.replace( 
       "${INSTANCE_PROFILE_NAME}", 
       NAMES.instanceProfileName, 
     ); 
   } 
 }), 
 new ScenarioAction("deleteAutoScalingGroup", async (state) => { 
   try { 
     await terminateGroupInstances(NAMES.autoScalingGroupName); 
    await retry({ intervalInMs: 60000, maxRetries: 60 }, async () => {
       await deleteAutoScalingGroup(NAMES.autoScalingGroupName);
```

```
 }); 
   } catch (e) { 
     state.deleteAutoScalingGroupError = e; 
   } 
 }), 
 new ScenarioOutput("deleteAutoScalingGroupResult", (state) => { 
   if (state.deleteAutoScalingGroupError) { 
     console.error(state.deleteAutoScalingGroupError); 
     return MESSAGES.deleteAutoScalingGroupError.replace( 
       "${AUTO_SCALING_GROUP_NAME}", 
       NAMES.autoScalingGroupName, 
     ); 
   } else { 
     return MESSAGES.deletedAutoScalingGroup.replace( 
       "${AUTO_SCALING_GROUP_NAME}", 
       NAMES.autoScalingGroupName, 
     ); 
   } 
 }), 
 new ScenarioAction("deleteLaunchTemplate", async (state) => { 
  const client = new EC2Client({});
   try { 
     // snippet-start:[javascript.v3.wkflw.resilient.DeleteLaunchTemplate] 
     await client.send( 
       new DeleteLaunchTemplateCommand({ 
         LaunchTemplateName: NAMES.launchTemplateName, 
       }), 
     ); 
     // snippet-end:[javascript.v3.wkflw.resilient.DeleteLaunchTemplate] 
   } catch (e) { 
     state.deleteLaunchTemplateError = e; 
   } 
 }), 
 new ScenarioOutput("deleteLaunchTemplateResult", (state) => { 
   if (state.deleteLaunchTemplateError) { 
     console.error(state.deleteLaunchTemplateError); 
     return MESSAGES.deleteLaunchTemplateError.replace( 
       "${LAUNCH_TEMPLATE_NAME}", 
       NAMES.launchTemplateName, 
     ); 
   } else { 
     return MESSAGES.deletedLaunchTemplate.replace( 
       "${LAUNCH_TEMPLATE_NAME}", 
       NAMES.launchTemplateName,
```

```
 ); 
   } 
 }), 
 new ScenarioAction("deleteLoadBalancer", async (state) => { 
  try { 
     // snippet-start:[javascript.v3.wkflw.resilient.DeleteLoadBalancer] 
     const client = new ElasticLoadBalancingV2Client({}); 
     const loadBalancer = await findLoadBalancer(NAMES.loadBalancerName); 
     await client.send( 
       new DeleteLoadBalancerCommand({ 
         LoadBalancerArn: loadBalancer.LoadBalancerArn, 
       }), 
     ); 
    await retry({ intervalInMs: 1000, maxRetries: 60 }, async () => {
       const lb = await findLoadBalancer(NAMES.loadBalancerName); 
       if (lb) { 
         throw new Error("Load balancer still exists."); 
       } 
     }); 
     // snippet-end:[javascript.v3.wkflw.resilient.DeleteLoadBalancer] 
   } catch (e) { 
     state.deleteLoadBalancerError = e; 
   } 
 }), 
 new ScenarioOutput("deleteLoadBalancerResult", (state) => { 
   if (state.deleteLoadBalancerError) { 
     console.error(state.deleteLoadBalancerError); 
     return MESSAGES.deleteLoadBalancerError.replace( 
       "${LB_NAME}", 
       NAMES.loadBalancerName, 
     ); 
   } else { 
     return MESSAGES.deletedLoadBalancer.replace( 
       "${LB_NAME}", 
       NAMES.loadBalancerName, 
     ); 
   } 
 }), 
 new ScenarioAction("deleteLoadBalancerTargetGroup", async (state) => { 
   // snippet-start:[javascript.v3.wkflw.resilient.DeleteTargetGroup] 
   const client = new ElasticLoadBalancingV2Client({}); 
   try { 
     const { TargetGroups } = await client.send( 
       new DescribeTargetGroupsCommand({
```

```
 Names: [NAMES.loadBalancerTargetGroupName], 
       }), 
     ); 
     await retry({ intervalInMs: 1000, maxRetries: 30 }, () => 
       client.send( 
         new DeleteTargetGroupCommand({ 
            TargetGroupArn: TargetGroups[0].TargetGroupArn, 
         }), 
       ), 
     ); 
   } catch (e) { 
     state.deleteLoadBalancerTargetGroupError = e; 
   } 
   // snippet-end:[javascript.v3.wkflw.resilient.DeleteTargetGroup] 
 }), 
 new ScenarioOutput("deleteLoadBalancerTargetGroupResult", (state) => { 
   if (state.deleteLoadBalancerTargetGroupError) { 
     console.error(state.deleteLoadBalancerTargetGroupError); 
     return MESSAGES.deleteLoadBalancerTargetGroupError.replace( 
       "${TARGET_GROUP_NAME}", 
       NAMES.loadBalancerTargetGroupName, 
     ); 
   } else { 
     return MESSAGES.deletedLoadBalancerTargetGroup.replace( 
       "${TARGET_GROUP_NAME}", 
       NAMES.loadBalancerTargetGroupName, 
     ); 
   } 
 }), 
 new ScenarioAction("detachSsmOnlyRoleFromProfile", async (state) => { 
   try { 
    const client = new IAMClient(\{\});
     await client.send( 
       new RemoveRoleFromInstanceProfileCommand({ 
         InstanceProfileName: NAMES.ssmOnlyInstanceProfileName, 
         RoleName: NAMES.ssmOnlyRoleName, 
       }), 
     ); 
   } catch (e) { 
     state.detachSsmOnlyRoleFromProfileError = e; 
   } 
 }), 
 new ScenarioOutput("detachSsmOnlyRoleFromProfileResult", (state) => {
```

```
 if (state.detachSsmOnlyRoleFromProfileError) { 
     console.error(state.detachSsmOnlyRoleFromProfileError); 
     return MESSAGES.detachSsmOnlyRoleFromProfileError 
       .replace("${ROLE_NAME}", NAMES.ssmOnlyRoleName) 
       .replace("${PROFILE_NAME}", NAMES.ssmOnlyInstanceProfileName); 
   } else { 
     return MESSAGES.detachedSsmOnlyRoleFromProfile 
       .replace("${ROLE_NAME}", NAMES.ssmOnlyRoleName) 
       .replace("${PROFILE_NAME}", NAMES.ssmOnlyInstanceProfileName); 
   } 
 }), 
 new ScenarioAction("detachSsmOnlyCustomRolePolicy", async (state) => { 
   try { 
    const iamClient = new IAMClient({});
     const ssmOnlyPolicy = await findPolicy(NAMES.ssmOnlyPolicyName); 
     await iamClient.send( 
       new DetachRolePolicyCommand({ 
         RoleName: NAMES.ssmOnlyRoleName, 
         PolicyArn: ssmOnlyPolicy.Arn, 
       }), 
     ); 
   } catch (e) { 
    state.detachSsmOnlyCustomRolePolicyError = e;
   } 
 }), 
 new ScenarioOutput("detachSsmOnlyCustomRolePolicyResult", (state) => { 
   if (state.detachSsmOnlyCustomRolePolicyError) { 
     console.error(state.detachSsmOnlyCustomRolePolicyError); 
     return MESSAGES.detachSsmOnlyCustomRolePolicyError 
       .replace("${ROLE_NAME}", NAMES.ssmOnlyRoleName) 
       .replace("${POLICY_NAME}", NAMES.ssmOnlyPolicyName); 
   } else { 
     return MESSAGES.detachedSsmOnlyCustomRolePolicy 
       .replace("${ROLE_NAME}", NAMES.ssmOnlyRoleName) 
       .replace("${POLICY_NAME}", NAMES.ssmOnlyPolicyName); 
   } 
 }), 
 new ScenarioAction("detachSsmOnlyAWSRolePolicy", async (state) => { 
   try { 
    const iamClient = new IAMClient({});
     await iamClient.send( 
       new DetachRolePolicyCommand({ 
         RoleName: NAMES.ssmOnlyRoleName, 
         PolicyArn: "arn:aws:iam::aws:policy/AmazonSSMManagedInstanceCore",
```

```
 }), 
     ); 
   } catch (e) { 
    state.detachSsmOnlyAWSRolePolicyError = e;
   } 
 }), 
 new ScenarioOutput("detachSsmOnlyAWSRolePolicyResult", (state) => { 
   if (state.detachSsmOnlyAWSRolePolicyError) { 
     console.error(state.detachSsmOnlyAWSRolePolicyError); 
     return MESSAGES.detachSsmOnlyAWSRolePolicyError 
       .replace("${ROLE_NAME}", NAMES.ssmOnlyRoleName) 
       .replace("${POLICY_NAME}", "AmazonSSMManagedInstanceCore"); 
   } else { 
     return MESSAGES.detachedSsmOnlyAWSRolePolicy 
       .replace("${ROLE_NAME}", NAMES.ssmOnlyRoleName) 
       .replace("${POLICY_NAME}", "AmazonSSMManagedInstanceCore"); 
   } 
 }), 
 new ScenarioAction("deleteSsmOnlyInstanceProfile", async (state) => { 
   try { 
    const iamClient = new IAMClient({});
     await iamClient.send( 
       new DeleteInstanceProfileCommand({ 
          InstanceProfileName: NAMES.ssmOnlyInstanceProfileName, 
       }), 
     ); 
   } catch (e) { 
     state.deleteSsmOnlyInstanceProfileError = e; 
   } 
 }), 
 new ScenarioOutput("deleteSsmOnlyInstanceProfileResult", (state) => { 
   if (state.deleteSsmOnlyInstanceProfileError) { 
     console.error(state.deleteSsmOnlyInstanceProfileError); 
     return MESSAGES.deleteSsmOnlyInstanceProfileError.replace( 
       "${INSTANCE_PROFILE_NAME}", 
       NAMES.ssmOnlyInstanceProfileName, 
     ); 
   } else { 
     return MESSAGES.deletedSsmOnlyInstanceProfile.replace( 
       "${INSTANCE_PROFILE_NAME}", 
       NAMES.ssmOnlyInstanceProfileName, 
     ); 
   } 
 }),
```

```
 new ScenarioAction("deleteSsmOnlyPolicy", async (state) => { 
   try { 
    const iamClient = new IAMClient({});
     const ssmOnlyPolicy = await findPolicy(NAMES.ssmOnlyPolicyName); 
     await iamClient.send( 
       new DeletePolicyCommand({ 
         PolicyArn: ssmOnlyPolicy.Arn, 
       }), 
     ); 
   } catch (e) { 
     state.deleteSsmOnlyPolicyError = e; 
   } 
 }), 
 new ScenarioOutput("deleteSsmOnlyPolicyResult", (state) => { 
   if (state.deleteSsmOnlyPolicyError) { 
     console.error(state.deleteSsmOnlyPolicyError); 
     return MESSAGES.deleteSsmOnlyPolicyError.replace( 
       "${POLICY_NAME}", 
       NAMES.ssmOnlyPolicyName, 
     ); 
   } else { 
     return MESSAGES.deletedSsmOnlyPolicy.replace( 
       "${POLICY_NAME}", 
       NAMES.ssmOnlyPolicyName, 
     ); 
   } 
 }), 
 new ScenarioAction("deleteSsmOnlyRole", async (state) => { 
   try { 
    const iamClient = new IAMClient({});
     await iamClient.send( 
       new DeleteRoleCommand({ 
         RoleName: NAMES.ssmOnlyRoleName, 
       }), 
     ); 
   } catch (e) { 
     state.deleteSsmOnlyRoleError = e; 
   } 
 }), 
 new ScenarioOutput("deleteSsmOnlyRoleResult", (state) => { 
   if (state.deleteSsmOnlyRoleError) { 
     console.error(state.deleteSsmOnlyRoleError); 
     return MESSAGES.deleteSsmOnlyRoleError.replace( 
        "${ROLE_NAME}",
```

```
 NAMES.ssmOnlyRoleName, 
       ); 
     } else { 
       return MESSAGES.deletedSsmOnlyRole.replace( 
          "${ROLE_NAME}", 
         NAMES.ssmOnlyRoleName, 
       ); 
     } 
   }),
];
/** 
  * @param {string} policyName 
  */
async function findPolicy(policyName) { 
  const client = new IAMClient(\{\});
  const paginatedPolicies = paginateListPolicies({ client }, {});
   for await (const page of paginatedPolicies) { 
    const policy = page.Policies.find((p) => p.PolicyName === policyName);
     if (policy) { 
       return policy; 
     } 
   }
}
/** 
  * @param {string} groupName 
  */
async function deleteAutoScalingGroup(groupName) { 
  const client = new AutoScalingClient({});
   try { 
     await client.send( 
       new DeleteAutoScalingGroupCommand({ 
         AutoScalingGroupName: groupName, 
       }), 
     ); 
   } catch (err) { 
     if (!(err instanceof Error)) { 
       throw err; 
     } else { 
       console.log(err.name); 
       throw err; 
     } 
   }
```
}

```
/** 
  * @param {string} groupName 
  */
async function terminateGroupInstances(groupName) { 
  const autoScalingClient = new AutoScalingClient(\});
   const group = await findAutoScalingGroup(groupName); 
   await autoScalingClient.send( 
     new UpdateAutoScalingGroupCommand({ 
       AutoScalingGroupName: group.AutoScalingGroupName, 
       MinSize: 0, 
     }), 
   ); 
   for (const i of group.Instances) { 
    await retry({ intervalInMs: 1000, maxRetries: 30 }, () =>
       autoScalingClient.send( 
         new TerminateInstanceInAutoScalingGroupCommand({ 
           InstanceId: i.InstanceId, 
           ShouldDecrementDesiredCapacity: true, 
         }), 
       ), 
     ); 
   }
}
async function findAutoScalingGroup(groupName) { 
  const client = new AutoScalingClient(\{\});
  const paginatedGroups = paginateDescribeAutoScalingGroups({ client }, {});
   for await (const page of paginatedGroups) { 
     const group = page.AutoScalingGroups.find( 
       (g) => g.AutoScalingGroupName === groupName, 
     ); 
     if (group) { 
       return group; 
     } 
   } 
   throw new Error(`Auto scaling group ${groupName} not found.`);
}
```
• Per informazioni dettagliate sull'API, consulta i seguenti argomenti nella Documentazione di riferimento delle API AWS SDK for JavaScript.

- [AttachLoadBalancerTargetGroups](https://docs.aws.amazon.com/AWSJavaScriptSDK/v3/latest/client/auto-scaling/command/AttachLoadBalancerTargetGroupsCommand)
- [CreateAutoScalingGroup](https://docs.aws.amazon.com/AWSJavaScriptSDK/v3/latest/client/auto-scaling/command/CreateAutoScalingGroupCommand)
- [CreateInstanceProfile](https://docs.aws.amazon.com/AWSJavaScriptSDK/v3/latest/client/iam/command/CreateInstanceProfileCommand)
- [CreateLaunchTemplate](https://docs.aws.amazon.com/AWSJavaScriptSDK/v3/latest/client/ec2/command/CreateLaunchTemplateCommand)
- [CreateListener](https://docs.aws.amazon.com/AWSJavaScriptSDK/v3/latest/client/elastic-load-balancing-v2/command/CreateListenerCommand)
- [CreateLoadBalancer](https://docs.aws.amazon.com/AWSJavaScriptSDK/v3/latest/client/elastic-load-balancing-v2/command/CreateLoadBalancerCommand)
- [CreateTargetGroup](https://docs.aws.amazon.com/AWSJavaScriptSDK/v3/latest/client/elastic-load-balancing-v2/command/CreateTargetGroupCommand)
- [DeleteAutoScalingGroup](https://docs.aws.amazon.com/AWSJavaScriptSDK/v3/latest/client/auto-scaling/command/DeleteAutoScalingGroupCommand)
- [DeleteInstanceProfile](https://docs.aws.amazon.com/AWSJavaScriptSDK/v3/latest/client/iam/command/DeleteInstanceProfileCommand)
- [DeleteLaunchTemplate](https://docs.aws.amazon.com/AWSJavaScriptSDK/v3/latest/client/ec2/command/DeleteLaunchTemplateCommand)
- [DeleteLoadBalancer](https://docs.aws.amazon.com/AWSJavaScriptSDK/v3/latest/client/elastic-load-balancing-v2/command/DeleteLoadBalancerCommand)
- [DeleteTargetGroup](https://docs.aws.amazon.com/AWSJavaScriptSDK/v3/latest/client/elastic-load-balancing-v2/command/DeleteTargetGroupCommand)
- [DescribeAutoScalingGroups](https://docs.aws.amazon.com/AWSJavaScriptSDK/v3/latest/client/auto-scaling/command/DescribeAutoScalingGroupsCommand)
- [DescribeAvailabilityZones](https://docs.aws.amazon.com/AWSJavaScriptSDK/v3/latest/client/ec2/command/DescribeAvailabilityZonesCommand)
- [DescribeIamInstanceProfileAssociations](https://docs.aws.amazon.com/AWSJavaScriptSDK/v3/latest/client/ec2/command/DescribeIamInstanceProfileAssociationsCommand)
- **[DescribeInstances](https://docs.aws.amazon.com/AWSJavaScriptSDK/v3/latest/client/ec2/command/DescribeInstancesCommand)**
- [DescribeLoadBalancers](https://docs.aws.amazon.com/AWSJavaScriptSDK/v3/latest/client/elastic-load-balancing-v2/command/DescribeLoadBalancersCommand)
- [DescribeSubnets](https://docs.aws.amazon.com/AWSJavaScriptSDK/v3/latest/client/ec2/command/DescribeSubnetsCommand)
- [DescribeTargetGroups](https://docs.aws.amazon.com/AWSJavaScriptSDK/v3/latest/client/elastic-load-balancing-v2/command/DescribeTargetGroupsCommand)
- [DescribeTargetHealth](https://docs.aws.amazon.com/AWSJavaScriptSDK/v3/latest/client/elastic-load-balancing-v2/command/DescribeTargetHealthCommand)
- [DescribeVpcs](https://docs.aws.amazon.com/AWSJavaScriptSDK/v3/latest/client/ec2/command/DescribeVpcsCommand)
- [RebootInstances](https://docs.aws.amazon.com/AWSJavaScriptSDK/v3/latest/client/ec2/command/RebootInstancesCommand)
- [ReplaceIamInstanceProfileAssociation](https://docs.aws.amazon.com/AWSJavaScriptSDK/v3/latest/client/ec2/command/ReplaceIamInstanceProfileAssociationCommand)
- [TerminateInstanceInAutoScalingGroup](https://docs.aws.amazon.com/AWSJavaScriptSDK/v3/latest/client/auto-scaling/command/TerminateInstanceInAutoScalingGroupCommand)
- [UpdateAutoScalingGroup](https://docs.aws.amazon.com/AWSJavaScriptSDK/v3/latest/client/auto-scaling/command/UpdateAutoScalingGroupCommand)

EventBridge esempi che utilizzano SDK for JavaScript (v3)

I seguenti esempi di codice mostrano come eseguire azioni e implementare scenari comuni utilizzando AWS SDK for JavaScript (v3) con. EventBridge<br>Azioni e scenari Azioni e scenari all'anno 10982 a sulla sulla sulla sulla sulla sulla sulla sulla sulla sulla sulla sulla sulla sulla sulla sulla sulla sulla sulla sulla sulla sulla sulla sulla sulla sulla sulla sulla sulla sulla sulla su Le operazioni sono estratti di codice da programmi più grandi e devono essere eseguite nel contesto. Sebbene le operazioni mostrino come richiamare le singole funzioni del servizio, è possibile visualizzarle contestualizzate negli scenari correlati e negli esempi tra servizi.

Scenari: esempi di codice che mostrano come eseguire un'attività specifica richiamando più funzioni all'interno dello stesso servizio.

Ogni esempio include un collegamento a GitHub, dove è possibile trovare istruzioni su come configurare ed eseguire il codice nel contesto.

#### Argomenti

• [Azioni](#page-8224-0)

### Azioni

Aggiunta di una destinazione

Il seguente esempio di codice mostra come aggiungere un target a un EventBridge evento Amazon.

SDK per JavaScript (v3)

### **a** Note

C'è altro da fare. GitHub Trova l'esempio completo e scopri come configurarlo ed eseguirlo nel [AWSCode Examples Repository.](https://github.com/awsdocs/aws-doc-sdk-examples/tree/main/javascriptv3/example_code/eventbridge#code-examples)

Importare l'SDK e i moduli client e chiamare l'API.

```
import { 
   EventBridgeClient, 
   PutTargetsCommand,
} from "@aws-sdk/client-eventbridge";
export const putTarget = async ( 
   existingRuleName = "some-rule", 
   targetArn = "arn:aws:lambda:us-east-1:000000000000:function:test-func", 
   uniqueId = Date.now().toString(),
) => {
   const client = new EventBridgeClient({}); 
   const response = await client.send(
```

```
 new PutTargetsCommand({ 
       Rule: existingRuleName, 
       Targets: [ 
         { 
           Arn: targetArn, 
           Id: uniqueId, 
         }, 
       ], 
     }), 
   ); 
   console.log("PutTargets response:"); 
   console.log(response); 
   // PutTargets response: 
   // { 
   // '$metadata': { 
   // httpStatusCode: 200, 
   // requestId: 'f5b23b9a-2c17-45c1-ad5c-f926c3692e3d', 
   // extendedRequestId: undefined, 
   // cfId: undefined, 
   // attempts: 1, 
   // totalRetryDelay: 0 
  // },
   // FailedEntries: [], 
   // FailedEntryCount: 0 
   // } 
   return response;
};
```
• Per i dettagli sull'API, [PutTargetsc](https://docs.aws.amazon.com/AWSJavaScriptSDK/v3/latest/client/eventbridge/command/PutTargetsCommand)onsulta AWS SDK for JavaScriptAPI Reference.

SDK per JavaScript (v2)

# **a** Note

C'è altro da fare. GitHub Trova l'esempio completo e scopri di più sulla configurazione e l'esecuzione nel [Repository di esempi di codice AWS.](https://github.com/awsdocs/aws-doc-sdk-examples/tree/main/javascript/example_code/eventbridge#code-examples)

// Load the AWS SDK for Node.js var AWS = require("aws-sdk");

```
// Set the region
AWS.config.update({ region: "REGION" });
// Create CloudWatchEvents service object
var ebevents = new AWS.EventBridge({ apiVersion: "2015-10-07" });
var params = { 
   Rule: "DEMO_EVENT", 
   Targets: [ 
    \mathbf{f} Arn: "LAMBDA_FUNCTION_ARN", 
       Id: "myEventBridgeTarget", 
     }, 
   ],
};
ebevents.putTargets(params, function (err, data) { 
   if (err) { 
     console.log("Error", err); 
   } else { 
     console.log("Success", data); 
   }
});
```
• Per i dettagli sull'API, [PutTargetsc](https://docs.aws.amazon.com/goto/AWSJavaScriptSDK/eventbridge-2015-10-07/PutTargets)onsulta AWS SDK for JavaScriptAPI Reference.

Creazione di una regola

Il seguente esempio di codice mostra come creare una EventBridge regola Amazon.

SDK per JavaScript (v3)

**a** Note

C'è altro da fare. GitHub Trova l'esempio completo e scopri come configurarlo ed eseguirlo nel [AWSCode Examples Repository.](https://github.com/awsdocs/aws-doc-sdk-examples/tree/main/javascriptv3/example_code/eventbridge#code-examples)

Importare l'SDK e i moduli client e chiamare l'API.

import { EventBridgeClient, PutRuleCommand } from "@aws-sdk/client-eventbridge";

```
export const putRule = async ( 
   ruleName = "some-rule", 
   source = "some-source",
) => {
   const client = new EventBridgeClient({}); 
   const response = await client.send( 
     new PutRuleCommand({ 
       Name: ruleName, 
      EventPattern: JSON.stringify({ source: [source] }),
       State: "ENABLED", 
       EventBusName: "default", 
     }), 
   ); 
   console.log("PutRule response:"); 
   console.log(response); 
  // PutRule response: 
  // { 
   // '$metadata': { 
   // httpStatusCode: 200, 
  // requestId: 'd7292ced-1544-421b-842f-596326bc7072', 
  // extendedRequestId: undefined, 
  // cfId: undefined, 
  // attempts: 1, 
  // totalRetryDelay: 0 
  // },
   // RuleArn: 'arn:aws:events:us-east-1:xxxxxxxxxxxx:rule/
EventBridgeTestRule-1696280037720' 
  // } 
  return response;
};
```
• Per i dettagli sull'API, [PutRulec](https://docs.aws.amazon.com/AWSJavaScriptSDK/v3/latest/client/eventbridge/command/PutRuleCommand)onsulta AWS SDK for JavaScriptAPI Reference.

SDK per JavaScript (v2)

### **a** Note

```
// Load the AWS SDK for Node.js
var AWS = require("aws-sdk");
// Set the region
AWS.config.update({ region: "REGION" });
// Create CloudWatchEvents service object
var ebevents = new AWS.EventBridge({ apiVersion: "2015-10-07" });
var params = { 
   Name: "DEMO_EVENT", 
   RoleArn: "IAM_ROLE_ARN", 
   ScheduleExpression: "rate(5 minutes)", 
   State: "ENABLED",
};
ebevents.putRule(params, function (err, data) { 
   if (err) { 
     console.log("Error", err); 
   } else { 
     console.log("Success", data.RuleArn); 
   }
});
```
• Per i dettagli sull'API, [PutRulec](https://docs.aws.amazon.com/goto/AWSJavaScriptSDK/eventbridge-2015-10-07/PutRule)onsulta AWS SDK for JavaScriptAPI Reference.

### Invio di eventi

Il seguente esempio di codice mostra come inviare EventBridge eventi Amazon.

SDK per JavaScript (v3)

# **a** Note

C'è altro da fare. GitHub Trova l'esempio completo e scopri come configurarlo ed eseguirlo nel [AWSCode Examples Repository.](https://github.com/awsdocs/aws-doc-sdk-examples/tree/main/javascriptv3/example_code/eventbridge#code-examples)

#### Importare l'SDK e i moduli client e chiamare l'API.

import {

```
 EventBridgeClient, 
   PutEventsCommand,
} from "@aws-sdk/client-eventbridge";
export const putEvents = async ( 
   source = "eventbridge.integration.test", 
  detailType = "greeting", 
  resources = [],
) => {
 const client = new EventBridgeClient({});
  const response = await client.send( 
     new PutEventsCommand({ 
       Entries: [ 
         { 
           Detail: JSON.stringify({ greeting: "Hello there." }), 
           DetailType: detailType, 
           Resources: resources, 
           Source: source, 
         }, 
       ], 
     }), 
   ); 
  console.log("PutEvents response:"); 
  console.log(response); 
  // PutEvents response: 
 // // '$metadata': { 
  // httpStatusCode: 200, 
  // requestId: '3d0df73d-dcea-4a23-ae0d-f5556a3ac109', 
  // extendedRequestId: undefined, 
  // cfId: undefined, 
  // attempts: 1, 
  // totalRetryDelay: 0 
 // },
  // Entries: [ { EventId: '51620841-5af4-6402-d9bc-b77734991eb5' } ], 
  // FailedEntryCount: 0 
  // } 
  return response;
};
```
• Per i dettagli sull'API, [PutEventsc](https://docs.aws.amazon.com/AWSJavaScriptSDK/v3/latest/client/eventbridge/command/PutEventsCommand)onsulta AWS SDK for JavaScriptAPI Reference.

SDK per JavaScript (v2)

### **a** Note

C'è altro da fare. GitHub Trova l'esempio completo e scopri di più sulla configurazione e l'esecuzione nel [Repository di esempi di codice AWS.](https://github.com/awsdocs/aws-doc-sdk-examples/tree/main/javascript/example_code/eventbridge#code-examples)

```
// Load the AWS SDK for Node.js
var AWS = require("aws-sdk");
// Set the region
AWS.config.update({ region: "REGION" });
// Create CloudWatchEvents service object
var ebevents = new AWS.EventBridge({ apiVersion: "2015-10-07" });
var params = { 
   Entries: [ 
     { 
       Detail: '{ "key1": "value1", "key2": "value2" }', 
       DetailType: "appRequestSubmitted", 
       Resources: ["RESOURCE_ARN"], 
       Source: "com.company.app", 
     }, 
   ],
};
ebevents.putEvents(params, function (err, data) { 
   if (err) { 
     console.log("Error", err); 
   } else { 
     console.log("Success", data.Entries); 
   }
});
```
• Per i dettagli sull'API, [PutEventsc](https://docs.aws.amazon.com/goto/AWSJavaScriptSDK/eventbridge-2015-10-07/PutEvents)onsulta AWS SDK for JavaScriptAPI Reference.

# AWS Glueesempi che utilizzano SDK for JavaScript (v3)

I seguenti esempi di codice mostrano come eseguire azioni e implementare scenari comuni utilizzando AWS SDK for JavaScript (v3) con. AWS Glue

Le operazioni sono estratti di codice da programmi più grandi e devono essere eseguite nel contesto. Sebbene le operazioni mostrino come richiamare le singole funzioni del servizio, è possibile visualizzarle contestualizzate negli scenari correlati e negli esempi tra servizi.

Scenari: esempi di codice che mostrano come eseguire un'attività specifica richiamando più funzioni all'interno dello stesso servizio.

Ogni esempio include un collegamento a GitHub, dove è possibile trovare istruzioni su come configurare ed eseguire il codice nel contesto.

Nozioni di base

Hello AWS Glue

L'esempio di codice seguente mostra come iniziare a utilizzare AWS Glue.

SDK per JavaScript (v3)

### **a** Note

```
import { ListJobsCommand, GlueClient } from "@aws-sdk/client-glue";
const client = new GlueClient({});
export const main = async () => {
  const command = new ListJobsCommand(\{\});
   const { JobNames } = await client.send(command); 
   const formattedJobNames = JobNames.join("\n"); 
   console.log("Job names: "); 
   console.log(formattedJobNames);
```

```
 return JobNames;
};
```
• Per i dettagli sull'API, [ListJobs](https://docs.aws.amazon.com/AWSJavaScriptSDK/v3/latest/client/glue/command/ListJobsCommand)consulta AWS SDK for JavaScriptAPI Reference.

#### Argomenti

- [Azioni](#page-8224-0)
- [Scenari](#page-8246-0)

### Azioni

Creazione di un crawler

Il seguente esempio di codice mostra come creare un AWS Glue crawler.

SDK per (v3 JavaScript )

#### **a** Note

```
const createCrawler = (name, role, dbName, tablePrefix, s3TargetPath) => { 
  const client = new GlueClient({});
   const command = new CreateCrawlerCommand({ 
     Name: name, 
     Role: role, 
     DatabaseName: dbName, 
     TablePrefix: tablePrefix, 
     Targets: { 
       S3Targets: [{ Path: s3TargetPath }], 
     }, 
   }); 
   return client.send(command);
};
```
• Per i dettagli sull'API, [CreateCrawlerc](https://docs.aws.amazon.com/AWSJavaScriptSDK/v3/latest/client/glue/command/CreateCrawlerCommand)onsulta AWS SDK for JavaScriptAPI Reference.

Creazione di una definizione di processo

Il seguente esempio di codice mostra come creare una definizione di AWS Glue processo.

SDK per JavaScript (v3)

#### **a** Note

C'è altro da fare. GitHub Trova l'esempio completo e scopri di più sulla configurazione e l'esecuzione nel [Repository di esempi di codice AWS.](https://github.com/awsdocs/aws-doc-sdk-examples/tree/main/javascriptv3/example_code/glue#code-examples)

```
const createJob = (name, role, scriptBucketName, scriptKey) => { 
  const client = new GlueClient({});
   const command = new CreateJobCommand({ 
     Name: name, 
     Role: role, 
     Command: { 
       Name: "glueetl", 
       PythonVersion: "3", 
       ScriptLocation: `s3://${scriptBucketName}/${scriptKey}`, 
     }, 
     GlueVersion: "3.0", 
   }); 
   return client.send(command);
};
```
• Per i dettagli sull'API, [CreateJobc](https://docs.aws.amazon.com/AWSJavaScriptSDK/v3/latest/client/glue/command/CreateJobCommand)onsulta AWS SDK for JavaScriptAPI Reference.

### Eliminazione di un crawler

Il seguente esempio di codice mostra come eliminare un AWS Glue crawler.

# SDK per (v3 JavaScript )

### **a** Note

C'è altro da fare. GitHub Trova l'esempio completo e scopri di più sulla configurazione e l'esecuzione nel [Repository di esempi di codice AWS.](https://github.com/awsdocs/aws-doc-sdk-examples/tree/main/javascriptv3/example_code/glue#code-examples)

```
const deleteCrawler = (crawlerName) => { 
  const client = new GlueClient({});
   const command = new DeleteCrawlerCommand({ 
     Name: crawlerName, 
   }); 
   return client.send(command);
};
```
• Per i dettagli sull'API, [DeleteCrawler](https://docs.aws.amazon.com/AWSJavaScriptSDK/v3/latest/client/glue/command/DeleteCrawlerCommand)consulta AWS SDK for JavaScriptAPI Reference.

Eliminazione di un database dal catalogo dati

Il seguente esempio di codice mostra come eliminare un database daAWS Glue Data Catalog.

SDK per JavaScript (v3)

### **a** Note

```
const deleteDatabase = (databaseName) => { 
  const client = new GlueClient({});
   const command = new DeleteDatabaseCommand({ 
     Name: databaseName, 
   });
```

```
 return client.send(command);
};
```
• Per i dettagli sull'API, [DeleteDatabase](https://docs.aws.amazon.com/AWSJavaScriptSDK/v3/latest/client/glue/command/DeleteDatabaseCommand)consulta AWS SDK for JavaScriptAPI Reference.

Eliminazione di una definizione di processo

Il seguente esempio di codice mostra come eliminare una definizione di AWS Glue processo e tutte le esecuzioni associate.

SDK per JavaScript (v3)

# **a** Note

C'è altro da fare. GitHub Trova l'esempio completo e scopri di più sulla configurazione e l'esecuzione nel [Repository di esempi di codice AWS.](https://github.com/awsdocs/aws-doc-sdk-examples/tree/main/javascriptv3/example_code/glue#code-examples)

```
const deleteJob = (jobName) => { 
  const client = new GlueClient({});
   const command = new DeleteJobCommand({ 
     JobName: jobName, 
   }); 
   return client.send(command);
};
```
• Per i dettagli sull'API, [DeleteJob](https://docs.aws.amazon.com/AWSJavaScriptSDK/v3/latest/client/glue/command/DeleteJobCommand)consulta AWS SDK for JavaScriptAPI Reference.

Eliminazione di una tabella da un database

Il seguente esempio di codice mostra come eliminare una tabella da un AWS Glue Data Catalog database.

### SDK per JavaScript (v3)

### **a** Note

C'è altro da fare. GitHub Trova l'esempio completo e scopri di più sulla configurazione e l'esecuzione nel [Repository di esempi di codice AWS.](https://github.com/awsdocs/aws-doc-sdk-examples/tree/main/javascriptv3/example_code/glue#code-examples)

```
const deleteTable = (databaseName, tableName) => { 
  const client = new GlueClient({});
   const command = new DeleteTableCommand({ 
     DatabaseName: databaseName, 
     Name: tableName, 
   }); 
   return client.send(command);
};
```
• Per i dettagli sull'API, [DeleteTablec](https://docs.aws.amazon.com/AWSJavaScriptSDK/v3/latest/client/glue/command/DeleteTableCommand)onsulta AWS SDK for JavaScriptAPI Reference.

Ottenimento di un crawler

Il seguente esempio di codice mostra come ottenere un AWS Glue crawler.

```
SDK per (v3 JavaScript )
```
# **a** Note

```
const getCrawler = (name) => {
  const client = new GlueClient({});
   const command = new GetCrawlerCommand({ 
     Name: name,
```

```
 }); 
   return client.send(command);
};
```
• Per i dettagli sull'API, [GetCrawlerc](https://docs.aws.amazon.com/AWSJavaScriptSDK/v3/latest/client/glue/command/GetCrawlerCommand)onsulta AWS SDK for JavaScriptAPI Reference.

Ottenimento di un database dal catalogo dati

Il seguente esempio di codice mostra come ottenere un database daAWS Glue Data Catalog.

SDK per JavaScript (v3)

# **a** Note

C'è altro da fare. GitHub Trova l'esempio completo e scopri di più sulla configurazione e l'esecuzione nel [Repository di esempi di codice AWS.](https://github.com/awsdocs/aws-doc-sdk-examples/tree/main/javascriptv3/example_code/glue#code-examples)

```
const getDatabase = (name) => { 
   const client = new GlueClient({}); 
   const command = new GetDatabaseCommand({ 
     Name: name, 
   }); 
   return client.send(command);
};
```
• Per i dettagli sull'API, [GetDatabasec](https://docs.aws.amazon.com/AWSJavaScriptSDK/v3/latest/client/glue/command/GetDatabaseCommand)onsulta AWS SDK for JavaScriptAPI Reference.

Ottenimento dell'esecuzione di un processo

Il seguente esempio di codice mostra come eseguire un AWS Glue job.

### SDK per JavaScript (v3)

# **a** Note

C'è altro da fare. GitHub Trova l'esempio completo e scopri di più sulla configurazione e l'esecuzione nel [Repository di esempi di codice AWS.](https://github.com/awsdocs/aws-doc-sdk-examples/tree/main/javascriptv3/example_code/glue#code-examples)

```
const getJobRun = (jobName, jobRunId) => { 
  const client = new GlueClient({});
   const command = new GetJobRunCommand({ 
     JobName: jobName, 
     RunId: jobRunId, 
   }); 
   return client.send(command);
};
```
• Per i dettagli sull'API, [GetJobRunc](https://docs.aws.amazon.com/AWSJavaScriptSDK/v3/latest/client/glue/command/GetJobRunCommand)onsulta AWS SDK for JavaScriptAPI Reference.

Ottenimento di database dal catalogo dati

L'esempio di codice seguente mostra come ottenere un elenco di database da AWS Glue Data Catalog.

SDK per JavaScript (v3)

### **a** Note

```
const getDatabases = () => { 
  const client = new GlueClient({});
   const command = new GetDatabasesCommand({}); 
   return client.send(command);
```
};

• Per i dettagli sull'API, [GetDatabasesc](https://docs.aws.amazon.com/AWSJavaScriptSDK/v3/latest/client/glue/command/GetDatabasesCommand)onsulta AWS SDK for JavaScriptAPI Reference.

Ottenimento di un processo dal catalogo dati

L'esempio di codice seguente mostra come ottenere un processo da AWS Glue Data Catalog.

SDK per JavaScript (v3)

#### **a** Note

C'è altro da fare. GitHub Trova l'esempio completo e scopri di più sulla configurazione e l'esecuzione nel [Repository di esempi di codice AWS.](https://github.com/awsdocs/aws-doc-sdk-examples/tree/main/javascriptv3/example_code/glue#code-examples)

```
const getJob = (jobName) => {
  const client = new GlueClient({});
   const command = new GetJobCommand({ 
     JobName: jobName, 
   }); 
   return client.send(command);
};
```
• Per i dettagli sull'API, [GetJobc](https://docs.aws.amazon.com/AWSJavaScriptSDK/v3/latest/client/glue/command/GetJobCommand)onsulta AWS SDK for JavaScriptAPI Reference.

Ottenimento di esecuzioni di un processo

Il seguente esempio di codice mostra come eseguire un AWS Glue job.

```
SDK per JavaScript (v3)
```
### **a** Note

```
const getJobRuns = (jobName) => { 
  const client = new GlueClient({});
   const command = new GetJobRunsCommand({ 
     JobName: jobName, 
   }); 
   return client.send(command);
};
```
• Per i dettagli sull'API, [GetJobRunsc](https://docs.aws.amazon.com/AWSJavaScriptSDK/v3/latest/client/glue/command/GetJobRunsCommand)onsulta AWS SDK for JavaScriptAPI Reference.

Ottenimento di tabelle da un database

Il seguente esempio di codice mostra come ottenere tabelle da un database inAWS Glue Data Catalog.

SDK per JavaScript (v3)

**a** Note

C'è altro da fare. GitHub Trova l'esempio completo e scopri di più sulla configurazione e l'esecuzione nel [Repository di esempi di codice AWS.](https://github.com/awsdocs/aws-doc-sdk-examples/tree/main/javascriptv3/example_code/glue#code-examples)

```
const getTables = (databaseName) => { 
  const client = new GlueClient({});
   const command = new GetTablesCommand({ 
     DatabaseName: databaseName, 
   }); 
   return client.send(command);
};
```
• Per i dettagli sull'API, [GetTablesc](https://docs.aws.amazon.com/AWSJavaScriptSDK/v3/latest/client/glue/command/GetTablesCommand)onsulta AWS SDK for JavaScriptAPI Reference.

Elencazione delle definizioni di processo

Il seguente esempio di codice mostra come elencare le definizioni dei AWS Glue processi.

SDK per JavaScript (v3)

#### **a** Note

C'è altro da fare. GitHub Trova l'esempio completo e scopri di più sulla configurazione e l'esecuzione nel [Repository di esempi di codice AWS.](https://github.com/awsdocs/aws-doc-sdk-examples/tree/main/javascriptv3/example_code/glue#code-examples)

```
const listJobs = () => {
  const client = new GlueClient({});
  const command = new ListJobsCommand(\{\});
  return client.send(command);
};
```
• Per i dettagli sull'API, [ListJobs](https://docs.aws.amazon.com/AWSJavaScriptSDK/v3/latest/client/glue/command/ListJobsCommand)consulta AWS SDK for JavaScriptAPI Reference.

### Avvio di un crawler

Il seguente esempio di codice mostra come avviare un AWS Glue crawler.

SDK per (v3 JavaScript )

#### **a** Note

```
const startCrawler = (name) => { 
  const client = new GlueClient({});
   const command = new StartCrawlerCommand({
```

```
 Name: name, 
   }); 
   return client.send(command);
};
```
• Per i dettagli sull'API, [StartCrawlerc](https://docs.aws.amazon.com/AWSJavaScriptSDK/v3/latest/client/glue/command/StartCrawlerCommand)onsulta AWS SDK for JavaScriptAPI Reference.

Avviare un'esecuzione del processo

Il seguente esempio di codice mostra come avviare l'esecuzione di un AWS Glue job.

SDK per JavaScript (v3)

# **a** Note

C'è altro da fare. GitHub Trova l'esempio completo e scopri di più sulla configurazione e l'esecuzione nel [Repository di esempi di codice AWS.](https://github.com/awsdocs/aws-doc-sdk-examples/tree/main/javascriptv3/example_code/glue#code-examples)

```
const startJobRun = (jobName, dbName, tableName, bucketName) => { 
  const client = new GlueClient({});
   const command = new StartJobRunCommand({ 
     JobName: jobName, 
     Arguments: { 
       "--input_database": dbName, 
       "--input_table": tableName, 
       "--output_bucket_url": `s3://${bucketName}/`, 
     }, 
   }); 
   return client.send(command);
};
```
• Per i dettagli sull'API, [StartJobRunc](https://docs.aws.amazon.com/AWSJavaScriptSDK/v3/latest/client/glue/command/StartJobRunCommand)onsulta AWS SDK for JavaScriptAPI Reference.

### Scenari

Nozioni di base su crawler e processi

L'esempio di codice seguente mostra come:

- Crea un crawler che esegue la scansione di un bucket Amazon S3 pubblico e genera un database di metadati in formato CSV.
- Elencare le informazioni su database e tabelle nel tuo AWS Glue Data Catalog.
- Crea un processo per estrarre i dati CSV dal bucket S3, trasformare i dati e caricare l'output in formato JSON in un altro bucket S3.
- Elenca le informazioni sulle esecuzioni dei processi, visualizza i dati trasformati e pulisci le risorse.

Per ulteriori informazioni, consulta [Tutorial: nozioni di base su AWS Glue Studio](https://docs.aws.amazon.com/glue/latest/ug/tutorial-create-job.html).

# SDK per JavaScript (v3)

### **a** Note

C'è altro da fare. GitHub Trova l'esempio completo e scopri di più sulla configurazione e l'esecuzione nel [Repository di esempi di codice AWS.](https://github.com/awsdocs/aws-doc-sdk-examples/tree/main/javascriptv3/example_code/glue#code-examples)

Creare e avviare un crawler in grado di eseguire il crawling di un bucket pubblico di Amazon Simple Storage Service (Amazon S3) generando un database di metadati che descrive i dati rilevati in formato CSV.

```
const createCrawler = (name, role, dbName, tablePrefix, s3TargetPath) => { 
  const client = new GlueClient({});
   const command = new CreateCrawlerCommand({ 
     Name: name, 
     Role: role, 
     DatabaseName: dbName, 
     TablePrefix: tablePrefix, 
     Targets: { 
       S3Targets: [{ Path: s3TargetPath }], 
     }, 
   });
```
return client.send(command);

```
};
const getCrawler = (name) => {
  const client = new GlueClient({});
   const command = new GetCrawlerCommand({ 
     Name: name, 
   }); 
   return client.send(command);
};
const startCrawler = (name) => { 
  const client = new GlueClient({});
   const command = new StartCrawlerCommand({ 
     Name: name, 
   }); 
   return client.send(command);
};
const crawlerExists = async ({ getCrawler }, crawlerName) => { 
   try { 
     await getCrawler(crawlerName); 
     return true; 
   } catch { 
     return false; 
   }
};
const makeCreateCrawlerStep = (actions) => async (context) => { 
   if (await crawlerExists(actions, process.env.CRAWLER_NAME)) { 
     log("Crawler already exists. Skipping creation."); 
   } else { 
     await actions.createCrawler( 
       process.env.CRAWLER_NAME, 
       process.env.ROLE_NAME, 
       process.env.DATABASE_NAME, 
       process.env.TABLE_PREFIX, 
       process.env.S3_TARGET_PATH 
     );
```

```
 log("Crawler created successfully.", { type: "success" }); 
   } 
   return { ...context };
};
/** 
  * @param {(name: string) => Promise<import('@aws-sdk/client-
glue').GetCrawlerCommandOutput>} getCrawler 
  * @param {string} crawlerName 
  */
const waitForCrawler = async (getCrawler, crawlerName) => { 
   const waitTimeInSeconds = 30; 
   const { Crawler } = await getCrawler(crawlerName); 
   if (!Crawler) { 
     throw new Error(`Crawler with name ${crawlerName} not found.`); 
   } 
   if (Crawler.State === "READY") { 
     return; 
   } 
   log(`Crawler is ${Crawler.State}. Waiting ${waitTimeInSeconds} seconds...`); 
   await wait(waitTimeInSeconds); 
   return waitForCrawler(getCrawler, crawlerName);
};
const makeStartCrawlerStep = 
   ({ startCrawler, getCrawler }) => 
  async (context) => \{ log("Starting crawler."); 
     await startCrawler(process.env.CRAWLER_NAME); 
     log("Crawler started.", { type: "success" }); 
     log("Waiting for crawler to finish running. This can take a while."); 
     await waitForCrawler(getCrawler, process.env.CRAWLER_NAME); 
     log("Crawler ready.", { type: "success" }); 
     return { ...context }; 
   };
```
Elencare le informazioni su database e tabelle nel tuo AWS Glue Data Catalog.

```
const getDatabase = (name) => { 
  const client = new GlueClient({});
   const command = new GetDatabaseCommand({ 
     Name: name, 
   }); 
  return client.send(command);
};
const getTables = (databaseName) => { 
  const client = new GlueClient({});
   const command = new GetTablesCommand({ 
     DatabaseName: databaseName, 
   }); 
   return client.send(command);
};
const makeGetDatabaseStep = 
   ({ getDatabase }) => 
  async (context) => {
     const { 
       Database: { Name }, 
     } = await getDatabase(process.env.DATABASE_NAME); 
     log(`Database: ${Name}`); 
     return { ...context }; 
   };
const makeGetTablesStep = 
  ({\{ getTables }) =>
  async (context) => \{ const { TableList } = await getTables(process.env.DATABASE_NAME); 
     log("Tables:"); 
    log(TableListmap((table) => ' • $[table.Name]\n return { ...context }; 
   };
```
Creare e avviare un processo che estrae i dati CSV dal bucket Amazon S3 di origine, li trasforma rimuovendo e rinominando i campi e carica l'output in formato JSON in un altro bucket Amazon S3.

```
const createJob = (name, role, scriptBucketName, scriptKey) => { 
  const client = new GlueClient({});
   const command = new CreateJobCommand({ 
     Name: name, 
     Role: role, 
     Command: { 
       Name: "glueetl", 
       PythonVersion: "3", 
       ScriptLocation: `s3://${scriptBucketName}/${scriptKey}`, 
     }, 
     GlueVersion: "3.0", 
   }); 
   return client.send(command);
};
const startJobRun = (jobName, dbName, tableName, bucketName) => { 
  const client = new GlueClient({});
   const command = new StartJobRunCommand({ 
     JobName: jobName, 
     Arguments: { 
       "--input_database": dbName, 
       "--input_table": tableName, 
       "--output_bucket_url": `s3://${bucketName}/`, 
     }, 
   }); 
   return client.send(command);
};
const makeCreateJobStep = 
  ({\{ \text{createJob } \}}) =>
  async (context) => {
     log("Creating Job."); 
     await createJob( 
       process.env.JOB_NAME, 
       process.env.ROLE_NAME,
```

```
 process.env.BUCKET_NAME, 
       process.env.PYTHON_SCRIPT_KEY, 
     ); 
     log("Job created.", { type: "success" }); 
     return { ...context }; 
   };
/** 
  * @param {(name: string, runId: string) => Promise<import('@aws-sdk/client-
glue').GetJobRunCommandOutput> } getJobRun 
  * @param {string} jobName 
  * @param {string} jobRunId 
  */
const waitForJobRun = async (getJobRun, jobName, jobRunId) => { 
   const waitTimeInSeconds = 30; 
   const { JobRun } = await getJobRun(jobName, jobRunId); 
   if (!JobRun) { 
     throw new Error(`Job run with id ${jobRunId} not found.`); 
   } 
   switch (JobRun.JobRunState) { 
     case "FAILED": 
     case "TIMEOUT": 
     case "STOPPED": 
       throw new Error( 
          `Job ${JobRun.JobRunState}. Error: ${JobRun.ErrorMessage}`, 
       ); 
     case "RUNNING": 
       break; 
     case "SUCCEEDED": 
       return; 
     default: 
       throw new Error(`Unknown job run state: ${JobRun.JobRunState}`); 
   } 
   log( 
     `Job ${JobRun.JobRunState}. Waiting ${waitTimeInSeconds} more seconds...`, 
   ); 
   await wait(waitTimeInSeconds); 
   return waitForJobRun(getJobRun, jobName, jobRunId);
};
```

```
/** 
  * @param {{ prompter: { prompt: () => Promise<{ shouldOpen: boolean }>} }} context 
  */
const promptToOpen = async (context) => { 
   const { shouldOpen } = await context.prompter.prompt({ 
     name: "shouldOpen", 
     type: "confirm", 
     message: "Open the output bucket in your browser?", 
   }); 
   if (shouldOpen) { 
     return open( 
       `https://s3.console.aws.amazon.com/s3/buckets/${process.env.BUCKET_NAME} to 
  view the output.`, 
     ); 
   }
};
const makeStartJobRunStep = 
   ({ startJobRun, getJobRun }) => 
  async (context) => \{ log("Starting job."); 
     const { JobRunId } = await startJobRun( 
       process.env.JOB_NAME, 
       process.env.DATABASE_NAME, 
       process.env.TABLE_NAME, 
       process.env.BUCKET_NAME, 
     ); 
     log("Job started.", { type: "success" }); 
     log("Waiting for job to finish running. This can take a while."); 
     await waitForJobRun(getJobRun, process.env.JOB_NAME, JobRunId); 
     log("Job run succeeded.", { type: "success" }); 
     await promptToOpen(context); 
     return { ...context }; 
   };
```
Elencare le informazioni sulle esecuzioni dei processi e visualizzare alcuni dei dati trasformati.

```
const getJobRuns = (jobName) => {
```

```
const client = new GlueClient({});
   const command = new GetJobRunsCommand({ 
     JobName: jobName, 
   }); 
   return client.send(command);
};
const getJobRun = (jobName, jobRunId) => { 
  const client = new GlueClient({});
   const command = new GetJobRunCommand({ 
     JobName: jobName, 
     RunId: jobRunId, 
   }); 
   return client.send(command);
};
const logJobRunDetails = async (getJobRun, jobName, jobRunId) => { 
   const { JobRun } = await getJobRun(jobName, jobRunId); 
   log(JobRun, { type: "object" });
};
const makePickJobRunStep = 
   ({ getJobRuns, getJobRun }) => 
  async (context) => {
     if (context.selectedJobName) { 
       const { JobRuns } = await getJobRuns(context.selectedJobName); 
       const { jobRunId } = await context.prompter.prompt({ 
         name: "jobRunId", 
         type: "list", 
         message: "Select a job run to see details.", 
        choices: JobRuns.map((run) => run.Id),
       }); 
       logJobRunDetails(getJobRun, context.selectedJobName, jobRunId); 
     } 
     return { ...context }; 
   };
```
Eliminare tutte le risorse create dalla demo.

```
const deleteJob = (jobName) => { 
  const client = new GlueClient({});
   const command = new DeleteJobCommand({ 
     JobName: jobName, 
   }); 
   return client.send(command);
};
const deleteTable = (databaseName, tableName) => { 
  const client = new GlueClient({});
   const command = new DeleteTableCommand({ 
     DatabaseName: databaseName, 
     Name: tableName, 
   }); 
  return client.send(command);
};
const deleteDatabase = (databaseName) => { 
  const client = new GlueClient({});
   const command = new DeleteDatabaseCommand({ 
     Name: databaseName, 
   }); 
   return client.send(command);
};
const deleteCrawler = (crawlerName) => { 
  const client = new GlueClient({});
   const command = new DeleteCrawlerCommand({ 
     Name: crawlerName, 
   }); 
   return client.send(command);
};
const handleDeleteJobs = async (deleteJobFn, jobNames, context) => {
```

```
 const { selectedJobNames } = await context.prompter.prompt({ 
     name: "selectedJobNames", 
     type: "checkbox", 
     message: "Let's clean up jobs. Select jobs to delete.", 
     choices: jobNames, 
   }); 
   if (selectedJobNames.length === 0) { 
     log("No jobs selected."); 
   } else { 
     log("Deleting jobs."); 
     await Promise.all( 
       selectedJobNames.map((n) => deleteJobFn(n).catch(console.error)) 
     ); 
     log("Jobs deleted.", { type: "success" }); 
   }
};
const makeCleanUpJobsStep = 
   ({ listJobs, deleteJob }) => 
  async (context) => \{ const { JobNames } = await listJobs(); 
     if (JobNames.length > 0) { 
       await handleDeleteJobs(deleteJob, JobNames, context); 
     } 
     return { ...context }; 
   };
const deleteTables = (deleteTable, databaseName, tableNames) => 
   Promise.all( 
     tableNames.map((tableName) => 
       deleteTable(databaseName, tableName).catch(console.error) 
    \lambda );
const makeCleanUpTablesStep = 
   ({ getTables, deleteTable }) => 
  async (context) => \{ const { TableList } = await getTables(process.env.DATABASE_NAME).catch( 
      () => ({TableList: null }) ); 
     if (TableList && TableList.length > 0) {
```

```
 const { tableNames } = await context.prompter.prompt({ 
         name: "tableNames", 
         type: "checkbox", 
         message: "Let's clean up tables. Select tables to delete.", 
         choices: TableList.map((t) => t.Name), 
       }); 
       if (tableNames.length === 0) { 
         log("No tables selected."); 
       } else { 
         log("Deleting tables."); 
         await deleteTables(deleteTable, process.env.DATABASE_NAME, tableNames); 
         log("Tables deleted.", { type: "success" }); 
       } 
     } 
     return { ...context }; 
   };
const deleteDatabases = (deleteDatabase, databaseNames) => 
   Promise.all( 
     databaseNames.map((dbName) => deleteDatabase(dbName).catch(console.error)) 
   );
const makeCleanUpDatabasesStep = 
   ({ getDatabases, deleteDatabase }) => 
  async (context) => \{ const { DatabaseList } = await getDatabases(); 
     if (DatabaseList.length > 0) { 
       const { dbNames } = await context.prompter.prompt({ 
         name: "dbNames", 
         type: "checkbox", 
         message: "Let's clean up databases. Select databases to delete.", 
         choices: DatabaseList.map((db) => db.Name), 
       }); 
      if (dbNames.length === \emptyset) {
         log("No databases selected."); 
       } else { 
         log("Deleting databases."); 
         await deleteDatabases(deleteDatabase, dbNames); 
         log("Databases deleted.", { type: "success" }); 
       }
```
}

```
 return { ...context }; 
   };
const cleanUpCrawlerStep = async (context) => { 
   log(`Deleting crawler.`); 
   try { 
     await deleteCrawler(process.env.CRAWLER_NAME); 
     log("Crawler deleted.", { type: "success" }); 
   } catch (err) { 
     if (err.name === "EntityNotFoundException") { 
       log(`Crawler is already deleted.`); 
     } else { 
       throw err; 
     } 
   } 
   return { ...context };
};
```
- Per informazioni dettagliate sull'API, consulta i seguenti argomenti nella Documentazione di riferimento delle API AWS SDK for JavaScript.
	- [CreateCrawler](https://docs.aws.amazon.com/AWSJavaScriptSDK/v3/latest/client/glue/command/CreateCrawlerCommand)
	- [CreateJob](https://docs.aws.amazon.com/AWSJavaScriptSDK/v3/latest/client/glue/command/CreateJobCommand)
	- [DeleteCrawler](https://docs.aws.amazon.com/AWSJavaScriptSDK/v3/latest/client/glue/command/DeleteCrawlerCommand)
	- [DeleteDatabase](https://docs.aws.amazon.com/AWSJavaScriptSDK/v3/latest/client/glue/command/DeleteDatabaseCommand)
	- [DeleteJob](https://docs.aws.amazon.com/AWSJavaScriptSDK/v3/latest/client/glue/command/DeleteJobCommand)
	- [DeleteTable](https://docs.aws.amazon.com/AWSJavaScriptSDK/v3/latest/client/glue/command/DeleteTableCommand)
	- [GetCrawler](https://docs.aws.amazon.com/AWSJavaScriptSDK/v3/latest/client/glue/command/GetCrawlerCommand)
	- [GetDatabase](https://docs.aws.amazon.com/AWSJavaScriptSDK/v3/latest/client/glue/command/GetDatabaseCommand)
	- [GetDatabases](https://docs.aws.amazon.com/AWSJavaScriptSDK/v3/latest/client/glue/command/GetDatabasesCommand)
	- [GetJob](https://docs.aws.amazon.com/AWSJavaScriptSDK/v3/latest/client/glue/command/GetJobCommand)
	- [GetJobRun](https://docs.aws.amazon.com/AWSJavaScriptSDK/v3/latest/client/glue/command/GetJobRunCommand)
	- [GetJobRuns](https://docs.aws.amazon.com/AWSJavaScriptSDK/v3/latest/client/glue/command/GetJobRunsCommand)
	- [GetTables](https://docs.aws.amazon.com/AWSJavaScriptSDK/v3/latest/client/glue/command/GetTablesCommand)
- [ListJobs](https://docs.aws.amazon.com/AWSJavaScriptSDK/v3/latest/client/glue/command/ListJobsCommand)
- [StartCrawler](https://docs.aws.amazon.com/AWSJavaScriptSDK/v3/latest/client/glue/command/StartCrawlerCommand)
- [StartJobRun](https://docs.aws.amazon.com/AWSJavaScriptSDK/v3/latest/client/glue/command/StartJobRunCommand)

HealthImaging esempi che utilizzano SDK for JavaScript (v3)

I seguenti esempi di codice mostrano come eseguire azioni e implementare scenari comuni utilizzando AWS SDK for JavaScript (v3) con. HealthImaging

Le operazioni sono estratti di codice da programmi più grandi e devono essere eseguite nel contesto. Sebbene le operazioni mostrino come richiamare le singole funzioni del servizio, è possibile visualizzarle contestualizzate negli scenari correlati e negli esempi tra servizi.

Scenari: esempi di codice che mostrano come eseguire un'attività specifica richiamando più funzioni all'interno dello stesso servizio.

Ogni esempio include un collegamento a GitHub, dove è possibile trovare istruzioni su come configurare ed eseguire il codice nel contesto.

Nozioni di base

Salve HealthImaging

L'esempio di codice seguente mostra come iniziare a utilizzare HealthImaging.

```
import { 
   ListDatastoresCommand, 
  MedicalImagingClient,
} from "@aws-sdk/client-medical-imaging";
// When no region or credentials are provided, the SDK will use the
// region and credentials from the local AWS config.
const client = new MedicalImagingClient({});
export const helloMedicalImaging = async () => { 
   const command = new ListDatastoresCommand({}); 
   const { datastoreSummaries } = await client.send(command); 
   console.log("Datastores: ");
```

```
 console.log(datastoreSummaries.map((item) => item.datastoreName).join("\n")); 
   return datastoreSummaries;
};
```
• Per i dettagli sull'API, consulta la sezione AWS SDK for JavaScriptAPI [ListDatastoresR](https://docs.aws.amazon.com/AWSJavaScriptSDK/v3/latest/client/medical-imaging/command/ListDatastoresCommand)eference.

## **a** Note

C'è altro su GitHub. Trova l'esempio completo e scopri di più sulla configurazione e l'esecuzione nel [Repository di esempi di codice AWS.](https://github.com/awsdocs/aws-doc-sdk-examples/tree/main/javascriptv3/example_code/medical-imaging#code-examples)

## Argomenti

- [Azioni](#page-8224-0)
- **[Scenari](#page-8246-0)**

## Azioni

Aggiungere un tag a una risorsa

Il seguente esempio di codice mostra come aggiungere un tag a una HealthImaging risorsa.

```
import { TagResourceCommand } from "@aws-sdk/client-medical-imaging";
import { medicalImagingClient } from "../libs/medicalImagingClient.js";
/** 
  * @param {string} resourceArn - The Amazon Resource Name (ARN) for the data store 
  or image set. 
  * @param {Record<string,string>} tags - The tags to add to the resource as JSON. 
  * - For example: {"Deployment" : "Development"} 
  */
export const tagResource = async ( 
  resourceArn = "arn:aws:medical-imaging:us-east-1:xxxxxx:datastore/xxxxx/imageset/
xxx", 
 tags = \{\}) => {
   const response = await medicalImagingClient.send(
```

```
new TagResourceCommand({ resourceArn: resourceArn, tags: tags })
   ); 
  console.log(response); 
  // { 
  // '$metadata': { 
  // httpStatusCode: 204, 
  // requestId: '8a6de9a3-ec8e-47ef-8643-473518b19d45', 
  // extendedRequestId: undefined, 
  // cfId: undefined, 
  // attempts: 1, 
  // totalRetryDelay: 0 
 \frac{1}{2} }
  // } 
  return response;
};
```
• Per i dettagli sull'API, consulta la sezione AWS SDK for JavaScriptAPI [TagResource](https://docs.aws.amazon.com/AWSJavaScriptSDK/v3/latest/client/medical-imaging/command/TagResourceCommand)Reference.

**a** Note C'è altro su GitHub. Trova l'esempio completo e scopri di più sulla configurazione e l'esecuzione nel [Repository di esempi di codice AWS.](https://github.com/awsdocs/aws-doc-sdk-examples/tree/main/javascriptv3/example_code/medical-imaging#code-examples)

Copia un set di immagini

Il seguente esempio di codice mostra come copiare un set di HealthImaging immagini.

SDK per JavaScript (v3)

Funzione di utilità per copiare un set di immagini.

```
import { CopyImageSetCommand } from "@aws-sdk/client-medical-imaging";
import { medicalImagingClient } from "../libs/medicalImagingClient.js";
/** 
  * @param {string} datastoreId - The ID of the data store. 
  * @param {string} imageSetId - The source image set ID. 
  * @param {string} sourceVersionId - The source version ID. 
  * @param {string} destinationImageSetId - The optional ID of the destination image 
  set.
```

```
 * @param {string} destinationVersionId - The optional version ID of the destination 
  image set. 
  */
export const copyImageSet = async ( 
  datastoreId = "xxxxxxxxxxx", 
  imageSetId = "xxxxxxxxxxxx", 
  sourceVersionId = "1", 
  destinationImageSetId = "", 
  destinationVersionId = ""
) => {
 const params = \{ datastoreId: datastoreId, 
    sourceImageSetId: imageSetId, 
    copyImageSetInformation: { 
       sourceImageSet: { latestVersionId: sourceVersionId }, 
    }, 
  }; 
  if (destinationImageSetId !== "" && destinationVersionId !== "") { 
    params.copyImageSetInformation.destinationImageSet = { 
       imageSetId: destinationImageSetId, 
      latestVersionId: destinationVersionId, 
    }; 
  } 
  const response = await medicalImagingClient.send( 
    new CopyImageSetCommand(params) 
  ); 
   console.log(response); 
  // { 
  // '$metadata': { 
  // httpStatusCode: 200, 
  // requestId: 'd9b219ce-cc48-4a44-a5b2-c5c3068f1ee8', 
  // extendedRequestId: undefined, 
  // cfId: undefined, 
  // attempts: 1, 
  // totalRetryDelay: 0 
 // },
  // datastoreId: 'xxxxxxxxxxxxxx', 
  // destinationImageSetProperties: { 
  // createdAt: 2023-09-27T19:46:21.824Z, 
  // imageSetArn: 'arn:aws:medical-imaging:us-
east-1:xxxxxxxxxx:datastore/xxxxxxxxxxxx/imageset/xxxxxxxxxxxxxxxxxxxx ',
  // imageSetId: 'xxxxxxxxxxxxxxx', 
  // imageSetState: 'LOCKED',
```

```
 // imageSetWorkflowStatus: 'COPYING', 
  // latestVersionId: '1', 
  // updatedAt: 2023-09-27T19:46:21.824Z 
 // },
  // sourceImageSetProperties: { 
  // createdAt: 2023-09-22T14:49:26.427Z, 
  // imageSetArn: 'arn:aws:medical-imaging:us-
east-1:xxxxxxxxxxx:datastore/xxxxxxxxxxxxxx/imageset/xxxxxxxxxxxxxxxx<sup>'</sup>,
  // imageSetId: 'xxxxxxxxxxxxxxxx', 
  // imageSetState: 'LOCKED', 
  // imageSetWorkflowStatus: 'COPYING_WITH_READ_ONLY_ACCESS', 
  // latestVersionId: '4', 
  // updatedAt: 2023-09-27T19:46:21.824Z 
 \frac{1}{2} }
  // } 
  return response;
};
```
Copia un set di immagini senza una destinazione.

```
 try { 
   await copyImageSet( 
     "12345678901234567890123456789012", 
     "12345678901234567890123456789012", 
     "1" 
   ); 
 } catch (err) { 
   console.error(err); 
 }
```
Copia un set di immagini con una destinazione.

```
 try { 
   await copyImageSet( 
     "12345678901234567890123456789012", 
     "12345678901234567890123456789012", 
     "4", 
     "12345678901234567890123456789012", 
     "1" 
   ); 
 } catch (err) {
```

```
 console.error(err); 
 }
```
• Per i dettagli sull'API, consulta la CopylmageSetsezione AWS SDK for JavaScriptAPI Reference.

**a** Note

C'è altro su GitHub. Trova l'esempio completo e scopri di più sulla configurazione e l'esecuzione nel [Repository di esempi di codice AWS.](https://github.com/awsdocs/aws-doc-sdk-examples/tree/main/javascriptv3/example_code/medical-imaging#code-examples)

Crea un archivio dati

Il seguente esempio di codice mostra come creare un HealthImaging data store.

```
import { CreateDatastoreCommand } from "@aws-sdk/client-medical-imaging";
import { medicalImagingClient } from "../libs/medicalImagingClient.js";
/** 
  * @param {string} datastoreName - The name of the data store to create. 
  */
export const createDatastore = async (datastoreName = "DATASTORE_NAME") => { 
   const response = await medicalImagingClient.send( 
     new CreateDatastoreCommand({ datastoreName: datastoreName }) 
   ); 
   console.log(response); 
  // { 
  // '$metadata': { 
  // httpStatusCode: 200, 
  // requestId: 'a71cd65f-2382-49bf-b682-f9209d8d399b', 
  // extendedRequestId: undefined, 
  // cfId: undefined, 
  // attempts: 1, 
  // totalRetryDelay: 0 
 // },
  // datastoreId: 'xxxxxxxxxxxxxxxxxxxxxxxxxxxxxxxxxxx
   // datastoreStatus: 'CREATING' 
   // }
```

```
 return response;
};
```
• Per i dettagli sull'API, consulta la sezione AWS SDK for JavaScriptAPI [CreateDatastoreR](https://docs.aws.amazon.com/AWSJavaScriptSDK/v3/latest/client/medical-imaging/command/CreateDatastoreCommand)eference.

**a** Note

C'è altro su GitHub. Trova l'esempio completo e scopri di più sulla configurazione e l'esecuzione nel [Repository di esempi di codice AWS.](https://github.com/awsdocs/aws-doc-sdk-examples/tree/main/javascriptv3/example_code/medical-imaging#code-examples)

Eliminare un archivio dati

Il seguente esempio di codice mostra come eliminare un HealthImaging data store.

```
import { DeleteDatastoreCommand } from "@aws-sdk/client-medical-imaging";
import { medicalImagingClient } from "../libs/medicalImagingClient.js";
/** 
  * @param {string} datastoreId - The ID of the data store to delete. 
  */
export const deleteDatastore = async (datastoreId = "DATASTORE_ID") => { 
   const response = await medicalImagingClient.send( 
    new DeleteDatastoreCommand({ datastoreId }) 
  ); 
  console.log(response); 
  // { 
  // '$metadata': { 
  // httpStatusCode: 200, 
  // requestId: 'f5beb409-678d-48c9-9173-9a001ee1ebb1', 
  // extendedRequestId: undefined, 
  // cfId: undefined, 
  // attempts: 1, 
  // totalRetryDelay: 0 
 \frac{1}{1},
  // datastoreId: 'xxxxxxxxxxxxxxxxxxxxxxxxxxxxxxxx', 
  // datastoreStatus: 'DELETING' 
  // }
```

```
 return response;
};
```
• Per i dettagli sull'API, consulta la sezione AWS SDK for JavaScriptAPI [DeleteDatastoreR](https://docs.aws.amazon.com/AWSJavaScriptSDK/v3/latest/client/medical-imaging/command/DeleteDatastoreCommand)eference.

**a** Note

C'è altro su GitHub. Trova l'esempio completo e scopri di più sulla configurazione e l'esecuzione nel [Repository di esempi di codice AWS.](https://github.com/awsdocs/aws-doc-sdk-examples/tree/main/javascriptv3/example_code/medical-imaging#code-examples)

Eliminare un set di immagini

Il seguente esempio di codice mostra come eliminare un set di HealthImaging immagini.

```
SDK per JavaScript (v3)
```

```
import { DeleteImageSetCommand } from "@aws-sdk/client-medical-imaging";
import { medicalImagingClient } from "../libs/medicalImagingClient.js";
/** 
  * @param {string} datastoreId - The data store ID. 
  * @param {string} imageSetId - The image set ID. 
  */
export const deleteImageSet = async ( 
  datastoreId = "xxxxxxxxxxxxxxxx", 
  imageSetId = "xxxxxxxxxxxxxxxx"
) => {
   const response = await medicalImagingClient.send( 
     new DeleteImageSetCommand({ 
       datastoreId: datastoreId, 
       imageSetId: imageSetId, 
     }) 
   ); 
   console.log(response); 
  // { 
   // '$metadata': { 
   // httpStatusCode: 200, 
   // requestId: '6267bbd2-eaa5-4a50-8ee8-8fddf535cf73',
```

```
 // extendedRequestId: undefined, 
  // cfId: undefined, 
  // attempts: 1, 
  // totalRetryDelay: 0 
 // },
 // datastoreId: 'xxxxxxxxxxxxxxxx',
  // imageSetId: 'xxxxxxxxxxxxxxx', 
  // imageSetState: 'LOCKED', 
  // imageSetWorkflowStatus: 'DELETING' 
  // } 
  return response;
};
```
• Per i dettagli sull'API, consulta la sezione AWS SDK for JavaScriptAPI [DeleteImageSetR](https://docs.aws.amazon.com/AWSJavaScriptSDK/v3/latest/client/medical-imaging/command/DeleteImageSetCommand)eference.

**a** Note

C'è altro su GitHub. Trova l'esempio completo e scopri di più sulla configurazione e l'esecuzione nel [Repository di esempi di codice AWS.](https://github.com/awsdocs/aws-doc-sdk-examples/tree/main/javascriptv3/example_code/medical-imaging#code-examples)

Procurati una cornice per l'immagine

Il seguente esempio di codice mostra come ottenere una cornice per l'immagine.

```
import { GetImageFrameCommand } from "@aws-sdk/client-medical-imaging";
import { medicalImagingClient } from "../libs/medicalImagingClient.js";
/** 
  * @param {string} imageFrameFileName - The name of the file for the HTJ2K-encoded 
  image frame. 
  * @param {string} datastoreID - The data store's ID. 
  * @param {string} imageSetID - The image set's ID. 
  * @param {string} imageFrameID - The image frame's ID. 
  */
export const getImageFrame = async ( 
   imageFrameFileName = "image.jph", 
   datastoreID = "DATASTORE_ID",
```

```
 imageSetID = "IMAGE_SET_ID", 
   imageFrameID = "IMAGE_FRAME_ID"
) => {
   const response = await medicalImagingClient.send( 
     new GetImageFrameCommand({ 
       datastoreId: datastoreID, 
       imageSetId: imageSetID, 
       imageFrameInformation: { imageFrameId: imageFrameID }, 
    }) 
   ); 
   const buffer = await response.imageFrameBlob.transformToByteArray(); 
   writeFileSync(imageFrameFileName, buffer); 
   console.log(response); 
  // { 
   // '$metadata': { 
  // httpStatusCode: 200, 
  // requestId: 'e4ab42a5-25a3-4377-873f-374ecf4380e1', 
  // extendedRequestId: undefined, 
  // cfId: undefined, 
  // attempts: 1, 
  // totalRetryDelay: 0 
 // },
  // contentType: 'application/octet-stream', 
  // imageFrameBlob: <ref *1> IncomingMessage {} 
  // } 
  return response;
};
```
• Per i dettagli sull'API, consulta la sezione AWS SDK for JavaScriptAPI [GetImageFrame](https://docs.aws.amazon.com/AWSJavaScriptSDK/v3/latest/client/medical-imaging/command/GetImageFrameCommand)Reference.

### **a** Note

C'è altro su GitHub. Trova l'esempio completo e scopri di più sulla configurazione e l'esecuzione nel [Repository di esempi di codice AWS.](https://github.com/awsdocs/aws-doc-sdk-examples/tree/main/javascriptv3/example_code/medical-imaging#code-examples)

Ottieni le proprietà del data store

Il seguente esempio di codice mostra come ottenere le proprietà dell'archivio HealthImaging dati.

SDK per JavaScript (v3)

```
import { GetDatastoreCommand } from "@aws-sdk/client-medical-imaging";
import { medicalImagingClient } from "../libs/medicalImagingClient.js";
/** 
  * @param {string} datastoreID - The ID of the data store. 
  */
export const getDatastore = async (datastoreID = "DATASTORE_ID") => { 
   const response = await medicalImagingClient.send( 
     new GetDatastoreCommand({ datastoreId: datastoreID }) 
  ); 
  console.log(response); 
 // // '$metadata': { 
  // httpStatusCode: 200, 
  // requestId: '55ea7d2e-222c-4a6a-871e-4f591f40cadb', 
  // extendedRequestId: undefined, 
  // cfId: undefined, 
  // attempts: 1, 
  // totalRetryDelay: 0 
 // },
  // datastoreProperties: { 
  // createdAt: 2023-08-04T18:50:36.239Z, 
  // datastoreArn: 'arn:aws:medical-imaging:us-east-1:xxxxxxxxx:datastore/
xxxxxxxxxxxxxxxxxxxxxxxxxxxxxxxx', 
  // datastoreId: 'xxxxxxxxxxxxxxxxxxxxxxxxxxxxxxxx', 
  // datastoreName: 'my_datastore', 
  // datastoreStatus: 'ACTIVE', 
  // updatedAt: 2023-08-04T18:50:36.239Z 
 // }
  // } 
  return response["datastoreProperties"];
};
```
• Per i dettagli sull'API, consulta la sezione AWS SDK for JavaScriptAPI [GetDatastore](https://docs.aws.amazon.com/AWSJavaScriptSDK/v3/latest/client/medical-imaging/command/GetDatastoreCommand)Reference.

### **a** Note

C'è altro su GitHub. Trova l'esempio completo e scopri di più sulla configurazione e l'esecuzione nel [Repository di esempi di codice AWS.](https://github.com/awsdocs/aws-doc-sdk-examples/tree/main/javascriptv3/example_code/medical-imaging#code-examples)

Ottieni le proprietà del set di immagini

Il seguente esempio di codice mostra come ottenere le proprietà del set di HealthImaging immagini.

```
import { GetImageSetCommand } from "@aws-sdk/client-medical-imaging";
import { medicalImagingClient } from "../libs/medicalImagingClient.js";
/** 
  * @param {string} datastoreId - The ID of the data store. 
  * @param {string} imageSetId - The ID of the image set. 
  * @param {string} imageSetVersion - The optional version of the image set. 
 * 
  */
export const getImageSet = async ( 
   datastoreId = "xxxxxxxxxxxxxxx", 
   imageSetId = "xxxxxxxxxxxxxxx", 
   imageSetVersion = ""
) => {
  let params = { datastoreId: datastoreId, imageSetId: imageSetId }; 
   if (imageSetVersion !== "") { 
     params.imageSetVersion = imageSetVersion; 
   } 
   const response = await medicalImagingClient.send( 
     new GetImageSetCommand(params) 
   ); 
   console.log(response); 
   // { 
  // '$metadata': { 
  // httpStatusCode: 200, 
  // requestId: '0615c161-410d-4d06-9d8c-6e1241bb0a5a', 
  // extendedRequestId: undefined, 
  // cfId: undefined, 
  // attempts: 1, 
  // totalRetryDelay: 0 
  // }, 
  // createdAt: 2023-09-22T14:49:26.427Z, 
 // datastoreId: 'xxxxxxxxxxxxxxx',
  // imageSetArn: 'arn:aws:medical-imaging:us-east-1:xxxxxxxxxx:datastore/
xxxxxxxxxxxxxxxxxxxx/imageset/xxxxxxxxxxxxxxxxxxxx', 
 // imageSetId: 'xxxxxxxxxxxxxxx',
  // imageSetState: 'ACTIVE', 
  // imageSetWorkflowStatus: 'CREATED',
```

```
 // updatedAt: 2023-09-22T14:49:26.427Z, 
   // versionId: '1' 
   // } 
  return response;
};
```
• Per i dettagli sull'API, consulta la sezione AWS SDK for JavaScriptAPI [GetImageSetR](https://docs.aws.amazon.com/AWSJavaScriptSDK/v3/latest/client/medical-imaging/command/GetImageSetCommand)eference.

## **a** Note

C'è altro su GitHub. Trova l'esempio completo e scopri di più sulla configurazione e l'esecuzione nel [Repository di esempi di codice AWS.](https://github.com/awsdocs/aws-doc-sdk-examples/tree/main/javascriptv3/example_code/medical-imaging#code-examples)

Importa le proprietà del lavoro

Il seguente esempio di codice mostra come ottenere le proprietà del lavoro di importazione.

```
import { GetDICOMImportJobCommand } from "@aws-sdk/client-medical-imaging";
import { medicalImagingClient } from "../libs/medicalImagingClient.js";
/** 
  * @param {string} datastoreId - The ID of the data store. 
  * @param {string} jobId - The ID of the import job. 
  */
export const getDICOMImportJob = async ( 
  datastoreId = "xxxxxxxxxxxxxxxxxxxx", 
  jobId = "xxxxxxxxxxxxxxxxxxxx"
) => {
   const response = await medicalImagingClient.send( 
     new GetDICOMImportJobCommand({ datastoreId: datastoreId, jobId: jobId }) 
   ); 
  console.log(response); 
  // { 
  // '$metadata': { 
  // httpStatusCode: 200, 
   // requestId: 'a2637936-78ea-44e7-98b8-7a87d95dfaee', 
   // extendedRequestId: undefined,
```

```
 // cfId: undefined, 
  // attempts: 1, 
  // totalRetryDelay: 0 
 //,
  // jobProperties: { 
  // dataAccessRoleArn: 'arn:aws:iam::xxxxxxxxxxxx:role/dicom_import', 
  // datastoreId: 'xxxxxxxxxxxxxxxxxxxxxxxxx', 
  // endedAt: 2023-09-19T17:29:21.753Z, 
  // inputS3Uri: 's3://healthimaging-source/CTStudy/', 
  // jobId: ''xxxxxxxxxxxxxxxxxxxxxxxxx'', 
  // jobName: 'job_1', 
  // jobStatus: 'COMPLETED', 
  // outputS3Uri: 's3://health-imaging-dest/
ouput_ct/'xxxxxxxxxxxxxxxxxxxxxxxxx'-DicomImport-'xxxxxxxxxxxxxxxxxxxxxxxxx'/', 
  // submittedAt: 2023-09-19T17:27:25.143Z 
 // }
  // } 
  return response;
};
```
• Per i dettagli sull'API, consulta [getDICOM ImportJob](https://docs.aws.amazon.com/AWSJavaScriptSDK/v3/latest/client/medical-imaging/command/GetDICOMImportJobCommand) in API Reference. AWS SDK for JavaScript

# **a** Note

C'è altro su. GitHub Trova l'esempio completo e scopri di più sulla configurazione e l'esecuzione nel [Repository di esempi di codice AWS.](https://github.com/awsdocs/aws-doc-sdk-examples/tree/main/javascriptv3/example_code/medical-imaging#code-examples)

Ottieni i metadati per un set di immagini

Il seguente esempio di codice mostra come ottenere i metadati per un set di HealthImaging immagini.

```
SDK per JavaScript (v3)
```
Funzione di utilità per ottenere i metadati del set di immagini.

```
import { GetImageSetMetadataCommand } from "@aws-sdk/client-medical-imaging";
import { medicalImagingClient } from "../libs/medicalImagingClient.js";
import { writeFileSync } from "fs";
/**
```

```
 * @param {string} metadataFileName - The name of the file for the gzipped metadata. 
  * @param {string} datastoreId - The ID of the data store. 
  * @param {string} imagesetId - The ID of the image set. 
  * @param {string} versionID - The optional version ID of the image set. 
  */
export const getImageSetMetadata = async ( 
  metadataFileName = "metadata.json.gzip", 
  datastoreId = "xxxxxxxxxxxxxx", 
   imagesetId = "xxxxxxxxxxxxxx", 
  versionID = ""
) => {
   const params = { datastoreId: datastoreId, imageSetId: imagesetId }; 
   if (versionID) { 
     params.versionID = versionID; 
   } 
   const response = await medicalImagingClient.send( 
     new GetImageSetMetadataCommand(params) 
   ); 
   const buffer = await response.imageSetMetadataBlob.transformToByteArray(); 
  writeFileSync(metadataFileName, buffer); 
  console.log(response); 
 // // '$metadata': { 
  // httpStatusCode: 200, 
   // requestId: '5219b274-30ff-4986-8cab-48753de3a599', 
  // extendedRequestId: undefined, 
  // cfId: undefined, 
  // attempts: 1, 
  // totalRetryDelay: 0 
 //,
  // contentType: 'application/json', 
  // contentEncoding: 'gzip', 
  // imageSetMetadataBlob: <ref *1> IncomingMessage {} 
  // } 
  return response;
};
```
Ottieni i metadati del set di immagini senza versione.

```
 try { 
   await getImageSetMetadata( 
     "metadata.json.gzip", 
     "12345678901234567890123456789012", 
     "12345678901234567890123456789012" 
   ); 
 } catch (err) { 
   console.log("Error", err); 
 }
```
Ottieni i metadati del set di immagini con la versione.

```
 try { 
   await getImageSetMetadata( 
     "metadata2.json.gzip", 
     "12345678901234567890123456789012", 
     "12345678901234567890123456789012", 
     "1" 
   ); 
 } catch (err) { 
   console.log("Error", err); 
 }
```
• Per i dettagli sull'API, consulta la sezione [GetImageSetMetadataAWS SDK for JavaScript](https://docs.aws.amazon.com/AWSJavaScriptSDK/v3/latest/client/medical-imaging/command/GetImageSetMetadataCommand)API Reference.

```
a Note
```
C'è altro su GitHub. Trova l'esempio completo e scopri di più sulla configurazione e l'esecuzione nel [Repository di esempi di codice AWS.](https://github.com/awsdocs/aws-doc-sdk-examples/tree/main/javascriptv3/example_code/medical-imaging#code-examples)

Importa dati di massa in un archivio dati

Il seguente esempio di codice mostra come importare dati in blocco in un HealthImaging data store.

```
import { StartDICOMImportJobCommand } from "@aws-sdk/client-medical-imaging";
import { medicalImagingClient } from "../libs/medicalImagingClient.js";
/** 
  * @param {string} jobName - The name of the import job. 
  * @param {string} datastoreId - The ID of the data store. 
  * @param {string} dataAccessRoleArn - The Amazon Resource Name (ARN) of the role 
  that grants permission. 
  * @param {string} inputS3Uri - The URI of the S3 bucket containing the input files. 
  * @param {string} outputS3Uri - The URI of the S3 bucket where the output files are 
  stored. 
  */
export const startDicomImportJob = async ( 
   jobName = "test-1", 
   datastoreId = "12345678901234567890123456789012", 
   dataAccessRoleArn = "arn:aws:iam::xxxxxxxxxxxx:role/ImportJobDataAccessRole", 
   inputS3Uri = "s3://medical-imaging-dicom-input/dicom_input/", 
  outputS3Uri = "s3://medical-imaging-output/job_output/"
) => {
   const response = await medicalImagingClient.send( 
     new StartDICOMImportJobCommand({ 
       jobName: jobName, 
       datastoreId: datastoreId, 
       dataAccessRoleArn: dataAccessRoleArn, 
       inputS3Uri: inputS3Uri, 
       outputS3Uri: outputS3Uri, 
    }) 
   ); 
   console.log(response); 
  // { 
  // '$metadata': { 
  // httpStatusCode: 200, 
  // requestId: '6e81d191-d46b-4e48-a08a-cdcc7e11eb79', 
   // extendedRequestId: undefined, 
  // cfId: undefined, 
  // attempts: 1, 
  // totalRetryDelay: 0 
  // }, 
  // datastoreId: 'xxxxxxxxxxxxxxxxxxxxxxxxxxxxxx', 
   // jobId: 'xxxxxxxxxxxxxxxxxxxxxxxxxxxxxx', 
  // jobStatus: 'SUBMITTED', 
  // submittedAt: 2023-09-22T14:48:45.767Z
```

```
 // } 
   return response;
};
```
• Per i dettagli sull'API, consulta [StartDicom ImportJob](https://docs.aws.amazon.com/AWSJavaScriptSDK/v3/latest/client/medical-imaging/command/StartDICOMImportJobCommand) in API Reference. AWS SDK for JavaScript

**a** Note

C'è di più su. GitHub Trova l'esempio completo e scopri di più sulla configurazione e l'esecuzione nel [Repository di esempi di codice AWS.](https://github.com/awsdocs/aws-doc-sdk-examples/tree/main/javascriptv3/example_code/medical-imaging#code-examples)

Elenca gli archivi dati

Il seguente esempio di codice mostra come elencare gli archivi HealthImaging dati.

```
import { paginateListDatastores } from "@aws-sdk/client-medical-imaging";
import { medicalImagingClient } from "../libs/medicalImagingClient.js";
export const listDatastores = async () => { 
   const paginatorConfig = { 
     client: medicalImagingClient, 
     pageSize: 50, 
   }; 
   const commandParams = {}; 
   const paginator = paginateListDatastores(paginatorConfig, commandParams); 
   /** 
    * @type {import("@aws-sdk/client-medical-imaging").DatastoreSummary[]} 
    */ 
   const datastoreSummaries = []; 
   for await (const page of paginator) { 
     // Each page contains a list of `jobSummaries`. The list is truncated if is 
  larger than `pageSize`. 
     datastoreSummaries.push(...page["datastoreSummaries"]); 
     console.log(page); 
   }
```

```
 // { 
  // '$metadata': { 
  // httpStatusCode: 200, 
  // requestId: '6aa99231-d9c2-4716-a46e-edb830116fa3', 
  // extendedRequestId: undefined, 
  // cfId: undefined, 
  // attempts: 1, 
  // totalRetryDelay: 0 
 // },
  // datastoreSummaries: [ 
 \frac{1}{2} {
  // createdAt: 2023-08-04T18:49:54.429Z, 
  // datastoreArn: 'arn:aws:medical-imaging:us-east-1:xxxxxxxxx:datastore/
xxxxxxxxxxxxxxxxxxxxxxxxxxxxxxxx', 
  // datastoreId: 'xxxxxxxxxxxxxxxxxxxxxxxxxxxxxxxx', 
  // datastoreName: 'my_datastore', 
  // datastoreStatus: 'ACTIVE', 
  // updatedAt: 2023-08-04T18:49:54.429Z 
 // }
  // ... 
 \frac{1}{2} // } 
  return datastoreSummaries;
};
```
• Per i dettagli sull'API, consulta la sezione AWS SDK for JavaScriptAPI [ListDatastoresR](https://docs.aws.amazon.com/AWSJavaScriptSDK/v3/latest/client/medical-imaging/command/ListDatastoresCommand)eference.

# **a** Note

C'è altro su GitHub. Trova l'esempio completo e scopri di più sulla configurazione e l'esecuzione nel [Repository di esempi di codice AWS.](https://github.com/awsdocs/aws-doc-sdk-examples/tree/main/javascriptv3/example_code/medical-imaging#code-examples)

Elenca le versioni dei set di immagini

Il seguente esempio di codice mostra come elencare le versioni dei set di HealthImaging immagini.

```
import { paginateListImageSetVersions } from "@aws-sdk/client-medical-imaging";
import { medicalImagingClient } from "../libs/medicalImagingClient.js";
/** 
  * @param {string} datastoreId - The ID of the data store. 
  * @param {string} imageSetId - The ID of the image set. 
  */
export const listImageSetVersions = async ( 
   datastoreId = "xxxxxxxxxxxx", 
   imageSetId = "xxxxxxxxxxxx"
) => {
  const paginatorConfig = { 
     client: medicalImagingClient, 
     pageSize: 50, 
   }; 
   const commandParams = { datastoreId, imageSetId }; 
   const paginator = paginateListImageSetVersions( 
     paginatorConfig, 
     commandParams 
   ); 
   let imageSetPropertiesList = []; 
  for await (const page of paginator) { 
     // Each page contains a list of `jobSummaries`. The list is truncated if is 
  larger than `pageSize`. 
     imageSetPropertiesList.push(...page["imageSetPropertiesList"]); 
     console.log(page); 
   } 
  // { 
  // '$metadata': { 
  // httpStatusCode: 200, 
  // requestId: '74590b37-a002-4827-83f2-3c590279c742', 
  // extendedRequestId: undefined, 
  // cfId: undefined, 
  // attempts: 1, 
  // totalRetryDelay: 0 
 // },
  // imageSetPropertiesList: [ 
 \frac{1}{2} {
  // ImageSetWorkflowStatus: 'CREATED', 
  // createdAt: 2023-09-22T14:49:26.427Z,
```

```
 // imageSetId: 'xxxxxxxxxxxxxxxxxxxxxxx', 
  // imageSetState: 'ACTIVE', 
  // versionId: '1' 
 // }]
  // } 
  return imageSetPropertiesList;
};
```
• Per i dettagli sull'API, consulta la sezione AWS SDK for JavaScriptAPI [ListImageSetVersionsR](https://docs.aws.amazon.com/AWSJavaScriptSDK/v3/latest/client/medical-imaging/command/ListImageSetVersionsCommand)eference.

## **a** Note

C'è altro su GitHub. Trova l'esempio completo e scopri di più sulla configurazione e l'esecuzione nel [Repository di esempi di codice AWS.](https://github.com/awsdocs/aws-doc-sdk-examples/tree/main/javascriptv3/example_code/medical-imaging#code-examples)

Elenca i lavori di importazione per un archivio dati

Il seguente esempio di codice mostra come elencare i processi di importazione per un HealthImaging data store.

```
import { paginateListDICOMImportJobs } from "@aws-sdk/client-medical-imaging";
import { medicalImagingClient } from "../libs/medicalImagingClient.js";
/** 
  * @param {string} datastoreId - The ID of the data store. 
  */
export const listDICOMImportJobs = async ( 
 datastoreId = "xxxxxxxxxxxxxxxxxxxxx
) => {
  const paginatorConfig = { 
     client: medicalImagingClient, 
     pageSize: 50, 
  }; 
   const commandParams = { datastoreId: datastoreId }; 
   const paginator = paginateListDICOMImportJobs(paginatorConfig, commandParams);
```

```
 let jobSummaries = []; 
  for await (const page of paginator) { 
    // Each page contains a list of `jobSummaries`. The list is truncated if is 
  larger than `pageSize`. 
    jobSummaries.push(...page["jobSummaries"]); 
    console.log(page); 
  } 
  // { 
  // '$metadata': { 
  // httpStatusCode: 200, 
  // requestId: '3c20c66e-0797-446a-a1d8-91b742fd15a0', 
  // extendedRequestId: undefined, 
  // cfId: undefined, 
  // attempts: 1, 
  // totalRetryDelay: 0 
 //,
  // jobSummaries: [ 
 \frac{1}{2} \frac{1}{2} // dataAccessRoleArn: 'arn:aws:iam::xxxxxxxxxxxx:role/dicom_import', 
  // datastoreId: 'xxxxxxxxxxxxxxxxxxxxxxxxx', 
  // endedAt: 2023-09-22T14:49:51.351Z, 
  // jobId: 'xxxxxxxxxxxxxxxxxxxxxxxxx', 
  // jobName: 'test-1', 
  // jobStatus: 'COMPLETED', 
  // submittedAt: 2023-09-22T14:48:45.767Z 
  // } 
  // ]} 
  return jobSummaries;
};
```
• Per i dettagli sull'API, consulta [ListDicom ImportJobs](https://docs.aws.amazon.com/AWSJavaScriptSDK/v3/latest/client/medical-imaging/command/ListDICOMImportJobsCommand) in API Reference. AWS SDK for **JavaScript** 

```
a Note
```
C'è di più su. GitHub Trova l'esempio completo e scopri di più sulla configurazione e l'esecuzione nel [Repository di esempi di codice AWS.](https://github.com/awsdocs/aws-doc-sdk-examples/tree/main/javascriptv3/example_code/medical-imaging#code-examples)

#### Elencazione dei tag associati a una risorsa

Il seguente esempio di codice mostra come elencare i tag di una HealthImaging risorsa.

```
SDK per JavaScript (v3)
```

```
import { ListTagsForResourceCommand } from "@aws-sdk/client-medical-imaging";
import { medicalImagingClient } from "../libs/medicalImagingClient.js";
/** 
  * @param {string} resourceArn - The Amazon Resource Name (ARN) for the data store 
 or image set. 
  */
export const listTagsForResource = async ( 
  resourceArn = "arn:aws:medical-imaging:us-east-1:abc:datastore/def/imageset/ghi"
) => {
  const response = await medicalImagingClient.send( 
    new ListTagsForResourceCommand({ resourceArn: resourceArn }) 
   ); 
  console.log(response); 
  // { 
  // '$metadata': { 
  // httpStatusCode: 200, 
  // requestId: '008fc6d3-abec-4870-a155-20fa3631e645', 
  // extendedRequestId: undefined, 
  // cfId: undefined, 
  // attempts: 1, 
  // totalRetryDelay: 0 
 // },
  // tags: { Deployment: 'Development' } 
  // } 
  return response;
};
```
• Per i dettagli sull'API, consulta la sezione AWS SDK for JavaScriptAPI [ListTagsForResourceR](https://docs.aws.amazon.com/AWSJavaScriptSDK/v3/latest/client/medical-imaging/command/ListTagsForResourceCommand)eference.

## **a** Note

C'è altro su GitHub. Trova l'esempio completo e scopri di più sulla configurazione e l'esecuzione nel [Repository di esempi di codice AWS.](https://github.com/awsdocs/aws-doc-sdk-examples/tree/main/javascriptv3/example_code/medical-imaging#code-examples)

Rimuovere un tag da una risorsa

Il seguente esempio di codice mostra come rimuovere un tag da una HealthImaging risorsa.

```
SDK per JavaScript (v3)
```

```
import { UntagResourceCommand } from "@aws-sdk/client-medical-imaging";
import { medicalImagingClient } from "../libs/medicalImagingClient.js";
/** 
  * @param {string} resourceArn - The Amazon Resource Name (ARN) for the data store 
  or image set. 
  * @param {string[]} tagKeys - The keys of the tags to remove. 
  */
export const untagResource = async ( 
   resourceArn = "arn:aws:medical-imaging:us-east-1:xxxxxx:datastore/xxxxx/imageset/
xxx", 
  tagKeys = []
) => {
   const response = await medicalImagingClient.send( 
    new UntagResourceCommand({ resourceArn: resourceArn, tagKeys: tagKeys })
   ); 
   console.log(response); 
  // { 
   // '$metadata': { 
  // httpStatusCode: 204, 
  // requestId: '8a6de9a3-ec8e-47ef-8643-473518b19d45', 
  // extendedRequestId: undefined, 
  // cfId: undefined, 
  // attempts: 1, 
  // totalRetryDelay: 0 
 // }
  // } 
   return response;
};
```
• Per i dettagli sull'API, consulta la sezione AWS SDK for JavaScriptAPI [UntagResource](https://docs.aws.amazon.com/AWSJavaScriptSDK/v3/latest/client/medical-imaging/command/UntagResourceCommand)Reference.

**a** Note

C'è altro su GitHub. Trova l'esempio completo e scopri di più sulla configurazione e l'esecuzione nel [Repository di esempi di codice AWS.](https://github.com/awsdocs/aws-doc-sdk-examples/tree/main/javascriptv3/example_code/medical-imaging#code-examples)

## Cerca set di immagini

Il seguente esempio di codice mostra come cercare set di HealthImaging immagini.

```
SDK per JavaScript (v3)
```
La funzione di utilità per la ricerca di set di immagini.

```
import { paginateSearchImageSets } from "@aws-sdk/client-medical-imaging";
import { medicalImagingClient } from "../libs/medicalImagingClient.js";
/** 
  * @param {string} datastoreId - The data store's ID. 
  * @param { import('@aws-sdk/client-medical-imaging').SearchFilter[] } filters - The 
  search criteria filters. 
  */
export const searchImageSets = async ( 
   datastoreId = "xxxxxxxx", 
  filters = []
) => { 
   const paginatorConfig = { 
     client: medicalImagingClient, 
     pageSize: 50, 
   }; 
   const commandParams = { 
     datastoreId: datastoreId, 
     searchCriteria: { 
       filters, 
     }, 
   };
```

```
 const paginator = paginateSearchImageSets(paginatorConfig, commandParams); 
  const imageSetsMetadataSummaries = []; 
  for await (const page of paginator) { 
    // Each page contains a list of `jobSummaries`. The list is truncated if is 
  larger than `pageSize`. 
    imageSetsMetadataSummaries.push(...page["imageSetsMetadataSummaries"]); 
    console.log(page); 
  } 
  // { 
  // '$metadata': { 
  // httpStatusCode: 200, 
  // requestId: 'f009ea9c-84ca-4749-b5b6-7164f00a5ada', 
  // extendedRequestId: undefined, 
  // cfId: undefined, 
  // attempts: 1, 
  // totalRetryDelay: 0 
 // },
  // imageSetsMetadataSummaries: [ 
 \frac{1}{2} {
  // DICOMTags: [Object], 
  // createdAt: "2023-09-19T16:59:40.551Z", 
  // imageSetId: '7f75e1b5c0f40eac2b24cf712f485f50', 
  // updatedAt: "2023-09-19T16:59:40.551Z", 
  // version: 1 
 \frac{1}{2} \frac{1}{2} \frac{1}{2} // } 
  return imageSetsMetadataSummaries;
};
```
Caso d'uso #1: operatore EQUAL.

```
 const datastoreId = "12345678901234567890123456789012"; 
 try { 
   const filters = [ 
    \{ values: [{ DICOMPatientId: "9227465" }], 
       operator: "EQUAL", 
     },
```
];

```
 await searchImageSets(datastoreId, filters); 
 } catch (err) { 
   console.error(err); 
 }
```
Caso d'uso #2: operatore BETWEEN che utilizza DICOM StudyDate e DICOMStudyTime.

```
 const datastoreId = "12345678901234567890123456789012"; 
 try { 
   const filters = [ 
      { 
        values: [ 
          { 
            DICOMStudyDateAndTime: { 
               DICOMStudyDate: "19900101", 
               DICOMStudyTime: "000000", 
            }, 
          }, 
          { 
            DICOMStudyDateAndTime: { 
               DICOMStudyDate: "20230901", 
               DICOMStudyTime: "000000", 
            }, 
          }, 
        ], 
        operator: "BETWEEN", 
     }, 
   ]; 
   await searchImageSets(datastoreId, filters); 
 } catch (err) { 
   console.error(err); 
 }
```
Caso d'uso #3: operatore BETWEEN che utilizza CreateDat. Gli studi sul tempo erano stati precedentemente proseguiti.

const datastoreId = "12345678901234567890123456789012";
```
 try { 
   const filters = [ 
     { 
       values: [ 
          { createdAt: new Date("1985-04-12T23:20:50.52Z") }, 
          { createdAt: new Date("2023-09-12T23:20:50.52Z") }, 
       ], 
       operator: "BETWEEN", 
     }, 
   ]; 
   await searchImageSets(datastoreId, filters); 
 } catch (err) { 
   console.error(err); 
 }
```
• Per i dettagli sull'API, consulta la sezione [SearchImageSetsAWS SDK for JavaScriptA](https://docs.aws.amazon.com/AWSJavaScriptSDK/v3/latest/client/medical-imaging/command/SearchImageSetsCommand)PI Reference.

```
a Note
```
C'è altro su GitHub. Trova l'esempio completo e scopri di più sulla configurazione e l'esecuzione nel [Repository di esempi di codice AWS.](https://github.com/awsdocs/aws-doc-sdk-examples/tree/main/javascriptv3/example_code/medical-imaging#code-examples)

Aggiorna i metadati del set di immagini

Il seguente esempio di codice mostra come aggiornare i metadati del set di HealthImaging immagini.

SDK per JavaScript (v3)

```
import {UpdateImageSetMetadataCommand} from "@aws-sdk/client-medical-imaging";
import {medicalImagingClient} from "../libs/medicalImagingClient.js";
/** 
  * @param {string} datastoreId - The ID of the HealthImaging data store. 
  * @param {string} imageSetId - The ID of the HealthImaging image set. 
  * @param {string} latestVersionId - The ID of the HealthImaging image set version. 
  * @param {{}} updateMetadata - The metadata to update. 
  */
```

```
export const updateImageSetMetadata = async (datastoreId = "xxxxxxxxxx", 
                                              imageSetId = "xxxxxxxxxx", 
                                              latestVersionId = "1", 
                                             updateMetadata = '{} '}') => {
     const response = await medicalImagingClient.send( 
         new UpdateImageSetMetadataCommand({ 
             datastoreId: datastoreId, 
             imageSetId: imageSetId, 
             latestVersionId: latestVersionId, 
             updateImageSetMetadataUpdates: updateMetadata 
         }) 
     ); 
     console.log(response); 
    // { 
     // '$metadata': { 
     // httpStatusCode: 200, 
     // requestId: '7966e869-e311-4bff-92ec-56a61d3003ea', 
     // extendedRequestId: undefined, 
     // cfId: undefined, 
    // attempts: 1, 
    // totalRetryDelay: 0 
   //,
    // createdAt: 2023-09-22T14:49:26.427Z, 
    // datastoreId: 'xxxxxxxxxxxxxxxxxxxxxxxxxxxxxxx', 
     // imageSetId: 'xxxxxxxxxxxxxxxxxxxxxxxxxxxxxxx', 
     // imageSetState: 'LOCKED', 
    // imageSetWorkflowStatus: 'UPDATING', 
     // latestVersionId: '4', 
    // updatedAt: 2023-09-27T19:41:43.494Z 
    // } 
    return response;
};
```
Codifica i metadati.

```
 const updatableAttributes =
JSON.stringify({ 
   "SchemaVersion": 1.1, 
   "Patient": { 
     "DICOM": { 
       "PatientName": "Garcia^Gloria" 
     }
```

```
 }
}) 
     const updateMetadata = { 
          "DICOMUpdates": { 
              "updatableAttributes": 
                  new TextEncoder().encode(updatableAttributes) 
         } 
     }; 
     await updateImageSetMetadata("12345678901234567890123456789012", 
  "12345678901234567890123456789012", 
          "1", updateMetadata);
```
• Per i dettagli sull'API, consulta la sezione AWS SDK for JavaScriptAPI [UpdateImageSetMetadata](https://docs.aws.amazon.com/AWSJavaScriptSDK/v3/latest/client/medical-imaging/command/UpdateImageSetMetadataCommand)Reference.

# **a** Note

C'è altro su GitHub. Trova l'esempio completo e scopri di più sulla configurazione e l'esecuzione nel [Repository di esempi di codice AWS.](https://github.com/awsdocs/aws-doc-sdk-examples/tree/main/javascriptv3/example_code/medical-imaging#code-examples)

# Scenari

Taggare un archivio dati

Il seguente esempio di codice mostra come etichettare un HealthImaging data store.

```
SDK per JavaScript (v3)
```
Per etichettare un archivio dati.

```
 try { 
     const datastoreArn = 
       "arn:aws:medical-imaging:us-
east-1:123456789012:datastore/12345678901234567890123456789012"; 
    const tags = \{ Deployment: "Development", 
     }; 
     await tagResource(datastoreArn, tags);
```

```
 } catch (e) { 
   console.log(e); 
 }
```
La funzione di utilità per etichettare una risorsa.

```
import { TagResourceCommand } from "@aws-sdk/client-medical-imaging";
import { medicalImagingClient } from "../libs/medicalImagingClient.js";
/** 
  * @param {string} resourceArn - The Amazon Resource Name (ARN) for the data store 
 or image set. 
  * @param {Record<string,string>} tags - The tags to add to the resource as JSON. 
  * - For example: {"Deployment" : "Development"} 
  */
export const tagResource = async ( 
  resourceArn = "arn:aws:medical-imaging:us-east-1:xxxxxx:datastore/xxxxx/imageset/
xxx", 
 tags = \{\}) => {
  const response = await medicalImagingClient.send( 
    new TagResourceCommand({ resourceArn: resourceArn, tags: tags }) 
  ); 
  console.log(response); 
  // { 
  // '$metadata': { 
  // httpStatusCode: 204, 
  // requestId: '8a6de9a3-ec8e-47ef-8643-473518b19d45', 
  // extendedRequestId: undefined, 
  // cfId: undefined, 
  // attempts: 1, 
  // totalRetryDelay: 0 
 \frac{1}{2} // } 
  return response;
};
```
Per elencare i tag per un archivio dati.

try {

```
 const datastoreArn = 
       "arn:aws:medical-imaging:us-
east-1:123456789012:datastore/12345678901234567890123456789012"; 
     const { tags } = await listTagsForResource(datastoreArn); 
     console.log(tags); 
   } catch (e) { 
     console.log(e); 
   }
```
La funzione di utilità per elencare i tag di una risorsa.

```
import { ListTagsForResourceCommand } from "@aws-sdk/client-medical-imaging";
import { medicalImagingClient } from "../libs/medicalImagingClient.js";
/** 
  * @param {string} resourceArn - The Amazon Resource Name (ARN) for the data store 
 or image set. 
  */
export const listTagsForResource = async ( 
  resourceArn = "arn:aws:medical-imaging:us-east-1:abc:datastore/def/imageset/ghi"
) => {
  const response = await medicalImagingClient.send( 
   new ListTagsForResourceCommand({ resourceArn: resourceArn })
  ); 
  console.log(response); 
  // { 
  // '$metadata': { 
  // httpStatusCode: 200, 
  // requestId: '008fc6d3-abec-4870-a155-20fa3631e645', 
  // extendedRequestId: undefined, 
  // cfId: undefined, 
  // attempts: 1, 
  // totalRetryDelay: 0 
 // },
  // tags: { Deployment: 'Development' } 
  // } 
  return response;
};
```
Per rimuovere i tag da un archivio dati.

```
 try { 
     const datastoreArn = 
       "arn:aws:medical-imaging:us-
east-1:123456789012:datastore/12345678901234567890123456789012"; 
     const keys = ["Deployment"]; 
     await untagResource(datastoreArn, keys); 
   } catch (e) { 
     console.log(e); 
   }
```
La funzione di utilità per rimuovere il tag di una risorsa.

```
import { UntagResourceCommand } from "@aws-sdk/client-medical-imaging";
import { medicalImagingClient } from "../libs/medicalImagingClient.js";
/** 
  * @param {string} resourceArn - The Amazon Resource Name (ARN) for the data store 
 or image set. 
  * @param {string[]} tagKeys - The keys of the tags to remove. 
  */
export const untagResource = async ( 
   resourceArn = "arn:aws:medical-imaging:us-east-1:xxxxxx:datastore/xxxxx/imageset/
xxx", 
  tagKeys = []
) => {
   const response = await medicalImagingClient.send( 
    new UntagResourceCommand({ resourceArn: resourceArn, tagKeys: tagKeys })
   ); 
   console.log(response); 
  // { 
  // '$metadata': { 
  // httpStatusCode: 204, 
  // requestId: '8a6de9a3-ec8e-47ef-8643-473518b19d45', 
  // extendedRequestId: undefined, 
  // cfId: undefined, 
  // attempts: 1, 
  // totalRetryDelay: 0 
 \frac{1}{2} // } 
   return response;
};
```
- Per informazioni dettagliate sull'API, consulta i seguenti argomenti nella Documentazione di riferimento delle API AWS SDK for JavaScript.
	- [ListTagsForResource](https://docs.aws.amazon.com/AWSJavaScriptSDK/v3/latest/client/medical-imaging/command/ListTagsForResourceCommand)
	- [TagResource](https://docs.aws.amazon.com/AWSJavaScriptSDK/v3/latest/client/medical-imaging/command/TagResourceCommand)
	- [UntagResource](https://docs.aws.amazon.com/AWSJavaScriptSDK/v3/latest/client/medical-imaging/command/UntagResourceCommand)

# **a** Note

C'è altro da fare. GitHub Trova l'esempio completo e scopri di più sulla configurazione e l'esecuzione nel [Repository di esempi di codice AWS.](https://github.com/awsdocs/aws-doc-sdk-examples/tree/main/javascriptv3/example_code/medical-imaging#code-examples)

Taggare un set di immagini

Il seguente esempio di codice mostra come etichettare un set di HealthImaging immagini.

```
SDK per JavaScript (v3)
```
Per etichettare un set di immagini.

```
 try { 
     const imagesetArn = 
       "arn:aws:medical-imaging:us-
east-1:123456789012:datastore/12345678901234567890123456789012/
imageset/12345678901234567890123456789012"; 
    const tags = \{ Deployment: "Development", 
     }; 
     await tagResource(imagesetArn, tags); 
   } catch (e) { 
     console.log(e); 
   }
```
La funzione di utilità per etichettare una risorsa.

```
import { TagResourceCommand } from "@aws-sdk/client-medical-imaging";
import { medicalImagingClient } from "../libs/medicalImagingClient.js";
```

```
/** 
  * @param {string} resourceArn - The Amazon Resource Name (ARN) for the data store 
 or image set. 
  * @param {Record<string,string>} tags - The tags to add to the resource as JSON. 
  * - For example: {"Deployment" : "Development"} 
 */
export const tagResource = async ( 
  resourceArn = "arn:aws:medical-imaging:us-east-1:xxxxxx:datastore/xxxxx/imageset/
xxx", 
 tags = \{\}) => {
  const response = await medicalImagingClient.send( 
    new TagResourceCommand({ resourceArn: resourceArn, tags: tags }) 
  ); 
  console.log(response); 
  // { 
  // '$metadata': { 
  // httpStatusCode: 204, 
  // requestId: '8a6de9a3-ec8e-47ef-8643-473518b19d45', 
  // extendedRequestId: undefined, 
  // cfId: undefined, 
  // attempts: 1, 
  // totalRetryDelay: 0 
 // }
  // } 
  return response;
};
```
Per elencare i tag per un set di immagini.

```
 try { 
     const imagesetArn = 
       "arn:aws:medical-imaging:us-
east-1:123456789012:datastore/12345678901234567890123456789012/
imageset/12345678901234567890123456789012"; 
     const { tags } = await listTagsForResource(imagesetArn); 
     console.log(tags); 
   } catch (e) { 
     console.log(e); 
   }
```
La funzione di utilità per elencare i tag di una risorsa.

```
import { ListTagsForResourceCommand } from "@aws-sdk/client-medical-imaging";
import { medicalImagingClient } from "../libs/medicalImagingClient.js";
/** 
  * @param {string} resourceArn - The Amazon Resource Name (ARN) for the data store 
 or image set. 
  */
export const listTagsForResource = async ( 
  resourceArn = "arn:aws:medical-imaging:us-east-1:abc:datastore/def/imageset/ghi"
) => {
  const response = await medicalImagingClient.send( 
    new ListTagsForResourceCommand({ resourceArn: resourceArn }) 
  ); 
  console.log(response); 
  // { 
  // '$metadata': { 
  // httpStatusCode: 200, 
  // requestId: '008fc6d3-abec-4870-a155-20fa3631e645', 
  // extendedRequestId: undefined, 
  // cfId: undefined, 
  // attempts: 1, 
  // totalRetryDelay: 0 
 // },
  // tags: { Deployment: 'Development' } 
  // } 
  return response;
};
```
Per rimuovere i tag da un set di immagini.

```
 try { 
     const imagesetArn = 
       "arn:aws:medical-imaging:us-
east-1:123456789012:datastore/12345678901234567890123456789012/
imageset/12345678901234567890123456789012"; 
     const keys = ["Deployment"]; 
     await untagResource(imagesetArn, keys); 
   } catch (e) { 
     console.log(e);
```
}

La funzione di utilità per rimuovere il tag di una risorsa.

```
import { UntagResourceCommand } from "@aws-sdk/client-medical-imaging";
import { medicalImagingClient } from "../libs/medicalImagingClient.js";
/** 
  * @param {string} resourceArn - The Amazon Resource Name (ARN) for the data store 
  or image set. 
  * @param {string[]} tagKeys - The keys of the tags to remove. 
  */
export const untagResource = async ( 
  resourceArn = "arn:aws:medical-imaging:us-east-1:xxxxxx:datastore/xxxxx/imageset/
xxx", 
  tagKeys = []
) => {
   const response = await medicalImagingClient.send( 
    new UntagResourceCommand({ resourceArn: resourceArn, tagKeys: tagKeys })
   ); 
  console.log(response); 
  // { 
  // '$metadata': { 
  // httpStatusCode: 204, 
  // requestId: '8a6de9a3-ec8e-47ef-8643-473518b19d45', 
  // extendedRequestId: undefined, 
  // cfId: undefined, 
  // attempts: 1, 
  // totalRetryDelay: 0 
 \frac{1}{2} // } 
  return response;
};
```
- Per informazioni dettagliate sull'API, consulta i seguenti argomenti nella Documentazione di riferimento delle API AWS SDK for JavaScript.
	- [ListTagsForResource](https://docs.aws.amazon.com/AWSJavaScriptSDK/v3/latest/client/medical-imaging/command/ListTagsForResourceCommand)
	- [TagResource](https://docs.aws.amazon.com/AWSJavaScriptSDK/v3/latest/client/medical-imaging/command/TagResourceCommand)
	- [UntagResource](https://docs.aws.amazon.com/AWSJavaScriptSDK/v3/latest/client/medical-imaging/command/UntagResourceCommand)

### **a** Note

C'è altro da fare. GitHub Trova l'esempio completo e scopri di più sulla configurazione e l'esecuzione nel [Repository di esempi di codice AWS.](https://github.com/awsdocs/aws-doc-sdk-examples/tree/main/javascriptv3/example_code/medical-imaging#code-examples)

# Esempi IAM che utilizzano SDK for JavaScript (v3)

I seguenti esempi di codice mostrano come eseguire azioni e implementare scenari comuni utilizzando AWS SDK for JavaScript (v3) con IAM.

Le operazioni sono estratti di codice da programmi più grandi e devono essere eseguite nel contesto. Sebbene le operazioni mostrino come richiamare le singole funzioni del servizio, è possibile visualizzarle contestualizzate negli scenari correlati e negli esempi tra servizi.

Scenari: esempi di codice che mostrano come eseguire un'attività specifica richiamando più funzioni all'interno dello stesso servizio.

Ogni esempio include un collegamento a GitHub, dove è possibile trovare istruzioni su come configurare ed eseguire il codice nel contesto.

Nozioni di base

Hello IAM

Gli esempi di codice seguenti mostrano come iniziare a utilizzare IAM.

```
SDK per JavaScript (v3)
```
# **a** Note

```
import { IAMClient, paginateListPolicies } from "@aws-sdk/client-iam";
```

```
const client = new IAMClient({});
```

```
export const listLocalPolicies = async () => { 
   /** 
    * In v3, the clients expose paginateOperationName APIs that are written using 
  async generators so that you can use async iterators in a for await..of loop. 
    * https://docs.aws.amazon.com/AWSJavaScriptSDK/v3/latest/index.html#paginators 
    */ 
   const paginator = paginateListPolicies( 
     { client, pageSize: 10 }, 
     // List only customer managed policies. 
     { Scope: "Local" }, 
   ); 
   console.log("IAM policies defined in your account:"); 
  let policyCount = 0;
   for await (const page of paginator) { 
     if (page.Policies) { 
       page.Policies.forEach((p) => { 
         console.log(`${p.PolicyName}`); 
         policyCount++; 
       }); 
     } 
   } 
   console.log(`Found ${policyCount} policies.`);
};
```
• Per i dettagli sull'API, [ListPolicies](https://docs.aws.amazon.com/AWSJavaScriptSDK/v3/latest/client/iam/command/ListPoliciesCommand)consulta AWS SDK for JavaScriptAPI Reference.

# Argomenti

- [Azioni](#page-8224-0)
- **[Scenari](#page-8246-0)**

#### Azioni

Collegamento di una policy a un ruolo

Il seguente esempio di codice mostra come collegare una policy IAM a un ruolo.

#### SDK per JavaScript (v3)

# **a** Note

C'è altro da fare. GitHub Trova l'esempio completo e scopri di più sulla configurazione e l'esecuzione nel [Repository di esempi di codice AWS.](https://github.com/awsdocs/aws-doc-sdk-examples/tree/main/javascriptv3/example_code/iam#code-examples)

Collega la policy.

```
import { AttachRolePolicyCommand, IAMClient } from "@aws-sdk/client-iam";
const client = new IAMClient({});
/** 
 * 
  * @param {string} policyArn 
  * @param {string} roleName 
  */
export const attachRolePolicy = (policyArn, roleName) => { 
   const command = new AttachRolePolicyCommand({ 
     PolicyArn: policyArn, 
     RoleName: roleName, 
   }); 
   return client.send(command);
};
```
• Per ulteriori informazioni, consulta la [Guida per sviluppatori di AWS SDK for JavaScript](https://docs.aws.amazon.com/sdk-for-javascript/v3/developer-guide/iam-examples-policies.html#iam-examples-policies-attaching-role-policy).

• Per i dettagli sull'API, [AttachRolePolicyc](https://docs.aws.amazon.com/AWSJavaScriptSDK/v3/latest/client/iam/command/AttachRolePolicyCommand)onsulta AWS SDK for JavaScriptAPI Reference.

SDK per JavaScript (v2)

**a** Note

C'è altro da fare. GitHub Trova l'esempio completo e scopri di più sulla configurazione e l'esecuzione nel [Repository di esempi di codice AWS.](https://github.com/awsdocs/aws-doc-sdk-examples/tree/main/javascript/example_code/iam#code-examples)

// Load the AWS SDK for Node.js

```
var AWS = require("aws-sdk");
// Set the region
AWS.config.update({ region: "REGION" });
// Create the IAM service object
var iam = new AWS.IAM({ apiVersion: "2010-05-08" });
var paramsRoleList = { 
   RoleName: process.argv[2],
};
iam.listAttachedRolePolicies(paramsRoleList, function (err, data) { 
   if (err) { 
     console.log("Error", err); 
   } else { 
     var myRolePolicies = data.AttachedPolicies; 
     myRolePolicies.forEach(function (val, index, array) { 
       if (myRolePolicies[index].PolicyName === "AmazonDynamoDBFullAccess") { 
         console.log( 
            "AmazonDynamoDBFullAccess is already attached to this role." 
         ); 
         process.exit(); 
       } 
     }); 
    var params = {
       PolicyArn: "arn:aws:iam::aws:policy/AmazonDynamoDBFullAccess", 
       RoleName: process.argv[2], 
     }; 
     iam.attachRolePolicy(params, function (err, data) { 
       if (err) { 
         console.log("Unable to attach policy to role", err); 
       } else { 
          console.log("Role attached successfully"); 
       } 
     }); 
   }
});
```
- Per ulteriori informazioni, consulta la [Guida per sviluppatori di AWS SDK for JavaScript](https://docs.aws.amazon.com/sdk-for-javascript/v2/developer-guide/iam-examples-policies.html#iam-examples-policies-attaching-role-policy).
- Per i dettagli sull'API, [AttachRolePolicyc](https://docs.aws.amazon.com/goto/AWSJavaScriptSDK/iam-2010-05-08/AttachRolePolicy)onsulta AWS SDK for JavaScriptAPI Reference.

Collegamento di una policy inline a un ruolo

Gli esempi di codice seguenti mostrano come aggiungere una policy inline a un ruolo IAM.

SDK per JavaScript (v3)

#### **a** Note

```
import { PutRolePolicyCommand, IAMClient } from "@aws-sdk/client-iam";
const examplePolicyDocument = JSON.stringify({ 
   Version: "2012-10-17", 
   Statement: [ 
     { 
       Sid: "VisualEditor0", 
       Effect: "Allow", 
       Action: [ 
          "s3:ListBucketMultipartUploads", 
          "s3:ListBucketVersions", 
          "s3:ListBucket", 
          "s3:ListMultipartUploadParts", 
       ], 
       Resource: "arn:aws:s3:::some-test-bucket", 
     }, 
     { 
       Sid: "VisualEditor1", 
       Effect: "Allow", 
       Action: [ 
          "s3:ListStorageLensConfigurations", 
          "s3:ListAccessPointsForObjectLambda", 
          "s3:ListAllMyBuckets", 
          "s3:ListAccessPoints", 
          "s3:ListJobs", 
          "s3:ListMultiRegionAccessPoints", 
       ], 
       Resource: "*", 
     }, 
   ],
});
```

```
const client = new IAMClient({});
/** 
 * 
  * @param {string} roleName 
  * @param {string} policyName 
  * @param {string} policyDocument 
  */
export const putRolePolicy = async (roleName, policyName, policyDocument) => { 
   const command = new PutRolePolicyCommand({ 
     RoleName: roleName, 
     PolicyName: policyName, 
     PolicyDocument: policyDocument, 
   }); 
   const response = await client.send(command); 
   console.log(response); 
   return response;
};
```
• Per i dettagli sull'API, [PutRolePolicyc](https://docs.aws.amazon.com/AWSJavaScriptSDK/v3/latest/client/iam/command/PutRolePolicyCommand)onsulta AWS SDK for JavaScriptAPI Reference.

Come creare un provider SAML

Il seguente esempio di codice mostra come creare un provider SAML (IAM) di AWS Identity and Access Management.

SDK per JavaScript (v3)

# **a** Note

```
import { CreateSAMLProviderCommand, IAMClient } from "@aws-sdk/client-iam";
import { readFileSync } from "fs";
import * as path from "path";
import { dirnameFromMetaUrl } from "@aws-sdk-examples/libs/utils/util-fs.js";
```

```
const client = new IAMClient({});
/** 
  * This sample document was generated using Auth0. 
  * For more information on generating this document, 
  see https://docs.aws.amazon.com/IAM/latest/UserGuide/
id_roles_providers_create_saml.html#samlstep1. 
  */
const sampleMetadataDocument = readFileSync( 
   path.join( 
    dirnameFromMetaUrl(import.meta.url),
     "../../../../resources/sample_files/sample_saml_metadata.xml", 
   ),
);
/** 
 * 
  * @param {*} providerName 
  * @returns 
  */
export const createSAMLProvider = async (providerName) => { 
   const command = new CreateSAMLProviderCommand({ 
     Name: providerName, 
     SAMLMetadataDocument: sampleMetadataDocument.toString(), 
   }); 
   const response = await client.send(command); 
   console.log(response); 
   return response;
};
```
• Per informazioni dettagliate sull'API, consulta [CreateSAMLProvider](https://docs.aws.amazon.com/AWSJavaScriptSDK/v3/latest/client/iam/command/CreateSAMLProviderCommand) nella Documentazione di riferimento dell'API di AWS SDK for JavaScript.

#### Creazione di un gruppo

L'esempio di codice seguente mostra come creare un gruppo IAM.

# SDK per JavaScript (v3)

# **a** Note

C'è altro da fare. GitHub Trova l'esempio completo e scopri di più sulla configurazione e l'esecuzione nel [Repository di esempi di codice AWS.](https://github.com/awsdocs/aws-doc-sdk-examples/tree/main/javascriptv3/example_code/iam#code-examples)

```
import { CreateGroupCommand, IAMClient } from "@aws-sdk/client-iam";
const client = new IAMClient({});
/** 
 * 
  * @param {string} groupName 
  */
export const createGroup = async (groupName) => { 
   const command = new CreateGroupCommand({ GroupName: groupName }); 
  const response = await client.send(command); 
  console.log(response); 
  return response;
};
```
• Per i dettagli sull'API, [CreateGroupc](https://docs.aws.amazon.com/AWSJavaScriptSDK/v3/latest/client/iam/command/CreateGroupCommand)onsulta AWS SDK for JavaScriptAPI Reference.

Creazione di una policy

Il seguente esempio di codice mostra come creare una policy IAM.

SDK per JavaScript (v3)

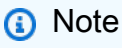

C'è altro da fare. GitHub Trova l'esempio completo e scopri di più sulla configurazione e l'esecuzione nel [Repository di esempi di codice AWS.](https://github.com/awsdocs/aws-doc-sdk-examples/tree/main/javascriptv3/example_code/iam#code-examples)

Crea la policy.

```
import { CreatePolicyCommand, IAMClient } from "@aws-sdk/client-iam";
const client = new IAMClient({});
/** 
 * 
  * @param {string} policyName 
  */
export const createPolicy = (policyName) => { 
   const command = new CreatePolicyCommand({ 
     PolicyDocument: JSON.stringify({ 
       Version: "2012-10-17", 
       Statement: [ 
         \mathcal{L} Effect: "Allow", 
            Action: "*", 
            Resource: "*", 
         }, 
       ], 
     }), 
     PolicyName: policyName, 
   }); 
   return client.send(command);
};
```
- Per ulteriori informazioni, consulta la [Guida per sviluppatori di AWS SDK for JavaScript](https://docs.aws.amazon.com/sdk-for-javascript/v3/developer-guide/iam-examples-policies.html#iam-examples-policies-creating).
- Per i dettagli sull'API, [CreatePolicy](https://docs.aws.amazon.com/AWSJavaScriptSDK/v3/latest/client/iam/command/CreatePolicyCommand)consulta AWS SDK for JavaScriptAPI Reference.

SDK per JavaScript (v2)

# **a** Note

```
// Load the AWS SDK for Node.js
var AWS = require("aws-sdk");
// Set the region
AWS.config.update({ region: "REGION" });
```

```
// Create the IAM service object
var iam = new AWS.IAM({ apiVersion: "2010-05-08" });
var myManagedPolicy = { 
   Version: "2012-10-17", 
   Statement: [ 
    \mathbf{f} Effect: "Allow", 
       Action: "logs:CreateLogGroup", 
       Resource: "RESOURCE_ARN", 
     }, 
     { 
       Effect: "Allow", 
       Action: [ 
          "dynamodb:DeleteItem", 
          "dynamodb:GetItem", 
          "dynamodb:PutItem", 
          "dynamodb:Scan", 
          "dynamodb:UpdateItem", 
       ], 
       Resource: "RESOURCE_ARN", 
     }, 
   ],
};
var params = \{ PolicyDocument: JSON.stringify(myManagedPolicy), 
   PolicyName: "myDynamoDBPolicy",
};
iam.createPolicy(params, function (err, data) { 
   if (err) { 
     console.log("Error", err); 
   } else { 
     console.log("Success", data); 
   }
});
```
- Per ulteriori informazioni, consulta la [Guida per sviluppatori di AWS SDK for JavaScript](https://docs.aws.amazon.com/sdk-for-javascript/v2/developer-guide/iam-examples-policies.html#iam-examples-policies-creating).
- Per i dettagli sull'API, [CreatePolicy](https://docs.aws.amazon.com/goto/AWSJavaScriptSDK/iam-2010-05-08/CreatePolicy)consulta AWS SDK for JavaScriptAPI Reference.

#### Creare un ruolo

Il seguente esempio di codice mostra come creare un ruolo IAM.

SDK per JavaScript (v3)

# **a** Note

C'è altro da fare. GitHub Trova l'esempio completo e scopri di più sulla configurazione e l'esecuzione nel [Repository di esempi di codice AWS.](https://github.com/awsdocs/aws-doc-sdk-examples/tree/main/javascriptv3/example_code/iam#code-examples)

Crea il ruolo.

```
import { CreateRoleCommand, IAMClient } from "@aws-sdk/client-iam";
const client = new IAMClient({});
/** 
  * 
  * @param {string} roleName 
  */
export const createRole = (roleName) => { 
   const command = new CreateRoleCommand({ 
     AssumeRolePolicyDocument: JSON.stringify({ 
       Version: "2012-10-17", 
       Statement: [ 
          { 
            Effect: "Allow", 
            Principal: { 
              Service: "lambda.amazonaws.com", 
            }, 
            Action: "sts:AssumeRole", 
         }, 
       ], 
     }), 
     RoleName: roleName, 
   }); 
   return client.send(command);
};
```
• Per i dettagli sull'API, [CreateRolec](https://docs.aws.amazon.com/AWSJavaScriptSDK/v3/latest/client/iam/command/CreateRoleCommand)onsulta AWS SDK for JavaScriptAPI Reference.

Creazione di un ruolo collegato ai servizi

Il seguente esempio di codice mostra come creare un ruolo collegato a un servizio IAM.

SDK per (v3 JavaScript )

**a** Note

C'è altro da fare. GitHub Trova l'esempio completo e scopri di più sulla configurazione e l'esecuzione nel [Repository di esempi di codice AWS.](https://github.com/awsdocs/aws-doc-sdk-examples/tree/main/javascriptv3/example_code/iam#code-examples)

Crea un ruolo collegato ai servizi.

```
import { CreateServiceLinkedRoleCommand, IAMClient } from "@aws-sdk/client-iam";
const client = new IAMClient({});
/** 
 * 
  * @param {string} serviceName 
  */
export const createServiceLinkedRole = async (serviceName) => { 
   const command = new CreateServiceLinkedRoleCommand({ 
     // For a list of AWS services that support service-linked roles, 
     // see https://docs.aws.amazon.com/IAM/latest/UserGuide/reference_aws-services-
that-work-with-iam.html. 
     // 
     // For a list of AWS service endpoints, see https://docs.aws.amazon.com/general/
latest/gr/aws-service-information.html. 
     AWSServiceName: serviceName, 
   }); 
  const response = await client.send(command); 
   console.log(response); 
  return response;
};
```
• Per i dettagli sull'API, [CreateServiceLinkedRole](https://docs.aws.amazon.com/AWSJavaScriptSDK/v3/latest/client/iam/command/CreateServiceLinkedRoleCommand)consulta AWS SDK for JavaScriptAPI Reference.

# Creazione di un utente

Il seguente esempio di codice mostra come creare un utente IAM.

# **A** Warning

Per evitare rischi per la sicurezza, non utilizzare gli utenti IAM per l'autenticazione quando sviluppi software creato ad hoc o lavori con dati reali. Utilizza invece la federazione con un provider di identità come [AWS IAM Identity Center](https://docs.aws.amazon.com/singlesignon/latest/userguide/what-is.html).

SDK per JavaScript (v3)

**a** Note

C'è altro da fare. GitHub Trova l'esempio completo e scopri di più sulla configurazione e l'esecuzione nel [Repository di esempi di codice AWS.](https://github.com/awsdocs/aws-doc-sdk-examples/tree/main/javascriptv3/example_code/iam#code-examples)

Creare l'utente.

```
import { CreateUserCommand, IAMClient } from "@aws-sdk/client-iam";
const client = new IAMClient(\{\});
/** 
 * 
  * @param {string} name 
  */
export const createUser = (name) => { 
   const command = new CreateUserCommand({ UserName: name }); 
   return client.send(command);
};
```
• Per ulteriori informazioni, consulta la [Guida per sviluppatori di AWS SDK for JavaScript](https://docs.aws.amazon.com/sdk-for-javascript/v3/developer-guide/iam-examples-managing-users.html#iam-examples-managing-users-creating-users).

• Per i dettagli sull'API, [CreateUserc](https://docs.aws.amazon.com/AWSJavaScriptSDK/v3/latest/client/iam/command/CreateUserCommand)onsulta AWS SDK for JavaScriptAPI Reference.

SDK per JavaScript (v2)

### **a** Note

```
// Load the AWS SDK for Node.js
var AWS = require("aws-sdk");
// Set the region
AWS.config.update({ region: "REGION" });
// Create the IAM service object
var iam = new AWS.IAM({ apiVersion: "2010-05-08" });
var params = \{ UserName: process.argv[2],
};
iam.getUser(params, function (err, data) { 
   if (err && err.code === "NoSuchEntity") { 
     iam.createUser(params, function (err, data) { 
       if (err) { 
         console.log("Error", err); 
       } else { 
         console.log("Success", data); 
       } 
     }); 
   } else { 
     console.log( 
       "User " + process.argv[2] + " already exists", 
       data.User.UserId 
     ); 
   }
});
```
- Per ulteriori informazioni, consulta la [Guida per sviluppatori di AWS SDK for JavaScript](https://docs.aws.amazon.com/sdk-for-javascript/v2/developer-guide/iam-examples-managing-users.html#iam-examples-managing-users-creating-users).
- Per i dettagli sull'API, [CreateUserc](https://docs.aws.amazon.com/goto/AWSJavaScriptSDK/iam-2010-05-08/CreateUser)onsulta AWS SDK for JavaScriptAPI Reference.

#### Creare una chiave di accesso

Il seguente esempio di codice mostra come creare una chiave di accesso IAM.

# **A** Warning

Per evitare rischi per la sicurezza, non utilizzare gli utenti IAM per l'autenticazione quando sviluppi software creato ad hoc o lavori con dati reali. Utilizza invece la federazione con un provider di identità come [AWS IAM Identity Center](https://docs.aws.amazon.com/singlesignon/latest/userguide/what-is.html).

SDK per JavaScript (v3)

#### **a** Note

C'è altro da fare. GitHub Trova l'esempio completo e scopri di più sulla configurazione e l'esecuzione nel [Repository di esempi di codice AWS.](https://github.com/awsdocs/aws-doc-sdk-examples/tree/main/javascriptv3/example_code/iam#code-examples)

Crea la chiave di accesso.

```
import { CreateAccessKeyCommand, IAMClient } from "@aws-sdk/client-iam";
const client = new IAMClient(\{\});
/** 
 * 
  * @param {string} userName 
  */
export const createAccessKey = (userName) => { 
   const command = new CreateAccessKeyCommand({ UserName: userName }); 
  return client.send(command);
};
```
- Per ulteriori informazioni, consulta la [Guida per sviluppatori di AWS SDK for JavaScript](https://docs.aws.amazon.com/sdk-for-javascript/v3/developer-guide/iam-examples-managing-access-keys.html#iam-examples-managing-access-keys-creating).
- Per i dettagli sull'API, [CreateAccessKeyc](https://docs.aws.amazon.com/AWSJavaScriptSDK/v3/latest/client/iam/command/CreateAccessKeyCommand)onsulta AWS SDK for JavaScriptAPI Reference.

### SDK per JavaScript (v2)

#### **a** Note

C'è altro da fare. GitHub Trova l'esempio completo e scopri di più sulla configurazione e l'esecuzione nel [Repository di esempi di codice AWS.](https://github.com/awsdocs/aws-doc-sdk-examples/tree/main/javascript/example_code/iam#code-examples)

```
// Load the AWS SDK for Node.js
var AWS = require("aws-sdk");
// Set the region
AWS.config.update({ region: "REGION" });
// Create the IAM service object
var iam = new AWS.IAM({ apiVersion: "2010-05-08" });
iam.createAccessKey({ UserName: "IAM_USER_NAME" }, function (err, data) { 
   if (err) { 
     console.log("Error", err); 
   } else { 
     console.log("Success", data.AccessKey); 
   }
});
```
- Per ulteriori informazioni, consulta la [Guida per sviluppatori di AWS SDK for JavaScript](https://docs.aws.amazon.com/sdk-for-javascript/v2/developer-guide/iam-examples-managing-access-keys.html#iam-examples-managing-access-keys-creating).
- Per i dettagli sull'API, [CreateAccessKeyc](https://docs.aws.amazon.com/goto/AWSJavaScriptSDK/iam-2010-05-08/CreateAccessKey)onsulta AWS SDK for JavaScriptAPI Reference.

Creazione di un alias per un account

Il seguente esempio di codice mostra come creare un alias per un account IAM.

SDK per JavaScript (v3)

### **a** Note

Crea l'alias dell'account.

```
import { CreateAccountAliasCommand, IAMClient } from "@aws-sdk/client-iam";
const client = new IAMClient(\{\});
/** 
 * 
  * @param {string} alias - A unique name for the account alias. 
  * @returns 
  */
export const createAccountAlias = (alias) => { 
   const command = new CreateAccountAliasCommand({ 
     AccountAlias: alias, 
  }); 
   return client.send(command);
};
```
• Per ulteriori informazioni, consulta la [Guida per sviluppatori di AWS SDK for JavaScript](https://docs.aws.amazon.com/sdk-for-javascript/v3/developer-guide/iam-examples-account-aliases.html#iam-examples-account-aliases-creating).

• Per i dettagli sull'API, [CreateAccountAliasc](https://docs.aws.amazon.com/AWSJavaScriptSDK/v3/latest/client/iam/command/CreateAccountAliasCommand)onsulta AWS SDK for JavaScriptAPI Reference.

SDK per JavaScript (v2)

### **a** Note

```
// Load the AWS SDK for Node.js
var AWS = require("aws-sdk");
// Set the region
AWS.config.update({ region: "REGION" });
// Create the IAM service object
var iam = new AWS.IAM({ apiVersion: "2010-05-08" });
iam.createAccountAlias({ AccountAlias: process.argv[2] }, function (err, data) { 
   if (err) { 
     console.log("Error", err);
```

```
 } else { 
     console.log("Success", data); 
   }
});
```
- Per ulteriori informazioni, consulta la [Guida per sviluppatori di AWS SDK for JavaScript](https://docs.aws.amazon.com/sdk-for-javascript/v2/developer-guide/iam-examples-account-aliases.html#iam-examples-account-aliases-creating).
- Per i dettagli sull'API, [CreateAccountAliasc](https://docs.aws.amazon.com/goto/AWSJavaScriptSDK/iam-2010-05-08/CreateAccountAlias)onsulta AWS SDK for JavaScriptAPI Reference.

Creazione di un profilo dell'istanza

Il seguente esempio di codice mostra come creare un profilo dell'istanza IAM.

SDK per JavaScript (v3)

**a** Note

C'è altro da fare. GitHub Trova l'esempio completo e scopri di più sulla configurazione e l'esecuzione nel [Repository di esempi di codice AWS.](https://github.com/awsdocs/aws-doc-sdk-examples/tree/main/javascriptv3/example_code/cross-services/wkflw-resilient-service#code-examples)

```
 const { InstanceProfile } = await iamClient.send( 
   new CreateInstanceProfileCommand({ 
     InstanceProfileName: NAMES.ssmOnlyInstanceProfileName, 
   }), 
 ); 
 await waitUntilInstanceProfileExists( 
   { client: iamClient }, 
   { InstanceProfileName: NAMES.ssmOnlyInstanceProfileName }, 
 );
```
• Per i dettagli sull'API, [CreateInstanceProfilec](https://docs.aws.amazon.com/AWSJavaScriptSDK/v3/latest/client/iam/command/CreateInstanceProfileCommand)onsulta AWS SDK for JavaScriptAPI Reference.

Come eliminare un provider SAML

Il seguente esempio di codice mostra come eliminare un provider SAML (IAM) di AWS Identity and Access Management.

# SDK per JavaScript (v3)

# **a** Note

C'è altro da fare. GitHub Trova l'esempio completo e scopri di più sulla configurazione e l'esecuzione nel [Repository di esempi di codice AWS.](https://github.com/awsdocs/aws-doc-sdk-examples/tree/main/javascriptv3/example_code/iam#code-examples)

```
import { DeleteSAMLProviderCommand, IAMClient } from "@aws-sdk/client-iam";
const client = new IMClient({});
/** 
 * 
  * @param {string} providerArn 
  * @returns 
  */
export const deleteSAMLProvider = async (providerArn) => { 
   const command = new DeleteSAMLProviderCommand({ 
     SAMLProviderArn: providerArn, 
   }); 
   const response = await client.send(command); 
   console.log(response); 
   return response;
};
```
• Per informazioni dettagliate sull'API, consulta [DeleteSAMLProvider](https://docs.aws.amazon.com/AWSJavaScriptSDK/v3/latest/client/iam/command/DeleteSAMLProviderCommand) nella Documentazione di riferimento dell'API di AWS SDK for JavaScript.

# Eliminazione di un gruppo

L'esempio di codice seguente mostra come eliminare un gruppo IAM.

# SDK per JavaScript (v3)

# **a** Note

C'è altro da fare. GitHub Trova l'esempio completo e scopri di più sulla configurazione e l'esecuzione nel [Repository di esempi di codice AWS.](https://github.com/awsdocs/aws-doc-sdk-examples/tree/main/javascriptv3/example_code/iam#code-examples)

```
import { DeleteGroupCommand, IAMClient } from "@aws-sdk/client-iam";
const client = new IAMClient(\{\});
/** 
 * 
  * @param {string} groupName 
  */
export const deleteGroup = async (groupName) => { 
   const command = new DeleteGroupCommand({ 
     GroupName: groupName, 
   }); 
   const response = await client.send(command); 
   console.log(response); 
   return response;
};
```
• Per i dettagli sull'API, [DeleteGroup](https://docs.aws.amazon.com/AWSJavaScriptSDK/v3/latest/client/iam/command/DeleteGroupCommand)consulta AWS SDK for JavaScriptAPI Reference.

Eliminazione di una policy

Il seguente esempio di codice mostra come eliminare una policy IAM.

SDK per JavaScript (v3)

# **a** Note

Eliminare il criterio.

```
import { DeletePolicyCommand, IAMClient } from "@aws-sdk/client-iam";
const client = new IAMClient({});
/** 
 * 
  * @param {string} policyArn 
  */
export const deletePolicy = (policyArn) => { 
  const command = new DeletePolicyCommand({ PolicyArn: policyArn }); 
  return client.send(command);
};
```
• Per i dettagli sull'API, [DeletePolicyc](https://docs.aws.amazon.com/AWSJavaScriptSDK/v3/latest/client/iam/command/DeletePolicyCommand)onsulta AWS SDK for JavaScriptAPI Reference.

Eliminazione di un ruolo

Il seguente esempio di codice mostra come eliminare un ruolo IAM.

SDK per JavaScript (v3)

#### **a** Note

C'è altro da fare. GitHub Trova l'esempio completo e scopri di più sulla configurazione e l'esecuzione nel [Repository di esempi di codice AWS.](https://github.com/awsdocs/aws-doc-sdk-examples/tree/main/javascriptv3/example_code/iam#code-examples)

Elimina il ruolo.

```
import { DeleteRoleCommand, IAMClient } from "@aws-sdk/client-iam";
const client = new IAMClient({});
/** 
 * 
  * @param {string} roleName 
  */
export const deleteRole = (roleName) => { 
   const command = new DeleteRoleCommand({ RoleName: roleName });
```

```
 return client.send(command);
};
```
• Per i dettagli sull'API, [DeleteRolec](https://docs.aws.amazon.com/AWSJavaScriptSDK/v3/latest/client/iam/command/DeleteRoleCommand)onsulta AWS SDK for JavaScriptAPI Reference.

Eliminazione di una policy del ruolo

L'esempio di codice seguente mostra come eliminare una policy del ruolo IAM.

SDK per JavaScript (v3)

#### **a** Note

C'è altro da fare. GitHub Trova l'esempio completo e scopri di più sulla configurazione e l'esecuzione nel [Repository di esempi di codice AWS.](https://github.com/awsdocs/aws-doc-sdk-examples/tree/main/javascriptv3/example_code/iam#code-examples)

```
import { DeleteRolePolicyCommand, IAMClient } from "@aws-sdk/client-iam";
const client = new IAMClient({});
/** 
 * 
  * @param {string} roleName 
  * @param {string} policyName 
  */
export const deleteRolePolicy = (roleName, policyName) => { 
   const command = new DeleteRolePolicyCommand({ 
     RoleName: roleName, 
     PolicyName: policyName, 
   }); 
   return client.send(command);
};
```
• Per i dettagli sull'API, [DeleteRolePolicyc](https://docs.aws.amazon.com/AWSJavaScriptSDK/v3/latest/client/iam/command/DeleteRolePolicyCommand)onsulta AWS SDK for JavaScriptAPI Reference.

Eliminazione di un certificato del server

L'esempio di codice seguente mostra come eliminare un certificato del server IAM.

### SDK per JavaScript (v3)

# **a** Note

C'è altro da fare. GitHub Trova l'esempio completo e scopri di più sulla configurazione e l'esecuzione nel [Repository di esempi di codice AWS.](https://github.com/awsdocs/aws-doc-sdk-examples/tree/main/javascriptv3/example_code/iam#code-examples)

Elimina un certificato del server.

```
import { DeleteServerCertificateCommand, IAMClient } from "@aws-sdk/client-iam";
const client = new IAMClient({});
/** 
 * 
  * @param {string} certName 
  */
export const deleteServerCertificate = (certName) => { 
   const command = new DeleteServerCertificateCommand({ 
     ServerCertificateName: certName, 
  }); 
  return client.send(command);
};
```
• Per ulteriori informazioni, consulta la [Guida per sviluppatori di AWS SDK for JavaScript](https://docs.aws.amazon.com/sdk-for-javascript/v3/developer-guide/iam-examples-server-certificates.html#iam-examples-server-certificates-deleting).

• Per i dettagli sull'API, [DeleteServerCertificate](https://docs.aws.amazon.com/AWSJavaScriptSDK/v3/latest/client/iam/command/DeleteServerCertificateCommand)consulta AWS SDK for JavaScriptAPI Reference.

SDK per JavaScript (v2)

```
a Note
   C'è altro da fare. GitHub Trova l'esempio completo e scopri di più sulla configurazione e 
   l'esecuzione nel Repository di esempi di codice AWS.
```

```
// Load the AWS SDK for Node.js
var AWS = require("aws-sdk");
// Set the region
```

```
AWS.config.update({ region: "REGION" });
// Create the IAM service object
var iam = new AWS.IAM({ apiVersion: "2010-05-08" });
iam.deleteServerCertificate( 
   { ServerCertificateName: "CERTIFICATE_NAME" }, 
   function (err, data) { 
     if (err) { 
       console.log("Error", err); 
     } else { 
       console.log("Success", data); 
     } 
   }
);
```
- Per ulteriori informazioni, consulta la [Guida per sviluppatori di AWS SDK for JavaScript](https://docs.aws.amazon.com/sdk-for-javascript/v2/developer-guide/iam-examples-server-certificates.html#iam-examples-server-certificates-deleting).
- Per i dettagli sull'API, [DeleteServerCertificate](https://docs.aws.amazon.com/goto/AWSJavaScriptSDK/iam-2010-05-08/DeleteServerCertificate)consulta AWS SDK for JavaScriptAPI Reference.

Eliminazione di un ruolo collegato ai servizi

Il seguente esempio di codice mostra come eliminare un ruolo collegato a un servizio IAM.

SDK per (v3 JavaScript )

```
a Note
```

```
import { DeleteServiceLinkedRoleCommand, IAMClient } from "@aws-sdk/client-iam";
const client = new IAMClient({});
/** 
 * 
  * @param {string} roleName 
  */
export const deleteServiceLinkedRole = (roleName) => {
```

```
 const command = new DeleteServiceLinkedRoleCommand({ RoleName: roleName }); 
   return client.send(command);
};
```
• Per i dettagli sull'API, [DeleteServiceLinkedRolec](https://docs.aws.amazon.com/AWSJavaScriptSDK/v3/latest/client/iam/command/DeleteServiceLinkedRoleCommand)onsulta AWS SDK for JavaScriptAPI Reference.

Eliminazione di un utente

Il seguente esempio di codice mostra come eliminare un utente IAM.

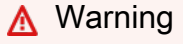

Per evitare rischi per la sicurezza, non utilizzare gli utenti IAM per l'autenticazione quando sviluppi software creato ad hoc o lavori con dati reali. Utilizza invece la federazione con un provider di identità come [AWS IAM Identity Center](https://docs.aws.amazon.com/singlesignon/latest/userguide/what-is.html).

SDK per JavaScript (v3)

# **a** Note

C'è altro da fare. GitHub Trova l'esempio completo e scopri di più sulla configurazione e l'esecuzione nel [Repository di esempi di codice AWS.](https://github.com/awsdocs/aws-doc-sdk-examples/tree/main/javascriptv3/example_code/iam#code-examples)

Eliminare l'utente.

```
import { DeleteUserCommand, IAMClient } from "@aws-sdk/client-iam";
const client = new IAMClient({});
/** 
 * 
  * @param {string} name 
  */
export const deleteUser = (name) => { 
   const command = new DeleteUserCommand({ UserName: name }); 
   return client.send(command);
```
};

- Per ulteriori informazioni, consulta la [Guida per sviluppatori di AWS SDK for JavaScript](https://docs.aws.amazon.com/sdk-for-javascript/v3/developer-guide/iam-examples-managing-users.html#iam-examples-managing-users-deleting-users).
- Per i dettagli sull'API, [DeleteUser](https://docs.aws.amazon.com/AWSJavaScriptSDK/v3/latest/client/iam/command/DeleteUserCommand)consulta AWS SDK for JavaScriptAPI Reference.

SDK per JavaScript (v2)

#### **a** Note

C'è altro da fare. GitHub Trova l'esempio completo e scopri di più sulla configurazione e l'esecuzione nel [Repository di esempi di codice AWS.](https://github.com/awsdocs/aws-doc-sdk-examples/tree/main/javascript/example_code/iam#code-examples)

```
// Load the AWS SDK for Node.js
var AWS = require("aws-sdk");
// Set the region
AWS.config.update({ region: "REGION" });
// Create the IAM service object
var iam = new AWS.IAM({ apiVersion: "2010-05-08" });
var params = { 
   UserName: process.argv[2],
};
iam.getUser(params, function (err, data) { 
   if (err && err.code === "NoSuchEntity") { 
     console.log("User " + process.argv[2] + " does not exist."); 
   } else { 
     iam.deleteUser(params, function (err, data) { 
       if (err) { 
         console.log("Error", err); 
       } else { 
         console.log("Success", data); 
       } 
     }); 
   }
});
```
• Per ulteriori informazioni, consulta la [Guida per sviluppatori di AWS SDK for JavaScript](https://docs.aws.amazon.com/sdk-for-javascript/v2/developer-guide/iam-examples-managing-users.html#iam-examples-managing-users-deleting-users).
• Per i dettagli sull'API, [DeleteUser](https://docs.aws.amazon.com/goto/AWSJavaScriptSDK/iam-2010-05-08/DeleteUser)consulta AWS SDK for JavaScriptAPI Reference.

Eliminare una chiave di accesso

Il seguente esempio di codice mostra come eliminare una chiave di accesso IAM.

#### **A** Warning

Per evitare rischi per la sicurezza, non utilizzare gli utenti IAM per l'autenticazione quando sviluppi software creato ad hoc o lavori con dati reali. Utilizza invece la federazione con un provider di identità come [AWS IAM Identity Center](https://docs.aws.amazon.com/singlesignon/latest/userguide/what-is.html).

SDK per JavaScript (v3)

#### **a** Note

C'è altro da fare. GitHub Trova l'esempio completo e scopri di più sulla configurazione e l'esecuzione nel [Repository di esempi di codice AWS.](https://github.com/awsdocs/aws-doc-sdk-examples/tree/main/javascriptv3/example_code/iam#code-examples)

Elimina la chiave di accesso.

```
import { DeleteAccessKeyCommand, IAMClient } from "@aws-sdk/client-iam";
const client = new IAMClient({});
/** 
 * 
  * @param {string} userName 
  * @param {string} accessKeyId 
  */
export const deleteAccessKey = (userName, accessKeyId) => { 
   const command = new DeleteAccessKeyCommand({ 
     AccessKeyId: accessKeyId, 
     UserName: userName, 
   }); 
   return client.send(command);
};
```
- Per ulteriori informazioni, consulta la [Guida per sviluppatori di AWS SDK for JavaScript](https://docs.aws.amazon.com/sdk-for-javascript/v3/developer-guide/iam-examples-managing-access-keys.html#iam-examples-managing-access-keys-deleting).
- Per i dettagli sull'API, [DeleteAccessKey](https://docs.aws.amazon.com/AWSJavaScriptSDK/v3/latest/client/iam/command/DeleteAccessKeyCommand)consulta AWS SDK for JavaScriptAPI Reference.

## **a** Note

C'è altro da fare. GitHub Trova l'esempio completo e scopri di più sulla configurazione e l'esecuzione nel [Repository di esempi di codice AWS.](https://github.com/awsdocs/aws-doc-sdk-examples/tree/main/javascript/example_code/iam#code-examples)

```
// Load the AWS SDK for Node.js
var AWS = require("aws-sdk");
// Set the region
AWS.config.update({ region: "REGION" });
// Create the IAM service object
var iam = new AWS.IAM({ apiVersion: "2010-05-08" });
var params = { 
   AccessKeyId: "ACCESS_KEY_ID", 
  UserName: "USER_NAME",
};
iam.deleteAccessKey(params, function (err, data) { 
   if (err) { 
     console.log("Error", err); 
   } else { 
     console.log("Success", data); 
   }
});
```
- Per ulteriori informazioni, consulta la [Guida per sviluppatori di AWS SDK for JavaScript](https://docs.aws.amazon.com/sdk-for-javascript/v2/developer-guide/iam-examples-managing-access-keys.html#iam-examples-managing-access-keys-deleting).
- Per i dettagli sull'API, [DeleteAccessKey](https://docs.aws.amazon.com/goto/AWSJavaScriptSDK/iam-2010-05-08/DeleteAccessKey)consulta AWS SDK for JavaScriptAPI Reference.

Eliminazione di un alias di un account

Il seguente esempio di codice mostra come eliminare l'alias di un account IAM.

#### **a** Note

C'è altro da fare. GitHub Trova l'esempio completo e scopri di più sulla configurazione e l'esecuzione nel [Repository di esempi di codice AWS.](https://github.com/awsdocs/aws-doc-sdk-examples/tree/main/javascriptv3/example_code/iam#code-examples)

Elimina l'alias dell'account.

```
import { DeleteAccountAliasCommand, IAMClient } from "@aws-sdk/client-iam";
const client = new IAMClient({});
/** 
 * 
  * @param {string} alias 
  */
export const deleteAccountAlias = (alias) => { 
   const command = new DeleteAccountAliasCommand({ AccountAlias: alias }); 
  return client.send(command);
};
```
• Per ulteriori informazioni, consulta la [Guida per sviluppatori di AWS SDK for JavaScript](https://docs.aws.amazon.com/sdk-for-javascript/v3/developer-guide/iam-examples-account-aliases.html#iam-examples-account-aliases-deleting).

• Per i dettagli sull'API, [DeleteAccountAlias](https://docs.aws.amazon.com/AWSJavaScriptSDK/v3/latest/client/iam/command/DeleteAccountAliasCommand)consulta AWS SDK for JavaScriptAPI Reference. SDK per JavaScript (v2)

## **a** Note

C'è altro da fare. GitHub Trova l'esempio completo e scopri di più sulla configurazione e l'esecuzione nel [Repository di esempi di codice AWS.](https://github.com/awsdocs/aws-doc-sdk-examples/tree/main/javascript/example_code/iam#code-examples)

```
// Load the AWS SDK for Node.js
var AWS = require("aws-sdk");
// Set the region
AWS.config.update({ region: "REGION" });
```

```
// Create the IAM service object
var iam = new AWS.IAM({ apiVersion: "2010-05-08" });
iam.deleteAccountAlias({ AccountAlias: process.argv[2] }, function (err, data) { 
   if (err) { 
     console.log("Error", err); 
  } else { 
     console.log("Success", data); 
   }
});
```
- Per ulteriori informazioni, consulta la [Guida per sviluppatori di AWS SDK for JavaScript](https://docs.aws.amazon.com/sdk-for-javascript/v2/developer-guide/iam-examples-account-aliases.html#iam-examples-account-aliases-deleting).
- Per i dettagli sull'API, [DeleteAccountAlias](https://docs.aws.amazon.com/goto/AWSJavaScriptSDK/iam-2010-05-08/DeleteAccountAlias)consulta AWS SDK for JavaScriptAPI Reference.

Eliminazione di un profilo dell'istanza IAM

Il seguente esempio di codice mostra come eliminare un profilo dell'istanza IAM.

SDK per JavaScript (v3)

## **a** Note

C'è altro da fare. GitHub Trova l'esempio completo e scopri di più sulla configurazione e l'esecuzione nel [Repository di esempi di codice AWS.](https://github.com/awsdocs/aws-doc-sdk-examples/tree/main/javascriptv3/example_code/cross-services/wkflw-resilient-service#code-examples)

```
const client = new IAMClient(\{\});
 await client.send( 
   new DeleteInstanceProfileCommand({ 
     InstanceProfileName: NAMES.instanceProfileName, 
   }), 
 );
```
• Per i dettagli sull'API, [DeleteInstanceProfile](https://docs.aws.amazon.com/AWSJavaScriptSDK/v3/latest/client/iam/command/DeleteInstanceProfileCommand)consulta AWS SDK for JavaScriptAPI Reference.

Scollegamento di una policy da un ruolo

Il seguente esempio di codice mostra come scollegare una policy IAM da un ruolo.

## **a** Note

C'è altro da fare. GitHub Trova l'esempio completo e scopri di più sulla configurazione e l'esecuzione nel [Repository di esempi di codice AWS.](https://github.com/awsdocs/aws-doc-sdk-examples/tree/main/javascriptv3/example_code/iam#code-examples)

Scollega la policy.

```
import { DetachRolePolicyCommand, IAMClient } from "@aws-sdk/client-iam";
const client = new IAMClient({});
/** 
 * 
  * @param {string} policyArn 
  * @param {string} roleName 
  */
export const detachRolePolicy = (policyArn, roleName) => { 
   const command = new DetachRolePolicyCommand({ 
     PolicyArn: policyArn, 
     RoleName: roleName, 
   }); 
   return client.send(command);
};
```
• Per ulteriori informazioni, consulta la [Guida per sviluppatori di AWS SDK for JavaScript](https://docs.aws.amazon.com/sdk-for-javascript/v3/developer-guide/iam-examples-policies.html#iam-examples-policies-detaching-role-policy).

• Per i dettagli sull'API, [DetachRolePolicyc](https://docs.aws.amazon.com/AWSJavaScriptSDK/v3/latest/client/iam/command/DetachRolePolicyCommand)onsulta AWS SDK for JavaScriptAPI Reference.

SDK per JavaScript (v2)

**a** Note

C'è altro da fare. GitHub Trova l'esempio completo e scopri di più sulla configurazione e l'esecuzione nel [Repository di esempi di codice AWS.](https://github.com/awsdocs/aws-doc-sdk-examples/tree/main/javascript/example_code/iam#code-examples)

// Load the AWS SDK for Node.js

```
var AWS = require("aws-sdk");
// Set the region
AWS.config.update({ region: "REGION" });
// Create the IAM service object
var iam = new AWS.IAM({ apiVersion: "2010-05-08" });
var paramsRoleList = { 
   RoleName: process.argv[2],
};
iam.listAttachedRolePolicies(paramsRoleList, function (err, data) { 
   if (err) { 
     console.log("Error", err); 
   } else { 
     var myRolePolicies = data.AttachedPolicies; 
     myRolePolicies.forEach(function (val, index, array) { 
       if (myRolePolicies[index].PolicyName === "AmazonDynamoDBFullAccess") { 
         var params = { 
            PolicyArn: "arn:aws:iam::aws:policy/AmazonDynamoDBFullAccess", 
            RoleName: process.argv[2], 
         }; 
         iam.detachRolePolicy(params, function (err, data) { 
            if (err) { 
              console.log("Unable to detach policy from role", err); 
           } else { 
              console.log("Policy detached from role successfully"); 
              process.exit(); 
           } 
         }); 
       } 
     }); 
   }
});
```
- Per ulteriori informazioni, consulta la [Guida per sviluppatori di AWS SDK for JavaScript](https://docs.aws.amazon.com/sdk-for-javascript/v2/developer-guide/iam-examples-policies.html#iam-examples-policies-detaching-role-policy).
- Per i dettagli sull'API, [DetachRolePolicyc](https://docs.aws.amazon.com/goto/AWSJavaScriptSDK/iam-2010-05-08/DetachRolePolicy)onsulta AWS SDK for JavaScriptAPI Reference.

## Ottenere una policy

Il seguente esempio di codice mostra come ottenere una policy IAM.

### **a** Note

C'è altro da fare. GitHub Trova l'esempio completo e scopri di più sulla configurazione e l'esecuzione nel [Repository di esempi di codice AWS.](https://github.com/awsdocs/aws-doc-sdk-examples/tree/main/javascriptv3/example_code/iam#code-examples)

Recupera la policy.

```
import { GetPolicyCommand, IAMClient } from "@aws-sdk/client-iam";
const client = new IAMClient(\{\});
/** 
 * 
  * @param {string} policyArn 
  */
export const getPolicy = (policyArn) => { 
   const command = new GetPolicyCommand({ 
     PolicyArn: policyArn, 
   }); 
   return client.send(command);
};
```
- Per ulteriori informazioni, consulta la [Guida per sviluppatori di AWS SDK for JavaScript](https://docs.aws.amazon.com/sdk-for-javascript/v3/developer-guide/iam-examples-policies.html#iam-examples-policies-getting).
- Per i dettagli sull'API, [GetPolicyc](https://docs.aws.amazon.com/AWSJavaScriptSDK/v3/latest/client/iam/command/GetPolicyCommand)onsulta AWS SDK for JavaScriptAPI Reference.

SDK per JavaScript (v2)

## **a** Note

C'è altro da fare. GitHub Trova l'esempio completo e scopri di più sulla configurazione e l'esecuzione nel [Repository di esempi di codice AWS.](https://github.com/awsdocs/aws-doc-sdk-examples/tree/main/javascript/example_code/iam#code-examples)

// Load the AWS SDK for Node.js var AWS = require("aws-sdk");

```
// Set the region
AWS.config.update({ region: "REGION" });
// Create the IAM service object
var iam = new AWS.IAM({ apiVersion: "2010-05-08" });
var params = { 
   PolicyArn: "arn:aws:iam::aws:policy/AWSLambdaExecute",
};
iam.getPolicy(params, function (err, data) { 
   if (err) { 
     console.log("Error", err); 
   } else { 
     console.log("Success", data.Policy.Description); 
   }
});
```
- Per ulteriori informazioni, consulta la [Guida per sviluppatori di AWS SDK for JavaScript](https://docs.aws.amazon.com/sdk-for-javascript/v2/developer-guide/iam-examples-policies.html#iam-examples-policies-getting).
- Per i dettagli sull'API, [GetPolicyc](https://docs.aws.amazon.com/goto/AWSJavaScriptSDK/iam-2010-05-08/GetPolicy)onsulta AWS SDK for JavaScriptAPI Reference.

Recupero di un ruolo

Il seguente esempio di codice mostra come ottenere un ruolo IAM.

SDK per JavaScript (v3)

**a** Note

C'è altro da fare. GitHub Trova l'esempio completo e scopri di più sulla configurazione e l'esecuzione nel [Repository di esempi di codice AWS.](https://github.com/awsdocs/aws-doc-sdk-examples/tree/main/javascriptv3/example_code/iam#code-examples)

Recupera il ruolo.

```
import { GetRoleCommand, IAMClient } from "@aws-sdk/client-iam";
const client = new IAMClient({});
/**
```
\*

```
 * @param {string} roleName 
  */
export const getRole = (roleName) => { 
   const command = new GetRoleCommand({ 
     RoleName: roleName, 
   }); 
   return client.send(command);
};
```
• Per i dettagli sull'API, [GetRole](https://docs.aws.amazon.com/AWSJavaScriptSDK/v3/latest/client/iam/command/GetRoleCommand)consulta AWS SDK for JavaScriptAPI Reference.

Recupero di un certificato del server

L'esempio di codice seguente mostra come recuperare un certificato del server IAM.

SDK per JavaScript (v3)

#### **a** Note

C'è altro da fare. GitHub Trova l'esempio completo e scopri di più sulla configurazione e l'esecuzione nel [Repository di esempi di codice AWS.](https://github.com/awsdocs/aws-doc-sdk-examples/tree/main/javascriptv3/example_code/iam#code-examples)

Recupera un certificato del server.

```
import { GetServerCertificateCommand, IAMClient } from "@aws-sdk/client-iam";
const client = new IAMClient({});
/** 
 * 
  * @param {string} certName 
  * @returns 
  */
export const getServerCertificate = async (certName) => { 
   const command = new GetServerCertificateCommand({ 
     ServerCertificateName: certName, 
   });
```

```
 const response = await client.send(command); 
   console.log(response); 
   return response;
};
```
- Per ulteriori informazioni, consulta la [Guida per sviluppatori di AWS SDK for JavaScript](https://docs.aws.amazon.com/sdk-for-javascript/v3/developer-guide/iam-examples-server-certificates.html#iam-examples-server-certificates-getting).
- Per i dettagli sull'API, [GetServerCertificatec](https://docs.aws.amazon.com/AWSJavaScriptSDK/v3/latest/client/iam/command/GetServerCertificateCommand)onsulta AWS SDK for JavaScriptAPI Reference.

# **a** Note

C'è altro da fare. GitHub Trova l'esempio completo e scopri di più sulla configurazione e l'esecuzione nel [Repository di esempi di codice AWS.](https://github.com/awsdocs/aws-doc-sdk-examples/tree/main/javascript/example_code/iam#code-examples)

```
// Load the AWS SDK for Node.js
var AWS = require("aws-sdk");
// Set the region
AWS.config.update({ region: "REGION" });
// Create the IAM service object
var iam = new AWS.IAM({ apiVersion: "2010-05-08" });
iam.getServerCertificate( 
   { ServerCertificateName: "CERTIFICATE_NAME" }, 
   function (err, data) { 
     if (err) { 
       console.log("Error", err); 
     } else { 
       console.log("Success", data); 
     } 
   }
);
```
- Per ulteriori informazioni, consulta la [Guida per sviluppatori di AWS SDK for JavaScript](https://docs.aws.amazon.com/sdk-for-javascript/v2/developer-guide/iam-examples-server-certificates.html#iam-examples-server-certificates-getting).
- Per i dettagli sull'API, [GetServerCertificatec](https://docs.aws.amazon.com/goto/AWSJavaScriptSDK/iam-2010-05-08/GetServerCertificate)onsulta AWS SDK for JavaScriptAPI Reference.

Come ottenere uno stato di eliminazione di un ruolo collegato a un servizio

Il seguente esempio di codice mostra come eliminare uno stato di eliminazione di un ruolo collegato a un servizio (IAM) di AWS Identity and Access Management.

SDK per JavaScript (v3)

## **a** Note

C'è altro da fare. GitHub Trova l'esempio completo e scopri di più sulla configurazione e l'esecuzione nel [Repository di esempi di codice AWS.](https://github.com/awsdocs/aws-doc-sdk-examples/tree/main/javascriptv3/example_code/iam#code-examples)

```
import { 
   GetServiceLinkedRoleDeletionStatusCommand, 
   IAMClient,
} from "@aws-sdk/client-iam";
const client = new IAMClient({});
/** 
 * 
  * @param {string} deletionTaskId 
  */
export const getServiceLinkedRoleDeletionStatus = (deletionTaskId) => { 
   const command = new GetServiceLinkedRoleDeletionStatusCommand({ 
     DeletionTaskId: deletionTaskId, 
   }); 
   return client.send(command);
};
```
• Per i dettagli sull'API, [GetServiceLinkedRoleDeletionStatusc](https://docs.aws.amazon.com/AWSJavaScriptSDK/v3/latest/client/iam/command/GetServiceLinkedRoleDeletionStatusCommand)onsulta AWS SDK for JavaScriptAPI Reference.

Recupero dei dati sull'ultimo utilizzo di una chiave di accesso

Il seguente esempio di codice mostra come ottenere dati sull'ultimo utilizzo di una chiave di accesso IAM.

# **A** Warning

Per evitare rischi per la sicurezza, non utilizzare gli utenti IAM per l'autenticazione quando sviluppi software creato ad hoc o lavori con dati reali. Utilizza invece la federazione con un provider di identità come [AWS IAM Identity Center](https://docs.aws.amazon.com/singlesignon/latest/userguide/what-is.html).

SDK per JavaScript (v3)

## **a** Note

C'è altro da fare. GitHub Trova l'esempio completo e scopri di più sulla configurazione e l'esecuzione nel [Repository di esempi di codice AWS.](https://github.com/awsdocs/aws-doc-sdk-examples/tree/main/javascriptv3/example_code/iam#code-examples)

Recupera la chiave di accesso.

```
import { GetAccessKeyLastUsedCommand, IAMClient } from "@aws-sdk/client-iam";
const client = new IAMClient({});
/** 
 * 
  * @param {string} accessKeyId 
  */
export const getAccessKeyLastUsed = async (accessKeyId) => { 
   const command = new GetAccessKeyLastUsedCommand({ 
     AccessKeyId: accessKeyId, 
   }); 
   const response = await client.send(command); 
   if (response.AccessKeyLastUsed?.LastUsedDate) { 
     console.log(` 
     ${accessKeyId} was last used by ${response.UserName} via 
     the ${response.AccessKeyLastUsed.ServiceName} service on 
     ${response.AccessKeyLastUsed.LastUsedDate.toISOString()} 
     `); 
   } 
   return response;
```
};

- Per ulteriori informazioni, consulta la [Guida per sviluppatori di AWS SDK for JavaScript](https://docs.aws.amazon.com/sdk-for-javascript/v3/developer-guide/iam-examples-managing-access-keys.html#iam-examples-managing-access-keys-last-used).
- Per i dettagli sull'API, [GetAccessKeyLastUsedc](https://docs.aws.amazon.com/AWSJavaScriptSDK/v3/latest/client/iam/command/GetAccessKeyLastUsedCommand)onsulta AWS SDK for JavaScriptAPI Reference.

SDK per JavaScript (v2)

## **a** Note

C'è altro da fare. GitHub Trova l'esempio completo e scopri di più sulla configurazione e l'esecuzione nel [Repository di esempi di codice AWS.](https://github.com/awsdocs/aws-doc-sdk-examples/tree/main/javascript/example_code/iam#code-examples)

```
// Load the AWS SDK for Node.js
var AWS = require("aws-sdk");
// Set the region
AWS.config.update({ region: "REGION" });
// Create the IAM service object
var iam = new AWS.IAM({ apiVersion: "2010-05-08" });
iam.getAccessKeyLastUsed( 
   { AccessKeyId: "ACCESS_KEY_ID" }, 
   function (err, data) { 
     if (err) { 
       console.log("Error", err); 
     } else { 
       console.log("Success", data.AccessKeyLastUsed); 
     } 
   }
);
```
- Per ulteriori informazioni, consulta la [Guida per sviluppatori di AWS SDK for JavaScript](https://docs.aws.amazon.com/sdk-for-javascript/v2/developer-guide/iam-examples-managing-access-keys.html#iam-examples-managing-access-keys-last-used).
- Per i dettagli sull'API, [GetAccessKeyLastUsedc](https://docs.aws.amazon.com/goto/AWSJavaScriptSDK/iam-2010-05-08/GetAccessKeyLastUsed)onsulta AWS SDK for JavaScriptAPI Reference.

Recupero della policy sulla password dell'account

Il seguente esempio di codice mostra come ottenere la politica relativa alle password degli account IAM.

## **a** Note

C'è altro da fare. GitHub Trova l'esempio completo e scopri di più sulla configurazione e l'esecuzione nel [Repository di esempi di codice AWS.](https://github.com/awsdocs/aws-doc-sdk-examples/tree/main/javascriptv3/example_code/iam#code-examples)

Recupera la policy sulla password dell'account.

```
import { 
   GetAccountPasswordPolicyCommand, 
   IAMClient,
} from "@aws-sdk/client-iam";
const client = new IAMClient(\{\});
export const getAccountPasswordPolicy = async () => { 
   const command = new GetAccountPasswordPolicyCommand({}); 
   const response = await client.send(command); 
   console.log(response.PasswordPolicy); 
   return response;
};
```
• Per i dettagli sull'API, [GetAccountPasswordPolicyc](https://docs.aws.amazon.com/AWSJavaScriptSDK/v3/latest/client/iam/command/GetAccountPasswordPolicyCommand)onsulta AWS SDK for JavaScriptAPI Reference.

Elencare gli IdP SAML

Il seguente esempio di codice mostra come elencare i provider SAML per IAM.

```
SDK per JavaScript (v3)
```
## **a** Note

C'è altro da fare. GitHub Trova l'esempio completo e scopri di più sulla configurazione e l'esecuzione nel [Repository di esempi di codice AWS.](https://github.com/awsdocs/aws-doc-sdk-examples/tree/main/javascriptv3/example_code/iam#code-examples)

Elenca gli IdP SAML.

```
import { ListSAMLProvidersCommand, IAMClient } from "@aws-sdk/client-iam";
const client = new IAMClient(\{\});
export const listSamlProviders = async () => { 
   const command = new ListSAMLProvidersCommand({}); 
   const response = await client.send(command); 
  console.log(response); 
  return response;
};
```
• Per informazioni dettagliate sull'API, consulta la sezione [ListSAMLProviders](https://docs.aws.amazon.com/AWSJavaScriptSDK/v3/latest/client/iam/command/ListSAMLProvidersCommand) nella Documentazione di riferimento dell'API AWS SDK for JavaScript.

Elencare le chiavi di accesso di un utente

Il seguente esempio di codice mostra come elencare le chiavi di accesso IAM di un utente.

#### **A** Warning

Per evitare rischi per la sicurezza, non utilizzare gli utenti IAM per l'autenticazione quando sviluppi software creato ad hoc o lavori con dati reali. Utilizza invece la federazione con un provider di identità come [AWS IAM Identity Center](https://docs.aws.amazon.com/singlesignon/latest/userguide/what-is.html).

SDK per JavaScript (v3)

## **a**) Note

C'è altro da fare. GitHub Trova l'esempio completo e scopri di più sulla configurazione e l'esecuzione nel [Repository di esempi di codice AWS.](https://github.com/awsdocs/aws-doc-sdk-examples/tree/main/javascriptv3/example_code/iam#code-examples)

Elenca le chiavi di accesso.

```
import { ListAccessKeysCommand, IAMClient } from "@aws-sdk/client-iam";
```

```
const client = new IAMClient({});
/** 
  * A generator function that handles paginated results. 
  * The AWS SDK for JavaScript (v3) provides {@link https://docs.aws.amazon.com/
AWSJavaScriptSDK/v3/latest/index.html#paginators | paginator} functions to simplify 
  this. 
 * 
  * @param {string} userName 
  */
export async function* listAccessKeys(userName) { 
   const command = new ListAccessKeysCommand({ 
     MaxItems: 5, 
     UserName: userName, 
   }); 
   /** 
    * @type {import("@aws-sdk/client-iam").ListAccessKeysCommandOutput | undefined} 
    */ 
   let response = await client.send(command); 
   while (response?.AccessKeyMetadata?.length) { 
     for (const key of response.AccessKeyMetadata) { 
       yield key; 
     } 
     if (response.IsTruncated) { 
       response = await client.send( 
         new ListAccessKeysCommand({ 
           Marker: response.Marker, 
         }), 
       ); 
     } else { 
       break; 
     } 
   }
}
```
- Per ulteriori informazioni, consulta la [Guida per sviluppatori di AWS SDK for JavaScript](https://docs.aws.amazon.com/sdk-for-javascript/v3/developer-guide/iam-examples-managing-access-keys.html#iam-examples-managing-access-keys-listing).
- Per i dettagli sull'API, [ListAccessKeys](https://docs.aws.amazon.com/AWSJavaScriptSDK/v3/latest/client/iam/command/ListAccessKeysCommand)consulta AWS SDK for JavaScriptAPI Reference.

## **a** Note

C'è altro da fare. GitHub Trova l'esempio completo e scopri di più sulla configurazione e l'esecuzione nel [Repository di esempi di codice AWS.](https://github.com/awsdocs/aws-doc-sdk-examples/tree/main/javascript/example_code/iam#code-examples)

```
// Load the AWS SDK for Node.js
var AWS = require("aws-sdk");
// Set the region
AWS.config.update({ region: "REGION" });
// Create the IAM service object
var iam = new AWS.IAM({ apiVersion: "2010-05-08" });
var params = { 
   MaxItems: 5, 
  UserName: "IAM_USER_NAME",
};
iam.listAccessKeys(params, function (err, data) { 
   if (err) { 
     console.log("Error", err); 
   } else { 
     console.log("Success", data); 
   }
});
```
- Per ulteriori informazioni, consulta la [Guida per sviluppatori di AWS SDK for JavaScript](https://docs.aws.amazon.com/sdk-for-javascript/v2/developer-guide/iam-examples-managing-access-keys.html#iiam-examples-managing-access-keys-listing).
- Per i dettagli sull'API, [ListAccessKeys](https://docs.aws.amazon.com/goto/AWSJavaScriptSDK/iam-2010-05-08/ListAccessKeys)consulta AWS SDK for JavaScriptAPI Reference.

Elencare gli alias di un account

Il seguente esempio di codice mostra come elencare gli alias degli account IAM.

#### **a** Note

C'è altro da fare. GitHub Trova l'esempio completo e scopri di più sulla configurazione e l'esecuzione nel [Repository di esempi di codice AWS.](https://github.com/awsdocs/aws-doc-sdk-examples/tree/main/javascriptv3/example_code/iam#code-examples)

Elenca gli alias di un account.

```
import { ListAccountAliasesCommand, IAMClient } from "@aws-sdk/client-iam";
const client = new IAMClient(\{\});
/** 
  * A generator function that handles paginated results. 
  * The AWS SDK for JavaScript (v3) provides {@link https://docs.aws.amazon.com/
AWSJavaScriptSDK/v3/latest/index.html#paginators | paginator} functions to simplify 
 this. 
  */
export async function* listAccountAliases() { 
   const command = new ListAccountAliasesCommand({ MaxItems: 5 }); 
   let response = await client.send(command); 
   while (response.AccountAliases?.length) { 
     for (const alias of response.AccountAliases) { 
       yield alias; 
     } 
     if (response.IsTruncated) { 
       response = await client.send( 
         new ListAccountAliasesCommand({ 
           Marker: response.Marker, 
           MaxItems: 5, 
         }), 
       ); 
     } else { 
       break; 
     } 
   }
}
```
- Per ulteriori informazioni, consulta la [Guida per sviluppatori di AWS SDK for JavaScript](https://docs.aws.amazon.com/sdk-for-javascript/v3/developer-guide/iam-examples-account-aliases.html#iam-examples-account-aliases-listing).
- Per i dettagli sull'API, [ListAccountAliasesc](https://docs.aws.amazon.com/AWSJavaScriptSDK/v3/latest/client/iam/command/ListAccountAliasesCommand)onsulta AWS SDK for JavaScriptAPI Reference.

## **a** Note

C'è altro da fare. GitHub Trova l'esempio completo e scopri di più sulla configurazione e l'esecuzione nel [Repository di esempi di codice AWS.](https://github.com/awsdocs/aws-doc-sdk-examples/tree/main/javascript/example_code/iam#code-examples)

```
// Load the AWS SDK for Node.js
var AWS = require("aws-sdk");
// Set the region
AWS.config.update({ region: "REGION" });
// Create the IAM service object
var iam = new AWS.IAM({ apiVersion: "2010-05-08" });
iam.listAccountAliases({ MaxItems: 10 }, function (err, data) { 
   if (err) { 
     console.log("Error", err); 
  } else { 
     console.log("Success", data); 
   }
});
```
- Per ulteriori informazioni, consulta la [Guida per sviluppatori di AWS SDK for JavaScript](https://docs.aws.amazon.com/sdk-for-javascript/v2/developer-guide/iam-examples-account-aliases.html#iam-examples-account-aliases-listing).
- Per i dettagli sull'API, [ListAccountAliasesc](https://docs.aws.amazon.com/goto/AWSJavaScriptSDK/iam-2010-05-08/ListAccountAliases)onsulta AWS SDK for JavaScriptAPI Reference.

# Elencare i gruppi

Il seguente esempio di codice mostra come elencare i gruppi IAM.

## **a** Note

C'è altro da fare. GitHub Trova l'esempio completo e scopri di più sulla configurazione e l'esecuzione nel [Repository di esempi di codice AWS.](https://github.com/awsdocs/aws-doc-sdk-examples/tree/main/javascriptv3/example_code/iam#code-examples)

Elenca i gruppi.

```
import { ListGroupsCommand, IAMClient } from "@aws-sdk/client-iam";
const client = new IAMClient({});
/** 
  * A generator function that handles paginated results. 
  * The AWS SDK for JavaScript (v3) provides {@link https://docs.aws.amazon.com/
AWSJavaScriptSDK/v3/latest/index.html#paginators | paginator} functions to simplify 
 this. 
  */
export async function* listGroups() { 
   const command = new ListGroupsCommand({ 
     MaxItems: 10, 
   }); 
   let response = await client.send(command); 
   while (response.Groups?.length) { 
     for (const group of response.Groups) { 
       yield group; 
     } 
     if (response.IsTruncated) { 
       response = await client.send( 
         new ListGroupsCommand({ 
           Marker: response.Marker, 
           MaxItems: 10, 
         }), 
       ); 
     } else { 
       break; 
     } 
   }
```
}

• Per i dettagli sull'API, [ListGroups](https://docs.aws.amazon.com/AWSJavaScriptSDK/v3/latest/client/iam/command/ListGroupsCommand)consulta AWS SDK for JavaScriptAPI Reference.

Elencare le policy inline per un ruolo

Il seguente esempio di codice mostra come elencare le politiche in linea per un ruolo IAM.

SDK per JavaScript (v3)

#### **a** Note

C'è altro da fare. GitHub Trova l'esempio completo e scopri di più sulla configurazione e l'esecuzione nel [Repository di esempi di codice AWS.](https://github.com/awsdocs/aws-doc-sdk-examples/tree/main/javascriptv3/example_code/iam#code-examples)

Elenca le policy.

```
import { ListRolePoliciesCommand, IAMClient } from "@aws-sdk/client-iam";
const client = new IAMClient({});
/** 
  * A generator function that handles paginated results. 
  * The AWS SDK for JavaScript (v3) provides {@link https://docs.aws.amazon.com/
AWSJavaScriptSDK/v3/latest/index.html#paginators | paginator} functions to simplify 
  this. 
  * 
  * @param {string} roleName 
  */
export async function* listRolePolicies(roleName) { 
   const command = new ListRolePoliciesCommand({ 
     RoleName: roleName, 
    MaxItems: 10, 
  }); 
   let response = await client.send(command); 
  while (response.PolicyNames?.length) { 
     for (const policyName of response.PolicyNames) { 
       yield policyName;
```
}

```
 if (response.IsTruncated) { 
        response = await client.send( 
          new ListRolePoliciesCommand({ 
            RoleName: roleName, 
            MaxItems: 10, 
            Marker: response.Marker, 
          }), 
        ); 
     } else { 
        break; 
     } 
   }
}
```
• Per i dettagli sull'API, [ListRolePoliciesc](https://docs.aws.amazon.com/AWSJavaScriptSDK/v3/latest/client/iam/command/ListRolePoliciesCommand)onsulta AWS SDK for JavaScriptAPI Reference.

## Elencare le policy

Il seguente esempio di codice mostra come elencare le politiche IAM.

```
SDK per JavaScript (v3)
```
## **a** Note

C'è altro da fare. GitHub Trova l'esempio completo e scopri di più sulla configurazione e l'esecuzione nel [Repository di esempi di codice AWS.](https://github.com/awsdocs/aws-doc-sdk-examples/tree/main/javascriptv3/example_code/iam#code-examples)

Elenca le policy.

```
import { ListPoliciesCommand, IAMClient } from "@aws-sdk/client-iam";
const client = new IAMClient({});
/** 
  * A generator function that handles paginated results. 
  * The AWS SDK for JavaScript (v3) provides {@link https://docs.aws.amazon.com/
AWSJavaScriptSDK/v3/latest/index.html#paginators | paginator} functions to simplify 
  this.
```

```
 * 
  */
export async function* listPolicies() { 
   const command = new ListPoliciesCommand({ 
     MaxItems: 10, 
     OnlyAttached: false, 
     // List only the customer managed policies in your Amazon Web Services account. 
     Scope: "Local", 
   }); 
   let response = await client.send(command); 
   while (response.Policies?.length) { 
     for (const policy of response.Policies) { 
       yield policy; 
     } 
     if (response.IsTruncated) { 
       response = await client.send( 
          new ListPoliciesCommand({ 
            Marker: response.Marker, 
            MaxItems: 10, 
            OnlyAttached: false, 
            Scope: "Local", 
         }), 
       ); 
     } else { 
       break; 
     } 
   }
}
```
• Per i dettagli sull'API, [ListPolicies](https://docs.aws.amazon.com/AWSJavaScriptSDK/v3/latest/client/iam/command/ListPoliciesCommand)consulta AWS SDK for JavaScriptAPI Reference.

Elencare le policy collegate a un ruolo

Il seguente esempio di codice mostra come elencare le policy associate a un ruolo IAM.

### **a** Note

C'è altro da fare. GitHub Trova l'esempio completo e scopri di più sulla configurazione e l'esecuzione nel [Repository di esempi di codice AWS.](https://github.com/awsdocs/aws-doc-sdk-examples/tree/main/javascriptv3/example_code/iam#code-examples)

Elenca le policy collegate a un ruolo.

```
import { 
   ListAttachedRolePoliciesCommand, 
   IAMClient,
} from "@aws-sdk/client-iam";
const client = new IAMClient({});
/** 
  * A generator function that handles paginated results. 
  * The AWS SDK for JavaScript (v3) provides {@link https://docs.aws.amazon.com/
AWSJavaScriptSDK/v3/latest/index.html#paginators | paginator} functions to simplify 
  this. 
  * @param {string} roleName 
  */
export async function* listAttachedRolePolicies(roleName) { 
   const command = new ListAttachedRolePoliciesCommand({ 
     RoleName: roleName, 
   }); 
   let response = await client.send(command); 
   while (response.AttachedPolicies?.length) { 
     for (const policy of response.AttachedPolicies) { 
       yield policy; 
     } 
     if (response.IsTruncated) { 
       response = await client.send( 
         new ListAttachedRolePoliciesCommand({ 
           RoleName: roleName, 
           Marker: response.Marker, 
         }), 
       );
```

```
 } else { 
          break; 
       } 
    }
}
```
• Per i dettagli sull'API, [ListAttachedRolePolicies](https://docs.aws.amazon.com/AWSJavaScriptSDK/v3/latest/client/iam/command/ListAttachedRolePoliciesCommand)consulta AWS SDK for JavaScriptAPI Reference.

### Elencare i ruoli

Il seguente esempio di codice mostra come elencare i ruoli IAM.

```
SDK per JavaScript (v3)
```
#### **a** Note

C'è altro da fare. GitHub Trova l'esempio completo e scopri di più sulla configurazione e l'esecuzione nel [Repository di esempi di codice AWS.](https://github.com/awsdocs/aws-doc-sdk-examples/tree/main/javascriptv3/example_code/iam#code-examples)

Elenca i ruoli.

```
import { ListRolesCommand, IAMClient } from "@aws-sdk/client-iam";
const client = new IAMClient({});
/** 
  * A generator function that handles paginated results. 
  * The AWS SDK for JavaScript (v3) provides {@link https://docs.aws.amazon.com/
AWSJavaScriptSDK/v3/latest/index.html#paginators | paginator} functions to simplify 
  this. 
  * 
  */
export async function* listRoles() { 
   const command = new ListRolesCommand({ 
     MaxItems: 10, 
   }); 
   /** 
    * @type {import("@aws-sdk/client-iam").ListRolesCommandOutput | undefined} 
    */
```

```
 let response = await client.send(command); 
   while (response?.Roles?.length) { 
     for (const role of response.Roles) { 
       yield role; 
     } 
     if (response.IsTruncated) { 
       response = await client.send( 
          new ListRolesCommand({ 
            Marker: response.Marker, 
          }), 
       ); 
     } else { 
       break; 
     } 
   }
}
```
• Per i dettagli sull'API, [ListRolesc](https://docs.aws.amazon.com/AWSJavaScriptSDK/v3/latest/client/iam/command/ListRolesCommand)onsulta AWS SDK for JavaScriptAPI Reference.

Elencare i certificati del server

L'esempio di codice seguente mostra come elencare tutti i certificati del server IAM.

SDK per JavaScript (v3)

#### **a** Note

C'è altro da fare. GitHub Trova l'esempio completo e scopri di più sulla configurazione e l'esecuzione nel [Repository di esempi di codice AWS.](https://github.com/awsdocs/aws-doc-sdk-examples/tree/main/javascriptv3/example_code/iam#code-examples)

Elenca i certificati.

```
import { ListServerCertificatesCommand, IAMClient } from "@aws-sdk/client-iam";
const client = new IAMClient({});
/** 
  * A generator function that handles paginated results.
```

```
 * The AWS SDK for JavaScript (v3) provides {@link https://docs.aws.amazon.com/
AWSJavaScriptSDK/v3/latest/index.html#paginators | paginator} functions to simplify 
  this. 
  * 
  */
export async function* listServerCertificates() { 
   const command = new ListServerCertificatesCommand({}); 
   let response = await client.send(command); 
   while (response.ServerCertificateMetadataList?.length) { 
     for await (const cert of response.ServerCertificateMetadataList) { 
       yield cert; 
     } 
     if (response.IsTruncated) { 
       response = await client.send(new ListServerCertificatesCommand({})); 
     } else { 
       break; 
     } 
   }
}
```
• Per ulteriori informazioni, consulta la [Guida per sviluppatori di AWS SDK for JavaScript](https://docs.aws.amazon.com/sdk-for-javascript/v3/developer-guide/iam-examples-server-certificates.html#iam-examples-server-certificates-listing).

• Per i dettagli sull'API, [ListServerCertificates](https://docs.aws.amazon.com/AWSJavaScriptSDK/v3/latest/client/iam/command/ListServerCertificatesCommand)consulta AWS SDK for JavaScriptAPI Reference.

SDK per JavaScript (v2)

#### **a** Note

C'è altro da fare. GitHub Trova l'esempio completo e scopri di più sulla configurazione e l'esecuzione nel [Repository di esempi di codice AWS.](https://github.com/awsdocs/aws-doc-sdk-examples/tree/main/javascript/example_code/iam#code-examples)

```
// Load the AWS SDK for Node.js
var AWS = require("aws-sdk");
// Set the region
AWS.config.update({ region: "REGION" });
// Create the IAM service object
var iam = new AWS.IAM({ apiVersion: "2010-05-08" });
```

```
iam.listServerCertificates({}, function (err, data) { 
   if (err) { 
     console.log("Error", err); 
   } else { 
     console.log("Success", data); 
   }
});
```
- Per ulteriori informazioni, consulta la [Guida per sviluppatori di AWS SDK for JavaScript](https://docs.aws.amazon.com/sdk-for-javascript/v2/developer-guide/iam-examples-server-certificates.html#iam-examples-server-certificates-listing).
- Per i dettagli sull'API, [ListServerCertificates](https://docs.aws.amazon.com/goto/AWSJavaScriptSDK/iam-2010-05-08/ListServerCertificates)consulta AWS SDK for JavaScriptAPI Reference.

#### Elencare gli utenti

Il seguente esempio di codice mostra come elencare gli utenti IAM.

**A** Warning

Per evitare rischi per la sicurezza, non utilizzare gli utenti IAM per l'autenticazione quando sviluppi software creato ad hoc o lavori con dati reali. Utilizza invece la federazione con un provider di identità come [AWS IAM Identity Center](https://docs.aws.amazon.com/singlesignon/latest/userguide/what-is.html).

SDK per JavaScript (v3)

#### **a** Note

C'è altro da fare. GitHub Trova l'esempio completo e scopri di più sulla configurazione e l'esecuzione nel [Repository di esempi di codice AWS.](https://github.com/awsdocs/aws-doc-sdk-examples/tree/main/javascriptv3/example_code/iam#code-examples)

Elenca gli utenti.

```
import { ListUsersCommand, IAMClient } from "@aws-sdk/client-iam";
const client = new IMClient({});
export const listUsers = async () => { 
   const command = new ListUsersCommand({ MaxItems: 10 });
```

```
 const response = await client.send(command); 
   response.Users?.forEach(({ UserName, CreateDate }) => { 
     console.log(`${UserName} created on: ${CreateDate}`); 
   }); 
  return response;
};
```
- Per ulteriori informazioni, consulta la [Guida per sviluppatori di AWS SDK for JavaScript](https://docs.aws.amazon.com/sdk-for-javascript/v3/developer-guide/iam-examples-managing-users.html#iam-examples-managing-users-listing-users).
- Per i dettagli sull'API, [ListUsers](https://docs.aws.amazon.com/AWSJavaScriptSDK/v3/latest/client/iam/command/ListUsersCommand)consulta AWS SDK for JavaScriptAPI Reference.

### **a**) Note

C'è altro da fare. GitHub Trova l'esempio completo e scopri di più sulla configurazione e l'esecuzione nel [Repository di esempi di codice AWS.](https://github.com/awsdocs/aws-doc-sdk-examples/tree/main/javascript/example_code/iam#code-examples)

```
// Load the AWS SDK for Node.js
var AWS = require("aws-sdk");
// Set the region
AWS.config.update({ region: "REGION" });
// Create the IAM service object
var iam = new AWS.IAM({ apiVersion: "2010-05-08" });
var params = { 
   MaxItems: 10,
};
iam.listUsers(params, function (err, data) { 
   if (err) { 
     console.log("Error", err); 
   } else { 
     var users = data.Users || []; 
     users.forEach(function (user) { 
       console.log("User " + user.UserName + " created", user.CreateDate); 
     }); 
   }
});
```
- Per ulteriori informazioni, consulta la [Guida per sviluppatori di AWS SDK for JavaScript](https://docs.aws.amazon.com/sdk-for-javascript/v2/developer-guide/iam-examples-managing-users.html#iam-examples-managing-users-listing-users).
- Per i dettagli sull'API, [ListUsers](https://docs.aws.amazon.com/goto/AWSJavaScriptSDK/iam-2010-05-08/ListUsers)consulta AWS SDK for JavaScriptAPI Reference.

Aggiornamento di un certificato del server

L'esempio di codice seguente mostra come aggiornare un certificato del server IAM.

SDK per JavaScript (v3)

## **a** Note

C'è altro da fare. GitHub Trova l'esempio completo e scopri di più sulla configurazione e l'esecuzione nel [Repository di esempi di codice AWS.](https://github.com/awsdocs/aws-doc-sdk-examples/tree/main/javascriptv3/example_code/iam#code-examples)

Aggiorna un certificato del server.

```
import { UpdateServerCertificateCommand, IAMClient } from "@aws-sdk/client-iam";
const client = new IAMClient({} \{ \});
/** 
 * 
  * @param {string} currentName 
  * @param {string} newName 
  */
export const updateServerCertificate = (currentName, newName) => {
   const command = new UpdateServerCertificateCommand({ 
     ServerCertificateName: currentName, 
     NewServerCertificateName: newName, 
   }); 
   return client.send(command);
};
```
- Per ulteriori informazioni, consulta la [Guida per sviluppatori di AWS SDK for JavaScript](https://docs.aws.amazon.com/sdk-for-javascript/v3/developer-guide/iam-examples-server-certificates.html#iam-examples-server-certificates-updating).
- Per i dettagli sull'API, [UpdateServerCertificate](https://docs.aws.amazon.com/AWSJavaScriptSDK/v3/latest/client/iam/command/UpdateServerCertificateCommand)consulta AWS SDK for JavaScriptAPI Reference.

## **a** Note

C'è altro da fare. GitHub Trova l'esempio completo e scopri di più sulla configurazione e l'esecuzione nel [Repository di esempi di codice AWS.](https://github.com/awsdocs/aws-doc-sdk-examples/tree/main/javascript/example_code/iam#code-examples)

```
// Load the AWS SDK for Node.js
var AWS = require("aws-sdk");
// Set the region
AWS.config.update({ region: "REGION" });
// Create the IAM service object
var iam = new AWS.IAM({ apiVersion: "2010-05-08" });
var params = { 
   ServerCertificateName: "CERTIFICATE_NAME", 
   NewServerCertificateName: "NEW_CERTIFICATE_NAME",
};
iam.updateServerCertificate(params, function (err, data) { 
   if (err) { 
     console.log("Error", err); 
   } else { 
     console.log("Success", data); 
   }
});
```
- Per ulteriori informazioni, consulta la [Guida per sviluppatori di AWS SDK for JavaScript](https://docs.aws.amazon.com/sdk-for-javascript/v2/developer-guide/iam-examples-server-certificates.html#iam-examples-server-certificates-updating).
- Per i dettagli sull'API, [UpdateServerCertificate](https://docs.aws.amazon.com/goto/AWSJavaScriptSDK/iam-2010-05-08/UpdateServerCertificate)consulta AWS SDK for JavaScriptAPI Reference.

## Aggiornamento di un utente

Il seguente esempio di codice mostra come aggiornare un utente IAM.

# **A** Warning

Per evitare rischi per la sicurezza, non utilizzare gli utenti IAM per l'autenticazione quando sviluppi software creato ad hoc o lavori con dati reali. Utilizza invece la federazione con un provider di identità come [AWS IAM Identity Center](https://docs.aws.amazon.com/singlesignon/latest/userguide/what-is.html).

SDK per JavaScript (v3)

## **a** Note

C'è altro da fare. GitHub Trova l'esempio completo e scopri di più sulla configurazione e l'esecuzione nel [Repository di esempi di codice AWS.](https://github.com/awsdocs/aws-doc-sdk-examples/tree/main/javascriptv3/example_code/iam#code-examples)

Aggiorna l'utente.

```
import { UpdateUserCommand, IAMClient } from "@aws-sdk/client-iam";
const client = new IAMClient({});
/** 
 * 
  * @param {string} currentUserName 
  * @param {string} newUserName 
  */
export const updateUser = (currentUserName, newUserName) => { 
   const command = new UpdateUserCommand({ 
     UserName: currentUserName, 
     NewUserName: newUserName, 
   }); 
   return client.send(command);
};
```
- Per ulteriori informazioni, consulta la [Guida per sviluppatori di AWS SDK for JavaScript](https://docs.aws.amazon.com/sdk-for-javascript/v3/developer-guide/iam-examples-managing-users.html#iam-examples-managing-users-updating-users).
- Per i dettagli sull'API, [UpdateUser](https://docs.aws.amazon.com/AWSJavaScriptSDK/v3/latest/client/iam/command/UpdateUserCommand)consulta AWS SDK for JavaScriptAPI Reference.

## **a** Note

C'è altro da fare. GitHub Trova l'esempio completo e scopri di più sulla configurazione e l'esecuzione nel [Repository di esempi di codice AWS.](https://github.com/awsdocs/aws-doc-sdk-examples/tree/main/javascript/example_code/iam#code-examples)

```
// Load the AWS SDK for Node.js
var AWS = require("aws-sdk");
// Set the region
AWS.config.update({ region: "REGION" });
// Create the IAM service object
var iam = new AWS.IAM({ apiVersion: "2010-05-08" });
var params = { 
  UserName: process.argv[2], 
  NewUserName: process.argv[3],
};
iam.updateUser(params, function (err, data) { 
   if (err) { 
     console.log("Error", err); 
   } else { 
     console.log("Success", data); 
   }
});
```
- Per ulteriori informazioni, consulta la [Guida per sviluppatori di AWS SDK for JavaScript](https://docs.aws.amazon.com/sdk-for-javascript/v2/developer-guide/iam-examples-managing-users.html#iam-examples-managing-users-updating-users).
- Per i dettagli sull'API, [UpdateUser](https://docs.aws.amazon.com/goto/AWSJavaScriptSDK/iam-2010-05-08/UpdateUser)consulta AWS SDK for JavaScriptAPI Reference.

Aggiornamento di una chiave di accesso

Il seguente esempio di codice mostra come aggiornare una chiave di accesso IAM.

# **A** Warning

Per evitare rischi per la sicurezza, non utilizzare gli utenti IAM per l'autenticazione quando sviluppi software creato ad hoc o lavori con dati reali. Utilizza invece la federazione con un provider di identità come [AWS IAM Identity Center](https://docs.aws.amazon.com/singlesignon/latest/userguide/what-is.html).

SDK per JavaScript (v3)

## **a** Note

C'è altro da fare. GitHub Trova l'esempio completo e scopri di più sulla configurazione e l'esecuzione nel [Repository di esempi di codice AWS.](https://github.com/awsdocs/aws-doc-sdk-examples/tree/main/javascriptv3/example_code/iam#code-examples)

Aggiorna la chiave di accesso.

```
import { 
   UpdateAccessKeyCommand, 
   IAMClient, 
   StatusType,
} from "@aws-sdk/client-iam";
const client = new IAMClient({});
/** 
 * 
  * @param {string} userName 
  * @param {string} accessKeyId 
  */
export const updateAccessKey = (userName, accessKeyId) => { 
   const command = new UpdateAccessKeyCommand({ 
     AccessKeyId: accessKeyId, 
     Status: StatusType.Inactive, 
     UserName: userName, 
   }); 
   return client.send(command);
};
```
- Per ulteriori informazioni, consulta la [Guida per sviluppatori di AWS SDK for JavaScript](https://docs.aws.amazon.com/sdk-for-javascript/v3/developer-guide/iam-examples-managing-access-keys.html#iam-examples-managing-access-keys-updating).
- Per i dettagli sull'API, [UpdateAccessKey](https://docs.aws.amazon.com/AWSJavaScriptSDK/v3/latest/client/iam/command/UpdateAccessKeyCommand)consulta AWS SDK for JavaScriptAPI Reference.

#### **a** Note

C'è altro da fare. GitHub Trova l'esempio completo e scopri di più sulla configurazione e l'esecuzione nel [Repository di esempi di codice AWS.](https://github.com/awsdocs/aws-doc-sdk-examples/tree/main/javascript/example_code/iam#code-examples)

```
// Load the AWS SDK for Node.js
var AWS = require("aws-sdk");
// Set the region
AWS.config.update({ region: "REGION" });
// Create the IAM service object
var iam = new AWS.IAM({ apiVersion: "2010-05-08" });
var params = { 
  AccessKeyId: "ACCESS_KEY_ID", 
  Status: "Active", 
  UserName: "USER_NAME",
};
iam.updateAccessKey(params, function (err, data) { 
   if (err) { 
    console.log("Error", err); 
  } else { 
     console.log("Success", data); 
  }
});
```
- Per ulteriori informazioni, consulta la [Guida per sviluppatori di AWS SDK for JavaScript](https://docs.aws.amazon.com/sdk-for-javascript/v2/developer-guide/iam-examples-managing-access-keys.html#iam-examples-managing-access-keys-updating).
- Per i dettagli sull'API, [UpdateAccessKey](https://docs.aws.amazon.com/goto/AWSJavaScriptSDK/iam-2010-05-08/UpdateAccessKey)consulta AWS SDK for JavaScriptAPI Reference.

Come caricare un certificato del server

Il seguente esempio di codice mostra come caricare un certificato del server (IAM) di AWS Identity and Access Management.

#### **a** Note

C'è altro da fare. GitHub Trova l'esempio completo e scopri di più sulla configurazione e l'esecuzione nel [Repository di esempi di codice AWS.](https://github.com/awsdocs/aws-doc-sdk-examples/tree/main/javascriptv3/example_code/iam#code-examples)

```
import { UploadServerCertificateCommand, IAMClient } from "@aws-sdk/client-iam";
import { readFileSync } from "fs";
import { dirnameFromMetaUrl } from "@aws-sdk-examples/libs/utils/util-fs.js";
import * as path from "path";
const client = new IAMClient(\{\});
const certMessage = `Generate a certificate and key with the following command, or 
 the equivalent for your system.
openssl req -x509 -newkey rsa:4096 -sha256 -days 3650 -nodes \
-keyout example.key -out example.crt -subj "/CN=example.com" \
-addext "subjectAltName=DNS:example.com,DNS:www.example.net,IP:10.0.0.1"
`;
const getCertAndKey = () => { 
   try { 
     const cert = readFileSync( 
       path.join(dirnameFromMetaUrl(import.meta.url), "./example.crt") 
     ); 
     const key = readFileSync( 
       path.join(dirnameFromMetaUrl(import.meta.url), "./example.key") 
     ); 
     return { cert, key }; 
   } catch (err) { 
    if (err.code === "ENOENT") {
       throw new Error( 
         `Certificate and/or private key not found. ${certMessage}` 
       ); 
     } 
     throw err; 
   }
};
```
```
/** 
 * 
  * @param {string} certificateName 
  */
export const uploadServerCertificate = (certificateName) => { 
  const { cert, key } = getCertAndKey(); const command = new UploadServerCertificateCommand({ 
     ServerCertificateName: certificateName, 
     CertificateBody: cert.toString(), 
     PrivateKey: key.toString(), 
   }); 
   return client.send(command);
};
```
• Per i dettagli sull'API, [UploadServerCertificatec](https://docs.aws.amazon.com/AWSJavaScriptSDK/v3/latest/client/iam/command/UploadServerCertificateCommand)onsulta AWS SDK for JavaScriptAPI Reference.

## Scenari

Creazione e gestione di un servizio resiliente

Il seguente esempio di codice mostra come creare un servizio Web con bilanciamento del carico che restituisca consigli su libri, film e canzoni. L'esempio mostra come il servizio risponde ai guasti e spiega come ristrutturarlo per una maggiore resilienza in caso di guasti.

- Utilizza un gruppo con dimensionamento automatico Amazon EC2 per creare istanze Amazon Elastic Compute Cloud (Amazon EC2) basate su un modello di avvio e per mantenere il numero di istanze entro un intervallo specificato.
- Gestisci e distribuisci le richieste HTTP con Elastic Load Balancing.
- Monitora lo stato delle istanze in un gruppo con dimensionamento automatico e inoltra le richieste soltanto alle istanze integre.
- Esegui un server Web Python su ogni istanza EC2 per gestire le richieste HTTP. Il server Web risponde con consigli e controlli dell'integrità.
- Simula un servizio di raccomandazione con una tabella Amazon DynamoDB.
- Controlla la risposta del server Web alle richieste e ai controlli di integrità mediante l'aggiornamento dei parametri AWS Systems Manager.

## SDK per JavaScript (v3)

## **a** Note

C'è altro da fare. GitHub Trova l'esempio completo e scopri di più sulla configurazione e l'esecuzione nel [Repository di esempi di codice AWS.](https://github.com/awsdocs/aws-doc-sdk-examples/tree/main/javascriptv3/example_code/cross-services/wkflw-resilient-service#code-examples)

Esegui lo scenario interattivo al prompt dei comandi.

```
#!/usr/bin/env node
// Copyright Amazon.com, Inc. or its affiliates. All Rights Reserved.
// SPDX-License-Identifier: Apache-2.0
// Copyright Amazon.com, Inc. or its affiliates. All Rights Reserved.
// SPDX-License-Identifier: Apache-2.0
import { 
   Scenario, 
   parseScenarioArgs,
} from "@aws-sdk-examples/libs/scenario/index.js";
/** 
  * The workflow steps are split into three stages: 
  * - deploy 
  * - demo 
  * - destroy 
 * 
  * Each of these stages has a corresponding file prefixed with steps-*. 
  */
import { deploySteps } from "./steps-deploy.js";
import { demoSteps } from "./steps-demo.js";
import { destroySteps } from "./steps-destroy.js";
/** 
  * The context is passed to every scenario. Scenario steps 
  * will modify the context. 
  */
const context = {};
/** 
  * Three Scenarios are created for the workflow. A Scenario is an orchestration 
  class
```

```
 * that simplifies running a series of steps. 
  */
export const scenarios = { 
   // Deploys all resources necessary for the workflow. 
   deploy: new Scenario("Resilient Workflow - Deploy", deploySteps, context), 
   // Demonstrates how a fragile web service can be made more resilient. 
   demo: new Scenario("Resilient Workflow - Demo", demoSteps, context), 
   // Destroys the resources created for the workflow. 
  destroy: new Scenario("Resilient Workflow - Destroy", destroySteps, context),
};
// Call function if run directly
import { fileURLToPath } from "url";
if (process.argv[1] === fileURLToPath(import.meta.url)) { 
   parseScenarioArgs(scenarios);
}
```
Crea passaggi per distribuire tutte le risorse.

```
// Copyright Amazon.com, Inc. or its affiliates. All Rights Reserved.
// SPDX-License-Identifier: Apache-2.0
import { join } from "node:path";
import { readFileSync, writeFileSync } from "node:fs";
import axios from "axios";
import { 
   BatchWriteItemCommand, 
   CreateTableCommand, 
   DynamoDBClient, 
   waitUntilTableExists,
} from "@aws-sdk/client-dynamodb";
import { 
   EC2Client, 
   CreateKeyPairCommand, 
   CreateLaunchTemplateCommand, 
   DescribeAvailabilityZonesCommand, 
   DescribeVpcsCommand, 
   DescribeSubnetsCommand, 
   DescribeSecurityGroupsCommand, 
   AuthorizeSecurityGroupIngressCommand,
} from "@aws-sdk/client-ec2";
```

```
import { 
   IAMClient, 
   CreatePolicyCommand, 
   CreateRoleCommand, 
   CreateInstanceProfileCommand, 
   AddRoleToInstanceProfileCommand, 
   AttachRolePolicyCommand, 
   waitUntilInstanceProfileExists,
} from "@aws-sdk/client-iam";
import { SSMClient, GetParameterCommand } from "@aws-sdk/client-ssm";
import { 
   CreateAutoScalingGroupCommand, 
   AutoScalingClient, 
   AttachLoadBalancerTargetGroupsCommand,
} from "@aws-sdk/client-auto-scaling";
import { 
   CreateListenerCommand, 
   CreateLoadBalancerCommand, 
   CreateTargetGroupCommand, 
   ElasticLoadBalancingV2Client, 
   waitUntilLoadBalancerAvailable,
} from "@aws-sdk/client-elastic-load-balancing-v2";
import { 
   ScenarioOutput, 
   ScenarioInput, 
   ScenarioAction,
} from "@aws-sdk-examples/libs/scenario/index.js";
import { retry } from "@aws-sdk-examples/libs/utils/util-timers.js";
import { MESSAGES, NAMES, RESOURCES_PATH, ROOT } from "./constants.js";
import { initParamsSteps } from "./steps-reset-params.js";
/** 
  * @type {import('@aws-sdk-examples/libs/scenario.js').Step[]} 
  */
export const deploySteps = [ 
   new ScenarioOutput("introduction", MESSAGES.introduction, { header: true }), 
   new ScenarioInput("confirmDeployment", MESSAGES.confirmDeployment, { 
     type: "confirm", 
   }), 
   new ScenarioAction( 
     "handleConfirmDeployment", 
     (c) => c.confirmDeployment === false && process.exit(),
```

```
 ), 
 new ScenarioOutput( 
   "creatingTable", 
   MESSAGES.creatingTable.replace("${TABLE_NAME}", NAMES.tableName), 
 ), 
 new ScenarioAction("createTable", async () => { 
  const client = new DynamoDBClient({});
   await client.send( 
     new CreateTableCommand({ 
       TableName: NAMES.tableName, 
       ProvisionedThroughput: { 
          ReadCapacityUnits: 5, 
          WriteCapacityUnits: 5, 
       }, 
       AttributeDefinitions: [ 
          { 
            AttributeName: "MediaType", 
            AttributeType: "S", 
          }, 
         \mathcal{L} AttributeName: "ItemId", 
            AttributeType: "N", 
          }, 
       ], 
       KeySchema: [ 
          { 
            AttributeName: "MediaType", 
            KeyType: "HASH", 
          }, 
          { 
            AttributeName: "ItemId", 
            KeyType: "RANGE", 
          }, 
       ], 
     }), 
   ); 
   await waitUntilTableExists({ client }, { TableName: NAMES.tableName }); 
 }), 
 new ScenarioOutput( 
   "createdTable", 
   MESSAGES.createdTable.replace("${TABLE_NAME}", NAMES.tableName), 
 ), 
 new ScenarioOutput( 
   "populatingTable",
```

```
 MESSAGES.populatingTable.replace("${TABLE_NAME}", NAMES.tableName), 
 ), 
 new ScenarioAction("populateTable", () => { 
  const client = new DynamoDBClient({});
   /** 
    * @type {{ default: import("@aws-sdk/client-dynamodb").PutRequest['Item'][] }} 
    */ 
   const recommendations = JSON.parse( 
     readFileSync(join(RESOURCES_PATH, "recommendations.json")), 
   ); 
   return client.send( 
     new BatchWriteItemCommand({ 
       RequestItems: { 
          [NAMES.tableName]: recommendations.map((item) => ({ 
           PutRequest: { Item: item },
         })), 
       }, 
     }), 
   ); 
 }), 
 new ScenarioOutput( 
   "populatedTable", 
   MESSAGES.populatedTable.replace("${TABLE_NAME}", NAMES.tableName), 
 ), 
 new ScenarioOutput( 
   "creatingKeyPair", 
   MESSAGES.creatingKeyPair.replace("${KEY_PAIR_NAME}", NAMES.keyPairName), 
 ), 
 new ScenarioAction("createKeyPair", async () => { 
  const client = new EC2Client({} \{ \});
   const { KeyMaterial } = await client.send( 
     new CreateKeyPairCommand({ 
       KeyName: NAMES.keyPairName, 
     }), 
   ); 
   writeFileSync(`${NAMES.keyPairName}.pem`, KeyMaterial, { mode: 0o600 }); 
 }), 
 new ScenarioOutput( 
   "createdKeyPair", 
   MESSAGES.createdKeyPair.replace("${KEY_PAIR_NAME}", NAMES.keyPairName), 
 ), 
 new ScenarioOutput(
```

```
Azioni e scenari al 11118 a servizioni e scenari al 11118 a servizioni e scenari al 11118 a servizioni e scenari
```

```
 "creatingInstancePolicy", 
   MESSAGES.creatingInstancePolicy.replace( 
     "${INSTANCE_POLICY_NAME}", 
     NAMES.instancePolicyName, 
   ), 
 ), 
 new ScenarioAction("createInstancePolicy", async (state) => { 
  const client = new IAMClient(\{\});
   const { 
     Policy: { Arn }, 
   } = await client.send( 
     new CreatePolicyCommand({ 
       PolicyName: NAMES.instancePolicyName, 
       PolicyDocument: readFileSync( 
         join(RESOURCES_PATH, "instance_policy.json"), 
       ), 
     }), 
   ); 
   state.instancePolicyArn = Arn; 
 }), 
 new ScenarioOutput("createdInstancePolicy", (state) => 
  MESSAGES.createdInstancePolicy 
     .replace("${INSTANCE_POLICY_NAME}", NAMES.instancePolicyName) 
     .replace("${INSTANCE_POLICY_ARN}", state.instancePolicyArn), 
),
 new ScenarioOutput( 
   "creatingInstanceRole", 
   MESSAGES.creatingInstanceRole.replace( 
     "${INSTANCE_ROLE_NAME}", 
     NAMES.instanceRoleName, 
   ), 
 ), 
 new ScenarioAction("createInstanceRole", () => { 
  const client = new IAMClient({});
   return client.send( 
     new CreateRoleCommand({ 
       RoleName: NAMES.instanceRoleName, 
       AssumeRolePolicyDocument: readFileSync( 
         join(ROOT, "assume-role-policy.json"), 
       ), 
     }), 
   ); 
 }), 
 new ScenarioOutput(
```

```
 "createdInstanceRole", 
   MESSAGES.createdInstanceRole.replace( 
     "${INSTANCE_ROLE_NAME}", 
     NAMES.instanceRoleName, 
   ), 
 ), 
 new ScenarioOutput( 
   "attachingPolicyToRole", 
   MESSAGES.attachingPolicyToRole 
     .replace("${INSTANCE_ROLE_NAME}", NAMES.instanceRoleName) 
     .replace("${INSTANCE_POLICY_NAME}", NAMES.instancePolicyName), 
 ), 
 new ScenarioAction("attachPolicyToRole", async (state) => { 
  const client = new IAMClient({} \{ \});
   await client.send( 
     new AttachRolePolicyCommand({ 
       RoleName: NAMES.instanceRoleName, 
       PolicyArn: state.instancePolicyArn, 
     }), 
   ); 
 }), 
 new ScenarioOutput( 
   "attachedPolicyToRole", 
  MESSAGES.attachedPolicyToRole 
     .replace("${INSTANCE_POLICY_NAME}", NAMES.instancePolicyName) 
     .replace("${INSTANCE_ROLE_NAME}", NAMES.instanceRoleName), 
 ), 
 new ScenarioOutput( 
   "creatingInstanceProfile", 
   MESSAGES.creatingInstanceProfile.replace( 
     "${INSTANCE_PROFILE_NAME}", 
     NAMES.instanceProfileName, 
   ), 
 ), 
 new ScenarioAction("createInstanceProfile", async (state) => { 
  const client = new IAMClient({});
   const { 
     InstanceProfile: { Arn }, 
   } = await client.send( 
     new CreateInstanceProfileCommand({ 
       InstanceProfileName: NAMES.instanceProfileName, 
     }), 
   ); 
   state.instanceProfileArn = Arn;
```

```
 await waitUntilInstanceProfileExists( 
     { client }, 
     { InstanceProfileName: NAMES.instanceProfileName }, 
   ); 
 }), 
 new ScenarioOutput("createdInstanceProfile", (state) => 
   MESSAGES.createdInstanceProfile 
     .replace("${INSTANCE_PROFILE_NAME}", NAMES.instanceProfileName) 
     .replace("${INSTANCE_PROFILE_ARN}", state.instanceProfileArn), 
),
 new ScenarioOutput( 
   "addingRoleToInstanceProfile", 
   MESSAGES.addingRoleToInstanceProfile 
     .replace("${INSTANCE_PROFILE_NAME}", NAMES.instanceProfileName) 
     .replace("${INSTANCE_ROLE_NAME}", NAMES.instanceRoleName), 
 ), 
 new ScenarioAction("addRoleToInstanceProfile", () => { 
  const client = new IAMClient(\{\});
   return client.send( 
     new AddRoleToInstanceProfileCommand({ 
       RoleName: NAMES.instanceRoleName, 
       InstanceProfileName: NAMES.instanceProfileName, 
     }), 
   ); 
 }), 
 new ScenarioOutput( 
   "addedRoleToInstanceProfile", 
   MESSAGES.addedRoleToInstanceProfile 
     .replace("${INSTANCE_PROFILE_NAME}", NAMES.instanceProfileName) 
     .replace("${INSTANCE_ROLE_NAME}", NAMES.instanceRoleName), 
),
 ...initParamsSteps, 
 new ScenarioOutput("creatingLaunchTemplate", MESSAGES.creatingLaunchTemplate), 
 new ScenarioAction("createLaunchTemplate", async () => { 
   // snippet-start:[javascript.v3.wkflw.resilient.CreateLaunchTemplate] 
  const ssmClient = new SSMClient({});
   const { Parameter } = await ssmClient.send( 
     new GetParameterCommand({ 
       Name: "/aws/service/ami-amazon-linux-latest/amzn2-ami-hvm-x86_64-gp2", 
     }), 
   ); 
  const ec2Client = new EC2Client({});
   await ec2Client.send(
```

```
 new CreateLaunchTemplateCommand({ 
       LaunchTemplateName: NAMES.launchTemplateName, 
       LaunchTemplateData: { 
          InstanceType: "t3.micro", 
         ImageId: Parameter.Value, 
          IamInstanceProfile: { Name: NAMES.instanceProfileName }, 
         UserData: readFileSync( 
            join(RESOURCES_PATH, "server_startup_script.sh"), 
          ).toString("base64"), 
         KeyName: NAMES.keyPairName, 
       }, 
     }), 
     // snippet-end:[javascript.v3.wkflw.resilient.CreateLaunchTemplate] 
   ); 
 }), 
 new ScenarioOutput( 
   "createdLaunchTemplate", 
   MESSAGES.createdLaunchTemplate.replace( 
     "${LAUNCH_TEMPLATE_NAME}", 
     NAMES.launchTemplateName, 
   ), 
 ), 
 new ScenarioOutput( 
   "creatingAutoScalingGroup", 
   MESSAGES.creatingAutoScalingGroup.replace( 
     "${AUTO_SCALING_GROUP_NAME}", 
     NAMES.autoScalingGroupName, 
   ), 
 ), 
 new ScenarioAction("createAutoScalingGroup", async (state) => { 
  const ec2Client = new EC2Client({});
   const { AvailabilityZones } = await ec2Client.send( 
     new DescribeAvailabilityZonesCommand({}), 
   ); 
   state.availabilityZoneNames = AvailabilityZones.map((az) => az.ZoneName); 
   const autoScalingClient = new AutoScalingClient({}); 
  await retry(\{ intervalInMs: 1000, maxRetries: 30 \}, () =>
     autoScalingClient.send( 
       new CreateAutoScalingGroupCommand({ 
         AvailabilityZones: state.availabilityZoneNames, 
         AutoScalingGroupName: NAMES.autoScalingGroupName, 
         LaunchTemplate: { 
            LaunchTemplateName: NAMES.launchTemplateName, 
            Version: "$Default",
```

```
 }, 
         MinSize: 3, 
         MaxSize: 3, 
       }), 
     ), 
   ); 
 }), 
 new ScenarioOutput( 
   "createdAutoScalingGroup", 
   /** 
    * @param {{ availabilityZoneNames: string[] }} state 
    */ 
  (state) =>
     MESSAGES.createdAutoScalingGroup 
       .replace("${AUTO_SCALING_GROUP_NAME}", NAMES.autoScalingGroupName) 
       .replace( 
          "${AVAILABILITY_ZONE_NAMES}", 
         state.availabilityZoneNames.join(", "), 
       ), 
 ), 
 new ScenarioInput("confirmContinue", MESSAGES.confirmContinue, { 
   type: "confirm", 
 }), 
 new ScenarioOutput("loadBalancer", MESSAGES.loadBalancer), 
 new ScenarioOutput("gettingVpc", MESSAGES.gettingVpc), 
 new ScenarioAction("getVpc", async (state) => { 
   // snippet-start:[javascript.v3.wkflw.resilient.DescribeVpcs] 
  const client = new EC2Client({} \{ \});
   const { Vpcs } = await client.send( 
     new DescribeVpcsCommand({ 
       Filters: [{ Name: "is-default", Values: ["true"] }], 
     }), 
   ); 
   // snippet-end:[javascript.v3.wkflw.resilient.DescribeVpcs] 
   state.defaultVpc = Vpcs[0].VpcId; 
 }), 
 new ScenarioOutput("gotVpc", (state) => 
   MESSAGES.gotVpc.replace("${VPC_ID}", state.defaultVpc), 
 ), 
 new ScenarioOutput("gettingSubnets", MESSAGES.gettingSubnets), 
 new ScenarioAction("getSubnets", async (state) => { 
   // snippet-start:[javascript.v3.wkflw.resilient.DescribeSubnets] 
  const client = new EC2Client(f));
   const { Subnets } = await client.send(
```

```
 new DescribeSubnetsCommand({ 
       Filters: [ 
         { Name: "vpc-id", Values: [state.defaultVpc] }, 
         { Name: "availability-zone", Values: state.availabilityZoneNames }, 
         { Name: "default-for-az", Values: ["true"] }, 
       ], 
     }), 
   ); 
   // snippet-end:[javascript.v3.wkflw.resilient.DescribeSubnets] 
   state.subnets = Subnets.map((subnet) => subnet.SubnetId); 
 }), 
 new ScenarioOutput( 
   "gotSubnets", 
   /** 
    * @param {{ subnets: string[] }} state 
    */ 
  (state) =>
     MESSAGES.gotSubnets.replace("${SUBNETS}", state.subnets.join(", ")), 
 ), 
 new ScenarioOutput( 
   "creatingLoadBalancerTargetGroup", 
   MESSAGES.creatingLoadBalancerTargetGroup.replace( 
     "${TARGET_GROUP_NAME}", 
     NAMES.loadBalancerTargetGroupName, 
   ), 
 ), 
 new ScenarioAction("createLoadBalancerTargetGroup", async (state) => { 
   // snippet-start:[javascript.v3.wkflw.resilient.CreateTargetGroup] 
   const client = new ElasticLoadBalancingV2Client({}); 
   const { TargetGroups } = await client.send( 
     new CreateTargetGroupCommand({ 
       Name: NAMES.loadBalancerTargetGroupName, 
       Protocol: "HTTP", 
       Port: 80, 
       HealthCheckPath: "/healthcheck", 
       HealthCheckIntervalSeconds: 10, 
       HealthCheckTimeoutSeconds: 5, 
       HealthyThresholdCount: 2, 
       UnhealthyThresholdCount: 2, 
       VpcId: state.defaultVpc, 
     }), 
   ); 
   // snippet-end:[javascript.v3.wkflw.resilient.CreateTargetGroup] 
   const targetGroup = TargetGroups[0];
```

```
 state.targetGroupArn = targetGroup.TargetGroupArn; 
   state.targetGroupProtocol = targetGroup.Protocol; 
   state.targetGroupPort = targetGroup.Port; 
 }), 
 new ScenarioOutput( 
   "createdLoadBalancerTargetGroup", 
   MESSAGES.createdLoadBalancerTargetGroup.replace( 
     "${TARGET_GROUP_NAME}", 
     NAMES.loadBalancerTargetGroupName, 
  ), 
 ), 
 new ScenarioOutput( 
   "creatingLoadBalancer", 
   MESSAGES.creatingLoadBalancer.replace("${LB_NAME}", NAMES.loadBalancerName), 
 ), 
 new ScenarioAction("createLoadBalancer", async (state) => { 
  // snippet-start:[javascript.v3.wkflw.resilient.CreateLoadBalancer] 
   const client = new ElasticLoadBalancingV2Client({}); 
   const { LoadBalancers } = await client.send( 
     new CreateLoadBalancerCommand({ 
       Name: NAMES.loadBalancerName, 
       Subnets: state.subnets, 
     }), 
   ); 
   state.loadBalancerDns = LoadBalancers[0].DNSName; 
   state.loadBalancerArn = LoadBalancers[0].LoadBalancerArn; 
   await waitUntilLoadBalancerAvailable( 
     { client }, 
     { Names: [NAMES.loadBalancerName] }, 
   ); 
  // snippet-end:[javascript.v3.wkflw.resilient.CreateLoadBalancer] 
 }), 
 new ScenarioOutput("createdLoadBalancer", (state) => 
   MESSAGES.createdLoadBalancer 
     .replace("${LB_NAME}", NAMES.loadBalancerName) 
     .replace("${DNS_NAME}", state.loadBalancerDns), 
 ), 
 new ScenarioOutput( 
   "creatingListener", 
   MESSAGES.creatingLoadBalancerListener 
     .replace("${LB_NAME}", NAMES.loadBalancerName) 
     .replace("${TARGET_GROUP_NAME}", NAMES.loadBalancerTargetGroupName), 
),
 new ScenarioAction("createListener", async (state) => {
```

```
 // snippet-start:[javascript.v3.wkflw.resilient.CreateListener] 
   const client = new ElasticLoadBalancingV2Client({}); 
   const { Listeners } = await client.send( 
     new CreateListenerCommand({ 
       LoadBalancerArn: state.loadBalancerArn, 
       Protocol: state.targetGroupProtocol, 
       Port: state.targetGroupPort, 
       DefaultActions: [ 
         { Type: "forward", TargetGroupArn: state.targetGroupArn }, 
       ], 
     }), 
   ); 
   // snippet-end:[javascript.v3.wkflw.resilient.CreateListener] 
   const listener = Listeners[0]; 
   state.loadBalancerListenerArn = listener.ListenerArn; 
 }), 
 new ScenarioOutput("createdListener", (state) => 
   MESSAGES.createdLoadBalancerListener.replace( 
     "${LB_LISTENER_ARN}", 
     state.loadBalancerListenerArn, 
   ), 
 ), 
 new ScenarioOutput( 
   "attachingLoadBalancerTargetGroup", 
   MESSAGES.attachingLoadBalancerTargetGroup 
     .replace("${TARGET_GROUP_NAME}", NAMES.loadBalancerTargetGroupName) 
     .replace("${AUTO_SCALING_GROUP_NAME}", NAMES.autoScalingGroupName), 
),
 new ScenarioAction("attachLoadBalancerTargetGroup", async (state) => { 
   // snippet-start:[javascript.v3.wkflw.resilient.AttachTargetGroup] 
  const client = new AutoScalingClient(f);
   await client.send( 
     new AttachLoadBalancerTargetGroupsCommand({ 
       AutoScalingGroupName: NAMES.autoScalingGroupName, 
       TargetGroupARNs: [state.targetGroupArn], 
     }), 
   ); 
   // snippet-end:[javascript.v3.wkflw.resilient.AttachTargetGroup] 
 }), 
 new ScenarioOutput( 
   "attachedLoadBalancerTargetGroup", 
   MESSAGES.attachedLoadBalancerTargetGroup, 
 ), 
 new ScenarioOutput("verifyingInboundPort", MESSAGES.verifyingInboundPort),
```

```
 new ScenarioAction( 
     "verifyInboundPort", 
     /** 
 * 
      * @param {{ defaultSecurityGroup: import('@aws-sdk/client-ec2').SecurityGroup}} 
 state 
      */ 
    async (state) => \{const client = new EC2Client({} \{ \});
       const { SecurityGroups } = await client.send( 
         new DescribeSecurityGroupsCommand({ 
            Filters: [{ Name: "group-name", Values: ["default"] }], 
         }), 
       ); 
       if (!SecurityGroups) { 
         state.verifyInboundPortError = new Error(MESSAGES.noSecurityGroups); 
       } 
       state.defaultSecurityGroup = SecurityGroups[0]; 
       /** 
        * @type {string} 
        */ 
       const ipResponse = (await axios.get("http://checkip.amazonaws.com")).data; 
       state.myIp = ipResponse.trim(); 
       const myIpRules = state.defaultSecurityGroup.IpPermissions.filter( 
        ({ IpRanges }) =>
            IpRanges.some( 
             ({\{ \text{CidrIp } \}}) =>
                CidrIp.startsWith(state.myIp) || CidrIp === "0.0.0.0/0", 
            ), 
      \lambdafilter((\{ IpProtocol \}) \Rightarrow IpProtocol == "tcp")filter((\{ FromPort }\}) \Rightarrow FromPort == 80); state.myIpRules = myIpRules; 
     }, 
  ), 
   new ScenarioOutput( 
     "verifiedInboundPort", 
     /** 
      * @param {{ myIpRules: any[] }} state 
      */ 
    (state) => {
```
if (state.myIpRules.length > 0) {

```
 return MESSAGES.foundIpRules.replace( 
            "${IP_RULES}", 
            JSON.stringify(state.myIpRules, null, 2), 
          ); 
       } else { 
          return MESSAGES.noIpRules; 
       } 
     }, 
   ), 
   new ScenarioInput( 
     "shouldAddInboundRule", 
     /** 
      * @param {{ myIpRules: any[] }} state 
      */ 
    (state) => {
       if (state.myIpRules.length > 0) { 
         return false; 
       } else { 
          return MESSAGES.noIpRules; 
       } 
     }, 
     { type: "confirm" }, 
   ), 
   new ScenarioAction( 
     "addInboundRule", 
     /** 
      * @param {{ defaultSecurityGroup: import('@aws-sdk/client-
ec2').SecurityGroup }} state 
      */ 
    async (state) \Rightarrow {
       if (!state.shouldAddInboundRule) { 
          return; 
        } 
      const client = new EC2Client({});
        await client.send( 
          new AuthorizeSecurityGroupIngressCommand({ 
            GroupId: state.defaultSecurityGroup.GroupId, 
            CidrIp: `${state.myIp}/32`, 
            FromPort: 80, 
            ToPort: 80, 
            IpProtocol: "tcp", 
          }), 
        );
```

```
 }, 
   ), 
   new ScenarioOutput("addedInboundRule", (state) => { 
     if (state.shouldAddInboundRule) { 
       return MESSAGES.addedInboundRule.replace("${IP_ADDRESS}", state.myIp); 
     } else { 
       return false; 
     } 
   }), 
   new ScenarioOutput("verifyingEndpoint", (state) => 
     MESSAGES.verifyingEndpoint.replace("${DNS_NAME}", state.loadBalancerDns), 
   ), 
   new ScenarioAction("verifyEndpoint", async (state) => { 
     try { 
       const response = await retry({ intervalInMs: 2000, maxRetries: 30 }, () => 
         axios.get(`http://${state.loadBalancerDns}`), 
       ); 
       state.endpointResponse = JSON.stringify(response.data, null, 2); 
     } catch (e) { 
       state.verifyEndpointError = e; 
     } 
   }), 
   new ScenarioOutput("verifiedEndpoint", (state) => { 
     if (state.verifyEndpointError) { 
       console.error(state.verifyEndpointError); 
     } else { 
       return MESSAGES.verifiedEndpoint.replace( 
         "${ENDPOINT_RESPONSE}", 
         state.endpointResponse, 
       ); 
     } 
   }),
];
```
Crea i passaggi per eseguire la demo.

```
// Copyright Amazon.com, Inc. or its affiliates. All Rights Reserved.
// SPDX-License-Identifier: Apache-2.0
import { readFileSync } from "node:fs";
import { join } from "node:path";
import axios from "axios";
```

```
import { 
   DescribeTargetGroupsCommand, 
   DescribeTargetHealthCommand, 
   ElasticLoadBalancingV2Client,
} from "@aws-sdk/client-elastic-load-balancing-v2";
import { 
   DescribeInstanceInformationCommand, 
   PutParameterCommand, 
   SSMClient, 
  SendCommandCommand,
} from "@aws-sdk/client-ssm";
import { 
   IAMClient, 
   CreatePolicyCommand, 
   CreateRoleCommand, 
   AttachRolePolicyCommand, 
   CreateInstanceProfileCommand, 
   AddRoleToInstanceProfileCommand, 
   waitUntilInstanceProfileExists,
} from "@aws-sdk/client-iam";
import { 
   AutoScalingClient, 
   DescribeAutoScalingGroupsCommand, 
   TerminateInstanceInAutoScalingGroupCommand,
} from "@aws-sdk/client-auto-scaling";
import { 
   DescribeIamInstanceProfileAssociationsCommand, 
   EC2Client, 
   RebootInstancesCommand, 
   ReplaceIamInstanceProfileAssociationCommand,
} from "@aws-sdk/client-ec2";
import { 
   ScenarioAction, 
   ScenarioInput, 
   ScenarioOutput,
} from "@aws-sdk-examples/libs/scenario/scenario.js";
import { retry } from "@aws-sdk-examples/libs/utils/util-timers.js";
import { MESSAGES, NAMES, RESOURCES_PATH } from "./constants.js";
import { findLoadBalancer } from "./shared.js";
const getRecommendation = new ScenarioAction(
```

```
 "getRecommendation", 
  async (state) \Rightarrow {
     const loadBalancer = await findLoadBalancer(NAMES.loadBalancerName); 
     if (loadBalancer) { 
       state.loadBalancerDnsName = loadBalancer.DNSName; 
       try { 
         state.recommendation = ( 
           await axios.get(`http://${state.loadBalancerDnsName}`) 
         ).data; 
       } catch (e) { 
         state.recommendation = e instanceof Error ? e.message : e; 
       } 
     } else { 
       throw new Error(MESSAGES.demoFindLoadBalancerError); 
     } 
   },
);
const getRecommendationResult = new ScenarioOutput( 
   "getRecommendationResult", 
  (state) =>
     `Recommendation:\n${JSON.stringify(state.recommendation, null, 2)}`, 
   { preformatted: true },
);
const getHealthCheck = new ScenarioAction("getHealthCheck", async (state) => { 
   // snippet-start:[javascript.v3.wkflw.resilient.DescribeTargetGroups] 
   const client = new ElasticLoadBalancingV2Client({}); 
   const { TargetGroups } = await client.send( 
     new DescribeTargetGroupsCommand({ 
       Names: [NAMES.loadBalancerTargetGroupName], 
     }), 
   ); 
   // snippet-end:[javascript.v3.wkflw.resilient.DescribeTargetGroups] 
   // snippet-start:[javascript.v3.wkflw.resilient.DescribeTargetHealth] 
   const { TargetHealthDescriptions } = await client.send( 
     new DescribeTargetHealthCommand({ 
       TargetGroupArn: TargetGroups[0].TargetGroupArn, 
     }), 
   ); 
   // snippet-end:[javascript.v3.wkflw.resilient.DescribeTargetHealth] 
   state.targetHealthDescriptions = TargetHealthDescriptions;
});
```

```
const getHealthCheckResult = new ScenarioOutput( 
   "getHealthCheckResult", 
   /** 
    * @param {{ targetHealthDescriptions: import('@aws-sdk/client-elastic-load-
balancing-v2').TargetHealthDescription[]}} state 
    */ 
  (state) => {
     const status = state.targetHealthDescriptions 
       .map((th) => `${th.Target.Id}: ${th.TargetHealth.State}`) 
      .join("\n'\n');
     return `Health check:\n${status}`; 
   }, 
   { preformatted: true },
);
const loadBalancerLoop = new ScenarioAction( 
   "loadBalancerLoop", 
   getRecommendation.action, 
  \mathcal{L} whileConfig: { 
       inputEquals: true, 
       input: new ScenarioInput( 
         "loadBalancerCheck", 
         MESSAGES.demoLoadBalancerCheck, 
         { 
            type: "confirm", 
         }, 
       ), 
       output: getRecommendationResult, 
     }, 
   },
);
const healthCheckLoop = new ScenarioAction( 
   "healthCheckLoop", 
   getHealthCheck.action, 
   { 
     whileConfig: { 
       inputEquals: true, 
      input: new ScenarioInput("healthCheck", MESSAGES.demoHealthCheck, {
         type: "confirm", 
       }), 
       output: getHealthCheckResult,
```

```
 }, 
   },
);
const statusSteps = [ 
   getRecommendation, 
   getRecommendationResult, 
   getHealthCheck, 
   getHealthCheckResult,
];
/** 
  * @type {import('@aws-sdk-examples/libs/scenario.js').Step[]} 
  */
export const demoSteps = [ 
   new ScenarioOutput("header", MESSAGES.demoHeader, { header: true }), 
   new ScenarioOutput("sanityCheck", MESSAGES.demoSanityCheck), 
   ...statusSteps, 
   new ScenarioInput( 
     "brokenDependencyConfirmation", 
     MESSAGES.demoBrokenDependencyConfirmation, 
     { type: "confirm" }, 
   ), 
   new ScenarioAction("brokenDependency", async (state) => { 
     if (!state.brokenDependencyConfirmation) { 
       process.exit(); 
     } else { 
      const client = new SSMClien({});
       state.badTableName = `fake-table-${Date.now()}`; 
       await client.send( 
         new PutParameterCommand({ 
          Name: NAMES.ssmTableNameKey,
           Value: state.badTableName, 
           Overwrite: true, 
           Type: "String", 
         }), 
       ); 
     } 
   }), 
   new ScenarioOutput("testBrokenDependency", (state) => 
     MESSAGES.demoTestBrokenDependency.replace( 
       "${TABLE_NAME}", 
       state.badTableName, 
     ),
```

```
 ), 
 ...statusSteps, 
 new ScenarioInput( 
   "staticResponseConfirmation", 
   MESSAGES.demoStaticResponseConfirmation, 
   { type: "confirm" }, 
 ), 
 new ScenarioAction("staticResponse", async (state) => { 
   if (!state.staticResponseConfirmation) { 
     process.exit(); 
   } else { 
    const client = new SSMClien({}});
     await client.send( 
       new PutParameterCommand({ 
        Name: NAMES.ssmFailureResponseKey,
         Value: "static", 
         Overwrite: true, 
         Type: "String", 
       }), 
     ); 
   } 
 }), 
 new ScenarioOutput("testStaticResponse", MESSAGES.demoTestStaticResponse), 
 ...statusSteps, 
 new ScenarioInput( 
   "badCredentialsConfirmation", 
   MESSAGES.demoBadCredentialsConfirmation, 
   { type: "confirm" }, 
 ), 
 new ScenarioAction("badCredentialsExit", (state) => { 
   if (!state.badCredentialsConfirmation) { 
     process.exit(); 
   } 
 }), 
 new ScenarioAction("fixDynamoDBName", async () => { 
  const client = new SSMClien({ }) ;
   await client.send( 
     new PutParameterCommand({ 
      Name: NAMES.ssmTableNameKey,
       Value: NAMES.tableName, 
       Overwrite: true, 
       Type: "String", 
     }), 
   );
```

```
 }), 
   new ScenarioAction( 
     "badCredentials", 
     /** 
      * @param {{ targetInstance: import('@aws-sdk/client-auto-scaling').Instance }} 
  state 
      */ 
    async (state) \Rightarrow {
       await createSsmOnlyInstanceProfile(); 
      const autoScalingClient = new AutoScalingClient(\});
       const { AutoScalingGroups } = await autoScalingClient.send( 
         new DescribeAutoScalingGroupsCommand({ 
           AutoScalingGroupNames: [NAMES.autoScalingGroupName], 
         }), 
       ); 
       state.targetInstance = AutoScalingGroups[0].Instances[0]; 
       // snippet-start:
[javascript.v3.wkflw.resilient.DescribeIamInstanceProfileAssociations] 
      const ec2Client = new EC2Client({});
       const { IamInstanceProfileAssociations } = await ec2Client.send( 
         new DescribeIamInstanceProfileAssociationsCommand({ 
           Filters: [ 
              { Name: "instance-id", Values: [state.targetInstance.InstanceId] }, 
           ], 
         }), 
       ); 
       // snippet-end:
[javascript.v3.wkflw.resilient.DescribeIamInstanceProfileAssociations] 
       state.instanceProfileAssociationId = 
         IamInstanceProfileAssociations[0].AssociationId; 
       // snippet-start:
[javascript.v3.wkflw.resilient.ReplaceIamInstanceProfileAssociation] 
      await retry(\{ intervalInMs: 1000, maxRetries: 30 \}, () =>
         ec2Client.send( 
           new ReplaceIamInstanceProfileAssociationCommand({ 
             AssociationId: state.instanceProfileAssociationId, 
             IamInstanceProfile: { Name: NAMES.ssmOnlyInstanceProfileName }, 
           }), 
         ), 
       ); 
       // snippet-end:
[javascript.v3.wkflw.resilient.ReplaceIamInstanceProfileAssociation] 
       await ec2Client.send(
```

```
 new RebootInstancesCommand({ 
          InstanceIds: [state.targetInstance.InstanceId], 
        }), 
      ); 
     const ssmClient = new SSMClien({});
     await retry({ intervalInMs: 20000, maxRetries: 15 }, async () => {
        const { InstanceInformationList } = await ssmClient.send( 
          new DescribeInstanceInformationCommand({}), 
        ); 
        const instance = InstanceInformationList.find( 
          (info) => info.InstanceId === state.targetInstance.InstanceId, 
        ); 
        if (!instance) { 
          throw new Error("Instance not found."); 
        } 
      }); 
      await ssmClient.send( 
       new SendCommandCommand({
          InstanceIds: [state.targetInstance.InstanceId], 
          DocumentName: "AWS-RunShellScript", 
         Parameters: { commands: ["cd / && sudo python3 server.py 80"] },
        }), 
      ); 
    }, 
 ), 
 new ScenarioOutput( 
    "testBadCredentials", 
    /** 
     * @param {{ targetInstance: import('@aws-sdk/client-ssm').InstanceInformation}} 
 state 
     */ 
   (state) =>
      MESSAGES.demoTestBadCredentials.replace( 
        "${INSTANCE_ID}", 
        state.targetInstance.InstanceId, 
      ), 
  ), 
 loadBalancerLoop, 
 new ScenarioInput( 
    "deepHealthCheckConfirmation",
```

```
 MESSAGES.demoDeepHealthCheckConfirmation, 
     { type: "confirm" }, 
   ), 
   new ScenarioAction("deepHealthCheckExit", (state) => { 
     if (!state.deepHealthCheckConfirmation) { 
       process.exit(); 
     } 
   }), 
   new ScenarioAction("deepHealthCheck", async () => { 
    const client = new SSMClien({ }) ;
     await client.send( 
       new PutParameterCommand({ 
        Name: NAMES.ssmHealthCheckKey,
         Value: "deep", 
         Overwrite: true, 
         Type: "String", 
       }), 
     ); 
   }), 
   new ScenarioOutput("testDeepHealthCheck", MESSAGES.demoTestDeepHealthCheck), 
   healthCheckLoop, 
   loadBalancerLoop, 
   new ScenarioInput( 
     "killInstanceConfirmation", 
     /** 
      * @param {{ targetInstance: import('@aws-sdk/client-
ssm').InstanceInformation }} state 
      */ 
    (state) =>
       MESSAGES.demoKillInstanceConfirmation.replace( 
          "${INSTANCE_ID}", 
         state.targetInstance.InstanceId, 
       ), 
     { type: "confirm" }, 
  ),
   new ScenarioAction("killInstanceExit", (state) => { 
     if (!state.killInstanceConfirmation) { 
       process.exit(); 
     } 
   }), 
   new ScenarioAction( 
     "killInstance", 
     /**
```

```
 * @param {{ targetInstance: import('@aws-sdk/client-
ssm').InstanceInformation }} state 
      */ 
    async (state) => \{ const client = new AutoScalingClient({}); 
       await client.send( 
         new TerminateInstanceInAutoScalingGroupCommand({ 
            InstanceId: state.targetInstance.InstanceId, 
            ShouldDecrementDesiredCapacity: false, 
         }), 
       ); 
     }, 
   ), 
   new ScenarioOutput("testKillInstance", MESSAGES.demoTestKillInstance), 
   healthCheckLoop, 
   loadBalancerLoop, 
   new ScenarioInput("failOpenConfirmation", MESSAGES.demoFailOpenConfirmation, { 
     type: "confirm", 
   }), 
   new ScenarioAction("failOpenExit", (state) => { 
     if (!state.failOpenConfirmation) { 
       process.exit(); 
     } 
   }), 
   new ScenarioAction("failOpen", () => { 
    const client = new SSMClien({});
     return client.send( 
       new PutParameterCommand({ 
         Name: NAMES.ssmTableNameKey, 
         Value: `fake-table-${Date.now()}`, 
         Overwrite: true, 
         Type: "String", 
       }), 
     ); 
   }), 
   new ScenarioOutput("testFailOpen", MESSAGES.demoFailOpenTest), 
   healthCheckLoop, 
   loadBalancerLoop, 
   new ScenarioInput( 
     "resetTableConfirmation", 
     MESSAGES.demoResetTableConfirmation, 
     { type: "confirm" }, 
   ), 
   new ScenarioAction("resetTableExit", (state) => {
```

```
 if (!state.resetTableConfirmation) { 
       process.exit(); 
     } 
   }), 
   new ScenarioAction("resetTable", async () => { 
    const client = new SSMClien({ }) ;
     await client.send( 
       new PutParameterCommand({ 
         Name: NAMES.ssmTableNameKey, 
         Value: NAMES.tableName, 
         Overwrite: true, 
         Type: "String", 
       }), 
     ); 
   }), 
   new ScenarioOutput("testResetTable", MESSAGES.demoTestResetTable), 
   healthCheckLoop, 
   loadBalancerLoop,
];
async function createSsmOnlyInstanceProfile() { 
  const iamClient = new IAMClient({});
   const { Policy } = await iamClient.send( 
     new CreatePolicyCommand({ 
       PolicyName: NAMES.ssmOnlyPolicyName, 
       PolicyDocument: readFileSync( 
         join(RESOURCES_PATH, "ssm_only_policy.json"), 
       ), 
     }), 
   ); 
   await iamClient.send( 
     new CreateRoleCommand({ 
       RoleName: NAMES.ssmOnlyRoleName, 
       AssumeRolePolicyDocument: JSON.stringify({ 
         Version: "2012-10-17", 
         Statement: [ 
            { 
              Effect: "Allow", 
             Principal: { Service: "ec2.amazonaws.com" },
              Action: "sts:AssumeRole", 
            }, 
         ], 
       }), 
     }),
```

```
 ); 
   await iamClient.send( 
     new AttachRolePolicyCommand({ 
       RoleName: NAMES.ssmOnlyRoleName, 
       PolicyArn: Policy.Arn, 
     }), 
   ); 
   await iamClient.send( 
     new AttachRolePolicyCommand({ 
       RoleName: NAMES.ssmOnlyRoleName, 
       PolicyArn: "arn:aws:iam::aws:policy/AmazonSSMManagedInstanceCore", 
     }), 
   ); 
   // snippet-start:[javascript.v3.wkflw.resilient.CreateInstanceProfile] 
   const { InstanceProfile } = await iamClient.send( 
     new CreateInstanceProfileCommand({ 
       InstanceProfileName: NAMES.ssmOnlyInstanceProfileName, 
     }), 
   ); 
   await waitUntilInstanceProfileExists( 
     { client: iamClient }, 
     { InstanceProfileName: NAMES.ssmOnlyInstanceProfileName }, 
   ); 
   // snippet-end:[javascript.v3.wkflw.resilient.CreateInstanceProfile] 
   await iamClient.send( 
     new AddRoleToInstanceProfileCommand({ 
       InstanceProfileName: NAMES.ssmOnlyInstanceProfileName, 
       RoleName: NAMES.ssmOnlyRoleName, 
     }), 
   ); 
   return InstanceProfile;
}
```
Crea i passaggi per distruggere tutte le risorse.

```
// Copyright Amazon.com, Inc. or its affiliates. All Rights Reserved.
// SPDX-License-Identifier: Apache-2.0
import { unlinkSync } from "node:fs";
import { DynamoDBClient, DeleteTableCommand } from "@aws-sdk/client-dynamodb";
import {
```

```
 EC2Client, 
   DeleteKeyPairCommand, 
   DeleteLaunchTemplateCommand,
} from "@aws-sdk/client-ec2";
import { 
   IAMClient, 
   DeleteInstanceProfileCommand, 
   RemoveRoleFromInstanceProfileCommand, 
   DeletePolicyCommand, 
   DeleteRoleCommand, 
   DetachRolePolicyCommand, 
   paginateListPolicies,
} from "@aws-sdk/client-iam";
import { 
   AutoScalingClient, 
   DeleteAutoScalingGroupCommand, 
   TerminateInstanceInAutoScalingGroupCommand, 
   UpdateAutoScalingGroupCommand, 
   paginateDescribeAutoScalingGroups,
} from "@aws-sdk/client-auto-scaling";
import { 
   DeleteLoadBalancerCommand, 
   DeleteTargetGroupCommand, 
   DescribeTargetGroupsCommand, 
   ElasticLoadBalancingV2Client,
} from "@aws-sdk/client-elastic-load-balancing-v2";
import { 
   ScenarioOutput, 
   ScenarioInput, 
   ScenarioAction,
} from "@aws-sdk-examples/libs/scenario/index.js";
import { retry } from "@aws-sdk-examples/libs/utils/util-timers.js";
import { MESSAGES, NAMES } from "./constants.js";
import { findLoadBalancer } from "./shared.js";
/** 
  * @type {import('@aws-sdk-examples/libs/scenario.js').Step[]} 
  */
export const destroySteps = [ 
   new ScenarioInput("destroy", MESSAGES.destroy, { type: "confirm" }), 
   new ScenarioAction( 
     "abort",
```

```
(stat) => state.destroy === false && process.exit(),
 ), 
 new ScenarioAction("deleteTable", async (c) => { 
   try { 
    const client = new DynamoDBClient({});
    await client.send(new DeleteTableCommand({ TableName: NAMES.tableName }));
   } catch (e) { 
     c.deleteTableError = e; 
   } 
 }), 
 new ScenarioOutput("deleteTableResult", (state) => { 
   if (state.deleteTableError) { 
     console.error(state.deleteTableError); 
     return MESSAGES.deleteTableError.replace( 
       "${TABLE_NAME}", 
       NAMES.tableName, 
     ); 
   } else { 
     return MESSAGES.deletedTable.replace("${TABLE_NAME}", NAMES.tableName); 
   } 
 }), 
 new ScenarioAction("deleteKeyPair", async (state) => { 
   try { 
    const client = new EC2Client({});
     await client.send( 
      new DeleteKeyPairCommand({ KeyName: NAMES.keyPairName }),
     ); 
     unlinkSync(`${NAMES.keyPairName}.pem`); 
   } catch (e) { 
     state.deleteKeyPairError = e; 
   } 
 }), 
 new ScenarioOutput("deleteKeyPairResult", (state) => { 
   if (state.deleteKeyPairError) { 
     console.error(state.deleteKeyPairError); 
     return MESSAGES.deleteKeyPairError.replace( 
       "${KEY_PAIR_NAME}", 
       NAMES.keyPairName, 
     ); 
   } else { 
     return MESSAGES.deletedKeyPair.replace( 
       "${KEY_PAIR_NAME}", 
       NAMES.keyPairName, 
     );
```

```
 } 
 }), 
 new ScenarioAction("detachPolicyFromRole", async (state) => { 
   try { 
    const client = new IAMClient(\{\});
     const policy = await findPolicy(NAMES.instancePolicyName); 
     if (!policy) { 
       state.detachPolicyFromRoleError = new Error( 
          `Policy ${NAMES.instancePolicyName} not found.`, 
       ); 
     } else { 
       await client.send( 
         new DetachRolePolicyCommand({ 
            RoleName: NAMES.instanceRoleName, 
            PolicyArn: policy.Arn, 
         }), 
       ); 
     } 
   } catch (e) { 
     state.detachPolicyFromRoleError = e; 
   } 
 }), 
 new ScenarioOutput("detachedPolicyFromRole", (state) => { 
   if (state.detachPolicyFromRoleError) { 
     console.error(state.detachPolicyFromRoleError); 
     return MESSAGES.detachPolicyFromRoleError 
       .replace("${INSTANCE_POLICY_NAME}", NAMES.instancePolicyName) 
       .replace("${INSTANCE_ROLE_NAME}", NAMES.instanceRoleName); 
   } else { 
     return MESSAGES.detachedPolicyFromRole 
       .replace("${INSTANCE_POLICY_NAME}", NAMES.instancePolicyName) 
       .replace("${INSTANCE_ROLE_NAME}", NAMES.instanceRoleName); 
   } 
 }), 
 new ScenarioAction("deleteInstancePolicy", async (state) => { 
  const client = new IAMClient({});
   const policy = await findPolicy(NAMES.instancePolicyName); 
   if (!policy) { 
     state.deletePolicyError = new Error( 
       `Policy ${NAMES.instancePolicyName} not found.`, 
     ); 
   } else {
```

```
 return client.send( 
       new DeletePolicyCommand({ 
         PolicyArn: policy.Arn, 
       }), 
     ); 
   } 
 }), 
 new ScenarioOutput("deletePolicyResult", (state) => { 
   if (state.deletePolicyError) { 
     console.error(state.deletePolicyError); 
     return MESSAGES.deletePolicyError.replace( 
       "${INSTANCE_POLICY_NAME}", 
       NAMES.instancePolicyName, 
     ); 
   } else { 
     return MESSAGES.deletedPolicy.replace( 
       "${INSTANCE_POLICY_NAME}", 
       NAMES.instancePolicyName, 
     ); 
   } 
 }), 
 new ScenarioAction("removeRoleFromInstanceProfile", async (state) => { 
   try { 
    const client = new IAMClient({});
     await client.send( 
       new RemoveRoleFromInstanceProfileCommand({ 
         RoleName: NAMES.instanceRoleName, 
         InstanceProfileName: NAMES.instanceProfileName, 
       }), 
     ); 
   } catch (e) { 
     state.removeRoleFromInstanceProfileError = e; 
   } 
 }), 
 new ScenarioOutput("removeRoleFromInstanceProfileResult", (state) => { 
   if (state.removeRoleFromInstanceProfile) { 
     console.error(state.removeRoleFromInstanceProfileError); 
     return MESSAGES.removeRoleFromInstanceProfileError 
       .replace("${INSTANCE_PROFILE_NAME}", NAMES.instanceProfileName) 
       .replace("${INSTANCE_ROLE_NAME}", NAMES.instanceRoleName); 
   } else { 
     return MESSAGES.removedRoleFromInstanceProfile 
       .replace("${INSTANCE_PROFILE_NAME}", NAMES.instanceProfileName) 
       .replace("${INSTANCE_ROLE_NAME}", NAMES.instanceRoleName);
```

```
 } 
 }), 
 new ScenarioAction("deleteInstanceRole", async (state) => { 
   try { 
    const client = new IAMClient(f));
     await client.send( 
       new DeleteRoleCommand({ 
         RoleName: NAMES.instanceRoleName, 
       }), 
     ); 
   } catch (e) { 
     state.deleteInstanceRoleError = e; 
   } 
 }), 
 new ScenarioOutput("deleteInstanceRoleResult", (state) => { 
   if (state.deleteInstanceRoleError) { 
     console.error(state.deleteInstanceRoleError); 
     return MESSAGES.deleteInstanceRoleError.replace( 
       "${INSTANCE_ROLE_NAME}", 
       NAMES.instanceRoleName, 
     ); 
   } else { 
     return MESSAGES.deletedInstanceRole.replace( 
       "${INSTANCE_ROLE_NAME}", 
       NAMES.instanceRoleName, 
     ); 
   } 
 }), 
 new ScenarioAction("deleteInstanceProfile", async (state) => { 
   try { 
     // snippet-start:[javascript.v3.wkflw.resilient.DeleteInstanceProfile] 
    const client = new IAMClient({});
     await client.send( 
       new DeleteInstanceProfileCommand({ 
         InstanceProfileName: NAMES.instanceProfileName, 
       }), 
     ); 
     // snippet-end:[javascript.v3.wkflw.resilient.DeleteInstanceProfile] 
   } catch (e) { 
     state.deleteInstanceProfileError = e; 
   } 
 }), 
 new ScenarioOutput("deleteInstanceProfileResult", (state) => { 
   if (state.deleteInstanceProfileError) {
```

```
 console.error(state.deleteInstanceProfileError); 
     return MESSAGES.deleteInstanceProfileError.replace( 
       "${INSTANCE_PROFILE_NAME}", 
       NAMES.instanceProfileName, 
     ); 
   } else { 
     return MESSAGES.deletedInstanceProfile.replace( 
       "${INSTANCE_PROFILE_NAME}", 
       NAMES.instanceProfileName, 
     ); 
   } 
 }), 
 new ScenarioAction("deleteAutoScalingGroup", async (state) => { 
   try { 
     await terminateGroupInstances(NAMES.autoScalingGroupName); 
    await retry({ intervalInMs: 60000, maxRetries: 60 }, async () => {
       await deleteAutoScalingGroup(NAMES.autoScalingGroupName); 
     }); 
   } catch (e) { 
    state.deleteAutoScalingGroupError = e;
   } 
 }), 
 new ScenarioOutput("deleteAutoScalingGroupResult", (state) => { 
   if (state.deleteAutoScalingGroupError) { 
     console.error(state.deleteAutoScalingGroupError); 
     return MESSAGES.deleteAutoScalingGroupError.replace( 
       "${AUTO_SCALING_GROUP_NAME}", 
       NAMES.autoScalingGroupName, 
     ); 
   } else { 
     return MESSAGES.deletedAutoScalingGroup.replace( 
       "${AUTO_SCALING_GROUP_NAME}", 
       NAMES.autoScalingGroupName, 
     ); 
   } 
 }), 
 new ScenarioAction("deleteLaunchTemplate", async (state) => { 
  const client = new EC2Client({});
   try { 
     // snippet-start:[javascript.v3.wkflw.resilient.DeleteLaunchTemplate] 
     await client.send( 
       new DeleteLaunchTemplateCommand({ 
         LaunchTemplateName: NAMES.launchTemplateName, 
       }),
```

```
 ); 
     // snippet-end:[javascript.v3.wkflw.resilient.DeleteLaunchTemplate] 
   } catch (e) { 
     state.deleteLaunchTemplateError = e; 
   } 
 }), 
 new ScenarioOutput("deleteLaunchTemplateResult", (state) => { 
   if (state.deleteLaunchTemplateError) { 
     console.error(state.deleteLaunchTemplateError); 
     return MESSAGES.deleteLaunchTemplateError.replace( 
       "${LAUNCH_TEMPLATE_NAME}", 
       NAMES.launchTemplateName, 
     ); 
   } else { 
     return MESSAGES.deletedLaunchTemplate.replace( 
       "${LAUNCH_TEMPLATE_NAME}", 
       NAMES.launchTemplateName, 
     ); 
   } 
 }), 
 new ScenarioAction("deleteLoadBalancer", async (state) => { 
   try { 
     // snippet-start:[javascript.v3.wkflw.resilient.DeleteLoadBalancer] 
     const client = new ElasticLoadBalancingV2Client({}); 
     const loadBalancer = await findLoadBalancer(NAMES.loadBalancerName); 
     await client.send( 
       new DeleteLoadBalancerCommand({ 
         LoadBalancerArn: loadBalancer.LoadBalancerArn, 
       }), 
     ); 
    await retry({ intervalInMs: 1000, maxRetries: 60 }, async () => {
       const lb = await findLoadBalancer(NAMES.loadBalancerName); 
       if (lb) { 
         throw new Error("Load balancer still exists."); 
       } 
     }); 
     // snippet-end:[javascript.v3.wkflw.resilient.DeleteLoadBalancer] 
   } catch (e) { 
     state.deleteLoadBalancerError = e; 
   } 
 }), 
 new ScenarioOutput("deleteLoadBalancerResult", (state) => { 
   if (state.deleteLoadBalancerError) { 
     console.error(state.deleteLoadBalancerError);
```

```
 return MESSAGES.deleteLoadBalancerError.replace( 
       "${LB_NAME}", 
       NAMES.loadBalancerName, 
     ); 
   } else { 
     return MESSAGES.deletedLoadBalancer.replace( 
       "${LB_NAME}", 
       NAMES.loadBalancerName, 
     ); 
   } 
 }), 
 new ScenarioAction("deleteLoadBalancerTargetGroup", async (state) => { 
   // snippet-start:[javascript.v3.wkflw.resilient.DeleteTargetGroup] 
   const client = new ElasticLoadBalancingV2Client({}); 
   try { 
     const { TargetGroups } = await client.send( 
       new DescribeTargetGroupsCommand({ 
         Names: [NAMES.loadBalancerTargetGroupName], 
       }), 
     ); 
    await retry(\{ intervalInMs: 1000, maxRetries: 30 \}, () =>
       client.send( 
         new DeleteTargetGroupCommand({ 
           TargetGroupArn: TargetGroups[0].TargetGroupArn, 
         }), 
       ), 
     ); 
   } catch (e) { 
     state.deleteLoadBalancerTargetGroupError = e; 
   } 
   // snippet-end:[javascript.v3.wkflw.resilient.DeleteTargetGroup] 
 }), 
 new ScenarioOutput("deleteLoadBalancerTargetGroupResult", (state) => { 
   if (state.deleteLoadBalancerTargetGroupError) { 
     console.error(state.deleteLoadBalancerTargetGroupError); 
     return MESSAGES.deleteLoadBalancerTargetGroupError.replace( 
       "${TARGET_GROUP_NAME}", 
       NAMES.loadBalancerTargetGroupName, 
     ); 
   } else { 
     return MESSAGES.deletedLoadBalancerTargetGroup.replace( 
       "${TARGET_GROUP_NAME}", 
       NAMES.loadBalancerTargetGroupName,
```
```
 ); 
   } 
 }), 
 new ScenarioAction("detachSsmOnlyRoleFromProfile", async (state) => { 
   try { 
    const client = new IAMClient({});
     await client.send( 
       new RemoveRoleFromInstanceProfileCommand({ 
         InstanceProfileName: NAMES.ssmOnlyInstanceProfileName, 
         RoleName: NAMES.ssmOnlyRoleName, 
       }), 
     ); 
   } catch (e) { 
     state.detachSsmOnlyRoleFromProfileError = e; 
   } 
 }), 
 new ScenarioOutput("detachSsmOnlyRoleFromProfileResult", (state) => { 
   if (state.detachSsmOnlyRoleFromProfileError) { 
     console.error(state.detachSsmOnlyRoleFromProfileError); 
     return MESSAGES.detachSsmOnlyRoleFromProfileError 
       .replace("${ROLE_NAME}", NAMES.ssmOnlyRoleName) 
       .replace("${PROFILE_NAME}", NAMES.ssmOnlyInstanceProfileName); 
   } else { 
     return MESSAGES.detachedSsmOnlyRoleFromProfile 
       .replace("${ROLE_NAME}", NAMES.ssmOnlyRoleName) 
       .replace("${PROFILE_NAME}", NAMES.ssmOnlyInstanceProfileName); 
   } 
 }), 
 new ScenarioAction("detachSsmOnlyCustomRolePolicy", async (state) => { 
   try { 
    const iamClient = new IAMClient({?});
     const ssmOnlyPolicy = await findPolicy(NAMES.ssmOnlyPolicyName); 
     await iamClient.send( 
       new DetachRolePolicyCommand({ 
         RoleName: NAMES.ssmOnlyRoleName, 
         PolicyArn: ssmOnlyPolicy.Arn, 
       }), 
     ); 
   } catch (e) { 
    state.detachSsmOnlyCustomRolePolicyError = e;
   } 
 }), 
 new ScenarioOutput("detachSsmOnlyCustomRolePolicyResult", (state) => { 
   if (state.detachSsmOnlyCustomRolePolicyError) {
```

```
 console.error(state.detachSsmOnlyCustomRolePolicyError); 
     return MESSAGES.detachSsmOnlyCustomRolePolicyError 
       .replace("${ROLE_NAME}", NAMES.ssmOnlyRoleName) 
       .replace("${POLICY_NAME}", NAMES.ssmOnlyPolicyName); 
   } else { 
     return MESSAGES.detachedSsmOnlyCustomRolePolicy 
       .replace("${ROLE_NAME}", NAMES.ssmOnlyRoleName) 
       .replace("${POLICY_NAME}", NAMES.ssmOnlyPolicyName); 
   } 
 }), 
 new ScenarioAction("detachSsmOnlyAWSRolePolicy", async (state) => { 
   try { 
    const iamClient = new IAMClient({});
     await iamClient.send( 
       new DetachRolePolicyCommand({ 
         RoleName: NAMES.ssmOnlyRoleName, 
         PolicyArn: "arn:aws:iam::aws:policy/AmazonSSMManagedInstanceCore", 
       }), 
     ); 
   } catch (e) { 
     state.detachSsmOnlyAWSRolePolicyError = e; 
   } 
 }), 
 new ScenarioOutput("detachSsmOnlyAWSRolePolicyResult", (state) => { 
   if (state.detachSsmOnlyAWSRolePolicyError) { 
     console.error(state.detachSsmOnlyAWSRolePolicyError); 
     return MESSAGES.detachSsmOnlyAWSRolePolicyError 
      .replace("${ROLE_NAME}", NAMES.ssmOnlyRoleName)
       .replace("${POLICY_NAME}", "AmazonSSMManagedInstanceCore"); 
   } else { 
     return MESSAGES.detachedSsmOnlyAWSRolePolicy 
       .replace("${ROLE_NAME}", NAMES.ssmOnlyRoleName) 
       .replace("${POLICY_NAME}", "AmazonSSMManagedInstanceCore"); 
   } 
 }), 
 new ScenarioAction("deleteSsmOnlyInstanceProfile", async (state) => { 
   try { 
    const iamClient = new IAMClient({});
     await iamClient.send( 
       new DeleteInstanceProfileCommand({ 
         InstanceProfileName: NAMES.ssmOnlyInstanceProfileName, 
       }), 
     ); 
   } catch (e) {
```

```
 state.deleteSsmOnlyInstanceProfileError = e; 
   } 
 }), 
 new ScenarioOutput("deleteSsmOnlyInstanceProfileResult", (state) => { 
   if (state.deleteSsmOnlyInstanceProfileError) { 
     console.error(state.deleteSsmOnlyInstanceProfileError); 
     return MESSAGES.deleteSsmOnlyInstanceProfileError.replace( 
       "${INSTANCE_PROFILE_NAME}", 
      NAMES.ssmOnlyInstanceProfileName,
     ); 
   } else { 
     return MESSAGES.deletedSsmOnlyInstanceProfile.replace( 
       "${INSTANCE_PROFILE_NAME}", 
      NAMES.ssmOnlyInstanceProfileName,
     ); 
   } 
 }), 
 new ScenarioAction("deleteSsmOnlyPolicy", async (state) => { 
   try { 
    const iamClient = new IAMClient({});
     const ssmOnlyPolicy = await findPolicy(NAMES.ssmOnlyPolicyName); 
     await iamClient.send( 
       new DeletePolicyCommand({ 
         PolicyArn: ssmOnlyPolicy.Arn, 
       }), 
     ); 
   } catch (e) { 
     state.deleteSsmOnlyPolicyError = e; 
   } 
 }), 
 new ScenarioOutput("deleteSsmOnlyPolicyResult", (state) => { 
   if (state.deleteSsmOnlyPolicyError) { 
     console.error(state.deleteSsmOnlyPolicyError); 
     return MESSAGES.deleteSsmOnlyPolicyError.replace( 
       "${POLICY_NAME}", 
       NAMES.ssmOnlyPolicyName, 
     ); 
   } else { 
     return MESSAGES.deletedSsmOnlyPolicy.replace( 
       "${POLICY_NAME}", 
       NAMES.ssmOnlyPolicyName, 
     ); 
   } 
 }),
```

```
 new ScenarioAction("deleteSsmOnlyRole", async (state) => { 
     try { 
      const iamClient = new IAMClient({});
       await iamClient.send( 
         new DeleteRoleCommand({ 
            RoleName: NAMES.ssmOnlyRoleName, 
         }), 
       ); 
     } catch (e) { 
       state.deleteSsmOnlyRoleError = e; 
     } 
   }), 
   new ScenarioOutput("deleteSsmOnlyRoleResult", (state) => { 
     if (state.deleteSsmOnlyRoleError) { 
       console.error(state.deleteSsmOnlyRoleError); 
       return MESSAGES.deleteSsmOnlyRoleError.replace( 
         "${ROLE_NAME}", 
        NAMES.ssmOnlyRoleName,
       ); 
     } else { 
       return MESSAGES.deletedSsmOnlyRole.replace( 
         "${ROLE_NAME}", 
        NAMES.ssmOnlyRoleName,
       ); 
     } 
   }),
];
/** 
  * @param {string} policyName 
  */
async function findPolicy(policyName) { 
  const client = new IAMClient(\{\});
  const paginatedPolicies = paginateListPolicies({ client }, {});
   for await (const page of paginatedPolicies) { 
    const policy = page.Policies.find((p) => p.PolicyName === policyName);
     if (policy) { 
       return policy; 
     } 
   }
}
/** 
  * @param {string} groupName
```

```
 */
async function deleteAutoScalingGroup(groupName) { 
  const client = new AutoScalingClient({});
   try { 
     await client.send( 
       new DeleteAutoScalingGroupCommand({ 
         AutoScalingGroupName: groupName, 
       }), 
     ); 
   } catch (err) { 
     if (!(err instanceof Error)) { 
       throw err; 
     } else { 
       console.log(err.name); 
       throw err; 
     } 
   }
}
/** 
  * @param {string} groupName 
  */
async function terminateGroupInstances(groupName) { 
   const autoScalingClient = new AutoScalingClient({}); 
   const group = await findAutoScalingGroup(groupName); 
   await autoScalingClient.send( 
     new UpdateAutoScalingGroupCommand({ 
       AutoScalingGroupName: group.AutoScalingGroupName, 
      MinSize: 0,
     }), 
   ); 
   for (const i of group.Instances) { 
    await retry({ intervalInMs: 1000, maxRetries: 30 }, () =>
       autoScalingClient.send( 
         new TerminateInstanceInAutoScalingGroupCommand({ 
            InstanceId: i.InstanceId, 
            ShouldDecrementDesiredCapacity: true, 
         }), 
       ), 
     ); 
   }
}
async function findAutoScalingGroup(groupName) {
```

```
const client = new AutoScalingClient({});
  const paginatedGroups = paginateDescribeAutoScalingGroups({ client }, {});
   for await (const page of paginatedGroups) { 
     const group = page.AutoScalingGroups.find( 
       (g) => g.AutoScalingGroupName === groupName, 
     ); 
     if (group) { 
       return group; 
     } 
   } 
   throw new Error(`Auto scaling group ${groupName} not found.`);
}
```
- Per informazioni dettagliate sull'API, consulta i seguenti argomenti nella Documentazione di riferimento delle API AWS SDK for JavaScript.
	- [AttachLoadBalancerTargetGroups](https://docs.aws.amazon.com/AWSJavaScriptSDK/v3/latest/client/auto-scaling/command/AttachLoadBalancerTargetGroupsCommand)
	- [CreateAutoScalingGroup](https://docs.aws.amazon.com/AWSJavaScriptSDK/v3/latest/client/auto-scaling/command/CreateAutoScalingGroupCommand)
	- [CreateInstanceProfile](https://docs.aws.amazon.com/AWSJavaScriptSDK/v3/latest/client/iam/command/CreateInstanceProfileCommand)
	- [CreateLaunchTemplate](https://docs.aws.amazon.com/AWSJavaScriptSDK/v3/latest/client/ec2/command/CreateLaunchTemplateCommand)
	- [CreateListener](https://docs.aws.amazon.com/AWSJavaScriptSDK/v3/latest/client/elastic-load-balancing-v2/command/CreateListenerCommand)
	- [CreateLoadBalancer](https://docs.aws.amazon.com/AWSJavaScriptSDK/v3/latest/client/elastic-load-balancing-v2/command/CreateLoadBalancerCommand)
	- [CreateTargetGroup](https://docs.aws.amazon.com/AWSJavaScriptSDK/v3/latest/client/elastic-load-balancing-v2/command/CreateTargetGroupCommand)
	- [DeleteAutoScalingGroup](https://docs.aws.amazon.com/AWSJavaScriptSDK/v3/latest/client/auto-scaling/command/DeleteAutoScalingGroupCommand)
	- [DeleteInstanceProfile](https://docs.aws.amazon.com/AWSJavaScriptSDK/v3/latest/client/iam/command/DeleteInstanceProfileCommand)
	- [DeleteLaunchTemplate](https://docs.aws.amazon.com/AWSJavaScriptSDK/v3/latest/client/ec2/command/DeleteLaunchTemplateCommand)
	- [DeleteLoadBalancer](https://docs.aws.amazon.com/AWSJavaScriptSDK/v3/latest/client/elastic-load-balancing-v2/command/DeleteLoadBalancerCommand)
	- [DeleteTargetGroup](https://docs.aws.amazon.com/AWSJavaScriptSDK/v3/latest/client/elastic-load-balancing-v2/command/DeleteTargetGroupCommand)
	- [DescribeAutoScalingGroups](https://docs.aws.amazon.com/AWSJavaScriptSDK/v3/latest/client/auto-scaling/command/DescribeAutoScalingGroupsCommand)
	- [DescribeAvailabilityZones](https://docs.aws.amazon.com/AWSJavaScriptSDK/v3/latest/client/ec2/command/DescribeAvailabilityZonesCommand)
	- [DescribeIamInstanceProfileAssociations](https://docs.aws.amazon.com/AWSJavaScriptSDK/v3/latest/client/ec2/command/DescribeIamInstanceProfileAssociationsCommand)
	- [DescribeInstances](https://docs.aws.amazon.com/AWSJavaScriptSDK/v3/latest/client/ec2/command/DescribeInstancesCommand)
	- [DescribeLoadBalancers](https://docs.aws.amazon.com/AWSJavaScriptSDK/v3/latest/client/elastic-load-balancing-v2/command/DescribeLoadBalancersCommand)
	- [DescribeSubnets](https://docs.aws.amazon.com/AWSJavaScriptSDK/v3/latest/client/ec2/command/DescribeSubnetsCommand)
- 
- [DescribeTargetGroups](https://docs.aws.amazon.com/AWSJavaScriptSDK/v3/latest/client/elastic-load-balancing-v2/command/DescribeTargetGroupsCommand) Azioni e scenari 11154
- [DescribeTargetHealth](https://docs.aws.amazon.com/AWSJavaScriptSDK/v3/latest/client/elastic-load-balancing-v2/command/DescribeTargetHealthCommand)
- [DescribeVpcs](https://docs.aws.amazon.com/AWSJavaScriptSDK/v3/latest/client/ec2/command/DescribeVpcsCommand)
- [RebootInstances](https://docs.aws.amazon.com/AWSJavaScriptSDK/v3/latest/client/ec2/command/RebootInstancesCommand)
- [ReplaceIamInstanceProfileAssociation](https://docs.aws.amazon.com/AWSJavaScriptSDK/v3/latest/client/ec2/command/ReplaceIamInstanceProfileAssociationCommand)
- [TerminateInstanceInAutoScalingGroup](https://docs.aws.amazon.com/AWSJavaScriptSDK/v3/latest/client/auto-scaling/command/TerminateInstanceInAutoScalingGroupCommand)
- [UpdateAutoScalingGroup](https://docs.aws.amazon.com/AWSJavaScriptSDK/v3/latest/client/auto-scaling/command/UpdateAutoScalingGroupCommand)

Creazione di un utente e assunzione di un ruolo

Il seguente esempio di codice mostra come creare un utente e assumere un ruolo.

## **A** Warning

Per evitare rischi per la sicurezza, non utilizzare gli utenti IAM per l'autenticazione quando sviluppi software creato ad hoc o lavori con dati reali. Utilizza invece la federazione con un provider di identità come [AWS IAM Identity Center](https://docs.aws.amazon.com/singlesignon/latest/userguide/what-is.html).

- Crea un utente che non disponga di autorizzazioni.
- Crea un ruolo che conceda l'autorizzazione per elencare i bucket Amazon S3 per l'account.
- Aggiungi una policy per consentire all'utente di assumere il ruolo.
- Assumi il ruolo ed elenca i bucket S3 utilizzando le credenziali temporanee, quindi ripulisci le risorse.

SDK per JavaScript (v3)

**a** Note

C'è altro da fare. GitHub Trova l'esempio completo e scopri di più sulla configurazione e l'esecuzione nel [Repository di esempi di codice AWS.](https://github.com/awsdocs/aws-doc-sdk-examples/tree/main/javascriptv3/example_code/iam#code-examples)

Crea un utente IAM che conceda l'autorizzazione per elencare i bucket Amazon S3. L'utente dispone dei diritti soltanto per assumere il ruolo. Dopo aver assunto il ruolo, utilizza le credenziali temporanee per elencare i bucket per l'account.

import { CreateUserCommand, CreateAccessKeyCommand, CreatePolicyCommand, CreateRoleCommand, AttachRolePolicyCommand, DeleteAccessKeyCommand, DeleteUserCommand, DeleteRoleCommand, DeletePolicyCommand, DetachRolePolicyCommand, IAMClient, } from "@aws-sdk/client-iam"; import { ListBucketsCommand, S3Client } from "@aws-sdk/client-s3"; import { AssumeRoleCommand, STSClient } from "@aws-sdk/client-sts"; import { retry } from "@aws-sdk-examples/libs/utils/util-timers.js"; // Set the parameters. const iamClient = new IAMClient $(\{\})$ ; const userName = "test\_name"; const policyName = "test\_policy"; const roleName = "test\_role"; export const main = async () => { // Create a user. The user has no permissions by default. const { User } = await iamClient.send( new CreateUserCommand({ UserName: userName }), ); if (!User) { throw new Error("User not created"); } // Create an access key. This key is used to authenticate the new user to // Amazon Simple Storage Service (Amazon S3) and AWS Security Token Service (AWS STS). // It's not best practice to use access keys. For more information, see https:// aws.amazon.com/iam/resources/best-practices/. const createAccessKeyResponse = await iamClient.send( new CreateAccessKeyCommand({ UserName: userName }), ); if (

```
 !createAccessKeyResponse.AccessKey?.AccessKeyId || 
     !createAccessKeyResponse.AccessKey?.SecretAccessKey 
   ) { 
    throw new Error("Access key not created"); 
  } 
  const { 
    AccessKey: { AccessKeyId, SecretAccessKey }, 
  } = createAccessKeyResponse; 
  let s3Client = new S3Client({ 
     credentials: { 
       accessKeyId: AccessKeyId, 
       secretAccessKey: SecretAccessKey, 
    }, 
  }); 
  // Retry the list buckets operation until it succeeds. InvalidAccessKeyId is 
  // thrown while the user and access keys are still stabilizing. 
 await retry(\{ intervalInMs: 1000, maxRetries: 300 }, async () => \{ try { 
       return await listBuckets(s3Client); 
     } catch (err) { 
       if (err instanceof Error && err.name === "InvalidAccessKeyId") { 
         throw err; 
       } 
    } 
  }); 
  // Retry the create role operation until it succeeds. A MalformedPolicyDocument 
 error 
  // is thrown while the user and access keys are still stabilizing. 
 const { Role } = await retry(
     { 
       intervalInMs: 2000, 
      maxRetries: 60, 
    }, 
    () =>
       iamClient.send( 
         new CreateRoleCommand({ 
           AssumeRolePolicyDocument: JSON.stringify({ 
             Version: "2012-10-17", 
             Statement: [ 
\overline{a}
```

```
 Effect: "Allow", 
                Principal: { 
                   // Allow the previously created user to assume this role. 
                   AWS: User.Arn, 
                }, 
                Action: "sts:AssumeRole", 
              }, 
            ], 
          }), 
          RoleName: roleName, 
       }), 
     ), 
 ); 
 if (!Role) { 
   throw new Error("Role not created"); 
 } 
 // Create a policy that allows the user to list S3 buckets. 
 const { Policy: listBucketPolicy } = await iamClient.send( 
   new CreatePolicyCommand({ 
     PolicyDocument: JSON.stringify({ 
       Version: "2012-10-17", 
      Statement: [
          { 
            Effect: "Allow", 
            Action: ["s3:ListAllMyBuckets"], 
            Resource: "*", 
         }, 
       ], 
     }), 
     PolicyName: policyName, 
   }), 
 ); 
 if (!listBucketPolicy) { 
   throw new Error("Policy not created"); 
 } 
 // Attach the policy granting the 's3:ListAllMyBuckets' action to the role. 
 await iamClient.send( 
   new AttachRolePolicyCommand({ 
     PolicyArn: listBucketPolicy.Arn, 
     RoleName: Role.RoleName,
```

```
 }), 
 ); 
 // Assume the role. 
 const stsClient = new STSClient({ 
   credentials: { 
     accessKeyId: AccessKeyId, 
     secretAccessKey: SecretAccessKey, 
   }, 
 }); 
 // Retry the assume role operation until it succeeds. 
 const { Credentials } = await retry( 
   { intervalInMs: 2000, maxRetries: 60 }, 
  () = > stsClient.send( 
       new AssumeRoleCommand({ 
         RoleArn: Role.Arn, 
         RoleSessionName: `iamBasicScenarioSession-${Math.floor( 
          Math.random() * 1000000,
         )}`, 
         DurationSeconds: 900, 
       }), 
     ), 
 ); 
 if (!Credentials?.AccessKeyId || !Credentials?.SecretAccessKey) { 
   throw new Error("Credentials not created"); 
 } 
 s3Client = new S3Client({ 
   credentials: { 
     accessKeyId: Credentials.AccessKeyId, 
     secretAccessKey: Credentials.SecretAccessKey, 
     sessionToken: Credentials.SessionToken, 
   }, 
 }); 
 // List the S3 buckets again. 
 // Retry the list buckets operation until it succeeds. AccessDenied might 
 // be thrown while the role policy is still stabilizing. 
await retry({ intervalInMs: 2000, maxRetries: 60 }, () =>
   listBuckets(s3Client), 
 );
```
// Clean up.

```
 await iamClient.send( 
     new DetachRolePolicyCommand({ 
       PolicyArn: listBucketPolicy.Arn, 
       RoleName: Role.RoleName, 
     }), 
   ); 
   await iamClient.send( 
     new DeletePolicyCommand({ 
       PolicyArn: listBucketPolicy.Arn, 
     }), 
   ); 
   await iamClient.send( 
     new DeleteRoleCommand({ 
       RoleName: Role.RoleName, 
     }), 
   ); 
   await iamClient.send( 
     new DeleteAccessKeyCommand({ 
       UserName: userName, 
       AccessKeyId, 
     }), 
   ); 
   await iamClient.send( 
     new DeleteUserCommand({ 
       UserName: userName, 
     }), 
   );
};
/** 
  * 
  * @param {S3Client} s3Client 
  */
const listBuckets = async (s3Client) => { 
   const { Buckets } = await s3Client.send(new ListBucketsCommand({})); 
   if (!Buckets) { 
     throw new Error("Buckets not listed");
```
}

```
 console.log(Buckets.map((bucket) => bucket.Name).join("\n"));
};
```
- Per informazioni dettagliate sull'API, consulta i seguenti argomenti nella Documentazione di riferimento delle API AWS SDK for JavaScript.
	- [AttachRolePolicy](https://docs.aws.amazon.com/AWSJavaScriptSDK/v3/latest/client/iam/command/AttachRolePolicyCommand)
	- [CreateAccessKey](https://docs.aws.amazon.com/AWSJavaScriptSDK/v3/latest/client/iam/command/CreateAccessKeyCommand)
	- [CreatePolicy](https://docs.aws.amazon.com/AWSJavaScriptSDK/v3/latest/client/iam/command/CreatePolicyCommand)
	- [CreateRole](https://docs.aws.amazon.com/AWSJavaScriptSDK/v3/latest/client/iam/command/CreateRoleCommand)
	- [CreateUser](https://docs.aws.amazon.com/AWSJavaScriptSDK/v3/latest/client/iam/command/CreateUserCommand)
	- [DeleteAccessKey](https://docs.aws.amazon.com/AWSJavaScriptSDK/v3/latest/client/iam/command/DeleteAccessKeyCommand)
	- [DeletePolicy](https://docs.aws.amazon.com/AWSJavaScriptSDK/v3/latest/client/iam/command/DeletePolicyCommand)
	- [DeleteRole](https://docs.aws.amazon.com/AWSJavaScriptSDK/v3/latest/client/iam/command/DeleteRoleCommand)
	- [DeleteUser](https://docs.aws.amazon.com/AWSJavaScriptSDK/v3/latest/client/iam/command/DeleteUserCommand)
	- [DeleteUserPolicy](https://docs.aws.amazon.com/AWSJavaScriptSDK/v3/latest/client/iam/command/DeleteUserPolicyCommand)
	- [DetachRolePolicy](https://docs.aws.amazon.com/AWSJavaScriptSDK/v3/latest/client/iam/command/DetachRolePolicyCommand)
	- [PutUserPolicy](https://docs.aws.amazon.com/AWSJavaScriptSDK/v3/latest/client/iam/command/PutUserPolicyCommand)

# Esempi di Lambda con SDK for JavaScript (v3)

I seguenti esempi di codice mostrano come eseguire azioni e implementare scenari comuni utilizzando AWS SDK for JavaScript (v3) con Lambda.

Le operazioni sono estratti di codice da programmi più grandi e devono essere eseguite nel contesto. Sebbene le operazioni mostrino come richiamare le singole funzioni del servizio, è possibile visualizzarle contestualizzate negli scenari correlati e negli esempi tra servizi.

Scenari: esempi di codice che mostrano come eseguire un'attività specifica richiamando più funzioni all'interno dello stesso servizio.

Ogni esempio include un collegamento a GitHub, dove è possibile trovare istruzioni su come configurare ed eseguire il codice nel contesto.

Nozioni di base

Hello Lambda

L'esempio di codice seguente mostra come iniziare a utilizzare Lambda.

```
SDK per JavaScript (v3)
```
**a** Note

C'è altro da fare. GitHub Trova l'esempio completo e scopri di più sulla configurazione e l'esecuzione nel [Repository di esempi di codice AWS.](https://github.com/awsdocs/aws-doc-sdk-examples/tree/main/javascriptv3/example_code/lambda#code-examples)

```
import { LambdaClient, paginateListFunctions } from "@aws-sdk/client-lambda";
const client = new LambdaClient(\{\});
export const helloLambda = async () => { 
   const paginator = paginateListFunctions({ client }, {}); 
   const functions = []; 
  for await (const page of paginator) { 
     const funcNames = page.Functions.map((f) => f.FunctionName); 
     functions.push(...funcNames); 
   } 
   console.log("Functions:"); 
   console.log(functions.join("\n")); 
  return functions;
};
```
• Per i dettagli sull'API, [ListFunctionsc](https://docs.aws.amazon.com/AWSJavaScriptSDK/v3/latest/client/lambda/command/ListFunctionsCommand)onsulta AWS SDK for JavaScriptAPI Reference.

## Argomenti

- [Azioni](#page-8224-0)
- **[Scenari](#page-8246-0)**

## Azioni

Creazione di una funzione

Il seguente esempio di codice mostra come creare una funzione Lambda.

```
SDK per JavaScript (v3)
```
## **a** Note

C'è altro da fare. GitHub Trova l'esempio completo e scopri di più sulla configurazione e l'esecuzione nel [Repository di esempi di codice AWS.](https://github.com/awsdocs/aws-doc-sdk-examples/tree/main/javascriptv3/example_code/lambda#code-examples)

```
const createFunction = async (funcName, roleArn) => { 
  const client = new LambdaClient(\{\});
   const code = await readFile(`${dirname}../functions/${funcName}.zip`); 
   const command = new CreateFunctionCommand({ 
     Code: { ZipFile: code }, 
     FunctionName: funcName, 
     Role: roleArn, 
     Architectures: [Architecture.arm64], 
     Handler: "index.handler", // Required when sending a .zip file 
     PackageType: PackageType.Zip, // Required when sending a .zip file 
     Runtime: Runtime.nodejs16x, // Required when sending a .zip file 
   }); 
   return client.send(command);
};
```
• Per i dettagli sull'API, [CreateFunction](https://docs.aws.amazon.com/AWSJavaScriptSDK/v3/latest/client/lambda/command/CreateFunctionCommand)consulta AWS SDK for JavaScriptAPI Reference.

## Eliminare una funzione

Il seguente esempio di codice mostra come eliminare una funzione Lambda.

### SDK per JavaScript (v3)

## **a** Note

C'è altro da fare. GitHub Trova l'esempio completo e scopri di più sulla configurazione e l'esecuzione nel [Repository di esempi di codice AWS.](https://github.com/awsdocs/aws-doc-sdk-examples/tree/main/javascriptv3/example_code/lambda#code-examples)

```
/** 
  * @param {string} funcName 
  */
const deleteFunction = (funcName) => { 
  const client = new LambdaClient(\{\});
   const command = new DeleteFunctionCommand({ FunctionName: funcName }); 
   return client.send(command);
};
```
• Per i dettagli sull'API, [DeleteFunctionc](https://docs.aws.amazon.com/AWSJavaScriptSDK/v3/latest/client/lambda/command/DeleteFunctionCommand)onsulta AWS SDK for JavaScriptAPI Reference.

## Ottenimento di una funzione

L'esempio di codice seguente mostra come ottenere una funzione Lambda.

```
SDK per JavaScript (v3)
```
#### **a** Note

C'è altro da fare. GitHub Trova l'esempio completo e scopri di più sulla configurazione e l'esecuzione nel [Repository di esempi di codice AWS.](https://github.com/awsdocs/aws-doc-sdk-examples/tree/main/javascriptv3/example_code/lambda#code-examples)

```
const getFunction = (funcName) => { 
  const client = new LambdaClient(\{\});
  const command = new GetFunctionCommand({ FunctionName: funcName }); 
  return client.send(command);
};
```
• Per i dettagli sull'API, [GetFunctionc](https://docs.aws.amazon.com/AWSJavaScriptSDK/v3/latest/client/lambda/command/GetFunctionCommand)onsulta AWS SDK for JavaScriptAPI Reference.

### Richiamo di una funzione

Il seguente esempio di codice mostra come richiamare una funzione Lambda.

SDK per (v3 JavaScript )

#### **a** Note

C'è altro da fare. GitHub Trova l'esempio completo e scopri di più sulla configurazione e l'esecuzione nel [Repository di esempi di codice AWS.](https://github.com/awsdocs/aws-doc-sdk-examples/tree/main/javascriptv3/example_code/lambda#code-examples)

```
const invoke = async (funcName, payload) => { 
  const client = new LambdaClient(\{\});
   const command = new InvokeCommand({ 
     FunctionName: funcName, 
     Payload: JSON.stringify(payload), 
     LogType: LogType.Tail, 
   }); 
   const { Payload, LogResult } = await client.send(command); 
   const result = Buffer.from(Payload).toString(); 
   const logs = Buffer.from(LogResult, "base64").toString(); 
   return { logs, result };
};
```
• Per informazioni dettagliate sulle API, consulta [Invoke](https://docs.aws.amazon.com/AWSJavaScriptSDK/v3/latest/client/lambda/command/InvokeCommand) nella Documentazione di riferimento delle API AWS SDK for JavaScript.

Elencare le funzioni

L'esempio di codice seguente mostra come elencare le funzioni Lambda.

SDK per JavaScript (v3)

## **a** Note

```
const listFunctions = () => {
  const client = new LambdaClient(\{\});
   const command = new ListFunctionsCommand({}); 
  return client.send(command);
};
```
• Per i dettagli sull'API, [ListFunctionsc](https://docs.aws.amazon.com/AWSJavaScriptSDK/v3/latest/client/lambda/command/ListFunctionsCommand)onsulta AWS SDK for JavaScriptAPI Reference.

Aggiornamento del codice della funzione

L'esempio di codice seguente mostra come aggiornare il codice della funzione Lambda.

SDK per JavaScript (v3)

**a** Note

C'è altro da fare. GitHub Trova l'esempio completo e scopri di più sulla configurazione e l'esecuzione nel [Repository di esempi di codice AWS.](https://github.com/awsdocs/aws-doc-sdk-examples/tree/main/javascriptv3/example_code/lambda#code-examples)

```
const updateFunctionCode = async (funcName, newFunc) => { 
  const client = new LambdaClient(\{\});
   const code = await readFile(`${dirname}../functions/${newFunc}.zip`); 
   const command = new UpdateFunctionCodeCommand({ 
     ZipFile: code, 
     FunctionName: funcName, 
     Architectures: [Architecture.arm64], 
     Handler: "index.handler", // Required when sending a .zip file 
     PackageType: PackageType.Zip, // Required when sending a .zip file 
     Runtime: Runtime.nodejs16x, // Required when sending a .zip file 
  }); 
  return client.send(command);
};
```
• Per i dettagli sull'API, [UpdateFunctionCodec](https://docs.aws.amazon.com/AWSJavaScriptSDK/v3/latest/client/lambda/command/UpdateFunctionCodeCommand)onsulta AWS SDK for JavaScriptAPI Reference.

Aggiornamento della configurazione della funzione

L'esempio di codice seguente mostra come aggiornare la configurazione della funzione Lambda.

SDK per JavaScript (v3)

## **a** Note

C'è altro da fare. GitHub Trova l'esempio completo e scopri di più sulla configurazione e l'esecuzione nel [Repository di esempi di codice AWS.](https://github.com/awsdocs/aws-doc-sdk-examples/tree/main/javascriptv3/example_code/lambda#code-examples)

```
const updateFunctionConfiguration = (funcName) => { 
  const client = new LambdaClient(\{\});
   const config = readFileSync(`${dirname}../functions/config.json`).toString(); 
   const command = new UpdateFunctionConfigurationCommand({ 
     ...JSON.parse(config), 
     FunctionName: funcName, 
   }); 
   return client.send(command);
};
```
• Per i dettagli sull'API, [UpdateFunctionConfiguration](https://docs.aws.amazon.com/AWSJavaScriptSDK/v3/latest/client/lambda/command/UpdateFunctionConfigurationCommand)consulta AWS SDK for JavaScriptAPI Reference.

## Scenari

Nozioni di base sulle funzioni

L'esempio di codice seguente mostra come:

- Crea un ruolo IAM e una funzione Lambda, quindi carica il codice del gestore.
- Richiamare la funzione con un singolo parametro e ottenere i risultati.
- Aggiorna il codice della funzione e configuralo con una variabile di ambiente.
- Richiamare la funzione con nuovi parametri e ottenere i risultati. Visualizza il log di esecuzione restituito.
- Elenca le funzioni dell'account, quindi elimina le risorse.

Per ulteriori informazioni sull'utilizzo di Lambda, consulta [Creare una funzione Lambda con la](https://docs.aws.amazon.com/lambda/latest/dg/getting-started-create-function.html) [console](https://docs.aws.amazon.com/lambda/latest/dg/getting-started-create-function.html).

SDK per JavaScript (v3)

## **a** Note

C'è altro da fare. GitHub Trova l'esempio completo e scopri di più sulla configurazione e l'esecuzione nel [Repository di esempi di codice AWS.](https://github.com/awsdocs/aws-doc-sdk-examples/tree/main/javascriptv3/example_code/lambda/scenarios/basic#code-examples)

Creare un ruolo AWS Identity and Access Management (IAM) che concede a Lambda l'autorizzazione di scrivere sui log.

```
 log(`Creating role (${NAME_ROLE_LAMBDA})...`); 
     const response = await createRole(NAME_ROLE_LAMBDA);
import { AttachRolePolicyCommand, IAMClient } from "@aws-sdk/client-iam";
const client = new IAMClient({});
/** 
 * 
  * @param {string} policyArn 
  * @param {string} roleName 
  */
export const attachRolePolicy = (policyArn, roleName) => { 
   const command = new AttachRolePolicyCommand({ 
     PolicyArn: policyArn, 
     RoleName: roleName, 
   }); 
   return client.send(command);
};
```
Creare una funzione Lambda e caricare il codice del gestore.

```
const createFunction = async (funcName, roleArn) => { 
  const client = new LambdaClient(\{\});
   const code = await readFile(`${dirname}../functions/${funcName}.zip`);
```

```
 const command = new CreateFunctionCommand({ 
     Code: { ZipFile: code }, 
     FunctionName: funcName, 
     Role: roleArn, 
     Architectures: [Architecture.arm64], 
     Handler: "index.handler", // Required when sending a .zip file 
     PackageType: PackageType.Zip, // Required when sending a .zip file 
     Runtime: Runtime.nodejs16x, // Required when sending a .zip file 
   }); 
   return client.send(command);
};
```
Richiamare la funzione con un singolo parametro e ottenere i risultati.

```
const invoke = async (funcName, payload) => { 
  const client = new LambdaClient(\{\});
   const command = new InvokeCommand({ 
     FunctionName: funcName, 
     Payload: JSON.stringify(payload), 
     LogType: LogType.Tail, 
   }); 
   const { Payload, LogResult } = await client.send(command); 
   const result = Buffer.from(Payload).toString(); 
   const logs = Buffer.from(LogResult, "base64").toString(); 
   return { logs, result };
};
```
Aggiornare il codice della funzione e configurare il suo ambiente Lambda con una variabile di ambiente.

```
const updateFunctionCode = async (funcName, newFunc) => { 
  const client = new LambdaClient(\{\});
   const code = await readFile(`${dirname}../functions/${newFunc}.zip`); 
   const command = new UpdateFunctionCodeCommand({ 
     ZipFile: code, 
     FunctionName: funcName, 
     Architectures: [Architecture.arm64], 
     Handler: "index.handler", // Required when sending a .zip file
```

```
 PackageType: PackageType.Zip, // Required when sending a .zip file 
     Runtime: Runtime.nodejs16x, // Required when sending a .zip file 
   }); 
  return client.send(command);
};
const updateFunctionConfiguration = (funcName) => { 
  const client = new LambdaClient(f);
   const config = readFileSync(`${dirname}../functions/config.json`).toString(); 
   const command = new UpdateFunctionConfigurationCommand({ 
     ...JSON.parse(config), 
    FunctionName: funcName, 
  }); 
  return client.send(command);
};
```
Elencare le funzioni per l'account.

```
const listFunctions = () => {
  const client = new LambdaClient(\{\});
   const command = new ListFunctionsCommand({}); 
  return client.send(command);
};
```
Eliminare il ruolo IAM e la funzione Lambda.

```
import { DeleteRoleCommand, IAMClient } from "@aws-sdk/client-iam";
const client = new IMClient({});
/** 
  * 
  * @param {string} roleName 
  */
export const deleteRole = (roleName) => { 
   const command = new DeleteRoleCommand({ RoleName: roleName }); 
  return client.send(command);
};
```
/\*\*

```
 * @param {string} funcName 
  */
const deleteFunction = (funcName) => { 
  const client = new LambdaClient(\{\});
   const command = new DeleteFunctionCommand({ FunctionName: funcName }); 
   return client.send(command);
};
```
- Per informazioni dettagliate sull'API, consulta i seguenti argomenti nella Documentazione di riferimento delle API AWS SDK for JavaScript.
	- [CreateFunction](https://docs.aws.amazon.com/AWSJavaScriptSDK/v3/latest/client/lambda/command/CreateFunctionCommand)
	- [DeleteFunction](https://docs.aws.amazon.com/AWSJavaScriptSDK/v3/latest/client/lambda/command/DeleteFunctionCommand)
	- [GetFunction](https://docs.aws.amazon.com/AWSJavaScriptSDK/v3/latest/client/lambda/command/GetFunctionCommand)
	- [Invoke](https://docs.aws.amazon.com/AWSJavaScriptSDK/v3/latest/client/lambda/command/InvokeCommand)
	- [ListFunctions](https://docs.aws.amazon.com/AWSJavaScriptSDK/v3/latest/client/lambda/command/ListFunctionsCommand)
	- [UpdateFunctionCode](https://docs.aws.amazon.com/AWSJavaScriptSDK/v3/latest/client/lambda/command/UpdateFunctionCodeCommand)
	- [UpdateFunctionConfiguration](https://docs.aws.amazon.com/AWSJavaScriptSDK/v3/latest/client/lambda/command/UpdateFunctionConfigurationCommand)

## Esempi di Amazon Personalize utilizzando SDK for JavaScript (v3)

I seguenti esempi di codice mostrano come eseguire azioni e implementare scenari comuni utilizzando AWS SDK for JavaScript (v3) con Amazon Personalize.

Le operazioni sono estratti di codice da programmi più grandi e devono essere eseguite nel contesto. Sebbene le operazioni mostrino come richiamare le singole funzioni del servizio, è possibile visualizzarle contestualizzate negli scenari correlati e negli esempi tra servizi.

Scenari: esempi di codice che mostrano come eseguire un'attività specifica richiamando più funzioni all'interno dello stesso servizio.

Ogni esempio include un collegamento a GitHub, dove puoi trovare istruzioni su come configurare ed eseguire il codice nel contesto.

## Argomenti

• [Azioni](#page-8224-0)

Azioni e scenari 11171

#### Azioni

Crea un processo di interfaccia batch

Il seguente esempio di codice mostra come creare un processo di interfaccia batch Amazon Personalize.

```
SDK per JavaScript (v3)
```
## **a** Note

```
// Get service clients module and commands using ES6 syntax.
import { CreateBatchInferenceJobCommand } from 
   "@aws-sdk/client-personalize";
import { personalizeClient } from "./libs/personalizeClients.js";
// Or, create the client here.
// const personalizeClient = new PersonalizeClient({ region: "REGION"});
// Set the batch inference job's parameters.
export const createBatchInferenceJobParam = { 
   jobName: 'JOB_NAME', 
   jobInput: { /* required */ 
     s3DataSource: { /* required */ 
       path: 'INPUT_PATH', /* required */ 
       // kmsKeyArn: 'INPUT_KMS_KEY_ARN' /* optional */' 
     } 
   }, 
   jobOutput: { /* required */ 
     s3DataDestination: { /* required */ 
       path: 'OUTPUT_PATH', /* required */ 
       // kmsKeyArn: 'OUTPUT_KMS_KEY_ARN' /* optional */' 
     } 
   }, 
   roleArn: 'ROLE_ARN', /* required */ 
   solutionVersionArn: 'SOLUTION_VERSION_ARN', /* required */ 
   numResults: 20 /* optional integer*/
};
```

```
export const run = async () => {
   try { 
     const response = await personalizeClient.send(new 
  CreateBatchInferenceJobCommand(createBatchInferenceJobParam)); 
     console.log("Success", response); 
     return response; // For unit tests. 
   } catch (err) { 
     console.log("Error", err); 
   }
};
run();
```
• Per i dettagli sull'API, [CreateBatchInferenceJob](https://docs.aws.amazon.com/AWSJavaScriptSDK/v3/latest/client/personalize/command/CreateBatchInferenceJobCommand)consulta AWS SDK for JavaScriptAPI Reference.

Crea un processo di segmentazione in batch

Il seguente esempio di codice mostra come creare un processo di segmentazione batch di Amazon Personalize.

SDK per JavaScript (v3)

**a** Note

```
// Get service clients module and commands using ES6 syntax.
import { CreateBatchSegmentJobCommand } from 
   "@aws-sdk/client-personalize";
import { personalizeClient } from "./libs/personalizeClients.js";
// Or, create the client here.
// const personalizeClient = new PersonalizeClient({ region: "REGION"});
// Set the batch segment job's parameters.
```

```
export const createBatchSegmentJobParam = { 
   jobName: 'NAME', 
   jobInput: { /* required */ 
     s3DataSource: { /* required */ 
       path: 'INPUT_PATH', /* required */ 
       // kmsKeyArn: 'INPUT_KMS_KEY_ARN' /* optional */' 
     } 
  }, 
   jobOutput: { /* required */ 
     s3DataDestination: { /* required */ 
       path: 'OUTPUT_PATH', /* required */ 
       // kmsKeyArn: 'OUTPUT_KMS_KEY_ARN' /* optional */' 
    } 
   }, 
   roleArn: 'ROLE_ARN', /* required */ 
   solutionVersionArn: 'SOLUTION_VERSION_ARN', /* required */ 
  numResults: 20 /* optional */
};
export const run = async () => {
   try { 
     const response = await personalizeClient.send(new 
  CreateBatchSegmentJobCommand(createBatchSegmentJobParam)); 
     console.log("Success", response); 
     return response; // For unit tests. 
  } catch (err) { 
     console.log("Error", err); 
   }
};
run();
```
• Per i dettagli sull'API, [CreateBatchSegmentJob](https://docs.aws.amazon.com/AWSJavaScriptSDK/v3/latest/client/personalize/command/CreateBatchSegmentJobCommand)consulta AWS SDK for JavaScriptAPI Reference.

Creazione di una campagna

Il seguente esempio di codice mostra come creare una campagna Amazon Personalize.

### SDK per JavaScript (v3)

### **a** Note

C'è altro da fare. GitHub Trova l'esempio completo e scopri di più sulla configurazione e l'esecuzione nel [Repository di esempi di codice AWS.](https://github.com/awsdocs/aws-doc-sdk-examples/tree/main/javascriptv3/example_code/personalize#code-examples)

```
// Get service clients module and commands using ES6 syntax.
import { CreateCampaignCommand } from 
   "@aws-sdk/client-personalize";
import { personalizeClient } from "./libs/personalizeClients.js";
// Or, create the client here.
// const personalizeClient = new PersonalizeClient({ region: "REGION"});
// Set the campaign's parameters.
export const createCampaignParam = { 
   solutionVersionArn: 'SOLUTION_VERSION_ARN', /* required */ 
   name: 'NAME', /* required */ 
   minProvisionedTPS: 1 /* optional integer */
}
export const run = async () => {
   try { 
     const response = await personalizeClient.send(new 
  CreateCampaignCommand(createCampaignParam)); 
     console.log("Success", response); 
     return response; // For unit tests. 
   } catch (err) { 
     console.log("Error", err); 
   }
};
run();
```
• Per i dettagli sull'API, [CreateCampaignc](https://docs.aws.amazon.com/AWSJavaScriptSDK/v3/latest/client/personalize/command/CreateCampaignCommand)onsulta AWS SDK for JavaScriptAPI Reference.

#### Crea un set di dati

Il seguente esempio di codice mostra come creare un set di dati Amazon Personalize.

## SDK per (v3 JavaScript )

## **a** Note

C'è altro da fare. GitHub Trova l'esempio completo e scopri di più sulla configurazione e l'esecuzione nel [Repository di esempi di codice AWS.](https://github.com/awsdocs/aws-doc-sdk-examples/tree/main/javascriptv3/example_code/personalize#code-examples)

```
// Get service clients module and commands using ES6 syntax.
import { CreateDatasetCommand } from 
   "@aws-sdk/client-personalize";
import { personalizeClient } from "./libs/personalizeClients.js";
// Or, create the client here.
// const personalizeClient = new PersonalizeClient({ region: "REGION"});
// Set the dataset's parameters.
export const createDatasetParam = { 
   datasetGroupArn: 'DATASET_GROUP_ARN', /* required */ 
   datasetType: 'DATASET_TYPE', /* required */ 
   name: 'NAME', /* required */ 
   schemaArn: 'SCHEMA_ARN' /* required */
}
export const run = async () => {
   try { 
     const response = await personalizeClient.send(new 
  CreateDatasetCommand(createDatasetParam)); 
     console.log("Success", response); 
     return response; // For unit tests. 
   } catch (err) { 
     console.log("Error", err); 
   }
};
run();
```
• Per i dettagli sull'API, [CreateDatasetc](https://docs.aws.amazon.com/AWSJavaScriptSDK/v3/latest/client/personalize/command/CreateDatasetCommand)onsulta AWS SDK for JavaScriptAPI Reference.

#### Crea un processo di esportazione del set di dati

Il seguente esempio di codice mostra come creare un processo di esportazione di set di dati Amazon Personalize.

SDK per (v3 JavaScript )

### **a** Note

```
// Get service clients module and commands using ES6 syntax.
import { CreateDatasetExportJobCommand } from 
   "@aws-sdk/client-personalize";
import { personalizeClient } from "./libs/personalizeClients.js";
// Or, create the client here.
// const personalizeClient = new PersonalizeClient({ region: "REGION"});
// Set the export job parameters.
export const datasetExportJobParam = { 
   datasetArn: 'DATASET_ARN', /* required */ 
   jobOutput: { 
     s3DataDestination: { 
         path: 'S3_DESTINATION_PATH' /* required */ 
         //kmsKeyArn: 'ARN' /* include if your bucket uses AWS KMS for encryption 
     } 
   }, 
   jobName: 'NAME',/* required */ 
   roleArn: 'ROLE_ARN' /* required */
}
export const run = async () => {
   try { 
     const response = await personalizeClient.send(new 
  CreateDatasetExportJobCommand(datasetExportJobParam)); 
     console.log("Success", response); 
     return response; // For unit tests. 
   } catch (err) { 
     console.log("Error", err);
```

```
 }
};
run();
```
• Per i dettagli sull'API, [CreateDatasetExportJobc](https://docs.aws.amazon.com/AWSJavaScriptSDK/v3/latest/client/personalize/command/CreateDatasetExportJobCommand)onsulta AWS SDK for JavaScriptAPI Reference.

Crea un gruppo di set di dati

Il seguente esempio di codice mostra come creare un gruppo di set di dati Amazon Personalize.

SDK per (v3 JavaScript )

#### **a** Note

```
// Get service clients module and commands using ES6 syntax.
import { CreateDatasetGroupCommand } from 
   "@aws-sdk/client-personalize";
import { personalizeClient } from "./libs/personalizeClients.js";
// Or, create the client here.
// const personalizeClient = new PersonalizeClient({ region: "REGION"});
// Set the dataset group parameters.
export const createDatasetGroupParam = { 
   name: 'NAME' /* required */
}
export const run = async (createDatasetGroupParam) => { 
   try { 
     const response = await personalizeClient.send(new 
  CreateDatasetGroupCommand(createDatasetGroupParam)); 
     console.log("Success", response); 
     return "Run successfully"; // For unit tests. 
   } catch (err) { 
     console.log("Error", err); 
   }
```
};

```
run(createDatasetGroupParam);
```
Crea un gruppo di set di dati di dominio.

```
// Get service clients module and commands using ES6 syntax.
import { CreateDatasetGroupCommand } from 
   "@aws-sdk/client-personalize";
import { personalizeClient } from "./libs/personalizeClients.js";
// Or, create the client here.
// const personalizeClient = new PersonalizeClient({ region: "REGION"});
// Set the domain dataset group parameters.
export const domainDatasetGroupParams = { 
   name: 'NAME', /* required */ 
   domain: 'DOMAIN' /* required for a domain dsg, specify ECOMMERCE or 
  VIDEO_ON_DEMAND */
}
export const run = async () => {
   try { 
     const response = await personalizeClient.send(new 
  CreateDatasetGroupCommand(domainDatasetGroupParams)); 
     console.log("Success", response); 
     return response; // For unit tests. 
   } catch (err) { 
     console.log("Error", err); 
   }
};
run();
```
• Per i dettagli sull'API, consulta la sezione [CreateDatasetGroupAWS SDK for JavaScript](https://docs.aws.amazon.com/AWSJavaScriptSDK/v3/latest/client/personalize/command/CreateDatasetGroupCommand)API Reference.

Crea un processo di importazione del set di dati

Il seguente esempio di codice mostra come creare un processo di importazione di set di dati Amazon Personalize.

## SDK per (v3 JavaScript )

## **a** Note

C'è altro da fare. GitHub Trova l'esempio completo e scopri di più sulla configurazione e l'esecuzione nel [Repository di esempi di codice AWS.](https://github.com/awsdocs/aws-doc-sdk-examples/tree/main/javascriptv3/example_code/personalize#code-examples)

```
// Get service clients module and commands using ES6 syntax.
import {CreateDatasetImportJobCommand } from 
   "@aws-sdk/client-personalize";
import { personalizeClient } from "./libs/personalizeClients.js";
// Or, create the client here.
// const personalizeClient = new PersonalizeClient({ region: "REGION"});
// Set the dataset import job parameters.
export const datasetImportJobParam = { 
   datasetArn: 'DATASET_ARN', /* required */ 
   dataSource: { /* required */ 
     dataLocation: 'S3_PATH' 
   }, 
   jobName: 'NAME',/* required */ 
   roleArn: 'ROLE_ARN' /* required */
}
export const run = async () => {
   try { 
     const response = await personalizeClient.send(new 
  CreateDatasetImportJobCommand(datasetImportJobParam)); 
     console.log("Success", response); 
     return response; // For unit tests. 
   } catch (err) { 
     console.log("Error", err); 
   }
};
run();
```
• Per i dettagli sull'API, [CreateDatasetImportJobc](https://docs.aws.amazon.com/AWSJavaScriptSDK/v3/latest/client/personalize/command/CreateDatasetImportJobCommand)onsulta AWS SDK for JavaScriptAPI Reference.

Crea uno schema di dominio

Il seguente esempio di codice mostra come creare uno schema di dominio Amazon Personalize.

SDK per JavaScript (v3)

### **a** Note

```
// Get service clients module and commands using ES6 syntax.
import { CreateSchemaCommand } from 
   "@aws-sdk/client-personalize";
import { personalizeClient } from "./libs/personalizeClients.js";
// Or, create the client here.
// const personalizeClient = new PersonalizeClient({ region: "REGION"});
import fs from 'fs';
let schemaFilePath = "SCHEMA_PATH";
let mySchema = "";
try { 
   mySchema = fs.readFileSync(schemaFilePath).toString();
} catch (err) { 
  mySchema = 'TEST' // for unit tests.
}
// Set the domain schema parameters.
export const createDomainSchemaParam = { 
   name: 'NAME', /* required */ 
   schema: mySchema, /* required */ 
  domain: 'DOMAIN' /* required for a domain dataset group, specify ECOMMERCE or 
  VIDEO_ON_DEMAND */
};
export const run = async () => {
   try { 
     const response = await personalizeClient.send(new 
  CreateSchemaCommand(createDomainSchemaParam));
```

```
 console.log("Success", response); 
     return response; // For unit tests. 
   } catch (err) { 
     console.log("Error", err); 
   }
};
run();
```
• Per i dettagli sull'API, [CreateSchema](https://docs.aws.amazon.com/AWSJavaScriptSDK/v3/latest/client/personalize/command/CreateSchemaCommand)consulta AWS SDK for JavaScriptAPI Reference.

### Crea un filtro

Il seguente esempio di codice mostra come creare un filtro Amazon Personalize.

```
SDK per JavaScript (v3)
```
### **a** Note

```
// Get service clients module and commands using ES6 syntax.
import { CreateFilterCommand } from 
   "@aws-sdk/client-personalize";
import { personalizeClient } from "./libs/personalizeClients.js";
// Or, create the client here.
// const personalizeClient = new PersonalizeClient({ region: "REGION"});
// Set the filter's parameters.
export const createFilterParam = { 
   datasetGroupArn: 'DATASET_GROUP_ARN', /* required */ 
   name: 'NAME', /* required */ 
  filterExpression: 'FILTER_EXPRESSION' /*required */
}
export const run = async () => {
   try { 
     const response = await personalizeClient.send(new 
  CreateFilterCommand(createFilterParam)); 
     console.log("Success", response);
```

```
 return response; // For unit tests. 
   } catch (err) { 
     console.log("Error", err); 
   }
};
run();
```
• Per i dettagli sull'API, [CreateFilterc](https://docs.aws.amazon.com/AWSJavaScriptSDK/v3/latest/client/personalize/command/CreateFilterCommand)onsulta AWS SDK for JavaScriptAPI Reference.

Crea un programma di raccomandazione

Il seguente esempio di codice mostra come creare un programma di raccomandazione Amazon Personalize.

SDK per (v3 JavaScript )

**a** Note

```
// Get service clients module and commands using ES6 syntax.
import { CreateRecommenderCommand } from 
   "@aws-sdk/client-personalize";
import { personalizeClient } from "./libs/personalizeClients.js";
// Or, create the client here.
// const personalizeClient = new PersonalizeClient({ region: "REGION"});
// Set the recommender's parameters.
export const createRecommenderParam = { 
   name: 'NAME', /* required */ 
   recipeArn: 'RECIPE_ARN', /* required */ 
   datasetGroupArn: 'DATASET_GROUP_ARN' /* required */
}
export const run = async () => {
   try { 
     const response = await personalizeClient.send(new 
  CreateRecommenderCommand(createRecommenderParam));
```

```
 console.log("Success", response); 
     return response; // For unit tests. 
   } catch (err) { 
     console.log("Error", err); 
   }
};
run();
```
• Per i dettagli sull'API, [CreateRecommenderc](https://docs.aws.amazon.com/AWSJavaScriptSDK/v3/latest/client/personalize/command/CreateRecommenderCommand)onsulta AWS SDK for JavaScriptAPI Reference.

### Crea uno schema

Il seguente esempio di codice mostra come creare uno schema Amazon Personalize.

```
SDK per JavaScript (v3)
```
**a** Note

```
// Get service clients module and commands using ES6 syntax.
import { CreateSchemaCommand } from 
   "@aws-sdk/client-personalize";
import { personalizeClient } from "./libs/personalizeClients.js";
// Or, create the client here.
// const personalizeClient = new PersonalizeClient({ region: "REGION"});
import fs from 'fs';
let schemaFilePath = "SCHEMA_PATH";
let mySchema = "";
try { 
   mySchema = fs.readFileSync(schemaFilePath).toString();
} catch (err) { 
   mySchema = 'TEST' // For unit tests.
}
// Set the schema parameters.
```
```
export const createSchemaParam = { 
   name: 'NAME', /* required */ 
   schema: mySchema /* required */
};
export const run = async () => {
   try { 
     const response = await personalizeClient.send(new 
  CreateSchemaCommand(createSchemaParam)); 
     console.log("Success", response); 
     return response; // For unit tests. 
   } catch (err) { 
     console.log("Error", err); 
   }
};
run();
```
• Per i dettagli sull'API, [CreateSchema](https://docs.aws.amazon.com/AWSJavaScriptSDK/v3/latest/client/personalize/command/CreateSchemaCommand)consulta AWS SDK for JavaScriptAPI Reference.

### Crea una soluzione

Il seguente esempio di codice mostra come creare una soluzione Amazon Personalize.

SDK per JavaScript (v3)

**G** Note

```
// Get service clients module and commands using ES6 syntax.
import { CreateSolutionCommand } from 
   "@aws-sdk/client-personalize";
import { personalizeClient } from "./libs/personalizeClients.js";
// Or, create the client here.
// const personalizeClient = new PersonalizeClient({ region: "REGION"});
// Set the solution parameters.
export const createSolutionParam = { 
   datasetGroupArn: 'DATASET_GROUP_ARN', /* required */
```

```
 recipeArn: 'RECIPE_ARN', /* required */ 
   name: 'NAME' /* required */
}
export const run = async () => {
   try { 
     const response = await personalizeClient.send(new 
  CreateSolutionCommand(createSolutionParam)); 
     console.log("Success", response); 
     return response; // For unit tests. 
   } catch (err) { 
     console.log("Error", err); 
   }
};
run();
```
• Per i dettagli sull'API, [CreateSolutionc](https://docs.aws.amazon.com/AWSJavaScriptSDK/v3/latest/client/personalize/command/CreateSolutionCommand)onsulta AWS SDK for JavaScriptAPI Reference.

Crea una versione della soluzione

Il seguente esempio di codice mostra come creare una soluzione Amazon Personalize.

SDK per JavaScript (v3)

## **a** Note

```
// Get service clients module and commands using ES6 syntax.
import { CreateSolutionVersionCommand } from 
   "@aws-sdk/client-personalize";
import { personalizeClient } from "./libs/personalizeClients.js";
// Or, create the client here.
// const personalizeClient = new PersonalizeClient({ region: "REGION"});
// Set the solution version parameters.
export const solutionVersionParam = { 
   solutionArn: 'SOLUTION_ARN' /* required */
}
```

```
export const run = async () => {
   try { 
     const response = await personalizeClient.send(new 
  CreateSolutionVersionCommand(solutionVersionParam)); 
     console.log("Success", response); 
     return response; // For unit tests. 
   } catch (err) { 
     console.log("Error", err); 
   }
};
run();
```
• Per i dettagli sull'API, [CreateSolutionVersion](https://docs.aws.amazon.com/AWSJavaScriptSDK/v3/latest/client/personalize/command/CreateSolutionVersionCommand)consulta AWS SDK for JavaScriptAPI Reference.

Crea un tracker di eventi

Il seguente esempio di codice mostra come creare un tracker di eventi Amazon Personalize.

SDK per (v3 JavaScript )

#### **G** Note

```
// Get service clients module and commands using ES6 syntax.
import { CreateEventTrackerCommand } from 
   "@aws-sdk/client-personalize";
import { personalizeClient } from "./libs/personalizeClients.js";
// Or, create the client here.
// const personalizeClient = new PersonalizeClient({ region: "REGION"});
// Set the event tracker's parameters.
export const createEventTrackerParam = { 
   datasetGroupArn: 'DATASET_GROUP_ARN', /* required */ 
   name: 'NAME', /* required */
}
```

```
export const run = async () => {
   try { 
     const response = await personalizeClient.send(new 
  CreateEventTrackerCommand(createEventTrackerParam)); 
     console.log("Success", response); 
     return response; // For unit tests. 
   } catch (err) { 
     console.log("Error", err); 
   }
};
run();
```
• Per i dettagli sull'API, [CreateEventTrackerc](https://docs.aws.amazon.com/AWSJavaScriptSDK/v3/latest/client/personalize/command/CreateEventTrackerCommand)onsulta AWS SDK for JavaScriptAPI Reference.

# Esempi di Amazon Personalize Events utilizzando SDK for JavaScript (v3)

I seguenti esempi di codice mostrano come eseguire azioni e implementare scenari comuni utilizzando AWS SDK for JavaScript (v3) con Amazon Personalize Events.

Le operazioni sono estratti di codice da programmi più grandi e devono essere eseguite nel contesto. Sebbene le operazioni mostrino come richiamare le singole funzioni del servizio, è possibile visualizzarle contestualizzate negli scenari correlati e negli esempi tra servizi.

Scenari: esempi di codice che mostrano come eseguire un'attività specifica richiamando più funzioni all'interno dello stesso servizio.

Ogni esempio include un collegamento a GitHub, dove puoi trovare istruzioni su come configurare ed eseguire il codice nel contesto.

## Argomenti

• [Azioni](#page-8224-0)

Azioni

Importa elementi in un set di dati

Il seguente esempio di codice mostra come importare in modo incrementale gli articoli in un set di dati Amazon Personalize Events.

# SDK per (v3) JavaScript

# **a** Note

```
// Get service clients module and commands using ES6 syntax.
import { PutItemsCommand } from "@aws-sdk/client-personalize-events";
import { personalizeEventsClient } from "./libs/personalizeClients.js";
// Or, create the client here.
// const personalizeEventsClient = new PersonalizeEventsClient({ region: "REGION"});
// Set the put items parameters. For string properties and values, use the \setminus character to escape quotes.
var putItemsParam = { 
   datasetArn: "DATASET_ARN" /* required */, 
   items: [ 
     /* required */ 
     { 
       itemId: "ITEM_ID" /* required */, 
       properties: 
          '{"PROPERTY1_NAME": "PROPERTY1_VALUE", "PROPERTY2_NAME": "PROPERTY2_VALUE", 
  "PROPERTY3_NAME": "PROPERTY3_VALUE"}' /* optional */, 
     }, 
   ],
};
export const run = async () => {
   try { 
     const response = await personalizeEventsClient.send( 
       new PutItemsCommand(putItemsParam), 
     ); 
     console.log("Success!", response); 
     return response; // For unit tests. 
   } catch (err) { 
     console.log("Error", err); 
   }
};
run();
```
• Per i dettagli sull'API, [PutItemsc](https://docs.aws.amazon.com/AWSJavaScriptSDK/v3/latest/client/personalize-events/command/PutItemsCommand)onsulta AWS SDK for JavaScriptAPI Reference.

Importa i dati degli eventi di interazione in tempo reale

Il seguente esempio di codice mostra come importare dati di eventi di interazione in tempo reale in Amazon Personalize Events.

SDK per JavaScript (v3)

#### **a** Note

```
// Get service clients module and commands using ES6 syntax.
import { PutEventsCommand } from "@aws-sdk/client-personalize-events";
import { personalizeEventsClient } from "./libs/personalizeClients.js";
// Or, create the client here.
// const personalizeEventsClient = new PersonalizeEventsClient({ region: "REGION"});
// Convert your UNIX timestamp to a Date.
const sentAtDate = new Date(1613443801 * 1000); // 1613443801 is a testing value. 
  Replace it with your sentAt timestamp in UNIX format.
// Set put events parameters.
var putEventsParam = { 
   eventList: [ 
     /* required */ 
    \{ eventType: "EVENT_TYPE" /* required */, 
       sentAt: sentAtDate /* required, must be a Date with js */, 
       eventId: "EVENT_ID" /* optional */, 
       itemId: "ITEM_ID" /* optional */, 
     }, 
   ], 
   sessionId: "SESSION_ID" /* required */, 
   trackingId: "TRACKING_ID" /* required */, 
   userId: "USER_ID" /* required */,
};
export const run = async () => {
   try {
```

```
 const response = await personalizeEventsClient.send( 
       new PutEventsCommand(putEventsParam), 
     ); 
     console.log("Success!", response); 
     return response; // For unit tests. 
   } catch (err) { 
     console.log("Error", err); 
   }
};
run();
```
• Per i dettagli sull'API, [PutEventsc](https://docs.aws.amazon.com/AWSJavaScriptSDK/v3/latest/client/personalize-events/command/PutEventsCommand)onsulta AWS SDK for JavaScriptAPI Reference.

Importa un utente in modo incrementale

Il seguente esempio di codice mostra come importare in modo incrementale un utente in Amazon Personalize Events Events.

SDK per (v3 JavaScript )

#### **a** Note

```
// Get service clients module and commands using ES6 syntax.
import { PutUsersCommand } from "@aws-sdk/client-personalize-events";
import { personalizeEventsClient } from "./libs/personalizeClients.js";
// Or, create the client here.
// const personalizeEventsClient = new PersonalizeEventsClient({ region: "REGION"});
// Set the put users parameters. For string properties and values, use the \setminus character to escape quotes.
var putUsersParam = { 
   datasetArn: "DATASET_ARN", 
   users: [ 
     { 
       userId: "USER_ID", 
       properties: '{"PROPERTY1_NAME": "PROPERTY1_VALUE"}',
```

```
 }, 
   ],
};
export const run = async () => {
   try { 
     const response = await personalizeEventsClient.send( 
       new PutUsersCommand(putUsersParam), 
     ); 
     console.log("Success!", response); 
     return response; // For unit tests. 
   } catch (err) { 
     console.log("Error", err); 
   }
};
run();
```
• Per i dettagli sull'API, [PutUsersc](https://docs.aws.amazon.com/AWSJavaScriptSDK/v3/latest/client/personalize-events/command/PutUsersCommand)onsulta AWS SDK for JavaScriptAPI Reference.

# Esempi di Amazon Personalize Runtime utilizzando SDK for JavaScript (v3)

I seguenti esempi di codice mostrano come eseguire azioni e implementare scenari comuni utilizzando AWS SDK for JavaScript (v3) con Amazon Personalize Runtime.

Le operazioni sono estratti di codice da programmi più grandi e devono essere eseguite nel contesto. Sebbene le operazioni mostrino come richiamare le singole funzioni del servizio, è possibile visualizzarle contestualizzate negli scenari correlati e negli esempi tra servizi.

Scenari: esempi di codice che mostrano come eseguire un'attività specifica richiamando più funzioni all'interno dello stesso servizio.

Ogni esempio include un collegamento a GitHub, dove puoi trovare istruzioni su come configurare ed eseguire il codice nel contesto.

# Argomenti

• [Azioni](#page-8224-0)

### Azioni

Ottieni consigli (gruppo di set di dati personalizzato)

Il seguente esempio di codice mostra come ottenere consigli classificati su Amazon Personalize Runtime Runtime.

SDK per (v3 JavaScript )

## a Note

```
// Get service clients module and commands using ES6 syntax.
import { GetPersonalizedRankingCommand } from 
   "@aws-sdk/client-personalize-runtime";
import { personalizeRuntimeClient } from "./libs/personalizeClients.js";
// Or, create the client here.
// const personalizeRuntimeClient = new PersonalizeRuntimeClient({ region: 
  "REGION"});
// Set the ranking request parameters.
export const getPersonalizedRankingParam = { 
   campaignArn: "CAMPAIGN_ARN", /* required */ 
   userId: 'USER_ID', /* required */ 
   inputList: ["ITEM_ID_1", "ITEM_ID_2", "ITEM_ID_3", "ITEM_ID_4"]
}
export const run = async () => {
  try { 
     const response = await personalizeRuntimeClient.send(new 
  GetPersonalizedRankingCommand(getPersonalizedRankingParam)); 
     console.log("Success!", response); 
     return response; // For unit tests. 
  } catch (err) { 
     console.log("Error", err); 
   }
};
run();
```
• Per i dettagli sull'API, [GetPersonalizedRankingc](https://docs.aws.amazon.com/AWSJavaScriptSDK/v3/latest/client/personalize-runtime/command/GetPersonalizedRankingCommand)onsulta AWS SDK for JavaScriptAPI Reference.

Ottieni consigli da un consulente (gruppo di set di dati del dominio)

Il seguente esempio di codice mostra come ottenere consigli su Amazon Personalize Runtime Runtime.

SDK per JavaScript (v3)

## a Note

```
// Get service clients module and commands using ES6 syntax.
import { GetRecommendationsCommand } from 
   "@aws-sdk/client-personalize-runtime";
import { personalizeRuntimeClient } from "./libs/personalizeClients.js";
// Or, create the client here.
// const personalizeRuntimeClient = new PersonalizeRuntimeClient({ region: 
  "REGION"});
// Set the recommendation request parameters.
export const getRecommendationsParam = { 
   campaignArn: 'CAMPAIGN_ARN', /* required */ 
   userId: 'USER_ID', /* required */ 
   numResults: 15 /* optional */
}
export const run = async () => {
   try { 
     const response = await personalizeRuntimeClient.send(new 
  GetRecommendationsCommand(getRecommendationsParam)); 
     console.log("Success!", response); 
     return response; // For unit tests. 
   } catch (err) {
```

```
 console.log("Error", err); 
   }
};
run();
```
Ottieni consigli con un filtro (gruppo di set di dati personalizzato).

```
// Get service clients module and commands using ES6 syntax.
import { GetRecommendationsCommand } from 
   "@aws-sdk/client-personalize-runtime";
import { personalizeRuntimeClient } from "./libs/personalizeClients.js";
// Or, create the client here.
// const personalizeRuntimeClient = new PersonalizeRuntimeClient({ region: 
  "REGION"});
// Set the recommendation request parameters.
export const getRecommendationsParam = { 
   recommenderArn: 'RECOMMENDER_ARN', /* required */ 
   userId: 'USER_ID', /* required */ 
   numResults: 15 /* optional */
}
export const run = async () => {
   try { 
     const response = await personalizeRuntimeClient.send(new 
  GetRecommendationsCommand(getRecommendationsParam)); 
     console.log("Success!", response); 
     return response; // For unit tests. 
   } catch (err) { 
     console.log("Error", err); 
   }
};
run();
```
Ottieni consigli filtrati da un consulente creato in un gruppo di set di dati di dominio.

```
// Get service clients module and commands using ES6 syntax.
import { GetRecommendationsCommand } from 
   "@aws-sdk/client-personalize-runtime";
import { personalizeRuntimeClient } from "./libs/personalizeClients.js";
```

```
// Or, create the client here:
// const personalizeRuntimeClient = new PersonalizeRuntimeClient({ region: 
  "REGION"});
// Set recommendation request parameters.
export const getRecommendationsParam = { 
   campaignArn: 'CAMPAIGN_ARN', /* required */ 
   userId: 'USER_ID', /* required */ 
   numResults: 15, /* optional */ 
   filterArn: 'FILTER_ARN', /* required to filter recommendations */ 
   filterValues: { 
     "PROPERTY": "\"VALUE\"" /* Only required if your filter has a placeholder 
  parameter */ 
   }
}
export const run = async () => {
   try { 
     const response = await personalizeRuntimeClient.send(new 
  GetRecommendationsCommand(getRecommendationsParam)); 
     console.log("Success!", response); 
     return response; // For unit tests. 
   } catch (err) { 
     console.log("Error", err); 
   }
};
run();
```
• Per i dettagli sulle API, consulta la sezione API [GetRecommendations](https://docs.aws.amazon.com/AWSJavaScriptSDK/v3/latest/client/personalize-runtime/command/GetRecommendationsCommand)ReferenceAWS SDK for JavaScript.

# Esempi di Amazon Pinpoint con SDK for JavaScript (v3)

I seguenti esempi di codice mostrano come eseguire azioni e implementare scenari comuni utilizzando AWS SDK for JavaScript (v3) con Amazon Pinpoint.

Le operazioni sono estratti di codice da programmi più grandi e devono essere eseguite nel contesto. Sebbene le operazioni mostrino come richiamare le singole funzioni del servizio, è possibile visualizzarle contestualizzate negli scenari correlati e negli esempi tra servizi.

Scenari: esempi di codice che mostrano come eseguire un'attività specifica richiamando più funzioni all'interno dello stesso servizio.

Ogni esempio include un collegamento a GitHub, dove puoi trovare istruzioni su come configurare ed eseguire il codice nel contesto.

#### Argomenti

• [Azioni](#page-8224-0)

Azioni

Invia messaggi e-mail e di testo

Il seguente esempio di codice mostra come inviare e-mail e messaggi di testo con Amazon Pinpoint.

```
SDK per JavaScript (v3)
```
#### **a** Note

C'è altro da fare. GitHub Trova l'esempio completo e scopri di più sulla configurazione e l'esecuzione nel [Repository di esempi di codice AWS.](https://github.com/awsdocs/aws-doc-sdk-examples/tree/main/javascriptv3/example_code/pinpoint#code-examples)

Creare il client in un modulo separato ed esportarlo.

```
import { PinpointClient } from "@aws-sdk/client-pinpoint";
// Set the AWS Region.
const REGION = "us-east-1";
//Set the MediaConvert Service Object
const pinClient = new PinpointClient({ region: REGION });
export { pinClient };
```
Invia un messaggio e-mail.

```
// Import required AWS SDK clients and commands for Node.js
import { SendMessagesCommand } from "@aws-sdk/client-pinpoint";
import { pinClient } from "./libs/pinClient.js";
// The FromAddress must be verified in SES.
const fromAddress = "FROM_ADDRESS";
```

```
const toAddress = "TO_ADDRESS";
const projectId = "PINPOINT_PROJECT_ID";
// The subject line of the email.
var subject = "Amazon Pinpoint Test (AWS SDK for JavaScript in Node.js)";
// The email body for recipients with non-HTML email clients.
var body_text = `Amazon Pinpoint Test (SDK for JavaScript in Node.js)
----------------------------------------------------
This email was sent with Amazon Pinpoint using the AWS SDK for JavaScript in 
  Node.js.
For more information, see https://aws.amazon.com/sdk-for-node-js/`;
// The body of the email for recipients whose email clients support HTML content.
var body_html = `<html>
<head></head>
<body> 
   <h1>Amazon Pinpoint Test (SDK for JavaScript in Node.js)</h1> 
   <p>This email was sent with 
     <a href='https://aws.amazon.com/pinpoint/'>the Amazon Pinpoint Email API</a> 
  using the 
     <a href='https://aws.amazon.com/sdk-for-node-js/'> 
      AWS SDK for JavaScript in Node.js</a>.</p>
</body>
\langle/html>`;
// The character encoding for the subject line and message body of the email.
var charset = "UTF-8";
const params = \{ ApplicationId: projectId, 
   MessageRequest: { 
     Addresses: { 
      [toAddress]: {
         ChannelType: "EMAIL", 
       }, 
     }, 
     MessageConfiguration: { 
       EmailMessage: { 
         FromAddress: fromAddress, 
         SimpleEmail: { 
           Subject: { 
             Charset: charset, 
             Data: subject,
```

```
 }, 
            HtmlPart: { 
              Charset: charset, 
              Data: body_html, 
            }, 
            TextPart: { 
              Charset: charset, 
              Data: body_text, 
            }, 
          }, 
       }, 
     }, 
   },
};
const run = async () => {
   try { 
     const data = await pinClient.send(new SendMessagesCommand(params)); 
     const { 
       MessageResponse: { Result }, 
    } = data; const recipientResult = Result[toAddress]; 
     if (recipientResult.StatusCode !== 200) { 
       throw new Error(recipientResult.StatusMessage); 
     } else { 
       console.log(recipientResult.MessageId); 
     } 
   } catch (err) { 
     console.log(err.message); 
   }
};
run();
```
Invia un messaggio SMS.

```
// Import required AWS SDK clients and commands for Node.js
import { SendMessagesCommand } from "@aws-sdk/client-pinpoint";
```

```
import { pinClient } from "./libs/pinClient.js";
("use strict");
\gamma^* The phone number or short code to send the message from. The phone number
  or short code that you specify has to be associated with your Amazon Pinpoint
account. For best results, specify long codes in E.164 format. */
const originationNumber = "SENDER_NUMBER"; //e.g., +1XXXXXXXXXX
// The recipient's phone number. For best results, you should specify the phone 
  number in E.164 format.
const destinationNumber = "RECEIVER_NUMBER"; //e.g., +1XXXXXXXXXX
// The content of the SMS message.
const message = 
   "This message was sent through Amazon Pinpoint " + 
   "using the AWS SDK for JavaScript in Node.js. Reply STOP to " + 
   "opt out.";
/*The Amazon Pinpoint project/application ID to use when you send this message.
Make sure that the SMS channel is enabled for the project or application
that you choose.*/
const projectId = "PINPOINT_PROJECT_ID"; //e.g., XXXXXXXX66e4e9986478cXXXXXXXXX
/* The type of SMS message that you want to send. If you plan to send
time-sensitive content, specify TRANSACTIONAL. If you plan to send
marketing-related content, specify PROMOTIONAL.*/
var messageType = "TRANSACTIONAL";
// The registered keyword associated with the originating short code.
var registeredKeyword = "myKeyword";
/* The sender ID to use when sending the message. Support for sender ID
// varies by country or region. For more information, see
https://docs.aws.amazon.com/pinpoint/latest/userguide/channels-sms-countries.html.*/
var senderId = "MySenderID";
// Specify the parameters to pass to the API.
var params = \{ ApplicationId: projectId, 
   MessageRequest: { 
     Addresses: { 
       [destinationNumber]: {
```

```
 ChannelType: "SMS", 
       }, 
     }, 
     MessageConfiguration: { 
       SMSMessage: { 
          Body: message, 
          Keyword: registeredKeyword, 
         MessageType: messageType, 
          OriginationNumber: originationNumber, 
          SenderId: senderId, 
       }, 
     }, 
   },
};
const run = async () => {
   try { 
     const data = await pinClient.send(new SendMessagesCommand(params)); 
     return data; // For unit tests. 
     console.log( 
       "Message sent! " + 
          data["MessageResponse"]["Result"][destinationNumber]["StatusMessage"] 
     ); 
   } catch (err) { 
     console.log(err); 
   }
};
run();
```
• Per i dettagli sull'API, [SendMessagesc](https://docs.aws.amazon.com/AWSJavaScriptSDK/v3/latest/client/pinpoint/command/SendMessagesCommand)onsulta AWS SDK for JavaScriptAPI Reference.

SDK per JavaScript (v2)

## **a** Note

C'è altro da fare. GitHub Trova l'esempio completo e scopri di più sulla configurazione e l'esecuzione nel [Repository di esempi di codice AWS.](https://github.com/awsdocs/aws-doc-sdk-examples/tree/main/javascript/example_code/pinpoint#code-examples)

Invia un messaggio e-mail.

```
"use strict";
const AWS = require("aws-sdk");
// The AWS Region that you want to use to send the email. For a list of
// AWS Regions where the Amazon Pinpoint API is available, see
// https://docs.aws.amazon.com/pinpoint/latest/apireference/
const aws_region = "us-west-2";
// The "From" address. This address has to be verified in Amazon Pinpoint
// in the region that you use to send email.
const senderAddress = "sender@example.com";
// The address on the "To" line. If your Amazon Pinpoint account is in
// the sandbox, this address also has to be verified.
var toAddress = "recipient@example.com";
// The Amazon Pinpoint project/application ID to use when you send this message.
// Make sure that the SMS channel is enabled for the project or application
// that you choose.
const appId = "ce796be37f32f178af652b26eexample";
// The subject line of the email.
var subject = "Amazon Pinpoint (AWS SDK for JavaScript in Node.js)";
// The email body for recipients with non-HTML email clients.
var body_text = `Amazon Pinpoint Test (SDK for JavaScript in Node.js)
----------------------------------------------------
This email was sent with Amazon Pinpoint using the AWS SDK for JavaScript in 
  Node.js.
For more information, see https:\/\/aws.amazon.com/sdk-for-node-js/`;
// The body of the email for recipients whose email clients support HTML content.
var bodyhtml = '<html>
<head></head>
<body> 
   <h1>Amazon Pinpoint Test (SDK for JavaScript in Node.js)</h1> 
   <p>This email was sent with 
     <a href='https://aws.amazon.com/pinpoint/'>the Amazon Pinpoint API</a> using the 
     <a href='https://aws.amazon.com/sdk-for-node-js/'> 
      AWS SDK for JavaScript in Node.js</a>.</p>
</body>
\langle/html>`;
```

```
// The character encoding the you want to use for the subject line and
// message body of the email.
var charset = "UTF-8";
// Specify that you're using a shared credentials file.
var credentials = new AWS.SharedIniFileCredentials({ profile: "default" });
AWS.config.credentials = credentials;
// Specify the region.
AWS.config.update({ region: aws_region });
//Create a new Pinpoint object.
var pinpoint = new AWS.Pinpoint();
// Specify the parameters to pass to the API.
var params = { 
   ApplicationId: appId, 
   MessageRequest: { 
     Addresses: { 
        [toAddress]: { 
          ChannelType: "EMAIL", 
       }, 
     }, 
     MessageConfiguration: { 
        EmailMessage: { 
          FromAddress: senderAddress, 
          SimpleEmail: { 
            Subject: { 
              Charset: charset, 
              Data: subject, 
            }, 
            HtmlPart: { 
              Charset: charset, 
              Data: body_html, 
            }, 
            TextPart: { 
              Charset: charset, 
              Data: body_text, 
            }, 
          }, 
       }, 
     }, 
   },
};
```

```
//Try to send the email.
pinpoint.sendMessages(params, function (err, data) { 
   // If something goes wrong, print an error message. 
   if (err) { 
     console.log(err.message); 
   } else { 
     console.log( 
       "Email sent! Message ID: ", 
       data["MessageResponse"]["Result"][toAddress]["MessageId"] 
     ); 
   }
});
```
Invia un messaggio SMS.

```
"use strict";
var AWS = require("aws-sdk");
// The AWS Region that you want to use to send the message. For a list of
// AWS Regions where the Amazon Pinpoint API is available, see
// https://docs.aws.amazon.com/pinpoint/latest/apireference/.
var aws_region = "us-east-1";
// The phone number or short code to send the message from. The phone number
// or short code that you specify has to be associated with your Amazon Pinpoint
// account. For best results, specify long codes in E.164 format.
var originationNumber = "+12065550199";
// The recipient's phone number. For best results, you should specify the
// phone number in E.164 format.
var destinationNumber = "+14255550142";
// The content of the SMS message.
var message = 
   "This message was sent through Amazon Pinpoint " + 
   "using the AWS SDK for JavaScript in Node.js. Reply STOP to " + 
   "opt out.";
```

```
// The Amazon Pinpoint project/application ID to use when you send this message.
// Make sure that the SMS channel is enabled for the project or application
// that you choose.
var applicationId = "ce796be37f32f178af652b26eexample";
// The type of SMS message that you want to send. If you plan to send
// time-sensitive content, specify TRANSACTIONAL. If you plan to send
// marketing-related content, specify PROMOTIONAL.
var messageType = "TRANSACTIONAL";
// The registered keyword associated with the originating short code.
var registeredKeyword = "myKeyword";
// The sender ID to use when sending the message. Support for sender ID
// varies by country or region. For more information, see
// https://docs.aws.amazon.com/pinpoint/latest/userguide/channels-sms-countries.html
var senderId = "MySenderID";
// Specify that you're using a shared credentials file, and optionally specify
// the profile that you want to use.
var credentials = new AWS.SharedIniFileCredentials({ profile: "default" });
AWS.config.credentials = credentials;
// Specify the region.
AWS.config.update({ region: aws_region });
//Create a new Pinpoint object.
var pinpoint = new AWS.Pinpoint();
// Specify the parameters to pass to the API.
var params = { 
   ApplicationId: applicationId, 
   MessageRequest: { 
     Addresses: { 
       [destinationNumber]: { 
         ChannelType: "SMS", 
       }, 
     }, 
     MessageConfiguration: { 
       SMSMessage: { 
         Body: message, 
         Keyword: registeredKeyword, 
         MessageType: messageType, 
         OriginationNumber: originationNumber,
```

```
 SenderId: senderId, 
       }, 
     }, 
   },
};
//Try to send the message.
pinpoint.sendMessages(params, function (err, data) { 
   // If something goes wrong, print an error message. 
   if (err) { 
     console.log(err.message); 
     // Otherwise, show the unique ID for the message. 
   } else { 
     console.log( 
       "Message sent! " + 
         data["MessageResponse"]["Result"][destinationNumber]["StatusMessage"] 
     ); 
   }
});
```
• Per i dettagli sull'API, [SendMessagesc](https://docs.aws.amazon.com/goto/AWSJavaScriptSDK/pinpoint-2016-12-01/SendMessages)onsulta AWS SDK for JavaScriptAPI Reference.

# Esempi di Amazon Redshift con SDK for JavaScript (v3)

I seguenti esempi di codice mostrano come eseguire azioni e implementare scenari comuni utilizzando AWS SDK for JavaScript (v3) con Amazon Redshift.

Le operazioni sono estratti di codice da programmi più grandi e devono essere eseguite nel contesto. Sebbene le operazioni mostrino come richiamare le singole funzioni del servizio, è possibile visualizzarle contestualizzate negli scenari correlati e negli esempi tra servizi.

Scenari: esempi di codice che mostrano come eseguire un'attività specifica richiamando più funzioni all'interno dello stesso servizio.

Ogni esempio include un collegamento a GitHub, dove puoi trovare istruzioni su come configurare ed eseguire il codice nel contesto.

## Argomenti

• [Azioni](#page-8224-0)

## Azioni

Creazione di un cluster

Il seguente esempio di codice mostra come creare un cluster Amazon Redshift.

```
SDK per JavaScript (v3)
```
## **a** Note

C'è altro da fare. GitHub Trova l'esempio completo e scopri di più sulla configurazione e l'esecuzione nel [Repository di esempi di codice AWS.](https://github.com/awsdocs/aws-doc-sdk-examples/tree/main/javascriptv3/example_code/redshift#code-examples)

Crea il client.

```
const { RedshiftClient } = require("@aws-sdk/client-redshift");
// Set the AWS Region.
const REGION = "REGION";
//Set the Redshift Service Object
const redshiftClient = new RedshiftClient({ region: REGION });
export { redshiftClient };
```
Crea il cluster .

```
// Import required AWS SDK clients and commands for Node.js
import { CreateClusterCommand } from "@aws-sdk/client-redshift";
import { redshiftClient } from "./libs/redshiftClient.js";
const params = \{ ClusterIdentifier: "CLUSTER_NAME", // Required 
  NodeType: "NODE_TYPE", //Required 
  MasterUsername: "MASTER_USER_NAME", // Required - must be lowercase 
  MasterUserPassword: "MASTER_USER_PASSWORD", // Required - must contain at least 
  one uppercase letter, and one number 
  ClusterType: "CLUSTER_TYPE", // Required 
   IAMRoleARN: "IAM_ROLE_ARN", // Optional - the ARN of an IAM role with permissions 
  your cluster needs to access other AWS services on your behalf, such as Amazon S3. 
   ClusterSubnetGroupName: "CLUSTER_SUBNET_GROUPNAME", //Optional - the name of a 
  cluster subnet group to be associated with this cluster. Defaults to 'default' if 
  not specified. 
   DBName: "DATABASE_NAME", // Optional - defaults to 'dev' if not specified
```

```
 Port: "PORT_NUMBER", // Optional - defaults to '5439' if not specified
};
const run = async () => {
   try { 
     const data = await redshiftClient.send(new CreateClusterCommand(params)); 
     console.log( 
       "Cluster " + data.Cluster.ClusterIdentifier + " successfully created", 
     ); 
     return data; // For unit tests. 
   } catch (err) { 
     console.log("Error", err); 
   }
};
run();
```
• Per i dettagli sull'API, [CreateCluster](https://docs.aws.amazon.com/AWSJavaScriptSDK/v3/latest/client/redshift/command/CreateClusterCommand)consulta AWS SDK for JavaScriptAPI Reference.

## Eliminazione di un cluster

Il seguente esempio di codice mostra come eliminare un cluster Amazon Redshift.

SDK per JavaScript (v3)

## **a** Note

C'è altro da fare. GitHub Trova l'esempio completo e scopri di più sulla configurazione e l'esecuzione nel [Repository di esempi di codice AWS.](https://github.com/awsdocs/aws-doc-sdk-examples/tree/main/javascriptv3/example_code/redshift#code-examples)

Crea il client.

```
const { RedshiftClient } = require("@aws-sdk/client-redshift");
// Set the AWS Region.
const REGION = "REGION";
//Set the Redshift Service Object
const redshiftClient = new RedshiftClient({ region: REGION });
export { redshiftClient };
```
Crea il cluster .

```
// Import required AWS SDK clients and commands for Node.js
import { DeleteClusterCommand } from "@aws-sdk/client-redshift";
import { redshiftClient } from "./libs/redshiftClient.js";
const params = \{ ClusterIdentifier: "CLUSTER_NAME", 
  SkipFinalClusterSnapshot: false, 
  FinalClusterSnapshotIdentifier: "CLUSTER_SNAPSHOT_ID",
};
const run = async () => {
   try { 
     const data = await redshiftClient.send(new DeleteClusterCommand(params)); 
     console.log("Success, cluster deleted. ", data); 
    return data; // For unit tests. 
  } catch (err) { 
     console.log("Error", err); 
  }
};
run();
```
• Per i dettagli sull'API, [DeleteClusterc](https://docs.aws.amazon.com/AWSJavaScriptSDK/v3/latest/client/redshift/command/DeleteClusterCommand)onsulta AWS SDK for JavaScriptAPI Reference.

#### Descrivi i tuoi cluster

Il seguente esempio di codice mostra come descrivere i cluster Amazon Redshift.

SDK per (v3 JavaScript )

#### **a** Note

C'è altro da fare. GitHub Trova l'esempio completo e scopri di più sulla configurazione e l'esecuzione nel [Repository di esempi di codice AWS.](https://github.com/awsdocs/aws-doc-sdk-examples/tree/main/javascriptv3/example_code/redshift#code-examples)

Crea il client.

```
const { RedshiftClient } = require("@aws-sdk/client-redshift");
// Set the AWS Region.
const REGION = "REGION";
```

```
//Set the Redshift Service Object
const redshiftClient = new RedshiftClient({ region: REGION });
export { redshiftClient };
```
Descrivi i tuoi cluster.

```
// Import required AWS SDK clients and commands for Node.js
import { DescribeClustersCommand } from "@aws-sdk/client-redshift";
import { redshiftClient } from "./libs/redshiftClient.js";
const params = { 
   ClusterIdentifier: "CLUSTER_NAME",
};
const run = async () => {
   try { 
     const data = await redshiftClient.send(new DescribeClustersCommand(params)); 
     console.log("Success", data); 
     return data; // For unit tests. 
   } catch (err) { 
     console.log("Error", err); 
   }
};
run();
```
• Per i dettagli sull'API, consulta la sezione [DescribeClustersAWS SDK for JavaScriptA](https://docs.aws.amazon.com/AWSJavaScriptSDK/v3/latest/client/redshift/command/DescribeClustersCommand)PI Reference.

Modifica un cluster

Il seguente esempio di codice mostra come modificare un cluster Amazon Redshift.

SDK per JavaScript (v3)

### **a** Note

Crea il client.

```
const { RedshiftClient } = require("@aws-sdk/client-redshift");
// Set the AWS Region.
const REGION = "REGION";
//Set the Redshift Service Object
const redshiftClient = new RedshiftClient({ region: REGION });
export { redshiftClient };
```
Modifica un cluster.

```
// Import required AWS SDK clients and commands for Node.js
import { ModifyClusterCommand } from "@aws-sdk/client-redshift";
import { redshiftClient } from "./libs/redshiftClient.js";
// Set the parameters
const params = { 
   ClusterIdentifier: "CLUSTER_NAME", 
   MasterUserPassword: "NEW_MASTER_USER_PASSWORD",
};
const run = async () => {
   try { 
     const data = await redshiftClient.send(new ModifyClusterCommand(params)); 
     console.log("Success was modified.", data); 
     return data; // For unit tests. 
   } catch (err) { 
     console.log("Error", err); 
   }
};
run();
```
• Per i dettagli sull'API, [ModifyClusterc](https://docs.aws.amazon.com/AWSJavaScriptSDK/v3/latest/client/redshift/command/ModifyClusterCommand)onsulta AWS SDK for JavaScriptAPI Reference.

Esempi di Amazon S3 con SDK for JavaScript (v3)

I seguenti esempi di codice mostrano come eseguire azioni e implementare scenari comuni utilizzando AWS SDK for JavaScript (v3) con Amazon S3.

Le operazioni sono estratti di codice da programmi più grandi e devono essere eseguite nel contesto. Sebbene le operazioni mostrino come richiamare le singole funzioni del servizio, è possibile visualizzarle contestualizzate negli scenari correlati e negli esempi tra servizi.

Scenari: esempi di codice che mostrano come eseguire un'attività specifica richiamando più funzioni all'interno dello stesso servizio.

Ogni esempio include un collegamento a GitHub, dove puoi trovare istruzioni su come configurare ed eseguire il codice nel contesto.

Nozioni di base

Hello Amazon S3

Gli esempi di codice seguenti mostrano come iniziare a utilizzare Amazon S3.

```
SDK per JavaScript (v3)
```
**a** Note

C'è altro da fare. GitHub Trova l'esempio completo e scopri di più sulla configurazione e l'esecuzione nel [Repository di esempi di codice AWS.](https://github.com/awsdocs/aws-doc-sdk-examples/tree/main/javascriptv3/example_code/s3#code-examples)

```
import { ListBucketsCommand, S3Client } from "@aws-sdk/client-s3";
// When no region or credentials are provided, the SDK will use the
// region and credentials from the local AWS config.
const client = new S3Client({});
export const helloS3 = async () => {
   const command = new ListBucketsCommand({}); 
   const { Buckets } = await client.send(command); 
   console.log("Buckets: "); 
   console.log(Buckets.map((bucket) => bucket.Name).join("\n")); 
  return Buckets;
};
```
• Per i dettagli sull'API, [ListBucketsc](https://docs.aws.amazon.com/AWSJavaScriptSDK/v3/latest/client/s3/command/ListBucketsCommand)onsulta AWS SDK for JavaScriptAPI Reference.

## Argomenti

- [Azioni](#page-8224-0)
- [Scenari](#page-8246-0)

# Azioni

Aggiunta di regole CORS a un bucket

Il seguente esempio di codice mostra come aggiungere regole CORS (Cross-Origin Resource Sharing) a un bucket S3.

SDK per (v3) JavaScript

# **a** Note

C'è altro da fare. GitHub Trova l'esempio completo e scopri di più sulla configurazione e l'esecuzione nel [Repository di esempi di codice AWS.](https://github.com/awsdocs/aws-doc-sdk-examples/tree/main/javascriptv3/example_code/s3#code-examples)

# Aggiungi una regola CORS.

```
import { PutBucketCorsCommand, S3Client } from "@aws-sdk/client-s3";
const client = new S3Client({});
// By default, Amazon S3 doesn't allow cross-origin requests. Use this command
// to explicitly allow cross-origin requests.
export const main = async () => {
   const command = new PutBucketCorsCommand({ 
     Bucket: "test-bucket", 
     CORSConfiguration: { 
       CORSRules: [ 
         { 
           // Allow all headers to be sent to this bucket. 
           AllowedHeaders: ["*"], 
           // Allow only GET and PUT methods to be sent to this bucket. 
           AllowedMethods: ["GET", "PUT"], 
           // Allow only requests from the specified origin. 
           AllowedOrigins: ["https://www.example.com"], 
           // Allow the entity tag (ETag) header to be returned in the response. The 
  ETag header
```

```
 // The entity tag represents a specific version of the object. The ETag 
  reflects 
           // changes only to the contents of an object, not its metadata. 
            ExposeHeaders: ["ETag"], 
           // How long the requesting browser should cache the preflight response. 
  After 
           // this time, the preflight request will have to be made again. 
           MaxAgeSeconds: 3600, 
         }, 
       ], 
     }, 
   }); 
   try { 
     const response = await client.send(command); 
     console.log(response); 
   } catch (err) { 
     console.error(err); 
   }
};
```
- Per ulteriori informazioni, consulta la [Guida per sviluppatori di AWS SDK for JavaScript](https://docs.aws.amazon.com/sdk-for-javascript/v3/developer-guide/s3-example-configuring-buckets.html#s3-example-configuring-buckets-put-cors).
- Per i dettagli sull'API, [PutBucketCors](https://docs.aws.amazon.com/AWSJavaScriptSDK/v3/latest/client/s3/command/PutBucketCorsCommand)consulta AWS SDK for JavaScriptAPI Reference.

Aggiunta di una policy a un bucket

Il seguente esempio di codice mostra come aggiungere una policy a un bucket S3.

SDK per (v3 JavaScript )

## **a** Note

C'è altro da fare. GitHub Trova l'esempio completo e scopri di più sulla configurazione e l'esecuzione nel [Repository di esempi di codice AWS.](https://github.com/awsdocs/aws-doc-sdk-examples/tree/main/javascriptv3/example_code/s3#code-examples)

## Aggiungi la policy.

import { PutBucketPolicyCommand, S3Client } from "@aws-sdk/client-s3";

```
const client = new S3Client({});
export const main = async () => {
   const command = new PutBucketPolicyCommand({ 
     Policy: JSON.stringify({ 
       Version: "2012-10-17", 
       Statement: [ 
         { 
            Sid: "AllowGetObject", 
            // Allow this particular user to call GetObject on any object in this 
  bucket. 
            Effect: "Allow", 
            Principal: { 
              AWS: "arn:aws:iam::ACCOUNT-ID:user/USERNAME", 
            }, 
            Action: "s3:GetObject", 
            Resource: "arn:aws:s3:::BUCKET-NAME/*", 
         }, 
       ], 
     }), 
     // Apply the preceding policy to this bucket. 
     Bucket: "BUCKET-NAME", 
   }); 
  try { 
     const response = await client.send(command); 
     console.log(response); 
   } catch (err) { 
     console.error(err); 
   }
};
```
- Per ulteriori informazioni, consulta la [Guida per sviluppatori di AWS SDK for JavaScript](https://docs.aws.amazon.com/sdk-for-javascript/v3/developer-guide/s3-example-bucket-policies.html#s3-example-bucket-policies-set-policy).
- Per i dettagli sull'API, [PutBucketPolicyc](https://docs.aws.amazon.com/AWSJavaScriptSDK/v3/latest/client/s3/command/PutBucketPolicyCommand)onsulta AWS SDK for JavaScriptAPI Reference.

Copia di un oggetto da un bucket a un altro

Il seguente esempio di codice mostra come copiare un oggetto S3 da un bucket all'altro.

# **a** Note

C'è altro da fare. GitHub Trova l'esempio completo e scopri di più sulla configurazione e l'esecuzione nel [Repository di esempi di codice AWS.](https://github.com/awsdocs/aws-doc-sdk-examples/tree/main/javascriptv3/example_code/s3#code-examples)

Copia l'oggetto.

```
import { S3Client, CopyObjectCommand } from "@aws-sdk/client-s3";
const client = new S3Client({});
export const main = async () => {
   const command = new CopyObjectCommand({ 
     CopySource: "SOURCE_BUCKET/SOURCE_OBJECT_KEY", 
     Bucket: "DESTINATION_BUCKET", 
     Key: "NEW_OBJECT_KEY", 
   }); 
  try { 
     const response = await client.send(command); 
     console.log(response); 
   } catch (err) { 
     console.error(err); 
   }
};
```
• Per i dettagli sull'API, [CopyObjectc](https://docs.aws.amazon.com/AWSJavaScriptSDK/v3/latest/client/s3/command/CopyObjectCommand)onsulta AWS SDK for JavaScriptAPI Reference.

# Creazione di un bucket

Il seguente esempio di codice mostra come creare un bucket S3.

# SDK per (v3 JavaScript )

# **a** Note

C'è altro da fare. GitHub Trova l'esempio completo e scopri di più sulla configurazione e l'esecuzione nel [Repository di esempi di codice AWS.](https://github.com/awsdocs/aws-doc-sdk-examples/tree/main/javascriptv3/example_code/s3#code-examples)

Crea il bucket.

```
import { CreateBucketCommand, S3Client } from "@aws-sdk/client-s3";
const client = new S3Client({});
export const main = async () => {
   const command = new CreateBucketCommand({ 
     // The name of the bucket. Bucket names are unique and have several other 
  constraints. 
     // See https://docs.aws.amazon.com/AmazonS3/latest/userguide/
bucketnamingrules.html 
     Bucket: "bucket-name", 
  }); 
  try { 
     const { Location } = await client.send(command); 
     console.log(`Bucket created with location ${Location}`); 
  } catch (err) { 
     console.error(err); 
   }
};
```
- Per ulteriori informazioni, consulta la [Guida per sviluppatori di AWS SDK for JavaScript](https://docs.aws.amazon.com/sdk-for-javascript/v3/developer-guide/s3-example-creating-buckets.html#s3-example-creating-buckets-new-bucket-2).
- Per i dettagli sull'API, [CreateBucketc](https://docs.aws.amazon.com/AWSJavaScriptSDK/v3/latest/client/s3/command/CreateBucketCommand)onsulta AWS SDK for JavaScriptAPI Reference.

Eliminazione di una policy da un bucket

Il seguente esempio di codice mostra come eliminare una policy da un bucket S3.

## SDK per (v3 JavaScript )

## **a** Note

C'è altro da fare. GitHub Trova l'esempio completo e scopri di più sulla configurazione e l'esecuzione nel [Repository di esempi di codice AWS.](https://github.com/awsdocs/aws-doc-sdk-examples/tree/main/javascriptv3/example_code/s3#code-examples)

Elimina la policy del bucket.

```
import { DeleteBucketPolicyCommand, S3Client } from "@aws-sdk/client-s3";
const client = new S3Client({});
// This will remove the policy from the bucket.
export const main = async () => {
   const command = new DeleteBucketPolicyCommand({ 
     Bucket: "test-bucket", 
   }); 
   try { 
     const response = await client.send(command); 
     console.log(response); 
   } catch (err) { 
     console.error(err); 
   }
};
```
- Per ulteriori informazioni, consulta la [Guida per sviluppatori di AWS SDK for JavaScript](https://docs.aws.amazon.com/sdk-for-javascript/v3/developer-guide/s3-example-bucket-policies.html#s3-example-bucket-policies-delete-policy).
- Per i dettagli sull'API, [DeleteBucketPolicyc](https://docs.aws.amazon.com/AWSJavaScriptSDK/v3/latest/client/s3/command/DeleteBucketPolicyCommand)onsulta AWS SDK for JavaScriptAPI Reference.

Eliminazione di un bucket vuoto

Il seguente esempio di codice mostra come eliminare un bucket S3 vuoto.

# SDK per (v3 JavaScript )

## **a** Note

C'è altro da fare. GitHub Trova l'esempio completo e scopri di più sulla configurazione e l'esecuzione nel [Repository di esempi di codice AWS.](https://github.com/awsdocs/aws-doc-sdk-examples/tree/main/javascriptv3/example_code/s3#code-examples)

Elimina il bucket.

```
import { DeleteBucketCommand, S3Client } from "@aws-sdk/client-s3";
const client = new S3Client({});
// Delete a bucket.
export const main = async () => {
   const command = new DeleteBucketCommand({ 
     Bucket: "test-bucket", 
   }); 
   try { 
     const response = await client.send(command); 
     console.log(response); 
   } catch (err) { 
     console.error(err); 
   }
};
```
- Per ulteriori informazioni, consulta la [Guida per sviluppatori di AWS SDK for JavaScript](https://docs.aws.amazon.com/sdk-for-javascript/v3/developer-guide/s3-example-creating-buckets.html#s3-example-deleting-buckets).
- Per i dettagli sull'API, [DeleteBucketc](https://docs.aws.amazon.com/AWSJavaScriptSDK/v3/latest/client/s3/command/DeleteBucketCommand)onsulta AWS SDK for JavaScriptAPI Reference.

# Eliminazione di un oggetto

Il seguente esempio di codice mostra come eliminare un oggetto S3.

### SDK per JavaScript (v3)

### **a** Note

C'è altro da fare. GitHub Trova l'esempio completo e scopri di più sulla configurazione e l'esecuzione nel [Repository di esempi di codice AWS.](https://github.com/awsdocs/aws-doc-sdk-examples/tree/main/javascriptv3/example_code/s3#code-examples)

Elimina un oggetto.

```
import { DeleteObjectCommand, S3Client } from "@aws-sdk/client-s3";
const client = new S3Client({});
export const main = async () => {
   const command = new DeleteObjectCommand({ 
     Bucket: "test-bucket", 
     Key: "test-key.txt", 
   }); 
   try { 
     const response = await client.send(command); 
     console.log(response); 
   } catch (err) { 
     console.error(err); 
   }
};
```
• Per i dettagli sull'API, [DeleteObjectc](https://docs.aws.amazon.com/AWSJavaScriptSDK/v3/latest/client/s3/command/DeleteObjectCommand)onsulta AWS SDK for JavaScriptAPI Reference.

Eliminazione di più oggetti

Il seguente esempio di codice mostra come eliminare più oggetti da un bucket S3.

SDK per (v3 JavaScript )

#### **a** Note
Elimina più oggetti.

```
import { DeleteObjectsCommand, S3Client } from "@aws-sdk/client-s3";
const client = new S3Client({});
export const main = async () => {
   const command = new DeleteObjectsCommand({ 
     Bucket: "test-bucket", 
     Delete: { 
       Objects: [{ Key: "object1.txt" }, { Key: "object2.txt" }], 
     }, 
   }); 
   try { 
     const { Deleted } = await client.send(command); 
     console.log( 
       `Successfully deleted ${Deleted.length} objects from S3 bucket. Deleted 
  objects:`, 
     ); 
    console.log(Deleted.map((d) => \rightarrow \{d.Key\}).join("\n"));
   } catch (err) { 
     console.error(err); 
   }
};
```
• Per i dettagli sull'API, [DeleteObjectsc](https://docs.aws.amazon.com/AWSJavaScriptSDK/v3/latest/client/s3/command/DeleteObjectsCommand)onsulta AWS SDK for JavaScriptAPI Reference.

Eliminazione della configurazione del sito Web da un bucket

Il seguente esempio di codice mostra come eliminare la configurazione del sito Web da un bucket S3.

SDK per (v3 JavaScript )

```
a Note
```
C'è altro da fare. GitHub Trova l'esempio completo e scopri di più sulla configurazione e l'esecuzione nel [Repository di esempi di codice AWS.](https://github.com/awsdocs/aws-doc-sdk-examples/tree/main/javascriptv3/example_code/s3#code-examples)

Elimina la configurazione del sito Web dal bucket.

```
import { DeleteBucketWebsiteCommand, S3Client } from "@aws-sdk/client-s3";
const client = new S3Client({});
// Disable static website hosting on the bucket.
export const main = async () => {
   const command = new DeleteBucketWebsiteCommand({ 
     Bucket: "test-bucket", 
   }); 
   try { 
     const response = await client.send(command); 
     console.log(response); 
   } catch (err) { 
     console.error(err); 
   }
};
```
- Per ulteriori informazioni, consulta la [Guida per sviluppatori di AWS SDK for JavaScript](https://docs.aws.amazon.com/sdk-for-javascript/v3/developer-guide/s3-example-static-web-host.html#s3-example-static-web-host-delete-website).
- Per i dettagli sull'API, [DeleteBucketWebsitec](https://docs.aws.amazon.com/AWSJavaScriptSDK/v3/latest/client/s3/command/DeleteBucketWebsiteCommand)onsulta AWS SDK for JavaScriptAPI Reference.

Recupero di regole CORS per un bucket

Il seguente esempio di codice mostra come ottenere regole CORS (Cross-Origin Resource Sharing) per un bucket S3.

SDK per (v3) JavaScript

```
a Note
```
C'è altro da fare. GitHub Trova l'esempio completo e scopri di più sulla configurazione e l'esecuzione nel [Repository di esempi di codice AWS.](https://github.com/awsdocs/aws-doc-sdk-examples/tree/main/javascriptv3/example_code/s3#code-examples)

Recupera la policy CORS per il bucket.

```
import { GetBucketCorsCommand, S3Client } from "@aws-sdk/client-s3";
```

```
const client = new S3Client({});
```

```
export const main = async () => {
   const command = new GetBucketCorsCommand({ 
     Bucket: "test-bucket", 
   }); 
   try { 
     const { CORSRules } = await client.send(command); 
     CORSRules.forEach((cr, i) => { 
       console.log( 
          `\nCORSRule ${i + 1}`, 
         \ln f' -".repeat(10)}',
          `\nAllowedHeaders: ${cr.AllowedHeaders.join(" ")}`, 
          `\nAllowedMethods: ${cr.AllowedMethods.join(" ")}`, 
          `\nAllowedOrigins: ${cr.AllowedOrigins.join(" ")}`, 
          `\nExposeHeaders: ${cr.ExposeHeaders.join(" ")}`, 
          `\nMaxAgeSeconds: ${cr.MaxAgeSeconds}`, 
       ); 
     }); 
   } catch (err) { 
     console.error(err); 
   }
};
```
- Per ulteriori informazioni, consulta la [Guida per sviluppatori di AWS SDK for JavaScript](https://docs.aws.amazon.com/sdk-for-javascript/v3/developer-guide/s3-example-configuring-buckets.html#s3-example-configuring-buckets-get-cors).
- Per i dettagli sull'API, [GetBucketCorsc](https://docs.aws.amazon.com/AWSJavaScriptSDK/v3/latest/client/s3/command/GetBucketCorsCommand)onsulta AWS SDK for JavaScriptAPI Reference.

### Recupero di un oggetto da un bucket

Il seguente esempio di codice mostra come leggere i dati da un oggetto in un bucket S3.

SDK per (v3 JavaScript )

### **a** Note

C'è altro da fare. GitHub Trova l'esempio completo e scopri di più sulla configurazione e l'esecuzione nel [Repository di esempi di codice AWS.](https://github.com/awsdocs/aws-doc-sdk-examples/tree/main/javascriptv3/example_code/s3#code-examples)

### Scarica l'oggetto.

import { GetObjectCommand, S3Client } from "@aws-sdk/client-s3";

```
const client = new S3Client({});
export const main = async () => {
   const command = new GetObjectCommand({ 
     Bucket: "test-bucket", 
     Key: "hello-s3.txt", 
   }); 
   try { 
     const response = await client.send(command); 
     // The Body object also has 'transformToByteArray' and 'transformToWebStream' 
  methods. 
     const str = await response.Body.transformToString(); 
     console.log(str); 
   } catch (err) { 
     console.error(err); 
   }
};
```
- Per ulteriori informazioni, consulta la [Guida per sviluppatori di AWS SDK for JavaScript](https://docs.aws.amazon.com/sdk-for-javascript/v3/developer-guide/s3-example-creating-buckets.html#s3-example-creating-buckets-get-object).
- Per i dettagli sull'API, [GetObject](https://docs.aws.amazon.com/AWSJavaScriptSDK/v3/latest/client/s3/command/GetObjectCommand)consulta AWS SDK for JavaScriptAPI Reference.

#### Recupero dell'ACL di un bucket

Il seguente esempio di codice mostra come ottenere l'elenco di controllo degli accessi (ACL) di un bucket S3.

SDK per (v3) JavaScript

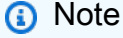

C'è altro da fare. GitHub Trova l'esempio completo e scopri di più sulla configurazione e l'esecuzione nel [Repository di esempi di codice AWS.](https://github.com/awsdocs/aws-doc-sdk-examples/tree/main/javascriptv3/example_code/s3#code-examples)

Recupera le autorizzazioni ACL.

```
import { GetBucketAclCommand, S3Client } from "@aws-sdk/client-s3";
```

```
const client = new S3Client({});
export const main = async () => {
   const command = new GetBucketAclCommand({ 
     Bucket: "test-bucket", 
   }); 
   try { 
     const response = await client.send(command); 
     console.log(response); 
   } catch (err) { 
     console.error(err); 
   }
};
```
- Per ulteriori informazioni, consulta la [Guida per sviluppatori di AWS SDK for JavaScript](https://docs.aws.amazon.com/sdk-for-javascript/v3/developer-guide/s3-example-access-permissions.html#s3-example-access-permissions-get-acl).
- Per i dettagli sull'API, [GetBucketAclc](https://docs.aws.amazon.com/AWSJavaScriptSDK/v3/latest/client/s3/command/GetBucketAclCommand)onsulta AWS SDK for JavaScriptAPI Reference.

Recupero della policy per un bucket

Il seguente esempio di codice mostra come ottenere la policy per un bucket S3.

SDK per (v3 JavaScript )

**a** Note

C'è altro da fare. GitHub Trova l'esempio completo e scopri di più sulla configurazione e l'esecuzione nel [Repository di esempi di codice AWS.](https://github.com/awsdocs/aws-doc-sdk-examples/tree/main/javascriptv3/example_code/s3#code-examples)

Recupera la policy del bucket.

```
import { GetBucketPolicyCommand, S3Client } from "@aws-sdk/client-s3";
const client = new S3Client({});
export const main = async () => {
   const command = new GetBucketPolicyCommand({ 
     Bucket: "test-bucket", 
  });
```

```
 try { 
     const { Policy } = await client.send(command); 
     console.log(JSON.parse(Policy)); 
   } catch (err) { 
     console.error(err); 
   }
};
```
- Per ulteriori informazioni, consulta la [Guida per sviluppatori di AWS SDK for JavaScript](https://docs.aws.amazon.com/sdk-for-javascript/v3/developer-guide/s3-example-bucket-policies.html#s3-example-bucket-policies-get-policy).
- Per i dettagli sull'API, [GetBucketPolicy](https://docs.aws.amazon.com/AWSJavaScriptSDK/v3/latest/client/s3/command/GetBucketPolicyCommand)consulta AWS SDK for JavaScriptAPI Reference.

Recupero della configurazione del sito Web per un bucket

Il seguente esempio di codice mostra come ottenere la configurazione del sito Web per un bucket S3.

SDK per (v3 JavaScript )

```
a Note
```
C'è altro da fare. GitHub Trova l'esempio completo e scopri di più sulla configurazione e l'esecuzione nel [Repository di esempi di codice AWS.](https://github.com/awsdocs/aws-doc-sdk-examples/tree/main/javascriptv3/example_code/s3#code-examples)

Recupera la configurazione del sito Web.

```
import { GetBucketWebsiteCommand, S3Client } from "@aws-sdk/client-s3";
const client = new S3Client({});
export const main = async () => {
   const command = new GetBucketWebsiteCommand({ 
     Bucket: "test-bucket", 
  }); 
  try { 
     const { ErrorDocument, IndexDocument } = await client.send(command); 
     console.log( 
       `Your bucket is set up to host a website. It has an error document:`, 
       `${ErrorDocument.Key}, and an index document: ${IndexDocument.Suffix}.`,
```

```
 ); 
   } catch (err) { 
      console.error(err); 
   }
};
```
• Per i dettagli sull'API, [GetBucketWebsite](https://docs.aws.amazon.com/AWSJavaScriptSDK/v3/latest/client/s3/command/GetBucketWebsiteCommand)consulta AWS SDK for JavaScriptAPI Reference.

### Elenco di bucket

Il seguente esempio di codice mostra come elencare i bucket S3.

```
SDK per (v3 JavaScript )
```
### **a** Note

C'è altro da fare. GitHub Trova l'esempio completo e scopri di più sulla configurazione e l'esecuzione nel [Repository di esempi di codice AWS.](https://github.com/awsdocs/aws-doc-sdk-examples/tree/main/javascriptv3/example_code/s3#code-examples)

Elenca i bucket.

```
import { ListBucketsCommand, S3Client } from "@aws-sdk/client-s3";
const client = new S3Client({});
export const main = async () => {
   const command = new ListBucketsCommand({}); 
  try { 
     const { Owner, Buckets } = await client.send(command); 
     console.log( 
       `${Owner.DisplayName} owns ${Buckets.length} bucket${ 
         Buckets.length === 1 ? "" : "s" 
       }:`, 
     ); 
    console.log(`${Buckets.map((b) => ` • ${b.Name}`).join("\n")}`);
   } catch (err) { 
     console.error(err); 
   }
};
```
- Per ulteriori informazioni, consulta la [Guida per sviluppatori di AWS SDK for JavaScript](https://docs.aws.amazon.com/sdk-for-javascript/v3/developer-guide/s3-example-creating-buckets.html#s3-example-creating-buckets-list-buckets).
- Per i dettagli sull'API, [ListBucketsc](https://docs.aws.amazon.com/AWSJavaScriptSDK/v3/latest/client/s3/command/ListBucketsCommand)onsulta AWS SDK for JavaScriptAPI Reference.

Elenco di oggetti in un bucket

Il seguente esempio di codice mostra come elencare gli oggetti in un bucket S3.

SDK per (v3 JavaScript )

#### **a** Note

C'è altro da fare. GitHub Trova l'esempio completo e scopri di più sulla configurazione e l'esecuzione nel [Repository di esempi di codice AWS.](https://github.com/awsdocs/aws-doc-sdk-examples/tree/main/javascriptv3/example_code/s3#code-examples)

Elenca tutti gli oggetti nel bucket. Se è presente più di un oggetto, IsTruncated NextContinuationToken verrà utilizzato per scorrere l'elenco completo.

```
import { 
   S3Client, 
   // This command supersedes the ListObjectsCommand and is the recommended way to 
 list objects. 
   ListObjectsV2Command,
} from "@aws-sdk/client-s3";
const client = new S3Client({});
export const main = async () => {
   const command = new ListObjectsV2Command({ 
     Bucket: "my-bucket", 
     // The default and maximum number of keys returned is 1000. This limits it to 
     // one for demonstration purposes. 
     MaxKeys: 1, 
   }); 
   try { 
     let isTruncated = true; 
     console.log("Your bucket contains the following objects:\n");
```

```
 let contents = ""; 
     while (isTruncated) { 
       const { Contents, IsTruncated, NextContinuationToken } = 
         await client.send(command); 
      const contentsList = Contents.map((c) => ` • f[c.Key]`).join("\n");
      contents += contentsList + "\n";
       isTruncated = IsTruncated; 
       command.input.ContinuationToken = NextContinuationToken; 
     } 
     console.log(contents); 
   } catch (err) { 
     console.error(err); 
   }
};
```
• Per i dettagli sull'API, consulta la versione [ListObjectsV2](https://docs.aws.amazon.com/AWSJavaScriptSDK/v3/latest/client/s3/command/ListObjectsV2Command) in AWS SDK for JavaScriptAPI Reference.

Impostazione di una nuova ACL per un bucket

Il seguente esempio di codice mostra come impostare una nuova lista di controllo degli accessi (ACL) per un bucket S3.

SDK per (v3) JavaScript

```
a Note
```
C'è altro da fare. GitHub Trova l'esempio completo e scopri di più sulla configurazione e l'esecuzione nel [Repository di esempi di codice AWS.](https://github.com/awsdocs/aws-doc-sdk-examples/tree/main/javascriptv3/example_code/s3#code-examples)

Inserisci l'ACL del bucket.

```
import { 
   PutBucketAclCommand, 
   GetBucketAclCommand, 
   S3Client,
} from "@aws-sdk/client-s3";
const client = new S3Client({});
```

```
// Most Amazon S3 use cases don't require the use of access control lists (ACLs).
// We recommend that you disable ACLs, except in unusual circumstances where
// you need to control access for each object individually.
// Consider a policy instead. For more information see https://docs.aws.amazon.com/
AmazonS3/latest/userguide/bucket-policies.html.
export const main = async () => {
   // Grant a user READ access to a bucket. 
   const command = new PutBucketAclCommand({ 
     Bucket: "test-bucket", 
     AccessControlPolicy: { 
       Grants: [ 
         { 
           Grantee: { 
              // The canonical ID of the user. This ID is an obfuscated form of your 
  AWS account number. 
             // It's unique to Amazon S3 and can't be found elsewhere. 
              // For more information, see https://docs.aws.amazon.com/AmazonS3/
latest/userguide/finding-canonical-user-id.html. 
              ID: "canonical-id-1", 
              Type: "CanonicalUser", 
           }, 
           // One of FULL_CONTROL | READ | WRITE | READ_ACP | WRITE_ACP 
           // https://docs.aws.amazon.com/AmazonS3/latest/API/
API_Grant.html#AmazonS3-Type-Grant-Permission 
           Permission: "FULL_CONTROL", 
         }, 
       ], 
       Owner: { 
         ID: "canonical-id-2", 
       }, 
     }, 
   }); 
   try { 
     const response = await client.send(command); 
     console.log(response); 
   } catch (err) { 
     console.error(err); 
   }
};
```
• Per ulteriori informazioni, consulta la [Guida per sviluppatori di AWS SDK for JavaScript](https://docs.aws.amazon.com/sdk-for-javascript/v3/developer-guide/s3-example-access-permissions.html#s3-example-access-permissions-put-acl).

• Per i dettagli sull'API, [PutBucketAclc](https://docs.aws.amazon.com/AWSJavaScriptSDK/v3/latest/client/s3/command/PutBucketAclCommand)onsulta AWS SDK for JavaScriptAPI Reference.

Impostazione della configurazione del sito Web per un bucket

Il seguente esempio di codice mostra come impostare la configurazione del sito Web per un bucket S3.

SDK per (v3 JavaScript )

#### **a** Note

C'è altro da fare. GitHub Trova l'esempio completo e scopri di più sulla configurazione e l'esecuzione nel [Repository di esempi di codice AWS.](https://github.com/awsdocs/aws-doc-sdk-examples/tree/main/javascriptv3/example_code/s3#code-examples)

Imposta la configurazione del sito Web.

```
import { PutBucketWebsiteCommand, S3Client } from "@aws-sdk/client-s3";
const client = new S3Client({});
// Set up a bucket as a static website.
// The bucket needs to be publicly accessible.
export const main = async () => {
   const command = new PutBucketWebsiteCommand({ 
     Bucket: "test-bucket", 
     WebsiteConfiguration: { 
       ErrorDocument: { 
         // The object key name to use when a 4XX class error occurs. 
         Key: "error.html", 
       }, 
       IndexDocument: { 
         // A suffix that is appended to a request that is for a directory. 
         Suffix: "index.html", 
       }, 
     }, 
   }); 
   try { 
     const response = await client.send(command); 
     console.log(response); 
   } catch (err) {
```

```
 console.error(err); 
   }
};
```
- Per ulteriori informazioni, consulta la [Guida per sviluppatori di AWS SDK for JavaScript](https://docs.aws.amazon.com/sdk-for-javascript/v3/developer-guide/s3-example-static-web-host.html#s3-example-static-web-host-set-website).
- Per i dettagli sull'API, [PutBucketWebsite](https://docs.aws.amazon.com/AWSJavaScriptSDK/v3/latest/client/s3/command/PutBucketWebsiteCommand)consulta AWS SDK for JavaScriptAPI Reference.

Caricamento di un oggetto in un bucket

Il seguente esempio di codice mostra come caricare un oggetto in un bucket S3.

SDK per (v3 JavaScript )

## **a** Note

C'è altro da fare. GitHub Trova l'esempio completo e scopri di più sulla configurazione e l'esecuzione nel [Repository di esempi di codice AWS.](https://github.com/awsdocs/aws-doc-sdk-examples/tree/main/javascriptv3/example_code/s3#code-examples)

Carica l'oggetto.

```
import { PutObjectCommand, S3Client } from "@aws-sdk/client-s3";
const client = new S3Client({});
export const main = async () => {
   const command = new PutObjectCommand({ 
     Bucket: "test-bucket", 
     Key: "hello-s3.txt", 
     Body: "Hello S3!", 
   }); 
   try { 
     const response = await client.send(command); 
     console.log(response); 
   } catch (err) { 
     console.error(err); 
   }
};
```
- Per ulteriori informazioni, consulta la [Guida per sviluppatori di AWS SDK for JavaScript](https://docs.aws.amazon.com/sdk-for-javascript/v3/developer-guide/s3-example-creating-buckets.html#s3-example-creating-buckets-new-bucket-2).
- Per i dettagli sull'API, [PutObjectc](https://docs.aws.amazon.com/AWSJavaScriptSDK/v3/latest/client/s3/command/PutObjectCommand)onsulta AWS SDK for JavaScriptAPI Reference.

#### Scenari

Creazione di un URL prefirmato

Il seguente esempio di codice mostra come creare un URL predefinito per Amazon S3 e caricare un oggetto.

SDK per (v3 JavaScript )

### **a** Note

C'è altro da fare. GitHub Trova l'esempio completo e scopri di più sulla configurazione e l'esecuzione nel [Repository di esempi di codice AWS.](https://github.com/awsdocs/aws-doc-sdk-examples/tree/main/javascriptv3/example_code/s3#code-examples)

Crea un URL prefirmato per caricare un oggetto in un bucket.

```
import https from "https";
import { PutObjectCommand, S3Client } from "@aws-sdk/client-s3";
import { fromIni } from "@aws-sdk/credential-providers";
import { HttpRequest } from "@smithy/protocol-http";
import { 
   getSignedUrl, 
   S3RequestPresigner,
} from "@aws-sdk/s3-request-presigner";
import { parseUrl } from "@smithy/url-parser";
import { formatUrl } from "@aws-sdk/util-format-url";
import { Hash } from "@smithy/hash-node";
const createPresignedUrlWithoutClient = async ({ region, bucket, key }) => { 
   const url = parseUrl(`https://${bucket}.s3.${region}.amazonaws.com/${key}`); 
   const presigner = new S3RequestPresigner({ 
     credentials: fromIni(), 
     region, 
     sha256: Hash.bind(null, "sha256"), 
   }); 
   const signedUrlObject = await presigner.presign( 
     new HttpRequest({ ...url, method: "PUT" }),
```

```
 ); 
   return formatUrl(signedUrlObject);
};
const createPresignedUrlWithClient = ({ region, bucket, key }) => { 
  const client = new S3Client(\{ region \});
   const command = new PutObjectCommand({ Bucket: bucket, Key: key }); 
   return getSignedUrl(client, command, { expiresIn: 3600 });
};
function put(url, data) { 
   return new Promise((resolve, reject) => { 
     const req = https.request( 
       url, 
       { method: "PUT", headers: { "Content-Length": new Blob([data]).size } }, 
      (res) \Rightarrow let responseBody = ""; 
        res.on("data", (\text{chunk}) => {
           responseBody += chunk; 
         }); 
         res.on("end", () => { 
           resolve(responseBody); 
         }); 
       }, 
     ); 
     req.on("error", (err) => { 
       reject(err); 
     }); 
     req.write(data); 
     req.end(); 
   });
}
export const main = async () => {
   const REGION = "us-east-1"; 
   const BUCKET = "example_bucket"; 
   const KEY = "example_file.txt"; 
   // There are two ways to generate a presigned URL. 
   // 1. Use createPresignedUrl without the S3 client. 
   // 2. Use getSignedUrl in conjunction with the S3 client and GetObjectCommand. 
   try { 
     const noClientUrl = await createPresignedUrlWithoutClient({ 
       region: REGION,
```

```
 bucket: BUCKET, 
       key: KEY, 
     }); 
     const clientUrl = await createPresignedUrlWithClient({ 
       region: REGION, 
       bucket: BUCKET, 
       key: KEY, 
     }); 
     // After you get the presigned URL, you can provide your own file 
     // data. Refer to put() above. 
     console.log("Calling PUT using presigned URL without client"); 
     await put(noClientUrl, "Hello World"); 
     console.log("Calling PUT using presigned URL with client"); 
     await put(clientUrl, "Hello World"); 
     console.log("\nDone. Check your S3 console."); 
   } catch (err) { 
     console.error(err); 
   }
};
```
Crea un URL prefirmato per scaricare un oggetto da un bucket.

```
import { GetObjectCommand, S3Client } from "@aws-sdk/client-s3";
import { fromIni } from "@aws-sdk/credential-providers";
import { HttpRequest } from "@smithy/protocol-http";
import { 
  getSignedUrl, 
  S3RequestPresigner,
} from "@aws-sdk/s3-request-presigner";
import { parseUrl } from "@smithy/url-parser";
import { formatUrl } from "@aws-sdk/util-format-url";
import { Hash } from "@smithy/hash-node";
const createPresignedUrlWithoutClient = async ({ region, bucket, key }) => { 
   const url = parseUrl(`https://${bucket}.s3.${region}.amazonaws.com/${key}`); 
   const presigner = new S3RequestPresigner({ 
     credentials: fromIni(), 
     region,
```

```
 sha256: Hash.bind(null, "sha256"), 
   }); 
   const signedUrlObject = await presigner.presign(new HttpRequest(url)); 
   return formatUrl(signedUrlObject);
};
const createPresignedUrlWithClient = ({ region, bucket, key }) => { 
  const client = new S3Client(\{ region \});
  const command = new GetObjectCommand(\{ Bucket: bucket, Key: key \});
   return getSignedUrl(client, command, { expiresIn: 3600 });
};
export const main = async () => {
   const REGION = "us-east-1"; 
   const BUCKET = "example_bucket"; 
   const KEY = "example_file.jpg"; 
   try { 
     const noClientUrl = await createPresignedUrlWithoutClient({ 
       region: REGION, 
       bucket: BUCKET, 
       key: KEY, 
     }); 
     const clientUrl = await createPresignedUrlWithClient({ 
       region: REGION, 
       bucket: BUCKET, 
       key: KEY, 
     }); 
     console.log("Presigned URL without client"); 
     console.log(noClientUrl); 
     console.log("\n"); 
     console.log("Presigned URL with client"); 
     console.log(clientUrl); 
   } catch (err) { 
     console.error(err); 
   }
};
```
• Per ulteriori informazioni, consulta la [Guida per sviluppatori di AWS SDK for JavaScript](https://docs.aws.amazon.com/sdk-for-javascript/v3/developer-guide/s3-example-creating-buckets.html#s3-create-presigendurl).

Creare una pagina Web che elenca gli oggetti Amazon S3

Il codice di esempio seguente mostra come elencare gli oggetti Amazon S3 in una pagina Web.

SDK per JavaScript (v3)

### **a** Note

C'è altro da fare. GitHub Trova l'esempio completo e scopri di più sulla configurazione e l'esecuzione nel [Repository di esempi di codice AWS.](https://github.com/awsdocs/aws-doc-sdk-examples/tree/main/javascriptv3/example_code/web/s3/list-objects#code-examples)

Il codice seguente è il componente React pertinente che effettua chiamate all'SDK AWS. Una versione eseguibile dell'applicazione contenente questo componente è disponibile al link precedente GitHub .

```
import { useEffect, useState } from "react";
import { 
   ListObjectsCommand, 
   ListObjectsCommandOutput, 
   S3Client,
} from "@aws-sdk/client-s3";
import { fromCognitoIdentityPool } from "@aws-sdk/credential-providers";
import "./App.css";
function App() { 
   const [objects, setObjects] = useState< 
     Required<ListObjectsCommandOutput>["Contents"] 
   >([]); 
  useEffect( ) => \{ const client = new S3Client({ 
       region: "us-east-1", 
       // Unless you have a public bucket, you'll need access to a private bucket. 
       // One way to do this is to create an Amazon Cognito identity pool, attach a 
  role to the pool, 
       // and grant the role access to the 's3:GetObject' action. 
       // 
       // You'll also need to configure the CORS settings on the bucket to allow 
  traffic from 
       // this example site. Here's an example configuration that allows all origins. 
  Don't
```

```
 // do this in production. 
      \frac{1}{\sqrt{2}}// // "AllowedHeaders": ["*"], 
       // "AllowedMethods": ["GET"], 
       // "AllowedOrigins": ["*"], 
       // "ExposeHeaders": [], 
      // },
      1/1 // 
       credentials: fromCognitoIdentityPool({ 
         clientConfig: { region: "us-east-1" }, 
         identityPoolId: "<YOUR_IDENTITY_POOL_ID>", 
       }), 
     }); 
     const command = new ListObjectsCommand({ Bucket: "bucket-name" }); 
     client.send(command).then(({ Contents }) => setObjects(Contents || [])); 
   }, []); 
   return ( 
     <div className="App"> 
      {objects.map((o) => ( <div key={o.ETag}>{o.Key}</div> 
       ))} 
    \langlediv\rangle );
}
export default App;
```
• Per i dettagli sull'API, consulta la sezione API [ListObjects](https://docs.aws.amazon.com/AWSJavaScriptSDK/v3/latest/client/s3/command/ListObjectsCommand)ReferenceAWS SDK for JavaScript.

Nozioni di base su bucket e oggetti

L'esempio di codice seguente mostra come:

- Crea un bucket e carica un file in tale bucket.
- Scaricare un oggetto da un bucket.
- Copiare un oggetto in una sottocartella in un bucket.
- Elencare gli oggetti in un bucket.

• Elimina il bucket e tutti gli oggetti in esso contenuti.

SDK per JavaScript (v3)

### **a** Note

C'è altro da fare. GitHub Trova l'esempio completo e scopri di più sulla configurazione e l'esecuzione nel [Repository di esempi di codice AWS.](https://github.com/awsdocs/aws-doc-sdk-examples/tree/main/javascriptv3/example_code/s3#code-examples)

Innanzitutto, importa tutti i moduli necessari.

```
// Used to check if currently running file is this file.
import { fileURLToPath } from "url";
import { readdirSync, readFileSync, writeFileSync } from "fs";
// Local helper utils.
import { dirnameFromMetaUrl } from "@aws-sdk-examples/libs/utils/util-fs.js";
import { Prompter } from "@aws-sdk-examples/libs/prompter.js";
import { wrapText } from "@aws-sdk-examples/libs/utils/util-string.js";
import { 
   S3Client, 
  CreateBucketCommand, 
   PutObjectCommand, 
  ListObjectsCommand, 
  CopyObjectCommand, 
  GetObjectCommand, 
  DeleteObjectsCommand, 
   DeleteBucketCommand,
} from "@aws-sdk/client-s3";
```
Le importazioni precedenti fanno riferimento ad alcune utilità di supporto. Queste utilità sono locali al GitHub repository collegato all'inizio di questa sezione. Come riferimento, consulta le implementazioni di tali utilità riportate di seguito.

```
export const dirnameFromMetaUrl = (metaUrl) =>
   fileURLToPath(new URL(".", metaUrl));
import { select, input, confirm, checkbox } from "@inquirer/prompts";
```

```
export class Prompter { 
   /** 
    * @param {{ message: string, choices: { name: string, value: string }[]}} options 
    */ 
   select(options) { 
     return select(options); 
   } 
  /** 
    * @param {{ message: string }} options 
    */ 
   input(options) { 
     return input(options); 
   } 
  /** 
    * @param {string} prompt 
    */ 
  checkContinue = async (prompt = "") => {
    const prefix = prompt & prompt + " ";
    let ok = await this.confirm(\{ message: `${prefix}Continue?`, 
     }); 
     if (!ok) throw new Error("Exiting..."); 
   }; 
   /** 
    * @param {{ message: string }} options 
    */ 
   confirm(options) { 
     return confirm(options); 
   } 
   /** 
    * @param {{ message: string, choices: { name: string, value: string }[]}} options 
   */ 
   checkbox(options) { 
     return checkbox(options); 
   }
}
export const wrapText = (text, char = "=") => {
   const rule = char.repeat(80);
```
Gli oggetti in S3 sono archiviati in "bucket". Definiamo una funzione per creare un nuovo bucket.

```
export const createBucket = async () => { 
   const bucketName = await prompter.input({ 
     message: "Enter a bucket name. Bucket names must be globally unique:", 
  }); 
   const command = new CreateBucketCommand({ Bucket: bucketName }); 
   await s3Client.send(command); 
  console.log("Bucket created successfully.\n"); 
   return bucketName;
};
```
I bucket contengono "oggetti". Questa funzione carica il contenuto di una directory nel bucket come oggetti.

```
export const uploadFilesToBucket = async ({ bucketName, folderPath }) => { 
   console.log(`Uploading files from ${folderPath}\n`); 
   const keys = readdirSync(folderPath); 
  const files = keysmap((key) => {
     const filePath = `${folderPath}/${key}`; 
     const fileContent = readFileSync(filePath); 
     return { 
       Key: key, 
       Body: fileContent, 
     }; 
   }); 
   for (let file of files) { 
     await s3Client.send( 
       new PutObjectCommand({ 
         Bucket: bucketName, 
         Body: file.Body, 
         Key: file.Key, 
       }), 
     ); 
     console.log(`${file.Key} uploaded successfully.`); 
   }
};
```
Dopo aver caricato gli oggetti, verifica che siano stati caricati correttamente. Puoi usare ListObjects per questo. Utilizzerai la proprietà 'Key', ma ci sono anche altre proprietà utili nella risposta.

```
export const listFilesInBucket = async ({ bucketName }) => { 
   const command = new ListObjectsCommand({ Bucket: bucketName }); 
   const { Contents } = await s3Client.send(command); 
 const contentsList = Contents.map((c) => ` • f[c.Key]`).join("\n");
  console.log("\nHere's a list of files in the bucket:"); 
  console.log(contentsList + "\n");
};
```
A volte potresti voler copiare un oggetto da un bucket ad altri bucket. Usa il CopyObject comando per questo.

```
export const copyFileFromBucket = async ({ destinationBucket }) => { 
   const proceed = await prompter.confirm({ 
     message: "Would you like to copy an object from another bucket?", 
   }); 
   if (!proceed) { 
     return; 
   } else { 
    const copy = async () => {
       try { 
         const sourceBucket = await prompter.input({ 
           message: "Enter source bucket name:", 
         }); 
         const sourceKey = await prompter.input({ 
           message: "Enter source key:", 
         }); 
         const destinationKey = await prompter.input({ 
           message: "Enter destination key:", 
         }); 
         const command = new CopyObjectCommand({ 
           Bucket: destinationBucket, 
           CopySource: `${sourceBucket}/${sourceKey}`, 
           Key: destinationKey,
```

```
 }); 
          await s3Client.send(command); 
         await copyFileFromBucket({ destinationBucket });
       } catch (err) { 
          console.error(`Copy error.`); 
          console.error(err); 
          const retryAnswer = await prompter.confirm({ message: "Try again?" }); 
          if (retryAnswer) { 
            await copy(); 
          } 
       } 
     }; 
     await copy(); 
   }
};
```
Non esiste un metodo SDK per ottenere più oggetti da un bucket. Creerai invece un elenco di oggetti da scaricare ed eseguirai iterazioni su di essi.

```
export const downloadFilesFromBucket = async ({ bucketName }) => { 
   const { Contents } = await s3Client.send( 
     new ListObjectsCommand({ Bucket: bucketName }), 
   ); 
  const path = await prompter.input(\{ message: "Enter destination path for files:", 
   }); 
   for (let content of Contents) { 
     const obj = await s3Client.send( 
       new GetObjectCommand({ Bucket: bucketName, Key: content.Key }), 
     ); 
     writeFileSync( 
       `${path}/${content.Key}`, 
       await obj.Body.transformToByteArray(), 
     ); 
   } 
   console.log("Files downloaded successfully.\n");
};
```
È il momento di eseguire una pulizia delle risorse. Prima di poter essere eliminato, un bucket deve essere vuoto. Queste due funzioni svuotano ed eliminano il bucket.

```
export const emptyBucket = async ({ bucketName }) => {
   const listObjectsCommand = new ListObjectsCommand({ Bucket: bucketName }); 
   const { Contents } = await s3Client.send(listObjectsCommand); 
  const keys = Contentsmap((c) => c.Key);
   const deleteObjectsCommand = new DeleteObjectsCommand({ 
     Bucket: bucketName, 
    Delete: { Objects: keys.map((key) => ({ Key: key })) },
  }); 
   await s3Client.send(deleteObjectsCommand); 
   console.log(`${bucketName} emptied successfully.\n`);
};
export const deleteBucket = async ({ bucketName }) => { 
   const command = new DeleteBucketCommand({ Bucket: bucketName }); 
   await s3Client.send(command); 
  console.log(`${bucketName} deleted successfully.\n`);
};
```
La funzione "principale" esegue entrambe le operazioni. Se esegui direttamente questo file, verrà chiamata la funzione principale.

```
const main = async () => {
   const OBJECT_DIRECTORY = `${dirnameFromMetaUrl( 
     import.meta.url, 
   )}../../../../resources/sample_files/.sample_media`; 
   try { 
     console.log(wrapText("Welcome to the Amazon S3 getting started example.")); 
     console.log("Let's create a bucket."); 
     const bucketName = await createBucket(); 
     await prompter.confirm({ message: continueMessage }); 
     console.log(wrapText("File upload.")); 
     console.log( 
       "I have some default files ready to go. You can edit the source code to 
  provide your own.", 
     ); 
     await uploadFilesToBucket({ 
       bucketName, 
       folderPath: OBJECT_DIRECTORY, 
     });
```

```
 await listFilesInBucket({ bucketName }); 
     await prompter.confirm({ message: continueMessage }); 
     console.log(wrapText("Copy files.")); 
     await copyFileFromBucket({ destinationBucket: bucketName }); 
    await listFilesInBucket({ bucketName });
     await prompter.confirm({ message: continueMessage }); 
     console.log(wrapText("Download files.")); 
     await downloadFilesFromBucket({ bucketName }); 
     console.log(wrapText("Clean up.")); 
     await emptyBucket({ bucketName }); 
     await deleteBucket({ bucketName }); 
   } catch (err) { 
     console.error(err); 
   }
};
```
- Per informazioni dettagliate sull'API, consulta i seguenti argomenti nella Documentazione di riferimento delle API AWS SDK for JavaScript.
	- [CopyObject](https://docs.aws.amazon.com/AWSJavaScriptSDK/v3/latest/client/s3/command/CopyObjectCommand)
	- [CreateBucket](https://docs.aws.amazon.com/AWSJavaScriptSDK/v3/latest/client/s3/command/CreateBucketCommand)
	- [DeleteBucket](https://docs.aws.amazon.com/AWSJavaScriptSDK/v3/latest/client/s3/command/DeleteBucketCommand)
	- [DeleteObjects](https://docs.aws.amazon.com/AWSJavaScriptSDK/v3/latest/client/s3/command/DeleteObjectsCommand)
	- [GetObject](https://docs.aws.amazon.com/AWSJavaScriptSDK/v3/latest/client/s3/command/GetObjectCommand)
	- [ListObjectsV2](https://docs.aws.amazon.com/AWSJavaScriptSDK/v3/latest/client/s3/command/ListObjectsV2Command)
	- [PutObject](https://docs.aws.amazon.com/AWSJavaScriptSDK/v3/latest/client/s3/command/PutObjectCommand)

Caricamento o download di file di grandi dimensioni

Il seguente esempio di codice mostra come caricare o scaricare file di grandi dimensioni da e verso Amazon S3.

Per ulteriori informazioni, consulta [Caricamento di un oggetto utilizzando il caricamento in più parti.](https://docs.aws.amazon.com/AmazonS3/latest/userguide/mpu-upload-object.html)

### SDK per JavaScript (v3)

### **a** Note

C'è altro da fare. GitHub Trova l'esempio completo e scopri di più sulla configurazione e l'esecuzione nel [Repository di esempi di codice AWS.](https://github.com/awsdocs/aws-doc-sdk-examples/tree/main/javascriptv3/example_code/s3#code-examples)

Carica un file di grandi dimensioni.

```
import { 
   CreateMultipartUploadCommand, 
   UploadPartCommand, 
   CompleteMultipartUploadCommand, 
  AbortMultipartUploadCommand, 
   S3Client,
} from "@aws-sdk/client-s3";
const twentyFiveMB = 25 * 1024 * 1024;
export const createString = (size = twentyFiveMB) => { 
   return "x".repeat(size);
};
export const main = async () => {
  const s3Client = new S3Client(\{\});
   const bucketName = "test-bucket"; 
   const key = "multipart.txt"; 
   const str = createString(); 
   const buffer = Buffer.from(str, "utf8"); 
   let uploadId; 
   try { 
     const multipartUpload = await s3Client.send( 
       new CreateMultipartUploadCommand({ 
         Bucket: bucketName, 
         Key: key, 
       }), 
     ); 
     uploadId = multipartUpload.UploadId;
```

```
 const uploadPromises = []; 
     // Multipart uploads require a minimum size of 5 MB per part. 
     const partSize = Math.ceil(buffer.length / 5); 
    // Upload each part. 
    for (let i = 0; i < 5; i^{++}) {
      const start = i * partSize;
       const end = start + partSize; 
       uploadPromises.push( 
         s3Client 
            .send( 
              new UploadPartCommand({ 
                Bucket: bucketName, 
                Key: key, 
                UploadId: uploadId, 
                Body: buffer.subarray(start, end), 
                PartNumber: i + 1, 
              }), 
\overline{\phantom{a}}.then((d) => {
              console.log("Part", i + 1, "uploaded"); 
              return d; 
           }), 
       ); 
     } 
     const uploadResults = await Promise.all(uploadPromises); 
     return await s3Client.send( 
       new CompleteMultipartUploadCommand({ 
         Bucket: bucketName, 
         Key: key, 
         UploadId: uploadId, 
         MultipartUpload: { 
            Parts: uploadResults.map(({ ETag }, i) => ({ 
              ETag, 
              PartNumber: i + 1, 
           })), 
         }, 
       }), 
     ); 
     // Verify the output by downloading the file from the Amazon Simple Storage
```
Service (Amazon S3) console.

```
 // Because the output is a 25 MB string, text editors might struggle to open the 
  file. 
   } catch (err) { 
     console.error(err); 
     if (uploadId) { 
       const abortCommand = new AbortMultipartUploadCommand({ 
         Bucket: bucketName, 
         Key: key, 
         UploadId: uploadId, 
       }); 
       await s3Client.send(abortCommand); 
     } 
   }
};
```
Scarica un file di grandi dimensioni.

```
import { GetObjectCommand, S3Client } from "@aws-sdk/client-s3";
import { createWriteStream } from "fs";
const s3Client = new S3Client(\{\});
const oneMB = 1024 * 1024;
export const getObjectRange = ({ bucket, key, start, end }) => {
   const command = new GetObjectCommand({ 
     Bucket: bucket, 
     Key: key, 
     Range: `bytes=${start}-${end}`, 
   }); 
   return s3Client.send(command);
};
export const getRangeAndLength = (contentRange) => { 
   const [range, length] = contentRange.split("/"); 
   const [start, end] = range.split("-"); 
   return { 
     start: parseInt(start), 
     end: parseInt(end), 
     length: parseInt(length),
```

```
 };
};
export const isComplete = ({ end, length }) => end === length - 1;
// When downloading a large file, you might want to break it down into
// smaller pieces. Amazon S3 accepts a Range header to specify the start
// and end of the byte range to be downloaded.
const downloadInChunks = async ({ bucket, key }) => {
   const writeStream = createWriteStream( 
     fileURLToPath(new URL(`./${key}`, import.meta.url)) 
   ).on("error", (err) => console.error(err)); 
  let rangeAndLength = { start: -1, end: -1, length: -1 };
  while (!isComplete(rangeAndLength)) {
     const { end } = rangeAndLength; 
    const nextRange = \{ start: end + 1, end: end + oneMB \}; console.log(`Downloading bytes ${nextRange.start} to ${nextRange.end}`); 
     const { ContentRange, Body } = await getObjectRange({ 
       bucket, 
       key, 
       ...nextRange, 
     }); 
     writeStream.write(await Body.transformToByteArray()); 
     rangeAndLength = getRangeAndLength(ContentRange); 
   }
};
export const main = async () => {
   await downloadInChunks({ 
     bucket: "my-cool-bucket", 
     key: "my-cool-object.txt", 
   });
};
```
# Esempi di S3 Glacier che utilizzano SDK for (v3) JavaScript

I seguenti esempi di codice mostrano come eseguire azioni e implementare scenari comuni utilizzando AWS SDK for JavaScript (v3) con S3 Glacier.

Le operazioni sono estratti di codice da programmi più grandi e devono essere eseguite nel contesto. Sebbene le operazioni mostrino come richiamare le singole funzioni del servizio, è possibile visualizzarle contestualizzate negli scenari correlati e negli esempi tra servizi.

Scenari: esempi di codice che mostrano come eseguire un'attività specifica richiamando più funzioni all'interno dello stesso servizio.

Ogni esempio include un collegamento a GitHub, dove è possibile trovare istruzioni su come configurare ed eseguire il codice nel contesto.

#### Argomenti

• [Azioni](#page-8224-0)

#### Azioni

Creazione di un vault

Il seguente esempio di codice mostra come creare un vault Amazon S3 Glacier.

SDK per (v3) JavaScript

#### **a** Note

C'è altro da fare. GitHub Trova l'esempio completo e scopri di più sulla configurazione e l'esecuzione nel [Repository di esempi di codice AWS.](https://github.com/awsdocs/aws-doc-sdk-examples/tree/main/javascriptv3/example_code/glacier#code-examples)

Crea il client.

```
const { GlacierClient } = require("@aws-sdk/client-glacier");
// Set the AWS Region.
const REGION = "REGION";
//Set the Redshift Service Object
const glacierClient = new GlacierClient({ region: REGION });
export { glacierClient };
```
Crea il vault.

```
// Load the SDK for JavaScript
import { CreateVaultCommand } from "@aws-sdk/client-glacier";
import { glacierClient } from "./libs/glacierClient.js";
// Set the parameters
const vaultname = "VAULT_NAME"; // VAULT_NAME
const params = { vaultName: vaultname };
const run = async () => {
   try { 
     const data = await glacierClient.send(new CreateVaultCommand(params)); 
     console.log("Success, vault created!"); 
     return data; // For unit tests. 
   } catch (err) { 
     console.log("Error"); 
   }
};
run();
```
- Per ulteriori informazioni, consulta la [Guida per sviluppatori di AWS SDK for JavaScript](https://docs.aws.amazon.com/sdk-for-javascript/v3/developer-guide/glacier-example-creating-a-vault.html).
- Per i dettagli sull'API, [CreateVaultc](https://docs.aws.amazon.com/AWSJavaScriptSDK/v3/latest/client/glacier/command/CreateVaultCommand)onsulta AWS SDK for JavaScriptAPI Reference.

SDK per JavaScript (v2)

**a** Note

C'è altro da fare. GitHub Trova l'esempio completo e scopri di più sulla configurazione e l'esecuzione nel [Repository di esempi di codice AWS.](https://github.com/awsdocs/aws-doc-sdk-examples/tree/main/javascript/example_code/glacier#code-examples)

```
// Load the SDK for JavaScript
var AWS = require("aws-sdk");
// Set the region
AWS.config.update({ region: "REGION" });
// Create a new service object
var glacier = new AWS.Glacier({ apiVersion: "2012-06-01" });
// Call Glacier to create the vault
glacier.createVault({ vaultName: "YOUR_VAULT_NAME" }, function (err) {
```
 } });

```
 if (!err) { 
   console.log("Created vault!");
```

```
• Per ulteriori informazioni, consulta la Guida per sviluppatori di AWS SDK for JavaScript.
```
• Per i dettagli sull'API, [CreateVaultc](https://docs.aws.amazon.com/goto/AWSJavaScriptSDK/glacier-2012-06-01/CreateVault)onsulta AWS SDK for JavaScriptAPI Reference.

Caricamento di un archivio su un vault

Il seguente esempio di codice mostra come caricare un archivio in un vault Amazon S3 Glacier.

SDK per (v3) JavaScript

## **a** Note

C'è altro da fare. GitHub Trova l'esempio completo e scopri di più sulla configurazione e l'esecuzione nel [Repository di esempi di codice AWS.](https://github.com/awsdocs/aws-doc-sdk-examples/tree/main/javascriptv3/example_code/glacier#code-examples)

Crea il client.

```
const { GlacierClient } = require("@aws-sdk/client-glacier");
// Set the AWS Region.
const REGION = "REGION";
//Set the Redshift Service Object
const glacierClient = new GlacierClient({ region: REGION });
export { glacierClient };
```
Caricamento dell'archivio.

```
// Load the SDK for JavaScript
import { UploadArchiveCommand } from "@aws-sdk/client-glacier";
import { glacierClient } from "./libs/glacierClient.js";
// Set the parameters
const vaultname = "VAULT_NAME"; // VAULT_NAME
// Create a new service object and buffer
```

```
const buffer = new Buffer.alloc(2.5 * 1024 * 1024); // 2.5MB buffer
const params = { vaultName: vaultname, body: buffer };
const run = async () => {
  try { 
     const data = await glacierClient.send(new UploadArchiveCommand(params)); 
     console.log("Archive ID", data.archiveId); 
     return data; // For unit tests. 
   } catch (err) { 
     console.log("Error uploading archive!", err); 
   }
};
run();
```
- Per ulteriori informazioni, consulta la [Guida per sviluppatori di AWS SDK for JavaScript](https://docs.aws.amazon.com/sdk-for-javascript/v3/developer-guide/glacier-example-uploadarchive.html).
- Per i dettagli sull'API, [UploadArchive](https://docs.aws.amazon.com/AWSJavaScriptSDK/v3/latest/client/glacier/command/UploadArchiveCommand)consulta AWS SDK for JavaScriptAPI Reference.

SDK per JavaScript (v2)

## **a** Note

C'è altro da fare. GitHub Trova l'esempio completo e scopri di più sulla configurazione e l'esecuzione nel [Repository di esempi di codice AWS.](https://github.com/awsdocs/aws-doc-sdk-examples/tree/main/javascript/example_code/glacier#code-examples)

```
// Load the SDK for JavaScript
var AWS = require("aws-sdk");
// Set the region
AWS.config.update({ region: "REGION" });
// Create a new service object and buffer
var glacier = new AWS.Glacier({ apiVersion: "2012-06-01" });
buffer = Buffer.alloc(2.5 * 1024 * 1024); // 2.5MB buffer
var params = { vaultName: "YOUR_VAULT_NAME", body: buffer };
// Call Glacier to upload the archive.
glacier.uploadArchive(params, function (err, data) { 
   if (err) { 
     console.log("Error uploading archive!", err); 
   } else { 
     console.log("Archive ID", data.archiveId);
```
 } });

- Per ulteriori informazioni, consulta la [Guida per sviluppatori di AWS SDK for JavaScript](https://docs.aws.amazon.com/sdk-for-javascript/v2/developer-guide/glacier-example-uploadrchive.html).
- Per i dettagli sull'API, [UploadArchive](https://docs.aws.amazon.com/goto/AWSJavaScriptSDK/glacier-2012-06-01/UploadArchive)consulta AWS SDK for JavaScriptAPI Reference.

# SageMaker esempi che utilizzano SDK for JavaScript (v3)

I seguenti esempi di codice mostrano come eseguire azioni e implementare scenari comuni utilizzando AWS SDK for JavaScript (v3) con. SageMaker

Le operazioni sono estratti di codice da programmi più grandi e devono essere eseguite nel contesto. Sebbene le operazioni mostrino come richiamare le singole funzioni del servizio, è possibile visualizzarle contestualizzate negli scenari correlati e negli esempi tra servizi.

Scenari: esempi di codice che mostrano come eseguire un'attività specifica richiamando più funzioni all'interno dello stesso servizio.

Ogni esempio include un collegamento a GitHub, dove è possibile trovare istruzioni su come configurare ed eseguire il codice nel contesto.

Nozioni di base

Salve SageMaker

L'esempio di codice seguente mostra come iniziare a utilizzare SageMaker.

```
SDK per JavaScript (v3)
```
### **G** Note

C'è altro da fare. GitHub Trova l'esempio completo e scopri di più sulla configurazione e l'esecuzione nel [Repository di esempi di codice AWS.](https://github.com/awsdocs/aws-doc-sdk-examples/tree/main/javascriptv3/example_code/sagemaker#code-examples)

```
import { 
   SageMakerClient, 
   ListNotebookInstancesCommand,
} from "@aws-sdk/client-sagemaker";
```

```
const client = new SageMakerClient({ 
   region: "us-west-2",
});
export const helloSagemaker = async () => { 
   const command = new ListNotebookInstancesCommand({ MaxResults: 5 }); 
   const response = await client.send(command); 
   console.log( 
     "Hello Amazon SageMaker! Let's list some of your notebook instances:", 
   ); 
   const instances = response.NotebookInstances || []; 
   if (instances.length === 0) { 
     console.log( 
       "• No notebook instances found. Try creating one in the AWS Management Console 
  or with the CreateNotebookInstanceCommand.", 
     ); 
   } else { 
     console.log( 
       instances 
         .map( 
           (i) =>
              `• Instance: ${i.NotebookInstanceName}\n Arn:${ 
                i.NotebookInstanceArn 
              } \n Creation Date: ${i.CreationTime.toISOString()}`, 
        \lambda.join("\n\nu"),
     ); 
   } 
  return response;
};
```
• Per i dettagli sull'API, [ListNotebookInstancesc](https://docs.aws.amazon.com/AWSJavaScriptSDK/v3/latest/client/sagemaker/command/ListNotebookInstancesCommand)onsulta AWS SDK for JavaScriptAPI Reference.

#### Argomenti

- [Azioni](#page-8224-0)
- **[Scenari](#page-8246-0)**

Azioni e scenari 11255

### Azioni

Crea una pipeline

Il seguente esempio di codice mostra come creare o aggiornare una pipeline in SageMaker.

```
SDK per JavaScript (v3)
```
### **G** Note

C'è altro da fare. GitHub Trova l'esempio completo e scopri di più sulla configurazione e l'esecuzione nel [Repository di esempi di codice AWS.](https://github.com/awsdocs/aws-doc-sdk-examples/tree/main/javascriptv3/example_code/sagemaker#code-examples)

Una funzione che crea una SageMaker pipeline utilizzando una definizione JSON fornita localmente.

```
/** 
  * Create the Amazon SageMaker pipeline using a JSON pipeline definition. The 
  definition 
  * can also be provided as an Amazon S3 object using PipelineDefinitionS3Location. 
  * @param {{roleArn: string, name: string, sagemakerClient: import('@aws-sdk/client-
sagemaker').SageMakerClient}} props 
  */
export async function createSagemakerPipeline({ 
   // Assumes an AWS IAM role has been created for this pipeline. 
  roleArn, 
   name, 
   // Assumes an AWS Lambda function has been created for this pipeline. 
   functionArn, 
   sagemakerClient,
}) { 
   const pipelineDefinition = readFileSync( 
     // dirnameFromMetaUrl is a local utility function. You can find its 
  implementation 
     // on GitHub. 
     `${dirnameFromMetaUrl( 
       import.meta.url, 
     )}../../../../../workflows/sagemaker_pipelines/resources/
GeoSpatialPipeline.json`, 
  \left( \right) .toString() 
     .replace(/\*FUNCTION_ARN\*/g, functionArn);
```
```
 const { PipelineArn } = await sagemakerClient.send( 
     new CreatePipelineCommand({ 
       PipelineName: name, 
       PipelineDefinition: pipelineDefinition, 
       RoleArn: roleArn, 
     }), 
   ); 
   return { 
     arn: PipelineArn, 
    cleanUp: async () => {
       await sagemakerClient.send( 
          new DeletePipelineCommand({ PipelineName: name }), 
       ); 
     }, 
   };
}
```
- Per informazioni dettagliate sull'API, consulta i seguenti argomenti nella Documentazione di riferimento delle API AWS SDK for JavaScript.
	- [CreatePipeline](https://docs.aws.amazon.com/AWSJavaScriptSDK/v3/latest/client/sagemaker/command/CreatePipelineCommand)
	- [UpdatePipeline](https://docs.aws.amazon.com/AWSJavaScriptSDK/v3/latest/client/sagemaker/command/UpdatePipelineCommand)

Elimina una pipeline

Il seguente esempio di codice mostra come eliminare una pipeline in. SageMaker

SDK per JavaScript (v3)

#### **a** Note

C'è altro da fare. GitHub Trova l'esempio completo e scopri di più sulla configurazione e l'esecuzione nel [Repository di esempi di codice AWS.](https://github.com/awsdocs/aws-doc-sdk-examples/tree/main/javascriptv3/example_code/sagemaker#code-examples)

La sintassi per eliminare una SageMaker pipeline. Questo codice fa parte di una funzione più ampia. Fai riferimento a «Crea una pipeline» o al GitHub repository per ulteriori informazioni.

await sagemakerClient.send(

```
 new DeletePipelineCommand({ PipelineName: name }),
```
);

• Per i dettagli sull'API, consulta [DeletePipelinel](https://docs.aws.amazon.com/AWSJavaScriptSDK/v3/latest/client/sagemaker/command/DeletePipelineCommand)a sezione API Reference. AWS SDK for **JavaScript** 

Descrivi l'esecuzione di una pipeline

Il seguente esempio di codice mostra come descrivere l'esecuzione di una pipeline in. SageMaker

SDK per JavaScript (v3)

# **a** Note

C'è altro da fare. GitHub Trova l'esempio completo e scopri di più sulla configurazione e l'esecuzione nel [Repository di esempi di codice AWS.](https://github.com/awsdocs/aws-doc-sdk-examples/tree/main/javascriptv3/example_code/sagemaker#code-examples)

Attendi che l'esecuzione di una SageMaker pipeline abbia successo, fallisca o si fermi.

```
/** 
  * Poll the executing pipeline until the status is 'SUCCEEDED', 'STOPPED', or 
  'FAILED'. 
  * @param {{ arn: string, sagemakerClient: import('@aws-sdk/client-
sagemaker').SageMakerClient}} props 
  */
export async function waitForPipelineComplete({ arn, sagemakerClient }) { 
   const command = new DescribePipelineExecutionCommand({ 
     PipelineExecutionArn: arn, 
   }); 
   let complete = false; 
   let intervalInSeconds = 15; 
   const COMPLETION_STATUSES = [ 
     PipelineExecutionStatus.FAILED, 
     PipelineExecutionStatus.STOPPED, 
     PipelineExecutionStatus.SUCCEEDED, 
   ]; 
   do { 
     const { PipelineExecutionStatus: status, FailureReason } =
```

```
 await sagemakerClient.send(command); 
    complete = COMPLETION STATUSES.includes(status);
     if (!complete) { 
       console.log( 
         `Pipeline is ${status}. Waiting ${intervalInSeconds} seconds before checking 
  again.`, 
       ); 
       await wait(intervalInSeconds); 
     } else if (status === PipelineExecutionStatus.FAILED) { 
       throw new Error(`Pipeline failed because: ${FailureReason}`); 
     } else if (status === PipelineExecutionStatus.STOPPED) { 
       throw new Error(`Pipeline was forcefully stopped.`); 
     } else { 
       console.log(`Pipeline execution ${status}.`); 
     } 
   } while (!complete);
}
```
• Per i dettagli sull'API, consulta la sezione [DescribePipelineExecutionAWS SDK for](https://docs.aws.amazon.com/AWSJavaScriptSDK/v3/latest/client/sagemaker/command/DescribePipelineExecutionCommand)  [JavaScriptA](https://docs.aws.amazon.com/AWSJavaScriptSDK/v3/latest/client/sagemaker/command/DescribePipelineExecutionCommand)PI Reference.

#### Esegui una pipeline

Il seguente esempio di codice mostra come avviare l'esecuzione di una pipeline in. SageMaker

SDK per JavaScript (v3)

#### **a** Note

C'è altro da fare. GitHub Trova l'esempio completo e scopri di più sulla configurazione e l'esecuzione nel [Repository di esempi di codice AWS.](https://github.com/awsdocs/aws-doc-sdk-examples/tree/main/javascriptv3/example_code/sagemaker#code-examples)

Avvia l'esecuzione di una SageMaker pipeline.

/\*\* \* Start the execution of the Amazon SageMaker pipeline. Parameters that are \* passed in are used in the AWS Lambda function.

\* @param {{

```
 * name: string, 
  * sagemakerClient: import('@aws-sdk/client-sagemaker').SageMakerClient, 
  * roleArn: string, 
  * queueUrl: string, 
  * s3InputBucketName: string, 
  * }} props 
  */
export async function startPipelineExecution({ 
   sagemakerClient, 
   name, 
   bucketName, 
  roleArn, 
   queueUrl,
}) { 
  /** 
    * The Vector Enrichment Job requests CSV data. This configuration points to a CSV 
    * file in an Amazon S3 bucket. 
    * @type {import("@aws-sdk/client-sagemaker-
geospatial").VectorEnrichmentJobInputConfig} 
    */ 
   const inputConfig = { 
     DataSourceConfig: { 
      S3Data: {
         S3Uri: `s3://${bucketName}/input/sample_data.csv`, 
       }, 
     }, 
     DocumentType: VectorEnrichmentJobDocumentType.CSV, 
   }; 
   /** 
    * The Vector Enrichment Job adds additional data to the source CSV. This 
  configuration points 
    * to an Amazon S3 prefix where the output will be stored. 
    * @type {import("@aws-sdk/client-sagemaker-
geospatial").ExportVectorEnrichmentJobOutputConfig} 
    */ 
   const outputConfig = { 
    S3Data: {
       S3Uri: `s3://${bucketName}/output/`, 
     }, 
   }; 
   /**
```

```
 * This job will be a Reverse Geocoding Vector Enrichment Job. Reverse Geocoding 
  requires 
    * latitude and longitude values. 
    * @type {import("@aws-sdk/client-sagemaker-
geospatial").VectorEnrichmentJobConfig} 
    */ 
   const jobConfig = { 
     ReverseGeocodingConfig: { 
       XAttributeName: "Longitude", 
       YAttributeName: "Latitude", 
     }, 
   }; 
   const { PipelineExecutionArn } = await sagemakerClient.send( 
     new StartPipelineExecutionCommand({ 
       PipelineName: name, 
       PipelineExecutionDisplayName: `${name}-example-execution`, 
       PipelineParameters: [ 
          { Name: "parameter_execution_role", Value: roleArn }, 
          { Name: "parameter_queue_url", Value: queueUrl }, 
        \mathcal{L} Name: "parameter_vej_input_config", 
            Value: JSON.stringify(inputConfig), 
         }, 
         { 
            Name: "parameter_vej_export_config", 
            Value: JSON.stringify(outputConfig), 
         }, 
         { 
            Name: "parameter_step_1_vej_config", 
            Value: JSON.stringify(jobConfig), 
         }, 
       ], 
     }), 
   ); 
   return { 
     arn: PipelineExecutionArn, 
   };
}
```
• Per i dettagli sull'API, consulta la sezione [StartPipelineExecutionAWS SDK for JavaScript](https://docs.aws.amazon.com/AWSJavaScriptSDK/v3/latest/client/sagemaker/command/StartPipelineExecutionCommand)API Reference.

### Scenari

Inizia con i lavori e le pipeline geospaziali

L'esempio di codice seguente mostra come:

- Imposta le risorse per una pipeline.
- Configura una pipeline che esegua un lavoro geospaziale.
- Avvio dell'esecuzione di una pipeline.
- Monitora lo stato dell'esecuzione.
- Visualizza l'output della pipeline.
- Pulisci le risorse.

Per ulteriori informazioni, consulta [Creare ed eseguire SageMaker pipeline utilizzando gli AWS SDK](https://community.aws/posts/create-and-run-sagemaker-pipelines-using-aws-sdks)  [su](https://community.aws/posts/create-and-run-sagemaker-pipelines-using-aws-sdks) Community.aws.

SDK per (v3) JavaScript

```
a Note
```
C'è altro da fare. GitHub Trova l'esempio completo e scopri di più sulla configurazione e l'esecuzione nel [Repository di esempi di codice AWS.](https://github.com/awsdocs/aws-doc-sdk-examples/tree/main/javascriptv3/example_code/sagemaker#code-examples)

Il seguente estratto di file contiene funzioni che utilizzano il SageMaker client per gestire una pipeline.

```
import { readFileSync } from "fs";
import { 
   CreateRoleCommand, 
   DeleteRoleCommand, 
   CreatePolicyCommand, 
   DeletePolicyCommand, 
   AttachRolePolicyCommand, 
   DetachRolePolicyCommand,
```

```
} from "@aws-sdk/client-iam";
import { 
   PublishLayerVersionCommand, 
   DeleteLayerVersionCommand, 
   CreateFunctionCommand, 
   Runtime, 
   DeleteFunctionCommand, 
   CreateEventSourceMappingCommand, 
   DeleteEventSourceMappingCommand,
} from "@aws-sdk/client-lambda";
import { 
   PutObjectCommand, 
   CreateBucketCommand, 
   DeleteBucketCommand, 
   paginateListObjectsV2, 
   DeleteObjectCommand, 
   GetObjectCommand, 
   ListObjectsV2Command,
} from "@aws-sdk/client-s3";
import { 
   CreatePipelineCommand, 
   DeletePipelineCommand, 
   DescribePipelineExecutionCommand, 
   PipelineExecutionStatus, 
   StartPipelineExecutionCommand,
} from "@aws-sdk/client-sagemaker";
import { VectorEnrichmentJobDocumentType } from "@aws-sdk/client-sagemaker-
geospatial";
import { 
   CreateQueueCommand, 
   DeleteQueueCommand, 
   GetQueueAttributesCommand,
} from "@aws-sdk/client-sqs";
import { dirnameFromMetaUrl } from "@aws-sdk-examples/libs/utils/util-fs.js";
import { retry, wait } from "@aws-sdk-examples/libs/utils/util-timers.js";
/** 
  * Create the AWS IAM role that will be assumed by AWS Lambda.
```

```
 * @param {{ name: string, iamClient: import('@aws-sdk/client-iam').IAMClient }} 
  props 
  */
export async function createLambdaExecutionRole({ name, iamClient }) { 
   const { Role } = await iamClient.send( 
     new CreateRoleCommand({ 
       RoleName: name, 
       AssumeRolePolicyDocument: JSON.stringify({ 
         Version: "2012-10-17", 
         Statement: [ 
            { 
              Effect: "Allow", 
              Action: ["sts:AssumeRole"], 
             Principal: { Service: ["lambda.amazonaws.com"] },
           }, 
         ], 
       }), 
     }), 
   ); 
   return { 
     arn: Role.Arn, 
    cleanUp: async () => {
       await iamClient.send(new DeleteRoleCommand({ RoleName: name })); 
     }, 
   };
}
/** 
  * Create an AWS IAM policy that will be attached to the AWS IAM role assumed by the 
 AWS Lambda function. 
  * The policy grants permission to work with Amazon SQS, Amazon CloudWatch, and 
  Amazon SageMaker. 
  * @param {{name: string, iamClient: import('@aws-sdk/client-iam').IAMClient, 
  pipelineExecutionRoleArn: string}} props 
  */
export async function createLambdaExecutionPolicy({ 
   name, 
   iamClient, 
   pipelineExecutionRoleArn,
}) { 
   const policy = { 
     Version: "2012-10-17", 
     Statement: [
```

```
 { 
         Effect: "Allow", 
         Action: [ 
            "sqs:ReceiveMessage", 
            "sqs:DeleteMessage", 
            "sqs:GetQueueAttributes", 
            "logs:CreateLogGroup", 
            "logs:CreateLogStream", 
            "logs:PutLogEvents", 
            "sagemaker-geospatial:StartVectorEnrichmentJob", 
            "sagemaker-geospatial:GetVectorEnrichmentJob", 
            "sagemaker:SendPipelineExecutionStepFailure", 
            "sagemaker:SendPipelineExecutionStepSuccess", 
            "sagemaker-geospatial:ExportVectorEnrichmentJob", 
         ], 
         Resource: "*", 
       }, 
       { 
         Effect: "Allow", 
         // The AWS Lambda function needs permission to pass the pipeline execution 
  role to 
         // the StartVectorEnrichmentCommand. This restriction prevents an AWS Lambda 
  function 
         // from elevating privileges. For more information, see: 
         // https://docs.aws.amazon.com/IAM/latest/UserGuide/
id_roles_use_passrole.html 
        Action: ["iam:PassRole"],
         Resource: `${pipelineExecutionRoleArn}`, 
         Condition: { 
            StringEquals: { 
              "iam:PassedToService": [ 
                "sagemaker.amazonaws.com", 
                "sagemaker-geospatial.amazonaws.com", 
              ], 
           }, 
         }, 
       }, 
     ], 
   }; 
   const createPolicyCommand = new CreatePolicyCommand({ 
     PolicyDocument: JSON.stringify(policy), 
     PolicyName: name,
```

```
 });
```

```
 const { Policy } = await iamClient.send(createPolicyCommand); 
   return { 
     arn: Policy.Arn, 
     policy, 
    cleanUp: async () \Rightarrow f await iamClient.send(new DeletePolicyCommand({ PolicyArn: Policy.Arn })); 
     }, 
   };
}
/** 
  * Attach an AWS IAM policy to an AWS IAM role. 
  * @param {{roleName: string, policyArn: string, iamClient: import('@aws-sdk/client-
iam').IAMClient}} props 
  */
export async function attachPolicy({ roleName, policyArn, iamClient }) { 
   const attachPolicyCommand = new AttachRolePolicyCommand({ 
     RoleName: roleName, 
     PolicyArn: policyArn, 
   }); 
   await iamClient.send(attachPolicyCommand); 
   return { 
    cleanUp: async () => \{ await iamClient.send( 
         new DetachRolePolicyCommand({ 
           RoleName: roleName, 
           PolicyArn: policyArn, 
         }), 
       ); 
     }, 
   };
}
/** 
  * Create an AWS Lambda layer that contains the Amazon SageMaker and Amazon 
  SageMaker Geospatial clients 
  * in the runtime. The default runtime supports v3.188.0 of the JavaScript SDK. The 
  Amazon SageMaker 
  * Geospatial client wasn't introduced until v3.221.0. 
  * @param {{ name: string, lambdaClient: import('@aws-sdk/client-
lambda').LambdaClient }} props 
  */
```

```
export async function createLambdaLayer({ name, lambdaClient }) { 
   const layerPath = `${dirnameFromMetaUrl(import.meta.url)}lambda/nodejs.zip`; 
   const { LayerVersionArn, Version } = await lambdaClient.send( 
     new PublishLayerVersionCommand({ 
       LayerName: name, 
       Content: { 
         ZipFile: Uint8Array.from(readFileSync(layerPath)), 
       }, 
     }), 
   ); 
   return { 
     versionArn: LayerVersionArn, 
     version: Version, 
    cleanUp: async () => {
       await lambdaClient.send( 
         new DeleteLayerVersionCommand({ 
           LayerName: name, 
           VersionNumber: Version, 
         }), 
       ); 
     }, 
   };
}
/** 
  * Deploy the AWS Lambda function that will be used to respond to Amazon SageMaker 
  pipeline 
  * execution steps. 
  * @param {{roleArn: string, name: string, lambdaClient: import('@aws-sdk/client-
lambda').LambdaClient, layerVersionArn: string}} props 
  */
export async function createLambdaFunction({ 
   name, 
   roleArn, 
   lambdaClient, 
   layerVersionArn,
}) { 
   const lambdaPath = `${dirnameFromMetaUrl( 
     import.meta.url, 
   )}lambda/dist/index.mjs.zip`; 
   const command = new CreateFunctionCommand({ 
     Code: {
```

```
 ZipFile: Uint8Array.from(readFileSync(lambdaPath)), 
     }, 
     Runtime: Runtime.nodejs18x, 
     Handler: "index.handler", 
     Layers: [layerVersionArn], 
     FunctionName: name, 
     Role: roleArn, 
   }); 
   // Function creation fails if the Role is not ready. This retries 
   // function creation until it succeeds or it times out. 
  const { FunctionArn } = await retry(
     { intervalInMs: 1000, maxRetries: 60 }, 
     () => lambdaClient.send(command), 
   ); 
   return { 
     arn: FunctionArn, 
    cleanUp: async () => {
       await lambdaClient.send( 
         new DeleteFunctionCommand({ FunctionName: name }), 
       ); 
     }, 
   };
}
/** 
  * This uploads some sample coordinate data to an Amazon S3 bucket. 
  * The Amazon SageMaker Geospatial vector enrichment job will take the simple Lat/
Long 
  * coordinates in this file and augment them with more detailed location data. 
  * @param {{bucketName: string, s3Client: import('@aws-sdk/client-s3').S3Client}} 
  props 
  */
export async function uploadCSVDataToS3({ bucketName, s3Client }) { 
   const s3Path = `${dirnameFromMetaUrl( 
     import.meta.url, 
   )}../../../../../workflows/sagemaker_pipelines/resources/latlongtest.csv`; 
   await s3Client.send( 
     new PutObjectCommand({ 
       Bucket: bucketName, 
       Key: "input/sample_data.csv", 
       Body: readFileSync(s3Path),
```

```
 }), 
   );
}
/** 
  * Create the AWS IAM role that will be assumed by the Amazon SageMaker pipeline. 
  * @param {{name: string, iamClient: import('@aws-sdk/client-iam').IAMClient}} props 
  */
export async function createSagemakerRole({ name, iamClient }) { 
   const command = new CreateRoleCommand({ 
     RoleName: name, 
     AssumeRolePolicyDocument: JSON.stringify({ 
       Version: "2012-10-17", 
       Statement: [ 
         { 
           Effect: "Allow", 
           Action: ["sts:AssumeRole"], 
            Principal: { 
             Service: \Gamma "sagemaker.amazonaws.com", 
                "sagemaker-geospatial.amazonaws.com", 
              ], 
           }, 
         }, 
       ], 
     }), 
   }); 
   const { Role } = await iamClient.send(command); 
   // Wait for the role to be ready. 
   await wait(10); 
   return { 
     arn: Role.Arn, 
    cleanUp: async () => {
       await iamClient.send(new DeleteRoleCommand({ RoleName: name })); 
     }, 
   };
}
/** 
  * Create the Amazon SageMaker execution policy. This policy grants permission to 
  * invoke the AWS Lambda function, read/write to the Amazon S3 bucket, and send 
  messages to
```

```
 * the Amazon SQS queue. 
  * @param {{ name: string, sqsQueueArn: string, lambdaArn: string, iamClient: 
  import('@aws-sdk/client-iam').IAMClient, s3BucketName: string}} props 
  */
export async function createSagemakerExecutionPolicy({ 
   sqsQueueArn, 
   lambdaArn, 
   iamClient, 
   name, 
   s3BucketName,
}) { 
   const policy = { 
     Version: "2012-10-17", 
    Statement: \Gamma { 
         Effect: "Allow", 
        Action: ["lambda:InvokeFunction"],
          Resource: lambdaArn, 
       }, 
      \mathcal{L} Effect: "Allow", 
         Action: ["s3:*"], 
          Resource: [ 
            `arn:aws:s3:::${s3BucketName}`, 
            `arn:aws:s3:::${s3BucketName}/*`, 
          ], 
       }, 
       { 
         Effect: "Allow", 
         Action: ["sqs:SendMessage"], 
          Resource: sqsQueueArn, 
       }, 
     ], 
   }; 
   const createPolicyCommand = new CreatePolicyCommand({ 
     PolicyDocument: JSON.stringify(policy), 
     PolicyName: name, 
   }); 
   const { Policy } = await iamClient.send(createPolicyCommand); 
   return { 
     arn: Policy.Arn, 
     policy,
```

```
cleanUp: async () => {
       await iamClient.send(new DeletePolicyCommand({ PolicyArn: Policy.Arn })); 
     }, 
   };
}
/** 
  * Create the Amazon SageMaker pipeline using a JSON pipeline definition. The 
  definition 
  * can also be provided as an Amazon S3 object using PipelineDefinitionS3Location. 
  * @param {{roleArn: string, name: string, sagemakerClient: import('@aws-sdk/client-
sagemaker').SageMakerClient}} props 
  */
export async function createSagemakerPipeline({ 
   // Assumes an AWS IAM role has been created for this pipeline. 
   roleArn, 
  name, 
  // Assumes an AWS Lambda function has been created for this pipeline. 
  functionArn, 
   sagemakerClient,
}) { 
   const pipelineDefinition = readFileSync( 
     // dirnameFromMetaUrl is a local utility function. You can find its 
  implementation 
     // on GitHub. 
     `${dirnameFromMetaUrl( 
       import.meta.url, 
     )}../../../../../workflows/sagemaker_pipelines/resources/
GeoSpatialPipeline.json`, 
  \lambda .toString() 
     .replace(/\*FUNCTION_ARN\*/g, functionArn); 
   const { PipelineArn } = await sagemakerClient.send( 
     new CreatePipelineCommand({ 
       PipelineName: name, 
       PipelineDefinition: pipelineDefinition, 
       RoleArn: roleArn, 
     }), 
   ); 
   return { 
     arn: PipelineArn, 
    cleanUp: async () => {
```

```
 await sagemakerClient.send( 
         new DeletePipelineCommand({ PipelineName: name }), 
       ); 
     }, 
   };
}
/** 
  * Create an Amazon SQS queue. The Amazon SageMaker pipeline will send messages 
  * to this queue that are then processed by the AWS Lambda function. 
  * @param {{name: string, sqsClient: import('@aws-sdk/client-sqs').SQSClient}} props 
  */
export async function createSQSQueue({ name, sqsClient }) { 
   const { QueueUrl } = await sqsClient.send( 
     new CreateQueueCommand({ 
       QueueName: name, 
       Attributes: { 
         DelaySeconds: "5", 
         ReceiveMessageWaitTimeSeconds: "5", 
         VisibilityTimeout: "300", 
       }, 
     }), 
   ); 
   const { Attributes } = await sqsClient.send( 
     new GetQueueAttributesCommand({ 
       QueueUrl, 
       AttributeNames: ["QueueArn"], 
     }), 
   ); 
   return { 
     queueUrl: QueueUrl, 
     queueArn: Attributes.QueueArn, 
    cleanUp: async () => {
      await sqsClient.send(new DeleteQueueCommand({ QueueUrl }));
     }, 
   };
}
/** 
  * Configure the AWS Lambda function to long poll for messages from the Amazon SQS 
  * queue.
```

```
 * @param {{lambdaName: string, queueArn: string, lambdaClient: import('@aws-sdk/
client-lambda').LambdaClient, sqsClient: import('@aws-sdk/client-sqs').SQSClient}} 
  props 
  */
export async function configureLambdaSQSEventSource({ 
   lambdaName, 
   queueArn, 
   lambdaClient,
}) { 
   const { UUID } = await lambdaClient.send( 
     new CreateEventSourceMappingCommand({ 
       EventSourceArn: queueArn, 
       FunctionName: lambdaName, 
     }), 
   ); 
   return { 
    cleanUp: async () => {
       await lambdaClient.send( 
         new DeleteEventSourceMappingCommand({ 
           UUID, 
         }), 
       ); 
     }, 
   };
}
/** 
  * Create an Amazon S3 bucket that will store the simple coordinate file as input 
  * and the output of the Amazon SageMaker Geospatial vector enrichment job. 
  * @param {{s3Client: import('@aws-sdk/client-s3').S3Client, name: string}} props 
  */
export async function createS3Bucket({ name, s3Client }) { 
   await s3Client.send(new CreateBucketCommand({ Bucket: name })); 
   return { 
    cleanUp: async () => {
       const paginator = paginateListObjectsV2( 
         { client: s3Client }, 
         { Bucket: name }, 
       ); 
       for await (const page of paginator) { 
         const objects = page.Contents; 
         if (objects) {
```

```
 for (const object of objects) { 
              await s3Client.send( 
                new DeleteObjectCommand({ Bucket: name, Key: object.Key }), 
              ); 
           } 
         } 
       } 
       await s3Client.send(new DeleteBucketCommand({ Bucket: name })); 
     }, 
   };
}
/** 
  * Start the execution of the Amazon SageMaker pipeline. Parameters that are 
  * passed in are used in the AWS Lambda function. 
  * @param {{ 
  * name: string, 
  * sagemakerClient: import('@aws-sdk/client-sagemaker').SageMakerClient, 
  * roleArn: string, 
     queueUrl: string,
     s3InputBucketName: string,
  * }} props 
  */
export async function startPipelineExecution({ 
   sagemakerClient, 
   name, 
   bucketName, 
   roleArn, 
   queueUrl,
}) { 
   /** 
    * The Vector Enrichment Job requests CSV data. This configuration points to a CSV 
    * file in an Amazon S3 bucket. 
    * @type {import("@aws-sdk/client-sagemaker-
geospatial").VectorEnrichmentJobInputConfig} 
    */ 
   const inputConfig = { 
     DataSourceConfig: { 
      S3Data: {
         S3Uri: `s3://${bucketName}/input/sample_data.csv`, 
       }, 
     }, 
     DocumentType: VectorEnrichmentJobDocumentType.CSV, 
   };
```

```
 /** 
    * The Vector Enrichment Job adds additional data to the source CSV. This 
  configuration points 
    * to an Amazon S3 prefix where the output will be stored. 
    * @type {import("@aws-sdk/client-sagemaker-
geospatial").ExportVectorEnrichmentJobOutputConfig} 
    */ 
   const outputConfig = { 
    S3Data: {
       S3Uri: `s3://${bucketName}/output/`, 
     }, 
   }; 
   /** 
    * This job will be a Reverse Geocoding Vector Enrichment Job. Reverse Geocoding 
  requires 
    * latitude and longitude values. 
    * @type {import("@aws-sdk/client-sagemaker-
geospatial").VectorEnrichmentJobConfig} 
    */ 
   const jobConfig = { 
     ReverseGeocodingConfig: { 
       XAttributeName: "Longitude", 
       YAttributeName: "Latitude", 
     }, 
   }; 
   const { PipelineExecutionArn } = await sagemakerClient.send( 
     new StartPipelineExecutionCommand({ 
       PipelineName: name, 
       PipelineExecutionDisplayName: `${name}-example-execution`, 
       PipelineParameters: [ 
          { Name: "parameter_execution_role", Value: roleArn }, 
         { Name: "parameter_queue_url", Value: queueUrl }, 
         { 
           Name: "parameter_vej_input_config", 
           Value: JSON.stringify(inputConfig), 
         }, 
         { 
           Name: "parameter_vej_export_config", 
           Value: JSON.stringify(outputConfig), 
         }, 
         {
```

```
 Name: "parameter_step_1_vej_config", 
           Value: JSON.stringify(jobConfig), 
         }, 
       ], 
     }), 
   ); 
   return { 
     arn: PipelineExecutionArn, 
   };
}
/** 
  * Poll the executing pipeline until the status is 'SUCCEEDED', 'STOPPED', or 
  'FAILED'. 
  * @param {{ arn: string, sagemakerClient: import('@aws-sdk/client-
sagemaker').SageMakerClient}} props 
  */
export async function waitForPipelineComplete({ arn, sagemakerClient }) { 
   const command = new DescribePipelineExecutionCommand({ 
     PipelineExecutionArn: arn, 
   }); 
   let complete = false; 
   let intervalInSeconds = 15; 
   const COMPLETION_STATUSES = [ 
     PipelineExecutionStatus.FAILED, 
     PipelineExecutionStatus.STOPPED, 
     PipelineExecutionStatus.SUCCEEDED, 
   ]; 
   do { 
     const { PipelineExecutionStatus: status, FailureReason } = 
       await sagemakerClient.send(command); 
     complete = COMPLETION_STATUSES.includes(status); 
     if (!complete) { 
       console.log( 
          `Pipeline is ${status}. Waiting ${intervalInSeconds} seconds before checking 
  again.`, 
       ); 
       await wait(intervalInSeconds); 
     } else if (status === PipelineExecutionStatus.FAILED) {
```

```
 throw new Error(`Pipeline failed because: ${FailureReason}`); 
     } else if (status === PipelineExecutionStatus.STOPPED) { 
       throw new Error(`Pipeline was forcefully stopped.`); 
     } else { 
       console.log(`Pipeline execution ${status}.`); 
     } 
   } while (!complete);
}
/** 
  * Return the string value of an Amazon S3 object. 
  * @param {{ bucket: string, key: string, s3Client: import('@aws-sdk/client-
s3').S3Client}} param0 
  */
export async function getObject({ bucket, s3Client }) { 
   const prefix = "output/"; 
   const { Contents } = await s3Client.send( 
     new ListObjectsV2Command({ MaxKeys: 1, Bucket: bucket, Prefix: prefix }), 
   ); 
   if (!Contents.length) { 
     throw new Error("No objects found in bucket."); 
   } 
   // Find the CSV file. 
   const outputObject = Contents.find((obj) => obj.Key.endsWith(".csv")); 
   if (!outputObject) { 
     throw new Error(`No CSV file found in bucket with the prefix "${prefix}".`); 
   } 
   const { Body } = await s3Client.send( 
     new GetObjectCommand({ 
       Bucket: bucket, 
       Key: outputObject.Key, 
     }), 
   ); 
   return Body.transformToString();
}
```
Questa funzione è un estratto da un file che utilizza le funzioni di libreria precedenti per configurare una SageMaker pipeline, eseguirla ed eliminare tutte le risorse create.

```
import { retry, wait } from "@aws-sdk-examples/libs/utils/util-timers.js";
import { 
   attachPolicy, 
   configureLambdaSQSEventSource, 
   createLambdaExecutionPolicy, 
   createLambdaExecutionRole, 
   createLambdaFunction, 
   createLambdaLayer, 
   createS3Bucket, 
   createSQSQueue, 
   createSagemakerExecutionPolicy, 
   createSagemakerPipeline, 
   createSagemakerRole, 
   getObject, 
   startPipelineExecution, 
   uploadCSVDataToS3, 
   waitForPipelineComplete,
} from "./lib.js";
import { MESSAGES } from "./messages.js";
export class SageMakerPipelinesWkflw { 
  names = f LAMBDA_EXECUTION_ROLE: "sagemaker-wkflw-lambda-execution-role", 
     LAMBDA_EXECUTION_ROLE_POLICY: 
       "sagemaker-wkflw-lambda-execution-role-policy", 
    LAMBDA FUNCTION: "sagemaker-wkflw-lambda-function",
     LAMBDA_LAYER: "sagemaker-wkflw-lambda-layer", 
     SAGE_MAKER_EXECUTION_ROLE: "sagemaker-wkflw-pipeline-execution-role", 
    SAGE_MAKER_EXECUTION_ROLE_POLICY:
       "sagemaker-wkflw-pipeline-execution-role-policy", 
     SAGE_MAKER_PIPELINE: "sagemaker-wkflw-pipeline", 
     SQS_QUEUE: "sagemaker-wkflw-sqs-queue", 
     S3_BUCKET: `sagemaker-wkflw-s3-bucket-${Date.now()}`, 
   }; 
   cleanUpFunctions = []; 
   /** 
    * @param {import("@aws-sdk-examples/libs/prompter.js").Prompter} prompter 
    * @param {import("@aws-sdk-examples/libs/logger.js").Logger} logger
```

```
 * @param {{ IAM: import("@aws-sdk/client-iam").IAMClient, Lambda: import("@aws-
sdk/client-lambda").LambdaClient, SageMaker: import("@aws-sdk/client-
sagemaker").SageMakerClient, S3: import("@aws-sdk/client-s3").S3Client, SQS: 
  import("@aws-sdk/client-sqs").SQSClient }} clients 
    */ 
   constructor(prompter, logger, clients) { 
     this.prompter = prompter; 
     this.logger = logger; 
     this.clients = clients; 
   } 
   async run() { 
     try { 
       await this.startWorkflow(); 
     } catch (err) { 
       console.error(err); 
       throw err; 
     } finally { 
       // Run all of the clean up functions. If any fail, we log the error and 
  continue. 
       // This ensures all clean up functions are run. 
       this.logger.logSeparator(); 
       const doCleanUp = await this.prompter.confirm({ 
         message: "Clean up resources?", 
       }); 
       if (doCleanUp) { 
        for (let i = this.cleanUpFunctions.length - 1; i >= 0; i--) {
            await retry( 
              { intervalInMs: 1000, maxRetries: 60, swallowError: true }, 
              this.cleanUpFunctions[i], 
            ); 
         } 
       } 
     } 
   } 
   async startWorkflow() { 
     this.logger.logSeparator(MESSAGES.greetingHeader); 
     await this.logger.log(MESSAGES.greeting); 
     this.logger.logSeparator(); 
     await this.logger.log( 
       MESSAGES.creatingRole.replace( 
          "${ROLE_NAME}",
```

```
 this.names.LAMBDA_EXECUTION_ROLE, 
      ), 
    ); 
    // Create an IAM role that will be assumed by the AWS Lambda function. This 
 function 
    // is triggered by Amazon SQS messages and calls SageMaker and SageMaker 
 GeoSpatial actions. 
   const { arn: lambdaExecutionRoleArn, cleanUp: lambdaExecutionRoleCleanUp } =
      await createLambdaExecutionRole({ 
        name: this.names.LAMBDA_EXECUTION_ROLE, 
        iamClient: this.clients.IAM, 
      }); 
    // Add a clean up step to a stack for every resource created. 
    this.cleanUpFunctions.push(lambdaExecutionRoleCleanUp); 
    await this.logger.log( 
      MESSAGES.roleCreated.replace( 
        "${ROLE_NAME}", 
        this.names.LAMBDA_EXECUTION_ROLE, 
      ), 
    ); 
    this.logger.logSeparator(); 
    await this.logger.log( 
      MESSAGES.creatingRole.replace( 
        "${ROLE_NAME}", 
        this.names.SAGE_MAKER_EXECUTION_ROLE, 
      ), 
    ); 
    // Create an IAM role that will be assumed by the SageMaker pipeline. The 
 pipeline 
    // sends messages to an Amazon SQS queue and puts/retrieves Amazon S3 objects. 
    const { 
      arn: pipelineExecutionRoleArn, 
      cleanUp: pipelineExecutionRoleCleanUp, 
    } = await createSagemakerRole({ 
      iamClient: this.clients.IAM, 
      name: this.names.SAGE_MAKER_EXECUTION_ROLE, 
    }); 
    this.cleanUpFunctions.push(pipelineExecutionRoleCleanUp);
```

```
 await this.logger.log( 
      MESSAGES.roleCreated.replace( 
        "${ROLE_NAME}", 
        this.names.SAGE_MAKER_EXECUTION_ROLE, 
      ), 
    ); 
    this.logger.logSeparator(); 
   // Create an IAM policy that allows the AWS Lambda function to invoke SageMaker
 APIs. 
    const { 
      arn: lambdaExecutionPolicyArn, 
      policy: lambdaPolicy, 
      cleanUp: lambdaExecutionPolicyCleanUp, 
    } = await createLambdaExecutionPolicy({ 
      name: this.names.LAMBDA_EXECUTION_ROLE_POLICY, 
      s3BucketName: this.names.S3_BUCKET, 
      iamClient: this.clients.IAM, 
      pipelineExecutionRoleArn, 
    }); 
    this.cleanUpFunctions.push(lambdaExecutionPolicyCleanUp); 
    console.log(JSON.stringify(lambdaPolicy, null, 2), "\n"); 
    await this.logger.log( 
      MESSAGES.attachPolicy 
        .replace("${POLICY_NAME}", this.names.LAMBDA_EXECUTION_ROLE_POLICY) 
        .replace("${ROLE_NAME}", this.names.LAMBDA_EXECUTION_ROLE), 
    ); 
    await this.prompter.checkContinue(); 
    // Attach the Lambda execution policy to the execution role. 
    const { cleanUp: lambdaExecutionRolePolicyCleanUp } = await attachPolicy({ 
      roleName: this.names.LAMBDA_EXECUTION_ROLE, 
      policyArn: lambdaExecutionPolicyArn, 
      iamClient: this.clients.IAM, 
    }); 
    this.cleanUpFunctions.push(lambdaExecutionRolePolicyCleanUp); 
    await this.logger.log(MESSAGES.policyAttached); 
    this.logger.logSeparator();
```

```
 // Create Lambda layer for SageMaker packages. 
 const { versionArn: layerVersionArn, cleanUp: lambdaLayerCleanUp } = 
   await createLambdaLayer({ 
     name: this.names.LAMBDA_LAYER, 
     lambdaClient: this.clients.Lambda, 
   }); 
 this.cleanUpFunctions.push(lambdaLayerCleanUp); 
 await this.logger.log( 
   MESSAGES.creatingFunction.replace( 
     "${FUNCTION_NAME}", 
     this.names.LAMBDA_FUNCTION, 
   ), 
 ); 
 // Create the Lambda function with the execution role. 
 const { arn: lambdaArn, cleanUp: lambdaCleanUp } = 
   await createLambdaFunction({ 
     roleArn: lambdaExecutionRoleArn, 
     lambdaClient: this.clients.Lambda, 
     name: this.names.LAMBDA_FUNCTION, 
     layerVersionArn, 
   }); 
 this.cleanUpFunctions.push(lambdaCleanUp); 
 await this.logger.log( 
   MESSAGES.functionCreated.replace( 
     "${FUNCTION_NAME}", 
     this.names.LAMBDA_FUNCTION, 
   ), 
 ); 
 this.logger.logSeparator(); 
 await this.logger.log( 
   MESSAGES.creatingSQSQueue.replace("${QUEUE_NAME}", this.names.SQS_QUEUE), 
 ); 
 // Create an SQS queue for the SageMaker pipeline. 
 const { 
   queueUrl, 
   queueArn, 
   cleanUp: queueCleanUp,
```

```
 } = await createSQSQueue({ 
  name: this.names.SOS OUEUE,
   sqsClient: this.clients.SQS, 
 }); 
 this.cleanUpFunctions.push(queueCleanUp); 
 await this.logger.log( 
   MESSAGES.sqsQueueCreated.replace("${QUEUE_NAME}", this.names.SQS_QUEUE), 
 ); 
 this.logger.logSeparator(); 
 await this.logger.log( 
   MESSAGES.configuringLambdaSQSEventSource 
     .replace("${LAMBDA_NAME}", this.names.LAMBDA_FUNCTION) 
     .replace("${QUEUE_NAME}", this.names.SQS_QUEUE), 
 ); 
 // Configure the SQS queue as an event source for the Lambda. 
 const { cleanUp: lambdaSQSEventSourceCleanUp } = 
   await configureLambdaSQSEventSource({ 
     lambdaArn, 
     lambdaName: this.names.LAMBDA_FUNCTION, 
     queueArn, 
     sqsClient: this.clients.SQS, 
     lambdaClient: this.clients.Lambda, 
   }); 
 this.cleanUpFunctions.push(lambdaSQSEventSourceCleanUp); 
 await this.logger.log( 
   MESSAGES.lambdaSQSEventSourceConfigured 
     .replace("${LAMBDA_NAME}", this.names.LAMBDA_FUNCTION) 
     .replace("${QUEUE_NAME}", this.names.SQS_QUEUE), 
 ); 
 this.logger.logSeparator(); 
 // Create an IAM policy that allows the SageMaker pipeline to invoke AWS Lambda 
 // and send messages to the Amazon SQS queue. 
 const { 
   arn: pipelineExecutionPolicyArn, 
   policy: sagemakerPolicy, 
   cleanUp: pipelineExecutionPolicyCleanUp, 
 } = await createSagemakerExecutionPolicy({
```

```
 sqsQueueArn: queueArn, 
   lambdaArn, 
   iamClient: this.clients.IAM, 
   name: this.names.SAGE_MAKER_EXECUTION_ROLE_POLICY, 
   s3BucketName: this.names.S3_BUCKET, 
 }); 
 this.cleanUpFunctions.push(pipelineExecutionPolicyCleanUp); 
 console.log(JSON.stringify(sagemakerPolicy, null, 2)); 
 await this.logger.log( 
   MESSAGES.attachPolicy 
     .replace("${POLICY_NAME}", this.names.SAGE_MAKER_EXECUTION_ROLE_POLICY) 
     .replace("${ROLE_NAME}", this.names.SAGE_MAKER_EXECUTION_ROLE), 
 ); 
 await this.prompter.checkContinue(); 
 // Attach the SageMaker execution policy to the execution role. 
 const { cleanUp: pipelineExecutionRolePolicyCleanUp } = await attachPolicy({ 
   roleName: this.names.SAGE_MAKER_EXECUTION_ROLE, 
   policyArn: pipelineExecutionPolicyArn, 
   iamClient: this.clients.IAM, 
 }); 
 this.cleanUpFunctions.push(pipelineExecutionRolePolicyCleanUp); 
 // Wait for the role to be ready. If the role is used immediately, 
 // the pipeline will fail. 
 await wait(5); 
 await this.logger.log(MESSAGES.policyAttached); 
 this.logger.logSeparator(); 
 await this.logger.log( 
   MESSAGES.creatingPipeline.replace( 
     "${PIPELINE_NAME}", 
     this.names.SAGE_MAKER_PIPELINE, 
   ), 
 ); 
 // Create the SageMaker pipeline. 
 const { cleanUp: pipelineCleanUp } = await createSagemakerPipeline({ 
   roleArn: pipelineExecutionRoleArn, 
   functionArn: lambdaArn,
```

```
 sagemakerClient: this.clients.SageMaker, 
  name: this.names.SAGE MAKER PIPELINE,
 }); 
 this.cleanUpFunctions.push(pipelineCleanUp); 
 await this.logger.log( 
   MESSAGES.pipelineCreated.replace( 
     "${PIPELINE_NAME}", 
     this.names.SAGE_MAKER_PIPELINE, 
   ), 
 ); 
 this.logger.logSeparator(); 
 await this.logger.log( 
   MESSAGES.creatingS3Bucket.replace("${BUCKET_NAME}", this.names.S3_BUCKET), 
 ); 
 // Create an S3 bucket for storing inputs and outputs. 
 const { cleanUp: s3BucketCleanUp } = await createS3Bucket({ 
  name: this.names.S3 BUCKET,
   s3Client: this.clients.S3, 
 }); 
 this.cleanUpFunctions.push(s3BucketCleanUp); 
 await this.logger.log( 
   MESSAGES.s3BucketCreated.replace("${BUCKET_NAME}", this.names.S3_BUCKET), 
 ); 
 this.logger.logSeparator(); 
 await this.logger.log( 
   MESSAGES.uploadingInputData.replace( 
     "${BUCKET_NAME}", 
     this.names.S3_BUCKET, 
   ), 
 ); 
 // Upload CSV Lat/Long data to S3. 
 await uploadCSVDataToS3({ 
   bucketName: this.names.S3_BUCKET, 
   s3Client: this.clients.S3, 
 });
```

```
 await this.logger.log(MESSAGES.inputDataUploaded); 
   this.logger.logSeparator(); 
   await this.prompter.checkContinue(MESSAGES.executePipeline); 
   // Execute the SageMaker pipeline. 
   const { arn: pipelineExecutionArn } = await startPipelineExecution({ 
    name: this.names.SAGE MAKER PIPELINE,
     sagemakerClient: this.clients.SageMaker, 
     roleArn: pipelineExecutionRoleArn, 
     bucketName: this.names.S3_BUCKET, 
     queueUrl, 
   }); 
   // Wait for the pipeline execution to finish. 
   await waitForPipelineComplete({ 
     arn: pipelineExecutionArn, 
     sagemakerClient: this.clients.SageMaker, 
   }); 
   this.logger.logSeparator(); 
   await this.logger.log(MESSAGES.outputDelay); 
   // The getOutput function will throw an error if the output is not 
   // found. The retry function will retry a failed function call once 
   // ever 10 seconds for 2 minutes. 
  const output = await retry({ intervalInMs: 10000, maxRetries: 12 }, () =>
     getObject({ 
       bucket: this.names.S3_BUCKET, 
       s3Client: this.clients.S3, 
     }), 
   ); 
   this.logger.logSeparator(); 
   await this.logger.log(MESSAGES.outputDataRetrieved); 
  console.log(output.split("\n").slice(0, 6).join("\n"));
 }
```
}

- Per informazioni dettagliate sull'API, consulta i seguenti argomenti nella Documentazione di riferimento delle API AWS SDK for JavaScript.
	- [CreatePipeline](https://docs.aws.amazon.com/AWSJavaScriptSDK/v3/latest/client/sagemaker/command/CreatePipelineCommand)
	- [DeletePipeline](https://docs.aws.amazon.com/AWSJavaScriptSDK/v3/latest/client/sagemaker/command/DeletePipelineCommand)
	- [DescribePipelineExecution](https://docs.aws.amazon.com/AWSJavaScriptSDK/v3/latest/client/sagemaker/command/DescribePipelineExecutionCommand)
	- [StartPipelineExecution](https://docs.aws.amazon.com/AWSJavaScriptSDK/v3/latest/client/sagemaker/command/StartPipelineExecutionCommand)
	- [UpdatePipeline](https://docs.aws.amazon.com/AWSJavaScriptSDK/v3/latest/client/sagemaker/command/UpdatePipelineCommand)

Esempi di Secrets Manager con SDK for JavaScript (v3)

I seguenti esempi di codice mostrano come eseguire azioni e implementare scenari comuni utilizzando AWS SDK for JavaScript (v3) with Secrets Manager.

Le operazioni sono estratti di codice da programmi più grandi e devono essere eseguite nel contesto. Sebbene le operazioni mostrino come richiamare le singole funzioni del servizio, è possibile visualizzarle contestualizzate negli scenari correlati e negli esempi tra servizi.

Scenari: esempi di codice che mostrano come eseguire un'attività specifica richiamando più funzioni all'interno dello stesso servizio.

Ogni esempio include un collegamento a GitHub, dove è possibile trovare istruzioni su come configurare ed eseguire il codice nel contesto.

Argomenti

• [Azioni](#page-8224-0)

# Azioni

Ottieni un valore segreto

I seguenti esempi di codice mostrano come recuperare un valore segreto di Gestione dei segreti.

SDK per JavaScript (v3)

#### **a** Note

C'è altro da fare. GitHub Trova l'esempio completo e scopri di più sulla configurazione e l'esecuzione nel [Repository di esempi di codice AWS.](https://github.com/awsdocs/aws-doc-sdk-examples/tree/main/javascriptv3/example_code/secrets-manager#code-examples)

```
import { 
  GetSecretValueCommand, 
   SecretsManagerClient,
} from "@aws-sdk/client-secrets-manager";
export const getSecretValue = async (secretName = "SECRET_NAME") => { 
   const client = new SecretsManagerClient(); 
  const response = await client.send( 
     new GetSecretValueCommand({ 
       SecretId: secretName, 
    }), 
   ); 
   console.log(response); 
  // { 
  // '$metadata': { 
  // httpStatusCode: 200, 
  // requestId: '584eb612-f8b0-48c9-855e-6d246461b604', 
  // extendedRequestId: undefined, 
  // cfId: undefined, 
  // attempts: 1, 
  // totalRetryDelay: 0 
 // \rightarrow,
  // ARN: 'arn:aws:secretsmanager:us-east-1:xxxxxxxxxxxx:secret:binary-
secret-3873048-xxxxxx', 
  // CreatedDate: 2023-08-08T19:29:51.294Z, 
   // Name: 'binary-secret-3873048', 
  // SecretBinary: Uint8Array(11) [ 
  // 98, 105, 110, 97, 114, 
  // 121, 32, 100, 97, 116, 
  // 97 
 // \quad 1, // VersionId: '712083f4-0d26-415e-8044-16735142cd6a', 
  // VersionStages: [ 'AWSCURRENT' ] 
  // } 
  if (response.SecretString) { 
     return response.SecretString; 
   } 
   if (response.SecretBinary) { 
     return response.SecretBinary; 
   }
};
```
• Per i dettagli sull'API, [GetSecretValuec](https://docs.aws.amazon.com/AWSJavaScriptSDK/v3/latest/client/secrets-manager/command/GetSecretValueCommand)onsulta AWS SDK for JavaScriptAPI Reference.

# Esempi di Amazon SES con SDK for JavaScript (v3)

I seguenti esempi di codice mostrano come eseguire azioni e implementare scenari comuni utilizzando AWS SDK for JavaScript (v3) con Amazon SES.

Le operazioni sono estratti di codice da programmi più grandi e devono essere eseguite nel contesto. Sebbene le operazioni mostrino come richiamare le singole funzioni del servizio, è possibile visualizzarle contestualizzate negli scenari correlati e negli esempi tra servizi.

Scenari: esempi di codice che mostrano come eseguire un'attività specifica richiamando più funzioni all'interno dello stesso servizio.

Ogni esempio include un collegamento a GitHub, dove puoi trovare istruzioni su come configurare ed eseguire il codice nel contesto.

### Argomenti

• [Azioni](#page-8224-0)

# Azioni

Creazione di un filtro di ricezione

L'esempio di codice seguente mostra come creare un filtro di ricezione di Amazon SES che blocca la posta in entrata da un indirizzo IP o un intervallo di indirizzi IP.

SDK per JavaScript (v3)

# **a** Note

C'è altro da fare. GitHub Trova l'esempio completo e scopri di più sulla configurazione e l'esecuzione nel [Repository di esempi di codice AWS.](https://github.com/awsdocs/aws-doc-sdk-examples/tree/main/javascriptv3/example_code/ses#code-examples)

import { CreateReceiptFilterCommand,

```
 ReceiptFilterPolicy,
} from "@aws-sdk/client-ses";
import { sesClient } from "./libs/sesClient.js";
import { getUniqueName } from "@aws-sdk-examples/libs/utils/util-string.js";
const createCreateReceiptFilterCommand = ({ policy, ipOrRange, name }) => { 
   return new CreateReceiptFilterCommand({ 
     Filter: { 
       IpFilter: { 
         Cidr: ipOrRange, // string, either a single IP address (10.0.0.1) or an IP 
  address range in CIDR notation (10.0.0.1/24)). 
         Policy: policy, // enum ReceiptFilterPolicy, email traffic from the filtered 
  addressesOptions. 
       }, 
       /* 
         The name of the IP address filter. Only ASCII letters, numbers, underscores, 
  or dashes. 
         Must be less than 64 characters and start and end with a letter or number. 
        */ 
       Name: name, 
     }, 
   });
};
const FILTER NAME = getUniqueName("ReceiptFilter");
const run = async () => {
   const createReceiptFilterCommand = createCreateReceiptFilterCommand({ 
     policy: ReceiptFilterPolicy.Allow, 
     ipOrRange: "10.0.0.1", 
    name: FILTER NAME,
   }); 
   try { 
     return await sesClient.send(createReceiptFilterCommand); 
   } catch (err) { 
     console.log("Failed to create filter.", err); 
     return err; 
   }
};
```
• Per i dettagli sull'API, [CreateReceiptFilterc](https://docs.aws.amazon.com/AWSJavaScriptSDK/v3/latest/client/ses/command/CreateReceiptFilterCommand)onsulta AWS SDK for JavaScriptAPI Reference.

Creazione di una regola di ricezione

L'esempio di codice seguente mostra come creare una regola di ricezione di Amazon SES.

SDK per JavaScript (v3)

#### **a** Note

C'è altro da fare. GitHub Trova l'esempio completo e scopri di più sulla configurazione e l'esecuzione nel [Repository di esempi di codice AWS.](https://github.com/awsdocs/aws-doc-sdk-examples/tree/main/javascriptv3/example_code/ses#code-examples)

```
import { CreateReceiptRuleCommand, TlsPolicy } from "@aws-sdk/client-ses";
import { sesClient } from "./libs/sesClient.js";
import { getUniqueName } from "@aws-sdk-examples/libs/utils/util-string.js";
const RULE_SET_NAME = getUniqueName("RuleSetName");
const RULE_NAME = getUniqueName("RuleName");
const S3_BUCKET_NAME = getUniqueName("S3BucketName");
const createS3ReceiptRuleCommand = ({ 
   bucketName, 
   emailAddresses, 
   name, 
   ruleSet,
) => {
   return new CreateReceiptRuleCommand({ 
     Rule: { 
       Actions: [ 
         { 
          S3Action: {
              BucketName: bucketName, 
              ObjectKeyPrefix: "email", 
           }, 
         }, 
       ], 
       Recipients: emailAddresses, 
       Enabled: true, 
       Name: name, 
       ScanEnabled: false, 
       TlsPolicy: TlsPolicy.Optional, 
     }, 
     RuleSetName: ruleSet, // Required
```

```
 });
};
const run = async () => {
   const s3ReceiptRuleCommand = createS3ReceiptRuleCommand({ 
     bucketName: S3_BUCKET_NAME, 
    emailAddresses: ["email@example.com"],
     name: RULE_NAME, 
     ruleSet: RULE_SET_NAME, 
   }); 
   try { 
     return await sesClient.send(s3ReceiptRuleCommand); 
   } catch (err) { 
     console.log("Failed to create S3 receipt rule.", err); 
     throw err; 
   }
};
```
• Per i dettagli sull'API, [CreateReceiptRulec](https://docs.aws.amazon.com/AWSJavaScriptSDK/v3/latest/client/ses/command/CreateReceiptRuleCommand)onsulta AWS SDK for JavaScriptAPI Reference.

Creazione di un set di regole di ricezione

L'esempio di codice seguente mostra come creare una regola di ricezione di Amazon SES per organizzare le regole applicate alle e-mail in entrata.

SDK per JavaScript (v3)

```
a Note
```
C'è altro da fare. GitHub Trova l'esempio completo e scopri di più sulla configurazione e l'esecuzione nel [Repository di esempi di codice AWS.](https://github.com/awsdocs/aws-doc-sdk-examples/tree/main/javascriptv3/example_code/ses#code-examples)

```
import { CreateReceiptRuleSetCommand } from "@aws-sdk/client-ses";
import { sesClient } from "./libs/sesClient.js";
import { getUniqueName } from "@aws-sdk-examples/libs/utils/util-string.js";
const RULE_SET_NAME = getUniqueName("RuleSetName");
const createCreateReceiptRuleSetCommand = (ruleSetName) => {
```
```
 return new CreateReceiptRuleSetCommand({ RuleSetName: ruleSetName });
};
const run = async () => {
   const createReceiptRuleSetCommand = 
     createCreateReceiptRuleSetCommand(RULE_SET_NAME); 
  try { 
     return await sesClient.send(createReceiptRuleSetCommand); 
   } catch (err) { 
     console.log("Failed to create receipt rule set", err); 
     return err; 
   }
};
```
• Per i dettagli sull'API, [CreateReceiptRuleSetc](https://docs.aws.amazon.com/AWSJavaScriptSDK/v3/latest/client/ses/command/CreateReceiptRuleSetCommand)onsulta AWS SDK for JavaScriptAPI Reference.

Creazione di un modello di e-mail

L'esempio di codice seguente mostra come creare un modello di e-mail di Amazon SES.

SDK per JavaScript (v3)

## **a** Note

```
import { CreateTemplateCommand } from "@aws-sdk/client-ses";
import { sesClient } from "./libs/sesClient.js";
import { getUniqueName } from "@aws-sdk-examples/libs/utils/util-string.js";
const TEMPLATE_NAME = getUniqueName("TestTemplateName");
const createCreateTemplateCommand = () => { 
   return new CreateTemplateCommand({ 
     /** 
      * The template feature in Amazon SES is based on the Handlebars template 
  system.
```

```
 */ 
     Template: { 
       /** 
         * The name of an existing template in Amazon SES. 
         */ 
       TemplateName: TEMPLATE_NAME, 
       HtmlPart: ` 
          <h1>Hello, {{contact.firstName}}!</h1> 
         < p > Did you know Amazon has a mascot named Peccy? 
         </p>
\mathcal{L}, \mathcal{L} SubjectPart: "Amazon Tip", 
     }, 
   });
};
const run = async () => {
   const createTemplateCommand = createCreateTemplateCommand(); 
   try { 
     return await sesClient.send(createTemplateCommand); 
   } catch (err) { 
     console.log("Failed to create template.", err); 
     return err; 
   }
};
```
• Per i dettagli sull'API, [CreateTemplate](https://docs.aws.amazon.com/AWSJavaScriptSDK/v3/latest/client/ses/command/CreateTemplateCommand)consulta AWS SDK for JavaScriptAPI Reference.

Eliminazione di un filtro di ricezione

L'esempio di codice seguente mostra come eliminare un filtro di ricezione di Amazon SES.

SDK per JavaScript (v3)

# **a** Note

```
import { DeleteReceiptFilterCommand } from "@aws-sdk/client-ses";
import { sesClient } from "./libs/sesClient.js";
import { getUniqueName } from "@aws-sdk-examples/libs/utils/util-string.js";
const RECEIPT_FILTER_NAME = getUniqueName("ReceiptFilterName");
const createDeleteReceiptFilterCommand = (filterName) => { 
   return new DeleteReceiptFilterCommand({ FilterName: filterName });
};
const run = async () => {
   const deleteReceiptFilterCommand = 
     createDeleteReceiptFilterCommand(RECEIPT_FILTER_NAME); 
  try { 
     return await sesClient.send(deleteReceiptFilterCommand); 
  } catch (err) { 
     console.log("Error deleting receipt filter.", err); 
     return err; 
  }
};
```
• Per i dettagli sull'API, [DeleteReceiptFilter](https://docs.aws.amazon.com/AWSJavaScriptSDK/v3/latest/client/ses/command/DeleteReceiptFilterCommand)consulta AWS SDK for JavaScriptAPI Reference.

Eliminazione di una regola di ricezione

L'esempio di codice seguente mostra come eliminare una regola di ricezione di Amazon SES.

SDK per JavaScript (v3)

# **G** Note

```
import { DeleteReceiptRuleCommand } from "@aws-sdk/client-ses";
import { getUniqueName } from "@aws-sdk-examples/libs/utils/util-string.js";
import { sesClient } from "./libs/sesClient.js";
```

```
const RULE_NAME = getUniqueName("RuleName");
const RULE SET NAME = getUniqueName("RuleSetName");
const createDeleteReceiptRuleCommand = () => { 
   return new DeleteReceiptRuleCommand({ 
     RuleName: RULE_NAME, 
     RuleSetName: RULE_SET_NAME, 
   });
};
const run = async () => {
   const deleteReceiptRuleCommand = createDeleteReceiptRuleCommand(); 
   try { 
     return await sesClient.send(deleteReceiptRuleCommand); 
   } catch (err) { 
     console.log("Failed to delete receipt rule.", err); 
     return err; 
   }
};
```
• Per i dettagli sull'API, [DeleteReceiptRule](https://docs.aws.amazon.com/AWSJavaScriptSDK/v3/latest/client/ses/command/DeleteReceiptRuleCommand)consulta AWS SDK for JavaScriptAPI Reference.

Eliminazione di un set di regole

L'esempio di codice seguente mostra come eliminare un set di regole di Amazon SES e tutte le regole in esso contenute.

SDK per JavaScript (v3)

## **a** Note

C'è altro da fare. GitHub Trova l'esempio completo e scopri di più sulla configurazione e l'esecuzione nel [Repository di esempi di codice AWS.](https://github.com/awsdocs/aws-doc-sdk-examples/tree/main/javascriptv3/example_code/ses#code-examples)

```
import { DeleteReceiptRuleSetCommand } from "@aws-sdk/client-ses";
import { getUniqueName } from "@aws-sdk-examples/libs/utils/util-string.js";
import { sesClient } from "./libs/sesClient.js";
```
const RULE\_SET\_NAME = getUniqueName("RuleSetName");

```
const createDeleteReceiptRuleSetCommand = () => { 
   return new DeleteReceiptRuleSetCommand({ RuleSetName: RULE_SET_NAME });
};
const run = async () => {
   const deleteReceiptRuleSetCommand = createDeleteReceiptRuleSetCommand(); 
  try { 
     return await sesClient.send(deleteReceiptRuleSetCommand); 
   } catch (err) { 
     console.log("Failed to delete receipt rule set.", err); 
     return err; 
   }
};
```
• Per i dettagli sull'API, [DeleteReceiptRuleSet](https://docs.aws.amazon.com/AWSJavaScriptSDK/v3/latest/client/ses/command/DeleteReceiptRuleSetCommand)consulta AWS SDK for JavaScriptAPI Reference.

Eliminazione di un modello di e-mail

L'esempio di codice seguente mostra come eliminare un modello di e-mail di Amazon SES.

SDK per JavaScript (v3)

## **A** Note

```
import { DeleteTemplateCommand } from "@aws-sdk/client-ses";
import { getUniqueName } from "@aws-sdk-examples/libs/utils/util-string.js";
import { sesClient } from "./libs/sesClient.js";
const TEMPLATE_NAME = getUniqueName("TemplateName");
const createDeleteTemplateCommand = (templateName) => 
   new DeleteTemplateCommand({ TemplateName: templateName });
const run = async () => {
   const deleteTemplateCommand = createDeleteTemplateCommand(TEMPLATE_NAME);
```

```
 try { 
     return await sesClient.send(deleteTemplateCommand); 
   } catch (err) { 
     console.log("Failed to delete template.", err); 
     return err; 
   }
};
```
• Per i dettagli sull'API, [DeleteTemplatec](https://docs.aws.amazon.com/AWSJavaScriptSDK/v3/latest/client/ses/command/DeleteTemplateCommand)onsulta AWS SDK for JavaScriptAPI Reference.

# Eliminare un'identità

L'esempio di codice seguente mostra come eliminare un'identità di Amazon SES.

```
SDK per JavaScript (v3)
```
# **G** Note

```
import { DeleteIdentityCommand } from "@aws-sdk/client-ses";
import { sesClient } from "./libs/sesClient.js";
const IDENTITY_EMAIL = "fake@example.com";
const createDeleteIdentityCommand = (identityName) => { 
   return new DeleteIdentityCommand({ 
     Identity: identityName, 
  });
};
const run = async () => {
   const deleteIdentityCommand = createDeleteIdentityCommand(IDENTITY_EMAIL); 
  try { 
     return await sesClient.send(deleteIdentityCommand); 
   } catch (err) { 
     console.log("Failed to delete identity.", err);
```

```
 return err; 
   }
};
```
• Per i dettagli sull'API, [DeleteIdentityc](https://docs.aws.amazon.com/AWSJavaScriptSDK/v3/latest/client/ses/command/DeleteIdentityCommand)onsulta AWS SDK for JavaScriptAPI Reference.

Ottenimento di un modello di e-mail esistente

L'esempio di codice seguente mostra come ottenere un modello di e-mail di Amazon SES.

SDK per JavaScript (v3)

## **a** Note

C'è altro da fare. GitHub Trova l'esempio completo e scopri di più sulla configurazione e l'esecuzione nel [Repository di esempi di codice AWS.](https://github.com/awsdocs/aws-doc-sdk-examples/tree/main/javascriptv3/example_code/ses#code-examples)

```
import { GetTemplateCommand } from "@aws-sdk/client-ses";
import { getUniqueName } from "@aws-sdk-examples/libs/utils/util-string.js";
import { sesClient } from "./libs/sesClient.js";
const TEMPLATE_NAME = getUniqueName("TemplateName");
const createGetTemplateCommand = (templateName) => 
   new GetTemplateCommand({ TemplateName: templateName });
const run = async () => {
   const getTemplateCommand = createGetTemplateCommand(TEMPLATE_NAME); 
  try { 
     return await sesClient.send(getTemplateCommand); 
  } catch (err) { 
     console.log("Failed to get email template.", err); 
     return err; 
   }
};
```
• Per i dettagli sull'API, [GetTemplatec](https://docs.aws.amazon.com/AWSJavaScriptSDK/v3/latest/client/ses/command/GetTemplateCommand)onsulta AWS SDK for JavaScriptAPI Reference.

Elenco di tutti i modelli di e-mail

L'esempio di codice seguente mostra come elencare tutti i modelli di e-mail di Amazon SES.

SDK per JavaScript (v3)

# **a** Note

C'è altro da fare. GitHub Trova l'esempio completo e scopri di più sulla configurazione e l'esecuzione nel [Repository di esempi di codice AWS.](https://github.com/awsdocs/aws-doc-sdk-examples/tree/main/javascriptv3/example_code/ses#code-examples)

```
import { ListTemplatesCommand } from "@aws-sdk/client-ses";
import { sesClient } from "./libs/sesClient.js";
const createListTemplatesCommand = (maxItems) => 
   new ListTemplatesCommand({ MaxItems: maxItems });
const run = async () => {
   const listTemplatesCommand = createListTemplatesCommand(10); 
  try { 
     return await sesClient.send(listTemplatesCommand); 
   } catch (err) { 
     console.log("Failed to list templates.", err); 
     return err; 
   }
};
```
• Per i dettagli sull'API, [ListTemplatesc](https://docs.aws.amazon.com/AWSJavaScriptSDK/v3/latest/client/ses/command/ListTemplatesCommand)onsulta AWS SDK for JavaScriptAPI Reference.

# Elenco di tutte le identità

Il seguente esempio di codice mostra come elencare le identità di Amazon SES.

# SDK per JavaScript (v3)

# **a** Note

C'è altro da fare. GitHub Trova l'esempio completo e scopri di più sulla configurazione e l'esecuzione nel [Repository di esempi di codice AWS.](https://github.com/awsdocs/aws-doc-sdk-examples/tree/main/javascriptv3/example_code/ses#code-examples)

```
import { ListIdentitiesCommand } from "@aws-sdk/client-ses";
import { sesClient } from "./libs/sesClient.js";
const createListIdentitiesCommand = () => 
   new ListIdentitiesCommand({ IdentityType: "EmailAddress", MaxItems: 10 });
const run = async () => {
   const listIdentitiesCommand = createListIdentitiesCommand(); 
  try { 
    return await sesClient.send(listIdentitiesCommand); 
  } catch (err) { 
     console.log("Failed to list identities.", err); 
     return err; 
   }
};
```
• Per i dettagli sull'API, [ListIdentitiesc](https://docs.aws.amazon.com/AWSJavaScriptSDK/v3/latest/client/ses/command/ListIdentitiesCommand)onsulta AWS SDK for JavaScriptAPI Reference.

Elenco di tutti i filtri di ricezione

L'esempio di codice seguente mostra come elencare tutti i filtri di ricezione di Amazon SES.

SDK per JavaScript (v3)

# **a** Note

```
import { ListReceiptFiltersCommand } from "@aws-sdk/client-ses";
import { sesClient } from "./libs/sesClient.js";
const createListReceiptFiltersCommand = () => new ListReceiptFiltersCommand({});
const run = async () => {
   const listReceiptFiltersCommand = createListReceiptFiltersCommand(); 
  return await sesClient.send(listReceiptFiltersCommand);
};
```
• Per i dettagli sull'API, [ListReceiptFilters](https://docs.aws.amazon.com/AWSJavaScriptSDK/v3/latest/client/ses/command/ListReceiptFiltersCommand)consulta AWS SDK for JavaScriptAPI Reference.

Invio in blocco di un'e-mail basata su modello

L'esempio di codice seguente mostra come inviare a più destinazioni un'e-mail basata su modello con Amazon SES.

SDK per JavaScript (v3)

## **a** Note

```
import { SendBulkTemplatedEmailCommand } from "@aws-sdk/client-ses";
import { 
  getUniqueName, 
   postfix,
} from "@aws-sdk-examples/libs/utils/util-string.js";
import { sesClient } from "./libs/sesClient.js";
/** 
  * Replace this with the name of an existing template. 
  */
const TEMPLATE_NAME = getUniqueName("ReminderTemplate");
/** 
  * Replace these with existing verified emails.
```

```
 */
const VERIFIED_EMAIL_1 = postfix(getUniqueName("Bilbo"), "@example.com");
const VERIFIED EMAIL 2 = postfix(getUniqueName("Frodo"), "@example.com");
const USERS = [ 
   { firstName: "Bilbo", emailAddress: VERIFIED_EMAIL_1 }, 
   { firstName: "Frodo", emailAddress: VERIFIED_EMAIL_2 },
];
/** 
 * 
  * @param { { emailAddress: string, firstName: string }[] } users 
  * @param { string } templateName the name of an existing template in SES 
  * @returns { SendBulkTemplatedEmailCommand } 
  */
const createBulkReminderEmailCommand = (users, templateName) => { 
   return new SendBulkTemplatedEmailCommand({ 
     /** 
      * Each 'Destination' uses a corresponding set of replacement data. We can map 
  each user 
      * to a 'Destination' and provide user specific replacement data to create 
  personalized emails. 
\star * Here's an example of how a template would be replaced with user data: 
      * Template: <h1>Hello {{name}},</h1><p>Don't forget about the party gifts!</p> 
     * Destination 1: <h1>Hello Bilbo,</h1><p>Don't forget about the party gifts!</
p> 
     * Destination 2: <h1>Hello Frodo,</h1><p>Don't forget about the party gifts!</
p> 
      */ 
     Destinations: users.map((user) => ({ 
      Destination: { ToAddresses: [user.emailAddress] },
       ReplacementTemplateData: JSON.stringify({ name: user.firstName }), 
     })), 
     DefaultTemplateData: JSON.stringify({ name: "Shireling" }), 
     Source: VERIFIED_EMAIL_1, 
     Template: templateName, 
  });
};
const run = async () => {
   const sendBulkTemplateEmailCommand = createBulkReminderEmailCommand( 
     USERS, 
     TEMPLATE_NAME,
```

```
 ); 
   try { 
     return await sesClient.send(sendBulkTemplateEmailCommand); 
   } catch (err) { 
     console.log("Failed to send bulk template email", err); 
     return err; 
   }
};
```
• Per i dettagli sull'API, [SendBulkTemplatedEmail](https://docs.aws.amazon.com/AWSJavaScriptSDK/v3/latest/client/ses/command/SendBulkTemplatedEmailCommand)consulta AWS SDK for JavaScriptAPI Reference.

Invio di e-mail

Il seguente esempio di codice mostra come inviare e-mail con Amazon SES.

SDK per JavaScript (v3)

**a** Note

```
import { SendEmailCommand } from "@aws-sdk/client-ses";
import { sesClient } from "./libs/sesClient.js";
const createSendEmailCommand = (toAddress, fromAddress) => { 
   return new SendEmailCommand({ 
     Destination: { 
       /* required */ 
       CcAddresses: [ 
         /* more items */ 
       ], 
       ToAddresses: [ 
         toAddress, 
         /* more To-email addresses */ 
       ], 
     }, 
     Message: {
```

```
 /* required */ 
        Body: { 
          /* required */ 
          Html: { 
            Charset: "UTF-8", 
            Data: "HTML_FORMAT_BODY", 
          }, 
          Text: { 
            Charset: "UTF-8", 
            Data: "TEXT_FORMAT_BODY", 
          }, 
       }, 
       Subject: { 
          Charset: "UTF-8", 
          Data: "EMAIL_SUBJECT", 
       }, 
     }, 
     Source: fromAddress, 
     ReplyToAddresses: [ 
       /* more items */ 
     ], 
   });
};
const run = async () => {
   const sendEmailCommand = createSendEmailCommand( 
     "recipient@example.com", 
     "sender@example.com", 
   ); 
   try { 
     return await sesClient.send(sendEmailCommand); 
   } catch (e) { 
     console.error("Failed to send email."); 
     return e; 
   }
};
```
• Per i dettagli sull'API, [SendEmail](https://docs.aws.amazon.com/AWSJavaScriptSDK/v3/latest/client/ses/command/SendEmailCommand)consulta AWS SDK for JavaScriptAPI Reference.

Invio di e-mail non formattate

L'esempio di codice seguente mostra come inviare un'e-mail non formattata con Amazon SES.

SDK per JavaScript (v3)

# **a** Note

C'è altro da fare. GitHub Trova l'esempio completo e scopri di più sulla configurazione e l'esecuzione nel [Repository di esempi di codice AWS.](https://github.com/awsdocs/aws-doc-sdk-examples/tree/main/javascriptv3/example_code/ses#code-examples)

Usare [nodemailer](https://nodemailer.com/transports/ses/) per inviare un'e-mail con un allegato.

```
import sesClientModule from "@aws-sdk/client-ses";
/** 
  * nodemailer wraps the SES SDK and calls SendRawEmail. Use this for more advanced 
  * functionality like adding attachments to your email. 
 * 
  * https://nodemailer.com/transports/ses/ 
  */
import nodemailer from "nodemailer";
/** 
  * @param {string} from An Amazon SES verified email address. 
  * @param {*} to An Amazon SES verified email address. 
  */
export const sendEmailWithAttachments = ( 
  from = "from@example.com", 
  to = "to@example.com",
) => { 
   const ses = new sesClientModule.SESClient({}); 
   const transporter = nodemailer.createTransport({ 
     SES: { ses, aws: sesClientModule }, 
   }); 
   return new Promise((resolve, reject) => { 
     transporter.sendMail( 
       { 
         from, 
         to, 
         subject: "Hello World", 
         text: "Greetings from Amazon SES!",
```

```
 attachments: [{ content: "Hello World!", filename: "hello.txt" }], 
        }, 
       (err, info) \Rightarrow f if (err) { 
             reject(err); 
          } else { 
             resolve(info); 
          } 
        }, 
     ); 
   });
};
```
• Per i dettagli sull'API, [SendRawEmail](https://docs.aws.amazon.com/AWSJavaScriptSDK/v3/latest/client/ses/command/SendRawEmailCommand)consulta AWS SDK for JavaScriptAPI Reference.

Invio di un'e-mail basata su modello

L'esempio di codice seguente mostra come inviare un'e-mail basata su modello con Amazon SES.

SDK per JavaScript (v3)

## **a** Note

```
import { SendTemplatedEmailCommand } from "@aws-sdk/client-ses";
import { 
   getUniqueName, 
   postfix,
} from "@aws-sdk-examples/libs/utils/util-string.js";
import { sesClient } from "./libs/sesClient.js";
/** 
  * Replace this with the name of an existing template. 
  */
const TEMPLATE_NAME = getUniqueName("ReminderTemplate");
/**
```

```
 * Replace these with existing verified emails. 
  */
const VERIFIED_EMAIL = postfix(getUniqueName("Bilbo"), "@example.com");
const USER = { firstName: "Bilbo", emailAddress: VERIFIED_EMAIL };
/** 
 * 
  * @param { { emailAddress: string, firstName: string } } user 
  * @param { string } templateName - The name of an existing template in Amazon SES. 
  * @returns { SendTemplatedEmailCommand } 
  */
const createReminderEmailCommand = (user, templateName) => { 
   return new SendTemplatedEmailCommand({ 
     /** 
      * Here's an example of how a template would be replaced with user data: 
      * Template: <h1>Hello {{contact.firstName}},</h1><p>Don't forget about the 
  party gifts!</p> 
     * Destination: <h1>Hello Bilbo,</h1><p>Don't forget about the party gifts!</p>
      */ 
    Destination: { ToAddresses: [user.emailAddress] },
     TemplateData: JSON.stringify({ contact: { firstName: user.firstName } }), 
     Source: VERIFIED_EMAIL, 
     Template: templateName, 
  });
};
const run = async () => {
   const sendReminderEmailCommand = createReminderEmailCommand( 
     USER, 
     TEMPLATE_NAME, 
  ); 
  try { 
     return await sesClient.send(sendReminderEmailCommand); 
   } catch (err) { 
     console.log("Failed to send template email", err); 
     return err; 
  }
};
```
• Per i dettagli sull'API, [SendTemplatedEmailc](https://docs.aws.amazon.com/AWSJavaScriptSDK/v3/latest/client/ses/command/SendTemplatedEmailCommand)onsulta AWS SDK for JavaScriptAPI Reference.

Aggiornamento di un modello di e-mail

L'esempio di codice seguente mostra come aggiornare un modello di e-mail di Amazon SES.

SDK per JavaScript (v3)

# **a** Note

```
import { UpdateTemplateCommand } from "@aws-sdk/client-ses";
import { getUniqueName } from "@aws-sdk-examples/libs/utils/util-string.js";
import { sesClient } from "./libs/sesClient.js";
const TEMPLATE_NAME = getUniqueName("TemplateName");
const HTML_PART = "<h1>Hello, World!</h1>";
const createUpdateTemplateCommand = () => { 
   return new UpdateTemplateCommand({ 
     Template: { 
       TemplateName: TEMPLATE_NAME, 
       HtmlPart: HTML_PART, 
       SubjectPart: "Example", 
       TextPart: "Updated template text.", 
     }, 
  });
};
const run = async () => {
   const updateTemplateCommand = createUpdateTemplateCommand(); 
  try { 
     return await sesClient.send(updateTemplateCommand); 
   } catch (err) { 
     console.log("Failed to update template.", err); 
     return err; 
   }
};
```
• Per i dettagli sull'API, [UpdateTemplatec](https://docs.aws.amazon.com/AWSJavaScriptSDK/v3/latest/client/ses/command/UpdateTemplateCommand)onsulta AWS SDK for JavaScriptAPI Reference.

Verificare un'identità di dominio

L'esempio di codice seguente mostra come verificare un'identità di dominio con Amazon SES.

```
SDK per JavaScript (v3)
```
#### **a** Note

```
import { VerifyDomainIdentityCommand } from "@aws-sdk/client-ses";
import { 
  getUniqueName, 
   postfix,
} from "@aws-sdk-examples/libs/utils/util-string.js";
import { sesClient } from "./libs/sesClient.js";
/** 
  * You must have access to the domain's DNS settings to complete the 
  * domain verification process. 
  */
const DOMAIN_NAME = postfix(getUniqueName("Domain"), ".example.com");
const createVerifyDomainIdentityCommand = () => { 
   return new VerifyDomainIdentityCommand({ Domain: DOMAIN_NAME });
};
const run = async () => {
   const VerifyDomainIdentityCommand = createVerifyDomainIdentityCommand(); 
  try { 
     return await sesClient.send(VerifyDomainIdentityCommand); 
  } catch (err) { 
     console.log("Failed to verify domain.", err); 
     return err; 
   }
};
```
• Per i dettagli sull'API, [VerifyDomainIdentityc](https://docs.aws.amazon.com/AWSJavaScriptSDK/v3/latest/client/ses/command/VerifyDomainIdentityCommand)onsulta AWS SDK for JavaScriptAPI Reference.

Verifica di un'identità e-mail

L'esempio di codice seguente mostra come verificare un'identità e-mail con Amazon SES.

SDK per JavaScript (v3)

## **a** Note

C'è altro da fare. GitHub Trova l'esempio completo e scopri di più sulla configurazione e l'esecuzione nel [Repository di esempi di codice AWS.](https://github.com/awsdocs/aws-doc-sdk-examples/tree/main/javascriptv3/example_code/ses#code-examples)

```
// Import required AWS SDK clients and commands for Node.js
import { VerifyEmailIdentityCommand } from "@aws-sdk/client-ses";
import { sesClient } from "./libs/sesClient.js";
const EMAIL_ADDRESS = "name@example.com";
const createVerifyEmailIdentityCommand = (emailAddress) => { 
   return new VerifyEmailIdentityCommand({ EmailAddress: emailAddress });
};
const run = async () => {
   const verifyEmailIdentityCommand = 
     createVerifyEmailIdentityCommand(EMAIL_ADDRESS); 
  try { 
     return await sesClient.send(verifyEmailIdentityCommand); 
   } catch (err) { 
     console.log("Failed to verify email identity.", err); 
     return err; 
  }
};
```
• Per i dettagli sull'API, [VerifyEmailIdentity](https://docs.aws.amazon.com/AWSJavaScriptSDK/v3/latest/client/ses/command/VerifyEmailIdentityCommand)consulta AWS SDK for JavaScriptAPI Reference.

# Esempi di Amazon SNS con SDK for JavaScript (v3)

I seguenti esempi di codice mostrano come eseguire azioni e implementare scenari comuni utilizzando AWS SDK for JavaScript (v3) con Amazon SNS.

Le operazioni sono estratti di codice da programmi più grandi e devono essere eseguite nel contesto. Sebbene le operazioni mostrino come richiamare le singole funzioni del servizio, è possibile visualizzarle contestualizzate negli scenari correlati e negli esempi tra servizi.

Scenari: esempi di codice che mostrano come eseguire un'attività specifica richiamando più funzioni all'interno dello stesso servizio.

Ogni esempio include un collegamento a GitHub, dove puoi trovare istruzioni su come configurare ed eseguire il codice nel contesto.

Nozioni di base

Hello Amazon SNS

Gli esempi di codice seguenti mostrano come iniziare a utilizzare Amazon SNS.

```
SDK per JavaScript (v3)
```
## **a** Note

C'è altro da fare. GitHub Trova l'esempio completo e scopri di più sulla configurazione e l'esecuzione nel [Repository di esempi di codice AWS.](https://github.com/awsdocs/aws-doc-sdk-examples/tree/main/javascriptv3/example_code/sns#code-examples)

Inizializza un client SNS ed elenca gli argomenti nel tuo account.

```
import { SNSClient, paginateListTopics } from "@aws-sdk/client-sns";
export const helloSns = async () => {
 // The configuration object (\hat{a}) is required. If the region and credentials
  // are omitted, the SDK uses your local configuration if it exists. 
   const client = new SNSClient({}); 
  // You can also use `ListTopicsCommand`, but to use that command you must 
  // handle the pagination yourself. You can do that by sending the 
  `ListTopicsCommand` 
   // with the `NextToken` parameter from the previous request.
```

```
 const paginatedTopics = paginateListTopics({ client }, {}); 
  const topics = [ ];
   for await (const page of paginatedTopics) { 
     if (page.Topics?.length) { 
       topics.push(...page.Topics); 
     } 
   } 
  const suffix = topics.length === 1 ? " " : "s";
   console.log( 
     `Hello, Amazon SNS! You have ${topics.length} topic${suffix} in your account.`, 
   ); 
  console.log(topics.map((t) => ` * f(t).TopicArn}`).join("\n"));
};
```
• Per i dettagli sull'API, [ListTopics](https://docs.aws.amazon.com/AWSJavaScriptSDK/v3/latest/client/sns/command/ListTopicsCommand)consulta AWS SDK for JavaScriptAPI Reference.

## Argomenti

- [Azioni](#page-8224-0)
- [Scenari](#page-8246-0)

# Azioni

Verifica dell'esclusione di un numero di telefono

Il seguente esempio di codice mostra come verificare se un numero di telefono è disattivato dalla ricezione di messaggi Amazon SNS.

```
SDK per (v3 JavaScript )
```
# **a** Note

C'è altro da fare. GitHub Trova l'esempio completo e scopri di più sulla configurazione e l'esecuzione nel [Repository di esempi di codice AWS.](https://github.com/awsdocs/aws-doc-sdk-examples/tree/main/javascriptv3/example_code/sns#code-examples)

Creare il client in un modulo separato ed esportarlo.

import { SNSClient } from "@aws-sdk/client-sns"; // The AWS Region can be provided here using the `region` property. If you leave it blank // the SDK will default to the region set in your AWS config. export const snsClient = new SNSClient $($ });

```
import { CheckIfPhoneNumberIsOptedOutCommand } from "@aws-sdk/client-sns";
import { snsClient } from "../libs/snsClient.js";
export const checkIfPhoneNumberIsOptedOut = async ( 
   phoneNumber = "5555555555",
) => {
   const command = new CheckIfPhoneNumberIsOptedOutCommand({ 
     phoneNumber, 
   }); 
  const response = await snsClient.send(command); 
  console.log(response); 
  // { 
  // '$metadata': { 
   // httpStatusCode: 200, 
  // requestId: '3341c28a-cdc8-5b39-a3ee-9fb0ee125732', 
  // extendedRequestId: undefined, 
  // cfId: undefined, 
  // attempts: 1, 
  // totalRetryDelay: 0 
 // },
  // isOptedOut: false 
  // } 
  return response;
};
```
- Per ulteriori informazioni, consulta la [Guida per sviluppatori di AWS SDK for JavaScript](https://docs.aws.amazon.com/sdk-for-javascript/v3/developer-guide/sns-examples-sending-sms.html#sending-sms-checkifphonenumberisoptedout).
- Per i dettagli sull'API, [CheckIfPhoneNumberIsOptedOutc](https://docs.aws.amazon.com/AWSJavaScriptSDK/v3/latest/client/sns/command/CheckIfPhoneNumberIsOptedOutCommand)onsulta AWS SDK for JavaScriptAPI Reference.

Conferma che un proprietario di endpoint desidera ricevere messaggi

Il seguente esempio di codice mostra come confermare che il proprietario di un endpoint desidera ricevere messaggi Amazon SNS convalidando il token inviato all'endpoint con una precedente azione Subscribe.

SDK per (v3) JavaScript

# **a**) Note

C'è altro da fare. GitHub Trova l'esempio completo e scopri di più sulla configurazione e l'esecuzione nel [Repository di esempi di codice AWS.](https://github.com/awsdocs/aws-doc-sdk-examples/tree/main/javascriptv3/example_code/sns#code-examples)

Creare il client in un modulo separato ed esportarlo.

import { SNSClient } from "@aws-sdk/client-sns";

// The AWS Region can be provided here using the `region` property. If you leave it blank // the SDK will default to the region set in your AWS config. export const snsClient = new SNSClient({});

```
import { ConfirmSubscriptionCommand } from "@aws-sdk/client-sns";
import { snsClient } from "../libs/snsClient.js";
/** 
  * @param {string} token - This token is sent the subscriber. Only subscribers 
                            that are not AWS services (HTTP/S, email) need to be
  confirmed. 
  * @param {string} topicArn - The ARN of the topic for which you wish to confirm a 
  subscription. 
  */
export const confirmSubscription = async ( 
  token = "TOKEN", 
  topicArn = "TOPIC_ARN",
) => {
   const response = await snsClient.send( 
     // A subscription only needs to be confirmed if the endpoint type is
```

```
 // HTTP/S, email, or in another AWS account. 
     new ConfirmSubscriptionCommand({ 
       Token: token, 
       TopicArn: topicArn, 
       // If this is true, the subscriber cannot unsubscribe while unauthenticated. 
       AuthenticateOnUnsubscribe: "false", 
     }), 
   ); 
   console.log(response); 
   // { 
  // '$metadata': { 
  // httpStatusCode: 200, 
  // requestId: '4bb5bce9-805a-5517-8333-e1d2cface90b', 
  // extendedRequestId: undefined, 
  // cfId: undefined, 
  // attempts: 1, 
  // totalRetryDelay: 0 
 // },
   // SubscriptionArn: 'arn:aws:sns:us-east-1:xxxxxxxxxxxx:TOPIC_NAME:xxxxxxxx-
xxxx-xxxx-xxxx-xxxxxxxxxxxx' 
   // } 
   return response;
};
```
- Per ulteriori informazioni, consulta la [Guida per sviluppatori di AWS SDK for JavaScript](https://docs.aws.amazon.com/sdk-for-javascript/v3/developer-guide/sns-examples-sending-sms.html#sending-sms-getattributes).
- Per i dettagli sull'API, [ConfirmSubscription](https://docs.aws.amazon.com/AWSJavaScriptSDK/v3/latest/client/sns/command/ConfirmSubscriptionCommand)consulta AWS SDK for JavaScriptAPI Reference.

## Creazione di un argomento

Il seguente esempio di codice mostra come creare un argomento Amazon SNS.

SDK per JavaScript (v3)

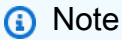

C'è altro da fare. GitHub Trova l'esempio completo e scopri di più sulla configurazione e l'esecuzione nel [Repository di esempi di codice AWS.](https://github.com/awsdocs/aws-doc-sdk-examples/tree/main/javascriptv3/example_code/sns#code-examples)

Creare il client in un modulo separato ed esportarlo.

import { SNSClient } from "@aws-sdk/client-sns"; // The AWS Region can be provided here using the `region` property. If you leave it blank // the SDK will default to the region set in your AWS config. export const snsClient = new SNSClient $($ });

```
import { CreateTopicCommand } from "@aws-sdk/client-sns";
import { snsClient } from "../libs/snsClient.js";
/** 
  * @param {string} topicName - The name of the topic to create. 
  */
export const createTopic = async (topicName = "TOPIC_NAME") => { 
   const response = await snsClient.send( 
     new CreateTopicCommand({ Name: topicName }), 
   ); 
  console.log(response); 
  // { 
  // '$metadata': { 
  // httpStatusCode: 200, 
  // requestId: '087b8ad2-4593-50c4-a496-d7e90b82cf3e', 
  // extendedRequestId: undefined, 
  // cfId: undefined, 
  // attempts: 1, 
  // totalRetryDelay: 0 
 // },
  // TopicArn: 'arn:aws:sns:us-east-1:xxxxxxxxxxxx:TOPIC_NAME' 
  // } 
  return response;
};
```
- Per ulteriori informazioni, consulta la [Guida per sviluppatori di AWS SDK for JavaScript](https://docs.aws.amazon.com/sdk-for-javascript/v3/developer-guide/sns-examples-managing-topics.html#sns-examples-managing-topics-createtopic).
- Per i dettagli sull'API, [CreateTopicc](https://docs.aws.amazon.com/AWSJavaScriptSDK/v3/latest/client/sns/command/CreateTopicCommand)onsulta AWS SDK for JavaScriptAPI Reference.

Eliminazione di una sottoscrizione

Il seguente esempio di codice mostra come eliminare un abbonamento Amazon SNS.

SDK per JavaScript (v3)

## **a** Note

C'è altro da fare. GitHub Trova l'esempio completo e scopri di più sulla configurazione e l'esecuzione nel [Repository di esempi di codice AWS.](https://github.com/awsdocs/aws-doc-sdk-examples/tree/main/javascriptv3/example_code/sns#code-examples)

Creare il client in un modulo separato ed esportarlo.

import { SNSClient } from "@aws-sdk/client-sns";

```
// The AWS Region can be provided here using the `region` property. If you leave it 
  blank
// the SDK will default to the region set in your AWS config.
export const snsClient = new SNSClient(});
```

```
import { UnsubscribeCommand } from "@aws-sdk/client-sns";
import { snsClient } from "../libs/snsClient.js";
/** 
  * @param {string} subscriptionArn - The ARN of the subscription to cancel. 
  */
const unsubscribe = async ( 
  subscriptionArn = "arn:aws:sns:us-east-1:xxxxxxxxxxxx:mytopic:xxxxxxxxx-xxxx-xxxx-
xxxx-xxxxxxxxxxxx",
) => {
   const response = await snsClient.send( 
     new UnsubscribeCommand({ 
       SubscriptionArn: subscriptionArn, 
     }), 
   ); 
   console.log(response); 
   // { 
   // '$metadata': {
```

```
 // httpStatusCode: 200, 
  // requestId: '0178259a-9204-507c-b620-78a7570a44c6', 
  // extendedRequestId: undefined, 
  // cfId: undefined, 
  // attempts: 1, 
  // totalRetryDelay: 0 
 // }
  // } 
  return response;
};
```
- Per ulteriori informazioni, consulta la [Guida per sviluppatori di AWS SDK for JavaScript](https://docs.aws.amazon.com/sdk-for-javascript/v3/developer-guide/sns-examples-managing-topics.html#sns-examples-unsubscribing).
- Per informazioni dettagliate sulle API, consulta [Annullamento della sottoscrizione](https://docs.aws.amazon.com/AWSJavaScriptSDK/v3/latest/client/sns/command/UnsubscribeCommand) nella Documentazione di riferimento per le API AWS SDK for JavaScript.

Eliminazione di un argomento

Il seguente esempio di codice mostra come eliminare un argomento di Amazon SNS e tutte le sottoscrizioni a tale argomento.

SDK per (v3 JavaScript )

```
a) Note
```
C'è altro da fare. GitHub Trova l'esempio completo e scopri di più sulla configurazione e l'esecuzione nel [Repository di esempi di codice AWS.](https://github.com/awsdocs/aws-doc-sdk-examples/tree/main/javascriptv3/example_code/sns#code-examples)

Creare il client in un modulo separato ed esportarlo.

```
import { SNSClient } from "@aws-sdk/client-sns";
// The AWS Region can be provided here using the `region` property. If you leave it 
  blank
// the SDK will default to the region set in your AWS config.
export const snsClient = new SNSClient({});
```

```
import { DeleteTopicCommand } from "@aws-sdk/client-sns";
import { snsClient } from "../libs/snsClient.js";
/** 
  * @param {string} topicArn - The ARN of the topic to delete. 
  */
export const deleteTopic = async (topicArn = "TOPIC_ARN") => { 
   const response = await snsClient.send( 
     new DeleteTopicCommand({ TopicArn: topicArn }), 
   ); 
   console.log(response); 
  // { 
  // '$metadata': { 
  // httpStatusCode: 200, 
  // requestId: 'a10e2886-5a8f-5114-af36-75bd39498332', 
  // extendedRequestId: undefined, 
  // cfId: undefined, 
  // attempts: 1, 
  // totalRetryDelay: 0 
 1/ }
  // }
};
```
- Per ulteriori informazioni, consulta la [Guida per sviluppatori di AWS SDK for JavaScript](https://docs.aws.amazon.com/sdk-for-javascript/v3/developer-guide/sns-examples-managing-topics.html#sns-examples-managing-topics-deletetopic).
- Per i dettagli sull'API, [DeleteTopic](https://docs.aws.amazon.com/AWSJavaScriptSDK/v3/latest/client/sns/command/DeleteTopicCommand)consulta AWS SDK for JavaScriptAPI Reference.

Come ottenere le proprietà di un argomento

Il seguente esempio di codice mostra come ottenere le proprietà di un argomento Amazon SNS.

SDK per JavaScript (v3)

**a** Note

C'è altro da fare. GitHub Trova l'esempio completo e scopri di più sulla configurazione e l'esecuzione nel [Repository di esempi di codice AWS.](https://github.com/awsdocs/aws-doc-sdk-examples/tree/main/javascriptv3/example_code/sns#code-examples)

Creare il client in un modulo separato ed esportarlo.

import { SNSClient } from "@aws-sdk/client-sns"; // The AWS Region can be provided here using the `region` property. If you leave it blank // the SDK will default to the region set in your AWS config. export const snsClient = new SNSClient $($ });

```
import { GetTopicAttributesCommand } from "@aws-sdk/client-sns";
import { snsClient } from "../libs/snsClient.js";
/** 
  * @param {string} topicArn - The ARN of the topic to retrieve attributes for. 
  */
export const getTopicAttributes = async (topicArn = "TOPIC_ARN") => { 
   const response = await snsClient.send( 
     new GetTopicAttributesCommand({ 
       TopicArn: topicArn, 
     }), 
   ); 
   console.log(response); 
   // { 
   // '$metadata': { 
   // httpStatusCode: 200, 
   // requestId: '36b6a24e-5473-5d4e-ac32-ff72d9a73d94', 
   // extendedRequestId: undefined, 
   // cfId: undefined, 
   // attempts: 1, 
   // totalRetryDelay: 0 
  // },
   // Attributes: { 
   // Policy: '{...}', 
   // Owner: 'xxxxxxxxxxxx', 
   // SubscriptionsPending: '1', 
   // TopicArn: 'arn:aws:sns:us-east-1:xxxxxxxxxxxx:mytopic', 
   // TracingConfig: 'PassThrough', 
   // EffectiveDeliveryPolicy: '{"http":{"defaultHealthyRetryPolicy":
{"minDelayTarget":20,"maxDelayTarget":20,"numRetries":3,"numMaxDelayRetries":0,"numNoDelayRetries":0,"numMinDelayRetries":0,"backoffFunction":"linear"},"disableSubscriptionOverrides":false,"defaultRequestPolicy":
{"headerContentType":"text/plain; charset=UTF-8"}}}', 
   // SubscriptionsConfirmed: '0', 
   // DisplayName: '',
```

```
 // SubscriptionsDeleted: '1' 
 // }
   // } 
   return response;
};
```
- Per ulteriori informazioni, consulta la [Guida per sviluppatori di AWS SDK for JavaScript](https://docs.aws.amazon.com/sdk-for-javascript/v3/developer-guide/sns-examples-managing-topics.html#sns-examples-managing-topicsgetttopicattributes).
- Per i dettagli sull'API, [GetTopicAttributes](https://docs.aws.amazon.com/AWSJavaScriptSDK/v3/latest/client/sns/command/GetTopicAttributesCommand)consulta AWS SDK for JavaScriptAPI Reference.

SDK per JavaScript (v2)

## **a** Note

C'è altro da fare. GitHub Trova l'esempio completo e scopri come configurarlo ed eseguirlo nel [AWSCode Examples Repository.](https://github.com/awsdocs/aws-doc-sdk-examples/tree/main/javascript/example_code/sns#code-examples)

```
// Load the AWS SDK for Node.js
var AWS = require("aws-sdk");
// Set region
AWS.config.update({ region: "REGION" });
// Create promise and SNS service object
var getTopicAttribsPromise = new AWS.SNS({ apiVersion: "2010-03-31" }) 
   .getTopicAttributes({ TopicArn: "TOPIC_ARN" }) 
   .promise();
// Handle promise's fulfilled/rejected states
getTopicAttribsPromise 
   .then(function (data) { 
     console.log(data); 
   }) 
   .catch(function (err) { 
     console.error(err, err.stack); 
   });
```
- Per ulteriori informazioni, consulta la [Guida per sviluppatori di AWS SDK for JavaScript](https://docs.aws.amazon.com/sdk-for-javascript/v2/developer-guide/sns-examples-managing-topics.html#sns-examples-managing-topicsgetttopicattributes).
- Per i dettagli sull'API, [GetTopicAttributes](https://docs.aws.amazon.com/goto/AWSJavaScriptSDK/sns-2010-03-31/GetTopicAttributes)consulta AWS SDK for JavaScriptAPI Reference.

Come ottenere le impostazioni per l'invio di messaggi SMS

Il seguente esempio di codice mostra come ottenere le impostazioni per l'invio di messaggi SMS Amazon SNS.

SDK per JavaScript (v3)

# **a** Note

C'è altro da fare. GitHub Trova l'esempio completo e scopri di più sulla configurazione e l'esecuzione nel [Repository di esempi di codice AWS.](https://github.com/awsdocs/aws-doc-sdk-examples/tree/main/javascriptv3/example_code/sns#code-examples)

Creare il client in un modulo separato ed esportarlo.

import { SNSClient } from "@aws-sdk/client-sns";

// The AWS Region can be provided here using the `region` property. If you leave it blank // the SDK will default to the region set in your AWS config. export const snsClient = new SNSClient({});

```
import { GetSMSAttributesCommand } from "@aws-sdk/client-sns";
import { snsClient } from "../libs/snsClient.js";
export const getSmsAttributes = async () => { 
   const response = await snsClient.send( 
    // If you have not modified the account-level mobile settings of SNS, 
    // the DefaultSMSType is undefined. For this example, it was set to 
     // Transactional. 
     new GetSMSAttributesCommand({ attributes: ["DefaultSMSType"] }), 
   ); 
  console.log(response); 
  // { 
  // '$metadata': { 
   // httpStatusCode: 200, 
  // requestId: '67ad8386-4169-58f1-bdb9-debd281d48d5', 
  // extendedRequestId: undefined,
```

```
 // cfId: undefined, 
   // attempts: 1, 
   // totalRetryDelay: 0 
 // },
  // attributes: { DefaultSMSType: 'Transactional' } 
  // } 
  return response;
};
```
- Per ulteriori informazioni, consulta la [Guida per sviluppatori di AWS SDK for JavaScript](https://docs.aws.amazon.com/sdk-for-javascript/v3/developer-guide/sns-examples-subscribing-unubscribing-topics.html#sns-confirm-subscription-email).
- Per informazioni dettagliate sulle API, consulta [GetSMSAttributes](https://docs.aws.amazon.com/AWSJavaScriptSDK/v3/latest/client/sns/command/GetSMSAttributesCommand) nella Documentazione di riferimento per le API AWS SDK for JavaScript.

Come elencare i sottoscrittori di un argomento

Il seguente esempio di codice mostra come recuperare l'elenco degli abbonati di un argomento Amazon SNS.

SDK per (v3) JavaScript

```
a Note
```
C'è altro da fare. GitHub Trova l'esempio completo e scopri di più sulla configurazione e l'esecuzione nel [Repository di esempi di codice AWS.](https://github.com/awsdocs/aws-doc-sdk-examples/tree/main/javascriptv3/example_code/sns#code-examples)

Creare il client in un modulo separato ed esportarlo.

import { SNSClient } from "@aws-sdk/client-sns";

```
// The AWS Region can be provided here using the `region` property. If you leave it 
  blank
// the SDK will default to the region set in your AWS config.
export const snsClient = new SNSClient({});
```
Importare l'SDK e i moduli client e chiamare l'API.

import { ListSubscriptionsByTopicCommand } from "@aws-sdk/client-sns";

```
import { snsClient } from "../libs/snsClient.js";
/** 
  * @param {string} topicArn - The ARN of the topic for which you wish to list 
 subscriptions. 
  */
export const listSubscriptionsByTopic = async (topicArn = "TOPIC_ARN") => { 
  const response = await snsClient.send( 
    new ListSubscriptionsByTopicCommand({ TopicArn: topicArn }), 
  ); 
  console.log(response); 
 // // '$metadata': { 
  // httpStatusCode: 200, 
  // requestId: '0934fedf-0c4b-572e-9ed2-a3e38fadb0c8', 
  // extendedRequestId: undefined, 
  // cfId: undefined, 
  // attempts: 1, 
  // totalRetryDelay: 0 
 // },
  // Subscriptions: [ 
 \frac{1}{2} {
  // SubscriptionArn: 'PendingConfirmation', 
  // Owner: '901487484989', 
  // Protocol: 'email', 
  // Endpoint: 'corepyle@amazon.com', 
  // TopicArn: 'arn:aws:sns:us-east-1:901487484989:mytopic' 
 // }
 1/1 // } 
  return response;
};
```
- Per ulteriori informazioni, consulta la [Guida per sviluppatori di AWS SDK for JavaScript](https://docs.aws.amazon.com/sdk-for-javascript/v3/developer-guide/sns-examples-managing-topics.html#sns-examples-managing-topicsgetttopicattributes).
- Per i dettagli sull'API, [ListSubscriptionsc](https://docs.aws.amazon.com/AWSJavaScriptSDK/v3/latest/client/sns/command/ListSubscriptionsCommand)onsulta AWS SDK for JavaScriptAPI Reference.

Come elencare gli argomenti

Il seguente esempio di codice mostra come elencare gli argomenti di Amazon SNS.

## SDK per JavaScript (v3)

# **a** Note

C'è altro da fare. GitHub Trova l'esempio completo e scopri di più sulla configurazione e l'esecuzione nel [Repository di esempi di codice AWS.](https://github.com/awsdocs/aws-doc-sdk-examples/tree/main/javascriptv3/example_code/sns#code-examples)

Creare il client in un modulo separato ed esportarlo.

```
import { SNSClient } from "@aws-sdk/client-sns";
// The AWS Region can be provided here using the `region` property. If you leave it 
  blank
// the SDK will default to the region set in your AWS config.
export const snsClient = new SNSClient(\{\});
```
Importare l'SDK e i moduli client e chiamare l'API.

```
import { ListTopicsCommand } from "@aws-sdk/client-sns";
import { snsClient } from "../libs/snsClient.js";
export const listTopics = async () => { 
   const response = await snsClient.send(new ListTopicsCommand({})); 
   console.log(response); 
  // { 
  // '$metadata': { 
  // httpStatusCode: 200, 
  // requestId: '936bc5ad-83ca-53c2-b0b7-9891167b909e', 
  // extendedRequestId: undefined, 
  // cfId: undefined, 
  // attempts: 1, 
  // totalRetryDelay: 0 
 // },
 // Topics: [ { TopicArn: 'arn:aws:sns:us-east-1:xxxxxxxxxxxxx:mytopic' } ]
  // } 
  return response;
};
```
• Per ulteriori informazioni, consulta la [Guida per sviluppatori di AWS SDK for JavaScript](https://docs.aws.amazon.com/sdk-for-javascript/v3/developer-guide/sns-examples-managing-topics.html#sns-examples-managing-topics-listtopics).

• Per i dettagli sull'API, [ListTopics](https://docs.aws.amazon.com/AWSJavaScriptSDK/v3/latest/client/sns/command/ListTopicsCommand)consulta AWS SDK for JavaScriptAPI Reference.

Pubblicazione di un messaggio con un attributo

Il seguente esempio di codice mostra come pubblicare un messaggio con un attributo utilizzando Amazon SNS.

SDK per JavaScript (v3)

## **a** Note

C'è altro da fare. GitHub Trova l'esempio completo e scopri di più sulla configurazione e l'esecuzione nel [Repository di esempi di codice AWS.](https://github.com/awsdocs/aws-doc-sdk-examples/tree/main/javascriptv3/example_code/cross-services/wkflw-topics-queues#code-examples)

Pubblica un messaggio in un argomento con opzioni di gruppo, duplicazione e attributo.

```
 async publishMessages() { 
   const message = await this.prompter.input({ 
     message: MESSAGES.publishMessagePrompt, 
   }); 
   let groupId, deduplicationId, choices; 
   if (this.isFifo) { 
     await this.logger.log(MESSAGES.groupIdNotice); 
     groupId = await this.prompter.input({ 
       message: MESSAGES.groupIdPrompt, 
     }); 
     if (this.autoDedup === false) { 
       await this.logger.log(MESSAGES.deduplicationIdNotice); 
      deduplicationId = await this.prompter.input(\{ message: MESSAGES.deduplicationIdPrompt, 
       }); 
     } 
     choices = await this.prompter.checkbox({ 
       message: MESSAGES.messageAttributesPrompt, 
       choices: toneChoices, 
     }); 
   }
```

```
 await this.snsClient.send( 
       new PublishCommand({ 
         TopicArn: this.topicArn, 
         Message: message, 
         ...(groupId 
           ? { 
               MessageGroupId: groupId, 
 } 
           : {}), 
         ...(deduplicationId 
           ? { 
               MessageDeduplicationId: deduplicationId, 
 } 
           : {}), 
         ...(choices 
           ? { 
               MessageAttributes: { 
                  tone: { 
                    DataType: "String.Array", 
                    StringValue: JSON.stringify(choices), 
                  }, 
               }, 
 } 
          : \{ \}),
       }), 
     ); 
     const publishAnother = await this.prompter.confirm({ 
       message: MESSAGES.publishAnother, 
     }); 
     if (publishAnother) { 
       await this.publishMessages(); 
     } 
  }
```
• Per informazioni dettagliate sulle API, consulta [Pubblicazione](https://docs.aws.amazon.com/AWSJavaScriptSDK/v3/latest/client/sns/command/PublishCommand) nella Documentazione di riferimento per le API AWS SDK for JavaScript.
Pubblicazione in un argomento

Il seguente esempio di codice mostra come pubblicare messaggi su un argomento di Amazon SNS.

SDK per JavaScript (v3)

# **a** Note

C'è altro da fare. GitHub Trova l'esempio completo e scopri di più sulla configurazione e l'esecuzione nel [Repository di esempi di codice AWS.](https://github.com/awsdocs/aws-doc-sdk-examples/tree/main/javascriptv3/example_code/sns#code-examples)

Creare il client in un modulo separato ed esportarlo.

import { SNSClient } from "@aws-sdk/client-sns";

```
// The AWS Region can be provided here using the `region` property. If you leave it 
  blank
// the SDK will default to the region set in your AWS config.
export const snsClient = new SNSClient(});
```
Importare l'SDK e i moduli client e chiamare l'API.

```
import { PublishCommand } from "@aws-sdk/client-sns";
import { snsClient } from "../libs/snsClient.js";
/** 
  * @param {string | Record<string, any>} message - The message to send. Can be a 
  plain string or an object 
                                                      if you are using the `json`
  `MessageStructure`. 
  * @param {string} topicArn - The ARN of the topic to which you would like to 
  publish. 
  */
export const publish = async ( 
   message = "Hello from SNS!", 
   topicArn = "TOPIC_ARN",
) => {
   const response = await snsClient.send( 
     new PublishCommand({ 
       Message: message,
```

```
 TopicArn: topicArn, 
     }), 
   ); 
   console.log(response); 
  // { 
  // '$metadata': { 
  // httpStatusCode: 200, 
  // requestId: 'e7f77526-e295-5325-9ee4-281a43ad1f05', 
  // extendedRequestId: undefined, 
  // cfId: undefined, 
  // attempts: 1, 
  // totalRetryDelay: 0 
 // \rightarrow,
  // MessageId: 'xxxxxxxx-xxxx-xxxx-xxxx-xxxxxxxxxxxx' 
  // } 
   return response;
};
```
- Per ulteriori informazioni, consulta la [Guida per sviluppatori di AWS SDK for JavaScript](https://docs.aws.amazon.com/sdk-for-javascript/v3/developer-guide/sns-examples-publishing-messages.html).
- Per informazioni dettagliate sulle API, consulta [Pubblicazione](https://docs.aws.amazon.com/AWSJavaScriptSDK/v3/latest/client/sns/command/PublishCommand) nella Documentazione di riferimento per le API AWS SDK for JavaScript.

Configurazione delle impostazioni di default per l'invio di messaggi SMS

Il seguente esempio di codice mostra come configurare le impostazioni predefinite per l'invio di messaggi SMS tramite Amazon SNS.

SDK per JavaScript (v3)

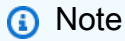

C'è altro da fare. GitHub Trova l'esempio completo e scopri di più sulla configurazione e l'esecuzione nel [Repository di esempi di codice AWS.](https://github.com/awsdocs/aws-doc-sdk-examples/tree/main/javascriptv3/example_code/sns#code-examples)

Creare il client in un modulo separato ed esportarlo.

```
import { SNSClient } from "@aws-sdk/client-sns";
```

```
// The AWS Region can be provided here using the `region` property. If you leave it 
  blank
// the SDK will default to the region set in your AWS config.
export const snsClient = new SNSClient(});
```
Importare l'SDK e i moduli client e chiamare l'API.

```
import { SetSMSAttributesCommand } from "@aws-sdk/client-sns";
import { snsClient } from "../libs/snsClient.js";
/** 
  * @param {"Transactional" | "Promotional"} defaultSmsType 
  */
export const setSmsType = async (defaultSmsType = "Transactional") => { 
   const response = await snsClient.send( 
     new SetSMSAttributesCommand({ 
       attributes: { 
         // Promotional – (Default) Noncritical messages, such as marketing messages. 
         // Transactional – Critical messages that support customer transactions, 
         // such as one-time passcodes for multi-factor authentication. 
         DefaultSMSType: defaultSmsType, 
       }, 
     }), 
   ); 
   console.log(response); 
  // { 
  // '$metadata': { 
   // httpStatusCode: 200, 
  // requestId: '1885b977-2d7e-535e-8214-e44be727e265', 
  // extendedRequestId: undefined, 
  // cfId: undefined, 
  // attempts: 1, 
  // totalRetryDelay: 0 
 \frac{1}{2} // } 
  return response;
};
```
• Per ulteriori informazioni, consulta la [Guida per sviluppatori di AWS SDK for JavaScript](https://docs.aws.amazon.com/sdk-for-javascript/v3/developer-guide/sns-examples-sending-sms.html#sending-sms-setattributes).

• Per informazioni dettagliate sulle API, consulta [SetSMSAttributes](https://docs.aws.amazon.com/AWSJavaScriptSDK/v3/latest/client/sns/command/SetSMSAttributesCommand) nella Documentazione di riferimento per le API AWS SDK for JavaScript.

Impostazione degli attributi degli argomenti

Il seguente esempio di codice mostra come impostare gli attributi degli argomenti di Amazon SNS.

SDK per JavaScript (v3)

# **a** Note

C'è altro da fare. GitHub Trova l'esempio completo e scopri di più sulla configurazione e l'esecuzione nel [Repository di esempi di codice AWS.](https://github.com/awsdocs/aws-doc-sdk-examples/tree/main/javascriptv3/example_code/sns#code-examples)

Creare il client in un modulo separato ed esportarlo.

import { SNSClient } from "@aws-sdk/client-sns";

```
// The AWS Region can be provided here using the `region` property. If you leave it 
  blank
// the SDK will default to the region set in your AWS config.
export const snsClient = new SNSClient({});
```
Importare l'SDK e i moduli client e chiamare l'API.

```
import { SetTopicAttributesCommand } from "@aws-sdk/client-sns";
import { snsClient } from "../libs/snsClient.js";
export const setTopicAttributes = async ( 
   topicArn = "TOPIC_ARN", 
   attributeName = "DisplayName", 
   attributeValue = "Test Topic",
) => {
   const response = await snsClient.send( 
     new SetTopicAttributesCommand({ 
       AttributeName: attributeName, 
       AttributeValue: attributeValue, 
       TopicArn: topicArn, 
     }),
```

```
 ); 
   console.log(response); 
   // { 
   // '$metadata': { 
  // httpStatusCode: 200, 
  // requestId: 'd1b08d0e-e9a4-54c3-b8b1-d03238d2b935', 
  // extendedRequestId: undefined, 
  // cfId: undefined, 
  // attempts: 1, 
  // totalRetryDelay: 0 
 // }
  // } 
  return response;
};
```
- Per ulteriori informazioni, consulta la [Guida per sviluppatori di AWS SDK for JavaScript](https://docs.aws.amazon.com/sdk-for-javascript/v3/developer-guide/sns-examples-managing-topics.html#sns-examples-managing-topicsstttopicattributes).
- Per i dettagli sull'API, [SetTopicAttributes](https://docs.aws.amazon.com/AWSJavaScriptSDK/v3/latest/client/sns/command/SetTopicAttributesCommand)consulta AWS SDK for JavaScriptAPI Reference.

Sottoscrizione di una funzione Lambda a un argomento

Il seguente esempio di codice mostra come sottoscrivere una funzione Lambda in modo che riceva notifiche da un argomento di Amazon SNS.

SDK per (v3 JavaScript )

```
a Note
```
C'è altro da fare. GitHub Trova l'esempio completo e scopri di più sulla configurazione e l'esecuzione nel [Repository di esempi di codice AWS.](https://github.com/awsdocs/aws-doc-sdk-examples/tree/main/javascriptv3/example_code/sns#code-examples)

Creare il client in un modulo separato ed esportarlo.

import { SNSClient } from "@aws-sdk/client-sns";

```
// The AWS Region can be provided here using the `region` property. If you leave it 
  blank
// the SDK will default to the region set in your AWS config.
export const snsClient = new SNSClient({});
```
Importare l'SDK e i moduli client e chiamare l'API.

```
import { SubscribeCommand } from "@aws-sdk/client-sns";
import { snsClient } from "../libs/snsClient.js";
/** 
  * @param {string} topicArn - The ARN of the topic the subscriber is subscribing to. 
  * @param {string} endpoint - The Endpoint ARN of and AWS Lambda function. 
  */
export const subscribeLambda = async ( 
   topicArn = "TOPIC_ARN", 
   endpoint = "ENDPOINT",
) => {
   const response = await snsClient.send( 
     new SubscribeCommand({ 
       Protocol: "lambda", 
       TopicArn: topicArn, 
       Endpoint: endpoint, 
     }), 
   ); 
   console.log(response); 
 // // '$metadata': { 
  // httpStatusCode: 200, 
  // requestId: 'c8e35bcd-b3c0-5940-9f66-06f6fcc108f0', 
  // extendedRequestId: undefined, 
  // cfId: undefined, 
  // attempts: 1, 
  // totalRetryDelay: 0 
 // },
  // SubscriptionArn: 'pending confirmation' 
  // } 
  return response;
};
```
- Per ulteriori informazioni, consulta la [Guida per sviluppatori di AWS SDK for JavaScript](https://docs.aws.amazon.com/sdk-for-javascript/v3/developer-guide/sns-examples-subscribing-unubscribing-topics.html#sns-examples-subscribing-lambda).
- Per informazioni dettagliate sulle API, consulta [Sottoscrizione](https://docs.aws.amazon.com/AWSJavaScriptSDK/v3/latest/client/sns/command/SubscribeCommand) nella Documentazione di riferimento sulle API AWS SDK for JavaScript.

Sottoscrizione di un'applicazione mobile a un argomento

Il seguente esempio di codice mostra come sottoscrivere un endpoint di applicazione mobile in modo che riceva notifiche da un argomento di Amazon SNS.

SDK per (v3 JavaScript )

**a** Note

C'è altro da fare. GitHub Trova l'esempio completo e scopri di più sulla configurazione e l'esecuzione nel [Repository di esempi di codice AWS.](https://github.com/awsdocs/aws-doc-sdk-examples/tree/main/javascriptv3/example_code/sns#code-examples)

Creare il client in un modulo separato ed esportarlo.

import { SNSClient } from "@aws-sdk/client-sns";

// The AWS Region can be provided here using the `region` property. If you leave it blank // the SDK will default to the region set in your AWS config. export const snsClient = new SNSClient({});

Importare l'SDK e i moduli client e chiamare l'API.

```
import { SubscribeCommand } from "@aws-sdk/client-sns";
import { snsClient } from "../libs/snsClient.js";
/** 
  * @param {string} topicArn - The ARN of the topic the subscriber is subscribing to. 
  * @param {string} endpoint - The Endpoint ARN of an application. This endpoint is 
  created 
                               when an application registers for notifications.
  */
export const subscribeApp = async ( 
  topicArn = "TOPIC_ARN", 
  endpoint = "ENDPOINT",
) => {
   const response = await snsClient.send( 
     new SubscribeCommand({ 
       Protocol: "application", 
       TopicArn: topicArn,
```

```
 Endpoint: endpoint, 
     }), 
   ); 
   console.log(response); 
  // { 
  // '$metadata': { 
  // httpStatusCode: 200, 
  // requestId: 'c8e35bcd-b3c0-5940-9f66-06f6fcc108f0', 
  // extendedRequestId: undefined, 
  // cfId: undefined, 
  // attempts: 1, 
  // totalRetryDelay: 0 
 // \rightarrow,
  // SubscriptionArn: 'pending confirmation' 
  // } 
   return response;
};
```
- Per ulteriori informazioni, consulta la [Guida per sviluppatori di AWS SDK for JavaScript](https://docs.aws.amazon.com/sdk-for-javascript/v3/developer-guide/sns-examples-managing-topics.html#sns-examples-subscribing-apps).
- Per informazioni dettagliate sulle API, consulta [Sottoscrizione](https://docs.aws.amazon.com/AWSJavaScriptSDK/v3/latest/client/sns/command/SubscribeCommand) nella Documentazione di riferimento sulle API AWS SDK for JavaScript.

Sottoscrizione di una coda SQS a un argomento

I seguenti esempi di codice mostrano come sottoscrivere una coda SQS in modo che riceva notifiche da un argomento Amazon SNS.

SDK per JavaScript (v3)

#### **a** Note

```
import { SubscribeCommand, SNSClient } from "@aws-sdk/client-sns";
```

```
const client = new SNSClient({});
```

```
export const subscribeQueue = async (
```

```
 topicArn = "TOPIC_ARN", 
   queueArn = "QUEUE_ARN",
) => {
  const command = new SubscribeCommand({ 
     TopicArn: topicArn, 
     Protocol: "sqs", 
    Endpoint: queueArn, 
  }); 
   const response = await client.send(command); 
   console.log(response); 
 // // '$metadata': { 
  // httpStatusCode: 200, 
  // requestId: '931e13d9-5e2b-543f-8781-4e9e494c5ff2', 
  // extendedRequestId: undefined, 
  // cfId: undefined, 
  // attempts: 1, 
  // totalRetryDelay: 0 
 // },
   // SubscriptionArn: 'arn:aws:sns:us-east-1:xxxxxxxxxxxx:subscribe-queue-
test-430895:xxxxxxxx-xxxx-xxxx-xxxx-xxxxxxxxxxxx' 
   // } 
  return response;
};
```
• Per informazioni dettagliate sulle API, consulta [Sottoscrizione](https://docs.aws.amazon.com/AWSJavaScriptSDK/v3/latest/client/sns/command/SubscribeCommand) nella Documentazione di riferimento sulle API AWS SDK for JavaScript.

Sottoscrizione di un indirizzo e-mail a un argomento

Il seguente esempio di codice mostra come iscrivere un indirizzo e-mail a un argomento di Amazon SNS.

SDK per JavaScript (v3)

# **a** Note

Creare il client in un modulo separato ed esportarlo.

import { SNSClient } from "@aws-sdk/client-sns"; // The AWS Region can be provided here using the `region` property. If you leave it blank // the SDK will default to the region set in your AWS config. export const snsClient = new SNSClient $( {}<sub>1</sub>)$ ;

Importare l'SDK e i moduli client e chiamare l'API.

```
import { SubscribeCommand } from "@aws-sdk/client-sns";
import { snsClient } from "../libs/snsClient.js";
/** 
  * @param {string} topicArn - The ARN of the topic for which you wish to confirm a 
  subscription. 
  * @param {string} emailAddress - The email address that is subscribed to the topic. 
  */
export const subscribeEmail = async ( 
  topicArn = "TOPIC_ARN", 
  emailAddress = "usern@me.com",
) => {
   const response = await snsClient.send( 
     new SubscribeCommand({ 
       Protocol: "email", 
       TopicArn: topicArn, 
       Endpoint: emailAddress, 
     }), 
   ); 
   console.log(response); 
  // { 
   // '$metadata': { 
  // httpStatusCode: 200, 
  // requestId: 'c8e35bcd-b3c0-5940-9f66-06f6fcc108f0', 
  // extendedRequestId: undefined, 
  // cfId: undefined, 
  // attempts: 1, 
  // totalRetryDelay: 0 
 // },
  // SubscriptionArn: 'pending confirmation'
```
 // } };

- Per ulteriori informazioni, consulta la [Guida per sviluppatori di AWS SDK for JavaScript](https://docs.aws.amazon.com/sdk-for-javascript/v3/developer-guide/sns-examples-managing-topics.html#sns-examples-subscribing-email).
- Per informazioni dettagliate sulle API, consulta [Sottoscrizione](https://docs.aws.amazon.com/AWSJavaScriptSDK/v3/latest/client/sns/command/SubscribeCommand) nella Documentazione di riferimento sulle API AWS SDK for JavaScript.

Sottoscrizione con un filtro a un argomento

L'esempio di codice seguente mostra come sottoscrivere con un filtro a un argomento Amazon SNS.

SDK per JavaScript (v3)

# **a** Note

```
import { SubscribeCommand, SNSClient } from "@aws-sdk/client-sns";
const client = new SNSClient({});
export const subscribeQueueFiltered = async ( 
   topicArn = "TOPIC_ARN", 
   queueArn = "QUEUE_ARN",
) => {
   const command = new SubscribeCommand({ 
     TopicArn: topicArn, 
     Protocol: "sqs", 
     Endpoint: queueArn, 
     Attributes: { 
       // This subscription will only receive messages with the 'event' attribute set 
  to 'order_placed'. 
       FilterPolicyScope: "MessageAttributes", 
       FilterPolicy: JSON.stringify({ 
         event: ["order_placed"], 
       }), 
     }, 
   });
```

```
 const response = await client.send(command); 
   console.log(response); 
  // { 
  // '$metadata': { 
  // httpStatusCode: 200, 
  // requestId: '931e13d9-5e2b-543f-8781-4e9e494c5ff2', 
  // extendedRequestId: undefined, 
  // cfId: undefined, 
  // attempts: 1, 
  // totalRetryDelay: 0 
 // \rightarrow // SubscriptionArn: 'arn:aws:sns:us-east-1:xxxxxxxxxxxx:subscribe-queue-
test-430895:xxxxxxxx-xxxx-xxxx-xxxx-xxxxxxxxxxxx' 
  // } 
   return response;
};
```
• Per informazioni dettagliate sulle API, consulta [Sottoscrizione](https://docs.aws.amazon.com/AWSJavaScriptSDK/v3/latest/client/sns/command/SubscribeCommand) nella Documentazione di riferimento sulle API AWS SDK for JavaScript.

Scenari

Pubblicazione di messaggi nelle code

L'esempio di codice seguente mostra come:

- Creazione di un argomento (FIFO o non FIFO).
- Sottoscrizione di diverse code all'argomento con la possibilità di applicare un filtro.
- Pubblicazione di un messaggio nell'argomento.
- Esame delle code per i messaggi ricevuti.

SDK per JavaScript (v3)

# **a** Note

Questo è il punto di ingresso per questo flusso di lavoro.

```
import { SNSClient } from "@aws-sdk/client-sns";
import { SQSClient } from "@aws-sdk/client-sqs";
import { TopicsQueuesWkflw } from "./TopicsQueuesWkflw.js";
import { Prompter } from "@aws-sdk-examples/libs/prompter.js";
import { SlowLogger } from "@aws-sdk-examples/libs/slow-logger.js";
export const startSnsWorkflow = () => { 
   const noLoggerDelay = process.argv.find((arg) => arg === "--no-logger-delay"); 
  const snsClient = new SNSClient(\{\});
 const sqsClient = new SQSClient({});
  const prompter = new Prompter(); 
   const logger = noLoggerDelay ? console : new SlowLogger(25); 
   const wkflw = new TopicsQueuesWkflw(snsClient, sqsClient, prompter, logger); 
  wkflw.start();
};
```
Il codice precedente fornisce le dipendenze necessarie e avvia il flusso di lavoro. La sezione successiva contiene il blocco principale dell'esempio.

```
const toneChoices = [ 
   { name: "cheerful", value: "cheerful" }, 
   { name: "funny", value: "funny" }, 
   { name: "serious", value: "serious" }, 
   { name: "sincere", value: "sincere" },
];
export class TopicsQueuesWkflw { 
   // SNS topic is configured as First-In-First-Out 
   isFifo = true; 
   // Automatic content-based deduplication is enabled. 
   autoDedup = false; 
   snsClient; 
   sqsClient;
```

```
 topicName; 
 topicArn; 
 subscriptionArns = []; 
 /** 
   * @type {{ queueName: string, queueArn: string, queueUrl: string, policy?: 
 string }[]} 
   */ 
queues = [];
 prompter; 
 /** 
   * @param {import('@aws-sdk/client-sns').SNSClient} snsClient 
   * @param {import('@aws-sdk/client-sqs').SQSClient} sqsClient 
   * @param {import('../../libs/prompter.js').Prompter} prompter 
   * @param {import('../../libs/logger.js').Logger} logger 
   */ 
 constructor(snsClient, sqsClient, prompter, logger) { 
    this.snsClient = snsClient; 
    this.sqsClient = sqsClient; 
    this.prompter = prompter; 
    this.logger = logger; 
 } 
 async welcome() { 
    await this.logger.log(MESSAGES.description); 
 } 
  async confirmFifo() { 
    await this.logger.log(MESSAGES.snsFifoDescription); 
    this.isFifo = await this.prompter.confirm({ 
      message: MESSAGES.snsFifoPrompt, 
    }); 
    if (this.isFifo) { 
      this.logger.logSeparator(MESSAGES.headerDedup); 
      await this.logger.log(MESSAGES.deduplicationNotice); 
      await this.logger.log(MESSAGES.deduplicationDescription); 
      this.autoDedup = await this.prompter.confirm({ 
        message: MESSAGES.deduplicationPrompt, 
      }); 
    } 
  } 
  async createTopic() {
```

```
 await this.logger.log(MESSAGES.creatingTopics); 
   this.topicName = await this.prompter.input({ 
     message: MESSAGES.topicNamePrompt, 
   }); 
   if (this.isFifo) { 
     this.topicName += ".fifo"; 
     this.logger.logSeparator(MESSAGES.headerFifoNaming); 
     await this.logger.log(MESSAGES.appendFifoNotice); 
   } 
   const response = await this.snsClient.send( 
     new CreateTopicCommand({ 
       Name: this.topicName, 
       Attributes: { 
         FifoTopic: this.isFifo ? "true" : "false", 
         ...(this.autoDedup ? { ContentBasedDeduplication: "true" } : {}), 
       }, 
     }), 
   ); 
   this.topicArn = response.TopicArn; 
   await this.logger.log( 
     MESSAGES.topicCreatedNotice 
       .replace("${TOPIC_NAME}", this.topicName) 
       .replace("${TOPIC_ARN}", this.topicArn), 
   ); 
 } 
 async createQueues() { 
   await this.logger.log(MESSAGES.createQueuesNotice); 
   // Increase this number to add more queues. 
   let maxQueues = 2; 
  for (let i = 0; i < maxQueues; i++) {
     await this.logger.log(MESSAGES.queueCount.replace("${COUNT}", i + 1)); 
     let queueName = await this.prompter.input({ 
       message: MESSAGES.queueNamePrompt.replace( 
         "${EXAMPLE_NAME}", 
         i === 0 ? "good-news" : "bad-news", 
       ), 
     }); 
     if (this.isFifo) {
```

```
 queueName += ".fifo"; 
       await this.logger.log(MESSAGES.appendFifoNotice); 
     } 
     const response = await this.sqsClient.send( 
       new CreateQueueCommand({ 
         QueueName: queueName, 
         Attributes: { ...(this.isFifo ? { FifoQueue: "true" } : {}) }, 
       }), 
     ); 
     const { Attributes } = await this.sqsClient.send( 
       new GetQueueAttributesCommand({ 
         QueueUrl: response.QueueUrl, 
         AttributeNames: ["QueueArn"], 
       }), 
     ); 
     this.queues.push({ 
       queueName, 
       queueArn: Attributes.QueueArn, 
       queueUrl: response.QueueUrl, 
     }); 
     await this.logger.log( 
       MESSAGES.queueCreatedNotice 
          .replace("${QUEUE_NAME}", queueName) 
          .replace("${QUEUE_URL}", response.QueueUrl) 
          .replace("${QUEUE_ARN}", Attributes.QueueArn), 
     ); 
   } 
 } 
 async attachQueueIamPolicies() { 
   for (const [index, queue] of this.queues.entries()) { 
     const policy = JSON.stringify( 
       { 
        Statement: \Gamma { 
              Effect: "Allow", 
              Principal: { 
                Service: "sns.amazonaws.com", 
              }, 
              Action: "sqs:SendMessage",
```

```
 Resource: queue.queueArn, 
          Condition: { 
            ArnEquals: { 
               "aws:SourceArn": this.topicArn, 
            }, 
          }, 
        }, 
     ], 
   }, 
   null, 
   2, 
 ); 
 if (index !== 0) { 
   this.logger.logSeparator(); 
 } 
 await this.logger.log(MESSAGES.attachPolicyNotice); 
 console.log(policy); 
 const addPolicy = await this.prompter.confirm({ 
   message: MESSAGES.addPolicyConfirmation.replace( 
     "${QUEUE_NAME}", 
     queue.queueName, 
   ), 
 }); 
 if (addPolicy) { 
   await this.sqsClient.send( 
     new SetQueueAttributesCommand({ 
        QueueUrl: queue.queueUrl, 
       Attributes: { 
          Policy: policy, 
       }, 
     }), 
   ); 
   queue.policy = policy; 
 } else { 
   await this.logger.log( 
     MESSAGES.policyNotAttachedNotice.replace( 
        "${QUEUE_NAME}", 
       queue.queueName, 
     ), 
   ); 
 }
```

```
 } 
 } 
 async subscribeQueuesToTopic() { 
   for (const [index, queue] of this.queues.entries()) { 
     /** 
      * @type {import('@aws-sdk/client-sns').SubscribeCommandInput} 
      */ 
     const subscribeParams = { 
       TopicArn: this.topicArn, 
       Protocol: "sqs", 
       Endpoint: queue.queueArn, 
     }; 
    let tones = [1; if (this.isFifo) { 
      if (index === \emptyset) {
          await this.logger.log(MESSAGES.fifoFilterNotice); 
       } 
       tones = await this.prompter.checkbox({ 
         message: MESSAGES.fifoFilterSelect.replace( 
            "${QUEUE_NAME}", 
            queue.queueName, 
          ), 
          choices: toneChoices, 
       }); 
       if (tones.length) { 
          subscribeParams.Attributes = { 
            FilterPolicyScope: "MessageAttributes", 
            FilterPolicy: JSON.stringify({ 
              tone: tones, 
            }), 
         }; 
       } 
     } 
     const { SubscriptionArn } = await this.snsClient.send( 
       new SubscribeCommand(subscribeParams), 
     ); 
     this.subscriptionArns.push(SubscriptionArn); 
     await this.logger.log(
```

```
 MESSAGES.queueSubscribedNotice 
            .replace("${QUEUE_NAME}", queue.queueName) 
           .replace("${TOPIC_NAME}", this.topicName) 
           .replace("${TONES}", tones.length ? tones.join(", ") : "none"), 
       ); 
     } 
  } 
   async publishMessages() { 
    const message = await this.prompter.input(\{ message: MESSAGES.publishMessagePrompt, 
     }); 
     let groupId, deduplicationId, choices; 
     if (this.isFifo) { 
       await this.logger.log(MESSAGES.groupIdNotice); 
       groupId = await this.prompter.input({ 
         message: MESSAGES.groupIdPrompt, 
       }); 
       if (this.autoDedup === false) { 
         await this.logger.log(MESSAGES.deduplicationIdNotice); 
        deduplicationId = await this.prompter.input(\{ message: MESSAGES.deduplicationIdPrompt, 
         }); 
       } 
       choices = await this.prompter.checkbox({ 
         message: MESSAGES.messageAttributesPrompt, 
         choices: toneChoices, 
       }); 
     } 
     await this.snsClient.send( 
       new PublishCommand({ 
         TopicArn: this.topicArn, 
         Message: message, 
         ...(groupId 
           ? { 
               MessageGroupId: groupId, 
 } 
          : \{ \}),
         ...(deduplicationId
```

```
 ? { 
                MessageDeduplicationId: deduplicationId, 
 } 
            : {}), 
         ...(choices 
           ? { 
                MessageAttributes: { 
                  tone: { 
                    DataType: "String.Array", 
                    StringValue: JSON.stringify(choices), 
                  }, 
                }, 
 } 
            : {}), 
       }), 
     ); 
     const publishAnother = await this.prompter.confirm({ 
       message: MESSAGES.publishAnother, 
     }); 
     if (publishAnother) { 
       await this.publishMessages(); 
     } 
  } 
  async receiveAndDeleteMessages() { 
     for (const queue of this.queues) { 
       const { Messages } = await this.sqsClient.send( 
         new ReceiveMessageCommand({ 
           QueueUrl: queue.queueUrl, 
         }), 
       ); 
       if (Messages) { 
         await this.logger.log( 
           MESSAGES.messagesReceivedNotice.replace( 
              "${QUEUE_NAME}", 
             queue.queueName, 
           ), 
         ); 
         console.log(Messages); 
         await this.sqsClient.send(
```

```
 new DeleteMessageBatchCommand({ 
            QueueUrl: queue.queueUrl, 
            Entries: Messages.map((message) => ({ 
              Id: message.MessageId, 
              ReceiptHandle: message.ReceiptHandle, 
            })), 
         }), 
       ); 
     } else { 
       await this.logger.log( 
         MESSAGES.noMessagesReceivedNotice.replace( 
            "${QUEUE_NAME}", 
            queue.queueName, 
          ), 
       ); 
     } 
   } 
   const deleteAndPoll = await this.prompter.confirm({ 
     message: MESSAGES.deleteAndPollConfirmation, 
   }); 
   if (deleteAndPoll) { 
     await this.receiveAndDeleteMessages(); 
   } 
 } 
 async destroyResources() { 
   for (const subscriptionArn of this.subscriptionArns) { 
     await this.snsClient.send( 
      new UnsubscribeCommand({ SubscriptionArn: subscriptionArn }),
     ); 
   } 
   for (const queue of this.queues) { 
     await this.sqsClient.send( 
      new DeleteQueueCommand({ QueueUrl: queue.queueUrl }),
     ); 
   } 
   if (this.topicArn) { 
     await this.snsClient.send( 
       new DeleteTopicCommand({ TopicArn: this.topicArn }), 
     );
```

```
 } 
   } 
   async start() { 
     console.clear(); 
     try { 
       this.logger.logSeparator(MESSAGES.headerWelcome); 
       await this.welcome(); 
       this.logger.logSeparator(MESSAGES.headerFifo); 
       await this.confirmFifo(); 
       this.logger.logSeparator(MESSAGES.headerCreateTopic); 
       await this.createTopic(); 
       this.logger.logSeparator(MESSAGES.headerCreateQueues); 
       await this.createQueues(); 
       this.logger.logSeparator(MESSAGES.headerAttachPolicy); 
       await this.attachQueueIamPolicies(); 
       this.logger.logSeparator(MESSAGES.headerSubscribeQueues); 
       await this.subscribeQueuesToTopic(); 
       this.logger.logSeparator(MESSAGES.headerPublishMessage); 
       await this.publishMessages(); 
       this.logger.logSeparator(MESSAGES.headerReceiveMessages); 
       await this.receiveAndDeleteMessages(); 
     } catch (err) { 
       console.error(err); 
     } finally { 
       await this.destroyResources(); 
     } 
   }
}
```
- Per informazioni dettagliate sull'API, consulta i seguenti argomenti nella Documentazione di riferimento delle API AWS SDK for JavaScript.
	- [CreateQueue](https://docs.aws.amazon.com/AWSJavaScriptSDK/v3/latest/client/sqs/command/CreateQueueCommand)
	- [CreateTopic](https://docs.aws.amazon.com/AWSJavaScriptSDK/v3/latest/client/sns/command/CreateTopicCommand)
	- [DeleteMessageBatch](https://docs.aws.amazon.com/AWSJavaScriptSDK/v3/latest/client/sqs/command/DeleteMessageBatchCommand)
	- [DeleteQueue](https://docs.aws.amazon.com/AWSJavaScriptSDK/v3/latest/client/sqs/command/DeleteQueueCommand)
	- [DeleteTopic](https://docs.aws.amazon.com/AWSJavaScriptSDK/v3/latest/client/sns/command/DeleteTopicCommand)
	- [GetQueueAttributes](https://docs.aws.amazon.com/AWSJavaScriptSDK/v3/latest/client/sqs/command/GetQueueAttributesCommand)
- [Pubblicare](https://docs.aws.amazon.com/AWSJavaScriptSDK/v3/latest/client/sns/command/PublishCommand)
- [ReceiveMessage](https://docs.aws.amazon.com/AWSJavaScriptSDK/v3/latest/client/sqs/command/ReceiveMessageCommand)
- [SetQueueAttributes](https://docs.aws.amazon.com/AWSJavaScriptSDK/v3/latest/client/sqs/command/SetQueueAttributesCommand)
- [Subscribe](https://docs.aws.amazon.com/AWSJavaScriptSDK/v3/latest/client/sns/command/SubscribeCommand)
- [Unsubscribe](https://docs.aws.amazon.com/AWSJavaScriptSDK/v3/latest/client/sns/command/UnsubscribeCommand)

# Esempi di Amazon SQS con SDK for JavaScript (v3)

I seguenti esempi di codice mostrano come eseguire azioni e implementare scenari comuni utilizzando AWS SDK for JavaScript (v3) con Amazon SQS.

Le operazioni sono estratti di codice da programmi più grandi e devono essere eseguite nel contesto. Sebbene le operazioni mostrino come richiamare le singole funzioni del servizio, è possibile visualizzarle contestualizzate negli scenari correlati e negli esempi tra servizi.

Scenari: esempi di codice che mostrano come eseguire un'attività specifica richiamando più funzioni all'interno dello stesso servizio.

Ogni esempio include un collegamento a GitHub, dove puoi trovare istruzioni su come configurare ed eseguire il codice nel contesto.

Nozioni di base

Salve Amazon SQS

I seguenti esempi di codice mostrano come iniziare a usare Amazon SQS.

SDK per JavaScript (v3)

**G** Note

C'è altro da fare. GitHub Trova l'esempio completo e scopri di più sulla configurazione e l'esecuzione nel [Repository di esempi di codice AWS.](https://github.com/awsdocs/aws-doc-sdk-examples/tree/main/javascriptv3/example_code/sqs#code-examples)

Inizializza un client Amazon SQS ed elenca le code.

import { SQSClient, paginateListQueues } from "@aws-sdk/client-sqs";

```
export const helloSqs = async () => {
  // The configuration object (\langle \}) is required. If the region and credentials
   // are omitted, the SDK uses your local configuration if it exists. 
  const client = new SOSClient({} \{ \});
   // You can also use `ListQueuesCommand`, but to use that command you must 
  // handle the pagination yourself. You can do that by sending the 
  `ListQueuesCommand` 
   // with the `NextToken` parameter from the previous request. 
   const paginatedQueues = paginateListQueues({ client }, {}); 
   const queues = []; 
   for await (const page of paginatedQueues) { 
     if (page.QueueUrls?.length) { 
       queues.push(...page.QueueUrls); 
     } 
   } 
  const suffix = queues.length === 1 ? " " : "s"; console.log( 
     `Hello, Amazon SQS! You have ${queues.length} queue${suffix} in your account.`, 
   ); 
  console.log(queues.map((t) => ` * f(t) ).join("\n"));
};
```
• Per i dettagli sull'API, consulta la sezione API [ListQueuesR](https://docs.aws.amazon.com/AWSJavaScriptSDK/v3/latest/client/sqs/command/ListQueuesCommand)eferenceAWS SDK for JavaScript.

#### Argomenti

- [Azioni](#page-8224-0)
- [Scenari](#page-8246-0)

# Azioni

Modifica la visibilità del timeout dei messaggi

Il seguente esempio di codice mostra come modificare la visibilità del timeout di un messaggio Amazon SQS.

# SDK per (v3 JavaScript )

# **a** Note

C'è altro da fare. GitHub Trova l'esempio completo e scopri di più sulla configurazione e l'esecuzione nel [Repository di esempi di codice AWS.](https://github.com/awsdocs/aws-doc-sdk-examples/tree/main/javascriptv3/example_code/sqs#code-examples)

Ricevi un messaggio Amazon SQS e modificane la visibilità del timeout.

```
import { 
   ReceiveMessageCommand, 
   ChangeMessageVisibilityCommand, 
   SQSClient,
} from "@aws-sdk/client-sqs";
const client = new SQSClient({});
const SQS_QUEUE_URL = "queue_url";
const receiveMessage = (queueUrl) => 
   client.send( 
     new ReceiveMessageCommand({ 
       AttributeNames: ["SentTimestamp"], 
       MaxNumberOfMessages: 1, 
       MessageAttributeNames: ["All"], 
       QueueUrl: queueUrl, 
       WaitTimeSeconds: 1, 
     }), 
   );
export const main = async (queueUrl = SQS_QUEUE_URL) => {
   const { Messages } = await receiveMessage(queueUrl); 
   const response = await client.send( 
     new ChangeMessageVisibilityCommand({ 
       QueueUrl: queueUrl, 
       ReceiptHandle: Messages[0].ReceiptHandle, 
       VisibilityTimeout: 20, 
     }), 
   ); 
   console.log(response); 
   return response;
};
```
• Per i dettagli sull'API, consulta la sezione AWS SDK for JavaScriptAPI [ChangeMessageVisibility](https://docs.aws.amazon.com/AWSJavaScriptSDK/v3/latest/client/sqs/command/ChangeMessageVisibilityCommand)Reference.

SDK per JavaScript (v2)

# **a** Note

C'è altro da fare. GitHub Trova l'esempio completo e scopri di più sulla configurazione e l'esecuzione nel [Repository di esempi di codice AWS.](https://github.com/awsdocs/aws-doc-sdk-examples/tree/main/javascript/example_code/sqs#code-examples)

Ricevi un messaggio Amazon SQS e modificane la visibilità del timeout.

```
// Load the AWS SDK for Node.js
var AWS = require("aws-sdk");
// Set the region to us-west-2
AWS.config.update({ region: "us-west-2" });
// Create the SQS service object
var sqs = new AWS.SQS({ apiVersion: "2012-11-05" });
var queueURL = "https://sqs.REGION.amazonaws.com/ACCOUNT-ID/QUEUE-NAME";
var params = { 
   AttributeNames: ["SentTimestamp"], 
   MaxNumberOfMessages: 1, 
  MessageAttributeNames: ["All"], 
   QueueUrl: queueURL,
};
sqs.receiveMessage(params, function (err, data) { 
   if (err) { 
     console.log("Receive Error", err); 
   } else { 
     // Make sure we have a message 
     if (data.Messages != null) { 
       var visibilityParams = { 
         QueueUrl: queueURL, 
         ReceiptHandle: data.Messages[0].ReceiptHandle, 
         VisibilityTimeout: 20, // 20 second timeout 
       };
```

```
 sqs.changeMessageVisibility(visibilityParams, function (err, data) { 
          if (err) { 
            console.log("Delete Error", err); 
          } else { 
            console.log("Timeout Changed", data); 
         } 
       }); 
     } else { 
       console.log("No messages to change"); 
     } 
   }
});
```
- Per ulteriori informazioni, consulta la [Guida per sviluppatori di AWS SDK for JavaScript](https://docs.aws.amazon.com/sdk-for-javascript/v2/developer-guide/sqs-examples-managing-visibility-timeout.html#sqs-examples-managing-visibility-timeout-setting).
- Per i dettagli sull'API, consulta la sezione AWS SDK for JavaScriptAPI [ChangeMessageVisibility](https://docs.aws.amazon.com/goto/AWSJavaScriptSDK/sqs-2012-11-05/ChangeMessageVisibility)Reference.

Configura una coda di lettere non scritte

Il seguente esempio di codice mostra come configurare una coda di lettere non scritte in Amazon SQS.

SDK per (v3) JavaScript

**a** Note

```
import { SetQueueAttributesCommand, SQSClient } from "@aws-sdk/client-sqs";
const client = new SQSClient({});
const SQS_QUEUE_URL = "queue_url";
const DEAD_LETTER_QUEUE_ARN = "dead_letter_queue_arn";
export const main = async ( 
   queueUrl = SQS_QUEUE_URL, 
   deadLetterQueueArn = DEAD_LETTER_QUEUE_ARN,
) => {
```

```
 const command = new SetQueueAttributesCommand({ 
     Attributes: { 
       RedrivePolicy: JSON.stringify({ 
         // Amazon SQS supports dead-letter queues (DLQ), which other 
         // queues (source queues) can target for messages that can't 
         // be processed (consumed) successfully. 
         // https://docs.aws.amazon.com/AWSSimpleQueueService/latest/
SQSDeveloperGuide/sqs-dead-letter-queues.html 
         deadLetterTargetArn: deadLetterQueueArn, 
         maxReceiveCount: "10", 
       }), 
     }, 
     QueueUrl: queueUrl, 
   }); 
   const response = await client.send(command); 
   console.log(response); 
   return response;
};
```
• Per i dettagli sull'API, [SetQueueAttributesc](https://docs.aws.amazon.com/AWSJavaScriptSDK/v3/latest/client/sqs/command/SetQueueAttributesCommand)onsulta AWS SDK for JavaScriptAPI Reference.

#### Crea una coda

Il seguente esempio di codice mostra come creare una coda Amazon SQS.

SDK per (v3 JavaScript )

#### **a** Note

C'è altro da fare. GitHub Trova l'esempio completo e scopri di più sulla configurazione e l'esecuzione nel [Repository di esempi di codice AWS.](https://github.com/awsdocs/aws-doc-sdk-examples/tree/main/javascriptv3/example_code/sqs#code-examples)

Crea una coda standard Amazon SQS.

```
import { CreateQueueCommand, SQSClient } from "@aws-sdk/client-sqs";
const client = new SQSClien({});
const SQS_QUEUE_NAME = "test-queue";
```

```
export const main = async (sqsQueueName = SQS_QUEUE_NAME) => { 
   const command = new CreateQueueCommand({ 
     QueueName: sqsQueueName, 
     Attributes: { 
       DelaySeconds: "60", 
       MessageRetentionPeriod: "86400", 
     }, 
   }); 
   const response = await client.send(command); 
   console.log(response); 
   return response;
};
```
Crea una coda Amazon SQS con polling lungo.

```
import { CreateQueueCommand, SQSClient } from "@aws-sdk/client-sqs";
const client = new SQSClient({});
const SQS_QUEUE_NAME = "queue_name";
export const main = async (queueName = SQS_QUEUE_NAME) => { 
   const response = await client.send( 
     new CreateQueueCommand({ 
       QueueName: queueName, 
       Attributes: { 
        // When the wait time for the ReceiveMessage API action is greater than 0,
         // long polling is in effect. The maximum long polling wait time is 20 
         // seconds. Long polling helps reduce the cost of using Amazon SQS by, 
         // eliminating the number of empty responses and false empty responses. 
         // https://docs.aws.amazon.com/AWSSimpleQueueService/latest/
SQSDeveloperGuide/sqs-short-and-long-polling.html 
         ReceiveMessageWaitTimeSeconds: "20", 
       }, 
     }), 
   ); 
   console.log(response); 
  return response;
};
```
• Per ulteriori informazioni, consulta la [Guida per sviluppatori di AWS SDK for JavaScript](https://docs.aws.amazon.com/sdk-for-javascript/v3/developer-guide/sqs-examples-using-queues.html#sqs-examples-using-queues-create-queue).

• Per i dettagli sull'API, consulta la sezione API [CreateQueue](https://docs.aws.amazon.com/AWSJavaScriptSDK/v3/latest/client/sqs/command/CreateQueueCommand)ReferenceAWS SDK for JavaScript. SDK per JavaScript (v2)

# **a** Note

C'è altro da fare. GitHub Trova l'esempio completo e scopri di più sulla configurazione e l'esecuzione nel [Repository di esempi di codice AWS.](https://github.com/awsdocs/aws-doc-sdk-examples/tree/main/javascript/example_code/sqs#code-examples)

Crea una coda standard Amazon SQS.

```
// Load the AWS SDK for Node.js
var AWS = require("aws-sdk");
// Set the region
AWS.config.update({ region: "REGION" });
// Create an SQS service object
var sqs = new AWS.SQS({ apiVersion: "2012-11-05" });
var params = \{ QueueName: "SQS_QUEUE_NAME", 
   Attributes: { 
     DelaySeconds: "60", 
     MessageRetentionPeriod: "86400", 
   },
};
sqs.createQueue(params, function (err, data) { 
   if (err) { 
     console.log("Error", err); 
   } else { 
     console.log("Success", data.QueueUrl); 
   }
});
```
Crea una coda Amazon SQS che attende l'arrivo di un messaggio.

```
// Load the AWS SDK for Node.js
var AWS = require("aws-sdk");
// Set the region
AWS.config.update({ region: "REGION" });
```

```
// Create the SQS service object
var sqs = new AWS.SQS({ apiVersion: "2012-11-05" });
var params = \{ QueueName: "SQS_QUEUE_NAME", 
   Attributes: { 
     ReceiveMessageWaitTimeSeconds: "20", 
   },
};
sqs.createQueue(params, function (err, data) { 
   if (err) { 
     console.log("Error", err); 
   } else { 
     console.log("Success", data.QueueUrl); 
   }
});
```
- Per ulteriori informazioni, consulta la [Guida per sviluppatori di AWS SDK for JavaScript](https://docs.aws.amazon.com/sdk-for-javascript/v2/developer-guide/sqs-examples-using-queues.html#sqs-examples-using-queues-create-queue).
- Per i dettagli sull'API, consulta la sezione API [CreateQueue](https://docs.aws.amazon.com/goto/AWSJavaScriptSDK/sqs-2012-11-05/CreateQueue)ReferenceAWS SDK for JavaScript.

Elimina un batch di messaggi da una coda

Il seguente esempio di codice mostra come eliminare un batch di messaggi da una coda Amazon SQS.

SDK per (v3 JavaScript )

# **a** Note

```
import { 
   ReceiveMessageCommand, 
   DeleteMessageCommand, 
   SQSClient, 
   DeleteMessageBatchCommand,
```

```
} from "@aws-sdk/client-sqs";
const client = new SOSClient({?});
const SQS_QUEUE_URL = "queue_url";
const receiveMessage = (queueUrl) => 
   client.send( 
     new ReceiveMessageCommand({ 
       AttributeNames: ["SentTimestamp"], 
       MaxNumberOfMessages: 10, 
       MessageAttributeNames: ["All"], 
       QueueUrl: queueUrl, 
       WaitTimeSeconds: 20, 
       VisibilityTimeout: 20, 
     }), 
   );
export const main = async (queueUrl = SQS_QUEUE_URL) => {
   const { Messages } = await receiveMessage(queueUrl); 
   if (!Messages) { 
     return; 
   } 
  if (Messages.length === 1) {
     console.log(Messages[0].Body); 
     await client.send( 
       new DeleteMessageCommand({ 
         QueueUrl: queueUrl, 
         ReceiptHandle: Messages[0].ReceiptHandle, 
       }), 
     ); 
   } else { 
     await client.send( 
       new DeleteMessageBatchCommand({ 
         QueueUrl: queueUrl, 
         Entries: Messages.map((message) => ({ 
            Id: message.MessageId, 
           ReceiptHandle: message.ReceiptHandle, 
         })), 
       }), 
     ); 
   }
};
```
• Per i dettagli sull'API, [DeleteMessageBatch](https://docs.aws.amazon.com/AWSJavaScriptSDK/v3/latest/client/sqs/command/DeleteMessageBatchCommand)consulta AWS SDK for JavaScriptAPI Reference.

Eliminare un messaggio da una coda

Il seguente esempio di codice mostra come eliminare un messaggio da una coda Amazon SQS.

SDK per (v3 JavaScript )

#### **a** Note

C'è altro da fare. GitHub Trova l'esempio completo e scopri di più sulla configurazione e l'esecuzione nel [Repository di esempi di codice AWS.](https://github.com/awsdocs/aws-doc-sdk-examples/tree/main/javascriptv3/example_code/sqs#code-examples)

Ricevi ed elimina messaggi Amazon SQS.

```
import { 
   ReceiveMessageCommand, 
   DeleteMessageCommand, 
   SQSClient, 
   DeleteMessageBatchCommand,
} from "@aws-sdk/client-sqs";
const client = new SQSClien({});
const SQS_QUEUE_URL = "queue_url";
const receiveMessage = (queueUrl) => 
   client.send( 
     new ReceiveMessageCommand({ 
       AttributeNames: ["SentTimestamp"], 
       MaxNumberOfMessages: 10, 
       MessageAttributeNames: ["All"], 
       QueueUrl: queueUrl, 
       WaitTimeSeconds: 20, 
       VisibilityTimeout: 20, 
     }), 
   );
export const main = async (queueUrl = SQS_QUEUE_URL) => {
   const { Messages } = await receiveMessage(queueUrl);
```

```
 if (!Messages) { 
     return; 
   } 
  if (Messages.length === 1) {
     console.log(Messages[0].Body); 
     await client.send( 
        new DeleteMessageCommand({ 
          QueueUrl: queueUrl, 
          ReceiptHandle: Messages[0].ReceiptHandle, 
       }), 
     ); 
   } else { 
     await client.send( 
        new DeleteMessageBatchCommand({ 
          QueueUrl: queueUrl, 
          Entries: Messages.map((message) => ({ 
            Id: message.MessageId, 
            ReceiptHandle: message.ReceiptHandle, 
          })), 
       }), 
     ); 
   }
};
```
• Per i dettagli sull'API, consulta la sezione [DeleteMessageAWS SDK for JavaScriptA](https://docs.aws.amazon.com/AWSJavaScriptSDK/v3/latest/client/sqs/command/DeleteMessageCommand)PI Reference.

SDK per JavaScript (v2)

# **a** Note

C'è altro da fare. GitHub Trova l'esempio completo e scopri di più sulla configurazione e l'esecuzione nel [Repository di esempi di codice AWS.](https://github.com/awsdocs/aws-doc-sdk-examples/tree/main/javascript/example_code/sqs#code-examples)

Ricevi ed elimina messaggi Amazon SQS.

```
// Load the AWS SDK for Node.js
var AWS = require("aws-sdk");
// Set the region
```

```
AWS.config.update({ region: "REGION" });
// Create an SQS service object
var sqs = new AWS.SQS({ apiVersion: "2012-11-05" });
var queueURL = "SQS_QUEUE_URL";
var params = { 
   AttributeNames: ["SentTimestamp"], 
   MaxNumberOfMessages: 10, 
   MessageAttributeNames: ["All"], 
   QueueUrl: queueURL, 
  VisibilityTimeout: 20, 
 WaitTimeSeconds: 0,
};
sqs.receiveMessage(params, function (err, data) { 
   if (err) { 
     console.log("Receive Error", err); 
   } else if (data.Messages) { 
     var deleteParams = { 
       QueueUrl: queueURL, 
       ReceiptHandle: data.Messages[0].ReceiptHandle, 
     }; 
     sqs.deleteMessage(deleteParams, function (err, data) { 
       if (err) { 
         console.log("Delete Error", err); 
       } else { 
         console.log("Message Deleted", data); 
       } 
     }); 
   }
});
```
- Per ulteriori informazioni, consulta la [Guida per sviluppatori di AWS SDK for JavaScript](https://docs.aws.amazon.com/sdk-for-javascript/v2/developer-guide/sqs-examples-send-receive-messages.html#sqs-examples-send-receive-messages-receiving).
- Per i dettagli sull'API, consulta la sezione [DeleteMessageAWS SDK for JavaScriptA](https://docs.aws.amazon.com/goto/AWSJavaScriptSDK/sqs-2012-11-05/DeleteMessage)PI Reference.

#### Elimina una coda

Il seguente esempio di codice mostra come eliminare una coda Amazon SQS.

# SDK per (v3 JavaScript )

# **a** Note

C'è altro da fare. GitHub Trova l'esempio completo e scopri di più sulla configurazione e l'esecuzione nel [Repository di esempi di codice AWS.](https://github.com/awsdocs/aws-doc-sdk-examples/tree/main/javascriptv3/example_code/sqs#code-examples)

Eliminare una coda Amazon SQS.

```
import { DeleteQueueCommand, SQSClient } from "@aws-sdk/client-sqs";
const client = new SQSClient({});
const SQS_QUEUE_URL = "test-queue-url";
export const main = async (queueUrl = SQS_QUEUE_URL) => {
  const command = new DeleteQueueCommand({ QueueUrl: queueUrl });
   const response = await client.send(command); 
  console.log(response); 
  return response;
};
```
• Per ulteriori informazioni, consulta la [Guida per sviluppatori di AWS SDK for JavaScript](https://docs.aws.amazon.com/sdk-for-javascript/v3/developer-guide/sqs-examples-using-queues.html#sqs-examples-using-queues-delete-queue).

• Per i dettagli sull'API, consulta la sezione AWS SDK for JavaScriptAPI [DeleteQueueR](https://docs.aws.amazon.com/AWSJavaScriptSDK/v3/latest/client/sqs/command/DeleteQueueCommand)eference.

SDK per JavaScript (v2)

# **a** Note

C'è altro da fare. GitHub Trova l'esempio completo e scopri di più sulla configurazione e l'esecuzione nel [Repository di esempi di codice AWS.](https://github.com/awsdocs/aws-doc-sdk-examples/tree/main/javascript/example_code/sqs#code-examples)

Eliminare una coda Amazon SQS.

```
// Load the AWS SDK for Node.js
var AWS = require("aws-sdk");
// Set the region
```
```
AWS.config.update({ region: "REGION" });
// Create an SQS service object
var sqs = new AWS.SQS({ apiVersion: "2012-11-05" });
var params = {
   QueueUrl: "SQS_QUEUE_URL",
};
sqs.deleteQueue(params, function (err, data) { 
   if (err) { 
     console.log("Error", err); 
   } else { 
     console.log("Success", data); 
   }
});
```
- Per ulteriori informazioni, consulta la [Guida per sviluppatori di AWS SDK for JavaScript](https://docs.aws.amazon.com/sdk-for-javascript/v2/developer-guide/sqs-examples-using-queues.html#sqs-examples-using-queues-delete-queue).
- Per i dettagli sull'API, consulta la sezione AWS SDK for JavaScriptAPI [DeleteQueueR](https://docs.aws.amazon.com/goto/AWSJavaScriptSDK/sqs-2012-11-05/DeleteQueue)eference.

Ottieni gli attributi per una coda

Il seguente esempio di codice mostra come ottenere gli attributi per una coda Amazon SQS.

SDK per (v3 JavaScript )

## **a** Note

```
import { GetQueueAttributesCommand, SQSClient } from "@aws-sdk/client-sqs";
const client = new SQSClien({});
const SQS_QUEUE_URL = "queue-url";
export const getQueueAttributes = async (queueUrl = SQS_QUEUE_URL) => { 
   const command = new GetQueueAttributesCommand({ 
     QueueUrl: queueUrl,
```

```
 AttributeNames: ["DelaySeconds"], 
   }); 
   const response = await client.send(command); 
  console.log(response); 
 // // '$metadata': { 
  // httpStatusCode: 200, 
  // requestId: '747a1192-c334-5682-a508-4cd5e8dc4e79', 
  // extendedRequestId: undefined, 
  // cfId: undefined, 
  // attempts: 1, 
  // totalRetryDelay: 0 
 // },
  // Attributes: { DelaySeconds: '1' } 
  // } 
  return response;
};
```
• Per i dettagli sull'API, [GetQueueAttributes](https://docs.aws.amazon.com/AWSJavaScriptSDK/v3/latest/client/sqs/command/GetQueueAttributesCommand)consulta AWS SDK for JavaScriptAPI Reference.

Ottieni l'URL di una coda

Il seguente esempio di codice mostra come ottenere l'URL di una coda Amazon SQS.

SDK per (v3 JavaScript )

## **a** Note

C'è altro da fare. GitHub Trova l'esempio completo e scopri di più sulla configurazione e l'esecuzione nel [Repository di esempi di codice AWS.](https://github.com/awsdocs/aws-doc-sdk-examples/tree/main/javascriptv3/example_code/sqs#code-examples)

Ottieni l'URL per una coda Amazon SQS.

```
import { GetQueueUrlCommand, SQSClient } from "@aws-sdk/client-sqs";
const client = new SQSClient({});
const SQS_QUEUE_NAME = "test-queue";
```

```
export const main = async (queueName = SQS_QUEUE_NAME) => { 
   const command = new GetQueueUrlCommand({ QueueName: queueName }); 
  const response = await client.send(command); 
  console.log(response); 
  return response;
};
```
- Per ulteriori informazioni, consulta la [Guida per sviluppatori di AWS SDK for JavaScript](https://docs.aws.amazon.com/sdk-for-javascript/v3/developer-guide/sqs-examples-using-queues.html#sqs-examples-using-queues-get-queue-url).
- Per i dettagli sull'API, consulta la sezione AWS SDK for JavaScriptAPI [GetQueueUrlR](https://docs.aws.amazon.com/AWSJavaScriptSDK/v3/latest/client/sqs/command/GetQueueUrlCommand)eference.

SDK per JavaScript (v2)

## **a** Note

C'è altro da fare. GitHub Trova l'esempio completo e scopri di più sulla configurazione e l'esecuzione nel [Repository di esempi di codice AWS.](https://github.com/awsdocs/aws-doc-sdk-examples/tree/main/javascript/example_code/sqs#code-examples)

Ottieni l'URL per una coda Amazon SQS.

```
// Load the AWS SDK for Node.js
var AWS = require("aws-sdk");
// Set the region
AWS.config.update({ region: "REGION" });
// Create an SQS service object
var sqs = new AWS.SQS({ apiVersion: "2012-11-05" });
var params = { 
   QueueName: "SQS_QUEUE_NAME",
};
sqs.getQueueUrl(params, function (err, data) { 
   if (err) { 
     console.log("Error", err); 
   } else { 
     console.log("Success", data.QueueUrl); 
   }
});
```
- Per ulteriori informazioni, consulta la [Guida per sviluppatori di AWS SDK for JavaScript](https://docs.aws.amazon.com/sdk-for-javascript/v2/developer-guide/sqs-examples-using-queues.html#sqs-examples-using-queues-get-queue-url).
- Per i dettagli sull'API, consulta la sezione AWS SDK for JavaScriptAPI [GetQueueUrlR](https://docs.aws.amazon.com/goto/AWSJavaScriptSDK/sqs-2012-11-05/GetQueueUrl)eference.

## Elencare code

Il seguente esempio di codice mostra come elencare le code Amazon SQS.

# SDK per (v3 JavaScript )

## **a** Note

C'è altro da fare. GitHub Trova l'esempio completo e scopri di più sulla configurazione e l'esecuzione nel [Repository di esempi di codice AWS.](https://github.com/awsdocs/aws-doc-sdk-examples/tree/main/javascriptv3/example_code/sqs#code-examples)

Elenca le tue code Amazon SQS.

```
import { paginateListQueues, SQSClient } from "@aws-sdk/client-sqs";
const client = new SQSClient(\{\});
export const main = async () => {
   const paginatedListQueues = paginateListQueues({ client }, {}); 
   /** @type {string[]} */ 
  const urls = [];
  for await (const page of paginatedListQueues) { 
    const nextUrls = page.QueueUrls?.filter((qurl) => !qurl) || [];
     urls.push(...nextUrls); 
     urls.forEach((url) => console.log(url)); 
   } 
  return urls;
};
```
- Per ulteriori informazioni, consulta la [Guida per sviluppatori di AWS SDK for JavaScript](https://docs.aws.amazon.com/sdk-for-javascript/v3/developer-guide/sqs-examples-using-queues.html#sqs-examples-using-queues-listing-queues).
- Per i dettagli sull'API, consulta la sezione AWS SDK for JavaScriptAPI [ListQueuesR](https://docs.aws.amazon.com/AWSJavaScriptSDK/v3/latest/client/sqs/command/ListQueuesCommand)eference.

# SDK per JavaScript (v2)

# **a** Note

C'è altro da fare. GitHub Trova l'esempio completo e scopri di più sulla configurazione e l'esecuzione nel [Repository di esempi di codice AWS.](https://github.com/awsdocs/aws-doc-sdk-examples/tree/main/javascript/example_code/sqs#code-examples)

Elenca le tue code Amazon SQS.

```
// Load the AWS SDK for Node.js
var AWS = require("aws-sdk");
// Set the region
AWS.config.update({ region: "REGION" });
// Create an SQS service object
var sqs = new AWS.SQS({ apiVersion: "2012-11-05" });
var params = \{\};
sqs.listQueues(params, function (err, data) { 
   if (err) { 
     console.log("Error", err); 
   } else { 
     console.log("Success", data.QueueUrls); 
   }
});
```
- Per ulteriori informazioni, consulta la [Guida per sviluppatori di AWS SDK for JavaScript](https://docs.aws.amazon.com/sdk-for-javascript/v2/developer-guide/sqs-examples-using-queues.html#sqs-examples-using-queues-listing-queues).
- Per i dettagli sull'API, consulta la sezione AWS SDK for JavaScriptAPI [ListQueuesR](https://docs.aws.amazon.com/goto/AWSJavaScriptSDK/sqs-2012-11-05/ListQueues)eference.

# Ricevi messaggi da una coda

Il seguente esempio di codice mostra come ricevere messaggi da una coda Amazon SQS.

# SDK per (v3 JavaScript )

# **a** Note

C'è altro da fare. GitHub Trova l'esempio completo e scopri di più sulla configurazione e l'esecuzione nel [Repository di esempi di codice AWS.](https://github.com/awsdocs/aws-doc-sdk-examples/tree/main/javascriptv3/example_code/sqs#code-examples)

Ricevi un messaggio da una coda Amazon SQS.

```
import { 
   ReceiveMessageCommand, 
   DeleteMessageCommand, 
   SQSClient, 
   DeleteMessageBatchCommand,
} from "@aws-sdk/client-sqs";
const client = new SQSClien({});
const SQS_QUEUE_URL = "queue_url";
const receiveMessage = (queueUrl) => 
   client.send( 
     new ReceiveMessageCommand({ 
       AttributeNames: ["SentTimestamp"], 
       MaxNumberOfMessages: 10, 
       MessageAttributeNames: ["All"], 
       QueueUrl: queueUrl, 
       WaitTimeSeconds: 20, 
       VisibilityTimeout: 20, 
     }), 
   );
export const main = async (queueUrl = SQS_QUEUE_URL) => {
   const { Messages } = await receiveMessage(queueUrl); 
   if (!Messages) { 
     return; 
   } 
   if (Messages.length === 1) { 
     console.log(Messages[0].Body); 
     await client.send( 
       new DeleteMessageCommand({
```

```
 QueueUrl: queueUrl, 
          ReceiptHandle: Messages[0].ReceiptHandle, 
       }), 
     ); 
   } else { 
     await client.send( 
        new DeleteMessageBatchCommand({ 
          QueueUrl: queueUrl, 
          Entries: Messages.map((message) => ({ 
            Id: message.MessageId, 
            ReceiptHandle: message.ReceiptHandle, 
          })), 
       }), 
     ); 
   }
};
```
Ricevi un messaggio da una coda Amazon SQS utilizzando il supporto per sondaggi lunghi.

```
import { ReceiveMessageCommand, SQSClient } from "@aws-sdk/client-sqs";
const client = new SQSClien({});
const SQS_QUEUE_URL = "queue-url";
export const main = async (queueUrl = SQS_QUEUE_URL) => {
   const command = new ReceiveMessageCommand({ 
     AttributeNames: ["SentTimestamp"], 
     MaxNumberOfMessages: 1, 
     MessageAttributeNames: ["All"], 
     QueueUrl: queueUrl, 
    // The duration (in seconds) for which the call waits for a message 
    // to arrive in the queue before returning. If a message is available, 
     // the call returns sooner than WaitTimeSeconds. If no messages are 
     // available and the wait time expires, the call returns successfully 
     // with an empty list of messages. 
     // https://docs.aws.amazon.com/AWSSimpleQueueService/latest/APIReference/
API_ReceiveMessage.html#API_ReceiveMessage_RequestSyntax 
     WaitTimeSeconds: 20, 
  }); 
   const response = await client.send(command); 
   console.log(response);
```
 return response; };

• Per i dettagli sulle API, consulta [ReceiveMessagel](https://docs.aws.amazon.com/AWSJavaScriptSDK/v3/latest/client/sqs/command/ReceiveMessageCommand)a sezione API Reference. AWS SDK for JavaScript

SDK per JavaScript (v2)

# **a** Note

C'è altro da fare. GitHub Trova l'esempio completo e scopri di più sulla configurazione e l'esecuzione nel [Repository di esempi di codice AWS.](https://github.com/awsdocs/aws-doc-sdk-examples/tree/main/javascript/example_code/sqs#code-examples)

Ricevi un messaggio da una coda Amazon SQS utilizzando il supporto per sondaggi lunghi.

```
// Load the AWS SDK for Node.js
var AWS = require("aws-sdk");
// Set the region
AWS.config.update({ region: "REGION" });
// Create the SQS service object
var sqs = new AWS.SQS({ apiVersion: "2012-11-05" });
var queueURL = "SQS_QUEUE_URL";
var params = { 
   AttributeNames: ["SentTimestamp"], 
   MaxNumberOfMessages: 1, 
   MessageAttributeNames: ["All"], 
   QueueUrl: queueURL, 
   WaitTimeSeconds: 20,
};
sqs.receiveMessage(params, function (err, data) { 
   if (err) { 
     console.log("Error", err); 
   } else { 
     console.log("Success", data); 
   }
});
```
- Per ulteriori informazioni, consulta la [Guida per sviluppatori di AWS SDK for JavaScript](https://docs.aws.amazon.com/sdk-for-javascript/v2/developer-guide/sqs-examples-enable-long-polling.html#sqs-examples-enable-long-polling-on-receive-message).
- Per i dettagli sulle API, consulta [ReceiveMessagel](https://docs.aws.amazon.com/goto/AWSJavaScriptSDK/sqs-2012-11-05/ReceiveMessage)a sezione API Reference. AWS SDK for **JavaScript**

Inviare un messaggio a una coda

Il seguente esempio di codice mostra come inviare un messaggio a una coda Amazon SQS.

SDK per (v3 JavaScript )

# **a** Note

C'è altro da fare. GitHub Trova l'esempio completo e scopri di più sulla configurazione e l'esecuzione nel [Repository di esempi di codice AWS.](https://github.com/awsdocs/aws-doc-sdk-examples/tree/main/javascriptv3/example_code/sqs#code-examples)

Invia un messaggio a una coda Amazon SQS.

```
import { SendMessageCommand, SQSClient } from "@aws-sdk/client-sqs";
const client = new SQSClien({});
const SQS_QUEUE_URL = "queue_url";
export const main = async (sqsQueueUrl = SQS_QUEUE_URL) => { 
   const command = new SendMessageCommand({ 
     QueueUrl: sqsQueueUrl, 
     DelaySeconds: 10, 
     MessageAttributes: { 
       Title: { 
         DataType: "String", 
         StringValue: "The Whistler", 
       }, 
       Author: { 
         DataType: "String", 
         StringValue: "John Grisham", 
       }, 
       WeeksOn: { 
         DataType: "Number", 
         StringValue: "6",
```

```
 }, 
     }, 
     MessageBody: 
       "Information about current NY Times fiction bestseller for week of 
  12/11/2016.", 
   }); 
   const response = await client.send(command); 
   console.log(response); 
   return response;
};
```
- Per ulteriori informazioni, consulta la [Guida per sviluppatori di AWS SDK for JavaScript](https://docs.aws.amazon.com/sdk-for-javascript/v3/developer-guide/sqs-examples-send-receive-messages.html#sqs-examples-send-receive-messages-sending).
- Per i dettagli sull'API, consulta la sezione AWS SDK for JavaScriptAPI [SendMessageR](https://docs.aws.amazon.com/AWSJavaScriptSDK/v3/latest/client/sqs/command/SendMessageCommand)eference.

SDK per JavaScript (v2)

```
a) Note
```
C'è altro da fare. GitHub Trova l'esempio completo e scopri di più sulla configurazione e l'esecuzione nel [Repository di esempi di codice AWS.](https://github.com/awsdocs/aws-doc-sdk-examples/tree/main/javascript/example_code/sqs#code-examples)

Invia un messaggio a una coda Amazon SQS.

```
// Load the AWS SDK for Node.js
var AWS = require("aws-sdk");
// Set the region
AWS.config.update({ region: "REGION" });
// Create an SQS service object
var sqs = new AWS.SQS({ apiVersion: "2012-11-05" });
var params = { 
   // Remove DelaySeconds parameter and value for FIFO queues 
   DelaySeconds: 10, 
   MessageAttributes: { 
     Title: { 
       DataType: "String", 
       StringValue: "The Whistler",
```

```
 }, 
     Author: { 
       DataType: "String", 
       StringValue: "John Grisham", 
     }, 
     WeeksOn: { 
       DataType: "Number", 
       StringValue: "6", 
     }, 
   }, 
   MessageBody: 
     "Information about current NY Times fiction bestseller for week of 12/11/2016.", 
   // MessageDeduplicationId: "TheWhistler", // Required for FIFO queues 
   // MessageGroupId: "Group1", // Required for FIFO queues 
   QueueUrl: "SQS_QUEUE_URL",
};
sqs.sendMessage(params, function (err, data) { 
   if (err) { 
     console.log("Error", err); 
   } else { 
     console.log("Success", data.MessageId); 
   }
});
```
- Per ulteriori informazioni, consulta la [Guida per sviluppatori di AWS SDK for JavaScript](https://docs.aws.amazon.com/sdk-for-javascript/v2/developer-guide/sqs-examples-send-receive-messages.html#sqs-examples-send-receive-messages-sending).
- Per i dettagli sull'API, consulta la sezione AWS SDK for JavaScriptAPI [SendMessageR](https://docs.aws.amazon.com/goto/AWSJavaScriptSDK/sqs-2012-11-05/SendMessage)eference.

Imposta gli attributi della coda

Il seguente esempio di codice mostra come impostare gli attributi per una coda Amazon SQS.

SDK per (v3 JavaScript )

# **a** Note

```
import { SetQueueAttributesCommand, SQSClient } from "@aws-sdk/client-sqs";
const client = new SQSClient({});
const SQS_QUEUE_URL = "queue-url";
export const main = async (queueUrl = SQS_QUEUE_URL) => {
   const command = new SetQueueAttributesCommand({ 
     QueueUrl: queueUrl, 
     Attributes: { 
       DelaySeconds: "1", 
    }, 
   }); 
  const response = await client.send(command); 
  console.log(response); 
  return response;
};
```
Configura una coda Amazon SQS per utilizzare il polling lungo.

```
import { SetQueueAttributesCommand, SQSClient } from "@aws-sdk/client-sqs";
const client = new SQSClient({});
const SQS_QUEUE_URL = "queue_url";
export const main = async (queueUrl = SQS_QUEUE_URL) => {
   const command = new SetQueueAttributesCommand({ 
     Attributes: { 
       ReceiveMessageWaitTimeSeconds: "20", 
     }, 
     QueueUrl: queueUrl, 
  }); 
   const response = await client.send(command); 
  console.log(response); 
  return response;
};
```
• Per i dettagli sull'API, consulta la sezione API [SetQueueAttributesR](https://docs.aws.amazon.com/AWSJavaScriptSDK/v3/latest/client/sqs/command/SetQueueAttributesCommand)eferenceAWS SDK for JavaScript.

# Scenari

Pubblicazione di messaggi nelle code

L'esempio di codice seguente mostra come:

- Creazione di un argomento (FIFO o non FIFO).
- Sottoscrizione di diverse code all'argomento con la possibilità di applicare un filtro.
- Pubblicazione di un messaggio nell'argomento.
- Esame delle code per i messaggi ricevuti.

```
SDK per JavaScript (v3)
```
# **a** Note

C'è altro da fare. GitHub Trova l'esempio completo e scopri di più sulla configurazione e l'esecuzione nel [Repository di esempi di codice AWS.](https://github.com/awsdocs/aws-doc-sdk-examples/tree/main/javascriptv3/example_code/cross-services/wkflw-topics-queues#code-examples)

Questo è il punto di ingresso per questo flusso di lavoro.

```
import { SNSClient } from "@aws-sdk/client-sns";
import { SQSClient } from "@aws-sdk/client-sqs";
import { TopicsQueuesWkflw } from "./TopicsQueuesWkflw.js";
import { Prompter } from "@aws-sdk-examples/libs/prompter.js";
import { SlowLogger } from "@aws-sdk-examples/libs/slow-logger.js";
export const startSnsWorkflow = () => { 
   const noLoggerDelay = process.argv.find((arg) => arg === "--no-logger-delay"); 
  const snsClient = new SNSClient(\{\});
 const sqsClient = new SQSClient({});
  const prompter = new Prompter(); 
   const logger = noLoggerDelay ? console : new SlowLogger(25); 
   const wkflw = new TopicsQueuesWkflw(snsClient, sqsClient, prompter, logger); 
  wkflw.start();
};
```
Il codice precedente fornisce le dipendenze necessarie e avvia il flusso di lavoro. La sezione successiva contiene il blocco principale dell'esempio.

```
const toneChoices = [ 
   { name: "cheerful", value: "cheerful" }, 
   { name: "funny", value: "funny" }, 
   { name: "serious", value: "serious" }, 
   { name: "sincere", value: "sincere" },
];
export class TopicsQueuesWkflw { 
   // SNS topic is configured as First-In-First-Out 
   isFifo = true; 
   // Automatic content-based deduplication is enabled. 
   autoDedup = false; 
   snsClient; 
   sqsClient; 
   topicName; 
   topicArn; 
   subscriptionArns = []; 
   /** 
    * @type {{ queueName: string, queueArn: string, queueUrl: string, policy?: 
  string }[]} 
    */ 
  queues = [];
   prompter; 
   /** 
    * @param {import('@aws-sdk/client-sns').SNSClient} snsClient 
    * @param {import('@aws-sdk/client-sqs').SQSClient} sqsClient 
    * @param {import('../../libs/prompter.js').Prompter} prompter 
    * @param {import('../../libs/logger.js').Logger} logger 
    */ 
   constructor(snsClient, sqsClient, prompter, logger) { 
     this.snsClient = snsClient; 
     this.sqsClient = sqsClient; 
     this.prompter = prompter; 
     this.logger = logger;
```
}

```
 async welcome() { 
   await this.logger.log(MESSAGES.description); 
 } 
 async confirmFifo() { 
   await this.logger.log(MESSAGES.snsFifoDescription); 
   this.isFifo = await this.prompter.confirm({ 
     message: MESSAGES.snsFifoPrompt, 
   }); 
   if (this.isFifo) { 
     this.logger.logSeparator(MESSAGES.headerDedup); 
     await this.logger.log(MESSAGES.deduplicationNotice); 
     await this.logger.log(MESSAGES.deduplicationDescription); 
     this.autoDedup = await this.prompter.confirm({ 
       message: MESSAGES.deduplicationPrompt, 
     }); 
   } 
 } 
 async createTopic() { 
   await this.logger.log(MESSAGES.creatingTopics); 
   this.topicName = await this.prompter.input({ 
     message: MESSAGES.topicNamePrompt, 
   }); 
   if (this.isFifo) { 
     this.topicName += ".fifo"; 
     this.logger.logSeparator(MESSAGES.headerFifoNaming); 
     await this.logger.log(MESSAGES.appendFifoNotice); 
   } 
   const response = await this.snsClient.send( 
     new CreateTopicCommand({ 
       Name: this.topicName, 
       Attributes: { 
         FifoTopic: this.isFifo ? "true" : "false", 
         ...(this.autoDedup ? { ContentBasedDeduplication: "true" } : {}), 
       }, 
     }), 
   ); 
   this.topicArn = response.TopicArn;
```

```
 await this.logger.log( 
     MESSAGES.topicCreatedNotice 
       .replace("${TOPIC_NAME}", this.topicName) 
       .replace("${TOPIC_ARN}", this.topicArn), 
   ); 
 } 
 async createQueues() { 
   await this.logger.log(MESSAGES.createQueuesNotice); 
   // Increase this number to add more queues. 
   let maxQueues = 2; 
  for (let i = 0; i < max0ueues; i^{++}) {
     await this.logger.log(MESSAGES.queueCount.replace("${COUNT}", i + 1)); 
     let queueName = await this.prompter.input({ 
       message: MESSAGES.queueNamePrompt.replace( 
         "${EXAMPLE_NAME}", 
         i === 0 ? "good-news" : "bad-news", 
       ), 
     }); 
     if (this.isFifo) { 
       queueName += ".fifo"; 
       await this.logger.log(MESSAGES.appendFifoNotice); 
     } 
     const response = await this.sqsClient.send( 
       new CreateQueueCommand({ 
         QueueName: queueName, 
         Attributes: { ...(this.isFifo ? { FifoQueue: "true" } : {}) }, 
       }), 
     ); 
     const { Attributes } = await this.sqsClient.send( 
       new GetQueueAttributesCommand({ 
         QueueUrl: response.QueueUrl, 
         AttributeNames: ["QueueArn"], 
       }), 
     ); 
     this.queues.push({ 
       queueName, 
       queueArn: Attributes.QueueArn,
```

```
 queueUrl: response.QueueUrl, 
       }); 
       await this.logger.log( 
         MESSAGES.queueCreatedNotice 
            .replace("${QUEUE_NAME}", queueName) 
            .replace("${QUEUE_URL}", response.QueueUrl) 
            .replace("${QUEUE_ARN}", Attributes.QueueArn), 
       ); 
     } 
  } 
  async attachQueueIamPolicies() { 
     for (const [index, queue] of this.queues.entries()) { 
       const policy = JSON.stringify( 
         { 
           Statement: [ 
              { 
                Effect: "Allow", 
                Principal: { 
                  Service: "sns.amazonaws.com", 
                }, 
                Action: "sqs:SendMessage", 
                Resource: queue.queueArn, 
                Condition: { 
                  ArnEquals: { 
                     "aws:SourceArn": this.topicArn, 
\qquad \qquad \text{ } }, 
              }, 
           ], 
         }, 
         null, 
         2, 
       ); 
       if (index !== 0) { 
         this.logger.logSeparator(); 
       } 
       await this.logger.log(MESSAGES.attachPolicyNotice); 
       console.log(policy); 
       const addPolicy = await this.prompter.confirm({ 
         message: MESSAGES.addPolicyConfirmation.replace(
```

```
 "${QUEUE_NAME}", 
          queue.queueName, 
       ), 
     }); 
     if (addPolicy) { 
       await this.sqsClient.send( 
          new SetQueueAttributesCommand({ 
            QueueUrl: queue.queueUrl, 
            Attributes: { 
              Policy: policy, 
            }, 
          }), 
        ); 
       queue.policy = policy; 
     } else { 
       await this.logger.log( 
          MESSAGES.policyNotAttachedNotice.replace( 
            "${QUEUE_NAME}", 
            queue.queueName, 
          ), 
       ); 
     } 
   } 
 } 
 async subscribeQueuesToTopic() { 
   for (const [index, queue] of this.queues.entries()) { 
     /** 
      * @type {import('@aws-sdk/client-sns').SubscribeCommandInput} 
      */ 
     const subscribeParams = { 
       TopicArn: this.topicArn, 
       Protocol: "sqs", 
       Endpoint: queue.queueArn, 
     }; 
    let tones = [];
     if (this.isFifo) { 
      if (index === \emptyset) {
          await this.logger.log(MESSAGES.fifoFilterNotice); 
       } 
       tones = await this.prompter.checkbox({ 
          message: MESSAGES.fifoFilterSelect.replace(
```

```
 "${QUEUE_NAME}", 
            queue.queueName, 
          ), 
         choices: toneChoices, 
       }); 
       if (tones.length) { 
         subscribeParams.Attributes = { 
            FilterPolicyScope: "MessageAttributes", 
            FilterPolicy: JSON.stringify({ 
              tone: tones, 
            }), 
         }; 
       } 
     } 
     const { SubscriptionArn } = await this.snsClient.send( 
       new SubscribeCommand(subscribeParams), 
     ); 
     this.subscriptionArns.push(SubscriptionArn); 
     await this.logger.log( 
       MESSAGES.queueSubscribedNotice 
         .replace("${QUEUE NAME}", queue.queueName)
          .replace("${TOPIC_NAME}", this.topicName) 
          .replace("${TONES}", tones.length ? tones.join(", ") : "none"), 
     ); 
   } 
 } 
 async publishMessages() { 
  const message = await this.prompter.input(\{ message: MESSAGES.publishMessagePrompt, 
   }); 
   let groupId, deduplicationId, choices; 
   if (this.isFifo) { 
     await this.logger.log(MESSAGES.groupIdNotice); 
     groupId = await this.prompter.input({ 
       message: MESSAGES.groupIdPrompt, 
     });
```

```
 if (this.autoDedup === false) { 
         await this.logger.log(MESSAGES.deduplicationIdNotice); 
        deduplicationId = await this.prompter.input(\{ message: MESSAGES.deduplicationIdPrompt, 
         }); 
       } 
       choices = await this.prompter.checkbox({ 
         message: MESSAGES.messageAttributesPrompt, 
         choices: toneChoices, 
       }); 
     } 
     await this.snsClient.send( 
       new PublishCommand({ 
         TopicArn: this.topicArn, 
         Message: message, 
         ...(groupId 
           ? { 
               MessageGroupId: groupId, 
 } 
           : {}), 
         ...(deduplicationId 
           ? { 
               MessageDeduplicationId: deduplicationId, 
 } 
           : {}), 
         ...(choices 
           ? { 
               MessageAttributes: { 
                  tone: { 
                    DataType: "String.Array", 
                    StringValue: JSON.stringify(choices), 
                  }, 
               }, 
 } 
           : {}), 
       }), 
     ); 
     const publishAnother = await this.prompter.confirm({ 
       message: MESSAGES.publishAnother, 
     });
```

```
 if (publishAnother) { 
     await this.publishMessages(); 
   } 
 } 
 async receiveAndDeleteMessages() { 
   for (const queue of this.queues) { 
     const { Messages } = await this.sqsClient.send( 
       new ReceiveMessageCommand({ 
         QueueUrl: queue.queueUrl, 
       }), 
     ); 
     if (Messages) { 
       await this.logger.log( 
         MESSAGES.messagesReceivedNotice.replace( 
            "${QUEUE_NAME}", 
            queue.queueName, 
          ), 
       ); 
       console.log(Messages); 
       await this.sqsClient.send( 
          new DeleteMessageBatchCommand({ 
            QueueUrl: queue.queueUrl, 
            Entries: Messages.map((message) => ({ 
              Id: message.MessageId, 
              ReceiptHandle: message.ReceiptHandle, 
            })), 
         }), 
       ); 
     } else { 
       await this.logger.log( 
         MESSAGES.noMessagesReceivedNotice.replace( 
            "${QUEUE_NAME}", 
            queue.queueName, 
          ), 
       ); 
     } 
   } 
   const deleteAndPoll = await this.prompter.confirm({ 
     message: MESSAGES.deleteAndPollConfirmation, 
   });
```

```
 if (deleteAndPoll) { 
     await this.receiveAndDeleteMessages(); 
   } 
 } 
 async destroyResources() { 
   for (const subscriptionArn of this.subscriptionArns) { 
     await this.snsClient.send( 
      new UnsubscribeCommand({ SubscriptionArn: subscriptionArn }),
     ); 
   } 
   for (const queue of this.queues) { 
     await this.sqsClient.send( 
      new DeleteQueueCommand({ QueueUrl: queue.queueUrl }),
     ); 
   } 
   if (this.topicArn) { 
     await this.snsClient.send( 
       new DeleteTopicCommand({ TopicArn: this.topicArn }), 
     ); 
   } 
 } 
 async start() { 
   console.clear(); 
   try { 
     this.logger.logSeparator(MESSAGES.headerWelcome); 
     await this.welcome(); 
     this.logger.logSeparator(MESSAGES.headerFifo); 
     await this.confirmFifo(); 
     this.logger.logSeparator(MESSAGES.headerCreateTopic); 
     await this.createTopic(); 
     this.logger.logSeparator(MESSAGES.headerCreateQueues); 
     await this.createQueues(); 
     this.logger.logSeparator(MESSAGES.headerAttachPolicy); 
     await this.attachQueueIamPolicies(); 
     this.logger.logSeparator(MESSAGES.headerSubscribeQueues); 
     await this.subscribeQueuesToTopic(); 
     this.logger.logSeparator(MESSAGES.headerPublishMessage); 
     await this.publishMessages();
```

```
 this.logger.logSeparator(MESSAGES.headerReceiveMessages); 
       await this.receiveAndDeleteMessages(); 
     } catch (err) { 
       console.error(err); 
     } finally { 
       await this.destroyResources(); 
     } 
   }
}
```
- Per informazioni dettagliate sull'API, consulta i seguenti argomenti nella Documentazione di riferimento delle API AWS SDK for JavaScript.
	- [CreateQueue](https://docs.aws.amazon.com/AWSJavaScriptSDK/v3/latest/client/sqs/command/CreateQueueCommand)
	- [CreateTopic](https://docs.aws.amazon.com/AWSJavaScriptSDK/v3/latest/client/sns/command/CreateTopicCommand)
	- [DeleteMessageBatch](https://docs.aws.amazon.com/AWSJavaScriptSDK/v3/latest/client/sqs/command/DeleteMessageBatchCommand)
	- [DeleteQueue](https://docs.aws.amazon.com/AWSJavaScriptSDK/v3/latest/client/sqs/command/DeleteQueueCommand)
	- [DeleteTopic](https://docs.aws.amazon.com/AWSJavaScriptSDK/v3/latest/client/sns/command/DeleteTopicCommand)
	- [GetQueueAttributes](https://docs.aws.amazon.com/AWSJavaScriptSDK/v3/latest/client/sqs/command/GetQueueAttributesCommand)
	- [Pubblicare](https://docs.aws.amazon.com/AWSJavaScriptSDK/v3/latest/client/sns/command/PublishCommand)
	- [ReceiveMessage](https://docs.aws.amazon.com/AWSJavaScriptSDK/v3/latest/client/sqs/command/ReceiveMessageCommand)
	- [SetQueueAttributes](https://docs.aws.amazon.com/AWSJavaScriptSDK/v3/latest/client/sqs/command/SetQueueAttributesCommand)
	- [Subscribe](https://docs.aws.amazon.com/AWSJavaScriptSDK/v3/latest/client/sns/command/SubscribeCommand)
	- [Unsubscribe](https://docs.aws.amazon.com/AWSJavaScriptSDK/v3/latest/client/sns/command/UnsubscribeCommand)

Esempi di Step Functions con SDK for JavaScript (v3)

I seguenti esempi di codice mostrano come eseguire azioni e implementare scenari comuni utilizzando AWS SDK for JavaScript (v3) with Step Functions.

Le operazioni sono estratti di codice da programmi più grandi e devono essere eseguite nel contesto. Sebbene le operazioni mostrino come richiamare le singole funzioni del servizio, è possibile visualizzarle contestualizzate negli scenari correlati e negli esempi tra servizi.

Scenari: esempi di codice che mostrano come eseguire un'attività specifica richiamando più funzioni all'interno dello stesso servizio.

Ogni esempio include un collegamento a GitHub, dove è possibile trovare istruzioni su come configurare ed eseguire il codice nel contesto.

Argomenti

• [Azioni](#page-8224-0)

Azioni

Avvia una macchina a stati, esegui

Il seguente esempio di codice mostra come avviare l'esecuzione di una macchina a stati Step Functions.

SDK per JavaScript (v3)

# **a** Note

```
// Copyright Amazon.com, Inc. or its affiliates. All Rights Reserved. 
// SPDX-License-Identifier: Apache-2.0
import { SFNClient, StartExecutionCommand } from "@aws-sdk/client-sfn";
/** 
  * @param {{ sfnClient: SFNClient, stateMachineArn: string }} config 
  */
export async function startExecution({ sfnClient, stateMachineArn }) { 
   const response = await sfnClient.send( 
     new StartExecutionCommand({ 
       stateMachineArn, 
     }), 
   ); 
   console.log(response); 
  // Example response: 
  // { 
   // '$metadata': { 
  // httpStatusCode: 200, 
  // requestId: '202a9309-c16a-454b-adeb-c4d19afe3bf2',
```

```
 // extendedRequestId: undefined, 
   // cfId: undefined, 
   // attempts: 1, 
  // totalRetryDelay: 0 
 // \rightarrow,
   // executionArn: 'arn:aws:states:us-
east-1:000000000000:execution:MyStateMachine:aaaaaaaa-f787-49fb-a20c-1b61c64eafe6', 
   // startDate: 2024-01-04T15:54:08.362Z 
   // } 
  return response;
}
// Call function if run directly
import { fileURLToPath } from "url";
if (process.argv[1] === fileURLToPath(import.meta.url)) { 
   startExecution({ sfnClient: new SFNClient({}), stateMachineArn: "ARN" });
}
```
• Per i dettagli sull'API, [StartExecution](https://docs.aws.amazon.com/AWSJavaScriptSDK/v3/latest/client/sfn/command/StartExecutionCommand)consulta AWS SDK for JavaScriptAPI Reference.

# AWS STSesempi che utilizzano SDK for JavaScript (v3)

I seguenti esempi di codice mostrano come eseguire azioni e implementare scenari comuni utilizzando AWS SDK for JavaScript (v3) con. AWS STS

Le operazioni sono estratti di codice da programmi più grandi e devono essere eseguite nel contesto. Sebbene le operazioni mostrino come richiamare le singole funzioni del servizio, è possibile visualizzarle contestualizzate negli scenari correlati e negli esempi tra servizi.

Scenari: esempi di codice che mostrano come eseguire un'attività specifica richiamando più funzioni all'interno dello stesso servizio.

Ogni esempio include un collegamento a GitHub, dove è possibile trovare istruzioni su come configurare ed eseguire il codice nel contesto.

Argomenti

• [Azioni](#page-8224-0)

#### Azioni

Assunzione di un ruolo

Il seguente esempio di codice mostra come assumere un ruolo conAWS STS.

```
SDK per JavaScript (v3)
```
## **a** Note

C'è altro da fare. GitHub Trova l'esempio completo e scopri di più sulla configurazione e l'esecuzione nel [Repository di esempi di codice AWS.](https://github.com/awsdocs/aws-doc-sdk-examples/tree/main/javascriptv3/example_code/sts#code-examples)

Crea il client.

```
import { STSClient } from "@aws-sdk/client-sts";
// Set the AWS Region.
const REGION = "us-east-1";
// Create an AWS STS service client object.
export const client = new STSClient({ region: REGION });
```
Assumi il ruolo IAM.

```
import { AssumeRoleCommand } from "@aws-sdk/client-sts";
import { client } from "../libs/client.js";
export const main = async () => {
  try { 
    // Returns a set of temporary security credentials that you can use to 
     // access Amazon Web Services resources that you might not normally 
     // have access to. 
     const command = new AssumeRoleCommand({ 
       // The Amazon Resource Name (ARN) of the role to assume. 
       RoleArn: "ROLE_ARN", 
       // An identifier for the assumed role session. 
       RoleSessionName: "session1", 
       // The duration, in seconds, of the role session. The value specified 
       // can range from 900 seconds (15 minutes) up to the maximum session 
       // duration set for the role.
```

```
 DurationSeconds: 900, 
     }); 
     const response = await client.send(command); 
     console.log(response); 
   } catch (err) { 
     console.error(err); 
   }
};
```
• Per i dettagli sull'API, [AssumeRole](https://docs.aws.amazon.com/AWSJavaScriptSDK/v3/latest/client/sts/command/AssumeRoleCommand)consulta AWS SDK for JavaScriptAPI Reference.

SDK per JavaScript (v2)

# **a** Note

```
// Load the AWS SDK for Node.js
const AWS = require("aws-sdk");
// Set the region
AWS.config.update({ region: "REGION" });
var roleToAssume = { 
   RoleArn: "arn:aws:iam::123456789012:role/RoleName", 
   RoleSessionName: "session1", 
   DurationSeconds: 900,
};
var roleCreds;
// Create the STS service object
var sts = new AWS.STS({ apiVersion: "2011-06-15" });
//Assume Role
sts.assumeRole(roleToAssume, function (err, data) { 
   if (err) console.log(err, err.stack); 
   else { 
     roleCreds = { 
       accessKeyId: data.Credentials.AccessKeyId, 
       secretAccessKey: data.Credentials.SecretAccessKey, 
       sessionToken: data.Credentials.SessionToken,
```

```
 }; 
     stsGetCallerIdentity(roleCreds); 
   }
});
//Get Arn of current identity
function stsGetCallerIdentity(creds) { 
   var stsParams = { credentials: creds }; 
   // Create STS service object 
  var sts = new AWS.STS(stsParams);
   sts.getCallerIdentity({}, function (err, data) { 
     if (err) { 
       console.log(err, err.stack); 
     } else { 
       console.log(data.Arn); 
     } 
   });
}
```
• Per i dettagli sull'API, [AssumeRole](https://docs.aws.amazon.com/goto/AWSJavaScriptSDK/sts-2011-06-15/AssumeRole)consulta AWS SDK for JavaScriptAPI Reference.

# AWS Supportesempi che utilizzano SDK for JavaScript (v3)

I seguenti esempi di codice mostrano come eseguire azioni e implementare scenari comuni utilizzando AWS SDK for JavaScript (v3) con. AWS Support

Le operazioni sono estratti di codice da programmi più grandi e devono essere eseguite nel contesto. Sebbene le operazioni mostrino come richiamare le singole funzioni del servizio, è possibile visualizzarle contestualizzate negli scenari correlati e negli esempi tra servizi.

Scenari: esempi di codice che mostrano come eseguire un'attività specifica richiamando più funzioni all'interno dello stesso servizio.

Ogni esempio include un collegamento a GitHub, dove è possibile trovare istruzioni su come configurare ed eseguire il codice nel contesto.

Nozioni di base

Hello AWS Support

L'esempio di codice seguente mostra come iniziare a utilizzare AWS Support.

# SDK per JavaScript (v3)

# **a** Note

C'è altro da fare. GitHub Trova l'esempio completo e scopri di più sulla configurazione e l'esecuzione nel [Repository di esempi di codice AWS.](https://github.com/awsdocs/aws-doc-sdk-examples/tree/main/javascriptv3/example_code/support#code-examples)

Richiama main() `per eseguire l'esempio.

```
import { 
   DescribeServicesCommand, 
   SupportClient,
} from "@aws-sdk/client-support";
// Change the value of 'region' to your preferred AWS Region.
const client = new SupportClient({ region: "us-east-1" });
const getServiceCount = async () => { 
   try { 
     const { services } = await client.send(new DescribeServicesCommand({})); 
     return services.length; 
   } catch (err) { 
     if (err.name === "SubscriptionRequiredException") { 
       throw new Error( 
         "You must be subscribed to the AWS Support plan to use this feature.", 
       ); 
     } else { 
       throw err; 
     } 
   }
};
export const main = async () => {
   try { 
     const count = await getServiceCount(); 
     console.log(`Hello, AWS Support! There are ${count} services available.`); 
   } catch (err) { 
     console.error("Failed to get service count: ", err.message); 
   }
};
```
• Per i dettagli sull'API, [DescribeServicesc](https://docs.aws.amazon.com/AWSJavaScriptSDK/v3/latest/client/support/command/DescribeServicesCommand)onsulta AWS SDK for JavaScriptAPI Reference.

## Argomenti

- [Azioni](#page-8224-0)
- [Scenari](#page-8246-0)

# Azioni

Come aggiungere una comunicazione a un caso

Il seguente esempio di codice mostra come aggiungere una AWS Support comunicazione con un allegato a una richiesta di supporto.

SDK per JavaScript (v3)

# **a** Note

```
import { AddCommunicationToCaseCommand } from "@aws-sdk/client-support";
import { client } from "../libs/client.js";
export const main = async () => {
   let attachmentSetId; 
   try { 
     // Add a communication to a case. 
     const response = await client.send( 
       new AddCommunicationToCaseCommand({ 
         communicationBody: "Adding an attachment.", 
         // Set value to an existing support case id. 
         caseId: "CASE_ID", 
         // Optional. Set value to an existing attachment set id to add attachments 
  to the case. 
         attachmentSetId, 
       }), 
     );
```

```
 console.log(response); 
     return response; 
   } catch (err) { 
     console.error(err); 
   }
};
```
• Per i dettagli sull'API, [AddCommunicationToCasec](https://docs.aws.amazon.com/AWSJavaScriptSDK/v3/latest/client/support/command/AddCommunicationToCaseCommand)onsulta AWS SDK for JavaScriptAPI Reference.

Come aggiungere un collegamento a un set

Il seguente esempio di codice mostra come aggiungere un AWS Support allegato a un set di allegati.

```
SDK per JavaScript (v3)
```

```
a Note
```

```
import { AddAttachmentsToSetCommand } from "@aws-sdk/client-support";
import { client } from "../libs/client.js";
export const main = async () => {
  try { 
    // Create a new attachment set or add attachments to an existing set. 
     // Provide an 'attachmentSetId' value to add attachments to an existing set. 
     // Use AddCommunicationToCase or CreateCase to associate an attachment set with 
  a support case. 
     const response = await client.send( 
       new AddAttachmentsToSetCommand({ 
         // You can add up to three attachments per set. The size limit is 5 MB per 
  attachment. 
         attachments: [ 
           { 
             fileName: "example.txt", 
             data: new TextEncoder().encode("some example text"),
```

```
 }, 
          ], 
        }), 
     ); 
     // Use this ID in AddCommunicationToCase or CreateCase. 
     console.log(response.attachmentSetId); 
     return response; 
   } catch (err) { 
     console.error(err); 
   }
};
```
• Per i dettagli sull'API, [AddAttachmentsToSet](https://docs.aws.amazon.com/AWSJavaScriptSDK/v3/latest/client/support/command/AddAttachmentsToSetCommand)consulta AWS SDK for JavaScriptAPI Reference.

Come creare un caso

Il seguente esempio di codice mostra come creare un nuovo AWS Support caso.

SDK per JavaScript (v3)

## **a** Note

```
import { CreateCaseCommand } from "@aws-sdk/client-support";
import { client } from "../libs/client.js";
export const main = async () => {
  try { 
    // Create a new case and log the case id. 
     // Important: This creates a real support case in your account. 
     const response = await client.send( 
       new CreateCaseCommand({ 
         // The subject line of the case. 
         subject: "IGNORE: Test case", 
         // Use DescribeServices to find available service codes for each service. 
         serviceCode: "service-quicksight-end-user",
```

```
 // Use DescribeSecurityLevels to find available severity codes for your 
  support plan. 
         severityCode: "low", 
         // Use DescribeServices to find available category codes for each service. 
         categoryCode: "end-user-support", 
         // The main description of the support case. 
         communicationBody: "This is a test. Please ignore.", 
       }), 
     ); 
     console.log(response.caseId); 
     return response; 
   } catch (err) { 
     console.error(err); 
   }
};
```
• Per i dettagli sull'API, [CreateCase](https://docs.aws.amazon.com/AWSJavaScriptSDK/v3/latest/client/support/command/CreateCaseCommand)consulta AWS SDK for JavaScriptAPI Reference.

Come descrivere un collegamento

Il seguente esempio di codice mostra come descrivere un allegato per un AWS Support caso.

SDK per JavaScript (v3)

# **a** Note

```
import { DescribeAttachmentCommand } from "@aws-sdk/client-support";
import { client } from "../libs/client.js";
export const main = async () => {
   try { 
    // Get the metadata and content of an attachment. 
     const response = await client.send( 
       new DescribeAttachmentCommand({ 
         // Set value to an existing attachment id. 
         // Use DescribeCommunications or DescribeCases to find an attachment id.
```

```
 attachmentId: "ATTACHMENT_ID", 
       }), 
     ); 
     console.log(response.attachment?.fileName); 
     return response; 
   } catch (err) { 
     console.error(err); 
   }
};
```
• Per i dettagli sull'API, [DescribeAttachment](https://docs.aws.amazon.com/AWSJavaScriptSDK/v3/latest/client/support/command/DescribeAttachmentCommand)consulta AWS SDK for JavaScriptAPI Reference.

Come descrivere casi

Il seguente esempio di codice mostra come descrivere i AWS Support casi.

```
SDK per JavaScript (v3)
```
**a** Note

```
import { DescribeCasesCommand } from "@aws-sdk/client-support";
import { client } from "../libs/client.js";
export const main = async () => {
  try { 
     // Get all of the unresolved cases in your account. 
     // Filter or expand results by providing parameters to the DescribeCasesCommand. 
  Refer 
    // to the TypeScript definition and the API doc for more information on possible 
  parameters. 
     // https://docs.aws.amazon.com/AWSJavaScriptSDK/v3/latest/clients/client-
support/interfaces/describecasescommandinput.html 
     const response = await client.send(new DescribeCasesCommand({})); 
     const caseIds = response.cases.map((supportCase) => supportCase.caseId); 
     console.log(caseIds); 
     return response;
```

```
 } catch (err) { 
     console.error(err); 
   }
};
```
• Per i dettagli sull'API, [DescribeCasesc](https://docs.aws.amazon.com/AWSJavaScriptSDK/v3/latest/client/support/command/DescribeCasesCommand)onsulta AWS SDK for JavaScriptAPI Reference.

# Come descrivere comunicazioni

Il seguente esempio di codice mostra come descrivere AWS Support le comunicazioni relative a un caso.

SDK per JavaScript (v3)

# **a** Note

```
import { DescribeCommunicationsCommand } from "@aws-sdk/client-support";
import { client } from "../libs/client.js";
export const main = async () => {
  try { 
     // Get all communications for the support case. 
    // Filter results by providing parameters to the DescribeCommunicationsCommand. 
  Refer 
     // to the TypeScript definition and the API doc for more information on possible 
  parameters. 
     // https://docs.aws.amazon.com/AWSJavaScriptSDK/v3/latest/clients/client-
support/interfaces/describecommunicationscommandinput.html 
     const response = await client.send( 
       new DescribeCommunicationsCommand({ 
         // Set value to an existing case id. 
         caseId: "CASE_ID", 
       }), 
     ); 
    const text = response.communications.map((item) => item.body).join("\n");
```

```
 console.log(text); 
     return response; 
   } catch (err) { 
     console.error(err); 
   }
};
```
• Per i dettagli sull'API, [DescribeCommunicationsc](https://docs.aws.amazon.com/AWSJavaScriptSDK/v3/latest/client/support/command/DescribeCommunicationsCommand)onsulta AWS SDK for JavaScriptAPI Reference.

Come descrivere livelli di gravità

Il seguente esempio di codice mostra come descrivere i livelli di AWS Support gravità.

SDK per JavaScript (v3)

**a**) Note

C'è altro da fare. GitHub Trova l'esempio completo e scopri di più sulla configurazione e l'esecuzione nel [Repository di esempi di codice AWS.](https://github.com/awsdocs/aws-doc-sdk-examples/tree/main/javascriptv3/example_code/support#code-examples)

```
import { DescribeSeverityLevelsCommand } from "@aws-sdk/client-support";
import { client } from "../libs/client.js";
export const main = async () => {
  try { 
     // Get the list of severity levels. 
     // The available values depend on the support plan for the account. 
     const response = await client.send(new DescribeSeverityLevelsCommand({})); 
     console.log(response.severityLevels); 
     return response; 
  } catch (err) { 
     console.error(err); 
   }
};
```
• Per i dettagli sull'API, [DescribeSeverityLevelsc](https://docs.aws.amazon.com/AWSJavaScriptSDK/v3/latest/client/support/command/DescribeSeverityLevelsCommand)onsulta AWS SDK for JavaScriptAPI Reference.
Come risolvere un caso

Il seguente esempio di codice mostra come risolvere un AWS Support caso.

SDK per JavaScript (v3)

#### **a** Note

C'è altro da fare. GitHub Trova l'esempio completo e scopri di più sulla configurazione e l'esecuzione nel [Repository di esempi di codice AWS.](https://github.com/awsdocs/aws-doc-sdk-examples/tree/main/javascriptv3/example_code/support#code-examples)

```
import { ResolveCaseCommand } from "@aws-sdk/client-support";
import { client } from "../libs/client.js";
const main = async () => {
   try { 
     const response = await client.send( 
       new ResolveCaseCommand({ 
         caseId: "CASE_ID", 
       }), 
     ); 
     console.log(response.finalCaseStatus); 
     return response; 
   } catch (err) { 
     console.error(err); 
   }
};
```
• Per i dettagli sull'API, [ResolveCasec](https://docs.aws.amazon.com/AWSJavaScriptSDK/v3/latest/client/support/command/ResolveCaseCommand)onsulta AWS SDK for JavaScriptAPI Reference.

#### Scenari

Come iniziare con i casi

L'esempio di codice seguente mostra come:

• Ottieni e visualizza i servizi e i livelli di gravità disponibili per i casi.

- Crea una richiesta di supporto utilizzando un servizio, una categoria e un livello di gravità selezionato.
- Ottieni e visualizza un elenco di casi aperti per il giorno corrente.
- Aggiungi un set di collegamenti e una comunicazione al nuovo caso.
- Descrivi il nuovo collegamento e la nuova comunicazione per il caso.
- Risolvi il caso.
- Ottieni e visualizza un elenco di casi risolti per il giorno corrente.

#### SDK per JavaScript (v3)

#### **a** Note

C'è altro da fare. GitHub Trova l'esempio completo e scopri di più sulla configurazione e l'esecuzione nel [Repository di esempi di codice AWS.](https://github.com/awsdocs/aws-doc-sdk-examples/tree/main/javascriptv3/example_code/support#code-examples)

Esegui uno scenario interattivo nel terminale.

```
import { 
   AddAttachmentsToSetCommand, 
   AddCommunicationToCaseCommand, 
   CreateCaseCommand, 
   DescribeAttachmentCommand, 
   DescribeCasesCommand, 
   DescribeCommunicationsCommand, 
   DescribeServicesCommand, 
   DescribeSeverityLevelsCommand, 
   ResolveCaseCommand, 
   SupportClient,
} from "@aws-sdk/client-support";
import inquirer from "inquirer";
// Retry an asynchronous function on failure.
const retry = async ({ intervalInMs = 500, maxRetries = 10 }, fn) => {
   try { 
     return await fn(); 
   } catch (err) { 
     console.log(`Function call failed. Retrying.`); 
     console.error(err.message);
```

```
 if (maxRetries === 0) throw err; 
     await new Promise((resolve) => setTimeout(resolve, intervalInMs)); 
     return retry({ intervalInMs, maxRetries: maxRetries - 1 }, fn); 
   }
};
const wrapText = (text, char = "='") => {
 const rule = char.\nrepeated(80);return `${rule}\n ${text}\n${rule}\n`;
};
const client = new SupportClient({ region: "us-east-1" });
// Verify that the account has a Support plan.
export const verifyAccount = async () => {
   const command = new DescribeServicesCommand({}); 
  try { 
     await client.send(command); 
   } catch (err) { 
     if (err.name === "SubscriptionRequiredException") { 
       throw new Error( 
         "You must be subscribed to the AWS Support plan to use this feature." 
       ); 
     } else { 
       throw err; 
     } 
   }
};
// Get the list of available services.
export const getService = async () => {
   const { services } = await client.send(new DescribeServicesCommand({})); 
   const { selectedService } = await inquirer.prompt({ 
     name: "selectedService", 
     type: "list", 
     message: 
       "Select a service. Your support case will be created for this service. The 
  list of services is truncated for readability.", 
    choices: services.slice(0, 10).map((s) => ({ name: s.name, value: s })),
   }); 
   return selectedService;
};
```

```
// Get the list of available support case categories for a service.
export const getCategory = async (service) => { 
  const { selectedCategory } = await inquirer.prompt({
     name: "selectedCategory", 
     type: "list", 
     message: "Select a category.", 
    choices: service.categories.map((c) => ({ name: c.name, value: c })),
   }); 
   return selectedCategory;
};
// Get the available severity levels for the account.
export const getSeverityLevel = async () => { 
   const command = new DescribeSeverityLevelsCommand({}); 
   const { severityLevels } = await client.send(command); 
   const { selectedSeverityLevel } = await inquirer.prompt({ 
     name: "selectedSeverityLevel", 
     type: "list", 
     message: "Select a severity level.", 
    choices: severityLevels.map((s) => (\{ name: s.name, value: s \})),
   }); 
   return selectedSeverityLevel;
};
// Create a new support case and return the caseId.
export const createCase = async ({ 
   selectedService, 
   selectedCategory, 
   selectedSeverityLevel,
}) => {
   const command = new CreateCaseCommand({ 
     subject: "IGNORE: Test case", 
     communicationBody: "This is a test. Please ignore.", 
     serviceCode: selectedService.code, 
     categoryCode: selectedCategory.code, 
     severityCode: selectedSeverityLevel.code, 
   }); 
   const { caseId } = await client.send(command); 
   return caseId;
};
// Get a list of open support cases created today.
export const getTodaysOpenCases = async () => { 
  const d = new Date();
```

```
 const startOfToday = new Date(d.getFullYear(), d.getMonth(), d.getDate()); 
   const command = new DescribeCasesCommand({ 
     includeCommunications: false, 
     afterTime: startOfToday.toISOString(), 
   }); 
   const { cases } = await client.send(command); 
  if (cases.length === \emptyset) {
     throw new Error( 
       "Unexpected number of cases. Expected more than 0 open cases." 
     ); 
   } 
   return cases;
};
// Create an attachment set.
export const createAttachmentSet = async () => { 
   const command = new AddAttachmentsToSetCommand({ 
     attachments: [ 
      \sqrt{ } fileName: "example.txt", 
         data: new TextEncoder().encode("some example text"), 
       }, 
     ], 
   }); 
   const { attachmentSetId } = await client.send(command); 
   return attachmentSetId;
};
export const linkAttachmentSetToCase = async (attachmentSetId, caseId) => { 
   const command = new AddCommunicationToCaseCommand({ 
     attachmentSetId, 
     caseId, 
     communicationBody: "Adding attachment set to case.", 
   }); 
   await client.send(command);
};
// Get all communications for a support case.
export const getCommunications = async (caseId) => {
   const command = new DescribeCommunicationsCommand({ 
     caseId, 
   });
```

```
 const { communications } = await client.send(command); 
   return communications;
};
// Get an attachment set.
export const getFirstAttachment = (communications) => { 
   const firstCommWithAttachment = communications.find( 
     (c) => c.attachmentSet.length > 0 
   ); 
   return firstCommWithAttachment?.attachmentSet[0].attachmentId;
};
// Get an attachment.
export const getAttachment = async (attachmentId) => { 
   const command = new DescribeAttachmentCommand({ 
     attachmentId, 
   }); 
   const { attachment } = await client.send(command); 
   return attachment;
};
// Resolve the case matching the given case ID.
export const resolveCase = async (caseId) => { 
   const { shouldResolve } = await inquirer.prompt({ 
     name: "shouldResolve", 
     type: "confirm", 
     message: `Do you want to resolve ${caseId}?`, 
   }); 
   if (shouldResolve) { 
     const command = new ResolveCaseCommand({ 
       caseId: caseId, 
     }); 
     await client.send(command); 
     return true; 
   } 
  return false;
};
// Find a specific case in the list of provided cases by case ID.
// If the case is not found, and the results are paginated, continue
// paging through the results.
export const findCase = async ({ caseId, cases, nextToken }) => {
```

```
 if (foundCase) { 
     return foundCase; 
   } 
   if (nextToken) { 
     const response = await client.send( 
       new DescribeCasesCommand({ 
         nextToken, 
         includeResolvedCases: true, 
       }) 
     ); 
     return findCase({ 
       caseId, 
       cases: response.cases, 
       nextToken: response.nextToken, 
     }); 
   } 
   throw new Error(`${caseId} not found.`);
};
// Get all cases created today.
export const getTodaysResolvedCases = async (caseIdToWaitFor) => { 
   const d = new Date("2023-01-18"); 
   const startOfToday = new Date(d.getFullYear(), d.getMonth(), d.getDate()); 
   const command = new DescribeCasesCommand({ 
     includeCommunications: false, 
     afterTime: startOfToday.toISOString(), 
     includeResolvedCases: true, 
   }); 
   const { cases, nextToken } = await client.send(command); 
  await findCase({ cases, caseId: caseIdToWaitFor, nextToken });
  return cases.filter((c) => c.status === "resolved");
};
const main = async () => {
   let caseId; 
   try { 
     console.log(wrapText("Welcome to the AWS Support basic usage scenario.")); 
     // Verify that the account is subscribed to support. 
     await verifyAccount();
```
const foundCase = cases.find( $(c)$  => c.caseId === caseId);

```
 // Provided a truncated list of services and prompt the user to select one. 
    const selectedService = await getService(); 
   // Provided the categories for the selected service and prompt the user to 
 select one. 
    const selectedCategory = await getCategory(selectedService); 
   // Provide the severity available severity levels for the account and prompt the 
 user to select one. 
    const selectedSeverityLevel = await getSeverityLevel(); 
   // Create a support case. 
    console.log("\nCreating a support case."); 
    caseId = await createCase({ 
      selectedService, 
      selectedCategory, 
      selectedSeverityLevel, 
    }); 
    console.log(`Support case created: ${caseId}`); 
   // Display a list of open support cases created today. 
    const todaysOpenCases = await retry( 
      { intervalInMs: 1000, maxRetries: 15 }, 
      getTodaysOpenCases 
    ); 
    console.log( 
      `\nOpen support cases created today: ${todaysOpenCases.length}` 
    ); 
   console.log(todaysOpenCases.map((c) => `${c.caseId}`).join("\n"));
   // Create an attachment set. 
    console.log("\nCreating an attachment set."); 
    const attachmentSetId = await createAttachmentSet(); 
    console.log(`Attachment set created: ${attachmentSetId}`); 
   // Add the attachment set to the support case. 
    console.log(`\nAdding attachment set to ${caseId}`); 
    await linkAttachmentSetToCase(attachmentSetId, caseId); 
    console.log(`Attachment set added to ${caseId}`); 
   // List the communications for a support case. 
    console.log(`\nListing communications for ${caseId}`); 
    const communications = await getCommunications(caseId);
```

```
 console.log( 
       communications 
          .map( 
           (c) =>
              `Communication created on ${c.timeCreated}. Has 
  ${c.attachmentSet.length} attachments.` 
\overline{\phantom{a}}.join("\n'\n ); 
     // Describe the first attachment. 
     console.log(`\nDescribing attachment ${attachmentSetId}`); 
     const attachmentId = getFirstAttachment(communications); 
     const attachment = await getAttachment(attachmentId); 
     console.log( 
       `Attachment is the file '${ 
         attachment.fileName 
       }' with data: \n${new TextDecoder().decode(attachment.data)}` 
     ); 
     // Confirm that the support case should be resolved. 
     const isResolved = await resolveCase(caseId); 
     if (isResolved) { 
       // List the resolved cases and include the one previously created. 
       // Resolved cases can take a while to appear. 
       console.log( 
         "\nWaiting for case status to be marked as resolved. This can take some 
  time." 
       ); 
       const resolvedCases = await retry( 
         { intervalInMs: 20000, maxRetries: 15 }, 
         () => getTodaysResolvedCases(caseId) 
       ); 
       console.log("Resolved cases:"); 
       console.log(resolvedCases.map((c) => c.caseId).join("\n")); 
     } 
   } catch (err) { 
     console.error(err); 
   }
};
```
- Per informazioni dettagliate sull'API, consulta i seguenti argomenti nella Documentazione di riferimento delle API AWS SDK for JavaScript.
	- [AddAttachmentsToSet](https://docs.aws.amazon.com/AWSJavaScriptSDK/v3/latest/client/support/command/AddAttachmentsToSetCommand)
	- [AddCommunicationToCase](https://docs.aws.amazon.com/AWSJavaScriptSDK/v3/latest/client/support/command/AddCommunicationToCaseCommand)
	- [CreateCase](https://docs.aws.amazon.com/AWSJavaScriptSDK/v3/latest/client/support/command/CreateCaseCommand)
	- [DescribeAttachment](https://docs.aws.amazon.com/AWSJavaScriptSDK/v3/latest/client/support/command/DescribeAttachmentCommand)
	- [DescribeCases](https://docs.aws.amazon.com/AWSJavaScriptSDK/v3/latest/client/support/command/DescribeCasesCommand)
	- [DescribeCommunications](https://docs.aws.amazon.com/AWSJavaScriptSDK/v3/latest/client/support/command/DescribeCommunicationsCommand)
	- [DescribeServices](https://docs.aws.amazon.com/AWSJavaScriptSDK/v3/latest/client/support/command/DescribeServicesCommand)
	- [DescribeSeverityLevels](https://docs.aws.amazon.com/AWSJavaScriptSDK/v3/latest/client/support/command/DescribeSeverityLevelsCommand)
	- [ResolveCase](https://docs.aws.amazon.com/AWSJavaScriptSDK/v3/latest/client/support/command/ResolveCaseCommand)

### Esempi di Amazon Transcribe con SDK JavaScript for (v3)

I seguenti esempi di codice mostrano come eseguire azioni e implementare scenari comuni utilizzando AWS SDK for JavaScript (v3) con Amazon Transcribe.

Le operazioni sono estratti di codice da programmi più grandi e devono essere eseguite nel contesto. Sebbene le operazioni mostrino come richiamare le singole funzioni del servizio, è possibile visualizzarle contestualizzate negli scenari correlati e negli esempi tra servizi.

Scenari: esempi di codice che mostrano come eseguire un'attività specifica richiamando più funzioni all'interno dello stesso servizio.

Ogni esempio include un collegamento a GitHub, dove puoi trovare istruzioni su come configurare ed eseguire il codice nel contesto.

#### Argomenti

• [Azioni](#page-8224-0)

#### Azioni

Eliminare un processo di trascrizione medica

Il seguente esempio di codice mostra come eliminare un processo di trascrizione di Amazon Transcribe Medical.

#### SDK per (v3) JavaScript

#### **a** Note

C'è altro da fare. GitHub Trova l'esempio completo e scopri di più sulla configurazione e l'esecuzione nel [Repository di esempi di codice AWS.](https://github.com/awsdocs/aws-doc-sdk-examples/tree/main/javascriptv3/example_code/transcribe#code-examples)

Crea il client.

```
const { TranscribeClient } = require("@aws-sdk/client-transcribe");
// Set the AWS Region.
const REGION = "REGION"; //e.g. "us-east-1"
// Create an Amazon Transcribe service client object.
const transcribeClient = new TranscribeClient({ region: REGION });
export { transcribeClient };
```
Eliminare un processo di trascrizione medica.

```
// Import the required AWS SDK clients and commands for Node.js
import { DeleteMedicalTranscriptionJobCommand } from "@aws-sdk/client-transcribe";
import { transcribeClient } from "./libs/transcribeClient.js";
// Set the parameters
export const params = { 
   MedicalTranscriptionJobName: "MEDICAL_JOB_NAME", // For example, 
  'medical_transciption_demo'
};
export const run = async () => {
   try { 
     const data = await transcribeClient.send( 
       new DeleteMedicalTranscriptionJobCommand(params) 
     ); 
     console.log("Success - deleted"); 
     return data; // For unit tests. 
   } catch (err) { 
     console.log("Error", err); 
   }
};
run();
```
- Per ulteriori informazioni, consulta la [Guida per sviluppatori di AWS SDK for JavaScript](https://docs.aws.amazon.com/sdk-for-javascript/v3/developer-guide/transcribe-medical-examples-section.html#transcribe-delete-medical-job).
- Per i dettagli sull'API, [DeleteMedicalTranscriptionJobc](https://docs.aws.amazon.com/AWSJavaScriptSDK/v3/latest/client/transcribe/command/DeleteMedicalTranscriptionJobCommand)onsulta AWS SDK for JavaScriptAPI Reference.

Eliminare un processo di trascrizione

Il seguente esempio di codice mostra come eliminare un processo di trascrizione di Amazon Transcribe.

SDK per (v3) JavaScript

#### **a** Note

C'è altro da fare. GitHub Trova l'esempio completo e scopri di più sulla configurazione e l'esecuzione nel [Repository di esempi di codice AWS.](https://github.com/awsdocs/aws-doc-sdk-examples/tree/main/javascriptv3/example_code/transcribe#code-examples)

Eliminare un processo di trascrizione.

```
// Import the required AWS SDK clients and commands for Node.js
import { DeleteTranscriptionJobCommand } from "@aws-sdk/client-transcribe";
import { transcribeClient } from "./libs/transcribeClient.js";
// Set the parameters
export const params = { 
  TranscriptionJobName: "JOB_NAME", // Required. For example, 'transciption_demo'
};
export const run = async () => {
  try { 
     const data = await transcribeClient.send( 
       new DeleteTranscriptionJobCommand(params) 
     ); 
     console.log("Success - deleted"); 
     return data; // For unit tests. 
   } catch (err) { 
     console.log("Error", err);
```

```
 }
};
run();
```
Crea il client.

```
const { TranscribeClient } = require("@aws-sdk/client-transcribe");
// Set the AWS Region.
const REGION = "REGION"; //e.g. "us-east-1"
// Create an Amazon Transcribe service client object.
const transcribeClient = new TranscribeClient({ region: REGION });
export { transcribeClient };
```
- Per ulteriori informazioni, consulta la [Guida per sviluppatori di AWS SDK for JavaScript](https://docs.aws.amazon.com/sdk-for-javascript/v3/developer-guide/transcribe-examples-section.html#transcribe-delete-job).
- Per i dettagli sull'API, [DeleteTranscriptionJobc](https://docs.aws.amazon.com/AWSJavaScriptSDK/v3/latest/client/transcribe/command/DeleteTranscriptionJobCommand)onsulta AWS SDK for JavaScriptAPI Reference.

Elencare i processi di trascrizione medica

Il seguente esempio di codice mostra come elencare i lavori di trascrizione di Amazon Transcribe Medical.

SDK per (v3) JavaScript

```
G Note
```
C'è altro da fare. GitHub Trova l'esempio completo e scopri di più sulla configurazione e l'esecuzione nel [Repository di esempi di codice AWS.](https://github.com/awsdocs/aws-doc-sdk-examples/tree/main/javascriptv3/example_code/transcribe#code-examples)

Crea il client.

```
const { TranscribeClient } = require("@aws-sdk/client-transcribe");
// Set the AWS Region.
const REGION = "REGION"; //e.g. "us-east-1"
// Create an Amazon Transcribe service client object.
const transcribeClient = new TranscribeClient({ region: REGION });
export { transcribeClient };
```
Elencare i processi di trascrizione medica.

```
// Import the required AWS SDK clients and commands for Node.js
import { StartMedicalTranscriptionJobCommand } from "@aws-sdk/client-transcribe";
import { transcribeClient } from "./libs/transcribeClient.js";
// Set the parameters
export const params = { 
   MedicalTranscriptionJobName: "MEDICAL_JOB_NAME", // Required 
   OutputBucketName: "OUTPUT_BUCKET_NAME", // Required 
   Specialty: "PRIMARYCARE", // Required. Possible values are 'PRIMARYCARE' 
   Type: "JOB_TYPE", // Required. Possible values are 'CONVERSATION' and 'DICTATION' 
   LanguageCode: "LANGUAGE_CODE", // For example, 'en-US' 
   MediaFormat: "SOURCE_FILE_FORMAT", // For example, 'wav' 
   Media: { 
     MediaFileUri: "SOURCE_FILE_LOCATION", 
     // The S3 object location of the input media file. The URI must be in the same 
  region 
     // as the API endpoint that you are calling.For example, 
     // "https://transcribe-demo.s3-REGION.amazonaws.com/hello_world.wav" 
  },
};
export const run = async () => {
   try { 
     const data = await transcribeClient.send( 
       new StartMedicalTranscriptionJobCommand(params) 
     ); 
     console.log("Success - put", data); 
     return data; // For unit tests. 
   } catch (err) { 
     console.log("Error", err); 
   }
};
run();
```
- Per ulteriori informazioni, consulta la [Guida per sviluppatori di AWS SDK for JavaScript](https://docs.aws.amazon.com/sdk-for-javascript/v3/developer-guide/transcribe-medical-examples-section.html#transcribe-list-medical-jobs).
- Per i dettagli sull'API, [ListMedicalTranscriptionJobsc](https://docs.aws.amazon.com/AWSJavaScriptSDK/v3/latest/client/transcribe/command/ListMedicalTranscriptionJobsCommand)onsulta AWS SDK for JavaScriptAPI Reference.

Elencare i processi di trascrizione

Il seguente esempio di codice mostra come elencare i lavori di trascrizione di Amazon Transcribe.

SDK per (v3) JavaScript

#### **a** Note

C'è altro da fare. GitHub Trova l'esempio completo e scopri di più sulla configurazione e l'esecuzione nel [Repository di esempi di codice AWS.](https://github.com/awsdocs/aws-doc-sdk-examples/tree/main/javascriptv3/example_code/transcribe#code-examples)

Elencare i processi di trascrizione.

```
// Import the required AWS SDK clients and commands for Node.js
import { ListTranscriptionJobsCommand } from "@aws-sdk/client-transcribe";
import { transcribeClient } from "./libs/transcribeClient.js";
// Set the parameters
export const params = { 
   JobNameContains: "KEYWORD", // Not required. Returns only transcription 
  // job names containing this string
};
export const run = async () => {
   try { 
     const data = await transcribeClient.send( 
       new ListTranscriptionJobsCommand(params) 
     ); 
     console.log("Success", data.TranscriptionJobSummaries); 
     return data; // For unit tests. 
   } catch (err) { 
     console.log("Error", err); 
   }
};
run();
```
Crea il client.

const { TranscribeClient } = require("@aws-sdk/client-transcribe");

```
// Set the AWS Region.
const REGION = "REGION"; //e.g. "us-east-1"
// Create an Amazon Transcribe service client object.
const transcribeClient = new TranscribeClient({ region: REGION });
export { transcribeClient };
```
- Per ulteriori informazioni, consulta la [Guida per sviluppatori di AWS SDK for JavaScript](https://docs.aws.amazon.com/sdk-for-javascript/v3/developer-guide/transcribe-examples-section.html#transcribe-list-jobs).
- Per i dettagli sull'API, [ListTranscriptionJobsc](https://docs.aws.amazon.com/AWSJavaScriptSDK/v3/latest/client/transcribe/command/ListTranscriptionJobsCommand)onsulta AWS SDK for JavaScriptAPI Reference.

Avviare un processo di trascrizione medica

Il seguente esempio di codice mostra come avviare un processo di trascrizione di Amazon Transcribe Medical.

SDK per (v3) JavaScript

**a** Note

C'è altro da fare. GitHub Trova l'esempio completo e scopri di più sulla configurazione e l'esecuzione nel [Repository di esempi di codice AWS.](https://github.com/awsdocs/aws-doc-sdk-examples/tree/main/javascriptv3/example_code/transcribe#code-examples)

Crea il client.

```
const { TranscribeClient } = require("@aws-sdk/client-transcribe");
// Set the AWS Region.
const REGION = "REGION"; //e.g. "us-east-1"
// Create an Amazon Transcribe service client object.
const transcribeClient = new TranscribeClient({ region: REGION });
export { transcribeClient };
```
Avviare un processo di trascrizione medica.

```
// Import the required AWS SDK clients and commands for Node.js
import { StartMedicalTranscriptionJobCommand } from "@aws-sdk/client-transcribe";
import { transcribeClient } from "./libs/transcribeClient.js";
```
// Set the parameters

```
export const params = { 
   MedicalTranscriptionJobName: "MEDICAL_JOB_NAME", // Required 
   OutputBucketName: "OUTPUT_BUCKET_NAME", // Required 
   Specialty: "PRIMARYCARE", // Required. Possible values are 'PRIMARYCARE' 
  Type: "JOB_TYPE", // Required. Possible values are 'CONVERSATION' and 'DICTATION' 
  LanguageCode: "LANGUAGE CODE", // For example, 'en-US'
  MediaFormat: "SOURCE_FILE_FORMAT", // For example, 'wav' 
  Media: { 
     MediaFileUri: "SOURCE_FILE_LOCATION", 
     // The S3 object location of the input media file. The URI must be in the same 
  region 
    // as the API endpoint that you are calling.For example, 
    // "https://transcribe-demo.s3-REGION.amazonaws.com/hello_world.wav" 
  },
};
export const run = async () => {
   try { 
     const data = await transcribeClient.send( 
       new StartMedicalTranscriptionJobCommand(params) 
     ); 
     console.log("Success - put", data); 
     return data; // For unit tests. 
   } catch (err) { 
     console.log("Error", err); 
   }
};
run();
```
- Per ulteriori informazioni, consulta la [Guida per sviluppatori di AWS SDK for JavaScript](https://docs.aws.amazon.com/sdk-for-javascript/v3/developer-guide/transcribe-medical-examples-section.html#transcribe-start-medical-transcription).
- Per i dettagli sull'API, [StartMedicalTranscriptionJobc](https://docs.aws.amazon.com/AWSJavaScriptSDK/v3/latest/client/transcribe/command/StartMedicalTranscriptionJobCommand)onsulta AWS SDK for JavaScriptAPI Reference.

Avviare un processo di trascrizione

Il seguente esempio di codice mostra come avviare un processo di trascrizione di Amazon Transcribe.

#### SDK per (v3) JavaScript

#### **a** Note

C'è altro da fare. GitHub Trova l'esempio completo e scopri di più sulla configurazione e l'esecuzione nel [Repository di esempi di codice AWS.](https://github.com/awsdocs/aws-doc-sdk-examples/tree/main/javascriptv3/example_code/transcribe#code-examples)

Avviare un processo di trascrizione.

```
// Import the required AWS SDK clients and commands for Node.js
import { StartTranscriptionJobCommand } from "@aws-sdk/client-transcribe";
import { transcribeClient } from "./libs/transcribeClient.js";
// Set the parameters
export const params = { 
  TranscriptionJobName: "JOB_NAME", 
  LanguageCode: "LANGUAGE_CODE", // For example, 'en-US' 
  MediaFormat: "SOURCE_FILE_FORMAT", // For example, 'wav' 
  Media: { 
     MediaFileUri: "SOURCE_LOCATION", 
     // For example, "https://transcribe-demo.s3-REGION.amazonaws.com/
hello_world.wav" 
   }, 
  OutputBucketName: "OUTPUT_BUCKET_NAME"
};
export const run = async () => {
   try { 
     const data = await transcribeClient.send( 
       new StartTranscriptionJobCommand(params) 
     ); 
     console.log("Success - put", data); 
     return data; // For unit tests. 
   } catch (err) { 
     console.log("Error", err); 
   }
};
run();
```
Crea il client.

```
const { TranscribeClient } = require("@aws-sdk/client-transcribe");
// Set the AWS Region.
const REGION = "REGION"; //e.g. "us-east-1"
// Create an Amazon Transcribe service client object.
const transcribeClient = new TranscribeClient({ region: REGION });
export { transcribeClient };
```
- Per ulteriori informazioni, consulta la [Guida per sviluppatori di AWS SDK for JavaScript](https://docs.aws.amazon.com/sdk-for-javascript/v3/developer-guide/transcribe-examples-section.html#transcribe-start-transcription).
- Per i dettagli sull'API, [StartTranscriptionJob](https://docs.aws.amazon.com/AWSJavaScriptSDK/v3/latest/client/transcribe/command/StartTranscriptionJobCommand)consulta AWS SDK for JavaScriptAPI Reference.

## Esempi interservizi che utilizzano SDK for JavaScript (v3)

Le seguenti applicazioni di esempio utilizzano AWS SDK for JavaScript (v3) per funzionare su più applicazioni. Servizi AWS

Gli esempi trasversali mirano a un livello avanzato di esperienza per aiutarti a iniziare a creare applicazioni.

#### Esempi

- [Creazione di un'app Amazon Transcribe](#page-11431-0)
- [Creazione di un'app in streaming Amazon Transcribe](#page-11431-1)
- [Costruisci un'applicazione per inviare dati a una tabella DynamoDB](#page-11432-0)
- [Crea un chatbot Amazon Lex per coinvolgere i visitatori del tuo sito web](#page-11432-1)
- [Creazione di un'applicazione di gestione delle risorse fotografiche che consente agli utenti di](#page-11433-0) [gestire le foto utilizzando etichette](#page-11433-0)
- [Creazione di un'applicazione Web per tracciare i dati DynamoDB](#page-11433-1)
- [Creazione di un tracciatore di elementi di lavoro di Aurora Serverless](#page-11434-0)
- [Creazione di un'applicazione Amazon Textract explorer](#page-11434-1)
- [Crea un'applicazione che analizza il feedback dei clienti e sintetizza l'audio](#page-11435-0)
- [Rilevamento dei DPI nelle immagini con Amazon Rekognition utilizzando un SDK AWS](#page-11439-0)
- [Rilevamento di oggetti nelle immagini con Amazon Rekognition utilizzando un SDK AWS](#page-11440-0)
- [Rilevamento di persone e oggetti in un video con Amazon Rekognition utilizzando un SDK AWS](#page-11440-1)
- [Richiamo a una funzione Lambda da un browser](#page-11441-0)
- [Utilizzo di un'API Gateway per richiamare una funzione Lambda](#page-11442-0)
- [Utilizzo di Step Functions per richiamare le funzioni Lambda](#page-11442-1)
- [Utilizzo degli eventi pianificati per richiamare una funzione Lambda](#page-11443-0)

#### <span id="page-11431-0"></span>Creazione di un'app Amazon Transcribe

SDK per JavaScript (v3)

Crea un'app che utilizza Amazon Transcribe per trascrivere e visualizzare le registrazioni vocali nel browser. L'app utilizza due bucket Amazon Simple Storage Service (Amazon S3), uno per ospitare il codice dell'applicazione e l'altro per archiviare le trascrizioni. L'app utilizza un pool di utenti Amazon Cognito per autenticare gli utenti. Gli utenti autenticati hanno le autorizzazioni AWS Identity and Access Management (IAM) per accedere ai servizi AWS richiesti.

Per il codice sorgente completo e le istruzioni su come configurarlo ed eseguirlo, guarda l'esempio completo su. [GitHub](https://github.com/awsdocs/aws-doc-sdk-examples/tree/main/javascriptv3/example_code/cross-services/transcription-app)

Questo esempio è anche disponibile nella [Guida per lo sviluppatore di AWS SDK for JavaScript](https://docs.aws.amazon.com/sdk-for-javascript/v3/developer-guide/transcribe-app.html)  [v3 .](https://docs.aws.amazon.com/sdk-for-javascript/v3/developer-guide/transcribe-app.html)

Servizi utilizzati in questo esempio

- Amazon Cognito Identity
- Amazon S3
- Amazon Transcribe

<span id="page-11431-1"></span>Creazione di un'app in streaming Amazon Transcribe

SDK per JavaScript (v3)

Mostra come utilizzare Amazon Transcribe per creare un'applicazione che registra, trascrive e traduce l'audio in tempo reale e invia i risultati per e-mail tramite Amazon Simple Email Service (Amazon SES).

Per il codice sorgente completo e le istruzioni su come configurarlo ed eseguirlo, guarda l'esempio completo su. [GitHub](https://github.com/awsdocs/aws-doc-sdk-examples/tree/main/javascriptv3/example_code/cross-services/transcribe-streaming-app)

Servizi utilizzati in questo esempio

• Amazon Comprehend

- Amazon SES
- Amazon Transcribe
- Amazon Translate

<span id="page-11432-0"></span>Costruisci un'applicazione per inviare dati a una tabella DynamoDB

#### SDK per JavaScript (v3)

Questo esempio mostra come creare un'app che consenta agli utenti di inviare dati a una tabella Amazon DynamoDB e un messaggio di testo all'amministratore utilizzando Amazon Simple Notification Service (Amazon SNS).

Per il codice sorgente completo e le istruzioni su come configurarlo ed eseguirlo, guarda l'esempio completo su. [GitHub](https://github.com/awsdocs/aws-doc-sdk-examples/tree/main/javascriptv3/example_code/cross-services/submit-data-app)

Questo esempio è anche disponibile nella [Guida per lo sviluppatore di AWS SDK for JavaScript](https://docs.aws.amazon.com/sdk-for-javascript/v3/developer-guide/cross-service-example-submitting-data.html)  [v3 .](https://docs.aws.amazon.com/sdk-for-javascript/v3/developer-guide/cross-service-example-submitting-data.html)

Servizi utilizzati in questo esempio

- DynamoDB
- Amazon SNS

<span id="page-11432-1"></span>Crea un chatbot Amazon Lex per coinvolgere i visitatori del tuo sito web

SDK per JavaScript (v3)

Mostra come utilizzare l'API Amazon Lex per creare un Chatbot all'interno di un'applicazione Web per coinvolgere i visitatori del sito Web.

Per il codice sorgente completo e le istruzioni su come configurarlo ed eseguirlo, consulta l'esempio completo [Costruire un chatbot Amazon Lex](https://docs.aws.amazon.com/sdk-for-javascript/v3/developer-guide/lex-bot-example.html) nella guida per gli AWS SDK for JavaScript sviluppatori.

Servizi utilizzati in questo esempio

- Amazon Comprehend
- Amazon Lex

• Amazon Translate

<span id="page-11433-0"></span>Creazione di un'applicazione di gestione delle risorse fotografiche che consente agli utenti di gestire le foto utilizzando etichette

SDK per JavaScript (v3)

Mostra come sviluppare un'applicazione per la gestione delle risorse fotografiche che rileva le etichette nelle immagini utilizzando Amazon Rekognition e le archivia per recuperarle in seguito.

Per il codice sorgente completo e le istruzioni su come configurarlo ed eseguirlo, guarda l'esempio completo su. [GitHub](https://github.com/awsdocs/aws-doc-sdk-examples/tree/main/javascriptv3/example_code/cross-services/photo-asset-manager)

Per approfondire l'origine di questo esempio, consulta il post su [AWS Community.](https://community.aws/posts/cloud-journeys/01-serverless-image-recognition-app)

Servizi utilizzati in questo esempio

- API Gateway
- DynamoDB
- Lambda
- Amazon Rekognition
- Amazon S3
- Amazon SNS

<span id="page-11433-1"></span>Creazione di un'applicazione Web per tracciare i dati DynamoDB

SDK per JavaScript (v3)

Mostra come utilizzare l'API Amazon DynamoDB per creare un'applicazione Web dinamica che traccia i dati di lavoro DynamoDB.

Per il codice sorgente completo e le istruzioni su come configurarlo ed eseguirlo, guarda l'esempio completo su. [GitHub](https://github.com/awsdocs/aws-doc-sdk-examples/tree/main/javascriptv3/example_code/cross-services/ddb-item-tracker)

Servizi utilizzati in questo esempio

- DynamoDB
- Amazon SES

# <span id="page-11434-0"></span>Creazione di un tracciatore di elementi di lavoro di Aurora Serverless

SDK per JavaScript (v3)

Mostra come utilizzare AWS SDK for JavaScript (v3) per creare un'applicazione Web che traccia gli elementi di lavoro in database Amazon Aurora e invia i relativi report per e-mail tramite il Servizio di email semplice Amazon (Amazon SES). Questo esempio utilizza un front-end creato con React.js per interagire con un backend Express Node.js.

- Integra un'applicazione Web React.js con i Servizi AWS.
- Elenca, aggiungi e aggiorna elementi in una tabella Aurora.
- Invia un report per e-mail degli elementi di lavoro filtrati tramite Amazon SES.
- Implementa e gestisci le risorse di esempio con lo scripting AWS CloudFormation incluso.

Per il codice sorgente completo e le istruzioni su come configurarlo ed eseguirlo, guarda l'esempio completo su. [GitHub](https://github.com/awsdocs/aws-doc-sdk-examples/tree/main/javascriptv3/example_code/cross-services/aurora-serverless-app)

Servizi utilizzati in questo esempio

- Aurora
- Amazon RDS
- Servizi di dati di Amazon RDS
- Amazon SES

### <span id="page-11434-1"></span>Creazione di un'applicazione Amazon Textract explorer

SDK per JavaScript (v3)

Mostra come usare AWS SDK for JavaScript per costruire un'applicazione React che utilizza Amazon Textract per estrarre i dati da un'immagine del documento e visualizzarli in una pagina Web interattiva. Questo esempio viene eseguito in un browser Web e richiede, come credenziali, un'identità autenticata Amazon Cognito. Utilizza Amazon Simple Storage Service (Amazon S3) per l'archiviazione e per le notifiche esegue il polling di una coda di Servizio di coda semplice Amazon (Amazon SQS) sottoscritta a un argomento Servizio di notifica semplice Amazon (Amazon SNS).

Per il codice sorgente completo e le istruzioni su come configurarlo ed eseguirlo, guarda l'esempio completo su. [GitHub](https://github.com/awsdocs/aws-doc-sdk-examples/tree/main/javascriptv3/example_code/cross-services/textract-react)

Servizi utilizzati in questo esempio

- Amazon Cognito Identity
- Amazon S3
- Amazon SNS
- Amazon SQS
- Amazon Textract

<span id="page-11435-0"></span>Crea un'applicazione che analizza il feedback dei clienti e sintetizza l'audio

#### SDK per JavaScript (v3)

Questa applicazione di esempio analizza e archivia le schede di feedback dei clienti. In particolare, soddisfa l'esigenza di un hotel fittizio a New York City. L'hotel riceve feedback dagli ospiti in varie lingue sotto forma di schede di commento fisiche. Tale feedback viene caricato nell'app tramite un client Web. Dopo aver caricato l'immagine di una scheda di commento, vengono eseguiti i seguenti passaggi:

- Il testo viene estratto dall'immagine utilizzando Amazon Textract.
- Amazon Comprehend determina il sentiment del testo estratto e la sua lingua.
- Il testo estratto viene tradotto in inglese utilizzando Amazon Translate.
- Amazon Polly sintetizza un file audio dal testo estratto.

L'app completa può essere implementata con AWS CDK. Per il codice sorgente e le istruzioni di distribuzione, consulta il progetto in. [GitHub](https://github.com/awsdocs/aws-doc-sdk-examples/tree/main/javascriptv3/example_code/cross-services/feedback-sentiment-analyzer) I seguenti estratti mostrano come AWS SDK for JavaScript viene utilizzato all'interno delle funzioni Lambda.

```
import { 
   ComprehendClient, 
   DetectDominantLanguageCommand, 
   DetectSentimentCommand,
} from "@aws-sdk/client-comprehend";
/** 
  * Determine the language and sentiment of the extracted text. 
 * 
  * @param {{ source_text: string}} extractTextOutput 
  */
export const handler = async (extractTextOutput) => {
```

```
const comprehendClient = new ComprehendClient({});
   const detectDominantLanguageCommand = new DetectDominantLanguageCommand({ 
     Text: extractTextOutput.source_text, 
   }); 
   // The source language is required for sentiment analysis and 
   // translation in the next step. 
   const { Languages } = await comprehendClient.send( 
     detectDominantLanguageCommand, 
   ); 
   const languageCode = Languages[0].LanguageCode; 
   const detectSentimentCommand = new DetectSentimentCommand({ 
     Text: extractTextOutput.source_text, 
     LanguageCode: languageCode, 
   }); 
   const { Sentiment } = await comprehendClient.send(detectSentimentCommand); 
   return { 
     sentiment: Sentiment, 
     language_code: languageCode, 
   };
};
```

```
import { 
  DetectDocumentTextCommand, 
  TextractClient,
} from "@aws-sdk/client-textract";
/** 
  * Fetch the S3 object from the event and analyze it using Amazon Textract. 
 * 
  * @param {import("@types/aws-lambda").EventBridgeEvent<"Object Created">} 
  eventBridgeS3Event 
  */
export const handler = async (eventBridgeS3Event) => { 
   const textractClient = new TextractClient(); 
   const detectDocumentTextCommand = new DetectDocumentTextCommand({ 
     Document: {
```

```
 S3Object: { 
         Bucket: eventBridgeS3Event.bucket, 
         Name: eventBridgeS3Event.object, 
       }, 
     }, 
   }); 
  // Textract returns a list of blocks. A block can be a line, a page, word, etc. 
  // Each block also contains geometry of the detected text. 
   // For more information on the Block type, see https://docs.aws.amazon.com/
textract/latest/dg/API_Block.html. 
   const { Blocks } = await textractClient.send(detectDocumentTextCommand); 
  // For the purpose of this example, we are only interested in words. 
   const extractedWords = Blocks.filter((b) => b.BlockType === "WORD").map( 
    (b) => b.Text,
   ); 
  return extractedWords.join(" ");
};
```

```
import { PollyClient, SynthesizeSpeechCommand } from "@aws-sdk/client-polly";
import { S3Client } from "@aws-sdk/client-s3";
import { Upload } from "@aws-sdk/lib-storage";
/** 
  * Synthesize an audio file from text. 
 * 
  * @param {{ bucket: string, translated_text: string, object: string}} 
  sourceDestinationConfig 
  */
export const handler = async (sourceDestinationConfig) => { 
  const pollyClient = new PollyClient({});
   const synthesizeSpeechCommand = new SynthesizeSpeechCommand({ 
     Engine: "neural", 
     Text: sourceDestinationConfig.translated_text, 
    VoiceId: "Ruth", 
    OutputFormat: "mp3", 
   }); 
   const { AudioStream } = await pollyClient.send(synthesizeSpeechCommand);
```

```
 const audioKey = `${sourceDestinationConfig.object}.mp3`; 
   // Store the audio file in S3. 
   const s3Client = new S3Client(); 
  const upload = new Upload(\{ client: s3Client, 
     params: { 
       Bucket: sourceDestinationConfig.bucket, 
       Key: audioKey, 
       Body: AudioStream, 
       ContentType: "audio/mp3", 
     }, 
   }); 
   await upload.done(); 
   return audioKey;
};
```

```
import { 
  TranslateClient, 
  TranslateTextCommand,
} from "@aws-sdk/client-translate";
/** 
  * Translate the extracted text to English. 
 * 
  * @param {{ extracted_text: string, source_language_code: string}} 
  textAndSourceLanguage 
  */
export const handler = async (textAndSourceLanguage) => { 
  const translateClient = new TranslateClient({});
  const translateCommand = new TranslateTextCommand({ 
     SourceLanguageCode: textAndSourceLanguage.source_language_code, 
    TargetLanguageCode: "en", 
    Text: textAndSourceLanguage.extracted_text, 
   }); 
   const { TranslatedText } = await translateClient.send(translateCommand); 
 return { translated text: TranslatedText };
};
```
Servizi utilizzati in questo esempio

- Amazon Comprehend
- Lambda
- Amazon Polly
- Amazon Textract
- Amazon Translate

<span id="page-11439-0"></span>Rilevamento dei DPI nelle immagini con Amazon Rekognition utilizzando un SDK AWS

SDK per JavaScript (v3)

Mostra come utilizzare Amazon Rekognition con AWS SDK for JavaScript per creare un'applicazione che rileva i dispositivi di protezione individuale (DPI) nelle immagini situate in un bucket Amazon Simple Storage Service (Amazon S3). L'applicazione salva i risultati in una tabella Amazon DynamoDB e invia all'amministratore una notifica e-mail sui risultati tramite Amazon Simple Email Service (Amazon SES).

#### Scopri come:

- Creare un utente non autenticato tramite Amazon Cognito.
- Analizzare le immagini per rilevare i DPI tramite Amazon Rekognition.
- Verificare un indirizzo e-mail per Amazon SES.
- Aggiornare una tabella DynamoDB con i risultati.
- Inviare una notifica e-mail tramite Amazon SES.

Per il codice sorgente completo e le istruzioni su come configurarlo ed eseguirlo, guarda l'esempio completo su. [GitHub](https://github.com/awsdocs/aws-doc-sdk-examples/tree/main/javascriptv3/example_code/cross-services/photo-analyzer-ppe)

Servizi utilizzati in questo esempio

- DynamoDB
- Amazon Rekognition
- Amazon S3
- Amazon SES

# <span id="page-11440-0"></span>Rilevamento di oggetti nelle immagini con Amazon Rekognition utilizzando un SDK AWS

### SDK per JavaScript (v3)

Mostra come utilizzare Amazon Rekognition con AWS SDK for JavaScript per creare un'applicazione che utilizza Amazon Rekognition per identificare gli oggetti in base a una categoria nelle immagini situate in un bucket Amazon Simple Storage Service (Amazon S3). L'applicazione invia all'amministratore una notifica e-mail sui risultati tramite Amazon Simple Email Service (Amazon SES).

#### Scopri come:

- Creare un utente non autenticato tramite Amazon Cognito.
- Analizza le immagini per rilevare gli oggetti tramite Amazon Rekognition.
- Verificare un indirizzo e-mail per Amazon SES.
- Inviare una notifica e-mail tramite Amazon SES.

Per il codice sorgente completo e le istruzioni su come configurarlo ed eseguirlo, guarda l'esempio completo su. [GitHub](https://github.com/awsdocs/aws-doc-sdk-examples/tree/main/javascriptv3/example_code/cross-services/photo_analyzer)

Servizi utilizzati in questo esempio

- Amazon Rekognition
- Amazon S3
- Amazon SES

<span id="page-11440-1"></span>Rilevamento di persone e oggetti in un video con Amazon Rekognition utilizzando un SDK AWS

### SDK per JavaScript (v3)

Mostra come utilizzare Amazon Rekognition con AWS SDK for JavaScript per creare un'applicazione che rileva volti e oggetti nei video situati in un bucket Amazon Simple Storage Service (Amazon S3). L'applicazione invia all'amministratore una notifica e-mail sui risultati tramite Amazon Simple Email Service (Amazon SES).

#### Scopri come:

• Creare un utente non autenticato tramite Amazon Cognito.

- Analizzare le immagini per rilevare i DPI tramite Amazon Rekognition.
- Verificare un indirizzo e-mail per Amazon SES.
- Inviare una notifica e-mail tramite Amazon SES.

Per il codice sorgente completo e le istruzioni su come configurarlo ed eseguirlo, guarda l'esempio completo su. [GitHub](https://github.com/awsdocs/aws-doc-sdk-examples/tree/main/javascriptv3/example_code/cross-services/video-analyzer)

Servizi utilizzati in questo esempio

- Amazon Rekognition
- Amazon S3
- Amazon SES

<span id="page-11441-0"></span>Richiamo a una funzione Lambda da un browser

#### SDK per JavaScript (v2)

È possibile creare un'applicazione basata su browser che utilizza una funzione AWS Lambda per aggiornare una tabella Amazon DynamoDB con le selezioni utente.

Per il codice sorgente completo e le istruzioni su come configurarlo ed eseguirlo, guarda l'esempio completo su. [GitHub](https://github.com/awsdocs/aws-doc-sdk-examples/tree/main/javascript/example_code/lambda/lambda-for-browser)

Servizi utilizzati in questo esempio

- DynamoDB
- Lambda

```
SDK per JavaScript (v3)
```
È possibile creare un'applicazione basata su browser che utilizza una funzione AWS Lambda per aggiornare una tabella Amazon DynamoDB con le selezioni utente. Questa app utilizza AWS SDK for JavaScript v3.

Per il codice sorgente completo e le istruzioni su come configurarlo ed eseguirlo, guarda l'esempio completo su. [GitHub](https://github.com/awsdocs/aws-doc-sdk-examples/tree/main/javascriptv3/example_code/cross-services/lambda-for-browser)

Servizi utilizzati in questo esempio

- DynamoDB
- Lambda

# <span id="page-11442-0"></span>Utilizzo di un'API Gateway per richiamare una funzione Lambda

### SDK per JavaScript (v3)

Mostra come creare una AWS Lambda funzione utilizzando l'API di JavaScript runtime Lambda. Questo esempio richiama diversi servizi AWS per eseguire un caso d'uso specifico. In questo esempio viene illustrato come creare una funzione Lambda richiamata da Gateway Amazon API che analizza una tabella Amazon DynamoDB per le ricorrenze di lavoro e utilizza Amazon Simple Notification Service (Amazon SNS) per inviare un messaggio di testo ai dipendenti che si congratula con loro alla data dell'anniversario di un anno.

Per il codice sorgente completo e le istruzioni su come configurarlo ed eseguirlo, guarda l'esempio completo su [GitHub](https://github.com/awsdocs/aws-doc-sdk-examples/tree/main/javascriptv3/example_code/cross-services/lambda-api-gateway).

Questo esempio è anche disponibile nella [Guida per lo sviluppatore di AWS SDK for JavaScript](https://docs.aws.amazon.com/sdk-for-javascript/v3/developer-guide/api-gateway-invoking-lambda-example.html)  [v3 .](https://docs.aws.amazon.com/sdk-for-javascript/v3/developer-guide/api-gateway-invoking-lambda-example.html)

Servizi utilizzati in questo esempio

- API Gateway
- DynamoDB
- Lambda
- Amazon SNS

<span id="page-11442-1"></span>Utilizzo di Step Functions per richiamare le funzioni Lambda

SDK per JavaScript (v3)

Mostra come creare un flusso di lavoro serverless di AWS tramite AWS Step Functions e AWS SDK for JavaScript. Ogni fase del flusso di lavoro viene implementata tramite una funzione AWS Lambda.

Lambda è un servizio di calcolo che consente di eseguire il codice senza effettuare il provisioning o la gestione di server. Step Functions è un servizio di orchestrazione serverless che consente di combinare funzioni Lambda e altri servizi AWS per la creazione di applicazioni business-critical.

Per il codice sorgente completo e le istruzioni su come configurarlo ed eseguirlo, guarda l'esempio completo su. [GitHub](https://github.com/awsdocs/aws-doc-sdk-examples/tree/main/javascriptv3/example_code/cross-services/lambda-step-functions)

Questo esempio è anche disponibile nella [Guida per lo sviluppatore di AWS SDK for JavaScript](https://docs.aws.amazon.com/sdk-for-javascript/v3/developer-guide/serverless-step-functions-example.html)  [v3 .](https://docs.aws.amazon.com/sdk-for-javascript/v3/developer-guide/serverless-step-functions-example.html)

Servizi utilizzati in questo esempio

- DynamoDB
- Lambda
- Amazon SES
- Step Functions

<span id="page-11443-0"></span>Utilizzo degli eventi pianificati per richiamare una funzione Lambda

SDK per JavaScript (v3)

Mostra come creare un evento EventBridge pianificato da Amazon che richiami una AWS Lambda funzione. Configura EventBridge per utilizzare un'espressione cron per pianificare quando viene richiamata la funzione Lambda. In questo esempio, crei una funzione Lambda utilizzando l'API JavaScript Lambda runtime. Questo esempio richiama diversi servizi AWS per eseguire un caso d'uso specifico. Questo esempio dimostra come creare un'app che invia un messaggio di testo via mobile ai tuoi dipendenti che si congratula con loro alla data dell'anniversario di un anno.

Per il codice sorgente completo e le istruzioni su come configurarlo ed eseguirlo, guarda l'esempio completo su. [GitHub](https://github.com/awsdocs/aws-doc-sdk-examples/tree/main/javascriptv3/example_code/cross-services/lambda-scheduled-events)

Questo esempio è anche disponibile nella [Guida per lo sviluppatore di AWS SDK for JavaScript](https://docs.aws.amazon.com/sdk-for-javascript/v3/developer-guide/scheduled-events-invoking-lambda-example.html)  [v3 .](https://docs.aws.amazon.com/sdk-for-javascript/v3/developer-guide/scheduled-events-invoking-lambda-example.html)

Servizi utilizzati in questo esempio

- DynamoDB
- EventBridge
- Lambda
- Amazon SNS

# Esempi di codice per SDK for Java 2.x

I seguenti esempi di codice mostrano come utilizzare AWS SDK for Java 2.x withAWS.

Le operazioni sono estratti di codice da programmi più grandi e devono essere eseguite nel contesto. Sebbene le operazioni mostrino come richiamare le singole funzioni del servizio, è possibile visualizzarle contestualizzate negli scenari correlati e negli esempi tra servizi.

Scenari: esempi di codice che mostrano come eseguire un'attività specifica richiamando più funzioni all'interno dello stesso servizio.

Esempi cross-service: applicazioni di esempio che funzionano su più servizi Servizi AWS.

#### Altre risorse

- Guida per [sviluppatori SDK for Java 2.x](https://docs.aws.amazon.com/sdk-for-java/latest/developer-guide/home.html): ulteriori informazioni sull'utilizzo di Java con. AWS
- [AWSDeveloper Center](https://aws.amazon.com/developer/code-examples/?awsf.sdk-code-examples-programming-language=programming-language%23java): esempi di codice che puoi filtrare per categoria o per ricerca completa.
- [AWSEsempi SDK](https://github.com/awsdocs/aws-doc-sdk-examples): GitHub repository con codice completo nelle lingue preferite. Include istruzioni per la configurazione e l'esecuzione del codice.

#### Esempi

- [Azioni e scenari che utilizzano SDK for Java 2.x](#page-11444-0)
- [Esempi cross-service che utilizzano SDK for Java 2.x](#page-12830-0)

# <span id="page-11444-0"></span>Azioni e scenari che utilizzano SDK for Java 2.x

I seguenti esempi di codice mostrano come eseguire azioni e implementare scenari comuni utilizzando with. AWS SDK for Java 2.x Servizi AWS

Le operazioni sono estratti di codice da programmi più grandi e devono essere eseguite nel contesto. Sebbene le operazioni mostrino come richiamare le singole funzioni del servizio, è possibile visualizzarle contestualizzate negli scenari correlati e negli esempi tra servizi.

Scenari: esempi di codice che mostrano come eseguire un'attività specifica richiamando più funzioni all'interno dello stesso servizio.

#### Servizi

- [Esempi di API Gateway che utilizzano SDK for Java 2.x](#page-11446-0)
- [Esempi di Application Auto Scaling con SDK for Java 2.x](#page-11450-0)
- [Esempi di Application Recovery Controller che utilizzano SDK for Java 2.x](#page-11459-0)
- [Esempi di Aurora con SDK for Java 2.x](#page-11461-0)
- [Esempi di Auto Scaling con SDK for Java 2.x](#page-11496-0)
- [Esempi di Amazon Bedrock con SDK for Java 2.x](#page-11559-0)
- [Esempi di Amazon Bedrock Runtime con SDK for Java 2.x](#page-11560-0)
- [CloudFront esempi che utilizzano SDK for Java 2.x](#page-11580-0)
- [CloudWatch esempi che utilizzano SDK for Java 2.x](#page-11600-0)
- [CloudWatch Esempi di eventi che utilizzano SDK for Java 2.x](#page-11651-0)
- [CloudWatch Esempi di log utilizzando SDK for Java 2.x](#page-11657-0)
- [Esempi di identità di Amazon Cognito con SDK for Java 2.x](#page-11668-0)
- [Esempi di Amazon Cognito Identity Provider che utilizzano SDK for Java 2.x](#page-11675-0)
- [Esempi di Amazon Comprehend con SDK for Java 2.x](#page-11703-0)
- [Esempi di DynamoDB con SDK for Java 2.x](#page-11714-0)
- [Esempi di Amazon EC2 con SDK for Java 2.x](#page-11780-0)
- [Esempi di Amazon ECS con SDK for Java 2.x](#page-11860-0)
- [Esempi di Elastic Load Balancing con SDK for Java 2.x](#page-11874-0)
- [MediaStore esempi che utilizzano SDK for Java 2.x](#page-11919-0)
- [OpenSearch Esempi di servizi che utilizzano SDK for Java 2.x](#page-11934-0)
- [EventBridge esempi che utilizzano SDK for Java 2.x](#page-11942-0)
- [Esempi di previsione con SDK for Java 2.x](#page-11974-0)
- [AWS Glueesempi che utilizzano SDK for Java 2.x](#page-11987-0)
- [HealthImaging esempi che utilizzano SDK for Java 2.x](#page-12011-0)
- [Esempi IAM che utilizzano SDK for Java 2.x](#page-12036-0)
- [AWS IoTesempi che utilizzano SDK for Java 2.x](#page-12122-0)
- [AWS IoT dataesempi che utilizzano SDK for Java 2.x](#page-12148-0)
- [Esempi di Amazon Keyspaces con SDK for Java 2.x](#page-12150-0)
- [Esempi di Kinesis con SDK for Java 2.x](#page-12177-0)
- [AWS KMSesempi che utilizzano SDK for Java 2.x](#page-12190-0)
- [Esempi di Lambda con SDK for Java 2.x](#page-12208-0)
- [MediaConvert esempi che utilizzano SDK for Java 2.x](#page-12232-0)
- [Esempi di Migration Hub con SDK for Java 2.x](#page-12255-0)
- [Esempi di Amazon Personalize con SDK for Java 2.x](#page-12267-0)
- [Esempi di Amazon Personalize Events con SDK for Java 2.x](#page-12298-0)
- [Esempi di Amazon Personalize Runtime con SDK for Java 2.x](#page-12301-0)
- [Esempi di Amazon Pinpoint con SDK for Java 2.x](#page-12306-0)
- [Esempi di API Amazon Pinpoint SMS e Voice con SDK for Java 2.x](#page-12350-0)
- [Esempi di Amazon Polly con SDK for Java 2.x](#page-12354-0)
- [Esempi di Amazon RDS con SDK for Java 2.x](#page-12360-0)
- [Esempi di Amazon Redshift con SDK for Java 2.x](#page-12401-0)
- [Esempi di Amazon Rekognition con SDK for Java 2.x](#page-12407-0)
- [Esempi di registrazione del dominio Route 53 utilizzando SDK for Java 2.x](#page-12474-0)
- [Esempi di Amazon S3 con SDK for Java 2.x](#page-12497-0)
- [Esempi di S3 Glacier con SDK for Java 2.x](#page-12599-0)
- [SageMaker esempi che utilizzano SDK for Java 2.x](#page-12615-0)
- [Esempi di Secrets Manager con SDK for Java 2.x](#page-12644-0)
- [Esempi di Amazon SES con SDK for Java 2.x](#page-12657-0)
- [Esempi di API Amazon SES v2 con SDK for Java 2.x](#page-12670-0)
- [Esempi di Amazon SNS con SDK for Java 2.x](#page-12673-0)
- [Esempi di Amazon SQS con SDK for Java 2.x](#page-12722-0)
- [Esempi di Step Functions con SDK for Java 2.x](#page-12743-0)
- [AWS STSesempi che utilizzano SDK for Java 2.x](#page-12767-0)
- [AWS Supportesempi che utilizzano SDK for Java 2.x](#page-12770-0)
- [Esempi di Systems Manager che utilizzano SDK for Java 2.x](#page-12793-0)
- [Esempi di Amazon Textract con SDK for Java 2.x](#page-12803-0)
- [Esempi di Amazon Transcribe con SDK for Java 2.x](#page-12813-0)

### <span id="page-11446-0"></span>Esempi di API Gateway che utilizzano SDK for Java 2.x

I seguenti esempi di codice mostrano come eseguire azioni e implementare scenari comuni utilizzando AWS SDK for Java 2.x with API Gateway.

Le operazioni sono estratti di codice da programmi più grandi e devono essere eseguite nel contesto. Sebbene le operazioni mostrino come richiamare le singole funzioni del servizio, è possibile visualizzarle contestualizzate negli scenari correlati e negli esempi tra servizi.

Scenari: esempi di codice che mostrano come eseguire un'attività specifica richiamando più funzioni all'interno dello stesso servizio.

Ogni esempio include un collegamento a GitHub, dove è possibile trovare istruzioni su come configurare ed eseguire il codice nel contesto.

Argomenti

• [Azioni](#page-8224-0)

Azioni

Crea un'API REST

Il seguente esempio di codice mostra come creare un'API API Gateway REST.

#### SDK per Java 2.x

#### **a** Note

C'è altro su GitHub. Trova l'esempio completo e scopri di più sulla configurazione e l'esecuzione nel [Repository di esempi di codice AWS.](https://github.com/awsdocs/aws-doc-sdk-examples/tree/main/javav2/example_code/apigateway#readme)

```
 public static String createAPI(ApiGatewayClient apiGateway, String restApiId, 
 String restApiName) { 
        try { 
            CreateRestApiRequest request = CreateRestApiRequest.builder() 
                     .cloneFrom(restApiId) 
                     .description("Created using the Gateway Java API") 
                     .name(restApiName) 
                     .build(); 
            CreateRestApiResponse response = apiGateway.createRestApi(request); 
            System.out.println("The id of the new api is " + response.id()); 
            return response.id(); 
        } catch (ApiGatewayException e) { 
            System.err.println(e.awsErrorDetails().errorMessage()); 
            System.exit(1); 
        }
```
}

```
 return "";
```
• Per i dettagli sull'API, [CreateRestApi](https://docs.aws.amazon.com/goto/SdkForJavaV2/apigateway-2015-07-09/CreateRestApi)consulta AWS SDK for Java 2.xAPI Reference.

# Eliminare un'API REST

Il seguente esempio di codice mostra come eliminare un'API REST API Gateway.

SDK per Java 2.x

# **a** Note

C'è altro su GitHub. Trova l'esempio completo e scopri di più sulla configurazione e l'esecuzione nel [Repository di esempi di codice AWS.](https://github.com/awsdocs/aws-doc-sdk-examples/tree/main/javav2/example_code/apigateway#readme)

```
 public static void deleteAPI(ApiGatewayClient apiGateway, String restApiId) { 
     try { 
         DeleteRestApiRequest request = DeleteRestApiRequest.builder() 
                  .restApiId(restApiId) 
                  .build(); 
         apiGateway.deleteRestApi(request); 
         System.out.println("The API was successfully deleted"); 
     } catch (ApiGatewayException e) { 
         System.err.println(e.awsErrorDetails().errorMessage()); 
         System.exit(1); 
     } 
 }
```
• Per i dettagli sull'API, [DeleteRestApic](https://docs.aws.amazon.com/goto/SdkForJavaV2/apigateway-2015-07-09/DeleteRestApi)onsulta AWS SDK for Java 2.xAPI Reference.

#### Eliminare una distribuzione

Il seguente esempio di codice mostra come eliminare una distribuzione.

## SDK per Java 2.x

# **a** Note

C'è altro da fare GitHub. Trova l'esempio completo e scopri di più sulla configurazione e l'esecuzione nel [Repository di esempi di codice AWS.](https://github.com/awsdocs/aws-doc-sdk-examples/tree/main/javav2/example_code/apigateway#readme)

```
 public static void deleteSpecificDeployment(ApiGatewayClient apiGateway, String 
 restApiId, String deploymentId) { 
        try { 
            DeleteDeploymentRequest request = DeleteDeploymentRequest.builder() 
                     .restApiId(restApiId) 
                     .deploymentId(deploymentId) 
                     .build(); 
            apiGateway.deleteDeployment(request); 
            System.out.println("Deployment was deleted"); 
        } catch (ApiGatewayException e) { 
            System.err.println(e.awsErrorDetails().errorMessage()); 
            System.exit(1); 
        } 
    }
```
• Per i dettagli sull'API, [DeleteDeploymentc](https://docs.aws.amazon.com/goto/SdkForJavaV2/apigateway-2015-07-09/DeleteDeployment)onsulta AWS SDK for Java 2.xAPI Reference.

# Distribuzione di un'API REST

Il seguente esempio di codice mostra come implementare un'API REST di API Gateway.

SDK per Java 2.x

## **a** Note

```
 public static String createNewDeployment(ApiGatewayClient apiGateway, String 
 restApiId, String stageName) { 
        try { 
            CreateDeploymentRequest request = CreateDeploymentRequest.builder() 
                     .restApiId(restApiId) 
                     .description("Created using the AWS API Gateway Java API") 
                     .stageName(stageName) 
                    .build();
            CreateDeploymentResponse response = 
 apiGateway.createDeployment(request); 
            System.out.println("The id of the deployment is " + response.id()); 
            return response.id(); 
        } catch (ApiGatewayException e) { 
            System.err.println(e.awsErrorDetails().errorMessage()); 
            System.exit(1); 
        } 
        return ""; 
    }
```
• Per i dettagli sull'API, [CreateDeployment](https://docs.aws.amazon.com/goto/SdkForJavaV2/apigateway-2015-07-09/CreateDeployment) consulta AWS SDK for Java 2.xAPI Reference.

# Esempi di Application Auto Scaling con SDK for Java 2.x

I seguenti esempi di codice mostrano come eseguire azioni e implementare scenari comuni utilizzando AWS SDK for Java 2.x with Application Auto Scaling.

Le operazioni sono estratti di codice da programmi più grandi e devono essere eseguite nel contesto. Sebbene le operazioni mostrino come richiamare le singole funzioni del servizio, è possibile visualizzarle contestualizzate negli scenari correlati e negli esempi tra servizi.

Scenari: esempi di codice che mostrano come eseguire un'attività specifica richiamando più funzioni all'interno dello stesso servizio.

Ogni esempio include un collegamento a GitHub, dove è possibile trovare istruzioni su come configurare ed eseguire il codice nel contesto.

#### Argomenti

• [Azioni](#page-8224-0)

# Azioni

Disattiva una risorsa

Il seguente esempio di codice mostra come disabilitare una risorsa Application Auto Scaling.

# SDK per Java 2.x

# **a** Note

```
import software.amazon.awssdk.regions.Region;
import 
  software.amazon.awssdk.services.applicationautoscaling.ApplicationAutoScalingClient;
import 
 software.amazon.awssdk.services.applicationautoscaling.model.ApplicationAutoScalingExceptic
import 
  software.amazon.awssdk.services.applicationautoscaling.model.DeleteScalingPolicyRequest;
import 
 software.amazon.awssdk.services.applicationautoscaling.model.DeregisterScalableTargetReques
import 
  software.amazon.awssdk.services.applicationautoscaling.model.DescribeScalableTargetsRequest;
import 
 software.amazon.awssdk.services.applicationautoscaling.model.DescribeScalableTargetsRespons
import 
  software.amazon.awssdk.services.applicationautoscaling.model.DescribeScalingPoliciesRequest;
import 
  software.amazon.awssdk.services.applicationautoscaling.model.DescribeScalingPoliciesResponse;
import 
  software.amazon.awssdk.services.applicationautoscaling.model.ScalableDimension;
import 
  software.amazon.awssdk.services.applicationautoscaling.model.ServiceNamespace;
/** 
  * Before running this Java V2 code example, set up your development environment, 
  including your credentials. 
 *
```

```
 * For more information, see the following documentation topic: 
 * 
  * https://docs.aws.amazon.com/sdk-for-java/latest/developer-guide/get-started.html 
  */
public class DisableDynamoDBAutoscaling { 
     public static void main(String[] args) { 
         final String usage = """ 
             Usage: 
                <tableId> <policyName>\s
             Where: 
                tableId - The table Id value (for example, table/Music).\s 
                 policyName - The name of the policy (for example, $Music5-scaling-
policy). 
            """
        if (args.length != 2) {
             System.out.println(usage); 
             System.exit(1); 
         } 
         ApplicationAutoScalingClient appAutoScalingClient = 
  ApplicationAutoScalingClient.builder() 
              .region(Region.US_EAST_1) 
             .build();
         ServiceNamespace ns = ServiceNamespace.DYNAMODB; 
         ScalableDimension tableWCUs = 
 ScalableDimension.DYNAMODB_TABLE_WRITE_CAPACITY_UNITS;
         String tableId = args[0]; 
         String policyName = args[1]; 
         deletePolicy(appAutoScalingClient, policyName, tableWCUs, ns, tableId); 
         verifyScalingPolicies(appAutoScalingClient, tableId, ns, tableWCUs); 
        deregisterScalableTarget(appAutoScalingClient, tableId, ns, tableWCUs);
         verifyTarget(appAutoScalingClient, tableId, ns, tableWCUs); 
     } 
     public static void deletePolicy(ApplicationAutoScalingClient 
  appAutoScalingClient, String policyName, ScalableDimension tableWCUs, 
  ServiceNamespace ns, String tableId) { 
         try {
```

```
 DeleteScalingPolicyRequest delSPRequest = 
 DeleteScalingPolicyRequest.builder() 
                 .policyName(policyName) 
                 .scalableDimension(tableWCUs) 
                 .serviceNamespace(ns) 
                 .resourceId(tableId) 
                 .build(); 
            appAutoScalingClient.deleteScalingPolicy(delSPRequest); 
            System.out.println(policyName +" was deleted successfully."); 
        } catch (ApplicationAutoScalingException e) { 
            System.err.println(e.awsErrorDetails().errorMessage()); 
        } 
    } 
   // Verify that the scaling policy was deleted 
    public static void verifyScalingPolicies(ApplicationAutoScalingClient 
 appAutoScalingClient, String tableId, ServiceNamespace ns, ScalableDimension 
 tableWCUs) { 
        DescribeScalingPoliciesRequest dscRequest = 
 DescribeScalingPoliciesRequest.builder() 
            .scalableDimension(tableWCUs) 
            .serviceNamespace(ns) 
            .resourceId(tableId) 
           .build();
        DescribeScalingPoliciesResponse response = 
 appAutoScalingClient.describeScalingPolicies(dscRequest); 
        System.out.println("DescribeScalableTargets result: "); 
        System.out.println(response); 
    } 
    public static void deregisterScalableTarget(ApplicationAutoScalingClient 
 appAutoScalingClient, String tableId, ServiceNamespace ns, ScalableDimension 
 tableWCUs) { 
        try { 
            DeregisterScalableTargetRequest targetRequest = 
 DeregisterScalableTargetRequest.builder() 
                 .scalableDimension(tableWCUs) 
                 .serviceNamespace(ns) 
                 .resourceId(tableId) 
                .build():
```

```
appAutoScalingClient.deregisterScalableTarget(targetRequest);
             System.out.println("The scalable target was deregistered."); 
         } catch (ApplicationAutoScalingException e) { 
             System.err.println(e.awsErrorDetails().errorMessage()); 
         } 
     } 
     public static void verifyTarget(ApplicationAutoScalingClient 
  appAutoScalingClient, String tableId, ServiceNamespace ns, ScalableDimension 
  tableWCUs) { 
         DescribeScalableTargetsRequest dscRequest = 
  DescribeScalableTargetsRequest.builder() 
              .scalableDimension(tableWCUs) 
              .serviceNamespace(ns) 
              .resourceIds(tableId) 
             .build();
         DescribeScalableTargetsResponse response = 
  appAutoScalingClient.describeScalableTargets(dscRequest); 
         System.out.println("DescribeScalableTargets result: "); 
         System.out.println(response); 
     }
}
```
• Per i dettagli sull'API, [DeleteScalingPolicy](https://docs.aws.amazon.com/goto/SdkForJavaV2/application-autoscaling-2016-02-06/DeleteScalingPolicy)consulta AWS SDK for Java 2.xAPI Reference.

Registra una risorsa

Il seguente esempio di codice mostra come registrare una risorsa Application Auto Scaling.

SDK per Java 2.x

**a** Note

C'è altro su. GitHub Trova l'esempio completo e scopri di più sulla configurazione e l'esecuzione nel [Repository di esempi di codice AWS.](https://github.com/awsdocs/aws-doc-sdk-examples/tree/main/javav2/example_code/appautoscale#readme)

import software.amazon.awssdk.regions.Region;

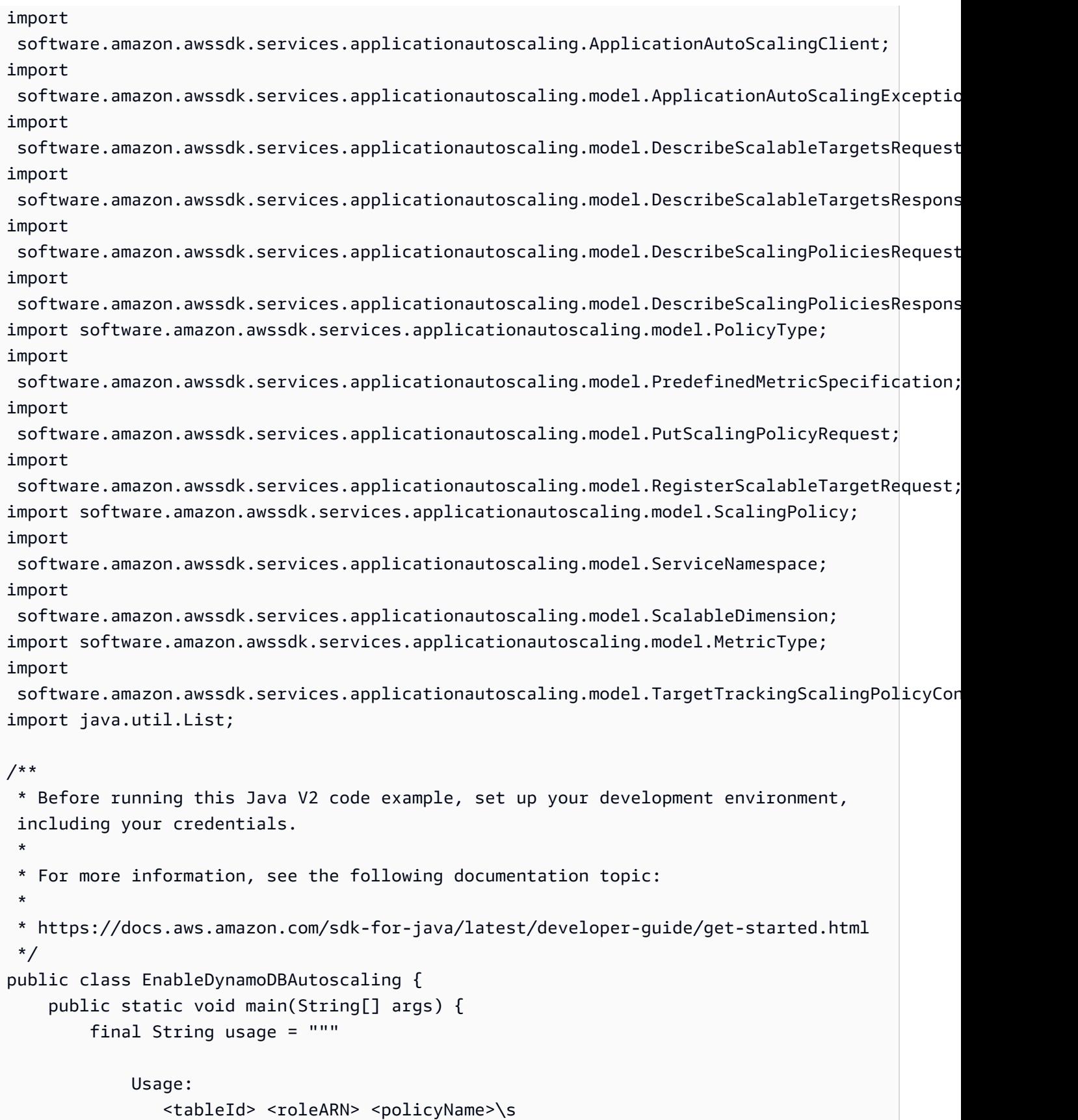

AWSEsempi di codice SDK Libreria di codici

```
 Where: 
               tableId - The table Id value (for example, table/Music). 
               roleARN - The ARN of the role that has ApplicationAutoScaling 
 permissions. 
               policyName - The name of the policy to create. 
            """; 
       if (args.length != 3) {
            System.out.println(usage); 
            System.exit(1); 
        } 
        System.out.println("This example registers an Amazon DynamoDB table, which 
 is the resource to scale."); 
        String tableId = args[0]; 
        String roleARN = args[1]; 
        String policyName = args[2]; 
        ServiceNamespace ns = ServiceNamespace.DYNAMODB; 
        ScalableDimension tableWCUs = 
ScalableDimension.DYNAMODB_TABLE_WRITE_CAPACITY_UNITS;
        ApplicationAutoScalingClient appAutoScalingClient = 
 ApplicationAutoScalingClient.builder() 
            .region(Region.US_EAST_1) 
           .build();
        registerScalableTarget(appAutoScalingClient, tableId, roleARN, ns, 
 tableWCUs); 
        verifyTarget(appAutoScalingClient, tableId, ns, tableWCUs); 
        configureScalingPolicy(appAutoScalingClient, tableId, ns, tableWCUs, 
 policyName); 
    } 
    public static void registerScalableTarget(ApplicationAutoScalingClient 
 appAutoScalingClient, String tableId, String roleARN, ServiceNamespace ns, 
 ScalableDimension tableWCUs) { 
        try { 
            RegisterScalableTargetRequest targetRequest = 
 RegisterScalableTargetRequest.builder() 
                 .serviceNamespace(ns) 
                 .scalableDimension(tableWCUs) 
                 .resourceId(tableId) 
                 .roleARN(roleARN) 
                 .minCapacity(5)
```

```
 .maxCapacity(10) 
                .build();
            appAutoScalingClient.registerScalableTarget(targetRequest); 
            System.out.println("You have registered " + tableId); 
        } catch (ApplicationAutoScalingException e) { 
            System.err.println(e.awsErrorDetails().errorMessage()); 
        } 
    } 
    // Verify that the target was created. 
    public static void verifyTarget(ApplicationAutoScalingClient 
 appAutoScalingClient, String tableId, ServiceNamespace ns, ScalableDimension 
 tableWCUs) { 
        DescribeScalableTargetsRequest dscRequest = 
 DescribeScalableTargetsRequest.builder() 
            .scalableDimension(tableWCUs) 
            .serviceNamespace(ns) 
            .resourceIds(tableId) 
           .build();
        DescribeScalableTargetsResponse response = 
 appAutoScalingClient.describeScalableTargets(dscRequest); 
        System.out.println("DescribeScalableTargets result: "); 
        System.out.println(response); 
    } 
    // Configure a scaling policy. 
    public static void configureScalingPolicy(ApplicationAutoScalingClient 
 appAutoScalingClient, String tableId, ServiceNamespace ns, ScalableDimension 
 tableWCUs, String policyName) { 
        // Check if the policy exists before creating a new one. 
        DescribeScalingPoliciesResponse describeScalingPoliciesResponse = 
 appAutoScalingClient.describeScalingPolicies(DescribeScalingPoliciesRequest.builder() 
            .serviceNamespace(ns) 
            .resourceId(tableId) 
            .scalableDimension(tableWCUs) 
           .build();
        if (!describeScalingPoliciesResponse.scalingPolicies().isEmpty()) { 
            // If policies exist, consider updating an existing policy instead of 
 creating a new one.
```

```
 System.out.println("Policy already exists. Consider updating it 
  instead."); 
             List<ScalingPolicy> polList = 
  describeScalingPoliciesResponse.scalingPolicies(); 
             for (ScalingPolicy pol : polList) { 
                 System.out.println("Policy name:" +pol.policyName()); 
 } 
         } else { 
             // If no policies exist, proceed with creating a new policy. 
             PredefinedMetricSpecification specification = 
  PredefinedMetricSpecification.builder() 
  .predefinedMetricType(MetricType.DYNAMO_DB_WRITE_CAPACITY_UTILIZATION) 
                 .build();
             TargetTrackingScalingPolicyConfiguration policyConfiguration = 
  TargetTrackingScalingPolicyConfiguration.builder() 
                  .predefinedMetricSpecification(specification) 
                  .targetValue(50.0) 
                  .scaleInCooldown(60) 
                  .scaleOutCooldown(60) 
                 .build();
             PutScalingPolicyRequest putScalingPolicyRequest = 
  PutScalingPolicyRequest.builder() 
                  .targetTrackingScalingPolicyConfiguration(policyConfiguration) 
                  .serviceNamespace(ns) 
                  .scalableDimension(tableWCUs) 
                  .resourceId(tableId) 
                  .policyName(policyName) 
                  .policyType(PolicyType.TARGET_TRACKING_SCALING) 
                 .build();
             try { 
                appAutoScalingClient.putScalingPolicy(putScalingPolicyRequest);
                 System.out.println("You have successfully created a scaling policy 
  for an Application Auto Scaling scalable target"); 
             } catch (ApplicationAutoScalingException e) { 
                System.err.println("Error: " + e.awsErrorDetails().errorMessage());
 } 
         } 
     }
}
```
• Per i dettagli sull'API, [RegisterScalableTargetc](https://docs.aws.amazon.com/goto/SdkForJavaV2/application-autoscaling-2016-02-06/RegisterScalableTarget)onsulta AWS SDK for Java 2.xAPI Reference.

# Esempi di Application Recovery Controller che utilizzano SDK for Java 2.x

I seguenti esempi di codice mostrano come eseguire azioni e implementare scenari comuni utilizzando Application Recovery Controller. AWS SDK for Java 2.x

Le operazioni sono estratti di codice da programmi più grandi e devono essere eseguite nel contesto. Sebbene le operazioni mostrino come richiamare le singole funzioni del servizio, è possibile visualizzarle contestualizzate negli scenari correlati e negli esempi tra servizi.

Scenari: esempi di codice che mostrano come eseguire un'attività specifica richiamando più funzioni all'interno dello stesso servizio.

Ogni esempio include un collegamento a GitHub, dove è possibile trovare istruzioni su come configurare ed eseguire il codice nel contesto.

## Argomenti

• [Azioni](#page-8224-0)

## Azioni

Ottieni lo stato di un controllo di routing

Il seguente esempio di codice mostra come ottenere lo stato del controllo di routing di un Application Recovery Controller.

## SDK per Java 2.x

# **a** Note

```
 public static GetRoutingControlStateResponse 
 getRoutingControlState(List<ClusterEndpoint> clusterEndpoints, 
            String routingControlArn) {
```

```
 // As a best practice, we recommend choosing a random cluster endpoint to 
  get or 
         // set routing control states. 
         // For more information, see 
         // https://docs.aws.amazon.com/r53recovery/latest/dg/route53-arc-best-
practices.html#route53-arc-best-practices.regional 
         Collections.shuffle(clusterEndpoints); 
         for (ClusterEndpoint clusterEndpoint : clusterEndpoints) { 
             try { 
                 System.out.println(clusterEndpoint); 
                 Route53RecoveryClusterClient client = 
  Route53RecoveryClusterClient.builder() 
                          .endpointOverride(URI.create(clusterEndpoint.endpoint())) 
                          .region(Region.of(clusterEndpoint.region())).build(); 
                 return client.getRoutingControlState( 
                          GetRoutingControlStateRequest.builder() 
                                  .routingControlArn(routingControlArn).build()); 
             } catch (Exception exception) { 
                 System.out.println(exception); 
 } 
 } 
         return null; 
     }
```
• Per i dettagli sull'API, [GetRoutingControlStatec](https://docs.aws.amazon.com/goto/SdkForJavaV2/route53-recovery-cluster-2019-12-02/GetRoutingControlState)onsulta AWS SDK for Java 2.xAPI Reference.

Aggiorna lo stato di un controllo di routing

Il seguente esempio di codice mostra come aggiornare lo stato di un controllo di routing dell'Application Recovery Controller.

SDK per Java 2.x

# **a** Note

```
 public static UpdateRoutingControlStateResponse 
 updateRoutingControlState(List<ClusterEndpoint> clusterEndpoints,
```
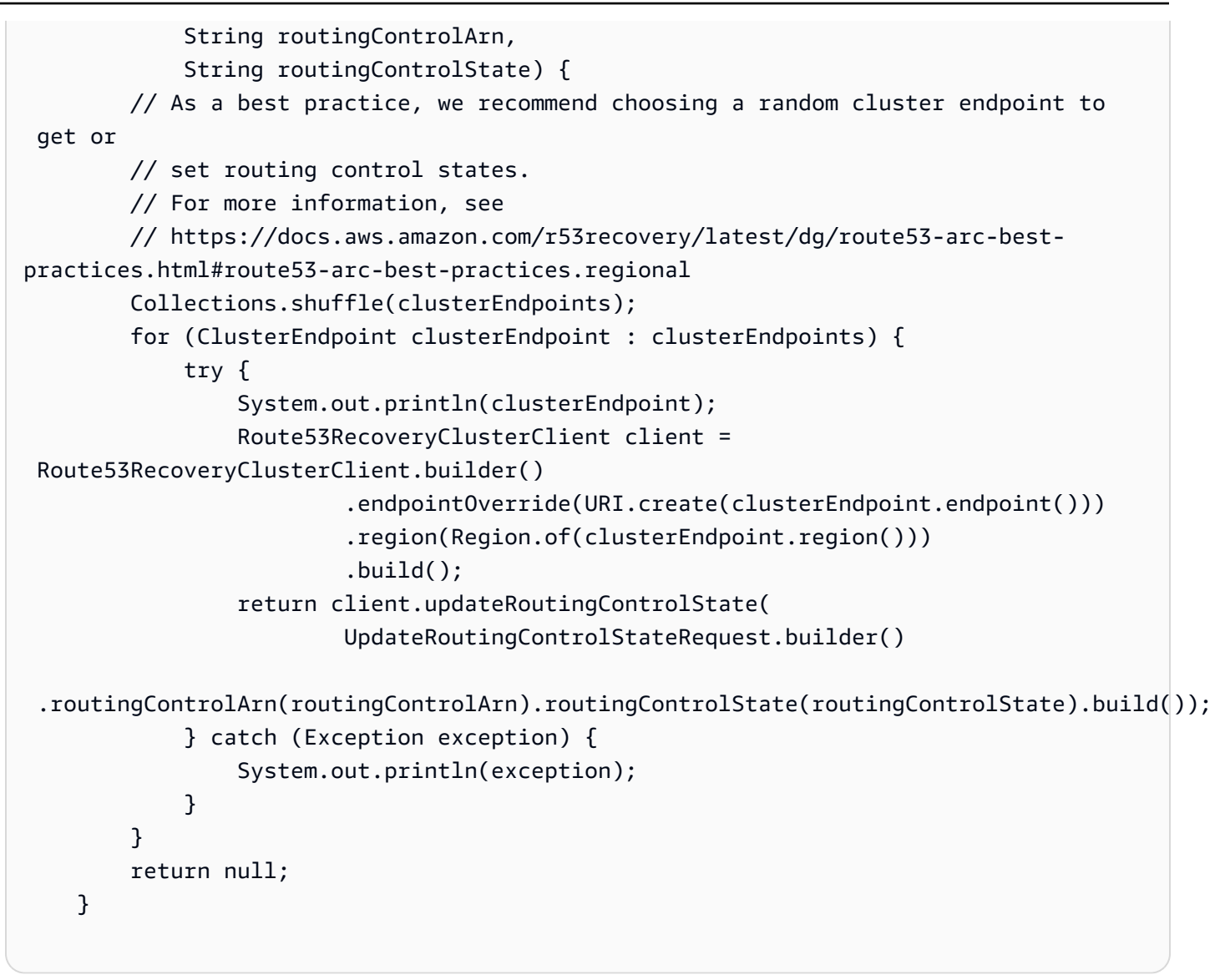

• Per i dettagli sull'API, [UpdateRoutingControlStatec](https://docs.aws.amazon.com/goto/SdkForJavaV2/route53-recovery-cluster-2019-12-02/UpdateRoutingControlState)onsulta AWS SDK for Java 2.xAPI Reference.

Esempi di Aurora con SDK for Java 2.x

I seguenti esempi di codice mostrano come eseguire azioni e implementare scenari comuni utilizzando AWS SDK for Java 2.x con Aurora.

Le operazioni sono estratti di codice da programmi più grandi e devono essere eseguite nel contesto. Sebbene le operazioni mostrino come richiamare le singole funzioni del servizio, è possibile visualizzarle contestualizzate negli scenari correlati e negli esempi tra servizi.

Scenari: esempi di codice che mostrano come eseguire un'attività specifica richiamando più funzioni all'interno dello stesso servizio.

Ogni esempio include un collegamento a GitHub, dove è possibile trovare istruzioni su come configurare ed eseguire il codice nel contesto.

Nozioni di base

Hello Aurora

Gli esempi di codice seguenti mostrano come iniziare a utilizzare Aurora.

SDK per Java 2.x

#### **a** Note

```
import software.amazon.awssdk.regions.Region;
import software.amazon.awssdk.services.rds.RdsClient;
import software.amazon.awssdk.services.rds.paginators.DescribeDBClustersIterable;
public class DescribeDbClusters { 
     public static void main(String[] args) { 
         Region region = Region.US_EAST_1; 
         RdsClient rdsClient = RdsClient.builder() 
                  .region(region) 
                 .build();
         describeClusters(rdsClient); 
         rdsClient.close(); 
     } 
     public static void describeClusters(RdsClient rdsClient) { 
         DescribeDBClustersIterable clustersIterable = 
  rdsClient.describeDBClustersPaginator(); 
         clustersIterable.stream() 
                  .flatMap(r -> r.dbClusters().stream()) 
                  .forEach(cluster -> System.out 
                          .println("Database name: " + cluster.databaseName() + " Arn 
  = " + cluster.dbClusterArn()));
```
}

}

• Per informazioni dettagliate sull'API, consulta [DescribeDBClusters](https://docs.aws.amazon.com/goto/SdkForJavaV2/rds-2014-10-31/DescribeDBClusters) nella Documentazione di riferimento delle API di AWS SDK for Java 2.x.

Argomenti

- [Azioni](#page-8224-0)
- [Scenari](#page-8246-0)

## Azioni

Creazione di un cluster DB

Il seguente esempio di codice mostra come creare un cluster Aurora DB.

SDK per Java 2.x

#### **a** Note

```
 public static String createDBCluster(RdsClient rdsClient, String 
 dbParameterGroupFamily, String dbName, 
            String dbClusterIdentifier, String userName, String password) { 
        try { 
            CreateDbClusterRequest clusterRequest = CreateDbClusterRequest.builder() 
                     .databaseName(dbName) 
                     .dbClusterIdentifier(dbClusterIdentifier) 
                     .dbClusterParameterGroupName(dbParameterGroupFamily) 
                     .engine("aurora-mysql") 
                     .masterUsername(userName) 
                     .masterUserPassword(password) 
                    .build();
            CreateDbClusterResponse response = 
 rdsClient.createDBCluster(clusterRequest);
```

```
 return response.dbCluster().dbClusterArn(); 
         } catch (RdsException e) { 
             System.out.println(e.getLocalizedMessage()); 
             System.exit(1); 
 } 
         return ""; 
    }
```
• Per informazioni dettagliate sull'API, consulta [CreateDBCluster](https://docs.aws.amazon.com/goto/SdkForJavaV2/rds-2014-10-31/CreateDBCluster) nella Documentazione di riferimento delle API di AWS SDK for Java 2.x.

Creare gruppo di parametri del cluster DB

Il seguente esempio di codice mostra come creare un gruppo di parametri del cluster Aurora DB.

SDK per Java 2.x

```
a Note
```

```
 public static void createDBClusterParameterGroup(RdsClient rdsClient, String 
 dbClusterGroupName, 
            String dbParameterGroupFamily) { 
        try { 
            CreateDbClusterParameterGroupRequest groupRequest = 
 CreateDbClusterParameterGroupRequest.builder() 
                     .dbClusterParameterGroupName(dbClusterGroupName) 
                     .dbParameterGroupFamily(dbParameterGroupFamily) 
                     .description("Created by using the AWS SDK for Java") 
                     .build(); 
            CreateDbClusterParameterGroupResponse response = 
 rdsClient.createDBClusterParameterGroup(groupRequest); 
            System.out.println("The group name is " + 
 response.dbClusterParameterGroup().dbClusterParameterGroupName());
```

```
 } catch (RdsException e) { 
         System.out.println(e.getLocalizedMessage()); 
         System.exit(1); 
     } 
 }
```
• Per i dettagli sull'API, consulta [CreateDB ClusterParameterGroup](https://docs.aws.amazon.com/goto/SdkForJavaV2/rds-2014-10-31/CreateDBClusterParameterGroup) in AWS SDK for Java 2.xAPI Reference.

Creazione di uno snapshot di cluster di database

Il seguente esempio di codice mostra come creare uno snapshot del cluster Aurora DB.

SDK per Java 2.x

## **a** Note

```
 public static void createDBClusterSnapshot(RdsClient rdsClient, String 
 dbInstanceClusterIdentifier, 
            String dbSnapshotIdentifier) { 
        try { 
            CreateDbClusterSnapshotRequest snapshotRequest = 
 CreateDbClusterSnapshotRequest.builder() 
                     .dbClusterIdentifier(dbInstanceClusterIdentifier) 
                     .dbClusterSnapshotIdentifier(dbSnapshotIdentifier) 
                    .build();
            CreateDbClusterSnapshotResponse response = 
 rdsClient.createDBClusterSnapshot(snapshotRequest); 
            System.out.println("The Snapshot ARN is " + 
 response.dbClusterSnapshot().dbClusterSnapshotArn()); 
        } catch (RdsException e) { 
            System.out.println(e.getLocalizedMessage()); 
            System.exit(1); 
        }
```
}

• Per i dettagli sull'API, consulta [CreateDB ClusterSnapshot](https://docs.aws.amazon.com/goto/SdkForJavaV2/rds-2014-10-31/CreateDBClusterSnapshot) in AWS SDK for Java 2.xAPI Reference.

Creazione di un'istanza database in un cluster di database

Il seguente esempio di codice mostra come creare un'istanza DB in un cluster Aurora DB.

SDK per Java 2.x

# **a** Note

```
 public static String createDBInstanceCluster(RdsClient rdsClient, 
            String dbInstanceIdentifier, 
            String dbInstanceClusterIdentifier, 
            String instanceClass) { 
        try { 
            CreateDbInstanceRequest instanceRequest = 
 CreateDbInstanceRequest.builder() 
                     .dbInstanceIdentifier(dbInstanceIdentifier) 
                     .dbClusterIdentifier(dbInstanceClusterIdentifier) 
                     .engine("aurora-mysql") 
                     .dbInstanceClass(instanceClass) 
                    .build();
            CreateDbInstanceResponse response = 
 rdsClient.createDBInstance(instanceRequest); 
            System.out.print("The status is " + 
 response.dbInstance().dbInstanceStatus()); 
            return response.dbInstance().dbInstanceArn(); 
        } catch (RdsException e) { 
            System.err.println(e.getMessage()); 
            System.exit(1); 
        }
```
}

return "";

• Per informazioni dettagliate sull'API, consulta [CreateDBInstance](https://docs.aws.amazon.com/goto/SdkForJavaV2/rds-2014-10-31/CreateDBInstance) nella Documentazione di riferimento delle API di AWS SDK for Java 2.x.

Eliminazione di un cluster di database

Il seguente esempio di codice mostra come eliminare un cluster Aurora DB.

SDK per Java 2.x

# **a** Note

C'è altro su. GitHub Trova l'esempio completo e scopri di più sulla configurazione e l'esecuzione nel [Repository di esempi di codice AWS.](https://github.com/awsdocs/aws-doc-sdk-examples/tree/main/javav2/example_code/rds#readme)

```
 public static void deleteCluster(RdsClient rdsClient, String 
 dbInstanceClusterIdentifier) { 
        try { 
            DeleteDbClusterRequest deleteDbClusterRequest = 
 DeleteDbClusterRequest.builder() 
                     .dbClusterIdentifier(dbInstanceClusterIdentifier) 
                     .skipFinalSnapshot(true) 
                     .build(); 
            rdsClient.deleteDBCluster(deleteDbClusterRequest); 
            System.out.println(dbInstanceClusterIdentifier + " was deleted!"); 
        } catch (RdsException e) { 
            System.out.println(e.getLocalizedMessage()); 
            System.exit(1); 
        } 
    }
```
• Per informazioni dettagliate sull'API, consulta la sezione [DeleteDBCluster](https://docs.aws.amazon.com/goto/SdkForJavaV2/rds-2014-10-31/DeleteDBCluster) nella Documentazione di riferimento delle API di AWS SDK for Java 2.x.

Eliminazione di un gruppo di parametri del cluster di database

Il seguente esempio di codice mostra come eliminare un gruppo di parametri del cluster Aurora DB.

SDK per Java 2.x

#### **a** Note

```
 public static void deleteDBClusterGroup(RdsClient rdsClient, String 
 dbClusterGroupName, String clusterDBARN) 
            throws InterruptedException { 
        try { 
            boolean isDataDel = false; 
            boolean didFind; 
            String instanceARN; 
            // Make sure that the database has been deleted. 
            while (!isDataDel) { 
                DescribeDbInstancesResponse response = 
 rdsClient.describeDBInstances(); 
                List<DBInstance> instanceList = response.dbInstances(); 
                int listSize = instanceList.size(); 
               didFind = false;int index = 1;
                for (DBInstance instance : instanceList) { 
                    instanceARN = instance.dbInstanceArn(); 
                    if (instanceARN.compareTo(clusterDBARN) == 0) { 
                        System.out.println(clusterDBARN + " still exists"); 
                       didFind = true; } 
                    if ((index == listSize) && (!didFind)) { 
                        // Went through the entire list and did not find the 
 database ARN. 
                        isDataDel = true; 
 } 
                    Thread.sleep(sleepTime * 1000); 
                    index++; 
 } 
 }
```

```
 DeleteDbClusterParameterGroupRequest clusterParameterGroupRequest = 
 DeleteDbClusterParameterGroupRequest 
                     .builder() 
                     .dbClusterParameterGroupName(dbClusterGroupName) 
                    .build();
            rdsClient.deleteDBClusterParameterGroup(clusterParameterGroupRequest); 
            System.out.println(dbClusterGroupName + " was deleted."); 
        } catch (RdsException e) { 
            System.out.println(e.getLocalizedMessage()); 
            System.exit(1); 
        } 
    }
```
• Per i dettagli sull'API, consulta [DeleteDB ClusterParameterGroup](https://docs.aws.amazon.com/goto/SdkForJavaV2/rds-2014-10-31/DeleteDBClusterParameterGroup) in AWS SDK for Java 2.xAPI Reference.

Eliminazione di un'istanza database

Il seguente esempio di codice mostra come eliminare un'istanza Aurora DB.

SDK per Java 2.x

```
a Note
```

```
 public static void deleteDatabaseInstance(RdsClient rdsClient, String 
 dbInstanceIdentifier) { 
        try { 
            DeleteDbInstanceRequest deleteDbInstanceRequest = 
 DeleteDbInstanceRequest.builder() 
                     .dbInstanceIdentifier(dbInstanceIdentifier) 
                     .deleteAutomatedBackups(true) 
                     .skipFinalSnapshot(true) 
                     .build();
```

```
 DeleteDbInstanceResponse response = 
 rdsClient.deleteDBInstance(deleteDbInstanceRequest); 
            System.out.println("The status of the database is " + 
 response.dbInstance().dbInstanceStatus()); 
        } catch (RdsException e) { 
            System.out.println(e.getLocalizedMessage()); 
            System.exit(1); 
        } 
    }
```
• Per informazioni dettagliate sull'API, consulta [DeleteDBInstance](https://docs.aws.amazon.com/goto/SdkForJavaV2/rds-2014-10-31/DeleteDBInstance) nella Documentazione di riferimento delle API di AWS SDK for Java 2.x.

Descrizione dei gruppi di parametri del cluster di database

Il seguente esempio di codice mostra come descrivere i gruppi di parametri del cluster Aurora DB.

SDK per Java 2.x

```
a Note
```

```
 public static void describeDbClusterParameterGroups(RdsClient rdsClient, String 
 dbClusterGroupName) { 
        try { 
            DescribeDbClusterParameterGroupsRequest groupsRequest = 
 DescribeDbClusterParameterGroupsRequest.builder() 
                     .dbClusterParameterGroupName(dbClusterGroupName) 
                     .maxRecords(20) 
                    .build();
            List<DBClusterParameterGroup> groups = 
 rdsClient.describeDBClusterParameterGroups(groupsRequest) 
                     .dbClusterParameterGroups(); 
            for (DBClusterParameterGroup group : groups) { 
                System.out.println("The group name is " + 
 group.dbClusterParameterGroupName());
```

```
 System.out.println("The group ARN is " + 
 group.dbClusterParameterGroupArn()); 
 } 
         } catch (RdsException e) { 
             System.out.println(e.getLocalizedMessage()); 
             System.exit(1); 
         } 
    }
```
• Per i dettagli sull'API, consulta [DescribeDB ClusterParameterGroups](https://docs.aws.amazon.com/goto/SdkForJavaV2/rds-2014-10-31/DescribeDBClusterParameterGroups) in AWS SDK for Java 2.xAPI Reference.

Descrizione degli snapshot di cluster di database

Il seguente esempio di codice mostra come descrivere le istantanee del cluster Aurora DB.

SDK per Java 2.x

#### **a** Note

```
 public static void waitForSnapshotReady(RdsClient rdsClient, String 
 dbSnapshotIdentifier, 
            String dbInstanceClusterIdentifier) { 
        try { 
            boolean snapshotReady = false; 
            String snapshotReadyStr; 
            System.out.println("Waiting for the snapshot to become available."); 
            DescribeDbClusterSnapshotsRequest snapshotsRequest = 
 DescribeDbClusterSnapshotsRequest.builder() 
                     .dbClusterSnapshotIdentifier(dbSnapshotIdentifier) 
                     .dbClusterIdentifier(dbInstanceClusterIdentifier) 
                     .build(); 
            while (!snapshotReady) {
```

```
 DescribeDbClusterSnapshotsResponse response = 
 rdsClient.describeDBClusterSnapshots(snapshotsRequest); 
                 List<DBClusterSnapshot> snapshotList = 
 response.dbClusterSnapshots(); 
                 for (DBClusterSnapshot snapshot : snapshotList) { 
                    snapshotReadyStr = snapshot.status();
                     if (snapshotReadyStr.contains("available")) { 
                         snapshotReady = true; 
                     } else { 
                         System.out.println("."); 
                         Thread.sleep(sleepTime * 5000); 
1 1 1 1 1 1 1
 } 
 } 
            System.out.println("The Snapshot is available!"); 
         } catch (RdsException | InterruptedException e) { 
            System.out.println(e.getLocalizedMessage()); 
            System.exit(1); 
        } 
    }
```
• Per i dettagli sull'API, consulta [DescribeDB ClusterSnapshots](https://docs.aws.amazon.com/goto/SdkForJavaV2/rds-2014-10-31/DescribeDBClusterSnapshots) in AWS SDK for Java 2.xAPI Reference.

Descrizione dei cluster di database

Il seguente esempio di codice mostra come descrivere i cluster Aurora DB.

SDK per Java 2.x

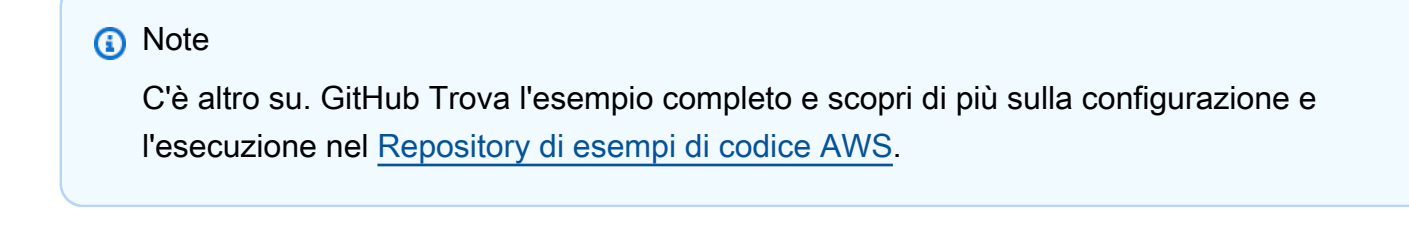

```
 public static void describeDbClusterParameters(RdsClient rdsClient, String 
 dbCLusterGroupName, int flag) { 
        try {
```

```
 DescribeDbClusterParametersRequest dbParameterGroupsRequest; 
            if (flag == \emptyset) {
                 dbParameterGroupsRequest = 
 DescribeDbClusterParametersRequest.builder() 
                          .dbClusterParameterGroupName(dbCLusterGroupName) 
                         .build();
             } else { 
                 dbParameterGroupsRequest = 
 DescribeDbClusterParametersRequest.builder() 
                          .dbClusterParameterGroupName(dbCLusterGroupName) 
                         .source("user") 
                         .build();
 } 
             DescribeDbClusterParametersResponse response = rdsClient 
                      .describeDBClusterParameters(dbParameterGroupsRequest); 
             List<Parameter> dbParameters = response.parameters(); 
             String paraName; 
             for (Parameter para : dbParameters) { 
                 // Only print out information about either auto_increment_offset or 
                 // auto_increment_increment. 
                 paraName = para.parameterName(); 
                 if ((paraName.compareTo("auto_increment_offset") == 0) 
                          || (paraName.compareTo("auto_increment_increment ") == 0)) { 
                     System.out.println("*** The parameter name is " + paraName); 
                     System.out.println("*** The parameter value is " + 
 para.parameterValue()); 
                     System.out.println("*** The parameter data type is " + 
 para.dataType()); 
                     System.out.println("*** The parameter description is " + 
 para.description()); 
                     System.out.println("*** The parameter allowed values is " + 
 para.allowedValues()); 
 } 
 } 
         } catch (RdsException e) { 
             System.out.println(e.getLocalizedMessage()); 
             System.exit(1); 
         } 
    }
```
• Per informazioni dettagliate sull'API, consulta [DescribeDBClusters](https://docs.aws.amazon.com/goto/SdkForJavaV2/rds-2014-10-31/DescribeDBClusters) nella Documentazione di riferimento delle API di AWS SDK for Java 2.x.

Descrizione delle istanze database

Il seguente esempio di codice mostra come descrivere le istanze Aurora DB.

#### SDK per Java 2.x

#### **a** Note

```
 // Waits until the database instance is available. 
    public static void waitForInstanceReady(RdsClient rdsClient, String 
 dbClusterIdentifier) { 
         boolean instanceReady = false; 
        String instanceReadyStr; 
        System.out.println("Waiting for instance to become available."); 
        try { 
            DescribeDbClustersRequest instanceRequest = 
 DescribeDbClustersRequest.builder() 
                     .dbClusterIdentifier(dbClusterIdentifier) 
                    .build();
           while (!instanceReady) {
                 DescribeDbClustersResponse response = 
 rdsClient.describeDBClusters(instanceRequest); 
                 List<DBCluster> clusterList = response.dbClusters(); 
                 for (DBCluster cluster : clusterList) { 
                     instanceReadyStr = cluster.status(); 
                     if (instanceReadyStr.contains("available")) { 
                         instanceReady = true; 
                     } else { 
                         System.out.print("."); 
                         Thread.sleep(sleepTime * 1000); 
 } 
 } 
 } 
            System.out.println("Database cluster is available!");
```
}

```
 } catch (RdsException | InterruptedException e) { 
     System.err.println(e.getMessage()); 
     System.exit(1); 
 }
```
• Per informazioni dettagliate sull'API, consulta [DescribeDBInstances](https://docs.aws.amazon.com/goto/SdkForJavaV2/rds-2014-10-31/DescribeDBInstances) nella Documentazione di riferimento delle API di AWS SDK for Java 2.x.

Versioni del motore di database

Il seguente esempio di codice mostra come descrivere le versioni del motore di database Aurora.

SDK per Java 2.x

#### **a** Note

```
 public static void describeDBEngines(RdsClient rdsClient) { 
        try { 
            DescribeDbEngineVersionsRequest engineVersionsRequest = 
 DescribeDbEngineVersionsRequest.builder() 
                     .engine("aurora-mysql") 
                     .defaultOnly(true) 
                     .maxRecords(20) 
                    .build();
            DescribeDbEngineVersionsResponse response = 
 rdsClient.describeDBEngineVersions(engineVersionsRequest); 
            List<DBEngineVersion> engines = response.dbEngineVersions(); 
            // Get all DBEngineVersion objects. 
            for (DBEngineVersion engineOb : engines) { 
                System.out.println("The name of the DB parameter group family for 
 the database engine is " 
                         + engineOb.dbParameterGroupFamily());
```

```
 System.out.println("The name of the database engine " + 
 engineOb.engine()); 
                 System.out.println("The version number of the database engine " + 
 engineOb.engineVersion()); 
 } 
         } catch (RdsException e) { 
             System.out.println(e.getLocalizedMessage()); 
             System.exit(1); 
         } 
    }
```
• Per i dettagli sull'API, consulta [DescribeDB EngineVersions](https://docs.aws.amazon.com/goto/SdkForJavaV2/rds-2014-10-31/DescribeDBEngineVersions) in AWS SDK for Java 2.xAPI Reference.

Descrizione delle opzioni per le istanze database

Il seguente esempio di codice mostra come descrivere le opzioni per le istanze Aurora DB.

SDK per Java 2.x

## **a** Note

```
 public static void describeDBEngines(RdsClient rdsClient) { 
        try { 
            DescribeDbEngineVersionsRequest engineVersionsRequest = 
 DescribeDbEngineVersionsRequest.builder() 
                     .engine("aurora-mysql") 
                     .defaultOnly(true) 
                     .maxRecords(20) 
                     .build(); 
            DescribeDbEngineVersionsResponse response = 
 rdsClient.describeDBEngineVersions(engineVersionsRequest); 
            List<DBEngineVersion> engines = response.dbEngineVersions(); 
            // Get all DBEngineVersion objects.
```

```
 for (DBEngineVersion engineOb : engines) { 
                 System.out.println("The name of the DB parameter group family for 
 the database engine is " 
                          + engineOb.dbParameterGroupFamily()); 
                 System.out.println("The name of the database engine " + 
 engineOb.engine()); 
                 System.out.println("The version number of the database engine " + 
 engineOb.engineVersion()); 
 } 
         } catch (RdsException e) { 
             System.out.println(e.getLocalizedMessage()); 
             System.exit(1); 
         } 
    }
```
• Per i dettagli sull'API, consulta [DescribeOrderableDB InstanceOptions](https://docs.aws.amazon.com/goto/SdkForJavaV2/rds-2014-10-31/DescribeOrderableDBInstanceOptions) in AWS SDK for Java 2.xAPI Reference.

Descrizione dei parametri di un gruppo di parametri del cluster di database

Il seguente esempio di codice mostra come descrivere i parametri di un gruppo di parametri del cluster Aurora DB.

SDK per Java 2.x

#### **a** Note

```
 public static void describeDbClusterParameters(RdsClient rdsClient, String 
 dbCLusterGroupName, int flag) { 
        try { 
            DescribeDbClusterParametersRequest dbParameterGroupsRequest; 
           if (flag == \emptyset) {
                 dbParameterGroupsRequest = 
 DescribeDbClusterParametersRequest.builder() 
                          .dbClusterParameterGroupName(dbCLusterGroupName)
```

```
.build();
             } else { 
                 dbParameterGroupsRequest = 
 DescribeDbClusterParametersRequest.builder() 
                         .dbClusterParameterGroupName(dbCLusterGroupName) 
                         .source("user") 
                         .build(); 
 } 
             DescribeDbClusterParametersResponse response = rdsClient 
                     .describeDBClusterParameters(dbParameterGroupsRequest); 
             List<Parameter> dbParameters = response.parameters(); 
             String paraName; 
             for (Parameter para : dbParameters) { 
                 // Only print out information about either auto_increment_offset or 
                 // auto_increment_increment. 
                 paraName = para.parameterName(); 
                 if ((paraName.compareTo("auto_increment_offset") == 0) 
                         || (paraName.compareTo("auto_increment_increment ") == 0)) { 
                     System.out.println("*** The parameter name is " + paraName); 
                     System.out.println("*** The parameter value is " + 
 para.parameterValue()); 
                     System.out.println("*** The parameter data type is " + 
 para.dataType()); 
                     System.out.println("*** The parameter description is " + 
 para.description()); 
                     System.out.println("*** The parameter allowed values is " + 
 para.allowedValues()); 
 } 
 } 
         } catch (RdsException e) { 
             System.out.println(e.getLocalizedMessage()); 
             System.exit(1); 
         } 
    }
```
• Per i dettagli sull'API, consulta [DescribeDB ClusterParameters](https://docs.aws.amazon.com/goto/SdkForJavaV2/rds-2014-10-31/DescribeDBClusterParameters) in AWS SDK for Java 2.xAPI Reference.

Aggiornamento dei parametri di un gruppo di parametri del cluster di database

Il seguente esempio di codice mostra come aggiornare i parametri in un gruppo di parametri del cluster Aurora DB.

SDK per Java 2.x

## **a** Note

C'è altro su. GitHub Trova l'esempio completo e scopri di più sulla configurazione e l'esecuzione nel [Repository di esempi di codice AWS.](https://github.com/awsdocs/aws-doc-sdk-examples/tree/main/javav2/example_code/rds#readme)

```
 public static void describeDbClusterParameterGroups(RdsClient rdsClient, String 
 dbClusterGroupName) { 
         try { 
             DescribeDbClusterParameterGroupsRequest groupsRequest = 
 DescribeDbClusterParameterGroupsRequest.builder() 
                      .dbClusterParameterGroupName(dbClusterGroupName) 
                      .maxRecords(20) 
                     .build();
             List<DBClusterParameterGroup> groups = 
 rdsClient.describeDBClusterParameterGroups(groupsRequest) 
                      .dbClusterParameterGroups(); 
             for (DBClusterParameterGroup group : groups) { 
                 System.out.println("The group name is " + 
 group.dbClusterParameterGroupName()); 
                 System.out.println("The group ARN is " + 
 group.dbClusterParameterGroupArn()); 
 } 
         } catch (RdsException e) { 
             System.out.println(e.getLocalizedMessage()); 
             System.exit(1); 
         } 
    }
```
• Per i dettagli sull'API, consulta [ModifyDB ClusterParameterGroup](https://docs.aws.amazon.com/goto/SdkForJavaV2/rds-2014-10-31/ModifyDBClusterParameterGroup) in AWS SDK for Java 2.xAPI Reference.

## Scenari

Uso dei cluster di database

L'esempio di codice seguente mostra come:

- Crea un gruppo di parametri del cluster di database Aurora personalizzati e imposta i relativi valori.
- Crea un cluster di database che utilizza il gruppo di parametri.
- Crea un'istanza database che contiene un database.
- Acquisisci uno snapshot del cluster di database, quindi elimina le risorse.

## SDK per Java 2.x

## **a** Note

/\*\*

```
 * Before running this Java (v2) code example, set up your development 
  * environment, including your credentials. 
 * 
  * For more information, see the following documentation topic: 
 * 
  * https://docs.aws.amazon.com/sdk-for-java/latest/developer-guide/get-started.html 
 * 
  * This example requires an AWS Secrets Manager secret that contains the 
  * database credentials. If you do not create a 
  * secret, this example will not work. For details, see: 
 * 
  * https://docs.aws.amazon.com/secretsmanager/latest/userguide/integrating_how-
services-use-secrets_RS.html 
 * 
  * This Java example performs the following tasks: 
 * 
  * 1. Gets available engine families for Amazon Aurora MySQL-Compatible Edition 
  * by calling the DescribeDbEngineVersions(Engine='aurora-mysql') method. 
  * 2. Selects an engine family and creates a custom DB cluster parameter group 
  * by invoking the describeDBClusterParameters method. 
  * 3. Gets the parameter groups by invoking the describeDBClusterParameterGroups
```

```
 * method. 
  * 4. Gets parameters in the group by invoking the describeDBClusterParameters 
  * method. 
  * 5. Modifies the auto_increment_offset parameter by invoking the 
  * modifyDbClusterParameterGroupRequest method. 
  * 6. Gets and displays the updated parameters. 
  * 7. Gets a list of allowed engine versions by invoking the 
  * describeDbEngineVersions method. 
  * 8. Creates an Aurora DB cluster database cluster that contains a MySQL 
  * database. 
  * 9. Waits for DB instance to be ready. 
  * 10. Gets a list of instance classes available for the selected engine. 
  * 11. Creates a database instance in the cluster. 
  * 12. Waits for DB instance to be ready. 
  * 13. Creates a snapshot. 
  * 14. Waits for DB snapshot to be ready. 
  * 15. Deletes the DB cluster. 
  * 16. Deletes the DB cluster group. 
  */
public class AuroraScenario { 
     public static long sleepTime = 20; 
     public static final String DASHES = new String(new char[80]).replace("\0", "-"); 
     public static void main(String[] args) throws InterruptedException { 
         final String usage = "\n" + 
                  "Usage:\n" + 
                      <dbClusterGroupName> <dbParameterGroupFamily>
  <dbInstanceClusterIdentifier> <dbInstanceIdentifier> <dbName> 
  <dbSnapshotIdentifier><secretName>" 
+ + + "Where:\n" + 
                       " dbClusterGroupName - The name of the DB cluster parameter 
 group. \n\begin{bmatrix}\nn'' +\nn''\n\end{bmatrix}dbParameterGroupFamily - The DB cluster parameter group family
  name (for example, aurora-mysql5.7). \n" 
+ + + " dbInstanceClusterIdentifier - The instance cluster identifier 
  value.\n" + 
                  " dbInstanceIdentifier - The database instance identifier.\n" + 
                  " dbName - The database name.\n" + 
                  " dbSnapshotIdentifier - The snapshot identifier.\n" + 
                  " secretName - The name of the AWS Secrets Manager secret that 
  contains the database credentials\"\n"; 
\mathcal{L} ; and \mathcal{L}
```

```
if (args.length != 7) {
            System.out.println(usage); 
            System.exit(1); 
        } 
       String dbClusterGroupName = args[0];
        String dbParameterGroupFamily = args[1]; 
        String dbInstanceClusterIdentifier = args[2]; 
       String dbInstanceIdentifier = args[3];
        String dbName = args[4]; 
        String dbSnapshotIdentifier = args[5]; 
        String secretName = args[6]; 
        // Retrieve the database credentials using AWS Secrets Manager. 
        Gson gson = new Gson(); 
        User user = gson.fromJson(String.valueOf(getSecretValues(secretName)), 
 User.class); 
        String username = user.getUsername(); 
        String userPassword = user.getPassword(); 
        Region region = Region.US_WEST_2; 
        RdsClient rdsClient = RdsClient.builder() 
                 .region(region) 
                .build();
        System.out.println(DASHES); 
        System.out.println("Welcome to the Amazon Aurora example scenario."); 
        System.out.println(DASHES); 
        System.out.println(DASHES); 
        System.out.println("1. Return a list of the available DB engines"); 
        describeDBEngines(rdsClient); 
        System.out.println(DASHES); 
        System.out.println(DASHES); 
        System.out.println("2. Create a custom parameter group"); 
        createDBClusterParameterGroup(rdsClient, dbClusterGroupName, 
 dbParameterGroupFamily); 
        System.out.println(DASHES); 
        System.out.println(DASHES); 
        System.out.println("3. Get the parameter group"); 
        describeDbClusterParameterGroups(rdsClient, dbClusterGroupName);
```

```
 System.out.println(DASHES); 
        System.out.println(DASHES); 
        System.out.println("4. Get the parameters in the group"); 
        describeDbClusterParameters(rdsClient, dbClusterGroupName, 0); 
        System.out.println(DASHES); 
        System.out.println(DASHES); 
        System.out.println("5. Modify the auto_increment_offset parameter"); 
        modifyDBClusterParas(rdsClient, dbClusterGroupName); 
        System.out.println(DASHES); 
        System.out.println(DASHES); 
        System.out.println("6. Display the updated parameter value"); 
        describeDbClusterParameters(rdsClient, dbClusterGroupName, -1); 
        System.out.println(DASHES); 
        System.out.println(DASHES); 
        System.out.println("7. Get a list of allowed engine versions"); 
        getAllowedEngines(rdsClient, dbParameterGroupFamily); 
        System.out.println(DASHES); 
        System.out.println(DASHES); 
        System.out.println("8. Create an Aurora DB cluster database"); 
        String arnClusterVal = createDBCluster(rdsClient, dbClusterGroupName, 
 dbName, dbInstanceClusterIdentifier, 
                username, userPassword); 
       System.out.println("The ARN of the cluster is " + arnClusterVal);
        System.out.println(DASHES); 
        System.out.println(DASHES); 
        System.out.println("9. Wait for DB instance to be ready"); 
        waitForInstanceReady(rdsClient, dbInstanceClusterIdentifier); 
        System.out.println(DASHES); 
        System.out.println(DASHES); 
        System.out.println("10. Get a list of instance classes available for the 
 selected engine"); 
        String instanceClass = getListInstanceClasses(rdsClient); 
        System.out.println(DASHES); 
        System.out.println(DASHES); 
        System.out.println("11. Create a database instance in the cluster.");
```
```
 String clusterDBARN = createDBInstanceCluster(rdsClient, 
 dbInstanceIdentifier, dbInstanceClusterIdentifier, 
                instanceClass); 
        System.out.println("The ARN of the database is " + clusterDBARN); 
        System.out.println(DASHES); 
        System.out.println(DASHES); 
        System.out.println("12. Wait for DB instance to be ready"); 
        waitDBInstanceReady(rdsClient, dbInstanceIdentifier); 
        System.out.println(DASHES); 
        System.out.println(DASHES); 
        System.out.println("13. Create a snapshot"); 
        createDBClusterSnapshot(rdsClient, dbInstanceClusterIdentifier, 
 dbSnapshotIdentifier); 
        System.out.println(DASHES); 
        System.out.println(DASHES); 
        System.out.println("14. Wait for DB snapshot to be ready"); 
        waitForSnapshotReady(rdsClient, dbSnapshotIdentifier, 
 dbInstanceClusterIdentifier); 
        System.out.println(DASHES); 
        System.out.println(DASHES); 
        System.out.println("14. Delete the DB instance"); 
        deleteDatabaseInstance(rdsClient, dbInstanceIdentifier); 
        System.out.println(DASHES); 
        System.out.println(DASHES); 
        System.out.println("15. Delete the DB cluster"); 
        deleteCluster(rdsClient, dbInstanceClusterIdentifier); 
        System.out.println(DASHES); 
        System.out.println(DASHES); 
        System.out.println("16. Delete the DB cluster group"); 
        deleteDBClusterGroup(rdsClient, dbClusterGroupName, clusterDBARN); 
        System.out.println(DASHES); 
        System.out.println(DASHES); 
        System.out.println("The Scenario has successfully completed."); 
        System.out.println(DASHES); 
        rdsClient.close(); 
    }
```

```
 private static SecretsManagerClient getSecretClient() { 
         Region region = Region.US_WEST_2; 
         return SecretsManagerClient.builder() 
                  .region(region) 
  .credentialsProvider(EnvironmentVariableCredentialsProvider.create()) 
                 .build();
    } 
     private static String getSecretValues(String secretName) { 
        SecretsManagerClient secretClient = getSecretClient();
         GetSecretValueRequest valueRequest = GetSecretValueRequest.builder() 
                  .secretId(secretName) 
                 .build();
         GetSecretValueResponse valueResponse = 
 secretClient.getSecretValue(valueRequest); 
         return valueResponse.secretString(); 
    } 
     public static void deleteDBClusterGroup(RdsClient rdsClient, String 
 dbClusterGroupName, String clusterDBARN) 
             throws InterruptedException { 
         try { 
             boolean isDataDel = false; 
             boolean didFind; 
             String instanceARN; 
             // Make sure that the database has been deleted. 
             while (!isDataDel) { 
                 DescribeDbInstancesResponse response = 
 rdsClient.describeDBInstances(); 
                 List<DBInstance> instanceList = response.dbInstances(); 
                 int listSize = instanceList.size(); 
                 didFind = false; 
                int index = 1;
                 for (DBInstance instance : instanceList) { 
                      instanceARN = instance.dbInstanceArn(); 
                      if (instanceARN.compareTo(clusterDBARN) == 0) { 
                          System.out.println(clusterDBARN + " still exists"); 
                          didFind = true; 
1 1 1 1 1 1 1
                      if ((index == listSize) && (!didFind)) {
```

```
 // Went through the entire list and did not find the 
 database ARN. 
                         isDataDel = true; 
1 1 1 1 1 1 1
                     Thread.sleep(sleepTime * 1000); 
                     index++; 
 } 
 } 
             DeleteDbClusterParameterGroupRequest clusterParameterGroupRequest = 
 DeleteDbClusterParameterGroupRequest 
                      .builder() 
                      .dbClusterParameterGroupName(dbClusterGroupName) 
                     .build();
             rdsClient.deleteDBClusterParameterGroup(clusterParameterGroupRequest); 
             System.out.println(dbClusterGroupName + " was deleted."); 
         } catch (RdsException e) { 
             System.out.println(e.getLocalizedMessage()); 
             System.exit(1); 
         } 
    } 
     public static void deleteCluster(RdsClient rdsClient, String 
 dbInstanceClusterIdentifier) { 
         try { 
             DeleteDbClusterRequest deleteDbClusterRequest = 
 DeleteDbClusterRequest.builder() 
                      .dbClusterIdentifier(dbInstanceClusterIdentifier) 
                      .skipFinalSnapshot(true) 
                     .build();
             rdsClient.deleteDBCluster(deleteDbClusterRequest); 
             System.out.println(dbInstanceClusterIdentifier + " was deleted!"); 
         } catch (RdsException e) { 
             System.out.println(e.getLocalizedMessage()); 
             System.exit(1); 
         } 
    } 
     public static void deleteDatabaseInstance(RdsClient rdsClient, String 
 dbInstanceIdentifier) {
```

```
 try { 
            DeleteDbInstanceRequest deleteDbInstanceRequest = 
 DeleteDbInstanceRequest.builder() 
                     .dbInstanceIdentifier(dbInstanceIdentifier) 
                     .deleteAutomatedBackups(true) 
                     .skipFinalSnapshot(true) 
                    .build();
            DeleteDbInstanceResponse response = 
 rdsClient.deleteDBInstance(deleteDbInstanceRequest); 
            System.out.println("The status of the database is " + 
 response.dbInstance().dbInstanceStatus()); 
        } catch (RdsException e) { 
            System.out.println(e.getLocalizedMessage()); 
            System.exit(1); 
        } 
    } 
    public static void waitForSnapshotReady(RdsClient rdsClient, String 
 dbSnapshotIdentifier, 
            String dbInstanceClusterIdentifier) { 
        try { 
            boolean snapshotReady = false; 
            String snapshotReadyStr; 
            System.out.println("Waiting for the snapshot to become available."); 
            DescribeDbClusterSnapshotsRequest snapshotsRequest = 
 DescribeDbClusterSnapshotsRequest.builder() 
                     .dbClusterSnapshotIdentifier(dbSnapshotIdentifier) 
                     .dbClusterIdentifier(dbInstanceClusterIdentifier) 
                    .build();
           while (!snapshotReady) {
                 DescribeDbClusterSnapshotsResponse response = 
 rdsClient.describeDBClusterSnapshots(snapshotsRequest); 
                 List<DBClusterSnapshot> snapshotList = 
 response.dbClusterSnapshots(); 
                 for (DBClusterSnapshot snapshot : snapshotList) { 
                     snapshotReadyStr = snapshot.status(); 
                     if (snapshotReadyStr.contains("available")) { 
                         snapshotReady = true; 
                     } else { 
                         System.out.println(".");
```

```
 Thread.sleep(sleepTime * 5000); 
1 1 1 1 1 1 1
 } 
 } 
             System.out.println("The Snapshot is available!"); 
         } catch (RdsException | InterruptedException e) { 
             System.out.println(e.getLocalizedMessage()); 
             System.exit(1); 
         } 
    } 
     public static void createDBClusterSnapshot(RdsClient rdsClient, String 
 dbInstanceClusterIdentifier, 
             String dbSnapshotIdentifier) { 
         try { 
             CreateDbClusterSnapshotRequest snapshotRequest = 
 CreateDbClusterSnapshotRequest.builder() 
                     .dbClusterIdentifier(dbInstanceClusterIdentifier) 
                     .dbClusterSnapshotIdentifier(dbSnapshotIdentifier) 
                     .build(); 
             CreateDbClusterSnapshotResponse response = 
 rdsClient.createDBClusterSnapshot(snapshotRequest); 
             System.out.println("The Snapshot ARN is " + 
 response.dbClusterSnapshot().dbClusterSnapshotArn()); 
         } catch (RdsException e) { 
             System.out.println(e.getLocalizedMessage()); 
             System.exit(1); 
         } 
    } 
     public static void waitDBInstanceReady(RdsClient rdsClient, String 
 dbInstanceIdentifier) { 
         boolean instanceReady = false; 
         String instanceReadyStr; 
         System.out.println("Waiting for instance to become available."); 
         try { 
             DescribeDbInstancesRequest instanceRequest = 
 DescribeDbInstancesRequest.builder() 
                     .dbInstanceIdentifier(dbInstanceIdentifier) 
                    .build();
```

```
 String endpoint = ""; 
            while (!instanceReady) {
                 DescribeDbInstancesResponse response = 
 rdsClient.describeDBInstances(instanceRequest); 
                List<DBInstance> instanceList = response.dbInstances();
                 for (DBInstance instance : instanceList) { 
                     instanceReadyStr = instance.dbInstanceStatus(); 
                     if (instanceReadyStr.contains("available")) { 
                         endpoint = instance.endpoint().address();
                          instanceReady = true; 
                     } else { 
                          System.out.print("."); 
                         Thread.sleep(sleepTime * 1000); 
1 1 1 1 1 1 1
 } 
 } 
             System.out.println("Database instance is available! The connection 
 endpoint is " + endpoint); 
         } catch (RdsException | InterruptedException e) { 
             System.err.println(e.getMessage()); 
             System.exit(1); 
        } 
    } 
     public static String createDBInstanceCluster(RdsClient rdsClient, 
             String dbInstanceIdentifier, 
             String dbInstanceClusterIdentifier, 
             String instanceClass) { 
         try { 
             CreateDbInstanceRequest instanceRequest = 
 CreateDbInstanceRequest.builder() 
                     .dbInstanceIdentifier(dbInstanceIdentifier) 
                     .dbClusterIdentifier(dbInstanceClusterIdentifier) 
                     .engine("aurora-mysql") 
                     .dbInstanceClass(instanceClass) 
                    .build();
             CreateDbInstanceResponse response = 
 rdsClient.createDBInstance(instanceRequest); 
             System.out.print("The status is " + 
 response.dbInstance().dbInstanceStatus()); 
             return response.dbInstance().dbInstanceArn();
```

```
 } catch (RdsException e) { 
             System.err.println(e.getMessage()); 
             System.exit(1); 
         } 
         return ""; 
     } 
     public static String getListInstanceClasses(RdsClient rdsClient) { 
         try { 
             DescribeOrderableDbInstanceOptionsRequest optionsRequest = 
 DescribeOrderableDbInstanceOptionsRequest 
                      .builder() 
                      .engine("aurora-mysql") 
                      .maxRecords(20) 
                     .build();
             DescribeOrderableDbInstanceOptionsResponse response = rdsClient 
                      .describeOrderableDBInstanceOptions(optionsRequest); 
             List<OrderableDBInstanceOption> instanceOptions = 
 response.orderableDBInstanceOptions(); 
             String instanceClass = ""; 
             for (OrderableDBInstanceOption instanceOption : instanceOptions) { 
                 instanceClass = instanceOption.dbInstanceClass(); 
                 System.out.println("The instance class is " + 
 instanceOption.dbInstanceClass()); 
                 System.out.println("The engine version is " + 
 instanceOption.engineVersion()); 
 } 
             return instanceClass; 
         } catch (RdsException e) { 
             System.err.println(e.getMessage()); 
             System.exit(1); 
         } 
         return ""; 
     } 
     // Waits until the database instance is available. 
     public static void waitForInstanceReady(RdsClient rdsClient, String 
 dbClusterIdentifier) { 
         boolean instanceReady = false; 
         String instanceReadyStr; 
         System.out.println("Waiting for instance to become available.");
```

```
 try { 
             DescribeDbClustersRequest instanceRequest = 
 DescribeDbClustersRequest.builder() 
                     .dbClusterIdentifier(dbClusterIdentifier) 
                    .buid():
            while (!instanceReady) {
                 DescribeDbClustersResponse response = 
 rdsClient.describeDBClusters(instanceRequest); 
                List<DBCluster> clusterList = response.dbClusters();
                 for (DBCluster cluster : clusterList) { 
                     instanceReadyStr = cluster.status(); 
                     if (instanceReadyStr.contains("available")) { 
                          instanceReady = true; 
                     } else { 
                          System.out.print("."); 
                         Thread.sleep(sleepTime * 1000); 
1 1 1 1 1 1 1
 } 
 } 
             System.out.println("Database cluster is available!"); 
         } catch (RdsException | InterruptedException e) { 
             System.err.println(e.getMessage()); 
             System.exit(1); 
         } 
    } 
     public static String createDBCluster(RdsClient rdsClient, String 
 dbParameterGroupFamily, String dbName, 
             String dbClusterIdentifier, String userName, String password) { 
         try { 
             CreateDbClusterRequest clusterRequest = CreateDbClusterRequest.builder() 
                     .databaseName(dbName) 
                     .dbClusterIdentifier(dbClusterIdentifier) 
                     .dbClusterParameterGroupName(dbParameterGroupFamily) 
                     .engine("aurora-mysql") 
                     .masterUsername(userName) 
                     .masterUserPassword(password) 
                     .build();
             CreateDbClusterResponse response = 
 rdsClient.createDBCluster(clusterRequest); 
             return response.dbCluster().dbClusterArn();
```

```
 } catch (RdsException e) { 
             System.out.println(e.getLocalizedMessage()); 
             System.exit(1); 
         } 
         return ""; 
     } 
     // Get a list of allowed engine versions. 
     public static void getAllowedEngines(RdsClient rdsClient, String 
 dbParameterGroupFamily) { 
         try { 
             DescribeDbEngineVersionsRequest versionsRequest = 
 DescribeDbEngineVersionsRequest.builder() 
                      .dbParameterGroupFamily(dbParameterGroupFamily) 
                      .engine("aurora-mysql") 
                     .build();
             DescribeDbEngineVersionsResponse response = 
 rdsClient.describeDBEngineVersions(versionsRequest); 
             List<DBEngineVersion> dbEngines = response.dbEngineVersions(); 
             for (DBEngineVersion dbEngine : dbEngines) { 
                 System.out.println("The engine version is " + 
 dbEngine.engineVersion()); 
                 System.out.println("The engine description is " + 
 dbEngine.dbEngineDescription()); 
 } 
         } catch (RdsException e) { 
             System.out.println(e.getLocalizedMessage()); 
             System.exit(1); 
         } 
     } 
     // Modify the auto_increment_offset parameter. 
     public static void modifyDBClusterParas(RdsClient rdsClient, String 
 dClusterGroupName) { 
         try { 
             Parameter parameter1 = Parameter.builder() 
                      .parameterName("auto_increment_offset") 
                      .applyMethod("immediate") 
                      .parameterValue("5") 
                     .build();
```

```
 List<Parameter> paraList = new ArrayList<>(); 
             paraList.add(parameter1); 
             ModifyDbClusterParameterGroupRequest groupRequest = 
 ModifyDbClusterParameterGroupRequest.builder() 
                      .dbClusterParameterGroupName(dClusterGroupName) 
                      .parameters(paraList) 
                      .build(); 
             ModifyDbClusterParameterGroupResponse response = 
 rdsClient.modifyDBClusterParameterGroup(groupRequest); 
             System.out.println( 
                      "The parameter group " + response.dbClusterParameterGroupName() 
 + " was successfully modified"); 
         } catch (RdsException e) { 
             System.out.println(e.getLocalizedMessage()); 
             System.exit(1); 
         } 
     } 
     public static void describeDbClusterParameters(RdsClient rdsClient, String 
 dbCLusterGroupName, int flag) { 
         try { 
             DescribeDbClusterParametersRequest dbParameterGroupsRequest; 
            if (flag == \emptyset) {
                 dbParameterGroupsRequest = 
 DescribeDbClusterParametersRequest.builder() 
                          .dbClusterParameterGroupName(dbCLusterGroupName) 
                          .build(); 
             } else { 
                 dbParameterGroupsRequest = 
 DescribeDbClusterParametersRequest.builder() 
                          .dbClusterParameterGroupName(dbCLusterGroupName) 
                          .source("user") 
                         .build();
 } 
             DescribeDbClusterParametersResponse response = rdsClient 
                      .describeDBClusterParameters(dbParameterGroupsRequest); 
             List<Parameter> dbParameters = response.parameters(); 
             String paraName; 
             for (Parameter para : dbParameters) { 
                 // Only print out information about either auto_increment_offset or 
                 // auto_increment_increment.
```

```
 paraName = para.parameterName(); 
                 if ((paraName.compareTo("auto_increment_offset") == 0) 
                          || (paraName.compareTo("auto_increment_increment ") == 0)) { 
                     System.out.println("*** The parameter name is " + paraName); 
                     System.out.println("*** The parameter value is " + 
 para.parameterValue()); 
                     System.out.println("*** The parameter data type is " + 
 para.dataType()); 
                     System.out.println("*** The parameter description is " + 
 para.description()); 
                     System.out.println("*** The parameter allowed values is " + 
 para.allowedValues()); 
 } 
 } 
         } catch (RdsException e) { 
             System.out.println(e.getLocalizedMessage()); 
             System.exit(1); 
        } 
    } 
     public static void describeDbClusterParameterGroups(RdsClient rdsClient, String 
 dbClusterGroupName) { 
         try { 
             DescribeDbClusterParameterGroupsRequest groupsRequest = 
 DescribeDbClusterParameterGroupsRequest.builder() 
                     .dbClusterParameterGroupName(dbClusterGroupName) 
                     .maxRecords(20) 
                     .build(); 
             List<DBClusterParameterGroup> groups = 
 rdsClient.describeDBClusterParameterGroups(groupsRequest) 
                      .dbClusterParameterGroups(); 
             for (DBClusterParameterGroup group : groups) { 
                 System.out.println("The group name is " + 
 group.dbClusterParameterGroupName()); 
                 System.out.println("The group ARN is " + 
 group.dbClusterParameterGroupArn()); 
 } 
         } catch (RdsException e) { 
             System.out.println(e.getLocalizedMessage()); 
             System.exit(1); 
         }
```

```
 } 
    public static void createDBClusterParameterGroup(RdsClient rdsClient, String 
 dbClusterGroupName, 
            String dbParameterGroupFamily) { 
        try { 
            CreateDbClusterParameterGroupRequest groupRequest = 
 CreateDbClusterParameterGroupRequest.builder() 
                     .dbClusterParameterGroupName(dbClusterGroupName) 
                     .dbParameterGroupFamily(dbParameterGroupFamily) 
                     .description("Created by using the AWS SDK for Java") 
                    .build();
            CreateDbClusterParameterGroupResponse response = 
 rdsClient.createDBClusterParameterGroup(groupRequest); 
            System.out.println("The group name is " + 
 response.dbClusterParameterGroup().dbClusterParameterGroupName()); 
        } catch (RdsException e) { 
            System.out.println(e.getLocalizedMessage()); 
            System.exit(1); 
        } 
    } 
    public static void describeDBEngines(RdsClient rdsClient) { 
        try { 
            DescribeDbEngineVersionsRequest engineVersionsRequest = 
 DescribeDbEngineVersionsRequest.builder() 
                     .engine("aurora-mysql") 
                     .defaultOnly(true) 
                     .maxRecords(20) 
                    .build():
            DescribeDbEngineVersionsResponse response = 
 rdsClient.describeDBEngineVersions(engineVersionsRequest); 
            List<DBEngineVersion> engines = response.dbEngineVersions(); 
            // Get all DBEngineVersion objects. 
            for (DBEngineVersion engineOb : engines) { 
                System.out.println("The name of the DB parameter group family for 
 the database engine is " 
                         + engineOb.dbParameterGroupFamily()); 
                System.out.println("The name of the database engine " + 
 engineOb.engine());
```

```
 System.out.println("The version number of the database engine " + 
  engineOb.engineVersion()); 
 } 
         } catch (RdsException e) { 
             System.out.println(e.getLocalizedMessage()); 
             System.exit(1); 
         } 
     }
}
```
- Per informazioni dettagliate sull'API, consulta i seguenti argomenti nella Documentazione di riferimento delle API AWS SDK for Java 2.x.
	- [CreateDBCluster](https://docs.aws.amazon.com/goto/SdkForJavaV2/rds-2014-10-31/CreateDBCluster)
	- [Creato B ClusterParameterGroup](https://docs.aws.amazon.com/goto/SdkForJavaV2/rds-2014-10-31/CreateDBClusterParameterGroup)
	- [Creato DB ClusterSnapshot](https://docs.aws.amazon.com/goto/SdkForJavaV2/rds-2014-10-31/CreateDBClusterSnapshot)
	- [CreateDBInstance](https://docs.aws.amazon.com/goto/SdkForJavaV2/rds-2014-10-31/CreateDBInstance)
	- [DeleteDBCluster](https://docs.aws.amazon.com/goto/SdkForJavaV2/rds-2014-10-31/DeleteDBCluster)
	- [Eliminare DB ClusterParameterGroup](https://docs.aws.amazon.com/goto/SdkForJavaV2/rds-2014-10-31/DeleteDBClusterParameterGroup)
	- [DeleteDBInstance](https://docs.aws.amazon.com/goto/SdkForJavaV2/rds-2014-10-31/DeleteDBInstance)
	- [Descritto B ClusterParameterGroups](https://docs.aws.amazon.com/goto/SdkForJavaV2/rds-2014-10-31/DescribeDBClusterParameterGroups)
	- [Descritto B ClusterParameters](https://docs.aws.amazon.com/goto/SdkForJavaV2/rds-2014-10-31/DescribeDBClusterParameters)
	- [Descritto B ClusterSnapshots](https://docs.aws.amazon.com/goto/SdkForJavaV2/rds-2014-10-31/DescribeDBClusterSnapshots)
	- [DescribeDBClusters](https://docs.aws.amazon.com/goto/SdkForJavaV2/rds-2014-10-31/DescribeDBClusters)
	- [Descritto B EngineVersions](https://docs.aws.amazon.com/goto/SdkForJavaV2/rds-2014-10-31/DescribeDBEngineVersions)
	- [DescribeDBInstances](https://docs.aws.amazon.com/goto/SdkForJavaV2/rds-2014-10-31/DescribeDBInstances)
	- [DescribeOrderableDB InstanceOptions](https://docs.aws.amazon.com/goto/SdkForJavaV2/rds-2014-10-31/DescribeOrderableDBInstanceOptions)
	- [Modifica DB ClusterParameterGroup](https://docs.aws.amazon.com/goto/SdkForJavaV2/rds-2014-10-31/ModifyDBClusterParameterGroup)

# Esempi di Auto Scaling con SDK for Java 2.x

I seguenti esempi di codice mostrano come eseguire azioni e implementare scenari comuni utilizzando AWS SDK for Java 2.x con Auto Scaling.

Le operazioni sono estratti di codice da programmi più grandi e devono essere eseguite nel contesto. Sebbene le operazioni mostrino come richiamare le singole funzioni del servizio, è possibile visualizzarle contestualizzate negli scenari correlati e negli esempi tra servizi.

Scenari: esempi di codice che mostrano come eseguire un'attività specifica richiamando più funzioni all'interno dello stesso servizio.

Ogni esempio include un collegamento a GitHub, dove è possibile trovare istruzioni su come configurare ed eseguire il codice nel contesto.

Nozioni di base

Ciao Auto Scaling

I seguenti esempi di codice mostrano come iniziare a usare Auto Scaling.

#### SDK per Java 2.x

#### **a** Note

```
import software.amazon.awssdk.regions.Region;
import software.amazon.awssdk.services.autoscaling.AutoScalingClient;
import software.amazon.awssdk.services.autoscaling.model.AutoScalingGroup;
import 
  software.amazon.awssdk.services.autoscaling.model.DescribeAutoScalingGroupsResponse;
import java.util.List;
/** 
  * Before running this SDK for Java (v2) code example, set up your development 
  * environment, including your credentials. 
 * 
  * For more information, see the following documentation: 
 * 
  * https://docs.aws.amazon.com/sdk-for-java/latest/developer-guide/get-started.html 
  */
public class DescribeAutoScalingGroups { 
     public static void main(String[] args) throws InterruptedException { 
         AutoScalingClient autoScalingClient = AutoScalingClient.builder()
```

```
 .region(Region.US_EAST_1) 
                 .build();
         describeGroups(autoScalingClient); 
     } 
     public static void describeGroups(AutoScalingClient autoScalingClient) { 
         DescribeAutoScalingGroupsResponse response = 
  autoScalingClient.describeAutoScalingGroups(); 
         List<AutoScalingGroup> groups = response.autoScalingGroups(); 
         groups.forEach(group -> { 
             System.out.println("Group Name: " + group.autoScalingGroupName()); 
             System.out.println("Group ARN: " + group.autoScalingGroupARN()); 
         }); 
     }
}
```
• Per i dettagli sull'API, consulta la [DescribeAutoScalingGroupss](https://docs.aws.amazon.com/goto/SdkForJavaV2/autoscaling-2011-01-01/DescribeAutoScalingGroups)ezione AWS SDK for Java 2.xAPI Reference.

#### Argomenti

- [Azioni](#page-8224-0)
- **[Scenari](#page-8246-0)**

Azioni

Creazione di un gruppo

Il seguente esempio di codice mostra come creare un gruppo Auto Scaling.

SDK per Java 2.x

#### **a** Note

C'è altro su. GitHub Trova l'esempio completo e scopri di più sulla configurazione e l'esecuzione nel [Repository di esempi di codice AWS.](https://github.com/awsdocs/aws-doc-sdk-examples/tree/main/javav2/example_code/autoscale#readme)

import software.amazon.awssdk.core.waiters.WaiterResponse;

```
import software.amazon.awssdk.regions.Region;
import software.amazon.awssdk.services.autoscaling.AutoScalingClient;
import software.amazon.awssdk.services.autoscaling.model.AutoScalingException;
import 
  software.amazon.awssdk.services.autoscaling.model.CreateAutoScalingGroupRequest;
import 
  software.amazon.awssdk.services.autoscaling.model.DescribeAutoScalingGroupsRequest;
import 
  software.amazon.awssdk.services.autoscaling.model.DescribeAutoScalingGroupsResponse;
import 
  software.amazon.awssdk.services.autoscaling.model.LaunchTemplateSpecification;
import software.amazon.awssdk.services.autoscaling.waiters.AutoScalingWaiter;
/** 
  * Before running this SDK for Java (v2) code example, set up your development 
  * environment, including your credentials. 
 * 
  * For more information, see the following documentation: 
 * 
  * https://docs.aws.amazon.com/sdk-for-java/latest/developer-guide/get-started.html 
  */
public class CreateAutoScalingGroup { 
     public static void main(String[] args) { 
         final String usage = """ 
                 Usage: 
                      <groupName> <launchTemplateName> <serviceLinkedRoleARN> 
  <vpcZoneId> 
                 Where: 
                      groupName - The name of the Auto Scaling group. 
                      launchTemplateName - The name of the launch template.\s 
                      vpcZoneId - A subnet Id for a virtual private cloud (VPC) where 
  instances in the Auto Scaling group can be created. 
                """
        if (args.length != 3) {
             System.out.println(usage); 
             System.exit(1); 
         } 
         String groupName = args[0]; 
        String launchTemplateName = args[1];
        String vpcZoneId = args[2];
```

```
 AutoScalingClient autoScalingClient = AutoScalingClient.builder() 
                 .region(Region.US_EAST_1) 
                .build();
        createAutoScalingGroup(autoScalingClient, groupName, launchTemplateName, 
 vpcZoneId); 
        autoScalingClient.close(); 
    } 
    public static void createAutoScalingGroup(AutoScalingClient autoScalingClient, 
            String groupName, 
            String launchTemplateName, 
           String vpcZoneId) {
        try { 
            AutoScalingWaiter waiter = autoScalingClient.waiter(); 
            LaunchTemplateSpecification templateSpecification = 
 LaunchTemplateSpecification.builder() 
                     .launchTemplateName(launchTemplateName) 
                    .build();
            CreateAutoScalingGroupRequest request = 
 CreateAutoScalingGroupRequest.builder() 
                     .autoScalingGroupName(groupName) 
                     .availabilityZones("us-east-1a") 
                     .launchTemplate(templateSpecification) 
                     .maxSize(1) 
                     .minSize(1) 
                     .vpcZoneIdentifier(vpcZoneId) 
                    .build();
           autoScalingClient.createAutoScalingGroup(request);
            DescribeAutoScalingGroupsRequest groupsRequest = 
 DescribeAutoScalingGroupsRequest.builder() 
                     .autoScalingGroupNames(groupName) 
                    .build();
            WaiterResponse<DescribeAutoScalingGroupsResponse> waiterResponse = 
 waiter 
                     .waitUntilGroupExists(groupsRequest); 
            waiterResponse.matched().response().ifPresent(System.out::println); 
            System.out.println("Auto Scaling Group created"); 
        } catch (AutoScalingException e) {
```

```
 System.err.println(e.awsErrorDetails().errorMessage()); 
              System.exit(1); 
          } 
     }
}
```
• Per i dettagli sull'API, consulta la [CreateAutoScalingGroup](https://docs.aws.amazon.com/goto/SdkForJavaV2/autoscaling-2011-01-01/CreateAutoScalingGroup)sezione AWS SDK for Java 2.xAPI Reference.

Eliminazione di un gruppo

Il seguente esempio di codice mostra come eliminare un gruppo Auto Scaling.

### SDK per Java 2.x

### **a** Note

```
import software.amazon.awssdk.regions.Region;
import software.amazon.awssdk.services.autoscaling.AutoScalingClient;
import software.amazon.awssdk.services.autoscaling.model.AutoScalingException;
import 
  software.amazon.awssdk.services.autoscaling.model.DeleteAutoScalingGroupRequest;
/** 
  * Before running this SDK for Java (v2) code example, set up your development 
  * environment, including your credentials. 
 * 
  * For more information, see the following documentation: 
 * 
  * https://docs.aws.amazon.com/sdk-for-java/latest/developer-guide/get-started.html 
  */
public class DeleteAutoScalingGroup { 
     public static void main(String[] args) { 
         final String usage = """ 
                 Usage:
```

```
 <groupName> 
                  Where: 
                      groupName - The name of the Auto Scaling group. 
                 """;
        if (args.length != 1) {
              System.out.println(usage); 
              System.exit(1); 
         } 
         String groupName = args[0]; 
         AutoScalingClient autoScalingClient = AutoScalingClient.builder() 
                  .region(Region.US_EAST_1) 
                  .build(); 
         deleteAutoScalingGroup(autoScalingClient, groupName); 
         autoScalingClient.close(); 
     } 
     public static void deleteAutoScalingGroup(AutoScalingClient autoScalingClient, 
  String groupName) { 
         try { 
              DeleteAutoScalingGroupRequest deleteAutoScalingGroupRequest = 
  DeleteAutoScalingGroupRequest.builder() 
                      .autoScalingGroupName(groupName) 
                      .forceDelete(true) 
                     .build();
             autoScalingClient.deleteAutoScalingGroup(deleteAutoScalingGroupRequest);
              System.out.println("You successfully deleted " + groupName); 
         } catch (AutoScalingException e) { 
              System.err.println(e.awsErrorDetails().errorMessage()); 
              System.exit(1); 
         } 
     }
}
```
• Per i dettagli sull'API, consulta la [DeleteAutoScalingGroups](https://docs.aws.amazon.com/goto/SdkForJavaV2/autoscaling-2011-01-01/DeleteAutoScalingGroup)ezione AWS SDK for Java 2.xAPI Reference.

### Disattiva la raccolta di metriche per un gruppo

Il seguente esempio di codice mostra come disabilitare la raccolta di CloudWatch metriche per un gruppo Auto Scaling.

SDK per Java 2.x

# **a** Note

C'è altro su. GitHub Trova l'esempio completo e scopri di più sulla configurazione e l'esecuzione nel [Repository di esempi di codice AWS.](https://github.com/awsdocs/aws-doc-sdk-examples/tree/main/javav2/example_code/autoscale#readme)

```
 public static void disableMetricsCollection(AutoScalingClient autoScalingClient, 
 String groupName) { 
        try { 
            DisableMetricsCollectionRequest disableMetricsCollectionRequest = 
 DisableMetricsCollectionRequest.builder() 
                     .autoScalingGroupName(groupName) 
                     .metrics("GroupMaxSize") 
                     .build(); 
 autoScalingClient.disableMetricsCollection(disableMetricsCollectionRequest); 
            System.out.println("The disable metrics collection operation was 
 successful"); 
        } catch (AutoScalingException e) { 
            System.err.println(e.awsErrorDetails().errorMessage()); 
            System.exit(1); 
        } 
    }
```
• Per i dettagli sull'API, consulta la [DisableMetricsCollection](https://docs.aws.amazon.com/goto/SdkForJavaV2/autoscaling-2011-01-01/DisableMetricsCollection)sezione AWS SDK for Java 2.xAPI Reference.

Abilita la raccolta di metriche per un gruppo

Il seguente esempio di codice mostra come abilitare la raccolta di CloudWatch metriche per un gruppo Auto Scaling.

# SDK per Java 2.x

# **a** Note

C'è altro su. GitHub Trova l'esempio completo e scopri di più sulla configurazione e l'esecuzione nel [Repository di esempi di codice AWS.](https://github.com/awsdocs/aws-doc-sdk-examples/tree/main/javav2/example_code/autoscale#readme)

```
 public static void enableMetricsCollection(AutoScalingClient autoScalingClient, 
 String groupName) { 
        try { 
            EnableMetricsCollectionRequest collectionRequest = 
 EnableMetricsCollectionRequest.builder() 
                     .autoScalingGroupName(groupName) 
                     .metrics("GroupMaxSize") 
                     .granularity("1Minute") 
                    .build();
            autoScalingClient.enableMetricsCollection(collectionRequest); 
            System.out.println("The enable metrics collection operation was 
 successful"); 
        } catch (AutoScalingException e) { 
            System.err.println(e.awsErrorDetails().errorMessage()); 
            System.exit(1); 
        } 
    }
```
• Per i dettagli sull'API, consulta la [EnableMetricsCollections](https://docs.aws.amazon.com/goto/SdkForJavaV2/autoscaling-2011-01-01/EnableMetricsCollection)ezione AWS SDK for Java 2.xAPI Reference.

Ottieni informazioni sui gruppi

Il seguente esempio di codice mostra come ottenere informazioni sui gruppi di Auto Scaling.

### SDK per Java 2.x

### **a** Note

```
import software.amazon.awssdk.regions.Region;
import software.amazon.awssdk.services.autoscaling.AutoScalingClient;
import software.amazon.awssdk.services.autoscaling.model.AutoScalingException;
import software.amazon.awssdk.services.autoscaling.model.AutoScalingGroup;
import 
  software.amazon.awssdk.services.autoscaling.model.DescribeAutoScalingGroupsResponse;
import 
  software.amazon.awssdk.services.autoscaling.model.DescribeAutoScalingGroupsRequest;
import software.amazon.awssdk.services.autoscaling.model.Instance;
import java.util.List;
/** 
  * Before running this SDK for Java (v2) code example, set up your development 
  * environment, including your credentials. 
 * 
  * For more information, see the following documentation: 
 * 
  * https://docs.aws.amazon.com/sdk-for-java/latest/developer-guide/get-started.html 
  */
public class DescribeAutoScalingInstances { 
     public static void main(String[] args) { 
         final String usage = """ 
                 Usage: 
                      <groupName> 
                 Where: 
                      groupName - The name of the Auto Scaling group. 
                 """
         if (args.length != 1) { 
             System.out.println(usage); 
             System.exit(1); 
         }
```

```
 String groupName = args[0]; 
         AutoScalingClient autoScalingClient = AutoScalingClient.builder() 
                  .region(Region.US_EAST_1) 
                 .build();
        String instanceId = getAutoScaling(autoScalingClient, groupName);
         System.out.println(instanceId); 
         autoScalingClient.close(); 
     } 
     public static String getAutoScaling(AutoScalingClient autoScalingClient, String 
  groupName) { 
         try { 
             String instanceId = ""; 
             DescribeAutoScalingGroupsRequest scalingGroupsRequest = 
  DescribeAutoScalingGroupsRequest.builder() 
                      .autoScalingGroupNames(groupName) 
                     .build();
             DescribeAutoScalingGroupsResponse response = autoScalingClient 
                      .describeAutoScalingGroups(scalingGroupsRequest); 
             List<AutoScalingGroup> groups = response.autoScalingGroups(); 
             for (AutoScalingGroup group : groups) { 
                 System.out.println("The group name is " + 
  group.autoScalingGroupName()); 
                 System.out.println("The group ARN is " + 
  group.autoScalingGroupARN()); 
                List<Instance> instances = group.instances();
                 for (Instance instance : instances) { 
                      instanceId = instance.instanceId(); 
 } 
 } 
             return instanceId; 
         } catch (AutoScalingException e) { 
             System.err.println(e.awsErrorDetails().errorMessage()); 
             System.exit(1); 
         } 
         return ""; 
     }
}
```
• Per i dettagli sull'API, consulta la [DescribeAutoScalingGroupss](https://docs.aws.amazon.com/goto/SdkForJavaV2/autoscaling-2011-01-01/DescribeAutoScalingGroups)ezione AWS SDK for Java 2.xAPI Reference.

Ottieni informazioni sulle istanze

Il seguente esempio di codice mostra come ottenere informazioni sulle istanze di Auto Scaling.

#### SDK per Java 2.x

#### **a** Note

```
 public static void describeAutoScalingInstance(AutoScalingClient 
 autoScalingClient, String id) { 
         try { 
             DescribeAutoScalingInstancesRequest describeAutoScalingInstancesRequest 
 = DescribeAutoScalingInstancesRequest 
                      .builder() 
                      .instanceIds(id) 
                     .build();
             DescribeAutoScalingInstancesResponse response = autoScalingClient 
  .describeAutoScalingInstances(describeAutoScalingInstancesRequest); 
             List<AutoScalingInstanceDetails> instances = 
 response.autoScalingInstances(); 
             for (AutoScalingInstanceDetails instance : instances) { 
                 System.out.println("The instance lifecycle state is: " + 
 instance.lifecycleState()); 
 } 
         } catch (AutoScalingException e) { 
             System.err.println(e.awsErrorDetails().errorMessage()); 
             System.exit(1); 
         } 
    }
```
• Per i dettagli sull'API, consulta la [DescribeAutoScalingInstancess](https://docs.aws.amazon.com/goto/SdkForJavaV2/autoscaling-2011-01-01/DescribeAutoScalingInstances)ezione AWS SDK for Java 2.xAPI Reference.

Ottieni informazioni sulla scalabilità delle attività

Il seguente esempio di codice mostra come ottenere informazioni sulle attività di Auto Scaling.

#### SDK per Java 2.x

#### **a** Note

```
 public static void describeScalingActivities(AutoScalingClient 
 autoScalingClient, String groupName) { 
         try { 
             DescribeScalingActivitiesRequest scalingActivitiesRequest = 
 DescribeScalingActivitiesRequest.builder() 
                      .autoScalingGroupName(groupName) 
                      .maxRecords(10) 
                     .build();
             DescribeScalingActivitiesResponse response = autoScalingClient 
                      .describeScalingActivities(scalingActivitiesRequest); 
             List<Activity> activities = response.activities(); 
             for (Activity activity : activities) { 
                 System.out.println("The activity Id is " + activity.activityId()); 
                 System.out.println("The activity details are " + 
 activity.details()); 
 } 
         } catch (AutoScalingException e) { 
             System.err.println(e.awsErrorDetails().errorMessage()); 
             System.exit(1); 
         } 
     }
```
• Per i dettagli sull'API, consulta la [DescribeScalingActivitiess](https://docs.aws.amazon.com/goto/SdkForJavaV2/autoscaling-2011-01-01/DescribeScalingActivities)ezione AWS SDK for Java 2.xAPI Reference.

Imposta la capacità desiderata di un gruppo

Il seguente esempio di codice mostra come impostare la capacità desiderata di un gruppo Auto Scaling.

SDK per Java 2.x

#### **a** Note

C'è altro da fare. GitHub Trova l'esempio completo e scopri di più sulla configurazione e l'esecuzione nel [Repository di esempi di codice AWS.](https://github.com/awsdocs/aws-doc-sdk-examples/tree/main/javav2/example_code/autoscale#readme)

```
 public static void setDesiredCapacity(AutoScalingClient autoScalingClient, 
 String groupName) { 
        try { 
            SetDesiredCapacityRequest capacityRequest = 
 SetDesiredCapacityRequest.builder() 
                     .autoScalingGroupName(groupName) 
                     .desiredCapacity(2) 
                     .build(); 
            autoScalingClient.setDesiredCapacity(capacityRequest); 
            System.out.println("You have set the DesiredCapacity to 2"); 
        } catch (AutoScalingException e) { 
            System.err.println(e.awsErrorDetails().errorMessage()); 
            System.exit(1); 
        } 
    }
```
• Per i dettagli sull'API, consulta la [SetDesiredCapacitys](https://docs.aws.amazon.com/goto/SdkForJavaV2/autoscaling-2011-01-01/SetDesiredCapacity)ezione AWS SDK for Java 2.xAPI Reference.

# Termina un'istanza in un gruppo

Il seguente esempio di codice mostra come terminare un'istanza in un gruppo Auto Scaling.

SDK per Java 2.x

# **a** Note

C'è altro da fare. GitHub Trova l'esempio completo e scopri di più sulla configurazione e l'esecuzione nel [Repository di esempi di codice AWS.](https://github.com/awsdocs/aws-doc-sdk-examples/tree/main/javav2/example_code/autoscale#readme)

```
 public static void terminateInstanceInAutoScalingGroup(AutoScalingClient 
 autoScalingClient, String instanceId) { 
        try { 
            TerminateInstanceInAutoScalingGroupRequest request = 
 TerminateInstanceInAutoScalingGroupRequest.builder() 
                     .instanceId(instanceId) 
                     .shouldDecrementDesiredCapacity(false) 
                    .build();
           autoScalingClient.terminateInstanceInAutoScalingGroup(request);
            System.out.println("You have terminated instance " + instanceId); 
        } catch (AutoScalingException e) { 
            System.err.println(e.awsErrorDetails().errorMessage()); 
            System.exit(1); 
        } 
    }
```
• Per i dettagli sull'API, consulta la [TerminateInstanceInAutoScalingGroups](https://docs.aws.amazon.com/goto/SdkForJavaV2/autoscaling-2011-01-01/TerminateInstanceInAutoScalingGroup)ezione AWS SDK for Java 2.xAPI Reference.

# Aggiorna un gruppo

Il seguente esempio di codice mostra come aggiornare la configurazione per un gruppo Auto Scaling.

# SDK per Java 2.x

# **a** Note

```
 public static void updateAutoScalingGroup(AutoScalingClient autoScalingClient, 
 String groupName, 
            String launchTemplateName) { 
        try { 
            AutoScalingWaiter waiter = autoScalingClient.waiter(); 
            LaunchTemplateSpecification templateSpecification = 
 LaunchTemplateSpecification.builder() 
                     .launchTemplateName(launchTemplateName) 
                     .build(); 
            UpdateAutoScalingGroupRequest groupRequest = 
 UpdateAutoScalingGroupRequest.builder() 
                     .maxSize(3) 
                     .autoScalingGroupName(groupName) 
                     .launchTemplate(templateSpecification) 
                    .build();
            autoScalingClient.updateAutoScalingGroup(groupRequest); 
            DescribeAutoScalingGroupsRequest groupsRequest = 
 DescribeAutoScalingGroupsRequest.builder() 
                     .autoScalingGroupNames(groupName) 
                    .build();
            WaiterResponse<DescribeAutoScalingGroupsResponse> waiterResponse = 
 waiter 
                     .waitUntilGroupInService(groupsRequest); 
            waiterResponse.matched().response().ifPresent(System.out::println); 
           System.out.println("You successfully updated the auto scaling group
 groupName); 
        } catch (AutoScalingException e) { 
            System.err.println(e.awsErrorDetails().errorMessage()); 
            System.exit(1); 
        }
```
}

• Per i dettagli sull'API, consulta la [UpdateAutoScalingGroups](https://docs.aws.amazon.com/goto/SdkForJavaV2/autoscaling-2011-01-01/UpdateAutoScalingGroup)ezione AWS SDK for Java 2.xAPI Reference.

### Scenari

# Creazione e gestione di un servizio resiliente

Il seguente esempio di codice mostra come creare un servizio Web con bilanciamento del carico che restituisca consigli su libri, film e canzoni. L'esempio mostra come il servizio risponde ai guasti e spiega come ristrutturarlo per una maggiore resilienza in caso di guasti.

- Utilizza un gruppo con dimensionamento automatico Amazon EC2 per creare istanze Amazon Elastic Compute Cloud (Amazon EC2) basate su un modello di avvio e per mantenere il numero di istanze entro un intervallo specificato.
- Gestisci e distribuisci le richieste HTTP con Elastic Load Balancing.
- Monitora lo stato delle istanze in un gruppo con dimensionamento automatico e inoltra le richieste soltanto alle istanze integre.
- Esegui un server Web Python su ogni istanza EC2 per gestire le richieste HTTP. Il server Web risponde con consigli e controlli dell'integrità.
- Simula un servizio di raccomandazione con una tabella Amazon DynamoDB.
- Controlla la risposta del server Web alle richieste e ai controlli di integrità mediante l'aggiornamento dei parametri AWS Systems Manager.

# SDK per Java 2.x

#### **a** Note

C'è altro su GitHub. Trova l'esempio completo e scopri di più sulla configurazione e l'esecuzione nel [Repository di esempi di codice AWS.](https://github.com/awsdocs/aws-doc-sdk-examples/tree/main/javav2/usecases/resilient_service#readme)

Esegui lo scenario interattivo al prompt dei comandi.

public class Main {

```
 public static final String fileName = "C:\\AWS\\resworkflow\
\recommendations.json"; // Modify file location. 
     public static final String tableName = "doc-example-recommendation-service"; 
     public static final String startScript = "C:\\AWS\\resworkflow\
\server_startup_script.sh"; // Modify file location. 
     public static final String policyFile = "C:\\AWS\\resworkflow\
\instance_policy.json"; // Modify file location. 
     public static final String ssmJSON = "C:\\AWS\\resworkflow\
\ssm_only_policy.json"; // Modify file location. 
     public static final String failureResponse = "doc-example-resilient-
architecture-failure-response"; 
     public static final String healthCheck = "doc-example-resilient-architecture-
health-check"; 
     public static final String templateName = "doc-example-resilience-template"; 
     public static final String roleName = "doc-example-resilience-role"; 
     public static final String policyName = "doc-example-resilience-pol"; 
     public static final String profileName = "doc-example-resilience-prof"; 
     public static final String badCredsProfileName = "doc-example-resilience-prof-
bc"; 
     public static final String targetGroupName = "doc-example-resilience-tg"; 
     public static final String autoScalingGroupName = "doc-example-resilience-
group"; 
     public static final String lbName = "doc-example-resilience-lb"; 
     public static final String protocol = "HTTP"; 
     public static final int port = 80; 
     public static final String DASHES = new String(new char[80]).replace("\0", "-"); 
     public static void main(String[] args) throws IOException, InterruptedException 
  { 
        Scanner in = new Scanner(System.in);
        Database database = new Database();
         AutoScaler autoScaler = new AutoScaler(); 
         LoadBalancer loadBalancer = new LoadBalancer(); 
         System.out.println(DASHES); 
         System.out.println("Welcome to the demonstration of How to Build and Manage 
  a Resilient Service!"); 
         System.out.println(DASHES); 
         System.out.println(DASHES); 
         System.out.println("A - SETUP THE RESOURCES");
```

```
 System.out.println("Press Enter when you're ready to start deploying 
 resources."); 
        in.nextLine(); 
        deploy(loadBalancer); 
        System.out.println(DASHES); 
        System.out.println(DASHES); 
        System.out.println("B - DEMO THE RESILIENCE FUNCTIONALITY"); 
        System.out.println("Press Enter when you're ready."); 
        in.nextLine(); 
        demo(loadBalancer); 
        System.out.println(DASHES); 
        System.out.println(DASHES); 
        System.out.println("C - DELETE THE RESOURCES"); 
        System.out.println(""" 
                 This concludes the demo of how to build and manage a resilient 
 service. 
                 To keep things tidy and to avoid unwanted charges on your account, 
 we can clean up all AWS resources 
                 that were created for this demo. 
                 """); 
       System.out.println("\n Do you want to delete the resources (y/n)? ");
        String userInput = in.nextLine().trim().toLowerCase(); // Capture user input 
        if (userInput.equals("y")) { 
            // Delete resources here 
            deleteResources(loadBalancer, autoScaler, database); 
            System.out.println("Resources deleted."); 
        } else { 
            System.out.println(""" 
                     Okay, we'll leave the resources intact. 
                     Don't forget to delete them when you're done with them or you 
 might incur unexpected charges. 
                     """); 
        } 
        System.out.println(DASHES); 
        System.out.println(DASHES); 
        System.out.println("The example has completed. "); 
        System.out.println("\n Thanks for watching!"); 
        System.out.println(DASHES); 
    }
```

```
 // Deletes the AWS resources used in this example. 
     private static void deleteResources(LoadBalancer loadBalancer, AutoScaler 
 autoScaler, Database database) 
             throws IOException, InterruptedException { 
         loadBalancer.deleteLoadBalancer(lbName); 
         System.out.println("*** Wait 30 secs for resource to be deleted"); 
         TimeUnit.SECONDS.sleep(30); 
         loadBalancer.deleteTargetGroup(targetGroupName); 
         autoScaler.deleteAutoScaleGroup(autoScalingGroupName); 
        autoScaler.deleteRolesPolicies(policyName, roleName, profileName);
         autoScaler.deleteTemplate(templateName); 
         database.deleteTable(tableName); 
    } 
     private static void deploy(LoadBalancer loadBalancer) throws 
 InterruptedException, IOException { 
        Scanner in = new Scanner(System.in);
         System.out.println( 
 """ 
                         For this demo, we'll use the AWS SDK for Java (v2) to create 
 several AWS resources 
                         to set up a load-balanced web service endpoint and explore 
 some ways to make it resilient 
                          against various kinds of failures. 
                         Some of the resources create by this demo are: 
                         \t* A DynamoDB table that the web service depends on to 
 provide book, movie, and song recommendations. 
                         \t* An EC2 launch template that defines EC2 instances that 
 each contain a Python web server. 
                         \t* An EC2 Auto Scaling group that manages EC2 instances 
 across several Availability Zones. 
                         \t* An Elastic Load Balancing (ELB) load balancer that 
 targets the Auto Scaling group to distribute requests. 
                          """); 
         System.out.println("Press Enter when you're ready."); 
         in.nextLine(); 
         System.out.println(DASHES); 
         System.out.println(DASHES); 
         System.out.println("Creating and populating a DynamoDB table named " + 
 tableName); 
        Database database = new Database();
```

```
 database.createTable(tableName, fileName); 
        System.out.println(DASHES); 
        System.out.println(DASHES); 
        System.out.println(""" 
                Creating an EC2 launch template that runs '{startup_script}' when an 
 instance starts. 
                This script starts a Python web server defined in the `server.py` 
 script. The web server 
                listens to HTTP requests on port 80 and responds to requests to '/' 
 and to '/healthcheck'. 
                 For demo purposes, this server is run as the root user. In 
 production, the best practice is to 
                run a web server, such as Apache, with least-privileged credentials. 
                The template also defines an IAM policy that each instance uses to 
 assume a role that grants 
                permissions to access the DynamoDB recommendation table and Systems 
 Manager parameters 
                that control the flow of the demo. 
                 """); 
        LaunchTemplateCreator templateCreator = new LaunchTemplateCreator(); 
        templateCreator.createTemplate(policyFile, policyName, profileName, 
 startScript, templateName, roleName); 
        System.out.println(DASHES); 
        System.out.println(DASHES); 
        System.out.println( 
                 "Creating an EC2 Auto Scaling group that maintains three EC2 
 instances, each in a different Availability Zone."); 
        System.out.println("*** Wait 30 secs for the VPC to be created"); 
        TimeUnit.SECONDS.sleep(30); 
        AutoScaler autoScaler = new AutoScaler(); 
        String[] zones = autoScaler.createGroup(3, templateName, 
 autoScalingGroupName); 
        System.out.println(""" 
                At this point, you have EC2 instances created. Once each instance 
 starts, it listens for 
                HTTP requests. You can see these instances in the console or 
 continue with the demo. 
                Press Enter when you're ready to continue. 
                 """);
```

```
 in.nextLine(); 
        System.out.println(DASHES); 
        System.out.println(DASHES); 
        System.out.println("Creating variables that control the flow of the demo."); 
       ParameterHelper paramHelper = new ParameterHelper();
        paramHelper.reset(); 
        System.out.println(DASHES); 
        System.out.println(DASHES); 
        System.out.println(""" 
                Creating an Elastic Load Balancing target group and load balancer. 
 The target group 
                defines how the load balancer connects to instances. The load 
 balancer provides a 
                single endpoint where clients connect and dispatches requests to 
 instances in the group. 
                """); 
        String vpcId = autoScaler.getDefaultVPC(); 
        List<Subnet> subnets = autoScaler.getSubnets(vpcId, zones); 
        System.out.println("You have retrieved a list with " + subnets.size() + " 
 subnets"); 
        String targetGroupArn = loadBalancer.createTargetGroup(protocol, port, 
 vpcId, targetGroupName); 
        String elbDnsName = loadBalancer.createLoadBalancer(subnets, targetGroupArn, 
 lbName, port, protocol); 
        autoScaler.attachLoadBalancerTargetGroup(autoScalingGroupName, 
 targetGroupArn); 
        System.out.println("Verifying access to the load balancer endpoint..."); 
        boolean wasSuccessul = loadBalancer.verifyLoadBalancerEndpoint(elbDnsName); 
        if (!wasSuccessul) { 
            System.out.println("Couldn't connect to the load balancer, verifying 
 that the port is open..."); 
            CloseableHttpClient httpClient = HttpClients.createDefault(); 
            // Create an HTTP GET request to "http://checkip.amazonaws.com" 
            HttpGet httpGet = new HttpGet("http://checkip.amazonaws.com"); 
            try { 
                // Execute the request and get the response 
                HttpResponse response = httpClient.execute(httpGet); 
                // Read the response content.
```

```
 String ipAddress = 
 IOUtils.toString(response.getEntity().getContent(), StandardCharsets.UTF_8).trim(); 
                 // Print the public IP address. 
                 System.out.println("Public IP Address: " + ipAddress); 
                 GroupInfo groupInfo = autoScaler.verifyInboundPort(vpcId, port, 
 ipAddress); 
                 if (!groupInfo.isPortOpen()) { 
                     System.out.println(""" 
                              For this example to work, the default security group for 
 your default VPC must 
                              allow access from this computer. You can either add it 
 automatically from this 
                              example or add it yourself using the AWS Management 
 Console. 
                              """); 
                     System.out.println( 
                              "Do you want to add a rule to security group " + 
 groupInfo.getGroupName() + " to allow"); 
                     System.out.println("inbound traffic on port " + port + " from 
 your computer's IP address (y/n) "); 
                     String ans = in.nextLine(); 
                     if ("y".equalsIgnoreCase(ans)) { 
                         autoScaler.openInboundPort(groupInfo.getGroupName(), 
 String.valueOf(port), ipAddress); 
                         System.out.println("Security group rule added."); 
                     } else { 
                         System.out.println("No security group rule added."); 
1 1 1 1 1 1 1
 } 
             } catch (AutoScalingException e) { 
                 e.printStackTrace(); 
 } 
         } else if (wasSuccessul) { 
             System.out.println("Your load balancer is ready. You can access it by 
 browsing to:"); 
             System.out.println("\t http://" + elbDnsName); 
         } else { 
             System.out.println("Couldn't get a successful response from the load 
 balancer endpoint. Troubleshoot by"); 
             System.out.println("manually verifying that your VPC and security group 
 are configured correctly and that");
```

```
 System.out.println("you can successfully make a GET request to the load 
 balancer."); 
         } 
         System.out.println("Press Enter when you're ready to continue with the 
 demo."); 
         in.nextLine(); 
    } 
    // A method that controls the demo part of the Java program. 
    public static void demo(LoadBalancer loadBalancer) throws IOException, 
 InterruptedException { 
        ParameterHelper paramHelper = new ParameterHelper();
         System.out.println("Read the ssm_only_policy.json file"); 
         String ssmOnlyPolicy = readFileAsString(ssmJSON); 
         System.out.println("Resetting parameters to starting values for demo."); 
         paramHelper.reset(); 
         System.out.println( 
 """ 
                          This part of the demonstration shows how to toggle 
 different parts of the system 
                          to create situations where the web service fails, and shows 
 how using a resilient 
                          architecture can keep the web service running in spite of 
 these failures. 
                          At the start, the load balancer endpoint returns 
 recommendations and reports that all targets are healthy. 
                          """); 
         demoChoices(loadBalancer); 
         System.out.println( 
 """ 
                          The web service running on the EC2 instances gets 
 recommendations by querying a DynamoDB table. 
                          The table name is contained in a Systems Manager parameter 
 named self.param_helper.table. 
                          To simulate a failure of the recommendation service, let's 
 set this parameter to name a non-existent table. 
                         """); 
         paramHelper.put(paramHelper.tableName, "this-is-not-a-table");
```
AWSEsempi di codice SDK Libreria di codici

```
 System.out.println( 
 """ 
                          \nNow, sending a GET request to the load balancer endpoint 
 returns a failure code. But, the service reports as 
                          healthy to the load balancer because shallow health checks 
 don't check for failure of the recommendation service. 
                         """); 
         demoChoices(loadBalancer); 
         System.out.println( 
 """ 
                         Instead of failing when the recommendation service fails, 
 the web service can return a static response. 
                         While this is not a perfect solution, it presents the 
 customer with a somewhat better experience than failure. 
                          """); 
         paramHelper.put(paramHelper.failureResponse, "static"); 
         System.out.println(""" 
                 Now, sending a GET request to the load balancer endpoint returns a 
 static response. 
                 The service still reports as healthy because health checks are still 
 shallow. 
                 """); 
         demoChoices(loadBalancer); 
         System.out.println("Let's reinstate the recommendation service."); 
         paramHelper.put(paramHelper.tableName, paramHelper.dyntable); 
         System.out.println(""" 
                 Let's also substitute bad credentials for one of the instances in 
 the target group so that it can't 
                 access the DynamoDB recommendation table. We will get an instance id 
 value. 
                 """); 
         LaunchTemplateCreator templateCreator = new LaunchTemplateCreator(); 
         AutoScaler autoScaler = new AutoScaler(); 
         // Create a new instance profile based on badCredsProfileName. 
         templateCreator.createInstanceProfile(policyFile, policyName, 
 badCredsProfileName, roleName); 
         String badInstanceId = autoScaler.getBadInstance(autoScalingGroupName);
```

```
 System.out.println("The bad instance id values used for this demo is " + 
 badInstanceId); 
        String profileAssociationId = autoScaler.getInstanceProfile(badInstanceId);
         System.out.println("The association Id value is " + profileAssociationId); 
         System.out.println("Replacing the profile for instance " + badInstanceId 
                 + " with a profile that contains bad credentials"); 
         autoScaler.replaceInstanceProfile(badInstanceId, badCredsProfileName, 
 profileAssociationId); 
         System.out.println( 
 """ 
                         Now, sending a GET request to the load balancer endpoint 
 returns either a recommendation or a static response, 
                         depending on which instance is selected by the load 
 balancer. 
                          """); 
         demoChoices(loadBalancer); 
         System.out.println(""" 
                 Let's implement a deep health check. For this demo, a deep health 
 check tests whether 
                 the web service can access the DynamoDB table that it depends on for 
 recommendations. Note that 
                 the deep health check is only for ELB routing and not for Auto 
 Scaling instance health. 
                 This kind of deep health check is not recommended for Auto Scaling 
 instance health, because it 
                 risks accidental termination of all instances in the Auto Scaling 
 group when a dependent service fails. 
                 """); 
         System.out.println(""" 
                 By implementing deep health checks, the load balancer can detect 
 when one of the instances is failing 
                 and take that instance out of rotation. 
                 """); 
         paramHelper.put(paramHelper.healthCheck, "deep"); 
         System.out.println(""" 
                 Now, checking target health indicates that the instance with bad 
 credentials
```
 is unhealthy. Note that it might take a minute or two for the load balancer to detect the unhealthy instance. Sending a GET request to the load balancer endpoint always returns a recommendation, because the load balancer takes unhealthy instances out of its rotation. """); demoChoices(loadBalancer); System.out.println( """ Because the instances in this demo are controlled by an auto scaler, the simplest way to fix an unhealthy instance is to terminate it and let the auto scaler start a new instance to replace it. """); autoScaler.terminateInstance(badInstanceId); System.out.println(""" Even while the instance is terminating and the new instance is starting, sending a GET request to the web service continues to get a successful recommendation response because the load balancer routes requests to the healthy instances. After the replacement instance starts and reports as healthy, it is included in the load balancing rotation. Note that terminating and replacing an instance typically takes several minutes, during which time you can see the changing health check status until the new instance is running and healthy. """); demoChoices(loadBalancer); System.out.println( "If the recommendation service fails now, deep health checks mean all instances report as unhealthy."); paramHelper.put(paramHelper.tableName, "this-is-not-a-table"); demoChoices(loadBalancer); paramHelper.reset(); }

```
 public static void demoChoices(LoadBalancer loadBalancer) throws IOException, 
 InterruptedException { 
        String[] actions = \{ "Send a GET request to the load balancer endpoint.", 
                 "Check the health of load balancer targets.", 
                 "Go to the next part of the demo." 
         }; 
        Scanner scanner = new Scanner(System.in);
        while (true) { 
             System.out.println("-".repeat(88)); 
             System.out.println("See the current state of the service by selecting 
 one of the following choices:"); 
            for (int i = 0; i < actions.length; i++) {
                 System.out.println(i + ": " + actions[i]); 
 } 
             try { 
                 System.out.print("\nWhich action would you like to take? "); 
                 int choice = scanner.nextInt(); 
                 System.out.println("-".repeat(88)); 
                 switch (choice) { 
                    case 0 \rightarrow {
                         System.out.println("Request:\n"); 
                         System.out.println("GET http://" + 
 loadBalancer.getEndpoint(lbName)); 
                         CloseableHttpClient httpClient = 
 HttpClients.createDefault(); 
                         // Create an HTTP GET request to the ELB. 
                         HttpGet httpGet = new HttpGet("http://" + 
 loadBalancer.getEndpoint(lbName)); 
                         // Execute the request and get the response. 
                         HttpResponse response = httpClient.execute(httpGet); 
                         int statusCode = response.getStatusLine().getStatusCode(); 
                         System.out.println("HTTP Status Code: " + statusCode); 
                         // Display the JSON response 
                         BufferedReader reader = new BufferedReader( 
 new 
 InputStreamReader(response.getEntity().getContent())); 
                         StringBuilder jsonResponse = new StringBuilder();
```

```
 String line; 
                       while ((line = reader.readLine()) != null {
                            jsonResponse.append(line); 
 } 
                        reader.close(); 
                        // Print the formatted JSON response. 
                        System.out.println("Full Response:\n"); 
                        System.out.println(jsonResponse.toString()); 
                        // Close the HTTP client. 
                        httpClient.close(); 
1 1 1 1 1 1 1
                   case 1 - > \{ System.out.println("\nChecking the health of load balancer 
 targets:\n"); 
                        List<TargetHealthDescription> health = 
 loadBalancer.checkTargetHealth(targetGroupName); 
                        for (TargetHealthDescription target : health) { 
                            System.out.printf("\tTarget %s on port %d is %s%n", 
 target.target().id(), 
                                    target.target().port(), 
 target.targetHealth().stateAsString()); 
 } 
                        System.out.println(""" 
                                Note that it can take a minute or two for the health 
 check to update 
                                after changes are made. 
                                """); 
1 1 1 1 1 1 1
                   case 2 \rightarrow 6 System.out.println("\nOkay, let's move on."); 
                        System.out.println("-".repeat(88)); 
                        return; // Exit the method when choice is 2 
1 1 1 1 1 1 1
                    default -> System.out.println("You must choose a value between 
 0-2. Please select again."); 
 } 
            } catch (java.util.InputMismatchException e) { 
                System.out.println("Invalid input. Please select again."); 
               scanner.nextLine(); // Clear the input buffer.
 }
```

```
 } 
     } 
     public static String readFileAsString(String filePath) throws IOException { 
         byte[] bytes = Files.readAllBytes(Paths.get(filePath)); 
         return new String(bytes); 
     }
}
```
Crea una classe che racchiuda le operazioni di dimensionamento automatico e Amazon EC2.

```
public class AutoScaler { 
     private static Ec2Client ec2Client; 
     private static AutoScalingClient autoScalingClient; 
     private static IamClient iamClient; 
     private static SsmClient ssmClient; 
     private IamClient getIAMClient() { 
         if (iamClient == null) { 
              iamClient = IamClient.builder() 
                       .region(Region.US_EAST_1) 
                      .build();
         } 
         return iamClient; 
     } 
     private SsmClient getSSMClient() { 
         if (ssmClient == null) { 
              ssmClient = SsmClient.builder() 
                       .region(Region.US_EAST_1) 
                      .build();
         } 
         return ssmClient; 
     } 
     private Ec2Client getEc2Client() { 
        if (ec2Client == null) {
              ec2Client = Ec2Client.builder() 
                       .region(Region.US_EAST_1) 
                      .build();
```

```
 } 
        return ec2Client; 
    } 
    private AutoScalingClient getAutoScalingClient() { 
        if (autoScalingClient == null) { 
            autoScalingClient = AutoScalingClient.builder() 
                     .region(Region.US_EAST_1) 
                    .build();
        } 
        return autoScalingClient; 
    } 
    /** 
     * Terminates and instances in an EC2 Auto Scaling group. After an instance is 
     * terminated, it can no longer be accessed. 
     */ 
    public void terminateInstance(String instanceId) { 
        TerminateInstanceInAutoScalingGroupRequest terminateInstanceIRequest = 
 TerminateInstanceInAutoScalingGroupRequest 
                 .builder() 
                 .instanceId(instanceId) 
                 .shouldDecrementDesiredCapacity(false) 
                .build();
 getAutoScalingClient().terminateInstanceInAutoScalingGroup(terminateInstanceIRequest); 
        System.out.format("Terminated instance %s.", instanceId); 
    } 
    /** 
     * Replaces the profile associated with a running instance. After the profile is 
     * replaced, the instance is rebooted to ensure that it uses the new profile. 
     * When 
     * the instance is ready, Systems Manager is used to restart the Python web 
     * server. 
     */ 
    public void replaceInstanceProfile(String instanceId, String 
 newInstanceProfileName, String profileAssociationId) 
            throws InterruptedException { 
        // Create an IAM instance profile specification. 
        software.amazon.awssdk.services.ec2.model.IamInstanceProfileSpecification 
 iamInstanceProfile = 
 software.amazon.awssdk.services.ec2.model.IamInstanceProfileSpecification
```

```
 .builder() 
                  .name(newInstanceProfileName) // Make sure 'newInstanceProfileName' 
 is a valid IAM Instance Profile 
                                                 // name. 
                .build();
         // Replace the IAM instance profile association for the EC2 instance. 
         ReplaceIamInstanceProfileAssociationRequest replaceRequest = 
 ReplaceIamInstanceProfileAssociationRequest 
                 .builder() 
                 .iamInstanceProfile(iamInstanceProfile) 
                 .associationId(profileAssociationId) // Make sure 
  'profileAssociationId' is a valid association ID. 
                .build();
         try { 
             getEc2Client().replaceIamInstanceProfileAssociation(replaceRequest); 
             // Handle the response as needed. 
         } catch (Ec2Exception e) { 
             // Handle exceptions, log, or report the error. 
             System.err.println("Error: " + e.getMessage()); 
         } 
         System.out.format("Replaced instance profile for association %s with profile 
 %s.", profileAssociationId, 
                 newInstanceProfileName); 
         TimeUnit.SECONDS.sleep(15); 
         boolean instReady = false; 
         int tries = 0; 
         // Reboot after 60 seconds 
        while (!instReady) {
            if (tries % 6 == 0) {
                 getEc2Client().rebootInstances(RebootInstancesRequest.builder() 
                          .instanceIds(instanceId) 
                         .build();
                 System.out.println("Rebooting instance " + instanceId + " and 
 waiting for it to be ready."); 
 } 
             tries++; 
             try { 
                 TimeUnit.SECONDS.sleep(10); 
             } catch (InterruptedException e) { 
                 e.printStackTrace(); 
 }
```

```
 DescribeInstanceInformationResponse informationResponse = 
 getSSMClient().describeInstanceInformation(); 
             List<InstanceInformation> instanceInformationList = 
 informationResponse.instanceInformationList(); 
             for (InstanceInformation info : instanceInformationList) { 
                 if (info.instanceId().equals(instanceId)) { 
                     instReady = true; 
                     break; 
 } 
 } 
         } 
         SendCommandRequest sendCommandRequest = SendCommandRequest.builder() 
                 .instanceIds(instanceId) 
                 .documentName("AWS-RunShellScript") 
                 .parameters(Collections.singletonMap("commands", 
                         Collections.singletonList("cd / && sudo python3 server.py 
 80"))) 
                .build();
         getSSMClient().sendCommand(sendCommandRequest); 
         System.out.println("Restarted the Python web server on instance " + 
 instanceId + "."); 
    } 
     public void openInboundPort(String secGroupId, String port, String ipAddress) { 
         AuthorizeSecurityGroupIngressRequest ingressRequest = 
 AuthorizeSecurityGroupIngressRequest.builder() 
                 .groupName(secGroupId) 
                 .cidrIp(ipAddress) 
                 .fromPort(Integer.parseInt(port)) 
                .build();
         getEc2Client().authorizeSecurityGroupIngress(ingressRequest); 
         System.out.format("Authorized ingress to %s on port %s from %s.", 
 secGroupId, port, ipAddress); 
    } 
     /** 
      * Detaches a role from an instance profile, detaches policies from the role, 
      * and deletes all the resources. 
      */ 
     public void deleteInstanceProfile(String roleName, String profileName) {
```

```
 try { 
            software.amazon.awssdk.services.iam.model.GetInstanceProfileRequest 
 getInstanceProfileRequest = 
 software.amazon.awssdk.services.iam.model.GetInstanceProfileRequest 
                     .builder() 
                     .instanceProfileName(profileName) 
                    .build();
            GetInstanceProfileResponse response = 
 getIAMClient().getInstanceProfile(getInstanceProfileRequest); 
           String name = response.instanceProfile().instanceProfileName();
            System.out.println(name); 
            RemoveRoleFromInstanceProfileRequest profileRequest = 
 RemoveRoleFromInstanceProfileRequest.builder() 
                     .instanceProfileName(profileName) 
                     .roleName(roleName) 
                    .build();
            getIAMClient().removeRoleFromInstanceProfile(profileRequest); 
            DeleteInstanceProfileRequest deleteInstanceProfileRequest = 
 DeleteInstanceProfileRequest.builder() 
                     .instanceProfileName(profileName) 
                    .buid():
            getIAMClient().deleteInstanceProfile(deleteInstanceProfileRequest); 
            System.out.println("Deleted instance profile " + profileName); 
            DeleteRoleRequest deleteRoleRequest = DeleteRoleRequest.builder() 
                     .roleName(roleName) 
                    .build();
            // List attached role policies. 
            ListAttachedRolePoliciesResponse rolesResponse = getIAMClient() 
                     .listAttachedRolePolicies(role -> role.roleName(roleName)); 
            List<AttachedPolicy> attachedPolicies = 
 rolesResponse.attachedPolicies(); 
            for (AttachedPolicy attachedPolicy : attachedPolicies) { 
                DetachRolePolicyRequest request = DetachRolePolicyRequest.builder() 
                         .roleName(roleName) 
                         .policyArn(attachedPolicy.policyArn()) 
                        .buid():
                getIAMClient().detachRolePolicy(request);
```

```
 System.out.println("Detached and deleted policy " + 
 attachedPolicy.policyName()); 
 } 
             getIAMClient().deleteRole(deleteRoleRequest); 
             System.out.println("Instance profile and role deleted."); 
         } catch (IamException e) { 
             System.err.println(e.getMessage()); 
             System.exit(1); 
         } 
    } 
     public void deleteTemplate(String templateName) { 
         getEc2Client().deleteLaunchTemplate(name -> 
 name.launchTemplateName(templateName)); 
         System.out.format(templateName + " was deleted."); 
    } 
     public void deleteAutoScaleGroup(String groupName) { 
         DeleteAutoScalingGroupRequest deleteAutoScalingGroupRequest = 
 DeleteAutoScalingGroupRequest.builder() 
                 .autoScalingGroupName(groupName) 
                 .forceDelete(true) 
                .build();
 getAutoScalingClient().deleteAutoScalingGroup(deleteAutoScalingGroupRequest); 
         System.out.println(groupName + " was deleted."); 
    } 
    /* 
      * Verify the default security group of the specified VPC allows ingress from 
      * this 
      * computer. This can be done by allowing ingress from this computer's IP 
      * address. In some situations, such as connecting from a corporate network, you 
      * must instead specify a prefix list ID. You can also temporarily open the port 
      * to 
      * any IP address while running this example. If you do, be sure to remove 
      * public 
      * access when you're done. 
\star */ 
     public GroupInfo verifyInboundPort(String VPC, int port, String ipAddress) {
```

```
 boolean portIsOpen = false; 
        GroupInfo groupInfo = new GroupInfo(); 
        try { 
            Filter filter = Filter.builder() 
                     .name("group-name") 
                     .values("default") 
                    .build();
            Filter filter1 = Filter.builder() 
                     .name("vpc-id") 
                     .values(VPC) 
                     .build(); 
            DescribeSecurityGroupsRequest securityGroupsRequest = 
 DescribeSecurityGroupsRequest.builder() 
                     .filters(filter, filter1) 
                    .build();
            DescribeSecurityGroupsResponse securityGroupsResponse = getEc2Client() 
                     .describeSecurityGroups(securityGroupsRequest); 
            String securityGroup = 
 securityGroupsResponse.securityGroups().get(0).groupName(); 
            groupInfo.setGroupName(securityGroup); 
            for (SecurityGroup secGroup : securityGroupsResponse.securityGroups()) { 
                System.out.println("Found security group: " + secGroup.groupId()); 
                for (IpPermission ipPermission : secGroup.ipPermissions()) { 
                     if (ipPermission.fromPort() == port) { 
                         System.out.println("Found inbound rule: " + ipPermission); 
                         for (IpRange ipRange : ipPermission.ipRanges()) { 
                            String cidrIp = ipRange.cidrIp();
                             if (cidrIp.startsWith(ipAddress) || 
 cidrIp.equals("0.0.0.0/0")) { 
                                 System.out.println(cidrIp + " is applicable"); 
                                 portIsOpen = true; 
 } 
 } 
                         if (!ipPermission.prefixListIds().isEmpty()) { 
                             System.out.println("Prefix lList is applicable"); 
                             portIsOpen = true; 
 }
```

```
 if (!portIsOpen) { 
                             System.out 
                                      .println("The inbound rule does not appear to be 
 open to either this computer's IP," 
                                             + " all IP addresses (0.0.0.0/0), or to 
 a prefix list ID."); 
                         } else { 
                             break; 
 } 
1 1 1 1 1 1 1
 } 
 } 
        } catch (AutoScalingException e) { 
             System.err.println(e.awsErrorDetails().errorMessage()); 
        } 
        groupInfo.setPortOpen(portIsOpen); 
        return groupInfo; 
    } 
    /* 
      * Attaches an Elastic Load Balancing (ELB) target group to this EC2 Auto 
      * Scaling group. 
      * The target group specifies how the load balancer forward requests to the 
      * instances 
      * in the group. 
      */ 
    public void attachLoadBalancerTargetGroup(String asGroupName, String 
 targetGroupARN) { 
        try { 
             AttachLoadBalancerTargetGroupsRequest targetGroupsRequest = 
 AttachLoadBalancerTargetGroupsRequest.builder() 
                     .autoScalingGroupName(asGroupName) 
                     .targetGroupARNs(targetGroupARN) 
                     .build(); 
 getAutoScalingClient().attachLoadBalancerTargetGroups(targetGroupsRequest); 
             System.out.println("Attached load balancer to " + asGroupName); 
         } catch (AutoScalingException e) { 
             System.err.println(e.awsErrorDetails().errorMessage()); 
             System.exit(1);
```

```
 } 
    } 
    // Creates an EC2 Auto Scaling group with the specified size. 
    public String[] createGroup(int groupSize, String templateName, String 
 autoScalingGroupName) { 
        // Get availability zones. 
        software.amazon.awssdk.services.ec2.model.DescribeAvailabilityZonesRequest 
 zonesRequest = 
 software.amazon.awssdk.services.ec2.model.DescribeAvailabilityZonesRequest 
                 .builder() 
                .build();
        DescribeAvailabilityZonesResponse zonesResponse = 
 getEc2Client().describeAvailabilityZones(zonesRequest); 
        List<String> availabilityZoneNames = 
 zonesResponse.availabilityZones().stream() 
 .map(software.amazon.awssdk.services.ec2.model.AvailabilityZone::zoneName) 
                 .collect(Collectors.toList()); 
        String availabilityZones = String.join(",", availabilityZoneNames); 
        LaunchTemplateSpecification specification = 
 LaunchTemplateSpecification.builder() 
                 .launchTemplateName(templateName) 
                 .version("$Default") 
                .build();
        String[] zones = availabilityZones.split(","); 
        CreateAutoScalingGroupRequest groupRequest = 
 CreateAutoScalingGroupRequest.builder() 
                 .launchTemplate(specification) 
                 .availabilityZones(zones) 
                 .maxSize(groupSize) 
                 .minSize(groupSize) 
                 .autoScalingGroupName(autoScalingGroupName) 
                .build();
        try { 
            getAutoScalingClient().createAutoScalingGroup(groupRequest); 
        } catch (AutoScalingException e) { 
            System.err.println(e.awsErrorDetails().errorMessage());
```

```
 System.exit(1); 
        } 
        System.out.println("Created an EC2 Auto Scaling group named " + 
 autoScalingGroupName); 
        return zones; 
    } 
    public String getDefaultVPC() { 
        // Define the filter. 
        Filter defaultFilter = Filter.builder() 
                 .name("is-default") 
                 .values("true") 
                .build();
        software.amazon.awssdk.services.ec2.model.DescribeVpcsRequest request = 
 software.amazon.awssdk.services.ec2.model.DescribeVpcsRequest 
                 .builder() 
                 .filters(defaultFilter) 
                .build();
        DescribeVpcsResponse response = getEc2Client().describeVpcs(request); 
        return response.vpcs().get(0).vpcId(); 
    } 
    // Gets the default subnets in a VPC for a specified list of Availability Zones. 
    public List<Subnet> getSubnets(String vpcId, String[] availabilityZones) { 
        List<Subnet> subnets = null; 
        Filter vpcFilter = Filter.builder() 
                 .name("vpc-id") 
                 .values(vpcId) 
                .build();
        Filter azFilter = Filter.builder() 
                 .name("availability-zone") 
                 .values(availabilityZones) 
                .build();
        Filter defaultForAZ = Filter.builder() 
                 .name("default-for-az") 
                 .values("true") 
                 .build(); 
        DescribeSubnetsRequest request = DescribeSubnetsRequest.builder() 
                 .filters(vpcFilter, azFilter, defaultForAZ)
```

```
.build();
        DescribeSubnetsResponse response = getEc2Client().describeSubnets(request); 
        subnets = response.subnets(); 
        return subnets; 
    } 
    // Gets data about the instances in the EC2 Auto Scaling group. 
    public String getBadInstance(String groupName) { 
        DescribeAutoScalingGroupsRequest request = 
 DescribeAutoScalingGroupsRequest.builder() 
                 .autoScalingGroupNames(groupName) 
                .build();
        DescribeAutoScalingGroupsResponse response = 
 getAutoScalingClient().describeAutoScalingGroups(request); 
       AutoScalingGroup autoScalingGroup = response.autoScalingGroups().get(0);
       List<String> instanceIds = autoScalingGroup.instances().stream()
                 .map(instance -> instance.instanceId()) 
                 .collect(Collectors.toList()); 
        String[] instanceIdArray = instanceIds.toArray(new String[0]); 
        for (String instanceId : instanceIdArray) { 
            System.out.println("Instance ID: " + instanceId); 
            return instanceId; 
        } 
        return ""; 
    } 
    // Gets data about the profile associated with an instance. 
    public String getInstanceProfile(String instanceId) { 
        Filter filter = Filter.builder() 
                 .name("instance-id") 
                 .values(instanceId) 
                .build();
        DescribeIamInstanceProfileAssociationsRequest associationsRequest = 
 DescribeIamInstanceProfileAssociationsRequest 
                 .builder() 
                 .filters(filter) 
                .build();
        DescribeIamInstanceProfileAssociationsResponse response = getEc2Client() 
                 .describeIamInstanceProfileAssociations(associationsRequest);
```

```
 return response.iamInstanceProfileAssociations().get(0).associationId(); 
     } 
     public void deleteRolesPolicies(String policyName, String roleName, String 
  InstanceProfile) { 
         ListPoliciesRequest listPoliciesRequest = 
  ListPoliciesRequest.builder().build(); 
         ListPoliciesResponse listPoliciesResponse = 
  getIAMClient().listPolicies(listPoliciesRequest); 
         for (Policy policy : listPoliciesResponse.policies()) { 
             if (policy.policyName().equals(policyName)) { 
                 // List the entities (users, groups, roles) that are attached to the 
  policy. 
  software.amazon.awssdk.services.iam.model.ListEntitiesForPolicyRequest 
  listEntitiesRequest = 
  software.amazon.awssdk.services.iam.model.ListEntitiesForPolicyRequest 
                          .builder() 
                          .policyArn(policy.arn()) 
                         .build();
                 ListEntitiesForPolicyResponse listEntitiesResponse = iamClient 
                          .listEntitiesForPolicy(listEntitiesRequest); 
                 if (!listEntitiesResponse.policyGroups().isEmpty() || !
listEntitiesResponse.policyUsers().isEmpty() 
                          || !listEntitiesResponse.policyRoles().isEmpty()) { 
                     // Detach the policy from any entities it is attached to. 
                      DetachRolePolicyRequest detachPolicyRequest = 
  DetachRolePolicyRequest.builder() 
                              .policyArn(policy.arn()) 
                              .roleName(roleName) // Specify the name of the IAM role 
                             .build();
                      getIAMClient().detachRolePolicy(detachPolicyRequest); 
                      System.out.println("Policy detached from entities."); 
 } 
                 // Now, you can delete the policy. 
                 DeletePolicyRequest deletePolicyRequest = 
  DeletePolicyRequest.builder() 
                          .policyArn(policy.arn()) 
                          .build(); 
                 getIAMClient().deletePolicy(deletePolicyRequest); 
                 System.out.println("Policy deleted successfully.");
```

```
 break; 
 } 
         } 
         // List the roles associated with the instance profile 
         ListInstanceProfilesForRoleRequest listRolesRequest = 
  ListInstanceProfilesForRoleRequest.builder() 
                  .roleName(roleName) 
                 .build();
         // Detach the roles from the instance profile 
         ListInstanceProfilesForRoleResponse listRolesResponse = 
  iamClient.listInstanceProfilesForRole(listRolesRequest); 
         for (software.amazon.awssdk.services.iam.model.InstanceProfile profile : 
  listRolesResponse.instanceProfiles()) { 
             RemoveRoleFromInstanceProfileRequest removeRoleRequest = 
  RemoveRoleFromInstanceProfileRequest.builder() 
                      .instanceProfileName(InstanceProfile) 
                      .roleName(roleName) // Remove the extra dot here 
                     .build();
             getIAMClient().removeRoleFromInstanceProfile(removeRoleRequest); 
             System.out.println("Role " + roleName + " removed from instance profile 
  " + InstanceProfile); 
         } 
         // Delete the instance profile after removing all roles 
         DeleteInstanceProfileRequest deleteInstanceProfileRequest = 
  DeleteInstanceProfileRequest.builder() 
                  .instanceProfileName(InstanceProfile) 
                 .build();
         getIAMClient().deleteInstanceProfile(r -> 
  r.instanceProfileName(InstanceProfile)); 
         System.out.println(InstanceProfile + " Deleted"); 
         System.out.println("All roles and policies are deleted."); 
     }
}
```
Crea una classe che racchiuda le operazioni di Elastic Load Balancing.

```
public class LoadBalancer {
```

```
 public ElasticLoadBalancingV2Client elasticLoadBalancingV2Client; 
    public ElasticLoadBalancingV2Client getLoadBalancerClient() { 
        if (elasticLoadBalancingV2Client == null) { 
            elasticLoadBalancingV2Client = ElasticLoadBalancingV2Client.builder() 
                     .region(Region.US_EAST_1) 
                     .build(); 
        } 
        return elasticLoadBalancingV2Client; 
    } 
    // Checks the health of the instances in the target group. 
    public List<TargetHealthDescription> checkTargetHealth(String targetGroupName) { 
        DescribeTargetGroupsRequest targetGroupsRequest = 
 DescribeTargetGroupsRequest.builder() 
                 .names(targetGroupName) 
                .build();
        DescribeTargetGroupsResponse tgResponse = 
 getLoadBalancerClient().describeTargetGroups(targetGroupsRequest); 
        DescribeTargetHealthRequest healthRequest = 
 DescribeTargetHealthRequest.builder() 
                 .targetGroupArn(tgResponse.targetGroups().get(0).targetGroupArn()) 
                .build();
        DescribeTargetHealthResponse healthResponse = 
 getLoadBalancerClient().describeTargetHealth(healthRequest); 
        return healthResponse.targetHealthDescriptions(); 
    } 
    // Gets the HTTP endpoint of the load balancer. 
    public String getEndpoint(String lbName) { 
        DescribeLoadBalancersResponse res = getLoadBalancerClient() 
                 .describeLoadBalancers(describe -> describe.names(lbName)); 
        return res.loadBalancers().get(0).dnsName(); 
    } 
    // Deletes a load balancer. 
    public void deleteLoadBalancer(String lbName) { 
        try { 
            // Use a waiter to delete the Load Balancer. 
            DescribeLoadBalancersResponse res = getLoadBalancerClient()
```

```
 .describeLoadBalancers(describe -> describe.names(lbName)); 
             ElasticLoadBalancingV2Waiter loadBalancerWaiter = 
 getLoadBalancerClient().waiter(); 
             DescribeLoadBalancersRequest request = 
 DescribeLoadBalancersRequest.builder() 
                      .loadBalancerArns(res.loadBalancers().get(0).loadBalancerArn()) 
                     .build();
             getLoadBalancerClient().deleteLoadBalancer( 
                      builder -> 
 builder.loadBalancerArn(res.loadBalancers().get(0).loadBalancerArn())); 
             WaiterResponse<DescribeLoadBalancersResponse> waiterResponse = 
 loadBalancerWaiter 
                      .waitUntilLoadBalancersDeleted(request); 
             waiterResponse.matched().response().ifPresent(System.out::println); 
         } catch (ElasticLoadBalancingV2Exception e) { 
             System.err.println(e.awsErrorDetails().errorMessage()); 
         } 
         System.out.println(lbName + " was deleted."); 
    } 
    // Deletes the target group. 
     public void deleteTargetGroup(String targetGroupName) { 
         try { 
             DescribeTargetGroupsResponse res = getLoadBalancerClient() 
                      .describeTargetGroups(describe -> 
 describe.names(targetGroupName)); 
             getLoadBalancerClient() 
                      .deleteTargetGroup(builder -> 
 builder.targetGroupArn(res.targetGroups().get(0).targetGroupArn())); 
         } catch (ElasticLoadBalancingV2Exception e) { 
             System.err.println(e.awsErrorDetails().errorMessage()); 
 } 
         System.out.println(targetGroupName + " was deleted."); 
    } 
    // Verify this computer can successfully send a GET request to the load balancer 
    // endpoint. 
     public boolean verifyLoadBalancerEndpoint(String elbDnsName) throws IOException, 
 InterruptedException { 
         boolean success = false; 
         int retries = 3; 
         CloseableHttpClient httpClient = HttpClients.createDefault();
```

```
 // Create an HTTP GET request to the ELB. 
         HttpGet httpGet = new HttpGet("http://" + elbDnsName); 
         try { 
            while ((!success) && (retries > 0)) {
                 // Execute the request and get the response. 
                 HttpResponse response = httpClient.execute(httpGet); 
                 int statusCode = response.getStatusLine().getStatusCode(); 
                 System.out.println("HTTP Status Code: " + statusCode); 
                if (statusCode == 200) {
                     success = true; 
                 } else { 
                     retries--; 
                     System.out.println("Got connection error from load balancer 
 endpoint, retrying..."); 
                     TimeUnit.SECONDS.sleep(15); 
 } 
 } 
         } catch (org.apache.http.conn.HttpHostConnectException e) { 
             System.out.println(e.getMessage()); 
         } 
         System.out.println("Status.." + success); 
         return success; 
    } 
    /* 
      * Creates an Elastic Load Balancing target group. The target group specifies 
      * how 
      * the load balancer forward requests to instances in the group and how instance 
      * health is checked. 
      */ 
     public String createTargetGroup(String protocol, int port, String vpcId, String 
 targetGroupName) { 
         CreateTargetGroupRequest targetGroupRequest = 
 CreateTargetGroupRequest.builder() 
                 .healthCheckPath("/healthcheck") 
                 .healthCheckTimeoutSeconds(5) 
                 .port(port) 
                 .vpcId(vpcId) 
                 .name(targetGroupName) 
                 .protocol(protocol) 
                  .build();
```

```
 CreateTargetGroupResponse targetGroupResponse = 
 getLoadBalancerClient().createTargetGroup(targetGroupRequest); 
        String targetGroupArn = 
 targetGroupResponse.targetGroups().get(0).targetGroupArn(); 
        String targetGroup = 
 targetGroupResponse.targetGroups().get(0).targetGroupName(); 
        System.out.println("The " + targetGroup + " was created with ARN" + 
 targetGroupArn); 
        return targetGroupArn; 
    } 
    /* 
     * Creates an Elastic Load Balancing load balancer that uses the specified 
     * subnets 
     * and forwards requests to the specified target group. 
     */ 
    public String createLoadBalancer(List<Subnet> subnetIds, String targetGroupARN, 
 String lbName, int port, 
            String protocol) { 
        try { 
            List<String> subnetIdStrings = subnetIds.stream() 
                     .map(Subnet::subnetId) 
                     .collect(Collectors.toList()); 
            CreateLoadBalancerRequest balancerRequest = 
 CreateLoadBalancerRequest.builder() 
                     .subnets(subnetIdStrings) 
                     .name(lbName) 
                     .scheme("internet-facing") 
                    .build();
            // Create and wait for the load balancer to become available. 
            CreateLoadBalancerResponse lsResponse = 
 getLoadBalancerClient().createLoadBalancer(balancerRequest); 
           String lbARN = lsResponse.loadBalancers().get(0).loadBalancerArn();
            ElasticLoadBalancingV2Waiter loadBalancerWaiter = 
 getLoadBalancerClient().waiter(); 
            DescribeLoadBalancersRequest request = 
 DescribeLoadBalancersRequest.builder() 
                     .loadBalancerArns(lbARN) 
                    .buid():
```

```
 System.out.println("Waiting for Load Balancer " + lbName + " to become 
  available."); 
             WaiterResponse<DescribeLoadBalancersResponse> waiterResponse = 
  loadBalancerWaiter 
                      .waitUntilLoadBalancerAvailable(request); 
            waiterResponse.matched().response().ifPresent(System.out::println);
             System.out.println("Load Balancer " + lbName + " is available."); 
             // Get the DNS name (endpoint) of the load balancer. 
            String lbDNSName = lsResponse.loadBalancers().get(0).dnsName();
             System.out.println("*** Load Balancer DNS Name: " + lbDNSName); 
             // Create a listener for the load balance. 
             Action action = Action.builder() 
                      .targetGroupArn(targetGroupARN) 
                      .type("forward") 
                     .build();
             CreateListenerRequest listenerRequest = CreateListenerRequest.builder() 
  .loadBalancerArn(lsResponse.loadBalancers().get(0).loadBalancerArn()) 
                      .defaultActions(action) 
                      .port(port) 
                      .protocol(protocol) 
                      .defaultActions(action) 
                      .build(); 
             getLoadBalancerClient().createListener(listenerRequest); 
             System.out.println("Created listener to forward traffic from load 
  balancer " + lbName + " to target group " 
                      + targetGroupARN); 
             // Return the load balancer DNS name. 
             return lbDNSName; 
         } catch (ElasticLoadBalancingV2Exception e) { 
             e.printStackTrace(); 
         } 
         return ""; 
     }
}
```
Crea una classe che utilizzi DynamoDB per simulare un servizio di raccomandazione.

```
public class Database { 
     private static DynamoDbClient dynamoDbClient; 
     public static DynamoDbClient getDynamoDbClient() { 
         if (dynamoDbClient == null) { 
             dynamoDbClient = DynamoDbClient.builder() 
                      .region(Region.US_EAST_1) 
                      .build(); 
         } 
         return dynamoDbClient; 
     } 
     // Checks to see if the Amazon DynamoDB table exists. 
     private boolean doesTableExist(String tableName) { 
         try { 
             // Describe the table and catch any exceptions. 
             DescribeTableRequest describeTableRequest = 
  DescribeTableRequest.builder() 
                       .tableName(tableName) 
                     .build();
             getDynamoDbClient().describeTable(describeTableRequest); 
             System.out.println("Table '" + tableName + "' exists."); 
             return true; 
         } catch (ResourceNotFoundException e) { 
             System.out.println("Table '" + tableName + "' does not exist."); 
         } catch (DynamoDbException e) { 
             System.err.println("Error checking table existence: " + e.getMessage()); 
         } 
         return false; 
     } 
     /* 
      * Creates a DynamoDB table to use a recommendation service. The table has a 
      * hash key named 'MediaType' that defines the type of media recommended, such 
      * as 
      * Book or Movie, and a range key named 'ItemId' that, combined with the 
      * MediaType, 
      * forms a unique identifier for the recommended item. 
      */
```

```
 public void createTable(String tableName, String fileName) throws IOException { 
        // First check to see if the table exists. 
        boolean doesExist = doesTableExist(tableName); 
        if (!doesExist) { 
           DynamoDbWaiter dbWaiter = getDynamoDbClient().waiter();
            CreateTableRequest createTableRequest = CreateTableRequest.builder() 
                     .tableName(tableName) 
                     .attributeDefinitions( 
                             AttributeDefinition.builder() 
                                      .attributeName("MediaType") 
                                      .attributeType(ScalarAttributeType.S) 
                                      .build(), 
                             AttributeDefinition.builder() 
                                      .attributeName("ItemId") 
                                      .attributeType(ScalarAttributeType.N) 
                                     .buid() .keySchema( 
                             KeySchemaElement.builder() 
                                      .attributeName("MediaType") 
                                      .keyType(KeyType.HASH) 
                                      .build(), 
                             KeySchemaElement.builder() 
                                      .attributeName("ItemId") 
                                      .keyType(KeyType.RANGE) 
                                     .build() .provisionedThroughput( 
                             ProvisionedThroughput.builder() 
                                      .readCapacityUnits(5L) 
                                      .writeCapacityUnits(5L) 
                                     .buid().build();
            getDynamoDbClient().createTable(createTableRequest); 
            System.out.println("Creating table " + tableName + "..."); 
            // Wait until the Amazon DynamoDB table is created. 
            DescribeTableRequest tableRequest = DescribeTableRequest.builder() 
                     .tableName(tableName) 
                    .build();
            WaiterResponse<DescribeTableResponse> waiterResponse = 
 dbWaiter.waitUntilTableExists(tableRequest); 
            waiterResponse.matched().response().ifPresent(System.out::println); 
            System.out.println("Table " + tableName + " created.");
```

```
 // Add records to the table. 
             populateTable(fileName, tableName); 
         } 
     } 
     public void deleteTable(String tableName) { 
         getDynamoDbClient().deleteTable(table -> table.tableName(tableName)); 
         System.out.println("Table " + tableName + " deleted."); 
     } 
     // Populates the table with data located in a JSON file using the DynamoDB 
     // enhanced client. 
     public void populateTable(String fileName, String tableName) throws IOException 
  { 
         DynamoDbEnhancedClient enhancedClient = DynamoDbEnhancedClient.builder() 
                  .dynamoDbClient(getDynamoDbClient()) 
                 .build();
         ObjectMapper objectMapper = new ObjectMapper(); 
         File jsonFile = new File(fileName); 
         JsonNode rootNode = objectMapper.readTree(jsonFile); 
         DynamoDbTable<Recommendation> mappedTable = enhancedClient.table(tableName, 
                  TableSchema.fromBean(Recommendation.class)); 
         for (JsonNode currentNode : rootNode) { 
             String mediaType = currentNode.path("MediaType").path("S").asText(); 
             int itemId = currentNode.path("ItemId").path("N").asInt(); 
             String title = currentNode.path("Title").path("S").asText(); 
             String creator = currentNode.path("Creator").path("S").asText(); 
             // Create a Recommendation object and set its properties. 
             Recommendation rec = new Recommendation(); 
             rec.setMediaType(mediaType); 
             rec.setItemId(itemId); 
             rec.setTitle(title); 
             rec.setCreator(creator); 
             // Put the item into the DynamoDB table. 
             mappedTable.putItem(rec); // Add the Recommendation to the list. 
         } 
         System.out.println("Added all records to the " + tableName); 
     }
}
```
Crea una classe che racchiuda le operazioni di Systems Manager.

```
public class ParameterHelper { 
     String tableName = "doc-example-resilient-architecture-table"; 
     String dyntable = "doc-example-recommendation-service"; 
     String failureResponse = "doc-example-resilient-architecture-failure-response"; 
     String healthCheck = "doc-example-resilient-architecture-health-check"; 
     public void reset() { 
         put(dyntable, tableName); 
         put(failureResponse, "none"); 
         put(healthCheck, "shallow"); 
     } 
     public void put(String name, String value) { 
         SsmClient ssmClient = SsmClient.builder() 
                  .region(Region.US_EAST_1) 
                 .build();
         PutParameterRequest parameterRequest = PutParameterRequest.builder() 
                  .name(name) 
                  .value(value) 
                  .overwrite(true) 
                  .type("String") 
                 .build();
         ssmClient.putParameter(parameterRequest); 
         System.out.printf("Setting demo parameter %s to '%s'.", name, value); 
     }
}
```
- Per informazioni dettagliate sull'API, consulta i seguenti argomenti nella Documentazione di riferimento delle API AWS SDK for Java 2.x.
	- [AttachLoadBalancerTargetGroups](https://docs.aws.amazon.com/goto/SdkForJavaV2/autoscaling-2011-01-01/AttachLoadBalancerTargetGroups)
	- [CreateAutoScalingGroup](https://docs.aws.amazon.com/goto/SdkForJavaV2/autoscaling-2011-01-01/CreateAutoScalingGroup)
	- [CreateInstanceProfile](https://docs.aws.amazon.com/goto/SdkForJavaV2/iam-2010-05-08/CreateInstanceProfile)
	- [CreateLaunchTemplate](https://docs.aws.amazon.com/goto/SdkForJavaV2/ec2-2016-11-15/CreateLaunchTemplate)
- [CreateListener](https://docs.aws.amazon.com/goto/SdkForJavaV2/elasticloadbalancingv2-2015-12-01/CreateListener)
- [CreateLoadBalancer](https://docs.aws.amazon.com/goto/SdkForJavaV2/elasticloadbalancingv2-2015-12-01/CreateLoadBalancer)
- [CreateTargetGroup](https://docs.aws.amazon.com/goto/SdkForJavaV2/elasticloadbalancingv2-2015-12-01/CreateTargetGroup)
- [DeleteAutoScalingGroup](https://docs.aws.amazon.com/goto/SdkForJavaV2/autoscaling-2011-01-01/DeleteAutoScalingGroup)
- [DeleteInstanceProfile](https://docs.aws.amazon.com/goto/SdkForJavaV2/iam-2010-05-08/DeleteInstanceProfile)
- [DeleteLaunchTemplate](https://docs.aws.amazon.com/goto/SdkForJavaV2/ec2-2016-11-15/DeleteLaunchTemplate)
- [DeleteLoadBalancer](https://docs.aws.amazon.com/goto/SdkForJavaV2/elasticloadbalancingv2-2015-12-01/DeleteLoadBalancer)
- [DeleteTargetGroup](https://docs.aws.amazon.com/goto/SdkForJavaV2/elasticloadbalancingv2-2015-12-01/DeleteTargetGroup)
- [DescribeAutoScalingGroups](https://docs.aws.amazon.com/goto/SdkForJavaV2/autoscaling-2011-01-01/DescribeAutoScalingGroups)
- [DescribeAvailabilityZones](https://docs.aws.amazon.com/goto/SdkForJavaV2/ec2-2016-11-15/DescribeAvailabilityZones)
- [DescribeIamInstanceProfileAssociations](https://docs.aws.amazon.com/goto/SdkForJavaV2/ec2-2016-11-15/DescribeIamInstanceProfileAssociations)
- **[DescribeInstances](https://docs.aws.amazon.com/goto/SdkForJavaV2/ec2-2016-11-15/DescribeInstances)**
- [DescribeLoadBalancers](https://docs.aws.amazon.com/goto/SdkForJavaV2/elasticloadbalancingv2-2015-12-01/DescribeLoadBalancers)
- [DescribeSubnets](https://docs.aws.amazon.com/goto/SdkForJavaV2/ec2-2016-11-15/DescribeSubnets)
- [DescribeTargetGroups](https://docs.aws.amazon.com/goto/SdkForJavaV2/elasticloadbalancingv2-2015-12-01/DescribeTargetGroups)
- [DescribeTargetHealth](https://docs.aws.amazon.com/goto/SdkForJavaV2/elasticloadbalancingv2-2015-12-01/DescribeTargetHealth)
- [DescribeVpcs](https://docs.aws.amazon.com/goto/SdkForJavaV2/ec2-2016-11-15/DescribeVpcs)
- [RebootInstances](https://docs.aws.amazon.com/goto/SdkForJavaV2/ec2-2016-11-15/RebootInstances)
- [ReplaceIamInstanceProfileAssociation](https://docs.aws.amazon.com/goto/SdkForJavaV2/ec2-2016-11-15/ReplaceIamInstanceProfileAssociation)
- [TerminateInstanceInAutoScalingGroup](https://docs.aws.amazon.com/goto/SdkForJavaV2/autoscaling-2011-01-01/TerminateInstanceInAutoScalingGroup)
- [UpdateAutoScalingGroup](https://docs.aws.amazon.com/goto/SdkForJavaV2/autoscaling-2011-01-01/UpdateAutoScalingGroup)

## Gestisci gruppi e istanze

L'esempio di codice seguente mostra come:

- Crea un gruppo Amazon EC2 Auto Scaling con un modello di lancio e zone di disponibilità e ottieni informazioni sulle istanze in esecuzione.
- Abilita la raccolta di CloudWatch metriche Amazon.
- Aggiorna la capacità desiderata del gruppo e attendi l'avvio di un'istanza.
- Elenca le attività di scalabilità che si verificano in risposta alle richieste degli utenti e ai cambiamenti di capacità.
- Ottieni statistiche per le CloudWatch metriche, quindi ripulisci le risorse.

## SDK per Java 2.x

## **a**) Note

C'è altro da fare. GitHub Trova l'esempio completo e scopri di più sulla configurazione e l'esecuzione nel [Repository di esempi di codice AWS.](https://github.com/awsdocs/aws-doc-sdk-examples/tree/main/javav2/example_code/autoscale#readme)

```
/** 
  * Before running this SDK for Java (v2) code example, set up your development 
  * environment, including your credentials. 
 * 
  * For more information, see the following documentation: 
 * 
  * https://docs.aws.amazon.com/sdk-for-java/latest/developer-guide/get-started.html 
 * 
  * In addition, create a launch template. For more information, see the 
  * following topic: 
 * 
  * https://docs.aws.amazon.com/AWSEC2/latest/UserGuide/ec2-launch-
templates.html#create-launch-template 
 * 
  * This code example performs the following operations: 
  * 1. Creates an Auto Scaling group using an AutoScalingWaiter. 
  * 2. Gets a specific Auto Scaling group and returns an instance Id value. 
  * 3. Describes Auto Scaling with the Id value. 
  * 4. Enables metrics collection. 
  * 5. Update an Auto Scaling group. 
  * 6. Describes Account details. 
  * 7. Describe account details" 
  * 8. Updates an Auto Scaling group to use an additional instance. 
  * 9. Gets the specific Auto Scaling group and gets the number of instances. 
  * 10. List the scaling activities that have occurred for the group. 
  * 11. Terminates an instance in the Auto Scaling group. 
  * 12. Stops the metrics collection. 
  * 13. Deletes the Auto Scaling group. 
  */
```

```
public class AutoScalingScenario { 
     public static final String DASHES = new String(new char[80]).replace("\0", "-"); 
     public static void main(String[] args) throws InterruptedException { 
         final String usage = """ 
                  Usage: 
                      <groupName> <launchTemplateName> <vpcZoneId> 
                  Where: 
                      groupName - The name of the Auto Scaling group. 
                      launchTemplateName - The name of the launch template.\s 
                      vpcZoneId - A subnet Id for a virtual private cloud (VPC) where 
  instances in the Auto Scaling group can be created. 
                  """; 
        if (args.length != 3) {
             System.out.println(usage); 
             System.exit(1); 
         } 
        String groupName = args[0];
         String launchTemplateName = args[1]; 
        String vpcZoneId = args[2];
         AutoScalingClient autoScalingClient = AutoScalingClient.builder() 
                  .region(Region.US_EAST_1) 
                 .build();
         System.out.println(DASHES); 
         System.out.println("Welcome to the Amazon EC2 Auto Scaling example 
  scenario."); 
         System.out.println(DASHES); 
         System.out.println(DASHES); 
         System.out.println("1. Create an Auto Scaling group named " + groupName); 
         createAutoScalingGroup(autoScalingClient, groupName, launchTemplateName, 
  vpcZoneId); 
         System.out.println( 
                  "Wait 1 min for the resources, including the instance. Otherwise, an 
  empty instance Id is returned"); 
         Thread.sleep(60000); 
         System.out.println(DASHES);
```

```
 System.out.println(DASHES); 
        System.out.println("2. Get Auto Scale group Id value"); 
       String instanceId = getSpecificAutoScalingGroups(autoScalingClient,
 groupName); 
       if (instanceId.compareTo("") == \emptyset) {
            System.out.println("Error - no instance Id value"); 
            System.exit(1); 
        } else { 
            System.out.println("The instance Id value is " + instanceId); 
        } 
        System.out.println(DASHES); 
        System.out.println(DASHES); 
        System.out.println("3. Describe Auto Scaling with the Id value " + 
 instanceId); 
        describeAutoScalingInstance(autoScalingClient, instanceId); 
        System.out.println(DASHES); 
        System.out.println(DASHES); 
        System.out.println("4. Enable metrics collection " + instanceId); 
        enableMetricsCollection(autoScalingClient, groupName); 
        System.out.println(DASHES); 
        System.out.println(DASHES); 
        System.out.println("5. Update an Auto Scaling group to update max size to 
 3"); 
        updateAutoScalingGroup(autoScalingClient, groupName, launchTemplateName); 
        System.out.println(DASHES); 
        System.out.println(DASHES); 
        System.out.println("6. Describe Auto Scaling groups"); 
        describeAutoScalingGroups(autoScalingClient, groupName); 
        System.out.println(DASHES); 
        System.out.println(DASHES); 
        System.out.println("7. Describe account details"); 
        describeAccountLimits(autoScalingClient); 
        System.out.println( 
                 "Wait 1 min for the resources, including the instance. Otherwise, an 
 empty instance Id is returned"); 
        Thread.sleep(60000); 
        System.out.println(DASHES); 
        System.out.println(DASHES);
```

```
 System.out.println("8. Set desired capacity to 2"); 
        setDesiredCapacity(autoScalingClient, groupName); 
        System.out.println(DASHES); 
        System.out.println(DASHES); 
        System.out.println("9. Get the two instance Id values and state"); 
        getSpecificAutoScalingGroups(autoScalingClient, groupName); 
        System.out.println(DASHES); 
        System.out.println(DASHES); 
        System.out.println("10. List the scaling activities that have occurred for 
 the group"); 
        describeScalingActivities(autoScalingClient, groupName); 
        System.out.println(DASHES); 
        System.out.println(DASHES); 
        System.out.println("11. Terminate an instance in the Auto Scaling group"); 
        terminateInstanceInAutoScalingGroup(autoScalingClient, instanceId); 
        System.out.println(DASHES); 
        System.out.println(DASHES); 
        System.out.println("12. Stop the metrics collection"); 
        disableMetricsCollection(autoScalingClient, groupName); 
        System.out.println(DASHES); 
        System.out.println(DASHES); 
        System.out.println("13. Delete the Auto Scaling group"); 
        deleteAutoScalingGroup(autoScalingClient, groupName); 
        System.out.println(DASHES); 
        System.out.println(DASHES); 
        System.out.println("The Scenario has successfully completed."); 
        System.out.println(DASHES); 
        autoScalingClient.close(); 
    } 
    public static void describeScalingActivities(AutoScalingClient 
 autoScalingClient, String groupName) { 
        try { 
            DescribeScalingActivitiesRequest scalingActivitiesRequest = 
 DescribeScalingActivitiesRequest.builder() 
                     .autoScalingGroupName(groupName) 
                     .maxRecords(10)
```

```
.build();
             DescribeScalingActivitiesResponse response = autoScalingClient 
                      .describeScalingActivities(scalingActivitiesRequest); 
             List<Activity> activities = response.activities(); 
             for (Activity activity : activities) { 
                 System.out.println("The activity Id is " + activity.activityId()); 
                 System.out.println("The activity details are " + 
 activity.details()); 
 } 
         } catch (AutoScalingException e) { 
             System.err.println(e.awsErrorDetails().errorMessage()); 
             System.exit(1); 
         } 
     } 
     public static void setDesiredCapacity(AutoScalingClient autoScalingClient, 
 String groupName) { 
         try { 
             SetDesiredCapacityRequest capacityRequest = 
 SetDesiredCapacityRequest.builder() 
                      .autoScalingGroupName(groupName) 
                      .desiredCapacity(2) 
                     .build();
             autoScalingClient.setDesiredCapacity(capacityRequest); 
             System.out.println("You have set the DesiredCapacity to 2"); 
         } catch (AutoScalingException e) { 
             System.err.println(e.awsErrorDetails().errorMessage()); 
             System.exit(1); 
         } 
     } 
     public static void createAutoScalingGroup(AutoScalingClient autoScalingClient, 
             String groupName, 
             String launchTemplateName, 
            String vpcZoneId) {
         try { 
             AutoScalingWaiter waiter = autoScalingClient.waiter(); 
             LaunchTemplateSpecification templateSpecification = 
 LaunchTemplateSpecification.builder() 
                      .launchTemplateName(launchTemplateName)
```

```
.build();
            CreateAutoScalingGroupRequest request = 
 CreateAutoScalingGroupRequest.builder() 
                     .autoScalingGroupName(groupName) 
                     .availabilityZones("us-east-1a") 
                     .launchTemplate(templateSpecification) 
                     .maxSize(1) 
                     .minSize(1) 
                     .vpcZoneIdentifier(vpcZoneId) 
                    .build();
            autoScalingClient.createAutoScalingGroup(request); 
            DescribeAutoScalingGroupsRequest groupsRequest = 
 DescribeAutoScalingGroupsRequest.builder() 
                     .autoScalingGroupNames(groupName) 
                     .build(); 
            WaiterResponse<DescribeAutoScalingGroupsResponse> waiterResponse = 
 waiter 
                     .waitUntilGroupExists(groupsRequest); 
            waiterResponse.matched().response().ifPresent(System.out::println); 
            System.out.println("Auto Scaling Group created"); 
        } catch (AutoScalingException e) { 
            System.err.println(e.awsErrorDetails().errorMessage()); 
            System.exit(1); 
        } 
    } 
    public static void describeAutoScalingInstance(AutoScalingClient 
 autoScalingClient, String id) { 
        try { 
             DescribeAutoScalingInstancesRequest describeAutoScalingInstancesRequest 
 = DescribeAutoScalingInstancesRequest 
                     .builder() 
                     .instanceIds(id) 
                    .build();
            DescribeAutoScalingInstancesResponse response = autoScalingClient 
 .describeAutoScalingInstances(describeAutoScalingInstancesRequest); 
            List<AutoScalingInstanceDetails> instances =
```

```
 response.autoScalingInstances();
```

```
 for (AutoScalingInstanceDetails instance : instances) { 
                 System.out.println("The instance lifecycle state is: " + 
 instance.lifecycleState()); 
 } 
         } catch (AutoScalingException e) { 
             System.err.println(e.awsErrorDetails().errorMessage()); 
             System.exit(1); 
         } 
    } 
     public static void describeAutoScalingGroups(AutoScalingClient 
 autoScalingClient, String groupName) { 
         try { 
             DescribeAutoScalingGroupsRequest groupsRequest = 
 DescribeAutoScalingGroupsRequest.builder() 
                      .autoScalingGroupNames(groupName) 
                      .maxRecords(10) 
                     .build();
             DescribeAutoScalingGroupsResponse response = 
 autoScalingClient.describeAutoScalingGroups(groupsRequest); 
             List<AutoScalingGroup> groups = response.autoScalingGroups(); 
             for (AutoScalingGroup group : groups) { 
                 System.out.println("*** The service to use for the health checks: " 
 + group.healthCheckType()); 
 } 
         } catch (AutoScalingException e) { 
             System.err.println(e.awsErrorDetails().errorMessage()); 
             System.exit(1); 
         } 
     } 
     public static String getSpecificAutoScalingGroups(AutoScalingClient 
 autoScalingClient, String groupName) { 
         try { 
             String instanceId = ""; 
             DescribeAutoScalingGroupsRequest scalingGroupsRequest = 
 DescribeAutoScalingGroupsRequest.builder() 
                      .autoScalingGroupNames(groupName) 
                     .build();
             DescribeAutoScalingGroupsResponse response = autoScalingClient
```

```
 .describeAutoScalingGroups(scalingGroupsRequest); 
             List<AutoScalingGroup> groups = response.autoScalingGroups(); 
             for (AutoScalingGroup group : groups) { 
                 System.out.println("The group name is " + 
 group.autoScalingGroupName()); 
                 System.out.println("The group ARN is " + 
 group.autoScalingGroupARN()); 
                List<Instance> instances = group.instances();
                 for (Instance instance : instances) { 
                      instanceId = instance.instanceId(); 
                      System.out.println("The instance id is " + instanceId); 
                     System.out.println("The lifecycle state is " + 
 instance.lifecycleState()); 
 } 
 } 
             return instanceId; 
         } catch (AutoScalingException e) { 
             System.err.println(e.awsErrorDetails().errorMessage()); 
             System.exit(1); 
         } 
         return ""; 
    } 
    public static void enableMetricsCollection(AutoScalingClient autoScalingClient,
 String groupName) { 
         try { 
             EnableMetricsCollectionRequest collectionRequest = 
 EnableMetricsCollectionRequest.builder() 
                      .autoScalingGroupName(groupName) 
                      .metrics("GroupMaxSize") 
                      .granularity("1Minute") 
                     .build();
             autoScalingClient.enableMetricsCollection(collectionRequest); 
             System.out.println("The enable metrics collection operation was 
 successful"); 
         } catch (AutoScalingException e) { 
             System.err.println(e.awsErrorDetails().errorMessage()); 
             System.exit(1); 
         } 
     }
```
```
 public static void disableMetricsCollection(AutoScalingClient autoScalingClient, 
 String groupName) { 
        try { 
            DisableMetricsCollectionRequest disableMetricsCollectionRequest = 
 DisableMetricsCollectionRequest.builder() 
                     .autoScalingGroupName(groupName) 
                     .metrics("GroupMaxSize") 
                    .build();
 autoScalingClient.disableMetricsCollection(disableMetricsCollectionRequest); 
            System.out.println("The disable metrics collection operation was 
 successful"); 
        } catch (AutoScalingException e) { 
            System.err.println(e.awsErrorDetails().errorMessage()); 
            System.exit(1); 
        } 
    } 
    public static void describeAccountLimits(AutoScalingClient autoScalingClient) { 
        try { 
            DescribeAccountLimitsResponse response = 
 autoScalingClient.describeAccountLimits(); 
            System.out.println("The max number of auto scaling groups is " + 
 response.maxNumberOfAutoScalingGroups()); 
            System.out.println("The current number of auto scaling groups is " + 
 response.numberOfAutoScalingGroups()); 
        } catch (AutoScalingException e) { 
            System.err.println(e.awsErrorDetails().errorMessage()); 
            System.exit(1); 
        } 
    } 
    public static void updateAutoScalingGroup(AutoScalingClient autoScalingClient, 
 String groupName, 
            String launchTemplateName) { 
        try { 
            AutoScalingWaiter waiter = autoScalingClient.waiter(); 
            LaunchTemplateSpecification templateSpecification = 
 LaunchTemplateSpecification.builder() 
                     .launchTemplateName(launchTemplateName)
```

```
.build();
            UpdateAutoScalingGroupRequest groupRequest = 
 UpdateAutoScalingGroupRequest.builder() 
                     .maxSize(3) 
                     .autoScalingGroupName(groupName) 
                     .launchTemplate(templateSpecification) 
                    .build();
           autoScalingClient.updateAutoScalingGroup(groupRequest);
            DescribeAutoScalingGroupsRequest groupsRequest = 
 DescribeAutoScalingGroupsRequest.builder() 
                     .autoScalingGroupNames(groupName) 
                    .build();
            WaiterResponse<DescribeAutoScalingGroupsResponse> waiterResponse = 
 waiter 
                     .waitUntilGroupInService(groupsRequest); 
            waiterResponse.matched().response().ifPresent(System.out::println); 
           System.out.println("You successfully updated the auto scaling group
 groupName); 
        } catch (AutoScalingException e) { 
            System.err.println(e.awsErrorDetails().errorMessage()); 
            System.exit(1); 
        } 
    } 
    public static void terminateInstanceInAutoScalingGroup(AutoScalingClient 
 autoScalingClient, String instanceId) { 
        try { 
            TerminateInstanceInAutoScalingGroupRequest request = 
 TerminateInstanceInAutoScalingGroupRequest.builder() 
                     .instanceId(instanceId) 
                     .shouldDecrementDesiredCapacity(false) 
                    .build();
           autoScalingClient.terminateInstanceInAutoScalingGroup(request);
            System.out.println("You have terminated instance " + instanceId); 
        } catch (AutoScalingException e) { 
            System.err.println(e.awsErrorDetails().errorMessage()); 
            System.exit(1); 
        }
```
}

```
 public static void deleteAutoScalingGroup(AutoScalingClient autoScalingClient, 
  String groupName) { 
         try { 
             DeleteAutoScalingGroupRequest deleteAutoScalingGroupRequest = 
  DeleteAutoScalingGroupRequest.builder() 
                      .autoScalingGroupName(groupName) 
                      .forceDelete(true) 
                     .build();
            autoScalingClient.deleteAutoScalingGroup(deleteAutoScalingGroupRequest);
             System.out.println("You successfully deleted " + groupName); 
         } catch (AutoScalingException e) { 
             System.err.println(e.awsErrorDetails().errorMessage()); 
             System.exit(1); 
         } 
     }
}
```
- Per informazioni dettagliate sull'API, consulta i seguenti argomenti nella Documentazione di riferimento delle API AWS SDK for Java 2.x.
	- [CreateAutoScalingGroup](https://docs.aws.amazon.com/goto/SdkForJavaV2/autoscaling-2011-01-01/CreateAutoScalingGroup)
	- [DeleteAutoScalingGroup](https://docs.aws.amazon.com/goto/SdkForJavaV2/autoscaling-2011-01-01/DeleteAutoScalingGroup)
	- [DescribeAutoScalingGroups](https://docs.aws.amazon.com/goto/SdkForJavaV2/autoscaling-2011-01-01/DescribeAutoScalingGroups)
	- [DescribeAutoScalingInstances](https://docs.aws.amazon.com/goto/SdkForJavaV2/autoscaling-2011-01-01/DescribeAutoScalingInstances)
	- [DescribeScalingActivities](https://docs.aws.amazon.com/goto/SdkForJavaV2/autoscaling-2011-01-01/DescribeScalingActivities)
	- [DisableMetricsCollection](https://docs.aws.amazon.com/goto/SdkForJavaV2/autoscaling-2011-01-01/DisableMetricsCollection)
	- [EnableMetricsCollection](https://docs.aws.amazon.com/goto/SdkForJavaV2/autoscaling-2011-01-01/EnableMetricsCollection)
	- [SetDesiredCapacity](https://docs.aws.amazon.com/goto/SdkForJavaV2/autoscaling-2011-01-01/SetDesiredCapacity)
	- [TerminateInstanceInAutoScalingGroup](https://docs.aws.amazon.com/goto/SdkForJavaV2/autoscaling-2011-01-01/TerminateInstanceInAutoScalingGroup)
	- [UpdateAutoScalingGroup](https://docs.aws.amazon.com/goto/SdkForJavaV2/autoscaling-2011-01-01/UpdateAutoScalingGroup)

# Esempi di Amazon Bedrock con SDK for Java 2.x

I seguenti esempi di codice mostrano come eseguire azioni e implementare scenari comuni utilizzando Amazon Bedrock. AWS SDK for Java 2.x

Le operazioni sono estratti di codice da programmi più grandi e devono essere eseguite nel contesto. Sebbene le operazioni mostrino come richiamare le singole funzioni del servizio, è possibile visualizzarle contestualizzate negli scenari correlati e negli esempi tra servizi.

Scenari: esempi di codice che mostrano come eseguire un'attività specifica richiamando più funzioni all'interno dello stesso servizio.

Ogni esempio include un collegamento a GitHub, dove puoi trovare istruzioni su come configurare ed eseguire il codice nel contesto.

### Argomenti

• [Azioni](#page-8224-0)

## Azioni

Elenca i modelli Amazon Bedrock Foundation disponibili

Il seguente esempio di codice mostra come elencare i modelli Amazon Bedrock Foundation disponibili.

### SDK per Java 2.x

**a** Note

C'è altro su. GitHub Trova l'esempio completo e scopri di più sulla configurazione e l'esecuzione nel [Repository di esempi di codice AWS.](https://github.com/awsdocs/aws-doc-sdk-examples/tree/main/javav2/example_code/bedrock#readme)

Elenca i modelli Amazon Bedrock Foundation disponibili.

```
 public static void listFoundationModels(BedrockClient bedrockClient) { 
        try { 
            ListFoundationModelsRequest request = 
 ListFoundationModelsRequest.builder().build();
```

```
 ListFoundationModelsResponse response = 
 bedrockClient.listFoundationModels(request); 
            List<FoundationModelSummary> models = response.modelSummaries();
             for (FoundationModelSummary model : models) { 
                 System.out.println("Model ID: " + model.modelId()); 
                 System.out.println("Provider: " + model.providerName()); 
                System.out.println("Name: " + model.modelName());
                 System.out.println(); 
 } 
         } catch (BedrockException e) { 
             System.err.println(e.awsErrorDetails().errorMessage()); 
             System.exit(1); 
        } 
    }
```
• Per i dettagli sulle API, consulta la sezione [ListFoundationModelsAWS SDK for Java 2.x](https://docs.aws.amazon.com/goto/SdkForJavaV2/bedrock-2023-04-20/ListFoundationModels)API Reference.

# Esempi di Amazon Bedrock Runtime con SDK for Java 2.x

I seguenti esempi di codice mostrano come eseguire azioni e implementare scenari comuni utilizzando AWS SDK for Java 2.x with Amazon Bedrock Runtime.

Le operazioni sono estratti di codice da programmi più grandi e devono essere eseguite nel contesto. Sebbene le operazioni mostrino come richiamare le singole funzioni del servizio, è possibile visualizzarle contestualizzate negli scenari correlati e negli esempi tra servizi.

Scenari: esempi di codice che mostrano come eseguire un'attività specifica richiamando più funzioni all'interno dello stesso servizio.

Ogni esempio include un collegamento a GitHub, dove puoi trovare istruzioni su come configurare ed eseguire il codice nel contesto.

Argomenti

- [Azioni](#page-8224-0)
- **[Scenari](#page-8246-0)**

### Azioni

Generazione di immagini con Amazon Titan Image Generator G1

Il seguente esempio di codice mostra come richiamare il modello Amazon Titan Image Generator G1 su Amazon Bedrock per la generazione di immagini.

SDK per Java 2.x

**a** Note

C'è di più su. GitHub Trova l'esempio completo e scopri di più sulla configurazione e l'esecuzione nel [Repository di esempi di codice AWS.](https://github.com/awsdocs/aws-doc-sdk-examples/tree/main/javav2/example_code/bedrock-runtime#readme)

Richiama in modo asincrono il modello Amazon Titan Image Generator G1 per generare immagini.

```
 /** 
      * Invokes the Amazon Titan image generation model to create an image using the 
      * input 
      * provided in the request body. 
\star * @param prompt The prompt that you want Amazon Titan to use for image 
                      generation.
      * @param seed The random noise seed for image generation (Range: 0 to 
                      2147483647).
      * @return A Base64-encoded string representing the generated image. 
      */ 
     public static String invokeTitanImage(String prompt, long seed) { 
/*
          * The different model providers have individual request and response 
  formats. 
          * For the format, ranges, and default values for Titan Image models refer 
  to: 
          * https://docs.aws.amazon.com/bedrock/latest/userguide/model-parameters-
titan- 
          * image.html 
          */ 
         String titanImageModelId = "amazon.titan-image-generator-v1"; 
         BedrockRuntimeAsyncClient client = BedrockRuntimeAsyncClient.builder() 
                  .region(Region.US_EAST_1)
```

```
 .credentialsProvider(ProfileCredentialsProvider.create()) 
                 .build();
         var textToImageParams = new JSONObject().put("text", prompt); 
         var imageGenerationConfig = new JSONObject() 
                  .put("numberOfImages", 1) 
                  .put("quality", "standard") 
                  .put("cfgScale", 8.0) 
                  .put("height", 512) 
                  .put("width", 512) 
                  .put("seed", seed); 
         JSONObject payload = new JSONObject() 
                  .put("taskType", "TEXT_IMAGE") 
                  .put("textToImageParams", textToImageParams) 
                  .put("imageGenerationConfig", imageGenerationConfig); 
         InvokeModelRequest request = InvokeModelRequest.builder() 
                  .body(SdkBytes.fromUtf8String(payload.toString())) 
                  .modelId(titanImageModelId) 
                  .contentType("application/json") 
                  .accept("application/json") 
                  .build(); 
         CompletableFuture<InvokeModelResponse> completableFuture = 
 client.invokeModel(request) 
                  .whenComplete((response, exception) -> { 
                      if (exception != null) { 
                          System.out.println("Model invocation failed: " + exception); 
1 1 1 1 1 1 1
                 }); 
         String base64ImageData = ""; 
         try { 
             InvokeModelResponse response = completableFuture.get(); 
             JSONObject responseBody = new 
 JSONObject(response.body().asUtf8String()); 
             base64ImageData = responseBody 
                      .getJSONArray("images") 
                      .getString(0); 
         } catch (InterruptedException e) { 
             Thread.currentThread().interrupt();
```

```
 System.err.println(e.getMessage()); 
     } catch (ExecutionException e) { 
         System.err.println(e.getMessage()); 
     } 
     return base64ImageData; 
 }
```
Richiama il modello Amazon Titan Image Generator G1 per generare immagini.

```
 /** 
          * Invokes the Amazon Titan image generation model to create an image using 
  the 
          * input 
          * provided in the request body. 
 * 
          * @param prompt The prompt that you want Amazon Titan to use for image 
                          generation.
          * @param seed The random noise seed for image generation (Range: 0 to 
                          2147483647).
          * @return A Base64-encoded string representing the generated image. 
          */ 
         public static String invokeTitanImage(String prompt, long seed) { 
                 /* 
                   * The different model providers have individual request and 
  response formats. 
                   * For the format, ranges, and default values for Titan Image models 
  refer to: 
                   * https://docs.aws.amazon.com/bedrock/latest/userguide/model-
parameters-titan- 
                   * image.html 
                   */ 
                 String titanImageModelId = "amazon.titan-image-generator-v1"; 
                 BedrockRuntimeClient client = BedrockRuntimeClient.builder() 
                                   .region(Region.US_EAST_1) 
  .credentialsProvider(ProfileCredentialsProvider.create()) 
                                   .build(); 
                 var textToImageParams = new JSONObject().put("text", prompt);
```

```
 var imageGenerationConfig = new JSONObject() 
                                   .put("numberOfImages", 1) 
                                  .put("quality", "standard") 
                                  .put("cfgScale", 8.0) 
                                  .put("height", 512) 
                                  .put("width", 512) 
                                   .put("seed", seed); 
                 JSONObject payload = new JSONObject() 
                                  .put("taskType", "TEXT_IMAGE") 
                                  .put("textToImageParams", textToImageParams) 
                                   .put("imageGenerationConfig", 
 imageGenerationConfig); 
                 InvokeModelRequest request = InvokeModelRequest.builder() 
                                   .body(SdkBytes.fromUtf8String(payload.toString())) 
                                  .modelId(titanImageModelId) 
                                  .contentType("application/json") 
                                   .accept("application/json") 
                                 .build();
                 InvokeModelResponse response = client.invokeModel(request); 
                 JSONObject responseBody = new 
 JSONObject(response.body().asUtf8String()); 
                 String base64ImageData = responseBody 
                                  .getJSONArray("images") 
                                  .getString(0); 
                 return base64ImageData; 
        }
```
• Per i dettagli sull'API, consulta la sezione API [InvokeModel](https://docs.aws.amazon.com/goto/SdkForJavaV2/bedrock-runtime-2023-09-30/InvokeModel)ReferenceAWS SDK for Java 2.x.

Generazione di immagini con Stability.ai Stable Diffusion XL

Il seguente esempio di codice mostra come richiamare il modello Stability.ai Stable Diffusion XL su Amazon Bedrock per la generazione di immagini.

## SDK per Java 2.x

# **a** Note

C'è di più su. GitHub Trova l'esempio completo e scopri di più sulla configurazione e l'esecuzione nel [Repository di esempi di codice AWS.](https://github.com/awsdocs/aws-doc-sdk-examples/tree/main/javav2/example_code/bedrock-runtime#readme)

Richiama in modo asincrono il modello di base Stability.ai Stable Diffusion XL per generare immagini.

```
 /** 
      * Asynchronously invokes the Stability.ai Stable Diffusion XL model to create 
      * an image based on the provided input. 
 * 
      * @param prompt The prompt that guides the Stable Diffusion model. 
      * @param seed The random noise seed for image generation (use 0 or omit 
                           for a random seed).
      * @param stylePreset The style preset to guide the image model towards a 
                           specific style.
      * @return A Base64-encoded string representing the generated image. 
      */ 
     public static String invokeStableDiffusion(String prompt, long seed, String 
  stylePreset) { 
         /* 
          * The different model providers have individual request and response 
  formats. 
          * For the format, ranges, and available style_presets of Stable Diffusion 
          * models refer to: 
          * https://docs.aws.amazon.com/bedrock/latest/userguide/model-parameters-
stability-diffusion.html 
          */ 
         String stableDiffusionModelId = "stability.stable-diffusion-xl"; 
         BedrockRuntimeAsyncClient client = BedrockRuntimeAsyncClient.builder() 
                  .region(Region.US_EAST_1) 
                 .credentialsProvider(ProfileCredentialsProvider.create()) 
                .build();
         JSONArray wrappedPrompt = new JSONArray().put(new JSONObject().put("text", 
  prompt));
```

```
 JSONObject payload = new JSONObject() 
                  .put("text_prompts", wrappedPrompt) 
                  .put("seed", seed); 
         if (stylePreset != null && !stylePreset.isEmpty()) { 
             payload.put("style_preset", stylePreset); 
         } 
         InvokeModelRequest request = InvokeModelRequest.builder() 
                  .body(SdkBytes.fromUtf8String(payload.toString())) 
                  .modelId(stableDiffusionModelId) 
                  .contentType("application/json") 
                  .accept("application/json") 
                  .build(); 
         CompletableFuture<InvokeModelResponse> completableFuture = 
 client.invokeModel(request) 
                  .whenComplete((response, exception) -> { 
                      if (exception != null) { 
                          System.out.println("Model invocation failed: " + exception); 
1 1 1 1 1 1 1
                 }); 
         String base64ImageData = ""; 
         try { 
             InvokeModelResponse response = completableFuture.get(); 
             JSONObject responseBody = new 
 JSONObject(response.body().asUtf8String()); 
             base64ImageData = responseBody 
                      .getJSONArray("artifacts") 
                      .getJSONObject(0) 
                      .getString("base64"); 
         } catch (InterruptedException e) { 
             Thread.currentThread().interrupt(); 
             System.err.println(e.getMessage()); 
         } catch (ExecutionException e) { 
             System.err.println(e.getMessage()); 
         } 
         return base64ImageData; 
     }
```
Richiama il modello di base Stability.ai Stable Diffusion XL per generare immagini.

```
 /** 
          * Invokes the Stability.ai Stable Diffusion XL model to create an image 
  based 
          * on the provided input. 
 * 
          * @param prompt The prompt that guides the Stable Diffusion model. 
          * @param seed The random noise seed for image generation (use 0 or 
  omit 
                               for a random seed).
          * @param stylePreset The style preset to guide the image model towards a 
                               specific style.
          * @return A Base64-encoded string representing the generated image. 
          */ 
         public static String invokeStableDiffusion(String prompt, long seed, String 
  stylePreset) { 
 /* 
                  * The different model providers have individual request and 
  response formats. 
                  * For the format, ranges, and available style_presets of Stable 
  Diffusion 
                  * models refer to: 
                  * https://docs.aws.amazon.com/bedrock/latest/userguide/model-
parameters-stability-diffusion.html 
                  */ 
                 String stableDiffusionModelId = "stability.stable-diffusion-xl"; 
                 BedrockRuntimeClient client = BedrockRuntimeClient.builder() 
                                  .region(Region.US_EAST_1) 
  .credentialsProvider(ProfileCredentialsProvider.create()) 
                                 .build();
                 JSONArray wrappedPrompt = new JSONArray().put(new 
  JSONObject().put("text", prompt)); 
                 JSONObject payload = new JSONObject() 
                                  .put("text_prompts", wrappedPrompt) 
                                  .put("seed", seed); 
                if (!(stylePreset == null || stylePreset.isEmpty())) {
                          payload.put("style_preset", stylePreset);
```

```
 } 
                 InvokeModelRequest request = InvokeModelRequest.builder() 
                                  .body(SdkBytes.fromUtf8String(payload.toString())) 
                                  .modelId(stableDiffusionModelId) 
                                  .contentType("application/json") 
                                  .accept("application/json") 
                                 .build();
                 InvokeModelResponse response = client.invokeModel(request); 
                 JSONObject responseBody = new 
 JSONObject(response.body().asUtf8String()); 
                 String base64ImageData = responseBody 
                                  .getJSONArray("artifacts") 
                                  .getJSONObject(0) 
                                  .getString("base64"); 
                 return base64ImageData; 
         }
```
• Per i dettagli sull'API, vedere [InvokeModel](https://docs.aws.amazon.com/goto/SdkForJavaV2/bedrock-runtime-2023-09-30/InvokeModel)in AWS SDK for Java 2.xAPI Reference.

Generazione di testo con AI21 Labs Jurassic-2

Il seguente esempio di codice mostra come richiamare il modello AI21 Labs Jurassic-2 su Amazon Bedrock per la generazione di testo.

SDK per Java 2.x

**a** Note

/\*\*

GitHubC'è altro su. Trova l'esempio completo e scopri di più sulla configurazione e l'esecuzione nel [Repository di esempi di codice AWS.](https://github.com/awsdocs/aws-doc-sdk-examples/tree/main/javav2/example_code/bedrock-runtime#readme)

Invoca in modo asincrono il modello di base Jurassic-2 di AI21 Labs per generare testo.

\* Asynchronously invokes the AI21 Labs Jurassic-2 model to run an inference

```
 * based on the provided input. 
 * 
      * @param prompt The prompt that you want Jurassic to complete. 
      * @return The inference response generated by the model. 
      */ 
     public static String invokeJurassic2(String prompt) { 
/*
          * The different model providers have individual request and response 
  formats. 
          * For the format, ranges, and default values for Anthropic Claude, refer 
  to: 
          * https://docs.aws.amazon.com/bedrock/latest/userguide/model-parameters-
claude.html 
          */ 
         String jurassic2ModelId = "ai21.j2-mid-v1"; 
         BedrockRuntimeAsyncClient client = BedrockRuntimeAsyncClient.builder() 
                  .region(Region.US_EAST_1) 
                  .credentialsProvider(ProfileCredentialsProvider.create()) 
                 .build();
         String payload = new JSONObject() 
                  .put("prompt", prompt) 
                  .put("temperature", 0.5) 
                  .put("maxTokens", 200) 
                  .toString(); 
         InvokeModelRequest request = InvokeModelRequest.builder() 
                  .body(SdkBytes.fromUtf8String(payload)) 
                  .modelId(jurassic2ModelId) 
                  .contentType("application/json") 
                  .accept("application/json") 
                 .build();
         CompletableFuture<InvokeModelResponse> completableFuture = 
  client.invokeModel(request) 
                  .whenComplete((response, exception) -> { 
                      if (exception != null) { 
                          System.out.println("Model invocation failed: " + exception); 
1 1 1 1 1 1 1
                 }); 
         String generatedText = "";
```

```
 try { 
            InvokeModelResponse response = completableFuture.get(); 
            JSONObject responseBody = new 
 JSONObject(response.body().asUtf8String()); 
            generatedText = responseBody 
                      .getJSONArray("completions") 
                      .getJSONObject(0) 
                      .getJSONObject("data") 
                      .getString("text"); 
        } catch (InterruptedException e) { 
            Thread.currentThread().interrupt(); 
            System.err.println(e.getMessage()); 
        } catch (ExecutionException e) { 
            System.err.println(e.getMessage()); 
        } 
        return generatedText; 
    }
```
Invoca il modello di base AI21 Labs Jurassic-2 per generare testo.

```
 /** 
          * Invokes the AI21 Labs Jurassic-2 model to run an inference based on the 
          * provided input. 
 * 
          * @param prompt The prompt for Jurassic to complete. 
          * @return The generated response. 
          */ 
         public static String invokeJurassic2(String prompt) { 
 /* 
                  * The different model providers have individual request and 
  response formats. 
                  * For the format, ranges, and default values for AI21 Labs 
  Jurassic-2, refer 
                  * to: 
                  * https://docs.aws.amazon.com/bedrock/latest/userguide/model-
parameters-jurassic2.html 
                  */ 
                 String jurassic2ModelId = "ai21.j2-mid-v1";
```

```
 BedrockRuntimeClient client = BedrockRuntimeClient.builder() 
                                   .region(Region.US_EAST_1) 
 .credentialsProvider(ProfileCredentialsProvider.create()) 
                                  .build();
                 String payload = new JSONObject() 
                                  .put("prompt", prompt) 
                                  .put("temperature", 0.5) 
                                  .put("maxTokens", 200) 
                                  .toString(); 
                 InvokeModelRequest request = InvokeModelRequest.builder() 
                                  .body(SdkBytes.fromUtf8String(payload)) 
                                   .modelId(jurassic2ModelId) 
                                  .contentType("application/json") 
                                  .accept("application/json") 
                                  .build();
                 InvokeModelResponse response = client.invokeModel(request); 
                 JSONObject responseBody = new 
 JSONObject(response.body().asUtf8String()); 
                 String generatedText = responseBody 
                                  .getJSONArray("completions") 
                                  .getJSONObject(0) 
                                  .getJSONObject("data") 
                                  .getString("text"); 
                 return generatedText; 
        }
```
• Per i dettagli sulle API, consulta la sezione API Reference. [InvokeModelA](https://docs.aws.amazon.com/goto/SdkForJavaV2/bedrock-runtime-2023-09-30/InvokeModel)WS SDK for Java 2.x

Generazione di testo con Anthropic Claude 2

Il seguente esempio di codice mostra come richiamare il modello Anthropic Claude 2 su Amazon Bedrock per la generazione di testo.

# SDK per Java 2.x

# **a** Note

C'è altro da fare. GitHub Trova l'esempio completo e scopri di più sulla configurazione e l'esecuzione nel [Repository di esempi di codice AWS.](https://github.com/awsdocs/aws-doc-sdk-examples/tree/main/javav2/example_code/bedrock-runtime#readme)

Invoca in modo asincrono il modello di base di Anthropic Claude 2 per generare testo.

```
 /** 
      * Asynchronously invokes the Anthropic Claude 2 model to run an inference based 
      * on the provided input. 
\star * @param prompt The prompt that you want Claude to complete. 
      * @return The inference response from the model. 
      */ 
     public static String invokeClaude(String prompt) { 
         /* 
          * The different model providers have individual request and response 
  formats. 
          * For the format, ranges, and default values for Anthropic Claude, refer 
  to: 
          * https://docs.aws.amazon.com/bedrock/latest/userguide/model-parameters-
claude.html 
          */ 
         String claudeModelId = "anthropic.claude-v2"; 
         // Claude requires you to enclose the prompt as follows: 
         String enclosedPrompt = "Human: " + prompt + "\n\nAssistant:"; 
         BedrockRuntimeAsyncClient client = BedrockRuntimeAsyncClient.builder() 
                  .region(Region.US_EAST_1) 
                  .credentialsProvider(ProfileCredentialsProvider.create()) 
                  .build(); 
         String payload = new JSONObject() 
                  .put("prompt", enclosedPrompt) 
                  .put("max_tokens_to_sample", 200) 
                  .put("temperature", 0.5) 
                  .put("stop_sequences", List.of("\n\nHuman:")) 
                  .toString();
```

```
 InvokeModelRequest request = InvokeModelRequest.builder() 
                  .body(SdkBytes.fromUtf8String(payload)) 
                  .modelId(claudeModelId) 
                  .contentType("application/json") 
                  .accept("application/json") 
                  .build(); 
         CompletableFuture<InvokeModelResponse> completableFuture = 
 client.invokeModel(request) 
                  .whenComplete((response, exception) -> { 
                      if (exception != null) { 
                          System.out.println("Model invocation failed: " + exception); 
1 1 1 1 1 1 1
                 }); 
         String generatedText = ""; 
         try { 
             InvokeModelResponse response = completableFuture.get(); 
             JSONObject responseBody = new 
 JSONObject(response.body().asUtf8String()); 
             generatedText = responseBody.getString("completion"); 
         } catch (InterruptedException e) { 
             Thread.currentThread().interrupt(); 
             System.err.println(e.getMessage()); 
         } catch (ExecutionException e) { 
             System.err.println(e.getMessage()); 
         } 
         return generatedText; 
     }
```
Richiama il modello di base Anthropic Claude 2 per generare testo.

 /\*\* \* Invokes the Anthropic Claude 2 model to run an inference based on the \* provided input. \* \* @param prompt The prompt for Claude to complete. \* @return The generated response. \*/ public static String invokeClaude(String prompt) {

```
 /* 
                  * The different model providers have individual request and 
  response formats. 
                  * For the format, ranges, and default values for Anthropic Claude, 
  refer to: 
                  * https://docs.aws.amazon.com/bedrock/latest/userguide/model-
parameters-claude.html 
*/
                 String claudeModelId = "anthropic.claude-v2"; 
                 // Claude requires you to enclose the prompt as follows: 
                 String enclosedPrompt = "Human: " + prompt + "\n\nAssistant:"; 
                 BedrockRuntimeClient client = BedrockRuntimeClient.builder() 
                                  .region(Region.US_EAST_1) 
  .credentialsProvider(ProfileCredentialsProvider.create()) 
                                  .build(); 
                 String payload = new JSONObject() 
                                  .put("prompt", enclosedPrompt) 
                                  .put("max_tokens_to_sample", 200) 
                                  .put("temperature", 0.5) 
                                  .put("stop_sequences", List.of("\n\nHuman:")) 
                                  .toString(); 
                 InvokeModelRequest request = InvokeModelRequest.builder() 
                                  .body(SdkBytes.fromUtf8String(payload)) 
                                  .modelId(claudeModelId) 
                                  .contentType("application/json") 
                                  .accept("application/json") 
                                 .build();
                 InvokeModelResponse response = client.invokeModel(request); 
                 JSONObject responseBody = new 
  JSONObject(response.body().asUtf8String()); 
                 String generatedText = responseBody.getString("completion"); 
                 return generatedText; 
         }
```
• Per i dettagli sulle API, consulta la sezione API [InvokeModelR](https://docs.aws.amazon.com/goto/SdkForJavaV2/bedrock-runtime-2023-09-30/InvokeModel)eferenceAWS SDK for Java 2.x.

Generazione di testo con Anthropic Claude 2 con un flusso di risposta

Il seguente esempio di codice mostra come richiamare il modello Anthropic Claude 2 su Amazon Bedrock per la generazione di testo con un flusso di risposta.

SDK per Java 2.x

# **a** Note

C'è altro su. GitHub Trova l'esempio completo e scopri di più sulla configurazione e l'esecuzione nel [Repository di esempi di codice AWS.](https://github.com/awsdocs/aws-doc-sdk-examples/tree/main/javav2/example_code/bedrock-runtime#readme)

Invoca il modello Anthropic Claude 2 ed elabora il flusso di risposta.

```
 /** 
          * Invokes the Anthropic Claude 2 model and processes the response stream. 
 * 
          * @param prompt The prompt for Claude to complete. 
          * @param silent Suppress console output of the individual response stream 
                          chunks.
          * @return The generated response. 
          */ 
         public static String invokeClaude(String prompt, boolean silent) { 
                 BedrockRuntimeAsyncClient client = 
 BedrockRuntimeAsyncClient.builder() 
                                  .region(Region.US_EAST_1) 
  .credentialsProvider(ProfileCredentialsProvider.create()) 
                                 .build();
                 var finalCompletion = new AtomicReference<>(""); 
                 var payload = new JSONObject() 
                                  .put("prompt", "Human: " + prompt + " Assistant:") 
                                  .put("temperature", 0.8)
```

```
 .put("max_tokens_to_sample", 300) 
                                .toString(); 
                var request = InvokeModelWithResponseStreamRequest.builder() 
                                .body(SdkBytes.fromUtf8String(payload)) 
                                .modelId("anthropic.claude-v2") 
                                .contentType("application/json") 
                                .accept("application/json") 
                               .build();
                var visitor = 
 InvokeModelWithResponseStreamResponseHandler.Visitor.builder() 
                               .onChunk(chunk -> \{ var json = new 
 JSONObject(chunk.bytes().asUtf8String()); 
                                       var completion = 
 json.getString("completion"); 
                                       finalCompletion.set(finalCompletion.get() + 
 completion); 
                                       if (!silent) { 
                                               System.out.print(completion); 
 } 
 }) 
                               .build();
               var handler = InvokeModelWithResponseStreamResponseHandler.builder()
                                .onEventStream(stream -> stream.subscribe(event -> 
 event.accept(visitor))) 
                              .onComplete() -> \{ }) 
                               .onError(e -> System.out.println("\n\nError: " + 
 e.getMessage())) 
                                .build(); 
                client.invokeModelWithResponseStream(request, handler).join(); 
                return finalCompletion.get(); 
        }
```
• Per i dettagli sull'API, consulta la sezione API [InvokeModelWithResponseStreamR](https://docs.aws.amazon.com/goto/SdkForJavaV2/bedrock-runtime-2023-09-30/InvokeModelWithResponseStream)eferenceAWS SDK for Java 2.x.

# Generazione di testo con Meta Llama 2 Chat

Il seguente esempio di codice mostra come richiamare il modello Meta Llama 2 Chat su Amazon Bedrock per la generazione di testo.

SDK per Java 2.x

## **a** Note

C'è di più su. GitHub Trova l'esempio completo e scopri di più sulla configurazione e l'esecuzione nel [Repository di esempi di codice AWS.](https://github.com/awsdocs/aws-doc-sdk-examples/tree/main/javav2/example_code/bedrock-runtime#readme)

Invoca in modo asincrono il modello di base di Meta Llama 2 Chat per generare testo.

```
 /** 
      * Asynchronously invokes the Meta Llama 2 Chat model to run an inference based 
      * on the provided input. 
\star * @param prompt The prompt that you want Llama 2 to complete. 
      * @return The inference response generated by the model. 
      */ 
     public static String invokeLlama2(String prompt) { 
/*
          * The different model providers have individual request and response 
  formats. 
          * For the format, ranges, and default values for Meta Llama 2 Chat, refer 
  to: 
          * https://docs.aws.amazon.com/bedrock/latest/userguide/model-parameters-
meta. 
          * html 
          */ 
         String llama2ModelId = "meta.llama2-13b-chat-v1"; 
         BedrockRuntimeAsyncClient client = BedrockRuntimeAsyncClient.builder() 
                  .region(Region.US_EAST_1) 
                  .credentialsProvider(ProfileCredentialsProvider.create()) 
                 .build();
         String payload = new JSONObject() 
                  .put("prompt", prompt) 
                  .put("max_gen_len", 512)
```

```
 .put("temperature", 0.5) 
                  .put("top_p", 0.9) 
                  .toString(); 
         InvokeModelRequest request = InvokeModelRequest.builder() 
                  .body(SdkBytes.fromUtf8String(payload)) 
                  .modelId(llama2ModelId) 
                  .contentType("application/json") 
                  .accept("application/json") 
                 .build();
         CompletableFuture<InvokeModelResponse> completableFuture = 
 client.invokeModel(request) 
                  .whenComplete((response, exception) -> { 
                      if (exception != null) { 
                          System.out.println("Model invocation failed: " + exception); 
1 1 1 1 1 1 1
                 }); 
         String generatedText = ""; 
         try { 
             InvokeModelResponse response = completableFuture.get(); 
             JSONObject responseBody = new 
 JSONObject(response.body().asUtf8String()); 
             generatedText = responseBody.getString("generation"); 
         } catch (InterruptedException e) { 
             Thread.currentThread().interrupt(); 
             System.err.println(e.getMessage()); 
         } catch (ExecutionException e) { 
             System.err.println(e.getMessage()); 
         } 
         return generatedText; 
     }
```
Invoca il modello di base di Meta Llama 2 Chat per generare testo.

```
 /** 
         * Invokes the Meta Llama 2 Chat model to run an inference based on the 
 provided 
          * input.
```

```
 * 
          * @param prompt The prompt for Llama 2 to complete. 
          * @return The generated response. 
          */ 
         public static String invokeLlama2(String prompt) { 
 /* 
                  * The different model providers have individual request and 
  response formats. 
                  * For the format, ranges, and default values for Meta Llama 2 Chat, 
  refer to: 
                   * https://docs.aws.amazon.com/bedrock/latest/userguide/model-
parameters-meta. 
                   * html 
                  */ 
                 String llama2ModelId = "meta.llama2-13b-chat-v1"; 
                 BedrockRuntimeClient client = BedrockRuntimeClient.builder() 
                                   .region(Region.US_EAST_1) 
  .credentialsProvider(ProfileCredentialsProvider.create()) 
                                 .build();
                 String payload = new JSONObject() 
                                  .put("prompt", prompt) 
                                   .put("max_gen_len", 512) 
                                   .put("temperature", 0.5) 
                                  .put("top_p", 0.9)
                                   .toString(); 
                 InvokeModelRequest request = InvokeModelRequest.builder() 
                                   .body(SdkBytes.fromUtf8String(payload)) 
                                   .modelId(llama2ModelId) 
                                   .contentType("application/json") 
                                   .accept("application/json") 
                                   .build(); 
                 InvokeModelResponse response = client.invokeModel(request); 
                 JSONObject responseBody = new 
  JSONObject(response.body().asUtf8String()); 
                 String generatedText = responseBody.getString("generation");
```
}

return generatedText;

• Per i dettagli sull'API, consulta la sezione AWS SDK for Java 2.xAPI [InvokeModelR](https://docs.aws.amazon.com/goto/SdkForJavaV2/bedrock-runtime-2023-09-30/InvokeModel)eference.

#### Scenari

Crea un'applicazione playground per interagire con i modelli Amazon Bedrock Foundation

Il seguente esempio di codice mostra come creare parchi giochi per interagire con i modelli di base di Amazon Bedrock attraverso diverse modalità.

### SDK per Java 2.x

Java Foundation Model (FM) Playground è un'applicazione di esempio Spring Boot che mostra come usare Amazon Bedrock con Java. Questo esempio mostra come gli sviluppatori Java possono utilizzare Amazon Bedrock per creare applicazioni generative abilitate all'intelligenza artificiale. Puoi testare e interagire con i modelli Amazon Bedrock Foundation utilizzando i seguenti tre campi da gioco:

- Un parco giochi testuale.
- Un parco giochi per le chat.
- Un parco giochi di immagini.

L'esempio elenca e visualizza anche i modelli di base a cui avete accesso, insieme alle loro caratteristiche. Per il codice sorgente e le istruzioni di distribuzione, consultate il progetto in [GitHub](https://github.com/build-on-aws/java-fm-playground).

Servizi utilizzati in questo esempio

• Runtime di Amazon Bedrock

# CloudFront esempi che utilizzano SDK for Java 2.x

I seguenti esempi di codice mostrano come eseguire azioni e implementare scenari comuni utilizzando AWS SDK for Java 2.x with CloudFront.

Le operazioni sono estratti di codice da programmi più grandi e devono essere eseguite nel contesto. Sebbene le operazioni mostrino come richiamare le singole funzioni del servizio, è possibile visualizzarle contestualizzate negli scenari correlati e negli esempi tra servizi.

Scenari: esempi di codice che mostrano come eseguire un'attività specifica richiamando più funzioni all'interno dello stesso servizio.

Ogni esempio include un collegamento a GitHub, dove è possibile trovare istruzioni su come configurare ed eseguire il codice nel contesto.

Argomenti

- [Azioni](#page-8224-0)
- **[Scenari](#page-8246-0)**

## Azioni

Creazione di una distribuzione

Il seguente esempio di codice mostra come creare una CloudFront distribuzione.

### SDK per Java 2.x

## **a** Note

C'è altro da fare GitHub. Trova l'esempio completo e scopri di più sulla configurazione e l'esecuzione nel [Repository di esempi di codice AWS.](https://github.com/awsdocs/aws-doc-sdk-examples/tree/main/javav2/example_code/cloudfront#readme)

L'esempio seguente utilizza un bucket Amazon Simple Storage Service (Amazon S3) come origine del contenuto.

Dopo aver creato la distribuzione, il codice crea un messaggio [CloudFrontWaiter](https://sdk.amazonaws.com/java/api/latest/software/amazon/awssdk/services/cloudfront/waiters/CloudFrontWaiter.html)di attesa che la distribuzione venga distribuita prima di restituirla

```
import org.slf4j.Logger;
import org.slf4j.LoggerFactory;
import software.amazon.awssdk.core.internal.waiters.ResponseOrException;
import software.amazon.awssdk.services.cloudfront.CloudFrontClient;
import software.amazon.awssdk.services.cloudfront.model.CreateDistributionResponse;
import software.amazon.awssdk.services.cloudfront.model.Distribution;
import software.amazon.awssdk.services.cloudfront.model.GetDistributionResponse;
import software.amazon.awssdk.services.cloudfront.model.ItemSelection;
```
.

```
import software.amazon.awssdk.services.cloudfront.model.Method;
import software.amazon.awssdk.services.cloudfront.model.ViewerProtocolPolicy;
import software.amazon.awssdk.services.cloudfront.waiters.CloudFrontWaiter;
import software.amazon.awssdk.services.s3.S3Client;
import java.time.Instant;
public class CreateDistribution { 
         private static final Logger logger = 
  LoggerFactory.getLogger(CreateDistribution.class); 
         public static Distribution createDistribution(CloudFrontClient 
  cloudFrontClient, S3Client s3Client, 
                         final String bucketName, final String keyGroupId, final 
  String originAccessControlId) { 
                 final String region = s3Client.headBucket(b -> 
  b.bucket(bucketName)).sdkHttpResponse().headers() 
                                  .get("x-amz-bucket-region").get(0); 
                 final String originDomain = bucketName + ".s3." + region + 
  ".amazonaws.com"; 
                 String originId = originDomain; // Use the originDomain value for 
  the originId. 
                 // The service API requires some deprecated methods, such as 
                 // DefaultCacheBehavior.Builder#minTTL and #forwardedValue. 
                 CreateDistributionResponse createDistResponse = 
  cloudFrontClient.createDistribution(builder -> builder 
                                  .distributionConfig(b1 -> b1 
                                                   .origins(b2 -> b2 
                                                                   .quantity(1) 
                                                                  .items(b3 -> b3 .domainName(originDomain) 
  .id(originId) 
  .s3OriginConfig(builder4 -> builder4 
             .originAccessIdentity( 
 ""))
```

```
 .originAccessControlId( 
              originAccessControlId))) 
                                                        .defaultCacheBehavior(b2 -> b2 
  .viewerProtocolPolicy(ViewerProtocolPolicy.ALLOW_ALL) 
  .targetOriginId(originId) 
                                                                          .minTTL(200L) 
                                                                          .forwardedValues(b5 
 \leftarrow b5
  .cookies(cp -> cp 
               .forward(ItemSelection.NONE)) 
  .queryString(true)) 
                                                                          .trustedKeyGroups(b3 
 \leftarrow b3
  .quantity(1) 
  .items(keyGroupId) 
  .enabled(true)) 
                                                                          .allowedMethods(b4 -
> b4 
  .quantity(2) 
  .items(Method.HEAD, Method.GET) 
  .cachedMethods(b5 -> b5 
               .quantity(2) 
               .items(Method.HEAD, 
                                 Method.GET)))) 
                                                        .cacheBehaviors(b -> b 
                                                                         .quantity(1).items(b2 -> b2
```

```
 .pathPattern("/index.html") 
 .viewerProtocolPolicy( 
             ViewerProtocolPolicy.ALLOW_ALL) 
 .targetOriginId(originId) 
 .trustedKeyGroups(b3 -> b3 
             .quantity(1) 
             .items(keyGroupId) 
             .enabled(true)) 
 .minTTL(200L) 
 .forwardedValues(b4 -> b4 
             .cookies(cp -> cp 
                               .forward(ItemSelection.NONE)) 
             .queryString(true)) 
 .allowedMethods(b5 -> b5.quantity(2) 
             .items(Method.HEAD, 
                               Method.GET) 
             .cachedMethods(b6 -> b6 
                               .quantity(2) 
                               .items(Method.HEAD, 
                                                 Method.GET))))) 
                                                      .enabled(true) 
                                                      .comment("Distribution built with 
 java")
```

```
 .callerReference(Instant.now().toString()))); 
                final Distribution distribution = createDistResponse.distribution();
                 logger.info("Distribution created. DomainName: [{}] Id: [{}]", 
 distribution.domainName(),
                                  distribution.id()); 
                 logger.info("Waiting for distribution to be deployed ..."); 
                 try (CloudFrontWaiter cfWaiter = 
  CloudFrontWaiter.builder().client(cloudFrontClient).build()) { 
                          ResponseOrException<GetDistributionResponse> 
  responseOrException = cfWaiter 
                                           .waitUntilDistributionDeployed(builder -> 
  builder.id(distribution.id())) 
                                           .matched(); 
                          responseOrException.response() 
                                          .orElseThrow(() -> new 
  RuntimeException("Distribution not created")); 
                          logger.info("Distribution deployed. DomainName: [{}] Id: 
 [{}]", distribution.domainName(),
                                          distribution.id()); 
 } 
                 return distribution; 
         }
}
```
• Per i dettagli sull'API, consulta la sezione [CreateDistributionAWS SDK for Java 2.x](https://docs.aws.amazon.com/goto/SdkForJavaV2/cloudfront-2020-05-31/CreateDistribution)API Reference.

Creazione di una funzione

Il seguente esempio di codice mostra come creare una CloudFront funzione Amazon.

SDK per Java 2.x

# **a** Note

C'è altro su GitHub. Trova l'esempio completo e scopri di più sulla configurazione e l'esecuzione nel [Repository di esempi di codice AWS.](https://github.com/awsdocs/aws-doc-sdk-examples/tree/main/javav2/example_code/cloudfront#readme)

```
import software.amazon.awssdk.core.SdkBytes;
import software.amazon.awssdk.regions.Region;
import software.amazon.awssdk.services.cloudfront.CloudFrontClient;
import software.amazon.awssdk.services.cloudfront.model.CloudFrontException;
import software.amazon.awssdk.services.cloudfront.model.CreateFunctionRequest;
import software.amazon.awssdk.services.cloudfront.model.CreateFunctionResponse;
import software.amazon.awssdk.services.cloudfront.model.FunctionConfig;
import software.amazon.awssdk.services.cloudfront.model.FunctionRuntime;
import java.io.FileInputStream;
import java.io.FileNotFoundException;
import java.io.InputStream;
/** 
  * Before running this Java V2 code example, set up your development 
  * environment, including your credentials. 
 * 
  * For more information, see the following documentation topic: 
 * 
  * https://docs.aws.amazon.com/sdk-for-java/latest/developer-guide/get-started.html 
  */
public class CreateFunction { 
     public static void main(String[] args) { 
         final String usage = """ 
                 Usage: 
                      <functionName> <filePath> 
                 Where: 
                      functionName - The name of the function to create.\s 
                     filePath - The path to a file that contains the application 
  logic for the function.\s 
                """
        if (args.length != 2) {
             System.out.println(usage); 
             System.exit(1); 
         } 
        String functionName = args[0];
        String filePath = args[1];
         CloudFrontClient cloudFrontClient = CloudFrontClient.builder() 
                 .region(Region.AWS_GLOBAL)
```

```
.build();
         String funArn = createNewFunction(cloudFrontClient, functionName, filePath); 
         System.out.println("The function ARN is " + funArn); 
         cloudFrontClient.close(); 
     } 
     public static String createNewFunction(CloudFrontClient cloudFrontClient, String 
  functionName, String filePath) { 
         try { 
             InputStream fileIs = new FileInputStream(filePath); 
            SdkBytes functionCode = SdkBytes.fromInputStream(fileIs);
             FunctionConfig config = FunctionConfig.builder() 
                      .comment("Created by using the CloudFront Java API") 
                      .runtime(FunctionRuntime.CLOUDFRONT_JS_1_0) 
                     .build();
             CreateFunctionRequest functionRequest = CreateFunctionRequest.builder() 
                      .name(functionName) 
                      .functionCode(functionCode) 
                      .functionConfig(config) 
                     .build();
             CreateFunctionResponse response = 
  cloudFrontClient.createFunction(functionRequest); 
             return response.functionSummary().functionMetadata().functionARN(); 
         } catch (CloudFrontException e) { 
             System.err.println(e.getMessage()); 
             System.exit(1); 
         } catch (FileNotFoundException e) { 
             throw new RuntimeException(e); 
         } 
         return ""; 
     }
}
```
• Per i dettagli sull'API, consulta la [CreateFunctions](https://docs.aws.amazon.com/goto/SdkForJavaV2/cloudfront-2020-05-31/CreateFunction)ezione AWS SDK for Java 2.xAPI Reference.

### Crea un gruppo di chiavi

Il seguente esempio di codice mostra come creare un gruppo di chiavi da utilizzare con URL firmati e cookie firmati.

SDK per Java 2.x

# **a** Note

C'è altro su. GitHub Trova l'esempio completo e scopri di più sulla configurazione e l'esecuzione nel [Repository di esempi di codice AWS.](https://github.com/awsdocs/aws-doc-sdk-examples/tree/main/javav2/example_code/cloudfront#readme)

Un gruppo di chiavi richiede almeno una chiave pubblica utilizzata per verificare gli URL o i cookie firmati.

```
import org.slf4j.Logger;
import org.slf4j.LoggerFactory;
import software.amazon.awssdk.services.cloudfront.CloudFrontClient;
import java.util.UUID;
public class CreateKeyGroup { 
     private static final Logger logger = 
  LoggerFactory.getLogger(CreateKeyGroup.class); 
     public static String createKeyGroup(CloudFrontClient cloudFrontClient, String 
  publicKeyId) { 
         String keyGroupId = cloudFrontClient.createKeyGroup(b -> b.keyGroupConfig(c 
 \rightarrow \sim .items(publicKeyId) 
                  .name("JavaKeyGroup" + UUID.randomUUID()))) 
                  .keyGroup().id(); 
         logger.info("KeyGroup created with ID: [{}]", keyGroupId); 
         return keyGroupId; 
     }
}
```
• Per i dettagli sull'API, consulta la sezione [CreateKeyGroupAWS SDK for Java 2.x](https://docs.aws.amazon.com/goto/SdkForJavaV2/cloudfront-2020-05-31/CreateKeyGroup)API Reference.

#### Eliminazione di una distribuzione

Il seguente esempio di codice mostra come eliminare una CloudFront distribuzione.

#### SDK per Java 2.x

### **G** Note

C'è altro da fare GitHub. Trova l'esempio completo e scopri di più sulla configurazione e l'esecuzione nel [Repository di esempi di codice AWS.](https://github.com/awsdocs/aws-doc-sdk-examples/tree/main/javav2/example_code/cloudfront#readme)

Il seguente esempio di codice aggiorna una distribuzione in modalità disattivata, utilizza un cameriere che attende l'implementazione della modifica, quindi elimina la distribuzione.

```
import org.slf4j.Logger;
import org.slf4j.LoggerFactory;
import software.amazon.awssdk.core.internal.waiters.ResponseOrException;
import software.amazon.awssdk.services.cloudfront.CloudFrontClient;
import software.amazon.awssdk.services.cloudfront.model.DeleteDistributionResponse;
import software.amazon.awssdk.services.cloudfront.model.DistributionConfig;
import software.amazon.awssdk.services.cloudfront.model.GetDistributionResponse;
import software.amazon.awssdk.services.cloudfront.waiters.CloudFrontWaiter;
public class DeleteDistribution { 
         private static final Logger logger = 
  LoggerFactory.getLogger(DeleteDistribution.class); 
         public static void deleteDistribution(final CloudFrontClient 
  cloudFrontClient, final String distributionId) { 
                 // First, disable the distribution by updating it. 
                 GetDistributionResponse response = 
  cloudFrontClient.getDistribution(b -> b 
                                  .id(distributionId)); 
                 String etag = response.eTag(); 
                 DistributionConfig distConfig = 
  response.distribution().distributionConfig(); 
                 cloudFrontClient.updateDistribution(builder -> builder 
                                  .id(distributionId) 
                                  .distributionConfig(builder1 -> builder1 
  .cacheBehaviors(distConfig.cacheBehaviors())
```

```
 .defaultCacheBehavior(distConfig.defaultCacheBehavior()) 
                                                   .enabled(false) 
                                                   .origins(distConfig.origins()) 
                                                   .comment(distConfig.comment()) 
  .callerReference(distConfig.callerReference()) 
  .defaultCacheBehavior(distConfig.defaultCacheBehavior()) 
                                                   .priceClass(distConfig.priceClass()) 
                                                   .aliases(distConfig.aliases()) 
                                                   .logging(distConfig.logging()) 
  .defaultRootObject(distConfig.defaultRootObject()) 
  .customErrorResponses(distConfig.customErrorResponses()) 
  .httpVersion(distConfig.httpVersion()) 
  .isIPV6Enabled(distConfig.isIPV6Enabled()) 
  .restrictions(distConfig.restrictions()) 
  .viewerCertificate(distConfig.viewerCertificate()) 
                                                   .webACLId(distConfig.webACLId()) 
  .originGroups(distConfig.originGroups())) 
                                   .ifMatch(etag)); 
                 logger.info("Distribution [{}] is DISABLED, waiting for deployment 
 before deleting ...", 
                                  distributionId); 
                 GetDistributionResponse distributionResponse; 
                 try (CloudFrontWaiter cfWaiter = 
 CloudFrontWaiter.builder().client(cloudFrontClient).build()) { 
                          ResponseOrException<GetDistributionResponse> 
 responseOrException = cfWaiter 
                                           .waitUntilDistributionDeployed(builder -> 
 builder.id(distributionId)).matched(); 
                          distributionResponse = responseOrException.response() 
                                           .orElseThrow(() -> new 
 RuntimeException("Could not disable distribution")); 
 }
```

```
 DeleteDistributionResponse deleteDistributionResponse = 
  cloudFrontClient 
                                  .deleteDistribution(builder -> builder 
                                                  .id(distributionId) 
  .ifMatch(distributionResponse.eTag())); 
                 if (deleteDistributionResponse.sdkHttpResponse().isSuccessful()) { 
                         logger.info("Distribution [{}] DELETED", distributionId); 
 } 
         }
}
```
- Per informazioni dettagliate sull'API, consulta i seguenti argomenti nella Documentazione di riferimento delle API AWS SDK for Java 2.x.
	- [DeleteDistribution](https://docs.aws.amazon.com/goto/SdkForJavaV2/cloudfront-2020-05-31/DeleteDistribution)
	- [UpdateDistribution](https://docs.aws.amazon.com/goto/SdkForJavaV2/cloudfront-2020-05-31/UpdateDistribution)

Eliminare le risorse per la firma

Il seguente esempio di codice mostra come eliminare le risorse utilizzate per accedere a contenuti con restrizioni in un bucket Amazon Simple Storage Service (Amazon S3).

SDK per Java 2.x

```
a Note
```
C'è altro su. GitHub Trova l'esempio completo e scopri di più sulla configurazione e l'esecuzione nel [Repository di esempi di codice AWS.](https://github.com/awsdocs/aws-doc-sdk-examples/tree/main/javav2/example_code/cloudfront#readme)

```
import org.slf4j.Logger;
import org.slf4j.LoggerFactory;
import software.amazon.awssdk.services.cloudfront.CloudFrontClient;
import software.amazon.awssdk.services.cloudfront.model.DeleteKeyGroupResponse;
import 
  software.amazon.awssdk.services.cloudfront.model.DeleteOriginAccessControlResponse;
import software.amazon.awssdk.services.cloudfront.model.DeletePublicKeyResponse;
import software.amazon.awssdk.services.cloudfront.model.GetKeyGroupResponse;
```
```
import 
  software.amazon.awssdk.services.cloudfront.model.GetOriginAccessControlResponse;
import software.amazon.awssdk.services.cloudfront.model.GetPublicKeyResponse;
public class DeleteSigningResources { 
     private static final Logger logger = 
  LoggerFactory.getLogger(DeleteSigningResources.class); 
     public static void deleteOriginAccessControl(final CloudFrontClient 
  cloudFrontClient, 
             final String originAccessControlId) { 
         GetOriginAccessControlResponse getResponse = cloudFrontClient 
                  .getOriginAccessControl(b -> b.id(originAccessControlId)); 
         DeleteOriginAccessControlResponse deleteResponse = 
  cloudFrontClient.deleteOriginAccessControl(builder -> builder 
                  .id(originAccessControlId) 
                  .ifMatch(getResponse.eTag())); 
         if (deleteResponse.sdkHttpResponse().isSuccessful()) { 
             logger.info("Successfully deleted Origin Access Control [{}]", 
  originAccessControlId); 
 } 
     } 
     public static void deleteKeyGroup(final CloudFrontClient cloudFrontClient, final 
  String keyGroupId) { 
         GetKeyGroupResponse getResponse = cloudFrontClient.getKeyGroup(b -> 
  b.id(keyGroupId)); 
         DeleteKeyGroupResponse deleteResponse = 
  cloudFrontClient.deleteKeyGroup(builder -> builder 
                  .id(keyGroupId) 
                  .ifMatch(getResponse.eTag())); 
         if (deleteResponse.sdkHttpResponse().isSuccessful()) { 
             logger.info("Successfully deleted Key Group [{}]", keyGroupId); 
         } 
     } 
     public static void deletePublicKey(final CloudFrontClient cloudFrontClient, 
  final String publicKeyId) { 
         GetPublicKeyResponse getResponse = cloudFrontClient.getPublicKey(b -> 
  b.id(publicKeyId)); 
         DeletePublicKeyResponse deleteResponse =
```

```
 cloudFrontClient.deletePublicKey(builder -> builder
```

```
 .id(publicKeyId) 
                  .ifMatch(getResponse.eTag())); 
         if (deleteResponse.sdkHttpResponse().isSuccessful()) { 
              logger.info("Successfully deleted Public Key [{}]", publicKeyId); 
         } 
     }
}
```
- Per informazioni dettagliate sull'API, consulta i seguenti argomenti nella Documentazione di riferimento delle API AWS SDK for Java 2.x.
	- [DeleteKeyGroup](https://docs.aws.amazon.com/goto/SdkForJavaV2/cloudfront-2020-05-31/DeleteKeyGroup)
	- [DeleteOriginAccessControl](https://docs.aws.amazon.com/goto/SdkForJavaV2/cloudfront-2020-05-31/DeleteOriginAccessControl)
	- [DeletePublicKey](https://docs.aws.amazon.com/goto/SdkForJavaV2/cloudfront-2020-05-31/DeletePublicKey)

Aggiornamento di una distribuzione

Il seguente esempio di codice mostra come aggiornare una CloudFront distribuzione Amazon.

SDK per Java 2.x

### **a** Note

C'è altro su GitHub. Trova l'esempio completo e scopri di più sulla configurazione e l'esecuzione nel [Repository di esempi di codice AWS.](https://github.com/awsdocs/aws-doc-sdk-examples/tree/main/javav2/example_code/cloudfront#readme)

```
import software.amazon.awssdk.regions.Region;
import software.amazon.awssdk.services.cloudfront.CloudFrontClient;
import software.amazon.awssdk.services.cloudfront.model.GetDistributionRequest;
import software.amazon.awssdk.services.cloudfront.model.GetDistributionResponse;
import software.amazon.awssdk.services.cloudfront.model.Distribution;
import software.amazon.awssdk.services.cloudfront.model.DistributionConfig;
import software.amazon.awssdk.services.cloudfront.model.UpdateDistributionRequest;
import software.amazon.awssdk.services.cloudfront.model.CloudFrontException;
```
#### /\*\*

- \* Before running this Java V2 code example, set up your development
- \* environment, including your credentials.

\*

```
 * For more information, see the following documentation topic: 
 * 
  * https://docs.aws.amazon.com/sdk-for-java/latest/developer-guide/get-started.html 
  */
public class ModifyDistribution { 
     public static void main(String[] args) { 
         final String usage = """ 
                  Usage: 

                  Where: 
                      id - the id value of the distribution.\s 
                 """
        if (args.length != 1) {
             System.out.println(usage); 
             System.exit(1); 
         } 
        String id = args[0];
         CloudFrontClient cloudFrontClient = CloudFrontClient.builder() 
                  .region(Region.AWS_GLOBAL) 
                 .build();
         modDistribution(cloudFrontClient, id); 
         cloudFrontClient.close(); 
     } 
     public static void modDistribution(CloudFrontClient cloudFrontClient, String 
  idVal) { 
         try { 
             // Get the Distribution to modify. 
             GetDistributionRequest disRequest = GetDistributionRequest.builder() 
                      .id(idVal) 
                     .build();
             GetDistributionResponse response = 
  cloudFrontClient.getDistribution(disRequest); 
             Distribution disObject = response.distribution(); 
             DistributionConfig config = disObject.distributionConfig();
```

```
 // Create a new DistributionConfig object and add new values to comment 
  and 
             // aliases 
             DistributionConfig config1 = DistributionConfig.builder() 
                       .aliases(config.aliases()) // You can pass in new values here 
                       .comment("New Comment") 
                       .cacheBehaviors(config.cacheBehaviors()) 
                      .priceClass(config.priceClass()) 
                       .defaultCacheBehavior(config.defaultCacheBehavior()) 
                      .enabled(config.enabled()) 
                      .callerReference(config.callerReference()) 
                      .logging(config.logging()) 
                      .originGroups(config.originGroups()) 
                       .origins(config.origins()) 
                       .restrictions(config.restrictions()) 
                      .defaultRootObject(config.defaultRootObject()) 
                      .webACLId(config.webACLId()) 
                       .httpVersion(config.httpVersion()) 
                      .viewerCertificate(config.viewerCertificate()) 
                       .customErrorResponses(config.customErrorResponses()) 
                      .build();
             UpdateDistributionRequest updateDistributionRequest = 
  UpdateDistributionRequest.builder() 
                      .distributionConfig(config1) 
                      .id(disObject.id()) 
                      .ifMatch(response.eTag()) 
                      .build();
             cloudFrontClient.updateDistribution(updateDistributionRequest); 
         } catch (CloudFrontException e) { 
             System.err.println(e.awsErrorDetails().errorMessage()); 
             System.exit(1); 
         } 
     }
}
```
• Per i dettagli sull'API, consulta la [UpdateDistributions](https://docs.aws.amazon.com/goto/SdkForJavaV2/cloudfront-2020-05-31/UpdateDistribution)ezione AWS SDK for Java 2.xAPI Reference.

#### Carica una chiave pubblica

Il seguente esempio di codice mostra come caricare una chiave pubblica.

SDK per Java 2.x

### **G** Note

C'è altro da fare GitHub. Trova l'esempio completo e scopri di più sulla configurazione e l'esecuzione nel [Repository di esempi di codice AWS.](https://github.com/awsdocs/aws-doc-sdk-examples/tree/main/javav2/example_code/cloudfront#readme)

Il seguente esempio di codice legge una chiave pubblica e la carica su Amazon. CloudFront

```
import org.slf4j.Logger;
import org.slf4j.LoggerFactory;
import software.amazon.awssdk.services.cloudfront.CloudFrontClient;
import software.amazon.awssdk.services.cloudfront.model.CreatePublicKeyResponse;
import software.amazon.awssdk.utils.IoUtils;
import java.io.IOException;
import java.io.InputStream;
import java.util.UUID;
public class CreatePublicKey { 
     private static final Logger logger = 
  LoggerFactory.getLogger(CreatePublicKey.class); 
     public static String createPublicKey(CloudFrontClient cloudFrontClient, String 
  publicKeyFileName) { 
         try (InputStream is = 
  CreatePublicKey.class.getClassLoader().getResourceAsStream(publicKeyFileName)) { 
             String publicKeyString = IoUtils.toUtf8String(is); 
             CreatePublicKeyResponse createPublicKeyResponse = cloudFrontClient 
                      .createPublicKey(b -> b.publicKeyConfig(c -> c 
                              .name("JavaCreatedPublicKey" + UUID.randomUUID()) 
                              .encodedKey(publicKeyString) 
                              .callerReference(UUID.randomUUID().toString()))); 
             String createdPublicKeyId = createPublicKeyResponse.publicKey().id(); 
             logger.info("Public key created with id: [{}]", createdPublicKeyId); 
             return createdPublicKeyId; 
         } catch (IOException e) {
```

```
 throw new RuntimeException(e); 
     } 
 }
```
• Per i dettagli sull'API, consulta la sezione AWS SDK for Java 2.xAPI [CreatePublicKey](https://docs.aws.amazon.com/goto/SdkForJavaV2/cloudfront-2020-05-31/CreatePublicKey)Reference.

#### Scenari

}

URL e cookie di firma

Il seguente esempio di codice mostra come creare URL e cookie firmati che consentono l'accesso a risorse con restrizioni.

### SDK per Java 2.x

#### **a** Note

C'è altro su. GitHub Trova l'esempio completo e scopri di più sulla configurazione e l'esecuzione nel [Repository di esempi di codice AWS.](https://github.com/awsdocs/aws-doc-sdk-examples/tree/main/javav2/example_code/cloudfront#readme)

Usa la [CannedSignerRequestc](https://sdk.amazonaws.com/java/api/latest/software/amazon/awssdk/services/cloudfront/model/CannedSignerRequest.html)lasse per firmare URL o cookie con una politica predefinita.

```
import software.amazon.awssdk.services.cloudfront.model.CannedSignerRequest;
import java.net.URL;
import java.nio.file.Path;
import java.nio.file.Paths;
import java.time.Instant;
import java.time.temporal.ChronoUnit;
public class CreateCannedPolicyRequest { 
     public static CannedSignerRequest createRequestForCannedPolicy(String 
  distributionDomainName, 
             String fileNameToUpload, 
             String privateKeyFullPath, String publicKeyId) throws Exception { 
         String protocol = "https";
```

```
 String resourcePath = "/" + fileNameToUpload; 
         String cloudFrontUrl = new URL(protocol, distributionDomainName, 
  resourcePath).toString(); 
         Instant expirationDate = Instant.now().plus(7, ChronoUnit.DAYS); 
         Path path = Paths.get(privateKeyFullPath); 
         return CannedSignerRequest.builder() 
                  .resourceUrl(cloudFrontUrl) 
                  .privateKey(path) 
                  .keyPairId(publicKeyId) 
                  .expirationDate(expirationDate) 
                 .build();
     }
}
```
Usa la [CustomSignerRequestc](https://sdk.amazonaws.com/java/api/latest/software/amazon/awssdk/services/cloudfront/model/CustomSignerRequest.html)lasse per firmare URL o cookie con una politica personalizzata. I activeDate e ipRange sono metodi opzionali.

```
import software.amazon.awssdk.services.cloudfront.model.CustomSignerRequest;
import java.net.URL;
import java.nio.file.Path;
import java.nio.file.Paths;
import java.time.Instant;
import java.time.temporal.ChronoUnit;
public class CreateCustomPolicyRequest { 
     public static CustomSignerRequest createRequestForCustomPolicy(String 
  distributionDomainName, 
             String fileNameToUpload, 
             String privateKeyFullPath, String publicKeyId) throws Exception { 
         String protocol = "https"; 
         String resourcePath = "/" + fileNameToUpload; 
         String cloudFrontUrl = new URL(protocol, distributionDomainName, 
  resourcePath).toString(); 
         Instant expireDate = Instant.now().plus(7, ChronoUnit.DAYS); 
         // URL will be accessible tomorrow using the signed URL. 
         Instant activeDate = Instant.now().plus(1, ChronoUnit.DAYS); 
         Path path = Paths.get(privateKeyFullPath);
```
}

```
 return CustomSignerRequest.builder() 
              .resourceUrl(cloudFrontUrl) 
              .privateKey(path) 
              .keyPairId(publicKeyId) 
              .expirationDate(expireDate) 
              .activeDate(activeDate) // Optional. 
              // .ipRange("192.168.0.1/24") // Optional. 
             .build();
 }
```
L'esempio seguente dimostra l'uso della [CloudFrontUtilitiesc](https://sdk.amazonaws.com/java/api/latest/software/amazon/awssdk/services/cloudfront/CloudFrontUtilities.html)lasse per produrre cookie e URL firmati. [Visualizza](https://github.com/awsdocs/aws-doc-sdk-examples/blob/main/javav2/example_code/cloudfront/src/main/java/com/example/cloudfront/SigningUtilities.java) questo esempio di codice su. GitHub

```
import org.slf4j.Logger;
import org.slf4j.LoggerFactory;
import software.amazon.awssdk.services.cloudfront.CloudFrontUtilities;
import software.amazon.awssdk.services.cloudfront.cookie.CookiesForCannedPolicy;
import software.amazon.awssdk.services.cloudfront.cookie.CookiesForCustomPolicy;
import software.amazon.awssdk.services.cloudfront.model.CannedSignerRequest;
import software.amazon.awssdk.services.cloudfront.model.CustomSignerRequest;
import software.amazon.awssdk.services.cloudfront.url.SignedUrl;
public class SigningUtilities { 
     private static final Logger logger = 
  LoggerFactory.getLogger(SigningUtilities.class); 
     private static final CloudFrontUtilities cloudFrontUtilities = 
  CloudFrontUtilities.create(); 
     public static SignedUrl signUrlForCannedPolicy(CannedSignerRequest 
  cannedSignerRequest) { 
         SignedUrl signedUrl = 
  cloudFrontUtilities.getSignedUrlWithCannedPolicy(cannedSignerRequest); 
         logger.info("Signed URL: [{}]", signedUrl.url()); 
         return signedUrl; 
     } 
     public static SignedUrl signUrlForCustomPolicy(CustomSignerRequest 
  customSignerRequest) { 
         SignedUrl signedUrl = 
  cloudFrontUtilities.getSignedUrlWithCustomPolicy(customSignerRequest);
```

```
 logger.info("Signed URL: [{}]", signedUrl.url()); 
         return signedUrl; 
     } 
     public static CookiesForCannedPolicy 
  getCookiesForCannedPolicy(CannedSignerRequest cannedSignerRequest) { 
         CookiesForCannedPolicy cookiesForCannedPolicy = cloudFrontUtilities 
                  .getCookiesForCannedPolicy(cannedSignerRequest); 
         logger.info("Cookie EXPIRES header [{}]", 
  cookiesForCannedPolicy.expiresHeaderValue()); 
         logger.info("Cookie KEYPAIR header [{}]", 
  cookiesForCannedPolicy.keyPairIdHeaderValue()); 
         logger.info("Cookie SIGNATURE header [{}]", 
  cookiesForCannedPolicy.signatureHeaderValue()); 
         return cookiesForCannedPolicy; 
     } 
     public static CookiesForCustomPolicy 
  getCookiesForCustomPolicy(CustomSignerRequest customSignerRequest) { 
         CookiesForCustomPolicy cookiesForCustomPolicy = cloudFrontUtilities 
                  .getCookiesForCustomPolicy(customSignerRequest); 
         logger.info("Cookie POLICY header [{}]", 
  cookiesForCustomPolicy.policyHeaderValue()); 
         logger.info("Cookie KEYPAIR header [{}]", 
  cookiesForCustomPolicy.keyPairIdHeaderValue()); 
         logger.info("Cookie SIGNATURE header [{}]", 
  cookiesForCustomPolicy.signatureHeaderValue()); 
         return cookiesForCustomPolicy; 
     }
}
```
• Per i dettagli sull'API, consulta la [CloudFrontUtilitiess](https://docs.aws.amazon.com/goto/SdkForJavaV2/cloudfront-2020-05-31/CloudFrontUtilities)ezione AWS SDK for Java 2.xAPI Reference.

CloudWatch esempi che utilizzano SDK for Java 2.x

I seguenti esempi di codice mostrano come eseguire azioni e implementare scenari comuni utilizzando AWS SDK for Java 2.x with CloudWatch.

Le operazioni sono estratti di codice da programmi più grandi e devono essere eseguite nel contesto. Sebbene le operazioni mostrino come richiamare le singole funzioni del servizio, è possibile visualizzarle contestualizzate negli scenari correlati e negli esempi tra servizi.

Scenari: esempi di codice che mostrano come eseguire un'attività specifica richiamando più funzioni all'interno dello stesso servizio.

Ogni esempio include un collegamento a GitHub, dove è possibile trovare istruzioni su come configurare ed eseguire il codice nel contesto.

Nozioni di base

Salve CloudWatch

L'esempio di codice seguente mostra come iniziare a utilizzare CloudWatch.

#### SDK per Java 2.x

#### **a** Note

```
import software.amazon.awssdk.regions.Region;
import software.amazon.awssdk.services.cloudwatch.CloudWatchClient;
import software.amazon.awssdk.services.cloudwatch.model.CloudWatchException;
import software.amazon.awssdk.services.cloudwatch.model.ListMetricsRequest;
import software.amazon.awssdk.services.cloudwatch.paginators.ListMetricsIterable;
/** 
  * Before running this Java V2 code example, set up your development 
  * environment, including your credentials. 
 * 
  * For more information, see the following documentation topic: 
 * 
  * https://docs.aws.amazon.com/sdk-for-java/latest/developer-guide/get-started.html 
  */
public class HelloService { 
     public static void main(String[] args) { 
         final String usage = """
```

```
 Usage: 
                    <namespace>\s 
                  Where: 
                    namespace - The namespace to filter against (for example, AWS/
EC2). \s
                  """; 
        if (args.length != 1) {
              System.out.println(usage); 
              System.exit(1); 
         } 
        String namespace = arg[0];
         Region region = Region.US_EAST_1; 
         CloudWatchClient cw = CloudWatchClient.builder() 
                  .region(region) 
                  .build(); 
         listMets(cw, namespace); 
         cw.close(); 
     } 
     public static void listMets(CloudWatchClient cw, String namespace) { 
         try { 
              ListMetricsRequest request = ListMetricsRequest.builder() 
                       .namespace(namespace) 
                      .build();
             ListMetricsIterable listRes = cw.listMetricsPaginator(request);
              listRes.stream() 
                       .flatMap(r -> r.metrics().stream()) 
                       .forEach(metrics -> System.out.println(" Retrieved metric is: " 
  + metrics.metricName())); 
         } catch (CloudWatchException e) { 
              System.err.println(e.awsErrorDetails().errorMessage()); 
              System.exit(1); 
         } 
     }
}
```
• Per i dettagli sull'API, consulta la [ListMetrics](https://docs.aws.amazon.com/goto/SdkForJavaV2/monitoring-2010-08-01/ListMetrics)sezione AWS SDK for Java 2.xAPI Reference.

## Argomenti

- [Azioni](#page-8224-0)
- [Scenari](#page-8246-0)

## Azioni

Creazione di un pannello di controllo

Il seguente esempio di codice mostra come creare una CloudWatch dashboard Amazon.

## SDK per Java 2.x

# **a** Note

```
 public static void createDashboardWithMetrics(CloudWatchClient cw, String 
 dashboardName, String fileName) { 
        try { 
             PutDashboardRequest dashboardRequest = PutDashboardRequest.builder() 
                     .dashboardName(dashboardName) 
                     .dashboardBody(readFileAsString(fileName)) 
                     .build(); 
            PutDashboardResponse response = cw.putDashboard(dashboardRequest);
             System.out.println(dashboardName + " was successfully created."); 
             List<DashboardValidationMessage> messages = 
 response.dashboardValidationMessages(); 
             if (messages.isEmpty()) { 
                 System.out.println("There are no messages in the new Dashboard"); 
             } else { 
                 for (DashboardValidationMessage message : messages) { 
                     System.out.println("Message is: " + message.message()); 
 } 
 } 
        } catch (CloudWatchException | IOException e) { 
             System.err.println(e.getMessage()); 
             System.exit(1);
```
}

}

• Per i dettagli sull'API, consulta la [PutDashboards](https://docs.aws.amazon.com/goto/SdkForJavaV2/monitoring-2010-08-01/PutDashboard)ezione AWS SDK for Java 2.xAPI Reference.

Creazione un allarme per un parametro

Il seguente esempio di codice mostra come creare o aggiornare un CloudWatch allarme Amazon e associarlo alla metrica, all'espressione matematica della metrica, al modello di rilevamento delle anomalie o alla query Metrics Insights specificati.

SDK per Java 2.x

## **a** Note

```
 public static String createAlarm(CloudWatchClient cw, String fileName) { 
        try { 
            // Read values from the JSON file. 
           JsonParser parser = new JsonFactory().createParser(new File(fileName));
            com.fasterxml.jackson.databind.JsonNode rootNode = new 
 ObjectMapper().readTree(parser); 
            String customMetricNamespace = 
 rootNode.findValue("customMetricNamespace").asText(); 
            String customMetricName = 
 rootNode.findValue("customMetricName").asText(); 
            String alarmName = rootNode.findValue("exampleAlarmName").asText(); 
            String emailTopic = rootNode.findValue("emailTopic").asText(); 
            String accountId = rootNode.findValue("accountId").asText(); 
            String region = rootNode.findValue("region").asText(); 
            // Create a List for alarm actions. 
           List<String> alarmActions = new ArrayList<>();
            alarmActions.add("arn:aws:sns:" + region + ":" + accountId + ":" + 
 emailTopic); 
            PutMetricAlarmRequest alarmRequest = PutMetricAlarmRequest.builder() 
                     .alarmActions(alarmActions)
```

```
 .alarmDescription("Example metric alarm") 
                     .alarmName(alarmName) 
 .comparisonOperator(ComparisonOperator.GREATER_THAN_OR_EQUAL_TO_THRESHOLD) 
                     .threshold(100.00) 
                     .metricName(customMetricName) 
                     .namespace(customMetricNamespace) 
                     .evaluationPeriods(1) 
                     .period(10) 
                     .statistic("Maximum") 
                     .datapointsToAlarm(1) 
                     .treatMissingData("ignore") 
                    .build();
            cw.putMetricAlarm(alarmRequest); 
            System.out.println(alarmName + " was successfully created!"); 
            return alarmName; 
        } catch (CloudWatchException | IOException e) { 
            System.err.println(e.getMessage()); 
            System.exit(1); 
        } 
        return ""; 
   }
```
• Per i dettagli sull'API, consulta la [PutMetricAlarms](https://docs.aws.amazon.com/goto/SdkForJavaV2/monitoring-2010-08-01/PutMetricAlarm)ezione AWS SDK for Java 2.xAPI Reference.

Creazione di un rilevatore di anomalie

Il seguente esempio di codice mostra come creare un rilevatore di CloudWatch anomalie Amazon.

SDK per Java 2.x

**a** Note

C'è altro su. GitHub Trova l'esempio completo e scopri di più sulla configurazione e l'esecuzione nel [Repository di esempi di codice AWS.](https://github.com/awsdocs/aws-doc-sdk-examples/tree/main/javav2/example_code/cloudwatch#readme)

public static void addAnomalyDetector(CloudWatchClient cw, String fileName) {

```
 try { 
            // Read values from the JSON file. 
           JsonParser parser = new JsonFactory().createParser(new File(fileName));
            com.fasterxml.jackson.databind.JsonNode rootNode = new 
 ObjectMapper().readTree(parser); 
            String customMetricNamespace = 
 rootNode.findValue("customMetricNamespace").asText(); 
            String customMetricName = 
 rootNode.findValue("customMetricName").asText(); 
            SingleMetricAnomalyDetector singleMetricAnomalyDetector = 
 SingleMetricAnomalyDetector.builder() 
                     .metricName(customMetricName) 
                     .namespace(customMetricNamespace) 
                     .stat("Maximum") 
                    .build();
            PutAnomalyDetectorRequest anomalyDetectorRequest = 
 PutAnomalyDetectorRequest.builder() 
                     .singleMetricAnomalyDetector(singleMetricAnomalyDetector) 
                    .build();
            cw.putAnomalyDetector(anomalyDetectorRequest); 
            System.out.println("Added anomaly detector for metric " + 
 customMetricName + "."); 
        } catch (CloudWatchException | IOException e) { 
            System.err.println(e.getMessage()); 
            System.exit(1); 
        } 
    }
```
• Per i dettagli sull'API, consulta la [PutAnomalyDetectors](https://docs.aws.amazon.com/goto/SdkForJavaV2/monitoring-2010-08-01/PutAnomalyDetector)ezione AWS SDK for Java 2.xAPI Reference.

Eliminare allarmi

Il seguente esempio di codice mostra come eliminare gli CloudWatch allarmi Amazon.

### SDK per Java 2.x

## **a** Note

```
import software.amazon.awssdk.regions.Region;
import software.amazon.awssdk.services.cloudwatch.CloudWatchClient;
import software.amazon.awssdk.services.cloudwatch.model.CloudWatchException;
import software.amazon.awssdk.services.cloudwatch.model.DeleteAlarmsRequest;
/** 
  * Before running this Java V2 code example, set up your development 
  * environment, including your credentials. 
  * 
  * For more information, see the following documentation topic: 
 * 
  * https://docs.aws.amazon.com/sdk-for-java/latest/developer-guide/get-started.html 
  */
public class DeleteAlarm { 
     public static void main(String[] args) { 
         final String usage = """ 
                  Usage: 
                    <alarmName> 
                  Where: 
                    alarmName - An alarm name to delete (for example, MyAlarm). 
                  """; 
         if (args.length != 1) { 
             System.out.println(usage); 
             System.exit(1); 
         } 
         String alarmName = args[0]; 
         Region region = Region.US_EAST_2; 
         CloudWatchClient cw = CloudWatchClient.builder() 
                  .region(region)
```

```
.build();
         deleteCWAlarm(cw, alarmName); 
         cw.close(); 
     } 
    public static void deleteCWAlarm(CloudWatchClient cw, String alarmName) {
         try { 
              DeleteAlarmsRequest request = DeleteAlarmsRequest.builder() 
                       .alarmNames(alarmName) 
                       .build(); 
              cw.deleteAlarms(request); 
              System.out.printf("Successfully deleted alarm %s", alarmName); 
         } catch (CloudWatchException e) { 
              System.err.println(e.awsErrorDetails().errorMessage()); 
              System.exit(1); 
         } 
     }
}
```
• Per i dettagli sull'API, consulta la [DeleteAlarmss](https://docs.aws.amazon.com/goto/SdkForJavaV2/monitoring-2010-08-01/DeleteAlarms)ezione AWS SDK for Java 2.xAPI Reference.

Eliminazione di un rilevatore di anomalie

Il seguente esempio di codice mostra come eliminare un rilevatore di CloudWatch anomalie Amazon.

SDK per Java 2.x

## **a** Note

```
public static void deleteAnomalyDetector(CloudWatchClient cw, String fileName) {
     try { 
         // Read values from the JSON file. 
         JsonParser parser = new JsonFactory().createParser(new File(fileName));
```

```
 com.fasterxml.jackson.databind.JsonNode rootNode = new 
 ObjectMapper().readTree(parser); 
            String customMetricNamespace = 
 rootNode.findValue("customMetricNamespace").asText(); 
            String customMetricName = 
 rootNode.findValue("customMetricName").asText(); 
            SingleMetricAnomalyDetector singleMetricAnomalyDetector = 
 SingleMetricAnomalyDetector.builder() 
                     .metricName(customMetricName) 
                     .namespace(customMetricNamespace) 
                     .stat("Maximum") 
                     .build(); 
            DeleteAnomalyDetectorRequest request = 
 DeleteAnomalyDetectorRequest.builder() 
                     .singleMetricAnomalyDetector(singleMetricAnomalyDetector) 
                    .build();
            cw.deleteAnomalyDetector(request); 
            System.out.println("Successfully deleted the Anomaly Detector."); 
        } catch (CloudWatchException e) { 
            System.err.println(e.awsErrorDetails().errorMessage()); 
            System.exit(1); 
        } catch (IOException e) { 
            e.printStackTrace(); 
        } 
    }
```
• Per i dettagli sull'API, consulta la [DeleteAnomalyDetectors](https://docs.aws.amazon.com/goto/SdkForJavaV2/monitoring-2010-08-01/DeleteAnomalyDetector)ezione AWS SDK for Java 2.xAPI Reference.

Eliminazione di pannelli di controllo

Il seguente esempio di codice mostra come eliminare i CloudWatch dashboard di Amazon.

## SDK per Java 2.x

## **a** Note

C'è altro su. GitHub Trova l'esempio completo e scopri di più sulla configurazione e l'esecuzione nel [Repository di esempi di codice AWS.](https://github.com/awsdocs/aws-doc-sdk-examples/tree/main/javav2/example_code/cloudwatch#readme)

```
 public static void deleteDashboard(CloudWatchClient cw, String dashboardName) { 
        try { 
            DeleteDashboardsRequest dashboardsRequest = 
 DeleteDashboardsRequest.builder() 
                     .dashboardNames(dashboardName) 
                     .build(); 
            cw.deleteDashboards(dashboardsRequest); 
            System.out.println(dashboardName + " was successfully deleted."); 
        } catch (CloudWatchException e) { 
            System.err.println(e.getMessage()); 
            System.exit(1); 
        } 
    }
```
• Per i dettagli sull'API, consulta la [DeleteDashboards](https://docs.aws.amazon.com/goto/SdkForJavaV2/monitoring-2010-08-01/DeleteDashboards)sezione AWS SDK for Java 2.xAPI Reference.

Descrizione cronologia allarme

Il seguente esempio di codice mostra come descrivere la cronologia degli CloudWatch allarmi di Amazon.

SDK per Java 2.x

## **a** Note

```
 public static void getAlarmHistory(CloudWatchClient cw, String fileName, String 
 date) { 
        try { 
             // Read values from the JSON file. 
            JsonParser parser = new JsonFactory().createParser(new File(fileName));
             com.fasterxml.jackson.databind.JsonNode rootNode = new 
 ObjectMapper().readTree(parser); 
             String alarmName = rootNode.findValue("exampleAlarmName").asText(); 
             Instant start = Instant.parse(date); 
             Instant endDate = Instant.now(); 
             DescribeAlarmHistoryRequest historyRequest = 
 DescribeAlarmHistoryRequest.builder() 
                     .startDate(start) 
                     .endDate(endDate) 
                     .alarmName(alarmName) 
                     .historyItemType(HistoryItemType.ACTION) 
                    .build();
             DescribeAlarmHistoryResponse response = 
 cw.describeAlarmHistory(historyRequest); 
             List<AlarmHistoryItem> historyItems = response.alarmHistoryItems(); 
             if (historyItems.isEmpty()) { 
                 System.out.println("No alarm history data found for " + alarmName + 
 "."); 
             } else { 
                 for (AlarmHistoryItem item : historyItems) { 
                     System.out.println("History summary: " + item.historySummary()); 
                     System.out.println("Time stamp: " + item.timestamp()); 
 } 
 } 
         } catch (CloudWatchException | IOException e) { 
             System.err.println(e.getMessage()); 
             System.exit(1); 
         } 
    }
```
• Per i dettagli sull'API, consulta la [DescribeAlarmHistorys](https://docs.aws.amazon.com/goto/SdkForJavaV2/monitoring-2010-08-01/DescribeAlarmHistory)ezione AWS SDK for Java 2.xAPI Reference.

### Descrizione di allarmi

Il seguente esempio di codice mostra come descrivere gli CloudWatch allarmi Amazon.

SDK per Java 2.x

## **a** Note

C'è altro su. GitHub Trova l'esempio completo e scopri di più sulla configurazione e l'esecuzione nel [Repository di esempi di codice AWS.](https://github.com/awsdocs/aws-doc-sdk-examples/tree/main/javav2/example_code/cloudwatch#readme)

```
 public static void describeAlarms(CloudWatchClient cw) { 
         try { 
             List<AlarmType> typeList = new ArrayList<>(); 
             typeList.add(AlarmType.METRIC_ALARM); 
             DescribeAlarmsRequest alarmsRequest = DescribeAlarmsRequest.builder() 
                      .alarmTypes(typeList) 
                      .maxRecords(10) 
                     .build();
             DescribeAlarmsResponse response = cw.describeAlarms(alarmsRequest); 
            List<MetricAlarm> alarmList = response.metricAlarms();
             for (MetricAlarm alarm : alarmList) { 
                System.out.println("Alarm name: " + alarm.alarmName());
                 System.out.println("Alarm description: " + 
 alarm.alarmDescription()); 
 } 
         } catch (CloudWatchException e) { 
             System.err.println(e.awsErrorDetails().errorMessage()); 
             System.exit(1); 
         } 
    }
```
• Per i dettagli sull'API, consulta la [DescribeAlarmss](https://docs.aws.amazon.com/goto/SdkForJavaV2/monitoring-2010-08-01/DescribeAlarms)ezione AWS SDK for Java 2.xAPI Reference.

### Descrivi allarmi per un parametro

Il seguente esempio di codice mostra come descrivere gli CloudWatch allarmi Amazon per una metrica.

SDK per Java 2.x

## **a** Note

```
 public static void checkForMetricAlarm(CloudWatchClient cw, String fileName) { 
         try { 
             // Read values from the JSON file. 
             JsonParser parser = new JsonFactory().createParser(new File(fileName)); 
             com.fasterxml.jackson.databind.JsonNode rootNode = new 
 ObjectMapper().readTree(parser); 
             String customMetricNamespace = 
 rootNode.findValue("customMetricNamespace").asText(); 
             String customMetricName = 
 rootNode.findValue("customMetricName").asText(); 
             boolean hasAlarm = false; 
             int retries = 10; 
             DescribeAlarmsForMetricRequest metricRequest = 
 DescribeAlarmsForMetricRequest.builder() 
                      .metricName(customMetricName) 
                      .namespace(customMetricNamespace) 
                     .build();
             while (!hasAlarm && retries > 0) { 
                 DescribeAlarmsForMetricResponse response = 
 cw.describeAlarmsForMetric(metricRequest); 
                 hasAlarm = response.hasMetricAlarms(); 
                 retries--; 
                 Thread.sleep(20000); 
                 System.out.println("."); 
 } 
             if (!hasAlarm)
```

```
 System.out.println("No Alarm state found for " + customMetricName + 
 " after 10 retries."); 
            else 
                 System.out.println("Alarm state found for " + customMetricName + 
 "."); 
        } catch (CloudWatchException | IOException | InterruptedException e) { 
            System.err.println(e.getMessage()); 
            System.exit(1); 
        } 
    }
```
• Per i dettagli sull'API, consulta la [DescribeAlarmsForMetric](https://docs.aws.amazon.com/goto/SdkForJavaV2/monitoring-2010-08-01/DescribeAlarmsForMetric)sezione AWS SDK for Java 2.xAPI Reference.

Descrizione dei rilevatori di anomalie

Il seguente esempio di codice mostra come descrivere i rilevatori di CloudWatch anomalie di Amazon.

SDK per Java 2.x

## **a** Note

```
 public static void describeAnomalyDetectors(CloudWatchClient cw, String 
 fileName) { 
        try { 
            // Read values from the JSON file. 
            JsonParser parser = new JsonFactory().createParser(new File(fileName)); 
            com.fasterxml.jackson.databind.JsonNode rootNode = new 
 ObjectMapper().readTree(parser); 
            String customMetricNamespace = 
 rootNode.findValue("customMetricNamespace").asText(); 
            String customMetricName = 
 rootNode.findValue("customMetricName").asText();
```

```
 DescribeAnomalyDetectorsRequest detectorsRequest = 
 DescribeAnomalyDetectorsRequest.builder() 
                      .maxResults(10) 
                      .metricName(customMetricName) 
                      .namespace(customMetricNamespace) 
                     .build();
             DescribeAnomalyDetectorsResponse response = 
 cw.describeAnomalyDetectors(detectorsRequest); 
            List<AnomalyDetector> anomalyDetectorList = response.anomalyDetectors();
             for (AnomalyDetector detector : anomalyDetectorList) { 
                 System.out.println("Metric name: " + 
 detector.singleMetricAnomalyDetector().metricName()); 
                 System.out.println("State: " + detector.stateValue()); 
 } 
         } catch (CloudWatchException | IOException e) { 
             System.err.println(e.getMessage()); 
             System.exit(1); 
         } 
    }
```
• Per i dettagli sull'API, consulta la [DescribeAnomalyDetectors](https://docs.aws.amazon.com/goto/SdkForJavaV2/monitoring-2010-08-01/DescribeAnomalyDetectors)sezione AWS SDK for Java 2.xAPI Reference.

Disattivare le operazioni di allarme

Il seguente esempio di codice mostra come disabilitare le azioni di CloudWatch allarme di Amazon.

SDK per Java 2.x

### **a** Note

```
import software.amazon.awssdk.regions.Region;
import software.amazon.awssdk.services.cloudwatch.CloudWatchClient;
import software.amazon.awssdk.services.cloudwatch.model.CloudWatchException;
import software.amazon.awssdk.services.cloudwatch.model.DisableAlarmActionsRequest;
```

```
/** 
  * Before running this Java V2 code example, set up your development 
  * environment, including your credentials. 
  * 
  * For more information, see the following documentation topic: 
 * 
  * https://docs.aws.amazon.com/sdk-for-java/latest/developer-guide/get-started.html 
  */
public class DisableAlarmActions { 
     public static void main(String[] args) { 
         final String usage = """ 
                  Usage: 
                    <alarmName> 
                  Where: 
                    alarmName - An alarm name to disable (for example, MyAlarm). 
                  """; 
        if (args.length != 1) {
              System.out.println(usage); 
              System.exit(1); 
         } 
        String alarmName = args[0];
         Region region = Region.US_EAST_1; 
         CloudWatchClient cw = CloudWatchClient.builder() 
                  .region(region) 
                  .build(); 
        disableActions(cw, alarmName);
         cw.close(); 
     } 
    public static void disableActions(CloudWatchClient cw, String alarmName) {
         try { 
              DisableAlarmActionsRequest request = 
  DisableAlarmActionsRequest.builder() 
                       .alarmNames(alarmName) 
                       .build(); 
              cw.disableAlarmActions(request);
```

```
 System.out.printf("Successfully disabled actions on alarm %s", 
  alarmName); 
         } catch (CloudWatchException e) { 
              System.err.println(e.awsErrorDetails().errorMessage()); 
              System.exit(1); 
         } 
     }
}
```
• Per i dettagli sull'API, consulta la [DisableAlarmActionss](https://docs.aws.amazon.com/goto/SdkForJavaV2/monitoring-2010-08-01/DisableAlarmActions)ezione AWS SDK for Java 2.xAPI Reference.

Attivare le operazioni di allarme

Il seguente esempio di codice mostra come abilitare le azioni di CloudWatch allarme di Amazon.

SDK per Java 2.x

## **a** Note

```
import software.amazon.awssdk.regions.Region;
import software.amazon.awssdk.services.cloudwatch.CloudWatchClient;
import software.amazon.awssdk.services.cloudwatch.model.CloudWatchException;
import software.amazon.awssdk.services.cloudwatch.model.EnableAlarmActionsRequest;
/** 
  * Before running this Java V2 code example, set up your development 
  * environment, including your credentials. 
 * 
  * For more information, see the following documentation topic: 
 * 
  * https://docs.aws.amazon.com/sdk-for-java/latest/developer-guide/get-started.html 
  */
public class EnableAlarmActions { 
     public static void main(String[] args) {
```

```
 final String usage = """ 
              Usage: 
                <alarmName> 
              Where: 
                alarmName - An alarm name to enable (for example, MyAlarm). 
              """; 
    if (args.length != 1) {
         System.out.println(usage); 
         System.exit(1); 
     } 
     String alarm = args[0]; 
     Region region = Region.US_EAST_1; 
     CloudWatchClient cw = CloudWatchClient.builder() 
              .region(region) 
              .build(); 
     enableActions(cw, alarm); 
     cw.close(); 
 } 
 public static void enableActions(CloudWatchClient cw, String alarm) { 
     try { 
         EnableAlarmActionsRequest request = EnableAlarmActionsRequest.builder() 
                  .alarmNames(alarm) 
                  .build(); 
         cw.enableAlarmActions(request); 
         System.out.printf("Successfully enabled actions on alarm %s", alarm); 
     } catch (CloudWatchException e) { 
         System.err.println(e.awsErrorDetails().errorMessage()); 
         System.exit(1); 
     } 
 }
```
• Per i dettagli sull'API, consulta la [EnableAlarmActionss](https://docs.aws.amazon.com/goto/SdkForJavaV2/monitoring-2010-08-01/EnableAlarmActions)ezione AWS SDK for Java 2.xAPI Reference.

}

### Ottenere un'immagine dei dati dei parametri

Il seguente esempio di codice mostra come ottenere un'immagine dei dati CloudWatch metrici di Amazon.

SDK per Java 2.x

## **a** Note

```
 public static void getAndOpenMetricImage(CloudWatchClient cw, String fileName) { 
        System.out.println("Getting Image data for custom metric."); 
        try { 
           String myJSON = ''{\n}n" +
                     " \"title\": \"Example Metric Graph\",\n" + 
                     " \"view\": \"timeSeries\",\n" + 
                     " \"stacked \": false,\n" + 
                     " \"period\": 10,\n" + 
                     " \"width\": 1400,\n" + 
                     " \"height\": 600,\n" + 
                     " \"metrics\": [\n" + 
                    " \lceil \ln" + \rceil" \Upsilon"AWS/Billing\",\n" +
                     " \"EstimatedCharges\",\n" + 
                     " \"Currency\",\n" + 
                     " \"USD\"\n" + 
                    " \ln" +
                     " ]\n" + 
                     "}"; 
            GetMetricWidgetImageRequest imageRequest = 
 GetMetricWidgetImageRequest.builder() 
                     .metricWidget(myJSON) 
                    .build();
            GetMetricWidgetImageResponse response = 
 cw.getMetricWidgetImage(imageRequest); 
            SdkBytes sdkBytes = response.metricWidgetImage(); 
            byte[] bytes = sdkBytes.asByteArray();
```

```
File outputFile = new File(fileName);
             try (FileOutputStream outputStream = new FileOutputStream(outputFile)) { 
                 outputStream.write(bytes); 
 } 
         } catch (CloudWatchException | IOException e) { 
             System.err.println(e.getMessage()); 
             System.exit(1); 
         } 
    }
```
• Per i dettagli sull'API, consulta la [GetMetricWidgetImage](https://docs.aws.amazon.com/goto/SdkForJavaV2/monitoring-2010-08-01/GetMetricWidgetImage)sezione AWS SDK for Java 2.xAPI Reference.

Ottenere i dati dei parametri

Il seguente esempio di codice mostra come ottenere i dati CloudWatch metrici di Amazon.

SDK per Java 2.x

## **G** Note

```
 public static void getCustomMetricData(CloudWatchClient cw, String fileName) { 
        try { 
            // Read values from the JSON file. 
           JsonParser parser = new JsonFactory().createParser(new File(fileName));
            com.fasterxml.jackson.databind.JsonNode rootNode = new 
 ObjectMapper().readTree(parser); 
            String customMetricNamespace = 
 rootNode.findValue("customMetricNamespace").asText(); 
            String customMetricName = 
 rootNode.findValue("customMetricName").asText(); 
            // Set the date. 
            Instant nowDate = Instant.now(); 
           long hours = 1;
```

```
 long minutes = 30; 
             Instant date2 = nowDate.plus(hours, ChronoUnit.HOURS).plus(minutes, 
                      ChronoUnit.MINUTES); 
             Metric met = Metric.builder() 
                      .metricName(customMetricName) 
                      .namespace(customMetricNamespace) 
                     .build();
             MetricStat metStat = MetricStat.builder() 
                      .stat("Maximum") 
                      .period(1) 
                      .metric(met) 
                     .build();
             MetricDataQuery dataQUery = MetricDataQuery.builder() 
                      .metricStat(metStat) 
                      .id("foo2") 
                      .returnData(true) 
                     .build();
             List<MetricDataQuery> dq = new ArrayList<>(); 
             dq.add(dataQUery); 
             GetMetricDataRequest getMetReq = GetMetricDataRequest.builder() 
                      .maxDatapoints(10) 
                      .scanBy(ScanBy.TIMESTAMP_DESCENDING) 
                      .startTime(nowDate) 
                      .endTime(date2) 
                      .metricDataQueries(dq) 
                     .build();
             GetMetricDataResponse response = cw.getMetricData(getMetReq); 
             List<MetricDataResult> data = response.metricDataResults(); 
             for (MetricDataResult item : data) { 
                 System.out.println("The label is " + item.label()); 
                 System.out.println("The status code is " + 
 item.statusCode().toString()); 
 } 
         } catch (CloudWatchException | IOException e) { 
             System.err.println(e.getMessage()); 
             System.exit(1); 
         }
```
}

• Per i dettagli sull'API, consulta la [GetMetricData](https://docs.aws.amazon.com/goto/SdkForJavaV2/monitoring-2010-08-01/GetMetricData)sezione AWS SDK for Java 2.xAPI Reference.

Ottenere le statistiche di un parametro

Il seguente esempio di codice mostra come ottenere le statistiche dei CloudWatch parametri di Amazon.

SDK per Java 2.x

## **a** Note

```
 public static void getAndDisplayMetricStatistics(CloudWatchClient cw, String 
 nameSpace, String metVal, 
            String metricOption, String date, Dimension myDimension) { 
        try { 
            Instant start = Instant.parse(date); 
            Instant endDate = Instant.now(); 
            GetMetricStatisticsRequest statisticsRequest = 
 GetMetricStatisticsRequest.builder() 
                     .endTime(endDate) 
                     .startTime(start) 
                     .dimensions(myDimension) 
                     .metricName(metVal) 
                     .namespace(nameSpace) 
                     .period(86400) 
                     .statistics(Statistic.fromValue(metricOption)) 
                    .build();
            GetMetricStatisticsResponse response = 
 cw.getMetricStatistics(statisticsRequest); 
            List<Datapoint> data = response.datapoints(); 
            if (!data.isEmpty()) { 
                 for (Datapoint datapoint : data) { 
                     System.out
```

```
 .println("Timestamp: " + datapoint.timestamp() + " 
 Maximum value: " + datapoint.maximum()); 
 } 
            } else { 
                System.out.println("The returned data list is empty"); 
 } 
        } catch (CloudWatchException e) { 
            System.err.println(e.getMessage()); 
            System.exit(1); 
        } 
    }
```
• Per i dettagli sull'API, consulta la [GetMetricStatisticss](https://docs.aws.amazon.com/goto/SdkForJavaV2/monitoring-2010-08-01/GetMetricStatistics)ezione AWS SDK for Java 2.xAPI Reference.

Elenca i pannelli di controllo

Il seguente esempio di codice mostra come elencare i CloudWatch dashboard di Amazon.

SDK per Java 2.x

## **a** Note

```
 public static void listDashboards(CloudWatchClient cw) { 
        try { 
            ListDashboardsIterable listRes = cw.listDashboardsPaginator(); 
            listRes.stream() 
                     .flatMap(r -> r.dashboardEntries().stream()) 
                     .forEach(entry -> { 
                         System.out.println("Dashboard name is: " + 
 entry.dashboardName()); 
                         System.out.println("Dashboard ARN is: " + 
 entry.dashboardArn()); 
                     }); 
        } catch (CloudWatchException e) {
```

```
 System.err.println(e.awsErrorDetails().errorMessage()); 
          System.exit(1); 
     } 
 }
```
• Per i dettagli sull'API, consulta la [ListDashboards](https://docs.aws.amazon.com/goto/SdkForJavaV2/monitoring-2010-08-01/ListDashboards)sezione AWS SDK for Java 2.xAPI Reference.

### Elencare parametri

Il seguente esempio di codice mostra come elencare i metadati per le CloudWatch metriche di Amazon. Per ottenere i dati per una metrica, usa le GetMetricData azioni o. GetMetricStatistics

SDK per Java 2.x

### **a** Note

```
import software.amazon.awssdk.regions.Region;
import software.amazon.awssdk.services.cloudwatch.CloudWatchClient;
import software.amazon.awssdk.services.cloudwatch.model.CloudWatchException;
import software.amazon.awssdk.services.cloudwatch.model.ListMetricsRequest;
import software.amazon.awssdk.services.cloudwatch.model.ListMetricsResponse;
import software.amazon.awssdk.services.cloudwatch.model.Metric;
/** 
  * Before running this Java V2 code example, set up your development 
  * environment, including your credentials. 
 * 
  * For more information, see the following documentation topic: 
 * 
  * https://docs.aws.amazon.com/sdk-for-java/latest/developer-guide/get-started.html 
  */
public class ListMetrics { 
     public static void main(String[] args) { 
         final String usage = """ 
                 Usage: 
                   <namespace>\s
```

```
 Where: 
                    namespace - The namespace to filter against (for example, AWS/
EC2). \s
                  """; 
         if (args.length != 1) { 
             System.out.println(usage); 
             System.exit(1); 
         } 
        String namespace = args[0];
         Region region = Region.US_EAST_1; 
         CloudWatchClient cw = CloudWatchClient.builder() 
                  .region(region) 
                  .build(); 
         listMets(cw, namespace); 
         cw.close(); 
     } 
     public static void listMets(CloudWatchClient cw, String namespace) { 
         boolean done = false; 
         String nextToken = null; 
         try { 
             while (!done) { 
                  ListMetricsResponse response; 
                 if (nextToken == null) {
                      ListMetricsRequest request = ListMetricsRequest.builder() 
                               .namespace(namespace) 
                               .build(); 
                      response = cw.listMetrics(request); 
                  } else { 
                      ListMetricsRequest request = ListMetricsRequest.builder() 
                               .namespace(namespace) 
                               .nextToken(nextToken) 
                              .build();
                      response = cw.listMetrics(request); 
 }
```

```
 for (Metric metric : response.metrics()) { 
                    System.out.printf("Retrieved metric %s", metric.metricName()); 
                    System.out.println(); 
 } 
                if (response.nextToken() == null) { 
                    done = true; 
                } else { 
                    nextToken = response.nextToken(); 
 } 
 } 
        } catch (CloudWatchException e) { 
            System.err.println(e.awsErrorDetails().errorMessage()); 
            System.exit(1); 
        } 
    }
}
```
• Per i dettagli sull'API, consulta la [ListMetrics](https://docs.aws.amazon.com/goto/SdkForJavaV2/monitoring-2010-08-01/ListMetrics)sezione AWS SDK for Java 2.xAPI Reference.

Inserimento dei dati in un parametro

Il seguente esempio di codice mostra come pubblicare punti dati metrici su Amazon CloudWatch.

SDK per Java 2.x

## **a**) Note

```
public static void addMetricDataForAlarm(CloudWatchClient cw, String fileName) {
        try { 
            // Read values from the JSON file. 
           JsonParser parser = new JsonFactory().createParser(new File(fileName));
            com.fasterxml.jackson.databind.JsonNode rootNode = new 
 ObjectMapper().readTree(parser); 
            String customMetricNamespace = 
 rootNode.findValue("customMetricNamespace").asText();
```

```
 String customMetricName = 
 rootNode.findValue("customMetricName").asText(); 
            // Set an Instant object. 
            String time = 
 ZonedDateTime.now(ZoneOffset.UTC).format(DateTimeFormatter.ISO_INSTANT); 
            Instant instant = Instant.parse(time); 
            MetricDatum datum = MetricDatum.builder() 
                     .metricName(customMetricName) 
                     .unit(StandardUnit.NONE) 
                     .value(1001.00) 
                     .timestamp(instant) 
                    .build();
            MetricDatum datum2 = MetricDatum.builder() 
                     .metricName(customMetricName) 
                     .unit(StandardUnit.NONE) 
                     .value(1002.00) 
                     .timestamp(instant) 
                    .build();
            List<MetricDatum> metricDataList = new ArrayList<>(); 
            metricDataList.add(datum); 
            metricDataList.add(datum2); 
            PutMetricDataRequest request = PutMetricDataRequest.builder() 
                     .namespace(customMetricNamespace) 
                     .metricData(metricDataList) 
                    .build();
            cw.putMetricData(request); 
            System.out.println("Added metric values for for metric " + 
 customMetricName); 
        } catch (CloudWatchException | IOException e) { 
            System.err.println(e.getMessage()); 
            System.exit(1); 
        } 
    }
```
• Per i dettagli sull'API, consulta la [PutMetricDatas](https://docs.aws.amazon.com/goto/SdkForJavaV2/monitoring-2010-08-01/PutMetricData)ezione AWS SDK for Java 2.xAPI Reference.
### Scenari

Inizia con parametri, pannelli di controllo e allarmi

L'esempio di codice seguente mostra come:

- Elenca i CloudWatch namespace e le metriche.
- Ottieni le statistiche per un parametro e per la fatturazione stimata.
- Crea e aggiorna un pannello di controllo.
- Crea e aggiungi i dati a un parametro.
- Crea e attiva un allarme, quindi visualizza la cronologia degli allarmi.
- Aggiungi un rilevatore di anomalie.
- Acquisisci uno schema di parametri, quindi elimina le risorse.

#### SDK per Java 2.x

### **a** Note

C'è altro da fare. GitHub Trova l'esempio completo e scopri di più sulla configurazione e l'esecuzione nel [Repository di esempi di codice AWS.](https://github.com/awsdocs/aws-doc-sdk-examples/tree/main/javav2/example_code/cloudwatch#readme)

```
import com.fasterxml.jackson.core.JsonFactory;
import com.fasterxml.jackson.core.JsonParser;
import com.fasterxml.jackson.databind.ObjectMapper;
import software.amazon.awssdk.auth.credentials.ProfileCredentialsProvider;
import software.amazon.awssdk.core.SdkBytes;
import software.amazon.awssdk.regions.Region;
import software.amazon.awssdk.services.cloudwatch.CloudWatchClient;
import software.amazon.awssdk.services.cloudwatch.model.AlarmHistoryItem;
import software.amazon.awssdk.services.cloudwatch.model.AlarmType;
import software.amazon.awssdk.services.cloudwatch.model.AnomalyDetector;
import software.amazon.awssdk.services.cloudwatch.model.CloudWatchException;
import software.amazon.awssdk.services.cloudwatch.model.ComparisonOperator;
import software.amazon.awssdk.services.cloudwatch.model.DashboardValidationMessage;
import software.amazon.awssdk.services.cloudwatch.model.Datapoint;
import software.amazon.awssdk.services.cloudwatch.model.DeleteAlarmsRequest;
import 
  software.amazon.awssdk.services.cloudwatch.model.DeleteAnomalyDetectorRequest;
```
import software.amazon.awssdk.services.cloudwatch.model.DeleteDashboardsRequest; import software.amazon.awssdk.services.cloudwatch.model.DescribeAlarmHistoryRequest; import software.amazon.awssdk.services.cloudwatch.model.DescribeAlarmHistoryResponse; import software.amazon.awssdk.services.cloudwatch.model.DescribeAlarmsForMetricRequest; import software.amazon.awssdk.services.cloudwatch.model.DescribeAlarmsForMetricResponse; import software.amazon.awssdk.services.cloudwatch.model.DescribeAlarmsRequest; import software.amazon.awssdk.services.cloudwatch.model.DescribeAlarmsResponse; import software.amazon.awssdk.services.cloudwatch.model.DescribeAnomalyDetectorsRequest; import software.amazon.awssdk.services.cloudwatch.model.DescribeAnomalyDetectorsResponse; import software.amazon.awssdk.services.cloudwatch.model.Dimension; import software.amazon.awssdk.services.cloudwatch.model.GetMetricDataRequest; import software.amazon.awssdk.services.cloudwatch.model.GetMetricDataResponse; import software.amazon.awssdk.services.cloudwatch.model.GetMetricStatisticsRequest; import software.amazon.awssdk.services.cloudwatch.model.GetMetricStatisticsResponse; import software.amazon.awssdk.services.cloudwatch.model.GetMetricWidgetImageRequest; import software.amazon.awssdk.services.cloudwatch.model.GetMetricWidgetImageResponse; import software.amazon.awssdk.services.cloudwatch.model.HistoryItemType; import software.amazon.awssdk.services.cloudwatch.model.ListMetricsRequest; import software.amazon.awssdk.services.cloudwatch.model.ListMetricsResponse; import software.amazon.awssdk.services.cloudwatch.model.Metric; import software.amazon.awssdk.services.cloudwatch.model.MetricAlarm; import software.amazon.awssdk.services.cloudwatch.model.MetricDataQuery; import software.amazon.awssdk.services.cloudwatch.model.MetricDataResult; import software.amazon.awssdk.services.cloudwatch.model.MetricDatum; import software.amazon.awssdk.services.cloudwatch.model.MetricStat; import software.amazon.awssdk.services.cloudwatch.model.PutAnomalyDetectorRequest; import software.amazon.awssdk.services.cloudwatch.model.PutDashboardRequest; import software.amazon.awssdk.services.cloudwatch.model.PutDashboardResponse; import software.amazon.awssdk.services.cloudwatch.model.PutMetricAlarmRequest; import software.amazon.awssdk.services.cloudwatch.model.PutMetricDataRequest; import software.amazon.awssdk.services.cloudwatch.model.ScanBy; import software.amazon.awssdk.services.cloudwatch.model.SingleMetricAnomalyDetector; import software.amazon.awssdk.services.cloudwatch.model.StandardUnit; import software.amazon.awssdk.services.cloudwatch.model.Statistic; import software.amazon.awssdk.services.cloudwatch.paginators.ListDashboardsIterable; import software.amazon.awssdk.services.cloudwatch.paginators.ListMetricsIterable; import java.io.BufferedReader; import java.io.File;

```
import java.io.FileOutputStream;
import java.io.IOException;
import java.io.InputStreamReader;
import java.nio.file.Files;
import java.nio.file.Paths;
import java.time.Instant;
import java.time.ZoneOffset;
import java.time.ZonedDateTime;
import java.time.format.DateTimeFormatter;
import java.time.temporal.ChronoUnit;
import java.util.ArrayList;
import java.util.List;
import java.util.Scanner;
/** 
  * Before running this Java V2 code example, set up your development 
  * environment, including your credentials. 
 * 
  * For more information, see the following documentation topic: 
 * 
  * https://docs.aws.amazon.com/sdk-for-java/latest/developer-guide/get-started.html 
 * 
  * To enable billing metrics and statistics for this example, make sure billing 
  * alerts are enabled for your account: 
  * https://docs.aws.amazon.com/AmazonCloudWatch/latest/monitoring/
monitor_estimated_charges_with_cloudwatch.html#turning_on_billing_metrics 
 * 
  * This Java code example performs the following tasks: 
 * 
  * 1. List available namespaces from Amazon CloudWatch. 
  * 2. List available metrics within the selected Namespace. 
  * 3. Get statistics for the selected metric over the last day. 
  * 4. Get CloudWatch estimated billing for the last week. 
  * 5. Create a new CloudWatch dashboard with metrics. 
  * 6. List dashboards using a paginator. 
  * 7. Create a new custom metric by adding data for it. 
  * 8. Add the custom metric to the dashboard. 
  * 9. Create an alarm for the custom metric. 
  * 10. Describe current alarms. 
  * 11. Get current data for the new custom metric. 
  * 12. Push data into the custom metric to trigger the alarm. 
  * 13. Check the alarm state using the action DescribeAlarmsForMetric. 
  * 14. Get alarm history for the new alarm. 
  * 15. Add an anomaly detector for the custom metric.
```

```
 * 16. Describe current anomaly detectors. 
  * 17. Get a metric image for the custom metric. 
  * 18. Clean up the Amazon CloudWatch resources. 
  */
public class CloudWatchScenario { 
     public static final String DASHES = new String(new char[80]).replace("\0", "-"); 
     public static void main(String[] args) throws IOException { 
         final String usage = """ 
                  Usage: 
                    <myDate> <costDateWeek> <dashboardName> <dashboardJson> 
 <dashboardAdd> <settings> <metricImage> \s
                  Where: 
                    myDate - The start date to use to get metric statistics. (For 
  example, 2023-01-11T18:35:24.00Z.)\s 
                    costDateWeek - The start date to use to get AWS/Billinget 
  statistics. (For example, 2023-01-11T18:35:24.00Z.)\s 
                    dashboardName - The name of the dashboard to create.\s 
                    dashboardJson - The location of a JSON file to use to create a 
  dashboard. (See Readme file.)\s 
                    dashboardAdd - The location of a JSON file to use to update a 
  dashboard. (See Readme file.)\s 
                    settings - The location of a JSON file from which various values 
  are read. (See Readme file.)\s 
                    metricImage - The location of a BMP file that is used to create a 
  graph.\s 
                  """; 
        if (args.length != 7) {
             System.out.println(usage); 
             System.exit(1); 
         } 
         Region region = Region.US_EAST_1; 
         String myDate = args[0]; 
         String costDateWeek = args[1]; 
         String dashboardName = args[2]; 
         String dashboardJson = args[3]; 
        String dashboardAdd = args[4];
         String settings = args[5]; 
        String metricImage = args[6];
```

```
 Double dataPoint = Double.parseDouble("10.0"); 
       Scanner sc = new Scanner(System.in);
        CloudWatchClient cw = CloudWatchClient.builder() 
                 .region(region) 
                 .credentialsProvider(ProfileCredentialsProvider.create()) 
                .build();
        System.out.println(DASHES); 
        System.out.println("Welcome to the Amazon CloudWatch example scenario."); 
        System.out.println(DASHES); 
        System.out.println(DASHES); 
        System.out.println( 
                "1. List at least five available unique namespaces from Amazon 
 CloudWatch. Select one from the list."); 
        ArrayList<String> list = listNameSpaces(cw); 
       for (int z = 0; z < 5; z^{++}) {
           int index = z + 1;
           System.out.println(" " + index +". " + list.get(z)); } 
        String selectedNamespace = ""; 
        String selectedMetrics = ""; 
        int num = Integer.parseInt(sc.nextLine()); 
       if (1 \leq num \& num \leq 5) {
           selectedNamespace = list.get(num - 1);
        } else { 
            System.out.println("You did not select a valid option."); 
            System.exit(1); 
        } 
        System.out.println("You selected " + selectedNamespace); 
        System.out.println(DASHES); 
        System.out.println(DASHES); 
        System.out.println("2. List available metrics within the selected namespace 
 and select one from the list."); 
        ArrayList<String> metList = listMets(cw, selectedNamespace); 
       for (int z = 0; z < 5; z^{++}) {
           int index = z + 1;
           System.out.println(" " + index +". " + metList.get(z)); } 
       num = Integer.parseInt(sc.nextLine());
       if (1 \leq num \& num \leq 5) {
           selectedMetrics = metList.get(num - 1);
```

```
 } else { 
            System.out.println("You did not select a valid option."); 
            System.exit(1); 
        } 
        System.out.println("You selected " + selectedMetrics); 
        Dimension myDimension = getSpecificMet(cw, selectedNamespace); 
        System.out.println(DASHES); 
        System.out.println(DASHES); 
        System.out.println("3. Get statistics for the selected metric over the last 
 day."); 
        String metricOption = ""; 
        ArrayList<String> statTypes = new ArrayList<>(); 
        statTypes.add("SampleCount"); 
        statTypes.add("Average"); 
        statTypes.add("Sum"); 
        statTypes.add("Minimum"); 
        statTypes.add("Maximum"); 
       for (int t = 0; t < 5; t^{++}) {
           System.out.println(" " + (t + 1) + ". " + statTypes.get(t));
        } 
        System.out.println("Select a metric statistic by entering a number from the 
 preceding list:"); 
       num = Integer.parseInt(sc.nextLine());
       if (1 \leq num \& num \leq 5) {
           metricOption = statTypes.get(num - 1); } else { 
            System.out.println("You did not select a valid option."); 
            System.exit(1); 
        } 
        System.out.println("You selected " + metricOption); 
        getAndDisplayMetricStatistics(cw, selectedNamespace, selectedMetrics, 
 metricOption, myDate, myDimension); 
        System.out.println(DASHES); 
        System.out.println(DASHES); 
        System.out.println("4. Get CloudWatch estimated billing for the last 
 week."); 
        getMetricStatistics(cw, costDateWeek); 
        System.out.println(DASHES); 
        System.out.println(DASHES); 
        System.out.println("5. Create a new CloudWatch dashboard with metrics.");
```

```
 createDashboardWithMetrics(cw, dashboardName, dashboardJson); 
        System.out.println(DASHES); 
        System.out.println(DASHES); 
        System.out.println("6. List dashboards using a paginator."); 
        listDashboards(cw); 
        System.out.println(DASHES); 
        System.out.println(DASHES); 
        System.out.println("7. Create a new custom metric by adding data to it."); 
        createNewCustomMetric(cw, dataPoint); 
        System.out.println(DASHES); 
        System.out.println(DASHES); 
        System.out.println("8. Add an additional metric to the dashboard."); 
        addMetricToDashboard(cw, dashboardAdd, dashboardName); 
        System.out.println(DASHES); 
        System.out.println(DASHES); 
        System.out.println("9. Create an alarm for the custom metric."); 
        String alarmName = createAlarm(cw, settings); 
        System.out.println(DASHES); 
        System.out.println(DASHES); 
        System.out.println("10. Describe ten current alarms."); 
        describeAlarms(cw); 
        System.out.println(DASHES); 
        System.out.println(DASHES); 
        System.out.println("11. Get current data for new custom metric."); 
        getCustomMetricData(cw, settings); 
        System.out.println(DASHES); 
        System.out.println(DASHES); 
        System.out.println("12. Push data into the custom metric to trigger the 
 alarm."); 
        addMetricDataForAlarm(cw, settings); 
        System.out.println(DASHES); 
        System.out.println(DASHES); 
        System.out.println("13. Check the alarm state using the action 
 DescribeAlarmsForMetric."); 
        checkForMetricAlarm(cw, settings); 
        System.out.println(DASHES);
```

```
 System.out.println(DASHES); 
        System.out.println("14. Get alarm history for the new alarm."); 
        getAlarmHistory(cw, settings, myDate); 
        System.out.println(DASHES); 
        System.out.println(DASHES); 
        System.out.println("15. Add an anomaly detector for the custom metric."); 
        addAnomalyDetector(cw, settings); 
        System.out.println(DASHES); 
        System.out.println(DASHES); 
        System.out.println("16. Describe current anomaly detectors."); 
        describeAnomalyDetectors(cw, settings); 
        System.out.println(DASHES); 
        System.out.println(DASHES); 
        System.out.println("17. Get a metric image for the custom metric."); 
        getAndOpenMetricImage(cw, metricImage); 
        System.out.println(DASHES); 
        System.out.println(DASHES); 
        System.out.println("18. Clean up the Amazon CloudWatch resources."); 
        deleteDashboard(cw, dashboardName); 
        deleteCWAlarm(cw, alarmName); 
        deleteAnomalyDetector(cw, settings); 
        System.out.println(DASHES); 
        System.out.println(DASHES); 
        System.out.println("The Amazon CloudWatch example scenario is complete."); 
        System.out.println(DASHES); 
        cw.close(); 
    } 
   public static void deleteAnomalyDetector(CloudWatchClient cw, String fileName) {
        try { 
            // Read values from the JSON file. 
           JsonParser parser = new JsonFactory().createParser(new File(fileName));
            com.fasterxml.jackson.databind.JsonNode rootNode = new 
 ObjectMapper().readTree(parser); 
            String customMetricNamespace = 
 rootNode.findValue("customMetricNamespace").asText(); 
            String customMetricName = 
 rootNode.findValue("customMetricName").asText();
```

```
 SingleMetricAnomalyDetector singleMetricAnomalyDetector = 
 SingleMetricAnomalyDetector.builder() 
                     .metricName(customMetricName) 
                     .namespace(customMetricNamespace) 
                     .stat("Maximum") 
                    .build();
            DeleteAnomalyDetectorRequest request = 
 DeleteAnomalyDetectorRequest.builder() 
                     .singleMetricAnomalyDetector(singleMetricAnomalyDetector) 
                    .build();
            cw.deleteAnomalyDetector(request); 
            System.out.println("Successfully deleted the Anomaly Detector."); 
        } catch (CloudWatchException e) { 
            System.err.println(e.awsErrorDetails().errorMessage()); 
            System.exit(1); 
        } catch (IOException e) { 
            e.printStackTrace(); 
        } 
    } 
   public static void deleteCWAlarm(CloudWatchClient cw, String alarmName) {
        try { 
            DeleteAlarmsRequest request = DeleteAlarmsRequest.builder() 
                     .alarmNames(alarmName) 
                     .build(); 
            cw.deleteAlarms(request); 
            System.out.println("Successfully deleted alarm " + alarmName); 
        } catch (CloudWatchException e) { 
            System.err.println(e.awsErrorDetails().errorMessage()); 
            System.exit(1); 
        } 
    } 
    public static void deleteDashboard(CloudWatchClient cw, String dashboardName) { 
        try { 
            DeleteDashboardsRequest dashboardsRequest = 
 DeleteDashboardsRequest.builder() 
                     .dashboardNames(dashboardName)
```

```
 .build(); 
             cw.deleteDashboards(dashboardsRequest); 
             System.out.println(dashboardName + " was successfully deleted."); 
         } catch (CloudWatchException e) { 
             System.err.println(e.getMessage()); 
             System.exit(1); 
         } 
    } 
    public static void getAndOpenMetricImage(CloudWatchClient cw, String fileName) {
         System.out.println("Getting Image data for custom metric."); 
         try { 
            String myJSON = ''{\n} " \"title\": \"Example Metric Graph\",\n" + 
                     " \"view\": \"timeSeries\",\n" + 
                     " \"stacked \": false,\n" + 
                     " \"period\": 10,\n" + 
                     " \"width\": 1400,\n" + 
                     " \"height\": 600,\n" + 
                     " \"metrics\": [\n" + 
                    " \lceil \ln" +" \Upsilon"AWS/Billing\",\n" +
                     " \"EstimatedCharges\",\n" + 
                     " \Upsilon"Currency\",\n" +
                     " \"USD\"\n" + 
                    " ]\n" +
                    " ]\n" +
                     "}"; 
             GetMetricWidgetImageRequest imageRequest = 
 GetMetricWidgetImageRequest.builder() 
                      .metricWidget(myJSON) 
                     .build();
             GetMetricWidgetImageResponse response = 
 cw.getMetricWidgetImage(imageRequest); 
             SdkBytes sdkBytes = response.metricWidgetImage(); 
             byte[] bytes = sdkBytes.asByteArray(); 
            File outputFile = new File(fileName);
             try (FileOutputStream outputStream = new FileOutputStream(outputFile)) { 
                 outputStream.write(bytes); 
 }
```

```
 } catch (CloudWatchException | IOException e) { 
             System.err.println(e.getMessage()); 
             System.exit(1); 
         } 
    } 
     public static void describeAnomalyDetectors(CloudWatchClient cw, String 
 fileName) { 
         try { 
             // Read values from the JSON file. 
            JsonParser parser = new JsonFactory().createParser(new File(fileName));
             com.fasterxml.jackson.databind.JsonNode rootNode = new 
 ObjectMapper().readTree(parser); 
             String customMetricNamespace = 
 rootNode.findValue("customMetricNamespace").asText(); 
             String customMetricName = 
 rootNode.findValue("customMetricName").asText(); 
             DescribeAnomalyDetectorsRequest detectorsRequest = 
 DescribeAnomalyDetectorsRequest.builder() 
                      .maxResults(10) 
                      .metricName(customMetricName) 
                      .namespace(customMetricNamespace) 
                     .build();
             DescribeAnomalyDetectorsResponse response = 
 cw.describeAnomalyDetectors(detectorsRequest); 
            List<AnomalyDetector> anomalyDetectorList = response.anomalyDetectors();
             for (AnomalyDetector detector : anomalyDetectorList) { 
                 System.out.println("Metric name: " + 
 detector.singleMetricAnomalyDetector().metricName()); 
                 System.out.println("State: " + detector.stateValue()); 
 } 
         } catch (CloudWatchException | IOException e) { 
             System.err.println(e.getMessage()); 
             System.exit(1); 
         } 
    } 
     public static void addAnomalyDetector(CloudWatchClient cw, String fileName) { 
         try { 
             // Read values from the JSON file. 
            JsonParser parser = new JsonFactory().createParser(new File(fileName));
```

```
 com.fasterxml.jackson.databind.JsonNode rootNode = new 
 ObjectMapper().readTree(parser); 
            String customMetricNamespace = 
 rootNode.findValue("customMetricNamespace").asText(); 
            String customMetricName = 
 rootNode.findValue("customMetricName").asText(); 
            SingleMetricAnomalyDetector singleMetricAnomalyDetector = 
 SingleMetricAnomalyDetector.builder() 
                     .metricName(customMetricName) 
                     .namespace(customMetricNamespace) 
                     .stat("Maximum") 
                    .build();
            PutAnomalyDetectorRequest anomalyDetectorRequest = 
 PutAnomalyDetectorRequest.builder() 
                     .singleMetricAnomalyDetector(singleMetricAnomalyDetector) 
                    .build();
            cw.putAnomalyDetector(anomalyDetectorRequest); 
            System.out.println("Added anomaly detector for metric " + 
 customMetricName + "."); 
        } catch (CloudWatchException | IOException e) { 
            System.err.println(e.getMessage()); 
            System.exit(1); 
        } 
    } 
    public static void getAlarmHistory(CloudWatchClient cw, String fileName, String 
 date) { 
        try { 
            // Read values from the JSON file. 
           JsonParser parser = new JsonFactory().createParser(new File(fileName));
            com.fasterxml.jackson.databind.JsonNode rootNode = new 
 ObjectMapper().readTree(parser); 
            String alarmName = rootNode.findValue("exampleAlarmName").asText(); 
            Instant start = Instant.parse(date); 
            Instant endDate = Instant.now(); 
            DescribeAlarmHistoryRequest historyRequest = 
 DescribeAlarmHistoryRequest.builder() 
                     .startDate(start) 
                     .endDate(endDate)
```

```
 .alarmName(alarmName) 
                      .historyItemType(HistoryItemType.ACTION) 
                     .build();
             DescribeAlarmHistoryResponse response = 
 cw.describeAlarmHistory(historyRequest); 
             List<AlarmHistoryItem> historyItems = response.alarmHistoryItems(); 
             if (historyItems.isEmpty()) { 
                 System.out.println("No alarm history data found for " + alarmName + 
 "."); 
             } else { 
                 for (AlarmHistoryItem item : historyItems) { 
                     System.out.println("History summary: " + item.historySummary()); 
                     System.out.println("Time stamp: " + item.timestamp()); 
 } 
 } 
         } catch (CloudWatchException | IOException e) { 
             System.err.println(e.getMessage()); 
             System.exit(1); 
         } 
    } 
     public static void checkForMetricAlarm(CloudWatchClient cw, String fileName) { 
         try { 
             // Read values from the JSON file. 
            JsonParser parser = new JsonFactory().createParser(new File(fileName));
             com.fasterxml.jackson.databind.JsonNode rootNode = new 
 ObjectMapper().readTree(parser); 
             String customMetricNamespace = 
 rootNode.findValue("customMetricNamespace").asText(); 
             String customMetricName = 
 rootNode.findValue("customMetricName").asText(); 
             boolean hasAlarm = false; 
             int retries = 10; 
             DescribeAlarmsForMetricRequest metricRequest = 
 DescribeAlarmsForMetricRequest.builder() 
                      .metricName(customMetricName) 
                      .namespace(customMetricNamespace) 
                      .build(); 
             while (!hasAlarm && retries > 0) {
```

```
 DescribeAlarmsForMetricResponse response = 
 cw.describeAlarmsForMetric(metricRequest); 
                 hasAlarm = response.hasMetricAlarms(); 
                 retries--; 
                 Thread.sleep(20000); 
                 System.out.println("."); 
 } 
             if (!hasAlarm) 
                 System.out.println("No Alarm state found for " + customMetricName + 
 " after 10 retries."); 
             else 
                 System.out.println("Alarm state found for " + customMetricName + 
 "."); 
         } catch (CloudWatchException | IOException | InterruptedException e) { 
             System.err.println(e.getMessage()); 
             System.exit(1); 
         } 
     } 
     public static void addMetricDataForAlarm(CloudWatchClient cw, String fileName) { 
         try { 
             // Read values from the JSON file. 
            JsonParser parser = new JsonFactory().createParser(new File(fileName));
             com.fasterxml.jackson.databind.JsonNode rootNode = new 
 ObjectMapper().readTree(parser); 
             String customMetricNamespace = 
 rootNode.findValue("customMetricNamespace").asText(); 
             String customMetricName = 
 rootNode.findValue("customMetricName").asText(); 
             // Set an Instant object. 
             String time = 
 ZonedDateTime.now(ZoneOffset.UTC).format(DateTimeFormatter.ISO_INSTANT); 
             Instant instant = Instant.parse(time); 
             MetricDatum datum = MetricDatum.builder() 
                      .metricName(customMetricName) 
                      .unit(StandardUnit.NONE) 
                      .value(1001.00) 
                      .timestamp(instant) 
                     .build();
             MetricDatum datum2 = MetricDatum.builder()
```

```
 .metricName(customMetricName) 
                     .unit(StandardUnit.NONE) 
                     .value(1002.00) 
                     .timestamp(instant) 
                    .build();
            List<MetricDatum> metricDataList = new ArrayList<>(); 
            metricDataList.add(datum); 
            metricDataList.add(datum2); 
            PutMetricDataRequest request = PutMetricDataRequest.builder() 
                     .namespace(customMetricNamespace) 
                     .metricData(metricDataList) 
                    .build();
            cw.putMetricData(request); 
            System.out.println("Added metric values for for metric " + 
 customMetricName); 
        } catch (CloudWatchException | IOException e) { 
            System.err.println(e.getMessage()); 
            System.exit(1); 
        } 
    } 
    public static void getCustomMetricData(CloudWatchClient cw, String fileName) { 
        try { 
            // Read values from the JSON file. 
           JsonParser parser = new JsonFactory().createParser(new File(fileName));
            com.fasterxml.jackson.databind.JsonNode rootNode = new 
 ObjectMapper().readTree(parser); 
            String customMetricNamespace = 
 rootNode.findValue("customMetricNamespace").asText(); 
            String customMetricName = 
 rootNode.findValue("customMetricName").asText(); 
            // Set the date. 
            Instant nowDate = Instant.now(); 
            long hours = 1; 
            long minutes = 30; 
            Instant date2 = nowDate.plus(hours, ChronoUnit.HOURS).plus(minutes, 
                     ChronoUnit.MINUTES);
```

```
 Metric met = Metric.builder() 
                      .metricName(customMetricName) 
                      .namespace(customMetricNamespace) 
                      .build(); 
             MetricStat metStat = MetricStat.builder() 
                      .stat("Maximum") 
                      .period(1) 
                      .metric(met) 
                     .build();
             MetricDataQuery dataQUery = MetricDataQuery.builder() 
                      .metricStat(metStat) 
                      .id("foo2") 
                      .returnData(true) 
                     .build();
             List<MetricDataQuery> dq = new ArrayList<>(); 
             dq.add(dataQUery); 
             GetMetricDataRequest getMetReq = GetMetricDataRequest.builder() 
                      .maxDatapoints(10) 
                      .scanBy(ScanBy.TIMESTAMP_DESCENDING) 
                      .startTime(nowDate) 
                      .endTime(date2) 
                      .metricDataQueries(dq) 
                     .build();
             GetMetricDataResponse response = cw.getMetricData(getMetReq); 
             List<MetricDataResult> data = response.metricDataResults(); 
             for (MetricDataResult item : data) { 
                  System.out.println("The label is " + item.label()); 
                  System.out.println("The status code is " + 
 item.statusCode().toString()); 
 } 
         } catch (CloudWatchException | IOException e) { 
             System.err.println(e.getMessage()); 
             System.exit(1); 
         } 
     } 
     public static void describeAlarms(CloudWatchClient cw) { 
         try {
```

```
 List<AlarmType> typeList = new ArrayList<>(); 
             typeList.add(AlarmType.METRIC_ALARM); 
             DescribeAlarmsRequest alarmsRequest = DescribeAlarmsRequest.builder() 
                      .alarmTypes(typeList) 
                      .maxRecords(10) 
                      .build(); 
             DescribeAlarmsResponse response = cw.describeAlarms(alarmsRequest); 
            List<MetricAlarm> alarmList = response.metricAlarms();
             for (MetricAlarm alarm : alarmList) { 
                System.out.println("Alarm name: " + alarm.alarmName());
                 System.out.println("Alarm description: " + 
 alarm.alarmDescription()); 
 } 
         } catch (CloudWatchException e) { 
             System.err.println(e.awsErrorDetails().errorMessage()); 
             System.exit(1); 
         } 
    } 
    public static String createAlarm(CloudWatchClient cw, String fileName) {
         try { 
             // Read values from the JSON file. 
             JsonParser parser = new JsonFactory().createParser(new File(fileName)); 
             com.fasterxml.jackson.databind.JsonNode rootNode = new 
 ObjectMapper().readTree(parser); 
             String customMetricNamespace = 
 rootNode.findValue("customMetricNamespace").asText(); 
             String customMetricName = 
 rootNode.findValue("customMetricName").asText(); 
             String alarmName = rootNode.findValue("exampleAlarmName").asText(); 
             String emailTopic = rootNode.findValue("emailTopic").asText(); 
             String accountId = rootNode.findValue("accountId").asText(); 
             String region = rootNode.findValue("region").asText(); 
             // Create a List for alarm actions. 
            List<String> alarmActions = new ArrayList<>();
             alarmActions.add("arn:aws:sns:" + region + ":" + accountId + ":" + 
 emailTopic); 
             PutMetricAlarmRequest alarmRequest = PutMetricAlarmRequest.builder() 
                      .alarmActions(alarmActions) 
                      .alarmDescription("Example metric alarm") 
                      .alarmName(alarmName)
```

```
 .comparisonOperator(ComparisonOperator.GREATER_THAN_OR_EQUAL_TO_THRESHOLD) 
                     .threshold(100.00) 
                     .metricName(customMetricName) 
                     .namespace(customMetricNamespace) 
                     .evaluationPeriods(1) 
                     .period(10) 
                     .statistic("Maximum") 
                     .datapointsToAlarm(1) 
                     .treatMissingData("ignore") 
                    .build();
            cw.putMetricAlarm(alarmRequest); 
            System.out.println(alarmName + " was successfully created!"); 
            return alarmName; 
        } catch (CloudWatchException | IOException e) { 
            System.err.println(e.getMessage()); 
            System.exit(1); 
        } 
        return ""; 
    } 
    public static void addMetricToDashboard(CloudWatchClient cw, String fileName, 
 String dashboardName) { 
        try { 
            PutDashboardRequest dashboardRequest = PutDashboardRequest.builder() 
                     .dashboardName(dashboardName) 
                     .dashboardBody(readFileAsString(fileName)) 
                    .build();
            cw.putDashboard(dashboardRequest); 
            System.out.println(dashboardName + " was successfully updated."); 
        } catch (CloudWatchException | IOException e) { 
            System.err.println(e.getMessage()); 
            System.exit(1); 
        } 
    } 
    public static void createNewCustomMetric(CloudWatchClient cw, Double dataPoint) 
 { 
        try { 
            Dimension dimension = Dimension.builder()
```

```
 .name("UNIQUE_PAGES") 
                      .value("URLS") 
                     .build();
             // Set an Instant object. 
             String time = 
 ZonedDateTime.now(ZoneOffset.UTC).format(DateTimeFormatter.ISO_INSTANT); 
             Instant instant = Instant.parse(time); 
             MetricDatum datum = MetricDatum.builder() 
                      .metricName("PAGES_VISITED") 
                      .unit(StandardUnit.NONE) 
                      .value(dataPoint) 
                      .timestamp(instant) 
                      .dimensions(dimension) 
                     .build();
             PutMetricDataRequest request = PutMetricDataRequest.builder() 
                      .namespace("SITE/TRAFFIC") 
                      .metricData(datum) 
                     .build();
             cw.putMetricData(request); 
             System.out.println("Added metric values for for metric PAGES_VISITED"); 
        } catch (CloudWatchException e) { 
             System.err.println(e.awsErrorDetails().errorMessage()); 
             System.exit(1); 
        } 
    } 
    public static void listDashboards(CloudWatchClient cw) { 
        try { 
             ListDashboardsIterable listRes = cw.listDashboardsPaginator(); 
             listRes.stream() 
                      .flatMap(r -> r.dashboardEntries().stream()) 
                      .forEach(entry -> { 
                          System.out.println("Dashboard name is: " + 
 entry.dashboardName()); 
                          System.out.println("Dashboard ARN is: " + 
 entry.dashboardArn()); 
                     }); 
        } catch (CloudWatchException e) {
```

```
 System.err.println(e.awsErrorDetails().errorMessage()); 
             System.exit(1); 
         } 
    } 
     public static void createDashboardWithMetrics(CloudWatchClient cw, String 
 dashboardName, String fileName) { 
         try { 
             PutDashboardRequest dashboardRequest = PutDashboardRequest.builder() 
                      .dashboardName(dashboardName) 
                      .dashboardBody(readFileAsString(fileName)) 
                     .build();
            PutDashboardResponse response = cw.putDashboard(dashboardRequest);
             System.out.println(dashboardName + " was successfully created."); 
             List<DashboardValidationMessage> messages = 
 response.dashboardValidationMessages(); 
             if (messages.isEmpty()) { 
                 System.out.println("There are no messages in the new Dashboard"); 
             } else { 
                 for (DashboardValidationMessage message : messages) { 
                     System.out.println("Message is: " + message.message()); 
 } 
 } 
         } catch (CloudWatchException | IOException e) { 
             System.err.println(e.getMessage()); 
             System.exit(1); 
         } 
    } 
    public static String readFileAsString(String file) throws IOException { 
         return new String(Files.readAllBytes(Paths.get(file))); 
    } 
    public static void getMetricStatistics(CloudWatchClient cw, String costDateWeek) 
 { 
         try { 
             Instant start = Instant.parse(costDateWeek); 
             Instant endDate = Instant.now(); 
             Dimension dimension = Dimension.builder() 
                      .name("Currency") 
                      .value("USD") 
                     .build();
```

```
 List<Dimension> dimensionList = new ArrayList<>(); 
             dimensionList.add(dimension); 
             GetMetricStatisticsRequest statisticsRequest = 
 GetMetricStatisticsRequest.builder() 
                      .metricName("EstimatedCharges") 
                      .namespace("AWS/Billing") 
                      .dimensions(dimensionList) 
                      .statistics(Statistic.MAXIMUM) 
                      .startTime(start) 
                      .endTime(endDate) 
                      .period(86400) 
                     .build();
             GetMetricStatisticsResponse response = 
 cw.getMetricStatistics(statisticsRequest); 
             List<Datapoint> data = response.datapoints(); 
             if (!data.isEmpty()) { 
                 for (Datapoint datapoint : data) { 
                      System.out 
                              .println("Timestamp: " + datapoint.timestamp() + " 
 Maximum value: " + datapoint.maximum()); 
 } 
             } else { 
                 System.out.println("The returned data list is empty"); 
 } 
         } catch (CloudWatchException e) { 
             System.err.println(e.awsErrorDetails().errorMessage()); 
             System.exit(1); 
         } 
    } 
     public static void getAndDisplayMetricStatistics(CloudWatchClient cw, String 
 nameSpace, String metVal, 
             String metricOption, String date, Dimension myDimension) { 
         try { 
             Instant start = Instant.parse(date); 
             Instant endDate = Instant.now(); 
             GetMetricStatisticsRequest statisticsRequest = 
 GetMetricStatisticsRequest.builder() 
                      .endTime(endDate) 
                      .startTime(start)
```

```
 .dimensions(myDimension) 
                      .metricName(metVal) 
                      .namespace(nameSpace) 
                      .period(86400) 
                      .statistics(Statistic.fromValue(metricOption)) 
                     .build();
             GetMetricStatisticsResponse response = 
 cw.getMetricStatistics(statisticsRequest); 
             List<Datapoint> data = response.datapoints(); 
             if (!data.isEmpty()) { 
                 for (Datapoint datapoint : data) { 
                      System.out 
                              .println("Timestamp: " + datapoint.timestamp() + " 
 Maximum value: " + datapoint.maximum()); 
 } 
             } else { 
                 System.out.println("The returned data list is empty"); 
 } 
         } catch (CloudWatchException e) { 
             System.err.println(e.getMessage()); 
             System.exit(1); 
         } 
    } 
     public static Dimension getSpecificMet(CloudWatchClient cw, String namespace) { 
         try { 
             ListMetricsRequest request = ListMetricsRequest.builder() 
                      .namespace(namespace) 
                     .build();
             ListMetricsResponse response = cw.listMetrics(request); 
             List<Metric> myList = response.metrics(); 
            Metric metric = myList.get(0); return metric.dimensions().get(0); 
         } catch (CloudWatchException e) { 
             System.err.println(e.awsErrorDetails().errorMessage()); 
             System.exit(1); 
         } 
         return null; 
    }
```

```
 public static ArrayList<String> listMets(CloudWatchClient cw, String namespace) 
 { 
         try { 
             ArrayList<String> metList = new ArrayList<>(); 
             ListMetricsRequest request = ListMetricsRequest.builder() 
                      .namespace(namespace) 
                      .build(); 
            ListMetricsIterable listRes = cw.listMetricsPaginator(request);
             listRes.stream() 
                     .flatMap(r -> r.metrics().stream())
                      .forEach(metrics -> metList.add(metrics.metricName())); 
             return metList; 
         } catch (CloudWatchException e) { 
             System.err.println(e.awsErrorDetails().errorMessage()); 
             System.exit(1); 
         } 
         return null; 
    } 
     public static ArrayList<String> listNameSpaces(CloudWatchClient cw) { 
         try { 
             ArrayList<String> nameSpaceList = new ArrayList<>(); 
             ListMetricsRequest request = ListMetricsRequest.builder() 
                     .build();
            ListMetricsIterable listRes = cw.listMetricsPaginator(request);
             listRes.stream() 
                      .flatMap(r -> r.metrics().stream()) 
                      .forEach(metrics -> { 
                          String data = metrics.namespace(); 
                          if (!nameSpaceList.contains(data)) { 
                              nameSpaceList.add(data); 
 } 
                     }); 
             return nameSpaceList; 
         } catch (CloudWatchException e) { 
             System.err.println(e.awsErrorDetails().errorMessage()); 
             System.exit(1); 
         } 
         return null;
```
}

}

- Per informazioni dettagliate sull'API, consulta i seguenti argomenti nella Documentazione di riferimento delle API AWS SDK for Java 2.x.
	- [DeleteAlarms](https://docs.aws.amazon.com/goto/SdkForJavaV2/monitoring-2010-08-01/DeleteAlarms)
	- [DeleteAnomalyDetector](https://docs.aws.amazon.com/goto/SdkForJavaV2/monitoring-2010-08-01/DeleteAnomalyDetector)
	- [DeleteDashboards](https://docs.aws.amazon.com/goto/SdkForJavaV2/monitoring-2010-08-01/DeleteDashboards)
	- [DescribeAlarmHistory](https://docs.aws.amazon.com/goto/SdkForJavaV2/monitoring-2010-08-01/DescribeAlarmHistory)
	- [DescribeAlarms](https://docs.aws.amazon.com/goto/SdkForJavaV2/monitoring-2010-08-01/DescribeAlarms)
	- [DescribeAlarmsForMetric](https://docs.aws.amazon.com/goto/SdkForJavaV2/monitoring-2010-08-01/DescribeAlarmsForMetric)
	- [DescribeAnomalyDetectors](https://docs.aws.amazon.com/goto/SdkForJavaV2/monitoring-2010-08-01/DescribeAnomalyDetectors)
	- [GetMetricData](https://docs.aws.amazon.com/goto/SdkForJavaV2/monitoring-2010-08-01/GetMetricData)
	- [GetMetricStatistics](https://docs.aws.amazon.com/goto/SdkForJavaV2/monitoring-2010-08-01/GetMetricStatistics)
	- [GetMetricWidgetImage](https://docs.aws.amazon.com/goto/SdkForJavaV2/monitoring-2010-08-01/GetMetricWidgetImage)
	- [ListMetrics](https://docs.aws.amazon.com/goto/SdkForJavaV2/monitoring-2010-08-01/ListMetrics)
	- [PutAnomalyDetector](https://docs.aws.amazon.com/goto/SdkForJavaV2/monitoring-2010-08-01/PutAnomalyDetector)
	- [PutDashboard](https://docs.aws.amazon.com/goto/SdkForJavaV2/monitoring-2010-08-01/PutDashboard)
	- [PutMetricAlarm](https://docs.aws.amazon.com/goto/SdkForJavaV2/monitoring-2010-08-01/PutMetricAlarm)
	- [PutMetricData](https://docs.aws.amazon.com/goto/SdkForJavaV2/monitoring-2010-08-01/PutMetricData)

CloudWatch Esempi di eventi che utilizzano SDK for Java 2.x

I seguenti esempi di codice mostrano come eseguire azioni e implementare scenari comuni utilizzando AWS SDK for Java 2.x with CloudWatch Events.

Le operazioni sono estratti di codice da programmi più grandi e devono essere eseguite nel contesto. Sebbene le operazioni mostrino come richiamare le singole funzioni del servizio, è possibile visualizzarle contestualizzate negli scenari correlati e negli esempi tra servizi.

Scenari: esempi di codice che mostrano come eseguire un'attività specifica richiamando più funzioni all'interno dello stesso servizio.

Ogni esempio include un collegamento a GitHub, dove è possibile trovare istruzioni su come configurare ed eseguire il codice nel contesto.

## Argomenti

• [Azioni](#page-8224-0)

### Azioni

Aggiunta di un tag come destinazione

Il seguente esempio di codice mostra come aggiungere un target a un evento Amazon CloudWatch Events.

## SDK per Java 2.x

# **a** Note

C'è altro su GitHub. Trova l'esempio completo e scopri di più sulla configurazione e l'esecuzione nel [Repository di esempi di codice AWS.](https://github.com/awsdocs/aws-doc-sdk-examples/tree/main/javav2/example_code/cloudwatch#readme)

```
import software.amazon.awssdk.services.cloudwatch.model.CloudWatchException;
import software.amazon.awssdk.services.cloudwatchevents.CloudWatchEventsClient;
import software.amazon.awssdk.services.cloudwatchevents.model.PutTargetsRequest;
import software.amazon.awssdk.services.cloudwatchevents.model.Target;
/** 
  * To run this Java V2 code example, ensure that you have setup your development 
  * environment, including your credentials. 
 * 
  * For information, see this documentation topic: 
 * 
  * https://docs.aws.amazon.com/sdk-for-java/latest/developer-guide/get-started.html 
  */
public class PutTargets { 
     public static void main(String[] args) { 
         final String usage = """ 
                 Usage: 
                   <ruleName> <functionArn> <targetId>\s
```

```
 Where: 
                   ruleName - A rule name (for example, myrule). 
                   functionArn - An AWS Lambda function ARN (for example, 
 arn:aws:lambda:us-west-2:xxxxxx047983:function:lamda1). 
                   targetId - A target id value. 
                """
       if (args.length != 3) {
            System.out.println(usage); 
            System.exit(1); 
        } 
        String ruleName = args[0]; 
       String functionArn = args[1];
        String targetId = args[2]; 
        CloudWatchEventsClient cwe = CloudWatchEventsClient.builder() 
                .build():
        putCWTargets(cwe, ruleName, functionArn, targetId); 
        cwe.close(); 
    } 
    public static void putCWTargets(CloudWatchEventsClient cwe, String ruleName, 
 String functionArn, String targetId) { 
        try { 
            Target target = Target.builder() 
                     .arn(functionArn) 
                     .id(targetId) 
                     .build(); 
            PutTargetsRequest request = PutTargetsRequest.builder() 
                     .targets(target) 
                     .rule(ruleName) 
                    .build();
            cwe.putTargets(request); 
            System.out.printf( 
                     "Successfully created CloudWatch events target for rule %s", 
                     ruleName); 
        } catch (CloudWatchException e) { 
            System.err.println(e.awsErrorDetails().errorMessage()); 
            System.exit(1); 
        }
```
}

}

• Per i dettagli sull'API, consulta la [PutTargetss](https://docs.aws.amazon.com/goto/SdkForJavaV2/monitoring-2010-08-01/PutTargets)ezione AWS SDK for Java 2.xAPI Reference.

Creazione di una regola pianificata

Il seguente esempio di codice mostra come creare una regola pianificata di Amazon CloudWatch Events.

SDK per Java 2.x

## **a** Note

C'è altro da fare GitHub. Trova l'esempio completo e scopri di più sulla configurazione e l'esecuzione nel [Repository di esempi di codice AWS.](https://github.com/awsdocs/aws-doc-sdk-examples/tree/main/javav2/example_code/cloudwatch#readme)

```
import software.amazon.awssdk.services.cloudwatch.model.CloudWatchException;
import software.amazon.awssdk.services.cloudwatchevents.CloudWatchEventsClient;
import software.amazon.awssdk.services.cloudwatchevents.model.PutRuleRequest;
import software.amazon.awssdk.services.cloudwatchevents.model.PutRuleResponse;
import software.amazon.awssdk.services.cloudwatchevents.model.RuleState;
/** 
  * Before running this Java V2 code example, set up your development 
  * environment, including your credentials. 
 * 
  * For more information, see the following documentation topic: 
 * 
  * https://docs.aws.amazon.com/sdk-for-java/latest/developer-guide/get-started.html 
  */
public class PutRule { 
     public static void main(String[] args) { 
         final String usage = """ 
                 Usage: 
                   <ruleName> roleArn>\s 
                 Where:
```

```
 ruleName - A rule name (for example, myrule). 
                    roleArn - A role ARN value (for example, 
  arn:aws:iam::xxxxxx047983:user/MyUser). 
                  """; 
        if (args.length != 2) {
              System.out.println(usage); 
              System.exit(1); 
         } 
         String ruleName = args[0]; 
         String roleArn = args[1]; 
         CloudWatchEventsClient cwe = CloudWatchEventsClient.builder() 
                 .build();
         putCWRule(cwe, ruleName, roleArn); 
         cwe.close(); 
     } 
     public static void putCWRule(CloudWatchEventsClient cwe, String ruleName, String 
  roleArn) { 
         try { 
              PutRuleRequest request = PutRuleRequest.builder() 
                       .name(ruleName) 
                       .roleArn(roleArn) 
                       .scheduleExpression("rate(5 minutes)") 
                       .state(RuleState.ENABLED) 
                      .build();
              PutRuleResponse response = cwe.putRule(request); 
              System.out.printf( 
                      "Successfully created CloudWatch events rule %s with arn %s", 
                      roleArn, response.ruleArn()); 
         } catch (CloudWatchException e) { 
              System.err.println(e.awsErrorDetails().errorMessage()); 
              System.exit(1); 
         } 
     }
}
```
• Per i dettagli sull'API, consulta la [PutRules](https://docs.aws.amazon.com/goto/SdkForJavaV2/monitoring-2010-08-01/PutRule)ezione AWS SDK for Java 2.xAPI Reference.

#### Invio di eventi

Il seguente esempio di codice mostra come inviare CloudWatch eventi Amazon Events.

#### SDK per Java 2.x

### **a** Note

C'è altro su GitHub. Trova l'esempio completo e scopri di più sulla configurazione e l'esecuzione nel [Repository di esempi di codice AWS.](https://github.com/awsdocs/aws-doc-sdk-examples/tree/main/javav2/example_code/cloudwatch#readme)

```
import software.amazon.awssdk.services.cloudwatch.model.CloudWatchException;
import software.amazon.awssdk.services.cloudwatchevents.CloudWatchEventsClient;
import software.amazon.awssdk.services.cloudwatchevents.model.PutEventsRequest;
import software.amazon.awssdk.services.cloudwatchevents.model.PutEventsRequestEntry;
/** 
  * Before running this Java V2 code example, set up your development 
  * environment, including your credentials. 
 * 
  * For more information, see the following documentation topic: 
 * 
  * https://docs.aws.amazon.com/sdk-for-java/latest/developer-guide/get-started.html 
  */
public class PutEvents { 
     public static void main(String[] args) { 
         final String usage = """ 
                  Usage: 
                     <resourceArn> 
                  Where: 
                     resourceArn - An Amazon Resource Name (ARN) related to the 
  events. 
                  """; 
         if (args.length != 1) { 
             System.out.println(usage); 
             System.exit(1); 
         } 
         String resourceArn = args[0];
```

```
 CloudWatchEventsClient cwe = CloudWatchEventsClient.builder() 
                 .build();
         putCWEvents(cwe, resourceArn); 
         cwe.close(); 
     } 
     public static void putCWEvents(CloudWatchEventsClient cwe, String resourceArn) { 
         try { 
             final String EVENT_DETAILS = "{ \"key1\": \"value1\", \"key2\":
  \"value2\" }"; 
              PutEventsRequestEntry requestEntry = PutEventsRequestEntry.builder() 
                      .detail(EVENT_DETAILS) 
                      .detailType("sampleSubmitted") 
                      .resources(resourceArn) 
                      .source("aws-sdk-java-cloudwatch-example") 
                      .build(); 
              PutEventsRequest request = PutEventsRequest.builder() 
                       .entries(requestEntry) 
                      .build(); 
              cwe.putEvents(request); 
              System.out.println("Successfully put CloudWatch event"); 
         } catch (CloudWatchException e) { 
              System.err.println(e.awsErrorDetails().errorMessage()); 
              System.exit(1); 
         } 
     }
}
```
• Per i dettagli sull'API, consulta la [PutEventss](https://docs.aws.amazon.com/goto/SdkForJavaV2/monitoring-2010-08-01/PutEvents)ezione AWS SDK for Java 2.xAPI Reference.

CloudWatch Esempi di log utilizzando SDK for Java 2.x

I seguenti esempi di codice mostrano come eseguire azioni e implementare scenari comuni utilizzando AWS SDK for Java 2.x with CloudWatch Logs.

Le operazioni sono estratti di codice da programmi più grandi e devono essere eseguite nel contesto. Sebbene le operazioni mostrino come richiamare le singole funzioni del servizio, è possibile visualizzarle contestualizzate negli scenari correlati e negli esempi tra servizi.

Scenari: esempi di codice che mostrano come eseguire un'attività specifica richiamando più funzioni all'interno dello stesso servizio.

Ogni esempio include un collegamento a GitHub, dove è possibile trovare istruzioni su come configurare ed eseguire il codice nel contesto.

### Argomenti

• [Azioni](#page-8224-0)

## Azioni

Creazione di un filtro di sottoscrizione

Il seguente esempio di codice mostra come creare un filtro di abbonamento Amazon CloudWatch Logs.

SDK per Java 2.x

# **a** Note

C'è altro su. GitHub Trova l'esempio completo e scopri di più sulla configurazione e l'esecuzione nel [Repository di esempi di codice AWS.](https://github.com/awsdocs/aws-doc-sdk-examples/tree/main/javav2/example_code/cloudwatch#readme)

```
import software.amazon.awssdk.regions.Region;
import software.amazon.awssdk.services.cloudwatchlogs.CloudWatchLogsClient;
import software.amazon.awssdk.services.cloudwatchlogs.model.CloudWatchLogsException;
import 
  software.amazon.awssdk.services.cloudwatchlogs.model.PutSubscriptionFilterRequest;
/** 
  * Before running this code example, you need to grant permission to CloudWatch 
  * Logs the right to execute your Lambda function. 
  * To perform this task, you can use this CLI command: 
 * 
  * aws lambda add-permission --function-name "lamda1" --statement-id "lamda1" 
  * --principal "logs.us-west-2.amazonaws.com" --action "lambda:InvokeFunction"
```

```
 * --source-arn "arn:aws:logs:us-west-2:111111111111:log-group:testgroup:*" 
  * --source-account "111111111111" 
 * 
  * Make sure you replace the function name with your function name and replace 
  * '111111111111' with your account details. 
  * For more information, see "Subscription Filters with AWS Lambda" in the 
  * Amazon CloudWatch Logs Guide. 
 * 
 * 
  * Also, before running this Java V2 code example,set up your development 
  * environment,including your credentials. 
 * 
  * For more information,see the following documentation topic: 
 * 
  * https://docs.aws.amazon.com/sdk-for-java/latest/developer-guide/get-started.html 
 * 
  */
public class PutSubscriptionFilter { 
     public static void main(String[] args) { 
         final String usage = """ 
                  Usage: 
                    <filter> <pattern> <logGroup> <functionArn>\s 
                  Where: 
                    filter - A filter name (for example, myfilter). 
                    pattern - A filter pattern (for example, ERROR). 
                    logGroup - A log group name (testgroup). 
                    functionArn - An AWS Lambda function ARN (for example, 
  arn:aws:lambda:us-west-2:111111111111:function:lambda1) . 
                  """; 
        if (args.length != 4) {
             System.out.println(usage); 
             System.exit(1); 
         } 
         String filter = args[0]; 
         String pattern = args[1]; 
         String logGroup = args[2]; 
         String functionArn = args[3]; 
         Region region = Region.US_WEST_2; 
         CloudWatchLogsClient cwl = CloudWatchLogsClient.builder()
```

```
 .region(region) 
                  .build();
         putSubFilters(cwl, filter, pattern, logGroup, functionArn); 
          cwl.close(); 
     } 
     public static void putSubFilters(CloudWatchLogsClient cwl, 
              String filter, 
              String pattern, 
              String logGroup, 
              String functionArn) { 
         try { 
              PutSubscriptionFilterRequest request = 
  PutSubscriptionFilterRequest.builder() 
                       .filterName(filter) 
                       .filterPattern(pattern) 
                       .logGroupName(logGroup) 
                       .destinationArn(functionArn) 
                      .build();
              cwl.putSubscriptionFilter(request); 
              System.out.printf( 
                       "Successfully created CloudWatch logs subscription filter %s", 
                       filter); 
          } catch (CloudWatchLogsException e) { 
              System.err.println(e.awsErrorDetails().errorMessage()); 
              System.exit(1); 
         } 
     }
}
```
• Per i dettagli sull'API, consulta la [PutSubscriptionFilter](https://docs.aws.amazon.com/goto/SdkForJavaV2/logs-2014-03-28/PutSubscriptionFilter)sezione AWS SDK for Java 2.xAPI Reference.

Eliminazione di un filtro di sottoscrizione

Il seguente esempio di codice mostra come eliminare un filtro di abbonamento Amazon CloudWatch Logs.

### SDK per Java 2.x

### **a** Note

C'è altro su. GitHub Trova l'esempio completo e scopri di più sulla configurazione e l'esecuzione nel [Repository di esempi di codice AWS.](https://github.com/awsdocs/aws-doc-sdk-examples/tree/main/javav2/example_code/cloudwatch#readme)

```
import software.amazon.awssdk.services.cloudwatch.model.CloudWatchException;
import software.amazon.awssdk.services.cloudwatchlogs.CloudWatchLogsClient;
import 
  software.amazon.awssdk.services.cloudwatchlogs.model.DeleteSubscriptionFilterRequest;
/** 
  * Before running this Java V2 code example, set up your development 
  * environment, including your credentials. 
 * 
  * For more information, see the following documentation topic: 
 * 
  * https://docs.aws.amazon.com/sdk-for-java/latest/developer-guide/get-started.html 
  */
public class DeleteSubscriptionFilter { 
     public static void main(String[] args) { 
         final String usage = """ 
                  Usage: 
                    <filter> <logGroup> 
                  Where: 
                    filter - The name of the subscription filter (for example, 
  MyFilter). 
                    logGroup - The name of the log group. (for example, testgroup). 
                  """; 
        if (args.length != 2) {
             System.out.println(usage); 
             System.exit(1); 
         } 
         String filter = args[0]; 
         String logGroup = args[1]; 
         CloudWatchLogsClient logs = CloudWatchLogsClient.builder()
```

```
.build();
         deleteSubFilter(logs, filter, logGroup); 
         logs.close(); 
     } 
     public static void deleteSubFilter(CloudWatchLogsClient logs, String filter, 
  String logGroup) { 
         try { 
              DeleteSubscriptionFilterRequest request = 
  DeleteSubscriptionFilterRequest.builder() 
                       .filterName(filter) 
                       .logGroupName(logGroup) 
                      .build();
              logs.deleteSubscriptionFilter(request); 
              System.out.printf("Successfully deleted CloudWatch logs subscription 
  filter %s", filter); 
         } catch (CloudWatchException e) { 
              System.err.println(e.awsErrorDetails().errorMessage()); 
              System.exit(1); 
         } 
     }
}
```
• Per i dettagli sull'API, consulta la [DeleteSubscriptionFilter](https://docs.aws.amazon.com/goto/SdkForJavaV2/logs-2014-03-28/DeleteSubscriptionFilter)sezione AWS SDK for Java 2.xAPI Reference.

Descrizione dei filtri di sottoscrizione esistenti

Il seguente esempio di codice mostra come descrivere i filtri di abbonamento esistenti di Amazon CloudWatch Logs.

SDK per Java 2.x

## **a** Note

C'è altro su. GitHub Trova l'esempio completo e scopri di più sulla configurazione e l'esecuzione nel [Repository di esempi di codice AWS.](https://github.com/awsdocs/aws-doc-sdk-examples/tree/main/javav2/example_code/cloudwatch#readme)

```
import software.amazon.awssdk.auth.credentials.ProfileCredentialsProvider;
import software.amazon.awssdk.services.cloudwatch.model.CloudWatchException;
import software.amazon.awssdk.services.cloudwatchlogs.CloudWatchLogsClient;
import 
  software.amazon.awssdk.services.cloudwatchlogs.model.DescribeSubscriptionFiltersRequest;
import 
  software.amazon.awssdk.services.cloudwatchlogs.model.DescribeSubscriptionFiltersResponse;
import software.amazon.awssdk.services.cloudwatchlogs.model.SubscriptionFilter;
/** 
  * Before running this Java V2 code example, set up your development 
  * environment, including your credentials. 
 * 
  * For more information, see the following documentation topic: 
 * 
  * https://docs.aws.amazon.com/sdk-for-java/latest/developer-guide/get-started.html 
  */
public class DescribeSubscriptionFilters { 
     public static void main(String[] args) { 
         final String usage = """ 
                 Usage: 
                    <logGroup> 
                 Where: 
                    logGroup - A log group name (for example, myloggroup). 
                  """; 
        if (args.length != 1) {
             System.out.println(usage); 
             System.exit(1); 
         } 
         String logGroup = args[0]; 
         CloudWatchLogsClient logs = CloudWatchLogsClient.builder() 
                  .credentialsProvider(ProfileCredentialsProvider.create()) 
                 .build();
         describeFilters(logs, logGroup); 
         logs.close(); 
     }
```
```
 public static void describeFilters(CloudWatchLogsClient logs, String logGroup) { 
        try { 
             boolean done = false; 
             String newToken = null; 
             while (!done) { 
                 DescribeSubscriptionFiltersResponse response; 
                if (newToken == null) {
                     DescribeSubscriptionFiltersRequest request = 
 DescribeSubscriptionFiltersRequest.builder() 
                             .logGroupName(logGroup) 
                             .limit(1).build(); 
                     response = logs.describeSubscriptionFilters(request); 
                 } else { 
                     DescribeSubscriptionFiltersRequest request = 
 DescribeSubscriptionFiltersRequest.builder() 
                             .nextToken(newToken) 
                             .logGroupName(logGroup) 
                             .limit(1).build(); 
                     response = logs.describeSubscriptionFilters(request); 
 } 
                 for (SubscriptionFilter filter : response.subscriptionFilters()) { 
                     System.out.printf("Retrieved filter with name %s, " + "pattern 
 %s " + "and destination arn %s", 
                            filter.filterName(),
                             filter.filterPattern(), 
                             filter.destinationArn()); 
 } 
                 if (response.nextToken() == null) { 
                     done = true; 
                 } else { 
                     newToken = response.nextToken(); 
 } 
 } 
         } catch (CloudWatchException e) { 
             System.err.println(e.awsErrorDetails().errorMessage()); 
             System.exit(1); 
 } 
        System.out.printf("Done"); 
    }
```
}

• Per i dettagli sull'API, consulta la [DescribeSubscriptionFilterss](https://docs.aws.amazon.com/goto/SdkForJavaV2/logs-2014-03-28/DescribeSubscriptionFilters)ezione AWS SDK for Java 2.xAPI Reference.

Avvio di una sessione Live Tail

Il seguente esempio di codice mostra come avviare una sessione Live Tail per un gruppo/flusso di log esistente.

SDK per Java 2.x

Includere i file richiesti.

```
import io.reactivex.FlowableSubscriber;
import io.reactivex.annotations.NonNull;
import org.reactivestreams.Subscription;
import software.amazon.awssdk.auth.credentials.ProfileCredentialsProvider;
import software.amazon.awssdk.services.cloudwatchlogs.CloudWatchLogsAsyncClient;
import software.amazon.awssdk.services.cloudwatchlogs.model.LiveTailSessionLogEvent;
import software.amazon.awssdk.services.cloudwatchlogs.model.LiveTailSessionStart;
import software.amazon.awssdk.services.cloudwatchlogs.model.LiveTailSessionUpdate;
import software.amazon.awssdk.services.cloudwatchlogs.model.StartLiveTailRequest;
import 
  software.amazon.awssdk.services.cloudwatchlogs.model.StartLiveTailResponseHandler;
import software.amazon.awssdk.services.cloudwatchlogs.model.CloudWatchLogsException;
import 
  software.amazon.awssdk.services.cloudwatchlogs.model.StartLiveTailResponseStream;
import java.util.Date;
import java.util.List;
import java.util.concurrent.atomic.AtomicReference;
```
Gestisci gli eventi della sessione Live Tail.

```
 private static StartLiveTailResponseHandler 
 getStartLiveTailResponseStreamHandler( 
            AtomicReference<Subscription> subscriptionAtomicReference) { 
        return StartLiveTailResponseHandler.builder() 
            .onResponse(r -> System.out.println("Received initial response"))
```

```
 .onError(throwable -> { 
                 CloudWatchLogsException e = (CloudWatchLogsException) 
 throwable.getCause(); 
                 System.err.println(e.awsErrorDetails().errorMessage()); 
                 System.exit(1); 
             }) 
             .subscriber(() -> new FlowableSubscriber<>() { 
                 @Override 
                 public void onSubscribe(@NonNull Subscription s) { 
                     subscriptionAtomicReference.set(s); 
                     s.request(Long.MAX_VALUE); 
 } 
                 @Override 
                 public void onNext(StartLiveTailResponseStream event) { 
                     if (event instanceof LiveTailSessionStart) { 
                         LiveTailSessionStart sessionStart = (LiveTailSessionStart) 
 event; 
                         System.out.println(sessionStart); 
                     } else if (event instanceof LiveTailSessionUpdate) { 
                         LiveTailSessionUpdate sessionUpdate = 
 (LiveTailSessionUpdate) event; 
                         List<LiveTailSessionLogEvent> logEvents = 
 sessionUpdate.sessionResults(); 
                         logEvents.forEach(e -> { 
                            long timestamp = e.timestamp();
                             Date date = new Date(timestamp); 
                            System.out.println("[" + date + "] " + e.message());
                         }); 
                     } else { 
                         throw CloudWatchLogsException.builder().message("Unknown 
 event type").build(); 
1 1 1 1 1 1 1
 } 
                 @Override 
                 public void onError(Throwable throwable) { 
                     System.out.println(throwable.getMessage()); 
                     System.exit(1); 
 } 
                 @Override 
                 public void onComplete() { 
                     System.out.println("Completed Streaming Session");
```
}

```
 } 
        }) 
       .build();
```
Avvia la sessione Live Tail.

```
 CloudWatchLogsAsyncClient cloudWatchLogsAsyncClient = 
                CloudWatchLogsAsyncClient.builder() 
                     .credentialsProvider(ProfileCredentialsProvider.create()) 
                    .build();
        StartLiveTailRequest request = 
                StartLiveTailRequest.builder() 
                     .logGroupIdentifiers(logGroupIdentifiers) 
                     .logStreamNames(logStreamNames) 
                     .logEventFilterPattern(logEventFilterPattern) 
                     .build(); 
        /* Create a reference to store the subscription */ 
        final AtomicReference<Subscription> subscriptionAtomicReference = new 
 AtomicReference<>(null); 
        cloudWatchLogsAsyncClient.startLiveTail(request, 
 getStartLiveTailResponseStreamHandler(subscriptionAtomicReference));
```
Interrompi la sessione Live Tail dopo un certo periodo di tempo.

```
 /* Set a timeout for the session and cancel the subscription. This will: 
  * 1). Close the stream 
  * 2). Stop the Live Tail session 
  */ 
 try { 
     Thread.sleep(10000); 
 } catch (InterruptedException e) { 
     throw new RuntimeException(e); 
 } 
 if (subscriptionAtomicReference.get() != null) { 
     subscriptionAtomicReference.get().cancel(); 
     System.out.println("Subscription to stream closed"); 
 }
```
• Per i dettagli sulle API, consulta la sezione AWS SDK for Java 2.xAPI [StartLiveTail](https://docs.aws.amazon.com/goto/SdkForJavaV2/logs-2014-03-28/StartLiveTail)Reference.

# Esempi di identità di Amazon Cognito con SDK for Java 2.x

I seguenti esempi di codice mostrano come eseguire azioni e implementare scenari comuni utilizzando Amazon Cognito Identity. AWS SDK for Java 2.x

Le operazioni sono estratti di codice da programmi più grandi e devono essere eseguite nel contesto. Sebbene le operazioni mostrino come richiamare le singole funzioni del servizio, è possibile visualizzarle contestualizzate negli scenari correlati e negli esempi tra servizi.

Scenari: esempi di codice che mostrano come eseguire un'attività specifica richiamando più funzioni all'interno dello stesso servizio.

Ogni esempio include un collegamento a GitHub, dove puoi trovare istruzioni su come configurare ed eseguire il codice nel contesto.

### Argomenti

• [Azioni](#page-8224-0)

## Azioni

Crea un pool di identità di

Il seguente esempio di codice mostra come creare un pool di identità di Amazon Cognito.

SDK per Java 2.x

### **a** Note

```
import software.amazon.awssdk.regions.Region;
import software.amazon.awssdk.services.cognitoidentity.CognitoIdentityClient;
import 
  software.amazon.awssdk.services.cognitoidentity.model.CreateIdentityPoolRequest;
```

```
import 
  software.amazon.awssdk.services.cognitoidentity.model.CreateIdentityPoolResponse;
import 
 software.amazon.awssdk.services.cognitoidentityprovider.model.CognitoIdentityProviderExcept
/** 
  * Before running this Java V2 code example, set up your development 
  * environment, including your credentials. 
 * 
  * For more information, see the following documentation topic: 
 * 
  * https://docs.aws.amazon.com/sdk-for-java/latest/developer-guide/get-started.html 
  */
public class CreateIdentityPool { 
     public static void main(String[] args) { 
         final String usage = """ 
                  Usage: 
                      <identityPoolName>\s 
                  Where: 
                      identityPoolName - The name to give your identity pool. 
                 """"
        if (args.length != 1) {
             System.out.println(usage); 
             System.exit(1); 
         } 
         String identityPoolName = args[0]; 
         CognitoIdentityClient cognitoClient = CognitoIdentityClient.builder() 
                  .region(Region.US_EAST_1) 
                 .build();
         String identityPoolId = createIdPool(cognitoClient, identityPoolName); 
         System.out.println("Unity pool ID " + identityPoolId); 
         cognitoClient.close(); 
     } 
     public static String createIdPool(CognitoIdentityClient cognitoClient, String 
  identityPoolName) { 
         try { 
             CreateIdentityPoolRequest poolRequest = 
  CreateIdentityPoolRequest.builder() 
                      .allowUnauthenticatedIdentities(false)
```

```
 .identityPoolName(identityPoolName) 
                       .build(); 
              CreateIdentityPoolResponse response = 
  cognitoClient.createIdentityPool(poolRequest); 
              return response.identityPoolId(); 
         } catch (CognitoIdentityProviderException e) { 
              System.err.println(e.awsErrorDetails().errorMessage()); 
              System.exit(1); 
         } 
         return ""; 
     }
}
```
- Per informazioni dettagliate sull'API, consulta i seguenti argomenti nella Documentazione di riferimento delle API AWS SDK for Java 2.x.
	- [CreateIdentityPool](https://docs.aws.amazon.com/goto/SdkForJavaV2/cognito-identity-2014-06-30/CreateIdentityPool)
	- [ListIdentityPools](https://docs.aws.amazon.com/goto/SdkForJavaV2/cognito-identity-2014-06-30/ListIdentityPools)

Eliminazione di un pool di identità

Il seguente esempio di codice mostra come eliminare un pool di identità di Amazon Cognito.

SDK per Java 2.x

```
a Note
```
C'è altro da fare. GitHub Trova l'esempio completo e scopri di più sulla configurazione e l'esecuzione nel [Repository di esempi di codice AWS.](https://github.com/awsdocs/aws-doc-sdk-examples/tree/main/javav2/example_code/cognito#readme)

```
import software.amazon.awssdk.auth.credentials.ProfileCredentialsProvider;
import software.amazon.awssdk.awscore.exception.AwsServiceException;
import software.amazon.awssdk.regions.Region;
import software.amazon.awssdk.services.cognitoidentity.CognitoIdentityClient;
import 
  software.amazon.awssdk.services.cognitoidentity.model.DeleteIdentityPoolRequest;
```
/\*\*

```
 * Before running this Java V2 code example, set up your development 
  * environment, including your credentials. 
 * 
  * For more information, see the following documentation topic: 
 * 
  * https://docs.aws.amazon.com/sdk-for-java/latest/developer-guide/get-started.html 
  */
public class DeleteIdentityPool { 
     public static void main(String[] args) { 
         final String usage = """ 
                  Usage: 
                      <identityPoolId>\s 
                  Where: 
                      identityPoolId - The Id value of your identity pool. 
                  """; 
        if (args.length != 1) {
             System.out.println(usage); 
             System.exit(1); 
         } 
        String identityPoold = args[0];
         CognitoIdentityClient cognitoIdClient = CognitoIdentityClient.builder() 
                  .region(Region.US_EAST_1) 
                  .credentialsProvider(ProfileCredentialsProvider.create()) 
                  .build(); 
         deleteIdPool(cognitoIdClient, identityPoold); 
         cognitoIdClient.close(); 
     } 
     public static void deleteIdPool(CognitoIdentityClient cognitoIdClient, String 
  identityPoold) { 
         try { 
             DeleteIdentityPoolRequest identityPoolRequest = 
  DeleteIdentityPoolRequest.builder() 
                      .identityPoolId(identityPoold) 
                     .build();
              cognitoIdClient.deleteIdentityPool(identityPoolRequest);
```

```
 System.out.println("Done"); 
          } catch (AwsServiceException e) { 
              System.err.println(e.awsErrorDetails().errorMessage()); 
              System.exit(1); 
         } 
     }
}
```
• Per i dettagli sull'API, consulta la [DeleteIdentityPool](https://docs.aws.amazon.com/goto/SdkForJavaV2/cognito-identity-2014-06-30/DeleteIdentityPool)sezione AWS SDK for Java 2.xAPI Reference.

Ottenimento delle credenziali per una identità

L'esempio di codice seguente mostra come ottenere le credenziali per una identità di Amazon Cognito.

SDK per Java 2.x

```
a Note
```

```
import software.amazon.awssdk.regions.Region;
import software.amazon.awssdk.services.cognitoidentity.CognitoIdentityClient;
import 
  software.amazon.awssdk.services.cognitoidentity.model.GetCredentialsForIdentityRequest;
import 
  software.amazon.awssdk.services.cognitoidentity.model.GetCredentialsForIdentityResponse;
import 
 software.amazon.awssdk.services.cognitoidentityprovider.model.CognitoIdentityProviderExcept
/** 
  * Before running this Java V2 code example, set up your development 
  * environment, including your credentials. 
 * 
  * For more information, see the following documentation topic: 
 *
```

```
 * https://docs.aws.amazon.com/sdk-for-java/latest/developer-guide/get-started.html 
  */
public class GetIdentityCredentials { 
     public static void main(String[] args) { 
         final String usage = """ 
                  Usage: 
                      <identityId>\s 
             Where: 
                  identityId - The Id of an existing identity in the format 
  REGION:GUID. 
             """;
        if (args.length != 1) {
             System.out.println(usage); 
             System.exit(1); 
         } 
        String identityId = arg[0];
         CognitoIdentityClient cognitoClient = CognitoIdentityClient.builder() 
                  .region(Region.US_EAST_1) 
                 .build();
         getCredsForIdentity(cognitoClient, identityId); 
         cognitoClient.close(); 
     } 
     public static void getCredsForIdentity(CognitoIdentityClient cognitoClient, 
  String identityId) { 
         try { 
             GetCredentialsForIdentityRequest getCredentialsForIdentityRequest = 
  GetCredentialsForIdentityRequest 
                      .builder() 
                      .identityId(identityId) 
                      .build(); 
             GetCredentialsForIdentityResponse response = cognitoClient 
                      .getCredentialsForIdentity(getCredentialsForIdentityRequest); 
             System.out.println( 
                      "Identity ID " + response.identityId() + ", Access key ID " + 
  response.credentials().accessKeyId());
```

```
 } catch (CognitoIdentityProviderException e) { 
             System.err.println(e.awsErrorDetails().errorMessage());
              System.exit(1); 
         } 
     }
}
```
• Per i dettagli sull'API, consulta la [GetCredentialsForIdentity](https://docs.aws.amazon.com/goto/SdkForJavaV2/cognito-identity-2014-06-30/GetCredentialsForIdentity)sezione AWS SDK for Java 2.xAPI Reference.

Creazione dell'elenco dei pool di identità

Il seguente esempio di codice mostra come ottenere un elenco di pool di identità di Amazon Cognito.

```
SDK per Java 2.x
```
#### **a** Note

```
import software.amazon.awssdk.regions.Region;
import software.amazon.awssdk.services.cognitoidentity.CognitoIdentityClient;
import 
  software.amazon.awssdk.services.cognitoidentity.model.ListIdentityPoolsRequest;
import 
  software.amazon.awssdk.services.cognitoidentity.model.ListIdentityPoolsResponse;
import 
 software.amazon.awssdk.services.cognitoidentityprovider.model.CognitoIdentityProviderExcept
/** 
  * Before running this Java V2 code example, set up your development 
  * environment, including your credentials. 
 * 
  * For more information, see the following documentation topic: 
 * 
  * https://docs.aws.amazon.com/sdk-for-java/latest/developer-guide/get-started.html 
  */
public class ListIdentityPools {
```

```
 public static void main(String[] args) { 
         CognitoIdentityClient cognitoClient = CognitoIdentityClient.builder() 
                  .region(Region.US_EAST_1) 
                  .build(); 
         listIdPools(cognitoClient); 
         cognitoClient.close(); 
     } 
     public static void listIdPools(CognitoIdentityClient cognitoClient) { 
         try { 
              ListIdentityPoolsRequest poolsRequest = 
  ListIdentityPoolsRequest.builder() 
                      .maxResults(15) 
                     .build();
              ListIdentityPoolsResponse response = 
  cognitoClient.listIdentityPools(poolsRequest); 
              response.identityPools().forEach(pool -> { 
                  System.out.println("Pool ID: " + pool.identityPoolId()); 
                  System.out.println("Pool name: " + pool.identityPoolName()); 
              }); 
         } catch (CognitoIdentityProviderException e) { 
              System.err.println(e.awsErrorDetails().errorMessage()); 
              System.exit(1); 
         } 
     }
}
```
- Per informazioni dettagliate sull'API, consulta i seguenti argomenti nella Documentazione di riferimento delle API AWS SDK for Java 2.x.
	- [CreateIdentityPool](https://docs.aws.amazon.com/goto/SdkForJavaV2/cognito-identity-2014-06-30/CreateIdentityPool)
	- [ListIdentityPools](https://docs.aws.amazon.com/goto/SdkForJavaV2/cognito-identity-2014-06-30/ListIdentityPools)

Esempi di Amazon Cognito Identity Provider che utilizzano SDK for Java 2.x

I seguenti esempi di codice mostrano come eseguire azioni e implementare scenari comuni utilizzando Amazon Cognito Identity Provider. AWS SDK for Java 2.x

Le operazioni sono estratti di codice da programmi più grandi e devono essere eseguite nel contesto. Sebbene le operazioni mostrino come richiamare le singole funzioni del servizio, è possibile visualizzarle contestualizzate negli scenari correlati e negli esempi tra servizi.

Scenari: esempi di codice che mostrano come eseguire un'attività specifica richiamando più funzioni all'interno dello stesso servizio.

Ogni esempio include un collegamento a GitHub, dove puoi trovare istruzioni su come configurare ed eseguire il codice nel contesto.

Nozioni di base

Ciao Amazon Cognito

Gli esempi di codice seguente mostrano come iniziare a utilizzare Amazon Cognito.

## SDK per Java 2.x

#### **a** Note

```
import software.amazon.awssdk.regions.Region;
import 
  software.amazon.awssdk.services.cognitoidentityprovider.CognitoIdentityProviderClient;
import 
  software.amazon.awssdk.services.cognitoidentityprovider.model.CognitoIdentityProviderException;
import 
  software.amazon.awssdk.services.cognitoidentityprovider.model.ListUserPoolsResponse;
import 
  software.amazon.awssdk.services.cognitoidentityprovider.model.ListUserPoolsRequest;
/** 
  * Before running this Java V2 code example, set up your development 
  * environment, including your credentials. 
 * 
  * For more information, see the following documentation topic: 
 * 
  * https://docs.aws.amazon.com/sdk-for-java/latest/developer-guide/get-started.html
```

```
 */
public class ListUserPools { 
     public static void main(String[] args) { 
         CognitoIdentityProviderClient cognitoClient = 
  CognitoIdentityProviderClient.builder() 
                  .region(Region.US_EAST_1) 
                  .build(); 
         listAllUserPools(cognitoClient); 
         cognitoClient.close(); 
     } 
     public static void listAllUserPools(CognitoIdentityProviderClient cognitoClient) 
  { 
         try { 
              ListUserPoolsRequest request = ListUserPoolsRequest.builder() 
                       .maxResults(10) 
                       .build(); 
              ListUserPoolsResponse response = cognitoClient.listUserPools(request); 
              response.userPools().forEach(userpool -> { 
                  System.out.println("User pool " + userpool.name() + ", User ID " + 
  userpool.id()); 
              }); 
         } catch (CognitoIdentityProviderException e) { 
              System.err.println(e.awsErrorDetails().errorMessage()); 
              System.exit(1); 
         } 
     }
}
```
• Per i dettagli sull'API, consulta la [ListUserPoolss](https://docs.aws.amazon.com/goto/SdkForJavaV2/cognito-idp-2016-04-18/ListUserPools)ezione AWS SDK for Java 2.xAPI Reference.

## Argomenti

- [Azioni](#page-8224-0)
- **[Scenari](#page-8246-0)**

### Azioni

Conferma di un utente

Il seguente esempio di codice mostra come confermare un utente Amazon Cognito.

```
SDK per Java 2.x
```
## **a** Note

C'è altro su. GitHub Trova l'esempio completo e scopri di più sulla configurazione e l'esecuzione nel [Repository di esempi di codice AWS.](https://github.com/awsdocs/aws-doc-sdk-examples/tree/main/javav2/example_code/cognito#readme)

```
 public static void confirmSignUp(CognitoIdentityProviderClient 
 identityProviderClient, String clientId, String code, 
            String userName) { 
        try { 
            ConfirmSignUpRequest signUpRequest = ConfirmSignUpRequest.builder() 
                     .clientId(clientId) 
                     .confirmationCode(code) 
                     .username(userName) 
                     .build(); 
            identityProviderClient.confirmSignUp(signUpRequest); 
            System.out.println(userName + " was confirmed"); 
        } catch (CognitoIdentityProviderException e) { 
            System.err.println(e.awsErrorDetails().errorMessage()); 
            System.exit(1); 
        } 
    }
```
• Per i dettagli sull'API, consulta la [ConfirmSignUp](https://docs.aws.amazon.com/goto/SdkForJavaV2/cognito-idp-2016-04-18/ConfirmSignUp)sezione AWS SDK for Java 2.xAPI Reference.

# Creazione di un pool di utenti

Il seguente esempio di codice mostra come creare un pool di utenti Amazon Cognito.

#### SDK per Java 2.x

## **a** Note

```
import software.amazon.awssdk.regions.Region;
import 
  software.amazon.awssdk.services.cognitoidentityprovider.CognitoIdentityProviderClient;
import 
 software.amazon.awssdk.services.cognitoidentityprovider.model.CognitoIdentityProviderExcept
import 
  software.amazon.awssdk.services.cognitoidentityprovider.model.CreateUserPoolRequest;
import 
  software.amazon.awssdk.services.cognitoidentityprovider.model.CreateUserPoolResponse;
/** 
  * Before running this Java V2 code example, set up your development 
  * environment, including your credentials. 
 * 
  * For more information, see the following documentation topic: 
 * 
  * https://docs.aws.amazon.com/sdk-for-java/latest/developer-guide/get-started.html 
  */
public class CreateUserPool { 
     public static void main(String[] args) { 
         final String usage = """ 
                  Usage: 
                      <userPoolName>\s 
                  Where: 
                      userPoolName - The name to give your user pool when it's 
  created. 
                  """; 
         if (args.length != 1) { 
             System.out.println(usage); 
             System.exit(1);
```
}

```
String userPoolName = args[0];
         CognitoIdentityProviderClient cognitoClient = 
  CognitoIdentityProviderClient.builder() 
                  .region(Region.US_EAST_1) 
                  .build(); 
         String id = createPool(cognitoClient, userPoolName); 
         System.out.println("User pool ID: " + id); 
         cognitoClient.close(); 
     } 
     public static String createPool(CognitoIdentityProviderClient cognitoClient, 
  String userPoolName) { 
         try { 
              CreateUserPoolRequest request = CreateUserPoolRequest.builder() 
                       .poolName(userPoolName) 
                     .build();
              CreateUserPoolResponse response = cognitoClient.createUserPool(request); 
              return response.userPool().id(); 
         } catch (CognitoIdentityProviderException e) { 
              System.err.println(e.awsErrorDetails().errorMessage()); 
              System.exit(1); 
         } 
         return ""; 
     }
}
```
• Per i dettagli sull'API, consulta la [CreateUserPool](https://docs.aws.amazon.com/goto/SdkForJavaV2/cognito-idp-2016-04-18/CreateUserPool)sezione AWS SDK for Java 2.xAPI Reference.

## Creazione di un client dell'App

L'esempio di codice seguente mostra come creare un'app client del pool di utenti di Amazon Cognito.

#### SDK per Java 2.x

### **a** Note

```
import software.amazon.awssdk.regions.Region;
import 
  software.amazon.awssdk.services.cognitoidentityprovider.CognitoIdentityProviderClient;
import 
 software.amazon.awssdk.services.cognitoidentityprovider.model.CognitoIdentityProviderExcept
import 
  software.amazon.awssdk.services.cognitoidentityprovider.model.CreateUserPoolClientRequest;
import 
  software.amazon.awssdk.services.cognitoidentityprovider.model.CreateUserPoolClientResponse;
/** 
  * A user pool client app is an application that authenticates with Amazon 
  * Cognito user pools. 
  * When you create a user pool, you can configure app clients that allow mobile 
  * or web applications 
  * to call API operations to authenticate users, manage user attributes and 
  * profiles, 
  * and implement sign-up and sign-in flows. 
 * 
  * Before running this Java V2 code example, set up your development 
  * environment, including your credentials. 
 * 
  * For more information, see the following documentation topic: 
  * https://docs.aws.amazon.com/sdk-for-java/latest/developer-guide/get-started.html 
  */
public class CreateUserPoolClient { 
     public static void main(String[] args) { 
         final String usage = """ 
                 Usage: 
                      <clientName> <userPoolId>\s 
                 Where: 
                      clientName - The name for the user pool client to create.
```

```
 userPoolId - The ID for the user pool. 
                  """; 
        if (args.length != 2) {
              System.out.println(usage); 
              System.exit(1); 
         } 
         String clientName = args[0]; 
        String userPoolId = args[1];
         CognitoIdentityProviderClient cognitoClient = 
  CognitoIdentityProviderClient.builder() 
                  .region(Region.US_EAST_1) 
                 .build();
         createPoolClient(cognitoClient, clientName, userPoolId); 
         cognitoClient.close(); 
     } 
     public static void createPoolClient(CognitoIdentityProviderClient cognitoClient, 
  String clientName, 
              String userPoolId) { 
         try { 
              CreateUserPoolClientRequest request = 
  CreateUserPoolClientRequest.builder() 
                      .clientName(clientName) 
                      .userPoolId(userPoolId) 
                     .build();
              CreateUserPoolClientResponse response = 
  cognitoClient.createUserPoolClient(request); 
              System.out.println("User pool " + response.userPoolClient().clientName() 
  + " created. ID: " 
                      + response.userPoolClient().clientId()); 
         } catch (CognitoIdentityProviderException e) { 
              System.err.println(e.awsErrorDetails().errorMessage()); 
              System.exit(1); 
         } 
     }
}
```
• Per i dettagli sull'API, consulta la [CreateUserPoolClients](https://docs.aws.amazon.com/goto/SdkForJavaV2/cognito-idp-2016-04-18/CreateUserPoolClient)ezione AWS SDK for Java 2.xAPI Reference.

Recupero di un token per associare un'applicazione MFA a un utente

Il seguente esempio di codice mostra come ottenere un token per associare un'applicazione MFA a un utente Amazon Cognito.

SDK per Java 2.x

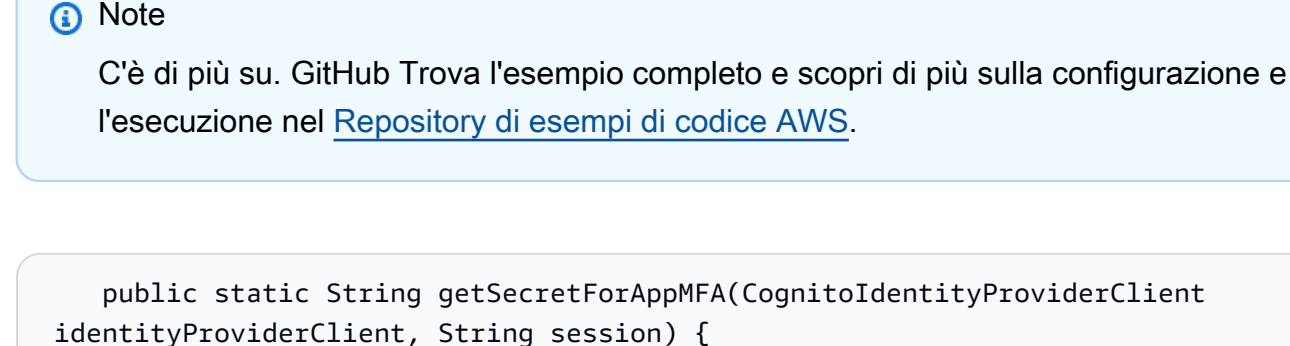

```
 AssociateSoftwareTokenRequest softwareTokenRequest = 
 AssociateSoftwareTokenRequest.builder() 
                 .session(session) 
                 .build(); 
        AssociateSoftwareTokenResponse tokenResponse = identityProviderClient 
                 .associateSoftwareToken(softwareTokenRequest); 
        String secretCode = tokenResponse.secretCode(); 
        System.out.println("Enter this token into Google Authenticator"); 
        System.out.println(secretCode); 
        return tokenResponse.session(); 
    }
```
• Per i dettagli sull'API, consulta la [AssociateSoftwareTokens](https://docs.aws.amazon.com/goto/SdkForJavaV2/cognito-idp-2016-04-18/AssociateSoftwareToken)ezione AWS SDK for Java 2.xAPI Reference.

Recupero delle informazioni su un utente

Il seguente esempio di codice mostra come ottenere informazioni su un utente di Amazon Cognito.

## SDK per Java 2.x

# **a** Note

C'è altro su. GitHub Trova l'esempio completo e scopri di più sulla configurazione e l'esecuzione nel [Repository di esempi di codice AWS.](https://github.com/awsdocs/aws-doc-sdk-examples/tree/main/javav2/example_code/cognito#readme)

```
 public static void getAdminUser(CognitoIdentityProviderClient 
 identityProviderClient, String userName, 
            String poolId) { 
        try { 
            AdminGetUserRequest userRequest = AdminGetUserRequest.builder() 
                     .username(userName) 
                     .userPoolId(poolId) 
                    .build();
            AdminGetUserResponse response = 
 identityProviderClient.adminGetUser(userRequest); 
            System.out.println("User status " + response.userStatusAsString()); 
        } catch (CognitoIdentityProviderException e) { 
            System.err.println(e.awsErrorDetails().errorMessage()); 
            System.exit(1); 
        } 
    }
```
• Per i dettagli sull'API, consulta la [AdminGetUsers](https://docs.aws.amazon.com/goto/SdkForJavaV2/cognito-idp-2016-04-18/AdminGetUser)ezione AWS SDK for Java 2.xAPI Reference.

Creazione dell'elenco dei pool di utenti

L'esempio di codice seguente mostra come creare l'elenco dei pool di utenti di Amazon Cognito.

SDK per Java 2.x

## **a** Note

```
import software.amazon.awssdk.regions.Region;
import 
  software.amazon.awssdk.services.cognitoidentityprovider.CognitoIdentityProviderClient;
import 
 software.amazon.awssdk.services.cognitoidentityprovider.model.CognitoIdentityProviderExcept
import 
  software.amazon.awssdk.services.cognitoidentityprovider.model.ListUserPoolsResponse;
import 
  software.amazon.awssdk.services.cognitoidentityprovider.model.ListUserPoolsRequest;
/** 
  * Before running this Java V2 code example, set up your development 
  * environment, including your credentials. 
 * 
  * For more information, see the following documentation topic: 
 * 
  * https://docs.aws.amazon.com/sdk-for-java/latest/developer-guide/get-started.html 
  */
public class ListUserPools { 
     public static void main(String[] args) { 
         CognitoIdentityProviderClient cognitoClient = 
  CognitoIdentityProviderClient.builder() 
                  .region(Region.US_EAST_1) 
                 .build();
         listAllUserPools(cognitoClient); 
         cognitoClient.close(); 
     } 
     public static void listAllUserPools(CognitoIdentityProviderClient cognitoClient) 
  { 
         try { 
             ListUserPoolsRequest request = ListUserPoolsRequest.builder() 
                      .maxResults(10) 
                     .build();
            ListUserPoolsResponse response = cognitoClient.listUserPools(request);
             response.userPools().forEach(userpool -> { 
                 System.out.println("User pool " + userpool.name() + ", User ID " + 
  userpool.id()); 
             }); 
         } catch (CognitoIdentityProviderException e) {
```

```
 System.err.println(e.awsErrorDetails().errorMessage()); 
              System.exit(1); 
          } 
     }
}
```
• Per i dettagli sull'API, consulta la [ListUserPoolss](https://docs.aws.amazon.com/goto/SdkForJavaV2/cognito-idp-2016-04-18/ListUserPools)ezione AWS SDK for Java 2.xAPI Reference.

### Elencare gli utenti

Il seguente esempio di codice mostra come elencare gli utenti di Amazon Cognito.

SDK per Java 2.x

### **a** Note

```
import software.amazon.awssdk.regions.Region;
import 
  software.amazon.awssdk.services.cognitoidentityprovider.CognitoIdentityProviderClient;
import 
  software.amazon.awssdk.services.cognitoidentityprovider.model.CognitoIdentityProviderException;
import 
  software.amazon.awssdk.services.cognitoidentityprovider.model.ListUsersRequest;
import 
  software.amazon.awssdk.services.cognitoidentityprovider.model.ListUsersResponse;
/** 
  * Before running this Java V2 code example, set up your development 
  * environment, including your credentials. 
 * 
  * For more information, see the following documentation topic: 
 * 
  * https://docs.aws.amazon.com/sdk-for-java/latest/developer-guide/get-started.html 
  */
public class ListUsers { 
     public static void main(String[] args) {
```

```
 final String usage = """ 
                 Usage: 
                     <userPoolId>\s 
                 Where: 
                     userPoolId - The ID given to your user pool when it's created. 
                """"
       if (args.length != 1) {
            System.out.println(usage); 
            System.exit(1); 
        } 
       String userPoolId = args[0];
        CognitoIdentityProviderClient cognitoClient = 
 CognitoIdentityProviderClient.builder() 
                 .region(Region.US_EAST_1) 
                .build();
        listAllUsers(cognitoClient, userPoolId); 
        listUsersFilter(cognitoClient, userPoolId); 
        cognitoClient.close(); 
    } 
    public static void listAllUsers(CognitoIdentityProviderClient cognitoClient, 
 String userPoolId) { 
        try { 
            ListUsersRequest usersRequest = ListUsersRequest.builder() 
                     .userPoolId(userPoolId) 
                    .build();
            ListUsersResponse response = cognitoClient.listUsers(usersRequest); 
            response.users().forEach(user -> { 
                 System.out.println("User " + user.username() + " Status " + 
 user.userStatus() + " Created " 
                          + user.userCreateDate()); 
            }); 
        } catch (CognitoIdentityProviderException e) { 
            System.err.println(e.awsErrorDetails().errorMessage()); 
            System.exit(1); 
        } 
    }
```

```
 // Shows how to list users by using a filter. 
     public static void listUsersFilter(CognitoIdentityProviderClient cognitoClient, 
  String userPoolId) { 
         try { 
             String filter = "email = \Upsilon"tblue@noserver.com\Upsilon";
              ListUsersRequest usersRequest = ListUsersRequest.builder() 
                       .userPoolId(userPoolId) 
                      .filter(filter) 
                      .build();
              ListUsersResponse response = cognitoClient.listUsers(usersRequest); 
              response.users().forEach(user -> { 
                  System.out.println("User with filter applied " + user.username() + " 
  Status " + user.userStatus() 
                           + " Created " + user.userCreateDate()); 
              }); 
         } catch (CognitoIdentityProviderException e) { 
              System.err.println(e.awsErrorDetails().errorMessage()); 
              System.exit(1); 
         } 
     }
}
```
• Per i dettagli sull'API, consulta la [ListUserss](https://docs.aws.amazon.com/goto/SdkForJavaV2/cognito-idp-2016-04-18/ListUsers)ezione AWS SDK for Java 2.xAPI Reference.

Rinvio di un codice di conferma

Il seguente esempio di codice mostra come inviare nuovamente un codice di conferma di Amazon Cognito.

SDK per Java 2.x

# **a** Note

```
 public static void resendConfirmationCode(CognitoIdentityProviderClient 
 identityProviderClient, String clientId, 
            String userName) { 
        try { 
            ResendConfirmationCodeRequest codeRequest = 
 ResendConfirmationCodeRequest.builder() 
                     .clientId(clientId) 
                     .username(userName) 
                    .build();
            ResendConfirmationCodeResponse response = 
 identityProviderClient.resendConfirmationCode(codeRequest); 
            System.out.println("Method of delivery is " + 
 response.codeDeliveryDetails().deliveryMediumAsString()); 
        } catch (CognitoIdentityProviderException e) { 
            System.err.println(e.awsErrorDetails().errorMessage()); 
            System.exit(1); 
        } 
    }
```
• Per i dettagli sull'API, consulta la [ResendConfirmationCodes](https://docs.aws.amazon.com/goto/SdkForJavaV2/cognito-idp-2016-04-18/ResendConfirmationCode)ezione AWS SDK for Java 2.xAPI Reference.

Risposta a una richiesta di autenticazione

Il seguente esempio di codice mostra come rispondere a una sfida di autenticazione di Amazon Cognito.

SDK per Java 2.x

## **a** Note

C'è altro da fare. GitHub Trova l'esempio completo e scopri di più sulla configurazione e l'esecuzione nel [Repository di esempi di codice AWS.](https://github.com/awsdocs/aws-doc-sdk-examples/tree/main/javav2/example_code/cognito#readme)

 // Respond to an authentication challenge. public static void adminRespondToAuthChallenge(CognitoIdentityProviderClient identityProviderClient,

```
 String userName, String clientId, String mfaCode, String session) { 
        System.out.println("SOFTWARE_TOKEN_MFA challenge is generated"); 
        Map<String, String> challengeResponses = new HashMap<>(); 
        challengeResponses.put("USERNAME", userName); 
        challengeResponses.put("SOFTWARE_TOKEN_MFA_CODE", mfaCode); 
        AdminRespondToAuthChallengeRequest respondToAuthChallengeRequest = 
 AdminRespondToAuthChallengeRequest.builder() 
                .challengeName(ChallengeNameType.SOFTWARE_TOKEN_MFA) 
                .clientId(clientId) 
                .challengeResponses(challengeResponses) 
                .session(session) 
                .build();
        AdminRespondToAuthChallengeResponse respondToAuthChallengeResult = 
 identityProviderClient 
                .adminRespondToAuthChallenge(respondToAuthChallengeRequest);
        System.out.println("respondToAuthChallengeResult.getAuthenticationResult()" 
                + respondToAuthChallengeResult.authenticationResult()); 
    }
```
• Per i dettagli sull'API, consulta la [AdminRespondToAuthChallenges](https://docs.aws.amazon.com/goto/SdkForJavaV2/cognito-idp-2016-04-18/AdminRespondToAuthChallenge)ezione AWS SDK for Java 2.xAPI Reference.

Registrazione di un utente

Il seguente esempio di codice mostra come registrare un utente con Amazon Cognito.

SDK per Java 2.x

## **a** Note

```
 public static void signUp(CognitoIdentityProviderClient identityProviderClient, 
 String clientId, String userName, 
            String password, String email) { 
        AttributeType userAttrs = AttributeType.builder()
```

```
 .name("email") 
              .value(email) 
             .build();
     List<AttributeType> userAttrsList = new ArrayList<>(); 
     userAttrsList.add(userAttrs); 
     try { 
         SignUpRequest signUpRequest = SignUpRequest.builder() 
                  .userAttributes(userAttrsList) 
                  .username(userName) 
                  .clientId(clientId) 
                  .password(password) 
                 .build();
         identityProviderClient.signUp(signUpRequest); 
         System.out.println("User has been signed up "); 
     } catch (CognitoIdentityProviderException e) { 
         System.err.println(e.awsErrorDetails().errorMessage()); 
         System.exit(1); 
     } 
 }
```
• Per i dettagli sull'API, consulta la [SignUp](https://docs.aws.amazon.com/goto/SdkForJavaV2/cognito-idp-2016-04-18/SignUp)sezione AWS SDK for Java 2.xAPI Reference.

Avvio dell'autenticazione con le credenziali di amministratore

Il seguente esempio di codice mostra come avviare l'autenticazione con Amazon Cognito e le credenziali di amministratore.

SDK per Java 2.x

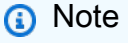

```
 public static AdminInitiateAuthResponse 
 initiateAuth(CognitoIdentityProviderClient identityProviderClient, 
            String clientId, String userName, String password, String userPoolId) {
```
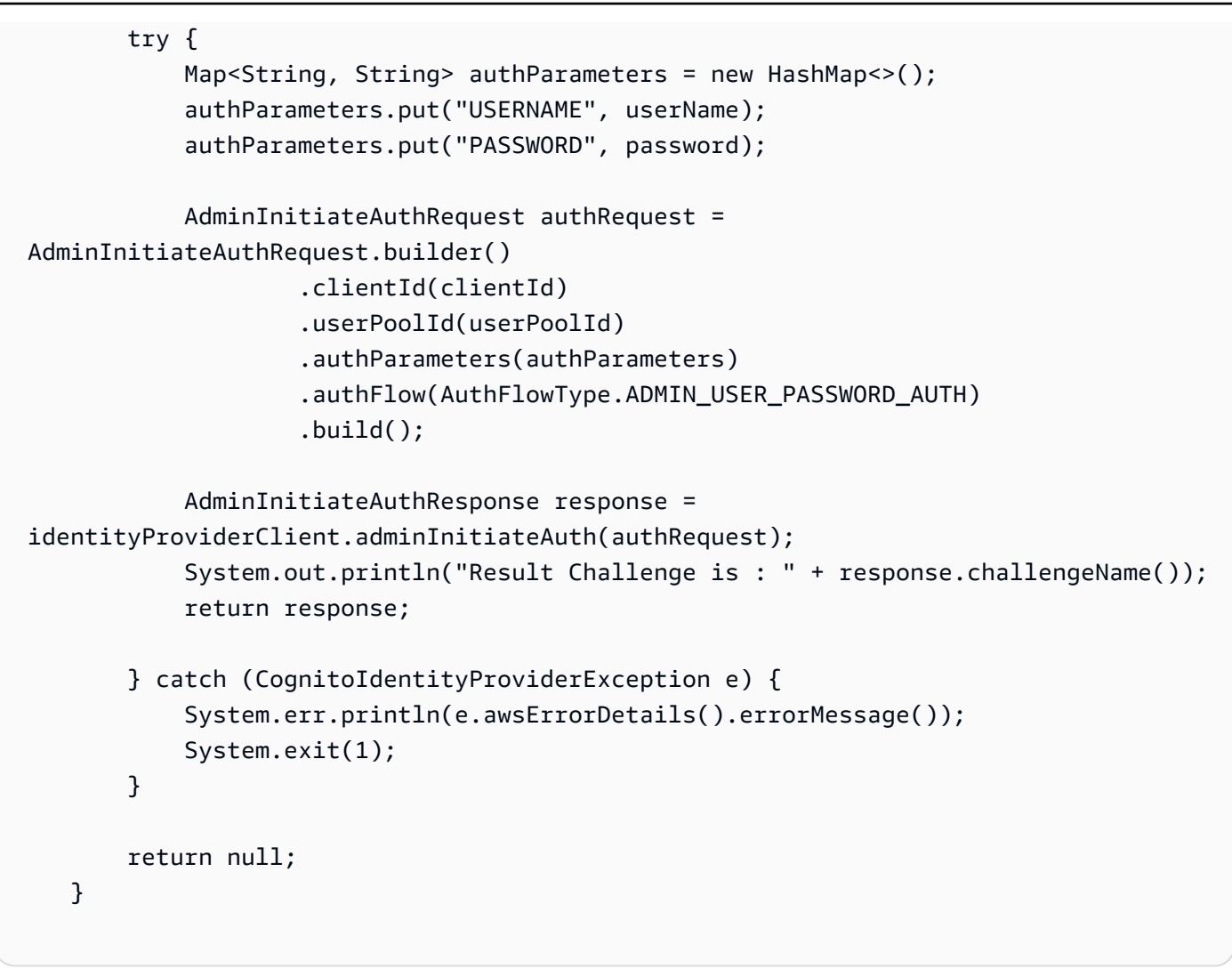

• Per i dettagli sull'API, consulta la [AdminInitiateAuths](https://docs.aws.amazon.com/goto/SdkForJavaV2/cognito-idp-2016-04-18/AdminInitiateAuth)ezione AWS SDK for Java 2.xAPI Reference.

Verifica di un'applicazione MFA con un utente

Il seguente esempio di codice mostra come verificare un'applicazione MFA con un utente Amazon Cognito.

SDK per Java 2.x

# **a** Note

```
 // Verify the TOTP and register for MFA. 
    public static void verifyTOTP(CognitoIdentityProviderClient 
 identityProviderClient, String session, String code) { 
        try { 
            VerifySoftwareTokenRequest tokenRequest = 
 VerifySoftwareTokenRequest.builder() 
                     .userCode(code) 
                     .session(session) 
                    .build();
            VerifySoftwareTokenResponse verifyResponse = 
 identityProviderClient.verifySoftwareToken(tokenRequest); 
            System.out.println("The status of the token is " + 
 verifyResponse.statusAsString()); 
        } catch (CognitoIdentityProviderException e) { 
            System.err.println(e.awsErrorDetails().errorMessage()); 
            System.exit(1); 
        } 
    }
```
• Per i dettagli sull'API, consulta la [VerifySoftwareToken](https://docs.aws.amazon.com/goto/SdkForJavaV2/cognito-idp-2016-04-18/VerifySoftwareToken)sezione AWS SDK for Java 2.xAPI Reference.

#### Scenari

Registrazione di un utente a un pool di utenti che richiede l'autenticazione MFA

L'esempio di codice seguente mostra come:

- Registra e conferma un utente con nome utente, password e indirizzo e-mail.
- Configura l'autenticazione a più fattori associando un'applicazione MFA all'utente.
- Accedi utilizzando una password e un codice MFA.

#### SDK per Java 2.x

## **a** Note

C'è altro su GitHub. Trova l'esempio completo e scopri di più sulla configurazione e l'esecuzione nel [Repository di esempi di codice AWS.](https://github.com/awsdocs/aws-doc-sdk-examples/tree/main/javav2/example_code/cognito#readme)

import software.amazon.awssdk.regions.Region; import software.amazon.awssdk.services.cognitoidentityprovider.CognitoIdentityProviderClient; import software.amazon.awssdk.services.cognitoidentityprovider.model.AdminGetUserRequest; import software.amazon.awssdk.services.cognitoidentityprovider.model.AdminGetUserResponse; import software.amazon.awssdk.services.cognitoidentityprovider.model.AdminInitiateAuthRequest; import software.amazon.awssdk.services.cognitoidentityprovider.model.AdminInitiateAuthResponse; import software.amazon.awssdk.services.cognitoidentityprovider.model.AdminRespondToAuthChallengeRe import software.amazon.awssdk.services.cognitoidentityprovider.model.AdminRespondToAuthChallengeRe import software.amazon.awssdk.services.cognitoidentityprovider.model.AssociateSoftwareTokenRequest; import software.amazon.awssdk.services.cognitoidentityprovider.model.AssociateSoftwareTokenResponse; import software.amazon.awssdk.services.cognitoidentityprovider.model.AttributeType; import software.amazon.awssdk.services.cognitoidentityprovider.model.AuthFlowType; import software.amazon.awssdk.services.cognitoidentityprovider.model.ChallengeNameType; import software.amazon.awssdk.services.cognitoidentityprovider.model.CognitoIdentityProviderExcept import software.amazon.awssdk.services.cognitoidentityprovider.model.ConfirmSignUpRequest; import software.amazon.awssdk.services.cognitoidentityprovider.model.ResendConfirmationCodeRequest; import software.amazon.awssdk.services.cognitoidentityprovider.model.ResendConfirmationCodeResponse; import software.amazon.awssdk.services.cognitoidentityprovider.model.SignUpRequest; import software.amazon.awssdk.services.cognitoidentityprovider.model.VerifySoftwareTokenRequest;

```
import 
  software.amazon.awssdk.services.cognitoidentityprovider.model.VerifySoftwareTokenResponse;
import java.security.InvalidKeyException;
import java.security.NoSuchAlgorithmException;
import java.util.ArrayList;
import java.util.HashMap;
import java.util.List;
import java.util.Map;
import java.util.Scanner;
/** 
  * Before running this Java V2 code example, set up your development 
  * environment, including your credentials. 
 * 
  * For more information, see the following documentation: 
 * 
  * https://docs.aws.amazon.com/sdk-for-java/latest/developer-guide/get-started.html 
 * 
  * TIP: To set up the required user pool, run the AWS Cloud Development Kit (AWS 
  * CDK) script provided in this GitHub repo at 
  * resources/cdk/cognito_scenario_user_pool_with_mfa. 
 * 
  * This code example performs the following operations: 
 * 
  * 1. Invokes the signUp method to sign up a user. 
  * 2. Invokes the adminGetUser method to get the user's confirmation status. 
  * 3. Invokes the ResendConfirmationCode method if the user requested another 
  * code. 
  * 4. Invokes the confirmSignUp method. 
  * 5. Invokes the AdminInitiateAuth to sign in. This results in being prompted 
  * to set up TOTP (time-based one-time password). (The response is 
  * "ChallengeName": "MFA_SETUP"). 
  * 6. Invokes the AssociateSoftwareToken method to generate a TOTP MFA private 
  * key. This can be used with Google Authenticator. 
  * 7. Invokes the VerifySoftwareToken method to verify the TOTP and register for 
  * MFA. 
  * 8. Invokes the AdminInitiateAuth to sign in again. This results in being 
  * prompted to submit a TOTP (Response: "ChallengeName": "SOFTWARE_TOKEN_MFA"). 
  * 9. Invokes the AdminRespondToAuthChallenge to get back a token. 
  */
public class CognitoMVP { 
     public static final String DASHES = new String(new char[80]).replace("\0", "-");
```

```
 public static void main(String[] args) throws NoSuchAlgorithmException, 
 InvalidKeyException { 
        final String usage = """ 
                 Usage: 
                    <clientId> <poolId>
                 Where: 
                     clientId - The app client Id value that you can get from the AWS 
 CDK script. 
                     poolId - The pool Id that you can get from the AWS CDK script.\s 
                """
       if (args.length != 2) {
            System.out.println(usage); 
            System.exit(1); 
        } 
        String clientId = args[0]; 
       String poolId = args[1];
        CognitoIdentityProviderClient identityProviderClient = 
 CognitoIdentityProviderClient.builder() 
                 .region(Region.US_EAST_1) 
                .build();
        System.out.println(DASHES); 
        System.out.println("Welcome to the Amazon Cognito example scenario."); 
        System.out.println(DASHES); 
        System.out.println(DASHES); 
        System.out.println("*** Enter your user name"); 
       Scanner in = new Scanner(System.in);
        String userName = in.nextLine(); 
        System.out.println("*** Enter your password"); 
        String password = in.nextLine(); 
        System.out.println("*** Enter your email"); 
        String email = in.nextLine(); 
        System.out.println("1. Signing up " + userName); 
        signUp(identityProviderClient, clientId, userName, password, email); 
        System.out.println(DASHES);
```

```
 System.out.println(DASHES); 
        System.out.println("2. Getting " + userName + " in the user pool"); 
        getAdminUser(identityProviderClient, userName, poolId); 
        System.out 
                 .println("*** Conformation code sent to " + userName + ". Would you 
 like to send a new code? (Yes/No)"); 
        System.out.println(DASHES); 
        System.out.println(DASHES); 
        String ans = in.nextLine(); 
       if (ans.compareTo("Yes") == \emptyset) {
            resendConfirmationCode(identityProviderClient, clientId, userName); 
            System.out.println("3. Sending a new confirmation code"); 
        } 
        System.out.println(DASHES); 
        System.out.println(DASHES); 
        System.out.println("4. Enter confirmation code that was emailed"); 
        String code = in.nextLine(); 
        confirmSignUp(identityProviderClient, clientId, code, userName); 
        System.out.println("Rechecking the status of " + userName + " in the user 
 pool"); 
        getAdminUser(identityProviderClient, userName, poolId); 
        System.out.println(DASHES); 
        System.out.println(DASHES); 
        System.out.println("5. Invokes the initiateAuth to sign in"); 
        AdminInitiateAuthResponse authResponse = 
 initiateAuth(identityProviderClient, clientId, userName, password, 
                poolId); 
       String mySession = authResponse.session();
        System.out.println(DASHES); 
        System.out.println(DASHES); 
        System.out.println("6. Invokes the AssociateSoftwareToken method to generate 
 a TOTP key"); 
        String newSession = getSecretForAppMFA(identityProviderClient, mySession); 
        System.out.println(DASHES); 
        System.out.println(DASHES); 
        System.out.println("*** Enter the 6-digit code displayed in Google 
 Authenticator");
```

```
 String myCode = in.nextLine(); 
        System.out.println(DASHES); 
        System.out.println(DASHES); 
        System.out.println("7. Verify the TOTP and register for MFA"); 
        verifyTOTP(identityProviderClient, newSession, myCode); 
        System.out.println(DASHES); 
        System.out.println(DASHES); 
        System.out.println("8. Re-enter a 6-digit code displayed in Google 
 Authenticator"); 
        String mfaCode = in.nextLine(); 
        AdminInitiateAuthResponse authResponse1 = 
 initiateAuth(identityProviderClient, clientId, userName, password, 
                poolId); 
        System.out.println(DASHES); 
        System.out.println(DASHES); 
        System.out.println("9. Invokes the AdminRespondToAuthChallenge"); 
        String session2 = authResponse1.session(); 
        adminRespondToAuthChallenge(identityProviderClient, userName, clientId, 
 mfaCode, session2); 
        System.out.println(DASHES); 
        System.out.println(DASHES); 
        System.out.println("All Amazon Cognito operations were successfully 
 performed"); 
        System.out.println(DASHES); 
    } 
    // Respond to an authentication challenge. 
    public static void adminRespondToAuthChallenge(CognitoIdentityProviderClient 
 identityProviderClient, 
            String userName, String clientId, String mfaCode, String session) { 
        System.out.println("SOFTWARE_TOKEN_MFA challenge is generated"); 
        Map<String, String> challengeResponses = new HashMap<>(); 
        challengeResponses.put("USERNAME", userName); 
        challengeResponses.put("SOFTWARE_TOKEN_MFA_CODE", mfaCode); 
        AdminRespondToAuthChallengeRequest respondToAuthChallengeRequest = 
 AdminRespondToAuthChallengeRequest.builder() 
                 .challengeName(ChallengeNameType.SOFTWARE_TOKEN_MFA) 
                 .clientId(clientId)
```

```
 .challengeResponses(challengeResponses) 
                 .session(session) 
                .build();
        AdminRespondToAuthChallengeResponse respondToAuthChallengeResult = 
 identityProviderClient 
                .adminRespondToAuthChallenge(respondToAuthChallengeRequest);
        System.out.println("respondToAuthChallengeResult.getAuthenticationResult()" 
                + respondToAuthChallengeResult.authenticationResult()); 
    } 
    // Verify the TOTP and register for MFA. 
    public static void verifyTOTP(CognitoIdentityProviderClient 
 identityProviderClient, String session, String code) { 
        try { 
            VerifySoftwareTokenRequest tokenRequest = 
 VerifySoftwareTokenRequest.builder() 
                     .userCode(code) 
                     .session(session) 
                    .build();
            VerifySoftwareTokenResponse verifyResponse = 
 identityProviderClient.verifySoftwareToken(tokenRequest); 
            System.out.println("The status of the token is " + 
 verifyResponse.statusAsString()); 
        } catch (CognitoIdentityProviderException e) { 
           System.err.println(e.awsErrorDetails().errorMessage());
            System.exit(1); 
        } 
    } 
    public static AdminInitiateAuthResponse 
 initiateAuth(CognitoIdentityProviderClient identityProviderClient, 
            String clientId, String userName, String password, String userPoolId) { 
        try { 
            Map<String, String> authParameters = new HashMap<>(); 
            authParameters.put("USERNAME", userName); 
            authParameters.put("PASSWORD", password); 
            AdminInitiateAuthRequest authRequest = 
 AdminInitiateAuthRequest.builder() 
                     .clientId(clientId) 
                     .userPoolId(userPoolId)
```
```
 .authParameters(authParameters) 
                    .authFlow(AuthFlowType.ADMIN_USER_PASSWORD_AUTH)
                    .build();
            AdminInitiateAuthResponse response = 
identityProviderClient.adminInitiateAuth(authRequest);
            System.out.println("Result Challenge is : " + response.challengeName()); 
            return response; 
        } catch (CognitoIdentityProviderException e) { 
            System.err.println(e.awsErrorDetails().errorMessage()); 
            System.exit(1); 
        } 
        return null; 
    } 
    public static String getSecretForAppMFA(CognitoIdentityProviderClient 
 identityProviderClient, String session) { 
        AssociateSoftwareTokenRequest softwareTokenRequest = 
 AssociateSoftwareTokenRequest.builder() 
                 .session(session) 
                .build();
        AssociateSoftwareTokenResponse tokenResponse = identityProviderClient 
                 .associateSoftwareToken(softwareTokenRequest); 
        String secretCode = tokenResponse.secretCode(); 
        System.out.println("Enter this token into Google Authenticator"); 
        System.out.println(secretCode); 
        return tokenResponse.session(); 
    } 
    public static void confirmSignUp(CognitoIdentityProviderClient 
 identityProviderClient, String clientId, String code, 
            String userName) { 
        try { 
            ConfirmSignUpRequest signUpRequest = ConfirmSignUpRequest.builder() 
                     .clientId(clientId) 
                     .confirmationCode(code) 
                     .username(userName) 
                     .build(); 
            identityProviderClient.confirmSignUp(signUpRequest); 
            System.out.println(userName + " was confirmed");
```

```
 } catch (CognitoIdentityProviderException e) { 
            System.err.println(e.awsErrorDetails().errorMessage()); 
            System.exit(1); 
        } 
    } 
    public static void resendConfirmationCode(CognitoIdentityProviderClient 
 identityProviderClient, String clientId, 
            String userName) { 
        try { 
            ResendConfirmationCodeRequest codeRequest = 
 ResendConfirmationCodeRequest.builder() 
                     .clientId(clientId) 
                     .username(userName) 
                    .build();
            ResendConfirmationCodeResponse response = 
 identityProviderClient.resendConfirmationCode(codeRequest); 
            System.out.println("Method of delivery is " + 
 response.codeDeliveryDetails().deliveryMediumAsString()); 
        } catch (CognitoIdentityProviderException e) { 
            System.err.println(e.awsErrorDetails().errorMessage()); 
            System.exit(1); 
        } 
    } 
    public static void signUp(CognitoIdentityProviderClient identityProviderClient, 
 String clientId, String userName, 
            String password, String email) { 
        AttributeType userAttrs = AttributeType.builder() 
                 .name("email") 
                 .value(email) 
                .build();
        List<AttributeType> userAttrsList = new ArrayList<>(); 
        userAttrsList.add(userAttrs); 
        try { 
            SignUpRequest signUpRequest = SignUpRequest.builder() 
                     .userAttributes(userAttrsList) 
                     .username(userName) 
                     .clientId(clientId) 
                     .password(password)
```

```
.build();
              identityProviderClient.signUp(signUpRequest); 
              System.out.println("User has been signed up "); 
         } catch (CognitoIdentityProviderException e) { 
              System.err.println(e.awsErrorDetails().errorMessage()); 
              System.exit(1); 
         } 
     } 
     public static void getAdminUser(CognitoIdentityProviderClient 
  identityProviderClient, String userName, 
              String poolId) { 
         try { 
              AdminGetUserRequest userRequest = AdminGetUserRequest.builder() 
                       .username(userName) 
                       .userPoolId(poolId) 
                       .build(); 
              AdminGetUserResponse response = 
  identityProviderClient.adminGetUser(userRequest); 
              System.out.println("User status " + response.userStatusAsString()); 
         } catch (CognitoIdentityProviderException e) { 
              System.err.println(e.awsErrorDetails().errorMessage()); 
              System.exit(1); 
         } 
     }
}
```
- Per informazioni dettagliate sull'API, consulta i seguenti argomenti nella Documentazione di riferimento delle API AWS SDK for Java 2.x.
	- [AdminGetUser](https://docs.aws.amazon.com/goto/SdkForJavaV2/cognito-idp-2016-04-18/AdminGetUser)
	- [AdminInitiateAuth](https://docs.aws.amazon.com/goto/SdkForJavaV2/cognito-idp-2016-04-18/AdminInitiateAuth)
	- [AdminRespondToAuthChallenge](https://docs.aws.amazon.com/goto/SdkForJavaV2/cognito-idp-2016-04-18/AdminRespondToAuthChallenge)
	- [AssociateSoftwareToken](https://docs.aws.amazon.com/goto/SdkForJavaV2/cognito-idp-2016-04-18/AssociateSoftwareToken)
	- [ConfirmDevice](https://docs.aws.amazon.com/goto/SdkForJavaV2/cognito-idp-2016-04-18/ConfirmDevice)
	- [ConfirmSignUp](https://docs.aws.amazon.com/goto/SdkForJavaV2/cognito-idp-2016-04-18/ConfirmSignUp)
- [InitiateAuth](https://docs.aws.amazon.com/goto/SdkForJavaV2/cognito-idp-2016-04-18/InitiateAuth)
- [ListUsers](https://docs.aws.amazon.com/goto/SdkForJavaV2/cognito-idp-2016-04-18/ListUsers)
- [ResendConfirmationCode](https://docs.aws.amazon.com/goto/SdkForJavaV2/cognito-idp-2016-04-18/ResendConfirmationCode)
- [RespondToAuthChallenge](https://docs.aws.amazon.com/goto/SdkForJavaV2/cognito-idp-2016-04-18/RespondToAuthChallenge)
- [SignUp](https://docs.aws.amazon.com/goto/SdkForJavaV2/cognito-idp-2016-04-18/SignUp)
- [VerifySoftwareToken](https://docs.aws.amazon.com/goto/SdkForJavaV2/cognito-idp-2016-04-18/VerifySoftwareToken)

Esempi di Amazon Comprehend con SDK for Java 2.x

I seguenti esempi di codice mostrano come eseguire azioni e implementare scenari comuni utilizzando Amazon Comprehend. AWS SDK for Java 2.x

Le operazioni sono estratti di codice da programmi più grandi e devono essere eseguite nel contesto. Sebbene le operazioni mostrino come richiamare le singole funzioni del servizio, è possibile visualizzarle contestualizzate negli scenari correlati e negli esempi tra servizi.

Scenari: esempi di codice che mostrano come eseguire un'attività specifica richiamando più funzioni all'interno dello stesso servizio.

Ogni esempio include un collegamento a GitHub, dove puoi trovare istruzioni su come configurare ed eseguire il codice nel contesto.

## Argomenti

• [Azioni](#page-8224-0)

# Azioni

Crea un classificatore di documenti

Il seguente esempio di codice mostra come creare un classificatore di documenti Amazon Comprehend.

SDK per Java 2.x

# **a** Note

C'è altro su. GitHub Trova l'esempio completo e scopri di più sulla configurazione e l'esecuzione nel [Repository di esempi di codice AWS.](https://github.com/awsdocs/aws-doc-sdk-examples/tree/main/javav2/example_code/comprehend#readme)

```
import software.amazon.awssdk.regions.Region;
import software.amazon.awssdk.services.comprehend.ComprehendClient;
import software.amazon.awssdk.services.comprehend.model.ComprehendException;
import 
  software.amazon.awssdk.services.comprehend.model.CreateDocumentClassifierRequest;
import 
  software.amazon.awssdk.services.comprehend.model.CreateDocumentClassifierResponse;
import 
  software.amazon.awssdk.services.comprehend.model.DocumentClassifierInputDataConfig;
/** 
  * Before running this code example, you can setup the necessary resources, such 
  * as the CSV file and IAM Roles, by following this document: 
  * https://aws.amazon.com/blogs/machine-learning/building-a-custom-classifier-using-
amazon-comprehend/ 
 * 
  * Also, set up your development environment, including your credentials. 
 * 
  * For more information, see the following documentation topic: 
 * 
  * https://docs.aws.amazon.com/sdk-for-java/latest/developer-guide/get-started.html 
  */
public class DocumentClassifierDemo { 
     public static void main(String[] args) { 
         final String usage = """ 
                 Usage: <dataAccessRoleArn> <s3Uri> <documentClassifierName> 
                 Where: 
                    dataAccessRoleArn - The ARN value of the role used for this 
  operation. 
                    s3Uri - The Amazon S3 bucket that contains the CSV file. 
                    documentClassifierName - The name of the document classifier. 
                 """; 
        if (args.length != 3) {
             System.out.println(usage); 
             System.exit(1); 
         } 
         String dataAccessRoleArn = args[0]; 
         String s3Uri = args[1]; 
         String documentClassifierName = args[2];
```

```
 Region region = Region.US_EAST_1; 
         ComprehendClient comClient = ComprehendClient.builder() 
                  .region(region) 
                 .build();
         createDocumentClassifier(comClient, dataAccessRoleArn, s3Uri, 
  documentClassifierName); 
         comClient.close(); 
     } 
     public static void createDocumentClassifier(ComprehendClient comClient, String 
  dataAccessRoleArn, String s3Uri, 
             String documentClassifierName) { 
         try { 
             DocumentClassifierInputDataConfig config = 
  DocumentClassifierInputDataConfig.builder() 
                      .s3Uri(s3Uri) 
                     .build();
             CreateDocumentClassifierRequest createDocumentClassifierRequest = 
  CreateDocumentClassifierRequest.builder() 
                      .documentClassifierName(documentClassifierName) 
                      .dataAccessRoleArn(dataAccessRoleArn) 
                      .languageCode("en") 
                      .inputDataConfig(config) 
                     .build();
             CreateDocumentClassifierResponse createDocumentClassifierResult = 
  comClient 
                      .createDocumentClassifier(createDocumentClassifierRequest); 
             String documentClassifierArn = 
  createDocumentClassifierResult.documentClassifierArn(); 
             System.out.println("Document Classifier ARN: " + documentClassifierArn); 
         } catch (ComprehendException e) { 
             System.err.println(e.awsErrorDetails().errorMessage()); 
             System.exit(1); 
         } 
     }
}
```
• Per i dettagli sull'API, consulta la [CreateDocumentClassifiers](https://docs.aws.amazon.com/goto/SdkForJavaV2/comprehend-2017-11-27/CreateDocumentClassifier)ezione AWS SDK for Java 2.xAPI Reference.

Rileva le entità in un documento

Il seguente esempio di codice mostra come rilevare le entità in un documento con Amazon Comprehend.

SDK per Java 2.x

**a** Note

C'è altro da fare. GitHub Trova l'esempio completo e scopri di più sulla configurazione e l'esecuzione nel [Repository di esempi di codice AWS.](https://github.com/awsdocs/aws-doc-sdk-examples/tree/main/javav2/example_code/comprehend#readme)

```
import software.amazon.awssdk.regions.Region;
import software.amazon.awssdk.services.comprehend.ComprehendClient;
import software.amazon.awssdk.services.comprehend.model.DetectEntitiesRequest;
import software.amazon.awssdk.services.comprehend.model.DetectEntitiesResponse;
import software.amazon.awssdk.services.comprehend.model.Entity;
import software.amazon.awssdk.services.comprehend.model.ComprehendException;
import java.util.List;
/** 
  * Before running this Java V2 code example, set up your development 
  * environment, including your credentials. 
 * 
  * For more information, see the following documentation topic: 
 * 
  * https://docs.aws.amazon.com/sdk-for-java/latest/developer-guide/get-started.html 
  */
public class DetectEntities { 
     public static void main(String[] args) { 
         String text = "Amazon.com, Inc. is located in Seattle, WA and was founded 
  July 5th, 1994 by Jeff Bezos, allowing customers to buy everything from books to 
  blenders. Seattle is north of Portland and south of Vancouver, BC. Other notable 
  Seattle - based companies are Starbucks and Boeing."; 
         Region region = Region.US_EAST_1; 
         ComprehendClient comClient = ComprehendClient.builder() 
                 .region(region)
```

```
 .build(); 
         System.out.println("Calling DetectEntities"); 
         detectAllEntities(comClient, text); 
         comClient.close(); 
     } 
     public static void detectAllEntities(ComprehendClient comClient, String text) { 
         try { 
             DetectEntitiesRequest detectEntitiesRequest = 
  DetectEntitiesRequest.builder() 
                      .text(text) 
                      .languageCode("en") 
                     .build();
             DetectEntitiesResponse detectEntitiesResult = 
  comClient.detectEntities(detectEntitiesRequest); 
             List<Entity> entList = detectEntitiesResult.entities(); 
             for (Entity entity : entList) { 
                  System.out.println("Entity text is " + entity.text()); 
 } 
         } catch (ComprehendException e) { 
             System.err.println(e.awsErrorDetails().errorMessage()); 
             System.exit(1); 
         } 
     }
}
```
• Per i dettagli sull'API, consulta la [DetectEntitiess](https://docs.aws.amazon.com/goto/SdkForJavaV2/comprehend-2017-11-27/DetectEntities)ezione AWS SDK for Java 2.xAPI Reference.

Rileva le frasi chiave in un documento

Il seguente esempio di codice mostra come rilevare le frasi chiave in un documento con Amazon Comprehend.

### SDK per Java 2.x

## **a** Note

C'è di più su. GitHub Trova l'esempio completo e scopri di più sulla configurazione e l'esecuzione nel [Repository di esempi di codice AWS.](https://github.com/awsdocs/aws-doc-sdk-examples/tree/main/javav2/example_code/comprehend#readme)

```
import software.amazon.awssdk.regions.Region;
import software.amazon.awssdk.services.comprehend.ComprehendClient;
import software.amazon.awssdk.services.comprehend.model.DetectKeyPhrasesRequest;
import software.amazon.awssdk.services.comprehend.model.DetectKeyPhrasesResponse;
import software.amazon.awssdk.services.comprehend.model.KeyPhrase;
import software.amazon.awssdk.services.comprehend.model.ComprehendException;
import java.util.List;
/** 
  * Before running this Java V2 code example, set up your development 
  * environment, including your credentials. 
 * 
  * For more information, see the following documentation topic: 
 * 
  * https://docs.aws.amazon.com/sdk-for-java/latest/developer-guide/get-started.html 
  */
public class DetectKeyPhrases { 
     public static void main(String[] args) { 
         String text = "Amazon.com, Inc. is located in Seattle, WA and was founded 
  July 5th, 1994 by Jeff Bezos, allowing customers to buy everything from books to 
  blenders. Seattle is north of Portland and south of Vancouver, BC. Other notable 
  Seattle - based companies are Starbucks and Boeing."; 
         Region region = Region.US_EAST_1; 
         ComprehendClient comClient = ComprehendClient.builder() 
                  .region(region) 
                .build();
         System.out.println("Calling DetectKeyPhrases"); 
         detectAllKeyPhrases(comClient, text); 
         comClient.close(); 
     } 
     public static void detectAllKeyPhrases(ComprehendClient comClient, String text) 
  {
```

```
 try { 
             DetectKeyPhrasesRequest detectKeyPhrasesRequest = 
  DetectKeyPhrasesRequest.builder() 
                      .text(text) 
                      .languageCode("en") 
                     .build();
             DetectKeyPhrasesResponse detectKeyPhrasesResult = 
  comClient.detectKeyPhrases(detectKeyPhrasesRequest); 
             List<KeyPhrase> phraseList = detectKeyPhrasesResult.keyPhrases(); 
             for (KeyPhrase keyPhrase : phraseList) { 
                 System.out.println("Key phrase text is " + keyPhrase.text()); 
 } 
         } catch (ComprehendException e) { 
             System.err.println(e.awsErrorDetails().errorMessage()); 
             System.exit(1); 
         } 
     }
}
```
• Per i dettagli sull'API, consulta la [DetectKeyPhrases](https://docs.aws.amazon.com/goto/SdkForJavaV2/comprehend-2017-11-27/DetectKeyPhrases)sezione AWS SDK for Java 2.xAPI Reference.

Rileva gli elementi sintattici di un documento

Il seguente esempio di codice mostra come rilevare gli elementi sintattici di un documento con Amazon Comprehend.

SDK per Java 2.x

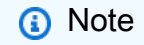

C'è altro su. GitHub Trova l'esempio completo e scopri di più sulla configurazione e l'esecuzione nel [Repository di esempi di codice AWS.](https://github.com/awsdocs/aws-doc-sdk-examples/tree/main/javav2/example_code/comprehend#readme)

```
import software.amazon.awssdk.regions.Region;
import software.amazon.awssdk.services.comprehend.ComprehendClient;
import software.amazon.awssdk.services.comprehend.model.ComprehendException;
```

```
import software.amazon.awssdk.services.comprehend.model.DetectSyntaxRequest;
import software.amazon.awssdk.services.comprehend.model.DetectSyntaxResponse;
import software.amazon.awssdk.services.comprehend.model.SyntaxToken;
import java.util.List;
/** 
  * Before running this Java V2 code example, set up your development 
  * environment, including your credentials. 
 * 
  * For more information, see the following documentation topic: 
 * 
  * https://docs.aws.amazon.com/sdk-for-java/latest/developer-guide/get-started.html 
  */
public class DetectSyntax { 
     public static void main(String[] args) { 
         String text = "Amazon.com, Inc. is located in Seattle, WA and was founded 
  July 5th, 1994 by Jeff Bezos, allowing customers to buy everything from books to 
  blenders. Seattle is north of Portland and south of Vancouver, BC. Other notable 
  Seattle - based companies are Starbucks and Boeing."; 
         Region region = Region.US_EAST_1; 
         ComprehendClient comClient = ComprehendClient.builder() 
                 .region(region) 
                .build();
         System.out.println("Calling DetectSyntax"); 
         detectAllSyntax(comClient, text); 
         comClient.close(); 
     } 
     public static void detectAllSyntax(ComprehendClient comClient, String text) { 
         try { 
             DetectSyntaxRequest detectSyntaxRequest = DetectSyntaxRequest.builder() 
                      .text(text) 
                      .languageCode("en") 
                     .build();
             DetectSyntaxResponse detectSyntaxResult = 
  comClient.detectSyntax(detectSyntaxRequest); 
            List<SyntaxToken> syntaxTokens = detectSyntaxResult.syntaxTokens();
             for (SyntaxToken token : syntaxTokens) { 
                 System.out.println("Language is " + token.text()); 
                 System.out.println("Part of speech is " + 
  token.partOfSpeech().tagAsString()); 
 }
```

```
 } catch (ComprehendException e) { 
              System.err.println(e.awsErrorDetails().errorMessage()); 
              System.exit(1); 
         } 
     }
}
```
• Per i dettagli sull'API, consulta la [DetectSyntax](https://docs.aws.amazon.com/goto/SdkForJavaV2/comprehend-2017-11-27/DetectSyntax)sezione AWS SDK for Java 2.xAPI Reference.

Rileva la lingua dominante in un documento

Il seguente esempio di codice mostra come rilevare la lingua dominante in un documento con Amazon Comprehend.

SDK per Java 2.x

**a** Note

C'è di più su. GitHub Trova l'esempio completo e scopri di più sulla configurazione e l'esecuzione nel [Repository di esempi di codice AWS.](https://github.com/awsdocs/aws-doc-sdk-examples/tree/main/javav2/example_code/comprehend#readme)

```
import software.amazon.awssdk.regions.Region;
import software.amazon.awssdk.services.comprehend.ComprehendClient;
import software.amazon.awssdk.services.comprehend.model.ComprehendException;
import 
  software.amazon.awssdk.services.comprehend.model.DetectDominantLanguageRequest;
import 
  software.amazon.awssdk.services.comprehend.model.DetectDominantLanguageResponse;
import software.amazon.awssdk.services.comprehend.model.DominantLanguage;
import java.util.List;
/** 
  * Before running this Java V2 code example, set up your development 
  * environment, including your credentials. 
 * 
  * For more information, see the following documentation topic: 
 * 
  * https://docs.aws.amazon.com/sdk-for-java/latest/developer-guide/get-started.html
```

```
 */
public class DetectLanguage { 
     public static void main(String[] args) { 
         // Specify French text - "It is raining today in Seattle". 
         String text = "Il pleut aujourd'hui à Seattle"; 
         Region region = Region.US_EAST_1; 
         ComprehendClient comClient = ComprehendClient.builder() 
                  .region(region) 
                 .build();
         System.out.println("Calling DetectDominantLanguage"); 
         detectTheDominantLanguage(comClient, text); 
         comClient.close(); 
     } 
     public static void detectTheDominantLanguage(ComprehendClient comClient, String 
  text) { 
         try { 
             DetectDominantLanguageRequest request = 
  DetectDominantLanguageRequest.builder() 
                      .text(text) 
                     .build();
             DetectDominantLanguageResponse resp = 
  comClient.detectDominantLanguage(request); 
             List<DominantLanguage> allLanList = resp.languages(); 
             for (DominantLanguage lang : allLanList) { 
                  System.out.println("Language is " + lang.languageCode()); 
 } 
         } catch (ComprehendException e) { 
             System.err.println(e.awsErrorDetails().errorMessage()); 
             System.exit(1); 
         } 
     }
}
```
• Per i dettagli sull'API, consulta la [DetectDominantLanguage](https://docs.aws.amazon.com/goto/SdkForJavaV2/comprehend-2017-11-27/DetectDominantLanguage)sezione AWS SDK for Java 2.xAPI Reference.

### Rileva il sentimento di un documento

Il seguente esempio di codice mostra come rilevare il sentimento di un documento con Amazon Comprehend.

SDK per Java 2.x

# **a** Note

C'è di più su. GitHub Trova l'esempio completo e scopri di più sulla configurazione e l'esecuzione nel [Repository di esempi di codice AWS.](https://github.com/awsdocs/aws-doc-sdk-examples/tree/main/javav2/example_code/comprehend#readme)

```
import software.amazon.awssdk.regions.Region;
import software.amazon.awssdk.services.comprehend.ComprehendClient;
import software.amazon.awssdk.services.comprehend.model.ComprehendException;
import software.amazon.awssdk.services.comprehend.model.DetectSentimentRequest;
import software.amazon.awssdk.services.comprehend.model.DetectSentimentResponse;
/** 
  * Before running this Java V2 code example, set up your development 
  * environment, including your credentials. 
 * 
  * For more information, see the following documentation topic: 
 * 
  * https://docs.aws.amazon.com/sdk-for-java/latest/developer-guide/get-started.html 
  */
public class DetectSentiment { 
     public static void main(String[] args) { 
         String text = "Amazon.com, Inc. is located in Seattle, WA and was founded 
  July 5th, 1994 by Jeff Bezos, allowing customers to buy everything from books to 
  blenders. Seattle is north of Portland and south of Vancouver, BC. Other notable 
  Seattle - based companies are Starbucks and Boeing."; 
         Region region = Region.US_EAST_1; 
         ComprehendClient comClient = ComprehendClient.builder() 
                  .region(region) 
                 .build();
         System.out.println("Calling DetectSentiment"); 
         detectSentiments(comClient, text); 
         comClient.close(); 
     }
```

```
 public static void detectSentiments(ComprehendClient comClient, String text) { 
         try { 
             DetectSentimentRequest detectSentimentRequest = 
  DetectSentimentRequest.builder() 
                      .text(text) 
                      .languageCode("en") 
                      .build();
             DetectSentimentResponse detectSentimentResult = 
  comClient.detectSentiment(detectSentimentRequest); 
             System.out.println("The Neutral value is " + 
  detectSentimentResult.sentimentScore().neutral()); 
         } catch (ComprehendException e) { 
             System.err.println(e.awsErrorDetails().errorMessage()); 
             System.exit(1); 
         } 
     }
}
```
• Per i dettagli sull'API, [DetectSentimentc](https://docs.aws.amazon.com/goto/SdkForJavaV2/comprehend-2017-11-27/DetectSentiment)onsulta AWS SDK for Java 2.xAPI Reference.

Esempi di DynamoDB con SDK for Java 2.x

I seguenti esempi di codice mostrano come eseguire azioni e implementare scenari comuni utilizzando AWS SDK for Java 2.x con DynamoDB.

Le operazioni sono estratti di codice da programmi più grandi e devono essere eseguite nel contesto. Sebbene le operazioni mostrino come richiamare le singole funzioni del servizio, è possibile visualizzarle contestualizzate negli scenari correlati e negli esempi tra servizi.

Scenari: esempi di codice che mostrano come eseguire un'attività specifica richiamando più funzioni all'interno dello stesso servizio.

Ogni esempio include un collegamento a GitHub, dove è possibile trovare istruzioni su come configurare ed eseguire il codice nel contesto.

Nozioni di base

### Hello DynamoDB

Gli esempi di codice seguenti mostrano come iniziare a utilizzare DynamoDB.

#### SDK per Java 2.x

### **a** Note

C'è altro su GitHub. Trova l'esempio completo e scopri di più sulla configurazione e l'esecuzione nel [Repository di esempi di codice AWS.](https://github.com/awsdocs/aws-doc-sdk-examples/tree/main/javav2/example_code/dynamodb#readme)

```
import software.amazon.awssdk.regions.Region;
import software.amazon.awssdk.services.dynamodb.DynamoDbClient;
import software.amazon.awssdk.services.dynamodb.model.DynamoDbException;
import software.amazon.awssdk.services.dynamodb.model.ListTablesRequest;
import software.amazon.awssdk.services.dynamodb.model.ListTablesResponse;
import java.util.List;
/** 
  * Before running this Java V2 code example, set up your development 
  * environment, including your credentials. 
 * 
  * For more information, see the following documentation topic: 
 * 
  * https://docs.aws.amazon.com/sdk-for-java/latest/developer-guide/get-started.html 
  */
public class ListTables { 
     public static void main(String[] args) { 
         System.out.println("Listing your Amazon DynamoDB tables:\n"); 
         Region region = Region.US_EAST_1; 
         DynamoDbClient ddb = DynamoDbClient.builder() 
                  .region(region) 
                 .build();
         listAllTables(ddb); 
         ddb.close(); 
     } 
     public static void listAllTables(DynamoDbClient ddb) { 
         boolean moreTables = true; 
         String lastName = null; 
         while (moreTables) {
```

```
 try { 
                ListTablesResponse response = null; 
               if (lastName == null) {
                   ListTablesRequest request = ListTablesRequest.builder().build();
                    response = ddb.listTables(request); 
                } else { 
                    ListTablesRequest request = ListTablesRequest.builder() 
                            .exclusiveStartTableName(lastName).build(); 
                    response = ddb.listTables(request); 
 } 
               List<String> tableNames = response.tableNames();
                if (tableNames.size() > 0) { 
                    for (String curName : tableNames) { 
                        System.out.format("* %s\n", curName); 
1 1 1 1 1 1 1
                } else { 
                    System.out.println("No tables found!"); 
                    System.exit(0); 
 } 
                lastName = response.lastEvaluatedTableName(); 
               if (lastName == null) {
                    moreTables = false; 
 } 
            } catch (DynamoDbException e) { 
                System.err.println(e.getMessage()); 
                System.exit(1); 
 } 
        } 
        System.out.println("\nDone!");
```
• Per i dettagli sull'API, [ListTablesc](https://docs.aws.amazon.com/goto/SdkForJavaV2/dynamodb-2012-08-10/ListTables)onsulta AWS SDK for Java 2.xAPI Reference.

# Argomenti

}

}

- [Azioni](#page-8224-0)
- **[Scenari](#page-8246-0)**

### Azioni

Creare una tabella

Il seguente esempio di codice mostra come creare una tabella DynamoDB.

## SDK per Java 2.x

# a Note

C'è altro su. GitHub Trova l'esempio completo e scopri di più sulla configurazione e l'esecuzione nel [Repository di esempi di codice AWS.](https://github.com/awsdocs/aws-doc-sdk-examples/tree/main/javav2/example_code/dynamodb#readme)

```
import software.amazon.awssdk.core.waiters.WaiterResponse;
import software.amazon.awssdk.regions.Region;
import software.amazon.awssdk.services.dynamodb.DynamoDbClient;
import software.amazon.awssdk.services.dynamodb.model.AttributeDefinition;
import software.amazon.awssdk.services.dynamodb.model.CreateTableRequest;
import software.amazon.awssdk.services.dynamodb.model.CreateTableResponse;
import software.amazon.awssdk.services.dynamodb.model.DescribeTableRequest;
import software.amazon.awssdk.services.dynamodb.model.DescribeTableResponse;
import software.amazon.awssdk.services.dynamodb.model.DynamoDbException;
import software.amazon.awssdk.services.dynamodb.model.KeySchemaElement;
import software.amazon.awssdk.services.dynamodb.model.KeyType;
import software.amazon.awssdk.services.dynamodb.model.ProvisionedThroughput;
import software.amazon.awssdk.services.dynamodb.model.ScalarAttributeType;
import software.amazon.awssdk.services.dynamodb.waiters.DynamoDbWaiter;
/** 
  * Before running this Java V2 code example, set up your development 
  * environment, including your credentials. 
 * 
  * For more information, see the following documentation topic: 
 * 
  * https://docs.aws.amazon.com/sdk-for-java/latest/developer-guide/get-started.html 
  */
public class CreateTable { 
     public static void main(String[] args) { 
         final String usage = """ 
                 Usage: 
                     <tableName> <key>
```

```
 Where: 
                     tableName - The Amazon DynamoDB table to create (for example, 
 Music3). 
                     key - The key for the Amazon DynamoDB table (for example, 
 Artist). 
                 """; 
       if (args.length != 2) {
            System.out.println(usage); 
            System.exit(1); 
        } 
       String tableName = args[0];
       String key = args[1];
        System.out.println("Creating an Amazon DynamoDB table " + tableName + " with 
 a simple primary key: " + key); 
        Region region = Region.US_EAST_1; 
        DynamoDbClient ddb = DynamoDbClient.builder() 
                 .region(region) 
                .build():
        String result = createTable(ddb, tableName, key); 
        System.out.println("New table is " + result); 
        ddb.close(); 
    } 
    public static String createTable(DynamoDbClient ddb, String tableName, String 
 key) { 
        DynamoDbWaiter dbWaiter = ddb.waiter(); 
        CreateTableRequest request = CreateTableRequest.builder() 
                 .attributeDefinitions(AttributeDefinition.builder() 
                          .attributeName(key) 
                          .attributeType(ScalarAttributeType.S) 
                         .buid() .keySchema(KeySchemaElement.builder() 
                          .attributeName(key) 
                          .keyType(KeyType.HASH) 
                         .buid() .provisionedThroughput(ProvisionedThroughput.builder() 
                          .readCapacityUnits(10L) 
                          .writeCapacityUnits(10L) 
                         .buid() .tableName(tableName)
```

```
 .build(); 
         String newTable; 
         try { 
              CreateTableResponse response = ddb.createTable(request); 
              DescribeTableRequest tableRequest = DescribeTableRequest.builder() 
                       .tableName(tableName) 
                      .build();
              // Wait until the Amazon DynamoDB table is created. 
              WaiterResponse<DescribeTableResponse> waiterResponse = 
  dbWaiter.waitUntilTableExists(tableRequest); 
              waiterResponse.matched().response().ifPresent(System.out::println); 
              newTable = response.tableDescription().tableName(); 
              return newTable; 
         } catch (DynamoDbException e) { 
              System.err.println(e.getMessage()); 
              System.exit(1); 
         } 
         return ""; 
     }
}
```
• Per i dettagli sull'API, [CreateTable](https://docs.aws.amazon.com/goto/SdkForJavaV2/dynamodb-2012-08-10/CreateTable)consulta AWS SDK for Java 2.xAPI Reference.

Eliminazione di una tabella

Il seguente esempio di codice mostra come eliminare una tabella DynamoDB.

SDK per Java 2.x

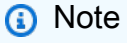

C'è altro su. GitHub Trova l'esempio completo e scopri di più sulla configurazione e l'esecuzione nel [Repository di esempi di codice AWS.](https://github.com/awsdocs/aws-doc-sdk-examples/tree/main/javav2/example_code/dynamodb#readme)

import software.amazon.awssdk.regions.Region; import software.amazon.awssdk.services.dynamodb.model.DynamoDbException; import software.amazon.awssdk.services.dynamodb.DynamoDbClient;

```
import software.amazon.awssdk.services.dynamodb.model.DeleteTableRequest;
/** 
  * Before running this Java V2 code example, set up your development 
  * environment, including your credentials. 
 * 
  * For more information, see the following documentation topic: 
 * 
  * https://docs.aws.amazon.com/sdk-for-java/latest/developer-guide/get-started.html 
  */
public class DeleteTable { 
     public static void main(String[] args) { 
         final String usage = """ 
                  Usage: 
                      <tableName> 
                  Where: 
                      tableName - The Amazon DynamoDB table to delete (for example, 
  Music3). 
                  **Warning** This program will delete the table that you specify! 
                 """
        if (args.length != 1) {
             System.out.println(usage); 
             System.exit(1); 
         } 
        String tableName = args[0];
         System.out.format("Deleting the Amazon DynamoDB table %s...\n", tableName); 
         Region region = Region.US_EAST_1; 
         DynamoDbClient ddb = DynamoDbClient.builder() 
                  .region(region) 
                 .build();
         deleteDynamoDBTable(ddb, tableName); 
         ddb.close(); 
     } 
     public static void deleteDynamoDBTable(DynamoDbClient ddb, String tableName) { 
         DeleteTableRequest request = DeleteTableRequest.builder() 
                  .tableName(tableName)
```

```
.build();
         try { 
             ddb.deleteTable(request); 
         } catch (DynamoDbException e) { 
             System.err.println(e.getMessage()); 
             System.exit(1); 
 } 
         System.out.println(tableName + " was successfully deleted!"); 
     }
}
```
• Per i dettagli sull'API, [DeleteTablec](https://docs.aws.amazon.com/goto/SdkForJavaV2/dynamodb-2012-08-10/DeleteTable)onsulta AWS SDK for Java 2.xAPI Reference.

# Elimina una voce da una tabella

Il seguente esempio di codice mostra come eliminare un elemento da una tabella DynamoDB.

SDK per Java 2.x

### **a** Note

C'è altro da fare. GitHub Trova l'esempio completo e scopri di più sulla configurazione e l'esecuzione nel [Repository di esempi di codice AWS.](https://github.com/awsdocs/aws-doc-sdk-examples/tree/main/javav2/example_code/dynamodb#readme)

```
import software.amazon.awssdk.regions.Region;
import software.amazon.awssdk.services.dynamodb.DynamoDbClient;
import software.amazon.awssdk.services.dynamodb.model.AttributeValue;
import software.amazon.awssdk.services.dynamodb.model.DeleteItemRequest;
import software.amazon.awssdk.services.dynamodb.model.DynamoDbException;
import java.util.HashMap;
/** 
  * Before running this Java V2 code example, set up your development 
  * environment, including your credentials. 
 * 
  * For more information, see the following documentation topic: 
 * 
  * https://docs.aws.amazon.com/sdk-for-java/latest/developer-guide/get-started.html
```

```
 */
public class DeleteItem { 
     public static void main(String[] args) { 
         final String usage = """ 
                  Usage: 
                      <tableName> <key> <keyval> 
                  Where: 
                      tableName - The Amazon DynamoDB table to delete the item from 
  (for example, Music3). 
                      key - The key used in the Amazon DynamoDB table (for example, 
  Artist).\s 
                      keyval - The key value that represents the item to delete (for 
  example, Famous Band). 
                  """; 
        if (args.length != 3) {
             System.out.println(usage); 
             System.exit(1); 
         } 
         String tableName = args[0]; 
        String key = args[1];
        String keyVal = \arcsin 21;
        System.out.format("Deleting item \"%s\" from %s\n", keyVal, tableName);
         Region region = Region.US_EAST_1; 
         DynamoDbClient ddb = DynamoDbClient.builder() 
                  .region(region) 
                 .build();
         deleteDynamoDBItem(ddb, tableName, key, keyVal); 
         ddb.close(); 
     } 
     public static void deleteDynamoDBItem(DynamoDbClient ddb, String tableName, 
  String key, String keyVal) { 
         HashMap<String, AttributeValue> keyToGet = new HashMap<>(); 
         keyToGet.put(key, AttributeValue.builder() 
                  .s(keyVal) 
                 .build();
         DeleteItemRequest deleteReq = DeleteItemRequest.builder() 
                  .tableName(tableName)
```

```
 .key(keyToGet) 
                   .build():
          try { 
              ddb.deleteItem(deleteReq); 
          } catch (DynamoDbException e) { 
              System.err.println(e.getMessage()); 
              System.exit(1); 
          } 
     }
}
```
• Per i dettagli sull'API, [DeleteItem](https://docs.aws.amazon.com/goto/SdkForJavaV2/dynamodb-2012-08-10/DeleteItem)consulta AWS SDK for Java 2.xAPI Reference.

Ottenimento di un batch di elementi

Il seguente esempio di codice mostra come ottenere un batch di elementi DynamoDB.

SDK per Java 2.x

### **a** Note

C'è altro da fare. GitHub Trova l'esempio completo e scopri di più sulla configurazione e l'esecuzione nel [Repository di esempi di codice AWS.](https://github.com/awsdocs/aws-doc-sdk-examples/tree/main/javav2/example_code/dynamodb#readme)

mostra come ottenere articoli in batch utilizzando il client di servizio.

```
import software.amazon.awssdk.regions.Region;
import software.amazon.awssdk.services.dynamodb.DynamoDbClient;
import software.amazon.awssdk.services.dynamodb.model.AttributeValue;
import software.amazon.awssdk.services.dynamodb.model.BatchGetItemRequest;
import software.amazon.awssdk.services.dynamodb.model.BatchGetItemResponse;
import software.amazon.awssdk.services.dynamodb.model.KeysAndAttributes;
import java.util.HashMap;
import java.util.List;
import java.util.Map;
/** 
  * Before running this Java V2 code example, set up your development environment, 
  including your credentials.
```
\*

```
 * For more information, see the following documentation topic: 
 * 
  * https://docs.aws.amazon.com/sdk-for-java/latest/developer-guide/get-started.html 
  */
public class BatchReadItems { 
     public static void main(String[] args){ 
         final String usage = """ 
                  Usage: 
                      <tableName> 
                  Where: 
                      tableName - The Amazon DynamoDB table (for example, Music).\s 
                 """
         String tableName = "Music"; 
         Region region = Region.US_EAST_1; 
         DynamoDbClient dynamoDbClient = DynamoDbClient.builder() 
              .region(region) 
             .build();
         getBatchItems(dynamoDbClient, tableName); 
     } 
     public static void getBatchItems(DynamoDbClient dynamoDbClient, String 
  tableName) { 
         // Define the primary key values for the items you want to retrieve. 
         Map<String, AttributeValue> key1 = new HashMap<>(); 
         key1.put("Artist", AttributeValue.builder().s("Artist1").build()); 
         Map<String, AttributeValue> key2 = new HashMap<>(); 
         key2.put("Artist", AttributeValue.builder().s("Artist2").build()); 
         // Construct the batchGetItem request. 
         Map<String, KeysAndAttributes> requestItems = new HashMap<>(); 
         requestItems.put(tableName, KeysAndAttributes.builder() 
              .keys(List.of(key1, key2)) 
              .projectionExpression("Artist, SongTitle") 
              .build()); 
         BatchGetItemRequest batchGetItemRequest = BatchGetItemRequest.builder() 
              .requestItems(requestItems) 
             .build();
```

```
 // Make the batchGetItem request. 
         BatchGetItemResponse batchGetItemResponse = 
  dynamoDbClient.batchGetItem(batchGetItemRequest); 
         // Extract and print the retrieved items. 
         Map<String, List<Map<String, AttributeValue>>> responses = 
  batchGetItemResponse.responses(); 
         if (responses.containsKey(tableName)) { 
             List<Map<String, AttributeValue>> musicItems = responses.get(tableName); 
             for (Map<String, AttributeValue> item : musicItems) { 
                 System.out.println("Artist: " + item.get("Artist").s() + 
                      ", SongTitle: " + item.get("SongTitle").s()); 
 } 
         } else { 
             System.out.println("No items retrieved."); 
         } 
     }
}
```
mostra come ottenere articoli in batch utilizzando il client di servizio e un impaginatore.

```
import software.amazon.awssdk.regions.Region;
import software.amazon.awssdk.services.dynamodb.DynamoDbClient;
import software.amazon.awssdk.services.dynamodb.model.AttributeValue;
import software.amazon.awssdk.services.dynamodb.model.BatchGetItemRequest;
import software.amazon.awssdk.services.dynamodb.model.KeysAndAttributes;
import java.util.Collections;
import java.util.HashMap;
import java.util.List;
import java.util.Map;
public class BatchGetItemsPaginator { 
     public static void main(String[] args){ 
         final String usage = """ 
                 Usage: 
                     <tableName> 
                 Where: 
                     tableName - The Amazon DynamoDB table (for example, Music).\s
```

```
 """; 
         String tableName = "Music"; 
         Region region = Region.US_EAST_1; 
         DynamoDbClient dynamoDbClient = DynamoDbClient.builder() 
              .region(region) 
              .build(); 
         getBatchItemsPaginator(dynamoDbClient, tableName) ; 
     } 
     public static void getBatchItemsPaginator(DynamoDbClient dynamoDbClient, String 
  tableName) { 
         // Define the primary key values for the items you want to retrieve. 
         Map<String, AttributeValue> key1 = new HashMap<>(); 
         key1.put("Artist", AttributeValue.builder().s("Artist1").build()); 
         Map<String, AttributeValue> key2 = new HashMap<>(); 
         key2.put("Artist", AttributeValue.builder().s("Artist2").build()); 
         // Construct the batchGetItem request. 
         Map<String, KeysAndAttributes> requestItems = new HashMap<>(); 
         requestItems.put(tableName, KeysAndAttributes.builder() 
              .keys(List.of(key1, key2)) 
              .projectionExpression("Artist, SongTitle") 
             .build();
         BatchGetItemRequest batchGetItemRequest = BatchGetItemRequest.builder() 
              .requestItems(requestItems) 
             .build();
         // Use batchGetItemPaginator for paginated requests. 
         dynamoDbClient.batchGetItemPaginator(batchGetItemRequest).stream() 
              .flatMap(response -> response.responses().getOrDefault(tableName, 
  Collections.emptyList()).stream()) 
              .forEach(item -> { 
                  System.out.println("Artist: " + item.get("Artist").s() + 
                      ", SongTitle: " + item.get("SongTitle").s()); 
             }); 
     }
}
```
• Per i dettagli sull'API, consulta la sezione AWS SDK for Java 2.xAPI [BatchGetItem](https://docs.aws.amazon.com/goto/SdkForJavaV2/dynamodb-2012-08-10/BatchGetItem)Reference.

Ottieni un elemento da una tabella

Il seguente esempio di codice mostra come ottenere un elemento da una tabella DynamoDB.

SDK per Java 2.x

### **a** Note

C'è altro da fare. GitHub Trova l'esempio completo e scopri di più sulla configurazione e l'esecuzione nel [Repository di esempi di codice AWS.](https://github.com/awsdocs/aws-doc-sdk-examples/tree/main/javav2/example_code/dynamodb#readme)

Ottiene un elemento da una tabella utilizzando DynamoDbClient.

```
import software.amazon.awssdk.regions.Region;
import software.amazon.awssdk.services.dynamodb.model.DynamoDbException;
import software.amazon.awssdk.services.dynamodb.DynamoDbClient;
import software.amazon.awssdk.services.dynamodb.model.AttributeValue;
import software.amazon.awssdk.services.dynamodb.model.GetItemRequest;
import java.util.HashMap;
import java.util.Map;
import java.util.Set;
/** 
  * Before running this Java V2 code example, set up your development 
  * environment, including your credentials. 
 * 
  * For more information, see the following documentation topic: 
 * 
  * https://docs.aws.amazon.com/sdk-for-java/latest/developer-guide/get-started.html 
 * 
  * To get an item from an Amazon DynamoDB table using the AWS SDK for Java V2, 
  * its better practice to use the 
  * Enhanced Client, see the EnhancedGetItem example. 
  */
public class GetItem { 
     public static void main(String[] args) { 
         final String usage = """ 
                 Usage: 
                      <tableName> <key> <keyVal> 
                 Where:
```

```
 tableName - The Amazon DynamoDB table from which an item is 
 retrieved (for example, Music3).\s 
                     key - The key used in the Amazon DynamoDB table (for example, 
 Artist).\s 
                     keyval - The key value that represents the item to get (for 
 example, Famous Band). 
                 """; 
       if (args.length != 3) {
            System.out.println(usage); 
            System.exit(1); 
        } 
       String tableName = args[0];
       String key = args[1];
        String keyVal = args[2]; 
        System.out.format("Retrieving item \"%s\" from \"%s\"\n", keyVal, 
 tableName); 
        Region region = Region.US_EAST_1; 
        DynamoDbClient ddb = DynamoDbClient.builder() 
                 .region(region) 
                 .build(); 
        getDynamoDBItem(ddb, tableName, key, keyVal); 
        ddb.close(); 
    } 
    public static void getDynamoDBItem(DynamoDbClient ddb, String tableName, String 
 key, String keyVal) { 
        HashMap<String, AttributeValue> keyToGet = new HashMap<>(); 
        keyToGet.put(key, AttributeValue.builder() 
                 .s(keyVal) 
                .build();
        GetItemRequest request = GetItemRequest.builder() 
                 .key(keyToGet) 
                 .tableName(tableName) 
                .build();
        try { 
            // If there is no matching item, GetItem does not return any data. 
            Map<String, AttributeValue> returnedItem = ddb.getItem(request).item(); 
            if (returnedItem.isEmpty()) 
                 System.out.format("No item found with the key %s!\n", key);
```

```
 else { 
                 Set<String> keys = returnedItem.keySet(); 
                 System.out.println("Amazon DynamoDB table attributes: \n"); 
                 for (String key1 : keys) { 
                     System.out.format("%s: %s\n", key1, 
  returnedItem.get(key1).toString()); 
 } 
 } 
         } catch (DynamoDbException e) { 
             System.err.println(e.getMessage()); 
             System.exit(1); 
         } 
     }
}
```
• Per i dettagli sull'API, vedere [GetItemi](https://docs.aws.amazon.com/goto/SdkForJavaV2/dynamodb-2012-08-10/GetItem)n AWS SDK for Java 2.xAPI Reference.

Ottieni informazioni su una tabella

Il seguente esempio di codice mostra come ottenere informazioni su una tabella DynamoDB.

SDK per Java 2.x

```
a Note
```
C'è altro su. GitHub Trova l'esempio completo e scopri di più sulla configurazione e l'esecuzione nel [Repository di esempi di codice AWS.](https://github.com/awsdocs/aws-doc-sdk-examples/tree/main/javav2/example_code/dynamodb#readme)

```
import software.amazon.awssdk.regions.Region;
import software.amazon.awssdk.services.dynamodb.model.DynamoDbException;
import software.amazon.awssdk.services.dynamodb.DynamoDbClient;
import software.amazon.awssdk.services.dynamodb.model.AttributeDefinition;
import software.amazon.awssdk.services.dynamodb.model.DescribeTableRequest;
import 
  software.amazon.awssdk.services.dynamodb.model.ProvisionedThroughputDescription;
import software.amazon.awssdk.services.dynamodb.model.TableDescription;
import java.util.List;
```
/\*\*

```
 * Before running this Java V2 code example, set up your development 
  * environment, including your credentials. 
 * 
  * For more information, see the following documentation topic: 
 * 
  * https://docs.aws.amazon.com/sdk-for-java/latest/developer-guide/get-started.html 
  */
public class DescribeTable { 
     public static void main(String[] args) { 
         final String usage = """ 
                  Usage: 
                      <tableName> 
                  Where: 
                      tableName - The Amazon DynamoDB table to get information about 
  (for example, Music3). 
                  """; 
        if (args.length != 1) {
             System.out.println(usage); 
             System.exit(1); 
         } 
        String tableName = args[0];
        System.out.format("Getting description for %s\n\n", tableName);
         Region region = Region.US_EAST_1; 
         DynamoDbClient ddb = DynamoDbClient.builder() 
                  .region(region) 
                 .build();
         describeDymamoDBTable(ddb, tableName); 
         ddb.close(); 
     } 
     public static void describeDymamoDBTable(DynamoDbClient ddb, String tableName) { 
         DescribeTableRequest request = DescribeTableRequest.builder() 
                  .tableName(tableName) 
                 .build();
         try { 
             TableDescription tableInfo = ddb.describeTable(request).table(); 
             if (tableInfo != null) { 
                 System.out.format("Table name : %s\n", tableInfo.tableName());
```

```
System.out.format("Table ARN : %s\n", tableInfo.tableArn());
                System.out.format("Status : %s\n", tableInfo.tableStatus());
                 System.out.format("Item count : %d\n", tableInfo.itemCount()); 
                 System.out.format("Size (bytes): %d\n", tableInfo.tableSizeBytes()); 
                 ProvisionedThroughputDescription throughputInfo = 
  tableInfo.provisionedThroughput(); 
                 System.out.println("Throughput"); 
                 System.out.format(" Read Capacity : %d\n", 
  throughputInfo.readCapacityUnits()); 
                 System.out.format(" Write Capacity: %d\n", 
  throughputInfo.writeCapacityUnits()); 
                 List<AttributeDefinition> attributes = 
  tableInfo.attributeDefinitions(); 
                 System.out.println("Attributes"); 
                 for (AttributeDefinition a : attributes) { 
                     System.out.format(" %s (%s)\n", a.attributeName(), 
  a.attributeType()); 
 } 
 } 
         } catch (DynamoDbException e) { 
             System.err.println(e.getMessage()); 
             System.exit(1); 
         } 
         System.out.println("\nDone!"); 
     }
}
```
• Per i dettagli sull'API, [DescribeTablec](https://docs.aws.amazon.com/goto/SdkForJavaV2/dynamodb-2012-08-10/DescribeTable)onsulta AWS SDK for Java 2.xAPI Reference.

## Elencare tabelle

Il seguente esempio di codice mostra come elencare le tabelle DynamoDB.

### SDK per Java 2.x

# **a** Note

C'è altro da fare. GitHub Trova l'esempio completo e scopri di più sulla configurazione e l'esecuzione nel [Repository di esempi di codice AWS.](https://github.com/awsdocs/aws-doc-sdk-examples/tree/main/javav2/example_code/dynamodb#readme)

```
import software.amazon.awssdk.regions.Region;
import software.amazon.awssdk.services.dynamodb.DynamoDbClient;
import software.amazon.awssdk.services.dynamodb.model.DynamoDbException;
import software.amazon.awssdk.services.dynamodb.model.ListTablesRequest;
import software.amazon.awssdk.services.dynamodb.model.ListTablesResponse;
import java.util.List;
/** 
  * Before running this Java V2 code example, set up your development 
  * environment, including your credentials. 
 * 
  * For more information, see the following documentation topic: 
 * 
  * https://docs.aws.amazon.com/sdk-for-java/latest/developer-guide/get-started.html 
  */
public class ListTables { 
     public static void main(String[] args) { 
        System.out.println("Listing your Amazon DynamoDB tables:\n");
         Region region = Region.US_EAST_1; 
         DynamoDbClient ddb = DynamoDbClient.builder() 
                  .region(region) 
                 .build();
         listAllTables(ddb); 
         ddb.close(); 
     } 
     public static void listAllTables(DynamoDbClient ddb) { 
         boolean moreTables = true; 
         String lastName = null; 
         while (moreTables) { 
             try { 
                 ListTablesResponse response = null; 
                if (lastName == null) {
```

```
ListTablesRequest request = ListTablesRequest.builder().build();
                    response = ddb.listTables(request); 
                } else { 
                    ListTablesRequest request = ListTablesRequest.builder() 
                            .exclusiveStartTableName(lastName).build(); 
                    response = ddb.listTables(request); 
 } 
               List<String> tableNames = response.tableNames();
                if (tableNames.size() > 0) { 
                    for (String curName : tableNames) { 
                        System.out.format("* %s\n", curName); 
1 1 1 1 1 1 1
                } else { 
                    System.out.println("No tables found!"); 
                    System.exit(0); 
 } 
                lastName = response.lastEvaluatedTableName(); 
               if (lastName == null) {
                    moreTables = false; 
 } 
            } catch (DynamoDbException e) { 
                System.err.println(e.getMessage()); 
                System.exit(1); 
 } 
 } 
        System.out.println("\nDone!");
```
• Per i dettagli sull'API, [ListTablesc](https://docs.aws.amazon.com/goto/SdkForJavaV2/dynamodb-2012-08-10/ListTables)onsulta AWS SDK for Java 2.xAPI Reference.

Inserisci un elemento in una tabella

}

}

Il seguente esempio di codice mostra come inserire un elemento in una tabella DynamoDB.

### SDK per Java 2.x

# **a** Note

C'è altro da fare. GitHub Trova l'esempio completo e scopri di più sulla configurazione e l'esecuzione nel [Repository di esempi di codice AWS.](https://github.com/awsdocs/aws-doc-sdk-examples/tree/main/javav2/example_code/dynamodb#readme)

Mette un elemento in una tabella utilizzando [DynamoDbClient.](https://docs.aws.amazon.com/sdk-for-java/latest/reference/software/amazon/awssdk/services/dynamodb/DynamoDbClient.html)

```
import software.amazon.awssdk.regions.Region;
import software.amazon.awssdk.services.dynamodb.DynamoDbClient;
import software.amazon.awssdk.services.dynamodb.model.AttributeValue;
import software.amazon.awssdk.services.dynamodb.model.DynamoDbException;
import software.amazon.awssdk.services.dynamodb.model.PutItemRequest;
import software.amazon.awssdk.services.dynamodb.model.PutItemResponse;
import software.amazon.awssdk.services.dynamodb.model.ResourceNotFoundException;
import java.util.HashMap;
/** 
  * Before running this Java V2 code example, set up your development 
  * environment, including your credentials. 
 * 
  * For more information, see the following documentation topic: 
 * 
  * https://docs.aws.amazon.com/sdk-for-java/latest/developer-guide/get-started.html 
 * 
  * To place items into an Amazon DynamoDB table using the AWS SDK for Java V2, 
  * its better practice to use the 
  * Enhanced Client. See the EnhancedPutItem example. 
  */
public class PutItem { 
     public static void main(String[] args) { 
         final String usage = """ 
                 Usage: 
                     <tableName> <key> <keyVal> <albumtitle> <albumtitleval> <awards>
  <awardsval> <Songtitle> <songtitleval> 
                 Where: 
                      tableName - The Amazon DynamoDB table in which an item is placed 
  (for example, Music3).
```

```
 key - The key used in the Amazon DynamoDB table (for example, 
 Artist). 
                     keyval - The key value that represents the item to get (for 
 example, Famous Band). 
                     albumTitle - The Album title (for example, AlbumTitle). 
                     AlbumTitleValue - The name of the album (for example, Songs 
 About Life ). 
                     Awards - The awards column (for example, Awards). 
                     AwardVal - The value of the awards (for example, 10). 
                     SongTitle - The song title (for example, SongTitle). 
                     SongTitleVal - The value of the song title (for example, Happy 
 Day). 
                 **Warning** This program will place an item that you specify into a 
 table! 
                 """; 
       if (args.length != 9) {
            System.out.println(usage); 
            System.exit(1); 
        } 
        String tableName = args[0]; 
       String key = args[1];
        String keyVal = args[2]; 
       String albumTitle = args[3];
        String albumTitleValue = args[4]; 
        String awards = args[5]; 
       String awardVal = args[6];
        String songTitle = args[7]; 
       String songTitleVal = args[8];
        Region region = Region.US_EAST_1; 
        DynamoDbClient ddb = DynamoDbClient.builder() 
                 .region(region) 
                .build();
        putItemInTable(ddb, tableName, key, keyVal, albumTitle, albumTitleValue, 
 awards, awardVal, songTitle, 
                 songTitleVal); 
        System.out.println("Done!"); 
        ddb.close(); 
    } 
    public static void putItemInTable(DynamoDbClient ddb,
```
```
 String tableName, 
             String key, 
             String keyVal, 
             String albumTitle, 
             String albumTitleValue, 
             String awards, 
             String awardVal, 
            String songTitle,
            String songTitleVal) {
         HashMap<String, AttributeValue> itemValues = new HashMap<>(); 
         itemValues.put(key, AttributeValue.builder().s(keyVal).build()); 
        itemValues.put(songTitle, AttributeValue.builder().s(songTitleVal).build());
         itemValues.put(albumTitle, 
  AttributeValue.builder().s(albumTitleValue).build()); 
         itemValues.put(awards, AttributeValue.builder().s(awardVal).build()); 
         PutItemRequest request = PutItemRequest.builder() 
                  .tableName(tableName) 
                  .item(itemValues) 
                 .build();
         try { 
              PutItemResponse response = ddb.putItem(request); 
             System.out.println(tableName + " was successfully updated. The request 
  id is " 
                      + response.responseMetadata().requestId()); 
         } catch (ResourceNotFoundException e) { 
             System.err.format("Error: The Amazon DynamoDB table \"%s\" can't be 
  found.\n", tableName); 
             System.err.println("Be sure that it exists and that you've typed its 
  name correctly!"); 
             System.exit(1); 
         } catch (DynamoDbException e) { 
             System.err.println(e.getMessage()); 
             System.exit(1); 
         } 
     }
}
```
• Per i dettagli sull'API, vedi [PutItemi](https://docs.aws.amazon.com/goto/SdkForJavaV2/dynamodb-2012-08-10/PutItem)n AWS SDK for Java 2.xAPI Reference.

### Esecuzione di una query su una tabella

Il seguente esempio di codice mostra come eseguire una query su una tabella DynamoDB.

SDK per Java 2.x

## **a** Note

C'è altro da fare. GitHub Trova l'esempio completo e scopri di più sulla configurazione e l'esecuzione nel [Repository di esempi di codice AWS.](https://github.com/awsdocs/aws-doc-sdk-examples/tree/main/javav2/example_code/dynamodb#readme)

Interroga una tabella utilizzando [DynamoDbClient](https://docs.aws.amazon.com/sdk-for-java/latest/reference/software/amazon/awssdk/services/dynamodb/DynamoDbClient.html).

```
import software.amazon.awssdk.regions.Region;
import software.amazon.awssdk.services.dynamodb.DynamoDbClient;
import software.amazon.awssdk.services.dynamodb.model.AttributeValue;
import software.amazon.awssdk.services.dynamodb.model.DynamoDbException;
import software.amazon.awssdk.services.dynamodb.model.QueryRequest;
import software.amazon.awssdk.services.dynamodb.model.QueryResponse;
import java.util.HashMap;
/** 
  * Before running this Java V2 code example, set up your development 
  * environment, including your credentials. 
 * 
  * For more information, see the following documentation topic: 
 * 
  * https://docs.aws.amazon.com/sdk-for-java/latest/developer-guide/get-started.html 
 * 
  * To query items from an Amazon DynamoDB table using the AWS SDK for Java V2, 
  * its better practice to use the 
  * Enhanced Client. See the EnhancedQueryRecords example. 
  */
public class Query { 
     public static void main(String[] args) { 
         final String usage = """ 
                 Usage: 
                      <tableName> <partitionKeyName> <partitionKeyVal> 
                 Where:
```

```
 tableName - The Amazon DynamoDB table to put the item in (for 
  example, Music3). 
                      partitionKeyName - The partition key name of the Amazon DynamoDB 
  table (for example, Artist). 
                      partitionKeyVal - The value of the partition key that should 
  match (for example, Famous Band). 
                 """;
        if (args.length != 3) {
             System.out.println(usage); 
             System.exit(1); 
         } 
        String tableName = args[0];
         String partitionKeyName = args[1]; 
        String partitionKeyVal = args[2];
         // For more information about an alias, see: 
         // https://docs.aws.amazon.com/amazondynamodb/latest/developerguide/
Expressions.ExpressionAttributeNames.html 
         String partitionAlias = "#a"; 
         System.out.format("Querying %s", tableName); 
         System.out.println(""); 
         Region region = Region.US_EAST_1; 
         DynamoDbClient ddb = DynamoDbClient.builder() 
                  .region(region) 
                 .build();
         int count = queryTable(ddb, tableName, partitionKeyName, partitionKeyVal, 
  partitionAlias); 
        System.out.println("There were " + count + " record(s) returned");
         ddb.close(); 
     } 
     public static int queryTable(DynamoDbClient ddb, String tableName, String 
  partitionKeyName, String partitionKeyVal, 
             String partitionAlias) { 
         // Set up an alias for the partition key name in case it's a reserved word. 
         HashMap<String, String> attrNameAlias = new HashMap<String, String>(); 
         attrNameAlias.put(partitionAlias, partitionKeyName); 
         // Set up mapping of the partition name with the value. 
         HashMap<String, AttributeValue> attrValues = new HashMap<>();
```

```
 attrValues.put(":" + partitionKeyName, AttributeValue.builder() 
                  .s(partitionKeyVal) 
                 .build();
         QueryRequest queryReq = QueryRequest.builder() 
                  .tableName(tableName) 
                  .keyConditionExpression(partitionAlias + " = :" + partitionKeyName) 
                  .expressionAttributeNames(attrNameAlias) 
                  .expressionAttributeValues(attrValues) 
                 .build();
         try { 
              QueryResponse response = ddb.query(queryReq); 
              return response.count(); 
         } catch (DynamoDbException e) { 
              System.err.println(e.getMessage()); 
              System.exit(1); 
         } 
         return -1; 
     }
}
```
Esegue query su una tabella utilizzando DynamoDbClient e un indice secondario.

```
import software.amazon.awssdk.regions.Region;
import software.amazon.awssdk.services.dynamodb.DynamoDbClient;
import software.amazon.awssdk.services.dynamodb.model.AttributeValue;
import software.amazon.awssdk.services.dynamodb.model.DynamoDbException;
import software.amazon.awssdk.services.dynamodb.model.QueryRequest;
import software.amazon.awssdk.services.dynamodb.model.QueryResponse;
import java.util.HashMap;
import java.util.Map;
/** 
  * Before running this Java V2 code example, set up your development 
  * environment, including your credentials. 
 * 
  * For more information, see the following documentation topic: 
 * 
  * https://docs.aws.amazon.com/sdk-for-java/latest/developer-guide/get-started.html 
 *
```

```
 * Create the Movies table by running the Scenario example and loading the Movie 
  * data from the JSON file. Next create a secondary 
  * index for the Movies table that uses only the year column. Name the index 
  * **year-index**. For more information, see: 
 * 
  * https://docs.aws.amazon.com/amazondynamodb/latest/developerguide/GSI.html 
  */
public class QueryItemsUsingIndex { 
     public static void main(String[] args) { 
         String tableName = "Movies"; 
         Region region = Region.US_EAST_1; 
         DynamoDbClient ddb = DynamoDbClient.builder() 
                  .region(region) 
                 .build();
         queryIndex(ddb, tableName); 
         ddb.close(); 
     } 
     public static void queryIndex(DynamoDbClient ddb, String tableName) { 
         try { 
             Map<String, String> expressionAttributesNames = new HashMap<>(); 
             expressionAttributesNames.put("#year", "year"); 
             Map<String, AttributeValue> expressionAttributeValues = new HashMap<>(); 
             expressionAttributeValues.put(":yearValue", 
  AttributeValue.builder().n("2013").build()); 
             QueryRequest request = QueryRequest.builder() 
                      .tableName(tableName) 
                      .indexName("year-index") 
                      .keyConditionExpression("#year = :yearValue") 
                      .expressionAttributeNames(expressionAttributesNames) 
                      .expressionAttributeValues(expressionAttributeValues) 
                     .build();
             System.out.println("=== Movie Titles ==="); 
             QueryResponse response = ddb.query(request); 
             response.items() 
                      .forEach(movie -> System.out.println(movie.get("title").s())); 
         } catch (DynamoDbException e) { 
             System.err.println(e.getMessage()); 
             System.exit(1); 
         }
```
}

}

• Per ulteriori informazioni sulle API, consulta [Query](https://docs.aws.amazon.com/goto/SdkForJavaV2/dynamodb-2012-08-10/Query) nella Documentazione di riferimento delle API AWS SDK for Java 2.x.

Esegui la scansione di una tabella

Il seguente esempio di codice mostra come eseguire la scansione di una tabella DynamoDB.

SDK per Java 2.x

# **a** Note

C'è altro su. GitHub Trova l'esempio completo e scopri di più sulla configurazione e l'esecuzione nel [Repository di esempi di codice AWS.](https://github.com/awsdocs/aws-doc-sdk-examples/tree/main/javav2/example_code/dynamodb#readme)

Esegue la scansione di una tabella Amazon DynamoDB utilizzando [DynamoDbClient](https://docs.aws.amazon.com/sdk-for-java/latest/reference/software/amazon/awssdk/services/dynamodb/DynamoDbClient.html).

```
import software.amazon.awssdk.regions.Region;
import software.amazon.awssdk.services.dynamodb.DynamoDbClient;
import software.amazon.awssdk.services.dynamodb.model.AttributeValue;
import software.amazon.awssdk.services.dynamodb.model.DynamoDbException;
import software.amazon.awssdk.services.dynamodb.model.ScanRequest;
import software.amazon.awssdk.services.dynamodb.model.ScanResponse;
import java.util.Map;
import java.util.Set;
/** 
  * Before running this Java V2 code example, set up your development 
  * environment, including your credentials. 
 * 
  * For more information, see the following documentation topic: 
 * 
  * https://docs.aws.amazon.com/sdk-for-java/latest/developer-guide/get-started.html 
 * 
  * To scan items from an Amazon DynamoDB table using the AWS SDK for Java V2, 
  * its better practice to use the 
  * Enhanced Client, See the EnhancedScanRecords example. 
  */
```

```
public class DynamoDBScanItems { 
     public static void main(String[] args) { 
         final String usage = """ 
                 Usage: 
                      <tableName> 
                 Where: 
                      tableName - The Amazon DynamoDB table to get information from 
  (for example, Music3). 
                  """; 
        if (args.length != 1) {
             System.out.println(usage); 
             System.exit(1); 
         } 
         String tableName = args[0]; 
         Region region = Region.US_EAST_1; 
         DynamoDbClient ddb = DynamoDbClient.builder() 
                  .region(region) 
                 .build();
         scanItems(ddb, tableName); 
         ddb.close(); 
     } 
     public static void scanItems(DynamoDbClient ddb, String tableName) { 
         try { 
             ScanRequest scanRequest = ScanRequest.builder() 
                      .tableName(tableName) 
                     .build();
            ScanResponse response = ddb.scan(scanRequest);
             for (Map<String, AttributeValue> item : response.items()) { 
                 Set<String> keys = item.keySet(); 
                 for (String key : keys) { 
                     System.out.println("The key name is " + key + "\n\pi");
                      System.out.println("The value is " + item.get(key).s()); 
 } 
 }
```

```
 } catch (DynamoDbException e) { 
               e.printStackTrace(); 
               System.exit(1); 
          } 
     }
}
```
• Per informazioni dettagliate sulle API, consulta [Scan](https://docs.aws.amazon.com/goto/SdkForJavaV2/dynamodb-2012-08-10/Scan) nella Documentazione di riferimento per le API AWS SDK for Java 2.x.

Aggiorna un elemento in una tabella

Il seguente esempio di codice mostra come aggiornare un elemento in una tabella DynamoDB.

SDK per Java 2.x

**a** Note

C'è altro da fare. GitHub Trova l'esempio completo e scopri di più sulla configurazione e l'esecuzione nel [Repository di esempi di codice AWS.](https://github.com/awsdocs/aws-doc-sdk-examples/tree/main/javav2/example_code/dynamodb#readme)

Aggiorna un elemento in una tabella utilizzando [DynamoDbClient](https://docs.aws.amazon.com/sdk-for-java/latest/reference/software/amazon/awssdk/services/dynamodb/DynamoDbClient.html).

```
import software.amazon.awssdk.regions.Region;
import software.amazon.awssdk.services.dynamodb.model.DynamoDbException;
import software.amazon.awssdk.services.dynamodb.model.AttributeAction;
import software.amazon.awssdk.services.dynamodb.model.AttributeValue;
import software.amazon.awssdk.services.dynamodb.model.AttributeValueUpdate;
import software.amazon.awssdk.services.dynamodb.model.UpdateItemRequest;
import software.amazon.awssdk.services.dynamodb.DynamoDbClient;
import java.util.HashMap;
/** 
  * Before running this Java V2 code example, set up your development 
  * environment, including your credentials. 
 * 
  * For more information, see the following documentation topic: 
 * 
  * https://docs.aws.amazon.com/sdk-for-java/latest/developer-guide/get-started.html 
 *
```

```
 * To update an Amazon DynamoDB table using the AWS SDK for Java V2, its better 
  * practice to use the 
  * Enhanced Client, See the EnhancedModifyItem example. 
  */
public class UpdateItem { 
     public static void main(String[] args) { 
         final String usage = """ 
                  Usage: 
                      <tableName> <key> <keyVal> <name> <updateVal> 
                  Where: 
                      tableName - The Amazon DynamoDB table (for example, Music3). 
                      key - The name of the key in the table (for example, Artist). 
                      keyVal - The value of the key (for example, Famous Band). 
                      name - The name of the column where the value is updated (for 
  example, Awards). 
                      updateVal - The value used to update an item (for example, 14). 
                   Example: 
                      UpdateItem Music3 Artist Famous Band Awards 14 
                 """
        if (args.length != 5) {
             System.out.println(usage); 
             System.exit(1); 
         } 
        String tableName = args[0];
         String key = args[1]; 
         String keyVal = args[2]; 
        String name = args[3];
        String updateVal = args[4];
         Region region = Region.US_EAST_1; 
         DynamoDbClient ddb = DynamoDbClient.builder() 
                  .region(region) 
                 .build();
         updateTableItem(ddb, tableName, key, keyVal, name, updateVal); 
         ddb.close(); 
     } 
     public static void updateTableItem(DynamoDbClient ddb, 
             String tableName, 
             String key,
```

```
 String keyVal, 
         String name, 
         String updateVal) { 
     HashMap<String, AttributeValue> itemKey = new HashMap<>(); 
     itemKey.put(key, AttributeValue.builder() 
              .s(keyVal) 
             .build();
     HashMap<String, AttributeValueUpdate> updatedValues = new HashMap<>(); 
     updatedValues.put(name, AttributeValueUpdate.builder() 
              .value(AttributeValue.builder().s(updateVal).build()) 
              .action(AttributeAction.PUT) 
             .build();
     UpdateItemRequest request = UpdateItemRequest.builder() 
              .tableName(tableName) 
              .key(itemKey) 
              .attributeUpdates(updatedValues) 
             .build();
     try { 
         ddb.updateItem(request); 
     } catch (DynamoDbException e) { 
         System.err.println(e.getMessage()); 
         System.exit(1); 
     } 
     System.out.println("The Amazon DynamoDB table was updated!"); 
 }
```
• Per i dettagli sull'API, consulta la [UpdateItems](https://docs.aws.amazon.com/goto/SdkForJavaV2/dynamodb-2012-08-10/UpdateItem)ezione AWS SDK for Java 2.xAPI Reference.

## Scrittura di un batch di elementi

Il seguente esempio di codice mostra come scrivere un batch di elementi DynamoDB.

}

### SDK per Java 2.x

## **a** Note

C'è altro da fare. GitHub Trova l'esempio completo e scopri di più sulla configurazione e l'esecuzione nel [Repository di esempi di codice AWS.](https://github.com/awsdocs/aws-doc-sdk-examples/tree/main/javav2/example_code/dynamodb/#readme)

Inserisce molti elementi in una tabella utilizzando il client di servizio.

```
import software.amazon.awssdk.regions.Region;
import software.amazon.awssdk.services.dynamodb.DynamoDbClient;
import software.amazon.awssdk.services.dynamodb.model.AttributeValue;
import software.amazon.awssdk.services.dynamodb.model.BatchWriteItemRequest;
import software.amazon.awssdk.services.dynamodb.model.BatchWriteItemResponse;
import software.amazon.awssdk.services.dynamodb.model.DynamoDbException;
import software.amazon.awssdk.services.dynamodb.model.PutRequest;
import software.amazon.awssdk.services.dynamodb.model.WriteRequest;
import java.util.ArrayList;
import java.util.HashMap;
import java.util.List;
import java.util.Map;
/** 
  * Before running this Java V2 code example, set up your development environment, 
  including your credentials. 
 * 
  * For more information, see the following documentation topic: 
 * 
  * https://docs.aws.amazon.com/sdk-for-java/latest/developer-guide/get-started.html 
  */
public class BatchWriteItems { 
     public static void main(String[] args){ 
         final String usage = """ 
                 Usage: 
                      <tableName> 
                 Where: 
                     tableName - The Amazon DynamoDB table (for example, Music).\s 
                 """; 
         String tableName = "Music";
```

```
 Region region = Region.US_EAST_1; 
        DynamoDbClient dynamoDbClient = DynamoDbClient.builder() 
            .region(region) 
            .build(); 
        addBatchItems(dynamoDbClient, tableName); 
    } 
    public static void addBatchItems(DynamoDbClient dynamoDbClient, String 
 tableName) { 
        // Specify the updates you want to perform. 
       List<WriteRequest> writeRequests = new ArrayList<>();
        // Set item 1. 
        Map<String, AttributeValue> item1Attributes = new HashMap<>(); 
        item1Attributes.put("Artist", 
 AttributeValue.builder().s("Artist1").build()); 
        item1Attributes.put("Rating", AttributeValue.builder().s("5").build()); 
        item1Attributes.put("Comments", AttributeValue.builder().s("Great 
 song!").build()); 
        item1Attributes.put("SongTitle", 
 AttributeValue.builder().s("SongTitle1").build()); 
writeRequests.add(WriteRequest.builder().putRequest(PutRequest.builder().item(item1Attribut
        // Set item 2. 
        Map<String, AttributeValue> item2Attributes = new HashMap<>(); 
        item2Attributes.put("Artist", 
 AttributeValue.builder().s("Artist2").build()); 
        item2Attributes.put("Rating", AttributeValue.builder().s("4").build()); 
        item2Attributes.put("Comments", AttributeValue.builder().s("Nice 
 melody.").build()); 
        item2Attributes.put("SongTitle", 
 AttributeValue.builder().s("SongTitle2").build()); 
writeRequests.add(WriteRequest.builder().putRequest(PutRequest.builder().item(item2Attribut
        try { 
            // Create the BatchWriteItemRequest. 
            BatchWriteItemRequest batchWriteItemRequest = 
 BatchWriteItemRequest.builder() 
                 .requestItems(Map.of(tableName, writeRequests)) 
                .buid():
```

```
 // Execute the BatchWriteItem operation. 
             BatchWriteItemResponse batchWriteItemResponse = 
  dynamoDbClient.batchWriteItem(batchWriteItemRequest); 
             // Process the response. 
            System.out.println("Batch write successful: " + batchWriteItemResponse);
         } catch (DynamoDbException e) { 
              System.err.println(e.getMessage()); 
             System.exit(1); 
         } 
     }
}
```
Inserisce molti elementi in una tabella utilizzando il client avanzato.

```
import com.example.dynamodb.Customer;
import com.example.dynamodb.Music;
import software.amazon.awssdk.enhanced.dynamodb.DynamoDbEnhancedClient;
import software.amazon.awssdk.enhanced.dynamodb.DynamoDbTable;
import software.amazon.awssdk.enhanced.dynamodb.Key;
import software.amazon.awssdk.enhanced.dynamodb.TableSchema;
import software.amazon.awssdk.enhanced.dynamodb.model.BatchWriteItemEnhancedRequest;
import software.amazon.awssdk.enhanced.dynamodb.model.WriteBatch;
import software.amazon.awssdk.regions.Region;
import software.amazon.awssdk.services.dynamodb.DynamoDbClient;
import software.amazon.awssdk.services.dynamodb.model.DynamoDbException;
import java.time.Instant;
import java.time.LocalDate;
import java.time.LocalDateTime;
import java.time.ZoneOffset;
/* 
  * Before running this code example, create an Amazon DynamoDB table named Customer 
  with these columns: 
   - id - the id of the record that is the key
     - custName - the customer name
     - email - the email value
     - registrationDate - an instant value when the item was added to the table
 * 
  * Also, ensure that you have set up your development environment, including your 
  credentials.
```

```
 * 
  * For information, see this documentation topic: 
 * 
  * https://docs.aws.amazon.com/sdk-for-java/latest/developer-guide/get-started.html 
  */
public class EnhancedBatchWriteItems { 
         public static void main(String[] args) { 
                  Region region = Region.US_EAST_1; 
                  DynamoDbClient ddb = DynamoDbClient.builder() 
                                   .region(region) 
                                   .build(); 
                  DynamoDbEnhancedClient enhancedClient = 
  DynamoDbEnhancedClient.builder() 
                                   .dynamoDbClient(ddb) 
                                  .build();
                  putBatchRecords(enhancedClient); 
                  ddb.close(); 
         } 
        public static void putBatchRecords(DynamoDbEnhancedClient enhancedClient) {
                  try { 
                          DynamoDbTable<Customer> customerMappedTable = 
  enhancedClient.table("Customer", 
                                           TableSchema.fromBean(Customer.class)); 
                          DynamoDbTable<Music> musicMappedTable = 
  enhancedClient.table("Music", 
                                           TableSchema.fromBean(Music.class)); 
                          LocalDate localDate = LocalDate.parse("2020-04-07"); 
                         LocalDateTime localDateTime = localDate.atStartOfDay();
                          Instant instant = localDateTime.toInstant(ZoneOffset.UTC); 
                          Customer record2 = new Customer(); 
                          record2.setCustName("Fred Pink"); 
                          record2.setId("id110"); 
                          record2.setEmail("fredp@noserver.com"); 
                          record2.setRegistrationDate(instant); 
                          Customer record3 = new Customer(); 
                          record3.setCustName("Susan Pink"); 
                          record3.setId("id120"); 
                          record3.setEmail("spink@noserver.com"); 
                          record3.setRegistrationDate(instant); 
                          Customer record4 = new Customer();
```

```
 record4.setCustName("Jerry orange"); 
                         record4.setId("id101"); 
                         record4.setEmail("jorange@noserver.com"); 
                         record4.setRegistrationDate(instant); 
                         BatchWriteItemEnhancedRequest batchWriteItemEnhancedRequest 
 = BatchWriteItemEnhancedRequest 
                                          .builder() 
                                          .writeBatches( 
 WriteBatch.builder(Customer.class) // add items to the Customer 
       // table 
  .mappedTableResource(customerMappedTable) 
  .addPutItem(builder -> builder.item(record2)) 
  .addPutItem(builder -> builder.item(record3)) 
  .addPutItem(builder -> builder.item(record4)) 
. build( ), where \mathcal{L} is the set of \mathcal{L} , build( ),
 WriteBatch.builder(Music.class) // delete an item from the Music 
    // table 
  .mappedTableResource(musicMappedTable) 
  .addDeleteItem(builder -> builder.key( 
    Key.builder().partitionValue( 
                     "Famous Band") 
                    .build())
.build()) is a set of \mathcal{L} and \mathcal{L} .build())
                                          .build(); 
                         // Add three items to the Customer table and delete one item 
 from the Music 
                         // table. 
 enhancedClient.batchWriteItem(batchWriteItemEnhancedRequest);
```

```
 System.out.println("done"); 
                } catch (DynamoDbException e) { 
                        System.err.println(e.getMessage()); 
                        System.exit(1); 
 } 
        }
```
• Per i dettagli sull'API, vedere [BatchWriteItem](https://docs.aws.amazon.com/goto/SdkForJavaV2/dynamodb-2012-08-10/BatchWriteItem)in AWS SDK for Java 2.xAPI Reference.

## Scenari

}

Nozioni di base sull'utilizzo di tabelle, elementi e query

L'esempio di codice seguente mostra come:

- Crea una tabella in grado di contenere i dati del filmato.
- Inserisci, ottieni e aggiorna un singolo filmato nella tabella.
- Scrivi i dati del filmato nella tabella da un file JSON di esempio.
- Esegui una query sui filmati che sono stati rilasciati in un dato anno.
- Cerca i filmati che sono stati distribuiti in diversi anni.
- Elimina un filmato dalla tabella, quindi elimina la tabella.

## SDK per Java 2.x

## **a** Note

C'è altro su GitHub. Trova l'esempio completo e scopri di più sulla configurazione e l'esecuzione nel [Repository di esempi di codice AWS.](https://github.com/awsdocs/aws-doc-sdk-examples/tree/main/javav2/example_code/dynamodb#readme)

Creazione di una tabella DynamoDB

```
 // Create a table with a Sort key. 
 public static void createTable(DynamoDbClient ddb, String tableName) { 
     DynamoDbWaiter dbWaiter = ddb.waiter(); 
     ArrayList<AttributeDefinition> attributeDefinitions = new ArrayList<>();
```

```
 // Define attributes. 
 attributeDefinitions.add(AttributeDefinition.builder() 
          .attributeName("year") 
          .attributeType("N") 
         .build();
 attributeDefinitions.add(AttributeDefinition.builder() 
          .attributeName("title") 
          .attributeType("S") 
         .build();
 ArrayList<KeySchemaElement> tableKey = new ArrayList<>(); 
 KeySchemaElement key = KeySchemaElement.builder() 
          .attributeName("year") 
          .keyType(KeyType.HASH) 
         .build();
 KeySchemaElement key2 = KeySchemaElement.builder() 
          .attributeName("title") 
          .keyType(KeyType.RANGE) 
         .build();
 // Add KeySchemaElement objects to the list. 
 tableKey.add(key); 
 tableKey.add(key2); 
 CreateTableRequest request = CreateTableRequest.builder() 
          .keySchema(tableKey) 
          .provisionedThroughput(ProvisionedThroughput.builder() 
                  .readCapacityUnits(10L) 
                  .writeCapacityUnits(10L) 
                 .build() .attributeDefinitions(attributeDefinitions) 
          .tableName(tableName) 
         .build();
 try { 
     CreateTableResponse response = ddb.createTable(request); 
     DescribeTableRequest tableRequest = DescribeTableRequest.builder() 
              .tableName(tableName) 
             .build();
     // Wait until the Amazon DynamoDB table is created.
```
Azioni e scenari 11741

```
 WaiterResponse<DescribeTableResponse> waiterResponse = 
 dbWaiter.waitUntilTableExists(tableRequest); 
            waiterResponse.matched().response().ifPresent(System.out::println); 
            String newTable = response.tableDescription().tableName(); 
            System.out.println("The " + newTable + " was successfully created."); 
        } catch (DynamoDbException e) { 
            System.err.println(e.getMessage()); 
            System.exit(1); 
        } 
    }
```
Crea una funzione helper per scaricare ed estrarre il file JSON di esempio.

```
 // Load data into the table. 
    public static void loadData(DynamoDbClient ddb, String tableName, String 
 fileName) throws IOException { 
        DynamoDbEnhancedClient enhancedClient = DynamoDbEnhancedClient.builder() 
                 .dynamoDbClient(ddb) 
                .build();
        DynamoDbTable<Movies> mappedTable = enhancedClient.table("Movies", 
 TableSchema.fromBean(Movies.class)); 
        JsonParser parser = new JsonFactory().createParser(new File(fileName)); 
        com.fasterxml.jackson.databind.JsonNode rootNode = new 
 ObjectMapper().readTree(parser); 
        Iterator<JsonNode> iter = rootNode.iterator(); 
        ObjectNode currentNode; 
       int t = 0;
        while (iter.hasNext()) { 
            // Only add 200 Movies to the table. 
            if (t == 200) 
                 break; 
            currentNode = (ObjectNode) iter.next(); 
            int year = currentNode.path("year").asInt(); 
            String title = currentNode.path("title").asText(); 
            String info = currentNode.path("info").toString(); 
            Movies movies = new Movies(); 
            movies.setYear(year); 
            movies.setTitle(title);
```

```
 movies.setInfo(info); 
          // Put the data into the Amazon DynamoDB Movie table. 
          mappedTable.putItem(movies); 
          t++; 
     } 
 }
```
Ottieni un elemento da una tabella

```
 public static void getItem(DynamoDbClient ddb) { 
         HashMap<String, AttributeValue> keyToGet = new HashMap<>(); 
         keyToGet.put("year", AttributeValue.builder() 
                 .n("1933") 
                 .build()); 
         keyToGet.put("title", AttributeValue.builder() 
                 .s("King Kong") 
                .build();
         GetItemRequest request = GetItemRequest.builder() 
                 .key(keyToGet) 
                 .tableName("Movies") 
                 .build(); 
         try { 
             Map<String, AttributeValue> returnedItem = ddb.getItem(request).item(); 
             if (returnedItem != null) { 
                 Set<String> keys = returnedItem.keySet(); 
                 System.out.println("Amazon DynamoDB table attributes: \n"); 
                 for (String key1 : keys) { 
                     System.out.format("%s: %s\n", key1, 
 returnedItem.get(key1).toString()); 
 } 
             } else { 
                 System.out.format("No item found with the key %s!\n", "year"); 
 } 
         } catch (DynamoDbException e) {
```

```
 System.err.println(e.getMessage()); 
          System.exit(1); 
     } 
 }
```
Esempio completo.

```
/** 
  * Before running this Java V2 code example, set up your development 
  * environment, including your credentials. 
 * 
  * For more information, see the following documentation topic: 
 * 
  * https://docs.aws.amazon.com/sdk-for-java/latest/developer-guide/get-started.html 
 * 
  * This Java example performs these tasks: 
 * 
  * 1. Creates the Amazon DynamoDB Movie table with partition and sort key. 
  * 2. Puts data into the Amazon DynamoDB table from a JSON document using the 
  * Enhanced client. 
  * 3. Gets data from the Movie table. 
  * 4. Adds a new item. 
  * 5. Updates an item. 
  * 6. Uses a Scan to query items using the Enhanced client. 
  * 7. Queries all items where the year is 2013 using the Enhanced Client. 
  * 8. Deletes the table. 
  */
public class Scenario { 
    public static final String DASHES = new String(new char[80]).replace("\0", "-");
     public static void main(String[] args) throws IOException { 
         final String usage = """ 
                  Usage: 
                      <fileName> 
                  Where: 
                      fileName - The path to the moviedata.json file that you can 
  download from the Amazon DynamoDB Developer Guide. 
                  """;
```

```
if (args.length != 1) {
            System.out.println(usage); 
            System.exit(1); 
        } 
        String tableName = "Movies"; 
        String fileName = args[0]; 
        Region region = Region.US_EAST_1; 
        DynamoDbClient ddb = DynamoDbClient.builder() 
                 .region(region) 
                 .build(); 
        System.out.println(DASHES); 
        System.out.println("Welcome to the Amazon DynamoDB example scenario."); 
        System.out.println(DASHES); 
        System.out.println(DASHES); 
        System.out.println( 
                 "1. Creating an Amazon DynamoDB table named Movies with a key named 
 year and a sort key named title."); 
        createTable(ddb, tableName); 
        System.out.println(DASHES); 
        System.out.println(DASHES); 
        System.out.println("2. Loading data into the Amazon DynamoDB table."); 
        loadData(ddb, tableName, fileName); 
        System.out.println(DASHES); 
        System.out.println(DASHES); 
        System.out.println("3. Getting data from the Movie table."); 
        getItem(ddb); 
        System.out.println(DASHES); 
        System.out.println(DASHES); 
       System.out.println("4. Putting a record into the Amazon DynamoDB table.");
        putRecord(ddb); 
        System.out.println(DASHES); 
        System.out.println(DASHES); 
        System.out.println("5. Updating a record."); 
        updateTableItem(ddb, tableName); 
        System.out.println(DASHES); 
        System.out.println(DASHES);
```

```
 System.out.println("6. Scanning the Amazon DynamoDB table."); 
     scanMovies(ddb, tableName); 
     System.out.println(DASHES); 
     System.out.println(DASHES); 
     System.out.println("7. Querying the Movies released in 2013."); 
     queryTable(ddb); 
     System.out.println(DASHES); 
     System.out.println(DASHES); 
     System.out.println("8. Deleting the Amazon DynamoDB table."); 
     deleteDynamoDBTable(ddb, tableName); 
     System.out.println(DASHES); 
     ddb.close(); 
 } 
 // Create a table with a Sort key. 
 public static void createTable(DynamoDbClient ddb, String tableName) { 
     DynamoDbWaiter dbWaiter = ddb.waiter(); 
     ArrayList<AttributeDefinition> attributeDefinitions = new ArrayList<>(); 
     // Define attributes. 
     attributeDefinitions.add(AttributeDefinition.builder() 
              .attributeName("year") 
              .attributeType("N") 
             .build();
     attributeDefinitions.add(AttributeDefinition.builder() 
              .attributeName("title") 
              .attributeType("S") 
             .build();
     ArrayList<KeySchemaElement> tableKey = new ArrayList<>(); 
     KeySchemaElement key = KeySchemaElement.builder() 
              .attributeName("year") 
              .keyType(KeyType.HASH) 
             .build();
     KeySchemaElement key2 = KeySchemaElement.builder() 
              .attributeName("title") 
              .keyType(KeyType.RANGE) 
              .build();
```

```
 // Add KeySchemaElement objects to the list. 
        tableKey.add(key); 
        tableKey.add(key2); 
        CreateTableRequest request = CreateTableRequest.builder() 
                 .keySchema(tableKey) 
                 .provisionedThroughput(ProvisionedThroughput.builder() 
                         .readCapacityUnits(10L) 
                         .writeCapacityUnits(10L) 
                        .buid() .attributeDefinitions(attributeDefinitions) 
                 .tableName(tableName) 
                .build();
        try { 
            CreateTableResponse response = ddb.createTable(request); 
            DescribeTableRequest tableRequest = DescribeTableRequest.builder() 
                     .tableName(tableName) 
                    .build();
            // Wait until the Amazon DynamoDB table is created. 
            WaiterResponse<DescribeTableResponse> waiterResponse = 
 dbWaiter.waitUntilTableExists(tableRequest); 
            waiterResponse.matched().response().ifPresent(System.out::println); 
            String newTable = response.tableDescription().tableName(); 
            System.out.println("The " + newTable + " was successfully created."); 
        } catch (DynamoDbException e) { 
            System.err.println(e.getMessage()); 
            System.exit(1); 
        } 
    } 
    // Query the table. 
    public static void queryTable(DynamoDbClient ddb) { 
        try { 
            DynamoDbEnhancedClient enhancedClient = DynamoDbEnhancedClient.builder() 
                     .dynamoDbClient(ddb) 
                    .build();
            DynamoDbTable<Movies> custTable = enhancedClient.table("Movies", 
 TableSchema.fromBean(Movies.class)); 
            QueryConditional queryConditional = QueryConditional 
                     .keyEqualTo(Key.builder()
```

```
 .partitionValue(2013) 
                             .build();
             // Get items in the table and write out the ID value. 
             Iterator<Movies> results = 
 custTable.query(queryConditional).items().iterator(); 
             String result = ""; 
             while (results.hasNext()) { 
                 Movies rec = results.next(); 
                 System.out.println("The title of the movie is " + rec.getTitle()); 
                 System.out.println("The movie information is " + rec.getInfo()); 
 } 
         } catch (DynamoDbException e) { 
             System.err.println(e.getMessage()); 
             System.exit(1); 
         } 
    } 
    // Scan the table. 
     public static void scanMovies(DynamoDbClient ddb, String tableName) { 
         System.out.println("******* Scanning all movies.\n"); 
         try { 
             DynamoDbEnhancedClient enhancedClient = DynamoDbEnhancedClient.builder() 
                      .dynamoDbClient(ddb) 
                     .build();
             DynamoDbTable<Movies> custTable = enhancedClient.table("Movies", 
 TableSchema.fromBean(Movies.class)); 
             Iterator<Movies> results = custTable.scan().items().iterator(); 
             while (results.hasNext()) { 
                 Movies rec = results.next(); 
                 System.out.println("The movie title is " + rec.getTitle()); 
                 System.out.println("The movie year is " + rec.getYear()); 
 } 
         } catch (DynamoDbException e) { 
             System.err.println(e.getMessage()); 
             System.exit(1); 
         } 
    } 
    // Load data into the table.
```

```
 public static void loadData(DynamoDbClient ddb, String tableName, String 
 fileName) throws IOException { 
        DynamoDbEnhancedClient enhancedClient = DynamoDbEnhancedClient.builder() 
                 .dynamoDbClient(ddb) 
                .build();
        DynamoDbTable<Movies> mappedTable = enhancedClient.table("Movies", 
 TableSchema.fromBean(Movies.class)); 
        JsonParser parser = new JsonFactory().createParser(new File(fileName)); 
        com.fasterxml.jackson.databind.JsonNode rootNode = new 
 ObjectMapper().readTree(parser); 
        Iterator<JsonNode> iter = rootNode.iterator(); 
        ObjectNode currentNode; 
       int t = 0;
        while (iter.hasNext()) { 
            // Only add 200 Movies to the table. 
           if (t == 200) break; 
            currentNode = (ObjectNode) iter.next(); 
            int year = currentNode.path("year").asInt(); 
            String title = currentNode.path("title").asText(); 
            String info = currentNode.path("info").toString(); 
            Movies movies = new Movies(); 
            movies.setYear(year); 
            movies.setTitle(title); 
            movies.setInfo(info); 
            // Put the data into the Amazon DynamoDB Movie table. 
            mappedTable.putItem(movies); 
            t++; 
        } 
    } 
    // Update the record to include show only directors. 
    public static void updateTableItem(DynamoDbClient ddb, String tableName) { 
        HashMap<String, AttributeValue> itemKey = new HashMap<>(); 
        itemKey.put("year", AttributeValue.builder().n("1933").build()); 
        itemKey.put("title", AttributeValue.builder().s("King Kong").build()); 
        HashMap<String, AttributeValueUpdate> updatedValues = new HashMap<>(); 
        updatedValues.put("info", AttributeValueUpdate.builder()
```

```
 .value(AttributeValue.builder().s("{\"directors\":[\"Merian C. 
 Cooper\",\"Ernest B. Schoedsack\"]") 
                         .build() .action(AttributeAction.PUT) 
                .build();
        UpdateItemRequest request = UpdateItemRequest.builder() 
                 .tableName(tableName) 
                 .key(itemKey) 
                 .attributeUpdates(updatedValues) 
                .build();
        try { 
            ddb.updateItem(request); 
        } catch (ResourceNotFoundException e) { 
            System.err.println(e.getMessage()); 
            System.exit(1); 
        } catch (DynamoDbException e) { 
            System.err.println(e.getMessage()); 
            System.exit(1); 
        } 
        System.out.println("Item was updated!"); 
    } 
    public static void deleteDynamoDBTable(DynamoDbClient ddb, String tableName) { 
        DeleteTableRequest request = DeleteTableRequest.builder() 
                 .tableName(tableName) 
                .build();
        try { 
            ddb.deleteTable(request); 
        } catch (DynamoDbException e) { 
            System.err.println(e.getMessage()); 
            System.exit(1); 
        } 
        System.out.println(tableName + " was successfully deleted!"); 
    } 
    public static void putRecord(DynamoDbClient ddb) { 
        try { 
            DynamoDbEnhancedClient enhancedClient = DynamoDbEnhancedClient.builder() 
                      .dynamoDbClient(ddb)
```

```
.build();
            DynamoDbTable<Movies> table = enhancedClient.table("Movies", 
 TableSchema.fromBean(Movies.class)); 
            // Populate the Table. 
            Movies record = new Movies(); 
            record.setYear(2020); 
            record.setTitle("My Movie2"); 
            record.setInfo("no info"); 
            table.putItem(record); 
        } catch (DynamoDbException e) { 
            System.err.println(e.getMessage()); 
            System.exit(1); 
        } 
        System.out.println("Added a new movie to the table."); 
    } 
    public static void getItem(DynamoDbClient ddb) { 
        HashMap<String, AttributeValue> keyToGet = new HashMap<>(); 
        keyToGet.put("year", AttributeValue.builder() 
                 .n("1933") 
                .build();
        keyToGet.put("title", AttributeValue.builder() 
                 .s("King Kong") 
                .build();
        GetItemRequest request = GetItemRequest.builder() 
                 .key(keyToGet) 
                 .tableName("Movies") 
                .build();
        try { 
            Map<String, AttributeValue> returnedItem = ddb.getItem(request).item(); 
            if (returnedItem != null) { 
                 Set<String> keys = returnedItem.keySet(); 
                 System.out.println("Amazon DynamoDB table attributes: \n"); 
                 for (String key1 : keys) {
```

```
 System.out.format("%s: %s\n", key1, 
  returnedItem.get(key1).toString()); 
 } 
            } else { 
                System.out.format("No item found with the key %s!\n", "year"); 
 } 
        } catch (DynamoDbException e) { 
            System.err.println(e.getMessage()); 
            System.exit(1); 
        } 
    }
}
```
- Per informazioni dettagliate sull'API, consulta i seguenti argomenti nella Documentazione di riferimento delle API AWS SDK for Java 2.x.
	- [BatchWriteItem](https://docs.aws.amazon.com/goto/SdkForJavaV2/dynamodb-2012-08-10/BatchWriteItem)
	- [CreateTable](https://docs.aws.amazon.com/goto/SdkForJavaV2/dynamodb-2012-08-10/CreateTable)
	- [DeleteItem](https://docs.aws.amazon.com/goto/SdkForJavaV2/dynamodb-2012-08-10/DeleteItem)
	- [DeleteTable](https://docs.aws.amazon.com/goto/SdkForJavaV2/dynamodb-2012-08-10/DeleteTable)
	- [DescribeTable](https://docs.aws.amazon.com/goto/SdkForJavaV2/dynamodb-2012-08-10/DescribeTable)
	- [GetItem](https://docs.aws.amazon.com/goto/SdkForJavaV2/dynamodb-2012-08-10/GetItem)
	- [PutItem](https://docs.aws.amazon.com/goto/SdkForJavaV2/dynamodb-2012-08-10/PutItem)
	- [Query](https://docs.aws.amazon.com/goto/SdkForJavaV2/dynamodb-2012-08-10/Query)
	- [Scan](https://docs.aws.amazon.com/goto/SdkForJavaV2/dynamodb-2012-08-10/Scan)
	- [UpdateItem](https://docs.aws.amazon.com/goto/SdkForJavaV2/dynamodb-2012-08-10/UpdateItem)

Esecuzione di una query su una tabella mediante batch di istruzioni PartiQL

L'esempio di codice seguente mostra come:

- Ricezione di un batch di elementi mediante più istruzioni SELECT.
- Aggiunta di un batch di articoli eseguendo più istruzioni INSERT.
- Aggiornamento di un batch di elementi mediante più istruzioni UPDATE.
- Eliminazione di un batch di elementi mediante più istruzioni DELETE.

## SDK per Java 2.x

# **a** Note

C'è dell'altro GitHub. Trova l'esempio completo e scopri di più sulla configurazione e l'esecuzione nel [Repository di esempi di codice AWS.](https://github.com/awsdocs/aws-doc-sdk-examples/tree/main/javav2/example_code/dynamodb#readme)

```
public class ScenarioPartiQLBatch { 
         public static void main(String[] args) throws IOException { 
                  String tableName = "MoviesPartiQBatch"; 
                  Region region = Region.US_EAST_1; 
                  DynamoDbClient ddb = DynamoDbClient.builder() 
                                   .region(region) 
                                  .build();
                  System.out.println("******* Creating an Amazon DynamoDB table named 
  " + tableName 
                                   + " with a key named year and a sort key named 
  title."); 
                  createTable(ddb, tableName); 
                  System.out.println("******* Adding multiple records into the " + 
  tableName 
                                   + " table using a batch command."); 
                  putRecordBatch(ddb); 
                  System.out.println("******* Updating multiple records using a batch 
  command."); 
                  updateTableItemBatch(ddb); 
                  System.out.println("******* Deleting multiple records using a batch 
  command."); 
                  deleteItemBatch(ddb); 
                  System.out.println("******* Deleting the Amazon DynamoDB table."); 
                  deleteDynamoDBTable(ddb, tableName); 
                  ddb.close(); 
         } 
         public static void createTable(DynamoDbClient ddb, String tableName) { 
                  DynamoDbWaiter dbWaiter = ddb.waiter();
```

```
 ArrayList<AttributeDefinition> attributeDefinitions = new 
 ArrayList<>(); 
                 // Define attributes. 
                 attributeDefinitions.add(AttributeDefinition.builder() 
                                  .attributeName("year") 
                                  .attributeType("N") 
                                 .build();
                 attributeDefinitions.add(AttributeDefinition.builder() 
                                  .attributeName("title") 
                                  .attributeType("S") 
                                 .build();
                 ArrayList<KeySchemaElement> tableKey = new ArrayList<>(); 
                 KeySchemaElement key = KeySchemaElement.builder() 
                                  .attributeName("year") 
                                  .keyType(KeyType.HASH) 
                                 .build();
                 KeySchemaElement key2 = KeySchemaElement.builder() 
                                  .attributeName("title") 
                                  .keyType(KeyType.RANGE) // Sort 
                                 .build():
                 // Add KeySchemaElement objects to the list. 
                 tableKey.add(key); 
                 tableKey.add(key2); 
                 CreateTableRequest request = CreateTableRequest.builder() 
                                  .keySchema(tableKey) 
 .provisionedThroughput(ProvisionedThroughput.builder() 
                                                    .readCapacityUnits(new Long(10)) 
                                                    .writeCapacityUnits(new Long(10)) 
                                                  .build() .attributeDefinitions(attributeDefinitions) 
                                  .tableName(tableName) 
                                 .build();
                 try { 
                         CreateTableResponse response = ddb.createTable(request); 
                         DescribeTableRequest tableRequest = 
 DescribeTableRequest.builder()
```

```
 .tableName(tableName) 
                                          .build();
                          // Wait until the Amazon DynamoDB table is created. 
                          WaiterResponse<DescribeTableResponse> waiterResponse = 
 dbWaiter 
                                           .waitUntilTableExists(tableRequest); 
 waiterResponse.matched().response().ifPresent(System.out::println); 
                          String newTable = response.tableDescription().tableName(); 
                          System.out.println("The " + newTable + " was successfully 
 created."); 
                 } catch (DynamoDbException e) { 
                          System.err.println(e.getMessage()); 
                          System.exit(1); 
 } 
         } 
         public static void putRecordBatch(DynamoDbClient ddb) { 
                 String sqlStatement = "INSERT INTO MoviesPartiQBatch VALUE 
 {'year':?, 'title' : ?, 'info' : ?}"; 
                 try { 
                          // Create three movies to add to the Amazon DynamoDB table. 
                          // Set data for Movie 1. 
                          List<AttributeValue> parameters = new ArrayList<>(); 
                          AttributeValue att1 = AttributeValue.builder() 
                                           .n(String.valueOf("2022")) 
                                          .build();
                          AttributeValue att2 = AttributeValue.builder() 
                                           .s("My Movie 1") 
                                          .build();
                          AttributeValue att3 = AttributeValue.builder() 
                                           .s("No Information") 
                                           .build(); 
                          parameters.add(att1); 
                          parameters.add(att2); 
                          parameters.add(att3);
```

```
 BatchStatementRequest statementRequestMovie1 = 
 BatchStatementRequest.builder() 
                                           .statement(sqlStatement) 
                                           .parameters(parameters) 
                                          .build();
                         // Set data for Movie 2. 
                         List<AttributeValue> parametersMovie2 = new ArrayList<>(); 
                         AttributeValue attMovie2 = AttributeValue.builder() 
                                           .n(String.valueOf("2022")) 
                                           .build(); 
                         AttributeValue attMovie2A = AttributeValue.builder() 
                                           .s("My Movie 2") 
                                          .build();
                         AttributeValue attMovie2B = AttributeValue.builder() 
                                           .s("No Information") 
                                           .build(); 
                          parametersMovie2.add(attMovie2); 
                         parametersMovie2.add(attMovie2A); 
                         parametersMovie2.add(attMovie2B); 
                         BatchStatementRequest statementRequestMovie2 = 
 BatchStatementRequest.builder() 
                                           .statement(sqlStatement) 
                                           .parameters(parametersMovie2) 
                                           .build(); 
                         // Set data for Movie 3. 
                         List<AttributeValue> parametersMovie3 = new ArrayList<>(); 
                         AttributeValue attMovie3 = AttributeValue.builder() 
                                           .n(String.valueOf("2022")) 
                                           .build(); 
                         AttributeValue attMovie3A = AttributeValue.builder() 
                                           .s("My Movie 3") 
                                           .build(); 
                         AttributeValue attMovie3B = AttributeValue.builder() 
                                           .s("No Information") 
                                          .build():
```

```
 parametersMovie3.add(attMovie3); 
                          parametersMovie3.add(attMovie3A); 
                          parametersMovie3.add(attMovie3B); 
                          BatchStatementRequest statementRequestMovie3 = 
 BatchStatementRequest.builder() 
                                           .statement(sqlStatement) 
                                           .parameters(parametersMovie3) 
                                          .build();
                          // Add all three movies to the list. 
                          List<BatchStatementRequest> myBatchStatementList = new 
 ArrayList<>(); 
                          myBatchStatementList.add(statementRequestMovie1); 
                          myBatchStatementList.add(statementRequestMovie2); 
                          myBatchStatementList.add(statementRequestMovie3); 
                          BatchExecuteStatementRequest batchRequest = 
 BatchExecuteStatementRequest.builder() 
                                           .statements(myBatchStatementList) 
                                           .build(); 
                          BatchExecuteStatementResponse response = 
 ddb.batchExecuteStatement(batchRequest); 
                          System.out.println("ExecuteStatement successful: " + 
 response.toString()); 
                          System.out.println("Added new movies using a batch 
 command."); 
                 } catch (DynamoDbException e) { 
                          System.err.println(e.getMessage()); 
                          System.exit(1); 
 } 
         } 
         public static void updateTableItemBatch(DynamoDbClient ddb) { 
                 String sqlStatement = "UPDATE MoviesPartiQBatch SET info = 
  'directors\":[\"Merian C. Cooper\",\"Ernest B. Schoedsack' where year=? and 
 title=?"; 
                 List<AttributeValue> parametersRec1 = new ArrayList<>(); 
                 // Update three records. 
                 AttributeValue att1 = AttributeValue.builder() 
                                   .n(String.valueOf("2022"))
```

```
 .build(); 
                 AttributeValue att2 = AttributeValue.builder() 
                                  .s("My Movie 1") 
                                 .build();
                 parametersRec1.add(att1); 
                 parametersRec1.add(att2); 
                 BatchStatementRequest statementRequestRec1 = 
 BatchStatementRequest.builder() 
                                  .statement(sqlStatement) 
                                  .parameters(parametersRec1) 
                                 .build();
                 // Update record 2. 
                 List<AttributeValue> parametersRec2 = new ArrayList<>(); 
                 AttributeValue attRec2 = AttributeValue.builder() 
                                  .n(String.valueOf("2022")) 
                                 .build();
                 AttributeValue attRec2a = AttributeValue.builder() 
                                  .s("My Movie 2") 
                                 .build():
                 parametersRec2.add(attRec2); 
                 parametersRec2.add(attRec2a); 
                 BatchStatementRequest statementRequestRec2 = 
 BatchStatementRequest.builder() 
                                  .statement(sqlStatement) 
                                  .parameters(parametersRec2) 
                                 .build();
                 // Update record 3. 
                 List<AttributeValue> parametersRec3 = new ArrayList<>(); 
                 AttributeValue attRec3 = AttributeValue.builder() 
                                  .n(String.valueOf("2022")) 
                                  .build(); 
                 AttributeValue attRec3a = AttributeValue.builder() 
                                  .s("My Movie 3") 
                                 .build();
                 parametersRec3.add(attRec3);
```

```
 parametersRec3.add(attRec3a); 
                 BatchStatementRequest statementRequestRec3 = 
 BatchStatementRequest.builder() 
                                  .statement(sqlStatement) 
                                   .parameters(parametersRec3) 
                                 .build();
                 // Add all three movies to the list. 
                 List<BatchStatementRequest> myBatchStatementList = new 
 ArrayList<>(); 
                 myBatchStatementList.add(statementRequestRec1); 
                 myBatchStatementList.add(statementRequestRec2); 
                 myBatchStatementList.add(statementRequestRec3); 
                 BatchExecuteStatementRequest batchRequest = 
 BatchExecuteStatementRequest.builder() 
                                  .statements(myBatchStatementList) 
                                 .build();
                 try { 
                          BatchExecuteStatementResponse response = 
 ddb.batchExecuteStatement(batchRequest); 
                          System.out.println("ExecuteStatement successful: " + 
 response.toString()); 
                          System.out.println("Updated three movies using a batch 
 command."); 
                 } catch (DynamoDbException e) { 
                          System.err.println(e.getMessage()); 
                          System.exit(1); 
 } 
                 System.out.println("Item was updated!"); 
         } 
         public static void deleteItemBatch(DynamoDbClient ddb) { 
                 String sqlStatement = "DELETE FROM MoviesPartiQBatch WHERE year = ? 
 and title=?"; 
                 List<AttributeValue> parametersRec1 = new ArrayList<>(); 
                 // Specify three records to delete. 
                 AttributeValue att1 = AttributeValue.builder() 
                                  .n(String.valueOf("2022")) 
                                 .build():
```

```
 AttributeValue att2 = AttributeValue.builder() 
                                  .s("My Movie 1") 
                                 .build();
                 parametersRec1.add(att1); 
                 parametersRec1.add(att2); 
                 BatchStatementRequest statementRequestRec1 = 
 BatchStatementRequest.builder() 
                                  .statement(sqlStatement) 
                                  .parameters(parametersRec1) 
                                 .build();
                 // Specify record 2. 
                 List<AttributeValue> parametersRec2 = new ArrayList<>(); 
                 AttributeValue attRec2 = AttributeValue.builder() 
                                  .n(String.valueOf("2022")) 
                                 .build();
                 AttributeValue attRec2a = AttributeValue.builder() 
                                  .s("My Movie 2") 
                                 .build();
                 parametersRec2.add(attRec2); 
                 parametersRec2.add(attRec2a); 
                 BatchStatementRequest statementRequestRec2 = 
 BatchStatementRequest.builder() 
                                  .statement(sqlStatement) 
                                  .parameters(parametersRec2) 
                                 .build();
                 // Specify record 3. 
                 List<AttributeValue> parametersRec3 = new ArrayList<>(); 
                 AttributeValue attRec3 = AttributeValue.builder() 
                                  .n(String.valueOf("2022")) 
                                 .buid() AttributeValue attRec3a = AttributeValue.builder() 
                                  .s("My Movie 3") 
                                  .build(); 
                 parametersRec3.add(attRec3); 
                 parametersRec3.add(attRec3a);
```
```
 BatchStatementRequest statementRequestRec3 = 
 BatchStatementRequest.builder() 
                                  .statement(sqlStatement) 
                                  .parameters(parametersRec3) 
                                 .build();
                 // Add all three movies to the list. 
                 List<BatchStatementRequest> myBatchStatementList = new 
 ArrayList<>(); 
                 myBatchStatementList.add(statementRequestRec1); 
                 myBatchStatementList.add(statementRequestRec2); 
                 myBatchStatementList.add(statementRequestRec3); 
                 BatchExecuteStatementRequest batchRequest = 
 BatchExecuteStatementRequest.builder() 
                                  .statements(myBatchStatementList) 
                                 .build();
                 try { 
                          ddb.batchExecuteStatement(batchRequest); 
                          System.out.println("Deleted three movies using a batch 
 command."); 
                 } catch (DynamoDbException e) { 
                          System.err.println(e.getMessage()); 
                          System.exit(1); 
 } 
         } 
         public static void deleteDynamoDBTable(DynamoDbClient ddb, String tableName) 
 { 
                 DeleteTableRequest request = DeleteTableRequest.builder() 
                                  .tableName(tableName) 
                                 .build();
                 try { 
                          ddb.deleteTable(request); 
                 } catch (DynamoDbException e) { 
                          System.err.println(e.getMessage()); 
                          System.exit(1); 
 } 
                 System.out.println(tableName + " was successfully deleted!"); 
         }
```

```
 private static ExecuteStatementResponse 
  executeStatementRequest(DynamoDbClient ddb, String statement, 
                          List<AttributeValue> parameters) { 
                  ExecuteStatementRequest request = ExecuteStatementRequest.builder() 
                                   .statement(statement) 
                                   .parameters(parameters) 
                                  .build();
                  return ddb.executeStatement(request); 
         }
}
```
• Per i dettagli sull'API, [BatchExecuteStatementc](https://docs.aws.amazon.com/goto/SdkForJavaV2/dynamodb-2012-08-10/BatchExecuteStatement)onsulta AWS SDK for Java 2.xAPI Reference.

Esecuzione di una query mediante PartiQL

L'esempio di codice seguente mostra come:

- Ricezione di un articolo eseguendo un'istruzione SELECT.
- Aggiunta di un elemento eseguendo un'istruzione INSERT.
- Aggiornamento di un elemento eseguendo un'istruzione UPDATE.
- Eliminazione di un elemento eseguendo un'istruzione DELETE.

SDK per Java 2.x

```
a Note
```

```
public class ScenarioPartiQ { 
     public static void main(String[] args) throws IOException { 
         final String usage = """ 
                  Usage: 
                       <fileName>
```

```
 Where: 
                     fileName - The path to the moviedata.json file that you can 
 download from the Amazon DynamoDB Developer Guide. 
                """
       if (args.length != 1) {
            System.out.println(usage); 
            System.exit(1); 
        } 
        String fileName = args[0]; 
        String tableName = "MoviesPartiQ"; 
        Region region = Region.US_EAST_1; 
        DynamoDbClient ddb = DynamoDbClient.builder() 
                 .region(region) 
                .build();
        System.out.println( 
                 "******* Creating an Amazon DynamoDB table named MoviesPartiQ with a 
 key named year and a sort key named title."); 
        createTable(ddb, tableName); 
        System.out.println("******* Loading data into the MoviesPartiQ table."); 
        loadData(ddb, fileName); 
        System.out.println("******* Getting data from the MoviesPartiQ table."); 
        getItem(ddb); 
        System.out.println("******* Putting a record into the MoviesPartiQ table."); 
        putRecord(ddb); 
       System.out.println("******* Updating a record.");
        updateTableItem(ddb); 
        System.out.println("******* Querying the movies released in 2013."); 
        queryTable(ddb); 
        System.out.println("******* Deleting the Amazon DynamoDB table."); 
        deleteDynamoDBTable(ddb, tableName); 
        ddb.close(); 
    } 
    public static void createTable(DynamoDbClient ddb, String tableName) {
```

```
 DynamoDbWaiter dbWaiter = ddb.waiter();
```

```
 ArrayList<AttributeDefinition> attributeDefinitions = new ArrayList<>(); 
 // Define attributes. 
 attributeDefinitions.add(AttributeDefinition.builder() 
         .attributeName("year") 
         .attributeType("N") 
        .build();
 attributeDefinitions.add(AttributeDefinition.builder() 
         .attributeName("title") 
         .attributeType("S") 
        .build();
 ArrayList<KeySchemaElement> tableKey = new ArrayList<>(); 
 KeySchemaElement key = KeySchemaElement.builder() 
         .attributeName("year") 
         .keyType(KeyType.HASH) 
        .build();
 KeySchemaElement key2 = KeySchemaElement.builder() 
          .attributeName("title") 
         .keyType(KeyType.RANGE) // Sort 
        .build();
 // Add KeySchemaElement objects to the list. 
 tableKey.add(key); 
 tableKey.add(key2); 
 CreateTableRequest request = CreateTableRequest.builder() 
          .keySchema(tableKey) 
          .provisionedThroughput(ProvisionedThroughput.builder() 
                  .readCapacityUnits(new Long(10)) 
                  .writeCapacityUnits(new Long(10)) 
                 .buid() .attributeDefinitions(attributeDefinitions) 
         .tableName(tableName) 
        .build();
 try { 
     CreateTableResponse response = ddb.createTable(request); 
     DescribeTableRequest tableRequest = DescribeTableRequest.builder() 
              .tableName(tableName) 
             .build():
```

```
 // Wait until the Amazon DynamoDB table is created. 
            WaiterResponse<DescribeTableResponse> waiterResponse = 
 dbWaiter.waitUntilTableExists(tableRequest); 
            waiterResponse.matched().response().ifPresent(System.out::println); 
            String newTable = response.tableDescription().tableName(); 
            System.out.println("The " + newTable + " was successfully created."); 
        } catch (DynamoDbException e) { 
            System.err.println(e.getMessage()); 
            System.exit(1); 
        } 
    } 
    // Load data into the table. 
    public static void loadData(DynamoDbClient ddb, String fileName) throws 
 IOException { 
        String sqlStatement = "INSERT INTO MoviesPartiQ VALUE {'year':?, 
 'title' : ?, 'info' : ?}"; 
       JsonParser parser = new JsonFactory().createParser(new File(fileName));
        com.fasterxml.jackson.databind.JsonNode rootNode = new 
 ObjectMapper().readTree(parser); 
        Iterator<JsonNode> iter = rootNode.iterator(); 
        ObjectNode currentNode; 
       int t = 0;
        List<AttributeValue> parameters = new ArrayList<>(); 
        while (iter.hasNext()) { 
            // Add 200 movies to the table. 
            if (t == 200) 
                break; 
            currentNode = (ObjectNode) iter.next(); 
            int year = currentNode.path("year").asInt(); 
            String title = currentNode.path("title").asText(); 
            String info = currentNode.path("info").toString(); 
            AttributeValue att1 = AttributeValue.builder() 
                     .n(String.valueOf(year)) 
                    .build();
            AttributeValue att2 = AttributeValue.builder() 
                     .s(title) 
                    .build();
```

```
 AttributeValue att3 = AttributeValue.builder() 
                     .s(info) 
                     .build(); 
            parameters.add(att1); 
            parameters.add(att2); 
            parameters.add(att3); 
            // Insert the movie into the Amazon DynamoDB table. 
            executeStatementRequest(ddb, sqlStatement, parameters); 
            System.out.println("Added Movie " + title); 
            parameters.remove(att1); 
            parameters.remove(att2); 
            parameters.remove(att3); 
            t++; 
        } 
    } 
    public static void getItem(DynamoDbClient ddb) { 
        String sqlStatement = "SELECT * FROM MoviesPartiQ where year=? and title=?"; 
        List<AttributeValue> parameters = new ArrayList<>(); 
        AttributeValue att1 = AttributeValue.builder() 
                 .n("2012") 
                .build();
        AttributeValue att2 = AttributeValue.builder() 
                 .s("The Perks of Being a Wallflower") 
                .build();
        parameters.add(att1); 
        parameters.add(att2); 
        try { 
            ExecuteStatementResponse response = executeStatementRequest(ddb, 
 sqlStatement, parameters); 
            System.out.println("ExecuteStatement successful: " + 
 response.toString()); 
        } catch (DynamoDbException e) { 
            System.err.println(e.getMessage()); 
            System.exit(1);
```

```
 } 
    } 
    public static void putRecord(DynamoDbClient ddb) { 
        String sqlStatement = "INSERT INTO MoviesPartiQ VALUE {'year':?, 
 'title' : ?, 'info' : ?}"; 
        try { 
            List<AttributeValue> parameters = new ArrayList<>(); 
            AttributeValue att1 = AttributeValue.builder() 
                     .n(String.valueOf("2020")) 
                    .build();
            AttributeValue att2 = AttributeValue.builder() 
                     .s("My Movie") 
                    .build();
            AttributeValue att3 = AttributeValue.builder() 
                     .s("No Information") 
                    .build():
            parameters.add(att1); 
            parameters.add(att2); 
            parameters.add(att3); 
            executeStatementRequest(ddb, sqlStatement, parameters); 
            System.out.println("Added new movie."); 
        } catch (DynamoDbException e) { 
            System.err.println(e.getMessage()); 
            System.exit(1); 
        } 
    } 
    public static void updateTableItem(DynamoDbClient ddb) { 
        String sqlStatement = "UPDATE MoviesPartiQ SET info = 'directors\":[\"Merian 
 C. Cooper\",\"Ernest B. Schoedsack' where year=? and title=?"; 
        List<AttributeValue> parameters = new ArrayList<>(); 
        AttributeValue att1 = AttributeValue.builder() 
                 .n(String.valueOf("2013")) 
                .build():
```

```
 AttributeValue att2 = AttributeValue.builder() 
                  .s("The East") 
                 .build();
         parameters.add(att1); 
         parameters.add(att2); 
         try { 
             executeStatementRequest(ddb, sqlStatement, parameters); 
         } catch (DynamoDbException e) { 
             System.err.println(e.getMessage()); 
             System.exit(1); 
 } 
         System.out.println("Item was updated!"); 
     } 
     // Query the table where the year is 2013. 
     public static void queryTable(DynamoDbClient ddb) { 
         String sqlStatement = "SELECT * FROM MoviesPartiQ where year = ? ORDER BY 
 year"; 
         try { 
             List<AttributeValue> parameters = new ArrayList<>(); 
             AttributeValue att1 = AttributeValue.builder() 
                      .n(String.valueOf("2013")) 
                     .build();
             parameters.add(att1); 
             // Get items in the table and write out the ID value. 
             ExecuteStatementResponse response = executeStatementRequest(ddb, 
 sqlStatement, parameters); 
             System.out.println("ExecuteStatement successful: " + 
 response.toString()); 
         } catch (DynamoDbException e) { 
             System.err.println(e.getMessage()); 
             System.exit(1); 
         } 
     } 
     public static void deleteDynamoDBTable(DynamoDbClient ddb, String tableName) { 
         DeleteTableRequest request = DeleteTableRequest.builder()
```

```
 .tableName(tableName) 
                 .build();
         try { 
              ddb.deleteTable(request); 
         } catch (DynamoDbException e) { 
              System.err.println(e.getMessage()); 
              System.exit(1); 
         } 
         System.out.println(tableName + " was successfully deleted!"); 
     } 
     private static ExecuteStatementResponse executeStatementRequest(DynamoDbClient 
  ddb, String statement, 
              List<AttributeValue> parameters) { 
         ExecuteStatementRequest request = ExecuteStatementRequest.builder() 
                  .statement(statement) 
                  .parameters(parameters) 
                  .build(); 
         return ddb.executeStatement(request); 
     } 
     private static void processResults(ExecuteStatementResponse 
  executeStatementResult) { 
         System.out.println("ExecuteStatement successful: " + 
 executeStatementResult.toString());
     }
}
```
• Per i dettagli sull'API, [ExecuteStatement](https://docs.aws.amazon.com/goto/SdkForJavaV2/dynamodb-2012-08-10/ExecuteStatement)consulta AWS SDK for Java 2.xAPI Reference.

# Esempi di Amazon EC2 con SDK for Java 2.x

I seguenti esempi di codice mostrano come eseguire azioni e implementare scenari comuni utilizzando Amazon EC2. AWS SDK for Java 2.x

Le operazioni sono estratti di codice da programmi più grandi e devono essere eseguite nel contesto. Sebbene le operazioni mostrino come richiamare le singole funzioni del servizio, è possibile visualizzarle contestualizzate negli scenari correlati e negli esempi tra servizi.

Scenari: esempi di codice che mostrano come eseguire un'attività specifica richiamando più funzioni all'interno dello stesso servizio.

Ogni esempio include un collegamento a GitHub, dove puoi trovare istruzioni su come configurare ed eseguire il codice nel contesto.

Nozioni di base

Hello Amazon EC2

Gli esempi di codice seguenti mostrano come iniziare a utilizzare Amazon EC2.

SDK per Java 2.x

### **a** Note

```
import software.amazon.awssdk.regions.Region;
import software.amazon.awssdk.services.ec2.Ec2Client;
import software.amazon.awssdk.services.ec2.model.DescribeSecurityGroupsRequest;
import software.amazon.awssdk.services.ec2.model.DescribeSecurityGroupsResponse;
import software.amazon.awssdk.services.ec2.model.SecurityGroup;
import software.amazon.awssdk.services.ec2.model.Ec2Exception;
/** 
  * Before running this Java V2 code example, set up your development 
  * environment, including your credentials. 
 * 
  * For more information, see the following documentation topic: 
 * 
  * https://docs.aws.amazon.com/sdk-for-java/latest/developer-guide/get-started.html 
  */
public class DescribeSecurityGroups { 
     public static void main(String[] args) { 
        final String usage = "To run this example, supply a group id\n" +
                 "Ex: DescribeSecurityGroups <groupId>\n"; 
         if (args.length != 1) { 
             System.out.println(usage);
```

```
 System.exit(1); 
         } 
        String groupId = args[0];
         Region region = Region.US_EAST_1; 
         Ec2Client ec2 = Ec2Client.builder() 
                  .region(region) 
                  .build(); 
         describeEC2SecurityGroups(ec2, groupId); 
         ec2.close(); 
     } 
     public static void describeEC2SecurityGroups(Ec2Client ec2, String groupId) { 
         try { 
              DescribeSecurityGroupsRequest request = 
  DescribeSecurityGroupsRequest.builder() 
                       .groupIds(groupId) 
                       .build(); 
              DescribeSecurityGroupsResponse response = 
  ec2.describeSecurityGroups(request); 
              for (SecurityGroup group : response.securityGroups()) { 
                  System.out.printf( 
                           "Found Security Group with id %s, " + 
                                    "vpc id %s " + 
                                   "and description %s", 
                           group.groupId(), 
                           group.vpcId(), 
                           group.description()); 
 } 
         } catch (Ec2Exception e) { 
              System.err.println(e.awsErrorDetails().errorMessage()); 
              System.exit(1); 
         } 
     }
}
```
• Per i dettagli sull'API, [DescribeSecurityGroups](https://docs.aws.amazon.com/goto/SdkForJavaV2/ec2-2016-11-15/DescribeSecurityGroups)consulta AWS SDK for Java 2.xAPI Reference.

### Argomenti

- [Azioni](#page-8224-0)
- **[Scenari](#page-8246-0)**

#### Azioni

Allocare un indirizzo IP elastico

Il seguente esempio di codice mostra come allocare un indirizzo IP elastico per Amazon EC2.

SDK per Java 2.x

### **a** Note

```
import software.amazon.awssdk.regions.Region;
import software.amazon.awssdk.services.ec2.Ec2Client;
import software.amazon.awssdk.services.ec2.model.AllocateAddressRequest;
import software.amazon.awssdk.services.ec2.model.DomainType;
import software.amazon.awssdk.services.ec2.model.AllocateAddressResponse;
import software.amazon.awssdk.services.ec2.model.AssociateAddressRequest;
import software.amazon.awssdk.services.ec2.model.AssociateAddressResponse;
import software.amazon.awssdk.services.ec2.model.Ec2Exception;
/** 
  * Before running this Java V2 code example, set up your development 
  * environment, including your credentials. 
 * 
  * For more information, see the following documentation topic: 
 * 
  * https://docs.aws.amazon.com/sdk-for-java/latest/developer-guide/get-started.html 
  */
public class AllocateAddress { 
     public static void main(String[] args) { 
         final String usage = """ 
                 Usage: 
                     <instanceId>
```

```
 Where: 
                     instanceId - An instance id value that you can obtain from the 
 AWS Console.\s 
                """
       if (args.length != 1) {
            System.out.println(usage); 
            System.exit(1); 
        } 
       String instanceId = args[0];
        Region region = Region.US_EAST_1; 
        Ec2Client ec2 = Ec2Client.builder() 
                 .region(region) 
                .build();
       System.out.println(getAllocateAddress(ec2, instanceId));
        ec2.close(); 
    } 
    public static String getAllocateAddress(Ec2Client ec2, String instanceId) { 
        try { 
            AllocateAddressRequest allocateRequest = 
 AllocateAddressRequest.builder() 
                     .domain(DomainType.VPC) 
                    .build();
            AllocateAddressResponse allocateResponse = 
 ec2.allocateAddress(allocateRequest); 
            String allocationId = allocateResponse.allocationId(); 
            AssociateAddressRequest associateRequest = 
 AssociateAddressRequest.builder() 
                     .instanceId(instanceId) 
                     .allocationId(allocationId) 
                    .build();
            AssociateAddressResponse associateResponse = 
 ec2.associateAddress(associateRequest); 
            return associateResponse.associationId(); 
        } catch (Ec2Exception e) { 
            System.err.println(e.awsErrorDetails().errorMessage()); 
            System.exit(1); 
        }
```
}

```
 return ""; 
 }
```
• Per i dettagli sull'API, [AllocateAddressc](https://docs.aws.amazon.com/goto/SdkForJavaV2/ec2-2016-11-15/AllocateAddress)onsulta AWS SDK for Java 2.xAPI Reference.

Associazione di un indirizzo IP elastico a un'istanza

Il seguente esempio di codice mostra come associare un indirizzo IP elastico a un'istanza Amazon EC2.

SDK per Java 2.x

# **a** Note

```
 public static String associateAddress(Ec2Client ec2, String instanceId, String 
 allocationId) { 
        try { 
             AssociateAddressRequest associateRequest = 
 AssociateAddressRequest.builder() 
                      .instanceId(instanceId) 
                      .allocationId(allocationId) 
                      .build(); 
             AssociateAddressResponse associateResponse = 
 ec2.associateAddress(associateRequest); 
             return associateResponse.associationId(); 
        } catch (Ec2Exception e) { 
             System.err.println(e.awsErrorDetails().errorMessage()); 
             System.exit(1); 
        } 
        return ""; 
    }
```
• Per i dettagli sull'API, [AssociateAddress](https://docs.aws.amazon.com/goto/SdkForJavaV2/ec2-2016-11-15/AssociateAddress)consulta AWS SDK for Java 2.xAPI Reference.

Creazione di un gruppo di sicurezza

Il seguente esempio di codice mostra come creare un gruppo di sicurezza Amazon EC2.

#### SDK per Java 2.x

### **a** Note

```
import software.amazon.awssdk.regions.Region;
import software.amazon.awssdk.services.ec2.Ec2Client;
import software.amazon.awssdk.services.ec2.model.CreateSecurityGroupRequest;
import 
  software.amazon.awssdk.services.ec2.model.AuthorizeSecurityGroupIngressRequest;
import 
  software.amazon.awssdk.services.ec2.model.AuthorizeSecurityGroupIngressResponse;
import software.amazon.awssdk.services.ec2.model.Ec2Exception;
import software.amazon.awssdk.services.ec2.model.IpPermission;
import software.amazon.awssdk.services.ec2.model.CreateSecurityGroupResponse;
import software.amazon.awssdk.services.ec2.model.IpRange;
/** 
  * Before running this Java V2 code example, set up your development 
  * environment, including your credentials. 
 * 
  * For more information, see the following documentation topic: 
 * 
  * https://docs.aws.amazon.com/sdk-for-java/latest/developer-guide/get-started.html 
  */
public class CreateSecurityGroup { 
         public static void main(String[] args) { 
                 final String usage = """ 
                                  Usage: 
                                     <groupName> <groupDesc> <vpcId>\s 
                                  Where:
```

```
 groupName - A group name (for example, 
 TestKeyPair).\s 
                                        groupDesc - A group description (for example, 
 TestKeyPair).\s 
                                        vpcId - A VPC ID that you can obtain from the AWS 
Management Console (for example, vpc-xxxxxf2f).\s
\mathbf{u} = \mathbf{u} \cdot \mathbf{v} , we have the set of \mathbf{u} = \mathbf{v} \cdot \mathbf{v}if (args.length != 3) {
                           System.out.println(usage); 
                           System.exit(1); 
 } 
                  String groupName = args[0]; 
                  String groupDesc = args[1]; 
                 String vpcId = args[2]; Region region = Region.US_EAST_1; 
                  Ec2Client ec2 = Ec2Client.builder() 
                                     .region(region) 
                                     .build(); 
                  String id = createEC2SecurityGroup(ec2, groupName, groupDesc, 
 vpcId); 
                  System.out.printf("Successfully created Security Group with this ID 
 %s", id); 
                  ec2.close(); 
         } 
         public static String createEC2SecurityGroup(Ec2Client ec2, String groupName, 
 String groupDesc, String vpcId) { 
                  try { 
                           CreateSecurityGroupRequest createRequest = 
 CreateSecurityGroupRequest.builder() 
                                             .groupName(groupName) 
                                              .description(groupDesc) 
                                              .vpcId(vpcId) 
                                             .build(); 
                           CreateSecurityGroupResponse resp = 
 ec2.createSecurityGroup(createRequest); 
                           IpRange ipRange = IpRange.builder()
```

```
 .cidrIp("0.0.0.0/0").build(); 
                           IpPermission ipPerm = IpPermission.builder() 
                                            .ipProtocol("tcp") 
                                            .toPort(80) 
                                            .fromPort(80) 
                                            .ipRanges(ipRange) 
                                            .build(); 
                           IpPermission ipPerm2 = IpPermission.builder() 
                                            .ipProtocol("tcp") 
                                            .toPort(22) 
                                            .fromPort(22) 
                                            .ipRanges(ipRange) 
                                            .build(); 
                           AuthorizeSecurityGroupIngressRequest authRequest = 
  AuthorizeSecurityGroupIngressRequest 
                                            .builder() 
                                            .groupName(groupName) 
                                            .ipPermissions(ipPerm, ipPerm2) 
                                            .build(); 
                           AuthorizeSecurityGroupIngressResponse authResponse = ec2 
                                            .authorizeSecurityGroupIngress(authRequest); 
                           System.out.printf("Successfully added ingress policy to 
  Security Group %s", groupName); 
                           return resp.groupId(); 
                  } catch (Ec2Exception e) { 
                           System.err.println(e.awsErrorDetails().errorMessage()); 
                           System.exit(1); 
 } 
                  return ""; 
         }
}
```
• Per i dettagli sull'API, [CreateSecurityGroupc](https://docs.aws.amazon.com/goto/SdkForJavaV2/ec2-2016-11-15/CreateSecurityGroup)onsulta AWS SDK for Java 2.xAPI Reference.

### Creazione di una coppia di chiavi di sicurezza

Il seguente esempio di codice mostra come creare una coppia di chiavi di sicurezza per Amazon EC2.

SDK per Java 2.x

### **a** Note

```
import software.amazon.awssdk.regions.Region;
import software.amazon.awssdk.services.ec2.Ec2Client;
import software.amazon.awssdk.services.ec2.model.CreateKeyPairRequest;
import software.amazon.awssdk.services.ec2.model.Ec2Exception;
/** 
  * Before running this Java V2 code example, set up your development 
  * environment, including your credentials. 
  * 
  * For more information, see the following documentation topic: 
 * 
  * https://docs.aws.amazon.com/sdk-for-java/latest/developer-guide/get-started.html 
  */
public class CreateKeyPair { 
     public static void main(String[] args) { 
         final String usage = """ 
                  Usage: 
                     <keyName>\s 
                  Where: 
                     keyName - A key pair name (for example, TestKeyPair).\s 
                  """; 
         if (args.length != 1) { 
             System.out.println(usage); 
             System.exit(1); 
         }
```

```
 String keyName = args[0]; 
         Region region = Region.US_EAST_1; 
         Ec2Client ec2 = Ec2Client.builder() 
                  .region(region) 
                 .build();
         createEC2KeyPair(ec2, keyName); 
         ec2.close(); 
     } 
     public static void createEC2KeyPair(Ec2Client ec2, String keyName) { 
         try { 
              CreateKeyPairRequest request = CreateKeyPairRequest.builder() 
                       .keyName(keyName) 
                      .build();
              ec2.createKeyPair(request); 
              System.out.printf("Successfully created key pair named %s", keyName); 
         } catch (Ec2Exception e) { 
              System.err.println(e.awsErrorDetails().errorMessage()); 
              System.exit(1); 
         } 
     }
}
```
• Per i dettagli sull'API, [CreateKeyPair](https://docs.aws.amazon.com/goto/SdkForJavaV2/ec2-2016-11-15/CreateKeyPair)consulta AWS SDK for Java 2.xAPI Reference.

Creazione ed esecuzione di un'istanza

Il seguente esempio di codice mostra come creare ed eseguire un'istanza Amazon EC2.

SDK per Java 2.x

### **a** Note

```
import software.amazon.awssdk.regions.Region;
import software.amazon.awssdk.services.ec2.Ec2Client;
import software.amazon.awssdk.services.ec2.model.InstanceType;
import software.amazon.awssdk.services.ec2.model.RunInstancesRequest;
import software.amazon.awssdk.services.ec2.model.RunInstancesResponse;
import software.amazon.awssdk.services.ec2.model.Tag;
import software.amazon.awssdk.services.ec2.model.CreateTagsRequest;
import software.amazon.awssdk.services.ec2.model.Ec2Exception;
/** 
  * Before running this Java V2 code example, set up your development 
  * environment, including your credentials. 
 * 
  * For more information, see the following documentation topic: 
 * 
  * https://docs.aws.amazon.com/sdk-for-java/latest/developer-guide/get-started.html 
 * 
  * This code example requires an AMI value. You can learn more about this value 
  * by reading this documentation topic: 
 * 
  * https://docs.aws.amazon.com/AWSEC2/latest/WindowsGuide/AMIs.html 
  */
public class CreateInstance { 
     public static void main(String[] args) { 
         final String usage = """ 
                 Usage: 
                    <name> <amiId> Where: 
                     name - An instance name value that you can obtain from the AWS 
  Console (for example, ami-xxxxxx5c8b987b1a0).\s 
                    amiId - An Amazon Machine Image (AMI) value that you can obtain 
  from the AWS Console (for example, i-xxxxxx2734106d0ab).\s 
                  """; 
        if (args.length != 2) {
             System.out.println(usage); 
             System.exit(1); 
         } 
        String name = args[0];
        String amiId = args[1];
```

```
 Region region = Region.US_EAST_1; 
        Ec2Client ec2 = Ec2Client.builder() 
                 .region(region) 
                 .build(); 
        String instanceId = createEC2Instance(ec2, name, amiId); 
        System.out.println("The Amazon EC2 Instance ID is " + instanceId); 
        ec2.close(); 
    } 
    public static String createEC2Instance(Ec2Client ec2, String name, String amiId) 
 { 
        RunInstancesRequest runRequest = RunInstancesRequest.builder() 
                 .imageId(amiId) 
                 .instanceType(InstanceType.T1_MICRO) 
                 .maxCount(1) 
                 .minCount(1) 
                 .build(); 
       RunInstancesResponse response = ec2.runInstances(runRequest);
        String instanceId = response.instances().get(0).instanceId(); 
       Tag tag = Tag.builder() .key("Name") 
                 .value(name) 
                .build();
        CreateTagsRequest tagRequest = CreateTagsRequest.builder() 
                 .resources(instanceId) 
                 .tags(tag) 
                 .build(); 
        try { 
             ec2.createTags(tagRequest); 
             System.out.printf("Successfully started EC2 Instance %s based on AMI 
 %s", instanceId, amiId); 
             return instanceId; 
        } catch (Ec2Exception e) { 
             System.err.println(e.awsErrorDetails().errorMessage()); 
             System.exit(1); 
        } 
        return ""; 
    }
```
}

• Per i dettagli sull'API, [RunInstancesc](https://docs.aws.amazon.com/goto/SdkForJavaV2/ec2-2016-11-15/RunInstances)onsulta AWS SDK for Java 2.xAPI Reference.

Eliminare un gruppo di sicurezza

Il seguente esempio di codice mostra come eliminare un gruppo di sicurezza Amazon EC2.

SDK per Java 2.x

### **a** Note

```
import software.amazon.awssdk.regions.Region;
import software.amazon.awssdk.services.ec2.Ec2Client;
import software.amazon.awssdk.services.ec2.model.DeleteSecurityGroupRequest;
import software.amazon.awssdk.services.ec2.model.Ec2Exception;
/** 
  * Before running this Java V2 code example, set up your development 
  * environment, including your credentials. 
 * 
  * For more information, see the following documentation topic: 
 * 
  * https://docs.aws.amazon.com/sdk-for-java/latest/developer-guide/get-started.html 
  */
public class DeleteSecurityGroup { 
     public static void main(String[] args) { 
         final String usage = """ 
                 Usage: 
                     <groupId>\s 
                 Where: 
                     groupId - A security group id that you can obtain from the AWS 
  Console (for example, sg-xxxxxx1c0b65785c3).""";
```

```
if (args.length != 1) {
              System.out.println(usage); 
              System.exit(1); 
         } 
        String groupId = args[0];
         Region region = Region.US_EAST_1; 
         Ec2Client ec2 = Ec2Client.builder() 
                  .region(region) 
                 .build();
         deleteEC2SecGroup(ec2, groupId); 
         ec2.close(); 
     } 
     public static void deleteEC2SecGroup(Ec2Client ec2, String groupId) { 
         try { 
              DeleteSecurityGroupRequest request = 
  DeleteSecurityGroupRequest.builder() 
                       .groupId(groupId) 
                      .build();
              ec2.deleteSecurityGroup(request); 
              System.out.printf("Successfully deleted Security Group with id %s", 
  groupId); 
         } catch (Ec2Exception e) { 
              System.err.println(e.awsErrorDetails().errorMessage()); 
              System.exit(1); 
         } 
     }
}
```
• Per i dettagli sull'API, [DeleteSecurityGroupc](https://docs.aws.amazon.com/goto/SdkForJavaV2/ec2-2016-11-15/DeleteSecurityGroup)onsulta AWS SDK for Java 2.xAPI Reference.

Eliminazione di una coppia di chiavi di sicurezza

Il seguente esempio di codice mostra come eliminare una coppia di chiavi di sicurezza Amazon EC2.

#### SDK per Java 2.x

### **a** Note

```
import software.amazon.awssdk.regions.Region;
import software.amazon.awssdk.services.ec2.Ec2Client;
import software.amazon.awssdk.services.ec2.model.DeleteKeyPairRequest;
import software.amazon.awssdk.services.ec2.model.Ec2Exception;
/** 
  * Before running this Java V2 code example, set up your development 
  * environment, including your credentials. 
 * 
  * For more information, see the following documentation topic: 
 * 
  * https://docs.aws.amazon.com/sdk-for-java/latest/developer-guide/get-started.html 
  */
public class DeleteKeyPair { 
     public static void main(String[] args) { 
         final String usage = """ 
                  Usage: 
                     <keyPair>\s 
                  Where: 
                     keyPair - A key pair name (for example, TestKeyPair)."""; 
         if (args.length != 1) { 
             System.out.println(usage); 
             System.exit(1); 
         } 
         String keyPair = args[0]; 
         Region region = Region.US_EAST_1; 
         Ec2Client ec2 = Ec2Client.builder() 
                  .region(region) 
                  .build();
```

```
 deleteKeys(ec2, keyPair); 
         ec2.close(); 
     } 
     public static void deleteKeys(Ec2Client ec2, String keyPair) { 
         try { 
              DeleteKeyPairRequest request = DeleteKeyPairRequest.builder() 
                       .keyName(keyPair) 
                      .build();
              ec2.deleteKeyPair(request); 
              System.out.printf("Successfully deleted key pair named %s", keyPair); 
         } catch (Ec2Exception e) { 
              System.err.println(e.awsErrorDetails().errorMessage()); 
              System.exit(1); 
         } 
     }
}
```
• Per i dettagli sull'API, [DeleteKeyPairc](https://docs.aws.amazon.com/goto/SdkForJavaV2/ec2-2016-11-15/DeleteKeyPair)onsulta AWS SDK for Java 2.xAPI Reference.

### Descrivere le istanze

Il seguente esempio di codice mostra come descrivere le istanze Amazon EC2.

SDK per Java 2.x

### **a** Note

```
 public static String describeEC2Instances(Ec2Client ec2, String newInstanceId) { 
     try { 
         String pubAddress = ""; 
         boolean isRunning = false; 
         DescribeInstancesRequest request = DescribeInstancesRequest.builder()
```

```
 .instanceIds(newInstanceId) 
                     .build();
             while (!isRunning) { 
                 DescribeInstancesResponse response = ec2.describeInstances(request); 
                 String state = 
response.reservations().get(0).instances().get(0).state().name().name();
                 if (state.compareTo("RUNNING") == 0) { 
                     System.out.println("Image id is " + 
 response.reservations().get(0).instances().get(0).imageId()); 
                     System.out.println( 
                              "Instance type is " + 
 response.reservations().get(0).instances().get(0).instanceType()); 
                     System.out.println( 
                              "Instance state is " + 
 response.reservations().get(0).instances().get(0).state().name()); 
                     pubAddress = 
 response.reservations().get(0).instances().get(0).publicIpAddress(); 
                     System.out.println("Instance address is " + pubAddress); 
                     isRunning = true; 
 } 
 } 
             return pubAddress; 
         } catch (SsmException e) { 
             System.err.println(e.getMessage()); 
             System.exit(1); 
         } 
         return ""; 
    }
```
• Per i dettagli sull'API, [DescribeInstancesc](https://docs.aws.amazon.com/goto/SdkForJavaV2/ec2-2016-11-15/DescribeInstances)onsulta AWS SDK for Java 2.xAPI Reference.

Dissociare un indirizzo IP elastico alla sua istanza

Il seguente esempio di codice mostra come dissociare un indirizzo IP elastico da un'istanza Amazon EC2.

## SDK per Java 2.x

# **a** Note

C'è altro su. GitHub Trova l'esempio completo e scopri di più sulla configurazione e l'esecuzione nel [Repository di esempi di codice AWS.](https://github.com/awsdocs/aws-doc-sdk-examples/tree/main/javav2/example_code/ec2#readme)

```
 public static void disassociateAddress(Ec2Client ec2, String associationId) { 
        try { 
            DisassociateAddressRequest addressRequest = 
 DisassociateAddressRequest.builder() 
                     .associationId(associationId) 
                    .build();
            ec2.disassociateAddress(addressRequest); 
            System.out.println("You successfully disassociated the address!"); 
        } catch (Ec2Exception e) { 
            System.err.println(e.awsErrorDetails().errorMessage()); 
            System.exit(1); 
        } 
    }
```
• Per i dettagli sull'API, [DisassociateAddress](https://docs.aws.amazon.com/goto/SdkForJavaV2/ec2-2016-11-15/DisassociateAddress)consulta AWS SDK for Java 2.xAPI Reference.

Ottenere dati su un gruppo di sicurezza

Il seguente esempio di codice mostra come ottenere dati su un gruppo di sicurezza Amazon EC2.

SDK per Java 2.x

```
a Note
```
C'è altro da fare. GitHub Trova l'esempio completo e scopri di più sulla configurazione e l'esecuzione nel [Repository di esempi di codice AWS.](https://github.com/awsdocs/aws-doc-sdk-examples/tree/main/javav2/example_code/ec2#readme)

public static void describeSecurityGroups(Ec2Client ec2, String groupId) {

```
 try { 
             DescribeSecurityGroupsRequest request = 
 DescribeSecurityGroupsRequest.builder() 
                      .groupIds(groupId) 
                     .build();
             DescribeSecurityGroupsResponse response = 
 ec2.describeSecurityGroups(request); 
             for (SecurityGroup group : response.securityGroups()) { 
                 System.out 
                          .println("Found Security Group with Id " + group.groupId() + 
 " and group VPC " + group.vpcId()); 
 } 
         } catch (Ec2Exception e) { 
             System.err.println(e.awsErrorDetails().errorMessage()); 
             System.exit(1); 
         } 
    }
```
• Per i dettagli sull'API, [DescribeSecurityGroups](https://docs.aws.amazon.com/goto/SdkForJavaV2/ec2-2016-11-15/DescribeSecurityGroups)consulta AWS SDK for Java 2.xAPI Reference.

Ottenere dati sui tipi di istanze

Il seguente esempio di codice mostra come ottenere dati sui tipi di istanze Amazon EC2.

SDK per Java 2.x

#### **a** Note

```
 // Get a list of instance types. 
 public static String getInstanceTypes(Ec2Client ec2) { 
     String instanceType = ""; 
     try { 
         List<Filter> filters = new ArrayList<>(); 
         Filter filter = Filter.builder()
```

```
 .name("processor-info.supported-architecture") 
                      .values("arm64") 
                     .build();
             filters.add(filter); 
             DescribeInstanceTypesRequest typesRequest = 
 DescribeInstanceTypesRequest.builder() 
                      .filters(filters) 
                      .maxResults(10) 
                      .build(); 
             DescribeInstanceTypesResponse response = 
 ec2.describeInstanceTypes(typesRequest); 
             List<InstanceTypeInfo> instanceTypes = response.instanceTypes(); 
             for (InstanceTypeInfo type : instanceTypes) { 
                 System.out.println("The memory information of this type is " + 
 type.memoryInfo().sizeInMiB()); 
                 System.out.println("Network information is " + 
 type.networkInfo().toString()); 
                 instanceType = type.instanceType().toString(); 
 } 
             return instanceType; 
         } catch (SsmException e) { 
             System.err.println(e.getMessage()); 
             System.exit(1); 
 } 
         return ""; 
    }
```
• Per i dettagli sull'API, [DescribeInstanceTypesc](https://docs.aws.amazon.com/goto/SdkForJavaV2/ec2-2016-11-15/DescribeInstanceTypes)onsulta AWS SDK for Java 2.xAPI Reference.

Elencare le coppie di chiavi di sicurezza

Il seguente esempio di codice mostra come elencare le coppie di chiavi di sicurezza di Amazon EC2.

### SDK per Java 2.x

## **a** Note

```
import software.amazon.awssdk.regions.Region;
import software.amazon.awssdk.services.ec2.Ec2Client;
import software.amazon.awssdk.services.ec2.model.DescribeKeyPairsResponse;
import software.amazon.awssdk.services.ec2.model.Ec2Exception;
/** 
  * Before running this Java V2 code example, set up your development 
  * environment, including your credentials. 
 * 
  * For more information, see the following documentation topic: 
 * 
  * https://docs.aws.amazon.com/sdk-for-java/latest/developer-guide/get-started.html 
  */
public class DescribeKeyPairs { 
     public static void main(String[] args) { 
         Region region = Region.US_EAST_1; 
         Ec2Client ec2 = Ec2Client.builder() 
                  .region(region) 
                 .build();
         describeEC2Keys(ec2); 
         ec2.close(); 
     } 
     public static void describeEC2Keys(Ec2Client ec2) { 
         try { 
             DescribeKeyPairsResponse response = ec2.describeKeyPairs(); 
             response.keyPairs().forEach(keyPair -> System.out.printf( 
                      "Found key pair with name %s " + 
                              "and fingerprint %s", 
                      keyPair.keyName(), 
                      keyPair.keyFingerprint())); 
         } catch (Ec2Exception e) {
```

```
 System.err.println(e.awsErrorDetails().errorMessage()); 
              System.exit(1); 
          } 
     }
}
```
• Per i dettagli sull'API, [DescribeKeyPairsc](https://docs.aws.amazon.com/goto/SdkForJavaV2/ec2-2016-11-15/DescribeKeyPairs)onsulta AWS SDK for Java 2.xAPI Reference.

Rilascio di un indirizzo IP elastico

Il seguente esempio di codice mostra come rilasciare un indirizzo IP elastico.

SDK per Java 2.x

### **a** Note

```
import software.amazon.awssdk.regions.Region;
import software.amazon.awssdk.services.ec2.Ec2Client;
import software.amazon.awssdk.services.ec2.model.Ec2Exception;
import software.amazon.awssdk.services.ec2.model.ReleaseAddressRequest;
/** 
  * Before running this Java V2 code example, set up your development 
  * environment, including your credentials. 
 * 
  * For more information, see the following documentation topic: 
 * 
  * https://docs.aws.amazon.com/sdk-for-java/latest/developer-guide/get-started.html 
  */
public class ReleaseAddress { 
     public static void main(String[] args) { 
         final String usage = """ 
                 Usage: 
                     <allocId>
```

```
 Where: 
                      allocId - An allocation ID value that you can obtain from the AWS 
  Console.\s 
                  """; 
         if (args.length != 1) { 
              System.out.println(usage); 
              System.exit(1); 
         } 
         String allocId = args[0]; 
         Region region = Region.US_EAST_1; 
         Ec2Client ec2 = Ec2Client.builder() 
                   .region(region) 
                   .build(); 
         releaseEC2Address(ec2, allocId); 
         ec2.close(); 
     } 
     public static void releaseEC2Address(Ec2Client ec2, String allocId) { 
         try { 
              ReleaseAddressRequest request = ReleaseAddressRequest.builder() 
                       .allocationId(allocId) 
                       .build(); 
              ec2.releaseAddress(request); 
              System.out.printf("Successfully released elastic IP address %s", 
  allocId); 
          } catch (Ec2Exception e) { 
              System.err.println(e.awsErrorDetails().errorMessage()); 
              System.exit(1); 
         } 
     }
}
```
• Per i dettagli sull'API, [ReleaseAddress](https://docs.aws.amazon.com/goto/SdkForJavaV2/ec2-2016-11-15/ReleaseAddress)consulta AWS SDK for Java 2.xAPI Reference.

#### Impostare le regole in entrata per un gruppo di sicurezza

Il seguente esempio di codice mostra come impostare le regole in entrata per un gruppo di sicurezza Amazon EC2.

SDK per Java 2.x

### **a** Note

```
 public static String createSecurityGroup(Ec2Client ec2, String groupName, String 
 groupDesc, String vpcId, 
             String myIpAddress) { 
        try { 
             CreateSecurityGroupRequest createRequest = 
 CreateSecurityGroupRequest.builder() 
                      .groupName(groupName) 
                      .description(groupDesc) 
                      .vpcId(vpcId) 
                     .build();
             CreateSecurityGroupResponse resp = 
 ec2.createSecurityGroup(createRequest); 
             IpRange ipRange = IpRange.builder() 
                      .cidrIp(myIpAddress + "/0") 
                     .build();
             IpPermission ipPerm = IpPermission.builder() 
                      .ipProtocol("tcp") 
                      .toPort(80) 
                      .fromPort(80) 
                      .ipRanges(ipRange) 
                      .build(); 
             IpPermission ipPerm2 = IpPermission.builder() 
                      .ipProtocol("tcp") 
                      .toPort(22) 
                      .fromPort(22) 
                      .ipRanges(ipRange)
```

```
.build();
            AuthorizeSecurityGroupIngressRequest authRequest = 
 AuthorizeSecurityGroupIngressRequest.builder() 
                     .groupName(groupName) 
                     .ipPermissions(ipPerm, ipPerm2) 
                     .build(); 
            ec2.authorizeSecurityGroupIngress(authRequest); 
            System.out.println("Successfully added ingress policy to security group 
 " + groupName); 
            return resp.groupId(); 
        } catch (Ec2Exception e) { 
            System.err.println(e.awsErrorDetails().errorMessage()); 
            System.exit(1); 
        } 
        return ""; 
    }
```
• Per i dettagli sull'API, [AuthorizeSecurityGroupIngressc](https://docs.aws.amazon.com/goto/SdkForJavaV2/ec2-2016-11-15/AuthorizeSecurityGroupIngress)onsulta AWS SDK for Java 2.xAPI Reference.

### Avviare un'istanza

Il seguente esempio di codice mostra come avviare un'istanza Amazon EC2.

```
SDK per Java 2.x
```
### **a** Note

```
 public static void startInstance(Ec2Client ec2, String instanceId) { 
     Ec2Waiter ec2Waiter = Ec2Waiter.builder() 
              .overrideConfiguration(b -> b.maxAttempts(100)) 
              .client(ec2) 
              .build();
```

```
 StartInstancesRequest request = StartInstancesRequest.builder() 
                 .instanceIds(instanceId) 
                .build();
        System.out.println("Use an Ec2Waiter to wait for the instance to run. This 
 will take a few minutes."); 
        ec2.startInstances(request); 
        DescribeInstancesRequest instanceRequest = 
 DescribeInstancesRequest.builder() 
                 .instanceIds(instanceId) 
                .build();
        WaiterResponse<DescribeInstancesResponse> waiterResponse = 
 ec2Waiter.waitUntilInstanceRunning(instanceRequest); 
        waiterResponse.matched().response().ifPresent(System.out::println); 
        System.out.println("Successfully started instance " + instanceId); 
    }
```
• Per i dettagli sull'API, [StartInstancesc](https://docs.aws.amazon.com/goto/SdkForJavaV2/ec2-2016-11-15/StartInstances)onsulta AWS SDK for Java 2.xAPI Reference.

#### Arrestare un'istanza

Il seguente esempio di codice mostra come interrompere un'istanza Amazon EC2.

SDK per Java 2.x

### **a** Note

```
 public static void stopInstance(Ec2Client ec2, String instanceId) { 
     Ec2Waiter ec2Waiter = Ec2Waiter.builder() 
              .overrideConfiguration(b -> b.maxAttempts(100)) 
              .client(ec2) 
             .build();
     StopInstancesRequest request = StopInstancesRequest.builder() 
              .instanceIds(instanceId) 
              .build();
```

```
 System.out.println("Use an Ec2Waiter to wait for the instance to stop. This 
 will take a few minutes."); 
        ec2.stopInstances(request); 
        DescribeInstancesRequest instanceRequest = 
 DescribeInstancesRequest.builder() 
                 .instanceIds(instanceId) 
                 .build(); 
        WaiterResponse<DescribeInstancesResponse> waiterResponse = 
 ec2Waiter.waitUntilInstanceStopped(instanceRequest); 
        waiterResponse.matched().response().ifPresent(System.out::println); 
        System.out.println("Successfully stopped instance " + instanceId); 
    }
```
• Per i dettagli sull'API, [StopInstances](https://docs.aws.amazon.com/goto/SdkForJavaV2/ec2-2016-11-15/StopInstances)consulta AWS SDK for Java 2.xAPI Reference.

#### Terminare un'istanza

Il seguente esempio di codice mostra come terminare un'istanza Amazon EC2.

SDK per Java 2.x

#### **a**) Note

```
import software.amazon.awssdk.regions.Region;
import software.amazon.awssdk.services.ec2.Ec2Client;
import software.amazon.awssdk.services.ec2.model.TerminateInstancesRequest;
import software.amazon.awssdk.services.ec2.model.TerminateInstancesResponse;
import software.amazon.awssdk.services.ec2.model.InstanceStateChange;
import software.amazon.awssdk.services.ec2.model.Ec2Exception;
import java.util.List;
/** 
  * Before running this Java V2 code example, set up your development 
  * environment, including your credentials. 
 * 
  * For more information, see the following documentation topic:
```
```
 * 
  * https://docs.aws.amazon.com/sdk-for-java/latest/developer-guide/get-started.html 
  */
public class TerminateInstance { 
     public static void main(String[] args) { 
         final String usage = """ 
                  Usage: 
                     <instanceId> 
                  Where: 
                     instanceId - An instance id value that you can obtain from the 
  AWS Console.\s 
                  """; 
        if (args.length != 1) {
             System.out.println(usage); 
             System.exit(1); 
         } 
        String instanceId = args[0];
         Region region = Region.US_EAST_1; 
         Ec2Client ec2 = Ec2Client.builder() 
                  .region(region) 
                 .build();
         terminateEC2(ec2, instanceId); 
         ec2.close(); 
     } 
     public static void terminateEC2(Ec2Client ec2, String instanceID) { 
         try { 
             TerminateInstancesRequest ti = TerminateInstancesRequest.builder() 
                      .instanceIds(instanceID) 
                     .build();
            TerminateInstancesResponse response = ec2.terminateInstances(ti);
            List<InstanceStateChange> list = response.terminatingInstances();
             for (InstanceStateChange sc : list) { 
                  System.out.println("The ID of the terminated instance is " + 
  sc.instanceId()); 
 } 
         } catch (Ec2Exception e) {
```

```
 System.err.println(e.awsErrorDetails().errorMessage()); 
              System.exit(1); 
          } 
     }
}
```
• Per i dettagli sull'API, [TerminateInstancesc](https://docs.aws.amazon.com/goto/SdkForJavaV2/ec2-2016-11-15/TerminateInstances)onsulta AWS SDK for Java 2.xAPI Reference.

## Scenari

Creazione e gestione di un servizio resiliente

Il seguente esempio di codice mostra come creare un servizio Web con bilanciamento del carico che restituisca consigli su libri, film e canzoni. L'esempio mostra come il servizio risponde ai guasti e spiega come ristrutturarlo per una maggiore resilienza in caso di guasti.

- Utilizza un gruppo con dimensionamento automatico Amazon EC2 per creare istanze Amazon Elastic Compute Cloud (Amazon EC2) basate su un modello di avvio e per mantenere il numero di istanze entro un intervallo specificato.
- Gestisci e distribuisci le richieste HTTP con Elastic Load Balancing.
- Monitora lo stato delle istanze in un gruppo con dimensionamento automatico e inoltra le richieste soltanto alle istanze integre.
- Esegui un server Web Python su ogni istanza EC2 per gestire le richieste HTTP. Il server Web risponde con consigli e controlli dell'integrità.
- Simula un servizio di raccomandazione con una tabella Amazon DynamoDB.
- Controlla la risposta del server Web alle richieste e ai controlli di integrità mediante l'aggiornamento dei parametri AWS Systems Manager.

## SDK per Java 2.x

## **a** Note

C'è altro su GitHub. Trova l'esempio completo e scopri di più sulla configurazione e l'esecuzione nel [Repository di esempi di codice AWS.](https://github.com/awsdocs/aws-doc-sdk-examples/tree/main/javav2/usecases/resilient_service#readme)

Esegui lo scenario interattivo al prompt dei comandi.

```
public class Main { 
     public static final String fileName = "C:\\AWS\\resworkflow\
\recommendations.json"; // Modify file location. 
     public static final String tableName = "doc-example-recommendation-service"; 
     public static final String startScript = "C:\\AWS\\resworkflow\
\server_startup_script.sh"; // Modify file location. 
     public static final String policyFile = "C:\\AWS\\resworkflow\
\instance_policy.json"; // Modify file location. 
     public static final String ssmJSON = "C:\\AWS\\resworkflow\
\ssm_only_policy.json"; // Modify file location. 
     public static final String failureResponse = "doc-example-resilient-
architecture-failure-response"; 
     public static final String healthCheck = "doc-example-resilient-architecture-
health-check"; 
     public static final String templateName = "doc-example-resilience-template"; 
     public static final String roleName = "doc-example-resilience-role"; 
     public static final String policyName = "doc-example-resilience-pol"; 
     public static final String profileName = "doc-example-resilience-prof"; 
     public static final String badCredsProfileName = "doc-example-resilience-prof-
bc"; 
     public static final String targetGroupName = "doc-example-resilience-tg"; 
     public static final String autoScalingGroupName = "doc-example-resilience-
group"; 
     public static final String lbName = "doc-example-resilience-lb"; 
     public static final String protocol = "HTTP"; 
     public static final int port = 80; 
     public static final String DASHES = new String(new char[80]).replace("\0", "-"); 
     public static void main(String[] args) throws IOException, InterruptedException 
  { 
        Scanner in = new Scanner(System.in);
         Database database = new Database(); 
         AutoScaler autoScaler = new AutoScaler(); 
         LoadBalancer loadBalancer = new LoadBalancer(); 
         System.out.println(DASHES); 
         System.out.println("Welcome to the demonstration of How to Build and Manage 
  a Resilient Service!");
```

```
 System.out.println(DASHES);
```

```
 System.out.println(DASHES); 
         System.out.println("A - SETUP THE RESOURCES"); 
         System.out.println("Press Enter when you're ready to start deploying 
 resources."); 
         in.nextLine(); 
         deploy(loadBalancer); 
         System.out.println(DASHES); 
         System.out.println(DASHES); 
         System.out.println("B - DEMO THE RESILIENCE FUNCTIONALITY"); 
         System.out.println("Press Enter when you're ready."); 
         in.nextLine(); 
         demo(loadBalancer); 
         System.out.println(DASHES); 
         System.out.println(DASHES); 
         System.out.println("C - DELETE THE RESOURCES"); 
         System.out.println(""" 
                 This concludes the demo of how to build and manage a resilient 
 service. 
                 To keep things tidy and to avoid unwanted charges on your account, 
 we can clean up all AWS resources 
                 that were created for this demo. 
                 """); 
        System.out.println("\n Do you want to delete the resources (y/n)? ");
         String userInput = in.nextLine().trim().toLowerCase(); // Capture user input 
         if (userInput.equals("y")) { 
             // Delete resources here 
             deleteResources(loadBalancer, autoScaler, database); 
             System.out.println("Resources deleted."); 
         } else { 
             System.out.println(""" 
                      Okay, we'll leave the resources intact. 
                      Don't forget to delete them when you're done with them or you 
 might incur unexpected charges. 
                      """); 
 } 
         System.out.println(DASHES); 
         System.out.println(DASHES); 
         System.out.println("The example has completed. "); 
         System.out.println("\n Thanks for watching!");
```

```
 System.out.println(DASHES); 
    } 
    // Deletes the AWS resources used in this example. 
     private static void deleteResources(LoadBalancer loadBalancer, AutoScaler 
 autoScaler, Database database) 
             throws IOException, InterruptedException { 
         loadBalancer.deleteLoadBalancer(lbName); 
         System.out.println("*** Wait 30 secs for resource to be deleted"); 
         TimeUnit.SECONDS.sleep(30); 
         loadBalancer.deleteTargetGroup(targetGroupName); 
         autoScaler.deleteAutoScaleGroup(autoScalingGroupName); 
        autoScaler.deleteRolesPolicies(policyName, roleName, profileName);
         autoScaler.deleteTemplate(templateName); 
         database.deleteTable(tableName); 
    } 
     private static void deploy(LoadBalancer loadBalancer) throws 
 InterruptedException, IOException { 
        Scanner in = new Scanner(System.in);
         System.out.println( 
 """ 
                          For this demo, we'll use the AWS SDK for Java (v2) to create 
 several AWS resources 
                          to set up a load-balanced web service endpoint and explore 
 some ways to make it resilient 
                          against various kinds of failures. 
                          Some of the resources create by this demo are: 
                          \t* A DynamoDB table that the web service depends on to 
 provide book, movie, and song recommendations. 
                         \t* An EC2 launch template that defines EC2 instances that 
 each contain a Python web server. 
                          \t* An EC2 Auto Scaling group that manages EC2 instances 
 across several Availability Zones. 
                          \t* An Elastic Load Balancing (ELB) load balancer that 
 targets the Auto Scaling group to distribute requests. 
                          """); 
         System.out.println("Press Enter when you're ready."); 
         in.nextLine(); 
         System.out.println(DASHES); 
         System.out.println(DASHES);
```

```
 System.out.println("Creating and populating a DynamoDB table named " + 
 tableName); 
       Database database = new Database();
        database.createTable(tableName, fileName); 
        System.out.println(DASHES); 
        System.out.println(DASHES); 
        System.out.println(""" 
                Creating an EC2 launch template that runs '{startup_script}' when an 
 instance starts. 
               This script starts a Python web server defined in the 'server.py'
 script. The web server 
                listens to HTTP requests on port 80 and responds to requests to '/' 
 and to '/healthcheck'. 
                For demo purposes, this server is run as the root user. In 
 production, the best practice is to 
                run a web server, such as Apache, with least-privileged credentials. 
                The template also defines an IAM policy that each instance uses to 
 assume a role that grants 
                permissions to access the DynamoDB recommendation table and Systems 
 Manager parameters 
                that control the flow of the demo. 
                 """); 
        LaunchTemplateCreator templateCreator = new LaunchTemplateCreator(); 
        templateCreator.createTemplate(policyFile, policyName, profileName, 
 startScript, templateName, roleName); 
        System.out.println(DASHES); 
        System.out.println(DASHES); 
        System.out.println( 
                 "Creating an EC2 Auto Scaling group that maintains three EC2 
 instances, each in a different Availability Zone."); 
        System.out.println("*** Wait 30 secs for the VPC to be created"); 
        TimeUnit.SECONDS.sleep(30); 
        AutoScaler autoScaler = new AutoScaler(); 
        String[] zones = autoScaler.createGroup(3, templateName, 
 autoScalingGroupName); 
        System.out.println(""" 
                At this point, you have EC2 instances created. Once each instance 
 starts, it listens for
```

```
 HTTP requests. You can see these instances in the console or 
 continue with the demo. 
                Press Enter when you're ready to continue. 
                 """); 
        in.nextLine(); 
        System.out.println(DASHES); 
        System.out.println(DASHES); 
        System.out.println("Creating variables that control the flow of the demo."); 
       ParameterHelper paramHelper = new ParameterHelper();
        paramHelper.reset(); 
        System.out.println(DASHES); 
        System.out.println(DASHES); 
        System.out.println(""" 
                Creating an Elastic Load Balancing target group and load balancer. 
 The target group 
                defines how the load balancer connects to instances. The load 
 balancer provides a 
                single endpoint where clients connect and dispatches requests to 
 instances in the group. 
                 """); 
        String vpcId = autoScaler.getDefaultVPC(); 
        List<Subnet> subnets = autoScaler.getSubnets(vpcId, zones); 
        System.out.println("You have retrieved a list with " + subnets.size() + " 
 subnets"); 
        String targetGroupArn = loadBalancer.createTargetGroup(protocol, port, 
 vpcId, targetGroupName); 
        String elbDnsName = loadBalancer.createLoadBalancer(subnets, targetGroupArn, 
 lbName, port, protocol); 
        autoScaler.attachLoadBalancerTargetGroup(autoScalingGroupName, 
 targetGroupArn); 
        System.out.println("Verifying access to the load balancer endpoint..."); 
        boolean wasSuccessul = loadBalancer.verifyLoadBalancerEndpoint(elbDnsName); 
        if (!wasSuccessul) { 
            System.out.println("Couldn't connect to the load balancer, verifying 
 that the port is open..."); 
            CloseableHttpClient httpClient = HttpClients.createDefault(); 
            // Create an HTTP GET request to "http://checkip.amazonaws.com" 
            HttpGet httpGet = new HttpGet("http://checkip.amazonaws.com"); 
            try {
```
 // Execute the request and get the response HttpResponse response = httpClient.execute(httpGet); // Read the response content. String ipAddress = IOUtils.toString(response.getEntity().getContent(), StandardCharsets.UTF\_8).trim(); // Print the public IP address. System.out.println("Public IP Address: " + ipAddress); GroupInfo groupInfo = autoScaler.verifyInboundPort(vpcId, port, ipAddress); if (!groupInfo.isPortOpen()) { System.out.println(""" For this example to work, the default security group for your default VPC must allow access from this computer. You can either add it automatically from this example or add it yourself using the AWS Management Console. """); System.out.println( "Do you want to add a rule to security group " + groupInfo.getGroupName() + " to allow"); System.out.println("inbound traffic on port " + port + " from your computer's IP address (y/n) "); String ans = in.nextLine(); if ("y".equalsIgnoreCase(ans)) { autoScaler.openInboundPort(groupInfo.getGroupName(), String.valueOf(port), ipAddress); System.out.println("Security group rule added."); } else { System.out.println("No security group rule added."); **1 1 1 1 1 1 1**  } } catch (AutoScalingException e) { e.printStackTrace(); } } else if (wasSuccessul) { System.out.println("Your load balancer is ready. You can access it by browsing to:"); System.out.println("\t http://" + elbDnsName); } else {

```
 System.out.println("Couldn't get a successful response from the load 
 balancer endpoint. Troubleshoot by"); 
             System.out.println("manually verifying that your VPC and security group 
 are configured correctly and that"); 
             System.out.println("you can successfully make a GET request to the load 
 balancer."); 
         } 
         System.out.println("Press Enter when you're ready to continue with the 
 demo."); 
         in.nextLine(); 
    } 
    // A method that controls the demo part of the Java program. 
     public static void demo(LoadBalancer loadBalancer) throws IOException, 
 InterruptedException { 
        ParameterHelper paramHelper = new ParameterHelper();
         System.out.println("Read the ssm_only_policy.json file"); 
         String ssmOnlyPolicy = readFileAsString(ssmJSON); 
         System.out.println("Resetting parameters to starting values for demo."); 
         paramHelper.reset(); 
         System.out.println( 
 """ 
                          This part of the demonstration shows how to toggle 
 different parts of the system 
                          to create situations where the web service fails, and shows 
 how using a resilient 
                          architecture can keep the web service running in spite of 
 these failures. 
                          At the start, the load balancer endpoint returns 
 recommendations and reports that all targets are healthy. 
                          """); 
         demoChoices(loadBalancer); 
         System.out.println( 
 """ 
                          The web service running on the EC2 instances gets 
 recommendations by querying a DynamoDB table. 
                          The table name is contained in a Systems Manager parameter 
 named self.param_helper.table.
```

```
 To simulate a failure of the recommendation service, let's 
 set this parameter to name a non-existent table. 
                          """); 
         paramHelper.put(paramHelper.tableName, "this-is-not-a-table"); 
         System.out.println( 
 """ 
                          \nNow, sending a GET request to the load balancer endpoint 
 returns a failure code. But, the service reports as 
                          healthy to the load balancer because shallow health checks 
 don't check for failure of the recommendation service. 
                          """); 
         demoChoices(loadBalancer); 
         System.out.println( 
 """ 
                         Instead of failing when the recommendation service fails, 
 the web service can return a static response. 
                         While this is not a perfect solution, it presents the 
 customer with a somewhat better experience than failure. 
                          """); 
         paramHelper.put(paramHelper.failureResponse, "static"); 
         System.out.println(""" 
                 Now, sending a GET request to the load balancer endpoint returns a 
 static response. 
                 The service still reports as healthy because health checks are still 
 shallow. 
                 """); 
         demoChoices(loadBalancer); 
         System.out.println("Let's reinstate the recommendation service."); 
         paramHelper.put(paramHelper.tableName, paramHelper.dyntable); 
         System.out.println(""" 
                 Let's also substitute bad credentials for one of the instances in 
 the target group so that it can't 
                 access the DynamoDB recommendation table. We will get an instance id 
 value. 
                 """); 
         LaunchTemplateCreator templateCreator = new LaunchTemplateCreator(); 
         AutoScaler autoScaler = new AutoScaler();
```
AWSEsempi di codice SDK Libreria di codici

```
 // Create a new instance profile based on badCredsProfileName. 
         templateCreator.createInstanceProfile(policyFile, policyName, 
 badCredsProfileName, roleName); 
         String badInstanceId = autoScaler.getBadInstance(autoScalingGroupName); 
         System.out.println("The bad instance id values used for this demo is " + 
 badInstanceId); 
        String profileAssociationId = autoScaler.getInstanceProfile(badInstanceId);
         System.out.println("The association Id value is " + profileAssociationId); 
         System.out.println("Replacing the profile for instance " + badInstanceId 
                 + " with a profile that contains bad credentials"); 
         autoScaler.replaceInstanceProfile(badInstanceId, badCredsProfileName, 
 profileAssociationId); 
         System.out.println( 
 """ 
                         Now, sending a GET request to the load balancer endpoint 
 returns either a recommendation or a static response, 
                          depending on which instance is selected by the load 
 balancer. 
                          """); 
         demoChoices(loadBalancer); 
         System.out.println(""" 
                 Let's implement a deep health check. For this demo, a deep health 
 check tests whether 
                 the web service can access the DynamoDB table that it depends on for 
 recommendations. Note that 
                 the deep health check is only for ELB routing and not for Auto 
 Scaling instance health. 
                 This kind of deep health check is not recommended for Auto Scaling 
 instance health, because it 
                 risks accidental termination of all instances in the Auto Scaling 
 group when a dependent service fails. 
                 """); 
         System.out.println(""" 
                 By implementing deep health checks, the load balancer can detect 
 when one of the instances is failing 
                 and take that instance out of rotation. 
                 """); 
         paramHelper.put(paramHelper.healthCheck, "deep");
```

```
 System.out.println(""" 
                 Now, checking target health indicates that the instance with bad 
 credentials 
                 is unhealthy. Note that it might take a minute or two for the load 
 balancer to detect the unhealthy 
                 instance. Sending a GET request to the load balancer endpoint always 
 returns a recommendation, because 
                 the load balancer takes unhealthy instances out of its rotation. 
                 """); 
         demoChoices(loadBalancer); 
         System.out.println( 
 """ 
                          Because the instances in this demo are controlled by an auto 
 scaler, the simplest way to fix an unhealthy 
                          instance is to terminate it and let the auto scaler start a 
 new instance to replace it. 
                          """); 
         autoScaler.terminateInstance(badInstanceId); 
         System.out.println(""" 
                 Even while the instance is terminating and the new instance is 
 starting, sending a GET 
                 request to the web service continues to get a successful 
 recommendation response because 
                 the load balancer routes requests to the healthy instances. After 
 the replacement instance 
                 starts and reports as healthy, it is included in the load balancing 
 rotation. 
                 Note that terminating and replacing an instance typically takes 
 several minutes, during which time you 
                 can see the changing health check status until the new instance is 
 running and healthy. 
                 """); 
         demoChoices(loadBalancer); 
         System.out.println( 
                 "If the recommendation service fails now, deep health checks mean 
 all instances report as unhealthy."); 
         paramHelper.put(paramHelper.tableName, "this-is-not-a-table"); 
         demoChoices(loadBalancer);
```

```
 paramHelper.reset(); 
    } 
     public static void demoChoices(LoadBalancer loadBalancer) throws IOException, 
 InterruptedException { 
        String[] actions = \{ "Send a GET request to the load balancer endpoint.", 
                 "Check the health of load balancer targets.", 
                 "Go to the next part of the demo." 
         }; 
        Scanner scanner = new Scanner(System.in);
         while (true) { 
             System.out.println("-".repeat(88)); 
             System.out.println("See the current state of the service by selecting 
 one of the following choices:"); 
            for (int i = 0; i < actions.length; i++) {
                System.out.println(i + ": " + actions[i]);
 } 
             try { 
                 System.out.print("\nWhich action would you like to take? "); 
                 int choice = scanner.nextInt(); 
                 System.out.println("-".repeat(88)); 
                 switch (choice) { 
                     case 0 \rightarrow {
                          System.out.println("Request:\n"); 
                          System.out.println("GET http://" + 
 loadBalancer.getEndpoint(lbName)); 
                          CloseableHttpClient httpClient = 
 HttpClients.createDefault(); 
                          // Create an HTTP GET request to the ELB. 
                          HttpGet httpGet = new HttpGet("http://" + 
 loadBalancer.getEndpoint(lbName)); 
                          // Execute the request and get the response. 
                          HttpResponse response = httpClient.execute(httpGet); 
                          int statusCode = response.getStatusLine().getStatusCode(); 
                          System.out.println("HTTP Status Code: " + statusCode); 
                          // Display the JSON response 
                          BufferedReader reader = new BufferedReader(
```

```
 new 
 InputStreamReader(response.getEntity().getContent())); 
                        StringBuilder jsonResponse = new StringBuilder(); 
                        String line; 
                       while ((line = reader.readLine()) != null {
                            jsonResponse.append(line); 
 } 
                        reader.close(); 
                        // Print the formatted JSON response. 
                        System.out.println("Full Response:\n"); 
                        System.out.println(jsonResponse.toString()); 
                        // Close the HTTP client. 
                        httpClient.close(); 
1 1 1 1 1 1 1
                   case 1 - > \{ System.out.println("\nChecking the health of load balancer 
 targets:\n"); 
                        List<TargetHealthDescription> health = 
 loadBalancer.checkTargetHealth(targetGroupName); 
                        for (TargetHealthDescription target : health) { 
                            System.out.printf("\tTarget %s on port %d is %s%n", 
 target.target().id(), 
                                    target.target().port(), 
 target.targetHealth().stateAsString()); 
 } 
                        System.out.println(""" 
                                Note that it can take a minute or two for the health 
 check to update 
                                after changes are made. 
                                """); 
1 1 1 1 1 1 1
                   case 2 \rightarrow 6 System.out.println("\nOkay, let's move on."); 
                        System.out.println("-".repeat(88)); 
                        return; // Exit the method when choice is 2 
1 1 1 1 1 1 1
                    default -> System.out.println("You must choose a value between 
 0-2. Please select again."); 
 } 
            } catch (java.util.InputMismatchException e) {
```

```
 System.out.println("Invalid input. Please select again."); 
                scanner.nextLine(); // Clear the input buffer.
 } 
         } 
     } 
     public static String readFileAsString(String filePath) throws IOException { 
         byte[] bytes = Files.readAllBytes(Paths.get(filePath)); 
         return new String(bytes); 
     }
}
```
Crea una classe che racchiuda le operazioni di dimensionamento automatico e Amazon EC2.

```
public class AutoScaler { 
     private static Ec2Client ec2Client; 
     private static AutoScalingClient autoScalingClient; 
     private static IamClient iamClient; 
     private static SsmClient ssmClient; 
     private IamClient getIAMClient() { 
         if (iamClient == null) { 
              iamClient = IamClient.builder() 
                       .region(Region.US_EAST_1) 
                      .build();
         } 
         return iamClient; 
     } 
     private SsmClient getSSMClient() { 
         if (ssmClient == null) { 
              ssmClient = SsmClient.builder() 
                       .region(Region.US_EAST_1) 
                       .build(); 
         } 
         return ssmClient; 
     } 
     private Ec2Client getEc2Client() { 
        if (ec2Client == null) {
```

```
 ec2Client = Ec2Client.builder() 
                     .region(Region.US_EAST_1) 
                    .build();
        } 
        return ec2Client; 
    } 
    private AutoScalingClient getAutoScalingClient() { 
        if (autoScalingClient == null) { 
            autoScalingClient = AutoScalingClient.builder() 
                     .region(Region.US_EAST_1) 
                    .build();
        } 
        return autoScalingClient; 
    } 
    /** 
     * Terminates and instances in an EC2 Auto Scaling group. After an instance is 
     * terminated, it can no longer be accessed. 
     */ 
    public void terminateInstance(String instanceId) { 
        TerminateInstanceInAutoScalingGroupRequest terminateInstanceIRequest = 
 TerminateInstanceInAutoScalingGroupRequest 
                 .builder() 
                 .instanceId(instanceId) 
                 .shouldDecrementDesiredCapacity(false) 
                .build();
 getAutoScalingClient().terminateInstanceInAutoScalingGroup(terminateInstanceIRequest); 
        System.out.format("Terminated instance %s.", instanceId); 
    } 
    /** 
     * Replaces the profile associated with a running instance. After the profile is 
     * replaced, the instance is rebooted to ensure that it uses the new profile. 
     * When 
     * the instance is ready, Systems Manager is used to restart the Python web 
     * server. 
     */ 
    public void replaceInstanceProfile(String instanceId, String 
 newInstanceProfileName, String profileAssociationId) 
            throws InterruptedException { 
        // Create an IAM instance profile specification.
```

```
 software.amazon.awssdk.services.ec2.model.IamInstanceProfileSpecification 
 iamInstanceProfile = 
 software.amazon.awssdk.services.ec2.model.IamInstanceProfileSpecification 
                  .builder() 
                  .name(newInstanceProfileName) // Make sure 'newInstanceProfileName' 
 is a valid IAM Instance Profile 
                                                 // name. 
                  .build(); 
         // Replace the IAM instance profile association for the EC2 instance. 
         ReplaceIamInstanceProfileAssociationRequest replaceRequest = 
 ReplaceIamInstanceProfileAssociationRequest 
                  .builder() 
                  .iamInstanceProfile(iamInstanceProfile) 
                  .associationId(profileAssociationId) // Make sure 
  'profileAssociationId' is a valid association ID. 
                  .build(); 
         try { 
             getEc2Client().replaceIamInstanceProfileAssociation(replaceRequest); 
             // Handle the response as needed. 
         } catch (Ec2Exception e) { 
             // Handle exceptions, log, or report the error. 
             System.err.println("Error: " + e.getMessage()); 
         } 
         System.out.format("Replaced instance profile for association %s with profile 
 %s.", profileAssociationId, 
                 newInstanceProfileName); 
         TimeUnit.SECONDS.sleep(15); 
         boolean instReady = false; 
        int tries = 0;
         // Reboot after 60 seconds 
         while (!instReady) { 
            if (tries % 6 == 0) {
                 getEc2Client().rebootInstances(RebootInstancesRequest.builder() 
                          .instanceIds(instanceId) 
                         .build();
                 System.out.println("Rebooting instance " + instanceId + " and 
 waiting for it to be ready."); 
 } 
             tries++; 
             try { 
                 TimeUnit.SECONDS.sleep(10);
```

```
 } catch (InterruptedException e) { 
                 e.printStackTrace(); 
 } 
             DescribeInstanceInformationResponse informationResponse = 
 getSSMClient().describeInstanceInformation(); 
             List<InstanceInformation> instanceInformationList = 
 informationResponse.instanceInformationList(); 
             for (InstanceInformation info : instanceInformationList) { 
                 if (info.instanceId().equals(instanceId)) { 
                     instReady = true; 
                     break; 
 } 
 } 
         } 
         SendCommandRequest sendCommandRequest = SendCommandRequest.builder() 
                 .instanceIds(instanceId) 
                 .documentName("AWS-RunShellScript") 
                 .parameters(Collections.singletonMap("commands", 
                         Collections.singletonList("cd / && sudo python3 server.py 
 80"))) 
                .build();
         getSSMClient().sendCommand(sendCommandRequest); 
         System.out.println("Restarted the Python web server on instance " + 
 instanceId + "."); 
    } 
     public void openInboundPort(String secGroupId, String port, String ipAddress) { 
         AuthorizeSecurityGroupIngressRequest ingressRequest = 
 AuthorizeSecurityGroupIngressRequest.builder() 
                 .groupName(secGroupId) 
                 .cidrIp(ipAddress) 
                 .fromPort(Integer.parseInt(port)) 
                .build();
         getEc2Client().authorizeSecurityGroupIngress(ingressRequest); 
         System.out.format("Authorized ingress to %s on port %s from %s.", 
 secGroupId, port, ipAddress); 
    } 
     /** 
      * Detaches a role from an instance profile, detaches policies from the role,
```

```
 * and deletes all the resources. 
     */ 
    public void deleteInstanceProfile(String roleName, String profileName) { 
        try { 
            software.amazon.awssdk.services.iam.model.GetInstanceProfileRequest 
 getInstanceProfileRequest = 
 software.amazon.awssdk.services.iam.model.GetInstanceProfileRequest 
                     .builder() 
                     .instanceProfileName(profileName) 
                    .build();
            GetInstanceProfileResponse response = 
 getIAMClient().getInstanceProfile(getInstanceProfileRequest); 
            String name = response.instanceProfile().instanceProfileName(); 
            System.out.println(name); 
            RemoveRoleFromInstanceProfileRequest profileRequest = 
 RemoveRoleFromInstanceProfileRequest.builder() 
                     .instanceProfileName(profileName) 
                     .roleName(roleName) 
                    .buid():
            getIAMClient().removeRoleFromInstanceProfile(profileRequest); 
            DeleteInstanceProfileRequest deleteInstanceProfileRequest = 
 DeleteInstanceProfileRequest.builder() 
                     .instanceProfileName(profileName) 
                    .buid():
            getIAMClient().deleteInstanceProfile(deleteInstanceProfileRequest); 
            System.out.println("Deleted instance profile " + profileName); 
            DeleteRoleRequest deleteRoleRequest = DeleteRoleRequest.builder() 
                     .roleName(roleName) 
                    .build();
            // List attached role policies. 
            ListAttachedRolePoliciesResponse rolesResponse = getIAMClient() 
                     .listAttachedRolePolicies(role -> role.roleName(roleName)); 
            List<AttachedPolicy> attachedPolicies = 
 rolesResponse.attachedPolicies(); 
            for (AttachedPolicy attachedPolicy : attachedPolicies) { 
                DetachRolePolicyRequest request = DetachRolePolicyRequest.builder() 
                         .roleName(roleName) 
                         .policyArn(attachedPolicy.policyArn())
```

```
.build();
                 getIAMClient().detachRolePolicy(request); 
                 System.out.println("Detached and deleted policy " + 
 attachedPolicy.policyName()); 
 } 
             getIAMClient().deleteRole(deleteRoleRequest); 
             System.out.println("Instance profile and role deleted."); 
         } catch (IamException e) { 
             System.err.println(e.getMessage()); 
             System.exit(1); 
         } 
    } 
     public void deleteTemplate(String templateName) { 
         getEc2Client().deleteLaunchTemplate(name -> 
 name.launchTemplateName(templateName)); 
         System.out.format(templateName + " was deleted."); 
    } 
     public void deleteAutoScaleGroup(String groupName) { 
         DeleteAutoScalingGroupRequest deleteAutoScalingGroupRequest = 
 DeleteAutoScalingGroupRequest.builder() 
                 .autoScalingGroupName(groupName) 
                 .forceDelete(true) 
                .build();
 getAutoScalingClient().deleteAutoScalingGroup(deleteAutoScalingGroupRequest); 
         System.out.println(groupName + " was deleted."); 
    } 
    /* 
      * Verify the default security group of the specified VPC allows ingress from 
      * this 
      * computer. This can be done by allowing ingress from this computer's IP 
      * address. In some situations, such as connecting from a corporate network, you 
      * must instead specify a prefix list ID. You can also temporarily open the port 
      * to 
      * any IP address while running this example. If you do, be sure to remove 
      * public 
      * access when you're done.
```

```
 * 
      */ 
    public GroupInfo verifyInboundPort(String VPC, int port, String ipAddress) { 
         boolean portIsOpen = false; 
        GroupInfo groupInfo = new GroupInfo(); 
        try { 
             Filter filter = Filter.builder() 
                     .name("group-name") 
                     .values("default") 
                    .build();
             Filter filter1 = Filter.builder() 
                     .name("vpc-id") 
                     .values(VPC) 
                    .build();
             DescribeSecurityGroupsRequest securityGroupsRequest = 
 DescribeSecurityGroupsRequest.builder() 
                     .filters(filter, filter1) 
                    .build();
             DescribeSecurityGroupsResponse securityGroupsResponse = getEc2Client() 
                     .describeSecurityGroups(securityGroupsRequest); 
             String securityGroup = 
 securityGroupsResponse.securityGroups().get(0).groupName(); 
             groupInfo.setGroupName(securityGroup); 
             for (SecurityGroup secGroup : securityGroupsResponse.securityGroups()) { 
                 System.out.println("Found security group: " + secGroup.groupId()); 
                 for (IpPermission ipPermission : secGroup.ipPermissions()) { 
                     if (ipPermission.fromPort() == port) { 
                         System.out.println("Found inbound rule: " + ipPermission); 
                         for (IpRange ipRange : ipPermission.ipRanges()) { 
                            String cidrIp = ipRange.cidrIp();
                             if (cidrIp.startsWith(ipAddress) || 
 cidrIp.equals("0.0.0.0/0")) { 
                                 System.out.println(cidrIp + " is applicable"); 
                                 portIsOpen = true; 
 } 
 } 
                         if (!ipPermission.prefixListIds().isEmpty()) { 
                             System.out.println("Prefix lList is applicable");
```

```
 portIsOpen = true; 
 } 
                         if (!portIsOpen) { 
                            System.out 
                                     .println("The inbound rule does not appear to be 
 open to either this computer's IP," 
                                            + " all IP addresses (0.0.0.0/0), or to 
 a prefix list ID."); 
                        } else { 
                            break; 
 } 
1 1 1 1 1 1 1
 } 
 } 
        } catch (AutoScalingException e) { 
            System.err.println(e.awsErrorDetails().errorMessage()); 
        } 
        groupInfo.setPortOpen(portIsOpen); 
        return groupInfo; 
    } 
    /* 
     * Attaches an Elastic Load Balancing (ELB) target group to this EC2 Auto 
     * Scaling group. 
     * The target group specifies how the load balancer forward requests to the 
     * instances 
     * in the group. 
     */ 
    public void attachLoadBalancerTargetGroup(String asGroupName, String 
 targetGroupARN) { 
        try { 
            AttachLoadBalancerTargetGroupsRequest targetGroupsRequest = 
 AttachLoadBalancerTargetGroupsRequest.builder() 
                     .autoScalingGroupName(asGroupName) 
                     .targetGroupARNs(targetGroupARN) 
                     .build(); 
 getAutoScalingClient().attachLoadBalancerTargetGroups(targetGroupsRequest); 
            System.out.println("Attached load balancer to " + asGroupName);
```

```
 } catch (AutoScalingException e) { 
            System.err.println(e.awsErrorDetails().errorMessage()); 
            System.exit(1); 
        } 
    } 
    // Creates an EC2 Auto Scaling group with the specified size. 
    public String[] createGroup(int groupSize, String templateName, String 
 autoScalingGroupName) { 
        // Get availability zones. 
        software.amazon.awssdk.services.ec2.model.DescribeAvailabilityZonesRequest 
 zonesRequest = 
 software.amazon.awssdk.services.ec2.model.DescribeAvailabilityZonesRequest 
                 .builder() 
                .build();
        DescribeAvailabilityZonesResponse zonesResponse = 
 getEc2Client().describeAvailabilityZones(zonesRequest); 
        List<String> availabilityZoneNames = 
 zonesResponse.availabilityZones().stream() 
 .map(software.amazon.awssdk.services.ec2.model.AvailabilityZone::zoneName) 
                 .collect(Collectors.toList()); 
        String availabilityZones = String.join(",", availabilityZoneNames); 
        LaunchTemplateSpecification specification = 
 LaunchTemplateSpecification.builder() 
                 .launchTemplateName(templateName) 
                 .version("$Default") 
                .build();
        String[] zones = availabilityZones.split(","); 
        CreateAutoScalingGroupRequest groupRequest = 
 CreateAutoScalingGroupRequest.builder() 
                 .launchTemplate(specification) 
                 .availabilityZones(zones) 
                 .maxSize(groupSize) 
                 .minSize(groupSize) 
                 .autoScalingGroupName(autoScalingGroupName) 
                 .build(); 
        try { 
            getAutoScalingClient().createAutoScalingGroup(groupRequest);
```

```
 } catch (AutoScalingException e) { 
            System.err.println(e.awsErrorDetails().errorMessage()); 
            System.exit(1); 
        } 
        System.out.println("Created an EC2 Auto Scaling group named " + 
 autoScalingGroupName); 
        return zones; 
    } 
    public String getDefaultVPC() { 
        // Define the filter. 
        Filter defaultFilter = Filter.builder() 
                 .name("is-default") 
                 .values("true") 
                .build();
        software.amazon.awssdk.services.ec2.model.DescribeVpcsRequest request = 
 software.amazon.awssdk.services.ec2.model.DescribeVpcsRequest 
                 .builder() 
                 .filters(defaultFilter) 
                .build();
        DescribeVpcsResponse response = getEc2Client().describeVpcs(request); 
        return response.vpcs().get(0).vpcId(); 
    } 
    // Gets the default subnets in a VPC for a specified list of Availability Zones. 
    public List<Subnet> getSubnets(String vpcId, String[] availabilityZones) { 
        List<Subnet> subnets = null; 
        Filter vpcFilter = Filter.builder() 
                 .name("vpc-id") 
                 .values(vpcId) 
                .build();
        Filter azFilter = Filter.builder() 
                 .name("availability-zone") 
                 .values(availabilityZones) 
                .build();
        Filter defaultForAZ = Filter.builder() 
                 .name("default-for-az") 
                 .values("true") 
                 .build();
```

```
 DescribeSubnetsRequest request = DescribeSubnetsRequest.builder() 
                 .filters(vpcFilter, azFilter, defaultForAZ) 
                .build();
        DescribeSubnetsResponse response = getEc2Client().describeSubnets(request); 
        subnets = response.subnets(); 
        return subnets; 
    } 
    // Gets data about the instances in the EC2 Auto Scaling group. 
    public String getBadInstance(String groupName) { 
        DescribeAutoScalingGroupsRequest request = 
 DescribeAutoScalingGroupsRequest.builder() 
                 .autoScalingGroupNames(groupName) 
                .build();
        DescribeAutoScalingGroupsResponse response = 
 getAutoScalingClient().describeAutoScalingGroups(request); 
       AutoScalingGroup autoScalingGroup = response.autoScalingGroups().get(0);
        List<String> instanceIds = autoScalingGroup.instances().stream() 
                 .map(instance -> instance.instanceId()) 
                 .collect(Collectors.toList()); 
       String[] instanceIdArray = instanceIds.toArray(new String[0]);
        for (String instanceId : instanceIdArray) { 
            System.out.println("Instance ID: " + instanceId); 
            return instanceId; 
        } 
        return ""; 
    } 
    // Gets data about the profile associated with an instance. 
    public String getInstanceProfile(String instanceId) { 
        Filter filter = Filter.builder() 
                 .name("instance-id") 
                 .values(instanceId) 
                .build();
        DescribeIamInstanceProfileAssociationsRequest associationsRequest = 
 DescribeIamInstanceProfileAssociationsRequest 
                 .builder() 
                 .filters(filter) 
                .build();
```

```
 DescribeIamInstanceProfileAssociationsResponse response = getEc2Client() 
                  .describeIamInstanceProfileAssociations(associationsRequest); 
         return response.iamInstanceProfileAssociations().get(0).associationId(); 
     } 
     public void deleteRolesPolicies(String policyName, String roleName, String 
  InstanceProfile) { 
         ListPoliciesRequest listPoliciesRequest = 
  ListPoliciesRequest.builder().build(); 
         ListPoliciesResponse listPoliciesResponse = 
  getIAMClient().listPolicies(listPoliciesRequest); 
         for (Policy policy : listPoliciesResponse.policies()) { 
             if (policy.policyName().equals(policyName)) { 
                 // List the entities (users, groups, roles) that are attached to the 
  policy. 
  software.amazon.awssdk.services.iam.model.ListEntitiesForPolicyRequest 
  listEntitiesRequest = 
  software.amazon.awssdk.services.iam.model.ListEntitiesForPolicyRequest 
                          .builder() 
                          .policyArn(policy.arn()) 
                         .build();
                 ListEntitiesForPolicyResponse listEntitiesResponse = iamClient 
                          .listEntitiesForPolicy(listEntitiesRequest); 
                 if (!listEntitiesResponse.policyGroups().isEmpty() || !
listEntitiesResponse.policyUsers().isEmpty() 
                          || !listEntitiesResponse.policyRoles().isEmpty()) { 
                      // Detach the policy from any entities it is attached to. 
                      DetachRolePolicyRequest detachPolicyRequest = 
  DetachRolePolicyRequest.builder() 
                              .policyArn(policy.arn()) 
                              .roleName(roleName) // Specify the name of the IAM role 
                             .build();
                      getIAMClient().detachRolePolicy(detachPolicyRequest); 
                      System.out.println("Policy detached from entities."); 
 } 
                 // Now, you can delete the policy. 
                 DeletePolicyRequest deletePolicyRequest = 
  DeletePolicyRequest.builder() 
                          .policyArn(policy.arn()) 
                          .build();
```

```
 getIAMClient().deletePolicy(deletePolicyRequest); 
                 System.out.println("Policy deleted successfully."); 
                 break; 
 } 
         } 
         // List the roles associated with the instance profile 
         ListInstanceProfilesForRoleRequest listRolesRequest = 
  ListInstanceProfilesForRoleRequest.builder() 
                  .roleName(roleName) 
                 .buid(): // Detach the roles from the instance profile 
         ListInstanceProfilesForRoleResponse listRolesResponse = 
  iamClient.listInstanceProfilesForRole(listRolesRequest); 
         for (software.amazon.awssdk.services.iam.model.InstanceProfile profile : 
  listRolesResponse.instanceProfiles()) { 
             RemoveRoleFromInstanceProfileRequest removeRoleRequest = 
  RemoveRoleFromInstanceProfileRequest.builder() 
                      .instanceProfileName(InstanceProfile) 
                      .roleName(roleName) // Remove the extra dot here 
                     .build();
             getIAMClient().removeRoleFromInstanceProfile(removeRoleRequest); 
             System.out.println("Role " + roleName + " removed from instance profile 
  " + InstanceProfile); 
         } 
         // Delete the instance profile after removing all roles 
         DeleteInstanceProfileRequest deleteInstanceProfileRequest = 
  DeleteInstanceProfileRequest.builder() 
                  .instanceProfileName(InstanceProfile) 
                 .build();
         getIAMClient().deleteInstanceProfile(r -> 
  r.instanceProfileName(InstanceProfile)); 
         System.out.println(InstanceProfile + " Deleted"); 
         System.out.println("All roles and policies are deleted."); 
     }
}
```
Crea una classe che racchiuda le operazioni di Elastic Load Balancing.

```
public class LoadBalancer { 
     public ElasticLoadBalancingV2Client elasticLoadBalancingV2Client; 
     public ElasticLoadBalancingV2Client getLoadBalancerClient() { 
         if (elasticLoadBalancingV2Client == null) { 
             elasticLoadBalancingV2Client = ElasticLoadBalancingV2Client.builder() 
                      .region(Region.US_EAST_1) 
                     .build();
         } 
         return elasticLoadBalancingV2Client; 
     } 
     // Checks the health of the instances in the target group. 
     public List<TargetHealthDescription> checkTargetHealth(String targetGroupName) { 
         DescribeTargetGroupsRequest targetGroupsRequest = 
  DescribeTargetGroupsRequest.builder() 
                  .names(targetGroupName) 
                 .build();
         DescribeTargetGroupsResponse tgResponse = 
  getLoadBalancerClient().describeTargetGroups(targetGroupsRequest); 
         DescribeTargetHealthRequest healthRequest = 
  DescribeTargetHealthRequest.builder() 
                  .targetGroupArn(tgResponse.targetGroups().get(0).targetGroupArn()) 
                 .build();
         DescribeTargetHealthResponse healthResponse = 
  getLoadBalancerClient().describeTargetHealth(healthRequest); 
         return healthResponse.targetHealthDescriptions(); 
     } 
     // Gets the HTTP endpoint of the load balancer. 
     public String getEndpoint(String lbName) { 
         DescribeLoadBalancersResponse res = getLoadBalancerClient() 
                  .describeLoadBalancers(describe -> describe.names(lbName)); 
         return res.loadBalancers().get(0).dnsName(); 
     } 
     // Deletes a load balancer. 
     public void deleteLoadBalancer(String lbName) {
```

```
 try { 
             // Use a waiter to delete the Load Balancer. 
             DescribeLoadBalancersResponse res = getLoadBalancerClient() 
                      .describeLoadBalancers(describe -> describe.names(lbName)); 
             ElasticLoadBalancingV2Waiter loadBalancerWaiter = 
 getLoadBalancerClient().waiter(); 
             DescribeLoadBalancersRequest request = 
 DescribeLoadBalancersRequest.builder() 
                      .loadBalancerArns(res.loadBalancers().get(0).loadBalancerArn()) 
                     .build();
             getLoadBalancerClient().deleteLoadBalancer( 
                      builder -> 
 builder.loadBalancerArn(res.loadBalancers().get(0).loadBalancerArn())); 
             WaiterResponse<DescribeLoadBalancersResponse> waiterResponse = 
 loadBalancerWaiter 
                      .waitUntilLoadBalancersDeleted(request); 
             waiterResponse.matched().response().ifPresent(System.out::println); 
         } catch (ElasticLoadBalancingV2Exception e) { 
            System.err.println(e.awsErrorDetails().errorMessage());
         } 
         System.out.println(lbName + " was deleted."); 
    } 
    // Deletes the target group. 
     public void deleteTargetGroup(String targetGroupName) { 
         try { 
             DescribeTargetGroupsResponse res = getLoadBalancerClient() 
                      .describeTargetGroups(describe -> 
 describe.names(targetGroupName)); 
             getLoadBalancerClient() 
                      .deleteTargetGroup(builder -> 
 builder.targetGroupArn(res.targetGroups().get(0).targetGroupArn())); 
         } catch (ElasticLoadBalancingV2Exception e) { 
             System.err.println(e.awsErrorDetails().errorMessage()); 
 } 
         System.out.println(targetGroupName + " was deleted."); 
    } 
    // Verify this computer can successfully send a GET request to the load balancer 
    // endpoint. 
     public boolean verifyLoadBalancerEndpoint(String elbDnsName) throws IOException, 
 InterruptedException {
```

```
 boolean success = false; 
         int retries = 3; 
         CloseableHttpClient httpClient = HttpClients.createDefault(); 
         // Create an HTTP GET request to the ELB. 
         HttpGet httpGet = new HttpGet("http://" + elbDnsName); 
         try { 
             while ((!success) && (retries > 0)) { 
                 // Execute the request and get the response. 
                 HttpResponse response = httpClient.execute(httpGet); 
                 int statusCode = response.getStatusLine().getStatusCode(); 
                 System.out.println("HTTP Status Code: " + statusCode); 
                 if (statusCode == 200) { 
                     success = true; 
                 } else { 
                     retries--; 
                     System.out.println("Got connection error from load balancer 
 endpoint, retrying..."); 
                     TimeUnit.SECONDS.sleep(15); 
 } 
 } 
         } catch (org.apache.http.conn.HttpHostConnectException e) { 
             System.out.println(e.getMessage()); 
         } 
         System.out.println("Status.." + success); 
         return success; 
    } 
    /* 
      * Creates an Elastic Load Balancing target group. The target group specifies 
      * how 
      * the load balancer forward requests to instances in the group and how instance 
      * health is checked. 
      */ 
     public String createTargetGroup(String protocol, int port, String vpcId, String 
 targetGroupName) { 
         CreateTargetGroupRequest targetGroupRequest = 
 CreateTargetGroupRequest.builder() 
                 .healthCheckPath("/healthcheck") 
                 .healthCheckTimeoutSeconds(5) 
                 .port(port) 
                  .vpcId(vpcId)
```

```
 .name(targetGroupName) 
                 .protocol(protocol) 
                .build();
        CreateTargetGroupResponse targetGroupResponse = 
 getLoadBalancerClient().createTargetGroup(targetGroupRequest); 
        String targetGroupArn = 
 targetGroupResponse.targetGroups().get(0).targetGroupArn(); 
        String targetGroup = 
 targetGroupResponse.targetGroups().get(0).targetGroupName(); 
        System.out.println("The " + targetGroup + " was created with ARN" + 
 targetGroupArn); 
        return targetGroupArn; 
    } 
    /* 
     * Creates an Elastic Load Balancing load balancer that uses the specified 
     * subnets 
     * and forwards requests to the specified target group. 
     */ 
    public String createLoadBalancer(List<Subnet> subnetIds, String targetGroupARN, 
 String lbName, int port, 
            String protocol) { 
        try { 
            List<String> subnetIdStrings = subnetIds.stream() 
                     .map(Subnet::subnetId) 
                     .collect(Collectors.toList()); 
            CreateLoadBalancerRequest balancerRequest = 
 CreateLoadBalancerRequest.builder() 
                     .subnets(subnetIdStrings) 
                     .name(lbName) 
                     .scheme("internet-facing") 
                     .build(); 
            // Create and wait for the load balancer to become available. 
            CreateLoadBalancerResponse lsResponse = 
 getLoadBalancerClient().createLoadBalancer(balancerRequest); 
           String lbARN = lsResponse.loadBalancers().get(0).loadBalancerArn();
            ElasticLoadBalancingV2Waiter loadBalancerWaiter = 
 getLoadBalancerClient().waiter(); 
            DescribeLoadBalancersRequest request = 
 DescribeLoadBalancersRequest.builder()
```

```
 .loadBalancerArns(lbARN) 
                     .build();
             System.out.println("Waiting for Load Balancer " + lbName + " to become 
  available."); 
             WaiterResponse<DescribeLoadBalancersResponse> waiterResponse = 
  loadBalancerWaiter 
                      .waitUntilLoadBalancerAvailable(request); 
             waiterResponse.matched().response().ifPresent(System.out::println); 
             System.out.println("Load Balancer " + lbName + " is available."); 
             // Get the DNS name (endpoint) of the load balancer. 
            String lbDNSName = lsResponse.loadBalancers().get(0).dnsName();
             System.out.println("*** Load Balancer DNS Name: " + lbDNSName); 
             // Create a listener for the load balance. 
             Action action = Action.builder() 
                      .targetGroupArn(targetGroupARN) 
                      .type("forward") 
                     .build();
             CreateListenerRequest listenerRequest = CreateListenerRequest.builder() 
  .loadBalancerArn(lsResponse.loadBalancers().get(0).loadBalancerArn()) 
                      .defaultActions(action) 
                      .port(port) 
                      .protocol(protocol) 
                      .defaultActions(action) 
                      .build(); 
             getLoadBalancerClient().createListener(listenerRequest); 
             System.out.println("Created listener to forward traffic from load 
  balancer " + lbName + " to target group " 
                      + targetGroupARN); 
             // Return the load balancer DNS name. 
             return lbDNSName; 
         } catch (ElasticLoadBalancingV2Exception e) { 
              e.printStackTrace(); 
         } 
         return ""; 
     }
}
```
Crea una classe che utilizzi DynamoDB per simulare un servizio di raccomandazione.

```
public class Database { 
     private static DynamoDbClient dynamoDbClient; 
     public static DynamoDbClient getDynamoDbClient() { 
         if (dynamoDbClient == null) { 
             dynamoDbClient = DynamoDbClient.builder() 
                      .region(Region.US_EAST_1) 
                     .build();
         } 
         return dynamoDbClient; 
     } 
     // Checks to see if the Amazon DynamoDB table exists. 
     private boolean doesTableExist(String tableName) { 
         try { 
             // Describe the table and catch any exceptions. 
             DescribeTableRequest describeTableRequest = 
  DescribeTableRequest.builder() 
                      .tableName(tableName) 
                      .build(); 
             getDynamoDbClient().describeTable(describeTableRequest); 
             System.out.println("Table '" + tableName + "' exists."); 
             return true; 
         } catch (ResourceNotFoundException e) { 
              System.out.println("Table '" + tableName + "' does not exist."); 
         } catch (DynamoDbException e) { 
             System.err.println("Error checking table existence: " + e.getMessage()); 
         } 
         return false; 
     } 
     /* 
      * Creates a DynamoDB table to use a recommendation service. The table has a 
      * hash key named 'MediaType' that defines the type of media recommended, such 
      * as 
      * Book or Movie, and a range key named 'ItemId' that, combined with the
```

```
 * MediaType, 
  * forms a unique identifier for the recommended item. 
  */ 
 public void createTable(String tableName, String fileName) throws IOException { 
     // First check to see if the table exists. 
     boolean doesExist = doesTableExist(tableName); 
     if (!doesExist) { 
        DynamoDbWaiter dbWaiter = getDynamoDbClient().waiter();
         CreateTableRequest createTableRequest = CreateTableRequest.builder() 
                  .tableName(tableName) 
                  .attributeDefinitions( 
                          AttributeDefinition.builder() 
                                   .attributeName("MediaType") 
                                   .attributeType(ScalarAttributeType.S) 
                                   .build(), 
                          AttributeDefinition.builder() 
                                   .attributeName("ItemId") 
                                   .attributeType(ScalarAttributeType.N) 
                                  .build() .keySchema( 
                          KeySchemaElement.builder() 
                                   .attributeName("MediaType") 
                                   .keyType(KeyType.HASH) 
                                   .build(), 
                          KeySchemaElement.builder() 
                                   .attributeName("ItemId") 
                                   .keyType(KeyType.RANGE) 
                                  .buid() .provisionedThroughput( 
                          ProvisionedThroughput.builder() 
                                   .readCapacityUnits(5L) 
                                   .writeCapacityUnits(5L) 
                                  .buid().build();
         getDynamoDbClient().createTable(createTableRequest); 
         System.out.println("Creating table " + tableName + "..."); 
         // Wait until the Amazon DynamoDB table is created. 
         DescribeTableRequest tableRequest = DescribeTableRequest.builder() 
                  .tableName(tableName) 
                 .build();
```

```
 WaiterResponse<DescribeTableResponse> waiterResponse = 
 dbWaiter.waitUntilTableExists(tableRequest); 
            waiterResponse.matched().response().ifPresent(System.out::println); 
            System.out.println("Table " + tableName + " created."); 
            // Add records to the table. 
            populateTable(fileName, tableName); 
        } 
    } 
    public void deleteTable(String tableName) { 
        getDynamoDbClient().deleteTable(table -> table.tableName(tableName)); 
        System.out.println("Table " + tableName + " deleted."); 
    } 
    // Populates the table with data located in a JSON file using the DynamoDB 
    // enhanced client. 
    public void populateTable(String fileName, String tableName) throws IOException 
 { 
        DynamoDbEnhancedClient enhancedClient = DynamoDbEnhancedClient.builder() 
                 .dynamoDbClient(getDynamoDbClient()) 
                .build();
        ObjectMapper objectMapper = new ObjectMapper(); 
        File jsonFile = new File(fileName); 
        JsonNode rootNode = objectMapper.readTree(jsonFile); 
        DynamoDbTable<Recommendation> mappedTable = enhancedClient.table(tableName, 
                TableSchema.fromBean(Recommendation.class)); 
        for (JsonNode currentNode : rootNode) { 
            String mediaType = currentNode.path("MediaType").path("S").asText(); 
            int itemId = currentNode.path("ItemId").path("N").asInt(); 
            String title = currentNode.path("Title").path("S").asText(); 
            String creator = currentNode.path("Creator").path("S").asText(); 
            // Create a Recommendation object and set its properties. 
            Recommendation rec = new Recommendation(); 
            rec.setMediaType(mediaType); 
            rec.setItemId(itemId); 
            rec.setTitle(title); 
            rec.setCreator(creator); 
            // Put the item into the DynamoDB table. 
            mappedTable.putItem(rec); // Add the Recommendation to the list. 
        }
```
}

```
 System.out.println("Added all records to the " + tableName);
```
}

Crea una classe che racchiuda le operazioni di Systems Manager.

```
public class ParameterHelper { 
     String tableName = "doc-example-resilient-architecture-table"; 
     String dyntable = "doc-example-recommendation-service"; 
     String failureResponse = "doc-example-resilient-architecture-failure-response"; 
     String healthCheck = "doc-example-resilient-architecture-health-check"; 
     public void reset() { 
         put(dyntable, tableName); 
         put(failureResponse, "none"); 
         put(healthCheck, "shallow"); 
     } 
     public void put(String name, String value) { 
         SsmClient ssmClient = SsmClient.builder() 
                  .region(Region.US_EAST_1) 
                  .build(); 
         PutParameterRequest parameterRequest = PutParameterRequest.builder() 
                  .name(name) 
                  .value(value) 
                  .overwrite(true) 
                  .type("String") 
                  .build(); 
         ssmClient.putParameter(parameterRequest); 
         System.out.printf("Setting demo parameter %s to '%s'.", name, value); 
     }
}
```
- Per informazioni dettagliate sull'API, consulta i seguenti argomenti nella Documentazione di riferimento delle API AWS SDK for Java 2.x.
	- [AttachLoadBalancerTargetGroups](https://docs.aws.amazon.com/goto/SdkForJavaV2/autoscaling-2011-01-01/AttachLoadBalancerTargetGroups)
	- [CreateAutoScalingGroup](https://docs.aws.amazon.com/goto/SdkForJavaV2/autoscaling-2011-01-01/CreateAutoScalingGroup)
- [CreateInstanceProfile](https://docs.aws.amazon.com/goto/SdkForJavaV2/iam-2010-05-08/CreateInstanceProfile)
- [CreateLaunchTemplate](https://docs.aws.amazon.com/goto/SdkForJavaV2/ec2-2016-11-15/CreateLaunchTemplate)
- [CreateListener](https://docs.aws.amazon.com/goto/SdkForJavaV2/elasticloadbalancingv2-2015-12-01/CreateListener)
- [CreateLoadBalancer](https://docs.aws.amazon.com/goto/SdkForJavaV2/elasticloadbalancingv2-2015-12-01/CreateLoadBalancer)
- [CreateTargetGroup](https://docs.aws.amazon.com/goto/SdkForJavaV2/elasticloadbalancingv2-2015-12-01/CreateTargetGroup)
- [DeleteAutoScalingGroup](https://docs.aws.amazon.com/goto/SdkForJavaV2/autoscaling-2011-01-01/DeleteAutoScalingGroup)
- [DeleteInstanceProfile](https://docs.aws.amazon.com/goto/SdkForJavaV2/iam-2010-05-08/DeleteInstanceProfile)
- [DeleteLaunchTemplate](https://docs.aws.amazon.com/goto/SdkForJavaV2/ec2-2016-11-15/DeleteLaunchTemplate)
- [DeleteLoadBalancer](https://docs.aws.amazon.com/goto/SdkForJavaV2/elasticloadbalancingv2-2015-12-01/DeleteLoadBalancer)
- [DeleteTargetGroup](https://docs.aws.amazon.com/goto/SdkForJavaV2/elasticloadbalancingv2-2015-12-01/DeleteTargetGroup)
- [DescribeAutoScalingGroups](https://docs.aws.amazon.com/goto/SdkForJavaV2/autoscaling-2011-01-01/DescribeAutoScalingGroups)
- [DescribeAvailabilityZones](https://docs.aws.amazon.com/goto/SdkForJavaV2/ec2-2016-11-15/DescribeAvailabilityZones)
- [DescribeIamInstanceProfileAssociations](https://docs.aws.amazon.com/goto/SdkForJavaV2/ec2-2016-11-15/DescribeIamInstanceProfileAssociations)
- [DescribeInstances](https://docs.aws.amazon.com/goto/SdkForJavaV2/ec2-2016-11-15/DescribeInstances)
- [DescribeLoadBalancers](https://docs.aws.amazon.com/goto/SdkForJavaV2/elasticloadbalancingv2-2015-12-01/DescribeLoadBalancers)
- [DescribeSubnets](https://docs.aws.amazon.com/goto/SdkForJavaV2/ec2-2016-11-15/DescribeSubnets)
- [DescribeTargetGroups](https://docs.aws.amazon.com/goto/SdkForJavaV2/elasticloadbalancingv2-2015-12-01/DescribeTargetGroups)
- [DescribeTargetHealth](https://docs.aws.amazon.com/goto/SdkForJavaV2/elasticloadbalancingv2-2015-12-01/DescribeTargetHealth)
- [DescribeVpcs](https://docs.aws.amazon.com/goto/SdkForJavaV2/ec2-2016-11-15/DescribeVpcs)
- [RebootInstances](https://docs.aws.amazon.com/goto/SdkForJavaV2/ec2-2016-11-15/RebootInstances)
- [ReplaceIamInstanceProfileAssociation](https://docs.aws.amazon.com/goto/SdkForJavaV2/ec2-2016-11-15/ReplaceIamInstanceProfileAssociation)
- [TerminateInstanceInAutoScalingGroup](https://docs.aws.amazon.com/goto/SdkForJavaV2/autoscaling-2011-01-01/TerminateInstanceInAutoScalingGroup)
- [UpdateAutoScalingGroup](https://docs.aws.amazon.com/goto/SdkForJavaV2/autoscaling-2011-01-01/UpdateAutoScalingGroup)

#### Nozioni di base sulle istanze

L'esempio di codice seguente mostra come:

- Creare una coppia di chiavi e un gruppo di sicurezza.
- Selezionare un'Amazon Machine Image (AMI) e un tipo di istanza compatibile e quindi creare un'istanza.
- Associazione di un indirizzo IP elastico all'istanza
- Connettiti alla tua istanza con SSH, quindi elimina le risorse.

#### SDK per Java 2.x

### **a** Note

C'è dell'altro GitHub. Trova l'esempio completo e scopri di più sulla configurazione e l'esecuzione nel [Repository di esempi di codice AWS.](https://github.com/awsdocs/aws-doc-sdk-examples/tree/main/javav2/example_code/ec2#readme)

/\*\*

```
 * Before running this Java (v2) code example, set up your development 
 * environment, including your credentials. 
 * 
 * For more information, see the following documentation topic: 
 * 
 * https://docs.aws.amazon.com/sdk-for-java/latest/developer-guide/get-started.html 
 * 
 * This Java example performs the following tasks: 
 * 
 * 1. Creates an RSA key pair and saves the private key data as a .pem file. 
 * 2. Lists key pairs. 
 * 3. Creates a security group for the default VPC. 
 * 4. Displays security group information. 
 * 5. Gets a list of Amazon Linux 2 AMIs and selects one. 
 * 6. Gets more information about the image. 
 * 7. Gets a list of instance types that are compatible with the selected AMI's 
 * architecture. 
 * 8. Creates an instance with the key pair, security group, AMI, and an 
 * instance type. 
 * 9. Displays information about the instance. 
 * 10. Stops the instance and waits for it to stop. 
 * 11. Starts the instance and waits for it to start. 
 * 12. Allocates an Elastic IP address and associates it with the instance. 
 * 13. Displays SSH connection info for the instance. 
 * 14. Disassociates and deletes the Elastic IP address. 
 * 15. Terminates the instance and waits for it to terminate. 
 * 16. Deletes the security group. 
 * 17. Deletes the key pair. 
  */
```

```
public class EC2Scenario { 
     public static final String DASHES = new String(new char[80]).replace("\0", "-"); 
     public static void main(String[] args) throws InterruptedException { 
         final String usage = """ 
                  Usage: 
                     <keyName> <fileName> <groupName> <groupDesc> <vpcId> 
                  Where: 
                     keyName - A key pair name (for example, TestKeyPair).\s 
                     fileName - A file name where the key information is written to.
\mathcal{S} groupName - The name of the security group.\s 
                     groupDesc - The description of the security group.\s 
                     vpcId - A VPC Id value. You can get this value from the AWS 
  Management Console.\s 
                     myIpAddress - The IP address of your development machine.\s 
                  """; 
        if (args.length != 6) {
              System.out.println(usage); 
              System.exit(1); 
         } 
         String keyName = args[0]; 
         String fileName = args[1]; 
         String groupName = args[2]; 
         String groupDesc = args[3]; 
        String vpcId = args[4]; String myIpAddress = args[5]; 
         Region region = Region.US_WEST_2; 
         Ec2Client ec2 = Ec2Client.builder() 
                  .region(region) 
                  .build(); 
         SsmClient ssmClient = SsmClient.builder() 
                  .region(region) 
                 .build();
         System.out.println(DASHES);
```

```
 System.out.println("Welcome to the Amazon EC2 example scenario."); 
        System.out.println(DASHES); 
        System.out.println(DASHES); 
        System.out.println("1. Create an RSA key pair and save the private key 
 material as a .pem file."); 
        createKeyPair(ec2, keyName, fileName); 
        System.out.println(DASHES); 
        System.out.println(DASHES); 
        System.out.println("2. List key pairs."); 
        describeKeys(ec2); 
        System.out.println(DASHES); 
        System.out.println(DASHES); 
        System.out.println("3. Create a security group."); 
        String groupId = createSecurityGroup(ec2, groupName, groupDesc, vpcId, 
 myIpAddress); 
        System.out.println(DASHES); 
        System.out.println(DASHES); 
        System.out.println("4. Display security group info for the newly created 
 security group."); 
        describeSecurityGroups(ec2, groupId); 
        System.out.println(DASHES); 
        System.out.println(DASHES); 
        System.out.println("5. Get a list of Amazon Linux 2 AMIs and selects one 
with amzn2 in the name.");
       String instanceId = getParaValues(ssmClient);
        System.out.println("The instance Id is " + instanceId); 
        System.out.println(DASHES); 
        System.out.println(DASHES); 
        System.out.println("6. Get more information about an amzn2 image."); 
        String amiValue = describeImage(ec2, instanceId); 
        System.out.println(DASHES); 
        System.out.println(DASHES); 
        System.out.println("7. Get a list of instance types."); 
        String instanceType = getInstanceTypes(ec2); 
        System.out.println(DASHES); 
        System.out.println(DASHES);
```

```
 System.out.println("8. Create an instance."); 
        String newInstanceId = runInstance(ec2, instanceType, keyName, groupName, 
 amiValue); 
        System.out.println("The instance Id is " + newInstanceId); 
        System.out.println(DASHES); 
        System.out.println(DASHES); 
        System.out.println("9. Display information about the running instance. "); 
        String ipAddress = describeEC2Instances(ec2, newInstanceId); 
        System.out.println("You can SSH to the instance using this command:"); 
        System.out.println("ssh -i " + fileName + "ec2-user@" + ipAddress); 
        System.out.println(DASHES); 
        System.out.println(DASHES); 
        System.out.println("10. Stop the instance and use a waiter."); 
        stopInstance(ec2, newInstanceId); 
        System.out.println(DASHES); 
        System.out.println(DASHES); 
        System.out.println("11. Start the instance and use a waiter."); 
        startInstance(ec2, newInstanceId); 
        ipAddress = describeEC2Instances(ec2, newInstanceId); 
        System.out.println("You can SSH to the instance using this command:"); 
        System.out.println("ssh -i " + fileName + "ec2-user@" + ipAddress); 
        System.out.println(DASHES); 
        System.out.println(DASHES); 
        System.out.println("12. Allocate an Elastic IP address and associate it with 
 the instance."); 
       String allocationId = allocateAddress(ec2);
        System.out.println("The allocation Id value is " + allocationId); 
        String associationId = associateAddress(ec2, newInstanceId, allocationId); 
        System.out.println("The associate Id value is " + associationId); 
        System.out.println(DASHES); 
        System.out.println(DASHES); 
        System.out.println("13. Describe the instance again."); 
        ipAddress = describeEC2Instances(ec2, newInstanceId); 
        System.out.println("You can SSH to the instance using this command:"); 
        System.out.println("ssh -i " + fileName + "ec2-user@" + ipAddress); 
        System.out.println(DASHES); 
        System.out.println(DASHES); 
        System.out.println("14. Disassociate and release the Elastic IP address.");
```

```
disassociateAddress(ec2, associationId);
        releaseEC2Address(ec2, allocationId); 
        System.out.println(DASHES); 
        System.out.println(DASHES); 
        System.out.println("15. Terminate the instance and use a waiter."); 
        terminateEC2(ec2, newInstanceId); 
        System.out.println(DASHES); 
        System.out.println(DASHES); 
        System.out.println("16. Delete the security group."); 
        deleteEC2SecGroup(ec2, groupId); 
        System.out.println(DASHES); 
        System.out.println(DASHES); 
        System.out.println("17. Delete the key."); 
        deleteKeys(ec2, keyName); 
        System.out.println(DASHES); 
        System.out.println(DASHES); 
        System.out.println("You successfully completed the Amazon EC2 scenario."); 
        System.out.println(DASHES); 
        ec2.close(); 
    } 
    public static void deleteEC2SecGroup(Ec2Client ec2, String groupId) { 
        try { 
            DeleteSecurityGroupRequest request = 
 DeleteSecurityGroupRequest.builder() 
                     .groupId(groupId) 
                    .build();
            ec2.deleteSecurityGroup(request); 
            System.out.println("Successfully deleted security group with Id " + 
 groupId); 
        } catch (Ec2Exception e) { 
            System.err.println(e.awsErrorDetails().errorMessage()); 
            System.exit(1); 
        } 
    } 
    public static void terminateEC2(Ec2Client ec2, String instanceId) { 
        try {
```

```
 Ec2Waiter ec2Waiter = Ec2Waiter.builder() 
                     .overrideConfiguration(b -> b.maxAttempts(100)) 
                     .client(ec2) 
                    .build();
            TerminateInstancesRequest ti = TerminateInstancesRequest.builder() 
                     .instanceIds(instanceId) 
                    .build();
            System.out.println("Use an Ec2Waiter to wait for the instance to 
 terminate. This will take a few minutes."); 
            ec2.terminateInstances(ti); 
            DescribeInstancesRequest instanceRequest = 
 DescribeInstancesRequest.builder() 
                     .instanceIds(instanceId) 
                    .build();
            WaiterResponse<DescribeInstancesResponse> waiterResponse = ec2Waiter 
                     .waitUntilInstanceTerminated(instanceRequest); 
            waiterResponse.matched().response().ifPresent(System.out::println); 
            System.out.println("Successfully started instance " + instanceId); 
            System.out.println(instanceId + " is terminated!"); 
        } catch (Ec2Exception e) { 
            System.err.println(e.awsErrorDetails().errorMessage()); 
            System.exit(1); 
        } 
    } 
    public static void deleteKeys(Ec2Client ec2, String keyPair) { 
        try { 
            DeleteKeyPairRequest request = DeleteKeyPairRequest.builder() 
                     .keyName(keyPair) 
                    .build();
            ec2.deleteKeyPair(request); 
            System.out.println("Successfully deleted key pair named " + keyPair); 
        } catch (Ec2Exception e) { 
            System.err.println(e.awsErrorDetails().errorMessage()); 
            System.exit(1); 
        } 
    }
```

```
 public static void releaseEC2Address(Ec2Client ec2, String allocId) { 
        try { 
            ReleaseAddressRequest request = ReleaseAddressRequest.builder() 
                     .allocationId(allocId) 
                    .buid(): ec2.releaseAddress(request); 
            System.out.println("Successfully released Elastic IP address " + 
 allocId); 
        } catch (Ec2Exception e) { 
            System.err.println(e.awsErrorDetails().errorMessage()); 
            System.exit(1); 
        } 
    } 
    public static void disassociateAddress(Ec2Client ec2, String associationId) { 
        try { 
            DisassociateAddressRequest addressRequest = 
 DisassociateAddressRequest.builder() 
                     .associationId(associationId) 
                    .build();
            ec2.disassociateAddress(addressRequest); 
            System.out.println("You successfully disassociated the address!"); 
        } catch (Ec2Exception e) { 
            System.err.println(e.awsErrorDetails().errorMessage()); 
            System.exit(1); 
        } 
    } 
    public static String associateAddress(Ec2Client ec2, String instanceId, String 
 allocationId) { 
        try { 
            AssociateAddressRequest associateRequest = 
 AssociateAddressRequest.builder() 
                     .instanceId(instanceId) 
                     .allocationId(allocationId) 
                    .build();
            AssociateAddressResponse associateResponse = 
 ec2.associateAddress(associateRequest); 
            return associateResponse.associationId();
```

```
 } catch (Ec2Exception e) { 
            System.err.println(e.awsErrorDetails().errorMessage()); 
            System.exit(1); 
        } 
        return ""; 
    } 
    public static String allocateAddress(Ec2Client ec2) { 
        try { 
            AllocateAddressRequest allocateRequest = 
 AllocateAddressRequest.builder() 
                     .domain(DomainType.VPC) 
                    .build();
            AllocateAddressResponse allocateResponse = 
 ec2.allocateAddress(allocateRequest); 
            return allocateResponse.allocationId(); 
        } catch (Ec2Exception e) { 
            System.err.println(e.awsErrorDetails().errorMessage()); 
            System.exit(1); 
        } 
        return ""; 
    } 
    public static void startInstance(Ec2Client ec2, String instanceId) { 
        Ec2Waiter ec2Waiter = Ec2Waiter.builder() 
                 .overrideConfiguration(b -> b.maxAttempts(100)) 
                 .client(ec2) 
                .build();
        StartInstancesRequest request = StartInstancesRequest.builder() 
                 .instanceIds(instanceId) 
                .build();
        System.out.println("Use an Ec2Waiter to wait for the instance to run. This 
 will take a few minutes."); 
        ec2.startInstances(request); 
        DescribeInstancesRequest instanceRequest = 
 DescribeInstancesRequest.builder() 
                 .instanceIds(instanceId) 
                .build();
```

```
 WaiterResponse<DescribeInstancesResponse> waiterResponse = 
 ec2Waiter.waitUntilInstanceRunning(instanceRequest); 
        waiterResponse.matched().response().ifPresent(System.out::println); 
        System.out.println("Successfully started instance " + instanceId); 
    } 
    public static void stopInstance(Ec2Client ec2, String instanceId) { 
        Ec2Waiter ec2Waiter = Ec2Waiter.builder() 
                 .overrideConfiguration(b -> b.maxAttempts(100)) 
                 .client(ec2) 
                .build();
        StopInstancesRequest request = StopInstancesRequest.builder() 
                 .instanceIds(instanceId) 
                .build();
        System.out.println("Use an Ec2Waiter to wait for the instance to stop. This 
 will take a few minutes."); 
        ec2.stopInstances(request); 
        DescribeInstancesRequest instanceRequest = 
 DescribeInstancesRequest.builder() 
                 .instanceIds(instanceId) 
                .build();
        WaiterResponse<DescribeInstancesResponse> waiterResponse = 
ec2Waiter.waitUntilInstanceStopped(instanceRequest);
        waiterResponse.matched().response().ifPresent(System.out::println); 
        System.out.println("Successfully stopped instance " + instanceId); 
    } 
    public static String describeEC2Instances(Ec2Client ec2, String newInstanceId) { 
        try { 
            String pubAddress = ""; 
            boolean isRunning = false; 
            DescribeInstancesRequest request = DescribeInstancesRequest.builder() 
                     .instanceIds(newInstanceId) 
                    .build();
            while (!isRunning) { 
                DescribeInstancesResponse response = ec2.describeInstances(request); 
                String state = 
response.reservations().get(0).instances().get(0).state().name().name();
                if (state.compareTo("RUNNING") == 0) { 
                     System.out.println("Image id is " + 
 response.reservations().get(0).instances().get(0).imageId());
```

```
 System.out.println( 
                              "Instance type is " + 
 response.reservations().get(0).instances().get(0).instanceType()); 
                      System.out.println( 
                              "Instance state is " + 
 response.reservations().get(0).instances().get(0).state().name()); 
                      pubAddress = 
 response.reservations().get(0).instances().get(0).publicIpAddress(); 
                      System.out.println("Instance address is " + pubAddress); 
                      isRunning = true; 
 } 
 } 
             return pubAddress; 
         } catch (SsmException e) { 
             System.err.println(e.getMessage()); 
             System.exit(1); 
         } 
         return ""; 
    } 
     public static String runInstance(Ec2Client ec2, String instanceType, String 
 keyName, String groupName, 
             String amiId) { 
         try { 
             RunInstancesRequest runRequest = RunInstancesRequest.builder() 
                      .instanceType(instanceType) 
                      .keyName(keyName) 
                      .securityGroups(groupName) 
                      .maxCount(1) 
                      .minCount(1) 
                      .imageId(amiId) 
                     .build();
            RunInstancesResponse response = ec2.runInstances(runRequest);
             String instanceId = response.instances().get(0).instanceId(); 
             System.out.println("Successfully started EC2 instance " + instanceId + " 
based on AMI'' + amiId;
             return instanceId; 
         } catch (SsmException e) { 
             System.err.println(e.getMessage()); 
             System.exit(1); 
         } 
         return "";
```
}

```
 // Get a list of instance types. 
     public static String getInstanceTypes(Ec2Client ec2) { 
         String instanceType = ""; 
         try { 
             List<Filter> filters = new ArrayList<>(); 
             Filter filter = Filter.builder() 
                      .name("processor-info.supported-architecture") 
                      .values("arm64") 
                     .build();
             filters.add(filter); 
             DescribeInstanceTypesRequest typesRequest = 
 DescribeInstanceTypesRequest.builder() 
                      .filters(filters) 
                      .maxResults(10) 
                     .build();
             DescribeInstanceTypesResponse response = 
 ec2.describeInstanceTypes(typesRequest); 
             List<InstanceTypeInfo> instanceTypes = response.instanceTypes(); 
             for (InstanceTypeInfo type : instanceTypes) { 
                 System.out.println("The memory information of this type is " + 
 type.memoryInfo().sizeInMiB()); 
                 System.out.println("Network information is " + 
 type.networkInfo().toString()); 
                 instanceType = type.instanceType().toString(); 
 } 
             return instanceType; 
         } catch (SsmException e) { 
             System.err.println(e.getMessage()); 
             System.exit(1); 
         } 
         return ""; 
     } 
     // Display the Description field that corresponds to the instance Id value. 
     public static String describeImage(Ec2Client ec2, String instanceId) { 
         try { 
             DescribeImagesRequest imagesRequest = DescribeImagesRequest.builder() 
                      .imageIds(instanceId)
```

```
 .build(); 
             DescribeImagesResponse response = ec2.describeImages(imagesRequest); 
             System.out.println("The description of the first image is " + 
 response.images().get(0).description()); 
             System.out.println("The name of the first image is " + 
 response.images().get(0).name()); 
             // Return the image Id value. 
             return response.images().get(0).imageId(); 
         } catch (SsmException e) { 
             System.err.println(e.getMessage()); 
             System.exit(1); 
         } 
         return ""; 
    } 
    // Get the Id value of an instance with amzn2 in the name. 
     public static String getParaValues(SsmClient ssmClient) { 
         try { 
             GetParametersByPathRequest parameterRequest = 
 GetParametersByPathRequest.builder() 
                     .path("/aws/service/ami-amazon-linux-latest") 
                    .build();
             GetParametersByPathIterable responses = 
 ssmClient.getParametersByPathPaginator(parameterRequest); 
             for 
 (software.amazon.awssdk.services.ssm.model.GetParametersByPathResponse response : 
 responses) { 
                 System.out.println("Test " + response.nextToken()); 
                List<Parameter> parameterList = response.parameters();
                 for (Parameter para : parameterList) { 
                     System.out.println("The name of the para is: " + para.name()); 
                     System.out.println("The type of the para is: " + para.type()); 
                     if (filterName(para.name())) { 
                         return para.value(); 
1 1 1 1 1 1 1
 } 
 } 
         } catch (SsmException e) { 
             System.err.println(e.getMessage());
```

```
 System.exit(1); 
         } 
         return ""; 
     } 
    // Return true if the name has amzn2 in it. For example: 
    // /aws/service/ami-amazon-linux-latest/amzn2-ami-hvm-arm64-gp2 
     private static boolean filterName(String name) { 
        String[] parts = name.split("/");
         String myValue = parts[4]; 
         return myValue.contains("amzn2"); 
     } 
     public static void describeSecurityGroups(Ec2Client ec2, String groupId) { 
         try { 
             DescribeSecurityGroupsRequest request = 
 DescribeSecurityGroupsRequest.builder() 
                      .groupIds(groupId) 
                     .build();
             DescribeSecurityGroupsResponse response = 
 ec2.describeSecurityGroups(request); 
             for (SecurityGroup group : response.securityGroups()) { 
                 System.out 
                          .println("Found Security Group with Id " + group.groupId() + 
 " and group VPC " + group.vpcId()); 
 } 
         } catch (Ec2Exception e) { 
             System.err.println(e.awsErrorDetails().errorMessage()); 
             System.exit(1); 
         } 
     } 
     public static String createSecurityGroup(Ec2Client ec2, String groupName, String 
 groupDesc, String vpcId, 
             String myIpAddress) { 
         try { 
             CreateSecurityGroupRequest createRequest = 
 CreateSecurityGroupRequest.builder() 
                      .groupName(groupName) 
                      .description(groupDesc) 
                      .vpcId(vpcId) 
                     .build();
```

```
 CreateSecurityGroupResponse resp = 
 ec2.createSecurityGroup(createRequest); 
             IpRange ipRange = IpRange.builder() 
                      .cidrIp(myIpAddress + "/0") 
                     .build();
             IpPermission ipPerm = IpPermission.builder() 
                      .ipProtocol("tcp") 
                      .toPort(80) 
                      .fromPort(80) 
                      .ipRanges(ipRange) 
                     .build();
             IpPermission ipPerm2 = IpPermission.builder() 
                      .ipProtocol("tcp") 
                      .toPort(22) 
                      .fromPort(22) 
                      .ipRanges(ipRange) 
                     .build();
             AuthorizeSecurityGroupIngressRequest authRequest = 
 AuthorizeSecurityGroupIngressRequest.builder() 
                      .groupName(groupName) 
                      .ipPermissions(ipPerm, ipPerm2) 
                      .build(); 
             ec2.authorizeSecurityGroupIngress(authRequest); 
             System.out.println("Successfully added ingress policy to security group 
 " + groupName); 
             return resp.groupId(); 
        } catch (Ec2Exception e) { 
             System.err.println(e.awsErrorDetails().errorMessage()); 
             System.exit(1); 
        } 
        return ""; 
    } 
    public static void describeKeys(Ec2Client ec2) { 
        try { 
             DescribeKeyPairsResponse response = ec2.describeKeyPairs(); 
             response.keyPairs().forEach(keyPair -> System.out.printf( 
                     "Found key pair with name %s " +
```

```
 "and fingerprint %s", 
                      keyPair.keyName(), 
                      keyPair.keyFingerprint())); 
         } catch (Ec2Exception e) { 
              System.err.println(e.awsErrorDetails().errorMessage()); 
              System.exit(1); 
         } 
     } 
     public static void createKeyPair(Ec2Client ec2, String keyName, String fileName) 
  { 
         try { 
              CreateKeyPairRequest request = CreateKeyPairRequest.builder() 
                       .keyName(keyName) 
                       .build(); 
              CreateKeyPairResponse response = ec2.createKeyPair(request); 
             String content = response.keyMaterial();
              BufferedWriter writer = new BufferedWriter(new FileWriter(fileName)); 
              writer.write(content); 
              writer.close(); 
              System.out.println("Successfully created key pair named " + keyName); 
         } catch (Ec2Exception | IOException e) { 
              System.err.println(e.getMessage()); 
              System.exit(1); 
         } 
     }
}
```
- Per informazioni dettagliate sull'API, consulta i seguenti argomenti nella Documentazione di riferimento delle API AWS SDK for Java 2.x.
	- [AllocateAddress](https://docs.aws.amazon.com/goto/SdkForJavaV2/ec2-2016-11-15/AllocateAddress)
	- [AssociateAddress](https://docs.aws.amazon.com/goto/SdkForJavaV2/ec2-2016-11-15/AssociateAddress)
	- [AuthorizeSecurityGroupIngress](https://docs.aws.amazon.com/goto/SdkForJavaV2/ec2-2016-11-15/AuthorizeSecurityGroupIngress)
	- [CreateKeyPair](https://docs.aws.amazon.com/goto/SdkForJavaV2/ec2-2016-11-15/CreateKeyPair)
	- [CreateSecurityGroup](https://docs.aws.amazon.com/goto/SdkForJavaV2/ec2-2016-11-15/CreateSecurityGroup)
	- [DeleteKeyPair](https://docs.aws.amazon.com/goto/SdkForJavaV2/ec2-2016-11-15/DeleteKeyPair)
- [DeleteSecurityGroup](https://docs.aws.amazon.com/goto/SdkForJavaV2/ec2-2016-11-15/DeleteSecurityGroup)
- [DescribeImages](https://docs.aws.amazon.com/goto/SdkForJavaV2/ec2-2016-11-15/DescribeImages)
- [DescribeInstanceTypes](https://docs.aws.amazon.com/goto/SdkForJavaV2/ec2-2016-11-15/DescribeInstanceTypes)
- [DescribeInstances](https://docs.aws.amazon.com/goto/SdkForJavaV2/ec2-2016-11-15/DescribeInstances)
- [DescribeKeyPairs](https://docs.aws.amazon.com/goto/SdkForJavaV2/ec2-2016-11-15/DescribeKeyPairs)
- [DescribeSecurityGroups](https://docs.aws.amazon.com/goto/SdkForJavaV2/ec2-2016-11-15/DescribeSecurityGroups)
- [DisassociateAddress](https://docs.aws.amazon.com/goto/SdkForJavaV2/ec2-2016-11-15/DisassociateAddress)
- [ReleaseAddress](https://docs.aws.amazon.com/goto/SdkForJavaV2/ec2-2016-11-15/ReleaseAddress)
- [RunInstances](https://docs.aws.amazon.com/goto/SdkForJavaV2/ec2-2016-11-15/RunInstances)
- [StartInstances](https://docs.aws.amazon.com/goto/SdkForJavaV2/ec2-2016-11-15/StartInstances)
- [StopInstances](https://docs.aws.amazon.com/goto/SdkForJavaV2/ec2-2016-11-15/StopInstances)
- [TerminateInstances](https://docs.aws.amazon.com/goto/SdkForJavaV2/ec2-2016-11-15/TerminateInstances)
- [UnmonitorInstances](https://docs.aws.amazon.com/goto/SdkForJavaV2/ec2-2016-11-15/UnmonitorInstances)

# Esempi di Amazon ECS con SDK for Java 2.x

I seguenti esempi di codice mostrano come eseguire azioni e implementare scenari comuni utilizzando Amazon ECS. AWS SDK for Java 2.x

Le operazioni sono estratti di codice da programmi più grandi e devono essere eseguite nel contesto. Sebbene le operazioni mostrino come richiamare le singole funzioni del servizio, è possibile visualizzarle contestualizzate negli scenari correlati e negli esempi tra servizi.

Scenari: esempi di codice che mostrano come eseguire un'attività specifica richiamando più funzioni all'interno dello stesso servizio.

Ogni esempio include un collegamento a GitHub, dove puoi trovare istruzioni su come configurare ed eseguire il codice nel contesto.

#### Argomenti

• [Azioni](#page-8224-0)

### Azioni

Creazione di un cluster

Il seguente esempio di codice mostra come creare un cluster Amazon ECS.

### SDK per Java 2.x

### **a** Note

```
import software.amazon.awssdk.regions.Region;
import software.amazon.awssdk.services.ecs.EcsClient;
import software.amazon.awssdk.services.ecs.model.ExecuteCommandConfiguration;
import software.amazon.awssdk.services.ecs.model.ExecuteCommandLogging;
import software.amazon.awssdk.services.ecs.model.ClusterConfiguration;
import software.amazon.awssdk.services.ecs.model.CreateClusterResponse;
import software.amazon.awssdk.services.ecs.model.EcsException;
import software.amazon.awssdk.services.ecs.model.CreateClusterRequest;
/** 
  * Before running this Java V2 code example, set up your development 
  * environment, including your credentials. 
 * 
  * For more information, see the following documentation topic: 
 * 
  * https://docs.aws.amazon.com/sdk-for-java/latest/developer-guide/get-started.html 
  */
public class CreateCluster { 
     public static void main(String[] args) { 
         final String usage = """ 
                 Usage: 
                     <clusterName>\s 
                 Where: 
                     clusterName - The name of the ECS cluster to create. 
                 """; 
         if (args.length != 1) {
```

```
 System.out.println(usage); 
              System.exit(1); 
         } 
         String clusterName = args[0]; 
         Region region = Region.US_EAST_1; 
         EcsClient ecsClient = EcsClient.builder() 
                  .region(region) 
                 .build();
         String clusterArn = createGivenCluster(ecsClient, clusterName); 
         System.out.println("The cluster ARN is " + clusterArn); 
         ecsClient.close(); 
     } 
     public static String createGivenCluster(EcsClient ecsClient, String clusterName) 
  { 
         try { 
              ExecuteCommandConfiguration commandConfiguration = 
  ExecuteCommandConfiguration.builder() 
                      .logging(ExecuteCommandLogging.DEFAULT) 
                     .build();
              ClusterConfiguration clusterConfiguration = 
  ClusterConfiguration.builder() 
                       .executeCommandConfiguration(commandConfiguration) 
                      .build();
              CreateClusterRequest clusterRequest = CreateClusterRequest.builder() 
                      .clusterName(clusterName) 
                      .configuration(clusterConfiguration) 
                     .build();
              CreateClusterResponse response = 
  ecsClient.createCluster(clusterRequest); 
              return response.cluster().clusterArn(); 
         } catch (EcsException e) { 
              System.err.println(e.awsErrorDetails().errorMessage()); 
              System.exit(1); 
         } 
         return ""; 
     }
}
```
• Per i dettagli sull'API, [CreateCluster](https://docs.aws.amazon.com/goto/SdkForJavaV2/ecs-2014-11-13/CreateCluster)consulta AWS SDK for Java 2.xAPI Reference.

#### Creazione di un servizio

Il seguente esempio di codice mostra come creare un servizio Amazon ECS.

#### SDK per Java 2.x

#### **a** Note

```
import software.amazon.awssdk.regions.Region;
import software.amazon.awssdk.services.ecs.EcsClient;
import software.amazon.awssdk.services.ecs.model.AwsVpcConfiguration;
import software.amazon.awssdk.services.ecs.model.NetworkConfiguration;
import software.amazon.awssdk.services.ecs.model.CreateServiceRequest;
import software.amazon.awssdk.services.ecs.model.LaunchType;
import software.amazon.awssdk.services.ecs.model.CreateServiceResponse;
import software.amazon.awssdk.services.ecs.model.EcsException;
/** 
  * Before running this Java V2 code example, set up your development 
  * environment, including your credentials. 
 * 
  * For more information, see the following documentation topic: 
 * 
  * https://docs.aws.amazon.com/sdk-for-java/latest/developer-guide/get-started.html 
  */
public class CreateService { 
         public static void main(String[] args) { 
                 final String usage = """ 
                                  Usage: 
                                    <clusterName> <serviceName> <securityGroups> 
  <subnets> <taskDefinition> 
                                  Where:
```

```
 clusterName - The name of the ECS cluster. 
                                       serviceName - The name of the ECS service to 
 create. 
                                       securityGroups - The name of the security group. 
                                       subnets - The name of the subnet. 
                                       taskDefinition - The name of the task definition. 
\mathbf{u} = \mathbf{u} \cdot \mathbf{v} , we have the set of \mathbf{u} = \mathbf{v} \cdot \mathbf{v}if (args.length != 5) {
                            System.out.println(usage); 
                            System.exit(1); 
 } 
                 String clusterName = args[0];
                  String serviceName = args[1]; 
                  String securityGroups = args[2]; 
                  String subnets = args[3]; 
                  String taskDefinition = args[4]; 
                  Region region = Region.US_EAST_1; 
                  EcsClient ecsClient = EcsClient.builder() 
                                     .region(region) 
                                     .build(); 
                  String serviceArn = createNewService(ecsClient, clusterName, 
 serviceName, securityGroups, subnets, 
                                    taskDefinition); 
                  System.out.println("The ARN of the service is " + serviceArn); 
                  ecsClient.close(); 
         } 
         public static String createNewService(EcsClient ecsClient, 
                           String clusterName, 
                           String serviceName, 
                           String securityGroups, 
                           String subnets, 
                           String taskDefinition) { 
                  try { 
                           AwsVpcConfiguration vpcConfiguration = 
 AwsVpcConfiguration.builder() 
                                              .securityGroups(securityGroups) 
                                              .subnets(subnets) 
                                             .build():
```

```
 NetworkConfiguration configuration = 
  NetworkConfiguration.builder() 
                                            .awsvpcConfiguration(vpcConfiguration) 
                                            .build(); 
                          CreateServiceRequest serviceRequest = 
  CreateServiceRequest.builder() 
                                           .cluster(clusterName) 
                                            .networkConfiguration(configuration) 
                                            .desiredCount(1) 
                                           .launchType(LaunchType.FARGATE) 
                                            .serviceName(serviceName) 
                                            .taskDefinition(taskDefinition) 
                                           .build();
                          CreateServiceResponse response = 
  ecsClient.createService(serviceRequest); 
                          return response.service().serviceArn(); 
                  } catch (EcsException e) { 
                          System.err.println(e.awsErrorDetails().errorMessage()); 
                          System.exit(1); 
 } 
                  return ""; 
         }
}
```
• Per i dettagli sull'API, [CreateService](https://docs.aws.amazon.com/goto/SdkForJavaV2/ecs-2014-11-13/CreateService)consulta AWS SDK for Java 2.xAPI Reference.

Eliminazione di un servizio

Il seguente esempio di codice mostra come eliminare un servizio Amazon ECS.

SDK per Java 2.x

### **a** Note

```
import software.amazon.awssdk.regions.Region;
import software.amazon.awssdk.services.ecs.EcsClient;
import software.amazon.awssdk.services.ecs.model.DeleteServiceRequest;
import software.amazon.awssdk.services.ecs.model.EcsException;
/** 
  * Before running this Java V2 code example, set up your development 
  * environment, including your credentials. 
 * 
  * For more information, see the following documentation topic: 
 * 
  * https://docs.aws.amazon.com/sdk-for-java/latest/developer-guide/get-started.html 
  */
public class DeleteService { 
     public static void main(String[] args) { 
         final String usage = """ 
                  Usage: 
                    <clusterName> <serviceArn>\s 
                  Where: 
                    clusterName - The name of the ECS cluster. 
                    serviceArn - The ARN of the ECS service. 
                  """; 
        if (args.length != 2) {
             System.out.println(usage); 
             System.exit(1); 
         } 
        String clusterName = args[0];
         String serviceArn = args[1]; 
         Region region = Region.US_EAST_1; 
         EcsClient ecsClient = EcsClient.builder() 
                  .region(region) 
                 .build();
         deleteSpecificService(ecsClient, clusterName, serviceArn); 
         ecsClient.close(); 
     }
```

```
 public static void deleteSpecificService(EcsClient ecsClient, String 
  clusterName, String serviceArn) { 
         try { 
              DeleteServiceRequest serviceRequest = DeleteServiceRequest.builder() 
                       .cluster(clusterName) 
                       .service(serviceArn) 
                       .build(); 
              ecsClient.deleteService(serviceRequest); 
              System.out.println("The Service was successfully deleted"); 
         } catch (EcsException e) { 
              System.err.println(e.awsErrorDetails().errorMessage()); 
              System.exit(1); 
         } 
     }
}
```
• Per i dettagli sull'API, [DeleteServicec](https://docs.aws.amazon.com/goto/SdkForJavaV2/ecs-2014-11-13/DeleteService)onsulta AWS SDK for Java 2.xAPI Reference.

#### Descrivi i cluster

Il seguente esempio di codice mostra come descrivere i cluster Amazon ECS.

SDK per Java 2.x

### **a** Note

C'è altro su. GitHub Trova l'esempio completo e scopri di più sulla configurazione e l'esecuzione nel [Repository di esempi di codice AWS.](https://github.com/awsdocs/aws-doc-sdk-examples/tree/main/javav2/example_code/ecs#readme)

```
import software.amazon.awssdk.regions.Region;
import software.amazon.awssdk.services.ecs.EcsClient;
import software.amazon.awssdk.services.ecs.model.DescribeClustersRequest;
import software.amazon.awssdk.services.ecs.model.DescribeClustersResponse;
import software.amazon.awssdk.services.ecs.model.Cluster;
import software.amazon.awssdk.services.ecs.model.EcsException;
import java.util.List;
```
/\*\*

```
 * Before running this Java V2 code example, set up your development 
  * environment, including your credentials. 
 * 
  * For more information, see the following documentation topic: 
 * 
  * https://docs.aws.amazon.com/sdk-for-java/latest/developer-guide/get-started.html 
  */
public class DescribeClusters { 
     public static void main(String[] args) { 
         final String usage = """ 
                  Usage: 
                    <clusterArn> \s 
                  Where: 
                    clusterArn - The ARN of the ECS cluster to describe. 
                 """";
        if (args.length != 1) {
             System.out.println(usage); 
             System.exit(1); 
         } 
         String clusterArn = args[0]; 
         Region region = Region.US_EAST_1; 
         EcsClient ecsClient = EcsClient.builder() 
                  .region(region) 
                 .build();
         descCluster(ecsClient, clusterArn); 
     } 
     public static void descCluster(EcsClient ecsClient, String clusterArn) { 
         try { 
             DescribeClustersRequest clustersRequest = 
  DescribeClustersRequest.builder() 
                      .clusters(clusterArn) 
                     .build();
             DescribeClustersResponse response = 
  ecsClient.describeClusters(clustersRequest); 
             List<Cluster> clusters = response.clusters(); 
             for (Cluster cluster : clusters) { 
                  System.out.println("The cluster name is " + cluster.clusterName());
```

```
 } 
         } catch (EcsException e) { 
             System.err.println(e.awsErrorDetails().errorMessage()); 
             System.exit(1); 
         } 
     }
}
```
• Per i dettagli sull'API, [DescribeClustersc](https://docs.aws.amazon.com/goto/SdkForJavaV2/ecs-2014-11-13/DescribeClusters)onsulta AWS SDK for Java 2.xAPI Reference.

### Descrizione delle attività

Il seguente esempio di codice mostra come descrivere le attività di Amazon ECS.

### SDK per Java 2.x

#### **a** Note

```
import software.amazon.awssdk.regions.Region;
import software.amazon.awssdk.services.ecs.EcsClient;
import software.amazon.awssdk.services.ecs.model.DescribeTasksRequest;
import software.amazon.awssdk.services.ecs.model.DescribeTasksResponse;
import software.amazon.awssdk.services.ecs.model.EcsException;
import software.amazon.awssdk.services.ecs.model.Task;
import java.util.List;
/** 
  * Before running this Java V2 code example, set up your development 
  * environment, including your credentials. 
 * 
  * For more information, see the following documentation topic: 
 * 
  * https://docs.aws.amazon.com/sdk-for-java/latest/developer-guide/get-started.html 
  */
public class ListTaskDefinitions { 
     public static void main(String[] args) {
```

```
 final String usage = """ 
                  Usage: 
                    <clusterArn> <taskId>\s 
                  Where: 
                    clusterArn - The ARN of an ECS cluster. 
                    taskId - The task Id value. 
                  """; 
        if (args.length != 2) {
             System.out.println(usage); 
             System.exit(1); 
         } 
        String clusterArn = args[0];
         String taskId = args[1]; 
         Region region = Region.US_EAST_1; 
         EcsClient ecsClient = EcsClient.builder() 
                  .region(region) 
                  .build(); 
         getAllTasks(ecsClient, clusterArn, taskId); 
         ecsClient.close(); 
     } 
     public static void getAllTasks(EcsClient ecsClient, String clusterArn, String 
 taskId) { 
         try { 
             DescribeTasksRequest tasksRequest = DescribeTasksRequest.builder() 
                      .cluster(clusterArn) 
                      .tasks(taskId) 
                      .build(); 
             DescribeTasksResponse response = ecsClient.describeTasks(tasksRequest); 
             List<Task> tasks = response.tasks(); 
             for (Task task : tasks) { 
                  System.out.println("The task ARN is " + task.taskDefinitionArn()); 
 } 
         } catch (EcsException e) { 
             System.err.println(e.awsErrorDetails().errorMessage()); 
             System.exit(1); 
         }
```
}

}

• Per i dettagli sull'API, [DescribeTasksc](https://docs.aws.amazon.com/goto/SdkForJavaV2/ecs-2014-11-13/DescribeTasks)onsulta AWS SDK for Java 2.xAPI Reference.

### Elenca i cluster

Il seguente esempio di codice mostra come elencare i cluster Amazon ECS.

SDK per Java 2.x

## **a** Note

```
import software.amazon.awssdk.regions.Region;
import software.amazon.awssdk.services.ecs.EcsClient;
import software.amazon.awssdk.services.ecs.model.ListClustersResponse;
import software.amazon.awssdk.services.ecs.model.EcsException;
import java.util.List;
/** 
  * Before running this Java V2 code example, set up your development 
  * environment, including your credentials. 
 * 
  * For more information, see the following documentation topic: 
 * 
  * https://docs.aws.amazon.com/sdk-for-java/latest/developer-guide/get-started.html 
  */
public class ListClusters { 
     public static void main(String[] args) { 
         Region region = Region.US_EAST_1; 
         EcsClient ecsClient = EcsClient.builder() 
                  .region(region) 
                 .build();
         listAllClusters(ecsClient); 
         ecsClient.close();
```
}

```
 public static void listAllClusters(EcsClient ecsClient) { 
         try { 
             ListClustersResponse response = ecsClient.listClusters(); 
             List<String> clusters = response.clusterArns(); 
             for (String cluster : clusters) { 
                 System.out.println("The cluster arn is " + cluster); 
 } 
         } catch (EcsException e) { 
             System.err.println(e.awsErrorDetails().errorMessage()); 
             System.exit(1); 
         } 
     }
}
```
• Per i dettagli sull'API, [ListClustersc](https://docs.aws.amazon.com/goto/SdkForJavaV2/ecs-2014-11-13/ListClusters)onsulta AWS SDK for Java 2.xAPI Reference.

Aggiornamento di un servizio

Il seguente esempio di codice mostra come aggiornare un servizio Amazon ECS.

SDK per Java 2.x

**a** Note

```
import software.amazon.awssdk.regions.Region;
import software.amazon.awssdk.services.ecs.EcsClient;
import software.amazon.awssdk.services.ecs.model.EcsException;
import software.amazon.awssdk.services.ecs.model.UpdateServiceRequest;
/** 
  * Before running this Java V2 code example, set up your development 
  * environment, including your credentials. 
 * 
  * For more information, see the following documentation topic:
```
\*

```
 * https://docs.aws.amazon.com/sdk-for-java/latest/developer-guide/get-started.html 
  */
public class UpdateService { 
     public static void main(String[] args) { 
         final String usage = """ 
                  Usage: 
                     <clusterName> <serviceArn>\s 
                  Where: 
                    clusterName - The cluster name. 
                    serviceArn - The service ARN value. 
                 """;
        if (args.length != 2) {
              System.out.println(usage); 
              System.exit(1); 
         } 
         String clusterName = args[0]; 
        String serviceArn = args[1];
         Region region = Region.US_EAST_1; 
         EcsClient ecsClient = EcsClient.builder() 
                  .region(region) 
                 .build();
         updateSpecificService(ecsClient, clusterName, serviceArn); 
         ecsClient.close(); 
     } 
     public static void updateSpecificService(EcsClient ecsClient, String 
  clusterName, String serviceArn) { 
         try { 
              UpdateServiceRequest serviceRequest = UpdateServiceRequest.builder() 
                       .cluster(clusterName) 
                       .service(serviceArn) 
                       .desiredCount(0) 
                      .build();
              ecsClient.updateService(serviceRequest);
```

```
 System.out.println("The service was modified"); 
         } catch (EcsException e) { 
              System.err.println(e.awsErrorDetails().errorMessage()); 
              System.exit(1); 
         } 
     }
}
```
• Per i dettagli sull'API, [UpdateServicec](https://docs.aws.amazon.com/goto/SdkForJavaV2/ecs-2014-11-13/UpdateService)onsulta AWS SDK for Java 2.xAPI Reference.

# Esempi di Elastic Load Balancing con SDK for Java 2.x

I seguenti esempi di codice mostrano come eseguire azioni e implementare scenari comuni utilizzando Elastic Load Balancing. AWS SDK for Java 2.x

Le operazioni sono estratti di codice da programmi più grandi e devono essere eseguite nel contesto. Sebbene le operazioni mostrino come richiamare le singole funzioni del servizio, è possibile visualizzarle contestualizzate negli scenari correlati e negli esempi tra servizi.

Scenari: esempi di codice che mostrano come eseguire un'attività specifica richiamando più funzioni all'interno dello stesso servizio.

Ogni esempio include un collegamento a GitHub, dove è possibile trovare istruzioni su come configurare ed eseguire il codice nel contesto.

Nozioni di base

Salve Elastic Load Balancing

I seguenti esempi di codice mostrano come iniziare a utilizzare Elastic Load Balancing.

SDK per Java 2.x

#### **a** Note

```
public class HelloLoadBalancer { 
         public static void main(String[] args) { 
                 ElasticLoadBalancingV2Client loadBalancingV2Client = 
  ElasticLoadBalancingV2Client.builder() 
                                   .region(Region.US_EAST_1) 
                                  .build();
                 DescribeLoadBalancersResponse loadBalancersResponse = 
  loadBalancingV2Client 
                                   .describeLoadBalancers(r -> r.pageSize(10)); 
                 List<LoadBalancer> loadBalancerList = 
  loadBalancersResponse.loadBalancers(); 
                 for (LoadBalancer lb : loadBalancerList) 
                          System.out.println("Load Balancer DNS name = " + 
  lb.dnsName()); 
 }
}
```
• Per i dettagli sull'API, [DescribeLoadBalancersc](https://docs.aws.amazon.com/goto/SdkForJavaV2/elasticloadbalancingv2-2015-12-01/DescribeLoadBalancers)onsulta AWS SDK for Java 2.xAPI Reference.

### Argomenti

- [Azioni](#page-8224-0)
- **[Scenari](#page-8246-0)**

### Azioni

Crea un listener per un sistema di bilanciamento del carico

Il seguente esempio di codice mostra come creare un listener che inoltri le richieste da un sistema di bilanciamento del carico ELB a un gruppo target.

SDK per Java 2.x

#### **a** Note

```
 /* 
     * Creates an Elastic Load Balancing load balancer that uses the specified 
     * subnets 
     * and forwards requests to the specified target group. 
     */ 
    public String createLoadBalancer(List<Subnet> subnetIds, String targetGroupARN, 
 String lbName, int port, 
            String protocol) { 
        try { 
            List<String> subnetIdStrings = subnetIds.stream() 
                     .map(Subnet::subnetId) 
                     .collect(Collectors.toList()); 
            CreateLoadBalancerRequest balancerRequest = 
 CreateLoadBalancerRequest.builder() 
                     .subnets(subnetIdStrings) 
                    .name(lbName)
                     .scheme("internet-facing") 
                    .build();
            // Create and wait for the load balancer to become available. 
            CreateLoadBalancerResponse lsResponse = 
 getLoadBalancerClient().createLoadBalancer(balancerRequest); 
           String lbARN = lsResponse.loadBalancers().get(0).loadBalancerArn();
            ElasticLoadBalancingV2Waiter loadBalancerWaiter = 
 getLoadBalancerClient().waiter(); 
            DescribeLoadBalancersRequest request = 
 DescribeLoadBalancersRequest.builder() 
                     .loadBalancerArns(lbARN) 
                    .build();
            System.out.println("Waiting for Load Balancer " + lbName + " to become 
 available."); 
            WaiterResponse<DescribeLoadBalancersResponse> waiterResponse = 
 loadBalancerWaiter 
                     .waitUntilLoadBalancerAvailable(request); 
            waiterResponse.matched().response().ifPresent(System.out::println); 
            System.out.println("Load Balancer " + lbName + " is available."); 
            // Get the DNS name (endpoint) of the load balancer. 
           String lbDNSName = lsResponse.loadBalancers().get(0).dnsName();
            System.out.println("*** Load Balancer DNS Name: " + lbDNSName);
```

```
 // Create a listener for the load balance. 
            Action action = Action.builder() 
                     .targetGroupArn(targetGroupARN) 
                     .type("forward") 
                    .build();
            CreateListenerRequest listenerRequest = CreateListenerRequest.builder() 
 .loadBalancerArn(lsResponse.loadBalancers().get(0).loadBalancerArn()) 
                     .defaultActions(action) 
                     .port(port) 
                     .protocol(protocol) 
                     .defaultActions(action) 
                    .build();
            getLoadBalancerClient().createListener(listenerRequest); 
            System.out.println("Created listener to forward traffic from load 
 balancer " + lbName + " to target group " 
                     + targetGroupARN); 
            // Return the load balancer DNS name. 
            return lbDNSName; 
        } catch (ElasticLoadBalancingV2Exception e) { 
            e.printStackTrace(); 
        } 
        return ""; 
    }
```
• Per i dettagli sull'API, [CreateListenerc](https://docs.aws.amazon.com/goto/SdkForJavaV2/elasticloadbalancingv2-2015-12-01/CreateListener)onsulta AWS SDK for Java 2.xAPI Reference.

### Creazione di un gruppo target

Il seguente esempio di codice mostra come creare un gruppo target ELB.

### SDK per Java 2.x

## **a** Note

C'è altro da fare. GitHub Trova l'esempio completo e scopri di più sulla configurazione e l'esecuzione nel [Repository di esempi di codice AWS.](https://github.com/awsdocs/aws-doc-sdk-examples/tree/main/javav2/usecases/resilient_service#readme)

```
 /* 
     * Creates an Elastic Load Balancing target group. The target group specifies 
     * how 
     * the load balancer forward requests to instances in the group and how instance 
     * health is checked. 
     */ 
    public String createTargetGroup(String protocol, int port, String vpcId, String 
 targetGroupName) { 
        CreateTargetGroupRequest targetGroupRequest = 
 CreateTargetGroupRequest.builder() 
                 .healthCheckPath("/healthcheck") 
                 .healthCheckTimeoutSeconds(5) 
                 .port(port) 
                 .vpcId(vpcId) 
                 .name(targetGroupName) 
                 .protocol(protocol) 
                 .build(); 
        CreateTargetGroupResponse targetGroupResponse = 
 getLoadBalancerClient().createTargetGroup(targetGroupRequest); 
        String targetGroupArn = 
 targetGroupResponse.targetGroups().get(0).targetGroupArn(); 
        String targetGroup = 
 targetGroupResponse.targetGroups().get(0).targetGroupName(); 
        System.out.println("The " + targetGroup + " was created with ARN" + 
 targetGroupArn); 
        return targetGroupArn; 
    }
```
• Per i dettagli sull'API, [CreateTargetGroup](https://docs.aws.amazon.com/goto/SdkForJavaV2/elasticloadbalancingv2-2015-12-01/CreateTargetGroup)consulta AWS SDK for Java 2.xAPI Reference.

Creazione di un Application Load Balancer

Il seguente esempio di codice mostra come creare un Application Load Balancer ELB.

#### SDK per Java 2.x

### **a** Note

```
 /* 
     * Creates an Elastic Load Balancing load balancer that uses the specified 
     * subnets 
     * and forwards requests to the specified target group. 
     */ 
    public String createLoadBalancer(List<Subnet> subnetIds, String targetGroupARN, 
 String lbName, int port, 
            String protocol) { 
        try { 
            List<String> subnetIdStrings = subnetIds.stream() 
                     .map(Subnet::subnetId) 
                     .collect(Collectors.toList()); 
            CreateLoadBalancerRequest balancerRequest = 
 CreateLoadBalancerRequest.builder() 
                     .subnets(subnetIdStrings) 
                     .name(lbName) 
                     .scheme("internet-facing") 
                    .build();
            // Create and wait for the load balancer to become available. 
            CreateLoadBalancerResponse lsResponse = 
 getLoadBalancerClient().createLoadBalancer(balancerRequest); 
            String lbARN = lsResponse.loadBalancers().get(0).loadBalancerArn(); 
            ElasticLoadBalancingV2Waiter loadBalancerWaiter = 
 getLoadBalancerClient().waiter(); 
            DescribeLoadBalancersRequest request = 
 DescribeLoadBalancersRequest.builder() 
                     .loadBalancerArns(lbARN) 
                     .build();
```
```
 System.out.println("Waiting for Load Balancer " + lbName + " to become 
 available."); 
            WaiterResponse<DescribeLoadBalancersResponse> waiterResponse = 
 loadBalancerWaiter 
                     .waitUntilLoadBalancerAvailable(request); 
            waiterResponse.matched().response().ifPresent(System.out::println); 
            System.out.println("Load Balancer " + lbName + " is available."); 
            // Get the DNS name (endpoint) of the load balancer. 
           String lbDNSName = lsResponse.loadBalancers().get(0).dnsName();
            System.out.println("*** Load Balancer DNS Name: " + lbDNSName); 
            // Create a listener for the load balance. 
            Action action = Action.builder() 
                     .targetGroupArn(targetGroupARN) 
                     .type("forward") 
                    .build();
            CreateListenerRequest listenerRequest = CreateListenerRequest.builder() 
 .loadBalancerArn(lsResponse.loadBalancers().get(0).loadBalancerArn()) 
                     .defaultActions(action) 
                     .port(port) 
                     .protocol(protocol) 
                     .defaultActions(action) 
                    .build();
            getLoadBalancerClient().createListener(listenerRequest); 
            System.out.println("Created listener to forward traffic from load 
 balancer " + lbName + " to target group " 
                     + targetGroupARN); 
            // Return the load balancer DNS name. 
            return lbDNSName; 
        } catch (ElasticLoadBalancingV2Exception e) { 
            e.printStackTrace(); 
        } 
        return ""; 
    }
```
• Per i dettagli sull'API, [CreateLoadBalancer](https://docs.aws.amazon.com/goto/SdkForJavaV2/elasticloadbalancingv2-2015-12-01/CreateLoadBalancer)consulta AWS SDK for Java 2.xAPI Reference.

# Eliminazione di un sistema di bilanciamento del carico

Il seguente esempio di codice mostra come eliminare un sistema di bilanciamento del carico ELB.

SDK per Java 2.x

# **a** Note

C'è altro su. GitHub Trova l'esempio completo e scopri di più sulla configurazione e l'esecuzione nel [Repository di esempi di codice AWS.](https://github.com/awsdocs/aws-doc-sdk-examples/tree/main/javav2/usecases/resilient_service#readme)

```
 // Deletes a load balancer. 
     public void deleteLoadBalancer(String lbName) { 
         try { 
             // Use a waiter to delete the Load Balancer. 
             DescribeLoadBalancersResponse res = getLoadBalancerClient() 
                      .describeLoadBalancers(describe -> describe.names(lbName)); 
             ElasticLoadBalancingV2Waiter loadBalancerWaiter = 
 getLoadBalancerClient().waiter(); 
             DescribeLoadBalancersRequest request = 
 DescribeLoadBalancersRequest.builder() 
                      .loadBalancerArns(res.loadBalancers().get(0).loadBalancerArn()) 
                     .build();
             getLoadBalancerClient().deleteLoadBalancer( 
                     builder -> 
 builder.loadBalancerArn(res.loadBalancers().get(0).loadBalancerArn())); 
             WaiterResponse<DescribeLoadBalancersResponse> waiterResponse = 
 loadBalancerWaiter 
                      .waitUntilLoadBalancersDeleted(request); 
             waiterResponse.matched().response().ifPresent(System.out::println); 
         } catch (ElasticLoadBalancingV2Exception e) { 
             System.err.println(e.awsErrorDetails().errorMessage()); 
 } 
         System.out.println(lbName + " was deleted."); 
     }
```
• Per i dettagli sull'API, [DeleteLoadBalancerc](https://docs.aws.amazon.com/goto/SdkForJavaV2/elasticloadbalancingv2-2015-12-01/DeleteLoadBalancer)onsulta AWS SDK for Java 2.xAPI Reference.

#### Eliminazione di un gruppo target

Il seguente esempio di codice mostra come eliminare un gruppo target ELB.

SDK per Java 2.x

### **a** Note

C'è altro su. GitHub Trova l'esempio completo e scopri di più sulla configurazione e l'esecuzione nel [Repository di esempi di codice AWS.](https://github.com/awsdocs/aws-doc-sdk-examples/tree/main/javav2/usecases/resilient_service#readme)

```
 // Deletes the target group. 
    public void deleteTargetGroup(String targetGroupName) { 
        try { 
            DescribeTargetGroupsResponse res = getLoadBalancerClient() 
                     .describeTargetGroups(describe -> 
 describe.names(targetGroupName)); 
            getLoadBalancerClient() 
                     .deleteTargetGroup(builder -> 
 builder.targetGroupArn(res.targetGroups().get(0).targetGroupArn())); 
        } catch (ElasticLoadBalancingV2Exception e) { 
            System.err.println(e.awsErrorDetails().errorMessage()); 
        } 
        System.out.println(targetGroupName + " was deleted."); 
    }
```
• Per i dettagli sull'API, [DeleteTargetGroupc](https://docs.aws.amazon.com/goto/SdkForJavaV2/elasticloadbalancingv2-2015-12-01/DeleteTargetGroup)onsulta AWS SDK for Java 2.xAPI Reference.

Ottieni lo stato di salute di un gruppo target

Il seguente esempio di codice mostra come ottenere lo stato delle istanze in un gruppo target ELB.

SDK per Java 2.x

## **a** Note

C'è altro da fare. GitHub Trova l'esempio completo e scopri di più sulla configurazione e l'esecuzione nel [Repository di esempi di codice AWS.](https://github.com/awsdocs/aws-doc-sdk-examples/tree/main/javav2/usecases/resilient_service#readme)

```
 // Checks the health of the instances in the target group. 
    public List<TargetHealthDescription> checkTargetHealth(String targetGroupName) { 
        DescribeTargetGroupsRequest targetGroupsRequest = 
 DescribeTargetGroupsRequest.builder() 
                 .names(targetGroupName) 
                .build();
        DescribeTargetGroupsResponse tgResponse = 
 getLoadBalancerClient().describeTargetGroups(targetGroupsRequest); 
        DescribeTargetHealthRequest healthRequest = 
 DescribeTargetHealthRequest.builder() 
                 .targetGroupArn(tgResponse.targetGroups().get(0).targetGroupArn()) 
                .build();
        DescribeTargetHealthResponse healthResponse = 
 getLoadBalancerClient().describeTargetHealth(healthRequest); 
        return healthResponse.targetHealthDescriptions(); 
    }
```
• Per i dettagli sull'API, [DescribeTargetHealthc](https://docs.aws.amazon.com/goto/SdkForJavaV2/elasticloadbalancingv2-2015-12-01/DescribeTargetHealth)onsulta AWS SDK for Java 2.xAPI Reference.

# Scenari

Creazione e gestione di un servizio resiliente

Il seguente esempio di codice mostra come creare un servizio Web con bilanciamento del carico che restituisca consigli su libri, film e canzoni. L'esempio mostra come il servizio risponde ai guasti e spiega come ristrutturarlo per una maggiore resilienza in caso di guasti.

- Utilizza un gruppo con dimensionamento automatico Amazon EC2 per creare istanze Amazon Elastic Compute Cloud (Amazon EC2) basate su un modello di avvio e per mantenere il numero di istanze entro un intervallo specificato.
- Gestisci e distribuisci le richieste HTTP con Elastic Load Balancing.
- Monitora lo stato delle istanze in un gruppo con dimensionamento automatico e inoltra le richieste soltanto alle istanze integre.
- Esegui un server Web Python su ogni istanza EC2 per gestire le richieste HTTP. Il server Web risponde con consigli e controlli dell'integrità.
- Simula un servizio di raccomandazione con una tabella Amazon DynamoDB.

• Controlla la risposta del server Web alle richieste e ai controlli di integrità mediante l'aggiornamento dei parametri AWS Systems Manager.

SDK per Java 2.x

## **a** Note

C'è altro su GitHub. Trova l'esempio completo e scopri di più sulla configurazione e l'esecuzione nel [Repository di esempi di codice AWS.](https://github.com/awsdocs/aws-doc-sdk-examples/tree/main/javav2/usecases/resilient_service#readme)

Esegui lo scenario interattivo al prompt dei comandi.

```
public class Main { 
     public static final String fileName = "C:\\AWS\\resworkflow\
\recommendations.json"; // Modify file location. 
     public static final String tableName = "doc-example-recommendation-service"; 
     public static final String startScript = "C:\\AWS\\resworkflow\
\server_startup_script.sh"; // Modify file location. 
     public static final String policyFile = "C:\\AWS\\resworkflow\
\instance_policy.json"; // Modify file location. 
     public static final String ssmJSON = "C:\\AWS\\resworkflow\
\ssm_only_policy.json"; // Modify file location. 
     public static final String failureResponse = "doc-example-resilient-
architecture-failure-response"; 
     public static final String healthCheck = "doc-example-resilient-architecture-
health-check"; 
     public static final String templateName = "doc-example-resilience-template"; 
     public static final String roleName = "doc-example-resilience-role"; 
     public static final String policyName = "doc-example-resilience-pol"; 
     public static final String profileName = "doc-example-resilience-prof"; 
     public static final String badCredsProfileName = "doc-example-resilience-prof-
bc"; 
     public static final String targetGroupName = "doc-example-resilience-tg"; 
     public static final String autoScalingGroupName = "doc-example-resilience-
group"; 
     public static final String lbName = "doc-example-resilience-lb"; 
     public static final String protocol = "HTTP"; 
     public static final int port = 80;
```

```
 public static final String DASHES = new String(new char[80]).replace("\0", "-"); 
    public static void main(String[] args) throws IOException, InterruptedException 
 { 
       Scanner in = new Scanner(System.in);
        Database database = new Database(); 
        AutoScaler autoScaler = new AutoScaler(); 
        LoadBalancer loadBalancer = new LoadBalancer(); 
        System.out.println(DASHES); 
        System.out.println("Welcome to the demonstration of How to Build and Manage 
 a Resilient Service!"); 
        System.out.println(DASHES); 
        System.out.println(DASHES); 
        System.out.println("A - SETUP THE RESOURCES"); 
        System.out.println("Press Enter when you're ready to start deploying 
 resources."); 
        in.nextLine(); 
        deploy(loadBalancer); 
        System.out.println(DASHES); 
        System.out.println(DASHES); 
        System.out.println("B - DEMO THE RESILIENCE FUNCTIONALITY"); 
        System.out.println("Press Enter when you're ready."); 
        in.nextLine(); 
        demo(loadBalancer); 
        System.out.println(DASHES); 
        System.out.println(DASHES); 
        System.out.println("C - DELETE THE RESOURCES"); 
        System.out.println(""" 
                 This concludes the demo of how to build and manage a resilient 
 service. 
                 To keep things tidy and to avoid unwanted charges on your account, 
 we can clean up all AWS resources 
                 that were created for this demo. 
                 """); 
       System.out.println("\n Do you want to delete the resources (y/n)? ");
        String userInput = in.nextLine().trim().toLowerCase(); // Capture user input 
        if (userInput.equals("y")) { 
            // Delete resources here
```

```
 deleteResources(loadBalancer, autoScaler, database); 
             System.out.println("Resources deleted."); 
         } else { 
             System.out.println(""" 
                      Okay, we'll leave the resources intact. 
                     Don't forget to delete them when you're done with them or you 
 might incur unexpected charges. 
                      """); 
         } 
         System.out.println(DASHES); 
         System.out.println(DASHES); 
         System.out.println("The example has completed. "); 
         System.out.println("\n Thanks for watching!"); 
         System.out.println(DASHES); 
    } 
    // Deletes the AWS resources used in this example. 
     private static void deleteResources(LoadBalancer loadBalancer, AutoScaler 
 autoScaler, Database database) 
             throws IOException, InterruptedException { 
         loadBalancer.deleteLoadBalancer(lbName); 
         System.out.println("*** Wait 30 secs for resource to be deleted"); 
         TimeUnit.SECONDS.sleep(30); 
         loadBalancer.deleteTargetGroup(targetGroupName); 
         autoScaler.deleteAutoScaleGroup(autoScalingGroupName); 
         autoScaler.deleteRolesPolicies(policyName, roleName, profileName); 
         autoScaler.deleteTemplate(templateName); 
         database.deleteTable(tableName); 
    } 
     private static void deploy(LoadBalancer loadBalancer) throws 
 InterruptedException, IOException { 
        Scanner in = new Scanner(System.in);
         System.out.println( 
 """ 
                          For this demo, we'll use the AWS SDK for Java (v2) to create 
 several AWS resources 
                          to set up a load-balanced web service endpoint and explore 
 some ways to make it resilient 
                          against various kinds of failures. 
                          Some of the resources create by this demo are:
```

```
 \t* A DynamoDB table that the web service depends on to 
 provide book, movie, and song recommendations. 
                         \t* An EC2 launch template that defines EC2 instances that 
 each contain a Python web server. 
                         \t* An EC2 Auto Scaling group that manages EC2 instances 
 across several Availability Zones. 
                         \t* An Elastic Load Balancing (ELB) load balancer that 
 targets the Auto Scaling group to distribute requests. 
                         """); 
        System.out.println("Press Enter when you're ready."); 
        in.nextLine(); 
        System.out.println(DASHES); 
        System.out.println(DASHES); 
        System.out.println("Creating and populating a DynamoDB table named " + 
 tableName); 
        Database database = new Database(); 
        database.createTable(tableName, fileName); 
        System.out.println(DASHES); 
        System.out.println(DASHES); 
        System.out.println(""" 
                Creating an EC2 launch template that runs '{startup_script}' when an 
 instance starts. 
               This script starts a Python web server defined in the 'server.py'
 script. The web server 
                listens to HTTP requests on port 80 and responds to requests to '/' 
 and to '/healthcheck'. 
                For demo purposes, this server is run as the root user. In 
 production, the best practice is to 
                run a web server, such as Apache, with least-privileged credentials. 
                The template also defines an IAM policy that each instance uses to 
 assume a role that grants 
                permissions to access the DynamoDB recommendation table and Systems 
 Manager parameters 
                that control the flow of the demo. 
                 """); 
        LaunchTemplateCreator templateCreator = new LaunchTemplateCreator(); 
        templateCreator.createTemplate(policyFile, policyName, profileName, 
 startScript, templateName, roleName); 
        System.out.println(DASHES);
```

```
 System.out.println(DASHES); 
        System.out.println( 
                 "Creating an EC2 Auto Scaling group that maintains three EC2 
 instances, each in a different Availability Zone."); 
        System.out.println("*** Wait 30 secs for the VPC to be created"); 
        TimeUnit.SECONDS.sleep(30); 
        AutoScaler autoScaler = new AutoScaler(); 
        String[] zones = autoScaler.createGroup(3, templateName, 
 autoScalingGroupName); 
        System.out.println(""" 
                 At this point, you have EC2 instances created. Once each instance 
 starts, it listens for 
                 HTTP requests. You can see these instances in the console or 
 continue with the demo. 
                 Press Enter when you're ready to continue. 
                 """); 
        in.nextLine(); 
        System.out.println(DASHES); 
        System.out.println(DASHES); 
        System.out.println("Creating variables that control the flow of the demo."); 
        ParameterHelper paramHelper = new ParameterHelper(); 
        paramHelper.reset(); 
        System.out.println(DASHES); 
        System.out.println(DASHES); 
        System.out.println(""" 
                 Creating an Elastic Load Balancing target group and load balancer. 
 The target group 
                 defines how the load balancer connects to instances. The load 
 balancer provides a 
                 single endpoint where clients connect and dispatches requests to 
 instances in the group. 
                 """); 
        String vpcId = autoScaler.getDefaultVPC(); 
       List<Subnet> subnets = autoScaler.getSubnets(vpcId, zones);
        System.out.println("You have retrieved a list with " + subnets.size() + " 
 subnets"); 
        String targetGroupArn = loadBalancer.createTargetGroup(protocol, port, 
 vpcId, targetGroupName);
```

```
 String elbDnsName = loadBalancer.createLoadBalancer(subnets, targetGroupArn, 
 lbName, port, protocol); 
        autoScaler.attachLoadBalancerTargetGroup(autoScalingGroupName, 
 targetGroupArn); 
        System.out.println("Verifying access to the load balancer endpoint..."); 
        boolean wasSuccessul = loadBalancer.verifyLoadBalancerEndpoint(elbDnsName); 
        if (!wasSuccessul) { 
            System.out.println("Couldn't connect to the load balancer, verifying 
 that the port is open..."); 
            CloseableHttpClient httpClient = HttpClients.createDefault(); 
            // Create an HTTP GET request to "http://checkip.amazonaws.com" 
            HttpGet httpGet = new HttpGet("http://checkip.amazonaws.com"); 
            try { 
                // Execute the request and get the response 
                HttpResponse response = httpClient.execute(httpGet); 
                // Read the response content. 
                String ipAddress = 
 IOUtils.toString(response.getEntity().getContent(), StandardCharsets.UTF_8).trim(); 
                // Print the public IP address. 
                System.out.println("Public IP Address: " + ipAddress); 
                GroupInfo groupInfo = autoScaler.verifyInboundPort(vpcId, port, 
 ipAddress); 
                if (!groupInfo.isPortOpen()) { 
                     System.out.println(""" 
                             For this example to work, the default security group for 
 your default VPC must 
                             allow access from this computer. You can either add it 
 automatically from this 
                             example or add it yourself using the AWS Management 
 Console. 
                             """); 
                     System.out.println( 
                             "Do you want to add a rule to security group " + 
 groupInfo.getGroupName() + " to allow"); 
                     System.out.println("inbound traffic on port " + port + " from 
 your computer's IP address (y/n) "); 
                     String ans = in.nextLine(); 
                     if ("y".equalsIgnoreCase(ans)) { 
                         autoScaler.openInboundPort(groupInfo.getGroupName(), 
 String.valueOf(port), ipAddress);
```

```
 System.out.println("Security group rule added."); 
                     } else { 
                         System.out.println("No security group rule added."); 
1 1 1 1 1 1 1
 } 
             } catch (AutoScalingException e) { 
                 e.printStackTrace(); 
 } 
        } else if (wasSuccessul) { 
             System.out.println("Your load balancer is ready. You can access it by 
 browsing to:"); 
             System.out.println("\t http://" + elbDnsName); 
         } else { 
             System.out.println("Couldn't get a successful response from the load 
 balancer endpoint. Troubleshoot by"); 
             System.out.println("manually verifying that your VPC and security group 
 are configured correctly and that"); 
             System.out.println("you can successfully make a GET request to the load 
 balancer."); 
         } 
        System.out.println("Press Enter when you're ready to continue with the 
 demo."); 
        in.nextLine(); 
    } 
    // A method that controls the demo part of the Java program. 
    public static void demo(LoadBalancer loadBalancer) throws IOException, 
 InterruptedException { 
       ParameterHelper paramHelper = new ParameterHelper();
        System.out.println("Read the ssm_only_policy.json file"); 
        String ssmOnlyPolicy = readFileAsString(ssmJSON); 
         System.out.println("Resetting parameters to starting values for demo."); 
         paramHelper.reset(); 
        System.out.println( 
 """ 
                          This part of the demonstration shows how to toggle 
 different parts of the system 
                          to create situations where the web service fails, and shows 
 how using a resilient
```

```
 architecture can keep the web service running in spite of 
 these failures. 
                          At the start, the load balancer endpoint returns 
 recommendations and reports that all targets are healthy. 
                         """); 
         demoChoices(loadBalancer); 
         System.out.println( 
 """ 
                          The web service running on the EC2 instances gets 
 recommendations by querying a DynamoDB table. 
                          The table name is contained in a Systems Manager parameter 
named self.param helper.table.
                          To simulate a failure of the recommendation service, let's 
 set this parameter to name a non-existent table. 
                         """); 
         paramHelper.put(paramHelper.tableName, "this-is-not-a-table"); 
         System.out.println( 
 """ 
                          \nNow, sending a GET request to the load balancer endpoint 
 returns a failure code. But, the service reports as 
                          healthy to the load balancer because shallow health checks 
 don't check for failure of the recommendation service. 
                         """); 
         demoChoices(loadBalancer); 
         System.out.println( 
 """ 
                         Instead of failing when the recommendation service fails, 
 the web service can return a static response. 
                         While this is not a perfect solution, it presents the 
 customer with a somewhat better experience than failure. 
                         """); 
         paramHelper.put(paramHelper.failureResponse, "static"); 
         System.out.println(""" 
                 Now, sending a GET request to the load balancer endpoint returns a 
 static response. 
                 The service still reports as healthy because health checks are still 
 shallow. 
                 """); 
         demoChoices(loadBalancer);
```

```
 System.out.println("Let's reinstate the recommendation service."); 
         paramHelper.put(paramHelper.tableName, paramHelper.dyntable); 
         System.out.println(""" 
                 Let's also substitute bad credentials for one of the instances in 
 the target group so that it can't 
                 access the DynamoDB recommendation table. We will get an instance id 
 value. 
                 """); 
         LaunchTemplateCreator templateCreator = new LaunchTemplateCreator(); 
         AutoScaler autoScaler = new AutoScaler(); 
         // Create a new instance profile based on badCredsProfileName. 
         templateCreator.createInstanceProfile(policyFile, policyName, 
 badCredsProfileName, roleName); 
         String badInstanceId = autoScaler.getBadInstance(autoScalingGroupName); 
         System.out.println("The bad instance id values used for this demo is " + 
 badInstanceId); 
        String profileAssociationId = autoScaler.getInstanceProfile(badInstanceId);
         System.out.println("The association Id value is " + profileAssociationId); 
         System.out.println("Replacing the profile for instance " + badInstanceId 
                 + " with a profile that contains bad credentials"); 
         autoScaler.replaceInstanceProfile(badInstanceId, badCredsProfileName, 
 profileAssociationId); 
         System.out.println( 
 """ 
                         Now, sending a GET request to the load balancer endpoint 
 returns either a recommendation or a static response, 
                         depending on which instance is selected by the load 
 balancer. 
                         """); 
         demoChoices(loadBalancer); 
         System.out.println(""" 
                 Let's implement a deep health check. For this demo, a deep health 
 check tests whether 
                 the web service can access the DynamoDB table that it depends on for 
 recommendations. Note that
```
AWSEsempi di codice SDK Libreria di codici

```
 the deep health check is only for ELB routing and not for Auto 
 Scaling instance health. 
                 This kind of deep health check is not recommended for Auto Scaling 
 instance health, because it 
                 risks accidental termination of all instances in the Auto Scaling 
 group when a dependent service fails. 
                 """); 
         System.out.println(""" 
                 By implementing deep health checks, the load balancer can detect 
 when one of the instances is failing 
                 and take that instance out of rotation. 
                 """); 
         paramHelper.put(paramHelper.healthCheck, "deep"); 
         System.out.println(""" 
                 Now, checking target health indicates that the instance with bad 
 credentials 
                 is unhealthy. Note that it might take a minute or two for the load 
 balancer to detect the unhealthy 
                 instance. Sending a GET request to the load balancer endpoint always 
 returns a recommendation, because 
                 the load balancer takes unhealthy instances out of its rotation. 
                 """); 
         demoChoices(loadBalancer); 
         System.out.println( 
 """ 
                          Because the instances in this demo are controlled by an auto 
 scaler, the simplest way to fix an unhealthy 
                          instance is to terminate it and let the auto scaler start a 
 new instance to replace it. 
                          """); 
         autoScaler.terminateInstance(badInstanceId); 
         System.out.println(""" 
                 Even while the instance is terminating and the new instance is 
 starting, sending a GET 
                 request to the web service continues to get a successful 
 recommendation response because 
                 the load balancer routes requests to the healthy instances. After 
 the replacement instance
```

```
 starts and reports as healthy, it is included in the load balancing 
 rotation. 
                 Note that terminating and replacing an instance typically takes 
 several minutes, during which time you 
                 can see the changing health check status until the new instance is 
 running and healthy. 
                 """); 
         demoChoices(loadBalancer); 
         System.out.println( 
                 "If the recommendation service fails now, deep health checks mean 
 all instances report as unhealthy."); 
         paramHelper.put(paramHelper.tableName, "this-is-not-a-table"); 
         demoChoices(loadBalancer); 
         paramHelper.reset(); 
     } 
     public static void demoChoices(LoadBalancer loadBalancer) throws IOException, 
 InterruptedException { 
         String[] actions = { 
                 "Send a GET request to the load balancer endpoint.", 
                 "Check the health of load balancer targets.", 
                 "Go to the next part of the demo." 
         }; 
        Scanner scanner = new Scanner(System.in);
         while (true) { 
             System.out.println("-".repeat(88)); 
             System.out.println("See the current state of the service by selecting 
 one of the following choices:"); 
            for (int i = 0; i < actions.length; i++) {
                System.out.println(i + ": " + actions[i]);
 } 
             try { 
                 System.out.print("\nWhich action would you like to take? "); 
                 int choice = scanner.nextInt(); 
                 System.out.println("-".repeat(88)); 
                 switch (choice) { 
                     case 0 \rightarrow {
                          System.out.println("Request:\n");
```

```
 System.out.println("GET http://" + 
 loadBalancer.getEndpoint(lbName)); 
                        CloseableHttpClient httpClient = 
 HttpClients.createDefault(); 
                        // Create an HTTP GET request to the ELB. 
                        HttpGet httpGet = new HttpGet("http://" + 
 loadBalancer.getEndpoint(lbName)); 
                        // Execute the request and get the response. 
                        HttpResponse response = httpClient.execute(httpGet); 
                        int statusCode = response.getStatusLine().getStatusCode(); 
                        System.out.println("HTTP Status Code: " + statusCode); 
                        // Display the JSON response 
                        BufferedReader reader = new BufferedReader( 
 new 
 InputStreamReader(response.getEntity().getContent())); 
                        StringBuilder jsonResponse = new StringBuilder(); 
                        String line; 
                       while ((line = reader.readLine()) != null {
                            jsonResponse.append(line); 
 } 
                        reader.close(); 
                        // Print the formatted JSON response. 
                        System.out.println("Full Response:\n"); 
                        System.out.println(jsonResponse.toString()); 
                        // Close the HTTP client. 
                        httpClient.close(); 
1 1 1 1 1 1 1
                   case 1 - > \{ System.out.println("\nChecking the health of load balancer 
 targets:\n"); 
                        List<TargetHealthDescription> health = 
 loadBalancer.checkTargetHealth(targetGroupName); 
                        for (TargetHealthDescription target : health) { 
                            System.out.printf("\tTarget %s on port %d is %s%n", 
 target.target().id(), 
                                    target.target().port(), 
 target.targetHealth().stateAsString()); 
 }
```

```
 System.out.println(""" 
                                 Note that it can take a minute or two for the health 
  check to update 
                                 after changes are made. 
                                 """); 
1 1 1 1 1 1 1
                    case 2 \rightarrow \{ System.out.println("\nOkay, let's move on."); 
                         System.out.println("-".repeat(88)); 
                         return; // Exit the method when choice is 2 
1 1 1 1 1 1 1
                     default -> System.out.println("You must choose a value between 
  0-2. Please select again."); 
 } 
             } catch (java.util.InputMismatchException e) { 
                 System.out.println("Invalid input. Please select again."); 
                scanner.nextLine(); // Clear the input buffer.
 } 
         } 
     } 
     public static String readFileAsString(String filePath) throws IOException { 
         byte[] bytes = Files.readAllBytes(Paths.get(filePath)); 
         return new String(bytes); 
     }
}
```
Crea una classe che racchiuda le operazioni di dimensionamento automatico e Amazon EC2.

```
public class AutoScaler { 
     private static Ec2Client ec2Client; 
     private static AutoScalingClient autoScalingClient; 
     private static IamClient iamClient; 
     private static SsmClient ssmClient; 
     private IamClient getIAMClient() { 
         if (iamClient == null) { 
             iamClient = IamClient.builder() 
                      .region(Region.US_EAST_1)
```

```
.build();
        } 
        return iamClient; 
    } 
    private SsmClient getSSMClient() { 
       if (ssmClient == null) {
             ssmClient = SsmClient.builder() 
                      .region(Region.US_EAST_1) 
                     .build();
        } 
        return ssmClient; 
    } 
    private Ec2Client getEc2Client() { 
       if (ec2Client == null) {
             ec2Client = Ec2Client.builder() 
                      .region(Region.US_EAST_1) 
                     .build();
        } 
        return ec2Client; 
    } 
    private AutoScalingClient getAutoScalingClient() { 
        if (autoScalingClient == null) { 
             autoScalingClient = AutoScalingClient.builder() 
                      .region(Region.US_EAST_1) 
                     .build();
        } 
        return autoScalingClient; 
    } 
    /** 
     * Terminates and instances in an EC2 Auto Scaling group. After an instance is 
     * terminated, it can no longer be accessed. 
     */ 
    public void terminateInstance(String instanceId) { 
        TerminateInstanceInAutoScalingGroupRequest terminateInstanceIRequest = 
 TerminateInstanceInAutoScalingGroupRequest 
                 .builder() 
                 .instanceId(instanceId) 
                 .shouldDecrementDesiredCapacity(false) 
                .build();
```

```
 getAutoScalingClient().terminateInstanceInAutoScalingGroup(terminateInstanceIRequest); 
        System.out.format("Terminated instance %s.", instanceId); 
    } 
    /** 
     * Replaces the profile associated with a running instance. After the profile is 
     * replaced, the instance is rebooted to ensure that it uses the new profile. 
     * When 
     * the instance is ready, Systems Manager is used to restart the Python web 
     * server. 
     */ 
    public void replaceInstanceProfile(String instanceId, String 
 newInstanceProfileName, String profileAssociationId) 
            throws InterruptedException { 
        // Create an IAM instance profile specification. 
        software.amazon.awssdk.services.ec2.model.IamInstanceProfileSpecification 
 iamInstanceProfile = 
 software.amazon.awssdk.services.ec2.model.IamInstanceProfileSpecification 
                 .builder() 
                 .name(newInstanceProfileName) // Make sure 'newInstanceProfileName' 
 is a valid IAM Instance Profile 
                                               // name.
                .build();
        // Replace the IAM instance profile association for the EC2 instance. 
        ReplaceIamInstanceProfileAssociationRequest replaceRequest = 
 ReplaceIamInstanceProfileAssociationRequest 
                 .builder() 
                 .iamInstanceProfile(iamInstanceProfile) 
                 .associationId(profileAssociationId) // Make sure 
 'profileAssociationId' is a valid association ID. 
                .build();
        try { 
            getEc2Client().replaceIamInstanceProfileAssociation(replaceRequest); 
            // Handle the response as needed. 
        } catch (Ec2Exception e) { 
            // Handle exceptions, log, or report the error. 
            System.err.println("Error: " + e.getMessage()); 
        } 
        System.out.format("Replaced instance profile for association %s with profile 
 %s.", profileAssociationId, 
                newInstanceProfileName);
```

```
 TimeUnit.SECONDS.sleep(15); 
         boolean instReady = false; 
         int tries = 0; 
        // Reboot after 60 seconds 
       while (!instReady) {
            if (tries % 6 == 0) {
                 getEc2Client().rebootInstances(RebootInstancesRequest.builder() 
                         .instanceIds(instanceId) 
                        .build();
                 System.out.println("Rebooting instance " + instanceId + " and 
 waiting for it to be ready."); 
 } 
             tries++; 
             try { 
                 TimeUnit.SECONDS.sleep(10); 
             } catch (InterruptedException e) { 
                 e.printStackTrace(); 
 } 
             DescribeInstanceInformationResponse informationResponse = 
 getSSMClient().describeInstanceInformation(); 
             List<InstanceInformation> instanceInformationList = 
 informationResponse.instanceInformationList(); 
             for (InstanceInformation info : instanceInformationList) { 
                 if (info.instanceId().equals(instanceId)) { 
                     instReady = true; 
                     break; 
 } 
 } 
         } 
         SendCommandRequest sendCommandRequest = SendCommandRequest.builder() 
                 .instanceIds(instanceId) 
                 .documentName("AWS-RunShellScript") 
                 .parameters(Collections.singletonMap("commands", 
                         Collections.singletonList("cd / && sudo python3 server.py 
 80"))) 
                .build();
         getSSMClient().sendCommand(sendCommandRequest); 
         System.out.println("Restarted the Python web server on instance " + 
 instanceId + "."); 
     }
```

```
 public void openInboundPort(String secGroupId, String port, String ipAddress) { 
        AuthorizeSecurityGroupIngressRequest ingressRequest = 
 AuthorizeSecurityGroupIngressRequest.builder() 
                .groupName(secGroupId) 
                 .cidrIp(ipAddress) 
                 .fromPort(Integer.parseInt(port)) 
                .build();
        getEc2Client().authorizeSecurityGroupIngress(ingressRequest); 
        System.out.format("Authorized ingress to %s on port %s from %s.", 
 secGroupId, port, ipAddress); 
    } 
    /** 
     * Detaches a role from an instance profile, detaches policies from the role, 
     * and deletes all the resources. 
     */ 
    public void deleteInstanceProfile(String roleName, String profileName) { 
        try { 
            software.amazon.awssdk.services.iam.model.GetInstanceProfileRequest 
 getInstanceProfileRequest = 
 software.amazon.awssdk.services.iam.model.GetInstanceProfileRequest 
                     .builder() 
                     .instanceProfileName(profileName) 
                    .build();
            GetInstanceProfileResponse response = 
 getIAMClient().getInstanceProfile(getInstanceProfileRequest); 
           String name = response.instanceProfile().instanceProfileName();
            System.out.println(name); 
            RemoveRoleFromInstanceProfileRequest profileRequest = 
 RemoveRoleFromInstanceProfileRequest.builder() 
                     .instanceProfileName(profileName) 
                     .roleName(roleName) 
                    .build();
            getIAMClient().removeRoleFromInstanceProfile(profileRequest); 
            DeleteInstanceProfileRequest deleteInstanceProfileRequest = 
 DeleteInstanceProfileRequest.builder() 
                     .instanceProfileName(profileName) 
                    .buid():
```

```
 getIAMClient().deleteInstanceProfile(deleteInstanceProfileRequest); 
             System.out.println("Deleted instance profile " + profileName); 
             DeleteRoleRequest deleteRoleRequest = DeleteRoleRequest.builder() 
                      .roleName(roleName) 
                     .build();
             // List attached role policies. 
             ListAttachedRolePoliciesResponse rolesResponse = getIAMClient() 
                      .listAttachedRolePolicies(role -> role.roleName(roleName)); 
             List<AttachedPolicy> attachedPolicies = 
 rolesResponse.attachedPolicies(); 
             for (AttachedPolicy attachedPolicy : attachedPolicies) { 
                 DetachRolePolicyRequest request = DetachRolePolicyRequest.builder() 
                          .roleName(roleName) 
                          .policyArn(attachedPolicy.policyArn()) 
                         .build();
                 getIAMClient().detachRolePolicy(request); 
                 System.out.println("Detached and deleted policy " + 
 attachedPolicy.policyName()); 
 } 
             getIAMClient().deleteRole(deleteRoleRequest); 
             System.out.println("Instance profile and role deleted."); 
         } catch (IamException e) { 
             System.err.println(e.getMessage()); 
             System.exit(1); 
         } 
    } 
     public void deleteTemplate(String templateName) { 
         getEc2Client().deleteLaunchTemplate(name -> 
 name.launchTemplateName(templateName)); 
         System.out.format(templateName + " was deleted."); 
    } 
     public void deleteAutoScaleGroup(String groupName) { 
         DeleteAutoScalingGroupRequest deleteAutoScalingGroupRequest = 
 DeleteAutoScalingGroupRequest.builder() 
                 .autoScalingGroupName(groupName) 
                 .forceDelete(true) 
                  .build();
```

```
 getAutoScalingClient().deleteAutoScalingGroup(deleteAutoScalingGroupRequest); 
         System.out.println(groupName + " was deleted."); 
    } 
     /* 
      * Verify the default security group of the specified VPC allows ingress from 
      * this 
      * computer. This can be done by allowing ingress from this computer's IP 
      * address. In some situations, such as connecting from a corporate network, you 
      * must instead specify a prefix list ID. You can also temporarily open the port 
     * to
      * any IP address while running this example. If you do, be sure to remove 
      * public 
      * access when you're done. 
 * 
      */ 
     public GroupInfo verifyInboundPort(String VPC, int port, String ipAddress) { 
         boolean portIsOpen = false; 
         GroupInfo groupInfo = new GroupInfo(); 
         try { 
             Filter filter = Filter.builder() 
                      .name("group-name") 
                      .values("default") 
                     .build();
             Filter filter1 = Filter.builder() 
                      .name("vpc-id") 
                      .values(VPC) 
                     .build();
             DescribeSecurityGroupsRequest securityGroupsRequest = 
 DescribeSecurityGroupsRequest.builder() 
                      .filters(filter, filter1) 
                     .build();
             DescribeSecurityGroupsResponse securityGroupsResponse = getEc2Client() 
                      .describeSecurityGroups(securityGroupsRequest); 
             String securityGroup = 
 securityGroupsResponse.securityGroups().get(0).groupName(); 
             groupInfo.setGroupName(securityGroup); 
             for (SecurityGroup secGroup : securityGroupsResponse.securityGroups()) {
```

```
 System.out.println("Found security group: " + secGroup.groupId()); 
                for (IpPermission ipPermission : secGroup.ipPermissions()) { 
                    if (ipPermission.fromPort() == port) { 
                       System.out.println("Found inbound rule: " + ipPermission); 
                       for (IpRange ipRange : ipPermission.ipRanges()) { 
                           String cidrIp = ipRange.cidrIp(); 
                           if (cidrIp.startsWith(ipAddress) || 
 cidrIp.equals("0.0.0.0/0")) { 
                               System.out.println(cidrIp + " is applicable"); 
                               portIsOpen = true; 
 } 
 } 
                       if (!ipPermission.prefixListIds().isEmpty()) { 
                           System.out.println("Prefix lList is applicable"); 
                           portIsOpen = true; 
 } 
                       if (!portIsOpen) { 
                           System.out 
                                   .println("The inbound rule does not appear to be 
 open to either this computer's IP," 
                                           + " all IP addresses (0.0.0.0/0), or to 
 a prefix list ID."); 
                       } else { 
                           break; 
 } 
1 1 1 1 1 1 1
 } 
 } 
        } catch (AutoScalingException e) { 
            System.err.println(e.awsErrorDetails().errorMessage()); 
        } 
        groupInfo.setPortOpen(portIsOpen); 
        return groupInfo; 
    } 
    /* 
     * Attaches an Elastic Load Balancing (ELB) target group to this EC2 Auto 
     * Scaling group. 
     * The target group specifies how the load balancer forward requests to the
```

```
 * instances 
     * in the group. 
     */ 
    public void attachLoadBalancerTargetGroup(String asGroupName, String 
 targetGroupARN) { 
        try { 
            AttachLoadBalancerTargetGroupsRequest targetGroupsRequest = 
 AttachLoadBalancerTargetGroupsRequest.builder() 
                     .autoScalingGroupName(asGroupName) 
                     .targetGroupARNs(targetGroupARN) 
                    .build();
 getAutoScalingClient().attachLoadBalancerTargetGroups(targetGroupsRequest); 
            System.out.println("Attached load balancer to " + asGroupName); 
        } catch (AutoScalingException e) { 
            System.err.println(e.awsErrorDetails().errorMessage()); 
            System.exit(1); 
        } 
    } 
    // Creates an EC2 Auto Scaling group with the specified size. 
    public String[] createGroup(int groupSize, String templateName, String 
 autoScalingGroupName) { 
        // Get availability zones. 
        software.amazon.awssdk.services.ec2.model.DescribeAvailabilityZonesRequest 
 zonesRequest = 
 software.amazon.awssdk.services.ec2.model.DescribeAvailabilityZonesRequest 
                 .builder() 
                .build();
        DescribeAvailabilityZonesResponse zonesResponse = 
 getEc2Client().describeAvailabilityZones(zonesRequest); 
        List<String> availabilityZoneNames = 
 zonesResponse.availabilityZones().stream() 
 .map(software.amazon.awssdk.services.ec2.model.AvailabilityZone::zoneName) 
                 .collect(Collectors.toList()); 
       String availabilityZones = String.join(",", availabilityZoneNames);
        LaunchTemplateSpecification specification = 
 LaunchTemplateSpecification.builder()
```

```
 .launchTemplateName(templateName) 
                 .version("$Default") 
                .build();
        String[] zones = availabilityZones.split(","); 
        CreateAutoScalingGroupRequest groupRequest = 
 CreateAutoScalingGroupRequest.builder() 
                 .launchTemplate(specification) 
                 .availabilityZones(zones) 
                 .maxSize(groupSize) 
                 .minSize(groupSize) 
                 .autoScalingGroupName(autoScalingGroupName) 
                .build();
        try { 
            getAutoScalingClient().createAutoScalingGroup(groupRequest); 
        } catch (AutoScalingException e) { 
            System.err.println(e.awsErrorDetails().errorMessage()); 
            System.exit(1); 
        } 
        System.out.println("Created an EC2 Auto Scaling group named " + 
 autoScalingGroupName); 
        return zones; 
    } 
    public String getDefaultVPC() { 
        // Define the filter. 
        Filter defaultFilter = Filter.builder() 
                 .name("is-default") 
                 .values("true") 
                .build();
        software.amazon.awssdk.services.ec2.model.DescribeVpcsRequest request = 
 software.amazon.awssdk.services.ec2.model.DescribeVpcsRequest 
                 .builder() 
                 .filters(defaultFilter) 
                .build();
        DescribeVpcsResponse response = getEc2Client().describeVpcs(request); 
        return response.vpcs().get(0).vpcId(); 
    } 
    // Gets the default subnets in a VPC for a specified list of Availability Zones.
```

```
 public List<Subnet> getSubnets(String vpcId, String[] availabilityZones) { 
        List<Subnet> subnets = null; 
        Filter vpcFilter = Filter.builder() 
                 .name("vpc-id") 
                 .values(vpcId) 
                .build();
        Filter azFilter = Filter.builder() 
                 .name("availability-zone") 
                 .values(availabilityZones) 
                .build();
        Filter defaultForAZ = Filter.builder() 
                 .name("default-for-az") 
                 .values("true") 
                .build();
        DescribeSubnetsRequest request = DescribeSubnetsRequest.builder() 
                 .filters(vpcFilter, azFilter, defaultForAZ) 
                .build();
        DescribeSubnetsResponse response = getEc2Client().describeSubnets(request); 
        subnets = response.subnets(); 
        return subnets; 
    } 
    // Gets data about the instances in the EC2 Auto Scaling group. 
    public String getBadInstance(String groupName) { 
        DescribeAutoScalingGroupsRequest request = 
 DescribeAutoScalingGroupsRequest.builder() 
                 .autoScalingGroupNames(groupName) 
                .build();
        DescribeAutoScalingGroupsResponse response = 
 getAutoScalingClient().describeAutoScalingGroups(request); 
       AutoScalingGroup autoScalingGroup = response.autoScalingGroups().get(0);
       List<String> instanceIds = autoScalingGroup.instances().stream()
                 .map(instance -> instance.instanceId()) 
                 .collect(Collectors.toList()); 
        String[] instanceIdArray = instanceIds.toArray(new String[0]); 
        for (String instanceId : instanceIdArray) { 
            System.out.println("Instance ID: " + instanceId); 
            return instanceId;
```

```
 } 
         return ""; 
     } 
     // Gets data about the profile associated with an instance. 
     public String getInstanceProfile(String instanceId) { 
         Filter filter = Filter.builder() 
                  .name("instance-id") 
                  .values(instanceId) 
                 .build();
         DescribeIamInstanceProfileAssociationsRequest associationsRequest = 
  DescribeIamInstanceProfileAssociationsRequest 
                  .builder() 
                  .filters(filter) 
                 .build();
         DescribeIamInstanceProfileAssociationsResponse response = getEc2Client() 
                  .describeIamInstanceProfileAssociations(associationsRequest); 
         return response.iamInstanceProfileAssociations().get(0).associationId(); 
     } 
     public void deleteRolesPolicies(String policyName, String roleName, String 
  InstanceProfile) { 
         ListPoliciesRequest listPoliciesRequest = 
  ListPoliciesRequest.builder().build(); 
         ListPoliciesResponse listPoliciesResponse = 
  getIAMClient().listPolicies(listPoliciesRequest); 
         for (Policy policy : listPoliciesResponse.policies()) { 
             if (policy.policyName().equals(policyName)) { 
                  // List the entities (users, groups, roles) that are attached to the 
  policy. 
  software.amazon.awssdk.services.iam.model.ListEntitiesForPolicyRequest 
  listEntitiesRequest = 
  software.amazon.awssdk.services.iam.model.ListEntitiesForPolicyRequest 
                          .builder() 
                          .policyArn(policy.arn()) 
                         .build();
                  ListEntitiesForPolicyResponse listEntitiesResponse = iamClient 
                           .listEntitiesForPolicy(listEntitiesRequest); 
                  if (!listEntitiesResponse.policyGroups().isEmpty() || !
listEntitiesResponse.policyUsers().isEmpty() 
                           || !listEntitiesResponse.policyRoles().isEmpty()) {
```

```
 // Detach the policy from any entities it is attached to. 
                     DetachRolePolicyRequest detachPolicyRequest = 
 DetachRolePolicyRequest.builder() 
                              .policyArn(policy.arn()) 
                              .roleName(roleName) // Specify the name of the IAM role 
                             .build();
                     getIAMClient().detachRolePolicy(detachPolicyRequest); 
                     System.out.println("Policy detached from entities."); 
 } 
                 // Now, you can delete the policy. 
                 DeletePolicyRequest deletePolicyRequest = 
 DeletePolicyRequest.builder() 
                          .policyArn(policy.arn()) 
                         .build();
                 getIAMClient().deletePolicy(deletePolicyRequest); 
                 System.out.println("Policy deleted successfully."); 
                 break; 
 } 
         } 
        // List the roles associated with the instance profile 
         ListInstanceProfilesForRoleRequest listRolesRequest = 
 ListInstanceProfilesForRoleRequest.builder() 
                 .roleName(roleName) 
                .build();
         // Detach the roles from the instance profile 
         ListInstanceProfilesForRoleResponse listRolesResponse = 
 iamClient.listInstanceProfilesForRole(listRolesRequest); 
         for (software.amazon.awssdk.services.iam.model.InstanceProfile profile : 
 listRolesResponse.instanceProfiles()) { 
             RemoveRoleFromInstanceProfileRequest removeRoleRequest = 
 RemoveRoleFromInstanceProfileRequest.builder() 
                     .instanceProfileName(InstanceProfile) 
                     .roleName(roleName) // Remove the extra dot here 
                    .build();
             getIAMClient().removeRoleFromInstanceProfile(removeRoleRequest); 
             System.out.println("Role " + roleName + " removed from instance profile 
 " + InstanceProfile); 
         }
```

```
 // Delete the instance profile after removing all roles 
         DeleteInstanceProfileRequest deleteInstanceProfileRequest = 
  DeleteInstanceProfileRequest.builder() 
                  .instanceProfileName(InstanceProfile) 
                 .buid():
         getIAMClient().deleteInstanceProfile(r -> 
  r.instanceProfileName(InstanceProfile)); 
         System.out.println(InstanceProfile + " Deleted"); 
         System.out.println("All roles and policies are deleted."); 
     }
}
```
Crea una classe che racchiuda le operazioni di Elastic Load Balancing.

```
public class LoadBalancer { 
     public ElasticLoadBalancingV2Client elasticLoadBalancingV2Client; 
     public ElasticLoadBalancingV2Client getLoadBalancerClient() { 
         if (elasticLoadBalancingV2Client == null) { 
             elasticLoadBalancingV2Client = ElasticLoadBalancingV2Client.builder() 
                      .region(Region.US_EAST_1) 
                     .build();
         } 
         return elasticLoadBalancingV2Client; 
     } 
     // Checks the health of the instances in the target group. 
     public List<TargetHealthDescription> checkTargetHealth(String targetGroupName) { 
         DescribeTargetGroupsRequest targetGroupsRequest = 
  DescribeTargetGroupsRequest.builder() 
                  .names(targetGroupName) 
                 .build();
         DescribeTargetGroupsResponse tgResponse = 
  getLoadBalancerClient().describeTargetGroups(targetGroupsRequest); 
         DescribeTargetHealthRequest healthRequest = 
  DescribeTargetHealthRequest.builder() 
                  .targetGroupArn(tgResponse.targetGroups().get(0).targetGroupArn())
```

```
 .build(); 
        DescribeTargetHealthResponse healthResponse = 
 getLoadBalancerClient().describeTargetHealth(healthRequest); 
        return healthResponse.targetHealthDescriptions(); 
    } 
    // Gets the HTTP endpoint of the load balancer. 
    public String getEndpoint(String lbName) { 
        DescribeLoadBalancersResponse res = getLoadBalancerClient() 
                 .describeLoadBalancers(describe -> describe.names(lbName)); 
        return res.loadBalancers().get(0).dnsName(); 
    } 
    // Deletes a load balancer. 
    public void deleteLoadBalancer(String lbName) { 
        try { 
            // Use a waiter to delete the Load Balancer. 
            DescribeLoadBalancersResponse res = getLoadBalancerClient() 
                     .describeLoadBalancers(describe -> describe.names(lbName)); 
            ElasticLoadBalancingV2Waiter loadBalancerWaiter = 
 getLoadBalancerClient().waiter(); 
            DescribeLoadBalancersRequest request = 
 DescribeLoadBalancersRequest.builder() 
                     .loadBalancerArns(res.loadBalancers().get(0).loadBalancerArn()) 
                    .build();
            getLoadBalancerClient().deleteLoadBalancer( 
                     builder -> 
 builder.loadBalancerArn(res.loadBalancers().get(0).loadBalancerArn())); 
            WaiterResponse<DescribeLoadBalancersResponse> waiterResponse = 
 loadBalancerWaiter 
                     .waitUntilLoadBalancersDeleted(request); 
            waiterResponse.matched().response().ifPresent(System.out::println); 
        } catch (ElasticLoadBalancingV2Exception e) { 
            System.err.println(e.awsErrorDetails().errorMessage()); 
        } 
        System.out.println(lbName + " was deleted."); 
    } 
    // Deletes the target group. 
    public void deleteTargetGroup(String targetGroupName) { 
        try {
```

```
 DescribeTargetGroupsResponse res = getLoadBalancerClient() 
                      .describeTargetGroups(describe -> 
 describe.names(targetGroupName)); 
             getLoadBalancerClient() 
                      .deleteTargetGroup(builder -> 
 builder.targetGroupArn(res.targetGroups().get(0).targetGroupArn())); 
         } catch (ElasticLoadBalancingV2Exception e) { 
             System.err.println(e.awsErrorDetails().errorMessage()); 
 } 
         System.out.println(targetGroupName + " was deleted."); 
    } 
    // Verify this computer can successfully send a GET request to the load balancer 
    // endpoint. 
     public boolean verifyLoadBalancerEndpoint(String elbDnsName) throws IOException, 
 InterruptedException { 
         boolean success = false; 
         int retries = 3; 
         CloseableHttpClient httpClient = HttpClients.createDefault(); 
         // Create an HTTP GET request to the ELB. 
         HttpGet httpGet = new HttpGet("http://" + elbDnsName); 
         try { 
            while ((!success) && (retries > 0)) {
                 // Execute the request and get the response. 
                 HttpResponse response = httpClient.execute(httpGet); 
                 int statusCode = response.getStatusLine().getStatusCode(); 
                 System.out.println("HTTP Status Code: " + statusCode); 
                 if (statusCode == 200) { 
                     success = true; 
                 } else { 
                     retries--; 
                     System.out.println("Got connection error from load balancer 
 endpoint, retrying..."); 
                     TimeUnit.SECONDS.sleep(15); 
 } 
 } 
         } catch (org.apache.http.conn.HttpHostConnectException e) { 
             System.out.println(e.getMessage()); 
         } 
         System.out.println("Status.." + success); 
         return success;
```
}

```
 /* 
     * Creates an Elastic Load Balancing target group. The target group specifies 
     * how 
     * the load balancer forward requests to instances in the group and how instance 
     * health is checked. 
     */ 
    public String createTargetGroup(String protocol, int port, String vpcId, String 
 targetGroupName) { 
        CreateTargetGroupRequest targetGroupRequest = 
 CreateTargetGroupRequest.builder() 
                 .healthCheckPath("/healthcheck") 
                 .healthCheckTimeoutSeconds(5) 
                 .port(port) 
                 .vpcId(vpcId) 
                 .name(targetGroupName) 
                 .protocol(protocol) 
                 .build(); 
        CreateTargetGroupResponse targetGroupResponse = 
 getLoadBalancerClient().createTargetGroup(targetGroupRequest); 
        String targetGroupArn = 
 targetGroupResponse.targetGroups().get(0).targetGroupArn(); 
        String targetGroup = 
 targetGroupResponse.targetGroups().get(0).targetGroupName(); 
        System.out.println("The " + targetGroup + " was created with ARN" + 
 targetGroupArn); 
        return targetGroupArn; 
    } 
    /* 
     * Creates an Elastic Load Balancing load balancer that uses the specified 
     * subnets 
     * and forwards requests to the specified target group. 
     */ 
    public String createLoadBalancer(List<Subnet> subnetIds, String targetGroupARN, 
 String lbName, int port, 
            String protocol) { 
        try { 
            List<String> subnetIdStrings = subnetIds.stream() 
                     .map(Subnet::subnetId) 
                     .collect(Collectors.toList());
```

```
 CreateLoadBalancerRequest balancerRequest = 
 CreateLoadBalancerRequest.builder() 
                     .subnets(subnetIdStrings) 
                     .name(lbName) 
                     .scheme("internet-facing") 
                    .build();
            // Create and wait for the load balancer to become available. 
            CreateLoadBalancerResponse lsResponse = 
 getLoadBalancerClient().createLoadBalancer(balancerRequest); 
           String lbARN = lsResponse.loadBalancers().get(0).loadBalancerArn();
            ElasticLoadBalancingV2Waiter loadBalancerWaiter = 
 getLoadBalancerClient().waiter(); 
            DescribeLoadBalancersRequest request = 
 DescribeLoadBalancersRequest.builder() 
                     .loadBalancerArns(lbARN) 
                    .build();
            System.out.println("Waiting for Load Balancer " + lbName + " to become 
 available."); 
            WaiterResponse<DescribeLoadBalancersResponse> waiterResponse = 
 loadBalancerWaiter 
                     .waitUntilLoadBalancerAvailable(request); 
           waiterResponse.matched().response().ifPresent(System.out::println);
            System.out.println("Load Balancer " + lbName + " is available."); 
            // Get the DNS name (endpoint) of the load balancer. 
           String lbDNSName = lsResponse.loadBalancers().get(0).dnsName();
            System.out.println("*** Load Balancer DNS Name: " + lbDNSName); 
            // Create a listener for the load balance. 
            Action action = Action.builder() 
                     .targetGroupArn(targetGroupARN) 
                     .type("forward") 
                    .build();
            CreateListenerRequest listenerRequest = CreateListenerRequest.builder() 
 .loadBalancerArn(lsResponse.loadBalancers().get(0).loadBalancerArn()) 
                     .defaultActions(action) 
                     .port(port) 
                     .protocol(protocol) 
                     .defaultActions(action)
```

```
.build();
              getLoadBalancerClient().createListener(listenerRequest); 
              System.out.println("Created listener to forward traffic from load 
  balancer " + lbName + " to target group " 
                      + targetGroupARN); 
              // Return the load balancer DNS name. 
              return lbDNSName; 
         } catch (ElasticLoadBalancingV2Exception e) { 
              e.printStackTrace(); 
         } 
         return ""; 
     }
}
```
Crea una classe che utilizzi DynamoDB per simulare un servizio di raccomandazione.

```
public class Database { 
     private static DynamoDbClient dynamoDbClient; 
     public static DynamoDbClient getDynamoDbClient() { 
         if (dynamoDbClient == null) { 
             dynamoDbClient = DynamoDbClient.builder() 
                      .region(Region.US_EAST_1) 
                     .build();
         } 
         return dynamoDbClient; 
     } 
     // Checks to see if the Amazon DynamoDB table exists. 
     private boolean doesTableExist(String tableName) { 
         try { 
             // Describe the table and catch any exceptions. 
             DescribeTableRequest describeTableRequest = 
  DescribeTableRequest.builder() 
                      .tableName(tableName) 
                     .build();
             getDynamoDbClient().describeTable(describeTableRequest);
```

```
 System.out.println("Table '" + tableName + "' exists."); 
         return true; 
     } catch (ResourceNotFoundException e) { 
         System.out.println("Table '" + tableName + "' does not exist."); 
     } catch (DynamoDbException e) { 
         System.err.println("Error checking table existence: " + e.getMessage()); 
     } 
     return false; 
 } 
 /* 
  * Creates a DynamoDB table to use a recommendation service. The table has a 
  * hash key named 'MediaType' that defines the type of media recommended, such 
  * as 
  * Book or Movie, and a range key named 'ItemId' that, combined with the 
  * MediaType, 
  * forms a unique identifier for the recommended item. 
  */ 
 public void createTable(String tableName, String fileName) throws IOException { 
     // First check to see if the table exists. 
     boolean doesExist = doesTableExist(tableName); 
     if (!doesExist) { 
        DynamoDbWaiter dbWaiter = getDynamoDbClient().waiter();
         CreateTableRequest createTableRequest = CreateTableRequest.builder() 
                  .tableName(tableName) 
                  .attributeDefinitions( 
                          AttributeDefinition.builder() 
                                   .attributeName("MediaType") 
                                   .attributeType(ScalarAttributeType.S) 
                                   .build(), 
                          AttributeDefinition.builder() 
                                   .attributeName("ItemId") 
                                   .attributeType(ScalarAttributeType.N) 
                                  .build() .keySchema( 
                          KeySchemaElement.builder() 
                                   .attributeName("MediaType") 
                                   .keyType(KeyType.HASH) 
                                   .build(), 
                           KeySchemaElement.builder() 
                                   .attributeName("ItemId") 
                                   .keyType(KeyType.RANGE) 
                                  .build()
```
```
 .provisionedThroughput( 
                             ProvisionedThroughput.builder() 
                                      .readCapacityUnits(5L) 
                                      .writeCapacityUnits(5L) 
                                     .build().build();
            getDynamoDbClient().createTable(createTableRequest); 
            System.out.println("Creating table " + tableName + "..."); 
            // Wait until the Amazon DynamoDB table is created. 
            DescribeTableRequest tableRequest = DescribeTableRequest.builder() 
                     .tableName(tableName) 
                    .build();
            WaiterResponse<DescribeTableResponse> waiterResponse = 
 dbWaiter.waitUntilTableExists(tableRequest); 
            waiterResponse.matched().response().ifPresent(System.out::println); 
            System.out.println("Table " + tableName + " created."); 
            // Add records to the table. 
            populateTable(fileName, tableName); 
        } 
    } 
    public void deleteTable(String tableName) { 
        getDynamoDbClient().deleteTable(table -> table.tableName(tableName)); 
        System.out.println("Table " + tableName + " deleted."); 
    } 
    // Populates the table with data located in a JSON file using the DynamoDB 
    // enhanced client. 
    public void populateTable(String fileName, String tableName) throws IOException 
 { 
        DynamoDbEnhancedClient enhancedClient = DynamoDbEnhancedClient.builder() 
                 .dynamoDbClient(getDynamoDbClient()) 
                .build();
        ObjectMapper objectMapper = new ObjectMapper(); 
        File jsonFile = new File(fileName); 
        JsonNode rootNode = objectMapper.readTree(jsonFile); 
        DynamoDbTable<Recommendation> mappedTable = enhancedClient.table(tableName, 
                TableSchema.fromBean(Recommendation.class)); 
        for (JsonNode currentNode : rootNode) {
```

```
 String mediaType = currentNode.path("MediaType").path("S").asText(); 
             int itemId = currentNode.path("ItemId").path("N").asInt(); 
             String title = currentNode.path("Title").path("S").asText(); 
             String creator = currentNode.path("Creator").path("S").asText(); 
             // Create a Recommendation object and set its properties. 
             Recommendation rec = new Recommendation(); 
             rec.setMediaType(mediaType); 
             rec.setItemId(itemId); 
             rec.setTitle(title); 
             rec.setCreator(creator); 
             // Put the item into the DynamoDB table. 
             mappedTable.putItem(rec); // Add the Recommendation to the list. 
         } 
         System.out.println("Added all records to the " + tableName); 
     }
}
```
Crea una classe che racchiuda le operazioni di Systems Manager.

```
public class ParameterHelper { 
     String tableName = "doc-example-resilient-architecture-table"; 
     String dyntable = "doc-example-recommendation-service"; 
     String failureResponse = "doc-example-resilient-architecture-failure-response"; 
     String healthCheck = "doc-example-resilient-architecture-health-check"; 
     public void reset() { 
         put(dyntable, tableName); 
         put(failureResponse, "none"); 
         put(healthCheck, "shallow"); 
     } 
     public void put(String name, String value) { 
         SsmClient ssmClient = SsmClient.builder() 
                  .region(Region.US_EAST_1) 
                 .build();
         PutParameterRequest parameterRequest = PutParameterRequest.builder() 
                  .name(name) 
                  .value(value)
```

```
 .overwrite(true) 
                  .type("String") 
                 .build();
         ssmClient.putParameter(parameterRequest); 
         System.out.printf("Setting demo parameter %s to '%s'.", name, value); 
     }
}
```
- Per informazioni dettagliate sull'API, consulta i seguenti argomenti nella Documentazione di riferimento delle API AWS SDK for Java 2.x.
	- [AttachLoadBalancerTargetGroups](https://docs.aws.amazon.com/goto/SdkForJavaV2/autoscaling-2011-01-01/AttachLoadBalancerTargetGroups)
	- [CreateAutoScalingGroup](https://docs.aws.amazon.com/goto/SdkForJavaV2/autoscaling-2011-01-01/CreateAutoScalingGroup)
	- [CreateInstanceProfile](https://docs.aws.amazon.com/goto/SdkForJavaV2/iam-2010-05-08/CreateInstanceProfile)
	- [CreateLaunchTemplate](https://docs.aws.amazon.com/goto/SdkForJavaV2/ec2-2016-11-15/CreateLaunchTemplate)
	- [CreateListener](https://docs.aws.amazon.com/goto/SdkForJavaV2/elasticloadbalancingv2-2015-12-01/CreateListener)
	- [CreateLoadBalancer](https://docs.aws.amazon.com/goto/SdkForJavaV2/elasticloadbalancingv2-2015-12-01/CreateLoadBalancer)
	- [CreateTargetGroup](https://docs.aws.amazon.com/goto/SdkForJavaV2/elasticloadbalancingv2-2015-12-01/CreateTargetGroup)
	- [DeleteAutoScalingGroup](https://docs.aws.amazon.com/goto/SdkForJavaV2/autoscaling-2011-01-01/DeleteAutoScalingGroup)
	- [DeleteInstanceProfile](https://docs.aws.amazon.com/goto/SdkForJavaV2/iam-2010-05-08/DeleteInstanceProfile)
	- [DeleteLaunchTemplate](https://docs.aws.amazon.com/goto/SdkForJavaV2/ec2-2016-11-15/DeleteLaunchTemplate)
	- [DeleteLoadBalancer](https://docs.aws.amazon.com/goto/SdkForJavaV2/elasticloadbalancingv2-2015-12-01/DeleteLoadBalancer)
	- [DeleteTargetGroup](https://docs.aws.amazon.com/goto/SdkForJavaV2/elasticloadbalancingv2-2015-12-01/DeleteTargetGroup)
	- [DescribeAutoScalingGroups](https://docs.aws.amazon.com/goto/SdkForJavaV2/autoscaling-2011-01-01/DescribeAutoScalingGroups)
	- [DescribeAvailabilityZones](https://docs.aws.amazon.com/goto/SdkForJavaV2/ec2-2016-11-15/DescribeAvailabilityZones)
	- DescribelamInstanceProfileAssociations
	- [DescribeInstances](https://docs.aws.amazon.com/goto/SdkForJavaV2/ec2-2016-11-15/DescribeInstances)
	- [DescribeLoadBalancers](https://docs.aws.amazon.com/goto/SdkForJavaV2/elasticloadbalancingv2-2015-12-01/DescribeLoadBalancers)
	- [DescribeSubnets](https://docs.aws.amazon.com/goto/SdkForJavaV2/ec2-2016-11-15/DescribeSubnets)
	- [DescribeTargetGroups](https://docs.aws.amazon.com/goto/SdkForJavaV2/elasticloadbalancingv2-2015-12-01/DescribeTargetGroups)
	- [DescribeTargetHealth](https://docs.aws.amazon.com/goto/SdkForJavaV2/elasticloadbalancingv2-2015-12-01/DescribeTargetHealth)
	- [DescribeVpcs](https://docs.aws.amazon.com/goto/SdkForJavaV2/ec2-2016-11-15/DescribeVpcs)
- **[RebootInstances](https://docs.aws.amazon.com/goto/SdkForJavaV2/ec2-2016-11-15/RebootInstances)**<br>Azioni e scenari
- [ReplaceIamInstanceProfileAssociation](https://docs.aws.amazon.com/goto/SdkForJavaV2/ec2-2016-11-15/ReplaceIamInstanceProfileAssociation)
- [TerminateInstanceInAutoScalingGroup](https://docs.aws.amazon.com/goto/SdkForJavaV2/autoscaling-2011-01-01/TerminateInstanceInAutoScalingGroup)
- [UpdateAutoScalingGroup](https://docs.aws.amazon.com/goto/SdkForJavaV2/autoscaling-2011-01-01/UpdateAutoScalingGroup)

# MediaStore esempi che utilizzano SDK for Java 2.x

I seguenti esempi di codice mostrano come eseguire azioni e implementare scenari comuni utilizzando AWS SDK for Java 2.x with MediaStore.

Le operazioni sono estratti di codice da programmi più grandi e devono essere eseguite nel contesto. Sebbene le operazioni mostrino come richiamare le singole funzioni del servizio, è possibile visualizzarle contestualizzate negli scenari correlati e negli esempi tra servizi.

Scenari: esempi di codice che mostrano come eseguire un'attività specifica richiamando più funzioni all'interno dello stesso servizio.

Ogni esempio include un collegamento a GitHub, dove è possibile trovare istruzioni su come configurare ed eseguire il codice nel contesto.

# Argomenti

• [Azioni](#page-8224-0)

# Azioni

Creazione di un container

Il seguente esempio di codice mostra come creare un AWS Elemental MediaStore contenitore.

### SDK per Java 2.x

# **a** Note

```
import software.amazon.awssdk.services.mediastore.MediaStoreClient;
import software.amazon.awssdk.regions.Region;
import software.amazon.awssdk.services.mediastore.model.CreateContainerRequest;
```

```
import software.amazon.awssdk.services.mediastore.model.CreateContainerResponse;
import software.amazon.awssdk.services.mediastore.model.MediaStoreException;
/** 
  * Before running this Java V2 code example, set up your development 
  * environment, including your credentials. 
 * 
  * For more information, see the following documentation topic: 
 * 
  * https://docs.aws.amazon.com/sdk-for-java/latest/developer-guide/get-started.html 
  */
public class CreateContainer { 
     public static long sleepTime = 10; 
     public static void main(String[] args) { 
         final String usage = """ 
                  Usage: <containerName> 
                  Where: 
                     containerName - The name of the container to create. 
                 """
        if (args.length != 1) {
             System.out.println(usage); 
             System.exit(1); 
         } 
        String containerName = args[0];
         Region region = Region.US_EAST_1; 
         MediaStoreClient mediaStoreClient = MediaStoreClient.builder() 
                  .region(region) 
                  .build(); 
         createMediaContainer(mediaStoreClient, containerName); 
         mediaStoreClient.close(); 
     } 
     public static void createMediaContainer(MediaStoreClient mediaStoreClient, 
  String containerName) { 
         try { 
             CreateContainerRequest containerRequest = 
  CreateContainerRequest.builder() 
                      .containerName(containerName)
```

```
.build();
             CreateContainerResponse containerResponse = 
  mediaStoreClient.createContainer(containerRequest); 
            String status = containerResponse.container().status().toString();
             while (!status.equalsIgnoreCase("Active")) { 
                 status = DescribeContainer.checkContainer(mediaStoreClient, 
  containerName); 
                 System.out.println("Status - " + status); 
                 Thread.sleep(sleepTime * 1000); 
 } 
             System.out.println("The container ARN value is " + 
  containerResponse.container().arn()); 
             System.out.println("Finished "); 
         } catch (MediaStoreException | InterruptedException e) { 
             System.err.println(e.getMessage()); 
             System.exit(1); 
         } 
     }
}
```
• Per i dettagli sull'API, [CreateContainer](https://docs.aws.amazon.com/goto/SdkForJavaV2/2017-09-01/CreateContainer)consulta AWS SDK for Java 2.xAPI Reference.

Eliminazione di un container

Il seguente esempio di codice mostra come eliminare un AWS Elemental MediaStore contenitore.

SDK per Java 2.x

# **G** Note

```
import software.amazon.awssdk.services.mediastore.MediaStoreClient;
import software.amazon.awssdk.regions.Region;
import software.amazon.awssdk.services.mediastore.model.CreateContainerRequest;
import software.amazon.awssdk.services.mediastore.model.CreateContainerResponse;
```

```
import software.amazon.awssdk.services.mediastore.model.MediaStoreException;
/** 
  * Before running this Java V2 code example, set up your development 
  * environment, including your credentials. 
 * 
  * For more information, see the following documentation topic: 
 * 
  * https://docs.aws.amazon.com/sdk-for-java/latest/developer-guide/get-started.html 
  */
public class CreateContainer { 
     public static long sleepTime = 10; 
     public static void main(String[] args) { 
         final String usage = """ 
                  Usage: <containerName> 
                  Where: 
                     containerName - The name of the container to create. 
                 """;
        if (args.length != 1) {
             System.out.println(usage); 
             System.exit(1); 
         } 
        String containerName = args[0];
         Region region = Region.US_EAST_1; 
         MediaStoreClient mediaStoreClient = MediaStoreClient.builder() 
                  .region(region) 
                 .build();
         createMediaContainer(mediaStoreClient, containerName); 
         mediaStoreClient.close(); 
     } 
     public static void createMediaContainer(MediaStoreClient mediaStoreClient, 
  String containerName) { 
         try { 
             CreateContainerRequest containerRequest = 
  CreateContainerRequest.builder() 
                      .containerName(containerName) 
                      .build();
```

```
 CreateContainerResponse containerResponse = 
  mediaStoreClient.createContainer(containerRequest); 
            String status = containerResponse.container().status().toString();
             while (!status.equalsIgnoreCase("Active")) { 
                 status = DescribeContainer.checkContainer(mediaStoreClient, 
  containerName); 
                 System.out.println("Status - " + status); 
                 Thread.sleep(sleepTime * 1000); 
 } 
             System.out.println("The container ARN value is " + 
  containerResponse.container().arn()); 
             System.out.println("Finished "); 
         } catch (MediaStoreException | InterruptedException e) { 
             System.err.println(e.getMessage()); 
             System.exit(1); 
         } 
     }
}
```
• Per i dettagli sull'API, [DeleteContainerc](https://docs.aws.amazon.com/goto/SdkForJavaV2/2017-09-01/DeleteContainer)onsulta AWS SDK for Java 2.xAPI Reference.

#### Eliminazione di un oggetto

Il seguente esempio di codice mostra come eliminare un AWS Elemental MediaStore oggetto.

SDK per Java 2.x

### **a** Note

```
import software.amazon.awssdk.regions.Region;
import software.amazon.awssdk.services.mediastore.MediaStoreClient;
import software.amazon.awssdk.services.mediastore.model.DescribeContainerRequest;
import software.amazon.awssdk.services.mediastore.model.DescribeContainerResponse;
import software.amazon.awssdk.services.mediastoredata.MediaStoreDataClient;
```

```
import software.amazon.awssdk.services.mediastoredata.model.DeleteObjectRequest;
import software.amazon.awssdk.services.mediastoredata.model.MediaStoreDataException;
import java.net.URI;
import java.net.URISyntaxException;
/** 
  * Before running this Java V2 code example, set up your development 
  * environment, including your credentials. 
 * 
  * For more information, see the following documentation topic: 
 * 
  * https://docs.aws.amazon.com/sdk-for-java/latest/developer-guide/get-started.html 
  */
public class DeleteObject { 
     public static void main(String[] args) throws URISyntaxException { 
         final String usage = """ 
                 Usage: <completePath> <containerName> 
                 Where: 
                     completePath - The path (including the container) of the item to 
  delete. 
                     containerName - The name of the container. 
                """;
        if (args.length != 2) {
             System.out.println(usage); 
             System.exit(1); 
         } 
         String completePath = args[0]; 
        String containerName = args[1];
         Region region = Region.US_EAST_1; 
        URI uri = new URI(getEndpoint(containerName));
         MediaStoreDataClient mediaStoreData = MediaStoreDataClient.builder() 
                  .endpointOverride(uri) 
                  .region(region) 
                 .build();
         deleteMediaObject(mediaStoreData, completePath); 
         mediaStoreData.close(); 
     }
```

```
 public static void deleteMediaObject(MediaStoreDataClient mediaStoreData, String 
  completePath) { 
         try { 
             DeleteObjectRequest deleteObjectRequest = DeleteObjectRequest.builder() 
                       .path(completePath) 
                      .build();
             mediaStoreData.deleteObject(deleteObjectRequest); 
         } catch (MediaStoreDataException e) { 
             System.err.println(e.awsErrorDetails().errorMessage()); 
             System.exit(1); 
         } 
     } 
     private static String getEndpoint(String containerName) { 
         Region region = Region.US_EAST_1; 
         MediaStoreClient mediaStoreClient = MediaStoreClient.builder() 
                  .region(region) 
                  .build(); 
         DescribeContainerRequest containerRequest = 
  DescribeContainerRequest.builder() 
                  .containerName(containerName) 
                 .build();
         DescribeContainerResponse response = 
  mediaStoreClient.describeContainer(containerRequest); 
         mediaStoreClient.close(); 
         return response.container().endpoint(); 
     }
}
```
• Per i dettagli sull'API, [DeleteObjectc](https://docs.aws.amazon.com/goto/SdkForJavaV2/2017-09-01/DeleteObject)onsulta AWS SDK for Java 2.xAPI Reference.

Descrivi un contenitore

Il seguente esempio di codice mostra come descrivere un AWS Elemental MediaStore contenitore.

### SDK per Java 2.x

# **a** Note

```
import software.amazon.awssdk.regions.Region;
import software.amazon.awssdk.services.mediastore.MediaStoreClient;
import software.amazon.awssdk.services.mediastore.model.DescribeContainerRequest;
import software.amazon.awssdk.services.mediastore.model.DescribeContainerResponse;
import software.amazon.awssdk.services.mediastore.model.MediaStoreException;
/** 
  * Before running this Java V2 code example, set up your development 
  * environment, including your credentials. 
 * 
  * For more information, see the following documentation topic: 
 * 
  * https://docs.aws.amazon.com/sdk-for-java/latest/developer-guide/get-started.html 
  */
public class DescribeContainer { 
     public static void main(String[] args) { 
         final String usage = """ 
                 Usage: <containerName> 
                 Where: 
                     containerName - The name of the container to describe. 
                  """; 
         if (args.length != 1) { 
             System.out.println(usage); 
             System.exit(1); 
         } 
         String containerName = args[0]; 
         Region region = Region.US_EAST_1; 
         MediaStoreClient mediaStoreClient = MediaStoreClient.builder() 
                  .region(region)
```

```
.build();
         System.out.println("Status is " + checkContainer(mediaStoreClient, 
  containerName)); 
         mediaStoreClient.close(); 
     } 
     public static String checkContainer(MediaStoreClient mediaStoreClient, String 
  containerName) { 
         try { 
             DescribeContainerRequest describeContainerRequest = 
  DescribeContainerRequest.builder() 
                      .containerName(containerName) 
                      .build();
             DescribeContainerResponse containerResponse = 
  mediaStoreClient.describeContainer(describeContainerRequest); 
             System.out.println("The container name is " + 
  containerResponse.container().name()); 
             System.out.println("The container ARN is " + 
  containerResponse.container().arn()); 
             return containerResponse.container().status().toString(); 
         } catch (MediaStoreException e) { 
             System.err.println(e.awsErrorDetails().errorMessage()); 
             System.exit(1); 
         } 
         return ""; 
     }
}
```
• Per i dettagli sull'API, [DescribeContainerc](https://docs.aws.amazon.com/goto/SdkForJavaV2/2017-09-01/DescribeContainer)onsulta AWS SDK for Java 2.xAPI Reference.

# Ottieni un oggetto

Il seguente esempio di codice mostra come ottenere un AWS Elemental MediaStore oggetto.

### SDK per Java 2.x

# **a** Note

```
import software.amazon.awssdk.core.ResponseInputStream;
import software.amazon.awssdk.regions.Region;
import software.amazon.awssdk.services.mediastore.MediaStoreClient;
import software.amazon.awssdk.services.mediastore.model.DescribeContainerRequest;
import software.amazon.awssdk.services.mediastore.model.DescribeContainerResponse;
import software.amazon.awssdk.services.mediastoredata.MediaStoreDataClient;
import software.amazon.awssdk.services.mediastoredata.model.GetObjectRequest;
import software.amazon.awssdk.services.mediastoredata.model.GetObjectResponse;
import software.amazon.awssdk.services.mediastoredata.model.MediaStoreDataException;
import java.io.File;
import java.io.FileOutputStream;
import java.io.IOException;
import java.io.OutputStream;
import java.net.URI;
import java.net.URISyntaxException;
/** 
  * Before running this Java V2 code example, set up your development 
  * environment, including your credentials. 
 * 
  * For more information, see the following documentation topic: 
 * 
  * https://docs.aws.amazon.com/sdk-for-java/latest/developer-guide/get-started.html 
  */
public class GetObject { 
     public static void main(String[] args) throws URISyntaxException { 
         final String usage = """ 
                 Usage: <completePath> <containerName> <savePath> 
                 Where: 
                    completePath - The path of the object in the container (for 
  example, Videos5/sampleVideo.mp4). 
                    containerName - The name of the container.
```

```
 savePath - The path on the local drive where the file is saved, 
 including the file name (for example, C:/AWS/myvid.mp4). 
                 """; 
       if (args.length != 3) {
            System.out.println(usage); 
            System.exit(1); 
        } 
       String completePath = args[0];
        String containerName = args[1]; 
        String savePath = args[2]; 
        Region region = Region.US_EAST_1; 
       URI uri = new URI(getEndpoint(containerName));
        MediaStoreDataClient mediaStoreData = MediaStoreDataClient.builder() 
                 .endpointOverride(uri) 
                 .region(region) 
                 .build(); 
        getMediaObject(mediaStoreData, completePath, savePath); 
        mediaStoreData.close(); 
    } 
    public static void getMediaObject(MediaStoreDataClient mediaStoreData, String 
 completePath, String savePath) { 
        try { 
            GetObjectRequest objectRequest = GetObjectRequest.builder() 
                     .path(completePath) 
                    .build();
            // Write out the data to a file. 
            ResponseInputStream<GetObjectResponse> data = 
 mediaStoreData.getObject(objectRequest); 
           byte[] buffer = new byte[data.available()];
            data.read(buffer); 
           File targetFile = new File(savePath);
            OutputStream outStream = new FileOutputStream(targetFile); 
            outStream.write(buffer); 
            System.out.println("The data was written to " + savePath); 
        } catch (MediaStoreDataException | IOException e) {
```

```
 System.err.println(e.getMessage()); 
              System.exit(1); 
         } 
     } 
     private static String getEndpoint(String containerName) { 
         Region region = Region.US_EAST_1; 
         MediaStoreClient mediaStoreClient = MediaStoreClient.builder() 
                  .region(region) 
                 .build();
         DescribeContainerRequest containerRequest = 
  DescribeContainerRequest.builder() 
                  .containerName(containerName) 
                 .build();
         DescribeContainerResponse response = 
  mediaStoreClient.describeContainer(containerRequest); 
         return response.container().endpoint(); 
     }
}
```
• Per i dettagli sull'API, [GetObject](https://docs.aws.amazon.com/goto/SdkForJavaV2/2017-09-01/GetObject)consulta AWS SDK for Java 2.xAPI Reference.

Elenca i contenitori

Il seguente esempio di codice mostra come elencare AWS Elemental MediaStore i contenitori.

SDK per Java 2.x

### **a** Note

```
import software.amazon.awssdk.auth.credentials.ProfileCredentialsProvider;
import software.amazon.awssdk.regions.Region;
import software.amazon.awssdk.services.mediastore.MediaStoreClient;
import software.amazon.awssdk.services.mediastore.model.Container;
```

```
import software.amazon.awssdk.services.mediastore.model.ListContainersResponse;
import software.amazon.awssdk.services.mediastore.model.MediaStoreException;
import java.util.List;
/** 
  * Before running this Java V2 code example, set up your development 
  * environment, including your credentials. 
 * 
  * For more information, see the following documentation topic: 
 * 
  * https://docs.aws.amazon.com/sdk-for-java/latest/developer-guide/get-started.html 
  */
public class ListContainers { 
     public static void main(String[] args) { 
         Region region = Region.US_EAST_1; 
         MediaStoreClient mediaStoreClient = MediaStoreClient.builder() 
                  .region(region) 
                 .build();
         listAllContainers(mediaStoreClient); 
         mediaStoreClient.close(); 
     } 
     public static void listAllContainers(MediaStoreClient mediaStoreClient) { 
         try { 
             ListContainersResponse containersResponse = 
  mediaStoreClient.listContainers(); 
             List<Container> containers = containersResponse.containers(); 
             for (Container container : containers) { 
                 System.out.println("Container name is " + container.name()); 
 } 
         } catch (MediaStoreException e) { 
             System.err.println(e.awsErrorDetails().errorMessage()); 
             System.exit(1); 
         } 
     }
}
```
• Per i dettagli sull'API, [ListContainersc](https://docs.aws.amazon.com/goto/SdkForJavaV2/2017-09-01/ListContainers)onsulta AWS SDK for Java 2.xAPI Reference.

### Metti un oggetto in un contenitore

Il seguente esempio di codice mostra come inserire un oggetto in un AWS Elemental MediaStore contenitore.

SDK per Java 2.x

# **a** Note

```
import software.amazon.awssdk.regions.Region;
import software.amazon.awssdk.services.mediastore.MediaStoreClient;
import software.amazon.awssdk.services.mediastoredata.MediaStoreDataClient;
import software.amazon.awssdk.core.sync.RequestBody;
import software.amazon.awssdk.services.mediastoredata.model.PutObjectRequest;
import software.amazon.awssdk.services.mediastoredata.model.MediaStoreDataException;
import software.amazon.awssdk.services.mediastoredata.model.PutObjectResponse;
import software.amazon.awssdk.services.mediastore.model.DescribeContainerRequest;
import software.amazon.awssdk.services.mediastore.model.DescribeContainerResponse;
import java.io.File;
import java.net.URI;
import java.net.URISyntaxException;
/** 
  * Before running this Java V2 code example, set up your development 
  * environment, including your credentials. 
 * 
  * For more information, see the following documentation topic: 
 * 
  * https://docs.aws.amazon.com/sdk-for-java/latest/developer-guide/get-started.html 
  */
public class PutObject { 
     public static void main(String[] args) throws URISyntaxException { 
         final String USAGE = """ 
                 To run this example, supply the name of a container, a file location 
  to use, and path in the container\s 
                 Ex: <containerName> <filePath> <completePath>
```
""";

```
if (args.length < 3) {
            System.out.println(USAGE); 
            System.exit(1); 
        } 
       String containerName = args[0];
        String filePath = args[1]; 
        String completePath = args[2]; 
        Region region = Region.US_EAST_1; 
       URI uri = new URI(getEndpoint(containerName));
        MediaStoreDataClient mediaStoreData = MediaStoreDataClient.builder() 
                 .endpointOverride(uri) 
                 .region(region) 
                .buid() putMediaObject(mediaStoreData, filePath, completePath); 
        mediaStoreData.close(); 
    } 
    public static void putMediaObject(MediaStoreDataClient mediaStoreData, String 
 filePath, String completePath) { 
        try { 
            File myFile = new File(filePath); 
            RequestBody requestBody = RequestBody.fromFile(myFile); 
            PutObjectRequest objectRequest = PutObjectRequest.builder() 
                     .path(completePath) 
                     .contentType("video/mp4") 
                    .build();
            PutObjectResponse response = mediaStoreData.putObject(objectRequest, 
 requestBody); 
            System.out.println("The saved object is " + 
 response.storageClass().toString()); 
        } catch (MediaStoreDataException e) { 
            System.err.println(e.awsErrorDetails().errorMessage()); 
            System.exit(1); 
        } 
    }
```

```
 public static String getEndpoint(String containerName) { 
         Region region = Region.US_EAST_1; 
         MediaStoreClient mediaStoreClient = MediaStoreClient.builder() 
                  .region(region) 
                 .build();
         DescribeContainerRequest containerRequest = 
  DescribeContainerRequest.builder() 
                  .containerName(containerName) 
                 .build();
         DescribeContainerResponse response = 
  mediaStoreClient.describeContainer(containerRequest); 
         return response.container().endpoint(); 
     }
}
```
• Per i dettagli sull'API, [PutObjectc](https://docs.aws.amazon.com/goto/SdkForJavaV2/2017-09-01/PutObject)onsulta AWS SDK for Java 2.xAPI Reference.

# OpenSearch Esempi di servizi che utilizzano SDK for Java 2.x

I seguenti esempi di codice mostrano come eseguire azioni e implementare scenari comuni utilizzando AWS SDK for Java 2.x with OpenSearch Service.

Le operazioni sono estratti di codice da programmi più grandi e devono essere eseguite nel contesto. Sebbene le operazioni mostrino come richiamare le singole funzioni del servizio, è possibile visualizzarle contestualizzate negli scenari correlati e negli esempi tra servizi.

Scenari: esempi di codice che mostrano come eseguire un'attività specifica richiamando più funzioni all'interno dello stesso servizio.

Ogni esempio include un collegamento a GitHub, dove è possibile trovare istruzioni su come configurare ed eseguire il codice nel contesto.

Argomenti

• [Azioni](#page-8224-0)

### Azioni

Creare un dominio

Il seguente esempio di codice mostra come creare un dominio OpenSearch di servizio.

### SDK per Java 2.x

# a Note

```
import software.amazon.awssdk.regions.Region;
import software.amazon.awssdk.services.opensearch.OpenSearchClient;
import software.amazon.awssdk.services.opensearch.model.ClusterConfig;
import software.amazon.awssdk.services.opensearch.model.EBSOptions;
import software.amazon.awssdk.services.opensearch.model.VolumeType;
import software.amazon.awssdk.services.opensearch.model.NodeToNodeEncryptionOptions;
import software.amazon.awssdk.services.opensearch.model.CreateDomainRequest;
import software.amazon.awssdk.services.opensearch.model.CreateDomainResponse;
import software.amazon.awssdk.services.opensearch.model.OpenSearchException;
/** 
  * Before running this Java V2 code example, set up your development 
  * environment, including your credentials. 
 * 
  * For more information, see the following documentation topic: 
 * 
  * https://docs.aws.amazon.com/sdk-for-java/latest/developer-guide/get-started.html 
  */
public class CreateDomain { 
     public static void main(String[] args) { 
         final String usage = """ 
                 Usage: 
                     <domainName> 
                 Where: 
                     domainName - The name of the domain to create. 
                 """;
```

```
if (args.length != 1) {
            System.out.println(usage); 
            System.exit(1); 
        } 
       String domainName = args[0];
        Region region = Region.US_EAST_1; 
        OpenSearchClient searchClient = OpenSearchClient.builder() 
                 .region(region) 
                .build();
        createNewDomain(searchClient, domainName); 
        System.out.println("Done"); 
    } 
    public static void createNewDomain(OpenSearchClient searchClient, String 
 domainName) { 
        try { 
            ClusterConfig clusterConfig = ClusterConfig.builder() 
                     .dedicatedMasterEnabled(true) 
                     .dedicatedMasterCount(3) 
                     .dedicatedMasterType("t2.small.search") 
                     .instanceType("t2.small.search") 
                     .instanceCount(5) 
                    .build();
            EBSOptions ebsOptions = EBSOptions.builder() 
                     .ebsEnabled(true) 
                     .volumeSize(10) 
                     .volumeType(VolumeType.GP2) 
                    .build();
            NodeToNodeEncryptionOptions encryptionOptions = 
 NodeToNodeEncryptionOptions.builder() 
                     .enabled(true) 
                    .build();
            CreateDomainRequest domainRequest = CreateDomainRequest.builder() 
                     .domainName(domainName) 
                     .engineVersion("OpenSearch_1.0") 
                     .clusterConfig(clusterConfig) 
                     .ebsOptions(ebsOptions) 
                     .nodeToNodeEncryptionOptions(encryptionOptions) 
                    .build();
```

```
 System.out.println("Sending domain creation request..."); 
             CreateDomainResponse createResponse = 
  searchClient.createDomain(domainRequest); 
             System.out.println("Domain status is " + 
  createResponse.domainStatus().toString()); 
             System.out.println("Domain Id is " + 
  createResponse.domainStatus().domainId()); 
         } catch (OpenSearchException e) { 
             System.err.println(e.awsErrorDetails().errorMessage()); 
             System.exit(1); 
         } 
     }
}
```
• Per i dettagli sull'API, [CreateDomainc](https://docs.aws.amazon.com/goto/SdkForJavaV2/es-2021-01-01/CreateDomain)onsulta AWS SDK for Java 2.xAPI Reference.

Eliminazione di un dominio

Il seguente esempio di codice mostra come eliminare un dominio OpenSearch di servizio.

SDK per Java 2.x

```
a Note
```

```
import software.amazon.awssdk.regions.Region;
import software.amazon.awssdk.services.opensearch.OpenSearchClient;
import software.amazon.awssdk.services.opensearch.model.OpenSearchException;
import software.amazon.awssdk.services.opensearch.model.DeleteDomainRequest;
/** 
  * Before running this Java V2 code example, set up your development 
  * environment, including your credentials. 
 * 
  * For more information, see the following documentation topic: 
 *
```

```
 * https://docs.aws.amazon.com/sdk-for-java/latest/developer-guide/get-started.html 
  */
public class DeleteDomain { 
     public static void main(String[] args) { 
         final String usage = """ 
                  Usage: 
                      <domainName> 
                  Where: 
                      domainName - The name of the domain to delete. 
                  """; 
        if (args.length != 1) {
              System.out.println(usage); 
              System.exit(1); 
         } 
        String domainName = args[0];
         Region region = Region.US_EAST_1; 
         OpenSearchClient searchClient = OpenSearchClient.builder() 
                  .region(region) 
                  .build(); 
         deleteSpecificDomain(searchClient, domainName); 
         System.out.println("Done"); 
     } 
     public static void deleteSpecificDomain(OpenSearchClient searchClient, String 
  domainName) { 
         try { 
              DeleteDomainRequest domainRequest = DeleteDomainRequest.builder() 
                       .domainName(domainName) 
                      .build();
              searchClient.deleteDomain(domainRequest); 
              System.out.println(domainName + " was successfully deleted."); 
         } catch (OpenSearchException e) { 
              System.err.println(e.awsErrorDetails().errorMessage()); 
              System.exit(1); 
         } 
     }
}
```
• Per i dettagli sull'API, [DeleteDomain](https://docs.aws.amazon.com/goto/SdkForJavaV2/es-2021-01-01/DeleteDomain)consulta AWS SDK for Java 2.xAPI Reference.

#### Elenco di domini

Il seguente esempio di codice mostra come elencare i domini OpenSearch di servizio.

#### SDK per Java 2.x

#### **G** Note

```
import software.amazon.awssdk.auth.credentials.ProfileCredentialsProvider;
import software.amazon.awssdk.regions.Region;
import software.amazon.awssdk.services.opensearch.OpenSearchClient;
import software.amazon.awssdk.services.opensearch.model.DomainInfo;
import software.amazon.awssdk.services.opensearch.model.ListDomainNamesRequest;
import software.amazon.awssdk.services.opensearch.model.ListDomainNamesResponse;
import software.amazon.awssdk.services.opensearch.model.OpenSearchException;
import java.util.List;
/** 
  * Before running this Java V2 code example, set up your development 
  * environment, including your credentials. 
 * 
  * For more information, see the following documentation topic: 
 * 
  * https://docs.aws.amazon.com/sdk-for-java/latest/developer-guide/get-started.html 
  */
public class ListDomainNames { 
     public static void main(String[] args) { 
         Region region = Region.US_EAST_1; 
         OpenSearchClient searchClient = OpenSearchClient.builder() 
                 .region(region) 
                 .credentialsProvider(ProfileCredentialsProvider.create()) 
                .build();
         listAllDomains(searchClient);
```

```
 System.out.println("Done"); 
     } 
     public static void listAllDomains(OpenSearchClient searchClient) { 
         try { 
             ListDomainNamesRequest namesRequest = ListDomainNamesRequest.builder() 
                      .engineType("OpenSearch") 
                     .build();
            ListDomainNamesResponse response =
  searchClient.listDomainNames(namesRequest); 
             List<DomainInfo> domainInfoList = response.domainNames(); 
             for (DomainInfo domain : domainInfoList) 
                  System.out.println("Domain name is " + domain.domainName()); 
         } catch (OpenSearchException e) { 
             System.err.println(e.awsErrorDetails().errorMessage()); 
             System.exit(1); 
         } 
     }
}
```
• Per i dettagli sull'API, [ListDomainNames](https://docs.aws.amazon.com/goto/SdkForJavaV2/es-2021-01-01/ListDomainNames)consulta AWS SDK for Java 2.xAPI Reference.

Modificare la configurazione di un cluster

Il seguente esempio di codice mostra come modificare la configurazione del cluster di un dominio di OpenSearch servizio.

SDK per Java 2.x

# **a** Note

```
import software.amazon.awssdk.regions.Region;
import software.amazon.awssdk.services.opensearch.OpenSearchClient;
import software.amazon.awssdk.services.opensearch.model.ClusterConfig;
import software.amazon.awssdk.services.opensearch.model.OpenSearchException;
```

```
import software.amazon.awssdk.services.opensearch.model.UpdateDomainConfigRequest;
import software.amazon.awssdk.services.opensearch.model.UpdateDomainConfigResponse;
/** 
  * Before running this Java V2 code example, set up your development 
  * environment, including your credentials. 
 * 
  * For more information, see the following documentation topic: 
 * 
  * https://docs.aws.amazon.com/sdk-for-java/latest/developer-guide/get-started.html 
  */
public class UpdateDomain { 
     public static void main(String[] args) { 
         final String usage = """ 
                  Usage: 
                      <domainName> 
                  Where: 
                      domainName - The name of the domain to update. 
                  """; 
        if (args.length != 1) {
             System.out.println(usage); 
             System.exit(1); 
         } 
        String domainName = args[0];
         Region region = Region.US_EAST_1; 
         OpenSearchClient searchClient = OpenSearchClient.builder() 
                  .region(region) 
                  .build(); 
         updateSpecificDomain(searchClient, domainName); 
         System.out.println("Done"); 
     } 
     public static void updateSpecificDomain(OpenSearchClient searchClient, String 
  domainName) { 
         try { 
             ClusterConfig clusterConfig = ClusterConfig.builder() 
                      .instanceCount(3) 
                     .build();
```

```
 UpdateDomainConfigRequest updateDomainConfigRequest = 
  UpdateDomainConfigRequest.builder() 
                      .domainName(domainName) 
                      .clusterConfig(clusterConfig) 
                     .build();
             System.out.println("Sending domain update request..."); 
             UpdateDomainConfigResponse updateResponse = 
  searchClient.updateDomainConfig(updateDomainConfigRequest); 
             System.out.println("Domain update response from Amazon OpenSearch 
  Service:"); 
            System.out.println(updateResponse.toString());
         } catch (OpenSearchException e) { 
             System.err.println(e.awsErrorDetails().errorMessage()); 
             System.exit(1); 
         } 
     }
}
```
• Per i dettagli sull'API, [UpdateDomainConfigc](https://docs.aws.amazon.com/goto/SdkForJavaV2/es-2021-01-01/UpdateDomainConfig)onsulta AWS SDK for Java 2.xAPI Reference.

EventBridge esempi che utilizzano SDK for Java 2.x

I seguenti esempi di codice mostrano come eseguire azioni e implementare scenari comuni utilizzando AWS SDK for Java 2.x with EventBridge.

Le operazioni sono estratti di codice da programmi più grandi e devono essere eseguite nel contesto. Sebbene le operazioni mostrino come richiamare le singole funzioni del servizio, è possibile visualizzarle contestualizzate negli scenari correlati e negli esempi tra servizi.

Scenari: esempi di codice che mostrano come eseguire un'attività specifica richiamando più funzioni all'interno dello stesso servizio.

Ogni esempio include un collegamento a GitHub, dove è possibile trovare istruzioni su come configurare ed eseguire il codice nel contesto.

Nozioni di base

### Salve EventBridge

L'esempio di codice seguente mostra come iniziare a utilizzare EventBridge.

SDK per Java 2.x

# **a** Note

```
/**
```

```
 * Before running this Java V2 code example, set up your development 
  * environment, including your credentials. 
 * 
  * For more information, see the following documentation topic: 
 * 
  * https://docs.aws.amazon.com/sdk-for-java/latest/developer-guide/get-started.html 
 * 
  */
public class HelloEventBridge { 
     public static void main(String[] args) { 
         Region region = Region.US_WEST_2; 
         EventBridgeClient eventBrClient = EventBridgeClient.builder() 
                  .region(region) 
                 .build();
         listBuses(eventBrClient); 
         eventBrClient.close(); 
     } 
     public static void listBuses(EventBridgeClient eventBrClient) { 
         try { 
             ListEventBusesRequest busesRequest = ListEventBusesRequest.builder() 
                      .limit(10) 
                      .build(); 
             ListEventBusesResponse response = 
  eventBrClient.listEventBuses(busesRequest); 
             List<EventBus> buses = response.eventBuses(); 
             for (EventBus bus : buses) { 
                  System.out.println("The name of the event bus is: " + bus.name());
```

```
 System.out.println("The ARN of the event bus is: " + bus.arn()); 
 } 
         } catch (EventBridgeException e) { 
             System.err.println(e.awsErrorDetails().errorMessage()); 
             System.exit(1); 
         } 
     }
}
```
• Per i dettagli sull'API, [ListEventBusesc](https://docs.aws.amazon.com/goto/SdkForJavaV2/eventbridge-2015-10-07/ListEventBuses)onsulta AWS SDK for Java 2.xAPI Reference.

# Argomenti

- [Azioni](#page-8224-0)
- **[Scenari](#page-8246-0)**

# Azioni

Aggiunta di una destinazione

Il seguente esempio di codice mostra come aggiungere un target a un EventBridge evento Amazon.

SDK per Java 2.x

# **a** Note

C'è altro da fare GitHub. Trova l'esempio completo e scopri di più sulla configurazione e l'esecuzione nel [Repository di esempi di codice AWS.](https://github.com/awsdocs/aws-doc-sdk-examples/tree/main/javav2/example_code/eventbridge#readme)

Aggiungi un argomento Amazon SNS come destinazione per una regola.

```
 // Add a rule which triggers an SNS target when a file is uploaded to an S3 
    // bucket. 
    public static void addSnsEventRule(EventBridgeClient eventBrClient, String 
 ruleName, String topicArn, 
            String topicName, String eventRuleName, String bucketName) { 
        String targetID = java.util.UUID.randomUUID().toString(); 
        Target myTarget = Target.builder()
```

```
 .id(targetID) 
                 .arn(topicArn) 
                .build();
        List<Target> targets = new ArrayList<>(); 
        targets.add(myTarget); 
        PutTargetsRequest request = PutTargetsRequest.builder() 
                 .eventBusName(null) 
                 .targets(targets) 
                 .rule(ruleName) 
                .build();
        eventBrClient.putTargets(request); 
        System.out.println("Added event rule " + eventRuleName + " with Amazon SNS 
 target " + topicName + " for bucket " 
                 + bucketName + "."); 
    }
```
Aggiungi un trasformatore di input a una destinazione per una regola.

```
 public static void updateCustomRuleTargetWithTransform(EventBridgeClient 
 eventBrClient, String topicArn, 
            String ruleName) { 
        String targetId = java.util.UUID.randomUUID().toString(); 
        InputTransformer inputTransformer = InputTransformer.builder() 
                 .inputTemplate("\"Notification: sample event was received.\"") 
                .build();
        Target target = Target.builder() 
                 .id(targetId) 
                 .arn(topicArn) 
                 .inputTransformer(inputTransformer) 
                .build();
        try { 
            PutTargetsRequest targetsRequest = PutTargetsRequest.builder() 
                     .rule(ruleName) 
                     .targets(target) 
                     .eventBusName(null) 
                    .build();
            eventBrClient.putTargets(targetsRequest);
```

```
 } catch (EventBridgeException e) { 
         System.err.println(e.awsErrorDetails().errorMessage()); 
         System.exit(1); 
     } 
 }
```
• Per i dettagli sull'API, [PutTargetsc](https://docs.aws.amazon.com/goto/SdkForJavaV2/eventbridge-2015-10-07/PutTargets)onsulta AWS SDK for Java 2.xAPI Reference.

### Creazione di una regola

Il seguente esempio di codice mostra come creare una EventBridge regola Amazon.

SDK per Java 2.x

### **a** Note

C'è altro da fare GitHub. Trova l'esempio completo e scopri di più sulla configurazione e l'esecuzione nel [Repository di esempi di codice AWS.](https://github.com/awsdocs/aws-doc-sdk-examples/tree/main/javav2/example_code/eventbridge#readme)

Crea una regola pianificata.

```
 public static void createEBRule(EventBridgeClient eventBrClient, String 
 ruleName, String cronExpression) { 
        try { 
            PutRuleRequest ruleRequest = PutRuleRequest.builder() 
                     .name(ruleName) 
                     .eventBusName("default") 
                     .scheduleExpression(cronExpression) 
                     .state("ENABLED") 
                     .description("A test rule that runs on a schedule created by the 
 Java API") 
                     .build(); 
            PutRuleResponse ruleResponse = eventBrClient.putRule(ruleRequest); 
            System.out.println("The ARN of the new rule is " + 
 ruleResponse.ruleArn()); 
        } catch (EventBridgeException e) { 
            System.err.println(e.awsErrorDetails().errorMessage());
```
}

```
 System.exit(1); 
 }
```
Crea una regola che si attiva quando un oggetto viene aggiunto a un bucket di Amazon Simple Storage Service.

```
 // Create a new event rule that triggers when an Amazon S3 object is created in 
    // a bucket. 
    public static void addEventRule(EventBridgeClient eventBrClient, String roleArn, 
 String bucketName, 
            String eventRuleName) { 
       String pattern = ''{\n} " \"source\": [\"aws.s3\"],\n" + 
                 " \"detail-type\": [\"Object Created\"],\n" + 
                " \Upsilon" detail\Upsilon": {\n" +
                " \Upsilon" \"bucket\": {\n" +
                " \"name\": [\"" + bucketName + "\"]\n" +
                " }\n" +
                 " }\n" + 
                 "}"; 
        try { 
            PutRuleRequest ruleRequest = PutRuleRequest.builder() 
                     .description("Created by using the AWS SDK for Java v2") 
                     .name(eventRuleName) 
                     .eventPattern(pattern) 
                     .roleArn(roleArn) 
                    .build();
            PutRuleResponse ruleResponse = eventBrClient.putRule(ruleRequest); 
            System.out.println("The ARN of the new rule is " + 
 ruleResponse.ruleArn()); 
        } catch (EventBridgeException e) { 
            System.err.println(e.awsErrorDetails().errorMessage()); 
            System.exit(1); 
        } 
    }
```
• Per i dettagli sull'API, [PutRulec](https://docs.aws.amazon.com/goto/SdkForJavaV2/eventbridge-2015-10-07/PutRule)onsulta AWS SDK for Java 2.xAPI Reference.

#### Elimina una regola

Il seguente esempio di codice mostra come eliminare una EventBridge regola Amazon.

SDK per Java 2.x

# **a** Note

C'è altro da fare GitHub. Trova l'esempio completo e scopri di più sulla configurazione e l'esecuzione nel [Repository di esempi di codice AWS.](https://github.com/awsdocs/aws-doc-sdk-examples/tree/main/javav2/example_code/eventbridge#readme)

```
 public static void deleteRuleByName(EventBridgeClient eventBrClient, String 
 ruleName) { 
        DeleteRuleRequest ruleRequest = DeleteRuleRequest.builder() 
                 .name(ruleName) 
                 .build(); 
        eventBrClient.deleteRule(ruleRequest); 
        System.out.println("Successfully deleted the rule"); 
    }
```
• Per i dettagli sull'API, [DeleteRulec](https://docs.aws.amazon.com/goto/SdkForJavaV2/eventbridge-2015-10-07/DeleteRule)onsulta AWS SDK for Java 2.xAPI Reference.

### Descrizione di una regola

Il seguente esempio di codice mostra come descrivere una EventBridge regola Amazon.

SDK per Java 2.x

# **a** Note

C'è altro da fare GitHub. Trova l'esempio completo e scopri di più sulla configurazione e l'esecuzione nel [Repository di esempi di codice AWS.](https://github.com/awsdocs/aws-doc-sdk-examples/tree/main/javav2/example_code/eventbridge#readme)

 public static void checkRule(EventBridgeClient eventBrClient, String eventRuleName) {

```
 try { 
            DescribeRuleRequest ruleRequest = DescribeRuleRequest.builder() 
                     .name(eventRuleName) 
                    .build();
            DescribeRuleResponse response = eventBrClient.describeRule(ruleRequest); 
            System.out.println("The state of the rule is " + 
 response.stateAsString()); 
        } catch (EventBridgeException e) { 
            System.err.println(e.awsErrorDetails().errorMessage()); 
            System.exit(1); 
        } 
    }
```
• Per i dettagli sull'API, [DescribeRule](https://docs.aws.amazon.com/goto/SdkForJavaV2/eventbridge-2015-10-07/DescribeRule)consulta AWS SDK for Java 2.xAPI Reference.

Disabilitazione di una regola

Il seguente esempio di codice mostra come disabilitare una EventBridge regola Amazon.

SDK per Java 2.x

### **a** Note

C'è altro da fare GitHub. Trova l'esempio completo e scopri di più sulla configurazione e l'esecuzione nel [Repository di esempi di codice AWS.](https://github.com/awsdocs/aws-doc-sdk-examples/tree/main/javav2/example_code/eventbridge#readme)

Disabilita una regola utilizzando il nome della stessa.

```
 public static void changeRuleState(EventBridgeClient eventBrClient, String 
 eventRuleName, Boolean isEnabled) { 
        try { 
            if (!isEnabled) { 
                System.out.println("Disabling the rule: " + eventRuleName); 
                DisableRuleRequest ruleRequest = DisableRuleRequest.builder() 
                         .name(eventRuleName) 
                        .build();
                eventBrClient.disableRule(ruleRequest);
```

```
 } else { 
                 System.out.println("Enabling the rule: " + eventRuleName); 
                 EnableRuleRequest ruleRequest = EnableRuleRequest.builder() 
                          .name(eventRuleName) 
                         .buid():
                 eventBrClient.enableRule(ruleRequest); 
 } 
         } catch (EventBridgeException e) { 
             System.err.println(e.awsErrorDetails().errorMessage()); 
             System.exit(1); 
         } 
    }
```
• Per i dettagli sull'API, [DisableRulec](https://docs.aws.amazon.com/goto/SdkForJavaV2/eventbridge-2015-10-07/DisableRule)onsulta AWS SDK for Java 2.xAPI Reference.

Abilitazione di una regola

Il seguente esempio di codice mostra come abilitare una EventBridge regola Amazon.

SDK per Java 2.x

# **a** Note

C'è altro da fare GitHub. Trova l'esempio completo e scopri di più sulla configurazione e l'esecuzione nel [Repository di esempi di codice AWS.](https://github.com/awsdocs/aws-doc-sdk-examples/tree/main/javav2/example_code/eventbridge#readme)

Abilita una regola utilizzando il nome della stessa.

```
 public static void changeRuleState(EventBridgeClient eventBrClient, String 
 eventRuleName, Boolean isEnabled) { 
        try { 
            if (!isEnabled) { 
                System.out.println("Disabling the rule: " + eventRuleName); 
                DisableRuleRequest ruleRequest = DisableRuleRequest.builder() 
                         .name(eventRuleName) 
                        .build();
                eventBrClient.disableRule(ruleRequest); 
            } else {
```

```
 System.out.println("Enabling the rule: " + eventRuleName); 
                 EnableRuleRequest ruleRequest = EnableRuleRequest.builder() 
                          .name(eventRuleName) 
                         .build();
                 eventBrClient.enableRule(ruleRequest); 
 } 
         } catch (EventBridgeException e) { 
             System.err.println(e.awsErrorDetails().errorMessage()); 
             System.exit(1); 
         } 
    }
```
• Per i dettagli sull'API, [EnableRule](https://docs.aws.amazon.com/goto/SdkForJavaV2/eventbridge-2015-10-07/EnableRule)consulta AWS SDK for Java 2.xAPI Reference.

Elencare i nomi delle regole per una destinazione

Il seguente esempio di codice mostra come elencare i nomi delle EventBridge regole Amazon per un target.

SDK per Java 2.x

```
a Note
```
C'è altro su GitHub. Trova l'esempio completo e scopri di più sulla configurazione e l'esecuzione nel [Repository di esempi di codice AWS.](https://github.com/awsdocs/aws-doc-sdk-examples/tree/main/javav2/example_code/eventbridge#readme)

Elenca tutti i nomi delle regole utilizzando la destinazione.

```
 public static void listTargetRules(EventBridgeClient eventBrClient, String 
 topicArn) { 
        ListRuleNamesByTargetRequest ruleNamesByTargetRequest = 
 ListRuleNamesByTargetRequest.builder() 
                 .targetArn(topicArn) 
                .build();
        ListRuleNamesByTargetResponse response = 
 eventBrClient.listRuleNamesByTarget(ruleNamesByTargetRequest); 
        List<String> rules = response.ruleNames();
```
```
 for (String rule : rules) { 
         System.out.println("The rule name is " + rule); 
     } 
 }
```
• Per i dettagli sull'API, [ListRuleNamesByTarget](https://docs.aws.amazon.com/goto/SdkForJavaV2/eventbridge-2015-10-07/ListRuleNamesByTarget)consulta AWS SDK for Java 2.xAPI Reference.

#### Elencare le regole

Il seguente esempio di codice mostra come elencare EventBridge le regole di Amazon.

SDK per Java 2.x

#### **a** Note

C'è altro su GitHub. Trova l'esempio completo e scopri di più sulla configurazione e l'esecuzione nel [Repository di esempi di codice AWS.](https://github.com/awsdocs/aws-doc-sdk-examples/tree/main/javav2/example_code/eventbridge#readme)

Abilita una regola utilizzando il nome della stessa.

```
 public static void listRules(EventBridgeClient eventBrClient) { 
         try { 
             ListRulesRequest rulesRequest = ListRulesRequest.builder() 
                      .eventBusName("default") 
                      .limit(10) 
                      .build(); 
             ListRulesResponse response = eventBrClient.listRules(rulesRequest); 
             List<Rule> rules = response.rules(); 
             for (Rule rule : rules) { 
                 System.out.println("The rule name is : " + rule.name()); 
                 System.out.println("The rule description is : " + 
 rule.description()); 
                 System.out.println("The rule state is : " + rule.stateAsString()); 
 } 
         } catch (EventBridgeException e) { 
             System.err.println(e.awsErrorDetails().errorMessage()); 
             System.exit(1); 
         }
```
}

• Per i dettagli sull'API, [ListRulesc](https://docs.aws.amazon.com/goto/SdkForJavaV2/eventbridge-2015-10-07/ListRules)onsulta AWS SDK for Java 2.xAPI Reference.

Elencare le destinazioni per una regola

Il seguente esempio di codice mostra come elencare EventBridge gli obiettivi Amazon per una regola.

SDK per Java 2.x

# a Note

C'è altro su GitHub. Trova l'esempio completo e scopri di più sulla configurazione e l'esecuzione nel [Repository di esempi di codice AWS.](https://github.com/awsdocs/aws-doc-sdk-examples/tree/main/javav2/example_code/eventbridge#readme)

Elenca tutte le destinazioni di una regola utilizzando il nome della stessa.

```
 public static void listTargets(EventBridgeClient eventBrClient, String ruleName) 
 { 
        ListTargetsByRuleRequest ruleRequest = ListTargetsByRuleRequest.builder() 
                 .rule(ruleName) 
                .build();
        ListTargetsByRuleResponse res = 
 eventBrClient.listTargetsByRule(ruleRequest); 
        List<Target> targetsList = res.targets(); 
        for (Target target: targetsList) { 
            System.out.println("Target ARN: "+target.arn()); 
        } 
    }
```
• Per i dettagli sull'API, [ListTargetsByRule](https://docs.aws.amazon.com/goto/SdkForJavaV2/eventbridge-2015-10-07/ListTargetsByRule)consulta AWS SDK for Java 2.xAPI Reference.

Rimozione di destinazioni da una regola

Il seguente esempio di codice mostra come rimuovere EventBridge gli obiettivi Amazon da una regola.

# SDK per Java 2.x

# **a** Note

C'è altro su GitHub. Trova l'esempio completo e scopri di più sulla configurazione e l'esecuzione nel [Repository di esempi di codice AWS.](https://github.com/awsdocs/aws-doc-sdk-examples/tree/main/javav2/example_code/eventbridge#readme)

Rimuovi tutte le destinazioni di una regola utilizzando il nome della stessa.

```
 public static void deleteTargetsFromRule(EventBridgeClient eventBrClient, String 
 eventRuleName) { 
        // First, get all targets that will be deleted. 
        ListTargetsByRuleRequest request = ListTargetsByRuleRequest.builder() 
                 .rule(eventRuleName) 
                 .build(); 
        ListTargetsByRuleResponse response = 
 eventBrClient.listTargetsByRule(request); 
        List<Target> allTargets = response.targets(); 
        // Get all targets and delete them. 
        for (Target myTarget : allTargets) { 
            RemoveTargetsRequest removeTargetsRequest = 
 RemoveTargetsRequest.builder() 
                     .rule(eventRuleName) 
                     .ids(myTarget.id()) 
                     .build(); 
            eventBrClient.removeTargets(removeTargetsRequest); 
            System.out.println("Successfully removed the target"); 
        } 
    }
```
• Per i dettagli sull'API, [RemoveTargetsc](https://docs.aws.amazon.com/goto/SdkForJavaV2/eventbridge-2015-10-07/RemoveTargets)onsulta AWS SDK for Java 2.xAPI Reference.

Invio di eventi

Il seguente esempio di codice mostra come inviare EventBridge eventi Amazon.

# SDK per Java 2.x

# **a** Note

C'è altro su GitHub. Trova l'esempio completo e scopri di più sulla configurazione e l'esecuzione nel [Repository di esempi di codice AWS.](https://github.com/awsdocs/aws-doc-sdk-examples/tree/main/javav2/example_code/eventbridge#readme)

```
 public static void triggerCustomRule(EventBridgeClient eventBrClient, String 
 email) { 
       String json = "{\cdot}" +
                 "\"UserEmail\": \"" + email + "\"," + 
                 "\"Message\": \"This event was generated by example code.\"," + 
                 "\"UtcTime\": \"Now.\"" + 
                 "}"; 
        PutEventsRequestEntry entry = PutEventsRequestEntry.builder() 
                 .source("ExampleSource") 
                 .detail(json) 
                 .detailType("ExampleType") 
                .build();
        PutEventsRequest eventsRequest = PutEventsRequest.builder() 
                 .entries(entry) 
                .build();
        eventBrClient.putEvents(eventsRequest); 
    }
```
• Per i dettagli sull'API, [PutEventsc](https://docs.aws.amazon.com/goto/SdkForJavaV2/eventbridge-2015-10-07/PutEvents)onsulta AWS SDK for Java 2.xAPI Reference.

# **Scenari**

Nozioni di base su regole e destinazioni

L'esempio di codice seguente mostra come:

- Creare una regola e aggiungervi una destinazione.
- Abilitare e disabilitare regole.
- Elencare e aggiornare regole e destinazioni.

• Inviare eventi e quindi eliminare le risorse.

#### SDK per Java 2.x

#### **a** Note

C'è altro su GitHub. Trova l'esempio completo e scopri di più sulla configurazione e l'esecuzione nel [Repository di esempi di codice AWS.](https://github.com/awsdocs/aws-doc-sdk-examples/tree/main/javav2/example_code/eventbridge#readme)

#### /\*\*

```
 * Before running this Java V2 code example, set up your development 
 * environment, including your credentials. 
 * 
 * For more information, see the following documentation topic: 
 * 
 * https://docs.aws.amazon.com/sdk-for-java/latest/developer-guide/get-started.html 
 * 
 * This Java code example performs the following tasks: 
 * 
 * This Java V2 example performs the following tasks with Amazon EventBridge: 
 * 
 * 1. Creates an AWS Identity and Access Management (IAM) role to use with 
 * Amazon EventBridge. 
 * 2. Amazon Simple Storage Service (Amazon S3) bucket with EventBridge events 
 * enabled. 
 * 3. Creates a rule that triggers when an object is uploaded to Amazon S3. 
 * 4. Lists rules on the event bus. 
 * 5. Creates a new Amazon Simple Notification Service (Amazon SNS) topic and 
 * lets the user subscribe to it. 
 * 6. Adds a target to the rule that sends an email to the specified topic. 
 * 7. Creates an EventBridge event that sends an email when an Amazon S3 object 
 * is created. 
 * 8. Lists Targets. 
 * 9. Lists the rules for the same target. 
 * 10. Triggers the rule by uploading a file to the Amazon S3 bucket. 
 * 11. Disables a specific rule. 
 * 12. Checks and print the state of the rule. 
 * 13. Adds a transform to the rule to change the text of the email. 
 * 14. Enables a specific rule. 
 * 15. Triggers the updated rule by uploading a file to the Amazon S3 bucket. 
 * 16. Updates the rule to be a custom rule pattern.
```

```
 * 17. Sending an event to trigger the rule. 
  * 18. Cleans up resources. 
  * 
  */
public class EventbridgeMVP { 
     public static final String DASHES = new String(new char[80]).replace("\0", "-"); 
     public static void main(String[] args) throws InterruptedException, IOException 
  { 
         final String usage = """ 
                  Usage: 
                      <roleName> <bucketName> <topicName> <eventRuleName> 
                  Where: 
                      roleName - The name of the role to create. 
                      bucketName - The Amazon Simple Storage Service (Amazon S3) 
  bucket name to create. 
                      topicName - The name of the Amazon Simple Notification Service 
  (Amazon SNS) topic to create. 
                      eventRuleName - The Amazon EventBridge rule name to create. 
                 """"
        if (args.length != 5) {
              System.out.println(usage); 
              System.exit(1); 
         } 
        String polJSON = "{'''} + "\"Version\": \"2012-10-17\"," + 
                  "\"Statement\": [{" + 
                  "\"Effect\": \"Allow\"," + 
                  "\"Principal\": {" + 
                  "\"Service\": \"events.amazonaws.com\"" + 
                  "}," + 
                  "\"Action\": \"sts:AssumeRole\"" + 
                  "}]" + 
                  "}"; 
        Scanner sc = new Scanner(System.in);
        String roleName = args[0];
         String bucketName = args[1]; 
         String topicName = args[2]; 
        String eventRuleName = args[3];
```

```
 Region region = Region.US_EAST_1; 
        EventBridgeClient eventBrClient = EventBridgeClient.builder() 
                 .region(region) 
                .build();
        S3Client s3Client = S3Client.builder() 
                 .region(region) 
                .build();
        Region regionGl = Region.AWS_GLOBAL; 
        IamClient iam = IamClient.builder() 
                 .region(regionGl) 
                .build();
        SnsClient snsClient = SnsClient.builder() 
                 .region(region) 
                .build();
        System.out.println(DASHES); 
        System.out.println("Welcome to the Amazon EventBridge example scenario."); 
        System.out.println(DASHES); 
        System.out.println(DASHES); 
        System.out 
                 .println("1. Create an AWS Identity and Access Management (IAM) role 
 to use with Amazon EventBridge."); 
        String roleArn = createIAMRole(iam, roleName, polJSON); 
        System.out.println(DASHES); 
        System.out.println(DASHES); 
        System.out.println("2. Create an S3 bucket with EventBridge events 
 enabled."); 
        if (checkBucket(s3Client, bucketName)) { 
            System.out.println("Bucket " + bucketName + " already exists. Ending 
 this scenario."); 
            System.exit(1); 
        } 
        createBucket(s3Client, bucketName); 
        Thread.sleep(3000); 
        setBucketNotification(s3Client, bucketName); 
        System.out.println(DASHES);
```

```
 System.out.println(DASHES); 
        System.out.println("3. Create a rule that triggers when an object is 
 uploaded to Amazon S3."); 
        Thread.sleep(10000); 
        addEventRule(eventBrClient, roleArn, bucketName, eventRuleName); 
        System.out.println(DASHES); 
        System.out.println(DASHES); 
        System.out.println("4. List rules on the event bus."); 
        listRules(eventBrClient); 
        System.out.println(DASHES); 
        System.out.println(DASHES); 
        System.out.println("5. Create a new SNS topic for testing and let the user 
 subscribe to the topic."); 
        String topicArn = createSnsTopic(snsClient, topicName); 
        System.out.println(DASHES); 
        System.out.println(DASHES); 
        System.out.println("6. Add a target to the rule that sends an email to the 
 specified topic."); 
        System.out.println("Enter your email to subscribe to the Amazon SNS 
 topic:"); 
       String email = sc.nextLine();
        subEmail(snsClient, topicArn, email); 
        System.out.println( 
                 "Use the link in the email you received to confirm your 
 subscription. Then, press Enter to continue."); 
        sc.nextLine(); 
        System.out.println(DASHES); 
        System.out.println(DASHES); 
        System.out.println("7. Create an EventBridge event that sends an email when 
 an Amazon S3 object is created."); 
        addSnsEventRule(eventBrClient, eventRuleName, topicArn, topicName, 
 eventRuleName, bucketName); 
        System.out.println(DASHES); 
        System.out.println(DASHES); 
        System.out.println(" 8. List Targets."); 
        listTargets(eventBrClient, eventRuleName); 
        System.out.println(DASHES); 
        System.out.println(DASHES);
```

```
 System.out.println(" 9. List the rules for the same target."); 
        listTargetRules(eventBrClient, topicArn); 
        System.out.println(DASHES); 
        System.out.println(DASHES); 
        System.out.println(" 10. Trigger the rule by uploading a file to the S3 
 bucket."); 
        System.out.println("Press Enter to continue."); 
        sc.nextLine(); 
        uploadTextFiletoS3(s3Client, bucketName); 
        System.out.println(DASHES); 
        System.out.println(DASHES); 
        System.out.println("11. Disable a specific rule."); 
        changeRuleState(eventBrClient, eventRuleName, false); 
        System.out.println(DASHES); 
        System.out.println(DASHES); 
        System.out.println("12. Check and print the state of the rule."); 
        checkRule(eventBrClient, eventRuleName); 
        System.out.println(DASHES); 
        System.out.println(DASHES); 
        System.out.println("13. Add a transform to the rule to change the text of 
 the email."); 
        updateSnsEventRule(eventBrClient, topicArn, eventRuleName); 
        System.out.println(DASHES); 
        System.out.println(DASHES); 
        System.out.println("14. Enable a specific rule."); 
        changeRuleState(eventBrClient, eventRuleName, true); 
        System.out.println(DASHES); 
        System.out.println(DASHES); 
        System.out.println(" 15. Trigger the updated rule by uploading a file to the 
 S3 bucket."); 
        System.out.println("Press Enter to continue."); 
        sc.nextLine(); 
        uploadTextFiletoS3(s3Client, bucketName); 
        System.out.println(DASHES); 
        System.out.println(DASHES); 
        System.out.println(" 16. Update the rule to be a custom rule pattern."); 
        updateToCustomRule(eventBrClient, eventRuleName);
```

```
 System.out.println("Updated event rule " + eventRuleName + " to use a custom 
 pattern."); 
        updateCustomRuleTargetWithTransform(eventBrClient, topicArn, eventRuleName); 
        System.out.println("Updated event target " + topicArn + "."); 
        System.out.println(DASHES); 
        System.out.println(DASHES); 
        System.out.println("17. Sending an event to trigger the rule. This will 
 trigger a subscription email."); 
        triggerCustomRule(eventBrClient, email); 
        System.out.println("Events have been sent. Press Enter to continue."); 
        sc.nextLine(); 
        System.out.println(DASHES); 
        System.out.println(DASHES); 
        System.out.println("18. Clean up resources."); 
        System.out.println("Do you want to clean up resources (y/n)"); 
        String ans = sc.nextLine(); 
       if (ans.compareTo("y") == \emptyset) {
            cleanupResources(eventBrClient, snsClient, s3Client, iam, topicArn, 
 eventRuleName, bucketName, roleName); 
        } else { 
            System.out.println("The resources will not be cleaned up. "); 
        } 
        System.out.println(DASHES); 
        System.out.println(DASHES); 
        System.out.println("The Amazon EventBridge example scenario has successfully 
 completed."); 
        System.out.println(DASHES); 
    } 
    public static void cleanupResources(EventBridgeClient eventBrClient, SnsClient 
 snsClient, S3Client s3Client, 
            IamClient iam, String topicArn, String eventRuleName, String bucketName, 
 String roleName) { 
        System.out.println("Removing all targets from the event rule."); 
        deleteTargetsFromRule(eventBrClient, eventRuleName); 
        deleteRuleByName(eventBrClient, eventRuleName); 
        deleteSNSTopic(snsClient, topicArn); 
        deleteS3Bucket(s3Client, bucketName); 
        deleteRole(iam, roleName); 
    }
```

```
 public static void deleteRole(IamClient iam, String roleName) { 
        String policyArn = "arn:aws:iam::aws:policy/AmazonEventBridgeFullAccess"; 
        DetachRolePolicyRequest policyRequest = DetachRolePolicyRequest.builder() 
                 .policyArn(policyArn) 
                 .roleName(roleName) 
                .build();
        iam.detachRolePolicy(policyRequest); 
        System.out.println("Successfully detached policy " + policyArn + " from role 
 " + roleName); 
        // Delete the role. 
        DeleteRoleRequest roleRequest = DeleteRoleRequest.builder() 
                 .roleName(roleName) 
                 .build(); 
        iam.deleteRole(roleRequest); 
        System.out.println("*** Successfully deleted " + roleName); 
    } 
    public static void deleteS3Bucket(S3Client s3Client, String bucketName) { 
        // Remove all the objects from the S3 bucket. 
        ListObjectsRequest listObjects = ListObjectsRequest.builder() 
                 .bucket(bucketName) 
                .build();
        ListObjectsResponse res = s3Client.listObjects(listObjects); 
        List<S3Object> objects = res.contents(); 
        ArrayList<ObjectIdentifier> toDelete = new ArrayList<>(); 
        for (S3Object myValue : objects) { 
            toDelete.add(ObjectIdentifier.builder() 
                     .key(myValue.key()) 
                    .build();
        } 
        DeleteObjectsRequest dor = DeleteObjectsRequest.builder() 
                 .bucket(bucketName) 
                 .delete(Delete.builder() 
                         .objects(toDelete).build()) 
                .build();
        s3Client.deleteObjects(dor);
```

```
 // Delete the S3 bucket. 
        DeleteBucketRequest deleteBucketRequest = DeleteBucketRequest.builder() 
                 .bucket(bucketName) 
                 .build(); 
        s3Client.deleteBucket(deleteBucketRequest); 
        System.out.println("You have deleted the bucket and the objects"); 
    } 
   // Delete the SNS topic. 
    public static void deleteSNSTopic(SnsClient snsClient, String topicArn) { 
        try { 
            DeleteTopicRequest request = DeleteTopicRequest.builder() 
                     .topicArn(topicArn) 
                    .build();
            DeleteTopicResponse result = snsClient.deleteTopic(request); 
            System.out.println("\n\nStatus was " + 
 result.sdkHttpResponse().statusCode()); 
        } catch (SnsException e) { 
            System.err.println(e.awsErrorDetails().errorMessage()); 
            System.exit(1); 
        } 
    } 
    public static void deleteRuleByName(EventBridgeClient eventBrClient, String 
 ruleName) { 
        DeleteRuleRequest ruleRequest = DeleteRuleRequest.builder() 
                 .name(ruleName) 
                .build();
        eventBrClient.deleteRule(ruleRequest); 
        System.out.println("Successfully deleted the rule"); 
    } 
    public static void deleteTargetsFromRule(EventBridgeClient eventBrClient, String 
 eventRuleName) { 
        // First, get all targets that will be deleted. 
        ListTargetsByRuleRequest request = ListTargetsByRuleRequest.builder() 
                 .rule(eventRuleName) 
                .build();
```

```
 ListTargetsByRuleResponse response = 
 eventBrClient.listTargetsByRule(request); 
        List<Target> allTargets = response.targets(); 
        // Get all targets and delete them. 
        for (Target myTarget : allTargets) { 
            RemoveTargetsRequest removeTargetsRequest = 
 RemoveTargetsRequest.builder() 
                     .rule(eventRuleName) 
                     .ids(myTarget.id()) 
                    .build();
            eventBrClient.removeTargets(removeTargetsRequest); 
            System.out.println("Successfully removed the target"); 
        } 
    } 
    public static void triggerCustomRule(EventBridgeClient eventBrClient, String 
 email) { 
       String json = "{\cdot}" +
                 "\"UserEmail\": \"" + email + "\"," + 
                 "\"Message\": \"This event was generated by example code.\"," + 
                 "\"UtcTime\": \"Now.\"" + 
                 "}"; 
        PutEventsRequestEntry entry = PutEventsRequestEntry.builder() 
                 .source("ExampleSource") 
                .detail(json)
                 .detailType("ExampleType") 
                .build();
        PutEventsRequest eventsRequest = PutEventsRequest.builder() 
                 .entries(entry) 
                .build();
        eventBrClient.putEvents(eventsRequest); 
    } 
    public static void updateCustomRuleTargetWithTransform(EventBridgeClient 
 eventBrClient, String topicArn, 
            String ruleName) { 
       String targetId = java.util.UUID.randomUUID().toString();
        InputTransformer inputTransformer = InputTransformer.builder() 
                 .inputTemplate("\"Notification: sample event was received.\"")
```

```
.build();
        Target target = Target.builder() 
                 .id(targetId) 
                 .arn(topicArn) 
                 .inputTransformer(inputTransformer) 
                 .build(); 
        try { 
            PutTargetsRequest targetsRequest = PutTargetsRequest.builder() 
                     .rule(ruleName) 
                     .targets(target) 
                     .eventBusName(null) 
                    .build();
            eventBrClient.putTargets(targetsRequest); 
        } catch (EventBridgeException e) { 
            System.err.println(e.awsErrorDetails().errorMessage()); 
            System.exit(1); 
        } 
    } 
    public static void updateToCustomRule(EventBridgeClient eventBrClient, String 
 ruleName) { 
        String customEventsPattern = "{" + 
                 "\"source\": [\"ExampleSource\"]," + 
                 "\"detail-type\": [\"ExampleType\"]" + 
                 "}"; 
        PutRuleRequest request = PutRuleRequest.builder() 
                 .name(ruleName) 
                 .description("Custom test rule") 
                 .eventPattern(customEventsPattern) 
                .build();
        eventBrClient.putRule(request); 
    } 
   // Update an Amazon S3 object created rule with a transform on the target. 
    public static void updateSnsEventRule(EventBridgeClient eventBrClient, String 
 topicArn, String ruleName) { 
       String targetId = java.util.UUID.randomUUID().toString();
       Map<String, String> myMap = new HashMap<>();
        myMap.put("bucket", "$.detail.bucket.name");
```

```
 myMap.put("time", "$.time"); 
        InputTransformer inputTransformer = InputTransformer.builder() 
                 .inputTemplate("\"Notification: an object was uploaded to bucket 
 <bucket> at <time>.\"") 
                 .inputPathsMap(myMap) 
                 .build(); 
        Target target = Target.builder() 
                 .id(targetId) 
                 .arn(topicArn) 
                 .inputTransformer(inputTransformer) 
                .build();
        try { 
            PutTargetsRequest targetsRequest = PutTargetsRequest.builder() 
                     .rule(ruleName) 
                     .targets(target) 
                     .eventBusName(null) 
                    .build();
            eventBrClient.putTargets(targetsRequest); 
        } catch (EventBridgeException e) { 
            System.err.println(e.awsErrorDetails().errorMessage()); 
            System.exit(1); 
        } 
    } 
    public static void checkRule(EventBridgeClient eventBrClient, String 
 eventRuleName) { 
        try { 
            DescribeRuleRequest ruleRequest = DescribeRuleRequest.builder() 
                     .name(eventRuleName) 
                    .build();
            DescribeRuleResponse response = eventBrClient.describeRule(ruleRequest); 
            System.out.println("The state of the rule is " + 
 response.stateAsString()); 
        } catch (EventBridgeException e) { 
            System.err.println(e.awsErrorDetails().errorMessage()); 
            System.exit(1); 
        }
```
}

```
 public static void changeRuleState(EventBridgeClient eventBrClient, String 
 eventRuleName, Boolean isEnabled) { 
         try { 
             if (!isEnabled) { 
                 System.out.println("Disabling the rule: " + eventRuleName); 
                 DisableRuleRequest ruleRequest = DisableRuleRequest.builder() 
                          .name(eventRuleName) 
                         .build();
                 eventBrClient.disableRule(ruleRequest); 
             } else { 
                 System.out.println("Enabling the rule: " + eventRuleName); 
                 EnableRuleRequest ruleRequest = EnableRuleRequest.builder() 
                          .name(eventRuleName) 
                         .build();
                 eventBrClient.enableRule(ruleRequest); 
 } 
         } catch (EventBridgeException e) { 
             System.err.println(e.awsErrorDetails().errorMessage()); 
             System.exit(1); 
         } 
    } 
    // Create and upload a file to an S3 bucket to trigger an event. 
    public static void uploadTextFiletoS3(S3Client s3Client, String bucketName) 
 throws IOException { 
         // Create a unique file name. 
         String fileSuffix = new SimpleDateFormat("yyyyMMddHHmmss").format(new 
 Date()); 
         String fileName = "TextFile" + fileSuffix + ".txt"; 
         File myFile = new File(fileName); 
        FileWriter fw = new FileWriter(myFile.getAbsoluteFile());
         BufferedWriter bw = new BufferedWriter(fw); 
         bw.write("This is a sample file for testing uploads."); 
         bw.close(); 
         try { 
             PutObjectRequest putOb = PutObjectRequest.builder() 
                      .bucket(bucketName) 
                      .key(fileName)
```

```
.build();
            s3Client.putObject(putOb, RequestBody.fromFile(myFile)); 
        } catch (S3Exception e) { 
            System.err.println(e.getMessage()); 
            System.exit(1); 
        } 
    } 
    public static void listTargetRules(EventBridgeClient eventBrClient, String 
 topicArn) { 
        ListRuleNamesByTargetRequest ruleNamesByTargetRequest = 
 ListRuleNamesByTargetRequest.builder() 
                 .targetArn(topicArn) 
                .build();
        ListRuleNamesByTargetResponse response = 
 eventBrClient.listRuleNamesByTarget(ruleNamesByTargetRequest); 
       List<String> rules = response.ruleNames();
        for (String rule : rules) { 
            System.out.println("The rule name is " + rule); 
        } 
    } 
    public static void listTargets(EventBridgeClient eventBrClient, String ruleName) 
 { 
        ListTargetsByRuleRequest ruleRequest = ListTargetsByRuleRequest.builder() 
                 .rule(ruleName) 
                .build();
        ListTargetsByRuleResponse res = 
 eventBrClient.listTargetsByRule(ruleRequest); 
        List<Target> targetsList = res.targets(); 
        for (Target target: targetsList) { 
            System.out.println("Target ARN: "+target.arn()); 
        } 
    } 
    // Add a rule which triggers an SNS target when a file is uploaded to an S3 
    // bucket. 
    public static void addSnsEventRule(EventBridgeClient eventBrClient, String 
 ruleName, String topicArn, 
            String topicName, String eventRuleName, String bucketName) {
```

```
String targetID = java.util.UUID.randomUUID().toString();
         Target myTarget = Target.builder() 
                  .id(targetID) 
                  .arn(topicArn) 
                 .build();
         List<Target> targets = new ArrayList<>(); 
         targets.add(myTarget); 
         PutTargetsRequest request = PutTargetsRequest.builder() 
                  .eventBusName(null) 
                  .targets(targets) 
                  .rule(ruleName) 
                 .build();
         eventBrClient.putTargets(request); 
         System.out.println("Added event rule " + eventRuleName + " with Amazon SNS 
  target " + topicName + " for bucket " 
                  + bucketName + "."); 
     } 
     public static void subEmail(SnsClient snsClient, String topicArn, String email) 
  { 
         try { 
             SubscribeRequest request = SubscribeRequest.builder() 
                      .protocol("email") 
                      .endpoint(email) 
                      .returnSubscriptionArn(true) 
                      .topicArn(topicArn) 
                      .build(); 
            SubscribeResponse result = snsClient.subscribe(request);
             System.out.println("Subscription ARN: " + result.subscriptionArn() + "\n
\n Status is " 
                      + result.sdkHttpResponse().statusCode()); 
         } catch (SnsException e) { 
             System.err.println(e.awsErrorDetails().errorMessage()); 
             System.exit(1); 
         } 
     } 
     public static void listRules(EventBridgeClient eventBrClient) { 
         try { 
             ListRulesRequest rulesRequest = ListRulesRequest.builder()
```

```
 .eventBusName("default") 
                      .limit(10) 
                     .build();
            ListRulesResponse response = eventBrClient.listRules(rulesRequest);
             List<Rule> rules = response.rules(); 
             for (Rule rule : rules) { 
                 System.out.println("The rule name is : " + rule.name()); 
                 System.out.println("The rule description is : " + 
 rule.description()); 
                System.out.println("The rule state is : " + rule.stateAsString());
 } 
         } catch (EventBridgeException e) { 
             System.err.println(e.awsErrorDetails().errorMessage()); 
             System.exit(1); 
         } 
    } 
     public static String createSnsTopic(SnsClient snsClient, String topicName) { 
         String topicPolicy = "{" + 
                 "\"Version\": \"2012-10-17\"," + 
                 "\"Statement\": [{" + 
                 "\"Sid\": \"EventBridgePublishTopic\"," + 
                 "\"Effect\": \"Allow\"," + 
                 "\"Principal\": {" + 
                 "\"Service\": \"events.amazonaws.com\"" + 
                 "}," + 
                 "\"Resource\": \"*\"," + 
                 "\"Action\": \"sns:Publish\"" + 
                 "}]" + 
                 "}"; 
         Map<String, String> topicAttributes = new HashMap<>(); 
         topicAttributes.put("Policy", topicPolicy); 
         CreateTopicRequest topicRequest = CreateTopicRequest.builder() 
                  .name(topicName) 
                  .attributes(topicAttributes) 
                 .build();
         CreateTopicResponse response = snsClient.createTopic(topicRequest); 
         System.out.println("Added topic " + topicName + " for email 
 subscriptions."); 
         return response.topicArn();
```

```
 } 
   // Create a new event rule that triggers when an Amazon S3 object is created in 
   // a bucket. 
    public static void addEventRule(EventBridgeClient eventBrClient, String roleArn, 
 String bucketName, 
            String eventRuleName) { 
       String pattern = ''{\n} " \"source\": [\"aws.s3\"],\n" + 
                 " \"detail-type\": [\"Object Created\"],\n" + 
                " \Upsilon" detail\Upsilon": {\n" +
                " \Upsilon"bucket\": {\n" +
                 " \"name\": [\"" + bucketName + "\"]\n" + 
                " }\n" +
                 " }\n" + 
                 "}"; 
        try { 
            PutRuleRequest ruleRequest = PutRuleRequest.builder() 
                     .description("Created by using the AWS SDK for Java v2") 
                     .name(eventRuleName) 
                     .eventPattern(pattern) 
                     .roleArn(roleArn) 
                    .build();
            PutRuleResponse ruleResponse = eventBrClient.putRule(ruleRequest); 
            System.out.println("The ARN of the new rule is " + 
 ruleResponse.ruleArn()); 
        } catch (EventBridgeException e) { 
            System.err.println(e.awsErrorDetails().errorMessage()); 
            System.exit(1); 
        } 
    } 
   // Determine if the S3 bucket exists. 
    public static Boolean checkBucket(S3Client s3Client, String bucketName) { 
        try { 
            HeadBucketRequest headBucketRequest = HeadBucketRequest.builder() 
                     .bucket(bucketName) 
                    .build();
            s3Client.headBucket(headBucketRequest); 
            return true;
```

```
 } catch (S3Exception e) { 
            System.err.println(e.awsErrorDetails().errorMessage()); 
        } 
        return false; 
    } 
    // Set the S3 bucket notification configuration. 
    public static void setBucketNotification(S3Client s3Client, String bucketName) { 
        try { 
            EventBridgeConfiguration eventBridgeConfiguration = 
 EventBridgeConfiguration.builder() 
                    .build();
            NotificationConfiguration configuration = 
 NotificationConfiguration.builder() 
                     .eventBridgeConfiguration(eventBridgeConfiguration) 
                    .build();
            PutBucketNotificationConfigurationRequest configurationRequest = 
 PutBucketNotificationConfigurationRequest 
                     .builder() 
                     .bucket(bucketName) 
                     .notificationConfiguration(configuration) 
                     .skipDestinationValidation(true) 
                    .build();
            s3Client.putBucketNotificationConfiguration(configurationRequest); 
            System.out.println("Added bucket " + bucketName + " with EventBridge 
 events enabled."); 
        } catch (S3Exception e) { 
            System.err.println(e.awsErrorDetails().errorMessage()); 
            System.exit(1); 
        } 
    } 
    public static void createBucket(S3Client s3Client, String bucketName) { 
        try { 
            S3Waiter s3Waiter = s3Client.waiter(); 
            CreateBucketRequest bucketRequest = CreateBucketRequest.builder() 
                     .bucket(bucketName) 
                    .build();
            s3Client.createBucket(bucketRequest);
```

```
 HeadBucketRequest bucketRequestWait = HeadBucketRequest.builder() 
                      .bucket(bucketName) 
                      .build(); 
             // Wait until the bucket is created and print out the response. 
             WaiterResponse<HeadBucketResponse> waiterResponse = 
  s3Waiter.waitUntilBucketExists(bucketRequestWait); 
             waiterResponse.matched().response().ifPresent(System.out::println); 
             System.out.println(bucketName + " is ready"); 
         } catch (S3Exception e) { 
              System.err.println(e.awsErrorDetails().errorMessage()); 
             System.exit(1); 
         } 
     } 
     public static String createIAMRole(IamClient iam, String rolename, String 
  polJSON) { 
         try { 
             CreateRoleRequest request = CreateRoleRequest.builder() 
                      .roleName(rolename) 
                      .assumeRolePolicyDocument(polJSON) 
                      .description("Created using the AWS SDK for Java") 
                     .build();
             CreateRoleResponse response = iam.createRole(request); 
             AttachRolePolicyRequest rolePolicyRequest = 
  AttachRolePolicyRequest.builder() 
                      .roleName(rolename) 
                      .policyArn("arn:aws:iam::aws:policy/
AmazonEventBridgeFullAccess") 
                     .build();
             iam.attachRolePolicy(rolePolicyRequest); 
             return response.role().arn(); 
         } catch (IamException e) { 
             System.err.println(e.awsErrorDetails().errorMessage()); 
             System.exit(1); 
         } 
         return ""; 
     }
}
```
- Per informazioni dettagliate sull'API, consulta i seguenti argomenti nella Documentazione di riferimento delle API AWS SDK for Java 2.x.
	- [DeleteRule](https://docs.aws.amazon.com/goto/SdkForJavaV2/eventbridge-2015-10-07/DeleteRule)
	- [DescribeRule](https://docs.aws.amazon.com/goto/SdkForJavaV2/eventbridge-2015-10-07/DescribeRule)
	- [DisableRule](https://docs.aws.amazon.com/goto/SdkForJavaV2/eventbridge-2015-10-07/DisableRule)
	- [EnableRule](https://docs.aws.amazon.com/goto/SdkForJavaV2/eventbridge-2015-10-07/EnableRule)
	- [ListRuleNamesByTarget](https://docs.aws.amazon.com/goto/SdkForJavaV2/eventbridge-2015-10-07/ListRuleNamesByTarget)
	- [ListRules](https://docs.aws.amazon.com/goto/SdkForJavaV2/eventbridge-2015-10-07/ListRules)
	- [ListTargetsByRule](https://docs.aws.amazon.com/goto/SdkForJavaV2/eventbridge-2015-10-07/ListTargetsByRule)
	- [PutEvents](https://docs.aws.amazon.com/goto/SdkForJavaV2/eventbridge-2015-10-07/PutEvents)
	- [PutRule](https://docs.aws.amazon.com/goto/SdkForJavaV2/eventbridge-2015-10-07/PutRule)
	- [PutTargets](https://docs.aws.amazon.com/goto/SdkForJavaV2/eventbridge-2015-10-07/PutTargets)

# Esempi di previsione con SDK for Java 2.x

I seguenti esempi di codice mostrano come eseguire azioni e implementare scenari comuni utilizzando AWS SDK for Java 2.x with Forecast.

Le operazioni sono estratti di codice da programmi più grandi e devono essere eseguite nel contesto. Sebbene le operazioni mostrino come richiamare le singole funzioni del servizio, è possibile visualizzarle contestualizzate negli scenari correlati e negli esempi tra servizi.

Scenari: esempi di codice che mostrano come eseguire un'attività specifica richiamando più funzioni all'interno dello stesso servizio.

Ogni esempio include un collegamento a GitHub, dove è possibile trovare istruzioni su come configurare ed eseguire il codice nel contesto.

Argomenti

• [Azioni](#page-8224-0)

#### Azioni

Crea un set di dati

Il seguente esempio di codice mostra come creare un set di dati Forecast.

#### SDK per Java 2.x

# a Note

```
import software.amazon.awssdk.regions.Region;
import software.amazon.awssdk.services.forecast.ForecastClient;
import software.amazon.awssdk.services.forecast.model.CreateDatasetRequest;
import software.amazon.awssdk.services.forecast.model.Schema;
import software.amazon.awssdk.services.forecast.model.SchemaAttribute;
import software.amazon.awssdk.services.forecast.model.CreateDatasetResponse;
import software.amazon.awssdk.services.forecast.model.ForecastException;
import java.util.ArrayList;
import java.util.List;
/** 
  * Before running this Java V2 code example, set up your development 
  * environment, including your credentials. 
 * 
  * For more information, see the following documentation topic: 
 * 
  * https://docs.aws.amazon.com/sdk-for-java/latest/developer-guide/get-started.html 
  */
public class CreateDataSet { 
     public static void main(String[] args) { 
         final String usage = """ 
                 Usage: 
                     <name>\succeqs
                 Where: 
                      name - The name of the data set.\s 
                 """;
```

```
if (args.length != 1) {
            System.out.println(usage); 
            System.exit(1); 
        } 
       String name = arg[0];
        Region region = Region.US_WEST_2; 
        ForecastClient forecast = ForecastClient.builder() 
                 .region(region) 
                .build();
        String myDataSetARN = createForecastDataSet(forecast, name); 
        System.out.println("The ARN of the new data set is " + myDataSetARN); 
        forecast.close(); 
    } 
    public static String createForecastDataSet(ForecastClient forecast, String name) 
 { 
        try { 
            Schema schema = Schema.builder() 
                     .attributes(getSchema()) 
                     .build(); 
            CreateDatasetRequest datasetRequest = CreateDatasetRequest.builder() 
                     .datasetName(name) 
                     .domain("CUSTOM") 
                     .datasetType("RELATED_TIME_SERIES") 
                     .dataFrequency("D") 
                     .schema(schema) 
                    .build();
            CreateDatasetResponse response = forecast.createDataset(datasetRequest); 
            return response.datasetArn(); 
        } catch (ForecastException e) { 
            System.err.println(e.awsErrorDetails().errorMessage()); 
            System.exit(1); 
        } 
        return ""; 
    } 
    // Create a SchemaAttribute list required to create a data set. 
    private static List<SchemaAttribute> getSchema() {
```

```
 List<SchemaAttribute> schemaList = new ArrayList<>(); 
     SchemaAttribute att1 = SchemaAttribute.builder() 
              .attributeName("item_id") 
              .attributeType("string") 
             .build();
     SchemaAttribute att2 = SchemaAttribute.builder() 
              .attributeName("timestamp") 
              .attributeType("timestamp") 
             .build();
     SchemaAttribute att3 = SchemaAttribute.builder() 
              .attributeName("target_value") 
              .attributeType("float") 
              .build(); 
     // Push the SchemaAttribute objects to the List. 
     schemaList.add(att1); 
     schemaList.add(att2); 
     schemaList.add(att3); 
     return schemaList; 
 }
```
• Per i dettagli sull'API, [CreateDatasetc](https://docs.aws.amazon.com/goto/SdkForJavaV2/forecast-2018-06-26/CreateDataset)onsulta AWS SDK for Java 2.xAPI Reference.

Crea una previsione

}

Il seguente esempio di codice mostra come creare una previsione Forecast.

SDK per Java 2.x

```
a Note
```
C'è altro da fare GitHub. Trova l'esempio completo e scopri di più sulla configurazione e l'esecuzione nel [Repository di esempi di codice AWS.](https://github.com/awsdocs/aws-doc-sdk-examples/tree/main/javav2/example_code/forecast#readme)

import software.amazon.awssdk.regions.Region; import software.amazon.awssdk.services.forecast.ForecastClient;

```
import software.amazon.awssdk.services.forecast.model.CreateForecastRequest;
import software.amazon.awssdk.services.forecast.model.CreateForecastResponse;
import software.amazon.awssdk.services.forecast.model.ForecastException;
/** 
  * Before running this Java V2 code example, set up your development 
  * environment, including your credentials. 
 * 
  * For more information, see the following documentation topic: 
 * 
  * https://docs.aws.amazon.com/sdk-for-java/latest/developer-guide/get-started.html 
  */
public class CreateForecast { 
     public static void main(String[] args) { 
         final String usage = """ 
                  Usage: 
                     <name> <predictorArn>\s
                  Where: 
                      name - The name of the forecast.\s 
                      predictorArn - The arn of the predictor to use.\s 
                  """; 
        if (args.length != 2) {
             System.out.println(usage); 
             System.exit(1); 
         } 
        String name = args[0];
        String predictorArn = args[1];
         Region region = Region.US_WEST_2; 
         ForecastClient forecast = ForecastClient.builder() 
                  .region(region) 
                 .build();
         String forecastArn = createNewForecast(forecast, name, predictorArn); 
         System.out.println("The ARN of the new forecast is " + forecastArn); 
         forecast.close(); 
     } 
     public static String createNewForecast(ForecastClient forecast, String name, 
  String predictorArn) {
```

```
Azioni e scenari alla 11967 all'estimatore della controllata della controlla controllata di mondiale di stato di mondiale di stato di mondiale di stato di stato di mondiale di stato di stato di stato di stato di stato di s
```

```
 try { 
              CreateForecastRequest forecastRequest = CreateForecastRequest.builder() 
                       .forecastName(name) 
                       .predictorArn(predictorArn) 
                      .build();
              CreateForecastResponse response = 
  forecast.createForecast(forecastRequest); 
              return response.forecastArn(); 
         } catch (ForecastException e) { 
              System.err.println(e.awsErrorDetails().errorMessage()); 
              System.exit(1); 
         } 
         return ""; 
     }
}
```
• Per i dettagli sull'API, [CreateForecastc](https://docs.aws.amazon.com/goto/SdkForJavaV2/forecast-2018-06-26/CreateForecast)onsulta AWS SDK for Java 2.xAPI Reference.

#### Eliminare un set di dati

Il seguente esempio di codice mostra come eliminare un set di dati Forecast.

SDK per Java 2.x

#### **a** Note

```
import software.amazon.awssdk.regions.Region;
import software.amazon.awssdk.services.forecast.ForecastClient;
import software.amazon.awssdk.services.forecast.model.DeleteDatasetRequest;
import software.amazon.awssdk.services.forecast.model.ForecastException;
/**
```

```
 * Before running this Java V2 code example, set up your development
```

```
 * environment, including your credentials.
```

```
 *
```

```
 * For more information, see the following documentation topic: 
 * 
  * https://docs.aws.amazon.com/sdk-for-java/latest/developer-guide/get-started.html 
  */
public class DeleteDataset { 
     public static void main(String[] args) { 
         final String usage = """ 
                  Usage: 
                      <datasetARN>\s 
                  Where: 
                      datasetARN - The ARN of the data set to delete.\s 
                 """
        if (args.length != 1) {
             System.out.println(usage); 
             System.exit(1); 
         } 
        String datasetARN = args[0];
         Region region = Region.US_WEST_2; 
         ForecastClient forecast = ForecastClient.builder() 
                  .region(region) 
                  .build(); 
         deleteForecastDataSet(forecast, datasetARN); 
         forecast.close(); 
     } 
     public static void deleteForecastDataSet(ForecastClient forecast, String 
  myDataSetARN) { 
         try { 
             DeleteDatasetRequest deleteRequest = DeleteDatasetRequest.builder() 
                      .datasetArn(myDataSetARN) 
                     .build();
             forecast.deleteDataset(deleteRequest); 
             System.out.println("The Data Set was deleted"); 
         } catch (ForecastException e) { 
             System.err.println(e.awsErrorDetails().errorMessage()); 
             System.exit(1);
```
- } } }
- Per i dettagli sull'API, [DeleteDataset](https://docs.aws.amazon.com/goto/SdkForJavaV2/forecast-2018-06-26/DeleteDataset)consulta AWS SDK for Java 2.xAPI Reference.

Eliminare una previsione

Il seguente esempio di codice mostra come eliminare una previsione Forecast.

SDK per Java 2.x

# **a** Note

```
import software.amazon.awssdk.regions.Region;
import software.amazon.awssdk.services.forecast.ForecastClient;
import software.amazon.awssdk.services.forecast.model.DeleteDatasetRequest;
import software.amazon.awssdk.services.forecast.model.ForecastException;
/** 
  * Before running this Java V2 code example, set up your development 
  * environment, including your credentials. 
  * 
  * For more information, see the following documentation topic: 
 * 
  * https://docs.aws.amazon.com/sdk-for-java/latest/developer-guide/get-started.html 
  */
public class DeleteDataset { 
     public static void main(String[] args) { 
         final String usage = """ 
                 Usage: 
                      <datasetARN>\s 
                 Where:
```

```
 datasetARN - The ARN of the data set to delete.\s 
                  """; 
        if (args.length != 1) {
              System.out.println(usage); 
              System.exit(1); 
         } 
         String datasetARN = args[0]; 
         Region region = Region.US_WEST_2; 
         ForecastClient forecast = ForecastClient.builder() 
                  .region(region) 
                  .build(); 
         deleteForecastDataSet(forecast, datasetARN); 
         forecast.close(); 
     } 
     public static void deleteForecastDataSet(ForecastClient forecast, String 
  myDataSetARN) { 
         try { 
              DeleteDatasetRequest deleteRequest = DeleteDatasetRequest.builder() 
                       .datasetArn(myDataSetARN) 
                      .build();
              forecast.deleteDataset(deleteRequest); 
              System.out.println("The Data Set was deleted"); 
         } catch (ForecastException e) { 
              System.err.println(e.awsErrorDetails().errorMessage()); 
              System.exit(1); 
         } 
     }
}
```
• Per i dettagli sull'API, [DeleteForecastc](https://docs.aws.amazon.com/goto/SdkForJavaV2/forecast-2018-06-26/DeleteForecast)onsulta AWS SDK for Java 2.xAPI Reference.

#### Descrivi una previsione

Il seguente esempio di codice mostra come descrivere una previsione Forecast.

#### SDK per Java 2.x

# **a** Note

```
import software.amazon.awssdk.regions.Region;
import software.amazon.awssdk.services.forecast.ForecastClient;
import software.amazon.awssdk.services.forecast.model.DescribeForecastRequest;
import software.amazon.awssdk.services.forecast.model.DescribeForecastResponse;
import software.amazon.awssdk.services.forecast.model.ForecastException;
/** 
  * Before running this Java V2 code example, set up your development 
  * environment, including your credentials. 
 * 
  * For more information, see the following documentation topic: 
 * 
  * https://docs.aws.amazon.com/sdk-for-java/latest/developer-guide/get-started.html 
  */
public class DescribeForecast { 
     public static void main(String[] args) { 
         final String usage = """ 
                 Usage: 
                      <forecastarn>\s 
                 Where: 
                      forecastarn - The arn of the forecast (for example, 
  "arn:aws:forecast:us-west-2:xxxxx322:forecast/my_forecast) 
                  """; 
        if (args.length != 1) {
             System.out.println(usage); 
             System.exit(1); 
         } 
         String forecastarn = args[0]; 
         Region region = Region.US_WEST_2; 
         ForecastClient forecast = ForecastClient.builder()
```

```
 .region(region) 
                 .build();
         describe(forecast, forecastarn); 
         forecast.close(); 
     } 
     public static void describe(ForecastClient forecast, String forecastarn) { 
         try { 
              DescribeForecastRequest request = DescribeForecastRequest.builder() 
                       .forecastArn(forecastarn) 
                      .build();
              DescribeForecastResponse response = forecast.describeForecast(request); 
              System.out.println("The name of the forecast is " + 
  response.forecastName()); 
         } catch (ForecastException e) { 
              System.err.println(e.awsErrorDetails().errorMessage()); 
              System.exit(1); 
         } 
     }
}
```
• Per i dettagli sull'API, [DescribeForecast](https://docs.aws.amazon.com/goto/SdkForJavaV2/forecast-2018-06-26/DescribeForecast)consulta AWS SDK for Java 2.xAPI Reference.

Elenca i gruppi di set di dati

Il seguente esempio di codice mostra come elencare i gruppi di set di dati Forecast.

SDK per Java 2.x

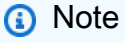

```
import software.amazon.awssdk.regions.Region;
import software.amazon.awssdk.services.forecast.ForecastClient;
import software.amazon.awssdk.services.forecast.model.DatasetGroupSummary;
```

```
import software.amazon.awssdk.services.forecast.model.ListDatasetGroupsRequest;
import software.amazon.awssdk.services.forecast.model.ListDatasetGroupsResponse;
import software.amazon.awssdk.services.forecast.model.ForecastException;
import java.util.List;
/** 
  * Before running this Java V2 code example, set up your development 
  * environment, including your credentials. 
 * 
  * For more information, see the following documentation topic: 
 * 
  * https://docs.aws.amazon.com/sdk-for-java/latest/developer-guide/get-started.html 
  */
public class ListDataSetGroups { 
     public static void main(String[] args) { 
         Region region = Region.US_WEST_2; 
         ForecastClient forecast = ForecastClient.builder() 
                  .region(region) 
                  .build(); 
         listDataGroups(forecast); 
         forecast.close(); 
     } 
    public static void listDataGroups(ForecastClient forecast) {
         try { 
             ListDatasetGroupsRequest group = ListDatasetGroupsRequest.builder() 
                      .maxResults(10) 
                     .build();
             ListDatasetGroupsResponse response = forecast.listDatasetGroups(group); 
             List<DatasetGroupSummary> groups = response.datasetGroups(); 
             for (DatasetGroupSummary myGroup : groups) { 
                 System.out.println("The Data Set name is " + 
  myGroup.datasetGroupName()); 
 } 
         } catch (ForecastException e) { 
             System.err.println(e.awsErrorDetails().errorMessage()); 
             System.exit(1); 
         } 
     }
}
```
• Per i dettagli sull'API, [ListDatasetGroupsc](https://docs.aws.amazon.com/goto/SdkForJavaV2/forecast-2018-06-26/ListDatasetGroups)onsulta AWS SDK for Java 2.xAPI Reference.

#### Elenca le previsioni

Il seguente esempio di codice mostra come elencare le previsioni Forecast.

#### SDK per Java 2.x

#### **a** Note

```
import software.amazon.awssdk.regions.Region;
import software.amazon.awssdk.services.forecast.ForecastClient;
import software.amazon.awssdk.services.forecast.model.ListForecastsResponse;
import software.amazon.awssdk.services.forecast.model.ListForecastsRequest;
import software.amazon.awssdk.services.forecast.model.ForecastSummary;
import software.amazon.awssdk.services.forecast.model.ForecastException;
import java.util.List;
/** 
  * Before running this Java V2 code example, set up your development 
  * environment, including your credentials. 
 * 
  * For more information, see the following documentation topic: 
 * 
  * https://docs.aws.amazon.com/sdk-for-java/latest/developer-guide/get-started.html 
  */
public class ListForecasts { 
     public static void main(String[] args) { 
         Region region = Region.US_WEST_2; 
         ForecastClient forecast = ForecastClient.builder() 
                 .region(region) 
                .build();
         listAllForeCasts(forecast); 
         forecast.close();
```
}

```
public static void listAllForeCasts(ForecastClient forecast) {
         try { 
             ListForecastsRequest request = ListForecastsRequest.builder() 
                      .maxResults(10) 
                     .build();
             ListForecastsResponse response = forecast.listForecasts(request); 
             List<ForecastSummary> forecasts = response.forecasts(); 
             for (ForecastSummary forecastSummary : forecasts) { 
                 System.out.println("The name of the forecast is " + 
  forecastSummary.forecastName()); 
 } 
         } catch (ForecastException e) { 
             System.err.println(e.awsErrorDetails().errorMessage()); 
             System.exit(1); 
         } 
     }
}
```
• Per i dettagli sull'API, [ListForecastsc](https://docs.aws.amazon.com/goto/SdkForJavaV2/forecast-2018-06-26/ListForecasts)onsulta AWS SDK for Java 2.xAPI Reference.

AWS Glueesempi che utilizzano SDK for Java 2.x

I seguenti esempi di codice mostrano come eseguire azioni e implementare scenari comuni utilizzando AWS SDK for Java 2.x withAWS Glue.

Le operazioni sono estratti di codice da programmi più grandi e devono essere eseguite nel contesto. Sebbene le operazioni mostrino come richiamare le singole funzioni del servizio, è possibile visualizzarle contestualizzate negli scenari correlati e negli esempi tra servizi.

Scenari: esempi di codice che mostrano come eseguire un'attività specifica richiamando più funzioni all'interno dello stesso servizio.

Ogni esempio include un collegamento a GitHub, dove è possibile trovare istruzioni su come configurare ed eseguire il codice nel contesto.

Nozioni di base
#### Hello AWS Glue

L'esempio di codice seguente mostra come iniziare a utilizzare AWS Glue.

SDK per Java 2.x

# **a** Note

C'è altro su GitHub. Trova l'esempio completo e scopri di più sulla configurazione e l'esecuzione nel [Repository di esempi di codice AWS.](https://github.com/awsdocs/aws-doc-sdk-examples/tree/main/javav2/example_code/glue#readme)

```
package com.example.glue;
import software.amazon.awssdk.regions.Region;
import software.amazon.awssdk.services.glue.GlueClient;
import software.amazon.awssdk.services.glue.model.ListJobsRequest;
import software.amazon.awssdk.services.glue.model.ListJobsResponse;
import java.util.List;
public class HelloGlue { 
     public static void main(String[] args) { 
         GlueClient glueClient = GlueClient.builder() 
                  .region(Region.US_EAST_1) 
                  .build(); 
         listJobs(glueClient); 
     } 
     public static void listJobs(GlueClient glueClient) { 
         ListJobsRequest request = ListJobsRequest.builder() 
                  .maxResults(10) 
                  .build(); 
         ListJobsResponse response = glueClient.listJobs(request); 
         List<String> jobList = response.jobNames(); 
         jobList.forEach(job -> { 
             System.out.println("Job Name: " + job); 
         }); 
     }
}
```
• Per i dettagli sull'API, [ListJobs](https://docs.aws.amazon.com/goto/SdkForJavaV2/glue-2017-03-31/ListJobs)consulta AWS SDK for Java 2.xAPI Reference.

#### Argomenti

- [Azioni](#page-8224-0)
- **[Scenari](#page-8246-0)**

#### Azioni

Creazione di un crawler

Il seguente esempio di codice mostra come creare un AWS Glue crawler.

### SDK per Java 2.x

# **a** Note

C'è altro da fare. GitHub Trova l'esempio completo e scopri di più sulla configurazione e l'esecuzione nel [Repository di esempi di codice AWS.](https://github.com/awsdocs/aws-doc-sdk-examples/tree/main/javav2/example_code/glue#readme)

```
import software.amazon.awssdk.regions.Region;
import software.amazon.awssdk.services.glue.GlueClient;
import software.amazon.awssdk.services.glue.model.CreateCrawlerRequest;
import software.amazon.awssdk.services.glue.model.CrawlerTargets;
import software.amazon.awssdk.services.glue.model.GlueException;
import software.amazon.awssdk.services.glue.model.S3Target;
import java.util.ArrayList;
import java.util.List;
/** 
  * Before running this Java V2 code example, set up your development 
  * environment, including your credentials. 
 * 
  * For more information, see the following documentation topic: 
 * 
  * https://docs.aws.amazon.com/sdk-for-java/latest/developer-guide/get-started.html 
  */
public class CreateCrawler { 
     public static void main(String[] args) { 
         final String usage = """
```

```
 Usage: 
                     <IAM> <s3Path> <cron> <dbName> <crawlerName> 
                 Where: 
                     IAM - The ARN of the IAM role that has AWS Glue and S3 
 permissions.\s 
                     s3Path - The Amazon Simple Storage Service (Amazon S3) target 
 that contains data (for example, CSV data). 
                     cron - A cron expression used to specify the schedule (i.e., 
cron(15 12 * * ? *).
                     dbName - The database name.\s 
                     crawlerName - The name of the crawler.\s 
                """;
       if (args.length != 5) {
            System.out.println(usage); 
            System.exit(1); 
        } 
       String iam = args[0];
        String s3Path = args[1]; 
        String cron = args[2]; 
        String dbName = args[3]; 
       String crawlerName = args[4];
        Region region = Region.US_EAST_1; 
        GlueClient glueClient = GlueClient.builder() 
                 .region(region) 
                 .build(); 
        createGlueCrawler(glueClient, iam, s3Path, cron, dbName, crawlerName); 
        glueClient.close(); 
    } 
    public static void createGlueCrawler(GlueClient glueClient, 
            String iam, 
            String s3Path, 
            String cron, 
            String dbName, 
            String crawlerName) { 
        try { 
            S3Target s3Target = S3Target.builder() 
                      .path(s3Path)
```

```
 .build(); 
              // Add the S3Target to a list. 
              List<S3Target> targetList = new ArrayList<>(); 
              targetList.add(s3Target); 
              CrawlerTargets targets = CrawlerTargets.builder() 
                       .s3Targets(targetList) 
                      .build();
              CreateCrawlerRequest crawlerRequest = CreateCrawlerRequest.builder() 
                       .databaseName(dbName) 
                       .name(crawlerName) 
                       .description("Created by the AWS Glue Java API") 
                       .targets(targets) 
                       .role(iam) 
                       .schedule(cron) 
                       .build(); 
              glueClient.createCrawler(crawlerRequest); 
              System.out.println(crawlerName + " was successfully created"); 
         } catch (GlueException e) { 
              System.err.println(e.awsErrorDetails().errorMessage()); 
              System.exit(1); 
         } 
     }
}
```
• Per i dettagli sull'API, [CreateCrawlerc](https://docs.aws.amazon.com/goto/SdkForJavaV2/glue-2017-03-31/CreateCrawler)onsulta AWS SDK for Java 2.xAPI Reference.

Ottenimento di un crawler

Il seguente esempio di codice mostra come ottenere un AWS Glue crawler.

SDK per Java 2.x

### **a** Note

C'è altro su. GitHub Trova l'esempio completo e scopri di più sulla configurazione e l'esecuzione nel [Repository di esempi di codice AWS.](https://github.com/awsdocs/aws-doc-sdk-examples/tree/main/javav2/example_code/glue#readme)

```
import software.amazon.awssdk.regions.Region;
import software.amazon.awssdk.services.glue.GlueClient;
import software.amazon.awssdk.services.glue.model.GetCrawlerRequest;
import software.amazon.awssdk.services.glue.model.GetCrawlerResponse;
import software.amazon.awssdk.services.glue.model.GlueException;
import java.time.Instant;
import java.time.ZoneId;
import java.time.format.DateTimeFormatter;
import java.time.format.FormatStyle;
import java.util.Locale;
/** 
  * Before running this Java V2 code example, set up your development 
  * environment, including your credentials. 
 * 
  * For more information, see the following documentation topic: 
 * 
  * https://docs.aws.amazon.com/sdk-for-java/latest/developer-guide/get-started.html 
  */
public class GetCrawler { 
     public static void main(String[] args) { 
         final String usage = """ 
                 Usage: 
                      <crawlerName> 
                 Where: 
                      crawlerName - The name of the crawler.\s 
                """"
        if (args.length != 1) {
             System.out.println(usage); 
             System.exit(1); 
         } 
        String crawlerName = args[0];
         Region region = Region.US_EAST_1; 
         GlueClient glueClient = GlueClient.builder() 
                  .region(region) 
                 .build();
         getSpecificCrawler(glueClient, crawlerName); 
         glueClient.close();
```
}

```
 public static void getSpecificCrawler(GlueClient glueClient, String crawlerName) 
  { 
         try { 
             GetCrawlerRequest crawlerRequest = GetCrawlerRequest.builder() 
                      .name(crawlerName) 
                     .build():
             GetCrawlerResponse response = glueClient.getCrawler(crawlerRequest); 
             Instant createDate = response.crawler().creationTime(); 
             // Convert the Instant to readable date 
             DateTimeFormatter formatter = 
  DateTimeFormatter.ofLocalizedDateTime(FormatStyle.SHORT) 
                      .withLocale(Locale.US) 
                      .withZone(ZoneId.systemDefault()); 
             formatter.format(createDate); 
             System.out.println("The create date of the Crawler is " + createDate); 
         } catch (GlueException e) { 
             System.err.println(e.awsErrorDetails().errorMessage()); 
             System.exit(1); 
         } 
     }
}
```
• Per i dettagli sull'API, [GetCrawlerc](https://docs.aws.amazon.com/goto/SdkForJavaV2/glue-2017-03-31/GetCrawler)onsulta AWS SDK for Java 2.xAPI Reference.

Ottenimento di un database dal catalogo dati

Il seguente esempio di codice mostra come ottenere un database daAWS Glue Data Catalog.

SDK per Java 2.x

# **a** Note

C'è di più su GitHub. Trova l'esempio completo e scopri di più sulla configurazione e l'esecuzione nel [Repository di esempi di codice AWS.](https://github.com/awsdocs/aws-doc-sdk-examples/tree/main/javav2/example_code/glue#readme)

```
import software.amazon.awssdk.regions.Region;
import software.amazon.awssdk.services.glue.GlueClient;
import software.amazon.awssdk.services.glue.model.GetDatabaseRequest;
import software.amazon.awssdk.services.glue.model.GetDatabaseResponse;
import software.amazon.awssdk.services.glue.model.GlueException;
import java.time.Instant;
import java.time.ZoneId;
import java.time.format.DateTimeFormatter;
import java.time.format.FormatStyle;
import java.util.Locale;
/** 
  * Before running this Java V2 code example, set up your development 
  * environment, including your credentials. 
 * 
  * For more information, see the following documentation topic: 
 * 
  * https://docs.aws.amazon.com/sdk-for-java/latest/developer-guide/get-started.html 
  */
public class GetDatabase { 
     public static void main(String[] args) { 
         final String usage = """ 
                 Usage: 
                      <databaseName> 
                 Where: 
                      databaseName - The name of the database.\s 
                """"
        if (args.length != 1) {
             System.out.println(usage); 
             System.exit(1); 
         } 
        String databaseName = args[0];
         Region region = Region.US_EAST_1; 
         GlueClient glueClient = GlueClient.builder() 
                  .region(region) 
                 .build();
         getSpecificDatabase(glueClient, databaseName); 
         glueClient.close();
```
}

```
 public static void getSpecificDatabase(GlueClient glueClient, String 
  databaseName) { 
         try { 
             GetDatabaseRequest databasesRequest = GetDatabaseRequest.builder() 
                      .name(databaseName) 
                     .build();
             GetDatabaseResponse response = glueClient.getDatabase(databasesRequest); 
             Instant createDate = response.database().createTime(); 
             // Convert the Instant to readable date. 
             DateTimeFormatter formatter = 
  DateTimeFormatter.ofLocalizedDateTime(FormatStyle.SHORT) 
                      .withLocale(Locale.US) 
                      .withZone(ZoneId.systemDefault()); 
             formatter.format(createDate); 
             System.out.println("The create date of the database is " + createDate); 
         } catch (GlueException e) { 
             System.err.println(e.awsErrorDetails().errorMessage()); 
             System.exit(1); 
         } 
     }
}
```
• Per i dettagli sull'API, [GetDatabasec](https://docs.aws.amazon.com/goto/SdkForJavaV2/glue-2017-03-31/GetDatabase)onsulta AWS SDK for Java 2.xAPI Reference.

Ottenimento di tabelle da un database

Il seguente esempio di codice mostra come ottenere tabelle da un database inAWS Glue Data Catalog.

#### SDK per Java 2.x

# **a** Note

C'è altro su GitHub. Trova l'esempio completo e scopri di più sulla configurazione e l'esecuzione nel [Repository di esempi di codice AWS.](https://github.com/awsdocs/aws-doc-sdk-examples/tree/main/javav2/example_code/glue#readme)

```
import software.amazon.awssdk.regions.Region;
import software.amazon.awssdk.services.glue.GlueClient;
import software.amazon.awssdk.services.glue.model.GetTableRequest;
import software.amazon.awssdk.services.glue.model.GetTableResponse;
import software.amazon.awssdk.services.glue.model.GlueException;
import java.time.Instant;
import java.time.ZoneId;
import java.time.format.DateTimeFormatter;
import java.time.format.FormatStyle;
import java.util.Locale;
/** 
  * Before running this Java V2 code example, set up your development 
  * environment, including your credentials. 
 * 
  * For more information, see the following documentation topic: 
 * 
  * https://docs.aws.amazon.com/sdk-for-java/latest/developer-guide/get-started.html 
  */
public class GetTable { 
     public static void main(String[] args) { 
         final String usage = """ 
                 Usage: 
                      <dbName> <tableName> 
                 Where: 
                      dbName - The database name.\s 
                      tableName - The name of the table.\s 
                  """; 
         if (args.length != 2) { 
             System.out.println(usage); 
             System.exit(1);
```

```
 } 
        String dbName = args[0];
         String tableName = args[1]; 
         Region region = Region.US_EAST_1; 
         GlueClient glueClient = GlueClient.builder() 
                  .region(region) 
                 .build();
         getGlueTable(glueClient, dbName, tableName); 
         glueClient.close(); 
     } 
     public static void getGlueTable(GlueClient glueClient, String dbName, String 
  tableName) { 
         try { 
              GetTableRequest tableRequest = GetTableRequest.builder() 
                      .databaseName(dbName) 
                      .name(tableName) 
                     .build();
              GetTableResponse tableResponse = glueClient.getTable(tableRequest); 
              Instant createDate = tableResponse.table().createTime(); 
             // Convert the Instant to readable date. 
              DateTimeFormatter formatter = 
  DateTimeFormatter.ofLocalizedDateTime(FormatStyle.SHORT) 
                      .withLocale(Locale.US) 
                      .withZone(ZoneId.systemDefault()); 
              formatter.format(createDate); 
              System.out.println("The create date of the table is " + createDate); 
         } catch (GlueException e) { 
              System.err.println(e.awsErrorDetails().errorMessage()); 
              System.exit(1); 
         } 
     }
}
```
• Per i dettagli sull'API, [GetTablesc](https://docs.aws.amazon.com/goto/SdkForJavaV2/glue-2017-03-31/GetTables)onsulta AWS SDK for Java 2.xAPI Reference.

#### Avvio di un crawler

Il seguente esempio di codice mostra come avviare un AWS Glue crawler.

SDK per Java 2.x

#### **a** Note

C'è altro su. GitHub Trova l'esempio completo e scopri di più sulla configurazione e l'esecuzione nel [Repository di esempi di codice AWS.](https://github.com/awsdocs/aws-doc-sdk-examples/tree/main/javav2/example_code/glue#readme)

```
import software.amazon.awssdk.regions.Region;
import software.amazon.awssdk.services.glue.GlueClient;
import software.amazon.awssdk.services.glue.model.GlueException;
import software.amazon.awssdk.services.glue.model.StartCrawlerRequest;
/** 
  * Before running this Java V2 code example, set up your development 
  * environment, including your credentials. 
 * 
  * For more information, see the following documentation topic: 
 * 
  * https://docs.aws.amazon.com/sdk-for-java/latest/developer-guide/get-started.html 
  */
public class StartCrawler { 
     public static void main(String[] args) { 
         final String usage = """ 
                  Usage: 
                      <crawlerName> 
                  Where: 
                      crawlerName - The name of the crawler.\s 
                  """; 
         if (args.length != 1) { 
             System.out.println(usage); 
             System.exit(1); 
         } 
         String crawlerName = args[0]; 
         Region region = Region.US_EAST_1;
```

```
 GlueClient glueClient = GlueClient.builder() 
                  .region(region) 
                 .build();
         startSpecificCrawler(glueClient, crawlerName); 
         glueClient.close(); 
     } 
     public static void startSpecificCrawler(GlueClient glueClient, String 
  crawlerName) { 
         try { 
              StartCrawlerRequest crawlerRequest = StartCrawlerRequest.builder() 
                       .name(crawlerName) 
                      .build();
              glueClient.startCrawler(crawlerRequest); 
         } catch (GlueException e) { 
              System.err.println(e.awsErrorDetails().errorMessage()); 
              System.exit(1); 
         } 
     }
}
```
• Per i dettagli sull'API, [StartCrawlerc](https://docs.aws.amazon.com/goto/SdkForJavaV2/glue-2017-03-31/StartCrawler)onsulta AWS SDK for Java 2.xAPI Reference.

#### Scenari

Nozioni di base su crawler e processi

L'esempio di codice seguente mostra come:

- Crea un crawler che esegue la scansione di un bucket Amazon S3 pubblico e genera un database di metadati in formato CSV.
- Elencare le informazioni su database e tabelle nel tuo AWS Glue Data Catalog.
- Crea un processo per estrarre i dati CSV dal bucket S3, trasformare i dati e caricare l'output in formato JSON in un altro bucket S3.
- Elenca le informazioni sulle esecuzioni dei processi, visualizza i dati trasformati e pulisci le risorse.

Per ulteriori informazioni, consulta [Tutorial: nozioni di base su AWS Glue Studio](https://docs.aws.amazon.com/glue/latest/ug/tutorial-create-job.html).

### SDK per Java 2.x

### **a** Note

C'è altro su GitHub. Trova l'esempio completo e scopri di più sulla configurazione e l'esecuzione nel [Repository di esempi di codice AWS.](https://github.com/awsdocs/aws-doc-sdk-examples/tree/main/javav2/example_code/glue#readme)

```
/** 
 * 
  * Before running this Java V2 code example, set up your development 
  * environment, including your credentials. 
 * 
  * For more information, see the following documentation topic: 
 * 
  * https://docs.aws.amazon.com/sdk-for-java/latest/developer-guide/get-started.html 
 * 
  * To set up the resources, see this documentation topic: 
 * 
  * https://docs.aws.amazon.com/glue/latest/ug/tutorial-add-crawler.html 
 * 
  * This example performs the following tasks: 
 * 
  * 1. Create a database. 
  * 2. Create a crawler. 
  * 3. Get a crawler. 
  * 4. Start a crawler. 
  * 5. Get a database. 
  * 6. Get tables. 
  * 7. Create a job. 
  * 8. Start a job run. 
  * 9. List all jobs. 
  * 10. Get job runs. 
  * 11. Delete a job. 
  * 12. Delete a database. 
  * 13. Delete a crawler. 
  */
public class GlueScenario { 
    public static final String DASHES = new String(new char[80]).replace("\0", "-");
     public static void main(String[] args) throws InterruptedException {
```

```
 final String usage = """ 
                 Usage: 
                     <iam> <s3Path> <cron> <dbName> <crawlerName> <jobName>\s 
                 Where: 
                     iam - The ARN of the IAM role that has AWS Glue and S3 
 permissions.\s 
                     s3Path - The Amazon Simple Storage Service (Amazon S3) target 
 that contains data (for example, CSV data). 
                     cron - A cron expression used to specify the schedule (i.e., 
cron(15 12 * * ? *).
                     dbName - The database name.\s 
                     crawlerName - The name of the crawler.\s 
                     jobName - The name you assign to this job definition. 
                     scriptLocation - The Amazon S3 path to a script that runs a job. 
                     locationUri - The location of the database 
                     bucketNameSc - The Amazon S3 bucket name used when creating a 
 job 
                    """"
       if (args.length != 9) {
            System.out.println(usage); 
            System.exit(1); 
        } 
       String iam = args[0];
        String s3Path = args[1]; 
        String cron = args[2]; 
        String dbName = args[3]; 
        String crawlerName = args[4]; 
        String jobName = args[5]; 
        String scriptLocation = args[6]; 
        String locationUri = args[7]; 
        String bucketNameSc = args[8]; 
        Region region = Region.US_EAST_1; 
        GlueClient glueClient = GlueClient.builder() 
                 .region(region) 
                 .build(); 
        System.out.println(DASHES); 
        System.out.println("Welcome to the AWS Glue scenario."); 
        System.out.println(DASHES);
```

```
 System.out.println(DASHES); 
 System.out.println("1. Create a database."); 
 createDatabase(glueClient, dbName, locationUri); 
 System.out.println(DASHES); 
 System.out.println(DASHES); 
 System.out.println("2. Create a crawler."); 
 createGlueCrawler(glueClient, iam, s3Path, cron, dbName, crawlerName); 
 System.out.println(DASHES); 
 System.out.println(DASHES); 
 System.out.println("3. Get a crawler."); 
 getSpecificCrawler(glueClient, crawlerName); 
 System.out.println(DASHES); 
 System.out.println(DASHES); 
 System.out.println("4. Start a crawler."); 
 startSpecificCrawler(glueClient, crawlerName); 
 System.out.println(DASHES); 
 System.out.println(DASHES); 
 System.out.println("5. Get a database."); 
 getSpecificDatabase(glueClient, dbName); 
 System.out.println(DASHES); 
 System.out.println(DASHES); 
 System.out.println("*** Wait 5 min for the tables to become available"); 
 TimeUnit.MINUTES.sleep(5); 
 System.out.println("6. Get tables."); 
 String myTableName = getGlueTables(glueClient, dbName); 
 System.out.println(DASHES); 
 System.out.println(DASHES); 
 System.out.println("7. Create a job."); 
 createJob(glueClient, jobName, iam, scriptLocation); 
 System.out.println(DASHES); 
 System.out.println(DASHES); 
 System.out.println("8. Start a Job run."); 
 startJob(glueClient, jobName, dbName, myTableName, bucketNameSc); 
 System.out.println(DASHES); 
 System.out.println(DASHES); 
 System.out.println("9. List all jobs.");
```

```
 getAllJobs(glueClient); 
        System.out.println(DASHES); 
        System.out.println(DASHES); 
        System.out.println("10. Get job runs."); 
        getJobRuns(glueClient, jobName); 
        System.out.println(DASHES); 
        System.out.println(DASHES); 
        System.out.println("11. Delete a job."); 
        deleteJob(glueClient, jobName); 
        System.out.println("*** Wait 5 MIN for the " + crawlerName + " to stop"); 
        TimeUnit.MINUTES.sleep(5); 
        System.out.println(DASHES); 
        System.out.println(DASHES); 
        System.out.println("12. Delete a database."); 
        deleteDatabase(glueClient, dbName); 
        System.out.println(DASHES); 
        System.out.println(DASHES); 
        System.out.println("Delete a crawler."); 
        deleteSpecificCrawler(glueClient, crawlerName); 
        System.out.println(DASHES); 
        System.out.println(DASHES); 
        System.out.println("Successfully completed the AWS Glue Scenario"); 
        System.out.println(DASHES); 
    } 
    public static void createDatabase(GlueClient glueClient, String dbName, String 
 locationUri) { 
        try { 
            DatabaseInput input = DatabaseInput.builder() 
                     .description("Built with the AWS SDK for Java V2") 
                     .name(dbName) 
                     .locationUri(locationUri) 
                    .build();
            CreateDatabaseRequest request = CreateDatabaseRequest.builder() 
                     .databaseInput(input) 
                    .build();
            glueClient.createDatabase(request);
```

```
 System.out.println(dbName + " was successfully created"); 
     } catch (GlueException e) { 
         System.err.println(e.awsErrorDetails().errorMessage()); 
         System.exit(1); 
     } 
 } 
 public static void createGlueCrawler(GlueClient glueClient, 
         String iam, 
         String s3Path, 
         String cron, 
         String dbName, 
         String crawlerName) { 
     try { 
         S3Target s3Target = S3Target.builder() 
                  .path(s3Path) 
                 .build();
         List<S3Target> targetList = new ArrayList<>(); 
         targetList.add(s3Target); 
         CrawlerTargets targets = CrawlerTargets.builder() 
                  .s3Targets(targetList) 
                 .build();
         CreateCrawlerRequest crawlerRequest = CreateCrawlerRequest.builder() 
                  .databaseName(dbName) 
                  .name(crawlerName) 
                  .description("Created by the AWS Glue Java API") 
                  .targets(targets) 
                  .role(iam) 
                  .schedule(cron) 
                  .build(); 
         glueClient.createCrawler(crawlerRequest); 
         System.out.println(crawlerName + " was successfully created"); 
     } catch (GlueException e) { 
         System.err.println(e.awsErrorDetails().errorMessage()); 
         System.exit(1); 
     } 
 }
```

```
 public static void getSpecificCrawler(GlueClient glueClient, String crawlerName) 
 { 
         try { 
             GetCrawlerRequest crawlerRequest = GetCrawlerRequest.builder() 
                      .name(crawlerName) 
                     .build();
             boolean ready = false; 
             while (!ready) { 
                 GetCrawlerResponse response = glueClient.getCrawler(crawlerRequest); 
                String status = response.crawler().stateAsString();
                 if (status.compareTo("READY") == 0) { 
                     ready = true; 
 } 
                 Thread.sleep(3000); 
 } 
             System.out.println("The crawler is now ready"); 
         } catch (GlueException | InterruptedException e) { 
             System.err.println(e.getMessage()); 
             System.exit(1); 
         } 
    } 
     public static void startSpecificCrawler(GlueClient glueClient, String 
 crawlerName) { 
         try { 
             StartCrawlerRequest crawlerRequest = StartCrawlerRequest.builder() 
                      .name(crawlerName) 
                     .build();
             glueClient.startCrawler(crawlerRequest); 
             System.out.println(crawlerName + " was successfully started!"); 
         } catch (GlueException e) { 
             System.err.println(e.awsErrorDetails().errorMessage()); 
             System.exit(1); 
         } 
    } 
    public static void getSpecificDatabase(GlueClient glueClient, String 
 databaseName) { 
         try {
```

```
 GetDatabaseRequest databasesRequest = GetDatabaseRequest.builder() 
                      .name(databaseName) 
                     .build();
             GetDatabaseResponse response = glueClient.getDatabase(databasesRequest); 
             Instant createDate = response.database().createTime(); 
             // Convert the Instant to readable date. 
             DateTimeFormatter formatter = 
 DateTimeFormatter.ofLocalizedDateTime(FormatStyle.SHORT) 
                      .withLocale(Locale.US) 
                      .withZone(ZoneId.systemDefault()); 
             formatter.format(createDate); 
             System.out.println("The create date of the database is " + createDate); 
         } catch (GlueException e) { 
             System.err.println(e.awsErrorDetails().errorMessage()); 
             System.exit(1); 
         } 
    } 
     public static String getGlueTables(GlueClient glueClient, String dbName) { 
         String myTableName = ""; 
         try { 
             GetTablesRequest tableRequest = GetTablesRequest.builder() 
                      .databaseName(dbName) 
                     .build();
             GetTablesResponse response = glueClient.getTables(tableRequest); 
             List<Table> tables = response.tableList(); 
             if (tables.isEmpty()) { 
                 System.out.println("No tables were returned"); 
             } else { 
                 for (Table table : tables) { 
                     myTableName = table.name(); 
                     System.out.println("Table name is: " + myTableName); 
 } 
 } 
         } catch (GlueException e) { 
             System.err.println(e.awsErrorDetails().errorMessage()); 
             System.exit(1); 
         }
```

```
 return myTableName; 
    } 
    public static void startJob(GlueClient glueClient, String jobName, String 
 inputDatabase, String inputTable, 
            String outBucket) { 
        try { 
            Map<String, String> myMap = new HashMap<>(); 
            myMap.put("--input_database", inputDatabase); 
            myMap.put("--input_table", inputTable); 
            myMap.put("--output_bucket_url", outBucket); 
            StartJobRunRequest runRequest = StartJobRunRequest.builder() 
                     .workerType(WorkerType.G_1_X) 
                     .numberOfWorkers(10) 
                     .arguments(myMap) 
                     .jobName(jobName) 
                    .build();
            StartJobRunResponse response = glueClient.startJobRun(runRequest); 
            System.out.println("The request Id of the job is " + 
 response.responseMetadata().requestId()); 
        } catch (GlueException e) { 
            System.err.println(e.awsErrorDetails().errorMessage()); 
            System.exit(1); 
        } 
    } 
    public static void createJob(GlueClient glueClient, String jobName, String iam, 
 String scriptLocation) { 
        try { 
             JobCommand command = JobCommand.builder() 
                     .pythonVersion("3") 
                     .name("glueetl") 
                     .scriptLocation(scriptLocation) 
                    .build();
            CreateJobRequest jobRequest = CreateJobRequest.builder() 
                     .description("A Job created by using the AWS SDK for Java V2") 
                     .glueVersion("2.0") 
                     .workerType(WorkerType.G_1_X) 
                     .numberOfWorkers(10) 
                     .name(jobName)
```

```
 .role(iam) 
                      .command(command) 
                     .build();
             glueClient.createJob(jobRequest); 
             System.out.println(jobName + " was successfully created."); 
         } catch (GlueException e) { 
             System.err.println(e.awsErrorDetails().errorMessage()); 
             System.exit(1); 
         } 
     } 
     public static void getAllJobs(GlueClient glueClient) { 
         try { 
             GetJobsRequest jobsRequest = GetJobsRequest.builder() 
                      .maxResults(10) 
                     .build();
             GetJobsResponse jobsResponse = glueClient.getJobs(jobsRequest); 
             List<Job> jobs = jobsResponse.jobs(); 
             for (Job job : jobs) { 
                 System.out.println("Job name is : " + job.name()); 
                 System.out.println("The job worker type is : " + 
 job.workerType().name()); 
 } 
         } catch (GlueException e) { 
             System.err.println(e.awsErrorDetails().errorMessage()); 
             System.exit(1); 
         } 
     } 
     public static void getJobRuns(GlueClient glueClient, String jobName) { 
         try { 
             GetJobRunsRequest runsRequest = GetJobRunsRequest.builder() 
                      .jobName(jobName) 
                      .maxResults(20) 
                      .build(); 
             boolean jobDone = false; 
             while (!jobDone) { 
                 GetJobRunsResponse response = glueClient.getJobRuns(runsRequest); 
                 List<JobRun> jobRuns = response.jobRuns();
```

```
 for (JobRun jobRun : jobRuns) { 
                    String jobState = jobRun.jobRunState().name();
                     if (jobState.compareTo("SUCCEEDED") == 0) { 
                         System.out.println(jobName + " has succeeded"); 
                         jobDone = true; 
                     } else if (jobState.compareTo("STOPPED") == 0) { 
                         System.out.println("Job run has stopped"); 
                         jobDone = true; 
                     } else if (jobState.compareTo("FAILED") == 0) { 
                          System.out.println("Job run has failed"); 
                         jobDone = true; 
                     } else if (jobState.compareTo("TIMEOUT") == 0) { 
                         System.out.println("Job run has timed out"); 
                         jobDone = true; 
                     } else { 
                         System.out.println("*** Job run state is " + 
 jobRun.jobRunState().name()); 
                         System.out.println("Job run Id is " + jobRun.id()); 
                         System.out.println("The Glue version is " + 
 jobRun.glueVersion()); 
1 1 1 1 1 1 1
                     TimeUnit.SECONDS.sleep(5); 
 } 
 } 
         } catch (GlueException | InterruptedException e) { 
             System.err.println(e.getMessage()); 
             System.exit(1); 
         } 
    } 
     public static void deleteJob(GlueClient glueClient, String jobName) { 
         try { 
             DeleteJobRequest jobRequest = DeleteJobRequest.builder() 
                     .jobName(jobName) 
                     .build(); 
             glueClient.deleteJob(jobRequest); 
             System.out.println(jobName + " was successfully deleted");
```

```
 } catch (GlueException e) { 
              System.err.println(e.awsErrorDetails().errorMessage()); 
              System.exit(1); 
         } 
     } 
     public static void deleteDatabase(GlueClient glueClient, String databaseName) { 
         try { 
              DeleteDatabaseRequest request = DeleteDatabaseRequest.builder() 
                       .name(databaseName) 
                      .build();
              glueClient.deleteDatabase(request); 
              System.out.println(databaseName + " was successfully deleted"); 
         } catch (GlueException e) { 
              System.err.println(e.awsErrorDetails().errorMessage()); 
              System.exit(1); 
         } 
     } 
     public static void deleteSpecificCrawler(GlueClient glueClient, String 
  crawlerName) { 
         try { 
              DeleteCrawlerRequest deleteCrawlerRequest = 
  DeleteCrawlerRequest.builder() 
                       .name(crawlerName) 
                      .build();
              glueClient.deleteCrawler(deleteCrawlerRequest); 
              System.out.println(crawlerName + " was deleted"); 
         } catch (GlueException e) { 
              System.err.println(e.awsErrorDetails().errorMessage()); 
              System.exit(1); 
         } 
     }
}
```
- Per informazioni dettagliate sull'API, consulta i seguenti argomenti nella Documentazione di riferimento delle API AWS SDK for Java 2.x.
	- [CreateCrawler](https://docs.aws.amazon.com/goto/SdkForJavaV2/glue-2017-03-31/CreateCrawler)
- [CreateJob](https://docs.aws.amazon.com/goto/SdkForJavaV2/glue-2017-03-31/CreateJob)
- [DeleteCrawler](https://docs.aws.amazon.com/goto/SdkForJavaV2/glue-2017-03-31/DeleteCrawler)
- [DeleteDatabase](https://docs.aws.amazon.com/goto/SdkForJavaV2/glue-2017-03-31/DeleteDatabase)
- [DeleteJob](https://docs.aws.amazon.com/goto/SdkForJavaV2/glue-2017-03-31/DeleteJob)
- [DeleteTable](https://docs.aws.amazon.com/goto/SdkForJavaV2/glue-2017-03-31/DeleteTable)
- [GetCrawler](https://docs.aws.amazon.com/goto/SdkForJavaV2/glue-2017-03-31/GetCrawler)
- [GetDatabase](https://docs.aws.amazon.com/goto/SdkForJavaV2/glue-2017-03-31/GetDatabase)
- [GetDatabases](https://docs.aws.amazon.com/goto/SdkForJavaV2/glue-2017-03-31/GetDatabases)
- [GetJob](https://docs.aws.amazon.com/goto/SdkForJavaV2/glue-2017-03-31/GetJob)
- [GetJobRun](https://docs.aws.amazon.com/goto/SdkForJavaV2/glue-2017-03-31/GetJobRun)
- [GetJobRuns](https://docs.aws.amazon.com/goto/SdkForJavaV2/glue-2017-03-31/GetJobRuns)
- [GetTables](https://docs.aws.amazon.com/goto/SdkForJavaV2/glue-2017-03-31/GetTables)
- [ListJobs](https://docs.aws.amazon.com/goto/SdkForJavaV2/glue-2017-03-31/ListJobs)
- [StartCrawler](https://docs.aws.amazon.com/goto/SdkForJavaV2/glue-2017-03-31/StartCrawler)
- [StartJobRun](https://docs.aws.amazon.com/goto/SdkForJavaV2/glue-2017-03-31/StartJobRun)

# HealthImaging esempi che utilizzano SDK for Java 2.x

I seguenti esempi di codice mostrano come eseguire azioni e implementare scenari comuni utilizzando AWS SDK for Java 2.x with HealthImaging.

Le operazioni sono estratti di codice da programmi più grandi e devono essere eseguite nel contesto. Sebbene le operazioni mostrino come richiamare le singole funzioni del servizio, è possibile visualizzarle contestualizzate negli scenari correlati e negli esempi tra servizi.

Scenari: esempi di codice che mostrano come eseguire un'attività specifica richiamando più funzioni all'interno dello stesso servizio.

Ogni esempio include un collegamento a GitHub, dove è possibile trovare istruzioni su come configurare ed eseguire il codice nel contesto.

### Argomenti

• [Azioni](#page-8224-0)

<sup>&</sup>lt;del>• [Scenari](#page-8246-0)</del> 12000<br>Azi<del>oni e scena</del>ri 12000

#### Azioni

Aggiungere un tag a una risorsa

Il seguente esempio di codice mostra come aggiungere un tag a una HealthImaging risorsa.

SDK per Java 2.x

```
 public static void tagMedicalImagingResource(MedicalImagingClient 
 medicalImagingClient, 
            String resourceArn, 
            Map<String, String> tags) { 
        try { 
            TagResourceRequest tagResourceRequest = TagResourceRequest.builder() 
                     .resourceArn(resourceArn) 
                     .tags(tags) 
                     .build(); 
            medicalImagingClient.tagResource(tagResourceRequest); 
            System.out.println("Tags have been added to the resource."); 
        } catch (MedicalImagingException e) { 
            System.err.println(e.awsErrorDetails().errorMessage()); 
            System.exit(1); 
        } 
    }
```
• Per i dettagli sull'API, [TagResource](https://docs.aws.amazon.com/goto/SdkForJavaV2/medical-imaging-2023-07-19/TagResource)consulta AWS SDK for Java 2.xAPI Reference.

### **a** Note

C'è altro su GitHub. Trova l'esempio completo e scopri di più sulla configurazione e l'esecuzione nel [Repository di esempi di codice AWS.](https://github.com/awsdocs/aws-doc-sdk-examples/tree/main/javav2/example_code/medicalimaging#readme)

### Copia un set di immagini

Il seguente esempio di codice mostra come copiare un set di HealthImaging immagini.

```
 public static String copyMedicalImageSet(MedicalImagingClient 
 medicalImagingClient, 
             String datastoreId, 
             String imageSetId, 
             String latestVersionId, 
             String destinationImageSetId, 
             String destinationVersionId) { 
         try { 
             CopySourceImageSetInformation copySourceImageSetInformation = 
 CopySourceImageSetInformation.builder() 
                      .latestVersionId(latestVersionId) 
                     .build();
             CopyImageSetInformation.Builder copyImageSetBuilder = 
 CopyImageSetInformation.builder() 
                      .sourceImageSet(copySourceImageSetInformation); 
             if (destinationImageSetId != null) { 
                 copyImageSetBuilder = 
 copyImageSetBuilder.destinationImageSet(CopyDestinationImageSet.builder() 
                          .imageSetId(destinationImageSetId) 
                          .latestVersionId(destinationVersionId) 
                          .build()); 
 } 
             CopyImageSetRequest copyImageSetRequest = CopyImageSetRequest.builder() 
                      .datastoreId(datastoreId) 
                      .sourceImageSetId(imageSetId) 
                      .copyImageSetInformation(copyImageSetBuilder.build()) 
                     .build();
             CopyImageSetResponse response = 
 medicalImagingClient.copyImageSet(copyImageSetRequest); 
             return response.destinationImageSetProperties().imageSetId(); 
         } catch (MedicalImagingException e) { 
             System.err.println(e.awsErrorDetails().errorMessage()); 
             System.exit(1); 
         } 
         return "";
```
}

**a** Note

C'è altro su GitHub. Trova l'esempio completo e scopri di più sulla configurazione e l'esecuzione nel [Repository di esempi di codice AWS.](https://github.com/awsdocs/aws-doc-sdk-examples/tree/main/javav2/example_code/medicalimaging#readme)

### Crea un archivio dati

Il seguente esempio di codice mostra come creare un HealthImaging data store.

SDK per Java 2.x

```
 public static String createMedicalImageDatastore(MedicalImagingClient 
 medicalImagingClient, 
             String datastoreName) { 
        try { 
             CreateDatastoreRequest datastoreRequest = 
 CreateDatastoreRequest.builder() 
                      .datastoreName(datastoreName) 
                      .build(); 
             CreateDatastoreResponse response = 
 medicalImagingClient.createDatastore(datastoreRequest); 
             return response.datastoreId(); 
        } catch (MedicalImagingException e) { 
             System.err.println(e.awsErrorDetails().errorMessage()); 
             System.exit(1); 
        } 
        return ""; 
    }
```
• Per i dettagli sull'API, [CreateDatastore](https://docs.aws.amazon.com/goto/SdkForJavaV2/medical-imaging-2023-07-19/CreateDatastore)consulta AWS SDK for Java 2.xAPI Reference.

### **a** Note

C'è altro su GitHub. Trova l'esempio completo e scopri di più sulla configurazione e l'esecuzione nel [Repository di esempi di codice AWS.](https://github.com/awsdocs/aws-doc-sdk-examples/tree/main/javav2/example_code/medicalimaging#readme)

Eliminare un archivio dati

Il seguente esempio di codice mostra come eliminare un HealthImaging data store.

```
SDK per Java 2.x
```

```
 public static void deleteMedicalImagingDatastore(MedicalImagingClient 
 medicalImagingClient, 
            String datastoreID) { 
        try { 
            DeleteDatastoreRequest datastoreRequest = 
 DeleteDatastoreRequest.builder() 
                     .datastoreId(datastoreID) 
                    .build();
            medicalImagingClient.deleteDatastore(datastoreRequest); 
        } catch (MedicalImagingException e) { 
            System.err.println(e.awsErrorDetails().errorMessage()); 
            System.exit(1); 
        } 
    }
```
• Per i dettagli sull'API, [DeleteDatastorec](https://docs.aws.amazon.com/goto/SdkForJavaV2/medical-imaging-2023-07-19/DeleteDatastore)onsulta AWS SDK for Java 2.xAPI Reference.

### **a** Note

C'è altro su GitHub. Trova l'esempio completo e scopri di più sulla configurazione e l'esecuzione nel [Repository di esempi di codice AWS.](https://github.com/awsdocs/aws-doc-sdk-examples/tree/main/javav2/example_code/medicalimaging#readme)

### Eliminare un set di immagini

Il seguente esempio di codice mostra come eliminare un set di HealthImaging immagini.

#### SDK per Java 2.x

```
 public static void deleteMedicalImageSet(MedicalImagingClient 
 medicalImagingClient, 
            String datastoreId, 
            String imagesetId) { 
        try { 
            DeleteImageSetRequest deleteImageSetRequest = 
 DeleteImageSetRequest.builder() 
                     .datastoreId(datastoreId) 
                     .imageSetId(imagesetId) 
                     .build(); 
            medicalImagingClient.deleteImageSet(deleteImageSetRequest); 
            System.out.println("The image set was deleted."); 
        } catch (MedicalImagingException e) { 
            System.err.println(e.awsErrorDetails().errorMessage()); 
            System.exit(1); 
        } 
    }
```
• Per i dettagli sull'API, [DeleteImageSet](https://docs.aws.amazon.com/goto/SdkForJavaV2/medical-imaging-2023-07-19/DeleteImageSet)consulta AWS SDK for Java 2.xAPI Reference.

#### **a** Note

C'è altro su GitHub. Trova l'esempio completo e scopri di più sulla configurazione e l'esecuzione nel [Repository di esempi di codice AWS.](https://github.com/awsdocs/aws-doc-sdk-examples/tree/main/javav2/example_code/medicalimaging#readme)

#### Procurati una cornice per l'immagine

Il seguente esempio di codice mostra come ottenere una cornice per l'immagine.

```
 public static void getMedicalImageSetFrame(MedicalImagingClient 
 medicalImagingClient, 
                          String destinationPath, 
                          String datastoreId, 
                          String imagesetId,
```

```
 try { 
                          GetImageFrameRequest getImageSetMetadataRequest = 
 GetImageFrameRequest.builder() 
                                          .datastoreId(datastoreId) 
                                           .imageSetId(imagesetId) 
  .imageFrameInformation(ImageFrameInformation.builder() 
                                                           .imageFrameId(imageFrameId) 
                                                           .build() .build(); 
 medicalImagingClient.getImageFrame(getImageSetMetadataRequest, 
 FileSystems.getDefault().getPath(destinationPath)); 
                          System.out.println("Image frame downloaded to " + 
 destinationPath); 
                 } catch (MedicalImagingException e) { 
                          System.err.println(e.awsErrorDetails().errorMessage()); 
                          System.exit(1); 
 } 
         }
```
String imageFrameId) {

• Per i dettagli sull'API, [GetImageFramec](https://docs.aws.amazon.com/goto/SdkForJavaV2/medical-imaging-2023-07-19/GetImageFrame)onsulta AWS SDK for Java 2.xAPI Reference.

### **a** Note

C'è altro su GitHub. Trova l'esempio completo e scopri di più sulla configurazione e l'esecuzione nel [Repository di esempi di codice AWS.](https://github.com/awsdocs/aws-doc-sdk-examples/tree/main/javav2/example_code/medicalimaging#readme)

Ottieni le proprietà del data store

Il seguente esempio di codice mostra come ottenere le proprietà dell'archivio HealthImaging dati.

```
 public static DatastoreProperties getMedicalImageDatastore(MedicalImagingClient 
 medicalImagingClient,
```

```
 String datastoreID) { 
        try { 
             GetDatastoreRequest datastoreRequest = GetDatastoreRequest.builder() 
                      .datastoreId(datastoreID) 
                     .build():
             GetDatastoreResponse response = 
 medicalImagingClient.getDatastore(datastoreRequest); 
             return response.datastoreProperties(); 
        } catch (MedicalImagingException e) { 
             System.err.println(e.awsErrorDetails().errorMessage()); 
             System.exit(1); 
        } 
        return null; 
    }
```
• Per i dettagli sull'API, [GetDatastorec](https://docs.aws.amazon.com/goto/SdkForJavaV2/medical-imaging-2023-07-19/GetDatastore)onsulta AWS SDK for Java 2.xAPI Reference.

**a** Note

C'è altro su GitHub. Trova l'esempio completo e scopri di più sulla configurazione e l'esecuzione nel [Repository di esempi di codice AWS.](https://github.com/awsdocs/aws-doc-sdk-examples/tree/main/javav2/example_code/medicalimaging#readme)

Ottieni le proprietà del set di immagini

Il seguente esempio di codice mostra come ottenere le proprietà del set di HealthImaging immagini.

```
SDK per Java 2.x
```

```
 public static GetImageSetResponse getMedicalImageSet(MedicalImagingClient 
 medicalImagingClient, 
             String datastoreId, 
             String imagesetId, 
             String versionId) { 
        try { 
             GetImageSetRequest.Builder getImageSetRequestBuilder = 
 GetImageSetRequest.builder() 
                      .datastoreId(datastoreId) 
                      .imageSetId(imagesetId); 
             if (versionId != null) {
```

```
 getImageSetRequestBuilder = 
 getImageSetRequestBuilder.versionId(versionId); 
 } 
             return 
 medicalImagingClient.getImageSet(getImageSetRequestBuilder.build()); 
         } catch (MedicalImagingException e) { 
             System.err.println(e.awsErrorDetails().errorMessage()); 
             System.exit(1); 
         } 
         return null; 
    }
```
• Per i dettagli sull'API, [GetImageSetc](https://docs.aws.amazon.com/goto/SdkForJavaV2/medical-imaging-2023-07-19/GetImageSet)onsulta AWS SDK for Java 2.xAPI Reference.

**a** Note

C'è altro su GitHub. Trova l'esempio completo e scopri di più sulla configurazione e l'esecuzione nel [Repository di esempi di codice AWS.](https://github.com/awsdocs/aws-doc-sdk-examples/tree/main/javav2/example_code/medicalimaging#readme)

Importa le proprietà del lavoro

Il seguente esempio di codice mostra come ottenere le proprietà del lavoro di importazione.

```
 public static DICOMImportJobProperties getDicomImportJob(MedicalImagingClient 
 medicalImagingClient, 
            String datastoreId, 
            String jobId) { 
        try { 
            GetDicomImportJobRequest getDicomImportJobRequest = 
 GetDicomImportJobRequest.builder() 
                     .datastoreId(datastoreId) 
                     .jobId(jobId) 
                    .build();
            GetDicomImportJobResponse response = 
 medicalImagingClient.getDICOMImportJob(getDicomImportJobRequest); 
            return response.jobProperties();
```

```
 } catch (MedicalImagingException e) { 
         System.err.println(e.awsErrorDetails().errorMessage()); 
         System.exit(1); 
     } 
     return null; 
 }
```
• Per i dettagli sull'API, consulta [GetDicom ImportJob](https://docs.aws.amazon.com/goto/SdkForJavaV2/medical-imaging-2023-07-19/GetDICOMImportJob) in AWS SDK for Java 2.xAPI Reference.

**a** Note C'è altro su. GitHub Trova l'esempio completo e scopri di più sulla configurazione e l'esecuzione nel [Repository di esempi di codice AWS.](https://github.com/awsdocs/aws-doc-sdk-examples/tree/main/javav2/example_code/medicalimaging#readme)

Ottieni i metadati per un set di immagini

Il seguente esempio di codice mostra come ottenere i metadati per un set di HealthImaging immagini.

```
 public static void getMedicalImageSetMetadata(MedicalImagingClient 
 medicalImagingClient, 
             String destinationPath, 
             String datastoreId, 
             String imagesetId, 
             String versionId) { 
         try { 
             GetImageSetMetadataRequest.Builder getImageSetMetadataRequestBuilder = 
 GetImageSetMetadataRequest.builder() 
                      .datastoreId(datastoreId) 
                      .imageSetId(imagesetId); 
             if (versionId != null) { 
                 getImageSetMetadataRequestBuilder = 
 getImageSetMetadataRequestBuilder.versionId(versionId); 
 } 
 medicalImagingClient.getImageSetMetadata(getImageSetMetadataRequestBuilder.build(),
```

```
 FileSystems.getDefault().getPath(destinationPath));
```

```
 System.out.println("Metadata downloaded to " + destinationPath); 
 } catch (MedicalImagingException e) { 
     System.err.println(e.awsErrorDetails().errorMessage()); 
     System.exit(1); 
 }
```
• Per i dettagli sull'API, consulta la sezione [GetImageSetMetadataAWS SDK for Java 2.xA](https://docs.aws.amazon.com/goto/SdkForJavaV2/medical-imaging-2023-07-19/GetImageSetMetadata)PI Reference.

### **a** Note

}

C'è altro su GitHub. Trova l'esempio completo e scopri di più sulla configurazione e l'esecuzione nel [Repository di esempi di codice AWS.](https://github.com/awsdocs/aws-doc-sdk-examples/tree/main/javav2/example_code/medicalimaging#readme)

Importa dati di massa in un archivio dati

Il seguente esempio di codice mostra come importare dati in blocco in un HealthImaging data store.

```
 public static String startDicomImportJob(MedicalImagingClient 
 medicalImagingClient, 
             String jobName, 
             String datastoreId, 
             String dataAccessRoleArn, 
             String inputS3Uri, 
             String outputS3Uri) { 
        try { 
             StartDicomImportJobRequest startDicomImportJobRequest = 
 StartDicomImportJobRequest.builder() 
                      .jobName(jobName) 
                      .datastoreId(datastoreId) 
                      .dataAccessRoleArn(dataAccessRoleArn) 
                      .inputS3Uri(inputS3Uri) 
                      .outputS3Uri(outputS3Uri) 
                      .build();
```

```
 StartDicomImportJobResponse response = 
 medicalImagingClient.startDICOMImportJob(startDicomImportJobRequest); 
             return response.jobId(); 
        } catch (MedicalImagingException e) { 
             System.err.println(e.awsErrorDetails().errorMessage()); 
             System.exit(1); 
        } 
        return ""; 
    }
```
• Per i dettagli sull'API, consulta [StartDicom ImportJob](https://docs.aws.amazon.com/goto/SdkForJavaV2/medical-imaging-2023-07-19/StartDICOMImportJob) in AWS SDK for Java 2.x API Reference.

# **a** Note

C'è di più su. GitHub Trova l'esempio completo e scopri di più sulla configurazione e l'esecuzione nel [Repository di esempi di codice AWS.](https://github.com/awsdocs/aws-doc-sdk-examples/tree/main/javav2/example_code/medicalimaging#readme)

# Elenca gli archivi dati

Il seguente esempio di codice mostra come elencare gli archivi HealthImaging dati.

```
 public static List<DatastoreSummary> 
 listMedicalImagingDatastores(MedicalImagingClient medicalImagingClient) { 
        try { 
            ListDatastoresRequest datastoreRequest = ListDatastoresRequest.builder() 
                     .build(); 
            ListDatastoresIterable responses = 
 medicalImagingClient.listDatastoresPaginator(datastoreRequest); 
            List<DatastoreSummary> datastoreSummaries = new ArrayList<>(); 
            responses.stream().forEach(response -> 
 datastoreSummaries.addAll(response.datastoreSummaries())); 
            return datastoreSummaries; 
        } catch (MedicalImagingException e) { 
            System.err.println(e.awsErrorDetails().errorMessage()); 
            System.exit(1); 
        }
```
}

```
 return null;
```
• Per i dettagli sull'API, [ListDatastoresc](https://docs.aws.amazon.com/goto/SdkForJavaV2/medical-imaging-2023-07-19/ListDatastores)onsulta AWS SDK for Java 2.xAPI Reference.

**a** Note

C'è altro su GitHub. Trova l'esempio completo e scopri di più sulla configurazione e l'esecuzione nel [Repository di esempi di codice AWS.](https://github.com/awsdocs/aws-doc-sdk-examples/tree/main/javav2/example_code/medicalimaging#readme)

Elenca le versioni dei set di immagini

Il seguente esempio di codice mostra come elencare le versioni dei set di HealthImaging immagini.

```
 public static List<ImageSetProperties> 
 listMedicalImageSetVersions(MedicalImagingClient medicalImagingClient, 
            String datastoreId, 
            String imagesetId) { 
        try { 
            ListImageSetVersionsRequest getImageSetRequest = 
 ListImageSetVersionsRequest.builder() 
                     .datastoreId(datastoreId) 
                     .imageSetId(imagesetId) 
                     .build(); 
            ListImageSetVersionsIterable responses = medicalImagingClient 
                     .listImageSetVersionsPaginator(getImageSetRequest); 
            List<ImageSetProperties> imageSetProperties = new ArrayList<>(); 
            responses.stream().forEach(response -> 
 imageSetProperties.addAll(response.imageSetPropertiesList())); 
            return imageSetProperties; 
        } catch (MedicalImagingException e) { 
            System.err.println(e.awsErrorDetails().errorMessage()); 
            System.exit(1); 
        }
```
}

return null;

• Per i dettagli sull'API, [ListImageSetVersionsc](https://docs.aws.amazon.com/goto/SdkForJavaV2/medical-imaging-2023-07-19/ListImageSetVersions)onsulta AWS SDK for Java 2.xAPI Reference.

**a** Note

C'è altro su GitHub. Trova l'esempio completo e scopri di più sulla configurazione e l'esecuzione nel [Repository di esempi di codice AWS.](https://github.com/awsdocs/aws-doc-sdk-examples/tree/main/javav2/example_code/medicalimaging#readme)

Elenca i lavori di importazione per un archivio dati

Il seguente esempio di codice mostra come elencare i processi di importazione per un HealthImaging data store.

SDK per Java 2.x

```
 public static List<DICOMImportJobSummary> 
 listDicomImportJobs(MedicalImagingClient medicalImagingClient, 
            String datastoreId) { 
        try { 
            ListDicomImportJobsRequest listDicomImportJobsRequest = 
 ListDicomImportJobsRequest.builder() 
                     .datastoreId(datastoreId) 
                    .build();
            ListDicomImportJobsResponse response = 
 medicalImagingClient.listDICOMImportJobs(listDicomImportJobsRequest); 
            return response.jobSummaries(); 
        } catch (MedicalImagingException e) { 
            System.err.println(e.awsErrorDetails().errorMessage()); 
            System.exit(1); 
        } 
        return new ArrayList<>(); 
    }
```
• Per i dettagli sull'API, consulta [ListDicom ImportJobs](https://docs.aws.amazon.com/goto/SdkForJavaV2/medical-imaging-2023-07-19/ListDICOMImportJobs) in AWS SDK for Java 2.xAPI Reference.

## **a** Note

C'è di più su. GitHub Trova l'esempio completo e scopri di più sulla configurazione e l'esecuzione nel [Repository di esempi di codice AWS.](https://github.com/awsdocs/aws-doc-sdk-examples/tree/main/javav2/example_code/medicalimaging#readme)

Elencazione dei tag associati a una risorsa

Il seguente esempio di codice mostra come elencare i tag di una HealthImaging risorsa.

SDK per Java 2.x

```
 public static ListTagsForResourceResponse 
 listMedicalImagingResourceTags(MedicalImagingClient medicalImagingClient, 
            String resourceArn) { 
        try { 
            ListTagsForResourceRequest listTagsForResourceRequest = 
 ListTagsForResourceRequest.builder() 
                     .resourceArn(resourceArn) 
                    .build();
            return 
 medicalImagingClient.listTagsForResource(listTagsForResourceRequest); 
        } catch (MedicalImagingException e) { 
            System.err.println(e.awsErrorDetails().errorMessage()); 
            System.exit(1); 
        } 
        return null; 
    }
```
• Per i dettagli sull'API, [ListTagsForResourcec](https://docs.aws.amazon.com/goto/SdkForJavaV2/medical-imaging-2023-07-19/ListTagsForResource)onsulta AWS SDK for Java 2.xAPI Reference.

## **a** Note

C'è altro su GitHub. Trova l'esempio completo e scopri di più sulla configurazione e l'esecuzione nel [Repository di esempi di codice AWS.](https://github.com/awsdocs/aws-doc-sdk-examples/tree/main/javav2/example_code/medicalimaging#readme)

#### Rimuovere un tag da una risorsa

Il seguente esempio di codice mostra come rimuovere un tag da una HealthImaging risorsa.

#### SDK per Java 2.x

```
 public static void untagMedicalImagingResource(MedicalImagingClient 
 medicalImagingClient, 
            String resourceArn, 
            Collection<String> tagKeys) { 
        try { 
            UntagResourceRequest untagResourceRequest = 
 UntagResourceRequest.builder() 
                     .resourceArn(resourceArn) 
                     .tagKeys(tagKeys) 
                     .build(); 
            medicalImagingClient.untagResource(untagResourceRequest); 
            System.out.println("Tags have been removed from the resource."); 
        } catch (MedicalImagingException e) { 
            System.err.println(e.awsErrorDetails().errorMessage()); 
            System.exit(1); 
        } 
    }
```
• Per i dettagli sull'API, consulta la [UntagResource](https://docs.aws.amazon.com/goto/SdkForJavaV2/medical-imaging-2023-07-19/UntagResource)sezione AWS SDK for Java 2.xAPI Reference.

## **a** Note

C'è altro su GitHub. Trova l'esempio completo e scopri di più sulla configurazione e l'esecuzione nel [Repository di esempi di codice AWS.](https://github.com/awsdocs/aws-doc-sdk-examples/tree/main/javav2/example_code/medicalimaging#readme)

## Cerca set di immagini

Il seguente esempio di codice mostra come cercare set di HealthImaging immagini.

SDK per Java 2.x

La funzione di utilità per la ricerca di set di immagini.

```
 public static List<ImageSetsMetadataSummary> searchMedicalImagingImageSets( 
                          MedicalImagingClient medicalImagingClient, 
                          String datastoreId, List<SearchFilter> searchFilters) { 
                 try { 
                          SearchImageSetsRequest datastoreRequest = 
 SearchImageSetsRequest.builder() 
                                           .datastoreId(datastoreId) 
  .searchCriteria(SearchCriteria.builder().filters(searchFilters).build()) 
                                           .build(); 
                          SearchImageSetsIterable responses = medicalImagingClient 
                                           .searchImageSetsPaginator(datastoreRequest); 
                          List<ImageSetsMetadataSummary> imageSetsMetadataSummaries = 
 new ArrayList<>(); 
                          responses.stream().forEach(response -> 
 imageSetsMetadataSummaries 
  .addAll(response.imageSetsMetadataSummaries())); 
                          return imageSetsMetadataSummaries; 
                 } catch (MedicalImagingException e) { 
                          System.err.println(e.awsErrorDetails().errorMessage()); 
                          System.exit(1); 
 } 
                 return null; 
         }
```
Caso d'uso #1: operatore EQUAL.

```
 List<SearchFilter> searchFilters = 
 Collections.singletonList(SearchFilter.builder() 
                                  .operator(Operator.EQUAL) 
                                  .values(SearchByAttributeValue.builder() 
                                                   .dicomPatientId(patientId) 
                                                  .build().build();
                 List<ImageSetsMetadataSummary> imageSetsMetadataSummaries = 
 searchMedicalImagingImageSets( 
                                 medicalImagingClient,
```

```
datastoreId, searchFilters);
                if (imageSetsMetadataSummaries != null) { 
                        System.out.println("The image sets for patient " + patientId 
 + " are:\n" 
                                        + imageSetsMetadataSummaries); 
                        System.out.println(); 
 }
```
Caso d'uso #2: operatore BETWEEN che utilizza DICOM StudyDate e DICOMStudyTime.

```
 DateTimeFormatter formatter = 
 DateTimeFormatter.ofPattern("yyyyMMdd"); 
                searchFilters = Collections.singletonList(SearchFilter.builder() 
                                  .operator(Operator.BETWEEN) 
                                  .values(SearchByAttributeValue.builder() 
 .dicomStudyDateAndTime(DICOMStudyDateAndTime.builder() 
 .dicomStudyDate("19990101") 
 .dicomStudyTime("000000.000") 
                                                                   .build() .build(), 
                                                   SearchByAttributeValue.builder() 
 .dicomStudyDateAndTime(DICOMStudyDateAndTime.builder() 
 .dicomStudyDate((LocalDate.now() 
            .format(formatter))) 
 .dicomStudyTime("000000.000") 
.build().build().build();
                imageSetsMetadataSummaries = 
 searchMedicalImagingImageSets(medicalImagingClient, 
                                 datastoreId, searchFilters); 
                if (imageSetsMetadataSummaries != null) { 
                         System.out.println(
```

```
 "The image sets searched with BETWEEN 
 operator using DICOMStudyDate and DICOMStudyTime are:\n" 
 + 
                                          imageSetsMetadataSummaries); 
                  System.out.println(); 
 }
```
Caso d'uso #3: operatore BETWEEN che utilizza CreateDat. Gli studi sul tempo erano stati precedentemente proseguiti.

```
 searchFilters = Collections.singletonList(SearchFilter.builder() 
                                .operator(Operator.BETWEEN) 
                                .values(SearchByAttributeValue.builder() 
  .createdAt(Instant.parse("1985-04-12T23:20:50.52Z")) 
                                                .build(), 
                                                SearchByAttributeValue.builder() 
  .createdAt(Instant.now()) 
.build()) is a set of \mathcal{L} build())
                               .build();
                imageSetsMetadataSummaries = 
 searchMedicalImagingImageSets(medicalImagingClient, 
                               datastoreId, searchFilters);
                if (imageSetsMetadataSummaries != null) { 
                        System.out.println("The image sets searched with BETWEEN 
 operator using createdAt are:\n " 
                                        + imageSetsMetadataSummaries); 
                        System.out.println(); 
 }
```
• Per i dettagli sull'API, consulta la sezione [SearchImageSetsAWS SDK for Java 2.x](https://docs.aws.amazon.com/goto/SdkForJavaV2/medical-imaging-2023-07-19/SearchImageSets)API Reference.

## **a** Note

C'è altro su GitHub. Trova l'esempio completo e scopri di più sulla configurazione e l'esecuzione nel [Repository di esempi di codice AWS.](https://github.com/awsdocs/aws-doc-sdk-examples/tree/main/javav2/example_code/medicalimaging#readme)

Aggiorna i metadati del set di immagini

Il seguente esempio di codice mostra come aggiornare i metadati del set di HealthImaging immagini.

SDK per Java 2.x

```
 public static void updateMedicalImageSetMetadata(MedicalImagingClient 
 medicalImagingClient, 
                          String datastoreId, 
                          String imagesetId, 
                          String versionId, 
                          MetadataUpdates metadataUpdates) { 
                 try { 
                          UpdateImageSetMetadataRequest updateImageSetMetadataRequest 
 = UpdateImageSetMetadataRequest 
                                           .builder() 
                                           .datastoreId(datastoreId) 
                                           .imageSetId(imagesetId) 
                                           .latestVersionId(versionId) 
  .updateImageSetMetadataUpdates(metadataUpdates) 
                                          .build();
 medicalImagingClient.updateImageSetMetadata(updateImageSetMetadataRequest); 
                          System.out.println("The image set metadata was updated"); 
                 } catch (MedicalImagingException e) { 
                          System.err.println(e.awsErrorDetails().errorMessage()); 
                          System.exit(1); 
 } 
         }
```
• Per i dettagli sull'API, consulta [UpdateImageSetMetadataAWS SDK for Java 2.xA](https://docs.aws.amazon.com/goto/SdkForJavaV2/medical-imaging-2023-07-19/UpdateImageSetMetadata)PI Reference.

## **a** Note

C'è altro su GitHub. Trova l'esempio completo e scopri di più sulla configurazione e l'esecuzione nel [Repository di esempi di codice AWS.](https://github.com/awsdocs/aws-doc-sdk-examples/tree/main/javav2/example_code/medicalimaging#readme)

## Scenari

Taggare un archivio dati

Il seguente esempio di codice mostra come etichettare un HealthImaging data store.

SDK per Java 2.x

Per etichettare un archivio dati.

```
 final String datastoreArn = "arn:aws:medical-imaging:us-
east-1:123456789012:datastore/12345678901234567890123456789012"; 
                 TagResource.tagMedicalImagingResource(medicalImagingClient, 
  datastoreArn, 
                                  ImmutableMap.of("Deployment", "Development"));
```
La funzione di utilità per etichettare una risorsa.

```
 public static void tagMedicalImagingResource(MedicalImagingClient 
 medicalImagingClient, 
            String resourceArn, 
            Map<String, String> tags) { 
        try { 
            TagResourceRequest tagResourceRequest = TagResourceRequest.builder() 
                     .resourceArn(resourceArn) 
                     .tags(tags) 
                     .build(); 
            medicalImagingClient.tagResource(tagResourceRequest); 
            System.out.println("Tags have been added to the resource."); 
        } catch (MedicalImagingException e) { 
            System.err.println(e.awsErrorDetails().errorMessage()); 
            System.exit(1); 
        } 
    }
```
Per elencare i tag per un archivio dati.

```
 final String datastoreArn = "arn:aws:medical-imaging:us-
east-1:123456789012:datastore/12345678901234567890123456789012"; 
                 ListTagsForResourceResponse result = 
  ListTagsForResource.listMedicalImagingResourceTags( 
                                 medicalImagingClient, 
                                 datastoreArn); 
                if (result != null) {
                         System.out.println("Tags for resource: " + result.tags()); 
 }
```
La funzione di utilità per elencare i tag di una risorsa.

```
 public static ListTagsForResourceResponse 
 listMedicalImagingResourceTags(MedicalImagingClient medicalImagingClient, 
            String resourceArn) { 
        try { 
            ListTagsForResourceRequest listTagsForResourceRequest = 
 ListTagsForResourceRequest.builder() 
                     .resourceArn(resourceArn) 
                    .build();
            return 
 medicalImagingClient.listTagsForResource(listTagsForResourceRequest); 
        } catch (MedicalImagingException e) { 
            System.err.println(e.awsErrorDetails().errorMessage()); 
            System.exit(1); 
        } 
        return null; 
    }
```
Per rimuovere i tag da un archivio dati.

```
 final String datastoreArn = "arn:aws:medical-imaging:us-
east-1:123456789012:datastore/12345678901234567890123456789012"; 
                 UntagResource.untagMedicalImagingResource(medicalImagingClient, 
  datastoreArn, 
                                  Collections.singletonList("Deployment"));
```
La funzione di utilità per rimuovere il tag di una risorsa.

```
 public static void untagMedicalImagingResource(MedicalImagingClient 
 medicalImagingClient, 
            String resourceArn, 
            Collection<String> tagKeys) { 
        try { 
            UntagResourceRequest untagResourceRequest = 
 UntagResourceRequest.builder() 
                     .resourceArn(resourceArn) 
                     .tagKeys(tagKeys) 
                    .build();
            medicalImagingClient.untagResource(untagResourceRequest); 
            System.out.println("Tags have been removed from the resource."); 
        } catch (MedicalImagingException e) { 
            System.err.println(e.awsErrorDetails().errorMessage()); 
            System.exit(1); 
        } 
    }
```
- Per informazioni dettagliate sull'API, consulta i seguenti argomenti nella Documentazione di riferimento delle API AWS SDK for Java 2.x.
	- [ListTagsForResource](https://docs.aws.amazon.com/goto/SdkForJavaV2/medical-imaging-2023-07-19/ListTagsForResource)
	- [TagResource](https://docs.aws.amazon.com/goto/SdkForJavaV2/medical-imaging-2023-07-19/TagResource)
	- [UntagResource](https://docs.aws.amazon.com/goto/SdkForJavaV2/medical-imaging-2023-07-19/UntagResource)
	- **a** Note

C'è altro da fare. GitHub Trova l'esempio completo e scopri di più sulla configurazione e l'esecuzione nel [Repository di esempi di codice AWS.](https://github.com/awsdocs/aws-doc-sdk-examples/tree/main/javav2/example_code/medicalimaging#readme)

## Taggare un set di immagini

Il seguente esempio di codice mostra come etichettare un set di HealthImaging immagini.

#### SDK per Java 2.x

Per etichettare un set di immagini.

```
 final String imageSetArn = "arn:aws:medical-imaging:us-
east-1:123456789012:datastore/12345678901234567890123456789012/
imageset/12345678901234567890123456789012"; 
                 TagResource.tagMedicalImagingResource(medicalImagingClient, 
  imageSetArn, 
                                  ImmutableMap.of("Deployment", "Development"));
```
La funzione di utilità per etichettare una risorsa.

```
 public static void tagMedicalImagingResource(MedicalImagingClient 
 medicalImagingClient, 
            String resourceArn, 
            Map<String, String> tags) { 
        try { 
            TagResourceRequest tagResourceRequest = TagResourceRequest.builder() 
                     .resourceArn(resourceArn) 
                     .tags(tags) 
                    .build();
            medicalImagingClient.tagResource(tagResourceRequest); 
            System.out.println("Tags have been added to the resource."); 
        } catch (MedicalImagingException e) { 
            System.err.println(e.awsErrorDetails().errorMessage()); 
            System.exit(1); 
        } 
    }
```
Per elencare i tag per un set di immagini.

```
 final String imageSetArn = "arn:aws:medical-imaging:us-
east-1:123456789012:datastore/12345678901234567890123456789012/
imageset/12345678901234567890123456789012"; 
                 ListTagsForResourceResponse result = 
  ListTagsForResource.listMedicalImagingResourceTags(
```

```
 medicalImagingClient, 
                               imageSetArn); 
               if (result != null) {
                       System.out.println("Tags for resource: " + result.tags()); 
 }
```
La funzione di utilità per elencare i tag di una risorsa.

```
 public static ListTagsForResourceResponse 
 listMedicalImagingResourceTags(MedicalImagingClient medicalImagingClient, 
            String resourceArn) { 
        try { 
            ListTagsForResourceRequest listTagsForResourceRequest = 
 ListTagsForResourceRequest.builder() 
                     .resourceArn(resourceArn) 
                    .build();
            return 
 medicalImagingClient.listTagsForResource(listTagsForResourceRequest); 
        } catch (MedicalImagingException e) { 
            System.err.println(e.awsErrorDetails().errorMessage()); 
            System.exit(1); 
        } 
        return null; 
    }
```
Per rimuovere i tag da un set di immagini.

```
 final String imageSetArn = "arn:aws:medical-imaging:us-
east-1:123456789012:datastore/12345678901234567890123456789012/
imageset/12345678901234567890123456789012"; 
                 UntagResource.untagMedicalImagingResource(medicalImagingClient, 
  imageSetArn, 
                                  Collections.singletonList("Deployment"));
```
La funzione di utilità per rimuovere il tag di una risorsa.

```
 public static void untagMedicalImagingResource(MedicalImagingClient 
 medicalImagingClient, 
            String resourceArn, 
            Collection<String> tagKeys) { 
        try { 
            UntagResourceRequest untagResourceRequest = 
 UntagResourceRequest.builder() 
                     .resourceArn(resourceArn) 
                     .tagKeys(tagKeys) 
                    .build();
            medicalImagingClient.untagResource(untagResourceRequest); 
            System.out.println("Tags have been removed from the resource."); 
        } catch (MedicalImagingException e) { 
            System.err.println(e.awsErrorDetails().errorMessage()); 
            System.exit(1); 
        } 
    }
```
- Per informazioni dettagliate sull'API, consulta i seguenti argomenti nella Documentazione di riferimento delle API AWS SDK for Java 2.x.
	- [ListTagsForResource](https://docs.aws.amazon.com/goto/SdkForJavaV2/medical-imaging-2023-07-19/ListTagsForResource)
	- [TagResource](https://docs.aws.amazon.com/goto/SdkForJavaV2/medical-imaging-2023-07-19/TagResource)
	- [UntagResource](https://docs.aws.amazon.com/goto/SdkForJavaV2/medical-imaging-2023-07-19/UntagResource)

C'è altro da fare. GitHub Trova l'esempio completo e scopri di più sulla configurazione e l'esecuzione nel [Repository di esempi di codice AWS.](https://github.com/awsdocs/aws-doc-sdk-examples/tree/main/javav2/example_code/medicalimaging#readme)

# Esempi IAM che utilizzano SDK for Java 2.x

I seguenti esempi di codice mostrano come eseguire azioni e implementare scenari comuni utilizzando AWS SDK for Java 2.x with IAM.

**a** Note

Le operazioni sono estratti di codice da programmi più grandi e devono essere eseguite nel contesto. Sebbene le operazioni mostrino come richiamare le singole funzioni del servizio, è possibile visualizzarle contestualizzate negli scenari correlati e negli esempi tra servizi.

Scenari: esempi di codice che mostrano come eseguire un'attività specifica richiamando più funzioni all'interno dello stesso servizio.

Ogni esempio include un collegamento a GitHub, dove è possibile trovare istruzioni su come configurare ed eseguire il codice nel contesto.

Nozioni di base

Hello IAM

Gli esempi di codice seguenti mostrano come iniziare a utilizzare IAM.

#### SDK per Java 2.x

#### **a** Note

C'è altro su GitHub. Trova l'esempio completo e scopri di più sulla configurazione e l'esecuzione nel [Repository di esempi di codice AWS.](https://github.com/awsdocs/aws-doc-sdk-examples/tree/main/javav2/example_code/iam#readme)

```
import software.amazon.awssdk.regions.Region;
import software.amazon.awssdk.services.iam.IamClient;
import software.amazon.awssdk.services.iam.model.ListPoliciesResponse;
import software.amazon.awssdk.services.iam.model.Policy;
import java.util.List;
/** 
  * Before running this Java V2 code example, set up your development 
  * environment, including your credentials. 
 * 
  * For more information, see the following documentation topic: 
 * 
  * https://docs.aws.amazon.com/sdk-for-java/latest/developer-guide/get-started.html 
  */
public class HelloIAM { 
     public static void main(String[] args) { 
         Region region = Region.AWS_GLOBAL; 
         IamClient iam = IamClient.builder()
```

```
 .region(region) 
                  .build();
         listPolicies(iam); 
     } 
     public static void listPolicies(IamClient iam) { 
         ListPoliciesResponse response = iam.listPolicies(); 
         List<Policy> polList = response.policies(); 
         polList.forEach(policy -> { 
              System.out.println("Policy Name: " + policy.policyName()); 
         }); 
     }
}
```
• Per i dettagli sull'API, [ListPolicies](https://docs.aws.amazon.com/goto/SdkForJavaV2/iam-2010-05-08/ListPolicies)consulta AWS SDK for Java 2.xAPI Reference.

## Argomenti

- **[Azioni](#page-8224-0)**
- [Scenari](#page-8246-0)

## Azioni

Collegamento di una policy a un ruolo

Il seguente esempio di codice mostra come collegare una policy IAM a un ruolo.

SDK per Java 2.x

## **a** Note

C'è di più su GitHub. Trova l'esempio completo e scopri di più sulla configurazione e l'esecuzione nel [Repository di esempi di codice AWS.](https://github.com/awsdocs/aws-doc-sdk-examples/tree/main/javav2/example_code/iam#readme)

```
import software.amazon.awssdk.regions.Region;
import software.amazon.awssdk.services.iam.IamClient;
import software.amazon.awssdk.services.iam.model.IamException;
import software.amazon.awssdk.services.iam.model.AttachRolePolicyRequest;
```

```
import software.amazon.awssdk.services.iam.model.AttachedPolicy;
import software.amazon.awssdk.services.iam.model.ListAttachedRolePoliciesRequest;
import software.amazon.awssdk.services.iam.model.ListAttachedRolePoliciesResponse;
import java.util.List;
/** 
  * Before running this Java V2 code example, set up your development 
  * environment, including your credentials. 
 * 
  * For more information, see the following documentation topic: 
 * 
  * https://docs.aws.amazon.com/sdk-for-java/latest/developer-guide/get-started.html 
  */
public class AttachRolePolicy { 
     public static void main(String[] args) { 
         final String usage = """ 
                  Usage: 
                     <roleName> <policyArn>\s
                  Where: 
                      roleName - A role name that you can obtain from the AWS 
  Management Console.\s 
                      policyArn - A policy ARN that you can obtain from the AWS 
  Management Console.\s 
                  """; 
        if (args.length != 2) {
             System.out.println(usage); 
             System.exit(1); 
         } 
         String roleName = args[0]; 
         String policyArn = args[1]; 
         Region region = Region.AWS_GLOBAL; 
         IamClient iam = IamClient.builder() 
                  .region(region) 
                 .build();
         attachIAMRolePolicy(iam, roleName, policyArn); 
         iam.close(); 
     }
```

```
 public static void attachIAMRolePolicy(IamClient iam, String roleName, String 
  policyArn) { 
         try { 
             ListAttachedRolePoliciesRequest request = 
  ListAttachedRolePoliciesRequest.builder() 
                      .roleName(roleName) 
                      .build(); 
             ListAttachedRolePoliciesResponse response = 
  iam.listAttachedRolePolicies(request); 
             List<AttachedPolicy> attachedPolicies = response.attachedPolicies(); 
             // Ensure that the policy is not attached to this role 
             String polArn = ""; 
             for (AttachedPolicy policy : attachedPolicies) { 
                 polArn = policy.policyArn(); 
                 if (polArn.compareTo(policyArn) == 0) { 
                      System.out.println(roleName + " policy is already attached to 
  this role."); 
                      return; 
 } 
 } 
             AttachRolePolicyRequest attachRequest = 
  AttachRolePolicyRequest.builder() 
                      .roleName(roleName) 
                      .policyArn(policyArn) 
                     .build();
             iam.attachRolePolicy(attachRequest); 
             System.out.println("Successfully attached policy " + policyArn + 
                      " to role " + roleName); 
         } catch (IamException e) { 
             System.err.println(e.awsErrorDetails().errorMessage()); 
             System.exit(1); 
         } 
         System.out.println("Done"); 
     }
}
```
• Per i dettagli sull'API, [AttachRolePolicyc](https://docs.aws.amazon.com/goto/SdkForJavaV2/iam-2010-05-08/AttachRolePolicy)onsulta AWS SDK for Java 2.xAPI Reference.

Creazione di una policy

Il seguente esempio di codice mostra come creare una policy IAM.

SDK per Java 2.x

## **a** Note

C'è altro da fare GitHub. Trova l'esempio completo e scopri di più sulla configurazione e l'esecuzione nel [Repository di esempi di codice AWS.](https://github.com/awsdocs/aws-doc-sdk-examples/tree/main/javav2/example_code/iam#readme)

```
import software.amazon.awssdk.core.waiters.WaiterResponse;
import software.amazon.awssdk.services.iam.model.CreatePolicyRequest;
import software.amazon.awssdk.services.iam.model.CreatePolicyResponse;
import software.amazon.awssdk.services.iam.model.GetPolicyRequest;
import software.amazon.awssdk.services.iam.model.GetPolicyResponse;
import software.amazon.awssdk.services.iam.model.IamException;
import software.amazon.awssdk.regions.Region;
import software.amazon.awssdk.services.iam.IamClient;
import software.amazon.awssdk.services.iam.waiters.IamWaiter;
/** 
  * Before running this Java V2 code example, set up your development 
  * environment, including your credentials. 
 * 
  * For more information, see the following documentation topic: 
 * 
  * https://docs.aws.amazon.com/sdk-for-java/latest/developer-guide/get-started.html 
  */
public class CreatePolicy { 
     public static final String PolicyDocument = "{" + 
             " \"Version\": \"2012-10-17\"," + 
             " \"Statement\": [" + 
             " {" + 
            " \Upsilon" \Upsilon" \Upsilon" \Upsilon" +
            " \Upsilon"Action\Upsilon": [" +
             " \"dynamodb:DeleteItem\"," + 
                          " \"dynamodb:GetItem\"," + 
             " \"dynamodb:PutItem\"," + 
             " \"dynamodb:Scan\"," + 
            " \"dynamodb:UpdateItem\"" +
```

```
" 1," +
           " \vee"Resource\": \vee"*\"" +
            " }" + 
             " ]" + 
            "}"; 
    public static void main(String[] args) { 
        final String usage = """ 
                 Usage: 
                    CreatePolicy <policyName>\s
                 Where: 
                     policyName - A unique policy name.\s 
                """"
       if (args.length != 1) {
            System.out.println(usage); 
            System.exit(1); 
        } 
       String policyName = args[0];
        Region region = Region.AWS_GLOBAL; 
        IamClient iam = IamClient.builder() 
                 .region(region) 
                 .build(); 
        String result = createIAMPolicy(iam, policyName); 
        System.out.println("Successfully created a policy with this ARN value: " + 
 result); 
        iam.close(); 
    } 
   public static String createIAMPolicy(IamClient iam, String policyName) {
        try { 
            // Create an IamWaiter object. 
            IamWaiter iamWaiter = iam.waiter(); 
            CreatePolicyRequest request = CreatePolicyRequest.builder() 
                     .policyName(policyName) 
                     .policyDocument(PolicyDocument) 
                    .build();
            CreatePolicyResponse response = iam.createPolicy(request);
```

```
 // Wait until the policy is created. 
             GetPolicyRequest polRequest = GetPolicyRequest.builder() 
                       .policyArn(response.policy().arn()) 
                     .build();
             WaiterResponse<GetPolicyResponse> waitUntilPolicyExists = 
  iamWaiter.waitUntilPolicyExists(polRequest); 
  waitUntilPolicyExists.matched().response().ifPresent(System.out::println); 
             return response.policy().arn(); 
         } catch (IamException e) { 
             System.err.println(e.awsErrorDetails().errorMessage()); 
             System.exit(1); 
         } 
         return ""; 
     }
}
```
• Per i dettagli sull'API, [CreatePolicy](https://docs.aws.amazon.com/goto/SdkForJavaV2/iam-2010-05-08/CreatePolicy)consulta AWS SDK for Java 2.xAPI Reference.

Creare un ruolo

Il seguente esempio di codice mostra come creare un ruolo IAM.

SDK per Java 2.x

**a** Note

C'è altro da fare GitHub. Trova l'esempio completo e scopri di più sulla configurazione e l'esecuzione nel [Repository di esempi di codice AWS.](https://github.com/awsdocs/aws-doc-sdk-examples/tree/main/javav2/example_code/iam#readme)

```
import org.json.simple.JSONObject;
import org.json.simple.parser.JSONParser;
import software.amazon.awssdk.services.iam.model.CreateRoleRequest;
import software.amazon.awssdk.services.iam.model.CreateRoleResponse;
import software.amazon.awssdk.services.iam.model.IamException;
import software.amazon.awssdk.regions.Region;
import software.amazon.awssdk.services.iam.IamClient;
```

```
import java.io.FileReader;
/*
* This example requires a trust policy document. For more information, see:
* https://aws.amazon.com/blogs/security/how-to-use-trust-policies-with-iam-roles/
*
*
* In addition, set up your development environment, including your credentials.
*
* For information, see this documentation topic:
*
* https://docs.aws.amazon.com/sdk-for-java/latest/developer-guide/get-started.html 
  */
public class CreateRole { 
     public static void main(String[] args) throws Exception { 
         final String usage = """ 
                 Usage: 
                      <rolename> <fileLocation>\s 
                 Where: 
                      rolename - The name of the role to create.\s 
                      fileLocation - The location of the JSON document that represents 
  the trust policy.\s 
                  """; 
        if (args.length != 2) {
             System.out.println(usage); 
             System.exit(1); 
         } 
         String rolename = args[0]; 
         String fileLocation = args[1]; 
         Region region = Region.AWS_GLOBAL; 
         IamClient iam = IamClient.builder() 
                  .region(region) 
                  .build(); 
         String result = createIAMRole(iam, rolename, fileLocation); 
         System.out.println("Successfully created user: " + result); 
         iam.close(); 
     }
```

```
 public static String createIAMRole(IamClient iam, String rolename, String 
  fileLocation) throws Exception { 
         try { 
             JSONObject jsonObject = (JSONObject) readJsonSimpleDemo(fileLocation); 
             CreateRoleRequest request = CreateRoleRequest.builder() 
                      .roleName(rolename) 
                      .assumeRolePolicyDocument(jsonObject.toJSONString()) 
                      .description("Created using the AWS SDK for Java") 
                     .build();
             CreateRoleResponse response = iam.createRole(request); 
             System.out.println("The ARN of the role is " + response.role().arn()); 
         } catch (IamException e) { 
             System.err.println(e.awsErrorDetails().errorMessage()); 
             System.exit(1); 
         } 
         return ""; 
     } 
     public static Object readJsonSimpleDemo(String filename) throws Exception { 
        FileReader reader = new FileReader(filename);
         JSONParser jsonParser = new JSONParser(); 
         return jsonParser.parse(reader); 
     }
}
```
• Per i dettagli sull'API, [CreateRolec](https://docs.aws.amazon.com/goto/SdkForJavaV2/iam-2010-05-08/CreateRole)onsulta AWS SDK for Java 2.xAPI Reference.

## Creazione di un utente

Il seguente esempio di codice mostra come creare un utente IAM.

## **A** Warning

Per evitare rischi per la sicurezza, non utilizzare gli utenti IAM per l'autenticazione quando sviluppi software creato ad hoc o lavori con dati reali. Utilizza invece la federazione con un provider di identità come [AWS IAM Identity Center](https://docs.aws.amazon.com/singlesignon/latest/userguide/what-is.html).

## SDK per Java 2.x

## **a** Note

C'è altro da fare GitHub. Trova l'esempio completo e scopri di più sulla configurazione e l'esecuzione nel [Repository di esempi di codice AWS.](https://github.com/awsdocs/aws-doc-sdk-examples/tree/main/javav2/example_code/iam#readme)

```
import software.amazon.awssdk.core.waiters.WaiterResponse;
import software.amazon.awssdk.services.iam.model.CreateUserRequest;
import software.amazon.awssdk.services.iam.model.CreateUserResponse;
import software.amazon.awssdk.services.iam.model.IamException;
import software.amazon.awssdk.regions.Region;
import software.amazon.awssdk.services.iam.IamClient;
import software.amazon.awssdk.services.iam.waiters.IamWaiter;
import software.amazon.awssdk.services.iam.model.GetUserRequest;
import software.amazon.awssdk.services.iam.model.GetUserResponse;
/** 
  * Before running this Java V2 code example, set up your development 
  * environment, including your credentials. 
 * 
  * For more information, see the following documentation topic: 
 * 
  * https://docs.aws.amazon.com/sdk-for-java/latest/developer-guide/get-started.html 
  */
public class CreateUser { 
     public static void main(String[] args) { 
         final String usage = """ 
                 Usage: 
                      <username>\s 
                 Where: 
                      username - The name of the user to create.\s 
                 """; 
         if (args.length != 1) { 
             System.out.println(usage); 
             System.exit(1); 
         }
```

```
String username = args[0];
         Region region = Region.AWS_GLOBAL; 
         IamClient iam = IamClient.builder() 
                  .region(region) 
                 .build();
        String result = createIAMUser(iam, username);
         System.out.println("Successfully created user: " + result); 
         iam.close(); 
     } 
     public static String createIAMUser(IamClient iam, String username) { 
         try { 
             // Create an IamWaiter object. 
             IamWaiter iamWaiter = iam.waiter(); 
             CreateUserRequest request = CreateUserRequest.builder() 
                      .userName(username) 
                     .build();
             CreateUserResponse response = iam.createUser(request); 
             // Wait until the user is created. 
             GetUserRequest userRequest = GetUserRequest.builder() 
                      .userName(response.user().userName()) 
                     .build();
             WaiterResponse<GetUserResponse> waitUntilUserExists = 
  iamWaiter.waitUntilUserExists(userRequest); 
            waitUntilUserExists.matched().response().ifPresent(System.out::println);
             return response.user().userName(); 
         } catch (IamException e) { 
             System.err.println(e.awsErrorDetails().errorMessage()); 
             System.exit(1); 
         } 
         return ""; 
     }
}
```
• Per i dettagli sull'API, [CreateUserc](https://docs.aws.amazon.com/goto/SdkForJavaV2/iam-2010-05-08/CreateUser)onsulta AWS SDK for Java 2.xAPI Reference.

#### Creare una chiave di accesso

Il seguente esempio di codice mostra come creare una chiave di accesso IAM.

## **A** Warning

Per evitare rischi per la sicurezza, non utilizzare gli utenti IAM per l'autenticazione quando sviluppi software creato ad hoc o lavori con dati reali. Utilizza invece la federazione con un provider di identità come [AWS IAM Identity Center](https://docs.aws.amazon.com/singlesignon/latest/userguide/what-is.html).

SDK per Java 2.x

## **a** Note

C'è altro su GitHub. Trova l'esempio completo e scopri di più sulla configurazione e l'esecuzione nel [Repository di esempi di codice AWS.](https://github.com/awsdocs/aws-doc-sdk-examples/tree/main/javav2/example_code/iam#readme)

```
import software.amazon.awssdk.services.iam.model.CreateAccessKeyRequest;
import software.amazon.awssdk.services.iam.model.CreateAccessKeyResponse;
import software.amazon.awssdk.regions.Region;
import software.amazon.awssdk.services.iam.IamClient;
import software.amazon.awssdk.services.iam.model.IamException;
/** 
  * Before running this Java V2 code example, set up your development 
  * environment, including your credentials. 
 * 
  * For more information, see the following documentation topic: 
 * 
  * https://docs.aws.amazon.com/sdk-for-java/latest/developer-guide/get-started.html 
  */
public class CreateAccessKey { 
     public static void main(String[] args) { 
         final String usage = """ 
                 Usage: 
                     <user>\s 
                 Where:
```

```
 user - An AWS IAM user that you can obtain from the AWS 
  Management Console. 
                  """; 
        if (args.length != 1) {
              System.out.println(usage); 
              System.exit(1); 
         } 
        String user = args[0];
         Region region = Region.AWS_GLOBAL; 
         IamClient iam = IamClient.builder() 
                  .region(region) 
                 .build();
        String keyId = createIAMAccessKey(iam, user);
         System.out.println("The Key Id is " + keyId); 
         iam.close(); 
     } 
     public static String createIAMAccessKey(IamClient iam, String user) { 
         try { 
              CreateAccessKeyRequest request = CreateAccessKeyRequest.builder() 
                       .userName(user) 
                      .build();
              CreateAccessKeyResponse response = iam.createAccessKey(request); 
              return response.accessKey().accessKeyId(); 
         } catch (IamException e) { 
              System.err.println(e.awsErrorDetails().errorMessage()); 
              System.exit(1); 
         } 
         return ""; 
     }
}
```
• Per i dettagli sull'API, [CreateAccessKeyc](https://docs.aws.amazon.com/goto/SdkForJavaV2/iam-2010-05-08/CreateAccessKey)onsulta AWS SDK for Java 2.xAPI Reference.

Creazione di un alias per un account

Il seguente esempio di codice mostra come creare un alias per un account IAM.

## SDK per Java 2.x

## **a** Note

C'è altro su. GitHub Trova l'esempio completo e scopri di più sulla configurazione e l'esecuzione nel [Repository di esempi di codice AWS.](https://github.com/awsdocs/aws-doc-sdk-examples/tree/main/javav2/example_code/iam#readme)

```
import software.amazon.awssdk.services.iam.model.CreateAccountAliasRequest;
import software.amazon.awssdk.regions.Region;
import software.amazon.awssdk.services.iam.IamClient;
import software.amazon.awssdk.services.iam.model.IamException;
/** 
  * Before running this Java V2 code example, set up your development 
  * environment, including your credentials. 
 * 
  * For more information, see the following documentation topic: 
 * 
  * https://docs.aws.amazon.com/sdk-for-java/latest/developer-guide/get-started.html 
  */
public class CreateAccountAlias { 
     public static void main(String[] args) { 
         final String usage = """ 
                  Usage: 
                      <alias>\s 
                  Where: 
                      alias - The account alias to create (for example, myawsaccount).
\setminuss
                  """; 
         if (args.length != 1) { 
             System.out.println(usage); 
             System.exit(1); 
         } 
         String alias = args[0]; 
         Region region = Region.AWS_GLOBAL; 
         IamClient iam = IamClient.builder() 
                  .region(region) 
                  .build();
```

```
 createIAMAccountAlias(iam, alias); 
         iam.close(); 
         System.out.println("Done"); 
     } 
     public static void createIAMAccountAlias(IamClient iam, String alias) { 
         try { 
              CreateAccountAliasRequest request = CreateAccountAliasRequest.builder() 
                       .accountAlias(alias) 
                      .build();
              iam.createAccountAlias(request); 
              System.out.println("Successfully created account alias: " + alias); 
         } catch (IamException e) { 
              System.err.println(e.awsErrorDetails().errorMessage()); 
              System.exit(1); 
         } 
     }
}
```
• Per i dettagli sull'API, [CreateAccountAliasc](https://docs.aws.amazon.com/goto/SdkForJavaV2/iam-2010-05-08/CreateAccountAlias)onsulta AWS SDK for Java 2.xAPI Reference.

Eliminazione di una policy

Il seguente esempio di codice mostra come eliminare una policy IAM.

SDK per Java 2.x

## **a** Note

C'è altro da fare GitHub. Trova l'esempio completo e scopri di più sulla configurazione e l'esecuzione nel [Repository di esempi di codice AWS.](https://github.com/awsdocs/aws-doc-sdk-examples/tree/main/javav2/example_code/iam#readme)

```
import software.amazon.awssdk.services.iam.model.DeletePolicyRequest;
import software.amazon.awssdk.regions.Region;
import software.amazon.awssdk.services.iam.IamClient;
import software.amazon.awssdk.services.iam.model.IamException;
```
/\*\*

```
 * Before running this Java V2 code example, set up your development 
  * environment, including your credentials. 
 * 
  * For more information, see the following documentation topic: 
 * 
  * https://docs.aws.amazon.com/sdk-for-java/latest/developer-guide/get-started.html 
  */
public class DeletePolicy { 
     public static void main(String[] args) { 
         final String usage = """ 
                  Usage: 
                      <policyARN>\s 
                  Where: 
                      policyARN - A policy ARN value to delete.\s 
                 """
        if (args.length != 1) {
              System.out.println(usage); 
              System.exit(1); 
         } 
        String policyARN = args[0];
         Region region = Region.AWS_GLOBAL; 
         IamClient iam = IamClient.builder() 
                  .region(region) 
                  .build(); 
         deleteIAMPolicy(iam, policyARN); 
         iam.close(); 
     } 
     public static void deleteIAMPolicy(IamClient iam, String policyARN) { 
         try { 
              DeletePolicyRequest request = DeletePolicyRequest.builder() 
                       .policyArn(policyARN) 
                     .build();
              iam.deletePolicy(request); 
              System.out.println("Successfully deleted the policy"); 
         } catch (IamException e) {
```

```
 System.err.println(e.awsErrorDetails().errorMessage()); 
              System.exit(1); 
          } 
          System.out.println("Done"); 
     }
}
```
• Per i dettagli sull'API, [DeletePolicyc](https://docs.aws.amazon.com/goto/SdkForJavaV2/iam-2010-05-08/DeletePolicy)onsulta AWS SDK for Java 2.xAPI Reference.

## Eliminazione di un utente

Il seguente esempio di codice mostra come eliminare un utente IAM.

## **A** Warning

Per evitare rischi per la sicurezza, non utilizzare gli utenti IAM per l'autenticazione quando sviluppi software creato ad hoc o lavori con dati reali. Utilizza invece la federazione con un provider di identità come [AWS IAM Identity Center](https://docs.aws.amazon.com/singlesignon/latest/userguide/what-is.html).

## SDK per Java 2.x

## **a** Note

C'è altro da fare GitHub. Trova l'esempio completo e scopri di più sulla configurazione e l'esecuzione nel [Repository di esempi di codice AWS.](https://github.com/awsdocs/aws-doc-sdk-examples/tree/main/javav2/example_code/iam#readme)

```
import software.amazon.awssdk.regions.Region;
import software.amazon.awssdk.services.iam.IamClient;
import software.amazon.awssdk.services.iam.model.DeleteUserRequest;
import software.amazon.awssdk.services.iam.model.IamException;
/** 
  * Before running this Java V2 code example, set up your development 
  * environment, including your credentials. 
 * 
  * For more information, see the following documentation topic: 
 * 
  * https://docs.aws.amazon.com/sdk-for-java/latest/developer-guide/get-started.html
```
\*/

```
public class DeleteUser { 
     public static void main(String[] args) { 
         final String usage = """ 
                  Usage: 
                       <userName>\s 
                  Where: 
                       userName - The name of the user to delete.\s 
                 """"
        if (args.length != 1) {
              System.out.println(usage); 
              System.exit(1); 
         } 
        String userName = args[0];
         Region region = Region.AWS_GLOBAL; 
         IamClient iam = IamClient.builder() 
                  .region(region) 
                  .build(); 
         deleteIAMUser(iam, userName); 
         System.out.println("Done"); 
         iam.close(); 
     } 
     public static void deleteIAMUser(IamClient iam, String userName) { 
         try { 
              DeleteUserRequest request = DeleteUserRequest.builder() 
                       .userName(userName) 
                       .build(); 
              iam.deleteUser(request); 
              System.out.println("Successfully deleted IAM user " + userName); 
         } catch (IamException e) { 
              System.err.println(e.awsErrorDetails().errorMessage()); 
              System.exit(1); 
         } 
     }
}
```
• Per i dettagli sull'API, [DeleteUser](https://docs.aws.amazon.com/goto/SdkForJavaV2/iam-2010-05-08/DeleteUser)consulta AWS SDK for Java 2.xAPI Reference.

Eliminare una chiave di accesso

Il seguente esempio di codice mostra come eliminare una chiave di accesso IAM.

# **A** Warning

Per evitare rischi per la sicurezza, non utilizzare gli utenti IAM per l'autenticazione quando sviluppi software creato ad hoc o lavori con dati reali. Utilizza invece la federazione con un provider di identità come [AWS IAM Identity Center](https://docs.aws.amazon.com/singlesignon/latest/userguide/what-is.html).

## SDK per Java 2.x

## **a** Note

C'è altro su GitHub. Trova l'esempio completo e scopri di più sulla configurazione e l'esecuzione nel [Repository di esempi di codice AWS.](https://github.com/awsdocs/aws-doc-sdk-examples/tree/main/javav2/example_code/iam#readme)

```
import software.amazon.awssdk.regions.Region;
import software.amazon.awssdk.services.iam.IamClient;
import software.amazon.awssdk.services.iam.model.DeleteAccessKeyRequest;
import software.amazon.awssdk.services.iam.model.IamException;
/** 
  * Before running this Java V2 code example, set up your development 
  * environment, including your credentials. 
 * 
  * For more information, see the following documentation topic: 
 * 
  * https://docs.aws.amazon.com/sdk-for-java/latest/developer-guide/get-started.html 
  */
public class DeleteAccessKey { 
     public static void main(String[] args) { 
         final String usage = """
```

```
 Usage: 
                      <username> <accessKey>\s
                  Where: 
                       username - The name of the user.\s 
                       accessKey - The access key ID for the secret access key you want 
  to delete.\s 
                  """; 
        if (args.length != 2) {
              System.out.println(usage); 
              System.exit(1); 
         } 
        String username = args[0];
         String accessKey = args[1]; 
         Region region = Region.AWS_GLOBAL; 
         IamClient iam = IamClient.builder() 
                  .region(region) 
                 .build();
         deleteKey(iam, username, accessKey); 
         iam.close(); 
     } 
     public static void deleteKey(IamClient iam, String username, String accessKey) { 
         try { 
              DeleteAccessKeyRequest request = DeleteAccessKeyRequest.builder() 
                       .accessKeyId(accessKey) 
                       .userName(username) 
                      .build();
              iam.deleteAccessKey(request); 
              System.out.println("Successfully deleted access key " + accessKey + 
                       " from user " + username); 
         } catch (IamException e) { 
              System.err.println(e.awsErrorDetails().errorMessage()); 
              System.exit(1); 
         } 
     }
}
```
• Per i dettagli sull'API, [DeleteAccessKey](https://docs.aws.amazon.com/goto/SdkForJavaV2/iam-2010-05-08/DeleteAccessKey)consulta AWS SDK for Java 2.xAPI Reference.

Eliminazione di un alias di un account

Il seguente esempio di codice mostra come eliminare l'alias di un account IAM.

#### SDK per Java 2.x

## **a** Note

C'è altro su. GitHub Trova l'esempio completo e scopri di più sulla configurazione e l'esecuzione nel [Repository di esempi di codice AWS.](https://github.com/awsdocs/aws-doc-sdk-examples/tree/main/javav2/example_code/iam#readme)

```
import software.amazon.awssdk.services.iam.model.DeleteAccountAliasRequest;
import software.amazon.awssdk.regions.Region;
import software.amazon.awssdk.services.iam.IamClient;
import software.amazon.awssdk.services.iam.model.IamException;
/** 
  * Before running this Java V2 code example, set up your development 
  * environment, including your credentials. 
 * 
  * For more information, see the following documentation topic: 
 * 
  * https://docs.aws.amazon.com/sdk-for-java/latest/developer-guide/get-started.html 
  */
public class DeleteAccountAlias { 
     public static void main(String[] args) { 
         final String usage = """ 
                  Usage: 
                     \langlealias>\setminuss
                  Where: 
                      alias - The account alias to delete.\s 
                  """; 
         if (args.length != 1) { 
              System.out.println(usage); 
              System.exit(1); 
         } 
         String alias = args[0];
```

```
 IamClient iam = IamClient.builder() 
                  .region(region) 
                 .build();
         deleteIAMAccountAlias(iam, alias); 
         iam.close(); 
     } 
     public static void deleteIAMAccountAlias(IamClient iam, String alias) { 
         try { 
             DeleteAccountAliasRequest request = DeleteAccountAliasRequest.builder() 
                      .accountAlias(alias) 
                     .build();
             iam.deleteAccountAlias(request); 
             System.out.println("Successfully deleted account alias " + alias); 
         } catch (IamException e) { 
             System.err.println(e.awsErrorDetails().errorMessage()); 
             System.exit(1); 
 } 
         System.out.println("Done"); 
     }
}
```
• Per i dettagli sull'API, [DeleteAccountAlias](https://docs.aws.amazon.com/goto/SdkForJavaV2/iam-2010-05-08/DeleteAccountAlias)consulta AWS SDK for Java 2.xAPI Reference.

Scollegamento di una policy da un ruolo

Il seguente esempio di codice mostra come scollegare una policy IAM da un ruolo.

SDK per Java 2.x

```
a Note
```
C'è altro da fare. GitHub Trova l'esempio completo e scopri di più sulla configurazione e l'esecuzione nel [Repository di esempi di codice AWS.](https://github.com/awsdocs/aws-doc-sdk-examples/tree/main/javav2/example_code/iam#readme)

import software.amazon.awssdk.services.iam.model.DetachRolePolicyRequest; import software.amazon.awssdk.regions.Region;

```
import software.amazon.awssdk.services.iam.IamClient;
import software.amazon.awssdk.services.iam.model.IamException;
/** 
  * Before running this Java V2 code example, set up your development 
  * environment, including your credentials. 
 * 
  * For more information, see the following documentation topic: 
 * 
  * https://docs.aws.amazon.com/sdk-for-java/latest/developer-guide/get-started.html 
  */
public class DetachRolePolicy { 
     public static void main(String[] args) { 
         final String usage = """ 
                  Usage: 
                     <roleName> <policyArn>\s
                  Where: 
                      roleName - A role name that you can obtain from the AWS 
  Management Console.\s 
                      policyArn - A policy ARN that you can obtain from the AWS 
  Management Console.\s 
                 """
        if (args.length != 2) {
             System.out.println(usage); 
             System.exit(1); 
         } 
        String roleName = args[0];
        String policyArn = args[1];
         Region region = Region.AWS_GLOBAL; 
         IamClient iam = IamClient.builder() 
                  .region(region) 
                 .build();
         detachPolicy(iam, roleName, policyArn); 
         System.out.println("Done"); 
         iam.close(); 
     } 
     public static void detachPolicy(IamClient iam, String roleName, String 
  policyArn) { 
         try {
```
```
 DetachRolePolicyRequest request = DetachRolePolicyRequest.builder() 
                       .roleName(roleName) 
                       .policyArn(policyArn) 
                       .build(); 
              iam.detachRolePolicy(request); 
              System.out.println("Successfully detached policy " + policyArn + 
                       " from role " + roleName); 
         } catch (IamException e) { 
              System.err.println(e.awsErrorDetails().errorMessage()); 
              System.exit(1); 
         } 
     }
}
```
• Per i dettagli sull'API, [DetachRolePolicyc](https://docs.aws.amazon.com/goto/SdkForJavaV2/iam-2010-05-08/DetachRolePolicy)onsulta AWS SDK for Java 2.xAPI Reference.

Elencare le chiavi di accesso di un utente

Il seguente esempio di codice mostra come elencare le chiavi di accesso IAM di un utente.

## **A** Warning

Per evitare rischi per la sicurezza, non utilizzare gli utenti IAM per l'autenticazione quando sviluppi software creato ad hoc o lavori con dati reali. Utilizza invece la federazione con un provider di identità come [AWS IAM Identity Center](https://docs.aws.amazon.com/singlesignon/latest/userguide/what-is.html).

## SDK per Java 2.x

# **a** Note

C'è altro su GitHub. Trova l'esempio completo e scopri di più sulla configurazione e l'esecuzione nel [Repository di esempi di codice AWS.](https://github.com/awsdocs/aws-doc-sdk-examples/tree/main/javav2/example_code/iam#readme)

```
import software.amazon.awssdk.services.iam.model.AccessKeyMetadata;
import software.amazon.awssdk.services.iam.model.IamException;
import software.amazon.awssdk.services.iam.model.ListAccessKeysRequest;
```

```
import software.amazon.awssdk.services.iam.model.ListAccessKeysResponse;
import software.amazon.awssdk.regions.Region;
import software.amazon.awssdk.services.iam.IamClient;
/** 
  * Before running this Java V2 code example, set up your development 
  * environment, including your credentials. 
 * 
  * For more information, see the following documentation topic: 
 * 
  * https://docs.aws.amazon.com/sdk-for-java/latest/developer-guide/get-started.html 
  */
public class ListAccessKeys { 
     public static void main(String[] args) { 
         final String usage = """ 
                  Usage: 
                      <userName>\s 
                  Where: 
                      userName - The name of the user for which access keys are 
  retrieved.\s 
                  """; 
        if (args.length != 1) {
             System.out.println(usage); 
             System.exit(1); 
         } 
        String userName = args[0];
         Region region = Region.AWS_GLOBAL; 
         IamClient iam = IamClient.builder() 
                  .region(region) 
                 .build();
         listKeys(iam, userName); 
         System.out.println("Done"); 
         iam.close(); 
     } 
     public static void listKeys(IamClient iam, String userName) { 
         try { 
             boolean done = false; 
             String newMarker = null;
```

```
 while (!done) { 
                 ListAccessKeysResponse response; 
                 if (newMarker == null) { 
                     ListAccessKeysRequest request = ListAccessKeysRequest.builder() 
                             .userName(userName) 
                             .build(); 
                     response = iam.listAccessKeys(request); 
                 } else { 
                     ListAccessKeysRequest request = ListAccessKeysRequest.builder() 
                             .userName(userName) 
                             .marker(newMarker) 
                             .build(); 
                     response = iam.listAccessKeys(request); 
 } 
                 for (AccessKeyMetadata metadata : response.accessKeyMetadata()) { 
                     System.out.format("Retrieved access key %s", 
 metadata.accessKeyId()); 
 } 
                 if (!response.isTruncated()) { 
                     done = true; 
                 } else { 
                     newMarker = response.marker(); 
 } 
 } 
        } catch (IamException e) { 
            System.err.println(e.awsErrorDetails().errorMessage()); 
            System.exit(1); 
        } 
    }
```
• Per i dettagli sull'API, [ListAccessKeys](https://docs.aws.amazon.com/goto/SdkForJavaV2/iam-2010-05-08/ListAccessKeys)consulta AWS SDK for Java 2.xAPI Reference.

}

Elencare gli alias di un account

Il seguente esempio di codice mostra come elencare gli alias degli account IAM.

#### SDK per Java 2.x

### **a** Note

C'è altro su. GitHub Trova l'esempio completo e scopri di più sulla configurazione e l'esecuzione nel [Repository di esempi di codice AWS.](https://github.com/awsdocs/aws-doc-sdk-examples/tree/main/javav2/example_code/iam#readme)

```
import software.amazon.awssdk.services.iam.model.IamException;
import software.amazon.awssdk.services.iam.model.ListAccountAliasesResponse;
import software.amazon.awssdk.regions.Region;
import software.amazon.awssdk.services.iam.IamClient;
/** 
  * Before running this Java V2 code example, set up your development 
  * environment, including your credentials. 
 * 
  * For more information, see the following documentation topic: 
 * 
  * https://docs.aws.amazon.com/sdk-for-java/latest/developer-guide/get-started.html 
  */
public class ListAccountAliases { 
     public static void main(String[] args) { 
         Region region = Region.AWS_GLOBAL; 
         IamClient iam = IamClient.builder() 
                  .region(region) 
                 .build();
         listAliases(iam); 
         System.out.println("Done"); 
         iam.close(); 
     } 
     public static void listAliases(IamClient iam) { 
         try { 
             ListAccountAliasesResponse response = iam.listAccountAliases(); 
             for (String alias : response.accountAliases()) { 
                 System.out.printf("Retrieved account alias %s", alias); 
 }
```

```
 } catch (IamException e) { 
              System.err.println(e.awsErrorDetails().errorMessage()); 
              System.exit(1); 
         } 
     }
}
```
• Per i dettagli sull'API, [ListAccountAliasesc](https://docs.aws.amazon.com/goto/SdkForJavaV2/iam-2010-05-08/ListAccountAliases)onsulta AWS SDK for Java 2.xAPI Reference.

### Elencare gli utenti

Il seguente esempio di codice mostra come elencare gli utenti IAM.

# **A** Warning

Per evitare rischi per la sicurezza, non utilizzare gli utenti IAM per l'autenticazione quando sviluppi software creato ad hoc o lavori con dati reali. Utilizza invece la federazione con un provider di identità come [AWS IAM Identity Center](https://docs.aws.amazon.com/singlesignon/latest/userguide/what-is.html).

### SDK per Java 2.x

#### **a** Note

C'è altro su GitHub. Trova l'esempio completo e scopri di più sulla configurazione e l'esecuzione nel [Repository di esempi di codice AWS.](https://github.com/awsdocs/aws-doc-sdk-examples/tree/main/javav2/example_code/iam#readme)

```
import software.amazon.awssdk.services.iam.model.AttachedPermissionsBoundary;
import software.amazon.awssdk.services.iam.model.IamException;
import software.amazon.awssdk.services.iam.model.ListUsersRequest;
import software.amazon.awssdk.services.iam.model.ListUsersResponse;
import software.amazon.awssdk.regions.Region;
import software.amazon.awssdk.services.iam.IamClient;
import software.amazon.awssdk.services.iam.model.User;
/**
```
- \* Before running this Java V2 code example, set up your development
- \* environment, including your credentials.

\*

```
 * For more information, see the following documentation topic: 
 * 
  * https://docs.aws.amazon.com/sdk-for-java/latest/developer-guide/get-started.html 
  */
public class ListUsers { 
     public static void main(String[] args) { 
         Region region = Region.AWS_GLOBAL; 
         IamClient iam = IamClient.builder() 
                  .region(region) 
                 .build();
         listAllUsers(iam); 
         System.out.println("Done"); 
         iam.close(); 
     } 
     public static void listAllUsers(IamClient iam) { 
         try { 
             boolean done = false; 
             String newMarker = null; 
             while (!done) { 
                 ListUsersResponse response; 
                 if (newMarker == null) { 
                     ListUsersRequest request = ListUsersRequest.builder().build();
                      response = iam.listUsers(request); 
                 } else { 
                      ListUsersRequest request = ListUsersRequest.builder() 
                              .marker(newMarker) 
                             .build();
                      response = iam.listUsers(request); 
 } 
                 for (User user : response.users()) { 
                      System.out.format("\n Retrieved user %s", user.userName()); 
                      AttachedPermissionsBoundary permissionsBoundary = 
  user.permissionsBoundary(); 
                      if (permissionsBoundary != null) 
                          System.out.format("\n Permissions boundary details %s", 
  permissionsBoundary.permissionsBoundaryTypeAsString()); 
 }
```

```
 if (!response.isTruncated()) { 
                     done = true; 
                } else { 
                    newMarker = response.marker(); 
 } 
 } 
        } catch (IamException e) { 
             System.err.println(e.awsErrorDetails().errorMessage()); 
            System.exit(1); 
        } 
    }
}
```
• Per i dettagli sull'API, [ListUsers](https://docs.aws.amazon.com/goto/SdkForJavaV2/iam-2010-05-08/ListUsers)consulta AWS SDK for Java 2.xAPI Reference.

#### Aggiornamento di un utente

Il seguente esempio di codice mostra come aggiornare un utente IAM.

## **A** Warning

Per evitare rischi per la sicurezza, non utilizzare gli utenti IAM per l'autenticazione quando sviluppi software creato ad hoc o lavori con dati reali. Utilizza invece la federazione con un provider di identità come [AWS IAM Identity Center](https://docs.aws.amazon.com/singlesignon/latest/userguide/what-is.html).

SDK per Java 2.x

## **a** Note

C'è altro da fare GitHub. Trova l'esempio completo e scopri di più sulla configurazione e l'esecuzione nel [Repository di esempi di codice AWS.](https://github.com/awsdocs/aws-doc-sdk-examples/tree/main/javav2/example_code/iam#readme)

```
import software.amazon.awssdk.regions.Region;
import software.amazon.awssdk.services.iam.IamClient;
import software.amazon.awssdk.services.iam.model.IamException;
import software.amazon.awssdk.services.iam.model.UpdateUserRequest;
```
/\*\*

```
 * Before running this Java V2 code example, set up your development 
  * environment, including your credentials. 
 * 
  * For more information, see the following documentation topic: 
 * 
  * https://docs.aws.amazon.com/sdk-for-java/latest/developer-guide/get-started.html 
  */
public class UpdateUser { 
     public static void main(String[] args) { 
         final String usage = """ 
                  Usage: 
                     <curName> <newName>\s
                  Where: 
                      curName - The current user name.\s 
                      newName - An updated user name.\s 
                  """; 
        if (args.length != 2) {
              System.out.println(usage); 
              System.exit(1); 
         } 
        String curName = args[0];
         String newName = args[1]; 
         Region region = Region.AWS_GLOBAL; 
         IamClient iam = IamClient.builder() 
                  .region(region) 
                 .build();
         updateIAMUser(iam, curName, newName); 
         System.out.println("Done"); 
         iam.close(); 
     } 
     public static void updateIAMUser(IamClient iam, String curName, String newName) 
  { 
         try { 
              UpdateUserRequest request = UpdateUserRequest.builder() 
                       .userName(curName) 
                       .newUserName(newName) 
                       .build();
```

```
 iam.updateUser(request); 
              System.out.printf("Successfully updated user to username %s", newName); 
         } catch (IamException e) { 
              System.err.println(e.awsErrorDetails().errorMessage()); 
              System.exit(1); 
         } 
     }
}
```
• Per i dettagli sull'API, [UpdateUser](https://docs.aws.amazon.com/goto/SdkForJavaV2/iam-2010-05-08/UpdateUser)consulta AWS SDK for Java 2.xAPI Reference.

Aggiornamento di una chiave di accesso

Il seguente esempio di codice mostra come aggiornare una chiave di accesso IAM.

**A** Warning

Per evitare rischi per la sicurezza, non utilizzare gli utenti IAM per l'autenticazione quando sviluppi software creato ad hoc o lavori con dati reali. Utilizza invece la federazione con un provider di identità come [AWS IAM Identity Center](https://docs.aws.amazon.com/singlesignon/latest/userguide/what-is.html).

SDK per Java 2.x

#### **a** Note

C'è altro su GitHub. Trova l'esempio completo e scopri di più sulla configurazione e l'esecuzione nel [Repository di esempi di codice AWS.](https://github.com/awsdocs/aws-doc-sdk-examples/tree/main/javav2/example_code/iam#readme)

```
import software.amazon.awssdk.services.iam.model.IamException;
import software.amazon.awssdk.services.iam.model.StatusType;
import software.amazon.awssdk.services.iam.model.UpdateAccessKeyRequest;
import software.amazon.awssdk.regions.Region;
import software.amazon.awssdk.services.iam.IamClient;
/**
```

```
 * Before running this Java V2 code example, set up your development
```

```
 * environment, including your credentials. 
 * 
  * For more information, see the following documentation topic: 
 * 
  * https://docs.aws.amazon.com/sdk-for-java/latest/developer-guide/get-started.html 
  */
public class UpdateAccessKey { 
     private static StatusType statusType; 
     public static void main(String[] args) { 
         final String usage = """ 
                  Usage: 
                      <username> <accessId> <status>\s
                  Where: 
                      username - The name of the user whose key you want to update.\s 
                       accessId - The access key ID of the secret access key you want 
  to update.\s 
                      status - The status you want to assign to the secret access key.
\setminuss
                  """; 
        if (args.length != 3) {
              System.out.println(usage); 
              System.exit(1); 
         } 
        String username = args[0];
         String accessId = args[1]; 
         String status = args[2]; 
         Region region = Region.AWS_GLOBAL; 
         IamClient iam = IamClient.builder() 
                  .region(region) 
                 .build();
         updateKey(iam, username, accessId, status); 
         System.out.println("Done"); 
         iam.close(); 
     } 
     public static void updateKey(IamClient iam, String username, String accessId, 
  String status) {
```

```
 try { 
             if (status.toLowerCase().equalsIgnoreCase("active")) { 
                  statusType = StatusType.ACTIVE; 
             } else if (status.toLowerCase().equalsIgnoreCase("inactive")) { 
                 statusType = StatusType.INACTIVE; 
             } else { 
                 statusType = StatusType.UNKNOWN_TO_SDK_VERSION; 
 } 
             UpdateAccessKeyRequest request = UpdateAccessKeyRequest.builder() 
                      .accessKeyId(accessId) 
                      .userName(username) 
                      .status(statusType) 
                     .build();
             iam.updateAccessKey(request); 
             System.out.printf("Successfully updated the status of access key %s to" 
+ "status %s for user %s", accessId, status, username); 
         } catch (IamException e) { 
             System.err.println(e.awsErrorDetails().errorMessage()); 
             System.exit(1); 
         } 
     }
}
```
• Per i dettagli sull'API, [UpdateAccessKey](https://docs.aws.amazon.com/goto/SdkForJavaV2/iam-2010-05-08/UpdateAccessKey)consulta AWS SDK for Java 2.xAPI Reference.

# Scenari

Creazione e gestione di un servizio resiliente

Il seguente esempio di codice mostra come creare un servizio Web con bilanciamento del carico che restituisca consigli su libri, film e canzoni. L'esempio mostra come il servizio risponde ai guasti e spiega come ristrutturarlo per una maggiore resilienza in caso di guasti.

- Utilizza un gruppo con dimensionamento automatico Amazon EC2 per creare istanze Amazon Elastic Compute Cloud (Amazon EC2) basate su un modello di avvio e per mantenere il numero di istanze entro un intervallo specificato.
- Gestisci e distribuisci le richieste HTTP con Elastic Load Balancing.
- Monitora lo stato delle istanze in un gruppo con dimensionamento automatico e inoltra le richieste soltanto alle istanze integre.
- Esegui un server Web Python su ogni istanza EC2 per gestire le richieste HTTP. Il server Web risponde con consigli e controlli dell'integrità.
- Simula un servizio di raccomandazione con una tabella Amazon DynamoDB.
- Controlla la risposta del server Web alle richieste e ai controlli di integrità mediante l'aggiornamento dei parametri AWS Systems Manager.

## SDK per Java 2.x

## **a** Note

C'è altro su GitHub. Trova l'esempio completo e scopri di più sulla configurazione e l'esecuzione nel [Repository di esempi di codice AWS.](https://github.com/awsdocs/aws-doc-sdk-examples/tree/main/javav2/usecases/resilient_service#readme)

Esegui lo scenario interattivo al prompt dei comandi.

```
public class Main { 
     public static final String fileName = "C:\\AWS\\resworkflow\
\recommendations.json"; // Modify file location. 
     public static final String tableName = "doc-example-recommendation-service"; 
     public static final String startScript = "C:\\AWS\\resworkflow\
\server_startup_script.sh"; // Modify file location. 
     public static final String policyFile = "C:\\AWS\\resworkflow\
\instance_policy.json"; // Modify file location. 
     public static final String ssmJSON = "C:\\AWS\\resworkflow\
\ssm_only_policy.json"; // Modify file location. 
     public static final String failureResponse = "doc-example-resilient-
architecture-failure-response"; 
     public static final String healthCheck = "doc-example-resilient-architecture-
health-check"; 
     public static final String templateName = "doc-example-resilience-template"; 
     public static final String roleName = "doc-example-resilience-role"; 
     public static final String policyName = "doc-example-resilience-pol"; 
     public static final String profileName = "doc-example-resilience-prof"; 
     public static final String badCredsProfileName = "doc-example-resilience-prof-
bc";
```

```
 public static final String targetGroupName = "doc-example-resilience-tg"; 
     public static final String autoScalingGroupName = "doc-example-resilience-
group"; 
     public static final String lbName = "doc-example-resilience-lb"; 
     public static final String protocol = "HTTP"; 
     public static final int port = 80; 
     public static final String DASHES = new String(new char[80]).replace("\0", "-"); 
     public static void main(String[] args) throws IOException, InterruptedException 
  { 
        Scanner in = new Scanner(System.in);
        Database database = new Database();
         AutoScaler autoScaler = new AutoScaler(); 
         LoadBalancer loadBalancer = new LoadBalancer(); 
         System.out.println(DASHES); 
         System.out.println("Welcome to the demonstration of How to Build and Manage 
  a Resilient Service!"); 
         System.out.println(DASHES); 
         System.out.println(DASHES); 
         System.out.println("A - SETUP THE RESOURCES"); 
         System.out.println("Press Enter when you're ready to start deploying 
  resources."); 
         in.nextLine(); 
         deploy(loadBalancer); 
         System.out.println(DASHES); 
         System.out.println(DASHES); 
         System.out.println("B - DEMO THE RESILIENCE FUNCTIONALITY"); 
         System.out.println("Press Enter when you're ready."); 
         in.nextLine(); 
         demo(loadBalancer); 
         System.out.println(DASHES); 
         System.out.println(DASHES); 
         System.out.println("C - DELETE THE RESOURCES"); 
         System.out.println(""" 
                  This concludes the demo of how to build and manage a resilient 
  service. 
                  To keep things tidy and to avoid unwanted charges on your account, 
  we can clean up all AWS resources 
                  that were created for this demo.
```

```
 """); 
         System.out.println("\n Do you want to delete the resources (y/n)? "); 
         String userInput = in.nextLine().trim().toLowerCase(); // Capture user input 
         if (userInput.equals("y")) { 
             // Delete resources here 
             deleteResources(loadBalancer, autoScaler, database); 
             System.out.println("Resources deleted."); 
         } else { 
             System.out.println(""" 
                      Okay, we'll leave the resources intact. 
                     Don't forget to delete them when you're done with them or you 
 might incur unexpected charges. 
                      """); 
         } 
         System.out.println(DASHES); 
         System.out.println(DASHES); 
         System.out.println("The example has completed. "); 
         System.out.println("\n Thanks for watching!"); 
         System.out.println(DASHES); 
    } 
    // Deletes the AWS resources used in this example. 
     private static void deleteResources(LoadBalancer loadBalancer, AutoScaler 
 autoScaler, Database database) 
             throws IOException, InterruptedException { 
         loadBalancer.deleteLoadBalancer(lbName); 
         System.out.println("*** Wait 30 secs for resource to be deleted"); 
         TimeUnit.SECONDS.sleep(30); 
         loadBalancer.deleteTargetGroup(targetGroupName); 
         autoScaler.deleteAutoScaleGroup(autoScalingGroupName); 
         autoScaler.deleteRolesPolicies(policyName, roleName, profileName); 
         autoScaler.deleteTemplate(templateName); 
         database.deleteTable(tableName); 
    } 
     private static void deploy(LoadBalancer loadBalancer) throws 
 InterruptedException, IOException { 
        Scanner in = new Scanner(System.in);
         System.out.println( 
 """
```

```
 For this demo, we'll use the AWS SDK for Java (v2) to create 
 several AWS resources 
                         to set up a load-balanced web service endpoint and explore 
 some ways to make it resilient 
                         against various kinds of failures. 
                         Some of the resources create by this demo are: 
                         \t* A DynamoDB table that the web service depends on to 
 provide book, movie, and song recommendations. 
                         \t* An EC2 launch template that defines EC2 instances that 
 each contain a Python web server. 
                         \t* An EC2 Auto Scaling group that manages EC2 instances 
 across several Availability Zones. 
                         \t* An Elastic Load Balancing (ELB) load balancer that 
 targets the Auto Scaling group to distribute requests. 
                         """); 
        System.out.println("Press Enter when you're ready."); 
        in.nextLine(); 
        System.out.println(DASHES); 
        System.out.println(DASHES); 
        System.out.println("Creating and populating a DynamoDB table named " + 
 tableName); 
        Database database = new Database(); 
        database.createTable(tableName, fileName); 
        System.out.println(DASHES); 
        System.out.println(DASHES); 
        System.out.println(""" 
                Creating an EC2 launch template that runs '{startup_script}' when an 
 instance starts. 
                This script starts a Python web server defined in the `server.py` 
 script. The web server 
                listens to HTTP requests on port 80 and responds to requests to '/' 
 and to '/healthcheck'. 
                For demo purposes, this server is run as the root user. In 
 production, the best practice is to 
                run a web server, such as Apache, with least-privileged credentials. 
                The template also defines an IAM policy that each instance uses to 
 assume a role that grants 
                permissions to access the DynamoDB recommendation table and Systems 
 Manager parameters
```

```
 that control the flow of the demo. 
                 """); 
        LaunchTemplateCreator templateCreator = new LaunchTemplateCreator(); 
        templateCreator.createTemplate(policyFile, policyName, profileName, 
 startScript, templateName, roleName); 
        System.out.println(DASHES); 
        System.out.println(DASHES); 
        System.out.println( 
                 "Creating an EC2 Auto Scaling group that maintains three EC2 
 instances, each in a different Availability Zone."); 
        System.out.println("*** Wait 30 secs for the VPC to be created"); 
        TimeUnit.SECONDS.sleep(30); 
        AutoScaler autoScaler = new AutoScaler(); 
        String[] zones = autoScaler.createGroup(3, templateName, 
 autoScalingGroupName); 
        System.out.println(""" 
                 At this point, you have EC2 instances created. Once each instance 
 starts, it listens for 
                 HTTP requests. You can see these instances in the console or 
 continue with the demo. 
                 Press Enter when you're ready to continue. 
                 """); 
        in.nextLine(); 
        System.out.println(DASHES); 
        System.out.println(DASHES); 
        System.out.println("Creating variables that control the flow of the demo."); 
       ParameterHelper paramHelper = new ParameterHelper();
        paramHelper.reset(); 
        System.out.println(DASHES); 
        System.out.println(DASHES); 
        System.out.println(""" 
                 Creating an Elastic Load Balancing target group and load balancer. 
 The target group 
                 defines how the load balancer connects to instances. The load 
 balancer provides a 
                 single endpoint where clients connect and dispatches requests to 
 instances in the group. 
                 """);
```

```
 String vpcId = autoScaler.getDefaultVPC(); 
        List<Subnet> subnets = autoScaler.getSubnets(vpcId, zones); 
        System.out.println("You have retrieved a list with " + subnets.size() + " 
 subnets"); 
        String targetGroupArn = loadBalancer.createTargetGroup(protocol, port, 
 vpcId, targetGroupName); 
        String elbDnsName = loadBalancer.createLoadBalancer(subnets, targetGroupArn, 
 lbName, port, protocol); 
        autoScaler.attachLoadBalancerTargetGroup(autoScalingGroupName, 
 targetGroupArn); 
        System.out.println("Verifying access to the load balancer endpoint..."); 
        boolean wasSuccessul = loadBalancer.verifyLoadBalancerEndpoint(elbDnsName); 
        if (!wasSuccessul) { 
            System.out.println("Couldn't connect to the load balancer, verifying 
 that the port is open..."); 
            CloseableHttpClient httpClient = HttpClients.createDefault(); 
            // Create an HTTP GET request to "http://checkip.amazonaws.com" 
            HttpGet httpGet = new HttpGet("http://checkip.amazonaws.com"); 
            try { 
                // Execute the request and get the response 
                HttpResponse response = httpClient.execute(httpGet); 
                // Read the response content. 
                String ipAddress = 
 IOUtils.toString(response.getEntity().getContent(), StandardCharsets.UTF_8).trim(); 
                // Print the public IP address. 
                System.out.println("Public IP Address: " + ipAddress); 
                GroupInfo groupInfo = autoScaler.verifyInboundPort(vpcId, port, 
 ipAddress); 
                if (!groupInfo.isPortOpen()) { 
                     System.out.println(""" 
                             For this example to work, the default security group for 
 your default VPC must 
                             allow access from this computer. You can either add it 
 automatically from this 
                             example or add it yourself using the AWS Management 
 Console. 
                             """); 
                     System.out.println(
```

```
 "Do you want to add a rule to security group " + 
 groupInfo.getGroupName() + " to allow"); 
                     System.out.println("inbound traffic on port " + port + " from 
 your computer's IP address (y/n) "); 
                     String ans = in.nextLine(); 
                     if ("y".equalsIgnoreCase(ans)) { 
                          autoScaler.openInboundPort(groupInfo.getGroupName(), 
 String.valueOf(port), ipAddress); 
                         System.out.println("Security group rule added."); 
                     } else { 
                         System.out.println("No security group rule added."); 
1 1 1 1 1 1 1
 } 
             } catch (AutoScalingException e) { 
                 e.printStackTrace(); 
 } 
         } else if (wasSuccessul) { 
             System.out.println("Your load balancer is ready. You can access it by 
 browsing to:"); 
             System.out.println("\t http://" + elbDnsName); 
         } else { 
             System.out.println("Couldn't get a successful response from the load 
 balancer endpoint. Troubleshoot by"); 
             System.out.println("manually verifying that your VPC and security group 
 are configured correctly and that"); 
             System.out.println("you can successfully make a GET request to the load 
 balancer."); 
         } 
         System.out.println("Press Enter when you're ready to continue with the 
 demo."); 
         in.nextLine(); 
    } 
    // A method that controls the demo part of the Java program. 
     public static void demo(LoadBalancer loadBalancer) throws IOException, 
 InterruptedException { 
        ParameterHelper paramHelper = new ParameterHelper();
         System.out.println("Read the ssm_only_policy.json file"); 
         String ssmOnlyPolicy = readFileAsString(ssmJSON); 
         System.out.println("Resetting parameters to starting values for demo."); 
         paramHelper.reset();
```

```
 System.out.println( 
 """ 
                          This part of the demonstration shows how to toggle 
 different parts of the system 
                          to create situations where the web service fails, and shows 
 how using a resilient 
                          architecture can keep the web service running in spite of 
 these failures. 
                          At the start, the load balancer endpoint returns 
 recommendations and reports that all targets are healthy. 
                         """); 
        demoChoices(loadBalancer); 
        System.out.println( 
 """ 
                          The web service running on the EC2 instances gets 
 recommendations by querying a DynamoDB table. 
                          The table name is contained in a Systems Manager parameter 
named self.param helper.table.
                          To simulate a failure of the recommendation service, let's 
 set this parameter to name a non-existent table. 
                         """); 
         paramHelper.put(paramHelper.tableName, "this-is-not-a-table"); 
        System.out.println( 
 """ 
                          \nNow, sending a GET request to the load balancer endpoint 
 returns a failure code. But, the service reports as 
                          healthy to the load balancer because shallow health checks 
 don't check for failure of the recommendation service. 
                         """); 
        demoChoices(loadBalancer); 
        System.out.println( 
 """ 
                         Instead of failing when the recommendation service fails, 
 the web service can return a static response. 
                         While this is not a perfect solution, it presents the 
 customer with a somewhat better experience than failure. 
                         """); 
         paramHelper.put(paramHelper.failureResponse, "static");
```

```
 System.out.println(""" 
                 Now, sending a GET request to the load balancer endpoint returns a 
 static response. 
                 The service still reports as healthy because health checks are still 
 shallow. 
                 """); 
         demoChoices(loadBalancer); 
         System.out.println("Let's reinstate the recommendation service."); 
         paramHelper.put(paramHelper.tableName, paramHelper.dyntable); 
         System.out.println(""" 
                 Let's also substitute bad credentials for one of the instances in 
 the target group so that it can't 
                 access the DynamoDB recommendation table. We will get an instance id 
 value. 
                 """); 
         LaunchTemplateCreator templateCreator = new LaunchTemplateCreator(); 
         AutoScaler autoScaler = new AutoScaler(); 
         // Create a new instance profile based on badCredsProfileName. 
         templateCreator.createInstanceProfile(policyFile, policyName, 
 badCredsProfileName, roleName); 
         String badInstanceId = autoScaler.getBadInstance(autoScalingGroupName); 
         System.out.println("The bad instance id values used for this demo is " + 
 badInstanceId); 
        String profileAssociationId = autoScaler.getInstanceProfile(badInstanceId);
         System.out.println("The association Id value is " + profileAssociationId); 
         System.out.println("Replacing the profile for instance " + badInstanceId 
                 + " with a profile that contains bad credentials"); 
         autoScaler.replaceInstanceProfile(badInstanceId, badCredsProfileName, 
 profileAssociationId); 
         System.out.println( 
 """ 
                         Now, sending a GET request to the load balancer endpoint 
 returns either a recommendation or a static response, 
                          depending on which instance is selected by the load 
 balancer. 
                          """); 
         demoChoices(loadBalancer);
```

```
 System.out.println(""" 
                 Let's implement a deep health check. For this demo, a deep health 
 check tests whether 
                 the web service can access the DynamoDB table that it depends on for 
 recommendations. Note that 
                 the deep health check is only for ELB routing and not for Auto 
 Scaling instance health. 
                 This kind of deep health check is not recommended for Auto Scaling 
 instance health, because it 
                 risks accidental termination of all instances in the Auto Scaling 
 group when a dependent service fails. 
                 """); 
         System.out.println(""" 
                 By implementing deep health checks, the load balancer can detect 
 when one of the instances is failing 
                 and take that instance out of rotation. 
                 """); 
         paramHelper.put(paramHelper.healthCheck, "deep"); 
         System.out.println(""" 
                 Now, checking target health indicates that the instance with bad 
 credentials 
                 is unhealthy. Note that it might take a minute or two for the load 
 balancer to detect the unhealthy 
                 instance. Sending a GET request to the load balancer endpoint always 
 returns a recommendation, because 
                 the load balancer takes unhealthy instances out of its rotation. 
                 """); 
         demoChoices(loadBalancer); 
         System.out.println( 
 """ 
                          Because the instances in this demo are controlled by an auto 
 scaler, the simplest way to fix an unhealthy 
                          instance is to terminate it and let the auto scaler start a 
 new instance to replace it. 
                          """); 
         autoScaler.terminateInstance(badInstanceId); 
         System.out.println("""
```
AWSEsempi di codice SDK Libreria di codici

```
 Even while the instance is terminating and the new instance is 
 starting, sending a GET 
                 request to the web service continues to get a successful 
 recommendation response because 
                 the load balancer routes requests to the healthy instances. After 
 the replacement instance 
                 starts and reports as healthy, it is included in the load balancing 
 rotation. 
                 Note that terminating and replacing an instance typically takes 
 several minutes, during which time you 
                 can see the changing health check status until the new instance is 
 running and healthy. 
                 """); 
         demoChoices(loadBalancer); 
         System.out.println( 
                 "If the recommendation service fails now, deep health checks mean 
 all instances report as unhealthy."); 
         paramHelper.put(paramHelper.tableName, "this-is-not-a-table"); 
         demoChoices(loadBalancer); 
         paramHelper.reset(); 
    } 
     public static void demoChoices(LoadBalancer loadBalancer) throws IOException, 
 InterruptedException { 
         String[] actions = { 
                 "Send a GET request to the load balancer endpoint.", 
                 "Check the health of load balancer targets.", 
                 "Go to the next part of the demo." 
         }; 
        Scanner scanner = new Scanner(System.in);
         while (true) { 
             System.out.println("-".repeat(88)); 
             System.out.println("See the current state of the service by selecting 
 one of the following choices:"); 
            for (int i = 0; i < actions.length; i^{++}) {
                System.out.println(i + ": " + actions[i]);
 } 
             try { 
                 System.out.print("\nWhich action would you like to take? "); 
                 int choice = scanner.nextInt();
```

```
 System.out.println("-".repeat(88)); 
                 switch (choice) { 
                    case \emptyset \rightarrow \{ System.out.println("Request:\n"); 
                         System.out.println("GET http://" + 
 loadBalancer.getEndpoint(lbName)); 
                         CloseableHttpClient httpClient = 
 HttpClients.createDefault(); 
                         // Create an HTTP GET request to the ELB. 
                         HttpGet httpGet = new HttpGet("http://" + 
 loadBalancer.getEndpoint(lbName)); 
                         // Execute the request and get the response. 
                         HttpResponse response = httpClient.execute(httpGet); 
                         int statusCode = response.getStatusLine().getStatusCode(); 
                         System.out.println("HTTP Status Code: " + statusCode); 
                         // Display the JSON response 
                         BufferedReader reader = new BufferedReader( 
 new 
 InputStreamReader(response.getEntity().getContent())); 
                         StringBuilder jsonResponse = new StringBuilder(); 
                         String line; 
                        while ((line = reader.readLine()) != null {
                             jsonResponse.append(line); 
 } 
                         reader.close(); 
                         // Print the formatted JSON response. 
                         System.out.println("Full Response:\n"); 
                        System.out.println(jsonResponse.toString());
                         // Close the HTTP client. 
                         httpClient.close(); 
1 1 1 1 1 1 1
                    case 1 - > \{ System.out.println("\nChecking the health of load balancer 
 targets:\n"); 
                         List<TargetHealthDescription> health = 
 loadBalancer.checkTargetHealth(targetGroupName); 
                         for (TargetHealthDescription target : health) {
```

```
 System.out.printf("\tTarget %s on port %d is %s%n", 
  target.target().id(), 
                                     target.target().port(), 
  target.targetHealth().stateAsString()); 
 } 
                         System.out.println(""" 
                                 Note that it can take a minute or two for the health 
  check to update 
                                 after changes are made. 
                                 """); 
1 1 1 1 1 1 1
                    case 2 \rightarrow 6 System.out.println("\nOkay, let's move on."); 
                         System.out.println("-".repeat(88)); 
                         return; // Exit the method when choice is 2 
1 1 1 1 1 1 1
                     default -> System.out.println("You must choose a value between 
  0-2. Please select again."); 
 } 
             } catch (java.util.InputMismatchException e) { 
                 System.out.println("Invalid input. Please select again."); 
                scanner.nextLine(); // Clear the input buffer.
 } 
         } 
     } 
     public static String readFileAsString(String filePath) throws IOException { 
         byte[] bytes = Files.readAllBytes(Paths.get(filePath)); 
         return new String(bytes); 
     }
}
```
Crea una classe che racchiuda le operazioni di dimensionamento automatico e Amazon EC2.

```
public class AutoScaler { 
     private static Ec2Client ec2Client; 
     private static AutoScalingClient autoScalingClient; 
     private static IamClient iamClient; 
     private static SsmClient ssmClient;
```

```
 private IamClient getIAMClient() { 
        if (iamClient == null) { 
             iamClient = IamClient.builder() 
                      .region(Region.US_EAST_1) 
                     .build();
        } 
        return iamClient; 
    } 
    private SsmClient getSSMClient() { 
       if (ssmClient == null) {
            ssmClient = SsmClient.builder() 
                      .region(Region.US_EAST_1) 
                     .build();
        } 
        return ssmClient; 
    } 
    private Ec2Client getEc2Client() { 
       if (ec2Client == null) {
            ec2Client = Ec2Client.builder() 
                      .region(Region.US_EAST_1) 
                     .build();
        } 
        return ec2Client; 
    } 
    private AutoScalingClient getAutoScalingClient() { 
        if (autoScalingClient == null) { 
             autoScalingClient = AutoScalingClient.builder() 
                      .region(Region.US_EAST_1) 
                      .build(); 
        } 
        return autoScalingClient; 
    } 
    /** 
     * Terminates and instances in an EC2 Auto Scaling group. After an instance is 
     * terminated, it can no longer be accessed. 
     */ 
    public void terminateInstance(String instanceId) { 
        TerminateInstanceInAutoScalingGroupRequest terminateInstanceIRequest = 
 TerminateInstanceInAutoScalingGroupRequest
```

```
 .builder() 
                 .instanceId(instanceId) 
                 .shouldDecrementDesiredCapacity(false) 
                .build();
 getAutoScalingClient().terminateInstanceInAutoScalingGroup(terminateInstanceIRequest); 
        System.out.format("Terminated instance %s.", instanceId); 
    } 
    /** 
     * Replaces the profile associated with a running instance. After the profile is 
     * replaced, the instance is rebooted to ensure that it uses the new profile. 
     * When 
     * the instance is ready, Systems Manager is used to restart the Python web 
     * server. 
     */ 
    public void replaceInstanceProfile(String instanceId, String 
 newInstanceProfileName, String profileAssociationId) 
            throws InterruptedException { 
        // Create an IAM instance profile specification. 
        software.amazon.awssdk.services.ec2.model.IamInstanceProfileSpecification 
 iamInstanceProfile = 
 software.amazon.awssdk.services.ec2.model.IamInstanceProfileSpecification 
                 .builder() 
                 .name(newInstanceProfileName) // Make sure 'newInstanceProfileName' 
 is a valid IAM Instance Profile 
                                               // name.
                 .build(); 
        // Replace the IAM instance profile association for the EC2 instance. 
        ReplaceIamInstanceProfileAssociationRequest replaceRequest = 
 ReplaceIamInstanceProfileAssociationRequest 
                 .builder() 
                .iamInstanceProfile(iamInstanceProfile) 
                 .associationId(profileAssociationId) // Make sure 
 'profileAssociationId' is a valid association ID. 
                .build();
        try { 
            getEc2Client().replaceIamInstanceProfileAssociation(replaceRequest); 
            // Handle the response as needed. 
        } catch (Ec2Exception e) { 
            // Handle exceptions, log, or report the error.
```

```
 System.err.println("Error: " + e.getMessage()); 
         } 
         System.out.format("Replaced instance profile for association %s with profile 
 %s.", profileAssociationId, 
                 newInstanceProfileName); 
         TimeUnit.SECONDS.sleep(15); 
         boolean instReady = false; 
         int tries = 0; 
        // Reboot after 60 seconds 
       while (!instReady) {
             if (tries % 6 == 0) { 
                 getEc2Client().rebootInstances(RebootInstancesRequest.builder() 
                         .instanceIds(instanceId) 
                        .build();
                 System.out.println("Rebooting instance " + instanceId + " and 
 waiting for it to be ready."); 
 } 
             tries++; 
             try { 
                 TimeUnit.SECONDS.sleep(10); 
             } catch (InterruptedException e) { 
                 e.printStackTrace(); 
 } 
             DescribeInstanceInformationResponse informationResponse = 
 getSSMClient().describeInstanceInformation(); 
             List<InstanceInformation> instanceInformationList = 
 informationResponse.instanceInformationList(); 
             for (InstanceInformation info : instanceInformationList) { 
                 if (info.instanceId().equals(instanceId)) { 
                     instReady = true; 
                     break; 
 } 
 } 
         } 
         SendCommandRequest sendCommandRequest = SendCommandRequest.builder() 
                 .instanceIds(instanceId) 
                 .documentName("AWS-RunShellScript") 
                 .parameters(Collections.singletonMap("commands", 
                         Collections.singletonList("cd / && sudo python3 server.py 
 80"))) 
                 .build();
```

```
 getSSMClient().sendCommand(sendCommandRequest); 
        System.out.println("Restarted the Python web server on instance " + 
 instanceId + "."); 
    } 
    public void openInboundPort(String secGroupId, String port, String ipAddress) { 
        AuthorizeSecurityGroupIngressRequest ingressRequest = 
 AuthorizeSecurityGroupIngressRequest.builder() 
                 .groupName(secGroupId) 
                 .cidrIp(ipAddress) 
                 .fromPort(Integer.parseInt(port)) 
                .build();
        getEc2Client().authorizeSecurityGroupIngress(ingressRequest); 
        System.out.format("Authorized ingress to %s on port %s from %s.", 
 secGroupId, port, ipAddress); 
    } 
    /** 
     * Detaches a role from an instance profile, detaches policies from the role, 
     * and deletes all the resources. 
     */ 
    public void deleteInstanceProfile(String roleName, String profileName) { 
        try { 
            software.amazon.awssdk.services.iam.model.GetInstanceProfileRequest 
 getInstanceProfileRequest = 
 software.amazon.awssdk.services.iam.model.GetInstanceProfileRequest 
                     .builder() 
                     .instanceProfileName(profileName) 
                    .build();
            GetInstanceProfileResponse response = 
 getIAMClient().getInstanceProfile(getInstanceProfileRequest); 
            String name = response.instanceProfile().instanceProfileName(); 
            System.out.println(name); 
            RemoveRoleFromInstanceProfileRequest profileRequest = 
 RemoveRoleFromInstanceProfileRequest.builder() 
                     .instanceProfileName(profileName) 
                     .roleName(roleName) 
                    .build();
            getIAMClient().removeRoleFromInstanceProfile(profileRequest);
```

```
 DeleteInstanceProfileRequest deleteInstanceProfileRequest = 
 DeleteInstanceProfileRequest.builder() 
                      .instanceProfileName(profileName) 
                     .build();
             getIAMClient().deleteInstanceProfile(deleteInstanceProfileRequest); 
             System.out.println("Deleted instance profile " + profileName); 
             DeleteRoleRequest deleteRoleRequest = DeleteRoleRequest.builder() 
                      .roleName(roleName) 
                     .build();
             // List attached role policies. 
             ListAttachedRolePoliciesResponse rolesResponse = getIAMClient() 
                      .listAttachedRolePolicies(role -> role.roleName(roleName)); 
             List<AttachedPolicy> attachedPolicies = 
 rolesResponse.attachedPolicies(); 
             for (AttachedPolicy attachedPolicy : attachedPolicies) { 
                 DetachRolePolicyRequest request = DetachRolePolicyRequest.builder() 
                          .roleName(roleName) 
                          .policyArn(attachedPolicy.policyArn()) 
                         .build();
                 getIAMClient().detachRolePolicy(request); 
                 System.out.println("Detached and deleted policy " + 
 attachedPolicy.policyName()); 
 } 
             getIAMClient().deleteRole(deleteRoleRequest); 
             System.out.println("Instance profile and role deleted."); 
         } catch (IamException e) { 
             System.err.println(e.getMessage()); 
             System.exit(1); 
         } 
    } 
     public void deleteTemplate(String templateName) { 
         getEc2Client().deleteLaunchTemplate(name -> 
 name.launchTemplateName(templateName)); 
         System.out.format(templateName + " was deleted."); 
     } 
     public void deleteAutoScaleGroup(String groupName) {
```

```
 DeleteAutoScalingGroupRequest deleteAutoScalingGroupRequest = 
 DeleteAutoScalingGroupRequest.builder() 
                  .autoScalingGroupName(groupName) 
                  .forceDelete(true) 
                 .build();
 getAutoScalingClient().deleteAutoScalingGroup(deleteAutoScalingGroupRequest); 
         System.out.println(groupName + " was deleted."); 
     } 
     /* 
      * Verify the default security group of the specified VPC allows ingress from 
      * this 
      * computer. This can be done by allowing ingress from this computer's IP 
      * address. In some situations, such as connecting from a corporate network, you 
      * must instead specify a prefix list ID. You can also temporarily open the port 
      * to 
      * any IP address while running this example. If you do, be sure to remove 
      * public 
      * access when you're done. 
 * 
      */ 
     public GroupInfo verifyInboundPort(String VPC, int port, String ipAddress) { 
         boolean portIsOpen = false; 
         GroupInfo groupInfo = new GroupInfo(); 
         try { 
             Filter filter = Filter.builder() 
                      .name("group-name") 
                      .values("default") 
                     .build();
             Filter filter1 = Filter.builder() 
                      .name("vpc-id") 
                      .values(VPC) 
                     .build();
             DescribeSecurityGroupsRequest securityGroupsRequest = 
 DescribeSecurityGroupsRequest.builder() 
                      .filters(filter, filter1) 
                      .build(); 
             DescribeSecurityGroupsResponse securityGroupsResponse = getEc2Client() 
                      .describeSecurityGroups(securityGroupsRequest);
```

```
 String securityGroup = 
 securityGroupsResponse.securityGroups().get(0).groupName(); 
            groupInfo.setGroupName(securityGroup); 
            for (SecurityGroup secGroup : securityGroupsResponse.securityGroups()) { 
                System.out.println("Found security group: " + secGroup.groupId()); 
                for (IpPermission ipPermission : secGroup.ipPermissions()) { 
                    if (ipPermission.fromPort() == port) { 
                        System.out.println("Found inbound rule: " + ipPermission); 
                        for (IpRange ipRange : ipPermission.ipRanges()) { 
                          String cidrIp = ipRange.cidrIp();
                           if (cidrIp.startsWith(ipAddress) || 
 cidrIp.equals("0.0.0.0/0")) { 
                               System.out.println(cidrIp + " is applicable"); 
                               portIsOpen = true; 
 } 
 } 
                       if (!ipPermission.prefixListIds().isEmpty()) { 
                           System.out.println("Prefix lList is applicable"); 
                           portIsOpen = true; 
 } 
                        if (!portIsOpen) { 
                           System.out 
                                   .println("The inbound rule does not appear to be 
 open to either this computer's IP," 
                                           + " all IP addresses (0.0.0.0/0), or to 
 a prefix list ID."); 
                       } else { 
                           break; 
 } 
1 1 1 1 1 1 1
 } 
 } 
        } catch (AutoScalingException e) { 
            System.err.println(e.awsErrorDetails().errorMessage()); 
        } 
        groupInfo.setPortOpen(portIsOpen); 
        return groupInfo; 
    }
```

```
 /* 
     * Attaches an Elastic Load Balancing (ELB) target group to this EC2 Auto 
     * Scaling group. 
     * The target group specifies how the load balancer forward requests to the 
     * instances 
     * in the group. 
     */ 
    public void attachLoadBalancerTargetGroup(String asGroupName, String 
 targetGroupARN) { 
        try { 
            AttachLoadBalancerTargetGroupsRequest targetGroupsRequest = 
 AttachLoadBalancerTargetGroupsRequest.builder() 
                     .autoScalingGroupName(asGroupName) 
                     .targetGroupARNs(targetGroupARN) 
                    .build();
 getAutoScalingClient().attachLoadBalancerTargetGroups(targetGroupsRequest); 
            System.out.println("Attached load balancer to " + asGroupName); 
        } catch (AutoScalingException e) { 
            System.err.println(e.awsErrorDetails().errorMessage()); 
            System.exit(1); 
        } 
    } 
    // Creates an EC2 Auto Scaling group with the specified size. 
    public String[] createGroup(int groupSize, String templateName, String 
 autoScalingGroupName) { 
        // Get availability zones. 
        software.amazon.awssdk.services.ec2.model.DescribeAvailabilityZonesRequest 
 zonesRequest = 
 software.amazon.awssdk.services.ec2.model.DescribeAvailabilityZonesRequest 
                 .builder() 
                .build();
        DescribeAvailabilityZonesResponse zonesResponse = 
 getEc2Client().describeAvailabilityZones(zonesRequest); 
        List<String> availabilityZoneNames = 
 zonesResponse.availabilityZones().stream() 
 .map(software.amazon.awssdk.services.ec2.model.AvailabilityZone::zoneName)
```

```
String availabilityZones = String.join(",", availabilityZoneNames);
        LaunchTemplateSpecification specification = 
 LaunchTemplateSpecification.builder() 
                 .launchTemplateName(templateName) 
                 .version("$Default") 
                .build();
        String[] zones = availabilityZones.split(","); 
        CreateAutoScalingGroupRequest groupRequest = 
 CreateAutoScalingGroupRequest.builder() 
                 .launchTemplate(specification) 
                 .availabilityZones(zones) 
                 .maxSize(groupSize) 
                 .minSize(groupSize) 
                 .autoScalingGroupName(autoScalingGroupName) 
                .build();
        try { 
            getAutoScalingClient().createAutoScalingGroup(groupRequest); 
        } catch (AutoScalingException e) { 
            System.err.println(e.awsErrorDetails().errorMessage()); 
            System.exit(1); 
        } 
        System.out.println("Created an EC2 Auto Scaling group named " + 
 autoScalingGroupName); 
        return zones; 
    } 
    public String getDefaultVPC() { 
        // Define the filter. 
        Filter defaultFilter = Filter.builder() 
                 .name("is-default") 
                 .values("true") 
                .build();
        software.amazon.awssdk.services.ec2.model.DescribeVpcsRequest request = 
 software.amazon.awssdk.services.ec2.model.DescribeVpcsRequest 
                 .builder() 
                 .filters(defaultFilter) 
                .build():
```
.collect(Collectors.toList());

```
 DescribeVpcsResponse response = getEc2Client().describeVpcs(request); 
        return response.vpcs().get(0).vpcId(); 
    } 
    // Gets the default subnets in a VPC for a specified list of Availability Zones. 
    public List<Subnet> getSubnets(String vpcId, String[] availabilityZones) { 
        List<Subnet> subnets = null; 
        Filter vpcFilter = Filter.builder() 
                 .name("vpc-id") 
                 .values(vpcId) 
                 .build(); 
        Filter azFilter = Filter.builder() 
                 .name("availability-zone") 
                 .values(availabilityZones) 
                .build();
        Filter defaultForAZ = Filter.builder() 
                 .name("default-for-az") 
                 .values("true") 
                .build();
        DescribeSubnetsRequest request = DescribeSubnetsRequest.builder() 
                 .filters(vpcFilter, azFilter, defaultForAZ) 
                .build();
        DescribeSubnetsResponse response = getEc2Client().describeSubnets(request); 
        subnets = response.subnets(); 
        return subnets; 
    } 
    // Gets data about the instances in the EC2 Auto Scaling group. 
    public String getBadInstance(String groupName) { 
        DescribeAutoScalingGroupsRequest request = 
 DescribeAutoScalingGroupsRequest.builder() 
                 .autoScalingGroupNames(groupName) 
                .build();
        DescribeAutoScalingGroupsResponse response = 
 getAutoScalingClient().describeAutoScalingGroups(request); 
       AutoScalingGroup autoScalingGroup = response.autoScalingGroups().get(0);
       List<String> instanceIds = autoScalingGroup.instances().stream()
                 .map(instance -> instance.instanceId()) 
                 .collect(Collectors.toList());
```

```
 String[] instanceIdArray = instanceIds.toArray(new String[0]); 
        for (String instanceId : instanceIdArray) { 
            System.out.println("Instance ID: " + instanceId); 
            return instanceId; 
        } 
        return ""; 
    } 
   // Gets data about the profile associated with an instance. 
    public String getInstanceProfile(String instanceId) { 
        Filter filter = Filter.builder() 
                 .name("instance-id") 
                 .values(instanceId) 
                .build();
        DescribeIamInstanceProfileAssociationsRequest associationsRequest = 
 DescribeIamInstanceProfileAssociationsRequest 
                 .builder() 
                 .filters(filter) 
                .buid():
        DescribeIamInstanceProfileAssociationsResponse response = getEc2Client() 
                 .describeIamInstanceProfileAssociations(associationsRequest); 
        return response.iamInstanceProfileAssociations().get(0).associationId(); 
    } 
    public void deleteRolesPolicies(String policyName, String roleName, String 
 InstanceProfile) { 
        ListPoliciesRequest listPoliciesRequest = 
 ListPoliciesRequest.builder().build(); 
        ListPoliciesResponse listPoliciesResponse = 
 getIAMClient().listPolicies(listPoliciesRequest); 
        for (Policy policy : listPoliciesResponse.policies()) { 
            if (policy.policyName().equals(policyName)) { 
                // List the entities (users, groups, roles) that are attached to the 
 policy. 
 software.amazon.awssdk.services.iam.model.ListEntitiesForPolicyRequest 
 listEntitiesRequest = 
 software.amazon.awssdk.services.iam.model.ListEntitiesForPolicyRequest 
                         .builder() 
                         .policyArn(policy.arn()) 
                        .build();
```

```
 ListEntitiesForPolicyResponse listEntitiesResponse = iamClient 
                          .listEntitiesForPolicy(listEntitiesRequest); 
                 if (!listEntitiesResponse.policyGroups().isEmpty() || !
listEntitiesResponse.policyUsers().isEmpty() 
                          || !listEntitiesResponse.policyRoles().isEmpty()) { 
                     // Detach the policy from any entities it is attached to. 
                     DetachRolePolicyRequest detachPolicyRequest = 
  DetachRolePolicyRequest.builder() 
                              .policyArn(policy.arn()) 
                              .roleName(roleName) // Specify the name of the IAM role 
                             .build();
                     getIAMClient().detachRolePolicy(detachPolicyRequest); 
                     System.out.println("Policy detached from entities."); 
 } 
                 // Now, you can delete the policy. 
                 DeletePolicyRequest deletePolicyRequest = 
  DeletePolicyRequest.builder() 
                          .policyArn(policy.arn()) 
                         .buid():
                 getIAMClient().deletePolicy(deletePolicyRequest); 
                 System.out.println("Policy deleted successfully."); 
                 break; 
 } 
         } 
         // List the roles associated with the instance profile 
         ListInstanceProfilesForRoleRequest listRolesRequest = 
  ListInstanceProfilesForRoleRequest.builder() 
                 .roleName(roleName) 
                .build();
         // Detach the roles from the instance profile 
         ListInstanceProfilesForRoleResponse listRolesResponse = 
  iamClient.listInstanceProfilesForRole(listRolesRequest); 
         for (software.amazon.awssdk.services.iam.model.InstanceProfile profile : 
  listRolesResponse.instanceProfiles()) { 
             RemoveRoleFromInstanceProfileRequest removeRoleRequest = 
  RemoveRoleFromInstanceProfileRequest.builder() 
                      .instanceProfileName(InstanceProfile) 
                      .roleName(roleName) // Remove the extra dot here 
                     .build();
```
```
 getIAMClient().removeRoleFromInstanceProfile(removeRoleRequest); 
             System.out.println("Role " + roleName + " removed from instance profile 
  " + InstanceProfile); 
         } 
         // Delete the instance profile after removing all roles 
         DeleteInstanceProfileRequest deleteInstanceProfileRequest = 
  DeleteInstanceProfileRequest.builder() 
                  .instanceProfileName(InstanceProfile) 
                 .build();
         getIAMClient().deleteInstanceProfile(r -> 
  r.instanceProfileName(InstanceProfile)); 
         System.out.println(InstanceProfile + " Deleted"); 
         System.out.println("All roles and policies are deleted."); 
     }
}
```
Crea una classe che racchiuda le operazioni di Elastic Load Balancing.

```
public class LoadBalancer { 
     public ElasticLoadBalancingV2Client elasticLoadBalancingV2Client; 
     public ElasticLoadBalancingV2Client getLoadBalancerClient() { 
         if (elasticLoadBalancingV2Client == null) { 
             elasticLoadBalancingV2Client = ElasticLoadBalancingV2Client.builder() 
                      .region(Region.US_EAST_1) 
                      .build(); 
         } 
         return elasticLoadBalancingV2Client; 
     } 
     // Checks the health of the instances in the target group. 
     public List<TargetHealthDescription> checkTargetHealth(String targetGroupName) { 
         DescribeTargetGroupsRequest targetGroupsRequest = 
  DescribeTargetGroupsRequest.builder() 
                  .names(targetGroupName) 
                  .build();
```

```
 DescribeTargetGroupsResponse tgResponse = 
 getLoadBalancerClient().describeTargetGroups(targetGroupsRequest); 
        DescribeTargetHealthRequest healthRequest = 
 DescribeTargetHealthRequest.builder() 
                 .targetGroupArn(tgResponse.targetGroups().get(0).targetGroupArn()) 
                .build();
        DescribeTargetHealthResponse healthResponse = 
 getLoadBalancerClient().describeTargetHealth(healthRequest); 
        return healthResponse.targetHealthDescriptions(); 
    } 
    // Gets the HTTP endpoint of the load balancer. 
    public String getEndpoint(String lbName) { 
        DescribeLoadBalancersResponse res = getLoadBalancerClient() 
                 .describeLoadBalancers(describe -> describe.names(lbName)); 
        return res.loadBalancers().get(0).dnsName(); 
    } 
    // Deletes a load balancer. 
    public void deleteLoadBalancer(String lbName) { 
        try { 
            // Use a waiter to delete the Load Balancer. 
            DescribeLoadBalancersResponse res = getLoadBalancerClient() 
                     .describeLoadBalancers(describe -> describe.names(lbName)); 
            ElasticLoadBalancingV2Waiter loadBalancerWaiter = 
 getLoadBalancerClient().waiter(); 
            DescribeLoadBalancersRequest request = 
 DescribeLoadBalancersRequest.builder() 
                     .loadBalancerArns(res.loadBalancers().get(0).loadBalancerArn()) 
                    .build();
            getLoadBalancerClient().deleteLoadBalancer( 
                     builder -> 
 builder.loadBalancerArn(res.loadBalancers().get(0).loadBalancerArn())); 
            WaiterResponse<DescribeLoadBalancersResponse> waiterResponse = 
 loadBalancerWaiter 
                     .waitUntilLoadBalancersDeleted(request); 
            waiterResponse.matched().response().ifPresent(System.out::println); 
        } catch (ElasticLoadBalancingV2Exception e) { 
            System.err.println(e.awsErrorDetails().errorMessage()); 
        }
```

```
 System.out.println(lbName + " was deleted."); 
    } 
    // Deletes the target group. 
     public void deleteTargetGroup(String targetGroupName) { 
         try { 
             DescribeTargetGroupsResponse res = getLoadBalancerClient() 
                      .describeTargetGroups(describe -> 
 describe.names(targetGroupName)); 
             getLoadBalancerClient() 
                      .deleteTargetGroup(builder -> 
 builder.targetGroupArn(res.targetGroups().get(0).targetGroupArn())); 
         } catch (ElasticLoadBalancingV2Exception e) { 
             System.err.println(e.awsErrorDetails().errorMessage()); 
         } 
         System.out.println(targetGroupName + " was deleted."); 
    } 
    // Verify this computer can successfully send a GET request to the load balancer 
    // endpoint. 
    public boolean verifyLoadBalancerEndpoint(String elbDnsName) throws IOException, 
 InterruptedException { 
         boolean success = false; 
         int retries = 3; 
         CloseableHttpClient httpClient = HttpClients.createDefault(); 
         // Create an HTTP GET request to the ELB. 
         HttpGet httpGet = new HttpGet("http://" + elbDnsName); 
         try { 
             while ((!success) && (retries > 0)) { 
                 // Execute the request and get the response. 
                 HttpResponse response = httpClient.execute(httpGet); 
                 int statusCode = response.getStatusLine().getStatusCode(); 
                 System.out.println("HTTP Status Code: " + statusCode); 
                if (statusCode == 200) {
                     success = true; 
                 } else { 
                     retries--; 
                     System.out.println("Got connection error from load balancer 
 endpoint, retrying..."); 
                     TimeUnit.SECONDS.sleep(15); 
 } 
 }
```

```
 } catch (org.apache.http.conn.HttpHostConnectException e) { 
            System.out.println(e.getMessage()); 
        } 
        System.out.println("Status.." + success); 
        return success; 
    } 
    /* 
     * Creates an Elastic Load Balancing target group. The target group specifies 
     * how 
     * the load balancer forward requests to instances in the group and how instance 
     * health is checked. 
     */ 
    public String createTargetGroup(String protocol, int port, String vpcId, String 
 targetGroupName) { 
        CreateTargetGroupRequest targetGroupRequest = 
 CreateTargetGroupRequest.builder() 
                 .healthCheckPath("/healthcheck") 
                 .healthCheckTimeoutSeconds(5) 
                 .port(port) 
                 .vpcId(vpcId) 
                 .name(targetGroupName) 
                 .protocol(protocol) 
                .build();
        CreateTargetGroupResponse targetGroupResponse = 
 getLoadBalancerClient().createTargetGroup(targetGroupRequest); 
        String targetGroupArn = 
 targetGroupResponse.targetGroups().get(0).targetGroupArn(); 
        String targetGroup = 
 targetGroupResponse.targetGroups().get(0).targetGroupName(); 
        System.out.println("The " + targetGroup + " was created with ARN" + 
 targetGroupArn); 
        return targetGroupArn; 
    } 
    /* 
     * Creates an Elastic Load Balancing load balancer that uses the specified 
     * subnets 
     * and forwards requests to the specified target group. 
     */ 
    public String createLoadBalancer(List<Subnet> subnetIds, String targetGroupARN, 
 String lbName, int port,
```

```
 String protocol) { 
        try { 
            List<String> subnetIdStrings = subnetIds.stream() 
                     .map(Subnet::subnetId) 
                     .collect(Collectors.toList()); 
            CreateLoadBalancerRequest balancerRequest = 
 CreateLoadBalancerRequest.builder() 
                     .subnets(subnetIdStrings) 
                     .name(lbName) 
                     .scheme("internet-facing") 
                    .build();
            // Create and wait for the load balancer to become available. 
            CreateLoadBalancerResponse lsResponse = 
 getLoadBalancerClient().createLoadBalancer(balancerRequest); 
           String lbARN = lsResponse.loadBalancers().get(0).loadBalancerArn();
            ElasticLoadBalancingV2Waiter loadBalancerWaiter = 
 getLoadBalancerClient().waiter(); 
            DescribeLoadBalancersRequest request = 
 DescribeLoadBalancersRequest.builder() 
                     .loadBalancerArns(lbARN) 
                    .build();
            System.out.println("Waiting for Load Balancer " + lbName + " to become 
 available."); 
            WaiterResponse<DescribeLoadBalancersResponse> waiterResponse = 
 loadBalancerWaiter 
                     .waitUntilLoadBalancerAvailable(request); 
            waiterResponse.matched().response().ifPresent(System.out::println); 
            System.out.println("Load Balancer " + lbName + " is available."); 
            // Get the DNS name (endpoint) of the load balancer. 
           String lbDNSName = lsResponse.loadBalancers().get(0).dnsName();
            System.out.println("*** Load Balancer DNS Name: " + lbDNSName); 
            // Create a listener for the load balance. 
            Action action = Action.builder() 
                     .targetGroupArn(targetGroupARN) 
                     .type("forward") 
                    .build();
            CreateListenerRequest listenerRequest = CreateListenerRequest.builder()
```

```
 .loadBalancerArn(lsResponse.loadBalancers().get(0).loadBalancerArn()) 
                       .defaultActions(action) 
                       .port(port) 
                       .protocol(protocol) 
                       .defaultActions(action) 
                       .build(); 
              getLoadBalancerClient().createListener(listenerRequest); 
              System.out.println("Created listener to forward traffic from load 
  balancer " + lbName + " to target group " 
                      + targetGroupARN); 
              // Return the load balancer DNS name. 
              return lbDNSName; 
         } catch (ElasticLoadBalancingV2Exception e) { 
              e.printStackTrace(); 
         } 
         return ""; 
     }
}
```
Crea una classe che utilizzi DynamoDB per simulare un servizio di raccomandazione.

```
public class Database { 
     private static DynamoDbClient dynamoDbClient; 
     public static DynamoDbClient getDynamoDbClient() { 
         if (dynamoDbClient == null) { 
              dynamoDbClient = DynamoDbClient.builder() 
                      .region(Region.US_EAST_1) 
                     .build();
         } 
         return dynamoDbClient; 
     } 
     // Checks to see if the Amazon DynamoDB table exists. 
     private boolean doesTableExist(String tableName) { 
         try { 
              // Describe the table and catch any exceptions.
```

```
 DescribeTableRequest describeTableRequest = 
 DescribeTableRequest.builder() 
                     .tableName(tableName) 
                     .build(); 
            getDynamoDbClient().describeTable(describeTableRequest); 
            System.out.println("Table '" + tableName + "' exists."); 
            return true; 
        } catch (ResourceNotFoundException e) { 
            System.out.println("Table '" + tableName + "' does not exist."); 
        } catch (DynamoDbException e) { 
            System.err.println("Error checking table existence: " + e.getMessage()); 
        } 
        return false; 
    } 
    /* 
     * Creates a DynamoDB table to use a recommendation service. The table has a 
     * hash key named 'MediaType' that defines the type of media recommended, such 
     * as 
     * Book or Movie, and a range key named 'ItemId' that, combined with the 
     * MediaType, 
     * forms a unique identifier for the recommended item. 
     */ 
    public void createTable(String tableName, String fileName) throws IOException { 
        // First check to see if the table exists. 
        boolean doesExist = doesTableExist(tableName); 
        if (!doesExist) { 
           DynamoDbWaiter dbWaiter = getDynamoDbClient().waiter();
            CreateTableRequest createTableRequest = CreateTableRequest.builder() 
                     .tableName(tableName) 
                     .attributeDefinitions( 
                             AttributeDefinition.builder() 
                                      .attributeName("MediaType") 
                                      .attributeType(ScalarAttributeType.S) 
                                      .build(), 
                             AttributeDefinition.builder() 
                                      .attributeName("ItemId") 
                                      .attributeType(ScalarAttributeType.N) 
                                     .build() .keySchema( 
                              KeySchemaElement.builder() 
                                      .attributeName("MediaType")
```

```
 .keyType(KeyType.HASH) 
                                      .build(), 
                             KeySchemaElement.builder() 
                                      .attributeName("ItemId") 
                                      .keyType(KeyType.RANGE) 
                                     .build() .provisionedThroughput( 
                             ProvisionedThroughput.builder() 
                                      .readCapacityUnits(5L) 
                                      .writeCapacityUnits(5L) 
                                     .buid().build();
            getDynamoDbClient().createTable(createTableRequest); 
            System.out.println("Creating table " + tableName + "..."); 
            // Wait until the Amazon DynamoDB table is created. 
            DescribeTableRequest tableRequest = DescribeTableRequest.builder() 
                     .tableName(tableName) 
                    .build();
            WaiterResponse<DescribeTableResponse> waiterResponse = 
 dbWaiter.waitUntilTableExists(tableRequest); 
            waiterResponse.matched().response().ifPresent(System.out::println); 
            System.out.println("Table " + tableName + " created."); 
            // Add records to the table. 
            populateTable(fileName, tableName); 
        } 
    } 
    public void deleteTable(String tableName) { 
        getDynamoDbClient().deleteTable(table -> table.tableName(tableName)); 
        System.out.println("Table " + tableName + " deleted."); 
    } 
    // Populates the table with data located in a JSON file using the DynamoDB 
    // enhanced client. 
    public void populateTable(String fileName, String tableName) throws IOException 
 { 
        DynamoDbEnhancedClient enhancedClient = DynamoDbEnhancedClient.builder() 
                 .dynamoDbClient(getDynamoDbClient()) 
                .buid():
        ObjectMapper objectMapper = new ObjectMapper();
```

```
 File jsonFile = new File(fileName); 
         JsonNode rootNode = objectMapper.readTree(jsonFile); 
         DynamoDbTable<Recommendation> mappedTable = enhancedClient.table(tableName, 
                 TableSchema.fromBean(Recommendation.class)); 
         for (JsonNode currentNode : rootNode) { 
             String mediaType = currentNode.path("MediaType").path("S").asText(); 
             int itemId = currentNode.path("ItemId").path("N").asInt(); 
             String title = currentNode.path("Title").path("S").asText(); 
             String creator = currentNode.path("Creator").path("S").asText(); 
             // Create a Recommendation object and set its properties. 
             Recommendation rec = new Recommendation(); 
             rec.setMediaType(mediaType); 
             rec.setItemId(itemId); 
             rec.setTitle(title); 
             rec.setCreator(creator); 
             // Put the item into the DynamoDB table. 
             mappedTable.putItem(rec); // Add the Recommendation to the list. 
 } 
         System.out.println("Added all records to the " + tableName); 
    }
```
Crea una classe che racchiuda le operazioni di Systems Manager.

```
public class ParameterHelper { 
     String tableName = "doc-example-resilient-architecture-table"; 
     String dyntable = "doc-example-recommendation-service"; 
     String failureResponse = "doc-example-resilient-architecture-failure-response"; 
     String healthCheck = "doc-example-resilient-architecture-health-check"; 
     public void reset() { 
         put(dyntable, tableName); 
         put(failureResponse, "none"); 
         put(healthCheck, "shallow"); 
     } 
     public void put(String name, String value) { 
         SsmClient ssmClient = SsmClient.builder()
```
}

```
 .region(Region.US_EAST_1) 
                 .build();
         PutParameterRequest parameterRequest = PutParameterRequest.builder() 
                  .name(name) 
                  .value(value) 
                  .overwrite(true) 
                  .type("String") 
                 .build();
         ssmClient.putParameter(parameterRequest); 
         System.out.printf("Setting demo parameter %s to '%s'.", name, value); 
     }
}
```
- Per informazioni dettagliate sull'API, consulta i seguenti argomenti nella Documentazione di riferimento delle API AWS SDK for Java 2.x.
	- [AttachLoadBalancerTargetGroups](https://docs.aws.amazon.com/goto/SdkForJavaV2/autoscaling-2011-01-01/AttachLoadBalancerTargetGroups)
	- [CreateAutoScalingGroup](https://docs.aws.amazon.com/goto/SdkForJavaV2/autoscaling-2011-01-01/CreateAutoScalingGroup)
	- [CreateInstanceProfile](https://docs.aws.amazon.com/goto/SdkForJavaV2/iam-2010-05-08/CreateInstanceProfile)
	- [CreateLaunchTemplate](https://docs.aws.amazon.com/goto/SdkForJavaV2/ec2-2016-11-15/CreateLaunchTemplate)
	- [CreateListener](https://docs.aws.amazon.com/goto/SdkForJavaV2/elasticloadbalancingv2-2015-12-01/CreateListener)
	- [CreateLoadBalancer](https://docs.aws.amazon.com/goto/SdkForJavaV2/elasticloadbalancingv2-2015-12-01/CreateLoadBalancer)
	- [CreateTargetGroup](https://docs.aws.amazon.com/goto/SdkForJavaV2/elasticloadbalancingv2-2015-12-01/CreateTargetGroup)
	- [DeleteAutoScalingGroup](https://docs.aws.amazon.com/goto/SdkForJavaV2/autoscaling-2011-01-01/DeleteAutoScalingGroup)
	- [DeleteInstanceProfile](https://docs.aws.amazon.com/goto/SdkForJavaV2/iam-2010-05-08/DeleteInstanceProfile)
	- [DeleteLaunchTemplate](https://docs.aws.amazon.com/goto/SdkForJavaV2/ec2-2016-11-15/DeleteLaunchTemplate)
	- [DeleteLoadBalancer](https://docs.aws.amazon.com/goto/SdkForJavaV2/elasticloadbalancingv2-2015-12-01/DeleteLoadBalancer)
	- [DeleteTargetGroup](https://docs.aws.amazon.com/goto/SdkForJavaV2/elasticloadbalancingv2-2015-12-01/DeleteTargetGroup)
	- [DescribeAutoScalingGroups](https://docs.aws.amazon.com/goto/SdkForJavaV2/autoscaling-2011-01-01/DescribeAutoScalingGroups)
	- [DescribeAvailabilityZones](https://docs.aws.amazon.com/goto/SdkForJavaV2/ec2-2016-11-15/DescribeAvailabilityZones)
	- DescribelamInstanceProfileAssociations
	- [DescribeInstances](https://docs.aws.amazon.com/goto/SdkForJavaV2/ec2-2016-11-15/DescribeInstances)
- [DescribeLoadBalancers](https://docs.aws.amazon.com/goto/SdkForJavaV2/elasticloadbalancingv2-2015-12-01/DescribeLoadBalancers)
- [DescribeSubnets](https://docs.aws.amazon.com/goto/SdkForJavaV2/ec2-2016-11-15/DescribeSubnets)
- [DescribeTargetGroups](https://docs.aws.amazon.com/goto/SdkForJavaV2/elasticloadbalancingv2-2015-12-01/DescribeTargetGroups)
- [DescribeTargetHealth](https://docs.aws.amazon.com/goto/SdkForJavaV2/elasticloadbalancingv2-2015-12-01/DescribeTargetHealth)
- [DescribeVpcs](https://docs.aws.amazon.com/goto/SdkForJavaV2/ec2-2016-11-15/DescribeVpcs)
- [RebootInstances](https://docs.aws.amazon.com/goto/SdkForJavaV2/ec2-2016-11-15/RebootInstances)
- [ReplaceIamInstanceProfileAssociation](https://docs.aws.amazon.com/goto/SdkForJavaV2/ec2-2016-11-15/ReplaceIamInstanceProfileAssociation)
- [TerminateInstanceInAutoScalingGroup](https://docs.aws.amazon.com/goto/SdkForJavaV2/autoscaling-2011-01-01/TerminateInstanceInAutoScalingGroup)
- [UpdateAutoScalingGroup](https://docs.aws.amazon.com/goto/SdkForJavaV2/autoscaling-2011-01-01/UpdateAutoScalingGroup)

Creazione di un utente e assunzione di un ruolo

Il seguente esempio di codice mostra come creare un utente e assumere un ruolo.

## **A** Warning

Per evitare rischi per la sicurezza, non utilizzare gli utenti IAM per l'autenticazione quando sviluppi software creato ad hoc o lavori con dati reali. Utilizza invece la federazione con un provider di identità come [AWS IAM Identity Center](https://docs.aws.amazon.com/singlesignon/latest/userguide/what-is.html).

- Crea un utente che non disponga di autorizzazioni.
- Crea un ruolo che conceda l'autorizzazione per elencare i bucket Amazon S3 per l'account.
- Aggiungi una policy per consentire all'utente di assumere il ruolo.
- Assumi il ruolo ed elenca i bucket S3 utilizzando le credenziali temporanee, quindi ripulisci le risorse.

SDK per Java 2.x

C'è altro da fare GitHub. Trova l'esempio completo e scopri di più sulla configurazione e l'esecuzione nel [Repository di esempi di codice AWS.](https://github.com/awsdocs/aws-doc-sdk-examples/tree/main/javav2/example_code/iam#readme)

Crea funzioni che eseguono il wrapping delle operazioni degli utenti IAM.

**a** Note

```
/* 
  To run this Java V2 code example, set up your development environment, including 
  your credentials. 
   For information, see this documentation topic: 
   https://docs.aws.amazon.com/sdk-for-java/latest/developer-guide/get-started.html 
  This example performs these operations: 
   1. Creates a user that has no permissions. 
   2. Creates a role and policy that grants Amazon S3 permissions. 
  3. Creates a role. 
   4. Grants the user permissions. 
   5. Gets temporary credentials by assuming the role. Creates an Amazon S3 Service 
  client object with the temporary credentials. 
  6. Deletes the resources. 
  */
public class IAMScenario { 
    public static final String DASHES = new String(new char[80]).replace("\0", "-");
     public static final String PolicyDocument = "{" + 
             " \"Version\": \"2012-10-17\"," + 
             " \"Statement\": [" + 
             " {" + 
            " \Upsilon"Effect\": \"Allow\"," +
            " \Upsilon"Action\Upsilon": \Gamma" +
            " \"s3:*\"" +
            " 1," +
            " \vee"Resource\": \vee"*\"" +
            " \uparrow" +
            " 1" +
             "}"; 
     public static String userArn; 
     public static void main(String[] args) throws Exception { 
         final String usage = """ 
                 Usage: 
                     <username> <policyName> <roleName> <roleSessionName>
  <bucketName>\s
```

```
 Where: 
                     username - The name of the IAM user to create.\s 
                     policyName - The name of the policy to create.\s 
                     roleName - The name of the role to create.\s 
                     roleSessionName - The name of the session required for the 
 assumeRole operation.\s 
                     bucketName - The name of the Amazon S3 bucket from which objects 
 are read.\s 
                 """; 
       if (args.length != 5) {
            System.out.println(usage); 
            System.exit(1); 
        } 
       String userName = args[0];
        String policyName = args[1]; 
        String roleName = args[2]; 
        String roleSessionName = args[3]; 
       String bucketName = args[4];
        Region region = Region.AWS_GLOBAL; 
        IamClient iam = IamClient.builder() 
                 .region(region) 
                 .build(); 
        System.out.println(DASHES); 
        System.out.println("Welcome to the AWS IAM example scenario."); 
        System.out.println(DASHES); 
        System.out.println(DASHES); 
        System.out.println(" 1. Create the IAM user."); 
        User createUser = createIAMUser(iam, userName); 
        System.out.println(DASHES); 
        userArn = createUser.arn(); 
        AccessKey myKey = createIAMAccessKey(iam, userName); 
        String accessKey = myKey.accessKeyId(); 
        String secretKey = myKey.secretAccessKey(); 
        String assumeRolePolicyDocument = "{" + 
                 "\"Version\": \"2012-10-17\"," + 
                 "\"Statement\": [{" +
```

```
 "\"Effect\": \"Allow\"," + 
                 "\"Principal\": {" + 
                 " \"AWS\": \"" + userArn + "\"" + 
                 "}," + 
                 "\"Action\": \"sts:AssumeRole\"" + 
                 "}]" + 
                 "}"; 
        System.out.println(assumeRolePolicyDocument); 
        System.out.println(userName + " was successfully created."); 
        System.out.println(DASHES); 
        System.out.println("2. Creates a policy."); 
        String polArn = createIAMPolicy(iam, policyName); 
        System.out.println("The policy " + polArn + " was successfully created."); 
        System.out.println(DASHES); 
        System.out.println(DASHES); 
        System.out.println("3. Creates a role."); 
        TimeUnit.SECONDS.sleep(30); 
        String roleArn = createIAMRole(iam, roleName, assumeRolePolicyDocument); 
        System.out.println(roleArn + " was successfully created."); 
        System.out.println(DASHES); 
        System.out.println(DASHES); 
        System.out.println("4. Grants the user permissions."); 
        attachIAMRolePolicy(iam, roleName, polArn); 
        System.out.println(DASHES); 
        System.out.println(DASHES); 
        System.out.println("*** Wait for 30 secs so the resource is available"); 
        TimeUnit.SECONDS.sleep(30); 
        System.out.println("5. Gets temporary credentials by assuming the role."); 
        System.out.println("Perform an Amazon S3 Service operation using the 
 temporary credentials."); 
        assumeRole(roleArn, roleSessionName, bucketName, accessKey, secretKey); 
        System.out.println(DASHES); 
        System.out.println(DASHES); 
        System.out.println("6 Getting ready to delete the AWS resources"); 
        deleteKey(iam, userName, accessKey); 
        deleteRole(iam, roleName, polArn); 
        deleteIAMUser(iam, userName); 
        System.out.println(DASHES);
```

```
 System.out.println(DASHES); 
        System.out.println("This IAM Scenario has successfully completed"); 
        System.out.println(DASHES); 
    } 
    public static AccessKey createIAMAccessKey(IamClient iam, String user) { 
        try { 
            CreateAccessKeyRequest request = CreateAccessKeyRequest.builder() 
                     .userName(user) 
                    .build();
            CreateAccessKeyResponse response = iam.createAccessKey(request); 
            return response.accessKey(); 
        } catch (IamException e) { 
            System.err.println(e.awsErrorDetails().errorMessage()); 
            System.exit(1); 
        } 
        return null; 
    } 
    public static User createIAMUser(IamClient iam, String username) { 
        try { 
            // Create an IamWaiter object 
            IamWaiter iamWaiter = iam.waiter(); 
            CreateUserRequest request = CreateUserRequest.builder() 
                     .userName(username) 
                    .build();
            // Wait until the user is created. 
            CreateUserResponse response = iam.createUser(request); 
            GetUserRequest userRequest = GetUserRequest.builder() 
                     .userName(response.user().userName()) 
                    .build();
            WaiterResponse<GetUserResponse> waitUntilUserExists = 
 iamWaiter.waitUntilUserExists(userRequest); 
            waitUntilUserExists.matched().response().ifPresent(System.out::println); 
            return response.user(); 
        } catch (IamException e) { 
            System.err.println(e.awsErrorDetails().errorMessage()); 
            System.exit(1); 
        }
```

```
 return null; 
    } 
    public static String createIAMRole(IamClient iam, String rolename, String json) 
 { 
        try { 
            CreateRoleRequest request = CreateRoleRequest.builder() 
                     .roleName(rolename) 
                     .assumeRolePolicyDocument(json) 
                     .description("Created using the AWS SDK for Java") 
                    .build();
            CreateRoleResponse response = iam.createRole(request); 
            System.out.println("The ARN of the role is " + response.role().arn()); 
            return response.role().arn(); 
        } catch (IamException e) { 
            System.err.println(e.awsErrorDetails().errorMessage()); 
            System.exit(1); 
        } 
        return ""; 
    } 
    public static String createIAMPolicy(IamClient iam, String policyName) { 
        try { 
            // Create an IamWaiter object. 
            IamWaiter iamWaiter = iam.waiter(); 
            CreatePolicyRequest request = CreatePolicyRequest.builder() 
                     .policyName(policyName) 
                     .policyDocument(PolicyDocument).build(); 
            CreatePolicyResponse response = iam.createPolicy(request); 
            GetPolicyRequest polRequest = GetPolicyRequest.builder() 
                     .policyArn(response.policy().arn()) 
                    .build();
            WaiterResponse<GetPolicyResponse> waitUntilPolicyExists = 
 iamWaiter.waitUntilPolicyExists(polRequest); 
 waitUntilPolicyExists.matched().response().ifPresent(System.out::println); 
            return response.policy().arn(); 
        } catch (IamException e) {
```

```
 System.err.println(e.awsErrorDetails().errorMessage()); 
             System.exit(1); 
         } 
         return ""; 
    } 
     public static void attachIAMRolePolicy(IamClient iam, String roleName, String 
 policyArn) { 
         try { 
             ListAttachedRolePoliciesRequest request = 
 ListAttachedRolePoliciesRequest.builder() 
                      .roleName(roleName) 
                     .build();
             ListAttachedRolePoliciesResponse response = 
 iam.listAttachedRolePolicies(request); 
             List<AttachedPolicy> attachedPolicies = response.attachedPolicies(); 
             String polArn; 
             for (AttachedPolicy policy : attachedPolicies) { 
                 polArn = policy.policyArn(); 
                 if (polArn.compareTo(policyArn) == 0) { 
                      System.out.println(roleName + " policy is already attached to 
 this role."); 
                     return; 
 } 
 } 
             AttachRolePolicyRequest attachRequest = 
 AttachRolePolicyRequest.builder() 
                      .roleName(roleName) 
                      .policyArn(policyArn) 
                     .build();
             iam.attachRolePolicy(attachRequest); 
             System.out.println("Successfully attached policy " + policyArn + " to 
 role " + roleName); 
         } catch (IamException e) { 
             System.err.println(e.awsErrorDetails().errorMessage()); 
             System.exit(1); 
         } 
    } 
    // Invoke an Amazon S3 operation using the Assumed Role.
```

```
 public static void assumeRole(String roleArn, String roleSessionName, String 
 bucketName, String keyVal, 
            String keySecret) { 
        // Use the creds of the new IAM user that was created in this code example. 
        AwsBasicCredentials credentials = AwsBasicCredentials.create(keyVal, 
 keySecret); 
        StsClient stsClient = StsClient.builder() 
                 .region(Region.US_EAST_1) 
                 .credentialsProvider(StaticCredentialsProvider.create(credentials)) 
                .build();
        try { 
            AssumeRoleRequest roleRequest = AssumeRoleRequest.builder() 
                     .roleArn(roleArn) 
                     .roleSessionName(roleSessionName) 
                    .build();
            AssumeRoleResponse roleResponse = stsClient.assumeRole(roleRequest); 
            Credentials myCreds = roleResponse.credentials(); 
            String key = myCreds.accessKeyId(); 
            String secKey = myCreds.secretAccessKey(); 
            String secToken = myCreds.sessionToken(); 
            // List all objects in an Amazon S3 bucket using the temp creds 
 retrieved by 
            // invoking assumeRole. 
            Region region = Region.US_EAST_1; 
            S3Client s3 = S3Client.builder() 
                     .credentialsProvider( 
 StaticCredentialsProvider.create(AwsSessionCredentials.create(key, secKey, 
 secToken))) 
                     .region(region) 
                    .build();
            System.out.println("Created a S3Client using temp credentials."); 
            System.out.println("Listing objects in " + bucketName); 
            ListObjectsRequest listObjects = ListObjectsRequest.builder() 
                     .bucket(bucketName) 
                    .build();
            ListObjectsResponse res = s3.listObjects(listObjects); 
            List<S3Object> objects = res.contents();
```

```
 for (S3Object myValue : objects) { 
                 System.out.println("The name of the key is " + myValue.key()); 
                 System.out.println("The owner is " + myValue.owner()); 
 } 
         } catch (StsException e) { 
             System.err.println(e.getMessage()); 
             System.exit(1); 
         } 
     } 
     public static void deleteRole(IamClient iam, String roleName, String polArn) { 
         try { 
             // First the policy needs to be detached. 
             DetachRolePolicyRequest rolePolicyRequest = 
 DetachRolePolicyRequest.builder() 
                      .policyArn(polArn) 
                      .roleName(roleName) 
                     .build();
             iam.detachRolePolicy(rolePolicyRequest); 
             // Delete the policy. 
             DeletePolicyRequest request = DeletePolicyRequest.builder() 
                      .policyArn(polArn) 
                     .build();
             iam.deletePolicy(request); 
             System.out.println("*** Successfully deleted " + polArn); 
             // Delete the role. 
             DeleteRoleRequest roleRequest = DeleteRoleRequest.builder() 
                      .roleName(roleName) 
                     .build();
             iam.deleteRole(roleRequest); 
             System.out.println("*** Successfully deleted " + roleName); 
         } catch (IamException e) { 
             System.err.println(e.awsErrorDetails().errorMessage()); 
             System.exit(1); 
         } 
     }
```

```
 public static void deleteKey(IamClient iam, String username, String accessKey) { 
     try { 
         DeleteAccessKeyRequest request = DeleteAccessKeyRequest.builder() 
                  .accessKeyId(accessKey) 
                  .userName(username) 
                  .build(); 
         iam.deleteAccessKey(request); 
         System.out.println("Successfully deleted access key " + accessKey + 
                  " from user " + username); 
     } catch (IamException e) { 
         System.err.println(e.awsErrorDetails().errorMessage()); 
         System.exit(1); 
     } 
 } 
 public static void deleteIAMUser(IamClient iam, String userName) { 
     try { 
         DeleteUserRequest request = DeleteUserRequest.builder() 
                  .userName(userName) 
                 .build();
         iam.deleteUser(request); 
         System.out.println("*** Successfully deleted " + userName); 
     } catch (IamException e) { 
         System.err.println(e.awsErrorDetails().errorMessage()); 
         System.exit(1); 
     } 
 }
```
- Per informazioni dettagliate sull'API, consulta i seguenti argomenti nella Documentazione di riferimento delle API AWS SDK for Java 2.x.
	- [AttachRolePolicy](https://docs.aws.amazon.com/goto/SdkForJavaV2/iam-2010-05-08/AttachRolePolicy)
	- [CreateAccessKey](https://docs.aws.amazon.com/goto/SdkForJavaV2/iam-2010-05-08/CreateAccessKey)
	- [CreatePolicy](https://docs.aws.amazon.com/goto/SdkForJavaV2/iam-2010-05-08/CreatePolicy)
	- [CreateRole](https://docs.aws.amazon.com/goto/SdkForJavaV2/iam-2010-05-08/CreateRole)

}

- [CreateUser](https://docs.aws.amazon.com/goto/SdkForJavaV2/iam-2010-05-08/CreateUser)
- [DeleteAccessKey](https://docs.aws.amazon.com/goto/SdkForJavaV2/iam-2010-05-08/DeleteAccessKey)
- [DeletePolicy](https://docs.aws.amazon.com/goto/SdkForJavaV2/iam-2010-05-08/DeletePolicy)
- [DeleteRole](https://docs.aws.amazon.com/goto/SdkForJavaV2/iam-2010-05-08/DeleteRole)
- [DeleteUser](https://docs.aws.amazon.com/goto/SdkForJavaV2/iam-2010-05-08/DeleteUser)
- [DeleteUserPolicy](https://docs.aws.amazon.com/goto/SdkForJavaV2/iam-2010-05-08/DeleteUserPolicy)
- [DetachRolePolicy](https://docs.aws.amazon.com/goto/SdkForJavaV2/iam-2010-05-08/DetachRolePolicy)
- [PutUserPolicy](https://docs.aws.amazon.com/goto/SdkForJavaV2/iam-2010-05-08/PutUserPolicy)

Lavora con l'API IAM Policy Builder

L'esempio di codice seguente mostra come:

- Crea policy IAM utilizzando l'API orientata agli oggetti.
- Usa l'API IAM Policy Builder con il servizio IAM.

### SDK per Java 2.x

### **a** Note

C'è dell'altro GitHub. Trova l'esempio completo e scopri di più sulla configurazione e l'esecuzione nel [Repository di esempi di codice AWS.](https://github.com/awsdocs/aws-doc-sdk-examples/tree/main/javav2/example_code/iam#readme)

Gli esempi utilizzano le seguenti importazioni.

```
import org.slf4j.Logger;
import org.slf4j.LoggerFactory;
import software.amazon.awssdk.policybuilder.iam.IamConditionOperator;
import software.amazon.awssdk.policybuilder.iam.IamEffect;
import software.amazon.awssdk.policybuilder.iam.IamPolicy;
import software.amazon.awssdk.policybuilder.iam.IamPolicyWriter;
import software.amazon.awssdk.policybuilder.iam.IamPrincipal;
import software.amazon.awssdk.policybuilder.iam.IamPrincipalType;
import software.amazon.awssdk.policybuilder.iam.IamResource;
import software.amazon.awssdk.policybuilder.iam.IamStatement;
```

```
import software.amazon.awssdk.regions.Region;
import software.amazon.awssdk.services.iam.IamClient;
import software.amazon.awssdk.services.iam.model.GetPolicyResponse;
import software.amazon.awssdk.services.iam.model.GetPolicyVersionResponse;
import software.amazon.awssdk.services.sts.StsClient;
import java.net.URLDecoder;
import java.nio.charset.StandardCharsets;
import java.util.Arrays;
import java.util.List;
```
Crea una policy basata sul tempo.

```
 public String timeBasedPolicyExample() { 
                 IamPolicy policy = IamPolicy.builder() 
                                   .addStatement(b -> b 
                                                    .effect(IamEffect.ALLOW) 
                                                    .addAction("dynamodb:GetItem") 
                                                    .addResource(IamResource.ALL) 
                                                    .addCondition(b1 -> b1 
 .operator(IamConditionOperator.DATE_GREATER_THAN) 
 .key("aws:CurrentTime") 
 .value("2020-04-01T00:00:00Z")) 
                                                    .addCondition(b1 -> b1 
 .operator(IamConditionOperator.DATE_LESS_THAN) 
 .key("aws:CurrentTime") 
 .value("2020-06-30T23:59:59Z"))) 
                                   .build(); 
                 // Use an IamPolicyWriter to write out the JSON string to a more 
 readable 
                 // format. 
                 return policy.toJson(IamPolicyWriter.builder() 
                                   .prettyPrint(true) 
                                  .build();
        }
```
Crea una policy con più condizioni.

```
 public String multipleConditionsExample() { 
                  IamPolicy policy = IamPolicy.builder() 
                                    .addStatement(b -> b 
                                                     .effect(IamEffect.ALLOW) 
                                                     .addAction("dynamodb:GetItem") 
                                                     .addAction("dynamodb:BatchGetItem") 
                                                     .addAction("dynamodb:Query") 
                                                     .addAction("dynamodb:PutItem") 
                                                     .addAction("dynamodb:UpdateItem") 
                                                     .addAction("dynamodb:DeleteItem") 
  .addAction("dynamodb:BatchWriteItem") 
  .addResource("arn:aws:dynamodb:*:*:table/table-name") 
  .addConditions(IamConditionOperator.STRING_EQUALS 
  .addPrefix("ForAllValues:"), 
  "dynamodb:Attributes", 
                                                                      List.of("column-
name1", "column-name2", "column-name3")) 
                                                     .addCondition(b1 -> b1 
  .operator(IamConditionOperator.STRING_EQUALS 
  .addSuffix("IfExists")) 
  .key("dynamodb:Select") 
  .value("SPECIFIC_ATTRIBUTES"))) 
                                   .build();
                  return policy.toJson(IamPolicyWriter.builder() 
                                    .prettyPrint(true).build()); 
         }
```
Usa i principi in una policy.

```
 public String specifyPrincipalsExample() { 
                 IamPolicy policy = IamPolicy.builder() 
                                  .addStatement(b -> b 
                                                    .effect(IamEffect.DENY) 
                                                    .addAction("s3:*") 
                                                    .addPrincipal(IamPrincipal.ALL) 
 .addResource("arn:aws:s3:::BUCKETNAME/*") 
 .addResource("arn:aws:s3:::BUCKETNAME") 
                                                   .addCondition(b1 -> b1 
 .operator(IamConditionOperator.ARN_NOT_EQUALS) 
 .key("aws:PrincipalArn") 
 .value("arn:aws:iam::444455556666:user/user-name"))) 
                                 .build();
                 return policy.toJson(IamPolicyWriter.builder() 
                                  .prettyPrint(true).build()); 
        }
```
Consentire l'accesso multi-account .

```
 public String allowCrossAccountAccessExample() { 
                  IamPolicy policy = IamPolicy.builder() 
                                    .addStatement(b -> b 
                                                     .effect(IamEffect.ALLOW) 
                                                     .addPrincipal(IamPrincipalType.AWS, 
  "111122223333") 
                                                     .addAction("s3:PutObject") 
                                                     .addResource("arn:aws:s3:::DOC-
EXAMPLE-BUCKET/*") 
                                                     .addCondition(b1 -> b1 
  .operator(IamConditionOperator.STRING_EQUALS) 
                                                                       .key("s3:x-amz-acl") 
                                                                       .value("bucket-
owner-full-control"))) 
                                   .build();
                  return policy.toJson(IamPolicyWriter.builder() 
                                    .prettyPrint(true).build());
```
}

Crea e carica un IamPolicy.

```
 public String createAndUploadPolicyExample(IamClient iam, String accountID, 
  String policyName) { 
                  // Build the policy. 
                  IamPolicy policy = IamPolicy.builder() // 'version' defaults to 
  "2012-10-17". 
                                   .addStatement(IamStatement.builder() 
                                                     .effect(IamEffect.ALLOW) 
                                                     .addAction("dynamodb:PutItem") 
                                                     .addResource("arn:aws:dynamodb:us-
east-1:" + accountID 
                                                                     + ":table/
exampleTableName") 
                                                    .build().build();
                  // Upload the policy. 
                  iam.createPolicy(r -> 
  r.policyName(policyName).policyDocument(policy.toJson())); 
                  return 
  policy.toJson(IamPolicyWriter.builder().prettyPrint(true).build()); 
         }
```
Scarica e lavora con un IamPolicy.

```
 public String createNewBasedOnExistingPolicyExample(IamClient iam, String 
 accountID, String policyName, 
                         String newPolicyName) { 
                String policyArn = "arn:aws:iam::" + accountID + ":policy/" + 
 policyName; 
                GetPolicyResponse getPolicyResponse = iam.getPolicy(r -> 
 r.policyArn(policyArn)); 
                String policyVersion = 
 getPolicyResponse.policy().defaultVersionId(); 
                GetPolicyVersionResponse getPolicyVersionResponse = iam 
                                  .getPolicyVersion(r -> 
 r.policyArn(policyArn).versionId(policyVersion));
```
 // Create an IamPolicy instance from the JSON string returned from IAM. String decodedPolicy = URLDecoder.decode(getPolicyVersionResponse.policyVersion().document(), StandardCharsets.UTF 8); IamPolicy policy = IamPolicy.fromJson(decodedPolicy); /\* \* All IamPolicy components are immutable, so use the copy method that creates a \* new instance that \* can be altered in the same method call. \* \* Add the ability to get an item from DynamoDB as an additional action. \*/ IamStatement newStatement = policy.statements().get(0).copy(s -> s.addAction("dynamodb:GetItem")); // Create a new statement that replaces the original statement. IamPolicy newPolicy = policy.copy(p -> p.statements(Arrays.asList(newStatement))); // Upload the new policy. IAM now has both policies. iam.createPolicy(r -> r.policyName(newPolicyName) .policyDocument(newPolicy.toJson())); return newPolicy.toJson(IamPolicyWriter.builder().prettyPrint(true).build()); }

- Per ulteriori informazioni, consulta la [Guida per sviluppatori di AWS SDK for Java 2.x.](https://docs.aws.amazon.com/sdk-for-java/latest/developer-guide/feature-iam-policy-builder.html)
- Per informazioni dettagliate sull'API, consulta i seguenti argomenti nella Documentazione di riferimento delle API AWS SDK for Java 2.x.
	- [CreatePolicy](https://docs.aws.amazon.com/goto/SdkForJavaV2/iam-2010-05-08/CreatePolicy)
	- [GetPolicy](https://docs.aws.amazon.com/goto/SdkForJavaV2/iam-2010-05-08/GetPolicy)
	- [GetPolicyVersion](https://docs.aws.amazon.com/goto/SdkForJavaV2/iam-2010-05-08/GetPolicyVersion)

# AWS IoTesempi che utilizzano SDK for Java 2.x

I seguenti esempi di codice mostrano come eseguire azioni e implementare scenari comuni utilizzando AWS SDK for Java 2.x withAWS IoT.

Le operazioni sono estratti di codice da programmi più grandi e devono essere eseguite nel contesto. Sebbene le operazioni mostrino come richiamare le singole funzioni del servizio, è possibile visualizzarle contestualizzate negli scenari correlati e negli esempi tra servizi.

Scenari: esempi di codice che mostrano come eseguire un'attività specifica richiamando più funzioni all'interno dello stesso servizio.

Ogni esempio include un collegamento a GitHub, dove è possibile trovare istruzioni su come configurare ed eseguire il codice nel contesto.

Nozioni di base

Hello AWS IoT

Il seguente esempio di codice mostra come iniziare a utilizzareAWS IoT.

SDK per Java 2.x

### **a** Note

C'è altro su GitHub. Trova l'esempio completo e scopri di più sulla configurazione e l'esecuzione nel [Repository di esempi di codice AWS.](https://github.com/awsdocs/aws-doc-sdk-examples/tree/main/javav2/example_code/iot#readme)

```
import software.amazon.awssdk.regions.Region;
import software.amazon.awssdk.services.iot.IotClient;
import software.amazon.awssdk.services.iot.model.ListThingsRequest;
import software.amazon.awssdk.services.iot.model.ListThingsResponse;
import software.amazon.awssdk.services.iot.model.ThingAttribute;
import java.util.List;
public class HelloIoT { 
     public static void main(String[] args) { 
         System.out.println("Hello AWS IoT. Here is a listing of your AWS IoT 
  Things:");
```

```
 IotClient iotClient = IotClient.builder() 
              .region(Region.US_EAST_1) 
             .build();
         listAllThings(iotClient); 
     } 
     public static void listAllThings( IotClient iotClient) { 
         ListThingsRequest thingsRequest = ListThingsRequest.builder() 
              .maxResults(10) 
             .build();
        ListThingsResponse response = iotClient.listThings(thingsRequest) ;
         List<ThingAttribute> thingList = response.things(); 
         for (ThingAttribute attribute : thingList) { 
             System.out.println("Thing name: "+attribute.thingName()); 
             System.out.println("Thing ARN: "+attribute.thingArn()); 
         } 
     }
}
```
• Per i dettagli sull'API, consulta [ListThings](https://docs.aws.amazon.com/goto/SdkForJavaV2/iot-2015-05-28/listThings) in AWS SDK for Java 2.xAPI Reference.

#### Argomenti

- [Azioni](#page-8224-0)
- **[Scenari](#page-8246-0)**

#### Azioni

Allega un certificato

Il seguente esempio di codice mostra come allegare un AWS IoT certificato.

SDK per Java 2.x

### **a** Note

C'è altro su GitHub. Trova l'esempio completo e scopri di più sulla configurazione e l'esecuzione nel [Repository di esempi di codice AWS.](https://github.com/awsdocs/aws-doc-sdk-examples/tree/main/javav2/example_code/iot#readme)

```
 public static void attachCertificateToThing(IotClient iotClient, String 
 thingName, String certificateArn) { 
        // Attach the certificate to the thing. 
        AttachThingPrincipalRequest principalRequest = 
 AttachThingPrincipalRequest.builder() 
            .thingName(thingName) 
            .principal(certificateArn) 
           .build();
        AttachThingPrincipalResponse attachResponse = 
 iotClient.attachThingPrincipal(principalRequest); 
        // Verify the attachment was successful. 
        if (attachResponse.sdkHttpResponse().isSuccessful()) { 
            System.out.println("Certificate attached to Thing successfully."); 
            // Print additional information about the Thing. 
            describeThing(iotClient, thingName); 
        } else { 
            System.err.println("Failed to attach certificate to Thing. HTTP Status 
 Code: " + 
                attachResponse.sdkHttpResponse().statusCode()); 
        } 
    }
```
• Per i dettagli sull'API, [AttachThingPrincipal](https://docs.aws.amazon.com/goto/SdkForJavaV2/iot-2015-05-28/AttachThingPrincipal)consulta AWS SDK for Java 2.xAPI Reference.

Creazione di un certificato

Il seguente esempio di codice mostra come creare un AWS IoT certificato.

SDK per Java 2.x

**a** Note

C'è altro da fare GitHub. Trova l'esempio completo e scopri di più sulla configurazione e l'esecuzione nel [Repository di esempi di codice AWS.](https://github.com/awsdocs/aws-doc-sdk-examples/tree/main/javav2/example_code/iot#readme)

public static String createCertificate(IotClient iotClient) {

```
 try { 
            CreateKeysAndCertificateResponse response = 
 iotClient.createKeysAndCertificate(); 
            String certificatePem = response.certificatePem(); 
            String certificateArn = response.certificateArn(); 
            // Print the details. 
            System.out.println("\nCertificate:"); 
            System.out.println(certificatePem); 
            System.out.println("\nCertificate ARN:"); 
            System.out.println(certificateArn); 
            return certificateArn; 
        } catch (IotException e) { 
            System.err.println(e.awsErrorDetails().errorMessage()); 
            System.exit(1); 
        } 
        return ""; 
    }
```
• Per i dettagli sull'API, [CreateKeysAndCertificate](https://docs.aws.amazon.com/goto/SdkForJavaV2/iot-2015-05-28/CreateKeysAndCertificate)consulta AWS SDK for Java 2.xAPI Reference.

#### Creazione di una regola

Il seguente esempio di codice mostra come creare una AWS IoT regola.

SDK per Java 2.x

### **a** Note

C'è altro da fare GitHub. Trova l'esempio completo e scopri di più sulla configurazione e l'esecuzione nel [Repository di esempi di codice AWS.](https://github.com/awsdocs/aws-doc-sdk-examples/tree/main/javav2/example_code/iot#readme)

```
 public static void createIoTRule(IotClient iotClient, String roleARN, String 
 ruleName, String action) { 
        try { 
            String sql = "SELECT * FROM '" + TOPIC + "'"; 
            SnsAction action1 = SnsAction.builder()
```

```
 .targetArn(action) 
                 .roleArn(roleARN) 
                .build();
             // Create the action. 
             Action myAction = Action.builder() 
                 .sns(action1) 
                .build();
             // Create the topic rule payload. 
             TopicRulePayload topicRulePayload = TopicRulePayload.builder() 
                 .sql(sql) 
                 .actions(myAction) 
                 .build(); 
             // Create the topic rule request. 
             CreateTopicRuleRequest topicRuleRequest = 
 CreateTopicRuleRequest.builder() 
                 .ruleName(ruleName) 
                 .topicRulePayload(topicRulePayload) 
                .build();
             // Create the rule. 
             iotClient.createTopicRule(topicRuleRequest); 
             System.out.println("IoT Rule created successfully."); 
        } catch (IotException e) { 
             System.err.println(e.getMessage()); 
             System.exit(1); 
        } 
    }
```
• Per i dettagli sull'API, [CreateTopicRule](https://docs.aws.amazon.com/goto/SdkForJavaV2/iot-2015-05-28/CreateTopicRule)consulta AWS SDK for Java 2.xAPI Reference.

Crea un oggetto

Il seguente esempio di codice mostra come creare un AWS IoT oggetto.

## SDK per Java 2.x

## **a** Note

C'è altro da fare GitHub. Trova l'esempio completo e scopri di più sulla configurazione e l'esecuzione nel [Repository di esempi di codice AWS.](https://github.com/awsdocs/aws-doc-sdk-examples/tree/main/javav2/example_code/iot#readme)

```
 public static void createIoTThing(IotClient iotClient, String thingName) { 
        try { 
            CreateThingRequest createThingRequest = CreateThingRequest.builder() 
                 .thingName(thingName) 
                 .build(); 
            CreateThingResponse createThingResponse = 
 iotClient.createThing(createThingRequest); 
            System.out.println(thingName +" was successfully created. The ARN value 
 is " + createThingResponse.thingArn()); 
        } catch (IotException e) { 
            System.err.println(e.awsErrorDetails().errorMessage()); 
            System.exit(1); 
        } 
    }
```
• Per i dettagli sull'API, [CreateThing](https://docs.aws.amazon.com/goto/SdkForJavaV2/iot-2015-05-28/CreateThing)consulta AWS SDK for Java 2.xAPI Reference.

### Eliminare un certificato

Il seguente esempio di codice mostra come eliminare un AWS IoT certificato.

SDK per Java 2.x

### **a** Note

C'è altro da fare GitHub. Trova l'esempio completo e scopri di più sulla configurazione e l'esecuzione nel [Repository di esempi di codice AWS.](https://github.com/awsdocs/aws-doc-sdk-examples/tree/main/javav2/example_code/iot#readme)

```
 public static void deleteCertificate(IotClient iotClient, String 
 certificateArn ) { 
        DeleteCertificateRequest certificateProviderRequest = 
 DeleteCertificateRequest.builder() 
            .certificateId(extractCertificateId(certificateArn)) 
           .build();
        iotClient.deleteCertificate(certificateProviderRequest); 
        System.out.println(certificateArn +" was successfully deleted."); 
    }
```
• Per i dettagli sull'API, [DeleteCertificatec](https://docs.aws.amazon.com/goto/SdkForJavaV2/iot-2015-05-28/DeleteCertificate)onsulta AWS SDK for Java 2.xAPI Reference.

Eliminazione di un oggetto

Il seguente esempio di codice mostra come eliminare un AWS IoT elemento.

SDK per Java 2.x

```
a Note
```
C'è altro da fare GitHub. Trova l'esempio completo e scopri di più sulla configurazione e l'esecuzione nel [Repository di esempi di codice AWS.](https://github.com/awsdocs/aws-doc-sdk-examples/tree/main/javav2/example_code/iot#readme)

```
 public static void deleteIoTThing(IotClient iotClient, String thingName) { 
     try { 
         DeleteThingRequest deleteThingRequest = DeleteThingRequest.builder() 
              .thingName(thingName) 
             .build();
         iotClient.deleteThing(deleteThingRequest); 
         System.out.println("Deleted Thing " + thingName); 
     } catch (IotException e) { 
         System.err.println(e.awsErrorDetails().errorMessage()); 
         System.exit(1); 
     } 
 }
```
• Per i dettagli sull'API, [DeleteThingc](https://docs.aws.amazon.com/goto/SdkForJavaV2/iot-2015-05-28/DeleteThing)onsulta AWS SDK for Java 2.xAPI Reference.

Descrivi una cosa

Il seguente esempio di codice mostra come descrivere una AWS IoT cosa.

```
SDK per Java 2.x
```
### **a** Note

C'è altro da fare GitHub. Trova l'esempio completo e scopri di più sulla configurazione e l'esecuzione nel [Repository di esempi di codice AWS.](https://github.com/awsdocs/aws-doc-sdk-examples/tree/main/javav2/example_code/iot#readme)

```
 private static void describeThing(IotClient iotClient, String thingName) { 
        try { 
            DescribeThingRequest thingRequest = DescribeThingRequest.builder() 
                 .thingName(thingName) 
                 .build() ; 
            // Print Thing details. 
            DescribeThingResponse describeResponse = 
 iotClient.describeThing(thingRequest); 
            System.out.println("Thing Details:"); 
            System.out.println("Thing Name: " + describeResponse.thingName()); 
            System.out.println("Thing ARN: " + describeResponse.thingArn()); 
        } catch (IotException e) { 
            System.err.println(e.awsErrorDetails().errorMessage()); 
            System.exit(1); 
        } 
    }
```
• Per i dettagli sull'API, [DescribeThingc](https://docs.aws.amazon.com/goto/SdkForJavaV2/iot-2015-05-28/DescribeThing)onsulta AWS SDK for Java 2.xAPI Reference.

### Scollegare un certificato

Il seguente esempio di codice mostra come scollegare un AWS IoT certificato.

### SDK per Java 2.x

## **a** Note

C'è altro da fare. GitHub Trova l'esempio completo e scopri di più sulla configurazione e l'esecuzione nel [Repository di esempi di codice AWS.](https://github.com/awsdocs/aws-doc-sdk-examples/tree/main/javav2/example_code/iot#readme)

```
 public static void detachThingPrincipal(IotClient iotClient, String thingName, 
 String certificateArn){ 
        try { 
            DetachThingPrincipalRequest thingPrincipalRequest = 
 DetachThingPrincipalRequest.builder() 
                 .principal(certificateArn) 
                 .thingName(thingName) 
                .build();
            iotClient.detachThingPrincipal(thingPrincipalRequest); 
            System.out.println(certificateArn +" was successfully removed from " 
 +thingName); 
        } catch (IotException e) { 
            System.err.println(e.awsErrorDetails().errorMessage()); 
            System.exit(1); 
        } 
    }
```
• Per i dettagli sull'API, [DetachThingPrincipal](https://docs.aws.amazon.com/goto/SdkForJavaV2/iot-2015-05-28/DetachThingPrincipal)consulta AWS SDK for Java 2.xAPI Reference.

Ottieni informazioni sugli endpoint

Il seguente esempio di codice mostra come ottenere informazioni sugli AWS IoT endpoint.

SDK per Java 2.x

## **a** Note

C'è altro su. GitHub Trova l'esempio completo e scopri di più sulla configurazione e l'esecuzione nel [Repository di esempi di codice AWS.](https://github.com/awsdocs/aws-doc-sdk-examples/tree/main/javav2/example_code/iot#readme)

```
 public static String describeEndpoint(IotClient iotClient) { 
         try { 
             DescribeEndpointResponse endpointResponse = 
  iotClient.describeEndpoint(DescribeEndpointRequest.builder().build()); 
             // Get the endpoint URL. 
            String endpointUrl = endpointResponse.endpointAddress();
             String exString = getValue(endpointUrl); 
             String fullEndpoint = "https://"+exString+"-ats.iot.us-
east-1.amazonaws.com"; 
             System.out.println("Full Endpoint URL: "+fullEndpoint); 
             return fullEndpoint; 
         } catch (IotException e) { 
             System.err.println(e.awsErrorDetails().errorMessage()); 
             System.exit(1); 
         } 
         return "" ; 
     }
```
• Per i dettagli sull'API, [DescribeEndpointc](https://docs.aws.amazon.com/goto/SdkForJavaV2/iot-2015-05-28/DescribeEndpoint)onsulta AWS SDK for Java 2.xAPI Reference.

### Elenca i tuoi certificati

Il seguente esempio di codice mostra come elencare i AWS IoT certificati.

SDK per Java 2.x

#### **a** Note

C'è altro da fare GitHub. Trova l'esempio completo e scopri di più sulla configurazione e l'esecuzione nel [Repository di esempi di codice AWS.](https://github.com/awsdocs/aws-doc-sdk-examples/tree/main/javav2/example_code/iot#readme)

```
 public static void listCertificates(IotClient iotClient) { 
     ListCertificatesResponse response = iotClient.listCertificates(); 
     List<Certificate> certList = response.certificates(); 
     for (Certificate cert : certList) { 
         System.out.println("Cert id: " + cert.certificateId());
```
}

}

```
 System.out.println("Cert Arn: " + cert.certificateArn());
```
• Per i dettagli sull'API, [ListCertificatesc](https://docs.aws.amazon.com/goto/SdkForJavaV2/iot-2015-05-28/ListCertificates)onsulta AWS SDK for Java 2.xAPI Reference.

Esegui una query sull'indice di ricerca

Il seguente esempio di codice mostra come eseguire una query sull'indice AWS IoT di ricerca.

SDK per Java 2.x

## **a** Note

```
 public static void searchThings(IotClient iotClient, String queryString){ 
         SearchIndexRequest searchIndexRequest = SearchIndexRequest.builder() 
             .queryString(queryString) 
            .build();
         try { 
             // Perform the search and get the result. 
             SearchIndexResponse searchIndexResponse = 
 iotClient.searchIndex(searchIndexRequest); 
             // Process the result. 
             if (searchIndexResponse.things().isEmpty()) { 
                 System.out.println("No things found."); 
             } else { 
                 searchIndexResponse.things().forEach(thing -> 
 System.out.println("Thing id found using search is " + thing.thingId())); 
 } 
         } catch (IotException e) { 
             System.err.println(e.awsErrorDetails().errorMessage()); 
             System.exit(1); 
 } 
     }
```
• Per i dettagli sull'API, [SearchIndexc](https://docs.aws.amazon.com/goto/SdkForJavaV2/iot-2015-05-28/SearchIndex)onsulta AWS SDK for Java 2.xAPI Reference.

Aggiornamento di un oggetto

Il seguente esempio di codice mostra come aggiornare un AWS IoT elemento.

SDK per Java 2.x

#### **a** Note

```
 public static void updateThing(IotClient iotClient, String thingName) { 
     // Specify the new attribute values. 
     String newLocation = "Office"; 
     String newFirmwareVersion = "v2.0"; 
     Map<String, String> attMap = new HashMap<>(); 
     attMap.put("location", newLocation); 
     attMap.put("firmwareVersion", newFirmwareVersion); 
     AttributePayload attributePayload = AttributePayload.builder() 
         .attributes(attMap) 
        .build();
     UpdateThingRequest updateThingRequest = UpdateThingRequest.builder() 
         .thingName(thingName) 
         .attributePayload(attributePayload) 
        .build();
     try { 
         // Update the IoT Thing attributes. 
         iotClient.updateThing(updateThingRequest); 
         System.out.println("Thing attributes updated successfully."); 
     } catch (IotException e) { 
         System.err.println(e.awsErrorDetails().errorMessage()); 
         System.exit(1);
```
}

}

• Per i dettagli sull'API, [UpdateThingc](https://docs.aws.amazon.com/goto/SdkForJavaV2/iot-2015-05-28/UpdateThing)onsulta AWS SDK for Java 2.xAPI Reference.

#### Scenari

Utilizzo dei casi d'uso della gestione dei dispositivi

Il seguente esempio di codice mostra come utilizzare i casi d'uso della gestione dei AWS IoT dispositivi utilizzando AWS IoT SDK

#### SDK per Java 2.x

#### **a** Note

```
import software.amazon.awssdk.core.SdkBytes;
import software.amazon.awssdk.regions.Region;
import software.amazon.awssdk.services.iot.IotClient;
import software.amazon.awssdk.services.iot.model.Action;
import software.amazon.awssdk.services.iot.model.AttachThingPrincipalRequest;
import software.amazon.awssdk.services.iot.model.AttachThingPrincipalResponse;
import software.amazon.awssdk.services.iot.model.AttributePayload;
import software.amazon.awssdk.services.iot.model.Certificate;
import software.amazon.awssdk.services.iot.model.CreateKeysAndCertificateResponse;
import software.amazon.awssdk.services.iot.model.CreateThingRequest;
import software.amazon.awssdk.services.iot.model.CreateTopicRuleRequest;
import software.amazon.awssdk.services.iot.model.DeleteCertificateRequest;
import software.amazon.awssdk.services.iot.model.CreateThingResponse;
import software.amazon.awssdk.services.iot.model.DeleteThingRequest;
import software.amazon.awssdk.services.iot.model.DescribeEndpointRequest;
import software.amazon.awssdk.services.iot.model.DescribeEndpointResponse;
import software.amazon.awssdk.services.iot.model.DescribeThingRequest;
import software.amazon.awssdk.services.iot.model.DescribeThingResponse;
import software.amazon.awssdk.services.iot.model.DetachThingPrincipalRequest;
import software.amazon.awssdk.services.iot.model.IotException;
import software.amazon.awssdk.services.iot.model.ListCertificatesResponse;
```

```
import software.amazon.awssdk.services.iot.model.ListTopicRulesRequest;
import software.amazon.awssdk.services.iot.model.ListTopicRulesResponse;
import software.amazon.awssdk.services.iot.model.SearchIndexRequest;
import software.amazon.awssdk.services.iot.model.SearchIndexResponse;
import software.amazon.awssdk.services.iot.model.SnsAction;
import software.amazon.awssdk.services.iot.model.TopicRuleListItem;
import software.amazon.awssdk.services.iot.model.TopicRulePayload;
import software.amazon.awssdk.services.iot.model.UpdateThingRequest;
import software.amazon.awssdk.services.iotdataplane.IotDataPlaneClient;
import software.amazon.awssdk.services.iotdataplane.model.GetThingShadowRequest;
import software.amazon.awssdk.services.iotdataplane.model.GetThingShadowResponse;
import software.amazon.awssdk.services.iotdataplane.model.UpdateThingShadowRequest;
import java.net.URI;
import java.nio.charset.StandardCharsets;
import java.util.HashMap;
import java.util.List;
import java.util.Map;
import java.util.Scanner;
import java.util.regex.Matcher;
import java.util.regex.Pattern;
/** 
  * Before running this Java V2 code example, set up your development 
  * environment, including your credentials. 
 * 
  * For more information, see the following documentation topic: 
 * 
  * https://docs.aws.amazon.com/sdk-for-java/latest/developer-guide/get-started.html 
 * 
  * This Java example performs these tasks: 
 * 
  * 1. Creates an AWS IoT Thing. 
  * 2. Generate and attach a device certificate. 
  * 3. Update an AWS IoT Thing with Attributes. 
  * 4. Get an AWS IoT Endpoint. 
  * 5. List your certificates. 
  * 6. Updates the shadow for the specified thing.. 
  * 7. Write out the state information, in JSON format 
  * 8. Creates a rule 
  * 9. List rules 
  * 10. Search things 
  * 11. Detach amd delete the certificate. 
  * 12. Delete Thing. 
  */
```

```
public class IotScenario { 
     public static final String DASHES = new String(new char[80]).replace("\0", "-"); 
     private static final String TOPIC = "your-iot-topic"; 
     public static void main(String[] args) { 
         final String usage = 
 """ 
                 Usage: 
                      <roleARN> <snsAction> 
                 Where: 
                      roleARN - The ARN of an IAM role that has permission to work 
  with AWS IOT. 
                      snsAction - An ARN of an SNS topic. 
                 """
       if (args.length != 2) {
            System.out.println(usage); 
            System.exit(1); 
        } 
         String thingName; 
         String ruleName; 
         String roleARN = args[0]; 
         String snsAction = args[1]; 
        Scanner scanner = new Scanner(System.in);
         IotClient iotClient = IotClient.builder() 
             .region(Region.US_EAST_1) 
            .build();
         System.out.println(DASHES); 
         System.out.println("Welcome to the AWS IoT example workflow."); 
         System.out.println(""" 
             This example program demonstrates various interactions with the AWS 
  Internet of Things (IoT) Core service. The program guides you through a series of 
  steps, 
             including creating an IoT Thing, generating a device certificate, 
  updating the Thing with attributes, and so on. 
             It utilizes the AWS SDK for Java V2 and incorporates functionality for 
  creating and managing IoT Things, certificates, rules, 
             shadows, and performing searches. The program aims to showcase AWS IoT 
  capabilities and provides a comprehensive example for 
             developers working with AWS IoT in a Java environment. 
             """);
```

```
 System.out.print("Press Enter to continue..."); 
         scanner.nextLine(); 
         System.out.println(DASHES); 
         System.out.println(DASHES); 
         System.out.println("1. Create an AWS IoT Thing."); 
         System.out.println(""" 
             An AWS IoT Thing represents a virtual entity in the AWS IoT service that 
 can be associated with a physical device. 
             """); 
         // Prompt the user for input. 
         System.out.print("Enter Thing name: "); 
         thingName = scanner.nextLine(); 
         createIoTThing(iotClient, thingName); 
         System.out.println(DASHES); 
         System.out.println(DASHES); 
         System.out.println("2. Generate a device certificate."); 
         System.out.println(""" 
             A device certificate performs a role in securing the communication 
 between devices (Things) and the AWS IoT platform. 
             """); 
         System.out.print("Do you want to create a certificate for " +thingName +"? 
(y/n)");
         String certAns = scanner.nextLine(); 
         String certificateArn="" ; 
         if (certAns != null && certAns.trim().equalsIgnoreCase("y")) { 
             certificateArn = createCertificate(iotClient); 
             System.out.println("Attach the certificate to the AWS IoT Thing."); 
             attachCertificateToThing(iotClient, thingName, certificateArn); 
         } else { 
             System.out.println("A device certificate was not created."); 
 } 
         System.out.println(DASHES); 
         System.out.println(DASHES); 
         System.out.println("3. Update an AWS IoT Thing with Attributes."); 
         System.out.println(""" 
              IoT Thing attributes, represented as key-value pairs, offer a pivotal 
 advantage in facilitating efficient data 
              management and retrieval within the AWS IoT ecosystem. 
             """); 
         System.out.print("Press Enter to continue...");
```

```
 scanner.nextLine(); 
        updateThing(iotClient, thingName); 
        System.out.println(DASHES); 
        System.out.println(DASHES); 
        System.out.println("4. Return a unique endpoint specific to the Amazon Web 
 Services account."); 
        System.out.println(""" 
            An IoT Endpoint refers to a specific URL or Uniform Resource Locator 
 that serves as the entry point for communication between IoT devices and the AWS 
 IoT service. 
           """); 
        System.out.print("Press Enter to continue..."); 
        scanner.nextLine(); 
       String endpointUrl = describeEndpoint(iotClient);
        System.out.println(DASHES); 
        System.out.println(DASHES); 
        System.out.println("5. List your AWS IoT certificates"); 
        System.out.print("Press Enter to continue..."); 
        scanner.nextLine(); 
        if (certificateArn.length() > 0) { 
            listCertificates(iotClient); 
        } else { 
            System.out.println("You did not create a certificates. Skipping this 
 step."); 
        } 
        System.out.println(DASHES); 
        System.out.println(DASHES); 
        System.out.println("6. Create an IoT shadow that refers to a digital 
 representation or virtual twin of a physical IoT device"); 
        System.out.println(""" 
            A Thing Shadow refers to a feature that enables you to create a virtual 
 representation, or "shadow," 
            of a physical device or thing. The Thing Shadow allows you to 
 synchronize and control the state of a device between 
            the cloud and the device itself. and the AWS IoT service. For example, 
 you can write and retrieve JSON data from a Thing Shadow. 
           """); 
        System.out.print("Press Enter to continue..."); 
        scanner.nextLine(); 
        IotDataPlaneClient iotPlaneClient = IotDataPlaneClient.builder() 
             .region(Region.US_EAST_1)
```

```
 .endpointOverride(URI.create(endpointUrl)) 
           .build();
        updateShadowThing(iotPlaneClient, thingName); 
        System.out.println(DASHES); 
        System.out.println(DASHES); 
        System.out.println("7. Write out the state information, in JSON format."); 
        System.out.print("Press Enter to continue..."); 
        scanner.nextLine(); 
        getPayload(iotPlaneClient, thingName); 
        System.out.println(DASHES); 
        System.out.println(DASHES); 
        System.out.println("8. Creates a rule"); 
        System.out.println(""" 
        Creates a rule that is an administrator-level action. 
        Any user who has permission to create rules will be able to access data 
 processed by the rule. 
        """); 
        System.out.print("Enter Rule name: "); 
        ruleName = scanner.nextLine(); 
        createIoTRule(iotClient, roleARN, ruleName, snsAction); 
        System.out.println(DASHES); 
        System.out.println(DASHES); 
        System.out.println("9. List your rules."); 
        System.out.print("Press Enter to continue..."); 
        scanner.nextLine(); 
        listIoTRules(iotClient); 
        System.out.println(DASHES); 
        System.out.println(DASHES); 
        System.out.println("10. Search things using the Thing name."); 
        System.out.print("Press Enter to continue..."); 
        scanner.nextLine(); 
        String queryString = "thingName:"+thingName ; 
       searchThings(iotClient, queryString);
        System.out.println(DASHES); 
        System.out.println(DASHES); 
        if (certificateArn.length() > 0) { 
            System.out.print("Do you want to detach and delete the certificate for " 
 +thingName +"? (y/n)");
```

```
 String delAns = scanner.nextLine(); 
             if (delAns != null && delAns.trim().equalsIgnoreCase("y")) { 
                 System.out.println("11. You selected to detach amd delete the 
 certificate."); 
                 System.out.print("Press Enter to continue..."); 
                 scanner.nextLine(); 
                 detachThingPrincipal(iotClient, thingName, certificateArn); 
                 deleteCertificate(iotClient, certificateArn); 
             } else { 
                 System.out.println("11. You selected not to delete the 
 certificate."); 
 } 
         } else { 
             System.out.println("11. You did not create a certificate so there is 
 nothing to delete."); 
         } 
         System.out.println(DASHES); 
         System.out.println(DASHES); 
         System.out.println("12. Delete the AWS IoT Thing."); 
         System.out.print("Do you want to delete the IoT Thing? (y/n)"); 
         String delAns = scanner.nextLine(); 
         if (delAns != null && delAns.trim().equalsIgnoreCase("y")) { 
            deleteIoTThing(iotClient, thingName);
         } else { 
             System.out.println("The IoT Thing was not deleted."); 
 } 
         System.out.println(DASHES); 
         System.out.println(DASHES); 
         System.out.println("The AWS IoT workflow has successfully completed."); 
         System.out.println(DASHES); 
    } 
     public static void listCertificates(IotClient iotClient) { 
         ListCertificatesResponse response = iotClient.listCertificates(); 
         List<Certificate> certList = response.certificates(); 
         for (Certificate cert : certList) { 
             System.out.println("Cert id: " + cert.certificateId()); 
             System.out.println("Cert Arn: " + cert.certificateArn()); 
         } 
     } 
     public static void listIoTRules(IotClient iotClient) {
```

```
 try { 
             ListTopicRulesRequest listTopicRulesRequest = 
 ListTopicRulesRequest.builder().build(); 
             ListTopicRulesResponse listTopicRulesResponse = 
 iotClient.listTopicRules(listTopicRulesRequest); 
             System.out.println("List of IoT Rules:"); 
             List<TopicRuleListItem> ruleList = listTopicRulesResponse.rules(); 
             for (TopicRuleListItem rule : ruleList) { 
                 System.out.println("Rule Name: " + rule.ruleName()); 
                 System.out.println("Rule ARN: " + rule.ruleArn()); 
                 System.out.println("--------------"); 
 } 
         } catch (IotException e) { 
             System.err.println(e.awsErrorDetails().errorMessage()); 
             System.exit(1); 
         } 
     } 
     public static void createIoTRule(IotClient iotClient, String roleARN, String 
 ruleName, String action) { 
         try { 
             String sql = "SELECT * FROM '" + TOPIC + "'"; 
            SnsAction action1 = SnsAction.builder()
                  .targetArn(action) 
                  .roleArn(roleARN) 
                 .build();
             // Create the action. 
             Action myAction = Action.builder() 
                  .sns(action1) 
                 .build();
             // Create the topic rule payload. 
             TopicRulePayload topicRulePayload = TopicRulePayload.builder() 
                  .sql(sql) 
                  .actions(myAction) 
                 .build();
             // Create the topic rule request. 
             CreateTopicRuleRequest topicRuleRequest = 
 CreateTopicRuleRequest.builder() 
                  .ruleName(ruleName) 
                  .topicRulePayload(topicRulePayload)
```

```
.build();
            // Create the rule. 
            iotClient.createTopicRule(topicRuleRequest); 
            System.out.println("IoT Rule created successfully."); 
        } catch (IotException e) { 
            System.err.println(e.getMessage()); 
            System.exit(1); 
        } 
    } 
    public static void getPayload(IotDataPlaneClient iotPlaneClient, String 
 thingName) { 
        try { 
            GetThingShadowRequest getThingShadowRequest = 
 GetThingShadowRequest.builder() 
                 .thingName(thingName) 
                .build();
            GetThingShadowResponse getThingShadowResponse = 
 iotPlaneClient.getThingShadow(getThingShadowRequest); 
            // Extracting payload from response. 
            SdkBytes payload = getThingShadowResponse.payload(); 
            String payloadString = payload.asUtf8String(); 
            System.out.println("Received Shadow Data: " + payloadString); 
        } catch (IotException e) { 
            System.err.println(e.getMessage()); 
            System.exit(1); 
        } 
    } 
    public static void updateShadowThing(IotDataPlaneClient iotPlaneClient, String 
 thingName) { 
        try { 
            // Create Thing Shadow State Document. 
            String stateDocument = "{\"state\":{\"reported\":{\"temperature\":25, 
 \"humidity\":50}}}"; 
            SdkBytes data= SdkBytes.fromString(stateDocument, 
 StandardCharsets.UTF_8 ); 
            UpdateThingShadowRequest updateThingShadowRequest = 
 UpdateThingShadowRequest.builder()
```

```
 .thingName(thingName) 
              .payload(data) 
             .build();
         // Update Thing Shadow. 
         iotPlaneClient.updateThingShadow(updateThingShadowRequest); 
         System.out.println("Thing Shadow updated successfully."); 
     } catch (IotException e) { 
         System.err.println(e.awsErrorDetails().errorMessage()); 
         System.exit(1); 
     } 
 } 
 public static void updateThing(IotClient iotClient, String thingName) { 
     // Specify the new attribute values. 
     String newLocation = "Office"; 
     String newFirmwareVersion = "v2.0"; 
     Map<String, String> attMap = new HashMap<>(); 
     attMap.put("location", newLocation); 
     attMap.put("firmwareVersion", newFirmwareVersion); 
     AttributePayload attributePayload = AttributePayload.builder() 
         .attributes(attMap) 
        .build();
     UpdateThingRequest updateThingRequest = UpdateThingRequest.builder() 
         .thingName(thingName) 
         .attributePayload(attributePayload) 
        .build();
     try { 
         // Update the IoT Thing attributes. 
         iotClient.updateThing(updateThingRequest); 
         System.out.println("Thing attributes updated successfully."); 
     } catch (IotException e) { 
         System.err.println(e.awsErrorDetails().errorMessage()); 
         System.exit(1); 
     } 
 } 
 public static String describeEndpoint(IotClient iotClient) {
```

```
 try { 
             DescribeEndpointResponse endpointResponse = 
  iotClient.describeEndpoint(DescribeEndpointRequest.builder().build()); 
             // Get the endpoint URL. 
            String endpointUrl = endpointResponse.endpointAddress();
             String exString = getValue(endpointUrl); 
             String fullEndpoint = "https://"+exString+"-ats.iot.us-
east-1.amazonaws.com"; 
             System.out.println("Full Endpoint URL: "+fullEndpoint); 
             return fullEndpoint; 
         } catch (IotException e) { 
             System.err.println(e.awsErrorDetails().errorMessage()); 
             System.exit(1); 
         } 
         return "" ; 
     } 
     public static void detachThingPrincipal(IotClient iotClient, String thingName, 
  String certificateArn){ 
         try { 
             DetachThingPrincipalRequest thingPrincipalRequest = 
  DetachThingPrincipalRequest.builder() 
                  .principal(certificateArn) 
                  .thingName(thingName) 
                 .build();
             iotClient.detachThingPrincipal(thingPrincipalRequest); 
             System.out.println(certificateArn +" was successfully removed from " 
  +thingName); 
         } catch (IotException e) { 
             System.err.println(e.awsErrorDetails().errorMessage()); 
             System.exit(1); 
         } 
     } 
     public static void deleteCertificate(IotClient iotClient, String 
  certificateArn ) { 
         DeleteCertificateRequest certificateProviderRequest = 
  DeleteCertificateRequest.builder() 
              .certificateId(extractCertificateId(certificateArn))
```

```
.build();
        iotClient.deleteCertificate(certificateProviderRequest); 
        System.out.println(certificateArn +" was successfully deleted."); 
    } 
    // Get the cert Id from the Cert ARN value. 
    private static String extractCertificateId(String certificateArn) { 
        // Example ARN: arn:aws:iot:region:account-id:cert/certificate-id. 
        String[] arnParts = certificateArn.split(":"); 
        String certificateIdPart = arnParts[arnParts.length - 1]; 
        return certificateIdPart.substring(certificateIdPart.lastIndexOf("/") + 1); 
    } 
    public static String createCertificate(IotClient iotClient) { 
        try { 
            CreateKeysAndCertificateResponse response = 
 iotClient.createKeysAndCertificate(); 
            String certificatePem = response.certificatePem(); 
            String certificateArn = response.certificateArn(); 
            // Print the details. 
            System.out.println("\nCertificate:"); 
            System.out.println(certificatePem); 
            System.out.println("\nCertificate ARN:"); 
            System.out.println(certificateArn); 
            return certificateArn; 
        } catch (IotException e) { 
            System.err.println(e.awsErrorDetails().errorMessage()); 
            System.exit(1); 
        } 
        return ""; 
    } 
    public static void attachCertificateToThing(IotClient iotClient, String 
 thingName, String certificateArn) { 
        // Attach the certificate to the thing. 
        AttachThingPrincipalRequest principalRequest = 
 AttachThingPrincipalRequest.builder() 
            .thingName(thingName) 
            .principal(certificateArn) 
            .build();
```

```
 AttachThingPrincipalResponse attachResponse = 
 iotClient.attachThingPrincipal(principalRequest); 
        // Verify the attachment was successful. 
        if (attachResponse.sdkHttpResponse().isSuccessful()) { 
            System.out.println("Certificate attached to Thing successfully."); 
            // Print additional information about the Thing. 
            describeThing(iotClient, thingName); 
        } else { 
            System.err.println("Failed to attach certificate to Thing. HTTP Status 
 Code: " + 
                attachResponse.sdkHttpResponse().statusCode());
        } 
    } 
    private static void describeThing(IotClient iotClient, String thingName) { 
        try { 
            DescribeThingRequest thingRequest = DescribeThingRequest.builder() 
                 .thingName(thingName) 
                 .build() ; 
            // Print Thing details. 
            DescribeThingResponse describeResponse = 
 iotClient.describeThing(thingRequest); 
            System.out.println("Thing Details:"); 
            System.out.println("Thing Name: " + describeResponse.thingName()); 
            System.out.println("Thing ARN: " + describeResponse.thingArn()); 
        } catch (IotException e) { 
            System.err.println(e.awsErrorDetails().errorMessage()); 
            System.exit(1); 
        } 
    } 
    public static void deleteIoTThing(IotClient iotClient, String thingName) { 
        try { 
            DeleteThingRequest deleteThingRequest = DeleteThingRequest.builder() 
                 .thingName(thingName) 
                 .build(); 
            iotClient.deleteThing(deleteThingRequest); 
            System.out.println("Deleted Thing " + thingName);
```

```
 } catch (IotException e) { 
            System.err.println(e.awsErrorDetails().errorMessage());
             System.exit(1); 
         } 
     } 
     public static void createIoTThing(IotClient iotClient, String thingName) { 
         try { 
             CreateThingRequest createThingRequest = CreateThingRequest.builder() 
                  .thingName(thingName) 
                 .build();
             CreateThingResponse createThingResponse = 
  iotClient.createThing(createThingRequest); 
             System.out.println(thingName +" was successfully created. The ARN value 
  is " + createThingResponse.thingArn()); 
         } catch (IotException e) { 
             System.err.println(e.awsErrorDetails().errorMessage()); 
             System.exit(1); 
         } 
     } 
     private static String getValue(String input) { 
         // Define a regular expression pattern for extracting the subdomain. 
        Pattern pattern = Pattern.compile("^(.*?)\\.iot\\.us-east-1\\.amazonaws\
\.com"); 
         // Match the pattern against the input string. 
        Matcher matcher = pattern.matcher(input);
         // Check if a match is found. 
         if (matcher.find()) { 
             // Extract the subdomain from the first capturing group. 
            String subdomain = matcher.group(1);
             System.out.println("Extracted subdomain: " + subdomain); 
             return subdomain ; 
         } else { 
             System.out.println("No match found"); 
         } 
         return "" ; 
     }
```

```
 public static void searchThings(IotClient iotClient, String queryString){ 
         SearchIndexRequest searchIndexRequest = SearchIndexRequest.builder() 
             .queryString(queryString) 
            .build();
         try { 
             // Perform the search and get the result. 
             SearchIndexResponse searchIndexResponse = 
  iotClient.searchIndex(searchIndexRequest); 
             // Process the result. 
             if (searchIndexResponse.things().isEmpty()) { 
                 System.out.println("No things found."); 
             } else { 
                 searchIndexResponse.things().forEach(thing -> 
  System.out.println("Thing id found using search is " + thing.thingId())); 
 } 
         } catch (IotException e) { 
             System.err.println(e.awsErrorDetails().errorMessage()); 
             System.exit(1); 
 } 
     }
}
```
# AWS IoT dataesempi che utilizzano SDK for Java 2.x

I seguenti esempi di codice mostrano come eseguire azioni e implementare scenari comuni utilizzando AWS SDK for Java 2.x withAWS IoT data.

Le operazioni sono estratti di codice da programmi più grandi e devono essere eseguite nel contesto. Sebbene le operazioni mostrino come richiamare le singole funzioni del servizio, è possibile visualizzarle contestualizzate negli scenari correlati e negli esempi tra servizi.

Scenari: esempi di codice che mostrano come eseguire un'attività specifica richiamando più funzioni all'interno dello stesso servizio.

Ogni esempio include un collegamento a GitHub, dove è possibile trovare istruzioni su come configurare ed eseguire il codice nel contesto.

### Argomenti

• [Azioni](#page-8224-0)

#### Azioni

Ottieni l'ombra

Il seguente esempio di codice mostra come ottenere l'ombra per un AWS IoT oggetto.

### SDK per Java 2.x

## **a** Note

C'è altro su GitHub. Trova l'esempio completo e scopri di più sulla configurazione e l'esecuzione nel [Repository di esempi di codice AWS.](https://github.com/awsdocs/aws-doc-sdk-examples/tree/main/javav2/example_code/iot#readme)

```
 public static void getPayload(IotDataPlaneClient iotPlaneClient, String 
 thingName) { 
        try { 
            GetThingShadowRequest getThingShadowRequest = 
 GetThingShadowRequest.builder() 
                 .thingName(thingName) 
                 .build(); 
            GetThingShadowResponse getThingShadowResponse = 
 iotPlaneClient.getThingShadow(getThingShadowRequest); 
            // Extracting payload from response. 
            SdkBytes payload = getThingShadowResponse.payload(); 
            String payloadString = payload.asUtf8String(); 
            System.out.println("Received Shadow Data: " + payloadString); 
        } catch (IotException e) { 
            System.err.println(e.getMessage()); 
            System.exit(1); 
        } 
    }
```
• Per i dettagli sull'API, [GetThingShadowc](https://docs.aws.amazon.com/goto/SdkForJavaV2/2015-05-28/GetThingShadow)onsulta AWS SDK for Java 2.xAPI Reference.

## Aggiorna l'ombra

Il seguente esempio di codice mostra come aggiornare l'ombra per un AWS IoT oggetto.

## **a** Note

C'è altro su GitHub. Trova l'esempio completo e scopri di più sulla configurazione e l'esecuzione nel [Repository di esempi di codice AWS.](https://github.com/awsdocs/aws-doc-sdk-examples/tree/main/javav2/example_code/iot#readme)

```
 public static void updateShadowThing(IotDataPlaneClient iotPlaneClient, String 
 thingName) { 
        try { 
            // Create Thing Shadow State Document. 
            String stateDocument = "{\"state\":{\"reported\":{\"temperature\":25, 
 \"humidity\":50}}}"; 
            SdkBytes data= SdkBytes.fromString(stateDocument, 
 StandardCharsets.UTF_8 ); 
            UpdateThingShadowRequest updateThingShadowRequest = 
 UpdateThingShadowRequest.builder() 
                 .thingName(thingName) 
                 .payload(data) 
                .build();
            // Update Thing Shadow. 
            iotPlaneClient.updateThingShadow(updateThingShadowRequest); 
            System.out.println("Thing Shadow updated successfully."); 
        } catch (IotException e) { 
            System.err.println(e.awsErrorDetails().errorMessage()); 
            System.exit(1); 
        } 
    }
```
• Per i dettagli sull'API, [UpdateThingShadow](https://docs.aws.amazon.com/goto/SdkForJavaV2/2015-05-28/UpdateThingShadow)consulta AWS SDK for Java 2.xAPI Reference.

Esempi di Amazon Keyspaces con SDK for Java 2.x

I seguenti esempi di codice mostrano come eseguire azioni e implementare scenari comuni utilizzando AWS SDK for Java 2.x con Amazon Keyspaces.

Le operazioni sono estratti di codice da programmi più grandi e devono essere eseguite nel contesto. Sebbene le operazioni mostrino come richiamare le singole funzioni del servizio, è possibile visualizzarle contestualizzate negli scenari correlati e negli esempi tra servizi.

Scenari: esempi di codice che mostrano come eseguire un'attività specifica richiamando più funzioni all'interno dello stesso servizio.

Ogni esempio include un collegamento a GitHub, dove puoi trovare istruzioni su come configurare ed eseguire il codice nel contesto.

Nozioni di base

Salve Amazon Keyspaces

I seguenti esempi di codice mostrano come iniziare a utilizzare Amazon Keyspaces.

#### SDK per Java 2.x

#### **a** Note

```
import software.amazon.awssdk.regions.Region;
import software.amazon.awssdk.services.keyspaces.KeyspacesClient;
import software.amazon.awssdk.services.keyspaces.model.KeyspaceSummary;
import software.amazon.awssdk.services.keyspaces.model.KeyspacesException;
import software.amazon.awssdk.services.keyspaces.model.ListKeyspacesRequest;
import software.amazon.awssdk.services.keyspaces.model.ListKeyspacesResponse;
import java.util.List;
/** 
  * Before running this Java (v2) code example, set up your development 
  * environment, including your credentials. 
 * 
  * For more information, see the following documentation topic: 
 * 
  * https://docs.aws.amazon.com/sdk-for-java/latest/developer-guide/get-started.html 
  */
public class HelloKeyspaces { 
     public static void main(String[] args) {
```

```
 Region region = Region.US_EAST_1; 
         KeyspacesClient keyClient = KeyspacesClient.builder() 
                  .region(region) 
                  .build(); 
         listKeyspaces(keyClient); 
     } 
     public static void listKeyspaces(KeyspacesClient keyClient) { 
         try { 
             ListKeyspacesRequest keyspacesRequest = ListKeyspacesRequest.builder() 
                      .maxResults(10) 
                     .build();
             ListKeyspacesResponse response = 
  keyClient.listKeyspaces(keyspacesRequest); 
             List<KeyspaceSummary> keyspaces = response.keyspaces(); 
             for (KeyspaceSummary keyspace : keyspaces) { 
                  System.out.println("The name of the keyspace is " + 
  keyspace.keyspaceName()); 
 } 
         } catch (KeyspacesException e) { 
             System.err.println(e.awsErrorDetails().errorMessage()); 
             System.exit(1); 
         } 
     }
}
```
• Per i dettagli sull'API, [ListKeyspacesc](https://docs.aws.amazon.com/goto/SdkForJavaV2/keyspaces-2022-02-10/ListKeyspaces)onsulta AWS SDK for Java 2.xAPI Reference.

### Argomenti

- [Azioni](#page-8224-0)
- **[Scenari](#page-8246-0)**

### Azioni

### Crea un keyspace

Il seguente esempio di codice mostra come creare uno spazio di chiavi Amazon Keyspaces.

## **a** Note

C'è altro da fare. GitHub Trova l'esempio completo e scopri di più sulla configurazione e l'esecuzione nel [Repository di esempi di codice AWS.](https://github.com/awsdocs/aws-doc-sdk-examples/tree/main/javav2/example_code/keyspaces#readme)

```
 public static void createKeySpace(KeyspacesClient keyClient, String 
 keyspaceName) { 
        try { 
            CreateKeyspaceRequest keyspaceRequest = CreateKeyspaceRequest.builder() 
                     .keyspaceName(keyspaceName) 
                     .build(); 
            CreateKeyspaceResponse response = 
 keyClient.createKeyspace(keyspaceRequest); 
            System.out.println("The ARN of the KeySpace is " + 
 response.resourceArn()); 
        } catch (KeyspacesException e) { 
            System.err.println(e.awsErrorDetails().errorMessage()); 
            System.exit(1); 
        } 
    }
```
• Per i dettagli sull'API, [CreateKeyspacec](https://docs.aws.amazon.com/goto/SdkForJavaV2/keyspaces-2022-02-10/CreateKeyspace)onsulta AWS SDK for Java 2.xAPI Reference.

## Creare una tabella

Il seguente esempio di codice mostra come creare una tabella Amazon Keyspaces.

### SDK per Java 2.x

### **a** Note

```
 public static void createTable(KeyspacesClient keyClient, String keySpace, 
 String tableName) { 
        try { 
            // Set the columns. 
            ColumnDefinition defTitle = ColumnDefinition.builder() 
                      .name("title") 
                      .type("text") 
                     .build();
            ColumnDefinition defYear = ColumnDefinition.builder() 
                      .name("year") 
                      .type("int") 
                      .build(); 
            ColumnDefinition defReleaseDate = ColumnDefinition.builder() 
                      .name("release_date") 
                      .type("timestamp") 
                     .build();
            ColumnDefinition defPlot = ColumnDefinition.builder() 
                      .name("plot") 
                      .type("text") 
                     .build();
            List<ColumnDefinition> colList = new ArrayList<>(); 
            colList.add(defTitle); 
            colList.add(defYear); 
            colList.add(defReleaseDate); 
            colList.add(defPlot); 
            // Set the keys. 
            PartitionKey yearKey = PartitionKey.builder() 
                      .name("year") 
                     .build();
            PartitionKey titleKey = PartitionKey.builder() 
                      .name("title") 
                     .build(); 
            List<PartitionKey> keyList = new ArrayList<>(); 
            keyList.add(yearKey); 
            keyList.add(titleKey);
```

```
 SchemaDefinition schemaDefinition = SchemaDefinition.builder() 
                  .partitionKeys(keyList) 
                  .allColumns(colList) 
                 .build();
         PointInTimeRecovery timeRecovery = PointInTimeRecovery.builder() 
                  .status(PointInTimeRecoveryStatus.ENABLED) 
                 .build();
         CreateTableRequest tableRequest = CreateTableRequest.builder() 
                  .keyspaceName(keySpace) 
                  .tableName(tableName) 
                  .schemaDefinition(schemaDefinition) 
                  .pointInTimeRecovery(timeRecovery) 
                 .build();
         CreateTableResponse response = keyClient.createTable(tableRequest); 
         System.out.println("The table ARN is " + response.resourceArn()); 
     } catch (KeyspacesException e) { 
         System.err.println(e.awsErrorDetails().errorMessage()); 
         System.exit(1); 
     } 
 }
```
• Per i dettagli sull'API, [CreateTable](https://docs.aws.amazon.com/goto/SdkForJavaV2/keyspaces-2022-02-10/CreateTable)consulta AWS SDK for Java 2.xAPI Reference.

#### Eliminare un keyspace

Il seguente esempio di codice mostra come eliminare uno spazio di chiavi Amazon Keyspaces.

SDK per Java 2.x

### **a** Note

```
 public static void deleteKeyspace(KeyspacesClient keyClient, String 
 keyspaceName) {
```

```
 try { 
            DeleteKeyspaceRequest deleteKeyspaceRequest = 
 DeleteKeyspaceRequest.builder() 
                      .keyspaceName(keyspaceName) 
                     .build();
             keyClient.deleteKeyspace(deleteKeyspaceRequest); 
        } catch (KeyspacesException e) { 
            System.err.println(e.awsErrorDetails().errorMessage()); 
            System.exit(1); 
        } 
    }
```
• Per i dettagli sull'API, [DeleteKeyspacec](https://docs.aws.amazon.com/goto/SdkForJavaV2/keyspaces-2022-02-10/DeleteKeyspace)onsulta AWS SDK for Java 2.xAPI Reference.

### Eliminazione di una tabella

Il seguente esempio di codice mostra come eliminare una tabella Amazon Keyspaces.

SDK per Java 2.x

### **a** Note

```
 public static void deleteTable(KeyspacesClient keyClient, String keyspaceName, 
 String tableName) { 
        try { 
            DeleteTableRequest tableRequest = DeleteTableRequest.builder() 
                     .keyspaceName(keyspaceName) 
                     .tableName(tableName) 
                     .build(); 
            keyClient.deleteTable(tableRequest); 
        } catch (KeyspacesException e) { 
            System.err.println(e.awsErrorDetails().errorMessage()); 
            System.exit(1);
```
}

• Per i dettagli sull'API, [DeleteTablec](https://docs.aws.amazon.com/goto/SdkForJavaV2/keyspaces-2022-02-10/DeleteTable)onsulta AWS SDK for Java 2.xAPI Reference.

Ottieni dati su un keyspace

}

Il seguente esempio di codice mostra come ottenere dati su uno spazio di chiavi Amazon Keyspaces.

SDK per Java 2.x

### **a** Note

C'è altro da fare. GitHub Trova l'esempio completo e scopri di più sulla configurazione e l'esecuzione nel [Repository di esempi di codice AWS.](https://github.com/awsdocs/aws-doc-sdk-examples/tree/main/javav2/example_code/keyspaces#readme)

```
 public static void checkKeyspaceExistence(KeyspacesClient keyClient, String 
 keyspaceName) { 
        try { 
            GetKeyspaceRequest keyspaceRequest = GetKeyspaceRequest.builder() 
                     .keyspaceName(keyspaceName) 
                    .build();
            GetKeyspaceResponse response = keyClient.getKeyspace(keyspaceRequest); 
            String name = response.keyspaceName(); 
            System.out.println("The " + name + " KeySpace is ready"); 
        } catch (KeyspacesException e) { 
            System.err.println(e.awsErrorDetails().errorMessage()); 
            System.exit(1); 
        } 
    }
```
• Per i dettagli sull'API, [GetKeyspace](https://docs.aws.amazon.com/goto/SdkForJavaV2/keyspaces-2022-02-10/GetKeyspace)consulta AWS SDK for Java 2.xAPI Reference.

#### Ottieni dati su una tabella

Il seguente esempio di codice mostra come ottenere dati su una tabella Amazon Keyspaces.

## **a** Note

```
 public static void checkTable(KeyspacesClient keyClient, String keyspaceName, 
 String tableName) 
             throws InterruptedException { 
         try { 
             boolean tableStatus = false; 
             String status; 
             GetTableResponse response = null; 
             GetTableRequest tableRequest = GetTableRequest.builder() 
                      .keyspaceName(keyspaceName) 
                      .tableName(tableName) 
                     .build(); 
             while (!tableStatus) { 
                 response = keyClient.getTable(tableRequest); 
                 status = response.statusAsString(); 
                 System.out.println(". The table status is " + status); 
                 if (status.compareTo("ACTIVE") == 0) { 
                     tableStatus = true; 
 } 
                 Thread.sleep(500); 
 } 
            List<ColumnDefinition> cols = response.schemaDefinition().allColumns();
             for (ColumnDefinition def : cols) { 
                 System.out.println("The column name is " + def.name()); 
                 System.out.println("The column type is " + def.type()); 
             } 
         } catch (KeyspacesException e) { 
             System.err.println(e.awsErrorDetails().errorMessage()); 
             System.exit(1); 
         } 
     }
```
• Per i dettagli sull'API, [GetTablec](https://docs.aws.amazon.com/goto/SdkForJavaV2/keyspaces-2022-02-10/GetTable)onsulta AWS SDK for Java 2.xAPI Reference.

#### Elenca gli spazi chiave

Il seguente esempio di codice mostra come elencare gli spazi chiave di Amazon Keyspaces.

SDK per Java 2.x

#### **a** Note

C'è altro su. GitHub Trova l'esempio completo e scopri di più sulla configurazione e l'esecuzione nel [Repository di esempi di codice AWS.](https://github.com/awsdocs/aws-doc-sdk-examples/tree/main/javav2/example_code/keyspaces#readme)

```
 public static void listKeyspacesPaginator(KeyspacesClient keyClient) { 
        try { 
            ListKeyspacesRequest keyspacesRequest = ListKeyspacesRequest.builder() 
                     .maxResults(10) 
                    .build();
            ListKeyspacesIterable listRes = 
 keyClient.listKeyspacesPaginator(keyspacesRequest); 
            listRes.stream() 
                     .flatMap(r -> r.keyspaces().stream()) 
                     .forEach(content -> System.out.println(" Name: " + 
 content.keyspaceName())); 
        } catch (KeyspacesException e) { 
            System.err.println(e.awsErrorDetails().errorMessage()); 
            System.exit(1); 
        } 
    }
```
• Per i dettagli sull'API, [ListKeyspacesc](https://docs.aws.amazon.com/goto/SdkForJavaV2/keyspaces-2022-02-10/ListKeyspaces)onsulta AWS SDK for Java 2.xAPI Reference.

#### Elenca le tabelle in un keyspace

Il seguente esempio di codice mostra come elencare le tabelle Amazon Keyspaces in un keyspace.

## **a** Note

C'è altro da fare. GitHub Trova l'esempio completo e scopri di più sulla configurazione e l'esecuzione nel [Repository di esempi di codice AWS.](https://github.com/awsdocs/aws-doc-sdk-examples/tree/main/javav2/example_code/keyspaces#readme)

```
 public static void listTables(KeyspacesClient keyClient, String keyspaceName) { 
        try { 
            ListTablesRequest tablesRequest = ListTablesRequest.builder() 
                     .keyspaceName(keyspaceName) 
                    .build();
            ListTablesIterable listRes = 
 keyClient.listTablesPaginator(tablesRequest); 
            listRes.stream() 
                     .flatMap(r -> r.tables().stream()) 
                     .forEach(content -> System.out.println(" ARN: " + 
 content.resourceArn() + 
                              " Table name: " + content.tableName())); 
        } catch (KeyspacesException e) { 
            System.err.println(e.awsErrorDetails().errorMessage()); 
            System.exit(1); 
        } 
    }
```
• Per i dettagli sull'API, [ListTablesc](https://docs.aws.amazon.com/goto/SdkForJavaV2/keyspaces-2022-02-10/ListTables)onsulta AWS SDK for Java 2.xAPI Reference.

Ripristina una tabella in un determinato momento

Il seguente esempio di codice mostra come ripristinare una tabella Amazon Keyspaces in un determinato momento.

## **a** Note

C'è altro da fare. GitHub Trova l'esempio completo e scopri di più sulla configurazione e l'esecuzione nel [Repository di esempi di codice AWS.](https://github.com/awsdocs/aws-doc-sdk-examples/tree/main/javav2/example_code/keyspaces#readme)

```
 public static void restoreTable(KeyspacesClient keyClient, String keyspaceName, 
 ZonedDateTime utc) { 
        try { 
            Instant myTime = utc.toInstant(); 
            RestoreTableRequest restoreTableRequest = RestoreTableRequest.builder() 
                     .restoreTimestamp(myTime) 
                     .sourceTableName("Movie") 
                     .targetKeyspaceName(keyspaceName) 
                     .targetTableName("MovieRestore") 
                     .sourceKeyspaceName(keyspaceName) 
                    .build();
            RestoreTableResponse response = 
 keyClient.restoreTable(restoreTableRequest); 
            System.out.println("The ARN of the restored table is " + 
 response.restoredTableARN()); 
        } catch (KeyspacesException e) { 
            System.err.println(e.awsErrorDetails().errorMessage()); 
            System.exit(1); 
        } 
    }
```
• Per i dettagli sull'API, [RestoreTable](https://docs.aws.amazon.com/goto/SdkForJavaV2/keyspaces-2022-02-10/RestoreTable)consulta AWS SDK for Java 2.xAPI Reference.

# Aggiorna una tabella

Il seguente esempio di codice mostra come aggiornare una tabella Amazon Keyspaces.

# **a** Note

C'è altro su. GitHub Trova l'esempio completo e scopri di più sulla configurazione e l'esecuzione nel [Repository di esempi di codice AWS.](https://github.com/awsdocs/aws-doc-sdk-examples/tree/main/javav2/example_code/keyspaces#readme)

```
 public static void updateTable(KeyspacesClient keyClient, String keySpace, 
 String tableName) { 
        try { 
             ColumnDefinition def = ColumnDefinition.builder() 
                      .name("watched") 
                      .type("boolean") 
                      .build(); 
             UpdateTableRequest tableRequest = UpdateTableRequest.builder() 
                      .keyspaceName(keySpace) 
                      .tableName(tableName) 
                      .addColumns(def) 
                      .build(); 
             keyClient.updateTable(tableRequest); 
        } catch (KeyspacesException e) { 
             System.err.println(e.awsErrorDetails().errorMessage()); 
             System.exit(1); 
        } 
    }
```
• Per i dettagli sull'API, [UpdateTablec](https://docs.aws.amazon.com/goto/SdkForJavaV2/keyspaces-2022-02-10/UpdateTable)onsulta AWS SDK for Java 2.xAPI Reference.

## **Scenari**

Inizia con gli spazi chiave e le tabelle

L'esempio di codice seguente mostra come:

• Crea uno spazio chiave e una tabella. Lo schema della tabella contiene i dati dei film e il point-intime ripristino è abilitato.

- Connect al keyspace utilizzando una connessione TLS sicura con autenticazione SigV4.
- Esegui una query sulla tabella. Aggiungi, recupera e aggiorna i dati dei film.
- Aggiorna la tabella. Aggiungi una colonna per tenere traccia dei film guardati.
- Ripristina lo stato precedente della tabella e ripulisci le risorse.

#### **a** Note

```
/** 
 * Before running this Java (v2) code example, set up your development 
 * environment, including your credentials. 
 * 
 * For more information, see the following documentation topic: 
 * 
 * https://docs.aws.amazon.com/sdk-for-java/latest/developer-guide/get-started.html 
 * 
 * Before running this Java code example, you must create a 
 * Java keystore (JKS) file and place it in your project's resources folder. 
 * 
 * This file is a secure file format used to hold certificate information for 
 * Java applications. This is required to make a connection to Amazon Keyspaces. 
 * For more information, see the following documentation topic: 
 * 
 * https://docs.aws.amazon.com/keyspaces/latest/devguide/using_java_driver.html 
 * 
 * This Java example performs the following tasks: 
 * 
 * 1. Create a keyspace. 
 * 2. Check for keyspace existence. 
 * 3. List keyspaces using a paginator. 
 * 4. Create a table with a simple movie data schema and enable point-in-time 
 * recovery. 
 * 5. Check for the table to be in an Active state. 
 * 6. List all tables in the keyspace. 
 * 7. Use a Cassandra driver to insert some records into the Movie table.
```

```
 * 8. Get all records from the Movie table. 
  * 9. Get a specific Movie. 
  * 10. Get a UTC timestamp for the current time. 
  * 11. Update the table schema to add a 'watched' Boolean column. 
  * 12. Update an item as watched. 
  * 13. Query for items with watched = True. 
  * 14. Restore the table back to the previous state using the timestamp. 
  * 15. Check for completion of the restore action. 
  * 16. Delete the table. 
  * 17. Confirm that both tables are deleted. 
  * 18. Delete the keyspace. 
  */
public class ScenarioKeyspaces { 
     public static final String DASHES = new String(new char[80]).replace("\0", "-"); 
     /* 
      * Usage: 
      * fileName - The name of the JSON file that contains movie data. (Get this file 
      * from the GitHub repo at resources/sample_file.) 
      * keyspaceName - The name of the keyspace to create. 
      */ 
     public static void main(String[] args) throws InterruptedException, IOException 
  { 
         String fileName = "<Replace with the JSON file that contains movie data>"; 
         String configFilePath = "C:\\AWS\\application.conf"; 
         String keyspaceName = "<Replace with the name of the keyspace to create>"; 
         String titleUpdate = "The Family"; 
         int yearUpdate = 2013; 
         String tableName = "Movie"; 
         String tableNameRestore = "MovieRestore"; 
         Region region = Region.US_EAST_1; 
         KeyspacesClient keyClient = KeyspacesClient.builder() 
                  .region(region) 
                 .build();
         DriverConfigLoader loader = DriverConfigLoader.fromFile(new 
  File(configFilePath)); 
         CqlSession session = CqlSession.builder() 
                  .withConfigLoader(loader) 
                  .build(); 
         System.out.println(DASHES); 
         System.out.println("Welcome to the Amazon Keyspaces example scenario.");
```

```
 System.out.println(DASHES); 
        System.out.println(DASHES); 
        System.out.println("1. Create a keyspace."); 
        createKeySpace(keyClient, keyspaceName); 
        System.out.println(DASHES); 
        System.out.println(DASHES); 
        Thread.sleep(5000); 
        System.out.println("2. Check for keyspace existence."); 
        checkKeyspaceExistence(keyClient, keyspaceName); 
        System.out.println(DASHES); 
        System.out.println(DASHES); 
        System.out.println("3. List keyspaces using a paginator."); 
        listKeyspacesPaginator(keyClient); 
        System.out.println(DASHES); 
        System.out.println(DASHES); 
        System.out.println("4. Create a table with a simple movie data schema and 
 enable point-in-time recovery."); 
        createTable(keyClient, keyspaceName, tableName); 
        System.out.println(DASHES); 
        System.out.println(DASHES); 
        System.out.println("5. Check for the table to be in an Active state."); 
        Thread.sleep(6000); 
        checkTable(keyClient, keyspaceName, tableName); 
        System.out.println(DASHES); 
        System.out.println(DASHES); 
        System.out.println("6. List all tables in the keyspace."); 
        listTables(keyClient, keyspaceName); 
        System.out.println(DASHES); 
        System.out.println(DASHES); 
        System.out.println("7. Use a Cassandra driver to insert some records into 
 the Movie table."); 
        Thread.sleep(6000); 
        loadData(session, fileName, keyspaceName); 
        System.out.println(DASHES); 
        System.out.println(DASHES); 
        System.out.println("8. Get all records from the Movie table.");
```

```
 getMovieData(session, keyspaceName); 
        System.out.println(DASHES); 
        System.out.println(DASHES); 
        System.out.println("9. Get a specific Movie."); 
        getSpecificMovie(session, keyspaceName); 
        System.out.println(DASHES); 
        System.out.println(DASHES); 
        System.out.println("10. Get a UTC timestamp for the current time."); 
        ZonedDateTime utc = ZonedDateTime.now(ZoneOffset.UTC); 
        System.out.println("DATETIME = " + Date.from(utc.toInstant())); 
        System.out.println(DASHES); 
        System.out.println(DASHES); 
        System.out.println("11. Update the table schema to add a watched Boolean 
 column."); 
        updateTable(keyClient, keyspaceName, tableName); 
        System.out.println(DASHES); 
        System.out.println(DASHES); 
        System.out.println("12. Update an item as watched."); 
        Thread.sleep(10000); // Wait 10 secs for the update. 
        updateRecord(session, keyspaceName, titleUpdate, yearUpdate); 
        System.out.println(DASHES); 
        System.out.println(DASHES); 
        System.out.println("13. Query for items with watched = True."); 
        getWatchedData(session, keyspaceName); 
        System.out.println(DASHES); 
        System.out.println(DASHES); 
        System.out.println("14. Restore the table back to the previous state using 
 the timestamp."); 
        System.out.println("Note that the restore operation can take up to 20 
 minutes."); 
        restoreTable(keyClient, keyspaceName, utc); 
        System.out.println(DASHES); 
        System.out.println(DASHES); 
        System.out.println("15. Check for completion of the restore action."); 
        Thread.sleep(5000); 
        checkRestoredTable(keyClient, keyspaceName, "MovieRestore"); 
        System.out.println(DASHES);
```

```
Azioni e scenari al 12155 a senza iliyofanyika ama katalog a shekara ta 12155 a shekara ta 12155 a shekara ta 12155
```

```
 System.out.println(DASHES); 
        System.out.println("16. Delete both tables."); 
        deleteTable(keyClient, keyspaceName, tableName); 
        deleteTable(keyClient, keyspaceName, tableNameRestore); 
        System.out.println(DASHES); 
        System.out.println(DASHES); 
        System.out.println("17. Confirm that both tables are deleted."); 
        checkTableDelete(keyClient, keyspaceName, tableName); 
        checkTableDelete(keyClient, keyspaceName, tableNameRestore); 
        System.out.println(DASHES); 
        System.out.println(DASHES); 
        System.out.println("18. Delete the keyspace."); 
        deleteKeyspace(keyClient, keyspaceName); 
        System.out.println(DASHES); 
        System.out.println(DASHES); 
        System.out.println("The scenario has completed successfully."); 
        System.out.println(DASHES); 
    } 
    public static void deleteKeyspace(KeyspacesClient keyClient, String 
 keyspaceName) { 
        try { 
            DeleteKeyspaceRequest deleteKeyspaceRequest = 
 DeleteKeyspaceRequest.builder() 
                     .keyspaceName(keyspaceName) 
                    .build();
            keyClient.deleteKeyspace(deleteKeyspaceRequest); 
        } catch (KeyspacesException e) { 
            System.err.println(e.awsErrorDetails().errorMessage()); 
            System.exit(1); 
        } 
    } 
    public static void checkTableDelete(KeyspacesClient keyClient, String 
 keyspaceName, String tableName) 
            throws InterruptedException { 
        try { 
            String status;
```
```
 GetTableResponse response; 
             GetTableRequest tableRequest = GetTableRequest.builder() 
                      .keyspaceName(keyspaceName) 
                      .tableName(tableName) 
                     .build();
             // Keep looping until table cannot be found and a 
 ResourceNotFoundException is 
             // thrown. 
             while (true) { 
                  response = keyClient.getTable(tableRequest); 
                  status = response.statusAsString(); 
                  System.out.println(". The table status is " + status); 
                  Thread.sleep(500); 
 } 
         } catch (ResourceNotFoundException e) { 
             System.err.println(e.awsErrorDetails().errorMessage()); 
         } 
         System.out.println("The table is deleted"); 
     } 
     public static void deleteTable(KeyspacesClient keyClient, String keyspaceName, 
 String tableName) { 
         try { 
             DeleteTableRequest tableRequest = DeleteTableRequest.builder() 
                      .keyspaceName(keyspaceName) 
                      .tableName(tableName) 
                      .build(); 
             keyClient.deleteTable(tableRequest); 
         } catch (KeyspacesException e) { 
             System.err.println(e.awsErrorDetails().errorMessage()); 
             System.exit(1); 
         } 
     } 
     public static void checkRestoredTable(KeyspacesClient keyClient, String 
 keyspaceName, String tableName) 
             throws InterruptedException { 
         try { 
             boolean tableStatus = false; 
             String status;
```

```
 GetTableResponse response = null; 
             GetTableRequest tableRequest = GetTableRequest.builder() 
                      .keyspaceName(keyspaceName) 
                     .tableName(tableName) 
                    .build();
             while (!tableStatus) { 
                 response = keyClient.getTable(tableRequest); 
                 status = response.statusAsString(); 
                 System.out.println("The table status is " + status); 
                if (status.compareTo("ACTIVE") == \emptyset) {
                     tableStatus = true; 
 } 
                 Thread.sleep(500); 
 } 
            List<ColumnDefinition> cols = response.schemaDefinition().allColumns();
             for (ColumnDefinition def : cols) { 
                 System.out.println("The column name is " + def.name()); 
                 System.out.println("The column type is " + def.type()); 
 } 
         } catch (KeyspacesException e) { 
             System.err.println(e.awsErrorDetails().errorMessage()); 
             System.exit(1); 
         } 
    } 
     public static void restoreTable(KeyspacesClient keyClient, String keyspaceName, 
 ZonedDateTime utc) { 
         try { 
             Instant myTime = utc.toInstant(); 
             RestoreTableRequest restoreTableRequest = RestoreTableRequest.builder() 
                     .restoreTimestamp(myTime) 
                     .sourceTableName("Movie") 
                     .targetKeyspaceName(keyspaceName) 
                     .targetTableName("MovieRestore") 
                     .sourceKeyspaceName(keyspaceName) 
                     .build();
             RestoreTableResponse response = 
 keyClient.restoreTable(restoreTableRequest);
```

```
 System.out.println("The ARN of the restored table is " + 
 response.restoredTableARN()); 
        } catch (KeyspacesException e) { 
            System.err.println(e.awsErrorDetails().errorMessage()); 
            System.exit(1); 
        } 
    } 
    public static void getWatchedData(CqlSession session, String keyspaceName) { 
        ResultSet resultSet = session 
                 .execute("SELECT * FROM \"" + keyspaceName + "\".\"Movie\" WHERE 
 watched = true ALLOW FILTERING;"); 
        resultSet.forEach(item -> { 
            System.out.println("The Movie title is " + item.getString("title")); 
            System.out.println("The Movie year is " + item.getInt("year")); 
            System.out.println("The plot is " + item.getString("plot")); 
        }); 
    } 
    public static void updateRecord(CqlSession session, String keySpace, String 
 titleUpdate, int yearUpdate) { 
        String sqlStatement = "UPDATE \"" + keySpace 
                 + "\".\"Movie\" SET watched=true WHERE title = :k0 AND year = :k1;"; 
        BatchStatementBuilder builder = 
 BatchStatement.builder(DefaultBatchType.UNLOGGED); 
        builder.setConsistencyLevel(ConsistencyLevel.LOCAL_QUORUM); 
        PreparedStatement preparedStatement = session.prepare(sqlStatement); 
        builder.addStatement(preparedStatement.boundStatementBuilder() 
                 .setString("k0", titleUpdate) 
                 .setInt("k1", yearUpdate) 
                .build();
        BatchStatement batchStatement = builder.build(); 
        session.execute(batchStatement); 
    } 
    public static void updateTable(KeyspacesClient keyClient, String keySpace, 
 String tableName) { 
        try { 
            ColumnDefinition def = ColumnDefinition.builder() 
                     .name("watched") 
                     .type("boolean") 
                     .build();
```

```
 UpdateTableRequest tableRequest = UpdateTableRequest.builder() 
                     .keyspaceName(keySpace) 
                     .tableName(tableName) 
                     .addColumns(def) 
                    .build();
            keyClient.updateTable(tableRequest); 
        } catch (KeyspacesException e) { 
            System.err.println(e.awsErrorDetails().errorMessage()); 
            System.exit(1); 
        } 
    } 
    public static void getSpecificMovie(CqlSession session, String keyspaceName) { 
        ResultSet resultSet = session.execute( 
               "SELECT * FROM \"" + keyspaceName + "\".\"Movie\" WHERE title = 'The
 Family' ALLOW FILTERING ;"); 
        resultSet.forEach(item -> { 
            System.out.println("The Movie title is " + item.getString("title")); 
            System.out.println("The Movie year is " + item.getInt("year")); 
            System.out.println("The plot is " + item.getString("plot")); 
        }); 
    } 
    // Get records from the Movie table. 
    public static void getMovieData(CqlSession session, String keyspaceName) { 
       ResultSet resultSet = session.execute("SELECT * FROM \"" + keyspaceName +
 "\".\"Movie\";"); 
        resultSet.forEach(item -> { 
            System.out.println("The Movie title is " + item.getString("title")); 
            System.out.println("The Movie year is " + item.getInt("year")); 
            System.out.println("The plot is " + item.getString("plot")); 
        }); 
    } 
    // Load data into the table. 
    public static void loadData(CqlSession session, String fileName, String 
 keySpace) throws IOException { 
        String sqlStatement = "INSERT INTO \"" + keySpace + "\".\"Movie\" (title, 
 year, plot) values (:k0, :k1, :k2)"; 
        JsonParser parser = new JsonFactory().createParser(new File(fileName));
```

```
 com.fasterxml.jackson.databind.JsonNode rootNode = new 
 ObjectMapper().readTree(parser); 
        Iterator<JsonNode> iter = rootNode.iterator(); 
        ObjectNode currentNode; 
       int t = 0;
        while (iter.hasNext()) { 
            // Add 20 movies to the table. 
           if (t == 20) break; 
            currentNode = (ObjectNode) iter.next(); 
            int year = currentNode.path("year").asInt(); 
            String title = currentNode.path("title").asText(); 
            String plot = currentNode.path("info").path("plot").toString(); 
            // Insert the data into the Amazon Keyspaces table. 
            BatchStatementBuilder builder = 
 BatchStatement.builder(DefaultBatchType.UNLOGGED); 
            builder.setConsistencyLevel(ConsistencyLevel.LOCAL_QUORUM); 
            PreparedStatement preparedStatement = session.prepare(sqlStatement); 
            builder.addStatement(preparedStatement.boundStatementBuilder() 
                     .setString("k0", title) 
                     .setInt("k1", year) 
                     .setString("k2", plot) 
                    .build();
            BatchStatement batchStatement = builder.build(); 
            session.execute(batchStatement); 
            t++; 
        } 
        System.out.println("You have added " + t + " records successfully!"); 
    } 
    public static void listTables(KeyspacesClient keyClient, String keyspaceName) { 
        try { 
            ListTablesRequest tablesRequest = ListTablesRequest.builder() 
                     .keyspaceName(keyspaceName) 
                    .build();
            ListTablesIterable listRes = 
 keyClient.listTablesPaginator(tablesRequest); 
            listRes.stream()
```

```
 .flatMap(r -> r.tables().stream()) 
                      .forEach(content -> System.out.println(" ARN: " + 
 content.resourceArn() + 
                              " Table name: " + content.tableName())); 
         } catch (KeyspacesException e) { 
             System.err.println(e.awsErrorDetails().errorMessage()); 
             System.exit(1); 
         } 
    } 
     public static void checkTable(KeyspacesClient keyClient, String keyspaceName, 
 String tableName) 
             throws InterruptedException { 
         try { 
             boolean tableStatus = false; 
             String status; 
             GetTableResponse response = null; 
             GetTableRequest tableRequest = GetTableRequest.builder() 
                     .keyspaceName(keyspaceName) 
                     .tableName(tableName) 
                    .build();
             while (!tableStatus) { 
                 response = keyClient.getTable(tableRequest); 
                 status = response.statusAsString(); 
                 System.out.println(". The table status is " + status); 
                 if (status.compareTo("ACTIVE") == 0) { 
                     tableStatus = true; 
 } 
                 Thread.sleep(500); 
 } 
             List<ColumnDefinition> cols = response.schemaDefinition().allColumns(); 
             for (ColumnDefinition def : cols) { 
                 System.out.println("The column name is " + def.name()); 
                 System.out.println("The column type is " + def.type()); 
 } 
         } catch (KeyspacesException e) { 
             System.err.println(e.awsErrorDetails().errorMessage()); 
             System.exit(1); 
         }
```
}

```
 public static void createTable(KeyspacesClient keyClient, String keySpace, 
 String tableName) { 
        try { 
            // Set the columns. 
            ColumnDefinition defTitle = ColumnDefinition.builder() 
                      .name("title") 
                      .type("text") 
                     .build();
            ColumnDefinition defYear = ColumnDefinition.builder() 
                      .name("year") 
                      .type("int") 
                     .build();
            ColumnDefinition defReleaseDate = ColumnDefinition.builder() 
                      .name("release_date") 
                      .type("timestamp") 
                     .build();
            ColumnDefinition defPlot = ColumnDefinition.builder() 
                      .name("plot") 
                      .type("text") 
                     .build();
            List<ColumnDefinition> colList = new ArrayList<>(); 
            colList.add(defTitle); 
            colList.add(defYear); 
            colList.add(defReleaseDate); 
            colList.add(defPlot); 
            // Set the keys. 
            PartitionKey yearKey = PartitionKey.builder() 
                      .name("year") 
                      .build(); 
            PartitionKey titleKey = PartitionKey.builder() 
                      .name("title") 
                      .build(); 
            List<PartitionKey> keyList = new ArrayList<>(); 
            keyList.add(yearKey); 
            keyList.add(titleKey);
```

```
 SchemaDefinition schemaDefinition = SchemaDefinition.builder() 
                     .partitionKeys(keyList) 
                     .allColumns(colList) 
                    .buid():
            PointInTimeRecovery timeRecovery = PointInTimeRecovery.builder() 
                     .status(PointInTimeRecoveryStatus.ENABLED) 
                    .build();
            CreateTableRequest tableRequest = CreateTableRequest.builder() 
                     .keyspaceName(keySpace) 
                     .tableName(tableName) 
                     .schemaDefinition(schemaDefinition) 
                     .pointInTimeRecovery(timeRecovery) 
                    .build();
            CreateTableResponse response = keyClient.createTable(tableRequest); 
            System.out.println("The table ARN is " + response.resourceArn()); 
        } catch (KeyspacesException e) { 
            System.err.println(e.awsErrorDetails().errorMessage()); 
            System.exit(1); 
        } 
    } 
    public static void listKeyspacesPaginator(KeyspacesClient keyClient) { 
        try { 
            ListKeyspacesRequest keyspacesRequest = ListKeyspacesRequest.builder() 
                     .maxResults(10) 
                    .build();
            ListKeyspacesIterable listRes = 
 keyClient.listKeyspacesPaginator(keyspacesRequest); 
            listRes.stream() 
                     .flatMap(r -> r.keyspaces().stream()) 
                     .forEach(content -> System.out.println(" Name: " + 
 content.keyspaceName())); 
        } catch (KeyspacesException e) { 
            System.err.println(e.awsErrorDetails().errorMessage()); 
            System.exit(1); 
        } 
    }
```

```
 public static void checkKeyspaceExistence(KeyspacesClient keyClient, String 
  keyspaceName) { 
         try { 
             GetKeyspaceRequest keyspaceRequest = GetKeyspaceRequest.builder() 
                      .keyspaceName(keyspaceName) 
                     .build();
             GetKeyspaceResponse response = keyClient.getKeyspace(keyspaceRequest); 
             String name = response.keyspaceName(); 
             System.out.println("The " + name + " KeySpace is ready"); 
         } catch (KeyspacesException e) { 
             System.err.println(e.awsErrorDetails().errorMessage()); 
             System.exit(1); 
         } 
     } 
     public static void createKeySpace(KeyspacesClient keyClient, String 
  keyspaceName) { 
         try { 
             CreateKeyspaceRequest keyspaceRequest = CreateKeyspaceRequest.builder() 
                      .keyspaceName(keyspaceName) 
                     .build();
             CreateKeyspaceResponse response = 
  keyClient.createKeyspace(keyspaceRequest); 
             System.out.println("The ARN of the KeySpace is " + 
  response.resourceArn()); 
         } catch (KeyspacesException e) { 
             System.err.println(e.awsErrorDetails().errorMessage()); 
             System.exit(1); 
         } 
     }
}
```
- Per informazioni dettagliate sull'API, consulta i seguenti argomenti nella Documentazione di riferimento delle API AWS SDK for Java 2.x.
	- [CreateKeyspace](https://docs.aws.amazon.com/goto/SdkForJavaV2/keyspaces-2022-02-10/CreateKeyspace)
	- [CreateTable](https://docs.aws.amazon.com/goto/SdkForJavaV2/keyspaces-2022-02-10/CreateTable)
- [DeleteKeyspace](https://docs.aws.amazon.com/goto/SdkForJavaV2/keyspaces-2022-02-10/DeleteKeyspace)
- [DeleteTable](https://docs.aws.amazon.com/goto/SdkForJavaV2/keyspaces-2022-02-10/DeleteTable)
- [GetKeyspace](https://docs.aws.amazon.com/goto/SdkForJavaV2/keyspaces-2022-02-10/GetKeyspace)
- [GetTable](https://docs.aws.amazon.com/goto/SdkForJavaV2/keyspaces-2022-02-10/GetTable)
- [ListKeyspaces](https://docs.aws.amazon.com/goto/SdkForJavaV2/keyspaces-2022-02-10/ListKeyspaces)
- [ListTables](https://docs.aws.amazon.com/goto/SdkForJavaV2/keyspaces-2022-02-10/ListTables)
- [RestoreTable](https://docs.aws.amazon.com/goto/SdkForJavaV2/keyspaces-2022-02-10/RestoreTable)
- [UpdateTable](https://docs.aws.amazon.com/goto/SdkForJavaV2/keyspaces-2022-02-10/UpdateTable)

# Esempi di Kinesis con SDK for Java 2.x

I seguenti esempi di codice mostrano come eseguire azioni e implementare scenari comuni utilizzando AWS SDK for Java 2.x con Kinesis.

Le operazioni sono estratti di codice da programmi più grandi e devono essere eseguite nel contesto. Sebbene le operazioni mostrino come richiamare le singole funzioni del servizio, è possibile visualizzarle contestualizzate negli scenari correlati e negli esempi tra servizi.

Scenari: esempi di codice che mostrano come eseguire un'attività specifica richiamando più funzioni all'interno dello stesso servizio.

Ogni esempio include un collegamento a GitHub, dove è possibile trovare istruzioni su come configurare ed eseguire il codice nel contesto.

# Argomenti

- [Azioni](#page-8224-0)
- [Esempi serverless](#page-8964-0)

Azioni

# Crea un flusso

Il seguente esempio di codice mostra come creare uno stream Kinesis.

## SDK per Java 2.x

# **a** Note

C'è altro da fare. GitHub Trova l'esempio completo e scopri di più sulla configurazione e l'esecuzione nel [Repository di esempi di codice AWS.](https://github.com/awsdocs/aws-doc-sdk-examples/tree/main/javav2/example_code/kinesis#readme)

```
import software.amazon.awssdk.regions.Region;
import software.amazon.awssdk.services.kinesis.KinesisClient;
import software.amazon.awssdk.services.kinesis.model.CreateStreamRequest;
import software.amazon.awssdk.services.kinesis.model.KinesisException;
/** 
  * Before running this Java V2 code example, set up your development 
  * environment, including your credentials. 
 * 
  * For more information, see the following documentation topic: 
 * 
  * https://docs.aws.amazon.com/sdk-for-java/latest/developer-guide/get-started.html 
  */
public class CreateDataStream { 
     public static void main(String[] args) { 
         final String usage = """ 
                  Usage: 
                      <streamName> 
                  Where: 
                      streamName - The Amazon Kinesis data stream (for example, 
  StockTradeStream). 
                  """; 
         if (args.length != 1) { 
             System.out.println(usage); 
             System.exit(1); 
         } 
         String streamName = args[0]; 
         Region region = Region.US_EAST_1; 
         KinesisClient kinesisClient = KinesisClient.builder()
```

```
 .region(region) 
                   .build(); 
          createStream(kinesisClient, streamName); 
         System.out.println("Done"); 
          kinesisClient.close(); 
     } 
     public static void createStream(KinesisClient kinesisClient, String streamName) 
  { 
         try { 
              CreateStreamRequest streamReq = CreateStreamRequest.builder() 
                       .streamName(streamName) 
                       .shardCount(1) 
                      .build();
              kinesisClient.createStream(streamReq); 
          } catch (KinesisException e) { 
              System.err.println(e.getMessage()); 
              System.exit(1); 
         } 
     }
}
```
• Per i dettagli sull'API, [CreateStreamc](https://docs.aws.amazon.com/goto/SdkForJavaV2/kinesis-2013-12-02/CreateStream)onsulta AWS SDK for Java 2.xAPI Reference.

Eliminare uno stream

Il seguente esempio di codice mostra come eliminare uno stream Kinesis.

SDK per Java 2.x

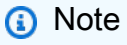

C'è altro da fare. GitHub Trova l'esempio completo e scopri di più sulla configurazione e l'esecuzione nel [Repository di esempi di codice AWS.](https://github.com/awsdocs/aws-doc-sdk-examples/tree/main/javav2/example_code/kinesis#readme)

import software.amazon.awssdk.regions.Region; import software.amazon.awssdk.services.kinesis.KinesisClient; import software.amazon.awssdk.services.kinesis.model.DeleteStreamRequest;

```
import software.amazon.awssdk.services.kinesis.model.KinesisException;
/** 
  * Before running this Java V2 code example, set up your development 
  * environment, including your credentials. 
 * 
  * For more information, see the following documentation topic: 
 * 
  * https://docs.aws.amazon.com/sdk-for-java/latest/developer-guide/get-started.html 
  */
public class DeleteDataStream { 
     public static void main(String[] args) { 
         final String usage = """ 
                  Usage: 
                      <streamName> 
                  Where: 
                      streamName - The Amazon Kinesis data stream (for example, 
  StockTradeStream) 
                  """; 
        if (args.length != 1) {
              System.out.println(usage); 
              System.exit(1); 
         } 
        String streamName = args[0];
         Region region = Region.US_EAST_1; 
         KinesisClient kinesisClient = KinesisClient.builder() 
                  .region(region) 
                  .build(); 
         deleteStream(kinesisClient, streamName); 
         kinesisClient.close(); 
         System.out.println("Done"); 
     } 
     public static void deleteStream(KinesisClient kinesisClient, String streamName) 
  { 
         try { 
              DeleteStreamRequest delStream = DeleteStreamRequest.builder() 
                       .streamName(streamName)
```

```
 .build(); 
              kinesisClient.deleteStream(delStream); 
          } catch (KinesisException e) { 
              System.err.println(e.getMessage()); 
              System.exit(1); 
          } 
     }
}
```
• Per i dettagli sull'API, [DeleteStreamc](https://docs.aws.amazon.com/goto/SdkForJavaV2/kinesis-2013-12-02/DeleteStream)onsulta AWS SDK for Java 2.xAPI Reference.

Ottieni dati in batch da uno stream

Il seguente esempio di codice mostra come ottenere dati in batch da un flusso Kinesis.

SDK per Java 2.x

## **a** Note

C'è altro da fare. GitHub Trova l'esempio completo e scopri di più sulla configurazione e l'esecuzione nel [Repository di esempi di codice AWS.](https://github.com/awsdocs/aws-doc-sdk-examples/tree/main/javav2/example_code/kinesis#readme)

```
import software.amazon.awssdk.core.SdkBytes;
import software.amazon.awssdk.regions.Region;
import software.amazon.awssdk.services.kinesis.KinesisClient;
import software.amazon.awssdk.services.kinesis.model.DescribeStreamResponse;
import software.amazon.awssdk.services.kinesis.model.DescribeStreamRequest;
import software.amazon.awssdk.services.kinesis.model.Shard;
import software.amazon.awssdk.services.kinesis.model.GetShardIteratorRequest;
import software.amazon.awssdk.services.kinesis.model.GetShardIteratorResponse;
import software.amazon.awssdk.services.kinesis.model.Record;
import software.amazon.awssdk.services.kinesis.model.GetRecordsRequest;
import software.amazon.awssdk.services.kinesis.model.GetRecordsResponse;
import java.util.ArrayList;
import java.util.List;
/** 
  * Before running this Java V2 code example, set up your development
```

```
 * environment, including your credentials. 
 * 
  * For more information, see the following documentation topic: 
 * 
  * https://docs.aws.amazon.com/sdk-for-java/latest/developer-guide/get-started.html 
  */
public class GetRecords { 
     public static void main(String[] args) { 
         final String usage = """ 
                  Usage: 
                      <streamName> 
                  Where: 
                      streamName - The Amazon Kinesis data stream to read from (for 
  example, StockTradeStream). 
                  """; 
        if (args.length != 1) {
              System.out.println(usage); 
              System.exit(1); 
         } 
         String streamName = args[0]; 
         Region region = Region.US_EAST_1; 
         KinesisClient kinesisClient = KinesisClient.builder() 
                  .region(region) 
                 .build();
         getStockTrades(kinesisClient, streamName); 
         kinesisClient.close(); 
     } 
     public static void getStockTrades(KinesisClient kinesisClient, String 
  streamName) { 
         String shardIterator; 
        String lastShardId = null;
         DescribeStreamRequest describeStreamRequest = 
  DescribeStreamRequest.builder() 
                  .streamName(streamName) 
                  .build(); 
         List<Shard> shards = new ArrayList<>(); 
         DescribeStreamResponse streamRes;
```

```
 do { 
             streamRes = kinesisClient.describeStream(describeStreamRequest); 
             shards.addAll(streamRes.streamDescription().shards()); 
            if (shards.size() > 0) {
                 lastShardId = shards.get(shards.size() - 1).shardId(); 
 } 
         } while (streamRes.streamDescription().hasMoreShards()); 
         GetShardIteratorRequest itReq = GetShardIteratorRequest.builder() 
                 .streamName(streamName) 
                .shardIteratorType("TRIM_HORIZON")
                 .shardId(lastShardId) 
                .build();
         GetShardIteratorResponse shardIteratorResult = 
 kinesisClient.getShardIterator(itReq); 
         shardIterator = shardIteratorResult.shardIterator(); 
         // Continuously read data records from shard. 
        List<Record> records;
         // Create new GetRecordsRequest with existing shardIterator. 
         // Set maximum records to return to 1000. 
         GetRecordsRequest recordsRequest = GetRecordsRequest.builder() 
                 .shardIterator(shardIterator) 
                 .limit(1000) 
                .build();
         GetRecordsResponse result = kinesisClient.getRecords(recordsRequest); 
         // Put result into record list. Result may be empty. 
         records = result.records(); 
         // Print records 
         for (Record record : records) { 
             SdkBytes byteBuffer = record.data(); 
             System.out.printf("Seq No: %s - %s%n", record.sequenceNumber(), new 
 String(byteBuffer.asByteArray())); 
         } 
    }
```
}

- Per informazioni dettagliate sull'API, consulta i seguenti argomenti nella Documentazione di riferimento delle API AWS SDK for Java 2.x.
	- [GetRecords](https://docs.aws.amazon.com/goto/SdkForJavaV2/kinesis-2013-12-02/GetRecords)
	- [GetShardIterator](https://docs.aws.amazon.com/goto/SdkForJavaV2/kinesis-2013-12-02/GetShardIterator)

Inserisci i dati in un flusso

Il seguente esempio di codice mostra come inserire dati in un flusso Kinesis.

SDK per Java 2.x

# **a** Note

C'è altro da fare. GitHub Trova l'esempio completo e scopri di più sulla configurazione e l'esecuzione nel [Repository di esempi di codice AWS.](https://github.com/awsdocs/aws-doc-sdk-examples/tree/main/javav2/example_code/kinesis#readme)

```
import software.amazon.awssdk.core.SdkBytes;
import software.amazon.awssdk.regions.Region;
import software.amazon.awssdk.services.kinesis.KinesisClient;
import software.amazon.awssdk.services.kinesis.model.PutRecordRequest;
import software.amazon.awssdk.services.kinesis.model.KinesisException;
import software.amazon.awssdk.services.kinesis.model.DescribeStreamRequest;
import software.amazon.awssdk.services.kinesis.model.DescribeStreamResponse;
/** 
  * Before running this Java V2 code example, set up your development 
  * environment, including your credentials. 
 * 
  * For more information, see the following documentation topic: 
 * 
  * https://docs.aws.amazon.com/sdk-for-java/latest/developer-guide/get-started.html 
  */
public class StockTradesWriter { 
     public static void main(String[] args) { 
         final String usage = """ 
                 Usage: 
                      <streamName> 
                 Where:
```

```
 streamName - The Amazon Kinesis data stream to which records are 
 written (for example, StockTradeStream) 
                """
        if (args.length != 1) {
             System.out.println(usage); 
             System.exit(1); 
         } 
        String streamName = args[0];
         Region region = Region.US_EAST_1; 
         KinesisClient kinesisClient = KinesisClient.builder() 
                  .region(region) 
                 .build();
         // Ensure that the Kinesis Stream is valid. 
         validateStream(kinesisClient, streamName); 
         setStockData(kinesisClient, streamName); 
         kinesisClient.close(); 
     } 
     public static void setStockData(KinesisClient kinesisClient, String streamName) 
 { 
         try { 
             // Repeatedly send stock trades with a 100 milliseconds wait in between. 
             StockTradeGenerator stockTradeGenerator = new StockTradeGenerator(); 
             // Put in 50 Records for this example. 
            int index = 50;
            for (int x = 0; x < index; x^{++}) {
                 StockTrade trade = stockTradeGenerator.getRandomTrade(); 
                 sendStockTrade(trade, kinesisClient, streamName); 
                 Thread.sleep(100); 
 } 
         } catch (KinesisException | InterruptedException e) { 
             System.err.println(e.getMessage()); 
             System.exit(1); 
         } 
         System.out.println("Done"); 
     } 
     private static void sendStockTrade(StockTrade trade, KinesisClient 
 kinesisClient,
```

```
 String streamName) { 
         byte[] bytes = trade.toJsonAsBytes(); 
         // The bytes could be null if there is an issue with the JSON serialization 
  by 
         // the Jackson JSON library. 
        if (bytes == null) {
             System.out.println("Could not get JSON bytes for stock trade"); 
             return; 
         } 
         System.out.println("Putting trade: " + trade); 
         PutRecordRequest request = PutRecordRequest.builder() 
                  .partitionKey(trade.getTickerSymbol()) // We use the ticker symbol 
  as the partition key, explained in 
                                                           // the Supplemental 
  Information section below. 
                  .streamName(streamName) 
                  .data(SdkBytes.fromByteArray(bytes)) 
                 .build();
         try { 
             kinesisClient.putRecord(request); 
         } catch (KinesisException e) { 
             System.err.println(e.getMessage()); 
         } 
     } 
     private static void validateStream(KinesisClient kinesisClient, String 
  streamName) { 
         try { 
             DescribeStreamRequest describeStreamRequest = 
  DescribeStreamRequest.builder() 
                      .streamName(streamName) 
                     .build();
             DescribeStreamResponse describeStreamResponse = 
  kinesisClient.describeStream(describeStreamRequest); 
             if (!
describeStreamResponse.streamDescription().streamStatus().toString().equals("ACTIVE")) 
  { 
                  System.err.println("Stream " + streamName + " is not active. Please 
  wait a few moments and try again.");
```

```
 System.exit(1); 
 } 
         } catch (KinesisException e) { 
             System.err.println("Error found while describing the stream " + 
  streamName); 
             System.err.println(e); 
             System.exit(1); 
         } 
     }
}
```
• Per i dettagli sull'API, [PutRecordc](https://docs.aws.amazon.com/goto/SdkForJavaV2/kinesis-2013-12-02/PutRecord)onsulta AWS SDK for Java 2.xAPI Reference.

Esempi serverless

Richiamare una funzione Lambda da un trigger Kinesis

Il seguente esempio di codice mostra come implementare una funzione Lambda che riceve un evento attivato dalla ricezione di record da un flusso Kinesis. La funzione recupera il payload Kinesis, lo decodifica da Base64 e registra il contenuto del record.

SDK per Java 2.x

**a** Note

C'è altro su. GitHub Trova l'esempio completo e scopri come eseguire la configurazione e l'esecuzione nel repository di [Esempi serverless.](https://github.com/aws-samples/serverless-snippets/tree/main/integration-kinesis-to-lambda#readme)

Utilizzo di un evento Kinesis con Lambda tramite Java.

```
package example;
import com.amazonaws.services.lambda.runtime.Context;
import com.amazonaws.services.lambda.runtime.LambdaLogger;
import com.amazonaws.services.lambda.runtime.RequestHandler;
import com.amazonaws.services.lambda.runtime.events.KinesisEvent;
public class Handler implements RequestHandler<KinesisEvent, Void> {
```

```
 @Override 
     public Void handleRequest(final KinesisEvent event, final Context context) { 
        LambdaLogger logger = context.getLogger();
         if (event.getRecords().isEmpty()) { 
             logger.log("Empty Kinesis Event received"); 
             return null; 
         } 
         for (KinesisEvent.KinesisEventRecord record : event.getRecords()) { 
             try { 
                 logger.log("Processed Event with EventId: "+record.getEventID()); 
                 String data = new String(record.getKinesis().getData().array()); 
                 logger.log("Data:"+ data); 
                 // TODO: Do interesting work based on the new data 
 } 
             catch (Exception ex) { 
                 logger.log("An error occurred:"+ex.getMessage()); 
                 throw ex; 
 } 
         } 
         logger.log("Successfully processed:"+event.getRecords().size()+" records"); 
         return null; 
     }
}
```
Segnalazione di errori di elementi batch per funzioni Lambda con un trigger Kinesis

Il seguente esempio di codice mostra come implementare una risposta batch parziale per le funzioni Lambda che ricevono eventi da un flusso Kinesis. La funzione riporta gli errori degli elementi batch nella risposta, segnalando a Lambda di riprovare tali messaggi in un secondo momento.

SDK per Java 2.x

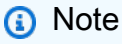

C'è di più su. GitHub Trova l'esempio completo e scopri come eseguire la configurazione e l'esecuzione nel repository di [Esempi serverless.](https://github.com/aws-samples/serverless-snippets/tree/main/integration-kinesis-to-lambda-with-batch-item-handling#readme)

Segnalazione di errori di elementi batch di Kinesis con Lambda tramite Java.

```
import com.amazonaws.services.lambda.runtime.Context;
import com.amazonaws.services.lambda.runtime.RequestHandler;
import com.amazonaws.services.lambda.runtime.events.KinesisEvent;
import com.amazonaws.services.lambda.runtime.events.StreamsEventResponse;
import java.io.Serializable;
import java.util.ArrayList;
import java.util.List;
public class ProcessKinesisRecords implements RequestHandler<KinesisEvent, 
  StreamsEventResponse> { 
     @Override 
     public StreamsEventResponse handleRequest(KinesisEvent input, Context context) { 
         List<StreamsEventResponse.BatchItemFailure> batchItemFailures = new 
  ArrayList<>(); 
         String curRecordSequenceNumber = ""; 
         for (KinesisEvent.KinesisEventRecord kinesisEventRecord : 
  input.getRecords()) { 
             try { 
                 //Process your record 
                 KinesisEvent.Record kinesisRecord = kinesisEventRecord.getKinesis(); 
                 curRecordSequenceNumber = kinesisRecord.getSequenceNumber(); 
             } catch (Exception e) { 
                /* Since we are working with streams, we can return the failed item
  immediately. 
                    Lambda will immediately begin to retry processing from this 
  failed item onwards. */ 
                 batchItemFailures.add(new 
  StreamsEventResponse.BatchItemFailure(curRecordSequenceNumber)); 
                 return new StreamsEventResponse(batchItemFailures); 
 } 
         } 
        return new StreamsEventResponse(batchItemFailures); 
     }
}
```
# AWS KMSesempi che utilizzano SDK for Java 2.x

I seguenti esempi di codice mostrano come eseguire azioni e implementare scenari comuni utilizzando AWS SDK for Java 2.x withAWS KMS.

Le operazioni sono estratti di codice da programmi più grandi e devono essere eseguite nel contesto. Sebbene le operazioni mostrino come richiamare le singole funzioni del servizio, è possibile visualizzarle contestualizzate negli scenari correlati e negli esempi tra servizi.

Scenari: esempi di codice che mostrano come eseguire un'attività specifica richiamando più funzioni all'interno dello stesso servizio.

Ogni esempio include un collegamento a GitHub, dove è possibile trovare istruzioni su come configurare ed eseguire il codice nel contesto.

Argomenti

• [Azioni](#page-8224-0)

Azioni

Crea una sovvenzione per una chiave

Il seguente esempio di codice mostra come creare una concessione per una chiave KMS.

SDK per Java 2.x

## **a** Note

C'è altro da fare. GitHub Trova l'esempio completo e scopri di più sulla configurazione e l'esecuzione nel [Repository di esempi di codice AWS.](https://github.com/awsdocs/aws-doc-sdk-examples/tree/main/javav2/example_code/kms#readme)

```
import software.amazon.awssdk.regions.Region;
import software.amazon.awssdk.services.kms.KmsClient;
import software.amazon.awssdk.services.kms.model.CreateGrantRequest;
import software.amazon.awssdk.services.kms.model.CreateGrantResponse;
import software.amazon.awssdk.services.kms.model.KmsException;
```
/\*\*

- \* Before running this Java V2 code example, set up your development
- \* environment, including your credentials.

\*

```
 * For more information, see the following documentation topic: 
 * 
  * https://docs.aws.amazon.com/sdk-for-java/latest/developer-guide/get-started.html 
  */
public class CreateGrant { 
     public static void main(String[] args) { 
         final String usage = """ 
                  Usage: 
                      <keyId> <granteePrincipal> <operation>\s 
                  Where: 
                      keyId - The unique identifier for the customer master key (CMK) 
  that the grant applies to.\s 
                      granteePrincipal - The principal that is given permission to 
  perform the operations that the grant permits.\s 
                      operation - An operation (for example, Encrypt).\s 
                 """"
        if (args.length != 3) {
             System.out.println(usage); 
             System.exit(1); 
         } 
         String keyId = args[0]; 
         String granteePrincipal = args[1]; 
         String operation = args[2]; 
         Region region = Region.US_WEST_2; 
         KmsClient kmsClient = KmsClient.builder() 
                  .region(region) 
                 .build();
         String grantId = createGrant(kmsClient, keyId, granteePrincipal, operation); 
         System.out.printf("Successfully created a grant with ID %s%n", grantId); 
         kmsClient.close(); 
     } 
     public static String createGrant(KmsClient kmsClient, String keyId, String 
  granteePrincipal, String operation) { 
         try { 
             CreateGrantRequest grantRequest = CreateGrantRequest.builder() 
                      .keyId(keyId) 
                      .granteePrincipal(granteePrincipal)
```

```
 .operationsWithStrings(operation) 
                       .build(); 
              CreateGrantResponse response = kmsClient.createGrant(grantRequest); 
              return response.grantId(); 
         } catch (KmsException e) { 
              System.err.println(e.getMessage()); 
              System.exit(1); 
         } 
         return ""; 
     }
}
```
• Per i dettagli sull'API, [CreateGrant](https://docs.aws.amazon.com/goto/SdkForJavaV2/kms-2014-11-01/CreateGrant)consulta AWS SDK for Java 2.xAPI Reference.

Crea una chiave .

Il seguente esempio di codice mostra come creare unAWS KMS key.

SDK per Java 2.x

## **a** Note

C'è altro da fare GitHub. Trova l'esempio completo e scopri di più sulla configurazione e l'esecuzione nel [Repository di esempi di codice AWS.](https://github.com/awsdocs/aws-doc-sdk-examples/tree/main/javav2/example_code/kms#readme)

```
import software.amazon.awssdk.regions.Region;
import software.amazon.awssdk.services.kms.KmsClient;
import software.amazon.awssdk.services.kms.model.CreateKeyRequest;
import software.amazon.awssdk.services.kms.model.CustomerMasterKeySpec;
import software.amazon.awssdk.services.kms.model.CreateKeyResponse;
import software.amazon.awssdk.services.kms.model.KmsException;
/** 
  * Before running this Java V2 code example, set up your development 
  * environment, including your credentials. 
 *
```
\* For more information, see the following documentation topic:

\*

```
 * https://docs.aws.amazon.com/sdk-for-java/latest/developer-guide/get-started.html 
  */
public class CreateCustomerKey { 
     public static void main(String[] args) { 
         Region region = Region.US_WEST_2; 
         KmsClient kmsClient = KmsClient.builder() 
                  .region(region) 
                 .build();
         String keyDesc = "Created by the AWS KMS API"; 
         System.out.println("The key id is " + createKey(kmsClient, keyDesc)); 
         kmsClient.close(); 
     } 
     public static String createKey(KmsClient kmsClient, String keyDesc) { 
         try { 
             CreateKeyRequest keyRequest = CreateKeyRequest.builder() 
                      .description(keyDesc) 
                      .customerMasterKeySpec(CustomerMasterKeySpec.SYMMETRIC_DEFAULT) 
                      .keyUsage("ENCRYPT_DECRYPT") 
                      .build(); 
             CreateKeyResponse result = kmsClient.createKey(keyRequest); 
             System.out.printf("Created a customer key with id \"%s\"%n", 
  result.keyMetadata().arn()); 
             return result.keyMetadata().keyId(); 
         } catch (KmsException e) { 
             System.err.println(e.getMessage()); 
             System.exit(1); 
         } 
         return ""; 
     }
}
```
• Per i dettagli sull'API, [CreateKeyc](https://docs.aws.amazon.com/goto/SdkForJavaV2/kms-2014-11-01/CreateKey)onsulta AWS SDK for Java 2.xAPI Reference.

Crea un alias per una chiave

Il seguente esempio di codice mostra come creare un alias per una chiave KMS.

## SDK per Java 2.x

# **a** Note

C'è di più su. GitHub Trova l'esempio completo e scopri di più sulla configurazione e l'esecuzione nel [Repository di esempi di codice AWS.](https://github.com/awsdocs/aws-doc-sdk-examples/tree/main/javav2/example_code/kms#readme)

```
import software.amazon.awssdk.regions.Region;
import software.amazon.awssdk.services.kms.KmsClient;
import software.amazon.awssdk.services.kms.model.CreateAliasRequest;
import software.amazon.awssdk.services.kms.model.KmsException;
/** 
  * Before running this Java V2 code example, set up your development 
  * environment, including your credentials. 
 * 
  * For more information, see the following documentation topic: 
 * 
  * https://docs.aws.amazon.com/sdk-for-java/latest/developer-guide/get-started.html 
  */
public class CreateAlias { 
     public static void main(String[] args) { 
         final String usage = """ 
                 Usage: 
                      <targetKeyId> <aliasName>\s 
                 Where: 
                      targetKeyId - The key ID or the Amazon Resource Name (ARN) of 
  the customer master key (CMK).\s 
                      aliasName - An alias name (for example, alias/myAlias).\s 
                 """
        if (args.length != 2) {
             System.out.println(usage); 
             System.exit(1); 
         } 
         String targetKeyId = args[0]; 
         String aliasName = args[1];
```

```
 Region region = Region.US_WEST_2; 
         KmsClient kmsClient = KmsClient.builder() 
                  .region(region) 
                  .build(); 
         createCustomAlias(kmsClient, targetKeyId, aliasName); 
         kmsClient.close(); 
     } 
     public static void createCustomAlias(KmsClient kmsClient, String targetKeyId, 
  String aliasName) { 
         try { 
              CreateAliasRequest aliasRequest = CreateAliasRequest.builder() 
                       .aliasName(aliasName) 
                       .targetKeyId(targetKeyId) 
                       .build(); 
              kmsClient.createAlias(aliasRequest); 
         } catch (KmsException e) { 
              System.err.println(e.getMessage()); 
              System.exit(1); 
         } 
     }
}
```
• Per i dettagli sull'API, [CreateAlias](https://docs.aws.amazon.com/goto/SdkForJavaV2/kms-2014-11-01/CreateAlias)consulta AWS SDK for Java 2.xAPI Reference.

Decrittografa il testo cifrato

Il seguente esempio di codice mostra come decrittografare il testo cifrato che è stato crittografato da una chiave KMS.

SDK per Java 2.x

# **a** Note

C'è di più su. GitHub Trova l'esempio completo e scopri di più sulla configurazione e l'esecuzione nel [Repository di esempi di codice AWS.](https://github.com/awsdocs/aws-doc-sdk-examples/tree/main/javav2/example_code/kms#readme)

```
 public static void decryptData(KmsClient kmsClient, SdkBytes encryptedData, 
 String keyId) { 
        try { 
            DecryptRequest decryptRequest = DecryptRequest.builder() 
                      .ciphertextBlob(encryptedData) 
                     .keyId(keyId) 
                     .build();
            DecryptResponse decryptResponse = kmsClient.decrypt(decryptRequest); 
            decryptResponse.plaintext(); 
        } catch (KmsException e) { 
            System.err.println(e.getMessage()); 
            System.exit(1); 
        } 
    }
```
• Per i dettagli sull'API, [consulta Decrypt](https://docs.aws.amazon.com/goto/SdkForJavaV2/kms-2014-11-01/Decrypt) in AWS SDK for Java 2.xAPI Reference.

## Descrivi una chiave

Il seguente esempio di codice mostra come descrivere una chiave KMS.

#### SDK per Java 2.x

#### **a** Note

C'è altro su. GitHub Trova l'esempio completo e scopri di più sulla configurazione e l'esecuzione nel [Repository di esempi di codice AWS.](https://github.com/awsdocs/aws-doc-sdk-examples/tree/main/javav2/example_code/kms#readme)

```
import software.amazon.awssdk.regions.Region;
import software.amazon.awssdk.services.kms.KmsClient;
import software.amazon.awssdk.services.kms.model.DescribeKeyRequest;
import software.amazon.awssdk.services.kms.model.DescribeKeyResponse;
import software.amazon.awssdk.services.kms.model.KmsException;
/**
```
- \* Before running this Java V2 code example, set up your development
- \* environment, including your credentials.

\*

```
 * For more information, see the following documentation topic: 
 * 
  * https://docs.aws.amazon.com/sdk-for-java/latest/developer-guide/get-started.html 
  */
public class DescribeKey { 
     public static void main(String[] args) { 
         final String usage = """ 
                  Usage: 
                      <keyId>\s 
                  Where: 
                      keyId - A key id value to describe (for example, 
  xxxxxbcd-12ab-34cd-56ef-1234567890ab).\s 
                  """; 
        if (args.length != 1) {
             System.out.println(usage); 
             System.exit(1); 
         } 
         String keyId = args[0]; 
         Region region = Region.US_WEST_2; 
         KmsClient kmsClient = KmsClient.builder() 
                  .region(region) 
                 .build();
         describeSpecifcKey(kmsClient, keyId); 
         kmsClient.close(); 
     } 
     public static void describeSpecifcKey(KmsClient kmsClient, String keyId) { 
         try { 
             DescribeKeyRequest keyRequest = DescribeKeyRequest.builder() 
                      .keyId(keyId) 
                     .build();
             DescribeKeyResponse response = kmsClient.describeKey(keyRequest); 
             System.out.println("The key description is " + 
  response.keyMetadata().description()); 
             System.out.println("The key ARN is " + response.keyMetadata().arn()); 
         } catch (KmsException e) {
```

```
 System.err.println(e.getMessage()); 
               System.exit(1); 
          } 
     }
}
```
• Per i dettagli sull'API, [DescribeKey](https://docs.aws.amazon.com/goto/SdkForJavaV2/kms-2014-11-01/DescribeKey)consulta AWS SDK for Java 2.xAPI Reference.

## Disabilita una chiave

Il seguente esempio di codice mostra come disabilitare una chiave KMS.

SDK per Java 2.x

# **a** Note

C'è altro su. GitHub Trova l'esempio completo e scopri di più sulla configurazione e l'esecuzione nel [Repository di esempi di codice AWS.](https://github.com/awsdocs/aws-doc-sdk-examples/tree/main/javav2/example_code/kms#readme)

```
import software.amazon.awssdk.regions.Region;
import software.amazon.awssdk.services.kms.KmsClient;
import software.amazon.awssdk.services.kms.model.DisableKeyRequest;
import software.amazon.awssdk.services.kms.model.KmsException;
/** 
  * Before running this Java V2 code example, set up your development 
  * environment, including your credentials. 
 * 
  * For more information, see the following documentation topic: 
 * 
  * https://docs.aws.amazon.com/sdk-for-java/latest/developer-guide/get-started.html 
  */
public class DisableCustomerKey { 
     public static void main(String[] args) { 
         final String usage = """ 
                 Usage: 
                      <keyId>\s
```

```
 Where: 
                       keyId - A key id value to disable (for example, 
  xxxxxbcd-12ab-34cd-56ef-1234567890ab).\s 
                   """; 
        if (args.length != 1) {
              System.out.println(usage); 
              System.exit(1); 
         } 
         String keyId = args[0]; 
         Region region = Region.US_WEST_2; 
         KmsClient kmsClient = KmsClient.builder() 
                   .region(region) 
                   .build(); 
         disableKey(kmsClient, keyId); 
          kmsClient.close(); 
     } 
     public static void disableKey(KmsClient kmsClient, String keyId) { 
         try { 
              DisableKeyRequest keyRequest = DisableKeyRequest.builder() 
                       .keyId(keyId) 
                       .build(); 
              kmsClient.disableKey(keyRequest); 
         } catch (KmsException e) { 
              System.err.println(e.getMessage()); 
              System.exit(1); 
         } 
     }
}
```
• Per i dettagli sull'API, [DisableKeyc](https://docs.aws.amazon.com/goto/SdkForJavaV2/kms-2014-11-01/DisableKey)onsulta AWS SDK for Java 2.xAPI Reference.

# Abilita una chiave

Il seguente esempio di codice mostra come abilitare una chiave KMS.

## SDK per Java 2.x

# **a** Note

C'è altro su. GitHub Trova l'esempio completo e scopri di più sulla configurazione e l'esecuzione nel [Repository di esempi di codice AWS.](https://github.com/awsdocs/aws-doc-sdk-examples/tree/main/javav2/example_code/kms#readme)

```
import software.amazon.awssdk.regions.Region;
import software.amazon.awssdk.services.kms.KmsClient;
import software.amazon.awssdk.services.kms.model.KmsException;
import software.amazon.awssdk.services.kms.model.EnableKeyRequest;
/** 
  * Before running this Java V2 code example, set up your development 
  * environment, including your credentials. 
 * 
  * For more information, see the following documentation topic: 
 * 
  * https://docs.aws.amazon.com/sdk-for-java/latest/developer-guide/get-started.html 
  */
public class EnableCustomerKey { 
     public static void main(String[] args) { 
         final String usage = """ 
                  Usage: 
                      <keyId>\s 
                  Where: 
                      keyId - A key id value to enable (for example, 
  xxxxxbcd-12ab-34cd-56ef-1234567890ab).\s 
                  """; 
         if (args.length != 1) { 
             System.out.println(usage); 
             System.exit(1); 
         } 
         String keyId = args[0]; 
         Region region = Region.US_WEST_2; 
         KmsClient kmsClient = KmsClient.builder() 
                  .region(region)
```

```
.build();
          enableKey(kmsClient, keyId); 
          kmsClient.close(); 
     } 
     public static void enableKey(KmsClient kmsClient, String keyId) { 
          try { 
              EnableKeyRequest enableKeyRequest = EnableKeyRequest.builder() 
                       .keyId(keyId) 
                       .build(); 
              kmsClient.enableKey(enableKeyRequest); 
          } catch (KmsException e) { 
              System.err.println(e.getMessage()); 
              System.exit(1); 
         } 
     }
}
```
• Per i dettagli sull'API, [EnableKey](https://docs.aws.amazon.com/goto/SdkForJavaV2/kms-2014-11-01/EnableKey)consulta AWS SDK for Java 2.xAPI Reference.

Crittografa il testo usando una chiave

Il seguente esempio di codice mostra come crittografare il testo utilizzando una chiave KMS.

SDK per Java 2.x

## **a** Note

C'è altro su. GitHub Trova l'esempio completo e scopri di più sulla configurazione e l'esecuzione nel [Repository di esempi di codice AWS.](https://github.com/awsdocs/aws-doc-sdk-examples/tree/main/javav2/example_code/kms#readme)

```
import software.amazon.awssdk.core.SdkBytes;
import software.amazon.awssdk.regions.Region;
import software.amazon.awssdk.services.kms.KmsClient;
import software.amazon.awssdk.services.kms.model.EncryptRequest;
import software.amazon.awssdk.services.kms.model.EncryptResponse;
import software.amazon.awssdk.services.kms.model.KmsException;
```

```
import software.amazon.awssdk.services.kms.model.DecryptRequest;
import software.amazon.awssdk.services.kms.model.DecryptResponse;
/** 
  * Before running this Java V2 code example, set up your development 
  * environment, including your credentials. 
 * 
  * For more information, see the following documentation topic: 
 * 
  * https://docs.aws.amazon.com/sdk-for-java/latest/developer-guide/get-started.html 
  */
public class EncryptDataKey { 
     public static void main(String[] args) { 
         final String usage = """ 
                  Usage: 
                      <keyId>\s 
                  Where: 
                      keyId - A key id value to use to encrypt/decrypt the data (for 
  example, xxxxxbcd-12ab-34cd-56ef-1234567890ab).\s 
                  """; 
        if (args.length != 1) {
             System.out.println(usage); 
             System.exit(1); 
         } 
         String keyId = args[0]; 
         Region region = Region.US_WEST_2; 
         KmsClient kmsClient = KmsClient.builder() 
                  .region(region) 
                 .build();
         SdkBytes encryData = encryptData(kmsClient, keyId); 
         decryptData(kmsClient, encryData, keyId); 
         System.out.println("Done"); 
         kmsClient.close(); 
     } 
     public static SdkBytes encryptData(KmsClient kmsClient, String keyId) { 
         try {
```

```
 SdkBytes myBytes = SdkBytes.fromByteArray(new byte[] { 1, 2, 3, 4, 5, 6, 
  7, 8, 9, 0 }); 
              EncryptRequest encryptRequest = EncryptRequest.builder() 
                       .keyId(keyId) 
                       .plaintext(myBytes) 
                       .build(); 
              EncryptResponse response = kmsClient.encrypt(encryptRequest); 
              String algorithm = response.encryptionAlgorithm().toString(); 
              System.out.println("The encryption algorithm is " + algorithm); 
             // Get the encrypted data. 
              SdkBytes encryptedData = response.ciphertextBlob(); 
              return encryptedData; 
         } catch (KmsException e) { 
              System.err.println(e.getMessage()); 
              System.exit(1); 
         } 
         return null; 
     } 
     public static void decryptData(KmsClient kmsClient, SdkBytes encryptedData, 
  String keyId) { 
         try { 
              DecryptRequest decryptRequest = DecryptRequest.builder() 
                       .ciphertextBlob(encryptedData) 
                       .keyId(keyId) 
                       .build(); 
              DecryptResponse decryptResponse = kmsClient.decrypt(decryptRequest); 
              decryptResponse.plaintext(); 
         } catch (KmsException e) { 
              System.err.println(e.getMessage()); 
              System.exit(1); 
         } 
     }
}
```
• Per i dettagli sull'API, consulta [Encrypt](https://docs.aws.amazon.com/goto/SdkForJavaV2/kms-2014-11-01/Encrypt) in AWS SDK for Java 2.xAPI Reference.
Elenca gli alias per una chiave

Il seguente esempio di codice mostra come elencare gli alias per una chiave KMS.

#### SDK per Java 2.x

#### **a** Note

C'è altro su. GitHub Trova l'esempio completo e scopri di più sulla configurazione e l'esecuzione nel [Repository di esempi di codice AWS.](https://github.com/awsdocs/aws-doc-sdk-examples/tree/main/javav2/example_code/kms#readme)

```
import software.amazon.awssdk.regions.Region;
import software.amazon.awssdk.services.kms.KmsClient;
import software.amazon.awssdk.services.kms.model.AliasListEntry;
import software.amazon.awssdk.services.kms.model.KmsException;
import software.amazon.awssdk.services.kms.model.ListAliasesRequest;
import software.amazon.awssdk.services.kms.model.ListAliasesResponse;
import java.util.List;
/** 
  * Before running this Java V2 code example, set up your development 
  * environment, including your credentials. 
 * 
  * For more information, see the following documentation topic: 
 * 
  * https://docs.aws.amazon.com/sdk-for-java/latest/developer-guide/get-started.html 
  */
public class ListAliases { 
     public static void main(String[] args) { 
         Region region = Region.US_WEST_2; 
         KmsClient kmsClient = KmsClient.builder() 
                  .region(region) 
                 .build();
         listAllAliases(kmsClient); 
         kmsClient.close(); 
     } 
     public static void listAllAliases(KmsClient kmsClient) { 
         try { 
             ListAliasesRequest aliasesRequest = ListAliasesRequest.builder() 
                      .limit(15)
```

```
.build();
             ListAliasesResponse aliasesResponse = 
  kmsClient.listAliases(aliasesRequest); 
             List<AliasListEntry> aliases = aliasesResponse.aliases(); 
             for (AliasListEntry alias : aliases) { 
                 System.out.println("The alias name is: " + alias.aliasName()); 
 } 
         } catch (KmsException e) { 
             System.err.println(e.getMessage()); 
             System.exit(1); 
         } 
     }
}
```
• Per i dettagli sull'API, [ListAliasesc](https://docs.aws.amazon.com/goto/SdkForJavaV2/kms-2014-11-01/ListAliases)onsulta AWS SDK for Java 2.xAPI Reference.

Elenca le concessioni per una chiave

Il seguente esempio di codice mostra come elencare le concessioni per una chiave KMS.

SDK per Java 2.x

### **a** Note

C'è altro da fare. GitHub Trova l'esempio completo e scopri di più sulla configurazione e l'esecuzione nel [Repository di esempi di codice AWS.](https://github.com/awsdocs/aws-doc-sdk-examples/tree/main/javav2/example_code/kms#readme)

```
import software.amazon.awssdk.regions.Region;
import software.amazon.awssdk.services.kms.KmsClient;
import software.amazon.awssdk.services.kms.model.GrantListEntry;
import software.amazon.awssdk.services.kms.model.KmsException;
import software.amazon.awssdk.services.kms.model.ListGrantsRequest;
import software.amazon.awssdk.services.kms.model.ListGrantsResponse;
import java.util.List;
/**
```
- \* Before running this Java V2 code example, set up your development
- \* environment, including your credentials.

\*

```
 * For more information, see the following documentation topic: 
 * 
  * https://docs.aws.amazon.com/sdk-for-java/latest/developer-guide/get-started.html 
  */
public class ListGrants { 
     public static void main(String[] args) { 
         final String usage = """ 
                  Usage: 
                      <keyId>\s 
                  Where: 
                      keyId - a key id value to use (for example, 
  xxxxxbcd-12ab-34cd-56ef-1234567890ab).\s 
                  """; 
        if (args.length != 1) {
             System.out.println(usage); 
             System.exit(1); 
         } 
         String keyId = args[0]; 
         Region region = Region.US_WEST_2; 
         KmsClient kmsClient = KmsClient.builder() 
                  .region(region) 
                 .build();
        displayGrantIds(kmsClient, keyId);
         kmsClient.close(); 
     } 
     public static void displayGrantIds(KmsClient kmsClient, String keyId) { 
         try { 
             ListGrantsRequest grantsRequest = ListGrantsRequest.builder() 
                      .keyId(keyId) 
                      .limit(15) 
                     .build();
            ListGrantsResponse response = kmsClient.listGrants(grantsRequest);
             List<GrantListEntry> grants = response.grants(); 
             for (GrantListEntry grant : grants) { 
                  System.out.println("The grant Id is : " + grant.grantId()); 
 }
```

```
 } catch (KmsException e) { 
              System.err.println(e.getMessage()); 
              System.exit(1); 
          } 
     }
}
```
• Per i dettagli sull'API, [ListGrantsc](https://docs.aws.amazon.com/goto/SdkForJavaV2/kms-2014-11-01/ListGrants)onsulta AWS SDK for Java 2.xAPI Reference.

### Elenca le chiavi

Il seguente esempio di codice mostra come elencare le chiavi KMS.

#### SDK per Java 2.x

### **a** Note

C'è altro da fare. GitHub Trova l'esempio completo e scopri di più sulla configurazione e l'esecuzione nel [Repository di esempi di codice AWS.](https://github.com/awsdocs/aws-doc-sdk-examples/tree/main/javav2/example_code/kms#readme)

```
import software.amazon.awssdk.regions.Region;
import software.amazon.awssdk.services.kms.KmsClient;
import software.amazon.awssdk.services.kms.model.KeyListEntry;
import software.amazon.awssdk.services.kms.model.ListKeysRequest;
import software.amazon.awssdk.services.kms.model.ListKeysResponse;
import software.amazon.awssdk.services.kms.model.KmsException;
import java.util.List;
/** 
  * Before running this Java V2 code example, set up your development 
  * environment, including your credentials. 
 * 
  * For more information, see the following documentation topic: 
 * 
  * https://docs.aws.amazon.com/sdk-for-java/latest/developer-guide/get-started.html 
  */
public class ListKeys { 
     public static void main(String[] args) { 
         Region region = Region.US_WEST_2;
```

```
 KmsClient kmsClient = KmsClient.builder() 
                  .region(region) 
                 .build();
         listAllKeys(kmsClient); 
         kmsClient.close(); 
     } 
     public static void listAllKeys(KmsClient kmsClient) { 
         try { 
             ListKeysRequest listKeysRequest = ListKeysRequest.builder() 
                      .limit(15) 
                     .build();
            ListKeysResponse keysResponse = kmsClient.listKeys(listKeysRequest);
             List<KeyListEntry> keyListEntries = keysResponse.keys(); 
             for (KeyListEntry key : keyListEntries) { 
                  System.out.println("The key ARN is: " + key.keyArn()); 
                  System.out.println("The key Id is: " + key.keyId()); 
 } 
         } catch (KmsException e) { 
             System.err.println(e.getMessage()); 
             System.exit(1); 
         } 
     }
}
```
• Per i dettagli sull'API, [ListKeysc](https://docs.aws.amazon.com/goto/SdkForJavaV2/kms-2014-11-01/ListKeys)onsulta AWS SDK for Java 2.xAPI Reference.

# Esempi di Lambda con SDK for Java 2.x

I seguenti esempi di codice mostrano come eseguire azioni e implementare scenari comuni utilizzando AWS SDK for Java 2.x with Lambda.

Le operazioni sono estratti di codice da programmi più grandi e devono essere eseguite nel contesto. Sebbene le operazioni mostrino come richiamare le singole funzioni del servizio, è possibile visualizzarle contestualizzate negli scenari correlati e negli esempi tra servizi.

Scenari: esempi di codice che mostrano come eseguire un'attività specifica richiamando più funzioni all'interno dello stesso servizio.

Ogni esempio include un collegamento a GitHub, dove è possibile trovare istruzioni su come configurare ed eseguire il codice nel contesto.

Nozioni di base

Hello Lambda

L'esempio di codice seguente mostra come iniziare a utilizzare Lambda.

SDK per Java 2.x

#### **a** Note

C'è altro su GitHub. Trova l'esempio completo e scopri di più sulla configurazione e l'esecuzione nel [Repository di esempi di codice AWS.](https://github.com/awsdocs/aws-doc-sdk-examples/tree/main/javav2/example_code/lambda#readme)

```
package com.example.lambda;
import software.amazon.awssdk.regions.Region;
import software.amazon.awssdk.services.lambda.LambdaClient;
import software.amazon.awssdk.services.lambda.model.LambdaException;
import software.amazon.awssdk.services.lambda.model.ListFunctionsResponse;
import software.amazon.awssdk.services.lambda.model.FunctionConfiguration;
import java.util.List;
/** 
  * Before running this Java V2 code example, set up your development 
  * environment, including your credentials. 
  * 
  * For more information, see the following documentation topic: 
 * 
  * https://docs.aws.amazon.com/sdk-for-java/latest/developer-guide/get-started.html 
  */
public class ListLambdaFunctions { 
     public static void main(String[] args) { 
         Region region = Region.US_WEST_2; 
         LambdaClient awsLambda = LambdaClient.builder() 
                  .region(region) 
                  .build(); 
         listFunctions(awsLambda); 
         awsLambda.close();
```
}

```
 public static void listFunctions(LambdaClient awsLambda) { 
         try { 
            ListFunctionsResponse functionResult = awsLambda.listFunctions();
             List<FunctionConfiguration> list = functionResult.functions(); 
             for (FunctionConfiguration config : list) { 
                 System.out.println("The function name is " + config.functionName()); 
 } 
         } catch (LambdaException e) { 
             System.err.println(e.getMessage()); 
             System.exit(1); 
         } 
     }
}
```
• Per i dettagli sull'API, [ListFunctionsc](https://docs.aws.amazon.com/goto/SdkForJavaV2/lambda-2015-03-31/ListFunctions)onsulta AWS SDK for Java 2.xAPI Reference.

# Argomenti

- [Azioni](#page-8224-0)
- **[Scenari](#page-8246-0)**
- [Esempi serverless](#page-8964-0)

Azioni

Creazione di una funzione

Il seguente esempio di codice mostra come creare una funzione Lambda.

SDK per Java 2.x

# **a** Note

C'è altro su. GitHub Trova l'esempio completo e scopri di più sulla configurazione e l'esecuzione nel [Repository di esempi di codice AWS.](https://github.com/awsdocs/aws-doc-sdk-examples/tree/main/javav2/example_code/lambda#readme)

import software.amazon.awssdk.core.SdkBytes;

```
import software.amazon.awssdk.core.waiters.WaiterResponse;
import software.amazon.awssdk.regions.Region;
import software.amazon.awssdk.services.lambda.LambdaClient;
import software.amazon.awssdk.services.lambda.model.CreateFunctionRequest;
import software.amazon.awssdk.services.lambda.model.FunctionCode;
import software.amazon.awssdk.services.lambda.model.CreateFunctionResponse;
import software.amazon.awssdk.services.lambda.model.GetFunctionRequest;
import software.amazon.awssdk.services.lambda.model.GetFunctionResponse;
import software.amazon.awssdk.services.lambda.model.LambdaException;
import software.amazon.awssdk.services.lambda.model.Runtime;
import software.amazon.awssdk.services.lambda.waiters.LambdaWaiter;
import java.io.FileInputStream;
import java.io.FileNotFoundException;
import java.io.InputStream;
/** 
  * This code example requires a ZIP or JAR that represents the code of the 
  * Lambda function. 
  * If you do not have a ZIP or JAR, please refer to the following document: 
 * 
  * https://github.com/aws-doc-sdk-examples/tree/master/javav2/usecases/
creating_workflows_stepfunctions 
 * 
  * Also, set up your development environment, including your credentials. 
 * 
  * For information, see this documentation topic: 
 * 
  * https://docs.aws.amazon.com/sdk-for-java/latest/developer-guide/get-started.html 
  */
public class CreateFunction { 
     public static void main(String[] args) { 
         final String usage = """ 
                 Usage: 
                     <functionName> <filePath> <role> <handler>\s 
                 Where: 
                     functionName - The name of the Lambda function.\s 
                     filePath - The path to the ZIP or JAR where the code is located.
\setminuss
                     role - The role ARN that has Lambda permissions.\s
```

```
 handler - The fully qualified method name (for example, 
 example.Handler::handleRequest). \s 
                 """; 
       if (args.length != 4) {
            System.out.println(usage); 
            System.exit(1); 
        } 
       String functionName = args[0];
        String filePath = args[1]; 
        String role = args[2]; 
        String handler = args[3]; 
        Region region = Region.US_WEST_2; 
        LambdaClient awsLambda = LambdaClient.builder() 
                 .region(region) 
                 .build(); 
        createLambdaFunction(awsLambda, functionName, filePath, role, handler); 
        awsLambda.close(); 
    } 
    public static void createLambdaFunction(LambdaClient awsLambda, 
            String functionName, 
            String filePath, 
            String role, 
            String handler) { 
        try { 
           LambdaWaiter waiter = awsLambda.waiter();
            InputStream is = new FileInputStream(filePath); 
           SdkBytes fileToUpload = SdkBytes.fromInputStream(is);
            FunctionCode code = FunctionCode.builder() 
                     .zipFile(fileToUpload) 
                    .build();
            CreateFunctionRequest functionRequest = CreateFunctionRequest.builder() 
                     .functionName(functionName) 
                     .description("Created by the Lambda Java API") 
                     .code(code) 
                     .handler(handler) 
                     .runtime(Runtime.JAVA8) 
                     .role(role)
```

```
 .build(); 
             // Create a Lambda function using a waiter. 
             CreateFunctionResponse functionResponse = 
  awsLambda.createFunction(functionRequest); 
             GetFunctionRequest getFunctionRequest = GetFunctionRequest.builder() 
                      .functionName(functionName) 
                     .build():
             WaiterResponse<GetFunctionResponse> waiterResponse = 
  waiter.waitUntilFunctionExists(getFunctionRequest); 
             waiterResponse.matched().response().ifPresent(System.out::println); 
             System.out.println("The function ARN is " + 
 functionResponse.functionArn());
         } catch (LambdaException | FileNotFoundException e) { 
             System.err.println(e.getMessage()); 
             System.exit(1); 
         } 
     }
}
```
• Per i dettagli sull'API, [CreateFunction](https://docs.aws.amazon.com/goto/SdkForJavaV2/lambda-2015-03-31/CreateFunction)consulta AWS SDK for Java 2.xAPI Reference.

# Eliminare una funzione

Il seguente esempio di codice mostra come eliminare una funzione Lambda.

SDK per Java 2.x

### **a** Note

C'è altro su. GitHub Trova l'esempio completo e scopri di più sulla configurazione e l'esecuzione nel [Repository di esempi di codice AWS.](https://github.com/awsdocs/aws-doc-sdk-examples/tree/main/javav2/example_code/lambda#readme)

```
import software.amazon.awssdk.services.lambda.LambdaClient;
import software.amazon.awssdk.regions.Region;
import software.amazon.awssdk.services.lambda.model.DeleteFunctionRequest;
import software.amazon.awssdk.services.lambda.model.LambdaException;
```
/\*\*

```
 * Before running this Java V2 code example, set up your development 
  * environment, including your credentials. 
 * 
  * For more information, see the following documentation topic: 
 * 
  * https://docs.aws.amazon.com/sdk-for-java/latest/developer-guide/get-started.html 
  */
public class DeleteFunction { 
     public static void main(String[] args) { 
         final String usage = """ 
                  Usage: 
                      <functionName>\s 
                  Where: 
                      functionName - The name of the Lambda function.\s 
                 """";
        if (args.length != 1) {
             System.out.println(usage); 
             System.exit(1); 
         } 
        String functionName = args[0];
         Region region = Region.US_EAST_1; 
         LambdaClient awsLambda = LambdaClient.builder() 
                  .region(region) 
                 .build();
         deleteLambdaFunction(awsLambda, functionName); 
         awsLambda.close(); 
     } 
     public static void deleteLambdaFunction(LambdaClient awsLambda, String 
  functionName) { 
         try { 
             DeleteFunctionRequest request = DeleteFunctionRequest.builder() 
                      .functionName(functionName) 
                     .build();
             awsLambda.deleteFunction(request); 
             System.out.println("The " + functionName + " function was deleted"); 
         } catch (LambdaException e) {
```

```
 System.err.println(e.getMessage()); 
               System.exit(1); 
          } 
     }
}
```
• Per i dettagli sull'API, [DeleteFunctionc](https://docs.aws.amazon.com/goto/SdkForJavaV2/lambda-2015-03-31/DeleteFunction)onsulta AWS SDK for Java 2.xAPI Reference.

# Richiamo di una funzione

Il seguente esempio di codice mostra come richiamare una funzione Lambda.

SDK per Java 2.x

#### **G** Note

C'è altro su. GitHub Trova l'esempio completo e scopri di più sulla configurazione e l'esecuzione nel [Repository di esempi di codice AWS.](https://github.com/awsdocs/aws-doc-sdk-examples/tree/main/javav2/example_code/lambda#readme)

```
import org.json.JSONObject;
import software.amazon.awssdk.auth.credentials.ProfileCredentialsProvider;
import software.amazon.awssdk.services.lambda.LambdaClient;
import software.amazon.awssdk.regions.Region;
import software.amazon.awssdk.services.lambda.model.InvokeRequest;
import software.amazon.awssdk.core.SdkBytes;
import software.amazon.awssdk.services.lambda.model.InvokeResponse;
import software.amazon.awssdk.services.lambda.model.LambdaException;
public class LambdaInvoke { 
     /* 
      * Function names appear as 
      * arn:aws:lambda:us-west-2:335556666777:function:HelloFunction 
      * you can retrieve the value by looking at the function in the AWS Console 
\star * Also, set up your development environment, including your credentials. 
\star * For information, see this documentation topic: 
\star
```

```
 * html 
  */ 
 public static void main(String[] args) { 
     final String usage = """ 
              Usage: 
                  <functionName>\s 
              Where: 
                  functionName - The name of the Lambda function\s 
             """";
    if (args.length != 1) {
         System.out.println(usage); 
         System.exit(1); 
     } 
    String functionName = args[0];
     Region region = Region.US_WEST_2; 
     LambdaClient awsLambda = LambdaClient.builder() 
              .region(region) 
             .build();
     invokeFunction(awsLambda, functionName); 
     awsLambda.close(); 
 } 
 public static void invokeFunction(LambdaClient awsLambda, String functionName) { 
     InvokeResponse res = null; 
     try { 
         // Need a SdkBytes instance for the payload. 
         JSONObject jsonObj = new JSONObject(); 
         jsonObj.put("inputValue", "2000"); 
         String json = jsonObj.toString(); 
        SdkBytes payload = SdkBytes.fromUtf8String(json);
         // Setup an InvokeRequest. 
         InvokeRequest request = InvokeRequest.builder() 
                  .functionName(functionName) 
                  .payload(payload) 
                 .build();
```

```
 res = awsLambda.invoke(request); 
              String value = res.payload().asUtf8String(); 
              System.out.println(value); 
          } catch (LambdaException e) { 
              System.err.println(e.getMessage()); 
              System.exit(1); 
         } 
     }
}
```
• Per informazioni dettagliate sulle API, consulta [Invoke](https://docs.aws.amazon.com/goto/SdkForJavaV2/lambda-2015-03-31/Invoke) nella Documentazione di riferimento delle API AWS SDK for Java 2.x.

Scenari

Nozioni di base sulle funzioni

L'esempio di codice seguente mostra come:

- Crea un ruolo IAM e una funzione Lambda, quindi carica il codice del gestore.
- Richiamare la funzione con un singolo parametro e ottenere i risultati.
- Aggiorna il codice della funzione e configuralo con una variabile di ambiente.
- Richiamare la funzione con nuovi parametri e ottenere i risultati. Visualizza il log di esecuzione restituito.
- Elenca le funzioni dell'account, quindi elimina le risorse.

Per ulteriori informazioni sull'utilizzo di Lambda, consulta [Creare una funzione Lambda con la](https://docs.aws.amazon.com/lambda/latest/dg/getting-started-create-function.html) [console](https://docs.aws.amazon.com/lambda/latest/dg/getting-started-create-function.html).

SDK per Java 2.x

## **a** Note

C'è dell'altro GitHub. Trova l'esempio completo e scopri di più sulla configurazione e l'esecuzione nel [Repository di esempi di codice AWS.](https://github.com/awsdocs/aws-doc-sdk-examples/tree/main/javav2/example_code/lambda#readme)

```
/* 
  * Lambda function names appear as: 
 * 
  * arn:aws:lambda:us-west-2:335556666777:function:HelloFunction 
 * 
   To find this value, look at the function in the AWS Management Console.
 * 
  * Before running this Java code example, set up your development environment, 
  including your credentials. 
 * 
   For more information, see this documentation topic:
 * 
  * https://docs.aws.amazon.com/sdk-for-java/latest/developer-guide/get-started.html 
 * 
  * This example performs the following tasks: 
 * 
  * 1. Creates an AWS Lambda function. 
  * 2. Gets a specific AWS Lambda function. 
  * 3. Lists all Lambda functions. 
  * 4. Invokes a Lambda function. 
  * 5. Updates the Lambda function code and invokes it again. 
  * 6. Updates a Lambda function's configuration value. 
  * 7. Deletes a Lambda function. 
  */
public class LambdaScenario { 
     public static final String DASHES = new String(new char[80]).replace("\0", "-"); 
     public static void main(String[] args) throws InterruptedException { 
         final String usage = """ 
                  Usage: 
                     <functionName> <filePath> <role> <handler> <br/> <br/> <br/> <br/> <<r/> <<rr/>key>\s
                  Where: 
                      functionName - The name of the Lambda function.\s 
                      filePath - The path to the .zip or .jar where the code is 
  located.\s 
                      role - The AWS Identity and Access Management (IAM) service role 
  that has Lambda permissions.\s 
                      handler - The fully qualified method name (for example, 
  example.Handler::handleRequest).\s
```

```
 bucketName - The Amazon Simple Storage Service (Amazon S3) 
 bucket name that contains the .zip or .jar used to update the Lambda function's 
 code.\s 
                     key - The Amazon S3 key name that represents the .zip or .jar 
 (for example, LambdaHello-1.0-SNAPSHOT.jar). 
                     """; 
       if (args.length != 6) {
            System.out.println(usage); 
            System.exit(1); 
        } 
       String functionName = args[0];
       String filePath = args[1];
        String role = args[2]; 
        String handler = args[3]; 
       String bucketName = args[4];
       String key = args[5];
        Region region = Region.US_WEST_2; 
        LambdaClient awsLambda = LambdaClient.builder() 
                 .region(region) 
                .build();
        System.out.println(DASHES); 
        System.out.println("Welcome to the AWS Lambda example scenario."); 
        System.out.println(DASHES); 
        System.out.println(DASHES); 
        System.out.println("1. Create an AWS Lambda function."); 
        String funArn = createLambdaFunction(awsLambda, functionName, filePath, 
 role, handler); 
        System.out.println("The AWS Lambda ARN is " + funArn); 
        System.out.println(DASHES); 
        System.out.println(DASHES); 
        System.out.println("2. Get the " + functionName + " AWS Lambda function."); 
        getFunction(awsLambda, functionName); 
        System.out.println(DASHES); 
        System.out.println(DASHES); 
        System.out.println("3. List all AWS Lambda functions."); 
        listFunctions(awsLambda); 
        System.out.println(DASHES);
```

```
 System.out.println(DASHES); 
        System.out.println("4. Invoke the Lambda function."); 
        System.out.println("*** Sleep for 1 min to get Lambda function ready."); 
        Thread.sleep(60000); 
        invokeFunction(awsLambda, functionName); 
        System.out.println(DASHES); 
        System.out.println(DASHES); 
        System.out.println("5. Update the Lambda function code and invoke it 
 again."); 
        updateFunctionCode(awsLambda, functionName, bucketName, key); 
        System.out.println("*** Sleep for 1 min to get Lambda function ready."); 
        Thread.sleep(60000); 
        invokeFunction(awsLambda, functionName); 
        System.out.println(DASHES); 
        System.out.println(DASHES); 
        System.out.println("6. Update a Lambda function's configuration value."); 
        updateFunctionConfiguration(awsLambda, functionName, handler); 
        System.out.println(DASHES); 
        System.out.println(DASHES); 
        System.out.println("7. Delete the AWS Lambda function."); 
        LambdaScenario.deleteLambdaFunction(awsLambda, functionName); 
        System.out.println(DASHES); 
        System.out.println(DASHES); 
        System.out.println("The AWS Lambda scenario completed successfully"); 
        System.out.println(DASHES); 
        awsLambda.close(); 
    } 
   public static String createLambdaFunction(LambdaClient awsLambda,
            String functionName, 
            String filePath, 
            String role, 
            String handler) { 
        try { 
           LambdaWaiter waiter = awsLambda.waiter();
            InputStream is = new FileInputStream(filePath); 
            SdkBytes fileToUpload = SdkBytes.fromInputStream(is);
```

```
 FunctionCode code = FunctionCode.builder() 
                     .zipFile(fileToUpload) 
                    .build();
            CreateFunctionRequest functionRequest = CreateFunctionRequest.builder() 
                     .functionName(functionName) 
                     .description("Created by the Lambda Java API") 
                     .code(code) 
                     .handler(handler) 
                     .runtime(Runtime.JAVA8) 
                     .role(role) 
                    .build();
            // Create a Lambda function using a waiter 
            CreateFunctionResponse functionResponse = 
 awsLambda.createFunction(functionRequest); 
            GetFunctionRequest getFunctionRequest = GetFunctionRequest.builder() 
                     .functionName(functionName) 
                    .build();
            WaiterResponse<GetFunctionResponse> waiterResponse = 
 waiter.waitUntilFunctionExists(getFunctionRequest); 
            waiterResponse.matched().response().ifPresent(System.out::println); 
            return functionResponse.functionArn(); 
        } catch (LambdaException | FileNotFoundException e) { 
            System.err.println(e.getMessage()); 
            System.exit(1); 
        } 
        return ""; 
    } 
    public static void getFunction(LambdaClient awsLambda, String functionName) { 
        try { 
            GetFunctionRequest functionRequest = GetFunctionRequest.builder() 
                     .functionName(functionName) 
                    .build();
            GetFunctionResponse response = awsLambda.getFunction(functionRequest); 
            System.out.println("The runtime of this Lambda function is " + 
 response.configuration().runtime()); 
        } catch (LambdaException e) { 
            System.err.println(e.getMessage()); 
            System.exit(1);
```

```
 } 
     } 
     public static void listFunctions(LambdaClient awsLambda) { 
         try { 
            ListFunctionsResponse functionResult = awsLambda.listFunctions();
             List<FunctionConfiguration> list = functionResult.functions(); 
             for (FunctionConfiguration config : list) { 
                 System.out.println("The function name is " + config.functionName()); 
 } 
         } catch (LambdaException e) { 
             System.err.println(e.getMessage()); 
             System.exit(1); 
         } 
     } 
     public static void invokeFunction(LambdaClient awsLambda, String functionName) { 
         InvokeResponse res; 
         try { 
             // Need a SdkBytes instance for the payload. 
             JSONObject jsonObj = new JSONObject(); 
             jsonObj.put("inputValue", "2000"); 
            String json = jsonObj.toString();
             SdkBytes payload = SdkBytes.fromUtf8String(json); 
             InvokeRequest request = InvokeRequest.builder() 
                      .functionName(functionName) 
                      .payload(payload) 
                     .build();
             res = awsLambda.invoke(request); 
             String value = res.payload().asUtf8String(); 
             System.out.println(value); 
         } catch (LambdaException e) { 
             System.err.println(e.getMessage()); 
             System.exit(1); 
         } 
     } 
     public static void updateFunctionCode(LambdaClient awsLambda, String 
 functionName, String bucketName, String key) {
```

```
 try { 
           LambdaWaiter waiter = awsLambda.waiter();
            UpdateFunctionCodeRequest functionCodeRequest = 
 UpdateFunctionCodeRequest.builder() 
                     .functionName(functionName) 
                     .publish(true) 
                     .s3Bucket(bucketName) 
                     .s3Key(key) 
                    .build();
            UpdateFunctionCodeResponse response = 
 awsLambda.updateFunctionCode(functionCodeRequest); 
            GetFunctionConfigurationRequest getFunctionConfigRequest = 
 GetFunctionConfigurationRequest.builder() 
                     .functionName(functionName) 
                    .build();
            WaiterResponse<GetFunctionConfigurationResponse> waiterResponse = waiter 
                     .waitUntilFunctionUpdated(getFunctionConfigRequest); 
            waiterResponse.matched().response().ifPresent(System.out::println); 
            System.out.println("The last modified value is " + 
 response.lastModified()); 
        } catch (LambdaException e) { 
            System.err.println(e.getMessage()); 
            System.exit(1); 
        } 
    } 
    public static void updateFunctionConfiguration(LambdaClient awsLambda, String 
 functionName, String handler) { 
        try { 
            UpdateFunctionConfigurationRequest configurationRequest = 
 UpdateFunctionConfigurationRequest.builder() 
                     .functionName(functionName) 
                     .handler(handler) 
                     .runtime(Runtime.JAVA11) 
                    .build();
            awsLambda.updateFunctionConfiguration(configurationRequest); 
        } catch (LambdaException e) { 
            System.err.println(e.getMessage()); 
            System.exit(1);
```

```
 } 
     } 
     public static void deleteLambdaFunction(LambdaClient awsLambda, String 
  functionName) { 
         try { 
              DeleteFunctionRequest request = DeleteFunctionRequest.builder() 
                       .functionName(functionName) 
                      .build();
              awsLambda.deleteFunction(request); 
              System.out.println("The " + functionName + " function was deleted"); 
         } catch (LambdaException e) { 
              System.err.println(e.getMessage()); 
              System.exit(1); 
         } 
     }
}
```
- Per informazioni dettagliate sull'API, consulta i seguenti argomenti nella Documentazione di riferimento delle API AWS SDK for Java 2.x.
	- [CreateFunction](https://docs.aws.amazon.com/goto/SdkForJavaV2/lambda-2015-03-31/CreateFunction)
	- [DeleteFunction](https://docs.aws.amazon.com/goto/SdkForJavaV2/lambda-2015-03-31/DeleteFunction)
	- [GetFunction](https://docs.aws.amazon.com/goto/SdkForJavaV2/lambda-2015-03-31/GetFunction)
	- [Invoke](https://docs.aws.amazon.com/goto/SdkForJavaV2/lambda-2015-03-31/Invoke)
	- [ListFunctions](https://docs.aws.amazon.com/goto/SdkForJavaV2/lambda-2015-03-31/ListFunctions)
	- [UpdateFunctionCode](https://docs.aws.amazon.com/goto/SdkForJavaV2/lambda-2015-03-31/UpdateFunctionCode)
	- [UpdateFunctionConfiguration](https://docs.aws.amazon.com/goto/SdkForJavaV2/lambda-2015-03-31/UpdateFunctionConfiguration)

# Esempi serverless

Richiamare una funzione Lambda da un trigger Kinesis

Il seguente esempio di codice mostra come implementare una funzione Lambda che riceve un evento attivato dalla ricezione di record da un flusso Kinesis. La funzione recupera il payload Kinesis, lo decodifica da Base64 e registra il contenuto del record.

# SDK per Java 2.x

# **a** Note

C'è altro su. GitHub Trova l'esempio completo e scopri come eseguire la configurazione e l'esecuzione nel repository di [Esempi serverless.](https://github.com/aws-samples/serverless-snippets/tree/main/integration-kinesis-to-lambda#readme)

Utilizzo di un evento Kinesis con Lambda tramite Java.

```
package example;
import com.amazonaws.services.lambda.runtime.Context;
import com.amazonaws.services.lambda.runtime.LambdaLogger;
import com.amazonaws.services.lambda.runtime.RequestHandler;
import com.amazonaws.services.lambda.runtime.events.KinesisEvent;
public class Handler implements RequestHandler<KinesisEvent, Void> { 
     @Override 
     public Void handleRequest(final KinesisEvent event, final Context context) { 
         LambdaLogger logger = context.getLogger(); 
         if (event.getRecords().isEmpty()) { 
             logger.log("Empty Kinesis Event received"); 
             return null; 
         } 
         for (KinesisEvent.KinesisEventRecord record : event.getRecords()) { 
             try { 
                 logger.log("Processed Event with EventId: "+record.getEventID()); 
                 String data = new String(record.getKinesis().getData().array()); 
                 logger.log("Data:"+ data); 
                 // TODO: Do interesting work based on the new data 
 } 
             catch (Exception ex) { 
                 logger.log("An error occurred:"+ex.getMessage()); 
                 throw ex; 
             } 
         } 
         logger.log("Successfully processed:"+event.getRecords().size()+" records"); 
         return null; 
     }
}
```
Richiamo di una funzione Lambda da un trigger Amazon S3

Il seguente esempio di codice mostra come implementare una funzione Lambda che riceve un evento attivato dal caricamento di un oggetto in un bucket S3. La funzione recupera il nome del bucket S3 e la chiave dell'oggetto dal parametro evento e chiama l'API Amazon S3 per recuperare e registrare il tipo di contenuto dell'oggetto.

SDK per Java 2.x

# **a** Note

C'è altro su. GitHub Trova l'esempio completo e scopri come eseguire la configurazione e l'esecuzione nel repository di [Esempi serverless.](https://github.com/aws-samples/serverless-snippets/tree/main/integration-s3-to-lambda#readme)

Utilizzo di un evento S3 con Lambda tramite Java.

```
package example;
import software.amazon.awssdk.services.s3.model.HeadObjectRequest;
import software.amazon.awssdk.services.s3.model.HeadObjectResponse;
import software.amazon.awssdk.services.s3.S3Client;
import com.amazonaws.services.lambda.runtime.Context;
import com.amazonaws.services.lambda.runtime.RequestHandler;
import com.amazonaws.services.lambda.runtime.events.S3Event;
import 
 com.amazonaws.services.lambda.runtime.events.models.s3.S3EventNotification.S3EventNotificat
import org.slf4j.Logger;
import org.slf4j.LoggerFactory;
public class Handler implements RequestHandler<S3Event, String> { 
     private static final Logger logger = LoggerFactory.getLogger(Handler.class); 
     @Override 
     public String handleRequest(S3Event s3event, Context context) { 
         try { 
           S3EventNotificationRecord record = s3event.getRecords().get(0); 
           String srcBucket = record.getS3().getBucket().getName();
```

```
 String srcKey = record.getS3().getObject().getUrlDecodedKey(); 
           S3Client s3Client = S3Client.builder().build(); 
           HeadObjectResponse headObject = getHeadObject(s3Client, srcBucket, 
  srcKey); 
           logger.info("Successfully retrieved " + srcBucket + "/" + srcKey + " of 
  type " + headObject.contentType()); 
           return "Ok"; 
         } catch (Exception e) { 
           throw new RuntimeException(e); 
         } 
     } 
     private HeadObjectResponse getHeadObject(S3Client s3Client, String bucket, 
  String key) { 
         HeadObjectRequest headObjectRequest = HeadObjectRequest.builder() 
                  .bucket(bucket) 
                  .key(key) 
                 .build();
         return s3Client.headObject(headObjectRequest); 
     }
}
```
Richiamo di una funzione Lambda da un trigger Amazon SNS

Il seguente esempio di codice mostra come implementare una funzione Lambda che riceve un evento attivato dalla ricezione di messaggi da un argomento SNS. La funzione recupera i messaggi dal parametro dell'evento e registra il contenuto di ogni messaggio.

SDK per Java 2.x

### **a** Note

C'è altro su. GitHub Trova l'esempio completo e scopri come eseguire la configurazione e l'esecuzione nel repository di [Esempi serverless.](https://github.com/aws-samples/serverless-snippets/tree/main/integration-sns-to-lambda#readme)

Consumo di un evento SNS con Lambda utilizzando Java.

```
package example;
import com.amazonaws.services.lambda.runtime.Context;
import com.amazonaws.services.lambda.runtime.LambdaLogger;
import com.amazonaws.services.lambda.runtime.RequestHandler;
import com.amazonaws.services.lambda.runtime.events.SNSEvent;
import com.amazonaws.services.lambda.runtime.events.SNSEvent.SNSRecord;
import java.util.Iterator;
import java.util.List;
public class SNSEventHandler implements RequestHandler<SNSEvent, Boolean> { 
     LambdaLogger logger; 
     @Override 
     public Boolean handleRequest(SNSEvent event, Context context) { 
         logger = context.getLogger(); 
         List<SNSRecord> records = event.getRecords(); 
         if (!records.isEmpty()) { 
             Iterator<SNSRecord> recordsIter = records.iterator(); 
             while (recordsIter.hasNext()) { 
                 processRecord(recordsIter.next()); 
 } 
         } 
         return Boolean.TRUE; 
     } 
     public void processRecord(SNSRecord record) { 
         try { 
             String message = record.getSNS().getMessage(); 
             logger.log("message: " + message); 
         } catch (Exception e) { 
             throw new RuntimeException(e); 
         } 
     }
}
```
#### Richiamo di una funzione Lambda da un trigger Amazon SQS

Il seguente esempio di codice mostra come implementare una funzione Lambda che riceve un evento attivato dalla ricezione di messaggi da una coda SQS. La funzione recupera i messaggi dal parametro dell'evento e registra il contenuto di ogni messaggio.

SDK per Java 2.x

#### **a** Note

C'è altro su. GitHub Trova l'esempio completo e scopri come eseguire la configurazione e l'esecuzione nel repository di [Esempi serverless.](https://github.com/aws-samples/serverless-snippets/tree/main/integration-sqs-to-lambda#readme)

Utilizzo di un evento SQS con Lambda tramite Java.

```
import com.amazonaws.services.lambda.runtime.Context;
import com.amazonaws.services.lambda.runtime.RequestHandler;
import com.amazonaws.services.lambda.runtime.events.SQSEvent;
import com.amazonaws.services.lambda.runtime.events.SQSEvent.SQSMessage;
public class Function implements RequestHandler<SQSEvent, Void> { 
     @Override 
     public Void handleRequest(SQSEvent sqsEvent, Context context) { 
         for (SQSMessage msg : sqsEvent.getRecords()) { 
             processMessage(msg, context); 
         } 
         context.getLogger().log("done"); 
         return null; 
     } 
     private void processMessage(SQSMessage msg, Context context) { 
         try { 
             context.getLogger().log("Processed message " + msg.getBody()); 
             // TODO: Do interesting work based on the new message 
         } catch (Exception e) { 
             context.getLogger().log("An error occurred"); 
             throw e; 
         }
```
}

}

Segnalazione di errori di elementi batch per funzioni Lambda con un trigger Kinesis

Il seguente esempio di codice mostra come implementare una risposta batch parziale per le funzioni Lambda che ricevono eventi da un flusso Kinesis. La funzione riporta gli errori degli elementi batch nella risposta, segnalando a Lambda di riprovare tali messaggi in un secondo momento.

SDK per Java 2.x

# **a** Note

C'è di più su. GitHub Trova l'esempio completo e scopri come eseguire la configurazione e l'esecuzione nel repository di [Esempi serverless.](https://github.com/aws-samples/serverless-snippets/tree/main/integration-kinesis-to-lambda-with-batch-item-handling#readme)

Segnalazione di errori di elementi batch di Kinesis con Lambda tramite Java.

```
import com.amazonaws.services.lambda.runtime.Context;
import com.amazonaws.services.lambda.runtime.RequestHandler;
import com.amazonaws.services.lambda.runtime.events.KinesisEvent;
import com.amazonaws.services.lambda.runtime.events.StreamsEventResponse;
import java.io.Serializable;
import java.util.ArrayList;
import java.util.List;
public class ProcessKinesisRecords implements RequestHandler<KinesisEvent, 
  StreamsEventResponse> { 
     @Override 
     public StreamsEventResponse handleRequest(KinesisEvent input, Context context) { 
         List<StreamsEventResponse.BatchItemFailure> batchItemFailures = new 
  ArrayList<>(); 
         String curRecordSequenceNumber = ""; 
         for (KinesisEvent.KinesisEventRecord kinesisEventRecord : 
  input.getRecords()) { 
             try {
```

```
 //Process your record 
                 KinesisEvent.Record kinesisRecord = kinesisEventRecord.getKinesis(); 
                 curRecordSequenceNumber = kinesisRecord.getSequenceNumber(); 
             } catch (Exception e) { 
                \gamma^* Since we are working with streams, we can return the failed item
  immediately. 
                     Lambda will immediately begin to retry processing from this 
  failed item onwards. */ 
                 batchItemFailures.add(new 
  StreamsEventResponse.BatchItemFailure(curRecordSequenceNumber)); 
                 return new StreamsEventResponse(batchItemFailures); 
 } 
         } 
        return new StreamsEventResponse(batchItemFailures); 
     }
}
```
Segnalazione di errori di elementi batch per funzioni Lambda con un trigger Amazon SQS

Il seguente esempio di codice mostra come implementare una risposta batch parziale per le funzioni Lambda che ricevono eventi da una coda SQS. La funzione riporta gli errori degli elementi batch nella risposta, segnalando a Lambda di riprovare tali messaggi in un secondo momento.

SDK per Java 2.x

**a** Note

C'è altro su. GitHub Trova l'esempio completo e scopri come eseguire la configurazione e l'esecuzione nel repository di [Esempi serverless.](https://github.com/aws-samples/serverless-snippets/tree/main/lambda-function-sqs-report-batch-item-failures#readme)

Segnalazione di errori di elementi batch di SQS con Lambda tramite Java.

import com.amazonaws.services.lambda.runtime.Context; import com.amazonaws.services.lambda.runtime.RequestHandler; import com.amazonaws.services.lambda.runtime.events.SQSEvent; import com.amazonaws.services.lambda.runtime.events.SQSBatchResponse;

```
import java.util.ArrayList;
import java.util.List; 
public class ProcessSQSMessageBatch implements RequestHandler<SQSEvent, 
  SQSBatchResponse> { 
     @Override 
     public SQSBatchResponse handleRequest(SQSEvent sqsEvent, Context context) { 
          List<SQSBatchResponse.BatchItemFailure> batchItemFailures = new 
  ArrayList<SQSBatchResponse.BatchItemFailure>(); 
          String messageId = ""; 
          for (SQSEvent.SQSMessage message : sqsEvent.getRecords()) { 
              try { 
                  //process your message 
                  messageId = message.getMessageId(); 
              } catch (Exception e) { 
                  //Add failed message identifier to the batchItemFailures list 
                  batchItemFailures.add(new 
  SQSBatchResponse.BatchItemFailure(messageId)); 
 } 
 } 
          return new SQSBatchResponse(batchItemFailures); 
      }
}
```
# MediaConvert esempi che utilizzano SDK for Java 2.x

I seguenti esempi di codice mostrano come eseguire azioni e implementare scenari comuni utilizzando AWS SDK for Java 2.x with MediaConvert.

Le operazioni sono estratti di codice da programmi più grandi e devono essere eseguite nel contesto. Sebbene le operazioni mostrino come richiamare le singole funzioni del servizio, è possibile visualizzarle contestualizzate negli scenari correlati e negli esempi tra servizi.

Scenari: esempi di codice che mostrano come eseguire un'attività specifica richiamando più funzioni all'interno dello stesso servizio.

Ogni esempio include un collegamento a GitHub, dove è possibile trovare istruzioni su come configurare ed eseguire il codice nel contesto.

# Argomenti

• [Azioni](#page-8224-0)

#### Azioni

Crea un processo di transcodifica

Il seguente esempio di codice mostra come creare un processo di AWS Elemental MediaConvert transcodifica.

### SDK per Java 2.x

# **a** Note

C'è altro da fare. GitHub Trova l'esempio completo e scopri di più sulla configurazione e l'esecuzione nel [Repository di esempi di codice AWS.](https://github.com/awsdocs/aws-doc-sdk-examples/tree/main/javav2/example_code/mediaconvert#readme)

```
package com.example.mediaconvert;
import java.net.URI;
import java.util.HashMap;
import java.util.Map;
import software.amazon.awssdk.regions.Region;
import software.amazon.awssdk.services.mediaconvert.MediaConvertClient;
import software.amazon.awssdk.services.mediaconvert.model.DescribeEndpointsResponse;
import software.amazon.awssdk.services.mediaconvert.model.DescribeEndpointsRequest;
import software.amazon.awssdk.services.mediaconvert.model.Output;
import software.amazon.awssdk.services.mediaconvert.model.MediaConvertException;
import software.amazon.awssdk.services.mediaconvert.model.OutputGroup;
import software.amazon.awssdk.services.mediaconvert.model.OutputGroupSettings;
import software.amazon.awssdk.services.mediaconvert.model.HlsGroupSettings;
import software.amazon.awssdk.services.mediaconvert.model.OutputGroupType;
import software.amazon.awssdk.services.mediaconvert.model.HlsDirectoryStructure;
import software.amazon.awssdk.services.mediaconvert.model.HlsManifestDurationFormat;
import software.amazon.awssdk.services.mediaconvert.model.HlsStreamInfResolution;
import software.amazon.awssdk.services.mediaconvert.model.HlsClientCache;
import software.amazon.awssdk.services.mediaconvert.model.HlsCaptionLanguageSetting;
import software.amazon.awssdk.services.mediaconvert.model.HlsManifestCompression;
import software.amazon.awssdk.services.mediaconvert.model.HlsCodecSpecification;
import software.amazon.awssdk.services.mediaconvert.model.HlsOutputSelection;
import software.amazon.awssdk.services.mediaconvert.model.HlsProgramDateTime;
import software.amazon.awssdk.services.mediaconvert.model.HlsTimedMetadataId3Frame;
import software.amazon.awssdk.services.mediaconvert.model.HlsSegmentControl;
import software.amazon.awssdk.services.mediaconvert.model.FileGroupSettings;
import software.amazon.awssdk.services.mediaconvert.model.ContainerSettings;
```
import software.amazon.awssdk.services.mediaconvert.model.VideoDescription; import software.amazon.awssdk.services.mediaconvert.model.ContainerType; import software.amazon.awssdk.services.mediaconvert.model.ScalingBehavior; import software.amazon.awssdk.services.mediaconvert.model.VideoTimecodeInsertion; import software.amazon.awssdk.services.mediaconvert.model.ColorMetadata; import software.amazon.awssdk.services.mediaconvert.model.RespondToAfd; import software.amazon.awssdk.services.mediaconvert.model.AfdSignaling; import software.amazon.awssdk.services.mediaconvert.model.DropFrameTimecode; import software.amazon.awssdk.services.mediaconvert.model.VideoCodecSettings; import software.amazon.awssdk.services.mediaconvert.model.H264Settings; import software.amazon.awssdk.services.mediaconvert.model.VideoCodec; import software.amazon.awssdk.services.mediaconvert.model.CreateJobRequest; import software.amazon.awssdk.services.mediaconvert.model.H264RateControlMode; import software.amazon.awssdk.services.mediaconvert.model.H264QualityTuningLevel; import software.amazon.awssdk.services.mediaconvert.model.H264SceneChangeDetect; import software.amazon.awssdk.services.mediaconvert.model.AacAudioDescriptionBroadcasterMix; import software.amazon.awssdk.services.mediaconvert.model.H264ParControl; import software.amazon.awssdk.services.mediaconvert.model.AacRawFormat; import software.amazon.awssdk.services.mediaconvert.model.H264QvbrSettings; import software.amazon.awssdk.services.mediaconvert.model.H264FramerateConversionAlgorithm; import software.amazon.awssdk.services.mediaconvert.model.H264CodecLevel; import software.amazon.awssdk.services.mediaconvert.model.H264FramerateControl; import software.amazon.awssdk.services.mediaconvert.model.AacCodingMode; import software.amazon.awssdk.services.mediaconvert.model.H264Telecine; import software.amazon.awssdk.services.mediaconvert.model.H264FlickerAdaptiveQuantization; import software.amazon.awssdk.services.mediaconvert.model.H264GopSizeUnits; import software.amazon.awssdk.services.mediaconvert.model.H264CodecProfile; import software.amazon.awssdk.services.mediaconvert.model.H264GopBReference; import software.amazon.awssdk.services.mediaconvert.model.AudioTypeControl; import software.amazon.awssdk.services.mediaconvert.model.AntiAlias; import software.amazon.awssdk.services.mediaconvert.model.H264SlowPal; import software.amazon.awssdk.services.mediaconvert.model.H264SpatialAdaptiveQuantization; import software.amazon.awssdk.services.mediaconvert.model.H264Syntax; import software.amazon.awssdk.services.mediaconvert.model.M3u8Settings; import software.amazon.awssdk.services.mediaconvert.model.InputDenoiseFilter; import software.amazon.awssdk.services.mediaconvert.model.H264TemporalAdaptiveQuantization; import software.amazon.awssdk.services.mediaconvert.model.CreateJobResponse; import

software.amazon.awssdk.services.mediaconvert.model.H264UnregisteredSeiTimecode;

import software.amazon.awssdk.services.mediaconvert.model.H264EntropyEncoding; import software.amazon.awssdk.services.mediaconvert.model.InputPsiControl; import software.amazon.awssdk.services.mediaconvert.model.ColorSpace; import software.amazon.awssdk.services.mediaconvert.model.H264RepeatPps; import software.amazon.awssdk.services.mediaconvert.model.H264FieldEncoding; import software.amazon.awssdk.services.mediaconvert.model.M3u8NielsenId3; import software.amazon.awssdk.services.mediaconvert.model.InputDeblockFilter; import software.amazon.awssdk.services.mediaconvert.model.InputRotate; import software.amazon.awssdk.services.mediaconvert.model.H264DynamicSubGop; import software.amazon.awssdk.services.mediaconvert.model.TimedMetadata; import software.amazon.awssdk.services.mediaconvert.model.JobSettings; import software.amazon.awssdk.services.mediaconvert.model.AudioDefaultSelection; import software.amazon.awssdk.services.mediaconvert.model.VideoSelector; import software.amazon.awssdk.services.mediaconvert.model.AacSpecification; import software.amazon.awssdk.services.mediaconvert.model.Input; import software.amazon.awssdk.services.mediaconvert.model.OutputSettings; import software.amazon.awssdk.services.mediaconvert.model.H264AdaptiveQuantization; import software.amazon.awssdk.services.mediaconvert.model.AudioLanguageCodeControl; import software.amazon.awssdk.services.mediaconvert.model.InputFilterEnable; import software.amazon.awssdk.services.mediaconvert.model.AudioDescription; import software.amazon.awssdk.services.mediaconvert.model.H264InterlaceMode; import software.amazon.awssdk.services.mediaconvert.model.AudioCodecSettings; import software.amazon.awssdk.services.mediaconvert.model.AacSettings; import software.amazon.awssdk.services.mediaconvert.model.AudioCodec; import software.amazon.awssdk.services.mediaconvert.model.AacRateControlMode; import software.amazon.awssdk.services.mediaconvert.model.AacCodecProfile; import software.amazon.awssdk.services.mediaconvert.model.HlsIFrameOnlyManifest; import software.amazon.awssdk.services.mediaconvert.model.FrameCaptureSettings; import software.amazon.awssdk.services.mediaconvert.model.AudioSelector; import software.amazon.awssdk.services.mediaconvert.model.M3u8PcrControl; import software.amazon.awssdk.services.mediaconvert.model.InputTimecodeSource; import software.amazon.awssdk.services.mediaconvert.model.HlsSettings; import software.amazon.awssdk.services.mediaconvert.model.M3u8Scte35Source;

/\*\*

```
 * Create a MediaConvert job. Must supply MediaConvert access role Amazon 
 * Resource Name (ARN), and a 
 * valid video input file via Amazon S3 URL. 
 * 
 * Also, set up your development environment, including your credentials. 
 * 
 * For information, see this documentation topic:
```
\*

\* https://docs.aws.amazon.com/sdk-for-java/latest/developer-guide/get-started.html

```
 * 
  */
public class CreateJob { 
          public static void main(String[] args) { 
                   final String usage = """ 
                                    Usage: 
                                         <mcRoleARN> <fileInput>\s 
                                     Where: 
                                         mcRoleARN - The MediaConvert Role ARN.\s 
                                         fileInput - The URL of an Amazon S3 bucket 
  where the input file is located.\s 
\mathbf{u} = \mathbf{u} \cdot \mathbf{v} , we have the set of \mathbf{u} = \mathbf{v} \cdot \mathbf{v}if (args.length != 2) {
                            System.out.println(usage); 
                            System.exit(1); 
 } 
                  String mcRoleARN = args[0];
                   String fileInput = args[1]; 
                   Region region = Region.US_WEST_2; 
                   MediaConvertClient mc = MediaConvertClient.builder() 
                                     .region(region) 
                                     .build(); 
                   String id = createMediaJob(mc, mcRoleARN, fileInput); 
                   System.out.println("MediaConvert job created. Job Id = " + id); 
                   mc.close(); 
          } 
          public static String createMediaJob(MediaConvertClient mc, String mcRoleARN, 
  String fileInput) { 
                   String s3path = fileInput.substring(0, fileInput.lastIndexOf('/') + 
  1) + "javasdk/out/"; 
                   String fileOutput = s3path + "index"; 
                   String thumbsOutput = s3path + "thumbs/"; 
                  String mp40utput = s3path + "mp4/";
                   try { 
                            DescribeEndpointsResponse res = mc
```

```
 .describeEndpoints(DescribeEndpointsRequest.builder().maxResults(20).build()); 
                         if (res.endpoints().size() <= \emptyset) {
                                  System.out.println("Cannot find MediaConvert service 
  endpoint URL!"); 
                                  System.exit(1); 
 } 
                          String endpointURL = res.endpoints().get(0).url(); 
                          System.out.println("MediaConvert service URL: " + 
  endpointURL); 
                          System.out.println("MediaConvert role arn: " + mcRoleARN); 
                          System.out.println("MediaConvert input file: " + fileInput); 
                          System.out.println("MediaConvert output path: " + s3path); 
                          MediaConvertClient emc = MediaConvertClient.builder() 
                                          .region(Region.US_WEST_2) 
                                           .endpointOverride(URI.create(endpointURL)) 
                                          .build();
                          // output group Preset HLS low profile 
                          Output hlsLow = createOutput("hls_low", "_low", "_$dt$", 
  750000, 7, 1920, 1080, 640); 
                          // output group Preset HLS media profile 
                         Output hlsMedium = createOutput("hls_medium", " medium", "
$dt$", 1200000, 7, 1920, 1080, 1280); 
                          // output group Preset HLS high profole 
                         Output hlsHigh = createOutput("hls high", " high", " $dt$",
  3500000, 8, 1920, 1080, 1920); 
                          OutputGroup appleHLS = OutputGroup.builder().name("Apple 
  HLS").customName("Example") 
  .outputGroupSettings(OutputGroupSettings.builder() 
  .type(OutputGroupType.HLS_GROUP_SETTINGS) 
  .hlsGroupSettings(HlsGroupSettings.builder() 
  .directoryStructure( 
     HlsDirectoryStructure.SINGLE_DIRECTORY) 
  .manifestDurationFormat(
```

```
 HlsManifestDurationFormat.INTEGER) 
 .streamInfResolution( 
    HlsStreamInfResolution.INCLUDE) 
 .clientCache(HlsClientCache.ENABLED) 
 .captionLanguageSetting( 
    HlsCaptionLanguageSetting.OMIT) 
 .manifestCompression( 
    HlsManifestCompression.NONE) 
 .codecSpecification( 
    HlsCodecSpecification.RFC_4281) 
 .outputSelection( 
    HlsOutputSelection.MANIFESTS_AND_SEGMENTS) 
 .programDateTime(HlsProgramDateTime.EXCLUDE) 
 .programDateTimePeriod(600) 
 .timedMetadataId3Frame( 
    HlsTimedMetadataId3Frame.PRIV) 
 .timedMetadataId3Period(10) 
 .destination(fileOutput) 
 .segmentControl(HlsSegmentControl.SEGMENTED_FILES) 
 .minFinalSegmentLength((double) 0) 
 .segmentLength(4).minSegmentLength(0).build())
```
 $.build()$ 

```
 .outputs(hlsLow, hlsMedium, 
 hlsHigh).build(); 
                         OutputGroup fileMp4 = OutputGroup.builder().name("File 
 Group").customName("mp4") 
 .outputGroupSettings(OutputGroupSettings.builder() 
 .type(OutputGroupType.FILE_GROUP_SETTINGS) 
 .fileGroupSettings(FileGroupSettings.builder() 
 .destination(mp4Output).build()) 
                                                           .build() .outputs(Output.builder().extension("mp4") 
 .containerSettings(ContainerSettings.builder() 
 .container(ContainerType.MP4).build()) 
 .videoDescription(VideoDescription.builder().width(1280) 
                                                                             .height(720) 
 .scalingBehavior(ScalingBehavior.DEFAULT) 
 .sharpness(50).antiAlias(AntiAlias.ENABLED) 
 .timecodeInsertion( 
    VideoTimecodeInsertion.DISABLED) 
 .colorMetadata(ColorMetadata.INSERT) 
 .respondToAfd(RespondToAfd.NONE) 
 .afdSignaling(AfdSignaling.NONE) 
 .dropFrameTimecode(DropFrameTimecode.ENABLED) 
 .codecSettings(VideoCodecSettings.builder() 
    .codec(VideoCodec.H_264) 
    .h264Settings(H264Settings
```
.builder()

.rateControlMode(

H264RateControlMode.QVBR)

.parControl(H264ParControl.INITIALIZE\_FROM\_SOURCE)

.qualityTuningLevel(

H264QualityTuningLevel.SINGLE\_PASS)

.qvbrSettings(

H264QvbrSettings.builder()

.qvbrQualityLevel(

8)

 $.build()$ 

.codecLevel(H264CodecLevel.AUTO)

.codecProfile(H264CodecProfile.MAIN)

.maxBitrate(2400000)

.framerateControl(

H264FramerateControl.INITIALIZE\_FROM\_SOURCE)

.gopSize(2.0)

.gopSizeUnits(H264GopSizeUnits.SECONDS)

.numberBFramesBetweenReferenceFrames(

2)

.gopClosedCadence(

1)

.gopBReference(H264GopBReference.DISABLED)

.slowPal(H264SlowPal.DISABLED)

.syntax(H264Syntax.DEFAULT)

.numberReferenceFrames(

 $\sim$  3)

.dynamicSubGop(H264DynamicSubGop.STATIC)

.fieldEncoding(H264FieldEncoding.PAFF)

.sceneChangeDetect(

H264SceneChangeDetect.ENABLED)

.minIInterval(0)

.telecine(H264Telecine.NONE)

.framerateConversionAlgorithm(

H264FramerateConversionAlgorithm.DUPLICATE\_DROP)

.entropyEncoding(

H264EntropyEncoding.CABAC)

.slices(1)

.unregisteredSeiTimecode(

H264UnregisteredSeiTimecode.DISABLED)

.repeatPps(H264RepeatPps.DISABLED)

.adaptiveQuantization(

H264AdaptiveQuantization.HIGH)

.spatialAdaptiveQuantization(

H264SpatialAdaptiveQuantization.ENABLED)

.temporalAdaptiveQuantization(

H264TemporalAdaptiveQuantization.ENABLED)

.flickerAdaptiveQuantization(

H264FlickerAdaptiveQuantization.DISABLED)

.softness(0)

.interlaceMode(H264InterlaceMode.PROGRESSIVE)

 $.build()$ 

 $.build()$ 

.build()) is a set of  $\mathcal{L}$  and  $\mathcal{L}$  .build())

```
 .audioDescriptions(AudioDescription.builder()
```
.audioTypeControl(AudioTypeControl.FOLLOW\_INPUT)

.languageCodeControl(

AudioLanguageCodeControl.FOLLOW\_INPUT)

.codecSettings(AudioCodecSettings.builder()

.codec(AudioCodec.AAC)

.aacSettings(AacSettings

.builder()

.codecProfile(AacCodecProfile.LC)

.rateControlMode(

AacRateControlMode.CBR)

.codingMode(AacCodingMode.CODING\_MODE\_2\_0)

.sampleRate(44100)

.bitrate(160000)

.rawFormat(AacRawFormat.NONE)

.specification(AacSpecification.MPEG4)

.audioDescriptionBroadcasterMix(

AacAudioDescriptionBroadcasterMix.NORMAL)

 $.buid()$ 

 $.build()$ 

.build()) is a set of  $\mathcal{L}$  and  $\mathcal{L}$  .build())

 $.buid()$ 

 $.build()$ ;

 OutputGroup thumbs = OutputGroup.builder().name("File Group").customName("thumbs")

.outputGroupSettings(OutputGroupSettings.builder()

.type(OutputGroupType.FILE\_GROUP\_SETTINGS)

.fileGroupSettings(FileGroupSettings.builder()

```
 .destination(thumbsOutput).build())
```
 $.build()$ .outputs(Output.builder().extension("jpg")

.containerSettings(ContainerSettings.builder()

.container(ContainerType.RAW).build())

.videoDescription(VideoDescription.builder()

.scalingBehavior(ScalingBehavior.DEFAULT)

.sharpness(50).antiAlias(AntiAlias.ENABLED)

.timecodeInsertion(

```
 VideoTimecodeInsertion.DISABLED) 
 .colorMetadata(ColorMetadata.INSERT) 
 .dropFrameTimecode(DropFrameTimecode.ENABLED) 
 .codecSettings(VideoCodecSettings.builder() 
    .codec(VideoCodec.FRAME_CAPTURE) 
    .frameCaptureSettings( 
                  FrameCaptureSettings 
                                 .builder() 
                                 .framerateNumerator( 
 1) 
                                 .framerateDenominator( 
 1) 
                                 .maxCaptures(10000000) 
                                 .quality(80) 
                                .build().build().build()) is a set of \mathcal{L} and \mathcal{L} .build())
                                                  .build() .build(); 
                      Map<String, AudioSelector> audioSelectors = new HashMap<>(); 
                      audioSelectors.put("Audio Selector 1", 
 AudioSelector.builder().defaultSelection(AudioDefaultSelection.DEFAULT) 
                                                  .offset(0).build();
                      JobSettings jobSettings = 
 JobSettings.builder().inputs(Input.builder()
```

```
 .audioSelectors(audioSelectors) 
                                            .videoSelector( 
 VideoSelector.builder().colorSpace(ColorSpace.FOLLOW) 
  .rotate(InputRotate.DEGREE_0).build()) 
  .filterEnable(InputFilterEnable.AUTO).filterStrength(0) 
                                           .deblockFilter(InputDeblockFilter.DISABLED) 
  .denoiseFilter(InputDenoiseFilter.DISABLED).psiControl(InputPsiControl.USE_PSI) 
  .timecodeSource(InputTimecodeSource.EMBEDDED).fileInput(fileInput).build()) 
                                           .outputGroups(appleHLS, thumbs, 
 fileMp4).build(); 
                          CreateJobRequest createJobRequest = 
 CreateJobRequest.builder().role(mcRoleARN) 
                                           .settings(jobSettings) 
                                           .build(); 
                          CreateJobResponse createJobResponse = 
 emc.createJob(createJobRequest); 
                          return createJobResponse.job().id(); 
                 } catch (MediaConvertException e) { 
                          System.out.println(e.toString()); 
                          System.exit(0); 
 } 
                 return ""; 
         } 
         private final static Output createOutput(String customName, 
                          String nameModifier, 
                          String segmentModifier, 
                          int qvbrMaxBitrate, 
                          int qvbrQualityLevel, 
                          int originWidth, 
                          int originHeight, 
                          int targetWidth) { 
                 int targetHeight = Math.round(originHeight * targetWidth / 
 originWidth)
```

```
 - (Math.round(originHeight * targetWidth / 
 originWidth) % 4); 
                 Output output = null; 
                 try { 
                        output = Output.builder().nameModifier(nameModifier).outputSettings(OutputSettings.builder() 
  .hlsSettings(HlsSettings.builder().segmentModifier(segmentModifier) 
  .audioGroupId("program_audio") 
  .iFrameOnlyManifest(HlsIFrameOnlyManifest.EXCLUDE).build()) 
                                         .buid() .containerSettings(ContainerSettings.builder().container(ContainerType.M3_U8) 
  .m3u8Settings(M3u8Settings.builder().audioFramesPerPes(4) 
  .pcrControl(M3u8PcrControl.PCR_EVERY_PES_PACKET) 
  .pmtPid(480).privateMetadataPid(503) 
  .programNumber(1).patInterval(0).pmtInterval(0) 
  .scte35Source(M3u8Scte35Source.NONE) 
  .scte35Pid(500).nielsenId3(M3u8NielsenId3.NONE) 
  .timedMetadata(TimedMetadata.NONE) 
  .timedMetadataPid(502).videoPid(481) 
  .audioPids(482, 483, 484, 485, 486, 487, 488, 
    489, 490, 491, 492) 
.build()) is a set of \mathcal{L} and \mathcal{L} .build())
                                                          .buid() .videoDescription( 
 VideoDescription.builder().width(targetWidth) 
  .height(targetHeight)
```
.scalingBehavior(ScalingBehavior.DEFAULT)

.sharpness(50).antiAlias(AntiAlias.ENABLED)

.timecodeInsertion(

VideoTimecodeInsertion.DISABLED)

.colorMetadata(ColorMetadata.INSERT)

.respondToAfd(RespondToAfd.NONE)

.afdSignaling(AfdSignaling.NONE)

.dropFrameTimecode(DropFrameTimecode.ENABLED)

.codecSettings(VideoCodecSettings.builder()

.codec(VideoCodec.H\_264)

.h264Settings(H264Settings

.builder()

.rateControlMode(

H264RateControlMode.QVBR)

.parControl(H264ParControl.INITIALIZE\_FROM\_SOURCE)

.qualityTuningLevel(

H264QualityTuningLevel.SINGLE\_PASS)

.qvbrSettings(H264QvbrSettings

.builder()

.qvbrQualityLevel(

qvbrQualityLevel)

 $.build()$ 

.codecLevel(H264CodecLevel.AUTO)

 .codecProfile((targetHeight > 720 && targetWidth > 1280) ? H264CodecProfile.HIGH : H264CodecProfile.MAIN) .maxBitrate(qvbrMaxBitrate) .framerateControl( H264FramerateControl.INITIALIZE\_FROM\_SOURCE) .gopSize(2.0) .gopSizeUnits(H264GopSizeUnits.SECONDS) .numberBFramesBetweenReferenceFrames( 2) .gopClosedCadence( 1) .gopBReference(H264GopBReference.DISABLED) .slowPal(H264SlowPal.DISABLED) .syntax(H264Syntax.DEFAULT) .numberReferenceFrames(  $\sim$  3) .dynamicSubGop(H264DynamicSubGop.STATIC) .fieldEncoding(H264FieldEncoding.PAFF) .sceneChangeDetect( H264SceneChangeDetect.ENABLED)

.minIInterval(0)

.telecine(H264Telecine.NONE)

.framerateConversionAlgorithm(

H264FramerateConversionAlgorithm.DUPLICATE\_DROP)

.entropyEncoding(

H264EntropyEncoding.CABAC)

.slices(1)

.unregisteredSeiTimecode(

H264UnregisteredSeiTimecode.DISABLED)

.repeatPps(H264RepeatPps.DISABLED)

.adaptiveQuantization(

H264AdaptiveQuantization.HIGH)

.spatialAdaptiveQuantization(

H264SpatialAdaptiveQuantization.ENABLED)

.temporalAdaptiveQuantization(

H264TemporalAdaptiveQuantization.ENABLED)

.flickerAdaptiveQuantization(

H264FlickerAdaptiveQuantization.DISABLED)

.softness(0)

.interlaceMode(H264InterlaceMode.PROGRESSIVE)

 $.build()$ 

 $.build()$ 

```
.build()) is a set of \mathcal{L} and \mathcal{L} .build())
```

```
 .audioDescriptions(AudioDescription.builder() 
  .audioTypeControl(AudioTypeControl.FOLLOW_INPUT) 
  .languageCodeControl(AudioLanguageCodeControl.FOLLOW_INPUT) 
  .codecSettings(AudioCodecSettings.builder() 
  .codec(AudioCodec.AAC).aacSettings(AacSettings 
     .builder() 
     .codecProfile(AacCodecProfile.LC) 
    .rateControlMode( 
                     AacRateControlMode.CBR) 
     .codingMode(AacCodingMode.CODING_MODE_2_0) 
     .sampleRate(44100) 
     .bitrate(96000) 
     .rawFormat(AacRawFormat.NONE) 
     .specification(AacSpecification.MPEG4) 
     .audioDescriptionBroadcasterMix( 
                     AacAudioDescriptionBroadcasterMix.NORMAL) 
    .build().build()) is a set of \mathcal{L} and \mathcal{L} .build())
                                                         .build().buid() } catch (MediaConvertException e) { 
                         e.printStackTrace(); 
                         System.exit(0); 
 } 
                 return output; 
        }
```
}

• Per i dettagli sull'API, [CreateJobc](https://docs.aws.amazon.com/goto/SdkForJavaV2/mediaconvert-2017-08-29/CreateJob)onsulta AWS SDK for Java 2.xAPI Reference.

Ottieni un lavoro di transcodifica

Il seguente esempio di codice mostra come ottenere un processo di AWS Elemental MediaConvert transcodifica.

SDK per Java 2.x

## **a** Note

C'è altro da fare. GitHub Trova l'esempio completo e scopri di più sulla configurazione e l'esecuzione nel [Repository di esempi di codice AWS.](https://github.com/awsdocs/aws-doc-sdk-examples/tree/main/javav2/example_code/mediaconvert#readme)

```
import software.amazon.awssdk.regions.Region;
import software.amazon.awssdk.services.mediaconvert.model.DescribeEndpointsResponse;
import software.amazon.awssdk.services.mediaconvert.model.GetJobRequest;
import software.amazon.awssdk.services.mediaconvert.model.DescribeEndpointsRequest;
import software.amazon.awssdk.services.mediaconvert.model.GetJobResponse;
import software.amazon.awssdk.services.mediaconvert.model.MediaConvertException;
import software.amazon.awssdk.services.mediaconvert.MediaConvertClient;
import java.net.URI;
/** 
  * Before running this Java V2 code example, set up your development 
  * environment, including your credentials. 
 * 
  * For more information, see the following documentation topic: 
 * 
  * https://docs.aws.amazon.com/sdk-for-java/latest/developer-guide/get-started.html 
  */
public class GetJob { 
     public static void main(String[] args) { 
         final String usage = "\n" + 
                 " <jobId> \n\n" + 
                 "Where:\n" +
```

```
jobId - The job id value.\n\cdotif (args.length != 1) {
             System.out.println(usage); 
             System.exit(1); 
         } 
        String jobId = args[0];
         Region region = Region.US_WEST_2; 
         MediaConvertClient mc = MediaConvertClient.builder() 
                  .region(region) 
                 .build();
         getSpecificJob(mc, jobId); 
         mc.close(); 
     } 
     public static void getSpecificJob(MediaConvertClient mc, String jobId) { 
         try { 
             DescribeEndpointsResponse res = 
 mc.describeEndpoints(DescribeEndpointsRequest.builder() 
                      .maxResults(20) 
                     .build();
            if (res.endpoints().size() <= \emptyset) {
                 System.out.println("Cannot find MediaConvert service endpoint 
 URL!"); 
                 System.exit(1); 
 } 
             String endpointURL = res.endpoints().get(0).url(); 
             MediaConvertClient emc = MediaConvertClient.builder() 
                      .region(Region.US_WEST_2) 
                      .endpointOverride(URI.create(endpointURL)) 
                     .build();
             GetJobRequest jobRequest = GetJobRequest.builder() 
                      .id(jobId) 
                     .build();
             GetJobResponse response = emc.getJob(jobRequest); 
             System.out.println("The ARN of the job is " + response.job().arn()); 
         } catch (MediaConvertException e) { 
             System.out.println(e.toString());
```

```
 System.exit(0); 
            } 
      }
}
```
• Per i dettagli sull'API, [GetJobc](https://docs.aws.amazon.com/goto/SdkForJavaV2/mediaconvert-2017-08-29/GetJob)onsulta AWS SDK for Java 2.xAPI Reference.

### Elenca i lavori di transcodifica

Il seguente esempio di codice mostra come elencare i lavori di AWS Elemental MediaConvert transcodifica.

SDK per Java 2.x

#### **a** Note

C'è altro da fare. GitHub Trova l'esempio completo e scopri di più sulla configurazione e l'esecuzione nel [Repository di esempi di codice AWS.](https://github.com/awsdocs/aws-doc-sdk-examples/tree/main/javav2/example_code/mediaconvert#readme)

```
import software.amazon.awssdk.regions.Region;
import software.amazon.awssdk.services.mediaconvert.MediaConvertClient;
import software.amazon.awssdk.services.mediaconvert.model.ListJobsRequest;
import software.amazon.awssdk.services.mediaconvert.model.DescribeEndpointsResponse;
import software.amazon.awssdk.services.mediaconvert.model.DescribeEndpointsRequest;
import software.amazon.awssdk.services.mediaconvert.model.ListJobsResponse;
import software.amazon.awssdk.services.mediaconvert.model.Job;
import software.amazon.awssdk.services.mediaconvert.model.MediaConvertException;
import java.net.URI;
import java.util.List;
/** 
  * Before running this Java V2 code example, set up your development 
  * environment, including your credentials. 
 * 
  * For more information, see the following documentation topic: 
 * 
  * https://docs.aws.amazon.com/sdk-for-java/latest/developer-guide/get-started.html 
  */
public class ListJobs { 
     public static void main(String[] args) {
```

```
 Region region = Region.US_WEST_2; 
         MediaConvertClient mc = MediaConvertClient.builder() 
                  .region(region) 
                  .build(); 
         listCompleteJobs(mc); 
         mc.close(); 
     } 
     public static void listCompleteJobs(MediaConvertClient mc) { 
         try { 
             DescribeEndpointsResponse res = 
 mc.describeEndpoints(DescribeEndpointsRequest.builder() 
                      .maxResults(20) 
                     .build();
            if (res.endpoints().size() <= \emptyset) {
                  System.out.println("Cannot find MediaConvert service endpoint 
 URL!"); 
                  System.exit(1); 
 } 
             String endpointURL = res.endpoints().get(0).url(); 
             MediaConvertClient emc = MediaConvertClient.builder() 
                      .region(Region.US_WEST_2) 
                      .endpointOverride(URI.create(endpointURL)) 
                     .build();
             ListJobsRequest jobsRequest = ListJobsRequest.builder() 
                      .maxResults(10) 
                      .status("COMPLETE") 
                     .build();
             ListJobsResponse jobsResponse = emc.listJobs(jobsRequest); 
             List<Job> jobs = jobsResponse.jobs(); 
             for (Job job : jobs) { 
                  System.out.println("The JOB ARN is : " + job.arn()); 
             } 
         } catch (MediaConvertException e) { 
             System.out.println(e.toString()); 
             System.exit(0); 
         } 
     }
```
}

• Per i dettagli sull'API, [ListJobs](https://docs.aws.amazon.com/goto/SdkForJavaV2/mediaconvert-2017-08-29/ListJobs)consulta AWS SDK for Java 2.xAPI Reference.

# Esempi di Migration Hub con SDK for Java 2.x

I seguenti esempi di codice mostrano come eseguire azioni e implementare scenari comuni utilizzando AWS SDK for Java 2.x with Migration Hub.

Le operazioni sono estratti di codice da programmi più grandi e devono essere eseguite nel contesto. Sebbene le operazioni mostrino come richiamare le singole funzioni del servizio, è possibile visualizzarle contestualizzate negli scenari correlati e negli esempi tra servizi.

Scenari: esempi di codice che mostrano come eseguire un'attività specifica richiamando più funzioni all'interno dello stesso servizio.

Ogni esempio include un collegamento a GitHub, dove è possibile trovare istruzioni su come configurare ed eseguire il codice nel contesto.

Argomenti

• [Azioni](#page-8224-0)

Azioni

Elimina il flusso di avanzamento

Il seguente esempio di codice mostra come eliminare il flusso di avanzamento.

SDK per Java 2.x

## **a** Note

C'è altro da fare GitHub. Trova l'esempio completo e scopri di più sulla configurazione e l'esecuzione nel [Repository di esempi di codice AWS.](https://github.com/awsdocs/aws-doc-sdk-examples/tree/main/javav2/example_code/migrationhub#readme)

import software.amazon.awssdk.regions.Region; import software.amazon.awssdk.services.migrationhub.MigrationHubClient;

```
import 
  software.amazon.awssdk.services.migrationhub.model.DeleteProgressUpdateStreamRequest;
import software.amazon.awssdk.services.migrationhub.model.MigrationHubException;
/** 
  * Before running this Java V2 code example, set up your development 
  * environment, including your credentials. 
 * 
  * For more information, see the following documentation topic: 
 * 
  * https://docs.aws.amazon.com/sdk-for-java/latest/developer-guide/get-started.html 
  */
public class DeleteProgressStream { 
     public static void main(String[] args) { 
         final String usage = """ 
                  Usage: 
                      <progressStream>\s 
                  Where: 
                      progressStream - the name of a progress stream to delete.\s 
                 """
        if (args.length != 1) {
             System.out.println(usage); 
             System.exit(1); 
         } 
         String progressStream = args[0]; 
         Region region = Region.US_WEST_2; 
         MigrationHubClient migrationClient = MigrationHubClient.builder() 
                  .region(region) 
                 .build();
         deleteStream(migrationClient, progressStream); 
         migrationClient.close(); 
     } 
     public static void deleteStream(MigrationHubClient migrationClient, String 
  streamName) { 
         try { 
             DeleteProgressUpdateStreamRequest deleteProgressUpdateStreamRequest = 
  DeleteProgressUpdateStreamRequest 
                      .builder()
```

```
 .build(); 
  migrationClient.deleteProgressUpdateStream(deleteProgressUpdateStreamRequest); 
              System.out.println(streamName + " is deleted"); 
         } catch (MigrationHubException e) { 
              System.out.println(e.getMessage()); 
              System.exit(1); 
         } 
     }
}
```
.progressUpdateStreamName(streamName)

• Per i dettagli sull'API, [DeleteProgressUpdateStream](https://docs.aws.amazon.com/goto/SdkForJavaV2/migration-hub-2017-05-31/DeleteProgressUpdateStream)consulta AWS SDK for Java 2.xAPI Reference.

Descrizione dello stato della migrazione

Il seguente esempio di codice mostra come descrivere lo stato della migrazione.

SDK per Java 2.x

#### **a** Note

C'è altro da fare GitHub. Trova l'esempio completo e scopri di più sulla configurazione e l'esecuzione nel [Repository di esempi di codice AWS.](https://github.com/awsdocs/aws-doc-sdk-examples/tree/main/javav2/example_code/migrationhub#readme)

```
import software.amazon.awssdk.regions.Region;
import software.amazon.awssdk.services.migrationhub.MigrationHubClient;
import 
  software.amazon.awssdk.services.migrationhub.model.DescribeApplicationStateRequest;
import 
  software.amazon.awssdk.services.migrationhub.model.DescribeApplicationStateResponse;
import software.amazon.awssdk.services.migrationhub.model.MigrationHubException;
/** 
  * Before running this Java V2 code example, set up your development
```

```
 * environment, including your credentials.
```
\*

```
 * For more information, see the following documentation topic: 
 * 
  * https://docs.aws.amazon.com/sdk-for-java/latest/developer-guide/get-started.html 
  */
public class DescribeAppState { 
     public static void main(String[] args) { 
         final String usage = """ 
                  Usage: 
                      DescribeAppState <appId>\s 
                  Where: 
                      appId - the application id value.\s 
                 """
        if (args.length != 1) {
             System.out.println(usage); 
             System.exit(1); 
         } 
        String appId = \arcsin 0];
         Region region = Region.US_WEST_2; 
         MigrationHubClient migrationClient = MigrationHubClient.builder() 
                  .region(region) 
                 .build();
         describeApplicationState(migrationClient, appId); 
         migrationClient.close(); 
     } 
     public static void describeApplicationState(MigrationHubClient migrationClient, 
  String appId) { 
         try { 
             DescribeApplicationStateRequest applicationStateRequest = 
  DescribeApplicationStateRequest.builder() 
                      .applicationId(appId) 
                     .build();
             DescribeApplicationStateResponse applicationStateResponse = 
  migrationClient 
                      .describeApplicationState(applicationStateRequest); 
             System.out.println("The application status is " + 
  applicationStateResponse.applicationStatusAsString());
```

```
 } catch (MigrationHubException e) { 
              System.out.println(e.getMessage()); 
              System.exit(1); 
          } 
     }
}
```
• Per i dettagli sull'API, [DescribeApplicationState](https://docs.aws.amazon.com/goto/SdkForJavaV2/migration-hub-2017-05-31/DescribeApplicationState)consulta AWS SDK for Java 2.xAPI Reference.

Ottieni l'elenco degli attributi associati a una migrazione

Il seguente esempio di codice mostra come ottenere un elenco di attributi associati a una migrazione.

SDK per Java 2.x

## **a** Note

C'è di più su GitHub. Trova l'esempio completo e scopri di più sulla configurazione e l'esecuzione nel [Repository di esempi di codice AWS.](https://github.com/awsdocs/aws-doc-sdk-examples/tree/main/javav2/example_code/migrationhub#readme)

```
import software.amazon.awssdk.regions.Region;
import software.amazon.awssdk.services.migrationhub.MigrationHubClient;
import 
  software.amazon.awssdk.services.migrationhub.model.DescribeMigrationTaskRequest;
import 
  software.amazon.awssdk.services.migrationhub.model.DescribeMigrationTaskResponse;
import software.amazon.awssdk.services.migrationhub.model.MigrationHubException;
/** 
  * Before running this Java V2 code example, set up your development 
  * environment, including your credentials. 
 * 
  * For more information, see the following documentation topic: 
 * 
  * https://docs.aws.amazon.com/sdk-for-java/latest/developer-guide/get-started.html 
  */
public class DescribeMigrationTask { 
     public static void main(String[] args) { 
         final String usage = """
```

```
 Usage: 
                    DescribeMigrationTask <migrationTask> <progressStream>\s
                 Where: 
                     migrationTask - the name of a migration task.\s 
                     progressStream - the name of a progress stream.\s 
                """
       if (args.length < 2) {
            System.out.println(usage); 
            System.exit(1); 
        } 
       String migrationTask = args[0];
        String progressStream = args[1]; 
        Region region = Region.US_WEST_2; 
        MigrationHubClient migrationClient = MigrationHubClient.builder() 
                 .region(region) 
                .build();
        describeMigTask(migrationClient, migrationTask, progressStream); 
        migrationClient.close(); 
    } 
    public static void describeMigTask(MigrationHubClient migrationClient, String 
 migrationTask, 
            String progressStream) { 
        try { 
           DescribeMigrationTaskRequest migrationTaskRequestRequest =
 DescribeMigrationTaskRequest.builder() 
                     .progressUpdateStream(progressStream) 
                     .migrationTaskName(migrationTask) 
                    .build();
            DescribeMigrationTaskResponse migrationTaskResponse = migrationClient 
                    .describeMigrationTask(migrationTaskRequestRequest);
            System.out.println("The name is " + 
 migrationTaskResponse.migrationTask().migrationTaskName()); 
        } catch (MigrationHubException e) { 
            System.out.println(e.getMessage()); 
            System.exit(1); 
        }
```
}

}

• Per i dettagli sull'API, [DescribeMigrationTaskc](https://docs.aws.amazon.com/goto/SdkForJavaV2/migration-hub-2017-05-31/DescribeMigrationTask)onsulta AWS SDK for Java 2.xAPI Reference.

#### Elenca le applicazioni

Il seguente esempio di codice mostra come elencare le applicazioni.

SDK per Java 2.x

## **a** Note

C'è altro da fare GitHub. Trova l'esempio completo e scopri di più sulla configurazione e l'esecuzione nel [Repository di esempi di codice AWS.](https://github.com/awsdocs/aws-doc-sdk-examples/tree/main/javav2/example_code/migrationhub#readme)

```
import software.amazon.awssdk.regions.Region;
import software.amazon.awssdk.services.migrationhub.MigrationHubClient;
import software.amazon.awssdk.services.migrationhub.model.ApplicationState;
import 
  software.amazon.awssdk.services.migrationhub.model.ListApplicationStatesRequest;
import 
  software.amazon.awssdk.services.migrationhub.model.ListApplicationStatesResponse;
import software.amazon.awssdk.services.migrationhub.model.MigrationHubException;
import java.util.List;
/** 
  * Before running this Java V2 code example, set up your development 
  * environment, including your credentials. 
 * 
  * For more information, see the following documentation topic: 
 * 
  * https://docs.aws.amazon.com/sdk-for-java/latest/developer-guide/get-started.html 
  */
public class ListApplications { 
     public static void main(String[] args) { 
         Region region = Region.US_WEST_2; 
         MigrationHubClient migrationClient = MigrationHubClient.builder() 
                  .region(region) 
                 .build();
```

```
 listApps(migrationClient); 
         migrationClient.close(); 
     } 
     public static void listApps(MigrationHubClient migrationClient) { 
         try { 
             ListApplicationStatesRequest applicationStatesRequest = 
  ListApplicationStatesRequest.builder() 
                      .maxResults(10) 
                     .build();
             ListApplicationStatesResponse response = 
  migrationClient.listApplicationStates(applicationStatesRequest); 
             List<ApplicationState> apps = response.applicationStateList(); 
             for (ApplicationState appState : apps) { 
                  System.out.println("App Id is " + appState.applicationId()); 
                  System.out.println("The status is " + 
  appState.applicationStatus().toString()); 
 } 
         } catch (MigrationHubException e) { 
             System.out.println(e.getMessage()); 
             System.exit(1); 
         } 
     }
}
```
• Per i dettagli sull'API, [ListApplicationsc](https://docs.aws.amazon.com/goto/SdkForJavaV2/migration-hub-2017-05-31/ListApplications)onsulta AWS SDK for Java 2.xAPI Reference.

#### Elenca gli artefatti creati

Il seguente esempio di codice mostra come elencare gli artefatti creati.

SDK per Java 2.x

#### **a** Note

C'è altro su. GitHub Trova l'esempio completo e scopri di più sulla configurazione e l'esecuzione nel [Repository di esempi di codice AWS.](https://github.com/awsdocs/aws-doc-sdk-examples/tree/main/javav2/example_code/migrationhub#readme)

```
import software.amazon.awssdk.regions.Region;
import software.amazon.awssdk.services.migrationhub.MigrationHubClient;
import software.amazon.awssdk.services.migrationhub.model.CreatedArtifact;
import 
  software.amazon.awssdk.services.migrationhub.model.ListCreatedArtifactsRequest;
import 
  software.amazon.awssdk.services.migrationhub.model.ListCreatedArtifactsResponse;
import software.amazon.awssdk.services.migrationhub.model.MigrationHubException;
import java.util.List;
/** 
  * To run this Java V2 code example, ensure that you have setup your development 
  * environment, including your credentials. 
 * 
  * For information, see this documentation topic: 
 * 
  * https://docs.aws.amazon.com/sdk-for-java/latest/developer-guide/get-started.html 
  */
public class ListCreatedArtifacts { 
     public static void main(String[] args) { 
         Region region = Region.US_WEST_2; 
         MigrationHubClient migrationClient = MigrationHubClient.builder() 
                  .region(region) 
                 .build();
         listArtifacts(migrationClient); 
         migrationClient.close(); 
     } 
     public static void listArtifacts(MigrationHubClient migrationClient) { 
         try { 
             ListCreatedArtifactsRequest listCreatedArtifactsRequest = 
  ListCreatedArtifactsRequest.builder() 
                      .maxResults(10) 
                      .migrationTaskName("SampleApp5") 
                      .progressUpdateStream("ProgressSteamB") 
                     .buid():
             ListCreatedArtifactsResponse response = 
  migrationClient.listCreatedArtifacts(listCreatedArtifactsRequest); 
             List<CreatedArtifact> apps = response.createdArtifactList(); 
             for (CreatedArtifact artifact : apps) { 
                 System.out.println("APp Id is " + artifact.description());
```

```
 System.out.println("The name is " + artifact.name()); 
 } 
         } catch (MigrationHubException e) { 
             System.out.println(e.getMessage()); 
             System.exit(1); 
         } 
     }
}
```
• Per i dettagli sull'API, [ListCreatedArtifactsc](https://docs.aws.amazon.com/goto/SdkForJavaV2/migration-hub-2017-05-31/ListCreatedArtifacts)onsulta AWS SDK for Java 2.xAPI Reference.

Elenca le attività di migrazione

Il seguente esempio di codice mostra come elencare le attività di migrazione.

SDK per Java 2.x

#### **a** Note

C'è altro da fare GitHub. Trova l'esempio completo e scopri di più sulla configurazione e l'esecuzione nel [Repository di esempi di codice AWS.](https://github.com/awsdocs/aws-doc-sdk-examples/tree/main/javav2/example_code/migrationhub#readme)

```
import software.amazon.awssdk.regions.Region;
import software.amazon.awssdk.services.migrationhub.MigrationHubClient;
import software.amazon.awssdk.services.migrationhub.model.ListMigrationTasksRequest;
import 
  software.amazon.awssdk.services.migrationhub.model.ListMigrationTasksResponse;
import software.amazon.awssdk.services.migrationhub.model.MigrationTaskSummary;
import software.amazon.awssdk.services.migrationhub.model.MigrationHubException;
import java.util.List;
/** 
  * Before running this Java V2 code example, set up your development 
  * environment, including your credentials. 
 * 
  * For more information, see the following documentation topic: 
 * 
  * https://docs.aws.amazon.com/sdk-for-java/latest/developer-guide/get-started.html
```

```
 */
public class ListMigrationTasks { 
     public static void main(String[] args) { 
         Region region = Region.US_WEST_2; 
         MigrationHubClient migrationClient = MigrationHubClient.builder() 
                  .region(region) 
                  .build(); 
         listMigrTasks(migrationClient); 
         migrationClient.close(); 
     } 
     public static void listMigrTasks(MigrationHubClient migrationClient) { 
         try { 
             ListMigrationTasksRequest listMigrationTasksRequest = 
  ListMigrationTasksRequest.builder() 
                      .maxResults(10) 
                     .build();
             ListMigrationTasksResponse response = 
  migrationClient.listMigrationTasks(listMigrationTasksRequest); 
             List<MigrationTaskSummary> migrationList = 
  response.migrationTaskSummaryList(); 
             for (MigrationTaskSummary migration : migrationList) { 
                  System.out.println("Migration task name is " + 
  migration.migrationTaskName()); 
                  System.out.println("The Progress update stream is " + 
  migration.progressUpdateStream()); 
 } 
         } catch (MigrationHubException e) { 
             System.out.println(e.getMessage()); 
             System.exit(1); 
         } 
     }
}
```
• Per i dettagli sull'API, [ListMigrationTasks](https://docs.aws.amazon.com/goto/SdkForJavaV2/migration-hub-2017-05-31/ListMigrationTasks)consulta AWS SDK for Java 2.xAPI Reference.

## Registra un'attività di migrazione

Il seguente esempio di codice mostra come registrare un'attività di migrazione.

#### SDK per Java 2.x

## **a** Note

C'è altro da fare GitHub. Trova l'esempio completo e scopri di più sulla configurazione e l'esecuzione nel [Repository di esempi di codice AWS.](https://github.com/awsdocs/aws-doc-sdk-examples/tree/main/javav2/example_code/migrationhub#readme)

```
import software.amazon.awssdk.regions.Region;
import software.amazon.awssdk.services.migrationhub.MigrationHubClient;
import 
  software.amazon.awssdk.services.migrationhub.model.CreateProgressUpdateStreamRequest;
import 
  software.amazon.awssdk.services.migrationhub.model.ImportMigrationTaskRequest;
import software.amazon.awssdk.services.migrationhub.model.MigrationHubException;
/** 
  * Before running this Java V2 code example, set up your development 
  * environment, including your credentials. 
 * 
  * For more information, see the following documentation topic: 
 * 
  * https://docs.aws.amazon.com/sdk-for-java/latest/developer-guide/get-started.html 
  */
public class ImportMigrationTask { 
     public static void main(String[] args) { 
         final String usage = """ 
                 Usage: 
                      <migrationTask> <progressStream>\s 
                 Where: 
                      migrationTask - the name of a migration task.\s 
                      progressStream - the name of a progress stream.\s 
                 """
        if (args.length != 2) {
             System.out.println(usage); 
             System.exit(1); 
         } 
         String migrationTask = args[0];
```

```
 String progressStream = args[1]; 
         Region region = Region.US_WEST_2; 
         MigrationHubClient migrationClient = MigrationHubClient.builder() 
                  .region(region) 
                 .build();
         importMigrTask(migrationClient, migrationTask, progressStream); 
         migrationClient.close(); 
     } 
     public static void importMigrTask(MigrationHubClient migrationClient, String 
  migrationTask, String progressStream) { 
         try { 
             CreateProgressUpdateStreamRequest progressUpdateStreamRequest = 
  CreateProgressUpdateStreamRequest.builder() 
                       .progressUpdateStreamName(progressStream) 
                      .dryRun(false) 
                     .build();
             migrationClient.createProgressUpdateStream(progressUpdateStreamRequest); 
             ImportMigrationTaskRequest migrationTaskRequest = 
  ImportMigrationTaskRequest.builder() 
                      .migrationTaskName(migrationTask) 
                      .progressUpdateStream(progressStream) 
                      .dryRun(false) 
                       .build(); 
             migrationClient.importMigrationTask(migrationTaskRequest); 
         } catch (MigrationHubException e) { 
              System.out.println(e.getMessage()); 
             System.exit(1); 
         } 
     }
}
```
• Per i dettagli sull'API, [ImportMigrationTaskc](https://docs.aws.amazon.com/goto/SdkForJavaV2/migration-hub-2017-05-31/ImportMigrationTask)onsulta AWS SDK for Java 2.xAPI Reference.

Esempi di Amazon Personalize con SDK for Java 2.x

I seguenti esempi di codice mostrano come eseguire azioni e implementare scenari comuni utilizzando Amazon Personalize. AWS SDK for Java 2.x

Le operazioni sono estratti di codice da programmi più grandi e devono essere eseguite nel contesto. Sebbene le operazioni mostrino come richiamare le singole funzioni del servizio, è possibile visualizzarle contestualizzate negli scenari correlati e negli esempi tra servizi.

Scenari: esempi di codice che mostrano come eseguire un'attività specifica richiamando più funzioni all'interno dello stesso servizio.

Ogni esempio include un collegamento a GitHub, dove puoi trovare istruzioni su come configurare ed eseguire il codice nel contesto.

#### Argomenti

• [Azioni](#page-8224-0)

## Azioni

Crea un processo di interfaccia batch

Il seguente esempio di codice mostra come creare un processo di interfaccia batch Amazon Personalize.

SDK per Java 2.x

## **a** Note

C'è altro da fare. GitHub Trova l'esempio completo e scopri di più sulla configurazione e l'esecuzione nel [Repository di esempi di codice AWS.](https://github.com/awsdocs/aws-doc-sdk-examples/tree/main/javav2/example_code/personalize#readme)

```
 public static String createPersonalizeBatchInferenceJob(PersonalizeClient 
 personalizeClient,
```

```
 String solutionVersionArn, 
         String jobName, 
         String s3InputDataSourcePath, 
         String s3DataDestinationPath, 
         String roleArn, 
         String explorationWeight, 
         String explorationItemAgeCutOff) { 
 long waitInMilliseconds = 60 * 1000; 
 String status; 
 String batchInferenceJobArn;
```
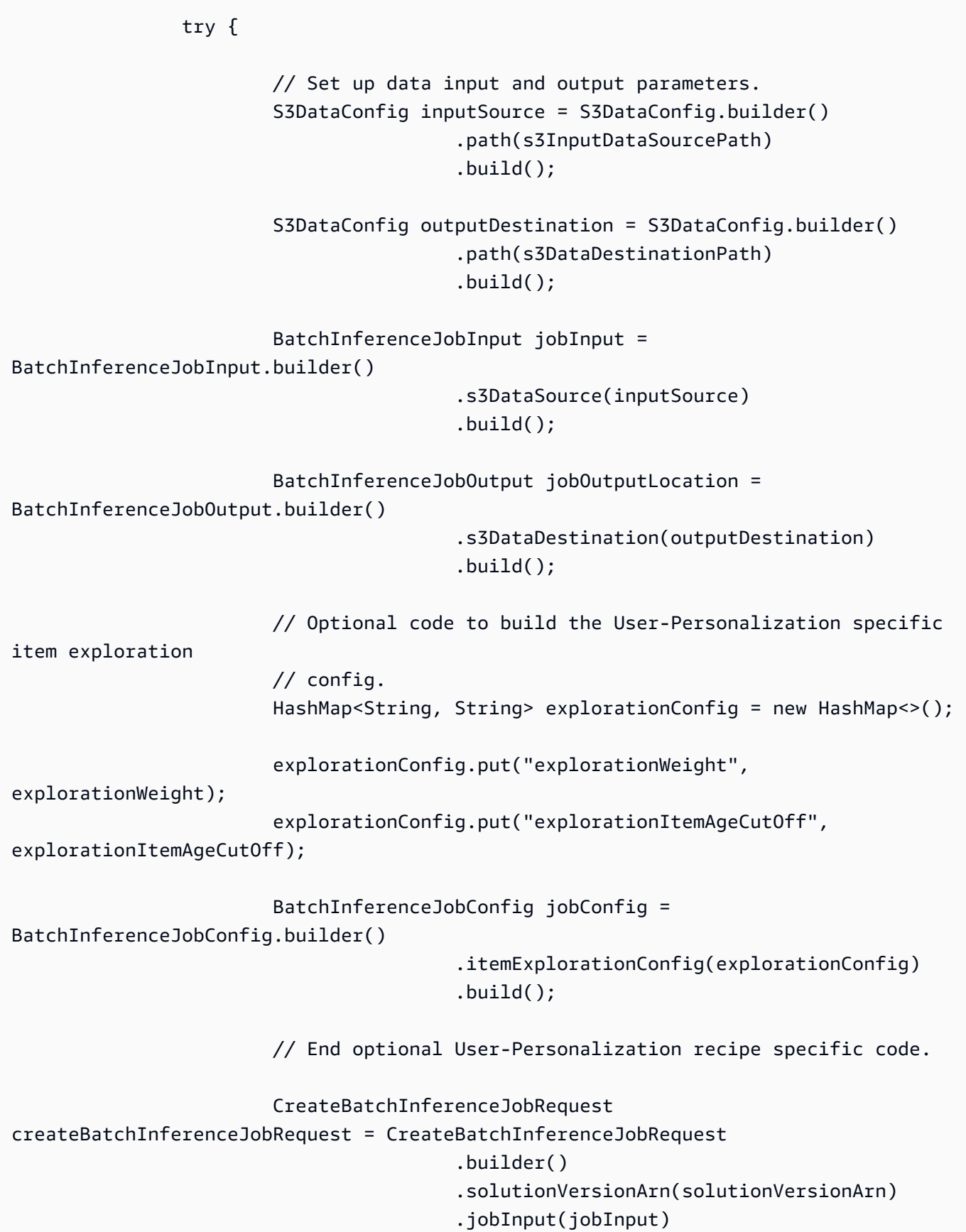

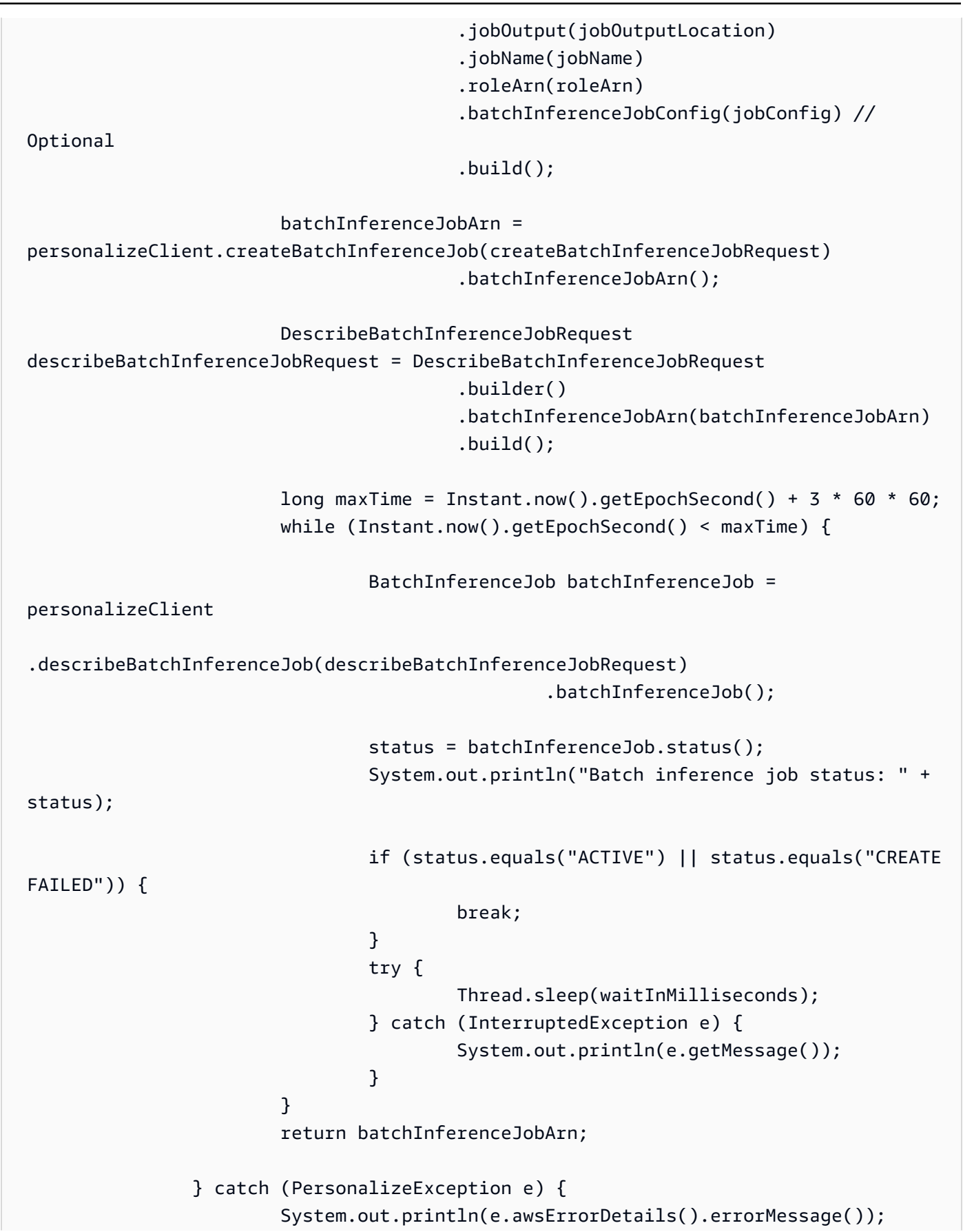

```
 } 
           return ""; 
      }
```
• Per i dettagli sull'API, [CreateBatchInferenceJob](https://docs.aws.amazon.com/goto/SdkForJavaV2/personalize-2018-05-22/CreateBatchInferenceJob)consulta AWS SDK for Java 2.xAPI Reference.

#### Creazione di una campagna

Il seguente esempio di codice mostra come creare una campagna Amazon Personalize.

SDK per Java 2.x

## **a** Note

C'è altro su. GitHub Trova l'esempio completo e scopri di più sulla configurazione e l'esecuzione nel [Repository di esempi di codice AWS.](https://github.com/awsdocs/aws-doc-sdk-examples/tree/main/javav2/example_code/personalize#readme)

```
public static String createPersonalCompaign(PersonalizeClient personalizeClient,
 String solutionVersionArn, 
            String name) { 
        try { 
            CreateCampaignRequest createCampaignRequest = 
 CreateCampaignRequest.builder() 
                     .minProvisionedTPS(1) 
                     .solutionVersionArn(solutionVersionArn) 
                     .name(name) 
                     .build(); 
            CreateCampaignResponse campaignResponse = 
 personalizeClient.createCampaign(createCampaignRequest); 
            System.out.println("The campaign ARN is " + 
 campaignResponse.campaignArn()); 
            return campaignResponse.campaignArn(); 
        } catch (PersonalizeException e) { 
            System.err.println(e.awsErrorDetails().errorMessage()); 
            System.exit(1); 
        }
```
}

```
 return "" ;
```
• Per i dettagli sull'API, [CreateCampaignc](https://docs.aws.amazon.com/goto/SdkForJavaV2/personalize-2018-05-22/CreateCampaign)onsulta AWS SDK for Java 2.xAPI Reference.

Crea un set di dati

Il seguente esempio di codice mostra come creare un set di dati Amazon Personalize.

SDK per Java 2.x

## **a** Note

C'è altro su. GitHub Trova l'esempio completo e scopri di più sulla configurazione e l'esecuzione nel [Repository di esempi di codice AWS.](https://github.com/awsdocs/aws-doc-sdk-examples/tree/main/javav2/example_code/personalize#readme)

```
 public static String createDataset(PersonalizeClient personalizeClient, 
         String datasetName, 
         String datasetGroupArn, 
         String datasetType, 
         String schemaArn) { 
     try { 
         CreateDatasetRequest request = CreateDatasetRequest.builder() 
                  .name(datasetName) 
                  .datasetGroupArn(datasetGroupArn) 
                  .datasetType(datasetType) 
                  .schemaArn(schemaArn) 
                 .build();
         String datasetArn = personalizeClient.createDataset(request) 
                  .datasetArn(); 
         System.out.println("Dataset " + datasetName + " created."); 
         return datasetArn; 
     } catch (PersonalizeException e) { 
         System.err.println(e.awsErrorDetails().errorMessage()); 
         System.exit(1); 
     } 
     return ""; 
 }
```
• Per i dettagli sull'API, [CreateDatasetc](https://docs.aws.amazon.com/goto/SdkForJavaV2/personalize-2018-05-22/CreateDataset)onsulta AWS SDK for Java 2.xAPI Reference.

Crea un processo di esportazione del set di dati

Il seguente esempio di codice mostra come creare un processo di esportazione di set di dati Amazon Personalize.

SDK per Java 2.x

#### **a** Note

C'è altro da fare. GitHub Trova l'esempio completo e scopri di più sulla configurazione e l'esecuzione nel [Repository di esempi di codice AWS.](https://github.com/awsdocs/aws-doc-sdk-examples/tree/main/javav2/example_code/personalize#readme)

```
 public static String createDatasetExportJob(PersonalizeClient personalizeClient, 
            String jobName, 
            String datasetArn, 
            IngestionMode ingestionMode, 
            String roleArn, 
            String s3BucketPath, 
            String kmsKeyArn) { 
       long waitInMilliseconds = 30 * 1000; // 30 seconds
        String status = null; 
        try { 
            S3DataConfig exportS3DataConfig = 
 S3DataConfig.builder().path(s3BucketPath).kmsKeyArn(kmsKeyArn).build(); 
            DatasetExportJobOutput jobOutput = 
 DatasetExportJobOutput.builder().s3DataDestination(exportS3DataConfig) 
                    .build();
            CreateDatasetExportJobRequest createRequest = 
 CreateDatasetExportJobRequest.builder() 
                     .jobName(jobName) 
                     .datasetArn(datasetArn) 
                     .ingestionMode(ingestionMode) 
                     .jobOutput(jobOutput)
```

```
 .roleArn(roleArn) 
                    .build();
             String datasetExportJobArn = 
 personalizeClient.createDatasetExportJob(createRequest).datasetExportJobArn(); 
             DescribeDatasetExportJobRequest describeDatasetExportJobRequest = 
 DescribeDatasetExportJobRequest.builder() 
                     .datasetExportJobArn(datasetExportJobArn) 
                    .build();
            long maxTime = Instant.now().getEpochSecond() + 3 * 60 * 60;
             while (Instant.now().getEpochSecond() < maxTime) { 
                 DatasetExportJob datasetExportJob = personalizeClient 
                         .describeDatasetExportJob(describeDatasetExportJobRequest) 
                         .datasetExportJob(); 
                 status = datasetExportJob.status(); 
                 System.out.println("Export job status: " + status); 
                 if (status.equals("ACTIVE") || status.equals("CREATE FAILED")) { 
                     return status; 
 } 
                 try { 
                     Thread.sleep(waitInMilliseconds); 
                 } catch (InterruptedException e) { 
                     System.out.println(e.getMessage()); 
 } 
 } 
        } catch (PersonalizeException e) { 
             System.out.println(e.awsErrorDetails().errorMessage()); 
        } 
        return ""; 
    }
```
• Per i dettagli sull'API, [CreateDatasetExportJobc](https://docs.aws.amazon.com/goto/SdkForJavaV2/personalize-2018-05-22/CreateDatasetExportJob)onsulta AWS SDK for Java 2.xAPI Reference.

## Crea un gruppo di set di dati

Il seguente esempio di codice mostra come creare un gruppo di set di dati Amazon Personalize.

## SDK per Java 2.x

## **a** Note

C'è altro su. GitHub Trova l'esempio completo e scopri di più sulla configurazione e l'esecuzione nel [Repository di esempi di codice AWS.](https://github.com/awsdocs/aws-doc-sdk-examples/tree/main/javav2/example_code/personalize#readme)

```
 public static String createDatasetGroup(PersonalizeClient personalizeClient, 
 String datasetGroupName) { 
        try { 
            CreateDatasetGroupRequest createDatasetGroupRequest = 
 CreateDatasetGroupRequest.builder() 
                     .name(datasetGroupName) 
                    .build();
            return 
 personalizeClient.createDatasetGroup(createDatasetGroupRequest).datasetGroupArn(); 
        } catch (PersonalizeException e) { 
            System.out.println(e.awsErrorDetails().errorMessage()); 
        } 
        return ""; 
    }
```
Crea un gruppo di set di dati di dominio.

```
 public static String createDomainDatasetGroup(PersonalizeClient 
 personalizeClient, 
            String datasetGroupName, 
            String domain) { 
        try { 
            CreateDatasetGroupRequest createDatasetGroupRequest = 
 CreateDatasetGroupRequest.builder() 
                     .name(datasetGroupName) 
                     .domain(domain) 
                    .build();
            return 
 personalizeClient.createDatasetGroup(createDatasetGroupRequest).datasetGroupArn(); 
        } catch (PersonalizeException e) { 
            System.out.println(e.awsErrorDetails().errorMessage());
```
```
 } 
       return ""; 
 }
```
• Per i dettagli sull'API, consulta la sezione [CreateDatasetGroupAWS SDK for Java 2.xA](https://docs.aws.amazon.com/goto/SdkForJavaV2/personalize-2018-05-22/CreateDatasetGroup)PI Reference.

Crea un processo di importazione del set di dati

Il seguente esempio di codice mostra come creare un processo di importazione di set di dati Amazon Personalize.

SDK per Java 2.x

# **a** Note

C'è altro da fare. GitHub Trova l'esempio completo e scopri di più sulla configurazione e l'esecuzione nel [Repository di esempi di codice AWS.](https://github.com/awsdocs/aws-doc-sdk-examples/tree/main/javav2/example_code/personalize#readme)

```
 public static String createPersonalizeDatasetImportJob(PersonalizeClient 
 personalizeClient, 
            String jobName, 
            String datasetArn, 
            String s3BucketPath, 
            String roleArn) { 
        long waitInMilliseconds = 60 * 1000; 
        String status; 
        String datasetImportJobArn; 
        try { 
            DataSource importDataSource = DataSource.builder() 
                      .dataLocation(s3BucketPath) 
                    .build();
            CreateDatasetImportJobRequest createDatasetImportJobRequest = 
 CreateDatasetImportJobRequest.builder() 
                     .datasetArn(datasetArn) 
                     .dataSource(importDataSource)
```

```
 .jobName(jobName) 
                     .roleArn(roleArn) 
                    .build();
             datasetImportJobArn = 
 personalizeClient.createDatasetImportJob(createDatasetImportJobRequest) 
                     .datasetImportJobArn(); 
             DescribeDatasetImportJobRequest describeDatasetImportJobRequest = 
 DescribeDatasetImportJobRequest.builder() 
                     .datasetImportJobArn(datasetImportJobArn) 
                    .build();
            long maxTime = Instant.now().getEpochSecond() + 3 * 60 * 60;
             while (Instant.now().getEpochSecond() < maxTime) { 
                 DatasetImportJob datasetImportJob = personalizeClient 
                         .describeDatasetImportJob(describeDatasetImportJobRequest) 
                         .datasetImportJob(); 
                 status = datasetImportJob.status(); 
                 System.out.println("Dataset import job status: " + status); 
                 if (status.equals("ACTIVE") || status.equals("CREATE FAILED")) { 
                     break; 
 } 
                 try { 
                     Thread.sleep(waitInMilliseconds); 
                 } catch (InterruptedException e) { 
                     System.out.println(e.getMessage()); 
 } 
 } 
             return datasetImportJobArn; 
         } catch (PersonalizeException e) { 
             System.out.println(e.awsErrorDetails().errorMessage()); 
         } 
         return ""; 
    }
```
• Per i dettagli sull'API, [CreateDatasetImportJobc](https://docs.aws.amazon.com/goto/SdkForJavaV2/personalize-2018-05-22/CreateDatasetImportJob)onsulta AWS SDK for Java 2.xAPI Reference.

#### Crea uno schema di dominio

Il seguente esempio di codice mostra come creare uno schema di dominio Amazon Personalize.

SDK per Java 2.x

#### **a** Note

C'è altro su. GitHub Trova l'esempio completo e scopri di più sulla configurazione e l'esecuzione nel [Repository di esempi di codice AWS.](https://github.com/awsdocs/aws-doc-sdk-examples/tree/main/javav2/example_code/personalize#readme)

```
 public static String createDomainSchema(PersonalizeClient personalizeClient, 
 String schemaName, String domain, 
             String filePath) { 
        String schema = null; 
        try { 
             schema = new String(Files.readAllBytes(Paths.get(filePath))); 
        } catch (IOException e) { 
             System.out.println(e.getMessage()); 
        } 
        try { 
             CreateSchemaRequest createSchemaRequest = CreateSchemaRequest.builder() 
                      .name(schemaName) 
                      .domain(domain) 
                      .schema(schema) 
                     .build();
             String schemaArn = 
 personalizeClient.createSchema(createSchemaRequest).schemaArn(); 
             System.out.println("Schema arn: " + schemaArn); 
             return schemaArn; 
        } catch (PersonalizeException e) { 
             System.err.println(e.awsErrorDetails().errorMessage()); 
             System.exit(1); 
        } 
        return ""; 
    }
```
• Per i dettagli sull'API, [CreateSchema](https://docs.aws.amazon.com/goto/SdkForJavaV2/personalize-2018-05-22/CreateSchema)consulta AWS SDK for Java 2.xAPI Reference.

Crea un filtro

Il seguente esempio di codice mostra come creare un filtro Amazon Personalize.

SDK per Java 2.x

#### **a** Note

C'è altro su. GitHub Trova l'esempio completo e scopri di più sulla configurazione e l'esecuzione nel [Repository di esempi di codice AWS.](https://github.com/awsdocs/aws-doc-sdk-examples/tree/main/javav2/example_code/personalize#readme)

```
 public static String createFilter(PersonalizeClient personalizeClient, 
         String filterName, 
         String datasetGroupArn, 
         String filterExpression) { 
     try { 
         CreateFilterRequest request = CreateFilterRequest.builder() 
                  .name(filterName) 
                  .datasetGroupArn(datasetGroupArn) 
                  .filterExpression(filterExpression) 
                 .build();
         return personalizeClient.createFilter(request).filterArn(); 
     } catch (PersonalizeException e) { 
         System.err.println(e.awsErrorDetails().errorMessage()); 
         System.exit(1); 
     } 
     return ""; 
 }
```
• Per i dettagli sull'API, [CreateFilterc](https://docs.aws.amazon.com/goto/SdkForJavaV2/personalize-2018-05-22/CreateFilter)onsulta AWS SDK for Java 2.xAPI Reference.

#### Crea un programma di raccomandazione

Il seguente esempio di codice mostra come creare un programma di raccomandazione Amazon Personalize.

SDK per Java 2.x

## **a** Note

C'è altro da fare. GitHub Trova l'esempio completo e scopri di più sulla configurazione e l'esecuzione nel [Repository di esempi di codice AWS.](https://github.com/awsdocs/aws-doc-sdk-examples/tree/main/javav2/example_code/personalize#readme)

```
 public static String createRecommender(PersonalizeClient personalizeClient, 
            String name, 
            String datasetGroupArn, 
            String recipeArn) { 
       long maxTime = \varnothing;
       long waitInMilliseconds = 30 * 1000; // 30 seconds
        String recommenderStatus = ""; 
        try { 
            CreateRecommenderRequest createRecommenderRequest = 
 CreateRecommenderRequest.builder() 
                     .datasetGroupArn(datasetGroupArn) 
                     .name(name) 
                     .recipeArn(recipeArn) 
                     .build(); 
            CreateRecommenderResponse recommenderResponse = personalizeClient 
                     .createRecommender(createRecommenderRequest); 
           String recommenderArn = recommenderResponse.recommenderArn();
            System.out.println("The recommender ARN is " + recommenderArn); 
            DescribeRecommenderRequest describeRecommenderRequest = 
 DescribeRecommenderRequest.builder() 
                     .recommenderArn(recommenderArn) 
                    .build();
           maxTime = Instant.now().getEpochSecond() + 3 * 60 * 60;
```

```
 while (Instant.now().getEpochSecond() < maxTime) { 
                 recommenderStatus = 
 personalizeClient.describeRecommender(describeRecommenderRequest).recommender() 
                         .status(); 
                 System.out.println("Recommender status: " + recommenderStatus); 
                 if (recommenderStatus.equals("ACTIVE") || 
 recommenderStatus.equals("CREATE FAILED")) { 
                     break; 
 } 
                 try { 
                     Thread.sleep(waitInMilliseconds); 
                 } catch (InterruptedException e) { 
                     System.out.println(e.getMessage()); 
 } 
 } 
            return recommenderArn; 
        } catch (PersonalizeException e) { 
            System.err.println(e.awsErrorDetails().errorMessage()); 
            System.exit(1); 
        } 
        return ""; 
    }
```
• Per i dettagli sull'API, [CreateRecommenderc](https://docs.aws.amazon.com/goto/SdkForJavaV2/personalize-2018-05-22/CreateRecommender)onsulta AWS SDK for Java 2.xAPI Reference.

#### Crea uno schema

Il seguente esempio di codice mostra come creare uno schema Amazon Personalize.

SDK per Java 2.x

#### **a** Note

C'è altro su. GitHub Trova l'esempio completo e scopri di più sulla configurazione e l'esecuzione nel [Repository di esempi di codice AWS.](https://github.com/awsdocs/aws-doc-sdk-examples/tree/main/javav2/example_code/personalize#readme)

```
 public static String createSchema(PersonalizeClient personalizeClient, String 
 schemaName, String filePath) { 
        String schema = null; 
        try { 
            schema = new String(Files.readAllBytes(Paths.get(filePath))); 
        } catch (IOException e) { 
            System.out.println(e.getMessage()); 
        } 
        try { 
            CreateSchemaRequest createSchemaRequest = CreateSchemaRequest.builder() 
                     .name(schemaName) 
                     .schema(schema) 
                    .build();
            String schemaArn = 
 personalizeClient.createSchema(createSchemaRequest).schemaArn(); 
            System.out.println("Schema arn: " + schemaArn); 
            return schemaArn; 
        } catch (PersonalizeException e) { 
            System.err.println(e.awsErrorDetails().errorMessage()); 
            System.exit(1); 
        } 
        return ""; 
    }
```
• Per i dettagli sull'API, [CreateSchema](https://docs.aws.amazon.com/goto/SdkForJavaV2/personalize-2018-05-22/CreateSchema)consulta AWS SDK for Java 2.xAPI Reference.

## Crea una soluzione

Il seguente esempio di codice mostra come creare una soluzione Amazon Personalize.

# **a** Note

C'è di più su. GitHub Trova l'esempio completo e scopri di più sulla configurazione e l'esecuzione nel [Repository di esempi di codice AWS.](https://github.com/awsdocs/aws-doc-sdk-examples/tree/main/javav2/example_code/personalize#readme)

```
 public static String createPersonalizeSolution(PersonalizeClient 
 personalizeClient, 
            String datasetGroupArn, 
            String solutionName, 
            String recipeArn) { 
        try { 
            CreateSolutionRequest solutionRequest = CreateSolutionRequest.builder() 
                     .name(solutionName) 
                     .datasetGroupArn(datasetGroupArn) 
                     .recipeArn(recipeArn) 
                     .build(); 
            CreateSolutionResponse solutionResponse = 
 personalizeClient.createSolution(solutionRequest); 
            return solutionResponse.solutionArn(); 
        } catch (PersonalizeException e) { 
            System.err.println(e.awsErrorDetails().errorMessage()); 
            System.exit(1); 
        } 
        return ""; 
    }
```
• Per i dettagli sull'API, [CreateSolutionc](https://docs.aws.amazon.com/goto/SdkForJavaV2/personalize-2018-05-22/CreateSolution)onsulta AWS SDK for Java 2.xAPI Reference.

Crea una versione della soluzione

Il seguente esempio di codice mostra come creare una soluzione Amazon Personalize.

# **a** Note

C'è di più su. GitHub Trova l'esempio completo e scopri di più sulla configurazione e l'esecuzione nel [Repository di esempi di codice AWS.](https://github.com/awsdocs/aws-doc-sdk-examples/tree/main/javav2/example_code/personalize#readme)

```
 public static String createPersonalizeSolutionVersion(PersonalizeClient 
 personalizeClient, String solutionArn) { 
        long maxTime = \varnothing;
        long waitInMilliseconds = 30 * 1000; // 30 seconds
         String solutionStatus = ""; 
         String solutionVersionStatus = ""; 
         String solutionVersionArn = ""; 
         try { 
             DescribeSolutionRequest describeSolutionRequest = 
 DescribeSolutionRequest.builder() 
                     .solutionArn(solutionArn) 
                     .build(); 
            maxTime = Instant.now().getEpochSecond() + 3 * 60 * 60;
             // Wait until solution is active. 
             while (Instant.now().getEpochSecond() < maxTime) { 
                 solutionStatus = 
 personalizeClient.describeSolution(describeSolutionRequest).solution().status(); 
                 System.out.println("Solution status: " + solutionStatus); 
                 if (solutionStatus.equals("ACTIVE") || solutionStatus.equals("CREATE 
 FAILED")) { 
                     break; 
 } 
                 try { 
                     Thread.sleep(waitInMilliseconds); 
                 } catch (InterruptedException e) { 
                     System.out.println(e.getMessage()); 
 } 
             }
```

```
 if (solutionStatus.equals("ACTIVE")) { 
                 CreateSolutionVersionRequest createSolutionVersionRequest = 
 CreateSolutionVersionRequest.builder() 
                          .solutionArn(solutionArn) 
                         .build();
                 CreateSolutionVersionResponse createSolutionVersionResponse = 
 personalizeClient 
                          .createSolutionVersion(createSolutionVersionRequest); 
                 solutionVersionArn = 
 createSolutionVersionResponse.solutionVersionArn(); 
                 System.out.println("Solution version ARN: " + solutionVersionArn); 
                 DescribeSolutionVersionRequest describeSolutionVersionRequest = 
 DescribeSolutionVersionRequest.builder() 
                          .solutionVersionArn(solutionVersionArn) 
                         .build();
                 while (Instant.now().getEpochSecond() < maxTime) { 
                     solutionVersionStatus = 
 personalizeClient.describeSolutionVersion(describeSolutionVersionRequest) 
                              .solutionVersion().status(); 
                     System.out.println("Solution version status: " + 
 solutionVersionStatus); 
                     if (solutionVersionStatus.equals("ACTIVE") || 
 solutionVersionStatus.equals("CREATE FAILED")) { 
                         break; 
1999 1999 1999 1999 1999
                     try { 
                          Thread.sleep(waitInMilliseconds); 
                     } catch (InterruptedException e) { 
                          System.out.println(e.getMessage()); 
1999 1999 1999 1999 1999
 } 
                 return solutionVersionArn; 
 } 
         } catch (PersonalizeException e) { 
             System.err.println(e.awsErrorDetails().errorMessage()); 
             System.exit(1); 
         }
```
}

```
 return "";
```
• Per i dettagli sull'API, [CreateSolutionVersion](https://docs.aws.amazon.com/goto/SdkForJavaV2/personalize-2018-05-22/CreateSolutionVersion)consulta AWS SDK for Java 2.xAPI Reference.

Crea un tracker di eventi

Il seguente esempio di codice mostra come creare un tracker di eventi Amazon Personalize.

SDK per Java 2.x

# **a** Note

C'è di più su. GitHub Trova l'esempio completo e scopri di più sulla configurazione e l'esecuzione nel [Repository di esempi di codice AWS.](https://github.com/awsdocs/aws-doc-sdk-examples/tree/main/javav2/example_code/personalize#readme)

```
 public static String createEventTracker(PersonalizeClient personalizeClient, 
 String eventTrackerName, 
            String datasetGroupArn) { 
        String eventTrackerId = ""; 
        String eventTrackerArn; 
       long maxTime = 3 * 60 * 60; // 3 hours
        long waitInMilliseconds = 20 * 1000; // 20 seconds 
        String status; 
        try { 
            CreateEventTrackerRequest createEventTrackerRequest = 
 CreateEventTrackerRequest.builder() 
                     .name(eventTrackerName) 
                     .datasetGroupArn(datasetGroupArn) 
                    .build();
            CreateEventTrackerResponse createEventTrackerResponse = 
 personalizeClient 
                     .createEventTracker(createEventTrackerRequest); 
            eventTrackerArn = createEventTrackerResponse.eventTrackerArn();
```

```
 eventTrackerId = createEventTrackerResponse.trackingId(); 
             System.out.println("Event tracker ARN: " + eventTrackerArn); 
             System.out.println("Event tracker ID: " + eventTrackerId); 
             maxTime = Instant.now().getEpochSecond() + maxTime; 
             DescribeEventTrackerRequest describeRequest = 
 DescribeEventTrackerRequest.builder() 
                     .eventTrackerArn(eventTrackerArn) 
                    .build();
             while (Instant.now().getEpochSecond() < maxTime) { 
                 status = 
 personalizeClient.describeEventTracker(describeRequest).eventTracker().status(); 
                 System.out.println("EventTracker status: " + status); 
                 if (status.equals("ACTIVE") || status.equals("CREATE FAILED")) { 
                     break; 
 } 
                 try { 
                     Thread.sleep(waitInMilliseconds); 
                 } catch (InterruptedException e) { 
                     System.out.println(e.getMessage()); 
 } 
 } 
             return eventTrackerId; 
         } catch (PersonalizeException e) { 
             System.out.println(e.awsErrorDetails().errorMessage()); 
             System.exit(1); 
        } 
        return eventTrackerId; 
    }
```
• Per i dettagli sull'API, [CreateEventTrackerc](https://docs.aws.amazon.com/goto/SdkForJavaV2/personalize-2018-05-22/CreateEventTracker)onsulta AWS SDK for Java 2.xAPI Reference.

Eliminare una campagna

Il seguente esempio di codice mostra come eliminare una campagna in Amazon Personalize.

# **a** Note

C'è altro su. GitHub Trova l'esempio completo e scopri di più sulla configurazione e l'esecuzione nel [Repository di esempi di codice AWS.](https://github.com/awsdocs/aws-doc-sdk-examples/tree/main/javav2/example_code/personalize#readme)

```
 public static void deleteSpecificCampaign(PersonalizeClient personalizeClient, 
 String campaignArn) { 
        try { 
            DeleteCampaignRequest campaignRequest = DeleteCampaignRequest.builder() 
                     .campaignArn(campaignArn) 
                    .build();
            personalizeClient.deleteCampaign(campaignRequest); 
        } catch (PersonalizeException e) { 
            System.err.println(e.awsErrorDetails().errorMessage()); 
            System.exit(1); 
        } 
    }
```
• Per i dettagli sull'API, [DeleteCampaignc](https://docs.aws.amazon.com/goto/SdkForJavaV2/personalize-2018-05-22/DeleteCampaign)onsulta AWS SDK for Java 2.xAPI Reference.

Eliminare una soluzione

Il seguente esempio di codice mostra come eliminare una soluzione in Amazon Personalize.

SDK per Java 2.x

# **a** Note

C'è altro su. GitHub Trova l'esempio completo e scopri di più sulla configurazione e l'esecuzione nel [Repository di esempi di codice AWS.](https://github.com/awsdocs/aws-doc-sdk-examples/tree/main/javav2/example_code/personalize#readme)

```
 public static void deleteGivenSolution(PersonalizeClient personalizeClient, 
 String solutionArn) { 
        try { 
            DeleteSolutionRequest solutionRequest = DeleteSolutionRequest.builder() 
                     .solutionArn(solutionArn) 
                    .build();
            personalizeClient.deleteSolution(solutionRequest); 
            System.out.println("Done"); 
        } catch (PersonalizeException e) { 
            System.err.println(e.awsErrorDetails().errorMessage()); 
            System.exit(1); 
        } 
    }
```
• Per i dettagli sull'API, [DeleteSolution](https://docs.aws.amazon.com/goto/SdkForJavaV2/personalize-2018-05-22/DeleteSolution)consulta AWS SDK for Java 2.xAPI Reference.

Eliminare un tracker di eventi

Il seguente esempio di codice mostra come eliminare un tracker di eventi in Amazon Personalize.

SDK per Java 2.x

```
a Note
```
C'è di più su. GitHub Trova l'esempio completo e scopri di più sulla configurazione e l'esecuzione nel [Repository di esempi di codice AWS.](https://github.com/awsdocs/aws-doc-sdk-examples/tree/main/javav2/example_code/personalize#readme)

```
 public static void deleteEventTracker(PersonalizeClient personalizeClient, 
 String eventTrackerArn) { 
        try { 
            DeleteEventTrackerRequest deleteEventTrackerRequest = 
 DeleteEventTrackerRequest.builder() 
                     .eventTrackerArn(eventTrackerArn) 
                     .build();
```

```
 int status = 
personalizeClient.deleteEventTracker(deleteEventTrackerRequest).sdkHttpResponse().statusCod
            System.out.println("Status code:" + status); 
        } catch (PersonalizeException e) { 
            System.err.println(e.awsErrorDetails().errorMessage()); 
            System.exit(1); 
        } 
    }
```
• Per i dettagli sull'API, [DeleteEventTracker](https://docs.aws.amazon.com/goto/SdkForJavaV2/personalize-2018-05-22/DeleteEventTracker)consulta AWS SDK for Java 2.xAPI Reference.

## Descrivi una campagna

Il seguente esempio di codice mostra come descrivere una campagna in Amazon Personalize.

SDK per Java 2.x

## **a** Note

C'è altro su. GitHub Trova l'esempio completo e scopri di più sulla configurazione e l'esecuzione nel [Repository di esempi di codice AWS.](https://github.com/awsdocs/aws-doc-sdk-examples/tree/main/javav2/example_code/personalize#readme)

```
 public static void describeSpecificCampaign(PersonalizeClient personalizeClient, 
 String campaignArn) { 
        try { 
            DescribeCampaignRequest campaignRequest = 
 DescribeCampaignRequest.builder() 
                     .campaignArn(campaignArn) 
                    .build();
            DescribeCampaignResponse campaignResponse = 
 personalizeClient.describeCampaign(campaignRequest); 
            Campaign myCampaign = campaignResponse.campaign(); 
            System.out.println("The Campaign name is " + myCampaign.name()); 
            System.out.println("The Campaign status is " + myCampaign.status()); 
        } catch (PersonalizeException e) {
```

```
 System.err.println(e.awsErrorDetails().errorMessage()); 
          System.exit(1); 
     } 
 }
```
• Per i dettagli sull'API, [DescribeCampaign](https://docs.aws.amazon.com/goto/SdkForJavaV2/personalize-2018-05-22/DescribeCampaign)consulta AWS SDK for Java 2.xAPI Reference.

## Descrivi una ricetta

Il seguente esempio di codice mostra come descrivere una ricetta in Amazon Personalize.

SDK per Java 2.x

## **a** Note

C'è altro su. GitHub Trova l'esempio completo e scopri di più sulla configurazione e l'esecuzione nel [Repository di esempi di codice AWS.](https://github.com/awsdocs/aws-doc-sdk-examples/tree/main/javav2/example_code/personalize#readme)

```
 public static void describeSpecificRecipe(PersonalizeClient personalizeClient, 
 String recipeArn) { 
        try { 
            DescribeRecipeRequest recipeRequest = DescribeRecipeRequest.builder() 
                     .recipeArn(recipeArn) 
                     .build(); 
            DescribeRecipeResponse recipeResponse = 
 personalizeClient.describeRecipe(recipeRequest); 
            System.out.println("The recipe name is " + 
 recipeResponse.recipe().name()); 
        } catch (PersonalizeException e) { 
            System.err.println(e.awsErrorDetails().errorMessage()); 
            System.exit(1); 
        } 
    }
```
• Per i dettagli sull'API, [DescribeRecipec](https://docs.aws.amazon.com/goto/SdkForJavaV2/personalize-2018-05-22/DescribeRecipe)onsulta AWS SDK for Java 2.xAPI Reference.

#### Descrivi una soluzione

Il seguente esempio di codice mostra come descrivere una soluzione in Amazon Personalize.

SDK per Java 2.x

# **a** Note

C'è di più su. GitHub Trova l'esempio completo e scopri di più sulla configurazione e l'esecuzione nel [Repository di esempi di codice AWS.](https://github.com/awsdocs/aws-doc-sdk-examples/tree/main/javav2/example_code/personalize#readme)

```
 public static void describeSpecificSolution(PersonalizeClient personalizeClient, 
 String solutionArn) { 
        try { 
            DescribeSolutionRequest solutionRequest = 
 DescribeSolutionRequest.builder() 
                     .solutionArn(solutionArn) 
                    .build();
            DescribeSolutionResponse response = 
 personalizeClient.describeSolution(solutionRequest); 
            System.out.println("The Solution name is " + 
 response.solution().name()); 
        } catch (PersonalizeException e) { 
            System.err.println(e.awsErrorDetails().errorMessage()); 
            System.exit(1); 
        } 
    }
```
• Per i dettagli sull'API, [DescribeSolutionc](https://docs.aws.amazon.com/goto/SdkForJavaV2/personalize-2018-05-22/DescribeSolution)onsulta AWS SDK for Java 2.xAPI Reference.

## Elenca le campagne

Il seguente esempio di codice mostra come elencare le campagne in Amazon Personalize.

# **a** Note

C'è altro su. GitHub Trova l'esempio completo e scopri di più sulla configurazione e l'esecuzione nel [Repository di esempi di codice AWS.](https://github.com/awsdocs/aws-doc-sdk-examples/tree/main/javav2/example_code/personalize#readme)

```
 public static void listAllCampaigns(PersonalizeClient personalizeClient, String 
 solutionArn) { 
         try { 
             ListCampaignsRequest campaignsRequest = ListCampaignsRequest.builder() 
                      .maxResults(10) 
                      .solutionArn(solutionArn) 
                     .build();
             ListCampaignsResponse response = 
 personalizeClient.listCampaigns(campaignsRequest); 
             List<CampaignSummary> campaigns = response.campaigns(); 
             for (CampaignSummary campaign : campaigns) { 
                 System.out.println("Campaign name is : " + campaign.name()); 
                 System.out.println("Campaign ARN is : " + campaign.campaignArn()); 
 } 
         } catch (PersonalizeException e) { 
             System.err.println(e.awsErrorDetails().errorMessage()); 
             System.exit(1); 
         } 
    }
```
• Per i dettagli sull'API, [ListCampaignsc](https://docs.aws.amazon.com/goto/SdkForJavaV2/personalize-2018-05-22/ListCampaigns)onsulta AWS SDK for Java 2.xAPI Reference.

Elenca i gruppi di set di dati

Il seguente esempio di codice mostra come elencare gruppi di set di dati in Amazon Personalize.

# **a** Note

C'è altro su. GitHub Trova l'esempio completo e scopri di più sulla configurazione e l'esecuzione nel [Repository di esempi di codice AWS.](https://github.com/awsdocs/aws-doc-sdk-examples/tree/main/javav2/example_code/personalize#readme)

```
 public static void listDSGroups(PersonalizeClient personalizeClient) { 
         try { 
             ListDatasetGroupsRequest groupsRequest = 
 ListDatasetGroupsRequest.builder() 
                      .maxResults(15) 
                     .build();
             ListDatasetGroupsResponse groupsResponse = 
 personalizeClient.listDatasetGroups(groupsRequest); 
             List<DatasetGroupSummary> groups = groupsResponse.datasetGroups(); 
             for (DatasetGroupSummary group : groups) { 
                 System.out.println("The DataSet name is : " + group.name()); 
                 System.out.println("The DataSet ARN is : " + 
 group.datasetGroupArn()); 
 } 
         } catch (PersonalizeException e) { 
             System.err.println(e.awsErrorDetails().errorMessage()); 
             System.exit(1); 
         } 
    }
```
• Per i dettagli sull'API, [ListDatasetGroupsc](https://docs.aws.amazon.com/goto/SdkForJavaV2/personalize-2018-05-22/ListDatasetGroups)onsulta AWS SDK for Java 2.xAPI Reference.

# Elenca le ricette

Il seguente esempio di codice mostra come elencare le ricette in Amazon Personalize.

# **a** Note

C'è altro su. GitHub Trova l'esempio completo e scopri di più sulla configurazione e l'esecuzione nel [Repository di esempi di codice AWS.](https://github.com/awsdocs/aws-doc-sdk-examples/tree/main/javav2/example_code/personalize#readme)

```
 public static void listAllRecipes(PersonalizeClient personalizeClient) { 
         try { 
             ListRecipesRequest recipesRequest = ListRecipesRequest.builder() 
                      .maxResults(15) 
                     .build();
             ListRecipesResponse response = 
 personalizeClient.listRecipes(recipesRequest); 
             List<RecipeSummary> recipes = response.recipes(); 
             for (RecipeSummary recipe : recipes) { 
                 System.out.println("The recipe ARN is: " + recipe.recipeArn()); 
                 System.out.println("The recipe name is: " + recipe.name()); 
 } 
         } catch (PersonalizeException e) { 
             System.err.println(e.awsErrorDetails().errorMessage()); 
             System.exit(1); 
         } 
    }
```
• Per i dettagli sull'API, [ListRecipes](https://docs.aws.amazon.com/goto/SdkForJavaV2/personalize-2018-05-22/ListRecipes)consulta AWS SDK for Java 2.xAPI Reference.

# Elenca le soluzioni

Il seguente esempio di codice mostra come elencare le soluzioni in Amazon Personalize.

# **a** Note

C'è altro su. GitHub Trova l'esempio completo e scopri di più sulla configurazione e l'esecuzione nel [Repository di esempi di codice AWS.](https://github.com/awsdocs/aws-doc-sdk-examples/tree/main/javav2/example_code/personalize#readme)

```
 public static void listAllSolutions(PersonalizeClient personalizeClient, String 
 datasetGroupArn) { 
         try { 
             ListSolutionsRequest solutionsRequest = ListSolutionsRequest.builder() 
                      .maxResults(10) 
                      .datasetGroupArn(datasetGroupArn) 
                     .build();
             ListSolutionsResponse response = 
 personalizeClient.listSolutions(solutionsRequest); 
             List<SolutionSummary> solutions = response.solutions(); 
             for (SolutionSummary solution : solutions) { 
                 System.out.println("The solution ARN is: " + 
 solution.solutionArn()); 
                 System.out.println("The solution name is: " + solution.name()); 
 } 
         } catch (PersonalizeException e) { 
             System.err.println(e.awsErrorDetails().errorMessage()); 
             System.exit(1); 
         } 
    }
```
• Per i dettagli sull'API, [ListSolutions](https://docs.aws.amazon.com/goto/SdkForJavaV2/personalize-2018-05-22/ListSolutions)consulta AWS SDK for Java 2.xAPI Reference.

# Aggiorna una campagna

Il seguente esempio di codice mostra come aggiornare una campagna Amazon Personalize.

# **a** Note

C'è altro su. GitHub Trova l'esempio completo e scopri di più sulla configurazione e l'esecuzione nel [Repository di esempi di codice AWS.](https://github.com/awsdocs/aws-doc-sdk-examples/tree/main/javascriptv3/example_code/personalize#readme)

```
 public static String updateCampaign(PersonalizeClient personalizeClient, 
            String campaignArn, 
            String solutionVersionArn, 
            Integer minProvisionedTPS) { 
        try { 
            // build the updateCampaignRequest 
            UpdateCampaignRequest updateCampaignRequest = 
 UpdateCampaignRequest.builder() 
                     .campaignArn(campaignArn) 
                     .solutionVersionArn(solutionVersionArn) 
                     .minProvisionedTPS(minProvisionedTPS) 
                    .build();
            // update the campaign 
            personalizeClient.updateCampaign(updateCampaignRequest); 
            DescribeCampaignRequest campaignRequest = 
 DescribeCampaignRequest.builder() 
                     .campaignArn(campaignArn) 
                     .build(); 
            DescribeCampaignResponse campaignResponse = 
 personalizeClient.describeCampaign(campaignRequest); 
            Campaign updatedCampaign = campaignResponse.campaign(); 
            System.out.println("The Campaign status is " + 
 updatedCampaign.status()); 
            return updatedCampaign.status(); 
        } catch (PersonalizeException e) { 
            System.err.println(e.awsErrorDetails().errorMessage()); 
            System.exit(1); 
        }
```
}

```
 return "";
```
• Per i dettagli sull'API, [UpdateCampaignc](https://docs.aws.amazon.com/goto/SdkForJavaV2/personalize-2018-05-22/UpdateCampaign)onsulta AWS SDK for Java 2.xAPI Reference.

# Esempi di Amazon Personalize Events con SDK for Java 2.x

I seguenti esempi di codice mostrano come eseguire azioni e implementare scenari comuni utilizzando Amazon Personalize Events. AWS SDK for Java 2.x

Le operazioni sono estratti di codice da programmi più grandi e devono essere eseguite nel contesto. Sebbene le operazioni mostrino come richiamare le singole funzioni del servizio, è possibile visualizzarle contestualizzate negli scenari correlati e negli esempi tra servizi.

Scenari: esempi di codice che mostrano come eseguire un'attività specifica richiamando più funzioni all'interno dello stesso servizio.

Ogni esempio include un collegamento a GitHub, dove puoi trovare istruzioni su come configurare ed eseguire il codice nel contesto.

## Argomenti

• [Azioni](#page-8224-0)

## Azioni

Importa i dati degli eventi di interazione in tempo reale

Il seguente esempio di codice mostra come importare dati di eventi di interazione in tempo reale in Amazon Personalize Events.

#### SDK per Java 2.x

#### **a** Note

C'è di più su. GitHub Trova l'esempio completo e scopri di più sulla configurazione e l'esecuzione nel [Repository di esempi di codice AWS.](https://github.com/awsdocs/aws-doc-sdk-examples/tree/main/javav2/example_code/personalize#readme)

public static int putItems(PersonalizeEventsClient personalizeEventsClient,

```
 String datasetArn, 
                           String item1Id, 
                           String item1PropertyName, 
                           String item1PropertyValue, 
                           String item2Id, 
                           String item2PropertyName, 
                           String item2PropertyValue) { 
                  int responseCode = 0; 
                  ArrayList<Item> items = new ArrayList<>(); 
                  try { 
                           Item item1 = Item.builder() 
                                             .itemId(item1Id) 
                                             .properties(String.format("{\"%1$s\": \"%2$s
\"}", 
                                                              item1PropertyName, 
  item1PropertyValue)) 
                                             .build(); 
                           items.add(item1); 
                           Item item2 = Item.builder() 
                                             .itemId(item2Id) 
                                             .properties(String.format("{\"%1$s\": \"%2$s
\"}", 
                                                              item2PropertyName, 
  item2PropertyValue)) 
                                             .build(); 
                           items.add(item2); 
                           PutItemsRequest putItemsRequest = PutItemsRequest.builder() 
                                             .datasetArn(datasetArn) 
                                             .items(items) 
                                            .buid() responseCode = 
 personalizeEventsClient.putItems(putItemsRequest).sdkHttpResponse().statusCode();
                           System.out.println("Response code: " + responseCode); 
                           return responseCode; 
                  } catch (PersonalizeEventsException e) { 
                           System.out.println(e.awsErrorDetails().errorMessage());
```

```
 } 
            return responseCode; 
      }
```
• Per i dettagli sull'API, [PutEventsc](https://docs.aws.amazon.com/goto/SdkForJavaV2/personalize-events-2018-03-22/PutEvents)onsulta AWS SDK for Java 2.xAPI Reference.

Importa un utente in modo incrementale

Il seguente esempio di codice mostra come importare in modo incrementale un utente in Amazon Personalize Events Events.

SDK per Java 2.x

## **a** Note

C'è di più su. GitHub Trova l'esempio completo e scopri di più sulla configurazione e l'esecuzione nel [Repository di esempi di codice AWS.](https://github.com/awsdocs/aws-doc-sdk-examples/tree/main/javav2/example_code/personalize#readme)

```
 public static int putUsers(PersonalizeEventsClient personalizeEventsClient, 
                           String datasetArn, 
                           String user1Id, 
                           String user1PropertyName, 
                           String user1PropertyValue, 
                           String user2Id, 
                           String user2PropertyName, 
                           String user2PropertyValue) { 
                  int responseCode = 0; 
                  ArrayList<User> users = new ArrayList<>(); 
                  try { 
                           User user1 = User.builder() 
                                             .userId(user1Id) 
                                             .properties(String.format("{\"%1$s\": \"%2$s
\"}", 
                                                               user1PropertyName, 
  user1PropertyValue)) 
                                             .build();
```

```
 users.add(user1); 
                          User user2 = User.builder() 
                                           .userId(user2Id) 
                                           .properties(String.format("{\"%1$s\": \"%2$s
\"}", 
                                                            user2PropertyName, 
  user2PropertyValue)) 
                                           .build(); 
                          users.add(user2); 
                          PutUsersRequest putUsersRequest = PutUsersRequest.builder() 
                                           .datasetArn(datasetArn) 
                                           .users(users) 
                                          .build();
                          responseCode = 
 personalizeEventsClient.putUsers(putUsersRequest).sdkHttpResponse().statusCode();
                          System.out.println("Response code: " + responseCode); 
                          return responseCode; 
                  } catch (PersonalizeEventsException e) { 
                          System.out.println(e.awsErrorDetails().errorMessage()); 
 } 
                  return responseCode; 
         }
```
• Per i dettagli sull'API, [PutUsersc](https://docs.aws.amazon.com/goto/SdkForJavaV2/personalize-events-2018-03-22/PutUsers)onsulta AWS SDK for Java 2.xAPI Reference.

# Esempi di Amazon Personalize Runtime con SDK for Java 2.x

I seguenti esempi di codice mostrano come eseguire azioni e implementare scenari comuni utilizzando AWS SDK for Java 2.x with Amazon Personalize Runtime.

Le operazioni sono estratti di codice da programmi più grandi e devono essere eseguite nel contesto. Sebbene le operazioni mostrino come richiamare le singole funzioni del servizio, è possibile visualizzarle contestualizzate negli scenari correlati e negli esempi tra servizi.

Scenari: esempi di codice che mostrano come eseguire un'attività specifica richiamando più funzioni all'interno dello stesso servizio.

Ogni esempio include un collegamento a GitHub, dove puoi trovare istruzioni su come configurare ed eseguire il codice nel contesto.

## Argomenti

• [Azioni](#page-8224-0)

## Azioni

Ottieni consigli (gruppo di set di dati personalizzato)

Il seguente esempio di codice mostra come ottenere consigli classificati su Amazon Personalize Runtime Runtime.

## SDK per Java 2.x

# **a** Note

C'è altro su. GitHub Trova l'esempio completo e scopri di più sulla configurazione e l'esecuzione nel [Repository di esempi di codice AWS.](https://github.com/awsdocs/aws-doc-sdk-examples/tree/main/javav2/example_code/personalize#readme)

```
 public static List<PredictedItem> getRankedRecs(PersonalizeRuntimeClient 
 personalizeRuntimeClient, 
            String campaignArn, 
            String userId, 
            ArrayList<String> items) { 
        try { 
            GetPersonalizedRankingRequest rankingRecommendationsRequest = 
 GetPersonalizedRankingRequest.builder() 
                     .campaignArn(campaignArn) 
                     .userId(userId) 
                     .inputList(items) 
                     .build(); 
            GetPersonalizedRankingResponse recommendationsResponse = 
 personalizeRuntimeClient 
                      .getPersonalizedRanking(rankingRecommendationsRequest); 
            List<PredictedItem> rankedItems = 
 recommendationsResponse.personalizedRanking(); 
           int rank = 1;
```

```
 for (PredictedItem item : rankedItems) { 
                 System.out.println("Item ranked at position " + rank + " details"); 
                 System.out.println("Item Id is : " + item.itemId()); 
                 System.out.println("Item score is : " + item.score()); 
                 System.out.println("---------------------------------------------"); 
                 rank++; 
 } 
             return rankedItems; 
         } catch (PersonalizeRuntimeException e) { 
             System.err.println(e.awsErrorDetails().errorMessage()); 
             System.exit(1); 
         } 
         return null; 
    }
```
• Per i dettagli sull'API, [GetPersonalizedRankingc](https://docs.aws.amazon.com/goto/SdkForJavaV2/personalize-runtime-2018-05-22/GetPersonalizedRanking)onsulta AWS SDK for Java 2.xAPI Reference.

Ottieni consigli da un consulente (gruppo di set di dati del dominio)

Il seguente esempio di codice mostra come ottenere consigli su Amazon Personalize Runtime Runtime.

SDK per Java 2.x

```
a Note
```
C'è altro su. GitHub Trova l'esempio completo e scopri di più sulla configurazione e l'esecuzione nel [Repository di esempi di codice AWS.](https://github.com/awsdocs/aws-doc-sdk-examples/tree/main/javav2/example_code/personalize#readme)

Ottieni un elenco di articoli consigliati.

```
 public static void getRecs(PersonalizeRuntimeClient personalizeRuntimeClient, 
 String campaignArn, String userId) { 
        try { 
            GetRecommendationsRequest recommendationsRequest = 
 GetRecommendationsRequest.builder() 
                     .campaignArn(campaignArn) 
                     .numResults(20) 
                     .userId(userId)
```

```
 .build(); 
             GetRecommendationsResponse recommendationsResponse = 
 personalizeRuntimeClient 
                      .getRecommendations(recommendationsRequest); 
            List<PredictedItem> items = recommendationsResponse.itemList();
             for (PredictedItem item : items) { 
                 System.out.println("Item Id is : " + item.itemId()); 
                 System.out.println("Item score is : " + item.score()); 
 } 
         } catch (AwsServiceException e) { 
             System.err.println(e.awsErrorDetails().errorMessage()); 
             System.exit(1); 
         } 
    }
```
Ottieni un elenco di elementi consigliati da un programma di consulenza creato in un gruppo di set di dati di dominio.

```
 public static void getRecs(PersonalizeRuntimeClient personalizeRuntimeClient, 
 String recommenderArn, 
             String userId) { 
         try { 
             GetRecommendationsRequest recommendationsRequest = 
 GetRecommendationsRequest.builder() 
                      .recommenderArn(recommenderArn) 
                      .numResults(20) 
                      .userId(userId) 
                      .build(); 
             GetRecommendationsResponse recommendationsResponse = 
 personalizeRuntimeClient 
                      .getRecommendations(recommendationsRequest); 
            List<PredictedItem> items = recommendationsResponse.itemList();
             for (PredictedItem item : items) { 
                 System.out.println("Item Id is : " + item.itemId()); 
                 System.out.println("Item score is : " + item.score()); 
 } 
         } catch (AwsServiceException e) {
```

```
 System.err.println(e.awsErrorDetails().errorMessage()); 
          System.exit(1); 
     } 
 }
```
Usa un filtro quando richiedi consigli.

```
 public static void getFilteredRecs(PersonalizeRuntimeClient 
 personalizeRuntimeClient, 
            String campaignArn, 
            String userId, 
            String filterArn, 
            String parameter1Name, 
            String parameter1Value1, 
            String parameter1Value2, 
            String parameter2Name, 
            String parameter2Value) { 
        try { 
            Map<String, String> filterValues = new HashMap<>(); 
            filterValues.put(parameter1Name, String.format("\"%1$s\",\"%2$s\"", 
                     parameter1Value1, parameter1Value2)); 
            filterValues.put(parameter2Name, String.format("\"%1$s\"", 
                     parameter2Value)); 
            GetRecommendationsRequest recommendationsRequest = 
 GetRecommendationsRequest.builder() 
                     .campaignArn(campaignArn) 
                     .numResults(20) 
                     .userId(userId) 
                     .filterArn(filterArn) 
                     .filterValues(filterValues) 
                    .build();
            GetRecommendationsResponse recommendationsResponse = 
 personalizeRuntimeClient 
                     .getRecommendations(recommendationsRequest); 
           List<PredictedItem> items = recommendationsResponse.itemList();
            for (PredictedItem item : items) {
```

```
 System.out.println("Item Id is : " + item.itemId()); 
                 System.out.println("Item score is : " + item.score()); 
 } 
         } catch (PersonalizeRuntimeException e) { 
             System.err.println(e.awsErrorDetails().errorMessage()); 
             System.exit(1); 
        } 
    }
```
• Per i dettagli sull'API, consulta la sezione [GetRecommendationsAWS SDK for Java 2.x](https://docs.aws.amazon.com/goto/SdkForJavaV2/personalize-runtime-2018-05-22/GetRecommendations)API Reference.

Esempi di Amazon Pinpoint con SDK for Java 2.x

I seguenti esempi di codice mostrano come eseguire azioni e implementare scenari comuni utilizzando Amazon Pinpoint. AWS SDK for Java 2.x

Le operazioni sono estratti di codice da programmi più grandi e devono essere eseguite nel contesto. Sebbene le operazioni mostrino come richiamare le singole funzioni del servizio, è possibile visualizzarle contestualizzate negli scenari correlati e negli esempi tra servizi.

Scenari: esempi di codice che mostrano come eseguire un'attività specifica richiamando più funzioni all'interno dello stesso servizio.

Ogni esempio include un collegamento a GitHub, dove puoi trovare istruzioni su come configurare ed eseguire il codice nel contesto.

Argomenti

• [Azioni](#page-8224-0)

Azioni

Creazione di una campagna

Il seguente esempio di codice mostra come creare una campagna.

#### **a** Note

C'è altro da fare GitHub. Trova l'esempio completo e scopri di più sulla configurazione e l'esecuzione nel [Repository di esempi di codice AWS.](https://github.com/awsdocs/aws-doc-sdk-examples/tree/main/javav2/example_code/pinpoint#readme)

#### Crea una campagna.

```
import software.amazon.awssdk.regions.Region;
import software.amazon.awssdk.services.pinpoint.PinpointClient;
import software.amazon.awssdk.services.pinpoint.model.CampaignResponse;
import software.amazon.awssdk.services.pinpoint.model.Message;
import software.amazon.awssdk.services.pinpoint.model.Schedule;
import software.amazon.awssdk.services.pinpoint.model.Action;
import software.amazon.awssdk.services.pinpoint.model.MessageConfiguration;
import software.amazon.awssdk.services.pinpoint.model.WriteCampaignRequest;
import software.amazon.awssdk.services.pinpoint.model.CreateCampaignResponse;
import software.amazon.awssdk.services.pinpoint.model.CreateCampaignRequest;
import software.amazon.awssdk.services.pinpoint.model.PinpointException;
/** 
  * Before running this Java V2 code example, set up your development 
  * environment, including your credentials. 
 * 
  * For more information, see the following documentation topic: 
 * 
  * https://docs.aws.amazon.com/sdk-for-java/latest/developer-guide/get-started.html 
  */
public class CreateCampaign { 
     public static void main(String[] args) { 
         final String usage = """ 
                Usage: <appId> <segmentId>
                 Where: 
                   appId - The ID of the application to create the campaign in. 
                   segmentId - The ID of the segment to create the campaign from. 
                 """; 
         if (args.length != 2) {
```

```
 System.out.println(usage); 
            System.exit(1); 
        } 
       String appId = args[0];
       String segmentId = args[1];
        PinpointClient pinpoint = PinpointClient.builder() 
                 .region(Region.US_EAST_1) 
                .build();
        createPinCampaign(pinpoint, appId, segmentId); 
        pinpoint.close(); 
    } 
    public static void createPinCampaign(PinpointClient pinpoint, String appId, 
 String segmentId) { 
        CampaignResponse result = createCampaign(pinpoint, appId, segmentId); 
        System.out.println("Campaign " + result.name() + " created."); 
        System.out.println(result.description()); 
    } 
    public static CampaignResponse createCampaign(PinpointClient client, String 
 appID, String segmentID) { 
        try { 
            Schedule schedule = Schedule.builder() 
                     .startTime("IMMEDIATE") 
                    .build();
            Message defaultMessage = Message.builder() 
                     .action(Action.OPEN_APP) 
                     .body("My message body.") 
                     .title("My message title.") 
                    .build();
            MessageConfiguration messageConfiguration = 
 MessageConfiguration.builder() 
                     .defaultMessage(defaultMessage) 
                    .build();
            WriteCampaignRequest request = WriteCampaignRequest.builder() 
                     .description("My description") 
                     .schedule(schedule) 
                     .name("MyCampaign")
```

```
 .segmentId(segmentID) 
                       .messageConfiguration(messageConfiguration) 
                      .build();
              CreateCampaignResponse result = 
  client.createCampaign(CreateCampaignRequest.builder() 
                       .applicationId(appID) 
                       .writeCampaignRequest(request).build()); 
              System.out.println("Campaign ID: " + result.campaignResponse().id()); 
              return result.campaignResponse(); 
         } catch (PinpointException e) { 
              System.err.println(e.awsErrorDetails().errorMessage()); 
              System.exit(1); 
         } 
         return null; 
     }
}
```
• Per i dettagli sull'API, [CreateCampaignc](https://docs.aws.amazon.com/goto/SdkForJavaV2/pinpoint-2016-12-01/CreateCampaign)onsulta AWS SDK for Java 2.xAPI Reference.

#### Creazione di un segmento

Il seguente esempio di codice mostra come creare un segmento.

```
SDK per Java 2.x
```
#### **a** Note

C'è altro da fare GitHub. Trova l'esempio completo e scopri di più sulla configurazione e l'esecuzione nel [Repository di esempi di codice AWS.](https://github.com/awsdocs/aws-doc-sdk-examples/tree/main/javav2/example_code/pinpoint#readme)

```
import software.amazon.awssdk.regions.Region;
import software.amazon.awssdk.services.pinpoint.PinpointClient;
import software.amazon.awssdk.services.pinpoint.model.AttributeDimension;
import software.amazon.awssdk.services.pinpoint.model.SegmentResponse;
import software.amazon.awssdk.services.pinpoint.model.AttributeType;
import software.amazon.awssdk.services.pinpoint.model.RecencyDimension;
```

```
import software.amazon.awssdk.services.pinpoint.model.SegmentBehaviors;
import software.amazon.awssdk.services.pinpoint.model.SegmentDemographics;
import software.amazon.awssdk.services.pinpoint.model.SegmentLocation;
import software.amazon.awssdk.services.pinpoint.model.SegmentDimensions;
import software.amazon.awssdk.services.pinpoint.model.WriteSegmentRequest;
import software.amazon.awssdk.services.pinpoint.model.CreateSegmentRequest;
import software.amazon.awssdk.services.pinpoint.model.CreateSegmentResponse;
import software.amazon.awssdk.services.pinpoint.model.PinpointException;
import java.util.HashMap;
import java.util.Map;
/** 
  * Before running this Java V2 code example, set up your development 
  * environment, including your credentials. 
 * 
  * For more information, see the following documentation topic: 
 * 
  * https://docs.aws.amazon.com/sdk-for-java/latest/developer-guide/get-started.html 
  */
public class CreateSegment { 
         public static void main(String[] args) { 
                  final String usage = """ 
                                  Usage: <appId>
                                   Where: 
                                     appId - The application ID to create a segment 
  for. 
\mathbf{u} = \mathbf{u} \cdot \mathbf{v} , we have the set of \mathbf{u} = \mathbf{v} \cdot \mathbf{v}if (args.length != 1) {
                          System.out.println(usage); 
                          System.exit(1); 
 } 
                 String appId = args[0];
                  PinpointClient pinpoint = PinpointClient.builder() 
                                   .region(Region.US_EAST_1) 
                                   .build(); 
                  SegmentResponse result = createSegment(pinpoint, appId); 
                  System.out.println("Segment " + result.name() + " created."); 
                  System.out.println(result.segmentType());
```

```
 pinpoint.close(); 
        } 
        public static SegmentResponse createSegment(PinpointClient client, String 
 appId) { 
                 try { 
                          Map<String, AttributeDimension> segmentAttributes = new 
 HashMap<>(); 
                          segmentAttributes.put("Team", AttributeDimension.builder() 
                                           .attributeType(AttributeType.INCLUSIVE) 
                                           .values("Lakers") 
                                          .build();
                          RecencyDimension recencyDimension = 
 RecencyDimension.builder() 
                                           .duration("DAY_30") 
                                           .recencyType("ACTIVE") 
                                           .build(); 
                          SegmentBehaviors segmentBehaviors = 
 SegmentBehaviors.builder() 
                                           .recency(recencyDimension) 
                                           .build(); 
                          SegmentDemographics segmentDemographics = 
 SegmentDemographics 
                                           .builder() 
                                          .build();
                          SegmentLocation segmentLocation = SegmentLocation 
                                           .builder() 
                                          .buid() SegmentDimensions dimensions = SegmentDimensions 
                                           .builder() 
                                           .attributes(segmentAttributes) 
                                           .behavior(segmentBehaviors) 
                                           .demographic(segmentDemographics) 
                                           .location(segmentLocation) 
                                           .build(); 
                          WriteSegmentRequest writeSegmentRequest = 
 WriteSegmentRequest.builder() 
                                           .name("MySegment")
```
```
 .dimensions(dimensions) 
                                          .build();
                          CreateSegmentRequest createSegmentRequest = 
  CreateSegmentRequest.builder() 
                                           .applicationId(appId) 
                                           .writeSegmentRequest(writeSegmentRequest) 
                                          .build();
                          CreateSegmentResponse createSegmentResult = 
  client.createSegment(createSegmentRequest); 
                          System.out.println("Segment ID: " + 
  createSegmentResult.segmentResponse().id()); 
                          System.out.println("Done"); 
                          return createSegmentResult.segmentResponse(); 
                 } catch (PinpointException e) { 
                          System.err.println(e.awsErrorDetails().errorMessage()); 
                          System.exit(1); 
 } 
                 return null; 
         }
}
```
• Per i dettagli sull'API, [CreateSegment](https://docs.aws.amazon.com/goto/SdkForJavaV2/pinpoint-2016-12-01/CreateSegment)consulta AWS SDK for Java 2.xAPI Reference.

Creazione di un'applicazione

Il seguente esempio di codice mostra come creare un'applicazione.

SDK per Java 2.x

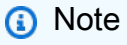

C'è altro da fare. GitHub Trova l'esempio completo e scopri di più sulla configurazione e l'esecuzione nel [Repository di esempi di codice AWS.](https://github.com/awsdocs/aws-doc-sdk-examples/tree/main/javav2/example_code/pinpoint#readme)

import software.amazon.awssdk.regions.Region; import software.amazon.awssdk.services.pinpoint.PinpointClient; import software.amazon.awssdk.services.pinpoint.model.CreateAppRequest;

```
import software.amazon.awssdk.services.pinpoint.model.CreateAppResponse;
import software.amazon.awssdk.services.pinpoint.model.CreateApplicationRequest;
import software.amazon.awssdk.services.pinpoint.model.PinpointException;
/** 
  * Before running this Java V2 code example, set up your development 
  * environment, including your credentials. 
 * 
  * For more information, see the following documentation topic: 
 * 
  * https://docs.aws.amazon.com/sdk-for-java/latest/developer-guide/get-started.html 
  */
public class CreateApp { 
     public static void main(String[] args) { 
         final String usage = """ 
                  Usage: <appName>
                   Where: 
                    appName - The name of the application to create. 
                  """; 
        if (args.length != 1) {
             System.out.println(usage); 
             System.exit(1); 
         } 
        String appName = \arcsin(0);
         System.out.println("Creating an application with name: " + appName); 
         PinpointClient pinpoint = PinpointClient.builder() 
                  .region(Region.US_EAST_1) 
                 .build();
         String appID = createApplication(pinpoint, appName); 
         System.out.println("App ID is: " + appID); 
         pinpoint.close(); 
     } 
     public static String createApplication(PinpointClient pinpoint, String appName) 
  { 
         try { 
             CreateApplicationRequest appRequest = CreateApplicationRequest.builder() 
                      .name(appName)
```

```
.build();
              CreateAppRequest request = CreateAppRequest.builder() 
                       .createApplicationRequest(appRequest) 
                      .build();
              CreateAppResponse result = pinpoint.createApp(request); 
              return result.applicationResponse().id(); 
         } catch (PinpointException e) { 
              System.err.println(e.awsErrorDetails().errorMessage()); 
              System.exit(1); 
         } 
         return ""; 
     }
}
```
• Per i dettagli sull'API, [CreateAppc](https://docs.aws.amazon.com/goto/SdkForJavaV2/pinpoint-2016-12-01/CreateApp)onsulta AWS SDK for Java 2.xAPI Reference.

Eliminazione di un'applicazione

Il seguente esempio di codice mostra come eliminare un'applicazione.

SDK per Java 2.x

# **a** Note

C'è altro su GitHub. Trova l'esempio completo e scopri di più sulla configurazione e l'esecuzione nel [Repository di esempi di codice AWS.](https://github.com/awsdocs/aws-doc-sdk-examples/tree/main/javav2/example_code/pinpoint#readme)

Elimina un'applicazione.

```
import software.amazon.awssdk.regions.Region;
import software.amazon.awssdk.services.pinpoint.PinpointClient;
import software.amazon.awssdk.services.pinpoint.model.DeleteAppRequest;
import software.amazon.awssdk.services.pinpoint.model.DeleteAppResponse;
import software.amazon.awssdk.services.pinpoint.model.PinpointException;
/** 
  * Before running this Java V2 code example, set up your development
```

```
 * environment, including your credentials. 
  * 
  * For more information, see the following documentation topic: 
 * 
  * https://docs.aws.amazon.com/sdk-for-java/latest/developer-guide/get-started.html 
  */
public class DeleteApp { 
     public static void main(String[] args) { 
         final String usage = """ 
                 Usage: <appId>
                  Where: 
                   appId - The ID of the application to delete. 
                  """; 
        if (args.length != 1) {
             System.out.println(usage); 
             System.exit(1); 
         } 
        String appId = args[0];
         System.out.println("Deleting an application with ID: " + appId); 
         PinpointClient pinpoint = PinpointClient.builder() 
                  .region(Region.US_EAST_1) 
                 .build();
         deletePinApp(pinpoint, appId); 
         System.out.println("Done"); 
         pinpoint.close(); 
     } 
     public static void deletePinApp(PinpointClient pinpoint, String appId) { 
         try { 
             DeleteAppRequest appRequest = DeleteAppRequest.builder() 
                      .applicationId(appId) 
                      .build(); 
             DeleteAppResponse result = pinpoint.deleteApp(appRequest); 
            String appName = result.applicationResponse().name();
             System.out.println("Application " + appName + " has been deleted."); 
         } catch (PinpointException e) {
```

```
 System.err.println(e.awsErrorDetails().errorMessage()); 
              System.exit(1); 
          } 
     }
}
```
• Per i dettagli sull'API, [DeleteApp](https://docs.aws.amazon.com/goto/SdkForJavaV2/pinpoint-2016-12-01/DeleteApp)consulta AWS SDK for Java 2.xAPI Reference.

Eliminazione di un endpoint.

Il seguente esempio di codice mostra come eliminare un endpoint.

SDK per Java 2.x

# **a** Note

C'è altro da fare. GitHub Trova l'esempio completo e scopri di più sulla configurazione e l'esecuzione nel [Repository di esempi di codice AWS.](https://github.com/awsdocs/aws-doc-sdk-examples/tree/main/javav2/example_code/pinpoint#readme)

Eliminare un endpoint.

```
import software.amazon.awssdk.regions.Region;
import software.amazon.awssdk.services.pinpoint.PinpointClient;
import software.amazon.awssdk.services.pinpoint.model.DeleteEndpointRequest;
import software.amazon.awssdk.services.pinpoint.model.DeleteEndpointResponse;
import software.amazon.awssdk.services.pinpoint.model.PinpointException;
/** 
  * Before running this Java V2 code example, set up your development 
  * environment, including your credentials. 
 * 
  * For more information, see the following documentation topic: 
 * 
  * https://docs.aws.amazon.com/sdk-for-java/latest/developer-guide/get-started.html 
  */
public class DeleteEndpoint { 
     public static void main(String[] args) { 
         final String usage = """ 
                Usage: <appName> <andpointId >
```

```
 Where: 
                   appId - The id of the application to delete. 
                   endpointId - The id of the endpoint to delete. 
                 """; 
       if (args.length != 2) {
            System.out.println(usage); 
            System.exit(1); 
        } 
       String appId = args[0];
       String endpointId = args[1];
        System.out.println("Deleting an endpoint with id: " + endpointId); 
        PinpointClient pinpoint = PinpointClient.builder() 
                 .region(Region.US_EAST_1) 
                .build();
        deletePinEncpoint(pinpoint, appId, endpointId); 
        pinpoint.close(); 
    } 
    public static void deletePinEncpoint(PinpointClient pinpoint, String appId, 
 String endpointId) { 
        try { 
            DeleteEndpointRequest appRequest = DeleteEndpointRequest.builder() 
                     .applicationId(appId) 
                     .endpointId(endpointId) 
                     .build(); 
            DeleteEndpointResponse result = pinpoint.deleteEndpoint(appRequest); 
            String id = result.endpointResponse().id(); 
            System.out.println("The deleted endpoint id " + id); 
        } catch (PinpointException e) { 
            System.err.println(e.awsErrorDetails().errorMessage()); 
            System.exit(1); 
        } 
        System.out.println("Done"); 
    }
```
• Per i dettagli sull'API, [DeleteEndpoint](https://docs.aws.amazon.com/goto/SdkForJavaV2/pinpoint-2016-12-01/DeleteEndpoint)consulta AWS SDK for Java 2.xAPI Reference.

}

# Esporta un endpoint

L'esempio di codice seguente mostra come esportare un endpoint.

# SDK per Java 2.x

# **G** Note

C'è altro su GitHub. Trova l'esempio completo e scopri di più sulla configurazione e l'esecuzione nel [Repository di esempi di codice AWS.](https://github.com/awsdocs/aws-doc-sdk-examples/tree/main/javav2/example_code/pinpoint#readme)

## Esporta un endpoint.

```
import software.amazon.awssdk.core.ResponseBytes;
import software.amazon.awssdk.regions.Region;
import software.amazon.awssdk.services.pinpoint.PinpointClient;
import software.amazon.awssdk.services.pinpoint.model.ExportJobRequest;
import software.amazon.awssdk.services.pinpoint.model.PinpointException;
import software.amazon.awssdk.services.pinpoint.model.CreateExportJobRequest;
import software.amazon.awssdk.services.pinpoint.model.CreateExportJobResponse;
import software.amazon.awssdk.services.pinpoint.model.GetExportJobResponse;
import software.amazon.awssdk.services.pinpoint.model.GetExportJobRequest;
import software.amazon.awssdk.services.s3.S3Client;
import software.amazon.awssdk.services.s3.model.GetObjectRequest;
import software.amazon.awssdk.services.s3.model.ListObjectsV2Request;
import software.amazon.awssdk.services.s3.model.ListObjectsV2Response;
import software.amazon.awssdk.services.s3.model.S3Object;
import software.amazon.awssdk.services.s3.model.GetObjectResponse;
import software.amazon.awssdk.services.s3.model.S3Exception;
import java.io.File;
import java.io.FileOutputStream;
import java.io.IOException;
import java.io.OutputStream;
import java.text.SimpleDateFormat;
import java.util.ArrayList;
import java.util.Date;
import java.util.List;
import java.util.concurrent.TimeUnit;
import java.util.stream.Collectors;
/** 
  * To run this code example, you need to create an AWS Identity and Access
```

```
 * Management (IAM) role with the correct policy as described in this 
  * documentation: 
  * https://docs.aws.amazon.com/pinpoint/latest/developerguide/audience-data-
export.html 
  * 
  * Also, set up your development environment, including your credentials. 
 * 
  * For information, see this documentation topic: 
 * 
  * https://docs.aws.amazon.com/sdk-for-java/latest/developer-guide/get-started.html 
  */
public class ExportEndpoints { 
     public static void main(String[] args) { 
         final String usage = """ 
                  This program performs the following steps: 
                  1. Exports the endpoints to an Amazon S3 bucket. 
                  2. Downloads the exported endpoints files from Amazon S3. 
                  3. Parses the endpoints files to obtain the endpoint IDs and prints 
  them. 
                  Usage: ExportEndpoints <applicationId> <s3BucketName> 
  <iamExportRoleArn> <path> 
                  Where: 
                    applicationId - The ID of the Amazon Pinpoint application that has 
  the endpoint. 
                    s3BucketName - The name of the Amazon S3 bucket to export the JSON 
  file to.\s 
                    iamExportRoleArn - The ARN of an IAM role that grants Amazon 
  Pinpoint write permissions to the S3 bucket. path - The path where the files 
  downloaded from the Amazon S3 bucket are written (for example, C:/AWS/). 
                  """; 
        if (args.length != 4) {
             System.out.println(usage); 
             System.exit(1); 
         } 
        String applicationId = args[0];
         String s3BucketName = args[1]; 
         String iamExportRoleArn = args[2]; 
        String path = args[3];
```

```
 System.out.println("Deleting an application with ID: " + applicationId); 
        Region region = Region.US_EAST_1; 
        PinpointClient pinpoint = PinpointClient.builder() 
                 .region(region) 
                .build();
        S3Client s3Client = S3Client.builder() 
                 .region(region) 
                .build();
        exportAllEndpoints(pinpoint, s3Client, applicationId, s3BucketName, path, 
 iamExportRoleArn); 
        pinpoint.close(); 
        s3Client.close(); 
    } 
   public static void exportAllEndpoints(PinpointClient pinpoint,
            S3Client s3Client, 
            String applicationId, 
            String s3BucketName, 
            String path, 
            String iamExportRoleArn) { 
        try { 
            List<String> objectKeys = exportEndpointsToS3(pinpoint, s3Client, 
 s3BucketName, iamExportRoleArn, 
                     applicationId); 
           List<String> endpointFileKeys = objectKeys.stream().filter(o ->
 o.endsWith(".gz")) 
                     .collect(Collectors.toList()); 
            downloadFromS3(s3Client, path, s3BucketName, endpointFileKeys); 
        } catch (PinpointException e) { 
            System.err.println(e.awsErrorDetails().errorMessage()); 
            System.exit(1); 
        } 
    } 
    public static List<String> exportEndpointsToS3(PinpointClient pinpoint, S3Client 
 s3Client, String s3BucketName, 
            String iamExportRoleArn, String applicationId) {
```

```
 SimpleDateFormat dateFormat = new SimpleDateFormat("yyyy-MM-dd-
HH_mm:ss.SSS_z"); 
         String endpointsKeyPrefix = "exports/" + applicationId + "_" + 
  dateFormat.format(new Date()); 
         String s3UrlPrefix = "s3://" + s3BucketName + "/" + endpointsKeyPrefix + 
  "/"; 
         List<String> objectKeys = new ArrayList<>(); 
         String key; 
         try { 
             // Defines the export job that Amazon Pinpoint runs. 
             ExportJobRequest jobRequest = ExportJobRequest.builder() 
                      .roleArn(iamExportRoleArn) 
                      .s3UrlPrefix(s3UrlPrefix) 
                     .build();
             CreateExportJobRequest exportJobRequest = 
  CreateExportJobRequest.builder() 
                      .applicationId(applicationId) 
                      .exportJobRequest(jobRequest) 
                     .build();
             System.out.format("Exporting endpoints from Amazon Pinpoint application 
  %s to Amazon S3 " + 
                      "bucket %s . . .\n", applicationId, s3BucketName); 
             CreateExportJobResponse exportResult = 
  pinpoint.createExportJob(exportJobRequest); 
             String jobId = exportResult.exportJobResponse().id(); 
             System.out.println(jobId); 
             printExportJobStatus(pinpoint, applicationId, jobId); 
             ListObjectsV2Request v2Request = ListObjectsV2Request.builder() 
                      .bucket(s3BucketName) 
                      .prefix(endpointsKeyPrefix) 
                     .build();
             // Create a list of object keys. 
             ListObjectsV2Response v2Response = s3Client.listObjectsV2(v2Request); 
             List<S3Object> objects = v2Response.contents(); 
             for (S3Object object : objects) { 
                key = object(key(); objectKeys.add(key); 
 }
```

```
 return objectKeys; 
         } catch (PinpointException e) { 
             System.err.println(e.awsErrorDetails().errorMessage()); 
             System.exit(1); 
         } 
         return null; 
     } 
     private static void printExportJobStatus(PinpointClient pinpointClient, 
             String applicationId, 
             String jobId) { 
         GetExportJobResponse getExportJobResult; 
         String status; 
         try { 
             // Checks the job status until the job completes or fails. 
             GetExportJobRequest exportJobRequest = GetExportJobRequest.builder() 
                     .jobId(jobId)
                      .applicationId(applicationId) 
                     .build();
             do { 
                 getExportJobResult = pinpointClient.getExportJob(exportJobRequest); 
                 status = 
 getExportJobResult.exportJobResponse().jobStatus().toString().toUpperCase(); 
                System.out.format("Export job %s . . .\n", status);
                 TimeUnit.SECONDS.sleep(3); 
             } while (!status.equals("COMPLETED") && !status.equals("FAILED")); 
             if (status.equals("COMPLETED")) { 
                 System.out.println("Finished exporting endpoints."); 
             } else { 
                 System.err.println("Failed to export endpoints."); 
                 System.exit(1); 
 } 
         } catch (PinpointException | InterruptedException e) { 
             System.err.println(e.getMessage()); 
             System.exit(1); 
         }
```
}

```
 // Download files from an Amazon S3 bucket and write them to the path location. 
     public static void downloadFromS3(S3Client s3Client, String path, String 
  s3BucketName, List<String> objectKeys) { 
         String newPath; 
         try { 
             for (String key : objectKeys) { 
                 GetObjectRequest objectRequest = GetObjectRequest.builder() 
                          .bucket(s3BucketName) 
                         key(key).build();
                 ResponseBytes<GetObjectResponse> objectBytes = 
  s3Client.getObjectAsBytes(objectRequest); 
                 byte[] data = objectBytes.asByteArray(); 
                 // Write the data to a local file. 
                 String fileSuffix = new 
  SimpleDateFormat("yyyyMMddHHmmss").format(new Date()); 
                 newPath = path + fileSuffix + ".gz"; 
                 File myFile = new File(newPath); 
                 OutputStream os = new FileOutputStream(myFile); 
                 os.write(data); 
 } 
             System.out.println("Download finished."); 
         } catch (S3Exception | NullPointerException | IOException e) { 
             System.err.println(e.getMessage()); 
             System.exit(1); 
         } 
     }
}
```
• Per i dettagli sull'API, [CreateExportJob](https://docs.aws.amazon.com/goto/SdkForJavaV2/pinpoint-2016-12-01/CreateExportJob)consulta AWS SDK for Java 2.xAPI Reference.

# Recupera gli endpoint

Il seguente esempio di codice mostra come ottenere gli endpoint.

#### SDK per Java 2.x

# **a** Note

C'è altro su. GitHub Trova l'esempio completo e scopri di più sulla configurazione e l'esecuzione nel [Repository di esempi di codice AWS.](https://github.com/awsdocs/aws-doc-sdk-examples/tree/main/javav2/example_code/pinpoint#readme)

```
import com.google.gson.FieldNamingPolicy;
import com.google.gson.Gson;
import com.google.gson.GsonBuilder;
import software.amazon.awssdk.regions.Region;
import software.amazon.awssdk.services.pinpoint.PinpointClient;
import software.amazon.awssdk.services.pinpoint.model.EndpointResponse;
import software.amazon.awssdk.services.pinpoint.model.GetEndpointResponse;
import software.amazon.awssdk.services.pinpoint.model.PinpointException;
import software.amazon.awssdk.services.pinpoint.model.GetEndpointRequest;
/** 
  * Before running this Java V2 code example, set up your development 
  * environment, including your credentials. 
 * 
  * For more information, see the following documentation topic: 
 * 
  * https://docs.aws.amazon.com/sdk-for-java/latest/developer-guide/get-started.html 
  */
public class LookUpEndpoint { 
     public static void main(String[] args) { 
         final String usage = """ 
                Usage: <appId> <endpoint>
                 Where: 
                   appId - The ID of the application to delete. 
                   endpoint - The ID of the endpoint.\s 
                   """; 
        if (args.length != 2) {
             System.out.println(usage); 
             System.exit(1); 
         }
```

```
String appId = args[0];
        String endpoint = arg[1];
         System.out.println("Looking up an endpoint point with ID: " + endpoint); 
         PinpointClient pinpoint = PinpointClient.builder() 
                  .region(Region.US_EAST_1) 
                 .build();
         lookupPinpointEndpoint(pinpoint, appId, endpoint); 
         pinpoint.close(); 
     } 
     public static void lookupPinpointEndpoint(PinpointClient pinpoint, String appId, 
  String endpoint) { 
         try { 
             GetEndpointRequest appRequest = GetEndpointRequest.builder() 
                      .applicationId(appId) 
                      .endpointId(endpoint) 
                     .build();
             GetEndpointResponse result = pinpoint.getEndpoint(appRequest); 
             EndpointResponse endResponse = result.endpointResponse(); 
             // Uses the Google Gson library to pretty print the endpoint JSON. 
             Gson gson = new GsonBuilder() 
                      .setFieldNamingPolicy(FieldNamingPolicy.UPPER_CAMEL_CASE) 
                      .setPrettyPrinting() 
                      .create(); 
             String endpointJson = gson.toJson(endResponse); 
             System.out.println(endpointJson); 
         } catch (PinpointException e) { 
             System.err.println(e.awsErrorDetails().errorMessage()); 
             System.exit(1); 
         } 
         System.out.println("Done"); 
     }
}
```
• Per i dettagli sull'API, [GetEndpointc](https://docs.aws.amazon.com/goto/SdkForJavaV2/pinpoint-2016-12-01/GetEndpoint)onsulta AWS SDK for Java 2.xAPI Reference.

#### Importazione di un segmento

L'esempio di codice seguente mostra come importare un segmento.

#### SDK per Java 2.x

# **a** Note

C'è altro su GitHub. Trova l'esempio completo e scopri di più sulla configurazione e l'esecuzione nel [Repository di esempi di codice AWS.](https://github.com/awsdocs/aws-doc-sdk-examples/tree/main/javav2/example_code/pinpoint#readme)

Importa un segmento.

```
import software.amazon.awssdk.regions.Region;
import software.amazon.awssdk.services.pinpoint.PinpointClient;
import software.amazon.awssdk.services.pinpoint.model.CreateImportJobRequest;
import software.amazon.awssdk.services.pinpoint.model.ImportJobResponse;
import software.amazon.awssdk.services.pinpoint.model.ImportJobRequest;
import software.amazon.awssdk.services.pinpoint.model.Format;
import software.amazon.awssdk.services.pinpoint.model.CreateImportJobResponse;
import software.amazon.awssdk.services.pinpoint.model.PinpointException;
/** 
  * Before running this Java V2 code example, set up your development 
  * environment, including your credentials. 
 * 
  * For more information, see the following documentation topic: 
 * 
  * https://docs.aws.amazon.com/sdk-for-java/latest/developer-guide/get-started.html 
  */
public class ImportSegment { 
     public static void main(String[] args) { 
         final String usage = """ 
                Usage: <appId> <br/> <br/> <br/>key> <roleArn>\s
                 Where: 
                   appId - The application ID to create a segment for. 
                   bucket - The name of the Amazon S3 bucket that contains the 
  segment definitons. 
                   key - The key of the S3 object.
```

```
 roleArn - ARN of the role that allows Amazon Pinpoint to 
  access S3. You need to set trust management for this to work. See https://
docs.aws.amazon.com/IAM/latest/UserGuide/reference_policies_elements_principal.html 
                   """
        if (args.length != 4) {
             System.out.println(usage); 
             System.exit(1); 
         } 
        String appId = args[0];
         String bucket = args[1]; 
         String key = args[2]; 
         String roleArn = args[3]; 
         PinpointClient pinpoint = PinpointClient.builder() 
                  .region(Region.US_EAST_1) 
                 .build();
         ImportJobResponse response = createImportSegment(pinpoint, appId, bucket, 
  key, roleArn); 
         System.out.println("Import job for " + bucket + " submitted."); 
         System.out.println("See application " + response.applicationId() + " for 
  import job status."); 
         System.out.println("See application " + response.jobStatus() + " for import 
  job status."); 
         pinpoint.close(); 
     } 
     public static ImportJobResponse createImportSegment(PinpointClient client, 
             String appId, 
             String bucket, 
             String key, 
             String roleArn) { 
         try { 
              ImportJobRequest importRequest = ImportJobRequest.builder() 
                      .defineSegment(true) 
                      .registerEndpoints(true) 
                      .roleArn(roleArn) 
                      .format(Format.JSON) 
                     . s3Ur1("s3://" + bucket + "/" + key).build();
```

```
 CreateImportJobRequest jobRequest = CreateImportJobRequest.builder() 
                       .importJobRequest(importRequest) 
                       .applicationId(appId) 
                       .build(); 
              CreateImportJobResponse jobResponse = 
  client.createImportJob(jobRequest); 
              return jobResponse.importJobResponse(); 
         } catch (PinpointException e) { 
              System.err.println(e.awsErrorDetails().errorMessage()); 
              System.exit(1); 
         } 
         return null; 
     }
}
```
• Per i dettagli sull'API, [CreateImportJobc](https://docs.aws.amazon.com/goto/SdkForJavaV2/pinpoint-2016-12-01/CreateImportJob)onsulta AWS SDK for Java 2.xAPI Reference.

# Elenco degli endpoint

L'esempio di codice seguente mostra come elencare gli endpoint.

## SDK per Java 2.x

**a** Note

C'è altro su GitHub. Trova l'esempio completo e scopri di più sulla configurazione e l'esecuzione nel [Repository di esempi di codice AWS.](https://github.com/awsdocs/aws-doc-sdk-examples/tree/main/javav2/example_code/pinpoint#readme)

```
import software.amazon.awssdk.regions.Region;
import software.amazon.awssdk.services.pinpoint.PinpointClient;
import software.amazon.awssdk.services.pinpoint.model.EndpointResponse;
import software.amazon.awssdk.services.pinpoint.model.GetUserEndpointsRequest;
import software.amazon.awssdk.services.pinpoint.model.GetUserEndpointsResponse;
import software.amazon.awssdk.services.pinpoint.model.PinpointException;
import java.util.List;
/** 
  * Before running this Java V2 code example, set up your development
```

```
 * environment, including your credentials. 
 * 
  * For more information, see the following documentation topic: 
 * 
  * https://docs.aws.amazon.com/sdk-for-java/latest/developer-guide/get-started.html 
  */
public class ListEndpointIds { 
     public static void main(String[] args) { 
         final String usage = """ 
                 Usage: <applicationId> <userId>
                  Where: 
                     applicationId - The ID of the Amazon Pinpoint application that 
  has the endpoint. 
                     userId - The user id applicable to the endpoints"""; 
        if (args.length != 2) {
             System.out.println(usage); 
             System.exit(1); 
         } 
        String applicationId = args[0];
        String userId = args[1];
         PinpointClient pinpoint = PinpointClient.builder() 
                  .region(Region.US_EAST_1) 
                 .build();
         listAllEndpoints(pinpoint, applicationId, userId); 
         pinpoint.close(); 
     } 
     public static void listAllEndpoints(PinpointClient pinpoint, 
             String applicationId, 
             String userId) { 
         try { 
             GetUserEndpointsRequest endpointsRequest = 
  GetUserEndpointsRequest.builder() 
                      .userId(userId) 
                      .applicationId(applicationId) 
                     .build();
```

```
 GetUserEndpointsResponse response = 
  pinpoint.getUserEndpoints(endpointsRequest); 
             List<EndpointResponse> endpoints = response.endpointsResponse().item(); 
             // Display the results. 
             for (EndpointResponse endpoint : endpoints) { 
                 System.out.println("The channel type is: " + 
 endpoint.channelType());
                 System.out.println("The address is " + endpoint.address()); 
 } 
         } catch (PinpointException e) { 
             System.err.println(e.awsErrorDetails().errorMessage()); 
             System.exit(1); 
         } 
     }
}
```
• Per i dettagli sull'API, [GetUserEndpoints](https://docs.aws.amazon.com/goto/SdkForJavaV2/pinpoint-2016-12-01/GetUserEndpoints)consulta AWS SDK for Java 2.xAPI Reference.

## Elenco dei segmenti

Il seguente esempio di codice mostra come elencare i segmenti.

SDK per Java 2.x

# a Note

C'è altro su. GitHub Trova l'esempio completo e scopri di più sulla configurazione e l'esecuzione nel [Repository di esempi di codice AWS.](https://github.com/awsdocs/aws-doc-sdk-examples/tree/main/javav2/example_code/pinpoint#readme)

## Elenca i segmenti.

```
import software.amazon.awssdk.regions.Region;
import software.amazon.awssdk.services.pinpoint.PinpointClient;
import software.amazon.awssdk.services.pinpoint.model.GetSegmentsRequest;
import software.amazon.awssdk.services.pinpoint.model.GetSegmentsResponse;
import software.amazon.awssdk.services.pinpoint.model.PinpointException;
import software.amazon.awssdk.services.pinpoint.model.SegmentResponse;
import java.util.List;
```

```
/** 
  * Before running this Java V2 code example, set up your development 
  * environment, including your credentials. 
 * 
  * For more information, see the following documentation topic: 
 * 
  * https://docs.aws.amazon.com/sdk-for-java/latest/developer-guide/get-started.html 
  */
public class ListSegments { 
     public static void main(String[] args) { 
         final String usage = """ 
                 Usage: <appId>
                  Where: 
                    appId - The ID of the application that contains a segment. 
                  """; 
        if (args.length != 1) {
             System.out.println(usage); 
             System.exit(1); 
         } 
        String appId = args[0];
         PinpointClient pinpoint = PinpointClient.builder() 
                  .region(Region.US_EAST_1) 
                  .build(); 
         listSegs(pinpoint, appId); 
         pinpoint.close(); 
     } 
     public static void listSegs(PinpointClient pinpoint, String appId) { 
         try { 
             GetSegmentsRequest request = GetSegmentsRequest.builder() 
                      .applicationId(appId) 
                     .build();
             GetSegmentsResponse response = pinpoint.getSegments(request); 
            List<SegmentResponse> segments = response.segmentsResponse().item();
             for (SegmentResponse segment : segments) { 
                  System.out
```

```
.println("Segement " + segment.id() + " " + segment.name() +
     + segment.lastModifiedDate());
 } 
         } catch (PinpointException e) { 
             System.err.println(e.awsErrorDetails().errorMessage()); 
             System.exit(1); 
         } 
     }
}
```
• Per i dettagli sull'API, [GetSegmentsc](https://docs.aws.amazon.com/goto/SdkForJavaV2/pinpoint-2016-12-01/GetSegments)onsulta AWS SDK for Java 2.xAPI Reference.

Invia messaggi e-mail e di testo

Il seguente esempio di codice mostra come inviare e-mail e messaggi di testo con Amazon Pinpoint.

SDK per Java 2.x

```
a Note
```
C'è altro su. GitHub Trova l'esempio completo e scopri di più sulla configurazione e l'esecuzione nel [Repository di esempi di codice AWS.](https://github.com/awsdocs/aws-doc-sdk-examples/tree/main/javav2/example_code/pinpoint#readme)

Invia un messaggio e-mail.

```
import software.amazon.awssdk.regions.Region;
import software.amazon.awssdk.services.pinpoint.PinpointClient;
import software.amazon.awssdk.services.pinpoint.model.AddressConfiguration;
import software.amazon.awssdk.services.pinpoint.model.ChannelType;
import software.amazon.awssdk.services.pinpoint.model.SimpleEmailPart;
import software.amazon.awssdk.services.pinpoint.model.SimpleEmail;
import software.amazon.awssdk.services.pinpoint.model.EmailMessage;
import software.amazon.awssdk.services.pinpoint.model.DirectMessageConfiguration;
import software.amazon.awssdk.services.pinpoint.model.MessageRequest;
import software.amazon.awssdk.services.pinpoint.model.SendMessagesRequest;
import software.amazon.awssdk.services.pinpoint.model.PinpointException;
import software.amazon.awssdk.services.pinpointemail.PinpointEmailClient;
import software.amazon.awssdk.services.pinpointemail.model.Body;
import software.amazon.awssdk.services.pinpointemail.model.Content;
```

```
import software.amazon.awssdk.services.pinpointemail.model.Destination;
import software.amazon.awssdk.services.pinpointemail.model.EmailContent;
import software.amazon.awssdk.services.pinpointemail.model.Message;
import software.amazon.awssdk.services.pinpointemail.model.SendEmailRequest;
import java.util.HashMap;
import java.util.Map;
/** 
  * Before running this Java V2 code example, set up your development 
  * environment, including your credentials. 
 * 
  * For more information, see the following documentation topic: 
 * 
  * https://docs.aws.amazon.com/sdk-for-java/latest/developer-guide/get-started.html 
  */
public class SendEmailMessage { 
         // The character encoding the you want to use for the subject line and 
         // message body of the email. 
         public static String charset = "UTF-8"; 
     // The body of the email for recipients whose email clients support HTML 
  content. 
     static final String body = """ 
         Amazon Pinpoint test (AWS SDK for Java 2.x) 
         This email was sent through the Amazon Pinpoint Email API using the AWS SDK 
  for Java 2.x 
         """; 
         public static void main(String[] args) { 
                 final String usage = """ 
                                 Usage: <subject> <appId> <senderAddress>
  <toAddress> 
             Where: 
                subject - The email subject to use. 
                senderAddress - The from address. This address has to be verified in 
  Amazon Pinpoint in the region you're using to send email\s 
                toAddress - The to address. This address has to be verified in Amazon 
  Pinpoint in the region you're using to send email\s
```

```
 """; 
       if (args.length != 3) {
            System.out.println(usage); 
            System.exit(1); 
        } 
       String subject = args[0];
       String senderAddress = args[1];
        String toAddress = args[2]; 
        System.out.println("Sending a message"); 
        PinpointEmailClient pinpoint = PinpointEmailClient.builder() 
             .region(Region.US_EAST_1) 
            .build();
        sendEmail(pinpoint, subject, senderAddress, toAddress); 
        System.out.println("Email was sent"); 
        pinpoint.close(); 
    } 
    public static void sendEmail(PinpointEmailClient pinpointEmailClient, String 
 subject, String senderAddress, String toAddress) { 
        try { 
            Content content = Content.builder() 
                 .data(body) 
                 .build(); 
            Body messageBody = Body.builder() 
                 .text(content) 
                .build();
            Message message = Message.builder() 
                 .body(messageBody) 
                 .subject(Content.builder().data(subject).build()) 
                .build();
            Destination destination = Destination.builder() 
                 .toAddresses(toAddress) 
                .build();
            EmailContent emailContent = EmailContent.builder() 
                 .simple(message) 
                .build();
```

```
 SendEmailRequest sendEmailRequest = SendEmailRequest.builder() 
                  .fromEmailAddress(senderAddress) 
                  .destination(destination) 
                  .content(emailContent) 
                 .buid():
              pinpointEmailClient.sendEmail(sendEmailRequest); 
              System.out.println("Message Sent"); 
         } catch (PinpointException e) { 
              System.err.println(e.awsErrorDetails().errorMessage()); 
              System.exit(1); 
         } 
     }
}
```
Invio di un messaggio e-mail con valori CC.

```
import software.amazon.awssdk.regions.Region;
import software.amazon.awssdk.services.pinpoint.model.PinpointException;
import software.amazon.awssdk.services.pinpointemail.PinpointEmailClient;
import software.amazon.awssdk.services.pinpointemail.model.Body;
import software.amazon.awssdk.services.pinpointemail.model.Content;
import software.amazon.awssdk.services.pinpointemail.model.Destination;
import software.amazon.awssdk.services.pinpointemail.model.EmailContent;
import software.amazon.awssdk.services.pinpointemail.model.Message;
import software.amazon.awssdk.services.pinpointemail.model.SendEmailRequest;
import java.util.ArrayList;
/** 
  * Before running this Java V2 code example, set up your development environment, 
  including your credentials. 
 * 
  * For more information, see the following documentation topic: 
 * 
  * https://docs.aws.amazon.com/sdk-for-java/latest/developer-guide/get-started.html 
  */
public class SendEmailMessageCC { 
    // The body of the email. 
     static final String body = """ 
         Amazon Pinpoint test (AWS SDK for Java 2.x)
```

```
 This email was sent through the Amazon Pinpoint Email API using the AWS SDK 
 for Java 2.x 
        """; 
    public static void main(String[] args) { 
        final String usage = """ 
           Usage: <subject> <senderAddress> <toAddress> <ccAddress>
            Where: 
               subject - The email subject to use. 
               senderAddress - The from address. This address has to be verified in 
 Amazon Pinpoint in the region you're using to send email\s 
               toAddress - The to address. This address has to be verified in Amazon 
 Pinpoint in the region you're using to send email\s 
               ccAddress - The CC address. 
           """"
       if (args.length != 4) {
            System.out.println(usage); 
            System.exit(1); 
        } 
       String subject = args[0];
        String senderAddress = args[1]; 
        String toAddress = args[2]; 
        String ccAddress = args[3]; 
        System.out.println("Sending a message"); 
        PinpointEmailClient pinpoint = PinpointEmailClient.builder() 
            .region(Region.US_EAST_1) 
           .build();
        ArrayList<String> ccList = new ArrayList<>(); 
        ccList.add(ccAddress); 
       sendEmail(pinpoint, subject, senderAddress, toAddress, ccList);
        pinpoint.close(); 
    } 
    public static void sendEmail(PinpointEmailClient pinpointEmailClient, String 
 subject, String senderAddress, String toAddress, ArrayList<String> ccAddresses) { 
        try { 
            Content content = Content.builder()
```

```
 .data(body) 
             .build();
         Body messageBody = Body.builder() 
              .text(content) 
             .build();
         Message message = Message.builder() 
              .body(messageBody) 
              .subject(Content.builder().data(subject).build()) 
             .build();
         Destination destination = Destination.builder() 
              .toAddresses(toAddress) 
              .ccAddresses(ccAddresses) 
             .build();
         EmailContent emailContent = EmailContent.builder() 
              .simple(message) 
             .build();
         SendEmailRequest sendEmailRequest = SendEmailRequest.builder() 
              .fromEmailAddress(senderAddress) 
              .destination(destination) 
              .content(emailContent) 
              .build(); 
         pinpointEmailClient.sendEmail(sendEmailRequest); 
         System.out.println("Message Sent"); 
     } catch (PinpointException e) { 
         // Handle exception 
         e.printStackTrace(); 
     } 
 }
```
Invia un messaggio SMS.

```
import software.amazon.awssdk.regions.Region;
import software.amazon.awssdk.services.pinpoint.PinpointClient;
import software.amazon.awssdk.services.pinpoint.model.DirectMessageConfiguration;
```
}

```
import software.amazon.awssdk.services.pinpoint.model.SMSMessage;
import software.amazon.awssdk.services.pinpoint.model.AddressConfiguration;
import software.amazon.awssdk.services.pinpoint.model.ChannelType;
import software.amazon.awssdk.services.pinpoint.model.MessageRequest;
import software.amazon.awssdk.services.pinpoint.model.SendMessagesRequest;
import software.amazon.awssdk.services.pinpoint.model.SendMessagesResponse;
import software.amazon.awssdk.services.pinpoint.model.MessageResponse;
import software.amazon.awssdk.services.pinpoint.model.PinpointException;
import java.util.HashMap;
import java.util.Map;
/** 
  * Before running this Java V2 code example, set up your development 
  * environment, including your credentials. 
 * 
  * For more information, see the following documentation topic: 
 * 
  * https://docs.aws.amazon.com/sdk-for-java/latest/developer-guide/get-started.html 
  */
public class SendMessage { 
        // The type of SMS message that you want to send. If you plan to send
         // time-sensitive content, specify TRANSACTIONAL. If you plan to send 
         // marketing-related content, specify PROMOTIONAL. 
         public static String messageType = "TRANSACTIONAL"; 
         // The registered keyword associated with the originating short code. 
         public static String registeredKeyword = "myKeyword"; 
         // The sender ID to use when sending the message. Support for sender ID 
         // varies by country or region. For more information, see 
         // https://docs.aws.amazon.com/pinpoint/latest/userguide/channels-sms-
countries.html 
         public static String senderId = "MySenderID"; 
         public static void main(String[] args) { 
                 final String usage = """ 
                                 Usage: <message> <appId> <originationNumber>
  <destinationNumber>\s 
                                  Where: 
                                    message - The body of the message to send.
```

```
 appId - The Amazon Pinpoint project/application ID 
 to use when you send this message. 
                                         originationNumber - The phone number or short code 
  that you specify has to be associated with your Amazon Pinpoint account. For best 
  results, specify long codes in E.164 format (for example, +1-555-555-5654). 
                                         destinationNumber - The recipient's phone number. 
  For best results, you should specify the phone number in E.164 format (for example, 
 +1-555-555-5654).\s
\mathbf{r} , and the contract of the contract of the contract of the contract of the contract of the contract of the contract of the contract of the contract of the contract of the contract of the contract of the contract o
                  if (args.length != 4) {
                             System.out.println(usage); 
                             System.exit(1); 
 } 
                   String message = args[0]; 
                  String appId = args[1];
                   String originationNumber = args[2]; 
                   String destinationNumber = args[3]; 
                   System.out.println("Sending a message"); 
                   PinpointClient pinpoint = PinpointClient.builder() 
                                       .region(Region.US_EAST_1) 
                                      .build();
                   sendSMSMessage(pinpoint, message, appId, originationNumber, 
  destinationNumber); 
                   pinpoint.close(); 
          } 
          public static void sendSMSMessage(PinpointClient pinpoint, String message, 
  String appId, 
                             String originationNumber, 
                             String destinationNumber) { 
                   try { 
                             Map<String, AddressConfiguration> addressMap = new 
  HashMap<String, AddressConfiguration>(); 
                             AddressConfiguration addConfig = 
 AddressConfiguration.builder() 
                                                .channelType(ChannelType.SMS) 
                                               .build();
                             addressMap.put(destinationNumber, addConfig); 
                             SMSMessage smsMessage = SMSMessage.builder() 
                                                .body(message)
```

```
 .messageType(messageType) 
                                           .originationNumber(originationNumber) 
                                           .senderId(senderId) 
                                           .keyword(registeredKeyword) 
                                          .build();
                          // Create a DirectMessageConfiguration object. 
                          DirectMessageConfiguration direct = 
  DirectMessageConfiguration.builder() 
                                           .smsMessage(smsMessage) 
                                           .build(); 
                          MessageRequest msgReq = MessageRequest.builder() 
                                           .addresses(addressMap) 
                                           .messageConfiguration(direct) 
                                          .build();
                          // create a SendMessagesRequest object 
                          SendMessagesRequest request = SendMessagesRequest.builder() 
                                           .applicationId(appId) 
                                           .messageRequest(msgReq) 
                                           .build(); 
                          SendMessagesResponse response = 
  pinpoint.sendMessages(request); 
                          MessageResponse msg1 = response.messageResponse(); 
                         Map map1 = msg1.read(t)); // Write out the result of sendMessage. 
                         map1.forEach((k, v) -> System.out.println((k + ":" + v))); } catch (PinpointException e) { 
                          System.err.println(e.awsErrorDetails().errorMessage()); 
                          System.exit(1); 
 } 
         }
}
```
Invia messaggi SMS in batch.

```
import software.amazon.awssdk.regions.Region;
import software.amazon.awssdk.services.pinpoint.PinpointClient;
```

```
import software.amazon.awssdk.services.pinpoint.model.DirectMessageConfiguration;
import software.amazon.awssdk.services.pinpoint.model.SMSMessage;
import software.amazon.awssdk.services.pinpoint.model.AddressConfiguration;
import software.amazon.awssdk.services.pinpoint.model.ChannelType;
import software.amazon.awssdk.services.pinpoint.model.MessageRequest;
import software.amazon.awssdk.services.pinpoint.model.SendMessagesRequest;
import software.amazon.awssdk.services.pinpoint.model.SendMessagesResponse;
import software.amazon.awssdk.services.pinpoint.model.MessageResponse;
import software.amazon.awssdk.services.pinpoint.model.PinpointException;
import java.util.HashMap;
import java.util.Map;
/** 
  * Before running this Java V2 code example, set up your development 
  * environment, including your credentials. 
 * 
  * For more information, see the following documentation topic: 
 * 
  * https://docs.aws.amazon.com/sdk-for-java/latest/developer-guide/get-started.html 
  */
public class SendMessageBatch { 
         // The type of SMS message that you want to send. If you plan to send 
         // time-sensitive content, specify TRANSACTIONAL. If you plan to send 
         // marketing-related content, specify PROMOTIONAL. 
         public static String messageType = "TRANSACTIONAL"; 
         // The registered keyword associated with the originating short code. 
         public static String registeredKeyword = "myKeyword"; 
         // The sender ID to use when sending the message. Support for sender ID 
         // varies by country or region. For more information, see 
         // https://docs.aws.amazon.com/pinpoint/latest/userguide/channels-sms-
countries.html 
         public static String senderId = "MySenderID"; 
         public static void main(String[] args) { 
                 final String usage = """ 
                                 Usage: <message> <appId> <originationNumber>
  <destinationNumber> <destinationNumber1>\s 
                                  Where:
```
message - The body of the message to send.

```
 appId - The Amazon Pinpoint project/application ID 
 to use when you send this message. 
                                        originationNumber - The phone number or short code 
  that you specify has to be associated with your Amazon Pinpoint account. For best 
  results, specify long codes in E.164 format (for example, +1-555-555-5654). 
                                        destinationNumber - The recipient's phone number. 
  For best results, you should specify the phone number in E.164 format (for example, 
  +1-555-555-5654). 
                                        destinationNumber1 - The second recipient's phone 
  number. For best results, you should specify the phone number in E.164 format (for 
  example, +1-555-555-5654).\s 
\mathbf{r} , and the contract of the contract of the contract of the contract of the contract of the contract of the contract of the contract of the contract of the contract of the contract of the contract of the contract o
                  if (args.length != 5) {
                             System.out.println(usage); 
                             System.exit(1); 
 } 
                   String message = args[0]; 
                  String appId = args[1];
                  String originationNumber = args[2];
                   String destinationNumber = args[3]; 
                   String destinationNumber1 = args[4]; 
                   System.out.println("Sending a message"); 
                   PinpointClient pinpoint = PinpointClient.builder() 
                                      .region(Region.US_EAST_1) 
                                     .build();
                   sendSMSMessage(pinpoint, message, appId, originationNumber, 
  destinationNumber, destinationNumber1); 
                   pinpoint.close(); 
          } 
          public static void sendSMSMessage(PinpointClient pinpoint, String message, 
  String appId, 
                            String originationNumber, 
                            String destinationNumber, String destinationNumber1) { 
                   try { 
                            Map<String, AddressConfiguration> addressMap = new 
  HashMap<String, AddressConfiguration>(); 
                            AddressConfiguration addConfig = 
  AddressConfiguration.builder() 
                                               .channelType(ChannelType.SMS) 
                                              .build();
```

```
 // Add an entry to the Map object for each number to whom 
 you want to send a 
                          // message. 
                          addressMap.put(destinationNumber, addConfig); 
                          addressMap.put(destinationNumber1, addConfig); 
                          SMSMessage smsMessage = SMSMessage.builder() 
                                           .body(message) 
                                           .messageType(messageType) 
                                           .originationNumber(originationNumber) 
                                           .senderId(senderId) 
                                           .keyword(registeredKeyword) 
                                          .build();
                          // Create a DirectMessageConfiguration object. 
                          DirectMessageConfiguration direct = 
 DirectMessageConfiguration.builder() 
                                           .smsMessage(smsMessage) 
                                           .build(); 
                          MessageRequest msgReq = MessageRequest.builder() 
                                           .addresses(addressMap) 
                                           .messageConfiguration(direct) 
                                           .build(); 
                          // Create a SendMessagesRequest object. 
                          SendMessagesRequest request = SendMessagesRequest.builder() 
                                           .applicationId(appId) 
                                           .messageRequest(msgReq) 
                                          .build();
                          SendMessagesResponse response = 
 pinpoint.sendMessages(request); 
                          MessageResponse msg1 = response.messageResponse(); 
                         Map map1 = msg1.read(t)); // Write out the result of sendMessage. 
                         map1.forEach((k, v) -> System.out.println((k + ":" + v)));
                 } catch (PinpointException e) { 
                          System.err.println(e.awsErrorDetails().errorMessage()); 
                          System.exit(1); 
 } 
         }
```
}

• Per i dettagli sull'API, [SendMessagesc](https://docs.aws.amazon.com/goto/SdkForJavaV2/pinpoint-2016-12-01/SendMessages)onsulta AWS SDK for Java 2.xAPI Reference.

#### Aggiorna un endpoint

L'esempio di codice seguente mostra come aggiornare un endpoint.

SDK per Java 2.x

## **a** Note

C'è altro su GitHub. Trova l'esempio completo e scopri di più sulla configurazione e l'esecuzione nel [Repository di esempi di codice AWS.](https://github.com/awsdocs/aws-doc-sdk-examples/tree/main/javav2/example_code/pinpoint#readme)

```
import software.amazon.awssdk.regions.Region;
import software.amazon.awssdk.services.pinpoint.PinpointClient;
import software.amazon.awssdk.services.pinpoint.model.EndpointResponse;
import software.amazon.awssdk.services.pinpoint.model.EndpointRequest;
import software.amazon.awssdk.services.pinpoint.model.UpdateEndpointRequest;
import software.amazon.awssdk.services.pinpoint.model.UpdateEndpointResponse;
import software.amazon.awssdk.services.pinpoint.model.GetEndpointRequest;
import software.amazon.awssdk.services.pinpoint.model.GetEndpointResponse;
import software.amazon.awssdk.services.pinpoint.model.PinpointException;
import software.amazon.awssdk.services.pinpoint.model.EndpointDemographic;
import software.amazon.awssdk.services.pinpoint.model.EndpointLocation;
import software.amazon.awssdk.services.pinpoint.model.EndpointUser;
import java.text.DateFormat;
import java.text.SimpleDateFormat;
import java.util.List;
import java.util.UUID;
import java.util.ArrayList;
import java.util.HashMap;
import java.util.Map;
import java.util.Date;
/** 
  * Before running this Java V2 code example, set up your development 
  * environment, including your credentials. 
 *
```

```
 * For more information, see the following documentation topic: 
 * 
  * https://docs.aws.amazon.com/sdk-for-java/latest/developer-guide/get-started.html 
  */
public class UpdateEndpoint { 
     public static void main(String[] args) { 
         final String usage = """ 
                 Usage: <appId>
                  Where: 
                    appId - The ID of the application to create an endpoint for. 
                  """; 
        if (args.length != 1) {
             System.out.println(usage); 
             System.exit(1); 
         } 
        String appId = arg[0];
         PinpointClient pinpoint = PinpointClient.builder() 
                  .region(Region.US_EAST_1) 
                 .build();
         EndpointResponse response = createEndpoint(pinpoint, appId); 
         System.out.println("Got Endpoint: " + response.id()); 
         pinpoint.close(); 
     } 
     public static EndpointResponse createEndpoint(PinpointClient client, String 
  appId) { 
        String endpointId = UUID.randomUUID().toString();
         System.out.println("Endpoint ID: " + endpointId); 
         try { 
             EndpointRequest endpointRequest = createEndpointRequestData(); 
             UpdateEndpointRequest updateEndpointRequest = 
  UpdateEndpointRequest.builder() 
                      .applicationId(appId) 
                      .endpointId(endpointId) 
                      .endpointRequest(endpointRequest) 
                     .build();
```

```
 UpdateEndpointResponse updateEndpointResponse = 
 client.updateEndpoint(updateEndpointRequest); 
            System.out.println("Update Endpoint Response: " + 
 updateEndpointResponse.messageBody()); 
            GetEndpointRequest getEndpointRequest = GetEndpointRequest.builder() 
                     .applicationId(appId) 
                     .endpointId(endpointId) 
                     .build(); 
            GetEndpointResponse getEndpointResponse = 
 client.getEndpoint(getEndpointRequest); 
           System.out.println(getEndpointResponse.endpointResponse().address());
 System.out.println(getEndpointResponse.endpointResponse().channelType()); 
System.out.println(getEndpointResponse.endpointResponse().applicationId());
System.out.println(getEndpointResponse.endpointResponse().endpointStatus());
           System.out.println(getEndpointResponse.endpointResponse().requestId());
            System.out.println(getEndpointResponse.endpointResponse().user()); 
            return getEndpointResponse.endpointResponse(); 
        } catch (PinpointException e) { 
            System.err.println(e.awsErrorDetails().errorMessage()); 
            System.exit(1); 
        } 
        return null; 
    } 
    private static EndpointRequest createEndpointRequestData() { 
        try { 
            List<String> favoriteTeams = new ArrayList<>(); 
            favoriteTeams.add("Lakers"); 
            favoriteTeams.add("Warriors"); 
            HashMap<String, List<String>> customAttributes = new HashMap<>(); 
            customAttributes.put("team", favoriteTeams); 
            EndpointDemographic demographic = EndpointDemographic.builder() 
                     .appVersion("1.0") 
                     .make("apple") 
                     .model("iPhone") 
                     .modelVersion("7")
```

```
 .platform("ios") 
                     .platformVersion("10.1.1") 
                     .timezone("America/Los_Angeles") 
                     .build(); 
             EndpointLocation location = EndpointLocation.builder() 
                     .city("Los Angeles") 
                     .country("US") 
                     .latitude(34.0) 
                     .longitude(-118.2) 
                     .postalCode("90068") 
                     .region("CA") 
                     .build(); 
             Map<String, Double> metrics = new HashMap<>(); 
             metrics.put("health", 100.00); 
             metrics.put("luck", 75.00); 
             EndpointUser user = EndpointUser.builder() 
                     .userId(UUID.randomUUID().toString()) 
                    .build();
             DateFormat df = new SimpleDateFormat("yyyy-MM-dd'T'HH:mm'Z'"); // Quoted 
 "Z" to indicate UTC, no timezone 
 // offset 
             String nowAsISO = df.format(new Date()); 
             return EndpointRequest.builder() 
                     .address(UUID.randomUUID().toString()) 
                     .attributes(customAttributes) 
                     .channelType("APNS") 
                     .demographic(demographic) 
                     .effectiveDate(nowAsISO) 
                     .location(location) 
                     .metrics(metrics) 
                     .optOut("NONE") 
                     .requestId(UUID.randomUUID().toString()) 
                     .user(user) 
                    .build();
        } catch (PinpointException e) { 
             System.err.println(e.awsErrorDetails().errorMessage()); 
             System.exit(1); 
        }
```
}

```
 return null;
```
}

• Per i dettagli sull'API, [UpdateEndpoint](https://docs.aws.amazon.com/goto/SdkForJavaV2/pinpoint-2016-12-01/UpdateEndpoint)consulta AWS SDK for Java 2.xAPI Reference.

#### Aggiorna i canali

Gli esempi di codice seguenti mostrano come aggiornare i canali.

SDK per Java 2.x

## **a** Note

C'è altro su GitHub. Trova l'esempio completo e scopri di più sulla configurazione e l'esecuzione nel [Repository di esempi di codice AWS.](https://github.com/awsdocs/aws-doc-sdk-examples/tree/main/javav2/example_code/pinpoint#readme)

```
import software.amazon.awssdk.regions.Region;
import software.amazon.awssdk.services.pinpoint.PinpointClient;
import software.amazon.awssdk.services.pinpoint.model.SMSChannelResponse;
import software.amazon.awssdk.services.pinpoint.model.GetSmsChannelRequest;
import software.amazon.awssdk.services.pinpoint.model.PinpointException;
import software.amazon.awssdk.services.pinpoint.model.SMSChannelRequest;
import software.amazon.awssdk.services.pinpoint.model.UpdateSmsChannelRequest;
import software.amazon.awssdk.services.pinpoint.model.UpdateSmsChannelResponse;
/** 
  * Before running this Java V2 code example, set up your development 
  * environment, including your credentials. 
 * 
  * For more information, see the following documentation topic: 
 * 
  * https://docs.aws.amazon.com/sdk-for-java/latest/developer-guide/get-started.html 
  */
public class UpdateChannel { 
     public static void main(String[] args) { 
         final String usage = """ 
                Usage: CreateChannel <appId>
```

```
 Where: 
                   appId - The name of the application whose channel is updated. 
                """
       if (args.length != 1) {
            System.out.println(usage); 
            System.exit(1); 
        } 
       String appId = args[0];
        PinpointClient pinpoint = PinpointClient.builder() 
                 .region(Region.US_EAST_1) 
                .build();
       SMSChannelResponse getResponse = getSMSChannel(pinpoint, appId);
        toggleSmsChannel(pinpoint, appId, getResponse); 
        pinpoint.close(); 
    } 
    private static SMSChannelResponse getSMSChannel(PinpointClient client, String 
 appId) { 
        try { 
            GetSmsChannelRequest request = GetSmsChannelRequest.builder() 
                     .applicationId(appId) 
                     .build(); 
            SMSChannelResponse response = 
 client.getSmsChannel(request).smsChannelResponse(); 
            System.out.println("Channel state is " + response.enabled()); 
            return response; 
        } catch (PinpointException e) { 
            System.err.println(e.awsErrorDetails().errorMessage()); 
            System.exit(1); 
        } 
        return null; 
    } 
    private static void toggleSmsChannel(PinpointClient client, String appId, 
 SMSChannelResponse getResponse) { 
        boolean enabled = !getResponse.enabled(); 
        try { 
            SMSChannelRequest request = SMSChannelRequest.builder()
```

```
 .enabled(enabled) 
                      .build();
              UpdateSmsChannelRequest updateRequest = 
  UpdateSmsChannelRequest.builder() 
                       .smsChannelRequest(request) 
                       .applicationId(appId) 
                      .build();
              UpdateSmsChannelResponse result = 
  client.updateSmsChannel(updateRequest); 
              System.out.println("Channel state: " + 
  result.smsChannelResponse().enabled()); 
          } catch (PinpointException e) { 
              System.err.println(e.awsErrorDetails().errorMessage()); 
              System.exit(1); 
         } 
     }
}
```
• Per i dettagli sull'API, [GetSmsChannel](https://docs.aws.amazon.com/goto/SdkForJavaV2/pinpoint-2016-12-01/GetSmsChannel)consulta AWS SDK for Java 2.xAPI Reference.

# Esempi di API Amazon Pinpoint SMS e Voice con SDK for Java 2.x

I seguenti esempi di codice mostrano come eseguire azioni e implementare scenari comuni utilizzando l'API AWS SDK for Java 2.x con Amazon Pinpoint SMS and Voice.

Le operazioni sono estratti di codice da programmi più grandi e devono essere eseguite nel contesto. Sebbene le operazioni mostrino come richiamare le singole funzioni del servizio, è possibile visualizzarle contestualizzate negli scenari correlati e negli esempi tra servizi.

Scenari: esempi di codice che mostrano come eseguire un'attività specifica richiamando più funzioni all'interno dello stesso servizio.

Ogni esempio include un collegamento a GitHub, dove puoi trovare istruzioni su come configurare ed eseguire il codice nel contesto.

### Argomenti

• [Azioni](#page-8224-0)

#### Azioni

Invia un messaggio vocale con l'API SMS e Voce di Amazon Pinpoint

Il seguente esempio di codice mostra come inviare un messaggio vocale con l'API Amazon Pinpoint SMS and Voice.

#### SDK per Java 2.x

### **a** Note

C'è di più su. GitHub Trova l'esempio completo e scopri di più sulla configurazione e l'esecuzione nel [Repository di esempi di codice AWS.](https://github.com/awsdocs/aws-doc-sdk-examples/tree/main/javav2/example_code/pinpoint#readme)

```
import software.amazon.awssdk.core.client.config.ClientOverrideConfiguration;
import software.amazon.awssdk.regions.Region;
import software.amazon.awssdk.services.pinpointsmsvoice.PinpointSmsVoiceClient;
import software.amazon.awssdk.services.pinpointsmsvoice.model.SSMLMessageType;
import software.amazon.awssdk.services.pinpointsmsvoice.model.VoiceMessageContent;
import 
  software.amazon.awssdk.services.pinpointsmsvoice.model.SendVoiceMessageRequest;
import 
  software.amazon.awssdk.services.pinpointsmsvoice.model.PinpointSmsVoiceException;
import java.util.ArrayList;
import java.util.HashMap;
import java.util.List;
import java.util.Map;
/** 
  * Before running this Java V2 code example, set up your development 
  * environment, including your credentials. 
 * 
  * For more information, see the following documentation topic: 
 * 
  * https://docs.aws.amazon.com/sdk-for-java/latest/developer-guide/get-started.html 
  */
public class SendVoiceMessage { 
         // The Amazon Polly voice that you want to use to send the message. For a 
  list 
         // of voices, see https://docs.aws.amazon.com/polly/latest/dg/voicelist.html 
         static final String voiceName = "Matthew";
```

```
 // The language to use when sending the message. For a list of supported 
         // languages, see 
         // https://docs.aws.amazon.com/polly/latest/dg/SupportedLanguage.html 
          static final String languageCode = "en-US"; 
         // The content of the message. This example uses SSML to customize and 
  control 
          // certain aspects of the message, such as by adding pauses and changing 
          // phonation. The message can't contain any line breaks. 
          static final String ssmlMessage = "<speak>This is a test message sent from " 
                            + "<emphasis>Amazon Pinpoint</emphasis> " 
                            + "using the <break strength='weak'/>AWS " 
                            + "SDK for Java. " 
                            + "<amazon:effect phonation='soft'>Thank " 
                            + "you for listening.</amazon:effect></speak>"; 
          public static void main(String[] args) { 
                   final String usage = """ 
                                      Usage: <originationNumber> <destinationNumber>\s 
                                      Where: 
                                        originationNumber - The phone number or short code 
 that you specify has to be associated with your Amazon Pinpoint account. For best 
  results, specify long codes in E.164 format (for example, +1-555-555-5654). 
                                        destinationNumber - The recipient's phone number. 
  For best results, you should specify the phone number in E.164 format (for example, 
 +1-555-555-5654).\s
\mathbf{r} , and the contract of the contract of the contract of the contract of the contract of the contract of the contract of the contract of the contract of the contract of the contract of the contract of the contract o
                  if (args.length != 2) {
                            System.out.println(usage); 
                            System.exit(1); 
 } 
                   String originationNumber = args[0]; 
                   String destinationNumber = args[1]; 
                   System.out.println("Sending a voice message"); 
                   // Set the content type to application/json. 
                   List<String> listVal = new ArrayList<>(); 
                   listVal.add("application/json");
```

```
 Map<String, List<String>> values = new HashMap<>(); 
                 values.put("Content-Type", listVal); 
                 ClientOverrideConfiguration config2 = 
 ClientOverrideConfiguration.builder() 
                                  .headers(values) 
                                  .build(); 
                 PinpointSmsVoiceClient client = PinpointSmsVoiceClient.builder() 
                                  .overrideConfiguration(config2) 
                                  .region(Region.US_EAST_1) 
                                 .build();
                 sendVoiceMsg(client, originationNumber, destinationNumber); 
                 client.close(); 
        } 
        public static void sendVoiceMsg(PinpointSmsVoiceClient client, String 
 originationNumber, 
                         String destinationNumber) { 
                 try { 
                         SSMLMessageType ssmlMessageType = SSMLMessageType.builder() 
                                           .languageCode(languageCode) 
                                           .text(ssmlMessage) 
                                           .voiceId(voiceName) 
                                          .build();
                         VoiceMessageContent content = VoiceMessageContent.builder() 
                                           .ssmlMessage(ssmlMessageType) 
                                          .build();
                         SendVoiceMessageRequest voiceMessageRequest = 
 SendVoiceMessageRequest.builder() 
                                           .destinationPhoneNumber(destinationNumber) 
                                           .originationPhoneNumber(originationNumber) 
                                           .content(content) 
                                          .build();
                         client.sendVoiceMessage(voiceMessageRequest); 
                         System.out.println("The message was sent successfully."); 
                 } catch (PinpointSmsVoiceException e) { 
                         System.err.println(e.awsErrorDetails().errorMessage()); 
                         System.exit(1);
```
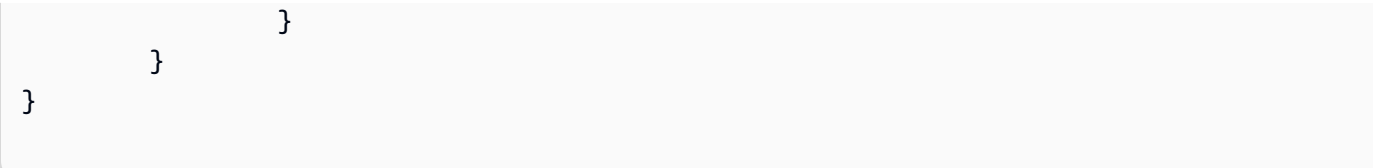

• Per i dettagli sull'API, [SendVoiceMessagec](https://docs.aws.amazon.com/goto/SdkForJavaV2/pinpoint-sms-voice-2018-09-05/SendVoiceMessage)onsulta AWS SDK for Java 2.xAPI Reference.

# Esempi di Amazon Polly con SDK for Java 2.x

I seguenti esempi di codice mostrano come eseguire azioni e implementare scenari comuni utilizzando Amazon Polly. AWS SDK for Java 2.x

Le operazioni sono estratti di codice da programmi più grandi e devono essere eseguite nel contesto. Sebbene le operazioni mostrino come richiamare le singole funzioni del servizio, è possibile visualizzarle contestualizzate negli scenari correlati e negli esempi tra servizi.

Scenari: esempi di codice che mostrano come eseguire un'attività specifica richiamando più funzioni all'interno dello stesso servizio.

Ogni esempio include un collegamento a GitHub, dove puoi trovare istruzioni su come configurare ed eseguire il codice nel contesto.

### Argomenti

• [Azioni](#page-8224-0)

Azioni

Rendi disponibili le voci per la sintesi

Il seguente esempio di codice mostra come rendere disponibili le voci di Amazon Polly per la sintesi.

SDK per Java 2.x

### **a** Note

C'è altro su. GitHub Trova l'esempio completo e scopri di più sulla configurazione e l'esecuzione nel [Repository di esempi di codice AWS.](https://github.com/awsdocs/aws-doc-sdk-examples/tree/main/javav2/example_code/polly#readme)

import software.amazon.awssdk.regions.Region;

```
import software.amazon.awssdk.services.polly.PollyClient;
import software.amazon.awssdk.services.polly.model.DescribeVoicesRequest;
import software.amazon.awssdk.services.polly.model.DescribeVoicesResponse;
import software.amazon.awssdk.services.polly.model.PollyException;
import software.amazon.awssdk.services.polly.model.Voice;
import java.util.List;
/** 
  * Before running this Java V2 code example, set up your development 
  * environment, including your credentials. 
 * 
  * For more information, see the following documentation topic: 
 * 
  * https://docs.aws.amazon.com/sdk-for-java/latest/developer-guide/get-started.html 
  */
public class DescribeVoicesSample { 
     public static void main(String args[]) { 
         PollyClient polly = PollyClient.builder() 
                  .region(Region.US_WEST_2) 
                 .build();
         describeVoice(polly); 
         polly.close(); 
     } 
     public static void describeVoice(PollyClient polly) { 
         try { 
             DescribeVoicesRequest voicesRequest = DescribeVoicesRequest.builder() 
                      .languageCode("en-US") 
                     .build();
             DescribeVoicesResponse enUsVoicesResult = 
  polly.describeVoices(voicesRequest); 
             List<Voice> voices = enUsVoicesResult.voices(); 
             for (Voice myVoice : voices) { 
                 System.out.println("The ID of the voice is " + myVoice.id()); 
                 System.out.println("The gender of the voice is " + 
  myVoice.gender()); 
 } 
         } catch (PollyException e) { 
             System.err.println("Exception caught: " + e); 
             System.exit(1); 
         }
```
}

}

• Per i dettagli sull'API, [DescribeVoicesc](https://docs.aws.amazon.com/goto/SdkForJavaV2/polly-2016-06-10/DescribeVoices)onsulta AWS SDK for Java 2.xAPI Reference.

Elenca i lessici di pronuncia

Il seguente esempio di codice mostra come elencare i lessici di pronuncia di Amazon Polly.

SDK per Java 2.x

# **a** Note

C'è altro su. GitHub Trova l'esempio completo e scopri di più sulla configurazione e l'esecuzione nel [Repository di esempi di codice AWS.](https://github.com/awsdocs/aws-doc-sdk-examples/tree/main/javav2/example_code/polly#readme)

```
import software.amazon.awssdk.regions.Region;
import software.amazon.awssdk.services.polly.PollyClient;
import software.amazon.awssdk.services.polly.model.ListLexiconsResponse;
import software.amazon.awssdk.services.polly.model.ListLexiconsRequest;
import software.amazon.awssdk.services.polly.model.LexiconDescription;
import software.amazon.awssdk.services.polly.model.PollyException;
import java.util.List;
/** 
  * Before running this Java V2 code example, set up your development 
  * environment, including your credentials. 
 * 
  * For more information, see the following documentation topic: 
 * 
  * https://docs.aws.amazon.com/sdk-for-java/latest/developer-guide/get-started.html 
  */
public class ListLexicons { 
     public static void main(String args[]) { 
         PollyClient polly = PollyClient.builder() 
                 .region(Region.US_WEST_2) 
                .build();
         listLexicons(polly); 
         polly.close();
```
}

```
 public static void listLexicons(PollyClient client) { 
         try { 
             ListLexiconsRequest listLexiconsRequest = ListLexiconsRequest.builder() 
                     .build();
             ListLexiconsResponse listLexiconsResult = 
  client.listLexicons(listLexiconsRequest); 
             List<LexiconDescription> lexiconDescription = 
  listLexiconsResult.lexicons(); 
             for (LexiconDescription lexDescription : lexiconDescription) { 
                 System.out.println("The name of the Lexicon is " + 
  lexDescription.name()); 
 } 
         } catch (PollyException e) { 
             System.err.println("Exception caught: " + e); 
             System.exit(1); 
         } 
     }
}
```
• Per i dettagli sull'API, [ListLexicons](https://docs.aws.amazon.com/goto/SdkForJavaV2/polly-2016-06-10/ListLexicons)consulta AWS SDK for Java 2.xAPI Reference.

Sintetizza il parlato dal testo

Il seguente esempio di codice mostra come sintetizzare il parlato dal testo con Amazon Polly.

SDK per Java 2.x

#### **a** Note

C'è altro da fare. GitHub Trova l'esempio completo e scopri di più sulla configurazione e l'esecuzione nel [Repository di esempi di codice AWS.](https://github.com/awsdocs/aws-doc-sdk-examples/tree/main/javav2/example_code/polly#readme)

```
import javazoom.jl.decoder.JavaLayerException;
import software.amazon.awssdk.core.ResponseInputStream;
import software.amazon.awssdk.regions.Region;
import software.amazon.awssdk.services.polly.PollyClient;
```

```
import software.amazon.awssdk.services.polly.model.DescribeVoicesRequest;
import software.amazon.awssdk.services.polly.model.Voice;
import software.amazon.awssdk.services.polly.model.DescribeVoicesResponse;
import software.amazon.awssdk.services.polly.model.OutputFormat;
import software.amazon.awssdk.services.polly.model.PollyException;
import software.amazon.awssdk.services.polly.model.SynthesizeSpeechRequest;
import software.amazon.awssdk.services.polly.model.SynthesizeSpeechResponse;
import java.io.IOException;
import java.io.InputStream;
import javazoom.jl.player.advanced.AdvancedPlayer;
import javazoom.jl.player.advanced.PlaybackEvent;
import javazoom.jl.player.advanced.PlaybackListener;
/** 
  * Before running this Java V2 code example, set up your development 
  * environment, including your credentials. 
 * 
  * For more information, see the following documentation topic: 
 * 
  * https://docs.aws.amazon.com/sdk-for-java/latest/developer-guide/get-started.html 
  */
public class PollyDemo { 
     private static final String SAMPLE = "Congratulations. You have successfully 
  built this working demo " + 
             " of Amazon Polly in Java Version 2. Have fun building voice enabled 
  apps with Amazon Polly (that's me!), and always " 
 + 
             " look at the AWS website for tips and tricks on using Amazon Polly and 
  other great services from AWS"; 
     public static void main(String args[]) { 
         PollyClient polly = PollyClient.builder() 
                  .region(Region.US_WEST_2) 
                .build();
         talkPolly(polly); 
         polly.close(); 
     } 
     public static void talkPolly(PollyClient polly) { 
         try { 
             DescribeVoicesRequest describeVoiceRequest = 
  DescribeVoicesRequest.builder() 
                      .engine("standard")
```
.build();

```
 DescribeVoicesResponse describeVoicesResult = 
 polly.describeVoices(describeVoiceRequest); 
             Voice voice = describeVoicesResult.voices().stream() 
                     .filter(v -> v.name().equals("Joanna")) 
                     .findFirst() 
                     .orElseThrow(() -> new RuntimeException("Voice not found")); 
             InputStream stream = synthesize(polly, SAMPLE, voice, OutputFormat.MP3); 
             AdvancedPlayer player = new AdvancedPlayer(stream, 
 javazoom.jl.player.FactoryRegistry.systemRegistry().createAudioDevice()); 
             player.setPlayBackListener(new PlaybackListener() { 
                 public void playbackStarted(PlaybackEvent evt) { 
                     System.out.println("Playback started"); 
                     System.out.println(SAMPLE); 
 } 
                 public void playbackFinished(PlaybackEvent evt) { 
                     System.out.println("Playback finished"); 
 } 
             }); 
             // play it! 
             player.play(); 
         } catch (PollyException | JavaLayerException | IOException e) { 
             System.err.println(e.getMessage()); 
             System.exit(1); 
         } 
    } 
     public static InputStream synthesize(PollyClient polly, String text, Voice 
 voice, OutputFormat format) 
             throws IOException { 
         SynthesizeSpeechRequest synthReq = SynthesizeSpeechRequest.builder() 
                 .text(text) 
                 .voiceId(voice.id()) 
                 .outputFormat(format) 
                .build();
         ResponseInputStream<SynthesizeSpeechResponse> synthRes = 
 polly.synthesizeSpeech(synthReq); 
         return synthRes;
```
}

- }
- Per i dettagli sull'API, [SynthesizeSpeechc](https://docs.aws.amazon.com/goto/SdkForJavaV2/polly-2016-06-10/SynthesizeSpeech)onsulta AWS SDK for Java 2.xAPI Reference.

# Esempi di Amazon RDS con SDK for Java 2.x

I seguenti esempi di codice mostrano come eseguire azioni e implementare scenari comuni utilizzando Amazon RDS. AWS SDK for Java 2.x

Le operazioni sono estratti di codice da programmi più grandi e devono essere eseguite nel contesto. Sebbene le operazioni mostrino come richiamare le singole funzioni del servizio, è possibile visualizzarle contestualizzate negli scenari correlati e negli esempi tra servizi.

Scenari: esempi di codice che mostrano come eseguire un'attività specifica richiamando più funzioni all'interno dello stesso servizio.

Ogni esempio include un collegamento a GitHub, dove puoi trovare istruzioni su come configurare ed eseguire il codice nel contesto.

Nozioni di base

Hello Amazon RDS

Gli esempi di codice seguenti mostrano come iniziare a utilizzare Amazon RDS.

```
SDK per Java 2.x
```
### **a** Note

C'è altro su GitHub. Trova l'esempio completo e scopri di più sulla configurazione e l'esecuzione nel [Repository di esempi di codice AWS.](https://github.com/awsdocs/aws-doc-sdk-examples/tree/main/javav2/example_code/rds#readme)

import software.amazon.awssdk.regions.Region; import software.amazon.awssdk.services.rds.RdsClient; import software.amazon.awssdk.services.rds.model.DescribeDbInstancesResponse; import software.amazon.awssdk.services.rds.model.DBInstance; import software.amazon.awssdk.services.rds.model.RdsException;

```
import java.util.List;
/** 
  * Before running this Java V2 code example, set up your development 
  * environment, including your credentials. 
 * 
  * For more information, see the following documentation topic: 
 * 
  * https://docs.aws.amazon.com/sdk-for-java/latest/developer-guide/get-started.html 
  */
public class DescribeDBInstances { 
     public static void main(String[] args) { 
         Region region = Region.US_EAST_1; 
         RdsClient rdsClient = RdsClient.builder() 
                  .region(region) 
                 .build();
         describeInstances(rdsClient); 
         rdsClient.close(); 
     } 
     public static void describeInstances(RdsClient rdsClient) { 
         try { 
             DescribeDbInstancesResponse response = rdsClient.describeDBInstances(); 
             List<DBInstance> instanceList = response.dbInstances(); 
             for (DBInstance instance : instanceList) { 
                 System.out.println("Instance ARN is: " + instance.dbInstanceArn()); 
                 System.out.println("The Engine is " + instance.engine()); 
                 System.out.println("Connection endpoint is" + 
  instance.endpoint().address()); 
 } 
         } catch (RdsException e) { 
             System.out.println(e.getLocalizedMessage()); 
             System.exit(1); 
         } 
     }
}
```
• Per informazioni dettagliate sull'API, consulta [DescribeDBInstances](https://docs.aws.amazon.com/goto/SdkForJavaV2/rds-2014-10-31/DescribeDBInstances) nella Documentazione di riferimento delle API di AWS SDK for Java 2.x.

## Argomenti

- [Azioni](#page-8224-0)
- [Scenari](#page-8246-0)

## Azioni

Creare un'Istanza database.

Il seguente esempio di codice mostra come creare un'istanza database Amazon RDS e attendere che diventi disponibile.

# SDK per Java 2.x

# **G** Note

C'è di più su. GitHub Trova l'esempio completo e scopri di più sulla configurazione e l'esecuzione nel [Repository di esempi di codice AWS.](https://github.com/awsdocs/aws-doc-sdk-examples/tree/main/javav2/example_code/rds#readme)

```
import com.google.gson.Gson;
import 
  software.amazon.awssdk.auth.credentials.EnvironmentVariableCredentialsProvider;
import software.amazon.awssdk.regions.Region;
import software.amazon.awssdk.services.rds.RdsClient;
import software.amazon.awssdk.services.rds.model.DescribeDbInstancesRequest;
import software.amazon.awssdk.services.rds.model.CreateDbInstanceRequest;
import software.amazon.awssdk.services.rds.model.CreateDbInstanceResponse;
import software.amazon.awssdk.services.rds.model.RdsException;
import software.amazon.awssdk.services.rds.model.DescribeDbInstancesResponse;
import software.amazon.awssdk.services.rds.model.DBInstance;
import software.amazon.awssdk.services.secretsmanager.SecretsManagerClient;
import software.amazon.awssdk.services.secretsmanager.model.GetSecretValueRequest;
import software.amazon.awssdk.services.secretsmanager.model.GetSecretValueResponse;
import java.util.List;
/** 
  * Before running this Java V2 code example, set up your development 
  * environment, including your credentials. 
 * 
  * For more information, see the following documentation topic:
```
\*

```
 * https://docs.aws.amazon.com/sdk-for-java/latest/developer-guide/get-started.html 
 * 
  * This example requires an AWS Secrets Manager secret that contains the 
  * database credentials. If you do not create a 
  * secret, this example will not work. For more details, see: 
 * 
  * https://docs.aws.amazon.com/secretsmanager/latest/userguide/integrating_how-
services-use-secrets_RS.html 
 * 
  * 
  */
public class CreateDBInstance { 
     public static long sleepTime = 20; 
     public static void main(String[] args) { 
         final String usage = """ 
                  Usage: 
                      <dbInstanceIdentifier> <dbName> <secretName> 
                  Where: 
                      dbInstanceIdentifier - The database instance identifier.\s 
                      dbName - The database name.\s 
                      secretName - The name of the AWS Secrets Manager secret that 
  contains the database credentials." 
                  """; 
        if (args.length != 3) {
             System.out.println(usage); 
             System.exit(1); 
         } 
         String dbInstanceIdentifier = args[0]; 
         String dbName = args[1]; 
         String secretName = args[2]; 
         Gson gson = new Gson(); 
         User user = gson.fromJson(String.valueOf(getSecretValues(secretName)), 
  User.class); 
         Region region = Region.US_WEST_2; 
         RdsClient rdsClient = RdsClient.builder() 
                  .region(region) 
                  .build();
```

```
 createDatabaseInstance(rdsClient, dbInstanceIdentifier, dbName, 
 user.getUsername(), user.getPassword()); 
        waitForInstanceReady(rdsClient, dbInstanceIdentifier); 
        rdsClient.close(); 
    } 
    private static SecretsManagerClient getSecretClient() { 
        Region region = Region.US_WEST_2; 
        return SecretsManagerClient.builder() 
                 .region(region) 
 .credentialsProvider(EnvironmentVariableCredentialsProvider.create()) 
                .build();
   } 
    private static String getSecretValues(String secretName) { 
       SecretsManagerClient secretClient = getSecretClient();
        GetSecretValueRequest valueRequest = GetSecretValueRequest.builder() 
                 .secretId(secretName) 
                .buid():
        GetSecretValueResponse valueResponse = 
 secretClient.getSecretValue(valueRequest); 
        return valueResponse.secretString(); 
    } 
    public static void createDatabaseInstance(RdsClient rdsClient, 
            String dbInstanceIdentifier, 
            String dbName, 
            String userName, 
            String userPassword) { 
        try { 
            CreateDbInstanceRequest instanceRequest = 
 CreateDbInstanceRequest.builder() 
                     .dbInstanceIdentifier(dbInstanceIdentifier) 
                     .allocatedStorage(100) 
                     .dbName(dbName) 
                     .engine("mysql") 
                     .dbInstanceClass("db.m4.large") 
                     .engineVersion("8.0") 
                     .storageType("standard") 
                     .masterUsername(userName)
```

```
 .masterUserPassword(userPassword) 
                     .build();
             CreateDbInstanceResponse response = 
 rdsClient.createDBInstance(instanceRequest); 
             System.out.print("The status is " + 
 response.dbInstance().dbInstanceStatus()); 
         } catch (RdsException e) { 
             System.out.println(e.getLocalizedMessage()); 
             System.exit(1); 
        } 
    } 
    // Waits until the database instance is available. 
     public static void waitForInstanceReady(RdsClient rdsClient, String 
 dbInstanceIdentifier) { 
         boolean instanceReady = false; 
         String instanceReadyStr; 
         System.out.println("Waiting for instance to become available."); 
         try { 
             DescribeDbInstancesRequest instanceRequest = 
 DescribeDbInstancesRequest.builder() 
                     .dbInstanceIdentifier(dbInstanceIdentifier) 
                    .build();
             // Loop until the cluster is ready. 
            while (!instanceReady) {
                 DescribeDbInstancesResponse response = 
 rdsClient.describeDBInstances(instanceRequest); 
                List<DBInstance> instanceList = response.dbInstances();
                 for (DBInstance instance : instanceList) { 
                     instanceReadyStr = instance.dbInstanceStatus(); 
                     if (instanceReadyStr.contains("available")) 
                         instanceReady = true; 
                     else { 
                         System.out.print("."); 
                         Thread.sleep(sleepTime * 1000); 
1 1 1 1 1 1 1
 } 
 } 
             System.out.println("Database instance is available!"); 
         } catch (RdsException | InterruptedException e) {
```

```
 System.err.println(e.getMessage()); 
          System.exit(1); 
     } 
 }
```
• Per informazioni dettagliate sull'API, consulta [CreateDBInstance](https://docs.aws.amazon.com/goto/SdkForJavaV2/rds-2014-10-31/CreateDBInstance) nella Documentazione di riferimento delle API di AWS SDK for Java 2.x.

Creare un gruppo di parametri database

Il seguente esempio di codice mostra come creare un gruppo di parametri Amazon RDS DB.

SDK per Java 2.x

# **a** Note

C'è altro da fare. GitHub Trova l'esempio completo e scopri di più sulla configurazione e l'esecuzione nel [Repository di esempi di codice AWS.](https://github.com/awsdocs/aws-doc-sdk-examples/tree/main/javav2/example_code/rds#readme)

```
 public static void createDBParameterGroup(RdsClient rdsClient, String 
 dbGroupName, String dbParameterGroupFamily) { 
         try { 
             CreateDbParameterGroupRequest groupRequest = 
 CreateDbParameterGroupRequest.builder() 
                      .dbParameterGroupName(dbGroupName) 
                      .dbParameterGroupFamily(dbParameterGroupFamily) 
                      .description("Created by using the AWS SDK for Java") 
                     .build();
             CreateDbParameterGroupResponse response = 
 rdsClient.createDBParameterGroup(groupRequest); 
             System.out.println("The group name is " + 
 response.dbParameterGroup().dbParameterGroupName()); 
         } catch (RdsException e) { 
             System.out.println(e.getLocalizedMessage()); 
             System.exit(1); 
 } 
     }
```
• Per i dettagli sull'API, consulta [CreateDB ParameterGroup](https://docs.aws.amazon.com/goto/SdkForJavaV2/rds-2014-10-31/CreateDBParameterGroup) in AWS SDK for Java 2.xAPI Reference.

Creare uno snapshot di un'istanza database

Il seguente esempio di codice mostra come creare uno snapshot di un'istanza database Amazon RDS.

SDK per Java 2.x

# **a** Note

C'è altro da fare. GitHub Trova l'esempio completo e scopri di più sulla configurazione e l'esecuzione nel [Repository di esempi di codice AWS.](https://github.com/awsdocs/aws-doc-sdk-examples/tree/main/javav2/example_code/rds#readme)

```
 // Create an Amazon RDS snapshot. 
    public static void createSnapshot(RdsClient rdsClient, String 
 dbInstanceIdentifier, String dbSnapshotIdentifier) { 
        try { 
            CreateDbSnapshotRequest snapshotRequest = 
 CreateDbSnapshotRequest.builder() 
                     .dbInstanceIdentifier(dbInstanceIdentifier) 
                     .dbSnapshotIdentifier(dbSnapshotIdentifier) 
                     .build(); 
            CreateDbSnapshotResponse response = 
 rdsClient.createDBSnapshot(snapshotRequest); 
            System.out.println("The Snapshot id is " + 
 response.dbSnapshot().dbiResourceId()); 
        } catch (RdsException e) { 
            System.out.println(e.getLocalizedMessage()); 
            System.exit(1); 
        } 
    }
```
• Per informazioni dettagliate sull'API, consulta [CreateDBSnapshot](https://docs.aws.amazon.com/goto/SdkForJavaV2/rds-2014-10-31/CreateDBSnapshot) nella Documentazione di riferimento dell'API AWS SDK for Java 2.x.

Creare un token di autenticazione

L'esempio di codice seguente mostra come creare un token di autenticazione per l'autenticazione IAM.

SDK per Java 2.x

**a** Note

C'è dell'altro GitHub. Trova l'esempio completo e scopri di più sulla configurazione e l'esecuzione nel [Repository di esempi di codice AWS.](https://github.com/awsdocs/aws-doc-sdk-examples/tree/main/javav2/example_code/rds#readme)

Usa la [RdsUtilities](https://sdk.amazonaws.com/java/api/latest/software/amazon/awssdk/services/rds/RdsUtilities.html)classe per generare un token di autenticazione.

```
public class GenerateRDSAuthToken { 
     public static void main(String[] args) { 
         final String usage = """ 
                  Usage: 
                       <dbInstanceIdentifier> <masterUsername> 
                  Where: 
                       dbInstanceIdentifier - The database instance identifier.\s 
                       masterUsername - The master user name.\s 
                  """; 
         if (args.length != 2) { 
              System.out.println(usage); 
              System.exit(1); 
         } 
         String dbInstanceIdentifier = args[0]; 
        String masterUsername = args[1];
         Region region = Region.US_WEST_2; 
         RdsClient rdsClient = RdsClient.builder() 
                  .region(region) 
                   .build();
```

```
 String token = getAuthToken(rdsClient, dbInstanceIdentifier, 
  masterUsername); 
         System.out.println("The token response is " + token); 
     } 
     public static String getAuthToken(RdsClient rdsClient, String 
  dbInstanceIdentifier, String masterUsername) { 
         RdsUtilities utilities = rdsClient.utilities(); 
         try { 
              GenerateAuthenticationTokenRequest tokenRequest = 
  GenerateAuthenticationTokenRequest.builder() 
                      .credentialsProvider(ProfileCredentialsProvider.create()) 
                      .username(masterUsername) 
                      .port(3306) 
                      .hostname(dbInstanceIdentifier) 
                     .build();
              return utilities.generateAuthenticationToken(tokenRequest); 
         } catch (RdsException e) { 
              System.out.println(e.getLocalizedMessage()); 
              System.exit(1); 
         } 
         return ""; 
     }
}
```
• Per i dettagli sull'API, consulta [GenerateRDS AuthToken](https://docs.aws.amazon.com/goto/SdkForJavaV2/rds-2014-10-31/GenerateRDSAuthToken) in AWS SDK for Java 2.xAPI Reference.

Eliminazione di un'istanza database

Il seguente esempio di codice mostra come eliminare un'istanza database Amazon RDS.

#### SDK per Java 2.x

### **a** Note

C'è altro da fare. GitHub Trova l'esempio completo e scopri di più sulla configurazione e l'esecuzione nel [Repository di esempi di codice AWS.](https://github.com/awsdocs/aws-doc-sdk-examples/tree/main/javav2/example_code/rds#readme)

```
import software.amazon.awssdk.regions.Region;
import software.amazon.awssdk.services.rds.RdsClient;
import software.amazon.awssdk.services.rds.model.DeleteDbInstanceRequest;
import software.amazon.awssdk.services.rds.model.DeleteDbInstanceResponse;
import software.amazon.awssdk.services.rds.model.RdsException;
/** 
  * Before running this Java V2 code example, set up your development 
  * environment, including your credentials. 
 * 
  * For more information, see the following documentation topic: 
 * 
  * https://docs.aws.amazon.com/sdk-for-java/latest/developer-guide/get-started.html 
  */
public class DeleteDBInstance { 
     public static void main(String[] args) { 
         final String usage = """ 
                  Usage: 
                      <dbInstanceIdentifier>\s 
                  Where: 
                      dbInstanceIdentifier - The database instance identifier\s 
                  """; 
        if (args.length != 1) {
             System.out.println(usage); 
             System.exit(1); 
         } 
         String dbInstanceIdentifier = args[0]; 
         Region region = Region.US_WEST_2; 
         RdsClient rdsClient = RdsClient.builder() 
                  .region(region)
```

```
.build();
         deleteDatabaseInstance(rdsClient, dbInstanceIdentifier); 
         rdsClient.close(); 
     } 
     public static void deleteDatabaseInstance(RdsClient rdsClient, String 
  dbInstanceIdentifier) { 
         try { 
              DeleteDbInstanceRequest deleteDbInstanceRequest = 
  DeleteDbInstanceRequest.builder() 
                      .dbInstanceIdentifier(dbInstanceIdentifier) 
                      .deleteAutomatedBackups(true) 
                      .skipFinalSnapshot(true) 
                     .build();
              DeleteDbInstanceResponse response = 
  rdsClient.deleteDBInstance(deleteDbInstanceRequest); 
              System.out.print("The status of the database is " + 
  response.dbInstance().dbInstanceStatus()); 
         } catch (RdsException e) { 
              System.out.println(e.getLocalizedMessage()); 
              System.exit(1); 
         } 
     }
}
```
• Per informazioni dettagliate sull'API, consulta [DeleteDBInstance](https://docs.aws.amazon.com/goto/SdkForJavaV2/rds-2014-10-31/DeleteDBInstance) nella Documentazione di riferimento delle API di AWS SDK for Java 2.x.

# Eliminare un gruppo di parametri

Il seguente esempio di codice mostra come eliminare un gruppo di parametri Amazon RDS DB.

## SDK per Java 2.x

# **a** Note

C'è altro su. GitHub Trova l'esempio completo e scopri di più sulla configurazione e l'esecuzione nel [Repository di esempi di codice AWS.](https://github.com/awsdocs/aws-doc-sdk-examples/tree/main/javav2/example_code/rds#readme)

```
 // Delete the parameter group after database has been deleted. 
    // An exception is thrown if you attempt to delete the para group while database 
    // exists. 
    public static void deleteParaGroup(RdsClient rdsClient, String dbGroupName, 
 String dbARN) 
             throws InterruptedException { 
        try { 
             boolean isDataDel = false; 
             boolean didFind; 
             String instanceARN; 
            // Make sure that the database has been deleted. 
             while (!isDataDel) { 
                 DescribeDbInstancesResponse response = 
 rdsClient.describeDBInstances(); 
                List<DBInstance> instanceList = response.dbInstances();
                 int listSize = instanceList.size(); 
                 didFind = false; 
                int index = 1:
                 for (DBInstance instance : instanceList) { 
                     instanceARN = instance.dbInstanceArn(); 
                     if (instanceARN.compareTo(dbARN) == 0) { 
                         System.out.println(dbARN + " still exists"); 
                        didFind = true;1 1 1 1 1 1 1
                     if ((index == listSize) && (!didFind)) { 
                         // Went through the entire list and did not find the 
 database ARN. 
                         isDataDel = true; 
1 1 1 1 1 1 1
                     Thread.sleep(sleepTime * 1000); 
                     index++; 
 } 
 }
```

```
 // Delete the para group. 
            DeleteDbParameterGroupRequest parameterGroupRequest = 
 DeleteDbParameterGroupRequest.builder() 
                     .dbParameterGroupName(dbGroupName) 
                    .build();
            rdsClient.deleteDBParameterGroup(parameterGroupRequest); 
            System.out.println(dbGroupName + " was deleted."); 
        } catch (RdsException e) { 
            System.out.println(e.getLocalizedMessage()); 
            System.exit(1); 
        } 
    }
```
• Per i dettagli sull'API, consulta [DeleteDB ParameterGroup](https://docs.aws.amazon.com/goto/SdkForJavaV2/rds-2014-10-31/DeleteDBParameterGroup) in AWS SDK for Java 2.xAPI Reference.

Descrizione delle istanze database

Il seguente esempio di codice mostra come descrivere le istanze database di Amazon RDS.

SDK per Java 2.x

### a Note

C'è altro da fare. GitHub Trova l'esempio completo e scopri di più sulla configurazione e l'esecuzione nel [Repository di esempi di codice AWS.](https://github.com/awsdocs/aws-doc-sdk-examples/tree/main/javav2/example_code/rds#readme)

```
import software.amazon.awssdk.regions.Region;
import software.amazon.awssdk.services.rds.RdsClient;
import software.amazon.awssdk.services.rds.model.DescribeDbInstancesResponse;
import software.amazon.awssdk.services.rds.model.DBInstance;
import software.amazon.awssdk.services.rds.model.RdsException;
import java.util.List;
/** 
  * Before running this Java V2 code example, set up your development
```

```
 * environment, including your credentials. 
 * 
  * For more information, see the following documentation topic: 
 * 
  * https://docs.aws.amazon.com/sdk-for-java/latest/developer-guide/get-started.html 
  */
public class DescribeDBInstances { 
     public static void main(String[] args) { 
         Region region = Region.US_EAST_1; 
         RdsClient rdsClient = RdsClient.builder() 
                  .region(region) 
                 .build();
         describeInstances(rdsClient); 
         rdsClient.close(); 
     } 
     public static void describeInstances(RdsClient rdsClient) { 
         try { 
             DescribeDbInstancesResponse response = rdsClient.describeDBInstances(); 
             List<DBInstance> instanceList = response.dbInstances(); 
             for (DBInstance instance : instanceList) { 
                  System.out.println("Instance ARN is: " + instance.dbInstanceArn()); 
                  System.out.println("The Engine is " + instance.engine()); 
                  System.out.println("Connection endpoint is" + 
  instance.endpoint().address()); 
 } 
         } catch (RdsException e) { 
             System.out.println(e.getLocalizedMessage()); 
             System.exit(1); 
         } 
     }
}
```
• Per informazioni dettagliate sull'API, consulta [DescribeDBInstances](https://docs.aws.amazon.com/goto/SdkForJavaV2/rds-2014-10-31/DescribeDBInstances) nella Documentazione di riferimento delle API di AWS SDK for Java 2.x.

Descrivere i gruppi di parametri database

Il seguente esempio di codice mostra come descrivere i gruppi di parametri di Amazon RDS DB.

### SDK per Java 2.x

# **a** Note

C'è altro su. GitHub Trova l'esempio completo e scopri di più sulla configurazione e l'esecuzione nel [Repository di esempi di codice AWS.](https://github.com/awsdocs/aws-doc-sdk-examples/tree/main/javav2/example_code/rds#readme)

```
 public static void describeDbParameterGroups(RdsClient rdsClient, String 
 dbGroupName) { 
         try { 
             DescribeDbParameterGroupsRequest groupsRequest = 
 DescribeDbParameterGroupsRequest.builder() 
                      .dbParameterGroupName(dbGroupName) 
                      .maxRecords(20) 
                     .build();
             DescribeDbParameterGroupsResponse response = 
 rdsClient.describeDBParameterGroups(groupsRequest); 
            List<DBParameterGroup> groups = response.dbParameterGroups();
             for (DBParameterGroup group : groups) { 
                 System.out.println("The group name is " + 
 group.dbParameterGroupName()); 
                 System.out.println("The group description is " + 
 group.description()); 
 } 
         } catch (RdsException e) { 
             System.out.println(e.getLocalizedMessage()); 
             System.exit(1); 
         } 
    }
```
• Per i dettagli sull'API, consulta [DescribeDB ParameterGroups](https://docs.aws.amazon.com/goto/SdkForJavaV2/rds-2014-10-31/DescribeDBParameterGroups) in AWS SDK for Java 2.xAPI Reference.

Versioni del motore di database

Il seguente esempio di codice mostra come descrivere le versioni del motore di database Amazon RDS.

## SDK per Java 2.x

# **a** Note

C'è altro su. GitHub Trova l'esempio completo e scopri di più sulla configurazione e l'esecuzione nel [Repository di esempi di codice AWS.](https://github.com/awsdocs/aws-doc-sdk-examples/tree/main/javav2/example_code/rds#readme)

```
 public static void describeDBEngines(RdsClient rdsClient) { 
         try { 
             DescribeDbEngineVersionsRequest engineVersionsRequest = 
 DescribeDbEngineVersionsRequest.builder() 
                      .defaultOnly(true) 
                      .engine("mysql") 
                      .maxRecords(20) 
                     .build();
             DescribeDbEngineVersionsResponse response = 
 rdsClient.describeDBEngineVersions(engineVersionsRequest); 
             List<DBEngineVersion> engines = response.dbEngineVersions(); 
             // Get all DBEngineVersion objects. 
             for (DBEngineVersion engineOb : engines) { 
                 System.out.println("The name of the DB parameter group family for 
 the database engine is " 
                          + engineOb.dbParameterGroupFamily()); 
                 System.out.println("The name of the database engine " + 
 engineOb.engine()); 
                 System.out.println("The version number of the database engine " + 
engineOb.engineVersion());
 } 
         } catch (RdsException e) { 
             System.out.println(e.getLocalizedMessage()); 
             System.exit(1); 
         } 
    }
```
• Per i dettagli sull'API, consulta [DescribeDB EngineVersions](https://docs.aws.amazon.com/goto/SdkForJavaV2/rds-2014-10-31/DescribeDBEngineVersions) in AWS SDK for Java 2.xAPI Reference.

#### Descrizione delle opzioni per le istanze database

Il seguente esempio di codice mostra come descrivere le opzioni per le istanze database di Amazon RDS.

SDK per Java 2.x

#### **a** Note

C'è altro da fare. GitHub Trova l'esempio completo e scopri di più sulla configurazione e l'esecuzione nel [Repository di esempi di codice AWS.](https://github.com/awsdocs/aws-doc-sdk-examples/tree/main/javav2/example_code/rds#readme)

```
 // Get a list of allowed engine versions. 
     public static void getAllowedEngines(RdsClient rdsClient, String 
 dbParameterGroupFamily) { 
         try { 
             DescribeDbEngineVersionsRequest versionsRequest = 
 DescribeDbEngineVersionsRequest.builder() 
                      .dbParameterGroupFamily(dbParameterGroupFamily) 
                      .engine("mysql") 
                     .build();
             DescribeDbEngineVersionsResponse response = 
 rdsClient.describeDBEngineVersions(versionsRequest); 
             List<DBEngineVersion> dbEngines = response.dbEngineVersions(); 
             for (DBEngineVersion dbEngine : dbEngines) { 
                 System.out.println("The engine version is " + 
 dbEngine.engineVersion()); 
                 System.out.println("The engine description is " + 
 dbEngine.dbEngineDescription()); 
 } 
         } catch (RdsException e) { 
             System.out.println(e.getLocalizedMessage()); 
             System.exit(1); 
         } 
    }
```
• Per i dettagli sull'API, consulta [DescribeOrderableDB InstanceOptions](https://docs.aws.amazon.com/goto/SdkForJavaV2/rds-2014-10-31/DescribeOrderableDBInstanceOptions) in AWS SDK for Java 2.xAPI Reference.

#### Descrivere i parametri in un gruppo di parametri database

Il seguente esempio di codice mostra come descrivere i parametri in un gruppo di parametri Amazon RDS DB.

SDK per Java 2.x

#### **a** Note

C'è altro su. GitHub Trova l'esempio completo e scopri di più sulla configurazione e l'esecuzione nel [Repository di esempi di codice AWS.](https://github.com/awsdocs/aws-doc-sdk-examples/tree/main/javav2/example_code/rds#readme)

```
 // Retrieve parameters in the group. 
    public static void describeDbParameters(RdsClient rdsClient, String dbGroupName, 
 int flag) { 
        try { 
            DescribeDbParametersRequest dbParameterGroupsRequest; 
           if (flag == \emptyset) {
                dbParameterGroupsRequest = DescribeDbParametersRequest.builder() 
                         .dbParameterGroupName(dbGroupName) 
                        .build();
            } else { 
                dbParameterGroupsRequest = DescribeDbParametersRequest.builder() 
                         .dbParameterGroupName(dbGroupName) 
                         .source("user") 
                        .build();
            } 
            DescribeDbParametersResponse response = 
 rdsClient.describeDBParameters(dbParameterGroupsRequest); 
            List<Parameter> dbParameters = response.parameters(); 
            String paraName; 
            for (Parameter para : dbParameters) { 
                // Only print out information about either auto_increment_offset or 
                // auto_increment_increment. 
                paraName = para.parameterName(); 
                if ((paraName.compareTo("auto_increment_offset") == 0) 
                         || (paraName.compareTo("auto_increment_increment ") == 0)) { 
                     System.out.println("*** The parameter name is " + paraName); 
                     System.out.println("*** The parameter value is " + 
 para.parameterValue());
```

```
 System.out.println("*** The parameter data type is " + 
 para.dataType()); 
                    System.out.println("*** The parameter description is " + 
 para.description()); 
                     System.out.println("*** The parameter allowed values is " + 
 para.allowedValues()); 
 } 
 } 
        } catch (RdsException e) { 
            System.out.println(e.getLocalizedMessage()); 
            System.exit(1); 
        } 
    }
```
• Per informazioni sull'API, consulta [DescribeDBParameters](https://docs.aws.amazon.com/goto/SdkForJavaV2/rds-2014-10-31/DescribeDBParameters) nella Documentazione di riferimento dell'API AWS SDK for Java 2.x.

Modificare un'istanza database

Il seguente esempio di codice mostra come modificare un'istanza database Amazon RDS.

SDK per Java 2.x

```
a Note
```
C'è altro da fare. GitHub Trova l'esempio completo e scopri di più sulla configurazione e l'esecuzione nel [Repository di esempi di codice AWS.](https://github.com/awsdocs/aws-doc-sdk-examples/tree/main/javav2/example_code/rds#readme)

```
import software.amazon.awssdk.regions.Region;
import software.amazon.awssdk.services.rds.RdsClient;
import software.amazon.awssdk.services.rds.model.ModifyDbInstanceRequest;
import software.amazon.awssdk.services.rds.model.ModifyDbInstanceResponse;
import software.amazon.awssdk.services.rds.model.RdsException;
/** 
  * Before running this Java V2 code example, set up your development 
  * environment, including your credentials. 
 *
```
\* For more information, see the following documentation topic:

```
 * 
  * https://docs.aws.amazon.com/sdk-for-java/latest/developer-guide/get-started.html 
  */
public class ModifyDBInstance { 
     public static void main(String[] args) { 
         final String usage = """ 
                  Usage: 
                      <dbInstanceIdentifier> <dbSnapshotIdentifier>\s 
                  Where: 
                      dbInstanceIdentifier - The database instance identifier.\s 
                      masterUserPassword - The updated password that corresponds to 
  the master user name.\s 
                  """; 
        if (args.length != 2) {
             System.out.println(usage); 
             System.exit(1); 
         } 
        String dbInstanceIdentifier = args[0];
        String masterUserPassword = args[1];
         Region region = Region.US_WEST_2; 
         RdsClient rdsClient = RdsClient.builder() 
                  .region(region) 
                 .build();
         updateIntance(rdsClient, dbInstanceIdentifier, masterUserPassword); 
         rdsClient.close(); 
     } 
     public static void updateIntance(RdsClient rdsClient, String 
  dbInstanceIdentifier, String masterUserPassword) { 
         try { 
             // For a demo - modify the DB instance by modifying the master password. 
             ModifyDbInstanceRequest modifyDbInstanceRequest = 
  ModifyDbInstanceRequest.builder() 
                      .dbInstanceIdentifier(dbInstanceIdentifier) 
                      .publiclyAccessible(true) 
                      .masterUserPassword(masterUserPassword) 
                      .build(); 
             ModifyDbInstanceResponse instanceResponse = 
  rdsClient.modifyDBInstance(modifyDbInstanceRequest);
```

```
 System.out.print("The ARN of the modified database is: " + 
  instanceResponse.dbInstance().dbInstanceArn()); 
         } catch (RdsException e) { 
              System.out.println(e.getLocalizedMessage()); 
              System.exit(1); 
         } 
     }
}
```
• Per informazioni dettagliate sulle API, consulta [ModifyDBInstance](https://docs.aws.amazon.com/goto/SdkForJavaV2/rds-2014-10-31/ModifyDBInstance) nella documentazione di riferimento dell'API AWS SDK for Java 2.x.

Riavviare un'istanza database

Il seguente codice di esempio mostra come riavviare un'istanza database Amazon RDS.

SDK per Java 2.x

```
a Note
```
C'è dell'altro GitHub. Trova l'esempio completo e scopri di più sulla configurazione e l'esecuzione nel [Repository di esempi di codice AWS.](https://github.com/awsdocs/aws-doc-sdk-examples/tree/main/javav2/example_code/rds#readme)

```
import software.amazon.awssdk.regions.Region;
import software.amazon.awssdk.services.rds.RdsClient;
import software.amazon.awssdk.services.rds.model.RebootDbInstanceRequest;
import software.amazon.awssdk.services.rds.model.RebootDbInstanceResponse;
import software.amazon.awssdk.services.rds.model.RdsException;
/** 
  * Before running this Java V2 code example, set up your development 
  * environment, including your credentials. 
 * 
  * For more information, see the following documentation topic: 
 * 
  * https://docs.aws.amazon.com/sdk-for-java/latest/developer-guide/get-started.html 
  */
public class RebootDBInstance { 
     public static void main(String[] args) {
```

```
 final String usage = """ 
                 Usage: 
                     <dbInstanceIdentifier>\s 
                 Where: 
                     dbInstanceIdentifier - The database instance identifier\s 
                """
       if (args.length != 1) {
            System.out.println(usage); 
            System.exit(1); 
        } 
        String dbInstanceIdentifier = args[0]; 
        Region region = Region.US_WEST_2; 
        RdsClient rdsClient = RdsClient.builder() 
                 .region(region) 
                 .build(); 
        rebootInstance(rdsClient, dbInstanceIdentifier); 
        rdsClient.close(); 
    } 
    public static void rebootInstance(RdsClient rdsClient, String 
 dbInstanceIdentifier) { 
        try { 
            RebootDbInstanceRequest rebootDbInstanceRequest = 
 RebootDbInstanceRequest.builder() 
                      .dbInstanceIdentifier(dbInstanceIdentifier) 
                    .build();
            RebootDbInstanceResponse instanceResponse = 
 rdsClient.rebootDBInstance(rebootDbInstanceRequest); 
            System.out.print("The database " + 
 instanceResponse.dbInstance().dbInstanceArn() + " was rebooted"); 
        } catch (RdsException e) { 
            System.out.println(e.getLocalizedMessage()); 
            System.exit(1); 
        } 
    }
```
}

• Per informazioni dettagliate sulle API, consulta [RebootDBInstance](https://docs.aws.amazon.com/goto/SdkForJavaV2/rds-2014-10-31/RebootDBInstance) nella documentazione di riferimento dell'API AWS SDK for Java 2.x.

#### Recuperare gli attributi

Il seguente esempio di codice mostra come recuperare gli attributi che appartengono a un account Amazon RDS.

SDK per Java 2.x

## a Note

C'è altro su. GitHub Trova l'esempio completo e scopri di più sulla configurazione e l'esecuzione nel [Repository di esempi di codice AWS.](https://github.com/awsdocs/aws-doc-sdk-examples/tree/main/javav2/example_code/rds#readme)

```
import software.amazon.awssdk.regions.Region;
import software.amazon.awssdk.services.rds.RdsClient;
import software.amazon.awssdk.services.rds.model.AccountQuota;
import software.amazon.awssdk.services.rds.model.RdsException;
import software.amazon.awssdk.services.rds.model.DescribeAccountAttributesResponse;
import java.util.List;
/** 
  * Before running this Java V2 code example, set up your development 
  * environment, including your credentials. 
 * 
  * For more information, see the following documentation topic: 
 * 
  * https://docs.aws.amazon.com/sdk-for-java/latest/developer-guide/get-started.html 
  */
public class DescribeAccountAttributes { 
     public static void main(String[] args) { 
         Region region = Region.US_WEST_2; 
         RdsClient rdsClient = RdsClient.builder() 
                  .region(region) 
                 .build();
         getAccountAttributes(rdsClient);
```
```
 rdsClient.close(); 
     } 
     public static void getAccountAttributes(RdsClient rdsClient) { 
         try { 
             DescribeAccountAttributesResponse response = 
  rdsClient.describeAccountAttributes(); 
            List<AccountQuota> quotasList = response.accountQuotas();
             for (AccountQuota quotas : quotasList) { 
                 System.out.println("Name is: " + quotas.accountQuotaName()); 
                 System.out.println("Max value is " + quotas.max()); 
 } 
         } catch (RdsException e) { 
             System.out.println(e.getLocalizedMessage()); 
             System.exit(1); 
         } 
     }
}
```
• Per i dettagli sull'API, [DescribeAccountAttributesc](https://docs.aws.amazon.com/goto/SdkForJavaV2/rds-2014-10-31/DescribeAccountAttributes)onsulta AWS SDK for Java 2.xAPI Reference.

Aggiornare i parametri in un gruppo di parametri database

Il seguente esempio di codice mostra come aggiornare i parametri in un gruppo di parametri Amazon RDS DB.

SDK per Java 2.x

# **a** Note

C'è di più su. GitHub Trova l'esempio completo e scopri di più sulla configurazione e l'esecuzione nel [Repository di esempi di codice AWS.](https://github.com/awsdocs/aws-doc-sdk-examples/tree/main/javav2/example_code/rds#readme)

```
 // Modify auto_increment_offset and auto_increment_increment parameters. 
 public static void modifyDBParas(RdsClient rdsClient, String dbGroupName) { 
     try { 
         Parameter parameter1 = Parameter.builder() 
                  .parameterName("auto_increment_offset")
```

```
 .applyMethod("immediate") 
                      .parameterValue("5") 
                    .build();
           List<Parameter> paraList = new ArrayList<>();
            paraList.add(parameter1); 
            ModifyDbParameterGroupRequest groupRequest = 
 ModifyDbParameterGroupRequest.builder() 
                     .dbParameterGroupName(dbGroupName) 
                     .parameters(paraList) 
                    .build();
            ModifyDbParameterGroupResponse response = 
 rdsClient.modifyDBParameterGroup(groupRequest); 
            System.out.println("The parameter group " + 
 response.dbParameterGroupName() + " was successfully modified"); 
        } catch (RdsException e) { 
            System.out.println(e.getLocalizedMessage()); 
            System.exit(1); 
        } 
    }
```
• Per i dettagli sull'API, consulta [ModifyDB ParameterGroup](https://docs.aws.amazon.com/goto/SdkForJavaV2/rds-2014-10-31/ModifyDBParameterGroup) in AWS SDK for Java 2.xAPI Reference.

## Scenari

Nozioni di base sulle istanze DB

L'esempio di codice seguente mostra come:

- Creare un gruppo di parametri database personalizzati e imposta i relativi valori.
- Creare un'istanza database configurata per utilizzare il gruppo di parametri. L'istanza DB contiene anche un database.
- Acquisire uno snapshot dell'istanza.
- Eliminare l'istanza e il gruppo di parametri.

#### SDK per Java 2.x

#### **a** Note

C'è altro su. GitHub Trova l'esempio completo e scopri di più sulla configurazione e l'esecuzione nel [Repository di esempi di codice AWS.](https://github.com/awsdocs/aws-doc-sdk-examples/tree/main/javav2/example_code/rds#readme)

#### Esegui più operazioni.

```
import com.google.gson.Gson;
import 
  software.amazon.awssdk.auth.credentials.EnvironmentVariableCredentialsProvider;
import software.amazon.awssdk.regions.Region;
import software.amazon.awssdk.services.rds.RdsClient;
import software.amazon.awssdk.services.rds.model.CreateDbInstanceRequest;
import software.amazon.awssdk.services.rds.model.CreateDbInstanceResponse;
import software.amazon.awssdk.services.rds.model.CreateDbParameterGroupResponse;
import software.amazon.awssdk.services.rds.model.CreateDbSnapshotRequest;
import software.amazon.awssdk.services.rds.model.CreateDbSnapshotResponse;
import software.amazon.awssdk.services.rds.model.DBEngineVersion;
import software.amazon.awssdk.services.rds.model.DBInstance;
import software.amazon.awssdk.services.rds.model.DBParameterGroup;
import software.amazon.awssdk.services.rds.model.DBSnapshot;
import software.amazon.awssdk.services.rds.model.DeleteDbInstanceRequest;
import software.amazon.awssdk.services.rds.model.DeleteDbInstanceResponse;
import software.amazon.awssdk.services.rds.model.DescribeDbEngineVersionsRequest;
import software.amazon.awssdk.services.rds.model.DescribeDbEngineVersionsResponse;
import software.amazon.awssdk.services.rds.model.DescribeDbInstancesRequest;
import software.amazon.awssdk.services.rds.model.DescribeDbInstancesResponse;
import software.amazon.awssdk.services.rds.model.DescribeDbParameterGroupsResponse;
import software.amazon.awssdk.services.rds.model.DescribeDbParametersResponse;
import software.amazon.awssdk.services.rds.model.DescribeDbSnapshotsRequest;
import software.amazon.awssdk.services.rds.model.DescribeDbSnapshotsResponse;
import 
  software.amazon.awssdk.services.rds.model.DescribeOrderableDbInstanceOptionsResponse;
import software.amazon.awssdk.services.rds.model.ModifyDbParameterGroupResponse;
import software.amazon.awssdk.services.rds.model.OrderableDBInstanceOption;
import software.amazon.awssdk.services.rds.model.Parameter;
import software.amazon.awssdk.services.rds.model.RdsException;
import software.amazon.awssdk.services.rds.model.CreateDbParameterGroupRequest;
import software.amazon.awssdk.services.rds.model.DescribeDbParameterGroupsRequest;
import software.amazon.awssdk.services.rds.model.DescribeDbParametersRequest;
```

```
import software.amazon.awssdk.services.rds.model.ModifyDbParameterGroupRequest;
import 
  software.amazon.awssdk.services.rds.model.DescribeOrderableDbInstanceOptionsRequest;
import software.amazon.awssdk.services.rds.model.DeleteDbParameterGroupRequest;
import software.amazon.awssdk.services.secretsmanager.SecretsManagerClient;
import software.amazon.awssdk.services.secretsmanager.model.GetSecretValueRequest;
import software.amazon.awssdk.services.secretsmanager.model.GetSecretValueResponse;
import java.util.ArrayList;
import java.util.List;
/** 
  * Before running this Java (v2) code example, set up your development 
  * environment, including your credentials. 
 * 
  * For more information, see the following documentation topic: 
 * 
  * https://docs.aws.amazon.com/sdk-for-java/latest/developer-guide/get-started.html 
 * 
  * This example requires an AWS Secrets Manager secret that contains the 
  * database credentials. If you do not create a 
  * secret, this example will not work. For details, see: 
 * 
  * https://docs.aws.amazon.com/secretsmanager/latest/userguide/integrating_how-
services-use-secrets_RS.html 
 * 
  * This Java example performs these tasks: 
 * 
  * 1. Returns a list of the available DB engines. 
  * 2. Selects an engine family and create a custom DB parameter group. 
  * 3. Gets the parameter groups. 
  * 4. Gets parameters in the group. 
  * 5. Modifies the auto_increment_offset parameter. 
  * 6. Gets and displays the updated parameters. 
  * 7. Gets a list of allowed engine versions. 
  * 8. Gets a list of micro instance classes available for the selected engine. 
  * 9. Creates an RDS database instance that contains a MySql database and uses 
  * the parameter group. 
  * 10. Waits for the DB instance to be ready and prints out the connection 
  * endpoint value. 
  * 11. Creates a snapshot of the DB instance. 
  * 12. Waits for an RDS DB snapshot to be ready. 
  * 13. Deletes the RDS DB instance. 
  * 14. Deletes the parameter group. 
  */
```

```
public class RDSScenario { 
     public static long sleepTime = 20; 
     public static final String DASHES = new String(new char[80]).replace("\0", "-"); 
     public static void main(String[] args) throws InterruptedException { 
         final String usage = """ 
                  Usage: 
                      <dbGroupName> <dbParameterGroupFamily> <dbInstanceIdentifier> 
  <dbName> <dbSnapshotIdentifier> <secretName> 
                  Where: 
                      dbGroupName - The database group name.\s 
                      dbParameterGroupFamily - The database parameter group name (for 
  example, mysql8.0). 
                      dbInstanceIdentifier - The database instance identifier\s 
                      dbName - The database name.\s 
                      dbSnapshotIdentifier - The snapshot identifier.\s 
                      secretName - The name of the AWS Secrets Manager secret that 
  contains the database credentials" 
                 """
        if (args.length != 6) {
             System.out.println(usage); 
             System.exit(1); 
         } 
        String dbGroupName = args[0];
         String dbParameterGroupFamily = args[1]; 
         String dbInstanceIdentifier = args[2]; 
        String dbName = \arcsin 3];
        String dbSnapshotIdentifier = args[4];
         String secretName = args[5]; 
         Gson gson = new Gson(); 
         User user = gson.fromJson(String.valueOf(getSecretValues(secretName)), 
  User.class); 
         String masterUsername = user.getUsername(); 
         String masterUserPassword = user.getPassword(); 
         Region region = Region.US_WEST_2; 
         RdsClient rdsClient = RdsClient.builder() 
                  .region(region) 
                  .build();
```

```
 System.out.println(DASHES); 
        System.out.println("Welcome to the Amazon RDS example scenario."); 
        System.out.println(DASHES); 
        System.out.println(DASHES); 
        System.out.println("1. Return a list of the available DB engines"); 
        describeDBEngines(rdsClient); 
        System.out.println(DASHES); 
        System.out.println(DASHES); 
        System.out.println("2. Create a custom parameter group"); 
        createDBParameterGroup(rdsClient, dbGroupName, dbParameterGroupFamily); 
        System.out.println(DASHES); 
        System.out.println(DASHES); 
        System.out.println("3. Get the parameter group"); 
        describeDbParameterGroups(rdsClient, dbGroupName); 
        System.out.println(DASHES); 
        System.out.println(DASHES); 
        System.out.println("4. Get the parameters in the group"); 
       describeDbParameters(rdsClient, dbGroupName, 0);
        System.out.println(DASHES); 
        System.out.println(DASHES); 
        System.out.println("5. Modify the auto_increment_offset parameter"); 
        modifyDBParas(rdsClient, dbGroupName); 
        System.out.println(DASHES); 
        System.out.println(DASHES); 
        System.out.println("6. Display the updated value"); 
        describeDbParameters(rdsClient, dbGroupName, -1); 
        System.out.println(DASHES); 
        System.out.println(DASHES); 
        System.out.println("7. Get a list of allowed engine versions"); 
        getAllowedEngines(rdsClient, dbParameterGroupFamily); 
        System.out.println(DASHES); 
        System.out.println(DASHES); 
        System.out.println("8. Get a list of micro instance classes available for 
 the selected engine"); 
        getMicroInstances(rdsClient); 
        System.out.println(DASHES);
```

```
 System.out.println(DASHES); 
        System.out.println( 
                "9. Create an RDS database instance that contains a MySql database 
 and uses the parameter group"); 
        String dbARN = createDatabaseInstance(rdsClient, dbGroupName, 
 dbInstanceIdentifier, dbName, masterUsername, 
                masterUserPassword); 
       System.out.println("The ARN of the new database is " + dbARN);
        System.out.println(DASHES); 
        System.out.println(DASHES); 
        System.out.println("10. Wait for DB instance to be ready"); 
        waitForInstanceReady(rdsClient, dbInstanceIdentifier); 
        System.out.println(DASHES); 
        System.out.println(DASHES); 
        System.out.println("11. Create a snapshot of the DB instance"); 
        createSnapshot(rdsClient, dbInstanceIdentifier, dbSnapshotIdentifier); 
        System.out.println(DASHES); 
        System.out.println(DASHES); 
        System.out.println("12. Wait for DB snapshot to be ready"); 
        waitForSnapshotReady(rdsClient, dbInstanceIdentifier, dbSnapshotIdentifier); 
        System.out.println(DASHES); 
        System.out.println(DASHES); 
        System.out.println("13. Delete the DB instance"); 
        deleteDatabaseInstance(rdsClient, dbInstanceIdentifier); 
        System.out.println(DASHES); 
        System.out.println(DASHES); 
        System.out.println("14. Delete the parameter group"); 
        deleteParaGroup(rdsClient, dbGroupName, dbARN); 
        System.out.println(DASHES); 
        System.out.println(DASHES); 
        System.out.println("The Scenario has successfully completed."); 
        System.out.println(DASHES); 
        rdsClient.close(); 
    } 
    private static SecretsManagerClient getSecretClient() {
```

```
 Region region = Region.US_WEST_2; 
         return SecretsManagerClient.builder() 
                  .region(region) 
  .credentialsProvider(EnvironmentVariableCredentialsProvider.create()) 
                 .build();
    } 
     public static String getSecretValues(String secretName) { 
        SecretsManagerClient secretClient = getSecretClient();
         GetSecretValueRequest valueRequest = GetSecretValueRequest.builder() 
                  .secretId(secretName) 
                 .build();
         GetSecretValueResponse valueResponse = 
 secretClient.getSecretValue(valueRequest); 
         return valueResponse.secretString(); 
    } 
    // Delete the parameter group after database has been deleted. 
    // An exception is thrown if you attempt to delete the para group while database 
    // exists. 
    public static void deleteParaGroup(RdsClient rdsClient, String dbGroupName, 
 String dbARN) 
             throws InterruptedException { 
         try { 
             boolean isDataDel = false; 
             boolean didFind; 
             String instanceARN; 
             // Make sure that the database has been deleted. 
             while (!isDataDel) { 
                 DescribeDbInstancesResponse response = 
 rdsClient.describeDBInstances(); 
                List<DBInstance> instanceList = response.dbInstances();
                 int listSize = instanceList.size(); 
                 didFind = false; 
                int index = 1;
                 for (DBInstance instance : instanceList) { 
                      instanceARN = instance.dbInstanceArn(); 
                      if (instanceARN.compareTo(dbARN) == 0) { 
                          System.out.println(dbARN + " still exists"); 
                         didFind = true:
1 1 1 1 1 1 1
```

```
 if ((index == listSize) && (!didFind)) { 
                         // Went through the entire list and did not find the 
 database ARN. 
                         isDataDel = true; 
1 1 1 1 1 1 1
                     Thread.sleep(sleepTime * 1000); 
                     index++; 
 } 
 } 
             // Delete the para group. 
             DeleteDbParameterGroupRequest parameterGroupRequest = 
 DeleteDbParameterGroupRequest.builder() 
                      .dbParameterGroupName(dbGroupName) 
                     .build();
             rdsClient.deleteDBParameterGroup(parameterGroupRequest); 
             System.out.println(dbGroupName + " was deleted."); 
         } catch (RdsException e) { 
             System.out.println(e.getLocalizedMessage()); 
             System.exit(1); 
         } 
    } 
    // Delete the DB instance. 
     public static void deleteDatabaseInstance(RdsClient rdsClient, String 
 dbInstanceIdentifier) { 
         try { 
             DeleteDbInstanceRequest deleteDbInstanceRequest = 
 DeleteDbInstanceRequest.builder() 
                      .dbInstanceIdentifier(dbInstanceIdentifier) 
                      .deleteAutomatedBackups(true) 
                      .skipFinalSnapshot(true) 
                     .build();
             DeleteDbInstanceResponse response = 
 rdsClient.deleteDBInstance(deleteDbInstanceRequest); 
             System.out.print("The status of the database is " + 
 response.dbInstance().dbInstanceStatus()); 
         } catch (RdsException e) { 
             System.out.println(e.getLocalizedMessage()); 
             System.exit(1);
```

```
 } 
    } 
    // Waits until the snapshot instance is available. 
     public static void waitForSnapshotReady(RdsClient rdsClient, String 
 dbInstanceIdentifier, 
             String dbSnapshotIdentifier) { 
         try { 
             boolean snapshotReady = false; 
             String snapshotReadyStr; 
             System.out.println("Waiting for the snapshot to become available."); 
             DescribeDbSnapshotsRequest snapshotsRequest = 
 DescribeDbSnapshotsRequest.builder() 
                     .dbSnapshotIdentifier(dbSnapshotIdentifier) 
                     .dbInstanceIdentifier(dbInstanceIdentifier) 
                    .build();
             while (!snapshotReady) { 
                 DescribeDbSnapshotsResponse response = 
 rdsClient.describeDBSnapshots(snapshotsRequest); 
                 List<DBSnapshot> snapshotList = response.dbSnapshots(); 
                 for (DBSnapshot snapshot : snapshotList) { 
                    snapshotReadyStr = snapshot.status();
                     if (snapshotReadyStr.contains("available")) { 
                          snapshotReady = true; 
                     } else { 
                         System.out.print("."); 
                         Thread.sleep(sleepTime * 1000); 
1 1 1 1 1 1 1
 } 
 } 
             System.out.println("The Snapshot is available!"); 
         } catch (RdsException | InterruptedException e) { 
             System.out.println(e.getLocalizedMessage()); 
             System.exit(1); 
         } 
    } 
    // Create an Amazon RDS snapshot. 
    public static void createSnapshot(RdsClient rdsClient, String 
 dbInstanceIdentifier, String dbSnapshotIdentifier) { 
         try {
```

```
 CreateDbSnapshotRequest snapshotRequest = 
 CreateDbSnapshotRequest.builder() 
                      .dbInstanceIdentifier(dbInstanceIdentifier) 
                      .dbSnapshotIdentifier(dbSnapshotIdentifier) 
                     .build();
             CreateDbSnapshotResponse response = 
 rdsClient.createDBSnapshot(snapshotRequest); 
             System.out.println("The Snapshot id is " + 
 response.dbSnapshot().dbiResourceId()); 
         } catch (RdsException e) { 
             System.out.println(e.getLocalizedMessage()); 
             System.exit(1); 
         } 
    } 
    // Waits until the database instance is available. 
     public static void waitForInstanceReady(RdsClient rdsClient, String 
 dbInstanceIdentifier) { 
         boolean instanceReady = false; 
         String instanceReadyStr; 
         System.out.println("Waiting for instance to become available."); 
         try { 
             DescribeDbInstancesRequest instanceRequest = 
 DescribeDbInstancesRequest.builder() 
                      .dbInstanceIdentifier(dbInstanceIdentifier) 
                      .build(); 
             String endpoint = ""; 
            while (!instanceReady) {
                 DescribeDbInstancesResponse response = 
 rdsClient.describeDBInstances(instanceRequest); 
                 List<DBInstance> instanceList = response.dbInstances(); 
                 for (DBInstance instance : instanceList) { 
                      instanceReadyStr = instance.dbInstanceStatus(); 
                      if (instanceReadyStr.contains("available")) { 
                         endpoint = instance.endpoint().address();
                          instanceReady = true; 
                      } else { 
                          System.out.print("."); 
                          Thread.sleep(sleepTime * 1000); 
1 1 1 1 1 1 1
 }
```

```
 } 
             System.out.println("Database instance is available! The connection 
 endpoint is " + endpoint); 
         } catch (RdsException | InterruptedException e) { 
             System.err.println(e.getMessage()); 
             System.exit(1); 
         } 
     } 
     // Create a database instance and return the ARN of the database. 
     public static String createDatabaseInstance(RdsClient rdsClient, 
             String dbGroupName, 
             String dbInstanceIdentifier, 
             String dbName, 
             String masterUsername, 
             String masterUserPassword) { 
         try { 
             CreateDbInstanceRequest instanceRequest = 
 CreateDbInstanceRequest.builder() 
                      .dbInstanceIdentifier(dbInstanceIdentifier) 
                      .allocatedStorage(100) 
                      .dbName(dbName) 
                      .dbParameterGroupName(dbGroupName) 
                      .engine("mysql") 
                      .dbInstanceClass("db.m4.large") 
                      .engineVersion("8.0") 
                      .storageType("standard") 
                      .masterUsername(masterUsername) 
                      .masterUserPassword(masterUserPassword) 
                     .build();
             CreateDbInstanceResponse response = 
 rdsClient.createDBInstance(instanceRequest); 
             System.out.print("The status is " + 
 response.dbInstance().dbInstanceStatus()); 
             return response.dbInstance().dbInstanceArn(); 
         } catch (RdsException e) { 
             System.out.println(e.getLocalizedMessage()); 
             System.exit(1); 
         }
```

```
 return ""; 
     } 
     // Get a list of micro instances. 
     public static void getMicroInstances(RdsClient rdsClient) { 
         try { 
             DescribeOrderableDbInstanceOptionsRequest dbInstanceOptionsRequest = 
 DescribeOrderableDbInstanceOptionsRequest 
                      .builder() 
                      .engine("mysql") 
                      .build(); 
             DescribeOrderableDbInstanceOptionsResponse response = rdsClient 
                      .describeOrderableDBInstanceOptions(dbInstanceOptionsRequest); 
             List<OrderableDBInstanceOption> orderableDBInstances = 
 response.orderableDBInstanceOptions(); 
             for (OrderableDBInstanceOption dbInstanceOption : orderableDBInstances) 
 { 
                 System.out.println("The engine version is " + 
 dbInstanceOption.engineVersion()); 
                 System.out.println("The engine description is " + 
 dbInstanceOption.engine()); 
 } 
         } catch (RdsException e) { 
             System.out.println(e.getLocalizedMessage()); 
             System.exit(1); 
         } 
     } 
     // Get a list of allowed engine versions. 
     public static void getAllowedEngines(RdsClient rdsClient, String 
 dbParameterGroupFamily) { 
         try { 
             DescribeDbEngineVersionsRequest versionsRequest = 
 DescribeDbEngineVersionsRequest.builder() 
                      .dbParameterGroupFamily(dbParameterGroupFamily) 
                      .engine("mysql") 
                     .build();
             DescribeDbEngineVersionsResponse response = 
 rdsClient.describeDBEngineVersions(versionsRequest); 
             List<DBEngineVersion> dbEngines = response.dbEngineVersions(); 
             for (DBEngineVersion dbEngine : dbEngines) {
```

```
 System.out.println("The engine version is " + 
 dbEngine.engineVersion()); 
                 System.out.println("The engine description is " + 
 dbEngine.dbEngineDescription()); 
 } 
         } catch (RdsException e) { 
             System.out.println(e.getLocalizedMessage()); 
             System.exit(1); 
         } 
     } 
     // Modify auto_increment_offset and auto_increment_increment parameters. 
     public static void modifyDBParas(RdsClient rdsClient, String dbGroupName) { 
         try { 
             Parameter parameter1 = Parameter.builder() 
                      .parameterName("auto_increment_offset") 
                      .applyMethod("immediate") 
                      .parameterValue("5") 
                     .build();
             List<Parameter> paraList = new ArrayList<>(); 
             paraList.add(parameter1); 
             ModifyDbParameterGroupRequest groupRequest = 
 ModifyDbParameterGroupRequest.builder() 
                      .dbParameterGroupName(dbGroupName) 
                      .parameters(paraList) 
                     .build();
             ModifyDbParameterGroupResponse response = 
 rdsClient.modifyDBParameterGroup(groupRequest); 
             System.out.println("The parameter group " + 
 response.dbParameterGroupName() + " was successfully modified"); 
         } catch (RdsException e) { 
             System.out.println(e.getLocalizedMessage()); 
             System.exit(1); 
         } 
     } 
     // Retrieve parameters in the group. 
     public static void describeDbParameters(RdsClient rdsClient, String dbGroupName, 
 int flag) { 
         try {
```

```
 DescribeDbParametersRequest dbParameterGroupsRequest; 
            if (flag == \emptyset) {
                 dbParameterGroupsRequest = DescribeDbParametersRequest.builder() 
                          .dbParameterGroupName(dbGroupName) 
                         .buid():
             } else { 
                 dbParameterGroupsRequest = DescribeDbParametersRequest.builder() 
                          .dbParameterGroupName(dbGroupName) 
                          .source("user") 
                         .build();
 } 
             DescribeDbParametersResponse response = 
 rdsClient.describeDBParameters(dbParameterGroupsRequest); 
             List<Parameter> dbParameters = response.parameters(); 
             String paraName; 
             for (Parameter para : dbParameters) { 
                 // Only print out information about either auto_increment_offset or 
                 // auto_increment_increment. 
                 paraName = para.parameterName(); 
                 if ((paraName.compareTo("auto_increment_offset") == 0) 
                          || (paraName.compareTo("auto_increment_increment ") == 0)) { 
                     System.out.println("*** The parameter name is " + paraName); 
                     System.out.println("*** The parameter value is " + 
 para.parameterValue()); 
                     System.out.println("*** The parameter data type is " + 
 para.dataType()); 
                     System.out.println("*** The parameter description is " + 
 para.description()); 
                     System.out.println("*** The parameter allowed values is " + 
 para.allowedValues()); 
 } 
 } 
         } catch (RdsException e) { 
             System.out.println(e.getLocalizedMessage()); 
             System.exit(1); 
        } 
    } 
     public static void describeDbParameterGroups(RdsClient rdsClient, String 
 dbGroupName) { 
        try {
```

```
 DescribeDbParameterGroupsRequest groupsRequest = 
 DescribeDbParameterGroupsRequest.builder() 
                      .dbParameterGroupName(dbGroupName) 
                      .maxRecords(20) 
                     .buid():
             DescribeDbParameterGroupsResponse response = 
 rdsClient.describeDBParameterGroups(groupsRequest); 
             List<DBParameterGroup> groups = response.dbParameterGroups(); 
             for (DBParameterGroup group : groups) { 
                 System.out.println("The group name is " + 
 group.dbParameterGroupName()); 
                 System.out.println("The group description is " + 
 group.description()); 
 } 
         } catch (RdsException e) { 
             System.out.println(e.getLocalizedMessage()); 
             System.exit(1); 
         } 
     } 
     public static void createDBParameterGroup(RdsClient rdsClient, String 
 dbGroupName, String dbParameterGroupFamily) { 
         try { 
             CreateDbParameterGroupRequest groupRequest = 
 CreateDbParameterGroupRequest.builder() 
                      .dbParameterGroupName(dbGroupName) 
                      .dbParameterGroupFamily(dbParameterGroupFamily) 
                      .description("Created by using the AWS SDK for Java") 
                     .build();
             CreateDbParameterGroupResponse response = 
 rdsClient.createDBParameterGroup(groupRequest); 
             System.out.println("The group name is " + 
 response.dbParameterGroup().dbParameterGroupName()); 
         } catch (RdsException e) { 
             System.out.println(e.getLocalizedMessage()); 
             System.exit(1); 
         } 
     } 
     public static void describeDBEngines(RdsClient rdsClient) {
```

```
 try { 
             DescribeDbEngineVersionsRequest engineVersionsRequest = 
  DescribeDbEngineVersionsRequest.builder() 
                      .defaultOnly(true) 
                      .engine("mysql") 
                      .maxRecords(20) 
                      .build(); 
             DescribeDbEngineVersionsResponse response = 
  rdsClient.describeDBEngineVersions(engineVersionsRequest); 
             List<DBEngineVersion> engines = response.dbEngineVersions(); 
             // Get all DBEngineVersion objects. 
             for (DBEngineVersion engineOb : engines) { 
                  System.out.println("The name of the DB parameter group family for 
  the database engine is " 
                          + engineOb.dbParameterGroupFamily()); 
                  System.out.println("The name of the database engine " + 
  engineOb.engine()); 
                  System.out.println("The version number of the database engine " + 
  engineOb.engineVersion()); 
 } 
         } catch (RdsException e) { 
             System.out.println(e.getLocalizedMessage()); 
             System.exit(1); 
         } 
     }
}
```
- Per informazioni dettagliate sull'API, consulta i seguenti argomenti nella Documentazione di riferimento delle API AWS SDK for Java 2.x.
	- [CreateDBInstance](https://docs.aws.amazon.com/goto/SdkForJavaV2/rds-2014-10-31/CreateDBInstance)
	- [Creato B ParameterGroup](https://docs.aws.amazon.com/goto/SdkForJavaV2/rds-2014-10-31/CreateDBParameterGroup)
	- [CreateDBSnapshot](https://docs.aws.amazon.com/goto/SdkForJavaV2/rds-2014-10-31/CreateDBSnapshot)
	- [DeleteDBInstance](https://docs.aws.amazon.com/goto/SdkForJavaV2/rds-2014-10-31/DeleteDBInstance)
	- [Eliminare DB ParameterGroup](https://docs.aws.amazon.com/goto/SdkForJavaV2/rds-2014-10-31/DeleteDBParameterGroup)
	- [Descritto B EngineVersions](https://docs.aws.amazon.com/goto/SdkForJavaV2/rds-2014-10-31/DescribeDBEngineVersions)
	- [DescribeDBInstances](https://docs.aws.amazon.com/goto/SdkForJavaV2/rds-2014-10-31/DescribeDBInstances)
- [Descritto B ParameterGroups](https://docs.aws.amazon.com/goto/SdkForJavaV2/rds-2014-10-31/DescribeDBParameterGroups)
- [DescribeDBParameters](https://docs.aws.amazon.com/goto/SdkForJavaV2/rds-2014-10-31/DescribeDBParameters)
- [DescribeDBSnapshots](https://docs.aws.amazon.com/goto/SdkForJavaV2/rds-2014-10-31/DescribeDBSnapshots)
- [DescribeOrderableDB InstanceOptions](https://docs.aws.amazon.com/goto/SdkForJavaV2/rds-2014-10-31/DescribeOrderableDBInstanceOptions)
- [Modifica DB ParameterGroup](https://docs.aws.amazon.com/goto/SdkForJavaV2/rds-2014-10-31/ModifyDBParameterGroup)

# Esempi di Amazon Redshift con SDK for Java 2.x

I seguenti esempi di codice mostrano come eseguire azioni e implementare scenari comuni utilizzando Amazon Redshift. AWS SDK for Java 2.x

Le operazioni sono estratti di codice da programmi più grandi e devono essere eseguite nel contesto. Sebbene le operazioni mostrino come richiamare le singole funzioni del servizio, è possibile visualizzarle contestualizzate negli scenari correlati e negli esempi tra servizi.

Scenari: esempi di codice che mostrano come eseguire un'attività specifica richiamando più funzioni all'interno dello stesso servizio.

Ogni esempio include un collegamento a GitHub, dove puoi trovare istruzioni su come configurare ed eseguire il codice nel contesto.

#### Argomenti

• [Azioni](#page-8224-0)

Azioni

Creazione di un cluster

Il seguente esempio di codice mostra come creare un cluster Amazon Redshift.

SDK per Java 2.x

# **a** Note

C'è altro su. GitHub Trova l'esempio completo e scopri di più sulla configurazione e l'esecuzione nel [Repository di esempi di codice AWS.](https://github.com/awsdocs/aws-doc-sdk-examples/tree/main/javav2/example_code/redshift#readme)

Crea il cluster .

```
 public static void createCluster(RedshiftClient redshiftClient, String 
 clusterId, String masterUsername, 
            String masterUserPassword) { 
        try { 
            CreateClusterRequest clusterRequest = CreateClusterRequest.builder() 
                     .clusterIdentifier(clusterId) 
                     .masterUsername(masterUsername) // set the user name here 
                     .masterUserPassword(masterUserPassword) // set the user password 
 here 
                     .nodeType("dc2.large") 
                     .publiclyAccessible(true) 
                     .numberOfNodes(2) 
                     .build(); 
            CreateClusterResponse clusterResponse = 
 redshiftClient.createCluster(clusterRequest); 
            System.out.println("Created cluster " + 
 clusterResponse.cluster().clusterIdentifier()); 
        } catch (RedshiftException e) { 
            System.err.println(e.getMessage()); 
            System.exit(1); 
        } 
    }
```
• Per i dettagli sull'API, [CreateCluster](https://docs.aws.amazon.com/goto/SdkForJavaV2/redshift-2012-12-01/CreateCluster)consulta AWS SDK for Java 2.xAPI Reference.

Eliminazione di un cluster

Il seguente esempio di codice mostra come eliminare un cluster Amazon Redshift.

SDK per Java 2.x

```
a Note
```
C'è di più su. GitHub Trova l'esempio completo e scopri di più sulla configurazione e l'esecuzione nel [Repository di esempi di codice AWS.](https://github.com/awsdocs/aws-doc-sdk-examples/tree/main/javav2/example_code/redshift#readme)

Elimina il cluster.

```
import software.amazon.awssdk.regions.Region;
import software.amazon.awssdk.services.redshift.RedshiftClient;
import software.amazon.awssdk.services.redshift.model.DeleteClusterRequest;
import software.amazon.awssdk.services.redshift.model.DeleteClusterResponse;
import software.amazon.awssdk.services.redshift.model.RedshiftException;
/** 
  * Before running this Java V2 code example, set up your development 
  * environment, including your credentials. 
 * 
  * For more information, see the following documentation topic: 
 * 
  * https://docs.aws.amazon.com/sdk-for-java/latest/developer-guide/get-started.html 
  */
public class DeleteCluster { 
     public static void main(String[] args) { 
         final String usage = """ 
                  Usage: 
                      <clusterId>\s 
                  Where: 
                      clusterId - The id of the cluster to delete.\s 
                 """"
        if (args.length != 1) {
             System.out.println(usage); 
             System.exit(1); 
         } 
         String clusterId = args[0]; 
         Region region = Region.US_WEST_2; 
         RedshiftClient redshiftClient = RedshiftClient.builder() 
                  .region(region) 
                 .build();
         deleteRedshiftCluster(redshiftClient, clusterId); 
         redshiftClient.close(); 
     } 
     public static void deleteRedshiftCluster(RedshiftClient redshiftClient, String 
  clusterId) {
```

```
 try { 
              DeleteClusterRequest deleteClusterRequest = 
  DeleteClusterRequest.builder() 
                       .clusterIdentifier(clusterId) 
                       .skipFinalClusterSnapshot(true) 
                      .build();
              DeleteClusterResponse response = 
  redshiftClient.deleteCluster(deleteClusterRequest); 
              System.out.println("The status is " + 
  response.cluster().clusterStatus()); 
         } catch (RedshiftException e) { 
              System.err.println(e.getMessage()); 
              System.exit(1); 
         } 
     }
}
```
• Per i dettagli sull'API, [DeleteClusterc](https://docs.aws.amazon.com/goto/SdkForJavaV2/redshift-2012-12-01/DeleteCluster)onsulta AWS SDK for Java 2.xAPI Reference.

Descrivi i tuoi cluster

Il seguente esempio di codice mostra come descrivere i cluster Amazon Redshift.

SDK per Java 2.x

**a** Note

C'è altro su. GitHub Trova l'esempio completo e scopri di più sulla configurazione e l'esecuzione nel [Repository di esempi di codice AWS.](https://github.com/awsdocs/aws-doc-sdk-examples/tree/main/javav2/example_code/redshift#readme)

Descrivi il cluster.

import software.amazon.awssdk.regions.Region; import software.amazon.awssdk.services.redshift.RedshiftClient; import software.amazon.awssdk.services.redshift.model.Cluster; import software.amazon.awssdk.services.redshift.model.DescribeClustersResponse; import software.amazon.awssdk.services.redshift.model.RedshiftException;

```
import java.util.List;
/** 
  * Before running this Java V2 code example, set up your development 
  * environment, including your credentials. 
 * 
  * For more information, see the following documentation topic: 
 * 
  * https://docs.aws.amazon.com/sdk-for-java/latest/developer-guide/get-started.html 
  */
public class DescribeClusters { 
     public static void main(String[] args) { 
         Region region = Region.US_WEST_2; 
         RedshiftClient redshiftClient = RedshiftClient.builder() 
                  .region(region) 
                 .build();
         describeRedshiftClusters(redshiftClient); 
         redshiftClient.close(); 
     } 
     public static void describeRedshiftClusters(RedshiftClient redshiftClient) { 
         try { 
             DescribeClustersResponse clusterResponse = 
  redshiftClient.describeClusters(); 
             List<Cluster> clusterList = clusterResponse.clusters(); 
             for (Cluster cluster : clusterList) { 
                 System.out.println("Cluster database name is: " + cluster.dbName()); 
                 System.out.println("Cluster status is: " + cluster.clusterStatus()); 
 } 
         } catch (RedshiftException e) { 
             System.err.println(e.getMessage()); 
             System.exit(1); 
         } 
     }
}
```
• Per i dettagli sull'API, [DescribeClustersc](https://docs.aws.amazon.com/goto/SdkForJavaV2/redshift-2012-12-01/DescribeClusters)onsulta AWS SDK for Java 2.xAPI Reference.

#### Modifica un cluster

Il seguente esempio di codice mostra come modificare un cluster Amazon Redshift.

SDK per Java 2.x

# **a** Note

C'è di più su. GitHub Trova l'esempio completo e scopri di più sulla configurazione e l'esecuzione nel [Repository di esempi di codice AWS.](https://github.com/awsdocs/aws-doc-sdk-examples/tree/main/javav2/example_code/redshift#readme)

Modifica un cluster.

```
 public static void modifyCluster(RedshiftClient redshiftClient, String 
 clusterId) { 
        try { 
            ModifyClusterRequest modifyClusterRequest = 
 ModifyClusterRequest.builder() 
                     .clusterIdentifier(clusterId) 
                     .preferredMaintenanceWindow("wed:07:30-wed:08:00") 
                    .build();
            ModifyClusterResponse clusterResponse = 
 redshiftClient.modifyCluster(modifyClusterRequest); 
            System.out.println("The modified cluster was successfully modified and 
 has " 
                     + clusterResponse.cluster().preferredMaintenanceWindow() + " as 
 the maintenance window"); 
        } catch (RedshiftException e) { 
            System.err.println(e.getMessage()); 
            System.exit(1); 
        } 
    }
```
• Per i dettagli sull'API, [ModifyClusterc](https://docs.aws.amazon.com/goto/SdkForJavaV2/redshift-2012-12-01/ModifyCluster)onsulta AWS SDK for Java 2.xAPI Reference.

# Esempi di Amazon Rekognition con SDK for Java 2.x

I seguenti esempi di codice mostrano come eseguire azioni e implementare scenari comuni utilizzando Amazon AWS SDK for Java 2.x Rekognition.

Le operazioni sono estratti di codice da programmi più grandi e devono essere eseguite nel contesto. Sebbene le operazioni mostrino come richiamare le singole funzioni del servizio, è possibile visualizzarle contestualizzate negli scenari correlati e negli esempi tra servizi.

Scenari: esempi di codice che mostrano come eseguire un'attività specifica richiamando più funzioni all'interno dello stesso servizio.

Ogni esempio include un collegamento a GitHub, dove puoi trovare istruzioni su come configurare ed eseguire il codice nel contesto.

## Argomenti

- [Azioni](#page-8224-0)
- [Scenari](#page-8246-0)

## Azioni

Confronto dei volti di un'immagine con un'immagine di riferimento

Il seguente esempio di codice mostra come confrontare i volti di un'immagine con un'immagine di riferimento con Amazon Rekognition.

Per ulteriori informazioni, consulta [Confronto dei volti nelle immagini.](https://docs.aws.amazon.com/rekognition/latest/dg/faces-comparefaces.html)

#### SDK per Java 2.x

## **a** Note

C'è altro su. GitHub Trova l'esempio completo e scopri di più sulla configurazione e l'esecuzione nel [Repository di esempi di codice AWS.](https://github.com/awsdocs/aws-doc-sdk-examples/tree/main/javav2/example_code/rekognition/#readme)

```
import software.amazon.awssdk.regions.Region;
import software.amazon.awssdk.services.rekognition.RekognitionClient;
import software.amazon.awssdk.services.rekognition.model.RekognitionException;
import software.amazon.awssdk.services.rekognition.model.Image;
```

```
import software.amazon.awssdk.services.rekognition.model.CompareFacesRequest;
import software.amazon.awssdk.services.rekognition.model.CompareFacesResponse;
import software.amazon.awssdk.services.rekognition.model.CompareFacesMatch;
import software.amazon.awssdk.services.rekognition.model.ComparedFace;
import software.amazon.awssdk.services.rekognition.model.BoundingBox;
import software.amazon.awssdk.core.SdkBytes;
import java.io.FileInputStream;
import java.io.FileNotFoundException;
import java.io.InputStream;
import java.util.List;
/** 
  * Before running this Java V2 code example, set up your development 
  * environment, including your credentials. 
 * 
  * For more information, see the following documentation topic: 
 * 
  * https://docs.aws.amazon.com/sdk-for-java/latest/developer-guide/get-started.html 
  */
public class CompareFaces { 
     public static void main(String[] args) { 
         final String usage = """ 
                Usage: <pathSource> <pathTarget>
                 Where: 
                     pathSource - The path to the source image (for example, C:\\AWS\
\pic1.png).\s 
                      pathTarget - The path to the target image (for example, C:\\AWS\
\pic2.png).\s 
                 """; 
        if (args.length != 2) {
             System.out.println(usage); 
             System.exit(1); 
         } 
         Float similarityThreshold = 70F; 
         String sourceImage = args[0]; 
         String targetImage = args[1]; 
         Region region = Region.US_EAST_1; 
         RekognitionClient rekClient = RekognitionClient.builder() 
                  .region(region) 
                  .build();
```

```
 compareTwoFaces(rekClient, similarityThreshold, sourceImage, targetImage); 
         rekClient.close(); 
    } 
     public static void compareTwoFaces(RekognitionClient rekClient, Float 
 similarityThreshold, String sourceImage, 
             String targetImage) { 
         try { 
             InputStream sourceStream = new FileInputStream(sourceImage); 
             InputStream tarStream = new FileInputStream(targetImage); 
             SdkBytes sourceBytes = SdkBytes.fromInputStream(sourceStream); 
             SdkBytes targetBytes = SdkBytes.fromInputStream(tarStream); 
             // Create an Image object for the source image. 
             Image souImage = Image.builder() 
                      .bytes(sourceBytes) 
                     .build();
             Image tarImage = Image.builder() 
                      .bytes(targetBytes) 
                     .build();
             CompareFacesRequest facesRequest = CompareFacesRequest.builder() 
                      .sourceImage(souImage) 
                      .targetImage(tarImage) 
                      .similarityThreshold(similarityThreshold) 
                     .build();
             // Compare the two images. 
             CompareFacesResponse compareFacesResult = 
 rekClient.compareFaces(facesRequest); 
             List<CompareFacesMatch> faceDetails = compareFacesResult.faceMatches(); 
             for (CompareFacesMatch match : faceDetails) { 
                 ComparedFace face = match.face(); 
                 BoundingBox position = face.boundingBox(); 
                 System.out.println("Face at " + position.left().toString() 
                          + " " + position.top() 
                          + " matches with " + face.confidence().toString() 
                          + "% confidence."); 
 } 
             List<ComparedFace> uncompared = compareFacesResult.unmatchedFaces();
```

```
 System.out.println("There was " + uncompared.size() + " face(s) that did 
  not match"); 
             System.out.println("Source image rotation: " + 
  compareFacesResult.sourceImageOrientationCorrection()); 
             System.out.println("target image rotation: " + 
  compareFacesResult.targetImageOrientationCorrection()); 
         } catch (RekognitionException | FileNotFoundException e) { 
             System.out.println("Failed to load source image " + sourceImage); 
             System.exit(1); 
         } 
     }
}
```
• Per i dettagli sull'API, [CompareFaces](https://docs.aws.amazon.com/goto/SdkForJavaV2/rekognition-2016-06-27/CompareFaces)consulta AWS SDK for Java 2.xAPI Reference.

#### Creare una raccolta

Il seguente esempio di codice mostra come creare una raccolta Amazon Rekognition.

Per ulteriori informazioni, consulta [Creazione di una raccolta.](https://docs.aws.amazon.com/rekognition/latest/dg/create-collection-procedure.html)

#### SDK per Java 2.x

#### **a** Note

C'è altro su. GitHub Trova l'esempio completo e scopri di più sulla configurazione e l'esecuzione nel [Repository di esempi di codice AWS.](https://github.com/awsdocs/aws-doc-sdk-examples/tree/main/javav2/example_code/rekognition/#readme)

```
import software.amazon.awssdk.regions.Region;
import software.amazon.awssdk.services.rekognition.RekognitionClient;
import software.amazon.awssdk.services.rekognition.model.CreateCollectionResponse;
import software.amazon.awssdk.services.rekognition.model.CreateCollectionRequest;
import software.amazon.awssdk.services.rekognition.model.RekognitionException;
/** 
  * Before running this Java V2 code example, set up your development 
  * environment, including your credentials. 
 *
```
\* For more information, see the following documentation topic:

\*

```
 * https://docs.aws.amazon.com/sdk-for-java/latest/developer-guide/get-started.html 
  */
public class CreateCollection { 
     public static void main(String[] args) { 
         final String usage = """ 
                  Usage: <collectionName>\s 
                  Where: 
                     collectionName - The name of the collection.\s 
                  """; 
        if (args.length != 1) {
             System.out.println(usage); 
             System.exit(1); 
         } 
        String collectionId = args[0];
         Region region = Region.US_EAST_1; 
         RekognitionClient rekClient = RekognitionClient.builder() 
                  .region(region) 
                 .build();
         System.out.println("Creating collection: " + collectionId); 
         createMyCollection(rekClient, collectionId); 
         rekClient.close(); 
     } 
     public static void createMyCollection(RekognitionClient rekClient, String 
  collectionId) { 
         try { 
             CreateCollectionRequest collectionRequest = 
  CreateCollectionRequest.builder() 
                      .collectionId(collectionId) 
                     .build();
             CreateCollectionResponse collectionResponse = 
  rekClient.createCollection(collectionRequest); 
             System.out.println("CollectionArn: " + 
  collectionResponse.collectionArn()); 
             System.out.println("Status code: " + 
  collectionResponse.statusCode().toString());
```

```
 } catch (RekognitionException e) { 
              System.out.println(e.getMessage()); 
              System.exit(1); 
          } 
     }
}
```
• Per i dettagli sull'API, [CreateCollectionc](https://docs.aws.amazon.com/goto/SdkForJavaV2/rekognition-2016-06-27/CreateCollection)onsulta AWS SDK for Java 2.xAPI Reference.

## Eliminazione di una raccolta

Il seguente esempio di codice mostra come eliminare una raccolta Amazon Rekognition.

Per ulteriori informazioni, consulta [Eliminazione di una raccolta](https://docs.aws.amazon.com/rekognition/latest/dg/delete-collection-procedure.html).

## SDK per Java 2.x

#### **G** Note

C'è di più su. GitHub Trova l'esempio completo e scopri di più sulla configurazione e l'esecuzione nel [Repository di esempi di codice AWS.](https://github.com/awsdocs/aws-doc-sdk-examples/tree/main/javav2/example_code/rekognition/#readme)

```
import software.amazon.awssdk.regions.Region;
import software.amazon.awssdk.services.rekognition.RekognitionClient;
import software.amazon.awssdk.services.rekognition.model.DeleteCollectionRequest;
import software.amazon.awssdk.services.rekognition.model.DeleteCollectionResponse;
import software.amazon.awssdk.services.rekognition.model.RekognitionException;
/** 
  * Before running this Java V2 code example, set up your development 
  * environment, including your credentials. 
 * 
  * For more information, see the following documentation topic: 
 * 
  * https://docs.aws.amazon.com/sdk-for-java/latest/developer-guide/get-started.html 
  */
public class DeleteCollection { 
     public static void main(String[] args) { 
         final String usage = """
```

```
Usage: <collectionId>\s
                 Where: 
                    collectionId - The id of the collection to delete.\s 
                """";
       if (args.length != 1) {
            System.out.println(usage); 
            System.exit(1); 
        } 
       String collectionId = args[0];
        Region region = Region.US_EAST_1; 
        RekognitionClient rekClient = RekognitionClient.builder() 
                 .region(region) 
                .build();
        System.out.println("Deleting collection: " + collectionId); 
        deleteMyCollection(rekClient, collectionId); 
        rekClient.close(); 
    } 
    public static void deleteMyCollection(RekognitionClient rekClient, String 
 collectionId) { 
        try { 
            DeleteCollectionRequest deleteCollectionRequest = 
 DeleteCollectionRequest.builder() 
                     .collectionId(collectionId) 
                    .build();
            DeleteCollectionResponse deleteCollectionResponse = 
 rekClient.deleteCollection(deleteCollectionRequest); 
            System.out.println(collectionId + ": " + 
 deleteCollectionResponse.statusCode().toString()); 
        } catch (RekognitionException e) { 
            System.out.println(e.getMessage()); 
            System.exit(1); 
        } 
    }
```
• Per i dettagli sull'API, [DeleteCollectionc](https://docs.aws.amazon.com/goto/SdkForJavaV2/rekognition-2016-06-27/DeleteCollection)onsulta AWS SDK for Java 2.xAPI Reference.

}

Eliminazione dei volti da una raccolta

Il seguente esempio di codice mostra come eliminare volti da una raccolta Amazon Rekognition.

Per ulteriori informazioni, consulta [Eliminazione dei volti da una raccolta](https://docs.aws.amazon.com/rekognition/latest/dg/delete-faces-procedure.html).

SDK per Java 2.x

## **a** Note

C'è di più su. GitHub Trova l'esempio completo e scopri di più sulla configurazione e l'esecuzione nel [Repository di esempi di codice AWS.](https://github.com/awsdocs/aws-doc-sdk-examples/tree/main/javav2/example_code/rekognition/#readme)

```
import software.amazon.awssdk.regions.Region;
import software.amazon.awssdk.services.rekognition.RekognitionClient;
import software.amazon.awssdk.services.rekognition.model.DeleteFacesRequest;
import software.amazon.awssdk.services.rekognition.model.RekognitionException;
/** 
  * Before running this Java V2 code example, set up your development 
  * environment, including your credentials. 
 * 
  * For more information, see the following documentation topic: 
 * 
  * https://docs.aws.amazon.com/sdk-for-java/latest/developer-guide/get-started.html 
  */
public class DeleteFacesFromCollection { 
     public static void main(String[] args) { 
         final String usage = """ 
                Usage: <collectionId> <faceId>\s
                 Where: 
                     collectionId - The id of the collection from which faces are 
  deleted.\s 
                    faceId - The id of the face to delete.\s 
                 """; 
         if (args.length != 1) { 
             System.out.println(usage);
```

```
 System.exit(1); 
     } 
    String collectionId = args[0];
     String faceId = args[1]; 
     Region region = Region.US_EAST_1; 
     RekognitionClient rekClient = RekognitionClient.builder() 
              .region(region) 
             .build();
     System.out.println("Deleting collection: " + collectionId); 
     deleteFacesCollection(rekClient, collectionId, faceId); 
     rekClient.close(); 
 } 
 public static void deleteFacesCollection(RekognitionClient rekClient, 
         String collectionId, 
         String faceId) { 
     try { 
         DeleteFacesRequest deleteFacesRequest = DeleteFacesRequest.builder() 
                  .collectionId(collectionId) 
                  .faceIds(faceId) 
                 .build();
         rekClient.deleteFaces(deleteFacesRequest); 
         System.out.println("The face was deleted from the collection."); 
     } catch (RekognitionException e) { 
         System.out.println(e.getMessage()); 
         System.exit(1); 
     } 
 }
```
• Per i dettagli sull'API, [DeleteFacesc](https://docs.aws.amazon.com/goto/SdkForJavaV2/rekognition-2016-06-27/DeleteFaces)onsulta AWS SDK for Java 2.xAPI Reference.

Descrizione di una raccolta

Il seguente esempio di codice mostra come descrivere una collezione Amazon Rekognition.

Per ulteriori informazioni, consulta [Descrizione di una raccolta.](https://docs.aws.amazon.com/rekognition/latest/dg/describe-collection-procedure.html)

}

#### SDK per Java 2.x

## **a** Note

C'è altro su. GitHub Trova l'esempio completo e scopri di più sulla configurazione e l'esecuzione nel [Repository di esempi di codice AWS.](https://github.com/awsdocs/aws-doc-sdk-examples/tree/main/javav2/example_code/rekognition/#readme)

```
import software.amazon.awssdk.regions.Region;
import software.amazon.awssdk.services.rekognition.RekognitionClient;
import software.amazon.awssdk.services.rekognition.model.DescribeCollectionRequest;
import software.amazon.awssdk.services.rekognition.model.DescribeCollectionResponse;
import software.amazon.awssdk.services.rekognition.model.RekognitionException;
/** 
  * Before running this Java V2 code example, set up your development 
  * environment, including your credentials. 
 * 
  * For more information, see the following documentation topic: 
 * 
  * https://docs.aws.amazon.com/sdk-for-java/latest/developer-guide/get-started.html 
  */
public class DescribeCollection { 
     public static void main(String[] args) { 
         final String usage = """ 
                 Usage: <collectionName> 
                 Where: 
                     collectionName - The name of the Amazon Rekognition collection.\s 
                  """; 
         if (args.length != 1) { 
             System.out.println(usage); 
             System.exit(1); 
         } 
         String collectionName = args[0]; 
         Region region = Region.US_EAST_1; 
         RekognitionClient rekClient = RekognitionClient.builder() 
                  .region(region) 
                  .build();
```

```
 describeColl(rekClient, collectionName); 
         rekClient.close(); 
     } 
     public static void describeColl(RekognitionClient rekClient, String 
  collectionName) { 
         try { 
             DescribeCollectionRequest describeCollectionRequest = 
  DescribeCollectionRequest.builder() 
                      .collectionId(collectionName) 
                      .buid():
             DescribeCollectionResponse describeCollectionResponse = rekClient 
                       .describeCollection(describeCollectionRequest); 
             System.out.println("Collection Arn : " + 
  describeCollectionResponse.collectionARN()); 
             System.out.println("Created : " + 
  describeCollectionResponse.creationTimestamp().toString()); 
         } catch (RekognitionException e) { 
             System.out.println(e.getMessage()); 
             System.exit(1); 
         } 
     }
}
```
• Per i dettagli sull'API, [DescribeCollection](https://docs.aws.amazon.com/goto/SdkForJavaV2/rekognition-2016-06-27/DescribeCollection)consulta AWS SDK for Java 2.xAPI Reference.

Rilevamento di volti in un'immagine

Il seguente esempio di codice mostra come rilevare i volti in un'immagine con Amazon Rekognition.

Per ulteriori informazioni, consulta [Rilevamento dei volti in un'immagine](https://docs.aws.amazon.com/rekognition/latest/dg/faces-detect-images.html).

SDK per Java 2.x

## **a** Note

C'è altro su. GitHub Trova l'esempio completo e scopri di più sulla configurazione e l'esecuzione nel [Repository di esempi di codice AWS.](https://github.com/awsdocs/aws-doc-sdk-examples/tree/main/javav2/example_code/rekognition/#readme)

```
import software.amazon.awssdk.regions.Region;
import software.amazon.awssdk.services.rekognition.RekognitionClient;
import software.amazon.awssdk.services.rekognition.model.RekognitionException;
import software.amazon.awssdk.services.rekognition.model.DetectFacesRequest;
import software.amazon.awssdk.services.rekognition.model.DetectFacesResponse;
import software.amazon.awssdk.services.rekognition.model.Image;
import software.amazon.awssdk.services.rekognition.model.Attribute;
import software.amazon.awssdk.services.rekognition.model.FaceDetail;
import software.amazon.awssdk.services.rekognition.model.AgeRange;
import software.amazon.awssdk.core.SdkBytes;
import java.io.FileInputStream;
import java.io.FileNotFoundException;
import java.io.InputStream;
import java.util.List;
/** 
  * Before running this Java V2 code example, set up your development 
  * environment, including your credentials. 
 * 
  * For more information, see the following documentation topic: 
 * 
  * https://docs.aws.amazon.com/sdk-for-java/latest/developer-guide/get-started.html 
  */
public class DetectFaces { 
     public static void main(String[] args) { 
         final String usage = """ 
                 Usage: <sourceImage> 
                 Where: 
                    sourceImage - The path to the image (for example, C:\\AWS\
\pic1.png).\s 
                """
        if (args.length != 1) {
             System.out.println(usage); 
             System.exit(1); 
         } 
         String sourceImage = args[0]; 
         Region region = Region.US_EAST_1; 
         RekognitionClient rekClient = RekognitionClient.builder() 
                  .region(region)
```

```
 .build(); 
         detectFacesinImage(rekClient, sourceImage); 
         rekClient.close(); 
     } 
     public static void detectFacesinImage(RekognitionClient rekClient, String 
  sourceImage) { 
         try { 
             InputStream sourceStream = new FileInputStream(sourceImage); 
             SdkBytes sourceBytes = SdkBytes.fromInputStream(sourceStream); 
             // Create an Image object for the source image. 
             Image souImage = Image.builder() 
                      .bytes(sourceBytes) 
                     .build();
             DetectFacesRequest facesRequest = DetectFacesRequest.builder() 
                      .attributes(Attribute.ALL) 
                      .image(souImage) 
                     .build();
             DetectFacesResponse facesResponse = rekClient.detectFaces(facesRequest); 
             List<FaceDetail> faceDetails = facesResponse.faceDetails(); 
             for (FaceDetail face : faceDetails) { 
                  AgeRange ageRange = face.ageRange(); 
                  System.out.println("The detected face is estimated to be between " 
                          + ageRange.low().toString() + " and " + 
  ageRange.high().toString() 
                          + " years old."); 
                  System.out.println("There is a smile : " + 
  face.smile().value().toString()); 
 } 
         } catch (RekognitionException | FileNotFoundException e) { 
             System.out.println(e.getMessage()); 
             System.exit(1); 
         } 
     }
}
```
• Per i dettagli sull'API, [DetectFacesc](https://docs.aws.amazon.com/goto/SdkForJavaV2/rekognition-2016-06-27/DetectFaces)onsulta AWS SDK for Java 2.xAPI Reference.
#### Rilevamento delle etichette in un'immagine

Il seguente esempio di codice mostra come rilevare le etichette in un'immagine con Amazon Rekognition.

Per ulteriori informazioni, consulta [Rilevamento delle etichette in un'immagine.](https://docs.aws.amazon.com/rekognition/latest/dg/labels-detect-labels-image.html)

#### SDK per Java 2.x

### **a** Note

```
import software.amazon.awssdk.core.SdkBytes;
import software.amazon.awssdk.regions.Region;
import software.amazon.awssdk.services.rekognition.RekognitionClient;
import software.amazon.awssdk.services.rekognition.model.Image;
import software.amazon.awssdk.services.rekognition.model.DetectLabelsRequest;
import software.amazon.awssdk.services.rekognition.model.DetectLabelsResponse;
import software.amazon.awssdk.services.rekognition.model.Label;
import software.amazon.awssdk.services.rekognition.model.RekognitionException;
import java.io.FileInputStream;
import java.io.FileNotFoundException;
import java.io.InputStream;
import java.util.List;
/** 
  * Before running this Java V2 code example, set up your development 
  * environment, including your credentials. 
 * 
  * For more information, see the following documentation topic: 
 * 
  * https://docs.aws.amazon.com/sdk-for-java/latest/developer-guide/get-started.html 
  */
public class DetectLabels { 
     public static void main(String[] args) { 
         final String usage = """ 
                 Usage: <sourceImage> 
                 Where:
```

```
 sourceImage - The path to the image (for example, C:\\AWS\
\pic1.png).\s 
                 """;
        if (args.length != 1) {
             System.out.println(usage); 
             System.exit(1); 
         } 
         String sourceImage = args[0]; 
         Region region = Region.US_EAST_1; 
         RekognitionClient rekClient = RekognitionClient.builder() 
                  .region(region) 
                 .build();
         detectImageLabels(rekClient, sourceImage); 
         rekClient.close(); 
     } 
     public static void detectImageLabels(RekognitionClient rekClient, String 
  sourceImage) { 
         try { 
             InputStream sourceStream = new FileInputStream(sourceImage); 
             SdkBytes sourceBytes = SdkBytes.fromInputStream(sourceStream); 
             // Create an Image object for the source image. 
             Image souImage = Image.builder() 
                      .bytes(sourceBytes) 
                      .build(); 
             DetectLabelsRequest detectLabelsRequest = DetectLabelsRequest.builder() 
                      .image(souImage) 
                      .maxLabels(10) 
                     .build();
             DetectLabelsResponse labelsResponse = 
  rekClient.detectLabels(detectLabelsRequest); 
             List<Label> labels = labelsResponse.labels(); 
             System.out.println("Detected labels for the given photo"); 
             for (Label label : labels) { 
                  System.out.println(label.name() + ": " + 
  label.confidence().toString()); 
 }
```

```
 } catch (RekognitionException | FileNotFoundException e) { 
              System.out.println(e.getMessage()); 
              System.exit(1); 
          } 
     }
}
```
• Per i dettagli sull'API, [DetectLabels](https://docs.aws.amazon.com/goto/SdkForJavaV2/rekognition-2016-06-27/DetectLabels)consulta AWS SDK for Java 2.xAPI Reference.

Rilevamento delle etichette di moderazione in un'immagine

Il seguente esempio di codice mostra come rilevare le etichette di moderazione in un'immagine con Amazon Rekognition. Le etichette di moderazione identificano i contenuti che potrebbero essere non appropriati per alcuni segmenti di pubblico.

Per ulteriori informazioni, consulta [Rilevamento di immagini non appropriate.](https://docs.aws.amazon.com/rekognition/latest/dg/procedure-moderate-images.html)

SDK per Java 2.x

### **a** Note

```
import software.amazon.awssdk.core.SdkBytes;
import software.amazon.awssdk.regions.Region;
import software.amazon.awssdk.services.rekognition.RekognitionClient;
import software.amazon.awssdk.services.rekognition.model.RekognitionException;
import software.amazon.awssdk.services.rekognition.model.Image;
import 
  software.amazon.awssdk.services.rekognition.model.DetectModerationLabelsRequest;
import 
  software.amazon.awssdk.services.rekognition.model.DetectModerationLabelsResponse;
import software.amazon.awssdk.services.rekognition.model.ModerationLabel;
import java.io.FileInputStream;
import java.io.FileNotFoundException;
import java.io.InputStream;
import java.util.List;
```
/\*\*

```
 * Before running this Java V2 code example, set up your development 
  * environment, including your credentials. 
 * 
  * For more information, see the following documentation topic: 
 * 
  * https://docs.aws.amazon.com/sdk-for-java/latest/developer-guide/get-started.html 
  */
public class DetectModerationLabels { 
     public static void main(String[] args) { 
         final String usage = """ 
                  Usage: <sourceImage> 
                  Where: 
                     sourceImage - The path to the image (for example, C:\\AWS\
\pic1.png).\s 
                  """; 
        if (args.length \leq 1) {
             System.out.println(usage); 
             System.exit(1); 
         } 
        String sourceImage = args[0];
         Region region = Region.US_EAST_1; 
         RekognitionClient rekClient = RekognitionClient.builder() 
                  .region(region) 
                 .build();
         detectModLabels(rekClient, sourceImage); 
         rekClient.close(); 
     } 
     public static void detectModLabels(RekognitionClient rekClient, String 
  sourceImage) { 
         try { 
             InputStream sourceStream = new FileInputStream(sourceImage); 
             SdkBytes sourceBytes = SdkBytes.fromInputStream(sourceStream); 
             Image souImage = Image.builder() 
                      .bytes(sourceBytes) 
                     .build();
```

```
 DetectModerationLabelsRequest moderationLabelsRequest = 
  DetectModerationLabelsRequest.builder() 
                      .image(souImage) 
                      .minConfidence(60F) 
                     .buid(): DetectModerationLabelsResponse moderationLabelsResponse = rekClient 
                      .detectModerationLabels(moderationLabelsRequest); 
             List<ModerationLabel> labels = 
  moderationLabelsResponse.moderationLabels(); 
             System.out.println("Detected labels for image"); 
             for (ModerationLabel label : labels) { 
                 System.out.println("Label: " + label.name() 
                          + "\n Confidence: " + label.confidence().toString() + "%" 
                          + "\n Parent:" + label.parentName()); 
 } 
         } catch (RekognitionException | FileNotFoundException e) { 
             e.printStackTrace(); 
             System.exit(1); 
         } 
     }
}
```
• Per i dettagli sull'API, [DetectModerationLabels](https://docs.aws.amazon.com/goto/SdkForJavaV2/rekognition-2016-06-27/DetectModerationLabels)consulta AWS SDK for Java 2.xAPI Reference.

Rilevamento del testo in un'immagine

Il seguente esempio di codice mostra come rilevare il testo in un'immagine con Amazon Rekognition.

Per ulteriori informazioni, consulta [Rilevamento del testo in un'immagine.](https://docs.aws.amazon.com/rekognition/latest/dg/text-detecting-text-procedure.html)

SDK per Java 2.x

**a** Note

C'è altro su. GitHub Trova l'esempio completo e scopri di più sulla configurazione e l'esecuzione nel [Repository di esempi di codice AWS.](https://github.com/awsdocs/aws-doc-sdk-examples/tree/main/javav2/example_code/rekognition/#readme)

import software.amazon.awssdk.core.SdkBytes;

```
import software.amazon.awssdk.regions.Region;
import software.amazon.awssdk.services.rekognition.RekognitionClient;
import software.amazon.awssdk.services.rekognition.model.DetectTextRequest;
import software.amazon.awssdk.services.rekognition.model.Image;
import software.amazon.awssdk.services.rekognition.model.DetectTextResponse;
import software.amazon.awssdk.services.rekognition.model.TextDetection;
import software.amazon.awssdk.services.rekognition.model.RekognitionException;
import java.io.FileInputStream;
import java.io.FileNotFoundException;
import java.io.InputStream;
import java.util.List;
/** 
  * Before running this Java V2 code example, set up your development 
  * environment, including your credentials. 
 * 
  * For more information, see the following documentation topic: 
 * 
  * https://docs.aws.amazon.com/sdk-for-java/latest/developer-guide/get-started.html 
  */
public class DetectText { 
     public static void main(String[] args) { 
         final String usage = """ 
                 Usage: <sourceImage> 
                 Where: 
                     sourceImage - The path to the image that contains text (for 
 example, C:\\AWS\\pic1.png).\s
                 """; 
        if (args.length != 1) {
             System.out.println(usage); 
             System.exit(1); 
         } 
        String sourceImage = args[0];
         Region region = Region.US_EAST_1; 
         RekognitionClient rekClient = RekognitionClient.builder() 
                  .region(region) 
                  .build(); 
         detectTextLabels(rekClient, sourceImage); 
         rekClient.close();
```
}

```
 public static void detectTextLabels(RekognitionClient rekClient, String 
  sourceImage) { 
         try { 
             InputStream sourceStream = new FileInputStream(sourceImage); 
             SdkBytes sourceBytes = SdkBytes.fromInputStream(sourceStream); 
             Image souImage = Image.builder() 
                      .bytes(sourceBytes) 
                     .build();
             DetectTextRequest textRequest = DetectTextRequest.builder() 
                      .image(souImage) 
                     .build();
             DetectTextResponse textResponse = rekClient.detectText(textRequest); 
             List<TextDetection> textCollection = textResponse.textDetections(); 
             System.out.println("Detected lines and words"); 
             for (TextDetection text : textCollection) { 
                 System.out.println("Detected: " + text.detectedText()); 
                 System.out.println("Confidence: " + text.confidence().toString()); 
                System.out.println("Id : " + text.id());
                 System.out.println("Parent Id: " + text.parentId()); 
                 System.out.println("Type: " + text.type()); 
                 System.out.println(); 
 } 
         } catch (RekognitionException | FileNotFoundException e) { 
             System.out.println(e.getMessage()); 
             System.exit(1); 
         } 
     }
}
```
• Per i dettagli sull'API, [DetectText](https://docs.aws.amazon.com/goto/SdkForJavaV2/rekognition-2016-06-27/DetectText)consulta AWS SDK for Java 2.xAPI Reference.

Indicizzazione dei volti in una raccolta

Il seguente esempio di codice mostra come indicizzare i volti in un'immagine e aggiungerli a una raccolta Amazon Rekognition.

Per ulteriori informazioni, consulta [Indicizzazione dei volti in una raccolta.](https://docs.aws.amazon.com/rekognition/latest/dg/add-faces-to-collection-procedure.html)

#### SDK per Java 2.x

### a Note

```
import software.amazon.awssdk.core.SdkBytes;
import software.amazon.awssdk.regions.Region;
import software.amazon.awssdk.services.rekognition.RekognitionClient;
import software.amazon.awssdk.services.rekognition.model.IndexFacesResponse;
import software.amazon.awssdk.services.rekognition.model.IndexFacesRequest;
import software.amazon.awssdk.services.rekognition.model.Image;
import software.amazon.awssdk.services.rekognition.model.QualityFilter;
import software.amazon.awssdk.services.rekognition.model.Attribute;
import software.amazon.awssdk.services.rekognition.model.FaceRecord;
import software.amazon.awssdk.services.rekognition.model.UnindexedFace;
import software.amazon.awssdk.services.rekognition.model.RekognitionException;
import software.amazon.awssdk.services.rekognition.model.Reason;
import java.io.FileInputStream;
import java.io.FileNotFoundException;
import java.io.InputStream;
import java.util.List;
/** 
  * Before running this Java V2 code example, set up your development 
  * environment, including your credentials. 
 * 
  * For more information, see the following documentation topic: 
 * 
  * https://docs.aws.amazon.com/sdk-for-java/latest/developer-guide/get-started.html 
  */
public class AddFacesToCollection { 
     public static void main(String[] args) { 
         final String usage = """ 
                Usage: <collectionId> <sourceImage>
                 Where: 
                     collectionName - The name of the collection.
```

```
 sourceImage - The path to the image (for example, C:\\AWS\
\pic1.png).\s 
                 """;
        if (args.length != 2) {
             System.out.println(usage); 
             System.exit(1); 
         } 
        String collectionId = args[0];
         String sourceImage = args[1]; 
         Region region = Region.US_EAST_1; 
         RekognitionClient rekClient = RekognitionClient.builder() 
                  .region(region) 
                 .build();
         addToCollection(rekClient, collectionId, sourceImage); 
         rekClient.close(); 
     } 
     public static void addToCollection(RekognitionClient rekClient, String 
  collectionId, String sourceImage) { 
         try { 
             InputStream sourceStream = new FileInputStream(sourceImage); 
             SdkBytes sourceBytes = SdkBytes.fromInputStream(sourceStream); 
             Image souImage = Image.builder() 
                      .bytes(sourceBytes) 
                     .build();
             IndexFacesRequest facesRequest = IndexFacesRequest.builder() 
                      .collectionId(collectionId) 
                      .image(souImage) 
                      .maxFaces(1) 
                      .qualityFilter(QualityFilter.AUTO) 
                      .detectionAttributes(Attribute.DEFAULT) 
                     .build();
             IndexFacesResponse facesResponse = rekClient.indexFaces(facesRequest); 
             System.out.println("Results for the image"); 
             System.out.println("\n Faces indexed:"); 
             List<FaceRecord> faceRecords = facesResponse.faceRecords(); 
             for (FaceRecord faceRecord : faceRecords) { 
                 System.out.println(" Face ID: " + faceRecord.face().faceId());
```

```
 System.out.println(" Location:" + 
  faceRecord.faceDetail().boundingBox().toString()); 
 } 
             List<UnindexedFace> unindexedFaces = facesResponse.unindexedFaces(); 
             System.out.println("Faces not indexed:"); 
             for (UnindexedFace unindexedFace : unindexedFaces) { 
                 System.out.println(" Location:" + 
  unindexedFace.faceDetail().boundingBox().toString()); 
                 System.out.println(" Reasons:"); 
                 for (Reason reason : unindexedFace.reasons()) { 
                     System.out.println("Reason: " + reason); 
 } 
 } 
         } catch (RekognitionException | FileNotFoundException e) { 
             System.out.println(e.getMessage()); 
             System.exit(1); 
         } 
     }
}
```
• Per i dettagli sull'API, [IndexFaces](https://docs.aws.amazon.com/goto/SdkForJavaV2/rekognition-2016-06-27/IndexFaces)consulta AWS SDK for Java 2.xAPI Reference.

Creazione dell'elenco delle raccolte

Il seguente esempio di codice mostra come elencare le collezioni Amazon Rekognition.

Per ulteriori informazioni, consulta [Creazione dell'elenco delle raccolte](https://docs.aws.amazon.com/rekognition/latest/dg/list-collection-procedure.html).

SDK per Java 2.x

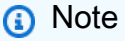

```
import software.amazon.awssdk.regions.Region;
import software.amazon.awssdk.services.rekognition.RekognitionClient;
import software.amazon.awssdk.services.rekognition.model.ListCollectionsRequest;
```

```
import software.amazon.awssdk.services.rekognition.model.ListCollectionsResponse;
import software.amazon.awssdk.services.rekognition.model.RekognitionException;
import java.util.List;
/** 
  * Before running this Java V2 code example, set up your development 
  * environment, including your credentials. 
 * 
  * For more information, see the following documentation topic: 
 * 
  * https://docs.aws.amazon.com/sdk-for-java/latest/developer-guide/get-started.html 
  */
public class ListCollections { 
     public static void main(String[] args) { 
         Region region = Region.US_EAST_1; 
         RekognitionClient rekClient = RekognitionClient.builder() 
                  .region(region) 
                 .build();
         System.out.println("Listing collections"); 
         listAllCollections(rekClient); 
         rekClient.close(); 
     } 
     public static void listAllCollections(RekognitionClient rekClient) { 
         try { 
             ListCollectionsRequest listCollectionsRequest = 
  ListCollectionsRequest.builder() 
                      .maxResults(10) 
                     .build();
             ListCollectionsResponse response = 
  rekClient.listCollections(listCollectionsRequest); 
             List<String> collectionIds = response.collectionIds(); 
             for (String resultId : collectionIds) { 
                 System.out.println(resultId); 
 } 
         } catch (RekognitionException e) { 
             System.out.println(e.getMessage()); 
             System.exit(1); 
         } 
     }
}
```
• Per i dettagli sull'API, [ListCollectionsc](https://docs.aws.amazon.com/goto/SdkForJavaV2/rekognition-2016-06-27/ListCollections)onsulta AWS SDK for Java 2.xAPI Reference.

Creazione dell'elenco dei volti in una raccolta

Il seguente esempio di codice mostra come elencare i volti in una raccolta Amazon Rekognition.

Per ulteriori informazioni, consulta [Creazione dell'elenco dei volti in una raccolta.](https://docs.aws.amazon.com/rekognition/latest/dg/list-faces-in-collection-procedure.html)

SDK per Java 2.x

# **a** Note

```
import software.amazon.awssdk.regions.Region;
import software.amazon.awssdk.services.rekognition.RekognitionClient;
import software.amazon.awssdk.services.rekognition.model.Face;
import software.amazon.awssdk.services.rekognition.model.ListFacesRequest;
import software.amazon.awssdk.services.rekognition.model.ListFacesResponse;
import software.amazon.awssdk.services.rekognition.model.RekognitionException;
import java.util.List;
/** 
  * Before running this Java V2 code example, set up your development 
  * environment, including your credentials. 
 * 
  * For more information, see the following documentation topic: 
 * 
  * https://docs.aws.amazon.com/sdk-for-java/latest/developer-guide/get-started.html 
  */
public class ListFacesInCollection { 
     public static void main(String[] args) { 
         final String usage = """ 
                 Usage: <collectionId> 
                 Where:
```

```
 collectionId - The name of the collection.\s 
                  """; 
        if (args.length < 1) {
             System.out.println(usage); 
             System.exit(1); 
         } 
        String collectionId = args[0];
         Region region = Region.US_EAST_1; 
         RekognitionClient rekClient = RekognitionClient.builder() 
                  .region(region) 
                  .build(); 
         System.out.println("Faces in collection " + collectionId); 
         listFacesCollection(rekClient, collectionId); 
         rekClient.close(); 
     } 
     public static void listFacesCollection(RekognitionClient rekClient, String 
  collectionId) { 
         try { 
             ListFacesRequest facesRequest = ListFacesRequest.builder() 
                      .collectionId(collectionId) 
                      .maxResults(10) 
                     .build();
             ListFacesResponse facesResponse = rekClient.listFaces(facesRequest); 
             List<Face> faces = facesResponse.faces(); 
             for (Face face : faces) { 
                  System.out.println("Confidence level there is a face: " + 
  face.confidence()); 
                  System.out.println("The face Id value is " + face.faceId()); 
 } 
         } catch (RekognitionException e) { 
             System.out.println(e.getMessage()); 
             System.exit(1); 
         } 
     }
}
```
• Per i dettagli sull'API, [ListFacesc](https://docs.aws.amazon.com/goto/SdkForJavaV2/rekognition-2016-06-27/ListFaces)onsulta AWS SDK for Java 2.xAPI Reference.

#### Riconoscimento delle celebrità in un'immagine

Il seguente esempio di codice mostra come riconoscere le celebrità in un'immagine con Amazon Rekognition.

Per ulteriori informazioni, consulta [Riconoscimento delle celebrità in un'immagine](https://docs.aws.amazon.com/rekognition/latest/dg/celebrities-procedure-image.html).

SDK per Java 2.x

### **a** Note

```
import software.amazon.awssdk.regions.Region;
import software.amazon.awssdk.services.rekognition.RekognitionClient;
import software.amazon.awssdk.core.SdkBytes;
import java.io.FileInputStream;
import java.io.FileNotFoundException;
import java.io.InputStream;
import java.util.List;
import 
  software.amazon.awssdk.services.rekognition.model.RecognizeCelebritiesRequest;
import 
  software.amazon.awssdk.services.rekognition.model.RecognizeCelebritiesResponse;
import software.amazon.awssdk.services.rekognition.model.RekognitionException;
import software.amazon.awssdk.services.rekognition.model.Image;
import software.amazon.awssdk.services.rekognition.model.Celebrity;
/** 
  * Before running this Java V2 code example, set up your development 
  * environment, including your credentials. 
 * 
  * For more information, see the following documentation topic: 
 * 
  * https://docs.aws.amazon.com/sdk-for-java/latest/developer-guide/get-started.html 
  */
public class RecognizeCelebrities { 
     public static void main(String[] args) { 
         final String usage = """ 
                 Usage: <sourceImage>
```

```
 Where: 
                     sourceImage - The path to the image (for example, C:\\AWS\
\pic1.png).\s
                  """; 
        if (args.length != 1) {
             System.out.println(usage); 
             System.exit(1); 
         } 
        String sourceImage = args[0];
         Region region = Region.US_EAST_1; 
         RekognitionClient rekClient = RekognitionClient.builder() 
                  .region(region) 
                 .build();
         System.out.println("Locating celebrities in " + sourceImage); 
         recognizeAllCelebrities(rekClient, sourceImage); 
         rekClient.close(); 
     } 
     public static void recognizeAllCelebrities(RekognitionClient rekClient, String 
  sourceImage) { 
         try { 
             InputStream sourceStream = new FileInputStream(sourceImage); 
             SdkBytes sourceBytes = SdkBytes.fromInputStream(sourceStream); 
             Image souImage = Image.builder() 
                      .bytes(sourceBytes) 
                     .build();
             RecognizeCelebritiesRequest request = 
  RecognizeCelebritiesRequest.builder() 
                      .image(souImage) 
                     .build();
             RecognizeCelebritiesResponse result = 
  rekClient.recognizeCelebrities(request); 
             List<Celebrity> celebs = result.celebrityFaces(); 
             System.out.println(celebs.size() + " celebrity(s) were recognized.\n"); 
             for (Celebrity celebrity : celebs) { 
                  System.out.println("Celebrity recognized: " + celebrity.name()); 
                  System.out.println("Celebrity ID: " + celebrity.id()); 
                  System.out.println("Further information (if available):");
```

```
 for (String url : celebrity.urls()) { 
                     System.out.println(url); 
 } 
                 System.out.println(); 
 } 
             System.out.println(result.unrecognizedFaces().size() + " face(s) were 
  unrecognized."); 
         } catch (RekognitionException | FileNotFoundException e) { 
             System.out.println(e.getMessage()); 
             System.exit(1); 
         } 
     }
}
```
• Per i dettagli sull'API, [RecognizeCelebritiesc](https://docs.aws.amazon.com/goto/SdkForJavaV2/rekognition-2016-06-27/RecognizeCelebrities)onsulta AWS SDK for Java 2.xAPI Reference.

Ricerca di volti in una raccolta

Il seguente esempio di codice mostra come cercare volti in una raccolta Amazon Rekognition che corrispondono a un altro volto della collezione.

Per ulteriori informazioni, consulta [Ricerca di un volto \(ID volto\).](https://docs.aws.amazon.com/rekognition/latest/dg/search-face-with-id-procedure.html)

SDK per Java 2.x

**a** Note

```
import software.amazon.awssdk.core.SdkBytes;
import software.amazon.awssdk.regions.Region;
import software.amazon.awssdk.services.rekognition.RekognitionClient;
import software.amazon.awssdk.services.rekognition.model.RekognitionException;
import software.amazon.awssdk.services.rekognition.model.SearchFacesByImageRequest;
import software.amazon.awssdk.services.rekognition.model.Image;
import software.amazon.awssdk.services.rekognition.model.SearchFacesByImageResponse;
import software.amazon.awssdk.services.rekognition.model.FaceMatch;
import java.io.File;
```

```
import java.io.FileInputStream;
import java.io.FileNotFoundException;
import java.io.InputStream;
import java.util.List;
/** 
  * Before running this Java V2 code example, set up your development 
  * environment, including your credentials. 
 * 
  * For more information, see the following documentation topic: 
 * 
  * https://docs.aws.amazon.com/sdk-for-java/latest/developer-guide/get-started.html 
  */
public class SearchFaceMatchingImageCollection { 
     public static void main(String[] args) { 
         final String usage = """ 
                 Usage: <collectionId> <sourceImage>
                  Where: 
                     collectionId - The id of the collection. \s 
                     sourceImage - The path to the image (for example, C:\\AWS\
\pic1.png).\s 
                 """;
        if (args.length != 2) {
             System.out.println(usage); 
             System.exit(1); 
         } 
        String collectionId = args[0];
         String sourceImage = args[1]; 
         Region region = Region.US_EAST_1; 
         RekognitionClient rekClient = RekognitionClient.builder() 
                  .region(region) 
                  .build(); 
         System.out.println("Searching for a face in a collections"); 
         searchFaceInCollection(rekClient, collectionId, sourceImage); 
         rekClient.close(); 
     }
```

```
 public static void searchFaceInCollection(RekognitionClient rekClient, String 
  collectionId, String sourceImage) { 
         try { 
             InputStream sourceStream = new FileInputStream(new File(sourceImage)); 
             SdkBytes sourceBytes = SdkBytes.fromInputStream(sourceStream); 
             Image souImage = Image.builder() 
                      .bytes(sourceBytes) 
                     .build();
             SearchFacesByImageRequest facesByImageRequest = 
  SearchFacesByImageRequest.builder() 
                      .image(souImage) 
                      .maxFaces(10) 
                      .faceMatchThreshold(70F) 
                      .collectionId(collectionId) 
                     .build();
             SearchFacesByImageResponse imageResponse = 
  rekClient.searchFacesByImage(facesByImageRequest); 
             System.out.println("Faces matching in the collection"); 
             List<FaceMatch> faceImageMatches = imageResponse.faceMatches(); 
             for (FaceMatch face : faceImageMatches) { 
                 System.out.println("The similarity level is " + face.similarity()); 
                 System.out.println(); 
 } 
         } catch (RekognitionException | FileNotFoundException e) { 
             System.out.println(e.getMessage()); 
             System.exit(1); 
         } 
     }
}
```
• Per i dettagli sull'API, Search Facesconsulta AWS SDK for Java 2.xAPI Reference.

Ricerca di volti in una raccolta rispetto a un'immagine di riferimento

Il seguente esempio di codice mostra come cercare volti in una raccolta Amazon Rekognition rispetto a un'immagine di riferimento.

Per ulteriori informazioni, consulta [Ricerca di un volto \(immagine\).](https://docs.aws.amazon.com/rekognition/latest/dg/search-face-with-image-procedure.html)

### SDK per Java 2.x

## **a** Note

```
import software.amazon.awssdk.regions.Region;
import software.amazon.awssdk.services.rekognition.RekognitionClient;
import software.amazon.awssdk.services.rekognition.model.SearchFacesRequest;
import software.amazon.awssdk.services.rekognition.model.SearchFacesResponse;
import software.amazon.awssdk.services.rekognition.model.FaceMatch;
import software.amazon.awssdk.services.rekognition.model.RekognitionException;
import java.util.List;
/** 
  * Before running this Java V2 code example, set up your development 
  * environment, including your credentials. 
 * 
  * For more information, see the following documentation topic: 
 * 
  * https://docs.aws.amazon.com/sdk-for-java/latest/developer-guide/get-started.html 
  */
public class SearchFaceMatchingIdCollection { 
     public static void main(String[] args) { 
         final String usage = """ 
                Usage: <collectionId> <sourceImage>
                 Where: 
                     collectionId - The id of the collection. \s 
                     sourceImage - The path to the image (for example, C:\\AWS\
\pic1.png).\s 
                  """; 
         if (args.length != 2) { 
             System.out.println(usage); 
             System.exit(1); 
         } 
         String collectionId = args[0];
```

```
 String faceId = args[1]; 
         Region region = Region.US_EAST_1; 
         RekognitionClient rekClient = RekognitionClient.builder() 
                  .region(region) 
                 .build();
         System.out.println("Searching for a face in a collections"); 
         searchFacebyId(rekClient, collectionId, faceId); 
         rekClient.close(); 
     } 
     public static void searchFacebyId(RekognitionClient rekClient, String 
  collectionId, String faceId) { 
         try { 
              SearchFacesRequest searchFacesRequest = SearchFacesRequest.builder() 
                      .collectionId(collectionId) 
                      .faceId(faceId) 
                      .faceMatchThreshold(70F) 
                      .maxFaces(2) 
                      .build(); 
              SearchFacesResponse imageResponse = 
  rekClient.searchFaces(searchFacesRequest); 
              System.out.println("Faces matching in the collection"); 
              List<FaceMatch> faceImageMatches = imageResponse.faceMatches(); 
              for (FaceMatch face : faceImageMatches) { 
                  System.out.println("The similarity level is " + face.similarity()); 
                  System.out.println(); 
              } 
         } catch (RekognitionException e) { 
              System.out.println(e.getMessage()); 
              System.exit(1); 
         } 
     }
}
```
• Per i dettagli sull'API, [SearchFacesByImage](https://docs.aws.amazon.com/goto/SdkForJavaV2/rekognition-2016-06-27/SearchFacesByImage)consulta AWS SDK for Java 2.xAPI Reference.

## Scenari

Rilevamento delle informazioni nei video

L'esempio di codice seguente mostra come:

- Avvia i processi di Amazon Rekognition per rilevare elementi come persone, oggetti e testo nei video.
- Controlla lo stato del processo fino al suo termine.
- Crea un output con l'elenco degli elementi rilevati da ciascun processo.

SDK per Java 2.x

# **a** Note

C'è altro su GitHub. Trova l'esempio completo e scopri di più sulla configurazione e l'esecuzione nel [Repository di esempi di codice AWS.](https://github.com/awsdocs/aws-doc-sdk-examples/tree/main/javav2/example_code/rekognition/#readme)

Ottieni risultati relativi alle celebrità da un video che si trova in un bucket Amazon S3.

```
import software.amazon.awssdk.regions.Region;
import software.amazon.awssdk.services.rekognition.RekognitionClient;
import software.amazon.awssdk.services.rekognition.model.S3Object;
import software.amazon.awssdk.services.rekognition.model.NotificationChannel;
import software.amazon.awssdk.services.rekognition.model.Video;
import 
  software.amazon.awssdk.services.rekognition.model.StartCelebrityRecognitionResponse;
import software.amazon.awssdk.services.rekognition.model.RekognitionException;
import software.amazon.awssdk.services.rekognition.model.CelebrityRecognitionSortBy;
import software.amazon.awssdk.services.rekognition.model.VideoMetadata;
import software.amazon.awssdk.services.rekognition.model.CelebrityRecognition;
import software.amazon.awssdk.services.rekognition.model.CelebrityDetail;
import 
  software.amazon.awssdk.services.rekognition.model.StartCelebrityRecognitionRequest;
import 
  software.amazon.awssdk.services.rekognition.model.GetCelebrityRecognitionRequest;
import 
  software.amazon.awssdk.services.rekognition.model.GetCelebrityRecognitionResponse;
import java.util.List;
```

```
/** 
  * To run this code example, ensure that you perform the Prerequisites as stated 
  * in the Amazon Rekognition Guide: 
  * https://docs.aws.amazon.com/rekognition/latest/dg/video-analyzing-with-sqs.html 
 * 
  * Also, ensure that set up your development environment, including your 
  * credentials. 
 * 
  * For information, see this documentation topic: 
 * 
  * https://docs.aws.amazon.com/sdk-for-java/latest/developer-guide/get-started.html 
  */
public class VideoCelebrityDetection { 
     private static String startJobId = ""; 
     public static void main(String[] args) { 
         final String usage = """ 
                  Usage: <bucket> <video> <topicArn> <roleArn> 
                  Where: 
                     bucket - The name of the bucket in which the video is located 
  (for example, (for example, myBucket).\s 
                     video - The name of video (for example, people.mp4).\s 
                     topicArn - The ARN of the Amazon Simple Notification Service 
  (Amazon SNS) topic.\s 
                     roleArn - The ARN of the AWS Identity and Access Management (IAM) 
  role to use.\s 
                  """; 
        if (args.length != 4) {
             System.out.println(usage); 
             System.exit(1); 
         } 
         String bucket = args[0]; 
         String video = args[1]; 
         String topicArn = args[2]; 
         String roleArn = args[3]; 
         Region region = Region.US_EAST_1; 
         RekognitionClient rekClient = RekognitionClient.builder() 
                  .region(region) 
                  .build();
```

```
 NotificationChannel channel = NotificationChannel.builder() 
                 .snsTopicArn(topicArn) 
                 .roleArn(roleArn) 
                .buid(): startCelebrityDetection(rekClient, channel, bucket, video); 
        getCelebrityDetectionResults(rekClient); 
        System.out.println("This example is done!"); 
        rekClient.close(); 
    } 
    public static void startCelebrityDetection(RekognitionClient rekClient, 
            NotificationChannel channel, 
            String bucket, 
            String video) { 
        try { 
            S3Object s3Obj = S3Object.builder() 
                     .bucket(bucket) 
                     .name(video) 
                    .build():
            Video vidOb = Video.builder() 
                     .s3Object(s3Obj) 
                    .build();
            StartCelebrityRecognitionRequest recognitionRequest = 
 StartCelebrityRecognitionRequest.builder() 
                     .jobTag("Celebrities") 
                     .notificationChannel(channel) 
                     .video(vidOb) 
                    .build();
            StartCelebrityRecognitionResponse startCelebrityRecognitionResult = 
 rekClient 
                     .startCelebrityRecognition(recognitionRequest); 
            startJobId = startCelebrityRecognitionResult.jobId(); 
        } catch (RekognitionException e) { 
            System.out.println(e.getMessage()); 
            System.exit(1); 
        } 
    }
```

```
 public static void getCelebrityDetectionResults(RekognitionClient rekClient) { 
         try { 
             String paginationToken = null; 
             GetCelebrityRecognitionResponse recognitionResponse = null; 
             boolean finished = false; 
             String status; 
            int yy = 0;
             do { 
                 if (recognitionResponse != null) 
                      paginationToken = recognitionResponse.nextToken(); 
                 GetCelebrityRecognitionRequest recognitionRequest = 
 GetCelebrityRecognitionRequest.builder() 
                          .jobId(startJobId) 
                          .nextToken(paginationToken) 
                          .sortBy(CelebrityRecognitionSortBy.TIMESTAMP) 
                          .maxResults(10) 
                         .build();
                 // Wait until the job succeeds 
                 while (!finished) { 
                     recognitionResponse = 
 rekClient.getCelebrityRecognition(recognitionRequest); 
                      status = recognitionResponse.jobStatusAsString(); 
                      if (status.compareTo("SUCCEEDED") == 0) 
                          finished = true; 
                     else { 
                          System.out.println(yy + " status is: " + status); 
                          Thread.sleep(1000); 
1999 1999 1999 1999 1999
                    yy++; } 
                 finished = false; 
                 // Proceed when the job is done - otherwise VideoMetadata is null. 
                 VideoMetadata videoMetaData = recognitionResponse.videoMetadata(); 
                 System.out.println("Format: " + videoMetaData.format()); 
                 System.out.println("Codec: " + videoMetaData.codec()); 
                 System.out.println("Duration: " + videoMetaData.durationMillis()); 
                System.out.println("FrameRate: " + videoMetaData.frameRate());
```

```
 System.out.println("Job"); 
                 List<CelebrityRecognition> celebs = 
  recognitionResponse.celebrities(); 
                 for (CelebrityRecognition celeb : celebs) { 
                      long seconds = celeb.timestamp() / 1000; 
                      System.out.print("Sec: " + seconds + " "); 
                      CelebrityDetail details = celeb.celebrity(); 
                      System.out.println("Name: " + details.name()); 
                      System.out.println("Id: " + details.id()); 
                      System.out.println(); 
 } 
             } while (recognitionResponse.nextToken() != null); 
         } catch (RekognitionException | InterruptedException e) { 
             System.out.println(e.getMessage()); 
             System.exit(1); 
         } 
     }
}
```
Rileva le etichette in un video tramite un'operazione di rilevamento delle etichette.

```
import com.fasterxml.jackson.core.JsonProcessingException;
import com.fasterxml.jackson.databind.JsonMappingException;
import com.fasterxml.jackson.databind.JsonNode;
import com.fasterxml.jackson.databind.ObjectMapper;
import software.amazon.awssdk.regions.Region;
import software.amazon.awssdk.services.rekognition.RekognitionClient;
import 
  software.amazon.awssdk.services.rekognition.model.StartLabelDetectionResponse;
import software.amazon.awssdk.services.rekognition.model.NotificationChannel;
import software.amazon.awssdk.services.rekognition.model.S3Object;
import software.amazon.awssdk.services.rekognition.model.Video;
import software.amazon.awssdk.services.rekognition.model.StartLabelDetectionRequest;
import software.amazon.awssdk.services.rekognition.model.GetLabelDetectionRequest;
import software.amazon.awssdk.services.rekognition.model.GetLabelDetectionResponse;
import software.amazon.awssdk.services.rekognition.model.RekognitionException;
import software.amazon.awssdk.services.rekognition.model.LabelDetectionSortBy;
import software.amazon.awssdk.services.rekognition.model.VideoMetadata;
import software.amazon.awssdk.services.rekognition.model.LabelDetection;
```

```
import software.amazon.awssdk.services.rekognition.model.Label;
import software.amazon.awssdk.services.rekognition.model.Instance;
import software.amazon.awssdk.services.rekognition.model.Parent;
import software.amazon.awssdk.services.sqs.SqsClient;
import software.amazon.awssdk.services.sqs.model.Message;
import software.amazon.awssdk.services.sqs.model.ReceiveMessageRequest;
import software.amazon.awssdk.services.sqs.model.DeleteMessageRequest;
import java.util.List;
/** 
  * Before running this Java V2 code example, set up your development 
  * environment, including your credentials. 
 * 
  * For more information, see the following documentation topic: 
 * 
  * https://docs.aws.amazon.com/sdk-for-java/latest/developer-guide/get-started.html 
  */
public class VideoDetect { 
     private static String startJobId = ""; 
     public static void main(String[] args) { 
         final String usage = """ 
                 Usage: <bucket> <video> <queueUrl> <topicArn> <roleArn> 
                 Where: 
                     bucket - The name of the bucket in which the video is located 
  (for example, (for example, myBucket).\s 
                    video - The name of the video (for example, people.mp4).\s 
                     queueUrl- The URL of a SQS queue.\s 
                     topicArn - The ARN of the Amazon Simple Notification Service 
  (Amazon SNS) topic.\s 
                     roleArn - The ARN of the AWS Identity and Access Management (IAM) 
  role to use.\s 
                """"
        if (args.length != 5) {
             System.out.println(usage); 
             System.exit(1); 
         } 
         String bucket = args[0]; 
         String video = args[1]; 
        String queueUrl = args[2];
```

```
 String topicArn = args[3]; 
        String roleArn = args[4]; 
        Region region = Region.US_EAST_1; 
        RekognitionClient rekClient = RekognitionClient.builder() 
                 .region(region) 
                .build();
        SqsClient sqs = SqsClient.builder() 
                 .region(Region.US_EAST_1) 
                .build();
        NotificationChannel channel = NotificationChannel.builder() 
                 .snsTopicArn(topicArn) 
                 .roleArn(roleArn) 
                .build();
        startLabels(rekClient, channel, bucket, video); 
        getLabelJob(rekClient, sqs, queueUrl); 
        System.out.println("This example is done!"); 
        sqs.close(); 
        rekClient.close(); 
    } 
    public static void startLabels(RekognitionClient rekClient, 
            NotificationChannel channel, 
            String bucket, 
            String video) { 
        try { 
            S3Object s3Obj = S3Object.builder() 
                      .bucket(bucket) 
                      .name(video) 
                     .build();
            Video vidOb = Video.builder() 
                      .s3Object(s3Obj) 
                     .build();
            StartLabelDetectionRequest labelDetectionRequest = 
 StartLabelDetectionRequest.builder() 
                      .jobTag("DetectingLabels") 
                      .notificationChannel(channel) 
                      .video(vidOb) 
                      .minConfidence(50F) 
                     .build();
```

```
 StartLabelDetectionResponse labelDetectionResponse = 
 rekClient.startLabelDetection(labelDetectionRequest); 
             startJobId = labelDetectionResponse.jobId(); 
             boolean ans = true; 
             String status = ""; 
            int yy = 0;
             while (ans) { 
                 GetLabelDetectionRequest detectionRequest = 
 GetLabelDetectionRequest.builder() 
                          .jobId(startJobId) 
                          .maxResults(10) 
                          .build(); 
                 GetLabelDetectionResponse result = 
 rekClient.getLabelDetection(detectionRequest); 
                 status = result.jobStatusAsString(); 
                 if (status.compareTo("SUCCEEDED") == 0) 
                      ans = false; 
                 else 
                      System.out.println(yy + " status is: " + status); 
                 Thread.sleep(1000); 
                yy++; } 
             System.out.println(startJobId + " status is: " + status); 
         } catch (RekognitionException | InterruptedException e) { 
             e.getMessage(); 
             System.exit(1); 
         } 
     } 
     public static void getLabelJob(RekognitionClient rekClient, SqsClient sqs, 
 String queueUrl) { 
         List<Message> messages; 
         ReceiveMessageRequest messageRequest = ReceiveMessageRequest.builder() 
                  .queueUrl(queueUrl) 
                 .build();
```

```
 try { 
             messages = sqs.receiveMessage(messageRequest).messages(); 
             if (!messages.isEmpty()) { 
                 for (Message message : messages) { 
                    String notification = message.body();
                     // Get the status and job id from the notification 
                     ObjectMapper mapper = new ObjectMapper(); 
                     JsonNode jsonMessageTree = mapper.readTree(notification); 
                     JsonNode messageBodyText = jsonMessageTree.get("Message"); 
                     ObjectMapper operationResultMapper = new ObjectMapper(); 
                     JsonNode jsonResultTree = 
 operationResultMapper.readTree(messageBodyText.textValue()); 
                     JsonNode operationJobId = jsonResultTree.get("JobId"); 
                     JsonNode operationStatus = jsonResultTree.get("Status"); 
                     System.out.println("Job found in JSON is " + operationJobId); 
                     DeleteMessageRequest deleteMessageRequest = 
 DeleteMessageRequest.builder() 
                              .queueUrl(queueUrl) 
                             .build();
                     String jobId = operationJobId.textValue(); 
                     if (startJobId.compareTo(jobId) == 0) { 
                          System.out.println("Job id: " + operationJobId); 
                          System.out.println("Status : " + 
 operationStatus.toString()); 
                          if (operationStatus.asText().equals("SUCCEEDED")) 
                              getResultsLabels(rekClient); 
                          else 
                              System.out.println("Video analysis failed"); 
                          sqs.deleteMessage(deleteMessageRequest); 
                     } else { 
                          System.out.println("Job received was not job " + 
 startJobId); 
                          sqs.deleteMessage(deleteMessageRequest); 
1999 1999 1999 1999 1999
 } 
 } 
         } catch (RekognitionException e) {
```

```
 e.getMessage(); 
            System.exit(1); 
        } catch (JsonMappingException e) { 
            e.printStackTrace(); 
        } catch (JsonProcessingException e) { 
            e.printStackTrace(); 
        } 
    } 
    // Gets the job results by calling GetLabelDetection 
    private static void getResultsLabels(RekognitionClient rekClient) { 
        int maxResults = 10; 
        String paginationToken = null; 
        GetLabelDetectionResponse labelDetectionResult = null; 
        try { 
            do { 
                if (labelDetectionResult != null) 
                     paginationToken = labelDetectionResult.nextToken(); 
                GetLabelDetectionRequest labelDetectionRequest = 
 GetLabelDetectionRequest.builder() 
                         .jobId(startJobId) 
                         .sortBy(LabelDetectionSortBy.TIMESTAMP) 
                         .maxResults(maxResults) 
                         .nextToken(paginationToken) 
                        .build();
                labelDetectionResult = 
 rekClient.getLabelDetection(labelDetectionRequest); 
                VideoMetadata videoMetaData = labelDetectionResult.videoMetadata(); 
                System.out.println("Format: " + videoMetaData.format()); 
                System.out.println("Codec: " + videoMetaData.codec()); 
                System.out.println("Duration: " + videoMetaData.durationMillis()); 
               System.out.println("FrameRate: " + videoMetaData.frameRate());
               List<LabelDetection> detectedLabels = labelDetectionResult.labels();
                for (LabelDetection detectedLabel : detectedLabels) { 
                     long seconds = detectedLabel.timestamp(); 
                    Label label = detectedLabel.label();
                     System.out.println("Millisecond: " + seconds + " "); 
                     System.out.println(" Label:" + label.name());
```

```
 System.out.println(" Confidence:" + 
  detectedLabel.label().confidence().toString()); 
                    List<Instance> instances = label.instances(); 
                    System.out.println(" Instances of " + label.name()); 
                    if (instances.isEmpty()) { 
                       System.out.println(" " + "None");
                    } else { 
                        for (Instance instance : instances) { 
                           System.out.println(" Confidence: " +
  instance.confidence().toString()); 
                            System.out.println(" Bounding box: " + 
  instance.boundingBox().toString()); 
 } 
1999 1999 1999 1999 1999
                    System.out.println(" Parent labels for " + label.name() + 
  ":"); 
                    List<Parent> parents = label.parents(); 
                    if (parents.isEmpty()) { 
                       System.out.println(" None");
                    } else { 
                        for (Parent parent : parents) { 
                           System.out.println(" " + parent.name());
 } 
1999 1999 1999 1999 1999
                    System.out.println(); 
 } 
            } while (labelDetectionResult != null && 
 labelDetectionResult.nextToken() != null); 
        } catch (RekognitionException e) { 
            e.getMessage(); 
            System.exit(1); 
        } 
    }
}
```
Rileva i volti in un video archiviato in un bucket Amazon S3.

import com.fasterxml.jackson.core.JsonProcessingException;

```
import com.fasterxml.jackson.databind.JsonMappingException;
import com.fasterxml.jackson.databind.JsonNode;
import com.fasterxml.jackson.databind.ObjectMapper;
import software.amazon.awssdk.regions.Region;
import software.amazon.awssdk.services.rekognition.RekognitionClient;
import 
  software.amazon.awssdk.services.rekognition.model.StartLabelDetectionResponse;
import software.amazon.awssdk.services.rekognition.model.NotificationChannel;
import software.amazon.awssdk.services.rekognition.model.S3Object;
import software.amazon.awssdk.services.rekognition.model.Video;
import software.amazon.awssdk.services.rekognition.model.StartLabelDetectionRequest;
import software.amazon.awssdk.services.rekognition.model.GetLabelDetectionRequest;
import software.amazon.awssdk.services.rekognition.model.GetLabelDetectionResponse;
import software.amazon.awssdk.services.rekognition.model.RekognitionException;
import software.amazon.awssdk.services.rekognition.model.LabelDetectionSortBy;
import software.amazon.awssdk.services.rekognition.model.VideoMetadata;
import software.amazon.awssdk.services.rekognition.model.LabelDetection;
import software.amazon.awssdk.services.rekognition.model.Label;
import software.amazon.awssdk.services.rekognition.model.Instance;
import software.amazon.awssdk.services.rekognition.model.Parent;
import software.amazon.awssdk.services.sqs.SqsClient;
import software.amazon.awssdk.services.sqs.model.Message;
import software.amazon.awssdk.services.sqs.model.ReceiveMessageRequest;
import software.amazon.awssdk.services.sqs.model.DeleteMessageRequest;
import java.util.List;
/** 
  * Before running this Java V2 code example, set up your development 
  * environment, including your credentials. 
 * 
  * For more information, see the following documentation topic: 
 * 
  * https://docs.aws.amazon.com/sdk-for-java/latest/developer-guide/get-started.html 
  */
public class VideoDetect { 
     private static String startJobId = ""; 
     public static void main(String[] args) { 
         final String usage = """ 
                 Usage: <bucket> <video> <queueUrl> <topicArn> <roleArn> 
                 Where:
```

```
 bucket - The name of the bucket in which the video is located 
 (for example, (for example, myBucket).\s 
                    video - The name of the video (for example, people.mp4).\s 
                    queueUrl- The URL of a SQS queue.\s 
                    topicArn - The ARN of the Amazon Simple Notification Service 
 (Amazon SNS) topic.\s 
                    roleArn - The ARN of the AWS Identity and Access Management (IAM) 
 role to use.\s 
                 """; 
       if (args.length != 5) {
            System.out.println(usage); 
            System.exit(1); 
        } 
        String bucket = args[0]; 
        String video = args[1]; 
       String queueUrl = args[2];
        String topicArn = args[3]; 
        String roleArn = args[4]; 
        Region region = Region.US_EAST_1; 
        RekognitionClient rekClient = RekognitionClient.builder() 
                 .region(region) 
                .build();
        SqsClient sqs = SqsClient.builder() 
                 .region(Region.US_EAST_1) 
                .build();
        NotificationChannel channel = NotificationChannel.builder() 
                 .snsTopicArn(topicArn) 
                 .roleArn(roleArn) 
                .build();
        startLabels(rekClient, channel, bucket, video); 
        getLabelJob(rekClient, sqs, queueUrl); 
        System.out.println("This example is done!"); 
        sqs.close(); 
        rekClient.close(); 
    } 
    public static void startLabels(RekognitionClient rekClient, 
            NotificationChannel channel, 
            String bucket,
```

```
 String video) { 
        try { 
             S3Object s3Obj = S3Object.builder() 
                      .bucket(bucket) 
                      .name(video) 
                     .build();
             Video vidOb = Video.builder() 
                      .s3Object(s3Obj) 
                     .build();
             StartLabelDetectionRequest labelDetectionRequest = 
 StartLabelDetectionRequest.builder() 
                      .jobTag("DetectingLabels") 
                      .notificationChannel(channel) 
                      .video(vidOb) 
                      .minConfidence(50F) 
                     .build();
             StartLabelDetectionResponse labelDetectionResponse = 
 rekClient.startLabelDetection(labelDetectionRequest); 
             startJobId = labelDetectionResponse.jobId(); 
             boolean ans = true; 
             String status = ""; 
            int yy = 0;
             while (ans) { 
                 GetLabelDetectionRequest detectionRequest = 
 GetLabelDetectionRequest.builder() 
                          .jobId(startJobId) 
                          .maxResults(10) 
                         .build();
                 GetLabelDetectionResponse result = 
 rekClient.getLabelDetection(detectionRequest); 
                 status = result.jobStatusAsString(); 
                 if (status.compareTo("SUCCEEDED") == 0) 
                     ans = false; 
                 else 
                     System.out.println(yy + " status is: " + status); 
                 Thread.sleep(1000);
```

```
yy++; } 
             System.out.println(startJobId + " status is: " + status); 
         } catch (RekognitionException | InterruptedException e) { 
             e.getMessage(); 
             System.exit(1); 
         } 
    } 
     public static void getLabelJob(RekognitionClient rekClient, SqsClient sqs, 
 String queueUrl) { 
         List<Message> messages; 
         ReceiveMessageRequest messageRequest = ReceiveMessageRequest.builder() 
                 .queueUrl(queueUrl) 
                .build();
         try { 
             messages = sqs.receiveMessage(messageRequest).messages(); 
             if (!messages.isEmpty()) { 
                 for (Message message : messages) { 
                    String notification = message.body();
                     // Get the status and job id from the notification 
                    ObjectMapper mapper = new ObjectMapper();
                     JsonNode jsonMessageTree = mapper.readTree(notification); 
                     JsonNode messageBodyText = jsonMessageTree.get("Message"); 
                     ObjectMapper operationResultMapper = new ObjectMapper(); 
                     JsonNode jsonResultTree = 
 operationResultMapper.readTree(messageBodyText.textValue()); 
                     JsonNode operationJobId = jsonResultTree.get("JobId"); 
                     JsonNode operationStatus = jsonResultTree.get("Status"); 
                     System.out.println("Job found in JSON is " + operationJobId); 
                     DeleteMessageRequest deleteMessageRequest = 
 DeleteMessageRequest.builder() 
                              .queueUrl(queueUrl) 
                             .build();
                     String jobId = operationJobId.textValue(); 
                     if (startJobId.compareTo(jobId) == 0) { 
                          System.out.println("Job id: " + operationJobId);
```

```
 System.out.println("Status : " + 
 operationStatus.toString()); 
                          if (operationStatus.asText().equals("SUCCEEDED")) 
                              getResultsLabels(rekClient); 
                          else 
                              System.out.println("Video analysis failed"); 
                          sqs.deleteMessage(deleteMessageRequest); 
                      } else { 
                          System.out.println("Job received was not job " + 
 startJobId); 
                          sqs.deleteMessage(deleteMessageRequest); 
1999 1999 1999 1999 1999
 } 
 } 
         } catch (RekognitionException e) { 
             e.getMessage(); 
             System.exit(1); 
         } catch (JsonMappingException e) { 
             e.printStackTrace(); 
         } catch (JsonProcessingException e) { 
             e.printStackTrace(); 
         } 
     } 
     // Gets the job results by calling GetLabelDetection 
     private static void getResultsLabels(RekognitionClient rekClient) { 
         int maxResults = 10; 
         String paginationToken = null; 
         GetLabelDetectionResponse labelDetectionResult = null; 
         try { 
             do { 
                 if (labelDetectionResult != null) 
                      paginationToken = labelDetectionResult.nextToken(); 
                 GetLabelDetectionRequest labelDetectionRequest = 
 GetLabelDetectionRequest.builder() 
                          .jobId(startJobId) 
                          .sortBy(LabelDetectionSortBy.TIMESTAMP) 
                          .maxResults(maxResults)
```

```
Azioni e scenari 12444
```
```
 .nextToken(paginationToken) 
                       .build();
                labelDetectionResult = 
 rekClient.getLabelDetection(labelDetectionRequest); 
                VideoMetadata videoMetaData = labelDetectionResult.videoMetadata(); 
                System.out.println("Format: " + videoMetaData.format()); 
                System.out.println("Codec: " + videoMetaData.codec()); 
               System.out.println("Duration: " + videoMetaData.durationMillis());
               System.out.println("FrameRate: " + videoMetaData.frameRate());
               List<LabelDetection> detectedLabels = labelDetectionResult.labels();
                for (LabelDetection detectedLabel : detectedLabels) { 
                    long seconds = detectedLabel.timestamp(); 
                   Label label = detectedLabel.label();
                    System.out.println("Millisecond: " + seconds + " "); 
                    System.out.println(" Label:" + label.name()); 
                    System.out.println(" Confidence:" + 
 detectedLabel.label().confidence().toString()); 
                    List<Instance> instances = label.instances(); 
                    System.out.println(" Instances of " + label.name()); 
                    if (instances.isEmpty()) { 
                       System.out.println(" " + "None");
                    } else { 
                        for (Instance instance : instances) { 
                            System.out.println(" Confidence: " + 
 instance.confidence().toString()); 
                            System.out.println(" Bounding box: " + 
 instance.boundingBox().toString()); 
 } 
1 1 1 1 1 1 1
                    System.out.println(" Parent labels for " + label.name() + 
 ":"); 
                    List<Parent> parents = label.parents(); 
                    if (parents.isEmpty()) { 
                       System.out.println(" None");
                    } else { 
                        for (Parent parent : parents) { 
                           System.out.println(" " + parent.name());
 }
```

```
1 1 1 1 1 1 1
                     System.out.println(); 
 } 
            } while (labelDetectionResult != null && 
  labelDetectionResult.nextToken() != null); 
         } catch (RekognitionException e) { 
             e.getMessage(); 
            System.exit(1); 
        } 
    }
}
```
Rileva contenuti non appropriati o offensivi in un video archiviato in un bucket Amazon S3.

```
import software.amazon.awssdk.regions.Region;
import software.amazon.awssdk.services.rekognition.RekognitionClient;
import software.amazon.awssdk.services.rekognition.model.NotificationChannel;
import software.amazon.awssdk.services.rekognition.model.S3Object;
import software.amazon.awssdk.services.rekognition.model.Video;
import 
  software.amazon.awssdk.services.rekognition.model.StartContentModerationRequest;
import 
  software.amazon.awssdk.services.rekognition.model.StartContentModerationResponse;
import software.amazon.awssdk.services.rekognition.model.RekognitionException;
import 
  software.amazon.awssdk.services.rekognition.model.GetContentModerationResponse;
import 
  software.amazon.awssdk.services.rekognition.model.GetContentModerationRequest;
import software.amazon.awssdk.services.rekognition.model.VideoMetadata;
import software.amazon.awssdk.services.rekognition.model.ContentModerationDetection;
import java.util.List;
/** 
  * Before running this Java V2 code example, set up your development 
  * environment, including your credentials. 
 * 
  * For more information, see the following documentation topic: 
 * 
  * https://docs.aws.amazon.com/sdk-for-java/latest/developer-guide/get-started.html 
  */
public class VideoDetectInappropriate {
```

```
 private static String startJobId = ""; 
    public static void main(String[] args) { 
        final String usage = """ 
                 Usage: <bucket> <video> <topicArn> <roleArn> 
                 Where: 
                    bucket - The name of the bucket in which the video is located 
 (for example, (for example, myBucket).\s 
                    video - The name of video (for example, people.mp4).\s 
                    topicArn - The ARN of the Amazon Simple Notification Service 
 (Amazon SNS) topic.\s 
                    roleArn - The ARN of the AWS Identity and Access Management (IAM) 
 role to use.\s 
                 """; 
       if (args.length != 4) {
            System.out.println(usage); 
            System.exit(1); 
        } 
        String bucket = args[0]; 
       String video = args[1];
        String topicArn = args[2]; 
        String roleArn = args[3]; 
        Region region = Region.US_EAST_1; 
        RekognitionClient rekClient = RekognitionClient.builder() 
                 .region(region) 
                .build();
        NotificationChannel channel = NotificationChannel.builder() 
                 .snsTopicArn(topicArn) 
                 .roleArn(roleArn) 
                .build();
        startModerationDetection(rekClient, channel, bucket, video); 
        getModResults(rekClient); 
        System.out.println("This example is done!"); 
        rekClient.close(); 
    } 
    public static void startModerationDetection(RekognitionClient rekClient,
```

```
 NotificationChannel channel, 
            String bucket, 
            String video) { 
        try { 
            S3Object s3Obj = S3Object.builder() 
                      .bucket(bucket) 
                      .name(video) 
                     .build();
            Video vidOb = Video.builder() 
                      .s3Object(s3Obj) 
                     .build();
            StartContentModerationRequest modDetectionRequest = 
 StartContentModerationRequest.builder() 
                      .jobTag("Moderation") 
                      .notificationChannel(channel) 
                      .video(vidOb) 
                     .build();
            StartContentModerationResponse startModDetectionResult = rekClient 
                      .startContentModeration(modDetectionRequest); 
            startJobId = startModDetectionResult.jobId(); 
        } catch (RekognitionException e) { 
            System.out.println(e.getMessage()); 
            System.exit(1); 
        } 
    } 
    public static void getModResults(RekognitionClient rekClient) { 
        try { 
            String paginationToken = null; 
            GetContentModerationResponse modDetectionResponse = null; 
            boolean finished = false; 
            String status; 
           int yy = 0;
            do { 
                 if (modDetectionResponse != null) 
                     paginationToken = modDetectionResponse.nextToken();
```

```
 GetContentModerationRequest modRequest = 
 GetContentModerationRequest.builder() 
                         .jobId(startJobId) 
                         .nextToken(paginationToken) 
                         .maxResults(10) 
                        .build();
                 // Wait until the job succeeds. 
                 while (!finished) { 
                     modDetectionResponse = 
 rekClient.getContentModeration(modRequest); 
                     status = modDetectionResponse.jobStatusAsString(); 
                     if (status.compareTo("SUCCEEDED") == 0) 
                         finished = true; 
                     else { 
                         System.out.println(yy + " status is: " + status); 
                         Thread.sleep(1000); 
1 1 1 1 1 1 1
                    yy++; } 
                 finished = false; 
                 // Proceed when the job is done - otherwise VideoMetadata is null. 
                 VideoMetadata videoMetaData = modDetectionResponse.videoMetadata(); 
                 System.out.println("Format: " + videoMetaData.format()); 
                 System.out.println("Codec: " + videoMetaData.codec()); 
                 System.out.println("Duration: " + videoMetaData.durationMillis()); 
                 System.out.println("FrameRate: " + videoMetaData.frameRate()); 
                 System.out.println("Job"); 
                 List<ContentModerationDetection> mods = 
 modDetectionResponse.moderationLabels(); 
                 for (ContentModerationDetection mod : mods) { 
                    long seconds = mod.timestamp() / 1000;
                     System.out.print("Mod label: " + seconds + " "); 
                    System.out.println(mod.moderationLabel().toString());
                     System.out.println(); 
 } 
             } while (modDetectionResponse != null && 
 modDetectionResponse.nextToken() != null);
```

```
 } catch (RekognitionException | InterruptedException e) { 
         System.out.println(e.getMessage()); 
          System.exit(1); 
     } 
 }
```
Rileva segmenti di segnali d'azione tecnici e segmenti di rilevamento delle riprese in un video archiviato in un bucket Amazon S3.

```
import software.amazon.awssdk.regions.Region;
import software.amazon.awssdk.services.rekognition.RekognitionClient;
import software.amazon.awssdk.services.rekognition.model.S3Object;
import software.amazon.awssdk.services.rekognition.model.NotificationChannel;
import software.amazon.awssdk.services.rekognition.model.Video;
import software.amazon.awssdk.services.rekognition.model.StartShotDetectionFilter;
import 
  software.amazon.awssdk.services.rekognition.model.StartTechnicalCueDetectionFilter;
import 
  software.amazon.awssdk.services.rekognition.model.StartSegmentDetectionFilters;
import 
  software.amazon.awssdk.services.rekognition.model.StartSegmentDetectionRequest;
import 
  software.amazon.awssdk.services.rekognition.model.StartSegmentDetectionResponse;
import software.amazon.awssdk.services.rekognition.model.RekognitionException;
import 
  software.amazon.awssdk.services.rekognition.model.GetSegmentDetectionResponse;
import software.amazon.awssdk.services.rekognition.model.GetSegmentDetectionRequest;
import software.amazon.awssdk.services.rekognition.model.VideoMetadata;
import software.amazon.awssdk.services.rekognition.model.SegmentDetection;
import software.amazon.awssdk.services.rekognition.model.TechnicalCueSegment;
import software.amazon.awssdk.services.rekognition.model.ShotSegment;
import software.amazon.awssdk.services.rekognition.model.SegmentType;
import software.amazon.awssdk.services.sqs.SqsClient;
import java.util.List;
/** 
  * Before running this Java V2 code example, set up your development 
  * environment, including your credentials. 
 * 
  * For more information, see the following documentation topic: 
 *
```

```
 * https://docs.aws.amazon.com/sdk-for-java/latest/developer-guide/get-started.html 
  */
public class VideoDetectSegment { 
     private static String startJobId = ""; 
     public static void main(String[] args) { 
         final String usage = """ 
                  Usage: <bucket> <video> <topicArn> <roleArn> 
                  Where: 
                     bucket - The name of the bucket in which the video is located 
  (for example, (for example, myBucket).\s 
                     video - The name of video (for example, people.mp4).\s 
                     topicArn - The ARN of the Amazon Simple Notification Service 
  (Amazon SNS) topic.\s 
                     roleArn - The ARN of the AWS Identity and Access Management (IAM) 
  role to use.\s 
                  """; 
        if (args.length != 4) {
             System.out.println(usage); 
             System.exit(1); 
         } 
         String bucket = args[0]; 
         String video = args[1]; 
         String topicArn = args[2]; 
         String roleArn = args[3]; 
         Region region = Region.US_EAST_1; 
         RekognitionClient rekClient = RekognitionClient.builder() 
                  .region(region) 
                 .build();
         SqsClient sqs = SqsClient.builder() 
                  .region(Region.US_EAST_1) 
                 .build();
         NotificationChannel channel = NotificationChannel.builder() 
                  .snsTopicArn(topicArn) 
                  .roleArn(roleArn) 
                 .build():
```

```
 startSegmentDetection(rekClient, channel, bucket, video); 
        getSegmentResults(rekClient); 
        System.out.println("This example is done!"); 
        sqs.close(); 
        rekClient.close(); 
    } 
    public static void startSegmentDetection(RekognitionClient rekClient, 
            NotificationChannel channel, 
            String bucket, 
            String video) { 
        try { 
            S3Object s3Obj = S3Object.builder() 
                     .bucket(bucket) 
                     .name(video) 
                    .build();
            Video vidOb = Video.builder() 
                     .s3Object(s3Obj) 
                    .build();
            StartShotDetectionFilter cueDetectionFilter = 
 StartShotDetectionFilter.builder() 
                     .minSegmentConfidence(60F) 
                    .build();
            StartTechnicalCueDetectionFilter technicalCueDetectionFilter = 
 StartTechnicalCueDetectionFilter.builder() 
                     .minSegmentConfidence(60F) 
                    .build();
            StartSegmentDetectionFilters filters = 
 StartSegmentDetectionFilters.builder() 
                     .shotFilter(cueDetectionFilter) 
                     .technicalCueFilter(technicalCueDetectionFilter) 
                    .build();
            StartSegmentDetectionRequest segDetectionRequest = 
 StartSegmentDetectionRequest.builder() 
                     .jobTag("DetectingLabels") 
                     .notificationChannel(channel) 
                     .segmentTypes(SegmentType.TECHNICAL_CUE, SegmentType.SHOT) 
                     .video(vidOb) 
                     .filters(filters)
```

```
.build();
             StartSegmentDetectionResponse segDetectionResponse = 
 rekClient.startSegmentDetection(segDetectionRequest); 
             startJobId = segDetectionResponse.jobId(); 
         } catch (RekognitionException e) { 
             e.getMessage(); 
             System.exit(1); 
         } 
     } 
     public static void getSegmentResults(RekognitionClient rekClient) { 
         try { 
             String paginationToken = null; 
             GetSegmentDetectionResponse segDetectionResponse = null; 
             boolean finished = false; 
             String status; 
            int yy = 0;
             do { 
                  if (segDetectionResponse != null) 
                      paginationToken = segDetectionResponse.nextToken(); 
                  GetSegmentDetectionRequest recognitionRequest = 
 GetSegmentDetectionRequest.builder() 
                          .jobId(startJobId) 
                          .nextToken(paginationToken) 
                          .maxResults(10) 
                         .build();
                  // Wait until the job succeeds. 
                  while (!finished) { 
                      segDetectionResponse = 
 rekClient.getSegmentDetection(recognitionRequest); 
                      status = segDetectionResponse.jobStatusAsString(); 
                      if (status.compareTo("SUCCEEDED") == 0) 
                          finished = true; 
                      else { 
                          System.out.println(yy + " status is: " + status); 
                          Thread.sleep(1000); 
1 1 1 1 1 1 1
                     yy++;
```

```
 } 
                 finished = false; 
                 // Proceed when the job is done - otherwise VideoMetadata is null. 
                 List<VideoMetadata> videoMetaData = 
 segDetectionResponse.videoMetadata(); 
                 for (VideoMetadata metaData : videoMetaData) { 
                     System.out.println("Format: " + metaData.format()); 
                     System.out.println("Codec: " + metaData.codec()); 
                     System.out.println("Duration: " + metaData.durationMillis()); 
                     System.out.println("FrameRate: " + metaData.frameRate()); 
                     System.out.println("Job"); 
 } 
                 List<SegmentDetection> detectedSegments = 
segDetectionResponse.segments();
                 for (SegmentDetection detectedSegment : detectedSegments) { 
                     String type = detectedSegment.type().toString(); 
                     if (type.contains(SegmentType.TECHNICAL_CUE.toString())) { 
                         System.out.println("Technical Cue"); 
                         TechnicalCueSegment segmentCue = 
 detectedSegment.technicalCueSegment(); 
                         System.out.println("\tType: " + segmentCue.type()); 
                         System.out.println("\tConfidence: " + 
segmentCue.confidence().toString());
1 1 1 1 1 1 1
                     if (type.contains(SegmentType.SHOT.toString())) { 
                         System.out.println("Shot"); 
                        ShotSegment segmentShot = detectedSegment.shotSegment();
                         System.out.println("\tIndex " + segmentShot.index()); 
                         System.out.println("\tConfidence: " + 
segmentShot.confidence().toString());
1 1 1 1 1 1 1
                     long seconds = detectedSegment.durationMillis(); 
                     System.out.println("\tDuration : " + seconds + " milliseconds"); 
                     System.out.println("\tStart time code: " + 
 detectedSegment.startTimecodeSMPTE()); 
                     System.out.println("\tEnd time code: " + 
 detectedSegment.endTimecodeSMPTE()); 
                     System.out.println("\tDuration time code: " + 
 detectedSegment.durationSMPTE()); 
                     System.out.println();
```

```
 } while (segDetectionResponse != null && 
 segDetectionResponse.nextToken() != null);
         } catch (RekognitionException | InterruptedException e) { 
              System.out.println(e.getMessage()); 
              System.exit(1); 
         } 
     }
}
```
Rileva il testo in un video archiviato in un bucket Amazon S3.

```
import software.amazon.awssdk.regions.Region;
import software.amazon.awssdk.services.rekognition.RekognitionClient;
import software.amazon.awssdk.services.rekognition.model.S3Object;
import software.amazon.awssdk.services.rekognition.model.NotificationChannel;
import software.amazon.awssdk.services.rekognition.model.Video;
import software.amazon.awssdk.services.rekognition.model.StartTextDetectionRequest;
import software.amazon.awssdk.services.rekognition.model.StartTextDetectionResponse;
import software.amazon.awssdk.services.rekognition.model.RekognitionException;
import software.amazon.awssdk.services.rekognition.model.GetTextDetectionResponse;
import software.amazon.awssdk.services.rekognition.model.GetTextDetectionRequest;
import software.amazon.awssdk.services.rekognition.model.VideoMetadata;
import software.amazon.awssdk.services.rekognition.model.TextDetectionResult;
import java.util.List;
/** 
  * Before running this Java V2 code example, set up your development 
  * environment, including your credentials. 
 * 
  * For more information, see the following documentation topic: 
 * 
  * https://docs.aws.amazon.com/sdk-for-java/latest/developer-guide/get-started.html 
  */
public class VideoDetectText { 
     private static String startJobId = ""; 
     public static void main(String[] args) { 
         final String usage = """
```

```
 Usage: <bucket> <video> <topicArn> <roleArn> 
                 Where: 
                    bucket - The name of the bucket in which the video is located 
 (for example, (for example, myBucket).\s 
                    video - The name of video (for example, people.mp4).\s 
                    topicArn - The ARN of the Amazon Simple Notification Service 
 (Amazon SNS) topic.\s 
                    roleArn - The ARN of the AWS Identity and Access Management (IAM) 
 role to use.\s 
                 """; 
       if (args.length != 4) {
            System.out.println(usage); 
            System.exit(1); 
        } 
        String bucket = args[0]; 
        String video = args[1]; 
        String topicArn = args[2]; 
        String roleArn = args[3]; 
        Region region = Region.US_EAST_1; 
        RekognitionClient rekClient = RekognitionClient.builder() 
                 .region(region) 
                 .build(); 
        NotificationChannel channel = NotificationChannel.builder() 
                 .snsTopicArn(topicArn) 
                 .roleArn(roleArn) 
                .build();
        startTextLabels(rekClient, channel, bucket, video); 
        getTextResults(rekClient); 
        System.out.println("This example is done!"); 
        rekClient.close(); 
    } 
    public static void startTextLabels(RekognitionClient rekClient, 
            NotificationChannel channel, 
            String bucket, 
            String video) { 
        try { 
            S3Object s3Obj = S3Object.builder()
```

```
 .bucket(bucket) 
                      .name(video) 
                     .build();
             Video vidOb = Video.builder() 
                      .s3Object(s3Obj) 
                      .build(); 
             StartTextDetectionRequest labelDetectionRequest = 
 StartTextDetectionRequest.builder() 
                      .jobTag("DetectingLabels") 
                      .notificationChannel(channel) 
                      .video(vidOb) 
                     .build();
             StartTextDetectionResponse labelDetectionResponse = 
 rekClient.startTextDetection(labelDetectionRequest); 
             startJobId = labelDetectionResponse.jobId(); 
        } catch (RekognitionException e) { 
             System.out.println(e.getMessage()); 
             System.exit(1); 
        } 
    } 
    public static void getTextResults(RekognitionClient rekClient) { 
        try { 
             String paginationToken = null; 
             GetTextDetectionResponse textDetectionResponse = null; 
             boolean finished = false; 
             String status; 
            int yy = 0;
             do { 
                 if (textDetectionResponse != null) 
                     paginationToken = textDetectionResponse.nextToken(); 
                 GetTextDetectionRequest recognitionRequest = 
 GetTextDetectionRequest.builder() 
                          .jobId(startJobId) 
                          .nextToken(paginationToken) 
                          .maxResults(10) 
                         .build();
```

```
 // Wait until the job succeeds. 
                 while (!finished) { 
                     textDetectionResponse = 
 rekClient.getTextDetection(recognitionRequest); 
                     status = textDetectionResponse.jobStatusAsString(); 
                     if (status.compareTo("SUCCEEDED") == 0) 
                         finished = true; 
                     else { 
                         System.out.println(yy + " status is: " + status); 
                         Thread.sleep(1000); 
1 1 1 1 1 1 1
                    yy++; } 
                 finished = false; 
                 // Proceed when the job is done - otherwise VideoMetadata is null. 
                VideoMetadata videoMetaData = textDetectionResponse.videoMetadata();
                 System.out.println("Format: " + videoMetaData.format()); 
                 System.out.println("Codec: " + videoMetaData.codec()); 
                 System.out.println("Duration: " + videoMetaData.durationMillis()); 
                System.out.println("FrameRate: " + videoMetaData.frameRate());
                 System.out.println("Job"); 
                 List<TextDetectionResult> labels = 
 textDetectionResponse.textDetections(); 
                 for (TextDetectionResult detectedText : labels) { 
                     System.out.println("Confidence: " + 
 detectedText.textDetection().confidence().toString()); 
                     System.out.println("Id : " + detectedText.textDetection().id()); 
                     System.out.println("Parent Id: " + 
 detectedText.textDetection().parentId()); 
                     System.out.println("Type: " + 
 detectedText.textDetection().type()); 
                     System.out.println("Text: " + 
 detectedText.textDetection().detectedText()); 
                     System.out.println(); 
 } 
             } while (textDetectionResponse != null && 
 textDetectionResponse.nextToken() != null); 
         } catch (RekognitionException | InterruptedException e) {
```

```
 System.out.println(e.getMessage()); 
               System.exit(1); 
          } 
     }
}
```
Rileva le persone in un video archiviato in un bucket Amazon S3.

```
import software.amazon.awssdk.regions.Region;
import software.amazon.awssdk.services.rekognition.RekognitionClient;
import software.amazon.awssdk.services.rekognition.model.S3Object;
import software.amazon.awssdk.services.rekognition.model.NotificationChannel;
import software.amazon.awssdk.services.rekognition.model.StartPersonTrackingRequest;
import software.amazon.awssdk.services.rekognition.model.Video;
import 
  software.amazon.awssdk.services.rekognition.model.StartPersonTrackingResponse;
import software.amazon.awssdk.services.rekognition.model.RekognitionException;
import software.amazon.awssdk.services.rekognition.model.GetPersonTrackingResponse;
import software.amazon.awssdk.services.rekognition.model.GetPersonTrackingRequest;
import software.amazon.awssdk.services.rekognition.model.VideoMetadata;
import software.amazon.awssdk.services.rekognition.model.PersonDetection;
import java.util.List;
/** 
  * Before running this Java V2 code example, set up your development 
  * environment, including your credentials. 
 * 
  * For more information, see the following documentation topic: 
 * 
  * https://docs.aws.amazon.com/sdk-for-java/latest/developer-guide/get-started.html 
  */
public class VideoPersonDetection { 
     private static String startJobId = ""; 
     public static void main(String[] args) { 
         final String usage = """ 
                 Usage: <bucket> <video> <topicArn> <roleArn> 
                 Where:
```

```
 bucket - The name of the bucket in which the video is located 
 (for example, (for example, myBucket).\s 
                    video - The name of video (for example, people.mp4).\s 
                    topicArn - The ARN of the Amazon Simple Notification Service 
 (Amazon SNS) topic.\s 
                    roleArn - The ARN of the AWS Identity and Access Management (IAM) 
 role to use.\s 
                 """; 
       if (args.length != 4) {
            System.out.println(usage); 
            System.exit(1); 
        } 
        String bucket = args[0]; 
        String video = args[1]; 
        String topicArn = args[2]; 
        String roleArn = args[3]; 
        Region region = Region.US_EAST_1; 
        RekognitionClient rekClient = RekognitionClient.builder() 
                 .region(region) 
                 .build(); 
        NotificationChannel channel = NotificationChannel.builder() 
                 .snsTopicArn(topicArn) 
                 .roleArn(roleArn) 
                .build();
        startPersonLabels(rekClient, channel, bucket, video); 
        getPersonDetectionResults(rekClient); 
        System.out.println("This example is done!"); 
        rekClient.close(); 
    } 
    public static void startPersonLabels(RekognitionClient rekClient, 
            NotificationChannel channel, 
            String bucket, 
            String video) { 
        try { 
            S3Object s3Obj = S3Object.builder() 
                     .bucket(bucket) 
                     .name(video) 
                    .build();
```

```
 Video vidOb = Video.builder() 
                      .s3Object(s3Obj) 
                     .build();
             StartPersonTrackingRequest personTrackingRequest = 
 StartPersonTrackingRequest.builder() 
                      .jobTag("DetectingLabels") 
                      .video(vidOb) 
                      .notificationChannel(channel) 
                     .build();
             StartPersonTrackingResponse labelDetectionResponse = 
 rekClient.startPersonTracking(personTrackingRequest); 
             startJobId = labelDetectionResponse.jobId(); 
        } catch (RekognitionException e) { 
             System.out.println(e.getMessage()); 
             System.exit(1); 
        } 
    } 
    public static void getPersonDetectionResults(RekognitionClient rekClient) { 
        try { 
             String paginationToken = null; 
             GetPersonTrackingResponse personTrackingResult = null; 
             boolean finished = false; 
             String status; 
            int yy = 0;
             do { 
                 if (personTrackingResult != null) 
                     paginationToken = personTrackingResult.nextToken(); 
                 GetPersonTrackingRequest recognitionRequest = 
 GetPersonTrackingRequest.builder() 
                          .jobId(startJobId) 
                          .nextToken(paginationToken) 
                          .maxResults(10) 
                         .build();
                 // Wait until the job succeeds 
                 while (!finished) {
```

```
 personTrackingResult = 
  rekClient.getPersonTracking(recognitionRequest); 
                     status = personTrackingResult.jobStatusAsString(); 
                     if (status.compareTo("SUCCEEDED") == 0) 
                         finished = true; 
                     else { 
                         System.out.println(yy + " status is: " + status); 
                         Thread.sleep(1000); 
1 1 1 1 1 1 1
                    yy++; } 
                 finished = false; 
                 // Proceed when the job is done - otherwise VideoMetadata is null. 
                VideoMetadata videoMetaData = personTrackingResult.videoMetadata();
                 System.out.println("Format: " + videoMetaData.format()); 
                 System.out.println("Codec: " + videoMetaData.codec()); 
                System.out.println("Duration: " + videoMetaData.durationMillis());
                System.out.println("FrameRate: " + videoMetaData.frameRate());
                 System.out.println("Job"); 
                 List<PersonDetection> detectedPersons = 
  personTrackingResult.persons(); 
                 for (PersonDetection detectedPerson : detectedPersons) { 
                     long seconds = detectedPerson.timestamp() / 1000; 
                     System.out.print("Sec: " + seconds + " "); 
                     System.out.println("Person Identifier: " + 
  detectedPerson.person().index()); 
                     System.out.println(); 
 } 
             } while (personTrackingResult != null && 
  personTrackingResult.nextToken() != null); 
         } catch (RekognitionException | InterruptedException e) { 
             System.out.println(e.getMessage()); 
             System.exit(1); 
         } 
     }
}
```
- Per informazioni dettagliate sull'API, consulta i seguenti argomenti nella Documentazione di riferimento delle API AWS SDK for Java 2.x.
	- [GetCelebrityRecognition](https://docs.aws.amazon.com/goto/SdkForJavaV2/rekognition-2016-06-27/GetCelebrityRecognition)
	- [GetContentModeration](https://docs.aws.amazon.com/goto/SdkForJavaV2/rekognition-2016-06-27/GetContentModeration)
	- [GetLabelDetection](https://docs.aws.amazon.com/goto/SdkForJavaV2/rekognition-2016-06-27/GetLabelDetection)
	- [GetPersonTracking](https://docs.aws.amazon.com/goto/SdkForJavaV2/rekognition-2016-06-27/GetPersonTracking)
	- [GetSegmentDetection](https://docs.aws.amazon.com/goto/SdkForJavaV2/rekognition-2016-06-27/GetSegmentDetection)
	- [GetTextDetection](https://docs.aws.amazon.com/goto/SdkForJavaV2/rekognition-2016-06-27/GetTextDetection)
	- [StartCelebrityRecognition](https://docs.aws.amazon.com/goto/SdkForJavaV2/rekognition-2016-06-27/StartCelebrityRecognition)
	- [StartContentModeration](https://docs.aws.amazon.com/goto/SdkForJavaV2/rekognition-2016-06-27/StartContentModeration)
	- [StartLabelDetection](https://docs.aws.amazon.com/goto/SdkForJavaV2/rekognition-2016-06-27/StartLabelDetection)
	- [StartPersonTracking](https://docs.aws.amazon.com/goto/SdkForJavaV2/rekognition-2016-06-27/StartPersonTracking)
	- [StartSegmentDetection](https://docs.aws.amazon.com/goto/SdkForJavaV2/rekognition-2016-06-27/StartSegmentDetection)
	- [StartTextDetection](https://docs.aws.amazon.com/goto/SdkForJavaV2/rekognition-2016-06-27/StartTextDetection)

Esempi di registrazione del dominio Route 53 utilizzando SDK for Java 2.x

I seguenti esempi di codice mostrano come eseguire azioni e implementare scenari comuni utilizzando la registrazione del dominio AWS SDK for Java 2.x with Route 53.

Le operazioni sono estratti di codice da programmi più grandi e devono essere eseguite nel contesto. Sebbene le operazioni mostrino come richiamare le singole funzioni del servizio, è possibile visualizzarle contestualizzate negli scenari correlati e negli esempi tra servizi.

Scenari: esempi di codice che mostrano come eseguire un'attività specifica richiamando più funzioni all'interno dello stesso servizio.

Ogni esempio include un collegamento a GitHub, dove è possibile trovare istruzioni su come configurare ed eseguire il codice nel contesto.

Nozioni di base

Registrazione domini Hello Route 53

Gli esempi di codice seguenti mostrano come iniziare a usare la registrazione di domini Route 53.

## **a** Note

```
import software.amazon.awssdk.regions.Region;
import software.amazon.awssdk.services.route53domains.Route53DomainsClient;
import software.amazon.awssdk.services.route53.model.Route53Exception;
import software.amazon.awssdk.services.route53domains.model.DomainPrice;
import software.amazon.awssdk.services.route53domains.model.ListPricesRequest;
import software.amazon.awssdk.services.route53domains.model.ListPricesResponse;
import java.util.List;
/** 
  * Before running this Java V2 code example, set up your development 
  * environment, including your credentials. 
 * 
  * For more information, see the following documentation topic: 
 * 
  * https://docs.aws.amazon.com/sdk-for-java/latest/developer-guide/get-started.html 
 * 
  * This Java code examples performs the following operation: 
 * 
  * 1. Invokes ListPrices for at least one domain type, such as the "com" type 
  * and displays the prices for Registration and Renewal. 
  * 
  */
public class HelloRoute53 { 
     public static final String DASHES = new String(new char[80]).replace("\0", "-"); 
     public static void main(String[] args) { 
         final String usage = "\n" + 
                  "Usage:\n" + 
                       " <hostedZoneId> \n\n" + 
                  "Where:\n" + 
                      hostedZoneId - The id value of an existing hosted zone. \langle n''; if (args.length != 1) { 
             System.out.println(usage);
```

```
 System.exit(1); 
        } 
       String domainType = arg[0];
        Region region = Region.US_EAST_1; 
        Route53DomainsClient route53DomainsClient = Route53DomainsClient.builder() 
                 .region(region) 
                .build();
        System.out.println(DASHES); 
        System.out.println("Invokes ListPrices for at least one domain type."); 
        listPrices(route53DomainsClient, domainType); 
        System.out.println(DASHES); 
    } 
    public static void listPrices(Route53DomainsClient route53DomainsClient, String 
 domainType) { 
        try { 
            ListPricesRequest pricesRequest = ListPricesRequest.builder() 
                     .maxItems(10) 
                     .tld(domainType) 
                    .build();
            ListPricesResponse response = 
 route53DomainsClient.listPrices(pricesRequest); 
            List<DomainPrice> prices = response.prices(); 
            for (DomainPrice pr : prices) { 
                System.out.println("Name: " + pr.name()); 
                System.out.println( 
                         "Registration: " + pr.registrationPrice().price() + " " + 
 pr.registrationPrice().currency()); 
                System.out.println("Renewal: " + pr.renewalPrice().price() + " " + 
 pr.renewalPrice().currency()); 
                System.out.println("Transfer: " + pr.transferPrice().price() + " " + 
 pr.transferPrice().currency()); 
                System.out.println("Transfer: " + pr.transferPrice().price() + " " + 
 pr.transferPrice().currency()); 
                System.out.println("Change Ownership: " + 
 pr.changeOwnershipPrice().price() + " " 
                         + pr.changeOwnershipPrice().currency()); 
                System.out.println( 
                         "Restoration: " + pr.restorationPrice().price() + " " + 
 pr.restorationPrice().currency()); 
                System.out.println(" ");
```

```
 } 
         } catch (Route53Exception e) { 
             System.err.println(e.getMessage()); 
             System.exit(1); 
         } 
     }
}
```
• Per i dettagli sull'API, [ListPrices](https://docs.aws.amazon.com/goto/SdkForJavaV2/route53domains-2014-05-15/ListPrices)consulta AWS SDK for Java 2.xAPI Reference.

## Argomenti

- [Azioni](#page-8224-0)
- **[Scenari](#page-8246-0)**

## Azioni

Verifica della disponibilità di un dominio

Il seguente esempio di codice mostra come verificare la disponibilità di un dominio.

SDK per Java 2.x

## **a** Note

```
 public static void checkDomainAvailability(Route53DomainsClient 
 route53DomainsClient, String domainSuggestion) { 
        try { 
            CheckDomainAvailabilityRequest availabilityRequest = 
 CheckDomainAvailabilityRequest.builder() 
                     .domainName(domainSuggestion) 
                     .build(); 
            CheckDomainAvailabilityResponse response = route53DomainsClient
```

```
 .checkDomainAvailability(availabilityRequest); 
            System.out.println(domainSuggestion + " is " + 
 response.availability().toString()); 
        } catch (Route53Exception e) { 
            System.err.println(e.getMessage()); 
            System.exit(1); 
        } 
    }
```
• Per i dettagli sull'API, [CheckDomainAvailability](https://docs.aws.amazon.com/goto/SdkForJavaV2/route53domains-2014-05-15/CheckDomainAvailability)consulta AWS SDK for Java 2.xAPI Reference.

Verifica della trasferibilità di dominio

Il seguente esempio di codice mostra come verificare la trasferibilità di un dominio.

SDK per Java 2.x

```
a Note
```

```
 public static void checkDomainTransferability(Route53DomainsClient 
 route53DomainsClient, String domainSuggestion) { 
        try { 
            CheckDomainTransferabilityRequest transferabilityRequest = 
 CheckDomainTransferabilityRequest.builder() 
                     .domainName(domainSuggestion) 
                    .build();
            CheckDomainTransferabilityResponse response = route53DomainsClient 
                     .checkDomainTransferability(transferabilityRequest); 
            System.out.println("Transferability: " + 
 response.transferability().transferable().toString()); 
        } catch (Route53Exception e) { 
            System.err.println(e.getMessage()); 
            System.exit(1);
```
}

• Per i dettagli sull'API, [CheckDomainTransferabilityc](https://docs.aws.amazon.com/goto/SdkForJavaV2/route53domains-2014-05-15/CheckDomainTransferability)onsulta AWS SDK for Java 2.xAPI Reference.

Come ottenere dettagli dominio

Il seguente esempio di codice mostra come ottenere i dettagli di un dominio.

SDK per Java 2.x

## **a** Note

```
 public static void getDomainDetails(Route53DomainsClient route53DomainsClient, 
 String domainSuggestion) { 
        try { 
            GetDomainDetailRequest detailRequest = GetDomainDetailRequest.builder() 
                     .domainName(domainSuggestion) 
                    .build();
            GetDomainDetailResponse response =
```

```
 route53DomainsClient.getDomainDetail(detailRequest); 
            System.out.println("The contact first name is " + 
 response.registrantContact().firstName()); 
            System.out.println("The contact last name is " + 
 response.registrantContact().lastName()); 
            System.out.println("The contact org name is " + 
 response.registrantContact().organizationName()); 
        } catch (Route53Exception e) { 
            System.err.println(e.getMessage()); 
            System.exit(1); 
        } 
    }
```
• Per i dettagli sull'API, [GetDomainDetailc](https://docs.aws.amazon.com/goto/SdkForJavaV2/route53domains-2014-05-15/GetDomainDetail)onsulta AWS SDK for Java 2.xAPI Reference.

Come ottenere dettagli operazione

Il seguente esempio di codice mostra come ottenere dettagli su un'operazione.

```
SDK per Java 2.x
```
### **a** Note

C'è altro su GitHub. Trova l'esempio completo e scopri di più sulla configurazione e l'esecuzione nel [Repository di esempi di codice AWS.](https://github.com/awsdocs/aws-doc-sdk-examples/tree/main/javav2/example_code/route53#readme)

```
 public static void getOperationalDetail(Route53DomainsClient 
 route53DomainsClient, String operationId) { 
        try { 
            GetOperationDetailRequest detailRequest = 
 GetOperationDetailRequest.builder() 
                     .operationId(operationId) 
                     .build(); 
            GetOperationDetailResponse response = 
 route53DomainsClient.getOperationDetail(detailRequest); 
            System.out.println("Operation detail message is " + response.message()); 
        } catch (Route53Exception e) { 
            System.err.println(e.getMessage()); 
            System.exit(1); 
        } 
    }
```
• Per i dettagli sull'API, [GetOperationDetailc](https://docs.aws.amazon.com/goto/SdkForJavaV2/route53domains-2014-05-15/GetOperationDetail)onsulta AWS SDK for Java 2.xAPI Reference.

Come ottenere suggerimenti per i nomi di dominio

Il seguente esempio di codice mostra come ottenere suggerimenti sui nomi di dominio.

# **a** Note

C'è altro su GitHub. Trova l'esempio completo e scopri di più sulla configurazione e l'esecuzione nel [Repository di esempi di codice AWS.](https://github.com/awsdocs/aws-doc-sdk-examples/tree/main/javav2/example_code/route53#readme)

```
 public static void listDomainSuggestions(Route53DomainsClient 
 route53DomainsClient, String domainSuggestion) { 
        try { 
            GetDomainSuggestionsRequest suggestionsRequest = 
 GetDomainSuggestionsRequest.builder() 
                     .domainName(domainSuggestion) 
                     .suggestionCount(5) 
                     .onlyAvailable(true) 
                     .build(); 
            GetDomainSuggestionsResponse response = 
 route53DomainsClient.getDomainSuggestions(suggestionsRequest); 
            List<DomainSuggestion> suggestions = response.suggestionsList(); 
            for (DomainSuggestion suggestion : suggestions) { 
                 System.out.println("Suggestion Name: " + suggestion.domainName()); 
                 System.out.println("Availability: " + suggestion.availability()); 
                 System.out.println(" "); 
            } 
        } catch (Route53Exception e) { 
            System.err.println(e.getMessage()); 
            System.exit(1); 
        } 
    }
```
• Per i dettagli sull'API, [GetDomainSuggestionsc](https://docs.aws.amazon.com/goto/SdkForJavaV2/route53domains-2014-05-15/GetDomainSuggestions)onsulta AWS SDK for Java 2.xAPI Reference.

Come elencare prezzi dominio

Il seguente esempio di codice mostra come elencare i prezzi dei domini.

# **a** Note

C'è altro da fare GitHub. Trova l'esempio completo e scopri di più sulla configurazione e l'esecuzione nel [Repository di esempi di codice AWS.](https://github.com/awsdocs/aws-doc-sdk-examples/tree/main/javav2/example_code/route53#readme)

```
 public static void listPrices(Route53DomainsClient route53DomainsClient, String 
 domainType) { 
        try { 
            ListPricesRequest pricesRequest = ListPricesRequest.builder() 
                     .tld(domainType) 
                     .build(); 
            ListPricesIterable listRes = 
 route53DomainsClient.listPricesPaginator(pricesRequest); 
            listRes.stream() 
                     .flatMap(r -> r.prices().stream()) 
                     .forEach(content -> System.out.println(" Name: " + 
 content.name() + 
                              " Registration: " + content.registrationPrice().price() 
 + " " 
                              + content.registrationPrice().currency() + 
                              " Renewal: " + content.renewalPrice().price() + " " + 
 content.renewalPrice().currency())); 
        } catch (Route53Exception e) { 
            System.err.println(e.getMessage()); 
            System.exit(1); 
        } 
    }
```
• Per i dettagli sull'API, [ListPrices](https://docs.aws.amazon.com/goto/SdkForJavaV2/route53domains-2014-05-15/ListPrices)consulta AWS SDK for Java 2.xAPI Reference.

# Elenco di domini

Il seguente esempio di codice mostra come elencare i domini registrati.

# **a** Note

C'è altro su. GitHub Trova l'esempio completo e scopri di più sulla configurazione e l'esecuzione nel [Repository di esempi di codice AWS.](https://github.com/awsdocs/aws-doc-sdk-examples/tree/main/javav2/example_code/route53#readme)

```
 public static void listDomains(Route53DomainsClient route53DomainsClient) { 
        try { 
            ListDomainsIterable listRes = 
 route53DomainsClient.listDomainsPaginator(); 
            listRes.stream() 
                      .flatMap(r -> r.domains().stream()) 
                     .forEach(content -> System.out.println("The domain name is " + 
 content.domainName())); 
        } catch (Route53Exception e) { 
            System.err.println(e.getMessage()); 
            System.exit(1); 
        } 
    }
```
• Per i dettagli sull'API, [ListDomains](https://docs.aws.amazon.com/goto/SdkForJavaV2/route53domains-2014-05-15/ListDomains)consulta AWS SDK for Java 2.xAPI Reference.

Operazioni di elenco

Il seguente esempio di codice mostra come elencare le operazioni.

SDK per Java 2.x

**a** Note

C'è altro da fare GitHub. Trova l'esempio completo e scopri di più sulla configurazione e l'esecuzione nel [Repository di esempi di codice AWS.](https://github.com/awsdocs/aws-doc-sdk-examples/tree/main/javav2/example_code/route53#readme)

public static void listOperations(Route53DomainsClient route53DomainsClient) {

```
 try { 
           Date currentDate = new Date();
            LocalDateTime localDateTime = 
 currentDate.toInstant().atZone(ZoneId.systemDefault()).toLocalDateTime(); 
            ZoneOffset zoneOffset = ZoneOffset.of("+01:00"); 
            localDateTime = localDateTime.minusYears(1); 
            Instant myTime = localDateTime.toInstant(zoneOffset); 
            ListOperationsRequest operationsRequest = 
 ListOperationsRequest.builder() 
                     .submittedSince(myTime) 
                    .build();
            ListOperationsIterable listRes = 
 route53DomainsClient.listOperationsPaginator(operationsRequest); 
            listRes.stream() 
                     .flatMap(r -> r.operations().stream()) 
                     .forEach(content -> System.out.println(" Operation Id: " + 
 content.operationId() + 
                              " Status: " + content.statusAsString() + 
                              " Date: " + content.submittedDate())); 
        } catch (Route53Exception e) { 
            System.err.println(e.getMessage()); 
            System.exit(1); 
        } 
    }
```
• Per i dettagli sull'API, [ListOperationsc](https://docs.aws.amazon.com/goto/SdkForJavaV2/route53domains-2014-05-15/ListOperations)onsulta AWS SDK for Java 2.xAPI Reference.

Registrazione di un dominio

Il seguente esempio di codice mostra come registrare un dominio.

SDK per Java 2.x

# **a** Note

```
 public static String requestDomainRegistration(Route53DomainsClient 
 route53DomainsClient, 
             String domainSuggestion, 
             String phoneNumber, 
             String email, 
             String firstName, 
             String lastName, 
             String city) { 
        try { 
             ContactDetail contactDetail = ContactDetail.builder() 
                      .contactType(ContactType.COMPANY) 
                      .state("LA") 
                      .countryCode(CountryCode.IN) 
                      .email(email) 
                      .firstName(firstName) 
                      .lastName(lastName) 
                      .city(city) 
                      .phoneNumber(phoneNumber) 
                      .organizationName("My Org") 
                      .addressLine1("My Address") 
                      .zipCode("123 123") 
                     .build();
             RegisterDomainRequest domainRequest = RegisterDomainRequest.builder() 
                      .adminContact(contactDetail) 
                      .registrantContact(contactDetail) 
                      .techContact(contactDetail) 
                      .domainName(domainSuggestion) 
                      .autoRenew(true) 
                      .durationInYears(1) 
                      .build(); 
             RegisterDomainResponse response = 
 route53DomainsClient.registerDomain(domainRequest); 
             System.out.println("Registration requested. Operation Id: " + 
 response.operationId()); 
             return response.operationId(); 
        } catch (Route53Exception e) { 
             System.err.println(e.getMessage()); 
             System.exit(1); 
        }
```

```
 return "";
```
• Per i dettagli sull'API, [RegisterDomain](https://docs.aws.amazon.com/goto/SdkForJavaV2/route53domains-2014-05-15/RegisterDomain)consulta AWS SDK for Java 2.xAPI Reference.

#### Visualizzare la fattura

Il seguente esempio di codice mostra come visualizzare i record di fatturazione.

SDK per Java 2.x

## **a** Note

```
 public static void listBillingRecords(Route53DomainsClient route53DomainsClient) 
 { 
        try { 
           Date currentDate = new Date();
            LocalDateTime localDateTime = 
 currentDate.toInstant().atZone(ZoneId.systemDefault()).toLocalDateTime(); 
            ZoneOffset zoneOffset = ZoneOffset.of("+01:00"); 
           LocalDateTime localDateTime2 = localDateTime.minusYears(1);
            Instant myStartTime = localDateTime2.toInstant(zoneOffset); 
            Instant myEndTime = localDateTime.toInstant(zoneOffset); 
            ViewBillingRequest viewBillingRequest = ViewBillingRequest.builder() 
                     .start(myStartTime) 
                     .end(myEndTime) 
                    .build();
            ViewBillingIterable listRes = 
 route53DomainsClient.viewBillingPaginator(viewBillingRequest); 
            listRes.stream() 
                     .flatMap(r -> r.billingRecords().stream()) 
                     .forEach(content -> System.out.println(" Bill Date:: " + 
 content.billDate() + 
                             " Operation: " + content.operationAsString() + 
                             " Price: " + content.price()));
```

```
 } catch (Route53Exception e) { 
          System.err.println(e.getMessage()); 
          System.exit(1); 
     } 
 }
```
• Per i dettagli sull'API, [ViewBilling](https://docs.aws.amazon.com/goto/SdkForJavaV2/route53domains-2014-05-15/ViewBilling)consulta AWS SDK for Java 2.xAPI Reference.

#### **Scenari**

Nozioni di base sui domini

L'esempio di codice seguente mostra come:

- Elenca i domini correnti ed elenca le operazioni dell'anno scorso.
- Visualizza la fatturazione dell'anno scorso e visualizza i prezzi per i tipi di dominio.
- Ricevi suggerimenti sui domini.
- Verifica la disponibilità e la trasferibilità dei domini.
- Facoltativamente, richiedi la registrazione di un dominio.
- Ottieni informazioni dettagliate di un'operazione.
- Facoltativamente, ottieni informazioni dettagliate di un dominio.

#### SDK per Java 2.x

#### **a** Note

```
/** 
  * Before running this Java V2 code example, set up your development 
 * environment, including your credentials. 
 * 
  For more information, see the following documentation topic:
 *
```

```
 * https://docs.aws.amazon.com/sdk-for-java/latest/developer-guide/get-started.html 
 * 
  * This example uses pagination methods where applicable. For example, to list 
  * domains, the 
  * listDomainsPaginator method is used. For more information about pagination, 
  * see the following documentation topic: 
 * 
  * https://docs.aws.amazon.com/sdk-for-java/latest/developer-guide/pagination.html 
 * 
  * This Java code example performs the following operations: 
 * 
  * 1. List current domains. 
  * 2. List operations in the past year. 
  * 3. View billing for the account in the past year. 
  * 4. View prices for domain types. 
  * 5. Get domain suggestions. 
  * 6. Check domain availability. 
  * 7. Check domain transferability. 
  * 8. Request a domain registration. 
  * 9. Get operation details. 
  * 10. Optionally, get domain details. 
  */
public class Route53Scenario { 
     public static final String DASHES = new String(new char[80]).replace("\0", "-"); 
     public static void main(String[] args) { 
         final String usage = """ 
                 Usage: 
                      <domainType> <phoneNumber> <email> <domainSuggestion> 
  <firstName> <lastName> <city> 
                 Where: 
                      domainType - The domain type (for example, com).\s 
                      phoneNumber - The phone number to use (for example, 
  +91.9966564xxx) email - The email address to use. domainSuggestion - The 
  domain suggestion (for example, findmy.accountants).\s 
                      firstName - The first name to use to register a domain.\s 
                      lastName - The last name to use to register a domain.\s 
                      city - the city to use to register a domain.\s 
                     """
        if (args.length != 7) {
```

```
 System.out.println(usage); 
            System.exit(1); 
        } 
       String domainType = args[0];
       String phoneNumber = arg[1];
       String email = args[2];
        String domainSuggestion = args[3]; 
       String firstName = args[4];
       String lastName = args[5];
       String city = args[6];
        Region region = Region.US_EAST_1; 
        Route53DomainsClient route53DomainsClient = Route53DomainsClient.builder() 
                 .region(region) 
                .build();
        System.out.println(DASHES); 
        System.out.println("Welcome to the Amazon Route 53 domains example 
 scenario."); 
        System.out.println(DASHES); 
        System.out.println(DASHES); 
        System.out.println("1. List current domains."); 
        listDomains(route53DomainsClient); 
        System.out.println(DASHES); 
        System.out.println(DASHES); 
        System.out.println("2. List operations in the past year."); 
        listOperations(route53DomainsClient); 
        System.out.println(DASHES); 
        System.out.println(DASHES); 
        System.out.println("3. View billing for the account in the past year."); 
        listBillingRecords(route53DomainsClient); 
        System.out.println(DASHES); 
        System.out.println(DASHES); 
        System.out.println("4. View prices for domain types."); 
        listPrices(route53DomainsClient, domainType); 
        System.out.println(DASHES); 
        System.out.println(DASHES); 
        System.out.println("5. Get domain suggestions."); 
        listDomainSuggestions(route53DomainsClient, domainSuggestion);
```

```
 System.out.println(DASHES); 
        System.out.println(DASHES); 
        System.out.println("6. Check domain availability."); 
        checkDomainAvailability(route53DomainsClient, domainSuggestion); 
        System.out.println(DASHES); 
        System.out.println(DASHES); 
        System.out.println("7. Check domain transferability."); 
        checkDomainTransferability(route53DomainsClient, domainSuggestion); 
        System.out.println(DASHES); 
        System.out.println(DASHES); 
        System.out.println("8. Request a domain registration."); 
        String opId = requestDomainRegistration(route53DomainsClient, 
 domainSuggestion, phoneNumber, email, firstName, 
                lastName, city); 
        System.out.println(DASHES); 
        System.out.println(DASHES); 
        System.out.println("9. Get operation details."); 
        getOperationalDetail(route53DomainsClient, opId); 
        System.out.println(DASHES); 
        System.out.println(DASHES); 
        System.out.println("10. Get domain details."); 
        System.out.println("Note: You must have a registered domain to get 
 details."); 
        System.out.println("Otherwise, an exception is thrown that states "); 
        System.out.println("Domain xxxxxxx not found in xxxxxxx account."); 
        getDomainDetails(route53DomainsClient, domainSuggestion); 
        System.out.println(DASHES); 
    } 
    public static void getDomainDetails(Route53DomainsClient route53DomainsClient, 
 String domainSuggestion) { 
        try { 
            GetDomainDetailRequest detailRequest = GetDomainDetailRequest.builder() 
                     .domainName(domainSuggestion) 
                    .build();
            GetDomainDetailResponse response = 
 route53DomainsClient.getDomainDetail(detailRequest);
```

```
 System.out.println("The contact first name is " + 
 response.registrantContact().firstName()); 
            System.out.println("The contact last name is " + 
 response.registrantContact().lastName()); 
            System.out.println("The contact org name is " + 
 response.registrantContact().organizationName()); 
        } catch (Route53Exception e) { 
            System.err.println(e.getMessage()); 
            System.exit(1); 
        } 
    } 
    public static void getOperationalDetail(Route53DomainsClient 
 route53DomainsClient, String operationId) { 
        try { 
            GetOperationDetailRequest detailRequest = 
 GetOperationDetailRequest.builder() 
                     .operationId(operationId) 
                    .build();
            GetOperationDetailResponse response = 
 route53DomainsClient.getOperationDetail(detailRequest); 
            System.out.println("Operation detail message is " + response.message()); 
        } catch (Route53Exception e) { 
            System.err.println(e.getMessage()); 
            System.exit(1); 
        } 
    } 
    public static String requestDomainRegistration(Route53DomainsClient 
 route53DomainsClient, 
            String domainSuggestion, 
            String phoneNumber, 
            String email, 
            String firstName, 
            String lastName, 
            String city) { 
        try { 
            ContactDetail contactDetail = ContactDetail.builder() 
                     .contactType(ContactType.COMPANY) 
                     .state("LA")
```
.countryCode(CountryCode.IN) .email(email) .firstName(firstName) .lastName(lastName) .city(city) .phoneNumber(phoneNumber) .organizationName("My Org") .addressLine1("My Address") .zipCode("123 123")  $.build()$ ; RegisterDomainRequest domainRequest = RegisterDomainRequest.builder() .adminContact(contactDetail) .registrantContact(contactDetail) .techContact(contactDetail) .domainName(domainSuggestion) .autoRenew(true) .durationInYears(1)  $.build()$ ; RegisterDomainResponse response = route53DomainsClient.registerDomain(domainRequest); System.out.println("Registration requested. Operation Id: " + response.operationId()); return response.operationId(); } catch (Route53Exception e) { System.err.println(e.getMessage()); System.exit(1); } return ""; } public static void checkDomainTransferability(Route53DomainsClient route53DomainsClient, String domainSuggestion) { try { CheckDomainTransferabilityRequest transferabilityRequest = CheckDomainTransferabilityRequest.builder() .domainName(domainSuggestion)  $.build()$ ; CheckDomainTransferabilityResponse response = route53DomainsClient .checkDomainTransferability(transferabilityRequest);

```
 System.out.println("Transferability: " + 
 response.transferability().transferable().toString()); 
        } catch (Route53Exception e) { 
            System.err.println(e.getMessage()); 
            System.exit(1); 
        } 
    } 
    public static void checkDomainAvailability(Route53DomainsClient 
 route53DomainsClient, String domainSuggestion) { 
        try { 
            CheckDomainAvailabilityRequest availabilityRequest = 
 CheckDomainAvailabilityRequest.builder() 
                     .domainName(domainSuggestion) 
                    .build();
            CheckDomainAvailabilityResponse response = route53DomainsClient 
                     .checkDomainAvailability(availabilityRequest); 
            System.out.println(domainSuggestion + " is " + 
 response.availability().toString()); 
        } catch (Route53Exception e) { 
            System.err.println(e.getMessage()); 
            System.exit(1); 
        } 
    } 
    public static void listDomainSuggestions(Route53DomainsClient 
 route53DomainsClient, String domainSuggestion) { 
        try { 
            GetDomainSuggestionsRequest suggestionsRequest = 
 GetDomainSuggestionsRequest.builder() 
                     .domainName(domainSuggestion) 
                     .suggestionCount(5) 
                     .onlyAvailable(true) 
                    .build();
            GetDomainSuggestionsResponse response = 
 route53DomainsClient.getDomainSuggestions(suggestionsRequest); 
           List<DomainSuggestion> suggestions = response.suggestionsList();
            for (DomainSuggestion suggestion : suggestions) { 
                System.out.println("Suggestion Name: " + suggestion.domainName()); 
                System.out.println("Availability: " + suggestion.availability());
```

```
 System.out.println(" "); 
 } 
         } catch (Route53Exception e) { 
             System.err.println(e.getMessage()); 
             System.exit(1); 
         } 
     } 
     public static void listPrices(Route53DomainsClient route53DomainsClient, String 
 domainType) { 
         try { 
             ListPricesRequest pricesRequest = ListPricesRequest.builder() 
                      .tld(domainType) 
                     .build();
             ListPricesIterable listRes = 
 route53DomainsClient.listPricesPaginator(pricesRequest); 
             listRes.stream() 
                      .flatMap(r -> r.prices().stream()) 
                      .forEach(content -> System.out.println(" Name: " + 
 content.name() + 
                              " Registration: " + content.registrationPrice().price() 
 + " " 
                              + content.registrationPrice().currency() + 
                              " Renewal: " + content.renewalPrice().price() + " " + 
 content.renewalPrice().currency())); 
         } catch (Route53Exception e) { 
             System.err.println(e.getMessage()); 
             System.exit(1); 
         } 
     } 
     public static void listBillingRecords(Route53DomainsClient route53DomainsClient) 
 { 
         try { 
            Date currentDate = new Date();
             LocalDateTime localDateTime = 
 currentDate.toInstant().atZone(ZoneId.systemDefault()).toLocalDateTime(); 
             ZoneOffset zoneOffset = ZoneOffset.of("+01:00"); 
             LocalDateTime localDateTime2 = localDateTime.minusYears(1); 
             Instant myStartTime = localDateTime2.toInstant(zoneOffset); 
             Instant myEndTime = localDateTime.toInstant(zoneOffset);
```

```
 ViewBillingRequest viewBillingRequest = ViewBillingRequest.builder() 
                     .start(myStartTime) 
                     .end(myEndTime) 
                    .build();
            ViewBillingIterable listRes = 
 route53DomainsClient.viewBillingPaginator(viewBillingRequest); 
            listRes.stream() 
                     .flatMap(r -> r.billingRecords().stream()) 
                     .forEach(content -> System.out.println(" Bill Date:: " + 
 content.billDate() + 
                              " Operation: " + content.operationAsString() + 
                              " Price: " + content.price())); 
        } catch (Route53Exception e) { 
            System.err.println(e.getMessage()); 
            System.exit(1); 
        } 
    } 
    public static void listOperations(Route53DomainsClient route53DomainsClient) { 
        try { 
           Date currentDate = new Date():
            LocalDateTime localDateTime = 
 currentDate.toInstant().atZone(ZoneId.systemDefault()).toLocalDateTime(); 
            ZoneOffset zoneOffset = ZoneOffset.of("+01:00"); 
            localDateTime = localDateTime.minusYears(1); 
            Instant myTime = localDateTime.toInstant(zoneOffset); 
            ListOperationsRequest operationsRequest = 
 ListOperationsRequest.builder() 
                     .submittedSince(myTime) 
                    .build();
            ListOperationsIterable listRes = 
 route53DomainsClient.listOperationsPaginator(operationsRequest); 
            listRes.stream() 
                     .flatMap(r -> r.operations().stream()) 
                     .forEach(content -> System.out.println(" Operation Id: " + 
 content.operationId() + 
                              " Status: " + content.statusAsString() + 
                              " Date: " + content.submittedDate()));
```

```
 } catch (Route53Exception e) { 
              System.err.println(e.getMessage()); 
              System.exit(1); 
         } 
     } 
     public static void listDomains(Route53DomainsClient route53DomainsClient) { 
         try { 
              ListDomainsIterable listRes = 
  route53DomainsClient.listDomainsPaginator(); 
              listRes.stream() 
                      .flatMap(r -> r.domains() .stream() .forEach(content -> System.out.println("The domain name is " + 
  content.domainName())); 
         } catch (Route53Exception e) { 
              System.err.println(e.getMessage()); 
              System.exit(1); 
         } 
     }
}
```
- Per informazioni dettagliate sull'API, consulta i seguenti argomenti nella Documentazione di riferimento delle API AWS SDK for Java 2.x.
	- [CheckDomainAvailability](https://docs.aws.amazon.com/goto/SdkForJavaV2/route53domains-2014-05-15/CheckDomainAvailability)
	- [CheckDomainTransferability](https://docs.aws.amazon.com/goto/SdkForJavaV2/route53domains-2014-05-15/CheckDomainTransferability)
	- [GetDomainDetail](https://docs.aws.amazon.com/goto/SdkForJavaV2/route53domains-2014-05-15/GetDomainDetail)
	- [GetDomainSuggestions](https://docs.aws.amazon.com/goto/SdkForJavaV2/route53domains-2014-05-15/GetDomainSuggestions)
	- [GetOperationDetail](https://docs.aws.amazon.com/goto/SdkForJavaV2/route53domains-2014-05-15/GetOperationDetail)
	- [ListDomains](https://docs.aws.amazon.com/goto/SdkForJavaV2/route53domains-2014-05-15/ListDomains)
	- [ListOperations](https://docs.aws.amazon.com/goto/SdkForJavaV2/route53domains-2014-05-15/ListOperations)
	- [ListPrices](https://docs.aws.amazon.com/goto/SdkForJavaV2/route53domains-2014-05-15/ListPrices)
	- [RegisterDomain](https://docs.aws.amazon.com/goto/SdkForJavaV2/route53domains-2014-05-15/RegisterDomain)
	- [ViewBilling](https://docs.aws.amazon.com/goto/SdkForJavaV2/route53domains-2014-05-15/ViewBilling)

# Esempi di Amazon S3 con SDK for Java 2.x

I seguenti esempi di codice mostrano come eseguire azioni e implementare scenari comuni utilizzando Amazon S3. AWS SDK for Java 2.x

Le operazioni sono estratti di codice da programmi più grandi e devono essere eseguite nel contesto. Sebbene le operazioni mostrino come richiamare le singole funzioni del servizio, è possibile visualizzarle contestualizzate negli scenari correlati e negli esempi tra servizi.

Scenari: esempi di codice che mostrano come eseguire un'attività specifica richiamando più funzioni all'interno dello stesso servizio.

Ogni esempio include un collegamento a GitHub, dove puoi trovare istruzioni su come configurare ed eseguire il codice nel contesto.

Nozioni di base

Hello Amazon S3

Gli esempi di codice seguenti mostrano come iniziare a utilizzare Amazon S3.

SDK per Java 2.x

# **a** Note

C'è altro su GitHub. Trova l'esempio completo e scopri di più sulla configurazione e l'esecuzione nel [Repository di esempi di codice AWS.](https://github.com/awsdocs/aws-doc-sdk-examples/tree/main/javav2/example_code/s3#readme)

```
import software.amazon.awssdk.regions.Region;
import software.amazon.awssdk.services.s3.S3Client;
import software.amazon.awssdk.services.s3.model.Bucket;
import software.amazon.awssdk.services.s3.model.ListBucketsResponse;
import software.amazon.awssdk.services.s3.model.S3Exception;
import java.util.List;
/** 
  * Before running this Java V2 code example, set up your development 
  * environment, including your credentials. 
 * 
  * For more information, see the following documentation topic: 
 *
```

```
 * https://docs.aws.amazon.com/sdk-for-java/latest/developer-guide/get-started.html 
  */
public class HelloS3 { 
     public static void main(String[] args) { 
         Region region = Region.US_EAST_1; 
         S3Client s3 = S3Client.builder() 
                  .region(region) 
                  .build(); 
         listBuckets(s3); 
     } 
     public static void listBuckets(S3Client s3) { 
         try { 
              ListBucketsResponse response = s3.listBuckets(); 
             List<Bucket> bucketList = response.buckets();
              bucketList.forEach(bucket -> { 
                  System.out.println("Bucket Name: " + bucket.name()); 
              }); 
         } catch (S3Exception e) { 
              System.err.println(e.awsErrorDetails().errorMessage()); 
              System.exit(1); 
         } 
     }
}
```
• Per i dettagli sull'API, consulta la [ListBuckets](https://docs.aws.amazon.com/goto/SdkForJavaV2/s3-2006-03-01/ListBuckets)sezione AWS SDK for Java 2.xAPI Reference.

# Argomenti

- [Azioni](#page-8224-0)
- **[Scenari](#page-8246-0)**
- [Esempi serverless](#page-8964-0)

Azioni

Aggiunta di regole CORS a un bucket

Il seguente esempio di codice mostra come aggiungere regole CORS (Cross-Origin Resource Sharing) a un bucket S3.

#### SDK per Java 2.x

# **a** Note

C'è altro da fare. GitHub Trova l'esempio completo e scopri di più sulla configurazione e l'esecuzione nel [Repository di esempi di codice AWS.](https://github.com/awsdocs/aws-doc-sdk-examples/tree/main/javav2/example_code/s3#readme)

```
import software.amazon.awssdk.regions.Region;
import software.amazon.awssdk.services.s3.S3Client;
import java.util.ArrayList;
import java.util.List;
import software.amazon.awssdk.services.s3.model.GetBucketCorsRequest;
import software.amazon.awssdk.services.s3.model.GetBucketCorsResponse;
import software.amazon.awssdk.services.s3.model.DeleteBucketCorsRequest;
import software.amazon.awssdk.services.s3.model.S3Exception;
import software.amazon.awssdk.services.s3.model.CORSRule;
import software.amazon.awssdk.services.s3.model.CORSConfiguration;
import software.amazon.awssdk.services.s3.model.PutBucketCorsRequest;
/** 
  * Before running this Java V2 code example, set up your development 
  * environment, including your credentials. 
 * 
  * For more information, see the following documentation topic: 
 * 
  * https://docs.aws.amazon.com/sdk-for-java/latest/developer-guide/get-started.html 
  */
public class S3Cors { 
     public static void main(String[] args) { 
         final String usage = """ 
                 Usage: 
                      <bucketName> <accountId>\s 
                 Where: 
                      bucketName - The Amazon S3 bucket to upload an object into. 
                      accountId - The id of the account that owns the Amazon S3 
  bucket. 
                 """; 
        if (args.length != 2) {
```

```
 System.out.println(usage); 
            System.exit(1); 
        } 
        String bucketName = args[0]; 
       String accountId = args[1];
        Region region = Region.US_EAST_1; 
        S3Client s3 = S3Client.builder() 
                 .region(region) 
                .build();
       setCorsInformation(s3, bucketName, accountId);
        getBucketCorsInformation(s3, bucketName, accountId); 
        deleteBucketCorsInformation(s3, bucketName, accountId); 
        s3.close(); 
    } 
    public static void deleteBucketCorsInformation(S3Client s3, String bucketName, 
 String accountId) { 
        try { 
            DeleteBucketCorsRequest bucketCorsRequest = 
 DeleteBucketCorsRequest.builder() 
                     .bucket(bucketName) 
                     .expectedBucketOwner(accountId) 
                    .build();
            s3.deleteBucketCors(bucketCorsRequest); 
        } catch (S3Exception e) { 
            System.err.println(e.awsErrorDetails().errorMessage()); 
            System.exit(1); 
        } 
    } 
    public static void getBucketCorsInformation(S3Client s3, String bucketName, 
 String accountId) { 
        try { 
            GetBucketCorsRequest bucketCorsRequest = GetBucketCorsRequest.builder() 
                     .bucket(bucketName) 
                     .expectedBucketOwner(accountId) 
                     .build(); 
            GetBucketCorsResponse corsResponse = 
 s3.getBucketCors(bucketCorsRequest);
```

```
Azioni e scenari 12489
```

```
 List<CORSRule> corsRules = corsResponse.corsRules(); 
             for (CORSRule rule : corsRules) { 
                 System.out.println("allowOrigins: " + rule.allowedOrigins()); 
                 System.out.println("AllowedMethod: " + rule.allowedMethods()); 
 } 
         } catch (S3Exception e) { 
             System.err.println(e.awsErrorDetails().errorMessage()); 
             System.exit(1); 
         } 
     } 
     public static void setCorsInformation(S3Client s3, String bucketName, String 
 accountId) { 
         List<String> allowMethods = new ArrayList<>(); 
         allowMethods.add("PUT"); 
         allowMethods.add("POST"); 
         allowMethods.add("DELETE"); 
        List<String> allowOrigins = new ArrayList<>();
         allowOrigins.add("http://example.com"); 
         try { 
             // Define CORS rules. 
             CORSRule corsRule = CORSRule.builder() 
                      .allowedMethods(allowMethods) 
                      .allowedOrigins(allowOrigins) 
                     .build();
             List<CORSRule> corsRules = new ArrayList<>(); 
             corsRules.add(corsRule); 
             CORSConfiguration configuration = CORSConfiguration.builder() 
                      .corsRules(corsRules) 
                     .build();
             PutBucketCorsRequest putBucketCorsRequest = 
 PutBucketCorsRequest.builder() 
                      .bucket(bucketName) 
                      .corsConfiguration(configuration) 
                      .expectedBucketOwner(accountId) 
                      .build(); 
             s3.putBucketCors(putBucketCorsRequest);
```

```
 } catch (S3Exception e) { 
             System.err.println(e.awsErrorDetails().errorMessage());
              System.exit(1); 
          } 
     }
}
```
• Per i dettagli sull'API, consulta la [PutBucketCorss](https://docs.aws.amazon.com/goto/SdkForJavaV2/s3-2006-03-01/PutBucketCors)ezione AWS SDK for Java 2.xAPI Reference.

Aggiunta della configurazione di un ciclo di vita a un bucket

Il seguente esempio di codice mostra come aggiungere una configurazione del ciclo di vita a un bucket S3.

SDK per Java 2.x

**a** Note

C'è di più su. GitHub Trova l'esempio completo e scopri di più sulla configurazione e l'esecuzione nel [Repository di esempi di codice AWS.](https://github.com/awsdocs/aws-doc-sdk-examples/tree/main/javav2/example_code/s3#readme)

```
import software.amazon.awssdk.regions.Region;
import software.amazon.awssdk.services.s3.S3Client;
import software.amazon.awssdk.services.s3.model.LifecycleRuleFilter;
import software.amazon.awssdk.services.s3.model.Transition;
import 
  software.amazon.awssdk.services.s3.model.GetBucketLifecycleConfigurationRequest;
import 
  software.amazon.awssdk.services.s3.model.GetBucketLifecycleConfigurationResponse;
import software.amazon.awssdk.services.s3.model.DeleteBucketLifecycleRequest;
import software.amazon.awssdk.services.s3.model.TransitionStorageClass;
import software.amazon.awssdk.services.s3.model.LifecycleRule;
import software.amazon.awssdk.services.s3.model.ExpirationStatus;
import software.amazon.awssdk.services.s3.model.BucketLifecycleConfiguration;
import 
  software.amazon.awssdk.services.s3.model.PutBucketLifecycleConfigurationRequest;
import software.amazon.awssdk.services.s3.model.S3Exception;
import java.util.ArrayList;
import java.util.List;
```

```
/** 
  * Before running this Java V2 code example, set up your development 
  * environment, including your credentials. 
 * 
  * For more information, see the following documentation topic: 
 * 
  * https://docs.aws.amazon.com/sdk-for-java/latest/developer-guide/get-started.html 
  */
public class LifecycleConfiguration { 
          public static void main(String[] args) { 
                  final String usage = """ 
                                    Usage: 
                                      <br />
shucketName><accountId>\s
                                    Where: 
                                       bucketName - The Amazon Simple Storage Service 
  (Amazon S3) bucket to upload an object into. 
                                       accountId - The id of the account that owns the 
  Amazon S3 bucket. 
\mathbf{u} = \mathbf{u} \cdot \mathbf{v} , we have the set of \mathbf{u} = \mathbf{v} \cdot \mathbf{v}if (args.length != 2) {
                            System.out.println(usage); 
                           System.exit(1); 
 } 
                 String bucketName = args[0];
                 String accountId = args[1];
                  Region region = Region.US_EAST_1; 
                  S3Client s3 = S3Client.builder() 
                                     .region(region) 
                                     .build(); 
                  setLifecycleConfig(s3, bucketName, accountId); 
                  getLifecycleConfig(s3, bucketName, accountId); 
                  deleteLifecycleConfig(s3, bucketName, accountId); 
                  System.out.println("You have successfully created, updated, and 
  deleted a Lifecycle configuration"); 
                  s3.close(); 
          }
```

```
 public static void setLifecycleConfig(S3Client s3, String bucketName, String 
 accountId) { 
                 try { 
                         // Create a rule to archive objects with the 
 "glacierobjects/" prefix to Amazon 
                         // S3 Glacier. 
                         LifecycleRuleFilter ruleFilter = 
 LifecycleRuleFilter.builder() 
                                           .prefix("glacierobjects/") 
                                           .build(); 
                         Transition transition = Transition.builder() 
 .storageClass(TransitionStorageClass.GLACIER) 
                                          .days(0).build();
                         LifecycleRule rule1 = LifecycleRule.builder() 
                                           .id("Archive immediately rule") 
                                           .filter(ruleFilter) 
                                           .transitions(transition) 
                                           .status(ExpirationStatus.ENABLED) 
                                          .build();
                         // Create a second rule. 
                         Transition transition2 = Transition.builder() 
 .storageClass(TransitionStorageClass.GLACIER) 
                                          .days(0) .build(); 
                         List<Transition> transitionList = new ArrayList<>(); 
                         transitionList.add(transition2); 
                         LifecycleRuleFilter ruleFilter2 = 
 LifecycleRuleFilter.builder() 
                                           .prefix("glacierobjects/") 
                                           .build(); 
                         LifecycleRule rule2 = LifecycleRule.builder() 
                                           .id("Archive and then delete rule") 
                                           .filter(ruleFilter2) 
                                           .transitions(transitionList) 
                                           .status(ExpirationStatus.ENABLED)
```

```
.build();
                          // Add the LifecycleRule objects to an ArrayList. 
                          ArrayList<LifecycleRule> ruleList = new ArrayList<>(); 
                          ruleList.add(rule1); 
                          ruleList.add(rule2); 
                          BucketLifecycleConfiguration lifecycleConfiguration = 
 BucketLifecycleConfiguration.builder() 
                                           .rules(ruleList) 
                                           .build(); 
                          PutBucketLifecycleConfigurationRequest 
 putBucketLifecycleConfigurationRequest = PutBucketLifecycleConfigurationRequest 
                                           .builder() 
                                           .bucket(bucketName) 
  .lifecycleConfiguration(lifecycleConfiguration) 
                                           .expectedBucketOwner(accountId) 
                                          .build();
 s3.putBucketLifecycleConfiguration(putBucketLifecycleConfigurationRequest); 
                 } catch (S3Exception e) { 
                          System.err.println(e.awsErrorDetails().errorMessage()); 
                          System.exit(1); 
 } 
         } 
         // Retrieve the configuration and add a new rule. 
         public static void getLifecycleConfig(S3Client s3, String bucketName, String 
 accountId) { 
                 try { 
                          GetBucketLifecycleConfigurationRequest 
 getBucketLifecycleConfigurationRequest = GetBucketLifecycleConfigurationRequest 
                                           .builder() 
                                           .bucket(bucketName) 
                                           .expectedBucketOwner(accountId) 
                                          .build();
                          GetBucketLifecycleConfigurationResponse response = s3 
  .getBucketLifecycleConfiguration(getBucketLifecycleConfigurationRequest);
```

```
 List<LifecycleRule> newList = new ArrayList<>(); 
                          List<LifecycleRule> rules = response.rules(); 
                          for (LifecycleRule rule : rules) { 
                                  newList.add(rule); 
 } 
                          // Add a new rule with both a prefix predicate and a tag 
 predicate. 
                          LifecycleRuleFilter ruleFilter = 
 LifecycleRuleFilter.builder() 
                                           .prefix("YearlyDocuments/") 
                                          .build();
                          Transition transition = Transition.builder() 
  .storageClass(TransitionStorageClass.GLACIER) 
                                           .days(3650) 
                                           .build(); 
                          LifecycleRule rule1 = LifecycleRule.builder() 
                                           .id("NewRule") 
                                           .filter(ruleFilter) 
                                           .transitions(transition) 
                                           .status(ExpirationStatus.ENABLED) 
                                           .build(); 
                          // Add the new rule to the list. 
                          newList.add(rule1); 
                          BucketLifecycleConfiguration lifecycleConfiguration = 
 BucketLifecycleConfiguration.builder() 
                                           .rules(newList) 
                                           .build(); 
                          PutBucketLifecycleConfigurationRequest 
 putBucketLifecycleConfigurationRequest = PutBucketLifecycleConfigurationRequest 
                                           .builder() 
                                           .bucket(bucketName) 
  .lifecycleConfiguration(lifecycleConfiguration) 
                                           .expectedBucketOwner(accountId) 
                                           .build(); 
 s3.putBucketLifecycleConfiguration(putBucketLifecycleConfigurationRequest);
```

```
 } catch (S3Exception e) { 
                         System.err.println(e.awsErrorDetails().errorMessage()); 
                          System.exit(1); 
 } 
         } 
         // Delete the configuration from the Amazon S3 bucket. 
         public static void deleteLifecycleConfig(S3Client s3, String bucketName, 
  String accountId) { 
                 try { 
                         DeleteBucketLifecycleRequest deleteBucketLifecycleRequest = 
  DeleteBucketLifecycleRequest 
                                          .builder() 
                                          .bucket(bucketName) 
                                          .expectedBucketOwner(accountId) 
                                          .build(); 
                          s3.deleteBucketLifecycle(deleteBucketLifecycleRequest); 
                 } catch (S3Exception e) { 
                          System.err.println(e.awsErrorDetails().errorMessage()); 
                          System.exit(1); 
 } 
         }
}
```
• Per i dettagli sull'API, consulta la [PutBucketLifecycleConfigurations](https://docs.aws.amazon.com/goto/SdkForJavaV2/s3-2006-03-01/PutBucketLifecycleConfiguration)ezione AWS SDK for Java 2.xAPI Reference.

Aggiunta di una policy a un bucket

Il seguente esempio di codice mostra come aggiungere una policy a un bucket S3.

SDK per Java 2.x

#### **a** Note

C'è altro da fare. GitHub Trova l'esempio completo e scopri di più sulla configurazione e l'esecuzione nel [Repository di esempi di codice AWS.](https://github.com/awsdocs/aws-doc-sdk-examples/tree/main/javav2/example_code/s3#readme)

```
import software.amazon.awssdk.services.s3.S3Client;
import software.amazon.awssdk.services.s3.model.PutBucketPolicyRequest;
import software.amazon.awssdk.services.s3.model.S3Exception;
import software.amazon.awssdk.regions.Region;
import java.io.IOException;
import java.nio.charset.StandardCharsets;
import java.nio.file.Files;
import java.nio.file.Paths;
import java.util.List;
import com.fasterxml.jackson.core.JsonParser;
import com.fasterxml.jackson.databind.ObjectMapper;
/** 
  * Before running this Java V2 code example, set up your development 
  * environment, including your credentials. 
 * 
  * For more information, see the following documentation topic: 
 * 
  * https://docs.aws.amazon.com/sdk-for-java/latest/developer-guide/get-started.html 
  */
public class SetBucketPolicy { 
     public static void main(String[] args) { 
         final String usage = """ 
                 Usage: 
                     <bucketName> <polFile>
                 Where: 
                      bucketName - The Amazon S3 bucket to set the policy on. 
                      polFile - A JSON file containing the policy (see the Amazon S3 
  Readme for an example).\s 
                 """; 
        if (args.length != 2) {
             System.out.println(usage); 
             System.exit(1); 
         } 
        String bucketName = args[0];
        String polFile = args[1];
         String policyText = getBucketPolicyFromFile(polFile); 
         Region region = Region.US_EAST_1; 
         S3Client s3 = S3Client.builder()
```

```
 .region(region) 
                 .build();
         setPolicy(s3, bucketName, policyText); 
         s3.close(); 
     } 
     public static void setPolicy(S3Client s3, String bucketName, String policyText) 
 { 
         System.out.println("Setting policy:"); 
         System.out.println("----"); 
         System.out.println(policyText); 
         System.out.println("----"); 
         System.out.format("On Amazon S3 bucket: \"%s\"\n", bucketName); 
         try { 
             PutBucketPolicyRequest policyReq = PutBucketPolicyRequest.builder() 
                      .bucket(bucketName) 
                      .policy(policyText) 
                     .build();
             s3.putBucketPolicy(policyReq); 
         } catch (S3Exception e) { 
             System.err.println(e.awsErrorDetails().errorMessage()); 
             System.exit(1); 
         } 
         System.out.println("Done!"); 
     } 
     // Loads a JSON-formatted policy from a file 
     public static String getBucketPolicyFromFile(String policyFile) { 
         StringBuilder fileText = new StringBuilder(); 
         try { 
             List<String> lines = Files.readAllLines(Paths.get(policyFile), 
 StandardCharsets.UTF_8); 
             for (String line : lines) { 
                 fileText.append(line); 
 } 
         } catch (IOException e) { 
             System.out.format("Problem reading file: \"%s\"", policyFile);
```

```
 System.out.println(e.getMessage()); 
         } 
         try { 
             final JsonParser parser = new 
  ObjectMapper().getFactory().createParser(fileText.toString()); 
             while (parser.nextToken() != null) { 
 } 
         } catch (IOException jpe) { 
             jpe.printStackTrace(); 
         } 
         return fileText.toString(); 
     }
}
```
• Per i dettagli sull'API, consulta la [PutBucketPolicy](https://docs.aws.amazon.com/goto/SdkForJavaV2/s3-2006-03-01/PutBucketPolicy)sezione AWS SDK for Java 2.xAPI Reference.

Copia di un oggetto da un bucket a un altro

Il seguente esempio di codice mostra come copiare un oggetto S3 da un bucket all'altro.

SDK per Java 2.x

**a** Note

C'è altro da fare. GitHub Trova l'esempio completo e scopri di più sulla configurazione e l'esecuzione nel [Repository di esempi di codice AWS.](https://github.com/awsdocs/aws-doc-sdk-examples/tree/main/javav2/example_code/s3#readme)

Copia un oggetto usando un'interfaccia [S3Client](https://sdk.amazonaws.com/java/api/latest/software/amazon/awssdk/services/s3/S3Client.html).

```
import software.amazon.awssdk.regions.Region;
import software.amazon.awssdk.services.s3.S3Client;
import software.amazon.awssdk.services.s3.model.CopyObjectRequest;
import software.amazon.awssdk.services.s3.model.CopyObjectResponse;
import software.amazon.awssdk.services.s3.model.S3Exception;
/** 
  * Before running this Java V2 code example, set up your development
```

```
 * environment, including your credentials. 
 * 
  * For more information, see the following documentation topic: 
 * 
  * https://docs.aws.amazon.com/sdk-for-java/latest/developer-guide/get-started.html 
  */
public class CopyObject { 
     public static void main(String[] args) { 
         final String usage = """ 
                  Usage: 
                      <objectKey> <fromBucket> <toBucket> 
                  Where: 
                      objectKey - The name of the object (for example, book.pdf). 
                      fromBucket - The S3 bucket name that contains the object (for 
  example, bucket1). 
                      toBucket - The S3 bucket to copy the object to (for example, 
  bucket2). 
                  """; 
        if (args.length != 3) {
             System.out.println(usage); 
             System.exit(1); 
         } 
         String objectKey = args[0]; 
        String fromBucket = args[1];
         String toBucket = args[2]; 
         System.out.format("Copying object %s from bucket %s to %s\n", objectKey, 
  fromBucket, toBucket); 
         Region region = Region.US_EAST_1; 
         S3Client s3 = S3Client.builder() 
                  .region(region) 
                 .build();
         copyBucketObject(s3, fromBucket, objectKey, toBucket); 
         s3.close(); 
     } 
     public static String copyBucketObject(S3Client s3, String fromBucket, String 
  objectKey, String toBucket) { 
         CopyObjectRequest copyReq = CopyObjectRequest.builder()
```

```
 .sourceBucket(fromBucket) 
                   .sourceKey(objectKey) 
                   .destinationBucket(toBucket) 
                   .destinationKey(objectKey) 
                  .build();
         try { 
              CopyObjectResponse copyRes = s3.copyObject(copyReq); 
              return copyRes.copyObjectResult().toString(); 
          } catch (S3Exception e) { 
              System.err.println(e.awsErrorDetails().errorMessage()); 
              System.exit(1); 
          } 
         return ""; 
     }
}
```
Usa un [S3 TransferManager](https://sdk.amazonaws.com/java/api/latest/software/amazon/awssdk/transfer/s3/S3TransferManager.html) per [copiare un oggetto](https://sdk.amazonaws.com/java/api/latest/software/amazon/awssdk/transfer/s3/S3TransferManager.html#copy(software.amazon.awssdk.transfer.s3.CopyRequest)) da un bucket all'altro. Visualizza il [file](https://github.com/awsdocs/aws-doc-sdk-examples/blob/main/javav2/example_code/s3/src/main/java/com/example/s3/transfermanager/ObjectCopy.java)  [completo](https://github.com/awsdocs/aws-doc-sdk-examples/blob/main/javav2/example_code/s3/src/main/java/com/example/s3/transfermanager/ObjectCopy.java) ed esegui il [test](https://github.com/awsdocs/aws-doc-sdk-examples/blob/main/javav2/example_code/s3/src/test/java/TransferManagerTest.java).

```
import org.slf4j.Logger;
import org.slf4j.LoggerFactory;
import software.amazon.awssdk.core.sync.RequestBody;
import software.amazon.awssdk.services.s3.model.CopyObjectRequest;
import software.amazon.awssdk.transfer.s3.S3TransferManager;
import software.amazon.awssdk.transfer.s3.model.CompletedCopy;
import software.amazon.awssdk.transfer.s3.model.Copy;
import software.amazon.awssdk.transfer.s3.model.CopyRequest;
import java.util.UUID; 
     public String copyObject(S3TransferManager transferManager, String bucketName, 
             String key, String destinationBucket, String destinationKey) { 
         CopyObjectRequest copyObjectRequest = CopyObjectRequest.builder() 
                 .sourceBucket(bucketName) 
                 .sourceKey(key) 
                 .destinationBucket(destinationBucket) 
                 .destinationKey(destinationKey) 
                 .build(); 
         CopyRequest copyRequest = CopyRequest.builder()
```
}

```
 .copyObjectRequest(copyObjectRequest) 
        .build();
 Copy copy = transferManager.copy(copyRequest); 
 CompletedCopy completedCopy = copy.completionFuture().join(); 
 return completedCopy.response().copyObjectResult().eTag();
```
• Per i dettagli sull'API, consulta la sezione AWS SDK for Java 2.xAPI [CopyObject](https://docs.aws.amazon.com/goto/SdkForJavaV2/s3-2006-03-01/CopyObject)Reference.

#### Creazione di un bucket

Il seguente esempio di codice mostra come creare un bucket S3.

#### SDK per Java 2.x

#### **G** Note

C'è altro su. GitHub Trova l'esempio completo e scopri di più sulla configurazione e l'esecuzione nel [Repository di esempi di codice AWS.](https://github.com/awsdocs/aws-doc-sdk-examples/tree/main/javav2/example_code/s3#readme)

```
import software.amazon.awssdk.core.waiters.WaiterResponse;
import software.amazon.awssdk.regions.Region;
import software.amazon.awssdk.services.s3.S3Client;
import software.amazon.awssdk.services.s3.model.CreateBucketRequest;
import software.amazon.awssdk.services.s3.model.HeadBucketRequest;
import software.amazon.awssdk.services.s3.model.HeadBucketResponse;
import software.amazon.awssdk.services.s3.model.S3Exception;
import software.amazon.awssdk.services.s3.waiters.S3Waiter;
import java.net.URISyntaxException;
/** 
  * Before running this Java V2 code example, set up your development 
  * environment, including your credentials. 
 * 
  * For more information, see the following documentation topic: 
 * 
  * https://docs.aws.amazon.com/sdk-for-java/latest/developer-guide/get-started.html 
  */
```

```
public class CreateBucket { 
     public static void main(String[] args) throws URISyntaxException { 
         final String usage = """ 
                  Usage: 
                      <bucketName>\s 
                  Where: 
                      bucketName - The name of the bucket to create. The bucket name 
  must be unique, or an error occurs. 
                  """; 
        if (args.length != 1) {
             System.out.println(usage); 
             System.exit(1); 
         } 
        String bucketName = args[0];
         System.out.format("Creating a bucket named %s\n", bucketName); 
         Region region = Region.US_EAST_1; 
         S3Client s3 = S3Client.builder() 
                  .region(region) 
                 .build();
         createBucket(s3, bucketName); 
         s3.close(); 
     } 
     public static void createBucket(S3Client s3Client, String bucketName) { 
         try { 
             S3Waiter s3Waiter = s3Client.waiter(); 
             CreateBucketRequest bucketRequest = CreateBucketRequest.builder() 
                      .bucket(bucketName) 
                     .build();
             s3Client.createBucket(bucketRequest); 
             HeadBucketRequest bucketRequestWait = HeadBucketRequest.builder() 
                      .bucket(bucketName) 
                     .build();
             // Wait until the bucket is created and print out the response. 
             WaiterResponse<HeadBucketResponse> waiterResponse = 
  s3Waiter.waitUntilBucketExists(bucketRequestWait);
```

```
 waiterResponse.matched().response().ifPresent(System.out::println); 
              System.out.println(bucketName + " is ready"); 
         } catch (S3Exception e) { 
              System.err.println(e.awsErrorDetails().errorMessage()); 
              System.exit(1); 
         } 
     }
}
```
• Per i dettagli sull'API, consulta la [CreateBuckets](https://docs.aws.amazon.com/goto/SdkForJavaV2/s3-2006-03-01/CreateBucket)ezione AWS SDK for Java 2.xAPI Reference.

Eliminazione di una policy da un bucket

Il seguente esempio di codice mostra come eliminare una policy da un bucket S3.

```
SDK per Java 2.x
```
**a** Note

C'è altro da fare. GitHub Trova l'esempio completo e scopri di più sulla configurazione e l'esecuzione nel [Repository di esempi di codice AWS.](https://github.com/awsdocs/aws-doc-sdk-examples/tree/main/javav2/example_code/s3#readme)

```
import software.amazon.awssdk.services.s3.model.S3Exception;
import software.amazon.awssdk.regions.Region;
import software.amazon.awssdk.services.s3.S3Client;
import software.amazon.awssdk.services.s3.model.DeleteBucketPolicyRequest;
/** 
  * Before running this Java V2 code example, set up your development 
  * environment, including your credentials. 
 * 
  * For more information, see the following documentation topic: 
 * 
  * https://docs.aws.amazon.com/sdk-for-java/latest/developer-guide/get-started.html 
  */
public class DeleteBucketPolicy { 
     public static void main(String[] args) {
```

```
 final String usage = """ 
                  Usage: 
                      <bucketName> 
                  Where: 
                      bucketName - The Amazon S3 bucket to delete the policy from (for 
  example, bucket1)."""; 
        if (args.length != 1) {
              System.out.println(usage); 
              System.exit(1); 
         } 
        String bucketName = args[0];
        System.out.format("Deleting policy from bucket: \"%s\"\n\n", bucketName);
         Region region = Region.US_EAST_1; 
         S3Client s3 = S3Client.builder() 
                  .region(region) 
                 .build();
         deleteS3BucketPolicy(s3, bucketName); 
         s3.close(); 
     } 
     // Delete the bucket policy. 
     public static void deleteS3BucketPolicy(S3Client s3, String bucketName) { 
         DeleteBucketPolicyRequest delReq = DeleteBucketPolicyRequest.builder() 
                  .bucket(bucketName) 
                 .build();
         try { 
              s3.deleteBucketPolicy(delReq); 
              System.out.println("Done!"); 
         } catch (S3Exception e) { 
              System.err.println(e.awsErrorDetails().errorMessage()); 
              System.exit(1); 
         } 
     }
}
```
• Per i dettagli sull'API, consulta la [DeleteBucketPolicy](https://docs.aws.amazon.com/goto/SdkForJavaV2/s3-2006-03-01/DeleteBucketPolicy)sezione AWS SDK for Java 2.xAPI Reference.

Eliminazione di un bucket vuoto

Il seguente esempio di codice mostra come eliminare un bucket S3 vuoto.

SDK per Java 2.x

#### **a** Note

C'è altro su. GitHub Trova l'esempio completo e scopri di più sulla configurazione e l'esecuzione nel [Repository di esempi di codice AWS.](https://github.com/awsdocs/aws-doc-sdk-examples/tree/main/javav2/example_code/s3#readme)

```
 DeleteBucketRequest deleteBucketRequest = DeleteBucketRequest.builder() 
         .bucket(bucket) 
        .build();
 s3.deleteBucket(deleteBucketRequest); 
 s3.close();
```
• Per i dettagli sull'API, consulta la [DeleteBucket](https://docs.aws.amazon.com/goto/SdkForJavaV2/s3-2006-03-01/DeleteBucket)sezione AWS SDK for Java 2.xAPI Reference.

Eliminazione di più oggetti

Il seguente esempio di codice mostra come eliminare più oggetti da un bucket S3.

SDK per Java 2.x

```
a Note
```
C'è altro da fare. GitHub Trova l'esempio completo e scopri di più sulla configurazione e l'esecuzione nel [Repository di esempi di codice AWS.](https://github.com/awsdocs/aws-doc-sdk-examples/tree/main/javav2/example_code/s3#readme)

import software.amazon.awssdk.core.sync.RequestBody; import software.amazon.awssdk.regions.Region;

```
import software.amazon.awssdk.services.s3.S3Client;
import software.amazon.awssdk.services.s3.model.PutObjectRequest;
import software.amazon.awssdk.services.s3.model.ObjectIdentifier;
import software.amazon.awssdk.services.s3.model.Delete;
import software.amazon.awssdk.services.s3.model.DeleteObjectsRequest;
import software.amazon.awssdk.services.s3.model.S3Exception;
import java.util.ArrayList;
/** 
  * Before running this Java V2 code example, set up your development 
  * environment, including your credentials. 
 * 
  * For more information, see the following documentation topic: 
 * 
  * https://docs.aws.amazon.com/sdk-for-java/latest/developer-guide/get-started.html 
  */
public class DeleteMultiObjects { 
     public static void main(String[] args) { 
         final String usage = """ 
                 Usage: <br/>
<br/>
<br/>
<br/>
LetName>
                  Where: 
                     bucketName - the Amazon S3 bucket name. 
                  """; 
        if (args.length != 1) {
             System.out.println(usage); 
             System.exit(1); 
         } 
        String bucketName = args[0];
         Region region = Region.US_EAST_1; 
         S3Client s3 = S3Client.builder() 
                  .region(region) 
                  .build(); 
         deleteBucketObjects(s3, bucketName); 
         s3.close(); 
     } 
     public static void deleteBucketObjects(S3Client s3, String bucketName) { 
         // Upload three sample objects to the specfied Amazon S3 bucket.
```

```
 ArrayList<ObjectIdentifier> keys = new ArrayList<>(); 
        PutObjectRequest putOb; 
        ObjectIdentifier objectId; 
       for (int i = 0; i < 3; i^{++}) {
             String keyName = "delete object example " + i; 
             objectId = ObjectIdentifier.builder() 
                     .key(keyName) 
                     .build();
             putOb = PutObjectRequest.builder() 
                     .bucket(bucketName) 
                      .key(keyName) 
                     .build();
             s3.putObject(putOb, RequestBody.fromString(keyName)); 
             keys.add(objectId); 
        } 
        System.out.println(keys.size() + " objects successfully created."); 
        // Delete multiple objects in one request. 
        Delete del = Delete.builder() 
                 .objects(keys) 
                .build();
        try { 
             DeleteObjectsRequest multiObjectDeleteRequest = 
 DeleteObjectsRequest.builder() 
                      .bucket(bucketName) 
                     .delete(del) 
                     .build();
             s3.deleteObjects(multiObjectDeleteRequest); 
             System.out.println("Multiple objects are deleted!"); 
        } catch (S3Exception e) { 
             System.err.println(e.awsErrorDetails().errorMessage()); 
             System.exit(1); 
        } 
    }
```
}

• Per i dettagli sull'API, consulta la [DeleteObjects](https://docs.aws.amazon.com/goto/SdkForJavaV2/s3-2006-03-01/DeleteObjects)sezione AWS SDK for Java 2.xAPI Reference.

Eliminazione della configurazione del sito Web da un bucket

Il seguente esempio di codice mostra come eliminare la configurazione del sito Web da un bucket S3.

SDK per Java 2.x

#### **a** Note

C'è altro su. GitHub Trova l'esempio completo e scopri di più sulla configurazione e l'esecuzione nel [Repository di esempi di codice AWS.](https://github.com/awsdocs/aws-doc-sdk-examples/tree/main/javav2/example_code/s3#readme)

```
import software.amazon.awssdk.regions.Region;
import software.amazon.awssdk.services.s3.S3Client;
import software.amazon.awssdk.services.s3.model.DeleteBucketWebsiteRequest;
import software.amazon.awssdk.services.s3.model.S3Exception;
/** 
  * Before running this Java V2 code example, set up your development 
  * environment, including your credentials. 
 * 
  * For more information, see the following documentation topic: 
 * 
  * https://docs.aws.amazon.com/sdk-for-java/latest/developer-guide/get-started.html 
  */
public class DeleteWebsiteConfiguration { 
     public static void main(String[] args) { 
         final String usage = """ 
                Usage: \leqbucketName>
                 Where: 
                      bucketName - The Amazon S3 bucket to delete the website 
  configuration from. 
                  """; 
         if (args.length != 1) { 
             System.out.println(usage); 
             System.exit(1);
```

```
 } 
        String bucketName = args[0];
         System.out.format("Deleting website configuration for Amazon S3 bucket: %s
\n", bucketName); 
         Region region = Region.US_EAST_1; 
         S3Client s3 = S3Client.builder() 
                  .region(region) 
                 .build();
         deleteBucketWebsiteConfig(s3, bucketName); 
         System.out.println("Done!"); 
         s3.close(); 
     } 
     public static void deleteBucketWebsiteConfig(S3Client s3, String bucketName) { 
         DeleteBucketWebsiteRequest delReq = DeleteBucketWebsiteRequest.builder() 
                  .bucket(bucketName) 
                 .build();
         try { 
             s3.deleteBucketWebsite(delReq); 
         } catch (S3Exception e) { 
             System.err.println(e.awsErrorDetails().errorMessage()); 
             System.out.println("Failed to delete website configuration!"); 
             System.exit(1); 
         } 
     }
}
```
• Per i dettagli sull'API, consulta la [DeleteBucketWebsites](https://docs.aws.amazon.com/goto/SdkForJavaV2/s3-2006-03-01/DeleteBucketWebsite)ezione AWS SDK for Java 2.xAPI Reference.

Determinazione del tipo di esistenza e contenuto di un oggetto

Il seguente esempio di codice mostra come determinare l'esistenza e il tipo di contenuto di un oggetto in un bucket S3.

## SDK per Java 2.x

# **a** Note

C'è altro su. GitHub Trova l'esempio completo e scopri di più sulla configurazione e l'esecuzione nel [Repository di esempi di codice AWS.](https://github.com/awsdocs/aws-doc-sdk-examples/tree/main/javav2/example_code/s3#readme)

Determinazione del tipo di contenuto di un oggetto.

```
import software.amazon.awssdk.regions.Region;
import software.amazon.awssdk.services.s3.S3Client;
import software.amazon.awssdk.services.s3.model.HeadObjectRequest;
import software.amazon.awssdk.services.s3.model.HeadObjectResponse;
import software.amazon.awssdk.services.s3.model.S3Exception;
/** 
  * Before running this Java V2 code example, set up your development 
  * environment, including your credentials. 
 * 
  * For more information, see the following documentation topic: 
 * 
  * https://docs.aws.amazon.com/sdk-for-java/latest/developer-guide/get-started.html 
  */
public class GetObjectContentType { 
     public static void main(String[] args) { 
         final String usage = """ 
                  Usage: 
                      <bucketName> <keyName>> 
                  Where: 
                      bucketName - The Amazon S3 bucket name.\s 
                     keyName - The key name.\ """; 
         if (args.length != 2) { 
             System.out.println(usage); 
             System.exit(1); 
         } 
         String bucketName = args[0]; 
         String keyName = args[1];
```

```
 Region region = Region.US_EAST_1; 
         S3Client s3 = S3Client.builder() 
                  .region(region) 
                  .build(); 
         getContentType(s3, bucketName, keyName); 
         s3.close(); 
     } 
     public static void getContentType(S3Client s3, String bucketName, String 
  keyName) { 
         try { 
              HeadObjectRequest objectRequest = HeadObjectRequest.builder() 
                       .key(keyName) 
                       .bucket(bucketName) 
                      .build();
              HeadObjectResponse objectHead = s3.headObject(objectRequest); 
              String type = objectHead.contentType(); 
              System.out.println("The object content type is " + type); 
         } catch (S3Exception e) { 
              System.err.println(e.awsErrorDetails().errorMessage()); 
              System.exit(1); 
         } 
     }
}
```
Controllo dello stato di ripristino di un oggetto.

```
import software.amazon.awssdk.regions.Region;
import software.amazon.awssdk.services.s3.S3Client;
import software.amazon.awssdk.services.s3.model.HeadObjectRequest;
import software.amazon.awssdk.services.s3.model.HeadObjectResponse;
import software.amazon.awssdk.services.s3.model.S3Exception;
public class GetObjectRestoreStatus { 
     public static void main(String[] args) { 
         final String usage = """ 
                 Usage: 
                     <bucketName> <keyName>\s
```

```
 Where: 
                     bucketName - The Amazon S3 bucket name.\s 
                     keyName - A key name that represents the object.\s 
                """;
       if (args.length != 2) {
            System.out.println(usage); 
            System.exit(1); 
        } 
       String bucketName = args[0];
        String keyName = args[1]; 
        Region region = Region.US_EAST_1; 
        S3Client s3 = S3Client.builder() 
                 .region(region) 
                .build();
        checkStatus(s3, bucketName, keyName); 
        s3.close(); 
    } 
   public static void checkStatus(S3Client s3, String bucketName, String keyName) {
        try { 
            HeadObjectRequest headObjectRequest = HeadObjectRequest.builder() 
                     .bucket(bucketName) 
                     .key(keyName) 
                    .build();
            HeadObjectResponse response = s3.headObject(headObjectRequest); 
            System.out.println("The Amazon S3 object restoration status is " + 
 response.restore()); 
        } catch (S3Exception e) { 
            System.err.println(e.awsErrorDetails().errorMessage()); 
            System.exit(1); 
        } 
    }
```
• Per i dettagli sull'API, consulta la [HeadObject](https://docs.aws.amazon.com/goto/SdkForJavaV2/s3-2006-03-01/HeadObject)sezione AWS SDK for Java 2.xAPI Reference.

}

#### Scarica oggetti in una directory locale

L'esempio di codice seguente mostra come scaricare tutti gli oggetti da un bucket Amazon Simple Storage Service (Amazon S3) in una directory locale.

SDK per Java 2.x

# **a** Note

C'è di più su GitHub. Trova l'esempio completo e scopri di più sulla configurazione e l'esecuzione nel [Repository di esempi di codice AWS.](https://github.com/awsdocs/aws-doc-sdk-examples/tree/main/javav2/example_code/s3#readme)

Usa un [S3 TransferManager](https://sdk.amazonaws.com/java/api/latest/software/amazon/awssdk/transfer/s3/S3TransferManager.html) per [scaricare tutti gli oggetti S3](https://sdk.amazonaws.com/java/api/latest/software/amazon/awssdk/transfer/s3/S3TransferManager.html#downloadDirectory(software.amazon.awssdk.transfer.s3.DownloadDirectoryRequest)) nello stesso bucket S3. Visualizza il [file completo](https://github.com/awsdocs/aws-doc-sdk-examples/blob/main/javav2/example_code/s3/src/main/java/com/example/s3/transfermanager/DownloadToDirectory.java) ed esegui il [test.](https://github.com/awsdocs/aws-doc-sdk-examples/blob/main/javav2/example_code/s3/src/test/java/TransferManagerTest.java)

```
import org.slf4j.Logger;
import org.slf4j.LoggerFactory;
import software.amazon.awssdk.core.sync.RequestBody;
import software.amazon.awssdk.services.s3.model.ObjectIdentifier;
import software.amazon.awssdk.transfer.s3.S3TransferManager;
import software.amazon.awssdk.transfer.s3.model.CompletedDirectoryDownload;
import software.amazon.awssdk.transfer.s3.model.DirectoryDownload;
import software.amazon.awssdk.transfer.s3.model.DownloadDirectoryRequest;
import java.io.IOException;
import java.nio.file.Files;
import java.nio.file.Paths;
import java.util.HashSet;
import java.util.Set;
import java.util.UUID;
import java.util.stream.Collectors; 
     public Integer downloadObjectsToDirectory(S3TransferManager transferManager, 
             String destinationPath, String bucketName) { 
         DirectoryDownload directoryDownload = 
  transferManager.downloadDirectory(DownloadDirectoryRequest.builder() 
                 .destination(Paths.get(destinationPath)) 
                 .bucket(bucketName) 
                .build();
         CompletedDirectoryDownload completedDirectoryDownload = 
  directoryDownload.completionFuture().join();
```

```
 completedDirectoryDownload.failedTransfers() 
                 .forEach(fail -> logger.warn("Object [{}] failed to transfer", 
 fail.toString())); 
        return completedDirectoryDownload.failedTransfers().size(); 
    }
```
• Per i dettagli sull'API, consulta [DownloadDirectoryl](https://docs.aws.amazon.com/goto/SdkForJavaV2/s3-2006-03-01/DownloadDirectory)a sezione API Reference. AWS SDK for Java 2.x

#### Abilita le notifiche

Nell'esempio di codice seguente viene mostrato come abilitare le notifiche in un bucket S3.

#### SDK per Java 2.x

#### **a** Note

C'è di più su GitHub. Trova l'esempio completo e scopri di più sulla configurazione e l'esecuzione nel [Repository di esempi di codice AWS.](https://github.com/awsdocs/aws-doc-sdk-examples/tree/main/javav2/example_code/s3#readme)

```
import software.amazon.awssdk.regions.Region;
import software.amazon.awssdk.services.s3.S3Client;
import software.amazon.awssdk.services.s3.model.Event;
import software.amazon.awssdk.services.s3.model.NotificationConfiguration;
import 
  software.amazon.awssdk.services.s3.model.PutBucketNotificationConfigurationRequest;
import software.amazon.awssdk.services.s3.model.S3Exception;
import software.amazon.awssdk.services.s3.model.TopicConfiguration;
import java.util.ArrayList;
import java.util.List;
public class SetBucketEventBridgeNotification { 
     public static void main(String[] args) { 
         final String usage = """ 
                 Usage: 
                     <bucketName>\s 
                 Where:
```

```
 bucketName - The Amazon S3 bucket.\s 
                     topicArn - The Simple Notification Service topic ARN.\s 
                     id - An id value used for the topic configuration. This value is 
 displayed in the AWS Management Console.\s 
                """"
       if (args.length != 3) {
            System.out.println(usage); 
            System.exit(1); 
        } 
       String bucketName = args[0];
        String topicArn = args[1]; 
       String id = args[2];
        Region region = Region.US_EAST_1; 
        S3Client s3Client = S3Client.builder() 
                 .region(region) 
                .build();
        setBucketNotification(s3Client, bucketName, topicArn, id); 
        s3Client.close(); 
    } 
    public static void setBucketNotification(S3Client s3Client, String bucketName, 
 String topicArn, String id) { 
        try { 
           List<Event> events = new ArrayList<>();
            events.add(Event.S3_OBJECT_CREATED_PUT); 
            TopicConfiguration config = TopicConfiguration.builder() 
                     .topicArn(topicArn) 
                     .events(events) 
                     .id(id) 
                    .build();
            List<TopicConfiguration> topics = new ArrayList<>(); 
            topics.add(config); 
            NotificationConfiguration configuration = 
 NotificationConfiguration.builder() 
                     .topicConfigurations(topics) 
                    .build();
```
```
 PutBucketNotificationConfigurationRequest configurationRequest = 
  PutBucketNotificationConfigurationRequest 
                      .builder() 
                      .bucket(bucketName) 
                      .notificationConfiguration(configuration) 
                      .skipDestinationValidation(true) 
                      .build();
             // Set the bucket notification configuration. 
             s3Client.putBucketNotificationConfiguration(configurationRequest); 
             System.out.println("Added bucket " + bucketName + " with EventBridge 
  events enabled."); 
         } catch (S3Exception e) { 
              System.err.println(e.awsErrorDetails().errorMessage()); 
             System.exit(1); 
         } 
     }
}
```
• Per i dettagli sull'API, consulta la [PutBucketNotificationConfiguration](https://docs.aws.amazon.com/goto/SdkForJavaV2/s3-2006-03-01/PutBucketNotificationConfiguration)sezione AWS SDK for Java 2.xAPI Reference.

Recupero di un oggetto da un bucket

Il seguente esempio di codice mostra come leggere i dati da un oggetto in un bucket S3.

SDK per Java 2.x

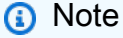

C'è altro su. GitHub Trova l'esempio completo e scopri di più sulla configurazione e l'esecuzione nel [Repository di esempi di codice AWS.](https://github.com/awsdocs/aws-doc-sdk-examples/tree/main/javav2/example_code/s3#readme)

Leggi i dati come array di byte utilizzando un'interfaccia [S3Client](https://sdk.amazonaws.com/java/api/latest/software/amazon/awssdk/services/s3/S3Client.html).

import software.amazon.awssdk.core.ResponseBytes; import software.amazon.awssdk.regions.Region; import software.amazon.awssdk.services.s3.S3Client; import software.amazon.awssdk.services.s3.model.GetObjectRequest;

```
import software.amazon.awssdk.services.s3.model.S3Exception;
import software.amazon.awssdk.services.s3.model.GetObjectResponse;
import java.io.File;
import java.io.FileOutputStream;
import java.io.IOException;
import java.io.OutputStream;
/** 
  * Before running this Java V2 code example, set up your development 
  * environment, including your credentials. 
 * 
  * For more information, see the following documentation topic: 
 * 
  * https://docs.aws.amazon.com/sdk-for-java/latest/developer-guide/get-started.html 
  */
public class GetObjectData { 
     public static void main(String[] args) { 
         final String usage = """ 
                  Usage: 
                     <br />
stacketName> <keyName> <path>
                  Where: 
                      bucketName - The Amazon S3 bucket name.\s 
                      keyName - The key name.\s 
                      path - The path where the file is written to.\s 
                 """
        if (args.length != 3) {
             System.out.println(usage); 
             System.exit(1); 
         } 
        String bucketName = args[0];
         String keyName = args[1]; 
        String path = args[2];
         Region region = Region.US_EAST_1; 
         S3Client s3 = S3Client.builder() 
                  .region(region) 
                  .build(); 
         getObjectBytes(s3, bucketName, keyName, path); 
     }
```

```
 public static void getObjectBytes(S3Client s3, String bucketName, String 
  keyName, String path) { 
         try { 
              GetObjectRequest objectRequest = GetObjectRequest 
                       .builder() 
                       .key(keyName) 
                       .bucket(bucketName) 
                      .build();
              ResponseBytes<GetObjectResponse> objectBytes = 
  s3.getObjectAsBytes(objectRequest); 
              byte[] data = objectBytes.asByteArray(); 
              // Write the data to a local file. 
             File myFile = new File(path);
              OutputStream os = new FileOutputStream(myFile); 
              os.write(data); 
              System.out.println("Successfully obtained bytes from an S3 object"); 
              os.close(); 
         } catch (IOException ex) { 
              ex.printStackTrace(); 
         } catch (S3Exception e) { 
              System.err.println(e.awsErrorDetails().errorMessage()); 
              System.exit(1); 
         } 
     }
}
```
Usa un [S3 TransferManager](https://sdk.amazonaws.com/java/api/latest/software/amazon/awssdk/transfer/s3/S3TransferManager.html) per [scaricare un oggetto](https://sdk.amazonaws.com/java/api/latest/software/amazon/awssdk/transfer/s3/S3TransferManager.html#downloadFile(software.amazon.awssdk.transfer.s3.DownloadFileRequest)) in un bucket S3 in un file locale. Visualizza il [file completo](https://github.com/awsdocs/aws-doc-sdk-examples/blob/main/javav2/example_code/s3/src/main/java/com/example/s3/transfermanager/DownloadFile.java) ed esegui il [test.](https://github.com/awsdocs/aws-doc-sdk-examples/blob/main/javav2/example_code/s3/src/test/java/TransferManagerTest.java)

```
import org.slf4j.Logger;
import org.slf4j.LoggerFactory;
import software.amazon.awssdk.core.sync.RequestBody;
import software.amazon.awssdk.transfer.s3.S3TransferManager;
import software.amazon.awssdk.transfer.s3.model.CompletedFileDownload;
import software.amazon.awssdk.transfer.s3.model.DownloadFileRequest;
import software.amazon.awssdk.transfer.s3.model.FileDownload;
import software.amazon.awssdk.transfer.s3.progress.LoggingTransferListener;
```

```
import java.io.IOException;
import java.net.URL;
import java.nio.file.Files;
import java.nio.file.Paths;
import java.util.UUID; 
     public Long downloadFile(S3TransferManager transferManager, String bucketName, 
             String key, String downloadedFileWithPath) { 
         DownloadFileRequest downloadFileRequest = DownloadFileRequest.builder() 
                  .getObjectRequest(b -> b.bucket(bucketName).key(key)) 
                  .addTransferListener(LoggingTransferListener.create()) 
                  .destination(Paths.get(downloadedFileWithPath)) 
                 .build();
         FileDownload downloadFile = 
  transferManager.downloadFile(downloadFileRequest); 
         CompletedFileDownload downloadResult = 
  downloadFile.completionFuture().join(); 
         logger.info("Content length [{}]", 
  downloadResult.response().contentLength()); 
         return downloadResult.response().contentLength(); 
     }
```
Leggi i tag appartenenti a un oggetto utilizzando un'interfaccia [S3Client.](https://sdk.amazonaws.com/java/api/latest/software/amazon/awssdk/services/s3/S3Client.html)

```
import software.amazon.awssdk.regions.Region;
import software.amazon.awssdk.services.s3.S3Client;
import software.amazon.awssdk.services.s3.model.GetObjectTaggingRequest;
import software.amazon.awssdk.services.s3.model.GetObjectTaggingResponse;
import software.amazon.awssdk.services.s3.model.S3Exception;
import software.amazon.awssdk.services.s3.model.Tag;
import java.util.List;
/** 
  * Before running this Java V2 code example, set up your development 
  * environment, including your credentials. 
 * 
  * For more information, see the following documentation topic: 
 * 
  * https://docs.aws.amazon.com/sdk-for-java/latest/developer-guide/get-started.html 
  */
```

```
public class GetObjectTags { 
     public static void main(String[] args) { 
         final String usage = """ 
                  Usage: 
                      <bucketName> <keyName>\s 
                  Where: 
                      bucketName - The Amazon S3 bucket name.\s 
                      keyName - A key name that represents the object.\s 
                  """; 
        if (args.length != 2) {
             System.out.println(usage); 
             System.exit(1); 
         } 
        String bucketName = args[0];
         String keyName = args[1]; 
         Region region = Region.US_EAST_1; 
         S3Client s3 = S3Client.builder() 
                  .region(region) 
                 .build();
         listTags(s3, bucketName, keyName); 
         s3.close(); 
     } 
     public static void listTags(S3Client s3, String bucketName, String keyName) { 
         try { 
             GetObjectTaggingRequest getTaggingRequest = GetObjectTaggingRequest 
                      .builder() 
                      .key(keyName) 
                      .bucket(bucketName) 
                     .build();
             GetObjectTaggingResponse tags = s3.getObjectTagging(getTaggingRequest); 
             List<Tag> tagSet = tags.tagSet(); 
             for (Tag tag : tagSet) { 
                  System.out.println(tag.key()); 
                 System.out.println(tag.value());
 }
```

```
 } catch (S3Exception e) { 
              System.err.println(e.awsErrorDetails().errorMessage()); 
              System.exit(1); 
          } 
     }
}
```
Recupera un URL per un oggetto utilizzando un'interfaccia [S3Client.](https://sdk.amazonaws.com/java/api/latest/software/amazon/awssdk/services/s3/S3Client.html)

```
import software.amazon.awssdk.regions.Region;
import software.amazon.awssdk.services.s3.S3Client;
import software.amazon.awssdk.services.s3.model.GetUrlRequest;
import software.amazon.awssdk.services.s3.model.S3Exception;
import java.net.URL;
/** 
  * Before running this Java V2 code example, set up your development 
  * environment, including your credentials. 
 * 
  * For more information, see the following documentation topic: 
 * 
  * https://docs.aws.amazon.com/sdk-for-java/latest/developer-guide/get-started.html 
  */
public class GetObjectUrl { 
     public static void main(String[] args) { 
         final String usage = """ 
                  Usage: 
                      <bucketName> <keyName>\s 
                 Where: 
                      bucketName - The Amazon S3 bucket name. 
                      keyName - A key name that represents the object.\s 
                  """; 
         if (args.length != 2) { 
             System.out.println(usage); 
             System.exit(1); 
         } 
         String bucketName = args[0];
```

```
 String keyName = args[1]; 
         Region region = Region.US_EAST_1; 
         S3Client s3 = S3Client.builder() 
                  .region(region) 
                 .build();
         getURL(s3, bucketName, keyName); 
         s3.close(); 
     } 
     public static void getURL(S3Client s3, String bucketName, String keyName) { 
         try { 
              GetUrlRequest request = GetUrlRequest.builder() 
                       .bucket(bucketName) 
                       .key(keyName) 
                      .build();
              URL url = s3.utilities().getUrl(request); 
              System.out.println("The URL for " + keyName + " is " + url); 
         } catch (S3Exception e) { 
              System.err.println(e.awsErrorDetails().errorMessage()); 
              System.exit(1); 
         } 
     }
}
```
Recupera un oggetto utilizzando l'oggetto client S3Presigner mediante un'interfaccia [S3Client.](https://sdk.amazonaws.com/java/api/latest/software/amazon/awssdk/services/s3/S3Client.html)

```
import java.io.IOException;
import java.io.InputStream;
import java.io.OutputStream;
import java.net.HttpURLConnection;
import java.time.Duration;
import software.amazon.awssdk.regions.Region;
import software.amazon.awssdk.services.s3.model.GetObjectRequest;
import software.amazon.awssdk.services.s3.model.S3Exception;
import software.amazon.awssdk.services.s3.presigner.model.GetObjectPresignRequest;
import software.amazon.awssdk.services.s3.presigner.model.PresignedGetObjectRequest;
import software.amazon.awssdk.services.s3.presigner.S3Presigner;
import software.amazon.awssdk.utils.IoUtils;
```
/\*\*

```
 * Before running this Java V2 code example, set up your development 
  * environment, including your credentials. 
 * 
  * For more information, see the following documentation topic: 
 * 
  * https://docs.aws.amazon.com/sdk-for-java/latest/developer-guide/get-started.html 
  */
public class GetObjectPresignedUrl { 
     public static void main(String[] args) { 
         final String USAGE = """ 
                  Usage: 
                      <bucketName> <keyName>\s 
                  Where: 
                      bucketName - The Amazon S3 bucket name.\s 
                      keyName - A key name that represents a text file.\s 
                  """; 
        if (args.length != 2) {
              System.out.println(USAGE); 
              System.exit(1); 
         } 
        String bucketName = args[0];
         String keyName = args[1]; 
         Region region = Region.US_EAST_1; 
         S3Presigner presigner = S3Presigner.builder() 
                  .region(region) 
                 .build();
         getPresignedUrl(presigner, bucketName, keyName); 
         presigner.close(); 
     } 
     public static void getPresignedUrl(S3Presigner presigner, String bucketName, 
  String keyName) { 
         try { 
              GetObjectRequest getObjectRequest = GetObjectRequest.builder() 
                      .bucket(bucketName) 
                      .key(keyName) 
                     .build();
```

```
 GetObjectPresignRequest getObjectPresignRequest = 
  GetObjectPresignRequest.builder() 
                      .signatureDuration(Duration.ofMinutes(60)) 
                      .getObjectRequest(getObjectRequest) 
                     .build();
             PresignedGetObjectRequest presignedGetObjectRequest = 
  presigner.presignGetObject(getObjectPresignRequest); 
             String theUrl = presignedGetObjectRequest.url().toString(); 
            System.out.println("Presigned URL: " + theUrl);
             HttpURLConnection connection = (HttpURLConnection) 
  presignedGetObjectRequest.url().openConnection(); 
             presignedGetObjectRequest.httpRequest().headers().forEach((header, 
 values) -> {
                 values.forEach(value -> { 
                     connection.addRequestProperty(header, value); 
                 }); 
             }); 
             // Send any request payload that the service needs (not needed when 
             // isBrowserExecutable is true). 
             if (presignedGetObjectRequest.signedPayload().isPresent()) { 
                 connection.setDoOutput(true); 
                 try (InputStream signedPayload = 
  presignedGetObjectRequest.signedPayload().get().asInputStream(); 
                         OutputStream httpOutputStream = 
  connection.getOutputStream()) { 
                     IoUtils.copy(signedPayload, httpOutputStream); 
 } 
 } 
             // Download the result of executing the request. 
             try (InputStream content = connection.getInputStream()) { 
                 System.out.println("Service returned response: "); 
                 IoUtils.copy(content, System.out); 
 } 
         } catch (S3Exception | IOException e) { 
             e.getStackTrace(); 
         } 
     }
}
```
#### [Ottieni un oggetto usando un ResponseTransformer oggetto e S3Client.](https://sdk.amazonaws.com/java/api/latest/software/amazon/awssdk/services/s3/S3Client.html)

```
import software.amazon.awssdk.core.ResponseBytes;
import software.amazon.awssdk.core.sync.ResponseTransformer;
import software.amazon.awssdk.regions.Region;
import software.amazon.awssdk.services.s3.S3Client;
import software.amazon.awssdk.services.s3.model.GetObjectRequest;
import software.amazon.awssdk.services.s3.model.S3Exception;
import software.amazon.awssdk.services.s3.model.GetObjectResponse;
import java.io.File;
import java.io.FileOutputStream;
import java.io.IOException;
import java.io.OutputStream;
/** 
  * Before running this Java V2 code example, set up your development 
  * environment, including your credentials. 
 * 
  * For more information, see the following documentation topic: 
 * 
  * https://docs.aws.amazon.com/sdk-for-java/latest/developer-guide/get-started.html 
  */
public class GetDataResponseTransformer { 
     public static void main(String[] args) { 
         final String usage = """ 
                 Usage: 
                     <br />
stacketName> <keyName> <path>
                 Where: 
                      bucketName - The Amazon S3 bucket name.\s 
                     keyName - The key name.\ path - The path where the file is written to.\s 
                 """; 
         if (args.length != 3) { 
             System.out.println(usage); 
             System.exit(1); 
         }
```

```
String bucketName = args[0];
         String keyName = args[1]; 
        String path = args[2];
         Region region = Region.US_EAST_1; 
         S3Client s3 = S3Client.builder() 
                  .region(region) 
                  .build(); 
         getObjectBytes(s3, bucketName, keyName, path); 
         s3.close(); 
     } 
     public static void getObjectBytes(S3Client s3, String bucketName, String 
  keyName, String path) { 
         try { 
              GetObjectRequest objectRequest = GetObjectRequest 
                       .builder() 
                       .key(keyName) 
                       .bucket(bucketName) 
                      .build();
              ResponseBytes<GetObjectResponse> objectBytes = 
  s3.getObject(objectRequest, ResponseTransformer.toBytes()); 
             byte[] data = objectBytes.asByteArray();
              // Write the data to a local file. 
             File myFile = new File(path);
              OutputStream os = new FileOutputStream(myFile); 
              os.write(data); 
              System.out.println("Successfully obtained bytes from an S3 object"); 
              os.close(); 
         } catch (IOException ex) { 
              ex.printStackTrace(); 
         } catch (S3Exception e) { 
              System.err.println(e.awsErrorDetails().errorMessage()); 
              System.exit(1); 
         } 
     }
}
```
• Per i dettagli sull'API, vedi [GetObjecti](https://docs.aws.amazon.com/goto/SdkForJavaV2/s3-2006-03-01/GetObject)n AWS SDK for Java 2.xAPI Reference.

### Recupero dell'ACL di un bucket

Il seguente esempio di codice mostra come ottenere l'elenco di controllo degli accessi (ACL) di un bucket S3.

SDK per Java 2.x

## **a** Note

C'è di più su. GitHub Trova l'esempio completo e scopri di più sulla configurazione e l'esecuzione nel [Repository di esempi di codice AWS.](https://github.com/awsdocs/aws-doc-sdk-examples/tree/main/javav2/example_code/s3#readme)

```
import software.amazon.awssdk.services.s3.model.S3Exception;
import software.amazon.awssdk.regions.Region;
import software.amazon.awssdk.services.s3.S3Client;
import software.amazon.awssdk.services.s3.model.GetObjectAclRequest;
import software.amazon.awssdk.services.s3.model.GetObjectAclResponse;
import software.amazon.awssdk.services.s3.model.Grant;
import java.util.List;
/** 
  * Before running this Java V2 code example, set up your development 
  * environment, including your credentials. 
 * 
  * For more information, see the following documentation topic: 
 * 
  * https://docs.aws.amazon.com/sdk-for-java/latest/developer-guide/get-started.html 
  */
public class GetAcl { 
     public static void main(String[] args) { 
         final String usage = """ 
                 Usage: 
                    <bucketName> <objectKey> 
                 Where: 
                    bucketName - The Amazon S3 bucket to get the access control list 
  (ACL) for. 
                   objectKey - The object to get the ACL for.\s 
                  """;
```

```
if (args.length != 2) {
             System.out.println(usage); 
             System.exit(1); 
         } 
        String bucketName = args[0];
         String objectKey = args[1]; 
         System.out.println("Retrieving ACL for object: " + objectKey); 
         System.out.println("in bucket: " + bucketName); 
         Region region = Region.US_EAST_1; 
         S3Client s3 = S3Client.builder() 
                  .region(region) 
                 .build();
         getBucketACL(s3, objectKey, bucketName); 
         s3.close(); 
         System.out.println("Done!"); 
     } 
     public static String getBucketACL(S3Client s3, String objectKey, String 
 bucketName) { 
         try { 
             GetObjectAclRequest aclReq = GetObjectAclRequest.builder() 
                      .bucket(bucketName) 
                      .key(objectKey) 
                     .build();
             GetObjectAclResponse aclRes = s3.getObjectAcl(aclReq); 
             List<Grant> grants = aclRes.grants(); 
             String grantee = ""; 
             for (Grant grant : grants) { 
                 System.out.format(" %s: %s\n", grant.grantee().id(), 
 grant.permission()); 
                grantee = grant.grantee().id(); } 
             return grantee; 
         } catch (S3Exception e) { 
             System.err.println(e.awsErrorDetails().errorMessage()); 
             System.exit(1); 
         } 
         return "";
```
}

}

• Per i dettagli sull'API, consulta la [GetBucketAcl](https://docs.aws.amazon.com/goto/SdkForJavaV2/s3-2006-03-01/GetBucketAcl)sezione AWS SDK for Java 2.xAPI Reference.

Recupero della policy per un bucket

Il seguente esempio di codice mostra come ottenere la policy per un bucket S3.

SDK per Java 2.x

## **a** Note

C'è altro da fare. GitHub Trova l'esempio completo e scopri di più sulla configurazione e l'esecuzione nel [Repository di esempi di codice AWS.](https://github.com/awsdocs/aws-doc-sdk-examples/tree/main/javav2/example_code/s3#readme)

```
import software.amazon.awssdk.services.s3.model.S3Exception;
import software.amazon.awssdk.regions.Region;
import software.amazon.awssdk.services.s3.S3Client;
import software.amazon.awssdk.services.s3.model.GetBucketPolicyRequest;
import software.amazon.awssdk.services.s3.model.GetBucketPolicyResponse;
/** 
  * Before running this Java V2 code example, set up your development 
  * environment, including your credentials. 
 * 
  * For more information, see the following documentation topic: 
 * 
  * https://docs.aws.amazon.com/sdk-for-java/latest/developer-guide/get-started.html 
  */
public class GetBucketPolicy { 
     public static void main(String[] args) { 
         final String usage = """ 
                 Usage: 
                      <bucketName> 
                 Where: 
                      bucketName - The Amazon S3 bucket to get the policy from.
```

```
 """; 
    if (args.length != 1) {
         System.out.println(usage); 
         System.exit(1); 
     } 
    String bucketName = args[0];
    System.out.format("Getting policy for bucket: \"%s\"\n\n", bucketName);
     Region region = Region.US_EAST_1; 
     S3Client s3 = S3Client.builder() 
              .region(region) 
              .build(); 
    String polText = getPolicy(s3, bucketName);
     System.out.println("Policy Text: " + polText); 
     s3.close(); 
 } 
 public static String getPolicy(S3Client s3, String bucketName) { 
     String policyText; 
    System.out.format("Getting policy for bucket: \"%s\"\n\n", bucketName);
     GetBucketPolicyRequest policyReq = GetBucketPolicyRequest.builder() 
              .bucket(bucketName) 
             .build();
     try { 
         GetBucketPolicyResponse policyRes = s3.getBucketPolicy(policyReq); 
         policyText = policyRes.policy(); 
         return policyText; 
     } catch (S3Exception e) { 
         System.err.println(e.awsErrorDetails().errorMessage()); 
         System.exit(1); 
     } 
     return ""; 
 }
```
• Per i dettagli sull'API, consulta la [GetBucketPolicys](https://docs.aws.amazon.com/goto/SdkForJavaV2/s3-2006-03-01/GetBucketPolicy)ezione AWS SDK for Java 2.xAPI Reference.

}

## Elenco di bucket

Il seguente esempio di codice mostra come elencare i bucket S3.

SDK per Java 2.x

## **a** Note

C'è altro su. GitHub Trova l'esempio completo e scopri di più sulla configurazione e l'esecuzione nel [Repository di esempi di codice AWS.](https://github.com/awsdocs/aws-doc-sdk-examples/tree/main/javav2/example_code/s3#readme)

```
import software.amazon.awssdk.regions.Region;
import software.amazon.awssdk.services.s3.S3Client;
import software.amazon.awssdk.services.s3.model.Bucket;
import software.amazon.awssdk.services.s3.model.ListBucketsResponse;
import java.util.List;
/** 
  * Before running this Java V2 code example, set up your development 
  * environment, including your credentials. 
 * 
  * For more information, see the following documentation topic: 
 * 
  * https://docs.aws.amazon.com/sdk-for-java/latest/developer-guide/get-started.html 
  */
public class ListBuckets { 
     public static void main(String[] args) { 
         Region region = Region.US_EAST_1; 
         S3Client s3 = S3Client.builder() 
             .region(region) 
             .build(); 
         listAllBuckets(s3); 
     } 
     public static void listAllBuckets(S3Client s3) { 
         ListBucketsResponse response = s3.listBuckets(); 
        List<Bucket> bucketList = response.buckets();
         for (Bucket bucket: bucketList) { 
             System.out.println("Bucket name "+bucket.name()); 
 } 
     }
```
}

• Per i dettagli sull'API, consulta la [ListBuckets](https://docs.aws.amazon.com/goto/SdkForJavaV2/s3-2006-03-01/ListBuckets)sezione AWS SDK for Java 2.xAPI Reference.

Elenco di caricamenti in più parti in corso

L'esempio di codice seguente mostra come elencare i caricamenti in più parti in corso in un bucket S3.

SDK per Java 2.x

## **a** Note

C'è di più su GitHub. Trova l'esempio completo e scopri di più sulla configurazione e l'esecuzione nel [Repository di esempi di codice AWS.](https://github.com/awsdocs/aws-doc-sdk-examples/tree/main/javav2/example_code/s3#readme)

```
import software.amazon.awssdk.regions.Region;
import software.amazon.awssdk.services.s3.S3Client;
import software.amazon.awssdk.services.s3.model.ListMultipartUploadsRequest;
import software.amazon.awssdk.services.s3.model.ListMultipartUploadsResponse;
import software.amazon.awssdk.services.s3.model.MultipartUpload;
import software.amazon.awssdk.services.s3.model.S3Exception;
import java.util.List;
/** 
  * Before running this Java V2 code example, set up your development 
  * environment, including your credentials. 
 * 
  * For more information, see the following documentation topic: 
 * 
  * https://docs.aws.amazon.com/sdk-for-java/latest/developer-guide/get-started.html 
  */
public class ListMultipartUploads { 
     public static void main(String[] args) { 
         final String usage = """ 
                 Usage: 
                      <bucketName>\s
```

```
 Where: 
                      bucketName - The name of the Amazon S3 bucket where an in-
progress multipart upload is occurring. 
                 """
        if (args.length != 1) {
             System.out.println(usage); 
             System.exit(1); 
         } 
        String bucketName = args[0];
         Region region = Region.US_EAST_1; 
         S3Client s3 = S3Client.builder() 
                  .region(region) 
                 .build();
         listUploads(s3, bucketName); 
         s3.close(); 
     } 
     public static void listUploads(S3Client s3, String bucketName) { 
         try { 
             ListMultipartUploadsRequest listMultipartUploadsRequest = 
  ListMultipartUploadsRequest.builder() 
                      .bucket(bucketName) 
                     .build();
             ListMultipartUploadsResponse response = 
  s3.listMultipartUploads(listMultipartUploadsRequest); 
             List<MultipartUpload> uploads = response.uploads(); 
             for (MultipartUpload upload : uploads) { 
                 System.out.println("Upload in progress: Key = \Upsilon"" + upload.key() +
 "\", id = " + upload.uploadId());
 } 
         } catch (S3Exception e) { 
             System.err.println(e.getMessage()); 
             System.exit(1); 
         } 
     }
}
```
• Per i dettagli sull'API, consulta la [ListMultipartUploadss](https://docs.aws.amazon.com/goto/SdkForJavaV2/s3-2006-03-01/ListMultipartUploads)ezione AWS SDK for Java 2.xAPI Reference.

Elenco di oggetti in un bucket

Il seguente esempio di codice mostra come elencare gli oggetti in un bucket S3.

#### SDK per Java 2.x

## **a** Note

C'è altro su. GitHub Trova l'esempio completo e scopri di più sulla configurazione e l'esecuzione nel [Repository di esempi di codice AWS.](https://github.com/awsdocs/aws-doc-sdk-examples/tree/main/javav2/example_code/s3#readme)

```
import software.amazon.awssdk.regions.Region;
import software.amazon.awssdk.services.s3.S3Client;
import software.amazon.awssdk.services.s3.model.ListObjectsRequest;
import software.amazon.awssdk.services.s3.model.ListObjectsResponse;
import software.amazon.awssdk.services.s3.model.S3Exception;
import software.amazon.awssdk.services.s3.model.S3Object;
import java.util.List;
/** 
  * Before running this Java V2 code example, set up your development 
  * environment, including your credentials. 
 * 
  * For more information, see the following documentation topic: 
 * 
  * https://docs.aws.amazon.com/sdk-for-java/latest/developer-guide/get-started.html 
  */
public class ListObjects { 
     public static void main(String[] args) { 
         final String usage = """ 
                 Usage: 
                      <bucketName>\s 
                 Where: 
                      bucketName - The Amazon S3 bucket from which objects are read.\s 
                 """;
```

```
if (args.length != 1) {
             System.out.println(usage); 
             System.exit(1); 
         } 
        String bucketName = args[0];
         Region region = Region.US_EAST_1; 
         S3Client s3 = S3Client.builder() 
                  .region(region) 
                  .build(); 
         listBucketObjects(s3, bucketName); 
         s3.close(); 
     } 
     public static void listBucketObjects(S3Client s3, String bucketName) { 
         try { 
             ListObjectsRequest listObjects = ListObjectsRequest 
                      .builder() 
                      .bucket(bucketName) 
                     .build();
             ListObjectsResponse res = s3.listObjects(listObjects); 
             List<S3Object> objects = res.contents(); 
             for (S3Object myValue : objects) { 
                  System.out.print("\n The name of the key is " + myValue.key()); 
                  System.out.print("\n The object is " + calKb(myValue.size()) + " 
  KBs"); 
                  System.out.print("\n The owner is " + myValue.owner()); 
 } 
         } catch (S3Exception e) { 
             System.err.println(e.awsErrorDetails().errorMessage()); 
             System.exit(1); 
         } 
     } 
     // convert bytes to kbs. 
     private static long calKb(Long val) { 
         return val / 1024; 
     }
}
```
Elenca gli oggetti usando l'impaginazione.

```
import software.amazon.awssdk.regions.Region;
import software.amazon.awssdk.services.s3.S3Client;
import software.amazon.awssdk.services.s3.model.ListObjectsV2Request;
import software.amazon.awssdk.services.s3.model.S3Exception;
import software.amazon.awssdk.services.s3.paginators.ListObjectsV2Iterable;
public class ListObjectsPaginated { 
     public static void main(String[] args) { 
         final String usage = """ 
                  Usage: 
                      <bucketName>\s 
                  Where: 
                      bucketName - The Amazon S3 bucket from which objects are read.\s 
                  """; 
         if (args.length != 1) { 
             System.out.println(usage); 
             System.exit(1); 
         } 
         String bucketName = args[0]; 
         Region region = Region.US_EAST_1; 
         S3Client s3 = S3Client.builder() 
                  .region(region) 
                 .build();
         listBucketObjects(s3, bucketName); 
         s3.close(); 
     } 
     public static void listBucketObjects(S3Client s3, String bucketName) { 
         try { 
             ListObjectsV2Request listReq = ListObjectsV2Request.builder() 
                      .bucket(bucketName) 
                      .maxKeys(1) 
                      .build();
```

```
ListObjectsV2Iterable listRes = s3.listObjectsV2Paginator(listReq);
             listRes.stream() 
                     .flatMap(r -> r.contents().stream())
                      .forEach(content -> System.out.println(" Key: " + content.key() 
 + " size = " + content.size()));
         } catch (S3Exception e) { 
             System.err.println(e.awsErrorDetails().errorMessage()); 
             System.exit(1); 
         } 
     }
}
```
• Per i dettagli sull'API, consulta la [ListObjectsversione V2](https://docs.aws.amazon.com/goto/SdkForJavaV2/s3-2006-03-01/ListObjectsV2) in AWS SDK for Java 2.xAPI Reference.

Ripristino di una copia archiviata di un oggetto

L'esempio di codice seguente mostra come ripristinare una copia archiviata di un oggetto in un bucket S3.

SDK per Java 2.x

```
a Note
```
C'è di più su. GitHub Trova l'esempio completo e scopri di più sulla configurazione e l'esecuzione nel [Repository di esempi di codice AWS.](https://github.com/awsdocs/aws-doc-sdk-examples/tree/main/javav2/example_code/s3#readme)

```
import software.amazon.awssdk.regions.Region;
import software.amazon.awssdk.services.s3.S3Client;
import software.amazon.awssdk.services.s3.model.RestoreRequest;
import software.amazon.awssdk.services.s3.model.GlacierJobParameters;
import software.amazon.awssdk.services.s3.model.RestoreObjectRequest;
import software.amazon.awssdk.services.s3.model.S3Exception;
import software.amazon.awssdk.services.s3.model.Tier;
/* 
  For more information about restoring an object, see "Restoring an archived
  object" at
```

```
Azioni e scenari 12538
```

```
https://docs.aws.amazon.com/AmazonS3/latest/userguide/restoring-objects.html
  * 
  * Before running this Java V2 code example, set up your development environment, 
  including your credentials. 
  * 
  * For more information, see the following documentation topic: 
 * 
  * https://docs.aws.amazon.com/sdk-for-java/latest/developer-guide/get-started.html 
  */
public class RestoreObject { 
     public static void main(String[] args) { 
         final String usage = """ 
                  Usage: 
                      <bucketName> <keyName> <expectedBucketOwner> 
                  Where: 
                      bucketName - The Amazon S3 bucket name.\s 
                      keyName - The key name of an object with a Storage class value 
  of Glacier.\s 
                      expectedBucketOwner - The account that owns the bucket (you can 
  obtain this value from the AWS Management Console).\s 
                  """; 
        if (args.length != 3) {
             System.out.println(usage); 
             System.exit(1); 
         } 
        String bucketName = args[0];
         String keyName = args[1]; 
        String expectedBucketOwner = args[2];
         Region region = Region.US_EAST_1; 
         S3Client s3 = S3Client.builder() 
                  .region(region) 
                 .build();
         restoreS3Object(s3, bucketName, keyName, expectedBucketOwner); 
         s3.close(); 
     } 
     public static void restoreS3Object(S3Client s3, String bucketName, String 
  keyName, String expectedBucketOwner) { 
         try {
```

```
 RestoreRequest restoreRequest = RestoreRequest.builder() 
                       .days(10) 
  .glacierJobParameters(GlacierJobParameters.builder().tier(Tier.STANDARD).build()) 
                      .build();
              RestoreObjectRequest objectRequest = RestoreObjectRequest.builder() 
                       .expectedBucketOwner(expectedBucketOwner) 
                       .bucket(bucketName) 
                       .key(keyName) 
                       .restoreRequest(restoreRequest) 
                      .build();
              s3.restoreObject(objectRequest); 
         } catch (S3Exception e) { 
              System.err.println(e.awsErrorDetails().errorMessage()); 
              System.exit(1); 
         } 
     }
}
```
• Per i dettagli sull'API, consulta la [RestoreObjects](https://docs.aws.amazon.com/goto/SdkForJavaV2/s3-2006-03-01/RestoreObject)ezione AWS SDK for Java 2.xAPI Reference.

Impostazione di una nuova ACL per un bucket

Il seguente esempio di codice mostra come impostare una nuova lista di controllo degli accessi (ACL) per un bucket S3.

SDK per Java 2.x

# **a** Note

C'è di più su. GitHub Trova l'esempio completo e scopri di più sulla configurazione e l'esecuzione nel [Repository di esempi di codice AWS.](https://github.com/awsdocs/aws-doc-sdk-examples/tree/main/javav2/example_code/s3#readme)

```
import java.util.ArrayList;
import java.util.List;
import software.amazon.awssdk.auth.credentials.ProfileCredentialsProvider;
import software.amazon.awssdk.services.s3.model.Permission;
```

```
import software.amazon.awssdk.services.s3.model.Grant;
import software.amazon.awssdk.services.s3.model.AccessControlPolicy;
import software.amazon.awssdk.services.s3.model.Type;
import software.amazon.awssdk.services.s3.model.PutBucketAclRequest;
import software.amazon.awssdk.services.s3.model.S3Exception;
import software.amazon.awssdk.regions.Region;
import software.amazon.awssdk.services.s3.S3Client;
/** 
  * Before running this Java V2 code example, set up your development 
  * environment, including your credentials. 
 * 
  * For more information, see the following documentation topic: 
 * 
  * https://docs.aws.amazon.com/sdk-for-java/latest/developer-guide/get-started.html 
  */
public class SetAcl { 
     public static void main(String[] args) { 
         final String usage = """ 
                 Usage: 
                    <bucketName> <id>\s 
                 Where: 
                    bucketName - The Amazon S3 bucket to grant permissions on.\s 
                    id - The ID of the owner of this bucket (you can get this value 
  from the AWS Management Console). 
                  """; 
        if (args.length != 2) {
             System.out.println(usage); 
             System.exit(1); 
         } 
         String bucketName = args[0]; 
        String id = args[1];
        System.out.format("Setting access \n");
         System.out.println(" in bucket: " + bucketName); 
         Region region = Region.US_EAST_1; 
         S3Client s3 = S3Client.builder() 
                  .region(region) 
                 .build();
         setBucketAcl(s3, bucketName, id);
```

```
 System.out.println("Done!"); 
         s3.close(); 
     } 
     public static void setBucketAcl(S3Client s3, String bucketName, String id) { 
         try { 
              Grant ownerGrant = Grant.builder() 
                       .grantee(builder -> builder.id(id) 
                                .type(Type.CANONICAL_USER)) 
                       .permission(Permission.FULL_CONTROL) 
                      .build();
             List<Grant> grantList2 = new ArrayList<>();
              grantList2.add(ownerGrant); 
              AccessControlPolicy acl = AccessControlPolicy.builder() 
                       .owner(builder -> builder.id(id)) 
                       .grants(grantList2) 
                       .build(); 
              PutBucketAclRequest putAclReq = PutBucketAclRequest.builder() 
                       .bucket(bucketName) 
                       .accessControlPolicy(acl) 
                      .build();
              s3.putBucketAcl(putAclReq); 
         } catch (S3Exception e) { 
              e.printStackTrace(); 
              System.exit(1); 
         } 
     }
}
```
• Per i dettagli sull'API, consulta la [PutBucketAcl](https://docs.aws.amazon.com/goto/SdkForJavaV2/s3-2006-03-01/PutBucketAcl)sezione AWS SDK for Java 2.xAPI Reference.

Impostazione della configurazione del sito Web per un bucket

Il seguente esempio di codice mostra come impostare la configurazione del sito Web per un bucket S3.

#### SDK per Java 2.x

## **a** Note

C'è altro su. GitHub Trova l'esempio completo e scopri di più sulla configurazione e l'esecuzione nel [Repository di esempi di codice AWS.](https://github.com/awsdocs/aws-doc-sdk-examples/tree/main/javav2/example_code/s3#readme)

```
import software.amazon.awssdk.services.s3.S3Client;
import software.amazon.awssdk.services.s3.model.IndexDocument;
import software.amazon.awssdk.services.s3.model.PutBucketWebsiteRequest;
import software.amazon.awssdk.services.s3.model.WebsiteConfiguration;
import software.amazon.awssdk.services.s3.model.S3Exception;
import software.amazon.awssdk.regions.Region;
/** 
  * Before running this Java V2 code example, set up your development 
  * environment, including your credentials. 
 * 
  * For more information, see the following documentation topic: 
 * 
  * https://docs.aws.amazon.com/sdk-for-java/latest/developer-guide/get-started.html 
  */
public class SetWebsiteConfiguration { 
     public static void main(String[] args) { 
         final String usage = """ 
                 Usage: <br/>
\leq <br/>bucketName> [indexdoc]\s
                  Where: 
                     bucketName - The Amazon S3 bucket to set the website 
  configuration on.\s 
                     indexdoc - The index document, ex. 'index.html' 
                                If not specified, 'index.html' will be set. 
                  """; 
         if (args.length != 1) { 
             System.out.println(usage); 
             System.exit(1); 
         }
```

```
String bucketName = args[0];
         String indexDoc = "index.html"; 
         Region region = Region.US_EAST_1; 
         S3Client s3 = S3Client.builder() 
                  .region(region) 
                 .build();
         setWebsiteConfig(s3, bucketName, indexDoc); 
         s3.close(); 
     } 
     public static void setWebsiteConfig(S3Client s3, String bucketName, String 
  indexDoc) { 
         try { 
              WebsiteConfiguration websiteConfig = WebsiteConfiguration.builder() 
                       .indexDocument(IndexDocument.builder().suffix(indexDoc).build()) 
                      .build();
              PutBucketWebsiteRequest pubWebsiteReq = 
  PutBucketWebsiteRequest.builder() 
                       .bucket(bucketName) 
                       .websiteConfiguration(websiteConfig) 
                      .build();
              s3.putBucketWebsite(pubWebsiteReq); 
              System.out.println("The call was successful"); 
         } catch (S3Exception e) { 
              System.err.println(e.awsErrorDetails().errorMessage()); 
              System.exit(1); 
         } 
     }
}
```
• Per i dettagli sull'API, consulta la [PutBucketWebsites](https://docs.aws.amazon.com/goto/SdkForJavaV2/s3-2006-03-01/PutBucketWebsite)ezione AWS SDK for Java 2.xAPI Reference.

Caricamento di un oggetto in un bucket

Il seguente esempio di codice mostra come caricare un oggetto in un bucket S3.

## SDK per Java 2.x

# **a** Note

C'è altro da fare. GitHub Trova l'esempio completo e scopri di più sulla configurazione e l'esecuzione nel [Repository di esempi di codice AWS.](https://github.com/awsdocs/aws-doc-sdk-examples/tree/main/javav2/example_code/s3#readme)

Carica un file in un bucket utilizzando un'interfaccia [S3Client](https://sdk.amazonaws.com/java/api/latest/software/amazon/awssdk/services/s3/S3Client.html).

```
import software.amazon.awssdk.core.sync.RequestBody;
import software.amazon.awssdk.regions.Region;
import software.amazon.awssdk.services.s3.S3Client;
import software.amazon.awssdk.services.s3.model.PutObjectRequest;
import software.amazon.awssdk.services.s3.model.S3Exception;
import java.io.File;
import java.util.HashMap;
import java.util.Map;
/** 
  * Before running this Java V2 code example, set up your development 
  * environment, including your credentials. 
 * 
  * For more information, see the following documentation topic: 
 * 
  * https://docs.aws.amazon.com/sdk-for-java/latest/developer-guide/get-started.html 
  */
public class PutObject { 
     public static void main(String[] args) { 
         final String usage = """ 
                 Usage: 
                    <bucketName> <objectKey> <objectPath>\s 
                 Where: 
                    bucketName - The Amazon S3 bucket to upload an object into. 
                    objectKey - The object to upload (for example, book.pdf). 
                    objectPath - The path where the file is located (for example, C:/
AWS/book2.pdf).\s 
                 """; 
         if (args.length != 3) {
```

```
 System.out.println(usage); 
              System.exit(1); 
         } 
         String bucketName = args[0]; 
        String objectKey = args[1];
         String objectPath = args[2]; 
         Region region = Region.US_EAST_1; 
         S3Client s3 = S3Client.builder() 
                  .region(region) 
                  .build(); 
         putS3Object(s3, bucketName, objectKey, objectPath); 
         s3.close(); 
     } 
     // This example uses RequestBody.fromFile to avoid loading the whole file into 
     // memory. 
     public static void putS3Object(S3Client s3, String bucketName, String objectKey, 
  String objectPath) { 
         try { 
              Map<String, String> metadata = new HashMap<>(); 
              metadata.put("x-amz-meta-myVal", "test"); 
              PutObjectRequest putOb = PutObjectRequest.builder() 
                       .bucket(bucketName) 
                      .key(objectKey) 
                       .metadata(metadata) 
                      .build();
              s3.putObject(putOb, RequestBody.fromFile(new File(objectPath))); 
              System.out.println("Successfully placed " + objectKey + " into bucket " 
  + bucketName); 
         } catch (S3Exception e) { 
              System.err.println(e.getMessage()); 
              System.exit(1); 
         } 
     }
}
```
Usa un [S3 TransferManager](https://sdk.amazonaws.com/java/api/latest/software/amazon/awssdk/transfer/s3/S3TransferManager.html) per [caricare un file](https://sdk.amazonaws.com/java/api/latest/software/amazon/awssdk/transfer/s3/S3TransferManager.html#uploadFile(software.amazon.awssdk.transfer.s3.UploadFileRequest)) in un bucket. Visualizza il [file completo](https://github.com/awsdocs/aws-doc-sdk-examples/blob/main/javav2/example_code/s3/src/main/java/com/example/s3/transfermanager/UploadFile.java) ed esegui il [test.](https://github.com/awsdocs/aws-doc-sdk-examples/blob/main/javav2/example_code/s3/src/test/java/TransferManagerTest.java)

```
import org.slf4j.Logger;
import org.slf4j.LoggerFactory;
import software.amazon.awssdk.transfer.s3.S3TransferManager;
import software.amazon.awssdk.transfer.s3.model.CompletedFileUpload;
import software.amazon.awssdk.transfer.s3.model.FileUpload;
import software.amazon.awssdk.transfer.s3.model.UploadFileRequest;
import software.amazon.awssdk.transfer.s3.progress.LoggingTransferListener;
import java.net.URL;
import java.nio.file.Paths;
import java.util.UUID; 
     public String uploadFile(S3TransferManager transferManager, String bucketName, 
             String key, String filePath) { 
         UploadFileRequest uploadFileRequest = UploadFileRequest.builder() 
                 .putObjectRequest(b -> b.bucket(bucketName).key(key)) 
                 .addTransferListener(LoggingTransferListener.create()) 
                 .source(Paths.get(filePath)) 
                .build();
        FileUpload fileUpload = transferManager.uploadFile(uploadFileRequest);
         CompletedFileUpload uploadResult = fileUpload.completionFuture().join(); 
         return uploadResult.response().eTag(); 
     }
```
Caricare un oggetto in un bucket e impostare tag mediante un'interfaccia [S3Client](https://sdk.amazonaws.com/java/api/latest/software/amazon/awssdk/services/s3/S3Client.html).

```
 public static void putS3ObjectTags(S3Client s3, String bucketName, String 
 objectKey, String objectPath) { 
        try { 
           Tag tag1 = Tag.builder() .key("Tag 1") 
                     .value("This is tag 1") 
                     .build(); 
           Tag tag2 = Tag.builder() .key("Tag 2") 
                     .value("This is tag 2") 
                     .build(); 
            List<Tag> tags = new ArrayList<>();
```

```
 tags.add(tag1); 
             tags.add(tag2); 
             Tagging allTags = Tagging.builder() 
                      .tagSet(tags) 
                      .build(); 
             PutObjectRequest putOb = PutObjectRequest.builder() 
                      .bucket(bucketName) 
                      .key(objectKey) 
                      .tagging(allTags) 
                     .build();
             s3.putObject(putOb, RequestBody.fromBytes(getObjectFile(objectPath))); 
         } catch (S3Exception e) { 
             System.err.println(e.getMessage()); 
             System.exit(1); 
         } 
     } 
     public static void updateObjectTags(S3Client s3, String bucketName, String 
 objectKey) { 
         try { 
             GetObjectTaggingRequest taggingRequest = 
 GetObjectTaggingRequest.builder() 
                      .bucket(bucketName) 
                      .key(objectKey) 
                      .build(); 
             GetObjectTaggingResponse getTaggingRes = 
 s3.getObjectTagging(taggingRequest); 
             List<Tag> obTags = getTaggingRes.tagSet(); 
             for (Tag sinTag : obTags) { 
                  System.out.println("The tag key is: " + sinTag.key()); 
                  System.out.println("The tag value is: " + sinTag.value()); 
 } 
             // Replace the object's tags with two new tags. 
            Tag tag3 = Tag.builder()
                      .key("Tag 3") 
                      .value("This is tag 3") 
                     .build();
```

```
Tag tag4 = Tag.builder()
                      .key("Tag 4") 
                      .value("This is tag 4") 
                      .build(); 
             List<Tag> tags = new ArrayList<>(); 
             tags.add(tag3); 
             tags.add(tag4); 
             Tagging updatedTags = Tagging.builder() 
                      .tagSet(tags) 
                      .build(); 
             PutObjectTaggingRequest taggingRequest1 = 
 PutObjectTaggingRequest.builder() 
                      .bucket(bucketName) 
                      .key(objectKey) 
                      .tagging(updatedTags) 
                      .build(); 
             s3.putObjectTagging(taggingRequest1); 
             GetObjectTaggingResponse getTaggingRes2 = 
 s3.getObjectTagging(taggingRequest); 
             List<Tag> modTags = getTaggingRes2.tagSet(); 
             for (Tag sinTag : modTags) { 
                  System.out.println("The tag key is: " + sinTag.key()); 
                  System.out.println("The tag value is: " + sinTag.value()); 
 } 
         } catch (S3Exception e) { 
             System.err.println(e.getMessage()); 
             System.exit(1); 
         } 
     } 
    // Return a byte array. 
     private static byte[] getObjectFile(String filePath) { 
         FileInputStream fileInputStream = null; 
         byte[] bytesArray = null; 
         try { 
            File file = new File(filePath);
            bytesArray = new byte[(int) file.length()];
             fileInputStream = new FileInputStream(file);
```

```
 fileInputStream.read(bytesArray); 
         } catch (IOException e) { 
             e.printStackTrace(); 
         } finally { 
             if (fileInputStream != null) { 
                 try { 
                     fileInputStream.close(); 
                 } catch (IOException e) { 
                     e.printStackTrace(); 
 } 
 } 
         } 
         return bytesArray; 
     }
}
```
Caricare un oggetto in un bucket e impostare metadati mediante un'interfaccia [S3Client.](https://sdk.amazonaws.com/java/api/latest/software/amazon/awssdk/services/s3/S3Client.html)

```
import software.amazon.awssdk.core.sync.RequestBody;
import software.amazon.awssdk.regions.Region;
import software.amazon.awssdk.services.s3.S3Client;
import software.amazon.awssdk.services.s3.model.PutObjectRequest;
import software.amazon.awssdk.services.s3.model.S3Exception;
import java.io.File;
import java.util.HashMap;
import java.util.Map;
/** 
  * Before running this Java V2 code example, set up your development 
  * environment, including your credentials. 
 * 
  * For more information, see the following documentation topic: 
 * 
  * https://docs.aws.amazon.com/sdk-for-java/latest/developer-guide/get-started.html 
  */
public class PutObjectMetadata { 
     public static void main(String[] args) { 
         final String USAGE = """ 
                 Usage:
```

```
 <bucketName> <objectKey> <objectPath>\s 
                  Where: 
                    bucketName - The Amazon S3 bucket to upload an object into. 
                    objectKey - The object to upload (for example, book.pdf). 
                    objectPath - The path where the file is located (for example, C:/
AWS/book2.pdf).\s 
                 """
        if (args.length != 3) {
             System.out.println(USAGE); 
             System.exit(1); 
         } 
        String bucketName = args[0];
         String objectKey = args[1]; 
         String objectPath = args[2]; 
         System.out.println("Putting object " + objectKey + " into bucket " + 
  bucketName); 
         System.out.println(" in bucket: " + bucketName); 
         Region region = Region.US_EAST_1; 
         S3Client s3 = S3Client.builder() 
                  .region(region) 
                 .build();
         putS3Object(s3, bucketName, objectKey, objectPath); 
         s3.close(); 
     } 
     // This example uses RequestBody.fromFile to avoid loading the whole file into 
     // memory. 
     public static void putS3Object(S3Client s3, String bucketName, String objectKey, 
  String objectPath) { 
         try { 
             Map<String, String> metadata = new HashMap<>(); 
             metadata.put("author", "Mary Doe"); 
             metadata.put("version", "1.0.0.0"); 
             PutObjectRequest putOb = PutObjectRequest.builder() 
                      .bucket(bucketName) 
                      .key(objectKey) 
                      .metadata(metadata) 
                     .build();
```

```
 s3.putObject(putOb, RequestBody.fromFile(new File(objectPath))); 
              System.out.println("Successfully placed " + objectKey + " into bucket " 
  + bucketName); 
         } catch (S3Exception e) { 
              System.err.println(e.getMessage()); 
              System.exit(1); 
         } 
     }
}
```
Caricare un oggetto in un bucket e impostare un valore di conservazione per l'oggetto mediante un'interfaccia [S3Client.](https://sdk.amazonaws.com/java/api/latest/software/amazon/awssdk/services/s3/S3Client.html)

```
import software.amazon.awssdk.regions.Region;
import software.amazon.awssdk.services.s3.S3Client;
import software.amazon.awssdk.services.s3.model.PutObjectRetentionRequest;
import software.amazon.awssdk.services.s3.model.ObjectLockRetention;
import software.amazon.awssdk.services.s3.model.S3Exception;
import java.time.Instant;
import java.time.LocalDate;
import java.time.LocalDateTime;
import java.time.ZoneOffset;
/** 
  * Before running this Java V2 code example, set up your development 
  * environment, including your credentials. 
 * 
  * For more information, see the following documentation topic: 
 * 
  * https://docs.aws.amazon.com/sdk-for-java/latest/developer-guide/get-started.html 
  */
public class PutObjectRetention { 
     public static void main(String[] args) { 
         final String usage = """ 
                 Usage: 
                      <key> <bucketName>\s 
                 Where: 
                      key - The name of the object (for example, book.pdf).\s
```
```
 bucketName - The Amazon S3 bucket name that contains the object 
 (for example, bucket1).\s 
                 """; 
       if (args.length != 2) {
            System.out.println(usage); 
            System.exit(1); 
        } 
       String key = args[0];
        String bucketName = args[1]; 
        Region region = Region.US_EAST_1; 
        S3Client s3 = S3Client.builder() 
                 .region(region) 
                .build();
        setRentionPeriod(s3, key, bucketName); 
        s3.close(); 
    } 
    public static void setRentionPeriod(S3Client s3, String key, String bucket) { 
        try { 
            LocalDate localDate = LocalDate.parse("2020-07-17"); 
            LocalDateTime localDateTime = localDate.atStartOfDay(); 
            Instant instant = localDateTime.toInstant(ZoneOffset.UTC); 
            ObjectLockRetention lockRetention = ObjectLockRetention.builder() 
                     .mode("COMPLIANCE") 
                     .retainUntilDate(instant) 
                    .build();
            PutObjectRetentionRequest retentionRequest = 
 PutObjectRetentionRequest.builder() 
                     .bucket(bucket) 
                    key(key) .bypassGovernanceRetention(true) 
                     .retention(lockRetention) 
                    .build();
            // To set Retention on an object, the Amazon S3 bucket must support 
 object 
            // locking, otherwise an exception is thrown. 
            s3.putObjectRetention(retentionRequest);
```

```
 System.out.print("An object retention configuration was successfully 
  placed on the object"); 
         } catch (S3Exception e) { 
              System.err.println(e.awsErrorDetails().errorMessage()); 
              System.exit(1); 
         } 
     }
}
```
• Per i dettagli sull'API, consulta la sezione AWS SDK for Java 2.xAPI [PutObject](https://docs.aws.amazon.com/goto/SdkForJavaV2/s3-2006-03-01/PutObject)Reference.

Caricare una directory in un bucket

L'esempio di codice seguente mostra come caricare una directory locale in modo ricorsivo in un bucket Amazon Simple Storage Service (Amazon S3).

SDK per Java 2.x

```
a Note
```
C'è di più su GitHub. Trova l'esempio completo e scopri di più sulla configurazione e l'esecuzione nel [Repository di esempi di codice AWS.](https://github.com/awsdocs/aws-doc-sdk-examples/tree/main/javav2/example_code/s3#readme)

Usa un [S3 TransferManager](https://sdk.amazonaws.com/java/api/latest/software/amazon/awssdk/transfer/s3/S3TransferManager.html) per [caricare una directory locale](https://sdk.amazonaws.com/java/api/latest/software/amazon/awssdk/transfer/s3/S3TransferManager.html#uploadDirectory(software.amazon.awssdk.transfer.s3.UploadDirectoryRequest)). Visualizza il [file completo](https://github.com/awsdocs/aws-doc-sdk-examples/blob/main/javav2/example_code/s3/src/main/java/com/example/s3/transfermanager/UploadADirectory.java) ed esegui il [test.](https://github.com/awsdocs/aws-doc-sdk-examples/blob/main/javav2/example_code/s3/src/test/java/TransferManagerTest.java)

```
import org.slf4j.Logger;
import org.slf4j.LoggerFactory;
import software.amazon.awssdk.services.s3.model.ObjectIdentifier;
import software.amazon.awssdk.transfer.s3.S3TransferManager;
import software.amazon.awssdk.transfer.s3.model.CompletedDirectoryUpload;
import software.amazon.awssdk.transfer.s3.model.DirectoryUpload;
import software.amazon.awssdk.transfer.s3.model.UploadDirectoryRequest;
import java.net.URL;
import java.nio.file.Paths;
import java.util.UUID;
```

```
 public Integer uploadDirectory(S3TransferManager transferManager, 
            String sourceDirectory, String bucketName) { 
        DirectoryUpload directoryUpload = 
 transferManager.uploadDirectory(UploadDirectoryRequest.builder() 
                 .source(Paths.get(sourceDirectory)) 
                 .bucket(bucketName) 
                 .build()); 
        CompletedDirectoryUpload completedDirectoryUpload = 
directoryUpload.completionFuture().join();
        completedDirectoryUpload.failedTransfers() 
                 .forEach(fail -> logger.warn("Object [{}] failed to transfer", 
 fail.toString())); 
        return completedDirectoryUpload.failedTransfers().size(); 
    }
```
• Per i dettagli sull'API, consulta la sezione [UploadDirectoryAWS SDK for Java 2.x](https://docs.aws.amazon.com/goto/SdkForJavaV2/s3-2006-03-01/UploadDirectory)API Reference.

#### Scenari

Creazione di un URL prefirmato

Il seguente esempio di codice mostra come creare un URL predefinito per Amazon S3 e caricare un oggetto.

SDK per Java 2.x

**a** Note

C'è altro su. GitHub Trova l'esempio completo e scopri di più sulla configurazione e l'esecuzione nel [Repository di esempi di codice AWS.](https://github.com/awsdocs/aws-doc-sdk-examples/tree/main/javav2/example_code/s3#readme)

Genera un URL prefirmato per un oggetto, quindi scaricalo (richiesta GET).

Importazioni.

```
import com.example.s3.util.PresignUrlUtils;
import org.slf4j.Logger;
import software.amazon.awssdk.http.HttpExecuteRequest;
import software.amazon.awssdk.http.HttpExecuteResponse;
```

```
import software.amazon.awssdk.http.SdkHttpClient;
import software.amazon.awssdk.http.SdkHttpMethod;
import software.amazon.awssdk.http.SdkHttpRequest;
import software.amazon.awssdk.http.apache.ApacheHttpClient;
import software.amazon.awssdk.services.s3.S3Client;
import software.amazon.awssdk.services.s3.model.GetObjectRequest;
import software.amazon.awssdk.services.s3.model.S3Exception;
import software.amazon.awssdk.services.s3.presigner.S3Presigner;
import software.amazon.awssdk.services.s3.presigner.model.GetObjectPresignRequest;
import software.amazon.awssdk.services.s3.presigner.model.PresignedGetObjectRequest;
import software.amazon.awssdk.utils.IoUtils;
import java.io.ByteArrayOutputStream;
import java.io.File;
import java.io.IOException;
import java.io.InputStream;
import java.net.HttpURLConnection;
import java.net.URISyntaxException;
import java.net.URL;
import java.net.http.HttpClient;
import java.net.http.HttpRequest;
import java.net.http.HttpResponse;
import java.nio.file.Paths;
import java.time.Duration;
import java.util.UUID;
```
Genera l'URL.

```
 /* Create a pre-signed URL to download an object in a subsequent GET request. */ 
    public String createPresignedGetUrl(String bucketName, String keyName) { 
        try (S3Presigner presigner = S3Presigner.create()) { 
            GetObjectRequest objectRequest = GetObjectRequest.builder() 
                     .bucket(bucketName) 
                     .key(keyName) 
                     .build(); 
            GetObjectPresignRequest presignRequest = 
 GetObjectPresignRequest.builder() 
                     .signatureDuration(Duration.ofMinutes(10)) // The URL will 
 expire in 10 minutes. 
                     .getObjectRequest(objectRequest)
```

```
.build();
            PresignedGetObjectRequest presignedRequest = 
 presigner.presignGetObject(presignRequest); 
            logger.info("Presigned URL: [{}]", presignedRequest.url().toString()); 
            logger.info("HTTP method: [{}]", 
 presignedRequest.httpRequest().method()); 
            return presignedRequest.url().toExternalForm(); 
        } 
    }
```
Scaricate l'oggetto utilizzando uno dei tre approcci seguenti.

Usa la classe JDK HttpURLConnection (dalla v1.1) per eseguire il download.

```
 /* Use the JDK HttpURLConnection (since v1.1) class to do the download. */ 
     public byte[] useHttpUrlConnectionToGet(String presignedUrlString) { 
         ByteArrayOutputStream byteArrayOutputStream = new 
 ByteArrayOutputStream(); // Capture the response body to a byte array. 
         try { 
             URL presignedUrl = new URL(presignedUrlString); 
             HttpURLConnection connection = (HttpURLConnection) 
 presignedUrl.openConnection(); 
             connection.setRequestMethod("GET"); 
             // Download the result of executing the request. 
             try (InputStream content = connection.getInputStream()) { 
                 IoUtils.copy(content, byteArrayOutputStream); 
 } 
             logger.info("HTTP response code is " + connection.getResponseCode()); 
         } catch (S3Exception | IOException e) { 
             logger.error(e.getMessage(), e); 
 } 
         return byteArrayOutputStream.toByteArray(); 
    }
```
Usa la classe JDK HttpClient (dalla v11) per eseguire il download.

/\* Use the JDK HttpClient (since v11) class to do the download. \*/

```
 public byte[] useHttpClientToGet(String presignedUrlString) { 
         ByteArrayOutputStream byteArrayOutputStream = new 
 ByteArrayOutputStream(); // Capture the response body to a byte array. 
         HttpRequest.Builder requestBuilder = HttpRequest.newBuilder(); 
         HttpClient httpClient = HttpClient.newHttpClient(); 
         try { 
             URL presignedUrl = new URL(presignedUrlString); 
             HttpResponse<InputStream> response = httpClient.send(requestBuilder 
                              .uri(presignedUrl.toURI()) 
                             .GET() .build(), 
                     HttpResponse.BodyHandlers.ofInputStream()); 
             IoUtils.copy(response.body(), byteArrayOutputStream); 
             logger.info("HTTP response code is " + response.statusCode()); 
         } catch (URISyntaxException | InterruptedException | IOException e) { 
             logger.error(e.getMessage(), e); 
 } 
         return byteArrayOutputStream.toByteArray(); 
    }
```
Utilizzate la classe AWS SDK for SdkHttpClient Java per eseguire il download.

```
 /* Use the AWS SDK for Java SdkHttpClient class to do the download. */ 
    public byte[] useSdkHttpClientToPut(String presignedUrlString) { 
        ByteArrayOutputStream byteArrayOutputStream = new 
 ByteArrayOutputStream(); // Capture the response body to a byte array. 
        try { 
            URL presignedUrl = new URL(presignedUrlString); 
            SdkHttpRequest request = SdkHttpRequest.builder() 
                     .method(SdkHttpMethod.GET) 
                     .uri(presignedUrl.toURI()) 
                    .build();
            HttpExecuteRequest executeRequest = HttpExecuteRequest.builder() 
                     .request(request) 
                     .build();
```

```
 try (SdkHttpClient sdkHttpClient = ApacheHttpClient.create()) { 
                HttpExecuteResponse response = 
 sdkHttpClient.prepareRequest(executeRequest).call(); 
                response.responseBody().ifPresentOrElse( 
                        abortableInputStream -> { 
                            try { 
                                IoUtils.copy(abortableInputStream, 
 byteArrayOutputStream); 
                            } catch (IOException e) { 
                                throw new RuntimeException(e); 
 } 
\}, \{ () -> logger.error("No response body.")); 
                logger.info("HTTP Response code is {}", 
 response.httpResponse().statusCode()); 
 } 
        } catch (URISyntaxException | IOException e) { 
            logger.error(e.getMessage(), e); 
        } 
        return byteArrayOutputStream.toByteArray(); 
    }
```
Genera un URL prefirmato per un caricamento, quindi carica un file (richiesta PUT).

Importazioni.

```
import com.example.s3.util.PresignUrlUtils;
import org.slf4j.Logger;
import software.amazon.awssdk.core.internal.sync.FileContentStreamProvider;
import software.amazon.awssdk.http.HttpExecuteRequest;
import software.amazon.awssdk.http.HttpExecuteResponse;
import software.amazon.awssdk.http.SdkHttpClient;
import software.amazon.awssdk.http.SdkHttpMethod;
import software.amazon.awssdk.http.SdkHttpRequest;
import software.amazon.awssdk.http.apache.ApacheHttpClient;
import software.amazon.awssdk.services.s3.S3Client;
import software.amazon.awssdk.services.s3.model.PutObjectRequest;
import software.amazon.awssdk.services.s3.model.S3Exception;
import software.amazon.awssdk.services.s3.presigner.S3Presigner;
import software.amazon.awssdk.services.s3.presigner.model.PresignedPutObjectRequest;
import software.amazon.awssdk.services.s3.presigner.model.PutObjectPresignRequest;
```
import java.io.File; import java.io.IOException; import java.io.OutputStream; import java.io.RandomAccessFile; import java.net.HttpURLConnection; import java.net.URISyntaxException; import java.net.URL; import java.net.http.HttpClient; import java.net.http.HttpRequest; import java.net.http.HttpResponse; import java.nio.ByteBuffer; import java.nio.channels.FileChannel; import java.nio.file.Path; import java.nio.file.Paths; import java.time.Duration; import java.util.Map; import java.util.UUID;

### Genera l'URL.

```
 /* Create a presigned URL to use in a subsequent PUT request */ 
   public String createPresignedUrl(String bucketName, String keyName, Map<String,
 String> metadata) { 
        try (S3Presigner presigner = S3Presigner.create()) { 
            PutObjectRequest objectRequest = PutObjectRequest.builder() 
                     .bucket(bucketName) 
                     .key(keyName) 
                     .metadata(metadata) 
                     .build(); 
            PutObjectPresignRequest presignRequest = 
 PutObjectPresignRequest.builder() 
                     .signatureDuration(Duration.ofMinutes(10)) // The URL expires 
 in 10 minutes. 
                     .putObjectRequest(objectRequest) 
                     .build(); 
            PresignedPutObjectRequest presignedRequest = 
 presigner.presignPutObject(presignRequest); 
            String myURL = presignedRequest.url().toString();
```

```
 logger.info("Presigned URL to upload a file to: [{}]", myURL); 
            logger.info("HTTP method: [{}]", 
 presignedRequest.httpRequest().method()); 
            return presignedRequest.url().toExternalForm(); 
        } 
    }
```
Caricate un oggetto file utilizzando uno dei tre approcci seguenti.

Utilizzate la classe JDK HttpURLConnection (dalla v1.1) per eseguire il caricamento.

```
 /* Use the JDK HttpURLConnection (since v1.1) class to do the upload. */ 
    public void useHttpUrlConnectionToPut(String presignedUrlString, File fileToPut, 
 Map<String, String> metadata) { 
         logger.info("Begin [{}] upload", fileToPut.toString()); 
        try { 
            URL presignedUrl = new URL(presignedUrlString); 
            HttpURLConnection connection = (HttpURLConnection) 
 presignedUrl.openConnection(); 
            connection.setDoOutput(true); 
            metadata.forEach((k, v) -> connection.setRequestProperty("x-amz-meta-" + 
 k, v)); 
            connection.setRequestMethod("PUT"); 
            OutputStream out = connection.getOutputStream(); 
            try (RandomAccessFile file = new RandomAccessFile(fileToPut, "r"); 
                  FileChannel inChannel = file.getChannel()) { 
                 ByteBuffer buffer = ByteBuffer.allocate(8192); //Buffer size is 8k 
                while (inChannel.read(buffer) > 0) {
                     buffer.flip(); 
                    for (int i = 0; i < buffer.limit(); i++) {
                         out.write(buffer.get()); 
 } 
                     buffer.clear(); 
 } 
            } catch (IOException e) { 
                 logger.error(e.getMessage(), e); 
 } 
            out.close(); 
             connection.getResponseCode();
```

```
 logger.info("HTTP response code is " + connection.getResponseCode()); 
     } catch (S3Exception | IOException e) { 
         logger.error(e.getMessage(), e); 
     } 
 }
```
Utilizzate la classe JDK HttpClient (dalla v11) per eseguire il caricamento.

```
 /* Use the JDK HttpClient (since v11) class to do the upload. */ 
    public void useHttpClientToPut(String presignedUrlString, File fileToPut, 
 Map<String, String> metadata) { 
        logger.info("Begin [{}] upload", fileToPut.toString()); 
        HttpRequest.Builder requestBuilder = HttpRequest.newBuilder(); 
        metadata.forEach((k, v) -> requestBuilder.header("x-amz-meta-" + k, v)); 
        HttpClient httpClient = HttpClient.newHttpClient(); 
        try { 
            final HttpResponse<Void> response = httpClient.send(requestBuilder 
                             .uri(new URL(presignedUrlString).toURI()) 
 .PUT(HttpRequest.BodyPublishers.ofFile(Path.of(fileToPut.toURI()))) 
                            .buid(),
                     HttpResponse.BodyHandlers.discarding()); 
            logger.info("HTTP response code is " + response.statusCode()); 
        } catch (URISyntaxException | InterruptedException | IOException e) { 
            logger.error(e.getMessage(), e); 
        } 
    }
```
Utilizzate la SdkHttpClient classe AWS for Java V2 per eseguire il caricamento.

```
 /* Use the AWS SDK for Java V2 SdkHttpClient class to do the upload. */ 
    public void useSdkHttpClientToPut(String presignedUrlString, File fileToPut, 
 Map<String, String> metadata) { 
        logger.info("Begin [{}] upload", fileToPut.toString()); 
        try {
```

```
 URL presignedUrl = new URL(presignedUrlString); 
             SdkHttpRequest.Builder requestBuilder = SdkHttpRequest.builder() 
                      .method(SdkHttpMethod.PUT) 
                      .uri(presignedUrl.toURI()); 
             // Add headers 
             metadata.forEach((k, v) -> requestBuilder.putHeader("x-amz-meta-" + k, 
 v)); 
             // Finish building the request. 
            SdkHttpRequest request = requestBuilder.build();
             HttpExecuteRequest executeRequest = HttpExecuteRequest.builder() 
                      .request(request) 
                      .contentStreamProvider(new 
 FileContentStreamProvider(fileToPut.toPath())) 
                      .build(); 
             try (SdkHttpClient sdkHttpClient = ApacheHttpClient.create()) { 
                 HttpExecuteResponse response = 
 sdkHttpClient.prepareRequest(executeRequest).call(); 
                 logger.info("Response code: {}", 
 response.httpResponse().statusCode()); 
 } 
         } catch (URISyntaxException | IOException e) { 
             logger.error(e.getMessage(), e); 
         } 
     }
```
Nozioni di base su bucket e oggetti

L'esempio di codice seguente mostra come:

- Crea un bucket e carica un file in tale bucket.
- Scaricare un oggetto da un bucket.
- Copiare un oggetto in una sottocartella in un bucket.
- Elencare gli oggetti in un bucket.
- Elimina il bucket e tutti gli oggetti in esso contenuti.

#### SDK per Java 2.x

#### **a** Note

C'è altro da fare. GitHub Trova l'esempio completo e scopri di più sulla configurazione e l'esecuzione nel [Repository di esempi di codice AWS.](https://github.com/awsdocs/aws-doc-sdk-examples/tree/main/javav2/example_code/s3#readme)

```
/** 
  * Before running this Java V2 code example, set up your development 
  * environment, including your credentials. 
 * 
  * For more information, see the following documentation topic: 
 * 
  * https://docs.aws.amazon.com/sdk-for-java/latest/developer-guide/get-started.html 
 * 
  * This Java code example performs the following tasks: 
 * 
  * 1. Creates an Amazon S3 bucket. 
  * 2. Uploads an object to the bucket. 
  * 3. Downloads the object to another local file. 
  * 4. Uploads an object using multipart upload. 
  * 5. List all objects located in the Amazon S3 bucket. 
  * 6. Copies the object to another Amazon S3 bucket. 
  * 7. Deletes the object from the Amazon S3 bucket. 
  * 8. Deletes the Amazon S3 bucket. 
  */
public class S3Scenario { 
    public static final String DASHES = new String(new char[80]).replace("\0", "-");
     public static void main(String[] args) throws IOException { 
         final String usage = """ 
                  Usage: 
                      <bucketName> <key> <objectPath> <savePath> <toBucket> 
                  Where: 
                      bucketName - The Amazon S3 bucket to create. 
                      key - The key to use. 
                      objectPath - The path where the file is located (for example, 
  C:/AWS/book2.pdf).
```

```
 savePath - The path where the file is saved after it's 
 downloaded (for example, C:/AWS/book2.pdf). 
                     toBucket - An Amazon S3 bucket to where an object is copied to 
 (for example, C:/AWS/book2.pdf).\s 
                    """
       if (args.length != 5) {
            System.out.println(usage); 
            System.exit(1); 
        } 
        String bucketName = args[0]; 
       String key = args[1];
       String objectPath = args[2];
        String savePath = args[3]; 
        String toBucket = args[4]; 
        Region region = Region.US_EAST_1; 
        S3Client s3 = S3Client.builder() 
                 .region(region) 
                 .build(); 
        System.out.println(DASHES); 
        System.out.println("Welcome to the Amazon S3 example scenario."); 
        System.out.println(DASHES); 
        System.out.println(DASHES); 
        System.out.println("1. Create an Amazon S3 bucket."); 
        createBucket(s3, bucketName); 
        System.out.println(DASHES); 
        System.out.println(DASHES); 
        System.out.println("2. Update a local file to the Amazon S3 bucket."); 
        uploadLocalFile(s3, bucketName, key, objectPath); 
        System.out.println(DASHES); 
        System.out.println(DASHES); 
        System.out.println("3. Download the object to another local file."); 
        getObjectBytes(s3, bucketName, key, savePath); 
        System.out.println(DASHES); 
        System.out.println(DASHES); 
        System.out.println("4. Perform a multipart upload."); 
        String multipartKey = "multiPartKey"; 
        multipartUpload(s3, toBucket, multipartKey);
```

```
 System.out.println(DASHES); 
     System.out.println(DASHES); 
     System.out.println("5. List all objects located in the Amazon S3 bucket."); 
     listAllObjects(s3, bucketName); 
     anotherListExample(s3, bucketName); 
     System.out.println(DASHES); 
     System.out.println(DASHES); 
     System.out.println("6. Copy the object to another Amazon S3 bucket."); 
     copyBucketObject(s3, bucketName, key, toBucket); 
     System.out.println(DASHES); 
     System.out.println(DASHES); 
     System.out.println("7. Delete the object from the Amazon S3 bucket."); 
     deleteObjectFromBucket(s3, bucketName, key); 
     System.out.println(DASHES); 
     System.out.println(DASHES); 
     System.out.println("8. Delete the Amazon S3 bucket."); 
     deleteBucket(s3, bucketName); 
     System.out.println(DASHES); 
     System.out.println(DASHES); 
     System.out.println("All Amazon S3 operations were successfully performed"); 
     System.out.println(DASHES); 
     s3.close(); 
 } 
 // Create a bucket by using a S3Waiter object. 
 public static void createBucket(S3Client s3Client, String bucketName) { 
     try { 
         S3Waiter s3Waiter = s3Client.waiter(); 
         CreateBucketRequest bucketRequest = CreateBucketRequest.builder() 
                  .bucket(bucketName) 
                 .build();
         s3Client.createBucket(bucketRequest); 
         HeadBucketRequest bucketRequestWait = HeadBucketRequest.builder() 
                  .bucket(bucketName) 
                 .build();
         // Wait until the bucket is created and print out the response.
```

```
 WaiterResponse<HeadBucketResponse> waiterResponse = 
 s3Waiter.waitUntilBucketExists(bucketRequestWait); 
            waiterResponse.matched().response().ifPresent(System.out::println); 
            System.out.println(bucketName + " is ready"); 
        } catch (S3Exception e) { 
            System.err.println(e.awsErrorDetails().errorMessage()); 
            System.exit(1); 
        } 
    } 
    public static void deleteBucket(S3Client client, String bucket) { 
        DeleteBucketRequest deleteBucketRequest = DeleteBucketRequest.builder() 
                 .bucket(bucket) 
                .build();
        client.deleteBucket(deleteBucketRequest); 
        System.out.println(bucket + " was deleted."); 
    } 
    /** 
     * Upload an object in parts. 
     */ 
    public static void multipartUpload(S3Client s3, String bucketName, String key) { 
       int mB = 1024 * 1024;
        // First create a multipart upload and get the upload id. 
        CreateMultipartUploadRequest createMultipartUploadRequest = 
 CreateMultipartUploadRequest.builder() 
                 .bucket(bucketName) 
                 .key(key) 
                .build();
        CreateMultipartUploadResponse response = 
 s3.createMultipartUpload(createMultipartUploadRequest); 
        String uploadId = response.uploadId(); 
        System.out.println(uploadId); 
        // Upload all the different parts of the object. 
        UploadPartRequest uploadPartRequest1 = UploadPartRequest.builder() 
                 .bucket(bucketName) 
                key(key) .uploadId(uploadId) 
                 .partNumber(1).build();
```

```
 String etag1 = s3.uploadPart(uploadPartRequest1, 
 RequestBody.fromByteBuffer(getRandomByteBuffer(5 * mB))) 
                .eTaq();
        CompletedPart part1 = 
 CompletedPart.builder().partNumber(1).eTag(etag1).build(); 
        UploadPartRequest uploadPartRequest2 = 
 UploadPartRequest.builder().bucket(bucketName).key(key) 
                 .uploadId(uploadId) 
                 .partNumber(2).build(); 
        String etag2 = s3.uploadPart(uploadPartRequest2, 
 RequestBody.fromByteBuffer(getRandomByteBuffer(3 * mB))) 
                .eTag();
        CompletedPart part2 = 
 CompletedPart.builder().partNumber(2).eTag(etag2).build(); 
        // Call completeMultipartUpload operation to tell S3 to merge all uploaded 
        // parts and finish the multipart operation. 
        CompletedMultipartUpload completedMultipartUpload = 
 CompletedMultipartUpload.builder() 
                 .parts(part1, part2) 
                 .build(); 
        CompleteMultipartUploadRequest completeMultipartUploadRequest = 
 CompleteMultipartUploadRequest.builder() 
                 .bucket(bucketName) 
                key(key) .uploadId(uploadId) 
                 .multipartUpload(completedMultipartUpload) 
                .build();
        s3.completeMultipartUpload(completeMultipartUploadRequest); 
    } 
    private static ByteBuffer getRandomByteBuffer(int size) { 
       byte[] b = new byte[size]; new Random().nextBytes(b); 
        return ByteBuffer.wrap(b); 
    } 
    public static void getObjectBytes(S3Client s3, String bucketName, String 
 keyName, String path) { 
        try { 
            GetObjectRequest objectRequest = GetObjectRequest
```

```
 .builder() 
                     .key(keyName) 
                     .bucket(bucketName) 
                    .build();
            ResponseBytes<GetObjectResponse> objectBytes = 
 s3.getObjectAsBytes(objectRequest); 
            byte[] data = objectBytes.asByteArray(); 
            // Write the data to a local file. 
           File myFile = new File(path);
            OutputStream os = new FileOutputStream(myFile); 
            os.write(data); 
            System.out.println("Successfully obtained bytes from an S3 object"); 
            os.close(); 
        } catch (IOException ex) { 
            ex.printStackTrace(); 
        } catch (S3Exception e) { 
            System.err.println(e.awsErrorDetails().errorMessage()); 
            System.exit(1); 
        } 
    } 
    public static void uploadLocalFile(S3Client s3, String bucketName, String key, 
 String objectPath) { 
        PutObjectRequest objectRequest = PutObjectRequest.builder() 
                 .bucket(bucketName) 
                 .key(key) 
                 .build(); 
        s3.putObject(objectRequest, RequestBody.fromFile(new File(objectPath))); 
    } 
    public static void listAllObjects(S3Client s3, String bucketName) { 
        ListObjectsV2Request listObjectsReqManual = ListObjectsV2Request.builder() 
                 .bucket(bucketName) 
                 .maxKeys(1) 
                 .build(); 
        boolean done = false; 
        while (!done) { 
            ListObjectsV2Response listObjResponse = 
 s3.listObjectsV2(listObjectsReqManual);
```

```
 for (S3Object content : listObjResponse.contents()) { 
                 System.out.println(content.key()); 
 } 
             if (listObjResponse.nextContinuationToken() == null) { 
                 done = true; 
             } 
             listObjectsReqManual = listObjectsReqManual.toBuilder() 
                      .continuationToken(listObjResponse.nextContinuationToken()) 
                     .build();
         } 
    } 
     public static void anotherListExample(S3Client s3, String bucketName) { 
         ListObjectsV2Request listReq = ListObjectsV2Request.builder() 
                 .bucket(bucketName) 
                 .maxKeys(1) 
                 .build(); 
        ListObjectsV2Iterable listRes = s3.listObjectsV2Paginator(listReq);
         // Process response pages. 
         listRes.stream() 
                .flatMap(r -> r.contents().stream())
                 .forEach(content -> System.out.println(" Key: " + content.key() + " 
size = " + content.size());
         // Helper method to work with paginated collection of items directly. 
         listRes.contents().stream() 
                 .forEach(content -> System.out.println(" Key: " + content.key() + " 
size = " + content.size());
         for (S3Object content : listRes.contents()) { 
             System.out.println(" Key: " + content.key() + " size = " + 
 content.size()); 
         } 
    } 
     public static void deleteObjectFromBucket(S3Client s3, String bucketName, String 
 key) { 
         DeleteObjectRequest deleteObjectRequest = DeleteObjectRequest.builder() 
                 .bucket(bucketName) 
                  .key(key)
```

```
.build();
         s3.deleteObject(deleteObjectRequest); 
         System.out.println(key + " was deleted"); 
     } 
     public static String copyBucketObject(S3Client s3, String fromBucket, String 
  objectKey, String toBucket) { 
        String encodedUrl = null;
         try { 
             encodedUrl = URLEncoder.encode(fromBucket + "/" + objectKey, 
  StandardCharsets.UTF_8.toString()); 
         } catch (UnsupportedEncodingException e) { 
             System.out.println("URL could not be encoded: " + e.getMessage()); 
         } 
         CopyObjectRequest copyReq = CopyObjectRequest.builder() 
                  .copySource(encodedUrl) 
                  .destinationBucket(toBucket) 
                  .destinationKey(objectKey) 
                 .build();
         try { 
             CopyObjectResponse copyRes = s3.copyObject(copyReq); 
             System.out.println("The " + objectKey + " was copied to " + toBucket); 
             return copyRes.copyObjectResult().toString(); 
         } catch (S3Exception e) { 
             System.err.println(e.awsErrorDetails().errorMessage()); 
             System.exit(1); 
         } 
         return ""; 
     }
}
```
- Per informazioni dettagliate sull'API, consulta i seguenti argomenti nella Documentazione di riferimento delle API AWS SDK for Java 2.x.
	- [CopyObject](https://docs.aws.amazon.com/goto/SdkForJavaV2/s3-2006-03-01/CopyObject)
	- [CreateBucket](https://docs.aws.amazon.com/goto/SdkForJavaV2/s3-2006-03-01/CreateBucket)
	- [DeleteBucket](https://docs.aws.amazon.com/goto/SdkForJavaV2/s3-2006-03-01/DeleteBucket)
	- [DeleteObjects](https://docs.aws.amazon.com/goto/SdkForJavaV2/s3-2006-03-01/DeleteObjects)
- [GetObject](https://docs.aws.amazon.com/goto/SdkForJavaV2/s3-2006-03-01/GetObject)
- [ListObjectsV2](https://docs.aws.amazon.com/goto/SdkForJavaV2/s3-2006-03-01/ListObjectsV2)
- [PutObject](https://docs.aws.amazon.com/goto/SdkForJavaV2/s3-2006-03-01/PutObject)

## Analizza gli URI

L'esempio di codice seguente mostra come analizzare gli URI di Amazon S3 per estrarre componenti importanti, come il nome del bucket e la chiave dell'oggetto.

SDK per Java 2.x

# **a** Note

C'è altro da fare. GitHub Trova l'esempio completo e scopri di più sulla configurazione e l'esecuzione nel [Repository di esempi di codice AWS.](https://github.com/awsdocs/aws-doc-sdk-examples/tree/main/java/example_code/s3#readme)

Analizza un URI Amazon S3 utilizzando la classe [S3Uri.](https://sdk.amazonaws.com/java/api/latest/software/amazon/awssdk/services/s3/S3Uri.html)

```
import org.slf4j.Logger;
import org.slf4j.LoggerFactory;
import software.amazon.awssdk.regions.Region;
import software.amazon.awssdk.services.s3.S3Client;
import software.amazon.awssdk.services.s3.S3Uri;
import software.amazon.awssdk.services.s3.S3Utilities;
import java.net.URI;
import java.util.List;
import java.util.Map; 
     /** 
 * 
      * @param s3Client - An S3Client through which you acquire an S3Uri instance. 
      * @param s3ObjectUrl - A complex URL (String) that is used to demonstrate S3Uri 
      * capabilities. 
      */ 
     public static void parseS3UriExample(S3Client s3Client, String s3ObjectUrl) { 
         logger.info(s3ObjectUrl); 
        // Console output: 
         // 'https://s3.us-west-1.amazonaws.com/myBucket/resources/doc.txt?
versionId=abc123&partNumber=77&partNumber=88'.
```

```
 // Create an S3Utilities object using the configuration of the s3Client. 
        S3Utilities s3Utilities = s3Client.utilities(); 
        // From a String URL create a URI object to pass to the parseUri() method. 
        URI uri = URI.create(s3ObjectUrl); 
        S3Uri s3Uri = s3Utilities.parseUri(uri); 
        // If the URI contains no value for the Region, bucket or key, the SDK 
 returns 
        // an empty Optional. 
        // The SDK returns decoded URI values. 
        Region region = s3Uri.region().orElse(null); 
        log("region", region); 
        // Console output: 'region: us-west-1'. 
        String bucket = s3Uri.bucket().orElse(null); 
        log("bucket", bucket); 
        // Console output: 'bucket: myBucket'. 
        String key = s3Uri.key().orElse(null); 
        log("key", key); 
        // Console output: 'key: resources/doc.txt'. 
        Boolean isPathStyle = s3Uri.isPathStyle(); 
        log("isPathStyle", isPathStyle); 
        // Console output: 'isPathStyle: true'. 
        // If the URI contains no query parameters, the SDK returns an empty map. 
        Map<String, List<String>> queryParams = s3Uri.rawQueryParameters(); 
        log("rawQueryParameters", queryParams); 
        // Console output: 'rawQueryParameters: {versionId=[abc123], partNumber=[77, 
        // 88]}'. 
        // Retrieve the first or all values for a query parameter as shown in the 
        // following code. 
        String versionId = 
 s3Uri.firstMatchingRawQueryParameter("versionId").orElse(null); 
        log("firstMatchingRawQueryParameter-versionId", versionId); 
        // Console output: 'firstMatchingRawQueryParameter-versionId: abc123'. 
        String partNumber = 
 s3Uri.firstMatchingRawQueryParameter("partNumber").orElse(null);
```

```
 log("firstMatchingRawQueryParameter-partNumber", partNumber); 
         // Console output: 'firstMatchingRawQueryParameter-partNumber: 77'. 
         List<String> partNumbers = 
  s3Uri.firstMatchingRawQueryParameters("partNumber"); 
         log("firstMatchingRawQueryParameter", partNumbers); 
         // Console output: 'firstMatchingRawQueryParameter: [77, 88]'. 
         /* 
          * Object keys and query parameters with reserved or unsafe characters, must 
  be 
          * URL-encoded. 
          * For example replace whitespace " " with "%20". 
          * Valid: 
          * "https://s3.us-west-1.amazonaws.com/myBucket/object%20key?query=
%5Bbrackets%5D" 
          * Invalid: 
          * "https://s3.us-west-1.amazonaws.com/myBucket/object key?query=[brackets]" 
 * 
          * Virtual-hosted-style URIs with bucket names that contain a dot, ".", the 
  dot 
          * must not be URL-encoded. 
          * Valid: "https://my.Bucket.s3.us-west-1.amazonaws.com/key" 
          * Invalid: "https://my%2EBucket.s3.us-west-1.amazonaws.com/key" 
          */ 
     } 
     private static void log(String s3UriElement, Object element) { 
        if (element == null) {
             logger.info("{}: {}", s3UriElement, "null"); 
         } else { 
             logger.info("{}: {}", s3UriElement, element.toString()); 
         } 
     }
```
Esegui un caricamento in più parti

L'esempio di codice seguente mostra come eseguire un caricamento in più parti in un oggetto Amazon S3.

#### SDK per Java 2.x

#### **a** Note

C'è dell'altro GitHub. Trova l'esempio completo e scopri di più sulla configurazione e l'esecuzione nel [Repository di esempi di codice AWS.](https://github.com/awsdocs/aws-doc-sdk-examples/tree/main/java/example_code/s3#readme)

Gli esempi di codice utilizzano le seguenti importazioni.

```
import org.slf4j.Logger;
import org.slf4j.LoggerFactory;
import software.amazon.awssdk.core.exception.SdkException;
import software.amazon.awssdk.core.sync.RequestBody;
import software.amazon.awssdk.services.s3.S3Client;
import software.amazon.awssdk.services.s3.model.CompletedMultipartUpload;
import software.amazon.awssdk.services.s3.model.CompletedPart;
import software.amazon.awssdk.services.s3.model.CreateMultipartUploadResponse;
import software.amazon.awssdk.services.s3.model.UploadPartRequest;
import software.amazon.awssdk.services.s3.model.UploadPartResponse;
import software.amazon.awssdk.services.s3.waiters.S3Waiter;
import software.amazon.awssdk.transfer.s3.S3TransferManager;
import software.amazon.awssdk.transfer.s3.model.FileUpload;
import software.amazon.awssdk.transfer.s3.model.UploadFileRequest;
import java.io.IOException;
import java.io.RandomAccessFile;
import java.net.URISyntaxException;
import java.net.URL;
import java.nio.ByteBuffer;
import java.nio.file.Paths;
import java.util.ArrayList;
import java.util.List;
import java.util.Objects;
import java.util.UUID;
```
Utilizza [S3 Transfer Manager](https://docs.aws.amazon.com/sdk-for-java/latest/developer-guide/transfer-manager.html) sul [client S3 basato su CRT AWS](https://docs.aws.amazon.com/sdk-for-java/latest/developer-guide/crt-based-s3-client.html) per eseguire in modo trasparente un caricamento in più parti quando le dimensioni del contenuto superano una soglia. Le dimensioni soglia predefinite sono di 8 MB.

public void multipartUploadWithTransferManager(String filePath) {

```
 S3TransferManager transferManager = S3TransferManager.create(); 
     UploadFileRequest uploadFileRequest = UploadFileRequest.builder() 
              .putObjectRequest(b -> b 
                      .bucket(bucketName) 
                     kev(kev))
             .source(Paths.get(filePath)) 
            .build();
    FileUpload fileUpload = transferManager.uploadFile(uploadFileRequest);
    fileUpload.completionFuture().join();
     transferManager.close(); 
 }
```
Utilizza l'API [S3Client o \(API](https://sdk.amazonaws.com/java/api/latest/software/amazon/awssdk/services/s3/S3Client.html) S3AsyncClient ) per eseguire un caricamento in più parti.

```
 public void multipartUploadWithS3Client(String filePath) { 
        // Initiate the multipart upload. 
        CreateMultipartUploadResponse createMultipartUploadResponse = 
 s3Client.createMultipartUpload(b -> b 
                 .bucket(bucketName) 
                key(key));
        String uploadId = createMultipartUploadResponse.uploadId(); 
        // Upload the parts of the file. 
        int partNumber = 1; 
        List<CompletedPart> completedParts = new ArrayList<>(); 
       ByteBuffer bb = ByteBuffer.allocate(1024 * 1024 * 5); // 5 MB byte buffer
        try (RandomAccessFile file = new RandomAccessFile(filePath, "r")) { 
            long fileSize = file.length(); 
           int position = \varnothing;
            while (position < fileSize) { 
                 file.seek(position); 
                 int read = file.getChannel().read(bb); 
                 bb.flip(); // Swap position and limit before reading from the 
 buffer. 
                 UploadPartRequest uploadPartRequest = UploadPartRequest.builder() 
                         .bucket(bucketName) 
                         .key(key) 
                         .uploadId(uploadId) 
                          .partNumber(partNumber)
```

```
 .build(); 
                 UploadPartResponse partResponse = s3Client.uploadPart( 
                          uploadPartRequest, 
                          RequestBody.fromByteBuffer(bb)); 
                 CompletedPart part = CompletedPart.builder() 
                          .partNumber(partNumber) 
                          .eTag(partResponse.eTag()) 
                         .build();
                 completedParts.add(part); 
                 bb.clear(); 
                 position += read; 
                 partNumber++; 
 } 
         } catch (IOException e) { 
             logger.error(e.getMessage()); 
         } 
         // Complete the multipart upload. 
         s3Client.completeMultipartUpload(b -> b 
                  .bucket(bucketName) 
                 key(key) .uploadId(uploadId) 
  .multipartUpload(CompletedMultipartUpload.builder().parts(completedParts).build())); 
     }
```
- Per informazioni dettagliate sull'API, consulta i seguenti argomenti nella Documentazione di riferimento delle API AWS SDK for Java 2.x.
	- [CompleteMultipartUpload](https://docs.aws.amazon.com/goto/SdkForJavaV2/s3-2006-03-01/CompleteMultipartUpload)
	- [CreateMultipartUpload](https://docs.aws.amazon.com/goto/SdkForJavaV2/s3-2006-03-01/CreateMultipartUpload)
	- [UploadPart](https://docs.aws.amazon.com/goto/SdkForJavaV2/s3-2006-03-01/UploadPart)

Caricamento o download di file di grandi dimensioni

Il seguente esempio di codice mostra come caricare o scaricare file di grandi dimensioni da e verso Amazon S3.

Per ulteriori informazioni, consulta [Caricamento di un oggetto utilizzando il caricamento in più parti.](https://docs.aws.amazon.com/AmazonS3/latest/userguide/mpu-upload-object.html)

SDK per Java 2.x

# **a** Note

C'è altro su. GitHub Trova l'esempio completo e scopri di più sulla configurazione e l'esecuzione nel [Repository di esempi di codice AWS.](https://github.com/awsdocs/aws-doc-sdk-examples/tree/main/javav2/example_code/s3#readme)

Richiama le funzioni che trasferiscono file da e verso un bucket S3 utilizzando S3. TransferManager

```
 public Integer downloadObjectsToDirectory(S3TransferManager transferManager, 
            String destinationPath, String bucketName) { 
        DirectoryDownload directoryDownload = 
 transferManager.downloadDirectory(DownloadDirectoryRequest.builder() 
                .destination(Paths.get(destinationPath)) 
                .bucket(bucketName) 
                .build();
        CompletedDirectoryDownload completedDirectoryDownload = 
directoryDownload.completionFuture().join();
        completedDirectoryDownload.failedTransfers() 
                 .forEach(fail -> logger.warn("Object [{}] failed to transfer", 
 fail.toString())); 
        return completedDirectoryDownload.failedTransfers().size(); 
    }
```
Caricamento di un'intera directory locale.

```
 public Integer uploadDirectory(S3TransferManager transferManager, 
            String sourceDirectory, String bucketName) { 
        DirectoryUpload directoryUpload = 
 transferManager.uploadDirectory(UploadDirectoryRequest.builder() 
                .source(Paths.get(sourceDirectory)) 
                .bucket(bucketName) 
                .build();
        CompletedDirectoryUpload completedDirectoryUpload = 
directoryUpload.completionFuture().join();
```

```
 completedDirectoryUpload.failedTransfers() 
                 .forEach(fail -> logger.warn("Object [{}] failed to transfer", 
 fail.toString())); 
        return completedDirectoryUpload.failedTransfers().size(); 
    }
```
Caricamento di un singolo file.

```
 public String uploadFile(S3TransferManager transferManager, String bucketName, 
         String key, String filePath) { 
     UploadFileRequest uploadFileRequest = UploadFileRequest.builder() 
             .putObjectRequest(b -> b.bucket(bucketName).key(key)) 
             .addTransferListener(LoggingTransferListener.create()) 
             .source(Paths.get(filePath)) 
            .build();
    FileUpload fileUpload = transferManager.uploadFile(uploadFileRequest);
     CompletedFileUpload uploadResult = fileUpload.completionFuture().join(); 
     return uploadResult.response().eTag(); 
 }
```
Caricamento di un flusso di dimensioni sconosciute

Gli esempi di codice seguenti mostrano come caricare un flusso di dimensioni sconosciute in un oggetto Amazon S3.

SDK per Java 2.x

```
a Note
```
C'è altro da fare. GitHub Trova l'esempio completo e scopri di più sulla configurazione e l'esecuzione nel [Repository di esempi di codice AWS.](https://github.com/awsdocs/aws-doc-sdk-examples/tree/main/java/example_code/s3#readme)

Usa il [Client S3 basato su CRT AWS.](https://docs.aws.amazon.com/sdk-for-java/latest/developer-guide/crt-based-s3-client.html)

```
import com.example.s3.util.AsyncExampleUtils;
import org.slf4j.Logger;
```

```
import org.slf4j.LoggerFactory;
import software.amazon.awssdk.core.async.AsyncRequestBody;
import software.amazon.awssdk.core.async.BlockingInputStreamAsyncRequestBody;
import software.amazon.awssdk.core.exception.SdkException;
import software.amazon.awssdk.services.s3.S3AsyncClient;
import software.amazon.awssdk.services.s3.model.PutObjectResponse;
import java.io.ByteArrayInputStream;
import java.util.UUID;
import java.util.concurrent.CompletableFuture; 
     /** 
      * @param s33CrtAsyncClient - To upload content from a stream of unknown size, 
  use the AWS CRT-based S3 client. For more information, see 
                                 https://docs.aws.amazon.com/sdk-for-java/latest/
developer-guide/crt-based-s3-client.html. 
      * @param bucketName - The name of the bucket. 
      * @param key - The name of the object. 
      * @return software.amazon.awssdk.services.s3.model.PutObjectResponse - Returns 
  metadata pertaining to the put object operation. 
      */ 
    public PutObjectResponse putObjectFromStream(S3AsyncClient s33CrtAsyncClient,
  String bucketName, String key) { 
         BlockingInputStreamAsyncRequestBody body = 
                 AsyncRequestBody.forBlockingInputStream(null); // 'null' indicates a 
  stream will be provided later. 
         CompletableFuture<PutObjectResponse> responseFuture = 
                 s33CrtAsyncClient.putObject(r -> r.bucket(bucketName).key(key), 
  body); 
         // AsyncExampleUtils.randomString() returns a random string up to 100 
  characters. 
         String randomString = AsyncExampleUtils.randomString(); 
         logger.info("random string to upload: {}: length={}", randomString, 
  randomString.length()); 
         // Provide the stream of data to be uploaded. 
         body.writeInputStream(new ByteArrayInputStream(randomString.getBytes())); 
         PutObjectResponse response = responseFuture.join(); // Wait for the 
  response. 
         logger.info("Object {} uploaded to bucket {}.", key, bucketName);
```
}

```
 return response;
```

```
}
```
Usa [Amazon S3 Transfer Manager](https://docs.aws.amazon.com/sdk-for-java/latest/developer-guide/transfer-manager.html).

```
import com.example.s3.util.AsyncExampleUtils;
import org.slf4j.Logger;
import org.slf4j.LoggerFactory;
import software.amazon.awssdk.core.async.AsyncRequestBody;
import software.amazon.awssdk.core.async.BlockingInputStreamAsyncRequestBody;
import software.amazon.awssdk.core.exception.SdkException;
import software.amazon.awssdk.transfer.s3.S3TransferManager;
import software.amazon.awssdk.transfer.s3.model.CompletedUpload;
import software.amazon.awssdk.transfer.s3.model.Upload;
import java.io.ByteArrayInputStream;
import java.util.UUID; 
     /** 
      * @param transferManager - To upload content from a stream of unknown size, use 
  the S3TransferManager based on the AWS CRT-based S3 client. 
                              For more information, see https://docs.aws.amazon.com/
sdk-for-java/latest/developer-guide/transfer-manager.html. 
      * @param bucketName - The name of the bucket. 
      * @param key - The name of the object. 
      * @return - software.amazon.awssdk.transfer.s3.model.CompletedUpload - The 
  result of the completed upload. 
      */ 
     public CompletedUpload uploadStream(S3TransferManager transferManager, String 
  bucketName, String key) { 
         BlockingInputStreamAsyncRequestBody body = 
                 AsyncRequestBody.forBlockingInputStream(null); // 'null' indicates a 
  stream will be provided later. 
         Upload upload = transferManager.upload(builder -> builder 
                 .requestBody(body) 
                 .putObjectRequest(req -> req.bucket(bucketName).key(key)) 
                 .build();
```

```
 // AsyncExampleUtils.randomString() returns a random string up to 100 
  characters. 
         String randomString = AsyncExampleUtils.randomString(); 
         logger.info("random string to upload: {}: length={}", randomString, 
  randomString.length()); 
         // Provide the stream of data to be uploaded. 
         body.writeInputStream(new ByteArrayInputStream(randomString.getBytes())); 
         return upload.completionFuture().join(); 
     }
}
```
Utilizzo dei checksum

L'esempio di codice seguente mostra come utilizzare i checksum per lavorare con un oggetto Amazon S3.

SDK per Java 2.x

**a** Note

C'è dell'altro GitHub. Trova l'esempio completo e scopri di più sulla configurazione e l'esecuzione nel [Repository di esempi di codice AWS.](https://github.com/awsdocs/aws-doc-sdk-examples/tree/main/java/example_code/s3#readme)

Gli esempi di codice utilizzano un sottoinsieme delle seguenti importazioni.

```
import org.slf4j.Logger;
import org.slf4j.LoggerFactory;
import software.amazon.awssdk.core.exception.SdkException;
import software.amazon.awssdk.core.sync.RequestBody;
import software.amazon.awssdk.services.s3.S3Client;
import software.amazon.awssdk.services.s3.model.ChecksumAlgorithm;
import software.amazon.awssdk.services.s3.model.ChecksumMode;
import software.amazon.awssdk.services.s3.model.CompletedMultipartUpload;
import software.amazon.awssdk.services.s3.model.CompletedPart;
import software.amazon.awssdk.services.s3.model.CreateMultipartUploadResponse;
import software.amazon.awssdk.services.s3.model.GetObjectResponse;
```

```
import software.amazon.awssdk.services.s3.model.UploadPartRequest;
import software.amazon.awssdk.services.s3.model.UploadPartResponse;
import software.amazon.awssdk.services.s3.waiters.S3Waiter;
import software.amazon.awssdk.transfer.s3.S3TransferManager;
import software.amazon.awssdk.transfer.s3.model.FileUpload;
import software.amazon.awssdk.transfer.s3.model.UploadFileRequest;
import java.io.FileInputStream;
import java.io.IOException;
import java.io.RandomAccessFile;
import java.net.URISyntaxException;
import java.net.URL;
import java.nio.ByteBuffer;
import java.nio.file.Paths;
import java.security.DigestInputStream;
import java.security.MessageDigest;
import java.security.NoSuchAlgorithmException;
import java.util.ArrayList;
import java.util.Base64;
import java.util.List;
import java.util.Objects;
import java.util.UUID;
```
Specifica un algoritmo di checksum per il metodo putObject quando [crei il](https://sdk.amazonaws.com/java/api/latest/software/amazon/awssdk/services/s3/model/PutObjectRequest.Builder.html) [PutObjectRequest](https://sdk.amazonaws.com/java/api/latest/software/amazon/awssdk/services/s3/model/PutObjectRequest.Builder.html).

```
 public void putObjectWithChecksum() { 
     s3Client.putObject(b -> b 
              .bucket(bucketName) 
              .key(key) 
              .checksumAlgorithm(ChecksumAlgorithm.CRC32), 
              RequestBody.fromString("This is a test")); 
 }
```
Verifica il checksum per il getObject metodo quando [crei il GetObjectRequest](https://sdk.amazonaws.com/java/api/latest/software/amazon/awssdk/services/s3/model/GetObjectRequest.Builder.html).

```
 public GetObjectResponse getObjectWithChecksum() { 
     return s3Client.getObject(b -> b 
              .bucket(bucketName) 
              .key(key) 
              .checksumMode(ChecksumMode.ENABLED))
```
}

```
 .response();
```
Precalcola un checksum per il metodo putObject quando crei il [PutObjectRequest](https://sdk.amazonaws.com/java/api/latest/software/amazon/awssdk/services/s3/model/PutObjectRequest.Builder.html).

```
 public void putObjectWithPrecalculatedChecksum(String filePath) { 
     String checksum = calculateChecksum(filePath, "SHA-256"); 
     s3Client.putObject((b -> b 
              .bucket(bucketName) 
              .key(key) 
              .checksumSHA256(checksum)), 
              RequestBody.fromFile(Paths.get(filePath))); 
 }
```
Utilizza [S3 Transfer Manager](https://docs.aws.amazon.com/sdk-for-java/latest/developer-guide/transfer-manager.html) sul [client S3 basato su CRT AWS](https://docs.aws.amazon.com/sdk-for-java/latest/developer-guide/crt-based-s3-client.html) per eseguire in modo trasparente un caricamento in più parti quando le dimensioni del contenuto superano una soglia. Le dimensioni soglia predefinite sono di 8 MB.

Puoi specificare un algoritmo di checksum da utilizzare nell'SDK. Per impostazione predefinita, l'SDK utilizza l'algoritmo CRC32.

```
 public void multipartUploadWithChecksumTm(String filePath) { 
     S3TransferManager transferManager = S3TransferManager.create(); 
     UploadFileRequest uploadFileRequest = UploadFileRequest.builder() 
              .putObjectRequest(b -> b 
                      .bucket(bucketName) 
                      .key(key) 
                      .checksumAlgorithm(ChecksumAlgorithm.SHA1)) 
              .source(Paths.get(filePath)) 
             .buid();
     FileUpload fileUpload = transferManager.uploadFile(uploadFileRequest); 
     fileUpload.completionFuture().join(); 
     transferManager.close(); 
 }
```
Utilizza l'API [S3Client o \(API](https://sdk.amazonaws.com/java/api/latest/software/amazon/awssdk/services/s3/S3Client.html) S3) per eseguire un AsyncClient caricamento in più parti. Se specifichi un checksum aggiuntivo, devi specificare l'algoritmo da utilizzare all'avvio del

caricamento. Inoltre, devi specificare l'algoritmo per ogni richiesta parte e fornire il checksum calcolato per ciascuna parte dopo che è stata caricata.

```
 public void multipartUploadWithChecksumS3Client(String filePath) { 
        ChecksumAlgorithm algorithm = ChecksumAlgorithm.CRC32; 
        // Initiate the multipart upload. 
        CreateMultipartUploadResponse createMultipartUploadResponse = 
 s3Client.createMultipartUpload(b -> b 
                 .bucket(bucketName) 
                key(key) .checksumAlgorithm(algorithm)); // Checksum specified on initiation. 
       String uploadId = createMultipartUploadResponse.uploadId();
        // Upload the parts of the file. 
        int partNumber = 1; 
        List<CompletedPart> completedParts = new ArrayList<>(); 
       ByteBuffer bb = ByteBuffer.allocate(1024 * 1024 * 5); // 5 MB byte buffer
        try (RandomAccessFile file = new RandomAccessFile(filePath, "r")) { 
            long fileSize = file.length(); 
            int position = 0; 
            while (position < fileSize) { 
                file.seek(position); 
                int read = file.getChannel().read(bb); 
                bb.flip(); // Swap position and limit before reading from the 
 buffer. 
                UploadPartRequest uploadPartRequest = UploadPartRequest.builder() 
                         .bucket(bucketName) 
                        key(key) .uploadId(uploadId) 
                         .checksumAlgorithm(algorithm) // Checksum specified on each 
 part. 
                         .partNumber(partNumber) 
                        .build();
                UploadPartResponse partResponse = s3Client.uploadPart( 
                         uploadPartRequest, 
                         RequestBody.fromByteBuffer(bb)); 
                CompletedPart part = CompletedPart.builder() 
                         .partNumber(partNumber)
```

```
 .checksumCRC32(partResponse.checksumCRC32()) // Provide the 
 calculated checksum. 
                          .eTag(partResponse.eTag()) 
                          .build(); 
                  completedParts.add(part); 
                  bb.clear(); 
                  position += read; 
                  partNumber++; 
 } 
         } catch (IOException e) { 
             System.err.println(e.getMessage()); 
         } 
         // Complete the multipart upload. 
         s3Client.completeMultipartUpload(b -> b 
                  .bucket(bucketName) 
                  .key(key) 
                  .uploadId(uploadId) 
  .multipartUpload(CompletedMultipartUpload.builder().parts(completedParts).build())); 
     }
```
- Per informazioni dettagliate sull'API, consulta i seguenti argomenti nella Documentazione di riferimento delle API AWS SDK for Java 2.x.
	- [CompleteMultipartUpload](https://docs.aws.amazon.com/goto/SdkForJavaV2/s3-2006-03-01/CompleteMultipartUpload)
	- [CreateMultipartUpload](https://docs.aws.amazon.com/goto/SdkForJavaV2/s3-2006-03-01/CreateMultipartUpload)
	- [UploadPart](https://docs.aws.amazon.com/goto/SdkForJavaV2/s3-2006-03-01/UploadPart)

## Esempi serverless

Richiamo di una funzione Lambda da un trigger Amazon S3

Il seguente esempio di codice mostra come implementare una funzione Lambda che riceve un evento attivato dal caricamento di un oggetto in un bucket S3. La funzione recupera il nome del bucket S3 e la chiave dell'oggetto dal parametro evento e chiama l'API Amazon S3 per recuperare e registrare il tipo di contenuto dell'oggetto.

### SDK per Java 2.x

# **a** Note

C'è altro su. GitHub Trova l'esempio completo e scopri come eseguire la configurazione e l'esecuzione nel repository di [Esempi serverless.](https://github.com/aws-samples/serverless-snippets/tree/main/integration-s3-to-lambda#readme)

Utilizzo di un evento S3 con Lambda tramite Java.

```
package example;
import software.amazon.awssdk.services.s3.model.HeadObjectRequest;
import software.amazon.awssdk.services.s3.model.HeadObjectResponse;
import software.amazon.awssdk.services.s3.S3Client;
import com.amazonaws.services.lambda.runtime.Context;
import com.amazonaws.services.lambda.runtime.RequestHandler;
import com.amazonaws.services.lambda.runtime.events.S3Event;
import 
 com.amazonaws.services.lambda.runtime.events.models.s3.S3EventNotification.S3EventNotificat
import org.slf4j.Logger;
import org.slf4j.LoggerFactory;
public class Handler implements RequestHandler<S3Event, String> { 
     private static final Logger logger = LoggerFactory.getLogger(Handler.class); 
     @Override 
     public String handleRequest(S3Event s3event, Context context) { 
         try { 
          S3EventNotificationRecord record = s3event.getRecords().get(0);
           String srcBucket = record.getS3().getBucket().getName(); 
           String srcKey = record.getS3().getObject().getUrlDecodedKey(); 
           S3Client s3Client = S3Client.builder().build(); 
           HeadObjectResponse headObject = getHeadObject(s3Client, srcBucket, 
  srcKey); 
           logger.info("Successfully retrieved " + srcBucket + "/" + srcKey + " of 
  type " + headObject.contentType()); 
           return "Ok"; 
         } catch (Exception e) {
```

```
 throw new RuntimeException(e); 
         } 
     } 
     private HeadObjectResponse getHeadObject(S3Client s3Client, String bucket, 
  String key) { 
         HeadObjectRequest headObjectRequest = HeadObjectRequest.builder() 
                  .bucket(bucket) 
                  .key(key) 
                 .build();
         return s3Client.headObject(headObjectRequest); 
     }
}
```
# Esempi di S3 Glacier con SDK for Java 2.x

I seguenti esempi di codice mostrano come eseguire azioni e implementare scenari comuni utilizzando S3 GlacierAWS SDK for Java 2.x.

Le operazioni sono estratti di codice da programmi più grandi e devono essere eseguite nel contesto. Sebbene le operazioni mostrino come richiamare le singole funzioni del servizio, è possibile visualizzarle contestualizzate negli scenari correlati e negli esempi tra servizi.

Scenari: esempi di codice che mostrano come eseguire un'attività specifica richiamando più funzioni all'interno dello stesso servizio.

Ogni esempio include un collegamento a GitHub, dove è possibile trovare istruzioni su come configurare ed eseguire il codice nel contesto.

Argomenti

• [Azioni](#page-8224-0)

Azioni

Creazione di un vault

Il seguente esempio di codice mostra come creare un vault Amazon S3 Glacier.
## SDK per Java 2.x

# **a** Note

```
import software.amazon.awssdk.regions.Region;
import software.amazon.awssdk.services.glacier.GlacierClient;
import software.amazon.awssdk.services.glacier.model.CreateVaultRequest;
import software.amazon.awssdk.services.glacier.model.CreateVaultResponse;
import software.amazon.awssdk.services.glacier.model.GlacierException;
/** 
  * Before running this Java V2 code example, set up your development 
  * environment, including your credentials. 
 * 
  * For more information, see the following documentation topic: 
 * 
  * https://docs.aws.amazon.com/sdk-for-java/latest/developer-guide/get-started.html 
  */
public class CreateVault { 
     public static void main(String[] args) { 
         final String usage = """ 
                 Usage: <vaultName> 
                 Where: 
                     vaultName - The name of the vault to create. 
                  """; 
         if (args.length != 1) { 
             System.out.println(usage); 
             System.exit(1); 
         } 
         String vaultName = args[0]; 
         GlacierClient glacier = GlacierClient.builder() 
                  .region(Region.US_EAST_1) 
                  .build();
```

```
 createGlacierVault(glacier, vaultName); 
         glacier.close(); 
     } 
    public static void createGlacierVault(GlacierClient glacier, String vaultName) {
         try { 
             CreateVaultRequest vaultRequest = CreateVaultRequest.builder() 
                      .vaultName(vaultName) 
                     .build();
            CreateVaultResponse createVaultResult =
  glacier.createVault(vaultRequest); 
             System.out.println("The URI of the new vault is " + 
  createVaultResult.location()); 
         } catch (GlacierException e) { 
             System.err.println(e.awsErrorDetails().errorMessage()); 
             System.exit(1); 
         } 
     }
}
```
• Per i dettagli sull'API, consulta la [CreateVault](https://docs.aws.amazon.com/goto/SdkForJavaV2/glacier-2012-06-01/CreateVault)sezione AWS SDK for Java 2.xAPI Reference.

Eliminazione di un vault

Il seguente esempio di codice mostra come eliminare un vault Amazon S3 Glacier.

SDK per Java 2.x

# **G** Note

```
import software.amazon.awssdk.regions.Region;
import software.amazon.awssdk.services.glacier.GlacierClient;
import software.amazon.awssdk.services.glacier.model.DeleteVaultRequest;
import software.amazon.awssdk.services.glacier.model.GlacierException;
```

```
/** 
  * Before running this Java V2 code example, set up your development 
  * environment, including your credentials. 
 * 
  * For more information, see the following documentation topic: 
 * 
  * https://docs.aws.amazon.com/sdk-for-java/latest/developer-guide/get-started.html 
  */
public class DeleteVault { 
     public static void main(String[] args) { 
         final String usage = """ 
                  Usage: <vaultName> 
                  Where: 
                     vaultName - The name of the vault to delete.\s 
                  """; 
         if (args.length != 1) { 
             System.out.println(usage); 
             System.exit(1); 
         } 
        String vaultName = args[0];
         GlacierClient glacier = GlacierClient.builder() 
                  .region(Region.US_EAST_1) 
                  .build(); 
         deleteGlacierVault(glacier, vaultName); 
         glacier.close(); 
     } 
    public static void deleteGlacierVault(GlacierClient glacier, String vaultName) {
         try { 
             DeleteVaultRequest delVaultRequest = DeleteVaultRequest.builder() 
                      .vaultName(vaultName) 
                     .build();
             glacier.deleteVault(delVaultRequest); 
             System.out.println("The vault was deleted!"); 
         } catch (GlacierException e) {
```

```
 System.err.println(e.awsErrorDetails().errorMessage()); 
              System.exit(1); 
          } 
     }
}
```
• Per i dettagli sull'API, consulta la [DeleteVaults](https://docs.aws.amazon.com/goto/SdkForJavaV2/glacier-2012-06-01/DeleteVault)ezione AWS SDK for Java 2.xAPI Reference.

## Eliminazione di un archivio

Il seguente esempio di codice mostra come eliminare un archivio Amazon S3 Glacier.

## SDK per Java 2.x

## **a** Note

```
import software.amazon.awssdk.regions.Region;
import software.amazon.awssdk.services.glacier.GlacierClient;
import software.amazon.awssdk.services.glacier.model.DeleteArchiveRequest;
import software.amazon.awssdk.services.glacier.model.GlacierException;
/** 
  * Before running this Java V2 code example, set up your development 
  * environment, including your credentials. 
 * 
  * For more information, see the following documentation topic: 
 * 
  * https://docs.aws.amazon.com/sdk-for-java/latest/developer-guide/get-started.html 
  */
public class DeleteArchive { 
     public static void main(String[] args) { 
         final String usage = """ 
                Usage: <vaultName> <accountId> <archiveId>
                 Where:
```

```
 vaultName - The name of the vault that contains the archive to 
  delete. 
                     accountId - The account ID value. 
                     archiveId - The archive ID value. 
                 """";
        if (args.length != 3) {
              System.out.println(usage); 
              System.exit(1); 
         } 
        String vaultName = args[0];
        String accountId = args[1];
        String archiveId = args[2];
         GlacierClient glacier = GlacierClient.builder() 
                  .region(Region.US_EAST_1) 
                 .build();
        deleteGlacierArchive(glacier, vaultName, accountId, archiveId);
         glacier.close(); 
     } 
     public static void deleteGlacierArchive(GlacierClient glacier, String vaultName, 
  String accountId, 
              String archiveId) { 
         try { 
              DeleteArchiveRequest delArcRequest = DeleteArchiveRequest.builder() 
                      .vaultName(vaultName) 
                      .accountId(accountId) 
                      .archiveId(archiveId) 
                     .build();
              glacier.deleteArchive(delArcRequest); 
              System.out.println("The archive was deleted."); 
         } catch (GlacierException e) { 
              System.err.println(e.awsErrorDetails().errorMessage()); 
              System.exit(1); 
         } 
     }
}
```
• Per i dettagli sull'API, consulta la [DeleteArchives](https://docs.aws.amazon.com/goto/SdkForJavaV2/glacier-2012-06-01/DeleteArchive)ezione AWS SDK for Java 2.xAPI Reference.

#### Elenco di vault

Il seguente esempio di codice mostra come elencare i vault di Amazon S3 Glacier.

SDK per Java 2.x

## **a** Note

```
import software.amazon.awssdk.regions.Region;
import software.amazon.awssdk.services.glacier.model.ListVaultsRequest;
import software.amazon.awssdk.services.glacier.model.ListVaultsResponse;
import software.amazon.awssdk.services.glacier.GlacierClient;
import software.amazon.awssdk.services.glacier.model.DescribeVaultOutput;
import software.amazon.awssdk.services.glacier.model.GlacierException;
import java.util.List;
/** 
  * Before running this Java V2 code example, set up your development 
  * environment, including your credentials. 
 * 
  * For more information, see the following documentation topic: 
 * 
  * https://docs.aws.amazon.com/sdk-for-java/latest/developer-guide/get-started.html 
  */
public class ListVaults { 
     public static void main(String[] args) { 
         GlacierClient glacier = GlacierClient.builder() 
                  .region(Region.US_EAST_1) 
                 .build();
         listAllVault(glacier); 
         glacier.close(); 
     } 
     public static void listAllVault(GlacierClient glacier) { 
         boolean listComplete = false; 
         String newMarker = null; 
         int totalVaults = 0; 
         System.out.println("Your Amazon Glacier vaults:");
```

```
 try { 
            while (!listComplete) { 
                ListVaultsResponse response = null; 
                if (newMarker != null) { 
                    ListVaultsRequest request = ListVaultsRequest.builder() 
                             .marker(newMarker) 
                             .build(); 
                    response = glacier.listVaults(request); 
                } else { 
                    ListVaultsRequest request = ListVaultsRequest.builder() 
                            .build();
                    response = glacier.listVaults(request); 
 } 
                List<DescribeVaultOutput> vaultList = response.vaultList(); 
                for (DescribeVaultOutput v : vaultList) { 
                    totalVaults += 1; 
                   System.out.println("* " + v.vaultName());
 } 
                // Check for further results. 
                newMarker = response.marker(); 
                if (newMarker == null) { 
                    listComplete = true; 
 } 
 } 
           if (totalVaults == 0) {
                System.out.println("No vaults found."); 
 } 
        } catch (GlacierException e) { 
            System.err.println(e.awsErrorDetails().errorMessage()); 
            System.exit(1); 
        } 
    }
```
• Per i dettagli sull'API, consulta la [ListVaultss](https://docs.aws.amazon.com/goto/SdkForJavaV2/glacier-2012-06-01/ListVaults)ezione AWS SDK for Java 2.xAPI Reference.

}

#### Recupero di un inventario vault

Il seguente esempio di codice mostra come recuperare un inventario del vault Amazon S3 Glacier.

#### SDK per Java 2.x

## **a** Note

```
import software.amazon.awssdk.core.ResponseBytes;
import software.amazon.awssdk.regions.Region;
import software.amazon.awssdk.services.glacier.GlacierClient;
import software.amazon.awssdk.services.glacier.model.JobParameters;
import software.amazon.awssdk.services.glacier.model.InitiateJobResponse;
import software.amazon.awssdk.services.glacier.model.GlacierException;
import software.amazon.awssdk.services.glacier.model.InitiateJobRequest;
import software.amazon.awssdk.services.glacier.model.DescribeJobRequest;
import software.amazon.awssdk.services.glacier.model.DescribeJobResponse;
import software.amazon.awssdk.services.glacier.model.GetJobOutputRequest;
import software.amazon.awssdk.services.glacier.model.GetJobOutputResponse;
import java.io.File;
import java.io.FileOutputStream;
import java.io.IOException;
import java.io.OutputStream;
/** 
  * Before running this Java V2 code example, set up your development 
  * environment, including your credentials. 
 * 
  * For more information, see the following documentation topic: 
 * 
  * https://docs.aws.amazon.com/sdk-for-java/latest/developer-guide/get-started.html 
  */
public class ArchiveDownload { 
     public static void main(String[] args) { 
         final String usage = """ 
                Usage: <vaultName> <accountId> <path>
```

```
 Where: 
                    vaultName - The name of the vault. 
                    accountId - The account ID value. 
                    path - The path where the file is written to. 
                """";
       if (args.length != 3) {
            System.out.println(usage); 
            System.exit(1); 
        } 
       String vaultName = args[0];
       String accountId = args[1];
       String path = args[2];
        GlacierClient glacier = GlacierClient.builder() 
                 .region(Region.US_EAST_1) 
                .build();
        String jobNum = createJob(glacier, vaultName, accountId); 
        checkJob(glacier, jobNum, vaultName, accountId, path); 
        glacier.close(); 
    } 
    public static String createJob(GlacierClient glacier, String vaultName, String 
 accountId) { 
        try { 
            JobParameters job = JobParameters.builder() 
                     .type("inventory-retrieval") 
                     .build(); 
            InitiateJobRequest initJob = InitiateJobRequest.builder() 
                     .jobParameters(job) 
                     .accountId(accountId) 
                     .vaultName(vaultName) 
                    .build();
            InitiateJobResponse response = glacier.initiateJob(initJob); 
            System.out.println("The job ID is: " + response.jobId()); 
            System.out.println("The relative URI path of the job is: " + 
 response.location()); 
            return response.jobId(); 
        } catch (GlacierException e) { 
            System.err.println(e.awsErrorDetails().errorMessage());
```

```
 System.exit(1); 
         } 
         return ""; 
    } 
    // Poll S3 Glacier = Polling a Job may take 4-6 hours according to the 
    // Documentation. 
    public static void checkJob(GlacierClient glacier, String jobId, String name, 
 String account, String path) { 
         try { 
             boolean finished = false; 
             String jobStatus; 
            int yy = 0;
             while (!finished) { 
                 DescribeJobRequest jobRequest = DescribeJobRequest.builder() 
                          .jobId(jobId) 
                          .accountId(account) 
                          .vaultName(name) 
                         .build();
                 DescribeJobResponse response = glacier.describeJob(jobRequest); 
                 jobStatus = response.statusCodeAsString(); 
                 if (jobStatus.compareTo("Succeeded") == 0) 
                     finished = true; 
                 else { 
                     System.out.println(yy + " status is: " + jobStatus); 
                     Thread.sleep(1000); 
 } 
                yy++; } 
             System.out.println("Job has Succeeded"); 
             GetJobOutputRequest jobOutputRequest = GetJobOutputRequest.builder() 
                      .jobId(jobId) 
                      .vaultName(name) 
                      .accountId(account) 
                      .build(); 
             ResponseBytes<GetJobOutputResponse> objectBytes = 
 glacier.getJobOutputAsBytes(jobOutputRequest); 
             // Write the data to a local file.
```

```
 byte[] data = objectBytes.asByteArray(); 
            File myFile = new File(path);
             OutputStream os = new FileOutputStream(myFile); 
             os.write(data); 
             System.out.println("Successfully obtained bytes from a Glacier vault"); 
             os.close(); 
         } catch (GlacierException | InterruptedException | IOException e) { 
              System.out.println(e.getMessage()); 
             System.exit(1); 
         } 
     }
}
```
• Per i dettagli sull'API, consulta la *[InitiateJobs](https://docs.aws.amazon.com/goto/SdkForJavaV2/glacier-2012-06-01/InitiateJob)ezione AWS SDK for Java 2.xAPI Reference.* 

Caricamento di un archivio su un vault

Il seguente esempio di codice mostra come caricare un archivio in un vault Amazon S3 Glacier.

SDK per Java 2.x

## **a** Note

```
import software.amazon.awssdk.regions.Region;
import software.amazon.awssdk.services.glacier.GlacierClient;
import software.amazon.awssdk.services.glacier.model.UploadArchiveRequest;
import software.amazon.awssdk.services.glacier.model.UploadArchiveResponse;
import software.amazon.awssdk.services.glacier.model.GlacierException;
import java.io.File;
import java.nio.file.Path;
import java.nio.file.Paths;
import java.io.FileInputStream;
import java.io.IOException;
import java.security.MessageDigest;
import java.security.NoSuchAlgorithmException;
```

```
/** 
  * Before running this Java V2 code example, set up your development 
  * environment, including your credentials. 
 * 
  * For more information, see the following documentation topic: 
 * 
  * https://docs.aws.amazon.com/sdk-for-java/latest/developer-guide/get-started.html 
  */
public class UploadArchive { 
     static final int ONE_MB = 1024 * 1024; 
     public static void main(String[] args) { 
         final String usage = """ 
                 Usage: <strPath> <vaultName>\s
                  Where: 
                     strPath - The path to the archive to upload (for example, C:\\AWS
\\test.pdf). 
                     vaultName - The name of the vault. 
                  """; 
        if (args.length != 2) {
             System.out.println(usage); 
             System.exit(1); 
         } 
         String strPath = args[0]; 
         String vaultName = args[1]; 
        File myFile = new File(strPath);
         Path path = Paths.get(strPath); 
         GlacierClient glacier = GlacierClient.builder() 
                  .region(Region.US_EAST_1) 
                 .build();
        String archiveId = uploadContent(glacier, path, vaultName, myFile);
         System.out.println("The ID of the archived item is " + archiveId); 
         glacier.close(); 
     } 
     public static String uploadContent(GlacierClient glacier, Path path, String 
  vaultName, File myFile) {
```

```
 // Get an SHA-256 tree hash value. 
        String checkVal = computeSHA256(myFile); 
        try { 
            UploadArchiveRequest uploadRequest = UploadArchiveRequest.builder() 
                     .vaultName(vaultName) 
                     .checksum(checkVal) 
                     .build(); 
            UploadArchiveResponse res = glacier.uploadArchive(uploadRequest, path); 
            return res.archiveId(); 
        } catch (GlacierException e) { 
            System.err.println(e.awsErrorDetails().errorMessage()); 
            System.exit(1); 
        } 
        return ""; 
    } 
    private static String computeSHA256(File inputFile) { 
        try { 
            byte[] treeHash = computeSHA256TreeHash(inputFile); 
           System.out.printf("SHA-256 tree hash = %s\n", toHex(treeHash));
            return toHex(treeHash); 
        } catch (IOException ioe) { 
            System.err.format("Exception when reading from file %s: %s", inputFile, 
 ioe.getMessage()); 
            System.exit(-1); 
        } catch (NoSuchAlgorithmException nsae) { 
            System.err.format("Cannot locate MessageDigest algorithm for SHA-256: 
 %s", nsae.getMessage()); 
            System.exit(-1); 
        } 
        return ""; 
    } 
    public static byte[] computeSHA256TreeHash(File inputFile) throws IOException, 
            NoSuchAlgorithmException { 
        byte[][] chunkSHA256Hashes = getChunkSHA256Hashes(inputFile); 
        return computeSHA256TreeHash(chunkSHA256Hashes); 
    }
```

```
 /** 
      * Computes an SHA256 checksum for each 1 MB chunk of the input file. This 
      * includes the checksum for the last chunk, even if it's smaller than 1 MB. 
      */ 
     public static byte[][] getChunkSHA256Hashes(File file) throws IOException, 
             NoSuchAlgorithmException { 
         MessageDigest md = MessageDigest.getInstance("SHA-256"); 
         long numChunks = file.length() / ONE_MB; 
        if (file.length() % ONE_MB > \emptyset) {
             numChunks++; 
         } 
        if (numChunks == \emptyset) {
             return new byte[][] { md.digest() }; 
         } 
         byte[][] chunkSHA256Hashes = new byte[(int) numChunks][]; 
         FileInputStream fileStream = null; 
         try { 
             fileStream = new FileInputStream(file); 
            byte[] buff = new byte[ONE_MB];
             int bytesRead; 
            int idx = \varnothing;
            while ((bytesRead = fileStream.read(buff, 0, ONE_MB)) > 0) {
                  md.reset(); 
                  md.update(buff, 0, bytesRead); 
                  chunkSHA256Hashes[idx++] = md.digest(); 
 } 
             return chunkSHA256Hashes; 
         } finally { 
             if (fileStream != null) { 
                  try { 
                      fileStream.close(); 
                  } catch (IOException ioe) { 
                      System.err.printf("Exception while closing %s.\n %s", 
 file.getName(), 
                              ioe.getMessage()); 
 }
```

```
 } 
         } 
    } 
    /** 
      * Computes the SHA-256 tree hash for the passed array of 1 MB chunk 
      * checksums. 
      */ 
     public static byte[] computeSHA256TreeHash(byte[][] chunkSHA256Hashes) 
             throws NoSuchAlgorithmException { 
         MessageDigest md = MessageDigest.getInstance("SHA-256"); 
         byte[][] prevLvlHashes = chunkSHA256Hashes; 
         while (prevLvlHashes.length > 1) { 
             int len = prevLvlHashes.length / 2; 
             if (prevLvlHashes.length % 2 != 0) { 
                 len++; 
 } 
             byte[][] currLvlHashes = new byte[len][]; 
            int i = 0;
            for (int i = 0; i < prevLvlHashes.length; i = i + 2, j++) {
                 // If there are at least two elements remaining. 
                if (prevLvlHashes.length - i > 1) {
                     // Calculate a digest of the concatenated nodes. 
                     md.reset(); 
                     md.update(prevLvlHashes[i]); 
                     md.update(prevLvlHashes[i + 1]); 
                     currLvlHashes[j] = md.digest(); 
                 } else { // Take care of the remaining odd chunk 
                     currLvlHashes[j] = prevLvlHashes[i]; 
 } 
 } 
             prevLvlHashes = currLvlHashes; 
         } 
         return prevLvlHashes[0]; 
    } 
     /**
```

```
 * Returns the hexadecimal representation of the input byte array 
      */ 
     public static String toHex(byte[] data) { 
         StringBuilder sb = new StringBuilder(data.length * 2); 
         for (byte datum : data) { 
            String hex = Integer.toHexString(datum & 0xFF);
            if (hex.length() == 1) {
                 // Append leading zero. 
                 sb.append("0"); 
 } 
             sb.append(hex); 
         } 
         return sb.toString().toLowerCase(); 
     }
}
```
• Per i dettagli sull'API, consulta la [UploadArchives](https://docs.aws.amazon.com/goto/SdkForJavaV2/glacier-2012-06-01/UploadArchive)ezione AWS SDK for Java 2.xAPI Reference.

SageMaker esempi che utilizzano SDK for Java 2.x

I seguenti esempi di codice mostrano come eseguire azioni e implementare scenari comuni utilizzando AWS SDK for Java 2.x with SageMaker.

Le operazioni sono estratti di codice da programmi più grandi e devono essere eseguite nel contesto. Sebbene le operazioni mostrino come richiamare le singole funzioni del servizio, è possibile visualizzarle contestualizzate negli scenari correlati e negli esempi tra servizi.

Scenari: esempi di codice che mostrano come eseguire un'attività specifica richiamando più funzioni all'interno dello stesso servizio.

Ogni esempio include un collegamento a GitHub, dove è possibile trovare istruzioni su come configurare ed eseguire il codice nel contesto.

Nozioni di base

Salve SageMaker

L'esempio di codice seguente mostra come iniziare a utilizzare SageMaker.

# SDK per Java 2.x

# **a** Note

```
/** 
  * Before running this Java V2 code example, set up your development 
  * environment, including your credentials. 
 * 
  * For more information, see the following documentation topic: 
 * 
  * https://docs.aws.amazon.com/sdk-for-java/latest/developer-guide/get-started.html 
  */
public class HelloSageMaker { 
     public static void main(String[] args) { 
         Region region = Region.US_WEST_2; 
         SageMakerClient sageMakerClient = SageMakerClient.builder() 
                  .region(region) 
                 .buid();
         listBooks(sageMakerClient); 
         sageMakerClient.close(); 
     } 
     public static void listBooks(SageMakerClient sageMakerClient) { 
         try { 
             ListNotebookInstancesResponse notebookInstancesResponse = 
  sageMakerClient.listNotebookInstances(); 
             List<NotebookInstanceSummary> items = 
  notebookInstancesResponse.notebookInstances(); 
             for (NotebookInstanceSummary item : items) { 
                  System.out.println("The notebook name is: " + 
  item.notebookInstanceName()); 
 } 
         } catch (SageMakerException e) { 
             System.err.println(e.awsErrorDetails().errorMessage()); 
             System.exit(1); 
         }
```
}

```
}
```
• Per i dettagli sull'API, consulta la [ListNotebookInstances](https://docs.aws.amazon.com/goto/SdkForJavaV2/sagemaker-2017-07-24/ListNotebookInstances)sezione AWS SDK for Java 2.xAPI Reference.

# Argomenti

- [Azioni](#page-8224-0)
- **[Scenari](#page-8246-0)**

# Azioni

Crea una pipeline

Il seguente esempio di codice mostra come creare o aggiornare una pipeline in SageMaker.

SDK per Java 2.x

# **a** Note

```
 // Create a pipeline from the example pipeline JSON. 
    public static void setupPipeline(SageMakerClient sageMakerClient, String 
 filePath, String roleArn, 
            String functionArn, String pipelineName) { 
        System.out.println("Setting up the pipeline."); 
        JSONParser parser = new JSONParser(); 
        // Read JSON and get pipeline definition. 
        try (FileReader reader = new FileReader(filePath)) { 
            Object obj = parser.parse(reader); 
            JSONObject jsonObject = (JSONObject) obj; 
            JSONArray stepsArray = (JSONArray) jsonObject.get("Steps"); 
            for (Object stepObj : stepsArray) { 
                 JSONObject step = (JSONObject) stepObj;
```

```
 if (step.containsKey("FunctionArn")) { 
                     step.put("FunctionArn", functionArn); 
 } 
 } 
             System.out.println(jsonObject); 
             // Create the pipeline. 
             CreatePipelineRequest pipelineRequest = CreatePipelineRequest.builder() 
                     .pipelineDescription("Java SDK example pipeline") 
                     .roleArn(roleArn) 
                     .pipelineName(pipelineName) 
                     .pipelineDefinition(jsonObject.toString()) 
                    .build();
             sageMakerClient.createPipeline(pipelineRequest); 
         } catch (IamException e) { 
             System.err.println(e.awsErrorDetails().errorMessage()); 
             System.exit(1); 
         } catch (IOException | ParseException e) { 
             throw new RuntimeException(e); 
         } 
    }
```
- Per informazioni dettagliate sull'API, consulta i seguenti argomenti nella Documentazione di riferimento delle API AWS SDK for Java 2.x.
	- [CreatePipeline](https://docs.aws.amazon.com/goto/SdkForJavaV2/sagemaker-2017-07-24/CreatePipeline)
	- [UpdatePipeline](https://docs.aws.amazon.com/goto/SdkForJavaV2/sagemaker-2017-07-24/UpdatePipeline)

# Elimina una pipeline

Il seguente esempio di codice mostra come eliminare una pipeline in SageMaker.

SDK per Java 2.x

# **a** Note

```
 // Delete a SageMaker pipeline by name. 
    public static void deletePipeline(SageMakerClient sageMakerClient, String 
 pipelineName) { 
        DeletePipelineRequest pipelineRequest = DeletePipelineRequest.builder() 
                 .pipelineName(pipelineName) 
                .build();
        sageMakerClient.deletePipeline(pipelineRequest); 
        System.out.println("*** Successfully deleted " + pipelineName); 
    }
```
• Per i dettagli sull'API, consulta la [DeletePipeline](https://docs.aws.amazon.com/goto/SdkForJavaV2/sagemaker-2017-07-24/DeletePipeline)sezione AWS SDK for Java 2.xAPI Reference.

Descrivi l'esecuzione di una pipeline

Il seguente esempio di codice mostra come descrivere l'esecuzione di una pipeline in. SageMaker

SDK per Java 2.x

## **a** Note

```
 // Check the status of a pipeline execution. 
    public static void waitForPipelineExecution(SageMakerClient sageMakerClient, 
 String executionArn) 
            throws InterruptedException { 
        String status; 
       int index = 0;
        do { 
            DescribePipelineExecutionRequest pipelineExecutionRequest = 
 DescribePipelineExecutionRequest.builder() 
                     .pipelineExecutionArn(executionArn) 
                     .build(); 
            DescribePipelineExecutionResponse response = sageMakerClient 
                     .describePipelineExecution(pipelineExecutionRequest); 
            status = response.pipelineExecutionStatusAsString();
```

```
 System.out.println(index + ". The Status of the pipeline is " + status); 
         TimeUnit.SECONDS.sleep(4); 
         index++; 
     } while ("Executing".equals(status)); 
     System.out.println("Pipeline finished with status " + status); 
 }
```
• Per i dettagli sull'API, consulta la [DescribePipelineExecutions](https://docs.aws.amazon.com/goto/SdkForJavaV2/sagemaker-2017-07-24/DescribePipelineExecution)ezione AWS SDK for Java 2.xAPI Reference.

## Esegui una pipeline

Il seguente esempio di codice mostra come avviare l'esecuzione di una pipeline in. SageMaker

## SDK per Java 2.x

## **a** Note

```
 // Start a pipeline run with job configurations. 
     public static String executePipeline(SageMakerClient sageMakerClient, String 
  bucketName, String queueUrl, 
             String roleArn, String pipelineName) { 
         System.out.println("Starting pipeline execution."); 
         String inputBucketLocation = "s3://" + bucketName + "/samplefiles/
latlongtest.csv"; 
         String output = "s3://" + bucketName + "/outputfiles/"; 
         Gson gson = new GsonBuilder() 
                  .setFieldNamingPolicy(FieldNamingPolicy.UPPER_CAMEL_CASE) 
                  .setPrettyPrinting().create(); 
         // Set up all parameters required to start the pipeline. 
         List<Parameter> parameters = new ArrayList<>(); 
         Parameter para1 = Parameter.builder() 
                  .name("parameter_execution_role") 
                  .value(roleArn) 
                  .build();
```

```
 Parameter para2 = Parameter.builder() 
                  .name("parameter_queue_url") 
                  .value(queueUrl) 
                  .build(); 
        String inputJSON = ''{\n} " \"DataSourceConfig\": {\n" + 
                 " \Upsilon"S3Data\Upsilon: {\n" +
                 " \sqrt{S3Uri}\": \sqrt{S3}://" + bucketName + "/samplefiles/
latlongtest.csv\"\n" + 
                 " {}_{\text{}} }, \n" +
                  " \"Type\": \"S3_DATA\"\n" + 
                 " }, \n" +
                  " \"DocumentType\": \"CSV\"\n" + 
                  "}"; 
         System.out.println(inputJSON); 
         Parameter para3 = Parameter.builder() 
                  .name("parameter_vej_input_config") 
                  .value(inputJSON) 
                 .build();
         // Create an ExportVectorEnrichmentJobOutputConfig object. 
         VectorEnrichmentJobS3Data jobS3Data = VectorEnrichmentJobS3Data.builder() 
                  .s3Uri(output) 
                 .build();
         ExportVectorEnrichmentJobOutputConfig outputConfig = 
  ExportVectorEnrichmentJobOutputConfig.builder() 
                  .s3Data(jobS3Data) 
                 .build();
         String gson4 = gson.toJson(outputConfig); 
         Parameter para4 = Parameter.builder() 
                  .name("parameter_vej_export_config") 
                  .value(gson4) 
                 .build();
         System.out.println("parameter_vej_export_config:" + 
  gson.toJson(outputConfig)); 
         // Create a VectorEnrichmentJobConfig object. 
         ReverseGeocodingConfig reverseGeocodingConfig = 
  ReverseGeocodingConfig.builder()
```

```
 .xAttributeName("Longitude") 
                  .yAttributeName("Latitude") 
                 .build();
         VectorEnrichmentJobConfig jobConfig = VectorEnrichmentJobConfig.builder() 
                  .reverseGeocodingConfig(reverseGeocodingConfig) 
                  .build(); 
         String para5JSON = "{\"MapMatchingConfig\":null,\"ReverseGeocodingConfig\":
{\"XAttributeName\":\"Longitude\",\"YAttributeName\":\"Latitude\"}}"; 
         Parameter para5 = Parameter.builder() 
                  .name("parameter_step_1_vej_config") 
                  .value(para5JSON) 
                 .build();
         System.out.println("parameter_step_1_vej_config:" + gson.toJson(jobConfig)); 
         parameters.add(para1); 
         parameters.add(para2); 
         parameters.add(para3); 
         parameters.add(para4); 
         parameters.add(para5); 
         StartPipelineExecutionRequest pipelineExecutionRequest = 
  StartPipelineExecutionRequest.builder() 
                  .pipelineExecutionDescription("Created using Java SDK") 
                  .pipelineExecutionDisplayName(pipelineName + "-example-execution") 
                  .pipelineParameters(parameters) 
                  .pipelineName(pipelineName) 
                  .build(); 
         StartPipelineExecutionResponse response = 
  sageMakerClient.startPipelineExecution(pipelineExecutionRequest); 
         return response.pipelineExecutionArn(); 
     }
```
• Per i dettagli sull'API, consulta la [StartPipelineExecutions](https://docs.aws.amazon.com/goto/SdkForJavaV2/sagemaker-2017-07-24/StartPipelineExecution)ezione AWS SDK for Java 2.xAPI Reference.

# Scenari

Inizia con i lavori e le pipeline geospaziali

L'esempio di codice seguente mostra come:

- Imposta le risorse per una pipeline.
- Configura una pipeline che esegua un lavoro geospaziale.
- Avvio dell'esecuzione di una pipeline.
- Monitora lo stato dell'esecuzione.
- Visualizza l'output della pipeline.
- Pulisci le risorse.

Per ulteriori informazioni, consulta [Creare ed eseguire SageMaker pipeline utilizzando gli AWS SDK](https://community.aws/posts/create-and-run-sagemaker-pipelines-using-aws-sdks)  [su](https://community.aws/posts/create-and-run-sagemaker-pipelines-using-aws-sdks) Community.aws.

SDK per Java 2.x

# **a** Note

```
public class SagemakerWorkflow { 
     public static final String DASHES = new String(new char[80]).replace("\0", "-"); 
     private static String eventSourceMapping = ""; 
     public static void main(String[] args) throws InterruptedException { 
         final String usage = "\n" + 
                 "Usage:\n" + 
                 " <sageMakerRoleName> <lambdaRoleName> <functionFileLocation> 
  <functionName> <queueName> <bucketName> <lnglatData> <spatialPipelinePath> 
  <pipelineName>\n\n" 
 + 
                 "Where:\n" + 
                      " sageMakerRoleName - The name of the Amazon SageMaker role.\n\n" 
+ " lambdaRoleName - The name of the AWS Lambda role.\n\n" +
```

```
 " functionFileLocation - The file location where the JAR file 
 that represents the AWS Lambda function is located.\n\n" 
+ + + " functionName - The name of the AWS Lambda function (for 
 example,SageMakerExampleFunction).\n\n" + 
                 " queueName - The name of the Amazon Simple Queue Service (Amazon 
 SQS) queue.\n\n" + 
                     bucketName - The name of the Amazon Simple Storage Service
 (Amazon S3) bucket.\n\n" + 
                     InglatData - The file location of the latlongtest.csv file
 required for this use case.\n\n" + 
                     spatialPipelinePath - The file location of the
 GeoSpatialPipeline.json file required for this use case.\n\n" 
+ + + " pipelineName - The name of the pipeline to create (for example, 
 sagemaker-sdk-example-pipeline).\n\n"; 
        if (args.length != 9) {
             System.out.println(usage); 
             System.exit(1); 
        } 
        String sageMakerRoleName = args[0]; 
       String lambdaRoleName = args[1];
       String functionFileLocation = args[2];
       String functionName = args[3];
       String queueName = args[4];
       String bucketName = args[5];
        String lnglatData = args[6]; 
        String spatialPipelinePath = args[7]; 
        String pipelineName = args[8]; 
        String handlerName = "org.example.SageMakerLambdaFunction::handleRequest"; 
         Region region = Region.US_WEST_2; 
         SageMakerClient sageMakerClient = SageMakerClient.builder() 
                 .region(region) 
                 .build(); 
         IamClient iam = IamClient.builder() 
                 .region(region) 
                 .build(); 
         LambdaClient lambdaClient = LambdaClient.builder() 
                 .region(region)
```

```
 .build(); 
        SqsClient sqsClient = SqsClient.builder() 
                 .region(region) 
                .build();
        S3Client s3Client = S3Client.builder() 
                 .region(region) 
                .build();
        System.out.println(DASHES); 
        System.out.println("Welcome to the Amazon SageMaker pipeline example 
 scenario."); 
        System.out.println( 
                "\nThis example workflow will guide you through setting up and 
 running an" + 
                         "\nAmazon SageMaker pipeline. The pipeline uses an AWS 
 Lambda function and an" + 
                         "\nAmazon SQS Queue. It runs a vector enrichment reverse 
 geocode job to" + 
                         "\nreverse geocode addresses in an input file and store the 
 results in an export file."); 
        System.out.println(DASHES); 
        System.out.println(DASHES); 
        System.out.println("First, we will set up the roles, functions, and queue 
 needed by the SageMaker pipeline."); 
        String lambdaRoleArn = checkLambdaRole(iam, lambdaRoleName); 
        String sageMakerRoleArn = checkSageMakerRole(iam, sageMakerRoleName); 
        String functionArn = checkFunction(lambdaClient, functionName, 
 functionFileLocation, lambdaRoleArn, 
                handlerName); 
        String queueUrl = checkQueue(sqsClient, lambdaClient, queueName, 
 functionName); 
       System.out.println("The queue URL is " + queueUrl);
        System.out.println(DASHES); 
        System.out.println(DASHES); 
        System.out.println("Setting up bucket " + bucketName); 
        if (!checkBucket(s3Client, bucketName)) { 
            setupBucket(s3Client, bucketName); 
            System.out.println("Put " + lnglatData + " into " + bucketName); 
            putS3Object(s3Client, bucketName, "latlongtest.csv", lnglatData);
```

```
 } 
         System.out.println(DASHES); 
         System.out.println(DASHES); 
         System.out.println("Now we can create and run our pipeline."); 
         setupPipeline(sageMakerClient, spatialPipelinePath, sageMakerRoleArn, 
  functionArn, pipelineName); 
         String pipelineExecutionARN = executePipeline(sageMakerClient, bucketName, 
  queueUrl, sageMakerRoleArn, 
                  pipelineName); 
         System.out.println("The pipeline execution ARN value is " + 
  pipelineExecutionARN); 
         waitForPipelineExecution(sageMakerClient, pipelineExecutionARN); 
         System.out.println("Getting output results " + bucketName); 
         getOutputResults(s3Client, bucketName); 
         System.out.println(DASHES); 
         System.out.println(DASHES); 
         System.out.println("The pipeline has completed. To view the pipeline and 
  runs " + 
                  "in SageMaker Studio, follow these instructions:" + 
                  "\nhttps://docs.aws.amazon.com/sagemaker/latest/dg/pipelines-
studio.html"); 
         System.out.println(DASHES); 
         System.out.println(DASHES); 
         System.out.println("Do you want to delete the AWS resources used in this 
  Workflow? (y/n)"); 
        Scanner in = new Scanner(System.in);
         String delResources = in.nextLine(); 
        if (delResources.compareTo("y") == \emptyset) {
             System.out.println("Lets clean up the AWS resources. Wait 30 seconds"); 
             TimeUnit.SECONDS.sleep(30); 
             deleteEventSourceMapping(lambdaClient); 
             deleteSQSQueue(sqsClient, queueName); 
             listBucketObjects(s3Client, bucketName); 
             deleteBucket(s3Client, bucketName); 
             deleteLambdaFunction(lambdaClient, functionName); 
             deleteLambdaRole(iam, lambdaRoleName); 
             deleteSagemakerRole(iam, sageMakerRoleName); 
             deletePipeline(sageMakerClient, pipelineName); 
         } else { 
             System.out.println("The AWS Resources were not deleted!"); 
         }
```

```
 System.out.println(DASHES); 
        System.out.println(DASHES); 
        System.out.println("SageMaker pipeline scenario is complete."); 
        System.out.println(DASHES); 
    } 
    private static void readObject(S3Client s3Client, String bucketName, String key) 
 { 
        System.out.println("Output file contents: \n"); 
        GetObjectRequest objectRequest = GetObjectRequest.builder() 
                 .bucket(bucketName) 
                 .key(key) 
                .build();
        ResponseBytes<GetObjectResponse> objectBytes = 
 s3Client.getObjectAsBytes(objectRequest); 
        byte[] byteArray = objectBytes.asByteArray(); 
        String text = new String(byteArray, StandardCharsets.UTF_8); 
        System.out.println("Text output: " + text); 
    } 
    // Display some results from the output directory. 
    public static void getOutputResults(S3Client s3Client, String bucketName) { 
        System.out.println("Getting output results {bucketName}."); 
        ListObjectsRequest listObjectsRequest = ListObjectsRequest.builder() 
                 .bucket(bucketName) 
                 .prefix("outputfiles/") 
                 .build(); 
       ListObjectsResponse response = s3Client.listObjects(listObjectsRequest);
        List<S3Object> s3Objects = response.contents(); 
        for (S3Object object : s3Objects) { 
            readObject(s3Client, bucketName, object.key()); 
        } 
    } 
    // Check the status of a pipeline execution. 
   public static void waitForPipelineExecution(SageMakerClient sageMakerClient,
 String executionArn) 
            throws InterruptedException { 
        String status; 
       int index = \varnothing;
        do {
```

```
 DescribePipelineExecutionRequest pipelineExecutionRequest = 
 DescribePipelineExecutionRequest.builder() 
                      .pipelineExecutionArn(executionArn) 
                     .build();
             DescribePipelineExecutionResponse response = sageMakerClient 
                      .describePipelineExecution(pipelineExecutionRequest); 
             status = response.pipelineExecutionStatusAsString(); 
             System.out.println(index + ". The Status of the pipeline is " + status); 
             TimeUnit.SECONDS.sleep(4); 
             index++; 
         } while ("Executing".equals(status)); 
         System.out.println("Pipeline finished with status " + status); 
    } 
    // Delete a SageMaker pipeline by name. 
    public static void deletePipeline(SageMakerClient sageMakerClient, String 
 pipelineName) { 
         DeletePipelineRequest pipelineRequest = DeletePipelineRequest.builder() 
                 .pipelineName(pipelineName) 
                .build();
         sageMakerClient.deletePipeline(pipelineRequest); 
         System.out.println("*** Successfully deleted " + pipelineName); 
    } 
    // Create a pipeline from the example pipeline JSON. 
     public static void setupPipeline(SageMakerClient sageMakerClient, String 
 filePath, String roleArn, 
             String functionArn, String pipelineName) { 
         System.out.println("Setting up the pipeline."); 
         JSONParser parser = new JSONParser(); 
         // Read JSON and get pipeline definition. 
         try (FileReader reader = new FileReader(filePath)) { 
             Object obj = parser.parse(reader); 
             JSONObject jsonObject = (JSONObject) obj; 
             JSONArray stepsArray = (JSONArray) jsonObject.get("Steps"); 
             for (Object stepObj : stepsArray) { 
                 JSONObject step = (JSONObject) stepObj; 
                 if (step.containsKey("FunctionArn")) { 
                     step.put("FunctionArn", functionArn); 
 } 
 }
```

```
 System.out.println(jsonObject); 
             // Create the pipeline. 
             CreatePipelineRequest pipelineRequest = CreatePipelineRequest.builder() 
                      .pipelineDescription("Java SDK example pipeline") 
                      .roleArn(roleArn) 
                      .pipelineName(pipelineName) 
                      .pipelineDefinition(jsonObject.toString()) 
                     .build();
             sageMakerClient.createPipeline(pipelineRequest); 
         } catch (IamException e) { 
             System.err.println(e.awsErrorDetails().errorMessage()); 
             System.exit(1); 
         } catch (IOException | ParseException e) { 
             throw new RuntimeException(e); 
         } 
     } 
     // Start a pipeline run with job configurations. 
     public static String executePipeline(SageMakerClient sageMakerClient, String 
  bucketName, String queueUrl, 
             String roleArn, String pipelineName) { 
         System.out.println("Starting pipeline execution."); 
         String inputBucketLocation = "s3://" + bucketName + "/samplefiles/
latlongtest.csv"; 
         String output = "s3://" + bucketName + "/outputfiles/"; 
         Gson gson = new GsonBuilder() 
                  .setFieldNamingPolicy(FieldNamingPolicy.UPPER_CAMEL_CASE) 
                  .setPrettyPrinting().create(); 
         // Set up all parameters required to start the pipeline. 
         List<Parameter> parameters = new ArrayList<>(); 
        Parameter para1 = Parameter.builder()
                  .name("parameter_execution_role") 
                  .value(roleArn) 
                 .build();
         Parameter para2 = Parameter.builder() 
                  .name("parameter_queue_url") 
                  .value(queueUrl) 
                 .build();
```

```
String inputJSON = ''{\n} " \"DataSourceConfig\": {\n" + 
                  " \"S3Data\": {\n" + 
                  " \"S3Uri\": \"s3://" + bucketName + "/samplefiles/
latlongtest.csv\"\n" + 
                      \}. \n" +
                 " \"Type\": \"S3_DATA\"\n" + 
                 " }, \n" +
                  " \"DocumentType\": \"CSV\"\n" + 
                  "}"; 
         System.out.println(inputJSON); 
         Parameter para3 = Parameter.builder() 
                  .name("parameter_vej_input_config") 
                  .value(inputJSON) 
                 .build();
         // Create an ExportVectorEnrichmentJobOutputConfig object. 
         VectorEnrichmentJobS3Data jobS3Data = VectorEnrichmentJobS3Data.builder() 
                  .s3Uri(output) 
                  .build(); 
         ExportVectorEnrichmentJobOutputConfig outputConfig = 
  ExportVectorEnrichmentJobOutputConfig.builder() 
                  .s3Data(jobS3Data) 
                 .build();
         String gson4 = gson.toJson(outputConfig); 
         Parameter para4 = Parameter.builder() 
                  .name("parameter_vej_export_config") 
                  .value(gson4) 
                 .build();
         System.out.println("parameter_vej_export_config:" + 
  gson.toJson(outputConfig)); 
         // Create a VectorEnrichmentJobConfig object. 
         ReverseGeocodingConfig reverseGeocodingConfig = 
  ReverseGeocodingConfig.builder() 
                  .xAttributeName("Longitude") 
                  .yAttributeName("Latitude") 
                 .build();
         VectorEnrichmentJobConfig jobConfig = VectorEnrichmentJobConfig.builder()
```

```
 .reverseGeocodingConfig(reverseGeocodingConfig) 
                 .build();
         String para5JSON = "{\"MapMatchingConfig\":null,\"ReverseGeocodingConfig\":
{\"XAttributeName\":\"Longitude\",\"YAttributeName\":\"Latitude\"}}"; 
         Parameter para5 = Parameter.builder() 
                  .name("parameter_step_1_vej_config") 
                  .value(para5JSON) 
                 .build();
         System.out.println("parameter_step_1_vej_config:" + gson.toJson(jobConfig)); 
         parameters.add(para1); 
         parameters.add(para2); 
         parameters.add(para3); 
         parameters.add(para4); 
         parameters.add(para5); 
         StartPipelineExecutionRequest pipelineExecutionRequest = 
  StartPipelineExecutionRequest.builder() 
                  .pipelineExecutionDescription("Created using Java SDK") 
                  .pipelineExecutionDisplayName(pipelineName + "-example-execution") 
                  .pipelineParameters(parameters) 
                  .pipelineName(pipelineName) 
                 .build();
         StartPipelineExecutionResponse response = 
  sageMakerClient.startPipelineExecution(pipelineExecutionRequest); 
         return response.pipelineExecutionArn(); 
     } 
     public static void deleteEventSourceMapping(LambdaClient lambdaClient) { 
         DeleteEventSourceMappingRequest eventSourceMappingRequest = 
  DeleteEventSourceMappingRequest.builder() 
                  .uuid(eventSourceMapping) 
                 .build();
         lambdaClient.deleteEventSourceMapping(eventSourceMappingRequest); 
     } 
     public static void deleteSagemakerRole(IamClient iam, String roleName) { 
         String[] sageMakerRolePolicies = getSageMakerRolePolicies(); 
         try { 
             for (String policy : sageMakerRolePolicies) { 
                  // First the policy needs to be detached.
```

```
 DetachRolePolicyRequest rolePolicyRequest = 
 DetachRolePolicyRequest.builder() 
                          .policyArn(policy) 
                          .roleName(roleName) 
                         .build();
                 iam.detachRolePolicy(rolePolicyRequest); 
 } 
             // Delete the role. 
             DeleteRoleRequest roleRequest = DeleteRoleRequest.builder() 
                      .roleName(roleName) 
                     .build();
             iam.deleteRole(roleRequest); 
             System.out.println("*** Successfully deleted " + roleName); 
         } catch (IamException e) { 
             System.err.println(e.awsErrorDetails().errorMessage()); 
             System.exit(1); 
         } 
    } 
     public static void deleteLambdaRole(IamClient iam, String roleName) { 
         String[] lambdaRolePolicies = getLambdaRolePolicies(); 
         try { 
             for (String policy : lambdaRolePolicies) { 
                 // First the policy needs to be detached. 
                 DetachRolePolicyRequest rolePolicyRequest = 
 DetachRolePolicyRequest.builder() 
                          .policyArn(policy) 
                          .roleName(roleName) 
                         .build();
                 iam.detachRolePolicy(rolePolicyRequest); 
 } 
             // Delete the role. 
             DeleteRoleRequest roleRequest = DeleteRoleRequest.builder() 
                      .roleName(roleName) 
                      .build(); 
             iam.deleteRole(roleRequest); 
             System.out.println("*** Successfully deleted " + roleName);
```

```
 } catch (IamException e) { 
           System.err.println(e.awsErrorDetails().errorMessage());
            System.exit(1); 
        } 
    } 
    // Delete the specific AWS Lambda function. 
    public static void deleteLambdaFunction(LambdaClient awsLambda, String 
 functionName) { 
        try { 
            DeleteFunctionRequest request = DeleteFunctionRequest.builder() 
                     .functionName(functionName) 
                     .build(); 
           awsLambda.deleteFunction(request);
            System.out.println("*** " + functionName + " was deleted"); 
        } catch (LambdaException e) { 
            System.err.println(e.getMessage()); 
            System.exit(1); 
        } 
    } 
    // Delete the specific S3 bucket. 
    public static void deleteBucket(S3Client s3Client, String bucketName) { 
        DeleteBucketRequest deleteBucketRequest = DeleteBucketRequest.builder() 
                 .bucket(bucketName) 
                .build();
        s3Client.deleteBucket(deleteBucketRequest); 
        System.out.println("*** " + bucketName + " was deleted."); 
    } 
    public static void listBucketObjects(S3Client s3, String bucketName) { 
        try { 
            ListObjectsRequest listObjects = ListObjectsRequest 
                     .builder() 
                     .bucket(bucketName) 
                    .build();
            ListObjectsResponse res = s3.listObjects(listObjects); 
            List<S3Object> objects = res.contents(); 
            for (S3Object myValue : objects) { 
                 System.out.print("\n The name of the key is " + myValue.key());
```

```
 deleteBucketObjects(s3, bucketName, myValue.key()); 
 } 
         } catch (S3Exception e) { 
             System.err.println(e.awsErrorDetails().errorMessage()); 
             System.exit(1); 
         } 
     } 
     public static void deleteBucketObjects(S3Client s3, String bucketName, String 
 objectName) { 
         ArrayList<ObjectIdentifier> toDelete = new ArrayList<>(); 
         toDelete.add(ObjectIdentifier.builder() 
                  .key(objectName) 
                 .build();
         try { 
             DeleteObjectsRequest dor = DeleteObjectsRequest.builder() 
                      .bucket(bucketName) 
                      .delete(Delete.builder() 
                              .objects(toDelete).build()) 
                     .build();
             s3.deleteObjects(dor); 
             System.out.println("*** " + bucketName + " objects were deleted."); 
         } catch (S3Exception e) { 
             System.err.println(e.awsErrorDetails().errorMessage()); 
             System.exit(1); 
         } 
     } 
     // Delete the specific Amazon SQS queue. 
     public static void deleteSQSQueue(SqsClient sqsClient, String queueName) { 
         try { 
             GetQueueUrlRequest getQueueRequest = GetQueueUrlRequest.builder() 
                      .queueName(queueName) 
                      .build(); 
            String queueUrl = sqsClient.getQueueUrl(getQueueRequest).queueUrl();
             DeleteQueueRequest deleteQueueRequest = DeleteQueueRequest.builder() 
                      .queueUrl(queueUrl) 
                     .build();
             sqsClient.deleteQueue(deleteQueueRequest);
```

```
 } catch (SqsException e) { 
           System.err.println(e.awsErrorDetails().errorMessage());
            System.exit(1); 
        } 
    } 
    public static void putS3Object(S3Client s3, String bucketName, String objectKey, 
 String objectPath) { 
        try { 
            Map<String, String> metadata = new HashMap<>(); 
            metadata.put("x-amz-meta-myVal", "test"); 
            PutObjectRequest putOb = PutObjectRequest.builder() 
                     .bucket(bucketName) 
                     .key("samplefiles/" + objectKey) 
                     .metadata(metadata) 
                    .build();
            s3.putObject(putOb, RequestBody.fromFile(new File(objectPath))); 
            System.out.println("Successfully placed " + objectKey + " into bucket " 
 + bucketName); 
        } catch (S3Exception e) { 
            System.err.println(e.getMessage()); 
            System.exit(1); 
        } 
    } 
    public static void setupBucket(S3Client s3Client, String bucketName) { 
        try { 
            S3Waiter s3Waiter = s3Client.waiter(); 
            CreateBucketRequest bucketRequest = CreateBucketRequest.builder() 
                     .bucket(bucketName) 
                     .build(); 
            s3Client.createBucket(bucketRequest); 
            HeadBucketRequest bucketRequestWait = HeadBucketRequest.builder() 
                     .bucket(bucketName) 
                    .build();
            // Wait until the bucket is created and print out the response. 
            WaiterResponse<HeadBucketResponse> waiterResponse = 
 s3Waiter.waitUntilBucketExists(bucketRequestWait); 
            waiterResponse.matched().response().ifPresent(System.out::println);
```
```
 System.out.println(bucketName + " is ready"); 
        } catch (S3Exception e) { 
            System.err.println(e.awsErrorDetails().errorMessage()); 
            System.exit(1); 
        } 
    } 
    // Set up the SQS queue to use with the pipeline. 
    public static String setupQueue(SqsClient sqsClient, LambdaClient lambdaClient, 
 String queueName, 
            String lambdaName) { 
        System.out.println("Setting up queue named " + queueName); 
        try { 
            Map<QueueAttributeName, String> queueAtt = new HashMap<>(); 
            queueAtt.put(QueueAttributeName.DELAY_SECONDS, "5"); 
            queueAtt.put(QueueAttributeName.RECEIVE_MESSAGE_WAIT_TIME_SECONDS, "5"); 
            queueAtt.put(QueueAttributeName.VISIBILITY_TIMEOUT, "300"); 
            CreateQueueRequest createQueueRequest = CreateQueueRequest.builder() 
                     .queueName(queueName) 
                     .attributes(queueAtt) 
                     .build(); 
            sqsClient.createQueue(createQueueRequest); 
            System.out.println("\nGet queue url"); 
            GetQueueUrlResponse getQueueUrlResponse = sqsClient 
 .getQueueUrl(GetQueueUrlRequest.builder().queueName(queueName).build()); 
            TimeUnit.SECONDS.sleep(15); 
            connectLambda(sqsClient, lambdaClient, getQueueUrlResponse.queueUrl(), 
 lambdaName); 
            System.out.println("Queue ready with Url " + 
 getQueueUrlResponse.queueUrl()); 
            return getQueueUrlResponse.queueUrl(); 
        } catch (SqsException e) { 
            System.err.println(e.awsErrorDetails().errorMessage()); 
            System.exit(1); 
        } catch (InterruptedException e) { 
            throw new RuntimeException(e); 
        } 
        return ""; 
    }
```

```
 // Connect the queue to the Lambda function as an event source. 
    public static void connectLambda(SqsClient sqsClient, LambdaClient lambdaClient, 
 String queueUrl, 
            String lambdaName) { 
        System.out.println("Connecting the Lambda function and queue for the 
 pipeline."); 
        String queueArn = ""; 
        // Specify the attributes to retrieve. 
        List<QueueAttributeName> atts = new ArrayList<>(); 
        atts.add(QueueAttributeName.QUEUE_ARN); 
        GetQueueAttributesRequest attributesRequest = 
 GetQueueAttributesRequest.builder() 
                 .queueUrl(queueUrl) 
                 .attributeNames(atts) 
                .build();
        GetQueueAttributesResponse response = 
 sqsClient.getQueueAttributes(attributesRequest); 
        Map<String, String> queueAtts = response.attributesAsStrings(); 
        for (Map.Entry<String, String> queueAtt : queueAtts.entrySet()) { 
            System.out.println("Key = " + queueAtt.getKey() + ", Value = " + 
 queueAtt.getValue()); 
            queueArn = queueAtt.getValue(); 
        } 
        CreateEventSourceMappingRequest eventSourceMappingRequest = 
 CreateEventSourceMappingRequest.builder() 
                 .eventSourceArn(queueArn) 
                 .functionName(lambdaName) 
                .build();
        CreateEventSourceMappingResponse response1 = 
 lambdaClient.createEventSourceMapping(eventSourceMappingRequest); 
        eventSourceMapping = response1.uuid(); 
        System.out.println("The mapping between the event source and Lambda function 
 was successful"); 
    } 
    // Create an AWS Lambda function. 
    public static String createLambdaFunction(LambdaClient awsLambda, String 
 functionName, String filePath, String role, 
            String handler) {
```

```
 try { 
           LambdaWaiter waiter = awsLambda.waiter();
            InputStream is = new FileInputStream(filePath); 
           SdkBytes fileToUpload = SdkBytes.fromInputStream(is);
            FunctionCode code = FunctionCode.builder() 
                     .zipFile(fileToUpload) 
                    .build();
            CreateFunctionRequest functionRequest = CreateFunctionRequest.builder() 
                     .functionName(functionName) 
                     .description("SageMaker example function.") 
                     .code(code) 
                     .handler(handler) 
                     .runtime(Runtime.JAVA11) 
                     .timeout(200) 
                     .memorySize(1024) 
                     .role(role) 
                    .build();
            // Create a Lambda function using a waiter. 
            CreateFunctionResponse functionResponse = 
 awsLambda.createFunction(functionRequest); 
            GetFunctionRequest getFunctionRequest = GetFunctionRequest.builder() 
                     .functionName(functionName) 
                    .build();
            WaiterResponse<GetFunctionResponse> waiterResponse = 
 waiter.waitUntilFunctionExists(getFunctionRequest); 
            waiterResponse.matched().response().ifPresent(System.out::println); 
            System.out.println("The function ARN is " + 
 functionResponse.functionArn()); 
            return functionResponse.functionArn(); 
        } catch (LambdaException | FileNotFoundException e) { 
            System.err.println(e.getMessage()); 
            System.exit(1); 
        } 
        return ""; 
    } 
    public static String createSageMakerRole(IamClient iam, String roleName) { 
        String[] sageMakerRolePolicies = getSageMakerRolePolicies(); 
        System.out.println("Creating a role to use with SageMaker."); 
        String assumeRolePolicy = "{" + 
                 "\"Version\": \"2012-10-17\"," +
```

```
 "\"Statement\": [{" + 
                  "\"Effect\": \"Allow\"," + 
                 "\"Principal\": {" + 
                  "\"Service\": [" + 
                  "\"sagemaker.amazonaws.com\"," + 
                 "\"sagemaker-geospatial.amazonaws.com\"," + 
                 "\"lambda.amazonaws.com\"," + 
                 "\"s3.amazonaws.com\"" + 
                 "]" + 
                 "}," + 
                  "\"Action\": \"sts:AssumeRole\"" + 
                  "}]" + 
                 "}"; 
         try { 
             CreateRoleRequest request = CreateRoleRequest.builder() 
                      .roleName(roleName) 
                      .assumeRolePolicyDocument(assumeRolePolicy) 
                      .description("Created using the AWS SDK for Java") 
                     .build();
             CreateRoleResponse roleResult = iam.createRole(request); 
             // Attach the policies to the role. 
             for (String policy : sageMakerRolePolicies) { 
                 AttachRolePolicyRequest attachRequest = 
 AttachRolePolicyRequest.builder() 
                          .roleName(roleName) 
                          .policyArn(policy) 
                         .build();
                 iam.attachRolePolicy(attachRequest); 
 } 
             // Allow time for the role to be ready. 
             TimeUnit.SECONDS.sleep(15); 
             System.out.println("Role ready with ARN " + roleResult.role().arn()); 
             return roleResult.role().arn(); 
         } catch (IamException e) { 
             System.err.println(e.awsErrorDetails().errorMessage()); 
             System.exit(1); 
         } catch (InterruptedException e) { 
             throw new RuntimeException(e);
```

```
 } 
         return ""; 
     } 
     private static String createLambdaRole(IamClient iam, String roleName) { 
         String[] lambdaRolePolicies = getLambdaRolePolicies(); 
         String assumeRolePolicy = "{" + 
                  "\"Version\": \"2012-10-17\"," + 
                  "\"Statement\": [{" + 
                  "\"Effect\": \"Allow\"," + 
                  "\"Principal\": {" + 
                  "\"Service\": [" + 
                  "\"sagemaker.amazonaws.com\"," + 
                  "\"sagemaker-geospatial.amazonaws.com\"," + 
                  "\"lambda.amazonaws.com\"," + 
                  "\"s3.amazonaws.com\"" + 
                  "]" + 
                  "}," + 
                  "\"Action\": \"sts:AssumeRole\"" + 
                  "}]" + 
                  "}"; 
         try { 
             CreateRoleRequest request = CreateRoleRequest.builder() 
                      .roleName(roleName) 
                      .assumeRolePolicyDocument(assumeRolePolicy) 
                      .description("Created using the AWS SDK for Java") 
                     .build();
             CreateRoleResponse roleResult = iam.createRole(request); 
             // Attach the policies to the role. 
             for (String policy : lambdaRolePolicies) { 
                  AttachRolePolicyRequest attachRequest = 
 AttachRolePolicyRequest.builder() 
                          .roleName(roleName) 
                          .policyArn(policy) 
                         .build();
                  iam.attachRolePolicy(attachRequest); 
 } 
             // Allow time for the role to be ready. 
             TimeUnit.SECONDS.sleep(15);
```

```
 System.out.println("Role ready with ARN " + roleResult.role().arn()); 
            return roleResult.role().arn(); 
        } catch (IamException e) { 
            System.err.println(e.awsErrorDetails().errorMessage()); 
        } catch (InterruptedException e) { 
            throw new RuntimeException(e); 
        } 
        return ""; 
    } 
    public static String checkFunction(LambdaClient lambdaClient, String 
 functionName, String filePath, String role, 
            String handler) { 
        System.out.println("Create an AWS Lambda function used in this workflow."); 
        String functionArn; 
        try { 
            // Does this function already exist. 
            GetFunctionRequest functionRequest = GetFunctionRequest.builder() 
                     .functionName(functionName) 
                    .build();
            GetFunctionResponse response = 
 lambdaClient.getFunction(functionRequest); 
            functionArn = response.configuration().functionArn(); 
        } catch (LambdaException e) { 
            System.err.println(e.awsErrorDetails().errorMessage()); 
            functionArn = createLambdaFunction(lambdaClient, functionName, filePath, 
 role, handler); 
        } 
        return functionArn; 
    } 
   // Check to see if the specific S3 bucket exists. If the S3 bucket exists, this 
    // method returns true. 
    public static boolean checkBucket(S3Client s3, String bucketName) { 
        try { 
            HeadBucketRequest headBucketRequest = HeadBucketRequest.builder() 
                     .bucket(bucketName) 
                    .build();
            s3.headBucket(headBucketRequest);
```

```
 System.out.println(bucketName + " exists"); 
            return true; 
        } catch (S3Exception e) { 
            System.err.println(e.awsErrorDetails().errorMessage()); 
        } 
        return false; 
    } 
   // Checks to see if the Amazon SQS queue exists. If not, this method creates a 
   // new queue 
    // and returns the ARN value. 
    public static String checkQueue(SqsClient sqsClient, LambdaClient lambdaClient, 
 String queueName, 
            String lambdaName) { 
        System.out.println("Creating a queue for this use case."); 
        String queueUrl; 
        try { 
            GetQueueUrlRequest request = GetQueueUrlRequest.builder() 
                     .queueName(queueName) 
                    .build();
            GetQueueUrlResponse response = sqsClient.getQueueUrl(request); 
            queueUrl = response.queueUrl(); 
           System.out.println(queueUrl);
        } catch (SqsException e) { 
            System.err.println(e.awsErrorDetails().errorMessage()); 
            queueUrl = setupQueue(sqsClient, lambdaClient, queueName, lambdaName); 
        } 
        return queueUrl; 
    } 
    // Checks to see if the Lambda role exists. If not, this method creates it. 
    public static String checkLambdaRole(IamClient iam, String roleName) { 
        System.out.println("Creating a role to for AWS Lambda to use."); 
        String roleArn; 
        try { 
            GetRoleRequest roleRequest = GetRoleRequest.builder() 
                     .roleName(roleName) 
                    .build();
            GetRoleResponse response = iam.getRole(roleRequest); 
            roleArn = response.role().arn();
```

```
System.out.println(roleArn);
         } catch (IamException e) { 
             System.err.println(e.awsErrorDetails().errorMessage()); 
             roleArn = createLambdaRole(iam, roleName); 
         } 
         return roleArn; 
     } 
     // Checks to see if the SageMaker role exists. If not, this method creates it. 
     public static String checkSageMakerRole(IamClient iam, String roleName) { 
         System.out.println("Creating a role to for AWS SageMaker to use."); 
         String roleArn; 
         try { 
             GetRoleRequest roleRequest = GetRoleRequest.builder() 
                      .roleName(roleName) 
                     .build();
             GetRoleResponse response = iam.getRole(roleRequest); 
             roleArn = response.role().arn(); 
             System.out.println(roleArn); 
         } catch (IamException e) { 
             System.err.println(e.awsErrorDetails().errorMessage()); 
             roleArn = createSageMakerRole(iam, roleName); 
         } 
         return roleArn; 
     } 
     private static String[] getSageMakerRolePolicies() { 
         String[] sageMakerRolePolicies = new String[3]; 
        sageMakerRolePolicies[0] = "arn:aws:iam::aws:policy/
AmazonSageMakerFullAccess"; 
         sageMakerRolePolicies[1] = "arn:aws:iam::aws:policy/" + 
  "AmazonSageMakerGeospatialFullAccess"; 
         sageMakerRolePolicies[2] = "arn:aws:iam::aws:policy/AmazonSQSFullAccess"; 
         return sageMakerRolePolicies; 
     } 
     private static String[] getLambdaRolePolicies() { 
         String[] lambdaRolePolicies = new String[5]; 
         lambdaRolePolicies[0] = "arn:aws:iam::aws:policy/AmazonSageMakerFullAccess"; 
         lambdaRolePolicies[1] = "arn:aws:iam::aws:policy/AmazonSQSFullAccess";
```

```
 lambdaRolePolicies[2] = "arn:aws:iam::aws:policy/service-role/" + 
  "AmazonSageMakerGeospatialFullAccess"; 
         lambdaRolePolicies[3] = "arn:aws:iam::aws:policy/service-role/" 
                  + "AmazonSageMakerServiceCatalogProductsLambdaServiceRolePolicy"; 
         lambdaRolePolicies[4] = "arn:aws:iam::aws:policy/service-role/" + 
  "AWSLambdaSQSQueueExecutionRole"; 
         return lambdaRolePolicies; 
     }
}
```
- Per informazioni dettagliate sull'API, consulta i seguenti argomenti nella Documentazione di riferimento delle API AWS SDK for Java 2.x.
	- [CreatePipeline](https://docs.aws.amazon.com/goto/SdkForJavaV2/sagemaker-2017-07-24/CreatePipeline)
	- [DeletePipeline](https://docs.aws.amazon.com/goto/SdkForJavaV2/sagemaker-2017-07-24/DeletePipeline)
	- [DescribePipelineExecution](https://docs.aws.amazon.com/goto/SdkForJavaV2/sagemaker-2017-07-24/DescribePipelineExecution)
	- [StartPipelineExecution](https://docs.aws.amazon.com/goto/SdkForJavaV2/sagemaker-2017-07-24/StartPipelineExecution)
	- [UpdatePipeline](https://docs.aws.amazon.com/goto/SdkForJavaV2/sagemaker-2017-07-24/UpdatePipeline)

# Esempi di Secrets Manager con SDK for Java 2.x

I seguenti esempi di codice mostrano come eseguire azioni e implementare scenari comuni utilizzando AWS SDK for Java 2.x with Secrets Manager.

Le operazioni sono estratti di codice da programmi più grandi e devono essere eseguite nel contesto. Sebbene le operazioni mostrino come richiamare le singole funzioni del servizio, è possibile visualizzarle contestualizzate negli scenari correlati e negli esempi tra servizi.

Scenari: esempi di codice che mostrano come eseguire un'attività specifica richiamando più funzioni all'interno dello stesso servizio.

Ogni esempio include un collegamento a GitHub, dove è possibile trovare istruzioni su come configurare ed eseguire il codice nel contesto.

Argomenti

• [Azioni](#page-8224-0)

## Azioni

Creazione di un segreto

Il seguente esempio di codice mostra come creare un segreto di Secrets Manager.

## SDK per Java 2.x

# **a** Note

```
import software.amazon.awssdk.regions.Region;
import software.amazon.awssdk.services.secretsmanager.SecretsManagerClient;
import software.amazon.awssdk.services.secretsmanager.model.CreateSecretRequest;
import software.amazon.awssdk.services.secretsmanager.model.CreateSecretResponse;
import software.amazon.awssdk.services.secretsmanager.model.SecretsManagerException;
/** 
  * Before running this Java V2 code example, set up your development 
  * environment, including your credentials. 
 * 
  * For more information, see the following documentation topic: 
 * 
  * https://docs.aws.amazon.com/sdk-for-java/latest/developer-guide/get-started.html 
  */
public class CreateSecret { 
     public static void main(String[] args) { 
         final String usage = """ 
                 Usage: 
                      <secretName> <secretValue>\s 
                 Where: 
                      secretName - The name of the secret (for example, tutorials/
MyFirstSecret).\s 
                      secretValue - The secret value.\s 
                  """; 
         if (args.length != 2) { 
             System.out.println(usage);
```

```
 System.exit(1); 
         } 
        String secretName = args[0];
         String secretValue = args[1]; 
         Region region = Region.US_EAST_1; 
         SecretsManagerClient secretsClient = SecretsManagerClient.builder() 
                  .region(region) 
                 .build();
         String secretARN = createNewSecret(secretsClient, secretName, secretValue); 
         System.out.println("The secret ARN is " + secretARN); 
        secretsClient.close();
     } 
     public static String createNewSecret(SecretsManagerClient secretsClient, String 
  secretName, String secretValue) { 
         try { 
             CreateSecretRequest secretRequest = CreateSecretRequest.builder() 
                      .name(secretName) 
                      .description("This secret was created by the AWS Secret Manager 
  Java API") 
                      .secretString(secretValue) 
                     .build();
             CreateSecretResponse secretResponse = 
  secretsClient.createSecret(secretRequest); 
             return secretResponse.arn(); 
         } catch (SecretsManagerException e) { 
             System.err.println(e.awsErrorDetails().errorMessage()); 
             System.exit(1); 
         } 
         return ""; 
     }
}
```
• Per i dettagli sull'API, consulta la [CreateSecrets](https://docs.aws.amazon.com/goto/SdkForJavaV2/secretsmanager-2017-10-17/CreateSecret)ezione AWS SDK for Java 2.xAPI Reference.

#### Eliminare un segreto

Il seguente esempio di codice mostra come eliminare un segreto di Secrets Manager.

## SDK per Java 2.x

## **a** Note

```
import software.amazon.awssdk.regions.Region;
import software.amazon.awssdk.services.secretsmanager.SecretsManagerClient;
import software.amazon.awssdk.services.secretsmanager.model.DeleteSecretRequest;
import software.amazon.awssdk.services.secretsmanager.model.SecretsManagerException;
/** 
  * Before running this Java V2 code example, set up your development 
  * environment, including your credentials. 
 * 
  * For more information, see the following documentation topic: 
 * 
  * https://docs.aws.amazon.com/sdk-for-java/latest/developer-guide/get-started.html 
  */
public class DeleteSecret { 
     public static void main(String[] args) { 
         final String usage = """ 
                  Usage: 
                       <secretName>\s 
                  Where: 
                      secretName - The name of the secret (for example, tutorials/
MyFirstSecret).\s 
                  """; 
         if (args.length != 1) { 
             System.out.println(usage); 
             System.exit(1); 
         } 
         String secretName = args[0]; 
         Region region = Region.US_EAST_1; 
         SecretsManagerClient secretsClient = SecretsManagerClient.builder()
```

```
 .region(region) 
                 .build();
         deleteSpecificSecret(secretsClient, secretName); 
        secretsClient.close();
     } 
     public static void deleteSpecificSecret(SecretsManagerClient secretsClient, 
  String secretName) { 
         try { 
              DeleteSecretRequest secretRequest = DeleteSecretRequest.builder() 
                       .secretId(secretName) 
                      .build();
              secretsClient.deleteSecret(secretRequest); 
              System.out.println(secretName + " is deleted."); 
         } catch (SecretsManagerException e) { 
              System.err.println(e.awsErrorDetails().errorMessage()); 
              System.exit(1); 
         } 
     }
}
```
• Per i dettagli sull'API, consulta la [DeleteSecret](https://docs.aws.amazon.com/goto/SdkForJavaV2/secretsmanager-2017-10-17/DeleteSecret)sezione AWS SDK for Java 2.xAPI Reference.

Descrivi un segreto

Il seguente esempio di codice mostra come descrivere un segreto di Secrets Manager.

SDK per Java 2.x

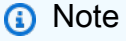

```
import software.amazon.awssdk.regions.Region;
import software.amazon.awssdk.services.secretsmanager.SecretsManagerClient;
import software.amazon.awssdk.services.secretsmanager.model.DescribeSecretRequest;
```

```
import software.amazon.awssdk.services.secretsmanager.model.DescribeSecretResponse;
import software.amazon.awssdk.services.secretsmanager.model.SecretsManagerException;
import java.time.Instant;
import java.time.ZoneId;
import java.time.format.DateTimeFormatter;
import java.time.format.FormatStyle;
import java.util.Locale;
/** 
  * Before running this Java V2 code example, set up your development 
  * environment, including your credentials. 
 * 
  * For more information, see the following documentation topic: 
 * 
  * https://docs.aws.amazon.com/sdk-for-java/latest/developer-guide/get-started.html 
  */
public class DescribeSecret { 
     public static void main(String[] args) { 
         final String usage = """ 
                  Usage: 
                      <secretName>\s 
                  Where: 
                      secretName - The name of the secret (for example, tutorials/
MyFirstSecret).\s 
                  """; 
        if (args.length != 1) {
             System.out.println(usage); 
             System.exit(1); 
         } 
         String secretName = args[0]; 
         Region region = Region.US_EAST_1; 
         SecretsManagerClient secretsClient = SecretsManagerClient.builder() 
                  .region(region) 
                 .build();
         describeGivenSecret(secretsClient, secretName); 
        secretsClient.close();
     }
```

```
 public static void describeGivenSecret(SecretsManagerClient secretsClient, 
  String secretName) { 
         try { 
             DescribeSecretRequest secretRequest = DescribeSecretRequest.builder() 
                      .secretId(secretName) 
                     .build();
             DescribeSecretResponse secretResponse = 
  secretsClient.describeSecret(secretRequest); 
             Instant lastChangedDate = secretResponse.lastChangedDate(); 
             // Convert the Instant to readable date. 
             DateTimeFormatter formatter = 
  DateTimeFormatter.ofLocalizedDateTime(FormatStyle.SHORT) 
                      .withLocale(Locale.US) 
                      .withZone(ZoneId.systemDefault()); 
             formatter.format(lastChangedDate); 
             System.out.println("The date of the last change to " + 
  secretResponse.name() + " is " + lastChangedDate); 
         } catch (SecretsManagerException e) { 
             System.err.println(e.awsErrorDetails().errorMessage()); 
             System.exit(1); 
         } 
     }
}
```
• Per i dettagli sull'API, consulta la [DescribeSecrets](https://docs.aws.amazon.com/goto/SdkForJavaV2/secretsmanager-2017-10-17/DescribeSecret)ezione AWS SDK for Java 2.xAPI Reference.

#### Ottieni un valore segreto

I seguenti esempi di codice mostrano come recuperare un valore segreto di Gestione dei segreti.

SDK per Java 2.x

## **a** Note

```
import software.amazon.awssdk.regions.Region;
import software.amazon.awssdk.services.secretsmanager.SecretsManagerClient;
import software.amazon.awssdk.services.secretsmanager.model.GetSecretValueRequest;
import software.amazon.awssdk.services.secretsmanager.model.GetSecretValueResponse;
import software.amazon.awssdk.services.secretsmanager.model.SecretsManagerException;
/** 
  * Before running this Java V2 code example, set up your development 
  * environment, including your credentials. 
 * 
  * For more information, see the following documentation topic: 
 * 
  * https://docs.aws.amazon.com/sdk-for-java/latest/developer-guide/get-started.html 
 * 
  * We recommend that you cache your secret values by using client-side caching. 
 * 
  * Caching secrets improves speed and reduces your costs. For more information, 
  * see the following documentation topic: 
 * 
  * https://docs.aws.amazon.com/secretsmanager/latest/userguide/retrieving-
secrets.html 
  */
public class GetSecretValue { 
     public static void main(String[] args) { 
         final String usage = """ 
                 Usage: 
                      <secretName>\s 
                 Where: 
                      secretName - The name of the secret (for example, tutorials/
MyFirstSecret).\s 
                """
        if (args.length != 1) {
             System.out.println(usage); 
             System.exit(1); 
         } 
         String secretName = args[0]; 
         Region region = Region.US_EAST_1; 
         SecretsManagerClient secretsClient = SecretsManagerClient.builder() 
                  .region(region)
```

```
.build();
         getValue(secretsClient, secretName); 
         secretsClient.close(); 
     } 
     public static void getValue(SecretsManagerClient secretsClient, String 
  secretName) { 
         try { 
              GetSecretValueRequest valueRequest = GetSecretValueRequest.builder() 
                       .secretId(secretName) 
                      .build();
              GetSecretValueResponse valueResponse = 
  secretsClient.getSecretValue(valueRequest); 
             String secret = valueResponse.secretString();
              System.out.println(secret); 
         } catch (SecretsManagerException e) { 
              System.err.println(e.awsErrorDetails().errorMessage()); 
              System.exit(1); 
         } 
     }
}
```
• Per i dettagli sull'API, consulta la [GetSecretValues](https://docs.aws.amazon.com/goto/SdkForJavaV2/secretsmanager-2017-10-17/GetSecretValue)ezione AWS SDK for Java 2.xAPI Reference.

Elenca i segreti

Il seguente esempio di codice mostra come elencare i segreti di Secrets Manager.

SDK per Java 2.x

**a** Note

C'è altro da fare GitHub. Trova l'esempio completo e scopri di più sulla configurazione e l'esecuzione nel [Repository di esempi di codice AWS.](https://github.com/awsdocs/aws-doc-sdk-examples/tree/main/javav2/example_code/secretsmanager#readme)

import software.amazon.awssdk.regions.Region;

```
import software.amazon.awssdk.services.secretsmanager.SecretsManagerClient;
import software.amazon.awssdk.services.secretsmanager.model.ListSecretsResponse;
import software.amazon.awssdk.services.secretsmanager.model.SecretListEntry;
import software.amazon.awssdk.services.secretsmanager.model.SecretsManagerException;
import java.util.List;
/** 
  * Before running this Java V2 code example, set up your development 
  * environment, including your credentials. 
 * 
  * For more information, see the following documentation topic: 
 * 
  * https://docs.aws.amazon.com/sdk-for-java/latest/developer-guide/get-started.html 
  */
public class ListSecrets { 
     public static void main(String[] args) { 
         Region region = Region.US_EAST_1; 
         SecretsManagerClient secretsClient = SecretsManagerClient.builder() 
                  .region(region) 
                 .build();
         listAllSecrets(secretsClient); 
         secretsClient.close(); 
     } 
     public static void listAllSecrets(SecretsManagerClient secretsClient) { 
         try { 
             ListSecretsResponse secretsResponse = secretsClient.listSecrets(); 
             List<SecretListEntry> secrets = secretsResponse.secretList(); 
             for (SecretListEntry secret : secrets) { 
                 System.out.println("The secret name is " + secret.name()); 
                 System.out.println("The secret descreiption is " + 
  secret.description()); 
 } 
         } catch (SecretsManagerException e) { 
             System.err.println(e.awsErrorDetails().errorMessage()); 
             System.exit(1); 
         } 
     }
}
```
• Per i dettagli sull'API, consulta la [ListSecrets](https://docs.aws.amazon.com/goto/SdkForJavaV2/secretsmanager-2017-10-17/ListSecrets)sezione AWS SDK for Java 2.xAPI Reference.

#### Modifica i dettagli di un segreto

Il seguente esempio di codice mostra come modificare il segreto.

#### SDK per Java 2.x

#### **a** Note

```
import software.amazon.awssdk.regions.Region;
import software.amazon.awssdk.services.secretsmanager.SecretsManagerClient;
import software.amazon.awssdk.services.secretsmanager.model.SecretsManagerException;
import software.amazon.awssdk.services.secretsmanager.model.UpdateSecretRequest;
/** 
  * Before running this Java V2 code example, set up your development 
  * environment, including your credentials. 
 * 
  * For more information, see the following documentation topic: 
 * 
  * https://docs.aws.amazon.com/sdk-for-java/latest/developer-guide/get-started.html 
  */
public class UpdateSecret { 
     public static void main(String[] args) { 
         final String usage = """ 
                 Usage: 
                      <secretName> <secretValue> 
                 Where: 
                      secretName - The name of the secret (for example, tutorials/
MyFirstSecret).\s 
                      secretValue - The secret value that is updated.\s 
                  """; 
         if (args.length < 2) { 
             System.out.println(usage); 
             System.exit(1); 
         }
```

```
 String secretName = args[0]; 
         String secretValue = args[1]; 
         Region region = Region.US_EAST_1; 
         SecretsManagerClient secretsClient = SecretsManagerClient.builder() 
                  .region(region) 
                 .build();
         updateMySecret(secretsClient, secretName, secretValue); 
        secretsClient.close();
     } 
     public static void updateMySecret(SecretsManagerClient secretsClient, String 
  secretName, String secretValue) { 
         try { 
             UpdateSecretRequest secretRequest = UpdateSecretRequest.builder() 
                      .secretId(secretName) 
                      .secretString(secretValue) 
                     .build();
             secretsClient.updateSecret(secretRequest); 
         } catch (SecretsManagerException e) { 
             System.err.println(e.awsErrorDetails().errorMessage()); 
             System.exit(1); 
         } 
     }
}
```
• Per i dettagli sull'API, consulta la [UpdateSecret](https://docs.aws.amazon.com/goto/SdkForJavaV2/secretsmanager-2017-10-17/UpdateSecret)sezione AWS SDK for Java 2.xAPI Reference.

Inserisci un valore in un segreto

Il seguente esempio di codice mostra come inserire un valore in un segreto di Secrets Manager.

SDK per Java 2.x

## **a** Note

```
import software.amazon.awssdk.regions.Region;
import software.amazon.awssdk.services.secretsmanager.SecretsManagerClient;
import software.amazon.awssdk.services.secretsmanager.model.PutSecretValueRequest;
import software.amazon.awssdk.services.secretsmanager.model.SecretsManagerException;
/** 
  * Before running this Java V2 code example, set up your development 
  * environment, including your credentials. 
 * 
  * For more information, see the following documentation topic: 
 * 
  * https://docs.aws.amazon.com/sdk-for-java/latest/developer-guide/get-started.html 
  */
public class PutSecret { 
     public static void main(String[] args) { 
         final String usage = """ 
                 Usage: 
                      <secretName> <secretValue> 
                 Where: 
                      secretName - The name of the secret (for example, tutorials/
MyFirstSecret).\s 
                      secretValue - The text to encrypt and store in the new version 
  of the secret.\s 
                 """
        if (args.length < 2) {
             System.out.println(usage); 
             System.exit(1); 
         } 
         String secretName = args[0]; 
        String secretValue = args[1];
         Region region = Region.US_EAST_1; 
         SecretsManagerClient secretsClient = SecretsManagerClient.builder() 
                  .region(region) 
                 .build();
         putSecret(secretsClient, secretName, secretValue); 
         secretsClient.close(); 
     }
```

```
 public static void putSecret(SecretsManagerClient secretsClient, String 
  secretName, String secretValue) { 
         try { 
             PutSecretValueRequest secretRequest = PutSecretValueRequest.builder() 
                      .secretId(secretName) 
                      .secretString(secretValue) 
                     .build();
             secretsClient.putSecretValue(secretRequest); 
             System.out.println("A new version was created."); 
         } catch (SecretsManagerException e) { 
             System.err.println(e.awsErrorDetails().errorMessage()); 
             System.exit(1); 
         } 
     }
}
```
• Per i dettagli sull'API, consulta la [PutSecretValue](https://docs.aws.amazon.com/goto/SdkForJavaV2/secretsmanager-2017-10-17/PutSecretValue)sezione AWS SDK for Java 2.xAPI Reference.

# Esempi di Amazon SES con SDK for Java 2.x

I seguenti esempi di codice mostrano come eseguire azioni e implementare scenari comuni utilizzando AWS SDK for Java 2.x con Amazon SES.

Le operazioni sono estratti di codice da programmi più grandi e devono essere eseguite nel contesto. Sebbene le operazioni mostrino come richiamare le singole funzioni del servizio, è possibile visualizzarle contestualizzate negli scenari correlati e negli esempi tra servizi.

Scenari: esempi di codice che mostrano come eseguire un'attività specifica richiamando più funzioni all'interno dello stesso servizio.

Ogni esempio include un collegamento a GitHub, dove puoi trovare istruzioni su come configurare ed eseguire il codice nel contesto.

Argomenti

• [Azioni](#page-8224-0)

### Azioni

Elenco di tutti i modelli di e-mail

L'esempio di codice seguente mostra come elencare tutti i modelli di e-mail di Amazon SES.

## SDK per Java 2.x

## **a** Note

```
import software.amazon.awssdk.regions.Region;
import software.amazon.awssdk.services.sesv2.SesV2Client;
import software.amazon.awssdk.services.sesv2.model.ListEmailTemplatesRequest;
import software.amazon.awssdk.services.sesv2.model.ListEmailTemplatesResponse;
import software.amazon.awssdk.services.sesv2.model.SesV2Exception;
public class ListTemplates { 
     public static void main(String[] args) { 
         Region region = Region.US_EAST_1; 
         SesV2Client sesv2Client = SesV2Client.builder() 
                  .region(region) 
                  .build(); 
         listAllTemplates(sesv2Client); 
     } 
     public static void listAllTemplates(SesV2Client sesv2Client) { 
         try { 
              ListEmailTemplatesRequest templatesRequest = 
  ListEmailTemplatesRequest.builder() 
                      .pageSize(1) 
                      .build(); 
             ListEmailTemplatesResponse response = 
  sesv2Client.listEmailTemplates(templatesRequest); 
             response.templatesMetadata() 
                      .forEach(template -> System.out.println("Template name: " + 
  template.templateName()));
```

```
 } catch (SesV2Exception e) { 
              System.err.println(e.awsErrorDetails().errorMessage()); 
              System.exit(1); 
          } 
     }
}
```
• Per i dettagli sull'API, consulta la [ListTemplatess](https://docs.aws.amazon.com/goto/SdkForJavaV2/email-2010-12-01/ListTemplates)ezione AWS SDK for Java 2.xAPI Reference.

#### Elenco di tutte le identità

Il seguente esempio di codice mostra come elencare le identità di Amazon SES.

#### SDK per Java 2.x

#### **a** Note

```
import software.amazon.awssdk.regions.Region;
import software.amazon.awssdk.services.ses.SesClient;
import software.amazon.awssdk.services.ses.model.ListIdentitiesResponse;
import software.amazon.awssdk.services.ses.model.SesException;
import java.io.IOException;
import java.util.List;
/** 
  * Before running this Java V2 code example, set up your development 
  * environment, including your credentials. 
 * 
  * For more information, see the following documentation topic: 
 * 
  * https://docs.aws.amazon.com/sdk-for-java/latest/developer-guide/get-started.html 
  */
public class ListIdentities { 
     public static void main(String[] args) throws IOException { 
         Region region = Region.US_WEST_2;
```

```
 SesClient client = SesClient.builder() 
                  .region(region) 
                 .build();
         listSESIdentities(client); 
     } 
     public static void listSESIdentities(SesClient client) { 
         try { 
             ListIdentitiesResponse identitiesResponse = client.listIdentities(); 
             List<String> identities = identitiesResponse.identities(); 
             for (String identity : identities) { 
                  System.out.println("The identity is " + identity); 
 } 
         } catch (SesException e) { 
             System.err.println(e.awsErrorDetails().errorMessage()); 
             System.exit(1); 
         } 
     }
}
```
• Per i dettagli sull'API, consulta la [ListIdentitiess](https://docs.aws.amazon.com/goto/SdkForJavaV2/email-2010-12-01/ListIdentities)ezione AWS SDK for Java 2.xAPI Reference.

## Invio di e-mail

Il seguente esempio di codice mostra come inviare e-mail con Amazon SES.

SDK per Java 2.x

#### **a** Note

```
import software.amazon.awssdk.regions.Region;
import software.amazon.awssdk.services.ses.SesClient;
import software.amazon.awssdk.services.ses.model.Content;
import software.amazon.awssdk.services.ses.model.Destination;
import software.amazon.awssdk.services.ses.model.Message;
```

```
import software.amazon.awssdk.services.ses.model.Body;
import software.amazon.awssdk.services.ses.model.SendEmailRequest;
import software.amazon.awssdk.services.ses.model.SesException;
import javax.mail.MessagingException;
/** 
  * Before running this Java V2 code example, set up your development 
  * environment, including your credentials. 
 * 
  * For more information, see the following documentation topic: 
 * 
  * https://docs.aws.amazon.com/sdk-for-java/latest/developer-guide/get-started.html 
  */
public class SendMessageEmailRequest { 
     public static void main(String[] args) { 
         final String usage = """ 
                 Usage: 
                     <sender> <recipient> <subject>\s
                 Where: 
                      sender - An email address that represents the sender.\s 
                      recipient - An email address that represents the recipient.\s 
                      subject - The subject line.\s 
                  """; 
        if (args.length != 3) {
             System.out.println(usage); 
             System.exit(1); 
         } 
         String sender = args[0]; 
         String recipient = args[1]; 
         String subject = args[2]; 
         Region region = Region.US_EAST_1; 
         SesClient client = SesClient.builder() 
                  .region(region) 
                 .build();
         // The HTML body of the email. 
         String bodyHTML = "<html>" + "<head></head>" + "<body>" + "<h1>Hello!</h1>" 
                 + "<p> See the list of customers.</p>" + "</body>" + "</html>";
```

```
 try { 
        send(client, sender, recipient, subject, bodyHTML);
         client.close(); 
         System.out.println("Done"); 
     } catch (MessagingException e) { 
         e.getStackTrace(); 
     } 
 } 
 public static void send(SesClient client, 
         String sender, 
         String recipient, 
         String subject, 
         String bodyHTML) throws MessagingException { 
     Destination destination = Destination.builder() 
              .toAddresses(recipient) 
              .build(); 
     Content content = Content.builder() 
              .data(bodyHTML) 
             .build();
     Content sub = Content.builder() 
              .data(subject) 
             .build();
     Body body = Body.builder() 
              .html(content) 
             .build();
     Message msg = Message.builder() 
              .subject(sub) 
              .body(body) 
              .build(); 
     SendEmailRequest emailRequest = SendEmailRequest.builder() 
              .destination(destination) 
              .message(msg) 
              .source(sender) 
             .build();
```

```
 try { 
             System.out.println("Attempting to send an email through Amazon SES " + 
  "using the AWS SDK for Java..."); 
             client.sendEmail(emailRequest); 
         } catch (SesException e) { 
             System.err.println(e.awsErrorDetails().errorMessage()); 
             System.exit(1); 
         } 
     }
}
import software.amazon.awssdk.regions.Region;
import software.amazon.awssdk.services.ses.SesClient;
import javax.activation.DataHandler;
import javax.activation.DataSource;
import javax.mail.Message;
import javax.mail.MessagingException;
import javax.mail.Session;
import javax.mail.internet.AddressException;
import javax.mail.internet.InternetAddress;
import javax.mail.internet.MimeMessage;
import javax.mail.internet.MimeMultipart;
import javax.mail.internet.MimeBodyPart;
import javax.mail.util.ByteArrayDataSource;
import java.io.ByteArrayOutputStream;
import java.io.IOException;
import java.nio.ByteBuffer;
import java.nio.file.Files;
import java.util.Properties;
import software.amazon.awssdk.core.SdkBytes;
import software.amazon.awssdk.services.ses.model.SendRawEmailRequest;
import software.amazon.awssdk.services.ses.model.RawMessage;
import software.amazon.awssdk.services.ses.model.SesException;
/** 
  * Before running this Java V2 code example, set up your development 
  * environment, including your credentials. 
 * 
  * For more information, see the following documentation topic: 
 * 
  * https://docs.aws.amazon.com/sdk-for-java/latest/developer-guide/get-started.html 
  */
```

```
public class SendMessageAttachment { 
     public static void main(String[] args) throws IOException { 
         final String usage = """ 
                  Usage: 
                     <sender> <recipient> <subject> <fileLocation>\s
                  Where: 
                      sender - An email address that represents the sender.\s 
                      recipient - An email address that represents the recipient.\s 
                      subject - The subject line.\s 
                      fileLocation - The location of a Microsoft Excel file to use as 
  an attachment (C:/AWS/customers.xls).\s 
                  """; 
        if (args.length != 4) {
             System.out.println(usage); 
             System.exit(1); 
         } 
         String sender = args[0]; 
         String recipient = args[1]; 
         String subject = args[2]; 
         String fileLocation = args[3]; 
         // The email body for recipients with non-HTML email clients. 
        String bodyText = "Hello, \lceil \cdot \rceil" + "Please see the attached file for a list "
                  + "of customers to contact."; 
         // The HTML body of the email. 
         String bodyHTML = "<html>" + "<head></head>" + "<body>" + "<h1>Hello!</h1>" 
                  + "<p>Please see the attached file for a " + "list of customers to 
  contact.</p>" + "</body>" 
                  + "</html>"; 
         Region region = Region.US_WEST_2; 
         SesClient client = SesClient.builder() 
                  .region(region) 
                 .build();
         try { 
            sendemailAttachment(client, sender, recipient, subject, bodyText,
  bodyHTML, fileLocation); 
             client.close();
```

```
 System.out.println("Done"); 
        } catch (IOException | MessagingException e) { 
            e.getStackTrace(); 
        } 
    } 
    public static void sendemailAttachment(SesClient client, 
            String sender, 
            String recipient, 
            String subject, 
            String bodyText, 
            String bodyHTML, 
            String fileLocation) throws AddressException, MessagingException, 
 IOException { 
        java.io.File theFile = new java.io.File(fileLocation); 
        byte[] fileContent = Files.readAllBytes(theFile.toPath()); 
       Session session = Session.getDefaultInstance(new Properties());
        // Create a new MimeMessage object. 
        MimeMessage message = new MimeMessage(session); 
        // Add subject, from and to lines. 
        message.setSubject(subject, "UTF-8"); 
        message.setFrom(new InternetAddress(sender)); 
        message.setRecipients(Message.RecipientType.TO, 
 InternetAddress.parse(recipient)); 
        // Create a multipart/alternative child container. 
        MimeMultipart msgBody = new MimeMultipart("alternative"); 
        // Create a wrapper for the HTML and text parts. 
        MimeBodyPart wrap = new MimeBodyPart(); 
        // Define the text part. 
       MimeBodyPart textPart = new MimeBodyPart();
        textPart.setContent(bodyText, "text/plain; charset=UTF-8"); 
        // Define the HTML part. 
       MimeBodyPart htmlPart = new MimeBodyPart();
        htmlPart.setContent(bodyHTML, "text/html; charset=UTF-8");
```

```
 // Add the text and HTML parts to the child container. 
         msgBody.addBodyPart(textPart); 
         msgBody.addBodyPart(htmlPart); 
         // Add the child container to the wrapper object. 
         wrap.setContent(msgBody); 
         // Create a multipart/mixed parent container. 
         MimeMultipart msg = new MimeMultipart("mixed"); 
         // Add the parent container to the message. 
         message.setContent(msg); 
         msg.addBodyPart(wrap); 
         // Define the attachment. 
        MimeBodyPart att = new MimeBodyPart();
         DataSource fds = new ByteArrayDataSource(fileContent, 
                  "application/vnd.openxmlformats-
officedocument.spreadsheetml.sheet"); 
         att.setDataHandler(new DataHandler(fds)); 
         String reportName = "WorkReport.xls"; 
         att.setFileName(reportName); 
         // Add the attachment to the message. 
         msg.addBodyPart(att); 
         try { 
             System.out.println("Attempting to send an email through Amazon SES " + 
  "using the AWS SDK for Java..."); 
             ByteArrayOutputStream outputStream = new ByteArrayOutputStream(); 
             message.writeTo(outputStream); 
             ByteBuffer buf = ByteBuffer.wrap(outputStream.toByteArray()); 
            byte[] arr = new byte[buf.remaining()];
             buf.get(arr); 
            SdkBytes data = SdkBytes.fromByteArray(arr);
             RawMessage rawMessage = RawMessage.builder() 
                      .data(data) 
                     .build();
```

```
 SendRawEmailRequest rawEmailRequest = SendRawEmailRequest.builder() 
                      .rawMessage(rawMessage) 
                     .build();
             client.sendRawEmail(rawEmailRequest); 
         } catch (SesException e) { 
             System.err.println(e.awsErrorDetails().errorMessage()); 
             System.exit(1); 
 } 
         System.out.println("Email sent using SesClient with attachment"); 
     }
}
```
• Per i dettagli sull'API, consulta la [SendEmails](https://docs.aws.amazon.com/goto/SdkForJavaV2/email-2010-12-01/SendEmail)ezione AWS SDK for Java 2.xAPI Reference.

Invio di un'e-mail basata su modello

L'esempio di codice seguente mostra come inviare un'e-mail basata su modello con Amazon SES.

SDK per Java 2.x

## **a** Note

```
import software.amazon.awssdk.regions.Region;
import software.amazon.awssdk.services.sesv2.model.Destination;
import software.amazon.awssdk.services.sesv2.model.EmailContent;
import software.amazon.awssdk.services.sesv2.model.SendEmailRequest;
import software.amazon.awssdk.services.sesv2.model.SesV2Exception;
import software.amazon.awssdk.services.sesv2.SesV2Client;
import software.amazon.awssdk.services.sesv2.model.Template;
/** 
  * Before running this AWS SDK for Java (v2) example, set up your development 
  * environment, including your credentials. 
 * 
  * For more information, see the following documentation topic:
```
\*

```
 * https://docs.aws.amazon.com/sdk-for-java/latest/developer-guide/get-started.html 
 * 
  * Also, make sure that you create a template. See the following documentation 
  * topic: 
 * 
  * https://docs.aws.amazon.com/ses/latest/dg/send-personalized-email-api.html 
  */
public class SendEmailTemplate { 
     public static void main(String[] args) { 
         final String usage = """ 
                  Usage: 
                     <template> <sender> <recipient>\s
                  Where: 
                      template - The name of the email template. 
                     sender - An email address that represents the sender.\s
                      recipient - An email address that represents the recipient.\s 
                 """;
        if (args.length != 3) {
             System.out.println(usage); 
             System.exit(1); 
         } 
        String templateName = args[0];
         String sender = args[1]; 
         String recipient = args[2]; 
         Region region = Region.US_EAST_1; 
         SesV2Client sesv2Client = SesV2Client.builder() 
                  .region(region) 
                 .build();
         send(sesv2Client, sender, recipient, templateName); 
     } 
     public static void send(SesV2Client client, String sender, String recipient, 
  String templateName) { 
         Destination destination = Destination.builder() 
                  .toAddresses(recipient) 
                 .build();
```

```
 /* 
          * Specify both name and favorite animal (favoriteanimal) in your code when 
          * defining the Template object. 
          * If you don't specify all the variables in the template, Amazon SES 
  doesn't 
          * send the email. 
          */ 
         Template myTemplate = Template.builder() 
                  .templateName(templateName) 
                  .templateData("{\n" + 
                           " \"name\": \"Jason\"\n," + 
                           " \"favoriteanimal\": \"Cat\"\n" + 
                           "}") 
                 .build();
         EmailContent emailContent = EmailContent.builder() 
                  .template(myTemplate) 
                 .build();
         SendEmailRequest emailRequest = SendEmailRequest.builder() 
                  .destination(destination) 
                  .content(emailContent) 
                  .fromEmailAddress(sender) 
                 .build();
         try { 
              System.out.println("Attempting to send an email based on a template 
  using the AWS SDK for Java (v2)..."); 
              client.sendEmail(emailRequest); 
              System.out.println("email based on a template was sent"); 
         } catch (SesV2Exception e) { 
              System.err.println(e.awsErrorDetails().errorMessage()); 
              System.exit(1); 
         } 
     }
}
```
• Per i dettagli sull'API, consulta la [SendTemplatedEmails](https://docs.aws.amazon.com/goto/SdkForJavaV2/email-2010-12-01/SendTemplatedEmail)ezione AWS SDK for Java 2.xAPI Reference.

# Esempi di API Amazon SES v2 con SDK for Java 2.x

I seguenti esempi di codice mostrano come eseguire azioni e implementare scenari comuni utilizzando l'API AWS SDK for Java 2.x with Amazon SES v2.

Le operazioni sono estratti di codice da programmi più grandi e devono essere eseguite nel contesto. Sebbene le operazioni mostrino come richiamare le singole funzioni del servizio, è possibile visualizzarle contestualizzate negli scenari correlati e negli esempi tra servizi.

Scenari: esempi di codice che mostrano come eseguire un'attività specifica richiamando più funzioni all'interno dello stesso servizio.

Ogni esempio include un collegamento a GitHub, dove puoi trovare istruzioni su come configurare ed eseguire il codice nel contesto.

Argomenti

• [Azioni](#page-8224-0)

#### Azioni

Invia un'e-mail

L'esempio di codice seguente mostra come inviare un'e-mail dell'API Amazon SES v2.

SDK per Java 2.x

## **a** Note

C'è altro su GitHub. Trova l'esempio completo e scopri di più sulla configurazione e l'esecuzione nel [Repository di esempi di codice AWS.](https://github.com/awsdocs/aws-doc-sdk-examples/tree/main/javav2/example_code/ses#readme)

## Invio di un messaggio

import software.amazon.awssdk.regions.Region; import software.amazon.awssdk.services.sesv2.model.Body; import software.amazon.awssdk.services.sesv2.model.Content; import software.amazon.awssdk.services.sesv2.model.Destination; import software.amazon.awssdk.services.sesv2.model.EmailContent; import software.amazon.awssdk.services.sesv2.model.Message; import software.amazon.awssdk.services.sesv2.model.SendEmailRequest;

```
import software.amazon.awssdk.services.sesv2.model.SesV2Exception;
import software.amazon.awssdk.services.sesv2.SesV2Client;
/** 
  * Before running this AWS SDK for Java (v2) example, set up your development 
  * environment, including your credentials. 
 * 
  * For more information, see the following documentation topic: 
 * 
  * https://docs.aws.amazon.com/sdk-for-java/latest/developer-guide/get-started.html 
  */
public class SendEmail { 
         public static void main(String[] args) { 
                  final String usage = """ 
                                    Usage: 
                                        <sender> <recipient> <subject>\s
                                    Where: 
                                         sender - An email address that represents the 
  sender.\s 
                                         recipient - An email address that represents the 
  recipient.\s 
                                         subject - The subject line.\s 
\mathbf{u} = \mathbf{u} \cdot \mathbf{v} , we have the set of \mathbf{u} = \mathbf{v} \cdot \mathbf{v}if (args.length != 3) {
                           System.out.println(usage); 
                           System.exit(1); 
 } 
                  String sender = args[0]; 
                  String recipient = args[1]; 
                  String subject = args[2]; 
                  Region region = Region.US_EAST_1; 
                  SesV2Client sesv2Client = SesV2Client.builder() 
                                     .region(region) 
                                     .build(); 
                  // The HTML body of the email. 
                  String bodyHTML = "<html>" + "<head></head>" + "<body>" + 
  "<h1>Hello!</h1>"
```
```
 + "<p> See the list of customers.</p>" + "</body>" + 
 "</html>"; 
                send(sesv2Client, sender, recipient, subject, bodyHTML);
        } 
        public static void send(SesV2Client client, 
                          String sender, 
                          String recipient, 
                          String subject, 
                          String bodyHTML) { 
                 Destination destination = Destination.builder() 
                                   .toAddresses(recipient) 
                                   .build(); 
                 Content content = Content.builder() 
                                   .data(bodyHTML) 
                                   .build(); 
                 Content sub = Content.builder() 
                                   .data(subject) 
                                   .build(); 
                 Body body = Body.builder() 
                                   .html(content) 
                                  .build();
                 Message msg = Message.builder() 
                                   .subject(sub) 
                                   .body(body) 
                                  .build();
                 EmailContent emailContent = EmailContent.builder() 
                                   .simple(msg) 
                                  .buid() SendEmailRequest emailRequest = SendEmailRequest.builder() 
                                   .destination(destination) 
                                   .content(emailContent) 
                                   .fromEmailAddress(sender) 
                                   .build(); 
                 try {
```

```
 System.out.println("Attempting to send an email through 
  Amazon SES " 
                                          + "using the AWS SDK for Java..."); 
                         client.sendEmail(emailRequest); 
                         System.out.println("email was sent"); 
                 } catch (SesV2Exception e) { 
                         System.err.println(e.awsErrorDetails().errorMessage()); 
                         System.exit(1); 
 } 
         }
}
```
• Per i dettagli sull'API, consulta la [SendEmails](https://docs.aws.amazon.com/goto/SdkForJavaV2/sesv2-2019-09-27/SendEmail)ezione AWS SDK for Java 2.xAPI Reference.

Esempi di Amazon SNS con SDK for Java 2.x

I seguenti esempi di codice mostrano come eseguire azioni e implementare scenari comuni utilizzando AWS SDK for Java 2.x con Amazon SNS.

Le operazioni sono estratti di codice da programmi più grandi e devono essere eseguite nel contesto. Sebbene le operazioni mostrino come richiamare le singole funzioni del servizio, è possibile visualizzarle contestualizzate negli scenari correlati e negli esempi tra servizi.

Scenari: esempi di codice che mostrano come eseguire un'attività specifica richiamando più funzioni all'interno dello stesso servizio.

Ogni esempio include un collegamento a GitHub, dove puoi trovare istruzioni su come configurare ed eseguire il codice nel contesto.

Nozioni di base

Hello Amazon SNS

Gli esempi di codice seguenti mostrano come iniziare a utilizzare Amazon SNS.

# SDK per Java 2.x

# **a** Note

C'è altro su GitHub. Trova l'esempio completo e scopri di più sulla configurazione e l'esecuzione nel [Repository di esempi di codice AWS.](https://github.com/awsdocs/aws-doc-sdk-examples/tree/main/javav2/example_code/sns#readme)

```
package com.example.sns;
import software.amazon.awssdk.regions.Region;
import software.amazon.awssdk.services.sns.SnsClient;
import software.amazon.awssdk.services.sns.model.SnsException;
import software.amazon.awssdk.services.sns.paginators.ListTopicsIterable;
public class HelloSNS { 
     public static void main(String[] args) { 
         SnsClient snsClient = SnsClient.builder() 
                  .region(Region.US_EAST_1) 
                 .build();
         listSNSTopics(snsClient); 
         snsClient.close(); 
     } 
     public static void listSNSTopics(SnsClient snsClient) { 
         try { 
             ListTopicsIterable listTopics = snsClient.listTopicsPaginator(); 
             listTopics.stream() 
                      .flatMap(r -> r.topics().stream()) 
                      .forEach(content -> System.out.println(" Topic ARN: " + 
  content.topicArn())); 
         } catch (SnsException e) { 
             System.err.println(e.awsErrorDetails().errorMessage()); 
             System.exit(1); 
         } 
     }
}
```
• Per i dettagli sull'API, consulta la [ListTopicss](https://docs.aws.amazon.com/goto/SdkForJavaV2/sns-2010-03-31/ListTopics)ezione AWS SDK for Java 2.xAPI Reference.

# Argomenti

- [Azioni](#page-8224-0)
- **[Scenari](#page-8246-0)**
- **[Esempi serverless](#page-8964-0)**

# Azioni

Aggiunta di tag a un argomento

L'esempio di codice seguente mostra come aggiungere tag a un argomento Amazon SNS.

SDK per Java 2.x

# **a** Note

```
import software.amazon.awssdk.regions.Region;
import software.amazon.awssdk.services.sns.SnsClient;
import software.amazon.awssdk.services.sns.model.SnsException;
import software.amazon.awssdk.services.sns.model.Tag;
import software.amazon.awssdk.services.sns.model.TagResourceRequest;
import java.util.ArrayList;
import java.util.List;
/** 
  * Before running this Java V2 code example, set up your development 
  * environment, including your credentials. 
 * 
  * For more information, see the following documentation topic: 
 * 
  * https://docs.aws.amazon.com/sdk-for-java/latest/developer-guide/get-started.html 
  */
public class AddTags { 
     public static void main(String[] args) { 
         final String usage = """ 
                 Usage: <topicArn>
```

```
 Where: 
                 topicArn - The ARN of the topic to which tags are added. 
              """; 
    if (args.length != 1) {
         System.out.println(usage); 
         System.exit(1); 
     } 
     String topicArn = args[0]; 
     SnsClient snsClient = SnsClient.builder() 
              .region(Region.US_EAST_1) 
             .build();
     addTopicTags(snsClient, topicArn); 
     snsClient.close(); 
 } 
 public static void addTopicTags(SnsClient snsClient, String topicArn) { 
     try { 
        Tag tag = Tag.builder()
                  .key("Team") 
                  .value("Development") 
                  .build(); 
         Tag tag2 = Tag.builder() 
                  .key("Environment") 
                  .value("Gamma") 
                  .build(); 
         List<Tag> tagList = new ArrayList<>(); 
         tagList.add(tag); 
         tagList.add(tag2); 
         TagResourceRequest tagResourceRequest = TagResourceRequest.builder() 
                  .resourceArn(topicArn) 
                  .tags(tagList) 
                  .build(); 
         snsClient.tagResource(tagResourceRequest); 
         System.out.println("Tags have been added to " + topicArn); 
     } catch (SnsException e) {
```

```
Azioni e scenari 12665
```

```
 System.err.println(e.awsErrorDetails().errorMessage()); 
              System.exit(1); 
          } 
     }
}
```
• Per i dettagli sull'API, consulta la [TagResources](https://docs.aws.amazon.com/goto/SdkForJavaV2/sns-2010-03-31/TagResource)ezione AWS SDK for Java 2.xAPI Reference.

Verifica dell'esclusione di un numero di telefono

Il seguente esempio di codice mostra come verificare se un numero di telefono è disattivato dalla ricezione di messaggi Amazon SNS.

SDK per Java 2.x

### **a** Note

```
import software.amazon.awssdk.regions.Region;
import software.amazon.awssdk.services.sns.SnsClient;
import 
  software.amazon.awssdk.services.sns.model.CheckIfPhoneNumberIsOptedOutRequest;
import 
  software.amazon.awssdk.services.sns.model.CheckIfPhoneNumberIsOptedOutResponse;
import software.amazon.awssdk.services.sns.model.SnsException;
/** 
  * Before running this Java V2 code example, set up your development 
  * environment, including your credentials. 
 * 
  * For more information, see the following documentation topic: 
 * 
  * https://docs.aws.amazon.com/sdk-for-java/latest/developer-guide/get-started.html 
  */
public class CheckOptOut { 
     public static void main(String[] args) { 
         final String usage = """
```

```
Usage: <phoneNumber>
                  Where: 
                     phoneNumber - The mobile phone number to look up (for example, 
  +1XXX5550100). 
                  """; 
        if (args.length != 1) {
              System.out.println(usage); 
              System.exit(1); 
         } 
        String phoneNumber = args[0];
         SnsClient snsClient = SnsClient.builder() 
                  .region(Region.US_EAST_1) 
                 .build();
         checkPhone(snsClient, phoneNumber); 
         snsClient.close(); 
     } 
     public static void checkPhone(SnsClient snsClient, String phoneNumber) { 
         try { 
              CheckIfPhoneNumberIsOptedOutRequest request = 
  CheckIfPhoneNumberIsOptedOutRequest.builder() 
                       .phoneNumber(phoneNumber) 
                       .build(); 
              CheckIfPhoneNumberIsOptedOutResponse result = 
  snsClient.checkIfPhoneNumberIsOptedOut(request); 
              System.out.println( 
                      result.isOptedOut() + "Phone Number " + phoneNumber + " has 
  Opted Out of receiving sns messages." + 
                               "\n\nStatus was " + 
  result.sdkHttpResponse().statusCode()); 
         } catch (SnsException e) { 
              System.err.println(e.awsErrorDetails().errorMessage()); 
              System.exit(1); 
         } 
     }
}
```
• Per i dettagli sull'API, [CheckIfPhoneNumberIsOptedOutc](https://docs.aws.amazon.com/goto/SdkForJavaV2/sns-2010-03-31/CheckIfPhoneNumberIsOptedOut)onsulta AWS SDK for Java 2.xAPI Reference.

Conferma che un proprietario di endpoint desidera ricevere messaggi

Il seguente esempio di codice mostra come confermare che il proprietario di un endpoint desidera ricevere messaggi Amazon SNS convalidando il token inviato all'endpoint con una precedente azione Subscribe.

SDK per Java 2.x

# **a** Note

```
import software.amazon.awssdk.regions.Region;
import software.amazon.awssdk.services.sns.SnsClient;
import software.amazon.awssdk.services.sns.model.ConfirmSubscriptionRequest;
import software.amazon.awssdk.services.sns.model.ConfirmSubscriptionResponse;
import software.amazon.awssdk.services.sns.model.SnsException;
/** 
  * Before running this Java V2 code example, set up your development 
  * environment, including your credentials. 
 * 
  * For more information, see the following documentation topic: 
 * 
  * https://docs.aws.amazon.com/sdk-for-java/latest/developer-guide/get-started.html 
  */
public class ConfirmSubscription { 
     public static void main(String[] args) { 
         final String usage = """ 
                Usage: <subscriptionToken> <topicArn>
                 Where:
```

```
 subscriptionToken - A short-lived token sent to an endpoint 
  during the Subscribe action. 
                     topicArn - The ARN of the topic.\s 
                 """
        if (args.length != 2) {
              System.out.println(usage); 
              System.exit(1); 
         } 
         String subscriptionToken = args[0]; 
         String topicArn = args[1]; 
         SnsClient snsClient = SnsClient.builder() 
                  .region(Region.US_EAST_1) 
                 .build();
         confirmSub(snsClient, subscriptionToken, topicArn); 
         snsClient.close(); 
     } 
     public static void confirmSub(SnsClient snsClient, String subscriptionToken, 
  String topicArn) { 
         try { 
              ConfirmSubscriptionRequest request = 
  ConfirmSubscriptionRequest.builder() 
                       .token(subscriptionToken) 
                       .topicArn(topicArn) 
                      .build();
              ConfirmSubscriptionResponse result = 
  snsClient.confirmSubscription(request); 
              System.out.println("\n\nStatus was " + 
  result.sdkHttpResponse().statusCode() + "\n\nSubscription Arn: \n\n" 
                      + result.subscriptionArn()); 
         } catch (SnsException e) { 
              System.err.println(e.awsErrorDetails().errorMessage()); 
              System.exit(1); 
         } 
     }
}
```
• Per i dettagli sull'API, [ConfirmSubscription](https://docs.aws.amazon.com/goto/SdkForJavaV2/sns-2010-03-31/ConfirmSubscription)consulta AWS SDK for Java 2.xAPI Reference.

#### Creazione di un argomento

Il seguente esempio di codice mostra come creare un argomento Amazon SNS.

#### SDK per Java 2.x

#### **a** Note

```
import software.amazon.awssdk.regions.Region;
import software.amazon.awssdk.services.sns.SnsClient;
import software.amazon.awssdk.services.sns.model.CreateTopicRequest;
import software.amazon.awssdk.services.sns.model.CreateTopicResponse;
import software.amazon.awssdk.services.sns.model.SnsException;
/** 
  * Before running this Java V2 code example, set up your development 
  * environment, including your credentials. 
 * 
  * For more information, see the following documentation topic: 
 * 
  * https://docs.aws.amazon.com/sdk-for-java/latest/developer-guide/get-started.html 
  */
public class CreateTopic { 
     public static void main(String[] args) { 
         final String usage = """ 
                 Usage: <topicName> 
                 Where: 
                     topicName - The name of the topic to create (for example, 
  mytopic). 
                  """; 
         if (args.length != 1) { 
             System.out.println(usage); 
             System.exit(1); 
         }
```

```
String topicName = args[0];
     System.out.println("Creating a topic with name: " + topicName); 
     SnsClient snsClient = SnsClient.builder() 
              .region(Region.US_EAST_1) 
             .build();
    String arnVal = createSNSTopic(snsClient, topicName);
     System.out.println("The topic ARN is" + arnVal); 
     snsClient.close(); 
 } 
public static String createSNSTopic(SnsClient snsClient, String topicName) {
     CreateTopicResponse result; 
     try { 
         CreateTopicRequest request = CreateTopicRequest.builder() 
                  .name(topicName) 
                 .build();
         result = snsClient.createTopic(request); 
         return result.topicArn(); 
     } catch (SnsException e) { 
         System.err.println(e.awsErrorDetails().errorMessage()); 
         System.exit(1); 
     } 
     return ""; 
 }
```
• Per i dettagli sull'API, [CreateTopicc](https://docs.aws.amazon.com/goto/SdkForJavaV2/sns-2010-03-31/CreateTopic)onsulta AWS SDK for Java 2.xAPI Reference.

Eliminazione di una sottoscrizione

Il seguente esempio di codice mostra come eliminare un abbonamento Amazon SNS.

SDK per Java 2.x

}

### **a** Note

```
import software.amazon.awssdk.regions.Region;
import software.amazon.awssdk.services.sns.SnsClient;
import software.amazon.awssdk.services.sns.model.SnsException;
import software.amazon.awssdk.services.sns.model.UnsubscribeRequest;
import software.amazon.awssdk.services.sns.model.UnsubscribeResponse;
/** 
  * Before running this Java V2 code example, set up your development 
  * environment, including your credentials. 
 * 
  * For more information, see the following documentation topic: 
 * 
  * https://docs.aws.amazon.com/sdk-for-java/latest/developer-guide/get-started.html 
  */
public class Unsubscribe { 
     public static void main(String[] args) { 
         final String usage = """ 
                Usage: <subscriptionArn>
                 Where: 
                     subscriptionArn - The ARN of the subscription to delete. 
                 """
        if (args.length < 1) {
             System.out.println(usage); 
             System.exit(1); 
         } 
         String subscriptionArn = args[0]; 
         SnsClient snsClient = SnsClient.builder() 
                  .region(Region.US_EAST_1) 
                 .build();
         unSub(snsClient, subscriptionArn); 
         snsClient.close(); 
     } 
     public static void unSub(SnsClient snsClient, String subscriptionArn) { 
         try { 
             UnsubscribeRequest request = UnsubscribeRequest.builder() 
                      .subscriptionArn(subscriptionArn) 
                     .build();
```

```
 UnsubscribeResponse result = snsClient.unsubscribe(request); 
              System.out.println("\n\nStatus was " + 
  result.sdkHttpResponse().statusCode() 
                      + "\n\nSubscription was removed for " + 
  request.subscriptionArn()); 
         } catch (SnsException e) { 
              System.err.println(e.awsErrorDetails().errorMessage()); 
              System.exit(1); 
         } 
     }
}
```
• Per informazioni dettagliate sulle API, consulta [Annullamento della sottoscrizione](https://docs.aws.amazon.com/goto/SdkForJavaV2/sns-2010-03-31/Unsubscribe) nella Documentazione di riferimento per le API AWS SDK for Java 2.x.

Eliminazione di un argomento

Il seguente esempio di codice mostra come eliminare un argomento di Amazon SNS e tutte le sottoscrizioni a tale argomento.

SDK per Java 2.x

**a** Note

C'è altro su. GitHub Trova l'esempio completo e scopri di più sulla configurazione e l'esecuzione nel [Repository di esempi di codice AWS.](https://github.com/awsdocs/aws-doc-sdk-examples/tree/main/javav2/example_code/sns#readme)

```
import software.amazon.awssdk.regions.Region;
import software.amazon.awssdk.services.sns.SnsClient;
import software.amazon.awssdk.services.sns.model.DeleteTopicRequest;
import software.amazon.awssdk.services.sns.model.DeleteTopicResponse;
import software.amazon.awssdk.services.sns.model.SnsException;
/** 
  * Before running this Java V2 code example, set up your development 
  * environment, including your credentials.
```
Azioni e scenari 12673

\*

```
 * For more information, see the following documentation topic: 
 * 
  * https://docs.aws.amazon.com/sdk-for-java/latest/developer-guide/get-started.html 
  */
public class DeleteTopic { 
     public static void main(String[] args) { 
         final String usage = """ 
                  Usage: <topicArn> 
                  Where: 
                     topicArn - The ARN of the topic to delete. 
                 """"
        if (args.length != 1) {
             System.out.println(usage); 
             System.exit(1); 
         } 
         String topicArn = args[0]; 
         SnsClient snsClient = SnsClient.builder() 
                  .region(Region.US_EAST_1) 
                  .build(); 
         System.out.println("Deleting a topic with name: " + topicArn); 
         deleteSNSTopic(snsClient, topicArn); 
         snsClient.close(); 
     } 
     public static void deleteSNSTopic(SnsClient snsClient, String topicArn) { 
         try { 
             DeleteTopicRequest request = DeleteTopicRequest.builder() 
                      .topicArn(topicArn) 
                     .build();
             DeleteTopicResponse result = snsClient.deleteTopic(request); 
             System.out.println("\n\nStatus was " + 
  result.sdkHttpResponse().statusCode()); 
         } catch (SnsException e) { 
             System.err.println(e.awsErrorDetails().errorMessage()); 
             System.exit(1); 
         } 
     }
```
}

• Per i dettagli sull'API, [DeleteTopic](https://docs.aws.amazon.com/goto/SdkForJavaV2/sns-2010-03-31/DeleteTopic)consulta AWS SDK for Java 2.xAPI Reference.

Come ottenere le proprietà di un argomento

Il seguente esempio di codice mostra come ottenere le proprietà di un argomento Amazon SNS.

SDK per Java 2.x

### **a** Note

```
import software.amazon.awssdk.regions.Region;
import software.amazon.awssdk.services.sns.SnsClient;
import software.amazon.awssdk.services.sns.model.GetTopicAttributesRequest;
import software.amazon.awssdk.services.sns.model.GetTopicAttributesResponse;
import software.amazon.awssdk.services.sns.model.SnsException;
/** 
  * Before running this Java V2 code example, set up your development 
  * environment, including your credentials. 
 * 
  * For more information, see the following documentation topic: 
 * 
  * https://docs.aws.amazon.com/sdk-for-java/latest/developer-guide/get-started.html 
  */
public class GetTopicAttributes { 
     public static void main(String[] args) { 
         final String usage = """ 
                 Usage: <topicArn> 
                 Where: 
                    topicArn - The ARN of the topic to look up. 
                 """;
```

```
if (args.length != 1) {
             System.out.println(usage); 
             System.exit(1); 
         } 
        String topicArn = args[0];
         SnsClient snsClient = SnsClient.builder() 
                  .region(Region.US_EAST_1) 
                 .build();
         System.out.println("Getting attributes for a topic with name: " + topicArn); 
         getSNSTopicAttributes(snsClient, topicArn); 
         snsClient.close(); 
     } 
     public static void getSNSTopicAttributes(SnsClient snsClient, String topicArn) { 
         try { 
             GetTopicAttributesRequest request = GetTopicAttributesRequest.builder() 
                      .topicArn(topicArn) 
                     .build();
             GetTopicAttributesResponse result = 
  snsClient.getTopicAttributes(request); 
             System.out.println("\n\nStatus is " + 
  result.sdkHttpResponse().statusCode() + "\n\nAttributes: \n\n" 
                      + result.attributes()); 
         } catch (SnsException e) { 
             System.err.println(e.awsErrorDetails().errorMessage()); 
             System.exit(1); 
         } 
     }
}
```
• Per i dettagli sull'API, [GetTopicAttributes](https://docs.aws.amazon.com/goto/SdkForJavaV2/sns-2010-03-31/GetTopicAttributes)consulta AWS SDK for Java 2.xAPI Reference.

Come ottenere le impostazioni per l'invio di messaggi SMS

Il seguente esempio di codice mostra come ottenere le impostazioni per l'invio di messaggi SMS Amazon SNS.

#### SDK per Java 2.x

# **a** Note

```
import software.amazon.awssdk.regions.Region;
import software.amazon.awssdk.services.sns.SnsClient;
import software.amazon.awssdk.services.sns.model.GetSubscriptionAttributesRequest;
import software.amazon.awssdk.services.sns.model.GetSubscriptionAttributesResponse;
import software.amazon.awssdk.services.sns.model.SnsException;
import java.util.Iterator;
import java.util.Map;
/** 
  * Before running this Java V2 code example, set up your development 
  * environment, including your credentials. 
 * 
  * For more information, see the following documentation topic: 
 * 
  * https://docs.aws.amazon.com/sdk-for-java/latest/developer-guide/get-started.html 
  */
public class GetSMSAtrributes { 
     public static void main(String[] args) { 
         final String usage = """ 
                 Usage: <topicArn> 
                 Where: 
                     topicArn - The ARN of the topic from which to retrieve 
  attributes. 
                  """; 
         if (args.length != 1) { 
             System.out.println(usage); 
             System.exit(1); 
         } 
         String topicArn = args[0]; 
         SnsClient snsClient = SnsClient.builder()
```
AWSEsempi di codice SDK Libreria di codici

```
 .region(Region.US_EAST_1) 
                 .build();
         getSNSAttrutes(snsClient, topicArn); 
         snsClient.close(); 
     } 
     public static void getSNSAttrutes(SnsClient snsClient, String topicArn) { 
         try { 
             GetSubscriptionAttributesRequest request = 
  GetSubscriptionAttributesRequest.builder() 
                      .subscriptionArn(topicArn) 
                     .build();
             // Get the Subscription attributes 
             GetSubscriptionAttributesResponse res = 
  snsClient.getSubscriptionAttributes(request); 
             Map<String, String> map = res.attributes(); 
             // Iterate through the map 
             Iterator iter = map.entrySet().iterator(); 
             while (iter.hasNext()) { 
                  Map.Entry entry = (Map.Entry) iter.next(); 
                  System.out.println("[Key] : " + entry.getKey() + " [Value] : " + 
  entry.getValue()); 
 } 
         } catch (SnsException e) { 
             System.err.println(e.awsErrorDetails().errorMessage()); 
             System.exit(1); 
         } 
         System.out.println("\n\nStatus was good"); 
     }
}
```
• Per informazioni dettagliate sulle API, consulta [GetSMSAttributes](https://docs.aws.amazon.com/goto/SdkForJavaV2/sns-2010-03-31/GetSMSAttributes) nella Documentazione di riferimento per le API AWS SDK for Java 2.x.

### Come elencare i numeri di telefono esclusi

Il seguente esempio di codice mostra come elencare i numeri di telefono a cui è stata disattivata la ricezione di messaggi Amazon SNS.

SDK per Java 2.x

### **G** Note

```
import software.amazon.awssdk.regions.Region;
import software.amazon.awssdk.services.sns.SnsClient;
import software.amazon.awssdk.services.sns.model.ListPhoneNumbersOptedOutRequest;
import software.amazon.awssdk.services.sns.model.ListPhoneNumbersOptedOutResponse;
import software.amazon.awssdk.services.sns.model.SnsException;
/** 
  * Before running this Java V2 code example, set up your development 
  * environment, including your credentials. 
 * 
  * For more information, see the following documentation topic: 
 * 
  * https://docs.aws.amazon.com/sdk-for-java/latest/developer-guide/get-started.html 
  */
public class ListOptOut { 
     public static void main(String[] args) { 
         SnsClient snsClient = SnsClient.builder() 
                  .region(Region.US_EAST_1) 
                  .build(); 
         listOpts(snsClient); 
         snsClient.close(); 
     } 
     public static void listOpts(SnsClient snsClient) { 
         try { 
             ListPhoneNumbersOptedOutRequest request = 
  ListPhoneNumbersOptedOutRequest.builder().build();
```

```
 ListPhoneNumbersOptedOutResponse result = 
  snsClient.listPhoneNumbersOptedOut(request); 
              System.out.println("Status is " + result.sdkHttpResponse().statusCode() 
  + "\n\nPhone Numbers: \n\n" 
                      + result.phoneNumbers()); 
         } catch (SnsException e) { 
              System.err.println(e.awsErrorDetails().errorMessage()); 
              System.exit(1); 
         } 
     }
}
```
• Per i dettagli sull'API, [ListPhoneNumbersOptedOut](https://docs.aws.amazon.com/goto/SdkForJavaV2/sns-2010-03-31/ListPhoneNumbersOptedOut)consulta AWS SDK for Java 2.xAPI Reference.

Come elencare i sottoscrittori di un argomento

Il seguente esempio di codice mostra come recuperare l'elenco degli abbonati di un argomento Amazon SNS.

SDK per Java 2.x

### **a** Note

C'è altro su. GitHub Trova l'esempio completo e scopri di più sulla configurazione e l'esecuzione nel [Repository di esempi di codice AWS.](https://github.com/awsdocs/aws-doc-sdk-examples/tree/main/javav2/example_code/sns#readme)

```
import software.amazon.awssdk.regions.Region;
import software.amazon.awssdk.services.sns.SnsClient;
import software.amazon.awssdk.services.sns.model.ListSubscriptionsRequest;
import software.amazon.awssdk.services.sns.model.ListSubscriptionsResponse;
import software.amazon.awssdk.services.sns.model.SnsException;
/** 
  * Before running this Java V2 code example, set up your development 
  * environment, including your credentials. 
 *
```
\* For more information, see the following documentation topic:

\*

```
 * https://docs.aws.amazon.com/sdk-for-java/latest/developer-guide/get-started.html 
  */
public class ListSubscriptions { 
     public static void main(String[] args) { 
         SnsClient snsClient = SnsClient.builder() 
                  .region(Region.US_EAST_1) 
                 .build();
         listSNSSubscriptions(snsClient); 
         snsClient.close(); 
     } 
     public static void listSNSSubscriptions(SnsClient snsClient) { 
         try { 
             ListSubscriptionsRequest request = ListSubscriptionsRequest.builder() 
                     .build();
             ListSubscriptionsResponse result = snsClient.listSubscriptions(request); 
            System.out.println(result.subscriptions());
         } catch (SnsException e) { 
             System.err.println(e.awsErrorDetails().errorMessage()); 
             System.exit(1); 
         } 
     }
}
```
• Per i dettagli sull'API, [ListSubscriptionsc](https://docs.aws.amazon.com/goto/SdkForJavaV2/sns-2010-03-31/ListSubscriptions)onsulta AWS SDK for Java 2.xAPI Reference.

Come elencare gli argomenti

Il seguente esempio di codice mostra come elencare gli argomenti di Amazon SNS.

SDK per Java 2.x

# **a** Note

```
import software.amazon.awssdk.regions.Region;
import software.amazon.awssdk.services.sns.SnsClient;
import software.amazon.awssdk.services.sns.model.ListTopicsRequest;
import software.amazon.awssdk.services.sns.model.ListTopicsResponse;
import software.amazon.awssdk.services.sns.model.SnsException;
/** 
  * Before running this Java V2 code example, set up your development 
  * environment, including your credentials. 
 * 
  * For more information, see the following documentation topic: 
 * 
  * https://docs.aws.amazon.com/sdk-for-java/latest/developer-guide/get-started.html 
  */
public class ListTopics { 
     public static void main(String[] args) { 
         SnsClient snsClient = SnsClient.builder() 
                  .region(Region.US_EAST_1) 
                 .build();
         listSNSTopics(snsClient); 
         snsClient.close(); 
     } 
     public static void listSNSTopics(SnsClient snsClient) { 
         try { 
             ListTopicsRequest request = ListTopicsRequest.builder() 
                     .build();
             ListTopicsResponse result = snsClient.listTopics(request); 
             System.out.println( 
                      "Status was " + result.sdkHttpResponse().statusCode() + "\n
\nTopics\n\n" + result.topics()); 
         } catch (SnsException e) { 
             System.err.println(e.awsErrorDetails().errorMessage()); 
             System.exit(1); 
         } 
     }
}
```
• Per i dettagli sull'API, [ListTopics](https://docs.aws.amazon.com/goto/SdkForJavaV2/sns-2010-03-31/ListTopics)consulta AWS SDK for Java 2.xAPI Reference.

### Pubblicazione di un SMS

Il seguente esempio di codice mostra come pubblicare messaggi SMS utilizzando Amazon SNS.

#### SDK per Java 2.x

#### **a** Note

```
import software.amazon.awssdk.regions.Region;
import software.amazon.awssdk.services.sns.SnsClient;
import software.amazon.awssdk.services.sns.model.PublishRequest;
import software.amazon.awssdk.services.sns.model.PublishResponse;
import software.amazon.awssdk.services.sns.model.SnsException;
/** 
  * Before running this Java V2 code example, set up your development 
  * environment, including your credentials. 
 * 
  * For more information, see the following documentation topic: 
 * 
  * https://docs.aws.amazon.com/sdk-for-java/latest/developer-guide/get-started.html 
  */
public class PublishTextSMS { 
     public static void main(String[] args) { 
         final String usage = """ 
                Usage: <message> <phoneNumber>
                 Where: 
                     message - The message text to send. 
                     phoneNumber - The mobile phone number to which a message is sent 
  (for example, +1XXX5550100).\s 
                  """; 
         if (args.length != 2) { 
             System.out.println(usage); 
             System.exit(1); 
         }
```

```
 String message = args[0]; 
         String phoneNumber = args[1]; 
         SnsClient snsClient = SnsClient.builder() 
                  .region(Region.US_EAST_1) 
                 .build();
         pubTextSMS(snsClient, message, phoneNumber); 
         snsClient.close(); 
     } 
     public static void pubTextSMS(SnsClient snsClient, String message, String 
  phoneNumber) { 
         try { 
              PublishRequest request = PublishRequest.builder() 
                       .message(message) 
                       .phoneNumber(phoneNumber) 
                       .build(); 
              PublishResponse result = snsClient.publish(request); 
              System.out 
                       .println(result.messageId() + " Message sent. Status was " + 
  result.sdkHttpResponse().statusCode()); 
         } catch (SnsException e) { 
              System.err.println(e.awsErrorDetails().errorMessage()); 
              System.exit(1); 
         } 
     }
}
```
• Per informazioni dettagliate sulle API, consulta [Pubblicazione](https://docs.aws.amazon.com/goto/SdkForJavaV2/sns-2010-03-31/Publish) nella Documentazione di riferimento per le API AWS SDK for Java 2.x.

Pubblicazione in un argomento

Il seguente esempio di codice mostra come pubblicare messaggi su un argomento di Amazon SNS.

### SDK per Java 2.x

# **a** Note

```
import software.amazon.awssdk.regions.Region;
import software.amazon.awssdk.services.sns.SnsClient;
import software.amazon.awssdk.services.sns.model.PublishRequest;
import software.amazon.awssdk.services.sns.model.PublishResponse;
import software.amazon.awssdk.services.sns.model.SnsException;
/** 
  * Before running this Java V2 code example, set up your development 
  * environment, including your credentials. 
 * 
  * For more information, see the following documentation topic: 
 * 
  * https://docs.aws.amazon.com/sdk-for-java/latest/developer-guide/get-started.html 
  */
public class PublishTopic { 
     public static void main(String[] args) { 
         final String usage = """ 
                Usage: <message> <topicArn>
                 Where: 
                     message - The message text to send. 
                     topicArn - The ARN of the topic to publish. 
                  """; 
         if (args.length != 2) { 
             System.out.println(usage); 
             System.exit(1); 
         } 
         String message = args[0]; 
         String topicArn = args[1]; 
         SnsClient snsClient = SnsClient.builder() 
                  .region(Region.US_EAST_1)
```

```
 .build(); 
         pubTopic(snsClient, message, topicArn); 
         snsClient.close(); 
     } 
     public static void pubTopic(SnsClient snsClient, String message, String 
  topicArn) { 
         try { 
              PublishRequest request = PublishRequest.builder() 
                       .message(message) 
                       .topicArn(topicArn) 
                      .build();
              PublishResponse result = snsClient.publish(request); 
              System.out 
                       .println(result.messageId() + " Message sent. Status is " + 
  result.sdkHttpResponse().statusCode()); 
         } catch (SnsException e) { 
              System.err.println(e.awsErrorDetails().errorMessage()); 
              System.exit(1); 
         } 
     }
}
```
• Per informazioni dettagliate sulle API, consulta [Pubblicazione](https://docs.aws.amazon.com/goto/SdkForJavaV2/sns-2010-03-31/Publish) nella Documentazione di riferimento per le API AWS SDK for Java 2.x.

Impostazione di una policy di filtro

Il seguente esempio di codice mostra come impostare una policy di filtro Amazon SNS.

SDK per Java 2.x

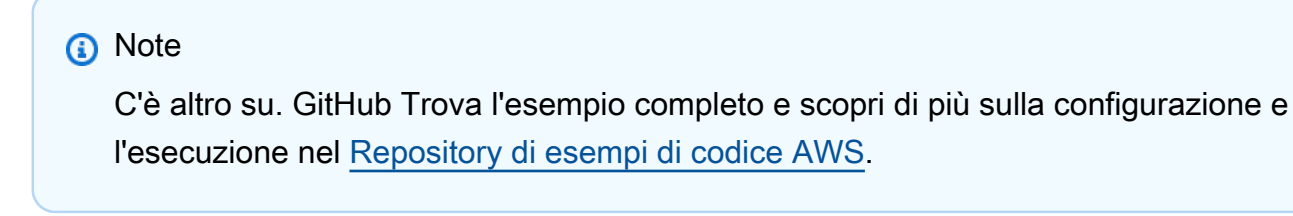

import software.amazon.awssdk.regions.Region;

```
import software.amazon.awssdk.services.sns.SnsClient;
import software.amazon.awssdk.services.sns.model.SnsException;
import java.util.ArrayList;
/** 
  * Before running this Java V2 code example, set up your development 
  * environment, including your credentials. 
 * 
  * For more information, see the following documentation topic: 
 * 
  * https://docs.aws.amazon.com/sdk-for-java/latest/developer-guide/get-started.html 
  */
public class UseMessageFilterPolicy { 
     public static void main(String[] args) { 
         final String usage = """ 
                 Usage: <subscriptionArn>
                  Where: 
                     subscriptionArn - The ARN of a subscription. 
                  """; 
        if (args.length != 1) {
             System.out.println(usage); 
             System.exit(1); 
         } 
        String subscriptionArn = args[0];
         SnsClient snsClient = SnsClient.builder() 
                  .region(Region.US_EAST_1) 
                 .build();
         usePolicy(snsClient, subscriptionArn); 
         snsClient.close(); 
     } 
     public static void usePolicy(SnsClient snsClient, String subscriptionArn) { 
         try { 
             SNSMessageFilterPolicy fp = new SNSMessageFilterPolicy(); 
             // Add a filter policy attribute with a single value 
             fp.addAttribute("store", "example_corp"); 
             fp.addAttribute("event", "order_placed");
```

```
 // Add a prefix attribute 
             fp.addAttributePrefix("customer_interests", "bas"); 
             // Add an anything-but attribute 
             fp.addAttributeAnythingBut("customer_interests", "baseball"); 
             // Add a filter policy attribute with a list of values 
             ArrayList<String> attributeValues = new ArrayList<>(); 
             attributeValues.add("rugby"); 
             attributeValues.add("soccer"); 
             attributeValues.add("hockey"); 
             fp.addAttribute("customer_interests", attributeValues); 
             // Add a numeric attribute 
             fp.addAttribute("price_usd", "=", 0); 
             // Add a numeric attribute with a range 
             fp.addAttributeRange("price_usd", ">", 0, "<=", 100); 
             // Apply the filter policy attributes to an Amazon SNS subscription 
             fp.apply(snsClient, subscriptionArn); 
         } catch (SnsException e) { 
             System.err.println(e.awsErrorDetails().errorMessage()); 
             System.exit(1); 
         } 
     }
}
```
• Per i dettagli sull'API, [SetSubscriptionAttributesc](https://docs.aws.amazon.com/goto/SdkForJavaV2/sns-2010-03-31/SetSubscriptionAttributes)onsulta AWS SDK for Java 2.xAPI Reference.

Configurazione delle impostazioni di default per l'invio di messaggi SMS

Il seguente esempio di codice mostra come configurare le impostazioni predefinite per l'invio di messaggi SMS tramite Amazon SNS.

### SDK per Java 2.x

# **a** Note

```
import software.amazon.awssdk.regions.Region;
import software.amazon.awssdk.services.sns.SnsClient;
import software.amazon.awssdk.services.sns.model.SetSmsAttributesRequest;
import software.amazon.awssdk.services.sns.model.SetSmsAttributesResponse;
import software.amazon.awssdk.services.sns.model.SnsException;
import java.util.HashMap;
/** 
  * Before running this Java V2 code example, set up your development 
  * environment, including your credentials. 
 * 
  * For more information, see the following documentation topic: 
 * 
  * https://docs.aws.amazon.com/sdk-for-java/latest/developer-guide/get-started.html 
  */
public class SetSMSAttributes { 
     public static void main(String[] args) { 
         HashMap<String, String> attributes = new HashMap<>(1); 
         attributes.put("DefaultSMSType", "Transactional"); 
         attributes.put("UsageReportS3Bucket", "janbucket"); 
         SnsClient snsClient = SnsClient.builder() 
                  .region(Region.US_EAST_1) 
                  .build(); 
         setSNSAttributes(snsClient, attributes); 
         snsClient.close(); 
     } 
     public static void setSNSAttributes(SnsClient snsClient, HashMap<String, String> 
  attributes) { 
         try { 
             SetSmsAttributesRequest request = SetSmsAttributesRequest.builder() 
                      .attributes(attributes) 
                     .build();
```

```
 SetSmsAttributesResponse result = snsClient.setSMSAttributes(request); 
             System.out.println("Set default Attributes to " + attributes + ". Status 
  was " 
                      + result.sdkHttpResponse().statusCode()); 
         } catch (SnsException e) { 
             System.err.println(e.awsErrorDetails().errorMessage()); 
             System.exit(1); 
         } 
     }
}
```
• Per informazioni dettagliate sulle API, consulta [SetSMSAttributes](https://docs.aws.amazon.com/goto/SdkForJavaV2/sns-2010-03-31/SetSMSAttributes) nella Documentazione di riferimento per le API AWS SDK for Java 2.x.

Impostazione degli attributi degli argomenti

Il seguente esempio di codice mostra come impostare gli attributi degli argomenti di Amazon SNS.

SDK per Java 2.x

# **a** Note

```
import software.amazon.awssdk.regions.Region;
import software.amazon.awssdk.services.sns.SnsClient;
import software.amazon.awssdk.services.sns.model.SetTopicAttributesRequest;
import software.amazon.awssdk.services.sns.model.SetTopicAttributesResponse;
import software.amazon.awssdk.services.sns.model.SnsException;
/** 
  * Before running this Java V2 code example, set up your development 
  * environment, including your credentials. 
 * 
  * For more information, see the following documentation topic: 
 * 
  * https://docs.aws.amazon.com/sdk-for-java/latest/developer-guide/get-started.html
```

```
 */
public class SetTopicAttributes { 
     public static void main(String[] args) { 
         final String usage = """ 
                 Usage: <attribute> <topicArn> <value>
                  Where: 
                     attribute - The attribute action to use. Valid parameters are: 
  Policy | DisplayName | DeliveryPolicy . 
                     topicArn - The ARN of the topic.\s 
                     value - The value for the attribute. 
                 """;
        if (args.length < 3) {
             System.out.println(usage); 
             System.exit(1); 
         } 
         String attribute = args[0]; 
         String topicArn = args[1]; 
         String value = args[2]; 
         SnsClient snsClient = SnsClient.builder() 
                  .region(Region.US_EAST_1) 
                 .build();
         setTopAttr(snsClient, attribute, topicArn, value); 
         snsClient.close(); 
     } 
     public static void setTopAttr(SnsClient snsClient, String attribute, String 
  topicArn, String value) { 
         try { 
             SetTopicAttributesRequest request = SetTopicAttributesRequest.builder() 
                      .attributeName(attribute) 
                      .attributeValue(value) 
                      .topicArn(topicArn) 
                      .build();
             SetTopicAttributesResponse result = 
  snsClient.setTopicAttributes(request); 
              System.out.println(
```

```
 "\n\nStatus was " + result.sdkHttpResponse().statusCode() + "\n
\nTopic " + request.topicArn() 
                               + " updated " + request.attributeName() + " to " + 
  request.attributeValue()); 
         } catch (SnsException e) { 
             System.err.println(e.awsErrorDetails().errorMessage()); 
             System.exit(1); 
         } 
     }
}
```
• Per i dettagli sull'API, [SetTopicAttributes](https://docs.aws.amazon.com/goto/SdkForJavaV2/sns-2010-03-31/SetTopicAttributes)consulta AWS SDK for Java 2.xAPI Reference.

Sottoscrizione di una funzione Lambda a un argomento

Il seguente esempio di codice mostra come sottoscrivere una funzione Lambda in modo che riceva notifiche da un argomento di Amazon SNS.

SDK per Java 2.x

```
a Note
```

```
import software.amazon.awssdk.regions.Region;
import software.amazon.awssdk.services.sns.SnsClient;
import software.amazon.awssdk.services.sns.model.SnsException;
import software.amazon.awssdk.services.sns.model.SubscribeRequest;
import software.amazon.awssdk.services.sns.model.SubscribeResponse;
/** 
  * Before running this Java V2 code example, set up your development 
  * environment, including your credentials. 
 * 
  * For more information, see the following documentation topic: 
 * 
  * https://docs.aws.amazon.com/sdk-for-java/latest/developer-guide/get-started.html 
  */
```

```
public class SubscribeLambda { 
     public static void main(String[] args) { 
         final String usage = """ 
                 Usage: <topicArn> <lambdaArn>
                  Where: 
                     topicArn - The ARN of the topic to subscribe. 
                     lambdaArn - The ARN of an AWS Lambda function. 
                  """; 
        if (args.length != 2) {
             System.out.println(usage); 
             System.exit(1); 
         } 
         String topicArn = args[0]; 
         String lambdaArn = args[1]; 
         SnsClient snsClient = SnsClient.builder() 
                  .region(Region.US_EAST_1) 
                  .build(); 
         String arnValue = subLambda(snsClient, topicArn, lambdaArn); 
         System.out.println("Subscription ARN: " + arnValue); 
         snsClient.close(); 
     } 
     public static String subLambda(SnsClient snsClient, String topicArn, String 
  lambdaArn) { 
         try { 
             SubscribeRequest request = SubscribeRequest.builder() 
                      .protocol("lambda") 
                      .endpoint(lambdaArn) 
                      .returnSubscriptionArn(true) 
                      .topicArn(topicArn) 
                     .build();
            SubscribeResponse result = snsClient.subscribe(request);
             return result.subscriptionArn(); 
         } catch (SnsException e) { 
             System.err.println(e.awsErrorDetails().errorMessage());
```

```
 System.exit(1); 
           } 
           return ""; 
      }
}
```
• Per informazioni dettagliate sulle API, consulta [Sottoscrizione](https://docs.aws.amazon.com/goto/SdkForJavaV2/sns-2010-03-31/Subscribe) nella Documentazione di riferimento sulle API AWS SDK for Java 2.x.

Sottoscrizione di un endpoint HTTP a un argomento

Il seguente esempio di codice mostra come sottoscrivere un endpoint HTTP o HTTPS in modo che riceva notifiche da un argomento di Amazon SNS.

#### SDK per Java 2.x

#### **a** Note

```
import software.amazon.awssdk.regions.Region;
import software.amazon.awssdk.services.sns.SnsClient;
import software.amazon.awssdk.services.sns.model.SnsException;
import software.amazon.awssdk.services.sns.model.SubscribeRequest;
import software.amazon.awssdk.services.sns.model.SubscribeResponse;
/** 
  * Before running this Java V2 code example, set up your development 
  * environment, including your credentials. 
 * 
  * For more information, see the following documentation topic: 
 * 
  * https://docs.aws.amazon.com/sdk-for-java/latest/developer-guide/get-started.html 
  */
public class SubscribeHTTPS { 
     public static void main(String[] args) { 
         final String usage = """
```

```
Usage: <topicArn> <url>
                 Where: 
                    topicArn - The ARN of the topic to subscribe. 
                    url - The HTTPS endpoint that you want to receive notifications. 
                """;
       if (args.length < 2) {
            System.out.println(usage); 
            System.exit(1); 
        } 
        String topicArn = args[0]; 
       String url = args[1];
        SnsClient snsClient = SnsClient.builder() 
                 .region(Region.US_EAST_1) 
                .build();
        subHTTPS(snsClient, topicArn, url); 
        snsClient.close(); 
    } 
    public static void subHTTPS(SnsClient snsClient, String topicArn, String url) { 
        try { 
            SubscribeRequest request = SubscribeRequest.builder() 
                     .protocol("https") 
                     .endpoint(url) 
                     .returnSubscriptionArn(true) 
                     .topicArn(topicArn) 
                     .build(); 
           SubscribeResponse result = snsClient.subscribe(request);
            System.out.println("Subscription ARN is " + result.subscriptionArn() + 
 "\n\n Status is " 
                     + result.sdkHttpResponse().statusCode()); 
        } catch (SnsException e) { 
            System.err.println(e.awsErrorDetails().errorMessage()); 
            System.exit(1); 
        } 
    }
```
}

• Per informazioni dettagliate sulle API, consulta [Sottoscrizione](https://docs.aws.amazon.com/goto/SdkForJavaV2/sns-2010-03-31/Subscribe) nella Documentazione di riferimento sulle API AWS SDK for Java 2.x.

Sottoscrizione di un indirizzo e-mail a un argomento

Il seguente esempio di codice mostra come iscrivere un indirizzo e-mail a un argomento di Amazon SNS.

SDK per Java 2.x

**a** Note

```
import software.amazon.awssdk.regions.Region;
import software.amazon.awssdk.services.sns.SnsClient;
import software.amazon.awssdk.services.sns.model.SnsException;
import software.amazon.awssdk.services.sns.model.SubscribeRequest;
import software.amazon.awssdk.services.sns.model.SubscribeResponse;
/** 
  * Before running this Java V2 code example, set up your development 
  * environment, including your credentials. 
 * 
  * For more information, see the following documentation topic: 
 * 
  * https://docs.aws.amazon.com/sdk-for-java/latest/developer-guide/get-started.html 
  */
public class SubscribeEmail { 
     public static void main(String[] args) { 
         final String usage = """ 
                Usage: <topicArn> <email>
                 Where: 
                    topicArn - The ARN of the topic to subscribe. 
                     email - The email address to use. 
                 """; 
         if (args.length != 2) {
```
```
 System.out.println(usage); 
              System.exit(1); 
         } 
         String topicArn = args[0]; 
        String email = args[1];
         SnsClient snsClient = SnsClient.builder() 
                  .region(Region.US_EAST_1) 
                 .build();
         subEmail(snsClient, topicArn, email); 
         snsClient.close(); 
     } 
     public static void subEmail(SnsClient snsClient, String topicArn, String email) 
  { 
         try { 
              SubscribeRequest request = SubscribeRequest.builder() 
                       .protocol("email") 
                       .endpoint(email) 
                       .returnSubscriptionArn(true) 
                       .topicArn(topicArn) 
                       .build(); 
             SubscribeResponse result = snsClient.subscribe(request);
              System.out.println("Subscription ARN: " + result.subscriptionArn() + "\n
\n Status is " 
                       + result.sdkHttpResponse().statusCode()); 
         } catch (SnsException e) { 
              System.err.println(e.awsErrorDetails().errorMessage()); 
              System.exit(1); 
         } 
     }
}
```
• Per informazioni dettagliate sulle API, consulta [Sottoscrizione](https://docs.aws.amazon.com/goto/SdkForJavaV2/sns-2010-03-31/Subscribe) nella Documentazione di riferimento sulle API AWS SDK for Java 2.x.

#### Scenari

Creazione di un endpoint di piattaforma per notifiche push

L'esempio di codice seguente mostra come creare un endpoint di piattaforma per notifiche push di Amazon SNS.

#### SDK per Java 2.x

#### **a** Note

C'è dell'altro GitHub. Trova l'esempio completo e scopri di più sulla configurazione e l'esecuzione nel [Repository di esempi di codice AWS.](https://github.com/awsdocs/aws-doc-sdk-examples/tree/main/javav2/example_code/sns#readme)

```
import software.amazon.awssdk.regions.Region;
import software.amazon.awssdk.services.sns.SnsClient;
import software.amazon.awssdk.services.sns.model.CreatePlatformEndpointRequest;
import software.amazon.awssdk.services.sns.model.CreatePlatformEndpointResponse;
import software.amazon.awssdk.services.sns.model.SnsException;
/** 
  * Before running this Java V2 code example, set up your development 
  * environment, including your credentials. 
 * 
  * For more information, see the following documentation topic: 
 * 
  * https://docs.aws.amazon.com/sdk-for-java/latest/developer-guide/get-started.html 
 * 
  * In addition, create a platform application using the AWS Management Console. 
  * See this doc topic: 
 * 
  * https://docs.aws.amazon.com/sns/latest/dg/mobile-push-send-register.html 
 * 
  * Without the values created by following the previous link, this code examples 
  * does not work. 
  */
public class RegistrationExample { 
     public static void main(String[] args) { 
         final String usage = """ 
                Usage: <token> <platformApplicationArn>
```

```
 Where: 
                     token - The name of the FIFO topic.\s 
                     platformApplicationArn - The ARN value of platform application. 
  You can get this value from the AWS Management Console.\s 
                 """;
        if (args.length != 2) {
             System.out.println(usage); 
             System.exit(1); 
         } 
         String token = args[0]; 
         String platformApplicationArn = args[1]; 
         SnsClient snsClient = SnsClient.builder() 
                  .region(Region.US_EAST_1) 
                 .build();
         createEndpoint(snsClient, token, platformApplicationArn); 
     } 
     public static void createEndpoint(SnsClient snsClient, String token, String 
  platformApplicationArn) { 
         System.out.println("Creating platform endpoint with token " + token); 
         try { 
             CreatePlatformEndpointRequest endpointRequest = 
  CreatePlatformEndpointRequest.builder() 
                      .token(token) 
                      .platformApplicationArn(platformApplicationArn) 
                     .build();
             CreatePlatformEndpointResponse response = 
  snsClient.createPlatformEndpoint(endpointRequest); 
             System.out.println("The ARN of the endpoint is " + 
  response.endpointArn()); 
         } catch (SnsException e) { 
             System.err.println(e.awsErrorDetails().errorMessage()); 
             System.exit(1); 
         } 
     }
}
```
#### Creazione e pubblicazione su un argomento FIFO

Gli esempi di codice seguenti mostrano come creare e pubblicare su un argomento FIFO Amazon SNS.

SDK per Java 2.x

#### **a** Note

C'è dell'altro GitHub. Trova l'esempio completo e scopri di più sulla configurazione e l'esecuzione nel [Repository di esempi di codice AWS.](https://github.com/awsdocs/aws-doc-sdk-examples/tree/main/javav2/example_code/sns#readme)

In questo esempio

- viene creato un argomento Amazon SNS FIFO, due code FIFO Amazon SQS e una coda Standard.
- viene effettuata la sottoscrizione all'argomento e pubblicato un messaggio nell'argomento.

Il [test](https://github.com/awsdocs/aws-doc-sdk-examples/tree/main/javav2/example_code/sns/src/test/java/com/example/sns/PriceUpdateExampleTest.java) verifica la ricezione del messaggio in ogni coda. L'[esempio completo](https://github.com/awsdocs/aws-doc-sdk-examples/tree/main/javav2/example_code/sns/src/main/java/com/example/sns/PriceUpdateExample.java) mostra anche l'aggiunta di policy di accesso e l'eliminazione delle risorse alla fine.

```
public class PriceUpdateExample { 
    public final static SnsClient snsClient = SnsClient.create();
     public final static SqsClient sqsClient = SqsClient.create(); 
     public static void main(String[] args) { 
         final String usage = "\n" + 
                 "Usage: " + 
                      " <topicName> <wholesaleQueueFifoName> <retailQueueFifoName> 
  <analyticsQueueName>\n\n" + 
                 "Where:\n" + 
                    fifoTopicName - The name of the FIFO topic that you want to
  create. \n\n" + 
                 " wholesaleQueueARN - The name of a SQS FIFO queue that will be 
  created for the wholesale consumer. \n\n" 
+ + + " retailQueueARN - The name of a SQS FIFO queue that will created 
 for the retail consumer. \n\ln" +
                    analyticsQueueARN - The name of a SQS standard queue that will
  be created for the analytics consumer. \n\n"; 
         if (args.length != 4) {
```

```
 System.out.println(usage); 
            System.exit(1); 
        } 
        final String fifoTopicName = args[0]; 
        final String wholeSaleQueueName = args[1]; 
        final String retailQueueName = args[2]; 
        final String analyticsQueueName = args[3]; 
        // For convenience, the QueueData class holds metadata about a queue: ARN, 
 URL, 
        // name and type. 
        List<QueueData> queues = List.of( 
                 new QueueData(wholeSaleQueueName, QueueType.FIFO), 
                 new QueueData(retailQueueName, QueueType.FIFO), 
                 new QueueData(analyticsQueueName, QueueType.Standard)); 
        // Create queues. 
        createQueues(queues); 
        // Create a topic. 
        String topicARN = createFIFOTopic(fifoTopicName); 
        // Subscribe each queue to the topic. 
        subscribeQueues(queues, topicARN); 
        // Allow the newly created topic to send messages to the queues. 
        addAccessPolicyToQueuesFINAL(queues, topicARN); 
        // Publish a sample price update message with payload. 
        publishPriceUpdate(topicARN, "{\"product\": 214, \"price\": 79.99}", 
 "Consumables"); 
        // Clean up resources. 
        deleteSubscriptions(queues); 
        deleteQueues(queues); 
        deleteTopic(topicARN); 
    } 
    public static String createFIFOTopic(String topicName) { 
        try { 
            // Create a FIFO topic by using the SNS service client. 
            Map<String, String> topicAttributes = Map.of( 
                     "FifoTopic", "true",
```

```
 "ContentBasedDeduplication", "false"); 
            CreateTopicRequest topicRequest = CreateTopicRequest.builder() 
                     .name(topicName) 
                     .attributes(topicAttributes) 
                     .build(); 
            CreateTopicResponse response = snsClient.createTopic(topicRequest); 
            String topicArn = response.topicArn(); 
            System.out.println("The topic ARN is" + topicArn); 
            return topicArn; 
        } catch (SnsException e) { 
            System.err.println(e.awsErrorDetails().errorMessage()); 
            System.exit(1); 
        } 
        return ""; 
    } 
    public static void subscribeQueues(List<QueueData> queues, String topicARN) { 
        queues.forEach(queue -> { 
            SubscribeRequest subscribeRequest = SubscribeRequest.builder() 
                     .topicArn(topicARN) 
                     .endpoint(queue.queueARN) 
                     .protocol("sqs") 
                    .build();
            // Subscribe to the endpoint by using the SNS service client. 
            // Only Amazon SQS queues can receive notifications from an Amazon SNS 
 FIFO 
            // topic. 
            SubscribeResponse subscribeResponse = 
 snsClient.subscribe(subscribeRequest); 
            System.out.println("The queue [" + queue.queueARN + "] subscribed to the 
topic \lceil " + topicARN + "]");
            queue.subscriptionARN = subscribeResponse.subscriptionArn(); 
        }); 
    } 
    public static void publishPriceUpdate(String topicArn, String payload, String 
 groupId) { 
        try {
```

```
 // Create and publish a message that updates the wholesale price. 
         String subject = "Price Update"; 
        String dedupId = UUID.randomUUID().toString();
         String attributeName = "business"; 
         String attributeValue = "wholesale"; 
         MessageAttributeValue msgAttValue = MessageAttributeValue.builder() 
                  .dataType("String") 
                  .stringValue(attributeValue) 
                 .build();
         Map<String, MessageAttributeValue> attributes = new HashMap<>(); 
         attributes.put(attributeName, msgAttValue); 
         PublishRequest pubRequest = PublishRequest.builder() 
                  .topicArn(topicArn) 
                  .subject(subject) 
                  .message(payload) 
                  .messageGroupId(groupId) 
                  .messageDeduplicationId(dedupId) 
                  .messageAttributes(attributes) 
                 .build();
         final PublishResponse response = snsClient.publish(pubRequest); 
         System.out.println(response.messageId()); 
        System.out.println(response.sequenceNumber());
         System.out.println("Message was published to " + topicArn); 
     } catch (SnsException e) { 
         System.err.println(e.awsErrorDetails().errorMessage()); 
         System.exit(1); 
     } 
 }
```
- Per informazioni dettagliate sull'API, consulta i seguenti argomenti nella Documentazione di riferimento delle API AWS SDK for Java 2.x.
	- [CreateTopic](https://docs.aws.amazon.com/goto/SdkForJavaV2/sns-2010-03-31/CreateTopic)
	- [Pubblicare](https://docs.aws.amazon.com/goto/SdkForJavaV2/sns-2010-03-31/Publish)
	- [Subscribe](https://docs.aws.amazon.com/goto/SdkForJavaV2/sns-2010-03-31/Subscribe)

Pubblicazione di un messaggio in un argomento

Il codice di esempio seguente mostra come fare per:

- Creazione di un argomento Amazon SNS.
- Sottoscrivere un numero di telefono cellulare all'argomento.
- Pubblicazione di messaggi SMS nell'argomento in modo che tutti i numeri di telefono sottoscritti ricevano il messaggio in una sola volta.

#### SDK per Java 2.x

# **a** Note

C'è dell'altro GitHub. Trova l'esempio completo e scopri di più sulla configurazione e l'esecuzione nel [Repository di esempi di codice AWS.](https://github.com/awsdocs/aws-doc-sdk-examples/tree/main/javav2/example_code/sns#readme)

Creare un argomento e restituire il suo ARN.

```
import software.amazon.awssdk.regions.Region;
import software.amazon.awssdk.services.sns.SnsClient;
import software.amazon.awssdk.services.sns.model.CreateTopicRequest;
import software.amazon.awssdk.services.sns.model.CreateTopicResponse;
import software.amazon.awssdk.services.sns.model.SnsException;
/** 
  * Before running this Java V2 code example, set up your development 
  * environment, including your credentials. 
 * 
  * For more information, see the following documentation topic: 
 * 
  * https://docs.aws.amazon.com/sdk-for-java/latest/developer-guide/get-started.html 
  */
public class CreateTopic { 
     public static void main(String[] args) { 
         final String usage = """ 
                 Usage: <topicName> 
                 Where:
```

```
 topicName - The name of the topic to create (for example, 
  mytopic). 
                  """; 
        if (args.length != 1) {
              System.out.println(usage); 
              System.exit(1); 
         } 
         String topicName = args[0]; 
         System.out.println("Creating a topic with name: " + topicName); 
         SnsClient snsClient = SnsClient.builder() 
                  .region(Region.US_EAST_1) 
                 .build();
        String arnVal = createSNSTopic(snsClient, topicName);
         System.out.println("The topic ARN is" + arnVal); 
         snsClient.close(); 
     } 
    public static String createSNSTopic(SnsClient snsClient, String topicName) {
         CreateTopicResponse result; 
         try { 
              CreateTopicRequest request = CreateTopicRequest.builder() 
                       .name(topicName) 
                      .build();
              result = snsClient.createTopic(request); 
              return result.topicArn(); 
         } catch (SnsException e) { 
              System.err.println(e.awsErrorDetails().errorMessage()); 
              System.exit(1); 
         } 
         return ""; 
     }
}
```
Sottoscrivere un endpoint a un argomento.

import software.amazon.awssdk.regions.Region;

```
import software.amazon.awssdk.services.sns.SnsClient;
import software.amazon.awssdk.services.sns.model.SnsException;
import software.amazon.awssdk.services.sns.model.SubscribeRequest;
import software.amazon.awssdk.services.sns.model.SubscribeResponse;
/** 
  * Before running this Java V2 code example, set up your development 
  * environment, including your credentials. 
 * 
  * For more information, see the following documentation topic: 
 * 
  * https://docs.aws.amazon.com/sdk-for-java/latest/developer-guide/get-started.html 
  */
public class SubscribeTextSMS { 
     public static void main(String[] args) { 
         final String usage = """ 
                Usage: <topicArn> <phoneNumber>
                 Where: 
                     topicArn - The ARN of the topic to subscribe. 
                     phoneNumber - A mobile phone number that receives notifications 
  (for example, +1XXX5550100). 
                 """;
        if (args.length < 2) {
             System.out.println(usage); 
             System.exit(1); 
         } 
         String topicArn = args[0]; 
        String phoneNumber = args[1];
         SnsClient snsClient = SnsClient.builder() 
                  .region(Region.US_EAST_1) 
                 .build();
         subTextSNS(snsClient, topicArn, phoneNumber); 
         snsClient.close(); 
     } 
     public static void subTextSNS(SnsClient snsClient, String topicArn, String 
  phoneNumber) { 
         try { 
             SubscribeRequest request = SubscribeRequest.builder()
```

```
 .protocol("sms") 
                       .endpoint(phoneNumber) 
                      .returnSubscriptionArn(true) 
                      .topicArn(topicArn) 
                     .build();
             SubscribeResponse result = snsClient.subscribe(request);
              System.out.println("Subscription ARN: " + result.subscriptionArn() + "\n
\n Status is " 
                      + result.sdkHttpResponse().statusCode()); 
         } catch (SnsException e) { 
              System.err.println(e.awsErrorDetails().errorMessage()); 
              System.exit(1); 
         } 
     }
}
```
Impostare gli attributi del messaggio, ad esempio l'ID del mittente, il prezzo massimo e il relativo tipo. Gli attributi del messaggio sono facoltativi.

```
import software.amazon.awssdk.regions.Region;
import software.amazon.awssdk.services.sns.SnsClient;
import software.amazon.awssdk.services.sns.model.SetSmsAttributesRequest;
import software.amazon.awssdk.services.sns.model.SetSmsAttributesResponse;
import software.amazon.awssdk.services.sns.model.SnsException;
import java.util.HashMap;
/** 
  * Before running this Java V2 code example, set up your development 
  * environment, including your credentials. 
 * 
  * For more information, see the following documentation topic: 
 * 
  * https://docs.aws.amazon.com/sdk-for-java/latest/developer-guide/get-started.html 
  */
public class SetSMSAttributes { 
     public static void main(String[] args) { 
         HashMap<String, String> attributes = new HashMap<>(1); 
         attributes.put("DefaultSMSType", "Transactional"); 
         attributes.put("UsageReportS3Bucket", "janbucket");
```

```
 SnsClient snsClient = SnsClient.builder() 
                  .region(Region.US_EAST_1) 
                 .build();
         setSNSAttributes(snsClient, attributes); 
         snsClient.close(); 
     } 
     public static void setSNSAttributes(SnsClient snsClient, HashMap<String, String> 
  attributes) { 
         try { 
             SetSmsAttributesRequest request = SetSmsAttributesRequest.builder() 
                      .attributes(attributes) 
                     .build();
             SetSmsAttributesResponse result = snsClient.setSMSAttributes(request); 
             System.out.println("Set default Attributes to " + attributes + ". Status 
  was " 
                      + result.sdkHttpResponse().statusCode()); 
         } catch (SnsException e) { 
             System.err.println(e.awsErrorDetails().errorMessage()); 
             System.exit(1); 
         } 
     }
}
```
Pubblicare un messaggio in un argomento. Il messaggio viene inviato a ogni abbonato.

```
import software.amazon.awssdk.regions.Region;
import software.amazon.awssdk.services.sns.SnsClient;
import software.amazon.awssdk.services.sns.model.PublishRequest;
import software.amazon.awssdk.services.sns.model.PublishResponse;
import software.amazon.awssdk.services.sns.model.SnsException;
/** 
  * Before running this Java V2 code example, set up your development 
  * environment, including your credentials. 
 * 
  * For more information, see the following documentation topic: 
 * 
  * https://docs.aws.amazon.com/sdk-for-java/latest/developer-guide/get-started.html 
  */
```

```
public class PublishTextSMS { 
     public static void main(String[] args) { 
         final String usage = """ 
                 Usage: <message> <phoneNumber>
                  Where: 
                     message - The message text to send. 
                     phoneNumber - The mobile phone number to which a message is sent 
  (for example, +1XXX5550100).\s 
                 """
        if (args.length != 2) {
              System.out.println(usage); 
              System.exit(1); 
         } 
         String message = args[0]; 
         String phoneNumber = args[1]; 
         SnsClient snsClient = SnsClient.builder() 
                  .region(Region.US_EAST_1) 
                  .build(); 
         pubTextSMS(snsClient, message, phoneNumber); 
         snsClient.close(); 
     } 
     public static void pubTextSMS(SnsClient snsClient, String message, String 
  phoneNumber) { 
         try { 
              PublishRequest request = PublishRequest.builder() 
                      .message(message) 
                      .phoneNumber(phoneNumber) 
                     .build();
              PublishResponse result = snsClient.publish(request); 
              System.out 
                       .println(result.messageId() + " Message sent. Status was " + 
  result.sdkHttpResponse().statusCode()); 
         } catch (SnsException e) { 
              System.err.println(e.awsErrorDetails().errorMessage()); 
              System.exit(1); 
         } 
     }
```
}

#### Esempi serverless

Richiamo di una funzione Lambda da un trigger Amazon SNS

Il seguente esempio di codice mostra come implementare una funzione Lambda che riceve un evento attivato dalla ricezione di messaggi da un argomento SNS. La funzione recupera i messaggi dal parametro dell'evento e registra il contenuto di ogni messaggio.

SDK per Java 2.x

# **a** Note

C'è altro su. GitHub Trova l'esempio completo e scopri come eseguire la configurazione e l'esecuzione nel repository di [Esempi serverless.](https://github.com/aws-samples/serverless-snippets/tree/main/integration-sns-to-lambda#readme)

Consumo di un evento SNS con Lambda utilizzando Java.

```
package example;
import com.amazonaws.services.lambda.runtime.Context;
import com.amazonaws.services.lambda.runtime.LambdaLogger;
import com.amazonaws.services.lambda.runtime.RequestHandler;
import com.amazonaws.services.lambda.runtime.events.SNSEvent;
import com.amazonaws.services.lambda.runtime.events.SNSEvent.SNSRecord;
import java.util.Iterator;
import java.util.List;
public class SNSEventHandler implements RequestHandler<SNSEvent, Boolean> { 
     LambdaLogger logger; 
     @Override 
     public Boolean handleRequest(SNSEvent event, Context context) { 
         logger = context.getLogger(); 
         List<SNSRecord> records = event.getRecords(); 
         if (!records.isEmpty()) {
```

```
 Iterator<SNSRecord> recordsIter = records.iterator(); 
             while (recordsIter.hasNext()) { 
                  processRecord(recordsIter.next()); 
 } 
         } 
         return Boolean.TRUE; 
     } 
     public void processRecord(SNSRecord record) { 
         try { 
             String message = record.getSNS().getMessage(); 
             logger.log("message: " + message); 
         } catch (Exception e) { 
             throw new RuntimeException(e); 
         } 
     }
}
```
# Esempi di Amazon SQS con SDK for Java 2.x

I seguenti esempi di codice mostrano come eseguire azioni e implementare scenari comuni utilizzando AWS SDK for Java 2.x con Amazon SQS.

Le operazioni sono estratti di codice da programmi più grandi e devono essere eseguite nel contesto. Sebbene le operazioni mostrino come richiamare le singole funzioni del servizio, è possibile visualizzarle contestualizzate negli scenari correlati e negli esempi tra servizi.

Scenari: esempi di codice che mostrano come eseguire un'attività specifica richiamando più funzioni all'interno dello stesso servizio.

Ogni esempio include un collegamento a GitHub, dove puoi trovare istruzioni su come configurare ed eseguire il codice nel contesto.

Nozioni di base

#### Salve Amazon SQS

I seguenti esempi di codice mostrano come iniziare a usare Amazon SQS.

#### SDK per Java 2.x

### **a** Note

C'è altro su. GitHub Trova l'esempio completo e scopri di più sulla configurazione e l'esecuzione nel [Repository di esempi di codice AWS.](https://github.com/awsdocs/aws-doc-sdk-examples/tree/main/javav2/example_code/sqs#readme)

```
import software.amazon.awssdk.regions.Region;
import software.amazon.awssdk.services.sqs.SqsClient;
import software.amazon.awssdk.services.sqs.model.SqsException;
import software.amazon.awssdk.services.sqs.paginators.ListQueuesIterable;
/** 
  * Before running this Java V2 code example, set up your development 
  * environment, including your credentials. 
 * 
  * For more information, see the following documentation topic: 
 * 
  * https://docs.aws.amazon.com/sdk-for-java/latest/developer-guide/get-started.html 
  */
public class HelloSQS { 
     public static void main(String[] args) { 
         SqsClient sqsClient = SqsClient.builder() 
                  .region(Region.US_WEST_2) 
                 .build();
         listQueues(sqsClient); 
         sqsClient.close(); 
     } 
     public static void listQueues(SqsClient sqsClient) { 
         try { 
             ListQueuesIterable listQueues = sqsClient.listQueuesPaginator(); 
             listQueues.stream() 
                      .flatMap(r -> r.queueUrls().stream()) 
                      .forEach(content -> System.out.println(" Queue URL: " + 
  content.toLowerCase()));
```

```
 } catch (SqsException e) { 
              System.err.println(e.awsErrorDetails().errorMessage()); 
              System.exit(1); 
          } 
     }
}
```
• Per i dettagli sull'API, [ListQueuesc](https://docs.aws.amazon.com/goto/SdkForJavaV2/sqs-2012-11-05/ListQueues)onsulta AWS SDK for Java 2.xAPI Reference.

#### Argomenti

- **[Azioni](#page-8224-0)**
- **[Scenari](#page-8246-0)**
- **[Esempi serverless](#page-8964-0)**

#### Azioni

Crea una coda

Il seguente esempio di codice mostra come creare una coda Amazon SQS.

#### SDK per Java 2.x

#### **a** Note

C'è altro da fare. GitHub Trova l'esempio completo e scopri di più sulla configurazione e l'esecuzione nel [Repository di esempi di codice AWS.](https://github.com/awsdocs/aws-doc-sdk-examples/tree/main/javav2/example_code/sqs#readme)

```
import software.amazon.awssdk.regions.Region;
import software.amazon.awssdk.services.sqs.SqsClient;
import software.amazon.awssdk.services.sqs.model.ChangeMessageVisibilityRequest;
import software.amazon.awssdk.services.sqs.model.CreateQueueRequest;
import software.amazon.awssdk.services.sqs.model.DeleteMessageRequest;
import software.amazon.awssdk.services.sqs.model.GetQueueUrlRequest;
import software.amazon.awssdk.services.sqs.model.GetQueueUrlResponse;
import software.amazon.awssdk.services.sqs.model.ListQueuesRequest;
import software.amazon.awssdk.services.sqs.model.ListQueuesResponse;
import software.amazon.awssdk.services.sqs.model.Message;
import software.amazon.awssdk.services.sqs.model.ReceiveMessageRequest;
```

```
import software.amazon.awssdk.services.sqs.model.SendMessageBatchRequest;
import software.amazon.awssdk.services.sqs.model.SendMessageBatchRequestEntry;
import software.amazon.awssdk.services.sqs.model.SendMessageRequest;
import software.amazon.awssdk.services.sqs.model.SqsException;
import java.util.List;
/** 
  * Before running this Java V2 code example, set up your development 
  * environment, including your credentials. 
 * 
  * For more information, see the following documentation topic: 
 * 
  * https://docs.aws.amazon.com/sdk-for-java/latest/developer-guide/get-started.html 
  */
public class SQSExample { 
     public static void main(String[] args) { 
         String queueName = "queue" + System.currentTimeMillis(); 
         SqsClient sqsClient = SqsClient.builder() 
                  .region(Region.US_WEST_2) 
                 .build();
         // Perform various tasks on the Amazon SQS queue. 
        String queueUrl = createQueue(sqsClient, queueName);
         listQueues(sqsClient); 
         listQueuesFilter(sqsClient, queueUrl); 
        List<Message> messages = receiveMessages(sqsClient, queueUrl);
        sendBatchMessages(sqsClient, queueUrl);
         changeMessages(sqsClient, queueUrl, messages); 
         deleteMessages(sqsClient, queueUrl, messages); 
         sqsClient.close(); 
     } 
     public static String createQueue(SqsClient sqsClient, String queueName) { 
         try { 
             System.out.println("\nCreate Queue"); 
             CreateQueueRequest createQueueRequest = CreateQueueRequest.builder() 
                      .queueName(queueName) 
                     .build();
             sqsClient.createQueue(createQueueRequest); 
             System.out.println("\nGet queue url");
```

```
 GetQueueUrlResponse getQueueUrlResponse = sqsClient 
  .getQueueUrl(GetQueueUrlRequest.builder().queueName(queueName).build()); 
             return getQueueUrlResponse.queueUrl(); 
         } catch (SqsException e) { 
             System.err.println(e.awsErrorDetails().errorMessage()); 
             System.exit(1); 
         } 
         return ""; 
    } 
     public static void listQueues(SqsClient sqsClient) { 
         System.out.println("\nList Queues"); 
         String prefix = "que"; 
         try { 
             ListQueuesRequest listQueuesRequest = 
 ListQueuesRequest.builder().queueNamePrefix(prefix).build(); 
             ListQueuesResponse listQueuesResponse = 
 sqsClient.listQueues(listQueuesRequest); 
             for (String url : listQueuesResponse.queueUrls()) { 
                 System.out.println(url); 
 } 
         } catch (SqsException e) { 
             System.err.println(e.awsErrorDetails().errorMessage()); 
             System.exit(1); 
         } 
    } 
    public static void listQueuesFilter(SqsClient sqsClient, String queueUrl) {
         // List queues with filters 
         String namePrefix = "queue"; 
         ListQueuesRequest filterListRequest = ListQueuesRequest.builder() 
                  .queueNamePrefix(namePrefix) 
                 .build();
         ListQueuesResponse listQueuesFilteredResponse = 
 sqsClient.listQueues(filterListRequest); 
         System.out.println("Queue URLs with prefix: " + namePrefix); 
         for (String url : listQueuesFilteredResponse.queueUrls()) { 
             System.out.println(url);
```

```
 } 
        System.out.println("\nSend message"); 
        try { 
            sqsClient.sendMessage(SendMessageRequest.builder() 
                     .queueUrl(queueUrl) 
                     .messageBody("Hello world!") 
                     .delaySeconds(10) 
                    .build();
        } catch (SqsException e) { 
            System.err.println(e.awsErrorDetails().errorMessage()); 
            System.exit(1); 
        } 
    } 
    public static void sendBatchMessages(SqsClient sqsClient, String queueUrl) { 
        System.out.println("\nSend multiple messages"); 
        try { 
            SendMessageBatchRequest sendMessageBatchRequest = 
 SendMessageBatchRequest.builder() 
                     .queueUrl(queueUrl) 
 .entries(SendMessageBatchRequestEntry.builder().id("id1").messageBody("Hello from 
 msg 1").build(), 
 SendMessageBatchRequestEntry.builder().id("id2").messageBody("msg 
 2").delaySeconds(10) 
                                     .build().build();
            sqsClient.sendMessageBatch(sendMessageBatchRequest); 
        } catch (SqsException e) { 
            System.err.println(e.awsErrorDetails().errorMessage()); 
            System.exit(1); 
        } 
    } 
    public static List<Message> receiveMessages(SqsClient sqsClient, String 
 queueUrl) { 
        System.out.println("\nReceive messages"); 
        try {
```

```
 ReceiveMessageRequest receiveMessageRequest = 
 ReceiveMessageRequest.builder() 
                      .queueUrl(queueUrl) 
                      .maxNumberOfMessages(5) 
                     .build();
             return sqsClient.receiveMessage(receiveMessageRequest).messages(); 
         } catch (SqsException e) { 
             System.err.println(e.awsErrorDetails().errorMessage()); 
             System.exit(1); 
         } 
         return null; 
     } 
     public static void changeMessages(SqsClient sqsClient, String queueUrl, 
 List<Message> messages) { 
         System.out.println("\nChange Message Visibility"); 
         try { 
             for (Message message : messages) { 
                 ChangeMessageVisibilityRequest req = 
 ChangeMessageVisibilityRequest.builder() 
                          .queueUrl(queueUrl) 
                          .receiptHandle(message.receiptHandle()) 
                          .visibilityTimeout(100) 
                         .build();
                 sqsClient.changeMessageVisibility(req); 
 } 
         } catch (SqsException e) { 
             System.err.println(e.awsErrorDetails().errorMessage()); 
             System.exit(1); 
         } 
     } 
     public static void deleteMessages(SqsClient sqsClient, String queueUrl, 
 List<Message> messages) { 
         System.out.println("\nDelete Messages"); 
         try { 
             for (Message message : messages) { 
                 DeleteMessageRequest deleteMessageRequest = 
 DeleteMessageRequest.builder()
```

```
 .queueUrl(queueUrl) 
                          .receiptHandle(message.receiptHandle()) 
                         .build();
                 sqsClient.deleteMessage(deleteMessageRequest); 
 } 
         } catch (SqsException e) { 
             System.err.println(e.awsErrorDetails().errorMessage()); 
             System.exit(1); 
         } 
     }
}
```
• Per i dettagli sull'API, [CreateQueue](https://docs.aws.amazon.com/goto/SdkForJavaV2/sqs-2012-11-05/CreateQueue)consulta AWS SDK for Java 2.xAPI Reference.

Eliminare un messaggio da una coda

Il seguente esempio di codice mostra come eliminare un messaggio da una coda Amazon SQS.

SDK per Java 2.x

# **a** Note

C'è altro da fare. GitHub Trova l'esempio completo e scopri di più sulla configurazione e l'esecuzione nel [Repository di esempi di codice AWS.](https://github.com/awsdocs/aws-doc-sdk-examples/tree/main/javav2/example_code/sqs#readme)

```
 try { 
             for (Message message : messages) { 
                 DeleteMessageRequest deleteMessageRequest = 
 DeleteMessageRequest.builder() 
                         .queueUrl(queueUrl) 
                         .receiptHandle(message.receiptHandle()) 
                        .build();
                 sqsClient.deleteMessage(deleteMessageRequest); 
 }
```
• Per i dettagli sull'API, consulta la [DeleteMessage](https://docs.aws.amazon.com/goto/SdkForJavaV2/sqs-2012-11-05/DeleteMessage)sezione AWS SDK for Java 2.xAPI Reference.

#### Elimina una coda

Il seguente esempio di codice mostra come eliminare una coda Amazon SQS.

SDK per Java 2.x

#### **a** Note

C'è altro da fare. GitHub Trova l'esempio completo e scopri di più sulla configurazione e l'esecuzione nel [Repository di esempi di codice AWS.](https://github.com/awsdocs/aws-doc-sdk-examples/tree/main/javav2/example_code/sqs#readme)

```
import software.amazon.awssdk.regions.Region;
import software.amazon.awssdk.services.sqs.SqsClient;
import software.amazon.awssdk.services.sqs.model.GetQueueUrlRequest;
import software.amazon.awssdk.services.sqs.model.DeleteQueueRequest;
import software.amazon.awssdk.services.sqs.model.SqsException;
/** 
  * Before running this Java V2 code example, set up your development 
  * environment, including your credentials. 
 * 
  * For more information, see the following documentation topic: 
 * 
  * https://docs.aws.amazon.com/sdk-for-java/latest/developer-guide/get-started.html 
  */
public class DeleteQueue { 
     public static void main(String[] args) { 
         final String usage = """ 
                 Usage: <queueName> 
                 Where: 
                     queueName - The name of the Amazon SQS queue to delete. 
                  """; 
         if (args.length != 1) { 
             System.out.println(usage); 
             System.exit(1); 
         } 
         String queueName = args[0];
```

```
 SqsClient sqs = SqsClient.builder() 
                  .region(Region.US_WEST_2) 
                 .build();
         deleteSQSQueue(sqs, queueName); 
         sqs.close(); 
     } 
     public static void deleteSQSQueue(SqsClient sqsClient, String queueName) { 
         try { 
             GetQueueUrlRequest getQueueRequest = GetQueueUrlRequest.builder() 
                       .queueName(queueName) 
                     .build();
            String queueUrl = sqsClient.getQueueUrl(getQueueRequest).queueUrl();
             DeleteQueueRequest deleteQueueRequest = DeleteQueueRequest.builder() 
                       .queueUrl(queueUrl) 
                     .build();
             sqsClient.deleteQueue(deleteQueueRequest); 
         } catch (SqsException e) { 
             System.err.println(e.awsErrorDetails().errorMessage()); 
             System.exit(1); 
         } 
     }
}
```
• Per i dettagli sull'API, consulta la [DeleteQueues](https://docs.aws.amazon.com/goto/SdkForJavaV2/sqs-2012-11-05/DeleteQueue)ezione AWS SDK for Java 2.xAPI Reference.

# Ottieni l'URL di una coda

Il seguente esempio di codice mostra come ottenere l'URL di una coda Amazon SQS.

SDK per Java 2.x

#### **a** Note

C'è di più su. GitHub Trova l'esempio completo e scopri di più sulla configurazione e l'esecuzione nel [Repository di esempi di codice AWS.](https://github.com/awsdocs/aws-doc-sdk-examples/tree/main/javav2/example_code/sqs#readme)

```
 GetQueueUrlResponse getQueueUrlResponse = sqsClient 
 .getQueueUrl(GetQueueUrlRequest.builder().queueName(queueName).build()); 
            return getQueueUrlResponse.queueUrl(); 
        } catch (SqsException e) { 
            System.err.println(e.awsErrorDetails().errorMessage()); 
            System.exit(1); 
        } 
        return "";
```
• Per i dettagli sull'API, consulta la [GetQueueUrls](https://docs.aws.amazon.com/goto/SdkForJavaV2/sqs-2012-11-05/GetQueueUrl)ezione AWS SDK for Java 2.xAPI Reference.

#### Elencare code

Il seguente esempio di codice mostra come elencare le code Amazon SQS.

SDK per Java 2.x

#### **a** Note

C'è altro su. GitHub Trova l'esempio completo e scopri di più sulla configurazione e l'esecuzione nel [Repository di esempi di codice AWS.](https://github.com/awsdocs/aws-doc-sdk-examples/tree/main/javav2/example_code/sqs#readme)

```
 String prefix = "que"; 
         try { 
             ListQueuesRequest listQueuesRequest = 
 ListQueuesRequest.builder().queueNamePrefix(prefix).build(); 
             ListQueuesResponse listQueuesResponse = 
 sqsClient.listQueues(listQueuesRequest); 
             for (String url : listQueuesResponse.queueUrls()) { 
                 System.out.println(url); 
 } 
         } catch (SqsException e) { 
             System.err.println(e.awsErrorDetails().errorMessage()); 
             System.exit(1); 
         }
```
• Per i dettagli sull'API, consulta la [ListQueuess](https://docs.aws.amazon.com/goto/SdkForJavaV2/sqs-2012-11-05/ListQueues)ezione AWS SDK for Java 2.xAPI Reference.

Ricevi messaggi da una coda

Il seguente esempio di codice mostra come ricevere messaggi da una coda Amazon SQS.

SDK per Java 2.x

#### **a** Note

C'è altro da fare. GitHub Trova l'esempio completo e scopri di più sulla configurazione e l'esecuzione nel [Repository di esempi di codice AWS.](https://github.com/awsdocs/aws-doc-sdk-examples/tree/main/javav2/example_code/sqs#readme)

```
 ReceiveMessageRequest receiveMessageRequest = 
 ReceiveMessageRequest.builder() 
                     .queueUrl(queueUrl) 
                     .maxNumberOfMessages(5) 
                    .build();
            return sqsClient.receiveMessage(receiveMessageRequest).messages(); 
        } catch (SqsException e) { 
            System.err.println(e.awsErrorDetails().errorMessage()); 
            System.exit(1); 
        } 
        return null;
```
• Per i dettagli sull'API, consulta la [ReceiveMessages](https://docs.aws.amazon.com/goto/SdkForJavaV2/sqs-2012-11-05/ReceiveMessage)ezione AWS SDK for Java 2.xAPI Reference.

Invia un batch di messaggi a una coda

Il seguente esempio di codice mostra come inviare un batch di messaggi a una coda Amazon SQS.

# SDK per Java 2.x

# **a** Note

C'è di più su. GitHub Trova l'esempio completo e scopri di più sulla configurazione e l'esecuzione nel [Repository di esempi di codice AWS.](https://github.com/awsdocs/aws-doc-sdk-examples/tree/main/javav2/example_code/sqs#readme)

```
 SendMessageBatchRequest sendMessageBatchRequest = 
 SendMessageBatchRequest.builder() 
                     .queueUrl(queueUrl)
```

```
 .entries(SendMessageBatchRequestEntry.builder().id("id1").messageBody("Hello from 
 msg 1").build(),
```

```
 SendMessageBatchRequestEntry.builder().id("id2").messageBody("msg 
 2").delaySeconds(10)
```
 $.build()$ :

```
.build()
```
sqsClient.sendMessageBatch(sendMessageBatchRequest);

• Per i dettagli sull'API, consulta la [SendMessageBatch](https://docs.aws.amazon.com/goto/SdkForJavaV2/sqs-2012-11-05/SendMessageBatch)sezione AWS SDK for Java 2.xAPI Reference.

Inviare un messaggio a una coda

Il seguente esempio di codice mostra come inviare un messaggio a una coda Amazon SQS.

SDK per Java 2.x

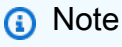

C'è altro da fare. GitHub Trova l'esempio completo e scopri di più sulla configurazione e l'esecuzione nel [Repository di esempi di codice AWS.](https://github.com/awsdocs/aws-doc-sdk-examples/tree/main/javav2/example_code/sqs#readme)

```
import software.amazon.awssdk.auth.credentials.ProfileCredentialsProvider;
import software.amazon.awssdk.regions.Region;
import software.amazon.awssdk.services.sqs.SqsClient;
```

```
import software.amazon.awssdk.services.sqs.model.CreateQueueRequest;
import software.amazon.awssdk.services.sqs.model.GetQueueUrlRequest;
import software.amazon.awssdk.services.sqs.model.SendMessageRequest;
import software.amazon.awssdk.services.sqs.model.SqsException;
/** 
  * Before running this Java V2 code example, set up your development 
  * environment, including your credentials. 
 * 
  * For more information, see the following documentation topic: 
 * 
  * https://docs.aws.amazon.com/sdk-for-java/latest/developer-guide/get-started.html 
  */
public class SendMessages { 
     public static void main(String[] args) { 
         final String usage = """ 
                  Usage: <queueName> <message> 
                  Where: 
                     queueName - The name of the queue. 
                     message - The message to send. 
                 """
        if (args.length != 2) {
             System.out.println(usage); 
             System.exit(1); 
         } 
        String queueName = args[0];
         String message = args[1]; 
         SqsClient sqsClient = SqsClient.builder() 
                  .region(Region.US_WEST_2) 
                 .build();
         sendMessage(sqsClient, queueName, message); 
         sqsClient.close(); 
     } 
     public static void sendMessage(SqsClient sqsClient, String queueName, String 
  message) { 
         try { 
             CreateQueueRequest request = CreateQueueRequest.builder() 
                      .queueName(queueName) 
                      .build();
```

```
 sqsClient.createQueue(request); 
              GetQueueUrlRequest getQueueRequest = GetQueueUrlRequest.builder() 
                       .queueName(queueName) 
                     .build();
              String queueUrl = sqsClient.getQueueUrl(getQueueRequest).queueUrl(); 
              SendMessageRequest sendMsgRequest = SendMessageRequest.builder() 
                      .queueUrl(queueUrl) 
                      .messageBody(message) 
                      .delaySeconds(5) 
                     .build();
              sqsClient.sendMessage(sendMsgRequest); 
         } catch (SqsException e) { 
              System.err.println(e.awsErrorDetails().errorMessage()); 
              System.exit(1); 
         } 
     }
}
```
• Per i dettagli sull'API, consulta la [SendMessages](https://docs.aws.amazon.com/goto/SdkForJavaV2/sqs-2012-11-05/SendMessage)ezione AWS SDK for Java 2.xAPI Reference.

#### Scenari

Creazione e pubblicazione su un argomento FIFO

Gli esempi di codice seguenti mostrano come creare e pubblicare su un argomento FIFO Amazon SNS.

SDK per Java 2.x

# **a** Note

C'è di più su GitHub. Trova l'esempio completo e scopri di più sulla configurazione e l'esecuzione nel [Repository di esempi di codice AWS.](https://github.com/awsdocs/aws-doc-sdk-examples/tree/main/javav2/example_code/sns#readme)

#### In questo esempio

- viene creato un argomento Amazon SNS FIFO, due code FIFO Amazon SQS e una coda Standard.
- viene effettuata la sottoscrizione all'argomento e pubblicato un messaggio nell'argomento.

Il [test](https://github.com/awsdocs/aws-doc-sdk-examples/tree/main/javav2/example_code/sns/src/test/java/com/example/sns/PriceUpdateExampleTest.java) verifica la ricezione del messaggio in ogni coda. L'[esempio completo](https://github.com/awsdocs/aws-doc-sdk-examples/tree/main/javav2/example_code/sns/src/main/java/com/example/sns/PriceUpdateExample.java) mostra anche l'aggiunta di policy di accesso e l'eliminazione delle risorse alla fine.

```
public class PriceUpdateExample { 
     public final static SnsClient snsClient = SnsClient.create(); 
     public final static SqsClient sqsClient = SqsClient.create(); 
     public static void main(String[] args) { 
         final String usage = "\n" + 
                 "Usage: " + 
                 " <topicName> <wholesaleQueueFifoName> <retailQueueFifoName> 
  <analyticsQueueName>\n\n" + 
                 "Where:\n" + 
                     fifoTopicName - The name of the FIFO topic that you want to
  create. \n\n" + 
                     wholesaleQueueARN - The name of a SQS FIFO queue that will be
 created for the wholesale consumer. \n\n"
+ + + " retailQueueARN - The name of a SQS FIFO queue that will created 
 for the retail consumer. \n\lambdan' +
                     analyticsQueueARN - The name of a SQS standard queue that will
  be created for the analytics consumer. \n\n"; 
         if (args.length != 4) { 
             System.out.println(usage); 
             System.exit(1); 
         } 
         final String fifoTopicName = args[0]; 
         final String wholeSaleQueueName = args[1]; 
         final String retailQueueName = args[2]; 
         final String analyticsQueueName = args[3]; 
         // For convenience, the QueueData class holds metadata about a queue: ARN, 
  URL, 
         // name and type. 
         List<QueueData> queues = List.of( 
                 new QueueData(wholeSaleQueueName, QueueType.FIFO), 
                 new QueueData(retailQueueName, QueueType.FIFO),
```

```
 new QueueData(analyticsQueueName, QueueType.Standard)); 
        // Create queues. 
        createQueues(queues); 
        // Create a topic. 
        String topicARN = createFIFOTopic(fifoTopicName); 
        // Subscribe each queue to the topic. 
        subscribeQueues(queues, topicARN); 
        // Allow the newly created topic to send messages to the queues. 
        addAccessPolicyToQueuesFINAL(queues, topicARN); 
        // Publish a sample price update message with payload. 
        publishPriceUpdate(topicARN, "{\"product\": 214, \"price\": 79.99}", 
 "Consumables"); 
        // Clean up resources. 
        deleteSubscriptions(queues); 
        deleteQueues(queues); 
        deleteTopic(topicARN); 
    } 
    public static String createFIFOTopic(String topicName) { 
        try { 
            // Create a FIFO topic by using the SNS service client. 
            Map<String, String> topicAttributes = Map.of( 
                     "FifoTopic", "true", 
                     "ContentBasedDeduplication", "false"); 
            CreateTopicRequest topicRequest = CreateTopicRequest.builder() 
                     .name(topicName) 
                     .attributes(topicAttributes) 
                    .build();
            CreateTopicResponse response = snsClient.createTopic(topicRequest); 
            String topicArn = response.topicArn(); 
            System.out.println("The topic ARN is" + topicArn); 
            return topicArn; 
        } catch (SnsException e) { 
            System.err.println(e.awsErrorDetails().errorMessage());
```

```
 System.exit(1); 
        } 
        return ""; 
    } 
    public static void subscribeQueues(List<QueueData> queues, String topicARN) { 
        queues.forEach(queue -> { 
            SubscribeRequest subscribeRequest = SubscribeRequest.builder() 
                     .topicArn(topicARN) 
                     .endpoint(queue.queueARN) 
                     .protocol("sqs") 
                    .build();
            // Subscribe to the endpoint by using the SNS service client. 
            // Only Amazon SQS queues can receive notifications from an Amazon SNS 
 FIFO 
            // topic. 
            SubscribeResponse subscribeResponse = 
 snsClient.subscribe(subscribeRequest); 
            System.out.println("The queue [" + queue.queueARN + "] subscribed to the 
topic [" + topicARN + "]"); queue.subscriptionARN = subscribeResponse.subscriptionArn(); 
        }); 
    } 
    public static void publishPriceUpdate(String topicArn, String payload, String 
 groupId) { 
        try { 
            // Create and publish a message that updates the wholesale price. 
            String subject = "Price Update"; 
           String dedupId = UUID.randomUUID().toString();
            String attributeName = "business"; 
            String attributeValue = "wholesale"; 
            MessageAttributeValue msgAttValue = MessageAttributeValue.builder() 
                     .dataType("String") 
                     .stringValue(attributeValue) 
                    .build();
            Map<String, MessageAttributeValue> attributes = new HashMap<>(); 
            attributes.put(attributeName, msgAttValue); 
            PublishRequest pubRequest = PublishRequest.builder() 
                     .topicArn(topicArn)
```

```
 .subject(subject) 
                  .message(payload) 
                  .messageGroupId(groupId) 
                  .messageDeduplicationId(dedupId) 
                  .messageAttributes(attributes) 
                 .build();
         final PublishResponse response = snsClient.publish(pubRequest); 
         System.out.println(response.messageId()); 
        System.out.println(response.sequenceNumber());
         System.out.println("Message was published to " + topicArn); 
     } catch (SnsException e) { 
         System.err.println(e.awsErrorDetails().errorMessage()); 
         System.exit(1); 
     } 
 }
```
- Per informazioni dettagliate sull'API, consulta i seguenti argomenti nella Documentazione di riferimento delle API AWS SDK for Java 2.x.
	- [CreateTopic](https://docs.aws.amazon.com/goto/SdkForJavaV2/sns-2010-03-31/CreateTopic)
	- [Pubblicare](https://docs.aws.amazon.com/goto/SdkForJavaV2/sns-2010-03-31/Publish)
	- [Subscribe](https://docs.aws.amazon.com/goto/SdkForJavaV2/sns-2010-03-31/Subscribe)

Esempi serverless

Richiamo di una funzione Lambda da un trigger Amazon SQS

Il seguente esempio di codice mostra come implementare una funzione Lambda che riceve un evento attivato dalla ricezione di messaggi da una coda SQS. La funzione recupera i messaggi dal parametro dell'evento e registra il contenuto di ogni messaggio.

SDK per Java 2.x

#### **a** Note

C'è altro su. GitHub Trova l'esempio completo e scopri come eseguire la configurazione e l'esecuzione nel repository di [Esempi serverless.](https://github.com/aws-samples/serverless-snippets/tree/main/integration-sqs-to-lambda#readme)

Utilizzo di un evento SQS con Lambda tramite Java.

```
import com.amazonaws.services.lambda.runtime.Context;
import com.amazonaws.services.lambda.runtime.RequestHandler;
import com.amazonaws.services.lambda.runtime.events.SOSEvent;
import com.amazonaws.services.lambda.runtime.events.SQSEvent.SQSMessage;
public class Function implements RequestHandler<SQSEvent, Void> { 
     @Override 
     public Void handleRequest(SQSEvent sqsEvent, Context context) { 
         for (SQSMessage msg : sqsEvent.getRecords()) { 
             processMessage(msg, context); 
         } 
         context.getLogger().log("done"); 
         return null; 
     } 
     private void processMessage(SQSMessage msg, Context context) { 
         try { 
             context.getLogger().log("Processed message " + msg.getBody()); 
             // TODO: Do interesting work based on the new message 
         } catch (Exception e) { 
             context.getLogger().log("An error occurred"); 
             throw e; 
         } 
     }
}
```
Segnalazione di errori di elementi batch per funzioni Lambda con un trigger Amazon SQS

Il seguente esempio di codice mostra come implementare una risposta batch parziale per le funzioni Lambda che ricevono eventi da una coda SQS. La funzione riporta gli errori degli elementi batch nella risposta, segnalando a Lambda di riprovare tali messaggi in un secondo momento.

# SDK per Java 2.x

# **a** Note

C'è di più su. GitHub Trova l'esempio completo e scopri come eseguire la configurazione e l'esecuzione nel repository di [Esempi serverless.](https://github.com/aws-samples/serverless-snippets/tree/main/lambda-function-sqs-report-batch-item-failures#readme)

Segnalazione di errori di elementi batch di SQS con Lambda tramite Java.

```
import com.amazonaws.services.lambda.runtime.Context;
import com.amazonaws.services.lambda.runtime.RequestHandler;
import com.amazonaws.services.lambda.runtime.events.SQSEvent;
import com.amazonaws.services.lambda.runtime.events.SQSBatchResponse; 
import java.util.ArrayList;
import java.util.List; 
public class ProcessSQSMessageBatch implements RequestHandler<SQSEvent, 
  SQSBatchResponse> { 
     @Override 
     public SQSBatchResponse handleRequest(SQSEvent sqsEvent, Context context) { 
          List<SQSBatchResponse.BatchItemFailure> batchItemFailures = new 
  ArrayList<SQSBatchResponse.BatchItemFailure>(); 
          String messageId = ""; 
          for (SQSEvent.SQSMessage message : sqsEvent.getRecords()) { 
              try { 
                  //process your message 
                  messageId = message.getMessageId(); 
              } catch (Exception e) { 
                  //Add failed message identifier to the batchItemFailures list 
                  batchItemFailures.add(new 
  SQSBatchResponse.BatchItemFailure(messageId)); 
 } 
 } 
          return new SQSBatchResponse(batchItemFailures); 
      }
}
```
# Esempi di Step Functions con SDK for Java 2.x

I seguenti esempi di codice mostrano come eseguire azioni e implementare scenari comuni utilizzando AWS SDK for Java 2.x with Step Functions.

Le operazioni sono estratti di codice da programmi più grandi e devono essere eseguite nel contesto. Sebbene le operazioni mostrino come richiamare le singole funzioni del servizio, è possibile visualizzarle contestualizzate negli scenari correlati e negli esempi tra servizi.

Scenari: esempi di codice che mostrano come eseguire un'attività specifica richiamando più funzioni all'interno dello stesso servizio.

Ogni esempio include un collegamento a GitHub, dove è possibile trovare istruzioni su come configurare ed eseguire il codice nel contesto.

Nozioni di base

Funzioni Hello Step

I seguenti esempi di codice mostrano come iniziare a usare Step Functions.

SDK per Java 2.x

# **a** Note

C'è altro su GitHub. Trova l'esempio completo e scopri di più sulla configurazione e l'esecuzione nel [Repository di esempi di codice AWS.](https://github.com/awsdocs/aws-doc-sdk-examples/tree/main/javav2/example_code/stepfunctions#readme)

Versione Java di Hello.

```
import software.amazon.awssdk.regions.Region;
import software.amazon.awssdk.services.sfn.SfnClient;
import software.amazon.awssdk.services.sfn.model.ListStateMachinesResponse;
import software.amazon.awssdk.services.sfn.model.SfnException;
import software.amazon.awssdk.services.sfn.model.StateMachineListItem;
import java.util.List;
/** 
  * Before running this Java V2 code example, set up your development
```
```
 * environment, including your credentials. 
 * 
  * For more information, see the following documentation topic: 
 * 
  * https://docs.aws.amazon.com/sdk-for-java/latest/developer-guide/get-started.html 
  */
public class ListStateMachines { 
     public static void main(String[] args) { 
         Region region = Region.US_EAST_1; 
         SfnClient sfnClient = SfnClient.builder() 
                  .region(region) 
                 .build();
         listMachines(sfnClient); 
         sfnClient.close(); 
     } 
     public static void listMachines(SfnClient sfnClient) { 
         try { 
             ListStateMachinesResponse response = sfnClient.listStateMachines(); 
             List<StateMachineListItem> machines = response.stateMachines(); 
             for (StateMachineListItem machine : machines) { 
                  System.out.println("The name of the state machine is: " + 
  machine.name()); 
                  System.out.println("The ARN value is : " + 
  machine.stateMachineArn()); 
 } 
         } catch (SfnException e) { 
             System.err.println(e.awsErrorDetails().errorMessage()); 
             System.exit(1); 
         } 
     }
}
```
• Per i dettagli sull'API, [ListStateMachines](https://docs.aws.amazon.com/goto/SdkForJavaV2/states-2016-11-23/ListStateMachines)consulta AWS SDK for Java 2.xAPI Reference.

## Argomenti

- [Azioni](#page-8224-0)
- **[Scenari](#page-8246-0)**

#### Azioni

Creazione di una macchina a stati

Il seguente esempio di codice mostra come creare una macchina a stati Step Functions.

```
SDK per Java 2.x
```
**a** Note

C'è altro su GitHub. Trova l'esempio completo e scopri di più sulla configurazione e l'esecuzione nel [Repository di esempi di codice AWS.](https://github.com/awsdocs/aws-doc-sdk-examples/tree/main/javav2/example_code/stepfunctions#readme)

```
 public static String createMachine(SfnClient sfnClient, String roleARN, String 
 stateMachineName, String json) { 
        try { 
             CreateStateMachineRequest machineRequest = 
 CreateStateMachineRequest.builder() 
                      .definition(json) 
                      .name(stateMachineName) 
                      .roleArn(roleARN) 
                      .type(StateMachineType.STANDARD) 
                      .build(); 
             CreateStateMachineResponse response = 
 sfnClient.createStateMachine(machineRequest); 
             return response.stateMachineArn(); 
        } catch (SfnException e) { 
             System.err.println(e.awsErrorDetails().errorMessage()); 
             System.exit(1); 
        } 
        return ""; 
    }
```
• Per i dettagli sull'API, consulta la [CreateStateMachine](https://docs.aws.amazon.com/goto/SdkForJavaV2/states-2016-11-23/CreateStateMachine)sezione AWS SDK for Java 2.xAPI Reference.

### Crea un'attività

Il seguente esempio di codice mostra come creare un'attività Step Functions.

SDK per Java 2.x

## **a** Note

C'è altro da fare GitHub. Trova l'esempio completo e scopri di più sulla configurazione e l'esecuzione nel [Repository di esempi di codice AWS.](https://github.com/awsdocs/aws-doc-sdk-examples/tree/main/javav2/example_code/stepfunctions#readme)

```
public static String createActivity(SfnClient sfnClient, String activityName) {
        try { 
            CreateActivityRequest activityRequest = CreateActivityRequest.builder() 
                     .name(activityName) 
                     .build(); 
            CreateActivityResponse response = 
 sfnClient.createActivity(activityRequest); 
            return response.activityArn(); 
        } catch (SfnException e) { 
            System.err.println(e.awsErrorDetails().errorMessage()); 
            System.exit(1); 
        } 
        return ""; 
    }
```
• Per i dettagli sull'API, consulta la [CreateActivitys](https://docs.aws.amazon.com/goto/SdkForJavaV2/states-2016-11-23/CreateActivity)ezione AWS SDK for Java 2.xAPI Reference.

## Eliminare una macchina a stati

Il seguente esempio di codice mostra come eliminare una macchina a stati Step Functions.

## SDK per Java 2.x

## **a** Note

C'è altro su GitHub. Trova l'esempio completo e scopri di più sulla configurazione e l'esecuzione nel [Repository di esempi di codice AWS.](https://github.com/awsdocs/aws-doc-sdk-examples/tree/main/javav2/example_code/stepfunctions#readme)

```
 public static void deleteMachine(SfnClient sfnClient, String stateMachineArn) { 
         try { 
             DeleteStateMachineRequest deleteStateMachineRequest = 
 DeleteStateMachineRequest.builder() 
                     .stateMachineArn(stateMachineArn) 
                     .build():
             sfnClient.deleteStateMachine(deleteStateMachineRequest); 
             DescribeStateMachineRequest describeStateMachine = 
 DescribeStateMachineRequest.builder() 
                     .stateMachineArn(stateMachineArn) 
                    .build();
             while (true) { 
                 DescribeStateMachineResponse response = 
 sfnClient.describeStateMachine(describeStateMachine); 
                 System.out.println("The state machine is not deleted yet. The status 
 is " + response.status()); 
                 Thread.sleep(3000); 
 } 
         } catch (SfnException | InterruptedException e) { 
             System.err.println(e.getMessage()); 
 } 
         System.out.println(stateMachineArn + " was successfully deleted."); 
    }
```
• Per i dettagli sull'API, consulta la [DeleteStateMachines](https://docs.aws.amazon.com/goto/SdkForJavaV2/states-2016-11-23/DeleteStateMachine)ezione AWS SDK for Java 2.xAPI Reference.

#### Eliminare un'attività

Il seguente esempio di codice mostra come eliminare un'attività Step Functions.

SDK per Java 2.x

## **a** Note

C'è altro su GitHub. Trova l'esempio completo e scopri di più sulla configurazione e l'esecuzione nel [Repository di esempi di codice AWS.](https://github.com/awsdocs/aws-doc-sdk-examples/tree/main/javav2/example_code/stepfunctions#readme)

```
 public static void deleteActivity(SfnClient sfnClient, String actArn) { 
     try { 
         DeleteActivityRequest activityRequest = DeleteActivityRequest.builder() 
                  .activityArn(actArn) 
                 .build();
         sfnClient.deleteActivity(activityRequest); 
         System.out.println("You have deleted " + actArn); 
     } catch (SfnException e) { 
         System.err.println(e.awsErrorDetails().errorMessage()); 
         System.exit(1); 
     } 
 }
```
• Per i dettagli sull'API, consulta la [DeleteActivity](https://docs.aws.amazon.com/goto/SdkForJavaV2/states-2016-11-23/DeleteActivity)sezione AWS SDK for Java 2.xAPI Reference.

## Descrivi una macchina a stati

Il seguente esempio di codice mostra come descrivere una macchina a stati Step Functions.

SDK per Java 2.x

### **a** Note

```
 public static void describeStateMachine(SfnClient sfnClient, String 
 stateMachineArn) { 
        try { 
            DescribeStateMachineRequest stateMachineRequest = 
 DescribeStateMachineRequest.builder() 
                     .stateMachineArn(stateMachineArn) 
                    .build();
            DescribeStateMachineResponse response = 
 sfnClient.describeStateMachine(stateMachineRequest); 
            System.out.println("The name of the State machine is " + 
 response.name()); 
            System.out.println("The status of the State machine is " + 
 response.status()); 
            System.out.println("The ARN value of the State machine is " + 
 response.stateMachineArn()); 
           System.out.println("The role ARN value is " + response.roleArn());
        } catch (SfnException e) { 
            System.err.println(e.getMessage()); 
        } 
    }
```
• Per i dettagli sull'API, consulta la [DescribeStateMachines](https://docs.aws.amazon.com/goto/SdkForJavaV2/states-2016-11-23/DescribeStateMachine)ezione AWS SDK for Java 2.xAPI Reference.

Descrivi l'esecuzione di una macchina a stati

Il seguente esempio di codice mostra come descrivere l'esecuzione di una macchina a stati Step Functions.

SDK per Java 2.x

## **a** Note

C'è altro su GitHub. Trova l'esempio completo e scopri di più sulla configurazione e l'esecuzione nel [Repository di esempi di codice AWS.](https://github.com/awsdocs/aws-doc-sdk-examples/tree/main/javav2/example_code/stepfunctions#readme)

public static void describeExe(SfnClient sfnClient, String executionArn) {

```
 try { 
             DescribeExecutionRequest executionRequest = 
 DescribeExecutionRequest.builder() 
                     .executionArn(executionArn) 
                    .buid(): String status = ""; 
             boolean hasSucceeded = false; 
            while (!hasSucceeded) {
                 DescribeExecutionResponse response = 
 sfnClient.describeExecution(executionRequest); 
                 status = response.statusAsString(); 
                 if (status.compareTo("RUNNING") == 0) { 
                     System.out.println("The state machine is still running, let's 
 wait for it to finish."); 
                     Thread.sleep(2000); 
                 } else if (status.compareTo("SUCCEEDED") == 0) { 
                     System.out.println("The Step Function workflow has succeeded"); 
                     hasSucceeded = true; 
                 } else { 
                     System.out.println("The Status is neither running or 
 succeeded"); 
 } 
 } 
             System.out.println("The Status is " + status); 
         } catch (SfnException | InterruptedException e) { 
             System.err.println(e.getMessage()); 
             System.exit(1); 
         } 
    }
```
• Per i dettagli sull'API, consulta la [DescribeExecutions](https://docs.aws.amazon.com/goto/SdkForJavaV2/states-2016-11-23/DescribeExecution)ezione AWS SDK for Java 2.xAPI Reference.

Ottieni i dati delle attività per un'attività

L'esempio di codice seguente mostra come ottenere i dati delle attività per un'attività di Step Functions.

## SDK per Java 2.x

## **a** Note

C'è altro da fare GitHub. Trova l'esempio completo e scopri di più sulla configurazione e l'esecuzione nel [Repository di esempi di codice AWS.](https://github.com/awsdocs/aws-doc-sdk-examples/tree/main/javav2/example_code/stepfunctions#readme)

```
 public static List<String> getActivityTask(SfnClient sfnClient, String actArn) { 
        List<String> myList = new ArrayList<>(); 
        GetActivityTaskRequest getActivityTaskRequest = 
 GetActivityTaskRequest.builder() 
                 .activityArn(actArn) 
                .build();
        GetActivityTaskResponse response = 
 sfnClient.getActivityTask(getActivityTaskRequest); 
        myList.add(response.taskToken()); 
        myList.add(response.input()); 
        return myList; 
    } 
   /// <summary> 
   /// Stop execution of a Step Functions workflow. 
   /// </summary> 
   /// <param name="executionArn">The Amazon Resource Name (ARN) of 
   /// the Step Functions execution to stop.</param> 
    /// <returns>A Boolean value indicating the success of the action.</returns> 
   public async Task<bool> StopExecution(string executionArn)
    { 
        var response = 
            await _amazonStepFunctions.StopExecutionAsync(new StopExecutionRequest 
 { ExecutionArn = executionArn }); 
        return response.HttpStatusCode == System.Net.HttpStatusCode.OK; 
    }
```
• Per i dettagli sull'API, consulta la [GetActivityTask](https://docs.aws.amazon.com/goto/SdkForJavaV2/states-2016-11-23/GetActivityTask)sezione AWS SDK for Java 2.xAPI Reference.

#### Elenca le attività

Il seguente esempio di codice mostra come elencare le attività di Step Functions.

SDK per Java 2.x

#### **a** Note

```
import software.amazon.awssdk.regions.Region;
import software.amazon.awssdk.services.sfn.SfnClient;
import software.amazon.awssdk.services.sfn.model.ListActivitiesRequest;
import software.amazon.awssdk.services.sfn.model.ListActivitiesResponse;
import software.amazon.awssdk.services.sfn.model.SfnException;
import software.amazon.awssdk.services.sfn.model.ActivityListItem;
import java.util.List;
/** 
  * Before running this Java V2 code example, set up your development 
  * environment, including your credentials. 
 * 
  * For more information, see the following documentation topic: 
 * 
  * https://docs.aws.amazon.com/sdk-for-java/latest/developer-guide/get-started.html 
  */
public class ListActivities { 
     public static void main(String[] args) { 
         Region region = Region.US_EAST_1; 
         SfnClient sfnClient = SfnClient.builder() 
                  .region(region) 
                 .build();
         listAllActivites(sfnClient); 
         sfnClient.close(); 
     } 
     public static void listAllActivites(SfnClient sfnClient) { 
         try { 
             ListActivitiesRequest activitiesRequest = 
  ListActivitiesRequest.builder()
```

```
 .maxResults(10) 
                     .build();
             ListActivitiesResponse response = 
  sfnClient.listActivities(activitiesRequest); 
             List<ActivityListItem> items = response.activities(); 
             for (ActivityListItem item : items) { 
                 System.out.println("The activity ARN is " + item.activityArn()); 
                 System.out.println("The activity name is " + item.name()); 
 } 
         } catch (SfnException e) { 
             System.err.println(e.awsErrorDetails().errorMessage()); 
             System.exit(1); 
         } 
     }
}
```
• Per i dettagli sull'API, consulta la [ListActivitiess](https://docs.aws.amazon.com/goto/SdkForJavaV2/states-2016-11-23/ListActivities)ezione AWS SDK for Java 2.xAPI Reference.

Elenca le operazioni della macchina a stati

Il seguente esempio di codice mostra come elencare le esecuzioni della macchina a stati Step Functions.

SDK per Java 2.x

**a** Note

```
 public static void getExeHistory(SfnClient sfnClient, String exeARN) { 
        try { 
            GetExecutionHistoryRequest historyRequest = 
 GetExecutionHistoryRequest.builder() 
                     .executionArn(exeARN) 
                     .maxResults(10) 
                     .build();
```

```
 GetExecutionHistoryResponse historyResponse = 
 sfnClient.getExecutionHistory(historyRequest); 
             List<HistoryEvent> events = historyResponse.events(); 
             for (HistoryEvent event : events) { 
                 System.out.println("The event type is " + event.type().toString()); 
 } 
         } catch (SfnException e) { 
             System.err.println(e.awsErrorDetails().errorMessage()); 
             System.exit(1); 
        } 
    }
```
• Per i dettagli sull'API, consulta la [ListExecutions](https://docs.aws.amazon.com/goto/SdkForJavaV2/states-2016-11-23/ListExecutions)sezione AWS SDK for Java 2.xAPI Reference.

Elenca le macchine a stati

Il seguente esempio di codice mostra come elencare le macchine a stati Step Functions.

SDK per Java 2.x

### **a** Note

```
import software.amazon.awssdk.regions.Region;
import software.amazon.awssdk.services.sfn.SfnClient;
import software.amazon.awssdk.services.sfn.model.ListStateMachinesResponse;
import software.amazon.awssdk.services.sfn.model.SfnException;
import software.amazon.awssdk.services.sfn.model.StateMachineListItem;
import java.util.List;
/** 
  * Before running this Java V2 code example, set up your development 
  * environment, including your credentials. 
 * 
  * For more information, see the following documentation topic:
```
\*

```
 * https://docs.aws.amazon.com/sdk-for-java/latest/developer-guide/get-started.html 
  */
public class ListStateMachines { 
     public static void main(String[] args) { 
         Region region = Region.US_EAST_1; 
         SfnClient sfnClient = SfnClient.builder() 
                  .region(region) 
                 .build();
         listMachines(sfnClient); 
         sfnClient.close(); 
     } 
     public static void listMachines(SfnClient sfnClient) { 
         try { 
             ListStateMachinesResponse response = sfnClient.listStateMachines(); 
             List<StateMachineListItem> machines = response.stateMachines(); 
             for (StateMachineListItem machine : machines) { 
                  System.out.println("The name of the state machine is: " + 
  machine.name()); 
                  System.out.println("The ARN value is : " + 
  machine.stateMachineArn()); 
 } 
         } catch (SfnException e) { 
             System.err.println(e.awsErrorDetails().errorMessage()); 
             System.exit(1); 
         } 
     }
}
```
• Per i dettagli sull'API, consulta la [ListStateMachiness](https://docs.aws.amazon.com/goto/SdkForJavaV2/states-2016-11-23/ListStateMachines)ezione AWS SDK for Java 2.xAPI Reference.

Invia una risposta riuscita a un'attività

Il seguente esempio di codice mostra come inviare una risposta di successo a un'attività Step Functions.

## SDK per Java 2.x

## **a** Note

C'è altro da fare GitHub. Trova l'esempio completo e scopri di più sulla configurazione e l'esecuzione nel [Repository di esempi di codice AWS.](https://github.com/awsdocs/aws-doc-sdk-examples/tree/main/javav2/example_code/stepfunctions#readme)

```
 public static void sendTaskSuccess(SfnClient sfnClient, String token, String 
 json) { 
        try { 
            SendTaskSuccessRequest successRequest = SendTaskSuccessRequest.builder() 
                     .taskToken(token) 
                     .output(json) 
                    .build();
            sfnClient.sendTaskSuccess(successRequest); 
        } catch (SfnException e) { 
            System.err.println(e.awsErrorDetails().errorMessage()); 
            System.exit(1); 
        } 
    }
```
• Per i dettagli sull'API, consulta la [SendTaskSuccess](https://docs.aws.amazon.com/goto/SdkForJavaV2/states-2016-11-23/SendTaskSuccess)sezione AWS SDK for Java 2.xAPI Reference.

Avvia l'esecuzione di una macchina a stati

Il seguente esempio di codice mostra come avviare l'esecuzione di una macchina a stati Step Functions.

SDK per Java 2.x

## **a** Note

```
 public static String startWorkflow(SfnClient sfnClient, String stateMachineArn, 
 String jsonEx) { 
         UUID uuid = UUID.randomUUID(); 
         String uuidValue = uuid.toString(); 
         try { 
             StartExecutionRequest executionRequest = StartExecutionRequest.builder() 
                      .input(jsonEx) 
                      .stateMachineArn(stateMachineArn) 
                      .name(uuidValue) 
                     .build();
             StartExecutionResponse response = 
 sfnClient.startExecution(executionRequest); 
             return response.executionArn(); 
         } catch (SfnException e) { 
             System.err.println(e.awsErrorDetails().errorMessage()); 
             System.exit(1); 
 } 
         return ""; 
     }
```
• Per i dettagli sull'API, consulta la [StartExecutions](https://docs.aws.amazon.com/goto/SdkForJavaV2/states-2016-11-23/StartExecution)ezione AWS SDK for Java 2.xAPI Reference.

#### Scenari

Inizia a usare le macchine a stati

L'esempio di codice seguente mostra come:

- Crea un'attività.
- Crea una macchina a stati da una definizione di Amazon States Language che contiene l'attività creata in precedenza come passaggio.
- Esegui la macchina a stati e rispondi all'attività con l'input dell'utente.
- Ottieni lo stato e l'output finali al termine dell'esecuzione, quindi ripulisci le risorse.

#### SDK per Java 2.x

#### **a** Note

```
/** 
  * You can obtain the JSON file to create a state machine in the following 
  * GitHub location. 
 * 
  * https://github.com/awsdocs/aws-doc-sdk-examples/tree/main/resources/sample_files 
 * 
  * To run this code example, place the chat_sfn_state_machine.json file into 
  * your project's resources folder. 
  * 
  * Also, set up your development environment, including your credentials. 
 * 
  * For information, see this documentation topic: 
 * 
  * https://docs.aws.amazon.com/sdk-for-java/latest/developer-guide/get-started.html 
 * 
  * This Java code example performs the following tasks: 
 * 
  * 1. Creates an activity. 
  * 2. Creates a state machine. 
  * 3. Describes the state machine. 
  * 4. Starts execution of the state machine and interacts with it. 
  * 5. Describes the execution. 
  * 6. Delete the activity. 
  * 7. Deletes the state machine. 
  */
public class StepFunctionsScenario { 
     public static final String DASHES = new String(new char[80]).replace("\0", "-"); 
     public static void main(String[] args) throws Exception { 
         final String usage = """ 
                  Usage: 
                      <roleARN> <activityName> <stateMachineName>
```

```
 Where: 
                     roleName - The name of the IAM role to create for this state 
 machine. 
                     activityName - The name of an activity to create. 
                     stateMachineName - The name of the state machine to create. 
                """;
       if (args.length != 3) {
            System.out.println(usage); 
            System.exit(1); 
        } 
        String roleName = args[0]; 
       String activityName = args[1];
        String stateMachineName = args[2]; 
       String polJSON = "{\n\times} + " \"Version\": \"2012-10-17\",\n" + 
                 " \"Statement\": [\n" + 
                " {\n" +
                " \qquad \qquad \qquad \qquad \qquad \setminus "Sid\setminus": \ \setminus "\setminus "\setminus \setminus n" + " \"Effect\": \"Allow\",\n" + 
                " \Upsilon \"Principal\": {\n" +
                 " \"Service\": \"states.amazonaws.com\"\n" + 
                '' }, \n" +
                 " \"Action\": \"sts:AssumeRole\"\n" + 
                " }\n" +
                " 1\n" +
                 "}"; 
       Scanner sc = new Scanner(System.in);
        boolean action = false; 
        Region region = Region.US_EAST_1; 
        SfnClient sfnClient = SfnClient.builder() 
                 .region(region) 
                .build();
        Region regionGl = Region.AWS_GLOBAL; 
        IamClient iam = IamClient.builder() 
                 .region(regionGl) 
                 .build(); 
        System.out.println(DASHES); 
        System.out.println("Welcome to the AWS Step Functions example scenario.");
```

```
 System.out.println(DASHES); 
        System.out.println(DASHES); 
        System.out.println("1. Create an activity."); 
        String activityArn = createActivity(sfnClient, activityName); 
        System.out.println("The ARN of the activity is " + activityArn); 
        System.out.println(DASHES); 
        // Get JSON to use for the state machine and place the activityArn value 
 into 
        // it. 
        InputStream input = StepFunctionsScenario.class.getClassLoader() 
                 .getResourceAsStream("chat_sfn_state_machine.json"); 
        ObjectMapper mapper = new ObjectMapper(); 
        JsonNode jsonNode = mapper.readValue(input, JsonNode.class); 
        String jsonString = mapper.writeValueAsString(jsonNode); 
        // Modify the Resource node. 
        ObjectMapper objectMapper = new ObjectMapper(); 
        JsonNode root = objectMapper.readTree(jsonString); 
        ((ObjectNode) root.path("States").path("GetInput")).put("Resource", 
 activityArn); 
        // Convert the modified Java object back to a JSON string. 
        String stateDefinition = objectMapper.writeValueAsString(root); 
        System.out.println(stateDefinition); 
        System.out.println(DASHES); 
        System.out.println("2. Create a state machine."); 
        String roleARN = createIAMRole(iam, roleName, polJSON); 
        String stateMachineArn = createMachine(sfnClient, roleARN, stateMachineName, 
 stateDefinition); 
        System.out.println("The ARN of the state machine is " + stateMachineArn); 
        System.out.println(DASHES); 
        System.out.println(DASHES); 
        System.out.println("3. Describe the state machine."); 
        describeStateMachine(sfnClient, stateMachineArn); 
        System.out.println("What should ChatSFN call you?"); 
       String userName = sc.nextLine();
        System.out.println("Hello " + userName); 
        System.out.println(DASHES); 
        System.out.println(DASHES);
```

```
 // The JSON to pass to the StartExecution call. 
       String executionJson = "{ \"name\" : \"" + userName + "\" }";
        System.out.println(executionJson); 
        System.out.println("4. Start execution of the state machine and interact 
 with it."); 
        String runArn = startWorkflow(sfnClient, stateMachineArn, executionJson); 
        System.out.println("The ARN of the state machine execution is " + runArn); 
        List<String> myList; 
        while (!action) { 
            myList = getActivityTask(sfnClient, activityArn); 
            System.out.println("ChatSFN: " + myList.get(1)); 
            System.out.println(userName + " please specify a value."); 
            String myAction = sc.nextLine(); 
            if (myAction.compareTo("done") == 0) 
                 action = true; 
            System.out.println("You have selected " + myAction); 
           String taskJson = "{ \"action\" : \"" + myAction + "\" }";
            System.out.println(taskJson); 
            sendTaskSuccess(sfnClient, myList.get(0), taskJson); 
        } 
        System.out.println(DASHES); 
        System.out.println(DASHES); 
        System.out.println("5. Describe the execution."); 
        describeExe(sfnClient, runArn); 
        System.out.println(DASHES); 
        System.out.println(DASHES); 
        System.out.println("6. Delete the activity."); 
        deleteActivity(sfnClient, activityArn); 
        System.out.println(DASHES); 
        System.out.println(DASHES); 
        System.out.println("7. Delete the state machines."); 
        deleteMachine(sfnClient, stateMachineArn); 
        System.out.println(DASHES); 
        System.out.println(DASHES); 
        System.out.println("The AWS Step Functions example scenario is complete."); 
        System.out.println(DASHES); 
    }
```

```
 public static String createIAMRole(IamClient iam, String rolename, String 
 polJSON) { 
         try { 
             CreateRoleRequest request = CreateRoleRequest.builder() 
                      .roleName(rolename) 
                      .assumeRolePolicyDocument(polJSON) 
                      .description("Created using the AWS SDK for Java") 
                     .build();
             CreateRoleResponse response = iam.createRole(request); 
             return response.role().arn(); 
         } catch (IamException e) { 
             System.err.println(e.awsErrorDetails().errorMessage()); 
             System.exit(1); 
         } 
         return ""; 
    } 
     public static void describeExe(SfnClient sfnClient, String executionArn) { 
         try { 
             DescribeExecutionRequest executionRequest = 
 DescribeExecutionRequest.builder() 
                      .executionArn(executionArn) 
                     .build();
             String status = ""; 
             boolean hasSucceeded = false; 
             while (!hasSucceeded) { 
                 DescribeExecutionResponse response = 
 sfnClient.describeExecution(executionRequest); 
                 status = response.statusAsString(); 
                 if (status.compareTo("RUNNING") == 0) { 
                      System.out.println("The state machine is still running, let's 
 wait for it to finish."); 
                     Thread.sleep(2000); 
                 } else if (status.compareTo("SUCCEEDED") == 0) { 
                      System.out.println("The Step Function workflow has succeeded"); 
                     hasSucceeded = true; 
                 } else { 
                      System.out.println("The Status is neither running or 
 succeeded"); 
 } 
 }
```

```
 System.out.println("The Status is " + status); 
        } catch (SfnException | InterruptedException e) { 
            System.err.println(e.getMessage()); 
            System.exit(1); 
        } 
    } 
    public static void sendTaskSuccess(SfnClient sfnClient, String token, String 
 json) { 
        try { 
            SendTaskSuccessRequest successRequest = SendTaskSuccessRequest.builder() 
                     .taskToken(token) 
                     .output(json) 
                    .build();
            sfnClient.sendTaskSuccess(successRequest); 
        } catch (SfnException e) { 
            System.err.println(e.awsErrorDetails().errorMessage()); 
            System.exit(1); 
        } 
    } 
    public static List<String> getActivityTask(SfnClient sfnClient, String actArn) { 
        List<String> myList = new ArrayList<>(); 
        GetActivityTaskRequest getActivityTaskRequest = 
 GetActivityTaskRequest.builder() 
                 .activityArn(actArn) 
                .build();
        GetActivityTaskResponse response = 
 sfnClient.getActivityTask(getActivityTaskRequest); 
        myList.add(response.taskToken()); 
        myList.add(response.input()); 
        return myList; 
    } 
    public static void deleteActivity(SfnClient sfnClient, String actArn) { 
        try { 
            DeleteActivityRequest activityRequest = DeleteActivityRequest.builder() 
                     .activityArn(actArn) 
                    .build():
```

```
 sfnClient.deleteActivity(activityRequest); 
            System.out.println("You have deleted " + actArn); 
        } catch (SfnException e) { 
            System.err.println(e.awsErrorDetails().errorMessage()); 
            System.exit(1); 
        } 
    } 
    public static void describeStateMachine(SfnClient sfnClient, String 
 stateMachineArn) { 
        try { 
            DescribeStateMachineRequest stateMachineRequest = 
 DescribeStateMachineRequest.builder() 
                     .stateMachineArn(stateMachineArn) 
                    .build();
            DescribeStateMachineResponse response = 
 sfnClient.describeStateMachine(stateMachineRequest); 
            System.out.println("The name of the State machine is " + 
 response.name()); 
            System.out.println("The status of the State machine is " + 
 response.status()); 
            System.out.println("The ARN value of the State machine is " + 
 response.stateMachineArn()); 
           System.out.println("The role ARN value is " + response.roleArn());
        } catch (SfnException e) { 
            System.err.println(e.getMessage()); 
        } 
    } 
    public static void deleteMachine(SfnClient sfnClient, String stateMachineArn) { 
        try { 
            DeleteStateMachineRequest deleteStateMachineRequest = 
 DeleteStateMachineRequest.builder() 
                     .stateMachineArn(stateMachineArn) 
                    .build();
            sfnClient.deleteStateMachine(deleteStateMachineRequest); 
            DescribeStateMachineRequest describeStateMachine = 
 DescribeStateMachineRequest.builder() 
                     .stateMachineArn(stateMachineArn) 
                    .build();
```

```
 while (true) { 
                 DescribeStateMachineResponse response = 
 sfnClient.describeStateMachine(describeStateMachine); 
                 System.out.println("The state machine is not deleted yet. The status 
 is " + response.status()); 
                 Thread.sleep(3000); 
 } 
         } catch (SfnException | InterruptedException e) { 
             System.err.println(e.getMessage()); 
         } 
         System.out.println(stateMachineArn + " was successfully deleted."); 
     } 
     public static String startWorkflow(SfnClient sfnClient, String stateMachineArn, 
 String jsonEx) { 
         UUID uuid = UUID.randomUUID(); 
         String uuidValue = uuid.toString(); 
         try { 
             StartExecutionRequest executionRequest = StartExecutionRequest.builder() 
                      .input(jsonEx) 
                      .stateMachineArn(stateMachineArn) 
                      .name(uuidValue) 
                     .build();
             StartExecutionResponse response = 
 sfnClient.startExecution(executionRequest); 
             return response.executionArn(); 
         } catch (SfnException e) { 
             System.err.println(e.awsErrorDetails().errorMessage()); 
             System.exit(1); 
         } 
         return ""; 
     } 
     public static String createMachine(SfnClient sfnClient, String roleARN, String 
 stateMachineName, String json) { 
         try { 
             CreateStateMachineRequest machineRequest = 
 CreateStateMachineRequest.builder() 
                     .definition(json)
                      .name(stateMachineName)
```

```
 .roleArn(roleARN) 
                       .type(StateMachineType.STANDARD) 
                      .build();
              CreateStateMachineResponse response = 
  sfnClient.createStateMachine(machineRequest); 
              return response.stateMachineArn(); 
         } catch (SfnException e) { 
              System.err.println(e.awsErrorDetails().errorMessage()); 
              System.exit(1); 
         } 
         return ""; 
     } 
    public static String createActivity(SfnClient sfnClient, String activityName) {
         try { 
              CreateActivityRequest activityRequest = CreateActivityRequest.builder() 
                       .name(activityName) 
                      .build();
              CreateActivityResponse response = 
  sfnClient.createActivity(activityRequest); 
              return response.activityArn(); 
         } catch (SfnException e) { 
              System.err.println(e.awsErrorDetails().errorMessage()); 
              System.exit(1); 
         } 
         return ""; 
     }
}
```
- Per informazioni dettagliate sull'API, consulta i seguenti argomenti nella Documentazione di riferimento delle API AWS SDK for Java 2.x.
	- [CreateActivity](https://docs.aws.amazon.com/goto/SdkForJavaV2/states-2016-11-23/CreateActivity)
	- [CreateStateMachine](https://docs.aws.amazon.com/goto/SdkForJavaV2/states-2016-11-23/CreateStateMachine)
	- [DeleteActivity](https://docs.aws.amazon.com/goto/SdkForJavaV2/states-2016-11-23/DeleteActivity)
	- [DeleteStateMachine](https://docs.aws.amazon.com/goto/SdkForJavaV2/states-2016-11-23/DeleteStateMachine)
	- [DescribeExecution](https://docs.aws.amazon.com/goto/SdkForJavaV2/states-2016-11-23/DescribeExecution)
- [DescribeStateMachine](https://docs.aws.amazon.com/goto/SdkForJavaV2/states-2016-11-23/DescribeStateMachine)
- [GetActivityTask](https://docs.aws.amazon.com/goto/SdkForJavaV2/states-2016-11-23/GetActivityTask)
- [ListActivities](https://docs.aws.amazon.com/goto/SdkForJavaV2/states-2016-11-23/ListActivities)
- [ListStateMachines](https://docs.aws.amazon.com/goto/SdkForJavaV2/states-2016-11-23/ListStateMachines)
- [SendTaskSuccess](https://docs.aws.amazon.com/goto/SdkForJavaV2/states-2016-11-23/SendTaskSuccess)
- [StartExecution](https://docs.aws.amazon.com/goto/SdkForJavaV2/states-2016-11-23/StartExecution)
- [StopExecution](https://docs.aws.amazon.com/goto/SdkForJavaV2/states-2016-11-23/StopExecution)

# AWS STSesempi che utilizzano SDK for Java 2.x

I seguenti esempi di codice mostrano come eseguire azioni e implementare scenari comuni utilizzando AWS SDK for Java 2.x withAWS STS.

Le operazioni sono estratti di codice da programmi più grandi e devono essere eseguite nel contesto. Sebbene le operazioni mostrino come richiamare le singole funzioni del servizio, è possibile visualizzarle contestualizzate negli scenari correlati e negli esempi tra servizi.

Scenari: esempi di codice che mostrano come eseguire un'attività specifica richiamando più funzioni all'interno dello stesso servizio.

Ogni esempio include un collegamento a GitHub, dove è possibile trovare istruzioni su come configurare ed eseguire il codice nel contesto.

## Argomenti

• [Azioni](#page-8224-0)

## Azioni

Assunzione di un ruolo

Il seguente esempio di codice mostra come assumere un ruolo conAWS STS.

### SDK per Java 2.x

### **a** Note

```
import software.amazon.awssdk.regions.Region;
import software.amazon.awssdk.services.sts.StsClient;
import software.amazon.awssdk.services.sts.model.AssumeRoleRequest;
import software.amazon.awssdk.services.sts.model.StsException;
import software.amazon.awssdk.services.sts.model.AssumeRoleResponse;
import software.amazon.awssdk.services.sts.model.Credentials;
import java.time.Instant;
import java.time.ZoneId;
import java.time.format.DateTimeFormatter;
import java.time.format.FormatStyle;
import java.util.Locale;
/** 
  * To make this code example work, create a Role that you want to assume. 
  * Then define a Trust Relationship in the AWS Console. You can use this as an 
  * example: 
 * 
  * { 
  * "Version": "2012-10-17", 
  * "Statement": [ 
  * { 
  * "Effect": "Allow", 
  * "Principal": { 
  * "AWS": "<Specify the ARN of your IAM user you are using in this code 
  * example>" 
  * }, 
  * "Action": "sts:AssumeRole" 
  * } 
  * ] 
  * } 
 * 
  * For more information, see "Editing the Trust Relationship for an Existing 
  * Role" in the AWS Directory Service guide. 
  *
```

```
 * Also, set up your development environment, including your credentials. 
 * 
  * For information, see this documentation topic: 
 * 
  * https://docs.aws.amazon.com/sdk-for-java/latest/developer-guide/get-started.html 
  */
public class AssumeRole { 
     public static void main(String[] args) { 
         final String usage = """ 
                  Usage: 
                      <roleArn> <roleSessionName>\s 
                  Where: 
                      roleArn - The Amazon Resource Name (ARN) of the role to assume 
  (for example, rn:aws:iam::000008047983:role/s3role).\s 
                      roleSessionName - An identifier for the assumed role session 
  (for example, mysession).\s 
                  """; 
        if (args.length != 2) {
             System.out.println(usage); 
             System.exit(1); 
         } 
         String roleArn = args[0]; 
         String roleSessionName = args[1]; 
         Region region = Region.US_EAST_1; 
         StsClient stsClient = StsClient.builder() 
                  .region(region) 
                 .build();
         assumeGivenRole(stsClient, roleArn, roleSessionName); 
         stsClient.close(); 
     } 
     public static void assumeGivenRole(StsClient stsClient, String roleArn, String 
  roleSessionName) { 
         try { 
             AssumeRoleRequest roleRequest = AssumeRoleRequest.builder() 
                      .roleArn(roleArn) 
                      .roleSessionName(roleSessionName) 
                     .buid():
```

```
 AssumeRoleResponse roleResponse = stsClient.assumeRole(roleRequest); 
             Credentials myCreds = roleResponse.credentials(); 
             // Display the time when the temp creds expire. 
             Instant exTime = myCreds.expiration(); 
             String tokenInfo = myCreds.sessionToken(); 
             // Convert the Instant to readable date. 
             DateTimeFormatter formatter = 
  DateTimeFormatter.ofLocalizedDateTime(FormatStyle.SHORT) 
                      .withLocale(Locale.US) 
                      .withZone(ZoneId.systemDefault()); 
             formatter.format(exTime); 
             System.out.println("The token " + tokenInfo + " expires on " + exTime); 
         } catch (StsException e) { 
             System.err.println(e.getMessage()); 
             System.exit(1); 
         } 
     }
}
```
• Per i dettagli sull'API, consulta la [AssumeRoles](https://docs.aws.amazon.com/goto/SdkForJavaV2/sts-2011-06-15/AssumeRole)ezione AWS SDK for Java 2.xAPI Reference.

# AWS Supportesempi che utilizzano SDK for Java 2.x

I seguenti esempi di codice mostrano come eseguire azioni e implementare scenari comuni utilizzando AWS SDK for Java 2.x withAWS Support.

Le operazioni sono estratti di codice da programmi più grandi e devono essere eseguite nel contesto. Sebbene le operazioni mostrino come richiamare le singole funzioni del servizio, è possibile visualizzarle contestualizzate negli scenari correlati e negli esempi tra servizi.

Scenari: esempi di codice che mostrano come eseguire un'attività specifica richiamando più funzioni all'interno dello stesso servizio.

Ogni esempio include un collegamento a GitHub, dove è possibile trovare istruzioni su come configurare ed eseguire il codice nel contesto.

Nozioni di base

#### Hello AWS Support

L'esempio di codice seguente mostra come iniziare a utilizzare AWS Support.

SDK per Java 2.x

#### **a** Note

```
import software.amazon.awssdk.regions.Region;
import software.amazon.awssdk.services.support.SupportClient;
import software.amazon.awssdk.services.support.model.Category;
import software.amazon.awssdk.services.support.model.DescribeServicesRequest;
import software.amazon.awssdk.services.support.model.DescribeServicesResponse;
import software.amazon.awssdk.services.support.model.Service;
import software.amazon.awssdk.services.support.model.SupportException;
import java.util.ArrayList;
import java.util.List;
/** 
  * Before running this Java (v2) code example, set up your development 
  * environment, including your credentials. 
 * 
  * For more information, see the following documentation topic: 
 * 
  * https://docs.aws.amazon.com/sdk-for-java/latest/developer-guide/get-started.html 
 * 
  * In addition, you must have the AWS Business Support Plan to use the AWS 
  * Support Java API. For more information, see: 
 * 
  * https://aws.amazon.com/premiumsupport/plans/ 
 * 
  * This Java example performs the following task: 
 * 
  * 1. Gets and displays available services. 
 * 
 * 
  * NOTE: To see multiple operations, see SupportScenario. 
  */
```

```
public class HelloSupport { 
     public static void main(String[] args) { 
         Region region = Region.US_WEST_2; 
         SupportClient supportClient = SupportClient.builder() 
                  .region(region) 
                 .build();
         System.out.println("***** Step 1. Get and display available services."); 
         displayServices(supportClient); 
     } 
     // Return a List that contains a Service name and Category name. 
     public static void displayServices(SupportClient supportClient) { 
         try { 
             DescribeServicesRequest servicesRequest = 
  DescribeServicesRequest.builder() 
                      .language("en") 
                     .build();
             DescribeServicesResponse response = 
  supportClient.describeServices(servicesRequest); 
             List<Service> services = response.services(); 
             System.out.println("Get the first 10 services"); 
            int index = 1;
             for (Service service : services) { 
                if (index == 11) break; 
                 System.out.println("The Service name is: " + service.name()); 
                 // Display the Categories for this service. 
                 List<Category> categories = service.categories(); 
                 for (Category cat : categories) { 
                      System.out.println("The category name is: " + cat.name()); 
 } 
                 index++; 
 } 
         } catch (SupportException e) { 
             System.out.println(e.getLocalizedMessage()); 
             System.exit(1); 
         } 
     }
```
• Per i dettagli sull'API, consulta la [DescribeServices](https://docs.aws.amazon.com/goto/SdkForJavaV2/support-2013-04-15/DescribeServices)sezione AWS SDK for Java 2.xAPI Reference.

#### Argomenti

}

- [Azioni](#page-8224-0)
- [Scenari](#page-8246-0)

### Azioni

Come aggiungere una comunicazione a un caso

Il seguente esempio di codice mostra come aggiungere una AWS Support comunicazione con un allegato a una richiesta di supporto.

## SDK per Java 2.x

#### **a** Note

```
 public static void addAttachSupportCase(SupportClient supportClient, String 
 caseId, String attachmentSetId) { 
        try { 
            AddCommunicationToCaseRequest caseRequest = 
 AddCommunicationToCaseRequest.builder() 
                     .caseId(caseId) 
                     .attachmentSetId(attachmentSetId) 
                     .communicationBody("Please refer to attachment for details.") 
                     .build(); 
            AddCommunicationToCaseResponse response = 
 supportClient.addCommunicationToCase(caseRequest); 
            if (response.result()) 
                System.out.println("You have successfully added a communication to 
 an AWS Support case");
```

```
 else 
                 System.out.println("There was an error adding the communication to 
 an AWS Support case"); 
        } catch (SupportException e) { 
             System.out.println(e.getLocalizedMessage()); 
             System.exit(1); 
        } 
    }
```
• Per i dettagli sull'API, consulta la [AddCommunicationToCases](https://docs.aws.amazon.com/goto/SdkForJavaV2/support-2013-04-15/AddCommunicationToCase)ezione AWS SDK for Java 2.xAPI Reference.

Come aggiungere un collegamento a un set

Il seguente esempio di codice mostra come aggiungere un AWS Support allegato a un set di allegati.

SDK per Java 2.x

```
a Note
```

```
 public static String addAttachment(SupportClient supportClient, String 
 fileAttachment) { 
        try { 
           File myFile = new File(fileAttachment);
            InputStream sourceStream = new FileInputStream(myFile); 
            SdkBytes sourceBytes = SdkBytes.fromInputStream(sourceStream); 
            Attachment attachment = Attachment.builder() 
                     .fileName(myFile.getName()) 
                     .data(sourceBytes) 
                    .build();
            AddAttachmentsToSetRequest setRequest = 
 AddAttachmentsToSetRequest.builder() 
                     .attachments(attachment) 
                    .build();
```

```
 AddAttachmentsToSetResponse response = 
 supportClient.addAttachmentsToSet(setRequest); 
            return response.attachmentSetId(); 
        } catch (SupportException | FileNotFoundException e) { 
            System.out.println(e.getLocalizedMessage()); 
            System.exit(1); 
        } 
        return ""; 
    }
```
• Per i dettagli sull'API, consulta la [AddAttachmentsToSets](https://docs.aws.amazon.com/goto/SdkForJavaV2/support-2013-04-15/AddAttachmentsToSet)ezione AWS SDK for Java 2.xAPI Reference.

Come creare un caso

Il seguente esempio di codice mostra come creare un nuovo AWS Support caso.

SDK per Java 2.x

## **a** Note

```
 public static String createSupportCase(SupportClient supportClient, List<String> 
 sevCatList, String sevLevel) { 
        try { 
            String serviceCode = sevCatList.get(0); 
            String caseCat = sevCatList.get(1); 
            CreateCaseRequest caseRequest = CreateCaseRequest.builder() 
                     .categoryCode(caseCat.toLowerCase()) 
                     .serviceCode(serviceCode.toLowerCase()) 
                     .severityCode(sevLevel.toLowerCase()) 
                     .communicationBody("Test issue with " + 
 serviceCode.toLowerCase()) 
                     .subject("Test case, please ignore") 
                     .language("en") 
                     .issueType("technical")
```

```
 .build(); 
         CreateCaseResponse response = supportClient.createCase(caseRequest); 
         return response.caseId(); 
     } catch (SupportException e) { 
         System.out.println(e.getLocalizedMessage()); 
         System.exit(1); 
     } 
     return ""; 
 }
```
• Per i dettagli sull'API, consulta la [CreateCases](https://docs.aws.amazon.com/goto/SdkForJavaV2/support-2013-04-15/CreateCase)ezione AWS SDK for Java 2.xAPI Reference.

Come descrivere un collegamento

Il seguente esempio di codice mostra come descrivere un allegato per un AWS Support caso.

SDK per Java 2.x

## **a** Note

```
 public static void describeAttachment(SupportClient supportClient, String 
 attachId) { 
        try { 
            DescribeAttachmentRequest attachmentRequest = 
 DescribeAttachmentRequest.builder() 
                     .attachmentId(attachId) 
                    .build();
            DescribeAttachmentResponse response = 
 supportClient.describeAttachment(attachmentRequest); 
            System.out.println("The name of the file is " + 
 response.attachment().fileName()); 
        } catch (SupportException e) { 
            System.out.println(e.getLocalizedMessage());
```

```
 System.exit(1); 
      } 
 }
```
• Per i dettagli sull'API, consulta la [DescribeAttachments](https://docs.aws.amazon.com/goto/SdkForJavaV2/support-2013-04-15/DescribeAttachment)ezione AWS SDK for Java 2.xAPI Reference.

Come descrivere casi

Il seguente esempio di codice mostra come descrivere i AWS Support casi.

SDK per Java 2.x

### **a** Note

```
 public static void getOpenCase(SupportClient supportClient) { 
        try { 
            // Specify the start and end time. 
            Instant now = Instant.now(); 
            java.time.LocalDate.now(); 
            Instant yesterday = now.minus(1, ChronoUnit.DAYS); 
            DescribeCasesRequest describeCasesRequest = 
 DescribeCasesRequest.builder() 
                     .maxResults(20) 
                     .afterTime(yesterday.toString()) 
                     .beforeTime(now.toString()) 
                    .build();
            DescribeCasesResponse response = 
 supportClient.describeCases(describeCasesRequest); 
            List<CaseDetails> cases = response.cases(); 
            for (CaseDetails sinCase : cases) { 
                System.out.println("The case status is " + sinCase.status()); 
                System.out.println("The case Id is " + sinCase.caseId()); 
                System.out.println("The case subject is " + sinCase.subject());
```

```
 } 
        } catch (SupportException e) { 
             System.out.println(e.getLocalizedMessage()); 
             System.exit(1); 
        } 
    }
```
• Per i dettagli sull'API, consulta la [DescribeCases](https://docs.aws.amazon.com/goto/SdkForJavaV2/support-2013-04-15/DescribeCases)sezione AWS SDK for Java 2.xAPI Reference.

Come descrivere comunicazioni

Il seguente esempio di codice mostra come descrivere AWS Support le comunicazioni relative a un caso.

SDK per Java 2.x

### a Note

```
 public static String listCommunications(SupportClient supportClient, String 
 caseId) { 
        try { 
            String attachId = null; 
            DescribeCommunicationsRequest communicationsRequest = 
 DescribeCommunicationsRequest.builder() 
                     .caseId(caseId) 
                     .maxResults(10) 
                    .build();
            DescribeCommunicationsResponse response = 
 supportClient.describeCommunications(communicationsRequest); 
           List<Communication> communications = response.communications();
            for (Communication comm : communications) { 
                System.out.println("the body is: " + comm.body()); 
                // Get the attachment id value.
```

```
 List<AttachmentDetails> attachments = comm.attachmentSet(); 
                for (AttachmentDetails detail : attachments) { 
                    attachId = detail.attachmentId(); 
 } 
 } 
            return attachId; 
        } catch (SupportException e) { 
            System.out.println(e.getLocalizedMessage()); 
            System.exit(1); 
        } 
        return ""; 
    }
```
• Per i dettagli sull'API, consulta la [DescribeCommunicationss](https://docs.aws.amazon.com/goto/SdkForJavaV2/support-2013-04-15/DescribeCommunications)ezione AWS SDK for Java 2.xAPI Reference.

Come descrivere servizi

Il seguente esempio di codice mostra come descrivere l'elenco dei AWS servizi.

SDK per Java 2.x

## **a** Note

```
 // Return a List that contains a Service name and Category name. 
    public static List<String> displayServices(SupportClient supportClient) { 
        try { 
            DescribeServicesRequest servicesRequest = 
 DescribeServicesRequest.builder() 
                     .language("en") 
                    .build();
            DescribeServicesResponse response = 
 supportClient.describeServices(servicesRequest); 
            String serviceCode = null;
```
```
 String catName = null; 
            List<String> sevCatList = new ArrayList<>();
             List<Service> services = response.services(); 
             System.out.println("Get the first 10 services"); 
            int index = 1;
             for (Service service : services) { 
                if (index == 11) break; 
                 System.out.println("The Service name is: " + service.name()); 
                 if (service.name().compareTo("Account") == 0) 
                     serviceCode = service.code(); 
                 // Get the Categories for this service. 
                 List<Category> categories = service.categories(); 
                 for (Category cat : categories) { 
                     System.out.println("The category name is: " + cat.name()); 
                     if (cat.name().compareTo("Security") == 0) 
                        catName = cat.name();
 } 
                 index++; 
 } 
             // Push the two values to the list. 
             sevCatList.add(serviceCode); 
             sevCatList.add(catName); 
             return sevCatList; 
         } catch (SupportException e) { 
             System.out.println(e.getLocalizedMessage()); 
             System.exit(1); 
         } 
         return null;
```
• Per i dettagli sull'API, consulta la [DescribeServices](https://docs.aws.amazon.com/goto/SdkForJavaV2/support-2013-04-15/DescribeServices)sezione AWS SDK for Java 2.xAPI Reference.

## Come descrivere livelli di gravità

}

Il seguente esempio di codice mostra come descrivere i livelli di AWS Support gravità.

# **a** Note

C'è altro da fare GitHub. Trova l'esempio completo e scopri di più sulla configurazione e l'esecuzione nel [Repository di esempi di codice AWS.](https://github.com/awsdocs/aws-doc-sdk-examples/tree/main/javav2/example_code/support#readme)

```
 public static String displaySevLevels(SupportClient supportClient) { 
         try { 
             DescribeSeverityLevelsRequest severityLevelsRequest = 
 DescribeSeverityLevelsRequest.builder() 
                      .language("en") 
                     .build();
             DescribeSeverityLevelsResponse response = 
 supportClient.describeSeverityLevels(severityLevelsRequest); 
            List<SeverityLevel> severityLevels = response.severityLevels();
             String levelName = null; 
             for (SeverityLevel sevLevel : severityLevels) { 
                 System.out.println("The severity level name is: " + 
 sevLevel.name()); 
                 if (sevLevel.name().compareTo("High") == 0) 
                     levelName = sevLevel.name(); 
 } 
             return levelName; 
         } catch (SupportException e) { 
             System.out.println(e.getLocalizedMessage()); 
             System.exit(1); 
 } 
         return ""; 
    }
```
• Per i dettagli sull'API, consulta la [DescribeSeverityLevels](https://docs.aws.amazon.com/goto/SdkForJavaV2/support-2013-04-15/DescribeSeverityLevels)sezione AWS SDK for Java 2.xAPI Reference.

# Come risolvere un caso

Il seguente esempio di codice mostra come risolvere un AWS Support caso.

# **a** Note

C'è altro da fare GitHub. Trova l'esempio completo e scopri di più sulla configurazione e l'esecuzione nel [Repository di esempi di codice AWS.](https://github.com/awsdocs/aws-doc-sdk-examples/tree/main/javav2/example_code/support#readme)

```
 public static void resolveSupportCase(SupportClient supportClient, String 
 caseId) { 
        try { 
            ResolveCaseRequest caseRequest = ResolveCaseRequest.builder() 
                     .caseId(caseId) 
                    .build();
            ResolveCaseResponse response = supportClient.resolveCase(caseRequest); 
            System.out.println("The status of case " + caseId + " is " + 
 response.finalCaseStatus()); 
        } catch (SupportException e) { 
            System.out.println(e.getLocalizedMessage()); 
            System.exit(1); 
        } 
    }
```
• Per i dettagli sull'API, consulta la [ResolveCase](https://docs.aws.amazon.com/goto/SdkForJavaV2/support-2013-04-15/ResolveCase)sezione AWS SDK for Java 2.xAPI Reference.

**Scenari** 

Come iniziare con i casi

L'esempio di codice seguente mostra come:

- Ottieni e visualizza i servizi e i livelli di gravità disponibili per i casi.
- Crea una richiesta di supporto utilizzando un servizio, una categoria e un livello di gravità selezionato.
- Ottieni e visualizza un elenco di casi aperti per il giorno corrente.
- Aggiungi un set di collegamenti e una comunicazione al nuovo caso.
- Descrivi il nuovo collegamento e la nuova comunicazione per il caso.
- Risolvi il caso.
- Ottieni e visualizza un elenco di casi risolti per il giorno corrente.

## **a** Note

C'è di più su GitHub. Trova l'esempio completo e scopri di più sulla configurazione e l'esecuzione nel [Repository di esempi di codice AWS.](https://github.com/awsdocs/aws-doc-sdk-examples/tree/main/javav2/example_code/support#readme)

Esegui varie operazioni AWS Support.

```
import software.amazon.awssdk.core.SdkBytes;
import software.amazon.awssdk.regions.Region;
import software.amazon.awssdk.services.support.SupportClient;
import software.amazon.awssdk.services.support.model.AddAttachmentsToSetResponse;
import software.amazon.awssdk.services.support.model.AddCommunicationToCaseRequest;
import software.amazon.awssdk.services.support.model.AddCommunicationToCaseResponse;
import software.amazon.awssdk.services.support.model.Attachment;
import software.amazon.awssdk.services.support.model.AttachmentDetails;
import software.amazon.awssdk.services.support.model.CaseDetails;
import software.amazon.awssdk.services.support.model.Category;
import software.amazon.awssdk.services.support.model.Communication;
import software.amazon.awssdk.services.support.model.CreateCaseRequest;
import software.amazon.awssdk.services.support.model.CreateCaseResponse;
import software.amazon.awssdk.services.support.model.DescribeAttachmentRequest;
import software.amazon.awssdk.services.support.model.DescribeAttachmentResponse;
import software.amazon.awssdk.services.support.model.DescribeCasesRequest;
import software.amazon.awssdk.services.support.model.DescribeCasesResponse;
import software.amazon.awssdk.services.support.model.DescribeCommunicationsRequest;
import software.amazon.awssdk.services.support.model.DescribeCommunicationsResponse;
import software.amazon.awssdk.services.support.model.DescribeServicesRequest;
import software.amazon.awssdk.services.support.model.DescribeServicesResponse;
import software.amazon.awssdk.services.support.model.DescribeSeverityLevelsRequest;
import software.amazon.awssdk.services.support.model.DescribeSeverityLevelsResponse;
import software.amazon.awssdk.services.support.model.ResolveCaseRequest;
import software.amazon.awssdk.services.support.model.ResolveCaseResponse;
import software.amazon.awssdk.services.support.model.Service;
import software.amazon.awssdk.services.support.model.SeverityLevel;
import software.amazon.awssdk.services.support.model.SupportException;
```

```
import software.amazon.awssdk.services.support.model.AddAttachmentsToSetRequest;
import java.io.File;
import java.io.FileInputStream;
import java.io.FileNotFoundException;
import java.io.InputStream;
import java.time.Instant;
import java.time.temporal.ChronoUnit;
import java.util.ArrayList;
import java.util.List;
/** 
  * Before running this Java (v2) code example, set up your development 
  * environment, including your credentials. 
 * 
  * For more information, see the following documentation topic: 
 * 
  * https://docs.aws.amazon.com/sdk-for-java/latest/developer-guide/get-started.html 
 * 
  * In addition, you must have the AWS Business Support Plan to use the AWS 
  * Support Java API. For more information, see: 
 * 
  * https://aws.amazon.com/premiumsupport/plans/ 
 * 
  * This Java example performs the following tasks: 
 * 
  * 1. Gets and displays available services. 
  * 2. Gets and displays severity levels. 
  * 3. Creates a support case by using the selected service, category, and 
  * severity level. 
  * 4. Gets a list of open cases for the current day. 
  * 5. Creates an attachment set with a generated file. 
  * 6. Adds a communication with the attachment to the support case. 
  * 7. Lists the communications of the support case. 
  * 8. Describes the attachment set included with the communication. 
  * 9. Resolves the support case. 
  * 10. Gets a list of resolved cases for the current day. 
  */
public class SupportScenario { 
     public static final String DASHES = new String(new char[80]).replace("\0", "-"); 
     public static void main(String[] args) { 
         final String usage = """
```

```
 Usage: 
                     <fileAttachment>Where: 
                     fileAttachment - The file can be a simple saved .txt file to use 
 as an email attachment.\s 
                """
       if (args.length != 1) {
            System.out.println(usage); 
            System.exit(1); 
        } 
       String fileAttachment = args[0];
        Region region = Region.US_WEST_2; 
        SupportClient supportClient = SupportClient.builder() 
                 .region(region) 
                .build();
        System.out.println(DASHES); 
        System.out.println("***** Welcome to the AWS Support case example 
 scenario."); 
        System.out.println(DASHES); 
        System.out.println(DASHES); 
        System.out.println("1. Get and display available services."); 
        List<String> sevCatList = displayServices(supportClient); 
        System.out.println(DASHES); 
        System.out.println(DASHES); 
        System.out.println("2. Get and display Support severity levels."); 
        String sevLevel = displaySevLevels(supportClient); 
        System.out.println(DASHES); 
        System.out.println(DASHES); 
        System.out.println("3. Create a support case using the selected service, 
 category, and severity level."); 
       String caseId = createSupportCase(supportClient, sevCatList, sevLevel);
       if (cased.compareTo("") == 0) {
            System.out.println("A support case was not successfully created!"); 
            System.exit(1); 
        } else 
            System.out.println("Support case " + caseId + " was successfully 
 created!"); 
        System.out.println(DASHES);
```

```
 System.out.println(DASHES); 
        System.out.println("4. Get open support cases."); 
        getOpenCase(supportClient); 
        System.out.println(DASHES); 
        System.out.println(DASHES); 
        System.out.println("5. Create an attachment set with a generated file to add 
 to the case."); 
       String attachmentSetId = addAttachment(supportClient, fileAttachment);
        System.out.println("The Attachment Set id value is" + attachmentSetId); 
        System.out.println(DASHES); 
        System.out.println(DASHES); 
        System.out.println("6. Add communication with the attachment to the support 
 case."); 
        addAttachSupportCase(supportClient, caseId, attachmentSetId); 
        System.out.println(DASHES); 
        System.out.println(DASHES); 
        System.out.println("7. List the communications of the support case."); 
        String attachId = listCommunications(supportClient, caseId); 
        System.out.println("The Attachment id value is" + attachId); 
        System.out.println(DASHES); 
        System.out.println(DASHES); 
        System.out.println("8. Describe the attachment set included with the 
 communication."); 
        describeAttachment(supportClient, attachId); 
        System.out.println(DASHES); 
        System.out.println(DASHES); 
        System.out.println("9. Resolve the support case."); 
        resolveSupportCase(supportClient, caseId); 
        System.out.println(DASHES); 
        System.out.println(DASHES); 
        System.out.println("10. Get a list of resolved cases for the current day."); 
        getResolvedCase(supportClient); 
        System.out.println(DASHES); 
        System.out.println(DASHES); 
        System.out.println("***** This Scenario has successfully completed"); 
        System.out.println(DASHES); 
    }
```

```
Azioni e scenari 12775
```

```
 public static void getResolvedCase(SupportClient supportClient) { 
         try { 
             // Specify the start and end time. 
             Instant now = Instant.now(); 
             java.time.LocalDate.now(); 
             Instant yesterday = now.minus(1, ChronoUnit.DAYS); 
             DescribeCasesRequest describeCasesRequest = 
 DescribeCasesRequest.builder() 
                      .maxResults(30) 
                      .afterTime(yesterday.toString()) 
                      .beforeTime(now.toString()) 
                      .includeResolvedCases(true) 
                      .build(); 
             DescribeCasesResponse response = 
 supportClient.describeCases(describeCasesRequest); 
             List<CaseDetails> cases = response.cases(); 
             for (CaseDetails sinCase : cases) { 
                 if (sinCase.status().compareTo("resolved") == 0) 
                      System.out.println("The case status is " + sinCase.status()); 
 } 
         } catch (SupportException e) { 
             System.out.println(e.getLocalizedMessage()); 
             System.exit(1); 
         } 
     } 
     public static void resolveSupportCase(SupportClient supportClient, String 
 caseId) { 
         try { 
             ResolveCaseRequest caseRequest = ResolveCaseRequest.builder() 
                      .caseId(caseId) 
                     .build();
            ResolveCaseResponse response = supportClient.resolveCase(caseRequest);
             System.out.println("The status of case " + caseId + " is " + 
 response.finalCaseStatus()); 
         } catch (SupportException e) { 
             System.out.println(e.getLocalizedMessage()); 
             System.exit(1);
```

```
 } 
    } 
     public static void describeAttachment(SupportClient supportClient, String 
 attachId) { 
         try { 
             DescribeAttachmentRequest attachmentRequest = 
 DescribeAttachmentRequest.builder() 
                      .attachmentId(attachId) 
                     .build();
             DescribeAttachmentResponse response = 
 supportClient.describeAttachment(attachmentRequest); 
             System.out.println("The name of the file is " + 
 response.attachment().fileName()); 
         } catch (SupportException e) { 
             System.out.println(e.getLocalizedMessage()); 
             System.exit(1); 
         } 
    } 
    public static String listCommunications(SupportClient supportClient, String 
 caseId) { 
         try { 
            String attachId = null;
             DescribeCommunicationsRequest communicationsRequest = 
 DescribeCommunicationsRequest.builder() 
                     .caseId(caseId) 
                      .maxResults(10) 
                     .build();
             DescribeCommunicationsResponse response = 
 supportClient.describeCommunications(communicationsRequest); 
             List<Communication> communications = response.communications(); 
             for (Communication comm : communications) { 
                 System.out.println("the body is: " + comm.body()); 
                 // Get the attachment id value. 
                 List<AttachmentDetails> attachments = comm.attachmentSet(); 
                 for (AttachmentDetails detail : attachments) { 
                     attachId = detail.attachmentId(); 
 } 
 }
```

```
 return attachId; 
        } catch (SupportException e) { 
            System.out.println(e.getLocalizedMessage()); 
            System.exit(1); 
        } 
        return ""; 
    } 
    public static void addAttachSupportCase(SupportClient supportClient, String 
 caseId, String attachmentSetId) { 
        try { 
            AddCommunicationToCaseRequest caseRequest = 
 AddCommunicationToCaseRequest.builder() 
                     .caseId(caseId) 
                     .attachmentSetId(attachmentSetId) 
                     .communicationBody("Please refer to attachment for details.") 
                    .build();
            AddCommunicationToCaseResponse response = 
 supportClient.addCommunicationToCase(caseRequest); 
            if (response.result()) 
                 System.out.println("You have successfully added a communication to 
 an AWS Support case"); 
            else 
                 System.out.println("There was an error adding the communication to 
 an AWS Support case"); 
        } catch (SupportException e) { 
            System.out.println(e.getLocalizedMessage()); 
            System.exit(1); 
        } 
    } 
    public static String addAttachment(SupportClient supportClient, String 
 fileAttachment) { 
        try { 
           File myFile = new File(fileAttachment);
            InputStream sourceStream = new FileInputStream(myFile); 
            SdkBytes sourceBytes = SdkBytes.fromInputStream(sourceStream); 
            Attachment attachment = Attachment.builder() 
                     .fileName(myFile.getName()) 
                     .data(sourceBytes)
```

```
.build();
             AddAttachmentsToSetRequest setRequest = 
 AddAttachmentsToSetRequest.builder() 
                      .attachments(attachment) 
                     .build();
             AddAttachmentsToSetResponse response = 
 supportClient.addAttachmentsToSet(setRequest); 
             return response.attachmentSetId(); 
         } catch (SupportException | FileNotFoundException e) { 
             System.out.println(e.getLocalizedMessage()); 
             System.exit(1); 
         } 
         return ""; 
     } 
     public static void getOpenCase(SupportClient supportClient) { 
         try { 
             // Specify the start and end time. 
             Instant now = Instant.now(); 
             java.time.LocalDate.now(); 
             Instant yesterday = now.minus(1, ChronoUnit.DAYS); 
             DescribeCasesRequest describeCasesRequest = 
 DescribeCasesRequest.builder() 
                      .maxResults(20) 
                      .afterTime(yesterday.toString()) 
                      .beforeTime(now.toString()) 
                     .build();
             DescribeCasesResponse response = 
 supportClient.describeCases(describeCasesRequest); 
             List<CaseDetails> cases = response.cases(); 
             for (CaseDetails sinCase : cases) { 
                 System.out.println("The case status is " + sinCase.status()); 
                 System.out.println("The case Id is " + sinCase.caseId()); 
                 System.out.println("The case subject is " + sinCase.subject()); 
 } 
         } catch (SupportException e) { 
             System.out.println(e.getLocalizedMessage()); 
             System.exit(1);
```

```
 } 
    } 
   public static String createSupportCase(SupportClient supportClient, List<String>
 sevCatList, String sevLevel) { 
        try { 
            String serviceCode = sevCatList.get(0); 
            String caseCat = sevCatList.get(1); 
            CreateCaseRequest caseRequest = CreateCaseRequest.builder() 
                     .categoryCode(caseCat.toLowerCase()) 
                     .serviceCode(serviceCode.toLowerCase()) 
                     .severityCode(sevLevel.toLowerCase()) 
                     .communicationBody("Test issue with " + 
 serviceCode.toLowerCase()) 
                     .subject("Test case, please ignore") 
                     .language("en") 
                     .issueType("technical") 
                    .build();
            CreateCaseResponse response = supportClient.createCase(caseRequest); 
            return response.caseId(); 
        } catch (SupportException e) { 
            System.out.println(e.getLocalizedMessage()); 
            System.exit(1); 
        } 
        return ""; 
    } 
    public static String displaySevLevels(SupportClient supportClient) { 
        try { 
            DescribeSeverityLevelsRequest severityLevelsRequest = 
 DescribeSeverityLevelsRequest.builder() 
                     .language("en") 
                    .build();
            DescribeSeverityLevelsResponse response = 
 supportClient.describeSeverityLevels(severityLevelsRequest); 
           List<SeverityLevel> severityLevels = response.severityLevels();
            String levelName = null; 
            for (SeverityLevel sevLevel : severityLevels) { 
                 System.out.println("The severity level name is: " + 
 sevLevel.name()); 
                 if (sevLevel.name().compareTo("High") == 0)
```

```
 levelName = sevLevel.name(); 
 } 
             return levelName; 
         } catch (SupportException e) { 
             System.out.println(e.getLocalizedMessage()); 
             System.exit(1); 
         } 
         return ""; 
    } 
    // Return a List that contains a Service name and Category name. 
    public static List<String> displayServices(SupportClient supportClient) { 
         try { 
             DescribeServicesRequest servicesRequest = 
 DescribeServicesRequest.builder() 
                      .language("en") 
                     .build();
             DescribeServicesResponse response = 
 supportClient.describeServices(servicesRequest); 
             String serviceCode = null; 
             String catName = null; 
             List<String> sevCatList = new ArrayList<>(); 
             List<Service> services = response.services(); 
             System.out.println("Get the first 10 services"); 
            int index = 1;
             for (Service service : services) { 
                if (index == 11) break; 
                 System.out.println("The Service name is: " + service.name()); 
                 if (service.name().compareTo("Account") == 0) 
                     serviceCode = service.code(); 
                 // Get the Categories for this service. 
                 List<Category> categories = service.categories(); 
                 for (Category cat : categories) { 
                     System.out.println("The category name is: " + cat.name()); 
                     if (cat.name().compareTo("Security") == 0) 
                         catName = cat.name();
 } 
                 index++;
```
}

```
 // Push the two values to the list. 
              sevCatList.add(serviceCode); 
              sevCatList.add(catName); 
              return sevCatList; 
          } catch (SupportException e) { 
              System.out.println(e.getLocalizedMessage()); 
              System.exit(1); 
          } 
          return null; 
     }
}
```
- Per informazioni dettagliate sull'API, consulta i seguenti argomenti nella Documentazione di riferimento delle API AWS SDK for Java 2.x.
	- [AddAttachmentsToSet](https://docs.aws.amazon.com/goto/SdkForJavaV2/support-2013-04-15/AddAttachmentsToSet)
	- [AddCommunicationToCase](https://docs.aws.amazon.com/goto/SdkForJavaV2/support-2013-04-15/AddCommunicationToCase)
	- [CreateCase](https://docs.aws.amazon.com/goto/SdkForJavaV2/support-2013-04-15/CreateCase)
	- [DescribeAttachment](https://docs.aws.amazon.com/goto/SdkForJavaV2/support-2013-04-15/DescribeAttachment)
	- [DescribeCases](https://docs.aws.amazon.com/goto/SdkForJavaV2/support-2013-04-15/DescribeCases)
	- [DescribeCommunications](https://docs.aws.amazon.com/goto/SdkForJavaV2/support-2013-04-15/DescribeCommunications)
	- [DescribeServices](https://docs.aws.amazon.com/goto/SdkForJavaV2/support-2013-04-15/DescribeServices)
	- [DescribeSeverityLevels](https://docs.aws.amazon.com/goto/SdkForJavaV2/support-2013-04-15/DescribeSeverityLevels)
	- [ResolveCase](https://docs.aws.amazon.com/goto/SdkForJavaV2/support-2013-04-15/ResolveCase)

# Esempi di Systems Manager che utilizzano SDK for Java 2.x

I seguenti esempi di codice mostrano come eseguire azioni e implementare scenari comuni utilizzando AWS SDK for Java 2.x with Systems Manager.

Le operazioni sono estratti di codice da programmi più grandi e devono essere eseguite nel contesto. Sebbene le operazioni mostrino come richiamare le singole funzioni del servizio, è possibile visualizzarle contestualizzate negli scenari correlati e negli esempi tra servizi.

Scenari: esempi di codice che mostrano come eseguire un'attività specifica richiamando più funzioni all'interno dello stesso servizio.

Ogni esempio include un collegamento a GitHub, dove è possibile trovare istruzioni su come configurare ed eseguire il codice nel contesto.

### Argomenti

• [Azioni](#page-8224-0)

## Azioni

Aggiungere un parametro

L'esempio di codice seguente mostra come aggiungere un parametro Systems Manager.

### SDK per Java 2.x

### **a** Note

C'è altro su GitHub. Trova l'esempio completo e scopri di più sulla configurazione e l'esecuzione nel [Repository di esempi di codice AWS.](https://github.com/awsdocs/aws-doc-sdk-examples/tree/main/javav2/example_code/ssm#readme)

```
import software.amazon.awssdk.regions.Region;
import software.amazon.awssdk.services.ssm.SsmClient;
import software.amazon.awssdk.services.ssm.model.ParameterType;
import software.amazon.awssdk.services.ssm.model.PutParameterRequest;
import software.amazon.awssdk.services.ssm.model.SsmException;
public class PutParameter { 
     public static void main(String[] args) { 
         final String usage = """ 
                 Usage: 
                      <paraName> 
                 Where: 
                      paraName - The name of the parameter. 
                      paraValue - The value of the parameter. 
                  """;
```

```
if (args.length != 2) {
              System.out.println(usage); 
              System.exit(1); 
         } 
        String paraName = args[0];
         String paraValue = args[1]; 
         Region region = Region.US_EAST_1; 
         SsmClient ssmClient = SsmClient.builder() 
                  .region(region) 
                 .build();
         putParaValue(ssmClient, paraName, paraValue); 
         ssmClient.close(); 
     } 
     public static void putParaValue(SsmClient ssmClient, String paraName, String 
  value) { 
         try { 
              PutParameterRequest parameterRequest = PutParameterRequest.builder() 
                       .name(paraName) 
                       .type(ParameterType.STRING) 
                       .value(value) 
                      .build();
              ssmClient.putParameter(parameterRequest); 
              System.out.println("The parameter was successfully added."); 
         } catch (SsmException e) { 
              System.err.println(e.getMessage()); 
              System.exit(1); 
         } 
     }
}
```
• Per i dettagli sull'API, consulta la [PutParameters](https://docs.aws.amazon.com/goto/SdkForJavaV2/ssm-2014-11-06/PutParameter)ezione AWS SDK for Java 2.xAPI Reference.

## Crea un nuovo OpsItem

Il seguente esempio di codice mostra come crearne uno nuovo OpsItem.

## **a** Note

C'è altro da fare GitHub. Trova l'esempio completo e scopri di più sulla configurazione e l'esecuzione nel [Repository di esempi di codice AWS.](https://github.com/awsdocs/aws-doc-sdk-examples/tree/main/javav2/example_code/ssm#readme)

```
import software.amazon.awssdk.regions.Region;
import software.amazon.awssdk.services.ssm.SsmClient;
import software.amazon.awssdk.services.ssm.model.CreateOpsItemRequest;
import software.amazon.awssdk.services.ssm.model.CreateOpsItemResponse;
import software.amazon.awssdk.services.ssm.model.SsmException;
/** 
  * Before running this Java V2 code example, set up your development 
  * environment, including your credentials. 
 * 
  * For more information, see the following documentation topic: 
 * 
  * https://docs.aws.amazon.com/sdk-for-java/latest/developer-guide/get-started.html 
  */
public class CreateOpsItem { 
     public static void main(String[] args) { 
         final String USAGE = """ 
                 Usage: 
                      <title> <source> <category> <severity> 
                 Where: 
                      title - The OpsItem title. 
                      source - The origin of the OpsItem, such as Amazon EC2 or AWS 
  Systems Manager. 
                      category - A category to assign to an OpsItem. 
                      severity - A severity to assign to an OpsItem. 
                 """
        if (args.length != 4) {
             System.out.println(USAGE); 
             System.exit(1); 
         }
```

```
 String title = args[0]; 
        String source = args[1];
         String category = args[2]; 
         String severity = args[3]; 
         Region region = Region.US_EAST_1; 
         SsmClient ssmClient = SsmClient.builder() 
                  .region(region) 
                 .build();
         System.out 
                  .println("The Id of the OpsItem is " + createNewOpsItem(ssmClient, 
  title, source, category, severity)); 
         ssmClient.close(); 
     } 
     public static String createNewOpsItem(SsmClient ssmClient, 
              String title, 
              String source, 
              String category, 
              String severity) { 
         try { 
              CreateOpsItemRequest opsItemRequest = CreateOpsItemRequest.builder() 
                       .description("Created by the SSM Java API") 
                       .title(title) 
                       .source(source) 
                       .category(category) 
                       .severity(severity) 
                      .build();
              CreateOpsItemResponse itemResponse = 
  ssmClient.createOpsItem(opsItemRequest); 
              return itemResponse.opsItemId(); 
         } catch (SsmException e) { 
              System.err.println(e.getMessage()); 
              System.exit(1); 
         } 
         return ""; 
     }
}
```
• Per i dettagli sull'API, consulta la [CreateOpsItem](https://docs.aws.amazon.com/goto/SdkForJavaV2/ssm-2014-11-06/CreateOpsItem)sezione AWS SDK for Java 2.xAPI Reference.

#### Descrivi un OpsItem

Il seguente esempio di codice mostra come descrivere un OpsItem.

#### SDK per Java 2.x

#### **a** Note

C'è altro da fare GitHub. Trova l'esempio completo e scopri di più sulla configurazione e l'esecuzione nel [Repository di esempi di codice AWS.](https://github.com/awsdocs/aws-doc-sdk-examples/tree/main/javav2/example_code/ssm#readme)

```
import software.amazon.awssdk.regions.Region;
import software.amazon.awssdk.services.ssm.SsmClient;
import software.amazon.awssdk.services.ssm.model.DescribeOpsItemsRequest;
import software.amazon.awssdk.services.ssm.model.DescribeOpsItemsResponse;
import software.amazon.awssdk.services.ssm.model.OpsItemSummary;
import software.amazon.awssdk.services.ssm.model.SsmException;
import java.util.List;
/** 
  * Before running this Java V2 code example, set up your development 
  * environment, including your credentials. 
 * 
  * For more information, see the following documentation topic: 
 * 
  * https://docs.aws.amazon.com/sdk-for-java/latest/developer-guide/get-started.html 
  */
public class DescribeOpsItems { 
     public static void main(String[] args) { 
         Region region = Region.US_EAST_1; 
         SsmClient ssmClient = SsmClient.builder() 
                  .region(region) 
                 .build();
         describeItems(ssmClient); 
         ssmClient.close();
```
}

```
 public static void describeItems(SsmClient ssmClient) { 
         try { 
             DescribeOpsItemsRequest itemsRequest = DescribeOpsItemsRequest.builder() 
                      .maxResults(10) 
                      .build(); 
             DescribeOpsItemsResponse itemsResponse = 
  ssmClient.describeOpsItems(itemsRequest); 
             List<OpsItemSummary> items = itemsResponse.opsItemSummaries(); 
             for (OpsItemSummary item : items) { 
                  System.out.println("The item title is " + item.title()); 
 } 
         } catch (SsmException e) { 
             System.err.println(e.getMessage()); 
             System.exit(1); 
         } 
     }
}
```
• Per i dettagli sull'API, consulta la [DescribeOpsItemss](https://docs.aws.amazon.com/goto/SdkForJavaV2/ssm-2014-11-06/DescribeOpsItems)ezione AWS SDK for Java 2.xAPI Reference.

Ottieni informazioni sui parametri

Il seguente esempio di codice mostra come ottenere informazioni sui parametri di Systems Manager.

SDK per Java 2.x

## **a** Note

C'è altro su GitHub. Trova l'esempio completo e scopri di più sulla configurazione e l'esecuzione nel [Repository di esempi di codice AWS.](https://github.com/awsdocs/aws-doc-sdk-examples/tree/main/javav2/example_code/ssm#readme)

```
import software.amazon.awssdk.regions.Region;
import software.amazon.awssdk.services.ssm.SsmClient;
import software.amazon.awssdk.services.ssm.model.GetParameterRequest;
import software.amazon.awssdk.services.ssm.model.GetParameterResponse;
```

```
import software.amazon.awssdk.services.ssm.model.SsmException;
/** 
  * Before running this Java V2 code example, set up your development 
  * environment, including your credentials. 
 * 
  * For more information, see the following documentation topic: 
 * 
  * https://docs.aws.amazon.com/sdk-for-java/latest/developer-guide/get-started.html 
  */
public class GetParameter { 
     public static void main(String[] args) { 
         final String usage = """ 
                  Usage: 
                      <paraName> 
                  Where: 
                      paraName - The name of the parameter. 
                 """"
        if (args.length != 1) {
             System.out.println(usage); 
             System.exit(1); 
         } 
        String paraName = args[0];
         Region region = Region.US_EAST_1; 
         SsmClient ssmClient = SsmClient.builder() 
                  .region(region) 
                 .build();
         getParaValue(ssmClient, paraName); 
         ssmClient.close(); 
     } 
     public static void getParaValue(SsmClient ssmClient, String paraName) { 
         try { 
             GetParameterRequest parameterRequest = GetParameterRequest.builder() 
                      .name(paraName) 
                      .build(); 
             GetParameterResponse parameterResponse = 
  ssmClient.getParameter(parameterRequest);
```

```
 System.out.println("The parameter value is " + 
  parameterResponse.parameter().value()); 
          } catch (SsmException e) { 
              System.err.println(e.getMessage()); 
              System.exit(1); 
         } 
     }
}
```
• Per i dettagli sull'API, consulta la [DescribeParameters](https://docs.aws.amazon.com/goto/SdkForJavaV2/ssm-2014-11-06/DescribeParameters)sezione AWS SDK for Java 2.xAPI Reference.

### Aggiorna un OpsItem

Il seguente esempio di codice mostra come aggiornare un OpsItem.

SDK per Java 2.x

### **a** Note

C'è di più su GitHub. Trova l'esempio completo e scopri di più sulla configurazione e l'esecuzione nel [Repository di esempi di codice AWS.](https://github.com/awsdocs/aws-doc-sdk-examples/tree/main/javav2/example_code/ssm#readme)

```
import software.amazon.awssdk.regions.Region;
import software.amazon.awssdk.services.ssm.SsmClient;
import software.amazon.awssdk.services.ssm.model.SsmException;
import software.amazon.awssdk.services.ssm.model.UpdateOpsItemRequest;
import software.amazon.awssdk.services.ssm.model.OpsItemStatus;
/** 
  * Before running this Java V2 code example, set up your development 
  * environment, including your credentials. 
 * 
  * For more information, see the following documentation topic: 
 * 
  * https://docs.aws.amazon.com/sdk-for-java/latest/developer-guide/get-started.html 
  */
public class ResolveOpsItem {
```

```
 public static void main(String[] args) { 
     final String usage = """ 
              Usage: 
                   <opsID> 
              Where: 
                  opsID - The Ops item ID value. 
             \cdots "
    if (args.length != 1) {
         System.out.println(usage); 
         System.exit(1); 
     } 
     String opsID = args[0]; 
     Region region = Region.US_EAST_1; 
     SsmClient ssmClient = SsmClient.builder() 
              .region(region) 
              .build(); 
     setOpsItemStatus(ssmClient, opsID); 
 } 
 public static void setOpsItemStatus(SsmClient ssmClient, String opsID) { 
     try { 
         UpdateOpsItemRequest opsItemRequest = UpdateOpsItemRequest.builder() 
                   .opsItemId(opsID) 
                   .status(OpsItemStatus.RESOLVED) 
                   .build(); 
         ssmClient.updateOpsItem(opsItemRequest); 
     } catch (SsmException e) { 
         System.err.println(e.getMessage()); 
         System.exit(1); 
     } 
 }
```
• Per i dettagli sull'API, consulta la [UpdateOpsItems](https://docs.aws.amazon.com/goto/SdkForJavaV2/ssm-2014-11-06/UpdateOpsItem)ezione AWS SDK for Java 2.xAPI Reference.

}

# Esempi di Amazon Textract con SDK for Java 2.x

I seguenti esempi di codice mostrano come eseguire azioni e implementare scenari comuni utilizzando Amazon Textract. AWS SDK for Java 2.x

Le operazioni sono estratti di codice da programmi più grandi e devono essere eseguite nel contesto. Sebbene le operazioni mostrino come richiamare le singole funzioni del servizio, è possibile visualizzarle contestualizzate negli scenari correlati e negli esempi tra servizi.

Scenari: esempi di codice che mostrano come eseguire un'attività specifica richiamando più funzioni all'interno dello stesso servizio.

Ogni esempio include un collegamento a GitHub, dove puoi trovare istruzioni su come configurare ed eseguire il codice nel contesto.

Argomenti

• [Azioni](#page-8224-0)

### Azioni

Analizza un documento

Il seguente esempio di codice mostra come analizzare un documento utilizzando Amazon Textract.

SDK per Java 2.x

### **a** Note

C'è altro su. GitHub Trova l'esempio completo e scopri di più sulla configurazione e l'esecuzione nel [Repository di esempi di codice AWS.](https://github.com/awsdocs/aws-doc-sdk-examples/tree/main/javav2/example_code/textract#readme)

```
import software.amazon.awssdk.core.SdkBytes;
import software.amazon.awssdk.regions.Region;
import software.amazon.awssdk.services.textract.TextractClient;
import software.amazon.awssdk.services.textract.model.AnalyzeDocumentRequest;
import software.amazon.awssdk.services.textract.model.Document;
import software.amazon.awssdk.services.textract.model.FeatureType;
import software.amazon.awssdk.services.textract.model.AnalyzeDocumentResponse;
import software.amazon.awssdk.services.textract.model.Block;
import software.amazon.awssdk.services.textract.model.TextractException;
```

```
import java.io.File;
import java.io.FileInputStream;
import java.io.FileNotFoundException;
import java.io.InputStream;
import java.util.ArrayList;
import java.util.Iterator;
import java.util.List;
/** 
  * Before running this Java V2 code example, set up your development 
  * environment, including your credentials. 
 * 
  * For more information, see the following documentation topic: 
 * 
  * https://docs.aws.amazon.com/sdk-for-java/latest/developer-guide/get-started.html 
  */
public class AnalyzeDocument { 
     public static void main(String[] args) { 
         final String usage = """ 
                  Usage: 
                      <sourceDoc>\s 
                  Where: 
                      sourceDoc - The path where the document is located (must be an 
  image, for example, C:/AWS/book.png).\s 
                  """; 
        if (args.length != 1) {
             System.out.println(usage); 
             System.exit(1); 
         } 
        String sourceDoc = args[0];
         Region region = Region.US_EAST_2; 
         TextractClient textractClient = TextractClient.builder() 
                  .region(region) 
                 .build();
         analyzeDoc(textractClient, sourceDoc); 
         textractClient.close(); 
     } 
     public static void analyzeDoc(TextractClient textractClient, String sourceDoc) {
```

```
 try { 
             InputStream sourceStream = new FileInputStream(new File(sourceDoc)); 
             SdkBytes sourceBytes = SdkBytes.fromInputStream(sourceStream); 
             // Get the input Document object as bytes 
             Document myDoc = Document.builder() 
                      .bytes(sourceBytes) 
                     .build();
             List<FeatureType> featureTypes = new ArrayList<FeatureType>(); 
             featureTypes.add(FeatureType.FORMS); 
             featureTypes.add(FeatureType.TABLES); 
             AnalyzeDocumentRequest analyzeDocumentRequest = 
  AnalyzeDocumentRequest.builder() 
                      .featureTypes(featureTypes) 
                      .document(myDoc) 
                     .build();
             AnalyzeDocumentResponse analyzeDocument = 
  textractClient.analyzeDocument(analyzeDocumentRequest); 
             List<Block> docInfo = analyzeDocument.blocks(); 
             Iterator<Block> blockIterator = docInfo.iterator(); 
             while (blockIterator.hasNext()) { 
                  Block block = blockIterator.next(); 
                  System.out.println("The block type is " + 
  block.blockType().toString()); 
 } 
         } catch (TextractException | FileNotFoundException e) { 
             System.err.println(e.getMessage()); 
             System.exit(1); 
         } 
     }
}
```
• Per i dettagli sull'API, consulta la [AnalyzeDocument](https://docs.aws.amazon.com/goto/SdkForJavaV2/textract-2018-06-27/AnalyzeDocument)sezione AWS SDK for Java 2.xAPI Reference.

### Rileva il testo in un documento

Il seguente esempio di codice mostra come rilevare il testo in un documento utilizzando Amazon Textract.

SDK per Java 2.x

## **a** Note

C'è altro su. GitHub Trova l'esempio completo e scopri di più sulla configurazione e l'esecuzione nel [Repository di esempi di codice AWS.](https://github.com/awsdocs/aws-doc-sdk-examples/tree/main/javav2/example_code/textract#readme)

Rileva il testo da un documento di input.

```
import software.amazon.awssdk.core.SdkBytes;
import software.amazon.awssdk.regions.Region;
import software.amazon.awssdk.services.textract.TextractClient;
import software.amazon.awssdk.services.textract.model.Document;
import software.amazon.awssdk.services.textract.model.DetectDocumentTextRequest;
import software.amazon.awssdk.services.textract.model.DetectDocumentTextResponse;
import software.amazon.awssdk.services.textract.model.Block;
import software.amazon.awssdk.services.textract.model.DocumentMetadata;
import software.amazon.awssdk.services.textract.model.TextractException;
import java.io.File;
import java.io.FileInputStream;
import java.io.FileNotFoundException;
import java.io.InputStream;
import java.util.List;
/** 
  * Before running this Java V2 code example, set up your development 
  * environment, including your credentials. 
 * 
  * For more information, see the following documentation topic: 
 * 
  * https://docs.aws.amazon.com/sdk-for-java/latest/developer-guide/get-started.html 
  */
public class DetectDocumentText { 
     public static void main(String[] args) { 
         final String usage = """ 
                 Usage:
```

```
 <sourceDoc>\s 
                 Where: 
                     sourceDoc - The path where the document is located (must be an 
 image, for example, C:/AWS/book.png).\s 
                 """; 
       if (args.length != 1) {
            System.out.println(usage); 
            System.exit(1); 
        } 
       String sourceDoc = args[0];
        Region region = Region.US_EAST_2; 
        TextractClient textractClient = TextractClient.builder() 
                 .region(region) 
                .build();
        detectDocText(textractClient, sourceDoc); 
        textractClient.close(); 
    } 
    public static void detectDocText(TextractClient textractClient, String 
 sourceDoc) { 
        try { 
            InputStream sourceStream = new FileInputStream(new File(sourceDoc)); 
            SdkBytes sourceBytes = SdkBytes.fromInputStream(sourceStream); 
            // Get the input Document object as bytes. 
            Document myDoc = Document.builder() 
                     .bytes(sourceBytes) 
                    .build();
            DetectDocumentTextRequest detectDocumentTextRequest = 
 DetectDocumentTextRequest.builder() 
                     .document(myDoc) 
                    .build();
            // Invoke the Detect operation. 
            DetectDocumentTextResponse textResponse = 
 textractClient.detectDocumentText(detectDocumentTextRequest); 
            List<Block> docInfo = textResponse.blocks(); 
            for (Block block : docInfo) {
```

```
 System.out.println("The block type is " + 
  block.blockType().toString()); 
 } 
             DocumentMetadata documentMetadata = textResponse.documentMetadata(); 
             System.out.println("The number of pages in the document is " + 
  documentMetadata.pages()); 
         } catch (TextractException | FileNotFoundException e) { 
             System.err.println(e.getMessage()); 
             System.exit(1); 
         } 
     }
}
```
Rileva il testo da un documento che si trova in un bucket Amazon S3.

```
import software.amazon.awssdk.regions.Region;
import software.amazon.awssdk.services.textract.model.S3Object;
import software.amazon.awssdk.services.textract.TextractClient;
import software.amazon.awssdk.services.textract.model.Document;
import software.amazon.awssdk.services.textract.model.DetectDocumentTextRequest;
import software.amazon.awssdk.services.textract.model.DetectDocumentTextResponse;
import software.amazon.awssdk.services.textract.model.Block;
import software.amazon.awssdk.services.textract.model.DocumentMetadata;
import software.amazon.awssdk.services.textract.model.TextractException;
/** 
  * Before running this Java V2 code example, set up your development 
  * environment, including your credentials. 
 * 
  * For more information, see the following documentation topic: 
 * 
  * https://docs.aws.amazon.com/sdk-for-java/latest/developer-guide/get-started.html 
  */
public class DetectDocumentTextS3 { 
     public static void main(String[] args) { 
         final String usage = """ 
                 Usage:
```

```
 <bucketName> <docName>\s 
                  Where: 
                      bucketName - The name of the Amazon S3 bucket that contains the 
  document.\s 
                      docName - The document name (must be an image, i.e., book.png).
\sqrt{s} """; 
        if (args.length != 2) {
              System.out.println(usage); 
              System.exit(1); 
         } 
        String bucketName = args[0];
         String docName = args[1]; 
         Region region = Region.US_WEST_2; 
         TextractClient textractClient = TextractClient.builder() 
                  .region(region) 
                 .build();
         detectDocTextS3(textractClient, bucketName, docName); 
         textractClient.close(); 
     } 
     public static void detectDocTextS3(TextractClient textractClient, String 
  bucketName, String docName) { 
         try { 
              S3Object s3Object = S3Object.builder() 
                       .bucket(bucketName) 
                       .name(docName) 
                       .build(); 
              // Create a Document object and reference the s3Object instance. 
              Document myDoc = Document.builder() 
                       .s3Object(s3Object) 
                       .build(); 
              DetectDocumentTextRequest detectDocumentTextRequest = 
  DetectDocumentTextRequest.builder() 
                       .document(myDoc) 
                      .build();
```

```
 DetectDocumentTextResponse textResponse = 
  textractClient.detectDocumentText(detectDocumentTextRequest); 
             for (Block block : textResponse.blocks()) { 
                 System.out.println("The block type is " + 
  block.blockType().toString()); 
 } 
             DocumentMetadata documentMetadata = textResponse.documentMetadata(); 
             System.out.println("The number of pages in the document is " + 
  documentMetadata.pages()); 
         } catch (TextractException e) { 
             System.err.println(e.getMessage()); 
             System.exit(1); 
         } 
     }
}
```
• Per i dettagli sull'API, consulta la sezione AWS SDK for Java 2.xAPI [DetectDocumentTextR](https://docs.aws.amazon.com/goto/SdkForJavaV2/textract-2018-06-27/DetectDocumentText)eference.

Avvia l'analisi asincrona di un documento

Il seguente esempio di codice mostra come avviare l'analisi asincrona di un documento utilizzando Amazon Textract.

SDK per Java 2.x

## a Note

C'è di più su. GitHub Trova l'esempio completo e scopri di più sulla configurazione e l'esecuzione nel [Repository di esempi di codice AWS.](https://github.com/awsdocs/aws-doc-sdk-examples/tree/main/javav2/example_code/textract#readme)

import software.amazon.awssdk.regions.Region; import software.amazon.awssdk.services.textract.model.S3Object; import software.amazon.awssdk.services.textract.TextractClient; import software.amazon.awssdk.services.textract.model.StartDocumentAnalysisRequest; import software.amazon.awssdk.services.textract.model.DocumentLocation;

```
import software.amazon.awssdk.services.textract.model.TextractException;
import software.amazon.awssdk.services.textract.model.StartDocumentAnalysisResponse;
import software.amazon.awssdk.services.textract.model.GetDocumentAnalysisRequest;
import software.amazon.awssdk.services.textract.model.GetDocumentAnalysisResponse;
import software.amazon.awssdk.services.textract.model.FeatureType;
import java.util.ArrayList;
import java.util.List;
/** 
  * Before running this Java V2 code example, set up your development 
  * environment, including your credentials. 
 * 
  * For more information, see the following documentation topic: 
 * 
  * https://docs.aws.amazon.com/sdk-for-java/latest/developer-guide/get-started.html 
  */
public class StartDocumentAnalysis { 
     public static void main(String[] args) { 
         final String usage = """ 
                 Usage: 
                      <bucketName> <docName>\s 
                 Where: 
                      bucketName - The name of the Amazon S3 bucket that contains the 
  document.\s 
                      docName - The document name (must be an image, for example, 
  book.png).\s 
                  """; 
        if (args.length != 2) {
             System.out.println(usage); 
             System.exit(1); 
         } 
        String bucketName = args[0];
        String docName = args[1];
         Region region = Region.US_WEST_2; 
         TextractClient textractClient = TextractClient.builder() 
                  .region(region) 
                  .build(); 
         String jobId = startDocAnalysisS3(textractClient, bucketName, docName); 
         System.out.println("Getting results for job " + jobId);
```

```
 String status = getJobResults(textractClient, jobId); 
        System.out.println("The job status is " + status); 
        textractClient.close(); 
    } 
    public static String startDocAnalysisS3(TextractClient textractClient, String 
 bucketName, String docName) { 
        try { 
            List<FeatureType> myList = new ArrayList<>(); 
            myList.add(FeatureType.TABLES); 
            myList.add(FeatureType.FORMS); 
            S3Object s3Object = S3Object.builder() 
                     .bucket(bucketName) 
                     .name(docName) 
                    .build();
            DocumentLocation location = DocumentLocation.builder() 
                     .s3Object(s3Object) 
                    .build();
            StartDocumentAnalysisRequest documentAnalysisRequest = 
 StartDocumentAnalysisRequest.builder() 
                     .documentLocation(location) 
                     .featureTypes(myList) 
                     .build(); 
            StartDocumentAnalysisResponse response = 
 textractClient.startDocumentAnalysis(documentAnalysisRequest); 
            // Get the job ID 
            String jobId = response.jobId(); 
            return jobId; 
        } catch (TextractException e) { 
            System.err.println(e.getMessage()); 
            System.exit(1); 
        } 
        return ""; 
    } 
    private static String getJobResults(TextractClient textractClient, String jobId) 
 { 
        boolean finished = false;
```

```
int index = 0;
         String status = ""; 
         try { 
             while (!finished) { 
                  GetDocumentAnalysisRequest analysisRequest = 
  GetDocumentAnalysisRequest.builder() 
                          .jobId(jobId) 
                          .maxResults(1000) 
                         .build();
                  GetDocumentAnalysisResponse response = 
  textractClient.getDocumentAnalysis(analysisRequest); 
                  status = response.jobStatus().toString(); 
                  if (status.compareTo("SUCCEEDED") == 0) 
                      finished = true; 
                  else { 
                      System.out.println(index + " status is: " + status); 
                      Thread.sleep(1000); 
 } 
                  index++; 
 } 
             return status; 
         } catch (InterruptedException e) { 
             System.out.println(e.getMessage()); 
             System.exit(1); 
         } 
         return ""; 
     }
}
```
• Per i dettagli sull'API, consulta la [StartDocumentAnalysiss](https://docs.aws.amazon.com/goto/SdkForJavaV2/textract-2018-06-27/StartDocumentAnalysis)ezione AWS SDK for Java 2.xAPI Reference.

Esempi di Amazon Transcribe con SDK for Java 2.x

I seguenti esempi di codice mostrano come eseguire azioni e implementare scenari comuni utilizzando Amazon Transcribe. AWS SDK for Java 2.x

Le operazioni sono estratti di codice da programmi più grandi e devono essere eseguite nel contesto. Sebbene le operazioni mostrino come richiamare le singole funzioni del servizio, è possibile visualizzarle contestualizzate negli scenari correlati e negli esempi tra servizi.

Scenari: esempi di codice che mostrano come eseguire un'attività specifica richiamando più funzioni all'interno dello stesso servizio.

Ogni esempio include un collegamento a GitHub, dove puoi trovare istruzioni su come configurare ed eseguire il codice nel contesto.

## Argomenti

- [Azioni](#page-8224-0)
- **[Scenari](#page-8246-0)**

## Azioni

Elencare i processi di trascrizione

Il seguente esempio di codice mostra come elencare i lavori di trascrizione di Amazon Transcribe.

SDK per Java 2.x

## **G** Note

C'è altro da fare. GitHub Trova l'esempio completo e scopri di più sulla configurazione e l'esecuzione nel [Repository di esempi di codice AWS.](https://github.com/awsdocs/aws-doc-sdk-examples/tree/main/javav2/example_code/transcribe#readme)

```
public class ListTranscriptionJobs { 
     public static void main(String[] args) { 
         TranscribeClient transcribeClient = TranscribeClient.builder() 
              .region(Region.US_EAST_1) 
             .build();
             listTranscriptionJobs(transcribeClient); 
         } 
         public static void listTranscriptionJobs(TranscribeClient transcribeClient) 
  {
```

```
 ListTranscriptionJobsRequest listJobsRequest = 
 ListTranscriptionJobsRequest.builder() 
                .build();
 transcribeClient.listTranscriptionJobsPaginator(listJobsRequest).stream() 
                 .flatMap(response -> response.transcriptionJobSummaries().stream()) 
                 .forEach(jobSummary -> { 
                     System.out.println("Job Name: " + 
 jobSummary.transcriptionJobName()); 
                     System.out.println("Job Status: " + 
 jobSummary.transcriptionJobStatus()); 
                     System.out.println("Output Location: " + 
 jobSummary.outputLocationType()); 
                     // Add more information as needed 
                     // Retrieve additional details for the job if necessary 
                     GetTranscriptionJobResponse jobDetails = 
 transcribeClient.getTranscriptionJob( 
                         GetTranscriptionJobRequest.builder() 
                              .transcriptionJobName(jobSummary.transcriptionJobName()) 
                              .build()); 
                     // Display additional details 
                     System.out.println("Language Code: " + 
 jobDetails.transcriptionJob().languageCode()); 
                     System.out.println("Media Format: " + 
 jobDetails.transcriptionJob().mediaFormat()); 
                     // Add more details as needed 
                     System.out.println("--------------"); 
                }); 
        } 
    }
```
• Per i dettagli sull'API, consulta la [ListTranscriptionJobs](https://docs.aws.amazon.com/goto/SdkForJavaV2/transcribe-2017-10-26/ListTranscriptionJobs)sezione AWS SDK for Java 2.xAPI Reference.

Avviare un processo di trascrizione

Il seguente esempio di codice mostra come avviare un processo di trascrizione di Amazon Transcribe.
### SDK per Java 2.x

# **a** Note

C'è altro da fare. GitHub Trova l'esempio completo e scopri di più sulla configurazione e l'esecuzione nel [Repository di esempi di codice AWS.](https://github.com/awsdocs/aws-doc-sdk-examples/tree/main/javav2/example_code/transcribe#readme)

```
public class TranscribeStreamingDemoApp { 
     private static final Region REGION = Region.US_EAST_1; 
     private static TranscribeStreamingAsyncClient client; 
     public static void main(String args[]) 
             throws URISyntaxException, ExecutionException, InterruptedException, 
  LineUnavailableException { 
         client = TranscribeStreamingAsyncClient.builder() 
                  .credentialsProvider(getCredentials()) 
                  .region(REGION) 
                 .build();
         CompletableFuture<Void> result = 
  client.startStreamTranscription(getRequest(16_000), 
                 new AudioStreamPublisher(getStreamFromMic()), 
                 getResponseHandler()); 
         result.get(); 
         client.close(); 
     } 
     private static InputStream getStreamFromMic() throws LineUnavailableException { 
         // Signed PCM AudioFormat with 16kHz, 16 bit sample size, mono 
         int sampleRate = 16000; 
         AudioFormat format = new AudioFormat(sampleRate, 16, 1, true, false); 
         DataLine.Info info = new DataLine.Info(TargetDataLine.class, format); 
         if (!AudioSystem.isLineSupported(info)) { 
             System.out.println("Line not supported"); 
             System.exit(0); 
         }
```

```
 TargetDataLine line = (TargetDataLine) AudioSystem.getLine(info); 
         line.open(format); 
         line.start(); 
         InputStream audioStream = new AudioInputStream(line); 
         return audioStream; 
     } 
     private static AwsCredentialsProvider getCredentials() { 
         return DefaultCredentialsProvider.create(); 
     } 
     private static StartStreamTranscriptionRequest getRequest(Integer 
  mediaSampleRateHertz) { 
         return StartStreamTranscriptionRequest.builder() 
                  .languageCode(LanguageCode.EN_US.toString()) 
                  .mediaEncoding(MediaEncoding.PCM) 
                  .mediaSampleRateHertz(mediaSampleRateHertz) 
                  .build(); 
     } 
     private static StartStreamTranscriptionResponseHandler getResponseHandler() { 
         return StartStreamTranscriptionResponseHandler.builder() 
                 S.onResponse(r -> {
                      System.out.println("Received Initial response"); 
                  }) 
                 .onError(e \rightarrow \{ System.out.println(e.getMessage()); 
                     StringWriter sw = new StringWriter();
                      e.printStackTrace(new PrintWriter(sw)); 
                      System.out.println("Error Occurred: " + sw.toString()); 
                  }) 
                 \cdot onComplete(() -> {
                      System.out.println("=== All records stream successfully ==="); 
                  }) 
                  .subscriber(event -> { 
                      List<Result> results = ((TranscriptEvent) 
  event).transcript().results(); 
                     if (results.size() > 0) {
                          if (!
results.get(0).alternatives().get(0).transcript().isEmpty()) { 
  System.out.println(results.get(0).alternatives().get(0).transcript()); 
 }
```

```
1 1 1 1 1 1 1
                 }) 
                .build();
    } 
     private InputStream getStreamFromFile(String audioFileName) { 
         try { 
             File inputFile = new 
 File(getClass().getClassLoader().getResource(audioFileName).getFile()); 
             InputStream audioStream = new FileInputStream(inputFile); 
             return audioStream; 
         } catch (FileNotFoundException e) { 
             throw new RuntimeException(e); 
         } 
    } 
    private static class AudioStreamPublisher implements Publisher<AudioStream> { 
         private final InputStream inputStream; 
         private static Subscription currentSubscription; 
         private AudioStreamPublisher(InputStream inputStream) { 
             this.inputStream = inputStream; 
         } 
         @Override 
         public void subscribe(Subscriber<? super AudioStream> s) { 
             if (this.currentSubscription == null) { 
                 this.currentSubscription = new SubscriptionImpl(s, inputStream); 
             } else { 
                 this.currentSubscription.cancel(); 
                 this.currentSubscription = new SubscriptionImpl(s, inputStream); 
 } 
             s.onSubscribe(currentSubscription); 
         } 
    } 
     public static class SubscriptionImpl implements Subscription { 
         private static final int CHUNK_SIZE_IN_BYTES = 1024 * 1; 
         private final Subscriber<? super AudioStream> subscriber; 
         private final InputStream inputStream; 
         private ExecutorService executor = Executors.newFixedThreadPool(1); 
        private AtomicLong demand = new AtomicLong(\emptyset);
```

```
 SubscriptionImpl(Subscriber<? super AudioStream> s, InputStream inputStream) 
 { 
             this.subscriber = s; 
             this.inputStream = inputStream; 
         } 
         @Override 
         public void request(long n) { 
            if (n \leq \emptyset) {
                 subscriber.onError(new IllegalArgumentException("Demand must be 
 positive")); 
 } 
             demand.getAndAdd(n); 
            executor.submit( ) -> {
                 try { 
                     do { 
                          ByteBuffer audioBuffer = getNextEvent(); 
                          if (audioBuffer.remaining() > 0) { 
                              AudioEvent audioEvent = 
 audioEventFromBuffer(audioBuffer); 
                              subscriber.onNext(audioEvent); 
                          } else { 
                              subscriber.onComplete(); 
                              break; 
 } 
                      } while (demand.decrementAndGet() > 0); 
                 } catch (Exception e) { 
                      subscriber.onError(e); 
 } 
             }); 
         } 
         @Override 
         public void cancel() { 
             executor.shutdown(); 
         } 
         private ByteBuffer getNextEvent() { 
             ByteBuffer audioBuffer = null; 
             byte[] audioBytes = new byte[CHUNK_SIZE_IN_BYTES]; 
            int len = 0;
```

```
 try { 
                 len = inputStream.read(audioBytes); 
                if (len \leq 0) {
                     audioBuffer = ByteBuffer.allocate(0); 
                 } else { 
                    audioBuffer = ByteBuffer.wrap(audioBytes, 0, len);
 } 
             } catch (IOException e) { 
                 throw new UncheckedIOException(e); 
 } 
             return audioBuffer; 
         } 
         private AudioEvent audioEventFromBuffer(ByteBuffer bb) { 
             return AudioEvent.builder() 
                      .audioChunk(SdkBytes.fromByteBuffer(bb)) 
                     .build(); 
         } 
     }
}
```
• Per i dettagli sull'API, consulta la [StartTranscriptionJobs](https://docs.aws.amazon.com/goto/SdkForJavaV2/transcribe-2017-10-26/StartTranscriptionJob)ezione AWS SDK for Java 2.xAPI Reference.

### Scenari

Trascrivere l'audio e ottenere i dati di processo

L'esempio di codice seguente mostra come:

- Avviare un processo di trascrizione con Amazon Transcribe.
- Attendi il completamento del processo .
- Ottenere l'URI in cui è archiviata la trascrizione.

Per ulteriori informazioni, consulta [Nozioni di base su Amazon Transcribe](https://docs.aws.amazon.com/transcribe/latest/dg/getting-started.html).

#### SDK per Java 2.x

### **a** Note

C'è di più su GitHub. Trova l'esempio completo e scopri di più sulla configurazione e l'esecuzione nel [Repository di esempi di codice AWS.](https://github.com/awsdocs/aws-doc-sdk-examples/tree/main/javav2/example_code/transcribe#readme)

Trascrive un file PCM.

```
/** 
  * To run this AWS code example, ensure that you have set up your development 
  * environment, including your AWS credentials. 
 * 
  * For information, see this documentation topic: 
 * 
  * https://docs.aws.amazon.com/sdk-for-java/latest/developer-guide/get-started.html 
  */
public class TranscribeStreamingDemoFile { 
     private static final Region REGION = Region.US_EAST_1; 
     private static TranscribeStreamingAsyncClient client; 
    public static void main(String args[]) throws ExecutionException,
  InterruptedException { 
         final String USAGE = "\n" + 
                  "Usage:\n" + 
                 " \langlefile> \n\n" +
                  "Where:\n" + 
                  " file - the location of a PCM file to transcribe. In this 
 example, ensure the PCM file is 16 hertz (Hz). \n\pi;
         if (args.length != 1) { 
             System.out.println(USAGE); 
             System.exit(1); 
         } 
         String file = args[0]; 
         client = TranscribeStreamingAsyncClient.builder() 
                  .region(REGION) 
                  .build();
```

```
 CompletableFuture<Void> result = 
 client.startStreamTranscription(getRequest(16_000), 
                new AudioStreamPublisher(getStreamFromFile(file)),
                 getResponseHandler()); 
         result.get(); 
         client.close(); 
     } 
     private static InputStream getStreamFromFile(String file) { 
         try { 
             File inputFile = new File(file); 
             InputStream audioStream = new FileInputStream(inputFile); 
             return audioStream; 
         } catch (FileNotFoundException e) { 
             throw new RuntimeException(e); 
         } 
     } 
     private static StartStreamTranscriptionRequest getRequest(Integer 
 mediaSampleRateHertz) { 
         return StartStreamTranscriptionRequest.builder() 
                  .languageCode(LanguageCode.EN_US) 
                  .mediaEncoding(MediaEncoding.PCM) 
                  .mediaSampleRateHertz(mediaSampleRateHertz) 
                 .build();
     } 
     private static StartStreamTranscriptionResponseHandler getResponseHandler() { 
         return StartStreamTranscriptionResponseHandler.builder() 
                 .onResponse(r - > System.out.println("Received Initial response"); 
                 }) 
                 .onError(e \rightarrow {
                      System.out.println(e.getMessage()); 
                     StringWriter sw = new StringWriter();
                      e.printStackTrace(new PrintWriter(sw)); 
                      System.out.println("Error Occurred: " + sw.toString()); 
                 }) 
                 \cdot onComplete(() -> {
                      System.out.println("=== All records stream successfully ==="); 
 }) 
                  .subscriber(event -> {
```

```
 List<Result> results = ((TranscriptEvent) 
  event).transcript().results(); 
                    if (results.size() > 0) {
                         if (!
results.get(0).alternatives().get(0).transcript().isEmpty()) { 
  System.out.println(results.get(0).alternatives().get(0).transcript()); 
 } 
1 1 1 1 1 1 1
                 }) 
                 .build(); 
     } 
     private static class AudioStreamPublisher implements Publisher<AudioStream> { 
         private final InputStream inputStream; 
         private static Subscription currentSubscription; 
         private AudioStreamPublisher(InputStream inputStream) { 
             this.inputStream = inputStream; 
         } 
         @Override 
         public void subscribe(Subscriber<? super AudioStream> s) { 
             if (this.currentSubscription == null) { 
                 this.currentSubscription = new SubscriptionImpl(s, inputStream); 
             } else { 
                 this.currentSubscription.cancel(); 
                 this.currentSubscription = new SubscriptionImpl(s, inputStream); 
 } 
             s.onSubscribe(currentSubscription); 
         } 
     } 
     public static class SubscriptionImpl implements Subscription { 
         private static final int CHUNK_SIZE_IN_BYTES = 1024 * 1; 
         private final Subscriber<? super AudioStream> subscriber; 
         private final InputStream inputStream; 
         private ExecutorService executor = Executors.newFixedThreadPool(1); 
         private AtomicLong demand = new AtomicLong(0); 
         SubscriptionImpl(Subscriber<? super AudioStream> s, InputStream inputStream) 
  { 
             this.subscriber = s;
```

```
 this.inputStream = inputStream; 
         } 
         @Override 
         public void request(long n) { 
            if (n \leq \emptyset) {
                 subscriber.onError(new IllegalArgumentException("Demand must be 
 positive")); 
 } 
             demand.getAndAdd(n); 
            executor.submit( ) -> \{ try { 
                     do { 
                          ByteBuffer audioBuffer = getNextEvent(); 
                          if (audioBuffer.remaining() > 0) { 
                              AudioEvent audioEvent = 
 audioEventFromBuffer(audioBuffer); 
                              subscriber.onNext(audioEvent); 
                          } else { 
                              subscriber.onComplete(); 
                              break; 
 } 
                     } while (demand.decrementAndGet() > 0); 
                 } catch (Exception e) { 
                     subscriber.onError(e); 
 } 
             }); 
         } 
         @Override 
         public void cancel() { 
             executor.shutdown(); 
         } 
         private ByteBuffer getNextEvent() { 
             ByteBuffer audioBuffer = null; 
             byte[] audioBytes = new byte[CHUNK_SIZE_IN_BYTES]; 
            int len = 0;
             try { 
                 len = inputStream.read(audioBytes);
```

```
if (len \leq 0) {
                     audioBuffer = ByteBuffer.allocate(0); 
                 } else { 
                     audioBuffer = ByteBuffer.wrap(audioBytes, 0, len); 
 } 
             } catch (IOException e) { 
                 throw new UncheckedIOException(e); 
 } 
             return audioBuffer; 
         } 
         private AudioEvent audioEventFromBuffer(ByteBuffer bb) { 
             return AudioEvent.builder() 
                     .audioChunk(SdkBytes.fromByteBuffer(bb)) 
                    .build();
         } 
     }
}
```
Trascrive l'audio in streaming dal microfono del computer.

```
public class TranscribeStreamingDemoApp { 
     private static final Region REGION = Region.US_EAST_1; 
     private static TranscribeStreamingAsyncClient client; 
     public static void main(String args[]) 
             throws URISyntaxException, ExecutionException, InterruptedException, 
  LineUnavailableException { 
         client = TranscribeStreamingAsyncClient.builder() 
                  .credentialsProvider(getCredentials()) 
                  .region(REGION) 
                 .build();
         CompletableFuture<Void> result = 
  client.startStreamTranscription(getRequest(16_000), 
                  new AudioStreamPublisher(getStreamFromMic()), 
                  getResponseHandler()); 
         result.get(); 
         client.close();
```
}

```
 private static InputStream getStreamFromMic() throws LineUnavailableException { 
        // Signed PCM AudioFormat with 16kHz, 16 bit sample size, mono 
        int sampleRate = 16000; 
        AudioFormat format = new AudioFormat(sampleRate, 16, 1, true, false); 
        DataLine.Info info = new DataLine.Info(TargetDataLine.class, format); 
        if (!AudioSystem.isLineSupported(info)) { 
            System.out.println("Line not supported"); 
            System.exit(0); 
        } 
        TargetDataLine line = (TargetDataLine) AudioSystem.getLine(info); 
        line.open(format); 
        line.start(); 
        InputStream audioStream = new AudioInputStream(line); 
        return audioStream; 
    } 
    private static AwsCredentialsProvider getCredentials() { 
        return DefaultCredentialsProvider.create(); 
    } 
    private static StartStreamTranscriptionRequest getRequest(Integer 
 mediaSampleRateHertz) { 
        return StartStreamTranscriptionRequest.builder() 
                 .languageCode(LanguageCode.EN_US.toString()) 
                 .mediaEncoding(MediaEncoding.PCM) 
                 .mediaSampleRateHertz(mediaSampleRateHertz) 
                .build();
    } 
    private static StartStreamTranscriptionResponseHandler getResponseHandler() { 
        return StartStreamTranscriptionResponseHandler.builder() 
                .onResponse(r -> { System.out.println("Received Initial response"); 
                }) 
                .onError(e -> {
                     System.out.println(e.getMessage()); 
                     StringWriter sw = new StringWriter(); 
                     e.printStackTrace(new PrintWriter(sw));
```

```
 System.out.println("Error Occurred: " + sw.toString()); 
                 }) 
                 .onComplete(() -> \{ System.out.println("=== All records stream successfully ==="); 
                 }) 
                  .subscriber(event -> { 
                      List<Result> results = ((TranscriptEvent) 
  event).transcript().results(); 
                    if (results.size() > 0) {
                          if (!
results.get(0).alternatives().get(0).transcript().isEmpty()) { 
  System.out.println(results.get(0).alternatives().get(0).transcript()); 
 } 
1 1 1 1 1 1 1
                 }) 
                 .build();
     } 
     private InputStream getStreamFromFile(String audioFileName) { 
         try { 
             File inputFile = new 
  File(getClass().getClassLoader().getResource(audioFileName).getFile()); 
             InputStream audioStream = new FileInputStream(inputFile); 
             return audioStream; 
         } catch (FileNotFoundException e) { 
             throw new RuntimeException(e); 
         } 
     } 
     private static class AudioStreamPublisher implements Publisher<AudioStream> { 
         private final InputStream inputStream; 
         private static Subscription currentSubscription; 
         private AudioStreamPublisher(InputStream inputStream) { 
             this.inputStream = inputStream; 
         } 
         @Override 
         public void subscribe(Subscriber<? super AudioStream> s) { 
             if (this.currentSubscription == null) { 
                 this.currentSubscription = new SubscriptionImpl(s, inputStream); 
             } else {
```

```
 this.currentSubscription.cancel(); 
                 this.currentSubscription = new SubscriptionImpl(s, inputStream); 
 } 
             s.onSubscribe(currentSubscription); 
        } 
    } 
     public static class SubscriptionImpl implements Subscription { 
        private static final int CHUNK SIZE IN BYTES = 1024 * 1;
         private final Subscriber<? super AudioStream> subscriber; 
         private final InputStream inputStream; 
         private ExecutorService executor = Executors.newFixedThreadPool(1); 
         private AtomicLong demand = new AtomicLong(0); 
         SubscriptionImpl(Subscriber<? super AudioStream> s, InputStream inputStream) 
 { 
             this.subscriber = s; 
             this.inputStream = inputStream; 
         } 
         @Override 
         public void request(long n) { 
            if (n \le 0) {
                 subscriber.onError(new IllegalArgumentException("Demand must be 
 positive")); 
 } 
             demand.getAndAdd(n); 
            executor.submit( ) -> {
                 try { 
                     do { 
                        ByteBuffer audioBuffer = qetNextEvent();
                         if (audioBuffer.remaining() > 0) { 
                             AudioEvent audioEvent = 
 audioEventFromBuffer(audioBuffer); 
                             subscriber.onNext(audioEvent); 
                         } else { 
                             subscriber.onComplete(); 
                             break; 
 } 
                    } while (demand.decrementAndGet() > 0);
                 } catch (Exception e) { 
                     subscriber.onError(e);
```

```
 } 
             }); 
         } 
         @Override 
         public void cancel() { 
             executor.shutdown(); 
         } 
         private ByteBuffer getNextEvent() { 
             ByteBuffer audioBuffer = null; 
             byte[] audioBytes = new byte[CHUNK_SIZE_IN_BYTES]; 
            int len = \varnothing;
             try { 
                 len = inputStream.read(audioBytes); 
                if (len \leq 0) {
                      audioBuffer = ByteBuffer.allocate(0); 
                 } else { 
                      audioBuffer = ByteBuffer.wrap(audioBytes, 0, len); 
 } 
             } catch (IOException e) { 
                 throw new UncheckedIOException(e); 
 } 
             return audioBuffer; 
         } 
         private AudioEvent audioEventFromBuffer(ByteBuffer bb) { 
             return AudioEvent.builder() 
                      .audioChunk(SdkBytes.fromByteBuffer(bb)) 
                      .build(); 
         } 
    }
```
- Per informazioni dettagliate sull'API, consulta i seguenti argomenti nella Documentazione di riferimento delle API AWS SDK for Java 2.x.
	- [GetTranscriptionJob](https://docs.aws.amazon.com/goto/SdkForJavaV2/transcribe-2017-10-26/GetTranscriptionJob)
	- [StartTranscriptionJob](https://docs.aws.amazon.com/goto/SdkForJavaV2/transcribe-2017-10-26/StartTranscriptionJob)

}

# Esempi cross-service che utilizzano SDK for Java 2.x

Le seguenti applicazioni di esempio utilizzano il AWS SDK for Java 2.x per funzionare su più applicazioniServizi AWS.

Gli esempi trasversali mirano a un livello avanzato di esperienza per aiutarti a iniziare a creare applicazioni.

Esempi

- [Costruisci un'applicazione per inviare dati a una tabella DynamoDB](#page-12830-0)
- [Crea un chatbot Amazon Lex per coinvolgere i visitatori del tuo sito web](#page-12831-0)
- [Costruzione di un'applicazione per la pubblicazione e la sottoscrizione che traduce i messaggi](#page-12831-1)
- [Crea un'applicazione Web che invia e recupera messaggi utilizzando Amazon SQS](#page-12832-0)
- [Creazione di un'applicazione di gestione delle risorse fotografiche che consente agli utenti di](#page-12832-1) [gestire le foto utilizzando etichette](#page-12832-1)
- [Creazione di un'applicazione Web per tracciare i dati DynamoDB](#page-12833-0)
- [Come creare un tracker di articoli Amazon Redshift](#page-12833-1)
- [Creazione di un tracciatore di elementi di lavoro di Aurora Serverless](#page-12833-2)
- [Crea un'applicazione che analizza il feedback dei clienti e sintetizza l'audio](#page-12834-0)
- [Rilevamento dei DPI nelle immagini con Amazon Rekognition utilizzando un SDK AWS](#page-12835-0)
- [Rilevamento di oggetti nelle immagini con Amazon Rekognition utilizzando un SDK AWS](#page-12835-1)
- [Rilevamento di persone e oggetti in un video con Amazon Rekognition utilizzando un SDK AWS](#page-12836-0)
- [Pubblicazione di messaggi Amazon SNS nelle code Amazon SQS mediante un AWS SDK](#page-12836-1)
- [Utilizzo di un'API Gateway per richiamare una funzione Lambda](#page-12837-0)
- [Utilizzo di Step Functions per richiamare le funzioni Lambda](#page-12837-1)
- [Utilizzo degli eventi pianificati per richiamare una funzione Lambda](#page-12838-0)

# <span id="page-12830-0"></span>Costruisci un'applicazione per inviare dati a una tabella DynamoDB

### SDK per Java 2.x

Mostra come creare un'applicazione Web dinamica che invia dati utilizzando l'API Java di Amazon DynamoDB e invia un messaggio di testo utilizzando l'API Java di Amazon Simple Notification Service.

Per il codice sorgente completo e le istruzioni su come configurarlo ed eseguirlo, guarda l'esempio completo su [GitHub](https://github.com/awsdocs/aws-doc-sdk-examples/tree/main/javav2/usecases/creating_first_project).

Servizi utilizzati in questo esempio

- DynamoDB
- Amazon SNS

<span id="page-12831-0"></span>Crea un chatbot Amazon Lex per coinvolgere i visitatori del tuo sito web

SDK per Java 2.x

Mostra come utilizzare l'API Amazon Lex per creare un Chatbot all'interno di un'applicazione Web per coinvolgere i visitatori del sito Web.

Per il codice sorgente completo e le istruzioni su come configurarlo ed eseguirlo, consulta l'esempio completo su [GitHub.](https://github.com/awsdocs/aws-doc-sdk-examples/tree/main/javav2/usecases/creating_lex_chatbot)

Servizi utilizzati in questo esempio

- Amazon Comprehend
- Amazon Lex
- Amazon Translate

<span id="page-12831-1"></span>Costruzione di un'applicazione per la pubblicazione e la sottoscrizione che traduce i messaggi

SDK per Java 2.x

Mostra come utilizzare l'API Java di Amazon Simple Notification Service per creare un'applicazione Web con funzionalità di sottoscrizione e pubblicazione. Inoltre, questa applicazione di esempio traduce anche i messaggi.

Per il codice sorgente completo e le istruzioni su come configurarlo ed eseguirlo, guarda l'esempio completo su [GitHub](https://github.com/awsdocs/aws-doc-sdk-examples/tree/main/javav2/usecases/creating_sns_sample_app).

Per il codice sorgente completo e le istruzioni su come configurare ed eseguire l'esempio che utilizza l'API Java Async, vedi l'esempio completo su. [GitHub](https://github.com/awsdocs/aws-doc-sdk-examples/tree/main/javav2/usecases/creating_sns_async)

Servizi utilizzati in questo esempio

- Amazon SNS
- Amazon Translate

<span id="page-12832-0"></span>Crea un'applicazione Web che invia e recupera messaggi utilizzando Amazon SQS

SDK per Java 2.x

Mostra come utilizzare l'API Amazon SQS per sviluppare un'API REST Spring che invia e recupera messaggi.

Per il codice sorgente completo e le istruzioni su come configurarlo ed eseguirlo, consulta l'esempio completo su. [GitHub](https://github.com/awsdocs/aws-doc-sdk-examples/tree/main/javav2/usecases/creating_message_application)

Servizi utilizzati in questo esempio

- Amazon Comprehend
- Amazon SQS

<span id="page-12832-1"></span>Creazione di un'applicazione di gestione delle risorse fotografiche che consente agli utenti di gestire le foto utilizzando etichette

SDK per Java 2.x

Mostra come sviluppare un'applicazione per la gestione delle risorse fotografiche che rileva le etichette nelle immagini utilizzando Amazon Rekognition e le archivia per recuperarle in seguito.

Per il codice sorgente completo e le istruzioni su come configurarlo ed eseguirlo, guarda l'esempio completo su [GitHub.](https://github.com/awsdocs/aws-doc-sdk-examples/tree/main/javav2/usecases/pam_source_files)

Per approfondire l'origine di questo esempio, consulta il post su [AWS Community.](https://community.aws/posts/cloud-journeys/01-serverless-image-recognition-app)

- API Gateway
- DynamoDB
- Lambda
- Amazon Rekognition
- Amazon S3

• Amazon SNS

<span id="page-12833-0"></span>Creazione di un'applicazione Web per tracciare i dati DynamoDB

SDK per Java 2.x

Mostra come utilizzare l'API Amazon DynamoDB per creare un'applicazione Web dinamica che traccia i dati di lavoro DynamoDB.

Per il codice sorgente completo e le istruzioni su come configurarlo ed eseguirlo, guarda l'esempio completo su [GitHub](https://github.com/awsdocs/aws-doc-sdk-examples/tree/main/javav2/usecases/creating_dynamodb_web_app).

Servizi utilizzati in questo esempio

- DynamoDB
- Amazon SES

<span id="page-12833-1"></span>Come creare un tracker di articoli Amazon Redshift

SDK per Java 2.x

Mostra come creare un'applicazione Web che traccia e segnala gli elementi di lavoro archiviati in un database Amazon Redshift.

Per il codice sorgente completo e le istruzioni su come configurare un'API Spring REST che interroga i dati di Amazon Redshift e per l'utilizzo da parte di un'applicazione React, consulta l'esempio completo su. [GitHub](https://github.com/awsdocs/aws-doc-sdk-examples/tree/main/javav2/usecases/CreatingSpringRedshiftRest)

Servizi utilizzati in questo esempio

- Amazon Redshift
- Amazon SES

<span id="page-12833-2"></span>Creazione di un tracciatore di elementi di lavoro di Aurora Serverless

SDK per Java 2.x

Mostra come creare un'applicazione Web che traccia e segnala gli elementi di lavoro archiviati in un database Amazon RDS.

Per il codice sorgente completo e le istruzioni su come configurare un'API Spring REST che interroga i dati Serverless di Amazon Aurora e per l'utilizzo da parte di un'applicazione React, consulta l'esempio completo su. [GitHub](https://github.com/awsdocs/aws-doc-sdk-examples/tree/main/javav2/usecases/Creating_Spring_RDS_Rest)

Per il codice sorgente completo e le istruzioni su come configurare ed eseguire un esempio che utilizza l'API JDBC, consulta l'esempio completo su. [GitHub](https://github.com/awsdocs/aws-doc-sdk-examples/tree/main/javav2/usecases/Creating_rds_item_tracker)

Servizi utilizzati in questo esempio

- Aurora
- Amazon RDS
- Servizi di dati di Amazon RDS
- Amazon SES

<span id="page-12834-0"></span>Crea un'applicazione che analizza il feedback dei clienti e sintetizza l'audio

### SDK per Java 2.x

Questa applicazione di esempio analizza e archivia le schede di feedback dei clienti. In particolare, soddisfa l'esigenza di un hotel fittizio a New York City. L'hotel riceve feedback dagli ospiti in varie lingue sotto forma di schede di commento fisiche. Tale feedback viene caricato nell'app tramite un client Web. Dopo aver caricato l'immagine di una scheda di commento, vengono eseguiti i seguenti passaggi:

- Il testo viene estratto dall'immagine utilizzando Amazon Textract.
- Amazon Comprehend determina il sentiment del testo estratto e la sua lingua.
- Il testo estratto viene tradotto in inglese utilizzando Amazon Translate.
- Amazon Polly sintetizza un file audio dal testo estratto.

L'app completa può essere implementata con AWS CDK. Per il codice sorgente e le istruzioni di distribuzione, consulta il progetto in. [GitHub](https://github.com/awsdocs/aws-doc-sdk-examples/tree/main/javav2/usecases/creating_fsa_app)

- Amazon Comprehend
- Lambda
- Amazon Polly
- Amazon Textract
- Amazon Translate

<span id="page-12835-0"></span>Rilevamento dei DPI nelle immagini con Amazon Rekognition utilizzando un SDK AWS

SDK per Java 2.x

Mostra come creare una funzione AWS Lambda che rileva le immagini contenenti dispositivi di protezione individuale.

Per il codice sorgente completo e le istruzioni su come configurarlo ed eseguirlo, vedi l'esempio completo su [GitHub](https://github.com/awsdocs/aws-doc-sdk-examples/tree/main/javav2/usecases/creating_lambda_ppe).

Servizi utilizzati in questo esempio

- DynamoDB
- Amazon Rekognition
- Amazon S3
- Amazon SES

<span id="page-12835-1"></span>Rilevamento di oggetti nelle immagini con Amazon Rekognition utilizzando un SDK AWS

### SDK per Java 2.x

Mostra come utilizzare l'API Java di Amazon Rekognition per creare un'applicazione che utilizza Amazon Rekognition per identificare gli oggetti in base a una categoria nelle immagini situate in un bucket Amazon Simple Storage Service (Amazon S3). L'applicazione invia all'amministratore una notifica e-mail sui risultati tramite Amazon Simple Email Service (Amazon SES).

Per il codice sorgente completo e le istruzioni su come configurarlo ed eseguirlo, guarda l'esempio completo su [GitHub](https://github.com/awsdocs/aws-doc-sdk-examples/tree/main/javav2/usecases/creating_photo_analyzer_app).

- Amazon Rekognition
- Amazon S3
- Amazon SES

<span id="page-12836-0"></span>Rilevamento di persone e oggetti in un video con Amazon Rekognition utilizzando un SDK AWS

### SDK per Java 2.x

Mostra come utilizzare l'API Java di Amazon Rekognition per creare un'applicazione che rileva volti e oggetti nei video situati in un bucket Amazon Simple Storage Service (Amazon S3). L'applicazione invia all'amministratore una notifica e-mail sui risultati tramite Amazon Simple Email Service (Amazon SES).

Per il codice sorgente completo e le istruzioni su come configurarlo ed eseguirlo, guarda l'esempio completo su [GitHub](https://github.com/awsdocs/aws-doc-sdk-examples/tree/main/javav2/usecases/video_analyzer_application).

Servizi utilizzati in questo esempio

- Amazon Rekognition
- Amazon S3
- Amazon SES

<span id="page-12836-1"></span>Pubblicazione di messaggi Amazon SNS nelle code Amazon SQS mediante un AWS SDK

### SDK per Java 2.x

Illustrazione della messaggistica con argomenti e code utilizzando Amazon Simple Notification Service (Amazon SNS) e Amazon Simple Queue Service (Amazon SQS).

Per il codice sorgente completo e le istruzioni che illustrano la messaggistica con argomenti e code in Amazon SNS e Amazon SQS, consulta l'esempio completo su. [GitHub](https://github.com/awsdocs/aws-doc-sdk-examples/tree/main/javav2/usecases/topics_and_queues)

- Amazon SNS
- Amazon SQS

# <span id="page-12837-0"></span>Utilizzo di un'API Gateway per richiamare una funzione Lambda

### SDK per Java 2.x

Mostra come creare una funzione AWS Lambda utilizzando l'API runtime di Java Lambda. Questo esempio richiama diversi servizi AWS per eseguire un caso d'uso specifico. In questo esempio viene illustrato come creare una funzione Lambda richiamata da Gateway Amazon API che analizza una tabella Amazon DynamoDB per le ricorrenze di lavoro e utilizza Amazon Simple Notification Service (Amazon SNS) per inviare un messaggio di testo ai dipendenti che si congratula con loro alla data dell'anniversario di un anno.

Per il codice sorgente completo e le istruzioni su come configurarlo ed eseguirlo, consulta l'esempio completo su. [GitHub](https://github.com/awsdocs/aws-doc-sdk-examples/tree/main/javav2/usecases/creating_lambda_apigateway)

Servizi utilizzati in questo esempio

- API Gateway
- DynamoDB
- Lambda
- Amazon SNS

<span id="page-12837-1"></span>Utilizzo di Step Functions per richiamare le funzioni Lambda

SDK per Java 2.x

Mostra come creare un flusso di lavoro serverless di AWS tramite AWS Step Functions e AWS SDK for Java 2.x. Ogni fase del flusso di lavoro viene implementata tramite una funzione AWS Lambda.

Per il codice sorgente completo e le istruzioni su come configurarlo ed eseguirlo, guarda l'esempio completo su [GitHub](https://github.com/awsdocs/aws-doc-sdk-examples/tree/main/javav2/usecases/creating_workflows_stepfunctions).

- DynamoDB
- Lambda
- Amazon SES
- Step Functions

# <span id="page-12838-0"></span>Utilizzo degli eventi pianificati per richiamare una funzione Lambda

# SDK per Java 2.x

Mostra come creare un evento EventBridge pianificato da Amazon che richiami una AWS Lambda funzione. Configura EventBridge per utilizzare un'espressione cron per pianificare quando viene richiamata la funzione Lambda. In questo esempio, viene creata una funzione Lambda utilizzando l'API di runtime Lambda Java. Questo esempio richiama diversi servizi AWS per eseguire un caso d'uso specifico. Questo esempio dimostra come creare un'app che invia un messaggio di testo via mobile ai tuoi dipendenti che si congratula con loro alla data dell'anniversario di un anno.

Per il codice sorgente completo e le istruzioni su come configurarlo ed eseguirlo, guarda l'esempio completo su. [GitHub](https://github.com/awsdocs/aws-doc-sdk-examples/tree/main/javav2/usecases/creating_scheduled_events)

Servizi utilizzati in questo esempio

- DynamoDB
- EventBridge
- Lambda
- Amazon SNS

# Esempi di codice per SDK per Kotlin

I seguenti esempi di codice mostrano come utilizzare l'AWSSDK per Kotlin con. AWS

Le operazioni sono estratti di codice da programmi più grandi e devono essere eseguite nel contesto. Sebbene le operazioni mostrino come richiamare le singole funzioni del servizio, è possibile visualizzarle contestualizzate negli scenari correlati e negli esempi tra servizi.

Scenari: esempi di codice che mostrano come eseguire un'attività specifica richiamando più funzioni all'interno dello stesso servizio.

Esempi cross-service: applicazioni di esempio che funzionano su più servizi Servizi AWS.

# Altre risorse

- [Guida per sviluppatori SDK per Kotlin](https://docs.aws.amazon.com/sdk-for-kotlin/latest/developer-guide/home.html): ulteriori informazioni sull'utilizzo di Kotlin con. AWS
- [AWSDeveloper Center](https://aws.amazon.com/developer/code-examples/?awsf.sdk-code-examples-programming-language=programming-language%23kotlin): esempi di codice che puoi filtrare per categoria o per ricerca completa.

• [AWSEsempi SDK](https://github.com/awsdocs/aws-doc-sdk-examples): GitHub repository con codice completo nelle lingue preferite. Include istruzioni per la configurazione e l'esecuzione del codice.

### Esempi

- [Azioni e scenari che utilizzano SDK per Kotlin](#page-12839-0)
- [Esempi interservizi che utilizzano SDK per Kotlin](#page-13274-0)

# <span id="page-12839-0"></span>Azioni e scenari che utilizzano SDK per Kotlin

I seguenti esempi di codice mostrano come eseguire azioni e implementare scenari comuni utilizzando l'AWSSDK per Kotlin con. Servizi AWS

Le operazioni sono estratti di codice da programmi più grandi e devono essere eseguite nel contesto. Sebbene le operazioni mostrino come richiamare le singole funzioni del servizio, è possibile visualizzarle contestualizzate negli scenari correlati e negli esempi tra servizi.

Scenari: esempi di codice che mostrano come eseguire un'attività specifica richiamando più funzioni all'interno dello stesso servizio.

### Servizi

- [Esempi di Aurora che utilizzano SDK per Kotlin](#page-12840-0)
- [Esempi di Auto Scaling con SDK per Kotlin](#page-12866-0)
- [Esempi di Amazon Bedrock con SDK per Kotlin](#page-12881-0)
- [CloudWatch esempi che utilizzano SDK per Kotlin](#page-12883-0)
- [CloudWatch Registra esempi utilizzando SDK per Kotlin](#page-12920-0)
- [Esempi di Amazon Cognito Identity Provider che utilizzano SDK per Kotlin](#page-12923-0)
- [Esempi di DynamoDB che utilizzano SDK per Kotlin](#page-12938-0)
- [Esempi di Amazon EC2 che utilizzano SDK per Kotlin](#page-12964-0)
- [OpenSearch Esempi di servizi che utilizzano SDK per Kotlin](#page-12992-0)
- [EventBridge esempi che utilizzano SDK per Kotlin](#page-12996-0)
- [AWS Glueesempi che utilizzano SDK per Kotlin](#page-13024-0)
- [Esempi IAM che utilizzano SDK per Kotlin](#page-13035-0)
- [Esempi di Amazon Keyspaces con SDK per Kotlin](#page-13055-0)
- [AWS KMSesempi che utilizzano SDK per Kotlin](#page-13078-0)
- [Esempi di Lambda con SDK per Kotlin](#page-13088-0)
- [MediaConvert esempi che utilizzano SDK per Kotlin](#page-13096-0)
- [Esempi di Amazon Pinpoint con SDK per Kotlin](#page-13108-0)
- [Esempi di Amazon RDS con SDK per Kotlin](#page-13117-0)
- [Esempi di Amazon Redshift con SDK per Kotlin](#page-13134-0)
- [Esempi di Amazon Rekognition con SDK per Kotlin](#page-13137-0)
- [Esempi di registrazione del dominio Route 53 utilizzando SDK per Kotlin](#page-13154-0)
- [Esempi di Amazon S3 che utilizzano SDK per Kotlin](#page-13171-0)
- [SageMaker esempi che utilizzano SDK per Kotlin](#page-13190-0)
- [Esempi di Secrets Manager che utilizzano SDK per Kotlin](#page-13215-0)
- [Esempi di Amazon SNS con SDK per Kotlin](#page-13220-0)
- [Esempi di Amazon SQS con SDK per Kotlin](#page-13230-0)
- [Esempi di Step Functions con SDK per Kotlin](#page-13237-0)
- [AWS Supportesempi che utilizzano SDK per Kotlin](#page-13257-0)

# <span id="page-12840-0"></span>Esempi di Aurora che utilizzano SDK per Kotlin

I seguenti esempi di codice mostrano come eseguire azioni e implementare scenari comuni utilizzando l'AWSSDK per Kotlin con Aurora.

Le operazioni sono estratti di codice da programmi più grandi e devono essere eseguite nel contesto. Sebbene le operazioni mostrino come richiamare le singole funzioni del servizio, è possibile visualizzarle contestualizzate negli scenari correlati e negli esempi tra servizi.

Scenari: esempi di codice che mostrano come eseguire un'attività specifica richiamando più funzioni all'interno dello stesso servizio.

Ogni esempio include un collegamento a GitHub, dove è possibile trovare istruzioni su come configurare ed eseguire il codice nel contesto.

### Argomenti

• [Azioni](#page-8224-0)

**[Scenari](#page-8246-0)** 

### Azioni

Creazione di un cluster DB

Il seguente esempio di codice mostra come creare un cluster Aurora DB.

### SDK per Kotlin

### **a** Note

C'è altro da fare. GitHub Trova l'esempio completo e scopri di più sulla configurazione e l'esecuzione nel [Repository di esempi di codice AWS.](https://github.com/awsdocs/aws-doc-sdk-examples/tree/main/kotlin/services/rds#code-examples)

```
suspend fun createDBCluster(dbParameterGroupFamilyVal: String?, dbName: String?, 
  dbClusterIdentifierVal: String?, userName: String?, password: String?): String? { 
     val clusterRequest = CreateDbClusterRequest { 
         databaseName = dbName 
         dbClusterIdentifier = dbClusterIdentifierVal 
         dbClusterParameterGroupName = dbParameterGroupFamilyVal 
         engine = "aurora-mysql" 
         masterUsername = userName 
         masterUserPassword = password 
     } 
     RdsClient { region = "us-west-2" }.use { rdsClient -> 
         val response = rdsClient.createDbCluster(clusterRequest) 
         return response.dbCluster?.dbClusterArn 
     }
}
```
• Per informazioni dettagliate sull'API, consulta [CreateDBCluster](https://github.com/awslabs/aws-sdk-kotlin#generating-api-documentation) nella documentazione di riferimento delle API di AWS SDK per Kotlin.

Creare gruppo di parametri del cluster DB

Il seguente esempio di codice mostra come creare un gruppo di parametri del cluster Aurora DB.

### SDK per Kotlin

# **a** Note

C'è altro da fare. GitHub Trova l'esempio completo e scopri di più sulla configurazione e l'esecuzione nel [Repository di esempi di codice AWS.](https://github.com/awsdocs/aws-doc-sdk-examples/tree/main/kotlin/services/rds#code-examples)

```
suspend fun createDBClusterParameterGroup(dbClusterGroupNameVal: String?, 
  dbParameterGroupFamilyVal: String?) { 
     val groupRequest = CreateDbClusterParameterGroupRequest { 
         dbClusterParameterGroupName = dbClusterGroupNameVal 
         dbParameterGroupFamily = dbParameterGroupFamilyVal 
         description = "Created by using the AWS SDK for Kotlin" 
     } 
     RdsClient { region = "us-west-2" }.use { rdsClient -> 
         val response = rdsClient.createDbClusterParameterGroup(groupRequest) 
         println("The group name is 
  ${response.dbClusterParameterGroup?.dbClusterParameterGroupName}") 
     }
}
```
• Per i dettagli sull'API, consulta [CreateDB ClusterParameterGroup](https://github.com/awslabs/aws-sdk-kotlin#generating-api-documentation) in AWSSDK per il riferimento all'API Kotlin.

Creazione di uno snapshot di cluster di database

Il seguente esempio di codice mostra come creare uno snapshot del cluster Aurora DB.

SDK per Kotlin

### **a** Note

C'è altro da fare. GitHub Trova l'esempio completo e scopri di più sulla configurazione e l'esecuzione nel [Repository di esempi di codice AWS.](https://github.com/awsdocs/aws-doc-sdk-examples/tree/main/kotlin/services/rds#code-examples)

```
suspend fun createDBClusterSnapshot(dbInstanceClusterIdentifier: String?, 
  dbSnapshotIdentifier: String?) { 
     val snapshotRequest = CreateDbClusterSnapshotRequest { 
         dbClusterIdentifier = dbInstanceClusterIdentifier 
         dbClusterSnapshotIdentifier = dbSnapshotIdentifier 
     } 
     RdsClient { region = "us-west-2" }.use { rdsClient -> 
         val response = rdsClient.createDbClusterSnapshot(snapshotRequest) 
         println("The Snapshot ARN is 
  ${response.dbClusterSnapshot?.dbClusterSnapshotArn}") 
     }
}
```
• Per i dettagli sull'API, consulta [CreateDB ClusterSnapshot](https://github.com/awslabs/aws-sdk-kotlin#generating-api-documentation) in AWSSDK per il riferimento all'API Kotlin.

Creazione di un'istanza database in un cluster di database

Il seguente esempio di codice mostra come creare un'istanza DB in un cluster Aurora DB.

SDK per Kotlin

#### **a** Note

C'è altro da fare. GitHub Trova l'esempio completo e scopri di più sulla configurazione e l'esecuzione nel [Repository di esempi di codice AWS.](https://github.com/awsdocs/aws-doc-sdk-examples/tree/main/kotlin/services/rds#code-examples)

```
suspend fun createDBInstanceCluster(dbInstanceIdentifierVal: String?, 
  dbInstanceClusterIdentifierVal: String?, instanceClassVal: String?): String? { 
     val instanceRequest = CreateDbInstanceRequest { 
         dbInstanceIdentifier = dbInstanceIdentifierVal 
         dbClusterIdentifier = dbInstanceClusterIdentifierVal 
         engine = "aurora-mysql" 
         dbInstanceClass = instanceClassVal 
     } 
     RdsClient { region = "us-west-2" }.use { rdsClient -> 
         val response = rdsClient.createDbInstance(instanceRequest)
```

```
 print("The status is ${response.dbInstance?.dbInstanceStatus}") 
         return response.dbInstance?.dbInstanceArn 
     }
}
```
• Per informazioni dettagliate sull'API, consulta [CreateDBInstance](https://github.com/awslabs/aws-sdk-kotlin#generating-api-documentation) nella Documentazione di riferimento delle API di AWS SDK per Kotlin.

Eliminazione di un cluster di database

Il seguente esempio di codice mostra come eliminare un cluster Aurora DB.

SDK per Kotlin

**a** Note

C'è altro su. GitHub Trova l'esempio completo e scopri di più sulla configurazione e l'esecuzione nel [Repository di esempi di codice AWS.](https://github.com/awsdocs/aws-doc-sdk-examples/tree/main/kotlin/services/rds#code-examples)

```
suspend fun deleteCluster(dbInstanceClusterIdentifier: String) { 
     val deleteDbClusterRequest = DeleteDbClusterRequest { 
         dbClusterIdentifier = dbInstanceClusterIdentifier 
         skipFinalSnapshot = true 
     } 
     RdsClient { region = "us-west-2" }.use { rdsClient -> 
         rdsClient.deleteDbCluster(deleteDbClusterRequest) 
         println("$dbInstanceClusterIdentifier was deleted!") 
     }
}
```
• Per informazioni dettagliate sull'API, consulta [DeleteDBCluster](https://github.com/awslabs/aws-sdk-kotlin#generating-api-documentation) nella Documentazione di riferimento delle API di AWS SDK per Kotlin.

Eliminazione di un gruppo di parametri del cluster di database

Il seguente esempio di codice mostra come eliminare un gruppo di parametri del cluster Aurora DB.

### SDK per Kotlin

# **a** Note

C'è altro da fare. GitHub Trova l'esempio completo e scopri di più sulla configurazione e l'esecuzione nel [Repository di esempi di codice AWS.](https://github.com/awsdocs/aws-doc-sdk-examples/tree/main/kotlin/services/rds#code-examples)

```
@Throws(InterruptedException::class)
suspend fun deleteDBClusterGroup(dbClusterGroupName: String, clusterDBARN: String) { 
     var isDataDel = false 
     var didFind: Boolean 
     var instanceARN: String 
     RdsClient { region = "us-west-2" }.use { rdsClient -> 
         // Make sure that the database has been deleted. 
         while (!isDataDel) { 
             val response = rdsClient.describeDbInstances() 
             val instanceList = response.dbInstances 
             val listSize = instanceList?.size 
             isDataDel = false 
            didFind = falsevar index = 1 if (instanceList != null) { 
                 for (instance in instanceList) { 
                     instanceARN = instance.dbInstanceArn.toString() 
                     if (instanceARN.compareTo(clusterDBARN) == 0) { 
                         println("$clusterDBARN still exists") 
                        didFind = true1 1 1 1 1 1 1
                     if (index == listSize && !didFind) { 
                         // Went through the entire list and did not find the 
  database ARN. 
                         isDataDel = true 
1 1 1 1 1 1 1
                     delay(slTime * 1000) 
                     index++ 
 } 
 } 
         } 
         val clusterParameterGroupRequest = DeleteDbClusterParameterGroupRequest { 
             dbClusterParameterGroupName = dbClusterGroupName
```

```
 } 
         rdsClient.deleteDbClusterParameterGroup(clusterParameterGroupRequest) 
         println("$dbClusterGroupName was deleted.") 
     }
}
```
• Per i dettagli sull'API, consulta [DeleteDB ClusterParameterGroup](https://github.com/awslabs/aws-sdk-kotlin#generating-api-documentation) in AWSSDK per il riferimento all'API Kotlin.

Eliminazione di un'istanza database

Il seguente esempio di codice mostra come eliminare un'istanza Aurora DB.

```
SDK per Kotlin
```
### **a** Note

C'è altro da fare. GitHub Trova l'esempio completo e scopri di più sulla configurazione e l'esecuzione nel [Repository di esempi di codice AWS.](https://github.com/awsdocs/aws-doc-sdk-examples/tree/main/kotlin/services/rds#code-examples)

```
suspend fun deleteDBInstance(dbInstanceIdentifierVal: String) { 
     val deleteDbInstanceRequest = DeleteDbInstanceRequest { 
         dbInstanceIdentifier = dbInstanceIdentifierVal 
         deleteAutomatedBackups = true 
         skipFinalSnapshot = true 
     } 
     RdsClient { region = "us-west-2" }.use { rdsClient -> 
         val response = rdsClient.deleteDbInstance(deleteDbInstanceRequest) 
         print("The status of the database is 
  ${response.dbInstance?.dbInstanceStatus}") 
     }
}
```
• Per informazioni dettagliate sull'API, consulta [DeleteDBInstance](https://github.com/awslabs/aws-sdk-kotlin#generating-api-documentation) nella Documentazione di riferimento delle API di AWS SDK per Kotlin.

Descrizione dei gruppi di parametri del cluster di database

Il seguente esempio di codice mostra come descrivere i gruppi di parametri del cluster Aurora DB.

SDK per Kotlin

### **a** Note

C'è altro su. GitHub Trova l'esempio completo e scopri di più sulla configurazione e l'esecuzione nel [Repository di esempi di codice AWS.](https://github.com/awsdocs/aws-doc-sdk-examples/tree/main/kotlin/services/rds#code-examples)

```
suspend fun describeDbClusterParameterGroups(dbClusterGroupName: String?) { 
     val groupsRequest = DescribeDbClusterParameterGroupsRequest { 
         dbClusterParameterGroupName = dbClusterGroupName 
         maxRecords = 20 
     } 
     RdsClient { region = "us-west-2" }.use { rdsClient -> 
         val response = rdsClient.describeDbClusterParameterGroups(groupsRequest) 
         response.dbClusterParameterGroups?.forEach { group -> 
             println("The group name is ${group.dbClusterParameterGroupName}") 
             println("The group ARN is ${group.dbClusterParameterGroupArn}") 
         } 
     }
}
```
• Per i dettagli sull'API, consulta [DescribeDB ClusterParameterGroups](https://github.com/awslabs/aws-sdk-kotlin#generating-api-documentation) in AWSSDK per il riferimento all'API Kotlin.

Descrizione degli snapshot di cluster di database

Il seguente esempio di codice mostra come descrivere le istantanee del cluster Aurora DB.

### SDK per Kotlin

# **a** Note

C'è altro su. GitHub Trova l'esempio completo e scopri di più sulla configurazione e l'esecuzione nel [Repository di esempi di codice AWS.](https://github.com/awsdocs/aws-doc-sdk-examples/tree/main/kotlin/services/rds#code-examples)

```
suspend fun waitSnapshotReady(dbSnapshotIdentifier: String?, 
  dbInstanceClusterIdentifier: String?) { 
     var snapshotReady = false 
     var snapshotReadyStr: String 
     println("Waiting for the snapshot to become available.") 
     val snapshotsRequest = DescribeDbClusterSnapshotsRequest { 
         dbClusterSnapshotIdentifier = dbSnapshotIdentifier 
         dbClusterIdentifier = dbInstanceClusterIdentifier 
     } 
     RdsClient { region = "us-west-2" }.use { rdsClient -> 
         while (!snapshotReady) { 
             val response = rdsClient.describeDbClusterSnapshots(snapshotsRequest) 
             val snapshotList = response.dbClusterSnapshots 
             if (snapshotList != null) { 
                 for (snapshot in snapshotList) { 
                     snapshotReadyStr = snapshot.status.toString() 
                     if (snapshotReadyStr.contains("available")) { 
                         snapshotReady = true 
                     } else { 
                         println(".") 
                         delay(slTime * 5000) 
1 1 1 1 1 1 1
 } 
 } 
         } 
     } 
     println("The Snapshot is available!")
}
```
• Per i dettagli sull'API, consulta [DescribeDB ClusterSnapshots](https://github.com/awslabs/aws-sdk-kotlin#generating-api-documentation) in AWSSDK per il riferimento all'API Kotlin.

Descrizione dei cluster di database

Il seguente esempio di codice mostra come descrivere i cluster Aurora DB.

#### SDK per Kotlin

#### **a** Note

C'è altro su. GitHub Trova l'esempio completo e scopri di più sulla configurazione e l'esecuzione nel [Repository di esempi di codice AWS.](https://github.com/awsdocs/aws-doc-sdk-examples/tree/main/kotlin/services/rds#code-examples)

```
suspend fun describeDbClusterParameters(dbCLusterGroupName: String?, flag: Int) { 
     val dbParameterGroupsRequest: DescribeDbClusterParametersRequest 
     dbParameterGroupsRequest = if (flag == 0) { 
         DescribeDbClusterParametersRequest { 
             dbClusterParameterGroupName = dbCLusterGroupName 
         } 
     } else { 
         DescribeDbClusterParametersRequest { 
             dbClusterParameterGroupName = dbCLusterGroupName 
             source = "user" 
         } 
     } 
     RdsClient { region = "us-west-2" }.use { rdsClient -> 
         val response = 
  rdsClient.describeDbClusterParameters(dbParameterGroupsRequest) 
         response.parameters?.forEach { para -> 
             // Only print out information about either auto_increment_offset or 
  auto_increment_increment. 
             val paraName = para.parameterName 
             if (paraName != null) { 
                 if (paraName.compareTo("auto_increment_offset") == 0 || 
  paraName.compareTo("auto_increment_increment ") == 0) { 
                     println("*** The parameter name is $paraName") 
                     println("*** The parameter value is ${para.parameterValue}") 
                     println("*** The parameter data type is ${para.dataType}") 
                     println("*** The parameter description is ${para.description}") 
                     println("*** The parameter allowed values is 
  ${para.allowedValues}") 
 } 
 }
```
 } } }

• Per informazioni dettagliate sull'API, consulta [DescribeDBClusters](https://github.com/awslabs/aws-sdk-kotlin#generating-api-documentation) nella Documentazione di riferimento delle API di AWS SDK per Kotlin.

Descrizione delle istanze database

Il seguente esempio di codice mostra come descrivere le istanze Aurora DB.

SDK per Kotlin

### **a** Note

C'è altro su. GitHub Trova l'esempio completo e scopri di più sulla configurazione e l'esecuzione nel [Repository di esempi di codice AWS.](https://github.com/awsdocs/aws-doc-sdk-examples/tree/main/kotlin/services/rds#code-examples)

```
suspend fun waitDBAuroraInstanceReady(dbInstanceIdentifierVal: String?) { 
     var instanceReady = false 
     var instanceReadyStr: String 
     println("Waiting for instance to become available.") 
     val instanceRequest = DescribeDbInstancesRequest { 
         dbInstanceIdentifier = dbInstanceIdentifierVal 
     } 
     var endpoint = "" 
     RdsClient { region = "us-west-2" }.use { rdsClient -> 
        while (!instanceReady) {
             val response = rdsClient.describeDbInstances(instanceRequest) 
             response.dbInstances?.forEach { instance -> 
                 instanceReadyStr = instance.dbInstanceStatus.toString() 
                 if (instanceReadyStr.contains("available")) { 
                      endpoint = instance.endpoint?.address.toString() 
                     instanceReady = true 
                 } else { 
                      print(".") 
                      delay(sleepTime * 1000) 
 }
```

```
 } 
        } 
    } 
    println("Database instance is available! The connection endpoint is $endpoint")
}
```
• Per informazioni dettagliate sull'API, consulta [DescribeDBInstances](https://github.com/awslabs/aws-sdk-kotlin#generating-api-documentation) nella Documentazione di riferimento delle API di AWS SDK per Kotlin.

Versioni del motore di database

Il seguente esempio di codice mostra come descrivere le versioni del motore di database Aurora.

SDK per Kotlin

**a** Note

C'è altro su. GitHub Trova l'esempio completo e scopri di più sulla configurazione e l'esecuzione nel [Repository di esempi di codice AWS.](https://github.com/awsdocs/aws-doc-sdk-examples/tree/main/kotlin/services/rds#code-examples)

```
// Get a list of allowed engine versions.
suspend fun getAllowedClusterEngines(dbParameterGroupFamilyVal: String?) { 
     val versionsRequest = DescribeDbEngineVersionsRequest { 
         dbParameterGroupFamily = dbParameterGroupFamilyVal 
         engine = "aurora-mysql" 
     } 
     RdsClient { region = "us-west-2" }.use { rdsClient -> 
         val response = rdsClient.describeDbEngineVersions(versionsRequest) 
         response.dbEngineVersions?.forEach { dbEngine -> 
             println("The engine version is ${dbEngine.engineVersion}") 
             println("The engine description is ${dbEngine.dbEngineDescription}") 
         } 
     }
}
```
• Per i dettagli sull'API, consulta [DescribeDB EngineVersions](https://github.com/awslabs/aws-sdk-kotlin#generating-api-documentation) in AWSSDK per il riferimento all'API Kotlin.
Descrizione dei parametri di un gruppo di parametri del cluster di database

Il seguente esempio di codice mostra come descrivere i parametri di un gruppo di parametri del cluster Aurora DB.

SDK per Kotlin

### **a** Note

```
suspend fun describeDbClusterParameters(dbCLusterGroupName: String?, flag: Int) { 
     val dbParameterGroupsRequest: DescribeDbClusterParametersRequest 
     dbParameterGroupsRequest = if (flag == 0) { 
         DescribeDbClusterParametersRequest { 
             dbClusterParameterGroupName = dbCLusterGroupName 
         } 
     } else { 
         DescribeDbClusterParametersRequest { 
             dbClusterParameterGroupName = dbCLusterGroupName 
             source = "user" 
         } 
     } 
     RdsClient { region = "us-west-2" }.use { rdsClient -> 
         val response = 
  rdsClient.describeDbClusterParameters(dbParameterGroupsRequest) 
         response.parameters?.forEach { para -> 
             // Only print out information about either auto_increment_offset or 
  auto_increment_increment. 
             val paraName = para.parameterName 
            if (paraName != null) {
                 if (paraName.compareTo("auto_increment_offset") == 0 || 
  paraName.compareTo("auto_increment_increment ") == 0) { 
                      println("*** The parameter name is $paraName") 
                      println("*** The parameter value is ${para.parameterValue}") 
                      println("*** The parameter data type is ${para.dataType}") 
                      println("*** The parameter description is ${para.description}") 
                      println("*** The parameter allowed values is 
  ${para.allowedValues}")
```
 } } } } }

• Per i dettagli sull'API, consulta [DescribeDB ClusterParameters](https://github.com/awslabs/aws-sdk-kotlin#generating-api-documentation) in AWSSDK per il riferimento all'API Kotlin.

Aggiornamento dei parametri di un gruppo di parametri del cluster di database

Il seguente esempio di codice mostra come aggiornare i parametri in un gruppo di parametri del cluster Aurora DB.

SDK per Kotlin

**a** Note

```
// Modify the auto_increment_offset parameter.
suspend fun modifyDBClusterParas(dClusterGroupName: String?) { 
     val parameter1 = Parameter { 
         parameterName = "auto_increment_offset" 
         applyMethod = ApplyMethod.fromValue("immediate") 
         parameterValue = "5" 
     } 
     val paraList = ArrayList<Parameter>() 
     paraList.add(parameter1) 
     val groupRequest = ModifyDbClusterParameterGroupRequest { 
         dbClusterParameterGroupName = dClusterGroupName 
         parameters = paraList 
     } 
     RdsClient { region = "us-west-2" }.use { rdsClient -> 
         val response = rdsClient.modifyDbClusterParameterGroup(groupRequest)
```

```
 println("The parameter group ${response.dbClusterParameterGroupName} was 
  successfully modified") 
     }
}
```
• Per i dettagli sull'API, consulta [ModifyDB ClusterParameterGroup](https://github.com/awslabs/aws-sdk-kotlin#generating-api-documentation) in AWSSDK per il riferimento all'API Kotlin.

### Scenari

Uso dei cluster di database

L'esempio di codice seguente mostra come:

- Crea un gruppo di parametri del cluster di database Aurora personalizzati e imposta i relativi valori.
- Crea un cluster di database che utilizza il gruppo di parametri.
- Crea un'istanza database che contiene un database.
- Acquisisci uno snapshot del cluster di database, quindi elimina le risorse.

#### SDK per Kotlin

#### **a** Note

C'è di più su. GitHub Trova l'esempio completo e scopri di più sulla configurazione e l'esecuzione nel [Repository di esempi di codice AWS.](https://github.com/awsdocs/aws-doc-sdk-examples/tree/main/kotlin/services/rds#code-examples)

#### /\*\*

Before running this Kotlin code example, set up your development environment, including your credentials.

For more information, see the following documentation topic:

https://docs.aws.amazon.com/sdk-for-kotlin/latest/developer-guide/setup.html

This example requires an AWS Secrets Manager secret that contains the database credentials. If you do not create a secret, this example will not work. For more details, see:

```
https://docs.aws.amazon.com/secretsmanager/latest/userguide/integrating_how-
services-use-secrets_RS.html
This Kotlin example performs the following tasks:
1. Returns a list of the available DB engines.
2. Creates a custom DB parameter group.
3. Gets the parameter groups.
4. Gets the parameters in the group.
5. Modifies the auto increment increment parameter.
6. Displays the updated parameter value.
7. Gets a list of allowed engine versions.
8. Creates an Aurora DB cluster database.
9. Waits for DB instance to be ready.
10. Gets a list of instance classes available for the selected engine.
11. Creates a database instance in the cluster.
12. Waits for the database instance in the cluster to be ready.
13. Creates a snapshot.
14. Waits for DB snapshot to be ready.
15. Deletes the DB instance.
16. Deletes the DB cluster.
17. Deletes the DB cluster group. 
  */
var slTime: Long = 20
suspend fun main(args: Array<String>) { 
     val usage = """ 
         Usage: 
             <dbClusterGroupName> <dbParameterGroupFamily> 
  <dbInstanceClusterIdentifier> <dbName> <dbSnapshotIdentifier> <secretName> 
         Where: 
             dbClusterGroupName - The database group name. 
             dbParameterGroupFamily - The database parameter group name. 
             dbInstanceClusterIdentifier - The database instance identifier. 
             dbName - The database name. 
             dbSnapshotIdentifier - The snapshot identifier. 
             secretName - The name of the AWS Secrets Manager secret that contains 
  the database credentials. 
    "" ""
     if (args.size != 7) { 
         println(usage) 
         exitProcess(1) 
     }
```

```
 val dbClusterGroupName = args[0] 
   val dbParameterGroupFamily = args[1]
    val dbInstanceClusterIdentifier = args[2] 
    val dbInstanceIdentifier = args[3] 
   val dbName = arg[4] val dbSnapshotIdentifier = args[5] 
   val secretName = args[6]
   val gson = Gson() val user = gson.fromJson(getSecretValues(secretName).toString(), 
 User::class.java) 
    val username = user.username 
    val userPassword = user.password 
    println("1. Return a list of the available DB engines") 
    describeAuroraDBEngines() 
    println("2. Create a custom parameter group") 
    createDBClusterParameterGroup(dbClusterGroupName, dbParameterGroupFamily) 
    println("3. Get the parameter group") 
    describeDbClusterParameterGroups(dbClusterGroupName) 
    println("4. Get the parameters in the group") 
    describeDbClusterParameters(dbClusterGroupName, 0) 
   println("5. Modify the auto increment offset parameter")
    modifyDBClusterParas(dbClusterGroupName) 
    println("6. Display the updated parameter value") 
    describeDbClusterParameters(dbClusterGroupName, -1) 
    println("7. Get a list of allowed engine versions") 
    getAllowedClusterEngines(dbParameterGroupFamily) 
    println("8. Create an Aurora DB cluster database") 
    val arnClusterVal = createDBCluster(dbClusterGroupName, dbName, 
 dbInstanceClusterIdentifier, username, userPassword) 
    println("The ARN of the cluster is $arnClusterVal") 
    println("9. Wait for DB instance to be ready") 
    waitForClusterInstanceReady(dbInstanceClusterIdentifier)
```

```
 println("10. Get a list of instance classes available for the selected engine") 
     val instanceClass = getListInstanceClasses() 
     println("11. Create a database instance in the cluster.") 
     val clusterDBARN = createDBInstanceCluster(dbInstanceIdentifier, 
  dbInstanceClusterIdentifier, instanceClass) 
     println("The ARN of the database is $clusterDBARN") 
     println("12. Wait for DB instance to be ready") 
     waitDBAuroraInstanceReady(dbInstanceIdentifier) 
     println("13. Create a snapshot") 
     createDBClusterSnapshot(dbInstanceClusterIdentifier, dbSnapshotIdentifier) 
     println("14. Wait for DB snapshot to be ready") 
     waitSnapshotReady(dbSnapshotIdentifier, dbInstanceClusterIdentifier) 
     println("15. Delete the DB instance") 
     deleteDBInstance(dbInstanceIdentifier) 
     println("16. Delete the DB cluster") 
     deleteCluster(dbInstanceClusterIdentifier) 
     println("17. Delete the DB cluster group") 
     if (clusterDBARN != null) { 
         deleteDBClusterGroup(dbClusterGroupName, clusterDBARN) 
     } 
     println("The Scenario has successfully completed.")
}
@Throws(InterruptedException::class)
suspend fun deleteDBClusterGroup(dbClusterGroupName: String, clusterDBARN: String) { 
     var isDataDel = false 
     var didFind: Boolean 
     var instanceARN: String 
     RdsClient { region = "us-west-2" }.use { rdsClient -> 
         // Make sure that the database has been deleted. 
         while (!isDataDel) { 
             val response = rdsClient.describeDbInstances() 
             val instanceList = response.dbInstances 
             val listSize = instanceList?.size 
             isDataDel = false 
             didFind = false
```

```
var index = 1
             if (instanceList != null) { 
                 for (instance in instanceList) { 
                      instanceARN = instance.dbInstanceArn.toString() 
                      if (instanceARN.compareTo(clusterDBARN) == 0) { 
                          println("$clusterDBARN still exists") 
                         didFind = true1999 1999 1999 1999 1999
                      if (index == listSize && !didFind) { 
                          // Went through the entire list and did not find the 
  database ARN. 
                          isDataDel = true 
1999 1999 1999 1999 1999
                      delay(slTime * 1000) 
                      index++ 
 } 
 } 
         } 
         val clusterParameterGroupRequest = DeleteDbClusterParameterGroupRequest { 
             dbClusterParameterGroupName = dbClusterGroupName 
         } 
         rdsClient.deleteDbClusterParameterGroup(clusterParameterGroupRequest) 
         println("$dbClusterGroupName was deleted.") 
     }
}
suspend fun deleteCluster(dbInstanceClusterIdentifier: String) { 
     val deleteDbClusterRequest = DeleteDbClusterRequest { 
         dbClusterIdentifier = dbInstanceClusterIdentifier 
         skipFinalSnapshot = true 
     } 
     RdsClient { region = "us-west-2" }.use { rdsClient -> 
         rdsClient.deleteDbCluster(deleteDbClusterRequest) 
         println("$dbInstanceClusterIdentifier was deleted!") 
     }
}
suspend fun deleteDBInstance(dbInstanceIdentifierVal: String) { 
     val deleteDbInstanceRequest = DeleteDbInstanceRequest { 
         dbInstanceIdentifier = dbInstanceIdentifierVal 
         deleteAutomatedBackups = true 
         skipFinalSnapshot = true
```

```
 RdsClient { region = "us-west-2" }.use { rdsClient -> 
         val response = rdsClient.deleteDbInstance(deleteDbInstanceRequest) 
         print("The status of the database is 
  ${response.dbInstance?.dbInstanceStatus}") 
     }
}
suspend fun waitSnapshotReady(dbSnapshotIdentifier: String?,
  dbInstanceClusterIdentifier: String?) { 
     var snapshotReady = false 
     var snapshotReadyStr: String 
     println("Waiting for the snapshot to become available.") 
     val snapshotsRequest = DescribeDbClusterSnapshotsRequest { 
         dbClusterSnapshotIdentifier = dbSnapshotIdentifier 
         dbClusterIdentifier = dbInstanceClusterIdentifier 
     } 
     RdsClient { region = "us-west-2" }.use { rdsClient -> 
         while (!snapshotReady) { 
             val response = rdsClient.describeDbClusterSnapshots(snapshotsRequest) 
             val snapshotList = response.dbClusterSnapshots 
             if (snapshotList != null) { 
                 for (snapshot in snapshotList) { 
                      snapshotReadyStr = snapshot.status.toString() 
                      if (snapshotReadyStr.contains("available")) { 
                          snapshotReady = true 
                      } else { 
                          println(".") 
                          delay(slTime * 5000) 
1999 1999 1999 1999 1999
 } 
 } 
         } 
     } 
     println("The Snapshot is available!")
}
suspend fun createDBClusterSnapshot(dbInstanceClusterIdentifier: String?, 
  dbSnapshotIdentifier: String?) { 
     val snapshotRequest = CreateDbClusterSnapshotRequest { 
         dbClusterIdentifier = dbInstanceClusterIdentifier
```

```
 dbClusterSnapshotIdentifier = dbSnapshotIdentifier 
     } 
     RdsClient { region = "us-west-2" }.use { rdsClient -> 
         val response = rdsClient.createDbClusterSnapshot(snapshotRequest) 
         println("The Snapshot ARN is 
  ${response.dbClusterSnapshot?.dbClusterSnapshotArn}") 
     }
}
suspend fun waitDBAuroraInstanceReady(dbInstanceIdentifierVal: String?) { 
     var instanceReady = false 
     var instanceReadyStr: String 
     println("Waiting for instance to become available.") 
     val instanceRequest = DescribeDbInstancesRequest { 
         dbInstanceIdentifier = dbInstanceIdentifierVal 
     } 
     var endpoint = "" 
     RdsClient { region = "us-west-2" }.use { rdsClient -> 
        while (!instanceReady) {
             val response = rdsClient.describeDbInstances(instanceRequest) 
             response.dbInstances?.forEach { instance -> 
                 instanceReadyStr = instance.dbInstanceStatus.toString() 
                 if (instanceReadyStr.contains("available")) { 
                      endpoint = instance.endpoint?.address.toString() 
                     instanceReady = true 
                 } else { 
                     print(".") 
                      delay(sleepTime * 1000) 
 } 
 } 
         } 
     } 
     println("Database instance is available! The connection endpoint is $endpoint")
}
suspend fun createDBInstanceCluster(dbInstanceIdentifierVal: String?, 
  dbInstanceClusterIdentifierVal: String?, instanceClassVal: String?): String? { 
     val instanceRequest = CreateDbInstanceRequest { 
         dbInstanceIdentifier = dbInstanceIdentifierVal 
         dbClusterIdentifier = dbInstanceClusterIdentifierVal 
         engine = "aurora-mysql" 
         dbInstanceClass = instanceClassVal
```

```
 RdsClient { region = "us-west-2" }.use { rdsClient -> 
         val response = rdsClient.createDbInstance(instanceRequest) 
         print("The status is ${response.dbInstance?.dbInstanceStatus}") 
         return response.dbInstance?.dbInstanceArn 
     }
}
suspend fun getListInstanceClasses(): String { 
     val optionsRequest = DescribeOrderableDbInstanceOptionsRequest { 
         engine = "aurora-mysql" 
         maxRecords = 20 
     } 
     var instanceClass = "" 
     RdsClient { region = "us-west-2" }.use { rdsClient -> 
         val response = rdsClient.describeOrderableDbInstanceOptions(optionsRequest) 
         response.orderableDbInstanceOptions?.forEach { instanceOption -> 
             instanceClass = instanceOption.dbInstanceClass.toString() 
             println("The instance class is ${instanceOption.dbInstanceClass}") 
             println("The engine version is ${instanceOption.engineVersion}") 
         } 
     } 
     return instanceClass
}
// Waits until the database instance is available.
suspend fun waitForClusterInstanceReady(dbClusterIdentifierVal: String?) { 
     var instanceReady = false 
     var instanceReadyStr: String 
     println("Waiting for instance to become available.") 
     val instanceRequest = DescribeDbClustersRequest { 
         dbClusterIdentifier = dbClusterIdentifierVal 
     } 
     RdsClient { region = "us-west-2" }.use { rdsClient -> 
        while (!instanceReady) {
             val response = rdsClient.describeDbClusters(instanceRequest) 
             response.dbClusters?.forEach { cluster -> 
                 instanceReadyStr = cluster.status.toString() 
                 if (instanceReadyStr.contains("available")) { 
                      instanceReady = true 
                 } else {
```

```
 print(".") 
                     delay(sleepTime * 1000) 
 } 
 } 
         } 
     } 
     println("Database cluster is available!")
}
suspend fun createDBCluster(dbParameterGroupFamilyVal: String?, dbName: String?, 
  dbClusterIdentifierVal: String?, userName: String?, password: String?): String? { 
     val clusterRequest = CreateDbClusterRequest { 
         databaseName = dbName 
         dbClusterIdentifier = dbClusterIdentifierVal 
         dbClusterParameterGroupName = dbParameterGroupFamilyVal 
         engine = "aurora-mysql" 
         masterUsername = userName 
         masterUserPassword = password 
     } 
     RdsClient { region = "us-west-2" }.use { rdsClient -> 
         val response = rdsClient.createDbCluster(clusterRequest) 
         return response.dbCluster?.dbClusterArn 
     }
}
// Get a list of allowed engine versions.
suspend fun getAllowedClusterEngines(dbParameterGroupFamilyVal: String?) { 
     val versionsRequest = DescribeDbEngineVersionsRequest { 
         dbParameterGroupFamily = dbParameterGroupFamilyVal 
         engine = "aurora-mysql" 
     } 
     RdsClient { region = "us-west-2" }.use { rdsClient -> 
         val response = rdsClient.describeDbEngineVersions(versionsRequest) 
         response.dbEngineVersions?.forEach { dbEngine -> 
             println("The engine version is ${dbEngine.engineVersion}") 
             println("The engine description is ${dbEngine.dbEngineDescription}") 
         } 
     }
}
// Modify the auto_increment_offset parameter.
suspend fun modifyDBClusterParas(dClusterGroupName: String?) {
```

```
 val parameter1 = Parameter { 
         parameterName = "auto_increment_offset" 
         applyMethod = ApplyMethod.fromValue("immediate") 
         parameterValue = "5" 
     } 
     val paraList = ArrayList<Parameter>() 
     paraList.add(parameter1) 
     val groupRequest = ModifyDbClusterParameterGroupRequest { 
         dbClusterParameterGroupName = dClusterGroupName 
         parameters = paraList 
     } 
     RdsClient { region = "us-west-2" }.use { rdsClient -> 
         val response = rdsClient.modifyDbClusterParameterGroup(groupRequest) 
         println("The parameter group ${response.dbClusterParameterGroupName} was 
  successfully modified") 
     }
}
suspend fun describeDbClusterParameters(dbCLusterGroupName: String?, flag: Int) { 
     val dbParameterGroupsRequest: DescribeDbClusterParametersRequest 
    dbParameterGroupsRequest = if (flag == \emptyset) {
         DescribeDbClusterParametersRequest { 
             dbClusterParameterGroupName = dbCLusterGroupName 
         } 
     } else { 
         DescribeDbClusterParametersRequest { 
             dbClusterParameterGroupName = dbCLusterGroupName 
             source = "user" 
         } 
     } 
     RdsClient { region = "us-west-2" }.use { rdsClient -> 
         val response = 
  rdsClient.describeDbClusterParameters(dbParameterGroupsRequest) 
         response.parameters?.forEach { para -> 
             // Only print out information about either auto_increment_offset or 
 auto increment increment.
             val paraName = para.parameterName 
            if (paramame != null) { if (paraName.compareTo("auto_increment_offset") == 0 || 
  paraName.compareTo("auto_increment_increment ") == 0) { 
                      println("*** The parameter name is $paraName")
```

```
 println("*** The parameter value is ${para.parameterValue}") 
                     println("*** The parameter data type is ${para.dataType}") 
                     println("*** The parameter description is ${para.description}") 
                     println("*** The parameter allowed values is 
  ${para.allowedValues}") 
 } 
 } 
         } 
     }
}
suspend fun describeDbClusterParameterGroups(dbClusterGroupName: String?) { 
     val groupsRequest = DescribeDbClusterParameterGroupsRequest { 
         dbClusterParameterGroupName = dbClusterGroupName 
         maxRecords = 20 
     } 
     RdsClient { region = "us-west-2" }.use { rdsClient -> 
         val response = rdsClient.describeDbClusterParameterGroups(groupsRequest) 
         response.dbClusterParameterGroups?.forEach { group -> 
             println("The group name is ${group.dbClusterParameterGroupName}") 
             println("The group ARN is ${group.dbClusterParameterGroupArn}") 
         } 
     }
}
suspend fun createDBClusterParameterGroup(dbClusterGroupNameVal: String?, 
  dbParameterGroupFamilyVal: String?) { 
     val groupRequest = CreateDbClusterParameterGroupRequest { 
         dbClusterParameterGroupName = dbClusterGroupNameVal 
         dbParameterGroupFamily = dbParameterGroupFamilyVal 
         description = "Created by using the AWS SDK for Kotlin" 
     } 
     RdsClient { region = "us-west-2" }.use { rdsClient -> 
         val response = rdsClient.createDbClusterParameterGroup(groupRequest) 
         println("The group name is 
  ${response.dbClusterParameterGroup?.dbClusterParameterGroupName}") 
     }
}
suspend fun describeAuroraDBEngines() { 
     val engineVersionsRequest = DescribeDbEngineVersionsRequest { 
         engine = "aurora-mysql"
```

```
 defaultOnly = true 
         maxRecords = 20 
     } 
     RdsClient { region = "us-west-2" }.use { rdsClient -> 
         val response = rdsClient.describeDbEngineVersions(engineVersionsRequest) 
         response.dbEngineVersions?.forEach { engineOb -> 
             println("The name of the DB parameter group family for the database 
  engine is ${engineOb.dbParameterGroupFamily}") 
             println("The name of the database engine ${engineOb.engine}") 
             println("The version number of the database engine 
  ${engineOb.engineVersion}") 
         } 
     }
}
```
- Per informazioni dettagliate sull'API, consulta i seguenti argomenti nella Documentazione di riferimento delle API SDK AWS per Kotlin.
	- [CreateDBCluster](https://github.com/awslabs/aws-sdk-kotlin#generating-api-documentation)
	- [Creato B ClusterParameterGroup](https://github.com/awslabs/aws-sdk-kotlin#generating-api-documentation)
	- [Creato DB ClusterSnapshot](https://github.com/awslabs/aws-sdk-kotlin#generating-api-documentation)
	- [CreateDBInstance](https://github.com/awslabs/aws-sdk-kotlin#generating-api-documentation)
	- [DeleteDBCluster](https://github.com/awslabs/aws-sdk-kotlin#generating-api-documentation)
	- [Elimina DB ClusterParameterGroup](https://github.com/awslabs/aws-sdk-kotlin#generating-api-documentation)
	- [DeleteDBInstance](https://github.com/awslabs/aws-sdk-kotlin#generating-api-documentation)
	- [Descritto B ClusterParameterGroups](https://github.com/awslabs/aws-sdk-kotlin#generating-api-documentation)
	- [Descritto B ClusterParameters](https://github.com/awslabs/aws-sdk-kotlin#generating-api-documentation)
	- [Descritto B ClusterSnapshots](https://github.com/awslabs/aws-sdk-kotlin#generating-api-documentation)
	- [DescribeDBClusters](https://github.com/awslabs/aws-sdk-kotlin#generating-api-documentation)
	- [Descritto B EngineVersions](https://github.com/awslabs/aws-sdk-kotlin#generating-api-documentation)
	- [DescribeDBInstances](https://github.com/awslabs/aws-sdk-kotlin#generating-api-documentation)
	- [DescribeOrderableDB InstanceOptions](https://github.com/awslabs/aws-sdk-kotlin#generating-api-documentation)
	- [Modifica DB ClusterParameterGroup](https://github.com/awslabs/aws-sdk-kotlin#generating-api-documentation)

# Esempi di Auto Scaling con SDK per Kotlin

I seguenti esempi di codice mostrano come eseguire azioni e implementare scenari comuni utilizzando l'AWSSDK per Kotlin con Auto Scaling.

Le operazioni sono estratti di codice da programmi più grandi e devono essere eseguite nel contesto. Sebbene le operazioni mostrino come richiamare le singole funzioni del servizio, è possibile visualizzarle contestualizzate negli scenari correlati e negli esempi tra servizi.

Scenari: esempi di codice che mostrano come eseguire un'attività specifica richiamando più funzioni all'interno dello stesso servizio.

Ogni esempio include un collegamento a GitHub, dove è possibile trovare istruzioni su come configurare ed eseguire il codice nel contesto.

### Argomenti

- [Azioni](#page-8224-0)
- **[Scenari](#page-8246-0)**

## Azioni

Creazione di un gruppo

Il seguente esempio di codice mostra come creare un gruppo Auto Scaling.

#### SDK per Kotlin

#### **a** Note

```
suspend fun createAutoScalingGroup(groupName: String, launchTemplateNameVal: String,
  serviceLinkedRoleARNVal: String, vpcZoneIdVal: String) { 
     val templateSpecification = LaunchTemplateSpecification { 
         launchTemplateName = launchTemplateNameVal 
     } 
     val request = CreateAutoScalingGroupRequest { 
         autoScalingGroupName = groupName
```

```
 availabilityZones = listOf("us-east-1a") 
         launchTemplate = templateSpecification 
        maxSize = 1minSize = 1 vpcZoneIdentifier = vpcZoneIdVal 
         serviceLinkedRoleArn = serviceLinkedRoleARNVal 
     } 
     // This object is required for the waiter call. 
     val groupsRequestWaiter = DescribeAutoScalingGroupsRequest { 
         autoScalingGroupNames = listOf(groupName) 
     } 
     AutoScalingClient { region = "us-east-1" }.use { autoScalingClient -> 
         autoScalingClient.createAutoScalingGroup(request) 
         autoScalingClient.waitUntilGroupExists(groupsRequestWaiter) 
         println("$groupName was created!") 
     }
}
```
• Per i dettagli sull'API, [CreateAutoScalingGroupc](https://github.com/awslabs/aws-sdk-kotlin#generating-api-documentation)onsulta AWSSDK for Kotlin API reference.

Eliminazione di un gruppo

Il seguente esempio di codice mostra come eliminare un gruppo Auto Scaling.

SDK per Kotlin

**a** Note

```
suspend fun deleteSpecificAutoScalingGroup(groupName: String) { 
     val deleteAutoScalingGroupRequest = DeleteAutoScalingGroupRequest { 
         autoScalingGroupName = groupName 
         forceDelete = true 
     } 
     AutoScalingClient { region = "us-east-1" }.use { autoScalingClient ->
```

```
 autoScalingClient.deleteAutoScalingGroup(deleteAutoScalingGroupRequest) 
         println("You successfully deleted $groupName") 
     }
}
```
• Per i dettagli sull'API, [DeleteAutoScalingGroup](https://github.com/awslabs/aws-sdk-kotlin#generating-api-documentation)consulta AWSSDK for Kotlin API reference.

Disattiva la raccolta di metriche per un gruppo

Il seguente esempio di codice mostra come disabilitare la raccolta di CloudWatch metriche per un gruppo Auto Scaling.

SDK per Kotlin

## **a** Note

C'è di più su. GitHub Trova l'esempio completo e scopri di più sulla configurazione e l'esecuzione nel [Repository di esempi di codice AWS.](https://github.com/awsdocs/aws-doc-sdk-examples/tree/main/kotlin/services/autoscale#code-examples)

```
suspend fun disableMetricsCollection(groupName: String) { 
     val disableMetricsCollectionRequest = DisableMetricsCollectionRequest { 
         autoScalingGroupName = groupName 
         metrics = listOf("GroupMaxSize") 
     } 
     AutoScalingClient { region = "us-east-1" }.use { autoScalingClient -> 
         autoScalingClient.disableMetricsCollection(disableMetricsCollectionRequest) 
         println("The disable metrics collection operation was successful") 
     }
}
```
• Per i dettagli sull'API, [DisableMetricsCollectionc](https://github.com/awslabs/aws-sdk-kotlin#generating-api-documentation)onsulta AWSSDK for Kotlin API reference.

Abilita la raccolta di metriche per un gruppo

Il seguente esempio di codice mostra come abilitare la raccolta di CloudWatch metriche per un gruppo Auto Scaling.

# SDK per Kotlin

# **a** Note

C'è di più su. GitHub Trova l'esempio completo e scopri di più sulla configurazione e l'esecuzione nel [Repository di esempi di codice AWS.](https://github.com/awsdocs/aws-doc-sdk-examples/tree/main/kotlin/services/autoscale#code-examples)

```
suspend fun enableMetricsCollection(groupName: String?) { 
     val collectionRequest = EnableMetricsCollectionRequest { 
         autoScalingGroupName = groupName 
         metrics = listOf("GroupMaxSize") 
         granularity = "1Minute" 
     } 
     AutoScalingClient { region = "us-east-1" }.use { autoScalingClient -> 
         autoScalingClient.enableMetricsCollection(collectionRequest) 
         println("The enable metrics collection operation was successful") 
     }
}
```
• Per i dettagli sull'API, [EnableMetricsCollectionc](https://github.com/awslabs/aws-sdk-kotlin#generating-api-documentation)onsulta AWSSDK for Kotlin API reference.

# Ottieni informazioni sui gruppi

Il seguente esempio di codice mostra come ottenere informazioni sui gruppi di Auto Scaling.

SDK per Kotlin

## **a** Note

```
suspend fun getAutoScalingGroups(groupName: String) { 
     val scalingGroupsRequest = DescribeAutoScalingGroupsRequest { 
         autoScalingGroupNames = listOf(groupName)
```

```
 AutoScalingClient { region = "us-east-1" }.use { autoScalingClient -> 
         val response = 
  autoScalingClient.describeAutoScalingGroups(scalingGroupsRequest) 
         response.autoScalingGroups?.forEach { group -> 
             println("The group name is ${group.autoScalingGroupName}") 
             println("The group ARN is ${group.autoScalingGroupArn}") 
             group.instances?.forEach { instance -> 
                 println("The instance id is ${instance.instanceId}") 
                 println("The lifecycle state is " + instance.lifecycleState) 
 } 
         } 
     }
}
```
• Per i dettagli sull'API, [DescribeAutoScalingGroupsc](https://github.com/awslabs/aws-sdk-kotlin#generating-api-documentation)onsulta AWSSDK for Kotlin API reference.

Ottieni informazioni sulle istanze

Il seguente esempio di codice mostra come ottenere informazioni sulle istanze di Auto Scaling.

SDK per Kotlin

#### **A** Note

```
suspend fun describeAutoScalingInstance(id: String) { 
     val describeAutoScalingInstancesRequest = DescribeAutoScalingInstancesRequest { 
         instanceIds = listOf(id) 
     } 
     AutoScalingClient { region = "us-east-1" }.use { autoScalingClient -> 
         val response = 
  autoScalingClient.describeAutoScalingInstances(describeAutoScalingInstancesRequest) 
         response.autoScalingInstances?.forEach { group -> 
             println("The instance lifecycle state is: ${group.lifecycleState}") 
         }
```
}

• Per i dettagli sull'API, [DescribeAutoScalingInstancesc](https://github.com/awslabs/aws-sdk-kotlin#generating-api-documentation)onsulta AWSSDK for Kotlin API reference.

Ottieni informazioni sulla scalabilità delle attività

Il seguente esempio di codice mostra come ottenere informazioni sulle attività di Auto Scaling.

SDK per Kotlin

# **a** Note

C'è altro su. GitHub Trova l'esempio completo e scopri di più sulla configurazione e l'esecuzione nel [Repository di esempi di codice AWS.](https://github.com/awsdocs/aws-doc-sdk-examples/tree/main/kotlin/services/autoscale#code-examples)

```
suspend fun describeAutoScalingGroups(groupName: String) { 
     val groupsReques = DescribeAutoScalingGroupsRequest { 
         autoScalingGroupNames = listOf(groupName) 
         maxRecords = 10 
     } 
     AutoScalingClient { region = "us-east-1" }.use { autoScalingClient -> 
         val response = autoScalingClient.describeAutoScalingGroups(groupsReques) 
         response.autoScalingGroups?.forEach { group -> 
             println("The service to use for the health checks: 
  ${group.healthCheckType}") 
 } 
     }
}
```
• Per i dettagli sull'API, [DescribeScalingActivities](https://github.com/awslabs/aws-sdk-kotlin#generating-api-documentation)consulta AWSSDK for Kotlin API reference.

Imposta la capacità desiderata di un gruppo

Il seguente esempio di codice mostra come impostare la capacità desiderata di un gruppo Auto Scaling.

## SDK per Kotlin

# **a** Note

C'è altro da fare. GitHub Trova l'esempio completo e scopri di più sulla configurazione e l'esecuzione nel [Repository di esempi di codice AWS.](https://github.com/awsdocs/aws-doc-sdk-examples/tree/main/kotlin/services/autoscale#code-examples)

```
suspend fun setDesiredCapacity(groupName: String) { 
     val capacityRequest = SetDesiredCapacityRequest { 
         autoScalingGroupName = groupName 
         desiredCapacity = 2 
     } 
     AutoScalingClient { region = "us-east-1" }.use { autoScalingClient -> 
         autoScalingClient.setDesiredCapacity(capacityRequest) 
         println("You set the DesiredCapacity to 2") 
     }
}
```
• Per i dettagli sull'API, [SetDesiredCapacity](https://github.com/awslabs/aws-sdk-kotlin#generating-api-documentation)consulta AWSSDK for Kotlin API reference.

Termina un'istanza in un gruppo

Il seguente esempio di codice mostra come terminare un'istanza in un gruppo Auto Scaling.

SDK per Kotlin

# **a** Note

```
suspend fun terminateInstanceInAutoScalingGroup(instanceIdVal: String) { 
     val request = TerminateInstanceInAutoScalingGroupRequest { 
         instanceId = instanceIdVal 
         shouldDecrementDesiredCapacity = false 
     }
```

```
 AutoScalingClient { region = "us-east-1" }.use { autoScalingClient -> 
     autoScalingClient.terminateInstanceInAutoScalingGroup(request) 
     println("You have terminated instance $instanceIdVal") 
 }
```
• Per i dettagli sull'API, [TerminateInstanceInAutoScalingGroupc](https://github.com/awslabs/aws-sdk-kotlin#generating-api-documentation)onsulta AWSSDK for Kotlin API reference.

## Aggiorna un gruppo

Il seguente esempio di codice mostra come aggiornare la configurazione per un gruppo Auto Scaling.

### SDK per Kotlin

#### **a** Note

```
suspend fun updateAutoScalingGroup(groupName: String, launchTemplateNameVal: String,
  serviceLinkedRoleARNVal: String) { 
     val templateSpecification = LaunchTemplateSpecification { 
         launchTemplateName = launchTemplateNameVal 
     } 
     val groupRequest = UpdateAutoScalingGroupRequest { 
        maxSize = 3 serviceLinkedRoleArn = serviceLinkedRoleARNVal 
         autoScalingGroupName = groupName 
         launchTemplate = templateSpecification 
     } 
     val groupsRequestWaiter = DescribeAutoScalingGroupsRequest { 
         autoScalingGroupNames = listOf(groupName) 
     } 
     AutoScalingClient { region = "us-east-1" }.use { autoScalingClient -> 
         autoScalingClient.updateAutoScalingGroup(groupRequest)
```

```
 autoScalingClient.waitUntilGroupExists(groupsRequestWaiter) 
         println("You successfully updated the Auto Scaling group $groupName") 
     }
}
```
• Per i dettagli sull'API, [UpdateAutoScalingGroup](https://github.com/awslabs/aws-sdk-kotlin#generating-api-documentation)consulta AWSSDK for Kotlin API reference.

#### Scenari

Gestisci gruppi e istanze

L'esempio di codice seguente mostra come:

- Crea un gruppo Amazon EC2 Auto Scaling con un modello di lancio e zone di disponibilità e ottieni informazioni sulle istanze in esecuzione.
- Abilita la raccolta di CloudWatch metriche Amazon.
- Aggiorna la capacità desiderata del gruppo e attendi l'avvio di un'istanza.
- Termina un'istanza nel gruppo.
- Elenca le attività di scalabilità che si verificano in risposta alle richieste degli utenti e ai cambiamenti di capacità.
- Ottieni statistiche per le CloudWatch metriche, quindi ripulisci le risorse.

#### SDK per Kotlin

**a** Note

```
suspend fun main(args: Array<String>) { 
     val usage = """ 
     Usage: 
         <groupName> <launchTemplateName> <serviceLinkedRoleARN> <vpcZoneId> 
     Where: 
         groupName - The name of the Auto Scaling group.
```

```
 launchTemplateName - The name of the launch template. 
        serviceLinkedRoleARN - The Amazon Resource Name (ARN) of the service-linked 
 role that the Auto Scaling group uses. 
        vpcZoneId - A subnet Id for a virtual private cloud (VPC) where instances in 
 the Auto Scaling group can be created. 
   "" ""
   if (args.size != 4) {
        println(usage) 
        exitProcess(1) 
    } 
   val groupName = args[0]
    val launchTemplateName = args[1] 
    val serviceLinkedRoleARN = args[2] 
    val vpcZoneId = args[3] 
    println("**** Create an Auto Scaling group named $groupName") 
    createAutoScalingGroup(groupName, launchTemplateName, serviceLinkedRoleARN, 
 vpcZoneId) 
    println("Wait 1 min for the resources, including the instance. Otherwise, an 
 empty instance Id is returned") 
    delay(60000) 
    val instanceId = getSpecificAutoScaling(groupName) 
    if (instanceId.compareTo("") == 0) { 
        println("Error - no instance Id value") 
        exitProcess(1) 
    } else { 
        println("The instance Id value is $instanceId") 
    } 
    println("**** Describe Auto Scaling with the Id value $instanceId") 
    describeAutoScalingInstance(instanceId) 
    println("**** Enable metrics collection $instanceId") 
    enableMetricsCollection(groupName) 
    println("**** Update an Auto Scaling group to maximum size of 3") 
    updateAutoScalingGroup(groupName, launchTemplateName, serviceLinkedRoleARN) 
    println("**** Describe all Auto Scaling groups to show the current state of the 
 groups")
```

```
 describeAutoScalingGroups(groupName) 
     println("**** Describe account details") 
     describeAccountLimits() 
     println("Wait 1 min for the resources, including the instance. Otherwise, an 
  empty instance Id is returned") 
     delay(60000) 
     println("**** Set desired capacity to 2") 
     setDesiredCapacity(groupName) 
     println("**** Get the two instance Id values and state") 
     getAutoScalingGroups(groupName) 
     println("**** List the scaling activities that have occurred for the group") 
     describeScalingActivities(groupName) 
     println("**** Terminate an instance in the Auto Scaling group") 
     terminateInstanceInAutoScalingGroup(instanceId) 
     println("**** Stop the metrics collection") 
     disableMetricsCollection(groupName) 
     println("**** Delete the Auto Scaling group") 
     deleteSpecificAutoScalingGroup(groupName)
}
suspend fun describeAutoScalingGroups(groupName: String) { 
     val groupsReques = DescribeAutoScalingGroupsRequest { 
         autoScalingGroupNames = listOf(groupName) 
         maxRecords = 10 
     } 
     AutoScalingClient { region = "us-east-1" }.use { autoScalingClient -> 
         val response = autoScalingClient.describeAutoScalingGroups(groupsReques) 
         response.autoScalingGroups?.forEach { group -> 
             println("The service to use for the health checks: 
  ${group.healthCheckType}") 
         } 
     }
}
suspend fun disableMetricsCollection(groupName: String) {
```

```
 val disableMetricsCollectionRequest = DisableMetricsCollectionRequest { 
         autoScalingGroupName = groupName 
         metrics = listOf("GroupMaxSize") 
     } 
     AutoScalingClient { region = "us-east-1" }.use { autoScalingClient -> 
         autoScalingClient.disableMetricsCollection(disableMetricsCollectionRequest) 
         println("The disable metrics collection operation was successful") 
     }
}
suspend fun describeScalingActivities(groupName: String?) { 
     val scalingActivitiesRequest = DescribeScalingActivitiesRequest { 
         autoScalingGroupName = groupName 
         maxRecords = 10 
     } 
     AutoScalingClient { region = "us-east-1" }.use { autoScalingClient -> 
         val response = 
  autoScalingClient.describeScalingActivities(scalingActivitiesRequest) 
         response.activities?.forEach { activity -> 
             println("The activity Id is ${activity.activityId}") 
             println("The activity details are ${activity.details}") 
         } 
     }
}
suspend fun getAutoScalingGroups(groupName: String) { 
     val scalingGroupsRequest = DescribeAutoScalingGroupsRequest { 
         autoScalingGroupNames = listOf(groupName) 
     } 
     AutoScalingClient { region = "us-east-1" }.use { autoScalingClient -> 
         val response = 
  autoScalingClient.describeAutoScalingGroups(scalingGroupsRequest) 
         response.autoScalingGroups?.forEach { group -> 
             println("The group name is ${group.autoScalingGroupName}") 
             println("The group ARN is ${group.autoScalingGroupArn}") 
             group.instances?.forEach { instance -> 
                  println("The instance id is ${instance.instanceId}") 
                 println("The lifecycle state is " + instance.lifecycleState) 
 } 
         } 
     }
```

```
suspend fun setDesiredCapacity(groupName: String) { 
     val capacityRequest = SetDesiredCapacityRequest { 
         autoScalingGroupName = groupName 
         desiredCapacity = 2 
     } 
     AutoScalingClient { region = "us-east-1" }.use { autoScalingClient -> 
         autoScalingClient.setDesiredCapacity(capacityRequest) 
         println("You set the DesiredCapacity to 2") 
     }
}
suspend fun updateAutoScalingGroup(groupName: String, launchTemplateNameVal: String, 
  serviceLinkedRoleARNVal: String) { 
     val templateSpecification = LaunchTemplateSpecification { 
         launchTemplateName = launchTemplateNameVal 
     } 
     val groupRequest = UpdateAutoScalingGroupRequest { 
        maxSize = 3 serviceLinkedRoleArn = serviceLinkedRoleARNVal 
         autoScalingGroupName = groupName 
         launchTemplate = templateSpecification 
     } 
     val groupsRequestWaiter = DescribeAutoScalingGroupsRequest { 
         autoScalingGroupNames = listOf(groupName) 
     } 
     AutoScalingClient { region = "us-east-1" }.use { autoScalingClient -> 
         autoScalingClient.updateAutoScalingGroup(groupRequest) 
         autoScalingClient.waitUntilGroupExists(groupsRequestWaiter) 
         println("You successfully updated the Auto Scaling group $groupName") 
     }
}
suspend fun createAutoScalingGroup(groupName: String, launchTemplateNameVal: String,
  serviceLinkedRoleARNVal: String, vpcZoneIdVal: String) { 
     val templateSpecification = LaunchTemplateSpecification { 
         launchTemplateName = launchTemplateNameVal 
     }
```

```
 val request = CreateAutoScalingGroupRequest { 
         autoScalingGroupName = groupName 
         availabilityZones = listOf("us-east-1a") 
         launchTemplate = templateSpecification 
        maxSize = 1 minSize = 1 
         vpcZoneIdentifier = vpcZoneIdVal 
         serviceLinkedRoleArn = serviceLinkedRoleARNVal 
     } 
     // This object is required for the waiter call. 
     val groupsRequestWaiter = DescribeAutoScalingGroupsRequest { 
         autoScalingGroupNames = listOf(groupName) 
     } 
     AutoScalingClient { region = "us-east-1" }.use { autoScalingClient -> 
         autoScalingClient.createAutoScalingGroup(request) 
         autoScalingClient.waitUntilGroupExists(groupsRequestWaiter) 
         println("$groupName was created!") 
     }
}
suspend fun describeAutoScalingInstance(id: String) { 
     val describeAutoScalingInstancesRequest = DescribeAutoScalingInstancesRequest { 
         instanceIds = listOf(id) 
     } 
     AutoScalingClient { region = "us-east-1" }.use { autoScalingClient -> 
         val response = 
  autoScalingClient.describeAutoScalingInstances(describeAutoScalingInstancesRequest) 
         response.autoScalingInstances?.forEach { group -> 
             println("The instance lifecycle state is: ${group.lifecycleState}") 
         } 
     }
}
suspend fun enableMetricsCollection(groupName: String?) { 
     val collectionRequest = EnableMetricsCollectionRequest { 
         autoScalingGroupName = groupName 
         metrics = listOf("GroupMaxSize") 
         granularity = "1Minute" 
     } 
     AutoScalingClient { region = "us-east-1" }.use { autoScalingClient ->
```

```
 autoScalingClient.enableMetricsCollection(collectionRequest) 
         println("The enable metrics collection operation was successful") 
     }
}
suspend fun getSpecificAutoScaling(groupName: String): String { 
     var instanceId = "" 
     val scalingGroupsRequest = DescribeAutoScalingGroupsRequest { 
         autoScalingGroupNames = listOf(groupName) 
     } 
     AutoScalingClient { region = "us-east-1" }.use { autoScalingClient -> 
         val response = 
  autoScalingClient.describeAutoScalingGroups(scalingGroupsRequest) 
         response.autoScalingGroups?.forEach { group -> 
             println("The group name is ${group.autoScalingGroupName}") 
             println("The group ARN is ${group.autoScalingGroupArn}") 
             group.instances?.forEach { instance -> 
                 instanceId = instance.instanceId.toString() 
 } 
         } 
     } 
     return instanceId
}
suspend fun describeAccountLimits() { 
     AutoScalingClient { region = "us-east-1" }.use { autoScalingClient -> 
         val response = 
 autoScalingClient.describeAccountLimits(DescribeAccountLimitsRequest {})
         println("The max number of Auto Scaling groups is 
  ${response.maxNumberOfAutoScalingGroups}") 
         println("The current number of Auto Scaling groups is 
  ${response.numberOfAutoScalingGroups}") 
     }
}
suspend fun terminateInstanceInAutoScalingGroup(instanceIdVal: String) { 
     val request = TerminateInstanceInAutoScalingGroupRequest { 
         instanceId = instanceIdVal 
         shouldDecrementDesiredCapacity = false 
     } 
     AutoScalingClient { region = "us-east-1" }.use { autoScalingClient ->
```

```
 autoScalingClient.terminateInstanceInAutoScalingGroup(request) 
         println("You have terminated instance $instanceIdVal") 
     }
}
suspend fun deleteSpecificAutoScalingGroup(groupName: String) { 
     val deleteAutoScalingGroupRequest = DeleteAutoScalingGroupRequest { 
         autoScalingGroupName = groupName 
         forceDelete = true 
     } 
     AutoScalingClient { region = "us-east-1" }.use { autoScalingClient -> 
         autoScalingClient.deleteAutoScalingGroup(deleteAutoScalingGroupRequest) 
         println("You successfully deleted $groupName") 
     }
}
```
- Per informazioni dettagliate sull'API, consulta i seguenti argomenti nella Documentazione di riferimento delle API SDK AWS per Kotlin.
	- [CreateAutoScalingGroup](https://github.com/awslabs/aws-sdk-kotlin#generating-api-documentation)
	- [DeleteAutoScalingGroup](https://github.com/awslabs/aws-sdk-kotlin#generating-api-documentation)
	- [DescribeAutoScalingGroups](https://github.com/awslabs/aws-sdk-kotlin#generating-api-documentation)
	- [DescribeAutoScalingInstances](https://github.com/awslabs/aws-sdk-kotlin#generating-api-documentation)
	- [DescribeScalingActivities](https://github.com/awslabs/aws-sdk-kotlin#generating-api-documentation)
	- [DisableMetricsCollection](https://github.com/awslabs/aws-sdk-kotlin#generating-api-documentation)
	- [EnableMetricsCollection](https://github.com/awslabs/aws-sdk-kotlin#generating-api-documentation)
	- [SetDesiredCapacity](https://github.com/awslabs/aws-sdk-kotlin#generating-api-documentation)
	- [TerminateInstanceInAutoScalingGroup](https://github.com/awslabs/aws-sdk-kotlin#generating-api-documentation)
	- [UpdateAutoScalingGroup](https://github.com/awslabs/aws-sdk-kotlin#generating-api-documentation)

# Esempi di Amazon Bedrock con SDK per Kotlin

I seguenti esempi di codice mostrano come eseguire azioni e implementare scenari comuni utilizzando l'AWSSDK per Kotlin con Amazon Bedrock.

Le operazioni sono estratti di codice da programmi più grandi e devono essere eseguite nel contesto. Sebbene le operazioni mostrino come richiamare le singole funzioni del servizio, è possibile visualizzarle contestualizzate negli scenari correlati e negli esempi tra servizi.

Scenari: esempi di codice che mostrano come eseguire un'attività specifica richiamando più funzioni all'interno dello stesso servizio.

Ogni esempio include un collegamento a GitHub, dove puoi trovare istruzioni su come configurare ed eseguire il codice nel contesto.

Argomenti

• [Azioni](#page-8224-0)

### Azioni

Elenca i modelli Amazon Bedrock Foundation disponibili

Il seguente esempio di codice mostra come elencare i modelli Amazon Bedrock Foundation disponibili.

SDK per Kotlin

```
a Note
```
C'è altro su. GitHub Trova l'esempio completo e scopri di più sulla configurazione e l'esecuzione nel [Repository di esempi di codice AWS.](https://github.com/awsdocs/aws-doc-sdk-examples/tree/main/kotlin/services/bedrock#code-examples)

Elenca i modelli Amazon Bedrock Foundation disponibili.

```
suspend fun listFoundationModels(): List<FoundationModelSummary>? { 
     BedrockClient { region = "us-east-1" }.use { bedrockClient -> 
         val response = 
  bedrockClient.listFoundationModels(ListFoundationModelsRequest {}) 
         response.modelSummaries?.forEach { model -> 
             println("==========================================") 
             println(" Model ID: ${model.modelId}") 
             println("------------------------------------------") 
             println(" Name: ${model.modelName}") 
             println(" Provider: ${model.providerName}")
```

```
 println(" Input modalities: ${model.inputModalities}") 
             println(" Output modalities: ${model.outputModalities}") 
             println(" Supported customizations: ${model.customizationsSupported}") 
             println(" Supported inference types: ${model.inferenceTypesSupported}") 
             println("------------------------------------------\n") 
 } 
         return response.modelSummaries 
     }
}
```
• Per i dettagli sulle API, consulta [ListFoundationModelsAWSS](https://github.com/awslabs/aws-sdk-kotlin#generating-api-documentation)DK for Kotlin API reference.

# CloudWatch esempi che utilizzano SDK per Kotlin

I seguenti esempi di codice mostrano come eseguire azioni e implementare scenari comuni utilizzando l'AWSSDK per Kotlin con. CloudWatch

Le operazioni sono estratti di codice da programmi più grandi e devono essere eseguite nel contesto. Sebbene le operazioni mostrino come richiamare le singole funzioni del servizio, è possibile visualizzarle contestualizzate negli scenari correlati e negli esempi tra servizi.

Scenari: esempi di codice che mostrano come eseguire un'attività specifica richiamando più funzioni all'interno dello stesso servizio.

Ogni esempio include un collegamento a GitHub, dove è possibile trovare istruzioni su come configurare ed eseguire il codice nel contesto.

Nozioni di base

Salve CloudWatch

L'esempio di codice seguente mostra come iniziare a utilizzare CloudWatch.

SDK per Kotlin

### **a** Note

```
/**
Before running this Kotlin code example, set up your development environment,
including your credentials.
For more information, see the following documentation topic:
https://docs.aws.amazon.com/sdk-for-kotlin/latest/developer-guide/setup.html 
  */
suspend fun main(args: Array<String>) { 
     val usage = """ 
         Usage: 
            <namespace> 
         Where: 
            namespace - The namespace to filter against (for example, AWS/EC2). 
    "" "
     if (args.size != 1) { 
         println(usage) 
         exitProcess(0) 
     } 
     val namespace = args[0] 
     listAllMets(namespace)
}
suspend fun listAllMets(namespaceVal: String?) { 
     val request = ListMetricsRequest { 
         namespace = namespaceVal 
     } 
     CloudWatchClient { region = "us-east-1" }.use { cwClient -> 
         cwClient.listMetricsPaginated(request) 
              .transform { it.metrics?.forEach { obj -> emit(obj) } } 
              .collect { obj -> 
                  println("Name is ${obj.metricName}") 
                  println("Namespace is ${obj.namespace}") 
 } 
     }
}
```
• Per i dettagli sull'API, [ListMetricsc](https://github.com/awslabs/aws-sdk-kotlin#generating-api-documentation)onsulta AWSSDK for Kotlin API reference.

# Argomenti

- [Azioni](#page-8224-0)
- **[Scenari](#page-8246-0)**

# Azioni

Creazione di un pannello di controllo

Il seguente esempio di codice mostra come creare una CloudWatch dashboard Amazon.

# SDK per Kotlin

# **a** Note

```
suspend fun createDashboardWithMetrics(dashboardNameVal: String, fileNameVal: 
  String) { 
     val dashboardRequest = PutDashboardRequest { 
         dashboardName = dashboardNameVal 
         dashboardBody = readFileAsString(fileNameVal) 
     } 
     CloudWatchClient { region = "us-east-1" }.use { cwClient -> 
         val response = cwClient.putDashboard(dashboardRequest) 
         println("$dashboardNameVal was successfully created.") 
         val messages = response.dashboardValidationMessages 
         if (messages != null) { 
             if (messages.isEmpty()) { 
                 println("There are no messages in the new Dashboard") 
             } else { 
                 for (message in messages) { 
                      println("Message is: ${message.message}") 
 } 
             } 
         } 
     }
}
```
• Per i dettagli sull'API, [PutDashboardc](https://github.com/awslabs/aws-sdk-kotlin#generating-api-documentation)onsulta AWSSDK for Kotlin API reference.

Creazione un allarme per un parametro

Il seguente esempio di codice mostra come creare o aggiornare un CloudWatch allarme Amazon e associarlo alla metrica, all'espressione matematica della metrica, al modello di rilevamento delle anomalie o alla query Metrics Insights specificati.

SDK per Kotlin

#### **a** Note

```
suspend fun putMetricAlarm(alarmNameVal: String, instanceIdVal: String) { 
     val dimensionOb = Dimension { 
         name = "InstanceId" 
         value = instanceIdVal 
     } 
     val request = PutMetricAlarmRequest { 
         alarmName = alarmNameVal 
         comparisonOperator = ComparisonOperator.GreaterThanThreshold 
         evaluationPeriods = 1 
         metricName = "CPUUtilization" 
         namespace = "AWS/EC2" 
         period = 60 
         statistic = Statistic.fromValue("Average") 
        threshold = 70.0 actionsEnabled = false 
         alarmDescription = "An Alarm created by the Kotlin SDK when server CPU 
  utilization exceeds 70%" 
         unit = StandardUnit.fromValue("Seconds") 
         dimensions = listOf(dimensionOb) 
     } 
     CloudWatchClient { region = "us-east-1" }.use { cwClient -> 
         cwClient.putMetricAlarm(request)
```

```
println("Successfully created an alarm with name $alarmNameVal")
```
- }
- Per i dettagli sull'API, [PutMetricAlarm](https://github.com/awslabs/aws-sdk-kotlin#generating-api-documentation)consulta AWSSDK for Kotlin API reference.

Creazione di un rilevatore di anomalie

Il seguente esempio di codice mostra come creare un rilevatore di CloudWatch anomalie Amazon.

SDK per Kotlin

## **a** Note

```
suspend fun addAnomalyDetector(fileName: String?) { 
     // Read values from the JSON file. 
     val parser = JsonFactory().createParser(File(fileName)) 
     val rootNode = ObjectMapper().readTree<JsonNode>(parser) 
     val customMetricNamespace = rootNode.findValue("customMetricNamespace").asText() 
     val customMetricName = rootNode.findValue("customMetricName").asText() 
     val singleMetricAnomalyDetectorVal = SingleMetricAnomalyDetector { 
         metricName = customMetricName 
         namespace = customMetricNamespace 
         stat = "Maximum" 
     } 
     val anomalyDetectorRequest = PutAnomalyDetectorRequest { 
         singleMetricAnomalyDetector = singleMetricAnomalyDetectorVal 
     } 
     CloudWatchClient { region = "us-east-1" }.use { cwClient -> 
         cwClient.putAnomalyDetector(anomalyDetectorRequest) 
         println("Added anomaly detector for metric $customMetricName.") 
     }
}
```
• Per i dettagli sull'API, [PutAnomalyDetector](https://github.com/awslabs/aws-sdk-kotlin#generating-api-documentation)consulta AWSSDK for Kotlin API reference.

Eliminare allarmi

Il seguente esempio di codice mostra come eliminare gli CloudWatch allarmi Amazon.

SDK per Kotlin

### **a** Note

C'è di più su. GitHub Trova l'esempio completo e scopri di più sulla configurazione e l'esecuzione nel [Repository di esempi di codice AWS.](https://github.com/awsdocs/aws-doc-sdk-examples/tree/main/kotlin/services/cloudwatch#code-examples)

```
suspend fun deleteAlarm(alarmNameVal: String) { 
     val request = DeleteAlarmsRequest { 
         alarmNames = listOf(alarmNameVal) 
     } 
     CloudWatchClient { region = "us-east-1" }.use { cwClient -> 
         cwClient.deleteAlarms(request) 
         println("Successfully deleted alarm $alarmNameVal") 
     }
}
```
• Per i dettagli sull'API, [DeleteAlarms](https://github.com/awslabs/aws-sdk-kotlin#generating-api-documentation)consulta AWSSDK for Kotlin API reference.

Eliminazione di un rilevatore di anomalie

Il seguente esempio di codice mostra come eliminare un rilevatore di CloudWatch anomalie Amazon.

SDK per Kotlin

## **a** Note

```
suspend fun deleteAnomalyDetector(fileName: String) { 
     // Read values from the JSON file. 
     val parser = JsonFactory().createParser(File(fileName)) 
     val rootNode = ObjectMapper().readTree<JsonNode>(parser) 
     val customMetricNamespace = rootNode.findValue("customMetricNamespace").asText() 
     val customMetricName = rootNode.findValue("customMetricName").asText() 
     val singleMetricAnomalyDetectorVal = SingleMetricAnomalyDetector { 
         metricName = customMetricName 
         namespace = customMetricNamespace 
         stat = "Maximum" 
     } 
     val request = DeleteAnomalyDetectorRequest { 
         singleMetricAnomalyDetector = singleMetricAnomalyDetectorVal 
     } 
     CloudWatchClient { region = "us-east-1" }.use { cwClient -> 
         cwClient.deleteAnomalyDetector(request) 
         println("Successfully deleted the Anomaly Detector.") 
     }
}
```
• Per i dettagli sull'API, [DeleteAnomalyDetectorc](https://github.com/awslabs/aws-sdk-kotlin#generating-api-documentation)onsulta AWSSDK for Kotlin API reference.

Eliminazione di pannelli di controllo

Il seguente esempio di codice mostra come eliminare i CloudWatch dashboard di Amazon.

SDK per Kotlin

```
a Note
   C'è altro su. GitHub Trova l'esempio completo e scopri di più sulla configurazione e 
   l'esecuzione nel Repository di esempi di codice AWS.
```

```
suspend fun deleteDashboard(dashboardName: String) { 
     val dashboardsRequest = DeleteDashboardsRequest { 
         dashboardNames = listOf(dashboardName)
```

```
 } 
     CloudWatchClient { region = "us-east-1" }.use { cwClient -> 
         cwClient.deleteDashboards(dashboardsRequest) 
         println("$dashboardName was successfully deleted.") 
     }
}
```
• Per i dettagli sull'API, [DeleteDashboardsc](https://github.com/awslabs/aws-sdk-kotlin#generating-api-documentation)onsulta AWSSDK for Kotlin API reference.

### Descrizione cronologia allarme

Il seguente esempio di codice mostra come descrivere la cronologia degli CloudWatch allarmi di Amazon.

SDK per Kotlin

**a** Note

```
suspend fun getAlarmHistory(fileName: String, date: String) { 
     // Read values from the JSON file. 
     val parser = JsonFactory().createParser(File(fileName)) 
     val rootNode = ObjectMapper().readTree<JsonNode>(parser) 
     val alarmNameVal = rootNode.findValue("exampleAlarmName").asText() 
     val start = Instant.parse(date) 
     val endDateVal = Instant.now() 
     val historyRequest = DescribeAlarmHistoryRequest { 
         startDate = aws.smithy.kotlin.runtime.time.Instant(start) 
         endDate = aws.smithy.kotlin.runtime.time.Instant(endDateVal) 
         alarmName = alarmNameVal 
         historyItemType = HistoryItemType.Action 
     } 
     CloudWatchClient { credentialsProvider = EnvironmentCredentialsProvider(); 
  region = "us-east-1" }.use { cwClient -> 
         val response = cwClient.describeAlarmHistory(historyRequest) 
         val historyItems = response.alarmHistoryItems
```

```
 if (historyItems != null) { 
            if (historyItems.isEmpty()) { 
                 println("No alarm history data found for $alarmNameVal.") 
            } else { 
                for (item in historyItems) { 
                     println("History summary ${item.historySummary}") 
                     println("Time stamp: ${item.timestamp}") 
 } 
 } 
        } 
    }
}
```
• Per i dettagli sull'API, [DescribeAlarmHistory](https://github.com/awslabs/aws-sdk-kotlin#generating-api-documentation)consulta AWSSDK for Kotlin API reference.

### Descrizione di allarmi

Il seguente esempio di codice mostra come descrivere gli CloudWatch allarmi Amazon.

SDK per Kotlin

# **a** Note

```
suspend fun describeAlarms() { 
     val typeList = ArrayList<AlarmType>() 
     typeList.add(AlarmType.MetricAlarm) 
     val alarmsRequest = DescribeAlarmsRequest { 
         alarmTypes = typeList 
         maxRecords = 10 
     } 
     CloudWatchClient { region = "us-east-1" }.use { cwClient -> 
         val response = cwClient.describeAlarms(alarmsRequest) 
         response.metricAlarms?.forEach { alarm -> 
             println("Alarm name: ${alarm.alarmName}") 
             println("Alarm description: ${alarm.alarmDescription}") 
         }
```
}

}

• Per i dettagli sull'API, [DescribeAlarmsc](https://github.com/awslabs/aws-sdk-kotlin#generating-api-documentation)onsulta AWSSDK for Kotlin API reference.

Descrivi allarmi per un parametro

Il seguente esempio di codice mostra come descrivere gli CloudWatch allarmi Amazon per una metrica.

SDK per Kotlin

# **a** Note

```
suspend fun checkForMetricAlarm(fileName: String?) { 
     // Read values from the JSON file. 
     val parser = JsonFactory().createParser(File(fileName)) 
     val rootNode = ObjectMapper().readTree<JsonNode>(parser) 
     val customMetricNamespace = rootNode.findValue("customMetricNamespace").asText() 
     val customMetricName = rootNode.findValue("customMetricName").asText() 
     var hasAlarm = false 
     var retries = 10 
     val metricRequest = DescribeAlarmsForMetricRequest { 
         metricName = customMetricName 
         namespace = customMetricNamespace 
     } 
     CloudWatchClient { region = "us-east-1" }.use { cwClient -> 
         while (!hasAlarm && retries > 0) { 
             val response = cwClient.describeAlarmsForMetric(metricRequest) 
             if (response.metricAlarms?.count()!! > 0) { 
                 hasAlarm = true 
 } 
             retries-- 
             delay(20000) 
             println(".") 
         }
```

```
 if (!hasAlarm) println("No Alarm state found for $customMetricName after 10 
  retries.") else println("Alarm state found for $customMetricName.") 
     }
}
```
• Per i dettagli sull'API, [DescribeAlarmsForMetric](https://github.com/awslabs/aws-sdk-kotlin#generating-api-documentation)consulta AWSSDK for Kotlin API reference.

### Descrizione dei rilevatori di anomalie

Il seguente esempio di codice mostra come descrivere i rilevatori di CloudWatch anomalie di Amazon.

SDK per Kotlin

### **a** Note

```
suspend fun describeAnomalyDetectors(fileName: String) { 
     // Read values from the JSON file. 
     val parser = JsonFactory().createParser(File(fileName)) 
     val rootNode = ObjectMapper().readTree<JsonNode>(parser) 
     val customMetricNamespace = rootNode.findValue("customMetricNamespace").asText() 
     val customMetricName = rootNode.findValue("customMetricName").asText() 
     val detectorsRequest = DescribeAnomalyDetectorsRequest { 
        maxResults = 10 metricName = customMetricName 
         namespace = customMetricNamespace 
     } 
     CloudWatchClient { region = "us-east-1" }.use { cwClient -> 
         val response = cwClient.describeAnomalyDetectors(detectorsRequest) 
         response.anomalyDetectors?.forEach { detector -> 
             println("Metric name: 
  ${detector.singleMetricAnomalyDetector?.metricName}") 
             println("State: ${detector.stateValue}") 
         } 
     }
}
```
• Per i dettagli sull'API, [DescribeAnomalyDetectorsc](https://github.com/awslabs/aws-sdk-kotlin#generating-api-documentation)onsulta AWSSDK for Kotlin API reference.

Disattivare le operazioni di allarme

Il seguente esempio di codice mostra come disabilitare le azioni di CloudWatch allarme di Amazon.

SDK per Kotlin

### **a** Note

C'è altro su GitHub. Trova l'esempio completo e scopri di più sulla configurazione e l'esecuzione nel [Repository di esempi di codice AWS.](https://github.com/awsdocs/aws-doc-sdk-examples/tree/main/kotlin/services/cloudwatch#code-examples)

```
suspend fun disableActions(alarmName: String) { 
     val request = DisableAlarmActionsRequest { 
         alarmNames = listOf(alarmName) 
     } 
     CloudWatchClient { region = "us-east-1" }.use { cwClient -> 
         cwClient.disableAlarmActions(request) 
         println("Successfully disabled actions on alarm $alarmName") 
     }
}
```
• Per i dettagli sull'API, [DisableAlarmActionsc](https://github.com/awslabs/aws-sdk-kotlin#generating-api-documentation)onsulta AWSSDK for Kotlin API reference.

### Attivare le operazioni di allarme

Il seguente esempio di codice mostra come abilitare le azioni di CloudWatch allarme di Amazon.

SDK per Kotlin

## **a** Note

```
suspend fun enableActions(alarm: String) { 
     val request = EnableAlarmActionsRequest { 
         alarmNames = listOf(alarm) 
     } 
     CloudWatchClient { region = "us-east-1" }.use { cwClient -> 
         cwClient.enableAlarmActions(request) 
         println("Successfully enabled actions on alarm $alarm") 
     }
}
```
• Per i dettagli sull'API, [EnableAlarmActions](https://github.com/awslabs/aws-sdk-kotlin#generating-api-documentation)consulta AWSSDK for Kotlin API reference.

Ottenere un'immagine dei dati dei parametri

Il seguente esempio di codice mostra come ottenere un'immagine dei dati CloudWatch metrici di Amazon.

SDK per Kotlin

**a** Note

```
suspend fun getAndOpenMetricImage(fileName: String) { 
     println("Getting Image data for custom metric.") 
    val myJSON = """{
         "title": "Example Metric Graph", 
         "view": "timeSeries", 
         "stacked ": false, 
         "period": 10, 
         "width": 1400, 
         "height": 600, 
         "metrics": [ 
 [ 
              "AWS/Billing", 
              "EstimatedCharges",
```

```
 "Currency", 
             "USD" 
 ] 
         ] 
         }""" 
     val imageRequest = GetMetricWidgetImageRequest { 
         metricWidget = myJSON 
     } 
     CloudWatchClient { region = "us-east-1" }.use { cwClient -> 
         val response = cwClient.getMetricWidgetImage(imageRequest) 
         val bytes = response.metricWidgetImage 
        if (bytes != null) {
             File(fileName).writeBytes(bytes) 
         } 
     } 
     println("You have successfully written data to $fileName")
}
```
• Per i dettagli sull'API, [GetMetricWidgetImagec](https://github.com/awslabs/aws-sdk-kotlin#generating-api-documentation)onsulta AWSSDK for Kotlin API reference.

Ottenere i dati dei parametri

Il seguente esempio di codice mostra come ottenere i dati CloudWatch metrici di Amazon.

SDK per Kotlin

### **a** Note

```
suspend fun getCustomMetricData(fileName: String) { 
     // Read values from the JSON file. 
     val parser = JsonFactory().createParser(File(fileName)) 
     val rootNode = ObjectMapper().readTree<JsonNode>(parser) 
     val customMetricNamespace = rootNode.findValue("customMetricNamespace").asText() 
     val customMetricName = rootNode.findValue("customMetricName").asText()
```

```
 // Set the date. 
 val nowDate = Instant.now() 
 val hours: Long = 1 
 val minutes: Long = 30 
 val date2 = nowDate.plus(hours, ChronoUnit.HOURS).plus( 
     minutes, 
     ChronoUnit.MINUTES 
 ) 
 val met = Metric { 
     metricName = customMetricName 
     namespace = customMetricNamespace 
 } 
 val metStat = MetricStat { 
     stat = "Maximum" 
    period = 1metric = met } 
 val dataQUery = MetricDataQuery { 
     metricStat = metStat 
    id = "foo2" returnData = true 
 } 
 val dq = ArrayList<MetricDataQuery>() 
 dq.add(dataQUery) 
 val getMetReq = GetMetricDataRequest { 
     maxDatapoints = 10 
     scanBy = ScanBy.TimestampDescending 
     startTime = aws.smithy.kotlin.runtime.time.Instant(nowDate) 
    endTime = aws.smithy.kotlin.runtime.time.Instant(date2)
     metricDataQueries = dq 
 } 
 CloudWatchClient { region = "us-east-1" }.use { cwClient -> 
     val response = cwClient.getMetricData(getMetReq) 
     response.metricDataResults?.forEach { item -> 
         println("The label is ${item.label}") 
         println("The status code is ${item.statusCode}") 
     } 
 }
```
}

• Per i dettagli sull'API, [GetMetricDatac](https://github.com/awslabs/aws-sdk-kotlin#generating-api-documentation)onsulta AWSSDK for Kotlin API reference.

Ottenere le statistiche di un parametro

Il seguente esempio di codice mostra come ottenere le statistiche dei CloudWatch parametri di Amazon.

SDK per Kotlin

## **a** Note

```
suspend fun getAndDisplayMetricStatistics(nameSpaceVal: String, metVal: String, 
  metricOption: String, date: String, myDimension: Dimension) { 
     val start = Instant.parse(date) 
     val endDate = Instant.now() 
     val statisticsRequest = GetMetricStatisticsRequest { 
         endTime = aws.smithy.kotlin.runtime.time.Instant(endDate) 
         startTime = aws.smithy.kotlin.runtime.time.Instant(start) 
         dimensions = listOf(myDimension) 
         metricName = metVal 
         namespace = nameSpaceVal 
         period = 86400 
         statistics = listOf(Statistic.fromValue(metricOption)) 
     } 
     CloudWatchClient { region = "us-east-1" }.use { cwClient -> 
         val response = cwClient.getMetricStatistics(statisticsRequest) 
         val data = response.datapoints 
         if (data != null) { 
             if (data.isNotEmpty()) { 
                 for (datapoint in data) { 
                      println("Timestamp: ${datapoint.timestamp} Maximum value: 
  ${datapoint.maximum}") 
 } 
             } else {
```
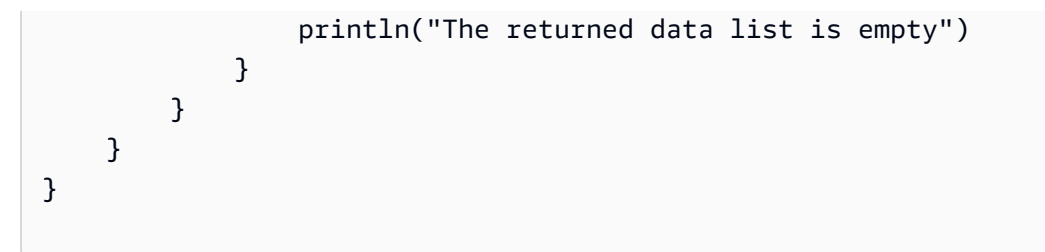

• Per i dettagli sull'API, [GetMetricStatistics](https://github.com/awslabs/aws-sdk-kotlin#generating-api-documentation)consulta AWSSDK for Kotlin API reference.

Elenca i pannelli di controllo

Il seguente esempio di codice mostra come elencare i CloudWatch dashboard di Amazon.

SDK per Kotlin

# **a** Note

C'è altro su. GitHub Trova l'esempio completo e scopri di più sulla configurazione e l'esecuzione nel [Repository di esempi di codice AWS.](https://github.com/awsdocs/aws-doc-sdk-examples/tree/main/kotlin/services/cloudwatch#code-examples)

```
suspend fun listDashboards() { 
     CloudWatchClient { region = "us-east-1" }.use { cwClient -> 
         cwClient.listDashboardsPaginated({}) 
             .transform { it.dashboardEntries?.forEach { obj -> emit(obj) } } 
             .collect { obj -> 
                 println("Name is ${obj.dashboardName}") 
                 println("Dashboard ARN is ${obj.dashboardArn}") 
 } 
     }
}
```
• Per i dettagli sull'API, [ListDashboardsc](https://github.com/awslabs/aws-sdk-kotlin#generating-api-documentation)onsulta AWSSDK for Kotlin API reference.

## Elencare parametri

Il seguente esempio di codice mostra come elencare i metadati per le CloudWatch metriche di Amazon. Per ottenere i dati per una metrica, usa le GetMetricData azioni o. GetMetricStatistics

# SDK per Kotlin

# **a** Note

C'è altro da fare. GitHub Trova l'esempio completo e scopri di più sulla configurazione e l'esecuzione nel [Repository di esempi di codice AWS.](https://github.com/awsdocs/aws-doc-sdk-examples/tree/main/kotlin/services/cloudwatch#code-examples)

```
suspend fun listMets(namespaceVal: String?): ArrayList<String>? { 
     val metList = ArrayList<String>() 
     val request = ListMetricsRequest { 
         namespace = namespaceVal 
     } 
     CloudWatchClient { region = "us-east-1" }.use { cwClient -> 
         val reponse = cwClient.listMetrics(request) 
         reponse.metrics?.forEach { metrics -> 
             val data = metrics.metricName 
             if (!metList.contains(data)) { 
                 metList.add(data!!) 
 } 
         } 
     } 
     return metList
}
```
• Per i dettagli sull'API, [ListMetricsc](https://github.com/awslabs/aws-sdk-kotlin#generating-api-documentation)onsulta AWSSDK for Kotlin API reference.

Inserimento dei dati in un parametro

Il seguente esempio di codice mostra come pubblicare punti dati metrici su Amazon CloudWatch.

SDK per Kotlin

# **a** Note

```
suspend fun addMetricDataForAlarm(fileName: String?) { 
     // Read values from the JSON file. 
     val parser = JsonFactory().createParser(File(fileName)) 
     val rootNode = ObjectMapper().readTree<JsonNode>(parser) 
     val customMetricNamespace = rootNode.findValue("customMetricNamespace").asText() 
     val customMetricName = rootNode.findValue("customMetricName").asText() 
     // Set an Instant object. 
     val time = 
  ZonedDateTime.now(ZoneOffset.UTC).format(DateTimeFormatter.ISO_INSTANT) 
     val instant = Instant.parse(time) 
     val datum = MetricDatum { 
         metricName = customMetricName 
         unit = StandardUnit.None 
         value = 1001.00 
         timestamp = aws.smithy.kotlin.runtime.time.Instant(instant) 
     } 
     val datum2 = MetricDatum { 
         metricName = customMetricName 
         unit = StandardUnit.None 
         value = 1002.00 
         timestamp = aws.smithy.kotlin.runtime.time.Instant(instant) 
     } 
     val metricDataList = ArrayList<MetricDatum>() 
     metricDataList.add(datum) 
     metricDataList.add(datum2) 
     val request = PutMetricDataRequest { 
         namespace = customMetricNamespace 
         metricData = metricDataList 
     } 
     CloudWatchClient { region = "us-east-1" }.use { cwClient -> 
         cwClient.putMetricData(request) 
         println("Added metric values for for metric $customMetricName") 
     }
}
```
• Per i dettagli sull'API, [PutMetricData](https://github.com/awslabs/aws-sdk-kotlin#generating-api-documentation)consulta AWSSDK for Kotlin API reference.

### Scenari

Inizia con parametri, pannelli di controllo e allarmi

L'esempio di codice seguente mostra come:

- Elenca i CloudWatch namespace e le metriche.
- Ottieni le statistiche per un parametro e per la fatturazione stimata.
- Crea e aggiorna un pannello di controllo.
- Crea e aggiungi i dati a un parametro.
- Crea e attiva un allarme, quindi visualizza la cronologia degli allarmi.
- Aggiungi un rilevatore di anomalie.
- Acquisisci uno schema di parametri, quindi elimina le risorse.

### SDK per Kotlin

### **a** Note

C'è altro da fare. GitHub Trova l'esempio completo e scopri di più sulla configurazione e l'esecuzione nel [Repository di esempi di codice AWS.](https://github.com/awsdocs/aws-doc-sdk-examples/tree/main/kotlin/services/cloudwatch#code-examples)

#### /\*\*

```
 Before running this Kotlin code example, set up your development environment, 
  including your credentials. 
  For more information, see the following documentation topic: 
  https://docs.aws.amazon.com/sdk-for-kotlin/latest/developer-guide/setup.html 
  To enable billing metrics and statistics for this example, make sure billing alerts 
  are enabled for your account: 
  https://docs.aws.amazon.com/AmazonCloudWatch/latest/monitoring/
monitor_estimated_charges_with_cloudwatch.html#turning_on_billing_metrics 
  This Kotlin code example performs the following tasks: 
  1. List available namespaces from Amazon CloudWatch. Select a namespace from the 
  list.
```
2. List available metrics within the selected namespace.

```
 3. Get statistics for the selected metric over the last day. 
  4. Get CloudWatch estimated billing for the last week. 
  5. Create a new CloudWatch dashboard with metrics. 
  6. List dashboards using a paginator. 
  7. Create a new custom metric by adding data for it. 
  8. Add the custom metric to the dashboard. 
  9. Create an alarm for the custom metric. 
  10. Describe current alarms. 
  11. Get current data for the new custom metric. 
  12. Push data into the custom metric to trigger the alarm. 
  13. Check the alarm state using the action DescribeAlarmsForMetric. 
  14. Get alarm history for the new alarm. 
  15. Add an anomaly detector for the custom metric. 
  16. Describe current anomaly detectors. 
  17. Get a metric image for the custom metric. 
  18. Clean up the Amazon CloudWatch resources. 
  */
val DASHES: String? = String(CharArray(80)).replace("\u0000", "-")
suspend fun main(args: Array<String>) { 
     val usage = """ 
         Usage: 
              <myDate> <costDateWeek> <dashboardName> <dashboardJson> <dashboardAdd> 
  <settings> <metricImage> 
         Where: 
             myDate - The start date to use to get metric statistics. (For example, 
  2023-01-11T18:35:24.00Z.) 
             costDateWeek - The start date to use to get AWS Billing and Cost 
  Management statistics. (For example, 2023-01-11T18:35:24.00Z.) 
             dashboardName - The name of the dashboard to create. 
             dashboardJson - The location of a JSON file to use to create a 
  dashboard. (See Readme file.) 
             dashboardAdd - The location of a JSON file to use to update a dashboard. 
  (See Readme file.) 
             settings - The location of a JSON file from which various values are 
  read. (See Readme file.) 
             metricImage - The location of a BMP file that is used to create a 
  graph. 
    "" ""
     if (args.size != 7) { 
         println(usage) 
         System.exit(1)
```
}

```
 val myDate = args[0] 
    val costDateWeek = args[1] 
    val dashboardName = args[2] 
    val dashboardJson = args[3] 
    val dashboardAdd = args[4] 
    val settings = args[5] 
   var metricImage = args[6]
    val dataPoint = "10.0".toDouble() 
    val inOb = Scanner(System.`in`) 
    println(DASHES) 
    println("Welcome to the Amazon CloudWatch example scenario.") 
    println(DASHES) 
    println(DASHES) 
    println("1. List at least five available unique namespaces from Amazon 
 CloudWatch. Select a CloudWatch namespace from the list.") 
    val list: ArrayList<String> = listNameSpaces() 
   for (z \in \emptyset, 4) {
       println(" \{(z + 1), \{(list[z])\}")
    } 
    var selectedNamespace: String 
    var selectedMetrics = "" 
    var num = inOb.nextLine().toInt() 
    println("You selected $num") 
   if (1 \leq num \& num \leq 5) {
        selectedNamespace = list[num - 1] 
    } else { 
        println("You did not select a valid option.") 
        exitProcess(1) 
    } 
    println("You selected $selectedNamespace") 
    println(DASHES) 
    println(DASHES) 
    println("2. List available metrics within the selected namespace and select one 
 from the list.") 
    val metList = listMets(selectedNamespace) 
   for (z \in \emptyset \ldots 4) {
       println(" \oint \{ z + 1 \}. \oint[metList?.get(z)}")
```

```
 } 
    num = inOb.nextLine().toInt() 
   if (1 \leq num 88 num \leq 5) {
        selectedMetrics = metList!![num - 1] 
    } else { 
        println("You did not select a valid option.") 
        System.exit(1) 
    } 
    println("You selected $selectedMetrics") 
    val myDimension = getSpecificMet(selectedNamespace) 
    if (myDimension == null) { 
        println("Error - Dimension is null") 
        exitProcess(1) 
    } 
    println(DASHES) 
    println(DASHES) 
    println("3. Get statistics for the selected metric over the last day.") 
    val metricOption: String 
    val statTypes = ArrayList<String>() 
    statTypes.add("SampleCount") 
    statTypes.add("Average") 
    statTypes.add("Sum") 
    statTypes.add("Minimum") 
    statTypes.add("Maximum") 
    for (t in 0..4) { 
       println(" $f + 1). $fstatTypes[t]]")
    } 
    println("Select a metric statistic by entering a number from the preceding 
 list:") 
    num = inOb.nextLine().toInt() 
   if (1 \leq num \& num \leq 5) {
       metricOption = statTypes[num - 1] } else { 
        println("You did not select a valid option.") 
        exitProcess(1) 
    } 
    println("You selected $metricOption") 
    getAndDisplayMetricStatistics(selectedNamespace, selectedMetrics, metricOption, 
 myDate, myDimension) 
    println(DASHES) 
    println(DASHES)
```

```
 println("4. Get CloudWatch estimated billing for the last week.") 
 getMetricStatistics(costDateWeek) 
 println(DASHES) 
 println(DASHES) 
 println("5. Create a new CloudWatch dashboard with metrics.") 
 createDashboardWithMetrics(dashboardName, dashboardJson) 
 println(DASHES) 
 println(DASHES) 
 println("6. List dashboards using a paginator.") 
 listDashboards() 
 println(DASHES) 
 println(DASHES) 
 println("7. Create a new custom metric by adding data to it.") 
 createNewCustomMetric(dataPoint) 
 println(DASHES) 
 println(DASHES) 
 println("8. Add an additional metric to the dashboard.") 
 addMetricToDashboard(dashboardAdd, dashboardName) 
 println(DASHES) 
 println(DASHES) 
 println("9. Create an alarm for the custom metric.") 
 val alarmName: String = createAlarm(settings) 
 println(DASHES) 
 println(DASHES) 
 println("10. Describe 10 current alarms.") 
 describeAlarms() 
 println(DASHES) 
 println(DASHES) 
 println("11. Get current data for the new custom metric.") 
 getCustomMetricData(settings) 
 println(DASHES) 
 println(DASHES) 
 println("12. Push data into the custom metric to trigger the alarm.") 
 addMetricDataForAlarm(settings) 
 println(DASHES)
```

```
 println(DASHES) 
     println("13. Check the alarm state using the action DescribeAlarmsForMetric.") 
     checkForMetricAlarm(settings) 
     println(DASHES) 
     println(DASHES) 
     println("14. Get alarm history for the new alarm.") 
     getAlarmHistory(settings, myDate) 
     println(DASHES) 
     println(DASHES) 
     println("15. Add an anomaly detector for the custom metric.") 
     addAnomalyDetector(settings) 
     println(DASHES) 
     println(DASHES) 
     println("16. Describe current anomaly detectors.") 
     describeAnomalyDetectors(settings) 
     println(DASHES) 
     println(DASHES) 
     println("17. Get a metric image for the custom metric.") 
     getAndOpenMetricImage(metricImage) 
     println(DASHES) 
     println(DASHES) 
     println("18. Clean up the Amazon CloudWatch resources.") 
     deleteDashboard(dashboardName) 
     deleteAlarm(alarmName) 
     deleteAnomalyDetector(settings) 
     println(DASHES) 
     println(DASHES) 
     println("The Amazon CloudWatch example scenario is complete.") 
     println(DASHES)
suspend fun deleteAnomalyDetector(fileName: String) { 
     // Read values from the JSON file. 
     val parser = JsonFactory().createParser(File(fileName)) 
     val rootNode = ObjectMapper().readTree<JsonNode>(parser) 
     val customMetricNamespace = rootNode.findValue("customMetricNamespace").asText() 
     val customMetricName = rootNode.findValue("customMetricName").asText()
```
}

```
 val singleMetricAnomalyDetectorVal = SingleMetricAnomalyDetector { 
         metricName = customMetricName 
         namespace = customMetricNamespace 
         stat = "Maximum" 
     } 
     val request = DeleteAnomalyDetectorRequest { 
         singleMetricAnomalyDetector = singleMetricAnomalyDetectorVal 
     } 
     CloudWatchClient { region = "us-east-1" }.use { cwClient -> 
         cwClient.deleteAnomalyDetector(request) 
         println("Successfully deleted the Anomaly Detector.") 
     }
}
suspend fun deleteAlarm(alarmNameVal: String) { 
     val request = DeleteAlarmsRequest { 
         alarmNames = listOf(alarmNameVal) 
     } 
     CloudWatchClient { region = "us-east-1" }.use { cwClient -> 
         cwClient.deleteAlarms(request) 
         println("Successfully deleted alarm $alarmNameVal") 
     }
}
suspend fun deleteDashboard(dashboardName: String) { 
     val dashboardsRequest = DeleteDashboardsRequest { 
         dashboardNames = listOf(dashboardName) 
     } 
     CloudWatchClient { region = "us-east-1" }.use { cwClient -> 
         cwClient.deleteDashboards(dashboardsRequest) 
         println("$dashboardName was successfully deleted.") 
     }
}
suspend fun getAndOpenMetricImage(fileName: String) { 
     println("Getting Image data for custom metric.") 
    val myJSON = """{
         "title": "Example Metric Graph", 
         "view": "timeSeries", 
         "stacked ": false, 
         "period": 10,
```

```
 "width": 1400, 
         "height": 600, 
         "metrics": [ 
 [ 
             "AWS/Billing", 
             "EstimatedCharges", 
             "Currency", 
             "USD" 
 ] 
 ] 
         }""" 
     val imageRequest = GetMetricWidgetImageRequest { 
         metricWidget = myJSON 
     } 
     CloudWatchClient { region = "us-east-1" }.use { cwClient -> 
        val response = cwClient.getMetricWidgetImage(imageRequest)
         val bytes = response.metricWidgetImage 
        if (bytes != null) {
             File(fileName).writeBytes(bytes) 
         } 
     } 
     println("You have successfully written data to $fileName")
}
suspend fun describeAnomalyDetectors(fileName: String) { 
     // Read values from the JSON file. 
     val parser = JsonFactory().createParser(File(fileName)) 
     val rootNode = ObjectMapper().readTree<JsonNode>(parser) 
     val customMetricNamespace = rootNode.findValue("customMetricNamespace").asText() 
     val customMetricName = rootNode.findValue("customMetricName").asText() 
     val detectorsRequest = DescribeAnomalyDetectorsRequest { 
        maxResults = 10 metricName = customMetricName 
         namespace = customMetricNamespace 
     } 
     CloudWatchClient { region = "us-east-1" }.use { cwClient -> 
         val response = cwClient.describeAnomalyDetectors(detectorsRequest) 
         response.anomalyDetectors?.forEach { detector -> 
             println("Metric name: 
  ${detector.singleMetricAnomalyDetector?.metricName}") 
             println("State: ${detector.stateValue}")
```

```
 } 
     }
}
suspend fun addAnomalyDetector(fileName: String?) { 
     // Read values from the JSON file. 
     val parser = JsonFactory().createParser(File(fileName)) 
     val rootNode = ObjectMapper().readTree<JsonNode>(parser) 
     val customMetricNamespace = rootNode.findValue("customMetricNamespace").asText() 
     val customMetricName = rootNode.findValue("customMetricName").asText() 
     val singleMetricAnomalyDetectorVal = SingleMetricAnomalyDetector { 
         metricName = customMetricName 
         namespace = customMetricNamespace 
         stat = "Maximum" 
     } 
     val anomalyDetectorRequest = PutAnomalyDetectorRequest { 
         singleMetricAnomalyDetector = singleMetricAnomalyDetectorVal 
     } 
     CloudWatchClient { region = "us-east-1" }.use { cwClient -> 
         cwClient.putAnomalyDetector(anomalyDetectorRequest) 
         println("Added anomaly detector for metric $customMetricName.") 
     }
}
suspend fun getAlarmHistory(fileName: String, date: String) { 
     // Read values from the JSON file. 
     val parser = JsonFactory().createParser(File(fileName)) 
     val rootNode = ObjectMapper().readTree<JsonNode>(parser) 
     val alarmNameVal = rootNode.findValue("exampleAlarmName").asText() 
     val start = Instant.parse(date) 
    val endDateVal = Instant.now()
     val historyRequest = DescribeAlarmHistoryRequest { 
         startDate = aws.smithy.kotlin.runtime.time.Instant(start) 
         endDate = aws.smithy.kotlin.runtime.time.Instant(endDateVal) 
         alarmName = alarmNameVal 
         historyItemType = HistoryItemType.Action 
     } 
     CloudWatchClient { credentialsProvider = EnvironmentCredentialsProvider(); 
  region = "us-east-1" }.use { cwClient ->
```

```
 val response = cwClient.describeAlarmHistory(historyRequest) 
         val historyItems = response.alarmHistoryItems 
         if (historyItems != null) { 
             if (historyItems.isEmpty()) { 
                 println("No alarm history data found for $alarmNameVal.") 
             } else { 
                 for (item in historyItems) { 
                     println("History summary ${item.historySummary}") 
                     println("Time stamp: ${item.timestamp}") 
 } 
 } 
         } 
     }
}
suspend fun checkForMetricAlarm(fileName: String?) { 
     // Read values from the JSON file. 
     val parser = JsonFactory().createParser(File(fileName)) 
     val rootNode = ObjectMapper().readTree<JsonNode>(parser) 
     val customMetricNamespace = rootNode.findValue("customMetricNamespace").asText() 
     val customMetricName = rootNode.findValue("customMetricName").asText() 
     var hasAlarm = false 
     var retries = 10 
     val metricRequest = DescribeAlarmsForMetricRequest { 
         metricName = customMetricName 
         namespace = customMetricNamespace 
 } 
     CloudWatchClient { region = "us-east-1" }.use { cwClient -> 
         while (!hasAlarm && retries > 0) { 
            val response = cwClient.describeAlarmsForMetric(metricRequest)
             if (response.metricAlarms?.count()!! > 0) { 
                 hasAlarm = true 
 } 
             retries-- 
             delay(20000) 
             println(".") 
         } 
         if (!hasAlarm) println("No Alarm state found for $customMetricName after 10 
  retries.") else println("Alarm state found for $customMetricName.") 
     }
}
suspend fun addMetricDataForAlarm(fileName: String?) {
```

```
 // Read values from the JSON file. 
     val parser = JsonFactory().createParser(File(fileName)) 
     val rootNode = ObjectMapper().readTree<JsonNode>(parser) 
     val customMetricNamespace = rootNode.findValue("customMetricNamespace").asText() 
     val customMetricName = rootNode.findValue("customMetricName").asText() 
     // Set an Instant object. 
     val time = 
  ZonedDateTime.now(ZoneOffset.UTC).format(DateTimeFormatter.ISO_INSTANT) 
     val instant = Instant.parse(time) 
     val datum = MetricDatum { 
         metricName = customMetricName 
         unit = StandardUnit.None 
         value = 1001.00 
         timestamp = aws.smithy.kotlin.runtime.time.Instant(instant) 
     } 
     val datum2 = MetricDatum { 
         metricName = customMetricName 
         unit = StandardUnit.None 
         value = 1002.00 
         timestamp = aws.smithy.kotlin.runtime.time.Instant(instant) 
     } 
     val metricDataList = ArrayList<MetricDatum>() 
     metricDataList.add(datum) 
     metricDataList.add(datum2) 
     val request = PutMetricDataRequest { 
         namespace = customMetricNamespace 
         metricData = metricDataList 
     } 
     CloudWatchClient { region = "us-east-1" }.use { cwClient -> 
         cwClient.putMetricData(request) 
         println("Added metric values for for metric $customMetricName") 
     }
}
suspend fun getCustomMetricData(fileName: String) { 
     // Read values from the JSON file. 
     val parser = JsonFactory().createParser(File(fileName)) 
     val rootNode = ObjectMapper().readTree<JsonNode>(parser) 
     val customMetricNamespace = rootNode.findValue("customMetricNamespace").asText()
```

```
 val customMetricName = rootNode.findValue("customMetricName").asText() 
 // Set the date. 
 val nowDate = Instant.now() 
 val hours: Long = 1 
 val minutes: Long = 30 
 val date2 = nowDate.plus(hours, ChronoUnit.HOURS).plus( 
     minutes, 
     ChronoUnit.MINUTES 
 ) 
 val met = Metric { 
     metricName = customMetricName 
     namespace = customMetricNamespace 
 } 
 val metStat = MetricStat { 
     stat = "Maximum" 
     period = 1 
     metric = met 
 } 
 val dataQUery = MetricDataQuery { 
     metricStat = metStat 
    id = "foo2" returnData = true 
 } 
 val dq = ArrayList<MetricDataQuery>() 
 dq.add(dataQUery) 
 val getMetReq = GetMetricDataRequest { 
     maxDatapoints = 10 
     scanBy = ScanBy.TimestampDescending 
     startTime = aws.smithy.kotlin.runtime.time.Instant(nowDate) 
    endTime = aws.smithy.kotlin.runtime.time.Instant(date2)
     metricDataQueries = dq 
 } 
 CloudWatchClient { region = "us-east-1" }.use { cwClient -> 
     val response = cwClient.getMetricData(getMetReq) 
     response.metricDataResults?.forEach { item -> 
         println("The label is ${item.label}") 
         println("The status code is ${item.statusCode}") 
     }
```

```
 }
}
suspend fun describeAlarms() { 
     val typeList = ArrayList<AlarmType>() 
     typeList.add(AlarmType.MetricAlarm) 
     val alarmsRequest = DescribeAlarmsRequest { 
         alarmTypes = typeList 
         maxRecords = 10 
     } 
     CloudWatchClient { region = "us-east-1" }.use { cwClient -> 
         val response = cwClient.describeAlarms(alarmsRequest) 
         response.metricAlarms?.forEach { alarm -> 
             println("Alarm name: ${alarm.alarmName}") 
             println("Alarm description: ${alarm.alarmDescription}") 
         } 
     }
}
suspend fun createAlarm(fileName: String): String { 
     // Read values from the JSON file. 
     val parser = JsonFactory().createParser(File(fileName)) 
     val rootNode: JsonNode = ObjectMapper().readTree(parser) 
     val customMetricNamespace = rootNode.findValue("customMetricNamespace").asText() 
     val customMetricName = rootNode.findValue("customMetricName").asText() 
     val alarmNameVal = rootNode.findValue("exampleAlarmName").asText() 
     val emailTopic = rootNode.findValue("emailTopic").asText() 
    val accountId = rootNode.findValue("accountId").asText()
     val region2 = rootNode.findValue("region").asText() 
     // Create a List for alarm actions. 
     val alarmActionObs: MutableList<String> = ArrayList() 
     alarmActionObs.add("arn:aws:sns:$region2:$accountId:$emailTopic") 
     val alarmRequest = PutMetricAlarmRequest { 
         alarmActions = alarmActionObs 
         alarmDescription = "Example metric alarm" 
         alarmName = alarmNameVal 
         comparisonOperator = ComparisonOperator.GreaterThanOrEqualToThreshold 
        threshold = 100.00 metricName = customMetricName 
         namespace = customMetricNamespace 
         evaluationPeriods = 1 
         period = 10
```

```
 statistic = Statistic.Maximum 
         datapointsToAlarm = 1 
         treatMissingData = "ignore" 
     } 
     CloudWatchClient { region = "us-east-1" }.use { cwClient -> 
         cwClient.putMetricAlarm(alarmRequest) 
         println("$alarmNameVal was successfully created!") 
         return alarmNameVal 
     }
}
suspend fun addMetricToDashboard(fileNameVal: String, dashboardNameVal: String) { 
     val dashboardRequest = PutDashboardRequest { 
         dashboardName = dashboardNameVal 
         dashboardBody = readFileAsString(fileNameVal) 
     } 
     CloudWatchClient { region = "us-east-1" }.use { cwClient -> 
         cwClient.putDashboard(dashboardRequest) 
         println("$dashboardNameVal was successfully updated.") 
     }
}
suspend fun createNewCustomMetric(dataPoint: Double) { 
     val dimension = Dimension { 
         name = "UNIQUE_PAGES" 
         value = "URLS" 
     } 
     // Set an Instant object. 
     val time = 
  ZonedDateTime.now(ZoneOffset.UTC).format(DateTimeFormatter.ISO_INSTANT) 
     val instant = Instant.parse(time) 
     val datum = MetricDatum { 
         metricName = "PAGES_VISITED" 
         unit = StandardUnit.None 
         value = dataPoint 
         timestamp = aws.smithy.kotlin.runtime.time.Instant(instant) 
         dimensions = listOf(dimension) 
     } 
     val request = PutMetricDataRequest { 
         namespace = "SITE/TRAFFIC"
```

```
 metricData = listOf(datum) 
     } 
     CloudWatchClient { region = "us-east-1" }.use { cwClient -> 
         cwClient.putMetricData(request) 
         println("Added metric values for for metric PAGES_VISITED") 
     }
}
suspend fun listDashboards() { 
     CloudWatchClient { region = "us-east-1" }.use { cwClient -> 
         cwClient.listDashboardsPaginated({}) 
             .transform { it.dashboardEntries?.forEach { obj -> emit(obj) } } 
             .collect { obj -> 
                 println("Name is ${obj.dashboardName}") 
                 println("Dashboard ARN is ${obj.dashboardArn}") 
 } 
     }
}
suspend fun createDashboardWithMetrics(dashboardNameVal: String, fileNameVal: 
  String) { 
     val dashboardRequest = PutDashboardRequest { 
         dashboardName = dashboardNameVal 
         dashboardBody = readFileAsString(fileNameVal) 
     } 
     CloudWatchClient { region = "us-east-1" }.use { cwClient -> 
         val response = cwClient.putDashboard(dashboardRequest) 
         println("$dashboardNameVal was successfully created.") 
         val messages = response.dashboardValidationMessages 
        if (messages != null) {
             if (messages.isEmpty()) { 
                 println("There are no messages in the new Dashboard") 
             } else { 
                 for (message in messages) { 
                     println("Message is: ${message.message}") 
 } 
 } 
         } 
     }
}
fun readFileAsString(file: String): String {
```

```
 return String(Files.readAllBytes(Paths.get(file)))
}
suspend fun getMetricStatistics(costDateWeek: String?) { 
     val start = Instant.parse(costDateWeek) 
     val endDate = Instant.now() 
     val dimension = Dimension { 
         name = "Currency" 
         value = "USD" 
     } 
     val dimensionList: MutableList<Dimension> = ArrayList() 
     dimensionList.add(dimension) 
     val statisticsRequest = GetMetricStatisticsRequest { 
         metricName = "EstimatedCharges" 
         namespace = "AWS/Billing" 
         dimensions = dimensionList 
         statistics = listOf(Statistic.Maximum) 
         startTime = aws.smithy.kotlin.runtime.time.Instant(start) 
        endTime = aws.smithy.kotlin.runtime.time.Instant(endDate)
         period = 86400 
     } 
     CloudWatchClient { region = "us-east-1" }.use { cwClient -> 
         val response = cwClient.getMetricStatistics(statisticsRequest) 
         val data: List<Datapoint>? = response.datapoints 
         if (data != null) { 
             if (!data.isEmpty()) { 
                 for (datapoint in data) { 
                      println("Timestamp: ${datapoint.timestamp} Maximum value: 
  ${datapoint.maximum}") 
 } 
             } else { 
                 println("The returned data list is empty") 
 } 
         } 
     }
}
suspend fun getAndDisplayMetricStatistics(nameSpaceVal: String, metVal: String, 
  metricOption: String, date: String, myDimension: Dimension) { 
     val start = Instant.parse(date) 
     val endDate = Instant.now() 
     val statisticsRequest = GetMetricStatisticsRequest {
```

```
 endTime = aws.smithy.kotlin.runtime.time.Instant(endDate) 
         startTime = aws.smithy.kotlin.runtime.time.Instant(start) 
         dimensions = listOf(myDimension) 
         metricName = metVal 
         namespace = nameSpaceVal 
         period = 86400 
         statistics = listOf(Statistic.fromValue(metricOption)) 
     } 
     CloudWatchClient { region = "us-east-1" }.use { cwClient -> 
         val response = cwClient.getMetricStatistics(statisticsRequest) 
         val data = response.datapoints 
        if (data != null) {
             if (data.isNotEmpty()) { 
                 for (datapoint in data) { 
                      println("Timestamp: ${datapoint.timestamp} Maximum value: 
  ${datapoint.maximum}") 
 } 
             } else { 
                 println("The returned data list is empty") 
 } 
         } 
     }
}
suspend fun listMets(namespaceVal: String?): ArrayList<String>? { 
     val metList = ArrayList<String>() 
     val request = ListMetricsRequest { 
         namespace = namespaceVal 
     } 
     CloudWatchClient { region = "us-east-1" }.use { cwClient -> 
         val reponse = cwClient.listMetrics(request) 
         reponse.metrics?.forEach { metrics -> 
             val data = metrics.metricName 
             if (!metList.contains(data)) { 
                 metList.add(data!!) 
 } 
         } 
     } 
     return metList
}
suspend fun getSpecificMet(namespaceVal: String?): Dimension? { 
     val request = ListMetricsRequest {
```

```
 namespace = namespaceVal 
     } 
     CloudWatchClient { region = "us-east-1" }.use { cwClient -> 
         val response = cwClient.listMetrics(request) 
         val myList = response.metrics 
        if (myList != null) {
             return myList[0].dimensions?.get(0) 
         } 
     } 
     return null
}
suspend fun listNameSpaces(): ArrayList<String> { 
     val nameSpaceList = ArrayList<String>() 
     CloudWatchClient { region = "us-east-1" }.use { cwClient -> 
        val response = cwClient.listMetrics(ListMetricsRequest {})
         response.metrics?.forEach { metrics -> 
             val data = metrics.namespace 
             if (!nameSpaceList.contains(data)) { 
                  nameSpaceList.add(data!!) 
 } 
         } 
     } 
     return nameSpaceList
}
```
- Per informazioni dettagliate sull'API, consulta i seguenti argomenti nella Documentazione di riferimento delle API SDK AWS per Kotlin.
	- [DeleteAlarms](https://github.com/awslabs/aws-sdk-kotlin#generating-api-documentation)
	- [DeleteAnomalyDetector](https://github.com/awslabs/aws-sdk-kotlin#generating-api-documentation)
	- [DeleteDashboards](https://github.com/awslabs/aws-sdk-kotlin#generating-api-documentation)
	- [DescribeAlarmHistory](https://github.com/awslabs/aws-sdk-kotlin#generating-api-documentation)
	- [DescribeAlarms](https://github.com/awslabs/aws-sdk-kotlin#generating-api-documentation)
	- [DescribeAlarmsForMetric](https://github.com/awslabs/aws-sdk-kotlin#generating-api-documentation)
	- [DescribeAnomalyDetectors](https://github.com/awslabs/aws-sdk-kotlin#generating-api-documentation)
	- [GetMetricData](https://github.com/awslabs/aws-sdk-kotlin#generating-api-documentation)
	- [GetMetricStatistics](https://github.com/awslabs/aws-sdk-kotlin#generating-api-documentation)
	- [GetMetricWidgetImage](https://github.com/awslabs/aws-sdk-kotlin#generating-api-documentation)
- [ListMetrics](https://github.com/awslabs/aws-sdk-kotlin#generating-api-documentation)
- [PutAnomalyDetector](https://github.com/awslabs/aws-sdk-kotlin#generating-api-documentation)
- [PutDashboard](https://github.com/awslabs/aws-sdk-kotlin#generating-api-documentation)
- [PutMetricAlarm](https://github.com/awslabs/aws-sdk-kotlin#generating-api-documentation)
- [PutMetricData](https://github.com/awslabs/aws-sdk-kotlin#generating-api-documentation)

# CloudWatch Registra esempi utilizzando SDK per Kotlin

I seguenti esempi di codice mostrano come eseguire azioni e implementare scenari comuni utilizzando l'AWSSDK per Kotlin with Logs. CloudWatch

Le operazioni sono estratti di codice da programmi più grandi e devono essere eseguite nel contesto. Sebbene le operazioni mostrino come richiamare le singole funzioni del servizio, è possibile visualizzarle contestualizzate negli scenari correlati e negli esempi tra servizi.

Scenari: esempi di codice che mostrano come eseguire un'attività specifica richiamando più funzioni all'interno dello stesso servizio.

Ogni esempio include un collegamento a GitHub, dove è possibile trovare istruzioni su come configurare ed eseguire il codice nel contesto.

## Argomenti

• [Azioni](#page-8224-0)

Azioni

Eliminazione di un filtro di sottoscrizione

Il seguente esempio di codice mostra come eliminare un filtro di abbonamento Amazon CloudWatch Logs.

## SDK per Kotlin

### **a** Note

```
suspend fun deleteSubFilter(filter: String?, logGroup: String?) { 
     val request = DeleteSubscriptionFilterRequest { 
         filterName = filter 
         logGroupName = logGroup 
     } 
     CloudWatchLogsClient { region = "us-west-2" }.use { logs -> 
         logs.deleteSubscriptionFilter(request) 
         println("Successfully deleted CloudWatch logs subscription filter named 
  $filter") 
     }
}
```
• Per i dettagli sull'API, [DeleteSubscriptionFilterc](https://github.com/awslabs/aws-sdk-kotlin#generating-api-documentation)onsulta AWSSDK for Kotlin API reference.

Descrizione dei filtri di sottoscrizione esistenti

Il seguente esempio di codice mostra come descrivere i filtri di abbonamento esistenti di Amazon CloudWatch Logs.

SDK per Kotlin

**a** Note

```
suspend fun describeFilters(logGroup: String) { 
     val request = DescribeSubscriptionFiltersRequest { 
         logGroupName = logGroup 
        limit = 1 } 
     CloudWatchLogsClient { region = "us-west-2" }.use { cwlClient -> 
         val response = cwlClient.describeSubscriptionFilters(request) 
         response.subscriptionFilters?.forEach { filter ->
```

```
 println("Retrieved filter with name ${filter.filterName} pattern 
  ${filter.filterPattern} and destination ${filter.destinationArn}") 
         } 
     }
}
```
• Per i dettagli sull'API, [DescribeSubscriptionFilters](https://github.com/awslabs/aws-sdk-kotlin#generating-api-documentation)consulta AWSSDK for Kotlin API reference.

Avvio di una sessione Live Tail

Il seguente esempio di codice mostra come avviare una sessione Live Tail per un gruppo/flusso di log esistente.

SDK per Kotlin

Includere i file richiesti.

```
import aws.sdk.kotlin.services.cloudwatchlogs.CloudWatchLogsClient
import aws.sdk.kotlin.services.cloudwatchlogs.model.StartLiveTailRequest
import aws.sdk.kotlin.services.cloudwatchlogs.model.StartLiveTailResponseStream
import kotlinx.coroutines.flow.takeWhile
```
Avvia la sessione Live Tail.

```
 val client = CloudWatchLogsClient.fromEnvironment() 
 val request = StartLiveTailRequest { 
     logGroupIdentifiers = logGroupIdentifiersVal 
     logStreamNames = logStreamNamesVal 
     logEventFilterPattern = logEventFilterPatternVal 
 } 
 val startTime = System.currentTimeMillis() 
 try { 
     client.startLiveTail(request) { response -> 
        val stream = response.responseStream
         if (stream != null) { 
             /* Set a timeout to unsubcribe from the flow. This will: 
              * 1). Close the stream
```

```
 * 2). Stop the Live Tail session 
 */ 
                stream.takeWhile { System.currentTimeMillis() - startTime < 
 10000 }.collect { value -> 
                    if (value is StartLiveTailResponseStream.SessionStart) { 
                        println(value.asSessionStart()) 
                    } else if (value is StartLiveTailResponseStream.SessionUpdate) { 
                        for (e in value.asSessionUpdate().sessionResults!!) { 
                            println(e) 
 } 
                    } else { 
                        throw IllegalArgumentException("Unknown event type") 
1999 1999 1999 1999 1999
 } 
            } else { 
                throw IllegalArgumentException("No response stream") 
 } 
        } 
    } catch (e: Exception) { 
        println("Exception occurred during StartLiveTail: $e") 
        System.exit(1) 
    }
```
• Per i dettagli sull'API, consulta il riferimento [StartLiveTail](https://github.com/awslabs/aws-sdk-kotlin#generating-api-documentation)all'API AWSSDK for Kotlin.

# Esempi di Amazon Cognito Identity Provider che utilizzano SDK per Kotlin

I seguenti esempi di codice mostrano come eseguire azioni e implementare scenari comuni utilizzando l'AWSSDK per Kotlin con Amazon Cognito Identity Provider.

Le operazioni sono estratti di codice da programmi più grandi e devono essere eseguite nel contesto. Sebbene le operazioni mostrino come richiamare le singole funzioni del servizio, è possibile visualizzarle contestualizzate negli scenari correlati e negli esempi tra servizi.

Scenari: esempi di codice che mostrano come eseguire un'attività specifica richiamando più funzioni all'interno dello stesso servizio.

Ogni esempio include un collegamento a GitHub, dove puoi trovare istruzioni su come configurare ed eseguire il codice nel contesto.

### Argomenti
- [Azioni](#page-8224-0)
- [Scenari](#page-8246-0)

#### Azioni

Conferma di un utente

Il seguente esempio di codice mostra come confermare un utente Amazon Cognito.

SDK per Kotlin

#### **a** Note

C'è altro su. GitHub Trova l'esempio completo e scopri di più sulla configurazione e l'esecuzione nel [Repository di esempi di codice AWS.](https://github.com/awsdocs/aws-doc-sdk-examples/tree/main/kotlin/services/cognito#code-examples)

```
suspend fun confirmSignUp(clientIdVal: String?, codeVal: String?, userNameVal: 
  String?) { 
     val signUpRequest = ConfirmSignUpRequest { 
         clientId = clientIdVal 
         confirmationCode = codeVal 
         username = userNameVal 
     } 
     CognitoIdentityProviderClient { region = "us-east-1" }.use 
  { identityProviderClient -> 
         identityProviderClient.confirmSignUp(signUpRequest) 
         println("$userNameVal was confirmed") 
     }
}
```
• Per i dettagli sull'API, [ConfirmSignUpc](https://github.com/awslabs/aws-sdk-kotlin#generating-api-documentation)onsulta AWSSDK for Kotlin API reference.

Recupero di un token per associare un'applicazione MFA a un utente

Il seguente esempio di codice mostra come ottenere un token per associare un'applicazione MFA a un utente Amazon Cognito.

# **a** Note

C'è altro su. GitHub Trova l'esempio completo e scopri di più sulla configurazione e l'esecuzione nel [Repository di esempi di codice AWS.](https://github.com/awsdocs/aws-doc-sdk-examples/tree/main/kotlin/services/cognito#code-examples)

```
suspend fun getSecretForAppMFA(sessionVal: String?): String? { 
     val softwareTokenRequest = AssociateSoftwareTokenRequest { 
         session = sessionVal 
     } 
     CognitoIdentityProviderClient { region = "us-east-1" }.use 
  { identityProviderClient -> 
         val tokenResponse = 
  identityProviderClient.associateSoftwareToken(softwareTokenRequest) 
         val secretCode = tokenResponse.secretCode 
         println("Enter this token into Google Authenticator") 
         println(secretCode) 
         return tokenResponse.session 
     }
}
```
• Per i dettagli sull'API, [AssociateSoftwareTokenc](https://github.com/awslabs/aws-sdk-kotlin#generating-api-documentation)onsulta AWSSDK for Kotlin API reference.

Recupero delle informazioni su un utente

Il seguente esempio di codice mostra come ottenere informazioni su un utente di Amazon Cognito.

SDK per Kotlin

```
a Note
```
C'è altro su. GitHub Trova l'esempio completo e scopri di più sulla configurazione e l'esecuzione nel [Repository di esempi di codice AWS.](https://github.com/awsdocs/aws-doc-sdk-examples/tree/main/kotlin/services/cognito#code-examples)

suspend fun getAdminUser(userNameVal: String?, poolIdVal: String?) {

```
 val userRequest = AdminGetUserRequest { 
         username = userNameVal 
         userPoolId = poolIdVal 
     } 
     CognitoIdentityProviderClient { region = "us-east-1" }.use 
  { identityProviderClient -> 
         val response = identityProviderClient.adminGetUser(userRequest) 
         println("User status ${response.userStatus}") 
     }
}
```
• Per i dettagli sull'API, [AdminGetUserc](https://github.com/awslabs/aws-sdk-kotlin#generating-api-documentation)onsulta AWSSDK for Kotlin API reference.

## Elencare gli utenti

Il seguente esempio di codice mostra come elencare gli utenti di Amazon Cognito.

## SDK per Kotlin

## **a** Note

```
suspend fun listAllUsers(userPoolId: String) { 
     val request = ListUsersRequest { 
         this.userPoolId = userPoolId 
     } 
     CognitoIdentityProviderClient { region = "us-east-1" }.use { cognitoClient -> 
         val response = cognitoClient.listUsers(request) 
         response.users?.forEach { user -> 
             println("The user name is ${user.username}") 
         } 
     }
}
```
• Per i dettagli sull'API, [ListUsers](https://github.com/awslabs/aws-sdk-kotlin#generating-api-documentation)consulta AWSSDK for Kotlin API reference.

Rinvio di un codice di conferma

Il seguente esempio di codice mostra come inviare nuovamente un codice di conferma di Amazon Cognito.

SDK per Kotlin

#### **a** Note

C'è altro da fare. GitHub Trova l'esempio completo e scopri di più sulla configurazione e l'esecuzione nel [Repository di esempi di codice AWS.](https://github.com/awsdocs/aws-doc-sdk-examples/tree/main/kotlin/services/cognito#code-examples)

```
suspend fun resendConfirmationCode(clientIdVal: String?, userNameVal: String?) {
     val codeRequest = ResendConfirmationCodeRequest { 
         clientId = clientIdVal 
         username = userNameVal 
     } 
     CognitoIdentityProviderClient { region = "us-east-1" }.use 
  { identityProviderClient -> 
         val response = identityProviderClient.resendConfirmationCode(codeRequest) 
         println("Method of delivery is " + 
  (response.codeDeliveryDetails?.deliveryMedium)) 
     }
}
```
• Per i dettagli sull'API, [ResendConfirmationCode](https://github.com/awslabs/aws-sdk-kotlin#generating-api-documentation)consulta AWSSDK for Kotlin API reference.

Risposta a una richiesta di autenticazione

Il seguente esempio di codice mostra come rispondere a una sfida di autenticazione di Amazon Cognito.

# **a** Note

C'è altro da fare. GitHub Trova l'esempio completo e scopri di più sulla configurazione e l'esecuzione nel [Repository di esempi di codice AWS.](https://github.com/awsdocs/aws-doc-sdk-examples/tree/main/kotlin/services/cognito#code-examples)

```
// Respond to an authentication challenge.
suspend fun adminRespondToAuthChallenge(userName: String, clientIdVal: String?, 
  mfaCode: String, sessionVal: String?) { 
     println("SOFTWARE_TOKEN_MFA challenge is generated") 
     val challengeResponsesOb = mutableMapOf<String, String>() 
     challengeResponsesOb["USERNAME"] = userName 
     challengeResponsesOb["SOFTWARE_TOKEN_MFA_CODE"] = mfaCode 
     val adminRespondToAuthChallengeRequest = AdminRespondToAuthChallengeRequest { 
         challengeName = ChallengeNameType.SoftwareTokenMfa 
         clientId = clientIdVal 
         challengeResponses = challengeResponsesOb 
         session = sessionVal 
     } 
     CognitoIdentityProviderClient { region = "us-east-1" }.use 
  { identityProviderClient -> 
         val respondToAuthChallengeResult = 
  identityProviderClient.adminRespondToAuthChallenge(adminRespondToAuthChallengeRequest) 
         println("respondToAuthChallengeResult.getAuthenticationResult() 
  ${respondToAuthChallengeResult.authenticationResult}") 
     }
}
```
• Per i dettagli sull'API, [AdminRespondToAuthChallengec](https://github.com/awslabs/aws-sdk-kotlin#generating-api-documentation)onsulta AWSSDK for Kotlin API reference.

Registrazione di un utente

Il seguente esempio di codice mostra come registrare un utente con Amazon Cognito.

# **a** Note

C'è altro su. GitHub Trova l'esempio completo e scopri di più sulla configurazione e l'esecuzione nel [Repository di esempi di codice AWS.](https://github.com/awsdocs/aws-doc-sdk-examples/tree/main/kotlin/services/cognito#code-examples)

```
suspend fun signUp(clientIdVal: String?, userNameVal: String?, passwordVal: String?, 
  emailVal: String?) { 
     val userAttrs = AttributeType { 
         name = "email" 
         value = emailVal 
     } 
     val userAttrsList = mutableListOf<AttributeType>() 
     userAttrsList.add(userAttrs) 
     val signUpRequest = SignUpRequest { 
         userAttributes = userAttrsList 
         username = userNameVal 
         clientId = clientIdVal 
         password = passwordVal 
     } 
     CognitoIdentityProviderClient { region = "us-east-1" }.use 
  { identityProviderClient -> 
         identityProviderClient.signUp(signUpRequest) 
         println("User has been signed up") 
     }
}
```
• Per i dettagli sull'API, [SignUpc](https://github.com/awslabs/aws-sdk-kotlin#generating-api-documentation)onsulta AWSSDK for Kotlin API reference.

Avvio dell'autenticazione con le credenziali di amministratore

Il seguente esempio di codice mostra come avviare l'autenticazione con Amazon Cognito e le credenziali di amministratore.

# **a** Note

C'è altro su. GitHub Trova l'esempio completo e scopri di più sulla configurazione e l'esecuzione nel [Repository di esempi di codice AWS.](https://github.com/awsdocs/aws-doc-sdk-examples/tree/main/kotlin/services/cognito#code-examples)

```
suspend fun checkAuthMethod(clientIdVal: String, userNameVal: String, passwordVal: 
  String, userPoolIdVal: String): AdminInitiateAuthResponse { 
     val authParas = mutableMapOf<String, String>() 
     authParas["USERNAME"] = userNameVal 
     authParas["PASSWORD"] = passwordVal 
     val authRequest = AdminInitiateAuthRequest { 
         clientId = clientIdVal 
         userPoolId = userPoolIdVal 
         authParameters = authParas 
         authFlow = AuthFlowType.AdminUserPasswordAuth 
     } 
     CognitoIdentityProviderClient { region = "us-east-1" }.use 
  { identityProviderClient -> 
         val response = identityProviderClient.adminInitiateAuth(authRequest) 
         println("Result Challenge is ${response.challengeName}") 
         return response 
     }
}
```
• Per i dettagli sull'API, [AdminInitiateAuth](https://github.com/awslabs/aws-sdk-kotlin#generating-api-documentation)consulta AWSSDK for Kotlin API reference.

# Verifica di un'applicazione MFA con un utente

Il seguente esempio di codice mostra come verificare un'applicazione MFA con un utente Amazon Cognito.

# **a** Note

C'è altro da fare. GitHub Trova l'esempio completo e scopri di più sulla configurazione e l'esecuzione nel [Repository di esempi di codice AWS.](https://github.com/awsdocs/aws-doc-sdk-examples/tree/main/kotlin/services/cognito#code-examples)

```
// Verify the TOTP and register for MFA.
suspend fun verifyTOTP(sessionVal: String?, codeVal: String?) { 
     val tokenRequest = VerifySoftwareTokenRequest { 
         userCode = codeVal 
         session = sessionVal 
     } 
     CognitoIdentityProviderClient { region = "us-east-1" }.use 
  { identityProviderClient -> 
         val verifyResponse = 
  identityProviderClient.verifySoftwareToken(tokenRequest) 
         println("The status of the token is ${verifyResponse.status}") 
     }
}
```
• Per i dettagli sull'API, [VerifySoftwareToken](https://github.com/awslabs/aws-sdk-kotlin#generating-api-documentation)consulta AWSSDK for Kotlin API reference.

## Scenari

Registrazione di un utente a un pool di utenti che richiede l'autenticazione MFA

L'esempio di codice seguente mostra come:

- Registra e conferma un utente con nome utente, password e indirizzo e-mail.
- Configura l'autenticazione a più fattori associando un'applicazione MFA all'utente.
- Accedi utilizzando una password e un codice MFA.

#### **a** Note

C'è altro su. GitHub Trova l'esempio completo e scopri di più sulla configurazione e l'esecuzione nel [Repository di esempi di codice AWS.](https://github.com/awsdocs/aws-doc-sdk-examples/tree/main/kotlin/services/cognito#code-examples)

/\*\*

```
 Before running this Kotlin code example, set up your development environment, 
  including your credentials. 
  For more information, see the following documentation: 
  https://docs.aws.amazon.com/sdk-for-kotlin/latest/developer-guide/setup.html 
  TIP: To set up the required user pool, run the AWS Cloud Development 
  Kit (AWS CDK) script provided in this GitHub repo at resources/cdk/
cognito_scenario_user_pool_with_mfa. 
  This code example performs the following operations: 
  1. Invokes the signUp method to sign up a user. 
  2. Invokes the adminGetUser method to get the user's confirmation status. 
  3. Invokes the ResendConfirmationCode method if the user requested another code. 
  4. Invokes the confirmSignUp method. 
  5. Invokes the initiateAuth to sign in. This results in being prompted to 
  set up TOTP (time-based one-time password). (The response is "ChallengeName": 
  "MFA_SETUP"). 
  6. Invokes the AssociateSoftwareToken method to generate a TOTP MFA private key. 
  This can be used with Google Authenticator. 
  7. Invokes the VerifySoftwareToken method to verify the TOTP and register for MFA. 
  8. Invokes the AdminInitiateAuth to sign in again. This results in being prompted 
  to submit a TOTP (Response: "ChallengeName": "SOFTWARE_TOKEN_MFA"). 
  9. Invokes the AdminRespondToAuthChallenge to get back a token. 
  */
suspend fun main(args: Array<String>) { 
     val usage = """ 
         Usage: 
            <clientId> <poolId>
         Where:
```

```
 clientId - The app client Id value that you can get from the AWS CDK 
 script. 
            poolId - The pool Id that you can get from the AWS CDK script. 
   "" "
    if (args.size != 2) { 
        println(usage) 
        exitProcess(1) 
    } 
    val clientId = args[0] 
   val poolId = args[1] // Use the console to get data from the user. 
    println("*** Enter your use name") 
    val inOb = Scanner(System.`in`) 
    val userName = inOb.nextLine() 
    println(userName) 
    println("*** Enter your password") 
    val password: String = inOb.nextLine() 
    println("*** Enter your email") 
    val email = inOb.nextLine() 
    println("*** Signing up $userName") 
    signUp(clientId, userName, password, email) 
    println("*** Getting $userName in the user pool") 
    getAdminUser(userName, poolId) 
    println("*** Conformation code sent to $userName. Would you like to send a new 
 code? (Yes/No)") 
    val ans = inOb.nextLine() 
   if (ans.compareTo("Yes") == \emptyset) {
        println("*** Sending a new confirmation code") 
        resendConfirmationCode(clientId, userName) 
    } 
    println("*** Enter the confirmation code that was emailed") 
    val code = inOb.nextLine() 
    confirmSignUp(clientId, code, userName) 
    println("*** Rechecking the status of $userName in the user pool")
```

```
 getAdminUser(userName, poolId) 
     val authResponse = checkAuthMethod(clientId, userName, password, poolId) 
    val mySession = authResponse.session
     val newSession = getSecretForAppMFA(mySession) 
     println("*** Enter the 6-digit code displayed in Google Authenticator") 
    val myCode = inOb.nextLine()
     // Verify the TOTP and register for MFA. 
     verifyTOTP(newSession, myCode) 
     println("*** Re-enter a 6-digit code displayed in Google Authenticator") 
     val mfaCode: String = inOb.nextLine() 
     val authResponse1 = checkAuthMethod(clientId, userName, password, poolId) 
     val session2 = authResponse1.session 
     adminRespondToAuthChallenge(userName, clientId, mfaCode, session2)
}
suspend fun checkAuthMethod(clientIdVal: String, userNameVal: String, passwordVal: 
  String, userPoolIdVal: String): AdminInitiateAuthResponse { 
     val authParas = mutableMapOf<String, String>() 
     authParas["USERNAME"] = userNameVal 
     authParas["PASSWORD"] = passwordVal 
     val authRequest = AdminInitiateAuthRequest { 
         clientId = clientIdVal 
         userPoolId = userPoolIdVal 
         authParameters = authParas 
         authFlow = AuthFlowType.AdminUserPasswordAuth 
     } 
     CognitoIdentityProviderClient { region = "us-east-1" }.use 
  { identityProviderClient -> 
         val response = identityProviderClient.adminInitiateAuth(authRequest) 
         println("Result Challenge is ${response.challengeName}") 
         return response 
     }
}
suspend fun resendConfirmationCode(clientIdVal: String?, userNameVal: String?) {
     val codeRequest = ResendConfirmationCodeRequest { 
         clientId = clientIdVal 
         username = userNameVal 
     }
```

```
 CognitoIdentityProviderClient { region = "us-east-1" }.use 
  { identityProviderClient -> 
         val response = identityProviderClient.resendConfirmationCode(codeRequest) 
         println("Method of delivery is " + 
  (response.codeDeliveryDetails?.deliveryMedium)) 
     }
}
// Respond to an authentication challenge.
suspend fun adminRespondToAuthChallenge(userName: String, clientIdVal: String?, 
  mfaCode: String, sessionVal: String?) { 
     println("SOFTWARE_TOKEN_MFA challenge is generated") 
     val challengeResponsesOb = mutableMapOf<String, String>() 
     challengeResponsesOb["USERNAME"] = userName 
     challengeResponsesOb["SOFTWARE_TOKEN_MFA_CODE"] = mfaCode 
     val adminRespondToAuthChallengeRequest = AdminRespondToAuthChallengeRequest { 
         challengeName = ChallengeNameType.SoftwareTokenMfa 
         clientId = clientIdVal 
         challengeResponses = challengeResponsesOb 
         session = sessionVal 
     } 
     CognitoIdentityProviderClient { region = "us-east-1" }.use 
  { identityProviderClient -> 
        val respondToAuthChallengeResult =
  identityProviderClient.adminRespondToAuthChallenge(adminRespondToAuthChallengeRequest) 
         println("respondToAuthChallengeResult.getAuthenticationResult() 
  ${respondToAuthChallengeResult.authenticationResult}") 
     }
}
// Verify the TOTP and register for MFA.
suspend fun verifyTOTP(sessionVal: String?, codeVal: String?) {
     val tokenRequest = VerifySoftwareTokenRequest { 
         userCode = codeVal 
         session = sessionVal 
     } 
     CognitoIdentityProviderClient { region = "us-east-1" }.use 
  { identityProviderClient -> 
         val verifyResponse = 
  identityProviderClient.verifySoftwareToken(tokenRequest) 
         println("The status of the token is ${verifyResponse.status}")
```
}

```
}
suspend fun getSecretForAppMFA(sessionVal: String?): String? { 
     val softwareTokenRequest = AssociateSoftwareTokenRequest { 
         session = sessionVal 
     } 
     CognitoIdentityProviderClient { region = "us-east-1" }.use 
  { identityProviderClient -> 
         val tokenResponse = 
  identityProviderClient.associateSoftwareToken(softwareTokenRequest) 
         val secretCode = tokenResponse.secretCode 
         println("Enter this token into Google Authenticator") 
         println(secretCode) 
         return tokenResponse.session 
     }
}
suspend fun confirmSignUp(clientIdVal: String?, codeVal: String?, userNameVal: 
  String?) { 
     val signUpRequest = ConfirmSignUpRequest { 
         clientId = clientIdVal 
         confirmationCode = codeVal 
         username = userNameVal 
     } 
     CognitoIdentityProviderClient { region = "us-east-1" }.use 
  { identityProviderClient -> 
         identityProviderClient.confirmSignUp(signUpRequest) 
         println("$userNameVal was confirmed") 
     }
}
suspend fun getAdminUser(userNameVal: String?, poolIdVal: String?) {
     val userRequest = AdminGetUserRequest { 
         username = userNameVal 
         userPoolId = poolIdVal 
     } 
     CognitoIdentityProviderClient { region = "us-east-1" }.use 
  { identityProviderClient -> 
         val response = identityProviderClient.adminGetUser(userRequest) 
         println("User status ${response.userStatus}")
```

```
 }
}
suspend fun signUp(clientIdVal: String?, userNameVal: String?, passwordVal: String?, 
  emailVal: String?) { 
     val userAttrs = AttributeType { 
         name = "email" 
         value = emailVal 
     } 
     val userAttrsList = mutableListOf<AttributeType>() 
     userAttrsList.add(userAttrs) 
     val signUpRequest = SignUpRequest { 
         userAttributes = userAttrsList 
         username = userNameVal 
         clientId = clientIdVal 
         password = passwordVal 
     } 
     CognitoIdentityProviderClient { region = "us-east-1" }.use 
  { identityProviderClient -> 
         identityProviderClient.signUp(signUpRequest) 
         println("User has been signed up") 
     }
}
```
- Per informazioni dettagliate sull'API, consulta i seguenti argomenti nella Documentazione di riferimento delle API SDK AWS per Kotlin.
	- [AdminGetUser](https://github.com/awslabs/aws-sdk-kotlin#generating-api-documentation)
	- [AdminInitiateAuth](https://github.com/awslabs/aws-sdk-kotlin#generating-api-documentation)
	- [AdminRespondToAuthChallenge](https://github.com/awslabs/aws-sdk-kotlin#generating-api-documentation)
	- [AssociateSoftwareToken](https://github.com/awslabs/aws-sdk-kotlin#generating-api-documentation)
	- [ConfirmDevice](https://github.com/awslabs/aws-sdk-kotlin#generating-api-documentation)
	- [ConfirmSignUp](https://github.com/awslabs/aws-sdk-kotlin#generating-api-documentation)
	- [InitiateAuth](https://github.com/awslabs/aws-sdk-kotlin#generating-api-documentation)
	- [ListUsers](https://github.com/awslabs/aws-sdk-kotlin#generating-api-documentation)
	- [ResendConfirmationCode](https://github.com/awslabs/aws-sdk-kotlin#generating-api-documentation)
	- [RespondToAuthChallenge](https://github.com/awslabs/aws-sdk-kotlin#generating-api-documentation)
- [SignUp](https://github.com/awslabs/aws-sdk-kotlin#generating-api-documentation)
- [VerifySoftwareToken](https://github.com/awslabs/aws-sdk-kotlin#generating-api-documentation)

# Esempi di DynamoDB che utilizzano SDK per Kotlin

I seguenti esempi di codice mostrano come eseguire azioni e implementare scenari comuni utilizzando l'AWSSDK per Kotlin con DynamoDB.

Le operazioni sono estratti di codice da programmi più grandi e devono essere eseguite nel contesto. Sebbene le operazioni mostrino come richiamare le singole funzioni del servizio, è possibile visualizzarle contestualizzate negli scenari correlati e negli esempi tra servizi.

Scenari: esempi di codice che mostrano come eseguire un'attività specifica richiamando più funzioni all'interno dello stesso servizio.

Ogni esempio include un collegamento a GitHub, dove è possibile trovare istruzioni su come configurare ed eseguire il codice nel contesto.

Argomenti

- [Azioni](#page-8224-0)
- **[Scenari](#page-8246-0)**

Azioni

Creare una tabella

Il seguente esempio di codice mostra come creare una tabella DynamoDB.

SDK per Kotlin

#### **a** Note

C'è altro da fare. GitHub Trova l'esempio completo e scopri di più sulla configurazione e l'esecuzione nel [Repository di esempi di codice AWS.](https://github.com/awsdocs/aws-doc-sdk-examples/tree/main/kotlin/services/dynamodb#code-examples)

suspend fun createNewTable(tableNameVal: String, key: String): String? {

```
 val attDef = AttributeDefinition { 
         attributeName = key 
         attributeType = ScalarAttributeType.S 
     } 
     val keySchemaVal = KeySchemaElement { 
         attributeName = key 
         keyType = KeyType.Hash 
     } 
     val provisionedVal = ProvisionedThroughput { 
         readCapacityUnits = 10 
         writeCapacityUnits = 10 
     } 
     val request = CreateTableRequest { 
         attributeDefinitions = listOf(attDef) 
         keySchema = listOf(keySchemaVal) 
         provisionedThroughput = provisionedVal 
         tableName = tableNameVal 
     } 
     DynamoDbClient { region = "us-east-1" }.use { ddb -> 
         var tableArn: String 
         val response = ddb.createTable(request) 
         ddb.waitUntilTableExists { // suspend call 
              tableName = tableNameVal 
         } 
         tableArn = response.tableDescription!!.tableArn.toString() 
         println("Table $tableArn is ready") 
         return tableArn 
     }
}
```
• Per i dettagli sull'API, [CreateTable](https://github.com/awslabs/aws-sdk-kotlin#generating-api-documentation)consulta AWSSDK for Kotlin API reference.

## Eliminazione di una tabella

Il seguente esempio di codice mostra come eliminare una tabella DynamoDB.

# **a** Note

C'è altro su. GitHub Trova l'esempio completo e scopri di più sulla configurazione e l'esecuzione nel [Repository di esempi di codice AWS.](https://github.com/awsdocs/aws-doc-sdk-examples/tree/main/kotlin/services/dynamodb#code-examples)

```
suspend fun deleteDynamoDBTable(tableNameVal: String) { 
     val request = DeleteTableRequest { 
         tableName = tableNameVal 
     } 
     DynamoDbClient { region = "us-east-1" }.use { ddb -> 
         ddb.deleteTable(request) 
         println("$tableNameVal was deleted") 
     }
}
```
• Per i dettagli sull'API, [DeleteTablec](https://github.com/awslabs/aws-sdk-kotlin#generating-api-documentation)onsulta AWSSDK for Kotlin API reference.

Elimina una voce da una tabella

Il seguente esempio di codice mostra come eliminare un elemento da una tabella DynamoDB.

SDK per Kotlin

## **a** Note

```
suspend fun deleteDynamoDBItem(tableNameVal: String, keyName: String, keyVal: 
  String) { 
     val keyToGet = mutableMapOf<String, AttributeValue>() 
     keyToGet[keyName] = AttributeValue.S(keyVal) 
     val request = DeleteItemRequest {
```

```
 tableName = tableNameVal 
         key = keyToGet 
     } 
     DynamoDbClient { region = "us-east-1" }.use { ddb -> 
         ddb.deleteItem(request) 
         println("Item with key matching $keyVal was deleted") 
     }
}
```
• Per i dettagli sull'API, [DeleteItem](https://github.com/awslabs/aws-sdk-kotlin#generating-api-documentation)consulta AWSSDK for Kotlin API reference.

Ottieni un elemento da una tabella

Il seguente esempio di codice mostra come ottenere un elemento da una tabella DynamoDB.

SDK per Kotlin

**a** Note

```
suspend fun getSpecificItem(tableNameVal: String, keyName: String, keyVal: String) { 
     val keyToGet = mutableMapOf<String, AttributeValue>() 
     keyToGet[keyName] = AttributeValue.S(keyVal) 
     val request = GetItemRequest { 
         key = keyToGet 
         tableName = tableNameVal 
     } 
     DynamoDbClient { region = "us-east-1" }.use { ddb -> 
         val returnedItem = ddb.getItem(request) 
         val numbersMap = returnedItem.item 
         numbersMap?.forEach { key1 -> 
             println(key1.key) 
             println(key1.value) 
 } 
     }
```
}

• Per i dettagli sull'API, [GetItemc](https://github.com/awslabs/aws-sdk-kotlin#generating-api-documentation)onsulta AWSSDK for Kotlin API reference.

#### Elencare tabelle

Il seguente esempio di codice mostra come elencare le tabelle DynamoDB.

#### SDK per Kotlin

#### **a** Note

C'è altro su. GitHub Trova l'esempio completo e scopri di più sulla configurazione e l'esecuzione nel [Repository di esempi di codice AWS.](https://github.com/awsdocs/aws-doc-sdk-examples/tree/main/kotlin/services/dynamodb#code-examples)

```
suspend fun listAllTables() { 
     DynamoDbClient { region = "us-east-1" }.use { ddb -> 
         val response = ddb.listTables(ListTablesRequest {}) 
         response.tableNames?.forEach { tableName -> 
             println("Table name is $tableName") 
         } 
     }
}
```
• Per i dettagli sull'API, [ListTablesc](https://github.com/awslabs/aws-sdk-kotlin#generating-api-documentation)onsulta AWSSDK for Kotlin API reference.

### Inserisci un elemento in una tabella

Il seguente esempio di codice mostra come inserire un elemento in una tabella DynamoDB.

SDK per Kotlin

#### **a** Note

```
suspend fun putItemInTable( 
     tableNameVal: String, 
     key: String, 
     keyVal: String, 
     albumTitle: String, 
     albumTitleValue: String, 
     awards: String, 
     awardVal: String, 
     songTitle: String, 
     songTitleVal: String
) { 
     val itemValues = mutableMapOf<String, AttributeValue>() 
     // Add all content to the table. 
     itemValues[key] = AttributeValue.S(keyVal) 
     itemValues[songTitle] = AttributeValue.S(songTitleVal) 
     itemValues[albumTitle] = AttributeValue.S(albumTitleValue) 
     itemValues[awards] = AttributeValue.S(awardVal) 
     val request = PutItemRequest { 
         tableName = tableNameVal 
         item = itemValues 
     } 
     DynamoDbClient { region = "us-east-1" }.use { ddb -> 
         ddb.putItem(request) 
        println(" A new item was placed into $tableNameVal.")
     }
}
```
• Per i dettagli sull'API, [PutItemc](https://github.com/awslabs/aws-sdk-kotlin#generating-api-documentation)onsulta AWSSDK for Kotlin API reference.

#### Esecuzione di una query su una tabella

Il seguente esempio di codice mostra come eseguire una query su una tabella DynamoDB.

# **a** Note

C'è altro da fare. GitHub Trova l'esempio completo e scopri di più sulla configurazione e l'esecuzione nel [Repository di esempi di codice AWS.](https://github.com/awsdocs/aws-doc-sdk-examples/tree/main/kotlin/services/dynamodb#code-examples)

```
suspend fun queryDynTable( 
     tableNameVal: String, 
     partitionKeyName: String, 
     partitionKeyVal: String, 
     partitionAlias: String
): Int { 
     val attrNameAlias = mutableMapOf<String, String>() 
     attrNameAlias[partitionAlias] = partitionKeyName 
     // Set up mapping of the partition name with the value. 
     val attrValues = mutableMapOf<String, AttributeValue>() 
     attrValues[":$partitionKeyName"] = AttributeValue.S(partitionKeyVal) 
     val request = QueryRequest { 
         tableName = tableNameVal 
         keyConditionExpression = "$partitionAlias = :$partitionKeyName" 
         expressionAttributeNames = attrNameAlias 
         this.expressionAttributeValues = attrValues 
     } 
     DynamoDbClient { region = "us-east-1" }.use { ddb -> 
         val response = ddb.query(request) 
         return response.count 
     }
}
```
• Per informazioni dettagliate sulle API, consulta [Query](https://github.com/awslabs/aws-sdk-kotlin#generating-api-documentation) nella Documentazione di riferimento per le API di SDK AWS per Kotlin.

Esegui la scansione di una tabella

Il seguente esempio di codice mostra come eseguire la scansione di una tabella DynamoDB.

# **a** Note

C'è altro da fare. GitHub Trova l'esempio completo e scopri di più sulla configurazione e l'esecuzione nel [Repository di esempi di codice AWS.](https://github.com/awsdocs/aws-doc-sdk-examples/tree/main/kotlin/services/dynamodb#code-examples)

```
suspend fun scanItems(tableNameVal: String) { 
     val request = ScanRequest { 
         tableName = tableNameVal 
     } 
     DynamoDbClient { region = "us-east-1" }.use { ddb -> 
         val response = ddb.scan(request) 
         response.items?.forEach { item -> 
             item.keys.forEach { key -> 
                 println("The key name is $key\n") 
                 println("The value is ${item[key]}") 
 } 
         } 
     }
}
```
• Per informazioni dettagliate sulle API, consulta [Scan](https://github.com/awslabs/aws-sdk-kotlin#generating-api-documentation) nella Documentazione di riferimento per le API di SDK AWS per Kotlin.

Aggiorna un elemento in una tabella

Il seguente esempio di codice mostra come aggiornare un elemento in una tabella DynamoDB.

SDK per Kotlin

## **a** Note

```
suspend fun updateTableItem( 
     tableNameVal: String, 
     keyName: String, 
     keyVal: String, 
     name: String, 
     updateVal: String
) { 
     val itemKey = mutableMapOf<String, AttributeValue>() 
     itemKey[keyName] = AttributeValue.S(keyVal) 
    val updatedValues = mutableMapOf<String, AttributeValueUpdate>()
     updatedValues[name] = AttributeValueUpdate { 
         value = AttributeValue.S(updateVal) 
         action = AttributeAction.Put 
     } 
     val request = UpdateItemRequest { 
         tableName = tableNameVal 
         key = itemKey 
         attributeUpdates = updatedValues 
     } 
     DynamoDbClient { region = "us-east-1" }.use { ddb -> 
         ddb.updateItem(request) 
         println("Item in $tableNameVal was updated") 
     }
}
```
• Per i dettagli sull'API, [UpdateItem](https://github.com/awslabs/aws-sdk-kotlin#generating-api-documentation)consulta AWSSDK for Kotlin API reference.

#### Scenari

Nozioni di base sull'utilizzo di tabelle, elementi e query

L'esempio di codice seguente mostra come:

- Crea una tabella in grado di contenere i dati del filmato.
- Inserisci, ottieni e aggiorna un singolo filmato nella tabella.
- Scrivi i dati del filmato nella tabella da un file JSON di esempio.
- Esegui una query sui filmati che sono stati rilasciati in un dato anno.
- Cerca i filmati che sono stati distribuiti in diversi anni.
- Elimina un filmato dalla tabella, quindi elimina la tabella.

## **a** Note

C'è altro su. GitHub Trova l'esempio completo e scopri di più sulla configurazione e l'esecuzione nel [Repository di esempi di codice AWS.](https://github.com/awsdocs/aws-doc-sdk-examples/tree/main/kotlin/services/dynamodb#code-examples)

Creazione di una tabella DynamoDB

```
suspend fun createScenarioTable(tableNameVal: String, key: String) { 
     val attDef = AttributeDefinition { 
         attributeName = key 
         attributeType = ScalarAttributeType.N 
     } 
     val attDef1 = AttributeDefinition { 
         attributeName = "title" 
         attributeType = ScalarAttributeType.S 
     } 
     val keySchemaVal = KeySchemaElement { 
         attributeName = key 
         keyType = KeyType.Hash 
     } 
     val keySchemaVal1 = KeySchemaElement { 
         attributeName = "title" 
         keyType = KeyType.Range 
     } 
     val provisionedVal = ProvisionedThroughput { 
         readCapacityUnits = 10 
         writeCapacityUnits = 10 
     } 
     val request = CreateTableRequest { 
         attributeDefinitions = listOf(attDef, attDef1)
```

```
 keySchema = listOf(keySchemaVal, keySchemaVal1) 
         provisionedThroughput = provisionedVal 
         tableName = tableNameVal 
     } 
     DynamoDbClient { region = "us-east-1" }.use { ddb -> 
         val response = ddb.createTable(request) 
         ddb.waitUntilTableExists { // suspend call 
              tableName = tableNameVal 
         } 
         println("The table was successfully created 
  ${response.tableDescription?.tableArn}") 
     }
}
```
Crea una funzione helper per scaricare ed estrarre il file JSON di esempio.

```
// Load data into the table.
suspend fun loadData(tableName: String, fileName: String) { 
     val parser = JsonFactory().createParser(File(fileName)) 
     val rootNode = ObjectMapper().readTree<JsonNode>(parser) 
     val iter: Iterator<JsonNode> = rootNode.iterator() 
     var currentNode: ObjectNode 
    var t = 0 while (iter.hasNext()) { 
        if (t == 50) {
             break 
         } 
         currentNode = iter.next() as ObjectNode 
         val year = currentNode.path("year").asInt() 
         val title = currentNode.path("title").asText() 
         val info = currentNode.path("info").toString() 
         putMovie(tableName, year, title, info) 
        t++ }
}
suspend fun putMovie( 
     tableNameVal: String,
```

```
 year: Int, 
     title: String, 
     info: String
) { 
     val itemValues = mutableMapOf<String, AttributeValue>() 
     val strVal = year.toString() 
     // Add all content to the table. 
     itemValues["year"] = AttributeValue.N(strVal) 
     itemValues["title"] = AttributeValue.S(title) 
     itemValues["info"] = AttributeValue.S(info) 
     val request = PutItemRequest { 
         tableName = tableNameVal 
         item = itemValues 
     } 
     DynamoDbClient { region = "us-east-1" }.use { ddb -> 
         ddb.putItem(request) 
         println("Added $title to the Movie table.") 
     }
}
```
Ottieni un elemento da una tabella

```
suspend fun getMovie(tableNameVal: String, keyName: String, keyVal: String) { 
     val keyToGet = mutableMapOf<String, AttributeValue>() 
     keyToGet[keyName] = AttributeValue.N(keyVal) 
     keyToGet["title"] = AttributeValue.S("King Kong") 
     val request = GetItemRequest { 
         key = keyToGet 
         tableName = tableNameVal 
     } 
     DynamoDbClient { region = "us-east-1" }.use { ddb -> 
         val returnedItem = ddb.getItem(request) 
         val numbersMap = returnedItem.item 
         numbersMap?.forEach { key1 -> 
             println(key1.key) 
             println(key1.value) 
         } 
     }
```
}

#### Esempio completo.

```
suspend fun main(args: Array<String>) { 
     val usage = """ 
         Usage: 
           <fileName> 
         Where: 
            fileName - The path to the moviedata.json you can download from the 
  Amazon DynamoDB Developer Guide. 
    "" ""
     if (args.size != 1) { 
         println(usage) 
         exitProcess(1) 
     } 
     // Get the moviedata.json from the Amazon DynamoDB Developer Guide. 
     val tableName = "Movies" 
     val fileName = args[0] 
     val partitionAlias = "#a" 
     println("Creating an Amazon DynamoDB table named Movies with a key named id and 
  a sort key named title.") 
     createScenarioTable(tableName, "year") 
     loadData(tableName, fileName) 
     getMovie(tableName, "year", "1933") 
     scanMovies(tableName) 
     val count = queryMovieTable(tableName, "year", partitionAlias) 
     println("There are $count Movies released in 2013.") 
     deletIssuesTable(tableName)
}
suspend fun createScenarioTable(tableNameVal: String, key: String) { 
     val attDef = AttributeDefinition { 
         attributeName = key 
         attributeType = ScalarAttributeType.N 
     } 
     val attDef1 = AttributeDefinition {
```

```
 attributeName = "title" 
         attributeType = ScalarAttributeType.S 
     } 
     val keySchemaVal = KeySchemaElement { 
         attributeName = key 
         keyType = KeyType.Hash 
     } 
     val keySchemaVal1 = KeySchemaElement { 
         attributeName = "title" 
         keyType = KeyType.Range 
     } 
     val provisionedVal = ProvisionedThroughput { 
         readCapacityUnits = 10 
         writeCapacityUnits = 10 
     } 
     val request = CreateTableRequest { 
         attributeDefinitions = listOf(attDef, attDef1) 
         keySchema = listOf(keySchemaVal, keySchemaVal1) 
         provisionedThroughput = provisionedVal 
         tableName = tableNameVal 
     } 
     DynamoDbClient { region = "us-east-1" }.use { ddb -> 
         val response = ddb.createTable(request) 
         ddb.waitUntilTableExists { // suspend call 
              tableName = tableNameVal 
         } 
         println("The table was successfully created 
  ${response.tableDescription?.tableArn}") 
     }
}
// Load data into the table.
suspend fun loadData(tableName: String, fileName: String) { 
     val parser = JsonFactory().createParser(File(fileName)) 
     val rootNode = ObjectMapper().readTree<JsonNode>(parser) 
     val iter: Iterator<JsonNode> = rootNode.iterator() 
     var currentNode: ObjectNode
```

```
var t = 0 while (iter.hasNext()) { 
        if (t == 50) {
             break 
         } 
         currentNode = iter.next() as ObjectNode 
         val year = currentNode.path("year").asInt() 
         val title = currentNode.path("title").asText() 
         val info = currentNode.path("info").toString() 
         putMovie(tableName, year, title, info) 
        t++ }
}
suspend fun putMovie( 
     tableNameVal: String, 
     year: Int, 
     title: String, 
     info: String
) { 
     val itemValues = mutableMapOf<String, AttributeValue>() 
     val strVal = year.toString() 
     // Add all content to the table. 
     itemValues["year"] = AttributeValue.N(strVal) 
     itemValues["title"] = AttributeValue.S(title) 
     itemValues["info"] = AttributeValue.S(info) 
     val request = PutItemRequest { 
         tableName = tableNameVal 
         item = itemValues 
     } 
     DynamoDbClient { region = "us-east-1" }.use { ddb -> 
         ddb.putItem(request) 
         println("Added $title to the Movie table.") 
     }
}
suspend fun getMovie(tableNameVal: String, keyName: String, keyVal: String) { 
     val keyToGet = mutableMapOf<String, AttributeValue>() 
     keyToGet[keyName] = AttributeValue.N(keyVal) 
     keyToGet["title"] = AttributeValue.S("King Kong")
```

```
 val request = GetItemRequest { 
         key = keyToGet 
         tableName = tableNameVal 
     } 
    DynamoDbClient { region = "us-east-1" }.use { ddb ->
         val returnedItem = ddb.getItem(request) 
         val numbersMap = returnedItem.item 
         numbersMap?.forEach { key1 -> 
             println(key1.key) 
             println(key1.value) 
         } 
     }
}
suspend fun deletIssuesTable(tableNameVal: String) { 
     val request = DeleteTableRequest { 
         tableName = tableNameVal 
     } 
     DynamoDbClient { region = "us-east-1" }.use { ddb -> 
         ddb.deleteTable(request) 
         println("$tableNameVal was deleted") 
     }
}
suspend fun queryMovieTable( 
     tableNameVal: String, 
     partitionKeyName: String, 
     partitionAlias: String
): Int { 
     val attrNameAlias = mutableMapOf<String, String>() 
     attrNameAlias[partitionAlias] = "year" 
     // Set up mapping of the partition name with the value. 
     val attrValues = mutableMapOf<String, AttributeValue>() 
     attrValues[":$partitionKeyName"] = AttributeValue.N("2013") 
     val request = QueryRequest { 
         tableName = tableNameVal 
         keyConditionExpression = "$partitionAlias = :$partitionKeyName" 
         expressionAttributeNames = attrNameAlias 
         this.expressionAttributeValues = attrValues 
     }
```

```
 DynamoDbClient { region = "us-east-1" }.use { ddb -> 
         val response = ddb.query(request) 
         return response.count 
     }
}
suspend fun scanMovies(tableNameVal: String) { 
     val request = ScanRequest { 
         tableName = tableNameVal 
     } 
     DynamoDbClient { region = "us-east-1" }.use { ddb -> 
         val response = ddb.scan(request) 
         response.items?.forEach { item -> 
             item.keys.forEach { key -> 
                  println("The key name is $key\n") 
                  println("The value is ${item[key]}") 
 } 
         } 
     }
}
```
- Per informazioni dettagliate sull'API, consulta i seguenti argomenti nella Documentazione di riferimento delle API SDK AWS per Kotlin.
	- [BatchWriteItem](https://github.com/awslabs/aws-sdk-kotlin#generating-api-documentation)
	- [CreateTable](https://github.com/awslabs/aws-sdk-kotlin#generating-api-documentation)
	- [DeleteItem](https://github.com/awslabs/aws-sdk-kotlin#generating-api-documentation)
	- [DeleteTable](https://github.com/awslabs/aws-sdk-kotlin#generating-api-documentation)
	- [DescribeTable](https://github.com/awslabs/aws-sdk-kotlin#generating-api-documentation)
	- [GetItem](https://github.com/awslabs/aws-sdk-kotlin#generating-api-documentation)
	- [PutItem](https://github.com/awslabs/aws-sdk-kotlin#generating-api-documentation)
	- [Query](https://github.com/awslabs/aws-sdk-kotlin#generating-api-documentation)
	- [Scan](https://github.com/awslabs/aws-sdk-kotlin#generating-api-documentation)
	- [UpdateItem](https://github.com/awslabs/aws-sdk-kotlin#generating-api-documentation)

Esecuzione di una query su una tabella mediante batch di istruzioni PartiQL

L'esempio di codice seguente mostra come:

- Ricezione di un batch di elementi mediante più istruzioni SELECT.
- Aggiunta di un batch di articoli eseguendo più istruzioni INSERT.
- Aggiornamento di un batch di elementi mediante più istruzioni UPDATE.
- Eliminazione di un batch di elementi mediante più istruzioni DELETE.

#### SDK per Kotlin

#### **a** Note

```
suspend fun main() { 
     val ddb = DynamoDbClient { region = "us-east-1" } 
     val tableName = "MoviesPartiQBatch" 
     println("Creating an Amazon DynamoDB table named $tableName with a key named id 
  and a sort key named title.") 
     createTablePartiQLBatch(ddb, tableName, "year") 
     putRecordBatch(ddb) 
    updateTableItemBatchBatch(ddb)
     deleteItemsBatch(ddb) 
     deleteTablePartiQLBatch(tableName)
}
suspend fun createTablePartiQLBatch(ddb: DynamoDbClient, tableNameVal: String, key: 
  String) { 
     val attDef = AttributeDefinition { 
         attributeName = key 
         attributeType = ScalarAttributeType.N 
     } 
     val attDef1 = AttributeDefinition { 
         attributeName = "title" 
         attributeType = ScalarAttributeType.S 
     }
```

```
 val keySchemaVal = KeySchemaElement { 
         attributeName = key 
         keyType = KeyType.Hash 
     } 
     val keySchemaVal1 = KeySchemaElement { 
         attributeName = "title" 
         keyType = KeyType.Range 
     } 
     val provisionedVal = ProvisionedThroughput { 
         readCapacityUnits = 10 
         writeCapacityUnits = 10 
     } 
     val request = CreateTableRequest { 
         attributeDefinitions = listOf(attDef, attDef1) 
         keySchema = listOf(keySchemaVal, keySchemaVal1) 
         provisionedThroughput = provisionedVal 
         tableName = tableNameVal 
     } 
     val response = ddb.createTable(request) 
     ddb.waitUntilTableExists { // suspend call 
         tableName = tableNameVal 
     } 
     println("The table was successfully created 
  ${response.tableDescription?.tableArn}")
}
suspend fun putRecordBatch(ddb: DynamoDbClient) { 
     val sqlStatement = "INSERT INTO MoviesPartiQBatch VALUE {'year':?, 'title' : ?, 
  'info' : ?}" 
     // Create three movies to add to the Amazon DynamoDB table. 
     val parametersMovie1 = mutableListOf<AttributeValue>() 
     parametersMovie1.add(AttributeValue.N("2022")) 
     parametersMovie1.add(AttributeValue.S("My Movie 1")) 
     parametersMovie1.add(AttributeValue.S("No Information")) 
     val statementRequestMovie1 = BatchStatementRequest { 
         statement = sqlStatement 
         parameters = parametersMovie1
```
}

```
 // Set data for Movie 2. 
     val parametersMovie2 = mutableListOf<AttributeValue>() 
     parametersMovie2.add(AttributeValue.N("2022")) 
     parametersMovie2.add(AttributeValue.S("My Movie 2")) 
     parametersMovie2.add(AttributeValue.S("No Information")) 
     val statementRequestMovie2 = BatchStatementRequest { 
         statement = sqlStatement 
         parameters = parametersMovie2 
     } 
     // Set data for Movie 3. 
     val parametersMovie3 = mutableListOf<AttributeValue>() 
     parametersMovie3.add(AttributeValue.N("2022")) 
     parametersMovie3.add(AttributeValue.S("My Movie 3")) 
     parametersMovie3.add(AttributeValue.S("No Information")) 
     val statementRequestMovie3 = BatchStatementRequest { 
         statement = sqlStatement 
         parameters = parametersMovie3 
     } 
     // Add all three movies to the list. 
     val myBatchStatementList = mutableListOf<BatchStatementRequest>() 
     myBatchStatementList.add(statementRequestMovie1) 
     myBatchStatementList.add(statementRequestMovie2) 
     myBatchStatementList.add(statementRequestMovie3) 
     val batchRequest = BatchExecuteStatementRequest { 
         statements = myBatchStatementList 
     } 
     val response = ddb.batchExecuteStatement(batchRequest) 
     println("ExecuteStatement successful: " + response.toString()) 
     println("Added new movies using a batch command.")
}
suspend fun updateTableItemBatchBatch(ddb: DynamoDbClient) {
     val sqlStatement = 
         "UPDATE MoviesPartiQBatch SET info = 'directors\":[\"Merian C. Cooper\",
\"Ernest B. Schoedsack' where year=? and title=?" 
     val parametersRec1 = mutableListOf<AttributeValue>() 
     parametersRec1.add(AttributeValue.N("2022"))
```

```
 parametersRec1.add(AttributeValue.S("My Movie 1")) 
     val statementRequestRec1 = BatchStatementRequest { 
         statement = sqlStatement 
         parameters = parametersRec1 
     } 
     // Update record 2. 
     val parametersRec2 = mutableListOf<AttributeValue>() 
     parametersRec2.add(AttributeValue.N("2022")) 
     parametersRec2.add(AttributeValue.S("My Movie 2")) 
     val statementRequestRec2 = BatchStatementRequest { 
         statement = sqlStatement 
         parameters = parametersRec2 
     } 
     // Update record 3. 
     val parametersRec3 = mutableListOf<AttributeValue>() 
     parametersRec3.add(AttributeValue.N("2022")) 
     parametersRec3.add(AttributeValue.S("My Movie 3")) 
     val statementRequestRec3 = BatchStatementRequest { 
         statement = sqlStatement 
         parameters = parametersRec3 
     } 
     // Add all three movies to the list. 
     val myBatchStatementList = mutableListOf<BatchStatementRequest>() 
     myBatchStatementList.add(statementRequestRec1) 
     myBatchStatementList.add(statementRequestRec2) 
     myBatchStatementList.add(statementRequestRec3) 
     val batchRequest = BatchExecuteStatementRequest { 
         statements = myBatchStatementList 
     } 
     val response = ddb.batchExecuteStatement(batchRequest) 
     println("ExecuteStatement successful: $response") 
     println("Updated three movies using a batch command.") 
     println("Items were updated!")
}
suspend fun deleteItemsBatch(ddb: DynamoDbClient) { 
     // Specify three records to delete. 
     val sqlStatement = "DELETE FROM MoviesPartiQBatch WHERE year = ? and title=?" 
     val parametersRec1 = mutableListOf<AttributeValue>()
```

```
 parametersRec1.add(AttributeValue.N("2022")) 
     parametersRec1.add(AttributeValue.S("My Movie 1")) 
     val statementRequestRec1 = BatchStatementRequest { 
         statement = sqlStatement 
         parameters = parametersRec1 
     } 
     // Specify record 2. 
     val parametersRec2 = mutableListOf<AttributeValue>() 
     parametersRec2.add(AttributeValue.N("2022")) 
     parametersRec2.add(AttributeValue.S("My Movie 2")) 
     val statementRequestRec2 = BatchStatementRequest { 
         statement = sqlStatement 
         parameters = parametersRec2 
     } 
     // Specify record 3. 
     val parametersRec3 = mutableListOf<AttributeValue>() 
     parametersRec3.add(AttributeValue.N("2022")) 
     parametersRec3.add(AttributeValue.S("My Movie 3")) 
     val statementRequestRec3 = BatchStatementRequest { 
         statement = sqlStatement 
         parameters = parametersRec3 
     } 
     // Add all three movies to the list. 
     val myBatchStatementList = mutableListOf<BatchStatementRequest>() 
     myBatchStatementList.add(statementRequestRec1) 
     myBatchStatementList.add(statementRequestRec2) 
     myBatchStatementList.add(statementRequestRec3) 
     val batchRequest = BatchExecuteStatementRequest { 
         statements = myBatchStatementList 
     } 
     ddb.batchExecuteStatement(batchRequest) 
     println("Deleted three movies using a batch command.")
}
suspend fun deleteTablePartiQLBatch(tableNameVal: String) { 
     val request = DeleteTableRequest { 
         tableName = tableNameVal 
     }
```
```
 DynamoDbClient { region = "us-east-1" }.use { ddb -> 
         ddb.deleteTable(request) 
         println("$tableNameVal was deleted") 
     }
}
```
• Per i dettagli sull'API, [BatchExecuteStatementc](https://github.com/awslabs/aws-sdk-kotlin#generating-api-documentation)onsulta AWSSDK for Kotlin API reference.

Esecuzione di una query mediante PartiQL

L'esempio di codice seguente mostra come:

- Ricezione di un articolo eseguendo un'istruzione SELECT.
- Aggiunta di un elemento eseguendo un'istruzione INSERT.
- Aggiornamento di un elemento eseguendo un'istruzione UPDATE.
- Eliminazione di un elemento eseguendo un'istruzione DELETE.

```
SDK per Kotlin
```
#### **a** Note

C'è altro su. GitHub Trova l'esempio completo e scopri di più sulla configurazione e l'esecuzione nel [Repository di esempi di codice AWS.](https://github.com/awsdocs/aws-doc-sdk-examples/tree/main/kotlin/services/dynamodb#code-examples)

```
suspend fun main(args: Array<String>) { 
     val usage = """ 
         Usage: 
            <fileName> 
         Where: 
             fileName - The path to the moviedata.json you can download from the 
  Amazon DynamoDB Developer Guide. 
    "" "
     if (args.size != 1) { 
         println(usage) 
          exitProcess(1)
```

```
val ddb = DynamoDbClient { region = "us-east-1" }
     val tableName = "MoviesPartiQ" 
     // Get the moviedata.json from the Amazon DynamoDB Developer Guide. 
     val fileName = args[0] 
     println("Creating an Amazon DynamoDB table named MoviesPartiQ with a key named 
  id and a sort key named title.") 
     createTablePartiQL(ddb, tableName, "year") 
     loadDataPartiQL(ddb, fileName) 
     println("******* Getting data from the MoviesPartiQ table.") 
     getMoviePartiQL(ddb) 
     println("******* Putting a record into the MoviesPartiQ table.") 
     putRecordPartiQL(ddb) 
     println("******* Updating a record.") 
     updateTableItemPartiQL(ddb) 
     println("******* Querying the movies released in 2013.") 
     queryTablePartiQL(ddb) 
     println("******* Deleting the MoviesPartiQ table.") 
     deleteTablePartiQL(tableName)
}
suspend fun createTablePartiQL(ddb: DynamoDbClient, tableNameVal: String, key: 
  String) { 
     val attDef = AttributeDefinition { 
         attributeName = key 
         attributeType = ScalarAttributeType.N 
     } 
     val attDef1 = AttributeDefinition { 
         attributeName = "title" 
         attributeType = ScalarAttributeType.S 
     } 
     val keySchemaVal = KeySchemaElement { 
         attributeName = key 
         keyType = KeyType.Hash
```

```
 }
```

```
 val keySchemaVal1 = KeySchemaElement { 
         attributeName = "title" 
         keyType = KeyType.Range 
     } 
     val provisionedVal = ProvisionedThroughput { 
         readCapacityUnits = 10 
         writeCapacityUnits = 10 
     } 
     val request = CreateTableRequest { 
         attributeDefinitions = listOf(attDef, attDef1) 
         keySchema = listOf(keySchemaVal, keySchemaVal1) 
         provisionedThroughput = provisionedVal 
         tableName = tableNameVal 
     } 
     val response = ddb.createTable(request) 
     ddb.waitUntilTableExists { // suspend call 
         tableName = tableNameVal 
     } 
     println("The table was successfully created 
  ${response.tableDescription?.tableArn}")
}
suspend fun loadDataPartiQL(ddb: DynamoDbClient, fileName: String) { 
     val sqlStatement = "INSERT INTO MoviesPartiQ VALUE {'year':?, 'title' : ?, 
  'info' : ?}" 
     val parser = JsonFactory().createParser(File(fileName)) 
     val rootNode = ObjectMapper().readTree<JsonNode>(parser) 
     val iter: Iterator<JsonNode> = rootNode.iterator() 
     var currentNode: ObjectNode 
    var t = 0 while (iter.hasNext()) { 
        if (t == 200) {
             break 
         } 
         currentNode = iter.next() as ObjectNode 
         val year = currentNode.path("year").asInt() 
         val title = currentNode.path("title").asText() 
         val info = currentNode.path("info").toString()
```

```
 val parameters: MutableList<AttributeValue> = ArrayList<AttributeValue>() 
         parameters.add(AttributeValue.N(year.toString())) 
         parameters.add(AttributeValue.S(title)) 
         parameters.add(AttributeValue.S(info)) 
         executeStatementPartiQL(ddb, sqlStatement, parameters) 
         println("Added Movie $title") 
         parameters.clear() 
        t++ }
}
suspend fun getMoviePartiQL(ddb: DynamoDbClient) { 
     val sqlStatement = "SELECT * FROM MoviesPartiQ where year=? and title=?" 
     val parameters: MutableList<AttributeValue> = ArrayList<AttributeValue>() 
     parameters.add(AttributeValue.N("2012")) 
     parameters.add(AttributeValue.S("The Perks of Being a Wallflower")) 
     val response = executeStatementPartiQL(ddb, sqlStatement, parameters) 
     println("ExecuteStatement successful: $response")
}
suspend fun putRecordPartiQL(ddb: DynamoDbClient) { 
     val sqlStatement = "INSERT INTO MoviesPartiQ VALUE {'year':?, 'title' : ?, 
  'info' : ?}" 
     val parameters: MutableList<AttributeValue> = java.util.ArrayList() 
     parameters.add(AttributeValue.N("2020")) 
     parameters.add(AttributeValue.S("My Movie")) 
     parameters.add(AttributeValue.S("No Info")) 
     executeStatementPartiQL(ddb, sqlStatement, parameters) 
     println("Added new movie.")
}
suspend fun updateTableItemPartiQL(ddb: DynamoDbClient) { 
     val sqlStatement = "UPDATE MoviesPartiQ SET info = 'directors\":[\"Merian C. 
  Cooper\",\"Ernest B. Schoedsack\' where year=? and title=?" 
     val parameters: MutableList<AttributeValue> = java.util.ArrayList() 
     parameters.add(AttributeValue.N("2013")) 
     parameters.add(AttributeValue.S("The East")) 
     executeStatementPartiQL(ddb, sqlStatement, parameters) 
     println("Item was updated!")
}
// Query the table where the year is 2013.
```

```
suspend fun queryTablePartiQL(ddb: DynamoDbClient) { 
     val sqlStatement = "SELECT * FROM MoviesPartiQ where year = ?" 
     val parameters: MutableList<AttributeValue> = java.util.ArrayList() 
     parameters.add(AttributeValue.N("2013")) 
     val response = executeStatementPartiQL(ddb, sqlStatement, parameters) 
     println("ExecuteStatement successful: $response")
}
suspend fun deleteTablePartiQL(tableNameVal: String) { 
     val request = DeleteTableRequest { 
         tableName = tableNameVal 
     } 
     DynamoDbClient { region = "us-east-1" }.use { ddb -> 
         ddb.deleteTable(request) 
         println("$tableNameVal was deleted") 
     }
}
suspend fun executeStatementPartiQL( 
     ddb: DynamoDbClient, 
     statementVal: String, 
     parametersVal: List<AttributeValue>
): ExecuteStatementResponse { 
     val request = ExecuteStatementRequest { 
         statement = statementVal 
         parameters = parametersVal 
     } 
     return ddb.executeStatement(request)
}
```
• Per i dettagli sull'API, [ExecuteStatement](https://github.com/awslabs/aws-sdk-kotlin#generating-api-documentation) consulta AWSSDK for Kotlin API reference.

Esempi di Amazon EC2 che utilizzano SDK per Kotlin

I seguenti esempi di codice mostrano come eseguire azioni e implementare scenari comuni utilizzando l'AWSSDK per Kotlin con Amazon EC2.

Le operazioni sono estratti di codice da programmi più grandi e devono essere eseguite nel contesto. Sebbene le operazioni mostrino come richiamare le singole funzioni del servizio, è possibile visualizzarle contestualizzate negli scenari correlati e negli esempi tra servizi.

Scenari: esempi di codice che mostrano come eseguire un'attività specifica richiamando più funzioni all'interno dello stesso servizio.

Ogni esempio include un collegamento a GitHub, dove puoi trovare istruzioni su come configurare ed eseguire il codice nel contesto.

Nozioni di base

Hello Amazon EC2

Gli esempi di codice seguenti mostrano come iniziare a utilizzare Amazon EC2.

### SDK per Kotlin

**a** Note

C'è altro su GitHub. Trova l'esempio completo e scopri di più sulla configurazione e l'esecuzione nel [Repository di esempi di codice AWS.](https://github.com/awsdocs/aws-doc-sdk-examples/tree/main/kotlin/services/ec2#code-examples)

```
suspend fun describeEC2SecurityGroups(groupId: String) { 
     val request = DescribeSecurityGroupsRequest { 
         groupIds = listOf(groupId) 
     } 
    Ec2Client { region = "us-west-2" }.use { ec2 ->
         val response = ec2.describeSecurityGroups(request) 
         response.securityGroups?.forEach { group -> 
             println("Found Security Group with id ${group.groupId}, vpc id 
  ${group.vpcId} and description ${group.description}") 
         } 
     }
}
```
• Per i dettagli sull'API, [DescribeSecurityGroups](https://github.com/awslabs/aws-sdk-kotlin#generating-api-documentation)consulta AWSSDK for Kotlin API reference.

## Argomenti

- [Azioni](#page-8224-0)
- **[Scenari](#page-8246-0)**

# Azioni

Allocare un indirizzo IP elastico

Il seguente esempio di codice mostra come allocare un indirizzo IP elastico per Amazon EC2.

## SDK per Kotlin

# **a** Note

C'è di più su. GitHub Trova l'esempio completo e scopri di più sulla configurazione e l'esecuzione nel [Repository di esempi di codice AWS.](https://github.com/awsdocs/aws-doc-sdk-examples/tree/main/kotlin/services/ec2#code-examples)

```
suspend fun getAllocateAddress(instanceIdVal: String?): String? { 
     val allocateRequest = AllocateAddressRequest { 
         domain = DomainType.Vpc 
     } 
    Ec2Client { region = "us-west-2" }.use { ec2 ->
         val allocateResponse = ec2.allocateAddress(allocateRequest) 
         val allocationIdVal = allocateResponse.allocationId 
         val request = AssociateAddressRequest { 
             instanceId = instanceIdVal 
             allocationId = allocationIdVal 
         } 
         val associateResponse = ec2.associateAddress(request) 
         return associateResponse.associationId 
     }
}
```
• Per i dettagli sull'API, [AllocateAddressc](https://github.com/awslabs/aws-sdk-kotlin#generating-api-documentation)onsulta AWSSDK for Kotlin API reference.

### Associazione di un indirizzo IP elastico a un'istanza

Il seguente esempio di codice mostra come associare un indirizzo IP elastico a un'istanza Amazon EC2.

SDK per Kotlin

### **a** Note

C'è di più su. GitHub Trova l'esempio completo e scopri di più sulla configurazione e l'esecuzione nel [Repository di esempi di codice AWS.](https://github.com/awsdocs/aws-doc-sdk-examples/tree/main/kotlin/services/ec2#code-examples)

```
suspend fun associateAddressSc(instanceIdVal: String?, allocationIdVal: String?): 
  String? { 
     val associateRequest = AssociateAddressRequest { 
         instanceId = instanceIdVal 
         allocationId = allocationIdVal 
     } 
     Ec2Client { region = "us-west-2" }.use { ec2 -> 
         val associateResponse = ec2.associateAddress(associateRequest) 
         return associateResponse.associationId 
     }
}
```
• Per i dettagli sull'API, [AssociateAddress](https://github.com/awslabs/aws-sdk-kotlin#generating-api-documentation)consulta AWSSDK for Kotlin API reference.

Creazione di un gruppo di sicurezza

Il seguente esempio di codice mostra come creare un gruppo di sicurezza Amazon EC2.

SDK per Kotlin

## **a** Note

C'è altro da fare. GitHub Trova l'esempio completo e scopri di più sulla configurazione e l'esecuzione nel [Repository di esempi di codice AWS.](https://github.com/awsdocs/aws-doc-sdk-examples/tree/main/kotlin/services/ec2#code-examples)

```
suspend fun createEC2SecurityGroup(groupNameVal: String?, groupDescVal: String?,
  vpcIdVal: String?): String? { 
     val request = CreateSecurityGroupRequest { 
         groupName = groupNameVal 
         description = groupDescVal 
         vpcId = vpcIdVal 
     } 
    Ec2Client { region = "us-west-2" }.use { ec2 ->
         val resp = ec2.createSecurityGroup(request) 
         val ipRange = IpRange { 
              cidrIp = "0.0.0.0/0" 
         } 
         val ipPerm = IpPermission { 
              ipProtocol = "tcp" 
             toPort = 80 fromPort = 80 
              ipRanges = listOf(ipRange) 
         } 
         val ipPerm2 = IpPermission { 
              ipProtocol = "tcp" 
             toPort = 22 fromPort = 22 
              ipRanges = listOf(ipRange) 
         } 
         val authRequest = AuthorizeSecurityGroupIngressRequest { 
              groupName = groupNameVal 
              ipPermissions = listOf(ipPerm, ipPerm2) 
         } 
         ec2.authorizeSecurityGroupIngress(authRequest) 
        println("Successfully added ingress policy to Security Group $groupNameVal")
         return resp.groupId 
     }
}
```
• Per i dettagli sull'API, [CreateSecurityGroupc](https://github.com/awslabs/aws-sdk-kotlin#generating-api-documentation)onsulta AWSSDK for Kotlin API reference.

#### Creazione di una coppia di chiavi di sicurezza

Il seguente esempio di codice mostra come creare una coppia di chiavi di sicurezza per Amazon EC2.

SDK per Kotlin

### **a** Note

C'è altro da fare. GitHub Trova l'esempio completo e scopri di più sulla configurazione e l'esecuzione nel [Repository di esempi di codice AWS.](https://github.com/awsdocs/aws-doc-sdk-examples/tree/main/kotlin/services/ec2#code-examples)

```
suspend fun createEC2KeyPair(keyNameVal: String) { 
     val request = CreateKeyPairRequest { 
         keyName = keyNameVal 
     } 
    Ec2Client { region = "us-west-2" }.use { ec2 ->
         val response = ec2.createKeyPair(request) 
         println("The key ID is ${response.keyPairId}") 
     }
}
```
• Per i dettagli sull'API, [CreateKeyPair](https://github.com/awslabs/aws-sdk-kotlin#generating-api-documentation)consulta AWSSDK for Kotlin API reference.

Creazione ed esecuzione di un'istanza

Il seguente esempio di codice mostra come creare ed eseguire un'istanza Amazon EC2.

SDK per Kotlin

```
a Note
   C'è altro su. GitHub Trova l'esempio completo e scopri di più sulla configurazione e 
   l'esecuzione nel Repository di esempi di codice AWS.
```
suspend fun createEC2Instance(name: String, amiId: String): String? {

```
 val request = RunInstancesRequest { 
        imagedId = amild instanceType = InstanceType.T1Micro 
        maxCount = 1minCount = 1 } 
     Ec2Client { region = "us-west-2" }.use { ec2 -> 
         val response = ec2.runInstances(request) 
         val instanceId = response.instances?.get(0)?.instanceId 
        val tag = Tag \{ key = "Name" 
             value = name 
         } 
         val requestTags = CreateTagsRequest { 
             resources = listOf(instanceId.toString()) 
            tags = listOf(taq) } 
         ec2.createTags(requestTags) 
         println("Successfully started EC2 Instance $instanceId based on AMI $amiId") 
         return instanceId 
     }
}
```
• Per i dettagli sull'API, [RunInstancesc](https://github.com/awslabs/aws-sdk-kotlin#generating-api-documentation)onsulta AWSSDK for Kotlin API reference.

Eliminare un gruppo di sicurezza

Il seguente esempio di codice mostra come eliminare un gruppo di sicurezza Amazon EC2.

SDK per Kotlin

```
a Note
   C'è di più su. GitHub Trova l'esempio completo e scopri di più sulla configurazione e 
   l'esecuzione nel Repository di esempi di codice AWS.
```

```
suspend fun deleteEC2SecGroup(groupIdVal: String) { 
     val request = DeleteSecurityGroupRequest {
```

```
 groupId = groupIdVal 
     } 
    Ec2Client { region = "us-west-2" }.use { ec2 ->
         ec2.deleteSecurityGroup(request) 
         println("Successfully deleted Security Group with id $groupIdVal") 
     }
}
```
• Per i dettagli sull'API, [DeleteSecurityGroupc](https://github.com/awslabs/aws-sdk-kotlin#generating-api-documentation)onsulta AWSSDK for Kotlin API reference.

Eliminazione di una coppia di chiavi di sicurezza

Il seguente esempio di codice mostra come eliminare una coppia di chiavi di sicurezza Amazon EC2.

SDK per Kotlin

**a** Note

C'è altro da fare. GitHub Trova l'esempio completo e scopri di più sulla configurazione e l'esecuzione nel [Repository di esempi di codice AWS.](https://github.com/awsdocs/aws-doc-sdk-examples/tree/main/kotlin/services/ec2#code-examples)

```
suspend fun deleteKeys(keyPair: String?) { 
     val request = DeleteKeyPairRequest { 
         keyName = keyPair 
     } 
    Ec2Client { region = "us-west-2" }.use { ec2 ->
         ec2.deleteKeyPair(request) 
         println("Successfully deleted key pair named $keyPair") 
     }
}
```
• Per i dettagli sull'API, [DeleteKeyPairc](https://github.com/awslabs/aws-sdk-kotlin#generating-api-documentation)onsulta AWSSDK for Kotlin API reference.

### Descrivere le istanze

Il seguente esempio di codice mostra come descrivere le istanze Amazon EC2.

# SDK per Kotlin

# **a** Note

C'è altro su. GitHub Trova l'esempio completo e scopri di più sulla configurazione e l'esecuzione nel [Repository di esempi di codice AWS.](https://github.com/awsdocs/aws-doc-sdk-examples/tree/main/kotlin/services/ec2#code-examples)

```
suspend fun describeEC2Instances() { 
     val request = DescribeInstancesRequest { 
        maxResults = 6 } 
     Ec2Client { region = "us-west-2" }.use { ec2 -> 
         val response = ec2.describeInstances(request) 
         response.reservations?.forEach { reservation -> 
             reservation.instances?.forEach { instance -> 
                  println("Instance Id is ${instance.instanceId}") 
                  println("Image id is ${instance.imageId}") 
                  println("Instance type is ${instance.instanceType}") 
                  println("Instance state name is ${instance.state?.name}") 
                  println("monitoring information is ${instance.monitoring?.state}") 
             } 
         } 
     }
}
```
• Per i dettagli sull'API, [DescribeInstancesc](https://github.com/awslabs/aws-sdk-kotlin#generating-api-documentation)onsulta AWSSDK for Kotlin API reference.

Dissociare un indirizzo IP elastico alla sua istanza

Il seguente esempio di codice mostra come dissociare un indirizzo IP elastico da un'istanza Amazon EC2.

# SDK per Kotlin

# **a** Note

C'è di più su. GitHub Trova l'esempio completo e scopri di più sulla configurazione e l'esecuzione nel [Repository di esempi di codice AWS.](https://github.com/awsdocs/aws-doc-sdk-examples/tree/main/kotlin/services/ec2#code-examples)

```
suspend fun disassociateAddressSc(associationIdVal: String?) { 
     val addressRequest = DisassociateAddressRequest { 
         associationId = associationIdVal 
     } 
    Ec2Client { region = "us-west-2" }.use { ec2 ->
         ec2.disassociateAddress(addressRequest) 
         println("You successfully disassociated the address!") 
     }
}
```
• Per i dettagli sull'API, [DisassociateAddress](https://github.com/awslabs/aws-sdk-kotlin#generating-api-documentation)consulta AWSSDK for Kotlin API reference.

Ottenere dati su un gruppo di sicurezza

Il seguente esempio di codice mostra come ottenere dati su un gruppo di sicurezza Amazon EC2.

SDK per Kotlin

## **a** Note

C'è altro da fare. GitHub Trova l'esempio completo e scopri di più sulla configurazione e l'esecuzione nel [Repository di esempi di codice AWS.](https://github.com/awsdocs/aws-doc-sdk-examples/tree/main/kotlin/services/ec2#code-examples)

```
suspend fun describeEC2SecurityGroups(groupId: String) { 
     val request = DescribeSecurityGroupsRequest { 
         groupIds = listOf(groupId) 
     } 
    Ec2Client { region = "us-west-2" }.use { ec2 ->
```

```
 val response = ec2.describeSecurityGroups(request) 
         response.securityGroups?.forEach { group -> 
             println("Found Security Group with id ${group.groupId}, vpc id 
  ${group.vpcId} and description ${group.description}") 
 } 
     }
}
```
• Per i dettagli sull'API, [DescribeSecurityGroups](https://github.com/awslabs/aws-sdk-kotlin#generating-api-documentation)consulta AWSSDK for Kotlin API reference.

Ottenere dati sui tipi di istanze

Il seguente esempio di codice mostra come ottenere dati sui tipi di istanze Amazon EC2.

SDK per Kotlin

#### **a** Note

C'è di più su. GitHub Trova l'esempio completo e scopri di più sulla configurazione e l'esecuzione nel [Repository di esempi di codice AWS.](https://github.com/awsdocs/aws-doc-sdk-examples/tree/main/kotlin/services/ec2#code-examples)

```
// Get a list of instance types.
suspend fun getInstanceTypesSc(): String { 
     var instanceType = "" 
     val filterObs = ArrayList<Filter>() 
     val filter = Filter { 
         name = "processor-info.supported-architecture" 
         values = listOf("arm64") 
     } 
     filterObs.add(filter) 
     val typesRequest = DescribeInstanceTypesRequest { 
         filters = filterObs 
         maxResults = 10 
     } 
     Ec2Client { region = "us-west-2" }.use { ec2 -> 
         val response = ec2.describeInstanceTypes(typesRequest) 
         response.instanceTypes?.forEach { type ->
```

```
 println("The memory information of this type is 
  ${type.memoryInfo?.sizeInMib}") 
              println("Maximum number of network cards is 
  ${type.networkInfo?.maximumNetworkCards}") 
              instanceType = type.instanceType.toString() 
         } 
         return instanceType 
     }
}
```
• Per i dettagli sull'API, [DescribeInstanceTypesc](https://github.com/awslabs/aws-sdk-kotlin#generating-api-documentation)onsulta AWSSDK for Kotlin API reference.

Elencare le coppie di chiavi di sicurezza

Il seguente esempio di codice mostra come elencare le coppie di chiavi di sicurezza di Amazon EC2.

SDK per Kotlin

**a** Note

C'è altro su. GitHub Trova l'esempio completo e scopri di più sulla configurazione e l'esecuzione nel [Repository di esempi di codice AWS.](https://github.com/awsdocs/aws-doc-sdk-examples/tree/main/kotlin/services/ec2#code-examples)

```
suspend fun describeEC2Keys() { 
    Ec2Client { region = "us-west-2" }.use { ec2 ->
         val response = ec2.describeKeyPairs(DescribeKeyPairsRequest {}) 
         response.keyPairs?.forEach { keyPair -> 
             println("Found key pair with name ${keyPair.keyName} and fingerprint 
  ${ keyPair.keyFingerprint}") 
 } 
     }
}
```
• Per i dettagli sull'API, [DescribeKeyPairsc](https://github.com/awslabs/aws-sdk-kotlin#generating-api-documentation)onsulta AWSSDK for Kotlin API reference.

Rilascio di un indirizzo IP elastico

Il seguente esempio di codice mostra come rilasciare un indirizzo IP elastico.

# SDK per Kotlin

# **a** Note

C'è altro su GitHub. Trova l'esempio completo e scopri di più sulla configurazione e l'esecuzione nel [Repository di esempi di codice AWS.](https://github.com/awsdocs/aws-doc-sdk-examples/tree/main/kotlin/services/ec2#code-examples)

```
suspend fun releaseEC2AddressSc(allocId: String?) { 
     val request = ReleaseAddressRequest { 
         allocationId = allocId 
     } 
    Ec2Client { region = "us-west-2" }.use { ec2 ->
         ec2.releaseAddress(request) 
         println("Successfully released Elastic IP address $allocId") 
     }
}
```
• Per i dettagli sull'API, [ReleaseAddress](https://github.com/awslabs/aws-sdk-kotlin#generating-api-documentation)consulta AWSSDK for Kotlin API reference.

Impostare le regole in entrata per un gruppo di sicurezza

Il seguente esempio di codice mostra come impostare le regole in entrata per un gruppo di sicurezza Amazon EC2.

SDK per Kotlin

# **a** Note

C'è di più su. GitHub Trova l'esempio completo e scopri di più sulla configurazione e l'esecuzione nel [Repository di esempi di codice AWS.](https://github.com/awsdocs/aws-doc-sdk-examples/tree/main/kotlin/services/ec2#code-examples)

```
suspend fun createEC2SecurityGroupSc(groupNameVal: String?, groupDescVal: String?, 
  vpcIdVal: String?, myIpAddress: String?): String? { 
     val request = CreateSecurityGroupRequest { 
         groupName = groupNameVal
```

```
 description = groupDescVal 
         vpcId = vpcIdVal 
     } 
    Ec2Client { region = "us-west-2" }.use { ec2 ->
         val resp = ec2.createSecurityGroup(request) 
         val ipRange = IpRange { 
              cidrIp = "$myIpAddress/0" 
         } 
         val ipPerm = IpPermission { 
              ipProtocol = "tcp" 
             toPort = 80 fromPort = 80 
              ipRanges = listOf(ipRange) 
         } 
         val ipPerm2 = IpPermission { 
              ipProtocol = "tcp" 
             toPort = 22 fromPort = 22 
              ipRanges = listOf(ipRange) 
         } 
         val authRequest = AuthorizeSecurityGroupIngressRequest { 
              groupName = groupNameVal 
              ipPermissions = listOf(ipPerm, ipPerm2) 
         } 
         ec2.authorizeSecurityGroupIngress(authRequest) 
        println("Successfully added ingress policy to Security Group $groupNameVal")
         return resp.groupId 
     }
}
```
• Per i dettagli sull'API, [AuthorizeSecurityGroupIngressc](https://github.com/awslabs/aws-sdk-kotlin#generating-api-documentation)onsulta AWSSDK for Kotlin API reference.

### Avviare un'istanza

Il seguente esempio di codice mostra come avviare un'istanza Amazon EC2.

## SDK per Kotlin

# **a** Note

C'è altro su. GitHub Trova l'esempio completo e scopri di più sulla configurazione e l'esecuzione nel [Repository di esempi di codice AWS.](https://github.com/awsdocs/aws-doc-sdk-examples/tree/main/kotlin/services/ec2#code-examples)

```
suspend fun startInstanceSc(instanceId: String) { 
     val request = StartInstancesRequest { 
         instanceIds = listOf(instanceId) 
     } 
     Ec2Client { region = "us-west-2" }.use { ec2 -> 
         ec2.startInstances(request) 
         println("Waiting until instance $instanceId starts. This will take a few 
  minutes.") 
         ec2.waitUntilInstanceRunning { // suspend call 
             instanceIds = listOf(instanceId) 
         } 
         println("Successfully started instance $instanceId") 
     }
}
```
• Per i dettagli sull'API, [StartInstancesc](https://github.com/awslabs/aws-sdk-kotlin#generating-api-documentation)onsulta AWSSDK for Kotlin API reference.

# Arrestare un'istanza

Il seguente esempio di codice mostra come interrompere un'istanza Amazon EC2.

## SDK per Kotlin

# **a** Note

C'è altro su. GitHub Trova l'esempio completo e scopri di più sulla configurazione e l'esecuzione nel [Repository di esempi di codice AWS.](https://github.com/awsdocs/aws-doc-sdk-examples/tree/main/kotlin/services/ec2#code-examples)

suspend fun stopInstanceSc(instanceId: String) {

```
 val request = StopInstancesRequest { 
         instanceIds = listOf(instanceId) 
     } 
    Ec2Client { region = "us-west-2" }.use { ec2 ->
         ec2.stopInstances(request) 
         println("Waiting until instance $instanceId stops. This will take a few 
  minutes.") 
         ec2.waitUntilInstanceStopped { // suspend call 
             instanceIds = listOf(instanceId) 
         } 
         println("Successfully stopped instance $instanceId") 
     }
}
```
• Per i dettagli sull'API, [StopInstances](https://github.com/awslabs/aws-sdk-kotlin#generating-api-documentation)consulta AWSSDK for Kotlin API reference.

Terminare un'istanza

Il seguente esempio di codice mostra come terminare un'istanza Amazon EC2.

SDK per Kotlin

#### **a** Note

C'è altro da fare. GitHub Trova l'esempio completo e scopri di più sulla configurazione e l'esecuzione nel [Repository di esempi di codice AWS.](https://github.com/awsdocs/aws-doc-sdk-examples/tree/main/kotlin/services/ec2#code-examples)

```
suspend fun terminateEC2(instanceID: String) { 
     val request = TerminateInstancesRequest { 
         instanceIds = listOf(instanceID) 
     } 
    Ec2Client { region = "us-west-2" }.use { ec2 ->
         val response = ec2.terminateInstances(request) 
         response.terminatingInstances?.forEach { instance -> 
             println("The ID of the terminated instance is ${instance.instanceId}") 
         } 
     }
}
```
• Per i dettagli sull'API, [TerminateInstancesc](https://github.com/awslabs/aws-sdk-kotlin#generating-api-documentation)onsulta AWSSDK for Kotlin API reference.

Scenari

Nozioni di base sulle istanze

L'esempio di codice seguente mostra come:

- Creare una coppia di chiavi e un gruppo di sicurezza.
- Selezionare un'Amazon Machine Image (AMI) e un tipo di istanza compatibile e quindi creare un'istanza.
- Arrestare e riavviare l'istanza.
- Associazione di un indirizzo IP elastico all'istanza
- Connettiti alla tua istanza con SSH, quindi elimina le risorse.

#### SDK per Kotlin

#### **a** Note

C'è altro su. GitHub Trova l'esempio completo e scopri di più sulla configurazione e l'esecuzione nel [Repository di esempi di codice AWS.](https://github.com/awsdocs/aws-doc-sdk-examples/tree/main/kotlin/services/ec2#code-examples)

#### /\*\*

 Before running this Kotlin code example, set up your development environment, including your credentials.

 For more information, see the following documentation topic: https://docs.aws.amazon.com/sdk-for-kotlin/latest/developer-guide/setup.html

This Kotlin example performs the following tasks:

- 1. Creates an RSA key pair and saves the private key data as a .pem file.
- 2. Lists key pairs.
- 3. Creates a security group for the default VPC.
- 4. Displays security group information.
- 5. Gets a list of Amazon Linux 2 AMIs and selects one.

```
 6. Gets more information about the image. 
  7. Gets a list of instance types that are compatible with the selected AMI's 
  architecture. 
  8. Creates an instance with the key pair, security group, AMI, and an instance 
  type. 
  9. Displays information about the instance. 
  10. Stops the instance and waits for it to stop. 
  11. Starts the instance and waits for it to start. 
  12. Allocates an Elastic IP address and associates it with the instance. 
  13. Displays SSH connection info for the instance. 
  14. Disassociates and deletes the Elastic IP address. 
  15. Terminates the instance. 
  16. Deletes the security group. 
  17. Deletes the key pair. 
  */
val DASHES = String(CharArray(80)).replace("\u0000", "-")
suspend fun main(args: Array<String>) { 
     val usage = """ 
         Usage: 
              <keyName> <fileName> <groupName> <groupDesc> <vpcId> <myIpAddress> 
         Where: 
             keyName - A key pair name (for example, TestKeyPair). 
             fileName - A file name where the key information is written to. 
             groupName - The name of the security group. 
             groupDesc - The description of the security group. 
             vpcId - A VPC ID. You can get this value from the AWS Management 
  Console. 
             myIpAddress - The IP address of your development machine. 
"" ""
     if (args.size != 6) { 
         println(usage) 
         exitProcess(0) 
     } 
     val keyName = args[0] 
     val fileName = args[1] 
     val groupName = args[2] 
     val groupDesc = args[3] 
    val vpcId = \arcsin 41val myIpAddress = args[5]
```

```
 var newInstanceId: String? = "" 
    println(DASHES) 
    println("Welcome to the Amazon EC2 example scenario.") 
    println(DASHES) 
    println(DASHES) 
    println("1. Create an RSA key pair and save the private key material as a .pem 
 file.") 
    createKeyPairSc(keyName, fileName) 
    println(DASHES) 
    println(DASHES) 
    println("2. List key pairs.") 
    describeEC2KeysSc() 
    println(DASHES) 
    println(DASHES) 
    println("3. Create a security group.") 
    val groupId = createEC2SecurityGroupSc(groupName, groupDesc, vpcId, myIpAddress) 
    println(DASHES) 
    println(DASHES) 
    println("4. Display security group info for the newly created security group.") 
    describeSecurityGroupsSc(groupId.toString()) 
    println(DASHES) 
    println(DASHES) 
    println("5. Get a list of Amazon Linux 2 AMIs and select one with amzn2 in the 
 name.") 
    val instanceId = getParaValuesSc() 
   if (instanceId == "') {
        println("The instance Id value isn't valid.") 
        exitProcess(0) 
    } 
    println("The instance Id is $instanceId.") 
    println(DASHES) 
    println(DASHES) 
    println("6. Get more information about an amzn2 image and return the AMI 
 value.") 
    val amiValue = instanceId?.let { describeImageSc(it) } 
   if (instanceId == "') {
        println("The instance Id value is invalid.")
```

```
 exitProcess(0) 
 } 
 println("The AMI value is $amiValue.") 
 println(DASHES) 
 println(DASHES) 
 println("7. Get a list of instance types.") 
 val instanceType = getInstanceTypesSc() 
 println(DASHES) 
 println(DASHES) 
 println("8. Create an instance.") 
 if (amiValue != null) { 
     newInstanceId = runInstanceSc(instanceType, keyName, groupName, amiValue) 
     println("The instance Id is $newInstanceId") 
 } 
 println(DASHES) 
 println(DASHES) 
 println("9. Display information about the running instance. ") 
 var ipAddress = describeEC2InstancesSc(newInstanceId) 
 println("You can SSH to the instance using this command:") 
 println("ssh -i " + fileName + "ec2-user@" + ipAddress) 
 println(DASHES) 
 println(DASHES) 
 println("10. Stop the instance.") 
 if (newInstanceId != null) { 
     stopInstanceSc(newInstanceId) 
 } 
 println(DASHES) 
 println(DASHES) 
 println("11. Start the instance.") 
 if (newInstanceId != null) { 
     startInstanceSc(newInstanceId) 
 } 
 ipAddress = describeEC2InstancesSc(newInstanceId) 
 println("You can SSH to the instance using this command:") 
 println("ssh -i " + fileName + "ec2-user@" + ipAddress) 
 println(DASHES) 
 println(DASHES)
```

```
 println("12. Allocate an Elastic IP address and associate it with the 
 instance.") 
   val allocationId = allocateAddressSc()
    println("The allocation Id value is $allocationId") 
    val associationId = associateAddressSc(newInstanceId, allocationId) 
    println("The associate Id value is $associationId") 
    println(DASHES) 
    println(DASHES) 
    println("13. Describe the instance again.") 
    ipAddress = describeEC2InstancesSc(newInstanceId) 
    println("You can SSH to the instance using this command:") 
    println("ssh -i " + fileName + "ec2-user@" + ipAddress) 
    println(DASHES) 
    println(DASHES) 
    println("14. Disassociate and release the Elastic IP address.") 
    disassociateAddressSc(associationId) 
    releaseEC2AddressSc(allocationId) 
    println(DASHES) 
    println(DASHES) 
    println("15. Terminate the instance and use a waiter.") 
    if (newInstanceId != null) { 
        terminateEC2Sc(newInstanceId) 
    } 
    println(DASHES) 
    println(DASHES) 
    println("16. Delete the security group.") 
   if (groupId != null) {
        deleteEC2SecGroupSc(groupId) 
    } 
    println(DASHES) 
    println(DASHES) 
    println("17. Delete the key pair.") 
    deleteKeysSc(keyName) 
    println(DASHES) 
    println(DASHES) 
    println("You successfully completed the Amazon EC2 scenario.") 
    println(DASHES)
```

```
suspend fun deleteKeysSc(keyPair: String) { 
     val request = DeleteKeyPairRequest { 
         keyName = keyPair 
     } 
     Ec2Client { region = "us-west-2" }.use { ec2 -> 
         ec2.deleteKeyPair(request) 
         println("Successfully deleted key pair named $keyPair") 
     }
}
suspend fun deleteEC2SecGroupSc(groupIdVal: String) { 
     val request = DeleteSecurityGroupRequest { 
         groupId = groupIdVal 
     } 
    Ec2Client { region = "us-west-2" }.use { ec2 ->
         ec2.deleteSecurityGroup(request) 
         println("Successfully deleted security group with Id $groupIdVal") 
     }
}
suspend fun terminateEC2Sc(instanceIdVal: String) { 
     val ti = TerminateInstancesRequest { 
         instanceIds = listOf(instanceIdVal) 
     } 
     println("Wait for the instance to terminate. This will take a few minutes.") 
    Ec2Client { region = "us-west-2" }.use { ec2 ->
         ec2.terminateInstances(ti) 
         ec2.waitUntilInstanceTerminated { // suspend call 
             instanceIds = listOf(instanceIdVal) 
         } 
         println("$instanceIdVal is terminated!") 
     }
}
suspend fun releaseEC2AddressSc(allocId: String?) { 
     val request = ReleaseAddressRequest { 
         allocationId = allocId 
     } 
    Ec2Client { region = "us-west-2" }.use { ec2 ->
         ec2.releaseAddress(request) 
         println("Successfully released Elastic IP address $allocId") 
     }
```

```
suspend fun disassociateAddressSc(associationIdVal: String?) { 
     val addressRequest = DisassociateAddressRequest { 
         associationId = associationIdVal 
     } 
    Ec2Client { region = "us-west-2" }.use { ec2 ->
         ec2.disassociateAddress(addressRequest) 
         println("You successfully disassociated the address!") 
     }
}
suspend fun associateAddressSc(instanceIdVal: String?, allocationIdVal: String?):
  String? { 
     val associateRequest = AssociateAddressRequest { 
         instanceId = instanceIdVal 
         allocationId = allocationIdVal 
     } 
    Ec2Client { region = "us-west-2" }.use { ec2 ->
         val associateResponse = ec2.associateAddress(associateRequest) 
         return associateResponse.associationId 
     }
}
suspend fun allocateAddressSc(): String? { 
     val allocateRequest = AllocateAddressRequest { 
         domain = DomainType.Vpc 
     } 
    Ec2Client { region = "us-west-2" }.use { ec2 ->
         val allocateResponse = ec2.allocateAddress(allocateRequest) 
         return allocateResponse.allocationId 
     }
}
suspend fun startInstanceSc(instanceId: String) { 
     val request = StartInstancesRequest { 
         instanceIds = listOf(instanceId) 
     } 
    Ec2Client { region = "us-west-2" }.use { ec2 ->
         ec2.startInstances(request) 
         println("Waiting until instance $instanceId starts. This will take a few 
  minutes.")
```

```
 ec2.waitUntilInstanceRunning { // suspend call 
              instanceIds = listOf(instanceId) 
         } 
         println("Successfully started instance $instanceId") 
     }
}
suspend fun stopInstanceSc(instanceId: String) { 
     val request = StopInstancesRequest { 
         instanceIds = listOf(instanceId) 
     } 
    Ec2Client { region = "us-west-2" }.use { ec2 ->
         ec2.stopInstances(request) 
         println("Waiting until instance $instanceId stops. This will take a few 
  minutes.") 
         ec2.waitUntilInstanceStopped { // suspend call 
             instanceIds = listOf(instanceId) 
         } 
         println("Successfully stopped instance $instanceId") 
     }
}
suspend fun describeEC2InstancesSc(newInstanceId: String?): String { 
     var pubAddress = "" 
     var isRunning = false 
     val request = DescribeInstancesRequest { 
         instanceIds = listOf(newInstanceId.toString()) 
     } 
     while (!isRunning) { 
        Ec2Client { region = "us-west-2" }.use { ec2 ->
             val response = ec2.describeInstances(request) 
             val state = 
  response.reservations?.get(0)?.instances?.get(0)?.state?.name?. value 
            if (state != null) {
                 if (state.compareTo("running") == \emptyset) {
                      println("Image id is 
  ${response.reservations!!.get(0).instances?.get(0)?.imageId}") 
                      println("Instance type is 
  ${response.reservations!!.get(0).instances?.get(0)?.instanceType}") 
                      println("Instance state is 
  ${response.reservations!!.get(0).instances?.get(0)?.state}")
```

```
 pubAddress = 
  response.reservations!!.get(0).instances?.get(0)?.publicIpAddress.toString() 
                      println("Instance address is $pubAddress") 
                      isRunning = true 
 } 
 } 
         } 
     } 
     return pubAddress
}
suspend fun runInstanceSc(instanceTypeVal: String, keyNameVal: String, groupNameVal: 
  String, amiIdVal: String): String { 
     val runRequest = RunInstancesRequest { 
         instanceType = InstanceType.fromValue(instanceTypeVal) 
         keyName = keyNameVal 
         securityGroups = listOf(groupNameVal) 
        maxCount = 1minCount = 1imagedId = amildVal } 
    Ec2Client { region = "us-west-2" }.use { ec2 ->
        val response = ec2.runInstances(runRequest)
         val instanceId = response.instances?.get(0)?.instanceId 
         println("Successfully started EC2 Instance $instanceId based on AMI 
  $amiIdVal") 
         return instanceId.toString() 
     }
}
// Get a list of instance types.
suspend fun getInstanceTypesSc(): String { 
     var instanceType = "" 
     val filterObs = ArrayList<Filter>() 
     val filter = Filter { 
         name = "processor-info.supported-architecture" 
         values = listOf("arm64") 
     } 
     filterObs.add(filter) 
     val typesRequest = DescribeInstanceTypesRequest { 
         filters = filterObs 
        maxResults = 10
```

```
 } 
    Ec2Client { region = "us-west-2" }.use { ec2 ->
         val response = ec2.describeInstanceTypes(typesRequest) 
         response.instanceTypes?.forEach { type -> 
             println("The memory information of this type is 
  ${type.memoryInfo?.sizeInMib}") 
             println("Maximum number of network cards is 
  ${type.networkInfo?.maximumNetworkCards}") 
             instanceType = type.instanceType.toString() 
         } 
         return instanceType 
     }
}
// Display the Description field that corresponds to the instance Id value.
suspend fun describeImageSc(instanceId: String): String? { 
     val imagesRequest = DescribeImagesRequest { 
         imageIds = listOf(instanceId) 
     } 
    Ec2Client { region = "us-west-2" }.use { ec2 ->
         val response = ec2.describeImages(imagesRequest) 
         println("The description of the first image is 
  ${response.images?.get(0)?.description}") 
         println("The name of the first image is ${response.images?.get(0)?.name}") 
         // Return the image Id value. 
         return response.images?.get(0)?.imageId 
     }
}
// Get the Id value of an instance with amzn2 in the name.
suspend fun getParaValuesSc(): String? { 
     val parameterRequest = GetParametersByPathRequest { 
         path = "/aws/service/ami-amazon-linux-latest" 
     } 
     SsmClient { region = "us-west-2" }.use { ssmClient -> 
         val response = ssmClient.getParametersByPath(parameterRequest) 
         response.parameters?.forEach { para -> 
             println("The name of the para is: ${para.name}") 
             println("The type of the para is: ${para.type}") 
             println("") 
            if (para.name?.let { filterName(it) } == true) {
```

```
 return para.value 
 } 
         } 
     } 
     return ""
}
fun filterName(name: String): Boolean { 
    val parts = name.split("/").toTypedArray()
     val myValue = parts[4] 
     return myValue.contains("amzn2")
}
suspend fun describeSecurityGroupsSc(groupId: String) { 
     val request = DescribeSecurityGroupsRequest { 
         groupIds = listOf(groupId) 
     } 
    Ec2Client { region = "us-west-2" }.use { ec2 ->
         val response = ec2.describeSecurityGroups(request) 
         for (group in response.securityGroups!!) { 
             println("Found Security Group with id " + group.groupId.toString() + " 
  and group VPC " + group.vpcId) 
         } 
     }
}
suspend fun createEC2SecurityGroupSc(groupNameVal: String?, groupDescVal: String?, 
  vpcIdVal: String?, myIpAddress: String?): String? { 
     val request = CreateSecurityGroupRequest { 
         groupName = groupNameVal 
         description = groupDescVal 
         vpcId = vpcIdVal 
     } 
    Ec2Client { region = "us-west-2" }.use { ec2 ->
         val resp = ec2.createSecurityGroup(request) 
         val ipRange = IpRange { 
             cidrIp = "$myIpAddress/0" 
         } 
         val ipPerm = IpPermission { 
             ipProtocol = "tcp" 
            toPort = 80
```

```
 fromPort = 80 
             ipRanges = listOf(ipRange) 
         } 
         val ipPerm2 = IpPermission { 
             ipProtocol = "tcp" 
            toPort = 22 fromPort = 22 
             ipRanges = listOf(ipRange) 
         } 
         val authRequest = AuthorizeSecurityGroupIngressRequest { 
             groupName = groupNameVal 
             ipPermissions = listOf(ipPerm, ipPerm2) 
         } 
         ec2.authorizeSecurityGroupIngress(authRequest) 
         println("Successfully added ingress policy to Security Group $groupNameVal") 
         return resp.groupId 
     }
}
suspend fun describeEC2KeysSc() { 
    Ec2Client { region = "us-west-2" }.use { ec2 ->
         val response = ec2.describeKeyPairs(DescribeKeyPairsRequest {}) 
         response.keyPairs?.forEach { keyPair -> 
             println("Found key pair with name ${keyPair.keyName} and fingerprint 
  ${ keyPair.keyFingerprint}") 
 } 
     }
}
suspend fun createKeyPairSc(keyNameVal: String, fileNameVal: String) {
     val request = CreateKeyPairRequest { 
         keyName = keyNameVal 
     } 
    Ec2Client { region = "us-west-2" }.use { ec2 ->
         val response = ec2.createKeyPair(request) 
         val content = response.keyMaterial 
        if (content != null) {
             File(fileNameVal).writeText(content) 
         } 
         println("Successfully created key pair named $keyNameVal") 
     }
```
- Per informazioni dettagliate sull'API, consulta i seguenti argomenti nella Documentazione di riferimento delle API SDK AWS per Kotlin.
	- [AllocateAddress](https://github.com/awslabs/aws-sdk-kotlin#generating-api-documentation)
	- [AssociateAddress](https://github.com/awslabs/aws-sdk-kotlin#generating-api-documentation)
	- [AuthorizeSecurityGroupIngress](https://github.com/awslabs/aws-sdk-kotlin#generating-api-documentation)
	- [CreateKeyPair](https://github.com/awslabs/aws-sdk-kotlin#generating-api-documentation)
	- [CreateSecurityGroup](https://github.com/awslabs/aws-sdk-kotlin#generating-api-documentation)
	- [DeleteKeyPair](https://github.com/awslabs/aws-sdk-kotlin#generating-api-documentation)
	- [DeleteSecurityGroup](https://github.com/awslabs/aws-sdk-kotlin#generating-api-documentation)
	- [DescribeImages](https://github.com/awslabs/aws-sdk-kotlin#generating-api-documentation)
	- [DescribeInstanceTypes](https://github.com/awslabs/aws-sdk-kotlin#generating-api-documentation)
	- [DescribeInstances](https://github.com/awslabs/aws-sdk-kotlin#generating-api-documentation)
	- [DescribeKeyPairs](https://github.com/awslabs/aws-sdk-kotlin#generating-api-documentation)
	- [DescribeSecurityGroups](https://github.com/awslabs/aws-sdk-kotlin#generating-api-documentation)
	- [DisassociateAddress](https://github.com/awslabs/aws-sdk-kotlin#generating-api-documentation)
	- [ReleaseAddress](https://github.com/awslabs/aws-sdk-kotlin#generating-api-documentation)
	- [RunInstances](https://github.com/awslabs/aws-sdk-kotlin#generating-api-documentation)
	- [StartInstances](https://github.com/awslabs/aws-sdk-kotlin#generating-api-documentation)
	- [StopInstances](https://github.com/awslabs/aws-sdk-kotlin#generating-api-documentation)
	- [TerminateInstances](https://github.com/awslabs/aws-sdk-kotlin#generating-api-documentation)
	- [UnmonitorInstances](https://github.com/awslabs/aws-sdk-kotlin#generating-api-documentation)

# OpenSearch Esempi di servizi che utilizzano SDK per Kotlin

I seguenti esempi di codice mostrano come eseguire azioni e implementare scenari comuni utilizzando l'AWSSDK per Kotlin with Service. OpenSearch

Le operazioni sono estratti di codice da programmi più grandi e devono essere eseguite nel contesto. Sebbene le operazioni mostrino come richiamare le singole funzioni del servizio, è possibile Azioni e scenari<br>**visualizzarle contestualizzate negli scenari correlati e negli esempi tra servizi.** Azioni 12981 Scenari: esempi di codice che mostrano come eseguire un'attività specifica richiamando più funzioni all'interno dello stesso servizio.

Ogni esempio include un collegamento a GitHub, dove è possibile trovare istruzioni su come configurare ed eseguire il codice nel contesto.

### Argomenti

• [Azioni](#page-8224-0)

### Azioni

Creare un dominio

Il seguente esempio di codice mostra come creare un dominio OpenSearch di servizio.

### SDK per Kotlin

### **a** Note

C'è altro su GitHub. Trova l'esempio completo e scopri di più sulla configurazione e l'esecuzione nel [Repository di esempi di codice AWS.](https://github.com/awsdocs/aws-doc-sdk-examples/tree/main/kotlin/services/opensearch#code-examples)

```
suspend fun createNewDomain(domainNameVal: String?) { 
     val clusterConfigOb = ClusterConfig { 
         dedicatedMasterEnabled = true 
         dedicatedMasterCount = 3 
         dedicatedMasterType = 
  OpenSearchPartitionInstanceType.fromValue("t2.small.search") 
         instanceType = OpenSearchPartitionInstanceType.fromValue("t2.small.search") 
         instanceCount = 5 
     } 
     val ebsOptionsOb = EbsOptions { 
         ebsEnabled = true 
         volumeSize = 10 
         volumeType = VolumeType.Gp2 
     } 
     val encryptionOptionsOb = NodeToNodeEncryptionOptions {
```

```
 enabled = true 
     } 
     val request = CreateDomainRequest { 
         domainName = domainNameVal 
        engineVersion = "OpenSearch 1.0"
         clusterConfig = clusterConfigOb 
         ebsOptions = ebsOptionsOb 
         nodeToNodeEncryptionOptions = encryptionOptionsOb 
     } 
     println("Sending domain creation request...") 
     OpenSearchClient { region = "us-east-1" }.use { searchClient -> 
         val createResponse = searchClient.createDomain(request) 
         println("Domain status is ${createResponse.domainStatus}") 
         println("Domain Id is ${createResponse.domainStatus?.domainId}") 
     }
}
```
• Per i dettagli sull'API, [CreateDomainc](https://github.com/awslabs/aws-sdk-kotlin#generating-api-documentation)onsulta AWSSDK for Kotlin API reference.

Eliminazione di un dominio

Il seguente esempio di codice mostra come eliminare un OpenSearch dominio di servizio.

SDK per Kotlin

**a** Note

C'è altro su GitHub. Trova l'esempio completo e scopri di più sulla configurazione e l'esecuzione nel [Repository di esempi di codice AWS.](https://github.com/awsdocs/aws-doc-sdk-examples/tree/main/kotlin/services/opensearch#code-examples)

```
suspend fun deleteSpecificDomain(domainNameVal: String) { 
     val request = DeleteDomainRequest { 
         domainName = domainNameVal 
     } 
     OpenSearchClient { region = "us-east-1" }.use { searchClient -> 
         searchClient.deleteDomain(request)
```

```
 println("$domainNameVal was successfully deleted.")
```

```
}
```
• Per i dettagli sull'API, [DeleteDomain](https://github.com/awslabs/aws-sdk-kotlin#generating-api-documentation)consulta AWSSDK for Kotlin API reference.

Elenco di domini

Il seguente esempio di codice mostra come OpenSearch elencare i domini di servizio.

SDK per Kotlin

### **a** Note

C'è altro su. GitHub Trova l'esempio completo e scopri di più sulla configurazione e l'esecuzione nel [Repository di esempi di codice AWS.](https://github.com/awsdocs/aws-doc-sdk-examples/tree/main/kotlin/services/opensearch#code-examples)

```
suspend fun listAllDomains() { 
     OpenSearchClient { region = "us-east-1" }.use { searchClient -> 
         val response: ListDomainNamesResponse = 
  searchClient.listDomainNames(ListDomainNamesRequest {}) 
         response.domainNames?.forEach { domain -> 
             println("Domain name is " + domain.domainName) 
         } 
     }
}
```
• Per i dettagli sull'API, [ListDomainNames](https://github.com/awslabs/aws-sdk-kotlin#generating-api-documentation)consulta AWSSDK for Kotlin API reference.

Modifica la configurazione di un cluster

Il seguente esempio di codice mostra come modificare la configurazione del cluster di un dominio di OpenSearch servizio.
# SDK per Kotlin

# **a** Note

C'è altro su GitHub. Trova l'esempio completo e scopri di più sulla configurazione e l'esecuzione nel [Repository di esempi di codice AWS.](https://github.com/awsdocs/aws-doc-sdk-examples/tree/main/kotlin/services/opensearch#code-examples)

```
suspend fun updateSpecificDomain(domainNameVal: String?) { 
     val clusterConfigOb = ClusterConfig { 
         instanceCount = 3 
     } 
     val request = UpdateDomainConfigRequest { 
         domainName = domainNameVal 
         clusterConfig = clusterConfigOb 
     } 
     println("Sending domain update request...") 
     OpenSearchClient { region = "us-east-1" }.use { searchClient -> 
         val updateResponse = searchClient.updateDomainConfig(request) 
         println("Domain update response from Amazon OpenSearch Service:") 
         println(updateResponse.toString()) 
     }
}
```
• Per i dettagli sull'API, [UpdateDomainConfigc](https://github.com/awslabs/aws-sdk-kotlin#generating-api-documentation)onsulta AWSSDK for Kotlin API reference.

# EventBridge esempi che utilizzano SDK per Kotlin

I seguenti esempi di codice mostrano come eseguire azioni e implementare scenari comuni utilizzando l'AWSSDK per Kotlin con. EventBridge

Le operazioni sono estratti di codice da programmi più grandi e devono essere eseguite nel contesto. Sebbene le operazioni mostrino come richiamare le singole funzioni del servizio, è possibile visualizzarle contestualizzate negli scenari correlati e negli esempi tra servizi.

Scenari: esempi di codice che mostrano come eseguire un'attività specifica richiamando più funzioni all'interno dello stesso servizio.

Ogni esempio include un collegamento a GitHub, dove è possibile trovare istruzioni su come configurare ed eseguire il codice nel contesto.

Nozioni di base

Salve EventBridge

L'esempio di codice seguente mostra come iniziare a utilizzare EventBridge.

SDK per Kotlin

## **a** Note

C'è altro da fare GitHub. Trova l'esempio completo e scopri di più sulla configurazione e l'esecuzione nel [Repository di esempi di codice AWS.](https://github.com/awsdocs/aws-doc-sdk-examples/tree/main/kotlin/services/eventbridge#code-examples)

```
import aws.sdk.kotlin.services.eventbridge.EventBridgeClient
import aws.sdk.kotlin.services.eventbridge.model.ListEventBusesRequest
import aws.sdk.kotlin.services.eventbridge.model.ListEventBusesResponse
suspend fun main() { 
     listBusesHello()
}
suspend fun listBusesHello() { 
     val request = ListEventBusesRequest { 
        limit = 10 } 
     EventBridgeClient { region = "us-west-2" }.use { eventBrClient -> 
         val response: ListEventBusesResponse = eventBrClient.listEventBuses(request) 
         response.eventBuses?.forEach { bus -> 
             println("The name of the event bus is ${bus.name}") 
             println("The ARN of the event bus is ${bus.arn}") 
         } 
     }
}
```
• Per i dettagli sull'API, [ListEventBusesc](https://github.com/awslabs/aws-sdk-kotlin#generating-api-documentation)onsulta AWSSDK for Kotlin API reference.

# Argomenti

- [Azioni](#page-8224-0)
- **[Scenari](#page-8246-0)**

Azioni

Aggiunta di una destinazione

Il seguente esempio di codice mostra come aggiungere un target a un EventBridge evento Amazon.

SDK per Kotlin

# **a** Note

```
// Add a rule that triggers an SNS target when a file is uploaded to an S3 bucket.
suspend fun addSnsEventRule(ruleName: String?, topicArn: String?, topicName: String, 
  eventRuleName: String, bucketName: String) { 
     val targetID = UUID.randomUUID().toString() 
     val myTarget = Target { 
         id = targetID 
         arn = topicArn 
     } 
     val targetsOb = mutableListOf<Target>() 
     targetsOb.add(myTarget) 
     val request = PutTargetsRequest { 
         eventBusName = null 
         targets = targetsOb 
         rule = ruleName 
     } 
     EventBridgeClient { region = "us-east-1" }.use { eventBrClient -> 
         eventBrClient.putTargets(request) 
         println("Added event rule $eventRuleName with Amazon SNS target $topicName 
  for bucket $bucketName.")
```
}

}

Aggiungi un trasformatore di input a una destinazione per una regola.

```
suspend fun updateCustomRuleTargetWithTransform(topicArn: String?, ruleName: 
  String?) { 
    val targetId = UUID.randomUUID().toString()
     val inputTransformerOb = InputTransformer { 
         inputTemplate = "\"Notification: sample event was received.\"" 
     } 
     val target = Target { 
         id = targetId 
         arn = topicArn 
         inputTransformer = inputTransformerOb 
     } 
     val targetsRequest = PutTargetsRequest { 
         rule = ruleName 
         targets = listOf(target) 
         eventBusName = null 
     } 
     EventBridgeClient { region = "us-east-1" }.use { eventBrClient -> 
         eventBrClient.putTargets(targetsRequest) 
     }
}
```
• Per i dettagli sull'API, [PutTargetsc](https://github.com/awslabs/aws-sdk-kotlin#generating-api-documentation)onsulta AWSSDK for Kotlin API reference.

# Creazione di una regola

Il seguente esempio di codice mostra come creare una EventBridge regola Amazon.

## SDK per Kotlin

# **a** Note

C'è altro da fare GitHub. Trova l'esempio completo e scopri di più sulla configurazione e l'esecuzione nel [Repository di esempi di codice AWS.](https://github.com/awsdocs/aws-doc-sdk-examples/tree/main/kotlin/services/eventbridge#code-examples)

Crea una regola pianificata.

```
suspend fun createScRule(ruleName: String?, cronExpression: String?) {
     val ruleRequest = PutRuleRequest { 
         name = ruleName 
         eventBusName = "default" 
         scheduleExpression = cronExpression 
         state = RuleState.Enabled 
         description = "A test rule that runs on a schedule created by the Kotlin 
  API" 
     } 
     EventBridgeClient { region = "us-west-2" }.use { eventBrClient -> 
         val ruleResponse = eventBrClient.putRule(ruleRequest) 
         println("The ARN of the new rule is ${ruleResponse.ruleArn}") 
     }
}
```
Crea una regola che si attiva quando un oggetto viene aggiunto a un bucket di Amazon Simple Storage Service.

```
// Create a new event rule that triggers when an Amazon S3 object is created in a 
  bucket.
suspend fun addEventRule(roleArnVal: String?, bucketName: String, eventRuleName: 
  String?) { 
     val pattern = """{ 
         "source": ["aws.s3"], 
         "detail-type": ["Object Created"], 
         "detail": { 
         "bucket": { 
             "name": ["$bucketName"] 
 } 
         }
```

```
 }""" 
     val ruleRequest = PutRuleRequest { 
         description = "Created by using the AWS SDK for Kotlin" 
         name = eventRuleName 
         eventPattern = pattern 
         roleArn = roleArnVal 
     } 
     EventBridgeClient { region = "us-east-1" }.use { eventBrClient -> 
         val ruleResponse = eventBrClient.putRule(ruleRequest) 
        println("The ARN of the new rule is ${ruleResponse.ruleArn}")
     }
}
```
• Per i dettagli sull'API, [PutRulec](https://github.com/awslabs/aws-sdk-kotlin#generating-api-documentation)onsulta AWSSDK for Kotlin API reference.

Elimina una regola

Il seguente esempio di codice mostra come eliminare una EventBridge regola Amazon.

SDK per Kotlin

# **a** Note

```
suspend fun deleteRuleByName(ruleName: String?) { 
     val ruleRequest = DeleteRuleRequest { 
         name = ruleName 
     } 
     EventBridgeClient { region = "us-east-1" }.use { eventBrClient -> 
         eventBrClient.deleteRule(ruleRequest) 
         println("Successfully deleted the rule") 
     }
}
```
• Per i dettagli sull'API, [DeleteRulec](https://github.com/awslabs/aws-sdk-kotlin#generating-api-documentation)onsulta AWSSDK for Kotlin API reference.

Descrizione di una regola

Il seguente esempio di codice mostra come descrivere una EventBridge regola Amazon.

SDK per Kotlin

**a** Note

C'è altro da fare GitHub. Trova l'esempio completo e scopri di più sulla configurazione e l'esecuzione nel [Repository di esempi di codice AWS.](https://github.com/awsdocs/aws-doc-sdk-examples/tree/main/kotlin/services/eventbridge#code-examples)

```
suspend fun checkRule(eventRuleName: String?) { 
     val ruleRequest = DescribeRuleRequest { 
         name = eventRuleName 
     } 
     EventBridgeClient { region = "us-east-1" }.use { eventBrClient -> 
         val response = eventBrClient.describeRule(ruleRequest) 
         println("The state of the rule is $response") 
     }
}
```
• Per i dettagli sull'API, [DescribeRule](https://github.com/awslabs/aws-sdk-kotlin#generating-api-documentation)consulta AWSSDK for Kotlin API reference.

Disabilitazione di una regola

Il seguente esempio di codice mostra come disabilitare una EventBridge regola Amazon.

SDK per Kotlin

## **a** Note

```
suspend fun changeRuleState(eventRuleName: String, isEnabled: Boolean?) { 
     if (!isEnabled!!) { 
         println("Disabling the rule: $eventRuleName") 
         val ruleRequest = DisableRuleRequest { 
              name = eventRuleName 
         } 
         EventBridgeClient { region = "us-east-1" }.use { eventBrClient -> 
              eventBrClient.disableRule(ruleRequest) 
         } 
     } else { 
         println("Enabling the rule: $eventRuleName") 
         val ruleRequest = EnableRuleRequest { 
              name = eventRuleName 
         } 
         EventBridgeClient { region = "us-east-1" }.use { eventBrClient -> 
              eventBrClient.enableRule(ruleRequest) 
         } 
     }
}
```
• Per i dettagli sull'API, [DisableRulec](https://github.com/awslabs/aws-sdk-kotlin#generating-api-documentation)onsulta AWSSDK for Kotlin API reference.

# Abilitazione di una regola

Il seguente esempio di codice mostra come abilitare una EventBridge regola Amazon.

SDK per Kotlin

## **a** Note

```
suspend fun changeRuleState(eventRuleName: String, isEnabled: Boolean?) { 
     if (!isEnabled!!) { 
         println("Disabling the rule: $eventRuleName") 
         val ruleRequest = DisableRuleRequest { 
             name = eventRuleName 
         }
```

```
 EventBridgeClient { region = "us-east-1" }.use { eventBrClient -> 
              eventBrClient.disableRule(ruleRequest) 
         } 
     } else { 
         println("Enabling the rule: $eventRuleName") 
         val ruleRequest = EnableRuleRequest { 
              name = eventRuleName 
         } 
         EventBridgeClient { region = "us-east-1" }.use { eventBrClient -> 
              eventBrClient.enableRule(ruleRequest) 
         } 
     }
}
```
• Per i dettagli sull'API, [EnableRule](https://github.com/awslabs/aws-sdk-kotlin#generating-api-documentation)consulta AWSSDK for Kotlin API reference.

Elencare i nomi delle regole per una destinazione

Il seguente esempio di codice mostra come elencare i nomi delle EventBridge regole Amazon per un target.

SDK per Kotlin

# **a** Note

```
suspend fun listTargetRules(topicArnVal: String?) { 
     val ruleNamesByTargetRequest = ListRuleNamesByTargetRequest { 
         targetArn = topicArnVal 
     } 
     EventBridgeClient { region = "us-east-1" }.use { eventBrClient -> 
         val response = eventBrClient.listRuleNamesByTarget(ruleNamesByTargetRequest) 
         response.ruleNames?.forEach { rule -> 
             println("The rule name is $rule") 
 } 
     }
```
}

• Per i dettagli sull'API, [ListRuleNamesByTarget](https://github.com/awslabs/aws-sdk-kotlin#generating-api-documentation)consulta AWSSDK for Kotlin API reference.

## Elencare le regole

Il seguente esempio di codice mostra come elencare EventBridge le regole di Amazon.

SDK per Kotlin

# a Note

C'è altro su GitHub. Trova l'esempio completo e scopri di più sulla configurazione e l'esecuzione nel [Repository di esempi di codice AWS.](https://github.com/awsdocs/aws-doc-sdk-examples/tree/main/kotlin/services/eventbridge#code-examples)

```
suspend fun listRules() { 
     val rulesRequest = ListRulesRequest { 
         eventBusName = "default" 
        limit = 10 } 
     EventBridgeClient { region = "us-east-1" }.use { eventBrClient -> 
         val response = eventBrClient.listRules(rulesRequest) 
         response.rules?.forEach { rule -> 
             println("The rule name is ${rule.name}") 
             println("The rule ARN is ${rule.arn}") 
         } 
     }
}
```
• Per i dettagli sull'API, [ListRulesc](https://github.com/awslabs/aws-sdk-kotlin#generating-api-documentation)onsulta AWSSDK for Kotlin API reference.

## Elencare le destinazioni per una regola

Il seguente esempio di codice mostra come elencare EventBridge gli obiettivi Amazon per una regola.

# SDK per Kotlin

# **a** Note

C'è altro su GitHub. Trova l'esempio completo e scopri di più sulla configurazione e l'esecuzione nel [Repository di esempi di codice AWS.](https://github.com/awsdocs/aws-doc-sdk-examples/tree/main/kotlin/services/eventbridge#code-examples)

```
suspend fun listTargets(ruleName: String?) { 
     val ruleRequest = ListTargetsByRuleRequest { 
         rule = ruleName 
     } 
     EventBridgeClient { region = "us-east-1" }.use { eventBrClient -> 
         val response = eventBrClient.listTargetsByRule(ruleRequest) 
         response.targets?.forEach { target -> 
             println("Target ARN: ${target.arn}") 
         } 
     }
}
```
• Per i dettagli sull'API, [ListTargetsByRule](https://github.com/awslabs/aws-sdk-kotlin#generating-api-documentation)consulta AWSSDK for Kotlin API reference.

# Rimozione di destinazioni da una regola

Il seguente esempio di codice mostra come rimuovere EventBridge gli obiettivi Amazon da una regola.

# SDK per Kotlin

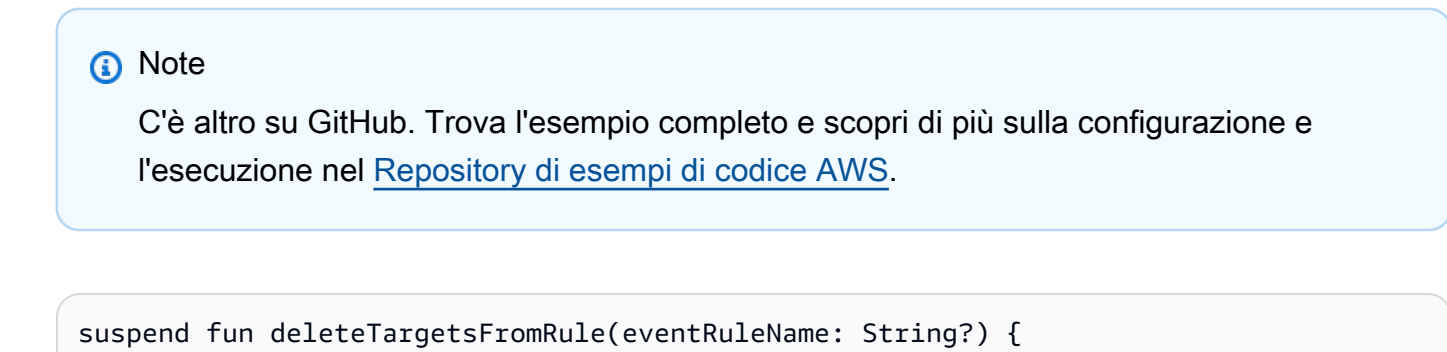

// First, get all targets that will be deleted.

val request = ListTargetsByRuleRequest {

```
 rule = eventRuleName 
     } 
     EventBridgeClient { region = "us-east-1" }.use { eventBrClient -> 
         val response = eventBrClient.listTargetsByRule(request) 
         val allTargets = response.targets 
         // Get all targets and delete them. 
         if (allTargets != null) { 
             for (myTarget in allTargets) { 
                 val removeTargetsRequest = RemoveTargetsRequest { 
                     rule = eventRuleName 
                     ids = listOf(myTarget.id.toString()) 
 } 
                 eventBrClient.removeTargets(removeTargetsRequest) 
                 println("Successfully removed the target") 
 } 
         } 
     }
}
```
• Per i dettagli sull'API, [RemoveTargetsc](https://github.com/awslabs/aws-sdk-kotlin#generating-api-documentation)onsulta AWSSDK for Kotlin API reference.

# Invio di eventi

Il seguente esempio di codice mostra come inviare EventBridge eventi Amazon.

SDK per Kotlin

# **a** Note

```
suspend fun triggerCustomRule(email: String) { 
    val json = "{" +
         "\"UserEmail\": \"" + email + "\"," + 
         "\"Message\": \"This event was generated by example code.\"" + 
         "\"UtcTime\": \"Now.\"" + 
         "}"
```

```
 val entry = PutEventsRequestEntry { 
         source = "ExampleSource" 
        detail = json detailType = "ExampleType" 
     } 
     val eventsRequest = PutEventsRequest { 
         this.entries = listOf(entry) 
     } 
     EventBridgeClient { region = "us-east-1" }.use { eventBrClient -> 
         eventBrClient.putEvents(eventsRequest) 
     }
}
```
• Per i dettagli sull'API, [PutEventsc](https://github.com/awslabs/aws-sdk-kotlin#generating-api-documentation)onsulta AWSSDK for Kotlin API reference.

## Scenari

Nozioni di base su regole e destinazioni

L'esempio di codice seguente mostra come:

- Creare una regola e aggiungervi una destinazione.
- Abilitare e disabilitare regole.
- Elencare e aggiornare regole e destinazioni.
- Inviare eventi e quindi eliminare le risorse.

## SDK per Kotlin

## **a** Note

C'è altro su. GitHub Trova l'esempio completo e scopri di più sulla configurazione e l'esecuzione nel [Repository di esempi di codice AWS.](https://github.com/awsdocs/aws-doc-sdk-examples/tree/main/kotlin/services/eventbridge#code-examples)

/\*

Before running this Kotlin code example, set up your development environment,

 including your credentials. For more information, see the following documentation topic: https://docs.aws.amazon.com/sdk-for-kotlin/latest/developer-guide/setup.html This Kotlin example performs the following tasks with Amazon EventBridge: 1. Creates an AWS Identity and Access Management (IAM) role to use with Amazon EventBridge. 2. Creates an Amazon Simple Storage Service (Amazon S3) bucket with EventBridge events enabled. 3. Creates a rule that triggers when an object is uploaded to Amazon S3. 4. Lists rules on the event bus. 5. Creates a new Amazon Simple Notification Service (Amazon SNS) topic and lets the user subscribe to it. 6. Adds a target to the rule that sends an email to the specified topic. 7. Creates an EventBridge event that sends an email when an Amazon S3 object is created. 8. Lists targets. 9. Lists the rules for the same target. 10. Triggers the rule by uploading a file to the S3 bucket. 11. Disables a specific rule. 12. Checks and prints the state of the rule. 13. Adds a transform to the rule to change the text of the email. 14. Enables a specific rule. 15. Triggers the updated rule by uploading a file to the S3 bucket. 16. Updates the rule to a custom rule pattern. 17. Sends an event to trigger the rule. 18. Cleans up resources. \*/ val DASHES: String = String(CharArray(80)).replace("\u0000", "-") suspend fun main(args: Array<String>) { val usage = """ Usage: <roleName> <bucketName> <topicName> <eventRuleName> Where: roleName - The name of the role to create. bucketName - The Amazon Simple Storage Service (Amazon S3) bucket name to create. topicName - The name of the Amazon Simple Notification Service (Amazon SNS) topic to create. eventRuleName - The Amazon EventBridge rule name to create. """

```
 val polJSON = "{" + 
        "\"Version\": \"2012-10-17\"," + 
        "\"Statement\": [{" + 
        "\"Effect\": \"Allow\"," + 
        "\"Principal\": {" + 
        "\"Service\": \"events.amazonaws.com\"" + 
        "}," + 
        "\"Action\": \"sts:AssumeRole\"" + 
        "}]" + 
        "}" 
   if (args.size != 4) {
        println(usage) 
        exitProcess(1) 
    } 
    val sc = Scanner(System.`in`) 
    val roleName = args[0] 
   val bucketName = args[1]
    val topicName = args[2] 
    val eventRuleName = args[3] 
    println(DASHES) 
    println("Welcome to the Amazon EventBridge example scenario.") 
    println(DASHES) 
    println(DASHES) 
    println("1. Create an AWS Identity and Access Management (IAM) role to use with 
 Amazon EventBridge.") 
    val roleArn = createIAMRole(roleName, polJSON) 
    println(DASHES) 
    println(DASHES) 
    println("2. Create an S3 bucket with EventBridge events enabled.") 
    if (checkBucket(bucketName)) { 
        println("$bucketName already exists. Ending this scenario.") 
        exitProcess(1) 
    } 
    createBucket(bucketName) 
    delay(3000) 
    setBucketNotification(bucketName) 
    println(DASHES)
```

```
 println(DASHES) 
    println("3. Create a rule that triggers when an object is uploaded to Amazon 
 S3.") 
    delay(10000) 
    addEventRule(roleArn, bucketName, eventRuleName) 
    println(DASHES) 
    println(DASHES) 
    println("4. List rules on the event bus.") 
    listRules() 
    println(DASHES) 
    println(DASHES) 
    println("5. Create a new SNS topic for testing and let the user subscribe to the 
 topic.") 
    val topicArn = createSnsTopic(topicName) 
    println(DASHES) 
    println(DASHES) 
    println("6. Add a target to the rule that sends an email to the specified 
 topic.") 
    println("Enter your email to subscribe to the Amazon SNS topic:") 
    val email = sc.nextLine() 
    subEmail(topicArn, email) 
    println("Use the link in the email you received to confirm your subscription. 
 Then press Enter to continue.") 
    sc.nextLine() 
    println(DASHES) 
    println(DASHES) 
    println("7. Create an EventBridge event that sends an email when an Amazon S3 
 object is created.") 
    addSnsEventRule(eventRuleName, topicArn, topicName, eventRuleName, bucketName) 
    println(DASHES) 
    println(DASHES) 
    println("8. List targets.") 
    listTargets(eventRuleName) 
    println(DASHES) 
    println(DASHES) 
    println(" 9. List the rules for the same target.") 
    listTargetRules(topicArn) 
    println(DASHES)
```

```
 println(DASHES) 
 println("10. Trigger the rule by uploading a file to the S3 bucket.") 
 println("Press Enter to continue.") 
 sc.nextLine() 
 uploadTextFiletoS3(bucketName) 
 println(DASHES) 
 println(DASHES) 
 println("11. Disable a specific rule.") 
 changeRuleState(eventRuleName, false) 
 println(DASHES) 
 println(DASHES) 
 println("12. Check and print the state of the rule.") 
 checkRule(eventRuleName) 
 println(DASHES) 
 println(DASHES) 
 println("13. Add a transform to the rule to change the text of the email.") 
 updateSnsEventRule(topicArn, eventRuleName) 
 println(DASHES) 
 println(DASHES) 
 println("14. Enable a specific rule.") 
 changeRuleState(eventRuleName, true) 
 println(DASHES) 
 println(DASHES) 
 println("15. Trigger the updated rule by uploading a file to the S3 bucket.") 
 println("Press Enter to continue.") 
 sc.nextLine() 
 uploadTextFiletoS3(bucketName) 
 println(DASHES) 
 println(DASHES) 
 println("16. Update the rule to a custom rule pattern.") 
 updateToCustomRule(eventRuleName) 
 println("Updated event rule $eventRuleName to use a custom pattern.") 
 updateCustomRuleTargetWithTransform(topicArn, eventRuleName) 
 println("Updated event target $topicArn.") 
 println(DASHES) 
 println(DASHES)
```

```
 println("17. Send an event to trigger the rule. This will trigger a subscription 
  email.") 
     triggerCustomRule(email) 
     println("Events have been sent. Press Enter to continue.") 
     sc.nextLine() 
     println(DASHES) 
     println(DASHES) 
     println("18. Clean up resources.") 
     println("Do you want to clean up resources (y/n)") 
     val ans = sc.nextLine() 
    if (ans.compareTo("v'') == 0) {
         cleanupResources(topicArn, eventRuleName, bucketName, roleName) 
     } else { 
         println("The resources will not be cleaned up. ") 
     } 
     println(DASHES) 
     println(DASHES) 
     println("The Amazon EventBridge example scenario has successfully completed.") 
     println(DASHES)
}
suspend fun cleanupResources(topicArn: String?, eventRuleName: String?, bucketName: 
  String?, roleName: String?) { 
     println("Removing all targets from the event rule.") 
     deleteTargetsFromRule(eventRuleName) 
     deleteRuleByName(eventRuleName) 
     deleteSNSTopic(topicArn) 
     deleteS3Bucket(bucketName) 
     deleteRole(roleName)
}
suspend fun deleteRole(roleNameVal: String?) { 
     val policyArnVal = "arn:aws:iam::aws:policy/AmazonEventBridgeFullAccess" 
     val policyRequest = DetachRolePolicyRequest { 
         policyArn = policyArnVal 
         roleName = roleNameVal 
     } 
    IamClient { region = "us-east-1" }.use { iam ->
         iam.detachRolePolicy(policyRequest) 
        println("Successfully detached policy $policyArnVal from role $roleNameVal")
         // Delete the role.
```

```
 val roleRequest = DeleteRoleRequest { 
             roleName = roleNameVal 
         } 
         iam.deleteRole(roleRequest) 
         println("*** Successfully deleted $roleNameVal") 
     }
}
suspend fun deleteS3Bucket(bucketName: String?) { 
     // Remove all the objects from the S3 bucket. 
     val listObjects = ListObjectsRequest { 
         bucket = bucketName 
     } 
     S3Client { region = "us-east-1" }.use { s3Client -> 
         val res = s3Client.listObjects(listObjects) 
         val myObjects = res.contents 
         val toDelete = mutableListOf<ObjectIdentifier>() 
         if (myObjects != null) { 
             for (myValue in myObjects) { 
                 toDelete.add( 
                      ObjectIdentifier { 
                          key = myValue.key 
1 1 1 1 1 1 1
) } 
         } 
         val delOb = Delete { 
             objects = toDelete 
         } 
         val dor = DeleteObjectsRequest { 
             bucket = bucketName 
             delete = delOb 
         } 
         s3Client.deleteObjects(dor) 
         // Delete the S3 bucket. 
         val deleteBucketRequest = DeleteBucketRequest { 
             bucket = bucketName 
         } 
         s3Client.deleteBucket(deleteBucketRequest)
```

```
 println("You have deleted the bucket and the objects") 
     }
}
// Delete the SNS topic.
suspend fun deleteSNSTopic(topicArnVal: String?) { 
     val request = DeleteTopicRequest { 
         topicArn = topicArnVal 
     } 
     SnsClient { region = "us-east-1" }.use { snsClient -> 
         snsClient.deleteTopic(request) 
         println(" $topicArnVal was deleted.") 
     }
}
suspend fun deleteRuleByName(ruleName: String?) { 
     val ruleRequest = DeleteRuleRequest { 
         name = ruleName 
     } 
     EventBridgeClient { region = "us-east-1" }.use { eventBrClient -> 
         eventBrClient.deleteRule(ruleRequest) 
         println("Successfully deleted the rule") 
     }
}
suspend fun deleteTargetsFromRule(eventRuleName: String?) { 
     // First, get all targets that will be deleted. 
     val request = ListTargetsByRuleRequest { 
         rule = eventRuleName 
     } 
     EventBridgeClient { region = "us-east-1" }.use { eventBrClient -> 
         val response = eventBrClient.listTargetsByRule(request) 
         val allTargets = response.targets 
         // Get all targets and delete them. 
         if (allTargets != null) { 
             for (myTarget in allTargets) { 
                  val removeTargetsRequest = RemoveTargetsRequest { 
                      rule = eventRuleName 
                      ids = listOf(myTarget.id.toString()) 
 } 
                  eventBrClient.removeTargets(removeTargetsRequest)
```

```
 println("Successfully removed the target") 
 } 
         } 
     }
}
suspend fun triggerCustomRule(email: String) { 
    val json = "{\cdot}" +
         "\"UserEmail\": \"" + email + "\"," + 
         "\"Message\": \"This event was generated by example code.\"" + 
         "\"UtcTime\": \"Now.\"" + 
         "}" 
     val entry = PutEventsRequestEntry { 
         source = "ExampleSource" 
        deltai1 = json detailType = "ExampleType" 
     } 
     val eventsRequest = PutEventsRequest { 
         this.entries = listOf(entry) 
     } 
     EventBridgeClient { region = "us-east-1" }.use { eventBrClient -> 
         eventBrClient.putEvents(eventsRequest) 
     }
}
suspend fun updateCustomRuleTargetWithTransform(topicArn: String?, ruleName: 
  String?) { 
    val targetId = UUID.randomUUID().toString()
     val inputTransformerOb = InputTransformer { 
         inputTemplate = "\"Notification: sample event was received.\"" 
     } 
     val target = Target { 
         id = targetId 
         arn = topicArn 
         inputTransformer = inputTransformerOb 
     } 
     val targetsRequest = PutTargetsRequest { 
         rule = ruleName
```

```
 targets = listOf(target) 
         eventBusName = null 
     } 
     EventBridgeClient { region = "us-east-1" }.use { eventBrClient -> 
         eventBrClient.putTargets(targetsRequest) 
     }
}
suspend fun updateToCustomRule(ruleName: String?) { 
     val customEventsPattern = "{" + 
         "\"source\": [\"ExampleSource\"]," + 
         "\"detail-type\": [\"ExampleType\"]" + 
         "}" 
     val request = PutRuleRequest { 
         name = ruleName 
         description = "Custom test rule" 
         eventPattern = customEventsPattern 
     } 
     EventBridgeClient { region = "us-east-1" }.use { eventBrClient -> 
         eventBrClient.putRule(request) 
     }
}
// Update an Amazon S3 object created rule with a transform on the target.
suspend fun updateSnsEventRule(topicArn: String?, ruleName: String?) { 
    val targetId = UUID.randomUUID().toString()
     val myMap = mutableMapOf<String, String>() 
     myMap["bucket"] = "$.detail.bucket.name" 
     myMap["time"] = "$.time" 
     val inputTransOb = InputTransformer { 
         inputTemplate = "\"Notification: an object was uploaded to bucket <bucket> 
  at <time>.\"" 
         inputPathsMap = myMap 
     } 
     val targetOb = Target { 
         id = targetId 
         arn = topicArn 
         inputTransformer = inputTransOb 
     } 
     val targetsRequest = PutTargetsRequest {
```

```
 rule = ruleName 
         targets = listOf(targetOb) 
         eventBusName = null 
     } 
     EventBridgeClient { region = "us-east-1" }.use { eventBrClient -> 
         eventBrClient.putTargets(targetsRequest) 
     }
}
suspend fun checkRule(eventRuleName: String?) { 
     val ruleRequest = DescribeRuleRequest { 
         name = eventRuleName 
     } 
     EventBridgeClient { region = "us-east-1" }.use { eventBrClient -> 
         val response = eventBrClient.describeRule(ruleRequest) 
         println("The state of the rule is $response") 
     }
}
suspend fun changeRuleState(eventRuleName: String, isEnabled: Boolean?) { 
     if (!isEnabled!!) { 
         println("Disabling the rule: $eventRuleName") 
         val ruleRequest = DisableRuleRequest { 
             name = eventRuleName 
         } 
         EventBridgeClient { region = "us-east-1" }.use { eventBrClient -> 
             eventBrClient.disableRule(ruleRequest) 
         } 
     } else { 
         println("Enabling the rule: $eventRuleName") 
         val ruleRequest = EnableRuleRequest { 
             name = eventRuleName 
         } 
         EventBridgeClient { region = "us-east-1" }.use { eventBrClient -> 
             eventBrClient.enableRule(ruleRequest) 
         } 
     }
}
// Create and upload a file to an S3 bucket to trigger an event.
@Throws(IOException::class)
suspend fun uploadTextFiletoS3(bucketName: String?) {
```

```
 val fileSuffix = SimpleDateFormat("yyyyMMddHHmmss").format(Date()) 
     val fileName = "TextFile$fileSuffix.txt" 
     val myFile = File(fileName) 
     val fw = FileWriter(myFile.absoluteFile) 
     val bw = BufferedWriter(fw) 
     bw.write("This is a sample file for testing uploads.") 
     bw.close() 
     val putOb = PutObjectRequest { 
         bucket = bucketName 
         key = fileName 
         body = myFile.asByteStream() 
     } 
     S3Client { region = "us-east-1" }.use { s3Client -> 
         s3Client.putObject(putOb) 
     }
}
suspend fun listTargetRules(topicArnVal: String?) { 
     val ruleNamesByTargetRequest = ListRuleNamesByTargetRequest { 
         targetArn = topicArnVal 
     } 
     EventBridgeClient { region = "us-east-1" }.use { eventBrClient -> 
         val response = eventBrClient.listRuleNamesByTarget(ruleNamesByTargetRequest) 
         response.ruleNames?.forEach { rule -> 
             println("The rule name is $rule") 
         } 
     }
}
suspend fun listTargets(ruleName: String?) { 
     val ruleRequest = ListTargetsByRuleRequest { 
         rule = ruleName 
     } 
     EventBridgeClient { region = "us-east-1" }.use { eventBrClient -> 
         val response = eventBrClient.listTargetsByRule(ruleRequest) 
         response.targets?.forEach { target -> 
             println("Target ARN: ${target.arn}") 
         } 
     }
}
```

```
// Add a rule that triggers an SNS target when a file is uploaded to an S3 bucket.
suspend fun addSnsEventRule(ruleName: String?, topicArn: String?, topicName: String, 
  eventRuleName: String, bucketName: String) { 
     val targetID = UUID.randomUUID().toString() 
    val myTarget = Target {
         id = targetID 
         arn = topicArn 
     } 
     val targetsOb = mutableListOf<Target>() 
     targetsOb.add(myTarget) 
     val request = PutTargetsRequest { 
         eventBusName = null 
         targets = targetsOb 
         rule = ruleName 
     } 
     EventBridgeClient { region = "us-east-1" }.use { eventBrClient -> 
         eventBrClient.putTargets(request) 
         println("Added event rule $eventRuleName with Amazon SNS target $topicName 
  for bucket $bucketName.") 
     }
}
suspend fun subEmail(topicArnVal: String?, email: String?) { 
     val request = SubscribeRequest { 
         protocol = "email" 
        endpoint = email returnSubscriptionArn = true 
         topicArn = topicArnVal 
     } 
     SnsClient { region = "us-east-1" }.use { snsClient -> 
         val result = snsClient.subscribe(request) 
         println(" Subscription ARN: ${result.subscriptionArn}") 
     }
}
suspend fun createSnsTopic(topicName: String): String? { 
     val topicPolicy = "{" + 
         "\"Version\": \"2012-10-17\"," + 
         "\"Statement\": [{" +
```

```
 "\"Sid\": \"EventBridgePublishTopic\"," + 
          "\"Effect\": \"Allow\"," + 
         "\"Principal\": {" + 
         "\"Service\": \"events.amazonaws.com\"" + 
         "}," + 
         "\"Resource\": \"*\"," + 
         "\"Action\": \"sns:Publish\"" + 
         "}]" + 
         "}" 
     val topicAttributes = mutableMapOf<String, String>() 
     topicAttributes["Policy"] = topicPolicy 
     val topicRequest = CreateTopicRequest { 
         name = topicName 
         attributes = topicAttributes 
     } 
     SnsClient { region = "us-east-1" }.use { snsClient -> 
         val response = snsClient.createTopic(topicRequest) 
         println("Added topic $topicName for email subscriptions.") 
         return response.topicArn 
     }
}
suspend fun listRules() { 
     val rulesRequest = ListRulesRequest { 
         eventBusName = "default" 
        limit = 10 } 
     EventBridgeClient { region = "us-east-1" }.use { eventBrClient -> 
         val response = eventBrClient.listRules(rulesRequest) 
         response.rules?.forEach { rule -> 
              println("The rule name is ${rule.name}") 
              println("The rule ARN is ${rule.arn}") 
         } 
     }
}
// Create a new event rule that triggers when an Amazon S3 object is created in a 
  bucket.
suspend fun addEventRule(roleArnVal: String?, bucketName: String, eventRuleName: 
  String?) {
```

```
 val pattern = """{ 
         "source": ["aws.s3"], 
         "detail-type": ["Object Created"], 
         "detail": { 
         "bucket": { 
             "name": ["$bucketName"] 
 } 
         } 
     }""" 
     val ruleRequest = PutRuleRequest { 
         description = "Created by using the AWS SDK for Kotlin" 
         name = eventRuleName 
         eventPattern = pattern 
         roleArn = roleArnVal 
     } 
     EventBridgeClient { region = "us-east-1" }.use { eventBrClient -> 
         val ruleResponse = eventBrClient.putRule(ruleRequest) 
        println("The ARN of the new rule is ${ruleResponse.ruleArn}")
     }
}
// Set the Amazon S3 bucket notification configuration.
suspend fun setBucketNotification(bucketName: String) { 
     val eventBridgeConfig = EventBridgeConfiguration { 
     } 
     val configuration = NotificationConfiguration { 
         eventBridgeConfiguration = eventBridgeConfig 
     } 
     val configurationRequest = PutBucketNotificationConfigurationRequest { 
         bucket = bucketName 
         notificationConfiguration = configuration 
         skipDestinationValidation = true 
     } 
     S3Client { region = "us-east-1" }.use { s3Client -> 
         s3Client.putBucketNotificationConfiguration(configurationRequest) 
         println("Added bucket $bucketName with EventBridge events enabled.") 
     }
}
```

```
// Create an S3 bucket using a waiter.
suspend fun createBucket(bucketName: String) { 
     val request = CreateBucketRequest { 
         bucket = bucketName 
     } 
    S3Client { region = "us-east-1" }.use { s3 ->
         s3.createBucket(request) 
         s3.waitUntilBucketExists { 
              bucket = bucketName 
         } 
         println("$bucketName is ready") 
     }
}
suspend fun checkBucket(bucketName: String?): Boolean { 
     try { 
         // Determine if the S3 bucket exists. 
         val headBucketRequest = HeadBucketRequest { 
              bucket = bucketName 
         } 
         S3Client { region = "us-east-1" }.use { s3Client -> 
              s3Client.headBucket(headBucketRequest) 
              return true 
         } 
     } catch (e: S3Exception) { 
         System.err.println(e.message) 
     } 
     return false
}
suspend fun createIAMRole(rolenameVal: String?, polJSON: String?): String? { 
     val request = CreateRoleRequest { 
         roleName = rolenameVal 
         assumeRolePolicyDocument = polJSON 
         description = "Created using the AWS SDK for Kotlin" 
     } 
     val rolePolicyRequest = AttachRolePolicyRequest { 
         roleName = rolenameVal 
         policyArn = "arn:aws:iam::aws:policy/AmazonEventBridgeFullAccess" 
     }
```
}

```
IamClient { region = "us-east-1" }.use { iam ->
     val response = iam.createRole(request) 
     iam.attachRolePolicy(rolePolicyRequest) 
     return response.role?.arn 
 }
```
- Per informazioni dettagliate sull'API, consulta i seguenti argomenti nella Documentazione di riferimento delle API SDK AWS per Kotlin.
	- [DeleteRule](https://github.com/awslabs/aws-sdk-kotlin#generating-api-documentation)
	- [DescribeRule](https://github.com/awslabs/aws-sdk-kotlin#generating-api-documentation)
	- [DisableRule](https://github.com/awslabs/aws-sdk-kotlin#generating-api-documentation)
	- [EnableRule](https://github.com/awslabs/aws-sdk-kotlin#generating-api-documentation)
	- [ListRuleNamesByTarget](https://github.com/awslabs/aws-sdk-kotlin#generating-api-documentation)
	- [ListRules](https://github.com/awslabs/aws-sdk-kotlin#generating-api-documentation)
	- [ListTargetsByRule](https://github.com/awslabs/aws-sdk-kotlin#generating-api-documentation)
	- [PutEvents](https://github.com/awslabs/aws-sdk-kotlin#generating-api-documentation)
	- [PutRule](https://github.com/awslabs/aws-sdk-kotlin#generating-api-documentation)
	- [PutTargets](https://github.com/awslabs/aws-sdk-kotlin#generating-api-documentation)

AWS Glueesempi che utilizzano SDK per Kotlin

I seguenti esempi di codice mostrano come eseguire azioni e implementare scenari comuni utilizzando l'AWSSDK per Kotlin con. AWS Glue

Le operazioni sono estratti di codice da programmi più grandi e devono essere eseguite nel contesto. Sebbene le operazioni mostrino come richiamare le singole funzioni del servizio, è possibile visualizzarle contestualizzate negli scenari correlati e negli esempi tra servizi.

Scenari: esempi di codice che mostrano come eseguire un'attività specifica richiamando più funzioni all'interno dello stesso servizio.

Ogni esempio include un collegamento a GitHub, dove è possibile trovare istruzioni su come configurare ed eseguire il codice nel contesto.

## Argomenti

- **[Azioni](#page-8224-0)**
- **[Scenari](#page-8246-0)**

#### Azioni

Creazione di un crawler

Il seguente esempio di codice mostra come creare un AWS Glue crawler.

SDK per Kotlin

## **a** Note

```
suspend fun createGlueCrawler( 
     iam: String?, 
     s3Path: String?, 
     cron: String?, 
     dbName: String?, 
     crawlerName: String
) { 
     val s3Target = S3Target { 
         path = s3Path 
     } 
     // Add the S3Target to a list. 
     val targetList = mutableListOf<S3Target>() 
     targetList.add(s3Target) 
     val targetOb = CrawlerTargets { 
         s3Targets = targetList 
     } 
     val request = CreateCrawlerRequest { 
         databaseName = dbName 
         name = crawlerName 
         description = "Created by the AWS Glue Kotlin API" 
         targets = targetOb
```

```
 role = iam 
          schedule = cron 
     } 
     GlueClient { region = "us-west-2" }.use { glueClient -> 
          glueClient.createCrawler(request) 
          println("$crawlerName was successfully created") 
     }
}
```
• Per i dettagli sull'API, [CreateCrawlerc](https://github.com/awslabs/aws-sdk-kotlin#generating-api-documentation)onsulta AWSSDK for Kotlin API reference.

Ottenimento di un crawler

Il seguente esempio di codice mostra come ottenere un crawler. AWS Glue

SDK per Kotlin

## **a** Note

C'è altro da fare. GitHub Trova l'esempio completo e scopri di più sulla configurazione e l'esecuzione nel [Repository di esempi di codice AWS.](https://github.com/awsdocs/aws-doc-sdk-examples/tree/main/kotlin/services/glue#code-examples)

```
suspend fun getSpecificCrawler(crawlerName: String?) { 
     val request = GetCrawlerRequest { 
         name = crawlerName 
     } 
     GlueClient { region = "us-east-1" }.use { glueClient -> 
         val response = glueClient.getCrawler(request) 
         val role = response.crawler?.role 
         println("The role associated with this crawler is $role") 
     }
}
```
• Per i dettagli sull'API, [GetCrawlerc](https://github.com/awslabs/aws-sdk-kotlin#generating-api-documentation)onsulta AWSSDK for Kotlin API reference.

## Ottenimento di un database dal catalogo dati

Il seguente esempio di codice mostra come ottenere un database da. AWS Glue Data Catalog

# SDK per Kotlin

# **a** Note

C'è di più su GitHub. Trova l'esempio completo e scopri di più sulla configurazione e l'esecuzione nel [Repository di esempi di codice AWS.](https://github.com/awsdocs/aws-doc-sdk-examples/tree/main/kotlin/services/glue#code-examples)

```
suspend fun getSpecificDatabase(databaseName: String?) { 
     val request = GetDatabaseRequest { 
         name = databaseName 
     } 
     GlueClient { region = "us-east-1" }.use { glueClient -> 
         val response = glueClient.getDatabase(request) 
         val dbDesc = response.database?.description 
         println("The database description is $dbDesc") 
     }
}
```
• Per i dettagli sull'API, [GetDatabasec](https://github.com/awslabs/aws-sdk-kotlin#generating-api-documentation)onsulta AWSSDK for Kotlin API reference.

## Avvio di un crawler

Il seguente esempio di codice mostra come avviare un crawler. AWS Glue

SDK per Kotlin

# **a** Note

```
suspend fun startSpecificCrawler(crawlerName: String?) { 
     val request = StartCrawlerRequest { 
         name = crawlerName 
     } 
     GlueClient { region = "us-west-2" }.use { glueClient -> 
         glueClient.startCrawler(request) 
         println("$crawlerName was successfully started.") 
     }
}
```
• Per i dettagli sull'API, [StartCrawlerc](https://github.com/awslabs/aws-sdk-kotlin#generating-api-documentation)onsulta AWSSDK for Kotlin API reference.

#### Scenari

Nozioni di base su crawler e processi

L'esempio di codice seguente mostra come:

- Crea un crawler che esegue la scansione di un bucket Amazon S3 pubblico e genera un database di metadati in formato CSV.
- Elencare le informazioni su database e tabelle nel tuo AWS Glue Data Catalog.
- Crea un processo per estrarre i dati CSV dal bucket S3, trasformare i dati e caricare l'output in formato JSON in un altro bucket S3.
- Elenca le informazioni sulle esecuzioni dei processi, visualizza i dati trasformati e pulisci le risorse.

Per ulteriori informazioni, consulta [Tutorial: nozioni di base su AWS Glue Studio](https://docs.aws.amazon.com/glue/latest/ug/tutorial-create-job.html).

SDK per Kotlin

## **a** Note

C'è di più su. GitHub Trova l'esempio completo e scopri di più sulla configurazione e l'esecuzione nel [Repository di esempi di codice AWS.](https://github.com/awsdocs/aws-doc-sdk-examples/tree/main/kotlin/services/glue#code-examples)

suspend fun main(args: Array<String>) {

```
 val usage = """ 
        Usage: 
            <iam> <s3Path> <cron> <dbName> <crawlerName> <jobName> <scriptLocation> 
 <locationUri> 
        Where: 
            iam - The Amazon Resource Name (ARN) of the AWS Identity and Access 
 Management (IAM) role that has AWS Glue and Amazon Simple Storage Service (Amazon 
 S3) permissions. 
            s3Path - The Amazon Simple Storage Service (Amazon S3) target that 
 contains data (for example, CSV data). 
            cron - A cron expression used to specify the schedule (for example, 
cron(15 12 * * ? *).
            dbName - The database name. 
            crawlerName - The name of the crawler. 
            jobName - The name you assign to this job definition. 
            scriptLocation - Specifies the Amazon S3 path to a script that runs a 
 job. 
            locationUri - Specifies the location of the database 
        """ 
    if (args.size != 8) { 
        println(usage) 
        exitProcess(1) 
    } 
   val iam = args[0] val s3Path = args[1] 
    val cron = args[2] 
    val dbName = args[3] 
   val crawlerName = args[4]
    val jobName = args[5] 
    val scriptLocation = args[6] 
   val locationUri = args[7]
    println("About to start the AWS Glue Scenario") 
    createDatabase(dbName, locationUri) 
    createCrawler(iam, s3Path, cron, dbName, crawlerName) 
    getCrawler(crawlerName) 
    startCrawler(crawlerName) 
    getDatabase(dbName) 
    getGlueTables(dbName) 
    createJob(jobName, iam, scriptLocation)
```

```
 startJob(jobName) 
     getJobs() 
     getJobRuns(jobName) 
     deleteJob(jobName) 
     println("*** Wait for 5 MIN so the $crawlerName is ready to be deleted") 
     TimeUnit.MINUTES.sleep(5) 
     deleteMyDatabase(dbName) 
     deleteCrawler(crawlerName)
}
suspend fun createDatabase(dbName: String?, locationUriVal: String?) { 
     val input = DatabaseInput { 
         description = "Built with the AWS SDK for Kotlin" 
         name = dbName 
         locationUri = locationUriVal 
     } 
     val request = CreateDatabaseRequest { 
        databaseInput = input } 
     GlueClient { region = "us-east-1" }.use { glueClient -> 
         glueClient.createDatabase(request) 
         println("The database was successfully created") 
     }
}
suspend fun createCrawler(iam: String?, s3Path: String?, cron: String?, dbName: 
  String?, crawlerName: String) { 
     val s3Target = S3Target { 
         path = s3Path 
     } 
     val targetList = ArrayList<S3Target>() 
     targetList.add(s3Target) 
     val targetOb = CrawlerTargets { 
         s3Targets = targetList 
     } 
     val crawlerRequest = CreateCrawlerRequest { 
         databaseName = dbName
```

```
 name = crawlerName 
         description = "Created by the AWS Glue Java API" 
         targets = targetOb 
         role = iam 
         schedule = cron 
     } 
     GlueClient { region = "us-east-1" }.use { glueClient -> 
         glueClient.createCrawler(crawlerRequest) 
         println("$crawlerName was successfully created") 
     }
}
suspend fun getCrawler(crawlerName: String?) { 
     val request = GetCrawlerRequest { 
         name = crawlerName 
     } 
     GlueClient { region = "us-east-1" }.use { glueClient -> 
         val response = glueClient.getCrawler(request) 
         val role = response.crawler?.role 
         println("The role associated with this crawler is $role") 
     }
}
suspend fun startCrawler(crawlerName: String) { 
     val crawlerRequest = StartCrawlerRequest { 
         name = crawlerName 
     } 
     GlueClient { region = "us-east-1" }.use { glueClient -> 
         glueClient.startCrawler(crawlerRequest) 
         println("$crawlerName was successfully started.") 
     }
}
suspend fun getDatabase(databaseName: String?) { 
     val request = GetDatabaseRequest { 
         name = databaseName 
     }
```
```
 GlueClient { region = "us-east-1" }.use { glueClient -> 
         val response = glueClient.getDatabase(request) 
         val dbDesc = response.database?.description 
         println("The database description is $dbDesc") 
     }
}
suspend fun getGlueTables(dbName: String?) { 
     val tableRequest = GetTablesRequest { 
         databaseName = dbName 
     } 
     GlueClient { region = "us-east-1" }.use { glueClient -> 
         val response = glueClient.getTables(tableRequest) 
         response.tableList?.forEach { tableName -> 
             println("Table name is ${tableName.name}") 
         } 
     }
}
suspend fun startJob(jobNameVal: String?) { 
     val runRequest = StartJobRunRequest { 
         workerType = WorkerType.G1X 
         numberOfWorkers = 10 
         jobName = jobNameVal 
     } 
     GlueClient { region = "us-east-1" }.use { glueClient -> 
         val response = glueClient.startJobRun(runRequest) 
         println("The job run Id is ${response.jobRunId}") 
     }
}
suspend fun createJob(jobName: String, iam: String?, scriptLocationVal: String?) { 
     val commandOb = JobCommand { 
         pythonVersion = "3" 
         name = "MyJob1" 
         scriptLocation = scriptLocationVal 
     } 
     val jobRequest = CreateJobRequest {
```

```
 description = "A Job created by using the AWS SDK for Java V2" 
         glueVersion = "2.0" 
         workerType = WorkerType.G1X 
         numberOfWorkers = 10 
         name = jobName 
         role = iam 
         command = commandOb 
     } 
     GlueClient { region = "us-east-1" }.use { glueClient -> 
         glueClient.createJob(jobRequest) 
         println("$jobName was successfully created.") 
     }
}
suspend fun getJobs() { 
     val request = GetJobsRequest { 
         maxResults = 10 
     } 
     GlueClient { region = "us-east-1" }.use { glueClient -> 
         val response = glueClient.getJobs(request) 
         response.jobs?.forEach { job -> 
              println("Job name is ${job.name}") 
         } 
     }
}
suspend fun getJobRuns(jobNameVal: String?) { 
     val request = GetJobRunsRequest { 
         jobName = jobNameVal 
     } 
     GlueClient { region = "us-east-1" }.use { glueClient -> 
         val response = glueClient.getJobRuns(request) 
         response.jobRuns?.forEach { job -> 
              println("Job name is ${job.jobName}") 
         } 
     }
}
suspend fun deleteJob(jobNameVal: String) {
```

```
 val jobRequest = DeleteJobRequest { 
         jobName = jobNameVal 
     } 
     GlueClient { region = "us-east-1" }.use { glueClient -> 
         glueClient.deleteJob(jobRequest) 
         println("$jobNameVal was successfully deleted") 
     }
}
suspend fun deleteMyDatabase(databaseName: String) { 
     val request = DeleteDatabaseRequest { 
         name = databaseName 
     } 
     GlueClient { region = "us-east-1" }.use { glueClient -> 
         glueClient.deleteDatabase(request) 
         println("$databaseName was successfully deleted") 
     }
}
suspend fun deleteCrawler(crawlerName: String) { 
     val request = DeleteCrawlerRequest { 
         name = crawlerName 
     } 
     GlueClient { region = "us-east-1" }.use { glueClient -> 
         glueClient.deleteCrawler(request) 
         println("$crawlerName was deleted") 
     }
}
```
- Per informazioni dettagliate sull'API, consulta i seguenti argomenti nella Documentazione di riferimento delle API SDK AWS per Kotlin.
	- [CreateCrawler](https://github.com/awslabs/aws-sdk-kotlin#generating-api-documentation)
	- [CreateJob](https://github.com/awslabs/aws-sdk-kotlin#generating-api-documentation)
	- [DeleteCrawler](https://github.com/awslabs/aws-sdk-kotlin#generating-api-documentation)
	- [DeleteDatabase](https://github.com/awslabs/aws-sdk-kotlin#generating-api-documentation)
- [DeleteJob](https://github.com/awslabs/aws-sdk-kotlin#generating-api-documentation)
- [DeleteTable](https://github.com/awslabs/aws-sdk-kotlin#generating-api-documentation)
- [GetCrawler](https://github.com/awslabs/aws-sdk-kotlin#generating-api-documentation)
- [GetDatabase](https://github.com/awslabs/aws-sdk-kotlin#generating-api-documentation)
- [GetDatabases](https://github.com/awslabs/aws-sdk-kotlin#generating-api-documentation)
- [GetJob](https://github.com/awslabs/aws-sdk-kotlin#generating-api-documentation)
- [GetJobRun](https://github.com/awslabs/aws-sdk-kotlin#generating-api-documentation)
- [GetJobRuns](https://github.com/awslabs/aws-sdk-kotlin#generating-api-documentation)
- [GetTables](https://github.com/awslabs/aws-sdk-kotlin#generating-api-documentation)
- [ListJobs](https://github.com/awslabs/aws-sdk-kotlin#generating-api-documentation)
- [StartCrawler](https://github.com/awslabs/aws-sdk-kotlin#generating-api-documentation)
- **[StartJobRun](https://github.com/awslabs/aws-sdk-kotlin#generating-api-documentation)**

# Esempi IAM che utilizzano SDK per Kotlin

I seguenti esempi di codice mostrano come eseguire azioni e implementare scenari comuni utilizzando l'AWSSDK per Kotlin con IAM.

Le operazioni sono estratti di codice da programmi più grandi e devono essere eseguite nel contesto. Sebbene le operazioni mostrino come richiamare le singole funzioni del servizio, è possibile visualizzarle contestualizzate negli scenari correlati e negli esempi tra servizi.

Scenari: esempi di codice che mostrano come eseguire un'attività specifica richiamando più funzioni all'interno dello stesso servizio.

Ogni esempio include un collegamento a GitHub, dove è possibile trovare istruzioni su come configurare ed eseguire il codice nel contesto.

Argomenti

- [Azioni](#page-8224-0)
- [Scenari](#page-8246-0)

### Azioni

Collegamento di una policy a un ruolo

Il seguente esempio di codice mostra come collegare una policy IAM a un ruolo.

SDK per Kotlin

# **a** Note

C'è di più su GitHub. Trova l'esempio completo e scopri di più sulla configurazione e l'esecuzione nel [Repository di esempi di codice AWS.](https://github.com/awsdocs/aws-doc-sdk-examples/tree/main/kotlin/services/iam#code-examples)

```
suspend fun attachIAMRolePolicy(roleNameVal: String, policyArnVal: String) {
     val request = ListAttachedRolePoliciesRequest { 
         roleName = roleNameVal 
     } 
     IamClient { region = "AWS_GLOBAL" }.use { iamClient -> 
         val response = iamClient.listAttachedRolePolicies(request) 
         val attachedPolicies = response.attachedPolicies 
         // Ensure that the policy is not attached to this role. 
         val checkStatus: Int 
         if (attachedPolicies != null) { 
             checkStatus = checkList(attachedPolicies, policyArnVal) 
             if (checkStatus == -1) 
                  return 
         } 
         val policyRequest = AttachRolePolicyRequest { 
             roleName = roleNameVal 
             policyArn = policyArnVal 
         } 
         iamClient.attachRolePolicy(policyRequest) 
        println("Successfully attached policy $policyArnVal to role $roleNameVal")
     }
}
fun checkList(attachedPolicies: List<AttachedPolicy>, policyArnVal: String): Int {
```

```
 for (policy in attachedPolicies) { 
     val polArn = policy.policyArn.toString() 
     if (polArn.compareTo(policyArnVal) == 0) { 
         println("The policy is already attached to this role.") 
         return -1 
     } 
 } 
 return 0
```
• Per i dettagli sull'API, [AttachRolePolicyc](https://github.com/awslabs/aws-sdk-kotlin#generating-api-documentation)onsulta AWSSDK for Kotlin API reference.

Creazione di una policy

Il seguente esempio di codice mostra come creare una policy IAM.

SDK per Kotlin

}

### **a** Note

C'è altro da fare GitHub. Trova l'esempio completo e scopri di più sulla configurazione e l'esecuzione nel [Repository di esempi di codice AWS.](https://github.com/awsdocs/aws-doc-sdk-examples/tree/main/kotlin/services/iam#code-examples)

```
suspend fun createIAMPolicy(policyNameVal: String?): String {
```

```
 val policyDocumentVal = "{" + 
    " \"Version\": \"2012-10-17\"," + 
    " \"Statement\": [" + 
    " {" + 
   " \Upsilon"Effect\": \"Allow\"," +
   " \Upsilon"Action\Upsilon": [" +
    " \"dynamodb:DeleteItem\"," + 
    " \"dynamodb:GetItem\"," + 
    " \"dynamodb:PutItem\"," + 
    " \"dynamodb:Scan\"," + 
    " \"dynamodb:UpdateItem\"" + 
   " ], " +
```

```
" \vee"Resource\vee": \vee"*\vee"" +
         " }" + 
         " ]" +
          "}" 
     val request = CreatePolicyRequest { 
         policyName = policyNameVal 
         policyDocument = policyDocumentVal 
     } 
     IamClient { region = "AWS_GLOBAL" }.use { iamClient -> 
         val response = iamClient.createPolicy(request) 
         return response.policy?.arn.toString() 
     }
}
```
• Per i dettagli sull'API, [CreatePolicy](https://github.com/awslabs/aws-sdk-kotlin#generating-api-documentation)consulta AWSSDK for Kotlin API reference.

## Creazione di un utente

Il seguente esempio di codice mostra come creare un utente IAM.

# **A** Warning

Per evitare rischi per la sicurezza, non utilizzare gli utenti IAM per l'autenticazione quando sviluppi software creato ad hoc o lavori con dati reali. Utilizza invece la federazione con un provider di identità come [AWS IAM Identity Center](https://docs.aws.amazon.com/singlesignon/latest/userguide/what-is.html).

## SDK per Kotlin

## **a** Note

C'è altro da fare GitHub. Trova l'esempio completo e scopri di più sulla configurazione e l'esecuzione nel [Repository di esempi di codice AWS.](https://github.com/awsdocs/aws-doc-sdk-examples/tree/main/kotlin/services/iam#code-examples)

suspend fun createIAMUser(usernameVal: String?): String? {

```
 val request = CreateUserRequest { 
         userName = usernameVal 
     } 
     IamClient { region = "AWS_GLOBAL" }.use { iamClient -> 
         val response = iamClient.createUser(request) 
         return response.user?.userName 
     }
}
```
• Per i dettagli sull'API, [CreateUserc](https://github.com/awslabs/aws-sdk-kotlin#generating-api-documentation)onsulta AWSSDK for Kotlin API reference.

Creare una chiave di accesso

Il seguente esempio di codice mostra come creare una chiave di accesso IAM.

### **A** Warning

Per evitare rischi per la sicurezza, non utilizzare gli utenti IAM per l'autenticazione quando sviluppi software creato ad hoc o lavori con dati reali. Utilizza invece la federazione con un provider di identità come [AWS IAM Identity Center](https://docs.aws.amazon.com/singlesignon/latest/userguide/what-is.html).

### SDK per Kotlin

#### **a** Note

C'è di più su GitHub. Trova l'esempio completo e scopri di più sulla configurazione e l'esecuzione nel [Repository di esempi di codice AWS.](https://github.com/awsdocs/aws-doc-sdk-examples/tree/main/kotlin/services/iam#code-examples)

```
suspend fun createIAMAccessKey(user: String?): String { 
     val request = CreateAccessKeyRequest { 
         userName = user 
     } 
     IamClient { region = "AWS_GLOBAL" }.use { iamClient -> 
         val response = iamClient.createAccessKey(request)
```
}

```
 return response.accessKey?.accessKeyId.toString()
```
}

• Per i dettagli sull'API, [CreateAccessKeyc](https://github.com/awslabs/aws-sdk-kotlin#generating-api-documentation)onsulta AWSSDK for Kotlin API reference.

Creazione di un alias per un account

Il seguente esempio di codice mostra come creare un alias per un account IAM.

SDK per Kotlin

## **a** Note

C'è altro su. GitHub Trova l'esempio completo e scopri di più sulla configurazione e l'esecuzione nel [Repository di esempi di codice AWS.](https://github.com/awsdocs/aws-doc-sdk-examples/tree/main/kotlin/services/iam#code-examples)

```
suspend fun createIAMAccountAlias(alias: String) { 
     val request = CreateAccountAliasRequest { 
         accountAlias = alias 
     } 
     IamClient { region = "AWS_GLOBAL" }.use { iamClient -> 
         iamClient.createAccountAlias(request) 
         println("Successfully created account alias named $alias") 
     }
}
```
• Per i dettagli sull'API, [CreateAccountAliasc](https://github.com/awslabs/aws-sdk-kotlin#generating-api-documentation)onsulta AWSSDK for Kotlin API reference.

Eliminazione di una policy

Il seguente esempio di codice mostra come eliminare una policy IAM.

# **a** Note

C'è altro da fare GitHub. Trova l'esempio completo e scopri di più sulla configurazione e l'esecuzione nel [Repository di esempi di codice AWS.](https://github.com/awsdocs/aws-doc-sdk-examples/tree/main/kotlin/services/iam#code-examples)

```
suspend fun deleteIAMPolicy(policyARNVal: String?) { 
     val request = DeletePolicyRequest { 
         policyArn = policyARNVal 
     } 
     IamClient { region = "AWS_GLOBAL" }.use { iamClient -> 
         iamClient.deletePolicy(request) 
         println("Successfully deleted $policyARNVal") 
     }
}
```
• Per i dettagli sull'API, [DeletePolicyc](https://github.com/awslabs/aws-sdk-kotlin#generating-api-documentation)onsulta AWSSDK for Kotlin API reference.

# Eliminazione di un utente

Il seguente esempio di codice mostra come eliminare un utente IAM.

# **A** Warning

Per evitare rischi per la sicurezza, non utilizzare gli utenti IAM per l'autenticazione quando sviluppi software creato ad hoc o lavori con dati reali. Utilizza invece la federazione con un provider di identità come [AWS IAM Identity Center](https://docs.aws.amazon.com/singlesignon/latest/userguide/what-is.html).

# **a** Note

C'è altro da fare GitHub. Trova l'esempio completo e scopri di più sulla configurazione e l'esecuzione nel [Repository di esempi di codice AWS.](https://github.com/awsdocs/aws-doc-sdk-examples/tree/main/kotlin/services/iam#code-examples)

```
suspend fun deleteIAMUser(userNameVal: String) { 
     val request = DeleteUserRequest { 
         userName = userNameVal 
     } 
     // To delete a user, ensure that the user's access keys are deleted first. 
     IamClient { region = "AWS_GLOBAL" }.use { iamClient -> 
         iamClient.deleteUser(request) 
         println("Successfully deleted user $userNameVal") 
     }
}
```
• Per i dettagli sull'API, [DeleteUser](https://github.com/awslabs/aws-sdk-kotlin#generating-api-documentation)consulta AWSSDK for Kotlin API reference.

Eliminare una chiave di accesso

Il seguente esempio di codice mostra come eliminare una chiave di accesso IAM.

# **A** Warning

Per evitare rischi per la sicurezza, non utilizzare gli utenti IAM per l'autenticazione quando sviluppi software creato ad hoc o lavori con dati reali. Utilizza invece la federazione con un provider di identità come [AWS IAM Identity Center](https://docs.aws.amazon.com/singlesignon/latest/userguide/what-is.html).

# **a** Note

C'è di più su GitHub. Trova l'esempio completo e scopri di più sulla configurazione e l'esecuzione nel [Repository di esempi di codice AWS.](https://github.com/awsdocs/aws-doc-sdk-examples/tree/main/kotlin/services/iam#code-examples)

```
suspend fun deleteKey(userNameVal: String, accessKey: String) { 
     val request = DeleteAccessKeyRequest { 
         accessKeyId = accessKey 
         userName = userNameVal 
     } 
     IamClient { region = "AWS_GLOBAL" }.use { iamClient -> 
         iamClient.deleteAccessKey(request) 
         println("Successfully deleted access key $accessKey from $userNameVal") 
     }
}
```
• Per i dettagli sull'API, [DeleteAccessKey](https://github.com/awslabs/aws-sdk-kotlin#generating-api-documentation)consulta AWSSDK for Kotlin API reference.

Eliminazione di un alias di un account

Il seguente esempio di codice mostra come eliminare l'alias di un account IAM.

SDK per Kotlin

## **a** Note

C'è altro su. GitHub Trova l'esempio completo e scopri di più sulla configurazione e l'esecuzione nel [Repository di esempi di codice AWS.](https://github.com/awsdocs/aws-doc-sdk-examples/tree/main/kotlin/services/iam#code-examples)

```
suspend fun deleteIAMAccountAlias(alias: String) {
```

```
 val request = DeleteAccountAliasRequest {
```

```
 accountAlias = alias 
     } 
     IamClient { region = "AWS_GLOBAL" }.use { iamClient -> 
         iamClient.deleteAccountAlias(request) 
         println("Successfully deleted account alias $alias") 
     }
}
```
• Per i dettagli sull'API, [DeleteAccountAlias](https://github.com/awslabs/aws-sdk-kotlin#generating-api-documentation)consulta AWSSDK for Kotlin API reference.

Scollegamento di una policy da un ruolo

Il seguente esempio di codice mostra come scollegare una policy IAM da un ruolo.

SDK per Kotlin

**a** Note

C'è altro da fare. GitHub Trova l'esempio completo e scopri di più sulla configurazione e l'esecuzione nel [Repository di esempi di codice AWS.](https://github.com/awsdocs/aws-doc-sdk-examples/tree/main/kotlin/services/iam#code-examples)

```
suspend fun detachPolicy(roleNameVal: String, policyArnVal: String) {
     val request = DetachRolePolicyRequest { 
         roleName = roleNameVal 
         policyArn = policyArnVal 
     } 
     IamClient { region = "AWS_GLOBAL" }.use { iamClient -> 
         iamClient.detachRolePolicy(request) 
        println("Successfully detached policy $policyArnVal from role $roleNameVal")
     }
}
```
• Per i dettagli sull'API, [DetachRolePolicyc](https://github.com/awslabs/aws-sdk-kotlin#generating-api-documentation)onsulta AWSSDK for Kotlin API reference.

### Ottenere una policy

Il seguente esempio di codice mostra come ottenere una policy IAM.

SDK per Kotlin

## **a** Note

C'è altro da fare GitHub. Trova l'esempio completo e scopri di più sulla configurazione e l'esecuzione nel [Repository di esempi di codice AWS.](https://github.com/awsdocs/aws-doc-sdk-examples/tree/main/kotlin/services/iam#code-examples)

```
suspend fun getIAMPolicy(policyArnVal: String?) { 
     val request = GetPolicyRequest { 
         policyArn = policyArnVal 
     } 
     IamClient { region = "AWS_GLOBAL" }.use { iamClient -> 
         val response = iamClient.getPolicy(request) 
         println("Successfully retrieved policy ${response.policy?.policyName}") 
     }
}
```
• Per i dettagli sull'API, [GetPolicyc](https://github.com/awslabs/aws-sdk-kotlin#generating-api-documentation)onsulta AWSSDK for Kotlin API reference.

Elencare le chiavi di accesso di un utente

Il seguente esempio di codice mostra come elencare le chiavi di accesso IAM di un utente.

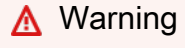

Per evitare rischi per la sicurezza, non utilizzare gli utenti IAM per l'autenticazione quando sviluppi software creato ad hoc o lavori con dati reali. Utilizza invece la federazione con un provider di identità come [AWS IAM Identity Center](https://docs.aws.amazon.com/singlesignon/latest/userguide/what-is.html).

# **a** Note

C'è altro su GitHub. Trova l'esempio completo e scopri di più sulla configurazione e l'esecuzione nel [Repository di esempi di codice AWS.](https://github.com/awsdocs/aws-doc-sdk-examples/tree/main/kotlin/services/iam#code-examples)

```
suspend fun listKeys(userNameVal: String?) { 
     val request = ListAccessKeysRequest { 
         userName = userNameVal 
     } 
     IamClient { region = "AWS_GLOBAL" }.use { iamClient -> 
         val response = iamClient.listAccessKeys(request) 
         response.accessKeyMetadata?.forEach { md -> 
             println("Retrieved access key ${md.accessKeyId}") 
         } 
     }
}
```
• Per i dettagli sull'API, [ListAccessKeys](https://github.com/awslabs/aws-sdk-kotlin#generating-api-documentation)consulta AWSSDK for Kotlin API reference.

Elencare gli alias di un account

Il seguente esempio di codice mostra come elencare gli alias degli account IAM.

SDK per Kotlin

# **a** Note

C'è altro su. GitHub Trova l'esempio completo e scopri di più sulla configurazione e l'esecuzione nel [Repository di esempi di codice AWS.](https://github.com/awsdocs/aws-doc-sdk-examples/tree/main/kotlin/services/iam#code-examples)

```
suspend fun listAliases() {
```

```
 IamClient { region = "AWS_GLOBAL" }.use { iamClient -> 
     val response = iamClient.listAccountAliases(ListAccountAliasesRequest {})
```

```
 response.accountAliases?.forEach { alias -> 
              println("Retrieved account alias $alias") 
         } 
     }
}
```
• Per i dettagli sull'API, [ListAccountAliasesc](https://github.com/awslabs/aws-sdk-kotlin#generating-api-documentation)onsulta AWSSDK for Kotlin API reference.

## Elencare gli utenti

Il seguente esempio di codice mostra come elencare gli utenti IAM.

# **A** Warning

Per evitare rischi per la sicurezza, non utilizzare gli utenti IAM per l'autenticazione quando sviluppi software creato ad hoc o lavori con dati reali. Utilizza invece la federazione con un provider di identità come [AWS IAM Identity Center](https://docs.aws.amazon.com/singlesignon/latest/userguide/what-is.html).

SDK per Kotlin

### **a** Note

C'è altro su GitHub. Trova l'esempio completo e scopri di più sulla configurazione e l'esecuzione nel [Repository di esempi di codice AWS.](https://github.com/awsdocs/aws-doc-sdk-examples/tree/main/kotlin/services/iam#code-examples)

```
suspend fun listAllUsers() {
```

```
 IamClient { region = "AWS_GLOBAL" }.use { iamClient -> 
        val response = iamClient.listUsers(ListUsersRequest { })
         response.users?.forEach { user -> 
             println("Retrieved user ${user.userName}") 
             val permissionsBoundary = user.permissionsBoundary 
             if (permissionsBoundary != null) 
                 println("Permissions boundary details 
 ${permissionsBoundary.permissionsBoundaryType}") 
 } 
     }
```
}

• Per i dettagli sull'API, [ListUsers](https://github.com/awslabs/aws-sdk-kotlin#generating-api-documentation)consulta AWSSDK for Kotlin API reference.

Aggiornamento di un utente

Il seguente esempio di codice mostra come aggiornare un utente IAM.

## **A** Warning

Per evitare rischi per la sicurezza, non utilizzare gli utenti IAM per l'autenticazione quando sviluppi software creato ad hoc o lavori con dati reali. Utilizza invece la federazione con un provider di identità come [AWS IAM Identity Center](https://docs.aws.amazon.com/singlesignon/latest/userguide/what-is.html).

## SDK per Kotlin

### **a** Note

C'è altro da fare GitHub. Trova l'esempio completo e scopri di più sulla configurazione e l'esecuzione nel [Repository di esempi di codice AWS.](https://github.com/awsdocs/aws-doc-sdk-examples/tree/main/kotlin/services/iam#code-examples)

```
suspend fun updateIAMUser(curName: String?, newName: String?) { 
     val request = UpdateUserRequest { 
         userName = curName 
         newUserName = newName 
     } 
     IamClient { region = "AWS_GLOBAL" }.use { iamClient -> 
         iamClient.updateUser(request) 
         println("Successfully updated user to $newName") 
     }
}
```
• Per i dettagli sull'API, [UpdateUser](https://github.com/awslabs/aws-sdk-kotlin#generating-api-documentation)consulta AWSSDK for Kotlin API reference.

### Scenari

Creazione di un utente e assunzione di un ruolo

Il seguente esempio di codice mostra come creare un utente e assumere un ruolo.

# **A** Warning

Per evitare rischi per la sicurezza, non utilizzare gli utenti IAM per l'autenticazione quando sviluppi software creato ad hoc o lavori con dati reali. Utilizza invece la federazione con un provider di identità come [AWS IAM Identity Center](https://docs.aws.amazon.com/singlesignon/latest/userguide/what-is.html).

- Crea un utente che non disponga di autorizzazioni.
- Crea un ruolo che conceda l'autorizzazione per elencare i bucket Amazon S3 per l'account.
- Aggiungi una policy per consentire all'utente di assumere il ruolo.
- Assumi il ruolo ed elenca i bucket S3 utilizzando le credenziali temporanee, quindi ripulisci le risorse.

# SDK per Kotlin

## **a** Note

C'è altro da fare GitHub. Trova l'esempio completo e scopri di più sulla configurazione e l'esecuzione nel [Repository di esempi di codice AWS.](https://github.com/awsdocs/aws-doc-sdk-examples/tree/main/kotlin/services/iam#code-examples)

Crea funzioni che eseguono il wrapping delle operazioni degli utenti IAM.

```
suspend fun main(args: Array<String>) { 
     val usage = """ 
     Usage: 
        <username> <policyName> <roleName> <roleSessionName> <fileLocation>
  <bucketName> 
     Where: 
         username - The name of the IAM user to create. 
         policyName - The name of the policy to create. 
         roleName - The name of the role to create.
```

```
 roleSessionName - The name of the session required for the assumeRole 
  operation. 
         fileLocation - The file location to the JSON required to create the role 
  (see Readme). 
         bucketName - The name of the Amazon S3 bucket from which objects are read. 
    "" ""
     if (args.size != 6) { 
         println(usage) 
         exitProcess(1) 
     } 
     val userName = args[0] 
    val policyName = args[1]
     val roleName = args[2] 
     val roleSessionName = args[3] 
     val fileLocation = args[4] 
     val bucketName = args[5] 
     createUser(userName) 
     println("$userName was successfully created.") 
     val polArn = createPolicy(policyName) 
     println("The policy $polArn was successfully created.") 
     val roleArn = createRole(roleName, fileLocation) 
     println("$roleArn was successfully created.") 
     attachRolePolicy(roleName, polArn) 
     println("*** Wait for 1 MIN so the resource is available.") 
     delay(60000) 
     assumeGivenRole(roleArn, roleSessionName, bucketName) 
     println("*** Getting ready to delete the AWS resources.") 
     deleteRole(roleName, polArn) 
     deleteUser(userName) 
     println("This IAM Scenario has successfully completed.")
}
suspend fun createUser(usernameVal: String?): String? { 
     val request = CreateUserRequest { 
         userName = usernameVal 
     }
```

```
 IamClient { region = "AWS_GLOBAL" }.use { iamClient -> 
         val response = iamClient.createUser(request) 
         return response.user?.userName 
     }
}
suspend fun createPolicy(policyNameVal: String?): String { 
     val policyDocumentValue: String = "{" + 
         " \"Version\": \"2012-10-17\"," + 
         " \"Statement\": [" + 
         " {" + 
        " \Upsilon"Effect\": \"Allow\"," +
        " \"Action\": [" +
        " \"s3:*\"" +
        " 1," +
         " \"Resource\": \"*\"" + 
         " }" + 
        " 1" +
         "}" 
     val request = CreatePolicyRequest { 
         policyName = policyNameVal 
         policyDocument = policyDocumentValue 
     } 
     IamClient { region = "AWS_GLOBAL" }.use { iamClient -> 
         val response = iamClient.createPolicy(request) 
         return response.policy?.arn.toString() 
     }
}
suspend fun createRole(rolenameVal: String?, fileLocation: String?): String? { 
     val jsonObject = fileLocation?.let { readJsonSimpleDemo(it) } as JSONObject 
     val request = CreateRoleRequest { 
         roleName = rolenameVal 
         assumeRolePolicyDocument = jsonObject.toJSONString() 
         description = "Created using the AWS SDK for Kotlin" 
     } 
     IamClient { region = "AWS_GLOBAL" }.use { iamClient ->
```

```
 val response = iamClient.createRole(request) 
         return response.role?.arn 
     }
}
suspend fun attachRolePolicy(roleNameVal: String, policyArnVal: String) { 
     val request = ListAttachedRolePoliciesRequest { 
         roleName = roleNameVal 
     } 
     IamClient { region = "AWS_GLOBAL" }.use { iamClient -> 
         val response = iamClient.listAttachedRolePolicies(request) 
         val attachedPolicies = response.attachedPolicies 
         // Ensure that the policy is not attached to this role. 
         val checkStatus: Int 
         if (attachedPolicies != null) { 
             checkStatus = checkMyList(attachedPolicies, policyArnVal) 
            if (checkStatus == -1) return 
         } 
         val policyRequest = AttachRolePolicyRequest { 
             roleName = roleNameVal 
             policyArn = policyArnVal 
         } 
         iamClient.attachRolePolicy(policyRequest) 
        println("Successfully attached policy $policyArnVal to role $roleNameVal")
     }
}
fun checkMyList(attachedPolicies: List<AttachedPolicy>, policyArnVal: String): Int { 
     for (policy in attachedPolicies) { 
         val polArn = policy.policyArn.toString() 
         if (polArn.compareTo(policyArnVal) == 0) { 
             println("The policy is already attached to this role.") 
             return -1 
         } 
     } 
     return 0
}
```

```
suspend fun assumeGivenRole(roleArnVal: String?, roleSessionNameVal: String?,
  bucketName: String) { 
     val stsClient = StsClient { 
         region = "us-east-1" 
     } 
     val roleRequest = AssumeRoleRequest { 
         roleArn = roleArnVal 
         roleSessionName = roleSessionNameVal 
     } 
     val roleResponse = stsClient.assumeRole(roleRequest) 
     val myCreds = roleResponse.credentials 
     val key = myCreds?.accessKeyId 
     val secKey = myCreds?.secretAccessKey 
     val secToken = myCreds?.sessionToken 
     val staticCredentials = StaticCredentialsProvider { 
        accessKeyId = key secretAccessKey = secKey 
         sessionToken = secToken 
     } 
     // List all objects in an Amazon S3 bucket using the temp creds. 
    val s3 = S3Client {
         credentialsProvider = staticCredentials 
         region = "us-east-1" 
     } 
     println("Created a S3Client using temp credentials.") 
     println("Listing objects in $bucketName") 
     val listObjects = ListObjectsRequest { 
         bucket = bucketName 
     } 
     val response = s3.listObjects(listObjects) 
     response.contents?.forEach { myObject -> 
         println("The name of the key is ${myObject.key}") 
         println("The owner is ${myObject.owner}") 
     }
}
```

```
suspend fun deleteRole(roleNameVal: String, polArn: String) { 
     val iam = IamClient { region = "AWS_GLOBAL" } 
     // First the policy needs to be detached. 
     val rolePolicyRequest = DetachRolePolicyRequest { 
         policyArn = polArn 
         roleName = roleNameVal 
     } 
     iam.detachRolePolicy(rolePolicyRequest) 
     // Delete the policy. 
     val request = DeletePolicyRequest { 
         policyArn = polArn 
     } 
     iam.deletePolicy(request) 
     println("*** Successfully deleted $polArn") 
     // Delete the role. 
     val roleRequest = DeleteRoleRequest { 
         roleName = roleNameVal 
     } 
     iam.deleteRole(roleRequest) 
     println("*** Successfully deleted $roleNameVal")
}
suspend fun deleteUser(userNameVal: String) { 
     val iam = IamClient { region = "AWS_GLOBAL" } 
     val request = DeleteUserRequest { 
         userName = userNameVal 
     } 
     iam.deleteUser(request) 
     println("*** Successfully deleted $userNameVal")
}
@Throws(java.lang.Exception::class)
fun readJsonSimpleDemo(filename: String): Any? { 
     val reader = FileReader(filename) 
     val jsonParser = JSONParser()
```
}

```
 return jsonParser.parse(reader)
```
- Per informazioni dettagliate sull'API, consulta i seguenti argomenti nella Documentazione di riferimento delle API SDK AWS per Kotlin.
	- [AttachRolePolicy](https://github.com/awslabs/aws-sdk-kotlin#generating-api-documentation)
	- [CreateAccessKey](https://github.com/awslabs/aws-sdk-kotlin#generating-api-documentation)
	- [CreatePolicy](https://github.com/awslabs/aws-sdk-kotlin#generating-api-documentation)
	- [CreateRole](https://github.com/awslabs/aws-sdk-kotlin#generating-api-documentation)
	- [CreateUser](https://github.com/awslabs/aws-sdk-kotlin#generating-api-documentation)
	- [DeleteAccessKey](https://github.com/awslabs/aws-sdk-kotlin#generating-api-documentation)
	- [DeletePolicy](https://github.com/awslabs/aws-sdk-kotlin#generating-api-documentation)
	- [DeleteRole](https://github.com/awslabs/aws-sdk-kotlin#generating-api-documentation)
	- [DeleteUser](https://github.com/awslabs/aws-sdk-kotlin#generating-api-documentation)
	- [DeleteUserPolicy](https://github.com/awslabs/aws-sdk-kotlin#generating-api-documentation)
	- [DetachRolePolicy](https://github.com/awslabs/aws-sdk-kotlin#generating-api-documentation)
	- **[PutUserPolicy](https://github.com/awslabs/aws-sdk-kotlin#generating-api-documentation)**

Esempi di Amazon Keyspaces con SDK per Kotlin

I seguenti esempi di codice mostrano come eseguire azioni e implementare scenari comuni utilizzando l'AWSSDK per Kotlin con Amazon Keyspaces.

Le operazioni sono estratti di codice da programmi più grandi e devono essere eseguite nel contesto. Sebbene le operazioni mostrino come richiamare le singole funzioni del servizio, è possibile visualizzarle contestualizzate negli scenari correlati e negli esempi tra servizi.

Scenari: esempi di codice che mostrano come eseguire un'attività specifica richiamando più funzioni all'interno dello stesso servizio.

Ogni esempio include un collegamento a GitHub, dove puoi trovare istruzioni su come configurare ed eseguire il codice nel contesto.

#### Salve Amazon Keyspaces

I seguenti esempi di codice mostrano come iniziare a utilizzare Amazon Keyspaces.

### SDK per Kotlin

### **a** Note

C'è altro su. GitHub Trova l'esempio completo e scopri di più sulla configurazione e l'esecuzione nel [Repository di esempi di codice AWS.](https://github.com/awsdocs/aws-doc-sdk-examples/tree/main/kotlin/services/keyspaces#code-examples)

```
/**
```

```
Before running this Kotlin code example, set up your development environment, 
  including your credentials.
For more information, see the following documentation topic:
https://docs.aws.amazon.com/sdk-for-kotlin/latest/developer-guide/setup.html
*/
suspend fun main() { 
     listKeyspaces()
}
suspend fun listKeyspaces() { 
     val keyspacesRequest = ListKeyspacesRequest { 
        maxResults = 10 } 
     KeyspacesClient { region = "us-east-1" }.use { keyClient -> 
         val response = keyClient.listKeyspaces(keyspacesRequest) 
         response.keyspaces?.forEach { keyspace -> 
             println("The name of the keyspace is ${keyspace.keyspaceName}") 
         } 
     }
}
```
• Per i dettagli sull'API, [ListKeyspacesc](https://github.com/awslabs/aws-sdk-kotlin#generating-api-documentation)onsulta AWSSDK for Kotlin API reference.

### Argomenti

- **[Azioni](#page-8224-0)**
- **[Scenari](#page-8246-0)**

### Azioni

Crea un keyspace

Il seguente esempio di codice mostra come creare uno spazio di chiavi Amazon Keyspaces.

SDK per Kotlin

# **a** Note

C'è altro da fare. GitHub Trova l'esempio completo e scopri di più sulla configurazione e l'esecuzione nel [Repository di esempi di codice AWS.](https://github.com/awsdocs/aws-doc-sdk-examples/tree/main/kotlin/services/keyspaces#code-examples)

```
suspend fun createKeySpace(keyspaceNameVal: String) { 
     val keyspaceRequest = CreateKeyspaceRequest { 
         keyspaceName = keyspaceNameVal 
     } 
     KeyspacesClient { region = "us-east-1" }.use { keyClient -> 
         val response = keyClient.createKeyspace(keyspaceRequest) 
         println("The ARN of the KeySpace is ${response.resourceArn}") 
     }
}
```
• Per i dettagli sull'API, [CreateKeyspacec](https://github.com/awslabs/aws-sdk-kotlin#generating-api-documentation)onsulta AWSSDK for Kotlin API reference.

### Creare una tabella

Il seguente esempio di codice mostra come creare una tabella Amazon Keyspaces.

# **a** Note

C'è altro su. GitHub Trova l'esempio completo e scopri di più sulla configurazione e l'esecuzione nel [Repository di esempi di codice AWS.](https://github.com/awsdocs/aws-doc-sdk-examples/tree/main/kotlin/services/keyspaces#code-examples)

```
suspend fun createTable(keySpaceVal: String?, tableNameVal: String?) {
     // Set the columns. 
     val defTitle = ColumnDefinition { 
         name = "title" 
         type = "text" 
     } 
     val defYear = ColumnDefinition { 
         name = "year" 
         type = "int" 
     } 
     val defReleaseDate = ColumnDefinition { 
         name = "release_date" 
         type = "timestamp" 
     } 
     val defPlot = ColumnDefinition { 
         name = "plot" 
         type = "text" 
     } 
     val colList = ArrayList<ColumnDefinition>() 
     colList.add(defTitle) 
     colList.add(defYear) 
     colList.add(defReleaseDate) 
     colList.add(defPlot) 
     // Set the keys. 
     val yearKey = PartitionKey { 
         name = "year" 
     } 
     val titleKey = PartitionKey {
```

```
 name = "title" 
     } 
     val keyList = ArrayList<PartitionKey>() 
     keyList.add(yearKey) 
     keyList.add(titleKey) 
     val schemaDefinitionOb = SchemaDefinition { 
         partitionKeys = keyList 
         allColumns = colList 
     } 
     val timeRecovery = PointInTimeRecovery { 
         status = PointInTimeRecoveryStatus.Enabled 
     } 
     val tableRequest = CreateTableRequest { 
         keyspaceName = keySpaceVal 
         tableName = tableNameVal 
         schemaDefinition = schemaDefinitionOb 
         pointInTimeRecovery = timeRecovery 
     } 
     KeyspacesClient { region = "us-east-1" }.use { keyClient -> 
         val response = keyClient.createTable(tableRequest) 
         println("The table ARN is ${response.resourceArn}") 
     }
}
```
• Per i dettagli sull'API, [CreateTable](https://github.com/awslabs/aws-sdk-kotlin#generating-api-documentation)consulta AWSSDK for Kotlin API reference.

### Eliminare un keyspace

Il seguente esempio di codice mostra come eliminare uno spazio di chiavi Amazon Keyspaces.

SDK per Kotlin

## **a** Note

C'è altro su. GitHub Trova l'esempio completo e scopri di più sulla configurazione e l'esecuzione nel [Repository di esempi di codice AWS.](https://github.com/awsdocs/aws-doc-sdk-examples/tree/main/kotlin/services/keyspaces#code-examples)

```
suspend fun deleteKeyspace(keyspaceNameVal: String?) { 
     val deleteKeyspaceRequest = DeleteKeyspaceRequest { 
         keyspaceName = keyspaceNameVal 
     } 
     KeyspacesClient { region = "us-east-1" }.use { keyClient -> 
         keyClient.deleteKeyspace(deleteKeyspaceRequest) 
     }
}
```
• Per i dettagli sull'API, [DeleteKeyspacec](https://github.com/awslabs/aws-sdk-kotlin#generating-api-documentation)onsulta AWSSDK for Kotlin API reference.

Eliminazione di una tabella

Il seguente esempio di codice mostra come eliminare una tabella Amazon Keyspaces.

SDK per Kotlin

**a** Note

C'è altro su. GitHub Trova l'esempio completo e scopri di più sulla configurazione e l'esecuzione nel [Repository di esempi di codice AWS.](https://github.com/awsdocs/aws-doc-sdk-examples/tree/main/kotlin/services/keyspaces#code-examples)

```
suspend fun deleteTable(keyspaceNameVal: String?, tableNameVal: String?) {
     val tableRequest = DeleteTableRequest { 
         keyspaceName = keyspaceNameVal 
         tableName = tableNameVal 
     } 
     KeyspacesClient { region = "us-east-1" }.use { keyClient -> 
         keyClient.deleteTable(tableRequest) 
     }
}
```
• Per i dettagli sull'API, [DeleteTablec](https://github.com/awslabs/aws-sdk-kotlin#generating-api-documentation)onsulta AWSSDK for Kotlin API reference.

#### Ottieni dati su un keyspace

Il seguente esempio di codice mostra come ottenere dati su uno spazio di chiavi Amazon Keyspaces.

SDK per Kotlin

### **a** Note

C'è altro da fare. GitHub Trova l'esempio completo e scopri di più sulla configurazione e l'esecuzione nel [Repository di esempi di codice AWS.](https://github.com/awsdocs/aws-doc-sdk-examples/tree/main/kotlin/services/keyspaces#code-examples)

```
suspend fun checkKeyspaceExistence(keyspaceNameVal: String?) { 
     val keyspaceRequest = GetKeyspaceRequest { 
         keyspaceName = keyspaceNameVal 
     } 
     KeyspacesClient { region = "us-east-1" }.use { keyClient -> 
         val response: GetKeyspaceResponse = keyClient.getKeyspace(keyspaceRequest) 
         val name = response.keyspaceName 
         println("The $name KeySpace is ready") 
     }
}
```
• Per i dettagli sull'API, [GetKeyspace](https://github.com/awslabs/aws-sdk-kotlin#generating-api-documentation)consulta AWSSDK for Kotlin API reference.

Ottieni dati su una tabella

Il seguente esempio di codice mostra come ottenere dati su una tabella Amazon Keyspaces.

SDK per Kotlin

**a** Note

C'è altro da fare. GitHub Trova l'esempio completo e scopri di più sulla configurazione e l'esecuzione nel [Repository di esempi di codice AWS.](https://github.com/awsdocs/aws-doc-sdk-examples/tree/main/kotlin/services/keyspaces#code-examples)

suspend fun checkTable(keyspaceNameVal: String?, tableNameVal: String?) {

```
 var tableStatus = false 
     var status: String 
     var response: GetTableResponse? = null 
     val tableRequest = GetTableRequest { 
         keyspaceName = keyspaceNameVal 
         tableName = tableNameVal 
     } 
     KeyspacesClient { region = "us-east-1" }.use { keyClient -> 
         while (!tableStatus) { 
             response = keyClient.getTable(tableRequest) 
             status = response!!.status.toString() 
             println(". The table status is $status") 
             if (status.compareTo("ACTIVE") == 0) { 
                 tableStatus = true 
 } 
             delay(500) 
         } 
         val cols: List<ColumnDefinition>? = response!!.schemaDefinition?.allColumns 
         if (cols != null) { 
             for (def in cols) { 
                 println("The column name is ${def.name}") 
                 println("The column type is ${def.type}") 
 } 
         } 
     }
}
```
• Per i dettagli sull'API, [GetTablec](https://github.com/awslabs/aws-sdk-kotlin#generating-api-documentation)onsulta AWSSDK for Kotlin API reference.

## Elenca gli spazi chiave

Il seguente esempio di codice mostra come elencare gli spazi chiave di Amazon Keyspaces.

SDK per Kotlin

### **a** Note

C'è altro su. GitHub Trova l'esempio completo e scopri di più sulla configurazione e l'esecuzione nel [Repository di esempi di codice AWS.](https://github.com/awsdocs/aws-doc-sdk-examples/tree/main/kotlin/services/keyspaces#code-examples)

```
suspend fun listKeyspacesPaginator() { 
     KeyspacesClient { region = "us-east-1" }.use { keyClient -> 
         keyClient.listKeyspacesPaginated(ListKeyspacesRequest {}) 
             .transform { it.keyspaces?.forEach { obj -> emit(obj) } } 
             .collect { obj -> 
                 println("Name: ${obj.keyspaceName}") 
 } 
     }
}
```
• Per i dettagli sull'API, [ListKeyspacesc](https://github.com/awslabs/aws-sdk-kotlin#generating-api-documentation)onsulta AWSSDK for Kotlin API reference.

Elenca le tabelle in un keyspace

Il seguente esempio di codice mostra come elencare le tabelle Amazon Keyspaces in un keyspace.

SDK per Kotlin

### **a** Note

C'è altro da fare. GitHub Trova l'esempio completo e scopri di più sulla configurazione e l'esecuzione nel [Repository di esempi di codice AWS.](https://github.com/awsdocs/aws-doc-sdk-examples/tree/main/kotlin/services/keyspaces#code-examples)

```
suspend fun listTables(keyspaceNameVal: String?) { 
     val tablesRequest = ListTablesRequest { 
         keyspaceName = keyspaceNameVal 
     } 
     KeyspacesClient { region = "us-east-1" }.use { keyClient -> 
         keyClient.listTablesPaginated(tablesRequest) 
             .transform { it.tables?.forEach { obj -> emit(obj) } } 
             .collect { obj -> 
                 println( 
                      " ARN: " + obj.resourceArn.toString() + 
                          " Table name: " + obj.tableName 
) )
             } 
     }
}
```
• Per i dettagli sull'API, [ListTablesc](https://github.com/awslabs/aws-sdk-kotlin#generating-api-documentation)onsulta AWSSDK for Kotlin API reference.

Ripristina una tabella in un determinato momento

Il seguente esempio di codice mostra come ripristinare una tabella Amazon Keyspaces in un determinato momento.

### SDK per Kotlin

### **a** Note

C'è altro da fare. GitHub Trova l'esempio completo e scopri di più sulla configurazione e l'esecuzione nel [Repository di esempi di codice AWS.](https://github.com/awsdocs/aws-doc-sdk-examples/tree/main/kotlin/services/keyspaces#code-examples)

```
suspend fun restoreTable(keyspaceName: String?, utc: ZonedDateTime) { 
     // Create an aws.smithy.kotlin.runtime.time.Instant value. 
     val timeStamp = aws.smithy.kotlin.runtime.time.Instant(utc.toInstant()) 
     val restoreTableRequest = RestoreTableRequest { 
         restoreTimestamp = timeStamp 
         sourceTableName = "MovieKotlin" 
         targetKeyspaceName = keyspaceName 
         targetTableName = "MovieRestore" 
         sourceKeyspaceName = keyspaceName 
     } 
     KeyspacesClient { region = "us-east-1" }.use { keyClient -> 
         val response = keyClient.restoreTable(restoreTableRequest) 
         println("The ARN of the restored table is ${response.restoredTableArn}") 
     }
}
```
• Per i dettagli sull'API, [RestoreTable](https://github.com/awslabs/aws-sdk-kotlin#generating-api-documentation)consulta AWSSDK for Kotlin API reference.

### Aggiorna una tabella

Il seguente esempio di codice mostra come aggiornare una tabella Amazon Keyspaces.

# **a** Note

C'è altro su. GitHub Trova l'esempio completo e scopri di più sulla configurazione e l'esecuzione nel [Repository di esempi di codice AWS.](https://github.com/awsdocs/aws-doc-sdk-examples/tree/main/kotlin/services/keyspaces#code-examples)

```
suspend fun updateTable(keySpace: String?, tableNameVal: String?) {
     val def = ColumnDefinition { 
         name = "watched" 
         type = "boolean" 
     } 
     val tableRequest = UpdateTableRequest { 
         keyspaceName = keySpace 
         tableName = tableNameVal 
         addColumns = listOf(def) 
     } 
     KeyspacesClient { region = "us-east-1" }.use { keyClient -> 
         keyClient.updateTable(tableRequest) 
     }
}
```
• Per i dettagli sull'API, [UpdateTablec](https://github.com/awslabs/aws-sdk-kotlin#generating-api-documentation)onsulta AWSSDK for Kotlin API reference.

**Scenari** 

Inizia con gli spazi chiave e le tabelle

L'esempio di codice seguente mostra come:

- Crea uno spazio chiave e una tabella. Lo schema della tabella contiene i dati dei film e il point-intime ripristino è abilitato.
- Connect al keyspace utilizzando una connessione TLS sicura con autenticazione SigV4.
- Esegui una query sulla tabella. Aggiungi, recupera e aggiorna i dati dei film.
- Aggiorna la tabella. Aggiungi una colonna per tenere traccia dei film guardati.
- Ripristina lo stato precedente della tabella e ripulisci le risorse.

### **a** Note

C'è altro da fare GitHub. Trova l'esempio completo e scopri di più sulla configurazione e l'esecuzione nel [Repository di esempi di codice AWS.](https://github.com/awsdocs/aws-doc-sdk-examples/tree/main/kotlin/services/keyspaces#code-examples)

/\*\*

 Before running this Kotlin code example, set up your development environment, including your credentials. For more information, see the following documentation topic: https://docs.aws.amazon.com/sdk-for-kotlin/latest/developer-guide/setup.html This example uses a secure file format to hold certificate information for Kotlin applications. This is required to make a connection to Amazon Keyspaces. For more information, see the following documentation topic: https://docs.aws.amazon.com/keyspaces/latest/devguide/using\_java\_driver.html This Kotlin example performs the following tasks: 1. Create a keyspace. 2. Check for keyspace existence. 3. List keyspaces using a paginator. 4. Create a table with a simple movie data schema and enable point-in-time recovery. 5. Check for the table to be in an Active state. 6. List all tables in the keyspace. 7. Use a Cassandra driver to insert some records into the Movie table. 8. Get all records from the Movie table. 9. Get a specific Movie. 10. Get a UTC timestamp for the current time. 11. Update the table schema to add a 'watched' Boolean column. 12. Update an item as watched. 13. Query for items with watched = True. 14. Restore the table back to the previous state using the timestamp. 15. Check for completion of the restore action. 16. Delete the table. 17. Confirm that both tables are deleted.

```
 18. Delete the keyspace. 
  */
/* 
    Usage: 
      fileName - The name of the JSON file that contains movie data. (Get this file 
  from the GitHub repo at resources/sample_file.) 
      keyspaceName - The name of the keyspace to create. 
   */
val DASHES: String = String(CharArray(80)).replace("\u0000", "-")
suspend fun main() { 
     val fileName = "<Replace with the JSON file that contains movie data>" 
     val keyspaceName = "<Replace with the name of the keyspace to create>" 
     val titleUpdate = "The Family" 
     val yearUpdate = 2013 
     val tableName = "MovieKotlin" 
     val tableNameRestore = "MovieRestore" 
     val loader = DriverConfigLoader.fromClasspath("application.conf") 
     val session = CqlSession.builder() 
         .withConfigLoader(loader) 
         .build() 
     println(DASHES) 
     println("Welcome to the Amazon Keyspaces example scenario.") 
     println(DASHES) 
     println(DASHES) 
     println("1. Create a keyspace.") 
     createKeySpace(keyspaceName) 
     println(DASHES) 
     println(DASHES) 
     delay(5000) 
     println("2. Check for keyspace existence.") 
     checkKeyspaceExistence(keyspaceName) 
     println(DASHES) 
     println(DASHES) 
     println("3. List keyspaces using a paginator.") 
     listKeyspacesPaginator() 
     println(DASHES) 
     println(DASHES)
```
```
 println("4. Create a table with a simple movie data schema and enable point-in-
time recovery.") 
     createTable(keyspaceName, tableName) 
     println(DASHES) 
     println(DASHES) 
     println("5. Check for the table to be in an Active state.") 
     delay(6000) 
     checkTable(keyspaceName, tableName) 
     println(DASHES) 
     println(DASHES) 
     println("6. List all tables in the keyspace.") 
     listTables(keyspaceName) 
     println(DASHES) 
     println(DASHES) 
     println("7. Use a Cassandra driver to insert some records into the Movie 
  table.") 
     delay(6000) 
     loadData(session, fileName, keyspaceName) 
     println(DASHES) 
     println(DASHES) 
     println("8. Get all records from the Movie table.") 
     getMovieData(session, keyspaceName) 
     println(DASHES) 
     println(DASHES) 
     println("9. Get a specific Movie.") 
     getSpecificMovie(session, keyspaceName) 
     println(DASHES) 
     println(DASHES) 
     println("10. Get a UTC timestamp for the current time.") 
     val utc = ZonedDateTime.now(ZoneOffset.UTC) 
     println("DATETIME = ${Date.from(utc.toInstant())}") 
     println(DASHES) 
     println(DASHES) 
     println("11. Update the table schema to add a watched Boolean column.") 
     updateTable(keyspaceName, tableName) 
     println(DASHES)
```

```
 println(DASHES) 
 println("12. Update an item as watched.") 
 delay(10000) // Wait 10 seconds for the update. 
 updateRecord(session, keyspaceName, titleUpdate, yearUpdate) 
 println(DASHES) 
 println(DASHES) 
 println("13. Query for items with watched = True.") 
 getWatchedData(session, keyspaceName) 
 println(DASHES) 
 println(DASHES) 
 println("14. Restore the table back to the previous state using the timestamp.") 
 println("Note that the restore operation can take up to 20 minutes.") 
 restoreTable(keyspaceName, utc) 
 println(DASHES) 
 println(DASHES) 
 println("15. Check for completion of the restore action.") 
 delay(5000) 
 checkRestoredTable(keyspaceName, "MovieRestore") 
 println(DASHES) 
 println(DASHES) 
 println("16. Delete both tables.") 
 deleteTable(keyspaceName, tableName) 
 deleteTable(keyspaceName, tableNameRestore) 
 println(DASHES) 
 println(DASHES) 
 println("17. Confirm that both tables are deleted.") 
 checkTableDelete(keyspaceName, tableName) 
 checkTableDelete(keyspaceName, tableNameRestore) 
 println(DASHES) 
 println(DASHES) 
 println("18. Delete the keyspace.") 
 deleteKeyspace(keyspaceName) 
 println(DASHES) 
 println(DASHES) 
 println("The scenario has completed successfully.") 
 println(DASHES)
```

```
suspend fun deleteKeyspace(keyspaceNameVal: String?) { 
     val deleteKeyspaceRequest = DeleteKeyspaceRequest { 
         keyspaceName = keyspaceNameVal 
     } 
     KeyspacesClient { region = "us-east-1" }.use { keyClient -> 
         keyClient.deleteKeyspace(deleteKeyspaceRequest) 
     }
}
suspend fun checkTableDelete(keyspaceNameVal: String?, tableNameVal: String?) {
     var status: String 
     var response: GetTableResponse 
     val tableRequest = GetTableRequest { 
         keyspaceName = keyspaceNameVal 
         tableName = tableNameVal 
     } 
     try { 
         KeyspacesClient { region = "us-east-1" }.use { keyClient -> 
             // Keep looping until the table cannot be found and a 
  ResourceNotFoundException is thrown. 
             while (true) { 
                 response = keyClient.getTable(tableRequest) 
                 status = response.status.toString() 
                 println(". The table status is $status") 
                 delay(500) 
 } 
 } 
     } catch (e: ResourceNotFoundException) { 
         println(e.message) 
     } 
     println("The table is deleted")
}
suspend fun deleteTable(keyspaceNameVal: String?, tableNameVal: String?) {
     val tableRequest = DeleteTableRequest { 
         keyspaceName = keyspaceNameVal 
         tableName = tableNameVal 
     } 
     KeyspacesClient { region = "us-east-1" }.use { keyClient -> 
         keyClient.deleteTable(tableRequest)
```

```
 }
}
suspend fun checkRestoredTable(keyspaceNameVal: String?, tableNameVal: String?) {
     var tableStatus = false 
     var status: String 
     var response: GetTableResponse? = null 
     val tableRequest = GetTableRequest { 
         keyspaceName = keyspaceNameVal 
         tableName = tableNameVal 
     } 
     KeyspacesClient { region = "us-east-1" }.use { keyClient -> 
         while (!tableStatus) { 
             response = keyClient.getTable(tableRequest) 
             status = response!!.status.toString() 
             println("The table status is $status") 
             if (status.compareTo("ACTIVE") == 0) { 
                 tableStatus = true 
 } 
             delay(500) 
         } 
         val cols = response!!.schemaDefinition?.allColumns 
         if (cols != null) { 
             for (def in cols) { 
                 println("The column name is ${def.name}") 
                 println("The column type is ${def.type}") 
 } 
         } 
     }
}
suspend fun restoreTable(keyspaceName: String?, utc: ZonedDateTime) { 
     // Create an aws.smithy.kotlin.runtime.time.Instant value. 
     val timeStamp = aws.smithy.kotlin.runtime.time.Instant(utc.toInstant()) 
     val restoreTableRequest = RestoreTableRequest { 
         restoreTimestamp = timeStamp 
         sourceTableName = "MovieKotlin" 
         targetKeyspaceName = keyspaceName 
         targetTableName = "MovieRestore" 
         sourceKeyspaceName = keyspaceName
```

```
 KeyspacesClient { region = "us-east-1" }.use { keyClient -> 
         val response = keyClient.restoreTable(restoreTableRequest) 
         println("The ARN of the restored table is ${response.restoredTableArn}") 
     }
}
fun getWatchedData(session: CqlSession, keyspaceName: String) { 
     val resultSet = session.execute("SELECT * FROM \"$keyspaceName\".\"MovieKotlin\" 
WHERE watched = true ALLOW FILTERING;")
     resultSet.forEach { item: Row -> 
         println("The Movie title is ${item.getString("title")}") 
         println("The Movie year is ${item.getInt("year")}") 
         println("The plot is ${item.getString("plot")}") 
     }
}
fun updateRecord(session: CqlSession, keySpace: String, titleUpdate: String?, 
  yearUpdate: Int) { 
     val sqlStatement = 
         "UPDATE \"$keySpace\".\"MovieKotlin\" SET watched=true WHERE title = :k0 AND 
 year = :k1;" val builder = BatchStatement.builder(DefaultBatchType.UNLOGGED) 
     builder.setConsistencyLevel(ConsistencyLevel.LOCAL_QUORUM) 
    val preparedStatement = session.prepare(sqlStatement)
     builder.addStatement( 
         preparedStatement.boundStatementBuilder() 
              .setString("k0", titleUpdate) 
              .setInt("k1", yearUpdate) 
              .build() 
    \lambdaval batchStatement = builder.build()
     session.execute(batchStatement)
}
suspend fun updateTable(keySpace: String?, tableNameVal: String?) {
     val def = ColumnDefinition { 
         name = "watched" 
         type = "boolean" 
     } 
     val tableRequest = UpdateTableRequest { 
         keyspaceName = keySpace
```

```
 tableName = tableNameVal 
         addColumns = listOf(def) 
     } 
     KeyspacesClient { region = "us-east-1" }.use { keyClient -> 
         keyClient.updateTable(tableRequest) 
     }
}
fun getSpecificMovie(session: CqlSession, keyspaceName: String) { 
     val resultSet = 
         session.execute("SELECT * FROM \"$keyspaceName\".\"MovieKotlin\" WHERE title 
  = 'The Family' ALLOW FILTERING ;") 
     resultSet.forEach { item: Row -> 
         println("The Movie title is ${item.getString("title")}") 
         println("The Movie year is ${item.getInt("year")}") 
         println("The plot is ${item.getString("plot")}") 
     }
}
// Get records from the Movie table.
fun getMovieData(session: CqlSession, keyspaceName: String) { 
     val resultSet = session.execute("SELECT * FROM \"$keyspaceName\".\"MovieKotlin
\";") 
     resultSet.forEach { item: Row -> 
         println("The Movie title is ${item.getString("title")}") 
         println("The Movie year is ${item.getInt("year")}") 
         println("The plot is ${item.getString("plot")}") 
     }
}
// Load data into the table.
fun loadData(session: CqlSession, fileName: String, keySpace: String) { 
     val sqlStatement = 
         "INSERT INTO \"$keySpace\".\"MovieKotlin\" (title, year, plot) values 
  (:k0, :k1, :k2)" 
     val parser = JsonFactory().createParser(File(fileName)) 
     val rootNode = ObjectMapper().readTree<JsonNode>(parser) 
     val iter: Iterator<JsonNode> = rootNode.iterator() 
     var currentNode: ObjectNode 
    var t = 0 while (iter.hasNext()) {
```

```
if (t == 50) {
             break 
         } 
         currentNode = iter.next() as ObjectNode 
         val year = currentNode.path("year").asInt() 
         val title = currentNode.path("title").asText() 
         val info = currentNode.path("info").toString() 
         // Insert the data into the Amazon Keyspaces table. 
         val builder = BatchStatement.builder(DefaultBatchType.UNLOGGED) 
         builder.setConsistencyLevel(ConsistencyLevel.LOCAL_QUORUM) 
         val preparedStatement: PreparedStatement = session.prepare(sqlStatement) 
         builder.addStatement( 
             preparedStatement.boundStatementBuilder() 
                  .setString("k0", title) 
                  .setInt("k1", year) 
                  .setString("k2", info) 
                  .build() 
         ) 
        val batchStatement = builder.build()
         session.execute(batchStatement) 
        + + + }
suspend fun listTables(keyspaceNameVal: String?) { 
     val tablesRequest = ListTablesRequest { 
         keyspaceName = keyspaceNameVal 
     } 
     KeyspacesClient { region = "us-east-1" }.use { keyClient -> 
         keyClient.listTablesPaginated(tablesRequest) 
             .transform { it.tables?.forEach { obj -> emit(obj) } } 
             .collect { obj -> 
                 println( 
                      " ARN: " + obj.resourceArn.toString() + 
                          " Table name: " + obj.tableName 
) } 
     }
```

```
suspend fun checkTable(keyspaceNameVal: String?, tableNameVal: String?) { 
     var tableStatus = false 
     var status: String 
     var response: GetTableResponse? = null 
     val tableRequest = GetTableRequest { 
         keyspaceName = keyspaceNameVal 
         tableName = tableNameVal 
     } 
     KeyspacesClient { region = "us-east-1" }.use { keyClient -> 
         while (!tableStatus) { 
             response = keyClient.getTable(tableRequest) 
             status = response!!.status.toString() 
             println(". The table status is $status") 
             if (status.compareTo("ACTIVE") == 0) { 
                  tableStatus = true 
 } 
             delay(500) 
         } 
         val cols: List<ColumnDefinition>? = response!!.schemaDefinition?.allColumns 
         if (cols != null) { 
             for (def in cols) { 
                  println("The column name is ${def.name}") 
                  println("The column type is ${def.type}") 
 } 
         } 
     }
}
suspend fun createTable(keySpaceVal: String?, tableNameVal: String?) {
     // Set the columns. 
     val defTitle = ColumnDefinition { 
         name = "title" 
         type = "text" 
     } 
     val defYear = ColumnDefinition { 
         name = "year" 
         type = "int" 
     } 
     val defReleaseDate = ColumnDefinition { 
         name = "release_date" 
         type = "timestamp"
```

```
 val defPlot = ColumnDefinition { 
     name = "plot" 
     type = "text" 
 } 
 val colList = ArrayList<ColumnDefinition>() 
 colList.add(defTitle) 
 colList.add(defYear) 
 colList.add(defReleaseDate) 
 colList.add(defPlot) 
 // Set the keys. 
 val yearKey = PartitionKey { 
     name = "year" 
 } 
 val titleKey = PartitionKey { 
     name = "title" 
 } 
 val keyList = ArrayList<PartitionKey>() 
 keyList.add(yearKey) 
 keyList.add(titleKey) 
 val schemaDefinitionOb = SchemaDefinition { 
     partitionKeys = keyList 
     allColumns = colList 
 } 
 val timeRecovery = PointInTimeRecovery { 
     status = PointInTimeRecoveryStatus.Enabled 
 } 
 val tableRequest = CreateTableRequest { 
     keyspaceName = keySpaceVal 
     tableName = tableNameVal 
     schemaDefinition = schemaDefinitionOb 
     pointInTimeRecovery = timeRecovery 
 } 
 KeyspacesClient { region = "us-east-1" }.use { keyClient -> 
     val response = keyClient.createTable(tableRequest)
```

```
 println("The table ARN is ${response.resourceArn}") 
     }
}
suspend fun listKeyspacesPaginator() { 
     KeyspacesClient { region = "us-east-1" }.use { keyClient -> 
         keyClient.listKeyspacesPaginated(ListKeyspacesRequest {}) 
             .transform { it.keyspaces?.forEach { obj -> emit(obj) } } 
             .collect { obj -> 
                 println("Name: ${obj.keyspaceName}") 
 } 
     }
}
suspend fun checkKeyspaceExistence(keyspaceNameVal: String?) { 
     val keyspaceRequest = GetKeyspaceRequest { 
         keyspaceName = keyspaceNameVal 
     } 
     KeyspacesClient { region = "us-east-1" }.use { keyClient -> 
         val response: GetKeyspaceResponse = keyClient.getKeyspace(keyspaceRequest) 
         val name = response.keyspaceName 
         println("The $name KeySpace is ready") 
     }
}
suspend fun createKeySpace(keyspaceNameVal: String) { 
     val keyspaceRequest = CreateKeyspaceRequest { 
         keyspaceName = keyspaceNameVal 
     } 
     KeyspacesClient { region = "us-east-1" }.use { keyClient -> 
         val response = keyClient.createKeyspace(keyspaceRequest) 
         println("The ARN of the KeySpace is ${response.resourceArn}") 
     }
}
```
- Per informazioni dettagliate sull'API, consulta i seguenti argomenti nella Documentazione di riferimento delle API SDK AWS per Kotlin.
	- [CreateKeyspace](https://github.com/awslabs/aws-sdk-kotlin#generating-api-documentation)
	- [CreateTable](https://github.com/awslabs/aws-sdk-kotlin#generating-api-documentation)
	- [DeleteKeyspace](https://github.com/awslabs/aws-sdk-kotlin#generating-api-documentation)
- [DeleteTable](https://github.com/awslabs/aws-sdk-kotlin#generating-api-documentation)
- [GetKeyspace](https://github.com/awslabs/aws-sdk-kotlin#generating-api-documentation)
- [GetTable](https://github.com/awslabs/aws-sdk-kotlin#generating-api-documentation)
- [ListKeyspaces](https://github.com/awslabs/aws-sdk-kotlin#generating-api-documentation)
- [ListTables](https://github.com/awslabs/aws-sdk-kotlin#generating-api-documentation)
- [RestoreTable](https://github.com/awslabs/aws-sdk-kotlin#generating-api-documentation)
- [UpdateTable](https://github.com/awslabs/aws-sdk-kotlin#generating-api-documentation)

# AWS KMSesempi che utilizzano SDK per Kotlin

I seguenti esempi di codice mostrano come eseguire azioni e implementare scenari comuni utilizzando l'AWSSDK per Kotlin con. AWS KMS

Le operazioni sono estratti di codice da programmi più grandi e devono essere eseguite nel contesto. Sebbene le operazioni mostrino come richiamare le singole funzioni del servizio, è possibile visualizzarle contestualizzate negli scenari correlati e negli esempi tra servizi.

Scenari: esempi di codice che mostrano come eseguire un'attività specifica richiamando più funzioni all'interno dello stesso servizio.

Ogni esempio include un collegamento a GitHub, dove è possibile trovare istruzioni su come configurare ed eseguire il codice nel contesto.

### Argomenti

• [Azioni](#page-8224-0)

### Azioni

Crea una sovvenzione per una chiave

Il seguente esempio di codice mostra come creare una concessione per una chiave KMS.

# **a** Note

C'è altro da fare. GitHub Trova l'esempio completo e scopri di più sulla configurazione e l'esecuzione nel [Repository di esempi di codice AWS.](https://github.com/awsdocs/aws-doc-sdk-examples/tree/main/kotlin/services/kms#code-examples)

```
suspend fun createNewGrant(keyIdVal: String?, granteePrincipalVal: String?, 
  operation: String): String? { 
    val operationOb = GrantOperation.fromValue(operation)
     val grantOperationList = ArrayList<GrantOperation>() 
     grantOperationList.add(operationOb) 
     val request = CreateGrantRequest { 
         keyId = keyIdVal 
         granteePrincipal = granteePrincipalVal 
         operations = grantOperationList 
     } 
     KmsClient { region = "us-west-2" }.use { kmsClient -> 
         val response = kmsClient.createGrant(request) 
         return response.grantId 
     }
}
```
• Per i dettagli sull'API, [CreateGrant](https://github.com/awslabs/aws-sdk-kotlin#generating-api-documentation)consulta AWSSDK for Kotlin API reference.

Crea una chiave .

Il seguente esempio di codice mostra come creare un. AWS KMS key

SDK per Kotlin

### **a** Note

```
suspend fun createKey(keyDesc: String?): String? { 
     val request = CreateKeyRequest { 
         description = keyDesc 
         customerMasterKeySpec = CustomerMasterKeySpec.SymmetricDefault 
         keyUsage = KeyUsageType.fromValue("ENCRYPT_DECRYPT") 
     } 
     KmsClient { region = "us-west-2" }.use { kmsClient -> 
        val result = kmsClient.createKey(request)
         println("Created a customer key with id " + result.keyMetadata?.arn) 
         return result.keyMetadata?.keyId 
     }
}
```
• Per i dettagli sull'API, [CreateKeyc](https://github.com/awslabs/aws-sdk-kotlin#generating-api-documentation)onsulta AWSSDK for Kotlin API reference.

Crea un alias per una chiave

Il seguente esempio di codice mostra come creare un alias per una chiave KMS.

SDK per Kotlin

### **a** Note

```
suspend fun createCustomAlias(targetKeyIdVal: String?, aliasNameVal: String?) {
     val request = CreateAliasRequest { 
         aliasName = aliasNameVal 
         targetKeyId = targetKeyIdVal 
     } 
     KmsClient { region = "us-west-2" }.use { kmsClient -> 
         kmsClient.createAlias(request) 
         println("$aliasNameVal was successfully created") 
     }
```
• Per i dettagli sull'API, [CreateAlias](https://github.com/awslabs/aws-sdk-kotlin#generating-api-documentation)consulta AWSSDK for Kotlin API reference.

Decrittografa il testo cifrato

Il seguente esempio di codice mostra come decrittografare il testo cifrato che è stato crittografato da una chiave KMS.

SDK per Kotlin

## **a** Note

```
suspend fun encryptData(keyIdValue: String): ByteArray? { 
     val text = "This is the text to encrypt by using the AWS KMS Service" 
     val myBytes: ByteArray = text.toByteArray() 
     val encryptRequest = EncryptRequest { 
         keyId = keyIdValue 
         plaintext = myBytes 
     } 
     KmsClient { region = "us-west-2" }.use { kmsClient -> 
         val response = kmsClient.encrypt(encryptRequest) 
         val algorithm: String = response.encryptionAlgorithm.toString() 
         println("The encryption algorithm is $algorithm") 
         // Return the encrypted data. 
         return response.ciphertextBlob 
     }
}
suspend fun decryptData(encryptedDataVal: ByteArray?, keyIdVal: String?, path: 
  String) {
```

```
 val decryptRequest = DecryptRequest { 
         ciphertextBlob = encryptedDataVal 
         keyId = keyIdVal 
     } 
     KmsClient { region = "us-west-2" }.use { kmsClient -> 
         val decryptResponse = kmsClient.decrypt(decryptRequest) 
        val myVal = decryptResponse.plaintext
         // Write the decrypted data to a file. 
        if (myVal != null) {
             File(path).writeBytes(myVal) 
         } 
     }
}
```
• Per i dettagli sull'API, [consulta Decrypt](https://github.com/awslabs/aws-sdk-kotlin#generating-api-documentation) in AWSSDK per il riferimento all'API Kotlin.

Descrivi una chiave

Il seguente esempio di codice mostra come descrivere una chiave KMS.

SDK per Kotlin

### **a** Note

```
suspend fun describeSpecifcKey(keyIdVal: String?) { 
     val request = DescribeKeyRequest { 
         keyId = keyIdVal 
     } 
     KmsClient { region = "us-west-2" }.use { kmsClient -> 
         val response = kmsClient.describeKey(request) 
         println("The key description is ${response.keyMetadata?.description}") 
         println("The key ARN is ${response.keyMetadata?.arn}") 
     }
```
• Per i dettagli sull'API, [DescribeKey](https://github.com/awslabs/aws-sdk-kotlin#generating-api-documentation)consulta AWSSDK for Kotlin API reference.

Disabilita una chiave

Il seguente esempio di codice mostra come disabilitare una chiave KMS.

SDK per Kotlin

### **a** Note

C'è altro su. GitHub Trova l'esempio completo e scopri di più sulla configurazione e l'esecuzione nel [Repository di esempi di codice AWS.](https://github.com/awsdocs/aws-doc-sdk-examples/tree/main/kotlin/services/kms#code-examples)

```
suspend fun disableKey(keyIdVal: String?) { 
     val request = DisableKeyRequest { 
         keyId = keyIdVal 
     } 
     KmsClient { region = "us-west-2" }.use { kmsClient -> 
         kmsClient.disableKey(request) 
         println("$keyIdVal was successfully disabled") 
     }
}
```
• Per i dettagli sull'API, [DisableKeyc](https://github.com/awslabs/aws-sdk-kotlin#generating-api-documentation)onsulta AWSSDK for Kotlin API reference.

### Abilita una chiave

Il seguente esempio di codice mostra come abilitare una chiave KMS.

# **a** Note

C'è altro su. GitHub Trova l'esempio completo e scopri di più sulla configurazione e l'esecuzione nel [Repository di esempi di codice AWS.](https://github.com/awsdocs/aws-doc-sdk-examples/tree/main/kotlin/services/kms#code-examples)

```
suspend fun enableKey(keyIdVal: String?) { 
     val request = EnableKeyRequest { 
         keyId = keyIdVal 
     } 
     KmsClient { region = "us-west-2" }.use { kmsClient -> 
         kmsClient.enableKey(request) 
         println("$keyIdVal was successfully enabled.") 
     }
}
```
• Per i dettagli sull'API, [EnableKey](https://github.com/awslabs/aws-sdk-kotlin#generating-api-documentation)consulta AWSSDK for Kotlin API reference.

Crittografa il testo usando una chiave

Il seguente esempio di codice mostra come crittografare il testo utilizzando una chiave KMS.

SDK per Kotlin

## **a** Note

```
suspend fun encryptData(keyIdValue: String): ByteArray? {
```

```
 val text = "This is the text to encrypt by using the AWS KMS Service" 
 val myBytes: ByteArray = text.toByteArray()
```

```
 val encryptRequest = EncryptRequest { 
         keyId = keyIdValue 
         plaintext = myBytes 
     } 
     KmsClient { region = "us-west-2" }.use { kmsClient -> 
         val response = kmsClient.encrypt(encryptRequest) 
         val algorithm: String = response.encryptionAlgorithm.toString() 
         println("The encryption algorithm is $algorithm") 
         // Return the encrypted data. 
         return response.ciphertextBlob 
     }
}
suspend fun decryptData(encryptedDataVal: ByteArray?, keyIdVal: String?, path: 
  String) { 
     val decryptRequest = DecryptRequest { 
         ciphertextBlob = encryptedDataVal 
         keyId = keyIdVal 
     } 
     KmsClient { region = "us-west-2" }.use { kmsClient -> 
         val decryptResponse = kmsClient.decrypt(decryptRequest) 
        val myVal = decryptResponse.plaintext
         // Write the decrypted data to a file. 
        if (myVal != null) {
             File(path).writeBytes(myVal) 
         } 
     }
}
```
• Per i dettagli sull'API, [consulta Encrypt](https://github.com/awslabs/aws-sdk-kotlin#generating-api-documentation) in AWSSDK for Kotlin API reference.

Elenca gli alias per una chiave

Il seguente esempio di codice mostra come elencare gli alias per una chiave KMS.

# **a** Note

C'è altro su. GitHub Trova l'esempio completo e scopri di più sulla configurazione e l'esecuzione nel [Repository di esempi di codice AWS.](https://github.com/awsdocs/aws-doc-sdk-examples/tree/main/kotlin/services/kms#code-examples)

```
suspend fun listAllAliases() { 
     val request = ListAliasesRequest { 
        limit = 15 } 
     KmsClient { region = "us-west-2" }.use { kmsClient -> 
         val response = kmsClient.listAliases(request) 
         response.aliases?.forEach { alias -> 
             println("The alias name is ${alias.aliasName}") 
         } 
     }
}
```
• Per i dettagli sull'API, [ListAliasesc](https://github.com/awslabs/aws-sdk-kotlin#generating-api-documentation)onsulta AWSSDK for Kotlin API reference.

Elenca le sovvenzioni per una chiave

Il seguente esempio di codice mostra come elencare le concessioni per una chiave KMS.

SDK per Kotlin

**a** Note

C'è altro da fare. GitHub Trova l'esempio completo e scopri di più sulla configurazione e l'esecuzione nel [Repository di esempi di codice AWS.](https://github.com/awsdocs/aws-doc-sdk-examples/tree/main/kotlin/services/kms#code-examples)

suspend fun displayGrantIds(keyIdVal: String?) {

```
 val request = ListGrantsRequest { 
         keyId = keyIdVal 
        limit = 15 } 
     KmsClient { region = "us-west-2" }.use { kmsClient -> 
         val response = kmsClient.listGrants(request) 
         response.grants?.forEach { grant -> 
              println("The grant Id is ${grant.grantId}") 
         } 
     }
}
```
• Per i dettagli sull'API, [ListGrantsc](https://github.com/awslabs/aws-sdk-kotlin#generating-api-documentation)onsulta AWSSDK for Kotlin API reference.

### Elenca le chiavi

Il seguente esempio di codice mostra come elencare le chiavi KMS.

SDK per Kotlin

## **a** Note

```
suspend fun listAllKeys() { 
     val request = ListKeysRequest { 
        limit = 15 } 
     KmsClient { region = "us-west-2" }.use { kmsClient -> 
         val response = kmsClient.listKeys(request) 
         response.keys?.forEach { key -> 
              println("The key ARN is ${key.keyArn}") 
              println("The key Id is ${key.keyId}") 
         } 
     }
}
```
• Per i dettagli sull'API, [ListKeysc](https://github.com/awslabs/aws-sdk-kotlin#generating-api-documentation)onsulta AWSSDK for Kotlin API reference.

# Esempi di Lambda con SDK per Kotlin

I seguenti esempi di codice mostrano come eseguire azioni e implementare scenari comuni utilizzando l'AWSSDK per Kotlin con Lambda.

Le operazioni sono estratti di codice da programmi più grandi e devono essere eseguite nel contesto. Sebbene le operazioni mostrino come richiamare le singole funzioni del servizio, è possibile visualizzarle contestualizzate negli scenari correlati e negli esempi tra servizi.

Scenari: esempi di codice che mostrano come eseguire un'attività specifica richiamando più funzioni all'interno dello stesso servizio.

Ogni esempio include un collegamento a GitHub, dove è possibile trovare istruzioni su come configurare ed eseguire il codice nel contesto.

### Argomenti

- [Azioni](#page-8224-0)
- [Scenari](#page-8246-0)

### Azioni

Creazione di una funzione

Il seguente esempio di codice mostra come creare una funzione Lambda.

### SDK per Kotlin

### **a** Note

C'è altro su. GitHub Trova l'esempio completo e scopri di più sulla configurazione e l'esecuzione nel [Repository di esempi di codice AWS.](https://github.com/awsdocs/aws-doc-sdk-examples/tree/main/kotlin/services/lambda#code-examples)

suspend fun createNewFunction( myFunctionName: String,

```
 s3BucketName: String, 
     myS3Key: String, 
     myHandler: String, 
     myRole: String
): String? { 
     val functionCode = FunctionCode { 
          s3Bucket = s3BucketName 
         s3Key = myS3Key 
     } 
     val request = CreateFunctionRequest { 
         functionName = myFunctionName 
         code = functionCode 
         description = "Created by the Lambda Kotlin API" 
         handler = myHandler 
         role = myRole 
         runtime = Runtime.Java8 
     } 
     LambdaClient { region = "us-west-2" }.use { awsLambda -> 
         val functionResponse = awsLambda.createFunction(request) 
          awsLambda.waitUntilFunctionActive { 
              functionName = myFunctionName 
         } 
         return functionResponse.functionArn 
     }
}
```
• Per i dettagli sull'API, [CreateFunction](https://github.com/awslabs/aws-sdk-kotlin#generating-api-documentation)consulta AWSSDK for Kotlin API reference.

### Eliminare una funzione

Il seguente esempio di codice mostra come eliminare una funzione Lambda.

SDK per Kotlin

### **a** Note

```
suspend fun delLambdaFunction(myFunctionName: String) { 
     val request = DeleteFunctionRequest { 
         functionName = myFunctionName 
     } 
     LambdaClient { region = "us-west-2" }.use { awsLambda -> 
         awsLambda.deleteFunction(request) 
         println("$myFunctionName was deleted") 
     }
}
```
• Per i dettagli sull'API, [DeleteFunctionc](https://github.com/awslabs/aws-sdk-kotlin#generating-api-documentation)onsulta AWSSDK for Kotlin API reference.

### Richiamo di una funzione

Il seguente esempio di codice mostra come richiamare una funzione Lambda.

SDK per Kotlin

### **a** Note

```
suspend fun invokeFunction(functionNameVal: String) { 
     val json = """{"inputValue":"1000"}""" 
     val byteArray = json.trimIndent().encodeToByteArray() 
     val request = InvokeRequest { 
         functionName = functionNameVal 
         logType = LogType.Tail 
         payload = byteArray 
     } 
     LambdaClient { region = "us-west-2" }.use { awsLambda -> 
         val res = awsLambda.invoke(request) 
         println("${res.payload?.toString(Charsets.UTF_8)}") 
         println("The log result is ${res.logResult}")
```
}

• Per informazioni dettagliate sulle API, consulta [Invoke](https://github.com/awslabs/aws-sdk-kotlin#generating-api-documentation) nella Documentazione di riferimento delle API SDK AWS per Kotlin.

Scenari

Nozioni di base sulle funzioni

L'esempio di codice seguente mostra come:

- Crea un ruolo IAM e una funzione Lambda, quindi carica il codice del gestore.
- Richiamare la funzione con un singolo parametro e ottenere i risultati.
- Aggiorna il codice della funzione e configuralo con una variabile di ambiente.
- Richiamare la funzione con nuovi parametri e ottenere i risultati. Visualizza il log di esecuzione restituito.
- Elenca le funzioni dell'account, quindi elimina le risorse.

Per ulteriori informazioni sull'utilizzo di Lambda, consulta [Creare una funzione Lambda con la](https://docs.aws.amazon.com/lambda/latest/dg/getting-started-create-function.html) [console](https://docs.aws.amazon.com/lambda/latest/dg/getting-started-create-function.html).

SDK per Kotlin

#### **a** Note

```
suspend fun main(args: Array<String>) { 
        val usage = """ 
                Usage: 
                       <functionName> <role> <handler> <br/> <br/> <br/> <br/> <br/></>
<br/>
</>
<r/>
<r/>
</br/>
</br/>
</br/>
<tunctionName> <<br/><tole></br/>
<tunctun<br/>ame> <<br/><tunctun<br/>ame> <<br/><tunctun<br/>ame> <<br/><tunctunct
                Where: 
                       functionName - The name of the AWS Lambda function.
```

```
 role - The AWS Identity and Access Management (IAM) service role that 
 has AWS Lambda permissions. 
             handler - The fully qualified method name (for example, 
 example.Handler::handleRequest). 
             bucketName - The Amazon Simple Storage Service (Amazon S3) bucket name 
 that contains the ZIP or JAR used for the Lambda function's code. 
             updatedBucketName - The Amazon S3 bucket name that contains the .zip 
 or .jar used to update the Lambda function's code. 
             key - The Amazon S3 key name that represents the .zip or .jar file (for 
 example, LambdaHello-1.0-SNAPSHOT.jar). 
 """ 
    if (args.size != 6) { 
         println(usage) 
         exitProcess(1) 
    } 
    val functionName = args[0] 
    val role = args[1] 
    val handler = args[2] 
    val bucketName = args[3] 
    val updatedBucketName = args[4] 
   val key = args[5] println("Creating a Lambda function named $functionName.") 
    val funArn = createScFunction(functionName, bucketName, key, handler, role) 
     println("The AWS Lambda ARN is $funArn") 
    // Get a specific Lambda function. 
    println("Getting the $functionName AWS Lambda function.") 
    getFunction(functionName) 
    // List the Lambda functions. 
     println("Listing all AWS Lambda functions.") 
    listFunctionsSc() 
    // Invoke the Lambda function. 
     println("*** Invoke the Lambda function.") 
    invokeFunctionSc(functionName) 
    // Update the AWS Lambda function code. 
    println("*** Update the Lambda function code.") 
     updateFunctionCode(functionName, updatedBucketName, key)
```

```
 // println("*** Invoke the function again after updating the code.") 
     invokeFunctionSc(functionName) 
     // Update the AWS Lambda function configuration. 
     println("Update the run time of the function.") 
     UpdateFunctionConfiguration(functionName, handler) 
     // Delete the AWS Lambda function. 
     println("Delete the AWS Lambda function.") 
     delFunction(functionName)
}
suspend fun createScFunction( 
     myFunctionName: String, 
     s3BucketName: String, 
     myS3Key: String, 
     myHandler: String, 
     myRole: String
): String { 
     val functionCode = FunctionCode { 
         s3Bucket = s3BucketName 
         s3Key = myS3Key 
     } 
     val request = CreateFunctionRequest { 
         functionName = myFunctionName 
         code = functionCode 
         description = "Created by the Lambda Kotlin API" 
         handler = myHandler 
         role = myRole 
         runtime = Runtime.Java8 
     } 
     // Create a Lambda function using a waiter 
     LambdaClient { region = "us-west-2" }.use { awsLambda -> 
         val functionResponse = awsLambda.createFunction(request) 
         awsLambda.waitUntilFunctionActive { 
              functionName = myFunctionName 
         } 
         return functionResponse.functionArn.toString() 
     }
}
```

```
suspend fun getFunction(functionNameVal: String) { 
     val functionRequest = GetFunctionRequest { 
         functionName = functionNameVal 
     } 
     LambdaClient { region = "us-west-2" }.use { awsLambda -> 
         val response = awsLambda.getFunction(functionRequest) 
         println("The runtime of this Lambda function is 
  ${response.configuration?.runtime}") 
     }
}
suspend fun listFunctionsSc() { 
     val request = ListFunctionsRequest { 
        maxItems = 10 } 
     LambdaClient { region = "us-west-2" }.use { awsLambda -> 
         val response = awsLambda.listFunctions(request) 
         response.functions?.forEach { function -> 
             println("The function name is ${function.functionName}") 
         } 
     }
}
suspend fun invokeFunctionSc(functionNameVal: String) { 
     val json = """{"inputValue":"1000"}""" 
     val byteArray = json.trimIndent().encodeToByteArray() 
     val request = InvokeRequest { 
         functionName = functionNameVal 
         payload = byteArray 
         logType = LogType.Tail 
     } 
     LambdaClient { region = "us-west-2" }.use { awsLambda -> 
         val res = awsLambda.invoke(request) 
         println("The function payload is ${res.payload?.toString(Charsets.UTF_8)}") 
     }
}
```

```
suspend fun updateFunctionCode(functionNameVal: String?, bucketName: String?, key: 
  String?) { 
     val functionCodeRequest = UpdateFunctionCodeRequest { 
         functionName = functionNameVal 
         publish = true 
         s3Bucket = bucketName 
         s3Key = key 
     } 
     LambdaClient { region = "us-west-2" }.use { awsLambda -> 
         val response = awsLambda.updateFunctionCode(functionCodeRequest) 
         awsLambda.waitUntilFunctionUpdated { 
             functionName = functionNameVal 
         } 
         println("The last modified value is " + response.lastModified) 
     }
}
suspend fun UpdateFunctionConfiguration(functionNameVal: String?, handlerVal: 
  String?) { 
     val configurationRequest = UpdateFunctionConfigurationRequest { 
         functionName = functionNameVal 
         handler = handlerVal 
         runtime = Runtime.Java11 
     } 
     LambdaClient { region = "us-west-2" }.use { awsLambda -> 
         awsLambda.updateFunctionConfiguration(configurationRequest) 
     }
}
suspend fun delFunction(myFunctionName: String) { 
     val request = DeleteFunctionRequest { 
         functionName = myFunctionName 
     } 
     LambdaClient { region = "us-west-2" }.use { awsLambda -> 
         awsLambda.deleteFunction(request) 
         println("$myFunctionName was deleted") 
     }
}
```
- Per informazioni dettagliate sull'API, consulta i seguenti argomenti nella Documentazione di riferimento delle API SDK AWS per Kotlin.
	- [CreateFunction](https://github.com/awslabs/aws-sdk-kotlin#generating-api-documentation)
	- [DeleteFunction](https://github.com/awslabs/aws-sdk-kotlin#generating-api-documentation)
	- [GetFunction](https://github.com/awslabs/aws-sdk-kotlin#generating-api-documentation)
	- [Invoke](https://github.com/awslabs/aws-sdk-kotlin#generating-api-documentation)
	- [ListFunctions](https://github.com/awslabs/aws-sdk-kotlin#generating-api-documentation)
	- [UpdateFunctionCode](https://github.com/awslabs/aws-sdk-kotlin#generating-api-documentation)
	- [UpdateFunctionConfiguration](https://github.com/awslabs/aws-sdk-kotlin#generating-api-documentation)

# MediaConvert esempi che utilizzano SDK per Kotlin

I seguenti esempi di codice mostrano come eseguire azioni e implementare scenari comuni utilizzando l'AWSSDK per Kotlin con. MediaConvert

Le operazioni sono estratti di codice da programmi più grandi e devono essere eseguite nel contesto. Sebbene le operazioni mostrino come richiamare le singole funzioni del servizio, è possibile visualizzarle contestualizzate negli scenari correlati e negli esempi tra servizi.

Scenari: esempi di codice che mostrano come eseguire un'attività specifica richiamando più funzioni all'interno dello stesso servizio.

Ogni esempio include un collegamento a GitHub, dove è possibile trovare istruzioni su come configurare ed eseguire il codice nel contesto.

### Argomenti

• [Azioni](#page-8224-0)

### Azioni

Crea un processo di transcodifica

Il seguente esempio di codice mostra come creare un processo di AWS Elemental MediaConvert transcodifica.

## **a** Note

```
suspend fun createMediaJob(mcClient: MediaConvertClient, mcRoleARN: String, 
  fileInputVal: String): String? { 
     val s3path = fileInputVal.substring(0, fileInputVal.lastIndexOf('/') + 1) + 
  "javasdk/out/" 
     val fileOutput = s3path + "index" 
     val thumbsOutput = s3path + "thumbs/" 
    val mp40utput = s3path + "mp4/"
     try { 
         val describeEndpoints = DescribeEndpointsRequest { 
            maxResults = 20 } 
         val res = mcClient.describeEndpoints(describeEndpoints) 
        if (res.endpoints?.size!! \leq 0) {
             println("Cannot find MediaConvert service endpoint URL!") 
             exitProcess(0) 
         } 
        val endpointURL = res.endpoints!!.get(0).url!!
         val mediaConvert = MediaConvertClient.fromEnvironment { 
             region = "us-west-2" 
             endpointProvider = MediaConvertEndpointProvider { 
                 Endpoint(endpointURL) 
 } 
         } 
         // output group Preset HLS low profile 
         val hlsLow = createOutput("_low", "_\$dt$", 750000, 7, 1920, 1080, 640) 
         // output group Preset HLS medium profile 
         val hlsMedium = createOutput("_medium", "_\$dt$", 1200000, 7, 1920, 1080, 
  1280) 
         // output group Preset HLS high profole
```

```
 val hlsHigh = createOutput("_high", "_\$dt$", 3500000, 8, 1920, 1080, 1920) 
         val outputSettings = OutputGroupSettings { 
             type = OutputGroupType.HlsGroupSettings 
         } 
         val OutputObsList: MutableList<Output> = mutableListOf() 
        if (hlsLow != null) \{ OutputObsList.add(hlsLow) 
         } 
         if (hlsMedium != null) { 
             OutputObsList.add(hlsMedium) 
         } 
        if (hlsHigh != null) OutputObsList.add(hlsHigh) 
         } 
         // Create an OutputGroup object. 
         val appleHLS = OutputGroup { 
             name = "Apple HLS" 
             customName = "Example" 
             outputGroupSettings = OutputGroupSettings { 
                 type = OutputGroupType.HlsGroupSettings 
                 this.hlsGroupSettings = HlsGroupSettings { 
                     directoryStructure = HlsDirectoryStructure.SingleDirectory 
                     manifestDurationFormat = HlsManifestDurationFormat.Integer 
                     streamInfResolution = HlsStreamInfResolution.Include 
                     clientCache = HlsClientCache.Enabled 
                     captionLanguageSetting = HlsCaptionLanguageSetting.Omit 
                     manifestCompression = HlsManifestCompression.None 
                     codecSpecification = HlsCodecSpecification.Rfc4281 
                     outputSelection = HlsOutputSelection.ManifestsAndSegments 
                     programDateTime = HlsProgramDateTime.Exclude 
                     programDateTimePeriod = 600 
                     timedMetadataId3Frame = HlsTimedMetadataId3Frame.Priv 
                     timedMetadataId3Period = 10 
                     destination = fileOutput 
                     segmentControl = HlsSegmentControl.SegmentedFiles 
                     minFinalSegmentLength = 0.toDouble() 
                     segmentLength = 4 
                     minSegmentLength = 1 
 } 
 } 
             outputs = OutputObsList
```

```
 } 
        val theOutput = Output {
             extension = "mp4" 
             containerSettings = ContainerSettings { 
                 container = ContainerType.fromValue("MP4") 
 } 
             videoDescription = VideoDescription { 
                 width = 1280 
                height = 720 scalingBehavior = ScalingBehavior.Default 
                 sharpness = 50 
                 antiAlias = AntiAlias.Enabled 
                 timecodeInsertion = VideoTimecodeInsertion.Disabled 
                 colorMetadata = ColorMetadata.Insert 
                 respondToAfd = RespondToAfd.None 
                 afdSignaling = AfdSignaling.None 
                 dropFrameTimecode = DropFrameTimecode.Enabled 
                 codecSettings = VideoCodecSettings { 
                      codec = VideoCodec.H264 
                      h264Settings = H264Settings { 
                          rateControlMode = H264RateControlMode.Qvbr 
                          parControl = H264ParControl.InitializeFromSource 
                          qualityTuningLevel = H264QualityTuningLevel.SinglePass 
                          qvbrSettings = H264QvbrSettings { qvbrQualityLevel = 8 } 
                          codecLevel = H264CodecLevel.Auto 
                          codecProfile = H264CodecProfile.Main 
                         maxBitrate = 2400000 framerateControl = H264FramerateControl.InitializeFromSource 
                         qopSize = 2.0 gopSizeUnits = H264GopSizeUnits.Seconds 
                          numberBFramesBetweenReferenceFrames = 2 
                          gopClosedCadence = 1 
                          gopBReference = H264GopBReference.Disabled 
                          slowPal = H264SlowPal.Disabled 
                          syntax = H264Syntax.Default 
                          numberReferenceFrames = 3 
                          dynamicSubGop = H264DynamicSubGop.Static 
                          fieldEncoding = H264FieldEncoding.Paff 
                          sceneChangeDetect = H264SceneChangeDetect.Enabled 
                         minInterval = 0 telecine = H264Telecine.None
```

```
 framerateConversionAlgorithm = 
 H264FramerateConversionAlgorithm.DuplicateDrop 
                        entropyEncoding = H264EntropyEncoding.Cabac 
                        slices = 1 
                        unregisteredSeiTimecode = 
 H264UnregisteredSeiTimecode.Disabled 
                        repeatPps = H264RepeatPps.Disabled 
                         adaptiveQuantization = H264AdaptiveQuantization.High 
                        spatialAdaptiveQuantization = 
 H264SpatialAdaptiveQuantization.Enabled 
                        temporalAdaptiveQuantization = 
 H264TemporalAdaptiveQuantization.Enabled 
                        flickerAdaptiveQuantization = 
 H264FlickerAdaptiveQuantization.Disabled 
                       softness = \theta interlaceMode = H264InterlaceMode.Progressive 
1 1 1 1 1 1 1
 } 
 } 
            audioDescriptions = listOf( 
                AudioDescription { 
                    audioTypeControl = AudioTypeControl.FollowInput 
                    languageCodeControl = AudioLanguageCodeControl.FollowInput 
                    codecSettings = AudioCodecSettings { 
                        codec = AudioCodec.Aac 
                        aacSettings = AacSettings { 
                            codecProfile = AacCodecProfile.Lc 
                            rateControlMode = AacRateControlMode.Cbr 
                            codingMode = AacCodingMode.CodingMode2_0 
                            sampleRate = 44100 
                            bitrate = 160000 
                            rawFormat = AacRawFormat.None 
                            specification = AacSpecification.Mpeg4 
                            audioDescriptionBroadcasterMix = 
 AacAudioDescriptionBroadcasterMix.Normal 
 } 
1 1 1 1 1 1 1
 } 
) } 
        // Create an OutputGroup 
        val fileMp4 = OutputGroup {
```

```
 name = "File Group" 
             customName = "mp4" 
             outputGroupSettings = OutputGroupSettings { 
                 type = OutputGroupType.FileGroupSettings 
                 fileGroupSettings = FileGroupSettings { 
                     destination = mp4Output 
 } 
 } 
             outputs = listOf(theOutput) 
         } 
         val containerSettings1 = ContainerSettings { 
             container = ContainerType.Raw 
         } 
         val thumbs = OutputGroup { 
             name = "File Group" 
             customName = "thumbs" 
             outputGroupSettings = OutputGroupSettings { 
                 type = OutputGroupType.FileGroupSettings 
                 fileGroupSettings = FileGroupSettings { 
                     destination = thumbsOutput 
 } 
 } 
             outputs = listOf( 
                 Output { 
                     extension = "jpg" 
                     this.containerSettings = containerSettings1 
                     videoDescription = VideoDescription { 
                         scalingBehavior = ScalingBehavior.Default 
                         sharpness = 50 
                         antiAlias = AntiAlias.Enabled 
                         timecodeInsertion = VideoTimecodeInsertion.Disabled 
                         colorMetadata = ColorMetadata.Insert 
                         dropFrameTimecode = DropFrameTimecode.Enabled 
                         codecSettings = VideoCodecSettings { 
                             codec = VideoCodec.FrameCapture 
                             frameCaptureSettings = FrameCaptureSettings { 
                                 framerateNumerator = 1 
                                 framerateDenominator = 1 
                                 maxCaptures = 10000000 
                                quality = 80
```

```
 } 
 } 
1 1 1 1 1 1 1
 } 
) } 
        val audioSelectors1: MutableMap<String, AudioSelector> = HashMap() 
        audioSelectors1["Audio Selector 1"] = 
            AudioSelector { 
                defaultSelection = AudioDefaultSelection.Default 
              offset = 0 } 
        val jobSettings = JobSettings { 
            inputs = listOf( 
                Input { 
                   audioSelectors = audioSelectors1 
                   videoSelector = VideoSelector { 
                       colorSpace = ColorSpace.Follow 
                       rotate = InputRotate.Degree0 
1 1 1 1 1 1 1
                   filterEnable = InputFilterEnable.Auto 
                  filterStrength = \varnothing deblockFilter = InputDeblockFilter.Disabled 
                   denoiseFilter = InputDenoiseFilter.Disabled 
                   psiControl = InputPsiControl.UsePsi 
                   timecodeSource = InputTimecodeSource.Embedded 
                   fileInput = fileInputVal 
                   outputGroups = listOf(appleHLS, thumbs, fileMp4) 
 } 
) } 
        val createJobRequest = CreateJobRequest { 
            role = mcRoleARN 
            settings = jobSettings 
        } 
        val createJobResponse = mediaConvert.createJob(createJobRequest) 
        return createJobResponse.job?.id 
    } catch (ex: MediaConvertException) { 
        println(ex.message)
```

```
 mcClient.close() 
         exitProcess(0) 
     }
}
fun createOutput( 
     nameModifierVal: String, 
     segmentModifierVal: String, 
     qvbrMaxBitrate: Int, 
     qvbrQualityLevelVal: Int, 
     originWidth: Int, 
     originHeight: Int, 
     targetWidth: Int
): Output? { 
     val targetHeight = ( 
         (originHeight * targetWidth / originWidth).toFloat().roundToInt() - 
              (originHeight * targetWidth / originWidth).toFloat().roundToInt() % 4 
         ) 
     var output: Output? 
     try { 
         val audio1 = AudioDescription { 
             audioTypeControl = AudioTypeControl.FollowInput 
             languageCodeControl = AudioLanguageCodeControl.FollowInput 
             codecSettings = AudioCodecSettings { 
                  codec = AudioCodec.Aac 
                  aacSettings = AacSettings { 
                      codecProfile = AacCodecProfile.Lc 
                      rateControlMode = AacRateControlMode.Cbr 
                      codingMode = AacCodingMode.CodingMode2_0 
                      sampleRate = 44100 
                      bitrate = 96000 
                      rawFormat = AacRawFormat.None 
                      specification = AacSpecification.Mpeg4 
                      audioDescriptionBroadcasterMix = 
  AacAudioDescriptionBroadcasterMix.Normal 
 } 
 } 
         } 
        output = Output { nameModifier = nameModifierVal 
             outputSettings = OutputSettings { 
                  hlsSettings = HlsSettings {
```
```
 segmentModifier = segmentModifierVal 
                     audioGroupId = "program_audio" 
                     iFrameOnlyManifest = HlsIFrameOnlyManifest.Exclude 
 } 
 } 
             containerSettings = ContainerSettings { 
                 container = ContainerType.M3U8 
                 this.m3u8Settings = M3u8Settings { 
                     audioFramesPerPes = 4 
                     pcrControl = M3u8PcrControl.PcrEveryPesPacket 
                    pmtPid = 480 privateMetadataPid = 503 
                     programNumber = 1 
                    patInterval = 0pmtInterval = 0 scte35Source = M3u8Scte35Source.None 
                    scte35Pid = 500 nielsenId3 = M3u8NielsenId3.None 
                     timedMetadata = TimedMetadata.None 
                     timedMetadataPid = 502 
                    videoPid = 481 audioPids = listOf(482, 483, 484, 485, 486, 487, 488, 489, 490, 
 491, 492) 
 } 
                 videoDescription = VideoDescription { 
                     width = targetWidth 
                     height = targetHeight 
                     scalingBehavior = ScalingBehavior.Default 
                     sharpness = 50 
                     antiAlias = AntiAlias.Enabled 
                     timecodeInsertion = VideoTimecodeInsertion.Disabled 
                     colorMetadata = ColorMetadata.Insert 
                     respondToAfd = RespondToAfd.None 
                     afdSignaling = AfdSignaling.None 
                     dropFrameTimecode = DropFrameTimecode.Enabled 
                     codecSettings = VideoCodecSettings { 
                         codec = VideoCodec.H264 
                         h264Settings = H264Settings { 
                             rateControlMode = H264RateControlMode.Qvbr 
                             parControl = H264ParControl.InitializeFromSource 
                             qualityTuningLevel = H264QualityTuningLevel.SinglePass 
                             qvbrSettings = H264QvbrSettings { 
                                 qvbrQualityLevel = qvbrQualityLevelVal
```

```
 } 
                             codecLevel = H264CodecLevel.Auto 
                            codecProfile = 
                                if (targetHeight > 720 && targetWidth > 1280) 
 H264CodecProfile.High else H264CodecProfile.Main 
                            maxBitrate = qvbrMaxBitrate 
                            framerateControl = 
 H264FramerateControl.InitializeFromSource 
                           gopSize = 2.0 gopSizeUnits = H264GopSizeUnits.Seconds 
                             numberBFramesBetweenReferenceFrames = 2 
                             gopClosedCadence = 1 
                            gopBReference = H264GopBReference.Disabled 
                             slowPal = H264SlowPal.Disabled 
                             syntax = H264Syntax.Default 
                            numberReferenceFrames = 3 
                            dynamicSubGop = H264DynamicSubGop.Static 
                            fieldEncoding = H264FieldEncoding.Paff 
                            sceneChangeDetect = H264SceneChangeDetect.Enabled 
                           minInterval = 0 telecine = H264Telecine.None 
                            framerateConversionAlgorithm = 
 H264FramerateConversionAlgorithm.DuplicateDrop 
                             entropyEncoding = H264EntropyEncoding.Cabac 
                            slices = 1 
                            unregisteredSeiTimecode = 
 H264UnregisteredSeiTimecode.Disabled 
                            repeatPps = H264RepeatPps.Disabled 
                             adaptiveQuantization = H264AdaptiveQuantization.High 
                            spatialAdaptiveQuantization = 
 H264SpatialAdaptiveQuantization.Enabled 
                            temporalAdaptiveQuantization = 
 H264TemporalAdaptiveQuantization.Enabled 
                            flickerAdaptiveQuantization = 
 H264FlickerAdaptiveQuantization.Disabled 
                           softness = \theta interlaceMode = H264InterlaceMode.Progressive 
 } 
1 1 1 1 1 1 1
                    audioDescriptions = listOf(audio1) 
 } 
 } 
 } 
    } catch (ex: MediaConvertException) {
```

```
 println(ex.toString()) 
          exitProcess(0) 
     } 
     return output
}
```
• Per i dettagli sull'API, [CreateJobc](https://github.com/awslabs/aws-sdk-kotlin#generating-api-documentation)onsulta AWSSDK for Kotlin API reference.

Ottieni un lavoro di transcodifica

Il seguente esempio di codice mostra come ottenere un processo di AWS Elemental MediaConvert transcodifica.

SDK per Kotlin

## **a** Note

C'è altro da fare. GitHub Trova l'esempio completo e scopri di più sulla configurazione e l'esecuzione nel [Repository di esempi di codice AWS.](https://github.com/awsdocs/aws-doc-sdk-examples/tree/main/kotlin/services/mediaconvert#code-examples)

```
suspend fun getSpecificJob(mcClient: MediaConvertClient, jobId: String?) { 
     val describeEndpoints = DescribeEndpointsRequest { 
         maxResults = 20 
     } 
     val res = mcClient.describeEndpoints(describeEndpoints) 
    if (res.endpoints?.size!! \leq 0) {
         println("Cannot find MediaConvert service endpoint URL!") 
         exitProcess(0) 
     } 
     val endpointURL = res.endpoints!!.get(0).url!! 
     val mediaConvert = MediaConvertClient.fromEnvironment { 
         region = "us-west-2" 
         endpointProvider = MediaConvertEndpointProvider { 
              Endpoint(endpointURL) 
         } 
     } 
     val jobRequest = GetJobRequest {
```

```
id = jobl } 
     val response: GetJobResponse = mediaConvert.getJob(jobRequest) 
     println("The ARN of the job is ${response.job?.arn}.")
}
```
• Per i dettagli sull'API, [GetJobc](https://github.com/awslabs/aws-sdk-kotlin#generating-api-documentation)onsulta AWSSDK for Kotlin API reference.

Elenca i lavori di transcodifica

Il seguente esempio di codice mostra come elencare i lavori di AWS Elemental MediaConvert transcodifica.

SDK per Kotlin

**a** Note

C'è altro da fare. GitHub Trova l'esempio completo e scopri di più sulla configurazione e l'esecuzione nel [Repository di esempi di codice AWS.](https://github.com/awsdocs/aws-doc-sdk-examples/tree/main/kotlin/services/mediaconvert#code-examples)

```
suspend fun listCompleteJobs(mcClient: MediaConvertClient) { 
     val describeEndpoints = DescribeEndpointsRequest { 
         maxResults = 20 
     } 
     val res = mcClient.describeEndpoints(describeEndpoints) 
    if (res.endpoints?.size!! \leq 0) {
         println("Cannot find MediaConvert service endpoint URL!") 
         exitProcess(0) 
     } 
    val endpointURL = res.endpoints!![0].url!!
     val mediaConvert = MediaConvertClient.fromEnvironment { 
         region = "us-west-2" 
         endpointProvider = MediaConvertEndpointProvider { 
              Endpoint(endpointURL) 
         } 
     } 
     val jobsRequest = ListJobsRequest {
```

```
maxResults = 10 status = JobStatus.fromValue("COMPLETE") 
     } 
     val jobsResponse = mediaConvert.listJobs(jobsRequest) 
     val jobs = jobsResponse.jobs 
    if (jobs != null) {
         for (job in jobs) { 
              println("The JOB ARN is ${job.arn}") 
         } 
     }
}
```
• Per i dettagli sull'API, [ListJobs](https://github.com/awslabs/aws-sdk-kotlin#generating-api-documentation)consulta AWSSDK for Kotlin API reference.

# Esempi di Amazon Pinpoint con SDK per Kotlin

I seguenti esempi di codice mostrano come eseguire azioni e implementare scenari comuni utilizzando l'AWSSDK per Kotlin con Amazon Pinpoint.

Le operazioni sono estratti di codice da programmi più grandi e devono essere eseguite nel contesto. Sebbene le operazioni mostrino come richiamare le singole funzioni del servizio, è possibile visualizzarle contestualizzate negli scenari correlati e negli esempi tra servizi.

Scenari: esempi di codice che mostrano come eseguire un'attività specifica richiamando più funzioni all'interno dello stesso servizio.

Ogni esempio include un collegamento a GitHub, dove puoi trovare istruzioni su come configurare ed eseguire il codice nel contesto.

### Argomenti

• [Azioni](#page-8224-0)

## Azioni

## Creazione di una campagna

Il seguente esempio di codice mostra come creare una campagna.

## SDK per Kotlin

# **a** Note

C'è altro da fare GitHub. Trova l'esempio completo e scopri di più sulla configurazione e l'esecuzione nel [Repository di esempi di codice AWS.](https://github.com/awsdocs/aws-doc-sdk-examples/tree/main/kotlin/services/pinpoint#code-examples)

```
suspend fun createPinCampaign(appId: String, segmentIdVal: String) { 
     val scheduleOb = Schedule { 
         startTime = "IMMEDIATE" 
     } 
     val defaultMessageOb = Message { 
         action = Action.OpenApp 
         body = "My message body" 
         title = "My message title" 
     } 
     val messageConfigurationOb = MessageConfiguration { 
         defaultMessage = defaultMessageOb 
     } 
     val writeCampaign = WriteCampaignRequest { 
         description = "My description" 
         schedule = scheduleOb 
         name = "MyCampaign" 
         segmentId = segmentIdVal 
         messageConfiguration = messageConfigurationOb 
     } 
     PinpointClient { region = "us-west-2" }.use { pinpoint -> 
         val result: CreateCampaignResponse = pinpoint.createCampaign( 
              CreateCampaignRequest { 
                  applicationId = appId 
                  writeCampaignRequest = writeCampaign 
              } 
\overline{\phantom{a}} println("Campaign ID is ${result.campaignResponse?.id}") 
     }
}
```
• Per i dettagli sull'API, [CreateCampaignc](https://github.com/awslabs/aws-sdk-kotlin#generating-api-documentation)onsulta AWSSDK for Kotlin API reference.

Creazione di un segmento

Il seguente esempio di codice mostra come creare un segmento.

SDK per Kotlin

#### **a** Note

C'è altro da fare GitHub. Trova l'esempio completo e scopri di più sulla configurazione e l'esecuzione nel [Repository di esempi di codice AWS.](https://github.com/awsdocs/aws-doc-sdk-examples/tree/main/kotlin/services/pinpoint#code-examples)

```
suspend fun createPinpointSegment(applicationIdVal: String?): String? { 
     val segmentAttributes = mutableMapOf<String, AttributeDimension>() 
     val myList = mutableListOf<String>() 
     myList.add("Lakers") 
     val atts = AttributeDimension { 
         attributeType = AttributeType.Inclusive 
         values = myList 
     } 
     segmentAttributes["Team"] = atts 
     val recencyDimension = RecencyDimension { 
         duration = Duration.fromValue("DAY_30") 
         recencyType = RecencyType.fromValue("ACTIVE") 
     } 
     val segmentBehaviors = SegmentBehaviors { 
         recency = recencyDimension 
     } 
     val segmentLocation = SegmentLocation {} 
     val dimensionsOb = SegmentDimensions { 
         attributes = segmentAttributes 
         behavior = segmentBehaviors
```

```
 demographic = SegmentDemographics {} 
         location = segmentLocation 
     } 
     val writeSegmentRequestOb = WriteSegmentRequest { 
         name = "MySegment101" 
         dimensions = dimensionsOb 
     } 
     PinpointClient { region = "us-west-2" }.use { pinpoint -> 
         val createSegmentResult: CreateSegmentResponse = pinpoint.createSegment( 
             CreateSegmentRequest { 
                  applicationId = applicationIdVal 
                  writeSegmentRequest = writeSegmentRequestOb 
 } 
\overline{\phantom{a}} println("Segment ID is ${createSegmentResult.segmentResponse?.id}") 
         return createSegmentResult.segmentResponse?.id 
     }
}
```
• Per i dettagli sull'API, [CreateSegment](https://github.com/awslabs/aws-sdk-kotlin#generating-api-documentation)consulta AWSSDK for Kotlin API reference.

### Creazione di un'applicazione

Il seguente esempio di codice mostra come creare un'applicazione.

SDK per Kotlin

### **a** Note

C'è altro da fare. GitHub Trova l'esempio completo e scopri di più sulla configurazione e l'esecuzione nel [Repository di esempi di codice AWS.](https://github.com/awsdocs/aws-doc-sdk-examples/tree/main/kotlin/services/pinpoint#code-examples)

```
suspend fun createApplication(applicationName: String?): String? { 
     val createApplicationRequestOb = CreateApplicationRequest { 
         name = applicationName 
     }
```

```
Azioni e scenari all'anno 13100 anno 13100 anno 13100 anno 13100 anno 13100 anno 13100 anno 13100 anno 13100 a
```

```
 PinpointClient { region = "us-west-2" }.use { pinpoint -> 
         val result = pinpoint.createApp( 
             CreateAppRequest { 
                 createApplicationRequest = createApplicationRequestOb 
 } 
         ) 
         return result.applicationResponse?.id 
     }
}
```
• Per i dettagli sull'API, [CreateAppc](https://github.com/awslabs/aws-sdk-kotlin#generating-api-documentation)onsulta AWSSDK for Kotlin API reference.

Eliminazione di un'applicazione

Il seguente esempio di codice mostra come eliminare un'applicazione.

SDK per Kotlin

**a** Note

C'è altro da fare GitHub. Trova l'esempio completo e scopri di più sulla configurazione e l'esecuzione nel [Repository di esempi di codice AWS.](https://github.com/awsdocs/aws-doc-sdk-examples/tree/main/kotlin/services/pinpoint#code-examples)

```
suspend fun deletePinApp(appId: String?) { 
     PinpointClient { region = "us-west-2" }.use { pinpoint -> 
         val result = pinpoint.deleteApp( 
              DeleteAppRequest { 
                  applicationId = appId 
              } 
         ) 
         val appName = result.applicationResponse?.name 
         println("Application $appName has been deleted.") 
     }
}
```
• Per i dettagli sull'API, [DeleteApp](https://github.com/awslabs/aws-sdk-kotlin#generating-api-documentation)consulta AWSSDK for Kotlin API reference.

Eliminazione di un endpoint.

Il seguente esempio di codice mostra come eliminare un endpoint.

SDK per Kotlin

## **a** Note

C'è altro da fare. GitHub Trova l'esempio completo e scopri di più sulla configurazione e l'esecuzione nel [Repository di esempi di codice AWS.](https://github.com/awsdocs/aws-doc-sdk-examples/tree/main/kotlin/services/pinpoint#code-examples)

```
suspend fun deletePinEncpoint(appIdVal: String?, endpointIdVal: String?) { 
     val deleteEndpointRequest = DeleteEndpointRequest { 
        appliedicationId = appidValendpointId = endpointIdVal } 
     PinpointClient { region = "us-west-2" }.use { pinpoint -> 
         val result = pinpoint.deleteEndpoint(deleteEndpointRequest) 
         val id = result.endpointResponse?.id 
         println("The deleted endpoint is $id") 
     }
}
```
• Per i dettagli sull'API, [DeleteEndpoint](https://github.com/awslabs/aws-sdk-kotlin#generating-api-documentation)consulta AWSSDK for Kotlin API reference.

### Recupera gli endpoint

Il seguente esempio di codice mostra come ottenere gli endpoint.

SDK per Kotlin

### **a** Note

C'è altro su. GitHub Trova l'esempio completo e scopri di più sulla configurazione e l'esecuzione nel [Repository di esempi di codice AWS.](https://github.com/awsdocs/aws-doc-sdk-examples/tree/main/kotlin/services/pinpoint#code-examples)

```
suspend fun lookupPinpointEndpoint(appId: String?, endpoint: String?) { 
     PinpointClient { region = "us-west-2" }.use { pinpoint -> 
         val result = pinpoint.getEndpoint( 
             GetEndpointRequest { 
                 applicationId = appId 
                endpointId = endpoint } 
         ) 
         val endResponse = result.endpointResponse 
         // Uses the Google Gson library to pretty print the endpoint JSON. 
         val gson: com.google.gson.Gson = GsonBuilder() 
             .setFieldNamingPolicy(FieldNamingPolicy.UPPER_CAMEL_CASE) 
             .setPrettyPrinting() 
             .create() 
         val endpointJson: String = gson.toJson(endResponse) 
         println(endpointJson) 
     }
}
```
• Per i dettagli sull'API, [GetEndpointc](https://github.com/awslabs/aws-sdk-kotlin#generating-api-documentation)onsulta AWSSDK for Kotlin API reference.

### Elenco dei segmenti

Il seguente esempio di codice mostra come elencare i segmenti.

SDK per Kotlin

## **a** Note

C'è altro da fare. GitHub Trova l'esempio completo e scopri di più sulla configurazione e l'esecuzione nel [Repository di esempi di codice AWS.](https://github.com/awsdocs/aws-doc-sdk-examples/tree/main/kotlin/services/pinpoint#code-examples)

```
suspend fun listSegs(appId: String?) {
```

```
 PinpointClient { region = "us-west-2" }.use { pinpoint ->
```

```
 val response = pinpoint.getSegments( 
             GetSegmentsRequest { 
                 applicationId = appId 
 } 
         ) 
         response.segmentsResponse?.item?.forEach { segment -> 
             println("Segement id is ${segment.id}") 
         } 
     }
}
```
• Per i dettagli sull'API, [GetSegmentsc](https://github.com/awslabs/aws-sdk-kotlin#generating-api-documentation)onsulta AWSSDK for Kotlin API reference.

Invia messaggi e-mail e di testo

Il seguente esempio di codice mostra come inviare e-mail e messaggi di testo con Amazon Pinpoint.

SDK per Kotlin

## **a** Note

C'è altro su. GitHub Trova l'esempio completo e scopri di più sulla configurazione e l'esecuzione nel [Repository di esempi di codice AWS.](https://github.com/awsdocs/aws-doc-sdk-examples/tree/main/kotlin/services/pinpoint#code-examples)

```
/**
Before running this Kotlin code example, set up your development environment,
including your credentials.
For more information, see the following documentation topic:
https://docs.aws.amazon.com/sdk-for-kotlin/latest/developer-guide/setup.html 
  */
val body: String = """ 
         Amazon Pinpoint test (AWS SDK for Kotlin) 
         This email was sent through the Amazon Pinpoint Email API using the AWS SDK 
  for Kotlin. 
""".trimIndent()
```

```
suspend fun main(args: Array<String>) { 
     val usage = """ 
     Usage: 
        <subject> <appId> <senderAddress> <toAddress>
     Where: 
         subject - The email subject to use. 
         senderAddress - The from address. This address has to be verified in Amazon 
  Pinpoint in the region you're using to send email 
         toAddress - The to address. This address has to be verified in Amazon 
  Pinpoint in the region you're using to send email 
    ^{\mathrm{m}} ""
     if (args.size != 3) { 
         println(usage) 
         exitProcess(0) 
     } 
    val subject = args[0] val senderAddress = args[1] 
     val toAddress = args[2] 
     sendEmail(subject, senderAddress, toAddress)
}
suspend fun sendEmail(subjectVal: String?, senderAddress: String, toAddressVal: 
  String) { 
     var content = Content { 
        data = body } 
     val messageBody = Body { 
         text = content 
     } 
     val subContent = Content { 
         data = subjectVal 
     } 
     val message = Message { 
         body = messageBody 
         subject = subContent 
     } 
     val destinationOb = Destination {
```

```
 toAddresses = listOf(toAddressVal) 
     } 
     val emailContent = EmailContent { 
         simple = message 
     } 
     val sendEmailRequest = SendEmailRequest { 
         fromEmailAddress = senderAddress 
         destination = destinationOb 
         this.content = emailContent 
     } 
     PinpointEmailClient { region = "us-east-1" }.use { pinpointemail -> 
          pinpointemail.sendEmail(sendEmailRequest) 
         println("Message Sent") 
     }
}
```
• Per i dettagli sull'API, [SendMessagesc](https://github.com/awslabs/aws-sdk-kotlin#generating-api-documentation)onsulta AWSSDK for Kotlin API reference.

# Esempi di Amazon RDS con SDK per Kotlin

I seguenti esempi di codice mostrano come eseguire azioni e implementare scenari comuni utilizzando l'AWSSDK per Kotlin con Amazon RDS.

Le operazioni sono estratti di codice da programmi più grandi e devono essere eseguite nel contesto. Sebbene le operazioni mostrino come richiamare le singole funzioni del servizio, è possibile visualizzarle contestualizzate negli scenari correlati e negli esempi tra servizi.

Scenari: esempi di codice che mostrano come eseguire un'attività specifica richiamando più funzioni all'interno dello stesso servizio.

Ogni esempio include un collegamento a GitHub, dove puoi trovare istruzioni su come configurare ed eseguire il codice nel contesto.

Argomenti

- [Azioni](#page-8224-0)
- **[Scenari](#page-8246-0)**

### Azioni

Creare un'Istanza database.

Il seguente esempio di codice mostra come creare un'istanza database Amazon RDS e attendere che diventi disponibile.

## SDK per Kotlin

## a Note

C'è di più su. GitHub Trova l'esempio completo e scopri di più sulla configurazione e l'esecuzione nel [Repository di esempi di codice AWS.](https://github.com/awsdocs/aws-doc-sdk-examples/tree/main/kotlin/services/rds#code-examples)

```
suspend fun createDatabaseInstance( 
     dbInstanceIdentifierVal: String?, 
     dbNamedbVal: String?, 
     masterUsernameVal: String?, 
     masterUserPasswordVal: String?
) { 
     val instanceRequest = CreateDbInstanceRequest { 
         dbInstanceIdentifier = dbInstanceIdentifierVal 
         allocatedStorage = 100 
         dbName = dbNamedbVal 
         engine = "mysql" 
         dbInstanceClass = "db.m4.large" 
         engineVersion = "8.0" 
         storageType = "standard" 
         masterUsername = masterUsernameVal 
         masterUserPassword = masterUserPasswordVal 
     } 
     RdsClient { region = "us-west-2" }.use { rdsClient -> 
         val response = rdsClient.createDbInstance(instanceRequest) 
         print("The status is ${response.dbInstance?.dbInstanceStatus}") 
     }
}
// Waits until the database instance is available.
suspend fun waitForInstanceReady(dbInstanceIdentifierVal: String?) { 
     val sleepTime: Long = 20
```

```
 var instanceReady = false 
     var instanceReadyStr = "" 
     println("Waiting for instance to become available.") 
     val instanceRequest = DescribeDbInstancesRequest { 
         dbInstanceIdentifier = dbInstanceIdentifierVal 
     } 
     RdsClient { region = "us-west-2" }.use { rdsClient -> 
        while (!instanceReady) {
             val response = rdsClient.describeDbInstances(instanceRequest) 
             val instanceList = response.dbInstances 
             if (instanceList != null) { 
                 for (instance in instanceList) { 
                     instanceReadyStr = instance.dbInstanceStatus.toString() 
                     if (instanceReadyStr.contains("available")) { 
                         instanceReady = true 
                     } else { 
                         println("...$instanceReadyStr") 
                         delay(sleepTime * 1000) 
1 1 1 1 1 1 1
 } 
 } 
         } 
         println("Database instance is available!") 
     }
}
```
• Per informazioni dettagliate sull'API, consulta [CreateDBInstance](https://github.com/awslabs/aws-sdk-kotlin#generating-api-documentation) nella Documentazione di riferimento delle API di AWS SDK per Kotlin.

Eliminazione di un'istanza database

Il seguente esempio di codice mostra come eliminare un'istanza database Amazon RDS.

## SDK per Kotlin

# **a** Note

C'è altro da fare. GitHub Trova l'esempio completo e scopri di più sulla configurazione e l'esecuzione nel [Repository di esempi di codice AWS.](https://github.com/awsdocs/aws-doc-sdk-examples/tree/main/kotlin/services/rds#code-examples)

```
suspend fun deleteDatabaseInstance(dbInstanceIdentifierVal: String?) { 
     val deleteDbInstanceRequest = DeleteDbInstanceRequest { 
         dbInstanceIdentifier = dbInstanceIdentifierVal 
         deleteAutomatedBackups = true 
         skipFinalSnapshot = true 
     } 
     RdsClient { region = "us-west-2" }.use { rdsClient -> 
         val response = rdsClient.deleteDbInstance(deleteDbInstanceRequest) 
         print("The status of the database is 
  ${response.dbInstance?.dbInstanceStatus}") 
     }
}
```
• Per informazioni dettagliate sull'API, consulta [DeleteDBInstance](https://github.com/awslabs/aws-sdk-kotlin#generating-api-documentation) nella Documentazione di riferimento delle API di AWS SDK per Kotlin.

Descrizione delle istanze database

Il seguente esempio di codice mostra come descrivere le istanze database di Amazon RDS.

SDK per Kotlin

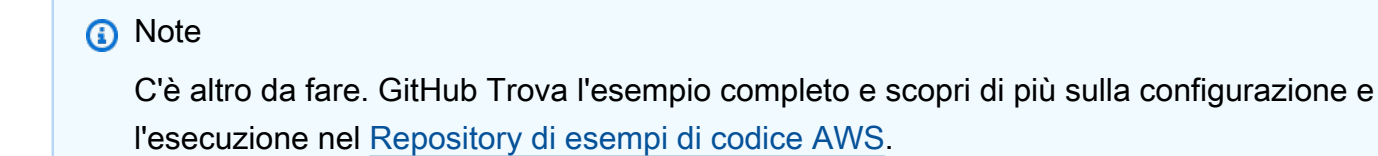

suspend fun describeInstances() {

```
 RdsClient { region = "us-west-2" }.use { rdsClient -> 
         val response = rdsClient.describeDbInstances(DescribeDbInstancesRequest {}) 
         response.dbInstances?.forEach { instance -> 
             println("Instance Identifier is ${instance.dbInstanceIdentifier}") 
             println("The Engine is ${instance.engine}") 
             println("Connection endpoint is ${instance.endpoint?.address}") 
         } 
     }
}
```
• Per informazioni dettagliate sull'API, consulta [DescribeDBInstances](https://github.com/awslabs/aws-sdk-kotlin#generating-api-documentation) nella Documentazione di riferimento delle API di AWS SDK per Kotlin.

Modificare un'istanza database

Il seguente esempio di codice mostra come modificare un'istanza database Amazon RDS.

SDK per Kotlin

#### **a** Note

C'è altro da fare. GitHub Trova l'esempio completo e scopri di più sulla configurazione e l'esecuzione nel [Repository di esempi di codice AWS.](https://github.com/awsdocs/aws-doc-sdk-examples/tree/main/kotlin/services/rds#code-examples)

```
suspend fun updateIntance(dbInstanceIdentifierVal: String?, masterUserPasswordVal: 
  String?) {
```

```
 val request = ModifyDbInstanceRequest { 
        dbInstanceIdentifier = dbInstanceIdentifierVal 
        publiclyAccessible = true 
        masterUserPassword = masterUserPasswordVal 
    } 
    RdsClient { region = "us-west-2" }.use { rdsClient -> 
        val instanceResponse = rdsClient.modifyDbInstance(request) 
        println("The ARN of the modified database is 
 ${instanceResponse.dbInstance?.dbInstanceArn}") 
    }
```
}

• Per informazioni dettagliate sull'API, consulta [ModifyDBInstance](https://github.com/awslabs/aws-sdk-kotlin#generating-api-documentation) nella Documentazione di riferimento dell'API SDK AWS per Kotlin.

## Recuperare gli attributi

Il seguente esempio di codice mostra come recuperare gli attributi che appartengono a un account Amazon RDS.

SDK per Kotlin

## **a** Note

C'è altro su. GitHub Trova l'esempio completo e scopri di più sulla configurazione e l'esecuzione nel [Repository di esempi di codice AWS.](https://github.com/awsdocs/aws-doc-sdk-examples/tree/main/kotlin/services/rds#code-examples)

```
suspend fun getAccountAttributes() { 
     RdsClient { region = "us-west-2" }.use { rdsClient -> 
         val response = 
  rdsClient.describeAccountAttributes(DescribeAccountAttributesRequest {}) 
         response.accountQuotas?.forEach { quotas -> 
             val response = response.accountQuotas 
             println("Name is: ${quotas.accountQuotaName}") 
             println("Max value is ${quotas.max}") 
         } 
     }
}
```
• Per i dettagli sull'API, [DescribeAccountAttributesc](https://github.com/awslabs/aws-sdk-kotlin#generating-api-documentation)onsulta AWSSDK for Kotlin API reference.

Scenari

Nozioni di base sulle istanze DB

L'esempio di codice seguente mostra come:

• Creare un gruppo di parametri database personalizzati e imposta i relativi valori.

- Creare un'istanza database configurata per utilizzare il gruppo di parametri. L'istanza DB contiene anche un database.
- Acquisire uno snapshot dell'istanza.
- Eliminare l'istanza e il gruppo di parametri.

### SDK per Kotlin

#### **a** Note

C'è di più su. GitHub Trova l'esempio completo e scopri di più sulla configurazione e l'esecuzione nel [Repository di esempi di codice AWS.](https://github.com/awsdocs/aws-doc-sdk-examples/tree/main/kotlin/services/rds#code-examples)

#### /\*\*

```
Before running this code example, set up your development environment, including 
 your credentials.
For more information, see the following documentation topic:
https://docs.aws.amazon.com/sdk-for-kotlin/latest/developer-guide/setup.html
This example requires an AWS Secrets Manager secret that contains the database 
  credentials. If you do not create a
secret, this example will not work. For more details, see:
https://docs.aws.amazon.com/secretsmanager/latest/userguide/integrating_how-
services-use-secrets_RS.html
This example performs the following tasks:
1. Returns a list of the available DB engines by invoking the 
  DescribeDbEngineVersions method.
2. Selects an engine family and create a custom DB parameter group by invoking the 
 createDBParameterGroup method.
3. Gets the parameter groups by invoking the DescribeDbParameterGroups method.
4. Gets parameters in the group by invoking the DescribeDbParameters method.
5. Modifies both the auto_increment_offset and auto_increment_increment parameters 
  by invoking the modifyDbParameterGroup method.
6. Gets and displays the updated parameters.
7. Gets a list of allowed engine versions by invoking the describeDbEngineVersions 
  method.
```

```
8. Gets a list of micro instance classes available for the selected engine.
9. Creates an Amazon Relational Database Service (Amazon RDS) database instance that 
  contains a MySQL database and uses the parameter group.
10. Waits for DB instance to be ready and prints out the connection endpoint value.
11. Creates a snapshot of the DB instance.
12. Waits for the DB snapshot to be ready.
13. Deletes the DB instance.
14. Deletes the parameter group. 
  */
var sleepTime: Long = 20
suspend fun main(args: Array<String>) { 
     val usage = """ 
         Usage: 
             <dbGroupName> <dbParameterGroupFamily> <dbInstanceIdentifier> <dbName> 
  <dbSnapshotIdentifier><secretName> 
         Where: 
             dbGroupName - The database group name. 
             dbParameterGroupFamily - The database parameter group name. 
             dbInstanceIdentifier - The database instance identifier. 
             dbName - The database name. 
             dbSnapshotIdentifier - The snapshot identifier. 
             secretName - The name of the AWS Secrets Manager secret that contains 
  the database credentials. 
    "" "
    if (args.size != 6) {
         println(usage) 
         exitProcess(1) 
     } 
     val dbGroupName = args[0] 
    val dbParameterGroupFamily = args[1]
     val dbInstanceIdentifier = args[2] 
     val dbName = args[3] 
     val dbSnapshotIdentifier = args[4] 
     val secretName = args[5] 
    val gson = Gson() val user = gson.fromJson(getSecretValues(secretName).toString(), 
  User::class.java) 
     val username = user.username 
     val userPassword = user.password
```

```
 println("1. Return a list of the available DB engines") 
    describeDBEngines() 
    println("2. Create a custom parameter group") 
    createDBParameterGroup(dbGroupName, dbParameterGroupFamily) 
    println("3. Get the parameter groups") 
    describeDbParameterGroups(dbGroupName) 
    println("4. Get the parameters in the group") 
    describeDbParameters(dbGroupName, 0) 
    println("5. Modify the auto_increment_offset parameter") 
    modifyDBParas(dbGroupName) 
    println("6. Display the updated value") 
    describeDbParameters(dbGroupName, -1) 
    println("7. Get a list of allowed engine versions") 
    getAllowedEngines(dbParameterGroupFamily) 
    println("8. Get a list of micro instance classes available for the selected 
 engine") 
    getMicroInstances() 
    println("9. Create an RDS database instance that contains a MySql database and 
 uses the parameter group") 
    val dbARN = createDatabaseInstance(dbGroupName, dbInstanceIdentifier, dbName, 
 username, userPassword) 
    println("The ARN of the new database is $dbARN") 
    println("10. Wait for DB instance to be ready") 
    waitForDbInstanceReady(dbInstanceIdentifier) 
    println("11. Create a snapshot of the DB instance") 
    createDbSnapshot(dbInstanceIdentifier, dbSnapshotIdentifier) 
    println("12. Wait for DB snapshot to be ready") 
    waitForSnapshotReady(dbInstanceIdentifier, dbSnapshotIdentifier) 
    println("13. Delete the DB instance") 
    deleteDbInstance(dbInstanceIdentifier)
```

```
 println("14. Delete the parameter group") 
    if (dbARN != null) deleteParaGroup(dbGroupName, dbARN) 
     } 
     println("The Scenario has successfully completed.")
}
suspend fun deleteParaGroup(dbGroupName: String, dbARN: String) { 
     var isDataDel = false 
     var didFind: Boolean 
     var instanceARN: String 
     RdsClient { region = "us-west-2" }.use { rdsClient -> 
         // Make sure that the database has been deleted. 
         while (!isDataDel) { 
             val response = rdsClient.describeDbInstances() 
             val instanceList = response.dbInstances 
             val listSize = instanceList?.size 
             isDataDel = false // Reset this value. 
             didFind = false // Reset this value. 
            var index = 1
             if (instanceList != null) { 
                 for (instance in instanceList) { 
                     instanceARN = instance.dbInstanceArn.toString() 
                     if (instanceARN.compareTo(dbARN) == 0) { 
                         println("$dbARN still exists") 
                         didFind = true 
1 1 1 1 1 1 1
                     if (index == listSize && !didFind) { 
                         // Went through the entire list and did not find the 
  database name. 
                         isDataDel = true 
1 1 1 1 1 1 1
                     index++ 
 } 
 } 
         } 
         // Delete the para group. 
         val parameterGroupRequest = DeleteDbParameterGroupRequest { 
             dbParameterGroupName = dbGroupName 
         } 
         rdsClient.deleteDbParameterGroup(parameterGroupRequest)
```

```
 println("$dbGroupName was deleted.") 
     }
}
suspend fun deleteDbInstance(dbInstanceIdentifierVal: String) { 
     val deleteDbInstanceRequest = DeleteDbInstanceRequest { 
         dbInstanceIdentifier = dbInstanceIdentifierVal 
         deleteAutomatedBackups = true 
         skipFinalSnapshot = true 
     } 
     RdsClient { region = "us-west-2" }.use { rdsClient -> 
         val response = rdsClient.deleteDbInstance(deleteDbInstanceRequest) 
         print("The status of the database is 
  ${response.dbInstance?.dbInstanceStatus}") 
     }
}
// Waits until the snapshot instance is available.
suspend fun waitForSnapshotReady(dbInstanceIdentifierVal: String?, 
  dbSnapshotIdentifierVal: String?) { 
     var snapshotReady = false 
     var snapshotReadyStr: String 
     println("Waiting for the snapshot to become available.") 
     val snapshotsRequest = DescribeDbSnapshotsRequest { 
         dbSnapshotIdentifier = dbSnapshotIdentifierVal 
         dbInstanceIdentifier = dbInstanceIdentifierVal 
     } 
    while (!snapshotReady) {
         RdsClient { region = "us-west-2" }.use { rdsClient -> 
             val response = rdsClient.describeDbSnapshots(snapshotsRequest) 
             val snapshotList: List<DbSnapshot>? = response.dbSnapshots 
             if (snapshotList != null) { 
                 for (snapshot in snapshotList) { 
                      snapshotReadyStr = snapshot.status.toString() 
                      if (snapshotReadyStr.contains("available")) { 
                          snapshotReady = true 
                      } else { 
                          print(".") 
                          delay(sleepTime * 1000) 
1 1 1 1 1 1 1
 }
```

```
 } 
         } 
     } 
     println("The Snapshot is available!")
}
// Create an Amazon RDS snapshot.
suspend fun createDbSnapshot(dbInstanceIdentifierVal: String?, 
  dbSnapshotIdentifierVal: String?) { 
     val snapshotRequest = CreateDbSnapshotRequest { 
         dbInstanceIdentifier = dbInstanceIdentifierVal 
         dbSnapshotIdentifier = dbSnapshotIdentifierVal 
     } 
     RdsClient { region = "us-west-2" }.use { rdsClient -> 
        val response = rdsClient.createDbSnapshot(snapshotRequest)
         print("The Snapshot id is ${response.dbSnapshot?.dbiResourceId}") 
     }
}
// Waits until the database instance is available.
suspend fun waitForDbInstanceReady(dbInstanceIdentifierVal: String?) {
     var instanceReady = false 
     var instanceReadyStr: String 
     println("Waiting for instance to become available.") 
     val instanceRequest = DescribeDbInstancesRequest { 
         dbInstanceIdentifier = dbInstanceIdentifierVal 
     } 
     var endpoint = "" 
    while (!instanceReady) {
         RdsClient { region = "us-west-2" }.use { rdsClient -> 
             val response = rdsClient.describeDbInstances(instanceRequest) 
             val instanceList = response.dbInstances 
             if (instanceList != null) { 
                 for (instance in instanceList) { 
                      instanceReadyStr = instance.dbInstanceStatus.toString() 
                      if (instanceReadyStr.contains("available")) { 
                          endpoint = instance.endpoint?.address.toString() 
                          instanceReady = true 
                     } else { 
                          print(".") 
                          delay(sleepTime * 1000) 
1 1 1 1 1 1 1
```

```
 } 
 } 
         } 
     } 
     println("Database instance is available! The connection endpoint is $endpoint")
}
// Create a database instance and return the ARN of the database.
suspend fun createDatabaseInstance(dbGroupNameVal: String?, dbInstanceIdentifierVal: 
  String?, dbNameVal: String?, masterUsernameVal: String?, masterUserPasswordVal: 
  String?): String? { 
     val instanceRequest = CreateDbInstanceRequest { 
         dbInstanceIdentifier = dbInstanceIdentifierVal 
         allocatedStorage = 100 
         dbName = dbNameVal 
         dbParameterGroupName = dbGroupNameVal 
         engine = "mysql" 
         dbInstanceClass = "db.m4.large" 
         engineVersion = "8.0" 
         storageType = "standard" 
         masterUsername = masterUsernameVal 
         masterUserPassword = masterUserPasswordVal 
     } 
     RdsClient { region = "us-west-2" }.use { rdsClient -> 
         val response = rdsClient.createDbInstance(instanceRequest) 
         print("The status is ${response.dbInstance?.dbInstanceStatus}") 
         return response.dbInstance?.dbInstanceArn 
     }
}
// Get a list of micro instances.
suspend fun getMicroInstances() { 
     val dbInstanceOptionsRequest = DescribeOrderableDbInstanceOptionsRequest { 
         engine = "mysql" 
     } 
     RdsClient { region = "us-west-2" }.use { rdsClient -> 
         val response = 
  rdsClient.describeOrderableDbInstanceOptions(dbInstanceOptionsRequest) 
         val orderableDBInstances = response.orderableDbInstanceOptions 
         if (orderableDBInstances != null) { 
             for (dbInstanceOption in orderableDBInstances) { 
                 println("The engine version is ${dbInstanceOption.engineVersion}") 
                 println("The engine description is ${dbInstanceOption.engine}")
```

```
 } 
         } 
     }
}
// Get a list of allowed engine versions.
suspend fun getAllowedEngines(dbParameterGroupFamilyVal: String?) { 
     val versionsRequest = DescribeDbEngineVersionsRequest { 
         dbParameterGroupFamily = dbParameterGroupFamilyVal 
        enqine = "mysgl" } 
     RdsClient { region = "us-west-2" }.use { rdsClient -> 
         val response = rdsClient.describeDbEngineVersions(versionsRequest) 
         val dbEngines: List<DbEngineVersion>? = response.dbEngineVersions 
         if (dbEngines != null) { 
             for (dbEngine in dbEngines) { 
                 println("The engine version is ${dbEngine.engineVersion}") 
                 println("The engine description is ${dbEngine.dbEngineDescription}") 
 } 
         } 
     }
}
// Modify the auto_increment_offset parameter.
suspend fun modifyDBParas(dbGroupName: String) { 
     val parameter1 = Parameter { 
         parameterName = "auto_increment_offset" 
        applyMethod = ApplyMethod. Immediate parameterValue = "5" 
     } 
     val paraList: ArrayList<Parameter> = ArrayList() 
     paraList.add(parameter1) 
     val groupRequest = ModifyDbParameterGroupRequest { 
         dbParameterGroupName = dbGroupName 
         parameters = paraList 
     } 
     RdsClient { region = "us-west-2" }.use { rdsClient -> 
         val response = rdsClient.modifyDbParameterGroup(groupRequest) 
         println("The parameter group ${response.dbParameterGroupName} was 
  successfully modified") 
     }
}
```

```
// Retrieve parameters in the group.
suspend fun describeDbParameters(dbGroupName: String?, flag: Int) { 
     val dbParameterGroupsRequest: DescribeDbParametersRequest 
     dbParameterGroupsRequest = if (flag == 0) { 
         DescribeDbParametersRequest { 
             dbParameterGroupName = dbGroupName 
         } 
     } else { 
         DescribeDbParametersRequest { 
             dbParameterGroupName = dbGroupName 
             source = "user" 
         } 
     } 
     RdsClient { region = "us-west-2" }.use { rdsClient -> 
         val response = rdsClient.describeDbParameters(dbParameterGroupsRequest) 
         val dbParameters: List<Parameter>? = response.parameters 
         var paraName: String 
         if (dbParameters != null) { 
             for (para in dbParameters) { 
                 // Only print out information about either auto_increment_offset or 
  auto_increment_increment. 
                 paraName = para.parameterName.toString() 
                 if (paraName.compareTo("auto_increment_offset") == 0 || 
  paraName.compareTo("auto_increment_increment ") == 0) { 
                      println("*** The parameter name is $paraName") 
                      System.out.println("*** The parameter value is 
  ${para.parameterValue}") 
                      System.out.println("*** The parameter data type is 
  ${para.dataType}") 
                      System.out.println("*** The parameter description is 
  ${para.description}") 
                      System.out.println("*** The parameter allowed values is 
  ${para.allowedValues}") 
 } 
 } 
         } 
     }
}
suspend fun describeDbParameterGroups(dbGroupName: String?) { 
     val groupsRequest = DescribeDbParameterGroupsRequest { 
         dbParameterGroupName = dbGroupName 
         maxRecords = 20
```

```
 } 
     RdsClient { region = "us-west-2" }.use { rdsClient -> 
         val response = rdsClient.describeDbParameterGroups(groupsRequest) 
         val groups = response.dbParameterGroups 
        if (groups != null) \{ for (group in groups) { 
                  println("The group name is ${group.dbParameterGroupName}") 
                 println("The group description is ${group.description}") 
 } 
         } 
     }
}
// Create a parameter group.
suspend fun createDBParameterGroup(dbGroupName: String?, dbParameterGroupFamilyVal: 
  String?) { 
     val groupRequest = CreateDbParameterGroupRequest { 
         dbParameterGroupName = dbGroupName 
         dbParameterGroupFamily = dbParameterGroupFamilyVal 
         description = "Created by using the AWS SDK for Kotlin" 
     } 
     RdsClient { region = "us-west-2" }.use { rdsClient -> 
         val response = rdsClient.createDbParameterGroup(groupRequest) 
         println("The group name is 
  ${response.dbParameterGroup?.dbParameterGroupName}") 
     }
}
// Returns a list of the available DB engines.
suspend fun describeDBEngines() { 
     val engineVersionsRequest = DescribeDbEngineVersionsRequest { 
         defaultOnly = true 
         engine = "mysql" 
         maxRecords = 20 
     } 
     RdsClient { region = "us-west-2" }.use { rdsClient -> 
         val response = rdsClient.describeDbEngineVersions(engineVersionsRequest) 
         val engines: List<DbEngineVersion>? = response.dbEngineVersions 
         // Get all DbEngineVersion objects. 
         if (engines != null) { 
             for (engineOb in engines) {
```

```
 println("The name of the DB parameter group family for the database 
  engine is ${engineOb.dbParameterGroupFamily}.") 
                 println("The name of the database engine ${engineOb.engine}.") 
                 println("The version number of the database engine 
  ${engineOb.engineVersion}") 
 } 
         } 
     }
}
suspend fun getSecretValues(secretName: String?): String? { 
     val valueRequest = GetSecretValueRequest { 
         secretId = secretName 
     } 
     SecretsManagerClient { region = "us-west-2" }.use { secretsClient -> 
         val valueResponse = secretsClient.getSecretValue(valueRequest) 
         return valueResponse.secretString 
     }
}
```
- Per informazioni dettagliate sull'API, consulta i seguenti argomenti nella Documentazione di riferimento delle API SDK AWS per Kotlin.
	- [CreateDBInstance](https://github.com/awslabs/aws-sdk-kotlin#generating-api-documentation)
	- [Creato B ParameterGroup](https://github.com/awslabs/aws-sdk-kotlin#generating-api-documentation)
	- [CreateDBSnapshot](https://github.com/awslabs/aws-sdk-kotlin#generating-api-documentation)
	- [DeleteDBInstance](https://github.com/awslabs/aws-sdk-kotlin#generating-api-documentation)
	- [Elimina DB ParameterGroup](https://github.com/awslabs/aws-sdk-kotlin#generating-api-documentation)
	- [Descritto B EngineVersions](https://github.com/awslabs/aws-sdk-kotlin#generating-api-documentation)
	- [DescribeDBInstances](https://github.com/awslabs/aws-sdk-kotlin#generating-api-documentation)
	- [Descritto B ParameterGroups](https://github.com/awslabs/aws-sdk-kotlin#generating-api-documentation)
	- [DescribeDBParameters](https://github.com/awslabs/aws-sdk-kotlin#generating-api-documentation)
	- [DescribeDBSnapshots](https://github.com/awslabs/aws-sdk-kotlin#generating-api-documentation)
	- [DescribeOrderableDB InstanceOptions](https://github.com/awslabs/aws-sdk-kotlin#generating-api-documentation)
	- [Modifica DB ParameterGroup](https://github.com/awslabs/aws-sdk-kotlin#generating-api-documentation)

# Esempi di Amazon Redshift con SDK per Kotlin

I seguenti esempi di codice mostrano come eseguire azioni e implementare scenari comuni utilizzando l'AWSSDK per Kotlin con Amazon Redshift.

Le operazioni sono estratti di codice da programmi più grandi e devono essere eseguite nel contesto. Sebbene le operazioni mostrino come richiamare le singole funzioni del servizio, è possibile visualizzarle contestualizzate negli scenari correlati e negli esempi tra servizi.

Scenari: esempi di codice che mostrano come eseguire un'attività specifica richiamando più funzioni all'interno dello stesso servizio.

Ogni esempio include un collegamento a GitHub, dove puoi trovare istruzioni su come configurare ed eseguire il codice nel contesto.

#### Argomenti

• [Azioni](#page-8224-0)

## Azioni

Creazione di un cluster

Il seguente esempio di codice mostra come creare un cluster Amazon Redshift.

### SDK per Kotlin

**a** Note

C'è altro su. GitHub Trova l'esempio completo e scopri di più sulla configurazione e l'esecuzione nel [Repository di esempi di codice AWS.](https://github.com/awsdocs/aws-doc-sdk-examples/tree/main/kotlin/services/redshift#code-examples)

Crea il cluster .

```
suspend fun createCluster(clusterId: String?, masterUsernameVal: String?, 
  masterUserPasswordVal: String?) { 
     val clusterRequest = CreateClusterRequest { 
         clusterIdentifier = clusterId 
         masterUsername = masterUsernameVal
```

```
 masterUserPassword = masterUserPasswordVal 
         nodeType = "ds2.xlarge" 
         publiclyAccessible = true 
         numberOfNodes = 2 
     } 
     RedshiftClient { region = "us-east-1" }.use { redshiftClient -> 
         val clusterResponse = redshiftClient.createCluster(clusterRequest) 
         println("Created cluster ${clusterResponse.cluster?.clusterIdentifier}") 
     }
}
```
• Per i dettagli sull'API, [CreateCluster](https://github.com/awslabs/aws-sdk-kotlin#generating-api-documentation)consulta AWSSDK for Kotlin API reference.

Eliminazione di un cluster

Il seguente esempio di codice mostra come eliminare un cluster Amazon Redshift.

SDK per Kotlin

## **a** Note

C'è di più su. GitHub Trova l'esempio completo e scopri di più sulla configurazione e l'esecuzione nel [Repository di esempi di codice AWS.](https://github.com/awsdocs/aws-doc-sdk-examples/tree/main/kotlin/services/redshift#code-examples)

Elimina il cluster.

```
suspend fun deleteRedshiftCluster(clusterId: String?) { 
     val request = DeleteClusterRequest { 
         clusterIdentifier = clusterId 
         skipFinalClusterSnapshot = true 
     } 
     RedshiftClient { region = "us-west-2" }.use { redshiftClient -> 
         val response = redshiftClient.deleteCluster(request) 
         println("The status is ${response.cluster?.clusterStatus}") 
     }
}
```
• Per i dettagli sull'API, [DeleteClusterc](https://github.com/awslabs/aws-sdk-kotlin#generating-api-documentation)onsulta AWSSDK for Kotlin API reference.

### Descrivi i tuoi cluster

Il seguente esempio di codice mostra come descrivere i cluster Amazon Redshift.

## SDK per Kotlin

### **a** Note

C'è altro su. GitHub Trova l'esempio completo e scopri di più sulla configurazione e l'esecuzione nel [Repository di esempi di codice AWS.](https://github.com/awsdocs/aws-doc-sdk-examples/tree/main/kotlin/services/redshift#code-examples)

Descrivi il cluster.

```
suspend fun describeRedshiftClusters() { 
     RedshiftClient { region = "us-west-2" }.use { redshiftClient -> 
         val clusterResponse = 
  redshiftClient.describeClusters(DescribeClustersRequest {}) 
         val clusterList = clusterResponse.clusters 
         if (clusterList != null) { 
             for (cluster in clusterList) { 
                 println("Cluster database name is ${cluster.dbName}") 
                 println("Cluster status is ${cluster.clusterStatus}") 
 } 
         } 
     }
}
```
• Per i dettagli sull'API, [DescribeClustersc](https://github.com/awslabs/aws-sdk-kotlin#generating-api-documentation)onsulta AWSSDK for Kotlin API reference.

## Modifica un cluster

Il seguente esempio di codice mostra come modificare un cluster Amazon Redshift.

## SDK per Kotlin

# **a** Note

C'è di più su. GitHub Trova l'esempio completo e scopri di più sulla configurazione e l'esecuzione nel [Repository di esempi di codice AWS.](https://github.com/awsdocs/aws-doc-sdk-examples/tree/main/kotlin/services/redshift#code-examples)

Modifica un cluster.

```
suspend fun modifyCluster(clusterId: String?) { 
     val modifyClusterRequest = ModifyClusterRequest { 
         clusterIdentifier = clusterId 
         preferredMaintenanceWindow = "wed:07:30-wed:08:00" 
     } 
     RedshiftClient { region = "us-west-2" }.use { redshiftClient -> 
         val clusterResponse = redshiftClient.modifyCluster(modifyClusterRequest) 
         println("The modified cluster was successfully modified and has 
  ${clusterResponse.cluster?.preferredMaintenanceWindow} as the maintenance window") 
     }
}
```
• Per i dettagli sull'API, consulta il riferimento [ModifyCluster](https://github.com/awslabs/aws-sdk-kotlin#generating-api-documentation)all'API AWSSDK for Kotlin.

# Esempi di Amazon Rekognition con SDK per Kotlin

I seguenti esempi di codice mostrano come eseguire azioni e implementare scenari comuni utilizzando l'AWSSDK per Kotlin con Amazon Rekognition.

Le operazioni sono estratti di codice da programmi più grandi e devono essere eseguite nel contesto. Sebbene le operazioni mostrino come richiamare le singole funzioni del servizio, è possibile visualizzarle contestualizzate negli scenari correlati e negli esempi tra servizi.

Scenari: esempi di codice che mostrano come eseguire un'attività specifica richiamando più funzioni all'interno dello stesso servizio.

Ogni esempio include un collegamento a GitHub, dove puoi trovare istruzioni su come configurare ed eseguire il codice nel contesto.

## Argomenti

- [Azioni](#page-8224-0)
- **[Scenari](#page-8246-0)**

# Azioni

Confronto dei volti di un'immagine con un'immagine di riferimento

Il seguente esempio di codice mostra come confrontare i volti di un'immagine con un'immagine di riferimento con Amazon Rekognition.

Per ulteriori informazioni, consulta [Confronto dei volti nelle immagini.](https://docs.aws.amazon.com/rekognition/latest/dg/faces-comparefaces.html)

# SDK per Kotlin

# **a** Note

C'è altro su. GitHub Trova l'esempio completo e scopri di più sulla configurazione e l'esecuzione nel [Repository di esempi di codice AWS.](https://github.com/awsdocs/aws-doc-sdk-examples/tree/main/kotlin/services/rekognition#code-examples)

```
suspend fun compareTwoFaces(similarityThresholdVal: Float, sourceImageVal: String,
  targetImageVal: String) { 
     val sourceBytes = (File(sourceImageVal).readBytes()) 
     val targetBytes = (File(targetImageVal).readBytes()) 
     // Create an Image object for the source image. 
     val souImage = Image { 
         bytes = sourceBytes 
     } 
     val tarImage = Image { 
         bytes = targetBytes 
     } 
     val facesRequest = CompareFacesRequest { 
         sourceImage = souImage 
         targetImage = tarImage 
         similarityThreshold = similarityThresholdVal 
     }
```

```
 RekognitionClient { region = "us-east-1" }.use { rekClient -> 
        val compareFacesResult = rekClient.compareFaces(facesRequest)
         val faceDetails = compareFacesResult.faceMatches 
         if (faceDetails != null) { 
             for (match: CompareFacesMatch in faceDetails) { 
                 val face = match.face 
                 val position = face?.boundingBox 
                 if (position != null) 
                      println("Face at ${position.left} ${position.top} matches with 
  ${face.confidence} % confidence.") 
 } 
         } 
         val uncompared = compareFacesResult.unmatchedFaces 
         if (uncompared != null) 
             println("There was ${uncompared.size} face(s) that did not match") 
         println("Source image rotation: 
  ${compareFacesResult.sourceImageOrientationCorrection}") 
         println("target image rotation: 
  ${compareFacesResult.targetImageOrientationCorrection}") 
     }
}
```
• Per i dettagli sull'API, [CompareFaces](https://github.com/awslabs/aws-sdk-kotlin#generating-api-documentation)consulta AWSSDK for Kotlin API reference.

# Creare una raccolta

Il seguente esempio di codice mostra come creare una raccolta Amazon Rekognition.

Per ulteriori informazioni, consulta [Creazione di una raccolta.](https://docs.aws.amazon.com/rekognition/latest/dg/create-collection-procedure.html)

SDK per Kotlin

# **a** Note

C'è altro su. GitHub Trova l'esempio completo e scopri di più sulla configurazione e l'esecuzione nel [Repository di esempi di codice AWS.](https://github.com/awsdocs/aws-doc-sdk-examples/tree/main/kotlin/services/rekognition#code-examples)
```
suspend fun createMyCollection(collectionIdVal: String) { 
     val request = CreateCollectionRequest { 
         collectionId = collectionIdVal 
     } 
     RekognitionClient { region = "us-east-1" }.use { rekClient -> 
         val response = rekClient.createCollection(request) 
         println("Collection ARN is ${response.collectionArn}") 
         println("Status code is ${response.statusCode}") 
     }
}
```
• Per i dettagli sull'API, [CreateCollectionc](https://github.com/awslabs/aws-sdk-kotlin#generating-api-documentation)onsulta AWSSDK for Kotlin API reference.

## Eliminazione di una raccolta

Il seguente esempio di codice mostra come eliminare una raccolta Amazon Rekognition.

Per ulteriori informazioni, consulta [Eliminazione di una raccolta](https://docs.aws.amazon.com/rekognition/latest/dg/delete-collection-procedure.html).

SDK per Kotlin

### **a** Note

```
suspend fun deleteMyCollection(collectionIdVal: String) { 
     val request = DeleteCollectionRequest { 
         collectionId = collectionIdVal 
     } 
     RekognitionClient { region = "us-east-1" }.use { rekClient -> 
         val response = rekClient.deleteCollection(request) 
         println("The collectionId status is ${response.statusCode}") 
     }
}
```
• Per i dettagli sull'API, [DeleteCollectionc](https://github.com/awslabs/aws-sdk-kotlin#generating-api-documentation)onsulta AWSSDK for Kotlin API reference.

Eliminazione dei volti da una raccolta

Il seguente esempio di codice mostra come eliminare volti da una raccolta Amazon Rekognition.

Per ulteriori informazioni, consulta [Eliminazione dei volti da una raccolta](https://docs.aws.amazon.com/rekognition/latest/dg/delete-faces-procedure.html).

SDK per Kotlin

## **a** Note

C'è altro su. GitHub Trova l'esempio completo e scopri di più sulla configurazione e l'esecuzione nel [Repository di esempi di codice AWS.](https://github.com/awsdocs/aws-doc-sdk-examples/tree/main/kotlin/services/rekognition#code-examples)

```
suspend fun deleteFacesCollection(collectionIdVal: String?, faceIdVal: String) {
     val deleteFacesRequest = DeleteFacesRequest { 
         collectionId = collectionIdVal 
         faceIds = listOf(faceIdVal) 
     } 
     RekognitionClient { region = "us-east-1" }.use { rekClient -> 
         rekClient.deleteFaces(deleteFacesRequest) 
         println("$faceIdVal was deleted from the collection") 
     }
}
```
• Per i dettagli sull'API, [DeleteFacesc](https://github.com/awslabs/aws-sdk-kotlin#generating-api-documentation)onsulta AWSSDK for Kotlin API reference.

### Descrizione di una raccolta

Il seguente esempio di codice mostra come descrivere una collezione Amazon Rekognition.

Per ulteriori informazioni, consulta [Descrizione di una raccolta.](https://docs.aws.amazon.com/rekognition/latest/dg/describe-collection-procedure.html)

## SDK per Kotlin

# **a** Note

C'è altro su. GitHub Trova l'esempio completo e scopri di più sulla configurazione e l'esecuzione nel [Repository di esempi di codice AWS.](https://github.com/awsdocs/aws-doc-sdk-examples/tree/main/kotlin/services/rekognition#code-examples)

```
suspend fun describeColl(collectionName: String) { 
     val request = DescribeCollectionRequest { 
         collectionId = collectionName 
     } 
     RekognitionClient { region = "us-east-1" }.use { rekClient -> 
         val response = rekClient.describeCollection(request) 
         println("The collection Arn is ${response.collectionArn}") 
         println("The collection contains this many faces ${response.faceCount}") 
     }
}
```
• Per i dettagli sull'API, [DescribeCollection](https://github.com/awslabs/aws-sdk-kotlin#generating-api-documentation)consulta AWSSDK for Kotlin API reference.

Rilevamento di volti in un'immagine

Il seguente esempio di codice mostra come rilevare i volti in un'immagine con Amazon Rekognition.

Per ulteriori informazioni, consulta [Rilevamento dei volti in un'immagine](https://docs.aws.amazon.com/rekognition/latest/dg/faces-detect-images.html).

SDK per Kotlin

**a** Note

C'è di più su. GitHub Trova l'esempio completo e scopri di più sulla configurazione e l'esecuzione nel [Repository di esempi di codice AWS.](https://github.com/awsdocs/aws-doc-sdk-examples/tree/main/kotlin/services/rekognition#code-examples)

suspend fun detectFacesinImage(sourceImage: String?) {

```
 val souImage = Image { 
         bytes = (File(sourceImage).readBytes()) 
     } 
     val request = DetectFacesRequest { 
         attributes = listOf(Attribute.All) 
         image = souImage 
     } 
     RekognitionClient { region = "us-east-1" }.use { rekClient -> 
         val response = rekClient.detectFaces(request) 
         response.faceDetails?.forEach { face -> 
              val ageRange = face.ageRange 
              println("The detected face is estimated to be between ${ageRange?.low} 
  and ${ageRange?.high} years old.") 
              println("There is a smile ${face.smile?.value}") 
         } 
     }
}
```
• Per i dettagli sull'API, [DetectFacesc](https://github.com/awslabs/aws-sdk-kotlin#generating-api-documentation)onsulta AWSSDK for Kotlin API reference.

Rilevamento delle etichette in un'immagine

Il seguente esempio di codice mostra come rilevare le etichette in un'immagine con Amazon Rekognition.

Per ulteriori informazioni, consulta [Rilevamento delle etichette in un'immagine.](https://docs.aws.amazon.com/rekognition/latest/dg/labels-detect-labels-image.html)

SDK per Kotlin

**a** Note

```
suspend fun detectImageLabels(sourceImage: String) {
```

```
 val souImage = Image { 
     bytes = (File(sourceImage).readBytes())
```

```
 } 
     val request = DetectLabelsRequest { 
         image = souImage 
         maxLabels = 10 
     } 
     RekognitionClient { region = "us-east-1" }.use { rekClient -> 
         val response = rekClient.detectLabels(request) 
         response.labels?.forEach { label -> 
              println("${label.name} : ${label.confidence}") 
         } 
     }
}
```
• Per i dettagli sull'API, [DetectLabels](https://github.com/awslabs/aws-sdk-kotlin#generating-api-documentation)consulta AWSSDK for Kotlin API reference.

Rilevamento delle etichette di moderazione in un'immagine

Il seguente esempio di codice mostra come rilevare le etichette di moderazione in un'immagine con Amazon Rekognition. Le etichette di moderazione identificano i contenuti che potrebbero essere non appropriati per alcuni segmenti di pubblico.

Per ulteriori informazioni, consulta [Rilevamento di immagini non appropriate.](https://docs.aws.amazon.com/rekognition/latest/dg/procedure-moderate-images.html)

SDK per Kotlin

**a** Note

```
suspend fun detectModLabels(sourceImage: String) { 
     val myImage = Image { 
         this.bytes = (File(sourceImage).readBytes()) 
     } 
     val request = DetectModerationLabelsRequest { 
        image = myImage
```

```
 minConfidence = 60f 
     } 
     RekognitionClient { region = "us-east-1" }.use { rekClient -> 
         val response = rekClient.detectModerationLabels(request) 
         response.moderationLabels?.forEach { label -> 
              println("Label: ${label.name} - Confidence: ${label.confidence} % 
  Parent: ${label.parentName}") 
         } 
     }
}
```
• Per i dettagli sull'API, [DetectModerationLabels](https://github.com/awslabs/aws-sdk-kotlin#generating-api-documentation)consulta AWSSDK for Kotlin API reference.

Rilevamento del testo in un'immagine

Il seguente esempio di codice mostra come rilevare il testo in un'immagine con Amazon Rekognition.

Per ulteriori informazioni, consulta [Rilevamento del testo in un'immagine.](https://docs.aws.amazon.com/rekognition/latest/dg/text-detecting-text-procedure.html)

SDK per Kotlin

### **a** Note

```
suspend fun detectTextLabels(sourceImage: String?) { 
     val souImage = Image { 
         bytes = (File(sourceImage).readBytes()) 
     } 
     val request = DetectTextRequest { 
         image = souImage 
     } 
     RekognitionClient { region = "us-east-1" }.use { rekClient -> 
         val response = rekClient.detectText(request) 
         response.textDetections?.forEach { text ->
```

```
 println("Detected: ${text.detectedText}") 
              println("Confidence: ${text.confidence}") 
              println("Id: ${text.id}") 
              println("Parent Id: ${text.parentId}") 
              println("Type: ${text.type}") 
         } 
     }
}
```
• Per i dettagli sull'API, [DetectText](https://github.com/awslabs/aws-sdk-kotlin#generating-api-documentation)consulta AWSSDK for Kotlin API reference.

Indicizzazione dei volti in una raccolta

Il seguente esempio di codice mostra come indicizzare i volti in un'immagine e aggiungerli a una raccolta Amazon Rekognition.

Per ulteriori informazioni, consulta [Indicizzazione dei volti in una raccolta.](https://docs.aws.amazon.com/rekognition/latest/dg/add-faces-to-collection-procedure.html)

SDK per Kotlin

# **a** Note

```
suspend fun addToCollection(collectionIdVal: String?, sourceImage: String) { 
     val souImage = Image { 
         bytes = (File(sourceImage).readBytes()) 
     } 
     val request = IndexFacesRequest { 
         collectionId = collectionIdVal 
         image = souImage 
        maxFaces = 1 qualityFilter = QualityFilter.Auto 
         detectionAttributes = listOf(Attribute.Default) 
     } 
     RekognitionClient { region = "us-east-1" }.use { rekClient ->
```

```
 val facesResponse = rekClient.indexFaces(request) 
         // Display the results. 
         println("Results for the image") 
         println("\n Faces indexed:") 
         facesResponse.faceRecords?.forEach { faceRecord -> 
             println("Face ID: ${faceRecord.face?.faceId}") 
             println("Location: ${faceRecord.faceDetail?.boundingBox}") 
         } 
         println("Faces not indexed:") 
         facesResponse.unindexedFaces?.forEach { unindexedFace -> 
             println("Location: ${unindexedFace.faceDetail?.boundingBox}") 
             println("Reasons:") 
             unindexedFace.reasons?.forEach { reason -> 
                 println("Reason: $reason") 
 } 
         } 
     }
}
```
• Per i dettagli sull'API, [IndexFaces](https://github.com/awslabs/aws-sdk-kotlin#generating-api-documentation)consulta AWSSDK for Kotlin API reference.

Creazione dell'elenco delle raccolte

Il seguente esempio di codice mostra come elencare le collezioni Amazon Rekognition.

Per ulteriori informazioni, consulta [Creazione dell'elenco delle raccolte](https://docs.aws.amazon.com/rekognition/latest/dg/list-collection-procedure.html).

SDK per Kotlin

**a** Note

C'è altro su. GitHub Trova l'esempio completo e scopri di più sulla configurazione e l'esecuzione nel [Repository di esempi di codice AWS.](https://github.com/awsdocs/aws-doc-sdk-examples/tree/main/kotlin/services/rekognition#code-examples)

```
suspend fun listAllCollections() {
```
val request = ListCollectionsRequest {

```
maxResults = 10 } 
     RekognitionClient { region = "us-east-1" }.use { rekClient -> 
         val response = rekClient.listCollections(request) 
         response.collectionIds?.forEach { resultId -> 
              println(resultId) 
         } 
     }
}
```
• Per i dettagli sull'API, [ListCollectionsc](https://github.com/awslabs/aws-sdk-kotlin#generating-api-documentation)onsulta AWSSDK for Kotlin API reference.

Creazione dell'elenco dei volti in una raccolta

Il seguente esempio di codice mostra come elencare i volti in una raccolta Amazon Rekognition.

Per ulteriori informazioni, consulta [Creazione dell'elenco dei volti in una raccolta.](https://docs.aws.amazon.com/rekognition/latest/dg/list-faces-in-collection-procedure.html)

SDK per Kotlin

## **a** Note

```
suspend fun listFacesCollection(collectionIdVal: String?) { 
     val request = ListFacesRequest { 
         collectionId = collectionIdVal 
        maxResults = 10 } 
     RekognitionClient { region = "us-east-1" }.use { rekClient -> 
         val response = rekClient.listFaces(request) 
         response.faces?.forEach { face -> 
             println("Confidence level there is a face: ${face.confidence}") 
             println("The face Id value is ${face.faceId}") 
 } 
     }
```
}

• Per i dettagli sull'API, [ListFacesc](https://github.com/awslabs/aws-sdk-kotlin#generating-api-documentation)onsulta AWSSDK for Kotlin API reference.

Riconoscimento delle celebrità in un'immagine

Il seguente esempio di codice mostra come riconoscere le celebrità in un'immagine con Amazon Rekognition.

Per ulteriori informazioni, consulta [Riconoscimento delle celebrità in un'immagine](https://docs.aws.amazon.com/rekognition/latest/dg/celebrities-procedure-image.html).

SDK per Kotlin

## **a** Note

```
suspend fun recognizeAllCelebrities(sourceImage: String?) { 
     val souImage = Image { 
         bytes = (File(sourceImage).readBytes()) 
     } 
     val request = RecognizeCelebritiesRequest { 
         image = souImage 
     } 
     RekognitionClient { region = "us-east-1" }.use { rekClient -> 
         val response = rekClient.recognizeCelebrities(request) 
         response.celebrityFaces?.forEach { celebrity -> 
             println("Celebrity recognized: ${celebrity.name}") 
             println("Celebrity ID:${celebrity.id}") 
             println("Further information (if available):") 
             celebrity.urls?.forEach { url -> 
                 println(url) 
 } 
         } 
         println("${response.unrecognizedFaces?.size} face(s) were unrecognized.") 
     }
```
• Per i dettagli sull'API, [RecognizeCelebritiesc](https://github.com/awslabs/aws-sdk-kotlin#generating-api-documentation)onsulta AWSSDK for Kotlin API reference.

Scenari

}

Rilevamento delle informazioni nei video

L'esempio di codice seguente mostra come:

- Avvia i processi di Amazon Rekognition per rilevare elementi come persone, oggetti e testo nei video.
- Controlla lo stato del processo fino al suo termine.
- Crea un output con l'elenco degli elementi rilevati da ciascun processo.

SDK per Kotlin

**a** Note

C'è di più su. GitHub Trova l'esempio completo e scopri di più sulla configurazione e l'esecuzione nel [Repository di esempi di codice AWS.](https://github.com/awsdocs/aws-doc-sdk-examples/tree/main/kotlin/services/rekognition#code-examples)

Rileva i volti in un video archiviato in un bucket Amazon S3.

```
suspend fun startFaceDetection(channelVal: NotificationChannel?, bucketVal: String, 
  videoVal: String) { 
    val s30bj = S30bject \{ bucket = bucketVal 
         name = videoVal 
     } 
     val vidOb = Video { 
         s3Object = s3Obj 
     } 
     val request = StartFaceDetectionRequest { 
         jobTag = "Faces" 
         faceAttributes = FaceAttributes.All
```

```
 notificationChannel = channelVal 
         video = vidOb 
     } 
     RekognitionClient { region = "us-east-1" }.use { rekClient -> 
         val startLabelDetectionResult = rekClient.startFaceDetection(request) 
         startJobId = startLabelDetectionResult.jobId.toString() 
     }
}
suspend fun getFaceResults() { 
     var finished = false 
     var status: String 
    var yy = 0 RekognitionClient { region = "us-east-1" }.use { rekClient -> 
         var response: GetFaceDetectionResponse? = null 
         val recognitionRequest = GetFaceDetectionRequest { 
             jobId = startJobId 
            maxResults = 10 } 
         // Wait until the job succeeds. 
         while (!finished) { 
             response = rekClient.getFaceDetection(recognitionRequest) 
             status = response.jobStatus.toString() 
             if (status.compareTo("SUCCEEDED") == 0) 
                  finished = true 
             else { 
                  println("$yy status is: $status") 
                  delay(1000) 
 } 
             yy++ 
         } 
         // Proceed when the job is done - otherwise VideoMetadata is null. 
         val videoMetaData = response?.videoMetadata 
         println("Format: ${videoMetaData?.format}") 
         println("Codec: ${videoMetaData?.codec}") 
         println("Duration: ${videoMetaData?.durationMillis}") 
         println("FrameRate: ${videoMetaData?.frameRate}") 
         // Show face information.
```
Azioni e scenari al 13140 a senativo della contrattua della contra della contra della contra della contra della contra della contra della contra della contra della contra della contra della contra della contra della contra

```
 response?.faces?.forEach { face -> 
              println("Age: ${face.face?.ageRange}") 
              println("Face: ${face.face?.beard}") 
              println("Eye glasses: ${face?.face?.eyeglasses}") 
              println("Mustache: ${face.face?.mustache}") 
              println("Smile: ${face.face?.smile}") 
         } 
     }
}
```
Rileva contenuti non appropriati o offensivi in un video archiviato in un bucket Amazon S3.

```
suspend fun startModerationDetection(channel: NotificationChannel?, bucketVal: 
  String?, videoVal: String?) { 
     val s3Obj = S3Object { 
         bucket = bucketVal 
         name = videoVal 
     } 
     val vidOb = Video { 
         s3Object = s3Obj 
     } 
     val request = StartContentModerationRequest { 
         jobTag = "Moderation" 
         notificationChannel = channel 
         video = vidOb 
     } 
     RekognitionClient { region = "us-east-1" }.use { rekClient -> 
         val startModDetectionResult = rekClient.startContentModeration(request) 
         startJobId = startModDetectionResult.jobId.toString() 
     }
}
suspend fun getModResults() { 
     var finished = false 
     var status: String 
    var yy = \emptyset RekognitionClient { region = "us-east-1" }.use { rekClient -> 
         var modDetectionResponse: GetContentModerationResponse? = null 
         val modRequest = GetContentModerationRequest {
```

```
 jobId = startJobId 
            maxResults = 10 } 
         // Wait until the job succeeds. 
         while (!finished) { 
             modDetectionResponse = rekClient.getContentModeration(modRequest) 
             status = modDetectionResponse.jobStatus.toString() 
             if (status.compareTo("SUCCEEDED") == 0) 
                  finished = true 
             else { 
                  println("$yy status is: $status") 
                  delay(1000) 
 } 
             yy++ 
         } 
         // Proceed when the job is done - otherwise VideoMetadata is null. 
         val videoMetaData = modDetectionResponse?.videoMetadata 
         println("Format: ${videoMetaData?.format}") 
         println("Codec: ${videoMetaData?.codec}") 
         println("Duration: ${videoMetaData?.durationMillis}") 
         println("FrameRate: ${videoMetaData?.frameRate}") 
         modDetectionResponse?.moderationLabels?.forEach { mod -> 
             val seconds: Long = mod.timestamp / 1000 
             print("Mod label: $seconds ") 
             println(mod.moderationLabel) 
         } 
     }
}
```
- Per informazioni dettagliate sull'API, consulta i seguenti argomenti nella Documentazione di riferimento delle API SDK AWS per Kotlin.
	- [GetCelebrityRecognition](https://github.com/awslabs/aws-sdk-kotlin#generating-api-documentation)
	- [GetContentModeration](https://github.com/awslabs/aws-sdk-kotlin#generating-api-documentation)
	- [GetLabelDetection](https://github.com/awslabs/aws-sdk-kotlin#generating-api-documentation)
	- [GetPersonTracking](https://github.com/awslabs/aws-sdk-kotlin#generating-api-documentation)
	- [GetSegmentDetection](https://github.com/awslabs/aws-sdk-kotlin#generating-api-documentation)
	- [GetTextDetection](https://github.com/awslabs/aws-sdk-kotlin#generating-api-documentation)
- [StartCelebrityRecognition](https://github.com/awslabs/aws-sdk-kotlin#generating-api-documentation)
- [StartContentModeration](https://github.com/awslabs/aws-sdk-kotlin#generating-api-documentation)
- [StartLabelDetection](https://github.com/awslabs/aws-sdk-kotlin#generating-api-documentation)
- [StartPersonTracking](https://github.com/awslabs/aws-sdk-kotlin#generating-api-documentation)
- [StartSegmentDetection](https://github.com/awslabs/aws-sdk-kotlin#generating-api-documentation)
- [StartTextDetection](https://github.com/awslabs/aws-sdk-kotlin#generating-api-documentation)

Esempi di registrazione del dominio Route 53 utilizzando SDK per Kotlin

I seguenti esempi di codice mostrano come eseguire azioni e implementare scenari comuni utilizzando l'AWSSDK per Kotlin con registrazione del dominio Route 53.

Le operazioni sono estratti di codice da programmi più grandi e devono essere eseguite nel contesto. Sebbene le operazioni mostrino come richiamare le singole funzioni del servizio, è possibile visualizzarle contestualizzate negli scenari correlati e negli esempi tra servizi.

Scenari: esempi di codice che mostrano come eseguire un'attività specifica richiamando più funzioni all'interno dello stesso servizio.

Ogni esempio include un collegamento a GitHub, dove è possibile trovare istruzioni su come configurare ed eseguire il codice nel contesto.

Nozioni di base

Registrazione domini Hello Route 53

Gli esempi di codice seguenti mostrano come iniziare a usare la registrazione di domini Route 53.

SDK per Kotlin

## **a** Note

C'è altro su GitHub. Trova l'esempio completo e scopri di più sulla configurazione e l'esecuzione nel [Repository di esempi di codice AWS.](https://github.com/awsdocs/aws-doc-sdk-examples/tree/main/kotlin/services/route53#code-examples)

#### /\*\*

 Before running this Kotlin code example, set up your development environment, including your credentials.

```
 For more information, see the following documentation topic: 
  https://docs.aws.amazon.com/sdk-for-kotlin/latest/developer-guide/setup.html 
  */
suspend fun main(args: Array<String>) { 
     val usage = """ 
         Usage: 
            <domainType> 
        Where: 
            domainType - The domain type (for example, com). 
    ^{\mathrm{m}} ""
     if (args.size != 1) { 
         println(usage) 
         exitProcess(0) 
     } 
    val domainType = args[0]
     println("Invokes ListPrices using a Paginated method.") 
     listPricesPaginated(domainType)
}
suspend fun listPricesPaginated(domainType: String) { 
     val pricesRequest = ListPricesRequest { 
         maxItems = 10 
        tld = domainType } 
     Route53DomainsClient { region = "us-east-1" }.use { route53DomainsClient -> 
         route53DomainsClient.listPricesPaginated(pricesRequest) 
              .transform { it.prices?.forEach { obj -> emit(obj) } } 
              .collect { pr -> 
                  println("Registration: ${pr.registrationPrice} 
  ${pr.registrationPrice?.currency}") 
                  println("Renewal: ${pr.renewalPrice?.price} 
  ${pr.renewalPrice?.currency}") 
                  println("Transfer: ${pr.transferPrice?.price} 
  ${pr.transferPrice?.currency}") 
                  println("Restoration: ${pr.restorationPrice?.price} 
  ${pr.restorationPrice?.currency}") 
 } 
     }
}
```
• Per i dettagli sull'API, [ListPrices](https://github.com/awslabs/aws-sdk-kotlin#generating-api-documentation)consulta AWSSDK for Kotlin API reference.

### Argomenti

- **[Azioni](#page-8224-0)**
- **[Scenari](#page-8246-0)**

## Azioni

Verifica della disponibilità di un dominio

Il seguente esempio di codice mostra come verificare la disponibilità di un dominio.

## SDK per Kotlin

## **a** Note

C'è altro su GitHub. Trova l'esempio completo e scopri di più sulla configurazione e l'esecuzione nel [Repository di esempi di codice AWS.](https://github.com/awsdocs/aws-doc-sdk-examples/tree/main/kotlin/services/route53#code-examples)

```
suspend fun checkDomainAvailability(domainSuggestion: String) { 
     val availabilityRequest = CheckDomainAvailabilityRequest { 
         domainName = domainSuggestion 
     } 
     Route53DomainsClient { region = "us-east-1" }.use { route53DomainsClient -> 
         val response = 
  route53DomainsClient.checkDomainAvailability(availabilityRequest) 
         println("$domainSuggestion is ${response.availability}") 
     }
}
```
• Per i dettagli sull'API, [CheckDomainAvailability](https://github.com/awslabs/aws-sdk-kotlin#generating-api-documentation)consulta AWSSDK for Kotlin API reference.

## Verifica della trasferibilità di dominio

Il seguente esempio di codice mostra come verificare la trasferibilità di un dominio.

## SDK per Kotlin

# **a** Note

C'è altro su. GitHub Trova l'esempio completo e scopri di più sulla configurazione e l'esecuzione nel [Repository di esempi di codice AWS.](https://github.com/awsdocs/aws-doc-sdk-examples/tree/main/kotlin/services/route53#code-examples)

```
suspend fun checkDomainTransferability(domainSuggestion: String?) { 
     val transferabilityRequest = CheckDomainTransferabilityRequest { 
         domainName = domainSuggestion 
     } 
     Route53DomainsClient { region = "us-east-1" }.use { route53DomainsClient -> 
         val response = 
  route53DomainsClient.checkDomainTransferability(transferabilityRequest) 
         println("Transferability: ${response.transferability?.transferable}") 
     }
}
```
• Per i dettagli sull'API, [CheckDomainTransferabilityc](https://github.com/awslabs/aws-sdk-kotlin#generating-api-documentation)onsulta AWSSDK for Kotlin API reference.

Come ottenere dettagli dominio

Il seguente esempio di codice mostra come ottenere i dettagli di un dominio.

SDK per Kotlin

# **a** Note

```
suspend fun getDomainDetails(domainSuggestion: String?) { 
     val detailRequest = GetDomainDetailRequest { 
         domainName = domainSuggestion 
     } 
     Route53DomainsClient { region = "us-east-1" }.use { route53DomainsClient ->
```

```
 val response = route53DomainsClient.getDomainDetail(detailRequest) 
         println("The contact first name is 
  ${response.registrantContact?.firstName}") 
         println("The contact last name is ${response.registrantContact?.lastName}") 
         println("The contact org name is 
  ${response.registrantContact?.organizationName}") 
     }
}
```
• Per i dettagli sull'API, [GetDomainDetailc](https://github.com/awslabs/aws-sdk-kotlin#generating-api-documentation)onsulta AWSSDK for Kotlin API reference.

Come ottenere dettagli operazione

Il seguente esempio di codice mostra come ottenere dettagli su un'operazione.

SDK per Kotlin

**a** Note

C'è altro su GitHub. Trova l'esempio completo e scopri di più sulla configurazione e l'esecuzione nel [Repository di esempi di codice AWS.](https://github.com/awsdocs/aws-doc-sdk-examples/tree/main/kotlin/services/route53#code-examples)

```
suspend fun getOperationalDetail(opId: String?) { 
     val detailRequest = GetOperationDetailRequest { 
         operationId = opId 
     } 
     Route53DomainsClient { region = "us-east-1" }.use { route53DomainsClient -> 
         val response = route53DomainsClient.getOperationDetail(detailRequest) 
         println("Operation detail message is ${response.message}") 
     }
}
```
• Per i dettagli sull'API, [GetOperationDetailc](https://github.com/awslabs/aws-sdk-kotlin#generating-api-documentation)onsulta AWSSDK for Kotlin API reference.

Come ottenere suggerimenti per i nomi di dominio

Il seguente esempio di codice mostra come ottenere suggerimenti sui nomi di dominio.

## SDK per Kotlin

# **a** Note

C'è altro su GitHub. Trova l'esempio completo e scopri di più sulla configurazione e l'esecuzione nel [Repository di esempi di codice AWS.](https://github.com/awsdocs/aws-doc-sdk-examples/tree/main/kotlin/services/route53#code-examples)

```
suspend fun listDomainSuggestions(domainSuggestion: String?) { 
     val suggestionsRequest = GetDomainSuggestionsRequest { 
         domainName = domainSuggestion 
         suggestionCount = 5 
         onlyAvailable = true 
     } 
     Route53DomainsClient { region = "us-east-1" }.use { route53DomainsClient -> 
         val response = route53DomainsClient.getDomainSuggestions(suggestionsRequest) 
         response.suggestionsList?.forEach { suggestion -> 
              println("Suggestion Name: ${suggestion.domainName}") 
             println("Availability: ${suggestion.availability}") 
             println(" ") 
         } 
     }
}
```
• Per i dettagli sull'API, [GetDomainSuggestionsc](https://github.com/awslabs/aws-sdk-kotlin#generating-api-documentation)onsulta AWSSDK for Kotlin API reference.

Come elencare prezzi dominio

Il seguente esempio di codice mostra come elencare i prezzi dei domini.

SDK per Kotlin

**a** Note

C'è altro da fare GitHub. Trova l'esempio completo e scopri di più sulla configurazione e l'esecuzione nel [Repository di esempi di codice AWS.](https://github.com/awsdocs/aws-doc-sdk-examples/tree/main/kotlin/services/route53#code-examples)

suspend fun listAllPrices(domainType: String?) {

```
 val pricesRequest = ListPricesRequest { 
        tld = domainType } 
     Route53DomainsClient { region = "us-east-1" }.use { route53DomainsClient -> 
         route53DomainsClient.listPricesPaginated(pricesRequest) 
             .transform { it.prices?.forEach { obj -> emit(obj) } } 
             .collect { pr -> 
                 println("Registration: ${pr.registrationPrice} 
  ${pr.registrationPrice?.currency}") 
                 println("Renewal: ${pr.renewalPrice?.price} 
  ${pr.renewalPrice?.currency}") 
                 println("Transfer: ${pr.transferPrice?.price} 
  ${pr.transferPrice?.currency}") 
                 println("Restoration: ${pr.restorationPrice?.price} 
  ${pr.restorationPrice?.currency}") 
 } 
     }
}
```
• Per i dettagli sull'API, [ListPrices](https://github.com/awslabs/aws-sdk-kotlin#generating-api-documentation)consulta AWSSDK for Kotlin API reference.

### Elenco di domini

Il seguente esempio di codice mostra come elencare i domini registrati.

SDK per Kotlin

### **a** Note

```
suspend fun listDomains() { 
     Route53DomainsClient { region = "us-east-1" }.use { route53DomainsClient -> 
         route53DomainsClient.listDomainsPaginated(ListDomainsRequest {}) 
             .transform { it.domains?.forEach { obj -> emit(obj) } } 
             .collect { content -> 
                 println("The domain name is ${content.domainName}") 
 }
```
}

}

• Per i dettagli sull'API, [ListDomains](https://github.com/awslabs/aws-sdk-kotlin#generating-api-documentation)consulta AWSSDK for Kotlin API reference.

## Operazioni di elenco

Il seguente esempio di codice mostra come elencare le operazioni.

SDK per Kotlin

# **a** Note

```
suspend fun listOperations() { 
     val currentDate = Date() 
     var localDateTime = 
  currentDate.toInstant().atZone(ZoneId.systemDefault()).toLocalDateTime() 
     val zoneOffset = ZoneOffset.of("+01:00") 
     localDateTime = localDateTime.minusYears(1) 
     val myTime: java.time.Instant? = localDateTime.toInstant(zoneOffset) 
    val time2: Instant? = myTime?.let { Instant(it) }
     val operationsRequest = ListOperationsRequest { 
         submittedSince = time2 
     } 
     Route53DomainsClient { region = "us-east-1" }.use { route53DomainsClient -> 
         route53DomainsClient.listOperationsPaginated(operationsRequest) 
             .transform { it.operations?.forEach { obj -> emit(obj) } } 
             .collect { content -> 
                 println("Operation Id: ${content.operationId}") 
                 println("Status: ${content.status}") 
                 println("Date: ${content.submittedDate}") 
 } 
     }
}
```
• Per i dettagli sull'API, [ListOperationsc](https://github.com/awslabs/aws-sdk-kotlin#generating-api-documentation)onsulta AWSSDK for Kotlin API reference.

Registrazione di un dominio

Il seguente esempio di codice mostra come registrare un dominio.

#### SDK per Kotlin

### **a** Note

```
suspend fun requestDomainRegistration(domainSuggestion: String?, phoneNumberVal: 
  String?, emailVal: String?, firstNameVal: String?, lastNameVal: String?, cityVal: 
  String?): String? { 
    val contactDetail = ContactDetail {
         contactType = ContactType.Company 
         state = "LA" 
         countryCode = CountryCode.In 
        email = emailVal firstName = firstNameVal 
         lastName = lastNameVal 
         city = cityVal 
         phoneNumber = phoneNumberVal 
         organizationName = "My Org" 
         addressLine1 = "My Address" 
         zipCode = "123 123" 
     } 
     val domainRequest = RegisterDomainRequest { 
         adminContact = contactDetail 
         registrantContact = contactDetail 
         techContact = contactDetail 
         domainName = domainSuggestion 
         autoRenew = true 
         durationInYears = 1 
     } 
     Route53DomainsClient { region = "us-east-1" }.use { route53DomainsClient -> 
         val response = route53DomainsClient.registerDomain(domainRequest)
```

```
 println("Registration requested. Operation Id: ${response.operationId}") 
         return response.operationId 
     }
}
```
• Per i dettagli sull'API, [RegisterDomain](https://github.com/awslabs/aws-sdk-kotlin#generating-api-documentation)consulta AWSSDK for Kotlin API reference.

### Visualizzare la fattura

Il seguente esempio di codice mostra come visualizzare i record di fatturazione.

SDK per Kotlin

# **a** Note

```
suspend fun listBillingRecords() { 
     val currentDate = Date() 
     val localDateTime = 
  currentDate.toInstant().atZone(ZoneId.systemDefault()).toLocalDateTime() 
     val zoneOffset = ZoneOffset.of("+01:00") 
    val localDateTime2 = localDateTime.minusYears(1)
     val myStartTime = localDateTime2.toInstant(zoneOffset) 
     val myEndTime = localDateTime.toInstant(zoneOffset) 
     val timeStart: Instant? = myStartTime?.let { Instant(it) } 
     val timeEnd: Instant? = myEndTime?.let { Instant(it) } 
     val viewBillingRequest = ViewBillingRequest { 
         start = timeStart 
         end = timeEnd 
     } 
     Route53DomainsClient { region = "us-east-1" }.use { route53DomainsClient -> 
         route53DomainsClient.viewBillingPaginated(viewBillingRequest) 
             .transform { it.billingRecords?.forEach { obj -> emit(obj) } } 
             .collect { billing -> 
                 println("Bill Date: ${billing.billDate}") 
                 println("Operation: ${billing.operation}")
```

```
 println("Price: ${billing.price}") 
 } 
    }
}
```
• Per i dettagli sull'API, [ViewBilling](https://github.com/awslabs/aws-sdk-kotlin#generating-api-documentation)consulta AWSSDK for Kotlin API reference.

#### Scenari

Nozioni di base sui domini

L'esempio di codice seguente mostra come:

- Elenca i domini correnti ed elenca le operazioni dell'anno scorso.
- Visualizza la fatturazione dell'anno scorso e visualizza i prezzi per i tipi di dominio.
- Ricevi suggerimenti sui domini.
- Verifica la disponibilità e la trasferibilità dei domini.
- Facoltativamente, richiedi la registrazione di un dominio.
- Ottieni informazioni dettagliate di un'operazione.
- Facoltativamente, ottieni informazioni dettagliate di un dominio.

#### SDK per Kotlin

#### **a** Note

C'è di più su. GitHub Trova l'esempio completo e scopri di più sulla configurazione e l'esecuzione nel [Repository di esempi di codice AWS.](https://github.com/awsdocs/aws-doc-sdk-examples/tree/main/kotlin/services/route53#code-examples)

/\*\*

Before running this Kotlin code example, set up your development environment, including your credentials.

For more information, see the following documentation topic: https://docs.aws.amazon.com/sdk-for-kotlin/latest/developer-guide/setup.html

This Kotlin code example performs the following operations:

1. List current domains. 2. List operations in the past year. 3. View billing for the account in the past year. 4. View prices for domain types. 5. Get domain suggestions. 6. Check domain availability. 7. Check domain transferability. 8. Request a domain registration. 9. Get operation details. 10. Optionally, get domain details. \*/ val DASHES: String = String(CharArray(80)).replace("\u0000", "-") suspend fun main(args: Array<String>) { val usage = """ Usage: <domainType> <phoneNumber> <email> <domainSuggestion> <firstName> <lastName> <city> Where: domainType - The domain type (for example, com). phoneNumber - The phone number to use (for example, +1.2065550100) email - The email address to use. domainSuggestion - The domain suggestion (for example, findmy.example). firstName - The first name to use to register a domain. lastName - The last name to use to register a domain. city - The city to use to register a domain. "" " if (args.size != 7) { println(usage) exitProcess(1) } val domainType = args[0] val phoneNumber = args[1]  $val$  email =  $args[2]$  val domainSuggestion = args[3] val firstName = args[4] val lastName = args[5] val city = args[6] println(DASHES) println("Welcome to the Amazon Route 53 domains example scenario.")

```
 println(DASHES) 
    println(DASHES) 
    println("1. List current domains.") 
    listDomains() 
    println(DASHES) 
    println(DASHES) 
    println("2. List operations in the past year.") 
    listOperations() 
    println(DASHES) 
    println(DASHES) 
    println("3. View billing for the account in the past year.") 
    listBillingRecords() 
    println(DASHES) 
    println(DASHES) 
    println("4. View prices for domain types.") 
    listAllPrices(domainType) 
    println(DASHES) 
    println(DASHES) 
    println("5. Get domain suggestions.") 
    listDomainSuggestions(domainSuggestion) 
    println(DASHES) 
    println(DASHES) 
    println("6. Check domain availability.") 
    checkDomainAvailability(domainSuggestion) 
    println(DASHES) 
    println(DASHES) 
    println("7. Check domain transferability.") 
    checkDomainTransferability(domainSuggestion) 
    println(DASHES) 
    println(DASHES) 
    println("8. Request a domain registration.") 
   val opId = requestDomainRegistration(domainSuggestion, phoneNumber, email,
 firstName, lastName, city) 
    println(DASHES) 
    println(DASHES)
```

```
 println("9. Get operation details.") 
     getOperationalDetail(opId) 
     println(DASHES) 
     println(DASHES) 
     println("10. Get domain details.") 
     println("Note: You must have a registered domain to get details.") 
     println("Otherwise an exception is thrown that states ") 
     println("Domain xxxxxxx not found in xxxxxxx account.") 
     getDomainDetails(domainSuggestion) 
     println(DASHES)
}
suspend fun getDomainDetails(domainSuggestion: String?) { 
     val detailRequest = GetDomainDetailRequest { 
         domainName = domainSuggestion 
     } 
     Route53DomainsClient { region = "us-east-1" }.use { route53DomainsClient -> 
         val response = route53DomainsClient.getDomainDetail(detailRequest) 
         println("The contact first name is 
  ${response.registrantContact?.firstName}") 
         println("The contact last name is ${response.registrantContact?.lastName}") 
         println("The contact org name is 
  ${response.registrantContact?.organizationName}") 
     }
}
suspend fun getOperationalDetail(opId: String?) { 
     val detailRequest = GetOperationDetailRequest { 
        operational = opId } 
     Route53DomainsClient { region = "us-east-1" }.use { route53DomainsClient -> 
         val response = route53DomainsClient.getOperationDetail(detailRequest) 
         println("Operation detail message is ${response.message}") 
     }
}
suspend fun requestDomainRegistration(domainSuggestion: String?, phoneNumberVal: 
  String?, emailVal: String?, firstNameVal: String?, lastNameVal: String?, cityVal: 
  String?): String? { 
     val contactDetail = ContactDetail { 
         contactType = ContactType.Company 
         state = "LA" 
         countryCode = CountryCode.In
```

```
email = emailVal firstName = firstNameVal 
         lastName = lastNameVal 
         city = cityVal 
         phoneNumber = phoneNumberVal 
         organizationName = "My Org" 
         addressLine1 = "My Address" 
         zipCode = "123 123" 
     } 
     val domainRequest = RegisterDomainRequest { 
         adminContact = contactDetail 
         registrantContact = contactDetail 
         techContact = contactDetail 
         domainName = domainSuggestion 
         autoRenew = true 
         durationInYears = 1 
     } 
     Route53DomainsClient { region = "us-east-1" }.use { route53DomainsClient -> 
         val response = route53DomainsClient.registerDomain(domainRequest) 
         println("Registration requested. Operation Id: ${response.operationId}") 
         return response.operationId 
     }
}
suspend fun checkDomainTransferability(domainSuggestion: String?) { 
     val transferabilityRequest = CheckDomainTransferabilityRequest { 
         domainName = domainSuggestion 
     } 
     Route53DomainsClient { region = "us-east-1" }.use { route53DomainsClient -> 
         val response = 
  route53DomainsClient.checkDomainTransferability(transferabilityRequest) 
         println("Transferability: ${response.transferability?.transferable}") 
     }
}
suspend fun checkDomainAvailability(domainSuggestion: String) { 
     val availabilityRequest = CheckDomainAvailabilityRequest { 
         domainName = domainSuggestion 
     } 
     Route53DomainsClient { region = "us-east-1" }.use { route53DomainsClient -> 
         val response = 
  route53DomainsClient.checkDomainAvailability(availabilityRequest)
```

```
 println("$domainSuggestion is ${response.availability}") 
     }
}
suspend fun listDomainSuggestions(domainSuggestion: String?) { 
     val suggestionsRequest = GetDomainSuggestionsRequest { 
         domainName = domainSuggestion 
         suggestionCount = 5 
         onlyAvailable = true 
     } 
     Route53DomainsClient { region = "us-east-1" }.use { route53DomainsClient -> 
         val response = route53DomainsClient.getDomainSuggestions(suggestionsRequest) 
         response.suggestionsList?.forEach { suggestion -> 
             println("Suggestion Name: ${suggestion.domainName}") 
             println("Availability: ${suggestion.availability}") 
             println(" ") 
         } 
     }
}
suspend fun listAllPrices(domainType: String?) { 
     val pricesRequest = ListPricesRequest { 
        tld = domainType } 
     Route53DomainsClient { region = "us-east-1" }.use { route53DomainsClient -> 
         route53DomainsClient.listPricesPaginated(pricesRequest) 
             .transform { it.prices?.forEach { obj -> emit(obj) } } 
             .collect { pr -> 
                 println("Registration: ${pr.registrationPrice} 
  ${pr.registrationPrice?.currency}") 
                 println("Renewal: ${pr.renewalPrice?.price} 
  ${pr.renewalPrice?.currency}") 
                 println("Transfer: ${pr.transferPrice?.price} 
  ${pr.transferPrice?.currency}") 
                 println("Restoration: ${pr.restorationPrice?.price} 
  ${pr.restorationPrice?.currency}") 
 } 
     }
}
suspend fun listBillingRecords() { 
     val currentDate = Date()
```

```
 val localDateTime = 
  currentDate.toInstant().atZone(ZoneId.systemDefault()).toLocalDateTime() 
     val zoneOffset = ZoneOffset.of("+01:00") 
    val localDateTime2 = localDateTime.minusYears(1)
     val myStartTime = localDateTime2.toInstant(zoneOffset) 
     val myEndTime = localDateTime.toInstant(zoneOffset) 
     val timeStart: Instant? = myStartTime?.let { Instant(it) } 
    val timeEnd: Instant? = myEndTime?.let { Instant(it) }
     val viewBillingRequest = ViewBillingRequest { 
         start = timeStart 
        end = timeEnd } 
     Route53DomainsClient { region = "us-east-1" }.use { route53DomainsClient -> 
         route53DomainsClient.viewBillingPaginated(viewBillingRequest) 
             .transform { it.billingRecords?.forEach { obj -> emit(obj) } } 
             .collect { billing -> 
                 println("Bill Date: ${billing.billDate}") 
                 println("Operation: ${billing.operation}") 
                 println("Price: ${billing.price}") 
 } 
     }
}
suspend fun listOperations() { 
     val currentDate = Date() 
     var localDateTime = 
  currentDate.toInstant().atZone(ZoneId.systemDefault()).toLocalDateTime() 
     val zoneOffset = ZoneOffset.of("+01:00") 
     localDateTime = localDateTime.minusYears(1) 
     val myTime: java.time.Instant? = localDateTime.toInstant(zoneOffset) 
    val time2: Instant? = myTime?.let { Instant(it) }
     val operationsRequest = ListOperationsRequest { 
         submittedSince = time2 
     } 
     Route53DomainsClient { region = "us-east-1" }.use { route53DomainsClient -> 
         route53DomainsClient.listOperationsPaginated(operationsRequest) 
             .transform { it.operations?.forEach { obj -> emit(obj) } } 
             .collect { content -> 
                 println("Operation Id: ${content.operationId}") 
                 println("Status: ${content.status}") 
                 println("Date: ${content.submittedDate}")
```

```
 } 
     }
}
suspend fun listDomains() { 
     Route53DomainsClient { region = "us-east-1" }.use { route53DomainsClient -> 
         route53DomainsClient.listDomainsPaginated(ListDomainsRequest {}) 
             .transform { it.domains?.forEach { obj -> emit(obj) } } 
             .collect { content -> 
                 println("The domain name is ${content.domainName}") 
 } 
     }
}
```
- Per informazioni dettagliate sull'API, consulta i seguenti argomenti nella Documentazione di riferimento delle API SDK AWS per Kotlin.
	- [CheckDomainAvailability](https://github.com/awslabs/aws-sdk-kotlin#generating-api-documentation)
	- [CheckDomainTransferability](https://github.com/awslabs/aws-sdk-kotlin#generating-api-documentation)
	- [GetDomainDetail](https://github.com/awslabs/aws-sdk-kotlin#generating-api-documentation)
	- [GetDomainSuggestions](https://github.com/awslabs/aws-sdk-kotlin#generating-api-documentation)
	- [GetOperationDetail](https://github.com/awslabs/aws-sdk-kotlin#generating-api-documentation)
	- [ListDomains](https://github.com/awslabs/aws-sdk-kotlin#generating-api-documentation)
	- [ListOperations](https://github.com/awslabs/aws-sdk-kotlin#generating-api-documentation)
	- [ListPrices](https://github.com/awslabs/aws-sdk-kotlin#generating-api-documentation)
	- [RegisterDomain](https://github.com/awslabs/aws-sdk-kotlin#generating-api-documentation)
	- [ViewBilling](https://github.com/awslabs/aws-sdk-kotlin#generating-api-documentation)

# Esempi di Amazon S3 che utilizzano SDK per Kotlin

I seguenti esempi di codice mostrano come eseguire azioni e implementare scenari comuni utilizzando l'AWSSDK per Kotlin con Amazon S3.

Le operazioni sono estratti di codice da programmi più grandi e devono essere eseguite nel contesto. Sebbene le operazioni mostrino come richiamare le singole funzioni del servizio, è possibile visualizzarle contestualizzate negli scenari correlati e negli esempi tra servizi.

Scenari: esempi di codice che mostrano come eseguire un'attività specifica richiamando più funzioni all'interno dello stesso servizio.

Ogni esempio include un collegamento a GitHub, dove puoi trovare istruzioni su come configurare ed eseguire il codice nel contesto.

### Argomenti

- [Azioni](#page-8224-0)
- [Scenari](#page-8246-0)

## Azioni

Copia di un oggetto da un bucket a un altro

Il seguente esempio di codice mostra come copiare un oggetto S3 da un bucket all'altro.

## SDK per Kotlin

### **a** Note

```
suspend fun copyBucketObject( 
     fromBucket: String, 
     objectKey: String, 
     toBucket: String
) { 
     var encodedUrl = "" 
     try { 
         encodedUrl = URLEncoder.encode("$fromBucket/$objectKey", 
  StandardCharsets.UTF_8.toString()) 
     } catch (e: UnsupportedEncodingException) { 
         println("URL could not be encoded: " + e.message) 
     } 
     val request = CopyObjectRequest { 
         copySource = encodedUrl 
         bucket = toBucket
```

```
 key = objectKey 
     } 
    S3Client { region = "us-east-1" }.use { s3 ->
          s3.copyObject(request) 
     }
}
```
• Per i dettagli sull'API, [CopyObjectc](https://github.com/awslabs/aws-sdk-kotlin#generating-api-documentation)onsulta AWSSDK for Kotlin API reference.

Crea un punto di accesso multiregionale

Il seguente esempio di codice mostra come creare un punto di accesso multiregionale Amazon S3.

SDK per Kotlin

**a** Note

C'è altro su. GitHub Trova l'esempio completo e scopri di più sulla configurazione e l'esecuzione nel [Repository di esempi di codice AWS.](https://github.com/awsdocs/aws-doc-sdk-examples/tree/main/kotlin/services/s3#code-examples)

Configura il client di controllo S3 per inviare una richiesta alla regione us-west-2.

```
 suspend fun createS3ControlClient(): S3ControlClient { 
            // Configure your S3ControlClient to send requests to US West (Oregon). 
            val s3Control = S3ControlClient.fromEnvironment { 
                 region = "us-west-2" 
 } 
            return s3Control 
        }
```
Crea il punto di accesso multiregionale.

```
 suspend fun createMrap(s3Control: S3ControlClient, accountIdParam: String, 
 bucketName1: String, bucketName2: String, mrapName: String): String { 
        println("Creating MRAP ...") 
        val createMrapResponse: CreateMultiRegionAccessPointResponse = 
 s3Control.createMultiRegionAccessPoint { 
           accountId = accountIdParam
```

```
 clientToken = UUID.randomUUID().toString() 
            details { 
                name = mrapName 
                regions = listOf( 
                     Region { 
                        bucket = bucketName1 
\}, \{ Region { 
                        bucket = bucketName2 
1 1 1 1 1 1 1
) } 
        } 
        val requestToken: String? = createMrapResponse.requestTokenArn 
        // Use the request token to check for the status of the 
 CreateMultiRegionAccessPoint operation. 
        if (requestToken != null) { 
            waitForSucceededStatus(s3Control, requestToken, accountIdParam) 
            println("MRAP created") 
        } 
        val getMrapResponse = s3Control.getMultiRegionAccessPoint( 
            input = GetMultiRegionAccessPointRequest { 
               accountId = accountIdParam name = mrapName 
 } 
\overline{\phantom{a}} val mrapAlias = getMrapResponse.accessPoint?.alias 
        return "arn:aws:s3::$accountIdParam:accesspoint/$mrapAlias" 
    }
```
Attendi che il punto di accesso multiregionale diventi disponibile.

```
 suspend fun waitForSucceededStatus(s3Control: S3ControlClient, requestToken: 
 String, accountIdParam: String, timeBetweenChecks: Duration = 1.minutes) { 
            var describeResponse: DescribeMultiRegionAccessPointOperationResponse 
            describeResponse = s3Control.describeMultiRegionAccessPointOperation( 
                input = DescribeMultiRegionAccessPointOperationRequest { 
                   accountId = accountIdParam requestTokenArn = requestToken
```

```
 } 
) var status: String? = describeResponse.asyncOperation?.requestStatus 
           while (status != "SUCCEEDED") { 
               delay(timeBetweenChecks) 
               describeResponse = 
 s3Control.describeMultiRegionAccessPointOperation( 
                   input = DescribeMultiRegionAccessPointOperationRequest { 
                     accountId = accountIdParam requestTokenArn = requestToken 
1 1 1 1 1 1 1
) status = describeResponse.asyncOperation?.requestStatus 
               println(status) 
 } 
        }
```
- Per ulteriori informazioni, consulta la [Guida per gli sviluppatori di AWS SDK per Swift.](https://docs.aws.amazon.com/sdk-for-kotlin/latest/developer-guide/use-services-s3-mrap.html)
- Per i dettagli sull'API, consulta il riferimento [CreateMultiRegionAccessPoint](https://github.com/awslabs/aws-sdk-kotlin#generating-api-documentation)all'API AWSSDK for Kotlin.

Creazione di un bucket

Il seguente esempio di codice mostra come creare un bucket S3.

SDK per Kotlin

## **a** Note

```
suspend fun createNewBucket(bucketName: String) { 
     val request = CreateBucketRequest { 
         bucket = bucketName 
     } 
     S3Client { region = "us-east-1" }.use { s3 ->
```
```
 s3.createBucket(request) 
          println("$bucketName is ready") 
     }
}
```
• Per i dettagli sull'API, [CreateBucketc](https://github.com/awslabs/aws-sdk-kotlin#generating-api-documentation)onsulta AWSSDK for Kotlin API reference.

Eliminazione di una policy da un bucket

Il seguente esempio di codice mostra come eliminare una policy da un bucket S3.

SDK per Kotlin

#### **G** Note

C'è altro da fare. GitHub Trova l'esempio completo e scopri di più sulla configurazione e l'esecuzione nel [Repository di esempi di codice AWS.](https://github.com/awsdocs/aws-doc-sdk-examples/tree/main/kotlin/services/s3#code-examples)

```
suspend fun deleteS3BucketPolicy(bucketName: String?) { 
     val request = DeleteBucketPolicyRequest { 
         bucket = bucketName 
     } 
    S3Client { region = "us-east-1" }.use { s3 ->
         s3.deleteBucketPolicy(request) 
         println("Done!") 
     }
}
```
• Per i dettagli sull'API, [DeleteBucketPolicyc](https://github.com/awslabs/aws-sdk-kotlin#generating-api-documentation)onsulta AWSSDK for Kotlin API reference.

#### Eliminazione di più oggetti

Il seguente esempio di codice mostra come eliminare più oggetti da un bucket S3.

## **a** Note

C'è altro da fare. GitHub Trova l'esempio completo e scopri di più sulla configurazione e l'esecuzione nel [Repository di esempi di codice AWS.](https://github.com/awsdocs/aws-doc-sdk-examples/tree/main/kotlin/services/s3#code-examples)

```
suspend fun deleteBucketObjects(bucketName: String, objectName: String) { 
     val objectId = ObjectIdentifier { 
         key = objectName 
     } 
     val delOb = Delete { 
         objects = listOf(objectId) 
     } 
     val request = DeleteObjectsRequest { 
         bucket = bucketName 
         delete = delOb 
     } 
     S3Client { region = "us-east-1" }.use { s3 -> 
         s3.deleteObjects(request) 
         println("$objectName was deleted from $bucketName") 
     }
}
```
• Per i dettagli sull'API, [DeleteObjectsc](https://github.com/awslabs/aws-sdk-kotlin#generating-api-documentation)onsulta AWSSDK for Kotlin API reference.

Ottieni un oggetto da un punto di accesso multiregionale

Il seguente esempio di codice mostra come ottenere un oggetto da un punto di accesso multiregionale.

## **a** Note

C'è altro su. GitHub Trova l'esempio completo e scopri di più sulla configurazione e l'esecuzione nel [Repository di esempi di codice AWS.](https://github.com/awsdocs/aws-doc-sdk-examples/tree/main/kotlin/services/s3#code-examples)

Configura il client S3 per utilizzare l'algoritmo di firma Asymmetric Sigv4 (SigV4A).

```
 suspend fun createS3Client(): S3Client { 
             // Configure your S3Client to use the Asymmetric Sigv4 (Sigv4a) signing 
 algorithm. 
             val sigV4AScheme = SigV4AsymmetricAuthScheme(CrtAwsSigner) 
             val s3 = S3Client.fromEnvironment { 
                 authSchemes = listOf(sigV4AScheme) 
 } 
             return s3 
         }
```
Utilizzate l'ARN del punto di accesso multiregionale anziché il nome di un bucket per recuperare l'oggetto.

```
 suspend fun getObjectFromMrap(s3: S3Client, mrapArn: String, keyName: String): 
 String? { 
         val request = GetObjectRequest { 
             bucket = mrapArn // Use the ARN instead of the bucket name for object 
 operations. 
             key = keyName 
         } 
         var stringObj: String? = null 
         s3.getObject(request) { resp -> 
             stringObj = resp.body?.decodeToString() 
             if (stringObj != null) { 
                 println("Successfully read $keyName from $mrapArn") 
 } 
         } 
         return stringObj 
     }
```
- Per ulteriori informazioni, consulta la [Guida per gli sviluppatori di AWS SDK per Swift.](https://docs.aws.amazon.com/sdk-for-kotlin/latest/developer-guide/use-services-s3-mrap.html)
- Per i dettagli sull'API, consulta il riferimento [GetObjecta](https://github.com/awslabs/aws-sdk-kotlin#generating-api-documentation)ll'API AWSSDK for Kotlin.

Recupero di un oggetto da un bucket

Il seguente esempio di codice mostra come leggere i dati da un oggetto in un bucket S3.

SDK per Kotlin

#### **a** Note

C'è altro su. GitHub Trova l'esempio completo e scopri di più sulla configurazione e l'esecuzione nel [Repository di esempi di codice AWS.](https://github.com/awsdocs/aws-doc-sdk-examples/tree/main/kotlin/services/s3#code-examples)

```
suspend fun getObjectBytes(bucketName: String, keyName: String, path: String) { 
     val request = GetObjectRequest { 
         key = keyName 
         bucket = bucketName 
     } 
     S3Client { region = "us-east-1" }.use { s3 -> 
         s3.getObject(request) { resp -> 
              val myFile = File(path) 
              resp.body?.writeToFile(myFile) 
              println("Successfully read $keyName from $bucketName") 
         } 
     }
}
```
• Per i dettagli sull'API, [GetObject](https://github.com/awslabs/aws-sdk-kotlin#generating-api-documentation)consulta AWSSDK for Kotlin API reference.

#### Recupero dell'ACL di un oggetto

Il seguente esempio di codice mostra come ottenere l'elenco di controllo degli accessi (ACL) di un oggetto S3.

## **a** Note

C'è di più su. GitHub Trova l'esempio completo e scopri di più sulla configurazione e l'esecuzione nel [Repository di esempi di codice AWS.](https://github.com/awsdocs/aws-doc-sdk-examples/tree/main/kotlin/services/s3#code-examples)

```
suspend fun getBucketACL(objectKey: String, bucketName: String) { 
     val request = GetObjectAclRequest { 
         bucket = bucketName 
         key = objectKey 
     } 
    S3Client { region = "us-east-1" }.use { s3 ->
         val response = s3.getObjectAcl(request) 
         response.grants?.forEach { grant -> 
             println("Grant permission is ${grant.permission}") 
         } 
     }
}
```
• Per i dettagli sull'API, [GetObjectAclc](https://github.com/awslabs/aws-sdk-kotlin#generating-api-documentation)onsulta AWSSDK for Kotlin API reference.

Recupero della policy per un bucket

Il seguente esempio di codice mostra come ottenere la policy per un bucket S3.

SDK per Kotlin

**a** Note

```
suspend fun getPolicy(bucketName: String): String? { 
     println("Getting policy for bucket $bucketName")
```

```
 val request = GetBucketPolicyRequest { 
         bucket = bucketName 
     } 
     S3Client { region = "us-east-1" }.use { s3 -> 
        val policyRes = s3.getBucketPolicy(request)
         return policyRes.policy 
     }
}
```
• Per i dettagli sull'API, [GetBucketPolicy](https://github.com/awslabs/aws-sdk-kotlin#generating-api-documentation)consulta AWSSDK for Kotlin API reference.

Elenco di oggetti in un bucket

Il seguente esempio di codice mostra come elencare gli oggetti in un bucket S3.

SDK per Kotlin

**a** Note

```
suspend fun listBucketObjects(bucketName: String) { 
     val request = ListObjectsRequest { 
         bucket = bucketName 
     } 
     S3Client { region = "us-east-1" }.use { s3 -> 
         val response = s3.listObjects(request) 
         response.contents?.forEach { myObject -> 
             println("The name of the key is ${myObject.key}") 
             println("The object is ${myObject.size?.let { calKb(it) }} KBs") 
             println("The owner is ${myObject.owner}") 
         } 
     }
}
private fun calKb(intValue: Long): Long {
```
}

```
 return intValue / 1024
```
• Per i dettagli sull'API, consulta [ListObjectsV2](https://github.com/awslabs/aws-sdk-kotlin#generating-api-documentation) in AWSSDK per il riferimento all'API Kotlin.

Impostazione di una nuova ACL per un bucket

Il seguente esempio di codice mostra come impostare una nuova lista di controllo degli accessi (ACL) per un bucket S3.

SDK per Kotlin

## **a** Note

```
suspend fun setBucketAcl(bucketName: String, idVal: String) { 
    val myGrant = Grantee {
        id = idVal type = Type.CanonicalUser 
     } 
    val ownerGrant = Grant {
         grantee = myGrant 
         permission = Permission.FullControl 
     } 
     val grantList = mutableListOf<Grant>() 
     grantList.add(ownerGrant) 
     val ownerOb = Owner { 
        id = idVal } 
     val acl = AccessControlPolicy { 
         owner = ownerOb 
         grants = grantList 
     }
```

```
 val request = PutBucketAclRequest { 
         bucket = bucketName 
         accessControlPolicy = acl 
     } 
     S3Client { region = "us-east-1" }.use { s3 -> 
         s3.putBucketAcl(request) 
         println("An ACL was successfully set on $bucketName") 
     }
}
```
• Per i dettagli sull'API, [PutBucketAclc](https://github.com/awslabs/aws-sdk-kotlin#generating-api-documentation)onsulta AWSSDK for Kotlin API reference.

Caricamento di un oggetto in un bucket

Il seguente esempio di codice mostra come caricare un oggetto in un bucket S3.

SDK per Kotlin

#### **a** Note

```
suspend fun putS3Object(bucketName: String, objectKey: String, objectPath: String) { 
     val metadataVal = mutableMapOf<String, String>() 
     metadataVal["myVal"] = "test" 
     val request = PutObjectRequest { 
         bucket = bucketName 
         key = objectKey 
         metadata = metadataVal 
         body = File(objectPath).asByteStream() 
     } 
     S3Client { region = "us-east-1" }.use { s3 -> 
         val response = s3.putObject(request) 
         println("Tag information is ${response.eTag}") 
     }
}
```
• Per i dettagli sull'API, [PutObjectc](https://github.com/awslabs/aws-sdk-kotlin#generating-api-documentation)onsulta AWSSDK for Kotlin API reference.

Scenari

Creazione di un URL prefirmato

Il seguente esempio di codice mostra come creare un URL predefinito per Amazon S3 e caricare un oggetto.

SDK per Kotlin

#### **a** Note

C'è altro su. GitHub Trova l'esempio completo e scopri di più sulla configurazione e l'esecuzione nel [Repository di esempi di codice AWS.](https://github.com/awsdocs/aws-doc-sdk-examples/tree/main/kotlin/services/s3#code-examples)

Crea una richiesta prefirmata GetObject e usa l'URL per scaricare un oggetto.

```
suspend fun getObjectPresigned(s3: S3Client, bucketName: String, keyName: String): 
  String { 
     // Create a GetObjectRequest. 
     val unsignedRequest = GetObjectRequest { 
         bucket = bucketName 
         key = keyName 
     } 
     // Presign the GetObject request. 
     val presignedRequest = s3.presignGetObject(unsignedRequest, 24.hours) 
     // Use the URL from the presigned HttpRequest in a subsequent HTTP GET request 
  to retrieve the object. 
     val objectContents = URL(presignedRequest.url.toString()).readText() 
     return objectContents
}
```
Crea una richiesta GetObject predefinita con opzioni avanzate.

```
suspend fun getObjectPresignedMoreOptions(s3: S3Client, bucketName: String, keyName: 
  String): HttpRequest { 
     // Create a GetObjectRequest. 
     val unsignedRequest = GetObjectRequest { 
         bucket = bucketName 
         key = keyName 
     } 
     // Presign the GetObject request. 
     val presignedRequest = s3.presignGetObject(unsignedRequest, signer = 
  CrtAwsSigner) { 
         signingDate = Instant.now() + 12.hours // Presigned request can be used 12 
  hours from now. 
         algorithm = AwsSigningAlgorithm.SIGV4_ASYMMETRIC 
         signatureType = AwsSignatureType.HTTP_REQUEST_VIA_QUERY_PARAMS 
         expiresAfter = 8.hours // Presigned request expires 8 hours later. 
     } 
     return presignedRequest
}
```
Crea una richiesta prefirmata PutObject e usala per caricare un oggetto.

```
suspend fun putObjectPresigned(s3: S3Client, bucketName: String, keyName: String, 
  content: String) { 
     // Create a PutObjectRequest. 
     val unsignedRequest = PutObjectRequest { 
         bucket = bucketName 
         key = keyName 
     } 
     // Presign the request. 
     val presignedRequest = s3.presignPutObject(unsignedRequest, 24.hours) 
     // Use the URL and any headers from the presigned HttpRequest in a subsequent 
  HTTP PUT request to retrieve the object. 
     // Create a PUT request using the OKHttpClient API. 
     val putRequest = Request 
         .Builder() 
         .url(presignedRequest.url.toString()) 
         .apply { 
             presignedRequest.headers.forEach { key, values -> 
                  header(key, values.joinToString(", "))
```

```
 } 
         } 
         .put(content.toRequestBody()) 
         .build() 
     val response = OkHttpClient().newCall(putRequest).execute() 
     assert(response.isSuccessful)
}
```
• Per ulteriori informazioni, consulta la [Guida per gli sviluppatori di AWS SDK per Swift.](https://docs.aws.amazon.com/sdk-for-kotlin/latest/developer-guide/presign-requests.html)

Nozioni di base su bucket e oggetti

L'esempio di codice seguente mostra come:

- Crea un bucket e carica un file in tale bucket.
- Scaricare un oggetto da un bucket.
- Copiare un oggetto in una sottocartella in un bucket.
- Elencare gli oggetti in un bucket.
- Elimina il bucket e tutti gli oggetti in esso contenuti.

#### SDK per Kotlin

#### **a** Note

```
suspend fun main(args: Array<String>) { 
     val usage = """ 
     Usage: 
         <bucketName> <key> <objectPath> <savePath> <toBucket> 
     Where: 
         bucketName - The Amazon S3 bucket to create. 
         key - The key to use.
```

```
 objectPath - The path where the file is located (for example, C:/AWS/
book2.pdf). 
         savePath - The path where the file is saved after it's downloaded (for 
  example, C:/AWS/book2.pdf). 
         toBucket - An Amazon S3 bucket to where an object is copied to (for example, 
  C:/AWS/book2.pdf). 
 """ 
     if (args.size != 4) { 
         println(usage) 
         exitProcess(1) 
     } 
     val bucketName = args[0] 
    val key = args[1] val objectPath = args[2] 
     val savePath = args[3] 
    val toBucket = args[4]
     // Create an Amazon S3 bucket. 
     createBucket(bucketName) 
     // Update a local file to the Amazon S3 bucket. 
     putObject(bucketName, key, objectPath) 
     // Download the object to another local file. 
     getObjectFromMrap(bucketName, key, savePath) 
     // List all objects located in the Amazon S3 bucket. 
     listBucketObs(bucketName) 
     // Copy the object to another Amazon S3 bucket 
     copyBucketOb(bucketName, key, toBucket) 
     // Delete the object from the Amazon S3 bucket. 
     deleteBucketObs(bucketName, key) 
     // Delete the Amazon S3 bucket. 
     deleteBucket(bucketName) 
     println("All Amazon S3 operations were successfully performed")
}
suspend fun createBucket(bucketName: String) { 
     val request = CreateBucketRequest {
```

```
 bucket = bucketName 
     } 
     S3Client { region = "us-east-1" }.use { s3 -> 
         s3.createBucket(request) 
         println("$bucketName is ready") 
     }
}
suspend fun putObject(bucketName: String, objectKey: String, objectPath: String) { 
     val metadataVal = mutableMapOf<String, String>() 
     metadataVal["myVal"] = "test" 
     val request = PutObjectRequest { 
         bucket = bucketName 
         key = objectKey 
         metadata = metadataVal 
         this.body = Paths.get(objectPath).asByteStream() 
     } 
    S3Client { region = "us-east-1" }.use { s3 ->
         val response = s3.putObject(request) 
         println("Tag information is ${response.eTag}") 
     }
}
suspend fun getObjectFromMrap(bucketName: String, keyName: String, path: String) { 
     val request = GetObjectRequest { 
         key = keyName 
         bucket = bucketName 
     } 
    S3Client { region = "us-east-1" }.use { s3 ->
         s3.getObject(request) { resp -> 
             val myFile = File(path) 
             resp.body?.writeToFile(myFile) 
             println("Successfully read $keyName from $bucketName") 
         } 
     }
}
suspend fun listBucketObs(bucketName: String) { 
     val request = ListObjectsRequest { 
         bucket = bucketName
```
}

```
S3Client { region = "us-east-1" }.use { s3 ->
         val response = s3.listObjects(request) 
         response.contents?.forEach { myObject -> 
              println("The name of the key is ${myObject.key}") 
              println("The owner is ${myObject.owner}") 
         } 
     }
}
suspend fun copyBucketOb(fromBucket: String, objectKey: String, toBucket: String) { 
     var encodedUrl = "" 
     try { 
         encodedUrl = URLEncoder.encode("$fromBucket/$objectKey", 
  StandardCharsets.UTF_8.toString()) 
     } catch (e: UnsupportedEncodingException) { 
         println("URL could not be encoded: " + e.message) 
     } 
     val request = CopyObjectRequest { 
         copySource = encodedUrl 
         bucket = toBucket 
         key = objectKey 
     } 
     S3Client { region = "us-east-1" }.use { s3 -> 
         s3.copyObject(request) 
     }
}
suspend fun deleteBucketObs(bucketName: String, objectName: String) { 
     val objectId = ObjectIdentifier { 
         key = objectName 
     } 
     val delOb = Delete { 
         objects = listOf(objectId) 
     } 
     val request = DeleteObjectsRequest { 
         bucket = bucketName 
         delete = delOb 
     }
```

```
 S3Client { region = "us-east-1" }.use { s3 -> 
         s3.deleteObjects(request) 
         println("$objectName was deleted from $bucketName") 
     }
}
suspend fun deleteBucket(bucketName: String?) { 
     val request = DeleteBucketRequest { 
         bucket = bucketName 
     } 
     S3Client { region = "us-east-1" }.use { s3 -> 
         s3.deleteBucket(request) 
         println("The $bucketName was successfully deleted!") 
     }
}
```
- Per informazioni dettagliate sull'API, consulta i seguenti argomenti nella Documentazione di riferimento delle API SDK AWS per Kotlin.
	- [CopyObject](https://github.com/awslabs/aws-sdk-kotlin#generating-api-documentation)
	- [CreateBucket](https://github.com/awslabs/aws-sdk-kotlin#generating-api-documentation)
	- [DeleteBucket](https://github.com/awslabs/aws-sdk-kotlin#generating-api-documentation)
	- [DeleteObjects](https://github.com/awslabs/aws-sdk-kotlin#generating-api-documentation)
	- [GetObject](https://github.com/awslabs/aws-sdk-kotlin#generating-api-documentation)
	- [ListObjectsV2](https://github.com/awslabs/aws-sdk-kotlin#generating-api-documentation)
	- [PutObject](https://github.com/awslabs/aws-sdk-kotlin#generating-api-documentation)

# SageMaker esempi che utilizzano SDK per Kotlin

I seguenti esempi di codice mostrano come eseguire azioni e implementare scenari comuni utilizzando l'AWSSDK per Kotlin con. SageMaker

Le operazioni sono estratti di codice da programmi più grandi e devono essere eseguite nel contesto. Sebbene le operazioni mostrino come richiamare le singole funzioni del servizio, è possibile visualizzarle contestualizzate negli scenari correlati e negli esempi tra servizi.

Scenari: esempi di codice che mostrano come eseguire un'attività specifica richiamando più funzioni all'interno dello stesso servizio.

Ogni esempio include un collegamento a GitHub, dove è possibile trovare istruzioni su come configurare ed eseguire il codice nel contesto.

Nozioni di base

Salve SageMaker

L'esempio di codice seguente mostra come iniziare a utilizzare SageMaker.

SDK per Kotlin

#### **a** Note

C'è altro da fare GitHub. Trova l'esempio completo e scopri di più sulla configurazione e l'esecuzione nel [Repository di esempi di codice AWS.](https://github.com/awsdocs/aws-doc-sdk-examples/tree/main/kotlin/services/sagemaker#code-examples)

```
suspend fun listBooks() { 
     SageMakerClient { region = "us-west-2" }.use { sageMakerClient -> 
         val response = 
  sageMakerClient.listNotebookInstances(ListNotebookInstancesRequest {}) 
         response.notebookInstances?.forEach { item -> 
             println("The notebook name is: ${item.notebookInstanceName}") 
         } 
     }
}
```
• Per i dettagli sull'API, [ListNotebookInstancesc](https://github.com/awslabs/aws-sdk-kotlin#generating-api-documentation)onsulta AWSSDK for Kotlin API reference.

#### Argomenti

- [Azioni](#page-8224-0)
- [Scenari](#page-8246-0)

## Azioni

#### Crea una pipeline

Il seguente esempio di codice mostra come creare o aggiornare una pipeline in. SageMaker

## **a** Note

```
// Create a pipeline from the example pipeline JSON.
suspend fun setupPipeline(filePath: String?, roleArnVal: String?, functionArnVal: 
  String?, pipelineNameVal: String?) { 
     println("Setting up the pipeline.") 
     val parser = JSONParser() 
     // Read JSON and get pipeline definition. 
     FileReader(filePath).use { reader -> 
         val obj: Any = parser.parse(reader) 
         val jsonObject: JSONObject = obj as JSONObject 
         val stepsArray: JSONArray = jsonObject.get("Steps") as JSONArray 
         for (stepObj in stepsArray) { 
             val step: JSONObject = stepObj as JSONObject 
             if (step.containsKey("FunctionArn")) { 
                 step.put("FunctionArn", functionArnVal) 
 } 
         } 
         println(jsonObject) 
         // Create the pipeline. 
         val pipelineRequest = CreatePipelineRequest { 
             pipelineDescription = "Kotlin SDK example pipeline" 
             roleArn = roleArnVal 
             pipelineName = pipelineNameVal 
             pipelineDefinition = jsonObject.toString() 
         } 
         SageMakerClient { region = "us-west-2" }.use { sageMakerClient -> 
             sageMakerClient.createPipeline(pipelineRequest) 
         } 
     }
}
```
- Per informazioni dettagliate sull'API, consulta i seguenti argomenti nella Documentazione di riferimento delle API SDK AWS per Kotlin.
	- [CreatePipeline](https://github.com/awslabs/aws-sdk-kotlin#generating-api-documentation)
	- [UpdatePipeline](https://github.com/awslabs/aws-sdk-kotlin#generating-api-documentation)

## Elimina una pipeline

Il seguente esempio di codice mostra come eliminare una pipeline in SageMaker.

## SDK per Kotlin

## **a** Note

C'è altro da fare. GitHub Trova l'esempio completo e scopri di più sulla configurazione e l'esecuzione nel [Repository di esempi di codice AWS.](https://github.com/awsdocs/aws-doc-sdk-examples/tree/main/kotlin/usecases/workflow_sagemaker_pipes#code-examples)

```
// Delete a SageMaker pipeline by name.
suspend fun deletePipeline(pipelineNameVal: String) { 
     val pipelineRequest = DeletePipelineRequest { 
         pipelineName = pipelineNameVal 
     } 
     SageMakerClient { region = "us-west-2" }.use { sageMakerClient -> 
         sageMakerClient.deletePipeline(pipelineRequest) 
         println("*** Successfully deleted $pipelineNameVal") 
     }
}
```
• Per i dettagli sull'API, [DeletePipelinec](https://github.com/awslabs/aws-sdk-kotlin#generating-api-documentation)onsulta AWSSDK for Kotlin API reference.

Descrivi l'esecuzione di una pipeline

Il seguente esempio di codice mostra come descrivere l'esecuzione di una pipeline in. SageMaker

## **a** Note

C'è altro da fare. GitHub Trova l'esempio completo e scopri di più sulla configurazione e l'esecuzione nel [Repository di esempi di codice AWS.](https://github.com/awsdocs/aws-doc-sdk-examples/tree/main/kotlin/usecases/workflow_sagemaker_pipes#code-examples)

```
suspend fun waitForPipelineExecution(executionArn: String?) { 
     var status: String 
    var index = \varnothing do { 
         val pipelineExecutionRequest = DescribePipelineExecutionRequest { 
              pipelineExecutionArn = executionArn 
         } 
         SageMakerClient { region = "us-west-2" }.use { sageMakerClient -> 
              val response = 
  sageMakerClient.describePipelineExecution(pipelineExecutionRequest) 
              status = response.pipelineExecutionStatus.toString() 
              println("$index. The status of the pipeline is $status") 
              TimeUnit.SECONDS.sleep(4) 
              index++ 
         } 
     } while ("Executing" == status) 
     println("Pipeline finished with status $status")
}
```
• Per i dettagli sull'API, [DescribePipelineExecutionc](https://github.com/awslabs/aws-sdk-kotlin#generating-api-documentation)onsulta AWSSDK for Kotlin API reference.

## Esegui una pipeline

Il seguente esempio di codice mostra come avviare l'esecuzione di una pipeline in. SageMaker

## **a** Note

```
// Start a pipeline run with job configurations.
suspend fun executePipeline(bucketName: String, queueUrl: String?, roleArn: String?, 
  pipelineNameVal: String): String? { 
     println("Starting pipeline execution.") 
     val inputBucketLocation = "s3://$bucketName/samplefiles/latlongtest.csv" 
     val output = "s3://$bucketName/outputfiles/" 
     val gson = GsonBuilder() 
         .setFieldNamingPolicy(FieldNamingPolicy.UPPER_CAMEL_CASE) 
         .setPrettyPrinting() 
         .create() 
     // Set up all parameters required to start the pipeline. 
     val parameters: MutableList<Parameter> = java.util.ArrayList<Parameter>() 
     val para1 = Parameter { 
         name = "parameter_execution_role" 
         value = roleArn 
     } 
     val para2 = Parameter { 
         name = "parameter_queue_url" 
         value = queueUrl 
     } 
     val inputJSON = """{ 
         "DataSourceConfig": { 
         "S3Data": { 
              "S3Uri": "s3://$bucketName/samplefiles/latlongtest.csv" 
         }, 
         "Type": "S3_DATA" 
         }, 
         "DocumentType": "CSV" 
     }""" 
     println(inputJSON)
```

```
 val para3 = Parameter { 
         name = "parameter_vej_input_config" 
         value = inputJSON 
     } 
     // Create an ExportVectorEnrichmentJobOutputConfig object. 
     val jobS3Data = VectorEnrichmentJobS3Data { 
         s3Uri = output 
     } 
     val outputConfig = ExportVectorEnrichmentJobOutputConfig { 
         s3Data = jobS3Data 
     } 
     val gson4: String = gson.toJson(outputConfig) 
     val para4: Parameter = Parameter { 
         name = "parameter_vej_export_config" 
         value = gson4 
     } 
     println("parameter_vej_export_config:" + gson.toJson(outputConfig)) 
     val para5JSON = 
         "{\"MapMatchingConfig\":null,\"ReverseGeocodingConfig\":{\"XAttributeName\":
\"Longitude\",\"YAttributeName\":\"Latitude\"}}" 
     val para5: Parameter = Parameter { 
         name = "parameter_step_1_vej_config" 
         value = para5JSON 
     } 
     parameters.add(para1) 
     parameters.add(para2) 
     parameters.add(para3) 
     parameters.add(para4) 
     parameters.add(para5) 
     val pipelineExecutionRequest = StartPipelineExecutionRequest { 
         pipelineExecutionDescription = "Created using Kotlin SDK" 
         pipelineExecutionDisplayName = "$pipelineName-example-execution" 
         pipelineParameters = parameters 
         pipelineName = pipelineNameVal 
     } 
     SageMakerClient { region = "us-west-2" }.use { sageMakerClient ->
```

```
 val response = 
  sageMakerClient.startPipelineExecution(pipelineExecutionRequest) 
         return response.pipelineExecutionArn 
     }
}
```
• Per i dettagli sull'API, [StartPipelineExecutionc](https://github.com/awslabs/aws-sdk-kotlin#generating-api-documentation)onsulta AWSSDK for Kotlin API reference.

#### Scenari

Inizia con i lavori e le pipeline geospaziali

L'esempio di codice seguente mostra come:

- Imposta le risorse per una pipeline.
- Configura una pipeline che esegua un lavoro geospaziale.
- Avvio dell'esecuzione di una pipeline.
- Monitora lo stato dell'esecuzione.
- Visualizza l'output della pipeline.
- Pulisci le risorse.

Per ulteriori informazioni, consulta [Creare ed eseguire SageMaker pipeline utilizzando gli AWS SDK](https://community.aws/posts/create-and-run-sagemaker-pipelines-using-aws-sdks)  [su](https://community.aws/posts/create-and-run-sagemaker-pipelines-using-aws-sdks) Community.aws.

#### SDK per Kotlin

#### **a** Note

```
val DASHES = String(CharArray(80)).replace("\u0000", "-")
private var eventSourceMapping = ""
suspend fun main(args: Array<String>) { 
     val usage = """ 
     Usage:
```

```
 <sageMakerRoleName> <lambdaRoleName> <functionName> <functionKey> 
  <queueName> <bucketName> <bucketFunction> <lnglatData> <spatialPipelinePath> 
  <pipelineName> 
     Where: 
         sageMakerRoleName - The name of the Amazon SageMaker role. 
         lambdaRoleName - The name of the AWS Lambda role. 
         functionName - The name of the AWS Lambda function (for 
 example, SageMakerExampleFunction).
         functionKey - The name of the Amazon S3 key name that represents the Lambda 
  function (for example, SageMakerLambda.zip). 
         queueName - The name of the Amazon Simple Queue Service (Amazon SQS) queue. 
         bucketName - The name of the Amazon Simple Storage Service (Amazon S3) 
  bucket. 
         bucketFunction - The name of the Amazon S3 bucket that contains the Lambda 
  ZIP file. 
         lnglatData - The file location of the latlongtest.csv file required for this 
  use case. 
         spatialPipelinePath - The file location of the GeoSpatialPipeline.json file 
  required for this use case. 
         pipelineName - The name of the pipeline to create (for example, sagemaker-
sdk-example-pipeline). 
     """ 
     if (args.size != 10) { 
         println(usage) 
         exitProcess(1) 
     } 
     val sageMakerRoleName = args[0] 
     val lambdaRoleName = args[1] 
     val functionKey = args[2] 
     val functionName = args[3] 
     val queueName = args[4] 
     val bucketName = args[5] 
    val bucketFunction = args[6]
     val lnglatData = args[7] 
     val spatialPipelinePath = args[8] 
     val pipelineName = args[9] 
     val handlerName = "org.example.SageMakerLambdaFunction::handleRequest" 
     println(DASHES) 
     println("Welcome to the Amazon SageMaker pipeline example scenario.") 
     println(
```

```
 """ 
          This example workflow will guide you through setting up and running an 
          Amazon SageMaker pipeline. The pipeline uses an AWS Lambda function and an 
          Amazon SQS Queue. It runs a vector enrichment reverse geocode job to 
          reverse geocode addresses in an input file and store the results in an 
 export file. 
         """.trimIndent() 
\bigcup println(DASHES) 
    println(DASHES) 
     println("First, we will set up the roles, functions, and queue needed by the 
 SageMaker pipeline.") 
    val lambdaRoleArn: String = checkLambdaRole(lambdaRoleName) 
     val sageMakerRoleArn: String = checkSageMakerRole(sageMakerRoleName) 
    val functionArn = checkFunction(functionName, bucketFunction, functionKey, 
 handlerName, lambdaRoleArn) 
    val queueUrl = checkQueue(queueName, functionName) 
     println(DASHES) 
     println(DASHES) 
     println("Setting up bucket $bucketName") 
     if (!checkBucket(bucketName)) { 
         setupBucket(bucketName) 
         println("Put $lnglatData into $bucketName") 
         val objectKey = "samplefiles/latlongtest.csv" 
         putS3Object(bucketName, objectKey, lnglatData) 
     } 
     println(DASHES) 
     println(DASHES) 
    println("Now we can create and run our pipeline.") 
     setupPipeline(spatialPipelinePath, sageMakerRoleArn, functionArn, pipelineName) 
     val pipelineExecutionARN = executePipeline(bucketName, queueUrl, 
 sageMakerRoleArn, pipelineName) 
    println("The pipeline execution ARN value is $pipelineExecutionARN") 
    waitForPipelineExecution(pipelineExecutionARN) 
     println("Wait 30 secs to get output results $bucketName") 
    TimeUnit.SECONDS.sleep(30) 
     getOutputResults(bucketName) 
     println(DASHES) 
     println(DASHES) 
     println(
```

```
 """ 
             The pipeline has completed. To view the pipeline and runs in SageMaker
  Studio, follow these instructions: 
              https://docs.aws.amazon.com/sagemaker/latest/dg/pipelines-studio.html 
         """.trimIndent() 
    \lambda println(DASHES) 
     println(DASHES) 
     println("Do you want to delete the AWS resources used in this Workflow? (y/n)") 
     val `in` = Scanner(System.`in`) 
     val delResources = `in`.nextLine() 
     if (delResources.compareTo("y") == 0) { 
         println("Lets clean up the AWS resources. Wait 30 seconds") 
         TimeUnit.SECONDS.sleep(30) 
         deleteEventSourceMapping(functionName) 
         deleteSQSQueue(queueName) 
         listBucketObjects(bucketName) 
         deleteBucket(bucketName) 
         delLambdaFunction(functionName) 
         deleteLambdaRole(lambdaRoleName) 
         deleteSagemakerRole(sageMakerRoleName) 
         deletePipeline(pipelineName) 
     } else { 
         println("The AWS Resources were not deleted!") 
     } 
     println(DASHES) 
     println(DASHES) 
     println("SageMaker pipeline scenario is complete.") 
     println(DASHES)
}
// Delete a SageMaker pipeline by name.
suspend fun deletePipeline(pipelineNameVal: String) { 
     val pipelineRequest = DeletePipelineRequest { 
         pipelineName = pipelineNameVal 
     } 
     SageMakerClient { region = "us-west-2" }.use { sageMakerClient -> 
         sageMakerClient.deletePipeline(pipelineRequest) 
         println("*** Successfully deleted $pipelineNameVal") 
     }
}
```

```
suspend fun deleteSagemakerRole(roleNameVal: String) { 
     val sageMakerRolePolicies = getSageMakerRolePolicies() 
     IamClient { region = "us-west-2" }.use { iam -> 
         for (policy in sageMakerRolePolicies) { 
             // First the policy needs to be detached. 
             val rolePolicyRequest = DetachRolePolicyRequest { 
                 policyArn = policy 
                 roleName = roleNameVal 
 } 
             iam.detachRolePolicy(rolePolicyRequest) 
         } 
         // Delete the role. 
         val roleRequest = DeleteRoleRequest { 
             roleName = roleNameVal 
         } 
         iam.deleteRole(roleRequest) 
         println("*** Successfully deleted $roleNameVal") 
     }
}
suspend fun deleteLambdaRole(roleNameVal: String) { 
     val lambdaRolePolicies = getLambdaRolePolicies() 
    IamClient { region = "us-west-2" }.use { iam ->
         for (policy in lambdaRolePolicies) { 
             // First the policy needs to be detached. 
             val rolePolicyRequest = DetachRolePolicyRequest { 
                 policyArn = policy 
                 roleName = roleNameVal 
 } 
             iam.detachRolePolicy(rolePolicyRequest) 
         } 
         // Delete the role. 
         val roleRequest = DeleteRoleRequest { 
             roleName = roleNameVal 
         } 
         iam.deleteRole(roleRequest) 
         println("*** Successfully deleted $roleNameVal") 
     }
}
suspend fun delLambdaFunction(myFunctionName: String) {
```

```
 val request = DeleteFunctionRequest { 
         functionName = myFunctionName 
     } 
     LambdaClient { region = "us-west-2" }.use { awsLambda -> 
         awsLambda.deleteFunction(request) 
         println("$myFunctionName was deleted") 
     }
}
suspend fun deleteBucket(bucketName: String?) { 
     val request = DeleteBucketRequest { 
         bucket = bucketName 
     } 
     S3Client { region = "us-east-1" }.use { s3 -> 
         s3.deleteBucket(request) 
         println("The $bucketName was successfully deleted!") 
     }
}
suspend fun deleteBucketObjects(bucketName: String, objectName: String?) { 
     val toDelete = ArrayList<ObjectIdentifier>() 
     val obId = ObjectIdentifier { 
         key = objectName 
     } 
     toDelete.add(obId) 
     val delOb = Delete { 
         objects = toDelete 
     } 
     val dor = DeleteObjectsRequest { 
         bucket = bucketName 
         delete = delOb 
     } 
     S3Client { region = "us-east-1" }.use { s3Client -> 
         s3Client.deleteObjects(dor) 
         println("*** $bucketName objects were deleted.") 
     }
}
suspend fun listBucketObjects(bucketNameVal: String) { 
     val listObjects = ListObjectsRequest { 
         bucket = bucketNameVal 
     }
```

```
 S3Client { region = "us-east-1" }.use { s3Client -> 
         val res = s3Client.listObjects(listObjects) 
         val objects = res.contents 
         if (objects != null) { 
             for (myValue in objects) { 
                 println("The name of the key is ${myValue.key}") 
                 deleteBucketObjects(bucketNameVal, myValue.key) 
 } 
         } 
     }
}
// Delete the specific Amazon SQS queue.
suspend fun deleteSQSQueue(queueNameVal: String?) { 
     val getQueueRequest = GetQueueUrlRequest { 
         queueName = queueNameVal 
     } 
     SqsClient { region = "us-west-2" }.use { sqsClient -> 
         val urlVal = sqsClient.getQueueUrl(getQueueRequest).queueUrl 
         val deleteQueueRequest = DeleteQueueRequest { 
            queuelr1 = ur1Val } 
         sqsClient.deleteQueue(deleteQueueRequest) 
     }
}
// Delete the queue event mapping.
suspend fun deleteEventSourceMapping(functionNameVal: String) { 
     if (eventSourceMapping.compareTo("") == 0) { 
         LambdaClient { region = "us-west-2" }.use { lambdaClient -> 
             val request = ListEventSourceMappingsRequest { 
                 functionName = functionNameVal 
 } 
             val response = lambdaClient.listEventSourceMappings(request) 
             val eventList = response.eventSourceMappings 
             if (eventList != null) { 
                 for (event in eventList) { 
                     eventSourceMapping = event.uuid.toString() 
 } 
 } 
         } 
     }
```

```
 val eventSourceMappingRequest = DeleteEventSourceMappingRequest { 
         uuid = eventSourceMapping 
     } 
     LambdaClient { region = "us-west-2" }.use { lambdaClient -> 
         lambdaClient.deleteEventSourceMapping(eventSourceMappingRequest) 
         println("The event mapping is deleted!") 
     }
}
// Reads the objects in the S3 bucket and displays the values.
private suspend fun readObject(bucketName: String, keyVal: String?) { 
     println("Output file contents: \n") 
     val objectRequest = GetObjectRequest { 
         bucket = bucketName 
         key = keyVal 
     } 
     S3Client { region = "us-east-1" }.use { s3Client -> 
         s3Client.getObject(objectRequest) { resp -> 
             val byteArray = resp.body?.toByteArray() 
            val text = byteArray?.let { String(it, StandardCharsets.UTF 8) }
             println("Text output: $text") 
         } 
     }
}
// Display the results from the output directory.
suspend fun getOutputResults(bucketName: String?) { 
     println("Getting output results $bucketName.") 
     val listObjectsRequest = ListObjectsRequest { 
         bucket = bucketName 
         prefix = "outputfiles/" 
     } 
     S3Client { region = "us-east-1" }.use { s3Client -> 
         val response = s3Client.listObjects(listObjectsRequest) 
         val s3Objects: List<Object>? = response.contents 
         if (s3Objects != null) { 
             for (`object` in s3Objects) { 
                 if (bucketName != null) { 
                      readObject(bucketName, (`object`.key)) 
 } 
 } 
         } 
     }
```
}

```
suspend fun waitForPipelineExecution(executionArn: String?) { 
     var status: String 
    var index = \varnothing do { 
         val pipelineExecutionRequest = DescribePipelineExecutionRequest { 
              pipelineExecutionArn = executionArn 
         } 
         SageMakerClient { region = "us-west-2" }.use { sageMakerClient -> 
             val response = 
  sageMakerClient.describePipelineExecution(pipelineExecutionRequest) 
             status = response.pipelineExecutionStatus.toString() 
             println("$index. The status of the pipeline is $status") 
             TimeUnit.SECONDS.sleep(4) 
             index++ 
         } 
     } while ("Executing" == status) 
     println("Pipeline finished with status $status")
}
// Start a pipeline run with job configurations.
suspend fun executePipeline(bucketName: String, queueUrl: String?, roleArn: String?, 
  pipelineNameVal: String): String? { 
     println("Starting pipeline execution.") 
     val inputBucketLocation = "s3://$bucketName/samplefiles/latlongtest.csv" 
     val output = "s3://$bucketName/outputfiles/" 
     val gson = GsonBuilder() 
         .setFieldNamingPolicy(FieldNamingPolicy.UPPER_CAMEL_CASE) 
         .setPrettyPrinting() 
         .create() 
     // Set up all parameters required to start the pipeline. 
     val parameters: MutableList<Parameter> = java.util.ArrayList<Parameter>() 
     val para1 = Parameter { 
         name = "parameter_execution_role" 
         value = roleArn 
     } 
     val para2 = Parameter { 
        name = "parameter queue url"
         value = queueUrl
```
}

```
 val inputJSON = """{ 
         "DataSourceConfig": { 
         "S3Data": { 
              "S3Uri": "s3://$bucketName/samplefiles/latlongtest.csv" 
         }, 
         "Type": "S3_DATA" 
         }, 
         "DocumentType": "CSV" 
     }""" 
     println(inputJSON) 
     val para3 = Parameter { 
         name = "parameter_vej_input_config" 
         value = inputJSON 
     } 
     // Create an ExportVectorEnrichmentJobOutputConfig object. 
     val jobS3Data = VectorEnrichmentJobS3Data { 
         s3Uri = output 
     } 
     val outputConfig = ExportVectorEnrichmentJobOutputConfig { 
         s3Data = jobS3Data 
     } 
     val gson4: String = gson.toJson(outputConfig) 
     val para4: Parameter = Parameter { 
         name = "parameter_vej_export_config" 
         value = gson4 
     } 
     println("parameter_vej_export_config:" + gson.toJson(outputConfig)) 
     val para5JSON = 
          "{\"MapMatchingConfig\":null,\"ReverseGeocodingConfig\":{\"XAttributeName\":
\"Longitude\",\"YAttributeName\":\"Latitude\"}}" 
     val para5: Parameter = Parameter { 
         name = "parameter_step_1_vej_config" 
         value = para5JSON 
     } 
     parameters.add(para1) 
     parameters.add(para2)
```

```
 parameters.add(para3) 
     parameters.add(para4) 
     parameters.add(para5) 
     val pipelineExecutionRequest = StartPipelineExecutionRequest { 
         pipelineExecutionDescription = "Created using Kotlin SDK" 
         pipelineExecutionDisplayName = "$pipelineName-example-execution" 
         pipelineParameters = parameters 
         pipelineName = pipelineNameVal 
     } 
     SageMakerClient { region = "us-west-2" }.use { sageMakerClient -> 
         val response = 
  sageMakerClient.startPipelineExecution(pipelineExecutionRequest) 
         return response.pipelineExecutionArn 
     }
}
// Create a pipeline from the example pipeline JSON.
suspend fun setupPipeline(filePath: String?, roleArnVal: String?, functionArnVal: 
  String?, pipelineNameVal: String?) { 
     println("Setting up the pipeline.") 
     val parser = JSONParser() 
     // Read JSON and get pipeline definition. 
     FileReader(filePath).use { reader -> 
         val obj: Any = parser.parse(reader) 
         val jsonObject: JSONObject = obj as JSONObject 
         val stepsArray: JSONArray = jsonObject.get("Steps") as JSONArray 
         for (stepObj in stepsArray) { 
             val step: JSONObject = stepObj as JSONObject 
             if (step.containsKey("FunctionArn")) { 
                  step.put("FunctionArn", functionArnVal) 
 } 
         } 
         println(jsonObject) 
         // Create the pipeline. 
         val pipelineRequest = CreatePipelineRequest { 
             pipelineDescription = "Kotlin SDK example pipeline" 
             roleArn = roleArnVal 
             pipelineName = pipelineNameVal 
             pipelineDefinition = jsonObject.toString() 
         }
```

```
 SageMakerClient { region = "us-west-2" }.use { sageMakerClient -> 
              sageMakerClient.createPipeline(pipelineRequest) 
         } 
     }
}
suspend fun putS3Object(bucketName: String, objectKey: String, objectPath: String) { 
     val request = PutObjectRequest { 
         bucket = bucketName 
         key = objectKey 
         body = File(objectPath).asByteStream() 
     } 
     S3Client { region = "us-east-1" }.use { s3 -> 
         s3.putObject(request) 
         println("Successfully placed $objectKey into bucket $bucketName") 
     }
}
suspend fun setupBucket(bucketName: String) { 
     val request = CreateBucketRequest { 
         bucket = bucketName 
     } 
     S3Client { region = "us-east-1" }.use { s3 -> 
         s3.createBucket(request) 
         println("$bucketName is ready") 
     }
}
suspend fun checkBucket(bucketName: String): Boolean { 
     try { 
         val headBucketRequest = HeadBucketRequest { 
              bucket = bucketName 
         } 
         S3Client { region = "us-east-1" }.use { s3Client -> 
              s3Client.headBucket(headBucketRequest) 
              println("$bucketName exists") 
              return true 
         } 
     } catch (e: S3Exception) { 
         println("Bucket does not exist") 
     }
```

```
 return false
}
// Connect the queue to the Lambda function as an event source.
suspend fun connectLambda(queueUrlVal: String?, lambdaNameVal: String?) {
     println("Connecting the Lambda function and queue for the pipeline.") 
     var queueArn = "" 
     // Specify the attributes to retrieve. 
     val atts: MutableList<QueueAttributeName> = ArrayList() 
     atts.add(QueueAttributeName.QueueArn) 
     val attributesRequest = GetQueueAttributesRequest { 
         queueUrl = queueUrlVal 
         attributeNames = atts 
     } 
     SqsClient { region = "us-west-2" }.use { sqsClient -> 
         val response = sqsClient.getQueueAttributes(attributesRequest) 
         val queueAtts = response.attributes 
         if (queueAtts != null) { 
             for ((key, value) in queueAtts) { 
                 println("Key = $key, Value = $value") 
                 queueArn = value 
 } 
         } 
     } 
     val eventSourceMappingRequest = CreateEventSourceMappingRequest { 
         eventSourceArn = queueArn 
         functionName = lambdaNameVal 
     } 
     LambdaClient { region = "us-west-2" }.use { lambdaClient -> 
         val response1 = 
  lambdaClient.createEventSourceMapping(eventSourceMappingRequest) 
         eventSourceMapping = response1.uuid.toString() 
         println("The mapping between the event source and Lambda function was 
  successful") 
     }
}
// Set up the SQS queue to use with the pipeline.
suspend fun setupQueue(queueNameVal: String, lambdaNameVal: String): String { 
     println("Setting up queue named $queueNameVal") 
     val queueAtt: MutableMap<String, String> = HashMap() 
     queueAtt.put("DelaySeconds", "5")
```

```
 queueAtt.put("ReceiveMessageWaitTimeSeconds", "5") 
     queueAtt.put("VisibilityTimeout", "300") 
     val createQueueRequest = CreateQueueRequest { 
         queueName = queueNameVal 
         attributes = queueAtt 
     } 
     SqsClient { region = "us-west-2" }.use { sqsClient -> 
         sqsClient.createQueue(createQueueRequest) 
         println("\nGet queue url") 
         val getQueueUrlResponse = sqsClient.getQueueUrl(GetQueueUrlRequest 
  { queueName = queueNameVal }) 
         TimeUnit.SECONDS.sleep(15) 
         connectLambda(getQueueUrlResponse.queueUrl, lambdaNameVal) 
         println("Queue ready with Url " + getQueueUrlResponse.queueUrl) 
         return getQueueUrlResponse.queueUrl.toString() 
     }
}
// Checks to see if the Amazon SQS queue exists. If not, this method creates a new 
  queue
// and returns the ARN value.
suspend fun checkQueue(queueNameVal: String, lambdaNameVal: String): String? { 
     println("Checking to see if the queue exists. If not, a new queue will be 
  created for use in this workflow.") 
     var queueUrl: String 
     try { 
         val request = GetQueueUrlRequest { 
             queueName = queueNameVal 
         } 
         SqsClient { region = "us-west-2" }.use { sqsClient -> 
             val response = sqsClient.getQueueUrl(request) 
             queueUrl = response.queueUrl.toString() 
             println(queueUrl) 
         } 
     } catch (e: SqsException) { 
         println(e.message + " A new queue will be created") 
         queueUrl = setupQueue(queueNameVal, lambdaNameVal) 
     } 
     return queueUrl
}
```

```
suspend fun createNewFunction(myFunctionName: String, s3BucketName: String, myS3Key: 
  String, myHandler: String, myRole: String): String { 
     val functionCode = FunctionCode { 
         s3Bucket = s3BucketName 
         s3Key = myS3Key 
     } 
     val request = CreateFunctionRequest { 
         functionName = myFunctionName 
         code = functionCode 
         description = "Created by the Lambda Kotlin API" 
         handler = myHandler 
         role = myRole 
         runtime = Runtime.Java11 
         memorySize = 1024 
        timeout = 200 } 
     LambdaClient { region = "us-west-2" }.use { awsLambda -> 
         val functionResponse = awsLambda.createFunction(request) 
         awsLambda.waitUntilFunctionActive { 
             functionName = myFunctionName 
         } 
         println("${functionResponse.functionArn} was created") 
         return functionResponse.functionArn.toString() 
     }
}
suspend fun checkFunction(myFunctionName: String, s3BucketName: String, myS3Key: 
  String, myHandler: String, myRole: String): String { 
     println("Checking to see if the function exists. If not, a new AWS Lambda 
  function will be created for use in this workflow.") 
     var functionArn: String 
     try { 
         // Does this function already exist. 
         val functionRequest = GetFunctionRequest { 
             functionName = myFunctionName 
         } 
         LambdaClient { region = "us-west-2" }.use { lambdaClient -> 
             val response = lambdaClient.getFunction(functionRequest) 
             functionArn = response.configuration?.functionArn.toString() 
             println("$functionArn exists") 
         } 
     } catch (e: LambdaException) {
```
```
 println(e.message + " A new function will be created") 
         functionArn = createNewFunction(myFunctionName, s3BucketName, myS3Key, 
  myHandler, myRole) 
     } 
     return functionArn
}
// Checks to see if the SageMaker role exists. If not, this method creates it.
suspend fun checkSageMakerRole(roleNameVal: String): String { 
     println("Checking to see if the role exists. If not, a new role will be created 
  for AWS SageMaker to use.") 
     var roleArn: String 
     try { 
         val roleRequest = GetRoleRequest { 
              roleName = roleNameVal 
         } 
         IamClient { region = "AWS_GLOBAL" }.use { iamClient -> 
              val response = iamClient.getRole(roleRequest) 
              roleArn = response.role?.arn.toString() 
              println(roleArn) 
 } 
     } catch (e: IamException) { 
         println(e.message + " A new role will be created") 
         roleArn = createSageMakerRole(roleNameVal) 
     } 
     return roleArn
}
suspend fun createSageMakerRole(roleNameVal: String): String { 
     val sageMakerRolePolicies = getSageMakerRolePolicies() 
     println("Creating a role to use with SageMaker.") 
     val assumeRolePolicy = "{" + 
         "\"Version\": \"2012-10-17\"," + 
         "\"Statement\": [{" + 
         "\"Effect\": \"Allow\"," + 
         "\"Principal\": {" + 
         "\"Service\": [" + 
         "\"sagemaker.amazonaws.com\"," + 
         "\"sagemaker-geospatial.amazonaws.com\"," + 
         "\"lambda.amazonaws.com\"," + 
         "\"s3.amazonaws.com\"" + 
         "]" + 
         "}," + 
         "\"Action\": \"sts:AssumeRole\"" +
```

```
 "}]" + 
         "}" 
     val request = CreateRoleRequest { 
         roleName = roleNameVal 
         assumeRolePolicyDocument = assumeRolePolicy 
         description = "Created using the AWS SDK for Kotlin" 
     } 
     IamClient { region = "AWS_GLOBAL" }.use { iamClient -> 
         val roleResult = iamClient.createRole(request) 
         // Attach the policies to the role. 
         for (policy in sageMakerRolePolicies) { 
             val attachRequest = AttachRolePolicyRequest { 
                 roleName = roleNameVal 
                 policyArn = policy 
 } 
             iamClient.attachRolePolicy(attachRequest) 
         } 
         // Allow time for the role to be ready. 
         TimeUnit.SECONDS.sleep(15) 
         System.out.println("Role ready with ARN ${roleResult.role?.arn}") 
         return roleResult.role?.arn.toString() 
     }
}
// Checks to see if the Lambda role exists. If not, this method creates it.
suspend fun checkLambdaRole(roleNameVal: String): String { 
     println("Checking to see if the role exists. If not, a new role will be created 
  for AWS Lambda to use.") 
     var roleArn: String 
     val roleRequest = GetRoleRequest { 
         roleName = roleNameVal 
     } 
     try { 
         IamClient { region = "AWS_GLOBAL" }.use { iamClient -> 
             val response = iamClient.getRole(roleRequest) 
             roleArn = response.role?.arn.toString() 
             println(roleArn) 
 } 
     } catch (e: IamException) { 
         println(e.message + " A new role will be created")
```

```
 roleArn = createLambdaRole(roleNameVal) 
     } 
     return roleArn
}
private suspend fun createLambdaRole(roleNameVal: String): String { 
     val lambdaRolePolicies = getLambdaRolePolicies() 
     val assumeRolePolicy = "{" + 
         "\"Version\": \"2012-10-17\"," + 
         "\"Statement\": [{" + 
         "\"Effect\": \"Allow\"," + 
         "\"Principal\": {" + 
         "\"Service\": [" + 
         "\"sagemaker.amazonaws.com\"," + 
         "\"sagemaker-geospatial.amazonaws.com\"," + 
         "\"lambda.amazonaws.com\"," + 
         "\"s3.amazonaws.com\"" + 
         "]" + 
         "}," + 
         "\"Action\": \"sts:AssumeRole\"" + 
         "}]" + 
         "}" 
     val request = CreateRoleRequest { 
         roleName = roleNameVal 
         assumeRolePolicyDocument = assumeRolePolicy 
         description = "Created using the AWS SDK for Kotlin" 
     } 
     IamClient { region = "AWS_GLOBAL" }.use { iamClient -> 
         val roleResult = iamClient.createRole(request) 
         // Attach the policies to the role. 
         for (policy in lambdaRolePolicies) { 
             val attachRequest = AttachRolePolicyRequest { 
                  roleName = roleNameVal 
                  policyArn = policy 
 } 
             iamClient.attachRolePolicy(attachRequest) 
         } 
         // Allow time for the role to be ready. 
         TimeUnit.SECONDS.sleep(15)
```

```
 println("Role ready with ARN " + roleResult.role?.arn) 
         return roleResult.role?.arn.toString() 
     }
}
fun getLambdaRolePolicies(): Array<String?> { 
     val lambdaRolePolicies = arrayOfNulls<String>(5) 
     lambdaRolePolicies[0] = "arn:aws:iam::aws:policy/AmazonSageMakerFullAccess" 
     lambdaRolePolicies[1] = "arn:aws:iam::aws:policy/AmazonSQSFullAccess" 
     lambdaRolePolicies[2] = "arn:aws:iam::aws:policy/service-role/" + 
  "AmazonSageMakerGeospatialFullAccess" 
     lambdaRolePolicies[3] = "arn:aws:iam::aws:policy/service-role/" + 
  "AmazonSageMakerServiceCatalogProductsLambdaServiceRolePolicy" 
     lambdaRolePolicies[4] = "arn:aws:iam::aws:policy/service-role/" + 
  "AWSLambdaSQSQueueExecutionRole" 
     return lambdaRolePolicies
}
fun getSageMakerRolePolicies(): Array<String?> { 
     val sageMakerRolePolicies = arrayOfNulls<String>(3) 
     sageMakerRolePolicies[0] = "arn:aws:iam::aws:policy/AmazonSageMakerFullAccess" 
     sageMakerRolePolicies[1] = "arn:aws:iam::aws:policy/service-role/" + 
  "AmazonSageMakerGeospatialFullAccess" 
    sageMakerRolePolicies[2] = "arn:aws:iam::aws:policy/AmazonSQSFullAccess"
     return sageMakerRolePolicies
}
```
- Per informazioni dettagliate sull'API, consulta i seguenti argomenti nella Documentazione di riferimento delle API SDK AWS per Kotlin.
	- [CreatePipeline](https://github.com/awslabs/aws-sdk-kotlin#generating-api-documentation)
	- [DeletePipeline](https://github.com/awslabs/aws-sdk-kotlin#generating-api-documentation)
	- [DescribePipelineExecution](https://github.com/awslabs/aws-sdk-kotlin#generating-api-documentation)
	- [StartPipelineExecution](https://github.com/awslabs/aws-sdk-kotlin#generating-api-documentation)
	- [UpdatePipeline](https://github.com/awslabs/aws-sdk-kotlin#generating-api-documentation)

Esempi di Secrets Manager che utilizzano SDK per Kotlin

I seguenti esempi di codice mostrano come eseguire azioni e implementare scenari comuni utilizzando l'AWSSDK per Kotlin con Secrets Manager.

Le operazioni sono estratti di codice da programmi più grandi e devono essere eseguite nel contesto. Sebbene le operazioni mostrino come richiamare le singole funzioni del servizio, è possibile visualizzarle contestualizzate negli scenari correlati e negli esempi tra servizi.

Scenari: esempi di codice che mostrano come eseguire un'attività specifica richiamando più funzioni all'interno dello stesso servizio.

Ogni esempio include un collegamento a GitHub, dove è possibile trovare istruzioni su come configurare ed eseguire il codice nel contesto.

#### Argomenti

• [Azioni](#page-8224-0)

#### Azioni

Creazione di un segreto

Il seguente esempio di codice mostra come creare un segreto di Secrets Manager.

SDK per Kotlin

#### **a** Note

C'è di più su GitHub. Trova l'esempio completo e scopri di più sulla configurazione e l'esecuzione nel [Repository di esempi di codice AWS.](https://github.com/awsdocs/aws-doc-sdk-examples/tree/main/kotlin/services/secretsmanager#code-examples)

```
suspend fun createNewSecret(secretName: String?, secretValue: String?): String? { 
     val request = CreateSecretRequest { 
         name = secretName 
         description = "This secret was created by the AWS Secrets Manager Kotlin 
  API" 
         secretString = secretValue 
     } 
     SecretsManagerClient { region = "us-east-1" }.use { secretsClient -> 
         val response = secretsClient.createSecret(request) 
         return response.arn 
     }
```
}

• Per i dettagli sull'API, [CreateSecretc](https://github.com/awslabs/aws-sdk-kotlin#generating-api-documentation)onsulta AWSSDK for Kotlin API reference.

#### Descrivi un segreto

Il seguente esempio di codice mostra come descrivere un segreto di Secrets Manager.

### SDK per Kotlin

### **a** Note

C'è altro su GitHub. Trova l'esempio completo e scopri di più sulla configurazione e l'esecuzione nel [Repository di esempi di codice AWS.](https://github.com/awsdocs/aws-doc-sdk-examples/tree/main/kotlin/services/secretsmanager#code-examples)

```
suspend fun describeGivenSecret(secretName: String?) { 
     val secretRequest = DescribeSecretRequest { 
         secretId = secretName 
     } 
     SecretsManagerClient { region = "us-east-1" }.use { secretsClient -> 
         val response = secretsClient.describeSecret(secretRequest) 
         val secArn = response.description 
         println("The secret description is $secArn") 
     }
}
```
• Per i dettagli sull'API, [DescribeSecret](https://github.com/awslabs/aws-sdk-kotlin#generating-api-documentation)consulta AWSSDK for Kotlin API reference.

## Ottieni un valore segreto

I seguenti esempi di codice mostrano come recuperare un valore segreto di Gestione dei segreti.

## **a** Note

C'è altro da fare GitHub. Trova l'esempio completo e scopri di più sulla configurazione e l'esecuzione nel [Repository di esempi di codice AWS.](https://github.com/awsdocs/aws-doc-sdk-examples/tree/main/kotlin/services/secretsmanager#code-examples)

```
suspend fun getValue(secretName: String?) { 
     val valueRequest = GetSecretValueRequest { 
         secretId = secretName 
     } 
     SecretsManagerClient { region = "us-east-1" }.use { secretsClient -> 
         val response = secretsClient.getSecretValue(valueRequest) 
         val secret = response.secretString 
         println("The secret value is $secret") 
     }
}
```
• Per i dettagli sull'API, [GetSecretValuec](https://github.com/awslabs/aws-sdk-kotlin#generating-api-documentation)onsulta AWSSDK for Kotlin API reference.

## Elenca i segreti

Il seguente esempio di codice mostra come elencare i segreti di Secrets Manager.

SDK per Kotlin

```
a Note
```
C'è altro su GitHub. Trova l'esempio completo e scopri di più sulla configurazione e l'esecuzione nel [Repository di esempi di codice AWS.](https://github.com/awsdocs/aws-doc-sdk-examples/tree/main/kotlin/services/secretsmanager#code-examples)

```
suspend fun listAllSecrets() {
```
SecretsManagerClient { region = "us-east-1" }.use { secretsClient ->

```
 val response = secretsClient.listSecrets(ListSecretsRequest {}) 
         response.secretList?.forEach { secret -> 
             println("The secret name is ${secret.name}") 
             println("The secret description is ${secret.description}") 
         } 
     }
}
```
• Per i dettagli sull'API, [ListSecretsc](https://github.com/awslabs/aws-sdk-kotlin#generating-api-documentation)onsulta AWSSDK for Kotlin API reference.

Modifica i dettagli di un segreto

Il seguente esempio di codice mostra come modificare il segreto.

SDK per Kotlin

#### **G** Note

C'è altro da fare. GitHub Trova l'esempio completo e scopri di più sulla configurazione e l'esecuzione nel [Repository di esempi di codice AWS.](https://github.com/awsdocs/aws-doc-sdk-examples/tree/main/kotlin/services/secretsmanager#code-examples)

```
suspend fun updateMySecret(secretName: String?, secretValue: String?) { 
     val request = UpdateSecretRequest { 
         secretId = secretName 
         secretString = secretValue 
     } 
     SecretsManagerClient { region = "us-east-1" }.use { secretsClient -> 
         secretsClient.updateSecret(request) 
         println("The secret value was updated") 
     }
}
```
• Per i dettagli sull'API, [UpdateSecretc](https://github.com/awslabs/aws-sdk-kotlin#generating-api-documentation)onsulta AWSSDK for Kotlin API reference.

# Esempi di Amazon SNS con SDK per Kotlin

I seguenti esempi di codice mostrano come eseguire azioni e implementare scenari comuni utilizzando l'AWSSDK per Kotlin con Amazon SNS.

Le operazioni sono estratti di codice da programmi più grandi e devono essere eseguite nel contesto. Sebbene le operazioni mostrino come richiamare le singole funzioni del servizio, è possibile visualizzarle contestualizzate negli scenari correlati e negli esempi tra servizi.

Scenari: esempi di codice che mostrano come eseguire un'attività specifica richiamando più funzioni all'interno dello stesso servizio.

Ogni esempio include un collegamento a GitHub, dove puoi trovare istruzioni su come configurare ed eseguire il codice nel contesto.

Nozioni di base

Hello Amazon SNS

Gli esempi di codice seguenti mostrano come iniziare a utilizzare Amazon SNS.

SDK per Kotlin

## **a** Note

C'è altro su GitHub. Trova l'esempio completo e scopri di più sulla configurazione e l'esecuzione nel [Repository di esempi di codice AWS.](https://github.com/awsdocs/aws-doc-sdk-examples/tree/main/kotlin/services/sns#code-examples)

```
import aws.sdk.kotlin.services.sns.SnsClient
import aws.sdk.kotlin.services.sns.model.ListTopicsRequest
import aws.sdk.kotlin.services.sns.paginators.listTopicsPaginated
import kotlinx.coroutines.flow.transform
/**
Before running this Kotlin code example, set up your development environment,
including your credentials.
For more information, see the following documentation topic:
https://docs.aws.amazon.com/sdk-for-kotlin/latest/developer-guide/setup.html 
  */
suspend fun main() {
```

```
 listTopicsPag()
}
suspend fun listTopicsPag() { 
     SnsClient { region = "us-east-1" }.use { snsClient -> 
         snsClient.listTopicsPaginated(ListTopicsRequest { }) 
             .transform { it.topics?.forEach { topic -> emit(topic) } } 
             .collect { topic -> 
                 println("The topic ARN is ${topic.topicArn}") 
 } 
     }
}
```
• Per i dettagli sull'API, [ListTopics](https://github.com/awslabs/aws-sdk-kotlin#generating-api-documentation)consulta AWSSDK for Kotlin API reference.

## Argomenti

• [Azioni](#page-8224-0)

### Azioni

Aggiunta di tag a un argomento

L'esempio di codice seguente mostra come aggiungere tag a un argomento Amazon SNS.

SDK per Kotlin

#### **a** Note

C'è di più su. GitHub Trova l'esempio completo e scopri di più sulla configurazione e l'esecuzione nel [Repository di esempi di codice AWS.](https://github.com/awsdocs/aws-doc-sdk-examples/tree/main/kotlin/services/sns#code-examples)

```
suspend fun addTopicTags(topicArn: String) { 
    val tag = Tag \{ key = "Team" 
         value = "Development" 
     }
```

```
val tag2 = Tag \{ key = "Environment" 
         value = "Gamma" 
     } 
     val tagList = mutableListOf<Tag>() 
     tagList.add(tag) 
     tagList.add(tag2) 
     val request = TagResourceRequest { 
         resourceArn = topicArn 
         tags = tagList 
     } 
     SnsClient { region = "us-east-1" }.use { snsClient -> 
          snsClient.tagResource(request) 
         println("Tags have been added to $topicArn") 
     }
}
```
• Per i dettagli sull'API, [TagResource](https://github.com/awslabs/aws-sdk-kotlin#generating-api-documentation)consulta AWSSDK for Kotlin API reference.

Creazione di un argomento

Il seguente esempio di codice mostra come creare un argomento Amazon SNS.

SDK per Kotlin

#### **a** Note

C'è altro su. GitHub Trova l'esempio completo e scopri di più sulla configurazione e l'esecuzione nel [Repository di esempi di codice AWS.](https://github.com/awsdocs/aws-doc-sdk-examples/tree/main/kotlin/services/sns#code-examples)

```
suspend fun createSNSTopic(topicName: String): String { 
     val request = CreateTopicRequest { 
         name = topicName 
     } 
     SnsClient { region = "us-east-1" }.use { snsClient ->
```

```
val result = snsClient.createTopic(request)
         return result.topicArn.toString() 
     }
}
```
• Per i dettagli sull'API, [CreateTopicc](https://github.com/awslabs/aws-sdk-kotlin#generating-api-documentation)onsulta AWSSDK for Kotlin API reference.

### Eliminazione di una sottoscrizione

Il seguente esempio di codice mostra come eliminare un abbonamento Amazon SNS.

SDK per Kotlin

## **a** Note

C'è altro su. GitHub Trova l'esempio completo e scopri di più sulla configurazione e l'esecuzione nel [Repository di esempi di codice AWS.](https://github.com/awsdocs/aws-doc-sdk-examples/tree/main/kotlin/services/secretsmanager#code-examples)

```
suspend fun unSub(subscriptionArnVal: String) { 
     val request = UnsubscribeRequest { 
         subscriptionArn = subscriptionArnVal 
     } 
     SnsClient { region = "us-east-1" }.use { snsClient -> 
         snsClient.unsubscribe(request) 
         println("Subscription was removed for ${request.subscriptionArn}") 
     }
}
```
• Per informazioni dettagliate sulle API, consulta [Annullamento della sottoscrizione](https://github.com/awslabs/aws-sdk-kotlin#generating-api-documentation) nella Documentazione di riferimento per le API di SDK AWS per Kotlin.

Eliminazione di un argomento

Il seguente esempio di codice mostra come eliminare un argomento di Amazon SNS e tutte le sottoscrizioni a tale argomento.

## **a** Note

C'è altro su. GitHub Trova l'esempio completo e scopri di più sulla configurazione e l'esecuzione nel [Repository di esempi di codice AWS.](https://github.com/awsdocs/aws-doc-sdk-examples/tree/main/kotlin/services/sns#code-examples)

```
suspend fun deleteSNSTopic(topicArnVal: String) { 
     val request = DeleteTopicRequest { 
         topicArn = topicArnVal 
     } 
     SnsClient { region = "us-east-1" }.use { snsClient -> 
         snsClient.deleteTopic(request) 
         println("$topicArnVal was successfully deleted.") 
     }
}
```
• Per i dettagli sull'API, [DeleteTopic](https://github.com/awslabs/aws-sdk-kotlin#generating-api-documentation)consulta AWSSDK for Kotlin API reference.

Come ottenere le proprietà di un argomento

Il seguente esempio di codice mostra come ottenere le proprietà di un argomento Amazon SNS.

SDK per Kotlin

## **a** Note

C'è di più su. GitHub Trova l'esempio completo e scopri di più sulla configurazione e l'esecuzione nel [Repository di esempi di codice AWS.](https://github.com/awsdocs/aws-doc-sdk-examples/tree/main/kotlin/services/sns#code-examples)

```
suspend fun getSNSTopicAttributes(topicArnVal: String) {
```

```
 val request = GetTopicAttributesRequest { 
     topicArn = topicArnVal 
 }
```

```
 SnsClient { region = "us-east-1" }.use { snsClient -> 
         val result = snsClient.getTopicAttributes(request) 
         println("${result.attributes}") 
     }
}
```
• Per i dettagli sull'API, [GetTopicAttributes](https://github.com/awslabs/aws-sdk-kotlin#generating-api-documentation)consulta AWSSDK for Kotlin API reference.

Come elencare i sottoscrittori di un argomento

Il seguente esempio di codice mostra come recuperare l'elenco degli abbonati di un argomento Amazon SNS.

SDK per Kotlin

**a** Note

C'è altro su. GitHub Trova l'esempio completo e scopri di più sulla configurazione e l'esecuzione nel [Repository di esempi di codice AWS.](https://github.com/awsdocs/aws-doc-sdk-examples/tree/main/kotlin/services/sns#code-examples)

```
suspend fun listSNSSubscriptions() { 
     SnsClient { region = "us-east-1" }.use { snsClient -> 
         val response = snsClient.listSubscriptions(ListSubscriptionsRequest {}) 
         response.subscriptions?.forEach { sub -> 
             println("Sub ARN is ${sub.subscriptionArn}") 
             println("Sub protocol is ${sub.protocol}") 
         } 
     }
}
```
• Per i dettagli sull'API, [ListSubscriptionsc](https://github.com/awslabs/aws-sdk-kotlin#generating-api-documentation)onsulta AWSSDK for Kotlin API reference.

Come elencare gli argomenti

Il seguente esempio di codice mostra come elencare gli argomenti di Amazon SNS.

## **a** Note

C'è altro su. GitHub Trova l'esempio completo e scopri di più sulla configurazione e l'esecuzione nel [Repository di esempi di codice AWS.](https://github.com/awsdocs/aws-doc-sdk-examples/tree/main/kotlin/services/sns#code-examples)

```
suspend fun listSNSTopics() { 
     SnsClient { region = "us-east-1" }.use { snsClient ->
```

```
val response = snsClient.listTopics(ListTopicsRequest { })
     response.topics?.forEach { topic -> 
         println("The topic ARN is ${topic.topicArn}") 
     } 
 }
```
• Per i dettagli sull'API, [ListTopics](https://github.com/awslabs/aws-sdk-kotlin#generating-api-documentation)consulta AWSSDK for Kotlin API reference.

Pubblicazione di un SMS

Il seguente esempio di codice mostra come pubblicare messaggi SMS utilizzando Amazon SNS.

SDK per Kotlin

}

## **a** Note

C'è altro su. GitHub Trova l'esempio completo e scopri di più sulla configurazione e l'esecuzione nel [Repository di esempi di codice AWS.](https://github.com/awsdocs/aws-doc-sdk-examples/tree/main/kotlin/services/sns#code-examples)

```
suspend fun pubTextSMS(messageVal: String?, phoneNumberVal: String?) { 
     val request = PublishRequest { 
         message = messageVal 
         phoneNumber = phoneNumberVal 
     }
```

```
Azioni e scenari 13215
```

```
 SnsClient { region = "us-east-1" }.use { snsClient -> 
         val result = snsClient.publish(request) 
         println("${result.messageId} message sent.") 
     }
}
```
• Per informazioni dettagliate sulle API, consulta [Pubblicazione](https://github.com/awslabs/aws-sdk-kotlin#generating-api-documentation) nella Documentazione di riferimento per le API di SDK AWS per Kotlin.

Pubblicazione in un argomento

Il seguente esempio di codice mostra come pubblicare messaggi su un argomento di Amazon SNS.

SDK per Kotlin

**a** Note

C'è altro su. GitHub Trova l'esempio completo e scopri di più sulla configurazione e l'esecuzione nel [Repository di esempi di codice AWS.](https://github.com/awsdocs/aws-doc-sdk-examples/tree/main/kotlin/services/secretsmanager#code-examples)

```
suspend fun pubTopic(topicArnVal: String, messageVal: String) { 
     val request = PublishRequest { 
         message = messageVal 
         topicArn = topicArnVal 
     } 
     SnsClient { region = "us-east-1" }.use { snsClient -> 
         val result = snsClient.publish(request) 
         println("${result.messageId} message sent.") 
     }
}
```
• Per informazioni dettagliate sulle API, consulta [Pubblicazione](https://github.com/awslabs/aws-sdk-kotlin#generating-api-documentation) nella Documentazione di riferimento per le API di SDK AWS per Kotlin.

Impostazione degli attributi degli argomenti

Il seguente esempio di codice mostra come impostare gli attributi degli argomenti di Amazon SNS.

### SDK per Kotlin

### **a** Note

C'è altro su. GitHub Trova l'esempio completo e scopri di più sulla configurazione e l'esecuzione nel [Repository di esempi di codice AWS.](https://github.com/awsdocs/aws-doc-sdk-examples/tree/main/kotlin/services/secretsmanager#code-examples)

```
suspend fun setTopAttr(attribute: String?, topicArnVal: String?, value: String?) { 
     val request = SetTopicAttributesRequest { 
         attributeName = attribute 
         attributeValue = value 
         topicArn = topicArnVal 
     } 
     SnsClient { region = "us-east-1" }.use { snsClient -> 
         snsClient.setTopicAttributes(request) 
         println("Topic ${request.topicArn} was updated.") 
     }
}
```
• Per i dettagli sull'API, [SetTopicAttributes](https://github.com/awslabs/aws-sdk-kotlin#generating-api-documentation)consulta AWSSDK for Kotlin API reference.

Sottoscrizione di una funzione Lambda a un argomento

Il seguente esempio di codice mostra come sottoscrivere una funzione Lambda in modo che riceva notifiche da un argomento di Amazon SNS.

SDK per Kotlin

## **a** Note

C'è di più su. GitHub Trova l'esempio completo e scopri di più sulla configurazione e l'esecuzione nel [Repository di esempi di codice AWS.](https://github.com/awsdocs/aws-doc-sdk-examples/tree/main/kotlin/services/sns#code-examples)

```
suspend fun subLambda(topicArnVal: String?, lambdaArn: String?) { 
     val request = SubscribeRequest { 
         protocol = "lambda" 
        endpoint = lambdaArn returnSubscriptionArn = true 
         topicArn = topicArnVal 
     } 
     SnsClient { region = "us-east-1" }.use { snsClient -> 
        val result = snsClient.subscribe(request)
         println(" The subscription Arn is ${result.subscriptionArn}") 
     }
}
```
• Per informazioni dettagliate sulle API, consulta [Sottoscrizione](https://github.com/awslabs/aws-sdk-kotlin#generating-api-documentation) nella Documentazione di riferimento degli SDK AWS per Kotlin.

Sottoscrizione di un indirizzo e-mail a un argomento

Il seguente esempio di codice mostra come iscrivere un indirizzo e-mail a un argomento di Amazon SNS.

SDK per Kotlin

```
a Note
```
C'è altro su. GitHub Trova l'esempio completo e scopri di più sulla configurazione e l'esecuzione nel [Repository di esempi di codice AWS.](https://github.com/awsdocs/aws-doc-sdk-examples/tree/main/kotlin/services/secretsmanager#code-examples)

```
suspend fun subEmail(topicArnVal: String, email: String): String { 
     val request = SubscribeRequest { 
         protocol = "email" 
        endpoint = email returnSubscriptionArn = true 
         topicArn = topicArnVal 
     }
```

```
 SnsClient { region = "us-east-1" }.use { snsClient -> 
        val result = snsClient.subscribe(request)
         return result.subscriptionArn.toString() 
     }
}
```
• Per informazioni dettagliate sulle API, consulta [Sottoscrizione](https://github.com/awslabs/aws-sdk-kotlin#generating-api-documentation) nella Documentazione di riferimento degli SDK AWS per Kotlin.

## Esempi di Amazon SQS con SDK per Kotlin

I seguenti esempi di codice mostrano come eseguire azioni e implementare scenari comuni utilizzando l'AWSSDK per Kotlin con Amazon SQS.

Le operazioni sono estratti di codice da programmi più grandi e devono essere eseguite nel contesto. Sebbene le operazioni mostrino come richiamare le singole funzioni del servizio, è possibile visualizzarle contestualizzate negli scenari correlati e negli esempi tra servizi.

Scenari: esempi di codice che mostrano come eseguire un'attività specifica richiamando più funzioni all'interno dello stesso servizio.

Ogni esempio include un collegamento a GitHub, dove puoi trovare istruzioni su come configurare ed eseguire il codice nel contesto.

Nozioni di base

Salve Amazon SQS

I seguenti esempi di codice mostrano come iniziare a usare Amazon SQS.

SDK per Kotlin

**a** Note

C'è di più su. GitHub Trova l'esempio completo e scopri di più sulla configurazione e l'esecuzione nel [Repository di esempi di codice AWS.](https://github.com/awsdocs/aws-doc-sdk-examples/tree/main/kotlin/services/sqs#code-examples)

package com.kotlin.sqs

```
import aws.sdk.kotlin.services.sqs.SqsClient
import aws.sdk.kotlin.services.sqs.paginators.listQueuesPaginated
import kotlinx.coroutines.flow.transform
suspend fun main() { 
     listTopicsPag()
}
suspend fun listTopicsPag() { 
     SqsClient { region = "us-east-1" }.use { sqsClient -> 
         sqsClient.listQueuesPaginated { } 
            .transform { it.queueUrls?.forEach { queue -> emit(queue) } }
             .collect { queue -> 
                 println("The Queue URL is $queue") 
 } 
     }
}
```
• Per i dettagli sull'API, [ListQueuesc](https://github.com/awslabs/aws-sdk-kotlin#generating-api-documentation)onsulta AWSSDK for Kotlin API reference.

## Argomenti

• [Azioni](#page-8224-0)

#### Azioni

Crea una coda

Il seguente esempio di codice mostra come creare una coda Amazon SQS.

#### SDK per Kotlin

## **a** Note

C'è altro da fare. GitHub Trova l'esempio completo e scopri di più sulla configurazione e l'esecuzione nel [Repository di esempi di codice AWS.](https://github.com/awsdocs/aws-doc-sdk-examples/tree/main/kotlin/services/sqs#code-examples)

suspend fun createQueue(queueNameVal: String): String {

```
 println("Create Queue") 
     val createQueueRequest = CreateQueueRequest { 
         queueName = queueNameVal 
     } 
     SqsClient { region = "us-east-1" }.use { sqsClient -> 
         sqsClient.createQueue(createQueueRequest) 
         println("Get queue url") 
         val getQueueUrlRequest = GetQueueUrlRequest { 
              queueName = queueNameVal 
         } 
         val getQueueUrlResponse = sqsClient.getQueueUrl(getQueueUrlRequest) 
         return getQueueUrlResponse.queueUrl.toString() 
     }
}
```
• Per i dettagli sull'API, [CreateQueue](https://github.com/awslabs/aws-sdk-kotlin#generating-api-documentation)consulta AWSSDK for Kotlin API reference.

Eliminare un messaggio da una coda

Il seguente esempio di codice mostra come eliminare un messaggio da una coda Amazon SQS.

SDK per Kotlin

**a** Note

C'è altro da fare. GitHub Trova l'esempio completo e scopri di più sulla configurazione e l'esecuzione nel [Repository di esempi di codice AWS.](https://github.com/awsdocs/aws-doc-sdk-examples/tree/main/kotlin/services/sqs#code-examples)

```
suspend fun deleteMessages(queueUrlVal: String) { 
     println("Delete Messages from $queueUrlVal") 
     val purgeRequest = PurgeQueueRequest { 
         queueUrl = queueUrlVal 
     }
```

```
 SqsClient { region = "us-east-1" }.use { sqsClient -> 
         sqsClient.purgeQueue(purgeRequest) 
         println("Messages are successfully deleted from $queueUrlVal") 
     }
}
suspend fun deleteQueue(queueUrlVal: String) { 
     val request = DeleteQueueRequest { 
         queueUrl = queueUrlVal 
     } 
     SqsClient { region = "us-east-1" }.use { sqsClient -> 
         sqsClient.deleteQueue(request) 
         println("$queueUrlVal was deleted!") 
     }
}
```
• Per i dettagli sull'API, [DeleteMessagec](https://github.com/awslabs/aws-sdk-kotlin#generating-api-documentation)onsulta AWSSDK for Kotlin API reference.

#### Elimina una coda

Il seguente esempio di codice mostra come eliminare una coda Amazon SQS.

SDK per Kotlin

#### **a** Note

C'è altro da fare. GitHub Trova l'esempio completo e scopri di più sulla configurazione e l'esecuzione nel [Repository di esempi di codice AWS.](https://github.com/awsdocs/aws-doc-sdk-examples/tree/main/kotlin/services/sqs#code-examples)

```
suspend fun deleteMessages(queueUrlVal: String) { 
     println("Delete Messages from $queueUrlVal") 
     val purgeRequest = PurgeQueueRequest { 
         queueUrl = queueUrlVal 
     } 
     SqsClient { region = "us-east-1" }.use { sqsClient ->
```

```
 sqsClient.purgeQueue(purgeRequest) 
         println("Messages are successfully deleted from $queueUrlVal") 
     }
}
suspend fun deleteQueue(queueUrlVal: String) { 
     val request = DeleteQueueRequest { 
         queueUrl = queueUrlVal 
     } 
     SqsClient { region = "us-east-1" }.use { sqsClient -> 
         sqsClient.deleteQueue(request) 
         println("$queueUrlVal was deleted!") 
     }
}
```
• Per i dettagli sull'API, [DeleteQueuec](https://github.com/awslabs/aws-sdk-kotlin#generating-api-documentation)onsulta AWSSDK for Kotlin API reference.

#### Elencare code

Il seguente esempio di codice mostra come elencare le code Amazon SQS.

SDK per Kotlin

### **a** Note

C'è altro su. GitHub Trova l'esempio completo e scopri di più sulla configurazione e l'esecuzione nel [Repository di esempi di codice AWS.](https://github.com/awsdocs/aws-doc-sdk-examples/tree/main/kotlin/services/sqs#code-examples)

```
suspend fun listQueues() { 
     println("\nList Queues") 
     val prefix = "que" 
     val listQueuesRequest = ListQueuesRequest { 
         queueNamePrefix = prefix 
     } 
     SqsClient { region = "us-east-1" }.use { sqsClient ->
```

```
 val response = sqsClient.listQueues(listQueuesRequest) 
         response.queueUrls?.forEach { url -> 
              println(url) 
         } 
     }
}
```
• Per i dettagli sull'API, [ListQueuesc](https://github.com/awslabs/aws-sdk-kotlin#generating-api-documentation)onsulta AWSSDK for Kotlin API reference.

Ricevi messaggi da una coda

Il seguente esempio di codice mostra come ricevere messaggi da una coda Amazon SQS.

SDK per Kotlin

### **a** Note

C'è altro da fare. GitHub Trova l'esempio completo e scopri di più sulla configurazione e l'esecuzione nel [Repository di esempi di codice AWS.](https://github.com/awsdocs/aws-doc-sdk-examples/tree/main/kotlin/services/sqs#code-examples)

```
suspend fun receiveMessages(queueUrlVal: String?) { 
     println("Retrieving messages from $queueUrlVal") 
     val receiveMessageRequest = ReceiveMessageRequest { 
         queueUrl = queueUrlVal 
         maxNumberOfMessages = 5 
     } 
     SqsClient { region = "us-east-1" }.use { sqsClient -> 
         val response = sqsClient.receiveMessage(receiveMessageRequest) 
         response.messages?.forEach { message -> 
             println(message.body) 
         } 
     }
}
```
• Per i dettagli sull'API, [ReceiveMessage](https://github.com/awslabs/aws-sdk-kotlin#generating-api-documentation)consulta AWSSDK for Kotlin API reference.

Inviare un messaggio a una coda

Il seguente esempio di codice mostra come inviare un messaggio a una coda Amazon SQS.

#### SDK per Kotlin

#### **a** Note

C'è altro da fare. GitHub Trova l'esempio completo e scopri di più sulla configurazione e l'esecuzione nel [Repository di esempi di codice AWS.](https://github.com/awsdocs/aws-doc-sdk-examples/tree/main/kotlin/services/sqs#code-examples)

```
suspend fun sendMessages(queueUrlVal: String, message: String) { 
     println("Sending multiple messages") 
     println("\nSend message") 
     val sendRequest = SendMessageRequest { 
         queueUrl = queueUrlVal 
         messageBody = message 
         delaySeconds = 10 
     } 
     SqsClient { region = "us-east-1" }.use { sqsClient -> 
         sqsClient.sendMessage(sendRequest) 
         println("A single message was successfully sent.") 
     }
}
suspend fun sendBatchMessages(queueUrlVal: String?) { 
     println("Sending multiple messages") 
     val msg1 = SendMessageBatchRequestEntry { 
        id = "id1" messageBody = "Hello from msg 1" 
     } 
     val msg2 = SendMessageBatchRequestEntry { 
        id = "id2" messageBody = "Hello from msg 2" 
     } 
     val sendMessageBatchRequest = SendMessageBatchRequest { 
         queueUrl = queueUrlVal 
         entries = listOf(msg1, msg2)
```
}

```
 SqsClient { region = "us-east-1" }.use { sqsClient -> 
         sqsClient.sendMessageBatch(sendMessageBatchRequest) 
         println("Batch message were successfully sent.") 
     }
}
```
• Per i dettagli sull'API, [SendMessagec](https://github.com/awslabs/aws-sdk-kotlin#generating-api-documentation)onsulta AWSSDK for Kotlin API reference.

## Esempi di Step Functions con SDK per Kotlin

I seguenti esempi di codice mostrano come eseguire azioni e implementare scenari comuni utilizzando l'AWSSDK per Kotlin con Step Functions.

Le operazioni sono estratti di codice da programmi più grandi e devono essere eseguite nel contesto. Sebbene le operazioni mostrino come richiamare le singole funzioni del servizio, è possibile visualizzarle contestualizzate negli scenari correlati e negli esempi tra servizi.

Scenari: esempi di codice che mostrano come eseguire un'attività specifica richiamando più funzioni all'interno dello stesso servizio.

Ogni esempio include un collegamento a GitHub, dove è possibile trovare istruzioni su come configurare ed eseguire il codice nel contesto.

Nozioni di base

Funzioni Hello Step

I seguenti esempi di codice mostrano come iniziare a usare Step Functions.

SDK per Kotlin

**a** Note

C'è altro su GitHub. Trova l'esempio completo e scopri di più sulla configurazione e l'esecuzione nel [Repository di esempi di codice AWS.](https://github.com/awsdocs/aws-doc-sdk-examples/tree/main/kotlin/services/stepfunctions#code-examples)

import aws.sdk.kotlin.services.sfn.SfnClient

```
import aws.sdk.kotlin.services.sfn.model.ListStateMachinesRequest
/** 
  Before running this Kotlin code example, set up your development environment, 
  including your credentials. 
  For more information, see the following documentation topic: 
  https://docs.aws.amazon.com/sdk-for-kotlin/latest/developer-guide/setup.html 
  */
suspend fun main() { 
     println(DASHES) 
     println("Welcome to the AWS Step Functions Hello example.") 
     println("Lets list up to ten of your state machines:") 
     println(DASHES) 
     listMachines()
}
suspend fun listMachines() { 
     SfnClient { region = "us-east-1" }.use { sfnClient -> 
         val response = sfnClient.listStateMachines(ListStateMachinesRequest {}) 
         response.stateMachines?.forEach { machine -> 
             println("The name of the state machine is ${machine.name}") 
             println("The ARN value is ${machine.stateMachineArn}") 
         } 
     }
}
```
• Per i dettagli sull'API, [ListStateMachines](https://github.com/awslabs/aws-sdk-kotlin#generating-api-documentation)consulta AWSSDK for Kotlin API reference.

## Argomenti

- [Azioni](#page-8224-0)
- [Scenari](#page-8246-0)

## Azioni

Creazione di una macchina a stati

Il seguente esempio di codice mostra come creare una macchina a stati Step Functions.

## **a** Note

C'è altro su GitHub. Trova l'esempio completo e scopri di più sulla configurazione e l'esecuzione nel [Repository di esempi di codice AWS.](https://github.com/awsdocs/aws-doc-sdk-examples/tree/main/kotlin/services/stepfunctions#code-examples)

```
 public static String createMachine(SfnClient sfnClient, String roleARN, String 
 stateMachineName, String json) { 
        try { 
             CreateStateMachineRequest machineRequest = 
 CreateStateMachineRequest.builder() 
                      .definition(json) 
                      .name(stateMachineName) 
                      .roleArn(roleARN) 
                      .type(StateMachineType.STANDARD) 
                      .build(); 
             CreateStateMachineResponse response = 
 sfnClient.createStateMachine(machineRequest); 
             return response.stateMachineArn(); 
        } catch (SfnException e) { 
             System.err.println(e.awsErrorDetails().errorMessage()); 
             System.exit(1); 
        } 
        return ""; 
    }
```
• Per i dettagli sull'API, [CreateStateMachinec](https://github.com/awslabs/aws-sdk-kotlin#generating-api-documentation)onsulta AWSSDK for Kotlin API reference.

## Crea un'attività

Il seguente esempio di codice mostra come creare un'attività Step Functions.

## **a** Note

C'è altro da fare GitHub. Trova l'esempio completo e scopri di più sulla configurazione e l'esecuzione nel [Repository di esempi di codice AWS.](https://github.com/awsdocs/aws-doc-sdk-examples/tree/main/kotlin/services/stepfunctions#code-examples)

```
suspend fun createActivity(activityName: String): String? { 
     val activityRequest = CreateActivityRequest { 
         name = activityName 
     } 
     SfnClient { region = "us-east-1" }.use { sfnClient -> 
         val response = sfnClient.createActivity(activityRequest) 
         return response.activityArn 
     }
}
```
• Per i dettagli sull'API, [CreateActivity](https://github.com/awslabs/aws-sdk-kotlin#generating-api-documentation)consulta AWSSDK for Kotlin API reference.

Eliminare una macchina a stati

Il seguente esempio di codice mostra come eliminare una macchina a stati Step Functions.

SDK per Kotlin

## **a** Note

C'è altro su GitHub. Trova l'esempio completo e scopri di più sulla configurazione e l'esecuzione nel [Repository di esempi di codice AWS.](https://github.com/awsdocs/aws-doc-sdk-examples/tree/main/kotlin/services/stepfunctions#code-examples)

```
suspend fun deleteMachine(stateMachineArnVal: String?) { 
     val deleteStateMachineRequest = DeleteStateMachineRequest { 
         stateMachineArn = stateMachineArnVal 
     }
```

```
 SfnClient { region = "us-east-1" }.use { sfnClient -> 
         sfnClient.deleteStateMachine(deleteStateMachineRequest) 
         println("$stateMachineArnVal was successfully deleted.") 
     }
}
```
• Per i dettagli sull'API, [DeleteStateMachine](https://github.com/awslabs/aws-sdk-kotlin#generating-api-documentation)consulta AWSSDK for Kotlin API reference.

### Eliminare un'attività

Il seguente esempio di codice mostra come eliminare un'attività Step Functions.

SDK per Kotlin

## **a** Note

C'è altro su GitHub. Trova l'esempio completo e scopri di più sulla configurazione e l'esecuzione nel [Repository di esempi di codice AWS.](https://github.com/awsdocs/aws-doc-sdk-examples/tree/main/kotlin/services/stepfunctions#code-examples)

```
suspend fun deleteActivity(actArn: String?) { 
     val activityRequest = DeleteActivityRequest { 
         activityArn = actArn 
     } 
     SfnClient { region = "us-east-1" }.use { sfnClient -> 
         sfnClient.deleteActivity(activityRequest) 
         println("You have deleted $actArn") 
     }
}
```
• Per i dettagli sull'API, [DeleteActivityc](https://github.com/awslabs/aws-sdk-kotlin#generating-api-documentation)onsulta AWSSDK for Kotlin API reference.

#### Descrivi una macchina a stati

Il seguente esempio di codice mostra come descrivere una macchina a stati Step Functions.

## **a** Note

C'è altro su GitHub. Trova l'esempio completo e scopri di più sulla configurazione e l'esecuzione nel [Repository di esempi di codice AWS.](https://github.com/awsdocs/aws-doc-sdk-examples/tree/main/kotlin/services/stepfunctions#code-examples)

```
suspend fun describeStateMachine(stateMachineArnVal: String?) { 
     val stateMachineRequest = DescribeStateMachineRequest { 
         stateMachineArn = stateMachineArnVal 
     } 
     SfnClient { region = "us-east-1" }.use { sfnClient -> 
         val response = sfnClient.describeStateMachine(stateMachineRequest) 
         println("The name of the State machine is ${response.name}") 
         println("The status of the State machine is ${response.status}") 
         println("The ARN value of the State machine is ${response.stateMachineArn}") 
         println("The role ARN value is ${response.roleArn}") 
     }
}
```
• Per i dettagli sull'API, [DescribeStateMachinec](https://github.com/awslabs/aws-sdk-kotlin#generating-api-documentation)onsulta AWSSDK for Kotlin API reference.

Descrivi l'esecuzione di una macchina a stati

Il seguente esempio di codice mostra come descrivere l'esecuzione di una macchina a stati Step Functions.

## SDK per Kotlin

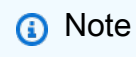

C'è altro su GitHub. Trova l'esempio completo e scopri di più sulla configurazione e l'esecuzione nel [Repository di esempi di codice AWS.](https://github.com/awsdocs/aws-doc-sdk-examples/tree/main/kotlin/services/stepfunctions#code-examples)

```
suspend fun describeExe(executionArnVal: String?) { 
     val executionRequest = DescribeExecutionRequest { 
         executionArn = executionArnVal
```
}

```
 var status = "" 
     var hasSucceeded = false 
    while (!hasSucceeded) {
         SfnClient { region = "us-east-1" }.use { sfnClient -> 
             val response = sfnClient.describeExecution(executionRequest) 
             status = response.status.toString() 
             if (status.compareTo("RUNNING") == 0) { 
                 println("The state machine is still running, let's wait for it to 
  finish.") 
                 Thread.sleep(2000) 
             } else if (status.compareTo("SUCCEEDED") == 0) { 
                  println("The Step Function workflow has succeeded") 
                 hasSucceeded = true 
             } else { 
                 println("The Status is neither running or succeeded") 
 } 
         } 
     } 
     println("The Status is $status")
}
```
• Per i dettagli sull'API, [DescribeExecution](https://github.com/awslabs/aws-sdk-kotlin#generating-api-documentation)consulta AWSSDK for Kotlin API reference.

Ottieni i dati delle attività per un'attività

L'esempio di codice seguente mostra come ottenere i dati delle attività per un'attività di Step Functions.

SDK per Kotlin

```
a Note
```
C'è altro da fare GitHub. Trova l'esempio completo e scopri di più sulla configurazione e l'esecuzione nel [Repository di esempi di codice AWS.](https://github.com/awsdocs/aws-doc-sdk-examples/tree/main/kotlin/services/stepfunctions#code-examples)

```
suspend fun getActivityTask(actArn: String?): List<String> { 
     val myList: MutableList<String> = ArrayList()
```

```
 val getActivityTaskRequest = GetActivityTaskRequest { 
         activityArn = actArn 
     } 
     SfnClient { region = "us-east-1" }.use { sfnClient -> 
         val response = sfnClient.getActivityTask(getActivityTaskRequest) 
         myList.add(response.taskToken.toString()) 
         myList.add(response.input.toString()) 
         return myList 
     }
}
```
• Per i dettagli sull'API, [GetActivityTask](https://github.com/awslabs/aws-sdk-kotlin#generating-api-documentation)consulta AWSSDK for Kotlin API reference.

### Elenca le attività

Il seguente esempio di codice mostra come elencare le attività di Step Functions.

SDK per Kotlin

### **a** Note

C'è altro da fare GitHub. Trova l'esempio completo e scopri di più sulla configurazione e l'esecuzione nel [Repository di esempi di codice AWS.](https://github.com/awsdocs/aws-doc-sdk-examples/tree/main/kotlin/services/stepfunctions#code-examples)

```
suspend fun listAllActivites() { 
     val activitiesRequest = ListActivitiesRequest { 
        maxResults = 10 } 
     SfnClient { region = "us-east-1" }.use { sfnClient -> 
         val response = sfnClient.listActivities(activitiesRequest) 
         response.activities?.forEach { item -> 
             println("The activity ARN is ${item.activityArn}") 
             println("The activity name is ${item.name}") 
         } 
     }
}
```
• Per i dettagli sull'API, [ListActivities](https://github.com/awslabs/aws-sdk-kotlin#generating-api-documentation)consulta AWSSDK for Kotlin API reference.

Elenca le operazioni della macchina a stati

Il seguente esempio di codice mostra come elencare le esecuzioni della macchina a stati Step Functions.

SDK per Kotlin

```
a Note
```
C'è altro su GitHub. Trova l'esempio completo e scopri di più sulla configurazione e l'esecuzione nel [Repository di esempi di codice AWS.](https://github.com/awsdocs/aws-doc-sdk-examples/tree/main/kotlin/services/stepfunctions#code-examples)

```
suspend fun getExeHistory(exeARN: String?) { 
     val historyRequest = GetExecutionHistoryRequest { 
         executionArn = exeARN 
        maxResults = 10 } 
     SfnClient { region = "us-east-1" }.use { sfnClient -> 
         val response = sfnClient.getExecutionHistory(historyRequest) 
         response.events?.forEach { event -> 
             println("The event type is ${event.type}") 
         } 
     }
}
```
• Per i dettagli sull'API, [ListExecutionsc](https://github.com/awslabs/aws-sdk-kotlin#generating-api-documentation)onsulta AWSSDK for Kotlin API reference.

Elenca le macchine a stati

Il seguente esempio di codice mostra come elencare le macchine a stati Step Functions.

## **a** Note

C'è altro su GitHub. Trova l'esempio completo e scopri di più sulla configurazione e l'esecuzione nel [Repository di esempi di codice AWS.](https://github.com/awsdocs/aws-doc-sdk-examples/tree/main/kotlin/services/stepfunctions#code-examples)

```
import aws.sdk.kotlin.services.sfn.SfnClient
import aws.sdk.kotlin.services.sfn.model.ListStateMachinesRequest
/** 
  Before running this Kotlin code example, set up your development environment, 
  including your credentials. 
  For more information, see the following documentation topic: 
  https://docs.aws.amazon.com/sdk-for-kotlin/latest/developer-guide/setup.html 
  */
suspend fun main() { 
     println(DASHES) 
     println("Welcome to the AWS Step Functions Hello example.") 
     println("Lets list up to ten of your state machines:") 
     println(DASHES) 
     listMachines()
}
suspend fun listMachines() { 
     SfnClient { region = "us-east-1" }.use { sfnClient -> 
         val response = sfnClient.listStateMachines(ListStateMachinesRequest {}) 
         response.stateMachines?.forEach { machine -> 
             println("The name of the state machine is ${machine.name}") 
             println("The ARN value is ${machine.stateMachineArn}") 
         } 
     }
}
```
• Per i dettagli sull'API, [ListStateMachines](https://github.com/awslabs/aws-sdk-kotlin#generating-api-documentation)consulta AWSSDK for Kotlin API reference.

Invia una risposta riuscita a un'attività

Il seguente esempio di codice mostra come inviare una risposta di successo a un'attività Step **Functions** 

SDK per Kotlin

#### **a** Note

C'è altro da fare GitHub. Trova l'esempio completo e scopri di più sulla configurazione e l'esecuzione nel [Repository di esempi di codice AWS.](https://github.com/awsdocs/aws-doc-sdk-examples/tree/main/kotlin/services/stepfunctions#code-examples)

```
suspend fun sendTaskSuccess(token: String?, json: String?) { 
     val successRequest = SendTaskSuccessRequest { 
         taskToken = token 
        output = json } 
     SfnClient { region = "us-east-1" }.use { sfnClient -> 
         sfnClient.sendTaskSuccess(successRequest) 
     }
}
```
• Per i dettagli sull'API, [SendTaskSuccessc](https://github.com/awslabs/aws-sdk-kotlin#generating-api-documentation)onsulta AWSSDK for Kotlin API reference.

Avvia l'esecuzione di una macchina a stati

Il seguente esempio di codice mostra come avviare l'esecuzione di una macchina a stati Step **Functions** 

SDK per Kotlin

```
a Note
```
C'è altro da fare GitHub. Trova l'esempio completo e scopri di più sulla configurazione e l'esecuzione nel [Repository di esempi di codice AWS.](https://github.com/awsdocs/aws-doc-sdk-examples/tree/main/kotlin/services/stepfunctions#code-examples)

suspend fun startWorkflow(stateMachineArnVal: String?, jsonEx: String?): String? {
```
 val uuid = UUID.randomUUID() 
     val uuidValue = uuid.toString() 
     val executionRequest = StartExecutionRequest { 
        input = jsonEx stateMachineArn = stateMachineArnVal 
         name = uuidValue 
     } 
     SfnClient { region = "us-east-1" }.use { sfnClient -> 
         val response = sfnClient.startExecution(executionRequest) 
         return response.executionArn 
     }
}
```
• Per i dettagli sull'API, [StartExecution](https://github.com/awslabs/aws-sdk-kotlin#generating-api-documentation)consulta AWSSDK for Kotlin API reference.

#### Scenari

Inizia con le macchine a stati

L'esempio di codice seguente mostra come:

- Crea un'attività.
- Crea una macchina a stati da una definizione di Amazon States Language che contiene l'attività creata in precedenza come passaggio.
- Esegui la macchina a stati e rispondi all'attività con l'input dell'utente.
- Ottieni lo stato e l'output finali al termine dell'esecuzione, quindi ripulisci le risorse.

## SDK per Kotlin

## **a** Note

```
import aws.sdk.kotlin.services.iam.IamClient
import aws.sdk.kotlin.services.iam.model.CreateRoleRequest
import aws.sdk.kotlin.services.sfn.SfnClient
import aws.sdk.kotlin.services.sfn.model.CreateActivityRequest
```
import aws.sdk.kotlin.services.sfn.model.CreateStateMachineRequest import aws.sdk.kotlin.services.sfn.model.DeleteActivityRequest import aws.sdk.kotlin.services.sfn.model.DeleteStateMachineRequest import aws.sdk.kotlin.services.sfn.model.DescribeExecutionRequest import aws.sdk.kotlin.services.sfn.model.DescribeStateMachineRequest import aws.sdk.kotlin.services.sfn.model.GetActivityTaskRequest import aws.sdk.kotlin.services.sfn.model.ListActivitiesRequest import aws.sdk.kotlin.services.sfn.model.ListStateMachinesRequest import aws.sdk.kotlin.services.sfn.model.SendTaskSuccessRequest import aws.sdk.kotlin.services.sfn.model.StartExecutionRequest import aws.sdk.kotlin.services.sfn.model.StateMachineType import aws.sdk.kotlin.services.sfn.paginators.listActivitiesPaginated import aws.sdk.kotlin.services.sfn.paginators.listStateMachinesPaginated import com.fasterxml.jackson.databind.JsonNode import com.fasterxml.jackson.databind.ObjectMapper import com.fasterxml.jackson.databind.node.ObjectNode import kotlinx.coroutines.flow.transform import java.util.Scanner import java.util.UUID import kotlin.collections.ArrayList import kotlin.system.exitProcess

#### /\*\*

 To run this code example, place the chat\_sfn\_state\_machine.json file into your project's resources folder.

 You can obtain the JSON file to create a state machine in the following GitHub location:

https://github.com/awsdocs/aws-doc-sdk-examples/tree/main/resources/sample\_files

 Before running this Kotlin code example, set up your development environment, including your credentials.

 For more information, see the following documentation topic: https://docs.aws.amazon.com/sdk-for-kotlin/latest/developer-guide/setup.html

This Kotlin code example performs the following tasks:

- 1. List activities using a paginator.
- 2. List state machines using a paginator.
- 3. Creates an activity.
- 4. Creates a state machine.
- 5. Describes the state machine.

```
 6. Starts execution of the state machine and interacts with it. 
  7. Describes the execution. 
  8. Deletes the activity. 
  9. Deletes the state machine. 
  */
val DASHES: String = String(CharArray(80)).replace("\u0000", "-")
suspend fun main(args: Array<String>) { 
     val usage = """ 
     Usage: 
         <roleARN> <activityName> <stateMachineName>
     Where: 
          roleName - The name of the IAM role to create for this state machine. 
          activityName - The name of an activity to create. 
         stateMachineName - The name of the state machine to create. 
     """ 
     if (args.size != 3) { 
         println(usage) 
         exitProcess(0) 
     } 
     val roleName = args[0] 
    val activityName = args[1]
     val stateMachineName = args[2] 
     val sc = Scanner(System.`in`) 
     var action = false 
    val polJSON = """" "Version": "2012-10-17", 
     "Statement": [ 
         { 
              "Sid": "", 
              "Effect": "Allow", 
              "Principal": { 
                  "Service": "states.amazonaws.com" 
              }, 
              "Action": "sts:AssumeRole" 
         } 
    \mathbf{I} }""" 
     println(DASHES)
```

```
 println("Welcome to the AWS Step Functions example scenario.") 
    println(DASHES) 
    println(DASHES) 
    println("1. List activities using a Paginator.") 
    listActivitesPagnator() 
    println(DASHES) 
    println(DASHES) 
    println("2. List state machines using a paginator.") 
    listStatemachinesPagnator() 
    println(DASHES) 
    println(DASHES) 
    println("3. Create a new activity.") 
    val activityArn = createActivity(activityName) 
    println("The ARN of the Activity is $activityArn") 
    println(DASHES) 
   // Get JSON to use for the state machine and place the activityArn value into 
 it. 
    val stream = GetStream() 
    val jsonString = stream.getStream() 
    // Modify the Resource node. 
    val objectMapper = ObjectMapper() 
    val root: JsonNode = objectMapper.readTree(jsonString) 
    (root.path("States").path("GetInput") as ObjectNode).put("Resource", 
 activityArn) 
    // Convert the modified Java object back to a JSON string. 
    val stateDefinition = objectMapper.writeValueAsString(root) 
    println(stateDefinition) 
    println(DASHES) 
    println("4. Create a state machine.") 
    val roleARN = createIAMRole(roleName, polJSON) 
    val stateMachineArn = createMachine(roleARN, stateMachineName, stateDefinition) 
    println("The ARN of the state machine is $stateMachineArn") 
    println(DASHES) 
    println(DASHES) 
    println("5. Describe the state machine.") 
    describeStateMachine(stateMachineArn)
```

```
 println("What should ChatSFN call you?") 
 val userName = sc.nextLine() 
 println("Hello $userName") 
 println(DASHES) 
 println(DASHES) 
 // The JSON to pass to the StartExecution call. 
val executionJson = "{ \"name\" : \"$userName\" }"
 println(executionJson) 
 println("6. Start execution of the state machine and interact with it.") 
 val runArn = startWorkflow(stateMachineArn, executionJson) 
 println("The ARN of the state machine execution is $runArn") 
 var myList: List<String> 
 while (!action) { 
     myList = getActivityTask(activityArn) 
     println("ChatSFN: " + myList[1]) 
     println("$userName please specify a value.") 
    val myAction = sc.nextLine()
    if (myAction.compareTo('done') == 0) action = true 
     } 
     println("You have selected $myAction") 
    val taskJson = "{ \"action\" : \"$myAction\" }"
     println(taskJson) 
     sendTaskSuccess(myList[0], taskJson) 
 } 
 println(DASHES) 
 println(DASHES) 
 println("7. Describe the execution.") 
 describeExe(runArn) 
 println(DASHES) 
 println(DASHES) 
 println("8. Delete the activity.") 
 deleteActivity(activityArn) 
 println(DASHES) 
 println(DASHES) 
 println("9. Delete the state machines.") 
 deleteMachine(stateMachineArn) 
 println(DASHES) 
 println(DASHES)
```

```
 println("The AWS Step Functions example scenario is complete.") 
     println(DASHES)
}
suspend fun listStatemachinesPagnator() { 
     val machineRequest = ListStateMachinesRequest { 
        maxResults = 10 } 
     SfnClient { region = "us-east-1" }.use { sfnClient -> 
         sfnClient.listStateMachinesPaginated(machineRequest) 
            .transform { it.stateMachines?.forEach { obj -> emit(obj) } }
             .collect { obj -> 
                 println(" The state machine ARN is ${obj.stateMachineArn}") 
 } 
     }
}
suspend fun listActivitesPagnator() { 
     val activitiesRequest = ListActivitiesRequest { 
        maxResults = 10 } 
     SfnClient { region = "us-east-1" }.use { sfnClient -> 
         sfnClient.listActivitiesPaginated(activitiesRequest) 
             .transform { it.activities?.forEach { obj -> emit(obj) } } 
             .collect { obj -> 
                 println(" The activity ARN is ${obj.activityArn}") 
 } 
     }
}
suspend fun deleteMachine(stateMachineArnVal: String?) { 
     val deleteStateMachineRequest = DeleteStateMachineRequest { 
         stateMachineArn = stateMachineArnVal 
     } 
     SfnClient { region = "us-east-1" }.use { sfnClient -> 
         sfnClient.deleteStateMachine(deleteStateMachineRequest) 
         println("$stateMachineArnVal was successfully deleted.") 
     }
}
suspend fun deleteActivity(actArn: String?) {
```

```
 val activityRequest = DeleteActivityRequest { 
         activityArn = actArn 
     } 
     SfnClient { region = "us-east-1" }.use { sfnClient -> 
         sfnClient.deleteActivity(activityRequest) 
         println("You have deleted $actArn") 
     }
}
suspend fun describeExe(executionArnVal: String?) { 
     val executionRequest = DescribeExecutionRequest { 
         executionArn = executionArnVal 
     } 
     var status = "" 
     var hasSucceeded = false 
    while (!hasSucceeded) {
         SfnClient { region = "us-east-1" }.use { sfnClient -> 
             val response = sfnClient.describeExecution(executionRequest) 
             status = response.status.toString() 
             if (status.compareTo("RUNNING") == 0) { 
                  println("The state machine is still running, let's wait for it to 
  finish.") 
                  Thread.sleep(2000) 
             } else if (status.compareTo("SUCCEEDED") == 0) { 
                  println("The Step Function workflow has succeeded") 
                  hasSucceeded = true 
             } else { 
                  println("The Status is neither running or succeeded") 
 } 
         } 
     } 
     println("The Status is $status")
}
suspend fun sendTaskSuccess(token: String?, json: String?) { 
     val successRequest = SendTaskSuccessRequest { 
         taskToken = token 
        output = json } 
     SfnClient { region = "us-east-1" }.use { sfnClient -> 
         sfnClient.sendTaskSuccess(successRequest) 
     }
```
}

```
suspend fun getActivityTask(actArn: String?): List<String> { 
     val myList: MutableList<String> = ArrayList() 
     val getActivityTaskRequest = GetActivityTaskRequest { 
         activityArn = actArn 
     } 
     SfnClient { region = "us-east-1" }.use { sfnClient -> 
         val response = sfnClient.getActivityTask(getActivityTaskRequest) 
         myList.add(response.taskToken.toString()) 
         myList.add(response.input.toString()) 
         return myList 
     }
}
suspend fun startWorkflow(stateMachineArnVal: String?, jsonEx: String?): String? { 
     val uuid = UUID.randomUUID() 
     val uuidValue = uuid.toString() 
     val executionRequest = StartExecutionRequest { 
        input = jsonEx stateMachineArn = stateMachineArnVal 
         name = uuidValue 
     } 
     SfnClient { region = "us-east-1" }.use { sfnClient -> 
         val response = sfnClient.startExecution(executionRequest) 
         return response.executionArn 
     }
}
suspend fun describeStateMachine(stateMachineArnVal: String?) {
     val stateMachineRequest = DescribeStateMachineRequest { 
         stateMachineArn = stateMachineArnVal 
     } 
     SfnClient { region = "us-east-1" }.use { sfnClient -> 
         val response = sfnClient.describeStateMachine(stateMachineRequest) 
         println("The name of the State machine is ${response.name}") 
         println("The status of the State machine is ${response.status}") 
         println("The ARN value of the State machine is ${response.stateMachineArn}") 
         println("The role ARN value is ${response.roleArn}") 
     }
}
suspend fun createMachine(roleARNVal: String?, stateMachineName: String?, jsonVal: 
  String?): String? {
```

```
 val machineRequest = CreateStateMachineRequest { 
         definition = jsonVal 
         name = stateMachineName 
         roleArn = roleARNVal 
         type = StateMachineType.Standard 
     } 
     SfnClient { region = "us-east-1" }.use { sfnClient -> 
         val response = sfnClient.createStateMachine(machineRequest) 
         return response.stateMachineArn 
     }
}
suspend fun createIAMRole(roleNameVal: String?, polJSON: String?): String? { 
     val request = CreateRoleRequest { 
         roleName = roleNameVal 
         assumeRolePolicyDocument = polJSON 
         description = "Created using the AWS SDK for Kotlin" 
     } 
     IamClient { region = "AWS_GLOBAL" }.use { iamClient -> 
         val response = iamClient.createRole(request) 
         return response.role?.arn 
     }
}
suspend fun createActivity(activityName: String): String? {
     val activityRequest = CreateActivityRequest { 
         name = activityName 
     } 
     SfnClient { region = "us-east-1" }.use { sfnClient -> 
         val response = sfnClient.createActivity(activityRequest) 
         return response.activityArn 
     }
}
```
- Per informazioni dettagliate sull'API, consulta i seguenti argomenti nella Documentazione di riferimento delle API SDK AWS per Kotlin.
	- [CreateActivity](https://github.com/awslabs/aws-sdk-kotlin#generating-api-documentation)
	- [CreateStateMachine](https://github.com/awslabs/aws-sdk-kotlin#generating-api-documentation)
- [DeleteActivity](https://github.com/awslabs/aws-sdk-kotlin#generating-api-documentation)
- [DeleteStateMachine](https://github.com/awslabs/aws-sdk-kotlin#generating-api-documentation)
- [DescribeExecution](https://github.com/awslabs/aws-sdk-kotlin#generating-api-documentation)
- [DescribeStateMachine](https://github.com/awslabs/aws-sdk-kotlin#generating-api-documentation)
- [GetActivityTask](https://github.com/awslabs/aws-sdk-kotlin#generating-api-documentation)
- [ListActivities](https://github.com/awslabs/aws-sdk-kotlin#generating-api-documentation)
- [ListStateMachines](https://github.com/awslabs/aws-sdk-kotlin#generating-api-documentation)
- [SendTaskSuccess](https://github.com/awslabs/aws-sdk-kotlin#generating-api-documentation)
- [StartExecution](https://github.com/awslabs/aws-sdk-kotlin#generating-api-documentation)
- [StopExecution](https://github.com/awslabs/aws-sdk-kotlin#generating-api-documentation)

# AWS Supportesempi che utilizzano SDK per Kotlin

I seguenti esempi di codice mostrano come eseguire azioni e implementare scenari comuni utilizzando l'AWSSDK per Kotlin con. AWS Support

Le operazioni sono estratti di codice da programmi più grandi e devono essere eseguite nel contesto. Sebbene le operazioni mostrino come richiamare le singole funzioni del servizio, è possibile visualizzarle contestualizzate negli scenari correlati e negli esempi tra servizi.

Scenari: esempi di codice che mostrano come eseguire un'attività specifica richiamando più funzioni all'interno dello stesso servizio.

Ogni esempio include un collegamento a GitHub, dove è possibile trovare istruzioni su come configurare ed eseguire il codice nel contesto.

Nozioni di base

Hello AWS Support

L'esempio di codice seguente mostra come iniziare a utilizzare AWS Support.

## SDK per Kotlin

# **a** Note

C'è altro su GitHub. Trova l'esempio completo e scopri di più sulla configurazione e l'esecuzione nel [Repository di esempi di codice AWS.](https://github.com/awsdocs/aws-doc-sdk-examples/tree/main/kotlin/services/support#code-examples)

#### /\*\*

```
Before running this Kotlin code example, set up your development environment,
including your credentials.
For more information, see the following documentation topic:
https://docs.aws.amazon.com/sdk-for-kotlin/latest/developer-guide/setup.html
In addition, you must have the AWS Business Support Plan to use the AWS Support Java 
 API. For more information, see:
https://aws.amazon.com/premiumsupport/plans/
This Kotlin example performs the following task:
1. Gets and displays available services. 
  */
suspend fun main() { 
     displaySomeServices()
}
// Return a List that contains a Service name and Category name.
suspend fun displaySomeServices() { 
     val servicesRequest = DescribeServicesRequest { 
         language = "en" 
     } 
     SupportClient { region = "us-west-2" }.use { supportClient -> 
         val response = supportClient.describeServices(servicesRequest) 
         println("Get the first 10 services") 
         var index = 1 
         response.services?.forEach { service -> 
             if (index == 11) {
```

```
 return@forEach 
 } 
             println("The Service name is: " + service.name) 
             // Get the categories for this service. 
             service.categories?.forEach { cat -> 
                 println("The category name is ${cat.name}") 
                 index++ 
 } 
         } 
     }
}
```
• Per i dettagli sull'API, [DescribeServicesc](https://github.com/awslabs/aws-sdk-kotlin#generating-api-documentation)onsulta AWSSDK for Kotlin API reference.

#### Argomenti

- [Azioni](#page-8224-0)
- **[Scenari](#page-8246-0)**

## Azioni

Come aggiungere una comunicazione a un caso

Il seguente esempio di codice mostra come aggiungere una AWS Support comunicazione con un allegato a un caso di supporto.

## SDK per Kotlin

## **a** Note

```
suspend fun addAttachSupportCase(caseIdVal: String?, attachmentSetIdVal: String?) { 
     val caseRequest = AddCommunicationToCaseRequest { 
         caseId = caseIdVal
```

```
 attachmentSetId = attachmentSetIdVal 
         communicationBody = "Please refer to attachment for details." 
     } 
     SupportClient { region = "us-west-2" }.use { supportClient -> 
         val response = supportClient.addCommunicationToCase(caseRequest) 
         if (response.result) { 
              println("You have successfully added a communication to an AWS Support 
  case") 
         } else { 
             println("There was an error adding the communication to an AWS Support 
  case") 
         } 
     }
}
```
• Per i dettagli sull'API, [AddCommunicationToCasec](https://github.com/awslabs/aws-sdk-kotlin#generating-api-documentation)onsulta AWSSDK for Kotlin API reference.

Come aggiungere un collegamento a un set

Il seguente esempio di codice mostra come aggiungere un AWS Support allegato a un set di allegati.

SDK per Kotlin

## **a** Note

```
suspend fun addAttachment(fileAttachment: String): String? { 
     val myFile = File(fileAttachment) 
     val sourceBytes = (File(fileAttachment).readBytes()) 
    val attachmentVal = Attachment {
         fileName = myFile.name 
         data = sourceBytes 
     } 
     val setRequest = AddAttachmentsToSetRequest { 
         attachments = listOf(attachmentVal) 
     }
```

```
 SupportClient { region = "us-west-2" }.use { supportClient -> 
         val response = supportClient.addAttachmentsToSet(setRequest) 
         return response.attachmentSetId 
     }
}
```
• Per i dettagli sull'API, [AddAttachmentsToSet](https://github.com/awslabs/aws-sdk-kotlin#generating-api-documentation)consulta AWSSDK for Kotlin API reference.

#### Come creare un caso

Il seguente esempio di codice mostra come creare un nuovo caso. AWS Support

#### SDK per Kotlin

## **a** Note

```
suspend fun createSupportCase(sevCatListVal: List<String>, sevLevelVal: String): 
  String? { 
     val serCode = sevCatListVal[0] 
     val caseCategory = sevCatListVal[1] 
     val caseRequest = CreateCaseRequest { 
         categoryCode = caseCategory.lowercase(Locale.getDefault()) 
         serviceCode = serCode.lowercase(Locale.getDefault()) 
         severityCode = sevLevelVal.lowercase(Locale.getDefault()) 
         communicationBody = "Test issue with 
  ${serCode.lowercase(Locale.getDefault())}" 
         subject = "Test case, please ignore" 
         language = "en" 
         issueType = "technical" 
     } 
     SupportClient { region = "us-west-2" }.use { supportClient -> 
         val response = supportClient.createCase(caseRequest) 
         return response.caseId 
     }
}
```
• Per i dettagli sull'API, [CreateCase](https://github.com/awslabs/aws-sdk-kotlin#generating-api-documentation)consulta AWSSDK for Kotlin API reference.

Come descrivere un collegamento

Il seguente esempio di codice mostra come descrivere un allegato per un caso. AWS Support

SDK per Kotlin

#### **a** Note

C'è altro su GitHub. Trova l'esempio completo e scopri di più sulla configurazione e l'esecuzione nel [Repository di esempi di codice AWS.](https://github.com/awsdocs/aws-doc-sdk-examples/tree/main/kotlin/services/support#code-examples)

```
suspend fun describeAttachment(attachId: String?) { 
     val attachmentRequest = DescribeAttachmentRequest { 
         attachmentId = attachId 
     } 
     SupportClient { region = "us-west-2" }.use { supportClient -> 
         val response = supportClient.describeAttachment(attachmentRequest) 
        println("The name of the file is ${response.attachment?.fileName}")
     }
}
```
• Per i dettagli sull'API, [DescribeAttachment](https://github.com/awslabs/aws-sdk-kotlin#generating-api-documentation)consulta AWSSDK for Kotlin API reference.

#### Come descrivere casi

Il seguente esempio di codice mostra come descrivere i casi. AWS Support

SDK per Kotlin

## **a** Note

```
suspend fun getOpenCase() { 
     // Specify the start and end time. 
     val now = Instant.now() 
     LocalDate.now() 
     val yesterday = now.minus(1, ChronoUnit.DAYS) 
     val describeCasesRequest = DescribeCasesRequest { 
        maxResults = 20 afterTime = yesterday.toString() 
         beforeTime = now.toString() 
     } 
     SupportClient { region = "us-west-2" }.use { supportClient -> 
         val response = supportClient.describeCases(describeCasesRequest) 
         response.cases?.forEach { sinCase -> 
              println("The case status is ${sinCase.status}") 
             println("The case Id is ${sinCase.caseId}") 
             println("The case subject is ${sinCase.subject}") 
         } 
     }
}
```
• Per i dettagli sull'API, [DescribeCasesc](https://github.com/awslabs/aws-sdk-kotlin#generating-api-documentation)onsulta AWSSDK for Kotlin API reference.

Come descrivere comunicazioni

Il seguente esempio di codice mostra come descrivere le AWS Support comunicazioni per un caso.

SDK per Kotlin

## **a** Note

```
suspend fun listCommunications(caseIdVal: String?): String? { 
     val communicationsRequest = DescribeCommunicationsRequest { 
         caseId = caseIdVal 
        maxResults = 10 }
```

```
 SupportClient { region = "us-west-2" }.use { supportClient -> 
         val response = supportClient.describeCommunications(communicationsRequest) 
         response.communications?.forEach { comm -> 
             println("the body is: " + comm.body) 
             comm.attachmentSet?.forEach { detail -> 
                 return detail.attachmentId 
 } 
         } 
     } 
     return ""
}
```
• Per i dettagli sull'API, [DescribeCommunicationsc](https://github.com/awslabs/aws-sdk-kotlin#generating-api-documentation)onsulta AWSSDK for Kotlin API reference.

Come descrivere servizi

Il seguente esempio di codice mostra come descrivere l'elenco dei servizi. AWS

SDK per Kotlin

#### a Note

```
// Return a List that contains a Service name and Category name.
suspend fun displayServices(): List<String> { 
     var serviceCode = "" 
     var catName = "" 
     val sevCatList = mutableListOf<String>() 
     val servicesRequest = DescribeServicesRequest { 
         language = "en" 
     } 
     SupportClient { region = "us-west-2" }.use { supportClient -> 
         val response = supportClient.describeServices(servicesRequest) 
         println("Get the first 10 services") 
        var index = 1
```

```
 response.services?.forEach { service -> 
            if (index == 11) {
                 return@forEach 
 } 
             println("The Service name is ${service.name}") 
             if (service.name == "Account") { 
                 serviceCode = service.code.toString() 
 } 
             // Get the categories for this service. 
             service.categories?.forEach { cat -> 
                 println("The category name is ${cat.name}") 
                 if (cat.name == "Security") { 
                     catName = cat.name!! 
 } 
 } 
             index++ 
         } 
     } 
     // Push the two values to the list. 
     serviceCode.let { sevCatList.add(it) } 
     catName.let { sevCatList.add(it) } 
     return sevCatList
}
```
• Per i dettagli sull'API, [DescribeServicesc](https://github.com/awslabs/aws-sdk-kotlin#generating-api-documentation)onsulta AWSSDK for Kotlin API reference.

Come descrivere livelli di gravità

Il seguente esempio di codice mostra come descrivere AWS Support i livelli di gravità.

SDK per Kotlin

## **a** Note

```
suspend fun displaySevLevels(): String { 
     var levelName = "" 
     val severityLevelsRequest = DescribeSeverityLevelsRequest { 
         language = "en" 
     } 
     SupportClient { region = "us-west-2" }.use { supportClient -> 
         val response = supportClient.describeSeverityLevels(severityLevelsRequest) 
         response.severityLevels?.forEach { sevLevel -> 
             println("The severity level name is: ${sevLevel.name}") 
             if (sevLevel.name == "High") { 
                 levelName = sevLevel.name!! 
 } 
         } 
         return levelName 
     }
}
```
• Per i dettagli sull'API, [DescribeSeverityLevelsc](https://github.com/awslabs/aws-sdk-kotlin#generating-api-documentation)onsulta AWSSDK for Kotlin API reference.

Come risolvere un caso

Il seguente esempio di codice mostra come risolvere un caso. AWS Support

SDK per Kotlin

**a** Note

```
suspend fun resolveSupportCase(caseIdVal: String) { 
     val caseRequest = ResolveCaseRequest { 
        caseId = caseIdVal } 
     SupportClient { region = "us-west-2" }.use { supportClient -> 
         val response = supportClient.resolveCase(caseRequest) 
         println("The status of case $caseIdVal is ${response.finalCaseStatus}") 
     }
```
• Per i dettagli sull'API, [ResolveCasec](https://github.com/awslabs/aws-sdk-kotlin#generating-api-documentation)onsulta AWSSDK for Kotlin API reference.

Scenari

}

Come iniziare con i casi

L'esempio di codice seguente mostra come:

- Ottieni e visualizza i servizi e i livelli di gravità disponibili per i casi.
- Crea una richiesta di supporto utilizzando un servizio, una categoria e un livello di gravità selezionato.
- Ottieni e visualizza un elenco di casi aperti per il giorno corrente.
- Aggiungi un set di collegamenti e una comunicazione al nuovo caso.
- Descrivi il nuovo collegamento e la nuova comunicazione per il caso.
- Risolvi il caso.
- Ottieni e visualizza un elenco di casi risolti per il giorno corrente.

#### SDK per Kotlin

## **a** Note

C'è di più su. GitHub Trova l'esempio completo e scopri di più sulla configurazione e l'esecuzione nel [Repository di esempi di codice AWS.](https://github.com/awsdocs/aws-doc-sdk-examples/tree/main/kotlin/services/support#code-examples)

/\*\* Before running this Kotlin code example, set up your development environment, including your credentials.

For more information, see the following documentation topic:

https://docs.aws.amazon.com/sdk-for-kotlin/latest/developer-guide/setup.html In addition, you must have the AWS Business Support Plan to use the AWS Support Java API. For more information, see:

```
https://aws.amazon.com/premiumsupport/plans/
This Kotlin example performs the following tasks:
1. Gets and displays available services.
2. Gets and displays severity levels.
3. Creates a support case by using the selected service, category, and severity 
 level.
4. Gets a list of open cases for the current day.
5. Creates an attachment set with a generated file.
6. Adds a communication with the attachment to the support case.
7. Lists the communications of the support case.
8. Describes the attachment set included with the communication.
9. Resolves the support case.
10. Gets a list of resolved cases for the current day.
*/
suspend fun main(args: Array<String>) { 
     val usage = """ 
    Usage: 
         <fileAttachment> 
     Where: 
          fileAttachment - The file can be a simple saved .txt file to use as an 
  email attachment. 
    "" "
     if (args.size != 1) { 
         println(usage) 
         exitProcess(0) 
     } 
    val fileAttachment = args[0]
     println("***** Welcome to the AWS Support case example scenario.") 
     println("***** Step 1. Get and display available services.") 
    val sevCatList = displayServices()
     println("***** Step 2. Get and display Support severity levels.") 
     val sevLevel = displaySevLevels() 
     println("***** Step 3. Create a support case using the selected service, 
  category, and severity level.") 
     val caseIdVal = createSupportCase(sevCatList, sevLevel) 
    if (caseIdVal != null) {
         println("Support case $caseIdVal was successfully created!") 
     } else {
```

```
 println("A support case was not successfully created!") 
         exitProcess(1) 
     } 
     println("***** Step 4. Get open support cases.") 
     getOpenCase() 
     println("***** Step 5. Create an attachment set with a generated file to add to 
  the case.") 
     val attachmentSetId = addAttachment(fileAttachment) 
     println("The Attachment Set id value is $attachmentSetId") 
     println("***** Step 6. Add communication with the attachment to the support 
  case.") 
     addAttachSupportCase(caseIdVal, attachmentSetId) 
     println("***** Step 7. List the communications of the support case.") 
    val attachId = listCommunications(caseIdVal)
     println("The Attachment id value is $attachId") 
     println("***** Step 8. Describe the attachment set included with the 
  communication.") 
     describeAttachment(attachId) 
     println("***** Step 9. Resolve the support case.") 
     resolveSupportCase(caseIdVal) 
     println("***** Step 10. Get a list of resolved cases for the current day.") 
     getResolvedCase() 
     println("***** This Scenario has successfully completed")
}
suspend fun getResolvedCase() { 
     // Specify the start and end time. 
     val now = Instant.now() 
     LocalDate.now() 
     val yesterday = now.minus(1, ChronoUnit.DAYS) 
     val describeCasesRequest = DescribeCasesRequest { 
         maxResults = 30 
         afterTime = yesterday.toString() 
         beforeTime = now.toString() 
         includeResolvedCases = true 
     }
```

```
 SupportClient { region = "us-west-2" }.use { supportClient -> 
         val response = supportClient.describeCases(describeCasesRequest) 
         response.cases?.forEach { sinCase -> 
             println("The case status is ${sinCase.status}") 
             println("The case Id is ${sinCase.caseId}") 
             println("The case subject is ${sinCase.subject}") 
         } 
     }
}
suspend fun resolveSupportCase(caseIdVal: String) { 
     val caseRequest = ResolveCaseRequest { 
         caseId = caseIdVal 
     } 
     SupportClient { region = "us-west-2" }.use { supportClient -> 
         val response = supportClient.resolveCase(caseRequest) 
         println("The status of case $caseIdVal is ${response.finalCaseStatus}") 
     }
}
suspend fun describeAttachment(attachId: String?) { 
     val attachmentRequest = DescribeAttachmentRequest { 
         attachmentId = attachId 
     } 
     SupportClient { region = "us-west-2" }.use { supportClient -> 
         val response = supportClient.describeAttachment(attachmentRequest) 
         println("The name of the file is ${response.attachment?.fileName}") 
     }
}
suspend fun listCommunications(caseIdVal: String?): String? { 
     val communicationsRequest = DescribeCommunicationsRequest { 
         caseId = caseIdVal 
        maxResults = 10 } 
     SupportClient { region = "us-west-2" }.use { supportClient -> 
         val response = supportClient.describeCommunications(communicationsRequest) 
         response.communications?.forEach { comm -> 
             println("the body is: " + comm.body) 
             comm.attachmentSet?.forEach { detail -> 
                 return detail.attachmentId 
 }
```

```
 } 
     } 
     return ""
}
suspend fun addAttachSupportCase(caseIdVal: String?, attachmentSetIdVal: String?) { 
     val caseRequest = AddCommunicationToCaseRequest { 
        caseId = caseIdVal attachmentSetId = attachmentSetIdVal 
         communicationBody = "Please refer to attachment for details." 
     } 
     SupportClient { region = "us-west-2" }.use { supportClient -> 
         val response = supportClient.addCommunicationToCase(caseRequest) 
         if (response.result) { 
             println("You have successfully added a communication to an AWS Support 
  case") 
         } else { 
              println("There was an error adding the communication to an AWS Support 
  case") 
         } 
     }
}
suspend fun addAttachment(fileAttachment: String): String? { 
     val myFile = File(fileAttachment) 
     val sourceBytes = (File(fileAttachment).readBytes()) 
     val attachmentVal = Attachment { 
         fileName = myFile.name 
         data = sourceBytes 
     } 
     val setRequest = AddAttachmentsToSetRequest { 
         attachments = listOf(attachmentVal) 
     } 
     SupportClient { region = "us-west-2" }.use { supportClient -> 
         val response = supportClient.addAttachmentsToSet(setRequest) 
         return response.attachmentSetId 
     }
}
suspend fun getOpenCase() { 
     // Specify the start and end time.
```

```
 val now = Instant.now() 
     LocalDate.now() 
     val yesterday = now.minus(1, ChronoUnit.DAYS) 
     val describeCasesRequest = DescribeCasesRequest { 
         maxResults = 20 
         afterTime = yesterday.toString() 
         beforeTime = now.toString() 
     } 
     SupportClient { region = "us-west-2" }.use { supportClient -> 
         val response = supportClient.describeCases(describeCasesRequest) 
         response.cases?.forEach { sinCase -> 
             println("The case status is ${sinCase.status}") 
             println("The case Id is ${sinCase.caseId}") 
             println("The case subject is ${sinCase.subject}") 
         } 
     }
}
suspend fun createSupportCase(sevCatListVal: List<String>, sevLevelVal: String): 
 String? {
     val serCode = sevCatListVal[0] 
     val caseCategory = sevCatListVal[1] 
     val caseRequest = CreateCaseRequest { 
         categoryCode = caseCategory.lowercase(Locale.getDefault()) 
         serviceCode = serCode.lowercase(Locale.getDefault()) 
         severityCode = sevLevelVal.lowercase(Locale.getDefault()) 
         communicationBody = "Test issue with 
  ${serCode.lowercase(Locale.getDefault())}" 
         subject = "Test case, please ignore" 
         language = "en" 
         issueType = "technical" 
     } 
     SupportClient { region = "us-west-2" }.use { supportClient -> 
         val response = supportClient.createCase(caseRequest) 
         return response.caseId 
     }
}
suspend fun displaySevLevels(): String { 
     var levelName = "" 
     val severityLevelsRequest = DescribeSeverityLevelsRequest { 
         language = "en"
```
}

```
 SupportClient { region = "us-west-2" }.use { supportClient -> 
         val response = supportClient.describeSeverityLevels(severityLevelsRequest) 
         response.severityLevels?.forEach { sevLevel -> 
             println("The severity level name is: ${sevLevel.name}") 
             if (sevLevel.name == "High") { 
                 levelName = sevLevel.name!! 
 } 
         } 
         return levelName 
     }
}
// Return a List that contains a Service name and Category name.
suspend fun displayServices(): List<String> { 
     var serviceCode = "" 
     var catName = "" 
     val sevCatList = mutableListOf<String>() 
     val servicesRequest = DescribeServicesRequest { 
         language = "en" 
     } 
     SupportClient { region = "us-west-2" }.use { supportClient -> 
         val response = supportClient.describeServices(servicesRequest) 
         println("Get the first 10 services") 
        var index = 1 response.services?.forEach { service -> 
             if (index == 11) { 
                 return@forEach 
 } 
             println("The Service name is ${service.name}") 
             if (service.name == "Account") { 
                 serviceCode = service.code.toString() 
 } 
             // Get the categories for this service. 
             service.categories?.forEach { cat -> 
                 println("The category name is ${cat.name}") 
                if (cat.name == "Security") \{ catName = cat.name!! 
 }
```

```
 } 
             index++ 
         } 
     } 
     // Push the two values to the list. 
     serviceCode.let { sevCatList.add(it) } 
     catName.let { sevCatList.add(it) } 
     return sevCatList
}
```
- Per informazioni dettagliate sull'API, consulta i seguenti argomenti nella Documentazione di riferimento delle API SDK AWS per Kotlin.
	- [AddAttachmentsToSet](https://github.com/awslabs/aws-sdk-kotlin#generating-api-documentation)
	- [AddCommunicationToCase](https://github.com/awslabs/aws-sdk-kotlin#generating-api-documentation)
	- [CreateCase](https://github.com/awslabs/aws-sdk-kotlin#generating-api-documentation)
	- [DescribeAttachment](https://github.com/awslabs/aws-sdk-kotlin#generating-api-documentation)
	- [DescribeCases](https://github.com/awslabs/aws-sdk-kotlin#generating-api-documentation)
	- [DescribeCommunications](https://github.com/awslabs/aws-sdk-kotlin#generating-api-documentation)
	- [DescribeServices](https://github.com/awslabs/aws-sdk-kotlin#generating-api-documentation)
	- [DescribeSeverityLevels](https://github.com/awslabs/aws-sdk-kotlin#generating-api-documentation)
	- [ResolveCase](https://github.com/awslabs/aws-sdk-kotlin#generating-api-documentation)

# Esempi interservizi che utilizzano SDK per Kotlin

Le seguenti applicazioni di esempio utilizzano l'AWSSDK per Kotlin per funzionare su più applicazioni. Servizi AWS

Gli esempi trasversali mirano a un livello avanzato di esperienza per aiutarti a iniziare a creare applicazioni.

## Esempi

- [Costruisci un'applicazione per inviare dati a una tabella DynamoDB](#page-13275-0)
- [Costruzione di un'applicazione per la pubblicazione e la sottoscrizione che traduce i messaggi](#page-13275-1)
- [Crea un'applicazione Web che invia e recupera messaggi utilizzando Amazon SQS](#page-13276-0)
- [Creazione di un'applicazione di gestione delle risorse fotografiche che consente agli utenti di](#page-13276-1) [gestire le foto utilizzando etichette](#page-13276-1)
- [Creazione di un'applicazione Web per tracciare i dati DynamoDB](#page-13277-0)
- [Come creare un tracker di articoli Amazon Redshift](#page-13277-1)
- [Creazione di un tracciatore di elementi di lavoro di Aurora Serverless](#page-13277-2)
- [Rilevamento di oggetti nelle immagini con Amazon Rekognition utilizzando un SDK AWS](#page-13278-0)
- [Pubblicazione di messaggi Amazon SNS nelle code Amazon SQS mediante un AWS SDK](#page-13278-1)

# <span id="page-13275-0"></span>Costruisci un'applicazione per inviare dati a una tabella DynamoDB

## SDK per Kotlin

Mostra come creare un'applicazione Android nativa che invia dati utilizzando l'API Kotlin di Amazon DynamoDB e invia un messaggio di testo utilizzando l'API Kotlin di Amazon SNS.

Per il codice sorgente completo e le istruzioni su come configurarlo ed eseguirlo, guarda l'esempio completo su [GitHub](https://github.com/awsdocs/aws-doc-sdk-examples/tree/main/kotlin/usecases/first_android_app).

Servizi utilizzati in questo esempio

- DynamoDB
- Amazon SNS

<span id="page-13275-1"></span>Costruzione di un'applicazione per la pubblicazione e la sottoscrizione che traduce i messaggi

## SDK per Kotlin

Mostra come utilizzare l'API Kotlin di Amazon SNS per creare un'applicazione con funzionalità di sottoscrizione e pubblicazione. Inoltre, questa applicazione di esempio traduce anche i messaggi.

Per il codice sorgente completo e le istruzioni su come creare un'app web, guarda l'esempio completo su [GitHub](https://github.com/awsdocs/aws-doc-sdk-examples/tree/main/kotlin/usecases/subpub_app).

Per il codice sorgente completo e le istruzioni su come creare un'app Android nativa, guarda l'esempio completo su [GitHub.](https://github.com/awsdocs/aws-doc-sdk-examples/tree/main/kotlin/usecases/subpub_app_android)

Servizi utilizzati in questo esempio

• Amazon SNS

• Amazon Translate

## <span id="page-13276-0"></span>Crea un'applicazione Web che invia e recupera messaggi utilizzando Amazon SQS

SDK per Kotlin

Mostra come utilizzare l'API Amazon SQS per sviluppare un'API REST Spring che invia e recupera messaggi.

Per il codice sorgente completo e le istruzioni su come configurarlo ed eseguirlo, consulta l'esempio completo su. [GitHub](https://github.com/awsdocs/aws-doc-sdk-examples/tree/main/kotlin/usecases/creating_message_application)

Servizi utilizzati in questo esempio

- Amazon Comprehend
- Amazon SQS

<span id="page-13276-1"></span>Creazione di un'applicazione di gestione delle risorse fotografiche che consente agli utenti di gestire le foto utilizzando etichette

SDK per Kotlin

Mostra come sviluppare un'applicazione per la gestione delle risorse fotografiche che rileva le etichette nelle immagini utilizzando Amazon Rekognition e le archivia per recuperarle in seguito.

Per il codice sorgente completo e le istruzioni su come configurarlo ed eseguirlo, guarda l'esempio completo su [GitHub.](https://github.com/awsdocs/aws-doc-sdk-examples/tree/main/kotlin/usecases/creating_pam)

Per approfondire l'origine di questo esempio, consulta il post su [AWS Community.](https://community.aws/posts/cloud-journeys/01-serverless-image-recognition-app)

Servizi utilizzati in questo esempio

- API Gateway
- DynamoDB
- Lambda
- Amazon Rekognition
- Amazon S3
- Amazon SNS

# <span id="page-13277-0"></span>Creazione di un'applicazione Web per tracciare i dati DynamoDB

SDK per Kotlin

Mostra come utilizzare l'API Amazon DynamoDB per creare un'applicazione Web dinamica che traccia i dati di lavoro DynamoDB.

Per il codice sorgente completo e le istruzioni su come configurarlo ed eseguirlo, guarda l'esempio completo su [GitHub](https://github.com/awsdocs/aws-doc-sdk-examples/tree/main/kotlin/usecases/itemtracker_dynamodb).

Servizi utilizzati in questo esempio

- DynamoDB
- Amazon SES

## <span id="page-13277-1"></span>Come creare un tracker di articoli Amazon Redshift

#### SDK per Kotlin

Mostra come creare un'applicazione Web che traccia e segnala gli elementi di lavoro archiviati in un database Amazon Redshift.

Per il codice sorgente completo e le istruzioni su come configurare un'API Spring REST che interroga i dati di Amazon Redshift e per l'utilizzo da parte di un'applicazione React, consulta l'esempio completo su. [GitHub](https://github.com/awsdocs/aws-doc-sdk-examples/tree/main/kotlin/usecases/creating_redshift_application)

Servizi utilizzati in questo esempio

- Amazon Redshift
- Amazon SES

## <span id="page-13277-2"></span>Creazione di un tracciatore di elementi di lavoro di Aurora Serverless

## SDK per Kotlin

Mostra come creare un'applicazione Web che traccia e segnala gli elementi di lavoro archiviati in un database Amazon RDS.

Per il codice sorgente completo e le istruzioni su come configurare un'API Spring REST che interroga i dati Serverless di Amazon Aurora e per l'utilizzo da parte di un'applicazione React, consulta l'esempio completo su. [GitHub](https://github.com/awsdocs/aws-doc-sdk-examples/tree/main/kotlin/usecases/serverless_rds)

Servizi utilizzati in questo esempio

- Aurora
- Amazon RDS
- Servizi di dati di Amazon RDS
- Amazon SES

<span id="page-13278-0"></span>Rilevamento di oggetti nelle immagini con Amazon Rekognition utilizzando un SDK AWS

SDK per Kotlin

Mostra come utilizzare l'API Kotlin di Amazon Rekognition per creare un'applicazione che utilizza Amazon Rekognition per identificare gli oggetti in base a una categoria nelle immagini situate in un bucket Amazon Simple Storage Service (Amazon S3). L'applicazione invia all'amministratore una notifica e-mail sui risultati tramite Amazon Simple Email Service (Amazon SES).

Per il codice sorgente completo e le istruzioni su come configurarlo ed eseguirlo, consulta l'esempio completo su. [GitHub](https://github.com/awsdocs/aws-doc-sdk-examples/tree/main/kotlin/usecases/creating_photo_analyzer_app)

Servizi utilizzati in questo esempio

- Amazon Rekognition
- Amazon S3
- Amazon SES

<span id="page-13278-1"></span>Pubblicazione di messaggi Amazon SNS nelle code Amazon SQS mediante un AWS SDK

## SDK per Kotlin

Illustrazione della messaggistica con argomenti e code utilizzando Amazon Simple Notification Service (Amazon SNS) e Amazon Simple Queue Service (Amazon SQS).

Per il codice sorgente completo e le istruzioni che illustrano la messaggistica con argomenti e code in Amazon SNS e Amazon SQS, consulta l'esempio completo su. [GitHub](https://github.com/awsdocs/aws-doc-sdk-examples/tree/main/kotlin/usecases/topics_and_queues)

Servizi utilizzati in questo esempio

• Amazon SNS

• Amazon SQS

# Esempi di codice per SDK for PHP

I seguenti esempi di codice mostrano come utilizzare AWS SDK for PHP withAWS.

Le operazioni sono estratti di codice da programmi più grandi e devono essere eseguite nel contesto. Sebbene le operazioni mostrino come richiamare le singole funzioni del servizio, è possibile visualizzarle contestualizzate negli scenari correlati e negli esempi tra servizi.

Scenari: esempi di codice che mostrano come eseguire un'attività specifica richiamando più funzioni all'interno dello stesso servizio.

Esempi cross-service: applicazioni di esempio che funzionano su più servizi Servizi AWS.

#### Altre risorse

- Guida per sviluppatori [SDK for PHP](https://docs.aws.amazon.com/sdk-for-php/v3/developer-guide/welcome.html): ulteriori informazioni sull'utilizzo di PHP con. AWS
- [AWSDeveloper Center](https://aws.amazon.com/developer/code-examples/?awsf.sdk-code-examples-programming-language=programming-language%23php): esempi di codice che puoi filtrare per categoria o per ricerca completa.
- [AWSEsempi SDK](https://github.com/awsdocs/aws-doc-sdk-examples): GitHub repository con codice completo nelle lingue preferite. Include istruzioni per la configurazione e l'esecuzione del codice.

#### Esempi

- [Azioni e scenari che utilizzano SDK for PHP](#page-13279-0)
- [Esempi cross-service che utilizzano SDK for PHP](#page-13437-0)

# <span id="page-13279-0"></span>Azioni e scenari che utilizzano SDK for PHP

I seguenti esempi di codice mostrano come eseguire azioni e implementare scenari comuni utilizzando with. AWS SDK for PHP Servizi AWS

Le operazioni sono estratti di codice da programmi più grandi e devono essere eseguite nel contesto. Sebbene le operazioni mostrino come richiamare le singole funzioni del servizio, è possibile visualizzarle contestualizzate negli scenari correlati e negli esempi tra servizi.

Scenari: esempi di codice che mostrano come eseguire un'attività specifica richiamando più funzioni all'interno dello stesso servizio.

## Servizi

- [Esempi di API Gateway con SDK for PHP](#page-13280-0)
- [Esempi di Auto Scaling con SDK for PHP](#page-13286-0)
- [Esempi di Amazon Bedrock con SDK for PHP](#page-13302-0)
- [Esempi di Amazon Bedrock Runtime con SDK for PHP](#page-13303-0)
- [Esempi di DynamoDB con SDK for PHP](#page-13313-0)
- [AWS Glueesempi che utilizzano SDK for PHP](#page-13341-0)
- [Esempi IAM che utilizzano SDK for PHP](#page-13361-0)
- [Esempi di Kinesis con SDK for PHP](#page-13378-0)
- [Esempi di Lambda con SDK for PHP](#page-13382-0)
- [Esempi di Amazon RDS con SDK for PHP](#page-13399-0)
- [Esempi di Amazon S3 con SDK for PHP](#page-13404-0)
- [Esempi di Amazon SNS con SDK for PHP](#page-13414-0)
- [Esempi di Amazon SQS con SDK for PHP](#page-13435-0)

# <span id="page-13280-0"></span>Esempi di API Gateway con SDK for PHP

I seguenti esempi di codice mostrano come eseguire azioni e implementare scenari comuni utilizzando AWS SDK for PHP with API Gateway.

Le operazioni sono estratti di codice da programmi più grandi e devono essere eseguite nel contesto. Sebbene le operazioni mostrino come richiamare le singole funzioni del servizio, è possibile visualizzarle contestualizzate negli scenari correlati e negli esempi tra servizi.

Scenari: esempi di codice che mostrano come eseguire un'attività specifica richiamando più funzioni all'interno dello stesso servizio.

Ogni esempio include un collegamento a GitHub, dove è possibile trovare istruzioni su come configurare ed eseguire il codice nel contesto.

Argomenti

• [Azioni](#page-8224-0)

#### Azioni

Ottieni la mappatura del percorso di base

Il seguente esempio di codice mostra come ottenere una mappatura del percorso di base dell'API Gateway.

#### SDK per PHP

### **a** Note

```
require 'vendor/autoload.php';
```

```
use Aws\ApiGateway\ApiGatewayClient;
use Aws\Exception\AwsException;
```

```
/* //////////////////////////////////////////////////////////////////////////// 
  * Purpose: Gets the base path mapping for a custom domain name in 
  * Amazon API Gateway. 
 * 
  * Prerequisites: A custom domain name in API Gateway. For more information, 
  * see "Custom Domain Names" in the Amazon API Gateway Developer Guide. 
 * 
  * Inputs: 
  * - $apiGatewayClient: An initialized AWS SDK for PHP API client for 
  * API Gateway. 
  * - $basePath: The base path name that callers must provide as part of the 
     URL after the domain name.
  * - $domainName: The custom domain name for the base path mapping. 
 * 
  * Returns: The base path mapping, if available; otherwise, the error message. 
  * ///////////////////////////////////////////////////////////////////////// */
function getBasePathMapping($apiGatewayClient, $basePath, $domainName)
{ 
     try { 
         $result = $apiGatewayClient->getBasePathMapping([ 
             'basePath' => $basePath,
```

```
 'domainName' => $domainName, 
         ]); 
         return 'The base path mapping\'s effective URI is: ' . 
             $result['@metadata']['effectiveUri']; 
     } catch (AwsException $e) { 
         return 'Error: ' . $e['message']; 
     }
}
function getsTheBasePathMapping()
{ 
     $apiGatewayClient = new ApiGatewayClient([ 
         'profile' => 'default', 
        'region' => 'us-east-1',
         'version' => '2015-07-09' 
     ]); 
     echo getBasePathMapping($apiGatewayClient, '(none)', 'example.com');
}
// Uncomment the following line to run this code in an AWS account.
// getsTheBasePathMapping();
```
• Per i dettagli sull'API, consulta la [GetBasePathMapping](https://docs.aws.amazon.com/goto/SdkForPHPV3/apigateway-2015-07-09/GetBasePathMapping)sezione AWS SDK for PHPAPI Reference.

Mappatura del percorso di base dell'elenco

Il seguente esempio di codice mostra come elencare una mappatura del percorso di base dell'API Gateway.

SDK per PHP

#### **a** Note

C'è altro su. GitHub Trova l'esempio completo e scopri di più sulla configurazione e l'esecuzione nel [Repository di esempi di codice AWS.](https://github.com/awsdocs/aws-doc-sdk-examples/tree/main/php/example_code/apigateway#code-examples)

require 'vendor/autoload.php';

```
use Aws\ApiGateway\ApiGatewayClient;
use Aws\Exception\AwsException;
/* //////////////////////////////////////////////////////////////////////////// 
  * Purpose: Lists the base path mapping for a custom domain name in 
  * Amazon API Gateway. 
 * 
  * Prerequisites: A custom domain name in API Gateway. For more information, 
  * see "Custom Domain Names" in the Amazon API Gateway Developer Guide. 
 * 
  * Inputs: 
  * - $apiGatewayClient: An initialized AWS SDK for PHP API client for 
   API Gateway.
  * - $domainName: The custom domain name for the base path mappings. 
 * 
  * Returns: Information about the base path mappings, if available; 
  * otherwise, the error message. 
  * ///////////////////////////////////////////////////////////////////////// */
function listBasePathMappings($apiGatewayClient, $domainName)
{ 
     try { 
         $result = $apiGatewayClient->getBasePathMappings([ 
             'domainName' => $domainName 
         ]); 
         return 'The base path mapping(s) effective URI is: ' . 
             $result['@metadata']['effectiveUri']; 
     } catch (AwsException $e) { 
         return 'Error: ' . $e['message']; 
     }
}
function listTheBasePathMappings()
{ 
     $apiGatewayClient = new ApiGatewayClient([ 
         'profile' => 'default', 
        'region' => 'us-east-1',
         'version' => '2015-07-09' 
     ]); 
     echo listBasePathMappings($apiGatewayClient, 'example.com');
}
```
// Uncomment the following line to run this code in an AWS account. // listTheBasePathMappings();

• Per i dettagli sull'API, consulta la [ListBasePathMappingss](https://docs.aws.amazon.com/goto/SdkForPHPV3/apigateway-2015-07-09/ListBasePathMappings)ezione AWS SDK for PHPAPI Reference.

Aggiorna la mappatura del percorso di base

Il seguente esempio di codice mostra come aggiornare una mappatura del percorso di base dell'API Gateway.

SDK per PHP

# **a** Note

C'è altro su. GitHub Trova l'esempio completo e scopri di più sulla configurazione e l'esecuzione nel [Repository di esempi di codice AWS.](https://github.com/awsdocs/aws-doc-sdk-examples/tree/main/php/example_code/apigateway#code-examples)

```
require 'vendor/autoload.php';
use Aws\ApiGateway\ApiGatewayClient;
use Aws\Exception\AwsException;
```
/\* //////////////////////////////////////////////////////////////////////////// \*

```
 * Purpose: Updates the base path mapping for a custom domain name
```
- \* in Amazon API Gateway.
- \*
- \* Inputs:
- \* \$apiGatewayClient: An initialized AWS SDK for PHP API client for
- \* API Gateway.
- \* \$basePath: The base path name that callers must provide as part of the
- URL after the domain name.
- \* \$domainName: The custom domain name for the base path mapping.
- \* \$patchOperations: The base path update operations to apply.

```
 *
```
\* Returns: Information about the updated base path mapping, if available;

```
 * otherwise, the error message. 
  * ///////////////////////////////////////////////////////////////////////// */
function updateBasePathMapping( 
     $apiGatewayClient, 
     $basePath, 
     $domainName, 
     $patchOperations
) { 
     try { 
         $result = $apiGatewayClient->updateBasePathMapping([ 
              'basePath' => $basePath, 
              'domainName' => $domainName, 
              'patchOperations' => $patchOperations 
         ]); 
         return 'The updated base path\'s URI is: ' . 
              $result['@metadata']['effectiveUri']; 
     } catch (AwsException $e) { 
         return 'Error: ' . $e['message']; 
     }
}
function updateTheBasePathMapping()
{ 
     $patchOperations = array([ 
          'op' => 'replace', 
          'path' => '/stage', 
          'value' => 'stage2' 
     ]); 
     $apiGatewayClient = new ApiGatewayClient([ 
          'profile' => 'default', 
          'region' => 'us-east-1', 
          'version' => '2015-07-09' 
    \vert);
     echo updateBasePathMapping( 
          $apiGatewayClient, 
          '(none)', 
          'example.com', 
         $patchOperations 
     );
}
```

```
// Uncomment the following line to run this code in an AWS account.
// updateTheBasePathMapping();
```
• Per i dettagli sull'API, consulta la [UpdateBasePathMappings](https://docs.aws.amazon.com/goto/SdkForPHPV3/apigateway-2015-07-09/UpdateBasePathMapping)ezione AWS SDK for PHPAPI Reference.

# Esempi di Auto Scaling con SDK for PHP

I seguenti esempi di codice mostrano come eseguire azioni e implementare scenari comuni utilizzando AWS SDK for PHP con Auto Scaling.

Le operazioni sono estratti di codice da programmi più grandi e devono essere eseguite nel contesto. Sebbene le operazioni mostrino come richiamare le singole funzioni del servizio, è possibile visualizzarle contestualizzate negli scenari correlati e negli esempi tra servizi.

Scenari: esempi di codice che mostrano come eseguire un'attività specifica richiamando più funzioni all'interno dello stesso servizio.

Ogni esempio include un collegamento a GitHub, dove è possibile trovare istruzioni su come configurare ed eseguire il codice nel contesto.

Nozioni di base

Ciao Auto Scaling

I seguenti esempi di codice mostrano come iniziare a usare Auto Scaling.

SDK per PHP

# **a** Note

C'è altro su. GitHub Trova l'esempio completo e scopri di più sulla configurazione e l'esecuzione nel [Repository di esempi di codice AWS.](https://github.com/awsdocs/aws-doc-sdk-examples/tree/main/php/example_code/auto-scaling#code-examples)

```
 public function helloService() 
 { 
     $autoScalingClient = new AutoScalingClient([ 
          'region' => 'us-west-2',
```

```
 'version' => 'latest', 
          'profile' => 'default', 
     ]); 
     $groups = $autoScalingClient->describeAutoScalingGroups([]); 
     var_dump($groups); 
 }
```
• Per i dettagli sull'API, consulta la [DescribeAutoScalingGroupss](https://docs.aws.amazon.com/goto/SdkForPHPV3/autoscaling-2011-01-01/DescribeAutoScalingGroups)ezione AWS SDK for PHPAPI Reference.

#### Argomenti

- [Azioni](#page-8224-0)
- [Scenari](#page-8246-0)

### Azioni

Creazione di un gruppo

Il seguente esempio di codice mostra come creare un gruppo Auto Scaling.

#### SDK per PHP

### **a** Note

C'è altro da fare. GitHub Trova l'esempio completo e scopri di più sulla configurazione e l'esecuzione nel [Repository di esempi di codice AWS.](https://github.com/awsdocs/aws-doc-sdk-examples/tree/main/php/example_code/auto-scaling#code-examples)

```
 public function createAutoScalingGroup( 
     $autoScalingGroupName, 
     $availabilityZones, 
     $minSize, 
     $maxSize, 
     $launchTemplateId 
 ) { 
     return $this->autoScalingClient->createAutoScalingGroup([ 
         'AutoScalingGroupName' => $autoScalingGroupName, 
         'AvailabilityZones' => $availabilityZones,
```

```
 'MinSize' => $minSize, 
          'MaxSize' => $maxSize, 
          'LaunchTemplate' => [ 
               'LaunchTemplateId' => $launchTemplateId, 
          ], 
     ]); 
 }
```
• Per i dettagli sull'API, consulta la [CreateAutoScalingGroup](https://docs.aws.amazon.com/goto/SdkForPHPV3/autoscaling-2011-01-01/CreateAutoScalingGroup)sezione AWS SDK for PHPAPI Reference.

Eliminazione di un gruppo

Il seguente esempio di codice mostra come eliminare un gruppo Auto Scaling.

#### SDK per PHP

#### **a** Note

C'è altro su. GitHub Trova l'esempio completo e scopri di più sulla configurazione e l'esecuzione nel [Repository di esempi di codice AWS.](https://github.com/awsdocs/aws-doc-sdk-examples/tree/main/php/example_code/auto-scaling#code-examples)

```
 public function deleteAutoScalingGroup($autoScalingGroupName) 
 { 
     return $this->autoScalingClient->deleteAutoScalingGroup([ 
          'AutoScalingGroupName' => $autoScalingGroupName, 
          'ForceDelete' => true, 
     ]); 
 }
```
• Per i dettagli sull'API, consulta la [DeleteAutoScalingGroups](https://docs.aws.amazon.com/goto/SdkForPHPV3/autoscaling-2011-01-01/DeleteAutoScalingGroup)ezione AWS SDK for PHPAPI Reference.

Disattiva la raccolta di metriche per un gruppo

Il seguente esempio di codice mostra come disabilitare la raccolta di CloudWatch metriche per un gruppo Auto Scaling.

# **a** Note

C'è di più su. GitHub Trova l'esempio completo e scopri di più sulla configurazione e l'esecuzione nel [Repository di esempi di codice AWS.](https://github.com/awsdocs/aws-doc-sdk-examples/tree/main/php/example_code/auto-scaling#code-examples)

```
 public function disableMetricsCollection($autoScalingGroupName) 
 { 
     return $this->autoScalingClient->disableMetricsCollection([ 
         'AutoScalingGroupName' => $autoScalingGroupName, 
     ]); 
 }
```
• Per i dettagli sull'API, consulta la [DisableMetricsCollection](https://docs.aws.amazon.com/goto/SdkForPHPV3/autoscaling-2011-01-01/DisableMetricsCollection)sezione AWS SDK for PHPAPI Reference.

Abilita la raccolta di metriche per un gruppo

Il seguente esempio di codice mostra come abilitare la raccolta di CloudWatch metriche per un gruppo Auto Scaling.

SDK per PHP

**a** Note

C'è di più su. GitHub Trova l'esempio completo e scopri di più sulla configurazione e l'esecuzione nel [Repository di esempi di codice AWS.](https://github.com/awsdocs/aws-doc-sdk-examples/tree/main/php/example_code/auto-scaling#code-examples)

```
 public function enableMetricsCollection($autoScalingGroupName, $granularity) 
 { 
     return $this->autoScalingClient->enableMetricsCollection([ 
         'AutoScalingGroupName' => $autoScalingGroupName, 
         'Granularity' => $granularity, 
     ]); 
 }
```
• Per i dettagli sull'API, consulta la [EnableMetricsCollections](https://docs.aws.amazon.com/goto/SdkForPHPV3/autoscaling-2011-01-01/EnableMetricsCollection)ezione AWS SDK for PHPAPI Reference.

Ottieni informazioni sui gruppi

Il seguente esempio di codice mostra come ottenere informazioni sui gruppi di Auto Scaling.

SDK per PHP

#### **a** Note

C'è altro su. GitHub Trova l'esempio completo e scopri di più sulla configurazione e l'esecuzione nel [Repository di esempi di codice AWS.](https://github.com/awsdocs/aws-doc-sdk-examples/tree/main/php/example_code/auto-scaling#code-examples)

```
 public function describeAutoScalingGroups($autoScalingGroupNames) 
 { 
     return $this->autoScalingClient->describeAutoScalingGroups([ 
         'AutoScalingGroupNames' => $autoScalingGroupNames 
     ]); 
 }
```
• Per i dettagli sull'API, consulta la [DescribeAutoScalingGroupss](https://docs.aws.amazon.com/goto/SdkForPHPV3/autoscaling-2011-01-01/DescribeAutoScalingGroups)ezione AWS SDK for PHPAPI Reference.

Ottieni informazioni sulle istanze

Il seguente esempio di codice mostra come ottenere informazioni sulle istanze di Auto Scaling.

SDK per PHP

# **a** Note

C'è di più su. GitHub Trova l'esempio completo e scopri di più sulla configurazione e l'esecuzione nel [Repository di esempi di codice AWS.](https://github.com/awsdocs/aws-doc-sdk-examples/tree/main/php/example_code/auto-scaling#code-examples)

```
 public function describeAutoScalingInstances($instanceIds) 
 { 
     return $this->autoScalingClient->describeAutoScalingInstances([ 
          'InstanceIds' => $instanceIds 
     ]); 
 }
```
• Per i dettagli sull'API, consulta la [DescribeAutoScalingInstancess](https://docs.aws.amazon.com/goto/SdkForPHPV3/autoscaling-2011-01-01/DescribeAutoScalingInstances)ezione AWS SDK for PHPAPI Reference.

Ottieni informazioni sulla scalabilità delle attività

Il seguente esempio di codice mostra come ottenere informazioni sulle attività di Auto Scaling.

### SDK per PHP

#### **a** Note

C'è altro su. GitHub Trova l'esempio completo e scopri di più sulla configurazione e l'esecuzione nel [Repository di esempi di codice AWS.](https://github.com/awsdocs/aws-doc-sdk-examples/tree/main/php/example_code/auto-scaling#code-examples)

```
 public function describeScalingActivities($autoScalingGroupName) 
 { 
     return $this->autoScalingClient->describeScalingActivities([ 
         'AutoScalingGroupName' => $autoScalingGroupName, 
     ]); 
 }
```
• Per i dettagli sull'API, consulta la [DescribeScalingActivitiess](https://docs.aws.amazon.com/goto/SdkForPHPV3/autoscaling-2011-01-01/DescribeScalingActivities)ezione AWS SDK for PHPAPI Reference.

Imposta la capacità desiderata di un gruppo

Il seguente esempio di codice mostra come impostare la capacità desiderata di un gruppo Auto Scaling.

# **a** Note

C'è altro da fare. GitHub Trova l'esempio completo e scopri di più sulla configurazione e l'esecuzione nel [Repository di esempi di codice AWS.](https://github.com/awsdocs/aws-doc-sdk-examples/tree/main/php/example_code/auto-scaling#code-examples)

```
 public function setDesiredCapacity($autoScalingGroupName, $desiredCapacity) 
 { 
     return $this->autoScalingClient->setDesiredCapacity([ 
         'AutoScalingGroupName' => $autoScalingGroupName, 
         'DesiredCapacity' => $desiredCapacity, 
     ]); 
 }
```
• Per i dettagli sull'API, consulta la [SetDesiredCapacitys](https://docs.aws.amazon.com/goto/SdkForPHPV3/autoscaling-2011-01-01/SetDesiredCapacity)ezione AWS SDK for PHPAPI Reference.

Termina un'istanza in un gruppo

Il seguente esempio di codice mostra come terminare un'istanza in un gruppo Auto Scaling.

SDK per PHP

```
a Note
```
C'è altro da fare. GitHub Trova l'esempio completo e scopri di più sulla configurazione e l'esecuzione nel [Repository di esempi di codice AWS.](https://github.com/awsdocs/aws-doc-sdk-examples/tree/main/php/example_code/auto-scaling#code-examples)

```
 public function terminateInstanceInAutoScalingGroup( 
     $instanceId, 
     $shouldDecrementDesiredCapacity = true, 
    $attempts = <math>0</math> ) { 
     try { 
         return $this->autoScalingClient->terminateInstanceInAutoScalingGroup([ 
              'InstanceId' => $instanceId, 
              'ShouldDecrementDesiredCapacity' => $shouldDecrementDesiredCapacity,
```

```
 ]); 
         } catch (AutoScalingException $exception) { 
             if ($exception->getAwsErrorCode() == "ScalingActivityInProgress" && 
$attempts < 5) {
                 error_log("Cannot terminate an instance while it is still pending. 
Waiting then trying again.");
                sleep(5 * (1 + $attempts));
                 return $this->terminateInstanceInAutoScalingGroup( 
                      $instanceId, 
                      $shouldDecrementDesiredCapacity, 
                      ++$attempts 
                 ); 
             } else { 
                 throw $exception; 
 } 
         } 
    }
```
• Per i dettagli sull'API, consulta la [TerminateInstanceInAutoScalingGroups](https://docs.aws.amazon.com/goto/SdkForPHPV3/autoscaling-2011-01-01/TerminateInstanceInAutoScalingGroup)ezione AWS SDK for PHPAPI Reference.

Aggiorna un gruppo

Il seguente esempio di codice mostra come aggiornare la configurazione per un gruppo Auto Scaling.

SDK per PHP

**a** Note

C'è altro da fare. GitHub Trova l'esempio completo e scopri di più sulla configurazione e l'esecuzione nel [Repository di esempi di codice AWS.](https://github.com/awsdocs/aws-doc-sdk-examples/tree/main/php/example_code/auto-scaling#code-examples)

```
 public function updateAutoScalingGroup($autoScalingGroupName, $args) 
 { 
     if (array_key_exists('MaxSize', $args)) { 
         $maxSize = ['MaxSize' => $args['MaxSize']]; 
     } else { 
        $maxSize = [];
     } 
     if (array_key_exists('MinSize', $args)) {
```

```
 $minSize = ['MinSize' => $args['MinSize']]; 
     } else { 
        $minSize = [];
     } 
     $parameters = ['AutoScalingGroupName' => $autoScalingGroupName]; 
     $parameters = array_merge($parameters, $minSize, $maxSize); 
     return $this->autoScalingClient->updateAutoScalingGroup($parameters); 
 }
```
• Per i dettagli sull'API, consulta la [UpdateAutoScalingGroups](https://docs.aws.amazon.com/goto/SdkForPHPV3/autoscaling-2011-01-01/UpdateAutoScalingGroup)ezione AWS SDK for PHPAPI Reference.

Scenari

Gestisci gruppi e istanze

L'esempio di codice seguente mostra come:

- Crea un gruppo Amazon EC2 Auto Scaling con un modello di lancio e zone di disponibilità e ottieni informazioni sulle istanze in esecuzione.
- Abilita la raccolta di CloudWatch metriche Amazon.
- Aggiorna la capacità desiderata del gruppo e attendi l'avvio di un'istanza.
- Termina un'istanza nel gruppo.
- Elenca le attività di scalabilità che si verificano in risposta alle richieste degli utenti e ai cambiamenti di capacità.
- Ottieni statistiche per le CloudWatch metriche, quindi ripulisci le risorse.

#### SDK per PHP

#### **a** Note

C'è altro da fare. GitHub Trova l'esempio completo e scopri di più sulla configurazione e l'esecuzione nel [Repository di esempi di codice AWS.](https://github.com/awsdocs/aws-doc-sdk-examples/tree/main/php/example_code/auto-scaling#code-examples)

namespace AutoScaling;

```
use Aws\AutoScaling\AutoScalingClient;
use Aws\CloudWatch\CloudWatchClient;
use Aws\Ec2\Ec2Client;
use AwsUtilities\AWSServiceClass;
use AwsUtilities\RunnableExample;
class GettingStartedWithAutoScaling implements RunnableExample
{ 
     protected Ec2Client $ec2Client; 
     protected AutoScalingClient $autoScalingClient; 
     protected AutoScalingService $autoScalingService; 
     protected CloudWatchClient $cloudWatchClient; 
     protected string $templateName; 
     protected string $autoScalingGroupName; 
     protected array $role; 
     public function runExample() 
    \{ echo("\n"); 
         echo("--------------------------------------\n"); 
         print("Welcome to the Amazon EC2 Auto Scaling getting started demo using 
 PHP!\n\backslash n");
         echo("--------------------------------------\n"); 
         $clientArgs = [ 
             'region' => 'us-west-2',
              'version' => 'latest', 
              'profile' => 'default', 
         ]; 
        $uniqid = uniqid();
         $this->autoScalingClient = new AutoScalingClient($clientArgs); 
         $this->autoScalingService = new AutoScalingService($this-
>autoScalingClient); 
         $this->cloudWatchClient = new CloudWatchClient($clientArgs); 
         AWSServiceClass::$waitTime = 5; 
         AWSServiceClass::$maxWaitAttempts = 20; 
         /** 
          * Step 0: Create an EC2 launch template that you'll use to create an Auto 
  Scaling group. 
          */ 
         $this->ec2Client = new EC2Client($clientArgs);
```

```
 $this->templateName = "example_launch_template_$uniqid"; 
         $instanceType = "t1.micro"; 
         $amiId = "ami-0ca285d4c2cda3300"; 
         $launchTemplate = $this->ec2Client->createLaunchTemplate( 
 [ 
             'LaunchTemplateName' => $this->templateName, 
             'LaunchTemplateData' => [ 
                 'InstanceType' => $instanceType, 
                 'ImageId' => $amiId, 
 ] 
 ] 
         ); 
         /** 
          * Step 1: CreateAutoScalingGroup: pass it the launch template you created 
  in step 0. 
          */ 
         $availabilityZones[] = $this->ec2Client->describeAvailabilityZones([])
['AvailabilityZones'][1]['ZoneName']; 
         $this->autoScalingGroupName = "demoAutoScalingGroupName_$uniqid"; 
        $minSize = 1;$maxSize = 1; $launchTemplateId = $launchTemplate['LaunchTemplate']['LaunchTemplateId']; 
         $this->autoScalingService->createAutoScalingGroup( 
             $this->autoScalingGroupName, 
             $availabilityZones, 
             $minSize, 
             $maxSize, 
             $launchTemplateId 
        ) ;
         $this->autoScalingService->waitUntilGroupInService([$this-
>autoScalingGroupName]); 
         $autoScalingGroup = $this->autoScalingService-
>describeAutoScalingGroups([$this->autoScalingGroupName]); 
         /** 
          * Step 2: DescribeAutoScalingInstances: show that one instance has 
  launched. 
 */ 
         $instanceIds = [$autoScalingGroup['AutoScalingGroups'][0]['Instances'][0]
['InstanceId']];
```

```
 $instances = $this->autoScalingService-
>describeAutoScalingInstances($instanceIds); 
         echo "The Auto Scaling group {$this->autoScalingGroupName} was created 
  successfully.\n"; 
         echo count($instances['AutoScalingInstances']) . " instances were created 
  for the group.\n"; 
         echo $autoScalingGroup['AutoScalingGroups'][0]['MaxSize'] . " is the max 
  number of instances for the group.\n"; 
         /** 
          * Step 3: EnableMetricsCollection: enable all metrics or a subset. 
          */ 
         $this->autoScalingService->enableMetricsCollection($this-
>autoScalingGroupName, "1Minute"); 
         /** 
          * Step 4: UpdateAutoScalingGroup: update max size to 3. 
          */ 
        echo "Updating the max number of instances to 3.\n";
         $this->autoScalingService->updateAutoScalingGroup($this-
>autoScalingGroupName, ['MaxSize' => 3]); 
         /** 
          * Step 5: DescribeAutoScalingGroups: show the current state of the group. 
          */ 
         $autoScalingGroup = $this->autoScalingService-
>describeAutoScalingGroups([$this->autoScalingGroupName]); 
         echo $autoScalingGroup['AutoScalingGroups'][0]['MaxSize']; 
        echo " is the updated max number of instances for the group.\n\langle n''; $limits = $this->autoScalingService->describeAccountLimits(); 
         echo "Here are your account limits:\n"; 
         echo "MaxNumberOfAutoScalingGroups: 
  {$limits['MaxNumberOfAutoScalingGroups']}\n"; 
         echo "MaxNumberOfLaunchConfigurations: 
  {$limits['MaxNumberOfLaunchConfigurations']}\n"; 
        echo "NumberOfAutoScalingGroups: {$limits['NumberOfAutoScalingGroups']}\n";
         echo "NumberOfLaunchConfigurations: 
  {$limits['NumberOfLaunchConfigurations']}\n"; 
         /** 
          * Step 6: SetDesiredCapacity: set desired capacity to 2. 
          */
```

```
 $this->autoScalingService->setDesiredCapacity($this->autoScalingGroupName, 
  2); 
        sleep(10); // Wait for the group to start processing the request.
         $this->autoScalingService->waitUntilGroupInService([$this-
>autoScalingGroupName]); 
         /** 
          * Step 7: DescribeAutoScalingInstances: show that two instances are 
  launched. 
          */ 
         $autoScalingGroups = $this->autoScalingService-
>describeAutoScalingGroups([$this->autoScalingGroupName]); 
         foreach ($autoScalingGroups['AutoScalingGroups'] as $autoScalingGroup) { 
             echo "There is a group named: 
  {$autoScalingGroup['AutoScalingGroupName']}"; 
             echo "with an ARN of {$autoScalingGroup['AutoScalingGroupARN']}.\n"; 
             foreach ($autoScalingGroup['Instances'] as $instance) { 
                 echo "{$autoScalingGroup['AutoScalingGroupName']} has an instance 
  with id of: "; 
                 echo "{$instance['InstanceId']} and a lifecycle state of: 
  {$instance['LifecycleState']}.\n"; 
 } 
         } 
         /** 
          * Step 8: TerminateInstanceInAutoScalingGroup: terminate one of the 
  instances in the group. 
          */ 
         $this->autoScalingService-
>terminateInstanceInAutoScalingGroup($instance['InstanceId'], false); 
         do { 
             sleep(10); 
             $instances = $this->autoScalingService-
>describeAutoScalingInstances([$instance['InstanceId']]); 
         } while (count($instances['AutoScalingInstances']) > 0); 
         do { 
             sleep(10); 
             $autoScalingGroups = $this->autoScalingService-
>describeAutoScalingGroups([$this->autoScalingGroupName]); 
             $instances = $autoScalingGroups['AutoScalingGroups'][0]['Instances']; 
        } while (count($instances) < 2);
         $this->autoScalingService->waitUntilGroupInService([$this-
>autoScalingGroupName]); 
         foreach ($autoScalingGroups['AutoScalingGroups'] as $autoScalingGroup) {
```

```
 echo "There is a group named: 
  {$autoScalingGroup['AutoScalingGroupName']}"; 
             echo "with an ARN of {$autoScalingGroup['AutoScalingGroupARN']}.\n"; 
             foreach ($autoScalingGroup['Instances'] as $instance) { 
                 echo "{$autoScalingGroup['AutoScalingGroupName']} has an instance 
  with id of: "; 
                 echo "{$instance['InstanceId']} and a lifecycle state of: 
  {$instance['LifecycleState']}.\n"; 
 } 
         } 
         /** 
          * Step 9: DescribeScalingActivities: list the scaling activities that have 
  occurred for the group so far. 
          */ 
         $activities = $this->autoScalingService-
>describeScalingActivities($autoScalingGroup['AutoScalingGroupName']); 
        echo "We found " . count($activities['Activities']) . " activities.\n";
         foreach ($activities['Activities'] as $activity) { 
             echo "{$activity['ActivityId']} - {$activity['StartTime']} - 
  {$activity['Description']}\n"; 
         } 
         /** 
          * Step 10: Use the Amazon CloudWatch API to get and show some metrics 
  collected for the group. 
          */ 
         $metricsNamespace = 'AWS/AutoScaling'; 
         $metricsDimensions = [ 
 [ 
                  'Name' => 'AutoScalingGroupName', 
                 'Value' => $autoScalingGroup['AutoScalingGroupName'], 
             ], 
         ]; 
         $metrics = $this->cloudWatchClient->listMetrics( 
 [ 
             'Dimensions' => $metricsDimensions, 
             'Namespace' => $metricsNamespace, 
 ] 
         ); 
         foreach ($metrics['Metrics'] as $metric) { 
            $timespan = 5; if ($metric['MetricName'] != 'GroupTotalCapacity' && 
  $metric['MetricName'] != 'GroupMaxSize') {
```

```
 continue; 
 } 
             echo "Over the last $timespan minutes, {$metric['MetricName']} recorded:
\n\overline{\qquad}:
             $stats = $this->cloudWatchClient->getMetricStatistics( 
 [ 
                 'Dimensions' => $metricsDimensions, 
                'EndTime' => time(),
                 'StartTime' => time() - (5 * 60),
                 'MetricName' => $metric['MetricName'], 
                 'Namespace' => $metricsNamespace, 
                'Period' => 60,
                 'Statistics' => ['Sum'], 
 ] 
             ); 
             foreach ($stats['Datapoints'] as $stat) { 
                 echo "{$stat['Timestamp']}: {$stat['Sum']}\n"; 
 } 
         } 
         return $instances; 
     } 
     public function cleanUp() 
    \{ /** 
          * Step 11: DisableMetricsCollection: disable all metrics. 
          */ 
         $this->autoScalingService->disableMetricsCollection($this-
>autoScalingGroupName); 
         /** 
          * Step 12: DeleteAutoScalingGroup: to delete the group you must stop all 
  instances. 
          * - UpdateAutoScalingGroup with MinSize=0 
          * - TerminateInstanceInAutoScalingGroup for each instance, 
          * specify ShouldDecrementDesiredCapacity=True. Wait for instances to 
  stop. 
          * - Now you can delete the group. 
          */ 
         $this->autoScalingService->updateAutoScalingGroup($this-
>autoScalingGroupName, ['MinSize' => 0]); 
         $this->autoScalingService->terminateAllInstancesInAutoScalingGroup($this-
>autoScalingGroupName);
```

```
 $this->autoScalingService->waitUntilGroupInService([$this-
>autoScalingGroupName]); 
         $this->autoScalingService->deleteAutoScalingGroup($this-
>autoScalingGroupName); 
         /** 
          * Step 13: Delete launch template. 
          */ 
         $this->ec2Client->deleteLaunchTemplate( 
 [ 
             'LaunchTemplateName' => $this->templateName, 
 ] 
         ); 
     } 
     public function helloService() 
     { 
         $autoScalingClient = new AutoScalingClient([ 
            'region' => 'us-west-2',
             'version' => 'latest', 
             'profile' => 'default', 
         ]); 
         $groups = $autoScalingClient->describeAutoScalingGroups([]); 
         var_dump($groups); 
     }
}
```
- Per informazioni dettagliate sull'API, consulta i seguenti argomenti nella Documentazione di riferimento delle API AWS SDK for PHP.
	- [CreateAutoScalingGroup](https://docs.aws.amazon.com/goto/SdkForPHPV3/autoscaling-2011-01-01/CreateAutoScalingGroup)
	- [DeleteAutoScalingGroup](https://docs.aws.amazon.com/goto/SdkForPHPV3/autoscaling-2011-01-01/DeleteAutoScalingGroup)
	- [DescribeAutoScalingGroups](https://docs.aws.amazon.com/goto/SdkForPHPV3/autoscaling-2011-01-01/DescribeAutoScalingGroups)
	- [DescribeAutoScalingInstances](https://docs.aws.amazon.com/goto/SdkForPHPV3/autoscaling-2011-01-01/DescribeAutoScalingInstances)
	- [DescribeScalingActivities](https://docs.aws.amazon.com/goto/SdkForPHPV3/autoscaling-2011-01-01/DescribeScalingActivities)
	- [DisableMetricsCollection](https://docs.aws.amazon.com/goto/SdkForPHPV3/autoscaling-2011-01-01/DisableMetricsCollection)
	- [EnableMetricsCollection](https://docs.aws.amazon.com/goto/SdkForPHPV3/autoscaling-2011-01-01/EnableMetricsCollection)
	- [SetDesiredCapacity](https://docs.aws.amazon.com/goto/SdkForPHPV3/autoscaling-2011-01-01/SetDesiredCapacity)
- [TerminateInstanceInAutoScalingGroup](https://docs.aws.amazon.com/goto/SdkForPHPV3/autoscaling-2011-01-01/TerminateInstanceInAutoScalingGroup)
- [UpdateAutoScalingGroup](https://docs.aws.amazon.com/goto/SdkForPHPV3/autoscaling-2011-01-01/UpdateAutoScalingGroup)

# Esempi di Amazon Bedrock con SDK for PHP

I seguenti esempi di codice mostrano come eseguire azioni e implementare scenari comuni utilizzando Amazon Bedrock. AWS SDK for PHP

Le operazioni sono estratti di codice da programmi più grandi e devono essere eseguite nel contesto. Sebbene le operazioni mostrino come richiamare le singole funzioni del servizio, è possibile visualizzarle contestualizzate negli scenari correlati e negli esempi tra servizi.

Scenari: esempi di codice che mostrano come eseguire un'attività specifica richiamando più funzioni all'interno dello stesso servizio.

Ogni esempio include un collegamento a GitHub, dove puoi trovare istruzioni su come configurare ed eseguire il codice nel contesto.

#### Argomenti

• [Azioni](#page-8224-0)

#### Azioni

Elenca i modelli Amazon Bedrock Foundation disponibili

Il seguente esempio di codice mostra come elencare i modelli Amazon Bedrock Foundation disponibili.

#### SDK per PHP

### **a** Note

C'è altro su. GitHub Trova l'esempio completo e scopri di più sulla configurazione e l'esecuzione nel [Repository di esempi di codice AWS.](https://github.com/awsdocs/aws-doc-sdk-examples/tree/main/php/example_code/bedrock#code-examples)

Elenca i modelli Amazon Bedrock Foundation disponibili.

public function listFoundationModels()

{

```
 $result = $this->bedrockClient->listFoundationModels(); 
     return $result; 
 }
```
• Per i dettagli sulle API, consulta la sezione [ListFoundationModelsAWS SDK for PHP](https://docs.aws.amazon.com/goto/SdkForPHPV3/bedrock-2023-04-20/ListFoundationModels)API Reference.

# Esempi di Amazon Bedrock Runtime con SDK for PHP

I seguenti esempi di codice mostrano come eseguire azioni e implementare scenari comuni utilizzando AWS SDK for PHP with Amazon Bedrock Runtime.

Le operazioni sono estratti di codice da programmi più grandi e devono essere eseguite nel contesto. Sebbene le operazioni mostrino come richiamare le singole funzioni del servizio, è possibile visualizzarle contestualizzate negli scenari correlati e negli esempi tra servizi.

Scenari: esempi di codice che mostrano come eseguire un'attività specifica richiamando più funzioni all'interno dello stesso servizio.

Ogni esempio include un collegamento a GitHub, dove puoi trovare istruzioni su come configurare ed eseguire il codice nel contesto.

### Argomenti

- [Azioni](#page-8224-0)
- **[Scenari](#page-8246-0)**

### Azioni

Generazione di immagini con Amazon Titan Image Generator G1

Il seguente esempio di codice mostra come richiamare il modello Amazon Titan Image Generator G1 su Amazon Bedrock per la generazione di immagini.

# **a** Note

C'è di più su. GitHub Trova l'esempio completo e scopri di più sulla configurazione e l'esecuzione nel [Repository di esempi di codice AWS.](https://github.com/awsdocs/aws-doc-sdk-examples/tree/main/php/example_code/bedrock-runtime#code-examples)

Richiama il modello Amazon Titan Image Generator G1 per generare immagini.

```
 public function invokeTitanImage(string $prompt, int $seed) 
     { 
         # The different model providers have individual request and response 
  formats. 
         # For the format, ranges, and default values for Titan Image models refer 
  to: 
         # https://docs.aws.amazon.com/bedrock/latest/userguide/model-parameters-
titan-image.html 
         $base64_image_data = ""; 
         try { 
              $modelId = 'amazon.titan-image-generator-v1'; 
              $request = json_encode([ 
                  'taskType' => 'TEXT_IMAGE', 
                  'textToImageParams' => [ 
                       'text' => $prompt 
                  ], 
                  'imageGenerationConfig' => [ 
                       'numberOfImages' => 1, 
                       'quality' => 'standard', 
                       'cfgScale' => 8.0, 
                       'height' => 512, 
                      'width' \Rightarrow 512,
                      'seed' => $seed 
 ] 
              ]); 
              $result = $this->bedrockRuntimeClient->invokeModel([ 
                  'contentType' => 'application/json', 
                  'body' => $request, 
                  'modelId' => $modelId,
```

```
 ]); 
         $response_body = json_decode($result['body']); 
        $base64_image_data = $response_body->images[0]; } catch (Exception $e) { 
        echo "Error: ({$e->getCode()}) - {$e->getMessage()}\n";
     } 
     return $base64_image_data; 
 }
```
• Per i dettagli sull'API, consulta la sezione API [InvokeModel](https://docs.aws.amazon.com/goto/SdkForPHPV3/bedrock-runtime-2023-09-30/InvokeModel)ReferenceAWS SDK for PHP.

Generazione di immagini con Stability.ai Stable Diffusion XL

Il seguente esempio di codice mostra come richiamare il modello Stability.ai Stable Diffusion XL su Amazon Bedrock per la generazione di immagini.

SDK per PHP

#### **a** Note

C'è di più su. GitHub Trova l'esempio completo e scopri di più sulla configurazione e l'esecuzione nel [Repository di esempi di codice AWS.](https://github.com/awsdocs/aws-doc-sdk-examples/tree/main/php/example_code/bedrock-runtime#code-examples)

Invoca il modello di base Stability.ai Stable Diffusion XL per generare immagini.

```
 public function invokeStableDiffusion(string $prompt, int $seed, string 
  $style_preset) 
     { 
         # The different model providers have individual request and response 
  formats. 
         # For the format, ranges, and available style_presets of Stable Diffusion 
  models refer to: 
         # https://docs.aws.amazon.com/bedrock/latest/userguide/model-parameters-
stability-diffusion.html
```

```
 $base64_image_data = "";
```

```
 try { 
              $modelId = 'stability.stable-diffusion-xl'; 
            $body = [ 'text_prompts' => [ 
                      ['text' => $prompt] 
                  ], 
                  'seed' => $seed, 
                 'cfq\_scale' \Rightarrow 10, 'steps' => 30 
             ]; 
             if ($style_preset) { 
                  $body['style_preset'] = $style_preset; 
 } 
             $result = $this->bedrockRuntimeClient->invokeModel([ 
                  'contentType' => 'application/json', 
                  'body' => json_encode($body), 
                  'modelId' => $modelId, 
             ]); 
             $response_body = json_decode($result['body']); 
             $base64_image_data = $response_body->artifacts[0]->base64; 
         } catch (Exception $e) { 
            echo "Error: ({$e->getCode()}) - {$e->getMessage()}\n";
         } 
         return $base64_image_data; 
     }
```
• Per i dettagli sull'API, vedere [InvokeModel](https://docs.aws.amazon.com/goto/SdkForPHPV3/bedrock-runtime-2023-09-30/InvokeModel)in AWS SDK for PHPAPI Reference.

Generazione di testo con AI21 Labs Jurassic-2

Il seguente esempio di codice mostra come richiamare il modello AI21 Labs Jurassic-2 su Amazon Bedrock per la generazione di testo.

# **a** Note

GitHubC'è altro su. Trova l'esempio completo e scopri di più sulla configurazione e l'esecuzione nel [Repository di esempi di codice AWS.](https://github.com/awsdocs/aws-doc-sdk-examples/tree/main/php/example_code/bedrock-runtime#code-examples)

Invoca il modello di base Jurassic-2 di AI21 Labs per generare testo.

```
 public function invokeJurassic2($prompt) 
     { 
         # The different model providers have individual request and response 
  formats. 
         # For the format, ranges, and default values for AI21 Labs Jurassic-2, refer 
  to: 
         # https://docs.aws.amazon.com/bedrock/latest/userguide/model-parameters-
jurassic2.html 
         $completion = ""; 
         try { 
            $modelId = 'ai21.j2-mid-v1';$body = [ 'prompt' => $prompt, 
                 'temperature' => 0.5,
                  'maxTokens' => 200, 
             ]; 
             $result = $this->bedrockRuntimeClient->invokeModel([ 
                  'contentType' => 'application/json', 
                  'body' => json_encode($body), 
                  'modelId' => $modelId, 
             ]); 
             $response_body = json_decode($result['body']); 
             $completion = $response_body->completions[0]->data->text; 
         } catch (Exception $e) { 
            echo "Error: ({$e->getCode()}) - {$e->getMessage()}\n";
         }
```
}

```
 return $completion;
```
• Per i dettagli sulle API, consulta la sezione API Reference. [InvokeModelA](https://docs.aws.amazon.com/goto/SdkForPHPV3/bedrock-runtime-2023-09-30/InvokeModel)WS SDK for PHP

Generazione di testo con Anthropic Claude 2

Il seguente esempio di codice mostra come richiamare il modello Anthropic Claude 2 su Amazon Bedrock per la generazione di testo.

SDK per PHP

# **a** Note

C'è altro da fare. GitHub Trova l'esempio completo e scopri di più sulla configurazione e l'esecuzione nel [Repository di esempi di codice AWS.](https://github.com/awsdocs/aws-doc-sdk-examples/tree/main/php/example_code/bedrock-runtime#code-examples)

Invoca il modello di base Anthropic Claude 2 per generare testo.

```
 public function invokeClaude($prompt) 
    \{ # The different model providers have individual request and response 
  formats. 
         # For the format, ranges, and default values for Anthropic Claude, refer to: 
         # https://docs.aws.amazon.com/bedrock/latest/userguide/model-parameters-
claude.html 
         $completion = ""; 
         try { 
              $modelId = 'anthropic.claude-v2'; 
             # Claude requires you to enclose the prompt as follows: 
              $prompt = "\n\nHuman: {$prompt}\n\nAssistant:"; 
             $body = [ 'prompt' => $prompt, 
                  'max_tokens_to_sample' => 200, 
                  'temperature' => 0.5, 
                  'stop_sequences' => ["\n\nHuman:"],
```

```
AWSEsempi di codice SDK Libreria di codici
                ]; 
                $result = $this->bedrockRuntimeClient->invokeModel([ 
                    'contentType' => 'application/json', 
                    'body' => json_encode($body), 
                    'modelId' => $modelId, 
                ]); 
                $response_body = json_decode($result['body']); 
                $completion = $response_body->completion; 
            } catch (Exception $e) { 
               echo "Error: ({$e->getCode()}) - {$e->getMessage()}\n";
            } 
            return $completion; 
        }
```
• Per i dettagli sulle API, consulta la sezione API [InvokeModelR](https://docs.aws.amazon.com/goto/SdkForPHPV3/bedrock-runtime-2023-09-30/InvokeModel)eferenceAWS SDK for PHP.

Generazione di testo con Meta Llama 2 Chat

Il seguente esempio di codice mostra come richiamare il modello Meta Llama 2 Chat su Amazon Bedrock per la generazione di testo.

SDK per PHP

**a** Note

C'è altro da fare. GitHub Trova l'esempio completo e scopri di più sulla configurazione e l'esecuzione nel [Repository di esempi di codice AWS.](https://github.com/awsdocs/aws-doc-sdk-examples/tree/main/php/example_code/bedrock-runtime#code-examples)

Invoca il modello base di Meta Llama 2 Chat per generare testo.

```
 public function invokeLlama2($prompt) 
    { 
        # The different model providers have individual request and response 
 formats. 
        # For the format, ranges, and default values for Meta Llama 2 Chat, refer 
 to:
```

```
 # https://docs.aws.amazon.com/bedrock/latest/userguide/model-parameters-
meta.html 
         $completion = ""; 
         try { 
              $modelId = 'meta.llama2-13b-chat-v1'; 
             $body = [ 'prompt' => $prompt, 
                 'temperature' => 0.5,
                  'max_gen_len' => 512, 
              ]; 
              $result = $this->bedrockRuntimeClient->invokeModel([ 
                  'contentType' => 'application/json', 
                  'body' => json_encode($body), 
                  'modelId' => $modelId, 
              ]); 
              $response_body = json_decode($result['body']); 
              $completion = $response_body->generation; 
         } catch (Exception $e) { 
             echo "Error: ({$e->getCode()}) - {$e->getMessage()}\n";
         } 
         return $completion; 
     }
```
• Per i dettagli sull'API, consulta la sezione AWS SDK for PHPAPI [InvokeModelR](https://docs.aws.amazon.com/goto/SdkForPHPV3/bedrock-runtime-2023-09-30/InvokeModel)eference.

### Scenari

Richiama più LLM su Amazon Bedrock

Il seguente esempio di codice mostra come richiamare più large-language-models (LLM) su Amazon Bedrock.

- Genera testo con Anthropic Claude.
- Genera testo con AI21 Labs Jurassic-2.

• Genera testo con Meta Llama 2 Chat.

#### SDK per PHP

#### **a** Note

C'è altro da fare. GitHub Trova l'esempio completo e scopri di più sulla configurazione e l'esecuzione nel [Repository di esempi di codice AWS.](https://github.com/awsdocs/aws-doc-sdk-examples/tree/main/php/example_code/bedrock-runtime/#code-examples)

Richiama più LLM su Amazon Bedrock.

```
namespace BedrockRuntime;
class GettingStartedWithBedrockRuntime
{ 
     protected BedrockRuntimeService $bedrockRuntimeService; 
     public function runExample() 
     { 
          echo "\n"; 
          echo "---------------------------------------------------------------------
\n\langle n";
         echo "Welcome to the Amazon Bedrock Runtime getting started demo using PHP!
\langle n";
          echo "---------------------------------------------------------------------
\n\langle n";
          $clientArgs = [ 
              'region' => 'us-east-1', 
              'version' => 'latest', 
              'profile' => 'default', 
          ]; 
          $bedrockRuntimeService = new BedrockRuntimeService($clientArgs); 
          $prompt = 'In one paragraph, who are you?'; 
          echo "\nPrompt: " . $prompt; 
          echo "\n\nAnthropic Claude:"; 
          echo $bedrockRuntimeService->invokeClaude($prompt);
```

```
 echo "\n\nAI21 Labs Jurassic-2: "; 
        echo $bedrockRuntimeService->invokeJurassic2($prompt); 
        echo "\n\nMeta Llama 2 Chat: "; 
        echo $bedrockRuntimeService->invokeLlama2($prompt); 
        echo 
 "\n---------------------------------------------------------------------\n"; 
        $image_prompt = 'stylized picture of a cute old steampunk robot'; 
        echo "\nImage prompt: " . $image_prompt; 
       echo "\n\nStability.ai Stable Diffusion XL:\n";
        $diffusionSeed = rand(0, 4294967295); 
        $style_preset = 'photographic'; 
        $base64 = $bedrockRuntimeService->invokeStableDiffusion($image_prompt, 
 $diffusionSeed, $style_preset); 
        $image_path = $this->saveImage($base64, 'stability.stable-diffusion-xl'); 
        echo "The generated images have been saved to $image_path"; 
        echo "\n\nAmazon Titan Image Generation:\n"; 
       $titanSeed = rand(0, 2147483647); $base64 = $bedrockRuntimeService->invokeTitanImage($image_prompt, 
 $titanSeed); 
        $image_path = $this->saveImage($base64, 'amazon.titan-image-generator-v1'); 
        echo "The generated images have been saved to $image_path"; 
    } 
    private function saveImage($base64_image_data, $model_id): string 
    { 
        $output_dir = "output"; 
        if (!file_exists($output_dir)) { 
            mkdir($output_dir); 
        } 
       $i = 1;while (file_exists("$output_dir/$model_id" . '_' . "$i.png")) {
           $i++; } 
        $image_data = base64_decode($base64_image_data);
```
}

```
 $file_path = "$output_dir/$model_id" . '_' . "$i.png"; 
     $file = fopen($file_path, 'wb'); 
     fwrite($file, $image_data); 
     fclose($file); 
     return $file_path; 
 }
```
• Per i dettagli sull'API, consulta la sezione API [InvokeModel](https://docs.aws.amazon.com/goto/SdkForPHPV3/bedrock-runtime-2023-09-30/InvokeModel)ReferenceAWS SDK for PHP.

# Esempi di DynamoDB con SDK for PHP

I seguenti esempi di codice mostrano come eseguire azioni e implementare scenari comuni utilizzando AWS SDK for PHP con DynamoDB.

Le operazioni sono estratti di codice da programmi più grandi e devono essere eseguite nel contesto. Sebbene le operazioni mostrino come richiamare le singole funzioni del servizio, è possibile visualizzarle contestualizzate negli scenari correlati e negli esempi tra servizi.

Scenari: esempi di codice che mostrano come eseguire un'attività specifica richiamando più funzioni all'interno dello stesso servizio.

Ogni esempio include un collegamento a GitHub, dove è possibile trovare istruzioni su come configurare ed eseguire il codice nel contesto.

### Argomenti

- [Azioni](#page-8224-0)
- **[Scenari](#page-8246-0)**

### Azioni

#### Creare una tabella

Il seguente esempio di codice mostra come creare una tabella DynamoDB.

C'è altro da fare. GitHub Trova l'esempio completo e scopri di più sulla configurazione e l'esecuzione nel [Repository di esempi di codice AWS.](https://github.com/awsdocs/aws-doc-sdk-examples/tree/main/php/example_code/dynamodb#code-examples)

Creare una tabella .

```
 $tableName = "ddb_demo_table_$uuid"; 
         $service->createTable( 
             $tableName, 
            \Gamma new DynamoDBAttribute('year', 'N', 'HASH'), 
                 new DynamoDBAttribute('title', 'S', 'RANGE') 
 ] 
         ); 
     public function createTable(string $tableName, array $attributes) 
     { 
         $keySchema = []; 
         $attributeDefinitions = []; 
         foreach ($attributes as $attribute) { 
             if (is_a($attribute, DynamoDBAttribute::class)) { 
                 $keySchema[] = ['AttributeName' => $attribute->AttributeName, 
  'KeyType' => $attribute->KeyType]; 
                 $attributeDefinitions[] = 
                      ['AttributeName' => $attribute->AttributeName, 'AttributeType' 
 => $attribute->AttributeType]; 
 } 
         } 
         $this->dynamoDbClient->createTable([ 
             'TableName' => $tableName, 
             'KeySchema' => $keySchema, 
             'AttributeDefinitions' => $attributeDefinitions, 
             'ProvisionedThroughput' => ['ReadCapacityUnits' => 10, 
  'WriteCapacityUnits' => 10], 
         ]); 
     }
```
• Per i dettagli sull'API, consulta la [CreateTables](https://docs.aws.amazon.com/goto/SdkForPHPV3/dynamodb-2012-08-10/CreateTable)ezione AWS SDK for PHPAPI Reference.

Eliminazione di una tabella

Il seguente esempio di codice mostra come eliminare una tabella DynamoDB.

SDK per PHP

**a** Note

C'è altro su. GitHub Trova l'esempio completo e scopri di più sulla configurazione e l'esecuzione nel [Repository di esempi di codice AWS.](https://github.com/awsdocs/aws-doc-sdk-examples/tree/main/php/example_code/dynamodb#code-examples)

```
 public function deleteTable(string $TableName) 
 { 
     $this->customWaiter(function () use ($TableName) { 
         return $this->dynamoDbClient->deleteTable([ 
              'TableName' => $TableName, 
         ]); 
     }); 
 }
```
• Per i dettagli sull'API, consulta la [DeleteTables](https://docs.aws.amazon.com/goto/SdkForPHPV3/dynamodb-2012-08-10/DeleteTable)ezione AWS SDK for PHPAPI Reference.

Elimina una voce da una tabella

Il seguente esempio di codice mostra come eliminare un elemento da una tabella DynamoDB.

SDK per PHP

```
a Note
   C'è altro da fare. GitHub Trova l'esempio completo e scopri di più sulla configurazione e 
   l'esecuzione nel Repository di esempi di codice AWS.
```
 $$key = [$ 

```
 'Item' => [ 
                 'title' \Rightarrow [
                      'S' => $movieName, 
                 ], 
                 'vear' => \Gamma 'N' => $movieYear, 
 ], 
 ] 
         ]; 
         $service->deleteItemByKey($tableName, $key); 
         echo "But, bad news, this was a trap. That movie has now been deleted 
 because of your rating...harsh.\n"; 
     public function deleteItemByKey(string $tableName, array $key) 
     { 
         $this->dynamoDbClient->deleteItem([ 
             'Key' => $key['Item'], 
             'TableName' => $tableName, 
         ]); 
     }
```
• Per i dettagli sull'API, consulta la [DeleteItems](https://docs.aws.amazon.com/goto/SdkForPHPV3/dynamodb-2012-08-10/DeleteItem)ezione AWS SDK for PHPAPI Reference.

Ottieni un elemento da una tabella

Il seguente esempio di codice mostra come ottenere un elemento da una tabella DynamoDB.

SDK per PHP

#### **a** Note

C'è altro da fare. GitHub Trova l'esempio completo e scopri di più sulla configurazione e l'esecuzione nel [Repository di esempi di codice AWS.](https://github.com/awsdocs/aws-doc-sdk-examples/tree/main/php/example_code/dynamodb#code-examples)

```
 $movie = $service->getItemByKey($tableName, $key); 
        echo "\nThe movie {$movie['Item']['title']['S']} was released in 
 {$movie['Item']['year']['N']}.\n";
```

```
 public function getItemByKey(string $tableName, array $key) 
 { 
     return $this->dynamoDbClient->getItem([ 
          'Key' => $key['Item'], 
          'TableName' => $tableName, 
     ]); 
 }
```
• Per i dettagli sull'API, consulta la [GetItem](https://docs.aws.amazon.com/goto/SdkForPHPV3/dynamodb-2012-08-10/GetItem)sezione AWS SDK for PHPAPI Reference.

### Elencare tabelle

Il seguente esempio di codice mostra come elencare le tabelle DynamoDB.

SDK per PHP

#### **a** Note

C'è altro su. GitHub Trova l'esempio completo e scopri di più sulla configurazione e l'esecuzione nel [Repository di esempi di codice AWS.](https://github.com/awsdocs/aws-doc-sdk-examples/tree/main/php/example_code/dynamodb#code-examples)

```
 public function listTables($exclusiveStartTableName = "", $limit = 100) 
 { 
     $this->dynamoDbClient->listTables([ 
         'ExclusiveStartTableName' => $exclusiveStartTableName, 
         'Limit' => $limit, 
     ]); 
 }
```
• Per i dettagli sull'API, consulta la [ListTabless](https://docs.aws.amazon.com/goto/SdkForPHPV3/dynamodb-2012-08-10/ListTables)ezione AWS SDK for PHPAPI Reference.

#### Inserisci un elemento in una tabella

Il seguente esempio di codice mostra come inserire un elemento in una tabella DynamoDB.

# **a** Note

C'è altro da fare. GitHub Trova l'esempio completo e scopri di più sulla configurazione e l'esecuzione nel [Repository di esempi di codice AWS.](https://github.com/awsdocs/aws-doc-sdk-examples/tree/main/php/example_code/dynamodb#code-examples)

```
echo "What's the name of the last movie you watched?\n";
         while (empty($movieName)) { 
              $movieName = testable_readline("Movie name: "); 
         } 
         echo "And what year was it released?\n"; 
         $movieYear = "year"; 
         while (!is_numeric($movieYear) || intval($movieYear) != $movieYear) { 
              $movieYear = testable_readline("Year released: "); 
         } 
         $service->putItem([ 
             'Item' \Rightarrow \Gamma'year' \Rightarrow [
                       'N' => "$movieYear", 
                  ], 
                  'title' => [ 
                       'S' => $movieName, 
 ], 
              ], 
              'TableName' => $tableName, 
         ]); 
     public function putItem(array $array) 
     { 
         $this->dynamoDbClient->putItem($array); 
     }
```
• Per i dettagli sull'API, consulta la [PutItem](https://docs.aws.amazon.com/goto/SdkForPHPV3/dynamodb-2012-08-10/PutItem)sezione AWS SDK for PHPAPI Reference.

Esecuzione di una query su una tabella

Il seguente esempio di codice mostra come eseguire una query su una tabella DynamoDB.

# **a** Note

C'è altro da fare. GitHub Trova l'esempio completo e scopri di più sulla configurazione e l'esecuzione nel [Repository di esempi di codice AWS.](https://github.com/awsdocs/aws-doc-sdk-examples/tree/main/php/example_code/dynamodb#code-examples)

```
$birthKey = [
              'Key' => [ 
                  'year' => [ 
                      'N' => "$birthYear", 
 ], 
             ], 
         ]; 
         $result = $service->query($tableName, $birthKey); 
     public function query(string $tableName, $key) 
    \{ $expressionAttributeValues = []; 
         $expressionAttributeNames = []; 
         $keyConditionExpression = ""; 
        $index = 1; foreach ($key as $name => $value) { 
             $keyConditionExpression .= "#" . array_key_first($value) . " = :v
$index,"; 
             $expressionAttributeNames["#" . array_key_first($value)] = 
  array_key_first($value); 
             $hold = array_pop($value); 
             $expressionAttributeValues[":v$index"] = [ 
                  array_key_first($hold) => array_pop($hold), 
             ]; 
         } 
         $keyConditionExpression = substr($keyConditionExpression, 0, -1); 
        \text{Squery} = [ 'ExpressionAttributeValues' => $expressionAttributeValues, 
              'ExpressionAttributeNames' => $expressionAttributeNames, 
              'KeyConditionExpression' => $keyConditionExpression, 
              'TableName' => $tableName, 
         ]; 
         return $this->dynamoDbClient->query($query); 
     }
```
• Per ulteriori informazioni sulle API, consulta [Query](https://docs.aws.amazon.com/goto/SdkForPHPV3/dynamodb-2012-08-10/Query) nella Documentazione di riferimento delle API AWS SDK for PHP.

Esecuzione di un'istruzione PartiQL

Il seguente esempio di codice mostra come eseguire un'istruzione PartiQL su una tabella DynamoDB.

SDK per PHP

# **a** Note

```
 public function insertItemByPartiQL(string $statement, array $parameters) 
    { 
        $this->dynamoDbClient->executeStatement([ 
             'Statement' => "$statement", 
             'Parameters' => $parameters, 
        ]); 
    } 
    public function getItemByPartiQL(string $tableName, array $key): Result 
    { 
        list($statement, $parameters) = $this->buildStatementAndParameters("SELECT", 
 $tableName, $key['Item']); 
        return $this->dynamoDbClient->executeStatement([ 
             'Parameters' => $parameters, 
             'Statement' => $statement, 
        ]); 
    } 
    public function updateItemByPartiQL(string $statement, array $parameters) 
    { 
        $this->dynamoDbClient->executeStatement([ 
             'Statement' => $statement,
```

```
 'Parameters' => $parameters, 
     ]); 
 } 
 public function deleteItemByPartiQL(string $statement, array $parameters) 
\{ $this->dynamoDbClient->executeStatement([ 
          'Statement' => $statement, 
          'Parameters' => $parameters, 
     ]); 
 }
```
• Per i dettagli sull'API, consulta la [ExecuteStatements](https://docs.aws.amazon.com/goto/SdkForPHPV3/dynamodb-2012-08-10/ExecuteStatement)ezione AWS SDK for PHPAPI Reference.

Esecuzione di batch di istruzioni PartiQL

Il seguente esempio di codice mostra come eseguire batch di istruzioni PartiQL su una tabella DynamoDB.

SDK per PHP

# **a** Note

```
 public function getItemByPartiQLBatch(string $tableName, array $keys): Result 
     { 
         $statements = []; 
         foreach ($keys as $key) { 
              list($statement, $parameters) = $this-
>buildStatementAndParameters("SELECT", $tableName, $key['Item']); 
              $statements[] = [ 
                  'Statement' => "$statement", 
                  'Parameters' => $parameters, 
              ]; 
         } 
         return $this->dynamoDbClient->batchExecuteStatement([
```

```
 'Statements' => $statements, 
         ]); 
    } 
    public function insertItemByPartiQLBatch(string $statement, array $parameters) 
    { 
         $this->dynamoDbClient->batchExecuteStatement([ 
             'Statements' => [ 
 [ 
                     'Statement' => "$statement", 
                     'Parameters' => $parameters, 
                 ], 
             ], 
         ]); 
    } 
    public function updateItemByPartiQLBatch(string $statement, array $parameters) 
    { 
         $this->dynamoDbClient->batchExecuteStatement([ 
             'Statements' => [ 
 [ 
                     'Statement' => "$statement", 
                     'Parameters' => $parameters, 
 ], 
             ], 
         ]); 
    } 
    public function deleteItemByPartiQLBatch(string $statement, array $parameters) 
    { 
         $this->dynamoDbClient->batchExecuteStatement([ 
             'Statements' => [ 
 [ 
                     'Statement' => "$statement", 
                     'Parameters' => $parameters, 
                 ], 
             ], 
         ]); 
    }
```
• Per i dettagli sull'API, consulta la [BatchExecuteStatement](https://docs.aws.amazon.com/goto/SdkForPHPV3/dynamodb-2012-08-10/BatchExecuteStatement)sezione AWS SDK for PHPAPI Reference.

### Esegui la scansione di una tabella

Il seguente esempio di codice mostra come eseguire la scansione di una tabella DynamoDB.

# SDK per PHP

# **a** Note

```
 $yearsKey = [ 
              'Key' => [ 
                  'year' => [ 
                     'N' => \Gamma 'minRange' => 1990, 
                           'maxRange' => 1999, 
 ], 
                  ], 
             ], 
         ]; 
         $filter = "year between 1990 and 1999"; 
         echo "\nHere's a list of all the movies released in the 90s:\n"; 
         $result = $service->scan($tableName, $yearsKey, $filter); 
         foreach ($result['Items'] as $movie) { 
              $movie = $marshal->unmarshalItem($movie); 
             echo $movie['title'] . "\n"; 
         } 
     public function scan(string $tableName, array $key, string $filters) 
     { 
        \text{Squery} = \Box 'ExpressionAttributeNames' => ['#year' => 'year'], 
              'ExpressionAttributeValues' => [ 
                  ":min" => ['N' => '1990'], 
                  ":max" => ['N' => '1999'], 
             ], 
              'FilterExpression' => "#year between :min and :max", 
              'TableName' => $tableName, 
         ]; 
         return $this->dynamoDbClient->scan($query); 
     }
```
• Per informazioni dettagliate sulle API, consulta [Scan](https://docs.aws.amazon.com/goto/SdkForPHPV3/dynamodb-2012-08-10/Scan) nella Documentazione di riferimento per le API AWS SDK for PHP.

Aggiorna un elemento in una tabella

Il seguente esempio di codice mostra come aggiornare un elemento in una tabella DynamoDB.

SDK per PHP

#### **a** Note

```
echo "What rating would you like to give {$movie['Item']['title']['S']}?\n";
       $rating = 0;while (!is_numeric($rating) || intval($rating) != $rating || $rating < 1 ||
$rating > 10) {
            $rating = testable_readline("Rating (1-10): "); 
        } 
        $service->updateItemAttributeByKey($tableName, $key, 'rating', 'N', 
 $rating); 
    public function updateItemAttributeByKey( 
        string $tableName, 
        array $key, 
        string $attributeName, 
        string $attributeType, 
        string $newValue 
    ) { 
        $this->dynamoDbClient->updateItem([ 
             'Key' => $key['Item'], 
             'TableName' => $tableName, 
             'UpdateExpression' => "set #NV=:NV", 
             'ExpressionAttributeNames' => [ 
                 '#NV' => $attributeName, 
            ], 
             'ExpressionAttributeValues' => [ 
                ':NV' => [
```

```
 $attributeType => $newValue 
 ] 
           ], 
        ]); 
    }
```
• Per i dettagli sull'API, consulta la [UpdateItems](https://docs.aws.amazon.com/goto/SdkForPHPV3/dynamodb-2012-08-10/UpdateItem)ezione AWS SDK for PHPAPI Reference.

Scrittura di un batch di elementi

Il seguente esempio di codice mostra come scrivere un batch di elementi DynamoDB.

SDK per PHP

### **a** Note

```
 public function writeBatch(string $TableName, array $Batch, int $depth = 2) 
    { 
       if (- - $depth \le 0) {
            throw new Exception("Max depth exceeded. Please try with fewer batch 
 items or increase depth."); 
        } 
        $marshal = new Marshaler(); 
       $total = 0; foreach (array_chunk($Batch, 25) as $Items) { 
            foreach ($Items as $Item) { 
                $BatchWrite['RequestItems'][$TableName][] = ['PutRequest' => ['Item' 
 => $marshal->marshalItem($Item)]]; 
            } 
            try { 
                echo "Batching another " . count($Items) . " for a total of " . 
($total += count($Items)). " items!\n $response = $this->dynamoDbClient->batchWriteItem($BatchWrite); 
                $BatchWrite = []; 
            } catch (Exception $e) { 
                 echo "uh oh...";
```

```
 echo $e->getMessage(); 
                die(); 
 } 
            if ($total >= 250) { 
                echo "250 movies is probably enough. Right? We can stop there.\n"; 
                break; 
 } 
        } 
    }
```
• Per i dettagli sull'API, consulta la [BatchWriteItems](https://docs.aws.amazon.com/goto/SdkForPHPV3/dynamodb-2012-08-10/BatchWriteItem)ezione AWS SDK for PHPAPI Reference.

# Scenari

Nozioni di base sull'utilizzo di tabelle, elementi e query

L'esempio di codice seguente mostra come:

- Crea una tabella in grado di contenere i dati del filmato.
- Inserisci, ottieni e aggiorna un singolo filmato nella tabella.
- Scrivi i dati del filmato nella tabella da un file JSON di esempio.
- Esegui una query sui filmati che sono stati rilasciati in un dato anno.
- Cerca i filmati che sono stati distribuiti in diversi anni.
- Elimina un filmato dalla tabella, quindi elimina la tabella.

#### SDK per PHP

#### **a** Note

C'è di più su GitHub. Trova l'esempio completo e scopri di più sulla configurazione e l'esecuzione nel [Repository di esempi di codice AWS.](https://github.com/awsdocs/aws-doc-sdk-examples/tree/main/php/example_code/dynamodb#code-examples)

namespace DynamoDb\Basics;

```
use Aws\DynamoDb\Marshaler;
use DynamoDb;
use DynamoDb\DynamoDBAttribute;
```

```
use DynamoDb\DynamoDBService;
use function AwsUtilities\loadMovieData;
use function AwsUtilities\testable_readline;
class GettingStartedWithDynamoDB
{ 
      public function run() 
     \{ echo("\n"); 
            echo("--------------------------------------\n"); 
            print("Welcome to the Amazon DynamoDB getting started demo using PHP!\n"); 
            echo("--------------------------------------\n"); 
           $uuid = uniqid();
            $service = new DynamoDBService(); 
            $tableName = "ddb_demo_table_$uuid"; 
            $service->createTable( 
                  $tableName, 
\blacksquare [ \blacksquare \blacksquare \ new DynamoDBAttribute('year', 'N', 'HASH'), 
                       new DynamoDBAttribute('title', 'S', 'RANGE') 
 ] 
            ); 
            echo "Waiting for table..."; 
            $service->dynamoDbClient->waitUntil("TableExists", ['TableName' => 
  $tableName]); 
            echo "table $tableName found!\n"; 
            echo "What's the name of the last movie you watched?\n"; 
            while (empty($movieName)) { 
                  $movieName = testable_readline("Movie name: "); 
            } 
            echo "And what year was it released?\n"; 
            $movieYear = "year"; 
           while (!is_numeric($movieYear) || intval($movieYear) != $movieYear) {
                  $movieYear = testable_readline("Year released: "); 
            } 
            $service->putItem([ 
                 'Item' => \lceil'year' \Rightarrow [
```

```
 'N' => "$movieYear", 
                  ], 
                  'title' \Rightarrow \Gamma 'S' => $movieName, 
                  ], 
              ], 
              'TableName' => $tableName, 
         ]); 
        echo "How would you rate the movie from 1-10?\n";
        $rating = 0;while (!is_numeric($rating) || intval($rating) != $rating || $rating < 1 ||
$rating > 10) {
              $rating = testable_readline("Rating (1-10): "); 
         } 
         echo "What was the movie about?\n"; 
         while (empty($plot)) { 
              $plot = testable_readline("Plot summary: "); 
         } 
        %key = ['Item' \Rightarrow \Gamma'title' \Rightarrow [
                       'S' => $movieName, 
                  ], 
                 'vear' => \Gamma 'N' => $movieYear, 
                  ], 
 ] 
         ]; 
         $attributes = ["rating" => 
             \Gamma 'AttributeName' => 'rating', 
                  'AttributeType' => 'N',
                   'Value' => $rating, 
              ], 
             'plot' => \lceil 'AttributeName' => 'plot', 
                   'AttributeType' => 'S', 
                   'Value' => $plot, 
 ] 
         ]; 
         $service->updateItemAttributesByKey($tableName, $key, $attributes); 
         echo "Movie added and updated.";
```

```
 $batch = json_decode(loadMovieData()); 
         $service->writeBatch($tableName, $batch); 
         $movie = $service->getItemByKey($tableName, $key); 
         echo "\nThe movie {$movie['Item']['title']['S']} was released in 
  {$movie['Item']['year']['N']}.\n"; 
         echo "What rating would you like to give {$movie['Item']['title']['S']}?\n"; 
        $rating = 0;while (!is_numeric($rating) || intval($rating) != $rating || $rating < 1 ||
 $rating > 10) {
             $rating = testable_readline("Rating (1-10): "); 
 } 
         $service->updateItemAttributeByKey($tableName, $key, 'rating', 'N', 
  $rating); 
         $movie = $service->getItemByKey($tableName, $key); 
         echo "Ok, you have rated {$movie['Item']['title']['S']} as a {$movie['Item']
['rating']['N']}\n"; 
         $service->deleteItemByKey($tableName, $key); 
         echo "But, bad news, this was a trap. That movie has now been deleted 
  because of your rating...harsh.\n"; 
         echo "That's okay though. The book was better. Now, for something lighter, 
  in what year were you born?\n"; 
         $birthYear = "not a number"; 
         while (!is_numeric($birthYear) || $birthYear >= date("Y")) { 
             $birthYear = testable_readline("Birth year: "); 
         } 
        $birthKey = <math>\Gamma</math>'Key' \Rightarrow [
                  'year' => [ 
                      'N' => "$birthYear", 
                  ], 
             ], 
         ]; 
         $result = $service->query($tableName, $birthKey); 
         $marshal = new Marshaler(); 
         echo "Here are the movies in our collection released the year you were born:
\n\langle n";
         $oops = "Oops! There were no movies released in that year (that we know of).
\n";
```

```
\text{\$display} \text{\$display} \text{\$display} foreach ($result['Items'] as $movie) { 
              $movie = $marshal->unmarshalItem($movie); 
              $display .= $movie['title'] . "\n"; 
          } 
          echo ($display) ?: $oops; 
          $yearsKey = [ 
              'Key' \Rightarrow [
                  'year' \Rightarrow [
                       'N' \Rightarrow [
                             'minRange' => 1990, 
                             'maxRange' => 1999, 
 ], 
                   ], 
              ], 
          ]; 
          $filter = "year between 1990 and 1999"; 
         echo "\nHere's a list of all the movies released in the 90s:\n";
          $result = $service->scan($tableName, $yearsKey, $filter); 
          foreach ($result['Items'] as $movie) { 
              $movie = $marshal->unmarshalItem($movie); 
              echo $movie['title'] . "\n"; 
          } 
         echo "\nCleaning up this demo by deleting table $tableName...\n";
          $service->deleteTable($tableName); 
     }
}
```
- Per informazioni dettagliate sull'API, consulta i seguenti argomenti nella Documentazione di riferimento delle API AWS SDK for PHP.
	- [BatchWriteItem](https://docs.aws.amazon.com/goto/SdkForPHPV3/dynamodb-2012-08-10/BatchWriteItem)
	- [CreateTable](https://docs.aws.amazon.com/goto/SdkForPHPV3/dynamodb-2012-08-10/CreateTable)
	- [DeleteItem](https://docs.aws.amazon.com/goto/SdkForPHPV3/dynamodb-2012-08-10/DeleteItem)
	- [DeleteTable](https://docs.aws.amazon.com/goto/SdkForPHPV3/dynamodb-2012-08-10/DeleteTable)
	- [DescribeTable](https://docs.aws.amazon.com/goto/SdkForPHPV3/dynamodb-2012-08-10/DescribeTable)
	- [GetItem](https://docs.aws.amazon.com/goto/SdkForPHPV3/dynamodb-2012-08-10/GetItem)
	- [PutItem](https://docs.aws.amazon.com/goto/SdkForPHPV3/dynamodb-2012-08-10/PutItem)
- [Query](https://docs.aws.amazon.com/goto/SdkForPHPV3/dynamodb-2012-08-10/Query)
- **[Scan](https://docs.aws.amazon.com/goto/SdkForPHPV3/dynamodb-2012-08-10/Scan)**
- [UpdateItem](https://docs.aws.amazon.com/goto/SdkForPHPV3/dynamodb-2012-08-10/UpdateItem)

Esecuzione di una query su una tabella mediante batch di istruzioni PartiQL

L'esempio di codice seguente mostra come:

- Ricezione di un batch di elementi mediante più istruzioni SELECT.
- Aggiunta di un batch di articoli eseguendo più istruzioni INSERT.
- Aggiornamento di un batch di elementi mediante più istruzioni UPDATE.
- Eliminazione di un batch di elementi mediante più istruzioni DELETE.

### SDK per PHP

### **a** Note

```
namespace DynamoDb\PartiQL_Basics;
use Aws\DynamoDb\Marshaler;
use DynamoDb;
use DynamoDb\DynamoDBAttribute;
use function AwsUtilities\loadMovieData;
use function AwsUtilities\testable_readline;
class GettingStartedWithPartiQLBatch
\{ public function run() 
    \mathcal{L} echo("\n"); 
         echo("--------------------------------------\n"); 
         print("Welcome to the Amazon DynamoDB - PartiQL getting started demo using 
 PHP!\n\langle n");
         echo("--------------------------------------\n");
```

```
$uuid = uniqid();
            $service = new DynamoDb\DynamoDBService(); 
            $tableName = "partiql_demo_table_$uuid"; 
            $service->createTable( 
                  $tableName, 
\blacksquare [ \blacksquare \blacksquare \ new DynamoDBAttribute('year', 'N', 'HASH'), 
                        new DynamoDBAttribute('title', 'S', 'RANGE') 
 ] 
            ); 
            echo "Waiting for table..."; 
            $service->dynamoDbClient->waitUntil("TableExists", ['TableName' => 
  $tableName]); 
           echo "table $tableName found!\n";
           echo "What's the name of the last movie you watched?\n";
            while (empty($movieName)) { 
                  $movieName = testable_readline("Movie name: "); 
            } 
            echo "And what year was it released?\n"; 
            $movieYear = "year"; 
            while (!is_numeric($movieYear) || intval($movieYear) != $movieYear) { 
                  $movieYear = testable_readline("Year released: "); 
            } 
           $key = [ 'Item' => [ 
                       'year' \Rightarrow [
                             'N' => "$movieYear", 
                        ], 
                       'title' \Rightarrow [
                              'S' => $movieName, 
 ], 
                  ], 
            ]; 
            list($statement, $parameters) = $service-
>buildStatementAndParameters("INSERT", $tableName, $key); 
            $service->insertItemByPartiQLBatch($statement, $parameters); 
           echo "How would you rate the movie from 1-10?\n";
           $rating = 0;
```

```
while (!is_numeric($rating) || intval($rating) != $rating || $rating < 1 ||
 $rating > 10) {
            $rating = testable readline("Rating (1-10): "); } 
         echo "What was the movie about?\n"; 
         while (empty($plot)) { 
             $plot = testable_readline("Plot summary: "); 
         } 
        $attributes = <math>\Gamma</math> new DynamoDBAttribute('rating', 'N', 'HASH', $rating), 
             new DynamoDBAttribute('plot', 'S', 'RANGE', $plot), 
         ]; 
         list($statement, $parameters) = $service-
>buildStatementAndParameters("UPDATE", $tableName, $key, $attributes); 
         $service->updateItemByPartiQLBatch($statement, $parameters); 
        echo "Movie added and updated.\n";
         $batch = json_decode(loadMovieData()); 
         $service->writeBatch($tableName, $batch); 
         $movie = $service->getItemByPartiQLBatch($tableName, [$key]); 
         echo "\nThe movie {$movie['Responses'][0]['Item']['title']['S']} 
         was released in {$movie['Responses'][0]['Item']['year']['N']}.\n"; 
         echo "What rating would you like to give {$movie['Responses'][0]['Item']
['title']['S']}?\n"; 
        $rating = 0;
        while (!is_numeric($rating) || intval($rating) != $rating || $rating < 1 ||
 $rating > 10) {
            $rating = testable readline("Rating (1-10): "); } 
        $attributes = <math>\Gamma</math> new DynamoDBAttribute('rating', 'N', 'HASH', $rating), 
             new DynamoDBAttribute('plot', 'S', 'RANGE', $plot) 
         ]; 
         list($statement, $parameters) = $service-
>buildStatementAndParameters("UPDATE", $tableName, $key, $attributes); 
         $service->updateItemByPartiQLBatch($statement, $parameters); 
         $movie = $service->getItemByPartiQLBatch($tableName, [$key]); 
         echo "Okay, you have rated {$movie['Responses'][0]['Item']['title']['S']} 
         as a {$movie['Responses'][0]['Item']['rating']['N']}\n";
```

```
 $service->deleteItemByPartiQLBatch($statement, $parameters); 
         echo "But, bad news, this was a trap. That movie has now been deleted 
  because of your rating...harsh.\n"; 
         echo "That's okay though. The book was better. Now, for something lighter, 
  in what year were you born?\n"; 
         $birthYear = "not a number"; 
         while (!is_numeric($birthYear) || $birthYear >= date("Y")) { 
              $birthYear = testable_readline("Birth year: "); 
         } 
         $birthKey = [ 
             'Key' => \Gamma'year' \Rightarrow [
                       'N' => "$birthYear", 
                  ], 
              ], 
         ]; 
         $result = $service->query($tableName, $birthKey); 
         $marshal = new Marshaler(); 
         echo "Here are the movies in our collection released the year you were born:
\ln";
         $oops = "Oops! There were no movies released in that year (that we know of).
\n\langle n";
        \deltadisplav = "";
         foreach ($result['Items'] as $movie) { 
              $movie = $marshal->unmarshalItem($movie); 
             \deltadisplay .= \deltamovie['title'] . "\n";
         } 
         echo ($display) ?: $oops; 
         $yearsKey = [ 
             'Key' => \Gamma'year' \Rightarrow [
                      'N' \Rightarrow \Gamma 'minRange' => 1990, 
                           'maxRange' => 1999, 
 ], 
 ], 
              ], 
         ]; 
         $filter = "year between 1990 and 1999"; 
         echo "\nHere's a list of all the movies released in the 90s:\n"; 
         $result = $service->scan($tableName, $yearsKey, $filter); 
         foreach ($result['Items'] as $movie) {
```

```
 $movie = $marshal->unmarshalItem($movie); 
             echo $movie['title'] . "\n"; 
         } 
         echo "\nCleaning up this demo by deleting table $tableName...\n"; 
         $service->deleteTable($tableName); 
     }
} 
     public function insertItemByPartiQLBatch(string $statement, array $parameters) 
     { 
         $this->dynamoDbClient->batchExecuteStatement([ 
             'Statements' => [ 
 [ 
                      'Statement' => "$statement", 
                      'Parameters' => $parameters, 
 ], 
             ], 
         ]); 
     } 
     public function getItemByPartiQLBatch(string $tableName, array $keys): Result 
     { 
        $statements = [];
         foreach ($keys as $key) { 
             list($statement, $parameters) = $this-
>buildStatementAndParameters("SELECT", $tableName, $key['Item']); 
            $statements[] = [
                  'Statement' => "$statement", 
                  'Parameters' => $parameters, 
             ]; 
         } 
         return $this->dynamoDbClient->batchExecuteStatement([ 
             'Statements' => $statements, 
         ]); 
     } 
     public function updateItemByPartiQLBatch(string $statement, array $parameters) 
     { 
         $this->dynamoDbClient->batchExecuteStatement([ 
             'Statements' => [ 
 [ 
                      'Statement' => "$statement",
```

```
 'Parameters' => $parameters, 
                 ], 
             ], 
         ]); 
    } 
    public function deleteItemByPartiQLBatch(string $statement, array $parameters) 
    { 
         $this->dynamoDbClient->batchExecuteStatement([ 
             'Statements' => [ 
 [ 
                     'Statement' => "$statement", 
                     'Parameters' => $parameters, 
 ], 
             ], 
         ]); 
    }
```
• Per i dettagli sull'API, consulta la [BatchExecuteStatement](https://docs.aws.amazon.com/goto/SdkForPHPV3/dynamodb-2012-08-10/BatchExecuteStatement)sezione AWS SDK for PHPAPI Reference.

Esecuzione di una query mediante PartiQL

L'esempio di codice seguente mostra come:

- Ricezione di un articolo eseguendo un'istruzione SELECT.
- Aggiunta di un elemento eseguendo un'istruzione INSERT.
- Aggiornamento di un elemento eseguendo un'istruzione UPDATE.
- Eliminazione di un elemento eseguendo un'istruzione DELETE.

SDK per PHP

#### **a** Note

```
namespace DynamoDb\PartiQL_Basics;
use Aws\DynamoDb\Marshaler;
use DynamoDb;
use DynamoDb\DynamoDBAttribute;
use function AwsUtilities\testable_readline;
use function AwsUtilities\loadMovieData;
class GettingStartedWithPartiQL
\{ public function run() 
      { 
            echo("\n"); 
            echo("--------------------------------------\n"); 
            print("Welcome to the Amazon DynamoDB - PartiQL getting started demo using 
 PHP!\n\backslash n");
            echo("--------------------------------------\n"); 
           $uuid = uniqid();
            $service = new DynamoDb\DynamoDBService(); 
            $tableName = "partiql_demo_table_$uuid"; 
            $service->createTable( 
                  $tableName, 
\blacksquare [ \blacksquare \blacksquare \ new DynamoDBAttribute('year', 'N', 'HASH'), 
                       new DynamoDBAttribute('title', 'S', 'RANGE') 
 ] 
            ); 
            echo "Waiting for table..."; 
            $service->dynamoDbClient->waitUntil("TableExists", ['TableName' => 
  $tableName]); 
            echo "table $tableName found!\n"; 
            echo "What's the name of the last movie you watched?\n"; 
            while (empty($movieName)) { 
                  $movieName = testable_readline("Movie name: "); 
            } 
            echo "And what year was it released?\n"; 
            $movieYear = "year"; 
            while (!is_numeric($movieYear) || intval($movieYear) != $movieYear) {
```

```
 $movieYear = testable_readline("Year released: "); 
         } 
        %key = ['Item' \Rightarrow \Gamma'vear' => \Gamma 'N' => "$movieYear", 
                  ], 
                  'title' => [ 
                      'S' => $movieName, 
                  ], 
              ], 
         ]; 
         list($statement, $parameters) = $service-
>buildStatementAndParameters("INSERT", $tableName, $key); 
         $service->insertItemByPartiQL($statement, $parameters); 
        echo "How would you rate the movie from 1-10?\n";
        $rating = 0;while (!is_numeric($rating) || intval($rating) != $rating || $rating < 1 ||
 $rating > 10) {
             $rating = testable readline("Rating (1-10): "); } 
         echo "What was the movie about?\n"; 
         while (empty($plot)) { 
              $plot = testable_readline("Plot summary: "); 
         } 
         $attributes = [ 
              new DynamoDBAttribute('rating', 'N', 'HASH', $rating), 
              new DynamoDBAttribute('plot', 'S', 'RANGE', $plot), 
         ]; 
         list($statement, $parameters) = $service-
>buildStatementAndParameters("UPDATE", $tableName, $key, $attributes); 
         $service->updateItemByPartiQL($statement, $parameters); 
         echo "Movie added and updated.\n"; 
         $batch = json_decode(loadMovieData()); 
         $service->writeBatch($tableName, $batch); 
         $movie = $service->getItemByPartiQL($tableName, $key);
```

```
 echo "\nThe movie {$movie['Items'][0]['title']['S']} was released in 
  {$movie['Items'][0]['year']['N']}.\n"; 
         echo "What rating would you like to give {$movie['Items'][0]['title']['S']}?
\n\overline{\ }$rating = 0; while (!is_numeric($rating) || intval($rating) != $rating || $rating < 1 || 
 $rating > 10) {
              $rating = testable_readline("Rating (1-10): "); 
         } 
        $attributes = <math>\Gamma</math> new DynamoDBAttribute('rating', 'N', 'HASH', $rating), 
              new DynamoDBAttribute('plot', 'S', 'RANGE', $plot) 
         ]; 
         list($statement, $parameters) = $service-
>buildStatementAndParameters("UPDATE", $tableName, $key, $attributes); 
         $service->updateItemByPartiQL($statement, $parameters); 
         $movie = $service->getItemByPartiQL($tableName, $key); 
         echo "Okay, you have rated {$movie['Items'][0]['title']['S']} as a 
  {$movie['Items'][0]['rating']['N']}\n"; 
         $service->deleteItemByPartiQL($statement, $parameters); 
         echo "But, bad news, this was a trap. That movie has now been deleted 
  because of your rating...harsh.\n"; 
         echo "That's okay though. The book was better. Now, for something lighter, 
  in what year were you born?\n"; 
         $birthYear = "not a number"; 
         while (!is_numeric($birthYear) || $birthYear >= date("Y")) { 
              $birthYear = testable_readline("Birth year: "); 
         } 
        $birthKey = <math>\Gamma</math>'Key' \Rightarrow [
                  'year' => [ 
                       'N' => "$birthYear", 
 ], 
              ], 
         ]; 
         $result = $service->query($tableName, $birthKey); 
         $marshal = new Marshaler(); 
         echo "Here are the movies in our collection released the year you were born:
\n\langle n";
         $oops = "Oops! There were no movies released in that year (that we know of).
\n";
```

```
\text{\$display} \text{\$display} \text{\$display} foreach ($result['Items'] as $movie) { 
              $movie = $marshal->unmarshalItem($movie); 
              $display .= $movie['title'] . "\n"; 
          } 
          echo ($display) ?: $oops; 
          $yearsKey = [ 
             'Key' => \Gamma'year' \Rightarrow [
                      'N' \Rightarrow [
                            'minRange' => 1990, 
                            'maxRange' => 1999, 
 ], 
                   ], 
              ], 
          ]; 
          $filter = "year between 1990 and 1999"; 
         echo "\nHere's a list of all the movies released in the 90s:\n";
          $result = $service->scan($tableName, $yearsKey, $filter); 
          foreach ($result['Items'] as $movie) { 
              $movie = $marshal->unmarshalItem($movie); 
              echo $movie['title'] . "\n"; 
         } 
          echo "\nCleaning up this demo by deleting table $tableName...\n"; 
          $service->deleteTable($tableName); 
     }
} 
     public function insertItemByPartiQL(string $statement, array $parameters) 
     { 
          $this->dynamoDbClient->executeStatement([ 
              'Statement' => "$statement", 
              'Parameters' => $parameters, 
          ]); 
     } 
     public function getItemByPartiQL(string $tableName, array $key): Result 
     { 
          list($statement, $parameters) = $this->buildStatementAndParameters("SELECT", 
  $tableName, $key['Item']);
```

```
 return $this->dynamoDbClient->executeStatement([
```

```
 'Parameters' => $parameters, 
          'Statement' => $statement, 
     ]); 
 } 
 public function updateItemByPartiQL(string $statement, array $parameters) 
 { 
     $this->dynamoDbClient->executeStatement([ 
          'Statement' => $statement, 
          'Parameters' => $parameters, 
     ]); 
 } 
 public function deleteItemByPartiQL(string $statement, array $parameters) 
 { 
     $this->dynamoDbClient->executeStatement([ 
          'Statement' => $statement, 
          'Parameters' => $parameters, 
     ]); 
 }
```
• Per i dettagli sull'API, consulta la [ExecuteStatements](https://docs.aws.amazon.com/goto/SdkForPHPV3/dynamodb-2012-08-10/ExecuteStatement)ezione AWS SDK for PHPAPI Reference.

AWS Glueesempi che utilizzano SDK for PHP

I seguenti esempi di codice mostrano come eseguire azioni e implementare scenari comuni utilizzando AWS SDK for PHP withAWS Glue.

Le operazioni sono estratti di codice da programmi più grandi e devono essere eseguite nel contesto. Sebbene le operazioni mostrino come richiamare le singole funzioni del servizio, è possibile visualizzarle contestualizzate negli scenari correlati e negli esempi tra servizi.

Scenari: esempi di codice che mostrano come eseguire un'attività specifica richiamando più funzioni all'interno dello stesso servizio.

Ogni esempio include un collegamento a GitHub, dove è possibile trovare istruzioni su come configurare ed eseguire il codice nel contesto.

#### Argomenti

• [Azioni](#page-8224-0)

#### • [Scenari](#page-8246-0)

### Azioni

Creazione di un crawler

Il seguente esempio di codice mostra come creare un AWS Glue crawler.

#### SDK per PHP

# **a** Note

```
 $crawlerName = "example-crawler-test-" . $uniqid; 
        $role = $iamService->getRole("AWSGlueServiceRole-DocExample"); 
         $path = 's3://crawler-public-us-east-1/flight/2016/csv'; 
         $glueService->createCrawler($crawlerName, $role['Role']['Arn'], 
 $databaseName, $path); 
    public function createCrawler($crawlerName, $role, $databaseName, $path): Result 
   \{ return $this->customWaiter(function () use ($crawlerName, $role, 
 $databaseName, $path) { 
            return $this->glueClient->createCrawler([ 
                 'Name' => $crawlerName, 
                 'Role' => $role, 
                 'DatabaseName' => $databaseName, 
                 'Targets' => [ 
                     'S3Targets' => 
 [[ 
                             'Path' => $path, 
\blacksquare]] \blacksquare ], 
            ]); 
        }); 
    }
```
• Per i dettagli sull'API, consulta la [CreateCrawler](https://docs.aws.amazon.com/goto/SdkForPHPV3/glue-2017-03-31/CreateCrawler)sezione AWS SDK for PHPAPI Reference.

Creazione di una definizione di processo

Il seguente esempio di codice mostra come creare una definizione di AWS Glue processo.

SDK per PHP

# **a** Note

C'è altro da fare GitHub. Trova l'esempio completo e scopri di più sulla configurazione e l'esecuzione nel [Repository di esempi di codice AWS.](https://github.com/awsdocs/aws-doc-sdk-examples/tree/main/php/example_code/glue#code-examples)

```
 $role = $iamService->getRole("AWSGlueServiceRole-DocExample"); 
        $jobName = 'test-job-' . $uniqid; 
        $scriptLocation = "s3://$bucketName/run_job.py"; 
        $job = $glueService->createJob($jobName, $role['Role']['Arn'], 
 $scriptLocation); 
    public function createJob($jobName, $role, $scriptLocation, $pythonVersion = 
 '3', $glueVersion = '3.0'): Result 
    { 
        return $this->glueClient->createJob([ 
             'Name' => $jobName, 
             'Role' => $role, 
             'Command' => [ 
                 'Name' => 'glueetl', 
                 'ScriptLocation' => $scriptLocation, 
                 'PythonVersion' => $pythonVersion, 
            ], 
             'GlueVersion' => $glueVersion, 
        ]); 
    }
```
• Per i dettagli sull'API, consulta la [CreateJob](https://docs.aws.amazon.com/goto/SdkForPHPV3/glue-2017-03-31/CreateJob)sezione AWS SDK for PHPAPI Reference.

#### Eliminazione di un crawler

Il seguente esempio di codice mostra come eliminare un AWS Glue crawler.

### SDK per PHP

# **a** Note

C'è altro su. GitHub Trova l'esempio completo e scopri di più sulla configurazione e l'esecuzione nel [Repository di esempi di codice AWS.](https://github.com/awsdocs/aws-doc-sdk-examples/tree/main/php/example_code/glue#code-examples)

```
 echo "Delete the crawler.\n"; 
     $glueClient->deleteCrawler([ 
          'Name' => $crawlerName, 
     ]); 
 public function deleteCrawler($crawlerName) 
 { 
     return $this->glueClient->deleteCrawler([ 
          'Name' => $crawlerName, 
     ]); 
 }
```
• Per i dettagli sull'API, consulta la [DeleteCrawlers](https://docs.aws.amazon.com/goto/SdkForPHPV3/glue-2017-03-31/DeleteCrawler)ezione AWS SDK for PHPAPI Reference.

Eliminazione di un database dal catalogo dati

Il seguente esempio di codice mostra come eliminare un database daAWS Glue Data Catalog.

SDK per PHP

```
a Note
   C'è altro su GitHub. Trova l'esempio completo e scopri di più sulla configurazione e 
   l'esecuzione nel Repository di esempi di codice AWS.
```
echo "Delete the databases.\n";

```
 $glueClient->deleteDatabase([ 
          'Name' => $databaseName, 
     ]); 
 public function deleteDatabase($databaseName) 
\{ return $this->glueClient->deleteDatabase([ 
          'Name' => $databaseName, 
     ]); 
 }
```
• Per i dettagli sull'API, consulta la [DeleteDatabases](https://docs.aws.amazon.com/goto/SdkForPHPV3/glue-2017-03-31/DeleteDatabase)ezione AWS SDK for PHPAPI Reference.

Eliminazione di una definizione di processo

Il seguente esempio di codice mostra come eliminare una definizione di AWS Glue processo e tutte le esecuzioni associate.

SDK per PHP

**a** Note

C'è altro da fare GitHub. Trova l'esempio completo e scopri di più sulla configurazione e l'esecuzione nel [Repository di esempi di codice AWS.](https://github.com/awsdocs/aws-doc-sdk-examples/tree/main/php/example_code/glue#code-examples)

```
 echo "Delete the job.\n"; 
     $glueClient->deleteJob([ 
          'JobName' => $job['Name'], 
     ]); 
 public function deleteJob($jobName) 
 { 
     return $this->glueClient->deleteJob([ 
          'JobName' => $jobName, 
     ]); 
 }
```
• Per i dettagli sull'API, consulta la [DeleteJobs](https://docs.aws.amazon.com/goto/SdkForPHPV3/glue-2017-03-31/DeleteJob)ezione AWS SDK for PHPAPI Reference.

### Eliminazione di una tabella da un database

Il seguente esempio di codice mostra come eliminare una tabella da un AWS Glue Data Catalog database.

SDK per PHP

# **a** Note

C'è altro su GitHub. Trova l'esempio completo e scopri di più sulla configurazione e l'esecuzione nel [Repository di esempi di codice AWS.](https://github.com/awsdocs/aws-doc-sdk-examples/tree/main/php/example_code/glue#code-examples)

```
 echo "Delete the tables.\n"; 
     foreach ($tables['TableList'] as $table) { 
         $glueService->deleteTable($table['Name'], $databaseName); 
     } 
 public function deleteTable($tableName, $databaseName) 
 { 
     return $this->glueClient->deleteTable([ 
          'DatabaseName' => $databaseName, 
          'Name' => $tableName, 
     ]); 
 }
```
• Per i dettagli sull'API, consulta la [DeleteTables](https://docs.aws.amazon.com/goto/SdkForPHPV3/glue-2017-03-31/DeleteTable)ezione AWS SDK for PHPAPI Reference.

Ottenimento di un crawler

Il seguente esempio di codice mostra come ottenere un AWS Glue crawler.

SDK per PHP

# **a** Note

```
 echo "Waiting for crawler"; 
     do { 
         $crawler = $glueService->getCrawler($crawlerName); 
         echo "."; 
         sleep(10); 
     } while ($crawler['Crawler']['State'] != "READY"); 
     echo "\n"; 
 public function getCrawler($crawlerName) 
 { 
     return $this->customWaiter(function () use ($crawlerName) { 
         return $this->glueClient->getCrawler([ 
              'Name' => $crawlerName, 
         ]); 
     }); 
 }
```
• Per i dettagli sull'API, consulta la [GetCrawlers](https://docs.aws.amazon.com/goto/SdkForPHPV3/glue-2017-03-31/GetCrawler)ezione AWS SDK for PHPAPI Reference.

Ottenimento di un database dal catalogo dati

Il seguente esempio di codice mostra come ottenere un database daAWS Glue Data Catalog.

SDK per PHP

#### **a** Note

```
 $databaseName = "doc-example-database-$uniqid"; 
     $database = $glueService->getDatabase($databaseName); 
     echo "Found a database named " . $database['Database']['Name'] . "\n"; 
 public function getDatabase(string $databaseName): Result 
 { 
     return $this->customWaiter(function () use ($databaseName) { 
         return $this->glueClient->getDatabase([
```

```
 'Name' => $databaseName, 
           ]); 
      }); 
 }
```
• Per i dettagli sull'API, consulta la [GetDatabases](https://docs.aws.amazon.com/goto/SdkForPHPV3/glue-2017-03-31/GetDatabase)ezione AWS SDK for PHPAPI Reference.

# Ottenimento dell'esecuzione di un processo

Il seguente esempio di codice mostra come eseguire un AWS Glue job.

### SDK per PHP

# **a** Note

```
 $jobName = 'test-job-' . $uniqid; 
        $outputBucketUrl = "s3://$bucketName"; 
        $runId = $glueService->startJobRun($jobName, $databaseName, $tables, 
 $outputBucketUrl)['JobRunId']; 
        echo "waiting for job"; 
        do { 
            $jobRun = $glueService->getJobRun($jobName, $runId); 
            echo "."; 
            sleep(10); 
        } while (!array_intersect([$jobRun['JobRun']['JobRunState']], ['SUCCEEDED', 
 'STOPPED', 'FAILED', 'TIMEOUT'])); 
        echo "\n"; 
    public function getJobRun($jobName, $runId, $predecessorsIncluded = false): 
 Result 
    { 
        return $this->glueClient->getJobRun([ 
             'JobName' => $jobName, 
             'RunId' => $runId, 
             'PredecessorsIncluded' => $predecessorsIncluded,
```
 ]); }

• Per i dettagli sull'API, consulta la [GetJobRuns](https://docs.aws.amazon.com/goto/SdkForPHPV3/glue-2017-03-31/GetJobRun)ezione AWS SDK for PHPAPI Reference.

Ottenimento di esecuzioni di un processo

Il seguente esempio di codice mostra come eseguire un AWS Glue job.

SDK per PHP

### **a** Note

C'è altro da fare GitHub. Trova l'esempio completo e scopri di più sulla configurazione e l'esecuzione nel [Repository di esempi di codice AWS.](https://github.com/awsdocs/aws-doc-sdk-examples/tree/main/php/example_code/glue#code-examples)

```
 $jobName = 'test-job-' . $uniqid; 
     $jobRuns = $glueService->getJobRuns($jobName); 
 public function getJobRuns($jobName, $maxResults = 0, $nextToken = ''): Result 
 { 
     $arguments = ['JobName' => $jobName]; 
     if ($maxResults) { 
         $arguments['MaxResults'] = $maxResults; 
     } 
     if ($nextToken) { 
         $arguments['NextToken'] = $nextToken; 
     } 
     return $this->glueClient->getJobRuns($arguments); 
 }
```
• Per i dettagli sull'API, consulta la [GetJobRunss](https://docs.aws.amazon.com/goto/SdkForPHPV3/glue-2017-03-31/GetJobRuns)ezione AWS SDK for PHPAPI Reference.

Ottenimento di tabelle da un database

Il seguente esempio di codice mostra come ottenere tabelle da un database inAWS Glue Data Catalog.

# SDK per PHP

# **a** Note

C'è altro su GitHub. Trova l'esempio completo e scopri di più sulla configurazione e l'esecuzione nel [Repository di esempi di codice AWS.](https://github.com/awsdocs/aws-doc-sdk-examples/tree/main/php/example_code/glue#code-examples)

```
 $databaseName = "doc-example-database-$uniqid"; 
     $tables = $glueService->getTables($databaseName); 
 public function getTables($databaseName): Result 
 { 
     return $this->glueClient->getTables([ 
          'DatabaseName' => $databaseName, 
     ]); 
 }
```
• Per i dettagli sull'API, consulta la [GetTables](https://docs.aws.amazon.com/goto/SdkForPHPV3/glue-2017-03-31/GetTables)sezione AWS SDK for PHPAPI Reference.

Elencazione delle definizioni di processo

Il seguente esempio di codice mostra come elencare le definizioni dei AWS Glue processi.

SDK per PHP

# **a** Note

```
 $jobs = $glueService->listJobs(); 
 echo "Current jobs:\n"; 
 foreach ($jobs['JobNames'] as $jobsName) { 
     echo "{$jobsName}\n"; 
 }
```

```
 public function listJobs($maxResults = null, $nextToken = null, $tags = []): 
 Result 
    { 
       $arguments = [];
        if ($maxResults) { 
             $arguments['MaxResults'] = $maxResults; 
        } 
        if ($nextToken) { 
             $arguments['NextToken'] = $nextToken; 
        } 
        if (!empty($tags)) { 
             $arguments['Tags'] = $tags; 
        } 
        return $this->glueClient->listJobs($arguments); 
    }
```
• Per i dettagli sull'API, consulta la [ListJobss](https://docs.aws.amazon.com/goto/SdkForPHPV3/glue-2017-03-31/ListJobs)ezione AWS SDK for PHPAPI Reference.

Avvio di un crawler

Il seguente esempio di codice mostra come avviare un AWS Glue crawler.

SDK per PHP

# **a** Note

```
 $crawlerName = "example-crawler-test-" . $uniqid; 
     $databaseName = "doc-example-database-$uniqid"; 
     $glueService->startCrawler($crawlerName); 
 public function startCrawler($crawlerName): Result 
 { 
     return $this->glueClient->startCrawler([ 
         'Name' => $crawlerName, 
     ]);
```
}

• Per i dettagli sull'API, consulta la [StartCrawler](https://docs.aws.amazon.com/goto/SdkForPHPV3/glue-2017-03-31/StartCrawler)sezione AWS SDK for PHPAPI Reference.

Avviare un'esecuzione del processo

Il seguente esempio di codice mostra come avviare l'esecuzione di un AWS Glue job.

SDK per PHP

#### **a** Note

```
 $jobName = 'test-job-' . $uniqid; 
        $databaseName = "doc-example-database-$uniqid"; 
        $tables = $glueService->getTables($databaseName); 
        $outputBucketUrl = "s3://$bucketName"; 
        $runId = $glueService->startJobRun($jobName, $databaseName, $tables, 
 $outputBucketUrl)['JobRunId']; 
    public function startJobRun($jobName, $databaseName, $tables, $outputBucketUrl): 
 Result 
    { 
        return $this->glueClient->startJobRun([ 
             'JobName' => $jobName, 
             'Arguments' => [ 
                 'input_database' => $databaseName, 
                 'input_table' => $tables['TableList'][0]['Name'], 
                 'output_bucket_url' => $outputBucketUrl, 
                 '--input_database' => $databaseName, 
                 '--input_table' => $tables['TableList'][0]['Name'], 
                 '--output_bucket_url' => $outputBucketUrl, 
            ], 
        ]); 
    }
```
• Per i dettagli sull'API, consulta la [StartJobRuns](https://docs.aws.amazon.com/goto/SdkForPHPV3/glue-2017-03-31/StartJobRun)ezione AWS SDK for PHPAPI Reference.

#### Scenari

Nozioni di base su crawler e processi

L'esempio di codice seguente mostra come:

- Crea un crawler che esegue la scansione di un bucket Amazon S3 pubblico e genera un database di metadati in formato CSV.
- Elencare le informazioni su database e tabelle nel tuo AWS Glue Data Catalog.
- Crea un processo per estrarre i dati CSV dal bucket S3, trasformare i dati e caricare l'output in formato JSON in un altro bucket S3.
- Elenca le informazioni sulle esecuzioni dei processi, visualizza i dati trasformati e pulisci le risorse.

Per ulteriori informazioni, consulta [Tutorial: nozioni di base su AWS Glue Studio](https://docs.aws.amazon.com/glue/latest/ug/tutorial-create-job.html).

#### SDK per PHP

#### **a** Note

```
namespace Glue;
use Aws\Glue\GlueClient;
use Aws\S3\S3Client;
use AwsUtilities\AWSServiceClass;
use GuzzleHttp\Psr7\Stream;
use Iam\IAMService;
class GettingStartedWithGlue
{ 
     public function run() 
     {
```

```
 echo("\n"); 
        echo("--------------------------------------\n"); 
        print("Welcome to the AWS Glue getting started demo using PHP!\n"); 
        echo("--------------------------------------\n"); 
       $clientArgs = ['region' => 'us-west-2',
            'version' => 'latest', 
            'profile' => 'default', 
        ]; 
       $uniqid = uniqid();
        $glueClient = new GlueClient($clientArgs); 
        $glueService = new GlueService($glueClient); 
        $iamService = new IAMService(); 
        $crawlerName = "example-crawler-test-" . $uniqid; 
        AWSServiceClass::$waitTime = 5; 
        AWSServiceClass::$maxWaitAttempts = 20; 
        $role = $iamService->getRole("AWSGlueServiceRole-DocExample"); 
        $databaseName = "doc-example-database-$uniqid"; 
        $path = 's3://crawler-public-us-east-1/flight/2016/csv'; 
        $glueService->createCrawler($crawlerName, $role['Role']['Arn'], 
 $databaseName, $path); 
        $glueService->startCrawler($crawlerName); 
        echo "Waiting for crawler"; 
        do { 
            $crawler = $glueService->getCrawler($crawlerName); 
            echo "."; 
            sleep(10); 
        } while ($crawler['Crawler']['State'] != "READY"); 
        echo "\n"; 
        $database = $glueService->getDatabase($databaseName); 
        echo "Found a database named " . $database['Database']['Name'] . "\n"; 
        //Upload job script 
        $s3client = new S3Client($clientArgs); 
        $bucketName = "test-glue-bucket-" . $uniqid; 
        $s3client->createBucket([ 
            'Bucket' => $bucketName,
```

```
 'CreateBucketConfiguration' => ['LocationConstraint' => 'us-west-2'], 
        ]); 
        $s3client->putObject([ 
             'Bucket' => $bucketName, 
            'Key' => 'run job.py',
             'SourceFile' => __DIR__ . '/flight_etl_job_script.py' 
        ]); 
        $s3client->putObject([ 
             'Bucket' => $bucketName, 
             'Key' => 'setup_scenario_getting_started.yaml', 
             'SourceFile' => __DIR__ . '/setup_scenario_getting_started.yaml' 
       \vert);
        $tables = $glueService->getTables($databaseName); 
        $jobName = 'test-job-' . $uniqid; 
        $scriptLocation = "s3://$bucketName/run_job.py"; 
        $job = $glueService->createJob($jobName, $role['Role']['Arn'], 
 $scriptLocation); 
        $outputBucketUrl = "s3://$bucketName"; 
        $runId = $glueService->startJobRun($jobName, $databaseName, $tables, 
 $outputBucketUrl)['JobRunId']; 
        echo "waiting for job"; 
        do { 
            $jobRun = $glueService->getJobRun($jobName, $runId); 
            echo "."; 
            sleep(10); 
        } while (!array_intersect([$jobRun['JobRun']['JobRunState']], ['SUCCEEDED', 
 'STOPPED', 'FAILED', 'TIMEOUT'])); 
        echo "\n"; 
        $jobRuns = $glueService->getJobRuns($jobName); 
        $objects = $s3client->listObjects([ 
             'Bucket' => $bucketName, 
        ])['Contents']; 
        foreach ($objects as $object) { 
            echo $object['Key'] . "\n"; 
        }
```
```
echo "Downloading " . $objects[1]['Key'] . "\n";
         /** @var Stream $downloadObject */ 
         $downloadObject = $s3client->getObject([ 
              'Bucket' => $bucketName, 
             'Key' => \text{Sobjects}[1]['Key'],
         ])['Body']->getContents(); 
         echo "Here is the first 1000 characters in the object."; 
         echo substr($downloadObject, 0, 1000); 
         $jobs = $glueService->listJobs(); 
         echo "Current jobs:\n"; 
         foreach ($jobs['JobNames'] as $jobsName) { 
             echo "{$jobsName}\n"; 
         } 
         echo "Delete the job.\n"; 
         $glueClient->deleteJob([ 
              'JobName' => $job['Name'], 
         ]); 
         echo "Delete the tables.\n"; 
         foreach ($tables['TableList'] as $table) { 
             $glueService->deleteTable($table['Name'], $databaseName); 
         } 
         echo "Delete the databases.\n"; 
         $glueClient->deleteDatabase([ 
              'Name' => $databaseName, 
         ]); 
         echo "Delete the crawler.\n"; 
         $glueClient->deleteCrawler([ 
              'Name' => $crawlerName, 
         ]); 
         $deleteObjects = $s3client->listObjectsV2([ 
              'Bucket' => $bucketName, 
         ]); 
         echo "Delete all objects in the bucket.\n"; 
         $deleteObjects = $s3client->deleteObjects([ 
              'Bucket' => $bucketName, 
              'Delete' => [ 
                  'Objects' => $deleteObjects['Contents'], 
 ]
```

```
 ]); 
         echo "Delete the bucket.\n"; 
          $s3client->deleteBucket(['Bucket' => $bucketName]); 
         echo "This job was brought to you by the number $uniqid\n"; 
     }
}
namespace Glue;
use Aws\Glue\GlueClient;
use Aws\Result;
use function PHPUnit\Framework\isEmpty;
class GlueService extends \AwsUtilities\AWSServiceClass
{ 
     protected GlueClient $glueClient; 
     public function __construct($glueClient) 
     { 
          $this->glueClient = $glueClient; 
     } 
     public function getCrawler($crawlerName) 
     { 
         return $this->customWaiter(function () use ($crawlerName) { 
              return $this->glueClient->getCrawler([ 
                   'Name' => $crawlerName, 
              ]); 
         }); 
     } 
     public function createCrawler($crawlerName, $role, $databaseName, $path): Result 
    \{ return $this->customWaiter(function () use ($crawlerName, $role, 
  $databaseName, $path) { 
              return $this->glueClient->createCrawler([ 
                   'Name' => $crawlerName, 
                   'Role' => $role, 
                   'DatabaseName' => $databaseName, 
                   'Targets' => [ 
                       'S3Targets' => 
\Gamma ( \Gamma ) and \Gamma ( \Gamma ) and \Gamma ( \Gamma
```

```
 'Path' => $path, 
\blacksquare]]
 ], 
             ]); 
         }); 
     } 
     public function startCrawler($crawlerName): Result 
     { 
         return $this->glueClient->startCrawler([ 
              'Name' => $crawlerName, 
         ]); 
     } 
     public function getDatabase(string $databaseName): Result 
     { 
         return $this->customWaiter(function () use ($databaseName) { 
             return $this->glueClient->getDatabase([ 
                  'Name' => $databaseName, 
             ]); 
         }); 
     } 
     public function getTables($databaseName): Result 
     { 
         return $this->glueClient->getTables([ 
              'DatabaseName' => $databaseName, 
         ]); 
     } 
     public function createJob($jobName, $role, $scriptLocation, $pythonVersion = 
  '3', $glueVersion = '3.0'): Result 
     { 
         return $this->glueClient->createJob([ 
              'Name' => $jobName, 
              'Role' => $role, 
              'Command' => [ 
                  'Name' => 'glueetl', 
                  'ScriptLocation' => $scriptLocation, 
                  'PythonVersion' => $pythonVersion, 
             ], 
              'GlueVersion' => $glueVersion, 
         ]); 
     }
```

```
 public function startJobRun($jobName, $databaseName, $tables, $outputBucketUrl): 
 Result 
    { 
        return $this->glueClient->startJobRun([ 
             'JobName' => $jobName, 
             'Arguments' => [ 
                  'input_database' => $databaseName, 
                  'input_table' => $tables['TableList'][0]['Name'], 
                 'output_bucket_url' => $outputBucketUrl, 
                  '--input_database' => $databaseName, 
                  '--input_table' => $tables['TableList'][0]['Name'], 
                 '--output_bucket_url' => $outputBucketUrl, 
             ], 
        ]); 
    } 
    public function listJobs($maxResults = null, $nextToken = null, $tags = []): 
 Result 
    { 
       $arguments = [];
        if ($maxResults) { 
             $arguments['MaxResults'] = $maxResults; 
        } 
        if ($nextToken) { 
             $arguments['NextToken'] = $nextToken; 
        } 
        if (!empty($tags)) { 
             $arguments['Tags'] = $tags; 
        } 
        return $this->glueClient->listJobs($arguments); 
    } 
    public function getJobRuns($jobName, $maxResults = 0, $nextToken = ''): Result 
    { 
        $arguments = ['JobName' => $jobName]; 
        if ($maxResults) { 
             $arguments['MaxResults'] = $maxResults; 
        } 
        if ($nextToken) { 
             $arguments['NextToken'] = $nextToken; 
        } 
        return $this->glueClient->getJobRuns($arguments); 
    }
```

```
 public function getJobRun($jobName, $runId, $predecessorsIncluded = false): 
  Result 
     { 
          return $this->glueClient->getJobRun([ 
              'JobName' => $jobName, 
              'RunId' => $runId, 
              'PredecessorsIncluded' => $predecessorsIncluded, 
          ]); 
     } 
     public function deleteJob($jobName) 
     { 
          return $this->glueClient->deleteJob([ 
              'JobName' => $jobName, 
          ]); 
     } 
     public function deleteTable($tableName, $databaseName) 
     { 
          return $this->glueClient->deleteTable([ 
              'DatabaseName' => $databaseName, 
              'Name' => $tableName, 
          ]); 
     } 
     public function deleteDatabase($databaseName) 
     { 
          return $this->glueClient->deleteDatabase([ 
              'Name' => $databaseName, 
          ]); 
     } 
     public function deleteCrawler($crawlerName) 
     { 
          return $this->glueClient->deleteCrawler([ 
              'Name' => $crawlerName, 
          ]); 
     }
}
```
- Per informazioni dettagliate sull'API, consulta i seguenti argomenti nella Documentazione di riferimento delle API AWS SDK for PHP.
	- [CreateCrawler](https://docs.aws.amazon.com/goto/SdkForPHPV3/glue-2017-03-31/CreateCrawler)
	- [CreateJob](https://docs.aws.amazon.com/goto/SdkForPHPV3/glue-2017-03-31/CreateJob)
	- [DeleteCrawler](https://docs.aws.amazon.com/goto/SdkForPHPV3/glue-2017-03-31/DeleteCrawler)
	- [DeleteDatabase](https://docs.aws.amazon.com/goto/SdkForPHPV3/glue-2017-03-31/DeleteDatabase)
	- [DeleteJob](https://docs.aws.amazon.com/goto/SdkForPHPV3/glue-2017-03-31/DeleteJob)
	- [DeleteTable](https://docs.aws.amazon.com/goto/SdkForPHPV3/glue-2017-03-31/DeleteTable)
	- [GetCrawler](https://docs.aws.amazon.com/goto/SdkForPHPV3/glue-2017-03-31/GetCrawler)
	- [GetDatabase](https://docs.aws.amazon.com/goto/SdkForPHPV3/glue-2017-03-31/GetDatabase)
	- [GetDatabases](https://docs.aws.amazon.com/goto/SdkForPHPV3/glue-2017-03-31/GetDatabases)
	- [GetJob](https://docs.aws.amazon.com/goto/SdkForPHPV3/glue-2017-03-31/GetJob)
	- [GetJobRun](https://docs.aws.amazon.com/goto/SdkForPHPV3/glue-2017-03-31/GetJobRun)
	- [GetJobRuns](https://docs.aws.amazon.com/goto/SdkForPHPV3/glue-2017-03-31/GetJobRuns)
	- [GetTables](https://docs.aws.amazon.com/goto/SdkForPHPV3/glue-2017-03-31/GetTables)
	- [ListJobs](https://docs.aws.amazon.com/goto/SdkForPHPV3/glue-2017-03-31/ListJobs)
	- [StartCrawler](https://docs.aws.amazon.com/goto/SdkForPHPV3/glue-2017-03-31/StartCrawler)
	- [StartJobRun](https://docs.aws.amazon.com/goto/SdkForPHPV3/glue-2017-03-31/StartJobRun)

# Esempi IAM che utilizzano SDK for PHP

I seguenti esempi di codice mostrano come eseguire azioni e implementare scenari comuni utilizzando AWS SDK for PHP with IAM.

Le operazioni sono estratti di codice da programmi più grandi e devono essere eseguite nel contesto. Sebbene le operazioni mostrino come richiamare le singole funzioni del servizio, è possibile visualizzarle contestualizzate negli scenari correlati e negli esempi tra servizi.

Scenari: esempi di codice che mostrano come eseguire un'attività specifica richiamando più funzioni all'interno dello stesso servizio.

Ogni esempio include un collegamento a GitHub, dove è possibile trovare istruzioni su come configurare ed eseguire il codice nel contesto.

### Argomenti

- [Azioni](#page-8224-0)
- **[Scenari](#page-8246-0)**

### Azioni

Collegamento di una policy a un ruolo

Il seguente esempio di codice mostra come collegare una policy IAM a un ruolo.

SDK per PHP

### **a** Note

C'è di più su GitHub. Trova l'esempio completo e scopri di più sulla configurazione e l'esecuzione nel [Repository di esempi di codice AWS.](https://github.com/awsdocs/aws-doc-sdk-examples/tree/main/php/example_code/iam#code-examples)

```
$uuid = uniqid();
$service = new IAMService();
$assumeRolePolicyDocument = "{ 
                 \"Version\": \"2012-10-17\", 
                 \"Statement\": [{ 
                      \"Effect\": \"Allow\", 
                      \"Principal\": {\"AWS\": \"{$user['Arn']}\"}, 
                      \"Action\": \"sts:AssumeRole\" 
                 }] 
             }";
$assumeRoleRole = $service->createRole("iam_demo_role_$uuid", 
  $assumeRolePolicyDocument);
echo "Created role: {$assumeRoleRole['RoleName']}\n";
$listAllBucketsPolicyDocument = "{ 
                 \"Version\": \"2012-10-17\", 
                 \"Statement\": [{ 
                      \"Effect\": \"Allow\", 
                      \"Action\": \"s3:ListAllMyBuckets\", 
                      \"Resource\": \"arn:aws:s3:::*\"}]
}";
$listAllBucketsPolicy = $service->createPolicy("iam_demo_policy_$uuid", 
  $listAllBucketsPolicyDocument);
echo "Created policy: {$listAllBucketsPolicy['PolicyName']}\n";
```

```
$service->attachRolePolicy($assumeRoleRole['RoleName'], 
  $listAllBucketsPolicy['Arn']); 
     public function attachRolePolicy($roleName, $policyArn) 
     { 
         return $this->customWaiter(function () use ($roleName, $policyArn) { 
              $this->iamClient->attachRolePolicy([ 
                  'PolicyArn' => $policyArn, 
                  'RoleName' => $roleName, 
              ]); 
         }); 
     }
```
• Per i dettagli sull'API, consulta la [AttachRolePolicys](https://docs.aws.amazon.com/goto/SdkForPHPV3/iam-2010-05-08/AttachRolePolicy)ezione AWS SDK for PHPAPI Reference.

### Creazione di una policy

Il seguente esempio di codice mostra come creare una policy IAM.

SDK per PHP

# **a** Note

C'è altro da fare GitHub. Trova l'esempio completo e scopri di più sulla configurazione e l'esecuzione nel [Repository di esempi di codice AWS.](https://github.com/awsdocs/aws-doc-sdk-examples/tree/main/php/example_code/iam#code-examples)

```
$uuid = uniqid();
$service = new IAMService();
$listAllBucketsPolicyDocument = "{ 
                 \"Version\": \"2012-10-17\", 
                 \"Statement\": [{ 
                      \"Effect\": \"Allow\", 
                     \"Action\": \"s3:ListAllMyBuckets\", 
                     \"Resource\": \"arn:aws:s3:::*\"}]
}";
$listAllBucketsPolicy = $service->createPolicy("iam_demo_policy_$uuid", 
  $listAllBucketsPolicyDocument);
echo "Created policy: {$listAllBucketsPolicy['PolicyName']}\n";
```

```
 public function createPolicy(string $policyName, string $policyDocument) 
    { 
        $result = $this->customWaiter(function () use ($policyName, $policyDocument) 
 { 
             return $this->iamClient->createPolicy([ 
                 'PolicyName' => $policyName, 
                 'PolicyDocument' => $policyDocument, 
             ]); 
        }); 
        return $result['Policy']; 
    }
```
• Per i dettagli sull'API, consulta la [CreatePolicys](https://docs.aws.amazon.com/goto/SdkForPHPV3/iam-2010-05-08/CreatePolicy)ezione AWS SDK for PHPAPI Reference.

### Creare un ruolo

Il seguente esempio di codice mostra come creare un ruolo IAM.

```
SDK per PHP
```
# **a** Note

C'è altro da fare GitHub. Trova l'esempio completo e scopri di più sulla configurazione e l'esecuzione nel [Repository di esempi di codice AWS.](https://github.com/awsdocs/aws-doc-sdk-examples/tree/main/php/example_code/iam#code-examples)

```
$uuid = uniqid();
$service = new IAMService();
$assumeRolePolicyDocument = "{ 
                  \"Version\": \"2012-10-17\", 
                  \"Statement\": [{ 
                      \"Effect\": \"Allow\", 
                      \"Principal\": {\"AWS\": \"{$user['Arn']}\"}, 
                      \"Action\": \"sts:AssumeRole\" 
                  }] 
             }";
$assumeRoleRole = $service->createRole("iam_demo_role_$uuid", 
  $assumeRolePolicyDocument);
echo "Created role: {$assumeRoleRole['RoleName']}\n";
```

```
 /** 
     * @param string $roleName 
     * @param string $rolePolicyDocument 
     * @return array 
     * @throws AwsException 
     */ 
    public function createRole(string $roleName, string $rolePolicyDocument) 
    { 
        $result = $this->customWaiter(function () use ($roleName, 
 $rolePolicyDocument) { 
             return $this->iamClient->createRole([ 
                  'AssumeRolePolicyDocument' => $rolePolicyDocument, 
                  'RoleName' => $roleName, 
             ]); 
        }); 
        return $result['Role']; 
    }
```
• Per i dettagli sull'API, consulta la [CreateRoles](https://docs.aws.amazon.com/goto/SdkForPHPV3/iam-2010-05-08/CreateRole)ezione AWS SDK for PHPAPI Reference.

Creazione di un ruolo collegato ai servizi

Il seguente esempio di codice mostra come creare un ruolo collegato a un servizio IAM.

SDK per PHP

### **a** Note

C'è altro da fare. GitHub Trova l'esempio completo e scopri di più sulla configurazione e l'esecuzione nel [Repository di esempi di codice AWS.](https://github.com/awsdocs/aws-doc-sdk-examples/tree/main/php/example_code/iam#code-examples)

```
$uuid = uniqid();
$service = new IAMService(); 
     public function createServiceLinkedRole($awsServiceName, $customSuffix = "", 
  $description = "") 
     { 
         $createServiceLinkedRoleArguments = ['AWSServiceName' => $awsServiceName];
```

```
 if ($customSuffix) { 
             $createServiceLinkedRoleArguments['CustomSuffix'] = $customSuffix; 
         } 
         if ($description) { 
              $createServiceLinkedRoleArguments['Description'] = $description; 
         } 
         return $this->iamClient-
>createServiceLinkedRole($createServiceLinkedRoleArguments); 
     }
```
• Per i dettagli sull'API, consulta la [CreateServiceLinkedRoles](https://docs.aws.amazon.com/goto/SdkForPHPV3/iam-2010-05-08/CreateServiceLinkedRole)ezione AWS SDK for PHPAPI Reference.

### Creazione di un utente

Il seguente esempio di codice mostra come creare un utente IAM.

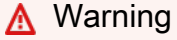

Per evitare rischi per la sicurezza, non utilizzare gli utenti IAM per l'autenticazione quando sviluppi software creato ad hoc o lavori con dati reali. Utilizza invece la federazione con un provider di identità come [AWS IAM Identity Center](https://docs.aws.amazon.com/singlesignon/latest/userguide/what-is.html).

# SDK per PHP

### **a** Note

C'è altro da fare GitHub. Trova l'esempio completo e scopri di più sulla configurazione e l'esecuzione nel [Repository di esempi di codice AWS.](https://github.com/awsdocs/aws-doc-sdk-examples/tree/main/php/example_code/iam#code-examples)

```
$uuid = uniqid();
$service = new IAMService();
$user = $service->createUser("iam_demo_user_$uuid");
echo "Created user with the arn: {$user['Arn']}\n";
```

```
 /** 
  * @param string $name 
  * @return array 
  * @throws AwsException 
  */ 
 public function createUser(string $name): array 
 { 
     $result = $this->iamClient->createUser([ 
          'UserName' => $name, 
     ]); 
     return $result['User']; 
 }
```
• Per i dettagli sull'API, consulta la [CreateUser](https://docs.aws.amazon.com/goto/SdkForPHPV3/iam-2010-05-08/CreateUser)sezione AWS SDK for PHPAPI Reference.

# Ottenere una policy

Il seguente esempio di codice mostra come ottenere una policy IAM.

SDK per PHP

# **a** Note

C'è altro da fare GitHub. Trova l'esempio completo e scopri di più sulla configurazione e l'esecuzione nel [Repository di esempi di codice AWS.](https://github.com/awsdocs/aws-doc-sdk-examples/tree/main/php/example_code/iam#code-examples)

```
$uuid = uniqid();
$service = new IAMService(); 
     public function getPolicy($policyArn) 
     { 
         return $this->customWaiter(function () use ($policyArn) { 
             return $this->iamClient->getPolicy(['PolicyArn' => $policyArn]); 
         }); 
     }
```
• Per i dettagli sull'API, consulta la [GetPolicy](https://docs.aws.amazon.com/goto/SdkForPHPV3/iam-2010-05-08/GetPolicy)sezione AWS SDK for PHPAPI Reference.

# Recupero di un ruolo

Il seguente esempio di codice mostra come ottenere un ruolo IAM.

SDK per PHP

# **a** Note

C'è altro da fare GitHub. Trova l'esempio completo e scopri di più sulla configurazione e l'esecuzione nel [Repository di esempi di codice AWS.](https://github.com/awsdocs/aws-doc-sdk-examples/tree/main/php/example_code/iam#code-examples)

```
$uuid = uniqid();
$service = new IAMService(); 
     public function getRole($roleName) 
     { 
         return $this->customWaiter(function () use ($roleName) { 
              return $this->iamClient->getRole(['RoleName' => $roleName]); 
         }); 
     }
```
• Per i dettagli sull'API, consulta la [GetRoles](https://docs.aws.amazon.com/goto/SdkForPHPV3/iam-2010-05-08/GetRole)ezione AWS SDK for PHPAPI Reference.

Recupero della policy sulla password dell'account

Il seguente esempio di codice mostra come ottenere la politica relativa alle password degli account IAM.

SDK per PHP

**a** Note

C'è di più su GitHub. Trova l'esempio completo e scopri di più sulla configurazione e l'esecuzione nel [Repository di esempi di codice AWS.](https://github.com/awsdocs/aws-doc-sdk-examples/tree/main/php/example_code/iam#code-examples)

 $$uuid = uniqid()$ ;

```
$service = new IAMService(); 
     public function getAccountPasswordPolicy() 
     { 
         return $this->iamClient->getAccountPasswordPolicy(); 
     }
```
• Per i dettagli sull'API, consulta la [GetAccountPasswordPolicy](https://docs.aws.amazon.com/goto/SdkForPHPV3/iam-2010-05-08/GetAccountPasswordPolicy)sezione AWS SDK for PHPAPI Reference.

Elencare gli IdP SAML

Il seguente esempio di codice mostra come elencare i provider SAML per IAM.

```
SDK per PHP
```
**a** Note

C'è altro su. GitHub Trova l'esempio completo e scopri di più sulla configurazione e l'esecuzione nel [Repository di esempi di codice AWS.](https://github.com/awsdocs/aws-doc-sdk-examples/tree/main/php/example_code/iam#code-examples)

```
$uuid = uniqid();
$service = new IAMService(); 
     public function listSAMLProviders() 
     { 
         return $this->iamClient->listSAMLProviders(); 
     }
```
• Per informazioni dettagliate sull'API, consulta la sezione [ListSAMLProviders](https://docs.aws.amazon.com/goto/SdkForPHPV3/iam-2010-05-08/ListSAMLProviders) nella Documentazione di riferimento dell'API AWS SDK for PHP.

Elencare i gruppi

Il seguente esempio di codice mostra come elencare i gruppi IAM.

# SDK per PHP

# **a** Note

C'è altro su GitHub. Trova l'esempio completo e scopri di più sulla configurazione e l'esecuzione nel [Repository di esempi di codice AWS.](https://github.com/awsdocs/aws-doc-sdk-examples/tree/main/php/example_code/iam#code-examples)

```
$uuid = uniqid();
$service = new IAMService(); 
     public function listGroups($pathPrefix = "", $marker = "", $maxItems = 0) 
     { 
         $listGroupsArguments = []; 
         if ($pathPrefix) { 
              $listGroupsArguments["PathPrefix"] = $pathPrefix; 
         } 
         if ($marker) { 
              $listGroupsArguments["Marker"] = $marker; 
         } 
         if ($maxItems) { 
              $listGroupsArguments["MaxItems"] = $maxItems; 
         } 
         return $this->iamClient->listGroups($listGroupsArguments); 
     }
```
• Per i dettagli sull'API, consulta la [ListGroupss](https://docs.aws.amazon.com/goto/SdkForPHPV3/iam-2010-05-08/ListGroups)ezione AWS SDK for PHPAPI Reference.

Elencare le policy inline per un ruolo

Il seguente esempio di codice mostra come elencare le politiche in linea per un ruolo IAM.

SDK per PHP

# **a** Note

C'è di più su. GitHub Trova l'esempio completo e scopri di più sulla configurazione e l'esecuzione nel [Repository di esempi di codice AWS.](https://github.com/awsdocs/aws-doc-sdk-examples/tree/main/php/example_code/iam#code-examples)

```
$uuid = unigid();
$service = new IAMService(); 
     public function listRolePolicies($roleName, $marker = "", $maxItems = 0) 
     { 
         $listRolePoliciesArguments = ['RoleName' => $roleName]; 
         if ($marker) { 
             $listRolePoliciesArguments['Marker'] = $marker; 
         } 
         if ($maxItems) { 
             $listRolePoliciesArguments['MaxItems'] = $maxItems; 
         } 
         return $this->customWaiter(function () use ($listRolePoliciesArguments) { 
             return $this->iamClient->listRolePolicies($listRolePoliciesArguments); 
         }); 
     }
```
• Per i dettagli sull'API, consulta la [ListRolePoliciess](https://docs.aws.amazon.com/goto/SdkForPHPV3/iam-2010-05-08/ListRolePolicies)ezione AWS SDK for PHPAPI Reference.

### Elencare le policy

Il seguente esempio di codice mostra come elencare le politiche IAM.

### SDK per PHP

#### **a** Note

C'è altro da fare GitHub. Trova l'esempio completo e scopri di più sulla configurazione e l'esecuzione nel [Repository di esempi di codice AWS.](https://github.com/awsdocs/aws-doc-sdk-examples/tree/main/php/example_code/iam#code-examples)

```
$uuid = uniqid();
$service = new IAMService(); 
     public function listPolicies($pathPrefix = "", $marker = "", $maxItems = 0) 
     { 
         $listPoliciesArguments = []; 
         if ($pathPrefix) { 
             $listPoliciesArguments["PathPrefix"] = $pathPrefix; 
         }
```

```
 if ($marker) { 
         $listPoliciesArguments["Marker"] = $marker; 
     } 
     if ($maxItems) { 
         $listPoliciesArguments["MaxItems"] = $maxItems; 
     } 
     return $this->iamClient->listPolicies($listPoliciesArguments); 
 }
```
• Per i dettagli sull'API, consulta la [ListPoliciess](https://docs.aws.amazon.com/goto/SdkForPHPV3/iam-2010-05-08/ListPolicies)ezione AWS SDK for PHPAPI Reference.

Elencare le policy collegate a un ruolo

Il seguente esempio di codice mostra come elencare le policy associate a un ruolo IAM.

SDK per PHP

### **a** Note

C'è di più su GitHub. Trova l'esempio completo e scopri di più sulla configurazione e l'esecuzione nel [Repository di esempi di codice AWS.](https://github.com/awsdocs/aws-doc-sdk-examples/tree/main/php/example_code/iam#code-examples)

```
$uuid = uniqid();
$service = new IAMService(); 
     public function listAttachedRolePolicies($roleName, $pathPrefix = "", $marker = 
  "", $maxItems = 0) 
     { 
         $listAttachRolePoliciesArguments = ['RoleName' => $roleName]; 
         if ($pathPrefix) { 
              $listAttachRolePoliciesArguments['PathPrefix'] = $pathPrefix; 
         } 
         if ($marker) { 
              $listAttachRolePoliciesArguments['Marker'] = $marker; 
         } 
         if ($maxItems) { 
              $listAttachRolePoliciesArguments['MaxItems'] = $maxItems; 
         }
```

```
 return $this->iamClient-
>listAttachedRolePolicies($listAttachRolePoliciesArguments); 
     }
```
• Per i dettagli sull'API, consulta la [ListAttachedRolePoliciess](https://docs.aws.amazon.com/goto/SdkForPHPV3/iam-2010-05-08/ListAttachedRolePolicies)ezione AWS SDK for PHPAPI Reference.

### Elencare i ruoli

Il seguente esempio di codice mostra come elencare i ruoli IAM.

```
SDK per PHP
```
### **a** Note

C'è altro su GitHub. Trova l'esempio completo e scopri di più sulla configurazione e l'esecuzione nel [Repository di esempi di codice AWS.](https://github.com/awsdocs/aws-doc-sdk-examples/tree/main/php/example_code/iam#code-examples)

```
$uuid = uniqid();
$service = new IAMService(); 
     /** 
      * @param string $pathPrefix 
      * @param string $marker 
      * @param int $maxItems 
      * @return Result 
      * $roles = $service->listRoles(); 
      */ 
     public function listRoles($pathPrefix = "", $marker = "", $maxItems = 0) 
     { 
          $listRolesArguments = []; 
         if ($pathPrefix) { 
              $listRolesArguments["PathPrefix"] = $pathPrefix; 
         } 
         if ($marker) { 
              $listRolesArguments["Marker"] = $marker; 
          } 
         if ($maxItems) { 
              $listRolesArguments["MaxItems"] = $maxItems; 
          }
```
}

```
 return $this->iamClient->listRoles($listRolesArguments);
```
• Per i dettagli sull'API, consulta la [ListRoles](https://docs.aws.amazon.com/goto/SdkForPHPV3/iam-2010-05-08/ListRoles)sezione AWS SDK for PHPAPI Reference.

### Elencare gli utenti

Il seguente esempio di codice mostra come elencare gli utenti IAM.

### **A** Warning

Per evitare rischi per la sicurezza, non utilizzare gli utenti IAM per l'autenticazione quando sviluppi software creato ad hoc o lavori con dati reali. Utilizza invece la federazione con un provider di identità come [AWS IAM Identity Center](https://docs.aws.amazon.com/singlesignon/latest/userguide/what-is.html).

### SDK per PHP

### **a** Note

C'è altro su GitHub. Trova l'esempio completo e scopri di più sulla configurazione e l'esecuzione nel [Repository di esempi di codice AWS.](https://github.com/awsdocs/aws-doc-sdk-examples/tree/main/php/example_code/iam#code-examples)

```
$uuid = uniqid();
$service = new IAMService(); 
     public function listUsers($pathPrefix = "", $marker = "", $maxItems = 0) 
     { 
         $listUsersArguments = []; 
         if ($pathPrefix) { 
              $listUsersArguments["PathPrefix"] = $pathPrefix; 
         } 
         if ($marker) { 
              $listUsersArguments["Marker"] = $marker; 
         } 
         if ($maxItems) { 
              $listUsersArguments["MaxItems"] = $maxItems; 
         }
```
}

```
 return $this->iamClient->listUsers($listUsersArguments);
```
• Per i dettagli sull'API, consulta la [ListUserss](https://docs.aws.amazon.com/goto/SdkForPHPV3/iam-2010-05-08/ListUsers)ezione AWS SDK for PHPAPI Reference.

#### **Scenari**

Creazione di un utente e assunzione di un ruolo

Il seguente esempio di codice mostra come creare un utente e assumere un ruolo.

# **A** Warning

Per evitare rischi per la sicurezza, non utilizzare gli utenti IAM per l'autenticazione quando sviluppi software creato ad hoc o lavori con dati reali. Utilizza invece la federazione con un provider di identità come [AWS IAM Identity Center](https://docs.aws.amazon.com/singlesignon/latest/userguide/what-is.html).

- Crea un utente che non disponga di autorizzazioni.
- Crea un ruolo che conceda l'autorizzazione per elencare i bucket Amazon S3 per l'account.
- Aggiungi una policy per consentire all'utente di assumere il ruolo.
- Assumi il ruolo ed elenca i bucket S3 utilizzando le credenziali temporanee, quindi ripulisci le risorse.

#### SDK per PHP

# **a** Note

C'è altro da fare GitHub. Trova l'esempio completo e scopri di più sulla configurazione e l'esecuzione nel [Repository di esempi di codice AWS.](https://github.com/awsdocs/aws-doc-sdk-examples/tree/main/php/example_code/iam#code-examples)

```
namespace Iam\Basics;
```

```
require 'vendor/autoload.php';
```

```
use Aws\Credentials\Credentials;
```

```
use Aws\S3\Exception\S3Exception;
use Aws\S3\S3Client;
use Aws\Sts\StsClient;
use Iam\IAMService;
echo("\n");
echo("--------------------------------------\n");
print("Welcome to the IAM getting started demo using PHP!\n");
echo("--------------------------------------\n");
$uuid = uniqid();
$service = new IAMService();
$user = $service->createUser("iam_demo_user_$uuid");
echo "Created user with the arn: {$user['Arn']}\n";
$key = $service->createAccessKey($user['UserName']);
$assumeRolePolicyDocument = "{ 
                 \"Version\": \"2012-10-17\", 
                 \"Statement\": [{ 
                     \"Effect\": \"Allow\", 
                     \"Principal\": {\"AWS\": \"{$user['Arn']}\"}, 
                     \"Action\": \"sts:AssumeRole\" 
                 }] 
             }";
$assumeRoleRole = $service->createRole("iam_demo_role_$uuid", 
  $assumeRolePolicyDocument);
echo "Created role: {$assumeRoleRole['RoleName']}\n";
$listAllBucketsPolicyDocument = "{ 
                 \"Version\": \"2012-10-17\", 
                 \"Statement\": [{ 
                     \"Effect\": \"Allow\", 
                     \"Action\": \"s3:ListAllMyBuckets\", 
                     \"Resource\": \"arn:aws:s3:::*\"}]
}";
$listAllBucketsPolicy = $service->createPolicy("iam_demo_policy_$uuid", 
  $listAllBucketsPolicyDocument);
echo "Created policy: {$listAllBucketsPolicy['PolicyName']}\n";
$service->attachRolePolicy($assumeRoleRole['RoleName'], 
  $listAllBucketsPolicy['Arn']);
$inlinePolicyDocument = "{
```

```
 \"Version\": \"2012-10-17\", 
                 \"Statement\": [{ 
                      \"Effect\": \"Allow\", 
                      \"Action\": \"sts:AssumeRole\", 
                      \"Resource\": \"{$assumeRoleRole['Arn']}\"}]
}";
$inlinePolicy = $service->createUserPolicy("iam_demo_inline_policy_$uuid", 
  $inlinePolicyDocument, $user['UserName']);
//First, fail to list the buckets with the user
$credentials = new Credentials($key['AccessKeyId'], $key['SecretAccessKey']);
$s3Client = new S3Client(['region' => 'us-west-2', 'version' => 'latest', 
  'credentials' => $credentials]);
try { 
     $s3Client->listBuckets([ 
     ]); 
     echo "this should not run";
} catch (S3Exception $exception) { 
    echo "successfully failed!\n";
}
$stsClient = new StsClient(['region' => 'us-west-2', 'version' => 'latest', 
  'credentials' => $credentials]);
sleep(10);
$assumedRole = $stsClient->assumeRole([ 
     'RoleArn' => $assumeRoleRole['Arn'], 
     'RoleSessionName' => "DemoAssumeRoleSession_$uuid",
]);
$assumedCredentials = [ 
     'key' => $assumedRole['Credentials']['AccessKeyId'], 
     'secret' => $assumedRole['Credentials']['SecretAccessKey'], 
     'token' => $assumedRole['Credentials']['SessionToken'],
];
$s3Client = new S3Client(['region' => 'us-west-2', 'version' => 'latest', 
  'credentials' => $assumedCredentials]);
try { 
     $s3Client->listBuckets([]); 
    echo "this should now run!\n";
} catch (S3Exception $exception) { 
    echo "this should now not fail\n";
}
$service->detachRolePolicy($assumeRoleRole['RoleName'], 
  $listAllBucketsPolicy['Arn']);
$deletePolicy = $service->deletePolicy($listAllBucketsPolicy['Arn']);
```

```
echo "Delete policy: {$listAllBucketsPolicy['PolicyName']}\n";
$deletedRole = $service->deleteRole($assumeRoleRole['Arn']);
echo "Deleted role: {$assumeRoleRole['RoleName']}\n";
$deletedKey = $service->deleteAccessKey($key['AccessKeyId'], $user['UserName']);
$deletedUser = $service->deleteUser($user['UserName']);
echo "Delete user: {$user['UserName']}\n";
```
- Per informazioni dettagliate sull'API, consulta i seguenti argomenti nella Documentazione di riferimento delle API AWS SDK for PHP.
	- [AttachRolePolicy](https://docs.aws.amazon.com/goto/SdkForPHPV3/iam-2010-05-08/AttachRolePolicy)
	- [CreateAccessKey](https://docs.aws.amazon.com/goto/SdkForPHPV3/iam-2010-05-08/CreateAccessKey)
	- [CreatePolicy](https://docs.aws.amazon.com/goto/SdkForPHPV3/iam-2010-05-08/CreatePolicy)
	- [CreateRole](https://docs.aws.amazon.com/goto/SdkForPHPV3/iam-2010-05-08/CreateRole)
	- [CreateUser](https://docs.aws.amazon.com/goto/SdkForPHPV3/iam-2010-05-08/CreateUser)
	- [DeleteAccessKey](https://docs.aws.amazon.com/goto/SdkForPHPV3/iam-2010-05-08/DeleteAccessKey)
	- [DeletePolicy](https://docs.aws.amazon.com/goto/SdkForPHPV3/iam-2010-05-08/DeletePolicy)
	- [DeleteRole](https://docs.aws.amazon.com/goto/SdkForPHPV3/iam-2010-05-08/DeleteRole)
	- [DeleteUser](https://docs.aws.amazon.com/goto/SdkForPHPV3/iam-2010-05-08/DeleteUser)
	- [DeleteUserPolicy](https://docs.aws.amazon.com/goto/SdkForPHPV3/iam-2010-05-08/DeleteUserPolicy)
	- [DetachRolePolicy](https://docs.aws.amazon.com/goto/SdkForPHPV3/iam-2010-05-08/DetachRolePolicy)
	- [PutUserPolicy](https://docs.aws.amazon.com/goto/SdkForPHPV3/iam-2010-05-08/PutUserPolicy)

# Esempi di Kinesis con SDK for PHP

I seguenti esempi di codice mostrano come eseguire azioni e implementare scenari comuni utilizzando AWS SDK for PHP con Kinesis.

Le operazioni sono estratti di codice da programmi più grandi e devono essere eseguite nel contesto. Sebbene le operazioni mostrino come richiamare le singole funzioni del servizio, è possibile visualizzarle contestualizzate negli scenari correlati e negli esempi tra servizi.

Scenari: esempi di codice che mostrano come eseguire un'attività specifica richiamando più funzioni all'interno dello stesso servizio.

Ogni esempio include un collegamento a GitHub, dove puoi trovare istruzioni su come configurare ed eseguire il codice nel contesto.

# Argomenti

• [Esempi serverless](#page-8964-0)

# Esempi serverless

Richiamare una funzione Lambda da un trigger Kinesis

Il seguente esempio di codice mostra come implementare una funzione Lambda che riceve un evento attivato dalla ricezione di record da un flusso Kinesis. La funzione recupera il payload Kinesis, lo decodifica da Base64 e registra il contenuto del record.

# SDK per PHP

### **a** Note

C'è altro su. GitHub Trova l'esempio completo e scopri come eseguire la configurazione e l'esecuzione nel repository di [Esempi serverless.](https://github.com/aws-samples/serverless-snippets/tree/main/integration-kinesis-to-lambda)

Consumo di un evento Kinesis con Lambda utilizzando PHP.

```
<?php
# using bref/bref and bref/logger for simplicity
use Bref\Context\Context;
use Bref\Event\Kinesis\KinesisEvent;
use Bref\Event\Kinesis\KinesisHandler;
use Bref\Logger\StderrLogger;
require __DIR__ . '/vendor/autoload.php';
class Handler extends KinesisHandler
{ 
     private StderrLogger $logger; 
     public function __construct(StderrLogger $logger) 
     { 
         $this->logger = $logger;
```
}

```
 /** 
      * @throws JsonException 
      * @throws \Bref\Event\InvalidLambdaEvent 
      */ 
     public function handleKinesis(KinesisEvent $event, Context $context): void 
    \mathcal{L} $this->logger->info("Processing records"); 
         $records = $event->getRecords(); 
         foreach ($records as $record) { 
             try { 
                  $data = $record->getData(); 
                  $this->logger->info(json_encode($data)); 
                  // TODO: Do interesting work based on the new data 
             } catch (Exception $e) { 
                  $this->logger->error($e->getMessage()); 
                  throw $e; 
 } 
         } 
         $totalRecords = count($records); 
         $this->logger->info("Successfully processed $totalRecords records"); 
     }
}
$logger = new StderrLogger();
return new Handler($logger);
```
Segnalazione di errori di elementi batch per funzioni Lambda con un trigger Kinesis

Il seguente esempio di codice mostra come implementare una risposta batch parziale per le funzioni Lambda che ricevono eventi da un flusso Kinesis. La funzione riporta gli errori degli elementi batch nella risposta, segnalando a Lambda di riprovare tali messaggi in un secondo momento.

SDK per PHP

### **a** Note

C'è di più su. GitHub Trova l'esempio completo e scopri come eseguire la configurazione e l'esecuzione nel repository di [Esempi serverless.](https://github.com/aws-samples/serverless-snippets/tree/main/integration-kinesis-to-lambda-with-batch-item-handling)

Segnalazione degli errori relativi agli elementi batch di Kinesis con Lambda tramite PHP.

```
<?php
# using bref/bref and bref/logger for simplicity
use Bref\Context\Context;
use Bref\Event\Kinesis\KinesisEvent;
use Bref\Event\Handler as StdHandler;
use Bref\Logger\StderrLogger;
require __DIR__ . '/vendor/autoload.php';
class Handler implements StdHandler
{ 
     private StderrLogger $logger; 
     public function __construct(StderrLogger $logger) 
     { 
         $this->logger = $logger; 
     } 
     /** 
      * @throws JsonException 
      * @throws \Bref\Event\InvalidLambdaEvent 
      */ 
     public function handle(mixed $event, Context $context): array 
     { 
         $kinesisEvent = new KinesisEvent($event); 
         $this->logger->info("Processing records"); 
         $records = $kinesisEvent->getRecords(); 
         $failedRecords = []; 
         foreach ($records as $record) { 
             try { 
                  $data = $record->getData(); 
                  $this->logger->info(json_encode($data)); 
                  // TODO: Do interesting work based on the new data 
             } catch (Exception $e) { 
                  $this->logger->error($e->getMessage()); 
                  // failed processing the record 
                  $failedRecords[] = $record->getSequenceNumber(); 
             } 
         } 
         $totalRecords = count($records);
```

```
 $this->logger->info("Successfully processed $totalRecords records"); 
         // change format for the response 
         $failures = array_map( 
             fn(string $sequenceNumber) => ['itemIdentifier' => $sequenceNumber], 
             $failedRecords 
        );
         return [ 
              'batchItemFailures' => $failures 
         ]; 
     }
}
$logger = new StderrLogger();
return new Handler($logger);
```
# Esempi di Lambda con SDK for PHP

I seguenti esempi di codice mostrano come eseguire azioni e implementare scenari comuni utilizzando AWS SDK for PHP with Lambda.

Le operazioni sono estratti di codice da programmi più grandi e devono essere eseguite nel contesto. Sebbene le operazioni mostrino come richiamare le singole funzioni del servizio, è possibile visualizzarle contestualizzate negli scenari correlati e negli esempi tra servizi.

Scenari: esempi di codice che mostrano come eseguire un'attività specifica richiamando più funzioni all'interno dello stesso servizio.

Ogni esempio include un collegamento a GitHub, dove è possibile trovare istruzioni su come configurare ed eseguire il codice nel contesto.

Argomenti

- [Azioni](#page-8224-0)
- **[Scenari](#page-8246-0)**
- [Esempi serverless](#page-8964-0)

### Azioni

Creazione di una funzione

Il seguente esempio di codice mostra come creare una funzione Lambda.

### SDK per PHP

## **a** Note

C'è altro su. GitHub Trova l'esempio completo e scopri di più sulla configurazione e l'esecuzione nel [Repository di esempi di codice AWS.](https://github.com/awsdocs/aws-doc-sdk-examples/tree/main/php/example_code/lambda#code-examples)

```
 public function createFunction($functionName, $role, $bucketName, $handler) 
    { 
        //This assumes the Lambda function is in an S3 bucket. 
        return $this->customWaiter(function () use ($functionName, $role, 
 $bucketName, $handler) { 
            return $this->lambdaClient->createFunction([ 
                'Code' => [ 'S3Bucket' => $bucketName, 
                     'S3Key' => $functionName, 
                 ], 
                 'FunctionName' => $functionName, 
                 'Role' => $role['Arn'], 
                 'Runtime' => 'python3.9', 
                 'Handler' => "$handler.lambda_handler", 
            ]); 
        }); 
    }
```
• Per i dettagli sull'API, consulta la [CreateFunctions](https://docs.aws.amazon.com/goto/SdkForPHPV3/lambda-2015-03-31/CreateFunction)ezione AWS SDK for PHPAPI Reference.

# Eliminare una funzione

Il seguente esempio di codice mostra come eliminare una funzione Lambda.

# SDK per PHP

# **a** Note

C'è altro su. GitHub Trova l'esempio completo e scopri di più sulla configurazione e l'esecuzione nel [Repository di esempi di codice AWS.](https://github.com/awsdocs/aws-doc-sdk-examples/tree/main/php/example_code/lambda#code-examples)

```
 public function deleteFunction($functionName) 
 { 
     return $this->lambdaClient->deleteFunction([ 
          'FunctionName' => $functionName, 
     ]); 
 }
```
• Per i dettagli sull'API, consulta la [DeleteFunctions](https://docs.aws.amazon.com/goto/SdkForPHPV3/lambda-2015-03-31/DeleteFunction)ezione AWS SDK for PHPAPI Reference.

# Ottenimento di una funzione

L'esempio di codice seguente mostra come ottenere una funzione Lambda.

SDK per PHP

```
a Note
   C'è di più su GitHub. Trova l'esempio completo e scopri di più sulla configurazione e
```
l'esecuzione nel [Repository di esempi di codice AWS.](https://github.com/awsdocs/aws-doc-sdk-examples/tree/main/php/example_code/lambda#code-examples)

```
 public function getFunction($functionName) 
 { 
     return $this->lambdaClient->getFunction([ 
          'FunctionName' => $functionName, 
     ]); 
 }
```
• Per i dettagli sull'API, consulta la [GetFunction](https://docs.aws.amazon.com/goto/SdkForPHPV3/lambda-2015-03-31/GetFunction)sezione AWS SDK for PHPAPI Reference.

# Richiamo di una funzione

Il seguente esempio di codice mostra come richiamare una funzione Lambda.

SDK per PHP

# **a** Note

C'è altro su. GitHub Trova l'esempio completo e scopri di più sulla configurazione e l'esecuzione nel [Repository di esempi di codice AWS.](https://github.com/awsdocs/aws-doc-sdk-examples/tree/main/php/example_code/lambda#code-examples)

```
 public function invoke($functionName, $params, $logType = 'None') 
 { 
     return $this->lambdaClient->invoke([ 
          'FunctionName' => $functionName, 
          'Payload' => json_encode($params), 
          'LogType' => $logType, 
     ]); 
 }
```
• Per informazioni dettagliate sulle API, consulta [Invoke](https://docs.aws.amazon.com/goto/SdkForPHPV3/lambda-2015-03-31/Invoke) nella Documentazione di riferimento delle API AWS SDK for PHP.

## Elencare le funzioni

L'esempio di codice seguente mostra come elencare le funzioni Lambda.

### SDK per PHP

# **a**) Note

C'è dell'altro GitHub. Trova l'esempio completo e scopri di più sulla configurazione e l'esecuzione nel [Repository di esempi di codice AWS.](https://github.com/awsdocs/aws-doc-sdk-examples/tree/main/php/example_code/lambda#code-examples)

public function listFunctions(\$maxItems = 50, \$marker = null)

#### {

```
 if (is_null($marker)) { 
          return $this->lambdaClient->listFunctions([ 
               'MaxItems' => $maxItems, 
          ]); 
     } 
     return $this->lambdaClient->listFunctions([ 
          'Marker' => $marker, 
          'MaxItems' => $maxItems, 
     ]); 
 }
```
• Per i dettagli sull'API, consulta la [ListFunctionss](https://docs.aws.amazon.com/goto/SdkForPHPV3/lambda-2015-03-31/ListFunctions)ezione AWS SDK for PHPAPI Reference.

Aggiornamento del codice della funzione

L'esempio di codice seguente mostra come aggiornare il codice della funzione Lambda.

SDK per PHP

# **a** Note

C'è di più su GitHub. Trova l'esempio completo e scopri di più sulla configurazione e l'esecuzione nel [Repository di esempi di codice AWS.](https://github.com/awsdocs/aws-doc-sdk-examples/tree/main/php/example_code/lambda#code-examples)

```
 public function updateFunctionCode($functionName, $s3Bucket, $s3Key) 
\{ return $this->lambdaClient->updateFunctionCode([ 
          'FunctionName' => $functionName, 
          'S3Bucket' => $s3Bucket, 
          'S3Key' => $s3Key, 
     ]); 
 }
```
• Per i dettagli sull'API, consulta la [UpdateFunctionCode](https://docs.aws.amazon.com/goto/SdkForPHPV3/lambda-2015-03-31/UpdateFunctionCode)sezione AWS SDK for PHPAPI Reference.

Aggiornamento della configurazione della funzione

L'esempio di codice seguente mostra come aggiornare la configurazione della funzione Lambda.

SDK per PHP

# **a** Note

C'è di più su GitHub. Trova l'esempio completo e scopri di più sulla configurazione e l'esecuzione nel [Repository di esempi di codice AWS.](https://github.com/awsdocs/aws-doc-sdk-examples/tree/main/php/example_code/lambda#code-examples)

```
 public function updateFunctionConfiguration($functionName, $handler, 
 $environment = '') 
    { 
        return $this->lambdaClient->updateFunctionConfiguration([ 
             'FunctionName' => $functionName, 
             'Handler' => "$handler.lambda_handler", 
             'Environment' => $environment, 
        ]); 
    }
```
• Per i dettagli sull'API, consulta la [UpdateFunctionConfigurations](https://docs.aws.amazon.com/goto/SdkForPHPV3/lambda-2015-03-31/UpdateFunctionConfiguration)ezione AWS SDK for PHPAPI Reference.

# Scenari

Nozioni di base sulle funzioni

L'esempio di codice seguente mostra come:

- Crea un ruolo IAM e una funzione Lambda, quindi carica il codice del gestore.
- Richiamare la funzione con un singolo parametro e ottenere i risultati.
- Aggiorna il codice della funzione e configuralo con una variabile di ambiente.
- Richiamare la funzione con nuovi parametri e ottenere i risultati. Visualizza il log di esecuzione restituito.
- Elenca le funzioni dell'account, quindi elimina le risorse.

Per ulteriori informazioni sull'utilizzo di Lambda, consulta [Creare una funzione Lambda con la](https://docs.aws.amazon.com/lambda/latest/dg/getting-started-create-function.html) [console](https://docs.aws.amazon.com/lambda/latest/dg/getting-started-create-function.html).

SDK per PHP

# **a** Note

C'è di più su GitHub. Trova l'esempio completo e scopri di più sulla configurazione e l'esecuzione nel [Repository di esempi di codice AWS.](https://github.com/awsdocs/aws-doc-sdk-examples/tree/main/php/example_code/lambda#code-examples)

```
namespace Lambda;
use Aws\S3\S3Client;
use GuzzleHttp\Psr7\Stream;
use Iam\IAMService;
class GettingStartedWithLambda
{ 
     public function run() 
    \left\{ \right. echo("\n"); 
         echo("--------------------------------------\n"); 
         print("Welcome to the AWS Lambda getting started demo using PHP!\n"); 
         echo("--------------------------------------\n"); 
         $clientArgs = [ 
              'region' => 'us-west-2', 
              'version' => 'latest', 
              'profile' => 'default', 
         ]; 
        $uniqid = uniqid();
         $iamService = new IAMService(); 
         $s3client = new S3Client($clientArgs); 
         $lambdaService = new LambdaService(); 
         echo "First, let's create a role to run our Lambda code.\n"; 
         $roleName = "test-lambda-role-$uniqid"; 
         $rolePolicyDocument = "{ 
              \"Version\": \"2012-10-17\", 
              \"Statement\": [
```

```
\overline{a} \"Effect\": \"Allow\", 
                     \"Principal\": { 
                         \"Service\": \"lambda.amazonaws.com\" 
\}, \{ \"Action\": \"sts:AssumeRole\" 
 } 
 ] 
         }"; 
         $role = $iamService->createRole($roleName, $rolePolicyDocument); 
        echo "Created role {$role['RoleName']}.\n";
         $iamService->attachRolePolicy( 
             $role['RoleName'], 
             "arn:aws:iam::aws:policy/service-role/AWSLambdaBasicExecutionRole" 
         ); 
         echo "Attached the AWSLambdaBasicExecutionRole to {$role['RoleName']}.\n"; 
         echo "\nNow let's create an S3 bucket and upload our Lambda code there.\n"; 
         $bucketName = "test-example-bucket-$uniqid"; 
         $s3client->createBucket([ 
             'Bucket' => $bucketName, 
         ]); 
         echo "Created bucket $bucketName.\n"; 
         $functionName = "doc_example_lambda_$uniqid"; 
         $codeBasic = __DIR__ . "/lambda_handler_basic.zip"; 
        $handler = "lambda handler basic";
         $file = file_get_contents($codeBasic); 
         $s3client->putObject([ 
             'Bucket' => $bucketName, 
             'Key' => $functionName, 
            'Body' => $file,\vert);
         echo "Uploaded the Lambda code.\n"; 
         $createLambdaFunction = $lambdaService->createFunction($functionName, $role, 
  $bucketName, $handler); 
         // Wait until the function has finished being created. 
         do { 
             $getLambdaFunction = $lambdaService-
>getFunction($createLambdaFunction['FunctionName']);
```
} while (\$getLambdaFunction['Configuration']['State'] == "Pending");

```
 echo "Created Lambda function {$getLambdaFunction['Configuration']
['FunctionName']}.\n"; 
         sleep(1); 
         echo "\nOk, let's invoke that Lambda code.\n"; 
         $basicParams = [ 
              'action' => 'increment', 
             'number' \Rightarrow 3,
         ]; 
         /** @var Stream $invokeFunction */ 
         $invokeFunction = $lambdaService->invoke($functionName, $basicParams)
['Payload']; 
         $result = json_decode($invokeFunction->getContents())->result; 
         echo "After invoking the Lambda code with the input of 
  {$basicParams['number']} we received $result.\n"; 
         echo "\nSince that's working, let's update the Lambda code.\n"; 
         $codeCalculator = "lambda_handler_calculator.zip"; 
         $handlerCalculator = "lambda_handler_calculator"; 
        echo "First, put the new code into the S3 bucket.\n";
         $file = file_get_contents($codeCalculator); 
         $s3client->putObject([ 
              'Bucket' => $bucketName, 
              'Key' => $functionName, 
             'Body' => $file, ]); 
         echo "New code uploaded.\n"; 
         $lambdaService->updateFunctionCode($functionName, $bucketName, 
  $functionName); 
         // Wait for the Lambda code to finish updating. 
         do { 
              $getLambdaFunction = $lambdaService-
>getFunction($createLambdaFunction['FunctionName']); 
         } while ($getLambdaFunction['Configuration']['LastUpdateStatus'] !== 
  "Successful"); 
         echo "New Lambda code uploaded.\n"; 
         $environment = [ 
              'Variable' => ['Variables' => ['LOG_LEVEL' => 'DEBUG']], 
         ]; 
         $lambdaService->updateFunctionConfiguration($functionName, 
  $handlerCalculator, $environment);
```

```
 do { 
             $getLambdaFunction = $lambdaService-
>getFunction($createLambdaFunction['FunctionName']); 
         } while ($getLambdaFunction['Configuration']['LastUpdateStatus'] !== 
  "Successful"); 
         echo "Lambda code updated with new handler and a LOG_LEVEL of DEBUG for more 
  information.\n"; 
        echo "Invoke the new code with some new data.\n";
         $calculatorParams = [ 
              'action' => 'plus', 
             'x' \Rightarrow 5,
             'V' => 4,
         ]; 
         $invokeFunction = $lambdaService->invoke($functionName, $calculatorParams, 
  "Tail"); 
         $result = json_decode($invokeFunction['Payload']->getContents())->result; 
         echo "Indeed, {$calculatorParams['x']} + {$calculatorParams['y']} does equal 
  $result.\n"; 
         echo "Here's the extra debug info: "; 
        echo base64 decode($invokeFunction['LogResult']) . "\n";
         echo "\nBut what happens if you try to divide by zero?\n"; 
         $divZeroParams = [ 
              'action' => 'divide', 
             'x' \Rightarrow 5,
             'v' \implies 0,
         ]; 
         $invokeFunction = $lambdaService->invoke($functionName, $divZeroParams, 
  "Tail"); 
         $result = json_decode($invokeFunction['Payload']->getContents())->result; 
        echo "You get a |$result| result.\n";
         echo "And an error message: "; 
        echo base64_decode($invokeFunction['LogResult']) . "\n";
         echo "\nHere's all the Lambda functions you have in this Region:\n"; 
         $listLambdaFunctions = $lambdaService->listFunctions(5); 
         $allLambdaFunctions = $listLambdaFunctions['Functions']; 
         $next = $listLambdaFunctions->get('NextMarker'); 
         while ($next != false) { 
             $listLambdaFunctions = $lambdaService->listFunctions(5, $next); 
             $next = $listLambdaFunctions->get('NextMarker'); 
             $allLambdaFunctions = array_merge($allLambdaFunctions, 
  $listLambdaFunctions['Functions']);
```
```
 } 
         foreach ($allLambdaFunctions as $function) { 
            echo "{$function['FunctionName']}\n";
         } 
        echo "\n\nAnd don't forget to clean up your data!\n";
         $lambdaService->deleteFunction($functionName); 
         echo "Deleted Lambda function.\n"; 
         $iamService->deleteRole($role['RoleName']); 
         echo "Deleted Role.\n"; 
         $deleteObjects = $s3client->listObjectsV2([ 
             'Bucket' => $bucketName, 
         ]); 
         $deleteObjects = $s3client->deleteObjects([ 
             'Bucket' => $bucketName, 
             'Delete' => [ 
                  'Objects' => $deleteObjects['Contents'], 
 ] 
         ]); 
        echo "Deleted all objects from the S3 bucket.\n";
         $s3client->deleteBucket(['Bucket' => $bucketName]); 
         echo "Deleted the bucket.\n"; 
    }
```
- Per informazioni dettagliate sull'API, consulta i seguenti argomenti nella Documentazione di riferimento delle API AWS SDK for PHP.
	- [CreateFunction](https://docs.aws.amazon.com/goto/SdkForPHPV3/lambda-2015-03-31/CreateFunction)
	- [DeleteFunction](https://docs.aws.amazon.com/goto/SdkForPHPV3/lambda-2015-03-31/DeleteFunction)
	- [GetFunction](https://docs.aws.amazon.com/goto/SdkForPHPV3/lambda-2015-03-31/GetFunction)
	- [Invoke](https://docs.aws.amazon.com/goto/SdkForPHPV3/lambda-2015-03-31/Invoke)

}

- [ListFunctions](https://docs.aws.amazon.com/goto/SdkForPHPV3/lambda-2015-03-31/ListFunctions)
- [UpdateFunctionCode](https://docs.aws.amazon.com/goto/SdkForPHPV3/lambda-2015-03-31/UpdateFunctionCode)
- [UpdateFunctionConfiguration](https://docs.aws.amazon.com/goto/SdkForPHPV3/lambda-2015-03-31/UpdateFunctionConfiguration)

#### Esempi serverless

Richiamare una funzione Lambda da un trigger Kinesis

Il seguente esempio di codice mostra come implementare una funzione Lambda che riceve un evento attivato dalla ricezione di record da un flusso Kinesis. La funzione recupera il payload Kinesis, lo decodifica da Base64 e registra il contenuto del record.

SDK per PHP

#### **a** Note

C'è altro su. GitHub Trova l'esempio completo e scopri come eseguire la configurazione e l'esecuzione nel repository di [Esempi serverless.](https://github.com/aws-samples/serverless-snippets/tree/main/integration-kinesis-to-lambda)

Consumo di un evento Kinesis con Lambda utilizzando PHP.

```
<?php
# using bref/bref and bref/logger for simplicity
use Bref\Context\Context;
use Bref\Event\Kinesis\KinesisEvent;
use Bref\Event\Kinesis\KinesisHandler;
use Bref\Logger\StderrLogger;
require __DIR__ . '/vendor/autoload.php';
class Handler extends KinesisHandler
{ 
     private StderrLogger $logger; 
     public function __construct(StderrLogger $logger) 
     { 
         $this->logger = $logger; 
     } 
     /** 
      * @throws JsonException 
      * @throws \Bref\Event\InvalidLambdaEvent 
      */ 
     public function handleKinesis(KinesisEvent $event, Context $context): void
```

```
 { 
         $this->logger->info("Processing records"); 
         $records = $event->getRecords(); 
         foreach ($records as $record) { 
             try { 
                  $data = $record->getData(); 
                  $this->logger->info(json_encode($data)); 
                  // TODO: Do interesting work based on the new data 
             } catch (Exception $e) { 
                  $this->logger->error($e->getMessage()); 
                  throw $e; 
 } 
         } 
         $totalRecords = count($records); 
         $this->logger->info("Successfully processed $totalRecords records"); 
     }
}
$logger = new StderrLogger();
return new Handler($logger);
```
Richiamo di una funzione Lambda da un trigger Amazon SNS

Il seguente esempio di codice mostra come implementare una funzione Lambda che riceve un evento attivato dalla ricezione di messaggi da un argomento SNS. La funzione recupera i messaggi dal parametro dell'evento e registra il contenuto di ogni messaggio.

SDK per PHP

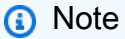

C'è altro su. GitHub Trova l'esempio completo e scopri come eseguire la configurazione e l'esecuzione nel repository di [Esempi serverless.](https://github.com/aws-samples/serverless-snippets/tree/main/integration-sns-to-lambda)

Utilizzo di un evento SNS con Lambda tramite PHP.

<?php

/\*

```
Since native PHP support for AWS Lambda is not available, we are utilizing Bref's 
  PHP functions runtime for AWS Lambda.
For more information on Bref's PHP runtime for Lambda, refer to: https://bref.sh/
docs/runtimes/function
Another approach would be to create a custom runtime. 
A practical example can be found here: https://aws.amazon.com/blogs/apn/aws-lambda-
custom-runtime-for-php-a-practical-example/
*/
// Additional composer packages may be required when using Bref or any other PHP 
  functions runtime.
// require __DIR__ . '/vendor/autoload.php';
return function ($event, $context) { 
     foreach ($event["Records"] as $record) { 
         processMessage($record); 
     } 
     echo "Done!" . PHP_EOL;
};
function processMessage($record)
{ 
     try { 
         $message = $record['Sns']['Message']; 
         echo "Processed Message: {$message}" . PHP_EOL; 
     } catch (Exception $e) { 
        echo "Error occured: {$e->getMessage()}" . PHP EOL;
         throw $e; 
     }
}
```
Segnalazione di errori di elementi batch per funzioni Lambda con un trigger Kinesis

Il seguente esempio di codice mostra come implementare una risposta batch parziale per le funzioni Lambda che ricevono eventi da un flusso Kinesis. La funzione riporta gli errori degli elementi batch nella risposta, segnalando a Lambda di riprovare tali messaggi in un secondo momento.

## SDK per PHP

## **a** Note

C'è di più su. GitHub Trova l'esempio completo e scopri come eseguire la configurazione e l'esecuzione nel repository di [Esempi serverless.](https://github.com/aws-samples/serverless-snippets/tree/main/integration-kinesis-to-lambda-with-batch-item-handling)

Segnalazione degli errori relativi agli elementi batch di Kinesis con Lambda tramite PHP.

```
<?php
# using bref/bref and bref/logger for simplicity
use Bref\Context\Context;
use Bref\Event\Kinesis\KinesisEvent;
use Bref\Event\Handler as StdHandler;
use Bref\Logger\StderrLogger;
require __DIR__ . '/vendor/autoload.php';
class Handler implements StdHandler
{ 
     private StderrLogger $logger; 
     public function __construct(StderrLogger $logger) 
     { 
         $this->logger = $logger; 
     } 
     /** 
      * @throws JsonException 
      * @throws \Bref\Event\InvalidLambdaEvent 
      */ 
     public function handle(mixed $event, Context $context): array 
     { 
         $kinesisEvent = new KinesisEvent($event); 
         $this->logger->info("Processing records"); 
         $records = $kinesisEvent->getRecords(); 
         $failedRecords = []; 
         foreach ($records as $record) { 
             try { 
                  $data = $record->getData();
```

```
 $this->logger->info(json_encode($data)); 
                  // TODO: Do interesting work based on the new data 
             } catch (Exception $e) { 
                  $this->logger->error($e->getMessage()); 
                  // failed processing the record 
                  $failedRecords[] = $record->getSequenceNumber(); 
 } 
         } 
         $totalRecords = count($records); 
         $this->logger->info("Successfully processed $totalRecords records"); 
         // change format for the response 
         $failures = array_map( 
             fn(string $sequenceNumber) => ['itemIdentifier' => $sequenceNumber], 
             $failedRecords 
         ); 
         return [ 
              'batchItemFailures' => $failures 
         ]; 
     }
}
$logger = new StderrLogger();
return new Handler($logger);
```
Segnalazione di errori di elementi batch per funzioni Lambda con un trigger Amazon SQS

Il seguente esempio di codice mostra come implementare una risposta batch parziale per le funzioni Lambda che ricevono eventi da una coda SQS. La funzione riporta gli errori degli elementi batch nella risposta, segnalando a Lambda di riprovare tali messaggi in un secondo momento.

SDK per PHP

## **a** Note

C'è di più su. GitHub Trova l'esempio completo e scopri come eseguire la configurazione e l'esecuzione nel repository di [Esempi serverless.](https://github.com/aws-samples/serverless-snippets/tree/main/lambda-function-sqs-report-batch-item-failures)

Segnalazione degli errori degli elementi batch SQS con Lambda tramite PHP.

```
<?php
use Bref\Context\Context;
use Bref\Event\Sqs\SqsEvent;
use Bref\Event\Handler as StdHandler;
use Bref\Logger\StderrLogger;
require __DIR__ . '/vendor/autoload.php';
class Handler implements StdHandler
\{ private StderrLogger $logger; 
     public function __construct(StderrLogger $logger) 
     { 
         $this->logger = $logger; 
     } 
     /** 
      * @throws JsonException 
      * @throws \Bref\Event\InvalidLambdaEvent 
      */ 
     public function handle(mixed $event, Context $context): array 
    \{ $sqsEvent = new SqsEvent($event); 
         $this->logger->info("Processing SQS records"); 
         $records = $sqsEvent->getRecords(); 
         $failedRecords = []; 
         foreach ($records as $record) { 
             try { 
                  // Assuming the SQS message is in JSON format 
                  $message = json_decode($record->getBody(), true); 
                  $this->logger->info(json_encode($message)); 
                  // TODO: Implement your custom processing logic here 
             } catch (Exception $e) { 
                  $this->logger->error($e->getMessage()); 
                  // failed processing the record 
                  $failedRecords[] = $record->getMessageId(); 
 } 
         } 
         $totalRecords = count($records); 
         $this->logger->info("Successfully processed $totalRecords SQS records");
```

```
 // Format failures for the response 
         $failures = array_map( 
              fn(string $messageId) => ['itemIdentifier' => $messageId], 
              $failedRecords 
          ); 
         return [ 
              'batchItemFailures' => $failures 
         ]; 
     }
}
$logger = new StderrLogger();
return new Handler($logger);
?>
```
## Esempi di Amazon RDS con SDK for PHP

I seguenti esempi di codice mostrano come eseguire azioni e implementare scenari comuni utilizzando Amazon RDS. AWS SDK for PHP

Le operazioni sono estratti di codice da programmi più grandi e devono essere eseguite nel contesto. Sebbene le operazioni mostrino come richiamare le singole funzioni del servizio, è possibile visualizzarle contestualizzate negli scenari correlati e negli esempi tra servizi.

Scenari: esempi di codice che mostrano come eseguire un'attività specifica richiamando più funzioni all'interno dello stesso servizio.

Ogni esempio include un collegamento a GitHub, dove puoi trovare istruzioni su come configurare ed eseguire il codice nel contesto.

Argomenti

• [Azioni](#page-8224-0)

## Azioni

Creare un'Istanza database.

Il seguente esempio di codice mostra come creare un'istanza database Amazon RDS e attendere che diventi disponibile.

## SDK per PHP

## **a** Note

```
require __DIR__ . '/vendor/autoload.php';
use Aws\Exception\AwsException;
$rdsClient = new Aws\Rds\RdsClient([ 
     'region' => 'us-east-2'
]);
$dbIdentifier = '<<{{db-identifier}}>>';
$dbClass = 'db.t2.micro';
$storage = 5;$engine = 'MySQL';
$username = 'MyUser';
$password = 'MyPassword';
try { 
     $result = $rdsClient->createDBInstance([ 
         'DBInstanceIdentifier' => $dbIdentifier, 
         'DBInstanceClass' => $dbClass, 
         'AllocatedStorage' => $storage, 
         'Engine' => $engine, 
         'MasterUsername' => $username, 
         'MasterUserPassword' => $password, 
     ]); 
     var_dump($result);
```

```
} catch (AwsException $e) { 
     echo $e->getMessage(); 
     echo "\n";
}
```
• Per informazioni dettagliate sull'API, consulta [CreateDBInstance](https://docs.aws.amazon.com/goto/SdkForPHPV3/rds-2014-10-31/CreateDBInstance) nella Documentazione di riferimento delle API di AWS SDK for PHP.

Creare uno snapshot di un'istanza database

Il seguente esempio di codice mostra come creare uno snapshot di un'istanza database Amazon RDS.

SDK per PHP

#### **a** Note

```
require __DIR__ . '/vendor/autoload.php';
use Aws\Exception\AwsException;
$rdsClient = new Aws\Rds\RdsClient([ 
     'region' => 'us-east-2'
]);
$dbIdentifier = '<<{{db-identifier}}>>';
$snapshotName = '<<{{backup_2018_12_25}}>>';
try { 
     $result = $rdsClient->createDBSnapshot([ 
         'DBInstanceIdentifier' => $dbIdentifier, 
         'DBSnapshotIdentifier' => $snapshotName,
```

```
 ]); 
     var_dump($result);
} catch (AwsException $e) { 
     echo $e->getMessage(); 
     echo "\n";
}
```
• Per informazioni dettagliate sull'API, consulta [CreateDBSnapshot](https://docs.aws.amazon.com/goto/SdkForPHPV3/rds-2014-10-31/CreateDBSnapshot) nella Documentazione di riferimento dell'API AWS SDK for PHP.

Eliminazione di un'istanza database

Il seguente esempio di codice mostra come eliminare un'istanza database Amazon RDS.

## SDK per PHP

#### **a** Note

```
require __DIR__ . '/vendor/autoload.php';
use Aws\Exception\AwsException;
//Create an RDSClient
$rdsClient = new Aws\Rds\RdsClient([ 
     'region' => 'us-east-1'
]);
$dbIdentifier = '<<{{db-identifier}}>>';
try { 
     $result = $rdsClient->deleteDBInstance([ 
         'DBInstanceIdentifier' => $dbIdentifier, 
     ]);
```

```
 var_dump($result);
} catch (AwsException $e) { 
     echo $e->getMessage(); 
     echo "\n";
}
```
• Per informazioni dettagliate sull'API, consulta [DeleteDBInstance](https://docs.aws.amazon.com/goto/SdkForPHPV3/rds-2014-10-31/DeleteDBInstance) nella Documentazione di riferimento delle API di AWS SDK for PHP.

Descrizione delle istanze database

Il seguente esempio di codice mostra come descrivere le istanze database di Amazon RDS.

#### SDK per PHP

## **a** Note

```
require __DIR__ . '/vendor/autoload.php';
use Aws\Exception\AwsException;
//Create an RDSClient
$rdsClient = new Aws\Rds\RdsClient([ 
     'region' => 'us-east-2'
]);
try { 
     $result = $rdsClient->describeDBInstances(); 
     foreach ($result['DBInstances'] as $instance) { 
         print('<p>DB Identifier: ' . $instance['DBInstanceIdentifier']); 
         print('<br />Endpoint: ' . $instance['Endpoint']["Address"] 
             . ':' . $instance['Endpoint']["Port"]); 
        print('<br />Current Status: ' . $instance["DBInstanceStatus"]);
```

```
 print('</p>'); 
     } 
     print(" Raw Result "); 
     var_dump($result);
} catch (AwsException $e) { 
     echo $e->getMessage(); 
     echo "\n";
}
```
• Per informazioni dettagliate sull'API, consulta [DescribeDBInstances](https://docs.aws.amazon.com/goto/SdkForPHPV3/rds-2014-10-31/DescribeDBInstances) nella Documentazione di riferimento delle API di AWS SDK for PHP.

```
Esempi di Amazon S3 con SDK for PHP
```
I seguenti esempi di codice mostrano come eseguire azioni e implementare scenari comuni utilizzando Amazon S3. AWS SDK for PHP

Le operazioni sono estratti di codice da programmi più grandi e devono essere eseguite nel contesto. Sebbene le operazioni mostrino come richiamare le singole funzioni del servizio, è possibile visualizzarle contestualizzate negli scenari correlati e negli esempi tra servizi.

Scenari: esempi di codice che mostrano come eseguire un'attività specifica richiamando più funzioni all'interno dello stesso servizio.

Ogni esempio include un collegamento a GitHub, dove puoi trovare istruzioni su come configurare ed eseguire il codice nel contesto.

Nozioni di base

Hello Amazon S3

Gli esempi di codice seguenti mostrano come iniziare a utilizzare Amazon S3.

SDK per PHP

## **a** Note

```
use Aws\S3\S3Client;
$client = new S3Client(['region' => 'us-west-2']);
$results = $client->listBuckets();
var_dump($results);
```
• Per i dettagli sull'API, consulta la [ListBuckets](https://docs.aws.amazon.com/goto/SdkForPHPV3/s3-2006-03-01/ListBuckets)sezione AWS SDK for PHPAPI Reference.

#### Argomenti

- [Azioni](#page-8224-0)
- **[Scenari](#page-8246-0)**

## Azioni

Copia di un oggetto da un bucket a un altro

Il seguente esempio di codice mostra come copiare un oggetto S3 da un bucket a un altro.

SDK per PHP

## **a** Note

C'è altro da fare. GitHub Trova l'esempio completo e scopri di più sulla configurazione e l'esecuzione nel [Repository di esempi di codice AWS.](https://github.com/awsdocs/aws-doc-sdk-examples/tree/main/php/example_code/s3#code-examples)

Copia semplice di un oggetto.

```
 $s3client = new Aws\S3\S3Client(['region' => 'us-west-2']); 
 try { 
     $folder = "copied-folder"; 
     $this->s3client->copyObject([ 
         'Bucket' => $this->bucketName, 
          'CopySource' => "$this->bucketName/$fileName", 
          'Key' => "$folder/$fileName-copy", 
     ]); 
     echo "Copied $fileName to $folder/$fileName-copy.\n"; 
 } catch (Exception $exception) {
```

```
 echo "Failed to copy $fileName with error: " . $exception->getMessage(); 
     exit("Please fix error with object copying before continuing."); 
 }
```
• Per i dettagli sull'API, consulta la [CopyObjects](https://docs.aws.amazon.com/goto/SdkForPHPV3/s3-2006-03-01/CopyObject)ezione AWS SDK for PHPAPI Reference.

### Creazione di un bucket

Il seguente esempio di codice mostra come creare un bucket S3.

SDK per PHP

## **a** Note

C'è altro su. GitHub Trova l'esempio completo e scopri di più sulla configurazione e l'esecuzione nel [Repository di esempi di codice AWS.](https://github.com/awsdocs/aws-doc-sdk-examples/tree/main/php/example_code/s3#code-examples)

Creare un bucket.

```
 $s3client = new Aws\S3\S3Client(['region' => 'us-west-2']); 
        try { 
            $this->s3client->createBucket([ 
                 'Bucket' => $this->bucketName, 
                 'CreateBucketConfiguration' => ['LocationConstraint' => $region], 
            ]); 
            echo "Created bucket named: $this->bucketName \n"; 
        } catch (Exception $exception) { 
            echo "Failed to create bucket $this->bucketName with error: " . 
 $exception->getMessage(); 
            exit("Please fix error with bucket creation before continuing."); 
        }
```
• Per i dettagli sull'API, consulta la [CreateBuckets](https://docs.aws.amazon.com/goto/SdkForPHPV3/s3-2006-03-01/CreateBucket)ezione AWS SDK for PHPAPI Reference.

Eliminazione di un bucket vuoto

Il seguente esempio di codice mostra come eliminare un bucket S3 vuoto.

## SDK per PHP

# **a** Note

C'è altro su. GitHub Trova l'esempio completo e scopri di più sulla configurazione e l'esecuzione nel [Repository di esempi di codice AWS.](https://github.com/awsdocs/aws-doc-sdk-examples/tree/main/php/example_code/s3#code-examples)

Elimina un bucket vuoto.

```
 $s3client = new Aws\S3\S3Client(['region' => 'us-west-2']); 
         try { 
             $this->s3client->deleteBucket([ 
                  'Bucket' => $this->bucketName, 
             ]); 
            echo "Deleted bucket $this->bucketName.\n";
         } catch (Exception $exception) { 
             echo "Failed to delete $this->bucketName with error: " . $exception-
>getMessage(); 
             exit("Please fix error with bucket deletion before continuing."); 
         }
```
• Per i dettagli sull'API, consulta la [DeleteBucket](https://docs.aws.amazon.com/goto/SdkForPHPV3/s3-2006-03-01/DeleteBucket)sezione AWS SDK for PHPAPI Reference.

Eliminazione di più oggetti

Il seguente esempio di codice mostra come eliminare più oggetti da un bucket S3.

SDK per PHP

**a** Note

C'è altro da fare. GitHub Trova l'esempio completo e scopri di più sulla configurazione e l'esecuzione nel [Repository di esempi di codice AWS.](https://github.com/awsdocs/aws-doc-sdk-examples/tree/main/php/example_code/s3#code-examples)

Elimina un set di oggetti da un elenco di chiavi.

\$s3client = new Aws\S3\S3Client(['region' => 'us-west-2']);

```
 try { 
            $objects = [];
             foreach ($contents['Contents'] as $content) { 
                $objects[] = [ 'Key' => $content['Key'], 
                 ]; 
 } 
             $this->s3client->deleteObjects([ 
                 'Bucket' => $this->bucketName, 
                 'Delete' => [ 
                     'Objects' => $objects, 
 ], 
             ]); 
             $check = $this->s3client->listObjectsV2([ 
                 'Bucket' => $this->bucketName, 
             ]); 
            if (count($check) \leq 0) {
                 throw new Exception("Bucket wasn't empty."); 
 } 
             echo "Deleted all objects and folders from $this->bucketName.\n"; 
        } catch (Exception $exception) { 
             echo "Failed to delete $fileName from $this->bucketName with error: " . 
 $exception->getMessage(); 
             exit("Please fix error with object deletion before continuing."); 
        }
```
• Per i dettagli sull'API, consulta la [DeleteObjects](https://docs.aws.amazon.com/goto/SdkForPHPV3/s3-2006-03-01/DeleteObjects)sezione AWS SDK for PHPAPI Reference.

Recupero di un oggetto da un bucket

Il seguente esempio di codice mostra come leggere i dati da un oggetto in un bucket S3.

SDK per PHP

## **a** Note

Recupera un oggetto.

```
 $s3client = new Aws\S3\S3Client(['region' => 'us-west-2']); 
      try { 
          $file = $this->s3client->getObject([ 
               'Bucket' => $this->bucketName, 
               'Key' => $fileName, 
          ]); 
          $body = $file->get('Body'); 
          $body->rewind(); 
          echo "Downloaded the file and it begins with: {$body->read(26)}.\n"; 
      } catch (Exception $exception) { 
          echo "Failed to download $fileName from $this->bucketName with error: 
. $exception->getMessage();
          exit("Please fix error with file downloading before continuing."); 
      }
```
• Per i dettagli sull'API, consulta la [GetObjects](https://docs.aws.amazon.com/goto/SdkForPHPV3/s3-2006-03-01/GetObject)ezione AWS SDK for PHPAPI Reference.

Elenco di oggetti in un bucket

Il seguente esempio di codice mostra come elencare gli oggetti in un bucket S3.

SDK per PHP

#### **a** Note

C'è altro da fare. GitHub Trova l'esempio completo e scopri di più sulla configurazione e l'esecuzione nel [Repository di esempi di codice AWS.](https://github.com/awsdocs/aws-doc-sdk-examples/tree/main/php/example_code/s3#code-examples)

Elenca gli oggetti in un bucket.

```
 $s3client = new Aws\S3\S3Client(['region' => 'us-west-2']); 
 try { 
     $contents = $this->s3client->listObjectsV2([ 
          'Bucket' => $this->bucketName, 
     ]);
```

```
echo "The contents of your bucket are: \n";
             foreach ($contents['Contents'] as $content) { 
                 echo $content['Key'] . "\n"; 
 } 
        } catch (Exception $exception) { 
             echo "Failed to list objects in $this->bucketName with error: " . 
 $exception->getMessage(); 
             exit("Please fix error with listing objects before continuing."); 
        }
```
• Per i dettagli sull'API, consulta la [ListObjectsversione V2](https://docs.aws.amazon.com/goto/SdkForPHPV3/s3-2006-03-01/ListObjectsV2) in AWS SDK for PHPAPI Reference.

Caricamento di un oggetto in un bucket

Il seguente esempio di codice mostra come caricare un oggetto in un bucket S3.

#### SDK per PHP

**a** Note

C'è altro da fare. GitHub Trova l'esempio completo e scopri di più sulla configurazione e l'esecuzione nel [Repository di esempi di codice AWS.](https://github.com/awsdocs/aws-doc-sdk-examples/tree/main/php/example_code/s3#code-examples)

Carica un oggetto in un bucket.

```
 $s3client = new Aws\S3\S3Client(['region' => 'us-west-2']); 
         $fileName = <code>[]</code> IR <code>__</code> . "<code>/local-file</code>." <i>unigid()</i>; try { 
               $this->s3client->putObject([ 
                    'Bucket' => $this->bucketName, 
                    'Key' => $fileName, 
                    'SourceFile' => __DIR__ . '/testfile.txt' 
               ]); 
               echo "Uploaded $fileName to $this->bucketName.\n"; 
          } catch (Exception $exception) { 
               echo "Failed to upload $fileName with error: " . $exception-
>getMessage(); 
               exit("Please fix error with file upload before continuing."); 
          }
```
• Per i dettagli sull'API, consulta la [PutObjects](https://docs.aws.amazon.com/goto/SdkForPHPV3/s3-2006-03-01/PutObject)ezione AWS SDK for PHPAPI Reference.

#### Scenari

Nozioni di base su bucket e oggetti

L'esempio di codice seguente mostra come:

- Crea un bucket e carica un file in tale bucket.
- Scaricare un oggetto da un bucket.
- Copiare un oggetto in una sottocartella in un bucket.
- Elencare gli oggetti in un bucket.
- Elimina il bucket e tutti gli oggetti in esso contenuti.

## SDK per PHP

## **a** Note

```
 echo("\n"); 
 echo("--------------------------------------\n"); 
 print("Welcome to the Amazon S3 getting started demo using PHP!\n"); 
 echo("--------------------------------------\n"); 
 $region = 'us-west-2'; 
 $this->s3client = new S3Client([ 
         'region' => $region, 
 ]); 
 /* Inline declaration example 
 $s3client = new Aws\S3\S3Client(['region' => 'us-west-2']); 
 */ 
 $this->bucketName = "doc-example-bucket-" . uniqid();
```

```
 try { 
              $this->s3client->createBucket([ 
                  'Bucket' => $this->bucketName, 
                  'CreateBucketConfiguration' => ['LocationConstraint' => $region], 
              ]); 
             echo "Created bucket named: $this->bucketName \n";
         } catch (Exception $exception) { 
              echo "Failed to create bucket $this->bucketName with error: " . 
  $exception->getMessage(); 
              exit("Please fix error with bucket creation before continuing."); 
         } 
        $fileName = <code>DIR__</code>. "/local-file-" . unigid(); try { 
              $this->s3client->putObject([ 
                  'Bucket' => $this->bucketName, 
                  'Key' => $fileName, 
                  'SourceFile' => __DIR__ . '/testfile.txt' 
              ]); 
              echo "Uploaded $fileName to $this->bucketName.\n"; 
         } catch (Exception $exception) { 
              echo "Failed to upload $fileName with error: " . $exception-
>getMessage(); 
              exit("Please fix error with file upload before continuing."); 
         } 
         try { 
              $file = $this->s3client->getObject([ 
                  'Bucket' => $this->bucketName, 
                  'Key' => $fileName, 
              ]); 
              $body = $file->get('Body'); 
              $body->rewind(); 
             echo "Downloaded the file and it begins with: {\text{\$body-}read(26)}.\ln";
         } catch (Exception $exception) { 
              echo "Failed to download $fileName from $this->bucketName with error: 
  " . $exception->getMessage(); 
              exit("Please fix error with file downloading before continuing."); 
         } 
         try { 
              $folder = "copied-folder"; 
              $this->s3client->copyObject([
```

```
 'Bucket' => $this->bucketName, 
                  'CopySource' => "$this->bucketName/$fileName", 
                  'Key' => "$folder/$fileName-copy", 
             ]); 
             echo "Copied $fileName to $folder/$fileName-copy.\n"; 
         } catch (Exception $exception) { 
             echo "Failed to copy $fileName with error: " . $exception->getMessage(); 
             exit("Please fix error with object copying before continuing."); 
         } 
         try { 
             $contents = $this->s3client->listObjectsV2([ 
                 'Bucket' => $this->bucketName, 
             ]); 
            echo "The contents of your bucket are: \n";
             foreach ($contents['Contents'] as $content) { 
                 echo $content['Key'] . "\n"; 
 } 
         } catch (Exception $exception) { 
             echo "Failed to list objects in $this->bucketName with error: " . 
 $exception->getMessage(); 
             exit("Please fix error with listing objects before continuing."); 
         } 
         try { 
            $objects = [];
             foreach ($contents['Contents'] as $content) { 
                $objects[] = [ 'Key' => $content['Key'], 
                 ]; 
 } 
             $this->s3client->deleteObjects([ 
                 'Bucket' => $this->bucketName, 
                 'Delete' => [ 
                      'Objects' => $objects, 
                 ], 
             ]); 
             $check = $this->s3client->listObjectsV2([ 
                 'Bucket' => $this->bucketName, 
             ]); 
            if (count($check) \leq 0) {
                 throw new Exception("Bucket wasn't empty."); 
 } 
             echo "Deleted all objects and folders from $this->bucketName.\n";
```

```
 } catch (Exception $exception) { 
             echo "Failed to delete $fileName from $this->bucketName with error: " . 
  $exception->getMessage(); 
             exit("Please fix error with object deletion before continuing."); 
         } 
         try { 
             $this->s3client->deleteBucket([ 
                  'Bucket' => $this->bucketName, 
             ]); 
            echo "Deleted bucket $this->bucketName.\n";
         } catch (Exception $exception) { 
             echo "Failed to delete $this->bucketName with error: " . $exception-
>getMessage(); 
             exit("Please fix error with bucket deletion before continuing."); 
         } 
        echo "Successfully ran the Amazon S3 with PHP demo.\n";
```
- Per informazioni dettagliate sull'API, consulta i seguenti argomenti nella Documentazione di riferimento delle API AWS SDK for PHP.
	- [CopyObject](https://docs.aws.amazon.com/goto/SdkForPHPV3/s3-2006-03-01/CopyObject)
	- [CreateBucket](https://docs.aws.amazon.com/goto/SdkForPHPV3/s3-2006-03-01/CreateBucket)
	- [DeleteBucket](https://docs.aws.amazon.com/goto/SdkForPHPV3/s3-2006-03-01/DeleteBucket)
	- [DeleteObjects](https://docs.aws.amazon.com/goto/SdkForPHPV3/s3-2006-03-01/DeleteObjects)
	- [GetObject](https://docs.aws.amazon.com/goto/SdkForPHPV3/s3-2006-03-01/GetObject)
	- [ListObjectsV2](https://docs.aws.amazon.com/goto/SdkForPHPV3/s3-2006-03-01/ListObjectsV2)
	- [PutObject](https://docs.aws.amazon.com/goto/SdkForPHPV3/s3-2006-03-01/PutObject)

## Esempi di Amazon SNS con SDK for PHP

I seguenti esempi di codice mostrano come eseguire azioni e implementare scenari comuni utilizzando AWS SDK for PHP con Amazon SNS.

Le operazioni sono estratti di codice da programmi più grandi e devono essere eseguite nel contesto. Sebbene le operazioni mostrino come richiamare le singole funzioni del servizio, è possibile visualizzarle contestualizzate negli scenari correlati e negli esempi tra servizi.

Scenari: esempi di codice che mostrano come eseguire un'attività specifica richiamando più funzioni all'interno dello stesso servizio.

Ogni esempio include un collegamento a GitHub, dove puoi trovare istruzioni su come configurare ed eseguire il codice nel contesto.

### Argomenti

- [Azioni](#page-8224-0)
- [Esempi serverless](#page-8964-0)

## Azioni

Verifica dell'esclusione di un numero di telefono

Il seguente esempio di codice mostra come verificare se un numero di telefono è disattivato dalla ricezione di messaggi Amazon SNS.

## SDK per PHP

## **a** Note

```
require 'vendor/autoload.php';
use Aws\Exception\AwsException;
use Aws\Sns\SnsClient;
/** 
  * Indicates whether the phone number owner has opted out of receiving SMS messages 
  from your AWS SNS account. 
 * 
  * This code expects that you have AWS credentials set up per: 
  * https://docs.aws.amazon.com/sdk-for-php/v3/developer-guide/guide_credentials.html 
  */
$SnSclient = new SnsClient([
```

```
 'profile' => 'default', 
     'region' => 'us-east-1', 
     'version' => '2010-03-31'
]);
$phone = '+1XXX5550100';
try { 
     $result = $SnSclient->checkIfPhoneNumberIsOptedOut([ 
          'phoneNumber' => $phone, 
     ]); 
     var_dump($result);
} catch (AwsException $e) { 
     // output error message if fails 
     error_log($e->getMessage());
}
```
- Per ulteriori informazioni, consulta la [Guida per sviluppatori di AWS SDK for PHP.](https://docs.aws.amazon.com/sdk-for-php/v3/developer-guide/sns-examples-sending-sms.html#check-if-a-phone-number-has-opted-out)
- Per i dettagli sull'API, [CheckIfPhoneNumberIsOptedOutc](https://docs.aws.amazon.com/goto/SdkForPHPV3/sns-2010-03-31/CheckIfPhoneNumberIsOptedOut)onsulta AWS SDK for PHPAPI Reference.

Conferma che un proprietario di endpoint desidera ricevere messaggi

Il seguente esempio di codice mostra come confermare che il proprietario di un endpoint desidera ricevere messaggi Amazon SNS convalidando il token inviato all'endpoint con una precedente azione Subscribe.

SDK per PHP

### **a** Note

C'è di più su. GitHub Trova l'esempio completo e scopri di più sulla configurazione e l'esecuzione nel [Repository di esempi di codice AWS.](https://github.com/awsdocs/aws-doc-sdk-examples/tree/main/php/example_code/sns#code-examples)

require 'vendor/autoload.php';

use Aws\Exception\AwsException;

```
use Aws\Sns\SnsClient;
/** 
  * Verifies an endpoint owner's intent to receive messages by 
  * validating the token sent to the endpoint by an earlier Subscribe action. 
 * 
  * This code expects that you have AWS credentials set up per: 
  * https://docs.aws.amazon.com/sdk-for-php/v3/developer-guide/guide_credentials.html 
  */
$SnSclient = new SnsClient([ 
     'profile' => 'default', 
    'region' => 'us-east-1',
     'version' => '2010-03-31'
]);
$subscription_token = 'arn:aws:sns:us-east-1:111122223333:MyTopic:123456-
abcd-12ab-1234-12ba3dc1234a';
$topic = 'arn:aws:sns:us-east-1:111122223333:MyTopic';
try { 
     $result = $SnSclient->confirmSubscription([ 
         'Token' => $subscription_token, 
         'TopicArn' => $topic, 
     ]); 
     var_dump($result);
} catch (AwsException $e) { 
    // output error message if fails 
     error_log($e->getMessage());
}
```
• Per i dettagli sull'API, [ConfirmSubscription](https://docs.aws.amazon.com/goto/SdkForPHPV3/sns-2010-03-31/ConfirmSubscription)consulta AWS SDK for PHPAPI Reference.

Creazione di un argomento

Il seguente esempio di codice mostra come creare un argomento Amazon SNS.

## SDK per PHP

## **a** Note

```
require 'vendor/autoload.php';
use Aws\Exception\AwsException;
use Aws\Sns\SnsClient;
/** 
  * Create a Simple Notification Service topics in your AWS account at the requested 
  region. 
  * 
  * This code expects that you have AWS credentials set up per: 
  * https://docs.aws.amazon.com/sdk-for-php/v3/developer-guide/guide_credentials.html 
  */
$SnSclient = new SnsClient([ 
     'profile' => 'default', 
     'region' => 'us-east-1', 
     'version' => '2010-03-31'
]);
$topicname = 'myTopic';
try { 
     $result = $SnSclient->createTopic([ 
         'Name' => $topicname, 
     ]); 
     var_dump($result);
} catch (AwsException $e) { 
     // output error message if fails 
     error_log($e->getMessage());
}
```
- Per ulteriori informazioni, consulta la [Guida per sviluppatori di AWS SDK for PHP.](https://docs.aws.amazon.com/sdk-for-php/v3/developer-guide/sns-examples-managing-topics.html#create-a-topic)
- Per i dettagli sull'API, [CreateTopicc](https://docs.aws.amazon.com/goto/SdkForPHPV3/sns-2010-03-31/CreateTopic)onsulta AWS SDK for PHPAPI Reference.

Eliminazione di una sottoscrizione

Il seguente esempio di codice mostra come eliminare un abbonamento Amazon SNS.

SDK per PHP

#### **a** Note

```
require 'vendor/autoload.php';
use Aws\Exception\AwsException;
use Aws\Sns\SnsClient;
/** 
  * Deletes a subscription to an Amazon SNS topic. 
 * 
  * This code expects that you have AWS credentials set up per: 
  * https://docs.aws.amazon.com/sdk-for-php/v3/developer-guide/guide_credentials.html 
  */
$SnSclient = new SnsClient([ 
     'profile' => 'default', 
     'region' => 'us-east-1', 
     'version' => '2010-03-31'
]);
$subscription = 'arn:aws:sns:us-east-1:111122223333:MySubscription';
try { 
     $result = $SnSclient->unsubscribe([ 
         'SubscriptionArn' => $subscription, 
     ]); 
     var_dump($result);
```

```
} catch (AwsException $e) { 
     // output error message if fails 
     error_log($e->getMessage());
}
```
- Per ulteriori informazioni, consulta la [Guida per sviluppatori di AWS SDK for PHP.](https://docs.aws.amazon.com/sdk-for-php/v3/developer-guide/sns-examples-subscribing-unsubscribing-topics.html#unsubscribe-from-a-topic)
- Per informazioni dettagliate sulle API, consulta [Annullamento della sottoscrizione](https://docs.aws.amazon.com/goto/SdkForPHPV3/sns-2010-03-31/Unsubscribe) nella Documentazione di riferimento per le API AWS SDK for PHP.

## Eliminazione di un argomento

Il seguente esempio di codice mostra come eliminare un argomento di Amazon SNS e tutte le sottoscrizioni a tale argomento.

## SDK per PHP

#### **a** Note

```
require 'vendor/autoload.php';
use Aws\Exception\AwsException;
use Aws\Sns\SnsClient;
/** 
  * Deletes an SNS topic and all its subscriptions. 
 * 
  * This code expects that you have AWS credentials set up per: 
  * https://docs.aws.amazon.com/sdk-for-php/v3/developer-guide/guide_credentials.html 
  */
$SnSclient = new SnsClient([ 
     'profile' => 'default', 
     'region' => 'us-east-1', 
     'version' => '2010-03-31'
```

```
]);
$topic = 'arn:aws:sns:us-east-1:111122223333:MyTopic';
try { 
     $result = $SnSclient->deleteTopic([ 
         'TopicArn' => $topic, 
     ]); 
     var_dump($result);
} catch (AwsException $e) { 
     // output error message if fails 
     error_log($e->getMessage());
}
```
• Per i dettagli sull'API, [DeleteTopic](https://docs.aws.amazon.com/goto/SdkForPHPV3/sns-2010-03-31/DeleteTopic)consulta AWS SDK for PHPAPI Reference.

Come ottenere le proprietà di un argomento

Il seguente esempio di codice mostra come ottenere le proprietà di un argomento Amazon SNS.

SDK per PHP

#### **a** Note

```
$SnSclient = new SnsClient([ 
     'profile' => 'default', 
     'region' => 'us-east-1', 
     'version' => '2010-03-31'
]);
$topic = 'arn:aws:sns:us-east-1:111122223333:MyTopic';
try { 
     $result = $SnSclient->getTopicAttributes([ 
         'TopicArn' => $topic, 
     ]);
```

```
 var_dump($result);
} catch (AwsException $e) { 
     // output error message if fails 
     error_log($e->getMessage());
}
```
• Per i dettagli sull'API, [GetTopicAttributes](https://docs.aws.amazon.com/goto/SdkForPHPV3/sns-2010-03-31/GetTopicAttributes)consulta AWS SDK for PHPAPI Reference.

Come ottenere le impostazioni per l'invio di messaggi SMS

Il seguente esempio di codice mostra come ottenere le impostazioni per l'invio di messaggi SMS Amazon SNS.

SDK per PHP

#### **a** Note

```
require 'vendor/autoload.php';
use Aws\Exception\AwsException;
use Aws\Sns\SnsClient;
/** 
  * Get the type of SMS Message sent by default from the AWS SNS service. 
 * 
  * This code expects that you have AWS credentials set up per: 
  * https://docs.aws.amazon.com/sdk-for-php/v3/developer-guide/guide_credentials.html 
  */
$SnSclient = new SnsClient([ 
     'profile' => 'default', 
     'region' => 'us-east-1', 
     'version' => '2010-03-31'
]);
```

```
try { 
     $result = $SnSclient->getSMSAttributes([ 
         'attributes' => ['DefaultSMSType'], 
     ]); 
    var dump($result);
} catch (AwsException $e) { 
     // output error message if fails 
     error_log($e->getMessage());
}
```
- Per ulteriori informazioni, consulta la [Guida per sviluppatori di AWS SDK for PHP.](https://docs.aws.amazon.com/sdk-for-php/v3/developer-guide/sns-examples-sending-sms.html#get-sms-attributes)
- Per informazioni dettagliate sulle API, consulta [GetSMSAttributes](https://docs.aws.amazon.com/goto/SdkForPHPV3/sns-2010-03-31/GetSMSAttributes) nella Documentazione di riferimento per le API AWS SDK for PHP.

Come elencare i numeri di telefono esclusi

Il seguente esempio di codice mostra come elencare i numeri di telefono a cui è stata disattivata la ricezione di messaggi Amazon SNS.

SDK per PHP

**a** Note

C'è altro su. GitHub Trova l'esempio completo e scopri di più sulla configurazione e l'esecuzione nel [Repository di esempi di codice AWS.](https://github.com/awsdocs/aws-doc-sdk-examples/tree/main/php/example_code/sns#code-examples)

```
require 'vendor/autoload.php';
```

```
use Aws\Exception\AwsException;
use Aws\Sns\SnsClient;
```
/\*\*

```
 * Returns a list of phone numbers that are opted out of receiving SMS messages from 
 your AWS SNS account.
```

```
 *
```
\* This code expects that you have AWS credentials set up per:

```
 * https://docs.aws.amazon.com/sdk-for-php/v3/developer-guide/guide_credentials.html 
  */
$SnSclient = new SnsClient([ 
     'profile' => 'default', 
    'region' => 'us-east-1',
     'version' => '2010-03-31'
]);
try { 
     $result = $SnSclient->listPhoneNumbersOptedOut(); 
     var_dump($result);
} catch (AwsException $e) { 
     // output error message if fails 
     error_log($e->getMessage());
}
```
- Per ulteriori informazioni, consulta la [Guida per sviluppatori di AWS SDK for PHP.](https://docs.aws.amazon.com/sdk-for-php/v3/developer-guide/sns-examples-sending-sms.html#list-opted-out-phone-numbers)
- Per i dettagli sull'API, [ListPhoneNumbersOptedOut](https://docs.aws.amazon.com/goto/SdkForPHPV3/sns-2010-03-31/ListPhoneNumbersOptedOut)consulta AWS SDK for PHPAPI Reference.

Come elencare i sottoscrittori di un argomento

Il seguente esempio di codice mostra come recuperare l'elenco degli abbonati di un argomento Amazon SNS.

SDK per PHP

## **a** Note

```
require 'vendor/autoload.php';
```

```
use Aws\Exception\AwsException;
use Aws\Sns\SnsClient;
```

```
/** 
  * Returns a list of Amazon SNS subscriptions in the requested region. 
 * 
  * This code expects that you have AWS credentials set up per: 
  * https://docs.aws.amazon.com/sdk-for-php/v3/developer-guide/guide_credentials.html 
  */
$SnSclient = new SnsClient([ 
     'profile' => 'default', 
     'region' => 'us-east-1', 
     'version' => '2010-03-31'
]);
try { 
     $result = $SnSclient->listSubscriptions(); 
     var_dump($result);
} catch (AwsException $e) { 
     // output error message if fails 
     error_log($e->getMessage());
}
```
• Per i dettagli sull'API, [ListSubscriptionsc](https://docs.aws.amazon.com/goto/SdkForPHPV3/sns-2010-03-31/ListSubscriptions)onsulta AWS SDK for PHPAPI Reference.

Come elencare gli argomenti

Il seguente esempio di codice mostra come elencare gli argomenti di Amazon SNS.

SDK per PHP

**a** Note

```
require 'vendor/autoload.php';
```

```
use Aws\Exception\AwsException;
use Aws\Sns\SnsClient;
```

```
/** 
  * Returns a list of the requester's topics from your AWS SNS account in the region 
  specified. 
 * 
  * This code expects that you have AWS credentials set up per: 
  * https://docs.aws.amazon.com/sdk-for-php/v3/developer-guide/guide_credentials.html 
  */
$SnSclient = new SnsClient([ 
     'profile' => 'default', 
     'region' => 'us-east-1', 
     'version' => '2010-03-31'
\vert);
try { 
     $result = $SnSclient->listTopics(); 
     var_dump($result);
} catch (AwsException $e) { 
     // output error message if fails 
     error_log($e->getMessage());
}
```
• Per i dettagli sull'API, [ListTopics](https://docs.aws.amazon.com/goto/SdkForPHPV3/sns-2010-03-31/ListTopics)consulta AWS SDK for PHPAPI Reference.

Pubblicazione di un SMS

Il seguente esempio di codice mostra come pubblicare messaggi SMS utilizzando Amazon SNS.

SDK per PHP

**a** Note

C'è altro su. GitHub Trova l'esempio completo e scopri di più sulla configurazione e l'esecuzione nel [Repository di esempi di codice AWS.](https://github.com/awsdocs/aws-doc-sdk-examples/tree/main/php/example_code/sns#code-examples)

require 'vendor/autoload.php';

```
use Aws\Exception\AwsException;
use Aws\Sns\SnsClient;
/** 
  * Sends a text message (SMS message) directly to a phone number using Amazon SNS. 
 * 
  * This code expects that you have AWS credentials set up per: 
  * https://docs.aws.amazon.com/sdk-for-php/v3/developer-guide/guide_credentials.html 
  */
$SnSclient = new SnsClient([ 
     'profile' => 'default', 
     'region' => 'us-east-1', 
     'version' => '2010-03-31'
]);
$message = 'This message is sent from a Amazon SNS code sample.';
$phone = '+1XXX5550100';
try { 
     $result = $SnSclient->publish([ 
         'Message' => $message, 
         'PhoneNumber' => $phone, 
     ]); 
     var_dump($result);
} catch (AwsException $e) { 
     // output error message if fails 
     error_log($e->getMessage());
}
```
- Per ulteriori informazioni, consulta la [Guida per sviluppatori di AWS SDK for PHP.](https://docs.aws.amazon.com/sdk-for-php/v3/developer-guide/sns-examples-sending-sms.html#publish-to-a-text-message-sms-message)
- Per informazioni dettagliate sulle API, consulta [Pubblicazione](https://docs.aws.amazon.com/goto/SdkForPHPV3/sns-2010-03-31/Publish) nella Documentazione di riferimento per le API AWS SDK for PHP.

Pubblicazione in un argomento

Il seguente esempio di codice mostra come pubblicare messaggi su un argomento di Amazon SNS.
#### SDK per PHP

### **a** Note

```
require 'vendor/autoload.php';
use Aws\Exception\AwsException;
use Aws\Sns\SnsClient;
/** 
  * Sends a message to an Amazon SNS topic. 
 * 
  * This code expects that you have AWS credentials set up per: 
  * https://docs.aws.amazon.com/sdk-for-php/v3/developer-guide/guide_credentials.html 
  */
$SnSclient = new SnsClient([ 
     'profile' => 'default', 
     'region' => 'us-east-1', 
     'version' => '2010-03-31'
]);
$message = 'This message is sent from a Amazon SNS code sample.';
$topic = 'arn:aws:sns:us-east-1:111122223333:MyTopic';
try { 
     $result = $SnSclient->publish([ 
         'Message' => $message, 
         'TopicArn' => $topic, 
     ]); 
     var_dump($result);
} catch (AwsException $e) { 
     // output error message if fails 
     error_log($e->getMessage());
}
```
- Per ulteriori informazioni, consulta la [Guida per sviluppatori di AWS SDK for PHP.](https://docs.aws.amazon.com/sdk-for-php/v3/developer-guide/sns-examples-subscribing-unsubscribing-topics.html#publish-a-message-to-an-sns-topic)
- Per informazioni dettagliate sulle API, consulta [Pubblicazione](https://docs.aws.amazon.com/goto/SdkForPHPV3/sns-2010-03-31/Publish) nella Documentazione di riferimento per le API AWS SDK for PHP.

Configurazione delle impostazioni di default per l'invio di messaggi SMS

Il seguente esempio di codice mostra come configurare le impostazioni predefinite per l'invio di messaggi SMS tramite Amazon SNS.

SDK per PHP

#### **a** Note

```
$SnSclient = new SnsClient([ 
     'profile' => 'default', 
     'region' => 'us-east-1', 
     'version' => '2010-03-31'
]);
try { 
     $result = $SnSclient->SetSMSAttributes([ 
          'attributes' => [ 
              'DefaultSMSType' => 'Transactional', 
         ], 
     ]); 
     var_dump($result);
} catch (AwsException $e) { 
     // output error message if fails 
     error_log($e->getMessage());
}
```
- Per ulteriori informazioni, consulta la [Guida per sviluppatori di AWS SDK for PHP.](https://docs.aws.amazon.com/sdk-for-php/v3/developer-guide/sns-examples-sending-sms.html#set-sms-attributes)
- Per informazioni dettagliate sulle API, consulta [SetSMSAttributes](https://docs.aws.amazon.com/goto/SdkForPHPV3/sns-2010-03-31/SetSMSAttributes) nella Documentazione di riferimento per le API AWS SDK for PHP.

Impostazione degli attributi degli argomenti

Il seguente esempio di codice mostra come impostare gli attributi degli argomenti di Amazon SNS.

#### SDK per PHP

#### **a** Note

```
require 'vendor/autoload.php';
use Aws\Exception\AwsException;
use Aws\Sns\SnsClient;
/** 
  * Configure the message delivery status attributes for an Amazon SNS Topic. 
 * 
  * This code expects that you have AWS credentials set up per: 
  * https://docs.aws.amazon.com/sdk-for-php/v3/developer-guide/guide_credentials.html 
  */
$SnSclient = new SnsClient([ 
     'profile' => 'default', 
     'region' => 'us-east-1', 
     'version' => '2010-03-31'
]);
$attribute = 'Policy | DisplayName | DeliveryPolicy';
$value = 'First Topic';
$topic = 'arn:aws:sns:us-east-1:111122223333:MyTopic';
try { 
     $result = $SnSclient->setTopicAttributes([ 
         'AttributeName' => $attribute, 
         'AttributeValue' => $value, 
         'TopicArn' => $topic, 
     ]); 
     var_dump($result);
} catch (AwsException $e) { 
     // output error message if fails
```
}

```
 error_log($e->getMessage());
```
• Per i dettagli sull'API, [SetTopicAttributes](https://docs.aws.amazon.com/goto/SdkForPHPV3/sns-2010-03-31/SetTopicAttributes)consulta AWS SDK for PHPAPI Reference.

Sottoscrizione di un endpoint HTTP a un argomento

Il seguente esempio di codice mostra come sottoscrivere un endpoint HTTP o HTTPS in modo che riceva notifiche da un argomento di Amazon SNS.

SDK per PHP

#### **G** Note

```
require 'vendor/autoload.php';
use Aws\Exception\AwsException;
use Aws\Sns\SnsClient;
/** 
  * Prepares to subscribe an endpoint by sending the endpoint a confirmation message. 
 * 
  * This code expects that you have AWS credentials set up per: 
  * https://docs.aws.amazon.com/sdk-for-php/v3/developer-guide/guide_credentials.html 
  */
$SnSclient = new SnsClient([ 
     'profile' => 'default', 
     'region' => 'us-east-1', 
     'version' => '2010-03-31'
]);
$protocol = 'https';
$endpoint = 'https://';
$topic = 'arn:aws:sns:us-east-1:111122223333:MyTopic';
```

```
try { 
     $result = $SnSclient->subscribe([ 
          'Protocol' => $protocol, 
          'Endpoint' => $endpoint, 
          'ReturnSubscriptionArn' => true, 
          'TopicArn' => $topic, 
     ]); 
     var_dump($result);
} catch (AwsException $e) { 
     // output error message if fails 
     error_log($e->getMessage());
}
```
• Per informazioni dettagliate sulle API, consulta [Sottoscrizione](https://docs.aws.amazon.com/goto/SdkForPHPV3/sns-2010-03-31/Subscribe) nella Documentazione di riferimento sulle API AWS SDK for PHP.

Sottoscrizione di un indirizzo e-mail a un argomento

Il seguente esempio di codice mostra come iscrivere un indirizzo e-mail a un argomento di Amazon SNS.

SDK per PHP

```
a Note
```

```
require 'vendor/autoload.php';
use Aws\Exception\AwsException;
use Aws\Sns\SnsClient;
/** 
  * Prepares to subscribe an endpoint by sending the endpoint a confirmation message. 
 *
```

```
 * This code expects that you have AWS credentials set up per: 
  * https://docs.aws.amazon.com/sdk-for-php/v3/developer-guide/guide_credentials.html 
  */
$SnSclient = new SnsClient([ 
     'profile' => 'default', 
     'region' => 'us-east-1', 
     'version' => '2010-03-31'
]);
$protocol = 'email';
$endpoint = 'sample@example.com';
$topic = 'arn:aws:sns:us-east-1:111122223333:MyTopic';
try { 
     $result = $SnSclient->subscribe([ 
         'Protocol' => $protocol, 
         'Endpoint' => $endpoint, 
         'ReturnSubscriptionArn' => true, 
         'TopicArn' => $topic, 
    \vert);
     var_dump($result);
} catch (AwsException $e) { 
     // output error message if fails 
     error_log($e->getMessage());
}
```
• Per informazioni dettagliate sulle API, consulta [Sottoscrizione](https://docs.aws.amazon.com/goto/SdkForPHPV3/sns-2010-03-31/Subscribe) nella Documentazione di riferimento sulle API AWS SDK for PHP.

#### Esempi serverless

Richiamo di una funzione Lambda da un trigger Amazon SNS

Il seguente esempio di codice mostra come implementare una funzione Lambda che riceve un evento attivato dalla ricezione di messaggi da un argomento SNS. La funzione recupera i messaggi dal parametro dell'evento e registra il contenuto di ogni messaggio.

#### SDK per PHP

#### **a** Note

C'è altro su. GitHub Trova l'esempio completo e scopri come eseguire la configurazione e l'esecuzione nel repository di [Esempi serverless.](https://github.com/aws-samples/serverless-snippets/tree/main/integration-sns-to-lambda)

Utilizzo di un evento SNS con Lambda tramite PHP.

```
<?php
/* 
Since native PHP support for AWS Lambda is not available, we are utilizing Bref's 
  PHP functions runtime for AWS Lambda.
For more information on Bref's PHP runtime for Lambda, refer to: https://bref.sh/
docs/runtimes/function
Another approach would be to create a custom runtime. 
A practical example can be found here: https://aws.amazon.com/blogs/apn/aws-lambda-
custom-runtime-for-php-a-practical-example/
*/
// Additional composer packages may be required when using Bref or any other PHP 
  functions runtime.
// require __DIR__ . '/vendor/autoload.php';
return function ($event, $context) { 
     foreach ($event["Records"] as $record) { 
         processMessage($record); 
     } 
     echo "Done!" . PHP_EOL;
};
function processMessage($record)
{ 
     try { 
         $message = $record['Sns']['Message']; 
         echo "Processed Message: {$message}" . PHP_EOL; 
     } catch (Exception $e) { 
         echo "Error occured: {$e->getMessage()}" . PHP_EOL; 
         throw $e; 
     }
```
}

# Esempi di Amazon SQS con SDK for PHP

I seguenti esempi di codice mostrano come eseguire azioni e implementare scenari comuni utilizzando AWS SDK for PHP con Amazon SQS.

Le operazioni sono estratti di codice da programmi più grandi e devono essere eseguite nel contesto. Sebbene le operazioni mostrino come richiamare le singole funzioni del servizio, è possibile visualizzarle contestualizzate negli scenari correlati e negli esempi tra servizi.

Scenari: esempi di codice che mostrano come eseguire un'attività specifica richiamando più funzioni all'interno dello stesso servizio.

Ogni esempio include un collegamento a GitHub, dove puoi trovare istruzioni su come configurare ed eseguire il codice nel contesto.

### Argomenti

• [Esempi serverless](#page-8964-0)

### Esempi serverless

Segnalazione di errori di elementi batch per funzioni Lambda con un trigger Amazon SQS

Il seguente esempio di codice mostra come implementare una risposta batch parziale per le funzioni Lambda che ricevono eventi da una coda SQS. La funzione riporta gli errori degli elementi batch nella risposta, segnalando a Lambda di riprovare tali messaggi in un secondo momento.

#### SDK per PHP

#### **a** Note

C'è di più su. GitHub Trova l'esempio completo e scopri come eseguire la configurazione e l'esecuzione nel repository di [Esempi serverless.](https://github.com/aws-samples/serverless-snippets/tree/main/lambda-function-sqs-report-batch-item-failures)

Segnalazione degli errori degli elementi batch SQS con Lambda tramite PHP.

<?php

```
use Bref\Context\Context;
use Bref\Event\Sqs\SqsEvent;
use Bref\Event\Handler as StdHandler;
use Bref\Logger\StderrLogger;
require __DIR__ . '/vendor/autoload.php';
class Handler implements StdHandler
{ 
     private StderrLogger $logger; 
     public function __construct(StderrLogger $logger) 
    \{ $this->logger = $logger; 
     } 
     /** 
      * @throws JsonException 
      * @throws \Bref\Event\InvalidLambdaEvent 
      */ 
     public function handle(mixed $event, Context $context): array 
     { 
         $sqsEvent = new SqsEvent($event); 
         $this->logger->info("Processing SQS records"); 
         $records = $sqsEvent->getRecords(); 
         $failedRecords = []; 
         foreach ($records as $record) { 
             try { 
                  // Assuming the SQS message is in JSON format 
                  $message = json_decode($record->getBody(), true); 
                  $this->logger->info(json_encode($message)); 
                  // TODO: Implement your custom processing logic here 
             } catch (Exception $e) { 
                  $this->logger->error($e->getMessage()); 
                  // failed processing the record 
                  $failedRecords[] = $record->getMessageId(); 
 } 
         } 
         $totalRecords = count($records); 
         $this->logger->info("Successfully processed $totalRecords SQS records"); 
         // Format failures for the response 
         $failures = array_map(
```

```
 fn(string $messageId) => ['itemIdentifier' => $messageId], 
              $failedRecords 
          ); 
         return [ 
              'batchItemFailures' => $failures 
         ]; 
     }
}
$logger = new StderrLogger();
return new Handler($logger);
?>
```
# Esempi cross-service che utilizzano SDK for PHP

Le seguenti applicazioni di esempio utilizzano il AWS SDK for PHP per funzionare su più applicazioniServizi AWS.

Gli esempi trasversali mirano a un livello avanzato di esperienza per aiutarti a iniziare a creare applicazioni.

Esempi

- [Creazione di un'applicazione di gestione delle risorse fotografiche che consente agli utenti di](#page-13437-0) [gestire le foto utilizzando etichette](#page-13437-0)
- [Creazione di un tracciatore di elementi di lavoro di Aurora Serverless](#page-13438-0)

<span id="page-13437-0"></span>Creazione di un'applicazione di gestione delle risorse fotografiche che consente agli utenti di gestire le foto utilizzando etichette

#### SDK per PHP

Mostra come sviluppare un'applicazione per la gestione delle risorse fotografiche che rileva le etichette nelle immagini utilizzando Amazon Rekognition e le archivia per recuperarle in seguito.

Per il codice sorgente completo e le istruzioni su come configurarlo ed eseguirlo, guarda l'esempio completo su [GitHub.](https://github.com/awsdocs/aws-doc-sdk-examples/tree/main/php/applications/photo_asset_manager)

Per approfondire l'origine di questo esempio, consulta il post su [AWS Community.](https://community.aws/posts/cloud-journeys/01-serverless-image-recognition-app)

Servizi utilizzati in questo esempio

- API Gateway
- DynamoDB
- Lambda
- Amazon Rekognition
- Amazon S3
- Amazon SNS

<span id="page-13438-0"></span>Creazione di un tracciatore di elementi di lavoro di Aurora Serverless

SDK per PHP

Mostra come utilizzare AWS SDK for PHP per creare un'applicazione Web che traccia gli elementi di lavoro in database Amazon RDS e li segnala per e-mail tramite Amazon Simple Email Service (Amazon SES). Questo esempio utilizza un front-end creato con React.js per interagire con un backend PHP RESTful.

- Integra un'applicazione Web React.js con i servizi AWS.
- Elenca, aggiungi, aggiorna ed elimina gli elementi in una tabella Amazon RDS.
- Invia un report per e-mail degli articoli di lavoro filtrati tramite Amazon SES.
- Implementa e gestisci le risorse di esempio con lo scripting AWS CloudFormation incluso.

Per il codice sorgente completo e le istruzioni su come configurarlo ed eseguirlo, guarda l'esempio completo su [GitHub](https://github.com/awsdocs/aws-doc-sdk-examples/tree/main/php/cross_service/aurora_item_tracker).

Servizi utilizzati in questo esempio

- Aurora
- Amazon RDS
- Servizi di dati di Amazon RDS
- Amazon SES

# Esempi di codice per SDK for Python (Boto3)

I seguenti esempi di codice mostrano come utilizzare AWS SDK for Python (Boto3) withAWS.

Le operazioni sono estratti di codice da programmi più grandi e devono essere eseguite nel contesto. Sebbene le operazioni mostrino come richiamare le singole funzioni del servizio, è possibile visualizzarle contestualizzate negli scenari correlati e negli esempi tra servizi.

Scenari: esempi di codice che mostrano come eseguire un'attività specifica richiamando più funzioni all'interno dello stesso servizio.

Esempi cross-service: applicazioni di esempio che funzionano su più servizi Servizi AWS.

#### Altre risorse

- Guida [per sviluppatori SDK for Python \(Boto3\) Ulteriori informazioni sull'utilizzo di Python](https://boto3.amazonaws.com/v1/documentation/api/latest/guide/quickstart.html) con. AWS
- [AWSDeveloper Center](https://aws.amazon.com/developer/code-examples/?awsf.sdk-code-examples-programming-language=programming-language%23python): esempi di codice che puoi filtrare per categoria o per ricerca completa.
- [AWSEsempi SDK](https://github.com/awsdocs/aws-doc-sdk-examples): GitHub repository con codice completo nelle lingue preferite. Include istruzioni per la configurazione e l'esecuzione del codice.

#### Esempi

- [Azioni e scenari che utilizzano SDK per Python \(Boto3\)](#page-13439-0)
- [Esempi interservizi che utilizzano SDK for Python \(Boto3\)](#page-14781-0)

# <span id="page-13439-0"></span>Azioni e scenari che utilizzano SDK per Python (Boto3)

I seguenti esempi di codice mostrano come eseguire azioni e implementare scenari comuni utilizzando with. AWS SDK for Python (Boto3) Servizi AWS

Le operazioni sono estratti di codice da programmi più grandi e devono essere eseguite nel contesto. Sebbene le operazioni mostrino come richiamare le singole funzioni del servizio, è possibile visualizzarle contestualizzate negli scenari correlati e negli esempi tra servizi.

Scenari: esempi di codice che mostrano come eseguire un'attività specifica richiamando più funzioni all'interno dello stesso servizio.

#### Servizi

- [Esempi ACM che utilizzano SDK per Python \(Boto3\)](#page-13441-0)
- [Esempi di API Gateway che utilizzano SDK per Python \(Boto3\)](#page-13464-0)
- [Esempi di Application Recovery Controller con SDK for Python \(Boto3\)](#page-13492-0)
- [Esempi di Audit Manager che utilizzano SDK per Python \(Boto3\)](#page-13496-0)
- [Esempi di Aurora che utilizzano SDK per Python \(Boto3\)](#page-13508-0)
- [Esempi di Auto Scaling con SDK per Python \(Boto3\)](#page-13551-0)
- [Esempi di Amazon Bedrock con SDK per Python \(Boto3\)](#page-13619-0)
- [Esempi di Amazon Bedrock Runtime con SDK per Python \(Boto3\)](#page-13622-0)
- [Esempi di agenti per Amazon Bedrock che utilizzano SDK for Python \(Boto3\)](#page-13633-0)
- [Esempi di Agents for Amazon Bedrock Runtime con SDK for Python \(Boto3\)](#page-13656-0)
- [CloudFront esempi che utilizzano SDK per Python \(Boto3\)](#page-13659-0)
- [CloudWatch esempi che utilizzano SDK per Python \(Boto3\)](#page-13663-0)
- [CloudWatch Esempi di log utilizzando SDK per Python \(Boto3\)](#page-13684-0)
- [Esempi di Amazon Cognito Identity Provider che utilizzano SDK per Python \(Boto3\)](#page-13686-0)
- [Esempi di Amazon Comprehend con SDK per Python \(Boto3\)](#page-13725-0)
- [AWS Configesempi che utilizzano SDK per Python \(Boto3\)](#page-13768-0)
- [Esempi di Device Farm con SDK for Python \(Boto3\)](#page-13772-0)
- [Esempi di DynamoDB che utilizzano SDK per Python \(Boto3\)](#page-13783-0)
- [Esempi di Amazon EC2 che utilizzano SDK per Python \(Boto3\)](#page-13840-0)
- [Esempi di Elastic Load Balancing con SDK for Python \(Boto3\)](#page-13949-0)
- [Esempi di Amazon EMR con SDK per Python \(Boto3\)](#page-14001-0)
- [AWS Glueesempi che utilizzano SDK per Python \(Boto3\)](#page-14013-0)
- [HealthImaging esempi che utilizzano SDK per Python \(Boto3\)](#page-14048-0)
- [Esempi IAM che utilizzano SDK per Python \(Boto3\)](#page-14075-0)
- [Esempi di Amazon Keyspaces con SDK per Python \(Boto3\)](#page-14197-0)
- [Esempi di Kinesis che utilizzano SDK per Python \(Boto3\)](#page-14229-0)
- [AWS KMSesempi che utilizzano SDK per Python \(Boto3\)](#page-14237-0)
- [Esempi di Lambda con SDK per Python \(Boto3\)](#page-14270-0)
- [Esempi di Lookout for Vision con SDK for Python \(Boto3\)](#page-14297-0)
- [Esempi di Managed Service per Apache Flink utilizzando SDK for Python \(Boto3\)](#page-14338-0)
- [Esempi di organizzazioni che utilizzano SDK for Python \(Boto3\)](#page-14364-0)
- [Esempi di Amazon Pinpoint con SDK per Python \(Boto3\)](#page-14370-0)
- [Esempi di API Amazon Pinpoint SMS e Voice con SDK for Python \(Boto3\)](#page-14380-0)
- [Esempi di Amazon Polly con SDK per Python \(Boto3\)](#page-14383-0)
- [Esempi di Amazon RDS che utilizzano SDK per Python \(Boto3\)](#page-14394-0)
- [Esempi di Amazon Rekognition con SDK per Python \(Boto3\)](#page-14430-0)
- [Esempi di Amazon S3 che utilizzano SDK per Python \(Boto3\)](#page-14483-0)
- [Esempi di S3 Glacier con SDK per Python \(Boto3\)](#page-14551-0)
- [Esempi di Secrets Manager con SDK per Python \(Boto3\)](#page-14577-0)
- [Esempi di Amazon SES che utilizzano SDK per Python \(Boto3\)](#page-14580-0)
- [Esempi di Amazon SNS che utilizzano SDK per Python \(Boto3\)](#page-14631-0)
- [Esempi di Amazon SQS che utilizzano SDK per Python \(Boto3\)](#page-14650-0)
- [Esempi di Step Functions con SDK for Python \(Boto3\)](#page-14672-0)
- [AWS STSesempi che utilizzano SDK per Python \(Boto3\)](#page-14701-0)
- [AWS Supportesempi che utilizzano SDK per Python \(Boto3\)](#page-14720-0)
- [Esempi di Amazon Textract con SDK per Python \(Boto3\)](#page-14751-0)
- [Esempi di Amazon Transcribe con SDK per Python \(Boto3\)](#page-14759-0)

## <span id="page-13441-0"></span>Esempi ACM che utilizzano SDK per Python (Boto3)

I seguenti esempi di codice mostrano come eseguire azioni e implementare scenari comuni utilizzando AWS SDK for Python (Boto3) with ACM.

Le operazioni sono estratti di codice da programmi più grandi e devono essere eseguite nel contesto. Sebbene le operazioni mostrino come richiamare le singole funzioni del servizio, è possibile visualizzarle contestualizzate negli scenari correlati e negli esempi tra servizi.

Scenari: esempi di codice che mostrano come eseguire un'attività specifica richiamando più funzioni all'interno dello stesso servizio.

Ogni esempio include un collegamento a GitHub, dove è possibile trovare istruzioni su come configurare ed eseguire il codice nel contesto.

Argomenti

- [Azioni](#page-8224-0)
- **[Scenari](#page-8246-0)**

#### Azioni

Aggiungere tag a un certificato

Il seguente esempio di codice mostra come aggiungere tag ai certificati ACM.

```
SDK per Python (Boto3)
```
#### **a** Note

```
class AcmCertificate: 
    "" "
     Encapsulates ACM functions. 
    "" "
     def __init__(self, acm_client): 
 """ 
         :param acm_client: A Boto3 ACM client. 
        "" "
         self.acm_client = acm_client 
     def add_tags(self, certificate_arn, tags): 
        "" "
         Adds tags to a certificate. Tags are key-value pairs that contain custom 
         metadata. 
         :param certificate_arn: The ARN of the certificate. 
         :param tags: A dictionary of key-value tags to add to the certificate. 
         """ 
         try: 
             self.acm_client.add_tags_to_certificate( 
                 CertificateArn=certificate_arn, 
                 Tags=[{"Key": key, "Value": value} for key, value in tags.items()], 
) logger.info("Added %s tags to certificate %s.", len(tags), 
  certificate_arn) 
         except ClientError:
```

```
 logger.exception("Couldn't add tags to certificate %s.", 
 certificate_arn) 
            raise
```
• Per i dettagli sull'API, consulta [AddTagsToCertificateAWS](https://docs.aws.amazon.com/goto/boto3/acm-2015-12-08/AddTagsToCertificate)SDK for Python (Boto3) API Reference.

Eliminare un certificato

Il seguente esempio di codice mostra come eliminare i certificati ACM.

```
SDK per Python (Boto3)
```
#### **a** Note

```
class AcmCertificate: 
    "" "
     Encapsulates ACM functions. 
     """ 
     def __init__(self, acm_client): 
         "" ""
          :param acm_client: A Boto3 ACM client. 
         "" "
          self.acm_client = acm_client 
     def remove(self, certificate_arn): 
         "" ""
          Removes a certificate. 
          :param certificate_arn: The ARN of the certificate to remove. 
         ^{\rm{m}} ""
          try: 
              self.acm_client.delete_certificate(CertificateArn=certificate_arn) 
              logger.info("Removed certificate %s.", certificate_arn)
```

```
 except ClientError: 
     logger.exception("Couldn't remove certificate %s.", certificate_arn) 
     raise
```
• Per i dettagli sull'API, consulta [DeleteCertificateAWS](https://docs.aws.amazon.com/goto/boto3/acm-2015-12-08/DeleteCertificate)SDK for Python (Boto3) API Reference.

#### Descrivi un certificato

Il seguente esempio di codice mostra come descrivere i certificati ACM.

SDK per Python (Boto3)

#### **a** Note

```
class AcmCertificate: 
     """ 
     Encapsulates ACM functions. 
    "" "
     def __init__(self, acm_client): 
 """ 
         :param acm_client: A Boto3 ACM client. 
        ^{\rm{m}} ""
         self.acm_client = acm_client 
     def describe(self, certificate_arn): 
 """ 
         Gets certificate metadata. 
         :param certificate_arn: The Amazon Resource Name (ARN) of the certificate. 
         :return: Metadata about the certificate. 
         """ 
         try: 
              response = self.acm_client.describe_certificate( 
                  CertificateArn=certificate_arn
```

```
) certificate = response["Certificate"] 
            logger.info( 
                "Got metadata for certificate for domain %s.", 
 certificate["DomainName"] 
) except ClientError: 
            logger.exception("Couldn't get data for certificate %s.", 
 certificate_arn) 
            raise 
        else: 
            return certificate
```
• Per i dettagli sull'API, consulta [DescribeCertificateAWSS](https://docs.aws.amazon.com/goto/boto3/acm-2015-12-08/DescribeCertificate)DK for Python (Boto3) API Reference.

#### Ottieni un certificato

Il seguente esempio di codice mostra come ottenere i certificati ACM.

SDK per Python (Boto3)

#### **a** Note

```
class AcmCertificate: 
     """ 
     Encapsulates ACM functions. 
     """ 
     def __init__(self, acm_client): 
          """ 
          :param acm_client: A Boto3 ACM client. 
          """ 
          self.acm_client = acm_client 
     def get(self, certificate_arn):
```

```
"" "
         Gets the body and certificate chain of a certificate. 
         :param certificate_arn: The ARN of the certificate. 
         :return: The body and chain of a certificate. 
 """ 
         try: 
             response = 
 self.acm_client.get_certificate(CertificateArn=certificate_arn) 
             logger.info("Got certificate %s and its chain.", certificate_arn) 
         except ClientError: 
             logger.exception("Couldn't get certificate %s.", certificate_arn) 
             raise 
         else: 
             return response
```
• Per i dettagli sull'API, consulta [GetCertificateAWSS](https://docs.aws.amazon.com/goto/boto3/acm-2015-12-08/GetCertificate)DK for Python (Boto3) API Reference.

Importazione di certificati

Il seguente esempio di codice mostra come importare i certificati ACM.

SDK per Python (Boto3)

**a** Note

```
class AcmCertificate: 
     """ 
     Encapsulates ACM functions. 
     """ 
     def __init__(self, acm_client): 
          """ 
          :param acm_client: A Boto3 ACM client. 
         "" "
          self.acm_client = acm_client
```

```
 def import_certificate(self, certificate_body, private_key): 
 """ 
         Imports a self-signed certificate to ACM. 
         :param certificate_body: The body of the certificate, in PEM format. 
         :param private_key: The unencrypted private key of the certificate, in PEM 
                             format. 
         :return: The ARN of the imported certificate. 
        "" ""
        try: 
             response = self.acm_client.import_certificate( 
                 Certificate=certificate_body, PrivateKey=private_key 
) certificate_arn = response["CertificateArn"] 
             logger.info("Imported certificate.") 
         except ClientError: 
             logger.exception("Couldn't import certificate.") 
             raise 
         else: 
             return certificate_arn
```
• Per i dettagli sull'API, consulta [ImportCertificateAWS](https://docs.aws.amazon.com/goto/boto3/acm-2015-12-08/ImportCertificate)SDK for Python (Boto3) API Reference.

Elenco dei certificati

Il seguente esempio di codice mostra come elencare i certificati ACM.

SDK per Python (Boto3)

```
a Note
```
C'è altro da fare. GitHub Trova l'esempio completo e scopri di più sulla configurazione e l'esecuzione nel [Repository di esempi di codice AWS.](https://github.com/awsdocs/aws-doc-sdk-examples/tree/main/python/example_code/acm#code-examples)

```
class AcmCertificate: 
    "" "
```
Encapsulates ACM functions.

```
"" "
     def __init__(self, acm_client): 
 """ 
         :param acm_client: A Boto3 ACM client. 
 """ 
         self.acm_client = acm_client 
     def list( 
         self, 
         max_items, 
         statuses=None, 
         key_usage=None, 
         extended_key_usage=None, 
         key_types=None, 
     ): 
        "" ""
         Lists the certificates for the current account. 
         :param max_items: The maximum number of certificates to list. 
         :param statuses: Filters the results to the specified statuses. If None, all 
                           certificates are included. 
         :param key_usage: Filters the results to the specified key usages. If None, 
                            all key usages are included. 
         :param extended_key_usage: Filters the results to the specified extended key 
                                      usages. If None, all extended key usages are 
                                      included. 
         :param key_types: Filters the results to the specified key types. If None, 
 all 
                            key types are included. 
         :return: The list of certificates. 
        "''" try: 
             kwargs = {"MaxItems": max_items} 
             if statuses is not None: 
                  kwargs["CertificateStatuses"] = statuses 
            includes = \{\} if key_usage is not None: 
                  includes["keyUsage"] = key_usage 
             if extended_key_usage is not None: 
                  includes["extendedKeyUsage"] = extended_key_usage 
             if key_types is not None: 
                  includes["keyTypes"] = key_types
```

```
 if includes: 
         kwargs["Includes"] = includes 
     response = self.acm_client.list_certificates(**kwargs) 
     certificates = response["CertificateSummaryList"] 
     logger.info("Got %s certificates.", len(certificates)) 
 except ClientError: 
     logger.exception("Couldn't get certificates.") 
     raise 
 else: 
     return certificates
```
• Per i dettagli sull'API, consulta [ListCertificatesAWS](https://docs.aws.amazon.com/goto/boto3/acm-2015-12-08/ListCertificates)SDK for Python (Boto3) API Reference.

Elenca i tag per un certificato

Il seguente esempio di codice mostra come elencare i tag per i certificati ACM.

SDK per Python (Boto3)

#### **a** Note

```
class AcmCertificate: 
     """ 
     Encapsulates ACM functions. 
     """ 
     def __init__(self, acm_client): 
 """ 
          :param acm_client: A Boto3 ACM client. 
          """ 
         self.acm_client = acm_client 
     def list_tags(self, certificate_arn): 
         "" "
         Lists the tags attached to a certificate.
```

```
 :param certificate_arn: The ARN of the certificate. 
         :return: The dictionary of certificate tags. 
         """ 
         try: 
             response = self.acm_client.list_tags_for_certificate( 
                 CertificateArn=certificate_arn 
) tags = {tag["Key"]: tag["Value"] for tag in response["Tags"]} 
             logger.info("Got %s tags for certificates %s.", len(tags), 
 certificate_arn) 
         except ClientError: 
             logger.exception("Couldn't get tags for certificate %s.", 
 certificate_arn) 
             raise 
         else: 
             return tags
```
• Per i dettagli sull'API, consulta [ListTagsForCertificateAWSS](https://docs.aws.amazon.com/goto/boto3/acm-2015-12-08/ListTagsForCertificate)DK for Python (Boto3) API Reference.

Rimuovere i tag da un certificato

Il seguente esempio di codice mostra come rimuovere i tag dai certificati ACM.

SDK per Python (Boto3)

#### **a** Note

```
class AcmCertificate: 
    "" "
     Encapsulates ACM functions. 
    "" "
     def __init__(self, acm_client):
```

```
 """ 
         :param acm_client: A Boto3 ACM client. 
 """ 
        self.acm_client = acm_client 
    def remove_tags(self, certificate_arn, tags): 
 """ 
        Removes tags from a certificate. If the value of a tag is specified, the tag 
 is 
        removed only when the value matches the value of the certificate's tag. 
        Otherwise, the tag is removed regardless of its value. 
         :param certificate_arn: The ARN of the certificate. 
         :param tags: The dictionary of tags to remove. 
        """ 
        try: 
            cert_tags = [] 
            for key, value in tags.items(): 
                tag = {"Key": key} 
                if value is not None: 
                    tag["Value"] = value 
                cert_tags.append(tag) 
            self.acm_client.remove_tags_from_certificate( 
                CertificateArn=certificate_arn, Tags=cert_tags 
) logger.info( 
                 "Removed %s tags from certificate %s.", len(tags), certificate_arn 
) except ClientError: 
            logger.exception( 
                 "Couldn't remove tags from certificate %s.", certificate_arn 
) raise
```
• Per i dettagli sull'API, consulta [RemoveTagsFromCertificateAWSS](https://docs.aws.amazon.com/goto/boto3/acm-2015-12-08/RemoveTagsFromCertificate)DK for Python (Boto3) API Reference.

#### Richiedi la convalida di un certificato

Il seguente esempio di codice mostra come richiedere la convalida dei certificati ACM.

#### SDK per Python (Boto3)

#### **a** Note

```
class AcmCertificate: 
     """ 
     Encapsulates ACM functions. 
    "''" def __init__(self, acm_client): 
        "" ""
         :param acm_client: A Boto3 ACM client. 
         """ 
         self.acm_client = acm_client 
     def request_validation( 
         self, domain, alternate_domains, method, validation_domains=None 
     ): 
        "" "
         Starts a validation request that results in a new certificate being issued 
         by ACM. DNS validation requires that you add CNAME records to your DNS 
         provider. Email validation sends email to a list of email addresses that 
         are associated with the domain. 
         For more information, see _Issuing and managing certificates_ in the ACM 
         user guide. 
             https://docs.aws.amazon.com/acm/latest/userguide/gs.html 
         :param domain: The primary domain to associate with the certificate. 
         :param alternate_domains: Subject Alternate Names (SANs) for the 
  certificate. 
         :param method: The validation method, either DNS or EMAIL. 
         :param validation_domains: Alternate domains to use for email validation, 
  when 
                                      the email domain differs from the primary domain 
  of 
                                      the certificate.
```

```
 :return: The ARN of the requested certificate. 
        "" "
        try: 
           kwargs = \{ "DomainName": domain, 
                "ValidationMethod": method, 
                 "SubjectAlternativeNames": alternate_domains, 
 } 
           if validation domains is not None:
                kwargs["DomainValidationOptions"] = [ 
                     {"DomainName": key, "ValidationDomain": value} 
                     for key, value in validation_domains.items() 
 ] 
            response = self.acm_client.request_certificate(**kwargs) 
            certificate_arn = response["CertificateArn"] 
            logger.info( 
                 "Requested %s validation for domain %s. Certificate ARN is %s.", 
                method, 
                domain, 
                certificate_arn, 
) except ClientError: 
            logger.exception( 
                 "Request for %s validation of domain %s failed.", method, domain 
) raise 
        else: 
            return certificate_arn
```
• Per i dettagli sull'API, consulta [RequestCertificateAWS](https://docs.aws.amazon.com/goto/boto3/acm-2015-12-08/RequestCertificate)SDK for Python (Boto3) API Reference.

Reinvia l'email di convalida per un certificato

Il seguente esempio di codice mostra come inviare nuovamente l'e-mail di convalida per i certificati ACM.

#### SDK per Python (Boto3)

#### **a** Note

```
class AcmCertificate: 
     """ 
     Encapsulates ACM functions. 
    "''" def __init__(self, acm_client): 
        "" ""
         :param acm_client: A Boto3 ACM client. 
         """ 
         self.acm_client = acm_client 
     def resend_validation_email(self, certificate_arn, domain, validation_domain): 
        "" ""
         Request that validation email is sent again, for a certificate that was 
         previously requested with email validation. 
         :param certificate_arn: The ARN of the certificate. 
         :param domain: The primary domain of the certificate. 
         :param validation_domain: Alternate domain to use for determining email 
                                     addresses to use for validation. 
        ^{\mathrm{m}} ""
         try: 
             self.acm_client.resend_validation_email( 
                  CertificateArn=certificate_arn, 
                  Domain=domain, 
                  ValidationDomain=validation_domain, 
) logger.info( 
                  "Validation email resent to validation domain %s.", 
  validation_domain 
) except ClientError: 
             logger.exception(
```

```
 "Couldn't resend validation email to %s.", validation_domain 
) raise
```
• Per i dettagli sull'API, consulta [ResendValidationEmailAWSS](https://docs.aws.amazon.com/goto/boto3/acm-2015-12-08/ResendValidationEmail)DK for Python (Boto3) API Reference.

#### Scenari

Gestisci i certificati

L'esempio di codice seguente mostra come:

- Richiedi un certificato ad ACM.
- Importa un certificato autofirmato.
- Elenca e descrivi i certificati.
- Rimuovere i certificati.

SDK per Python (Boto3)

```
a Note
```
C'è altro da fare GitHub. Trova l'esempio completo e scopri di più sulla configurazione e l'esecuzione nel [Repository di esempi di codice AWS.](https://github.com/awsdocs/aws-doc-sdk-examples/tree/main/python/example_code/acm#code-examples)

Crea una classe che racchiuda le operazioni ACM.

```
import logging
from pprint import pprint
import boto3
from botocore.exceptions import ClientError
logger = logging.getLogger(__name__)
```

```
class AcmCertificate: 
    "" "
     Encapsulates ACM functions. 
    "" "
     def __init__(self, acm_client): 
 """ 
         :param acm_client: A Boto3 ACM client. 
 """ 
         self.acm_client = acm_client 
     def request_validation( 
         self, domain, alternate_domains, method, validation_domains=None 
     ): 
 """ 
         Starts a validation request that results in a new certificate being issued 
         by ACM. DNS validation requires that you add CNAME records to your DNS 
         provider. Email validation sends email to a list of email addresses that 
         are associated with the domain. 
         For more information, see _Issuing and managing certificates_ in the ACM 
         user guide. 
             https://docs.aws.amazon.com/acm/latest/userguide/gs.html 
         :param domain: The primary domain to associate with the certificate. 
         :param alternate_domains: Subject Alternate Names (SANs) for the 
  certificate. 
         :param method: The validation method, either DNS or EMAIL. 
         :param validation_domains: Alternate domains to use for email validation, 
  when 
                                     the email domain differs from the primary domain 
  of 
                                     the certificate. 
         :return: The ARN of the requested certificate. 
        "" "
         try: 
            kwargs = {
                 "DomainName": domain, 
                 "ValidationMethod": method, 
                 "SubjectAlternativeNames": alternate_domains, 
 } 
            if validation domains is not None:
                 kwargs["DomainValidationOptions"] = [
```

```
 {"DomainName": key, "ValidationDomain": value} 
                     for key, value in validation_domains.items() 
 ] 
             response = self.acm_client.request_certificate(**kwargs) 
             certificate_arn = response["CertificateArn"] 
             logger.info( 
                 "Requested %s validation for domain %s. Certificate ARN is %s.", 
                 method, 
                 domain, 
                 certificate_arn, 
) except ClientError: 
             logger.exception( 
                 "Request for %s validation of domain %s failed.", method, domain 
) raise 
        else: 
             return certificate_arn 
    def import_certificate(self, certificate_body, private_key): 
        "" ""
         Imports a self-signed certificate to ACM. 
         :param certificate_body: The body of the certificate, in PEM format. 
         :param private_key: The unencrypted private key of the certificate, in PEM 
                             format. 
         :return: The ARN of the imported certificate. 
 """ 
        try: 
             response = self.acm_client.import_certificate( 
                 Certificate=certificate_body, PrivateKey=private_key 
) certificate_arn = response["CertificateArn"] 
             logger.info("Imported certificate.") 
        except ClientError: 
             logger.exception("Couldn't import certificate.") 
             raise 
        else: 
             return certificate_arn 
    def list( 
         self,
```

```
 max_items, 
         statuses=None, 
         key_usage=None, 
         extended_key_usage=None, 
         key_types=None, 
     ): 
 """ 
         Lists the certificates for the current account. 
         :param max_items: The maximum number of certificates to list. 
         :param statuses: Filters the results to the specified statuses. If None, all 
                           certificates are included. 
         :param key_usage: Filters the results to the specified key usages. If None, 
                            all key usages are included. 
         :param extended_key_usage: Filters the results to the specified extended key 
                                      usages. If None, all extended key usages are 
                                      included. 
         :param key_types: Filters the results to the specified key types. If None, 
 all 
                            key types are included. 
         :return: The list of certificates. 
 """ 
         try: 
             kwargs = {"MaxItems": max_items} 
             if statuses is not None: 
                 kwargs["CertificateStatuses"] = statuses 
            includes = \{\} if key_usage is not None: 
                 includes["keyUsage"] = key_usage 
             if extended_key_usage is not None: 
                  includes["extendedKeyUsage"] = extended_key_usage 
             if key_types is not None: 
                 includes["keyTypes"] = key_types 
             if includes: 
                 kwargs["Includes"] = includes 
             response = self.acm_client.list_certificates(**kwargs) 
             certificates = response["CertificateSummaryList"] 
             logger.info("Got %s certificates.", len(certificates)) 
         except ClientError: 
             logger.exception("Couldn't get certificates.") 
             raise 
         else: 
             return certificates
```

```
 def describe(self, certificate_arn): 
 """ 
         Gets certificate metadata. 
        : param certificate arn: The Amazon Resource Name (ARN) of the certificate.
         :return: Metadata about the certificate. 
 """ 
        try: 
             response = self.acm_client.describe_certificate( 
                 CertificateArn=certificate_arn 
) certificate = response["Certificate"] 
             logger.info( 
                 "Got metadata for certificate for domain %s.", 
 certificate["DomainName"] 
) except ClientError: 
             logger.exception("Couldn't get data for certificate %s.", 
 certificate_arn) 
             raise 
         else: 
             return certificate 
    def get(self, certificate_arn): 
 """ 
         Gets the body and certificate chain of a certificate. 
         :param certificate_arn: The ARN of the certificate. 
         :return: The body and chain of a certificate. 
         """ 
         try: 
             response = 
 self.acm_client.get_certificate(CertificateArn=certificate_arn) 
             logger.info("Got certificate %s and its chain.", certificate_arn) 
         except ClientError: 
             logger.exception("Couldn't get certificate %s.", certificate_arn) 
             raise 
         else: 
             return response 
    def add_tags(self, certificate_arn, tags):
```

```
"" "
        Adds tags to a certificate. Tags are key-value pairs that contain custom 
        metadata. 
         :param certificate_arn: The ARN of the certificate. 
         :param tags: A dictionary of key-value tags to add to the certificate. 
 """ 
        try: 
             self.acm_client.add_tags_to_certificate( 
                 CertificateArn=certificate_arn, 
                 Tags=[{"Key": key, "Value": value} for key, value in tags.items()], 
) logger.info("Added %s tags to certificate %s.", len(tags), 
 certificate_arn) 
        except ClientError: 
             logger.exception("Couldn't add tags to certificate %s.", 
 certificate_arn) 
             raise 
    def list_tags(self, certificate_arn): 
 """ 
        Lists the tags attached to a certificate. 
        : param certificate arn: The ARN of the certificate.
         :return: The dictionary of certificate tags. 
 """ 
        try: 
             response = self.acm_client.list_tags_for_certificate( 
                 CertificateArn=certificate_arn 
) tags = {tag["Key"]: tag["Value"] for tag in response["Tags"]} 
             logger.info("Got %s tags for certificates %s.", len(tags), 
 certificate_arn) 
        except ClientError: 
             logger.exception("Couldn't get tags for certificate %s.", 
 certificate_arn) 
             raise 
        else: 
             return tags 
    def remove_tags(self, certificate_arn, tags): 
 """
```

```
 Removes tags from a certificate. If the value of a tag is specified, the tag 
 is 
         removed only when the value matches the value of the certificate's tag. 
         Otherwise, the tag is removed regardless of its value. 
         :param certificate_arn: The ARN of the certificate. 
         :param tags: The dictionary of tags to remove. 
        "" "
         try: 
             cert_tags = [] 
             for key, value in tags.items(): 
                 tag = {"Key": key} 
                 if value is not None: 
                     tag["Value"] = value 
                 cert_tags.append(tag) 
             self.acm_client.remove_tags_from_certificate( 
                 CertificateArn=certificate_arn, Tags=cert_tags 
) logger.info( 
                 "Removed %s tags from certificate %s.", len(tags), certificate_arn 
) except ClientError: 
             logger.exception( 
                 "Couldn't remove tags from certificate %s.", certificate_arn 
) raise 
    def remove(self, certificate_arn): 
 """ 
         Removes a certificate. 
         :param certificate_arn: The ARN of the certificate to remove. 
         """ 
         try: 
             self.acm_client.delete_certificate(CertificateArn=certificate_arn) 
             logger.info("Removed certificate %s.", certificate_arn) 
         except ClientError: 
             logger.exception("Couldn't remove certificate %s.", certificate_arn) 
             raise
```

```
def usage_demo(): 
     print("-" * 88) 
     print("Welcome to the AWS Certificate Manager (ACM) demo!") 
     print("-" * 88) 
     logging.basicConfig(level=logging.INFO, format="%(levelname)s: %(message)s") 
     acm_certificate = AcmCertificate(boto3.client("acm")) 
     domain = "example.com" 
     sub_domains = [f"{sub}.{domain}" for sub in ["test", "dev"]] 
     print(f"Request a certificate for {domain}.") 
     certificate_arn = acm_certificate.request_validation(domain, sub_domains, "DNS") 
     print(f"Started validation, got certificate ARN: {certificate_arn}.") 
     import_cert_arn = None 
     cert_file_name = input( 
         "Enter the file name for a self-signed certificate in PEM format. " 
         "This certificate will be imported to ACM. Press Enter to skip: " 
    \lambda if cert_file_name: 
         pk_file_name = input( 
              "Enter the file name for the unencrypted private key of the certificate. 
 ^{\prime} "This file must also be in PEM format: " 
\overline{\phantom{a}} if pk_file_name: 
             with open(cert_file_name, "rb") as cert_file: 
                  import_cert = cert_file.read() 
             with open(pk_file_name, "rb") as pk_file: 
                  import_pk = pk_file.read() 
             import_cert_arn = acm_certificate.import_certificate(import_cert, 
  import_pk) 
             print(f"Certificate imported, got ARN: {import_cert_arn}") 
         else: 
             print("No private key file entered. Skipping certificate import.") 
     else: 
         print("Skipping self-signed certificate import.") 
     print("Getting the first 10 issued certificates.") 
     certificates = acm_certificate.list(10, statuses=["ISSUED"]) 
     print(f"Found {len(certificates)} issued certificates.")
```

```
 print(f"Getting metadata for certificate {certificate_arn}") 
    cert_metadata = acm_certificate.describe(certificate_arn) 
    pprint(cert_metadata) 
    if import_cert_arn is not None: 
        print(f"Getting certificate for imported certificate {import_cert_arn}") 
        import_cert_data = acm_certificate.get(import_cert_arn) 
        pprint(import_cert_data) 
    print(f"Adding tags to certificate {certificate_arn}.") 
    acm_certificate.add_tags(certificate_arn, {"purpose": "acm demo", "color": 
 "green"}) 
    tags = acm_certificate.list_tags(certificate_arn) 
    print(f"Found tags: {tags}") 
    acm_certificate.remove_tags(certificate_arn, {key: None for key in tags}) 
    print("Removed tags.") 
    print("Removing certificates added during the demo.") 
    acm_certificate.remove(certificate_arn) 
    if import_cert_arn is not None: 
        acm_certificate.remove(import_cert_arn) 
    print("Thanks for watching!") 
    print("-" * 88)
```
- Per informazioni dettagliate sull'API, consulta i seguenti argomenti nella Documentazione di riferimento delle API SDK AWS per Python (Boto3).
	- [AddTagsToCertificate](https://docs.aws.amazon.com/goto/boto3/acm-2015-12-08/AddTagsToCertificate)
	- [DeleteCertificate](https://docs.aws.amazon.com/goto/boto3/acm-2015-12-08/DeleteCertificate)
	- [DescribeCertificate](https://docs.aws.amazon.com/goto/boto3/acm-2015-12-08/DescribeCertificate)
	- [GetCertificate](https://docs.aws.amazon.com/goto/boto3/acm-2015-12-08/GetCertificate)
	- [ImportCertificate](https://docs.aws.amazon.com/goto/boto3/acm-2015-12-08/ImportCertificate)
	- [ListCertificates](https://docs.aws.amazon.com/goto/boto3/acm-2015-12-08/ListCertificates)
	- [ListTagsForCertificate](https://docs.aws.amazon.com/goto/boto3/acm-2015-12-08/ListTagsForCertificate)
	- [RemoveTagsFromCertificate](https://docs.aws.amazon.com/goto/boto3/acm-2015-12-08/RemoveTagsFromCertificate)
	- [RequestCertificate](https://docs.aws.amazon.com/goto/boto3/acm-2015-12-08/RequestCertificate)
• [ResendValidationEmail](https://docs.aws.amazon.com/goto/boto3/acm-2015-12-08/ResendValidationEmail)

# Esempi di API Gateway che utilizzano SDK per Python (Boto3)

I seguenti esempi di codice mostrano come eseguire azioni e implementare scenari comuni utilizzando AWS SDK for Python (Boto3) with API Gateway.

Le operazioni sono estratti di codice da programmi più grandi e devono essere eseguite nel contesto. Sebbene le operazioni mostrino come richiamare le singole funzioni del servizio, è possibile visualizzarle contestualizzate negli scenari correlati e negli esempi tra servizi.

Scenari: esempi di codice che mostrano come eseguire un'attività specifica richiamando più funzioni all'interno dello stesso servizio.

Ogni esempio include un collegamento a GitHub, dove è possibile trovare istruzioni su come configurare ed eseguire il codice nel contesto.

#### Argomenti

- [Azioni](#page-8224-0)
- **[Scenari](#page-8246-0)**

## Azioni

Aggiungi una risposta da un AWS servizio integrato con un metodo

Il seguente esempio di codice mostra come aggiungere una risposta da un AWS servizio integrato con un metodo API Gateway.

#### SDK per Python (Boto3)

# **a** Note

```
class ApiGatewayToService: 
     """
```

```
 Encapsulates Amazon API Gateway functions that are used to create a REST API 
 that 
     integrates with another AWS service. 
     """ 
     def __init__(self, apig_client): 
 """ 
         :param apig_client: A Boto3 API Gateway client. 
        "" "
         self.apig_client = apig_client 
         self.api_id = None 
         self.root_id = None 
         self.stage = None 
     def add_integration_method( 
         self, 
         resource_id, 
         rest_method, 
         service_endpoint_prefix, 
         service_action, 
         service_method, 
         role_arn, 
         mapping_template, 
     ): 
         """ 
         Adds an integration method to a REST API. An integration method is a REST 
         resource, such as '/users', and an HTTP verb, such as GET. The integration 
         method is backed by an AWS service, such as Amazon DynamoDB. 
         :param resource_id: The ID of the REST resource. 
        : param rest method: The HTTP verb used with the REST resource.
         :param service_endpoint_prefix: The service endpoint that is integrated with 
                                           this method, such as 'dynamodb'. 
         :param service_action: The action that is called on the service, such as 
                                  'GetItem'. 
         :param service_method: The HTTP method of the service request, such as POST. 
         :param role_arn: The Amazon Resource Name (ARN) of a role that grants API 
                           Gateway permission to use the specified action with the 
                           service. 
         :param mapping_template: A mapping template that is used to translate REST 
                                   elements, such as query parameters, to the request 
                                   body format required by the service. 
 """
```

```
Azioni e scenari al 13454 habitante a superiori della contrattua di un sensibilità di un sensibilità di stato di un sensibilità di un sensibilità di un sensibilità di un sensibilità di un sensibilità di un sensibilità di u
```

```
 service_uri = ( 
             f"arn:aws:apigateway:{self.apig_client.meta.region_name}" 
             f":{service_endpoint_prefix}:action/{service_action}" 
\overline{\phantom{a}} try: 
             self.apig_client.put_method( 
                 restApiId=self.api_id, 
                 resourceId=resource_id, 
                httpMethod=rest_method,
                 authorizationType="NONE", 
) self.apig_client.put_method_response( 
                 restApiId=self.api_id, 
                 resourceId=resource_id, 
                 httpMethod=rest_method, 
                 statusCode="200", 
                 responseModels={"application/json": "Empty"}, 
) logger.info("Created %s method for resource %s.", rest_method, 
 resource_id) 
         except ClientError: 
             logger.exception( 
                 "Couldn't create %s method for resource %s.", rest_method, 
 resource_id 
) raise 
         try: 
             self.apig_client.put_integration( 
                 restApiId=self.api_id, 
                 resourceId=resource_id, 
                 httpMethod=rest_method, 
                 type="AWS", 
                 integrationHttpMethod=service_method, 
                 credentials=role_arn, 
                 requestTemplates={"application/json": json.dumps(mapping_template)}, 
                 uri=service_uri, 
                 passthroughBehavior="WHEN_NO_TEMPLATES", 
) self.apig_client.put_integration_response( 
                 restApiId=self.api_id, 
                 resourceId=resource_id, 
                 httpMethod=rest_method, 
                 statusCode="200",
```

```
 responseTemplates={"application/json": ""}, 
) logger.info( 
                "Created integration for resource %s to service URI %s.", 
                resource_id, 
                service_uri, 
) except ClientError: 
            logger.exception( 
                "Couldn't create integration for resource %s to service URI %s.", 
                resource_id, 
                service_uri, 
) raise
```
• Per i dettagli sull'API, consulta [PutIntegrationResponseAWS](https://docs.aws.amazon.com/goto/boto3/apigateway-2015-07-09/PutIntegrationResponse)SDK for Python (Boto3) API Reference.

Aggiungere un metodo HTTP a una risorsa REST

Il seguente esempio di codice mostra come aggiungere un metodo HTTP a una risorsa REST di API Gateway.

SDK per Python (Boto3)

```
a Note
```

```
class ApiGatewayToService: 
    "" "
     Encapsulates Amazon API Gateway functions that are used to create a REST API 
  that 
     integrates with another AWS service. 
    "" "
     def __init__(self, apig_client):
```

```
 """ 
         :param apig_client: A Boto3 API Gateway client. 
 """ 
         self.apig_client = apig_client 
         self.api_id = None 
         self.root_id = None 
         self.stage = None 
    def add_integration_method( 
         self, 
         resource_id, 
        rest method,
         service_endpoint_prefix, 
         service_action, 
         service_method, 
         role_arn, 
         mapping_template, 
    ): 
        .....
         Adds an integration method to a REST API. An integration method is a REST 
         resource, such as '/users', and an HTTP verb, such as GET. The integration 
         method is backed by an AWS service, such as Amazon DynamoDB. 
         :param resource_id: The ID of the REST resource. 
         :param rest_method: The HTTP verb used with the REST resource. 
         :param service_endpoint_prefix: The service endpoint that is integrated with 
                                           this method, such as 'dynamodb'. 
         :param service_action: The action that is called on the service, such as 
                                 'GetItem'. 
         :param service_method: The HTTP method of the service request, such as POST. 
         :param role_arn: The Amazon Resource Name (ARN) of a role that grants API 
                           Gateway permission to use the specified action with the 
                           service. 
         :param mapping_template: A mapping template that is used to translate REST 
                                   elements, such as query parameters, to the request 
                                   body format required by the service. 
 """ 
        service uri = ( f"arn:aws:apigateway:{self.apig_client.meta.region_name}" 
             f":{service_endpoint_prefix}:action/{service_action}" 
        \lambda try: 
             self.apig_client.put_method(
```

```
 restApiId=self.api_id, 
                 resourceId=resource_id, 
                httpMethod=rest_method,
                 authorizationType="NONE", 
)self.apig_client.put_method_response(
                 restApiId=self.api_id, 
                 resourceId=resource_id, 
                httpMethod=rest_method,
                 statusCode="200", 
                 responseModels={"application/json": "Empty"}, 
) logger.info("Created %s method for resource %s.", rest_method, 
 resource_id) 
        except ClientError: 
             logger.exception( 
                 "Couldn't create %s method for resource %s.", rest_method, 
 resource_id 
) raise 
        try: 
             self.apig_client.put_integration( 
                 restApiId=self.api_id, 
                 resourceId=resource_id, 
                 httpMethod=rest_method, 
                 type="AWS", 
                 integrationHttpMethod=service_method, 
                 credentials=role_arn, 
                 requestTemplates={"application/json": json.dumps(mapping_template)}, 
                 uri=service_uri, 
                 passthroughBehavior="WHEN_NO_TEMPLATES", 
) self.apig_client.put_integration_response( 
                 restApiId=self.api_id, 
                 resourceId=resource_id, 
                 httpMethod=rest_method, 
                 statusCode="200", 
                 responseTemplates={"application/json": ""}, 
) logger.info( 
                 "Created integration for resource %s to service URI %s.", 
                 resource_id, 
                 service_uri,
```

```
) except ClientError: 
            logger.exception( 
               "Couldn't create integration for resource %s to service URI %s.", 
               resource_id, 
               service_uri, 
) raise
```
• Per i dettagli sull'API, consulta [PutMethodAWS](https://docs.aws.amazon.com/goto/boto3/apigateway-2015-07-09/PutMethod)SDK for Python (Boto3) API Reference.

Aggiungere una risposta HTTP a una risorsa REST

Il seguente esempio di codice mostra come aggiungere una risposta HTTP a una risorsa REST di API Gateway.

SDK per Python (Boto3)

```
a Note
```

```
class ApiGatewayToService: 
     """ 
     Encapsulates Amazon API Gateway functions that are used to create a REST API 
  that 
     integrates with another AWS service. 
     """ 
     def __init__(self, apig_client): 
         "" "
          :param apig_client: A Boto3 API Gateway client. 
         "" "
         self.apig_client = apig_client 
         self.api_id = None 
         self.root_id = None 
         self.stage = None
```

```
 def add_integration_method( 
         self, 
         resource_id, 
         rest_method, 
        service endpoint prefix,
         service_action, 
         service_method, 
         role_arn, 
         mapping_template, 
    \cdot:
 """ 
         Adds an integration method to a REST API. An integration method is a REST 
         resource, such as '/users', and an HTTP verb, such as GET. The integration 
         method is backed by an AWS service, such as Amazon DynamoDB. 
         :param resource_id: The ID of the REST resource. 
         :param rest_method: The HTTP verb used with the REST resource. 
         :param service_endpoint_prefix: The service endpoint that is integrated with 
                                          this method, such as 'dynamodb'. 
        : param service action: The action that is called on the service, such as
                                 'GetItem'. 
         :param service_method: The HTTP method of the service request, such as POST. 
         :param role_arn: The Amazon Resource Name (ARN) of a role that grants API 
                           Gateway permission to use the specified action with the 
                           service. 
         :param mapping_template: A mapping template that is used to translate REST 
                                   elements, such as query parameters, to the request 
                                   body format required by the service. 
        "''"service uri = ( f"arn:aws:apigateway:{self.apig_client.meta.region_name}" 
             f":{service_endpoint_prefix}:action/{service_action}" 
         ) 
         try: 
             self.apig_client.put_method( 
                 restApiId=self.api_id, 
                 resourceId=resource_id, 
                httpMethod=rest_method,
                 authorizationType="NONE", 
) self.apig_client.put_method_response( 
                 restApiId=self.api_id, 
                 resourceId=resource_id,
```

```
 httpMethod=rest_method, 
                 statusCode="200", 
                 responseModels={"application/json": "Empty"}, 
) logger.info("Created %s method for resource %s.", rest_method, 
 resource_id) 
        except ClientError: 
            logger.exception( 
                 "Couldn't create %s method for resource %s.", rest_method, 
 resource_id 
) raise 
        try: 
            self.apig_client.put_integration( 
                 restApiId=self.api_id, 
                 resourceId=resource_id, 
                 httpMethod=rest_method, 
                 type="AWS", 
                 integrationHttpMethod=service_method, 
                 credentials=role_arn, 
                 requestTemplates={"application/json": json.dumps(mapping_template)}, 
                 uri=service_uri, 
                 passthroughBehavior="WHEN_NO_TEMPLATES", 
) self.apig_client.put_integration_response( 
                 restApiId=self.api_id, 
                 resourceId=resource_id, 
                httpMethod=rest_method,
                 statusCode="200", 
                 responseTemplates={"application/json": ""}, 
) logger.info( 
                 "Created integration for resource %s to service URI %s.", 
                 resource_id, 
                 service_uri, 
) except ClientError: 
            logger.exception( 
                 "Couldn't create integration for resource %s to service URI %s.", 
                 resource_id, 
                 service_uri, 
) raise
```
• Per i dettagli sull'API, consulta [PutMethodResponseAWSS](https://docs.aws.amazon.com/goto/boto3/apigateway-2015-07-09/PutMethodResponse)DK for Python (Boto3) API Reference.

## Crea un'API REST

Il seguente esempio di codice mostra come creare un'API API Gateway REST.

SDK per Python (Boto3)

## **a** Note

```
class ApiGatewayToService: 
    \cdots Encapsulates Amazon API Gateway functions that are used to create a REST API 
  that 
     integrates with another AWS service. 
     """ 
     def __init__(self, apig_client): 
         "" "
         :param apig_client: A Boto3 API Gateway client. 
         """ 
         self.apig_client = apig_client 
         self.api_id = None 
         self.root_id = None 
         self.stage = None 
     def create_rest_api(self, api_name): 
         "" "
         Creates a REST API on API Gateway. The default API has only a root resource 
         and no HTTP methods. 
          :param api_name: The name of the API. This descriptive name is not used in
```

```
 the API path. 
         :return: The ID of the newly created API. 
 """ 
         try: 
             result = self.apig_client.create_rest_api(name=api_name) 
             self.api_id = result["id"] 
             logger.info("Created REST API %s with ID %s.", api_name, self.api_id) 
         except ClientError: 
             logger.exception("Couldn't create REST API %s.", api_name) 
             raise 
         try: 
             result = self.apig_client.get_resources(restApiId=self.api_id) 
             self.root_id = next( 
                 item for item in result["items"] if item["path"] == "/" 
             )["id"] 
         except ClientError: 
             logger.exception("Couldn't get resources for API %s.", self.api_id) 
             raise 
         except StopIteration as err: 
             logger.exception("No root resource found in API %s.", self.api_id) 
             raise ValueError from err 
         return self.api_id
```
• Per i dettagli sull'API, consulta [CreateRestApiAWS](https://docs.aws.amazon.com/goto/boto3/apigateway-2015-07-09/CreateRestApi)SDK for Python (Boto3) API Reference.

Crea una risorsa REST

Il seguente esempio di codice mostra come creare una risorsa REST API Gateway.

SDK per Python (Boto3)

```
a Note
```
C'è altro su GitHub. Trova l'esempio completo e scopri di più sulla configurazione e l'esecuzione nel [Repository di esempi di codice AWS.](https://github.com/awsdocs/aws-doc-sdk-examples/tree/main/python/example_code/api-gateway#code-examples)

class ApiGatewayToService:

```
"" "
     Encapsulates Amazon API Gateway functions that are used to create a REST API 
 that 
     integrates with another AWS service. 
    "" "
     def __init__(self, apig_client): 
 """ 
         :param apig_client: A Boto3 API Gateway client. 
         """ 
         self.apig_client = apig_client 
         self.api_id = None 
         self.root_id = None 
         self.stage = None 
     def add_rest_resource(self, parent_id, resource_path): 
        "" ""
         Adds a resource to a REST API. 
         :param parent_id: The ID of the parent resource. 
         :param resource_path: The path of the new resource, relative to the parent. 
         :return: The ID of the new resource. 
         """ 
         try: 
             result = self.apig_client.create_resource( 
                 restApiId=self.api_id, parentId=parent_id, pathPart=resource_path 
) resource_id = result["id"] 
             logger.info("Created resource %s.", resource_path) 
         except ClientError: 
             logger.exception("Couldn't create resource %s.", resource_path) 
             raise 
         else: 
             return resource_id
```
• Per i dettagli sull'API, consulta [CreateResourceAWSS](https://docs.aws.amazon.com/goto/boto3/apigateway-2015-07-09/CreateResource)DK for Python (Boto3) API Reference.

## Eliminare un'API REST

Il seguente esempio di codice mostra come eliminare un'API REST API Gateway.

# SDK per Python (Boto3)

# **a** Note

C'è altro su GitHub. Trova l'esempio completo e scopri di più sulla configurazione e l'esecuzione nel [Repository di esempi di codice AWS.](https://github.com/awsdocs/aws-doc-sdk-examples/tree/main/python/example_code/api-gateway#code-examples)

```
class ApiGatewayToService: 
    "''" Encapsulates Amazon API Gateway functions that are used to create a REST API 
  that 
     integrates with another AWS service. 
     """ 
     def __init__(self, apig_client): 
 """ 
         :param apig_client: A Boto3 API Gateway client. 
        "''" self.apig_client = apig_client 
         self.api_id = None 
         self.root_id = None 
         self.stage = None 
     def delete_rest_api(self): 
        "''" Deletes a REST API, including all of its resources and configuration. 
         """ 
         try: 
             self.apig_client.delete_rest_api(restApiId=self.api_id) 
             logger.info("Deleted REST API %s.", self.api_id) 
             self.api_id = None 
         except ClientError: 
             logger.exception("Couldn't delete REST API %s.", self.api_id) 
             raise
```
• Per i dettagli sull'API, consulta [DeleteRestApiAWS](https://docs.aws.amazon.com/goto/boto3/apigateway-2015-07-09/DeleteRestApi)SDK for Python (Boto3) API Reference.

#### Distribuzione di un'API REST

Il seguente esempio di codice mostra come implementare un'API REST di API Gateway.

SDK per Python (Boto3)

## **a** Note

```
class ApiGatewayToService: 
     """ 
     Encapsulates Amazon API Gateway functions that are used to create a REST API 
  that 
     integrates with another AWS service. 
     """ 
     def __init__(self, apig_client): 
        "" "
         :param apig_client: A Boto3 API Gateway client. 
         """ 
         self.apig_client = apig_client 
         self.api_id = None 
         self.root_id = None 
         self.stage = None 
     def deploy_api(self, stage_name): 
 """ 
         Deploys a REST API. After a REST API is deployed, it can be called from any 
         REST client, such as the Python Requests package or Postman. 
         :param stage_name: The stage of the API to deploy, such as 'test'. 
         :return: The base URL of the deployed REST API. 
        "" "
         try: 
             self.apig_client.create_deployment( 
                 restApiId=self.api_id, stageName=stage_name 
) self.stage = stage_name 
             logger.info("Deployed stage %s.", stage_name)
```

```
 except ClientError: 
             logger.exception("Couldn't deploy stage %s.", stage_name) 
             raise 
         else: 
             return self.api_url() 
     def api_url(self, resource=None): 
 """ 
         Builds the REST API URL from its parts. 
         :param resource: The resource path to append to the base URL. 
         :return: The REST URL to the specified resource. 
        "''"url = ( f"https://{self.api_id}.execute-api.{self.apig_client.meta.region_name}" 
             f".amazonaws.com/{self.stage}" 
         ) 
         if resource is not None: 
            url = f''[url]/{resource} return url
```
• Per i dettagli sull'API, consulta [CreateDeploymentAWSS](https://docs.aws.amazon.com/goto/boto3/apigateway-2015-07-09/CreateDeployment)DK for Python (Boto3) API Reference.

#### Ottieni risorse REST

Il seguente esempio di codice mostra come ottenere le risorse REST di API Gateway.

SDK per Python (Boto3)

## **a** Note

C'è di più su GitHub. Trova l'esempio completo e scopri di più sulla configurazione e l'esecuzione nel [Repository di esempi di codice AWS.](https://github.com/awsdocs/aws-doc-sdk-examples/tree/main/python/example_code/api-gateway#code-examples)

class ApiGatewayToService: """

```
 Encapsulates Amazon API Gateway functions that are used to create a REST API 
 that 
     integrates with another AWS service. 
    "" "
     def __init__(self, apig_client): 
 """ 
         :param apig_client: A Boto3 API Gateway client. 
         """ 
         self.apig_client = apig_client 
         self.api_id = None 
         self.root_id = None 
         self.stage = None 
     def create_rest_api(self, api_name): 
        "" "
         Creates a REST API on API Gateway. The default API has only a root resource 
         and no HTTP methods. 
         :param api_name: The name of the API. This descriptive name is not used in 
                           the API path. 
         :return: The ID of the newly created API. 
        "" "
         try: 
             result = self.apig_client.create_rest_api(name=api_name) 
             self.api_id = result["id"] 
             logger.info("Created REST API %s with ID %s.", api_name, self.api_id) 
         except ClientError: 
             logger.exception("Couldn't create REST API %s.", api_name) 
             raise 
         try: 
             result = self.apig_client.get_resources(restApiId=self.api_id) 
            self.root id = next( item for item in result["items"] if item["path"] == "/" 
             )["id"] 
         except ClientError: 
             logger.exception("Couldn't get resources for API %s.", self.api_id) 
             raise 
         except StopIteration as err: 
             logger.exception("No root resource found in API %s.", self.api_id) 
             raise ValueError from err
```
return self.api\_id

• Per i dettagli sull'API, consulta [GetResourcesAWS](https://docs.aws.amazon.com/goto/boto3/apigateway-2015-07-09/GetResources)SDK for Python (Boto3) API Reference.

Integra un metodo con un servizio AWS

Il seguente esempio di codice mostra come integrare un metodo API Gateway con un AWS servizio.

SDK per Python (Boto3)

#### **a** Note

```
class ApiGatewayToService: 
     """ 
     Encapsulates Amazon API Gateway functions that are used to create a REST API 
  that 
     integrates with another AWS service. 
    "" "
     def __init__(self, apig_client): 
 """ 
          :param apig_client: A Boto3 API Gateway client. 
         ^{\rm{m}} ""
         self.apig_client = apig_client 
         self.api_id = None 
         self.root_id = None 
         self.stage = None 
     def add_integration_method( 
         self, 
         resource_id, 
         rest_method, 
         service_endpoint_prefix, 
         service_action, 
         service_method,
```

```
 role_arn, 
         mapping_template, 
     ): 
 """ 
         Adds an integration method to a REST API. An integration method is a REST 
         resource, such as '/users', and an HTTP verb, such as GET. The integration 
         method is backed by an AWS service, such as Amazon DynamoDB. 
         :param resource_id: The ID of the REST resource. 
         :param rest_method: The HTTP verb used with the REST resource. 
         :param service_endpoint_prefix: The service endpoint that is integrated with 
                                          this method, such as 'dynamodb'. 
         :param service_action: The action that is called on the service, such as 
                                 'GetItem'. 
         :param service_method: The HTTP method of the service request, such as POST. 
         :param role_arn: The Amazon Resource Name (ARN) of a role that grants API 
                          Gateway permission to use the specified action with the 
                           service. 
         :param mapping_template: A mapping template that is used to translate REST 
                                   elements, such as query parameters, to the request 
                                   body format required by the service. 
 """ 
         service_uri = ( 
             f"arn:aws:apigateway:{self.apig_client.meta.region_name}" 
             f":{service_endpoint_prefix}:action/{service_action}" 
         ) 
         try: 
             self.apig_client.put_method( 
                 restApiId=self.api_id, 
                 resourceId=resource_id, 
                 httpMethod=rest_method, 
                 authorizationType="NONE", 
) self.apig_client.put_method_response( 
                 restApiId=self.api_id, 
                 resourceId=resource_id, 
                 httpMethod=rest_method, 
                 statusCode="200", 
                 responseModels={"application/json": "Empty"}, 
) logger.info("Created %s method for resource %s.", rest_method, 
 resource_id) 
         except ClientError: 
             logger.exception(
```

```
 "Couldn't create %s method for resource %s.", rest_method, 
 resource_id 
) raise 
        try: 
            self.apig_client.put_integration( 
                 restApiId=self.api_id, 
                 resourceId=resource_id, 
                 httpMethod=rest_method, 
                 type="AWS", 
                 integrationHttpMethod=service_method, 
                 credentials=role_arn, 
                 requestTemplates={"application/json": json.dumps(mapping_template)}, 
                 uri=service_uri, 
                 passthroughBehavior="WHEN_NO_TEMPLATES", 
) self.apig_client.put_integration_response( 
                 restApiId=self.api_id, 
                 resourceId=resource_id, 
                httpMethod=rest_method,
                 statusCode="200", 
                 responseTemplates={"application/json": ""}, 
) logger.info( 
                 "Created integration for resource %s to service URI %s.", 
                 resource_id, 
                 service_uri, 
) except ClientError: 
            logger.exception( 
                 "Couldn't create integration for resource %s to service URI %s.", 
                 resource_id, 
                 service_uri, 
) raise
```
• Per i dettagli sull'API, consulta [PutIntegrationAWS](https://docs.aws.amazon.com/goto/boto3/apigateway-2015-07-09/PutIntegration)SDK for Python (Boto3) API Reference.

#### Elenca le API REST

Il seguente esempio di codice mostra come elencare le API REST di API Gateway.

SDK per Python (Boto3)

## **a** Note

```
class ApiGatewayToService: 
     """ 
     Encapsulates Amazon API Gateway functions that are used to create a REST API 
  that 
     integrates with another AWS service. 
     """ 
     def __init__(self, apig_client): 
         "" "
          :param apig_client: A Boto3 API Gateway client. 
         """ 
         self.apig_client = apig_client 
         self.api_id = None 
         self.root_id = None 
         self.stage = None 
     def get_rest_api_id(self, api_name): 
         "" "
         Gets the ID of a REST API from its name by searching the list of REST APIs 
         for the current account. Because names need not be unique, this returns only 
         the first API with the specified name. 
          :param api_name: The name of the API to look up. 
          :return: The ID of the specified API. 
        ^{\rm{m}} ""
         try: 
              rest_api = None 
              paginator = self.apig_client.get_paginator("get_rest_apis") 
              for page in paginator.paginate(): 
                  rest_api = next(
```

```
 (item for item in page["items"] if item["name"] == api_name), 
 None 
) if rest_api is not None: 
                     break 
             self.api_id = rest_api["id"] 
             logger.info("Found ID %s for API %s.", rest_api["id"], api_name) 
         except ClientError: 
             logger.exception("Couldn't find ID for API %s.", api_name) 
             raise 
         else: 
             return rest_api["id"]
```
• Per i dettagli sull'API, consulta [GetRestApisAWSS](https://docs.aws.amazon.com/goto/boto3/apigateway-2015-07-09/GetRestApis)DK for Python (Boto3) API Reference.

## **Scenari**

Crea e distribuisci un'API REST

L'esempio di codice seguente mostra come:

- Crea un'API REST servita da API Gateway.
- Aggiungi risorse all'API REST per rappresentare un profilo utente.
- Aggiungi metodi di integrazione in modo che l'API REST utilizzi una tabella DynamoDB per archiviare i dati del profilo utente.
- Invia richieste HTTP all'API REST per aggiungere e recuperare i profili utente.

SDK per Python (Boto3)

### **a** Note

C'è di più su. GitHub Trova l'esempio completo e scopri di più sulla configurazione e l'esecuzione nel [Repository di esempi di codice AWS.](https://github.com/awsdocs/aws-doc-sdk-examples/tree/main/python/example_code/api-gateway#code-examples)

Crea una classe che racchiude le operazioni dell'API Gateway.

import argparse

```
import json
import logging
from pprint import pprint
import boto3
from botocore.exceptions import ClientError
import requests
logger = logging.getLogger(__name__)
class ApiGatewayToService: 
    ^{\mathrm{m}} ""
     Encapsulates Amazon API Gateway functions that are used to create a REST API 
  that 
     integrates with another AWS service. 
    "" "
     def __init__(self, apig_client): 
 """ 
         :param apig_client: A Boto3 API Gateway client. 
 """ 
         self.apig_client = apig_client 
         self.api_id = None 
         self.root_id = None 
         self.stage = None 
     def create_rest_api(self, api_name): 
 """ 
         Creates a REST API on API Gateway. The default API has only a root resource 
         and no HTTP methods. 
         :param api_name: The name of the API. This descriptive name is not used in 
                           the API path. 
         :return: The ID of the newly created API. 
         """ 
         try: 
             result = self.apig_client.create_rest_api(name=api_name) 
             self.api_id = result["id"] 
             logger.info("Created REST API %s with ID %s.", api_name, self.api_id) 
         except ClientError: 
             logger.exception("Couldn't create REST API %s.", api_name) 
             raise
```

```
 try: 
             result = self.apig_client.get_resources(restApiId=self.api_id) 
             self.root_id = next( 
                 item for item in result["items"] if item["path"] == "/" 
             )["id"] 
         except ClientError: 
             logger.exception("Couldn't get resources for API %s.", self.api_id) 
             raise 
         except StopIteration as err: 
             logger.exception("No root resource found in API %s.", self.api_id) 
             raise ValueError from err 
         return self.api_id 
     def add_rest_resource(self, parent_id, resource_path): 
 """ 
         Adds a resource to a REST API. 
         :param parent_id: The ID of the parent resource. 
         :param resource_path: The path of the new resource, relative to the parent. 
         :return: The ID of the new resource. 
         """ 
         try: 
             result = self.apig_client.create_resource( 
                 restApiId=self.api_id, parentId=parent_id, pathPart=resource_path 
) resource_id = result["id"] 
             logger.info("Created resource %s.", resource_path) 
         except ClientError: 
             logger.exception("Couldn't create resource %s.", resource_path) 
             raise 
         else: 
             return resource_id 
     def add_integration_method( 
         self, 
         resource_id, 
         rest_method, 
         service_endpoint_prefix, 
         service_action, 
        service method,
         role_arn,
```

```
 mapping_template, 
     ): 
 """ 
         Adds an integration method to a REST API. An integration method is a REST 
         resource, such as '/users', and an HTTP verb, such as GET. The integration 
         method is backed by an AWS service, such as Amazon DynamoDB. 
         :param resource_id: The ID of the REST resource. 
         :param rest_method: The HTTP verb used with the REST resource. 
         :param service_endpoint_prefix: The service endpoint that is integrated with 
                                          this method, such as 'dynamodb'. 
         :param service_action: The action that is called on the service, such as 
                                 'GetItem'. 
         :param service_method: The HTTP method of the service request, such as POST. 
         :param role_arn: The Amazon Resource Name (ARN) of a role that grants API 
                          Gateway permission to use the specified action with the 
                           service. 
         :param mapping_template: A mapping template that is used to translate REST 
                                   elements, such as query parameters, to the request 
                                   body format required by the service. 
 """ 
         service_uri = ( 
             f"arn:aws:apigateway:{self.apig_client.meta.region_name}" 
             f":{service_endpoint_prefix}:action/{service_action}" 
\overline{\phantom{a}} try: 
             self.apig_client.put_method( 
                 restApiId=self.api_id, 
                 resourceId=resource_id, 
                 httpMethod=rest_method, 
                 authorizationType="NONE", 
) self.apig_client.put_method_response( 
                 restApiId=self.api_id, 
                 resourceId=resource_id, 
                 httpMethod=rest_method, 
                 statusCode="200", 
                 responseModels={"application/json": "Empty"}, 
) logger.info("Created %s method for resource %s.", rest_method, 
 resource_id) 
         except ClientError: 
             logger.exception(
```

```
 "Couldn't create %s method for resource %s.", rest_method, 
 resource_id 
) raise 
        try: 
             self.apig_client.put_integration( 
                 restApiId=self.api_id, 
                 resourceId=resource_id, 
                 httpMethod=rest_method, 
                 type="AWS", 
                 integrationHttpMethod=service_method, 
                 credentials=role_arn, 
                 requestTemplates={"application/json": json.dumps(mapping_template)}, 
                 uri=service_uri, 
                 passthroughBehavior="WHEN_NO_TEMPLATES", 
) self.apig_client.put_integration_response( 
                 restApiId=self.api_id, 
                 resourceId=resource_id, 
                httpMethod=rest_method,
                 statusCode="200", 
                 responseTemplates={"application/json": ""}, 
) logger.info( 
                 "Created integration for resource %s to service URI %s.", 
                 resource_id, 
                 service_uri, 
) except ClientError: 
             logger.exception( 
                 "Couldn't create integration for resource %s to service URI %s.", 
                 resource_id, 
                 service_uri, 
) raise 
    def deploy_api(self, stage_name): 
        "" ""
        Deploys a REST API. After a REST API is deployed, it can be called from any 
        REST client, such as the Python Requests package or Postman. 
         :param stage_name: The stage of the API to deploy, such as 'test'.
```

```
 :return: The base URL of the deployed REST API. 
        "" "
         try: 
             self.apig_client.create_deployment( 
                 restApiId=self.api_id, stageName=stage_name 
) self.stage = stage_name 
             logger.info("Deployed stage %s.", stage_name) 
         except ClientError: 
             logger.exception("Couldn't deploy stage %s.", stage_name) 
             raise 
         else: 
             return self.api_url() 
     def api_url(self, resource=None): 
 """ 
         Builds the REST API URL from its parts. 
         :param resource: The resource path to append to the base URL. 
         :return: The REST URL to the specified resource. 
         """ 
        url = ( f"https://{self.api_id}.execute-api.{self.apig_client.meta.region_name}" 
             f".amazonaws.com/{self.stage}" 
\overline{\phantom{a}} if resource is not None: 
            url = f''[url]/{resource} return url
```
Implementa un'API REST e chiamala con il pacchetto Requests.

```
def usage_demo(table_name, role_name, rest_api_name): 
     """ 
     Demonstrates how to used API Gateway to create and deploy a REST API, and how 
     to use the Requests package to call it. 
     :param table_name: The name of the demo DynamoDB table. 
     :param role_name: The name of the demo role that grants API Gateway permission 
  to
```

```
 call DynamoDB. 
    :param rest_api_name: The name of the demo REST API created by the demo. 
   "" "
    gateway = ApiGatewayToService(boto3.client("apigateway")) 
    role = boto3.resource("iam").Role(role_name) 
    print("Creating REST API in API Gateway.") 
    gateway.create_rest_api(rest_api_name) 
    print("Adding resources to the REST API.") 
    profiles_id = gateway.add_rest_resource(gateway.root_id, "profiles") 
    username_id = gateway.add_rest_resource(profiles_id, "{username}") 
    # The DynamoDB service requires that all integration requests use POST. 
    print("Adding integration methods to read and write profiles in Amazon 
 DynamoDB.") 
    gateway.add_integration_method( 
        profiles_id, 
        "GET", 
        "dynamodb", 
         "Scan", 
        "POST", 
        role.arn, 
        {"TableName": table_name}, 
    ) 
    gateway.add_integration_method( 
        profiles_id, 
        "POST", 
        "dynamodb", 
        "PutItem", 
        "POST", 
        role.arn, 
        { 
             "TableName": table_name, 
             "Item": { 
                 "username": {"S": "$input.path('$.username')"}, 
                "name": {'s''}: "$input.path('$.name')"}, "title": {"S": "$input.path('$.title')"}, 
             }, 
        }, 
    ) 
    gateway.add_integration_method( 
        username_id, 
         "GET",
```

```
 "dynamodb", 
          "GetItem", 
          "POST", 
          role.arn, 
         \mathcal{L}"TableName": table name,
              "Key": {"username": {"S": "$method.request.path.username"}}, 
         }, 
     ) 
     stage = "test" 
     print(f"Deploying the {stage} stage.") 
     gateway.deploy_api(stage) 
     profiles_url = gateway.api_url("profiles") 
     print( 
         f"Using the Requests package to post some people to the profiles REST API at 
 \mathbf{u} f"{profiles_url}." 
    \lambda requests.post( 
          profiles_url, 
          json={"username": "will", "name": "William Shakespeare", "title": 
  "playwright"}, 
    \lambda requests.post( 
          profiles_url, 
          json={ 
              "username": "ludwig", 
              "name": "Ludwig van Beethoven", 
              "title": "composer", 
         }, 
    \lambda requests.post( 
          profiles_url, 
          json={"username": "jane", "name": "Jane Austen", "title": "author"}, 
    \lambda print("Getting the list of profiles from the REST API.") 
     profiles = requests.get(profiles_url).json() 
     pprint(profiles) 
     print(f"Getting just the profile for username 'jane' (URL: {profiles_url}/
jane).") 
     jane = requests.get(f"{profiles_url}/jane").json() 
     pprint(jane)
```
- Per informazioni dettagliate sull'API, consulta i seguenti argomenti nella Documentazione di riferimento delle API SDK AWS per Python (Boto3).
	- [CreateDeployment](https://docs.aws.amazon.com/goto/boto3/apigateway-2015-07-09/CreateDeployment)
	- [CreateResource](https://docs.aws.amazon.com/goto/boto3/apigateway-2015-07-09/CreateResource)
	- [CreateRestApi](https://docs.aws.amazon.com/goto/boto3/apigateway-2015-07-09/CreateRestApi)
	- [DeleteRestApi](https://docs.aws.amazon.com/goto/boto3/apigateway-2015-07-09/DeleteRestApi)
	- [GetResources](https://docs.aws.amazon.com/goto/boto3/apigateway-2015-07-09/GetResources)
	- [GetRestApis](https://docs.aws.amazon.com/goto/boto3/apigateway-2015-07-09/GetRestApis)
	- [PutIntegration](https://docs.aws.amazon.com/goto/boto3/apigateway-2015-07-09/PutIntegration)
	- [PutIntegrationResponse](https://docs.aws.amazon.com/goto/boto3/apigateway-2015-07-09/PutIntegrationResponse)
	- [PutMethod](https://docs.aws.amazon.com/goto/boto3/apigateway-2015-07-09/PutMethod)
	- [PutMethodResponse](https://docs.aws.amazon.com/goto/boto3/apigateway-2015-07-09/PutMethodResponse)

# Esempi di Application Recovery Controller con SDK for Python (Boto3)

I seguenti esempi di codice mostrano come eseguire azioni e implementare scenari comuni utilizzando Application Recovery Controller. AWS SDK for Python (Boto3)

Le operazioni sono estratti di codice da programmi più grandi e devono essere eseguite nel contesto. Sebbene le operazioni mostrino come richiamare le singole funzioni del servizio, è possibile visualizzarle contestualizzate negli scenari correlati e negli esempi tra servizi.

Scenari: esempi di codice che mostrano come eseguire un'attività specifica richiamando più funzioni all'interno dello stesso servizio.

Ogni esempio include un collegamento a GitHub, dove è possibile trovare istruzioni su come configurare ed eseguire il codice nel contesto.

#### Argomenti

• [Azioni](#page-8224-0)

#### Azioni

Ottieni lo stato di un controllo di routing

Il seguente esempio di codice mostra come ottenere lo stato del controllo di routing di un Application Recovery Controller.

```
SDK per Python (Boto3)
```
## **a** Note

```
import boto3
def create_recovery_client(cluster_endpoint): 
    "" "
     Creates a Boto3 Route 53 Application Recovery Controller client for the 
  specified 
     cluster endpoint URL and AWS Region. 
     :param cluster_endpoint: The cluster endpoint URL and Region. 
     :return: The Boto3 client. 
     """ 
     return boto3.client( 
         "route53-recovery-cluster", 
         endpoint_url=cluster_endpoint["Endpoint"], 
         region_name=cluster_endpoint["Region"], 
     )
def get_routing_control_state(routing_control_arn, cluster_endpoints): 
    ^{\rm{m}} ""
     Gets the state of a routing control. Cluster endpoints are tried in 
     sequence until the first successful response is received. 
     :param routing_control_arn: The ARN of the routing control to look up. 
     :param cluster_endpoints: The list of cluster endpoints to query. 
     :return: The routing control state response.
```

```
"" "
     # As a best practice, we recommend choosing a random cluster endpoint to get or 
  set routing control states. 
     # For more information, see https://docs.aws.amazon.com/r53recovery/latest/dg/
route53-arc-best-practices.html#route53-arc-best-practices.regional 
     random.shuffle(cluster_endpoints) 
     for cluster_endpoint in cluster_endpoints: 
         try: 
             recovery_client = create_recovery_client(cluster_endpoint) 
             response = recovery_client.get_routing_control_state( 
                 RoutingControlArn=routing_control_arn 
) return response 
         except Exception as error: 
             print(error) 
             raise error
```
• Per i dettagli sull'API, consulta [GetRoutingControlStateAWSS](https://docs.aws.amazon.com/goto/boto3/route53-recovery-cluster-2019-12-02/GetRoutingControlState)DK for Python (Boto3) API Reference.

Aggiorna lo stato di un controllo di routing

Il seguente esempio di codice mostra come aggiornare lo stato di un controllo di routing dell'Application Recovery Controller.

SDK per Python (Boto3)

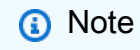

C'è di più su. GitHub Trova l'esempio completo e scopri di più sulla configurazione e l'esecuzione nel [Repository di esempi di codice AWS.](https://github.com/awsdocs/aws-doc-sdk-examples/tree/main/python/example_code/route53-recovery-cluster#code-examples)

import boto3

def create\_recovery\_client(cluster\_endpoint):

```
"" "
     Creates a Boto3 Route 53 Application Recovery Controller client for the 
  specified 
     cluster endpoint URL and AWS Region. 
    : param cluster endpoint: The cluster endpoint URL and Region.
     :return: The Boto3 client. 
    "" ""
     return boto3.client( 
         "route53-recovery-cluster", 
         endpoint_url=cluster_endpoint["Endpoint"], 
         region_name=cluster_endpoint["Region"], 
     )
def update_routing_control_state( 
     routing_control_arn, cluster_endpoints, routing_control_state
): 
     """ 
     Updates the state of a routing control. Cluster endpoints are tried in 
     sequence until the first successful response is received. 
     :param routing_control_arn: The ARN of the routing control to update the state 
  for. 
     :param cluster_endpoints: The list of cluster endpoints to try. 
     :param routing_control_state: The new routing control state. 
     :return: The routing control update response. 
    "" ""
     # As a best practice, we recommend choosing a random cluster endpoint to get or 
  set routing control states. 
     # For more information, see https://docs.aws.amazon.com/r53recovery/latest/dg/
route53-arc-best-practices.html#route53-arc-best-practices.regional 
     random.shuffle(cluster_endpoints) 
     for cluster_endpoint in cluster_endpoints: 
         try: 
             recovery_client = create_recovery_client(cluster_endpoint) 
             response = recovery_client.update_routing_control_state( 
                 RoutingControlArn=routing_control_arn, 
                 RoutingControlState=routing_control_state, 
) return response 
         except Exception as error:
```
#### print(error)

• Per i dettagli sull'API, consulta [UpdateRoutingControlStateAWS](https://docs.aws.amazon.com/goto/boto3/route53-recovery-cluster-2019-12-02/UpdateRoutingControlState)SDK for Python (Boto3) API Reference.

# Esempi di Audit Manager che utilizzano SDK per Python (Boto3)

I seguenti esempi di codice mostrano come eseguire azioni e implementare scenari comuni utilizzando AWS SDK for Python (Boto3) with Audit Manager.

Le operazioni sono estratti di codice da programmi più grandi e devono essere eseguite nel contesto. Sebbene le operazioni mostrino come richiamare le singole funzioni del servizio, è possibile visualizzarle contestualizzate negli scenari correlati e negli esempi tra servizi.

Scenari: esempi di codice che mostrano come eseguire un'attività specifica richiamando più funzioni all'interno dello stesso servizio.

Ogni esempio include un collegamento a GitHub, dove è possibile trovare istruzioni su come configurare ed eseguire il codice nel contesto.

#### Argomenti

• [Scenari](#page-8246-0)

## Scenari

Crea un framework personalizzato da un pacchetto AWS Config di conformità

L'esempio di codice seguente mostra come:

- Ottieni un elenco di pacchetti di AWS Config conformità.
- Crea un controllo personalizzato Audit Manager per ogni regola gestita in un pacchetto di conformità.
- Crea un framework personalizzato di Audit Manager che contenga i controlli.

# SDK per Python (Boto3)

# **a** Note

```
import logging
import boto3
from botocore.exceptions import ClientError
logger = logging.getLogger(__name__)
class ConformancePack: 
     def __init__(self, config_client, auditmanager_client): 
         self.config_client = config_client 
         self.auditmanager_client = auditmanager_client 
     def get_conformance_pack(self): 
         """ 
         Return a selected conformance pack from the list of conformance packs. 
         :return: selected conformance pack 
        "''" try: 
             conformance_packs = self.config_client.describe_conformance_packs() 
             print( 
                 "Number of conformance packs fetched: ", 
                 len(conformance_packs.get("ConformancePackDetails")), 
) print("Fetched the following conformance packs: ") 
             all_cpack_names = { 
                 cp["ConformancePackName"] 
                 for cp in conformance_packs.get("ConformancePackDetails") 
 } 
             for pack in all_cpack_names: 
                 print(f"\t{pack}") 
             cpack_name = input( 
                 "Provide ConformancePackName that you want to create a custom " 
                 "framework for: "
```

```
) if cpack_name not in all_cpack_names: 
                print(f"{cpack_name} is not in the list of conformance packs!") 
                print( 
                    "Provide a conformance pack name from the available list of " 
                    "conformance packs." 
) raise Exception("Invalid conformance pack") 
            print("-" * 88) 
        except ClientError: 
            logger.exception("Couldn't select conformance pack.") 
            raise 
        else: 
            return cpack_name 
    def create_custom_controls(self, cpack_name): 
 """ 
        Create custom controls for all managed AWS Config rules in a conformance 
 pack. 
       : param cpack name: The name of the conformance pack to create controls for.
        :return: The list of custom control IDs. 
 """ 
        try: 
            rules_in_pack = self.config_client.describe_conformance_pack_compliance( 
                ConformancePackName=cpack_name 
) print( 
                "Number of rules in the conformance pack: ", 
                len(rules_in_pack.get("ConformancePackRuleComplianceList")), 
) for rule in rules_in_pack.get("ConformancePackRuleComplianceList"): 
                print(f"\t{rule.get('ConfigRuleName')}") 
            print("-" * 88) 
            print( 
                "Creating a custom control for each rule and a custom framework " 
                "consisting of these rules in Audit Manager." 
)am controls = \lceil]
            for rule in rules_in_pack.get("ConformancePackRuleComplianceList"): 
                config_rule = self.config_client.describe_config_rules( 
                    ConfigRuleNames=[rule.get("ConfigRuleName")] 
)source_id = (
```

```
 config_rule.get("ConfigRules")[0] 
                    .get("Source", {}) 
                    .get("SourceIdentifier") 
) custom_control = self.auditmanager_client.create_control( 
                    name="Config-" + rule.get("ConfigRuleName"), 
                    controlMappingSources=[ 
 { 
                            "sourceName": "ConfigRule", 
                            "sourceSetUpOption": "System_Controls_Mapping", 
                            "sourceType": "AWS_Config", 
                            "sourceKeyword": { 
                                "keywordInputType": "SELECT_FROM_LIST", 
                                "keywordValue": source_id, 
 }, 
 } 
 ], 
                ).get("control", {}) 
                am_controls.append({"id": custom_control.get("id")}) 
            print("Successfully created a control for each config rule.") 
            print("-" * 88) 
        except ClientError: 
            logger.exception("Failed to create custom controls.") 
            raise 
        else: 
            return am_controls 
   def create custom framework(self, cpack name, am control ids):
 """ 
        Create a custom Audit Manager framework from a selected AWS Config 
 conformance 
        pack. 
        :param cpack_name: The name of the conformance pack to create a framework 
 from. 
        :param am_control_ids: The IDs of the custom controls created from the 
                               conformance pack. 
       "" "
        try: 
            print("Creating custom framework...") 
            custom_framework = self.auditmanager_client.create_assessment_framework( 
                name="Config-Conformance-pack-" + cpack_name, 
                controlSets=[{"name": cpack_name, "controls": am_control_ids}], 
)
```
```
 print( 
                 f"Successfully created the custom framework: ", 
                 f"{custom_framework.get('framework').get('name')}: ", 
                 f"{custom_framework.get('framework').get('id')}", 
) print("-" * 88) 
         except ClientError: 
             logger.exception("Failed to create custom framework.") 
             raise
def run_demo(): 
     print("-" * 88) 
     print("Welcome to the AWS Audit Manager custom framework demo!") 
     print("-" * 88) 
     print( 
         "You can use this sample to select a conformance pack from AWS Config and " 
         "use AWS Audit Manager to create a custom control for all the managed " 
         "rules under the conformance pack. A custom framework is also created " 
         "with these controls." 
    \lambda print("-" * 88) 
     conf_pack = ConformancePack(boto3.client("config"), 
  boto3.client("auditmanager")) 
    cpack name = conf pack.get conformance pack()
     am_controls = conf_pack.create_custom_controls(cpack_name) 
     conf_pack.create_custom_framework(cpack_name, am_controls)
if __name__ == '__main__":run demo()
```
- Per informazioni dettagliate sull'API, consulta i seguenti argomenti nella Documentazione di riferimento delle API SDK AWS per Python (Boto3).
	- [CreateAssessmentFramework](https://docs.aws.amazon.com/goto/boto3/auditmanager-2017-07-25/CreateAssessmentFramework)
	- [CreateControl](https://docs.aws.amazon.com/goto/boto3/auditmanager-2017-07-25/CreateControl)

Crea un framework personalizzato che contenga i controlli del Security Hub

L'esempio di codice seguente mostra come:

- Ottieni un elenco di tutti i controlli standard che hanno Security Hub come fonte di dati.
- Crea un framework personalizzato di Audit Manager che contenga i controlli.

#### **a** Note

```
import logging
import boto3
from botocore.exceptions import ClientError
logger = logging.getLogger(__name__)
class SecurityHub: 
     def __init__(self, auditmanager_client): 
         self.auditmanager_client = auditmanager_client 
     def get_sechub_controls(self): 
         """ 
         Gets the list of controls that use Security Hub as their data source. 
         :return: The list of Security Hub controls. 
        ^{\rm{m}} ""
         print("-" * 88) 
         next_token = None 
        page = 1 sechub_control_list = [] 
         while True: 
             print("Page [" + str(page) + "]") 
             if next_token is None: 
                  control_list = self.auditmanager_client.list_controls( 
                      controlType="Standard", maxResults=100 
) )
             else: 
                  control_list = self.auditmanager_client.list_controls( 
                      controlType="Standard", nextToken=next_token, maxResults=100
```

```
) print("Total controls found:", 
  len(control_list.get("controlMetadataList"))) 
             for control in control_list.get("controlMetadataList"): 
                 control_details = self.auditmanager_client.get_control( 
                     controlId=control.get("id") 
                 ).get("control", {}) 
                 if "AWS Security Hub" in control_details.get("controlSources"): 
                     sechub_control_list.append({"id": control_details.get("id")}) 
             next_token = control_list.get("nextToken") 
             if not next_token: 
                 break 
            page += 1 print("Number of Security Hub controls found: ", len(sechub_control_list)) 
         return sechub_control_list 
     def create_custom_framework(self, am_controls): 
 """ 
         Create a custom framework with a list of controls. 
         :param am_controls: The list of controls to include in the framework. 
 """ 
         try: 
             print("Creating custom framework...") 
             custom_framework = self.auditmanager_client.create_assessment_framework( 
                 name="All Security Hub Controls Framework", 
                 controlSets=[{"name": "Security-Hub", "controls": am_controls}], 
) print( 
                 f"Successfully created the custom framework: " 
                 f"{custom_framework.get('framework').get('name')}: " 
                 f"{custom_framework.get('framework').get('id')}" 
) print("-" * 88) 
         except ClientError: 
             logger.exception("Failed to create custom framework.") 
             raise
def run_demo(): 
     print("-" * 88) 
     print("Welcome to the AWS Audit Manager Security Hub demo!") 
     print("-" * 88) 
     print(" This script creates a custom framework with all Security Hub controls.")
```

```
 print("-" * 88) 
     sechub = SecurityHub(boto3.client("auditmanager")) 
    am controls = sechub.get sechub controls()
     sechub.create_custom_framework(am_controls)
if __name__ == '__main__": run_demo()
```
- Per informazioni dettagliate sull'API, consulta i seguenti argomenti nella Documentazione di riferimento delle API SDK AWS per Python (Boto3).
	- [CreateAssessmentFramework](https://docs.aws.amazon.com/goto/boto3/auditmanager-2017-07-25/CreateAssessmentFramework)
	- [GetControl](https://docs.aws.amazon.com/goto/boto3/auditmanager-2017-07-25/GetControl)
	- [ListControls](https://docs.aws.amazon.com/goto/boto3/auditmanager-2017-07-25/ListControls)

Crea un rapporto di valutazione

Il seguente esempio di codice mostra come creare un rapporto di valutazione Audit Manager che contenga un giorno di prove.

SDK per Python (Boto3)

```
a Note
```

```
import dateutil.parser
import logging
import time
import urllib.request
import uuid
import boto3
from botocore.exceptions import ClientError
logger = logging.getLogger(__name__)
```

```
class AuditReport: 
     def __init__(self, auditmanager_client): 
         self.auditmanager_client = auditmanager_client 
     def get_input(self): 
         print("-" * 40) 
         try: 
             assessment_id = input("Provide assessment id [uuid]: ").lower() 
             try: 
                  assessment_uuid = uuid.UUID(assessment_id) 
             except ValueError: 
                  logger.error("Assessment Id is not a valid UUID: %s", assessment_id) 
                  raise 
             evidence_folder = input("Provide evidence date [yyyy-mm-dd]: ") 
             try: 
                  evidence_date = dateutil.parser.parse(evidence_folder).date() 
             except ValueError: 
                  logger.error("Invalid date : %s", evidence_folder) 
                  raise 
             try: 
                  self.auditmanager_client.get_assessment( 
                      assessmentId=str(assessment_uuid) 
) except ClientError: 
                  logger.exception("Couldn't get assessment %s.", assessment_uuid) 
                  raise 
         except (ValueError, ClientError): 
             return None, None 
         else: 
             return assessment_uuid, evidence_date 
     def clear_staging(self, assessment_uuid, evidence_date): 
 """ 
         Find all the evidence in the report and clear it. 
         """ 
         next_token = None 
        page = 1 interested_folder_id_list = [] 
         while True: 
             print(f"Page [{page}]") 
             if next_token is None: 
                 folder list = (
                      self.auditmanager_client.get_evidence_folders_by_assessment(
```

```
 assessmentId=str(assessment_uuid), maxResults=1000 
)) else: 
               folder_list = ( 
                   self.auditmanager_client.get_evidence_folders_by_assessment( 
                       assessmentId=str(assessment_uuid), 
                       nextToken=next_token, 
                       maxResults=1000, 
)) folders = folder_list.get("evidenceFolders") 
            print(f"Got {len(folders)} folders.") 
            for folder in folders: 
               folder_id = folder.get("id") 
               if folder.get("name") == str(evidence_date): 
                   interested_folder_id_list.append(folder_id) 
               if folder.get("assessmentReportSelectionCount") == folder.get( 
                   "totalEvidence" 
               ): 
                   print( 
                       f"Removing folder from report selection : 
 {folder.get('name')} " 
                       f"{folder_id} {folder.get('controlId')}" 
) self.auditmanager_client.disassociate_assessment_report_evidence_folder( 
                      assessmentId=str(assessment_uuid),
 evidenceFolderId=folder_id 
) elif folder.get("assessmentReportSelectionCount") > 0: 
                   # Get all evidence in the folder and 
                   # add selected evidence in the selected_evidence_list. 
                   evidence_list = ( 
                       self.auditmanager_client.get_evidence_by_evidence_folder( 
                           assessmentId=str(assessment_uuid), 
                           controlSetId=folder_id, 
                           evidenceFolderId=folder_id, 
                           maxResults=1000, 
)) selected_evidence_list = [] 
                   for evidence in evidence_list.get("evidence"): 
                       if evidence.get("assessmentReportSelection") == "Yes":
```

```
 selected_evidence_list.append(evidence.get("id")) 
                     print( 
                         f"Removing evidence report selection : {folder.get('name')} 
^{\prime} f"{len(selected_evidence_list)}" 
) self.auditmanager_client.batch_disassociate_assessment_report_evidence( 
                        assessmentId=str(assessment_uuid),
                         evidenceFolderId=folder_id, 
                         evidenceIds=selected_evidence_list, 
) next_token = folder_list.get("nextToken") 
            if not next_token: 
                 break 
           page += 1 return interested_folder_id_list 
    def add_folder_to_staging(self, assessment_uuid, folder_id_list): 
         print(f"Adding folders to report : {folder_id_list}") 
       for folder in folder id list:
            self.auditmanager_client.associate_assessment_report_evidence_folder( 
                 assessmentId=str(assessment_uuid), evidenceFolderId=folder 
) def get_report(self, assessment_uuid): 
         report = self.auditmanager_client.create_assessment_report( 
             name="ReportViaScript", 
            description="testing", 
            assessmentId=str(assessment_uuid), 
\overline{\phantom{a}} if self._is_report_generated(report.get("assessmentReport").get("id")): 
            report_url = self.auditmanager_client.get_assessment_report_url( 
                 assessmentReportId=report.get("assessmentReport").get("id"), 
                 assessmentId=str(assessment_uuid), 
) print(report_url.get("preSignedUrl")) 
            urllib.request.urlretrieve( 
                 report_url.get("preSignedUrl").get("link"), 
                 report_url.get("preSignedUrl").get("hyperlinkName"), 
) print( 
                 f"Report saved as 
 {report_url.get('preSignedUrl').get('hyperlinkName')}."
```

```
) else: 
             print("Report generation did not finish in 15 minutes.") 
             print( 
                  "Failed to download report. Go to the console and manually download 
  " 
                  "the report." 
) def _is_report_generated(self, assessment_report_id): 
        max\_wait\_time = 0 while max_wait_time < 900: 
             print(f"Checking status of the report {assessment_report_id}") 
            report list = self.auditmanager_client.list_assessment_reports(maxResults=1) 
             if ( 
                 report_list.get("assessmentReports")[0].get("id") 
                 == assessment_report_id 
                 and report_list.get("assessmentReports")[0].get("status") == 
  "COMPLETE" 
             ): 
                 return True 
             print("Sleeping for 5 seconds...") 
             time.sleep(5) 
            max wait time += 5def run_demo(): 
     print("-" * 88) 
     print("Welcome to the AWS Audit Manager samples demo!") 
     print("-" * 88) 
     print( 
         "This script creates an assessment report for an assessment with all the " 
         "evidence collected on the provided date." 
    \lambda print("-" * 88) 
     report = AuditReport(boto3.client("auditmanager")) 
     assessment_uuid, evidence_date = report.get_input() 
     if assessment_uuid is not None and evidence_date is not None: 
         folder_id_list = report.clear_staging(assessment_uuid, evidence_date) 
         report.add_folder_to_staging(assessment_uuid, folder_id_list) 
         report.get_report(assessment_uuid)
```

```
if __name__ == '__main__":run demo()
```
- Per informazioni dettagliate sull'API, consulta i seguenti argomenti nella Documentazione di riferimento delle API SDK AWS per Python (Boto3).
	- [AssociateAssessmentReportEvidenceFolder](https://docs.aws.amazon.com/goto/boto3/auditmanager-2017-07-25/AssociateAssessmentReportEvidenceFolder)
	- [BatchDisassociateAssessmentReportEvidence](https://docs.aws.amazon.com/goto/boto3/auditmanager-2017-07-25/BatchDisassociateAssessmentReportEvidence)
	- [CreateAssessmentReport](https://docs.aws.amazon.com/goto/boto3/auditmanager-2017-07-25/CreateAssessmentReport)
	- [DisassociateAssessmentReportEvidenceFolder](https://docs.aws.amazon.com/goto/boto3/auditmanager-2017-07-25/DisassociateAssessmentReportEvidenceFolder)
	- [GetAssessment](https://docs.aws.amazon.com/goto/boto3/auditmanager-2017-07-25/GetAssessment)
	- [GetAssessmentReportUrl](https://docs.aws.amazon.com/goto/boto3/auditmanager-2017-07-25/GetAssessmentReportUrl)
	- [GetEvidenceByEvidenceFolder](https://docs.aws.amazon.com/goto/boto3/auditmanager-2017-07-25/GetEvidenceByEvidenceFolder)
	- [GetEvidenceFoldersByAssessment](https://docs.aws.amazon.com/goto/boto3/auditmanager-2017-07-25/GetEvidenceFoldersByAssessment)
	- [ListAssessmentReports](https://docs.aws.amazon.com/goto/boto3/auditmanager-2017-07-25/ListAssessmentReports)

# Esempi di Aurora che utilizzano SDK per Python (Boto3)

I seguenti esempi di codice mostrano come eseguire azioni e implementare scenari comuni utilizzando AWS SDK for Python (Boto3) con Aurora.

Le operazioni sono estratti di codice da programmi più grandi e devono essere eseguite nel contesto. Sebbene le operazioni mostrino come richiamare le singole funzioni del servizio, è possibile visualizzarle contestualizzate negli scenari correlati e negli esempi tra servizi.

Scenari: esempi di codice che mostrano come eseguire un'attività specifica richiamando più funzioni all'interno dello stesso servizio.

Ogni esempio include un collegamento a GitHub, dove è possibile trovare istruzioni su come configurare ed eseguire il codice nel contesto.

#### Argomenti

- [Azioni](#page-8224-0)
- **[Scenari](#page-8246-0)**

Azioni e scenari 13497

#### Azioni

Creazione di un cluster DB

Il seguente esempio di codice mostra come creare un cluster Aurora DB.

```
SDK per Python (Boto3)
```
#### **a** Note

```
class AuroraWrapper: 
     """Encapsulates Aurora DB cluster actions.""" 
     def __init__(self, rds_client): 
 """ 
          :param rds_client: A Boto3 Amazon Relational Database Service (Amazon RDS) 
  client. 
 """ 
         self.rds_client = rds_client 
     @classmethod 
     def from_client(cls): 
          """ 
         Instantiates this class from a Boto3 client. 
         ^{\mathrm{m}} ""
         rds_client = boto3.client("rds") 
         return cls(rds_client) 
     def create_db_cluster( 
         self, 
         cluster_name, 
         parameter_group_name, 
         db_name, 
         db_engine, 
         db_engine_version, 
         admin_name, 
         admin_password, 
     ):
```

```
"" "
         Creates a DB cluster that is configured to use the specified parameter 
 group. 
         The newly created DB cluster contains a database that uses the specified 
 engine and 
         engine version. 
         :param cluster_name: The name of the DB cluster to create. 
         :param parameter_group_name: The name of the parameter group to associate 
 with 
                                       the DB cluster. 
         :param db_name: The name of the database to create. 
         :param db_engine: The database engine of the database that is created, such 
 as MySql. 
         :param db_engine_version: The version of the database engine. 
        : param admin name: The user name of the database administrator.
         :param admin_password: The password of the database administrator. 
         :return: The newly created DB cluster. 
        .....
         try: 
             response = self.rds_client.create_db_cluster( 
                 DatabaseName=db_name, 
                 DBClusterIdentifier=cluster_name, 
                 DBClusterParameterGroupName=parameter_group_name, 
                 Engine=db_engine, 
                 EngineVersion=db_engine_version, 
                MasterUsername=admin_name,
                MasterUserPassword=admin password,
) cluster = response["DBCluster"] 
         except ClientError as err: 
             logger.error( 
                 "Couldn't create database %s. Here's why: %s: %s", 
                 db_name, 
                 err.response["Error"]["Code"], 
                 err.response["Error"]["Message"], 
) raise 
         else: 
             return cluster
```
• Per informazioni dettagliate sull'API, consulta [CreateDBCluster](https://docs.aws.amazon.com/goto/boto3/rds-2014-10-31/CreateDBCluster) nella Documentazione di riferimento delle API di AWS SDK per Python (Boto3).

Creare gruppo di parametri del cluster DB

Il seguente esempio di codice mostra come creare un gruppo di parametri del cluster Aurora DB.

SDK per Python (Boto3)

#### **a** Note

```
class AuroraWrapper: 
     """Encapsulates Aurora DB cluster actions.""" 
     def __init__(self, rds_client): 
 """ 
         :param rds_client: A Boto3 Amazon Relational Database Service (Amazon RDS) 
  client. 
 """ 
         self.rds_client = rds_client 
     @classmethod 
     def from_client(cls): 
        ^{\mathrm{m}} ""
         Instantiates this class from a Boto3 client. 
 """ 
         rds_client = boto3.client("rds") 
         return cls(rds_client) 
     def create_parameter_group( 
         self, parameter_group_name, parameter_group_family, description 
     ): 
        "" "
         Creates a DB cluster parameter group that is based on the specified 
  parameter group 
         family.
```

```
 :param parameter_group_name: The name of the newly created parameter group. 
         :param parameter_group_family: The family that is used as the basis of the 
 new 
                                         parameter group. 
         :param description: A description given to the parameter group. 
         :return: Data about the newly created parameter group. 
        "" ""
         try: 
             response = self.rds_client.create_db_cluster_parameter_group( 
                 DBClusterParameterGroupName=parameter_group_name, 
                 DBParameterGroupFamily=parameter_group_family, 
                 Description=description, 
) except ClientError as err: 
             logger.error( 
                 "Couldn't create parameter group %s. Here's why: %s: %s", 
                 parameter_group_name, 
                 err.response["Error"]["Code"], 
                 err.response["Error"]["Message"], 
) raise 
         else: 
             return response
```
• Per i dettagli sull'API, consulta [CreateDB ClusterParameterGroup](https://docs.aws.amazon.com/goto/boto3/rds-2014-10-31/CreateDBClusterParameterGroup) in AWSSDK for Python (Boto3) API Reference.

Creazione di uno snapshot di cluster di database

Il seguente esempio di codice mostra come creare uno snapshot del cluster Aurora DB.

SDK per Python (Boto3)

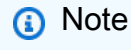

C'è altro da fare. GitHub Trova l'esempio completo e scopri di più sulla configurazione e l'esecuzione nel [Repository di esempi di codice AWS.](https://github.com/awsdocs/aws-doc-sdk-examples/tree/main/python/example_code/aurora#code-examples)

class AuroraWrapper:

```
 """Encapsulates Aurora DB cluster actions.""" 
    def __init__(self, rds_client): 
 """ 
         :param rds_client: A Boto3 Amazon Relational Database Service (Amazon RDS) 
 client. 
 """ 
         self.rds_client = rds_client 
    @classmethod 
    def from_client(cls): 
        "" "
         Instantiates this class from a Boto3 client. 
 """ 
        rds_client = boto3.client("rds") 
         return cls(rds_client) 
    def create_cluster_snapshot(self, snapshot_id, cluster_id): 
 """ 
         Creates a snapshot of a DB cluster. 
         :param snapshot_id: The ID to give the created snapshot. 
         :param cluster_id: The DB cluster to snapshot. 
         :return: Data about the newly created snapshot. 
         """ 
        try: 
             response = self.rds_client.create_db_cluster_snapshot( 
                 DBClusterSnapshotIdentifier=snapshot_id, 
 DBClusterIdentifier=cluster_id 
) snapshot = response["DBClusterSnapshot"] 
         except ClientError as err: 
             logger.error( 
                 "Couldn't create snapshot of %s. Here's why: %s: %s", 
                 cluster_id, 
                 err.response["Error"]["Code"], 
                 err.response["Error"]["Message"], 
) raise 
         else: 
             return snapshot
```
• Per i dettagli sull'API, consulta [CreateDB ClusterSnapshot](https://docs.aws.amazon.com/goto/boto3/rds-2014-10-31/CreateDBClusterSnapshot) in AWSSDK for Python (Boto3) API Reference.

Creazione di un'istanza database in un cluster di database

Il seguente esempio di codice mostra come creare un'istanza DB in un cluster Aurora DB.

SDK per Python (Boto3)

#### **a** Note

```
class AuroraWrapper: 
     """Encapsulates Aurora DB cluster actions.""" 
     def __init__(self, rds_client): 
        "" "
         :param rds_client: A Boto3 Amazon Relational Database Service (Amazon RDS) 
  client. 
        "" "
         self.rds_client = rds_client 
     @classmethod 
     def from_client(cls): 
 """ 
         Instantiates this class from a Boto3 client. 
         """ 
         rds_client = boto3.client("rds") 
         return cls(rds_client) 
     def create_instance_in_cluster( 
         self, instance_id, cluster_id, db_engine, instance_class 
     ): 
        "" "
         Creates a database instance in an existing DB cluster. The first database 
  that is
```

```
 created defaults to a read-write DB instance. 
         :param instance_id: The ID to give the newly created DB instance. 
         :param cluster_id: The ID of the DB cluster where the DB instance is 
 created. 
         :param db_engine: The database engine of a database to create in the DB 
 instance. 
                            This must be compatible with the configured parameter 
 group 
                            of the DB cluster. 
         :param instance_class: The DB instance class for the newly created DB 
 instance. 
         :return: Data about the newly created DB instance. 
        .....
         try: 
             response = self.rds_client.create_db_instance( 
                 DBInstanceIdentifier=instance_id, 
                 DBClusterIdentifier=cluster_id, 
                 Engine=db_engine, 
                 DBInstanceClass=instance_class, 
) db_inst = response["DBInstance"] 
         except ClientError as err: 
             logger.error( 
                 "Couldn't create DB instance %s. Here's why: %s: %s", 
                 instance_id, 
                 err.response["Error"]["Code"], 
                 err.response["Error"]["Message"], 
) raise 
         else: 
             return db_inst
```
• Per informazioni dettagliate sull'API, consulta [CreateDBInstance](https://docs.aws.amazon.com/goto/boto3/rds-2014-10-31/CreateDBInstance) nella Documentazione di riferimento delle API di AWS SDK per Python (Boto3).

Eliminazione di un cluster di database

Il seguente esempio di codice mostra come eliminare un cluster Aurora DB.

## **a** Note

```
class AuroraWrapper: 
     """Encapsulates Aurora DB cluster actions.""" 
     def __init__(self, rds_client): 
 """ 
         :param rds_client: A Boto3 Amazon Relational Database Service (Amazon RDS) 
  client. 
 """ 
         self.rds_client = rds_client 
     @classmethod 
     def from_client(cls): 
         """ 
         Instantiates this class from a Boto3 client. 
         """ 
         rds_client = boto3.client("rds") 
         return cls(rds_client) 
     def delete_db_cluster(self, cluster_name): 
        "" "
         Deletes a DB cluster. 
         :param cluster_name: The name of the DB cluster to delete. 
         """ 
         try: 
             self.rds_client.delete_db_cluster( 
                 DBClusterIdentifier=cluster_name, SkipFinalSnapshot=True 
) logger.info("Deleted DB cluster %s.", cluster_name) 
         except ClientError: 
             logger.exception("Couldn't delete DB cluster %s.", cluster_name) 
             raise
```
• Per informazioni dettagliate sull'API, consulta [DeleteDBCluster](https://docs.aws.amazon.com/goto/boto3/rds-2014-10-31/DeleteDBCluster) nella documentazione di riferimento dell'API di AWS SDK per Python (Boto3).

Eliminazione di un gruppo di parametri del cluster di database

Il seguente esempio di codice mostra come eliminare un gruppo di parametri del cluster Aurora DB.

SDK per Python (Boto3)

#### **a** Note

```
class AuroraWrapper: 
     """Encapsulates Aurora DB cluster actions.""" 
     def __init__(self, rds_client): 
        "" "
         :param rds_client: A Boto3 Amazon Relational Database Service (Amazon RDS) 
  client. 
        "" "
         self.rds_client = rds_client 
     @classmethod 
     def from_client(cls): 
 """ 
         Instantiates this class from a Boto3 client. 
         """ 
         rds_client = boto3.client("rds") 
         return cls(rds_client) 
     def delete_parameter_group(self, parameter_group_name): 
 """ 
         Deletes a DB cluster parameter group. 
         :param parameter_group_name: The name of the parameter group to delete. 
         :return: Data about the parameter group.
```

```
"" "
        try: 
             response = self.rds_client.delete_db_cluster_parameter_group( 
                 DBClusterParameterGroupName=parameter_group_name 
) except ClientError as err: 
             logger.error( 
                 "Couldn't delete parameter group %s. Here's why: %s: %s", 
                 parameter_group_name, 
                 err.response["Error"]["Code"], 
                 err.response["Error"]["Message"], 
) raise 
        else: 
             return response
```
• Per i dettagli sull'API, consulta [DeleteDB ClusterParameterGroup](https://docs.aws.amazon.com/goto/boto3/rds-2014-10-31/DeleteDBClusterParameterGroup) in AWSSDK for Python (Boto3) API Reference.

Eliminazione di un'istanza database

Il seguente esempio di codice mostra come eliminare un'istanza Aurora DB.

SDK per Python (Boto3)

```
a Note
```

```
class AuroraWrapper: 
     """Encapsulates Aurora DB cluster actions.""" 
     def __init__(self, rds_client): 
 """ 
         :param rds_client: A Boto3 Amazon Relational Database Service (Amazon RDS) 
  client. 
        "" "
         self.rds_client = rds_client
```

```
 @classmethod 
    def from_client(cls): 
 """ 
         Instantiates this class from a Boto3 client. 
 """ 
         rds_client = boto3.client("rds") 
         return cls(rds_client) 
    def delete_db_instance(self, instance_id): 
 """ 
         Deletes a DB instance. 
         :param instance_id: The ID of the DB instance to delete. 
         :return: Data about the deleted DB instance. 
         """ 
         try: 
             response = self.rds_client.delete_db_instance( 
                 DBInstanceIdentifier=instance_id, 
                 SkipFinalSnapshot=True, 
                 DeleteAutomatedBackups=True, 
) db_inst = response["DBInstance"] 
         except ClientError as err: 
             logger.error( 
                 "Couldn't delete DB instance %s. Here's why: %s: %s", 
                 instance_id, 
                 err.response["Error"]["Code"], 
                 err.response["Error"]["Message"], 
) raise 
         else: 
             return db_inst
```
• Per informazioni dettagliate sull'API, consulta [DeleteDBInstance](https://docs.aws.amazon.com/goto/boto3/rds-2014-10-31/DeleteDBInstance) nella documentazione di riferimento dell'API di AWS SDK per Python (Boto3).

Descrizione dei gruppi di parametri del cluster di database

Il seguente esempio di codice mostra come descrivere i gruppi di parametri del cluster Aurora DB.

### **a** Note

```
class AuroraWrapper: 
     """Encapsulates Aurora DB cluster actions.""" 
     def __init__(self, rds_client): 
 """ 
         :param rds_client: A Boto3 Amazon Relational Database Service (Amazon RDS) 
  client. 
 """ 
         self.rds_client = rds_client 
     @classmethod 
     def from_client(cls): 
         """ 
         Instantiates this class from a Boto3 client. 
         """ 
         rds_client = boto3.client("rds") 
         return cls(rds_client) 
     def get_parameter_group(self, parameter_group_name): 
        "" ""
         Gets a DB cluster parameter group. 
         :param parameter_group_name: The name of the parameter group to retrieve. 
         :return: The requested parameter group. 
         """ 
         try: 
             response = self.rds_client.describe_db_cluster_parameter_groups( 
                 DBClusterParameterGroupName=parameter_group_name 
) parameter_group = response["DBClusterParameterGroups"][0] 
         except ClientError as err: 
             if err.response["Error"]["Code"] == "DBParameterGroupNotFound":
```

```
 logger.info("Parameter group %s does not exist.", 
 parameter_group_name) 
             else: 
                 logger.error( 
                     "Couldn't get parameter group %s. Here's why: %s: %s", 
                    parameter group name,
                     err.response["Error"]["Code"], 
                     err.response["Error"]["Message"], 
) raise 
         else: 
             return parameter_group
```
• Per i dettagli sull'API, consulta [DescribeDB ClusterParameterGroups](https://docs.aws.amazon.com/goto/boto3/rds-2014-10-31/DescribeDBClusterParameterGroups) in AWSSDK for Python (Boto3) API Reference.

Descrizione degli snapshot di cluster di database

Il seguente esempio di codice mostra come descrivere le istantanee del cluster Aurora DB.

SDK per Python (Boto3)

```
a Note
```

```
class AuroraWrapper: 
     """Encapsulates Aurora DB cluster actions.""" 
     def __init__(self, rds_client): 
         "" "
          :param rds_client: A Boto3 Amazon Relational Database Service (Amazon RDS) 
  client. 
         "" "
         self.rds_client = rds_client 
     @classmethod
```

```
 def from_client(cls): 
        ^{\mathrm{m}} ""
         Instantiates this class from a Boto3 client. 
 """ 
         rds_client = boto3.client("rds") 
         return cls(rds_client) 
    def get_cluster_snapshot(self, snapshot_id): 
 """ 
         Gets a DB cluster snapshot. 
         :param snapshot_id: The ID of the snapshot to retrieve. 
         :return: The retrieved snapshot. 
         """ 
         try: 
             response = self.rds_client.describe_db_cluster_snapshots( 
                 DBClusterSnapshotIdentifier=snapshot_id 
) snapshot = response["DBClusterSnapshots"][0] 
         except ClientError as err: 
             logger.error( 
                 "Couldn't get DB cluster snapshot %s. Here's why: %s: %s", 
                 snapshot_id, 
                 err.response["Error"]["Code"], 
                 err.response["Error"]["Message"], 
) raise 
         else: 
             return snapshot
```
• Per i dettagli sull'API, consulta [DescribeDB ClusterSnapshots](https://docs.aws.amazon.com/goto/boto3/rds-2014-10-31/DescribeDBClusterSnapshots) in AWSSDK for Python (Boto3) API Reference.

Descrizione dei cluster di database

Il seguente esempio di codice mostra come descrivere i cluster Aurora DB.

### **a** Note

```
class AuroraWrapper: 
     """Encapsulates Aurora DB cluster actions.""" 
     def __init__(self, rds_client): 
 """ 
         :param rds_client: A Boto3 Amazon Relational Database Service (Amazon RDS) 
  client. 
        "" "
         self.rds_client = rds_client 
     @classmethod 
     def from_client(cls): 
         """ 
         Instantiates this class from a Boto3 client. 
         """ 
         rds_client = boto3.client("rds") 
         return cls(rds_client) 
     def get_db_cluster(self, cluster_name): 
        "" ""
         Gets data about an Aurora DB cluster. 
         :param cluster_name: The name of the DB cluster to retrieve. 
         :return: The retrieved DB cluster. 
         """ 
         try: 
             response = self.rds_client.describe_db_clusters( 
                  DBClusterIdentifier=cluster_name 
) cluster = response["DBClusters"][0] 
         except ClientError as err: 
             if err.response["Error"]["Code"] == "DBClusterNotFoundFault": 
                  logger.info("Cluster %s does not exist.", cluster_name)
```

```
 else: 
                 logger.error( 
                     "Couldn't verify the existence of DB cluster %s. Here's why: %s: 
 %s", 
                     cluster_name, 
                    err.response["Error"]["Code"],
                     err.response["Error"]["Message"], 
) raise 
         else: 
             return cluster
```
• Per informazioni dettagliate sull'API, consulta la sezione [DescribeDBClusters](https://docs.aws.amazon.com/goto/boto3/rds-2014-10-31/DescribeDBClusters) nella Documentazione di riferimento delle API di AWS SDK per Python (Boto3).

Descrizione delle istanze database

Il seguente esempio di codice mostra come descrivere le istanze Aurora DB.

SDK per Python (Boto3)

#### **a** Note

```
class AuroraWrapper: 
     """Encapsulates Aurora DB cluster actions.""" 
     def __init__(self, rds_client): 
         "" "
          :param rds_client: A Boto3 Amazon Relational Database Service (Amazon RDS) 
  client. 
         "" "
         self.rds_client = rds_client 
     @classmethod 
     def from_client(cls):
```

```
 """ 
        Instantiates this class from a Boto3 client. 
 """ 
        rds_client = boto3.client("rds") 
        return cls(rds_client) 
    def get_db_instance(self, instance_id): 
 """ 
        Gets data about a DB instance. 
         :param instance_id: The ID of the DB instance to retrieve. 
         :return: The retrieved DB instance. 
         """ 
        try: 
             response = self.rds_client.describe_db_instances( 
                 DBInstanceIdentifier=instance_id 
) db_inst = response["DBInstances"][0] 
        except ClientError as err: 
             if err.response["Error"]["Code"] == "DBInstanceNotFound": 
                 logger.info("Instance %s does not exist.", instance_id) 
             else: 
                 logger.error( 
                     "Couldn't get DB instance %s. Here's why: %s: %s", 
                     instance_id, 
                     err.response["Error"]["Code"], 
                     err.response["Error"]["Message"], 
) raise 
        else: 
             return db_inst
```
• Per informazioni dettagliate sull'API, consulta [DescribeDBInstances](https://docs.aws.amazon.com/goto/boto3/rds-2014-10-31/DescribeDBInstances) nella Documentazione di riferimento delle API di AWS SDK per Python (Boto3).

Versioni del motore di database

Il seguente esempio di codice mostra come descrivere le versioni del motore di database Aurora.

## **a** Note

```
class AuroraWrapper: 
     """Encapsulates Aurora DB cluster actions.""" 
     def __init__(self, rds_client): 
 """ 
         :param rds_client: A Boto3 Amazon Relational Database Service (Amazon RDS) 
  client. 
        "" "
         self.rds_client = rds_client 
     @classmethod 
     def from_client(cls): 
         """ 
         Instantiates this class from a Boto3 client. 
         """ 
         rds_client = boto3.client("rds") 
         return cls(rds_client) 
     def get_engine_versions(self, engine, parameter_group_family=None): 
        "''" Gets database engine versions that are available for the specified engine 
         and parameter group family. 
         :param engine: The database engine to look up. 
         :param parameter_group_family: When specified, restricts the returned list 
  of 
                                           engine versions to those that are compatible 
  with 
                                           this parameter group family. 
         :return: The list of database engine versions. 
         """ 
         try: 
             kwargs = {"Engine": engine}
```

```
 if parameter_group_family is not None: 
                 kwargs["DBParameterGroupFamily"] = parameter_group_family 
             response = self.rds_client.describe_db_engine_versions(**kwargs) 
             versions = response["DBEngineVersions"] 
         except ClientError as err: 
             logger.error( 
                 "Couldn't get engine versions for %s. Here's why: %s: %s", 
                 engine, 
                 err.response["Error"]["Code"], 
                 err.response["Error"]["Message"], 
) raise 
         else: 
             return versions
```
• Per i dettagli sull'API, consulta [DescribeDB EngineVersions](https://docs.aws.amazon.com/goto/boto3/rds-2014-10-31/DescribeDBEngineVersions) in AWSSDK for Python (Boto3) API Reference.

Descrizione delle opzioni per le istanze database

Il seguente esempio di codice mostra come descrivere le opzioni per le istanze di Aurora DB.

SDK per Python (Boto3)

```
a Note
```

```
class AuroraWrapper: 
     """Encapsulates Aurora DB cluster actions.""" 
     def __init__(self, rds_client): 
 """ 
         :param rds_client: A Boto3 Amazon Relational Database Service (Amazon RDS) 
  client. 
 """ 
         self.rds_client = rds_client
```

```
 @classmethod 
    def from_client(cls): 
         """ 
         Instantiates this class from a Boto3 client. 
         """ 
         rds_client = boto3.client("rds") 
         return cls(rds_client) 
    def get_orderable_instances(self, db_engine, db_engine_version): 
        "" ""
         Gets DB instance options that can be used to create DB instances that are 
         compatible with a set of specifications. 
         :param db_engine: The database engine that must be supported by the DB 
 instance. 
         :param db_engine_version: The engine version that must be supported by the 
 DB instance. 
         :return: The list of DB instance options that can be used to create a 
 compatible DB instance. 
        \cdots try: 
            inst\_opts = [] paginator = self.rds_client.get_paginator( 
                 "describe_orderable_db_instance_options" 
) for page in paginator.paginate( 
                 Engine=db_engine, EngineVersion=db_engine_version 
             ): 
                 inst_opts += page["OrderableDBInstanceOptions"] 
         except ClientError as err: 
             logger.error( 
                 "Couldn't get orderable DB instances. Here's why: %s: %s", 
                 err.response["Error"]["Code"], 
                 err.response["Error"]["Message"], 
) raise 
         else: 
             return inst_opts
```
• Per i dettagli sull'API, consulta [DescribeOrderableDB InstanceOptions](https://docs.aws.amazon.com/goto/boto3/rds-2014-10-31/DescribeOrderableDBInstanceOptions) in AWSSDK for Python (Boto3) API Reference.

Descrizione dei parametri di un gruppo di parametri del cluster di database

Il seguente esempio di codice mostra come descrivere i parametri di un gruppo di parametri del cluster Aurora DB.

SDK per Python (Boto3)

#### **a** Note

```
class AuroraWrapper: 
     """Encapsulates Aurora DB cluster actions.""" 
     def __init__(self, rds_client): 
 """ 
         :param rds_client: A Boto3 Amazon Relational Database Service (Amazon RDS) 
  client. 
 """ 
         self.rds_client = rds_client 
     @classmethod 
     def from_client(cls): 
 """ 
         Instantiates this class from a Boto3 client. 
 """ 
         rds_client = boto3.client("rds") 
         return cls(rds_client) 
     def get_parameters(self, parameter_group_name, name_prefix="", source=None): 
 """ 
         Gets the parameters that are contained in a DB cluster parameter group. 
         :param parameter_group_name: The name of the parameter group to query.
```

```
 :param name_prefix: When specified, the retrieved list of parameters is 
  filtered 
                                 to contain only parameters that start with this prefix. 
          :param source: When specified, only parameters from this source are 
  retrieved. 
                           For example, a source of 'user' retrieves only parameters 
 that 
                           were set by a user. 
          :return: The list of requested parameters. 
          """ 
         try: 
              kwargs = {"DBClusterParameterGroupName": parameter_group_name} 
              if source is not None: 
                   kwargs["Source"] = source 
              parameters = [] 
              paginator = 
  self.rds_client.get_paginator("describe_db_cluster_parameters") 
              for page in paginator.paginate(**kwargs): 
                   parameters += [ 
particle in the property of the property of the property of the property of the property of the property of the
                       for p in page["Parameters"] 
                       if p["ParameterName"].startswith(name_prefix) 
 ] 
         except ClientError as err: 
              logger.error( 
                   "Couldn't get parameters for %s. Here's why: %s: %s", 
                   parameter_group_name, 
                   err.response["Error"]["Code"], 
                   err.response["Error"]["Message"], 
) raise 
         else: 
              return parameters
```
• Per i dettagli sull'API, consulta [DescribeDB ClusterParameters](https://docs.aws.amazon.com/goto/boto3/rds-2014-10-31/DescribeDBClusterParameters) in AWSSDK for Python (Boto3) API Reference.

Aggiornamento dei parametri di un gruppo di parametri del cluster di database

Il seguente esempio di codice mostra come aggiornare i parametri in un gruppo di parametri del cluster Aurora DB.

## **a** Note

```
class AuroraWrapper: 
     """Encapsulates Aurora DB cluster actions.""" 
     def __init__(self, rds_client): 
 """ 
         :param rds_client: A Boto3 Amazon Relational Database Service (Amazon RDS) 
  client. 
 """ 
         self.rds_client = rds_client 
     @classmethod 
     def from_client(cls): 
         """ 
         Instantiates this class from a Boto3 client. 
         """ 
         rds_client = boto3.client("rds") 
         return cls(rds_client) 
     def update_parameters(self, parameter_group_name, update_parameters): 
        "" ""
         Updates parameters in a custom DB cluster parameter group. 
         :param parameter_group_name: The name of the parameter group to update. 
         :param update_parameters: The parameters to update in the group. 
         :return: Data about the modified parameter group. 
         """ 
         try: 
             response = self.rds_client.modify_db_cluster_parameter_group( 
                 DBClusterParameterGroupName=parameter_group_name, 
                 Parameters=update_parameters, 
) except ClientError as err: 
             logger.error(
```

```
 "Couldn't update parameters in %s. Here's why: %s: %s", 
                 parameter_group_name, 
                err.response["Error"]["Code"],
                 err.response["Error"]["Message"], 
) raise 
        else: 
            return response
```
• Per i dettagli sull'API, consulta [ModifyDB ClusterParameterGroup](https://docs.aws.amazon.com/goto/boto3/rds-2014-10-31/ModifyDBClusterParameterGroup) in AWSSDK for Python (Boto3) API Reference.

Scenari

Uso dei cluster di database

L'esempio di codice seguente mostra come:

- Crea un gruppo di parametri del cluster di database Aurora personalizzati e imposta i relativi valori.
- Crea un cluster di database che utilizza il gruppo di parametri.
- Crea un'istanza database che contiene un database.
- Acquisisci uno snapshot del cluster di database, quindi elimina le risorse.

SDK per Python (Boto3)

**a** Note

C' GitHubè di più su. Trova l'esempio completo e scopri di più sulla configurazione e l'esecuzione nel [Repository di esempi di codice AWS.](https://github.com/awsdocs/aws-doc-sdk-examples/tree/main/python/example_code/aurora#code-examples)

Esegui uno scenario interattivo al prompt dei comandi.

```
class AuroraClusterScenario: 
     """Runs a scenario that shows how to get started using Aurora DB clusters.""" 
     def __init__(self, aurora_wrapper): 
 """
```

```
 :param aurora_wrapper: An object that wraps Aurora DB cluster actions. 
 """ 
         self.aurora_wrapper = aurora_wrapper 
    def create_parameter_group(self, db_engine, parameter_group_name): 
 """ 
         Shows how to get available engine versions for a specified database engine 
 and 
         create a DB cluster parameter group that is compatible with a selected 
 engine family. 
         :param db_engine: The database engine to use as a basis. 
         :param parameter_group_name: The name given to the newly created parameter 
 group. 
         :return: The newly created parameter group. 
 """ 
         print( 
             f"Checking for an existing DB cluster parameter group named 
 {parameter_group_name}." 
\overline{\phantom{a}} parameter_group = 
 self.aurora_wrapper.get_parameter_group(parameter_group_name) 
         if parameter_group is None: 
             print(f"Getting available database engine versions for {db_engine}.") 
            engine versions = self.aurora wrapper.get engine versions(db engine)
             families = list({ver["DBParameterGroupFamily"] for ver in 
 engine_versions}) 
             family_index = q.choose("Which family do you want to use? ", families) 
             print(f"Creating a DB cluster parameter group.") 
             self.aurora_wrapper.create_parameter_group( 
                 parameter_group_name, families[family_index], "Example parameter 
 group." 
) parameter_group = self.aurora_wrapper.get_parameter_group( 
                 parameter_group_name 
) print(f"Parameter group {parameter_group['DBClusterParameterGroupName']}:") 
         pp(parameter_group) 
         print("-" * 88) 
         return parameter_group 
    def set_user_parameters(self, parameter_group_name): 
        .....
         Shows how to get the parameters contained in a custom parameter group and
```

```
 update some of the parameter values in the group. 
         :param parameter_group_name: The name of the parameter group to query and 
 modify. 
 """ 
         print("Let's set some parameter values in your parameter group.") 
         auto_inc_parameters = self.aurora_wrapper.get_parameters( 
             parameter_group_name, name_prefix="auto_increment" 
        \lambdaupdate params = []
         for auto_inc in auto_inc_parameters: 
            if auto inc["IsModifiable"] and auto inc["DataType"] == "integer":
                 print(f"The {auto_inc['ParameterName']} parameter is described as:") 
                print(f"\t{auto_inc['Description']}")
                 param_range = auto_inc["AllowedValues"].split("-") 
                 auto_inc["ParameterValue"] = str( 
                     q.ask( 
                         f"Enter a value between {param_range[0]} and 
 {param_range[1]}: ", 
                         q.is_int, 
                         q.in_range(int(param_range[0]), int(param_range[1])), 
)) update_params.append(auto_inc) 
         self.aurora_wrapper.update_parameters(parameter_group_name, update_params) 
         print( 
             "You can get a list of parameters you've set by specifying a source of 
  'user'." 
        \lambda user_parameters = self.aurora_wrapper.get_parameters( 
             parameter_group_name, source="user" 
\overline{\phantom{a}} pp(user_parameters) 
         print("-" * 88) 
    def create_cluster(self, cluster_name, db_engine, db_name, parameter_group): 
        "" "
         Shows how to create an Aurora DB cluster that contains a database of a 
 specified 
         type. The database is also configured to use a custom DB cluster parameter 
 group. 
         :param cluster_name: The name given to the newly created DB cluster. 
         :param db_engine: The engine of the created database.
```

```
 :param db_name: The name given to the created database. 
         :param parameter_group: The parameter group that is associated with the DB 
 cluster. 
         :return: The newly created DB cluster. 
 """ 
        print("Checking for an existing DB cluster.") 
        cluster = self.aurora_wrapper.get_db_cluster(cluster_name) 
         if cluster is None: 
             admin_username = q.ask( 
                 "Enter an administrator user name for the database: ", q.non_empty 
)admin_password = q.ask(
                 "Enter a password for the administrator (at least 8 characters): ", 
                 q.non_empty, 
) engine_versions = self.aurora_wrapper.get_engine_versions( 
                 db_engine, parameter_group["DBParameterGroupFamily"] 
) engine_choices = [ver["EngineVersion"] for ver in engine_versions] 
            print("The available engines for your parameter group are:") 
            engine_index = q.choose("Which engine do you want to use? ", 
 engine_choices) 
            print( 
                 f"Creating DB cluster {cluster_name} and database {db_name}.\n" 
                 f"The DB cluster is configured to use\n" 
                 f"your custom parameter group 
 {parameter_group['DBClusterParameterGroupName']}\n" 
                 f"and selected engine {engine_choices[engine_index]}.\n" 
                 f"This typically takes several minutes." 
) cluster = self.aurora_wrapper.create_db_cluster( 
                 cluster_name, 
                 parameter_group["DBClusterParameterGroupName"], 
                 db_name, 
                 db_engine, 
                 engine_choices[engine_index], 
                 admin_username, 
                 admin_password, 
) while cluster.get("Status") != "available": 
                 wait(30) 
                 cluster = self.aurora_wrapper.get_db_cluster(cluster_name) 
            print("Cluster created and available.\n") 
         print("Cluster data:")
```
```
 pp(cluster) 
        print("-" * 88) 
         return cluster 
    def create_instance(self, cluster): 
 """ 
        Shows how to create a DB instance in an existing Aurora DB cluster. A new DB 
 cluster 
         contains no DB instances, so you must add one. The first DB instance that is 
 added 
        to a DB cluster defaults to a read-write DB instance. 
         :param cluster: The DB cluster where the DB instance is added. 
         :return: The newly created DB instance. 
        "" "
        print("Checking for an existing database instance.") 
        cluster_name = cluster["DBClusterIdentifier"] 
        db_inst = self.aurora_wrapper.get_db_instance(cluster_name) 
        if db_inst is None: 
             print("Let's create a database instance in your DB cluster.") 
             print("First, choose a DB instance type:") 
             inst_opts = self.aurora_wrapper.get_orderable_instances( 
                 cluster["Engine"], cluster["EngineVersion"] 
) inst_choices = list({opt["DBInstanceClass"] for opt in inst_opts}) 
             inst_index = q.choose( 
                 "Which DB instance class do you want to use? ", inst_choices 
) print( 
                 f"Creating a database instance. This typically takes several 
 minutes." 
) db_inst = self.aurora_wrapper.create_instance_in_cluster( 
                 cluster_name, cluster_name, cluster["Engine"], 
 inst_choices[inst_index] 
) while db_inst.get("DBInstanceStatus") != "available": 
                 wait(30) 
                 db_inst = self.aurora_wrapper.get_db_instance(cluster_name) 
         print("Instance data:") 
         pp(db_inst) 
        print("-" * 88) 
        return db_inst
```

```
 @staticmethod 
     def display_connection(cluster): 
 """ 
         Displays connection information about an Aurora DB cluster and tips on how 
  to 
         connect to it. 
         :param cluster: The DB cluster to display. 
         """ 
         print( 
              "You can now connect to your database using your favorite MySql client.
\n\overline{\ } "One way to connect is by using the 'mysql' shell on an Amazon EC2 
  instance\n" 
              "that is running in the same VPC as your database cluster. Pass the 
  endpoint,\n" 
              "port, and administrator user name to 'mysql' and enter your password\n" 
              "when prompted:\n" 
        \lambda print( 
              f"\n\tmysql -h {cluster['Endpoint']} -P {cluster['Port']} -u 
  {cluster['MasterUsername']} -p\n" 
         ) 
         print( 
              "For more information, see the User Guide for Aurora:\n" 
              "\thttps://docs.aws.amazon.com/AmazonRDS/latest/AuroraUserGuide/
CHAP_GettingStartedAurora.CreatingConnecting.Aurora.html#CHAP_GettingStartedAurora.Aurora.Co
\overline{\phantom{a}} print("-" * 88) 
     def create_snapshot(self, cluster_name): 
 """ 
         Shows how to create a DB cluster snapshot and wait until it's available. 
         :param cluster_name: The name of a DB cluster to snapshot. 
         """ 
         if q.ask( 
              "Do you want to create a snapshot of your DB cluster (y/n)? ", 
  q.is_yesno 
         ): 
             snapshot_id = f''{cluster_name}-{uuid.uuid()}'' print( 
                  f"Creating a snapshot named {snapshot_id}. This typically takes a 
  few minutes."
```

```
) snapshot = self.aurora_wrapper.create_cluster_snapshot( 
                snapshot id, cluster name
) while snapshot.get("Status") != "available": 
                wait(30) 
                snapshot = self.aurora_wrapper.get_cluster_snapshot(snapshot_id) 
            pp(snapshot) 
            print("-" * 88) 
    def cleanup(self, db_inst, cluster, parameter_group): 
 """ 
        Shows how to clean up a DB instance, DB cluster, and DB cluster parameter 
 group. 
        Before the DB cluster parameter group can be deleted, all associated DB 
 instances and 
        DB clusters must first be deleted. 
         :param db_inst: The DB instance to delete. 
         :param cluster: The DB cluster to delete. 
         :param parameter_group: The DB cluster parameter group to delete. 
 """ 
        cluster_name = cluster["DBClusterIdentifier"] 
        parameter_group_name = parameter_group["DBClusterParameterGroupName"] 
        if q.ask( 
             "\nDo you want to delete the database instance, DB cluster, and 
 parameter " 
             "group (y/n)? ", 
            q.is_yesno, 
        ): 
            print(f"Deleting database instance {db_inst['DBInstanceIdentifier']}.") 
           self.aurora wrapper.delete db instance(db inst["DBInstanceIdentifier"])
             print(f"Deleting database cluster {cluster_name}.") 
            self.aurora_wrapper.delete_db_cluster(cluster_name) 
            print( 
                 "Waiting for the DB instance and DB cluster to delete.\n" 
                 "This typically takes several minutes." 
)while db inst is not None or cluster is not None:
                wait(30) 
                if db_inst is not None: 
                     db_inst = self.aurora_wrapper.get_db_instance( 
                         db_inst["DBInstanceIdentifier"] 
)
```

```
 if cluster is not None: 
                      cluster = self.aurora_wrapper.get_db_cluster( 
                          cluster["DBClusterIdentifier"] 
) print(f"Deleting parameter group {parameter_group_name}.") 
             self.aurora_wrapper.delete_parameter_group(parameter_group_name) 
     def run_scenario(self, db_engine, parameter_group_name, cluster_name, db_name): 
         print("-" * 88) 
         print( 
             "Welcome to the Amazon Relational Database Service (Amazon RDS) get 
  started\n" 
             "with Aurora DB clusters demo." 
         ) 
         print("-" * 88) 
         parameter_group = self.create_parameter_group(db_engine, 
  parameter_group_name) 
         self.set_user_parameters(parameter_group_name) 
         cluster = self.create_cluster(cluster_name, db_engine, db_name, 
  parameter_group) 
         wait(5) 
         db_inst = self.create_instance(cluster) 
         self.display_connection(cluster) 
        self.create_snapshot(cluster_name)
         self.cleanup(db_inst, cluster, parameter_group) 
         print("\nThanks for watching!") 
         print("-" * 88)
if name == "main ":
     logging.basicConfig(level=logging.INFO, format="%(levelname)s: %(message)s") 
     try: 
         scenario = AuroraClusterScenario(AuroraWrapper.from_client()) 
         scenario.run_scenario( 
             "aurora-mysql", 
             "doc-example-cluster-parameter-group", 
             "doc-example-aurora", 
             "docexampledb", 
         ) 
     except Exception: 
         logging.exception("Something went wrong with the demo.")
```
Definisci le funzioni richiamate dallo scenario per gestire le operazioni Aurora.

```
class AuroraWrapper: 
     """Encapsulates Aurora DB cluster actions.""" 
     def __init__(self, rds_client): 
        "" "
         :param rds_client: A Boto3 Amazon Relational Database Service (Amazon RDS) 
  client. 
        "" "
         self.rds_client = rds_client 
     @classmethod 
     def from_client(cls): 
         """ 
         Instantiates this class from a Boto3 client. 
         """ 
         rds_client = boto3.client("rds") 
         return cls(rds_client) 
     def get_parameter_group(self, parameter_group_name): 
        ^{\mathrm{m}} ""
         Gets a DB cluster parameter group. 
         :param parameter_group_name: The name of the parameter group to retrieve. 
         :return: The requested parameter group. 
         """ 
         try: 
              response = self.rds_client.describe_db_cluster_parameter_groups( 
                  DBClusterParameterGroupName=parameter_group_name 
) parameter_group = response["DBClusterParameterGroups"][0] 
         except ClientError as err: 
              if err.response["Error"]["Code"] == "DBParameterGroupNotFound": 
                  logger.info("Parameter group %s does not exist.", 
  parameter_group_name) 
              else: 
                  logger.error( 
                      "Couldn't get parameter group %s. Here's why: %s: %s", 
                      parameter_group_name,
```

```
 err.response["Error"]["Code"], 
                     err.response["Error"]["Message"], 
) raise 
         else: 
             return parameter_group 
    def create_parameter_group( 
         self, parameter_group_name, parameter_group_family, description 
     ): 
 """ 
         Creates a DB cluster parameter group that is based on the specified 
 parameter group 
         family. 
         :param parameter_group_name: The name of the newly created parameter group. 
         :param parameter_group_family: The family that is used as the basis of the 
 new 
                                         parameter group. 
         :param description: A description given to the parameter group. 
         :return: Data about the newly created parameter group. 
         """ 
         try: 
             response = self.rds_client.create_db_cluster_parameter_group( 
                 DBClusterParameterGroupName=parameter_group_name, 
                 DBParameterGroupFamily=parameter_group_family, 
                 Description=description, 
) except ClientError as err: 
             logger.error( 
                 "Couldn't create parameter group %s. Here's why: %s: %s", 
                 parameter_group_name, 
                 err.response["Error"]["Code"], 
                 err.response["Error"]["Message"], 
) raise 
         else: 
             return response 
    def delete_parameter_group(self, parameter_group_name): 
        .....
         Deletes a DB cluster parameter group.
```

```
 :param parameter_group_name: The name of the parameter group to delete. 
         :return: Data about the parameter group. 
        "''" try: 
             response = self.rds_client.delete_db_cluster_parameter_group( 
                 DBClusterParameterGroupName=parameter_group_name 
) except ClientError as err: 
             logger.error( 
                 "Couldn't delete parameter group %s. Here's why: %s: %s", 
                 parameter_group_name, 
                 err.response["Error"]["Code"], 
                 err.response["Error"]["Message"], 
) raise 
         else: 
             return response 
    def get_parameters(self, parameter_group_name, name_prefix="", source=None): 
 """ 
         Gets the parameters that are contained in a DB cluster parameter group. 
        : param parameter group name: The name of the parameter group to query.
         :param name_prefix: When specified, the retrieved list of parameters is 
 filtered 
                              to contain only parameters that start with this prefix. 
         :param source: When specified, only parameters from this source are 
 retrieved. 
                         For example, a source of 'user' retrieves only parameters 
 that 
                        were set by a user. 
         :return: The list of requested parameters. 
         """ 
         try: 
             kwargs = {"DBClusterParameterGroupName": parameter_group_name} 
             if source is not None: 
                 kwargs["Source"] = source 
             parameters = [] 
             paginator = 
 self.rds_client.get_paginator("describe_db_cluster_parameters") 
             for page in paginator.paginate(**kwargs): 
                 parameters += [
```

```
particle in the property of the property of the property of the property of the property of the property of the
                      for p in page["Parameters"] 
                       if p["ParameterName"].startswith(name_prefix) 
 ] 
         except ClientError as err: 
              logger.error( 
                  "Couldn't get parameters for %s. Here's why: %s: %s", 
                  parameter_group_name, 
                  err.response["Error"]["Code"], 
                  err.response["Error"]["Message"], 
) raise 
         else: 
              return parameters 
     def update_parameters(self, parameter_group_name, update_parameters): 
 """ 
         Updates parameters in a custom DB cluster parameter group. 
         :param parameter_group_name: The name of the parameter group to update. 
         :param update_parameters: The parameters to update in the group. 
         :return: Data about the modified parameter group. 
        "" "
         try: 
              response = self.rds_client.modify_db_cluster_parameter_group( 
                  DBClusterParameterGroupName=parameter_group_name, 
                  Parameters=update_parameters, 
) except ClientError as err: 
              logger.error( 
                  "Couldn't update parameters in %s. Here's why: %s: %s", 
                  parameter_group_name, 
                  err.response["Error"]["Code"], 
                  err.response["Error"]["Message"], 
) raise 
         else: 
              return response 
     def get_db_cluster(self, cluster_name): 
         """ 
         Gets data about an Aurora DB cluster.
```

```
 :param cluster_name: The name of the DB cluster to retrieve. 
         :return: The retrieved DB cluster. 
         """ 
         try: 
             response = self.rds_client.describe_db_clusters( 
                  DBClusterIdentifier=cluster_name 
) cluster = response["DBClusters"][0] 
         except ClientError as err: 
             if err.response["Error"]["Code"] == "DBClusterNotFoundFault": 
                  logger.info("Cluster %s does not exist.", cluster_name) 
             else: 
                  logger.error( 
                      "Couldn't verify the existence of DB cluster %s. Here's why: %s: 
\frac{6}{6}s",
                      cluster_name, 
                      err.response["Error"]["Code"], 
                      err.response["Error"]["Message"], 
) raise 
         else: 
             return cluster 
     def create_db_cluster( 
         self, 
         cluster_name, 
         parameter_group_name, 
         db_name, 
         db_engine, 
         db_engine_version, 
         admin_name, 
         admin_password, 
     ): 
         """ 
         Creates a DB cluster that is configured to use the specified parameter 
 group. 
         The newly created DB cluster contains a database that uses the specified 
 engine and 
         engine version. 
         :param cluster_name: The name of the DB cluster to create.
```

```
 :param parameter_group_name: The name of the parameter group to associate 
 with 
                                       the DB cluster. 
         :param db_name: The name of the database to create. 
         :param db_engine: The database engine of the database that is created, such 
 as MySql. 
         :param db_engine_version: The version of the database engine. 
         :param admin_name: The user name of the database administrator. 
         :param admin_password: The password of the database administrator. 
         :return: The newly created DB cluster. 
        "" ""
        try: 
             response = self.rds_client.create_db_cluster( 
                 DatabaseName=db_name, 
                DBClusterIdentifier=cluster_name,
                 DBClusterParameterGroupName=parameter_group_name, 
                 Engine=db_engine, 
                 EngineVersion=db_engine_version, 
                 MasterUsername=admin_name, 
                 MasterUserPassword=admin_password, 
) cluster = response["DBCluster"] 
         except ClientError as err: 
             logger.error( 
                 "Couldn't create database %s. Here's why: %s: %s", 
                 db_name, 
                 err.response["Error"]["Code"], 
                 err.response["Error"]["Message"], 
) raise 
         else: 
             return cluster 
    def delete_db_cluster(self, cluster_name): 
 """ 
         Deletes a DB cluster. 
         :param cluster_name: The name of the DB cluster to delete. 
         """ 
         try: 
             self.rds_client.delete_db_cluster( 
                 DBClusterIdentifier=cluster_name, SkipFinalSnapshot=True 
)
```

```
 logger.info("Deleted DB cluster %s.", cluster_name) 
         except ClientError: 
             logger.exception("Couldn't delete DB cluster %s.", cluster_name) 
             raise 
    def create_cluster_snapshot(self, snapshot_id, cluster_id): 
 """ 
         Creates a snapshot of a DB cluster. 
         :param snapshot_id: The ID to give the created snapshot. 
         :param cluster_id: The DB cluster to snapshot. 
         :return: Data about the newly created snapshot. 
         """ 
         try: 
             response = self.rds_client.create_db_cluster_snapshot( 
                 DBClusterSnapshotIdentifier=snapshot_id, 
 DBClusterIdentifier=cluster_id 
) snapshot = response["DBClusterSnapshot"] 
         except ClientError as err: 
             logger.error( 
                 "Couldn't create snapshot of %s. Here's why: %s: %s", 
                 cluster_id, 
                 err.response["Error"]["Code"], 
                 err.response["Error"]["Message"], 
) raise 
         else: 
             return snapshot 
    def get_cluster_snapshot(self, snapshot_id): 
 """ 
         Gets a DB cluster snapshot. 
         :param snapshot_id: The ID of the snapshot to retrieve. 
         :return: The retrieved snapshot. 
         """ 
         try: 
             response = self.rds_client.describe_db_cluster_snapshots( 
                 DBClusterSnapshotIdentifier=snapshot_id 
) snapshot = response["DBClusterSnapshots"][0]
```

```
 except ClientError as err: 
             logger.error( 
                 "Couldn't get DB cluster snapshot %s. Here's why: %s: %s", 
                 snapshot_id, 
                 err.response["Error"]["Code"], 
                 err.response["Error"]["Message"], 
) raise 
         else: 
             return snapshot 
    def create_instance_in_cluster( 
         self, instance_id, cluster_id, db_engine, instance_class 
    ): 
 """ 
         Creates a database instance in an existing DB cluster. The first database 
 that is 
         created defaults to a read-write DB instance. 
         :param instance_id: The ID to give the newly created DB instance. 
         :param cluster_id: The ID of the DB cluster where the DB instance is 
 created. 
         :param db_engine: The database engine of a database to create in the DB 
 instance. 
                           This must be compatible with the configured parameter 
 group 
                           of the DB cluster. 
         :param instance_class: The DB instance class for the newly created DB 
 instance. 
         :return: Data about the newly created DB instance. 
 """ 
         try: 
             response = self.rds_client.create_db_instance( 
                 DBInstanceIdentifier=instance_id, 
                 DBClusterIdentifier=cluster_id, 
                 Engine=db_engine, 
                 DBInstanceClass=instance_class, 
) db_inst = response["DBInstance"] 
         except ClientError as err: 
             logger.error( 
                 "Couldn't create DB instance %s. Here's why: %s: %s", 
                 instance_id,
```

```
 err.response["Error"]["Code"], 
                 err.response["Error"]["Message"], 
) raise 
         else: 
             return db_inst 
    def get_engine_versions(self, engine, parameter_group_family=None): 
 """ 
         Gets database engine versions that are available for the specified engine 
         and parameter group family. 
         :param engine: The database engine to look up. 
         :param parameter_group_family: When specified, restricts the returned list 
 of 
                                         engine versions to those that are compatible 
 with 
                                         this parameter group family. 
         :return: The list of database engine versions. 
        "" "
         try: 
             kwargs = {"Engine": engine} 
             if parameter_group_family is not None: 
                kwargs["DBParameterGroupFamily"] = parameter group family
             response = self.rds_client.describe_db_engine_versions(**kwargs) 
             versions = response["DBEngineVersions"] 
         except ClientError as err: 
             logger.error( 
                 "Couldn't get engine versions for %s. Here's why: %s: %s", 
                 engine, 
                 err.response["Error"]["Code"], 
                 err.response["Error"]["Message"], 
) raise 
         else: 
             return versions 
     def get_orderable_instances(self, db_engine, db_engine_version): 
 """ 
         Gets DB instance options that can be used to create DB instances that are 
         compatible with a set of specifications.
```

```
 :param db_engine: The database engine that must be supported by the DB 
 instance. 
         :param db_engine_version: The engine version that must be supported by the 
 DB instance. 
         :return: The list of DB instance options that can be used to create a 
 compatible DB instance. 
 """ 
         try: 
            inst\_opts = [] paginator = self.rds_client.get_paginator( 
                 "describe_orderable_db_instance_options" 
) for page in paginator.paginate( 
                 Engine=db_engine, EngineVersion=db_engine_version 
             ): 
                 inst_opts += page["OrderableDBInstanceOptions"] 
         except ClientError as err: 
             logger.error( 
                 "Couldn't get orderable DB instances. Here's why: %s: %s", 
                 err.response["Error"]["Code"], 
                 err.response["Error"]["Message"], 
) raise 
         else: 
             return inst_opts 
    def get_db_instance(self, instance_id): 
 """ 
         Gets data about a DB instance. 
         :param instance_id: The ID of the DB instance to retrieve. 
         :return: The retrieved DB instance. 
         """ 
         try: 
             response = self.rds_client.describe_db_instances( 
                 DBInstanceIdentifier=instance_id 
) db_inst = response["DBInstances"][0] 
         except ClientError as err: 
             if err.response["Error"]["Code"] == "DBInstanceNotFound": 
                 logger.info("Instance %s does not exist.", instance_id) 
             else: 
                 logger.error(
```

```
 "Couldn't get DB instance %s. Here's why: %s: %s", 
                     instance_id, 
                     err.response["Error"]["Code"], 
                     err.response["Error"]["Message"], 
) raise 
         else: 
             return db_inst 
    def delete_db_instance(self, instance_id): 
 """ 
         Deletes a DB instance. 
         :param instance_id: The ID of the DB instance to delete. 
         :return: Data about the deleted DB instance. 
         """ 
         try: 
             response = self.rds_client.delete_db_instance( 
                 DBInstanceIdentifier=instance_id, 
                 SkipFinalSnapshot=True, 
                 DeleteAutomatedBackups=True, 
) db_inst = response["DBInstance"] 
         except ClientError as err: 
             logger.error( 
                 "Couldn't delete DB instance %s. Here's why: %s: %s", 
                 instance_id, 
                 err.response["Error"]["Code"], 
                 err.response["Error"]["Message"], 
) raise 
         else: 
             return db_inst
```
- Per informazioni dettagliate sull'API, consulta i seguenti argomenti nella Documentazione di riferimento delle API SDK AWS per Python (Boto3).
	- [CreateDBCluster](https://docs.aws.amazon.com/goto/boto3/rds-2014-10-31/CreateDBCluster)
- [Creato B ClusterParameterGroup](https://docs.aws.amazon.com/goto/boto3/rds-2014-10-31/CreateDBClusterParameterGroup)
- [Creato DB ClusterSnapshot](https://docs.aws.amazon.com/goto/boto3/rds-2014-10-31/CreateDBClusterSnapshot)
- [CreateDBInstance](https://docs.aws.amazon.com/goto/boto3/rds-2014-10-31/CreateDBInstance)
- [DeleteDBCluster](https://docs.aws.amazon.com/goto/boto3/rds-2014-10-31/DeleteDBCluster)
- [Elimina DB ClusterParameterGroup](https://docs.aws.amazon.com/goto/boto3/rds-2014-10-31/DeleteDBClusterParameterGroup)
- [DeleteDBInstance](https://docs.aws.amazon.com/goto/boto3/rds-2014-10-31/DeleteDBInstance)
- [Descritto B ClusterParameterGroups](https://docs.aws.amazon.com/goto/boto3/rds-2014-10-31/DescribeDBClusterParameterGroups)
- [Descritto B ClusterParameters](https://docs.aws.amazon.com/goto/boto3/rds-2014-10-31/DescribeDBClusterParameters)
- [Descritto B ClusterSnapshots](https://docs.aws.amazon.com/goto/boto3/rds-2014-10-31/DescribeDBClusterSnapshots)
- [DescribeDBClusters](https://docs.aws.amazon.com/goto/boto3/rds-2014-10-31/DescribeDBClusters)
- [Descritto B EngineVersions](https://docs.aws.amazon.com/goto/boto3/rds-2014-10-31/DescribeDBEngineVersions)
- [DescribeDBInstances](https://docs.aws.amazon.com/goto/boto3/rds-2014-10-31/DescribeDBInstances)
- [DescribeOrderableDB InstanceOptions](https://docs.aws.amazon.com/goto/boto3/rds-2014-10-31/DescribeOrderableDBInstanceOptions)
- [Modifica DB ClusterParameterGroup](https://docs.aws.amazon.com/goto/boto3/rds-2014-10-31/ModifyDBClusterParameterGroup)

# Esempi di Auto Scaling con SDK per Python (Boto3)

I seguenti esempi di codice mostrano come eseguire azioni e implementare scenari comuni utilizzando AWS SDK for Python (Boto3) con Auto Scaling.

Le operazioni sono estratti di codice da programmi più grandi e devono essere eseguite nel contesto. Sebbene le operazioni mostrino come richiamare le singole funzioni del servizio, è possibile visualizzarle contestualizzate negli scenari correlati e negli esempi tra servizi.

Scenari: esempi di codice che mostrano come eseguire un'attività specifica richiamando più funzioni all'interno dello stesso servizio.

Ogni esempio include un collegamento a GitHub, dove è possibile trovare istruzioni su come configurare ed eseguire il codice nel contesto.

Nozioni di base

Ciao Auto Scaling

## **a** Note

C'è altro su. GitHub Trova l'esempio completo e scopri di più sulla configurazione e l'esecuzione nel [Repository di esempi di codice AWS.](https://github.com/awsdocs/aws-doc-sdk-examples/tree/main/python/example_code/auto-scaling#code-examples)

```
import boto3
def hello_autoscaling(autoscaling_client): 
    "" ""
     Use the AWS SDK for Python (Boto3) to create an Amazon EC2 Auto Scaling client 
  and list 
     some of the Auto Scaling groups in your account. 
     This example uses the default settings specified in your shared credentials 
     and config files. 
     :param auto-scaling_client: A Boto3 Amazon EC2 Auto Scaling client object. 
     """ 
     print( 
         "Hello, Amazon EC2 Auto Scaling! Let's list up to ten of you Auto Scaling 
  groups:" 
    \lambda response = autoscaling_client.describe_auto_scaling_groups() 
     groups = response.get("AutoScalingGroups", []) 
     if groups: 
         for group in groups: 
             print(f"\t{group['AutoScalingGroupName']}: 
  {group['AvailabilityZones']}") 
     else: 
         print("There are no Auto Scaling groups in your account.")
if __name__ == '__main__": hello_autoscaling(boto3.client("autoscaling"))
```
• Per i dettagli sull'API, consulta [DescribeAutoScalingGroupsAWS](https://docs.aws.amazon.com/goto/boto3/autoscaling-2011-01-01/DescribeAutoScalingGroups)SDK for Python (Boto3) API Reference.

## Argomenti

- [Azioni](#page-8224-0)
- [Scenari](#page-8246-0)

# Azioni

Associare un gruppo target ELB a un gruppo Auto Scaling

Il seguente esempio di codice mostra come collegare un gruppo target ELB a un gruppo Auto Scaling.

SDK per Python (Boto3)

# **a** Note

```
class AutoScaler: 
     """ 
     Encapsulates Amazon EC2 Auto Scaling and EC2 management actions. 
     """ 
     def __init__( 
         self, 
         resource_prefix, 
         inst_type, 
         ami_param, 
         autoscaling_client, 
         ec2_client, 
         ssm_client, 
         iam_client, 
     ): 
         "" "
          :param resource_prefix: The prefix for naming AWS resources that are created 
  by this class. 
          :param inst_type: The type of EC2 instance to create, such as t3.micro. 
          :param ami_param: The Systems Manager parameter used to look up the AMI that 
  is 
                              created.
```

```
 :param autoscaling_client: A Boto3 EC2 Auto Scaling client. 
         :param ec2_client: A Boto3 EC2 client. 
         :param ssm_client: A Boto3 Systems Manager client. 
         :param iam_client: A Boto3 IAM client. 
 """ 
        self.inst type = inst type
         self.ami_param = ami_param 
         self.autoscaling_client = autoscaling_client 
         self.ec2_client = ec2_client 
         self.ssm_client = ssm_client 
         self.iam_client = iam_client 
         self.launch_template_name = f"{resource_prefix}-template" 
         self.group_name = f"{resource_prefix}-group" 
        self.instance policy name = f"{resource prefix}-pol"
         self.instance_role_name = f"{resource_prefix}-role" 
         self.instance_profile_name = f"{resource_prefix}-prof" 
         self.bad_creds_policy_name = f"{resource_prefix}-bc-pol" 
         self.bad_creds_role_name = f"{resource_prefix}-bc-role" 
         self.bad_creds_profile_name = f"{resource_prefix}-bc-prof" 
         self.key_pair_name = f"{resource_prefix}-key-pair" 
    def attach_load_balancer_target_group(self, lb_target_group): 
 """ 
         Attaches an Elastic Load Balancing (ELB) target group to this EC2 Auto 
 Scaling group. 
         The target group specifies how the load balancer forward requests to the 
 instances 
         in the group. 
         :param lb_target_group: Data about the ELB target group to attach. 
 """ 
         try: 
             self.autoscaling_client.attach_load_balancer_target_groups( 
                 AutoScalingGroupName=self.group_name, 
                 TargetGroupARNs=[lb_target_group["TargetGroupArn"]], 
) log.info( 
                 "Attached load balancer target group %s to auto scaling group %s.", 
                 lb_target_group["TargetGroupName"], 
                 self.group_name, 
) except ClientError as err: 
             raise AutoScalerError(
```

```
 f"Couldn't attach load balancer target group 
  {lb_target_group['TargetGroupName']}\n" 
                   f"to auto scaling group {self.group_name}" 
) and the state \mathcal{L}
```
• Per i dettagli sull'API, consulta [AttachLoadBalancerTargetGroupsAWSS](https://docs.aws.amazon.com/goto/boto3/autoscaling-2011-01-01/AttachLoadBalancerTargetGroups)DK for Python (Boto3) API Reference.

### Creazione di un gruppo

Il seguente esempio di codice mostra come creare un gruppo Auto Scaling.

```
SDK per Python (Boto3)
```
### **a** Note

```
class AutoScalingWrapper: 
     """Encapsulates Amazon EC2 Auto Scaling actions.""" 
     def __init__(self, autoscaling_client): 
        "" "
         :param autoscaling_client: A Boto3 Amazon EC2 Auto Scaling client. 
        "" "
         self.autoscaling_client = autoscaling_client 
     def create_group( 
         self, group_name, group_zones, launch_template_name, min_size, max_size 
     ): 
 """ 
         Creates an Auto Scaling group. 
         :param group_name: The name to give to the group. 
         :param group_zones: The Availability Zones in which instances can be 
  created.
```

```
 :param launch_template_name: The name of an existing Amazon EC2 launch 
 template. 
                                       The launch template specifies the configuration 
 of 
                                        instances that are created by auto scaling 
 activities. 
         :param min_size: The minimum number of active instances in the group. 
         :param max_size: The maximum number of active instances in the group. 
         """ 
         try: 
             self.autoscaling_client.create_auto_scaling_group( 
                 AutoScalingGroupName=group_name, 
                 AvailabilityZones=group_zones, 
                 LaunchTemplate={ 
                      "LaunchTemplateName": launch_template_name, 
                      "Version": "$Default", 
                 }, 
                 MinSize=min_size, 
                 MaxSize=max_size, 
) except ClientError as err: 
             logger.error( 
                 "Couldn't create group %s. Here's why: %s: %s", 
                 group_name, 
                 err.response["Error"]["Code"], 
                 err.response["Error"]["Message"], 
) raise
```
• Per i dettagli sull'API, consulta [CreateAutoScalingGroupAWSS](https://docs.aws.amazon.com/goto/boto3/autoscaling-2011-01-01/CreateAutoScalingGroup)DK for Python (Boto3) API Reference.

Eliminazione di un gruppo

Il seguente esempio di codice mostra come eliminare un gruppo Auto Scaling.

### **a** Note

C'è altro su. GitHub Trova l'esempio completo e scopri di più sulla configurazione e l'esecuzione nel [Repository di esempi di codice AWS.](https://github.com/awsdocs/aws-doc-sdk-examples/tree/main/python/example_code/auto-scaling#code-examples)

Aggiorna la dimensione minima di un gruppo con dimensionamento automatico a zero, termina tutte le istanze del gruppo ed elimina il gruppo.

```
class AutoScaler: 
     """ 
     Encapsulates Amazon EC2 Auto Scaling and EC2 management actions. 
    "" ""
     def __init__( 
         self, 
         resource_prefix, 
         inst_type, 
         ami_param, 
         autoscaling_client, 
         ec2_client, 
         ssm_client, 
         iam_client, 
     ): 
         "" "
          :param resource_prefix: The prefix for naming AWS resources that are created 
  by this class. 
          :param inst_type: The type of EC2 instance to create, such as t3.micro. 
          :param ami_param: The Systems Manager parameter used to look up the AMI that 
  is 
                             created. 
          :param autoscaling_client: A Boto3 EC2 Auto Scaling client. 
          :param ec2_client: A Boto3 EC2 client. 
          :param ssm_client: A Boto3 Systems Manager client. 
          :param iam_client: A Boto3 IAM client. 
          """ 
         self.inst_type = inst_type 
         self.ami_param = ami_param 
          self.autoscaling_client = autoscaling_client 
          self.ec2_client = ec2_client
```

```
 self.ssm_client = ssm_client 
         self.iam_client = iam_client 
        self.launch template name = f"{resource prefix}-template"
         self.group_name = f"{resource_prefix}-group" 
         self.instance_policy_name = f"{resource_prefix}-pol" 
        self.instance role name = f"{resource prefix}-role"
         self.instance_profile_name = f"{resource_prefix}-prof" 
         self.bad_creds_policy_name = f"{resource_prefix}-bc-pol" 
         self.bad_creds_role_name = f"{resource_prefix}-bc-role" 
         self.bad_creds_profile_name = f"{resource_prefix}-bc-prof" 
         self.key_pair_name = f"{resource_prefix}-key-pair" 
    def _try_terminate_instance(self, inst_id): 
         stopping = False 
         log.info(f"Stopping {inst_id}.") 
         while not stopping: 
             try: 
                 self.autoscaling_client.terminate_instance_in_auto_scaling_group( 
                     InstanceId=inst_id, ShouldDecrementDesiredCapacity=True 
) stopping = True 
             except ClientError as err: 
                 if err.response["Error"]["Code"] == "ScalingActivityInProgress": 
                     log.info("Scaling activity in progress for %s. Waiting...", 
 inst_id) 
                     time.sleep(10) 
                 else: 
                     raise AutoScalerError(f"Couldn't stop instance {inst_id}: 
 {err}.") 
    def _try_delete_group(self): 
        "''" Tries to delete the EC2 Auto Scaling group. If the group is in use or in 
 progress, 
         the function waits and retries until the group is successfully deleted. 
        "" "
         stopped = False 
         while not stopped: 
             try: 
                 self.autoscaling_client.delete_auto_scaling_group( 
                     AutoScalingGroupName=self.group_name 
) stopped = True
```

```
 log.info("Deleted EC2 Auto Scaling group %s.", self.group_name) 
            except ClientError as err: 
                if ( 
                    err.response["Error"]["Code"] == "ResourceInUse" 
                    or err.response["Error"]["Code"] == "ScalingActivityInProgress" 
                ): 
                    log.info( 
                         "Some instances are still running. Waiting for them to 
  stop..." 
) time.sleep(10) 
                else: 
                    raise AutoScalerError( 
                        f"Couldn't delete group {self.group_name}: {err}." 
) def delete_group(self): 
 """ 
        Terminates all instances in the group, deletes the EC2 Auto Scaling group. 
         """ 
        try: 
            response = self.autoscaling_client.describe_auto_scaling_groups( 
                AutoScalingGroupNames=[self.group_name] 
) groups = response.get("AutoScalingGroups", []) 
           if len(groups) > 0:
                self.autoscaling_client.update_auto_scaling_group( 
                     AutoScalingGroupName=self.group_name, MinSize=0 
) instance_ids = [inst["InstanceId"] for inst in groups[0]
["Instances"]] 
                for inst_id in instance_ids: 
                     self._try_terminate_instance(inst_id) 
                self._try_delete_group() 
            else: 
                log.info("No groups found named %s, nothing to do.", 
  self.group_name) 
        except ClientError as err: 
            raise AutoScalerError(f"Couldn't delete group {self.group_name}: 
  {err}.")
```
• Per i dettagli sull'API, consulta [DeleteAutoScalingGroupAWS](https://docs.aws.amazon.com/goto/boto3/autoscaling-2011-01-01/DeleteAutoScalingGroup)SDK for Python (Boto3) API Reference.

Disattiva la raccolta di metriche per un gruppo

Il seguente esempio di codice mostra come disabilitare la raccolta di CloudWatch metriche per un gruppo Auto Scaling.

SDK per Python (Boto3)

### **a** Note

```
class AutoScalingWrapper: 
     """Encapsulates Amazon EC2 Auto Scaling actions.""" 
     def __init__(self, autoscaling_client): 
        "" "
         :param autoscaling_client: A Boto3 Amazon EC2 Auto Scaling client. 
        "" "
         self.autoscaling_client = autoscaling_client 
     def disable_metrics(self, group_name): 
        "" "
         Stops CloudWatch metric collection for the Auto Scaling group. 
         :param group_name: The name of the group. 
        \cdots try: 
             self.autoscaling_client.disable_metrics_collection( 
                  AutoScalingGroupName=group_name 
) except ClientError as err: 
             logger.error( 
                  "Couldn't disable metrics %s. Here's why: %s: %s", 
                  group_name, 
                  err.response["Error"]["Code"],
```

```
 err.response["Error"]["Message"], 
)
```
• Per i dettagli sull'API, consulta [DisableMetricsCollectionAWSS](https://docs.aws.amazon.com/goto/boto3/autoscaling-2011-01-01/DisableMetricsCollection)DK for Python (Boto3) API Reference.

Abilita la raccolta di metriche per un gruppo

raise

Il seguente esempio di codice mostra come abilitare la raccolta di CloudWatch metriche per un gruppo Auto Scaling.

SDK per Python (Boto3)

**a** Note

```
class AutoScalingWrapper: 
     """Encapsulates Amazon EC2 Auto Scaling actions.""" 
     def __init__(self, autoscaling_client): 
        "" "
         :param autoscaling_client: A Boto3 Amazon EC2 Auto Scaling client. 
        "" "
         self.autoscaling_client = autoscaling_client 
     def enable_metrics(self, group_name, metrics): 
        "" ""
         Enables CloudWatch metric collection for Amazon EC2 Auto Scaling activities. 
         :param group_name: The name of the group to enable. 
         :param metrics: A list of metrics to collect. 
         """ 
         try: 
             self.autoscaling_client.enable_metrics_collection(
```

```
 AutoScalingGroupName=group_name, Metrics=metrics, 
 Granularity="1Minute" 
) except ClientError as err: 
            logger.error( 
                "Couldn't enable metrics on %s. Here's why: %s: %s", 
                group_name, 
                err.response["Error"]["Code"], 
                err.response["Error"]["Message"], 
) raise
```
• Per i dettagli sull'API, consulta [EnableMetricsCollectionAWS](https://docs.aws.amazon.com/goto/boto3/autoscaling-2011-01-01/EnableMetricsCollection)SDK for Python (Boto3) API Reference.

Ottieni informazioni sui gruppi

Il seguente esempio di codice mostra come ottenere informazioni sui gruppi di Auto Scaling.

SDK per Python (Boto3)

## **a** Note

```
class AutoScalingWrapper: 
     """Encapsulates Amazon EC2 Auto Scaling actions.""" 
     def __init__(self, autoscaling_client): 
        "" ""
         :param autoscaling_client: A Boto3 Amazon EC2 Auto Scaling client. 
 """ 
         self.autoscaling_client = autoscaling_client 
     def describe_group(self, group_name): 
 """
```

```
 Gets information about an Auto Scaling group. 
        : param group name: The name of the group to look up.
         :return: Information about the group, if found. 
        "" "
         try: 
             response = self.autoscaling_client.describe_auto_scaling_groups( 
                 AutoScalingGroupNames=[group_name] 
) except ClientError as err: 
             logger.error( 
                 "Couldn't describe group %s. Here's why: %s: %s", 
                 group_name, 
                 err.response["Error"]["Code"], 
                 err.response["Error"]["Message"], 
) raise 
         else: 
             groups = response.get("AutoScalingGroups", []) 
             return groups[0] if len(groups) > 0 else None
```
• Per i dettagli sull'API, consulta [DescribeAutoScalingGroupsAWS](https://docs.aws.amazon.com/goto/boto3/autoscaling-2011-01-01/DescribeAutoScalingGroups)SDK for Python (Boto3) API Reference.

Ottieni informazioni sulle istanze

Il seguente esempio di codice mostra come ottenere informazioni sulle istanze di Auto Scaling.

SDK per Python (Boto3)

```
a) Note
```

```
class AutoScalingWrapper: 
     """Encapsulates Amazon EC2 Auto Scaling actions."""
```

```
 def __init__(self, autoscaling_client): 
 """ 
         :param autoscaling_client: A Boto3 Amazon EC2 Auto Scaling client. 
        "''" self.autoscaling_client = autoscaling_client 
    def describe_instances(self, instance_ids): 
 """ 
        Gets information about instances. 
         :param instance_ids: A list of instance IDs to look up. 
         :return: Information about instances, or an empty list if none are found. 
         """ 
        try: 
             response = self.autoscaling_client.describe_auto_scaling_instances( 
                 InstanceIds=instance_ids 
) except ClientError as err: 
             logger.error( 
                 "Couldn't describe instances %s. Here's why: %s: %s", 
                 instance_ids, 
                 err.response["Error"]["Code"], 
                 err.response["Error"]["Message"], 
) raise 
        else: 
             return response["AutoScalingInstances"]
```
• Per i dettagli sull'API, consulta [DescribeAutoScalingInstancesAWS](https://docs.aws.amazon.com/goto/boto3/autoscaling-2011-01-01/DescribeAutoScalingInstances)SDK for Python (Boto3) API Reference.

Ottieni informazioni sulle attività di scalabilità

Il seguente esempio di codice mostra come ottenere informazioni sulle attività di Auto Scaling.

### **a** Note

```
class AutoScalingWrapper: 
     """Encapsulates Amazon EC2 Auto Scaling actions.""" 
     def __init__(self, autoscaling_client): 
 """ 
         :param autoscaling_client: A Boto3 Amazon EC2 Auto Scaling client. 
         """ 
         self.autoscaling_client = autoscaling_client 
     def describe_scaling_activities(self, group_name): 
        "" "
         Gets information about scaling activities for the group. Scaling activities 
         are things like instances stopping or starting in response to user requests 
         or capacity changes. 
         :param group_name: The name of the group to look up. 
         :return: The list of scaling activities for the group, ordered with the most 
                  recent activity first. 
        "''" try: 
             response = self.autoscaling_client.describe_scaling_activities( 
                 AutoScalingGroupName=group_name 
) except ClientError as err: 
             logger.error( 
                 "Couldn't describe scaling activities %s. Here's why: %s: %s", 
                 group_name, 
                 err.response["Error"]["Code"], 
                 err.response["Error"]["Message"], 
) raise 
         else: 
             return response["Activities"]
```
• Per i dettagli sull'API, consulta [DescribeScalingActivitiesAWS](https://docs.aws.amazon.com/goto/boto3/autoscaling-2011-01-01/DescribeScalingActivities)SDK for Python (Boto3) API Reference.

Imposta la capacità desiderata di un gruppo

Il seguente esempio di codice mostra come impostare la capacità desiderata di un gruppo Auto Scaling.

SDK per Python (Boto3)

## **a** Note

```
class AutoScalingWrapper: 
     """Encapsulates Amazon EC2 Auto Scaling actions.""" 
     def __init__(self, autoscaling_client): 
         """ 
         :param autoscaling_client: A Boto3 Amazon EC2 Auto Scaling client. 
         """ 
         self.autoscaling_client = autoscaling_client 
     def set_desired_capacity(self, group_name, capacity): 
        "" "
         Sets the desired capacity of the group. Amazon EC2 Auto Scaling tries to 
  keep the 
         number of running instances equal to the desired capacity. 
         :param group_name: The name of the group to update. 
         :param capacity: The desired number of running instances. 
         """ 
         try: 
             self.autoscaling_client.set_desired_capacity( 
                  AutoScalingGroupName=group_name,
```

```
 DesiredCapacity=capacity, 
                HonorCooldown=False, 
) except ClientError as err: 
            logger.error( 
                "Couldn't set desired capacity %s. Here's why: %s: %s", 
                group_name, 
                err.response["Error"]["Code"], 
                err.response["Error"]["Message"], 
) raise
```
• Per i dettagli sull'API, consulta [SetDesiredCapacityAWS](https://docs.aws.amazon.com/goto/boto3/autoscaling-2011-01-01/SetDesiredCapacity)SDK for Python (Boto3) API Reference.

Termina un'istanza in un gruppo

Il seguente esempio di codice mostra come terminare un'istanza in un gruppo Auto Scaling.

SDK per Python (Boto3)

### **a** Note

```
class AutoScalingWrapper: 
     """Encapsulates Amazon EC2 Auto Scaling actions.""" 
     def __init__(self, autoscaling_client): 
 """ 
         :param autoscaling_client: A Boto3 Amazon EC2 Auto Scaling client. 
        "" "
         self.autoscaling_client = autoscaling_client 
     def terminate_instance(self, instance_id, decrease_capacity): 
        "" "
         Stops an instance.
```

```
 :param instance_id: The ID of the instance to stop. 
         :param decrease_capacity: Specifies whether to decrease the desired capacity 
                                    of the group. When passing True for this 
 parameter, 
                                    you can stop an instance without having a 
 replacement 
                                    instance start when the desired capacity threshold 
 is 
                                    crossed. 
         :return: The scaling activity that occurs in response to this action. 
        "" "
         try: 
             response = 
 self.autoscaling_client.terminate_instance_in_auto_scaling_group( 
                 InstanceId=instance_id, 
 ShouldDecrementDesiredCapacity=decrease_capacity 
) except ClientError as err: 
             logger.error( 
                 "Couldn't terminate instance %s. Here's why: %s: %s", 
                 instance_id, 
                 err.response["Error"]["Code"], 
                 err.response["Error"]["Message"], 
) raise 
         else: 
             return response["Activity"]
```
• Per i dettagli sull'API, consulta [TerminateInstanceInAutoScalingGroupAWS](https://docs.aws.amazon.com/goto/boto3/autoscaling-2011-01-01/TerminateInstanceInAutoScalingGroup)SDK for Python (Boto3) API Reference.

Aggiorna un gruppo

Il seguente esempio di codice mostra come aggiornare la configurazione per un gruppo Auto Scaling.

## **a** Note

C'è altro da fare. GitHub Trova l'esempio completo e scopri di più sulla configurazione e l'esecuzione nel [Repository di esempi di codice AWS.](https://github.com/awsdocs/aws-doc-sdk-examples/tree/main/python/example_code/auto-scaling#code-examples)

```
class AutoScalingWrapper: 
     """Encapsulates Amazon EC2 Auto Scaling actions.""" 
    def __init_(self, autoscaling_client):
 """ 
         :param autoscaling_client: A Boto3 Amazon EC2 Auto Scaling client. 
         """ 
         self.autoscaling_client = autoscaling_client 
     def update_group(self, group_name, **kwargs): 
        .....
         Updates an Auto Scaling group. 
         :param group_name: The name of the group to update. 
         :param kwargs: Keyword arguments to pass through to the service. 
        "''" try: 
             self.autoscaling_client.update_auto_scaling_group( 
                 AutoScalingGroupName=group_name, **kwargs 
) except ClientError as err: 
             logger.error( 
                 "Couldn't update group %s. Here's why: %s: %s", 
                 group_name, 
                 err.response["Error"]["Code"], 
                 err.response["Error"]["Message"], 
) raise
```
• Per i dettagli sull'API, consulta [UpdateAutoScalingGroupAWSS](https://docs.aws.amazon.com/goto/boto3/autoscaling-2011-01-01/UpdateAutoScalingGroup)DK for Python (Boto3) API Reference.

### Scenari

## Creazione e gestione di un servizio resiliente

Il seguente esempio di codice mostra come creare un servizio Web con bilanciamento del carico che restituisca consigli su libri, film e canzoni. L'esempio mostra come il servizio risponde ai guasti e spiega come ristrutturarlo per una maggiore resilienza in caso di guasti.

- Utilizza un gruppo con dimensionamento automatico Amazon EC2 per creare istanze Amazon Elastic Compute Cloud (Amazon EC2) basate su un modello di avvio e per mantenere il numero di istanze entro un intervallo specificato.
- Gestisci e distribuisci le richieste HTTP con Elastic Load Balancing.
- Monitora lo stato delle istanze in un gruppo con dimensionamento automatico e inoltra le richieste soltanto alle istanze integre.
- Esegui un server Web Python su ogni istanza EC2 per gestire le richieste HTTP. Il server Web risponde con consigli e controlli dell'integrità.
- Simula un servizio di raccomandazione con una tabella Amazon DynamoDB.
- Controlla la risposta del server Web alle richieste e ai controlli di integrità mediante l'aggiornamento dei parametri AWS Systems Manager.

## SDK per Python (Boto3)

## **a** Note

C'è di più su. GitHub Trova l'esempio completo e scopri di più sulla configurazione e l'esecuzione nel [Repository di esempi di codice AWS.](https://github.com/awsdocs/aws-doc-sdk-examples/tree/main/python/cross_service/resilient_service#code-examples)

Esegui lo scenario interattivo al prompt dei comandi.

```
class Runner: 
     def __init__( 
         self, resource_path, recommendation, autoscaler, loadbalancer, param_helper 
     ): 
         self.resource_path = resource_path 
         self.recommendation = recommendation 
         self.autoscaler = autoscaler 
         self.loadbalancer = loadbalancer 
         self.param_helper = param_helper
```

```
 self.protocol = "HTTP" 
         self.port = 80 
         self.ssh_port = 22 
     def deploy(self): 
         recommendations_path = f"{self.resource_path}/recommendations.json" 
         startup_script = f"{self.resource_path}/server_startup_script.sh" 
         instance_policy = f"{self.resource_path}/instance_policy.json" 
         print( 
              "\nFor this demo, we'll use the AWS SDK for Python (Boto3) to create 
 several AWS resources\n" 
             "to set up a load-balanced web service endpoint and explore some ways to 
 make it resilient\n" 
              "against various kinds of failures.\n\n" 
             "Some of the resources create by this demo are:\n" 
        \lambda print( 
              "\t* A DynamoDB table that the web service depends on to provide book, 
 movie, and song recommendations." 
\overline{\phantom{a}} print( 
              "\t* An EC2 launch template that defines EC2 instances that each contain 
 a Python web server." 
        \lambda print( 
              "\t* An EC2 Auto Scaling group that manages EC2 instances across several 
 Availability Zones." 
         ) 
         print( 
              "\t* An Elastic Load Balancing (ELB) load balancer that targets the Auto 
 Scaling group to distribute requests." 
\overline{\phantom{a}} print("-" * 88) 
         q.ask("Press Enter when you're ready to start deploying resources.") 
         print( 
             f"Creating and populating a DynamoDB table named 
  '{self.recommendation.table_name}'." 
        \lambda self.recommendation.create() 
         self.recommendation.populate(recommendations_path) 
         print("-" * 88)
```
```
 print( 
              f"Creating an EC2 launch template that runs '{startup_script}' when an 
  instance starts.\n" 
              f"This script starts a Python web server defined in the `server.py` 
  script. The web server\n" 
              f"listens to HTTP requests on port 80 and responds to requests to '/' 
  and to '/healthcheck'.\n" 
              f"For demo purposes, this server is run as the root user. In production, 
  the best practice is to\n" 
              f"run a web server, such as Apache, with least-privileged credentials.
\n\overline{n}"
         ) 
         print( 
              f"The template also defines an IAM policy that each instance uses to 
  assume a role that grants\n" 
              f"permissions to access the DynamoDB recommendation table and Systems 
  Manager parameters\n" 
              f"that control the flow of the demo.\n" 
\overline{\phantom{a}} self.autoscaler.create_template(startup_script, instance_policy) 
         print("-" * 88) 
         print( 
              f"Creating an EC2 Auto Scaling group that maintains three EC2 instances, 
  each in a different\n" 
              f"Availability Zone." 
        \lambda zones = self.autoscaler.create_group(3) 
         print("-" * 88) 
         print( 
              "At this point, you have EC2 instances created. Once each instance 
  starts, it listens for\n" 
              "HTTP requests. You can see these instances in the console or continue 
  with the demo." 
\overline{\phantom{a}} print("-" * 88) 
         q.ask("Press Enter when you're ready to continue.") 
         print(f"Creating variables that control the flow of the demo.\n") 
         self.param_helper.reset() 
         print( 
              "\nCreating an Elastic Load Balancing target group and load balancer. 
  The target group\n"
```

```
 "defines how the load balancer connects to instances. The load balancer 
 provides a\n" 
             "single endpoint where clients connect and dispatches requests to 
 instances in the group.\n" 
        \lambda vpc = self.autoscaler.get_default_vpc() 
         subnets = self.autoscaler.get_subnets(vpc["VpcId"], zones) 
         target_group = self.loadbalancer.create_target_group( 
             self.protocol, self.port, vpc["VpcId"] 
\overline{\phantom{a}} self.loadbalancer.create_load_balancer( 
             [subnet["SubnetId"] for subnet in subnets], target_group 
        \lambda self.autoscaler.attach_load_balancer_target_group(target_group) 
         print(f"Verifying access to the load balancer endpoint...") 
         lb_success = self.loadbalancer.verify_load_balancer_endpoint() 
         if not lb_success: 
             print( 
                 "Couldn't connect to the load balancer, verifying that the port is 
 open..." 
) current_ip_address = requests.get( 
                 "http://checkip.amazonaws.com" 
             ).text.strip() 
            sec group, port is open = self.autoscaler.verify inbound port(
                 vpc, self.port, current_ip_address 
) sec_group, ssh_port_is_open = self.autoscaler.verify_inbound_port( 
                 vpc, self.ssh_port, current_ip_address 
) if not port_is_open: 
                 print( 
                     "For this example to work, the default security group for your 
 default VPC must\n" 
                     "allows access from this computer. You can either add it 
 automatically from this\n" 
                     "example or add it yourself using the AWS Management Console.\n" 
) if q.ask( 
                     f"Do you want to add a rule to security group 
 {sec_group['GroupId']} to allow\n" 
                     f"inbound traffic on port {self.port} from your computer's IP 
 address of {current_ip_address}? (y/n) ", 
                     q.is_yesno,
```

```
 ): 
                      self.autoscaler.open_inbound_port( 
                          sec_group["GroupId"], self.port, current_ip_address 
) if not ssh_port_is_open: 
                 if q.ask( 
                      f"Do you want to add a rule to security group 
  {sec_group['GroupId']} to allow\n" 
                      f"inbound SSH traffic on port {self.ssh_port} for debugging from 
  your computer's IP address of {current_ip_address}? (y/n) ", 
                      q.is_yesno, 
                 ): 
                      self.autoscaler.open_inbound_port( 
                          sec_group["GroupId"], self.ssh_port, current_ip_address 
) lb_success = self.loadbalancer.verify_load_balancer_endpoint() 
         if lb_success: 
             print("Your load balancer is ready. You can access it by browsing to:
\langle n" \rangle print(f"\thttp://{self.loadbalancer.endpoint()}\n") 
         else: 
             print( 
                  "Couldn't get a successful response from the load balancer endpoint. 
  Troubleshoot by\n" 
                  "manually verifying that your VPC and security group are configured 
  correctly and that\n" 
                  "you can successfully make a GET request to the load balancer 
  endpoint:\n" 
) print(f"\thttp://{self.loadbalancer.endpoint()}\n") 
         print("-" * 88) 
         q.ask("Press Enter when you're ready to continue with the demo.") 
     def demo_choices(self): 
        actions = <math>\Gamma</math> "Send a GET request to the load balancer endpoint.", 
             "Check the health of load balancer targets.", 
             "Go to the next part of the demo.", 
        \mathbb{I}choice = \theta while choice != 2: 
             print("-" * 88) 
             print(
```

```
 "\nSee the current state of the service by selecting one of the 
 following choices:\n" 
) choice = q.choose("\nWhich action would you like to take? ", actions) 
            print("-" * 88) 
           if choice == 0:
                print("Request:\n") 
                print(f"GET http://{self.loadbalancer.endpoint()}") 
                response = requests.get(f"http://{self.loadbalancer.endpoint()}") 
                print("\nResponse:\n") 
                print(f"{response.status_code}") 
                if response.headers.get("content-type") == "application/json": 
                     pp(response.json()) 
            elif choice == 1: 
                print("\nChecking the health of load balancer targets:\n") 
                health = self.loadbalancer.check_target_health() 
                for target in health: 
                     state = target["TargetHealth"]["State"] 
                     print( 
                         f"\tTarget {target['Target']['Id']} on port 
 {target['Target']['Port']} is {state}" 
) if state != "healthy": 
                         print( 
                            f"\t\t{target['TargetHealth']['Reason']}: 
 {target['TargetHealth']['Description']}\n" 
) print( 
                    f"\nNote that it can take a minute or two for the health check 
 to update\n" 
                    f"after changes are made.\n" 
) elif choice == 2: 
                 print("\nOkay, let's move on.") 
                print("-" * 88) 
    def demo(self): 
        ssm_only_policy = f"{self.resource_path}/ssm_only_policy.json" 
        print("\nResetting parameters to starting values for demo.\n") 
        self.param_helper.reset() 
        print(
```

```
 "\nThis part of the demonstration shows how to toggle different parts of 
 the system\n" 
              "to create situations where the web service fails, and shows how using a 
 resilient\n" 
              "architecture can keep the web service running in spite of these 
 failures." 
\overline{\phantom{a}} print("-" * 88) 
         print( 
              "At the start, the load balancer endpoint returns recommendations and 
 reports that all targets are healthy." 
\overline{\phantom{a}} self.demo_choices() 
         print( 
             f"The web service running on the EC2 instances gets recommendations by 
 querying a DynamoDB table.\n" 
             f"The table name is contained in a Systems Manager parameter named 
 '{self.param_helper.table}'.\n" 
             f"To simulate a failure of the recommendation service, let's set this 
 parameter to name a non-existent table.\n" 
\overline{\phantom{a}}self.param_helper.put(self.param_helper.table, "this-is-not-a-table")
         print( 
              "\nNow, sending a GET request to the load balancer endpoint returns a 
 failure code. But, the service reports as\n" 
              "healthy to the load balancer because shallow health checks don't check 
 for failure of the recommendation service." 
\overline{\phantom{a}} self.demo_choices() 
         print( 
             f"Instead of failing when the recommendation service fails, the web 
 service can return a static response.\n" 
             f"While this is not a perfect solution, it presents the customer with a 
 somewhat better experience than failure.\n" 
\overline{\phantom{a}} self.param_helper.put(self.param_helper.failure_response, "static") 
         print( 
             f"\nNow, sending a GET request to the load balancer endpoint returns a 
 static response.\n" 
             f"The service still reports as healthy because health checks are still 
 shallow.\n"
```

```
\overline{\phantom{a}} self.demo_choices() 
         print("Let's reinstate the recommendation service.\n") 
         self.param_helper.put(self.param_helper.table, 
self.recommendation.table name)
         print( 
              "\nLet's also substitute bad credentials for one of the instances in the 
 target group so that it can't\n" 
              "access the DynamoDB recommendation table.\n" 
\overline{\phantom{a}} self.autoscaler.create_instance_profile( 
              ssm_only_policy, 
              self.autoscaler.bad_creds_policy_name, 
              self.autoscaler.bad_creds_role_name, 
              self.autoscaler.bad_creds_profile_name, 
              ["AmazonSSMManagedInstanceCore"], 
        \lambda instances = self.autoscaler.get_instances() 
         bad_instance_id = instances[0] 
         instance_profile = self.autoscaler.get_instance_profile(bad_instance_id) 
         print( 
              f"\nReplacing the profile for instance {bad_instance_id} with a profile 
 that contains\n" 
              f"bad credentials...\n" 
\overline{\phantom{a}} self.autoscaler.replace_instance_profile( 
              bad_instance_id, 
              self.autoscaler.bad_creds_profile_name, 
              instance_profile["AssociationId"], 
        \lambda print( 
              "Now, sending a GET request to the load balancer endpoint returns either 
 a recommendation or a static response,\n" 
              "depending on which instance is selected by the load balancer.\n" 
\overline{\phantom{a}} self.demo_choices() 
         print( 
              "\nLet's implement a deep health check. For this demo, a deep health 
 check tests whether\n" 
              "the web service can access the DynamoDB table that it depends on for 
 recommendations. Note that\n"
```
 "the deep health check is only for ELB routing and not for Auto Scaling instance health.\n" "This kind of deep health check is not recommended for Auto Scaling instance health, because it\n" "risks accidental termination of all instances in the Auto Scaling group when a dependent service fails.\n"  $\overline{\phantom{a}}$  print( "By implementing deep health checks, the load balancer can detect when one of the instances is failing\n" "and take that instance out of rotation.\n"  $\overline{\phantom{a}}$  self.param\_helper.put(self.param\_helper.health\_check, "deep") print( f"\nNow, checking target health indicates that the instance with bad credentials ({bad\_instance\_id})\n" f"is unhealthy. Note that it might take a minute or two for the load balancer to detect the unhealthy \n" f"instance. Sending a GET request to the load balancer endpoint always returns a recommendation, because\n" "the load balancer takes unhealthy instances out of its rotation.\n"  $\overline{\phantom{a}}$  self.demo\_choices() print( "\nBecause the instances in this demo are controlled by an auto scaler, the simplest way to fix an unhealthy\n" "instance is to terminate it and let the auto scaler start a new instance to replace it.\n"  $\overline{\phantom{a}}$  self.autoscaler.terminate\_instance(bad\_instance\_id) print( "\nEven while the instance is terminating and the new instance is starting, sending a GET\n" "request to the web service continues to get a successful recommendation response because\n" "the load balancer routes requests to the healthy instances. After the replacement instance\n" "starts and reports as healthy, it is included in the load balancing rotation.\n" "\nNote that terminating and replacing an instance typically takes several minutes, during which time you\n" "can see the changing health check status until the new instance is running and healthy.\n"

```
\overline{\phantom{a}} self.demo_choices() 
         print( 
              "\nIf the recommendation service fails now, deep health checks mean all 
  instances report as unhealthy.\n" 
\overline{\phantom{a}} self.param_helper.put(self.param_helper.table, "this-is-not-a-table") 
          print( 
              "\nWhen all instances are unhealthy, the load balancer continues to 
  route requests even to\n" 
              "unhealthy instances, allowing them to fail open and return a static 
  response rather than fail\n" 
              "closed and report failure to the customer." 
\overline{\phantom{a}} self.demo_choices() 
         self.param_helper.reset() 
     def destroy(self): 
          print( 
              "This concludes the demo of how to build and manage a resilient service.
\n\overline{n}"
              "To keep things tidy and to avoid unwanted charges on your account, we 
  can clean up all AWS resources\n" 
              "that were created for this demo." 
\overline{\phantom{a}} if q.ask("Do you want to clean up all demo resources? (y/n) ", q.is_yesno): 
             self.loadbalancer.delete load balancer()
              self.loadbalancer.delete_target_group() 
              self.autoscaler.delete_group() 
              self.autoscaler.delete_key_pair() 
             self.autoscaler.delete template()
              self.autoscaler.delete_instance_profile( 
                  self.autoscaler.bad_creds_profile_name, 
                  self.autoscaler.bad_creds_role_name, 
)self.recommendation.destroy()
         else: 
              print( 
                   "Okay, we'll leave the resources intact.\n" 
                  "Don't forget to delete them when you're done with them or you might 
  incur unexpected charges." 
) and the state \mathcal{L}
```

```
def main(): 
     parser = argparse.ArgumentParser() 
     parser.add_argument( 
          "--action", 
         required=True, 
         choices=["all", "deploy", "demo", "destroy"], 
         help="The action to take for the demo. When 'all' is specified, resources 
  are\n" 
          "deployed, the demo is run, and resources are destroyed.", 
    \lambda parser.add_argument( 
          "--resource_path", 
         default="../../../workflows/resilient_service/resources", 
          help="The path to resource files used by this example, such as IAM policies 
  and\n" 
          "instance scripts.", 
    \lambda args = parser.parse_args() 
     print("-" * 88) 
     print( 
          "Welcome to the demonstration of How to Build and Manage a Resilient 
  Service!" 
    \lambda print("-" * 88) 
     prefix = "doc-example-resilience" 
     recommendation = RecommendationService.from_client( 
          "doc-example-recommendation-service" 
    \lambda autoscaler = AutoScaler.from_client(prefix) 
     loadbalancer = LoadBalancer.from_client(prefix) 
     param_helper = ParameterHelper.from_client(recommendation.table_name) 
     runner = Runner( 
          args.resource_path, recommendation, autoscaler, loadbalancer, param_helper 
    \lambda actions = [args.action] if args.action != "all" else ["deploy", "demo", 
  "destroy"] 
     for action in actions: 
         if action == "deploy": 
              runner.deploy() 
         elif action == "demo": 
              runner.demo()
```

```
 elif action == "destroy": 
             runner.destroy() 
     print("-" * 88) 
     print("Thanks for watching!") 
     print("-" * 88)
if __name__ == '__main__": logging.basicConfig(level=logging.INFO, format="%(levelname)s: %(message)s") 
     main()
```
Crea una classe che racchiuda le operazioni di dimensionamento automatico e Amazon EC2.

```
class AutoScaler: 
    "" "
     Encapsulates Amazon EC2 Auto Scaling and EC2 management actions. 
     """ 
     def __init__( 
         self, 
         resource_prefix, 
         inst_type, 
         ami_param, 
         autoscaling_client, 
         ec2_client, 
         ssm_client, 
         iam_client, 
     ): 
         """ 
          :param resource_prefix: The prefix for naming AWS resources that are created 
  by this class. 
          :param inst_type: The type of EC2 instance to create, such as t3.micro. 
          :param ami_param: The Systems Manager parameter used to look up the AMI that 
  is 
                             created. 
          :param autoscaling_client: A Boto3 EC2 Auto Scaling client. 
          :param ec2_client: A Boto3 EC2 client. 
          :param ssm_client: A Boto3 Systems Manager client. 
          :param iam_client: A Boto3 IAM client. 
         "" "
         self.inst_type = inst_type
```

```
 self.ami_param = ami_param 
         self.autoscaling_client = autoscaling_client 
         self.ec2_client = ec2_client 
         self.ssm_client = ssm_client 
         self.iam_client = iam_client 
        self.launch template name = f"{resource prefix}-template"
         self.group_name = f"{resource_prefix}-group" 
         self.instance_policy_name = f"{resource_prefix}-pol" 
         self.instance_role_name = f"{resource_prefix}-role" 
         self.instance_profile_name = f"{resource_prefix}-prof" 
         self.bad_creds_policy_name = f"{resource_prefix}-bc-pol" 
         self.bad_creds_role_name = f"{resource_prefix}-bc-role" 
         self.bad_creds_profile_name = f"{resource_prefix}-bc-prof" 
         self.key_pair_name = f"{resource_prefix}-key-pair" 
    @classmethod 
    def from_client(cls, resource_prefix): 
 """ 
         Creates this class from Boto3 clients. 
         :param resource_prefix: The prefix for naming AWS resources that are created 
 by this class. 
 """ 
        as client = boto3.client("autoscaling")
         ec2_client = boto3.client("ec2") 
         ssm_client = boto3.client("ssm") 
        iam client = boto3.client("iam")
         return cls( 
             resource_prefix, 
             "t3.micro", 
             "/aws/service/ami-amazon-linux-latest/amzn2-ami-hvm-x86_64-gp2", 
             as_client, 
             ec2_client, 
             ssm_client, 
             iam_client, 
         ) 
    def create_instance_profile( 
         self, policy_file, policy_name, role_name, profile_name, 
 aws_managed_policies=() 
     ): 
 """
```

```
 Creates a policy, role, and profile that is associated with instances 
 created by 
         this class. An instance's associated profile defines a role that is assumed 
 by the 
         instance. The role has attached policies that specify the AWS permissions 
 granted to 
         clients that run on the instance. 
         :param policy_file: The name of a JSON file that contains the policy 
 definition to 
                             create and attach to the role. 
         :param policy_name: The name to give the created policy. 
        : param role name: The name to give the created role.
        : param profile name: The name to the created profile.
         :param aws_managed_policies: Additional AWS-managed policies that are 
 attached to 
                                       the role, such as AmazonSSMManagedInstanceCore 
 to grant 
                                       use of Systems Manager to send commands to the 
 instance. 
         :return: The ARN of the profile that is created. 
 """ 
        assume\_role\_doc = { "Version": "2012-10-17", 
             "Statement": [ 
\overline{a} "Effect": "Allow", 
                     "Principal": {"Service": "ec2.amazonaws.com"}, 
                     "Action": "sts:AssumeRole", 
 } 
             ], 
         } 
         with open(policy_file) as file: 
             instance_policy_doc = file.read() 
         policy_arn = None 
         try: 
             pol_response = self.iam_client.create_policy( 
                 PolicyName=policy_name, PolicyDocument=instance_policy_doc 
) policy_arn = pol_response["Policy"]["Arn"] 
             log.info("Created policy with ARN %s.", policy_arn) 
         except ClientError as err: 
             if err.response["Error"]["Code"] == "EntityAlreadyExists":
```

```
 log.info("Policy %s already exists, nothing to do.", policy_name) 
                 list_pol_response = self.iam_client.list_policies(Scope="Local") 
                for pol in list pol response["Policies"]:
                     if pol["PolicyName"] == policy_name: 
                         policy_arn = pol["Arn"] 
                         break 
             if policy_arn is None: 
                 raise AutoScalerError(f"Couldn't create policy {policy_name}: 
 {err}") 
        try: 
             self.iam_client.create_role( 
                 RoleName=role_name, 
 AssumeRolePolicyDocument=json.dumps(assume_role_doc) 
) self.iam_client.attach_role_policy(RoleName=role_name, 
 PolicyArn=policy_arn) 
             for aws_policy in aws_managed_policies: 
                 self.iam_client.attach_role_policy( 
                     RoleName=role_name, 
                     PolicyArn=f"arn:aws:iam::aws:policy/{aws_policy}", 
) log.info("Created role %s and attached policy %s.", role_name, 
 policy_arn) 
        except ClientError as err: 
             if err.response["Error"]["Code"] == "EntityAlreadyExists": 
                 log.info("Role %s already exists, nothing to do.", role_name) 
             else: 
                 raise AutoScalerError(f"Couldn't create role {role_name}: {err}") 
        try: 
             profile_response = self.iam_client.create_instance_profile( 
                 InstanceProfileName=profile_name 
) waiter = self.iam_client.get_waiter("instance_profile_exists") 
             waiter.wait(InstanceProfileName=profile_name) 
             time.sleep(10) # wait a little longer 
             profile_arn = profile_response["InstanceProfile"]["Arn"] 
             self.iam_client.add_role_to_instance_profile( 
                 InstanceProfileName=profile_name, RoleName=role_name 
) log.info("Created profile %s and added role %s.", profile_name, 
 role_name) 
         except ClientError as err:
```

```
 if err.response["Error"]["Code"] == "EntityAlreadyExists": 
                 prof_response = self.iam_client.get_instance_profile( 
                     InstanceProfileName=profile_name 
) profile_arn = prof_response["InstanceProfile"]["Arn"] 
                 log.info( 
                     "Instance profile %s already exists, nothing to do.", 
  profile_name 
) else: 
                 raise AutoScalerError( 
                     f"Couldn't create profile {profile_name} and attach it to role
\n\overline{\mathsf{h}}"
                     f"{role_name}: {err}" 
) return profile_arn 
     def get_instance_profile(self, instance_id): 
 """ 
         Gets data about the profile associated with an instance. 
         :param instance_id: The ID of the instance to look up. 
         :return: The profile data. 
         """ 
         try: 
             response = self.ec2_client.describe_iam_instance_profile_associations( 
                 Filters=[{"Name": "instance-id", "Values": [instance_id]}] 
) except ClientError as err: 
             raise AutoScalerError( 
                 f"Couldn't get instance profile association for instance 
  {instance_id}: {err}" 
) else: 
             return response["IamInstanceProfileAssociations"][0] 
     def replace_instance_profile( 
         self, instance_id, new_instance_profile_name, profile_association_id 
     ): 
        "" "
         Replaces the profile associated with a running instance. After the profile 
  is
```

```
 replaced, the instance is rebooted to ensure that it uses the new profile. 
 When 
        the instance is ready, Systems Manager is used to restart the Python web 
 server. 
         :param instance_id: The ID of the instance to update. 
         :param new_instance_profile_name: The name of the new profile to associate 
 with 
                                           the specified instance. 
         :param profile_association_id: The ID of the existing profile association 
 for the 
                                        instance. 
 """ 
        try: 
             self.ec2_client.replace_iam_instance_profile_association( 
                 IamInstanceProfile={"Name": new_instance_profile_name}, 
                 AssociationId=profile_association_id, 
) log.info( 
                 "Replaced instance profile for association %s with profile %s.", 
                 profile_association_id, 
                 new_instance_profile_name, 
) time.sleep(5) 
            inst ready = False
             tries = 0 
             while not inst_ready: 
                 if tries % 6 == 0: 
                     self.ec2_client.reboot_instances(InstanceIds=[instance_id]) 
                     log.info( 
                         "Rebooting instance %s and waiting for it to to be ready.", 
                         instance_id, 
) tries += 1 
                 time.sleep(10) 
                 response = self.ssm_client.describe_instance_information() 
                 for info in response["InstanceInformationList"]: 
                     if info["InstanceId"] == instance_id: 
                         inst_ready = True 
             self.ssm_client.send_command( 
                 InstanceIds=[instance_id], 
                 DocumentName="AWS-RunShellScript", 
                 Parameters={"commands": ["cd / && sudo python3 server.py 80"]}, 
)
```

```
 log.info("Restarted the Python web server on instance %s.", instance_id) 
        except ClientError as err: 
            raise AutoScalerError( 
                f"Couldn't replace instance profile for association 
 {profile_association_id}: {err}" 
)def delete instance profile(self, profile name, role name):
 """ 
        Detaches a role from an instance profile, detaches policies from the role, 
        and deletes all the resources. 
        : param profile name: The name of the profile to delete.
         :param role_name: The name of the role to delete. 
        """ 
        try: 
            self.iam_client.remove_role_from_instance_profile( 
                InstanceProfileName=profile_name, RoleName=role_name 
) self.iam_client.delete_instance_profile(InstanceProfileName=profile_name) 
            log.info("Deleted instance profile %s.", profile_name) 
            attached_policies = self.iam_client.list_attached_role_policies( 
                RoleName=role_name 
) for pol in attached_policies["AttachedPolicies"]: 
               self.iam client.detach role policy(
                   RoleName=role_name, PolicyArn=pol["PolicyArn"]
) if not pol["PolicyArn"].startswith("arn:aws:iam::aws"): 
                   self.iam_client.delete_policy(PolicyArn=pol["PolicyArn"])
                log.info("Detached and deleted policy %s.", pol["PolicyName"]) 
           self.iam_client.delete_role(RoleName=role_name)
            log.info("Deleted role %s.", role_name) 
        except ClientError as err: 
            if err.response["Error"]["Code"] == "NoSuchEntity": 
                log.info( 
                    "Instance profile %s doesn't exist, nothing to do.", 
 profile_name 
) else: 
                raise AutoScalerError( 
                    f"Couldn't delete instance profile {profile_name} or detach "
```

```
 f"policies and delete role {role_name}: {err}" 
) def create_key_pair(self, key_pair_name): 
 """ 
        Creates a new key pair. 
         :param key_pair_name: The name of the key pair to create. 
         :return: The newly created key pair. 
         """ 
        try: 
             response = self.ec2_client.create_key_pair(KeyName=key_pair_name) 
             with open(f"{key_pair_name}.pem", "w") as file: 
                 file.write(response["KeyMaterial"]) 
             chmod(f"{key_pair_name}.pem", 0o600) 
             log.info("Created key pair %s.", key_pair_name) 
        except ClientError as err: 
             raise AutoScalerError(f"Couldn't create key pair {key_pair_name}: 
 {err}") 
    def delete_key_pair(self): 
 """ 
        Deletes a key pair. 
         :param key_pair_name: The name of the key pair to delete. 
         """ 
        try: 
             self.ec2_client.delete_key_pair(KeyName=self.key_pair_name) 
             remove(f"{self.key_pair_name}.pem") 
             log.info("Deleted key pair %s.", self.key_pair_name) 
        except ClientError as err: 
             raise AutoScalerError( 
                 f"Couldn't delete key pair {self.key_pair_name}: {err}" 
) except FileNotFoundError: 
             log.info("Key pair %s doesn't exist, nothing to do.", 
 self.key_pair_name) 
         except PermissionError: 
             log.info( 
                 "Inadequate permissions to delete key pair %s.", self.key_pair_name 
) except Exception as err:
```

```
 raise AutoScalerError( 
                 f"Couldn't delete key pair {self.key_pair_name}: {err}" 
) def create_template(self, server_startup_script_file, instance_policy_file): 
 """ 
         Creates an Amazon EC2 launch template to use with Amazon EC2 Auto Scaling. 
 The 
         launch template specifies a Bash script in its user data field that runs 
 after 
         the instance is started. This script installs Python packages and starts a 
         Python web server on the instance. 
         :param server_startup_script_file: The path to a Bash script file that is 
 run 
                                             when an instance starts. 
         :param instance_policy_file: The path to a file that defines a permissions 
 policy 
                                       to create and attach to the instance profile. 
         :return: Information about the newly created template. 
 """ 
        template = \{\} try: 
            self.create key pair(self.key pair name)
             self.create_instance_profile( 
                 instance_policy_file, 
                self.instance_policy_name,
                 self.instance_role_name, 
                 self.instance_profile_name, 
) with open(server_startup_script_file) as file: 
                 start_server_script = file.read() 
             ami_latest = self.ssm_client.get_parameter(Name=self.ami_param) 
             ami_id = ami_latest["Parameter"]["Value"] 
             lt_response = self.ec2_client.create_launch_template( 
                 LaunchTemplateName=self.launch_template_name, 
                 LaunchTemplateData={ 
                     "InstanceType": self.inst_type, 
                     "ImageId": ami_id, 
                     "IamInstanceProfile": {"Name": self.instance_profile_name}, 
                     "UserData": base64.b64encode( 
                         start_server_script.encode(encoding="utf-8") 
                     ).decode(encoding="utf-8"),
```

```
 "KeyName": self.key_pair_name, 
                }, 
) template = lt_response["LaunchTemplate"] 
            log.info( 
                "Created launch template %s for AMI %s on %s.", 
                self.launch_template_name, 
                ami_id, 
                self.inst_type, 
) except ClientError as err: 
            if ( 
                err.response["Error"]["Code"] 
                == "InvalidLaunchTemplateName.AlreadyExistsException" 
            ): 
                log.info( 
                    "Launch template %s already exists, nothing to do.", 
                    self.launch_template_name, 
) else: 
                raise AutoScalerError( 
                    f"Couldn't create launch template {self.launch_template_name}: 
 {err}." 
) return template 
    def delete_template(self): 
 """ 
        Deletes a launch template. 
 """ 
        try: 
            self.ec2_client.delete_launch_template( 
                LaunchTemplateName=self.launch_template_name 
) self.delete_instance_profile( 
                self.instance_profile_name, self.instance_role_name 
) log.info("Launch template %s deleted.", self.launch_template_name) 
        except ClientError as err: 
            if ( 
                err.response["Error"]["Code"] 
                == "InvalidLaunchTemplateName.NotFoundException" 
            ):
```

```
 log.info( 
                     "Launch template %s does not exist, nothing to do.", 
                    self.launch template name,
) else: 
                 raise AutoScalerError( 
                     f"Couldn't delete launch template {self.launch_template_name}: 
 {err}." 
) def get_availability_zones(self): 
 """ 
        Gets a list of Availability Zones in the AWS Region of the Amazon EC2 
 client. 
         :return: The list of Availability Zones for the client Region. 
 """ 
        try: 
             response = self.ec2_client.describe_availability_zones() 
             zones = [zone["ZoneName"] for zone in response["AvailabilityZones"]] 
        except ClientError as err: 
             raise AutoScalerError(f"Couldn't get availability zones: {err}.") 
        else: 
            return zones 
    def create_group(self, group_size): 
 """ 
        Creates an EC2 Auto Scaling group with the specified size. 
         :param group_size: The number of instances to set for the minimum and 
 maximum in 
                            the group. 
         :return: The list of Availability Zones specified for the group. 
         """ 
       zones = [] try: 
             zones = self.get_availability_zones() 
             self.autoscaling_client.create_auto_scaling_group( 
                 AutoScalingGroupName=self.group_name, 
                 AvailabilityZones=zones, 
                 LaunchTemplate={ 
                     "LaunchTemplateName": self.launch_template_name,
```

```
 "Version": "$Default", 
                }, 
               MinSize=group size,
                MaxSize=group_size, 
) log.info( 
                "Created EC2 Auto Scaling group %s with availability zones %s.", 
                self.launch_template_name, 
                zones, 
) except ClientError as err: 
            if err.response["Error"]["Code"] == "AlreadyExists": 
                log.info( 
                    "EC2 Auto Scaling group %s already exists, nothing to do.", 
                    self.group_name, 
) else: 
                raise AutoScalerError( 
                    f"Couldn't create EC2 Auto Scaling group {self.group_name}: 
 {err}" 
) return zones 
   def get instances(self):
 """ 
        Gets data about the instances in the EC2 Auto Scaling group. 
        :return: Data about the instances. 
        """ 
        try: 
            as_response = self.autoscaling_client.describe_auto_scaling_groups( 
                AutoScalingGroupNames=[self.group_name] 
) instance_ids = [ 
                i["InstanceId"] 
                for i in as_response["AutoScalingGroups"][0]["Instances"] 
 ] 
        except ClientError as err: 
            raise AutoScalerError( 
                f"Couldn't get instances for Auto Scaling group {self.group_name}: 
 {err}" 
) else:
```

```
 return instance_ids 
    def terminate_instance(self, instance_id): 
 """ 
        Terminates and instances in an EC2 Auto Scaling group. After an instance is 
        terminated, it can no longer be accessed. 
         :param instance_id: The ID of the instance to terminate. 
         """ 
        try: 
             self.autoscaling_client.terminate_instance_in_auto_scaling_group( 
                 InstanceId=instance_id, ShouldDecrementDesiredCapacity=False 
) log.info("Terminated instance %s.", instance_id) 
        except ClientError as err: 
             raise AutoScalerError(f"Couldn't terminate instance {instance_id}: 
 {err}") 
    def attach_load_balancer_target_group(self, lb_target_group): 
 """ 
        Attaches an Elastic Load Balancing (ELB) target group to this EC2 Auto 
 Scaling group. 
        The target group specifies how the load balancer forward requests to the 
 instances 
        in the group. 
         :param lb_target_group: Data about the ELB target group to attach. 
         """ 
        try: 
             self.autoscaling_client.attach_load_balancer_target_groups( 
                 AutoScalingGroupName=self.group_name, 
                 TargetGroupARNs=[lb_target_group["TargetGroupArn"]], 
) log.info( 
                 "Attached load balancer target group %s to auto scaling group %s.", 
                 lb_target_group["TargetGroupName"], 
                 self.group_name, 
) except ClientError as err: 
             raise AutoScalerError( 
                 f"Couldn't attach load balancer target group 
 {lb_target_group['TargetGroupName']}\n" 
                 f"to auto scaling group {self.group_name}"
```
 $)$ 

```
 def _try_terminate_instance(self, inst_id): 
        stopping = False 
        log.info(f"Stopping {inst_id}.") 
        while not stopping: 
            try: 
                 self.autoscaling_client.terminate_instance_in_auto_scaling_group( 
                     InstanceId=inst_id, ShouldDecrementDesiredCapacity=True 
) stopping = True 
            except ClientError as err: 
                 if err.response["Error"]["Code"] == "ScalingActivityInProgress": 
                     log.info("Scaling activity in progress for %s. Waiting...", 
 inst_id) 
                     time.sleep(10) 
                 else: 
                     raise AutoScalerError(f"Couldn't stop instance {inst_id}: 
 {err}.") 
    def _try_delete_group(self): 
 """ 
        Tries to delete the EC2 Auto Scaling group. If the group is in use or in 
 progress, 
        the function waits and retries until the group is successfully deleted. 
 """ 
        stopped = False 
        while not stopped: 
            try: 
                 self.autoscaling_client.delete_auto_scaling_group( 
                     AutoScalingGroupName=self.group_name 
) stopped = True 
                 log.info("Deleted EC2 Auto Scaling group %s.", self.group_name) 
            except ClientError as err: 
                 if ( 
                     err.response["Error"]["Code"] == "ResourceInUse" 
                     or err.response["Error"]["Code"] == "ScalingActivityInProgress" 
                 ): 
                     log.info( 
                         "Some instances are still running. Waiting for them to 
 stop..." 
)
```

```
 time.sleep(10) 
                 else: 
                     raise AutoScalerError( 
                         f"Couldn't delete group {self.group_name}: {err}." 
) def delete_group(self): 
 """ 
         Terminates all instances in the group, deletes the EC2 Auto Scaling group. 
         """ 
         try: 
             response = self.autoscaling_client.describe_auto_scaling_groups( 
                 AutoScalingGroupNames=[self.group_name] 
) groups = response.get("AutoScalingGroups", []) 
            if len(groups) > 0:
                 self.autoscaling_client.update_auto_scaling_group( 
                     AutoScalingGroupName=self.group_name, MinSize=0 
) instance_ids = [inst["InstanceId"] for inst in groups[0]
["Instances"]] 
                 for inst_id in instance_ids: 
                     self._try_terminate_instance(inst_id) 
                 self._try_delete_group() 
             else: 
                 log.info("No groups found named %s, nothing to do.", 
  self.group_name) 
         except ClientError as err: 
             raise AutoScalerError(f"Couldn't delete group {self.group_name}: 
  {err}.") 
    def get_default_vpc(self): 
 """ 
         Gets the default VPC for the account. 
         :return: Data about the default VPC. 
        ^{\mathrm{m}} ""
         try: 
             response = self.ec2_client.describe_vpcs( 
                 Filters=[{"Name": "is-default", "Values": ["true"]}] 
) except ClientError as err: 
             raise AutoScalerError(f"Couldn't get default VPC: {err}")
```

```
 else: 
             return response["Vpcs"][0] 
    def verify_inbound_port(self, vpc, port, ip_address): 
 """ 
         Verify the default security group of the specified VPC allows ingress from 
 this 
         computer. This can be done by allowing ingress from this computer's IP 
         address. In some situations, such as connecting from a corporate network, 
 you 
         must instead specify a prefix list ID. You can also temporarily open the 
 port to 
         any IP address while running this example. If you do, be sure to remove 
 public 
         access when you're done. 
         :param vpc: The VPC used by this example. 
         :param port: The port to verify. 
         :param ip_address: This computer's IP address. 
         :return: The default security group of the specific VPC, and a value that 
 indicates 
                  whether the specified port is open. 
        "" "
         try: 
             response = self.ec2_client.describe_security_groups( 
                 Filters=[ 
                     {"Name": "group-name", "Values": ["default"]}, 
                     {"Name": "vpc-id", "Values": [vpc["VpcId"]]}, 
 ] 
) sec_group = response["SecurityGroups"][0] 
             port_is_open = False 
             log.info("Found default security group %s.", sec_group["GroupId"]) 
             for ip_perm in sec_group["IpPermissions"]: 
                 if ip_perm.get("FromPort", 0) == port: 
                     log.info("Found inbound rule: %s", ip_perm) 
                     for ip_range in ip_perm["IpRanges"]: 
                          cidr = ip_range.get("CidrIp", "") 
                         if cidr.startswith(ip_address) or cidr == "0.0.0.0/0": 
                              port_is_open = True 
                     if ip_perm["PrefixListIds"]: 
                          port_is_open = True 
                     if not port_is_open:
```

```
 log.info( 
                             "The inbound rule does not appear to be open to either 
 this computer's IP\n" 
                             "address of %s, to all IP addresses (0.0.0.0/0), or to a 
 prefix list ID.", 
                             ip_address, 
) else: 
                         break 
        except ClientError as err: 
             raise AutoScalerError( 
                 f"Couldn't verify inbound rule for port {port} for VPC 
 {vpc['VpcId']}: {err}" 
) else: 
             return sec_group, port_is_open 
    def open_inbound_port(self, sec_group_id, port, ip_address): 
 """ 
        Add an ingress rule to the specified security group that allows access on 
 the 
        specified port from the specified IP address. 
         :param sec_group_id: The ID of the security group to modify. 
         :param port: The port to open. 
         :param ip_address: The IP address that is granted access. 
         """ 
        try: 
             self.ec2_client.authorize_security_group_ingress( 
                 GroupId=sec_group_id, 
                 CidrIp=f"{ip_address}/32", 
                 FromPort=port, 
                 ToPort=port, 
                 IpProtocol="tcp", 
) log.info( 
                 "Authorized ingress to %s on port %s from %s.", 
                 sec_group_id, 
                 port, 
                 ip_address, 
) except ClientError as err: 
             raise AutoScalerError(
```

```
 f"Couldn't authorize ingress to {sec_group_id} on port {port} from 
 {ip_address}: {err}" 
) def get_subnets(self, vpc_id, zones): 
 """ 
        Gets the default subnets in a VPC for a specified list of Availability 
 Zones. 
         :param vpc_id: The ID of the VPC to look up. 
         :param zones: The list of Availability Zones to look up. 
         :return: The list of subnets found. 
        """ 
        try: 
            response = self.ec2_client.describe_subnets( 
                Filters=[ 
                     {"Name": "vpc-id", "Values": [vpc_id]}, 
                    {"Name": "availability-zone", "Values": zones}, 
                    {"Name": "default-for-az", "Values": ["true"]}, 
 ] 
) subnets = response["Subnets"] 
            log.info("Found %s subnets for the specified zones.", len(subnets)) 
        except ClientError as err: 
            raise AutoScalerError(f"Couldn't get subnets: {err}") 
        else: 
            return subnets
```
Crea una classe che racchiuda le operazioni di Elastic Load Balancing.

```
class LoadBalancer: 
     """Encapsulates Elastic Load Balancing (ELB) actions.""" 
     def __init__(self, target_group_name, load_balancer_name, elb_client): 
 """ 
         :param target_group_name: The name of the target group associated with the 
  load balancer. 
         :param load_balancer_name: The name of the load balancer.
```

```
 :param elb_client: A Boto3 Elastic Load Balancing client. 
        "" "
        self.target_group_name = target_group_name 
        self.load_balancer_name = load_balancer_name 
        self.elb_client = elb_client 
       self. endpoint = None
    @classmethod 
    def from_client(cls, resource_prefix): 
        "" ""
        Creates this class from a Boto3 client. 
         :param resource_prefix: The prefix to give to AWS resources created by this 
 class. 
 """ 
        elb_client = boto3.client("elbv2") 
        return cls(f"{resource_prefix}-tg", f"{resource_prefix}-lb", elb_client) 
    def endpoint(self): 
        "''" Gets the HTTP endpoint of the load balancer. 
        :return: The endpoint. 
 """ 
        if self._endpoint is None: 
             try: 
                 response = self.elb_client.describe_load_balancers( 
                     Names=[self.load_balancer_name] 
) self._endpoint = response["LoadBalancers"][0]["DNSName"] 
             except ClientError as err: 
                 raise LoadBalancerError( 
                     f"Couldn't get the endpoint for load balancer 
 {self.load_balancer_name}: {err}" 
) return self._endpoint 
    def create_target_group(self, protocol, port, vpc_id): 
 """ 
        Creates an Elastic Load Balancing target group. The target group specifies 
 how
```

```
 the load balancer forward requests to instances in the group and how 
 instance 
         health is checked. 
         To speed up this demo, the health check is configured with shortened times 
 and 
         lower thresholds. In production, you might want to decrease the sensitivity 
 of 
         your health checks to avoid unwanted failures. 
         :param protocol: The protocol to use to forward requests, such as 'HTTP'. 
         :param port: The port to use to forward requests, such as 80. 
         :param vpc_id: The ID of the VPC in which the load balancer exists. 
         :return: Data about the newly created target group. 
        "" "
         try: 
             response = self.elb_client.create_target_group( 
                 Name=self.target_group_name, 
                 Protocol=protocol, 
                 Port=port, 
                 HealthCheckPath="/healthcheck", 
                 HealthCheckIntervalSeconds=10, 
                 HealthCheckTimeoutSeconds=5, 
                 HealthyThresholdCount=2, 
                 UnhealthyThresholdCount=2, 
                 VpcId=vpc_id, 
) target_group = response["TargetGroups"][0] 
             log.info("Created load balancing target group %s.", 
 self.target_group_name) 
         except ClientError as err: 
             raise LoadBalancerError( 
                 f"Couldn't create load balancing target group 
 {self.target_group_name}: {err}" 
) else: 
             return target_group 
    def delete_target_group(self): 
 """ 
         Deletes the target group. 
        .....
         done = False
```

```
 while not done: 
            try: 
                response = self.elb_client.describe_target_groups( 
                    Names=[self.target_group_name] 
) tg_arn = response["TargetGroups"][0]["TargetGroupArn"] 
                self.elb_client.delete_target_group(TargetGroupArn=tg_arn) 
                log.info( 
                    "Deleted load balancing target group %s.", 
 self.target_group_name 
) done = True 
            except ClientError as err: 
                if err.response["Error"]["Code"] == "TargetGroupNotFound": 
                    log.info( 
                       "Load balancer target group %s not found, nothing to do.",
                        self.target_group_name, 
) done = True 
                elif err.response["Error"]["Code"] == "ResourceInUse": 
                    log.info( 
                        "Target group not yet released from load balancer, 
 waiting..." 
) time.sleep(10) 
                else: 
                    raise LoadBalancerError( 
                        f"Couldn't delete load balancing target group 
 {self.target_group_name}: {err}" 
) def create_load_balancer(self, subnet_ids, target_group): 
 """ 
        Creates an Elastic Load Balancing load balancer that uses the specified 
 subnets 
        and forwards requests to the specified target group. 
        :param subnet_ids: A list of subnets to associate with the load balancer. 
        :param target_group: An existing target group that is added as a listener to 
 the 
                             load balancer. 
        :return: Data about the newly created load balancer. 
 """
```

```
 try: 
            response = self.elb_client.create_load_balancer( 
               Name=self.load balancer name, Subnets=subnet ids
) load_balancer = response["LoadBalancers"][0] 
           log.info("Created load balancer %s.", self.load balancer name)
            waiter = self.elb_client.get_waiter("load_balancer_available") 
            log.info("Waiting for load balancer to be available...") 
           waiter.wait(Names=[self.load balancer name])
            log.info("Load balancer is available!") 
            self.elb_client.create_listener( 
                LoadBalancerArn=load_balancer["LoadBalancerArn"], 
                Protocol=target_group["Protocol"], 
                Port=target_group["Port"], 
                DefaultActions=[ 
\{ "Type": "forward", 
                        "TargetGroupArn": target_group["TargetGroupArn"], 
1 1 1 1 1 1 1
 ], 
) log.info( 
                "Created listener to forward traffic from load balancer %s to target 
 group %s.", 
               self.load balancer name,
                target_group["TargetGroupName"], 
) except ClientError as err: 
            raise LoadBalancerError( 
                f"Failed to create load balancer {self.load_balancer_name}" 
                f"and add a listener for target group 
 {target_group['TargetGroupName']}: {err}" 
) else: 
            self._endpoint = load_balancer["DNSName"] 
            return load_balancer 
    def delete_load_balancer(self): 
 """ 
        Deletes a load balancer. 
        """ 
        try: 
            response = self.elb_client.describe_load_balancers(
```

```
 Names=[self.load_balancer_name] 
) lb_arn = response["LoadBalancers"][0]["LoadBalancerArn"] 
            self.elb_client.delete_load_balancer(LoadBalancerArn=lb_arn) 
            log.info("Deleted load balancer %s.", self.load_balancer_name) 
            waiter = self.elb_client.get_waiter("load_balancers_deleted") 
            log.info("Waiting for load balancer to be deleted...") 
            waiter.wait(Names=[self.load_balancer_name]) 
        except ClientError as err: 
            if err.response["Error"]["Code"] == "LoadBalancerNotFound": 
                log.info( 
                    "Load balancer %s does not exist, nothing to do.", 
                    self.load_balancer_name, 
) else: 
                raise LoadBalancerError( 
                    f"Couldn't delete load balancer {self.load_balancer_name}: 
 {err}" 
) def verify_load_balancer_endpoint(self): 
 """ 
        Verify this computer can successfully send a GET request to the load 
 balancer endpoint. 
 """ 
        success = False 
        retries = 3 
       while not success and retries > 0:
            try: 
                lb_response = requests.get(f"http://{self.endpoint()}") 
                log.info( 
                    "Got response %s from load balancer endpoint.", 
                    lb_response.status_code, 
) if lb_response.status_code == 200: 
                    success = True 
                else: 
                    retries = 0 
            except requests.exceptions.ConnectionError: 
                log.info( 
                    "Got connection error from load balancer endpoint, retrying..." 
) retries -= 1
```

```
 time.sleep(10) 
        return success 
    def check_target_health(self): 
 """ 
        Checks the health of the instances in the target group. 
        :return: The health status of the target group. 
        """ 
        try: 
            tg_response = self.elb_client.describe_target_groups( 
                Names=[self.target_group_name] 
) health_response = self.elb_client.describe_target_health( 
                TargetGroupArn=tg_response["TargetGroups"][0]["TargetGroupArn"] 
) except ClientError as err: 
            raise LoadBalancerError( 
                f"Couldn't check health of {self.target_group_name} targets: {err}" 
) else: 
            return health_response["TargetHealthDescriptions"]
```
Crea una classe che utilizzi DynamoDB per simulare un servizio di raccomandazione.

```
class RecommendationService: 
    "" "
     Encapsulates a DynamoDB table to use as a service that recommends books, movies, 
     and songs. 
    ^{\rm{m}} ""
     def __init__(self, table_name, dynamodb_client): 
         "" "
          :param table_name: The name of the DynamoDB recommendations table. 
          :param dynamodb_client: A Boto3 DynamoDB client. 
         """ 
         self.table_name = table_name 
         self.dynamodb_client = dynamodb_client
```

```
 @classmethod 
     def from_client(cls, table_name): 
 """ 
         Creates this class from a Boto3 client. 
         :param table_name: The name of the DynamoDB recommendations table. 
 """ 
         ddb_client = boto3.client("dynamodb") 
         return cls(table_name, ddb_client) 
    def create(self): 
 """ 
         Creates a DynamoDB table to use a recommendation service. The table has a 
         hash key named 'MediaType' that defines the type of media recommended, such 
 as 
         Book or Movie, and a range key named 'ItemId' that, combined with the 
 MediaType, 
         forms a unique identifier for the recommended item. 
         :return: Data about the newly created table. 
        ^{\mathrm{m}} ""
         try: 
             response = self.dynamodb_client.create_table( 
                TableName=self.table_name,
                 AttributeDefinitions=[ 
                     {"AttributeName": "MediaType", "AttributeType": "S"}, 
                     {"AttributeName": "ItemId", "AttributeType": "N"}, 
 ], 
                 KeySchema=[ 
                     {"AttributeName": "MediaType", "KeyType": "HASH"}, 
                     {"AttributeName": "ItemId", "KeyType": "RANGE"}, 
 ], 
                 ProvisionedThroughput={"ReadCapacityUnits": 5, "WriteCapacityUnits": 
 5}, 
) log.info("Creating table %s...", self.table_name) 
             waiter = self.dynamodb_client.get_waiter("table_exists") 
             waiter.wait(TableName=self.table_name) 
             log.info("Table %s created.", self.table_name) 
         except ClientError as err: 
             if err.response["Error"]["Code"] == "ResourceInUseException": 
                 log.info("Table %s exists, nothing to be do.", self.table_name) 
             else: 
                 raise RecommendationServiceError(
```

```
 self.table_name, f"ClientError when creating table: {err}." 
) else: 
             return response 
    def populate(self, data_file): 
 """ 
         Populates the recommendations table from a JSON file. 
        : param data file: The path to the data file.
         """ 
        try: 
             with open(data_file) as data: 
                 items = json.load(data) 
             batch = [{"PutRequest": {"Item": item}} for item in items] 
             self.dynamodb_client.batch_write_item(RequestItems={self.table_name: 
 batch}) 
             log.info( 
                 "Populated table %s with items from %s.", self.table_name, data_file 
) except ClientError as err: 
             raise RecommendationServiceError( 
                 self.table_name, f"Couldn't populate table from {data_file}: {err}" 
) def destroy(self): 
 """ 
        Deletes the recommendations table. 
 """ 
        try: 
             self.dynamodb_client.delete_table(TableName=self.table_name) 
             log.info("Deleting table %s...", self.table_name) 
             waiter = self.dynamodb_client.get_waiter("table_not_exists") 
            waiter.wait(TableName=self.table_name)
             log.info("Table %s deleted.", self.table_name) 
        except ClientError as err: 
             if err.response["Error"]["Code"] == "ResourceNotFoundException": 
                 log.info("Table %s does not exist, nothing to do.", self.table_name) 
             else: 
                 raise RecommendationServiceError( 
                     self.table_name, f"ClientError when deleting table: {err}." 
\overline{\phantom{a}}
```
Crea una classe che racchiuda le operazioni di Systems Manager.

```
class ParameterHelper: 
     """ 
     Encapsulates Systems Manager parameters. This example uses these parameters to 
  drive 
     the demonstration of resilient architecture, such as failure of a dependency or 
     how the service responds to a health check. 
     """ 
     table = "doc-example-resilient-architecture-table" 
     failure_response = "doc-example-resilient-architecture-failure-response" 
     health_check = "doc-example-resilient-architecture-health-check" 
     def __init__(self, table_name, ssm_client): 
 """ 
         :param table_name: The name of the DynamoDB table that is used as a 
  recommendation 
                             service. 
         :param ssm_client: A Boto3 Systems Manager client. 
        "" "
         self.ssm_client = ssm_client 
         self.table_name = table_name 
     @classmethod 
     def from_client(cls, table_name): 
         ssm_client = boto3.client("ssm") 
         return cls(table_name, ssm_client) 
     def reset(self): 
        "" ""
         Resets the Systems Manager parameters to starting values for the demo. 
         These are the name of the DynamoDB recommendation table, no response when a 
         dependency fails, and shallow health checks. 
         """ 
         self.put(self.table, self.table_name) 
         self.put(self.failure_response, "none") 
         self.put(self.health_check, "shallow") 
     def put(self, name, value): 
         """
```
```
 Sets the value of a named Systems Manager parameter. 
         :param name: The name of the parameter. 
         :param value: The new value of the parameter. 
        "" "
         try: 
             self.ssm_client.put_parameter( 
                 Name=name, Value=value, Overwrite=True, Type="String" 
) log.info("Setting demo parameter %s to '%s'.", name, value) 
         except ClientError as err: 
             raise ParameterHelperError( 
                 f"Couldn't set parameter {name} to {value}: {err}" 
) and the state \mathcal{L}
```
- Per informazioni dettagliate sull'API, consulta i seguenti argomenti nella Documentazione di riferimento delle API SDK AWS per Python (Boto3).
	- [AttachLoadBalancerTargetGroups](https://docs.aws.amazon.com/goto/boto3/autoscaling-2011-01-01/AttachLoadBalancerTargetGroups)
	- [CreateAutoScalingGroup](https://docs.aws.amazon.com/goto/boto3/autoscaling-2011-01-01/CreateAutoScalingGroup)
	- [CreateInstanceProfile](https://docs.aws.amazon.com/goto/boto3/iam-2010-05-08/CreateInstanceProfile)
	- [CreateLaunchTemplate](https://docs.aws.amazon.com/goto/boto3/ec2-2016-11-15/CreateLaunchTemplate)
	- [CreateListener](https://docs.aws.amazon.com/goto/boto3/elasticloadbalancingv2-2015-12-01/CreateListener)
	- [CreateLoadBalancer](https://docs.aws.amazon.com/goto/boto3/elasticloadbalancingv2-2015-12-01/CreateLoadBalancer)
	- [CreateTargetGroup](https://docs.aws.amazon.com/goto/boto3/elasticloadbalancingv2-2015-12-01/CreateTargetGroup)
	- [DeleteAutoScalingGroup](https://docs.aws.amazon.com/goto/boto3/autoscaling-2011-01-01/DeleteAutoScalingGroup)
	- [DeleteInstanceProfile](https://docs.aws.amazon.com/goto/boto3/iam-2010-05-08/DeleteInstanceProfile)
	- [DeleteLaunchTemplate](https://docs.aws.amazon.com/goto/boto3/ec2-2016-11-15/DeleteLaunchTemplate)
	- [DeleteLoadBalancer](https://docs.aws.amazon.com/goto/boto3/elasticloadbalancingv2-2015-12-01/DeleteLoadBalancer)
	- [DeleteTargetGroup](https://docs.aws.amazon.com/goto/boto3/elasticloadbalancingv2-2015-12-01/DeleteTargetGroup)
	- [DescribeAutoScalingGroups](https://docs.aws.amazon.com/goto/boto3/autoscaling-2011-01-01/DescribeAutoScalingGroups)
	- [DescribeAvailabilityZones](https://docs.aws.amazon.com/goto/boto3/ec2-2016-11-15/DescribeAvailabilityZones)
	- [DescribeIamInstanceProfileAssociations](https://docs.aws.amazon.com/goto/boto3/ec2-2016-11-15/DescribeIamInstanceProfileAssociations)

• [DescribeInstances](https://docs.aws.amazon.com/goto/boto3/ec2-2016-11-15/DescribeInstances) Azioni e scenari <sup>13597</sup>

- [DescribeLoadBalancers](https://docs.aws.amazon.com/goto/boto3/elasticloadbalancingv2-2015-12-01/DescribeLoadBalancers)
- [DescribeSubnets](https://docs.aws.amazon.com/goto/boto3/ec2-2016-11-15/DescribeSubnets)
- [DescribeTargetGroups](https://docs.aws.amazon.com/goto/boto3/elasticloadbalancingv2-2015-12-01/DescribeTargetGroups)
- [DescribeTargetHealth](https://docs.aws.amazon.com/goto/boto3/elasticloadbalancingv2-2015-12-01/DescribeTargetHealth)
- [DescribeVpcs](https://docs.aws.amazon.com/goto/boto3/ec2-2016-11-15/DescribeVpcs)
- [RebootInstances](https://docs.aws.amazon.com/goto/boto3/ec2-2016-11-15/RebootInstances)
- [ReplaceIamInstanceProfileAssociation](https://docs.aws.amazon.com/goto/boto3/ec2-2016-11-15/ReplaceIamInstanceProfileAssociation)
- [TerminateInstanceInAutoScalingGroup](https://docs.aws.amazon.com/goto/boto3/autoscaling-2011-01-01/TerminateInstanceInAutoScalingGroup)
- [UpdateAutoScalingGroup](https://docs.aws.amazon.com/goto/boto3/autoscaling-2011-01-01/UpdateAutoScalingGroup)

### Gestisci gruppi e istanze

L'esempio di codice seguente mostra come:

- Crea un gruppo Amazon EC2 Auto Scaling con un modello di lancio e zone di disponibilità e ottieni informazioni sulle istanze in esecuzione.
- Abilita la raccolta di CloudWatch metriche Amazon.
- Aggiorna la capacità desiderata del gruppo e attendi l'avvio di un'istanza.
- Termina un'istanza nel gruppo.
- Elenca le attività di scalabilità che si verificano in risposta alle richieste degli utenti e ai cambiamenti di capacità.
- Ottieni statistiche per le CloudWatch metriche, quindi ripulisci le risorse.

### SDK per Python (Boto3)

### **a** Note

C'è altro da fare. GitHub Trova l'esempio completo e scopri di più sulla configurazione e l'esecuzione nel [Repository di esempi di codice AWS.](https://github.com/awsdocs/aws-doc-sdk-examples/tree/main/python/example_code/auto-scaling#code-examples)

Esegui uno scenario interattivo al prompt dei comandi.

```
def run_scenario(as_wrapper, svc_helper): 
     logging.basicConfig(level=logging.INFO, format="%(levelname)s: %(message)s")
```

```
 print("-" * 88) 
    print( 
        "Welcome to the Amazon EC2 Auto Scaling demo for managing groups and 
 instances." 
   \lambda print("-" * 88) 
    print( 
        "This example requires a launch template that specifies how to create\n" 
        "EC2 instances. You can use an existing template or create a new one." 
   \lambda template_name = q.ask( 
        "Enter the name of an existing launch template or press Enter to create a 
 new one: " 
   \lambda template = None 
    if template_name: 
        template = svc_helper.get_template(template_name) 
    if template is None: 
        inst_type = "t1.micro" 
        ami_id = "ami-0ca285d4c2cda3300" 
        print("Let's create a launch template with the following specifications:") 
        print(f"\tInstanceType: {inst_type}") 
        print(f"\tAMI ID: {ami_id}") 
        template_name = q.ask("Enter a name for the template: ", q.non_empty) 
        template = svc_helper.create_template(template_name, inst_type, ami_id) 
    print("-" * 88) 
    print("Let's create an Auto Scaling group.") 
    group_name = q.ask("Enter a name for the group: ", q.non_empty) 
    zones = svc_helper.get_availability_zones() 
    print("EC2 instances can be created in the following Availability Zones:") 
    for index, zone in enumerate(zones): 
        print(f"\t{index+1}. {zone}") 
    print(f"\t{len(zones)+1}. All zones") 
   zone\_sel = q.ask("Which zone do you want to use? ", q.is\_int, q.in\_range(1, len(zones) + 1)\lambda group_zones = [zones[zone_sel - 1]] if zone_sel <= len(zones) else zones 
    print(f"Creating group {group_name}...") 
    as_wrapper.create_group(group_name, group_zones, template_name, 1, 1) 
   wait(10) group = as_wrapper.describe_group(group_name)
```

```
 print("Created group:") 
      pp(group) 
      print("Waiting for instance to start...") 
      wait_for_group(group_name, as_wrapper) 
      print("-" * 88) 
     use_metrics = q.ask( "Do you want to collect metrics about Amazon EC2 Auto Scaling during this 
  demo (y/n)? ", 
           q.is_yesno, 
     \lambda if use_metrics: 
            as_wrapper.enable_metrics( 
                 group_name, 
\blacksquare [ \blacksquare \blacksquare \ "GroupMinSize", 
                       "GroupMaxSize", 
                       "GroupDesiredCapacity", 
                       "GroupInServiceInstances", 
                       "GroupTotalInstances", 
                 ], 
            ) 
            print(f"Metrics enabled for {group_name}.") 
      print("-" * 88) 
      print(f"Let's update the maximum number of instances in {group_name} from 1 to 
  3.") 
      q.ask("Press Enter when you're ready.") 
      as_wrapper.update_group(group_name, MaxSize=3) 
      group = as_wrapper.describe_group(group_name) 
      print("The group still has one running instance, but can have up to three:") 
      print_simplified_group(group) 
      print("-" * 88) 
      print(f"Let's update the desired capacity of {group_name} from 1 to 2.") 
      q.ask("Press Enter when you're ready.") 
      as_wrapper.set_desired_capacity(group_name, 2) 
     wait(10) group = as_wrapper.describe_group(group_name) 
      print("Here's the current state of the group:") 
      print_simplified_group(group) 
      print("-" * 88) 
      print("Waiting for the new instance to start...") 
      instance_ids = wait_for_group(group_name, as_wrapper)
```

```
 print("-" * 88) 
 print(f"Let's terminate one of the instances in {group_name}.") 
 print("Because the desired capacity is 2, another instance will start.") 
 print("The currently running instances are:") 
for index, inst id in enumerate(instance ids):
     print(f"\t{index+1}. {inst_id}") 
inst\_sel = q.ask( "Which instance do you want to stop? ", 
     q.is_int, 
     q.in_range(1, len(instance_ids) + 1), 
\lambda print(f"Stopping {instance_ids[inst_sel-1]}...") 
 as_wrapper.terminate_instance(instance_ids[inst_sel - 1], False) 
wait(10) group = as_wrapper.describe_group(group_name) 
 print(f"Here's the state of {group_name}:") 
 print_simplified_group(group) 
 print("Waiting for the scaling activities to complete...") 
 wait_for_group(group_name, as_wrapper) 
 print("-" * 88) 
 print(f"Let's get a report of scaling activities for {group_name}.") 
 q.ask("Press Enter when you're ready.") 
activities = as wrapper.describe scaling activities(group name)
 print( 
     f"Found {len(activities)} activities.\n" 
     f"Activities are ordered with the most recent one first:" 
\lambda for act in activities: 
     pp(act) 
 print("-" * 88) 
 if use_metrics: 
     print("Let's look at CloudWatch metrics.") 
     metric_namespace = "AWS/AutoScaling" 
     metric_dimensions = [{"Name": "AutoScalingGroupName", "Value": group_name}] 
     print(f"The following metrics are enabled for {group_name}:") 
     done = False 
     while not done: 
         metrics = svc_helper.get_metrics(metric_namespace, metric_dimensions) 
         for index, metric in enumerate(metrics): 
             print(f"\t{index+1}. {metric.name}") 
         print(f"\t{len(metrics)+1}. None")
```

```
metric_sel = q.ask(
                 "Which metric do you want to see? ", 
                 q.is_int, 
                 q.in_range(1, len(metrics) + 1), 
) if metric_sel < len(metrics) + 1: 
                span = 5 metric = metrics[metric_sel - 1] 
                 print(f"Over the last {span} minutes, {metric.name} recorded:") 
                 # CloudWatch metric times are in the UTC+0 time zone. 
                 now = datetime.now(timezone.utc) 
                 metric_data = svc_helper.get_metric_statistics( 
                     metric_dimensions, metric, now - timedelta(minutes=span), now 
) pp(metric_data) 
                 if not q.ask("Do you want to see another metric (y/n)? ", 
 q.is_yesno): 
                     done = True 
             else: 
                 done = True 
    print(f"Let's clean up.") 
    q.ask("Press Enter when you're ready.") 
    if use_metrics: 
         print(f"Stopping metrics collection for {group_name}.") 
         as_wrapper.disable_metrics(group_name) 
     print( 
         "You must terminate all instances in the group before you can delete the 
 group." 
    \lambda print("Set minimum size to 0.") 
    as_wrapper.update_group(group_name, MinSize=0) 
    group = as_wrapper.describe_group(group_name) 
    instance_ids = [inst["InstanceId"] for inst in group["Instances"]] 
    for inst_id in instance_ids: 
         print(f"Stopping {inst_id}.") 
         as_wrapper.terminate_instance(inst_id, True) 
    print("Waiting for instances to stop...") 
    wait_for_instances(instance_ids, as_wrapper) 
     print(f"Deleting {group_name}.") 
    as_wrapper.delete_group(group_name) 
     print("-" * 88)
```

```
 if template is not None: 
         if q.ask( 
             f"Do you want to delete launch template {template_name} used in this 
  demo (y/n)? " 
         ): 
            svc helper.delete template(template name)
             print("Template deleted.") 
     print("\nThanks for watching!") 
     print("-" * 88)
if __name__ == '__main__": try: 
         wrapper = AutoScalingWrapper(boto3.client("autoscaling")) 
         helper = ServiceHelper(boto3.client("ec2"), boto3.resource("cloudwatch")) 
         run_scenario(wrapper, helper) 
     except Exception: 
         logging.exception("Something went wrong with the demo!")
```
Definisci le funzioni richiamate dallo scenario per gestire i modelli e le metriche di lancio. Queste funzioni racchiudono Amazon EC2 e CloudWatch azioni.

```
class ServiceHelper: 
     """Encapsulates Amazon EC2 and CloudWatch actions for the example.""" 
     def __init__(self, ec2_client, cloudwatch_resource): 
 """ 
         :param ec2_client: A Boto3 Amazon EC2 client. 
         :param cloudwatch_resource: A Boto3 CloudWatch resource. 
        "" ""
         self.ec2_client = ec2_client 
         self.cloudwatch_resource = cloudwatch_resource 
     def get_template(self, template_name): 
         """ 
         Gets a launch template. Launch templates specify configuration for instances 
         that are launched by Amazon EC2 Auto Scaling. 
         :param template_name: The name of the template to look up. 
         :return: The template, if it exists. 
        "" ""
```

```
 try: 
             response = self.ec2_client.describe_launch_templates( 
                LaunchTemplateNames=[template_name]
) template = response["LaunchTemplates"][0] 
         except ClientError as err: 
             if ( 
                 err.response["Error"]["Code"] 
                 == "InvalidLaunchTemplateName.NotFoundException" 
             ): 
                 logger.warning("Launch template %s does not exist.", template_name) 
             else: 
                 logger.error( 
                     "Couldn't verify launch template %s. Here's why: %s: %s", 
                     template_name, 
                     err.response["Error"]["Code"], 
                     err.response["Error"]["Message"], 
) raise 
         else: 
             return template 
    def create_template(self, template_name, inst_type, ami_id): 
 """ 
         Creates an Amazon EC2 launch template to use with Amazon EC2 Auto Scaling. 
         :param template_name: The name to give to the template. 
         :param inst_type: The type of the instance, such as t1.micro. 
         :param ami_id: The ID of the Amazon Machine Image (AMI) to use when creating 
                        an instance. 
         :return: Information about the newly created template. 
 """ 
         try: 
             response = self.ec2_client.create_launch_template( 
                 LaunchTemplateName=template_name, 
                 LaunchTemplateData={"InstanceType": inst_type, "ImageId": ami_id}, 
) template = response["LaunchTemplate"] 
         except ClientError as err: 
             logger.error( 
                 "Couldn't create launch template %s. Here's why: %s: %s", 
                 template_name, 
                 err.response["Error"]["Code"], 
                 err.response["Error"]["Message"],
```

```
) raise 
        else: 
             return template 
    def delete_template(self, template_name): 
 """ 
        Deletes a launch template. 
         :param template_name: The name of the template to delete. 
         """ 
        try: 
            self.ec2_client.delete_launch_template(LaunchTemplateName=template_name)
        except ClientError as err: 
             logger.error( 
                 "Couldn't delete launch template %s. Here's why: %s: %s", 
                 template_name, 
                 err.response["Error"]["Code"], 
                 err.response["Error"]["Message"], 
) raise 
    def get_availability_zones(self): 
 """ 
        Gets a list of Availability Zones in the AWS Region of the Amazon EC2 
 client. 
         :return: The list of Availability Zones for the client Region. 
         """ 
        try: 
             response = self.ec2_client.describe_availability_zones() 
             zones = [zone["ZoneName"] for zone in response["AvailabilityZones"]] 
        except ClientError as err: 
             logger.error( 
                 "Couldn't get availability zones. Here's why: %s: %s", 
                 err.response["Error"]["Code"], 
                 err.response["Error"]["Message"], 
) raise 
        else: 
             return zones 
    def get_metrics(self, namespace, dimensions): 
 """
```

```
 Gets a list of CloudWatch metrics filtered by namespace and dimensions. 
         :param namespace: The namespace of the metrics to look up. 
         :param dimensions: The dimensions of the metrics to look up. 
         :return: The list of metrics. 
 """ 
        try: 
             metrics = list( 
                 self.cloudwatch_resource.metrics.filter( 
                     Namespace=namespace, Dimensions=dimensions 
)) except ClientError as err: 
             logger.error( 
                 "Couldn't get metrics for %s, %s. Here's why: %s: %s", 
                 namespace, 
                 dimensions, 
                 err.response["Error"]["Code"], 
                 err.response["Error"]["Message"], 
) raise 
        else: 
             return metrics 
    @staticmethod 
    def get_metric_statistics(dimensions, metric, start, end): 
 """ 
        Gets statistics for a CloudWatch metric within a specified time span. 
         :param dimensions: The dimensions of the metric. 
         :param metric: The metric to look up. 
         :param start: The start of the time span for retrieved metrics. 
         :param end: The end of the time span for retrieved metrics. 
         :return: The list of data points found for the specified metric. 
         """ 
        try: 
             response = metric.get_statistics( 
                 Dimensions=dimensions, 
                 StartTime=start, 
                 EndTime=end, 
                 Period=60, 
                 Statistics=["Sum"], 
) data = response["Datapoints"]
```

```
 except ClientError as err: 
             logger.error( 
                  "Couldn't get statistics for metric %s. Here's why: %s: %s", 
                  metric.name, 
                  err.response["Error"]["Code"], 
                  err.response["Error"]["Message"], 
) raise 
         else: 
             return data
def print_simplified_group(group): 
    "" ""
     Prints a subset of data for an Auto Scaling group. 
    "" "
     print(group["AutoScalingGroupName"]) 
     print(f"\tLaunch template: {group['LaunchTemplate']['LaunchTemplateName']}") 
     print( 
         f"\tMin: {group['MinSize']}, Max: {group['MaxSize']}, Desired: 
  {group['DesiredCapacity']}" 
    \lambda if group["Instances"]: 
         print(f"\tInstances:") 
         for inst in group["Instances"]: 
             print(f"\t\t{inst['InstanceId']}: {inst['LifecycleState']}")
def wait_for_group(group_name, as_wrapper): 
    "" "
     Waits for instances to start or stop in an Auto Scaling group. 
     Prints the data for each instance after scaling activities are complete. 
    "''" group = as_wrapper.describe_group(group_name) 
     instance_ids = [i["InstanceId"] for i in group["Instances"]] 
     return wait_for_instances(instance_ids, as_wrapper)
def wait_for_instances(instance_ids, as_wrapper): 
    "''" Waits for instances to start or stop in an Auto Scaling group. 
     Prints the data for each instance after scaling activities are complete. 
    "" "
     ready = False
```

```
 instances = [] 
     while not ready: 
         instances = as_wrapper.describe_instances(instance_ids) if instance_ids else 
 [] 
         if all([x["LifecycleState"] in ["Terminated", "InService"] for x in 
 instances]): 
              ready = True 
         else: 
              wait(10) 
     if instances: 
         print( 
              f"Here are the details of the instance{'s' if len(instances) > 1 else 
  ''}:" 
\overline{\phantom{a}} for instance in instances: 
              pp(instance) 
     return instance_ids
```
- Per informazioni dettagliate sull'API, consulta i seguenti argomenti nella Documentazione di riferimento delle API SDK AWS per Python (Boto3).
	- [CreateAutoScalingGroup](https://docs.aws.amazon.com/goto/boto3/autoscaling-2011-01-01/CreateAutoScalingGroup)
	- [DeleteAutoScalingGroup](https://docs.aws.amazon.com/goto/boto3/autoscaling-2011-01-01/DeleteAutoScalingGroup)
	- [DescribeAutoScalingGroups](https://docs.aws.amazon.com/goto/boto3/autoscaling-2011-01-01/DescribeAutoScalingGroups)
	- [DescribeAutoScalingInstances](https://docs.aws.amazon.com/goto/boto3/autoscaling-2011-01-01/DescribeAutoScalingInstances)
	- [DescribeScalingActivities](https://docs.aws.amazon.com/goto/boto3/autoscaling-2011-01-01/DescribeScalingActivities)
	- [DisableMetricsCollection](https://docs.aws.amazon.com/goto/boto3/autoscaling-2011-01-01/DisableMetricsCollection)
	- [EnableMetricsCollection](https://docs.aws.amazon.com/goto/boto3/autoscaling-2011-01-01/EnableMetricsCollection)
	- [SetDesiredCapacity](https://docs.aws.amazon.com/goto/boto3/autoscaling-2011-01-01/SetDesiredCapacity)
	- [TerminateInstanceInAutoScalingGroup](https://docs.aws.amazon.com/goto/boto3/autoscaling-2011-01-01/TerminateInstanceInAutoScalingGroup)
	- [UpdateAutoScalingGroup](https://docs.aws.amazon.com/goto/boto3/autoscaling-2011-01-01/UpdateAutoScalingGroup)

Esempi di Amazon Bedrock con SDK per Python (Boto3)

I seguenti esempi di codice mostrano come eseguire azioni e implementare scenari comuni utilizzando Amazon Bedrock. AWS SDK for Python (Boto3)

Le operazioni sono estratti di codice da programmi più grandi e devono essere eseguite nel contesto. Sebbene le operazioni mostrino come richiamare le singole funzioni del servizio, è possibile visualizzarle contestualizzate negli scenari correlati e negli esempi tra servizi.

Scenari: esempi di codice che mostrano come eseguire un'attività specifica richiamando più funzioni all'interno dello stesso servizio.

Ogni esempio include un collegamento a GitHub, dove puoi trovare istruzioni su come configurare ed eseguire il codice nel contesto.

#### Argomenti

- [Azioni](#page-8224-0)
- [Scenari](#page-8246-0)

### Azioni

Elenca i modelli Amazon Bedrock Foundation disponibili

Il seguente esempio di codice mostra come elencare i modelli Amazon Bedrock Foundation disponibili.

### SDK per Python (Boto3)

### **a** Note

C'è altro su. GitHub Trova l'esempio completo e scopri di più sulla configurazione e l'esecuzione nel [Repository di esempi di codice AWS.](https://github.com/awsdocs/aws-doc-sdk-examples/tree/main/python/example_code/bedrock#code-examples)

Elenca i modelli Amazon Bedrock Foundation disponibili.

```
 def list_foundation_models(self): 
    "" ""
     List the available Amazon Bedrock foundation models. 
     :return: The list of available bedrock foundation models. 
    "" "
     try: 
         response = self.bedrock_client.list_foundation_models()
```

```
 models = response["modelSummaries"] 
     logger.info("Got %s foundation models.", len(models)) 
 except ClientError: 
     logger.error("Couldn't list foundation models.") 
     raise 
 else: 
     return models
```
• Per i dettagli sull'API, consulta [ListFoundationModelsAWSS](https://docs.aws.amazon.com/goto/boto3/bedrock-2023-04-20/ListFoundationModels)DK for Python (Boto3) API Reference.

#### Scenari

Orchestra le applicazioni di intelligenza artificiale generativa con Step Functions

Il seguente esempio di codice mostra come creare e orchestrare applicazioni AI generative con Amazon Bedrock e Step Functions.

### SDK per Python (Boto3)

Lo scenario Amazon Bedrock Serverless Prompt Chaining dimostra come [AWS Step](https://docs.aws.amazon.com/step-functions/latest/dg/welcome.html)  [FunctionsA](https://docs.aws.amazon.com/step-functions/latest/dg/welcome.html)mazon Bedrock e [Agents for A](https://docs.aws.amazon.com/bedrock/latest/userguide/agents.html)[mazon](https://docs.aws.amazon.com/bedrock/latest/userguide/what-is-bedrock.html) [Bedrock possano essere utilizzati per](https://docs.aws.amazon.com/bedrock/latest/userguide/agents.html) creare e orchestrare applicazioni di intelligenza artificiale generativa complesse, serverless e altamente scalabili. Contiene i seguenti esempi di lavoro:

- Scrivi un'analisi di un determinato romanzo per un blog di letteratura. Questo esempio illustra una catena di istruzioni semplice e sequenziale.
- Genera una breve storia su un determinato argomento. Questo esempio illustra come l'IA può elaborare in modo iterativo un elenco di elementi generati in precedenza.
- Crea un itinerario per un fine settimana di vacanza verso una determinata destinazione. Questo esempio illustra come parallelizzare più prompt distinti.
- Proponi idee cinematografiche a un utente umano che agisce come produttore cinematografico. Questo esempio illustra come parallelizzare lo stesso prompt con diversi parametri di inferenza, come tornare a una fase precedente della catena e come includere l'input umano come parte del flusso di lavoro.
- Pianifica un pasto in base agli ingredienti che l'utente ha a portata di mano. Questo esempio illustra come le prompt chain possano incorporare due conversazioni di intelligenza artificiale

distinte, con due personaggi di intelligenza artificiale che partecipano a un dibattito tra loro per migliorare il risultato finale.

• Trova e riepiloga l'archivio con le tendenze più frequenti di oggi. GitHub Questo esempio illustra il concatenamento di più agenti AI che interagiscono con API esterne.

Per il codice sorgente completo e le istruzioni per la configurazione e l'esecuzione, consulta il progetto completo su. [GitHub](https://github.com/aws-samples/amazon-bedrock-serverless-prompt-chaining)

Servizi utilizzati in questo esempio

- Amazon Bedrock
- Runtime di Amazon Bedrock
- Agenti per Amazon Bedrock
- Agenti per Amazon Bedrock Runtime
- Step Functions

# Esempi di Amazon Bedrock Runtime con SDK per Python (Boto3)

I seguenti esempi di codice mostrano come eseguire azioni e implementare scenari comuni utilizzando AWS SDK for Python (Boto3) with Amazon Bedrock Runtime.

Le operazioni sono estratti di codice da programmi più grandi e devono essere eseguite nel contesto. Sebbene le operazioni mostrino come richiamare le singole funzioni del servizio, è possibile visualizzarle contestualizzate negli scenari correlati e negli esempi tra servizi.

Scenari: esempi di codice che mostrano come eseguire un'attività specifica richiamando più funzioni all'interno dello stesso servizio.

Ogni esempio include un collegamento a GitHub, dove puoi trovare istruzioni su come configurare ed eseguire il codice nel contesto.

### Argomenti

- [Azioni](#page-8224-0)
- **[Scenari](#page-8246-0)**

#### Azioni

Generazione di immagini con Amazon Titan Image Generator G1

Il seguente esempio di codice mostra come richiamare il modello Amazon Titan Image Generator G1 su Amazon Bedrock per la generazione di immagini.

SDK per Python (Boto3)

**a** Note

C'è di più su. GitHub Trova l'esempio completo e scopri di più sulla configurazione e l'esecuzione nel [Repository di esempi di codice AWS.](https://github.com/awsdocs/aws-doc-sdk-examples/tree/main/python/example_code/bedrock-runtime#code-examples)

Richiama il modello Amazon Titan Image Generator G1 per generare immagini.

```
 def invoke_titan_image(self, prompt, seed): 
 """ 
         Invokes the Titan Image model to create an image using the input provided in 
  the request body. 
         :param prompt: The prompt that you want Amazon Titan to use for image 
  generation. 
         :param seed: Random noise seed (range: 0 to 2147483647) 
         :return: Base64-encoded inference response from the model. 
        "" "
         try: 
             # The different model providers have individual request and response 
  formats. 
             # For the format, ranges, and default values for Titan Image models 
  refer to: 
             # https://docs.aws.amazon.com/bedrock/latest/userguide/model-parameters-
titan-image.html 
             request = json.dumps( 
\overline{a} "taskType": "TEXT_IMAGE", 
                      "textToImageParams": {"text": prompt}, 
                      "imageGenerationConfig": { 
                          "numberOfImages": 1, 
                          "quality": "standard",
```

```
 "cfgScale": 8.0, 
                       "height": 512, 
                       "width": 512, 
                       "seed": seed, 
\}, \{ } 
) response = self.bedrock_runtime_client.invoke_model( 
               modelId="amazon.titan-image-generator-v1", body=request 
) response_body = json.loads(response["body"].read()) 
            base64_image_data = response_body["images"][0] 
            return base64_image_data 
        except ClientError: 
            logger.error("Couldn't invoke Titan Image generator") 
            raise
```
• Per i dettagli sull'API, consulta [InvokeModelAWSS](https://docs.aws.amazon.com/goto/boto3/bedrock-runtime-2023-09-30/InvokeModel)DK for Python (Boto3) API Reference.

Generazione di immagini con Stability.ai Stable Diffusion XL

Il seguente esempio di codice mostra come richiamare il modello Stability.ai Stable Diffusion XL su Amazon Bedrock per la generazione di immagini.

SDK per Python (Boto3)

**a** Note

```
C'è di più su. GitHub Trova l'esempio completo e scopri di più sulla configurazione e 
l'esecuzione nel Repository di esempi di codice AWS.
```
Invoca il modello di base Stability.ai Stable Diffusion XL per generare immagini.

 def invoke\_stable\_diffusion(self, prompt, seed, style\_preset=None): """

```
 Invokes the Stability.ai Stable Diffusion XL model to create an image using 
         the input provided in the request body. 
         :param prompt: The prompt that you want Stable Diffusion to use for image 
  generation. 
         :param seed: Random noise seed (omit this option or use 0 for a random seed) 
         :param style_preset: Pass in a style preset to guide the image model towards 
                               a particular style. 
         :return: Base64-encoded inference response from the model. 
 """ 
         try: 
             # The different model providers have individual request and response 
  formats. 
             # For the format, ranges, and available style_presets of Stable 
  Diffusion models refer to: 
             # https://docs.aws.amazon.com/bedrock/latest/userguide/model-parameters-
stability-diffusion.html 
            body = \{ "text_prompts": [{"text": prompt}], 
                 "seed": seed, 
                 "cfg_scale": 10, 
                 "steps": 30, 
 } 
             if style_preset: 
                 body["style_preset"] = style_preset 
             response = self.bedrock_runtime_client.invoke_model( 
                 modelId="stability.stable-diffusion-xl", body=json.dumps(body) 
) response_body = json.loads(response["body"].read()) 
             base64_image_data = response_body["artifacts"][0]["base64"] 
             return base64_image_data 
         except ClientError: 
             logger.error("Couldn't invoke Stable Diffusion XL") 
             raise
```
• Per i dettagli sull'API, consulta [InvokeModelAWSS](https://docs.aws.amazon.com/goto/boto3/bedrock-runtime-2023-09-30/InvokeModel)DK for Python (Boto3) API Reference.

Generazione di testo con AI21 Labs Jurassic-2

Il seguente esempio di codice mostra come richiamare il modello AI21 Labs Jurassic-2 su Amazon Bedrock per la generazione di testo.

SDK per Python (Boto3)

#### **a** Note

GitHubC'è altro su. Trova l'esempio completo e scopri di più sulla configurazione e l'esecuzione nel [Repository di esempi di codice AWS.](https://github.com/awsdocs/aws-doc-sdk-examples/tree/main/python/example_code/bedrock-runtime#code-examples)

Invoca il modello di base Jurassic-2 di AI21 Labs per generare testo.

```
 def invoke_jurassic2(self, prompt): 
 """ 
         Invokes the AI21 Labs Jurassic-2 large-language model to run an inference 
         using the input provided in the request body. 
         :param prompt: The prompt that you want Jurassic-2 to complete. 
         :return: Inference response from the model. 
        "" "
         try: 
             # The different model providers have individual request and response 
  formats. 
             # For the format, ranges, and default values for AI21 Labs Jurassic-2, 
  refer to: 
             # https://docs.aws.amazon.com/bedrock/latest/userguide/model-parameters-
jurassic2.html 
            body = \{ "prompt": prompt, 
                  "temperature": 0.5, 
                  "maxTokens": 200, 
             } 
             response = self.bedrock_runtime_client.invoke_model( 
                  modelId="ai21.j2-mid-v1", body=json.dumps(body)
```
 $)$ 

```
 response_body = json.loads(response["body"].read()) 
     completion = response_body["completions"][0]["data"]["text"] 
     return completion 
 except ClientError: 
     logger.error("Couldn't invoke Jurassic-2") 
     raise
```
• Per i dettagli sull'API, consulta [InvokeModelAWSS](https://docs.aws.amazon.com/goto/boto3/bedrock-runtime-2023-09-30/InvokeModel)DK for Python (Boto3) API Reference.

Generazione di testo con Anthropic Claude 2

Il seguente esempio di codice mostra come richiamare il modello Anthropic Claude 2 su Amazon Bedrock per la generazione di testo.

SDK per Python (Boto3)

```
a Note
```
C'è altro da fare. GitHub Trova l'esempio completo e scopri di più sulla configurazione e l'esecuzione nel [Repository di esempi di codice AWS.](https://github.com/awsdocs/aws-doc-sdk-examples/tree/main/python/example_code/bedrock-runtime#code-examples)

Invoca il modello di base Anthropic Claude 2 per generare testo.

```
 def invoke_claude(self, prompt): 
 """ 
         Invokes the Anthropic Claude 2 model to run an inference using the input 
         provided in the request body. 
         :param prompt: The prompt that you want Claude to complete. 
         :return: Inference response from the model. 
        "" "
         try: 
             # The different model providers have individual request and response
```
formats.

```
 # For the format, ranges, and default values for Anthropic Claude, refer 
  to: 
             # https://docs.aws.amazon.com/bedrock/latest/userguide/model-parameters-
claude.html 
             # Claude requires you to enclose the prompt as follows: 
             enclosed_prompt = "Human: " + prompt + "\n\nAssistant:" 
            body = \{ "prompt": enclosed_prompt, 
                 "max_tokens_to_sample": 200, 
                 "temperature": 0.5, 
                 "stop_sequences": ["\n\nHuman:"], 
 } 
             response = self.bedrock_runtime_client.invoke_model( 
                 modelId="anthropic.claude-v2", body=json.dumps(body) 
) response_body = json.loads(response["body"].read()) 
             completion = response_body["completion"] 
             return completion 
         except ClientError: 
             logger.error("Couldn't invoke Anthropic Claude") 
             raise
```
• Per i dettagli sull'API, consulta [InvokeModelAWSS](https://docs.aws.amazon.com/goto/boto3/bedrock-runtime-2023-09-30/InvokeModel)DK for Python (Boto3) API Reference.

Generazione di testo con Anthropic Claude 2 con un flusso di risposta

Il seguente esempio di codice mostra come richiamare il modello Anthropic Claude 2 su Amazon Bedrock per la generazione di testo con un flusso di risposta.

### SDK per Python (Boto3)

## **a** Note

C'è altro su. GitHub Trova l'esempio completo e scopri di più sulla configurazione e l'esecuzione nel [Repository di esempi di codice AWS.](https://github.com/awsdocs/aws-doc-sdk-examples/tree/main/python/example_code/bedrock-runtime#code-examples)

Invoca il modello Anthropic Claude 2 ed elabora il flusso di risposta.

```
 async def invoke_model_with_response_stream(self, prompt): 
 """ 
         Invokes the Anthropic Claude 2 model to run an inference and process the 
  response stream. 
         :param prompt: The prompt that you want Claude to complete. 
         :return: Inference response from the model. 
        "" "
         try: 
             # The different model providers have individual request and response 
  formats. 
             # For the format, ranges, and default values for Anthropic Claude, refer 
  to: 
             # https://docs.aws.amazon.com/bedrock/latest/userguide/model-parameters-
claude.html 
             # Claude requires you to enclose the prompt as follows: 
             enclosed_prompt = "Human: " + prompt + "\n\nAssistant:" 
            body = \{ "prompt": enclosed_prompt, 
                 "max_tokens_to_sample": 1024, 
                 "temperature": 0.5, 
                 "stop_sequences": ["\n\nHuman:"], 
             } 
             response = 
  self.bedrock_runtime_client.invoke_model_with_response_stream( 
                 modelId="anthropic.claude-v2", body=json.dumps(body) 
) for event in response.get("body"):
```

```
 chunk = json.loads(event["chunk"]["bytes"])["completion"] 
         yield chunk 
 except ClientError: 
     logger.error("Couldn't invoke Anthropic Claude v2") 
     raise
```
• Per i dettagli sull'API, consulta [InvokeModelWithResponseStreamAWS](https://docs.aws.amazon.com/goto/boto3/bedrock-runtime-2023-09-30/InvokeModelWithResponseStream)SDK for Python (Boto3) API Reference.

Generazione di testo con Meta Llama 2 Chat

Il seguente esempio di codice mostra come richiamare il modello Meta Llama 2 Chat su Amazon Bedrock per la generazione di testo.

SDK per Python (Boto3)

```
a Note
```
C'è altro da fare. GitHub Trova l'esempio completo e scopri di più sulla configurazione e l'esecuzione nel [Repository di esempi di codice AWS.](https://github.com/awsdocs/aws-doc-sdk-examples/tree/main/python/example_code/bedrock-runtime#code-examples)

Invoca il modello base di Meta Llama 2 Chat per generare testo.

```
 def invoke_llama2(self, prompt): 
 """ 
         Invokes the Meta Llama 2 large-language model to run an inference 
         using the input provided in the request body. 
         :param prompt: The prompt that you want Llama 2 to complete. 
         :return: Inference response from the model. 
        "" "
         try: 
             # The different model providers have individual request and response 
 formats. 
             # For the format, ranges, and default values for Meta Llama 2 Chat, 
 refer to:
```

```
 # https://docs.aws.amazon.com/bedrock/latest/userguide/model-parameters-
meta.html 
            body = \{ "prompt": prompt, 
                 "temperature": 0.5, 
                 "top_p": 0.9, 
                 "max_gen_len": 512, 
 } 
             response = self.bedrock_runtime_client.invoke_model( 
                 modelId="meta.llama2-13b-chat-v1", body=json.dumps(body) 
) response_body = json.loads(response["body"].read()) 
             completion = response_body["generation"] 
             return completion 
         except ClientError: 
             logger.error("Couldn't invoke Llama 2") 
             raise
```
• Per i dettagli sull'API, consulta [InvokeModelAWSS](https://docs.aws.amazon.com/goto/boto3/bedrock-runtime-2023-09-30/InvokeModel)DK for Python (Boto3) API Reference.

### Scenari

Crea un'applicazione playground per interagire con i modelli Amazon Bedrock Foundation

Il seguente esempio di codice mostra come creare parchi giochi per interagire con i modelli di base di Amazon Bedrock attraverso diverse modalità.

### SDK per Python (Boto3)

Python Foundation Model (FM) Playground è un'applicazione di esempio Python/FastAPI che mostra come usare Amazon Bedrock con Python. Questo esempio mostra come gli sviluppatori Python possono utilizzare Amazon Bedrock per creare applicazioni generative abilitate all'intelligenza artificiale. Puoi testare e interagire con i modelli Amazon Bedrock Foundation utilizzando i seguenti tre campi da gioco:

• Un parco giochi testuale.

- Un parco giochi per le chat.
- Un parco giochi di immagini.

L'esempio elenca e visualizza anche i modelli di base a cui avete accesso, insieme alle loro caratteristiche. Per il codice sorgente e le istruzioni di distribuzione, consultate il progetto in [GitHub](https://github.com/build-on-aws/python-fm-playground).

Servizi utilizzati in questo esempio

• Runtime di Amazon Bedrock

Orchestra le applicazioni di intelligenza artificiale generativa con Step Functions

Il seguente esempio di codice mostra come creare e orchestrare applicazioni AI generative con Amazon Bedrock e Step Functions.

### SDK per Python (Boto3)

Lo scenario Amazon Bedrock Serverless Prompt Chaining dimostra come [AWS Step](https://docs.aws.amazon.com/step-functions/latest/dg/welcome.html)  [FunctionsA](https://docs.aws.amazon.com/step-functions/latest/dg/welcome.html)mazon Bedrock e [Agents for A](https://docs.aws.amazon.com/bedrock/latest/userguide/agents.html)[mazon](https://docs.aws.amazon.com/bedrock/latest/userguide/what-is-bedrock.html) [Bedrock possano essere utilizzati per](https://docs.aws.amazon.com/bedrock/latest/userguide/agents.html) creare e orchestrare applicazioni di intelligenza artificiale generativa complesse, serverless e altamente scalabili. Contiene i seguenti esempi di lavoro:

- Scrivi un'analisi di un determinato romanzo per un blog di letteratura. Questo esempio illustra una catena di istruzioni semplice e sequenziale.
- Genera una breve storia su un determinato argomento. Questo esempio illustra come l'IA può elaborare in modo iterativo un elenco di elementi generati in precedenza.
- Crea un itinerario per un fine settimana di vacanza verso una determinata destinazione. Questo esempio illustra come parallelizzare più prompt distinti.
- Proponi idee cinematografiche a un utente umano che agisce come produttore cinematografico. Questo esempio illustra come parallelizzare lo stesso prompt con diversi parametri di inferenza, come tornare a una fase precedente della catena e come includere l'input umano come parte del flusso di lavoro.
- Pianifica un pasto in base agli ingredienti che l'utente ha a portata di mano. Questo esempio illustra come le prompt chain possano incorporare due conversazioni di intelligenza artificiale distinte, con due personaggi di intelligenza artificiale che partecipano a un dibattito tra loro per migliorare il risultato finale.
- Trova e riepiloga l'archivio con le tendenze più frequenti di oggi. GitHub Questo esempio illustra il concatenamento di più agenti AI che interagiscono con API esterne.

Per il codice sorgente completo e le istruzioni per la configurazione e l'esecuzione, consulta il progetto completo su. [GitHub](https://github.com/aws-samples/amazon-bedrock-serverless-prompt-chaining)

Servizi utilizzati in questo esempio

- Amazon Bedrock
- Runtime di Amazon Bedrock
- Agenti per Amazon Bedrock
- Agenti per Amazon Bedrock Runtime
- Step Functions

Esempi di agenti per Amazon Bedrock che utilizzano SDK for Python (Boto3)

I seguenti esempi di codice mostrano come eseguire azioni e implementare scenari comuni utilizzando AWS SDK for Python (Boto3) with Agents for Amazon Bedrock.

Le operazioni sono estratti di codice da programmi più grandi e devono essere eseguite nel contesto. Sebbene le operazioni mostrino come richiamare le singole funzioni del servizio, è possibile visualizzarle contestualizzate negli scenari correlati e negli esempi tra servizi.

Scenari: esempi di codice che mostrano come eseguire un'attività specifica richiamando più funzioni all'interno dello stesso servizio.

Ogni esempio include un collegamento a GitHub, dove puoi trovare istruzioni su come configurare ed eseguire il codice nel contesto.

Argomenti

- [Azioni](#page-8224-0)
- **[Scenari](#page-8246-0)**

Azioni

Creazione di un agente

Il seguente esempio di codice mostra come creare un agente Amazon Bedrock.

### SDK per Python (Boto3)

#### **a** Note

C'è altro da fare. GitHub Trova l'esempio completo e scopri di più sulla configurazione e l'esecuzione nel [Repository di esempi di codice AWS.](https://github.com/awsdocs/aws-doc-sdk-examples/tree/main/python/example_code/bedrock-agent#code-examples)

#### Creazione di un agente

```
 def create_agent(self, agent_name, foundation_model, role_arn, instruction): 
 """ 
         Creates an agent that orchestrates interactions between foundation models, 
         data sources, software applications, user conversations, and APIs to carry 
         out tasks to help customers. 
         :param agent_name: A name for the agent. 
         :param foundation_model: The foundation model to be used for orchestration 
 by the agent. 
         :param role_arn: The ARN of the IAM role with permissions needed by the 
 agent. 
         :param instruction: Instructions that tell the agent what it should do and 
 how it should 
                              interact with users. 
         :return: The response from Agents for Bedrock if successful, otherwise 
 raises an exception. 
         """ 
         try: 
             response = self.client.create_agent( 
                 agentName=agent_name, 
                 foundationModel=foundation_model, 
                 agentResourceRoleArn=role_arn, 
                 instruction=instruction, 
) except ClientError as e: 
             logger.error(f"Error: Couldn't create agent. Here's why: {e}") 
             raise 
         else: 
             return response["agent"]
```
• Per i dettagli sull'API, consulta [CreateAgentAWSS](https://docs.aws.amazon.com/goto/boto3/bedrock-agent-2023-12-12/CreateAgent)DK for Python (Boto3) API Reference.

Crea un gruppo di azioni per agenti

Il seguente esempio di codice mostra come creare un gruppo di azioni di agenti Amazon Bedrock.

SDK per Python (Boto3)

**a** Note

C'è altro da fare. GitHub Trova l'esempio completo e scopri di più sulla configurazione e l'esecuzione nel [Repository di esempi di codice AWS.](https://github.com/awsdocs/aws-doc-sdk-examples/tree/main/python/example_code/bedrock-agent#code-examples)

Crea un gruppo d'azione per agenti.

```
 def create_agent_action_group( 
         self, name, description, agent_id, agent_version, function_arn, api_schema 
     ): 
 """ 
         Creates an action group for an agent. An action group defines a set of 
 actions that an 
         agent should carry out for the customer. 
         :param name: The name to give the action group. 
         :param description: The description of the action group. 
         :param agent_id: The unique identifier of the agent for which to create the 
 action group. 
         :param agent_version: The version of the agent for which to create the 
 action group. 
         :param function_arn: The ARN of the Lambda function containing the business 
 logic that is 
                               carried out upon invoking the action. 
         :param api_schema: Contains the OpenAPI schema for the action group. 
         :return: Details about the action group that was created. 
         """ 
         try: 
             response = self.client.create_agent_action_group( 
                 actionGroupName=name, 
                 description=description, 
                 agentId=agent_id, 
                 agentVersion=agent_version,
```

```
 actionGroupExecutor={"lambda": function_arn}, 
                 apiSchema={"payload": api_schema}, 
) agent_action_group = response["agentActionGroup"] 
         except ClientError as e: 
             logger.error(f"Error: Couldn't create agent action group. Here's why: 
 {e}") 
             raise 
         else: 
             return agent_action_group
```
• Per i dettagli sull'API, consulta [CreateAgentActionGroupAWS](https://docs.aws.amazon.com/goto/boto3/bedrock-agent-2023-12-12/CreateAgentActionGroup)SDK for Python (Boto3) API Reference.

Creazione di un alias dell'agente

Il seguente esempio di codice mostra come creare un alias di agente Amazon Bedrock.

SDK per Python (Boto3)

#### **a** Note

C'è altro su. GitHub Trova l'esempio completo e scopri di più sulla configurazione e l'esecuzione nel [Repository di esempi di codice AWS.](https://github.com/awsdocs/aws-doc-sdk-examples/tree/main/python/example_code/bedrock-agent#code-examples)

Crea un alias di agente.

```
 def create_agent_alias(self, name, agent_id): 
 """ 
         Creates an alias of an agent that can be used to deploy the agent. 
         :param name: The name of the alias. 
         :param agent_id: The unique identifier of the agent. 
         :return: Details about the alias that was created. 
        "" "
         try: 
             response = self.client.create_agent_alias( 
                 agentAliasName=name, agentId=agent_id
```

```
) agent_alias = response["agentAlias"] 
        except ClientError as e: 
            logger.error(f"Couldn't create agent alias. {e}") 
            raise 
        else: 
            return agent_alias
```
• Per i dettagli sull'API, consulta [CreateAgentAliasAWSS](https://docs.aws.amazon.com/goto/boto3/bedrock-agent-2023-12-12/CreateAgentAlias)DK for Python (Boto3) API Reference.

#### Eliminazione di un agente

Il seguente esempio di codice mostra come eliminare un agente Amazon Bedrock.

```
SDK per Python (Boto3)
```
#### **a** Note

C'è altro su. GitHub Trova l'esempio completo e scopri di più sulla configurazione e l'esecuzione nel [Repository di esempi di codice AWS.](https://github.com/awsdocs/aws-doc-sdk-examples/tree/main/python/example_code/bedrock-agent#code-examples)

Eliminare un agente.

```
 def delete_agent(self, agent_id): 
        "" "
         Deletes an Amazon Bedrock agent. 
         :param agent_id: The unique identifier of the agent to delete. 
         :return: The response from Agents for Bedrock if successful, otherwise 
 raises an exception. 
        "" "
         try: 
             response = self.client.delete_agent( 
                 agentId=agent_id, skipResourceInUseCheck=False 
) except ClientError as e: 
             logger.error(f"Couldn't delete agent. {e}")
```

```
 raise 
 else: 
      return response
```
• Per i dettagli sull'API, consulta [DeleteAgentAWS](https://docs.aws.amazon.com/goto/boto3/bedrock-agent-2023-12-12/DeleteAgent)SDK for Python (Boto3) API Reference.

### Eliminare un alias di agente

Il seguente esempio di codice mostra come eliminare un alias dell'agente Amazon Bedrock.

SDK per Python (Boto3)

### **a**) Note

C'è altro da fare. GitHub Trova l'esempio completo e scopri di più sulla configurazione e l'esecuzione nel [Repository di esempi di codice AWS.](https://github.com/awsdocs/aws-doc-sdk-examples/tree/main/python/example_code/bedrock-agent#code-examples)

Elimina l'alias di un agente.

```
 def delete_agent_alias(self, agent_id, agent_alias_id): 
        "" "
         Deletes an alias of an Amazon Bedrock agent. 
         :param agent_id: The unique identifier of the agent that the alias belongs 
 to. 
         :param agent_alias_id: The unique identifier of the alias to delete. 
         :return: The response from Agents for Bedrock if successful, otherwise 
 raises an exception. 
        "" "
         try: 
             response = self.client.delete_agent_alias( 
                 agentId=agent_id, agentAliasId=agent_alias_id 
) except ClientError as e: 
             logger.error(f"Couldn't delete agent alias. {e}") 
             raise 
         else: 
             return response
```
• Per i dettagli sull'API, consulta [DeleteAgentAliasAWS](https://docs.aws.amazon.com/goto/boto3/bedrock-agent-2023-12-12/DeleteAgentAlias)SDK for Python (Boto3) API Reference.

Come ottenere informazioni su un agente

Il seguente esempio di codice mostra come ottenere informazioni su un agente Amazon Bedrock.

SDK per Python (Boto3)

#### **a** Note

C'è di più su. GitHub Trova l'esempio completo e scopri di più sulla configurazione e l'esecuzione nel [Repository di esempi di codice AWS.](https://github.com/awsdocs/aws-doc-sdk-examples/tree/main/python/example_code/bedrock-agent#code-examples)

Trovate un agente.

```
 def get_agent(self, agent_id, log_error=True): 
         """ 
         Gets information about an agent. 
         :param agent_id: The unique identifier of the agent. 
         :param log_error: Whether to log any errors that occur when getting the 
 agent. 
                            If True, errors will be logged to the logger. If False, 
 errors 
                            will still be raised, but not logged. 
         :return: The information about the requested agent. 
 """ 
         try: 
             response = self.client.get_agent(agentId=agent_id) 
             agent = response["agent"] 
         except ClientError as e: 
             if log_error: 
                  logger.error(f"Couldn't get agent {agent_id}. {e}") 
             raise 
         else: 
             return agent
```
• Per i dettagli sull'API, consulta [GetAgentAWS](https://docs.aws.amazon.com/goto/boto3/bedrock-agent-2023-12-12/GetAgent)SDK for Python (Boto3) API Reference.

Elenca i gruppi di azione per un agente

Il seguente esempio di codice mostra come elencare i gruppi di azioni per un agente Amazon Bedrock.

SDK per Python (Boto3)

#### **a** Note

C'è altro da fare. GitHub Trova l'esempio completo e scopri di più sulla configurazione e l'esecuzione nel [Repository di esempi di codice AWS.](https://github.com/awsdocs/aws-doc-sdk-examples/tree/main/python/example_code/bedrock-agent#code-examples)

Elenca i gruppi d'azione di un agente.

```
 def list_agent_action_groups(self, agent_id, agent_version): 
 """ 
         List the action groups for a version of an Amazon Bedrock Agent. 
         :param agent_id: The unique identifier of the agent. 
         :param agent_version: The version of the agent. 
         :return: The list of action group summaries for the version of the agent. 
        "" "
         try: 
             action_groups = [] 
             paginator = self.client.get_paginator("list_agent_action_groups") 
             for page in paginator.paginate( 
                 agentId=agent_id, 
                 agentVersion=agent_version, 
                 PaginationConfig={"PageSize": 10}, 
             ): 
                 action_groups.extend(page["actionGroupSummaries"]) 
         except ClientError as e: 
             logger.error(f"Couldn't list action groups. {e}") 
             raise
```
else:

return action\_groups

• Per i dettagli sull'API, consulta [ListAgentActionGroupsAWS](https://docs.aws.amazon.com/goto/boto3/bedrock-agent-2023-12-12/ListAgentActionGroups)SDK for Python (Boto3) API Reference.

Elenca gli agenti

Il seguente esempio di codice mostra come elencare gli Agents for Amazon Bedrock appartenenti a un account.

SDK per Python (Boto3)

#### **a** Note

C'è altro su. GitHub Trova l'esempio completo e scopri di più sulla configurazione e l'esecuzione nel [Repository di esempi di codice AWS.](https://github.com/awsdocs/aws-doc-sdk-examples/tree/main/python/example_code/bedrock-agent#code-examples)

Elenca gli agenti appartenenti a un account.

```
 def list_agents(self): 
    "" "
     List the available Amazon Bedrock Agents. 
     :return: The list of available bedrock agents. 
    "" "
     try: 
         all_agents = [] 
         paginator = self.client.get_paginator("list_agents") 
         for page in paginator.paginate(PaginationConfig={"PageSize": 10}): 
              all_agents.extend(page["agentSummaries"]) 
     except ClientError as e: 
         logger.error(f"Couldn't list agents. {e}") 
         raise 
     else: 
         return all_agents
```
• Per i dettagli sull'API, consulta [ListAgentsAWS](https://docs.aws.amazon.com/goto/boto3/bedrock-agent-2023-12-12/ListAgents)SDK for Python (Boto3) API Reference.

Elenca le knowledge base associate a un agente

Il seguente esempio di codice mostra come elencare le knowledge base associate a un agente Amazon Bedrock.

SDK per Python (Boto3)

#### **a** Note

C'è altro su. GitHub Trova l'esempio completo e scopri di più sulla configurazione e l'esecuzione nel [Repository di esempi di codice AWS.](https://github.com/awsdocs/aws-doc-sdk-examples/tree/main/python/example_code/bedrock-agent#code-examples)

Elenca le knowledge base associate a un agente.

```
 def list_agent_knowledge_bases(self, agent_id, agent_version): 
       "" "
        List the knowledge bases associated with a version of an Amazon Bedrock 
 Agent. 
        :param agent_id: The unique identifier of the agent. 
        :param agent_version: The version of the agent. 
        :return: The list of knowledge base summaries for the version of the agent. 
       "" "
        try: 
            knowledge_bases = [] 
            paginator = self.client.get_paginator("list_agent_knowledge_bases") 
            for page in paginator.paginate( 
                 agentId=agent_id, 
                 agentVersion=agent_version, 
                 PaginationConfig={"PageSize": 10}, 
             ): 
                 knowledge_bases.extend(page["agentKnowledgeBaseSummaries"]) 
        except ClientError as e:
```

```
 logger.error(f"Couldn't list knowledge bases. {e}") 
     raise 
 else: 
     return knowledge_bases
```
• Per i dettagli sull'API, consulta [ListAgentKnowledgeBasesAWS](https://docs.aws.amazon.com/goto/boto3/bedrock-agent-2023-12-12/ListAgentKnowledgeBases)SDK for Python (Boto3) API Reference.

Preparazione di un agente

Il seguente esempio di codice mostra come preparare un agente Amazon Bedrock per i test interni.

SDK per Python (Boto3)

#### **a** Note

C'è altro da fare. GitHub Trova l'esempio completo e scopri di più sulla configurazione e l'esecuzione nel [Repository di esempi di codice AWS.](https://github.com/awsdocs/aws-doc-sdk-examples/tree/main/python/example_code/bedrock-agent#code-examples)

Prepara un agente per i test interni.

```
 def prepare_agent(self, agent_id): 
 """ 
         Creates a DRAFT version of the agent that can be used for internal testing. 
         :param agent_id: The unique identifier of the agent to prepare. 
         :return: The response from Agents for Bedrock if successful, otherwise 
 raises an exception. 
         """ 
         try: 
             prepared_agent_details = self.client.prepare_agent(agentId=agent_id) 
         except ClientError as e: 
             logger.error(f"Couldn't prepare agent. {e}") 
             raise 
         else: 
             return prepared_agent_details
```
• Per i dettagli sull'API, consulta [PrepareAgentAWSS](https://docs.aws.amazon.com/goto/boto3/bedrock-agent-2023-12-12/PrepareAgent)DK for Python (Boto3) API Reference.

#### Scenari

Crea e richiama un agente

L'esempio di codice seguente mostra come:

- Crea un ruolo di esecuzione per l'agente.
- Crea l'agente e distribuisci una versione DRAFT.
- Crea una funzione Lambda che implementi le funzionalità dell'agente.
- Crea un gruppo di azioni che colleghi l'agente alla funzione Lambda.
- Implementa l'agente completamente configurato.
- Richiama l'agente con i prompt forniti dall'utente.
- Eliminare tutte le risorse create.

## SDK per Python (Boto3)

### **a** Note

C'è altro da fare GitHub. Trova l'esempio completo e scopri di più sulla configurazione e l'esecuzione nel [Repository di esempi di codice AWS.](https://github.com/awsdocs/aws-doc-sdk-examples/tree/main/python/example_code/bedrock-agent#code-examples)

Crea e richiama un agente.

```
REGION = "us-east-1"
ROLE_POLICY_NAME = "agent_permissions"
class BedrockAgentScenarioWrapper: 
     """Runs a scenario that shows how to get started using Agents for Amazon 
  Bedrock.""" 
     def __init__( 
         self, bedrock_agent_client, runtime_client, lambda_client, iam_resource, 
  postfix 
     ): 
         self.iam_resource = iam_resource
```

```
 self.lambda_client = lambda_client 
     self.bedrock_agent_runtime_client = runtime_client 
     self.postfix = postfix 
     self.bedrock_wrapper = BedrockAgentWrapper(bedrock_agent_client) 
     self.agent = None 
     self.agent_alias = None 
     self.agent_role = None 
     self.prepared_agent_details = None 
     self.lambda_role = None 
     self.lambda_function = None 
 def run_scenario(self): 
     print("=" * 88) 
     print("Welcome to the Amazon Bedrock Agents demo.") 
     print("=" * 88) 
     # Query input from user 
     print("Let's start with creating an agent:") 
     print("-" * 40) 
     name, foundation_model = self._request_name_and_model_from_user() 
     print("-" * 40) 
     # Create an execution role for the agent 
     self.agent_role = self._create_agent_role(foundation_model) 
     # Create the agent 
     self.agent = self._create_agent(name, foundation_model) 
     # Prepare a DRAFT version of the agent 
     self.prepared_agent_details = self._prepare_agent() 
     # Create the agent's Lambda function 
     self.lambda_function = self._create_lambda_function() 
     # Configure permissions for the agent to invoke the Lambda function 
     self._allow_agent_to_invoke_function() 
     self._let_function_accept_invocations_from_agent() 
     # Create an action group to connect the agent with the Lambda function 
     self._create_agent_action_group()
```

```
 # If the agent has been modified or any components have been added, prepare 
 the agent again 
         components = [self._get_agent()] 
         components += self._get_agent_action_groups() 
         components += self._get_agent_knowledge_bases() 
         latest_update = max(component["updatedAt"] for component in components) 
         if latest_update > self.prepared_agent_details["preparedAt"]: 
             self.prepared_agent_details = self._prepare_agent() 
         # Create an agent alias 
         self.agent_alias = self._create_agent_alias() 
         # Test the agent 
         self._chat_with_agent(self.agent_alias) 
         print("=" * 88) 
         print("Thanks for running the demo!\n") 
         if q.ask("Do you want to delete the created resources? [y/N] ", q.is_yesno): 
             self._delete_resources() 
             print("=" * 88) 
             print( 
                 "All demo resources have been deleted. Thanks again for running the 
 demo!" 
) else: 
             self._list_resources() 
             print("=" * 88) 
             print("Thanks again for running the demo!") 
    def _request_name_and_model_from_user(self): 
         existing_agent_names = [ 
             agent["agentName"] for agent in self.bedrock_wrapper.list_agents() 
         ] 
         while True: 
             name = q.ask("Enter an agent name: ", self.is_valid_agent_name) 
             if name.lower() not in [n.lower() for n in existing_agent_names]: 
                 break 
             print( 
                 f"Agent {name} conflicts with an existing agent. Please use a 
 different name." 
)
```

```
 models = ["anthropic.claude-instant-v1", "anthropic.claude-v2"] 
       model id = model q.choose("Which foundation model would you like to use? ", models) 
        ] 
        return name, model_id 
    def _create_agent_role(self, model_id): 
        role_name = f"AmazonBedrockExecutionRoleForAgents_{self.postfix}" 
        model_arn = f"arn:aws:bedrock:{REGION}::foundation-model/{model_id}*" 
        print("Creating an an execution role for the agent...") 
        try: 
           role = self.iam_resource.create_role( 
               RoleName=role_name, 
               AssumeRolePolicyDocument=json.dumps( 
\{ "Version": "2012-10-17", 
                       "Statement": [ 
\{ "Effect": "Allow", 
                              "Principal": {"Service": "bedrock.amazonaws.com"}, 
                              "Action": "sts:AssumeRole", 
 } 
, and the contract of \mathbf{I}, \mathbf{I}1999 1999 1999 1999 1999
               ), 
) role.Policy(ROLE_POLICY_NAME).put( 
               PolicyDocument=json.dumps( 
\{ "Version": "2012-10-17", 
                       "Statement": [ 
\{ "Effect": "Allow", 
                              "Action": "bedrock:InvokeModel", 
                              "Resource": model_arn, 
 } 
, and the contract of \mathbf{I}, \mathbf{I}1999 1999 1999 1999 1999
)
```

```
) except ClientError as e: 
             logger.error(f"Couldn't create role {role_name}. Here's why: {e}") 
             raise 
         return role 
    def _create_agent(self, name, model_id): 
         print("Creating the agent...") 
         instruction = """ 
             You are a friendly chat bot. You have access to a function called that 
 returns 
             information about the current date and time. When responding with date 
 or time, 
             please make sure to add the timezone UTC. 
 """ 
         agent = self.bedrock_wrapper.create_agent( 
             agent_name=name, 
             foundation_model=model_id, 
             instruction=instruction, 
             role_arn=self.agent_role.arn, 
         ) 
         self._wait_for_agent_status(agent["agentId"], "NOT_PREPARED") 
         return agent 
    def _prepare_agent(self): 
         print("Preparing the agent...") 
         agent_id = self.agent["agentId"] 
         prepared_agent_details = self.bedrock_wrapper.prepare_agent(agent_id) 
         self._wait_for_agent_status(agent_id, "PREPARED") 
         return prepared_agent_details 
    def _create_lambda_function(self): 
         print("Creating the Lambda function...") 
         function_name = f"AmazonBedrockExampleFunction_{self.postfix}" 
         self.lambda_role = self._create_lambda_role() 
         try:
```

```
 deployment_package = self._create_deployment_package(function_name) 
            lambda_function = self.lambda_client.create_function( 
                FunctionName=function_name, 
                Description="Lambda function for Amazon Bedrock example", 
                Runtime="python3.11", 
                Role=self.lambda_role.arn, 
                Handler=f"{function_name}.lambda_handler", 
                Code={"ZipFile": deployment_package}, 
                Publish=True, 
) waiter = self.lambda_client.get_waiter("function_active_v2") 
            waiter.wait(FunctionName=function_name) 
        except ClientError as e: 
            logger.error( 
                f"Couldn't create Lambda function {function_name}. Here's why: {e}" 
) raise 
        return lambda_function 
    def _create_lambda_role(self): 
        print("Creating an execution role for the Lambda function...") 
        role_name = f"AmazonBedrockExecutionRoleForLambda_{self.postfix}" 
        try: 
            role = self.iam_resource.create_role( 
                RoleName=role_name, 
                AssumeRolePolicyDocument=json.dumps( 
\{ "Version": "2012-10-17", 
                        "Statement": [ 
\{ "Effect": "Allow", 
                                "Principal": {"Service": "lambda.amazonaws.com"}, 
                                "Action": "sts:AssumeRole", 
 } 
, and the contract of \mathbf{I}, \mathbf{I}1999 1999 1999 1999 1999
                ), 
)
```

```
 role.attach_policy( 
                 PolicyArn="arn:aws:iam::aws:policy/service-role/
AWSLambdaBasicExecutionRole" 
) print(f"Created role {role_name}") 
         except ClientError as e: 
             logger.error(f"Couldn't create role {role_name}. Here's why: {e}") 
             raise 
         print("Waiting for the execution role to be fully propagated...") 
         wait(10) 
         return role 
     def _allow_agent_to_invoke_function(self): 
         policy = self.iam_resource.RolePolicy( 
             self.agent_role.role_name, ROLE_POLICY_NAME 
\overline{\phantom{a}} doc = policy.policy_document 
         doc["Statement"].append( 
\{\hspace{.1cm} \} "Effect": "Allow", 
                 "Action": "lambda:InvokeFunction", 
                 "Resource": self.lambda_function["FunctionArn"], 
 } 
         ) 
         self.agent_role.Policy(ROLE_POLICY_NAME).put(PolicyDocument=json.dumps(doc)) 
     def _let_function_accept_invocations_from_agent(self): 
         try: 
             self.lambda_client.add_permission( 
                 FunctionName=self.lambda_function["FunctionName"], 
                 SourceArn=self.agent["agentArn"], 
                 StatementId="BedrockAccess", 
                 Action="lambda:InvokeFunction", 
                 Principal="bedrock.amazonaws.com", 
) except ClientError as e: 
             logger.error( 
                 f"Couldn't grant Bedrock permission to invoke the Lambda function. 
  Here's why: {e}" 
) raise
```

```
 def _create_agent_action_group(self): 
         print("Creating an action group for the agent...") 
         try: 
             with open("./scenario_resources/api_schema.yaml") as file: 
                self.bedrock wrapper.create agent action group(
                      name="current_date_and_time", 
                      description="Gets the current date and time.", 
                      agent_id=self.agent["agentId"], 
                      agent_version=self.prepared_agent_details["agentVersion"], 
                      function_arn=self.lambda_function["FunctionArn"], 
                      api_schema=json.dumps(yaml.safe_load(file)), 
) except ClientError as e: 
             logger.error(f"Couldn't create agent action group. Here's why: {e}") 
             raise 
     def _get_agent(self): 
         return self.bedrock_wrapper.get_agent(self.agent["agentId"]) 
    def _get_agent_action_groups(self): 
         return self.bedrock_wrapper.list_agent_action_groups( 
             self.agent["agentId"], self.prepared_agent_details["agentVersion"] 
        \lambda def _get_agent_knowledge_bases(self): 
         return self.bedrock_wrapper.list_agent_knowledge_bases( 
             self.agent["agentId"], self.prepared_agent_details["agentVersion"] 
        \lambdadef create agent alias(self):
         print("Creating an agent alias...") 
         agent_alias_name = "test_agent_alias" 
         agent_alias = self.bedrock_wrapper.create_agent_alias( 
             agent_alias_name, self.agent["agentId"] 
        \lambda self._wait_for_agent_status(self.agent["agentId"], "PREPARED") 
         return agent_alias 
    def _wait_for_agent_status(self, agent_id, status): 
         while self.bedrock_wrapper.get_agent(agent_id)["agentStatus"] != status:
```

```
 wait(2) 
    def _chat_with_agent(self, agent_alias): 
        print("-" * 88) 
        print("The agent is ready to chat.") 
        print("Try asking for the date or time. Type 'exit' to quit.") 
        # Create a unique session ID for the conversation 
       session id = uuid.uuid4().hex
        while True: 
            prompt = q.ask("Prompt: ", q.non_empty) 
            if prompt == "exit": 
                 break 
            response = asyncio.run(self._invoke_agent(agent_alias, prompt, 
session id))
            print(f"Agent: {response}") 
    async def _invoke_agent(self, agent_alias, prompt, session_id): 
        response = self.bedrock_agent_runtime_client.invoke_agent( 
            agentId=self.agent["agentId"], 
            agentAliasId=agent_alias["agentAliasId"], 
            sessionId=session_id, 
            inputText=prompt, 
       \lambda completion = "" 
        for event in response.get("completion"): 
            chunk = event["chunk"] 
            completion += chunk["bytes"].decode() 
        return completion 
    def _delete_resources(self): 
        if self.agent: 
            agent_id = self.agent["agentId"] 
            if self.agent_alias: 
                 agent_alias_id = self.agent_alias["agentAliasId"] 
                 print("Deleting agent alias...")
```

```
 self.bedrock_wrapper.delete_agent_alias(agent_id, agent_alias_id) 
             print("Deleting agent...") 
             agent_status = self.bedrock_wrapper.delete_agent(agent_id)
["agentStatus"] 
            while agent status == "DELETING":
                 wait(5) 
                 try: 
                      agent_status = self.bedrock_wrapper.get_agent( 
                          agent_id, log_error=False 
                      )["agentStatus"] 
                 except ClientError as err: 
                      if err.response["Error"]["Code"] == "ResourceNotFoundException": 
                          agent_status = "DELETED" 
         if self.lambda_function: 
             name = self.lambda_function["FunctionName"] 
             print(f"Deleting function '{name}'...") 
             self.lambda_client.delete_function(FunctionName=name) 
         if self.agent_role: 
             print(f"Deleting role '{self.agent_role.role_name}'...") 
             self.agent_role.Policy(ROLE_POLICY_NAME).delete() 
             self.agent_role.delete() 
         if self.lambda_role: 
             print(f"Deleting role '{self.lambda_role.role_name}'...") 
            for policy in self.lambda role.attached policies.all():
                 policy.detach_role(RoleName=self.lambda_role.role_name) 
             self.lambda_role.delete() 
    def list resources(self):
         print("-" * 40) 
         print(f"Here is the list of created resources in '{REGION}'.") 
         print("Make sure you delete them once you're done to avoid unnecessary 
  costs.") 
         if self.agent: 
             print(f"Bedrock Agent: {self.agent['agentName']}") 
         if self.lambda_function: 
             print(f"Lambda function: {self.lambda_function['FunctionName']}") 
         if self.agent_role: 
             print(f"IAM role: {self.agent_role.role_name}") 
         if self.lambda_role: 
             print(f"IAM role: {self.lambda_role.role_name}")
```

```
 @staticmethod 
    def is valid agent name(answer):
         valid_regex = r"^[a-zA-Z0-9_-]{1,100}$" 
         return ( 
             answer 
             if answer and len(answer) <= 100 and re.match(valid_regex, answer) 
             else None, 
             "I need a name for the agent, please. Valid characters are a-z, A-Z, 
 0-9, ( underscore) and - (hyphen).",
\overline{\phantom{a}} @staticmethod 
     def _create_deployment_package(function_name): 
        buffer = io.BytesI0() with zipfile.ZipFile(buffer, "w") as zipped: 
             zipped.write( 
                  "./scenario_resources/lambda_function.py", f"{function_name}.py" 
) buffer.seek(0) 
         return buffer.read()
if __name__ == '__main__": logging.basicConfig(level=logging.INFO, format="%(levelname)s: %(message)s") 
     postfix = "".join( 
         random.choice(string.ascii_lowercase + "0123456789") for _ in range(8) 
    \lambda scenario = BedrockAgentScenarioWrapper( 
         bedrock_agent_client=boto3.client( 
             service_name="bedrock-agent", region_name=REGION 
         ), 
         runtime_client=boto3.client( 
             service_name="bedrock-agent-runtime", region_name=REGION 
         ), 
         lambda_client=boto3.client(service_name="lambda", region_name=REGION), 
         iam_resource=boto3.resource("iam"), 
         postfix=postfix, 
     ) 
     try: 
        scenario.run_scenario()
     except Exception as e: 
         logging.exception(f"Something went wrong with the demo. Here's what: {e}")
```
- Per informazioni dettagliate sull'API, consulta i seguenti argomenti nella Documentazione di riferimento delle API SDK AWS per Python (Boto3).
	- [CreateAgent](https://docs.aws.amazon.com/goto/boto3/bedrock-agent-2023-12-12/CreateAgent)
	- [CreateAgentActionGroup](https://docs.aws.amazon.com/goto/boto3/bedrock-agent-2023-12-12/CreateAgentActionGroup)
	- [CreateAgentAlias](https://docs.aws.amazon.com/goto/boto3/bedrock-agent-2023-12-12/CreateAgentAlias)
	- [DeleteAgent](https://docs.aws.amazon.com/goto/boto3/bedrock-agent-2023-12-12/DeleteAgent)
	- [DeleteAgentAlias](https://docs.aws.amazon.com/goto/boto3/bedrock-agent-2023-12-12/DeleteAgentAlias)
	- [GetAgent](https://docs.aws.amazon.com/goto/boto3/bedrock-agent-2023-12-12/GetAgent)
	- [ListAgentActionGroups](https://docs.aws.amazon.com/goto/boto3/bedrock-agent-2023-12-12/ListAgentActionGroups)
	- [ListAgentKnowledgeBases](https://docs.aws.amazon.com/goto/boto3/bedrock-agent-2023-12-12/ListAgentKnowledgeBases)
	- [ListAgents](https://docs.aws.amazon.com/goto/boto3/bedrock-agent-2023-12-12/ListAgents)
	- [PrepareAgent](https://docs.aws.amazon.com/goto/boto3/bedrock-agent-2023-12-12/PrepareAgent)

Orchestra le applicazioni di intelligenza artificiale generativa con Step Functions

Il seguente esempio di codice mostra come creare e orchestrare applicazioni AI generative con Amazon Bedrock e Step Functions.

## SDK per Python (Boto3)

Lo scenario Amazon Bedrock Serverless Prompt Chaining dimostra come [AWS Step](https://docs.aws.amazon.com/step-functions/latest/dg/welcome.html)  [FunctionsA](https://docs.aws.amazon.com/step-functions/latest/dg/welcome.html)mazon Bedrock e [Agents for A](https://docs.aws.amazon.com/bedrock/latest/userguide/agents.html)[mazon](https://docs.aws.amazon.com/bedrock/latest/userguide/what-is-bedrock.html) [Bedrock possano essere utilizzati per](https://docs.aws.amazon.com/bedrock/latest/userguide/agents.html) creare e orchestrare applicazioni di intelligenza artificiale generativa complesse, serverless e altamente scalabili. Contiene i seguenti esempi di lavoro:

- Scrivi un'analisi di un determinato romanzo per un blog di letteratura. Questo esempio illustra una catena di istruzioni semplice e sequenziale.
- Genera una breve storia su un determinato argomento. Questo esempio illustra come l'IA può elaborare in modo iterativo un elenco di elementi generati in precedenza.
- Crea un itinerario per un fine settimana di vacanza verso una determinata destinazione. Questo esempio illustra come parallelizzare più prompt distinti.
- Proponi idee cinematografiche a un utente umano che agisce come produttore cinematografico. Questo esempio illustra come parallelizzare lo stesso prompt con diversi parametri di inferenza,

come tornare a una fase precedente della catena e come includere l'input umano come parte del flusso di lavoro.

- Pianifica un pasto in base agli ingredienti che l'utente ha a portata di mano. Questo esempio illustra come le prompt chain possano incorporare due conversazioni di intelligenza artificiale distinte, con due personaggi di intelligenza artificiale che partecipano a un dibattito tra loro per migliorare il risultato finale.
- Trova e riepiloga l'archivio con le tendenze più frequenti di oggi. GitHub Questo esempio illustra il concatenamento di più agenti AI che interagiscono con API esterne.

Per il codice sorgente completo e le istruzioni per la configurazione e l'esecuzione, consulta il progetto completo su. [GitHub](https://github.com/aws-samples/amazon-bedrock-serverless-prompt-chaining)

Servizi utilizzati in questo esempio

- Amazon Bedrock
- Runtime di Amazon Bedrock
- Agenti per Amazon Bedrock
- Agenti per Amazon Bedrock Runtime
- Step Functions

# Esempi di Agents for Amazon Bedrock Runtime con SDK for Python (Boto3)

I seguenti esempi di codice mostrano come eseguire azioni e implementare scenari comuni utilizzando AWS SDK for Python (Boto3) with Agents for Amazon Bedrock Runtime.

Le operazioni sono estratti di codice da programmi più grandi e devono essere eseguite nel contesto. Sebbene le operazioni mostrino come richiamare le singole funzioni del servizio, è possibile visualizzarle contestualizzate negli scenari correlati e negli esempi tra servizi.

Scenari: esempi di codice che mostrano come eseguire un'attività specifica richiamando più funzioni all'interno dello stesso servizio.

Ogni esempio include un collegamento a GitHub, dove puoi trovare istruzioni su come configurare ed eseguire il codice nel contesto.

## Argomenti

- [Azioni](#page-8224-0)
- **[Scenari](#page-8246-0)**

#### Azioni

Invoca un agente

Il seguente esempio di codice mostra come richiamare un agente Amazon Bedrock.

```
SDK per Python (Boto3)
```
## **a** Note

C'è altro da fare. GitHub Trova l'esempio completo e scopri di più sulla configurazione e l'esecuzione nel [Repository di esempi di codice AWS.](https://github.com/awsdocs/aws-doc-sdk-examples/tree/main/python/example_code/bedrock-agent-runtime#code-examples)

Invoca un agente.

```
 def invoke_agent(self, agent_id, agent_alias_id, session_id, prompt): 
 """ 
         Sends a prompt for the agent to process and respond to. 
         :param agent_id: The unique identifier of the agent to use. 
         :param agent_alias_id: The alias of the agent to use. 
         :param session_id: The unique identifier of the session. Use the same value 
 across requests 
                            to continue the same conversation. 
         :param prompt: The prompt that you want Claude to complete. 
         :return: Inference response from the model. 
         """ 
         try: 
             response = self.agents_runtime_client.invoke_agent( 
                 agentId=agent_id, 
                 agentAliasId=agent_alias_id, 
                 sessionId=session_id, 
                 inputText=prompt, 
) completion = "" 
             for event in response.get("completion"): 
                 chunk = event["chunk"] 
                 completion = completion + chunk["bytes"].decode()
```

```
 except ClientError as e: 
     logger.error(f"Couldn't invoke agent. {e}") 
     raise 
 return completion
```
• Per i dettagli sull'API, consulta [InvokeAgentAWS](https://docs.aws.amazon.com/goto/boto3/bedrock-agent-runtime-2023-12-12/InvokeAgent)SDK for Python (Boto3) API Reference.

## Scenari

Orchestra le applicazioni di intelligenza artificiale generativa con Step Functions

Il seguente esempio di codice mostra come creare e orchestrare applicazioni AI generative con Amazon Bedrock e Step Functions.

## SDK per Python (Boto3)

Lo scenario Amazon Bedrock Serverless Prompt Chaining dimostra come [AWS Step](https://docs.aws.amazon.com/step-functions/latest/dg/welcome.html)  [FunctionsA](https://docs.aws.amazon.com/step-functions/latest/dg/welcome.html)mazon Bedrock e [Agents for A](https://docs.aws.amazon.com/bedrock/latest/userguide/agents.html)[mazon](https://docs.aws.amazon.com/bedrock/latest/userguide/what-is-bedrock.html) [Bedrock possano essere utilizzati per](https://docs.aws.amazon.com/bedrock/latest/userguide/agents.html) creare e orchestrare applicazioni di intelligenza artificiale generativa complesse, serverless e altamente scalabili. Contiene i seguenti esempi di lavoro:

- Scrivi un'analisi di un determinato romanzo per un blog di letteratura. Questo esempio illustra una catena di istruzioni semplice e sequenziale.
- Genera una breve storia su un determinato argomento. Questo esempio illustra come l'IA può elaborare in modo iterativo un elenco di elementi generati in precedenza.
- Crea un itinerario per un fine settimana di vacanza verso una determinata destinazione. Questo esempio illustra come parallelizzare più prompt distinti.
- Proponi idee cinematografiche a un utente umano che agisce come produttore cinematografico. Questo esempio illustra come parallelizzare lo stesso prompt con diversi parametri di inferenza, come tornare a una fase precedente della catena e come includere l'input umano come parte del flusso di lavoro.
- Pianifica un pasto in base agli ingredienti che l'utente ha a portata di mano. Questo esempio illustra come le prompt chain possano incorporare due conversazioni di intelligenza artificiale distinte, con due personaggi di intelligenza artificiale che partecipano a un dibattito tra loro per migliorare il risultato finale.

• Trova e riepiloga l'archivio con le tendenze più frequenti di oggi. GitHub Questo esempio illustra il concatenamento di più agenti AI che interagiscono con API esterne.

Per il codice sorgente completo e le istruzioni per la configurazione e l'esecuzione, consulta il progetto completo su. [GitHub](https://github.com/aws-samples/amazon-bedrock-serverless-prompt-chaining)

Servizi utilizzati in questo esempio

- Amazon Bedrock
- Runtime di Amazon Bedrock
- Agenti per Amazon Bedrock
- Agenti per Amazon Bedrock Runtime
- Step Functions

# CloudFront esempi che utilizzano SDK per Python (Boto3)

I seguenti esempi di codice mostrano come eseguire azioni e implementare scenari comuni utilizzando AWS SDK for Python (Boto3) with CloudFront.

Le operazioni sono estratti di codice da programmi più grandi e devono essere eseguite nel contesto. Sebbene le operazioni mostrino come richiamare le singole funzioni del servizio, è possibile visualizzarle contestualizzate negli scenari correlati e negli esempi tra servizi.

Scenari: esempi di codice che mostrano come eseguire un'attività specifica richiamando più funzioni all'interno dello stesso servizio.

Ogni esempio include un collegamento a GitHub, dove è possibile trovare istruzioni su come configurare ed eseguire il codice nel contesto.

## Argomenti

• [Azioni](#page-8224-0)

## Azioni

Ottieni la configurazione di distribuzione

Il seguente esempio di codice mostra come ottenere la configurazione CloudFront della distribuzione Amazon.

## SDK per Python (Boto3)

## **a** Note

C'è altro su GitHub. Trova l'esempio completo e scopri di più sulla configurazione e l'esecuzione nel [Repository di esempi di codice AWS.](https://github.com/awsdocs/aws-doc-sdk-examples/tree/main/python/example_code/cloudfront#code-examples)

```
class CloudFrontWrapper: 
     """Encapsulates Amazon CloudFront operations.""" 
     def __init__(self, cloudfront_client): 
 """ 
         :param cloudfront_client: A Boto3 CloudFront client 
        "" "
         self.cloudfront_client = cloudfront_client 
     def update_distribution(self): 
        distribution_id = input(
              "This script updates the comment for a CloudFront distribution.\n" 
              "Enter a CloudFront distribution ID: " 
        \lambda distribution_config_response = 
  self.cloudfront_client.get_distribution_config( 
              Id=distribution_id 
         ) 
         distribution_config = distribution_config_response["DistributionConfig"] 
         distribution_etag = distribution_config_response["ETag"] 
         distribution_config["Comment"] = input( 
              f"\nThe current comment for distribution {distribution_id} is " 
              f"'{distribution_config['Comment']}'.\n" 
              f"Enter a new comment: " 
         ) 
         self.cloudfront_client.update_distribution( 
              DistributionConfig=distribution_config, 
              Id=distribution_id, 
              IfMatch=distribution_etag, 
\overline{\phantom{a}} print("Done!")
```
• Per i dettagli sull'API, consulta [GetDistributionConfigAWS](https://docs.aws.amazon.com/goto/boto3/cloudfront-2020-05-31/GetDistributionConfig)SDK for Python (Boto3) API Reference.

Elenca le distribuzioni

Il seguente esempio di codice mostra come elencare le CloudFront distribuzioni Amazon.

SDK per Python (Boto3)

## **a** Note

C'è altro su. GitHub Trova l'esempio completo e scopri di più sulla configurazione e l'esecuzione nel [Repository di esempi di codice AWS.](https://github.com/awsdocs/aws-doc-sdk-examples/tree/main/python/example_code/cloudfront#code-examples)

```
class CloudFrontWrapper:
```
"""

```
 """Encapsulates Amazon CloudFront operations."""
```

```
 def __init__(self, cloudfront_client):
```
 :param cloudfront\_client: A Boto3 CloudFront client """

self.cloudfront\_client = cloudfront\_client

```
 def list_distributions(self): 
         print("CloudFront distributions:\n") 
        distributions = self.cloudfront_client.list_distributions() 
        if distributions["DistributionList"]["Quantity"] > 0: 
             for distribution in distributions["DistributionList"]["Items"]: 
                 print(f"Domain: {distribution['DomainName']}") 
                 print(f"Distribution Id: {distribution['Id']}") 
                 print( 
                     f"Certificate Source: " 
                     f"{distribution['ViewerCertificate']['CertificateSource']}" 
) )
                 if distribution["ViewerCertificate"]["CertificateSource"] == "acm":
```

```
 print( 
                       f"Certificate: {distribution['ViewerCertificate']
['Certificate']}" 
) print("") 
        else: 
            print("No CloudFront distributions detected.")
```
• Per i dettagli sull'API, consulta [ListDistributionsAWS](https://docs.aws.amazon.com/goto/boto3/cloudfront-2020-05-31/ListDistributions)SDK for Python (Boto3) API Reference.

Aggiornamento di una distribuzione

Il seguente esempio di codice mostra come aggiornare una CloudFront distribuzione Amazon.

SDK per Python (Boto3)

**a** Note

C'è altro su GitHub. Trova l'esempio completo e scopri di più sulla configurazione e l'esecuzione nel [Repository di esempi di codice AWS.](https://github.com/awsdocs/aws-doc-sdk-examples/tree/main/python/example_code/cloudfront#code-examples)

```
class CloudFrontWrapper: 
     """Encapsulates Amazon CloudFront operations.""" 
     def __init__(self, cloudfront_client): 
        "" "
         :param cloudfront_client: A Boto3 CloudFront client 
 """ 
         self.cloudfront_client = cloudfront_client 
     def update_distribution(self): 
         distribution_id = input( 
             "This script updates the comment for a CloudFront distribution.\n" 
              "Enter a CloudFront distribution ID: " 
        \mathcal{L} distribution_config_response = 
  self.cloudfront_client.get_distribution_config(
```

```
 Id=distribution_id 
\overline{\phantom{a}}distribution config = distribution config_response["DistributionConfig"]
         distribution_etag = distribution_config_response["ETag"] 
        distribution config["Comment"] = input(
              f"\nThe current comment for distribution {distribution_id} is " 
              f"'{distribution_config['Comment']}'.\n" 
              f"Enter a new comment: " 
\overline{\phantom{a}} self.cloudfront_client.update_distribution( 
              DistributionConfig=distribution_config, 
              Id=distribution_id, 
              IfMatch=distribution_etag, 
\overline{\phantom{a}} print("Done!")
```
• Per i dettagli sull'API, consulta [UpdateDistributionAWS](https://docs.aws.amazon.com/goto/boto3/cloudfront-2020-05-31/UpdateDistribution)SDK for Python (Boto3) API Reference.

## CloudWatch esempi che utilizzano SDK per Python (Boto3)

I seguenti esempi di codice mostrano come eseguire azioni e implementare scenari comuni utilizzando AWS SDK for Python (Boto3) with CloudWatch.

Le operazioni sono estratti di codice da programmi più grandi e devono essere eseguite nel contesto. Sebbene le operazioni mostrino come richiamare le singole funzioni del servizio, è possibile visualizzarle contestualizzate negli scenari correlati e negli esempi tra servizi.

Scenari: esempi di codice che mostrano come eseguire un'attività specifica richiamando più funzioni all'interno dello stesso servizio.

Ogni esempio include un collegamento a GitHub, dove è possibile trovare istruzioni su come configurare ed eseguire il codice nel contesto.

Argomenti

- [Azioni](#page-8224-0)
- **[Scenari](#page-8246-0)**

## Azioni

Creazione un allarme per un parametro

Il seguente esempio di codice mostra come creare o aggiornare un CloudWatch allarme Amazon e associarlo alla metrica, all'espressione matematica della metrica, al modello di rilevamento delle anomalie o alla query Metrics Insights specificati.

SDK per Python (Boto3)

## **a** Note

C'è di più su. GitHub Trova l'esempio completo e scopri di più sulla configurazione e l'esecuzione nel [Repository di esempi di codice AWS.](https://github.com/awsdocs/aws-doc-sdk-examples/tree/main/python/example_code/cloudwatch#code-examples)

```
class CloudWatchWrapper: 
     """Encapsulates Amazon CloudWatch functions.""" 
     def __init__(self, cloudwatch_resource): 
 """ 
         :param cloudwatch_resource: A Boto3 CloudWatch resource. 
        "" "
         self.cloudwatch_resource = cloudwatch_resource 
     def create_metric_alarm( 
         self, 
         metric_namespace, 
         metric_name, 
         alarm_name, 
         stat_type, 
         period, 
         eval_periods, 
         threshold, 
         comparison_op, 
     ): 
 """ 
         Creates an alarm that watches a metric. 
         :param metric_namespace: The namespace of the metric. 
         :param metric_name: The name of the metric.
```

```
 :param alarm_name: The name of the alarm. 
         :param stat_type: The type of statistic the alarm watches. 
         :param period: The period in which metric data are grouped to calculate 
                         statistics. 
         :param eval_periods: The number of periods that the metric must be over the 
                               alarm threshold before the alarm is set into an alarmed 
                               state. 
         :param threshold: The threshold value to compare against the metric 
 statistic. 
         :param comparison_op: The comparison operation used to compare the threshold 
                                against the metric. 
         :return: The newly created alarm. 
 """ 
         try: 
             metric = self.cloudwatch_resource.Metric(metric_namespace, metric_name) 
             alarm = metric.put_alarm( 
                 AlarmName=alarm_name, 
                 Statistic=stat_type, 
                 Period=period, 
                 EvaluationPeriods=eval_periods, 
                 Threshold=threshold, 
                 ComparisonOperator=comparison_op, 
) logger.info( 
                 "Added alarm %s to track metric %s.%s.", 
                 alarm_name, 
                 metric_namespace, 
                 metric_name, 
) except ClientError: 
             logger.exception( 
                 "Couldn't add alarm %s to metric %s.%s", 
                 alarm_name, 
                 metric_namespace, 
                 metric_name, 
) raise 
         else: 
             return alarm
```
• Per i dettagli sull'API, consulta [PutMetricAlarmAWS](https://docs.aws.amazon.com/goto/boto3/monitoring-2010-08-01/PutMetricAlarm)SDK for Python (Boto3) API Reference.

#### Eliminare allarmi

Il seguente esempio di codice mostra come eliminare gli CloudWatch allarmi Amazon.

SDK per Python (Boto3)

## **a** Note

C'è di più su. GitHub Trova l'esempio completo e scopri di più sulla configurazione e l'esecuzione nel [Repository di esempi di codice AWS.](https://github.com/awsdocs/aws-doc-sdk-examples/tree/main/python/example_code/cloudwatch#code-examples)

```
class CloudWatchWrapper: 
     """Encapsulates Amazon CloudWatch functions.""" 
     def __init__(self, cloudwatch_resource): 
 """ 
         :param cloudwatch_resource: A Boto3 CloudWatch resource. 
        "" "
         self.cloudwatch_resource = cloudwatch_resource 
     def delete_metric_alarms(self, metric_namespace, metric_name): 
        "" "
         Deletes all of the alarms that are currently watching the specified metric. 
         :param metric_namespace: The namespace of the metric. 
         :param metric_name: The name of the metric. 
         """ 
         try: 
             metric = self.cloudwatch_resource.Metric(metric_namespace, metric_name) 
             metric.alarms.delete() 
             logger.info( 
                 "Deleted alarms for metric %s.%s.", metric_namespace, metric_name 
) except ClientError: 
             logger.exception( 
                 "Couldn't delete alarms for metric %s.%s.", 
                 metric_namespace, 
                 metric_name, 
) raise
```
• Per i dettagli sull'API, consulta [DeleteAlarmsAWS](https://docs.aws.amazon.com/goto/boto3/monitoring-2010-08-01/DeleteAlarms)SDK for Python (Boto3) API Reference.

Descrivi allarmi per un parametro

Il seguente esempio di codice mostra come descrivere gli CloudWatch allarmi Amazon per una metrica.

SDK per Python (Boto3)

## **a** Note

C'è di più su. GitHub Trova l'esempio completo e scopri di più sulla configurazione e l'esecuzione nel [Repository di esempi di codice AWS.](https://github.com/awsdocs/aws-doc-sdk-examples/tree/main/python/example_code/cloudwatch#code-examples)

```
class CloudWatchWrapper: 
     """Encapsulates Amazon CloudWatch functions.""" 
     def __init__(self, cloudwatch_resource): 
 """ 
         :param cloudwatch_resource: A Boto3 CloudWatch resource. 
        "" "
         self.cloudwatch_resource = cloudwatch_resource 
     def get_metric_alarms(self, metric_namespace, metric_name): 
 """ 
         Gets the alarms that are currently watching the specified metric. 
         :param metric_namespace: The namespace of the metric. 
         :param metric_name: The name of the metric. 
         :returns: An iterator that yields the alarms. 
        "" "
         metric = self.cloudwatch_resource.Metric(metric_namespace, metric_name) 
         alarm_iter = metric.alarms.all() 
         logger.info("Got alarms for metric %s.%s.", metric_namespace, metric_name) 
         return alarm_iter
```
• Per i dettagli sull'API, consulta [DescribeAlarmsForMetricAWSS](https://docs.aws.amazon.com/goto/boto3/monitoring-2010-08-01/DescribeAlarmsForMetric)DK for Python (Boto3) API Reference.

Disattivare le operazioni di allarme

Il seguente esempio di codice mostra come disabilitare le azioni di CloudWatch allarme di Amazon.

SDK per Python (Boto3)

#### **a** Note

C'è altro su GitHub. Trova l'esempio completo e scopri di più sulla configurazione e l'esecuzione nel [Repository di esempi di codice AWS.](https://github.com/awsdocs/aws-doc-sdk-examples/tree/main/python/example_code/cloudwatch#code-examples)

```
class CloudWatchWrapper: 
     """Encapsulates Amazon CloudWatch functions.""" 
     def __init__(self, cloudwatch_resource): 
 """ 
         :param cloudwatch_resource: A Boto3 CloudWatch resource. 
        "" "
         self.cloudwatch_resource = cloudwatch_resource 
     def enable_alarm_actions(self, alarm_name, enable): 
 """ 
         Enables or disables actions on the specified alarm. Alarm actions can be 
         used to send notifications or automate responses when an alarm enters a 
         particular state. 
         :param alarm_name: The name of the alarm. 
         :param enable: When True, actions are enabled for the alarm. Otherwise, they 
                         disabled. 
        "" "
         try: 
             alarm = self.cloudwatch_resource.Alarm(alarm_name) 
             if enable: 
                 alarm.enable_actions()
```

```
 else: 
                 alarm.disable_actions() 
             logger.info( 
                 "%s actions for alarm %s.", 
                 "Enabled" if enable else "Disabled", 
                 alarm_name, 
) except ClientError: 
             logger.exception( 
                 "Couldn't %s actions alarm %s.", 
                 "enable" if enable else "disable", 
                 alarm_name, 
) raise
```
• Per i dettagli sull'API, consulta [DisableAlarmActionsAWS](https://docs.aws.amazon.com/goto/boto3/monitoring-2010-08-01/DisableAlarmActions)SDK for Python (Boto3) API Reference.

Attivare le operazioni di allarme

Il seguente esempio di codice mostra come abilitare le azioni di CloudWatch allarme di Amazon.

SDK per Python (Boto3)

```
a Note
```
C'è altro su GitHub. Trova l'esempio completo e scopri di più sulla configurazione e l'esecuzione nel [Repository di esempi di codice AWS.](https://github.com/awsdocs/aws-doc-sdk-examples/tree/main/python/example_code/cloudwatch#code-examples)

```
class CloudWatchWrapper: 
     """Encapsulates Amazon CloudWatch functions.""" 
     def __init__(self, cloudwatch_resource): 
 """ 
         :param cloudwatch_resource: A Boto3 CloudWatch resource. 
         """ 
         self.cloudwatch_resource = cloudwatch_resource
```

```
 def enable_alarm_actions(self, alarm_name, enable): 
 """ 
         Enables or disables actions on the specified alarm. Alarm actions can be 
         used to send notifications or automate responses when an alarm enters a 
         particular state. 
         :param alarm_name: The name of the alarm. 
         :param enable: When True, actions are enabled for the alarm. Otherwise, they 
                        disabled. 
        "''" try: 
             alarm = self.cloudwatch_resource.Alarm(alarm_name) 
             if enable: 
                 alarm.enable_actions() 
             else: 
                 alarm.disable_actions() 
             logger.info( 
                 "%s actions for alarm %s.", 
                 "Enabled" if enable else "Disabled", 
                 alarm_name, 
) except ClientError: 
             logger.exception( 
                 "Couldn't %s actions alarm %s.", 
                 "enable" if enable else "disable", 
                 alarm_name, 
) raise
```
• Per i dettagli sull'API, consulta [EnableAlarmActionsAWS](https://docs.aws.amazon.com/goto/boto3/monitoring-2010-08-01/EnableAlarmActions)SDK for Python (Boto3) API Reference.

Ottenere le statistiche di un parametro

Il seguente esempio di codice mostra come ottenere le statistiche dei CloudWatch parametri di Amazon.

## SDK per Python (Boto3)

## **a** Note

C'è altro su. GitHub Trova l'esempio completo e scopri di più sulla configurazione e l'esecuzione nel [Repository di esempi di codice AWS.](https://github.com/awsdocs/aws-doc-sdk-examples/tree/main/python/example_code/cloudwatch#code-examples)

```
class CloudWatchWrapper: 
     """Encapsulates Amazon CloudWatch functions.""" 
     def __init__(self, cloudwatch_resource): 
 """ 
         :param cloudwatch_resource: A Boto3 CloudWatch resource. 
        "" ""
         self.cloudwatch_resource = cloudwatch_resource 
     def get_metric_statistics(self, namespace, name, start, end, period, 
  stat_types): 
         """ 
         Gets statistics for a metric within a specified time span. Metrics are 
  grouped 
         into the specified period. 
         :param namespace: The namespace of the metric. 
         :param name: The name of the metric. 
         :param start: The UTC start time of the time span to retrieve. 
         :param end: The UTC end time of the time span to retrieve. 
         :param period: The period, in seconds, in which to group metrics. The period 
                         must match the granularity of the metric, which depends on 
                         the metric's age. For example, metrics that are older than 
                         three hours have a one-minute granularity, so the period must 
                         be at least 60 and must be a multiple of 60. 
         :param stat_types: The type of statistics to retrieve, such as average value 
                             or maximum value. 
         :return: The retrieved statistics for the metric. 
 """ 
         try: 
             metric = self.cloudwatch_resource.Metric(namespace, name) 
             stats = metric.get_statistics( 
                 StartTime=start, EndTime=end, Period=period, Statistics=stat_types
```

```
) logger.info( 
                "Got %s statistics for %s.", len(stats["Datapoints"]), 
 stats["Label"] 
) except ClientError: 
            logger.exception("Couldn't get statistics for %s.%s.", namespace, name) 
            raise 
        else: 
            return stats
```
• Per i dettagli sull'API, consulta [GetMetricStatisticsAWS](https://docs.aws.amazon.com/goto/boto3/monitoring-2010-08-01/GetMetricStatistics)SDK for Python (Boto3) API Reference.

Elencare parametri

Il seguente esempio di codice mostra come elencare i metadati per le CloudWatch metriche di Amazon. Per ottenere i dati per una metrica, usa le GetMetricData azioni o. GetMetricStatistics

SDK per Python (Boto3)

**a** Note

C'è altro da fare. GitHub Trova l'esempio completo e scopri di più sulla configurazione e l'esecuzione nel [Repository di esempi di codice AWS.](https://github.com/awsdocs/aws-doc-sdk-examples/tree/main/python/example_code/cloudwatch#code-examples)

```
class CloudWatchWrapper: 
     """Encapsulates Amazon CloudWatch functions.""" 
     def __init__(self, cloudwatch_resource): 
 """ 
         :param cloudwatch_resource: A Boto3 CloudWatch resource. 
         """ 
         self.cloudwatch_resource = cloudwatch_resource 
     def list_metrics(self, namespace, name, recent=False): 
        "" "
         Gets the metrics within a namespace that have the specified name.
```

```
 If the metric has no dimensions, a single metric is returned. 
 Otherwise, metrics for all dimensions are returned. 
 :param namespace: The namespace of the metric. 
 :param name: The name of the metric. 
 :param recent: When True, only metrics that have been active in the last 
                 three hours are returned. 
 :return: An iterator that yields the retrieved metrics. 
"" "
 try: 
     kwargs = {"Namespace": namespace, "MetricName": name} 
     if recent: 
         kwargs["RecentlyActive"] = "PT3H" # List past 3 hours only 
     metric_iter = self.cloudwatch_resource.metrics.filter(**kwargs) 
     logger.info("Got metrics for %s.%s.", namespace, name) 
 except ClientError: 
     logger.exception("Couldn't get metrics for %s.%s.", namespace, name) 
     raise 
 else: 
     return metric_iter
```
• Per i dettagli sull'API, consulta [ListMetricsAWSS](https://docs.aws.amazon.com/goto/boto3/monitoring-2010-08-01/ListMetrics)DK for Python (Boto3) API Reference.

Inserire un set di dati in un parametro

Il seguente esempio di codice mostra come inserire un set di dati in una CloudWatch metrica Amazon.

SDK per Python (Boto3)

**a**) Note

C'è altro su. GitHub Trova l'esempio completo e scopri di più sulla configurazione e l'esecuzione nel [Repository di esempi di codice AWS.](https://github.com/awsdocs/aws-doc-sdk-examples/tree/main/python/example_code/cloudwatch#code-examples)

```
class CloudWatchWrapper: 
     """Encapsulates Amazon CloudWatch functions."""
```

```
def __init__(self, cloudwatch_resource):
 """ 
         :param cloudwatch_resource: A Boto3 CloudWatch resource. 
 """ 
         self.cloudwatch_resource = cloudwatch_resource 
    def put_metric_data_set(self, namespace, name, timestamp, unit, data_set): 
        "" "
         Sends a set of data to CloudWatch for a metric. All of the data in the set 
         have the same timestamp and unit. 
         :param namespace: The namespace of the metric. 
         :param name: The name of the metric. 
         :param timestamp: The UTC timestamp for the metric. 
         :param unit: The unit of the metric. 
         :param data_set: The set of data to send. This set is a dictionary that 
                          contains a list of values and a list of corresponding 
 counts. 
                          The value and count lists must be the same length. 
        ^{\mathrm{m}} ""
         try: 
             metric = self.cloudwatch_resource.Metric(namespace, name) 
             metric.put_data( 
                 Namespace=namespace, 
                 MetricData=[ 
\{ "MetricName": name, 
                         "Timestamp": timestamp, 
                         "Values": data_set["values"], 
                         "Counts": data_set["counts"], 
                         "Unit": unit, 
1999 1999 1999 1999 1999
 ], 
) logger.info("Put data set for metric %s.%s.", namespace, name) 
         except ClientError: 
             logger.exception("Couldn't put data set for metric %s.%s.", namespace, 
 name) 
             raise
```
• Per i dettagli sull'API, consulta [PutMetricDataAWS](https://docs.aws.amazon.com/goto/boto3/monitoring-2010-08-01/PutMetricData)SDK for Python (Boto3) API Reference.

Inserimento dei dati in un parametro

Il seguente esempio di codice mostra come pubblicare punti dati metrici su Amazon CloudWatch.

SDK per Python (Boto3)

## **a** Note

C'è altro su. GitHub Trova l'esempio completo e scopri di più sulla configurazione e l'esecuzione nel [Repository di esempi di codice AWS.](https://github.com/awsdocs/aws-doc-sdk-examples/tree/main/python/example_code/cloudwatch#code-examples)

```
class CloudWatchWrapper: 
     """Encapsulates Amazon CloudWatch functions.""" 
     def __init__(self, cloudwatch_resource): 
 """ 
         :param cloudwatch_resource: A Boto3 CloudWatch resource. 
 """ 
         self.cloudwatch_resource = cloudwatch_resource 
     def put_metric_data(self, namespace, name, value, unit): 
        "" "
         Sends a single data value to CloudWatch for a metric. This metric is given 
         a timestamp of the current UTC time. 
         :param namespace: The namespace of the metric. 
         :param name: The name of the metric. 
         :param value: The value of the metric. 
         :param unit: The unit of the metric. 
 """ 
         try: 
             metric = self.cloudwatch_resource.Metric(namespace, name) 
             metric.put_data( 
                 Namespace=namespace, 
                 MetricData=[{"MetricName": name, "Value": value, "Unit": unit}], 
) logger.info("Put data for metric %s.%s", namespace, name) 
         except ClientError: 
             logger.exception("Couldn't put data for metric %s.%s", namespace, name) 
             raise
```
• Per i dettagli sull'API, consulta [PutMetricDataAWS](https://docs.aws.amazon.com/goto/boto3/monitoring-2010-08-01/PutMetricData)SDK for Python (Boto3) API Reference.

Scenari

Gestione di parametri e allarmi

L'esempio di codice seguente mostra come:

- Crea una sveglia per monitorare una metrica. CloudWatch
- Inserisci i dati in un parametro e attiva l'allarme.
- Ottenere i dati dall'allarme.
- Eliminare l'allarme.

SDK per Python (Boto3)

```
a Note
```
C'è altro da fare. GitHub Trova l'esempio completo e scopri di più sulla configurazione e l'esecuzione nel [Repository di esempi di codice AWS.](https://github.com/awsdocs/aws-doc-sdk-examples/tree/main/python/example_code/cloudwatch#code-examples)

Crea una classe che racchiuda le operazioni. CloudWatch

```
from datetime import datetime, timedelta
import logging
from pprint import pprint
import random
import time
import boto3
from botocore.exceptions import ClientError
logger = logging.getLogger(__name__)
class CloudWatchWrapper: 
     """Encapsulates Amazon CloudWatch functions."""
```
def \_\_init\_\_(self, cloudwatch\_resource):

```
"" "
         :param cloudwatch_resource: A Boto3 CloudWatch resource. 
 """ 
        self.cloudwatch_resource = cloudwatch_resource 
    def put_metric_data_set(self, namespace, name, timestamp, unit, data_set): 
 """ 
        Sends a set of data to CloudWatch for a metric. All of the data in the set 
        have the same timestamp and unit. 
         :param namespace: The namespace of the metric. 
         :param name: The name of the metric. 
         :param timestamp: The UTC timestamp for the metric. 
         :param unit: The unit of the metric. 
         :param data_set: The set of data to send. This set is a dictionary that 
                          contains a list of values and a list of corresponding 
 counts. 
                          The value and count lists must be the same length. 
 """ 
        try: 
             metric = self.cloudwatch_resource.Metric(namespace, name) 
             metric.put_data( 
                 Namespace=namespace, 
                 MetricData=[ 
\{ "MetricName": name, 
                         "Timestamp": timestamp, 
                         "Values": data_set["values"], 
                         "Counts": data_set["counts"], 
                         "Unit": unit, 
1999 1999 1999 1999 1999
 ], 
) logger.info("Put data set for metric %s.%s.", namespace, name) 
        except ClientError: 
             logger.exception("Couldn't put data set for metric %s.%s.", namespace, 
 name) 
             raise 
    def create_metric_alarm( 
        self, 
        metric_namespace,
```

```
 metric_name, 
         alarm_name, 
         stat_type, 
         period, 
         eval_periods, 
         threshold, 
         comparison_op, 
    ): 
 """ 
         Creates an alarm that watches a metric. 
         :param metric_namespace: The namespace of the metric. 
        : param metric name: The name of the metric.
         :param alarm_name: The name of the alarm. 
         :param stat_type: The type of statistic the alarm watches. 
         :param period: The period in which metric data are grouped to calculate 
                         statistics. 
         :param eval_periods: The number of periods that the metric must be over the 
                               alarm threshold before the alarm is set into an alarmed 
                               state. 
         :param threshold: The threshold value to compare against the metric 
 statistic. 
         :param comparison_op: The comparison operation used to compare the threshold 
                                against the metric. 
         :return: The newly created alarm. 
 """ 
         try: 
            metric = self.cloudwatch resource.Metric(metric namespace, metric name)
             alarm = metric.put_alarm( 
                 AlarmName=alarm_name, 
                Statistic=stat_type,
                 Period=period, 
                 EvaluationPeriods=eval_periods, 
                 Threshold=threshold, 
                 ComparisonOperator=comparison_op, 
) logger.info( 
                 "Added alarm %s to track metric %s.%s.", 
                 alarm_name, 
                 metric_namespace, 
                 metric_name, 
) except ClientError: 
             logger.exception(
```

```
 "Couldn't add alarm %s to metric %s.%s", 
                 alarm_name, 
                 metric_namespace, 
                 metric_name, 
) raise 
         else: 
             return alarm 
    def put_metric_data(self, namespace, name, value, unit): 
 """ 
         Sends a single data value to CloudWatch for a metric. This metric is given 
         a timestamp of the current UTC time. 
         :param namespace: The namespace of the metric. 
         :param name: The name of the metric. 
         :param value: The value of the metric. 
         :param unit: The unit of the metric. 
        "" "
         try: 
             metric = self.cloudwatch_resource.Metric(namespace, name) 
             metric.put_data( 
                 Namespace=namespace, 
                 MetricData=[{"MetricName": name, "Value": value, "Unit": unit}], 
) logger.info("Put data for metric %s.%s", namespace, name) 
         except ClientError: 
             logger.exception("Couldn't put data for metric %s.%s", namespace, name) 
             raise 
    def get_metric_statistics(self, namespace, name, start, end, period, 
 stat_types): 
         """ 
         Gets statistics for a metric within a specified time span. Metrics are 
 grouped 
         into the specified period. 
         :param namespace: The namespace of the metric. 
         :param name: The name of the metric. 
         :param start: The UTC start time of the time span to retrieve. 
         :param end: The UTC end time of the time span to retrieve. 
         :param period: The period, in seconds, in which to group metrics. The period
```
```
 must match the granularity of the metric, which depends on 
                        the metric's age. For example, metrics that are older than 
                        three hours have a one-minute granularity, so the period must 
                        be at least 60 and must be a multiple of 60. 
         :param stat_types: The type of statistics to retrieve, such as average value 
                            or maximum value. 
         :return: The retrieved statistics for the metric. 
 """ 
        try: 
            metric = self.cloudwatch_resource.Metric(namespace, name) 
             stats = metric.get_statistics( 
                 StartTime=start, EndTime=end, Period=period, Statistics=stat_types 
) logger.info( 
                 "Got %s statistics for %s.", len(stats["Datapoints"]), 
 stats["Label"] 
) except ClientError: 
             logger.exception("Couldn't get statistics for %s.%s.", namespace, name) 
             raise 
        else: 
             return stats 
   def get metric alarms(self, metric namespace, metric name):
 """ 
        Gets the alarms that are currently watching the specified metric. 
         :param metric_namespace: The namespace of the metric. 
         :param metric_name: The name of the metric. 
         :returns: An iterator that yields the alarms. 
 """ 
        metric = self.cloudwatch_resource.Metric(metric_namespace, metric_name) 
       alarm iter = metric.alarms.all()
        logger.info("Got alarms for metric %s.%s.", metric_namespace, metric_name) 
        return alarm_iter 
    def delete_metric_alarms(self, metric_namespace, metric_name): 
 """ 
        Deletes all of the alarms that are currently watching the specified metric. 
         :param metric_namespace: The namespace of the metric. 
         :param metric_name: The name of the metric.
```

```
"" "
        try: 
           metric = self.cloudwatch resource.Metric(metric namespace, metric name)
            metric.alarms.delete() 
            logger.info( 
                 "Deleted alarms for metric %s.%s.", metric_namespace, metric_name 
) except ClientError: 
            logger.exception( 
                 "Couldn't delete alarms for metric %s.%s.", 
                metric_namespace, 
                metric_name, 
) raise
```
Usa la classe wrapper per inserire i dati in un parametro, attivare un allarme che osserva il parametro e ottenere dati dall'allarme.

```
def usage_demo(): 
     print("-" * 88) 
     print("Welcome to the Amazon CloudWatch metrics and alarms demo!") 
     print("-" * 88) 
     logging.basicConfig(level=logging.INFO, format="%(levelname)s: %(message)s") 
     cw_wrapper = CloudWatchWrapper(boto3.resource("cloudwatch")) 
     minutes = 20 
     metric_namespace = "doc-example-metric" 
     metric_name = "page_views" 
     start = datetime.utcnow() - timedelta(minutes=minutes) 
     print( 
         f"Putting data into metric {metric_namespace}.{metric_name} spanning the " 
         f"last {minutes} minutes." 
\overline{\phantom{a}} for offset in range(0, minutes): 
         stamp = start + timedelta(minutes=offset) 
         cw_wrapper.put_metric_data_set( 
              metric_namespace, 
              metric_name,
```

```
 stamp, 
              "Count", 
\{\hspace{.1cm} \} "values": [ 
                      random.randint(bound, bound * 2) 
                     for bound in range(offset +1, offset +11)
                  ], 
                 "counts": [random.randint(1, offset + 1) for _ in range(10)],
             }, 
        \lambda alarm_name = "high_page_views" 
     period = 60 
    eval periods = 2 print(f"Creating alarm {alarm_name} for metric {metric_name}.") 
     alarm = cw_wrapper.create_metric_alarm( 
         metric_namespace, 
         metric_name, 
         alarm_name, 
         "Maximum", 
         period, 
         eval_periods, 
         100, 
         "GreaterThanThreshold", 
     ) 
     print(f"Alarm ARN is {alarm.alarm_arn}.") 
     print(f"Current alarm state is: {alarm.state_value}.") 
     print( 
         f"Sending data to trigger the alarm. This requires data over the threshold " 
         f"for {eval_periods} periods of {period} seconds each." 
    \lambda while alarm.state_value == "INSUFFICIENT_DATA": 
         print("Sending data for the metric.") 
         cw_wrapper.put_metric_data( 
             metric_namespace, metric_name, random.randint(100, 200), "Count" 
         ) 
         alarm.load() 
         print(f"Current alarm state is: {alarm.state_value}.") 
         if alarm.state_value == "INSUFFICIENT_DATA": 
              print(f"Waiting for {period} seconds...") 
             time.sleep(period) 
         else: 
             print("Wait for a minute for eventual consistency of metric data.")
```

```
 time.sleep(period) 
             if alarm.state_value == "OK": 
                  alarm.load() 
                  print(f"Current alarm state is: {alarm.state_value}.") 
     print( 
         f"Getting data for metric {metric_namespace}.{metric_name} during timespan " 
         f"of {start} to {datetime.utcnow()} (times are UTC)." 
    \lambda stats = cw_wrapper.get_metric_statistics( 
         metric_namespace, 
         metric_name, 
         start, 
         datetime.utcnow(), 
         60, 
         ["Average", "Minimum", "Maximum"], 
    \lambda print( 
         f"Got {len(stats['Datapoints'])} data points for metric " 
         f"{metric_namespace}.{metric_name}." 
\bigcup pprint(sorted(stats["Datapoints"], key=lambda x: x["Timestamp"])) 
     print(f"Getting alarms for metric {metric_name}.") 
     alarms = cw_wrapper.get_metric_alarms(metric_namespace, metric_name) 
     for alarm in alarms: 
         print(f"Alarm {alarm.name} is currently in state {alarm.state_value}.") 
     print(f"Deleting alarms for metric {metric_name}.") 
     cw_wrapper.delete_metric_alarms(metric_namespace, metric_name) 
     print("Thanks for watching!") 
     print("-" * 88)
```
- Per informazioni dettagliate sull'API, consulta i seguenti argomenti nella Documentazione di riferimento delle API SDK AWS per Python (Boto3).
	- [DeleteAlarms](https://docs.aws.amazon.com/goto/boto3/monitoring-2010-08-01/DeleteAlarms)
	- [DescribeAlarmsForMetric](https://docs.aws.amazon.com/goto/boto3/monitoring-2010-08-01/DescribeAlarmsForMetric)
	- [DisableAlarmActions](https://docs.aws.amazon.com/goto/boto3/monitoring-2010-08-01/DisableAlarmActions)
- [EnableAlarmActions](https://docs.aws.amazon.com/goto/boto3/monitoring-2010-08-01/EnableAlarmActions)
- [GetMetricStatistics](https://docs.aws.amazon.com/goto/boto3/monitoring-2010-08-01/GetMetricStatistics)
- [ListMetrics](https://docs.aws.amazon.com/goto/boto3/monitoring-2010-08-01/ListMetrics)
- [PutMetricAlarm](https://docs.aws.amazon.com/goto/boto3/monitoring-2010-08-01/PutMetricAlarm)
- [PutMetricData](https://docs.aws.amazon.com/goto/boto3/monitoring-2010-08-01/PutMetricData)

# CloudWatch Esempi di log utilizzando SDK per Python (Boto3)

I seguenti esempi di codice mostrano come eseguire azioni e implementare scenari comuni utilizzando AWS SDK for Python (Boto3) with CloudWatch Logs.

Le operazioni sono estratti di codice da programmi più grandi e devono essere eseguite nel contesto. Sebbene le operazioni mostrino come richiamare le singole funzioni del servizio, è possibile visualizzarle contestualizzate negli scenari correlati e negli esempi tra servizi.

Scenari: esempi di codice che mostrano come eseguire un'attività specifica richiamando più funzioni all'interno dello stesso servizio.

Ogni esempio include un collegamento a GitHub, dove è possibile trovare istruzioni su come configurare ed eseguire il codice nel contesto.

Argomenti

• [Azioni](#page-8224-0)

Azioni

Avvio di una sessione Live Tail

Il seguente esempio di codice mostra come avviare una sessione Live Tail per un gruppo/flusso di log esistente.

SDK per Python (Boto3)

Includere i file richiesti.

```
import boto3 
import time
from datetime import datetime
```
Avvia la sessione Live Tail.

```
 # Initialize the client 
    client = boto3.client('logs') 
    start_time = time.time() 
    try: 
        response = client.start_live_tail( 
            logGroupIdentifiers=log_group_identifiers, 
            logStreamNames=log_streams, 
            logEventFilterPattern=filter_pattern 
        ) 
        event_stream = response['responseStream'] 
        # Handle the events streamed back in the response 
        for event in event_stream: 
            # Set a timeout to close the stream. 
            # This will end the Live Tail session. 
           if (time.time() - start_time >= 10):
                 event_stream.close() 
                 break 
            # Handle when session is started 
            if 'sessionStart' in event: 
                 session_start_event = event['sessionStart'] 
                 print(session_start_event) 
            # Handle when log event is given in a session update 
            elif 'sessionUpdate' in event: 
                 log_events = event['sessionUpdate']['sessionResults'] 
                 for log_event in log_events: 
                     print('[{date}] 
 {log}'.format(date=datetime.fromtimestamp(log_event['timestamp']/1000),log=log_event['message'])) 
            else: 
                 # On-stream exceptions are captured here 
                 raise RuntimeError(str(event)) 
    except Exception as e: 
        print(e)
```
• Per i dettagli sull'API, consulta [StartLiveTailAWS](https://docs.aws.amazon.com/goto/boto3/logs-2014-03-28/StartLiveTail)SDK for Python (Boto3) API Reference.

# Esempi di Amazon Cognito Identity Provider che utilizzano SDK per Python (Boto3)

I seguenti esempi di codice mostrano come eseguire azioni e implementare scenari comuni utilizzando Amazon Cognito Identity Provider. AWS SDK for Python (Boto3)

Le operazioni sono estratti di codice da programmi più grandi e devono essere eseguite nel contesto. Sebbene le operazioni mostrino come richiamare le singole funzioni del servizio, è possibile visualizzarle contestualizzate negli scenari correlati e negli esempi tra servizi.

Scenari: esempi di codice che mostrano come eseguire un'attività specifica richiamando più funzioni all'interno dello stesso servizio.

Ogni esempio include un collegamento a GitHub, dove puoi trovare istruzioni su come configurare ed eseguire il codice nel contesto.

#### Argomenti

- [Azioni](#page-8224-0)
- **[Scenari](#page-8246-0)**

# Azioni

Conferma di un utente

Il seguente esempio di codice mostra come confermare un utente Amazon Cognito.

SDK per Python (Boto3)

#### **a** Note

```
class CognitoIdentityProviderWrapper: 
     """Encapsulates Amazon Cognito actions""" 
     def __init__(self, cognito_idp_client, user_pool_id, client_id, 
  client_secret=None): 
         """ 
         :param cognito_idp_client: A Boto3 Amazon Cognito Identity Provider client. 
         :param user_pool_id: The ID of an existing Amazon Cognito user pool.
```

```
 :param client_id: The ID of a client application registered with the user 
 pool. 
         :param client_secret: The client secret, if the client has a secret. 
        "" ""
         self.cognito_idp_client = cognito_idp_client 
         self.user_pool_id = user_pool_id 
         self.client_id = client_id 
         self.client_secret = client_secret 
    def confirm_user_sign_up(self, user_name, confirmation_code): 
 """ 
         Confirms a previously created user. A user must be confirmed before they 
         can sign in to Amazon Cognito. 
         :param user_name: The name of the user to confirm. 
         :param confirmation_code: The confirmation code sent to the user's 
 registered 
                                    email address. 
         :return: True when the confirmation succeeds. 
 """ 
         try: 
            kwargs = {
                 "ClientId": self.client_id, 
                 "Username": user_name, 
                 "ConfirmationCode": confirmation_code, 
 } 
            if self.client secret is not None:
                 kwargs["SecretHash"] = self._secret_hash(user_name) 
             self.cognito_idp_client.confirm_sign_up(**kwargs) 
         except ClientError as err: 
             logger.error( 
                 "Couldn't confirm sign up for %s. Here's why: %s: %s", 
                user name,
                 err.response["Error"]["Code"], 
                 err.response["Error"]["Message"], 
) raise 
         else: 
             return True
```
• Per i dettagli sull'API, consulta [ConfirmSignUpAWSS](https://docs.aws.amazon.com/goto/boto3/cognito-idp-2016-04-18/ConfirmSignUp)DK for Python (Boto3) API Reference.

#### Verifica del monitoraggio di un dispositivo MFA

Il seguente esempio di codice mostra come confermare un dispositivo MFA per il tracciamento da parte di Amazon Cognito.

SDK per Python (Boto3)

# **a** Note

```
class CognitoIdentityProviderWrapper: 
     """Encapsulates Amazon Cognito actions""" 
     def __init__(self, cognito_idp_client, user_pool_id, client_id, 
  client_secret=None): 
        "" "
         :param cognito_idp_client: A Boto3 Amazon Cognito Identity Provider client. 
         :param user_pool_id: The ID of an existing Amazon Cognito user pool. 
         :param client_id: The ID of a client application registered with the user 
  pool. 
         :param client_secret: The client secret, if the client has a secret. 
        "" "
         self.cognito_idp_client = cognito_idp_client 
         self.user_pool_id = user_pool_id 
         self.client_id = client_id 
         self.client_secret = client_secret 
     def confirm_mfa_device( 
         self, 
         user_name, 
         device_key, 
         device_group_key, 
         device_password, 
         access_token, 
         aws_srp, 
     ): 
        "" "
         Confirms an MFA device to be tracked by Amazon Cognito. When a device is
```

```
 tracked, its key and password can be used to sign in without requiring a new 
         MFA code from the MFA application. 
         :param user_name: The user that is associated with the device. 
         :param device_key: The key of the device, returned by Amazon Cognito. 
        : param device group key: The group key of the device, returned by Amazon
 Cognito. 
         :param device_password: The password that is associated with the device. 
        : param access token: The user's access token.
         :param aws_srp: A class that helps with Secure Remote Password (SRP) 
                          calculations. The scenario associated with this example uses 
                          the warrant package. 
         :return: True when the user must confirm the device. Otherwise, False. When 
                  False, the device is automatically confirmed and tracked. 
        "" "
         srp_helper = aws_srp.AWSSRP( 
             username=user_name, 
             password=device_password, 
             pool_id="_", 
             client_id=self.client_id, 
             client_secret=None, 
             client=self.cognito_idp_client, 
        \lambda device_and_pw = f"{device_group_key}{device_key}:{device_password}" 
        device and pw hash = aws srp.hash sha256(device and pw.encode("utf-8"))
         salt = aws_srp.pad_hex(aws_srp.get_random(16)) 
         x_value = aws_srp.hex_to_long(aws_srp.hex_hash(salt + device_and_pw_hash)) 
         verifier = aws_srp.pad_hex(pow(srp_helper.val_g, x_value, srp_helper.big_n)) 
         device_secret_verifier_config = { 
             "PasswordVerifier": base64.standard_b64encode( 
                 bytearray.fromhex(verifier) 
             ).decode("utf-8"), 
             "Salt": 
 base64.standard_b64encode(bytearray.fromhex(salt)).decode("utf-8"), 
         } 
         try: 
             response = self.cognito_idp_client.confirm_device( 
                 AccessToken=access_token, 
                 DeviceKey=device_key, 
                 DeviceSecretVerifierConfig=device_secret_verifier_config, 
) user_confirm = response["UserConfirmationNecessary"] 
         except ClientError as err: 
             logger.error(
```

```
 "Couldn't confirm mfa device %s. Here's why: %s: %s", 
                 device_key, 
                 err.response["Error"]["Code"], 
                 err.response["Error"]["Message"], 
) raise 
        else: 
             return user_confirm
```
• Per i dettagli sull'API, consulta [ConfirmDeviceAWS](https://docs.aws.amazon.com/goto/boto3/cognito-idp-2016-04-18/ConfirmDevice)SDK for Python (Boto3) API Reference.

Recupero di un token per associare un'applicazione MFA a un utente

Il seguente esempio di codice mostra come ottenere un token per associare un'applicazione MFA a un utente Amazon Cognito.

SDK per Python (Boto3)

#### **a** Note

```
class CognitoIdentityProviderWrapper: 
     """Encapsulates Amazon Cognito actions""" 
     def __init__(self, cognito_idp_client, user_pool_id, client_id, 
  client_secret=None): 
         """ 
         :param cognito_idp_client: A Boto3 Amazon Cognito Identity Provider client. 
         :param user_pool_id: The ID of an existing Amazon Cognito user pool. 
         :param client_id: The ID of a client application registered with the user 
  pool. 
         :param client_secret: The client secret, if the client has a secret. 
         """ 
         self.cognito_idp_client = cognito_idp_client 
         self.user_pool_id = user_pool_id 
         self.client_id = client_id
```
self.client\_secret = client\_secret

```
 def get_mfa_secret(self, session): 
        "''" Gets a token that can be used to associate an MFA application with the user. 
         :param session: Session information returned from a previous call to 
 initiate 
                          authentication. 
         :return: An MFA token that can be used to set up an MFA application. 
        "" "
         try: 
             response = 
 self.cognito_idp_client.associate_software_token(Session=session) 
         except ClientError as err: 
             logger.error( 
                 "Couldn't get MFA secret. Here's why: %s: %s", 
                 err.response["Error"]["Code"], 
                 err.response["Error"]["Message"], 
) raise 
         else: 
             response.pop("ResponseMetadata", None) 
             return response
```
• Per i dettagli sull'API, consulta [AssociateSoftwareTokenAWS](https://docs.aws.amazon.com/goto/boto3/cognito-idp-2016-04-18/AssociateSoftwareToken)SDK for Python (Boto3) API Reference.

Recupero delle informazioni su un utente

Il seguente esempio di codice mostra come ottenere informazioni su un utente di Amazon Cognito.

SDK per Python (Boto3)

#### **a** Note

```
class CognitoIdentityProviderWrapper: 
     """Encapsulates Amazon Cognito actions""" 
     def __init__(self, cognito_idp_client, user_pool_id, client_id, 
  client_secret=None): 
 """ 
         :param cognito_idp_client: A Boto3 Amazon Cognito Identity Provider client. 
         :param user_pool_id: The ID of an existing Amazon Cognito user pool. 
         :param client_id: The ID of a client application registered with the user 
  pool. 
         :param client_secret: The client secret, if the client has a secret. 
 """ 
         self.cognito_idp_client = cognito_idp_client 
         self.user_pool_id = user_pool_id 
         self.client_id = client_id 
        self.client secret = client secret
     def sign_up_user(self, user_name, password, user_email): 
 """ 
         Signs up a new user with Amazon Cognito. This action prompts Amazon Cognito 
         to send an email to the specified email address. The email contains a code 
  that 
         can be used to confirm the user. 
         When the user already exists, the user status is checked to determine 
  whether 
         the user has been confirmed. 
         :param user_name: The user name that identifies the new user. 
         :param password: The password for the new user. 
         :param user_email: The email address for the new user. 
         :return: True when the user is already confirmed with Amazon Cognito. 
                  Otherwise, false. 
 """ 
         try: 
            kwargs = \{ "ClientId": self.client_id, 
                 "Username": user_name, 
                 "Password": password, 
                 "UserAttributes": [{"Name": "email", "Value": user_email}], 
             } 
             if self.client_secret is not None:
```

```
 kwargs["SecretHash"] = self._secret_hash(user_name) 
            response = self.cognito_idp_client.sign_up(**kwargs) 
            confirmed = response["UserConfirmed"] 
        except ClientError as err: 
            if err.response["Error"]["Code"] == "UsernameExistsException": 
                response = self.cognito_idp_client.admin_get_user( 
                    UserPoolId=self.user_pool_id, Username=user_name 
) logger.warning( 
                    "User %s exists and is %s.", user_name, response["UserStatus"] 
) confirmed = response["UserStatus"] == "CONFIRMED" 
            else: 
                logger.error( 
                    "Couldn't sign up %s. Here's why: %s: %s", 
                    user_name, 
                    err.response["Error"]["Code"], 
                    err.response["Error"]["Message"], 
) raise 
        return confirmed
```
• Per i dettagli sull'API, consulta [AdminGetUserAWS](https://docs.aws.amazon.com/goto/boto3/cognito-idp-2016-04-18/AdminGetUser)SDK for Python (Boto3) API Reference.

Elencare gli utenti

Il seguente esempio di codice mostra come elencare gli utenti di Amazon Cognito.

SDK per Python (Boto3)

**a** Note

C'è altro su. GitHub Trova l'esempio completo e scopri di più sulla configurazione e l'esecuzione nel [Repository di esempi di codice AWS.](https://github.com/awsdocs/aws-doc-sdk-examples/tree/main/python/example_code/cognito#code-examples)

class CognitoIdentityProviderWrapper: """Encapsulates Amazon Cognito actions"""

```
 def __init__(self, cognito_idp_client, user_pool_id, client_id, 
 client_secret=None): 
         """ 
         :param cognito_idp_client: A Boto3 Amazon Cognito Identity Provider client. 
         :param user_pool_id: The ID of an existing Amazon Cognito user pool. 
         :param client_id: The ID of a client application registered with the user 
 pool. 
         :param client_secret: The client secret, if the client has a secret. 
         """ 
         self.cognito_idp_client = cognito_idp_client 
         self.user_pool_id = user_pool_id 
         self.client_id = client_id 
         self.client_secret = client_secret 
     def list_users(self): 
        "" "
         Returns a list of the users in the current user pool. 
         :return: The list of users. 
         """ 
         try: 
             response = 
 self.cognito_idp_client.list_users(UserPoolId=self.user_pool_id) 
             users = response["Users"] 
         except ClientError as err: 
             logger.error( 
                  "Couldn't list users for %s. Here's why: %s: %s", 
                 self.user_pool_id, 
                 err.response["Error"]["Code"], 
                 err.response["Error"]["Message"], 
) raise 
         else: 
             return users
```
• Per i dettagli sull'API, consulta [ListUsersAWS](https://docs.aws.amazon.com/goto/boto3/cognito-idp-2016-04-18/ListUsers)SDK for Python (Boto3) API Reference.

Rinvio di un codice di conferma

Il seguente esempio di codice mostra come inviare nuovamente un codice di conferma di Amazon Cognito.

SDK per Python (Boto3)

# **a** Note

```
class CognitoIdentityProviderWrapper: 
     """Encapsulates Amazon Cognito actions""" 
     def __init__(self, cognito_idp_client, user_pool_id, client_id, 
  client_secret=None): 
        "" "
         :param cognito_idp_client: A Boto3 Amazon Cognito Identity Provider client. 
         :param user_pool_id: The ID of an existing Amazon Cognito user pool. 
         :param client_id: The ID of a client application registered with the user 
  pool. 
         :param client_secret: The client secret, if the client has a secret. 
        "" "
         self.cognito_idp_client = cognito_idp_client 
         self.user_pool_id = user_pool_id 
         self.client_id = client_id 
         self.client_secret = client_secret 
     def resend_confirmation(self, user_name): 
        "" ""
         Prompts Amazon Cognito to resend an email with a new confirmation code. 
         :param user_name: The name of the user who will receive the email. 
         :return: Delivery information about where the email is sent. 
        "" "
         try: 
             kwargs = {"ClientId": self.client_id, "Username": user_name} 
             if self.client_secret is not None: 
                  kwargs["SecretHash"] = self._secret_hash(user_name)
```

```
 response = self.cognito_idp_client.resend_confirmation_code(**kwargs) 
             delivery = response["CodeDeliveryDetails"] 
         except ClientError as err: 
             logger.error( 
                 "Couldn't resend confirmation to %s. Here's why: %s: %s", 
                user name,
                 err.response["Error"]["Code"], 
                 err.response["Error"]["Message"], 
) raise 
         else: 
             return delivery
```
• Per i dettagli sull'API, consulta [ResendConfirmationCodeAWSS](https://docs.aws.amazon.com/goto/boto3/cognito-idp-2016-04-18/ResendConfirmationCode)DK for Python (Boto3) API Reference.

Risposta alle richieste di autenticazione SRP

Il seguente esempio di codice mostra come rispondere alle sfide di autenticazione SRP di Amazon Cognito.

SDK per Python (Boto3)

**a** Note

C'è altro da fare. GitHub Trova l'esempio completo e scopri di più sulla configurazione e l'esecuzione nel [Repository di esempi di codice AWS.](https://github.com/awsdocs/aws-doc-sdk-examples/tree/main/python/example_code/cognito#code-examples)

Accedi con un dispositivo monitorato. Per completare l'accesso, il client deve rispondere correttamente alle richieste di autenticazione SRP (Secure Remote Password).

```
class CognitoIdentityProviderWrapper: 
     """Encapsulates Amazon Cognito actions""" 
     def __init__(self, cognito_idp_client, user_pool_id, client_id, 
  client_secret=None): 
        "" "
         :param cognito_idp_client: A Boto3 Amazon Cognito Identity Provider client.
```

```
 :param user_pool_id: The ID of an existing Amazon Cognito user pool. 
         :param client_id: The ID of a client application registered with the user 
  pool. 
         :param client_secret: The client secret, if the client has a secret. 
        "" "
        self.cognito idp client = cognito idp client
         self.user_pool_id = user_pool_id 
         self.client_id = client_id 
         self.client_secret = client_secret 
     def sign_in_with_tracked_device( 
         self, 
         user_name, 
         password, 
         device_key, 
         device_group_key, 
         device_password, 
         aws_srp, 
     ): 
 """ 
         Signs in to Amazon Cognito as a user who has a tracked device. Signing in 
         with a tracked device lets a user sign in without entering a new MFA code. 
         Signing in with a tracked device requires that the client respond to the SRP 
         protocol. The scenario associated with this example uses the warrant package 
         to help with SRP calculations. 
         For more information on SRP, see https://en.wikipedia.org/wiki/
Secure_Remote_Password_protocol. 
         :param user_name: The user that is associated with the device. 
         :param password: The user's password. 
         :param device_key: The key of a tracked device. 
         :param device_group_key: The group key of a tracked device. 
         :param device_password: The password that is associated with the device. 
         :param aws_srp: A class that helps with SRP calculations. The scenario 
                          associated with this example uses the warrant package. 
         :return: The result of the authentication. When successful, this contains an 
                   access token for the user. 
        "" ""
         try: 
             srp_helper = aws_srp.AWSSRP( 
                  username=user_name,
```

```
 password=device_password, 
                pool_id="_", 
               client id=self.client id,
                client_secret=None, 
                client=self.cognito_idp_client, 
) response_init = self.cognito_idp_client.initiate_auth( 
                ClientId=self.client_id, 
                AuthFlow="USER_PASSWORD_AUTH", 
                AuthParameters={ 
                     "USERNAME": user_name, 
                     "PASSWORD": password, 
                     "DEVICE_KEY": device_key, 
                }, 
) if response_init["ChallengeName"] != "DEVICE_SRP_AUTH": 
                raise RuntimeError( 
                     f"Expected DEVICE_SRP_AUTH challenge but got 
 {response_init['ChallengeName']}." 
) auth_params = srp_helper.get_auth_params() 
            auth_params["DEVICE_KEY"] = device_key 
           response auth = self.cognito idp_client.respond_to_auth_challenge(
                ClientId=self.client_id, 
                ChallengeName="DEVICE_SRP_AUTH", 
                ChallengeResponses=auth_params, 
) if response_auth["ChallengeName"] != "DEVICE_PASSWORD_VERIFIER": 
                raise RuntimeError( 
                     f"Expected DEVICE_PASSWORD_VERIFIER challenge but got " 
                     f"{response_init['ChallengeName']}." 
) challenge_params = response_auth["ChallengeParameters"] 
            challenge_params["USER_ID_FOR_SRP"] = device_group_key + device_key 
            cr = srp_helper.process_challenge(challenge_params, {"USERNAME": 
 user_name}) 
            cr["USERNAME"] = user_name 
            cr["DEVICE_KEY"] = device_key 
            response_verifier = self.cognito_idp_client.respond_to_auth_challenge( 
                ClientId=self.client_id, 
                ChallengeName="DEVICE_PASSWORD_VERIFIER",
```

```
Azioni e scenari 13687
```

```
 ChallengeResponses=cr, 
)auth tokens = response verifier["AuthenticationResult"]
        except ClientError as err: 
            logger.error( 
                "Couldn't start client sign in for %s. Here's why: %s: %s", 
                user_name, 
                err.response["Error"]["Code"], 
                err.response["Error"]["Message"], 
) raise 
        else: 
            return auth_tokens
```
• Per i dettagli sull'API, consulta [RespondToAuthChallengeAWS](https://docs.aws.amazon.com/goto/boto3/cognito-idp-2016-04-18/RespondToAuthChallenge)SDK for Python (Boto3) API Reference.

Risposta a una richiesta di autenticazione

Il seguente esempio di codice mostra come rispondere a una sfida di autenticazione di Amazon Cognito.

SDK per Python (Boto3)

### **a** Note

C'è altro da fare. GitHub Trova l'esempio completo e scopri di più sulla configurazione e l'esecuzione nel [Repository di esempi di codice AWS.](https://github.com/awsdocs/aws-doc-sdk-examples/tree/main/python/example_code/cognito#code-examples)

Rispondi a una richiesta di autenticazione MFA fornendo un codice generato da un'applicazione MFA associata.

```
class CognitoIdentityProviderWrapper: 
     """Encapsulates Amazon Cognito actions""" 
     def __init__(self, cognito_idp_client, user_pool_id, client_id, 
  client_secret=None): 
 """
```

```
 :param cognito_idp_client: A Boto3 Amazon Cognito Identity Provider client. 
         :param user_pool_id: The ID of an existing Amazon Cognito user pool. 
         :param client_id: The ID of a client application registered with the user 
 pool. 
         :param client_secret: The client secret, if the client has a secret. 
 """ 
         self.cognito_idp_client = cognito_idp_client 
         self.user_pool_id = user_pool_id 
         self.client_id = client_id 
         self.client_secret = client_secret 
    def respond_to_mfa_challenge(self, user_name, session, mfa_code): 
 """ 
         Responds to a challenge for an MFA code. This completes the second step of 
         a two-factor sign-in. When sign-in is successful, it returns an access token 
         that can be used to get AWS credentials from Amazon Cognito. 
         :param user_name: The name of the user who is signing in. 
         :param session: Session information returned from a previous call to 
 initiate 
                         authentication. 
         :param mfa_code: A code generated by the associated MFA application. 
         :return: The result of the authentication. When successful, this contains an 
                  access token for the user. 
 """ 
         try: 
            kwargs = {
                 "UserPoolId": self.user_pool_id, 
                 "ClientId": self.client_id, 
                 "ChallengeName": "SOFTWARE_TOKEN_MFA", 
                 "Session": session, 
                 "ChallengeResponses": { 
                     "USERNAME": user_name, 
                     "SOFTWARE_TOKEN_MFA_CODE": mfa_code, 
                 }, 
 } 
             if self.client_secret is not None: 
                 kwargs["ChallengeResponses"]["SECRET_HASH"] = self._secret_hash( 
                     user_name 
) response = 
 self.cognito_idp_client.admin_respond_to_auth_challenge(**kwargs) 
             auth_result = response["AuthenticationResult"]
```

```
 except ClientError as err: 
            if err.response["Error"]["Code"] == "ExpiredCodeException": 
                logger.warning( 
                     "Your MFA code has expired or has been used already. You might 
 have " 
                     "to wait a few seconds until your app shows you a new code." 
) else: 
                logger.error( 
                     "Couldn't respond to mfa challenge for %s. Here's why: %s: %s", 
                     user_name, 
                     err.response["Error"]["Code"], 
                     err.response["Error"]["Message"], 
) raise 
        else: 
            return auth_result
```
• Per i dettagli sull'API, consulta [AdminRespondToAuthChallengeAWS](https://docs.aws.amazon.com/goto/boto3/cognito-idp-2016-04-18/AdminRespondToAuthChallenge)SDK for Python (Boto3) API Reference.

Registrazione di un utente

Il seguente esempio di codice mostra come registrare un utente con Amazon Cognito.

SDK per Python (Boto3)

```
a Note
```

```
class CognitoIdentityProviderWrapper: 
     """Encapsulates Amazon Cognito actions""" 
     def __init__(self, cognito_idp_client, user_pool_id, client_id, 
  client_secret=None): 
        "" "
         :param cognito_idp_client: A Boto3 Amazon Cognito Identity Provider client.
```

```
 :param user_pool_id: The ID of an existing Amazon Cognito user pool. 
         :param client_id: The ID of a client application registered with the user 
 pool. 
         :param client_secret: The client secret, if the client has a secret. 
        "" "
        self.cognito idp client = cognito idp client
         self.user_pool_id = user_pool_id 
         self.client_id = client_id 
         self.client_secret = client_secret 
    def sign_up_user(self, user_name, password, user_email): 
 """ 
         Signs up a new user with Amazon Cognito. This action prompts Amazon Cognito 
         to send an email to the specified email address. The email contains a code 
 that 
         can be used to confirm the user. 
        When the user already exists, the user status is checked to determine 
 whether 
         the user has been confirmed. 
         :param user_name: The user name that identifies the new user. 
         :param password: The password for the new user. 
        : param user email: The email address for the new user.
         :return: True when the user is already confirmed with Amazon Cognito. 
                  Otherwise, false. 
         """ 
         try: 
            kwargs = \{ "ClientId": self.client_id, 
                 "Username": user_name, 
                 "Password": password, 
                 "UserAttributes": [{"Name": "email", "Value": user_email}], 
 } 
            if self.client secret is not None:
                 kwargs["SecretHash"] = self._secret_hash(user_name) 
             response = self.cognito_idp_client.sign_up(**kwargs) 
             confirmed = response["UserConfirmed"] 
         except ClientError as err: 
             if err.response["Error"]["Code"] == "UsernameExistsException": 
                 response = self.cognito_idp_client.admin_get_user( 
                     UserPoolId=self.user_pool_id, Username=user_name 
)
```

```
 logger.warning( 
                    "User %s exists and is %s.", user_name, response["UserStatus"] 
) confirmed = response["UserStatus"] == "CONFIRMED" 
            else: 
                logger.error( 
                    "Couldn't sign up %s. Here's why: %s: %s", 
                    user_name, 
                    err.response["Error"]["Code"], 
                    err.response["Error"]["Message"], 
) raise 
        return confirmed
```
• Per i dettagli sull'API, consulta [SignUpAWSS](https://docs.aws.amazon.com/goto/boto3/cognito-idp-2016-04-18/SignUp)DK for Python (Boto3) API Reference.

Avvio dell'autenticazione

Il seguente esempio di codice mostra come avviare l'autenticazione con Amazon Cognito.

SDK per Python (Boto3)

# **a** Note

C'è altro su. GitHub Trova l'esempio completo e scopri di più sulla configurazione e l'esecuzione nel [Repository di esempi di codice AWS.](https://github.com/awsdocs/aws-doc-sdk-examples/tree/main/python/example_code/cognito#code-examples)

Questo esempio mostra come avviare l'autenticazione con un dispositivo monitorato. Per completare l'accesso, il client deve rispondere correttamente alle richieste di autenticazione SRP (Secure Remote Password).

```
class CognitoIdentityProviderWrapper: 
     """Encapsulates Amazon Cognito actions""" 
     def __init__(self, cognito_idp_client, user_pool_id, client_id, 
  client_secret=None): 
         """ 
         :param cognito_idp_client: A Boto3 Amazon Cognito Identity Provider client. 
         :param user_pool_id: The ID of an existing Amazon Cognito user pool.
```

```
 :param client_id: The ID of a client application registered with the user 
  pool. 
         :param client_secret: The client secret, if the client has a secret. 
        "" ""
         self.cognito_idp_client = cognito_idp_client 
         self.user_pool_id = user_pool_id 
         self.client_id = client_id 
         self.client_secret = client_secret 
     def sign_in_with_tracked_device( 
         self, 
         user_name, 
         password, 
         device_key, 
         device_group_key, 
         device_password, 
         aws_srp, 
     ): 
         """ 
         Signs in to Amazon Cognito as a user who has a tracked device. Signing in 
         with a tracked device lets a user sign in without entering a new MFA code. 
         Signing in with a tracked device requires that the client respond to the SRP 
         protocol. The scenario associated with this example uses the warrant package 
         to help with SRP calculations. 
         For more information on SRP, see https://en.wikipedia.org/wiki/
Secure Remote Password protocol.
        : param user name: The user that is associated with the device.
         :param password: The user's password. 
         :param device_key: The key of a tracked device. 
         :param device_group_key: The group key of a tracked device. 
         :param device_password: The password that is associated with the device. 
         :param aws_srp: A class that helps with SRP calculations. The scenario 
                          associated with this example uses the warrant package. 
         :return: The result of the authentication. When successful, this contains an 
                   access token for the user. 
 """ 
         try: 
             srp_helper = aws_srp.AWSSRP( 
                  username=user_name, 
                  password=device_password,
```

```
 pool_id="_", 
                 client_id=self.client_id, 
                 client_secret=None, 
                 client=self.cognito_idp_client, 
) response_init = self.cognito_idp_client.initiate_auth( 
                 ClientId=self.client_id, 
                 AuthFlow="USER_PASSWORD_AUTH", 
                 AuthParameters={ 
                     "USERNAME": user_name, 
                     "PASSWORD": password, 
                     "DEVICE_KEY": device_key, 
                 }, 
) if response_init["ChallengeName"] != "DEVICE_SRP_AUTH": 
                 raise RuntimeError( 
                     f"Expected DEVICE_SRP_AUTH challenge but got 
 {response_init['ChallengeName']}." 
) auth_params = srp_helper.get_auth_params() 
             auth_params["DEVICE_KEY"] = device_key 
            response_auth = self.cognito_idp_client.respond_to_auth_challenge( 
                 ClientId=self.client_id, 
                 ChallengeName="DEVICE_SRP_AUTH", 
                 ChallengeResponses=auth_params, 
)if response auth["ChallengeName"] != "DEVICE PASSWORD VERIFIER":
                 raise RuntimeError( 
                     f"Expected DEVICE_PASSWORD_VERIFIER challenge but got " 
                     f"{response_init['ChallengeName']}." 
) challenge_params = response_auth["ChallengeParameters"] 
            challenge_params["USER_ID_FOR_SRP"] = device_group_key + device_key 
            cr = srp_helper.process_challenge(challenge_params, {"USERNAME": 
 user_name}) 
            cr["USERNAME"] = user_name 
            cr["DEVICE_KEY"] = device_key 
            response_verifier = self.cognito_idp_client.respond_to_auth_challenge( 
                 ClientId=self.client_id, 
                 ChallengeName="DEVICE_PASSWORD_VERIFIER", 
                 ChallengeResponses=cr,
```

```
) auth_tokens = response_verifier["AuthenticationResult"] 
        except ClientError as err: 
            logger.error( 
                "Couldn't start client sign in for %s. Here's why: %s: %s", 
               user name,
                err.response["Error"]["Code"], 
                err.response["Error"]["Message"], 
) raise 
        else: 
            return auth_tokens
```
• Per i dettagli sull'API, consulta [InitiateAuthAWS](https://docs.aws.amazon.com/goto/boto3/cognito-idp-2016-04-18/InitiateAuth)SDK for Python (Boto3) API Reference.

Avvio dell'autenticazione con le credenziali di amministratore

Il seguente esempio di codice mostra come avviare l'autenticazione con Amazon Cognito e le credenziali di amministratore.

SDK per Python (Boto3)

```
a Note
   C'è altro su. GitHub Trova l'esempio completo e scopri di più sulla configurazione e 
   l'esecuzione nel Repository di esempi di codice AWS.
```

```
class CognitoIdentityProviderWrapper: 
     """Encapsulates Amazon Cognito actions""" 
     def __init__(self, cognito_idp_client, user_pool_id, client_id, 
  client_secret=None): 
        "" "
         :param cognito_idp_client: A Boto3 Amazon Cognito Identity Provider client. 
         :param user_pool_id: The ID of an existing Amazon Cognito user pool. 
         :param client_id: The ID of a client application registered with the user 
  pool. 
         :param client_secret: The client secret, if the client has a secret. 
        "" "
```

```
 self.cognito_idp_client = cognito_idp_client 
        self.user pool id = user pool id
         self.client_id = client_id 
         self.client_secret = client_secret 
    def start_sign_in(self, user_name, password): 
 """ 
         Starts the sign-in process for a user by using administrator credentials. 
         This method of signing in is appropriate for code running on a secure 
 server. 
         If the user pool is configured to require MFA and this is the first sign-in 
         for the user, Amazon Cognito returns a challenge response to set up an 
         MFA application. When this occurs, this function gets an MFA secret from 
         Amazon Cognito and returns it to the caller. 
         :param user_name: The name of the user to sign in. 
         :param password: The user's password. 
         :return: The result of the sign-in attempt. When sign-in is successful, this 
                  returns an access token that can be used to get AWS credentials. 
 Otherwise, 
                  Amazon Cognito returns a challenge to set up an MFA application, 
                  or a challenge to enter an MFA code from a registered MFA 
 application. 
 """ 
         try: 
            kwargs = \{ "UserPoolId": self.user_pool_id, 
                 "ClientId": self.client_id, 
                "AuthFlow": "ADMIN USER PASSWORD AUTH",
                 "AuthParameters": {"USERNAME": user_name, "PASSWORD": password}, 
 } 
            if self.client secret is not None:
                 kwargs["AuthParameters"]["SECRET_HASH"] = 
self. secret hash(user name)
             response = self.cognito_idp_client.admin_initiate_auth(**kwargs) 
             challenge_name = response.get("ChallengeName", None) 
             if challenge_name == "MFA_SETUP": 
                 if ( 
                     "SOFTWARE_TOKEN_MFA" 
                     in response["ChallengeParameters"]["MFAS_CAN_SETUP"] 
                 ): 
                     response.update(self.get_mfa_secret(response["Session"]))
```
 else: raise RuntimeError( "The user pool requires MFA setup, but the user pool is not  $^{\prime}$  "configured for TOTP MFA. This example requires TOTP MFA."  $)$  except ClientError as err: logger.error( "Couldn't start sign in for %s. Here's why: %s: %s", user\_name, err.response["Error"]["Code"], err.response["Error"]["Message"],  $)$  raise else: response.pop("ResponseMetadata", None) return response

• Per i dettagli sull'API, consulta [AdminInitiateAuthAWS](https://docs.aws.amazon.com/goto/boto3/cognito-idp-2016-04-18/AdminInitiateAuth)SDK for Python (Boto3) API Reference.

Verifica di un'applicazione MFA con un utente

Il seguente esempio di codice mostra come verificare un'applicazione MFA con un utente Amazon Cognito.

SDK per Python (Boto3)

#### **a** Note

```
class CognitoIdentityProviderWrapper: 
     """Encapsulates Amazon Cognito actions""" 
     def __init__(self, cognito_idp_client, user_pool_id, client_id, 
  client_secret=None): 
 """
```

```
 :param cognito_idp_client: A Boto3 Amazon Cognito Identity Provider client. 
         :param user_pool_id: The ID of an existing Amazon Cognito user pool. 
         :param client_id: The ID of a client application registered with the user 
 pool. 
         :param client_secret: The client secret, if the client has a secret. 
 """ 
        self.cognito_idp_client = cognito_idp_client 
        self.user_pool_id = user_pool_id 
         self.client_id = client_id 
        self.client_secret = client_secret 
    def verify_mfa(self, session, user_code): 
 """ 
        Verify a new MFA application that is associated with a user. 
         :param session: Session information returned from a previous call to 
 initiate 
                         authentication. 
         :param user_code: A code generated by the associated MFA application. 
         :return: Status that indicates whether the MFA application is verified. 
 """ 
        try: 
             response = self.cognito_idp_client.verify_software_token( 
                Session=session, UserCode=user code
) except ClientError as err: 
             logger.error( 
                 "Couldn't verify MFA. Here's why: %s: %s", 
                 err.response["Error"]["Code"], 
                 err.response["Error"]["Message"], 
) raise 
        else: 
             response.pop("ResponseMetadata", None) 
             return response
```
• Per i dettagli sull'API, consulta [VerifySoftwareTokenAWSS](https://docs.aws.amazon.com/goto/boto3/cognito-idp-2016-04-18/VerifySoftwareToken)DK for Python (Boto3) API Reference.

#### Scenari

Registrazione di un utente a un pool di utenti che richiede l'autenticazione MFA

L'esempio di codice seguente mostra come:

- Registra e conferma un utente con nome utente, password e indirizzo e-mail.
- Configura l'autenticazione a più fattori associando un'applicazione MFA all'utente.
- Accedi utilizzando una password e un codice MFA.

SDK per Python (Boto3)

# **a** Note

C'è di più su. GitHub Trova l'esempio completo e scopri di più sulla configurazione e l'esecuzione nel [Repository di esempi di codice AWS.](https://github.com/awsdocs/aws-doc-sdk-examples/tree/main/python/example_code/cognito#code-examples)

Creazione di una classe che racchiude le funzioni di Amazon Cognito utilizzate nello scenario.

```
class CognitoIdentityProviderWrapper: 
     """Encapsulates Amazon Cognito actions""" 
     def __init__(self, cognito_idp_client, user_pool_id, client_id, 
  client_secret=None): 
        "" "
         :param cognito_idp_client: A Boto3 Amazon Cognito Identity Provider client. 
         :param user_pool_id: The ID of an existing Amazon Cognito user pool. 
         :param client_id: The ID of a client application registered with the user 
  pool. 
         :param client_secret: The client secret, if the client has a secret. 
        "" "
         self.cognito_idp_client = cognito_idp_client 
         self.user_pool_id = user_pool_id 
         self.client_id = client_id 
         self.client_secret = client_secret 
     def _secret_hash(self, user_name): 
 """ 
         Calculates a secret hash from a user name and a client secret.
```

```
 :param user_name: The user name to use when calculating the hash. 
         :return: The secret hash. 
 """ 
         key = self.client_secret.encode() 
        msg = bytes(user name + self.clienid, "utf-8") secret_hash = base64.b64encode( 
             hmac.new(key, msg, digestmod=hashlib.sha256).digest() 
         ).decode() 
         logger.info("Made secret hash for %s: %s.", user_name, secret_hash) 
         return secret_hash 
    def sign_up_user(self, user_name, password, user_email): 
 """ 
         Signs up a new user with Amazon Cognito. This action prompts Amazon Cognito 
         to send an email to the specified email address. The email contains a code 
 that 
         can be used to confirm the user. 
        When the user already exists, the user status is checked to determine 
 whether 
         the user has been confirmed. 
        : param user name: The user name that identifies the new user.
         :param password: The password for the new user. 
         :param user_email: The email address for the new user. 
         :return: True when the user is already confirmed with Amazon Cognito. 
                  Otherwise, false. 
 """ 
         try: 
            kwargs = {
                 "ClientId": self.client_id, 
                 "Username": user_name, 
                 "Password": password, 
                 "UserAttributes": [{"Name": "email", "Value": user_email}], 
 } 
            if self.client secret is not None:
                 kwargs["SecretHash"] = self._secret_hash(user_name) 
             response = self.cognito_idp_client.sign_up(**kwargs) 
             confirmed = response["UserConfirmed"] 
         except ClientError as err: 
             if err.response["Error"]["Code"] == "UsernameExistsException": 
                 response = self.cognito_idp_client.admin_get_user( 
                     UserPoolId=self.user_pool_id, Username=user_name
```

```
) logger.warning( 
                   "User %s exists and is %s.", user name, response["UserStatus"]
) confirmed = response["UserStatus"] == "CONFIRMED" 
            else: 
                logger.error( 
                     "Couldn't sign up %s. Here's why: %s: %s", 
                   user name,
                    err.response["Error"]["Code"], 
                    err.response["Error"]["Message"], 
) raise 
        return confirmed 
    def resend_confirmation(self, user_name): 
 """ 
        Prompts Amazon Cognito to resend an email with a new confirmation code. 
        : param user name: The name of the user who will receive the email.
         :return: Delivery information about where the email is sent. 
        """ 
        try: 
            kwargs = {"ClientId": self.client_id, "Username": user_name} 
           if self.client secret is not None:
                kwargs["SecretHash"] = self._secret_hash(user_name) 
            response = self.cognito_idp_client.resend_confirmation_code(**kwargs) 
            delivery = response["CodeDeliveryDetails"] 
        except ClientError as err: 
            logger.error( 
                "Couldn't resend confirmation to %s. Here's why: %s: %s", 
                user_name, 
                err.response["Error"]["Code"], 
                err.response["Error"]["Message"], 
) raise 
        else: 
            return delivery 
    def confirm_user_sign_up(self, user_name, confirmation_code): 
 """ 
        Confirms a previously created user. A user must be confirmed before they
```

```
 can sign in to Amazon Cognito. 
        : param user name: The name of the user to confirm.
         :param confirmation_code: The confirmation code sent to the user's 
 registered 
                                    email address. 
         :return: True when the confirmation succeeds. 
 """ 
         try: 
            kwargs = \{ "ClientId": self.client_id, 
                 "Username": user_name, 
                 "ConfirmationCode": confirmation_code, 
 } 
            if self.client secret is not None:
                 kwargs["SecretHash"] = self._secret_hash(user_name) 
             self.cognito_idp_client.confirm_sign_up(**kwargs) 
         except ClientError as err: 
             logger.error( 
                 "Couldn't confirm sign up for %s. Here's why: %s: %s", 
                user name,
                 err.response["Error"]["Code"], 
                 err.response["Error"]["Message"], 
) raise 
         else: 
             return True 
    def list_users(self): 
 """ 
         Returns a list of the users in the current user pool. 
         :return: The list of users. 
         """ 
         try: 
             response = 
 self.cognito_idp_client.list_users(UserPoolId=self.user_pool_id) 
             users = response["Users"] 
         except ClientError as err: 
             logger.error( 
                 "Couldn't list users for %s. Here's why: %s: %s", 
                 self.user_pool_id, 
                 err.response["Error"]["Code"],
```

```
 err.response["Error"]["Message"], 
) raise 
         else: 
             return users 
    def start_sign_in(self, user_name, password): 
 """ 
         Starts the sign-in process for a user by using administrator credentials. 
         This method of signing in is appropriate for code running on a secure 
 server. 
         If the user pool is configured to require MFA and this is the first sign-in 
         for the user, Amazon Cognito returns a challenge response to set up an 
         MFA application. When this occurs, this function gets an MFA secret from 
         Amazon Cognito and returns it to the caller. 
         :param user_name: The name of the user to sign in. 
         :param password: The user's password. 
         :return: The result of the sign-in attempt. When sign-in is successful, this 
                  returns an access token that can be used to get AWS credentials. 
 Otherwise, 
                  Amazon Cognito returns a challenge to set up an MFA application, 
                  or a challenge to enter an MFA code from a registered MFA 
 application. 
        "" "
         try: 
            kwargs = {
                 "UserPoolId": self.user_pool_id, 
                 "ClientId": self.client_id, 
                "AuthFlow": "ADMIN USER PASSWORD AUTH",
                 "AuthParameters": {"USERNAME": user_name, "PASSWORD": password}, 
 } 
             if self.client_secret is not None: 
                kwargs["AuthParameters"]["SECRET_HASH"] =
 self._secret_hash(user_name) 
             response = self.cognito_idp_client.admin_initiate_auth(**kwargs) 
             challenge_name = response.get("ChallengeName", None) 
             if challenge_name == "MFA_SETUP": 
                 if ( 
                     "SOFTWARE_TOKEN_MFA" 
                     in response["ChallengeParameters"]["MFAS_CAN_SETUP"] 
\hspace{1.6cm}):
```

```
 response.update(self.get_mfa_secret(response["Session"])) 
                 else: 
                     raise RuntimeError( 
                          "The user pool requires MFA setup, but the user pool is not 
\blacksquare "configured for TOTP MFA. This example requires TOTP MFA." 
) except ClientError as err: 
             logger.error( 
                 "Couldn't start sign in for %s. Here's why: %s: %s", 
                 user_name, 
                 err.response["Error"]["Code"], 
                 err.response["Error"]["Message"], 
) raise 
         else: 
             response.pop("ResponseMetadata", None) 
             return response 
    def get_mfa_secret(self, session): 
 """ 
         Gets a token that can be used to associate an MFA application with the user. 
         :param session: Session information returned from a previous call to 
 initiate 
                         authentication. 
         :return: An MFA token that can be used to set up an MFA application. 
         """ 
         try: 
             response = 
 self.cognito_idp_client.associate_software_token(Session=session) 
         except ClientError as err: 
             logger.error( 
                 "Couldn't get MFA secret. Here's why: %s: %s", 
                 err.response["Error"]["Code"], 
                 err.response["Error"]["Message"], 
) raise 
         else: 
             response.pop("ResponseMetadata", None) 
             return response
```
```
 def verify_mfa(self, session, user_code): 
 """ 
         Verify a new MFA application that is associated with a user. 
         :param session: Session information returned from a previous call to 
 initiate 
                         authentication. 
         :param user_code: A code generated by the associated MFA application. 
         :return: Status that indicates whether the MFA application is verified. 
         """ 
         try: 
             response = self.cognito_idp_client.verify_software_token( 
                 Session=session, UserCode=user_code 
) except ClientError as err: 
             logger.error( 
                 "Couldn't verify MFA. Here's why: %s: %s", 
                 err.response["Error"]["Code"], 
                 err.response["Error"]["Message"], 
) raise 
         else: 
             response.pop("ResponseMetadata", None) 
             return response 
    def respond_to_mfa_challenge(self, user_name, session, mfa_code): 
 """ 
         Responds to a challenge for an MFA code. This completes the second step of 
         a two-factor sign-in. When sign-in is successful, it returns an access token 
         that can be used to get AWS credentials from Amazon Cognito. 
         :param user_name: The name of the user who is signing in. 
         :param session: Session information returned from a previous call to 
 initiate 
                         authentication. 
         :param mfa_code: A code generated by the associated MFA application. 
         :return: The result of the authentication. When successful, this contains an 
                  access token for the user. 
 """ 
         try: 
            kwargs = {
                 "UserPoolId": self.user_pool_id, 
                 "ClientId": self.client_id,
```

```
 "ChallengeName": "SOFTWARE_TOKEN_MFA", 
                 "Session": session, 
                 "ChallengeResponses": { 
                     "USERNAME": user_name, 
                     "SOFTWARE_TOKEN_MFA_CODE": mfa_code, 
\qquad \qquad \text{ } } 
             if self.client_secret is not None: 
                 kwargs["ChallengeResponses"]["SECRET_HASH"] = self._secret_hash( 
                     user_name 
) response = 
 self.cognito_idp_client.admin_respond_to_auth_challenge(**kwargs) 
             auth_result = response["AuthenticationResult"] 
         except ClientError as err: 
             if err.response["Error"]["Code"] == "ExpiredCodeException": 
                 logger.warning( 
                     "Your MFA code has expired or has been used already. You might 
 have " 
                     "to wait a few seconds until your app shows you a new code." 
) else: 
                 logger.error( 
                     "Couldn't respond to mfa challenge for %s. Here's why: %s: %s", 
                    user name,
                     err.response["Error"]["Code"], 
                     err.response["Error"]["Message"], 
) raise 
         else: 
             return auth_result 
    def confirm_mfa_device( 
         self, 
         user_name, 
         device_key, 
         device_group_key, 
         device_password, 
         access_token, 
         aws_srp, 
    ): 
        .....
         Confirms an MFA device to be tracked by Amazon Cognito. When a device is
```

```
 tracked, its key and password can be used to sign in without requiring a new 
         MFA code from the MFA application. 
         :param user_name: The user that is associated with the device. 
         :param device_key: The key of the device, returned by Amazon Cognito. 
        : param device group key: The group key of the device, returned by Amazon
 Cognito. 
         :param device_password: The password that is associated with the device. 
        : param access token: The user's access token.
         :param aws_srp: A class that helps with Secure Remote Password (SRP) 
                          calculations. The scenario associated with this example uses 
                          the warrant package. 
         :return: True when the user must confirm the device. Otherwise, False. When 
                  False, the device is automatically confirmed and tracked. 
        "" "
         srp_helper = aws_srp.AWSSRP( 
             username=user_name, 
             password=device_password, 
             pool_id="_", 
             client_id=self.client_id, 
             client_secret=None, 
             client=self.cognito_idp_client, 
        \lambda device_and_pw = f"{device_group_key}{device_key}:{device_password}" 
        device and pw hash = aws srp.hash sha256(device and pw.encode("utf-8"))
         salt = aws_srp.pad_hex(aws_srp.get_random(16)) 
         x_value = aws_srp.hex_to_long(aws_srp.hex_hash(salt + device_and_pw_hash)) 
         verifier = aws_srp.pad_hex(pow(srp_helper.val_g, x_value, srp_helper.big_n)) 
         device_secret_verifier_config = { 
             "PasswordVerifier": base64.standard_b64encode( 
                 bytearray.fromhex(verifier) 
             ).decode("utf-8"), 
             "Salt": 
 base64.standard_b64encode(bytearray.fromhex(salt)).decode("utf-8"), 
         } 
         try: 
             response = self.cognito_idp_client.confirm_device( 
                 AccessToken=access_token, 
                 DeviceKey=device_key, 
                 DeviceSecretVerifierConfig=device_secret_verifier_config, 
) user_confirm = response["UserConfirmationNecessary"] 
         except ClientError as err: 
             logger.error(
```

```
 "Couldn't confirm mfa device %s. Here's why: %s: %s", 
                 device_key, 
                 err.response["Error"]["Code"], 
                 err.response["Error"]["Message"], 
) raise 
         else: 
             return user_confirm 
     def sign_in_with_tracked_device( 
         self, 
         user_name, 
         password, 
         device_key, 
         device_group_key, 
         device_password, 
         aws_srp, 
     ): 
         """ 
         Signs in to Amazon Cognito as a user who has a tracked device. Signing in 
         with a tracked device lets a user sign in without entering a new MFA code. 
         Signing in with a tracked device requires that the client respond to the SRP 
         protocol. The scenario associated with this example uses the warrant package 
         to help with SRP calculations. 
         For more information on SRP, see https://en.wikipedia.org/wiki/
Secure_Remote_Password_protocol. 
        : param user name: The user that is associated with the device.
         :param password: The user's password. 
         :param device_key: The key of a tracked device. 
         :param device_group_key: The group key of a tracked device. 
         :param device_password: The password that is associated with the device. 
         :param aws_srp: A class that helps with SRP calculations. The scenario 
                          associated with this example uses the warrant package. 
         :return: The result of the authentication. When successful, this contains an 
                   access token for the user. 
 """ 
         try: 
             srp_helper = aws_srp.AWSSRP( 
                 username=user_name, 
                  password=device_password,
```

```
 pool_id="_", 
                 client_id=self.client_id, 
                 client_secret=None, 
                 client=self.cognito_idp_client, 
) response_init = self.cognito_idp_client.initiate_auth( 
                 ClientId=self.client_id, 
                 AuthFlow="USER_PASSWORD_AUTH", 
                 AuthParameters={ 
                     "USERNAME": user_name, 
                     "PASSWORD": password, 
                     "DEVICE_KEY": device_key, 
                 }, 
) if response_init["ChallengeName"] != "DEVICE_SRP_AUTH": 
                 raise RuntimeError( 
                     f"Expected DEVICE_SRP_AUTH challenge but got 
 {response_init['ChallengeName']}." 
) auth_params = srp_helper.get_auth_params() 
             auth_params["DEVICE_KEY"] = device_key 
            response_auth = self.cognito_idp_client.respond_to_auth_challenge( 
                 ClientId=self.client_id, 
                 ChallengeName="DEVICE_SRP_AUTH", 
                 ChallengeResponses=auth_params, 
)if response auth["ChallengeName"] != "DEVICE PASSWORD VERIFIER":
                 raise RuntimeError( 
                     f"Expected DEVICE_PASSWORD_VERIFIER challenge but got " 
                     f"{response_init['ChallengeName']}." 
) challenge_params = response_auth["ChallengeParameters"] 
            challenge_params["USER_ID_FOR_SRP"] = device_group_key + device_key 
            cr = srp_helper.process_challenge(challenge_params, {"USERNAME": 
 user_name}) 
            cr["USERNAME"] = user_name 
            cr["DEVICE_KEY"] = device_key 
            response_verifier = self.cognito_idp_client.respond_to_auth_challenge( 
                 ClientId=self.client_id, 
                 ChallengeName="DEVICE_PASSWORD_VERIFIER", 
                 ChallengeResponses=cr,
```

```
) auth_tokens = response_verifier["AuthenticationResult"] 
        except ClientError as err: 
            logger.error( 
                "Couldn't start client sign in for %s. Here's why: %s: %s", 
               user name,
                err.response["Error"]["Code"], 
                err.response["Error"]["Message"], 
) raise 
        else: 
            return auth_tokens
```
Creazione di una classe che esegue lo scenario. Questo esempio registra un dispositivo MFA che deve essere monitorato da Amazon Cognito e mostra come accedere utilizzando la password e le informazioni del dispositivo monitorato. evitando così di dover inserire un nuovo codice MFA.

```
def run_scenario(cognito_idp_client, user_pool_id, client_id): 
     logging.basicConfig(level=logging.INFO, format="%(levelname)s: %(message)s") 
     print("-" * 88) 
     print("Welcome to the Amazon Cognito user signup with MFA demo.") 
     print("-" * 88) 
     cog_wrapper = CognitoIdentityProviderWrapper( 
         cognito_idp_client, user_pool_id, client_id 
    \lambda user_name = q.ask("Let's sign up a new user. Enter a user name: ", q.non_empty) 
     password = q.ask("Enter a password for the user: ", q.non_empty) 
     email = q.ask("Enter a valid email address that you own: ", q.non_empty) 
     confirmed = cog_wrapper.sign_up_user(user_name, password, email) 
     while not confirmed: 
         print( 
             f"User {user_name} requires confirmation. Check {email} for " 
             f"a verification code." 
        \lambda confirmation_code = q.ask("Enter the confirmation code from the email: ") 
         if not confirmation_code:
```

```
if q.ask("Do you need another confirmation code (y/n)? ", q.is_yesno):
                 delivery = cog_wrapper.resend_confirmation(user_name) 
                 print( 
                     f"Confirmation code sent by {delivery['DeliveryMedium']} " 
                     f"to {delivery['Destination']}." 
) else: 
             confirmed = cog_wrapper.confirm_user_sign_up(user_name, 
 confirmation_code) 
     print(f"User {user_name} is confirmed and ready to use.") 
     print("-" * 88) 
    print("Let's get a list of users in the user pool.") 
    q.ask("Press Enter when you're ready.") 
    users = cog_wrapper.list_users() 
    if users: 
         print(f"Found {len(users)} users:") 
         pp(users) 
    else: 
         print("No users found.") 
     print("-" * 88) 
    print("Let's sign in and get an access token.") 
   auth tokens = None challenge = "ADMIN_USER_PASSWORD_AUTH" 
   response = \{\} while challenge is not None: 
        if challenge == "ADMIN USER PASSWORD AUTH":
             response = cog_wrapper.start_sign_in(user_name, password) 
             challenge = response["ChallengeName"] 
         elif response["ChallengeName"] == "MFA_SETUP": 
             print("First, we need to set up an MFA application.") 
             qr_img = qrcode.make( 
                 f"otpauth://totp/{user_name}?secret={response['SecretCode']}" 
) qr_img.save("qr.png") 
             q.ask( 
                 "Press Enter to see a QR code on your screen. Scan it into an MFA " 
                 "application, such as Google Authenticator." 
) webbrowser.open("qr.png") 
            mfa\_code = q.ask( "Enter the verification code from your MFA application: ", 
 q.non_empty
```

```
) response = cog_wrapper.verify_mfa(response["Session"], mfa_code) 
             print(f"MFA device setup {response['Status']}") 
             print("Now that an MFA application is set up, let's sign in again.") 
             print( 
                 "You might have to wait a few seconds for a new MFA code to appear 
 in " 
                 "your MFA application." 
) challenge = "ADMIN_USER_PASSWORD_AUTH" 
        elif response["ChallengeName"] == "SOFTWARE_TOKEN_MFA": 
            auth tokens = Nonewhile auth tokens is None:
                mfa code = q.ask( "Enter a verification code from your MFA application: ", 
 q.non_empty 
) auth_tokens = cog_wrapper.respond_to_mfa_challenge( 
                     user_name, response["Session"], mfa_code 
) print(f"You're signed in as {user_name}.") 
             print("Here's your access token:") 
             pp(auth_tokens["AccessToken"]) 
             print("And your device information:") 
            pp(auth_tokens["NewDeviceMetadata"])
             challenge = None 
        else: 
             raise Exception(f"Got unexpected challenge {response['ChallengeName']}") 
    print("-" * 88) 
    device_group_key = auth_tokens["NewDeviceMetadata"]["DeviceGroupKey"] 
    device_key = auth_tokens["NewDeviceMetadata"]["DeviceKey"] 
    device_password = base64.standard_b64encode(os.urandom(40)).decode("utf-8") 
    print("Let's confirm your MFA device so you don't have re-enter MFA tokens for 
 it.") 
    q.ask("Press Enter when you're ready.") 
    cog_wrapper.confirm_mfa_device( 
        user_name, 
        device_key, 
        device_group_key, 
        device_password, 
        auth_tokens["AccessToken"], 
         aws_srp,
```

```
\lambda print(f"Your device {device_key} is confirmed.") 
     print("-" * 88) 
     print( 
         f"Now let's sign in as {user_name} from your confirmed device {device_key}.
\n\overline{n}"
         f"Because this device is tracked by Amazon Cognito, you won't have to re-
enter an MFA code." 
    \lambda q.ask("Press Enter when ready.") 
     auth_tokens = cog_wrapper.sign_in_with_tracked_device( 
         user_name, password, device_key, device_group_key, device_password, aws_srp 
    \lambda print("You're signed in. Your access token is:") 
     pp(auth_tokens["AccessToken"]) 
     print("-" * 88) 
     print("Don't forget to delete your user pool when you're done with this 
  example.") 
     print("\nThanks for watching!") 
     print("-" * 88)
def main(): 
     parser = argparse.ArgumentParser( 
         description="Shows how to sign up a new user with Amazon Cognito and 
  associate " 
          "the user with an MFA application for multi-factor authentication." 
    \lambda parser.add_argument( 
         "user_pool_id", help="The ID of the user pool to use for the example." 
\bigcup parser.add_argument( 
          "client_id", help="The ID of the client application to use for the example." 
    \lambda args = parser.parse_args() 
     try: 
         run_scenario(boto3.client("cognito-idp"), args.user_pool_id, args.client_id) 
     except Exception: 
         logging.exception("Something went wrong with the demo.")
```

```
Azioni e scenari 13713
```
 $if __name__ == '__main__":$ 

main()

- Per informazioni dettagliate sull'API, consulta i seguenti argomenti nella Documentazione di riferimento delle API SDK AWS per Python (Boto3).
	- [AdminGetUser](https://docs.aws.amazon.com/goto/boto3/cognito-idp-2016-04-18/AdminGetUser)
	- [AdminInitiateAuth](https://docs.aws.amazon.com/goto/boto3/cognito-idp-2016-04-18/AdminInitiateAuth)
	- [AdminRespondToAuthChallenge](https://docs.aws.amazon.com/goto/boto3/cognito-idp-2016-04-18/AdminRespondToAuthChallenge)
	- [AssociateSoftwareToken](https://docs.aws.amazon.com/goto/boto3/cognito-idp-2016-04-18/AssociateSoftwareToken)
	- [ConfirmDevice](https://docs.aws.amazon.com/goto/boto3/cognito-idp-2016-04-18/ConfirmDevice)
	- [ConfirmSignUp](https://docs.aws.amazon.com/goto/boto3/cognito-idp-2016-04-18/ConfirmSignUp)
	- [InitiateAuth](https://docs.aws.amazon.com/goto/boto3/cognito-idp-2016-04-18/InitiateAuth)
	- [ListUsers](https://docs.aws.amazon.com/goto/boto3/cognito-idp-2016-04-18/ListUsers)
	- [ResendConfirmationCode](https://docs.aws.amazon.com/goto/boto3/cognito-idp-2016-04-18/ResendConfirmationCode)
	- [RespondToAuthChallenge](https://docs.aws.amazon.com/goto/boto3/cognito-idp-2016-04-18/RespondToAuthChallenge)
	- [SignUp](https://docs.aws.amazon.com/goto/boto3/cognito-idp-2016-04-18/SignUp)
	- [VerifySoftwareToken](https://docs.aws.amazon.com/goto/boto3/cognito-idp-2016-04-18/VerifySoftwareToken)

# Esempi di Amazon Comprehend con SDK per Python (Boto3)

I seguenti esempi di codice mostrano come eseguire azioni e implementare scenari comuni utilizzando Amazon Comprehend. AWS SDK for Python (Boto3)

Le operazioni sono estratti di codice da programmi più grandi e devono essere eseguite nel contesto. Sebbene le operazioni mostrino come richiamare le singole funzioni del servizio, è possibile visualizzarle contestualizzate negli scenari correlati e negli esempi tra servizi.

Scenari: esempi di codice che mostrano come eseguire un'attività specifica richiamando più funzioni all'interno dello stesso servizio.

Ogni esempio include un collegamento a GitHub, dove puoi trovare istruzioni su come configurare ed eseguire il codice nel contesto.

### Argomenti

- [Azioni](#page-8224-0)
- **[Scenari](#page-8246-0)**

#### Azioni

Crea un classificatore di documenti

Il seguente esempio di codice mostra come creare un classificatore di documenti Amazon Comprehend.

SDK per Python (Boto3)

### a Note

```
class ComprehendClassifier: 
     """Encapsulates an Amazon Comprehend custom classifier.""" 
     def __init__(self, comprehend_client): 
 """ 
         :param comprehend_client: A Boto3 Comprehend client. 
         """ 
         self.comprehend_client = comprehend_client 
         self.classifier_arn = None 
     def create( 
         self, 
         name, 
         language_code, 
         training_bucket, 
         training_key, 
         data_access_role_arn, 
         mode, 
     ): 
        "" "
         Creates a custom classifier. After the classifier is created, it immediately 
         starts training on the data found in the specified Amazon S3 bucket. 
  Training 
         can take 30 minutes or longer. The `describe_document_classifier` function 
         can be used to get training status and returns a status of TRAINED when the 
         classifier is ready to use.
```

```
 :param name: The name of the classifier. 
         :param language_code: The language the classifier can operate on. 
         :param training_bucket: The Amazon S3 bucket that contains the training 
 data. 
         :param training_key: The prefix used to find training data in the training 
                               bucket. If multiple objects have the same prefix, all 
                               of them are used. 
         :param data_access_role_arn: The Amazon Resource Name (ARN) of a role that 
                                       grants Comprehend permission to read from the 
                                       training bucket. 
         :return: The ARN of the newly created classifier. 
 """ 
         try: 
             response = self.comprehend_client.create_document_classifier( 
                 DocumentClassifierName=name, 
                 LanguageCode=language_code, 
                 InputDataConfig={"S3Uri": f"s3://{training_bucket}/{training_key}"}, 
                 DataAccessRoleArn=data_access_role_arn, 
                 Mode=mode.value, 
) self.classifier_arn = response["DocumentClassifierArn"] 
             logger.info("Started classifier creation. Arn is: %s.", 
 self.classifier_arn) 
         except ClientError: 
             logger.exception("Couldn't create classifier %s.", name) 
             raise 
         else: 
             return self.classifier_arn
```
• Per i dettagli sull'API, consulta [CreateDocumentClassifierAWS](https://docs.aws.amazon.com/goto/boto3/comprehend-2017-11-27/CreateDocumentClassifier)SDK for Python (Boto3) API Reference.

Eliminare un classificatore di documenti

Il seguente esempio di codice mostra come eliminare un classificatore di documenti Amazon Comprehend.

## SDK per Python (Boto3)

## **a** Note

C'è di più su. GitHub Trova l'esempio completo e scopri di più sulla configurazione e l'esecuzione nel [Repository di esempi di codice AWS.](https://github.com/awsdocs/aws-doc-sdk-examples/tree/main/python/example_code/comprehend#code-examples)

```
class ComprehendClassifier: 
     """Encapsulates an Amazon Comprehend custom classifier.""" 
     def __init__(self, comprehend_client): 
 """ 
         :param comprehend_client: A Boto3 Comprehend client. 
        ^{\rm{m}} ""
         self.comprehend_client = comprehend_client 
         self.classifier_arn = None 
     def delete(self): 
         """ 
         Deletes the classifier. 
         """ 
         try: 
             self.comprehend_client.delete_document_classifier( 
                 DocumentClassifierArn=self.classifier_arn 
) logger.info("Deleted classifier %s.", self.classifier_arn) 
             self.classifier_arn = None 
         except ClientError: 
             logger.exception("Couldn't deleted classifier %s.", self.classifier_arn) 
             raise
```
• Per i dettagli sull'API, consulta [DeleteDocumentClassifierAWS](https://docs.aws.amazon.com/goto/boto3/comprehend-2017-11-27/DeleteDocumentClassifier)SDK for Python (Boto3) API Reference.

### Descrivi un lavoro di classificazione dei documenti

Il seguente esempio di codice mostra come descrivere un processo di classificazione dei documenti di Amazon Comprehend.

SDK per Python (Boto3)

### **a** Note

```
class ComprehendClassifier: 
     """Encapsulates an Amazon Comprehend custom classifier.""" 
     def __init__(self, comprehend_client): 
 """ 
         :param comprehend_client: A Boto3 Comprehend client. 
        "" "
         self.comprehend_client = comprehend_client 
         self.classifier_arn = None 
     def describe_job(self, job_id): 
        "" "
         Gets metadata about a classification job. 
         :param job_id: The ID of the job to look up. 
         :return: Metadata about the job. 
         """ 
         try: 
             response = self.comprehend_client.describe_document_classification_job( 
                 JobId=job_id 
) job = response["DocumentClassificationJobProperties"] 
             logger.info("Got classification job %s.", job["JobName"]) 
         except ClientError: 
             logger.exception("Couldn't get classification job %s.", job_id) 
             raise 
         else: 
             return job
```
• Per i dettagli sull'API, consulta [DescribeDocumentClassificationJobAWSS](https://docs.aws.amazon.com/goto/boto3/comprehend-2017-11-27/DescribeDocumentClassificationJob)DK for Python (Boto3) API Reference.

Descrivi un classificatore di documenti

Il seguente esempio di codice mostra come descrivere un classificatore di documenti Amazon Comprehend.

SDK per Python (Boto3)

## **a** Note

```
class ComprehendClassifier: 
     """Encapsulates an Amazon Comprehend custom classifier.""" 
     def __init__(self, comprehend_client): 
         """ 
         :param comprehend_client: A Boto3 Comprehend client. 
         """ 
         self.comprehend_client = comprehend_client 
         self.classifier_arn = None 
     def describe(self, classifier_arn=None): 
        "" "
         Gets metadata about a custom classifier, including its current status. 
         :param classifier_arn: The ARN of the classifier to look up. 
         :return: Metadata about the classifier. 
 """ 
         if classifier_arn is not None: 
             self.classifier_arn = classifier_arn 
         try: 
             response = self.comprehend_client.describe_document_classifier(
```

```
 DocumentClassifierArn=self.classifier_arn 
) classifier = response["DocumentClassifierProperties"] 
             logger.info("Got classifier %s.", self.classifier_arn) 
        except ClientError: 
             logger.exception("Couldn't get classifier %s.", self.classifier_arn) 
             raise 
        else: 
             return classifier
```
• Per i dettagli sull'API, consulta [DescribeDocumentClassifierAWSS](https://docs.aws.amazon.com/goto/boto3/comprehend-2017-11-27/DescribeDocumentClassifier)DK for Python (Boto3) API Reference.

Descrivi un argomento (lavoro di modellazione)

Il seguente esempio di codice mostra come descrivere un processo di modellazione di argomenti di Amazon Comprehend.

SDK per Python (Boto3)

**a** Note

```
class ComprehendTopicModeler: 
     """Encapsulates a Comprehend topic modeler.""" 
     def __init__(self, comprehend_client): 
 """ 
         :param comprehend_client: A Boto3 Comprehend client. 
        "" "
         self.comprehend_client = comprehend_client 
     def describe_job(self, job_id): 
        "" "
         Gets metadata about a topic modeling job.
```

```
 :param job_id: The ID of the job to look up. 
         :return: Metadata about the job. 
         """ 
         try: 
             response = self.comprehend_client.describe_topics_detection_job( 
                 JobId=job_id 
) job = response["TopicsDetectionJobProperties"] 
             logger.info("Got topic detection job %s.", job_id) 
         except ClientError: 
             logger.exception("Couldn't get topic detection job %s.", job_id) 
             raise 
         else: 
             return job
```
• Per i dettagli sull'API, consulta [DescribeTopicsDetectionJobAWS](https://docs.aws.amazon.com/goto/boto3/comprehend-2017-11-27/DescribeTopicsDetectionJob)SDK for Python (Boto3) API Reference.

Rileva le entità in un documento

Il seguente esempio di codice mostra come rilevare le entità in un documento con Amazon Comprehend.

SDK per Python (Boto3)

```
a Note
```

```
class ComprehendDetect: 
     """Encapsulates Comprehend detection functions.""" 
     def __init__(self, comprehend_client): 
 """ 
         :param comprehend_client: A Boto3 Comprehend client. 
        "" "
```

```
 def detect_entities(self, text, language_code): 
 """ 
         Detects entities in a document. Entities can be things like people and 
 places 
         or other common terms. 
         :param text: The document to inspect. 
         :param language_code: The language of the document. 
         :return: The list of entities along with their confidence scores. 
        "" "
         try: 
             response = self.comprehend_client.detect_entities( 
                 Text=text, LanguageCode=language_code 
) entities = response["Entities"] 
             logger.info("Detected %s entities.", len(entities)) 
         except ClientError: 
             logger.exception("Couldn't detect entities.") 
             raise 
         else: 
             return entities
```
self.comprehend\_client = comprehend\_client

• Per i dettagli sull'API, consulta [DetectEntitiesAWS](https://docs.aws.amazon.com/goto/boto3/comprehend-2017-11-27/DetectEntities)SDK for Python (Boto3) API Reference.

Rileva le frasi chiave in un documento

Il seguente esempio di codice mostra come rilevare le frasi chiave in un documento con Amazon Comprehend.

SDK per Python (Boto3)

```
a Note
```

```
class ComprehendDetect: 
     """Encapsulates Comprehend detection functions.""" 
     def __init__(self, comprehend_client): 
 """ 
         :param comprehend_client: A Boto3 Comprehend client. 
 """ 
         self.comprehend_client = comprehend_client 
     def detect_key_phrases(self, text, language_code): 
 """ 
         Detects key phrases in a document. A key phrase is typically a noun and its 
         modifiers. 
         :param text: The document to inspect. 
         :param language_code: The language of the document. 
         :return: The list of key phrases along with their confidence scores. 
         """ 
         try: 
             response = self.comprehend_client.detect_key_phrases( 
                 Text=text, LanguageCode=language_code 
) phrases = response["KeyPhrases"] 
             logger.info("Detected %s phrases.", len(phrases)) 
         except ClientError: 
             logger.exception("Couldn't detect phrases.") 
             raise 
         else: 
             return phrases
```
• Per i dettagli sull'API, consulta [DetectKeyPhrasesAWSS](https://docs.aws.amazon.com/goto/boto3/comprehend-2017-11-27/DetectKeyPhrases)DK for Python (Boto3) API Reference.

Rileva informazioni di identificazione personale in un documento

Il seguente esempio di codice mostra come rilevare informazioni di identificazione personale (PII) in un documento con Amazon Comprehend.

## SDK per Python (Boto3)

## **a** Note

C'è altro su. GitHub Trova l'esempio completo e scopri di più sulla configurazione e l'esecuzione nel [Repository di esempi di codice AWS.](https://github.com/awsdocs/aws-doc-sdk-examples/tree/main/python/example_code/comprehend#code-examples)

```
class ComprehendDetect: 
     """Encapsulates Comprehend detection functions.""" 
     def __init__(self, comprehend_client): 
 """ 
         :param comprehend_client: A Boto3 Comprehend client. 
 """ 
         self.comprehend_client = comprehend_client 
     def detect_pii(self, text, language_code): 
 """ 
         Detects personally identifiable information (PII) in a document. PII can be 
         things like names, account numbers, or addresses. 
         :param text: The document to inspect. 
         :param language_code: The language of the document. 
         :return: The list of PII entities along with their confidence scores. 
        "" "
         try: 
             response = self.comprehend_client.detect_pii_entities( 
                 Text=text, LanguageCode=language_code 
) entities = response["Entities"] 
             logger.info("Detected %s PII entities.", len(entities)) 
         except ClientError: 
             logger.exception("Couldn't detect PII entities.") 
             raise 
         else: 
             return entities
```
• Per i dettagli sull'API, consulta [DetectPiiEntitiesAWSS](https://docs.aws.amazon.com/goto/boto3/comprehend-2017-11-27/DetectPiiEntities)DK for Python (Boto3) API Reference.

#### Rileva gli elementi sintattici di un documento

Il seguente esempio di codice mostra come rilevare gli elementi sintattici di un documento con Amazon Comprehend.

SDK per Python (Boto3)

### **a** Note

```
class ComprehendDetect: 
     """Encapsulates Comprehend detection functions.""" 
     def __init__(self, comprehend_client): 
 """ 
         :param comprehend_client: A Boto3 Comprehend client. 
        "" "
         self.comprehend_client = comprehend_client 
     def detect_syntax(self, text, language_code): 
 """ 
         Detects syntactical elements of a document. Syntax tokens are portions of 
         text along with their use as parts of speech, such as nouns, verbs, and 
         interjections. 
         :param text: The document to inspect. 
         :param language_code: The language of the document. 
         :return: The list of syntax tokens along with their confidence scores. 
         """ 
         try: 
             response = self.comprehend_client.detect_syntax( 
                 Text=text, LanguageCode=language_code 
) tokens = response["SyntaxTokens"] 
             logger.info("Detected %s syntax tokens.", len(tokens)) 
         except ClientError: 
             logger.exception("Couldn't detect syntax.") 
             raise
```
 else: return tokens

• Per i dettagli sull'API, consulta [DetectSyntaxAWSS](https://docs.aws.amazon.com/goto/boto3/comprehend-2017-11-27/DetectSyntax)DK for Python (Boto3) API Reference.

Rileva la lingua dominante in un documento

Il seguente esempio di codice mostra come rilevare la lingua dominante in un documento con Amazon Comprehend.

SDK per Python (Boto3)

### **a** Note

```
class ComprehendDetect: 
     """Encapsulates Comprehend detection functions.""" 
     def __init__(self, comprehend_client): 
 """ 
         :param comprehend_client: A Boto3 Comprehend client. 
        "" "
         self.comprehend_client = comprehend_client 
     def detect_languages(self, text): 
         """ 
         Detects languages used in a document. 
         :param text: The document to inspect. 
         :return: The list of languages along with their confidence scores. 
        "" "
         try: 
             response = self.comprehend_client.detect_dominant_language(Text=text) 
             languages = response["Languages"]
```

```
 logger.info("Detected %s languages.", len(languages)) 
 except ClientError: 
     logger.exception("Couldn't detect languages.") 
     raise 
 else: 
     return languages
```
• Per i dettagli sull'API, consulta [DetectDominantLanguageAWSS](https://docs.aws.amazon.com/goto/boto3/comprehend-2017-11-27/DetectDominantLanguage)DK for Python (Boto3) API Reference.

Rileva il sentimento di un documento

Il seguente esempio di codice mostra come rilevare il sentimento di un documento con Amazon Comprehend.

SDK per Python (Boto3)

#### **a** Note

```
class ComprehendDetect: 
     """Encapsulates Comprehend detection functions.""" 
     def __init__(self, comprehend_client): 
 """ 
         :param comprehend_client: A Boto3 Comprehend client. 
        "" "
         self.comprehend_client = comprehend_client 
     def detect_sentiment(self, text, language_code): 
 """ 
         Detects the overall sentiment expressed in a document. Sentiment can 
         be positive, negative, neutral, or a mixture. 
         :param text: The document to inspect.
```

```
 :param language_code: The language of the document. 
         :return: The sentiments along with their confidence scores. 
 """ 
        try: 
             response = self.comprehend_client.detect_sentiment( 
                 Text=text, LanguageCode=language_code 
) logger.info("Detected primary sentiment %s.", response["Sentiment"]) 
         except ClientError: 
             logger.exception("Couldn't detect sentiment.") 
             raise 
        else: 
             return response
```
• Per i dettagli sull'API, consulta [DetectSentimentAWS](https://docs.aws.amazon.com/goto/boto3/comprehend-2017-11-27/DetectSentiment)SDK for Python (Boto3) API Reference.

Elenca i lavori di classificazione dei documenti

Il seguente esempio di codice mostra come elencare i lavori di classificazione dei documenti di Amazon Comprehend.

SDK per Python (Boto3)

```
a Note
```

```
class ComprehendClassifier: 
     """Encapsulates an Amazon Comprehend custom classifier.""" 
     def __init__(self, comprehend_client): 
        "" "
         :param comprehend_client: A Boto3 Comprehend client. 
        "" "
         self.comprehend_client = comprehend_client 
         self.classifier_arn = None
```

```
 def list_jobs(self): 
 """ 
        Lists the classification jobs for the current account. 
         :return: The list of jobs. 
 """ 
        try: 
            response = self.comprehend_client.list_document_classification_jobs() 
            jobs = response["DocumentClassificationJobPropertiesList"] 
            logger.info("Got %s document classification jobs.", len(jobs)) 
        except ClientError: 
            logger.exception( 
                 "Couldn't get document classification jobs.", 
) raise 
        else: 
            return jobs
```
• Per i dettagli sull'API, consulta [ListDocumentClassificationJobsAWSS](https://docs.aws.amazon.com/goto/boto3/comprehend-2017-11-27/ListDocumentClassificationJobs)DK for Python (Boto3) API Reference.

Elenca i classificatori di documenti

Il seguente esempio di codice mostra come elencare i classificatori di documenti Amazon Comprehend.

SDK per Python (Boto3)

```
a Note
   C'è altro su. GitHub Trova l'esempio completo e scopri di più sulla configurazione e 
   l'esecuzione nel Repository di esempi di codice AWS.
```

```
class ComprehendClassifier: 
     """Encapsulates an Amazon Comprehend custom classifier."""
```

```
 def __init__(self, comprehend_client):
```

```
 """ 
         :param comprehend_client: A Boto3 Comprehend client. 
 """ 
        self.comprehend_client = comprehend_client 
        self.classifier_arn = None 
    def list(self): 
 """ 
        Lists custom classifiers for the current account. 
        :return: The list of classifiers. 
 """ 
        try: 
            response = self.comprehend_client.list_document_classifiers() 
            classifiers = response["DocumentClassifierPropertiesList"] 
            logger.info("Got %s classifiers.", len(classifiers)) 
        except ClientError: 
            logger.exception( 
                 "Couldn't get classifiers.", 
) raise 
        else: 
            return classifiers
```
• Per i dettagli sull'API, consulta [ListDocumentClassifiersAWS](https://docs.aws.amazon.com/goto/boto3/comprehend-2017-11-27/ListDocumentClassifiers)SDK for Python (Boto3) API Reference.

Elenca i lavori di modellazione degli argomenti

Il seguente esempio di codice mostra come elencare i lavori di modellazione tematica di Amazon Comprehend.

SDK per Python (Boto3)

#### **a** Note

```
class ComprehendTopicModeler: 
     """Encapsulates a Comprehend topic modeler.""" 
     def __init__(self, comprehend_client): 
 """ 
         :param comprehend_client: A Boto3 Comprehend client. 
 """ 
         self.comprehend_client = comprehend_client 
     def list_jobs(self): 
 """ 
         Lists topic modeling jobs for the current account. 
         :return: The list of jobs. 
 """ 
         try: 
             response = self.comprehend_client.list_topics_detection_jobs() 
             jobs = response["TopicsDetectionJobPropertiesList"] 
             logger.info("Got %s topic detection jobs.", len(jobs)) 
         except ClientError: 
             logger.exception("Couldn't get topic detection jobs.") 
             raise 
         else: 
             return jobs
```
• Per i dettagli sull'API, consulta [ListTopicsDetectionJobsAWS](https://docs.aws.amazon.com/goto/boto3/comprehend-2017-11-27/ListTopicsDetectionJobs)SDK for Python (Boto3) API Reference.

Inizia un lavoro di classificazione dei documenti

Il seguente esempio di codice mostra come avviare un processo di classificazione dei documenti di Amazon Comprehend.

## SDK per Python (Boto3)

## **a** Note

```
class ComprehendClassifier: 
     """Encapsulates an Amazon Comprehend custom classifier.""" 
     def __init__(self, comprehend_client): 
 """ 
         :param comprehend_client: A Boto3 Comprehend client. 
        "" "
         self.comprehend_client = comprehend_client 
         self.classifier_arn = None 
     def start_job( 
         self, 
         job_name, 
         input_bucket, 
         input_key, 
         input_format, 
         output_bucket, 
         output_key, 
         data_access_role_arn, 
     ): 
        ^{\rm{m}} ""
         Starts a classification job. The classifier must be trained or the job 
         will fail. Input is read from the specified Amazon S3 input bucket and 
         written to the specified output bucket. Output data is stored in a tar 
         archive compressed in gzip format. The job runs asynchronously, so you can 
         call `describe_document_classification_job` to get job status until it 
         returns a status of SUCCEEDED. 
         :param job_name: The name of the job. 
         :param input_bucket: The Amazon S3 bucket that contains input data. 
         :param input_key: The prefix used to find input data in the input 
                             bucket. If multiple objects have the same prefix, all 
                             of them are used.
```

```
 :param input_format: The format of the input data, either one document per 
                              file or one document per line. 
        : param output bucket: The Amazon S3 bucket where output data is written.
         :param output_key: The prefix prepended to the output data. 
         :param data_access_role_arn: The Amazon Resource Name (ARN) of a role that 
                                       grants Comprehend permission to read from the 
                                       input bucket and write to the output bucket. 
         :return: Information about the job, including the job ID. 
        "" "
         try: 
             response = self.comprehend_client.start_document_classification_job( 
                 DocumentClassifierArn=self.classifier_arn, 
                JobName=job_name,
                 InputDataConfig={ 
                     "S3Uri": f"s3://{input_bucket}/{input_key}", 
                     "InputFormat": input_format.value, 
                 }, 
                 OutputDataConfig={"S3Uri": f"s3://{output_bucket}/{output_key}"}, 
                 DataAccessRoleArn=data_access_role_arn, 
) logger.info( 
                 "Document classification job %s is %s.", job_name, 
 response["JobStatus"] 
) except ClientError: 
             logger.exception("Couldn't start classification job %s.", job_name) 
             raise 
         else: 
             return response
```
• Per i dettagli sull'API, consulta [StartDocumentClassificationJobAWS](https://docs.aws.amazon.com/goto/boto3/comprehend-2017-11-27/StartDocumentClassificationJob)SDK for Python (Boto3) API Reference.

Inizia un lavoro di modellazione di argomenti

Il seguente esempio di codice mostra come avviare un processo di modellazione di argomenti di Amazon Comprehend.

## SDK per Python (Boto3)

### **a** Note

```
class ComprehendTopicModeler: 
     """Encapsulates a Comprehend topic modeler.""" 
     def __init__(self, comprehend_client): 
 """ 
         :param comprehend_client: A Boto3 Comprehend client. 
        "" "
         self.comprehend_client = comprehend_client 
     def start_job( 
         self, 
         job_name, 
         input_bucket, 
         input_key, 
         input_format, 
         output_bucket, 
         output_key, 
         data_access_role_arn, 
     ): 
         """ 
         Starts a topic modeling job. Input is read from the specified Amazon S3 
         input bucket and written to the specified output bucket. Output data is 
  stored 
         in a tar archive compressed in gzip format. The job runs asynchronously, so 
  you 
         can call `describe_topics_detection_job` to get job status until it 
         returns a status of SUCCEEDED. 
         :param job_name: The name of the job. 
         :param input_bucket: An Amazon S3 bucket that contains job input. 
         :param input_key: The prefix used to find input data in the input 
                                bucket. If multiple objects have the same prefix, all 
                                of them are used.
```

```
 :param input_format: The format of the input data, either one document per 
                               file or one document per line. 
         :param output_bucket: The Amazon S3 bucket where output data is written. 
         :param output_key: The prefix prepended to the output data. 
         :param data_access_role_arn: The Amazon Resource Name (ARN) of a role that 
                                       grants Comprehend permission to read from the 
                                       input bucket and write to the output bucket. 
         :return: Information about the job, including the job ID. 
        "" "
         try: 
             response = self.comprehend_client.start_topics_detection_job( 
                 JobName=job_name, 
                 DataAccessRoleArn=data_access_role_arn, 
                 InputDataConfig={ 
                      "S3Uri": f"s3://{input_bucket}/{input_key}", 
                      "InputFormat": input_format.value, 
                 }, 
                 OutputDataConfig={"S3Uri": f"s3://{output_bucket}/{output_key}"}, 
) logger.info("Started topic modeling job %s.", response["JobId"]) 
         except ClientError: 
             logger.exception("Couldn't start topic modeling job.") 
             raise 
         else: 
             return response
```
• Per i dettagli sull'API, consulta [StartTopicsDetectionJobAWS](https://docs.aws.amazon.com/goto/boto3/comprehend-2017-11-27/StartTopicsDetectionJob)SDK for Python (Boto3) API Reference.

Scenari

Rileva gli elementi del documento

L'esempio di codice seguente mostra come:

- Rileva lingue, entità e frasi chiave in un documento.
- Rileva informazioni di identificazione personale (PII) in un documento.
- Rileva il sentimento di un documento.
- Rileva gli elementi della sintassi in un documento.

### SDK per Python (Boto3)

## **a** Note

C'è altro da fare. GitHub Trova l'esempio completo e scopri di più sulla configurazione e l'esecuzione nel [Repository di esempi di codice AWS.](https://github.com/awsdocs/aws-doc-sdk-examples/tree/main/python/example_code/comprehend#code-examples)

Crea una classe che racchiuda le azioni di Amazon Comprehend.

```
import logging
from pprint import pprint
import boto3
from botocore.exceptions import ClientError
logger = logging.getLogger(__name__)
class ComprehendDetect: 
     """Encapsulates Comprehend detection functions.""" 
     def __init__(self, comprehend_client): 
 """ 
         :param comprehend_client: A Boto3 Comprehend client. 
        "" "
         self.comprehend_client = comprehend_client 
     def detect_languages(self, text): 
        "" "
         Detects languages used in a document. 
         :param text: The document to inspect. 
         :return: The list of languages along with their confidence scores. 
         """ 
         try: 
             response = self.comprehend_client.detect_dominant_language(Text=text) 
             languages = response["Languages"] 
             logger.info("Detected %s languages.", len(languages)) 
         except ClientError: 
             logger.exception("Couldn't detect languages.") 
             raise 
         else: 
             return languages
```

```
 def detect_entities(self, text, language_code): 
 """ 
         Detects entities in a document. Entities can be things like people and 
 places 
         or other common terms. 
         :param text: The document to inspect. 
         :param language_code: The language of the document. 
         :return: The list of entities along with their confidence scores. 
        "" "
         try: 
             response = self.comprehend_client.detect_entities( 
                 Text=text, LanguageCode=language_code 
) entities = response["Entities"] 
             logger.info("Detected %s entities.", len(entities)) 
         except ClientError: 
             logger.exception("Couldn't detect entities.") 
             raise 
         else: 
             return entities 
    def detect_key_phrases(self, text, language_code): 
 """ 
         Detects key phrases in a document. A key phrase is typically a noun and its 
         modifiers. 
         :param text: The document to inspect. 
         :param language_code: The language of the document. 
         :return: The list of key phrases along with their confidence scores. 
         """ 
         try: 
             response = self.comprehend_client.detect_key_phrases( 
                 Text=text, LanguageCode=language_code 
) phrases = response["KeyPhrases"] 
             logger.info("Detected %s phrases.", len(phrases)) 
         except ClientError: 
             logger.exception("Couldn't detect phrases.") 
             raise 
         else:
```
return phrases

```
 def detect_pii(self, text, language_code): 
 """ 
         Detects personally identifiable information (PII) in a document. PII can be 
         things like names, account numbers, or addresses. 
         :param text: The document to inspect. 
         :param language_code: The language of the document. 
         :return: The list of PII entities along with their confidence scores. 
        "" "
         try: 
             response = self.comprehend_client.detect_pii_entities( 
                 Text=text, LanguageCode=language_code 
) entities = response["Entities"] 
             logger.info("Detected %s PII entities.", len(entities)) 
         except ClientError: 
             logger.exception("Couldn't detect PII entities.") 
             raise 
         else: 
             return entities 
    def detect_sentiment(self, text, language_code): 
 """ 
         Detects the overall sentiment expressed in a document. Sentiment can 
         be positive, negative, neutral, or a mixture. 
         :param text: The document to inspect. 
         :param language_code: The language of the document. 
         :return: The sentiments along with their confidence scores. 
         """ 
         try: 
             response = self.comprehend_client.detect_sentiment( 
                 Text=text, LanguageCode=language_code 
) logger.info("Detected primary sentiment %s.", response["Sentiment"]) 
         except ClientError: 
             logger.exception("Couldn't detect sentiment.") 
             raise 
         else: 
             return response
```

```
 def detect_syntax(self, text, language_code): 
 """ 
         Detects syntactical elements of a document. Syntax tokens are portions of 
         text along with their use as parts of speech, such as nouns, verbs, and 
         interjections. 
         :param text: The document to inspect. 
         :param language_code: The language of the document. 
         :return: The list of syntax tokens along with their confidence scores. 
        "" "
         try: 
             response = self.comprehend_client.detect_syntax( 
                 Text=text, LanguageCode=language_code 
) tokens = response["SyntaxTokens"] 
             logger.info("Detected %s syntax tokens.", len(tokens)) 
         except ClientError: 
             logger.exception("Couldn't detect syntax.") 
             raise 
         else: 
             return tokens
```
Richiama le funzioni sulla classe wrapper per rilevare entità, frasi e altro in un documento.

```
def usage_demo(): 
     print("-" * 88) 
     print("Welcome to the Amazon Comprehend detection demo!") 
     print("-" * 88) 
     logging.basicConfig(level=logging.INFO, format="%(levelname)s: %(message)s") 
     comp_detect = ComprehendDetect(boto3.client("comprehend")) 
     with open("detect_sample.txt") as sample_file: 
         sample_text = sample_file.read() 
    demo\_size = 3 print("Sample text used for this demo:")
```

```
 print("-" * 88) 
 print(sample_text) 
 print("-" * 88) 
 print("Detecting languages.") 
 languages = comp_detect.detect_languages(sample_text) 
 pprint(languages) 
 lang_code = languages[0]["LanguageCode"] 
 print("Detecting entities.") 
 entities = comp_detect.detect_entities(sample_text, lang_code) 
 print(f"The first {demo_size} are:") 
 pprint(entities[:demo_size]) 
 print("Detecting key phrases.") 
 phrases = comp_detect.detect_key_phrases(sample_text, lang_code) 
 print(f"The first {demo_size} are:") 
 pprint(phrases[:demo_size]) 
 print("Detecting personally identifiable information (PII).") 
 pii_entities = comp_detect.detect_pii(sample_text, lang_code) 
 print(f"The first {demo_size} are:") 
 pprint(pii_entities[:demo_size]) 
 print("Detecting sentiment.") 
 sentiment = comp_detect.detect_sentiment(sample_text, lang_code) 
 print(f"Sentiment: {sentiment['Sentiment']}") 
 print("SentimentScore:") 
 pprint(sentiment["SentimentScore"]) 
 print("Detecting syntax elements.") 
 syntax_tokens = comp_detect.detect_syntax(sample_text, lang_code) 
 print(f"The first {demo_size} are:") 
 pprint(syntax_tokens[:demo_size]) 
 print("Thanks for watching!") 
 print("-" * 88)
```
• Per informazioni dettagliate sull'API, consulta i seguenti argomenti nella Documentazione di riferimento delle API SDK AWS per Python (Boto3).
- [DetectDominantLanguage](https://docs.aws.amazon.com/goto/boto3/comprehend-2017-11-27/DetectDominantLanguage)
- [DetectEntities](https://docs.aws.amazon.com/goto/boto3/comprehend-2017-11-27/DetectEntities)
- [DetectKeyPhrases](https://docs.aws.amazon.com/goto/boto3/comprehend-2017-11-27/DetectKeyPhrases)
- [DetectPiiEntities](https://docs.aws.amazon.com/goto/boto3/comprehend-2017-11-27/DetectPiiEntities)
- [DetectSentiment](https://docs.aws.amazon.com/goto/boto3/comprehend-2017-11-27/DetectSentiment)
- [DetectSyntax](https://docs.aws.amazon.com/goto/boto3/comprehend-2017-11-27/DetectSyntax)

Esegui un lavoro di modellazione degli argomenti su dati di esempio

L'esempio di codice seguente mostra come:

- Esegui un processo di modellazione tematica di Amazon Comprehend su dati di esempio.
- Ottieni informazioni sul lavoro.
- Estrai i dati di output del lavoro da Amazon S3.

SDK per Python (Boto3)

**a** Note

C'è altro da fare. GitHub Trova l'esempio completo e scopri di più sulla configurazione e l'esecuzione nel [Repository di esempi di codice AWS.](https://github.com/awsdocs/aws-doc-sdk-examples/tree/main/python/example_code/comprehend#code-examples)

Crea una classe wrapper per richiamare le azioni di modellazione degli argomenti di Amazon Comprehend.

```
class ComprehendTopicModeler: 
     """Encapsulates a Comprehend topic modeler.""" 
     def __init__(self, comprehend_client): 
 """ 
         :param comprehend_client: A Boto3 Comprehend client. 
        "" ""
         self.comprehend_client = comprehend_client 
     def start_job( 
         self,
```

```
 job_name, 
         input_bucket, 
         input_key, 
         input_format, 
         output_bucket, 
         output_key, 
         data_access_role_arn, 
    ): 
        "" "
         Starts a topic modeling job. Input is read from the specified Amazon S3 
         input bucket and written to the specified output bucket. Output data is 
 stored 
         in a tar archive compressed in gzip format. The job runs asynchronously, so 
 you 
         can call `describe_topics_detection_job` to get job status until it 
         returns a status of SUCCEEDED. 
         :param job_name: The name of the job. 
         :param input_bucket: An Amazon S3 bucket that contains job input. 
         :param input_key: The prefix used to find input data in the input 
                               bucket. If multiple objects have the same prefix, all 
                               of them are used. 
         :param input_format: The format of the input data, either one document per 
                               file or one document per line. 
        : param output bucket: The Amazon S3 bucket where output data is written.
         :param output_key: The prefix prepended to the output data. 
         :param data_access_role_arn: The Amazon Resource Name (ARN) of a role that 
                                        grants Comprehend permission to read from the 
                                        input bucket and write to the output bucket. 
         :return: Information about the job, including the job ID. 
        "" "
         try: 
             response = self.comprehend_client.start_topics_detection_job( 
                JobName=job name,
                 DataAccessRoleArn=data_access_role_arn, 
                 InputDataConfig={ 
                      "S3Uri": f"s3://{input_bucket}/{input_key}", 
                      "InputFormat": input_format.value, 
                 }, 
                 OutputDataConfig={"S3Uri": f"s3://{output_bucket}/{output_key}"}, 
) logger.info("Started topic modeling job %s.", response["JobId"]) 
         except ClientError: 
             logger.exception("Couldn't start topic modeling job.")
```

```
 raise 
         else: 
             return response 
     def describe_job(self, job_id): 
        "" ""
         Gets metadata about a topic modeling job. 
         :param job_id: The ID of the job to look up. 
         :return: Metadata about the job. 
        ^{\mathrm{m}} ""
         try: 
             response = self.comprehend_client.describe_topics_detection_job( 
                  JobId=job_id 
) job = response["TopicsDetectionJobProperties"] 
             logger.info("Got topic detection job %s.", job_id) 
         except ClientError: 
             logger.exception("Couldn't get topic detection job %s.", job_id) 
             raise 
         else: 
             return job 
     def list_jobs(self): 
 """ 
         Lists topic modeling jobs for the current account. 
         :return: The list of jobs. 
        "" "
         try: 
             response = self.comprehend_client.list_topics_detection_jobs() 
             jobs = response["TopicsDetectionJobPropertiesList"] 
             logger.info("Got %s topic detection jobs.", len(jobs)) 
         except ClientError: 
             logger.exception("Couldn't get topic detection jobs.") 
             raise 
         else: 
             return jobs
```
Usa la classe wrapper per eseguire un lavoro di modellazione di argomenti e ottenere dati sul lavoro.

```
def usage_demo(): 
     print("-" * 88) 
     print("Welcome to the Amazon Comprehend topic modeling demo!") 
     print("-" * 88) 
     logging.basicConfig(level=logging.INFO, format="%(levelname)s: %(message)s") 
     input_prefix = "input/" 
     output_prefix = "output/" 
     demo_resources = ComprehendDemoResources( 
         boto3.resource("s3"), boto3.resource("iam") 
    \lambda topic_modeler = ComprehendTopicModeler(boto3.client("comprehend")) 
     print("Setting up storage and security resources needed for the demo.") 
     demo_resources.setup("comprehend-topic-modeler-demo") 
     print("Copying sample data from public bucket into input bucket.") 
     demo_resources.bucket.copy( 
         {"Bucket": "public-sample-us-west-2", "Key": "TopicModeling/Sample.txt"}, 
         f"{input_prefix}sample.txt", 
    \lambda print("Starting topic modeling job on sample data.") 
     job_info = topic_modeler.start_job( 
         "demo-topic-modeling-job", 
         demo_resources.bucket.name, 
         input_prefix, 
         JobInputFormat.per_line, 
         demo_resources.bucket.name, 
         output_prefix, 
         demo_resources.data_access_role.arn, 
     ) 
     print( 
         f"Waiting for job {job_info['JobId']} to complete. This typically takes " 
         f"20 - 30 minutes." 
\bigcup job_waiter = JobCompleteWaiter(topic_modeler.comprehend_client) 
     job_waiter.wait(job_info["JobId"])
```

```
 job = topic_modeler.describe_job(job_info["JobId"]) 
 print(f"Job {job['JobId']} complete:") 
 pprint(job) 
 print( 
     f"Getting job output data from the output Amazon S3 bucket: " 
     f"{job['OutputDataConfig']['S3Uri']}." 
\lambda job_output = demo_resources.extract_job_output(job) 
lines = 10 print(f"First {lines} lines of document topics output:") 
 pprint(job_output["doc-topics.csv"]["data"][:lines]) 
 print(f"First {lines} lines of terms output:") 
 pprint(job_output["topic-terms.csv"]["data"][:lines]) 
 print("Cleaning up resources created for the demo.") 
 demo_resources.cleanup() 
 print("Thanks for watching!") 
 print("-" * 88)
```
- Per informazioni dettagliate sull'API, consulta i seguenti argomenti nella Documentazione di riferimento delle API SDK AWS per Python (Boto3).
	- [DescribeTopicsDetectionJob](https://docs.aws.amazon.com/goto/boto3/comprehend-2017-11-27/DescribeTopicsDetectionJob)
	- [ListTopicsDetectionJobs](https://docs.aws.amazon.com/goto/boto3/comprehend-2017-11-27/ListTopicsDetectionJobs)
	- [StartTopicsDetectionJob](https://docs.aws.amazon.com/goto/boto3/comprehend-2017-11-27/StartTopicsDetectionJob)

Addestra un classificatore personalizzato e classifica i documenti

L'esempio di codice seguente mostra come:

- Crea un classificatore multietichetta Amazon Comprehend.
- Addestra il classificatore su dati di esempio.
- Esegui un processo di classificazione su un secondo set di dati.
- Estrai i dati di output del lavoro da Amazon S3.

# SDK per Python (Boto3)

## **a** Note

C'è altro da fare. GitHub Trova l'esempio completo e scopri di più sulla configurazione e l'esecuzione nel [Repository di esempi di codice AWS.](https://github.com/awsdocs/aws-doc-sdk-examples/tree/main/python/example_code/comprehend#code-examples)

Crea una classe wrapper per richiamare le azioni del classificatore di documenti Amazon Comprehend.

```
class ComprehendClassifier: 
     """Encapsulates an Amazon Comprehend custom classifier.""" 
     def __init__(self, comprehend_client): 
 """ 
         :param comprehend_client: A Boto3 Comprehend client. 
        "" "
         self.comprehend_client = comprehend_client 
         self.classifier_arn = None 
     def create( 
         self, 
         name, 
         language_code, 
         training_bucket, 
         training_key, 
         data_access_role_arn, 
         mode, 
    ):
        "''" Creates a custom classifier. After the classifier is created, it immediately 
         starts training on the data found in the specified Amazon S3 bucket. 
  Training 
         can take 30 minutes or longer. The `describe_document_classifier` function 
         can be used to get training status and returns a status of TRAINED when the 
         classifier is ready to use. 
         :param name: The name of the classifier. 
         :param language_code: The language the classifier can operate on.
```

```
 :param training_bucket: The Amazon S3 bucket that contains the training 
 data. 
         :param training_key: The prefix used to find training data in the training 
                              bucket. If multiple objects have the same prefix, all 
                              of them are used. 
         :param data_access_role_arn: The Amazon Resource Name (ARN) of a role that 
                                       grants Comprehend permission to read from the 
                                       training bucket. 
         :return: The ARN of the newly created classifier. 
 """ 
         try: 
             response = self.comprehend_client.create_document_classifier( 
                 DocumentClassifierName=name, 
                LanguageCode=language_code,
                 InputDataConfig={"S3Uri": f"s3://{training_bucket}/{training_key}"}, 
                 DataAccessRoleArn=data_access_role_arn, 
                 Mode=mode.value, 
) self.classifier_arn = response["DocumentClassifierArn"] 
             logger.info("Started classifier creation. Arn is: %s.", 
 self.classifier_arn) 
         except ClientError: 
             logger.exception("Couldn't create classifier %s.", name) 
             raise 
         else: 
             return self.classifier_arn 
    def describe(self, classifier_arn=None): 
 """ 
         Gets metadata about a custom classifier, including its current status. 
         :param classifier_arn: The ARN of the classifier to look up. 
         :return: Metadata about the classifier. 
 """ 
        if classifier arn is not None:
             self.classifier_arn = classifier_arn 
         try: 
             response = self.comprehend_client.describe_document_classifier( 
                 DocumentClassifierArn=self.classifier_arn 
) classifier = response["DocumentClassifierProperties"] 
             logger.info("Got classifier %s.", self.classifier_arn) 
         except ClientError:
```

```
 logger.exception("Couldn't get classifier %s.", self.classifier_arn) 
             raise 
         else: 
             return classifier 
    def list(self): 
 """ 
         Lists custom classifiers for the current account. 
         :return: The list of classifiers. 
 """ 
         try: 
             response = self.comprehend_client.list_document_classifiers() 
             classifiers = response["DocumentClassifierPropertiesList"] 
             logger.info("Got %s classifiers.", len(classifiers)) 
         except ClientError: 
             logger.exception( 
                 "Couldn't get classifiers.", 
) raise 
         else: 
             return classifiers 
    def delete(self): 
 """ 
         Deletes the classifier. 
        "" ""
         try: 
             self.comprehend_client.delete_document_classifier( 
                 DocumentClassifierArn=self.classifier_arn 
) logger.info("Deleted classifier %s.", self.classifier_arn) 
            self.classifier arn = None
         except ClientError: 
             logger.exception("Couldn't deleted classifier %s.", self.classifier_arn) 
             raise 
    def start_job( 
         self, 
         job_name, 
         input_bucket,
```

```
 input_key, 
         input_format, 
         output_bucket, 
         output_key, 
         data_access_role_arn, 
     ): 
 """ 
         Starts a classification job. The classifier must be trained or the job 
         will fail. Input is read from the specified Amazon S3 input bucket and 
         written to the specified output bucket. Output data is stored in a tar 
         archive compressed in gzip format. The job runs asynchronously, so you can 
         call `describe_document_classification_job` to get job status until it 
         returns a status of SUCCEEDED. 
         :param job_name: The name of the job. 
         :param input_bucket: The Amazon S3 bucket that contains input data. 
         :param input_key: The prefix used to find input data in the input 
                           bucket. If multiple objects have the same prefix, all 
                           of them are used. 
         :param input_format: The format of the input data, either one document per 
                               file or one document per line. 
         :param output_bucket: The Amazon S3 bucket where output data is written. 
         :param output_key: The prefix prepended to the output data. 
         :param data_access_role_arn: The Amazon Resource Name (ARN) of a role that 
                                       grants Comprehend permission to read from the 
                                       input bucket and write to the output bucket. 
         :return: Information about the job, including the job ID. 
         """ 
         try: 
             response = self.comprehend_client.start_document_classification_job( 
                 DocumentClassifierArn=self.classifier_arn, 
                JobName=job name,
                 InputDataConfig={ 
                     "S3Uri": f"s3://{input_bucket}/{input_key}", 
                     "InputFormat": input_format.value, 
                 }, 
                 OutputDataConfig={"S3Uri": f"s3://{output_bucket}/{output_key}"}, 
                 DataAccessRoleArn=data_access_role_arn, 
) logger.info( 
                 "Document classification job %s is %s.", job_name, 
 response["JobStatus"] 
) except ClientError:
```

```
 logger.exception("Couldn't start classification job %s.", job_name) 
             raise 
         else: 
             return response 
    def describe_job(self, job_id): 
 """ 
         Gets metadata about a classification job. 
         :param job_id: The ID of the job to look up. 
         :return: Metadata about the job. 
         """ 
         try: 
             response = self.comprehend_client.describe_document_classification_job( 
                 JobId=job_id 
) job = response["DocumentClassificationJobProperties"] 
             logger.info("Got classification job %s.", job["JobName"]) 
         except ClientError: 
             logger.exception("Couldn't get classification job %s.", job_id) 
             raise 
         else: 
             return job 
    def list_jobs(self): 
 """ 
         Lists the classification jobs for the current account. 
         :return: The list of jobs. 
        "" "
        try: 
             response = self.comprehend_client.list_document_classification_jobs() 
             jobs = response["DocumentClassificationJobPropertiesList"] 
             logger.info("Got %s document classification jobs.", len(jobs)) 
         except ClientError: 
             logger.exception( 
                 "Couldn't get document classification jobs.", 
) raise 
         else: 
             return jobs
```
Crea una classe per aiutarti a eseguire lo scenario.

```
class ClassifierDemo: 
    "" ""
     Encapsulates functions used to run the demonstration. 
     """ 
     def __init__(self, demo_resources): 
        "" "
         :param demo_resources: A ComprehendDemoResources class that manages 
  resources 
                                  for the demonstration. 
         """ 
         self.demo_resources = demo_resources 
         self.training_prefix = "training/" 
         self.input_prefix = "input/" 
         self.input_format = JobInputFormat.per_line 
         self.output_prefix = "output/" 
     def setup(self): 
         """Creates AWS resources used by the demo.""" 
         self.demo_resources.setup("comprehend-classifier-demo") 
     def cleanup(self): 
         """Deletes AWS resources used by the demo.""" 
         self.demo_resources.cleanup() 
     @staticmethod 
     def _sanitize_text(text): 
         """Removes characters that cause errors for the document parser.""" 
         return text.replace("\r", " ").replace("\n", " ").replace(",", ";") 
     @staticmethod 
     def _get_issues(query, issue_count): 
         """ 
         Gets issues from GitHub using the specified query parameters. 
         :param query: The query string used to request issues from the GitHub API. 
         :param issue_count: The number of issues to retrieve. 
         :return: The list of issues retrieved from GitHub.
```

```
"" "
        issues = \lceil]
         logger.info("Requesting issues from %s?%s.", GITHUB_SEARCH_URL, query) 
         response = requests.get(f"{GITHUB_SEARCH_URL}?
{query}&per_page={issue_count}") 
         if response.status_code == 200: 
             issue_page = response.json()["items"] 
             logger.info("Got %s issues.", len(issue_page)) 
            issues = \Gamma\overline{a} "title": ClassifierDemo._sanitize_text(issue["title"]), 
                     "body": ClassifierDemo._sanitize_text(issue["body"]), 
                     "labels": {label["name"] for label in issue["labels"]}, 
 } 
                 for issue in issue_page 
 ] 
         else: 
             logger.error( 
                 "GitHub returned error code %s with message %s.", 
                 response.status_code, 
                 response.json(), 
) logger.info("Found %s issues.", len(issues)) 
         return issues 
     def get_training_issues(self, training_labels): 
 """ 
         Gets issues used for training the custom classifier. Training issues are 
         closed issues from the Boto3 repo that have known labels. Comprehend 
         requires a minimum of ten training issues per label. 
         :param training_labels: The issue labels to use for training. 
         :return: The set of issues used for training. 
        "" ""
        issues = \lceil]
         per_label_count = 15 
         for label in training_labels: 
             issues += self._get_issues( 
                 f"q=type:issue+repo:boto/boto3+state:closed+label:{label}", 
                 per_label_count, 
) for issue in issues: 
                 issue["labels"] = issue["labels"].intersection(training_labels) 
         return issues
```

```
 def get_input_issues(self, training_labels): 
 """ 
        Gets input issues from GitHub. For demonstration purposes, input issues 
        are open issues from the Boto3 repo with known labels, though in practice 
         any issue could be submitted to the classifier for labeling. 
         :param training_labels: The set of labels to query for. 
         :return: The set of issues used for input. 
         """ 
       issues = [] per_label_count = 5 
        for label in training_labels: 
             issues += self._get_issues( 
                 f"q=type:issue+repo:boto/boto3+state:open+label:{label}", 
                 per_label_count, 
) return issues 
    def upload_issue_data(self, issues, training=False): 
 """ 
        Uploads issue data to an Amazon S3 bucket, either for training or for input. 
        The data is first put into the format expected by Comprehend. For training, 
        the set of pipe-delimited labels is prepended to each document. For 
         input, labels are not sent. 
         :param issues: The set of issues to upload to Amazon S3. 
         :param training: Indicates whether the issue data is used for training or 
                          input. 
        "" ""
        try: 
            obj\_key = ( self.training_prefix if training else self.input_prefix 
             ) + "issues.txt" 
             if training: 
                 issue_strings = [ 
                     f"{'|'.join(issue['labels'])},{issue['title']} {issue['body']}" 
                     for issue in issues 
 ] 
             else: 
                 issue_strings = [ 
                     f"{issue['title']} {issue['body']}" for issue in issues 
 ] 
             issue_bytes = BytesIO("\n".join(issue_strings).encode("utf-8"))
```

```
 self.demo_resources.bucket.upload_fileobj(issue_bytes, obj_key) 
            logger.info( 
                 "Uploaded data as %s to bucket %s.", 
                obj_key, 
                self.demo_resources.bucket.name, 
) except ClientError: 
            logger.exception( 
                 "Couldn't upload data to bucket %s.", 
 self.demo_resources.bucket.name 
) raise 
    def extract_job_output(self, job): 
        """Extracts job output from Amazon S3.""" 
        return self.demo_resources.extract_job_output(job) 
    @staticmethod 
    def reconcile_job_output(input_issues, output_dict): 
 """ 
        Reconciles job output with the list of input issues. Because the input 
 issues 
        have known labels, these can be compared with the labels added by the 
        classifier to judge the accuracy of the output. 
         :param input_issues: The list of issues used as input. 
         :param output_dict: The dictionary of data that is output by the classifier. 
         :return: The list of reconciled input and output data. 
 """ 
        reconciled = [] 
       for archive in output dict.values():
            for line in archive["data"]: 
                in_line = int(line["Line"]) 
                in_labels = input_issues[in_line]["labels"] 
               out labels = {} label["Name"] 
                     for label in line["Labels"] 
                     if float(label["Score"]) > 0.3 
 } 
                reconciled.append( 
                     f"{line['File']}, line {in_line} has labels {in_labels}.\n" 
                     f"\tClassifier assigned {out_labels}." 
) logger.info("Reconciled input and output labels.")
```
#### return reconciled

Addestra un classificatore su una serie di GitHub problemi con etichette note, quindi invia un secondo set di GitHub problemi al classificatore in modo che possano essere etichettati.

```
def usage_demo(): 
     print("-" * 88) 
     print("Welcome to the Amazon Comprehend custom document classifier demo!") 
     print("-" * 88) 
     logging.basicConfig(level=logging.INFO, format="%(levelname)s: %(message)s") 
     comp_demo = ClassifierDemo( 
         ComprehendDemoResources(boto3.resource("s3"), boto3.resource("iam")) 
    \lambda comp_classifier = ComprehendClassifier(boto3.client("comprehend")) 
     classifier_trained_waiter = ClassifierTrainedWaiter( 
         comp_classifier.comprehend_client 
    \lambda training_labels = {"bug", "feature-request", "dynamodb", "s3"} 
     print("Setting up storage and security resources needed for the demo.") 
     comp_demo.setup() 
     print("Getting training data from GitHub and uploading it to Amazon S3.") 
     training_issues = comp_demo.get_training_issues(training_labels) 
     comp_demo.upload_issue_data(training_issues, True) 
     classifier_name = "doc-example-classifier" 
     print(f"Creating document classifier {classifier_name}.") 
     comp_classifier.create( 
         classifier_name, 
         "en", 
         comp_demo.demo_resources.bucket.name, 
         comp_demo.training_prefix, 
         comp_demo.demo_resources.data_access_role.arn, 
         ClassifierMode.multi_label, 
    \lambda print( 
         f"Waiting until {classifier_name} is trained. This typically takes "
```

```
 f"30–40 minutes." 
    \lambdaclassifier trained waiter.wait(comp classifier.classifier arn)
     print(f"Classifier {classifier_name} is trained:") 
     pprint(comp_classifier.describe()) 
     print("Getting input data from GitHub and uploading it to Amazon S3.") 
     input_issues = comp_demo.get_input_issues(training_labels) 
     comp_demo.upload_issue_data(input_issues) 
     print("Starting classification job on input data.") 
     job_info = comp_classifier.start_job( 
        "issue classification job",
         comp_demo.demo_resources.bucket.name, 
         comp_demo.input_prefix, 
         comp_demo.input_format, 
         comp_demo.demo_resources.bucket.name, 
         comp_demo.output_prefix, 
         comp_demo.demo_resources.data_access_role.arn, 
    \lambda print(f"Waiting for job {job_info['JobId']} to complete.") 
     job_waiter = JobCompleteWaiter(comp_classifier.comprehend_client) 
     job_waiter.wait(job_info["JobId"]) 
     job = comp_classifier.describe_job(job_info["JobId"]) 
     print(f"Job {job['JobId']} complete:") 
     pprint(job) 
     print( 
         f"Getting job output data from Amazon S3: " 
         f"{job['OutputDataConfig']['S3Uri']}." 
\bigcup job_output = comp_demo.extract_job_output(job) 
     print("Job output:") 
     pprint(job_output) 
     print("Reconciling job output with labels from GitHub:") 
     reconciled_output = comp_demo.reconcile_job_output(input_issues, job_output) 
     print(*reconciled_output, sep="\n") 
    answer = input(f"Do you want to delete the classifier {classifier_name} (y/n)?
 ") 
    if answer.lower() == "y":
```

```
 print(f"Deleting {classifier_name}.") 
     comp_classifier.delete() 
 print("Cleaning up resources created for the demo.") 
 comp_demo.cleanup() 
 print("Thanks for watching!") 
 print("-" * 88)
```
- Per informazioni dettagliate sull'API, consulta i seguenti argomenti nella Documentazione di riferimento delle API SDK AWS per Python (Boto3).
	- [CreateDocumentClassifier](https://docs.aws.amazon.com/goto/boto3/comprehend-2017-11-27/CreateDocumentClassifier)
	- [DeleteDocumentClassifier](https://docs.aws.amazon.com/goto/boto3/comprehend-2017-11-27/DeleteDocumentClassifier)
	- [DescribeDocumentClassificationJob](https://docs.aws.amazon.com/goto/boto3/comprehend-2017-11-27/DescribeDocumentClassificationJob)
	- [DescribeDocumentClassifier](https://docs.aws.amazon.com/goto/boto3/comprehend-2017-11-27/DescribeDocumentClassifier)
	- [ListDocumentClassificationJobs](https://docs.aws.amazon.com/goto/boto3/comprehend-2017-11-27/ListDocumentClassificationJobs)
	- [ListDocumentClassifiers](https://docs.aws.amazon.com/goto/boto3/comprehend-2017-11-27/ListDocumentClassifiers)
	- [StartDocumentClassificationJob](https://docs.aws.amazon.com/goto/boto3/comprehend-2017-11-27/StartDocumentClassificationJob)

# AWS Configesempi che utilizzano SDK per Python (Boto3)

I seguenti esempi di codice mostrano come eseguire azioni e implementare scenari comuni utilizzando AWS SDK for Python (Boto3) withAWS Config.

Le operazioni sono estratti di codice da programmi più grandi e devono essere eseguite nel contesto. Sebbene le operazioni mostrino come richiamare le singole funzioni del servizio, è possibile visualizzarle contestualizzate negli scenari correlati e negli esempi tra servizi.

Scenari: esempi di codice che mostrano come eseguire un'attività specifica richiamando più funzioni all'interno dello stesso servizio.

Ogni esempio include un collegamento a GitHub, dove è possibile trovare istruzioni su come configurare ed eseguire il codice nel contesto.

### Argomenti

• [Azioni](#page-8224-0)

# Azioni

Elimina una regola

Il seguente esempio di codice mostra come eliminare una regola AWS Config.

SDK per Python (Boto3)

# **a** Note

C'è altro su GitHub. Trova l'esempio completo e scopri di più sulla configurazione e l'esecuzione nel [Repository di esempi di codice AWS.](https://github.com/awsdocs/aws-doc-sdk-examples/tree/main/python/example_code/config#code-examples)

```
class ConfigWrapper: 
    "''" Encapsulates AWS Config functions. 
     """ 
     def __init__(self, config_client): 
 """ 
          :param config_client: A Boto3 AWS Config client. 
         ^{\mathrm{m}} ""
         self.config_client = config_client 
     def delete_config_rule(self, rule_name): 
 """ 
         Delete the specified rule. 
          :param rule_name: The name of the rule to delete. 
         ^{\mathrm{m}} ""
         try: 
              self.config_client.delete_config_rule(ConfigRuleName=rule_name) 
              logger.info("Deleted rule %s.", rule_name) 
         except ClientError: 
              logger.exception("Couldn't delete rule %s.", rule_name) 
              raise
```
• Per i dettagli sull'API, consulta [DeleteConfigRuleAWSS](https://docs.aws.amazon.com/goto/boto3/config-2014-11-12/DeleteConfigRule)DK for Python (Boto3) API Reference.

### Descrizione delle regole

L'esempio di codice seguente mostra come descrivere le regole AWS Config.

## SDK per Python (Boto3)

## **a** Note

C'è di più su. GitHub Trova l'esempio completo e scopri di più sulla configurazione e l'esecuzione nel [Repository di esempi di codice AWS.](https://github.com/awsdocs/aws-doc-sdk-examples/tree/main/python/example_code/config#code-examples)

```
class ConfigWrapper: 
     """ 
     Encapsulates AWS Config functions. 
     """ 
     def __init__(self, config_client): 
 """ 
         :param config_client: A Boto3 AWS Config client. 
         """ 
         self.config_client = config_client 
     def describe_config_rule(self, rule_name): 
 """ 
         Gets data for the specified rule. 
         :param rule_name: The name of the rule to retrieve. 
         :return: The rule data. 
        "" ""
         try: 
             response = self.config_client.describe_config_rules( 
                 ConfigRuleNames=[rule_name] 
) rule = response["ConfigRules"] 
             logger.info("Got data for rule %s.", rule_name) 
         except ClientError:
```

```
 logger.exception("Couldn't get data for rule %s.", rule_name) 
     raise 
 else: 
     return rule
```
• Per i dettagli sull'API, consulta [DescribeConfigRulesAWS](https://docs.aws.amazon.com/goto/boto3/config-2014-11-12/DescribeConfigRules)SDK for Python (Boto3) API Reference.

## Inserire una regola

Il seguente esempio di codice mostra come inserire una regola AWS Config.

```
SDK per Python (Boto3)
```
# **a** Note

C'è di più su. GitHub Trova l'esempio completo e scopri di più sulla configurazione e l'esecuzione nel [Repository di esempi di codice AWS.](https://github.com/awsdocs/aws-doc-sdk-examples/tree/main/python/example_code/config#code-examples)

```
class ConfigWrapper: 
    "" ""
     Encapsulates AWS Config functions. 
     """ 
     def __init__(self, config_client): 
          """ 
         :param config_client: A Boto3 AWS Config client. 
 """ 
         self.config_client = config_client 
     def put_config_rule(self, rule_name): 
         "" "
         Sets a configuration rule that prohibits making Amazon S3 buckets publicly 
         readable. 
         :param rule_name: The name to give the rule. 
         """ 
         try:
```

```
 self.config_client.put_config_rule( 
                ConfigRule={ 
                    "ConfigRuleName": rule_name, 
                    "Description": "S3 Public Read Prohibited Bucket Rule", 
                    "Scope": { 
                        "ComplianceResourceTypes": [ 
                            "AWS::S3::Bucket", 
, and the contract of \mathbf{I}, \mathbf{I}\}, \{ "Source": { 
                        "Owner": "AWS", 
                        "SourceIdentifier": "S3_BUCKET_PUBLIC_READ_PROHIBITED", 
\}, \{ "InputParameters": "{}", 
                    "ConfigRuleState": "ACTIVE", 
 } 
) logger.info("Created configuration rule %s.", rule_name) 
        except ClientError: 
            logger.exception("Couldn't create configuration rule %s.", rule_name) 
            raise
```
• Per i dettagli sull'API, consulta [PutConfigRuleAWSS](https://docs.aws.amazon.com/goto/boto3/config-2014-11-12/PutConfigRule)DK for Python (Boto3) API Reference.

# Esempi di Device Farm con SDK for Python (Boto3)

I seguenti esempi di codice mostrano come eseguire azioni e implementare scenari comuni utilizzando AWS SDK for Python (Boto3) with Device Farm.

Le operazioni sono estratti di codice da programmi più grandi e devono essere eseguite nel contesto. Sebbene le operazioni mostrino come richiamare le singole funzioni del servizio, è possibile visualizzarle contestualizzate negli scenari correlati e negli esempi tra servizi.

Scenari: esempi di codice che mostrano come eseguire un'attività specifica richiamando più funzioni all'interno dello stesso servizio.

Ogni esempio include un collegamento a GitHub, dove è possibile trovare istruzioni su come configurare ed eseguire il codice nel contesto.

# Argomenti

**[Scenari](#page-8246-0)** 

## Scenari

Esegui test del browser e acquisisci schermate

Il seguente esempio di codice mostra come eseguire test del browser con Device Farm e acquisire schermate.

SDK per Python (Boto3)

# **a** Note

C'è di più su. GitHub Trova l'esempio completo e scopri di più sulla configurazione e l'esecuzione nel [Repository di esempi di codice AWS.](https://github.com/awsdocs/aws-doc-sdk-examples/tree/main/python/example_code/devicefarm/browser_testing#code-examples)

Usa PyTest and Selenium per navigare su siti Web specifici, acquisire schermate e confrontare i contenuti effettivi del sito Web con i contenuti previsti.

```
import datetime
import os
import subprocess
import boto3
import pytest
from selenium import webdriver
from selenium.webdriver import DesiredCapabilities
from selenium.webdriver.common.by import By
from selenium.webdriver.common.keys import Keys
from selenium.webdriver.support import expected_conditions
from selenium.webdriver.support.wait import WebDriverWait
def get_git_hash(): 
     """ 
     Get the short Git hash of the current commit of the repository 
     """ 
     try: 
         return ( 
             subprocess.check_output(["git", "rev-parse", "--short", "HEAD"]) 
             .decode("utf-8") 
             .strip()
```

```
 ) 
     except: 
         return "norepo"
class TestHelloSuite: 
    "" ""
     Our test suite. 
     This style of test suite allows us to use setup_method and teardown_method. 
     """ 
    def save screenshot(self, name):
         self.driver.save_screenshot(os.path.join(self.screenshot_path, name)) 
     def setup_method(self, method): 
 """ 
         Set up a test. 
         This makes sure that the session for an individual test is ready. 
        The AWS credentials are read from the default \sim/.aws/credentials or from the
         command line by setting the AWS_ACCESS_KEY_ID and AWS_SECRET_KEY environment 
         variables. 
         The project Amazon Resource Name (ARN) is determined by the PROJECT_ARN 
         environment variable. 
 """ 
         devicefarm_client = boto3.client("devicefarm") 
         project_arn = os.environ.get("PROJECT_ARN", None) 
         if project_arn is None: 
             raise ValueError("Must set PROJECT_ARN") 
         # Request a driver hub URL for the Selenium client 
         testgrid_url_response = devicefarm_client.create_test_grid_url( 
             projectArn=project_arn, expiresInSeconds=300 
         ) 
         # We want a directory to save our files into. We're going to make a 
  directory 
         # in the current directory that holds our results. 
         self.screenshot_path = os.path.join( 
             ".", "results", get_git_hash() + "-" + 
  (datetime.date.today().isoformat())
```

```
\overline{\phantom{a}} if not os.path.exists(self.screenshot_path): 
             os.makedirs(self.screenshot_path, exist_ok=True) 
         # We want a Firefox instance on Windows 
         desired_cap = DesiredCapabilities.FIREFOX 
         desired_cap["platform"] = "windows" 
         desired_cap["BrowserVersion"] = "latest" 
         # Configure the webdriver with the appropriate remote endpoint. 
         self.driver = webdriver.Remote(testgrid_url_response["url"], desired_cap) 
 # 
         # Auto-Tagging 
 # 
         # In order to get the Session ARN, we need to look up the session by the 
         # Project ARN and session ID (from the driver). 
         testgrid_session_arn_response = devicefarm_client.get_test_grid_session( 
             projectArn=project_arn, sessionId=self.driver.session_id 
        \lambda # Save the session's ARN so we can tag the session. 
         self.session_arn = testgrid_session_arn_response["testGridSession"]["arn"] 
         # In order to tag it, we're going to use the resourcegroupstaggingapi client 
 to 
         # add a tag to the session ARN that we just got. 
         tag_client = boto3.client("resourcegroupstaggingapi") 
         tag_client.tag_resources( 
             ResourceARNList=[self.session_arn], 
             Tags={"TestSuite": f"testsuite {method.__name__}", "GitId": 
 get_git_hash()}, 
\overline{\phantom{a}} def teardown_method(self, method): 
        "" "
         Clean up resources used by each method. 
 """ 
         # End the Selenium session so we're off the clock. 
         self.driver.quit() 
     @pytest.mark.parametrize( 
         "query,leading",
```

```
\Gamma pytest.param( 
                  "Seattle", 
                  "Seattle (/si#ætəl/ (listen) see-AT-əl) is a seaport city on the 
 West Coast of the United States.", 
             ), 
             pytest.param( 
                  "Selenium", 
                  "Selenium is a chemical element with the symbol Se and atomic number 
 34.", 
             ), 
             pytest.param( 
                  "Amazon Locker", 
                  "Amazon Locker is a self-service package delivery service offered by 
 online retailer Amazon.", 
             ), 
             pytest.param( 
                  "Kootenai Falls", 
                  "Kootenai Falls is a waterfall on the Kootenay River located in 
 Lincoln County, Montana, just off U.S. Route 2.", 
             ), 
             pytest.param( 
                  "Dorayaki", 
                  "Dorayaki (####, ####, ####, ####) is a type of Japanese 
 confection.", 
             ), 
             pytest.param("Robot Face", "<|°_°|> (also known as Robot Face or 
 Robot)"), 
         ], 
    \lambda def test_first_paragraph_text(self, query, leading): 
 """ 
         This test looks at the first paragraph of a page on Wikipedia, comparing it 
 to 
         a known leading sentence. 
         If the leading sentence matches, the test passes. A screenshot is taken 
 before 
         the final assertion is made, letting us debug if something isn't right. 
        "" ""
         # Open the main page of Wikipedia 
         self.driver.get("https://en.wikipedia.org/wiki/Main_Page") 
         # Find the search box, enter a query, and press enter 
         search_input = self.driver.find_element(By.ID, "searchInput")
```

```
 search_input.click() 
         search_input.send_keys(query) 
        search input.send keys(Keys.ENTER)
         # Wait for the search box to go stale -- This means we've navigated fully. 
         WebDriverWait(self.driver, 5).until( 
             expected_conditions.staleness_of(search_input) 
         ) 
         # Get the leading paragraph of the article. 
         lead = leading.lower() 
         # Find the element... 
         lead_para = self.driver.find_element( 
             By.XPATH, "//div[@class='mw-parser-output']//p[not(@class)]" 
        \lambda # ... and copy out its text. 
         our_text = lead_para.text.lower() 
         our_text = our_text[: len(lead)] 
         # Take a screenshot and compare the strings. 
         self.save_screenshot(f"leadingpara_{query}.png") 
         assert our_text.startswith(lead) 
     @pytest.mark.parametrize( 
         "query,expected", 
        \Gamma pytest.param("Automation Testing", "Test Automation"), 
             pytest.param("DevOps", "DevOps"), 
             pytest.param("Jackdaws Love My Big Sphinx Of Quartz", "Pangram"), 
             pytest.param("EarthBound", "EarthBound"), 
             pytest.param("Covered Bridges Today", "Covered Bridges Today"), 
             pytest.param("Kurt Godel", "Kurt Gödel"), 
             pytest.param("N//ng language", "N#ng language"), 
             pytest.param( 
                  "Who the Frick Is Jackson Pollock?", "Who the $&% Is Jackson 
 Pollock?" 
             ), 
         ], 
    \lambda def test_redirect_titles(self, query, expected): 
 """ 
         A test comparing pages we expect to (or not to) redirect on Wikipedia. 
         This test checks to see that the page ("query") redirects (or doesn't) to 
 the 
         "expected" page title. Several of these are common synonyms ("Jackdaws...")
```

```
 while others are because of characters untypable by most keyboards ("N#ng 
 language") 
         A screenshot is taken just before the final assertion is made to aid in 
         debugging and verification. 
 """ 
         # Open the main page of Wikipedia 
         self.driver.get("https://en.wikipedia.org/wiki/Main_Page") 
         # Find the search box, enter some text into it, and send an enter key. 
         search_input = self.driver.find_element(By.ID, "searchInput") 
         search_input.click() 
         search_input.send_keys(query) 
         search_input.send_keys(Keys.ENTER) 
         # wait until the page has rolled over -- once the search input handle is 
 stale, 
         # the browser has navigated. 
         WebDriverWait(self.driver, 5).until( 
             expected_conditions.staleness_of(search_input) 
         ) 
         # Get the first heading & take a screenshot 
         our_text = self.driver.find_element(By.ID, "firstHeading").text.lower() 
         self.save_screenshot(f"redirect_{query}.png") 
         # did it match? 
         assert our_text == expected.lower()
```
- Per informazioni dettagliate sull'API, consulta i seguenti argomenti nella Documentazione di riferimento delle API SDK AWS per Python (Boto3).
	- [CreateTestGridUrl](https://docs.aws.amazon.com/goto/boto3/devicefarm-2015-06-23/CreateTestGridUrl)
	- [GetTestGridSession](https://docs.aws.amazon.com/goto/boto3/devicefarm-2015-06-23/GetTestGridSession)

Carica e testa i pacchetti di dispositivi

Il seguente esempio di codice mostra come caricare e testare pacchetti per dispositivi mobili con Device Farm.

# SDK per Python (Boto3)

# **a** Note

C'è altro da fare GitHub. Trova l'esempio completo e scopri di più sulla configurazione e l'esecuzione nel [Repository di esempi di codice AWS.](https://github.com/awsdocs/aws-doc-sdk-examples/tree/main/python/example_code/devicefarm/device_testing#code-examples)

Carica l'applicazione Android compilata e i pacchetti di test su Device Farm, avvia un test, attendi il completamento del test e riporta i risultati.

```
import boto3
import os
import requests
import string
import random
import datetime
import time
# Update this dict with your own values before you run the example:
config = \{ # This is our app under test. 
     "appFilePath": "app-debug.apk", 
     "projectArn": "arn:aws:devicefarm:us-west-2:111222333444:project:581f5703-
e040-4ac9-b7ae-0ba007bfb8e6", 
     # Since we care about the most popular devices, we'll use a curated pool. 
     "testSpecArn": "arn:aws:devicefarm:us-west-2::upload:20fcf771-eae3-4137-
aa76-92e17fb3131b", 
     "poolArn": "arn:aws:devicefarm:us-
west-2::devicepool:4a869d91-6f17-491f-9a95-0a601aee2406", 
     "namePrefix": "MyAppTest", 
     # This is our test package. This tutorial won't go into how to make these. 
     "testPackage": "tests.zip",
}
client = boto3.client("devicefarm")
unique = (
     config["namePrefix"] 
    + " - " + (datetime.date.today().isoformat()) 
     + ("".join(random.sample(string.ascii_letters, 8)))
```
 $\lambda$ 

```
print( 
     f"The unique identifier for this run is '{unique}'. All uploads will be prefixed 
\bar{\mathbf{H}} f"with this."
\lambdadef upload_df_file(filename, type_, mime="application/octet-stream"): 
     upload_response = client.create_upload( 
         projectArn=config["projectArn"], 
         name=unique + "_" + os.path.basename(filename), 
         type=type_, 
         contentType=mime, 
    \lambda upload_arn = upload_response["upload"]["arn"] 
     # Extract the URL of the upload and use Requests to upload it. 
     upload_url = upload_response["upload"]["url"] 
     with open(filename, "rb") as file_stream: 
         print( 
              f"Uploading {filename} to Device Farm as " 
              f"{upload_response['upload']['name']}... ", 
              end="", 
        \lambda put_req = requests.put( 
              upload_url, data=file_stream, headers={"content-type": mime} 
        \lambda print(" done") 
         if not put_req.ok: 
              raise Exception(f"Couldn't upload. Requests says: {put_req.reason}") 
     started = datetime.datetime.now() 
     while True: 
         print( 
              f"Upload of {filename} in state {upload_response['upload']['status']} " 
             f"after " + str(datetime.datetime.now() - started) 
        \lambda if upload_response["upload"]["status"] == "FAILED": 
              raise Exception( 
                  f"The upload failed processing. Device Farm says the reason is: \n" 
                  f"{+upload_response['upload']['message']}" 
) if upload_response["upload"]["status"] == "SUCCEEDED": 
             break
```

```
 time.sleep(5) 
         upload_response = client.get_upload(arn=upload_arn) 
     print("") 
     return upload_arn
our_upload_arn = upload_df_file(config["appFilePath"], "ANDROID_APP")
our_test_package_arn = upload_df_file( 
     config["testPackage"], "APPIUM_PYTHON_TEST_PACKAGE"
)
print(our_upload_arn, our_test_package_arn)
response = client.schedule_run( 
     projectArn=config["projectArn"], 
     appArn=our_upload_arn, 
     devicePoolArn=config["poolArn"], 
     name=unique, 
     test={ 
         "type": "APPIUM_PYTHON", 
         "testSpecArn": config["testSpecArn"], 
         "testPackageArn": our_test_package_arn, 
     },
)
run_arn = response["run"]["arn"]
start time = datetime.datetime.now()
print(f"Run {unique} is scheduled as arn {run_arn} ")
state = "UNKNOWN"
try: 
     while True: 
         response = client.get_run(arn=run_arn) 
         state = response["run"]["status"] 
         if state == "COMPLETED" or state == "ERRORED": 
             break 
         else: 
             print( 
                 f" Run {unique} in state {state}, total " 
                 f"time {datetime.datetime.now() - start_time}" 
) time.sleep(10)
except: 
     client.stop_run(arn=run_arn) 
    exit(1)
```

```
print(f"Tests finished in state {state} after {datetime.datetime.now() - 
 start time}")
# Pull all the logs.
jobs_response = client.list_jobs(arn=run_arn)
# Save the output somewhere, using the unique value.
save_path = os.path.join(os.getcwd(), "results", unique)
os.mkdir(save_path)
# Save the last run information.
for job in jobs_response["jobs"]: 
     job_name = job["name"] 
     os.makedirs(os.path.join(save_path, job_name), exist_ok=True) 
     # Get each suite within the job. 
     suites = client.list_suites(arn=job["arn"])["suites"] 
     for suite in suites: 
         for test in client.list_tests(arn=suite["arn"])["tests"]: 
             # Get the artifacts. 
             for artifact_type in ["FILE", "SCREENSHOT", "LOG"]: 
                 artifacts = client.list_artifacts(type=artifact_type, 
  arn=test["arn"])[ 
                     "artifacts" 
 ] 
                 for artifact in artifacts: 
                     # Replace `:` because it has a special meaning in Windows & 
  macOS. 
                    path to = os.path.join( save_path, 
                         job_name, 
                         suite["name"], 
                         test["name"].replace(":", "_"), 
) os.makedirs(path_to, exist_ok=True) 
                     filename = ( 
                         artifact["type"] 
                        + " "
                         + artifact["name"] 
                        + "."
                         + artifact["extension"] 
) artifact_save_path = os.path.join(path_to, filename) 
                     print(f"Downloading {artifact_save_path}") 
                     with open(artifact_save_path, "wb") as fn: 
                         with requests.get( 
                             artifact["url"], allow_redirects=True 
                         ) as request:
```
#### fn.write(request.content)

```
print("Finished")
```
- Per informazioni dettagliate sull'API, consulta i seguenti argomenti nella Documentazione di riferimento delle API SDK AWS per Python (Boto3).
	- [CreateUpload](https://docs.aws.amazon.com/goto/boto3/devicefarm-2015-06-23/CreateUpload)
	- [GetRun](https://docs.aws.amazon.com/goto/boto3/devicefarm-2015-06-23/GetRun)
	- [GetUpload](https://docs.aws.amazon.com/goto/boto3/devicefarm-2015-06-23/GetUpload)
	- [ListArtifacts](https://docs.aws.amazon.com/goto/boto3/devicefarm-2015-06-23/ListArtifacts)
	- [ListJobs](https://docs.aws.amazon.com/goto/boto3/devicefarm-2015-06-23/ListJobs)
	- [ListSuites](https://docs.aws.amazon.com/goto/boto3/devicefarm-2015-06-23/ListSuites)
	- [ListTests](https://docs.aws.amazon.com/goto/boto3/devicefarm-2015-06-23/ListTests)
	- [ScheduleRun](https://docs.aws.amazon.com/goto/boto3/devicefarm-2015-06-23/ScheduleRun)
	- [StopRun](https://docs.aws.amazon.com/goto/boto3/devicefarm-2015-06-23/StopRun)

# Esempi di DynamoDB che utilizzano SDK per Python (Boto3)

I seguenti esempi di codice mostrano come eseguire azioni e implementare scenari comuni utilizzando AWS SDK for Python (Boto3) con DynamoDB.

Le operazioni sono estratti di codice da programmi più grandi e devono essere eseguite nel contesto. Sebbene le operazioni mostrino come richiamare le singole funzioni del servizio, è possibile visualizzarle contestualizzate negli scenari correlati e negli esempi tra servizi.

Scenari: esempi di codice che mostrano come eseguire un'attività specifica richiamando più funzioni all'interno dello stesso servizio.

Ogni esempio include un collegamento a GitHub, dove è possibile trovare istruzioni su come configurare ed eseguire il codice nel contesto.

Argomenti

- [Azioni](#page-8224-0)
- **[Scenari](#page-8246-0)**

## Azioni

Creare una tabella

Il seguente esempio di codice mostra come creare una tabella DynamoDB.

```
SDK per Python (Boto3)
```
# **a** Note

C'è altro da fare. GitHub Trova l'esempio completo e scopri di più sulla configurazione e l'esecuzione nel [Repository di esempi di codice AWS.](https://github.com/awsdocs/aws-doc-sdk-examples/tree/main/python/example_code/dynamodb#code-examples)

Crea una tabella per la memorizzazione dei dati del filmato.

```
class Movies: 
     """Encapsulates an Amazon DynamoDB table of movie data.""" 
     def __init__(self, dyn_resource): 
 """ 
         :param dyn_resource: A Boto3 DynamoDB resource. 
         """ 
         self.dyn_resource = dyn_resource 
         # The table variable is set during the scenario in the call to 
         # 'exists' if the table exists. Otherwise, it is set by 'create_table'. 
         self.table = None 
     def create_table(self, table_name): 
 """ 
         Creates an Amazon DynamoDB table that can be used to store movie data. 
         The table uses the release year of the movie as the partition key and the 
         title as the sort key. 
         :param table_name: The name of the table to create. 
         :return: The newly created table. 
        ^{\rm{m}} ""
         try: 
             self.table = self.dyn_resource.create_table( 
                  TableName=table_name, 
                  KeySchema=[ 
                      {"AttributeName": "year", "KeyType": "HASH"}, # Partition key
```

```
 {"AttributeName": "title", "KeyType": "RANGE"}, # Sort key 
 ], 
                AttributeDefinitions=[ 
                    {"AttributeName": "year", "AttributeType": "N"}, 
                    {"AttributeName": "title", "AttributeType": "S"}, 
 ], 
                ProvisionedThroughput={ 
                    "ReadCapacityUnits": 10, 
                    "WriteCapacityUnits": 10, 
                }, 
) self.table.wait_until_exists() 
        except ClientError as err: 
            logger.error( 
                "Couldn't create table %s. Here's why: %s: %s", 
                table_name, 
                err.response["Error"]["Code"], 
                err.response["Error"]["Message"], 
) raise 
        else: 
            return self.table
```
• Per i dettagli sull'API, consulta [CreateTableAWS](https://docs.aws.amazon.com/goto/boto3/dynamodb-2012-08-10/CreateTable)SDK for Python (Boto3) API Reference.

Eliminazione di una tabella

Il seguente esempio di codice mostra come eliminare una tabella DynamoDB.

SDK per Python (Boto3)

**a** Note C'è altro su. GitHub Trova l'esempio completo e scopri di più sulla configurazione e l'esecuzione nel [Repository di esempi di codice AWS.](https://github.com/awsdocs/aws-doc-sdk-examples/tree/main/python/example_code/dynamodb#code-examples)

```
class Movies: 
     """Encapsulates an Amazon DynamoDB table of movie data."""
```

```
 def __init__(self, dyn_resource): 
 """ 
         :param dyn_resource: A Boto3 DynamoDB resource. 
 """ 
        self.dyn_resource = dyn_resource 
        # The table variable is set during the scenario in the call to 
        # 'exists' if the table exists. Otherwise, it is set by 'create_table'. 
        self.table = None 
    def delete_table(self): 
 """ 
        Deletes the table. 
         """ 
        try: 
             self.table.delete() 
             self.table = None 
         except ClientError as err: 
             logger.error( 
                 "Couldn't delete table. Here's why: %s: %s", 
                 err.response["Error"]["Code"], 
                 err.response["Error"]["Message"], 
) raise
```
• Per i dettagli sull'API, consulta [DeleteTableAWS](https://docs.aws.amazon.com/goto/boto3/dynamodb-2012-08-10/DeleteTable)SDK for Python (Boto3) API Reference.

Elimina una voce da una tabella

Il seguente esempio di codice mostra come eliminare un elemento da una tabella DynamoDB.

SDK per Python (Boto3)

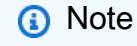

C'è altro da fare. GitHub Trova l'esempio completo e scopri di più sulla configurazione e l'esecuzione nel [Repository di esempi di codice AWS.](https://github.com/awsdocs/aws-doc-sdk-examples/tree/main/python/example_code/dynamodb#code-examples)

class Movies:

```
 """Encapsulates an Amazon DynamoDB table of movie data.""" 
    def __init__(self, dyn_resource): 
 """ 
         :param dyn_resource: A Boto3 DynamoDB resource. 
 """ 
        self.dyn_resource = dyn_resource 
        # The table variable is set during the scenario in the call to 
       # 'exists' if the table exists. Otherwise, it is set by 'create table'.
        self.table = None 
    def delete_movie(self, title, year): 
 """ 
        Deletes a movie from the table. 
         :param title: The title of the movie to delete. 
         :param year: The release year of the movie to delete. 
        "''" try: 
             self.table.delete_item(Key={"year": year, "title": title}) 
        except ClientError as err: 
             logger.error( 
                 "Couldn't delete movie %s. Here's why: %s: %s", 
                 title, 
                 err.response["Error"]["Code"], 
                 err.response["Error"]["Message"], 
) raise
```
È possibile specificare una condizione in modo che un elemento venga eliminato solo quando soddisfa determinati criteri.

```
class UpdateQueryWrapper: 
     def __init__(self, table): 
         self.table = table 
     def delete_underrated_movie(self, title, year, rating): 
 """ 
         Deletes a movie only if it is rated below a specified value. By using a
```
```
 condition expression in a delete operation, you can specify that an item is 
         deleted only when it meets certain criteria. 
         :param title: The title of the movie to delete. 
         :param year: The release year of the movie to delete. 
         :param rating: The rating threshold to check before deleting the movie. 
        .....
        try: 
            self.table.delete_item( 
                 Key={"year": year, "title": title}, 
                 ConditionExpression="info.rating <= :val", 
                 ExpressionAttributeValues={":val": Decimal(str(rating))}, 
) except ClientError as err: 
            if err.response["Error"]["Code"] == "ConditionalCheckFailedException": 
                 logger.warning( 
                     "Didn't delete %s because its rating is greater than %s.", 
                     title, 
                     rating, 
) else: 
                 logger.error( 
                     "Couldn't delete movie %s. Here's why: %s: %s", 
                     title, 
                    err.response["Error"]["Code"],
                     err.response["Error"]["Message"], 
) raise
```
• Per i dettagli sull'API, consulta [DeleteItemAWS](https://docs.aws.amazon.com/goto/boto3/dynamodb-2012-08-10/DeleteItem)SDK for Python (Boto3) API Reference.

# Ottenimento di un batch di elementi

Il seguente esempio di codice mostra come ottenere un batch di elementi DynamoDB.

#### SDK per Python (Boto3)

# **a** Note

```
import decimal
import json
import logging
import os
import pprint
import time
import boto3
from botocore.exceptions import ClientError
logger = logging.getLogger(__name__)
dynamodb = boto3.resource("dynamodb")
MAX_GET_SIZE = 100 # Amazon DynamoDB rejects a get batch larger than 100 items.
def do_batch_get(batch_keys): 
    "" ""
     Gets a batch of items from Amazon DynamoDB. Batches can contain keys from 
     more than one table. 
     When Amazon DynamoDB cannot process all items in a batch, a set of unprocessed 
     keys is returned. This function uses an exponential backoff algorithm to retry 
     getting the unprocessed keys until all are retrieved or the specified 
     number of tries is reached. 
     :param batch_keys: The set of keys to retrieve. A batch can contain at most 100 
                         keys. Otherwise, Amazon DynamoDB returns an error. 
     :return: The dictionary of retrieved items grouped under their respective 
              table names. 
     """ 
    tries = \thetamax\_tries = 5 sleepy_time = 1 # Start with 1 second of sleep, then exponentially increase. 
     retrieved = {key: [] for key in batch_keys}
```

```
 while tries < max_tries: 
         response = dynamodb.batch_get_item(RequestItems=batch_keys) 
         # Collect any retrieved items and retry unprocessed keys. 
         for key in response.get("Responses", []): 
             retrieved[key] += response["Responses"][key] 
         unprocessed = response["UnprocessedKeys"] 
         if len(unprocessed) > 0: 
             batch_keys = unprocessed 
             unprocessed_count = sum( 
                 [len(batch_key["Keys"]) for batch_key in batch_keys.values()] 
) logger.info( 
                 "%s unprocessed keys returned. Sleep, then retry.", 
 unprocessed_count 
) tries += 1 
             if tries < max_tries: 
                 logger.info("Sleeping for %s seconds.", sleepy_time) 
                 time.sleep(sleepy_time) 
                sleepy_time = min(s \leq y_t + 2, 32) else: 
             break 
    return retrieved
```
• Per i dettagli sull'API, consulta [BatchGetItemAWSS](https://docs.aws.amazon.com/goto/boto3/dynamodb-2012-08-10/BatchGetItem)DK for Python (Boto3) API Reference.

Ottieni un elemento da una tabella

Il seguente esempio di codice mostra come ottenere un elemento da una tabella DynamoDB.

SDK per Python (Boto3)

### **a** Note

```
class Movies: 
     """Encapsulates an Amazon DynamoDB table of movie data.""" 
     def __init__(self, dyn_resource): 
 """ 
         :param dyn_resource: A Boto3 DynamoDB resource. 
 """ 
         self.dyn_resource = dyn_resource 
         # The table variable is set during the scenario in the call to 
         # 'exists' if the table exists. Otherwise, it is set by 'create_table'. 
         self.table = None 
     def get_movie(self, title, year): 
 """ 
         Gets movie data from the table for a specific movie. 
         :param title: The title of the movie. 
         :param year: The release year of the movie. 
         :return: The data about the requested movie. 
         """ 
         try: 
             response = self.table.get_item(Key={"year": year, "title": title}) 
         except ClientError as err: 
             logger.error( 
                 "Couldn't get movie %s from table %s. Here's why: %s: %s", 
                 title, 
                 self.table.name, 
                 err.response["Error"]["Code"], 
                 err.response["Error"]["Message"], 
) raise 
         else: 
             return response["Item"]
```
• Per i dettagli sull'API, consulta [GetItemAWS](https://docs.aws.amazon.com/goto/boto3/dynamodb-2012-08-10/GetItem)SDK for Python (Boto3) API Reference.

# Ottieni informazioni su una tabella

Il seguente esempio di codice mostra come ottenere informazioni su una tabella DynamoDB.

# SDK per Python (Boto3)

# **a** Note

```
class Movies: 
     """Encapsulates an Amazon DynamoDB table of movie data.""" 
     def __init__(self, dyn_resource): 
 """ 
         :param dyn_resource: A Boto3 DynamoDB resource. 
         """ 
         self.dyn_resource = dyn_resource 
         # The table variable is set during the scenario in the call to 
         # 'exists' if the table exists. Otherwise, it is set by 'create_table'. 
         self.table = None 
     def exists(self, table_name): 
        "" ""
         Determines whether a table exists. As a side effect, stores the table in 
         a member variable. 
         :param table_name: The name of the table to check. 
         :return: True when the table exists; otherwise, False. 
        "''" try: 
             table = self.dyn_resource.Table(table_name) 
             table.load() 
             exists = True 
         except ClientError as err: 
             if err.response["Error"]["Code"] == "ResourceNotFoundException": 
                  exists = False 
             else: 
                  logger.error( 
                      "Couldn't check for existence of %s. Here's why: %s: %s", 
                      table_name, 
                      err.response["Error"]["Code"], 
                      err.response["Error"]["Message"],
```

```
) raise 
       else: 
           self.table = table 
       return exists
```
• Per i dettagli sull'API, consulta [DescribeTableAWSS](https://docs.aws.amazon.com/goto/boto3/dynamodb-2012-08-10/DescribeTable)DK for Python (Boto3) API Reference.

#### Elencare tabelle

Il seguente esempio di codice mostra come elencare le tabelle DynamoDB.

SDK per Python (Boto3)

# **a**) Note

```
class Movies: 
     """Encapsulates an Amazon DynamoDB table of movie data.""" 
     def __init__(self, dyn_resource): 
 """ 
         :param dyn_resource: A Boto3 DynamoDB resource. 
        ^{\rm{m}} ""
         self.dyn_resource = dyn_resource 
         # The table variable is set during the scenario in the call to 
         # 'exists' if the table exists. Otherwise, it is set by 'create_table'. 
         self.table = None 
     def list_tables(self): 
         """ 
         Lists the Amazon DynamoDB tables for the current account. 
         :return: The list of tables. 
         """ 
         try:
```

```
tables = [] for table in self.dyn_resource.tables.all(): 
                 print(table.name) 
                 tables.append(table) 
         except ClientError as err: 
             logger.error( 
                 "Couldn't list tables. Here's why: %s: %s", 
                 err.response["Error"]["Code"], 
                 err.response["Error"]["Message"], 
) raise 
         else: 
             return tables
```
• Per i dettagli sull'API, consulta [ListTablesAWS](https://docs.aws.amazon.com/goto/boto3/dynamodb-2012-08-10/ListTables)SDK for Python (Boto3) API Reference.

Inserisci un elemento in una tabella

Il seguente esempio di codice mostra come inserire un elemento in una tabella DynamoDB.

SDK per Python (Boto3)

#### **a** Note

```
class Movies: 
     """Encapsulates an Amazon DynamoDB table of movie data.""" 
     def __init__(self, dyn_resource): 
        "" "
         :param dyn_resource: A Boto3 DynamoDB resource. 
 """ 
         self.dyn_resource = dyn_resource 
         # The table variable is set during the scenario in the call to 
         # 'exists' if the table exists. Otherwise, it is set by 'create_table'. 
         self.table = None
```

```
 def add_movie(self, title, year, plot, rating): 
 """ 
        Adds a movie to the table. 
         :param title: The title of the movie. 
         :param year: The release year of the movie. 
         :param plot: The plot summary of the movie. 
         :param rating: The quality rating of the movie. 
         """ 
        try: 
            self.table.put_item( 
                 Item={ 
                     "year": year, 
                     "title": title, 
                     "info": {"plot": plot, "rating": Decimal(str(rating))}, 
 } 
) except ClientError as err: 
            logger.error( 
                 "Couldn't add movie %s to table %s. Here's why: %s: %s", 
                title, 
                 self.table.name, 
                 err.response["Error"]["Code"], 
                 err.response["Error"]["Message"], 
) raise
```
• Per i dettagli sull'API, consulta [PutItemAWSS](https://docs.aws.amazon.com/goto/boto3/dynamodb-2012-08-10/PutItem)DK for Python (Boto3) API Reference.

Esecuzione di una query su una tabella

Il seguente esempio di codice mostra come eseguire una query su una tabella DynamoDB.

SDK per Python (Boto3)

# **a** Note

Esegui la query degli elementi utilizzando un'espressione di condizione chiave.

```
class Movies: 
     """Encapsulates an Amazon DynamoDB table of movie data.""" 
     def __init__(self, dyn_resource): 
        "" "
         :param dyn_resource: A Boto3 DynamoDB resource. 
        "" "
         self.dyn_resource = dyn_resource 
         # The table variable is set during the scenario in the call to 
         # 'exists' if the table exists. Otherwise, it is set by 'create_table'. 
         self.table = None 
     def query_movies(self, year): 
        "" "
         Queries for movies that were released in the specified year. 
         :param year: The year to query. 
         :return: The list of movies that were released in the specified year. 
        "''" try: 
             response = self.table.query(KeyConditionExpression=Key("year").eq(year)) 
         except ClientError as err: 
             logger.error( 
                  "Couldn't query for movies released in %s. Here's why: %s: %s", 
                  year, 
                  err.response["Error"]["Code"], 
                  err.response["Error"]["Message"], 
) raise 
         else: 
             return response["Items"]
```
Esegui la query degli elementi e proiettali per restituire un sottoinsieme di dati.

```
class UpdateQueryWrapper: 
     def __init__(self, table): 
         self.table = table
```

```
 def query_and_project_movies(self, year, title_bounds): 
 """ 
        Query for movies that were released in a specified year and that have titles 
        that start within a range of letters. A projection expression is used 
        to return a subset of data for each movie. 
        :param year: The release year to query. 
        :param title_bounds: The range of starting letters to query. 
        :return: The list of movies. 
 """ 
        try: 
            response = self.table.query( 
                ProjectionExpression="#yr, title, info.genres, info.actors[0]", 
                ExpressionAttributeNames={"#yr": "year"}, 
                KeyConditionExpression=( 
                    Key("year").eq(year) 
                    & Key("title").between( 
                        title_bounds["first"], title_bounds["second"] 
)\qquad \qquad) except ClientError as err: 
            if err.response["Error"]["Code"] == "ValidationException": 
                logger.warning( 
                    "There's a validation error. Here's the message: %s: %s", 
                    err.response["Error"]["Code"], 
                    err.response["Error"]["Message"], 
) else: 
                logger.error( 
                    "Couldn't query for movies. Here's why: %s: %s", 
                    err.response["Error"]["Code"], 
                    err.response["Error"]["Message"], 
) raise 
        else: 
            return response["Items"]
```
• Per informazioni dettagliate sulle API, consulta [Query](https://docs.aws.amazon.com/goto/boto3/dynamodb-2012-08-10/Query) nella Documentazione di riferimento per l'API SDK for Python (Boto3) AWS.

Esecuzione di un'istruzione PartiQL

Il seguente esempio di codice mostra come eseguire un'istruzione PartiQL su una tabella DynamoDB.

SDK per Python (Boto3)

# **a** Note

```
class PartiQLWrapper: 
    "''" Encapsulates a DynamoDB resource to run PartiQL statements. 
     """ 
     def __init__(self, dyn_resource): 
 """ 
         :param dyn_resource: A Boto3 DynamoDB resource. 
         """ 
         self.dyn_resource = dyn_resource 
     def run_partiql(self, statement, params): 
         """ 
         Runs a PartiQL statement. A Boto3 resource is used even though 
         `execute_statement` is called on the underlying `client` object because the 
         resource transforms input and output from plain old Python objects (POPOs) 
  to 
         the DynamoDB format. If you create the client directly, you must do these 
         transforms yourself. 
         :param statement: The PartiQL statement. 
         :param params: The list of PartiQL parameters. These are applied to the 
                         statement in the order they are listed. 
         :return: The items returned from the statement, if any. 
        "" "
         try: 
             output = self.dyn_resource.meta.client.execute_statement( 
                  Statement=statement, Parameters=params
```

```
) except ClientError as err: 
            if err.response["Error"]["Code"] == "ResourceNotFoundException": 
                logger.error( 
                    "Couldn't execute PartiQL '%s' because the table does not 
 exist.", 
                    statement, 
) else: 
                logger.error( 
                    "Couldn't execute PartiQL '%s'. Here's why: %s: %s", 
                    statement, 
                    err.response["Error"]["Code"], 
                    err.response["Error"]["Message"], 
) raise 
        else: 
            return output
```
• Per i dettagli sull'API, consulta [ExecuteStatementAWS](https://docs.aws.amazon.com/goto/boto3/dynamodb-2012-08-10/ExecuteStatement)SDK for Python (Boto3) API Reference.

Esecuzione di batch di istruzioni PartiQL

Il seguente esempio di codice mostra come eseguire batch di istruzioni PartiQL su una tabella DynamoDB.

SDK per Python (Boto3)

#### **a** Note

```
class PartiQLBatchWrapper: 
    "''" Encapsulates a DynamoDB resource to run PartiQL statements. 
     """
```

```
 def __init__(self, dyn_resource): 
 """ 
         :param dyn_resource: A Boto3 DynamoDB resource. 
 """ 
        self.dyn_resource = dyn_resource 
    def run_partiql(self, statements, param_list): 
 """ 
        Runs a PartiQL statement. A Boto3 resource is used even though 
         `execute_statement` is called on the underlying `client` object because the 
        resource transforms input and output from plain old Python objects (POPOs) 
 to 
        the DynamoDB format. If you create the client directly, you must do these 
        transforms yourself. 
         :param statements: The batch of PartiQL statements. 
         :param param_list: The batch of PartiQL parameters that are associated with 
                            each statement. This list must be in the same order as 
 the 
                            statements. 
         :return: The responses returned from running the statements, if any. 
 """ 
        try: 
            output = self.dyn_resource.meta.client.batch_execute_statement( 
                Statements=[ 
                     {"Statement": statement, "Parameters": params} 
                     for statement, params in zip(statements, param_list) 
 ] 
) except ClientError as err: 
            if err.response["Error"]["Code"] == "ResourceNotFoundException": 
                logger.error( 
                     "Couldn't execute batch of PartiQL statements because the table 
^{\prime} "does not exist." 
) else: 
                logger.error( 
                     "Couldn't execute batch of PartiQL statements. Here's why: %s: 
\frac{1}{6}s",
                     err.response["Error"]["Code"], 
                     err.response["Error"]["Message"], 
)
```

```
 raise 
 else: 
      return output
```
• Per i dettagli sull'API, consulta [BatchExecuteStatementAWS](https://docs.aws.amazon.com/goto/boto3/dynamodb-2012-08-10/BatchExecuteStatement)SDK for Python (Boto3) API Reference.

Esegui la scansione di una tabella

Il seguente esempio di codice mostra come eseguire la scansione di una tabella DynamoDB.

SDK per Python (Boto3)

# **a** Note

```
class Movies: 
     """Encapsulates an Amazon DynamoDB table of movie data.""" 
     def __init__(self, dyn_resource): 
 """ 
         :param dyn_resource: A Boto3 DynamoDB resource. 
        ^{\rm{m}} ""
         self.dyn_resource = dyn_resource 
         # The table variable is set during the scenario in the call to 
         # 'exists' if the table exists. Otherwise, it is set by 'create_table'. 
         self.table = None 
     def scan_movies(self, year_range): 
         """ 
         Scans for movies that were released in a range of years. 
         Uses a projection expression to return a subset of data for each movie. 
         :param year_range: The range of years to retrieve. 
         :return: The list of movies released in the specified years.
```

```
 """ 
         movies = [] 
        scan kwargs = {f} "FilterExpression": Key("year").between( 
                 year_range["first"], year_range["second"] 
             ), 
             "ProjectionExpression": "#yr, title, info.rating", 
             "ExpressionAttributeNames": {"#yr": "year"}, 
         } 
         try: 
             done = False 
             start_key = None 
             while not done: 
                 if start_key: 
                      scan_kwargs["ExclusiveStartKey"] = start_key 
                 response = self.table.scan(**scan_kwargs) 
                 movies.extend(response.get("Items", [])) 
                 start_key = response.get("LastEvaluatedKey", None) 
                 done = start_key is None 
         except ClientError as err: 
             logger.error( 
                 "Couldn't scan for movies. Here's why: %s: %s", 
                 err.response["Error"]["Code"], 
                 err.response["Error"]["Message"], 
) raise 
         return movies
```
• Per informazioni dettagliate sulle API, consulta [Scan](https://docs.aws.amazon.com/goto/boto3/dynamodb-2012-08-10/Scan) nella Documentazione di riferimento delle API SDK AWS per Python (Boto3).

Aggiorna un elemento in una tabella

Il seguente esempio di codice mostra come aggiornare un elemento in una tabella DynamoDB.

# SDK per Python (Boto3)

### **a** Note

C'è altro da fare. GitHub Trova l'esempio completo e scopri di più sulla configurazione e l'esecuzione nel [Repository di esempi di codice AWS.](https://github.com/awsdocs/aws-doc-sdk-examples/tree/main/python/example_code/dynamodb#code-examples)

Aggiorna un elemento utilizzando un'espressione di aggiornamento.

```
class Movies: 
     """Encapsulates an Amazon DynamoDB table of movie data.""" 
     def __init__(self, dyn_resource): 
        "" ""
         :param dyn_resource: A Boto3 DynamoDB resource. 
         """ 
         self.dyn_resource = dyn_resource 
         # The table variable is set during the scenario in the call to 
         # 'exists' if the table exists. Otherwise, it is set by 'create_table'. 
         self.table = None 
     def update_movie(self, title, year, rating, plot): 
        "" "
         Updates rating and plot data for a movie in the table. 
         :param title: The title of the movie to update. 
         :param year: The release year of the movie to update. 
         :param rating: The updated rating to the give the movie. 
         :param plot: The updated plot summary to give the movie. 
         :return: The fields that were updated, with their new values. 
        "" "
         try: 
             response = self.table.update_item( 
                 Key={"year": year, "title": title}, 
                 UpdateExpression="set info.rating=:r, info.plot=:p", 
                 ExpressionAttributeValues={":r": Decimal(str(rating)), ":p": plot}, 
                 ReturnValues="UPDATED_NEW", 
) except ClientError as err: 
             logger.error( 
                  "Couldn't update movie %s in table %s. Here's why: %s: %s",
```

```
 title, 
                 self.table.name, 
                 err.response["Error"]["Code"], 
                 err.response["Error"]["Message"], 
) raise 
         else: 
             return response["Attributes"]
```
Aggiorna un elemento utilizzando un'espressione di aggiornamento che include un'operazione aritmetica.

```
class UpdateQueryWrapper: 
     def __init__(self, table): 
         self.table = table 
     def update_rating(self, title, year, rating_change): 
        "" "
         Updates the quality rating of a movie in the table by using an arithmetic 
         operation in the update expression. By specifying an arithmetic operation, 
         you can adjust a value in a single request, rather than first getting its 
         value and then setting its new value. 
         :param title: The title of the movie to update. 
         :param year: The release year of the movie to update. 
         :param rating_change: The amount to add to the current rating for the movie. 
         :return: The updated rating. 
         """ 
         try: 
             response = self.table.update_item( 
                 Key={"year": year, "title": title}, 
                 UpdateExpression="set info.rating = info.rating + :val", 
                 ExpressionAttributeValues={":val": Decimal(str(rating_change))}, 
                 ReturnValues="UPDATED_NEW", 
) except ClientError as err: 
             logger.error( 
                  "Couldn't update movie %s in table %s. Here's why: %s: %s", 
                 title, 
                 self.table.name,
```

```
 err.response["Error"]["Code"], 
                err.response["Error"]["Message"], 
) raise 
        else: 
            return response["Attributes"]
```
Aggiorna un elemento solo quando soddisfa determinate condizioni.

```
class UpdateQueryWrapper: 
     def __init__(self, table): 
         self.table = table 
     def remove_actors(self, title, year, actor_threshold): 
        "" "
         Removes an actor from a movie, but only when the number of actors is greater 
         than a specified threshold. If the movie does not list more than the 
  threshold, 
         no actors are removed. 
         :param title: The title of the movie to update. 
         :param year: The release year of the movie to update. 
         :param actor_threshold: The threshold of actors to check. 
         :return: The movie data after the update. 
        "" "
         try: 
             response = self.table.update_item( 
                 Key={"year": year, "title": title}, 
                 UpdateExpression="remove info.actors[0]", 
                 ConditionExpression="size(info.actors) > :num", 
                 ExpressionAttributeValues={":num": actor_threshold}, 
                 ReturnValues="ALL_NEW", 
) except ClientError as err: 
             if err.response["Error"]["Code"] == "ConditionalCheckFailedException": 
                 logger.warning( 
                      "Didn't update %s because it has fewer than %s actors.", 
                     title, 
                      actor_threshold + 1, 
) )
```

```
 else: 
                 logger.error( 
                     "Couldn't update movie %s. Here's why: %s: %s", 
                     title, 
                     err.response["Error"]["Code"], 
                     err.response["Error"]["Message"], 
) raise 
         else: 
             return response["Attributes"]
```
• Per i dettagli sull'API, consulta [UpdateItemAWS](https://docs.aws.amazon.com/goto/boto3/dynamodb-2012-08-10/UpdateItem)SDK for Python (Boto3) API Reference.

Scrittura di un batch di elementi

Il seguente esempio di codice mostra come scrivere un batch di elementi DynamoDB.

SDK per Python (Boto3)

# **a** Note

```
class Movies: 
     """Encapsulates an Amazon DynamoDB table of movie data.""" 
     def __init__(self, dyn_resource): 
        "" ""
         :param dyn_resource: A Boto3 DynamoDB resource. 
         """ 
         self.dyn_resource = dyn_resource 
         # The table variable is set during the scenario in the call to 
         # 'exists' if the table exists. Otherwise, it is set by 'create_table'. 
         self.table = None 
     def write_batch(self, movies):
```

```
 """ 
         Fills an Amazon DynamoDB table with the specified data, using the Boto3 
        Table.batch writer() function to put the items in the table.
         Inside the context manager, Table.batch_writer builds a list of 
         requests. On exiting the context manager, Table.batch_writer starts sending 
         batches of write requests to Amazon DynamoDB and automatically 
         handles chunking, buffering, and retrying. 
         :param movies: The data to put in the table. Each item must contain at least 
                        the keys required by the schema that was specified when the 
                        table was created. 
        "" "
         try: 
            with self.table.batch writer() as writer:
                 for movie in movies: 
                     writer.put_item(Item=movie) 
         except ClientError as err: 
             logger.error( 
                 "Couldn't load data into table %s. Here's why: %s: %s", 
                 self.table.name, 
                 err.response["Error"]["Code"], 
                 err.response["Error"]["Message"], 
) raise
```
• Per i dettagli sull'API, consulta [BatchWriteItemAWS](https://docs.aws.amazon.com/goto/boto3/dynamodb-2012-08-10/BatchWriteItem)SDK for Python (Boto3) API Reference.

Scenari

Accelerazione delle letture con DAX

L'esempio di codice seguente mostra come:

- Creazione e scrittura di dati su una tabella con client DAX e SDK.
- Ricezione, query e analisi della tabella con i client e confronto delle prestazioni.

Per ulteriori informazioni, consulta [Sviluppo con il client DynamoDB Accelerator](https://docs.aws.amazon.com/amazondynamodb/latest/developerguide/DAX.client.html).

### SDK per Python (Boto3)

# **a** Note

C'è di più su. GitHub Trova l'esempio completo e scopri di più sulla configurazione e l'esecuzione nel [Repository di esempi di codice AWS.](https://github.com/awsdocs/aws-doc-sdk-examples/tree/main/python/example_code/dynamodb/TryDax#code-examples)

Crea una tabella con il client DAX o Boto3.

```
import boto3
def create_dax_table(dyn_resource=None): 
    "" "
     Creates a DynamoDB table. 
     :param dyn_resource: Either a Boto3 or DAX resource. 
     :return: The newly created table. 
     """ 
     if dyn_resource is None: 
         dyn_resource = boto3.resource("dynamodb") 
     table_name = "TryDaxTable" 
    params = \{ "TableName": table_name, 
         "KeySchema": [ 
              {"AttributeName": "partition_key", "KeyType": "HASH"}, 
              {"AttributeName": "sort_key", "KeyType": "RANGE"}, 
         ], 
         "AttributeDefinitions": [ 
              {"AttributeName": "partition_key", "AttributeType": "N"}, 
              {"AttributeName": "sort_key", "AttributeType": "N"}, 
         ], 
         "ProvisionedThroughput": {"ReadCapacityUnits": 10, "WriteCapacityUnits": 
  10}, 
     } 
     table = dyn_resource.create_table(**params) 
     print(f"Creating {table_name}...") 
     table.wait_until_exists() 
     return table
```

```
if __name__ == '__main__": dax_table = create_dax_table() 
     print(f"Created table.")
```
Scrivi i dati di test nella tabella.

```
import boto3
def write_data_to_dax_table(key_count, item_size, dyn_resource=None): 
     """ 
     Writes test data to the demonstration table. 
     :param key_count: The number of partition and sort keys to use to populate the 
                        table. The total number of items is key_count * key_count. 
     :param item_size: The size of non-key data for each test item. 
     :param dyn_resource: Either a Boto3 or DAX resource. 
     """ 
     if dyn_resource is None: 
         dyn_resource = boto3.resource("dynamodb") 
     table = dyn_resource.Table("TryDaxTable") 
     some_data = "X" * item_size 
     for partition_key in range(1, key_count + 1): 
         for sort_key in range(1, key_count + 1): 
             table.put_item( 
                 Item={ 
                     "partition_key": partition_key, 
                     "sort_key": sort_key, 
                     "some_data": some_data, 
 } 
) print(f"Put item ({partition_key}, {sort_key}) succeeded.")
if \_name  == "__main__": write_key_count = 10 
     write_item_size = 1000 
     print( 
         f"Writing {write_key_count*write_key_count} items to the table. " 
         f"Each item is {write_item_size} characters."
```
)

```
 write_data_to_dax_table(write_key_count, write_item_size)
```
Ottieni elementi per una serie di iterazioni sia per il client DAX che per il client Boto3 e segnala il tempo impiegato per ciascuno.

```
import argparse
import sys
import time
import amazondax
import boto3
def get_item_test(key_count, iterations, dyn_resource=None): 
    "" "
     Gets items from the table a specified number of times. The time before the 
     first iteration and the time after the last iteration are both captured 
     and reported. 
     :param key_count: The number of items to get from the table in each iteration. 
     :param iterations: The number of iterations to run. 
     :param dyn_resource: Either a Boto3 or DAX resource. 
     :return: The start and end times of the test. 
     """ 
     if dyn_resource is None: 
         dyn_resource = boto3.resource("dynamodb") 
     table = dyn_resource.Table("TryDaxTable") 
     start = time.perf_counter() 
     for _ in range(iterations): 
         for partition_key in range(1, key_count + 1): 
             for sort_key in range(1, key_count + 1): 
                 table.get_item( 
                      Key={"partition_key": partition_key, "sort_key": sort_key} 
) )
                 print(".", end="") 
                 sys.stdout.flush() 
     print() 
     end = time.perf_counter() 
     return start, end
```

```
if __name__ == '__main__": # pylint: disable=not-context-manager 
     parser = argparse.ArgumentParser() 
     parser.add_argument( 
         "endpoint_url", 
         nargs="?", 
         help="When specified, the DAX cluster endpoint. Otherwise, DAX is not 
  used.", 
    \lambda args = parser.parse_args() 
     test_key_count = 10 
    test iterations = 50
     if args.endpoint_url: 
         print( 
              f"Getting each item from the table {test_iterations} times, " 
              f"using the DAX client." 
\overline{\phantom{a}} # Use a with statement so the DAX client closes the cluster after 
  completion. 
        with amazondax.AmazonDaxClient.resource(endpoint url=args.endpoint url) as
  dax: 
              test_start, test_end = get_item_test( 
                  test_key_count, test_iterations, dyn_resource=dax 
) else: 
         print( 
              f"Getting each item from the table {test_iterations} times, " 
              f"using the Boto3 client." 
        \lambda test_start, test_end = get_item_test(test_key_count, test_iterations) 
     print( 
         f"Total time: {test_end - test_start:.4f} sec. Average time: " 
         f"{(test_end - test_start)/ test_iterations}." 
     )
```
Esegui una query sulla tabella per una serie di iterazioni sia per il client DAX che per il client Boto3 e segnala il tempo impiegato per ciascuno.

import argparse import time import sys

```
import amazondax
import boto3
from boto3.dynamodb.conditions import Key
def query_test(partition_key, sort_keys, iterations, dyn_resource=None): 
    "" ""
     Queries the table a specified number of times. The time before the 
     first iteration and the time after the last iteration are both captured 
     and reported. 
     :param partition_key: The partition key value to use in the query. The query 
                            returns items that have partition keys equal to this 
  value. 
     :param sort_keys: The range of sort key values for the query. The query returns 
                        items that have sort key values between these two values. 
     :param iterations: The number of iterations to run. 
     :param dyn_resource: Either a Boto3 or DAX resource. 
     :return: The start and end times of the test. 
     """ 
     if dyn_resource is None: 
         dyn_resource = boto3.resource("dynamodb") 
     table = dyn_resource.Table("TryDaxTable") 
     key_condition_expression = Key("partition_key").eq(partition_key) & Key( 
         "sort_key" 
     ).between(*sort_keys) 
     start = time.perf_counter() 
     for _ in range(iterations): 
         table.query(KeyConditionExpression=key_condition_expression) 
         print(".", end="") 
         sys.stdout.flush() 
     print() 
     end = time.perf_counter() 
     return start, end
if name == " main ":
     # pylint: disable=not-context-manager 
     parser = argparse.ArgumentParser() 
     parser.add_argument( 
         "endpoint_url", 
         nargs="?",
```

```
 help="When specified, the DAX cluster endpoint. Otherwise, DAX is not 
 used.", 
     ) 
     args = parser.parse_args() 
    test partition key = 5test\_sort\_keys = (2, 9) test_iterations = 100 
     if args.endpoint_url: 
         print(f"Querying the table {test_iterations} times, using the DAX client.") 
         # Use a with statement so the DAX client closes the cluster after 
 completion. 
        with amazondax.AmazonDaxClient.resource(endpoint_url=args.endpoint_url) as
 dax: 
             test_start, test_end = query_test( 
                 test_partition_key, test_sort_keys, test_iterations, 
 dyn_resource=dax 
) else: 
         print(f"Querying the table {test_iterations} times, using the Boto3 
 client.") 
         test_start, test_end = query_test( 
             test_partition_key, test_sort_keys, test_iterations 
\overline{\phantom{a}} print( 
         f"Total time: {test_end - test_start:.4f} sec. Average time: " 
         f"{(test_end - test_start)/test_iterations}." 
     )
```
Scansiona la tabella per una serie di iterazioni sia per il client DAX che per il client Boto3 e segnala il tempo impiegato per ciascuno.

```
import argparse
import time
import sys
import amazondax
import boto3
def scan_test(iterations, dyn_resource=None): 
     """
```

```
 Scans the table a specified number of times. The time before the 
     first iteration and the time after the last iteration are both captured 
     and reported. 
     :param iterations: The number of iterations to run. 
    : param dyn resource: Either a Boto3 or DAX resource.
     :return: The start and end times of the test. 
    "" "
     if dyn_resource is None: 
         dyn_resource = boto3.resource("dynamodb") 
     table = dyn_resource.Table("TryDaxTable") 
     start = time.perf_counter() 
     for _ in range(iterations): 
         table.scan() 
         print(".", end="") 
         sys.stdout.flush() 
     print() 
     end = time.perf_counter() 
     return start, end
if __name__ == '__main__": # pylint: disable=not-context-manager 
     parser = argparse.ArgumentParser() 
     parser.add_argument( 
         "endpoint_url", 
         nargs="?", 
         help="When specified, the DAX cluster endpoint. Otherwise, DAX is not 
  used.", 
    \lambda args = parser.parse_args() 
    test iterations = 100
     if args.endpoint_url: 
         print(f"Scanning the table {test_iterations} times, using the DAX client.") 
         # Use a with statement so the DAX client closes the cluster after 
  completion. 
        with amazondax.AmazonDaxClient.resource(endpoint_url=args.endpoint_url) as
  dax: 
             test_start, test_end = scan_test(test_iterations, dyn_resource=dax) 
     else: 
         print(f"Scanning the table {test_iterations} times, using the Boto3 
  client.")
```

```
 test_start, test_end = scan_test(test_iterations) 
 print( 
     f"Total time: {test_end - test_start:.4f} sec. Average time: " 
     f"{(test_end - test_start)/test_iterations}." 
 )
```
Eliminare la tabella .

```
import boto3
def delete_dax_table(dyn_resource=None): 
     """ 
     Deletes the demonstration table. 
     :param dyn_resource: Either a Boto3 or DAX resource. 
     """ 
     if dyn_resource is None: 
         dyn_resource = boto3.resource("dynamodb") 
     table = dyn_resource.Table("TryDaxTable") 
     table.delete() 
     print(f"Deleting {table.name}...") 
     table.wait_until_not_exists()
if __name__ == '__main__": delete_dax_table() 
     print("Table deleted!")
```
- Per informazioni dettagliate sull'API, consulta i seguenti argomenti nella Documentazione di riferimento delle API SDK AWS per Python (Boto3).
	- [CreateTable](https://docs.aws.amazon.com/goto/boto3/dynamodb-2012-08-10/CreateTable)
	- [DeleteTable](https://docs.aws.amazon.com/goto/boto3/dynamodb-2012-08-10/DeleteTable)
	- [GetItem](https://docs.aws.amazon.com/goto/boto3/dynamodb-2012-08-10/GetItem)
	- [PutItem](https://docs.aws.amazon.com/goto/boto3/dynamodb-2012-08-10/PutItem)
	- [Query](https://docs.aws.amazon.com/goto/boto3/dynamodb-2012-08-10/Query)

• [Scan](https://docs.aws.amazon.com/goto/boto3/dynamodb-2012-08-10/Scan)

Nozioni di base sull'utilizzo di tabelle, elementi e query

L'esempio di codice seguente mostra come:

- Crea una tabella in grado di contenere i dati del filmato.
- Inserisci, ottieni e aggiorna un singolo filmato nella tabella.
- Scrivi i dati del filmato nella tabella da un file JSON di esempio.
- Esegui una query sui filmati che sono stati rilasciati in un dato anno.
- Cerca i filmati che sono stati distribuiti in diversi anni.
- Elimina un filmato dalla tabella, quindi elimina la tabella.

SDK per Python (Boto3)

#### **a** Note

C'è dell'altro GitHub. Trova l'esempio completo e scopri di più sulla configurazione e l'esecuzione nel [Repository di esempi di codice AWS.](https://github.com/awsdocs/aws-doc-sdk-examples/tree/main/python/example_code/dynamodb#code-examples)

Crea una classe che incapsula una tabella DynamoDB.

```
from decimal import Decimal
from io import BytesIO
import json
import logging
import os
from pprint import pprint
import requests
from zipfile import ZipFile
import boto3
from boto3.dynamodb.conditions import Key
from botocore.exceptions import ClientError
from question import Question
logger = logging.getLogger(__name__)
class Movies:
```

```
 """Encapsulates an Amazon DynamoDB table of movie data.""" 
    def __init__(self, dyn_resource): 
 """ 
         :param dyn_resource: A Boto3 DynamoDB resource. 
 """ 
         self.dyn_resource = dyn_resource 
         # The table variable is set during the scenario in the call to 
        # 'exists' if the table exists. Otherwise, it is set by 'create table'.
         self.table = None 
    def exists(self, table_name): 
        .....
         Determines whether a table exists. As a side effect, stores the table in 
         a member variable. 
         :param table_name: The name of the table to check. 
         :return: True when the table exists; otherwise, False. 
         """ 
         try: 
             table = self.dyn_resource.Table(table_name) 
             table.load() 
             exists = True 
         except ClientError as err: 
             if err.response["Error"]["Code"] == "ResourceNotFoundException": 
                 exists = False 
             else: 
                 logger.error( 
                     "Couldn't check for existence of %s. Here's why: %s: %s", 
                    table name,
                     err.response["Error"]["Code"], 
                     err.response["Error"]["Message"], 
) raise 
         else: 
             self.table = table 
         return exists 
    def create_table(self, table_name): 
 """ 
         Creates an Amazon DynamoDB table that can be used to store movie data. 
         The table uses the release year of the movie as the partition key and the
```

```
 title as the sort key. 
        : param table name: The name of the table to create.
         :return: The newly created table. 
        \cdots try: 
             self.table = self.dyn_resource.create_table( 
                 TableName=table_name, 
                 KeySchema=[ 
                     {"AttributeName": "year", "KeyType": "HASH"}, # Partition key 
                     {"AttributeName": "title", "KeyType": "RANGE"}, # Sort key 
 ], 
                 AttributeDefinitions=[ 
                     {"AttributeName": "year", "AttributeType": "N"}, 
                     {"AttributeName": "title", "AttributeType": "S"}, 
 ], 
                 ProvisionedThroughput={ 
                     "ReadCapacityUnits": 10, 
                     "WriteCapacityUnits": 10, 
                 }, 
) self.table.wait_until_exists() 
         except ClientError as err: 
             logger.error( 
                 "Couldn't create table %s. Here's why: %s: %s", 
                 table_name, 
                 err.response["Error"]["Code"], 
                 err.response["Error"]["Message"], 
) raise 
         else: 
             return self.table 
    def list_tables(self): 
        "" "
         Lists the Amazon DynamoDB tables for the current account. 
         :return: The list of tables. 
         """ 
         try: 
            tables = \lceil \rceil for table in self.dyn_resource.tables.all(): 
                 print(table.name)
```

```
 tables.append(table) 
         except ClientError as err: 
             logger.error( 
                 "Couldn't list tables. Here's why: %s: %s", 
                 err.response["Error"]["Code"], 
                 err.response["Error"]["Message"], 
) raise 
         else: 
             return tables 
    def write_batch(self, movies): 
        .....
         Fills an Amazon DynamoDB table with the specified data, using the Boto3 
         Table.batch_writer() function to put the items in the table. 
         Inside the context manager, Table.batch_writer builds a list of 
         requests. On exiting the context manager, Table.batch_writer starts sending 
         batches of write requests to Amazon DynamoDB and automatically 
         handles chunking, buffering, and retrying. 
         :param movies: The data to put in the table. Each item must contain at least 
                        the keys required by the schema that was specified when the 
                        table was created. 
 """ 
         try: 
             with self.table.batch_writer() as writer: 
                 for movie in movies: 
                     writer.put_item(Item=movie) 
         except ClientError as err: 
             logger.error( 
                 "Couldn't load data into table %s. Here's why: %s: %s", 
                 self.table.name, 
                 err.response["Error"]["Code"], 
                 err.response["Error"]["Message"], 
) raise 
    def add_movie(self, title, year, plot, rating): 
 """ 
         Adds a movie to the table. 
         :param title: The title of the movie.
```

```
 :param year: The release year of the movie. 
         :param plot: The plot summary of the movie. 
         :param rating: The quality rating of the movie. 
         """ 
         try: 
             self.table.put_item( 
                 Item={ 
                     "year": year, 
                     "title": title, 
                     "info": {"plot": plot, "rating": Decimal(str(rating))}, 
 } 
) except ClientError as err: 
             logger.error( 
                 "Couldn't add movie %s to table %s. Here's why: %s: %s", 
                 title, 
                 self.table.name, 
                 err.response["Error"]["Code"], 
                 err.response["Error"]["Message"], 
) raise 
    def get_movie(self, title, year): 
 """ 
         Gets movie data from the table for a specific movie. 
         :param title: The title of the movie. 
         :param year: The release year of the movie. 
         :return: The data about the requested movie. 
        ^{\mathrm{m}} ""
         try: 
             response = self.table.get_item(Key={"year": year, "title": title}) 
         except ClientError as err: 
             logger.error( 
                 "Couldn't get movie %s from table %s. Here's why: %s: %s", 
                 title, 
                 self.table.name, 
                 err.response["Error"]["Code"], 
                 err.response["Error"]["Message"], 
) raise 
         else: 
             return response["Item"]
```

```
def update movie(self, title, year, rating, plot):
 """ 
         Updates rating and plot data for a movie in the table. 
         :param title: The title of the movie to update. 
         :param year: The release year of the movie to update. 
         :param rating: The updated rating to the give the movie. 
         :param plot: The updated plot summary to give the movie. 
         :return: The fields that were updated, with their new values. 
        "" "
         try: 
             response = self.table.update_item( 
                 Key={"year": year, "title": title}, 
                 UpdateExpression="set info.rating=:r, info.plot=:p", 
                 ExpressionAttributeValues={":r": Decimal(str(rating)), ":p": plot}, 
                 ReturnValues="UPDATED_NEW", 
) except ClientError as err: 
             logger.error( 
                 "Couldn't update movie %s in table %s. Here's why: %s: %s", 
                 title, 
                 self.table.name, 
                 err.response["Error"]["Code"], 
                 err.response["Error"]["Message"], 
) raise 
         else: 
             return response["Attributes"] 
    def query_movies(self, year): 
 """ 
         Queries for movies that were released in the specified year. 
         :param year: The year to query. 
         :return: The list of movies that were released in the specified year. 
         """ 
        try: 
             response = self.table.query(KeyConditionExpression=Key("year").eq(year)) 
         except ClientError as err: 
             logger.error( 
                 "Couldn't query for movies released in %s. Here's why: %s: %s",
```

```
 year, 
                 err.response["Error"]["Code"], 
                 err.response["Error"]["Message"], 
) raise 
         else: 
             return response["Items"] 
     def scan_movies(self, year_range): 
        "" ""
         Scans for movies that were released in a range of years. 
         Uses a projection expression to return a subset of data for each movie. 
         :param year_range: The range of years to retrieve. 
         :return: The list of movies released in the specified years. 
         """ 
         movies = [] 
         scan_kwargs = { 
             "FilterExpression": Key("year").between( 
                 year_range["first"], year_range["second"] 
             ), 
             "ProjectionExpression": "#yr, title, info.rating", 
             "ExpressionAttributeNames": {"#yr": "year"}, 
         } 
         try: 
             done = False 
             start_key = None 
             while not done: 
                 if start_key: 
                      scan_kwargs["ExclusiveStartKey"] = start_key 
                 response = self.table.scan(**scan_kwargs) 
                 movies.extend(response.get("Items", [])) 
                 start_key = response.get("LastEvaluatedKey", None) 
                 done = start_key is None 
         except ClientError as err: 
             logger.error( 
                 "Couldn't scan for movies. Here's why: %s: %s", 
                 err.response["Error"]["Code"], 
                 err.response["Error"]["Message"], 
) raise 
         return movies
```

```
 def delete_movie(self, title, year): 
         """ 
         Deletes a movie from the table. 
         :param title: The title of the movie to delete. 
         :param year: The release year of the movie to delete. 
         """ 
         try: 
             self.table.delete_item(Key={"year": year, "title": title}) 
         except ClientError as err: 
             logger.error( 
                 "Couldn't delete movie %s. Here's why: %s: %s", 
                 title, 
                 err.response["Error"]["Code"], 
                 err.response["Error"]["Message"], 
) raise 
    def delete_table(self): 
         """ 
         Deletes the table. 
 """ 
         try: 
             self.table.delete() 
             self.table = None 
         except ClientError as err: 
             logger.error( 
                 "Couldn't delete table. Here's why: %s: %s", 
                 err.response["Error"]["Code"], 
                 err.response["Error"]["Message"], 
) raise
```
Crea una funzione helper per scaricare ed estrarre il file JSON di esempio.

```
def get_sample_movie_data(movie_file_name):
```
```
"" "
     Gets sample movie data, either from a local file or by first downloading it from 
     the Amazon DynamoDB developer guide. 
     :param movie_file_name: The local file name where the movie data is stored in 
  JSON format. 
     :return: The movie data as a dict. 
    "" "
     if not os.path.isfile(movie_file_name): 
         print(f"Downloading {movie_file_name}...") 
         movie_content = requests.get( 
              "https://docs.aws.amazon.com/amazondynamodb/latest/developerguide/
samples/moviedata.zip" 
\overline{\phantom{a}} movie_zip = ZipFile(BytesIO(movie_content.content)) 
         movie_zip.extractall() 
     try: 
         with open(movie_file_name) as movie_file: 
              movie_data = json.load(movie_file, parse_float=Decimal) 
     except FileNotFoundError: 
         print( 
              f"File {movie_file_name} not found. You must first download the file to 
 ^{\rm{II}} "run this demo. See the README for instructions." 
         ) 
         raise 
     else: 
         # The sample file lists over 4000 movies, return only the first 250. 
         return movie_data[:250]
```
Esegui uno scenario interattivo per creare la tabella ed eseguire azioni su di essa.

```
def run_scenario(table_name, movie_file_name, dyn_resource): 
     logging.basicConfig(level=logging.INFO, format="%(levelname)s: %(message)s") 
     print("-" * 88) 
     print("Welcome to the Amazon DynamoDB getting started demo.") 
     print("-" * 88)
```

```
 movies = Movies(dyn_resource) 
    movies_exists = movies.exists(table_name) 
    if not movies_exists: 
        print(f"\nCreating table {table_name}...") 
        movies.create_table(table_name) 
        print(f"\nCreated table {movies.table.name}.") 
    my_movie = Question.ask_questions( 
       \Gamma Question( 
                 "title", "Enter the title of a movie you want to add to the table: " 
             ), 
             Question("year", "What year was it released? ", Question.is_int), 
             Question( 
                 "rating", 
                "On a scale of 1 - 10, how do you rate it? ",
                 Question.is_float, 
                 Question.in_range(1, 10), 
             ), 
             Question("plot", "Summarize the plot for me: "), 
        ] 
    ) 
    movies.add_movie(**my_movie) 
    print(f"\nAdded '{my_movie['title']}' to '{movies.table.name}'.") 
    print("-" * 88) 
    movie_update = Question.ask_questions( 
       \Gamma Question( 
                 "rating", 
                 f"\nLet's update your movie.\nYou rated it {my_movie['rating']}, 
 what new " 
                 f"rating would you give it? ", 
                 Question.is_float, 
                 Question.in_range(1, 10), 
             ), 
             Question( 
                 "plot", 
                 f"You summarized the plot as '{my_movie['plot']}'.\nWhat would you 
 say now? ", 
             ), 
        ] 
   \lambda my_movie.update(movie_update)
```

```
 updated = movies.update_movie(**my_movie) 
     print(f"\nUpdated '{my_movie['title']}' with new attributes:") 
     pprint(updated) 
     print("-" * 88) 
     if not movies_exists: 
         movie_data = get_sample_movie_data(movie_file_name) 
         print(f"\nReading data from '{movie_file_name}' into your table.") 
         movies.write_batch(movie_data) 
         print(f"\nWrote {len(movie_data)} movies into {movies.table.name}.") 
     print("-" * 88) 
    title = "The Lord of the Rings: The Fellowship of the Ring" 
     if Question.ask_question( 
         f"Let's move on...do you want to get info about '{title}'? (y/n) ", 
         Question.is_yesno, 
     ): 
         movie = movies.get_movie(title, 2001) 
         print("\nHere's what I found:") 
         pprint(movie) 
     print("-" * 88) 
     ask_for_year = True 
     while ask_for_year: 
         release_year = Question.ask_question( 
             f"\nLet's get a list of movies released in a given year. Enter a year 
 between " 
             f"1972 and 2018: ", 
             Question.is_int, 
             Question.in_range(1972, 2018), 
        \lambda releases = movies.query_movies(release_year) 
         if releases: 
             print(f"There were {len(releases)} movies released in {release_year}:") 
             for release in releases: 
                 print(f"\t{release['title']}") 
             ask_for_year = False 
         else: 
             print(f"I don't know about any movies released in {release_year}!") 
             ask_for_year = Question.ask_question( 
                  "Try another year? (y/n) ", Question.is_yesno 
) print("-" * 88)
```

```
 years = Question.ask_questions( 
        \Gamma Question( 
                  "first", 
                  f"\nNow let's scan for movies released in a range of years. Enter a 
 year: ", 
                  Question.is_int, 
                  Question.in_range(1972, 2018), 
              ), 
              Question( 
                  "second", 
                  "Now enter another year: ", 
                  Question.is_int, 
                  Question.in_range(1972, 2018), 
              ), 
         ] 
    \lambda releases = movies.scan_movies(years) 
     if releases: 
         count = Question.ask_question( 
              f"\nFound {len(releases)} movies. How many do you want to see? ", 
              Question.is_int, 
              Question.in_range(1, len(releases)), 
        \lambda print(f"\nHere are your {count} movies:\n") 
         pprint(releases[:count]) 
     else: 
         print( 
              f"I don't know about any movies released between {years['first']} " 
              f"and {years['second']}." 
\overline{\phantom{a}} print("-" * 88) 
     if Question.ask_question( 
         f"\nLet's remove your movie from the table. Do you want to remove " 
         f"'{my_movie['title']}'? (y/n)", 
         Question.is_yesno, 
     ): 
         movies.delete_movie(my_movie["title"], my_movie["year"]) 
         print(f"\nRemoved '{my_movie['title']}' from the table.") 
     print("-" * 88) 
     if Question.ask_question(f"\nDelete the table? (y/n) ", Question.is_yesno): 
         movies.delete_table()
```

```
 print(f"Deleted {table_name}.") 
     else: 
         print( 
              "Don't forget to delete the table when you're done or you might incur " 
             "charges on your account." 
         ) 
     print("\nThanks for watching!") 
     print("-" * 88)
if name == " main ":
     try: 
         run_scenario( 
              "doc-example-table-movies", "moviedata.json", boto3.resource("dynamodb") 
         ) 
     except Exception as e: 
         print(f"Something went wrong with the demo! Here's what: {e}")
```
In questo scenario viene utilizzata la seguente classe helper per porre domande al prompt dei comandi.

```
class Question: 
    ^{\mathrm{m}} ""
     A helper class to ask questions at a command prompt and validate and convert 
     the answers. 
     """ 
     def __init__(self, key, question, *validators): 
 """ 
         :param key: The key that is used for storing the answer in a dict, when 
                      multiple questions are asked in a set. 
         :param question: The question to ask. 
         :param validators: The answer is passed through the list of validators until 
                              one fails or they all pass. Validators may also convert 
  the 
                              answer to another form, such as from a str to an int. 
         """ 
         self.key = key 
         self.question = question 
         self.validators = Question.non_empty, *validators
```

```
 @staticmethod 
    def ask_questions(questions): 
 """ 
         Asks a set of questions and stores the answers in a dict. 
         :param questions: The list of questions to ask. 
         :return: A dict of answers. 
 """ 
        answers = \{ \} for question in questions: 
             answers[question.key] = Question.ask_question( 
                 question.question, *question.validators 
) return answers 
    @staticmethod 
    def ask_question(question, *validators): 
 """ 
        Asks a single question and validates it against a list of validators. 
        When an answer fails validation, the complaint is printed and the question 
         is asked again. 
         :param question: The question to ask. 
         :param validators: The list of validators that the answer must pass. 
         :return: The answer, converted to its final form by the validators. 
 """ 
         answer = None 
         while answer is None: 
             answer = input(question) 
             for validator in validators: 
                 answer, complaint = validator(answer) 
                 if answer is None: 
                     print(complaint) 
                     break 
         return answer 
    @staticmethod 
    def non_empty(answer): 
         """ 
         Validates that the answer is not empty. 
         :return: The non-empty answer, or None. 
 """ 
         return answer if answer != "" else None, "I need an answer. Please?"
```

```
 @staticmethod 
     def is_yesno(answer): 
        "" "" ""
         Validates a yes/no answer. 
         :return: True when the answer is 'y'; otherwise, False. 
 """ 
        return answer.lower() == "y", ""
     @staticmethod 
     def is_int(answer): 
         """ 
         Validates that the answer can be converted to an int. 
         :return: The int answer; otherwise, None. 
         """ 
         try: 
              int_answer = int(answer) 
         except ValueError: 
              int_answer = None 
         return int_answer, f"{answer} must be a valid integer." 
     @staticmethod 
     def is_letter(answer): 
         """ 
         Validates that the answer is a letter. 
         :return The letter answer, converted to uppercase; otherwise, None. 
        "''" return ( 
              answer.upper() if answer.isalpha() else None, 
             f"{answer} must be a single letter.", 
         ) 
     @staticmethod 
     def is_float(answer): 
        "" "" ""
         Validate that the answer can be converted to a float. 
         :return The float answer; otherwise, None. 
        "" "
         try: 
              float_answer = float(answer) 
         except ValueError: 
              float_answer = None 
         return float_answer, f"{answer} must be a valid float."
```
@staticmethod

```
 def in_range(lower, upper): 
 """ 
        Validate that the answer is within a range. The answer must be of a type 
 that can 
        be compared to the lower and upper bounds. 
        :return: The answer, if it is within the range; otherwise, None. 
 """ 
        def _validate(answer): 
            return ( 
                answer if lower <= answer <= upper else None, 
                f"{answer} must be between {lower} and {upper}.", 
) return _validate
```
- Per informazioni dettagliate sull'API, consulta i seguenti argomenti nella Documentazione di riferimento delle API SDK AWS per Python (Boto3).
	- [BatchWriteItem](https://docs.aws.amazon.com/goto/boto3/dynamodb-2012-08-10/BatchWriteItem)
	- [CreateTable](https://docs.aws.amazon.com/goto/boto3/dynamodb-2012-08-10/CreateTable)
	- [DeleteItem](https://docs.aws.amazon.com/goto/boto3/dynamodb-2012-08-10/DeleteItem)
	- [DeleteTable](https://docs.aws.amazon.com/goto/boto3/dynamodb-2012-08-10/DeleteTable)
	- [DescribeTable](https://docs.aws.amazon.com/goto/boto3/dynamodb-2012-08-10/DescribeTable)
	- [GetItem](https://docs.aws.amazon.com/goto/boto3/dynamodb-2012-08-10/GetItem)
	- [PutItem](https://docs.aws.amazon.com/goto/boto3/dynamodb-2012-08-10/PutItem)
	- [Query](https://docs.aws.amazon.com/goto/boto3/dynamodb-2012-08-10/Query)
	- [Scan](https://docs.aws.amazon.com/goto/boto3/dynamodb-2012-08-10/Scan)
	- [UpdateItem](https://docs.aws.amazon.com/goto/boto3/dynamodb-2012-08-10/UpdateItem)

Esecuzione di una query su una tabella mediante batch di istruzioni PartiQL

L'esempio di codice seguente mostra come:

- Ricezione di un batch di elementi mediante più istruzioni SELECT.
- Aggiunta di un batch di articoli eseguendo più istruzioni INSERT.
- Aggiornamento di un batch di elementi mediante più istruzioni UPDATE.
- Eliminazione di un batch di elementi mediante più istruzioni DELETE.

SDK per Python (Boto3)

### **a** Note

C'è dell'altro GitHub. Trova l'esempio completo e scopri di più sulla configurazione e l'esecuzione nel [Repository di esempi di codice AWS.](https://github.com/awsdocs/aws-doc-sdk-examples/tree/main/python/example_code/dynamodb#code-examples)

Creazione di una classe in grado di eseguire batch di istruzioni PartiQL.

```
from datetime import datetime
from decimal import Decimal
import logging
from pprint import pprint
import boto3
from botocore.exceptions import ClientError
from scaffold import Scaffold
logger = logging.getLogger(__name__)
class PartiQLBatchWrapper: 
     """ 
     Encapsulates a DynamoDB resource to run PartiQL statements. 
     """ 
     def __init__(self, dyn_resource): 
        "" ""
         :param dyn_resource: A Boto3 DynamoDB resource. 
        "" "
         self.dyn_resource = dyn_resource 
     def run_partiql(self, statements, param_list): 
         """ 
         Runs a PartiQL statement. A Boto3 resource is used even though 
         `execute_statement` is called on the underlying `client` object because the
```

```
 resource transforms input and output from plain old Python objects (POPOs) 
 to 
         the DynamoDB format. If you create the client directly, you must do these 
         transforms yourself. 
         :param statements: The batch of PartiQL statements. 
         :param param_list: The batch of PartiQL parameters that are associated with 
                            each statement. This list must be in the same order as 
 the 
                            statements. 
         :return: The responses returned from running the statements, if any. 
        "" "
         try: 
             output = self.dyn_resource.meta.client.batch_execute_statement( 
                 Statements=[ 
                     {"Statement": statement, "Parameters": params} 
                     for statement, params in zip(statements, param_list) 
 ] 
) except ClientError as err: 
             if err.response["Error"]["Code"] == "ResourceNotFoundException": 
                 logger.error( 
                     "Couldn't execute batch of PartiQL statements because the table 
^{\rm{II}} "does not exist." 
) else: 
                 logger.error( 
                     "Couldn't execute batch of PartiQL statements. Here's why: %s: 
\frac{1}{6}s",
                     err.response["Error"]["Code"], 
                     err.response["Error"]["Message"], 
) raise 
         else: 
             return output
```
Esecuzione di uno scenario che crea una tabella ed esegue query PartiQL in batch.

```
def run scenario(scaffold, wrapper, table name):
     logging.basicConfig(level=logging.INFO, format="%(levelname)s: %(message)s") 
     print("-" * 88) 
     print("Welcome to the Amazon DynamoDB PartiQL batch statement demo.") 
     print("-" * 88) 
     print(f"Creating table '{table_name}' for the demo...") 
     scaffold.create_table(table_name) 
     print("-" * 88) 
    movie data = \Gamma { 
              "title": f"House PartiQL", 
              "year": datetime.now().year - 5, 
              "info": { 
                  "plot": "Wacky high jinks result from querying a mysterious 
  database.", 
                  "rating": Decimal("8.5"), 
              }, 
         }, 
         { 
              "title": f"House PartiQL 2", 
              "year": datetime.now().year - 3, 
              "info": { 
                  "plot": "Moderate high jinks result from querying another mysterious 
  database.", 
                  "rating": Decimal("6.5"), 
              }, 
         }, 
         { 
              "title": f"House PartiQL 3", 
              "year": datetime.now().year - 1, 
              "info": { 
                  "plot": "Tepid high jinks result from querying yet another 
  mysterious database.", 
                  "rating": Decimal("2.5"), 
              }, 
         }, 
     ] 
     print(f"Inserting a batch of movies into table '{table_name}.") 
    statements = \Gamma
```

```
 f'INSERT INTO "{table_name}" ' f"VALUE {{'title': ?, 'year': ?, 'info': ?}}" 
 ] * len(movie_data) 
params = [list(movie.values()) for movie in movie data]
 wrapper.run_partiql(statements, params) 
 print("Success!") 
 print("-" * 88) 
 print(f"Getting data for a batch of movies.") 
 statements = [f'SELECT * FROM "{table_name}" WHERE title=? AND year=?'] * len( 
     movie_data 
\lambda params = [[movie["title"], movie["year"]] for movie in movie_data] 
 output = wrapper.run_partiql(statements, params) 
 for item in output["Responses"]: 
     print(f"\n{item['Item']['title']}, {item['Item']['year']}") 
     pprint(item["Item"]) 
 print("-" * 88) 
 ratings = [Decimal("7.7"), Decimal("5.5"), Decimal("1.3")] 
 print(f"Updating a batch of movies with new ratings.") 
statements = <math>\Gamma</math> f'UPDATE "{table_name}" SET info.rating=? ' f"WHERE title=? AND year=?" 
 ] * len(movie_data) 
params = <math>\lceil [rating, movie["title"], movie["year"]] 
     for rating, movie in zip(ratings, movie_data) 
\mathbb{I} wrapper.run_partiql(statements, params) 
 print("Success!") 
 print("-" * 88) 
 print(f"Getting projected data from the table to verify our update.") 
 output = wrapper.dyn_resource.meta.client.execute_statement( 
     Statement=f'SELECT title, info.rating FROM "{table_name}"' 
\lambda pprint(output["Items"]) 
 print("-" * 88) 
 print(f"Deleting a batch of movies from the table.") 
 statements = [f'DELETE FROM "{table_name}" WHERE title=? AND year=?'] * len( 
     movie_data 
\lambda params = [[movie["title"], movie["year"]] for movie in movie_data] 
 wrapper.run_partiql(statements, params)
```

```
 print("Success!") 
     print("-" * 88) 
     print(f"Deleting table '{table_name}'...") 
     scaffold.delete_table() 
     print("-" * 88) 
     print("\nThanks for watching!") 
     print("-" * 88)
if __name__ == '__main__": try: 
         dyn_res = boto3.resource("dynamodb") 
         scaffold = Scaffold(dyn_res) 
         movies = PartiQLBatchWrapper(dyn_res) 
         run_scenario(scaffold, movies, "doc-example-table-partiql-movies") 
     except Exception as e: 
         print(f"Something went wrong with the demo! Here's what: {e}")
```
• Per i dettagli sull'API, consulta [BatchExecuteStatementAWS](https://docs.aws.amazon.com/goto/boto3/dynamodb-2012-08-10/BatchExecuteStatement)SDK for Python (Boto3) API Reference.

Esecuzione di una query mediante PartiQL

L'esempio di codice seguente mostra come:

- Ricezione di un articolo eseguendo un'istruzione SELECT.
- Aggiunta di un elemento eseguendo un'istruzione INSERT.
- Aggiornamento di un elemento eseguendo un'istruzione UPDATE.
- Eliminazione di un elemento eseguendo un'istruzione DELETE.

SDK per Python (Boto3)

### **a** Note

C'è di più su. GitHub Trova l'esempio completo e scopri di più sulla configurazione e l'esecuzione nel [Repository di esempi di codice AWS.](https://github.com/awsdocs/aws-doc-sdk-examples/tree/main/python/example_code/dynamodb#code-examples)

Creazione di una classe in grado di eseguire istruzioni PartiQL.

```
from datetime import datetime
from decimal import Decimal
import logging
from pprint import pprint
import boto3
from botocore.exceptions import ClientError
from scaffold import Scaffold
logger = logging.getLogger(__name__)
class PartiQLWrapper: 
    ^{\rm{m}} ""
     Encapsulates a DynamoDB resource to run PartiQL statements. 
    "" "
     def __init__(self, dyn_resource): 
 """ 
         :param dyn_resource: A Boto3 DynamoDB resource. 
         """ 
         self.dyn_resource = dyn_resource 
     def run_partiql(self, statement, params): 
         """ 
         Runs a PartiQL statement. A Boto3 resource is used even though 
         `execute_statement` is called on the underlying `client` object because the 
         resource transforms input and output from plain old Python objects (POPOs) 
  to 
         the DynamoDB format. If you create the client directly, you must do these 
         transforms yourself. 
         :param statement: The PartiQL statement. 
         :param params: The list of PartiQL parameters. These are applied to the 
                         statement in the order they are listed. 
         :return: The items returned from the statement, if any. 
        "" "
         try: 
             output = self.dyn_resource.meta.client.execute_statement( 
                 Statement=statement, Parameters=params 
)
```

```
 except ClientError as err: 
            if err.response["Error"]["Code"] == "ResourceNotFoundException": 
                logger.error( 
                     "Couldn't execute PartiQL '%s' because the table does not 
 exist.", 
                     statement, 
) else: 
                logger.error( 
                     "Couldn't execute PartiQL '%s'. Here's why: %s: %s", 
                     statement, 
                     err.response["Error"]["Code"], 
                     err.response["Error"]["Message"], 
) raise 
        else: 
            return output
```
Esecuzione di uno scenario che crea una tabella ed esegue query PartiQL.

```
def run_scenario(scaffold, wrapper, table_name): 
     logging.basicConfig(level=logging.INFO, format="%(levelname)s: %(message)s") 
     print("-" * 88) 
     print("Welcome to the Amazon DynamoDB PartiQL single statement demo.") 
     print("-" * 88) 
     print(f"Creating table '{table_name}' for the demo...") 
     scaffold.create_table(table_name) 
     print("-" * 88) 
     title = "24 Hour PartiQL People" 
     year = datetime.now().year 
     plot = "A group of data developers discover a new query language they can't stop 
  using." 
    rating = Decimal("9.9") print(f"Inserting movie '{title}' released in {year}.") 
     wrapper.run_partiql( 
         f"INSERT INTO \"{table_name}\" VALUE {{'title': ?, 'year': ?, 'info': ?}}",
```

```
 [title, year, {"plot": plot, "rating": rating}], 
\lambda print("Success!") 
 print("-" * 88) 
 print(f"Getting data for movie '{title}' released in {year}.") 
 output = wrapper.run_partiql( 
     f'SELECT * FROM "{table_name}" WHERE title=? AND year=?', [title, year] 
\lambda for item in output["Items"]: 
     print(f"\n{item['title']}, {item['year']}") 
     pprint(output["Items"]) 
 print("-" * 88) 
rating = Decimal("2.4") print(f"Updating movie '{title}' with a rating of {float(rating)}.") 
 wrapper.run_partiql( 
     f'UPDATE "{table_name}" SET info.rating=? WHERE title=? AND year=?', 
     [rating, title, year], 
\lambda print("Success!") 
 print("-" * 88) 
 print(f"Getting data again to verify our update.") 
 output = wrapper.run_partiql( 
     f'SELECT * FROM "{table_name}" WHERE title=? AND year=?', [title, year] 
\lambda for item in output["Items"]: 
     print(f"\n{item['title']}, {item['year']}") 
     pprint(output["Items"]) 
 print("-" * 88) 
 print(f"Deleting movie '{title}' released in {year}.") 
 wrapper.run_partiql( 
     f'DELETE FROM "{table_name}" WHERE title=? AND year=?', [title, year] 
\lambda print("Success!") 
 print("-" * 88) 
 print(f"Deleting table '{table_name}'...") 
 scaffold.delete_table() 
 print("-" * 88) 
 print("\nThanks for watching!")
```

```
 print("-" * 88)
if __name__ == '__main__": try: 
        dyn res = boto3.resource("dynamodb")
         scaffold = Scaffold(dyn_res) 
         movies = PartiQLWrapper(dyn_res) 
         run_scenario(scaffold, movies, "doc-example-table-partiql-movies") 
     except Exception as e: 
         print(f"Something went wrong with the demo! Here's what: {e}")
```
• Per i dettagli sull'API, consulta [ExecuteStatementAWS](https://docs.aws.amazon.com/goto/boto3/dynamodb-2012-08-10/ExecuteStatement)SDK for Python (Boto3) API Reference.

# Esempi di Amazon EC2 che utilizzano SDK per Python (Boto3)

I seguenti esempi di codice mostrano come eseguire azioni e implementare scenari comuni utilizzando Amazon EC2. AWS SDK for Python (Boto3)

Le operazioni sono estratti di codice da programmi più grandi e devono essere eseguite nel contesto. Sebbene le operazioni mostrino come richiamare le singole funzioni del servizio, è possibile visualizzarle contestualizzate negli scenari correlati e negli esempi tra servizi.

Scenari: esempi di codice che mostrano come eseguire un'attività specifica richiamando più funzioni all'interno dello stesso servizio.

Ogni esempio include un collegamento a GitHub, dove puoi trovare istruzioni su come configurare ed eseguire il codice nel contesto.

Nozioni di base

Hello Amazon EC2

Gli esempi di codice seguenti mostrano come iniziare a utilizzare Amazon EC2.

### SDK per Python (Boto3)

### **a** Note

C'è altro su GitHub. Trova l'esempio completo e scopri di più sulla configurazione e l'esecuzione nel [Repository di esempi di codice AWS.](https://github.com/awsdocs/aws-doc-sdk-examples/tree/main/python/example_code/ec2#code-examples)

```
import boto3
def hello_ec2(ec2_resource): 
    "''" Use the AWS SDK for Python (Boto3) to create an Amazon Elastic Compute Cloud 
     (Amazon EC2) resource and list the security groups in your account. 
     This example uses the default settings specified in your shared credentials 
     and config files. 
     :param ec2_resource: A Boto3 EC2 ServiceResource object. This object is a high-
level 
                           resource that wraps the low-level EC2 service API. 
    "''" print("Hello, Amazon EC2! Let's list up to 10 of your security groups:") 
     for sg in ec2_resource.security_groups.limit(10): 
         print(f"\t{sg.id}: {sg.group_name}")
if __name__ == '__main__": hello_ec2(boto3.resource("ec2"))
```
• Per i dettagli sull'API, consulta [DescribeSecurityGroupsAWS](https://docs.aws.amazon.com/goto/boto3/ec2-2016-11-15/DescribeSecurityGroups)SDK for Python (Boto3) API Reference.

#### Argomenti

- [Azioni](#page-8224-0)
- **[Scenari](#page-8246-0)**

#### Azioni

Allocare un indirizzo IP elastico

Il seguente esempio di codice mostra come allocare un indirizzo IP elastico per Amazon EC2.

```
SDK per Python (Boto3)
```
### **a** Note

C'è di più su. GitHub Trova l'esempio completo e scopri di più sulla configurazione e l'esecuzione nel [Repository di esempi di codice AWS.](https://github.com/awsdocs/aws-doc-sdk-examples/tree/main/python/example_code/ec2#code-examples)

```
class ElasticIpWrapper: 
     """Encapsulates Amazon Elastic Compute Cloud (Amazon EC2) Elastic IP address 
  actions.""" 
     def __init__(self, ec2_resource, elastic_ip=None): 
 """ 
         :param ec2_resource: A Boto3 Amazon EC2 resource. This high-level resource 
                               is used to create additional high-level objects 
                               that wrap low-level Amazon EC2 service actions. 
         :param elastic_ip: A Boto3 VpcAddress object. This is a high-level object 
  that 
                             wraps Elastic IP actions. 
         """ 
         self.ec2_resource = ec2_resource 
         self.elastic_ip = elastic_ip 
     @classmethod 
     def from_resource(cls): 
         ec2_resource = boto3.resource("ec2") 
         return cls(ec2_resource) 
     def allocate(self): 
 """ 
         Allocates an Elastic IP address that can be associated with an Amazon EC2 
         instance. By using an Elastic IP address, you can keep the public IP address 
         constant even when you restart the associated instance. 
         :return: The newly created Elastic IP object. By default, the address is not
```

```
 associated with any instance. 
         """ 
         try: 
             response = self.ec2_resource.meta.client.allocate_address(Domain="vpc") 
            self.elastic_ip = self.ec2_resource.VpcAddress(response["AllocationId"])
         except ClientError as err: 
             logger.error( 
                 "Couldn't allocate Elastic IP. Here's why: %s: %s", 
                 err.response["Error"]["Code"], 
                 err.response["Error"]["Message"], 
) raise 
         else: 
             return self.elastic_ip
```
• Per i dettagli sull'API, consulta [AllocateAddressAWS](https://docs.aws.amazon.com/goto/boto3/ec2-2016-11-15/AllocateAddress)SDK for Python (Boto3) API Reference.

Associazione di un indirizzo IP elastico a un'istanza

Il seguente esempio di codice mostra come associare un indirizzo IP elastico a un'istanza Amazon EC2.

SDK per Python (Boto3)

```
a Note
```
C'è di più su. GitHub Trova l'esempio completo e scopri di più sulla configurazione e l'esecuzione nel [Repository di esempi di codice AWS.](https://github.com/awsdocs/aws-doc-sdk-examples/tree/main/python/example_code/ec2#code-examples)

```
class ElasticIpWrapper: 
     """Encapsulates Amazon Elastic Compute Cloud (Amazon EC2) Elastic IP address 
  actions.""" 
     def __init__(self, ec2_resource, elastic_ip=None): 
         """ 
         :param ec2_resource: A Boto3 Amazon EC2 resource. This high-level resource 
                               is used to create additional high-level objects 
                               that wrap low-level Amazon EC2 service actions.
```

```
 :param elastic_ip: A Boto3 VpcAddress object. This is a high-level object 
 that 
                             wraps Elastic IP actions. 
         """ 
         self.ec2_resource = ec2_resource 
         self.elastic_ip = elastic_ip 
     @classmethod 
     def from_resource(cls): 
         ec2_resource = boto3.resource("ec2") 
         return cls(ec2_resource) 
     def associate(self, instance): 
 """ 
         Associates an Elastic IP address with an instance. When this association is 
         created, the Elastic IP's public IP address is immediately used as the 
 public 
         IP address of the associated instance. 
         :param instance: A Boto3 Instance object. This is a high-level object that 
 wraps 
                           Amazon EC2 instance actions. 
         :return: A response that contains the ID of the association. 
 """ 
         if self.elastic_ip is None: 
             logger.info("No Elastic IP to associate.") 
             return 
         try: 
             response = self.elastic_ip.associate(InstanceId=instance.id) 
         except ClientError as err: 
             logger.error( 
                 "Couldn't associate Elastic IP %s with instance %s. Here's why: %s: 
\frac{6}{6}s",
                 self.elastic_ip.allocation_id, 
                 instance.id, 
                 err.response["Error"]["Code"], 
                 err.response["Error"]["Message"], 
) raise 
         return response
```
• Per i dettagli sull'API, consulta [AssociateAddressAWS](https://docs.aws.amazon.com/goto/boto3/ec2-2016-11-15/AssociateAddress)SDK for Python (Boto3) API Reference.

Creazione di un modello di avvio

L'esempio di codice seguente mostra come creare un modello di avvio di Amazon EC2.

SDK per Python (Boto3)

#### **a** Note

C'è di più su. GitHub Trova l'esempio completo e scopri di più sulla configurazione e l'esecuzione nel [Repository di esempi di codice AWS.](https://github.com/awsdocs/aws-doc-sdk-examples/tree/main/python/example_code/ec2#code-examples)

In questo esempio viene creato un modello di avvio che include un profilo dell'istanza che concede autorizzazioni specifiche all'istanza e uno script Bash per i dati utente che viene eseguito sull'istanza dopo l'avvio.

```
class AutoScaler: 
     """ 
     Encapsulates Amazon EC2 Auto Scaling and EC2 management actions. 
    "" "
     def __init__( 
          self, 
          resource_prefix, 
          inst_type, 
          ami_param, 
          autoscaling_client, 
         ec2_client, 
          ssm_client, 
          iam_client, 
     ): 
          """ 
          :param resource_prefix: The prefix for naming AWS resources that are created 
  by this class. 
          :param inst_type: The type of EC2 instance to create, such as t3.micro. 
          :param ami_param: The Systems Manager parameter used to look up the AMI that 
  is 
                              created.
```

```
 :param autoscaling_client: A Boto3 EC2 Auto Scaling client. 
         :param ec2_client: A Boto3 EC2 client. 
         :param ssm_client: A Boto3 Systems Manager client. 
         :param iam_client: A Boto3 IAM client. 
        "" "
        self.inst type = inst type
         self.ami_param = ami_param 
         self.autoscaling_client = autoscaling_client 
         self.ec2_client = ec2_client 
         self.ssm_client = ssm_client 
         self.iam_client = iam_client 
         self.launch_template_name = f"{resource_prefix}-template" 
         self.group_name = f"{resource_prefix}-group" 
         self.instance_policy_name = f"{resource_prefix}-pol" 
         self.instance_role_name = f"{resource_prefix}-role" 
         self.instance_profile_name = f"{resource_prefix}-prof" 
         self.bad_creds_policy_name = f"{resource_prefix}-bc-pol" 
         self.bad_creds_role_name = f"{resource_prefix}-bc-role" 
         self.bad_creds_profile_name = f"{resource_prefix}-bc-prof" 
         self.key_pair_name = f"{resource_prefix}-key-pair" 
    def create_template(self, server_startup_script_file, instance_policy_file): 
 """ 
         Creates an Amazon EC2 launch template to use with Amazon EC2 Auto Scaling. 
 The 
         launch template specifies a Bash script in its user data field that runs 
 after 
         the instance is started. This script installs Python packages and starts a 
         Python web server on the instance. 
         :param server_startup_script_file: The path to a Bash script file that is 
 run 
                                              when an instance starts. 
         :param instance_policy_file: The path to a file that defines a permissions 
 policy 
                                       to create and attach to the instance profile. 
         :return: Information about the newly created template. 
 """ 
        template = \{\} try: 
             self.create_key_pair(self.key_pair_name) 
             self.create_instance_profile( 
                 instance_policy_file,
```

```
 self.instance_policy_name, 
                self.instance role name,
                self.instance profile name,
) with open(server_startup_script_file) as file: 
                start server script = file.read()
            ami_latest = self.ssm_client.get_parameter(Name=self.ami_param) 
            ami_id = ami_latest["Parameter"]["Value"] 
            lt_response = self.ec2_client.create_launch_template( 
                 LaunchTemplateName=self.launch_template_name, 
                 LaunchTemplateData={ 
                     "InstanceType": self.inst_type, 
                     "ImageId": ami_id, 
                     "IamInstanceProfile": {"Name": self.instance_profile_name}, 
                     "UserData": base64.b64encode( 
                         start_server_script.encode(encoding="utf-8") 
                     ).decode(encoding="utf-8"), 
                     "KeyName": self.key_pair_name, 
                 }, 
) template = lt_response["LaunchTemplate"] 
            log.info( 
                 "Created launch template %s for AMI %s on %s.", 
                 self.launch_template_name, 
                 ami_id, 
                 self.inst_type, 
) except ClientError as err: 
            if ( 
                 err.response["Error"]["Code"] 
                 == "InvalidLaunchTemplateName.AlreadyExistsException" 
             ): 
                 log.info( 
                     "Launch template %s already exists, nothing to do.", 
                     self.launch_template_name, 
) else: 
                 raise AutoScalerError( 
                     f"Couldn't create launch template {self.launch_template_name}: 
 {err}." 
) return template
```
• Per i dettagli sull'API, consulta [CreateLaunchTemplateAWSS](https://docs.aws.amazon.com/goto/boto3/ec2-2016-11-15/CreateLaunchTemplate)DK for Python (Boto3) API Reference.

Creazione di un gruppo di sicurezza

Il seguente esempio di codice mostra come creare un gruppo di sicurezza Amazon EC2.

SDK per Python (Boto3)

#### **a** Note

C'è altro da fare. GitHub Trova l'esempio completo e scopri di più sulla configurazione e l'esecuzione nel [Repository di esempi di codice AWS.](https://github.com/awsdocs/aws-doc-sdk-examples/tree/main/python/example_code/ec2#code-examples)

```
class SecurityGroupWrapper: 
     """Encapsulates Amazon Elastic Compute Cloud (Amazon EC2) security group 
  actions.""" 
     def __init__(self, ec2_resource, security_group=None): 
 """ 
         :param ec2_resource: A Boto3 Amazon EC2 resource. This high-level resource 
                               is used to create additional high-level objects 
                               that wrap low-level Amazon EC2 service actions. 
         :param security_group: A Boto3 SecurityGroup object. This is a high-level 
  object 
                                 that wraps security group actions. 
         """ 
         self.ec2_resource = ec2_resource 
         self.security_group = security_group 
     @classmethod 
     def from_resource(cls): 
         ec2_resource = boto3.resource("ec2") 
         return cls(ec2_resource) 
     def create(self, group_name, group_description): 
        "" "
         Creates a security group in the default virtual private cloud (VPC) of the
```

```
 current account. 
         :param group_name: The name of the security group to create. 
         :param group_description: The description of the security group to create. 
         :return: A Boto3 SecurityGroup object that represents the newly created 
 security group. 
        "''" try: 
             self.security_group = self.ec2_resource.create_security_group( 
                 GroupName=group_name, Description=group_description 
) except ClientError as err: 
             logger.error( 
                 "Couldn't create security group %s. Here's why: %s: %s", 
                 group_name, 
                 err.response["Error"]["Code"], 
                 err.response["Error"]["Message"], 
) raise 
         else: 
             return self.security_group
```
• Per i dettagli sull'API, consulta [CreateSecurityGroupAWS](https://docs.aws.amazon.com/goto/boto3/ec2-2016-11-15/CreateSecurityGroup)SDK for Python (Boto3) API Reference.

Creazione di una coppia di chiavi di sicurezza

Il seguente esempio di codice mostra come creare una coppia di chiavi di sicurezza per Amazon EC2.

SDK per Python (Boto3)

**a** Note

C'è altro da fare. GitHub Trova l'esempio completo e scopri di più sulla configurazione e l'esecuzione nel [Repository di esempi di codice AWS.](https://github.com/awsdocs/aws-doc-sdk-examples/tree/main/python/example_code/ec2#code-examples)

class KeyPairWrapper:

```
 """Encapsulates Amazon Elastic Compute Cloud (Amazon EC2) key pair actions.""" 
    def __init__(self, ec2_resource, key_file_dir, key_pair=None): 
 """ 
         :param ec2_resource: A Boto3 Amazon EC2 resource. This high-level resource 
                              is used to create additional high-level objects 
                              that wrap low-level Amazon EC2 service actions. 
         :param key_file_dir: The folder where the private key information is stored. 
                              This should be a secure folder. 
         :param key_pair: A Boto3 KeyPair object. This is a high-level object that 
                          wraps key pair actions. 
 """ 
         self.ec2_resource = ec2_resource 
         self.key_pair = key_pair 
         self.key_file_path = None 
         self.key_file_dir = key_file_dir 
    @classmethod 
    def from_resource(cls): 
         ec2_resource = boto3.resource("ec2") 
         return cls(ec2_resource, tempfile.TemporaryDirectory()) 
    def create(self, key_name): 
 """ 
         Creates a key pair that can be used to securely connect to an EC2 instance. 
         The returned key pair contains private key information that cannot be 
 retrieved 
         again. The private key data is stored as a .pem file. 
         :param key_name: The name of the key pair to create. 
         :return: A Boto3 KeyPair object that represents the newly created key pair. 
        "''" try: 
             self.key_pair = self.ec2_resource.create_key_pair(KeyName=key_name) 
             self.key_file_path = os.path.join( 
                 self.key_file_dir.name, f"{self.key_pair.name}.pem" 
) with open(self.key_file_path, "w") as key_file: 
                 key_file.write(self.key_pair.key_material) 
         except ClientError as err: 
             logger.error( 
                 "Couldn't create key %s. Here's why: %s: %s", 
                 key_name,
```

```
 err.response["Error"]["Code"], 
                err.response["Error"]["Message"], 
) raise 
        else: 
            return self.key_pair
```
• Per i dettagli sull'API, consulta [CreateKeyPairAWS](https://docs.aws.amazon.com/goto/boto3/ec2-2016-11-15/CreateKeyPair)SDK for Python (Boto3) API Reference.

Creazione ed esecuzione di un'istanza

Il seguente esempio di codice mostra come creare ed eseguire un'istanza Amazon EC2.

SDK per Python (Boto3)

**a** Note

C'è altro su. GitHub Trova l'esempio completo e scopri di più sulla configurazione e l'esecuzione nel [Repository di esempi di codice AWS.](https://github.com/awsdocs/aws-doc-sdk-examples/tree/main/python/example_code/ec2#code-examples)

```
class InstanceWrapper: 
     """Encapsulates Amazon Elastic Compute Cloud (Amazon EC2) instance actions.""" 
     def __init__(self, ec2_resource, instance=None): 
        "" "
         :param ec2_resource: A Boto3 Amazon EC2 resource. This high-level resource 
                                is used to create additional high-level objects 
                                that wrap low-level Amazon EC2 service actions. 
         :param instance: A Boto3 Instance object. This is a high-level object that 
                             wraps instance actions. 
         """ 
         self.ec2_resource = ec2_resource 
         self.instance = instance 
     @classmethod 
     def from_resource(cls): 
         ec2_resource = boto3.resource("ec2") 
         return cls(ec2_resource)
```

```
 def create(self, image, instance_type, key_pair, security_groups=None): 
 """ 
         Creates a new EC2 instance. The instance starts immediately after 
         it is created. 
         The instance is created in the default VPC of the current account. 
         :param image: A Boto3 Image object that represents an Amazon Machine Image 
 (AMI) 
                        that defines attributes of the instance that is created. The 
 AMI 
                        defines things like the kind of operating system and the type 
 of 
                        storage used by the instance. 
         :param instance_type: The type of instance to create, such as 't2.micro'. 
                                The instance type defines things like the number of 
 CPUs and 
                                the amount of memory. 
         :param key_pair: A Boto3 KeyPair or KeyPairInfo object that represents the 
 key 
                           pair that is used to secure connections to the instance. 
         :param security_groups: A list of Boto3 SecurityGroup objects that 
 represents the 
                                  security groups that are used to grant access to the 
                                  instance. When no security groups are specified, the 
                                  default security group of the VPC is used. 
         :return: A Boto3 Instance object that represents the newly created instance. 
         """ 
         try: 
            instance params = \{ "ImageId": image.id, 
                 "InstanceType": instance_type, 
                 "KeyName": key_pair.name, 
 } 
             if security_groups is not None: 
                 instance_params["SecurityGroupIds"] = [sg.id for sg in 
 security_groups] 
             self.instance = self.ec2_resource.create_instances( 
                 **instance_params, MinCount=1, MaxCount=1 
             )[0] 
             self.instance.wait_until_running() 
         except ClientError as err: 
             logging.error(
```

```
 "Couldn't create instance with image %s, instance type %s, and key 
\frac{6}{6}S. "
                  "Here's why: %s: %s", 
                  image.id, 
                  instance_type, 
                  key_pair.name, 
                  err.response["Error"]["Code"], 
                  err.response["Error"]["Message"], 
) raise 
         else: 
             return self.instance
```
• Per i dettagli sull'API, consulta [RunInstancesAWSS](https://docs.aws.amazon.com/goto/boto3/ec2-2016-11-15/RunInstances)DK for Python (Boto3) API Reference.

Eliminare un modello di avvio

L'esempio di codice seguente mostra come eliminare un modello di avvio di Amazon EC2.

SDK per Python (Boto3)

## **a** Note

C'è di più su. GitHub Trova l'esempio completo e scopri di più sulla configurazione e l'esecuzione nel [Repository di esempi di codice AWS.](https://github.com/awsdocs/aws-doc-sdk-examples/tree/main/python/example_code/ec2#code-examples)

```
class AutoScaler: 
     """ 
     Encapsulates Amazon EC2 Auto Scaling and EC2 management actions. 
     """ 
     def __init__( 
          self, 
          resource_prefix, 
          inst_type, 
          ami_param, 
          autoscaling_client, 
          ec2_client, 
          ssm_client,
```

```
 iam_client, 
     ): 
 """ 
         :param resource_prefix: The prefix for naming AWS resources that are created 
 by this class. 
         :param inst_type: The type of EC2 instance to create, such as t3.micro. 
         :param ami_param: The Systems Manager parameter used to look up the AMI that 
 is 
                            created. 
         :param autoscaling_client: A Boto3 EC2 Auto Scaling client. 
         :param ec2_client: A Boto3 EC2 client. 
         :param ssm_client: A Boto3 Systems Manager client. 
         :param iam_client: A Boto3 IAM client. 
        "" "
         self.inst_type = inst_type 
         self.ami_param = ami_param 
         self.autoscaling_client = autoscaling_client 
         self.ec2_client = ec2_client 
         self.ssm_client = ssm_client 
         self.iam_client = iam_client 
        self.launch template name = f"{resource prefix}-template"
         self.group_name = f"{resource_prefix}-group" 
         self.instance_policy_name = f"{resource_prefix}-pol" 
         self.instance_role_name = f"{resource_prefix}-role" 
        self.instance profile name = f"{resource prefix}-prof"
         self.bad_creds_policy_name = f"{resource_prefix}-bc-pol" 
         self.bad_creds_role_name = f"{resource_prefix}-bc-role" 
        self.bad creds profile name = f"{resource prefix}-bc-prof"
         self.key_pair_name = f"{resource_prefix}-key-pair" 
    def delete_template(self): 
        "" ""
         Deletes a launch template. 
         """ 
         try: 
             self.ec2_client.delete_launch_template( 
                 LaunchTemplateName=self.launch_template_name 
) self.delete_instance_profile( 
                 self.instance_profile_name, self.instance_role_name 
) log.info("Launch template %s deleted.", self.launch_template_name) 
         except ClientError as err:
```

```
 if ( 
                 err.response["Error"]["Code"] 
                 == "InvalidLaunchTemplateName.NotFoundException" 
             ): 
                 log.info( 
                      "Launch template %s does not exist, nothing to do.", 
                      self.launch_template_name, 
) else: 
                 raise AutoScalerError( 
                     f"Couldn't delete launch template {self.launch_template_name}: 
 {err}." 
\overline{\phantom{a}}
```
• Per i dettagli sull'API, consulta [DeleteLaunchTemplateAWSS](https://docs.aws.amazon.com/goto/boto3/ec2-2016-11-15/DeleteLaunchTemplate)DK for Python (Boto3) API Reference.

Eliminare un gruppo di sicurezza

Il seguente esempio di codice mostra come eliminare un gruppo di sicurezza Amazon EC2.

SDK per Python (Boto3)

```
a Note
   C'è di più su. GitHub Trova l'esempio completo e scopri di più sulla configurazione e 
   l'esecuzione nel Repository di esempi di codice AWS.
class SecurityGroupWrapper: 
     """Encapsulates Amazon Elastic Compute Cloud (Amazon EC2) security group 
  actions.""" 
     def __init__(self, ec2_resource, security_group=None): 
 """ 
         :param ec2_resource: A Boto3 Amazon EC2 resource. This high-level resource 
                               is used to create additional high-level objects 
                               that wrap low-level Amazon EC2 service actions. 
         :param security_group: A Boto3 SecurityGroup object. This is a high-level 
  object
```

```
 that wraps security group actions. 
        ^{\mathrm{m}} ""
         self.ec2_resource = ec2_resource 
         self.security_group = security_group 
     @classmethod 
     def from_resource(cls): 
         ec2_resource = boto3.resource("ec2") 
         return cls(ec2_resource) 
     def delete(self): 
 """ 
         Deletes the security group. 
         """ 
         if self.security_group is None: 
             logger.info("No security group to delete.") 
             return 
         group_id = self.security_group.id 
         try: 
             self.security_group.delete() 
         except ClientError as err: 
             logger.error( 
                  "Couldn't delete security group %s. Here's why: %s: %s", 
                  group_id, 
                  err.response["Error"]["Code"], 
                  err.response["Error"]["Message"], 
) raise
```
• Per i dettagli sull'API, consulta [DeleteSecurityGroupAWSS](https://docs.aws.amazon.com/goto/boto3/ec2-2016-11-15/DeleteSecurityGroup)DK for Python (Boto3) API Reference.

Eliminazione di una coppia di chiavi di sicurezza

Il seguente esempio di codice mostra come eliminare una coppia di chiavi di sicurezza Amazon EC2.

## SDK per Python (Boto3)

## **a** Note

C'è altro da fare. GitHub Trova l'esempio completo e scopri di più sulla configurazione e l'esecuzione nel [Repository di esempi di codice AWS.](https://github.com/awsdocs/aws-doc-sdk-examples/tree/main/python/example_code/ec2#code-examples)

```
class KeyPairWrapper: 
     """Encapsulates Amazon Elastic Compute Cloud (Amazon EC2) key pair actions.""" 
     def __init__(self, ec2_resource, key_file_dir, key_pair=None): 
 """ 
         :param ec2_resource: A Boto3 Amazon EC2 resource. This high-level resource 
                                is used to create additional high-level objects 
                                that wrap low-level Amazon EC2 service actions. 
         :param key_file_dir: The folder where the private key information is stored. 
                                This should be a secure folder. 
         :param key_pair: A Boto3 KeyPair object. This is a high-level object that 
                           wraps key pair actions. 
         """ 
         self.ec2_resource = ec2_resource 
         self.key_pair = key_pair 
         self.key_file_path = None 
         self.key_file_dir = key_file_dir 
     @classmethod 
     def from_resource(cls): 
         ec2_resource = boto3.resource("ec2") 
         return cls(ec2_resource, tempfile.TemporaryDirectory()) 
     def delete(self): 
        ^{\rm{m}} ""
         Deletes a key pair. 
         """ 
         if self.key_pair is None: 
             logger.info("No key pair to delete.") 
             return 
         key_name = self.key_pair.name 
         try:
```

```
 self.key_pair.delete() 
             self.key_pair = None 
         except ClientError as err: 
             logger.error( 
                 "Couldn't delete key %s. Here's why: %s : %s", 
                 key_name, 
                 err.response["Error"]["Code"], 
                 err.response["Error"]["Message"], 
) raise
```
• Per i dettagli sull'API, consulta [DeleteKeyPairAWS](https://docs.aws.amazon.com/goto/boto3/ec2-2016-11-15/DeleteKeyPair)SDK for Python (Boto3) API Reference.

Descrivere le zone di disponibilità

Il seguente esempio di codice mostra come descrivere le zone di disponibilità di Amazon EC2.

SDK per Python (Boto3)

## **a** Note

C'è altro su. GitHub Trova l'esempio completo e scopri di più sulla configurazione e l'esecuzione nel [Repository di esempi di codice AWS.](https://github.com/awsdocs/aws-doc-sdk-examples/tree/main/python/example_code/ec2#code-examples)

```
class AutoScaler: 
     """ 
     Encapsulates Amazon EC2 Auto Scaling and EC2 management actions. 
     """ 
     def __init__( 
          self, 
          resource_prefix, 
          inst_type, 
          ami_param, 
          autoscaling_client, 
          ec2_client, 
          ssm_client, 
          iam_client, 
     ):
```

```
 """ 
         :param resource_prefix: The prefix for naming AWS resources that are created 
 by this class. 
         :param inst_type: The type of EC2 instance to create, such as t3.micro. 
         :param ami_param: The Systems Manager parameter used to look up the AMI that 
 is 
                            created. 
         :param autoscaling_client: A Boto3 EC2 Auto Scaling client. 
         :param ec2_client: A Boto3 EC2 client. 
         :param ssm_client: A Boto3 Systems Manager client. 
         :param iam_client: A Boto3 IAM client. 
        "" "
         self.inst_type = inst_type 
         self.ami_param = ami_param 
         self.autoscaling_client = autoscaling_client 
         self.ec2_client = ec2_client 
         self.ssm_client = ssm_client 
         self.iam_client = iam_client 
         self.launch_template_name = f"{resource_prefix}-template" 
         self.group_name = f"{resource_prefix}-group" 
         self.instance_policy_name = f"{resource_prefix}-pol" 
         self.instance_role_name = f"{resource_prefix}-role" 
         self.instance_profile_name = f"{resource_prefix}-prof" 
         self.bad_creds_policy_name = f"{resource_prefix}-bc-pol" 
        self.bad creds role name = f"{resource prefix}-bc-role"
         self.bad_creds_profile_name = f"{resource_prefix}-bc-prof" 
         self.key_pair_name = f"{resource_prefix}-key-pair" 
    def get_availability_zones(self): 
 """ 
         Gets a list of Availability Zones in the AWS Region of the Amazon EC2 
 client. 
         :return: The list of Availability Zones for the client Region. 
         """ 
         try: 
             response = self.ec2_client.describe_availability_zones() 
             zones = [zone["ZoneName"] for zone in response["AvailabilityZones"]] 
         except ClientError as err: 
             raise AutoScalerError(f"Couldn't get availability zones: {err}.") 
         else: 
             return zones
```
• Per i dettagli sull'API, consulta [DescribeAvailabilityZonesAWSS](https://docs.aws.amazon.com/goto/boto3/ec2-2016-11-15/DescribeAvailabilityZones)DK for Python (Boto3) API Reference.

### Descrivere le istanze

Il seguente esempio di codice mostra come descrivere le istanze Amazon EC2.

SDK per Python (Boto3)

#### **a** Note

```
class InstanceWrapper: 
     """Encapsulates Amazon Elastic Compute Cloud (Amazon EC2) instance actions.""" 
     def __init__(self, ec2_resource, instance=None): 
         """ 
          :param ec2_resource: A Boto3 Amazon EC2 resource. This high-level resource 
                                is used to create additional high-level objects 
                                that wrap low-level Amazon EC2 service actions. 
          :param instance: A Boto3 Instance object. This is a high-level object that 
                              wraps instance actions. 
        ^{\mathrm{m}} ""
         self.ec2_resource = ec2_resource 
         self.instance = instance 
     @classmethod 
     def from_resource(cls): 
         ec2_resource = boto3.resource("ec2") 
         return cls(ec2_resource) 
     def display(self, indent=1): 
          """ 
         Displays information about an instance. 
          :param indent: The visual indent to apply to the output.
```

```
"" "
         if self.instance is None: 
             logger.info("No instance to display.") 
             return 
         try: 
             self.instance.load() 
             ind = "\t" * indent 
             print(f"{ind}ID: {self.instance.id}") 
             print(f"{ind}Image ID: {self.instance.image_id}") 
             print(f"{ind}Instance type: {self.instance.instance_type}") 
             print(f"{ind}Key name: {self.instance.key_name}") 
             print(f"{ind}VPC ID: {self.instance.vpc_id}") 
             print(f"{ind}Public IP: {self.instance.public_ip_address}") 
             print(f"{ind}State: {self.instance.state['Name']}") 
         except ClientError as err: 
             logger.error( 
                 "Couldn't display your instance. Here's why: %s: %s", 
                 err.response["Error"]["Code"], 
                 err.response["Error"]["Message"], 
) raise
```
• Per i dettagli sull'API, consulta [DescribeInstancesAWS](https://docs.aws.amazon.com/goto/boto3/ec2-2016-11-15/DescribeInstances)SDK for Python (Boto3) API Reference.

Dissociare un indirizzo IP elastico alla sua istanza

Il seguente esempio di codice mostra come dissociare un indirizzo IP elastico da un'istanza Amazon EC2.

SDK per Python (Boto3)

**a** Note

C'è altro su. GitHub Trova l'esempio completo e scopri di più sulla configurazione e l'esecuzione nel [Repository di esempi di codice AWS.](https://github.com/awsdocs/aws-doc-sdk-examples/tree/main/python/example_code/ec2#code-examples)

class ElasticIpWrapper:

```
 """Encapsulates Amazon Elastic Compute Cloud (Amazon EC2) Elastic IP address 
 actions.""" 
    def __init__(self, ec2_resource, elastic_ip=None): 
 """ 
         :param ec2_resource: A Boto3 Amazon EC2 resource. This high-level resource 
                               is used to create additional high-level objects 
                               that wrap low-level Amazon EC2 service actions. 
         :param elastic_ip: A Boto3 VpcAddress object. This is a high-level object 
 that 
                            wraps Elastic IP actions. 
        "" "
         self.ec2_resource = ec2_resource 
         self.elastic_ip = elastic_ip 
    @classmethod 
    def from_resource(cls): 
         ec2_resource = boto3.resource("ec2") 
         return cls(ec2_resource) 
    def disassociate(self): 
 """ 
         Removes an association between an Elastic IP address and an instance. When 
 the 
         association is removed, the instance is assigned a new public IP address. 
 """ 
         if self.elastic_ip is None: 
             logger.info("No Elastic IP to disassociate.") 
             return 
         try: 
             self.elastic_ip.association.delete() 
         except ClientError as err: 
             logger.error( 
                 "Couldn't disassociate Elastic IP %s from its instance. Here's why: 
 %s: %s", 
                 self.elastic_ip.allocation_id, 
                 err.response["Error"]["Code"], 
                 err.response["Error"]["Message"], 
) raise
```
• Per i dettagli sull'API, consulta [DisassociateAddressAWSS](https://docs.aws.amazon.com/goto/boto3/ec2-2016-11-15/DisassociateAddress)DK for Python (Boto3) API Reference.

Ottenere dati su Amazon Machine Images

Il seguente esempio di codice mostra come ottenere dati su Amazon Machine Images (AMI).

SDK per Python (Boto3)

## **a** Note

```
class InstanceWrapper: 
     """Encapsulates Amazon Elastic Compute Cloud (Amazon EC2) instance actions.""" 
     def __init__(self, ec2_resource, instance=None): 
 """ 
         :param ec2_resource: A Boto3 Amazon EC2 resource. This high-level resource 
                               is used to create additional high-level objects 
                               that wrap low-level Amazon EC2 service actions. 
         :param instance: A Boto3 Instance object. This is a high-level object that 
                             wraps instance actions. 
         """ 
         self.ec2_resource = ec2_resource 
         self.instance = instance 
     @classmethod 
     def from_resource(cls): 
         ec2_resource = boto3.resource("ec2") 
         return cls(ec2_resource) 
     def get_images(self, image_ids): 
         """ 
         Gets information about Amazon Machine Images (AMIs) from a list of AMI IDs.
```

```
 :param image_ids: The list of AMIs to look up. 
         :return: A list of Boto3 Image objects that represent the requested AMIs. 
 """ 
         try: 
             images = list(self.ec2_resource.images.filter(ImageIds=image_ids)) 
         except ClientError as err: 
             logger.error( 
                 "Couldn't get images. Here's why: %s: %s", 
                 err.response["Error"]["Code"], 
                 err.response["Error"]["Message"], 
) raise 
         else: 
             return images
```
• Per i dettagli sull'API, consulta [DescribeImagesAWS](https://docs.aws.amazon.com/goto/boto3/ec2-2016-11-15/DescribeImages)SDK for Python (Boto3) API Reference.

Ottenere dati su un gruppo di sicurezza

Il seguente esempio di codice mostra come ottenere dati su un gruppo di sicurezza Amazon EC2.

SDK per Python (Boto3)

```
a Note
```

```
class SecurityGroupWrapper: 
     """Encapsulates Amazon Elastic Compute Cloud (Amazon EC2) security group 
  actions.""" 
     def __init__(self, ec2_resource, security_group=None): 
 """ 
         :param ec2_resource: A Boto3 Amazon EC2 resource. This high-level resource 
                               is used to create additional high-level objects 
                               that wrap low-level Amazon EC2 service actions. 
         :param security_group: A Boto3 SecurityGroup object. This is a high-level 
  object
```

```
 that wraps security group actions. 
 """ 
         self.ec2_resource = ec2_resource 
         self.security_group = security_group 
    @classmethod 
    def from_resource(cls): 
         ec2_resource = boto3.resource("ec2") 
         return cls(ec2_resource) 
    def describe(self): 
 """ 
         Displays information about the security group. 
         """ 
         if self.security_group is None: 
             logger.info("No security group to describe.") 
             return 
         try: 
             print(f"Security group: {self.security_group.group_name}") 
             print(f"\tID: {self.security_group.id}") 
             print(f"\tVPC: {self.security_group.vpc_id}") 
             if self.security_group.ip_permissions: 
                 print(f"Inbound permissions:") 
                 pp(self.security_group.ip_permissions) 
         except ClientError as err: 
             logger.error( 
                 "Couldn't get data for security group %s. Here's why: %s: %s", 
                 self.security_group.id, 
                 err.response["Error"]["Code"], 
                 err.response["Error"]["Message"], 
) raise
```
• Per i dettagli sull'API, consulta [DescribeSecurityGroupsAWS](https://docs.aws.amazon.com/goto/boto3/ec2-2016-11-15/DescribeSecurityGroups)SDK for Python (Boto3) API Reference.

## Ottenere dati sui tipi di istanze

Il seguente esempio di codice mostra come ottenere dati sui tipi di istanze Amazon EC2.

# SDK per Python (Boto3)

# **a** Note

```
class InstanceWrapper: 
     """Encapsulates Amazon Elastic Compute Cloud (Amazon EC2) instance actions.""" 
     def __init__(self, ec2_resource, instance=None): 
 """ 
         :param ec2_resource: A Boto3 Amazon EC2 resource. This high-level resource 
                               is used to create additional high-level objects 
                               that wrap low-level Amazon EC2 service actions. 
         :param instance: A Boto3 Instance object. This is a high-level object that 
                             wraps instance actions. 
        "''" self.ec2_resource = ec2_resource 
         self.instance = instance 
     @classmethod 
     def from_resource(cls): 
         ec2_resource = boto3.resource("ec2") 
         return cls(ec2_resource) 
     def get_instance_types(self, architecture): 
        "" ""
         Gets instance types that support the specified architecture and are 
  designated 
         as either 'micro' or 'small'. When an instance is created, the instance type 
         you specify must support the architecture of the AMI you use. 
         :param architecture: The kind of architecture the instance types must 
  support, 
                               such as 'x86_64'. 
         :return: A list of instance types that support the specified architecture 
                   and are either 'micro' or 'small'. 
         """ 
         try:
```

```
 inst_types = [] 
            it_paginator = self.ec2_resource.meta.client.get_paginator( 
               "describe instance types"
) for page in it_paginator.paginate( 
               Filters=[ 
\{ "Name": "processor-info.supported-architecture", 
                       "Values": [architecture], 
\}, \{ {"Name": "instance-type", "Values": ["*.micro", "*.small"]}, 
 ] 
            ): 
               inst_types += page["InstanceTypes"] 
        except ClientError as err: 
            logger.error( 
                "Couldn't get instance types. Here's why: %s: %s", 
               err.response["Error"]["Code"], 
               err.response["Error"]["Message"], 
) raise 
        else: 
            return inst_types
```
• Per i dettagli sull'API, consulta [DescribeInstanceTypesAWSS](https://docs.aws.amazon.com/goto/boto3/ec2-2016-11-15/DescribeInstanceTypes)DK for Python (Boto3) API Reference.

Ottenimento di dati sul profilo dell'istanza associato a un'istanza

L'esempio di codice seguente mostra come recuperare dati sul profilo dell'istanza associato a un'istanza Amazon EC2.

SDK per Python (Boto3)

### **a** Note

```
class AutoScaler: 
    "" ""
     Encapsulates Amazon EC2 Auto Scaling and EC2 management actions. 
    "" ""
     def __init__( 
         self, 
         resource_prefix, 
         inst_type, 
         ami_param, 
         autoscaling_client, 
         ec2_client, 
         ssm_client, 
         iam_client, 
     ): 
 """ 
         :param resource_prefix: The prefix for naming AWS resources that are created 
  by this class. 
         :param inst_type: The type of EC2 instance to create, such as t3.micro. 
         :param ami_param: The Systems Manager parameter used to look up the AMI that 
  is 
                            created. 
         :param autoscaling_client: A Boto3 EC2 Auto Scaling client. 
         :param ec2_client: A Boto3 EC2 client. 
         :param ssm_client: A Boto3 Systems Manager client. 
         :param iam_client: A Boto3 IAM client. 
        "" ""
         self.inst_type = inst_type 
         self.ami_param = ami_param 
         self.autoscaling_client = autoscaling_client 
         self.ec2_client = ec2_client 
         self.ssm_client = ssm_client 
        self.iam client = iam client
        self.launch template name = f"{resource prefix}-template"
         self.group_name = f"{resource_prefix}-group" 
         self.instance_policy_name = f"{resource_prefix}-pol" 
         self.instance_role_name = f"{resource_prefix}-role" 
        self.instance profile name = f"{resource prefix}-prof"
         self.bad_creds_policy_name = f"{resource_prefix}-bc-pol" 
         self.bad_creds_role_name = f"{resource_prefix}-bc-role" 
        self.bad creds profile name = f"{resource prefix}-bc-prof"
         self.key_pair_name = f"{resource_prefix}-key-pair"
```

```
 def get_instance_profile(self, instance_id): 
 """ 
        Gets data about the profile associated with an instance. 
         :param instance_id: The ID of the instance to look up. 
         :return: The profile data. 
        """ 
        try: 
            response = self.ec2_client.describe_iam_instance_profile_associations( 
                Filters=[{"Name": "instance-id", "Values": [instance_id]}] 
) except ClientError as err: 
            raise AutoScalerError( 
                f"Couldn't get instance profile association for instance 
 {instance_id}: {err}" 
) else: 
            return response["IamInstanceProfileAssociations"][0]
```
• Per i dettagli sull'API, consulta [DescribeIamInstanceProfileAssociationsAWS](https://docs.aws.amazon.com/goto/boto3/ec2-2016-11-15/DescribeIamInstanceProfileAssociations)SDK for Python (Boto3) API Reference.

Ottenimento del VPC predefinito

L'esempio di codice seguente mostra come ottenere il VPC predefinito dell'account corrente.

SDK per Python (Boto3)

### **a** Note

```
class AutoScaler: 
     """ 
     Encapsulates Amazon EC2 Auto Scaling and EC2 management actions. 
     """
```

```
 def __init__( 
         self, 
         resource_prefix, 
         inst_type, 
         ami_param, 
        autoscaling client,
         ec2_client, 
         ssm_client, 
         iam_client, 
     ): 
        "" ""
         :param resource_prefix: The prefix for naming AWS resources that are created 
 by this class. 
         :param inst_type: The type of EC2 instance to create, such as t3.micro. 
         :param ami_param: The Systems Manager parameter used to look up the AMI that 
 is 
                            created. 
         :param autoscaling_client: A Boto3 EC2 Auto Scaling client. 
         :param ec2_client: A Boto3 EC2 client. 
         :param ssm_client: A Boto3 Systems Manager client. 
         :param iam_client: A Boto3 IAM client. 
 """ 
         self.inst_type = inst_type 
         self.ami_param = ami_param 
        self.autoscaling client = autoscaling client
         self.ec2_client = ec2_client 
         self.ssm_client = ssm_client 
         self.iam_client = iam_client 
         self.launch_template_name = f"{resource_prefix}-template" 
         self.group_name = f"{resource_prefix}-group" 
        self.instance policy name = f"{resource prefix}-pol"
        self.instance role name = f"{resource prefix}-role"
         self.instance_profile_name = f"{resource_prefix}-prof" 
         self.bad_creds_policy_name = f"{resource_prefix}-bc-pol" 
         self.bad_creds_role_name = f"{resource_prefix}-bc-role" 
         self.bad_creds_profile_name = f"{resource_prefix}-bc-prof" 
         self.key_pair_name = f"{resource_prefix}-key-pair" 
     def get_default_vpc(self): 
 """ 
         Gets the default VPC for the account. 
         :return: Data about the default VPC.
```

```
"" "
        try: 
             response = self.ec2_client.describe_vpcs( 
                 Filters=[{"Name": "is-default", "Values": ["true"]}] 
) except ClientError as err: 
             raise AutoScalerError(f"Couldn't get default VPC: {err}") 
        else: 
             return response["Vpcs"][0]
```
• Per i dettagli sull'API, consulta [DescribeVpcsAWSS](https://docs.aws.amazon.com/goto/boto3/ec2-2016-11-15/DescribeVpcs)DK for Python (Boto3) API Reference.

Ottenimento delle sottoreti predefinite per un VPC

L'esempio di codice seguente mostra come ottenere le sottoreti predefinite per un VPC.

SDK per Python (Boto3)

### **a** Note

```
class AutoScaler: 
     ^{\mathrm{m}} ""
      Encapsulates Amazon EC2 Auto Scaling and EC2 management actions. 
      """ 
      def __init__( 
           self, 
           resource_prefix, 
           inst_type, 
           ami_param, 
           autoscaling_client, 
          ec2_client, 
           ssm_client, 
          iam_client, 
      ): 
          "" "
```

```
 :param resource_prefix: The prefix for naming AWS resources that are created 
 by this class. 
         :param inst_type: The type of EC2 instance to create, such as t3.micro. 
         :param ami_param: The Systems Manager parameter used to look up the AMI that 
 is 
                            created. 
         :param autoscaling_client: A Boto3 EC2 Auto Scaling client. 
         :param ec2_client: A Boto3 EC2 client. 
         :param ssm_client: A Boto3 Systems Manager client. 
         :param iam_client: A Boto3 IAM client. 
        "" ""
         self.inst_type = inst_type 
         self.ami_param = ami_param 
        self.autoscaling client = autoscaling client
         self.ec2_client = ec2_client 
         self.ssm_client = ssm_client 
        self.iam client = iam client
         self.launch_template_name = f"{resource_prefix}-template" 
         self.group_name = f"{resource_prefix}-group" 
         self.instance_policy_name = f"{resource_prefix}-pol" 
         self.instance_role_name = f"{resource_prefix}-role" 
         self.instance_profile_name = f"{resource_prefix}-prof" 
         self.bad_creds_policy_name = f"{resource_prefix}-bc-pol" 
         self.bad_creds_role_name = f"{resource_prefix}-bc-role" 
        self.bad creds profile name = f"{resource prefix}-bc-prof"
         self.key_pair_name = f"{resource_prefix}-key-pair" 
   def get subnets(self, vpc id, zones):
        "" ""
         Gets the default subnets in a VPC for a specified list of Availability 
 Zones. 
         :param vpc_id: The ID of the VPC to look up. 
         :param zones: The list of Availability Zones to look up. 
         :return: The list of subnets found. 
        "" ""
         try: 
             response = self.ec2_client.describe_subnets( 
                 Filters=[ 
                      {"Name": "vpc-id", "Values": [vpc_id]}, 
                      {"Name": "availability-zone", "Values": zones}, 
                      {"Name": "default-for-az", "Values": ["true"]}, 
 ]
```
 $)$  subnets = response["Subnets"] log.info("Found %s subnets for the specified zones.", len(subnets)) except ClientError as err: raise AutoScalerError(f"Couldn't get subnets: {err}") else: return subnets

• Per i dettagli sull'API, consulta [DescribeSubnetsAWSS](https://docs.aws.amazon.com/goto/boto3/ec2-2016-11-15/DescribeSubnets)DK for Python (Boto3) API Reference.

Elencare le coppie di chiavi di sicurezza

Il seguente esempio di codice mostra come elencare le coppie di chiavi di sicurezza di Amazon EC2.

SDK per Python (Boto3)

**a** Note

```
class KeyPairWrapper: 
     """Encapsulates Amazon Elastic Compute Cloud (Amazon EC2) key pair actions.""" 
     def __init__(self, ec2_resource, key_file_dir, key_pair=None): 
        "" "
         :param ec2_resource: A Boto3 Amazon EC2 resource. This high-level resource 
                                is used to create additional high-level objects 
                                that wrap low-level Amazon EC2 service actions. 
         :param key_file_dir: The folder where the private key information is stored. 
                                This should be a secure folder. 
         :param key_pair: A Boto3 KeyPair object. This is a high-level object that 
                           wraps key pair actions. 
        ^{\mathrm{m}} ""
         self.ec2_resource = ec2_resource 
         self.key_pair = key_pair 
         self.key_file_path = None 
         self.key_file_dir = key_file_dir
```

```
 @classmethod 
    def from_resource(cls): 
         ec2_resource = boto3.resource("ec2") 
         return cls(ec2_resource, tempfile.TemporaryDirectory()) 
    def list(self, limit): 
 """ 
         Displays a list of key pairs for the current account. 
         :param limit: The maximum number of key pairs to list. 
        "" "
         try: 
             for kp in self.ec2_resource.key_pairs.limit(limit): 
                 print(f"Found {kp.key_type} key {kp.name} with fingerprint:") 
                 print(f"\t{kp.key_fingerprint}") 
         except ClientError as err: 
             logger.error( 
                 "Couldn't list key pairs. Here's why: %s: %s", 
                 err.response["Error"]["Code"], 
                 err.response["Error"]["Message"], 
) raise
```
• Per i dettagli sull'API, consulta [DescribeKeyPairsAWSS](https://docs.aws.amazon.com/goto/boto3/ec2-2016-11-15/DescribeKeyPairs)DK for Python (Boto3) API Reference.

Riavviare un'istanza

Il seguente esempio di codice mostra come riavviare un'istanza Amazon EC2.

SDK per Python (Boto3)

```
a Note
   C'è altro da fare. GitHub Trova l'esempio completo e scopri di più sulla configurazione e 
   l'esecuzione nel Repository di esempi di codice AWS.
```

```
class AutoScaler: 
      """
```

```
 Encapsulates Amazon EC2 Auto Scaling and EC2 management actions. 
    "" "
     def __init__( 
         self, 
         resource_prefix, 
         inst_type, 
         ami_param, 
         autoscaling_client, 
         ec2_client, 
         ssm_client, 
         iam_client, 
     ): 
        .....
         :param resource_prefix: The prefix for naming AWS resources that are created 
 by this class. 
         :param inst_type: The type of EC2 instance to create, such as t3.micro. 
         :param ami_param: The Systems Manager parameter used to look up the AMI that 
 is 
                            created. 
         :param autoscaling_client: A Boto3 EC2 Auto Scaling client. 
         :param ec2_client: A Boto3 EC2 client. 
         :param ssm_client: A Boto3 Systems Manager client. 
         :param iam_client: A Boto3 IAM client. 
 """ 
         self.inst_type = inst_type 
         self.ami_param = ami_param 
        self.autoscaling client = autoscaling client
         self.ec2_client = ec2_client 
         self.ssm_client = ssm_client 
        self.iam client = iam client
        self.launch template name = f"{resource prefix}-template"
         self.group_name = f"{resource_prefix}-group" 
         self.instance_policy_name = f"{resource_prefix}-pol" 
         self.instance_role_name = f"{resource_prefix}-role" 
         self.instance_profile_name = f"{resource_prefix}-prof" 
         self.bad_creds_policy_name = f"{resource_prefix}-bc-pol" 
         self.bad_creds_role_name = f"{resource_prefix}-bc-role" 
         self.bad_creds_profile_name = f"{resource_prefix}-bc-prof" 
         self.key_pair_name = f"{resource_prefix}-key-pair" 
    def replace instance profile(
         self, instance_id, new_instance_profile_name, profile_association_id
```

```
 ): 
        "" "
         Replaces the profile associated with a running instance. After the profile 
 is 
         replaced, the instance is rebooted to ensure that it uses the new profile. 
 When 
         the instance is ready, Systems Manager is used to restart the Python web 
 server. 
         :param instance_id: The ID of the instance to update. 
         :param new_instance_profile_name: The name of the new profile to associate 
 with 
                                            the specified instance. 
         :param profile_association_id: The ID of the existing profile association 
 for the 
                                         instance. 
        "" "
         try: 
             self.ec2_client.replace_iam_instance_profile_association( 
                 IamInstanceProfile={"Name": new_instance_profile_name}, 
                AssociationId=profile association id,
) log.info( 
                 "Replaced instance profile for association %s with profile %s.", 
                 profile_association_id, 
                 new_instance_profile_name, 
) time.sleep(5) 
             inst_ready = False 
             tries = 0 
            while not inst ready:
                 if tries % 6 == 0: 
                     self.ec2_client.reboot_instances(InstanceIds=[instance_id]) 
                     log.info( 
                          "Rebooting instance %s and waiting for it to to be ready.", 
                         instance_id, 
) tries += 1 
                 time.sleep(10) 
                 response = self.ssm_client.describe_instance_information() 
                 for info in response["InstanceInformationList"]: 
                     if info["InstanceId"] == instance_id: 
                        inst ready = True
             self.ssm_client.send_command(
```

```
 InstanceIds=[instance_id], 
                 DocumentName="AWS-RunShellScript", 
                 Parameters={"commands": ["cd / && sudo python3 server.py 80"]}, 
) log.info("Restarted the Python web server on instance %s.", instance_id) 
         except ClientError as err: 
             raise AutoScalerError( 
                 f"Couldn't replace instance profile for association 
 {profile_association_id}: {err}" 
) and the state \mathcal{L}
```
• Per i dettagli sull'API, consulta [RebootInstancesAWSS](https://docs.aws.amazon.com/goto/boto3/ec2-2016-11-15/RebootInstances)DK for Python (Boto3) API Reference.

Rilascio di un indirizzo IP elastico

Il seguente esempio di codice mostra come rilasciare un indirizzo IP elastico.

SDK per Python (Boto3)

**a** Note

```
class ElasticIpWrapper: 
     """Encapsulates Amazon Elastic Compute Cloud (Amazon EC2) Elastic IP address 
  actions.""" 
     def __init__(self, ec2_resource, elastic_ip=None): 
 """ 
         :param ec2_resource: A Boto3 Amazon EC2 resource. This high-level resource 
                               is used to create additional high-level objects 
                               that wrap low-level Amazon EC2 service actions. 
         :param elastic_ip: A Boto3 VpcAddress object. This is a high-level object 
  that 
                             wraps Elastic IP actions. 
        "" "
         self.ec2_resource = ec2_resource
```

```
 self.elastic_ip = elastic_ip 
    @classmethod 
    def from_resource(cls): 
         ec2_resource = boto3.resource("ec2") 
         return cls(ec2_resource) 
    def release(self): 
 """ 
         Releases an Elastic IP address. After the Elastic IP address is released, 
         it can no longer be used. 
         """ 
         if self.elastic_ip is None: 
             logger.info("No Elastic IP to release.") 
             return 
         try: 
             self.elastic_ip.release() 
         except ClientError as err: 
             logger.error( 
                 "Couldn't release Elastic IP address %s. Here's why: %s: %s", 
                 self.elastic_ip.allocation_id, 
                 err.response["Error"]["Code"], 
                 err.response["Error"]["Message"], 
) raise
```
• Per i dettagli sull'API, consulta [ReleaseAddressAWSS](https://docs.aws.amazon.com/goto/boto3/ec2-2016-11-15/ReleaseAddress)DK for Python (Boto3) API Reference.

Sostituzione del profilo dell'istanza associato a un'istanza

L'esempio di codice seguente mostra come sostituire il profilo dell'istanza associato a un'istanza Amazon EC2.

## SDK per Python (Boto3)

## **a** Note

C'è di più su. GitHub Trova l'esempio completo e scopri di più sulla configurazione e l'esecuzione nel [Repository di esempi di codice AWS.](https://github.com/awsdocs/aws-doc-sdk-examples/tree/main/python/example_code/ec2#code-examples)

In questo esempio viene sostituito il profilo dell'istanza di un'istanza in esecuzione, viene riavviata l'istanza e viene inviato un comando all'istanza dopo l'avvio.

```
class AutoScaler: 
     """ 
     Encapsulates Amazon EC2 Auto Scaling and EC2 management actions. 
    "" ""
     def __init__( 
         self, 
         resource_prefix, 
         inst_type, 
         ami_param, 
         autoscaling_client, 
         ec2_client, 
         ssm_client, 
         iam_client, 
    ):
         "" "
          :param resource_prefix: The prefix for naming AWS resources that are created 
  by this class. 
          :param inst_type: The type of EC2 instance to create, such as t3.micro. 
          :param ami_param: The Systems Manager parameter used to look up the AMI that 
  is 
                             created. 
          :param autoscaling_client: A Boto3 EC2 Auto Scaling client. 
          :param ec2_client: A Boto3 EC2 client. 
          :param ssm_client: A Boto3 Systems Manager client. 
          :param iam_client: A Boto3 IAM client. 
         """ 
         self.inst_type = inst_type 
         self.ami_param = ami_param 
         self.autoscaling_client = autoscaling_client 
         self.ec2_client = ec2_client
```
 self.ssm\_client = ssm\_client self.iam\_client = iam\_client self.launch template name = f"{resource prefix}-template" self.group\_name = f"{resource\_prefix}-group" self.instance\_policy\_name = f"{resource\_prefix}-pol" self.instance role name = f"{resource prefix}-role" self.instance\_profile\_name = f"{resource\_prefix}-prof" self.bad\_creds\_policy\_name = f"{resource\_prefix}-bc-pol" self.bad\_creds\_role\_name = f"{resource\_prefix}-bc-role" self.bad\_creds\_profile\_name = f"{resource\_prefix}-bc-prof" self.key\_pair\_name = f"{resource\_prefix}-key-pair" def replace\_instance\_profile( self, instance\_id, new\_instance\_profile\_name, profile\_association\_id ): ..... Replaces the profile associated with a running instance. After the profile is replaced, the instance is rebooted to ensure that it uses the new profile. When the instance is ready, Systems Manager is used to restart the Python web server. :param instance\_id: The ID of the instance to update. :param new\_instance\_profile\_name: The name of the new profile to associate with the specified instance. :param profile\_association\_id: The ID of the existing profile association for the instance. """ try: self.ec2\_client.replace\_iam\_instance\_profile\_association( IamInstanceProfile={"Name": new\_instance\_profile\_name}, AssociationId=profile\_association\_id,  $)$  log.info( "Replaced instance profile for association %s with profile %s.", profile\_association\_id, new\_instance\_profile\_name,  $)$  time.sleep(5) inst\_ready = False

```
 tries = 0 
             while not inst_ready: 
                 if tries % 6 == 0: 
                     self.ec2_client.reboot_instances(InstanceIds=[instance_id]) 
                     log.info( 
                          "Rebooting instance %s and waiting for it to to be ready.", 
                         instance_id, 
)tries += 1 time.sleep(10) 
                 response = self.ssm_client.describe_instance_information() 
                 for info in response["InstanceInformationList"]: 
                     if info["InstanceId"] == instance_id: 
                         inst_ready = True 
             self.ssm_client.send_command( 
                 InstanceIds=[instance_id], 
                 DocumentName="AWS-RunShellScript", 
                 Parameters={"commands": ["cd / && sudo python3 server.py 80"]}, 
) log.info("Restarted the Python web server on instance %s.", instance_id) 
         except ClientError as err: 
             raise AutoScalerError( 
                 f"Couldn't replace instance profile for association 
 {profile_association_id}: {err}" 
) and the state \mathcal{L}
```
• Per i dettagli sull'API, consulta [ReplaceIamInstanceProfileAssociationAWS](https://docs.aws.amazon.com/goto/boto3/ec2-2016-11-15/ReplaceIamInstanceProfileAssociation)SDK for Python (Boto3) API Reference.

Impostare le regole in entrata per un gruppo di sicurezza

Il seguente esempio di codice mostra come impostare le regole in entrata per un gruppo di sicurezza Amazon EC2.

## SDK per Python (Boto3)

## **a** Note

```
class SecurityGroupWrapper: 
     """Encapsulates Amazon Elastic Compute Cloud (Amazon EC2) security group 
  actions.""" 
     def __init__(self, ec2_resource, security_group=None): 
        "''" :param ec2_resource: A Boto3 Amazon EC2 resource. This high-level resource 
                               is used to create additional high-level objects 
                               that wrap low-level Amazon EC2 service actions. 
         :param security_group: A Boto3 SecurityGroup object. This is a high-level 
  object 
                                  that wraps security group actions. 
 """ 
         self.ec2_resource = ec2_resource 
         self.security_group = security_group 
     @classmethod 
     def from_resource(cls): 
         ec2_resource = boto3.resource("ec2") 
         return cls(ec2_resource) 
     def authorize_ingress(self, ssh_ingress_ip): 
        "" ""
         Adds a rule to the security group to allow access to SSH. 
         :param ssh_ingress_ip: The IP address that is granted inbound access to 
  connect 
                                  to port 22 over TCP, used for SSH. 
         :return: The response to the authorization request. The 'Return' field of 
  the 
                   response indicates whether the request succeeded or failed. 
         """ 
         if self.security_group is None:
```

```
 logger.info("No security group to update.") 
            return 
        try: 
            ip_permissions = [ 
\overline{a} # SSH ingress open to only the specified IP address. 
                    "IpProtocol": "tcp", 
                    "FromPort": 22, 
                    "ToPort": 22, 
                    "IpRanges": [{"CidrIp": f"{ssh_ingress_ip}/32"}], 
 } 
 ] 
            response = self.security_group.authorize_ingress( 
                IpPermissions=ip_permissions 
) except ClientError as err: 
            logger.error( 
                "Couldn't authorize inbound rules for %s. Here's why: %s: %s", 
                self.security_group.id, 
                err.response["Error"]["Code"], 
                err.response["Error"]["Message"], 
) raise 
        else: 
            return response
```
• Per i dettagli sull'API, consulta [AuthorizeSecurityGroupIngressAWS](https://docs.aws.amazon.com/goto/boto3/ec2-2016-11-15/AuthorizeSecurityGroupIngress)SDK for Python (Boto3) API Reference.

## Avviare un'istanza

Il seguente esempio di codice mostra come avviare un'istanza Amazon EC2.

# SDK per Python (Boto3)

## **a** Note

```
class InstanceWrapper: 
     """Encapsulates Amazon Elastic Compute Cloud (Amazon EC2) instance actions.""" 
     def __init__(self, ec2_resource, instance=None): 
 """ 
         :param ec2_resource: A Boto3 Amazon EC2 resource. This high-level resource 
                                is used to create additional high-level objects 
                                that wrap low-level Amazon EC2 service actions. 
         :param instance: A Boto3 Instance object. This is a high-level object that 
                             wraps instance actions. 
        "''" self.ec2_resource = ec2_resource 
         self.instance = instance 
     @classmethod 
     def from_resource(cls): 
         ec2_resource = boto3.resource("ec2") 
         return cls(ec2_resource) 
     def start(self): 
        "" ""
         Starts an instance and waits for it to be in a running state. 
         :return: The response to the start request. 
        "''" if self.instance is None: 
             logger.info("No instance to start.") 
             return 
         try: 
             response = self.instance.start() 
             self.instance.wait_until_running() 
         except ClientError as err:
```

```
 logger.error( 
                 "Couldn't start instance %s. Here's why: %s: %s", 
                 self.instance.id, 
                 err.response["Error"]["Code"], 
                 err.response["Error"]["Message"], 
) raise 
         else: 
             return response
```
• Per i dettagli sull'API, consulta [StartInstancesAWS](https://docs.aws.amazon.com/goto/boto3/ec2-2016-11-15/StartInstances)SDK for Python (Boto3) API Reference.

## Arrestare un'istanza

Il seguente esempio di codice mostra come interrompere un'istanza Amazon EC2.

SDK per Python (Boto3)

### **a** Note

```
class InstanceWrapper: 
     """Encapsulates Amazon Elastic Compute Cloud (Amazon EC2) instance actions.""" 
     def __init__(self, ec2_resource, instance=None): 
 """ 
         :param ec2_resource: A Boto3 Amazon EC2 resource. This high-level resource 
                                is used to create additional high-level objects 
                                that wrap low-level Amazon EC2 service actions. 
         :param instance: A Boto3 Instance object. This is a high-level object that 
                             wraps instance actions. 
        ^{\mathrm{m}} ""
         self.ec2_resource = ec2_resource 
         self.instance = instance 
     @classmethod 
     def from_resource(cls):
```

```
 ec2_resource = boto3.resource("ec2") 
         return cls(ec2_resource) 
    def stop(self): 
 """ 
         Stops an instance and waits for it to be in a stopped state. 
         :return: The response to the stop request. 
 """ 
         if self.instance is None: 
             logger.info("No instance to stop.") 
             return 
         try: 
             response = self.instance.stop() 
             self.instance.wait_until_stopped() 
         except ClientError as err: 
             logger.error( 
                 "Couldn't stop instance %s. Here's why: %s: %s", 
                 self.instance.id, 
                 err.response["Error"]["Code"], 
                 err.response["Error"]["Message"], 
) raise 
         else: 
             return response
```
• Per i dettagli sull'API, consulta [StopInstancesAWS](https://docs.aws.amazon.com/goto/boto3/ec2-2016-11-15/StopInstances)SDK for Python (Boto3) API Reference.

### Terminare un'istanza

Il seguente esempio di codice mostra come terminare un'istanza Amazon EC2.

SDK per Python (Boto3)

## **a** Note

```
class InstanceWrapper: 
     """Encapsulates Amazon Elastic Compute Cloud (Amazon EC2) instance actions.""" 
     def __init__(self, ec2_resource, instance=None): 
 """ 
         :param ec2_resource: A Boto3 Amazon EC2 resource. This high-level resource 
                               is used to create additional high-level objects 
                               that wrap low-level Amazon EC2 service actions. 
         :param instance: A Boto3 Instance object. This is a high-level object that 
                             wraps instance actions. 
         """ 
         self.ec2_resource = ec2_resource 
         self.instance = instance 
     @classmethod 
    def from resource(cls):
         ec2_resource = boto3.resource("ec2") 
         return cls(ec2_resource) 
     def terminate(self): 
 """ 
         Terminates an instance and waits for it to be in a terminated state. 
         """ 
         if self.instance is None: 
             logger.info("No instance to terminate.") 
             return 
         instance_id = self.instance.id 
         try: 
             self.instance.terminate() 
             self.instance.wait_until_terminated() 
             self.instance = None 
         except ClientError as err: 
             logging.error( 
                 "Couldn't terminate instance %s. Here's why: %s: %s", 
                 instance_id, 
                err.response["Error"]["Code"],
                 err.response["Error"]["Message"], 
) raise
```
• Per i dettagli sull'API, consulta [TerminateInstancesAWSS](https://docs.aws.amazon.com/goto/boto3/ec2-2016-11-15/TerminateInstances)DK for Python (Boto3) API Reference.

### Scenari

Creazione e gestione di un servizio resiliente

Il seguente esempio di codice mostra come creare un servizio Web con bilanciamento del carico che restituisca consigli su libri, film e canzoni. L'esempio mostra come il servizio risponde ai guasti e spiega come ristrutturarlo per una maggiore resilienza in caso di guasti.

- Utilizza un gruppo con dimensionamento automatico Amazon EC2 per creare istanze Amazon Elastic Compute Cloud (Amazon EC2) basate su un modello di avvio e per mantenere il numero di istanze entro un intervallo specificato.
- Gestisci e distribuisci le richieste HTTP con Elastic Load Balancing.
- Monitora lo stato delle istanze in un gruppo con dimensionamento automatico e inoltra le richieste soltanto alle istanze integre.
- Esegui un server Web Python su ogni istanza EC2 per gestire le richieste HTTP. Il server Web risponde con consigli e controlli dell'integrità.
- Simula un servizio di raccomandazione con una tabella Amazon DynamoDB.
- Controlla la risposta del server Web alle richieste e ai controlli di integrità mediante l'aggiornamento dei parametri AWS Systems Manager.

SDK per Python (Boto3)

```
a Note
```
C'è di più su. GitHub Trova l'esempio completo e scopri di più sulla configurazione e l'esecuzione nel [Repository di esempi di codice AWS.](https://github.com/awsdocs/aws-doc-sdk-examples/tree/main/python/cross_service/resilient_service#code-examples)

Esegui lo scenario interattivo al prompt dei comandi.

```
class Runner: 
     def __init__( 
         self, resource_path, recommendation, autoscaler, loadbalancer, param_helper 
     ): 
         self.resource_path = resource_path 
         self.recommendation = recommendation
```

```
 self.autoscaler = autoscaler 
         self.loadbalancer = loadbalancer 
        self.param helper = param helper
         self.protocol = "HTTP" 
         self.port = 80 
         self.ssh_port = 22 
     def deploy(self): 
         recommendations_path = f"{self.resource_path}/recommendations.json" 
         startup_script = f"{self.resource_path}/server_startup_script.sh" 
         instance_policy = f"{self.resource_path}/instance_policy.json" 
         print( 
              "\nFor this demo, we'll use the AWS SDK for Python (Boto3) to create 
 several AWS resources\n" 
              "to set up a load-balanced web service endpoint and explore some ways to 
 make it resilient\n" 
              "against various kinds of failures.\n\n" 
              "Some of the resources create by this demo are:\n" 
        \lambda print( 
              "\t* A DynamoDB table that the web service depends on to provide book, 
 movie, and song recommendations." 
\overline{\phantom{a}} print( 
             "\t* An EC2 launch template that defines EC2 instances that each contain
 a Python web server." 
\overline{\phantom{a}} print( 
              "\t* An EC2 Auto Scaling group that manages EC2 instances across several 
 Availability Zones." 
\overline{\phantom{a}} print( 
              "\t* An Elastic Load Balancing (ELB) load balancer that targets the Auto 
 Scaling group to distribute requests." 
        \lambda print("-" * 88) 
         q.ask("Press Enter when you're ready to start deploying resources.") 
         print( 
              f"Creating and populating a DynamoDB table named 
  '{self.recommendation.table_name}'." 
        \lambda self.recommendation.create()
```

```
 self.recommendation.populate(recommendations_path) 
         print("-" * 88) 
         print( 
              f"Creating an EC2 launch template that runs '{startup_script}' when an 
  instance starts.\n" 
              f"This script starts a Python web server defined in the `server.py` 
  script. The web server\n" 
              f"listens to HTTP requests on port 80 and responds to requests to '/' 
  and to '/healthcheck'.\n" 
              f"For demo purposes, this server is run as the root user. In production, 
 the best practice is to\n" 
              f"run a web server, such as Apache, with least-privileged credentials.
\n\overline{n}"
         ) 
         print( 
             f"The template also defines an IAM policy that each instance uses to 
  assume a role that grants\n" 
              f"permissions to access the DynamoDB recommendation table and Systems 
  Manager parameters\n" 
              f"that control the flow of the demo.\n" 
        \lambda self.autoscaler.create_template(startup_script, instance_policy) 
         print("-" * 88) 
         print( 
              f"Creating an EC2 Auto Scaling group that maintains three EC2 instances, 
  each in a different\n" 
              f"Availability Zone." 
        \lambda zones = self.autoscaler.create_group(3) 
         print("-" * 88) 
         print( 
              "At this point, you have EC2 instances created. Once each instance 
  starts, it listens for\n" 
              "HTTP requests. You can see these instances in the console or continue 
  with the demo." 
\overline{\phantom{a}} print("-" * 88) 
         q.ask("Press Enter when you're ready to continue.") 
         print(f"Creating variables that control the flow of the demo.\n") 
         self.param_helper.reset()
```

```
 print( 
             "\nCreating an Elastic Load Balancing target group and load balancer. 
 The target group\n" 
             "defines how the load balancer connects to instances. The load balancer 
 provides a\n" 
             "single endpoint where clients connect and dispatches requests to 
 instances in the group.\n" 
        \lambda vpc = self.autoscaler.get_default_vpc() 
         subnets = self.autoscaler.get_subnets(vpc["VpcId"], zones) 
         target_group = self.loadbalancer.create_target_group( 
             self.protocol, self.port, vpc["VpcId"] 
        \lambdaself.loadbalancer.create load balancer(
             [subnet["SubnetId"] for subnet in subnets], target_group 
        \lambda self.autoscaler.attach_load_balancer_target_group(target_group) 
         print(f"Verifying access to the load balancer endpoint...") 
         lb_success = self.loadbalancer.verify_load_balancer_endpoint() 
         if not lb_success: 
             print( 
                 "Couldn't connect to the load balancer, verifying that the port is 
 open..." 
)current ip address = requests.get(
                 "http://checkip.amazonaws.com" 
             ).text.strip() 
             sec_group, port_is_open = self.autoscaler.verify_inbound_port( 
                 vpc, self.port, current_ip_address 
) sec_group, ssh_port_is_open = self.autoscaler.verify_inbound_port( 
                 vpc, self.ssh_port, current_ip_address 
) if not port_is_open: 
                 print( 
                     "For this example to work, the default security group for your 
 default VPC must\n" 
                     "allows access from this computer. You can either add it 
 automatically from this\n" 
                     "example or add it yourself using the AWS Management Console.\n" 
) if q.ask( 
                     f"Do you want to add a rule to security group 
 {sec_group['GroupId']} to allow\n"
```

```
 f"inbound traffic on port {self.port} from your computer's IP 
  address of {current_ip_address}? (y/n) ", 
                      q.is_yesno, 
                  ): 
                      self.autoscaler.open_inbound_port( 
                          sec_group["GroupId"], self.port, current_ip_address 
) if not ssh_port_is_open: 
                  if q.ask( 
                      f"Do you want to add a rule to security group 
  {sec_group['GroupId']} to allow\n" 
                      f"inbound SSH traffic on port {self.ssh_port} for debugging from 
  your computer's IP address of {current_ip_address}? (y/n) ", 
                      q.is_yesno, 
                  ): 
                      self.autoscaler.open_inbound_port( 
                          sec_group["GroupId"], self.ssh_port, current_ip_address 
) lb_success = self.loadbalancer.verify_load_balancer_endpoint() 
         if lb_success: 
             print("Your load balancer is ready. You can access it by browsing to:
\langle n" \rangle print(f"\thttp://{self.loadbalancer.endpoint()}\n") 
         else: 
             print( 
                  "Couldn't get a successful response from the load balancer endpoint. 
  Troubleshoot by\n" 
                  "manually verifying that your VPC and security group are configured 
  correctly and that\n" 
                  "you can successfully make a GET request to the load balancer 
  endpoint:\n" 
) print(f"\thttp://{self.loadbalancer.endpoint()}\n") 
         print("-" * 88) 
         q.ask("Press Enter when you're ready to continue with the demo.") 
     def demo_choices(self): 
        actions = <math>\Gamma</math> "Send a GET request to the load balancer endpoint.", 
             "Check the health of load balancer targets.", 
             "Go to the next part of the demo.", 
        \mathbb{I}choice = <math>0</math> while choice != 2:
```

```
 print("-" * 88) 
            print( 
                 "\nSee the current state of the service by selecting one of the 
 following choices:\n" 
) choice = q.choose("\nWhich action would you like to take? ", actions) 
            print("-" * 88) 
           if choice == 0:
                print("Request:\n") 
                print(f"GET http://{self.loadbalancer.endpoint()}") 
                response = requests.get(f"http://{self.loadbalancer.endpoint()}") 
                print("\nResponse:\n") 
                print(f"{response.status_code}") 
                if response.headers.get("content-type") == "application/json": 
                     pp(response.json()) 
            elif choice == 1: 
                print("\nChecking the health of load balancer targets:\n") 
                health = self.loadbalancer.check_target_health() 
                for target in health: 
                     state = target["TargetHealth"]["State"] 
                     print( 
                         f"\tTarget {target['Target']['Id']} on port 
 {target['Target']['Port']} is {state}" 
) if state != "healthy": 
                         print( 
                             f"\t\t{target['TargetHealth']['Reason']}: 
 {target['TargetHealth']['Description']}\n" 
) print( 
                     f"\nNote that it can take a minute or two for the health check 
 to update\n" 
                     f"after changes are made.\n" 
) elif choice == 2: 
                print("\nOkay, let's move on.") 
                print("-" * 88) 
    def demo(self): 
        ssm_only_policy = f"{self.resource_path}/ssm_only_policy.json" 
        print("\nResetting parameters to starting values for demo.\n") 
        self.param_helper.reset()
```

```
 print( 
              "\nThis part of the demonstration shows how to toggle different parts of 
 the system\n" 
              "to create situations where the web service fails, and shows how using a 
 resilient\n" 
              "architecture can keep the web service running in spite of these 
 failures." 
\overline{\phantom{a}} print("-" * 88) 
         print( 
              "At the start, the load balancer endpoint returns recommendations and 
 reports that all targets are healthy." 
\overline{\phantom{a}} self.demo_choices() 
         print( 
             f"The web service running on the EC2 instances gets recommendations by 
 querying a DynamoDB table.\n" 
             f"The table name is contained in a Systems Manager parameter named 
  '{self.param_helper.table}'.\n" 
             f"To simulate a failure of the recommendation service, let's set this 
 parameter to name a non-existent table.\n" 
\overline{\phantom{a}}self.param_helper.put(self.param_helper.table, "this-is-not-a-table")
         print( 
              "\nNow, sending a GET request to the load balancer endpoint returns a 
 failure code. But, the service reports as\n" 
              "healthy to the load balancer because shallow health checks don't check 
 for failure of the recommendation service." 
\overline{\phantom{a}} self.demo_choices() 
         print( 
             f"Instead of failing when the recommendation service fails, the web 
 service can return a static response.\n" 
             f"While this is not a perfect solution, it presents the customer with a 
 somewhat better experience than failure.\n" 
\overline{\phantom{a}} self.param_helper.put(self.param_helper.failure_response, "static") 
         print( 
             f"\nNow, sending a GET request to the load balancer endpoint returns a 
 static response.\n"
```

```
 f"The service still reports as healthy because health checks are still 
 shallow.\n" 
         ) 
         self.demo_choices() 
         print("Let's reinstate the recommendation service.\n") 
         self.param_helper.put(self.param_helper.table, 
 self.recommendation.table_name) 
         print( 
              "\nLet's also substitute bad credentials for one of the instances in the 
 target group so that it can't\n" 
              "access the DynamoDB recommendation table.\n" 
        \lambda self.autoscaler.create_instance_profile( 
             ssm_only_policy, 
             self.autoscaler.bad_creds_policy_name, 
             self.autoscaler.bad_creds_role_name, 
             self.autoscaler.bad_creds_profile_name, 
              ["AmazonSSMManagedInstanceCore"], 
        \lambda instances = self.autoscaler.get_instances() 
         bad_instance_id = instances[0] 
         instance_profile = self.autoscaler.get_instance_profile(bad_instance_id) 
         print( 
             f"\nReplacing the profile for instance {bad_instance_id} with a profile 
 that contains\n" 
             f"bad credentials...\n" 
\overline{\phantom{a}} self.autoscaler.replace_instance_profile( 
             bad_instance_id, 
             self.autoscaler.bad_creds_profile_name, 
             instance_profile["AssociationId"], 
        \lambda print( 
             "Now, sending a GET request to the load balancer endpoint returns either 
 a recommendation or a static response,\n" 
              "depending on which instance is selected by the load balancer.\n" 
\overline{\phantom{a}} self.demo_choices() 
         print( 
              "\nLet's implement a deep health check. For this demo, a deep health 
 check tests whether\n"
```
"the web service can access the DynamoDB table that it depends on for recommendations. Note that\n" "the deep health check is only for ELB routing and not for Auto Scaling instance health.\n" "This kind of deep health check is not recommended for Auto Scaling instance health, because it\n" "risks accidental termination of all instances in the Auto Scaling group when a dependent service fails.\n"  $\overline{\phantom{a}}$  print( "By implementing deep health checks, the load balancer can detect when one of the instances is failing\n" "and take that instance out of rotation.\n"  $\overline{\phantom{a}}$  self.param\_helper.put(self.param\_helper.health\_check, "deep") print( f"\nNow, checking target health indicates that the instance with bad credentials ({bad\_instance\_id})\n" f"is unhealthy. Note that it might take a minute or two for the load balancer to detect the unhealthy \n" f"instance. Sending a GET request to the load balancer endpoint always returns a recommendation, because\n" "the load balancer takes unhealthy instances out of its rotation.\n"  $\overline{\phantom{a}}$  self.demo\_choices() print( "\nBecause the instances in this demo are controlled by an auto scaler, the simplest way to fix an unhealthy\n" "instance is to terminate it and let the auto scaler start a new instance to replace it.\n"  $\overline{\phantom{a}}$  self.autoscaler.terminate\_instance(bad\_instance\_id) print( "\nEven while the instance is terminating and the new instance is starting, sending a GET\n" "request to the web service continues to get a successful recommendation response because\n" "the load balancer routes requests to the healthy instances. After the replacement instance\n" "starts and reports as healthy, it is included in the load balancing rotation.\n" "\nNote that terminating and replacing an instance typically takes several minutes, during which time you\n"

```
 "can see the changing health check status until the new instance is 
  running and healthy.\n" 
\overline{\phantom{a}} self.demo_choices() 
         print( 
              "\nIf the recommendation service fails now, deep health checks mean all 
  instances report as unhealthy.\n" 
\overline{\phantom{a}} self.param_helper.put(self.param_helper.table, "this-is-not-a-table") 
         print( 
              "\nWhen all instances are unhealthy, the load balancer continues to 
  route requests even to\n" 
              "unhealthy instances, allowing them to fail open and return a static 
  response rather than fail\n" 
              "closed and report failure to the customer." 
        \lambda self.demo_choices() 
         self.param_helper.reset() 
     def destroy(self): 
         print( 
              "This concludes the demo of how to build and manage a resilient service.
\n\overline{\ } "To keep things tidy and to avoid unwanted charges on your account, we 
  can clean up all AWS resources\n" 
              "that were created for this demo." 
\overline{\phantom{a}} if q.ask("Do you want to clean up all demo resources? (y/n) ", q.is_yesno): 
              self.loadbalancer.delete_load_balancer() 
              self.loadbalancer.delete_target_group() 
             self.autoscaler.delete group()
              self.autoscaler.delete_key_pair() 
              self.autoscaler.delete_template() 
              self.autoscaler.delete_instance_profile( 
                  self.autoscaler.bad_creds_profile_name, 
                  self.autoscaler.bad_creds_role_name, 
) self.recommendation.destroy() 
         else: 
              print( 
                  "Okay, we'll leave the resources intact.\n" 
                  "Don't forget to delete them when you're done with them or you might 
  incur unexpected charges."
```
) and the state  $\mathcal{L}$ 

```
def main(): 
     parser = argparse.ArgumentParser() 
     parser.add_argument( 
         "--action", 
         required=True, 
         choices=["all", "deploy", "demo", "destroy"], 
         help="The action to take for the demo. When 'all' is specified, resources 
  are\n" 
         "deployed, the demo is run, and resources are destroyed.", 
    \lambda parser.add_argument( 
         "--resource_path", 
         default="../../../workflows/resilient_service/resources", 
         help="The path to resource files used by this example, such as IAM policies 
  and\n" 
         "instance scripts.", 
\bigcup args = parser.parse_args() 
     print("-" * 88) 
     print( 
         "Welcome to the demonstration of How to Build and Manage a Resilient 
  Service!" 
\bigcup print("-" * 88) 
     prefix = "doc-example-resilience" 
     recommendation = RecommendationService.from_client( 
          "doc-example-recommendation-service" 
    \lambda autoscaler = AutoScaler.from_client(prefix) 
     loadbalancer = LoadBalancer.from_client(prefix) 
     param_helper = ParameterHelper.from_client(recommendation.table_name) 
     runner = Runner( 
         args.resource_path, recommendation, autoscaler, loadbalancer, param_helper 
    \lambda actions = [args.action] if args.action != "all" else ["deploy", "demo", 
  "destroy"] 
     for action in actions: 
         if action == "deploy": 
              runner.deploy()
```

```
 elif action == "demo": 
              runner.demo() 
         elif action == "destroy": 
              runner.destroy() 
     print("-" * 88) 
     print("Thanks for watching!") 
     print("-" * 88)
if __name__ == '__main__": logging.basicConfig(level=logging.INFO, format="%(levelname)s: %(message)s") 
     main()
```
Crea una classe che racchiuda le operazioni di dimensionamento automatico e Amazon EC2.

```
class AutoScaler: 
     """ 
     Encapsulates Amazon EC2 Auto Scaling and EC2 management actions. 
     """ 
     def __init__( 
         self, 
         resource_prefix, 
         inst_type, 
         ami_param, 
         autoscaling_client, 
         ec2_client, 
         ssm_client, 
         iam_client, 
     ): 
         "" "
          :param resource_prefix: The prefix for naming AWS resources that are created 
  by this class. 
          :param inst_type: The type of EC2 instance to create, such as t3.micro. 
          :param ami_param: The Systems Manager parameter used to look up the AMI that 
  is 
                             created. 
          :param autoscaling_client: A Boto3 EC2 Auto Scaling client. 
          :param ec2_client: A Boto3 EC2 client. 
          :param ssm_client: A Boto3 Systems Manager client. 
          :param iam_client: A Boto3 IAM client.
```

```
 """ 
         self.inst_type = inst_type 
         self.ami_param = ami_param 
         self.autoscaling_client = autoscaling_client 
         self.ec2_client = ec2_client 
         self.ssm_client = ssm_client 
         self.iam_client = iam_client 
         self.launch_template_name = f"{resource_prefix}-template" 
         self.group_name = f"{resource_prefix}-group" 
         self.instance_policy_name = f"{resource_prefix}-pol" 
         self.instance_role_name = f"{resource_prefix}-role" 
         self.instance_profile_name = f"{resource_prefix}-prof" 
         self.bad_creds_policy_name = f"{resource_prefix}-bc-pol" 
         self.bad_creds_role_name = f"{resource_prefix}-bc-role" 
         self.bad_creds_profile_name = f"{resource_prefix}-bc-prof" 
         self.key_pair_name = f"{resource_prefix}-key-pair" 
     @classmethod 
     def from_client(cls, resource_prefix): 
 """ 
         Creates this class from Boto3 clients. 
         :param resource_prefix: The prefix for naming AWS resources that are created 
 by this class. 
 """ 
         as_client = boto3.client("autoscaling") 
         ec2_client = boto3.client("ec2") 
        ssm_client = boto3.client("ssm")
         iam_client = boto3.client("iam") 
         return cls( 
             resource_prefix, 
             "t3.micro", 
             "/aws/service/ami-amazon-linux-latest/amzn2-ami-hvm-x86_64-gp2", 
             as_client, 
             ec2_client, 
             ssm_client, 
             iam_client, 
\overline{\phantom{a}} def create_instance_profile( 
         self, policy_file, policy_name, role_name, profile_name, 
aws managed policies=()
     ):
```

```
Azioni e scenari 13889
```

```
"" "
         Creates a policy, role, and profile that is associated with instances 
 created by 
         this class. An instance's associated profile defines a role that is assumed 
 by the 
         instance. The role has attached policies that specify the AWS permissions 
 granted to 
         clients that run on the instance. 
         :param policy_file: The name of a JSON file that contains the policy 
 definition to 
                              create and attach to the role. 
         :param policy_name: The name to give the created policy. 
         :param role_name: The name to give the created role. 
         :param profile_name: The name to the created profile. 
         :param aws_managed_policies: Additional AWS-managed policies that are 
 attached to 
                                       the role, such as AmazonSSMManagedInstanceCore 
 to grant 
                                       use of Systems Manager to send commands to the 
 instance. 
         :return: The ARN of the profile that is created. 
 """ 
        assume\_role\_doc = { "Version": "2012-10-17", 
             "Statement": [ 
\overline{a} "Effect": "Allow", 
                     "Principal": {"Service": "ec2.amazonaws.com"}, 
                     "Action": "sts:AssumeRole", 
 } 
             ], 
         } 
         with open(policy_file) as file: 
             instance_policy_doc = file.read() 
         policy_arn = None 
         try: 
             pol_response = self.iam_client.create_policy( 
                 PolicyName=policy_name, PolicyDocument=instance_policy_doc 
) policy_arn = pol_response["Policy"]["Arn"] 
             log.info("Created policy with ARN %s.", policy_arn) 
         except ClientError as err:
```

```
 if err.response["Error"]["Code"] == "EntityAlreadyExists": 
                 log.info("Policy %s already exists, nothing to do.", policy_name) 
                list pol response = self.iam client.list policies(Scope="Local")
                 for pol in list_pol_response["Policies"]: 
                     if pol["PolicyName"] == policy_name: 
                         policy_arn = pol["Arn"] 
                         break 
             if policy_arn is None: 
                 raise AutoScalerError(f"Couldn't create policy {policy_name}: 
 {err}") 
        try: 
             self.iam_client.create_role( 
                 RoleName=role_name, 
 AssumeRolePolicyDocument=json.dumps(assume_role_doc) 
) self.iam_client.attach_role_policy(RoleName=role_name, 
 PolicyArn=policy_arn) 
             for aws_policy in aws_managed_policies: 
                 self.iam_client.attach_role_policy( 
                     RoleName=role_name, 
                     PolicyArn=f"arn:aws:iam::aws:policy/{aws_policy}", 
) log.info("Created role %s and attached policy %s.", role_name, 
 policy_arn) 
        except ClientError as err: 
             if err.response["Error"]["Code"] == "EntityAlreadyExists": 
                 log.info("Role %s already exists, nothing to do.", role_name) 
             else: 
                 raise AutoScalerError(f"Couldn't create role {role_name}: {err}") 
        try: 
             profile_response = self.iam_client.create_instance_profile( 
                 InstanceProfileName=profile_name 
) waiter = self.iam_client.get_waiter("instance_profile_exists") 
             waiter.wait(InstanceProfileName=profile_name) 
             time.sleep(10) # wait a little longer 
             profile_arn = profile_response["InstanceProfile"]["Arn"] 
             self.iam_client.add_role_to_instance_profile( 
                 InstanceProfileName=profile_name, RoleName=role_name 
) log.info("Created profile %s and added role %s.", profile_name, 
 role_name)
```

```
 except ClientError as err: 
             if err.response["Error"]["Code"] == "EntityAlreadyExists": 
                 prof_response = self.iam_client.get_instance_profile( 
                     InstanceProfileName=profile_name 
) profile_arn = prof_response["InstanceProfile"]["Arn"] 
                 log.info( 
                     "Instance profile %s already exists, nothing to do.", 
  profile_name 
) else: 
                 raise AutoScalerError( 
                     f"Couldn't create profile {profile_name} and attach it to role
\n\overline{n}"
                     f"{role_name}: {err}" 
) return profile_arn 
     def get_instance_profile(self, instance_id): 
 """ 
         Gets data about the profile associated with an instance. 
         :param instance_id: The ID of the instance to look up. 
         :return: The profile data. 
        "''" try: 
             response = self.ec2_client.describe_iam_instance_profile_associations( 
                 Filters=[{"Name": "instance-id", "Values": [instance_id]}] 
) except ClientError as err: 
             raise AutoScalerError( 
                 f"Couldn't get instance profile association for instance 
  {instance_id}: {err}" 
) else: 
             return response["IamInstanceProfileAssociations"][0] 
     def replace_instance_profile( 
         self, instance_id, new_instance_profile_name, profile_association_id 
     ): 
        "" "
```

```
 Replaces the profile associated with a running instance. After the profile 
 is 
         replaced, the instance is rebooted to ensure that it uses the new profile. 
 When 
         the instance is ready, Systems Manager is used to restart the Python web 
 server. 
         :param instance_id: The ID of the instance to update. 
         :param new_instance_profile_name: The name of the new profile to associate 
 with 
                                            the specified instance. 
         :param profile_association_id: The ID of the existing profile association 
 for the 
                                         instance. 
        "" "
         try: 
             self.ec2_client.replace_iam_instance_profile_association( 
                 IamInstanceProfile={"Name": new_instance_profile_name}, 
                 AssociationId=profile_association_id, 
) log.info( 
                 "Replaced instance profile for association %s with profile %s.", 
                 profile_association_id, 
                 new_instance_profile_name, 
) time.sleep(5) 
             inst_ready = False 
            tries = \thetawhile not inst ready:
                 if tries % 6 == 0: 
                     self.ec2_client.reboot_instances(InstanceIds=[instance_id]) 
                     log.info( 
                          "Rebooting instance %s and waiting for it to to be ready.", 
                         instance_id, 
) tries += 1 
                 time.sleep(10) 
                 response = self.ssm_client.describe_instance_information() 
                 for info in response["InstanceInformationList"]: 
                     if info["InstanceId"] == instance_id: 
                         inst_ready = True 
             self.ssm_client.send_command( 
                 InstanceIds=[instance_id], 
                 DocumentName="AWS-RunShellScript",
```

```
 Parameters={"commands": ["cd / && sudo python3 server.py 80"]}, 
) log.info("Restarted the Python web server on instance %s.", instance_id) 
        except ClientError as err: 
            raise AutoScalerError( 
                f"Couldn't replace instance profile for association 
 {profile_association_id}: {err}" 
) def delete_instance_profile(self, profile_name, role_name): 
 """ 
        Detaches a role from an instance profile, detaches policies from the role, 
        and deletes all the resources. 
        :param profile_name: The name of the profile to delete. 
        :param role_name: The name of the role to delete. 
 """ 
        try: 
            self.iam_client.remove_role_from_instance_profile( 
                InstanceProfileName=profile_name, RoleName=role_name 
) self.iam_client.delete_instance_profile(InstanceProfileName=profile_name) 
           log.info("Deleted instance profile %s.", profile name)
            attached_policies = self.iam_client.list_attached_role_policies( 
                RoleName=role_name 
) for pol in attached_policies["AttachedPolicies"]: 
                self.iam_client.detach_role_policy( 
                    RoleName=role_name, PolicyArn=pol["PolicyArn"] 
) if not pol["PolicyArn"].startswith("arn:aws:iam::aws"): 
                    self.iam_client.delete_policy(PolicyArn=pol["PolicyArn"]) 
                log.info("Detached and deleted policy %s.", pol["PolicyName"]) 
            self.iam_client.delete_role(RoleName=role_name) 
            log.info("Deleted role %s.", role_name) 
        except ClientError as err: 
            if err.response["Error"]["Code"] == "NoSuchEntity": 
                log.info( 
                    "Instance profile %s doesn't exist, nothing to do.", 
 profile_name 
) else:
```

```
 raise AutoScalerError( 
                     f"Couldn't delete instance profile {profile_name} or detach " 
                     f"policies and delete role {role_name}: {err}" 
) def create_key_pair(self, key_pair_name): 
 """ 
        Creates a new key pair. 
         :param key_pair_name: The name of the key pair to create. 
         :return: The newly created key pair. 
 """ 
        try: 
             response = self.ec2_client.create_key_pair(KeyName=key_pair_name) 
             with open(f"{key_pair_name}.pem", "w") as file: 
                 file.write(response["KeyMaterial"]) 
             chmod(f"{key_pair_name}.pem", 0o600) 
             log.info("Created key pair %s.", key_pair_name) 
        except ClientError as err: 
             raise AutoScalerError(f"Couldn't create key pair {key_pair_name}: 
 {err}") 
   def delete key pair(self):
 """ 
        Deletes a key pair. 
         :param key_pair_name: The name of the key pair to delete. 
        "" "
        try: 
             self.ec2_client.delete_key_pair(KeyName=self.key_pair_name) 
             remove(f"{self.key_pair_name}.pem") 
             log.info("Deleted key pair %s.", self.key_pair_name) 
        except ClientError as err: 
             raise AutoScalerError( 
                 f"Couldn't delete key pair {self.key_pair_name}: {err}" 
) except FileNotFoundError: 
             log.info("Key pair %s doesn't exist, nothing to do.", 
 self.key_pair_name) 
        except PermissionError: 
             log.info( 
                 "Inadequate permissions to delete key pair %s.", self.key_pair_name
```

```
) except Exception as err: 
             raise AutoScalerError( 
                 f"Couldn't delete key pair {self.key_pair_name}: {err}" 
) def create_template(self, server_startup_script_file, instance_policy_file): 
 """ 
        Creates an Amazon EC2 launch template to use with Amazon EC2 Auto Scaling. 
 The 
        launch template specifies a Bash script in its user data field that runs 
 after 
        the instance is started. This script installs Python packages and starts a 
         Python web server on the instance. 
         :param server_startup_script_file: The path to a Bash script file that is 
 run 
                                             when an instance starts. 
         :param instance_policy_file: The path to a file that defines a permissions 
 policy 
                                      to create and attach to the instance profile. 
         :return: Information about the newly created template. 
 """ 
       template = \{\} try: 
             self.create_key_pair(self.key_pair_name) 
            self.create instance profile(
                 instance_policy_file, 
                 self.instance_policy_name, 
                 self.instance_role_name, 
                 self.instance_profile_name, 
) with open(server_startup_script_file) as file: 
                 start_server_script = file.read() 
             ami_latest = self.ssm_client.get_parameter(Name=self.ami_param) 
             ami_id = ami_latest["Parameter"]["Value"] 
             lt_response = self.ec2_client.create_launch_template( 
                 LaunchTemplateName=self.launch_template_name, 
                 LaunchTemplateData={ 
                     "InstanceType": self.inst_type, 
                     "ImageId": ami_id, 
                     "IamInstanceProfile": {"Name": self.instance_profile_name}, 
                     "UserData": base64.b64encode(
```

```
 start_server_script.encode(encoding="utf-8") 
                    ).decode(encoding="utf-8"), 
                    "KeyName": self.key_pair_name, 
                }, 
) template = lt_response["LaunchTemplate"] 
            log.info( 
                "Created launch template %s for AMI %s on %s.", 
                self.launch_template_name, 
                ami_id, 
                self.inst_type, 
) except ClientError as err: 
            if ( 
                err.response["Error"]["Code"] 
                == "InvalidLaunchTemplateName.AlreadyExistsException" 
            ): 
                log.info( 
                    "Launch template %s already exists, nothing to do.", 
                    self.launch_template_name, 
) else: 
                raise AutoScalerError( 
                    f"Couldn't create launch template {self.launch_template_name}: 
 {err}." 
) return template 
    def delete_template(self): 
 """ 
        Deletes a launch template. 
       "''" try: 
            self.ec2_client.delete_launch_template( 
                LaunchTemplateName=self.launch_template_name 
) self.delete_instance_profile( 
                self.instance_profile_name, self.instance_role_name 
) log.info("Launch template %s deleted.", self.launch_template_name) 
        except ClientError as err: 
            if ( 
                err.response["Error"]["Code"]
```

```
 == "InvalidLaunchTemplateName.NotFoundException" 
             ): 
                 log.info( 
                     "Launch template %s does not exist, nothing to do.", 
                     self.launch_template_name, 
) else: 
                 raise AutoScalerError( 
                     f"Couldn't delete launch template {self.launch_template_name}: 
 {err}." 
) def get_availability_zones(self): 
        "" ""
         Gets a list of Availability Zones in the AWS Region of the Amazon EC2 
 client. 
         :return: The list of Availability Zones for the client Region. 
        "" "
         try: 
             response = self.ec2_client.describe_availability_zones() 
             zones = [zone["ZoneName"] for zone in response["AvailabilityZones"]] 
         except ClientError as err: 
             raise AutoScalerError(f"Couldn't get availability zones: {err}.") 
         else: 
             return zones 
    def create_group(self, group_size): 
 """ 
         Creates an EC2 Auto Scaling group with the specified size. 
         :param group_size: The number of instances to set for the minimum and 
 maximum in 
                            the group. 
         :return: The list of Availability Zones specified for the group. 
        "" "
        zones = [] try: 
             zones = self.get_availability_zones() 
             self.autoscaling_client.create_auto_scaling_group( 
                 AutoScalingGroupName=self.group_name, 
                 AvailabilityZones=zones,
```

```
 LaunchTemplate={ 
                    "LaunchTemplateName": self.launch_template_name, 
                    "Version": "$Default", 
                }, 
                MinSize=group_size, 
                MaxSize=group_size, 
) log.info( 
                "Created EC2 Auto Scaling group %s with availability zones %s.", 
                self.launch_template_name, 
                zones, 
) except ClientError as err: 
            if err.response["Error"]["Code"] == "AlreadyExists": 
                log.info( 
                    "EC2 Auto Scaling group %s already exists, nothing to do.", 
                    self.group_name, 
) else: 
                raise AutoScalerError( 
                    f"Couldn't create EC2 Auto Scaling group {self.group_name}: 
 {err}" 
) return zones 
    def get_instances(self): 
 """ 
        Gets data about the instances in the EC2 Auto Scaling group. 
        :return: Data about the instances. 
 """ 
        try: 
            as_response = self.autoscaling_client.describe_auto_scaling_groups( 
                AutoScalingGroupNames=[self.group_name] 
) instance_ids = [ 
                i["InstanceId"] 
                for i in as_response["AutoScalingGroups"][0]["Instances"] 
 ] 
        except ClientError as err: 
            raise AutoScalerError( 
                f"Couldn't get instances for Auto Scaling group {self.group_name}: 
 {err}"
```

```
) else: 
            return instance_ids 
   def terminate instance(self, instance id):
 """ 
        Terminates and instances in an EC2 Auto Scaling group. After an instance is 
        terminated, it can no longer be accessed. 
         :param instance_id: The ID of the instance to terminate. 
        "" "
        try: 
            self.autoscaling_client.terminate_instance_in_auto_scaling_group( 
                InstanceId=instance_id, ShouldDecrementDesiredCapacity=False 
) log.info("Terminated instance %s.", instance_id) 
        except ClientError as err: 
            raise AutoScalerError(f"Couldn't terminate instance {instance_id}: 
 {err}") 
    def attach_load_balancer_target_group(self, lb_target_group): 
 """ 
        Attaches an Elastic Load Balancing (ELB) target group to this EC2 Auto 
 Scaling group. 
        The target group specifies how the load balancer forward requests to the 
 instances 
        in the group. 
         :param lb_target_group: Data about the ELB target group to attach. 
 """ 
        try: 
            self.autoscaling_client.attach_load_balancer_target_groups( 
                AutoScalingGroupName=self.group_name, 
                TargetGroupARNs=[lb_target_group["TargetGroupArn"]], 
) log.info( 
                "Attached load balancer target group %s to auto scaling group %s.", 
                lb_target_group["TargetGroupName"], 
                self.group_name, 
) except ClientError as err: 
            raise AutoScalerError(
```

```
 f"Couldn't attach load balancer target group 
 {lb_target_group['TargetGroupName']}\n" 
                 f"to auto scaling group {self.group_name}" 
) def _try_terminate_instance(self, inst_id): 
         stopping = False 
         log.info(f"Stopping {inst_id}.") 
         while not stopping: 
             try: 
                 self.autoscaling_client.terminate_instance_in_auto_scaling_group( 
                     InstanceId=inst_id, ShouldDecrementDesiredCapacity=True 
) stopping = True 
             except ClientError as err: 
                 if err.response["Error"]["Code"] == "ScalingActivityInProgress": 
                     log.info("Scaling activity in progress for %s. Waiting...", 
 inst_id) 
                     time.sleep(10) 
                 else: 
                     raise AutoScalerError(f"Couldn't stop instance {inst_id}: 
 {err}.") 
    def _try_delete_group(self): 
 """ 
         Tries to delete the EC2 Auto Scaling group. If the group is in use or in 
 progress, 
         the function waits and retries until the group is successfully deleted. 
        "''" stopped = False 
         while not stopped: 
             try: 
                 self.autoscaling_client.delete_auto_scaling_group( 
                     AutoScalingGroupName=self.group_name 
) stopped = True 
                 log.info("Deleted EC2 Auto Scaling group %s.", self.group_name) 
             except ClientError as err: 
                 if ( 
                     err.response["Error"]["Code"] == "ResourceInUse" 
                     or err.response["Error"]["Code"] == "ScalingActivityInProgress" 
                 ): 
                     log.info(
```

```
 "Some instances are still running. Waiting for them to 
  stop..." 
) time.sleep(10) 
                 else: 
                     raise AutoScalerError( 
                         f"Couldn't delete group {self.group_name}: {err}." 
) def delete_group(self): 
        "" "
        Terminates all instances in the group, deletes the EC2 Auto Scaling group. 
        "" "
        try: 
            response = self.autoscaling_client.describe_auto_scaling_groups( 
                 AutoScalingGroupNames=[self.group_name] 
) groups = response.get("AutoScalingGroups", []) 
           if len(groups) > 0:
                 self.autoscaling_client.update_auto_scaling_group( 
                    AutoScalingGroupName=self.group_name, MinSize=0
) instance_ids = [inst["InstanceId"] for inst in groups[0]
["Instances"]] 
                for inst id in instance ids:
                     self._try_terminate_instance(inst_id) 
                 self._try_delete_group() 
            else: 
                 log.info("No groups found named %s, nothing to do.", 
  self.group_name) 
        except ClientError as err: 
            raise AutoScalerError(f"Couldn't delete group {self.group_name}: 
  {err}.") 
    def get_default_vpc(self): 
        "" "
        Gets the default VPC for the account. 
         :return: Data about the default VPC. 
       "'' try: 
            response = self.ec2_client.describe_vpcs( 
                 Filters=[{"Name": "is-default", "Values": ["true"]}]
```

```
) except ClientError as err: 
             raise AutoScalerError(f"Couldn't get default VPC: {err}") 
         else: 
             return response["Vpcs"][0] 
    def verify_inbound_port(self, vpc, port, ip_address): 
 """ 
         Verify the default security group of the specified VPC allows ingress from 
 this 
         computer. This can be done by allowing ingress from this computer's IP 
         address. In some situations, such as connecting from a corporate network, 
 you 
         must instead specify a prefix list ID. You can also temporarily open the 
 port to 
         any IP address while running this example. If you do, be sure to remove 
 public 
         access when you're done. 
         :param vpc: The VPC used by this example. 
         :param port: The port to verify. 
         :param ip_address: This computer's IP address. 
         :return: The default security group of the specific VPC, and a value that 
 indicates 
                  whether the specified port is open. 
         """ 
         try: 
             response = self.ec2_client.describe_security_groups( 
                 Filters=[ 
                     {"Name": "group-name", "Values": ["default"]}, 
                     {"Name": "vpc-id", "Values": [vpc["VpcId"]]}, 
 ] 
) sec_group = response["SecurityGroups"][0] 
             port_is_open = False 
             log.info("Found default security group %s.", sec_group["GroupId"]) 
             for ip_perm in sec_group["IpPermissions"]: 
                 if ip_perm.get("FromPort", 0) == port: 
                     log.info("Found inbound rule: %s", ip_perm) 
                     for ip_range in ip_perm["IpRanges"]: 
                         cidr = ip_range.get("CidrIp", "") 
                         if cidr.startswith(ip_address) or cidr == "0.0.0.0/0": 
                              port_is_open = True
```

```
 if ip_perm["PrefixListIds"]: 
                          port_is_open = True 
                     if not port_is_open: 
                         log.info( 
                              "The inbound rule does not appear to be open to either 
 this computer's IP\n" 
                              "address of %s, to all IP addresses (0.0.0.0/0), or to a 
 prefix list ID.", 
                             ip_address, 
) else: 
                         break 
         except ClientError as err: 
             raise AutoScalerError( 
                 f"Couldn't verify inbound rule for port {port} for VPC 
 {vpc['VpcId']}: {err}" 
) else: 
             return sec_group, port_is_open 
    def open_inbound_port(self, sec_group_id, port, ip_address): 
        "" "
        Add an ingress rule to the specified security group that allows access on 
 the 
         specified port from the specified IP address. 
         :param sec_group_id: The ID of the security group to modify. 
         :param port: The port to open. 
         :param ip_address: The IP address that is granted access. 
        "" "
         try: 
             self.ec2_client.authorize_security_group_ingress( 
                 GroupId=sec_group_id, 
                 CidrIp=f"{ip_address}/32", 
                 FromPort=port, 
                 ToPort=port, 
                 IpProtocol="tcp", 
) log.info( 
                "Authorized ingress to %s on port %s from %s.",
                 sec_group_id, 
                 port, 
                 ip_address,
```

```
) except ClientError as err: 
            raise AutoScalerError( 
                f"Couldn't authorize ingress to {sec_group_id} on port {port} from 
 {ip_address}: {err}" 
) def get_subnets(self, vpc_id, zones): 
 """ 
        Gets the default subnets in a VPC for a specified list of Availability 
 Zones. 
         :param vpc_id: The ID of the VPC to look up. 
         :param zones: The list of Availability Zones to look up. 
         :return: The list of subnets found. 
        """ 
        try: 
            response = self.ec2_client.describe_subnets( 
                Filters=[ 
                    {"Name": "vpc-id", "Values": [vpc_id]}, 
                    {"Name": "availability-zone", "Values": zones}, 
                    {"Name": "default-for-az", "Values": ["true"]}, 
 ] 
) subnets = response["Subnets"] 
            log.info("Found %s subnets for the specified zones.", len(subnets)) 
        except ClientError as err: 
            raise AutoScalerError(f"Couldn't get subnets: {err}") 
        else: 
            return subnets
```
Crea una classe che racchiuda le operazioni di Elastic Load Balancing.

```
class LoadBalancer: 
     """Encapsulates Elastic Load Balancing (ELB) actions.""" 
     def __init__(self, target_group_name, load_balancer_name, elb_client): 
         """
```

```
 :param target_group_name: The name of the target group associated with the 
 load balancer. 
        : param load balancer name: The name of the load balancer.
         :param elb_client: A Boto3 Elastic Load Balancing client. 
        "" "
        self.target_group_name = target_group_name 
        self.load_balancer_name = load_balancer_name 
        self.elb_client = elb_client 
       self. endpoint = None
    @classmethod 
    def from_client(cls, resource_prefix): 
 """ 
        Creates this class from a Boto3 client. 
         :param resource_prefix: The prefix to give to AWS resources created by this 
 class. 
 """ 
        elb_client = boto3.client("elbv2") 
        return cls(f"{resource_prefix}-tg", f"{resource_prefix}-lb", elb_client) 
    def endpoint(self): 
         """ 
        Gets the HTTP endpoint of the load balancer. 
         :return: The endpoint. 
 """ 
        if self._endpoint is None: 
            try: 
                 response = self.elb_client.describe_load_balancers( 
                     Names=[self.load_balancer_name] 
) self._endpoint = response["LoadBalancers"][0]["DNSName"] 
            except ClientError as err: 
                 raise LoadBalancerError( 
                     f"Couldn't get the endpoint for load balancer 
 {self.load_balancer_name}: {err}" 
) return self._endpoint 
    def create_target_group(self, protocol, port, vpc_id): 
 """
```

```
 Creates an Elastic Load Balancing target group. The target group specifies 
 how 
         the load balancer forward requests to instances in the group and how 
 instance 
         health is checked. 
         To speed up this demo, the health check is configured with shortened times 
 and 
         lower thresholds. In production, you might want to decrease the sensitivity 
 of 
         your health checks to avoid unwanted failures. 
         :param protocol: The protocol to use to forward requests, such as 'HTTP'. 
         :param port: The port to use to forward requests, such as 80. 
         :param vpc_id: The ID of the VPC in which the load balancer exists. 
         :return: Data about the newly created target group. 
        "" "
         try: 
             response = self.elb_client.create_target_group( 
                 Name=self.target_group_name, 
                 Protocol=protocol, 
                 Port=port, 
                 HealthCheckPath="/healthcheck", 
                 HealthCheckIntervalSeconds=10, 
                 HealthCheckTimeoutSeconds=5, 
                 HealthyThresholdCount=2, 
                 UnhealthyThresholdCount=2, 
                 VpcId=vpc_id, 
) target_group = response["TargetGroups"][0] 
             log.info("Created load balancing target group %s.", 
self.target group name)
         except ClientError as err: 
             raise LoadBalancerError( 
                 f"Couldn't create load balancing target group 
 {self.target_group_name}: {err}" 
) else: 
             return target_group 
    def delete_target_group(self): 
 """ 
         Deletes the target group.
```

```
"''" done = False 
        while not done: 
            try: 
                response = self.elb_client.describe_target_groups( 
                    Names=[self.target_group_name] 
) tg_arn = response["TargetGroups"][0]["TargetGroupArn"] 
                self.elb_client.delete_target_group(TargetGroupArn=tg_arn) 
                log.info( 
                    "Deleted load balancing target group %s.", 
 self.target_group_name 
) done = True 
            except ClientError as err: 
                if err.response["Error"]["Code"] == "TargetGroupNotFound": 
                    log.info( 
                       "Load balancer target group %s not found, nothing to do.",
                        self.target_group_name, 
) done = True 
                elif err.response["Error"]["Code"] == "ResourceInUse": 
                    log.info( 
                        "Target group not yet released from load balancer, 
 waiting..." 
) time.sleep(10) 
                else: 
                    raise LoadBalancerError( 
                        f"Couldn't delete load balancing target group 
 {self.target_group_name}: {err}" 
) def create_load_balancer(self, subnet_ids, target_group): 
 """ 
        Creates an Elastic Load Balancing load balancer that uses the specified 
 subnets 
        and forwards requests to the specified target group. 
        :param subnet_ids: A list of subnets to associate with the load balancer. 
        :param target_group: An existing target group that is added as a listener to 
 the
```
load balancer.

```
 :return: Data about the newly created load balancer. 
       "" "
        try: 
            response = self.elb_client.create_load_balancer( 
                Name=self.load_balancer_name, Subnets=subnet_ids 
) load_balancer = response["LoadBalancers"][0] 
            log.info("Created load balancer %s.", self.load_balancer_name) 
            waiter = self.elb_client.get_waiter("load_balancer_available") 
            log.info("Waiting for load balancer to be available...") 
            waiter.wait(Names=[self.load_balancer_name]) 
            log.info("Load balancer is available!") 
           self.elb client.create listener(
                LoadBalancerArn=load_balancer["LoadBalancerArn"], 
                Protocol=target_group["Protocol"], 
                Port=target_group["Port"], 
                DefaultActions=[ 
\{ "Type": "forward", 
                        "TargetGroupArn": target_group["TargetGroupArn"], 
1999 1999 1999 1999 1999
 ], 
) log.info( 
                "Created listener to forward traffic from load balancer %s to target 
 group %s.", 
                self.load_balancer_name, 
                target_group["TargetGroupName"], 
) except ClientError as err: 
            raise LoadBalancerError( 
                f"Failed to create load balancer {self.load_balancer_name}" 
                f"and add a listener for target group 
 {target_group['TargetGroupName']}: {err}" 
) else: 
            self._endpoint = load_balancer["DNSName"] 
            return load_balancer 
    def delete_load_balancer(self): 
 """ 
        Deletes a load balancer.
```
"""

```
 try: 
            response = self.elb_client.describe_load_balancers( 
               Names=[self.load balancer name]
) lb_arn = response["LoadBalancers"][0]["LoadBalancerArn"] 
           self.elb client.delete load balancer(LoadBalancerArn=lb arn)
            log.info("Deleted load balancer %s.", self.load_balancer_name) 
            waiter = self.elb_client.get_waiter("load_balancers_deleted") 
            log.info("Waiting for load balancer to be deleted...") 
            waiter.wait(Names=[self.load_balancer_name]) 
        except ClientError as err: 
            if err.response["Error"]["Code"] == "LoadBalancerNotFound": 
                log.info( 
                     "Load balancer %s does not exist, nothing to do.", 
                     self.load_balancer_name, 
) else: 
                raise LoadBalancerError( 
                     f"Couldn't delete load balancer {self.load_balancer_name}: 
 {err}" 
) def verify_load_balancer_endpoint(self): 
 """ 
        Verify this computer can successfully send a GET request to the load 
 balancer endpoint. 
 """ 
        success = False 
        retries = 3 
       while not success and retries > 0:
            try: 
                lb_response = requests.get(f"http://{self.endpoint()}") 
                log.info( 
                     "Got response %s from load balancer endpoint.", 
                    lb_response.status_code, 
) if lb_response.status_code == 200: 
                    success = True 
                else: 
                   retries = \theta except requests.exceptions.ConnectionError: 
                log.info( 
                     "Got connection error from load balancer endpoint, retrying..."
```

```
) retries -= 1 
                time.sleep(10) 
        return success 
    def check_target_health(self): 
 """ 
        Checks the health of the instances in the target group. 
        :return: The health status of the target group. 
        """ 
        try: 
            tg_response = self.elb_client.describe_target_groups( 
                Names=[self.target_group_name] 
) health_response = self.elb_client.describe_target_health( 
                TargetGroupArn=tg_response["TargetGroups"][0]["TargetGroupArn"] 
) except ClientError as err: 
            raise LoadBalancerError( 
                f"Couldn't check health of {self.target_group_name} targets: {err}" 
) else: 
            return health_response["TargetHealthDescriptions"]
```
Crea una classe che utilizzi DynamoDB per simulare un servizio di raccomandazione.

```
class RecommendationService: 
     """ 
     Encapsulates a DynamoDB table to use as a service that recommends books, movies, 
     and songs. 
    "" "
     def __init__(self, table_name, dynamodb_client): 
 """ 
         :param table_name: The name of the DynamoDB recommendations table. 
         :param dynamodb_client: A Boto3 DynamoDB client. 
         """ 
         self.table_name = table_name
```

```
 self.dynamodb_client = dynamodb_client 
    @classmethod 
    def from_client(cls, table_name): 
 """ 
        Creates this class from a Boto3 client. 
         :param table_name: The name of the DynamoDB recommendations table. 
         """ 
       ddb client = boto3.client("dynamodb")
        return cls(table_name, ddb_client) 
    def create(self): 
        .....
        Creates a DynamoDB table to use a recommendation service. The table has a 
         hash key named 'MediaType' that defines the type of media recommended, such 
 as 
        Book or Movie, and a range key named 'ItemId' that, combined with the 
 MediaType, 
        forms a unique identifier for the recommended item. 
         :return: Data about the newly created table. 
 """ 
        try: 
             response = self.dynamodb_client.create_table( 
                TableName=self.table_name,
                 AttributeDefinitions=[ 
                     {"AttributeName": "MediaType", "AttributeType": "S"}, 
                     {"AttributeName": "ItemId", "AttributeType": "N"}, 
 ], 
                 KeySchema=[ 
                     {"AttributeName": "MediaType", "KeyType": "HASH"}, 
                     {"AttributeName": "ItemId", "KeyType": "RANGE"}, 
 ], 
                 ProvisionedThroughput={"ReadCapacityUnits": 5, "WriteCapacityUnits": 
 5}, 
) log.info("Creating table %s...", self.table_name) 
             waiter = self.dynamodb_client.get_waiter("table_exists") 
             waiter.wait(TableName=self.table_name) 
             log.info("Table %s created.", self.table_name) 
        except ClientError as err: 
             if err.response["Error"]["Code"] == "ResourceInUseException": 
                 log.info("Table %s exists, nothing to be do.", self.table_name)
```

```
 else: 
                raise RecommendationServiceError( 
                    self.table name, f"ClientError when creating table: {err}."
) else: 
            return response 
    def populate(self, data_file): 
 """ 
        Populates the recommendations table from a JSON file. 
         :param data_file: The path to the data file. 
 """ 
        try: 
            with open(data_file) as data: 
                items = json.load(data) 
            batch = [{"PutRequest": {"Item": item}} for item in items] 
            self.dynamodb_client.batch_write_item(RequestItems={self.table_name: 
 batch}) 
            log.info( 
                 "Populated table %s with items from %s.", self.table_name, data_file 
) except ClientError as err: 
            raise RecommendationServiceError( 
                self.table name, f"Couldn't populate table from {data file}: {err}"
) def destroy(self): 
 """ 
        Deletes the recommendations table. 
 """ 
        try: 
            self.dynamodb_client.delete_table(TableName=self.table_name) 
            log.info("Deleting table %s...", self.table_name) 
            waiter = self.dynamodb_client.get_waiter("table_not_exists") 
           waiter.wait(TableName=self.table_name)
            log.info("Table %s deleted.", self.table_name) 
        except ClientError as err: 
            if err.response["Error"]["Code"] == "ResourceNotFoundException": 
                log.info("Table %s does not exist, nothing to do.", self.table_name) 
            else: 
                raise RecommendationServiceError( 
                    self.table name, f"ClientError when deleting table: {err}."
\overline{\phantom{a}}
```
Crea una classe che racchiuda le operazioni di Systems Manager.

```
class ParameterHelper: 
    "''" Encapsulates Systems Manager parameters. This example uses these parameters to 
  drive 
     the demonstration of resilient architecture, such as failure of a dependency or 
     how the service responds to a health check. 
     """ 
     table = "doc-example-resilient-architecture-table" 
     failure_response = "doc-example-resilient-architecture-failure-response" 
     health_check = "doc-example-resilient-architecture-health-check" 
     def __init__(self, table_name, ssm_client): 
 """ 
         :param table_name: The name of the DynamoDB table that is used as a 
  recommendation 
                             service. 
         :param ssm_client: A Boto3 Systems Manager client. 
        "" "
         self.ssm_client = ssm_client 
         self.table_name = table_name 
     @classmethod 
     def from_client(cls, table_name): 
         ssm_client = boto3.client("ssm") 
         return cls(table_name, ssm_client) 
     def reset(self): 
         """ 
         Resets the Systems Manager parameters to starting values for the demo. 
         These are the name of the DynamoDB recommendation table, no response when a 
         dependency fails, and shallow health checks. 
         """ 
         self.put(self.table, self.table_name) 
         self.put(self.failure_response, "none") 
         self.put(self.health_check, "shallow")
```

```
 def put(self, name, value): 
 """ 
         Sets the value of a named Systems Manager parameter. 
         :param name: The name of the parameter. 
         :param value: The new value of the parameter. 
 """ 
         try: 
             self.ssm_client.put_parameter( 
                 Name=name, Value=value, Overwrite=True, Type="String" 
) log.info("Setting demo parameter %s to '%s'.", name, value) 
         except ClientError as err: 
             raise ParameterHelperError( 
                 f"Couldn't set parameter {name} to {value}: {err}" 
) and the state \mathcal{L}
```
- Per informazioni dettagliate sull'API, consulta i seguenti argomenti nella Documentazione di riferimento delle API SDK AWS per Python (Boto3).
	- [AttachLoadBalancerTargetGroups](https://docs.aws.amazon.com/goto/boto3/autoscaling-2011-01-01/AttachLoadBalancerTargetGroups)
	- [CreateAutoScalingGroup](https://docs.aws.amazon.com/goto/boto3/autoscaling-2011-01-01/CreateAutoScalingGroup)
	- [CreateInstanceProfile](https://docs.aws.amazon.com/goto/boto3/iam-2010-05-08/CreateInstanceProfile)
	- [CreateLaunchTemplate](https://docs.aws.amazon.com/goto/boto3/ec2-2016-11-15/CreateLaunchTemplate)
	- [CreateListener](https://docs.aws.amazon.com/goto/boto3/elasticloadbalancingv2-2015-12-01/CreateListener)
	- [CreateLoadBalancer](https://docs.aws.amazon.com/goto/boto3/elasticloadbalancingv2-2015-12-01/CreateLoadBalancer)
	- [CreateTargetGroup](https://docs.aws.amazon.com/goto/boto3/elasticloadbalancingv2-2015-12-01/CreateTargetGroup)
	- [DeleteAutoScalingGroup](https://docs.aws.amazon.com/goto/boto3/autoscaling-2011-01-01/DeleteAutoScalingGroup)
	- [DeleteInstanceProfile](https://docs.aws.amazon.com/goto/boto3/iam-2010-05-08/DeleteInstanceProfile)
	- [DeleteLaunchTemplate](https://docs.aws.amazon.com/goto/boto3/ec2-2016-11-15/DeleteLaunchTemplate)
	- [DeleteLoadBalancer](https://docs.aws.amazon.com/goto/boto3/elasticloadbalancingv2-2015-12-01/DeleteLoadBalancer)
	- [DeleteTargetGroup](https://docs.aws.amazon.com/goto/boto3/elasticloadbalancingv2-2015-12-01/DeleteTargetGroup)
	- [DescribeAutoScalingGroups](https://docs.aws.amazon.com/goto/boto3/autoscaling-2011-01-01/DescribeAutoScalingGroups)
	- [DescribeAvailabilityZones](https://docs.aws.amazon.com/goto/boto3/ec2-2016-11-15/DescribeAvailabilityZones)
- [DescribeInstances](https://docs.aws.amazon.com/goto/boto3/ec2-2016-11-15/DescribeInstances)
- [DescribeLoadBalancers](https://docs.aws.amazon.com/goto/boto3/elasticloadbalancingv2-2015-12-01/DescribeLoadBalancers)
- [DescribeSubnets](https://docs.aws.amazon.com/goto/boto3/ec2-2016-11-15/DescribeSubnets)
- [DescribeTargetGroups](https://docs.aws.amazon.com/goto/boto3/elasticloadbalancingv2-2015-12-01/DescribeTargetGroups)
- [DescribeTargetHealth](https://docs.aws.amazon.com/goto/boto3/elasticloadbalancingv2-2015-12-01/DescribeTargetHealth)
- [DescribeVpcs](https://docs.aws.amazon.com/goto/boto3/ec2-2016-11-15/DescribeVpcs)
- [RebootInstances](https://docs.aws.amazon.com/goto/boto3/ec2-2016-11-15/RebootInstances)
- [ReplaceIamInstanceProfileAssociation](https://docs.aws.amazon.com/goto/boto3/ec2-2016-11-15/ReplaceIamInstanceProfileAssociation)
- [TerminateInstanceInAutoScalingGroup](https://docs.aws.amazon.com/goto/boto3/autoscaling-2011-01-01/TerminateInstanceInAutoScalingGroup)
- [UpdateAutoScalingGroup](https://docs.aws.amazon.com/goto/boto3/autoscaling-2011-01-01/UpdateAutoScalingGroup)

Nozioni di base sulle istanze

L'esempio di codice seguente mostra come:

- Creare una coppia di chiavi e un gruppo di sicurezza.
- Selezionare un'Amazon Machine Image (AMI) e un tipo di istanza compatibile e quindi creare un'istanza.
- Arrestare e riavviare l'istanza.
- Associazione di un indirizzo IP elastico all'istanza
- Connettiti alla tua istanza con SSH, quindi elimina le risorse.

SDK per Python (Boto3)

**a** Note

C'è dell'altro GitHub. Trova l'esempio completo e scopri di più sulla configurazione e l'esecuzione nel [Repository di esempi di codice AWS.](https://github.com/awsdocs/aws-doc-sdk-examples/tree/main/python/example_code/ec2#code-examples)

Esegui uno scenario interattivo al prompt dei comandi.

```
class Ec2InstanceScenario: 
     """Runs an interactive scenario that shows how to get started using EC2 
  instances."""
```

```
 def __init__(self, inst_wrapper, key_wrapper, sg_wrapper, eip_wrapper, 
 ssm_client): 
         """ 
         :param inst_wrapper: An object that wraps instance actions. 
        : param key wrapper: An object that wraps key pair actions.
         :param sg_wrapper: An object that wraps security group actions. 
         :param eip_wrapper: An object that wraps Elastic IP actions. 
         :param ssm_client: A Boto3 AWS Systems Manager client. 
         """ 
         self.inst_wrapper = inst_wrapper 
         self.key_wrapper = key_wrapper 
         self.sg_wrapper = sg_wrapper 
         self.eip_wrapper = eip_wrapper 
         self.ssm_client = ssm_client 
    @demo_func 
     def create_and_list_key_pairs(self): 
 """ 
         1. Creates an RSA key pair and saves its private key data as a .pem file in 
 secure 
            temporary storage. The private key data is deleted after the example 
 completes. 
         2. Lists the first five key pairs for the current account. 
 """ 
         print( 
             "Let's create an RSA key pair that you can be use to securely connect to 
^{\rm{II}} "your EC2 instance." 
        \lambda key_name = q.ask("Enter a unique name for your key: ", q.non_empty) 
         self.key_wrapper.create(key_name) 
         print( 
             f"Created a key pair {self.key_wrapper.key_pair.key_name} and saved the 
^{\prime} f"private key to {self.key_wrapper.key_file_path}.\n" 
\overline{\phantom{a}}if q.ask("Do you want to list some of your key pairs? (y/n) ", q.is_yesno):
             self.key_wrapper.list(5) 
     @demo_func 
     def create_security_group(self): 
 """ 
         1. Creates a security group for the default VPC.
```

```
 2. Adds an inbound rule to allow SSH. The SSH rule allows only 
            inbound traffic from the current computer's public IPv4 address. 
         3. Displays information about the security group. 
         This function uses 'http://checkip.amazonaws.com' to get the current public 
 IP 
         address of the computer that is running the example. This method works in 
 most 
         cases. However, depending on how your computer connects to the internet, you 
         might have to manually add your public IP address to the security group by 
 using 
         the AWS Management Console. 
 """ 
         print("Let's create a security group to manage access to your instance.") 
         sg_name = q.ask("Enter a unique name for your security group: ", 
 q.non_empty) 
         security_group = self.sg_wrapper.create( 
             sg_name, "Security group for example: get started with instances." 
         ) 
         print( 
             f"Created security group {security_group.group_name} in your default " 
             f"VPC {security_group.vpc_id}.\n" 
        \lambda ip_response = urllib.request.urlopen("http://checkip.amazonaws.com") 
         current_ip_address = ip_response.read().decode("utf-8").strip() 
         print("Let's add a rule to allow SSH only from your current IP address.") 
         print(f"Your public IP address is {current_ip_address}.") 
         q.ask("Press Enter to add this rule to your security group.") 
         response = self.sg_wrapper.authorize_ingress(current_ip_address) 
         if response["Return"]: 
             print("Security group rules updated.") 
         else: 
             print("Couldn't update security group rules.") 
         self.sg_wrapper.describe() 
    @demo_func 
    def create_instance(self): 
 """ 
         1. Gets a list of Amazon Linux 2 AMIs from AWS Systems Manager. Specifying 
 the 
            '/aws/service/ami-amazon-linux-latest' path returns only the latest AMIs. 
         2. Gets and displays information about the available AMIs and lets you 
 select one.
```

```
 3. Gets a list of instance types that are compatible with the selected AMI 
  and 
             lets you select one. 
         4. Creates an instance with the previously created key pair and security 
  group, 
             and the selected AMI and instance type. 
         5. Waits for the instance to be running and then displays its information. 
 """ 
         ami_paginator = self.ssm_client.get_paginator("get_parameters_by_path") 
        ami options = \lceil]
         for page in ami_paginator.paginate(Path="/aws/service/ami-amazon-linux-
latest"): 
              ami_options += page["Parameters"] 
         amzn2_images = self.inst_wrapper.get_images( 
              [opt["Value"] for opt in ami_options if "amzn2" in opt["Name"]] 
        \lambda print( 
              "Let's create an instance from an Amazon Linux 2 AMI. Here are some 
  options:" 
\overline{\phantom{a}} image_choice = q.choose( 
              "Which one do you want to use? ", [opt.description for opt in 
  amzn2_images] 
\overline{\phantom{a}} print("Great choice!\n") 
         print( 
              f"Here are some instance types that support the " 
              f"{amzn2_images[image_choice].architecture} architecture of the image:" 
        \lambda inst_types = self.inst_wrapper.get_instance_types( 
              amzn2_images[image_choice].architecture 
\overline{\phantom{a}} inst_type_choice = q.choose( 
              "Which one do you want to use? ", [it["InstanceType"] for it in 
  inst_types] 
\overline{\phantom{a}} print("Another great choice.\n") 
         print("Creating your instance and waiting for it to start...") 
         self.inst_wrapper.create( 
              amzn2_images[image_choice], 
              inst_types[inst_type_choice]["InstanceType"], 
              self.key_wrapper.key_pair,
```

```
 [self.sg_wrapper.security_group], 
\overline{\phantom{a}} print(f"Your instance is ready:\n") 
         self.inst_wrapper.display() 
         print("You can use SSH to connect to your instance.") 
         print( 
             "If the connection attempt times out, you might have to manually update 
^{\rm{II}} "the SSH ingress rule for your IP address in the AWS Management 
 Console." 
\overline{\phantom{a}} self._display_ssh_info() 
     def _display_ssh_info(self): 
 """ 
         Displays an SSH connection string that can be used to connect to a running 
         instance. 
 """ 
         print("To connect, open another command prompt and run the following 
 command:") 
         if self.eip_wrapper.elastic_ip is None: 
             print( 
                 f"\tssh -i {self.key_wrapper.key_file_path} " 
                 f"ec2-user@{self.inst_wrapper.instance.public_ip_address}" 
) else: 
             print( 
                 f"\tssh -i {self.key_wrapper.key_file_path} " 
                 f"ec2-user@{self.eip_wrapper.elastic_ip.public_ip}" 
) q.ask("Press Enter when you're ready to continue the demo.") 
     @demo_func 
     def associate_elastic_ip(self): 
 """ 
         1. Allocates an Elastic IP address and associates it with the instance. 
         2. Displays an SSH connection string that uses the Elastic IP address. 
         """ 
         print( 
             "You can allocate an Elastic IP address and associate it with your 
 instance\n" 
             "to keep a consistent IP address even when your instance restarts." 
\overline{\phantom{a}}
```
```
 elastic_ip = self.eip_wrapper.allocate() 
         print(f"Allocated static Elastic IP address: {elastic_ip.public_ip}.") 
        self.eip_wrapper.associate(self.inst_wrapper.instance)
         print(f"Associated your Elastic IP with your instance.") 
         print( 
             "You can now use SSH to connect to your instance by using the Elastic 
 IP." 
         ) 
         self._display_ssh_info() 
    @demo_func 
    def stop_and_start_instance(self): 
 """ 
         1. Stops the instance and waits for it to stop. 
         2. Starts the instance and waits for it to start. 
         3. Displays information about the instance. 
         4. Displays an SSH connection string. When an Elastic IP address is 
 associated 
            with the instance, the IP address stays consistent when the instance 
 stops 
            and starts. 
 """ 
         print("Let's stop and start your instance to see what changes.") 
         print("Stopping your instance and waiting until it's stopped...") 
        self.inst wrapper.stop()
         print("Your instance is stopped. Restarting...") 
         self.inst_wrapper.start() 
         print("Your instance is running.") 
         self.inst_wrapper.display() 
         if self.eip_wrapper.elastic_ip is None: 
             print( 
                 "Every time your instance is restarted, its public IP address 
 changes." 
) else: 
             print( 
                 "Because you have associated an Elastic IP with your instance, you 
 can \n" 
                 "connect by using a consistent IP address after the instance 
 restarts." 
) self._display_ssh_info() 
    @demo_func
```

```
 def cleanup(self): 
 """ 
         1. Disassociate and delete the previously created Elastic IP. 
         2. Terminate the previously created instance. 
         3. Delete the previously created security group. 
         4. Delete the previously created key pair. 
 """ 
         print("Let's clean everything up. This example created these resources:") 
         print(f"\tElastic IP: {self.eip_wrapper.elastic_ip.allocation_id}") 
         print(f"\tInstance: {self.inst_wrapper.instance.id}") 
         print(f"\tSecurity group: {self.sg_wrapper.security_group.id}") 
         print(f"\tKey pair: {self.key_wrapper.key_pair.name}") 
         if q.ask("Ready to delete these resources? (y/n) ", q.is_yesno): 
            self.eip wrapper.disassociate()
             print("Disassociated the Elastic IP from the instance.") 
             self.eip_wrapper.release() 
             print("Released the Elastic IP.") 
             print("Terminating the instance and waiting for it to terminate...") 
             self.inst_wrapper.terminate() 
             print("Instance terminated.") 
            self.sq wrapper.delete()
             print("Deleted security group.") 
             self.key_wrapper.delete() 
             print("Deleted key pair.") 
    def run_scenario(self): 
         logging.basicConfig(level=logging.INFO, format="%(levelname)s: %(message)s") 
         print("-" * 88) 
         print( 
             "Welcome to the Amazon Elastic Compute Cloud (Amazon EC2) get started 
 with instances demo." 
\overline{\phantom{a}} print("-" * 88) 
         self.create_and_list_key_pairs() 
         self.create_security_group() 
         self.create_instance() 
         self.stop_and_start_instance() 
         self.associate_elastic_ip() 
         self.stop_and_start_instance() 
         self.cleanup() 
         print("\nThanks for watching!")
```

```
 print("-" * 88)
```

```
if __name__ == '__main__": try: 
         scenario = Ec2InstanceScenario( 
              InstanceWrapper.from_resource(), 
              KeyPairWrapper.from_resource(), 
              SecurityGroupWrapper.from_resource(), 
              ElasticIpWrapper.from_resource(), 
              boto3.client("ssm"), 
         ) 
        scenario.run_scenario()
     except Exception: 
         logging.exception("Something went wrong with the demo.")
```
Definisci una classe che racchiude le operazioni delle coppie di chiavi.

```
class KeyPairWrapper: 
     """Encapsulates Amazon Elastic Compute Cloud (Amazon EC2) key pair actions.""" 
     def __init__(self, ec2_resource, key_file_dir, key_pair=None): 
 """ 
         :param ec2_resource: A Boto3 Amazon EC2 resource. This high-level resource 
                               is used to create additional high-level objects 
                               that wrap low-level Amazon EC2 service actions. 
         :param key_file_dir: The folder where the private key information is stored. 
                               This should be a secure folder. 
         :param key_pair: A Boto3 KeyPair object. This is a high-level object that 
                          wraps key pair actions. 
 """ 
         self.ec2_resource = ec2_resource 
         self.key_pair = key_pair 
         self.key_file_path = None 
         self.key_file_dir = key_file_dir 
     @classmethod 
     def from_resource(cls): 
         ec2_resource = boto3.resource("ec2") 
         return cls(ec2_resource, tempfile.TemporaryDirectory())
```

```
 def create(self, key_name): 
 """ 
         Creates a key pair that can be used to securely connect to an EC2 instance. 
         The returned key pair contains private key information that cannot be 
 retrieved 
         again. The private key data is stored as a .pem file. 
         :param key_name: The name of the key pair to create. 
         :return: A Boto3 KeyPair object that represents the newly created key pair. 
        "" "
         try: 
             self.key_pair = self.ec2_resource.create_key_pair(KeyName=key_name) 
             self.key_file_path = os.path.join( 
                 self.key_file_dir.name, f"{self.key_pair.name}.pem" 
) with open(self.key_file_path, "w") as key_file: 
                 key_file.write(self.key_pair.key_material) 
         except ClientError as err: 
             logger.error( 
                 "Couldn't create key %s. Here's why: %s: %s", 
                key name,
                 err.response["Error"]["Code"], 
                 err.response["Error"]["Message"], 
) raise 
         else: 
             return self.key_pair 
    def list(self, limit): 
 """ 
         Displays a list of key pairs for the current account. 
         :param limit: The maximum number of key pairs to list. 
         """ 
         try: 
             for kp in self.ec2_resource.key_pairs.limit(limit): 
                 print(f"Found {kp.key_type} key {kp.name} with fingerprint:") 
                 print(f"\t{kp.key_fingerprint}") 
         except ClientError as err: 
             logger.error( 
                 "Couldn't list key pairs. Here's why: %s: %s", 
                 err.response["Error"]["Code"], 
                 err.response["Error"]["Message"],
```

```
) raise 
    def delete(self): 
 """ 
        Deletes a key pair. 
         """ 
         if self.key_pair is None: 
             logger.info("No key pair to delete.") 
             return 
         key_name = self.key_pair.name 
         try: 
             self.key_pair.delete() 
             self.key_pair = None 
         except ClientError as err: 
             logger.error( 
                 "Couldn't delete key %s. Here's why: %s : %s", 
                 key_name, 
                 err.response["Error"]["Code"], 
                 err.response["Error"]["Message"], 
) raise
```
Definisci una classe che racchiude le operazioni dei gruppi di sicurezza.

```
class SecurityGroupWrapper: 
     """Encapsulates Amazon Elastic Compute Cloud (Amazon EC2) security group 
  actions.""" 
     def __init__(self, ec2_resource, security_group=None): 
        "" "
         :param ec2_resource: A Boto3 Amazon EC2 resource. This high-level resource 
                               is used to create additional high-level objects 
                               that wrap low-level Amazon EC2 service actions. 
         :param security_group: A Boto3 SecurityGroup object. This is a high-level 
  object 
                                 that wraps security group actions.
```

```
"''" self.ec2_resource = ec2_resource 
         self.security_group = security_group 
    @classmethod 
    def from_resource(cls): 
         ec2_resource = boto3.resource("ec2") 
         return cls(ec2_resource) 
    def create(self, group_name, group_description): 
 """ 
         Creates a security group in the default virtual private cloud (VPC) of the 
         current account. 
         :param group_name: The name of the security group to create. 
         :param group_description: The description of the security group to create. 
         :return: A Boto3 SecurityGroup object that represents the newly created 
 security group. 
         """ 
         try: 
             self.security_group = self.ec2_resource.create_security_group( 
                 GroupName=group_name, Description=group_description 
) except ClientError as err: 
             logger.error( 
                 "Couldn't create security group %s. Here's why: %s: %s", 
                 group_name, 
                 err.response["Error"]["Code"], 
                 err.response["Error"]["Message"], 
) raise 
         else: 
             return self.security_group 
    def authorize_ingress(self, ssh_ingress_ip): 
 """ 
         Adds a rule to the security group to allow access to SSH. 
         :param ssh_ingress_ip: The IP address that is granted inbound access to 
 connect 
                                 to port 22 over TCP, used for SSH.
```

```
 :return: The response to the authorization request. The 'Return' field of 
 the 
                  response indicates whether the request succeeded or failed. 
 """ 
        if self.security_group is None: 
            logger.info("No security group to update.") 
            return 
        try: 
            ip_permissions = [ 
\overline{a} # SSH ingress open to only the specified IP address. 
                     "IpProtocol": "tcp", 
                     "FromPort": 22, 
                     "ToPort": 22, 
                     "IpRanges": [{"CidrIp": f"{ssh_ingress_ip}/32"}], 
 } 
 ] 
            response = self.security_group.authorize_ingress( 
                 IpPermissions=ip_permissions 
) except ClientError as err: 
            logger.error( 
                 "Couldn't authorize inbound rules for %s. Here's why: %s: %s", 
                 self.security_group.id, 
                 err.response["Error"]["Code"], 
                 err.response["Error"]["Message"], 
) raise 
        else: 
            return response 
    def describe(self): 
         """ 
        Displays information about the security group. 
 """ 
        if self.security_group is None: 
            logger.info("No security group to describe.") 
            return 
        try: 
            print(f"Security group: {self.security_group.group_name}") 
            print(f"\tID: {self.security_group.id}")
```

```
 print(f"\tVPC: {self.security_group.vpc_id}") 
             if self.security_group.ip_permissions: 
                 print(f"Inbound permissions:") 
                 pp(self.security_group.ip_permissions) 
         except ClientError as err: 
             logger.error( 
                 "Couldn't get data for security group %s. Here's why: %s: %s", 
                 self.security_group.id, 
                 err.response["Error"]["Code"], 
                 err.response["Error"]["Message"], 
) raise 
    def delete(self): 
 """ 
        Deletes the security group. 
 """ 
         if self.security_group is None: 
             logger.info("No security group to delete.") 
             return 
         group_id = self.security_group.id 
        try: 
            self.security group.delete()
         except ClientError as err: 
             logger.error( 
                 "Couldn't delete security group %s. Here's why: %s: %s", 
                 group_id, 
                 err.response["Error"]["Code"], 
                 err.response["Error"]["Message"], 
) raise
```
Definisci una classe che racchiude le operazioni dell'istanza.

```
class InstanceWrapper: 
     """Encapsulates Amazon Elastic Compute Cloud (Amazon EC2) instance actions."""
```

```
 def __init__(self, ec2_resource, instance=None): 
 """ 
         :param ec2_resource: A Boto3 Amazon EC2 resource. This high-level resource 
                               is used to create additional high-level objects 
                               that wrap low-level Amazon EC2 service actions. 
         :param instance: A Boto3 Instance object. This is a high-level object that 
                             wraps instance actions. 
        "''" self.ec2_resource = ec2_resource 
         self.instance = instance 
    @classmethod 
    def from_resource(cls): 
         ec2_resource = boto3.resource("ec2") 
         return cls(ec2_resource) 
    def create(self, image, instance_type, key_pair, security_groups=None): 
 """ 
         Creates a new EC2 instance. The instance starts immediately after 
         it is created. 
         The instance is created in the default VPC of the current account. 
         :param image: A Boto3 Image object that represents an Amazon Machine Image 
 (AMI) 
                       that defines attributes of the instance that is created. The 
 AMI 
                       defines things like the kind of operating system and the type 
 of 
                        storage used by the instance. 
         :param instance_type: The type of instance to create, such as 't2.micro'. 
                                The instance type defines things like the number of 
 CPUs and 
                                the amount of memory. 
         :param key_pair: A Boto3 KeyPair or KeyPairInfo object that represents the 
 key 
                           pair that is used to secure connections to the instance. 
         :param security_groups: A list of Boto3 SecurityGroup objects that 
 represents the 
                                  security groups that are used to grant access to the 
                                  instance. When no security groups are specified, the 
                                  default security group of the VPC is used. 
         :return: A Boto3 Instance object that represents the newly created instance.
```

```
"" "
         try: 
            instance params = \{ "ImageId": image.id, 
                  "InstanceType": instance_type, 
                  "KeyName": key_pair.name, 
 } 
             if security_groups is not None: 
                 instance_params["SecurityGroupIds"] = [sg.id for sg in 
 security_groups] 
             self.instance = self.ec2_resource.create_instances( 
                 **instance_params, MinCount=1, MaxCount=1 
             )[0] 
             self.instance.wait_until_running() 
         except ClientError as err: 
             logging.error( 
                  "Couldn't create instance with image %s, instance type %s, and key 
 %s. " 
                 "Here's why: %s: %s", 
                 image.id, 
                 instance_type, 
                 key_pair.name, 
                 err.response["Error"]["Code"], 
                 err.response["Error"]["Message"], 
) raise 
         else: 
             return self.instance 
     def display(self, indent=1): 
 """ 
         Displays information about an instance. 
         :param indent: The visual indent to apply to the output. 
         """ 
         if self.instance is None: 
             logger.info("No instance to display.") 
             return 
         try: 
             self.instance.load() 
            ind = "\\t" * indent print(f"{ind}ID: {self.instance.id}")
```

```
 print(f"{ind}Image ID: {self.instance.image_id}") 
             print(f"{ind}Instance type: {self.instance.instance_type}") 
             print(f"{ind}Key name: {self.instance.key_name}") 
             print(f"{ind}VPC ID: {self.instance.vpc_id}") 
             print(f"{ind}Public IP: {self.instance.public_ip_address}") 
             print(f"{ind}State: {self.instance.state['Name']}") 
        except ClientError as err: 
             logger.error( 
                 "Couldn't display your instance. Here's why: %s: %s", 
                 err.response["Error"]["Code"], 
                 err.response["Error"]["Message"], 
) raise 
    def terminate(self): 
 """ 
        Terminates an instance and waits for it to be in a terminated state. 
 """ 
        if self.instance is None: 
             logger.info("No instance to terminate.") 
             return 
        instance_id = self.instance.id 
        try: 
             self.instance.terminate() 
             self.instance.wait_until_terminated() 
             self.instance = None 
        except ClientError as err: 
             logging.error( 
                 "Couldn't terminate instance %s. Here's why: %s: %s", 
                 instance_id, 
                 err.response["Error"]["Code"], 
                 err.response["Error"]["Message"], 
) raise 
    def start(self): 
 """ 
        Starts an instance and waits for it to be in a running state. 
         :return: The response to the start request. 
 """
```

```
 if self.instance is None: 
             logger.info("No instance to start.") 
             return 
         try: 
             response = self.instance.start() 
             self.instance.wait_until_running() 
         except ClientError as err: 
             logger.error( 
                 "Couldn't start instance %s. Here's why: %s: %s", 
                 self.instance.id, 
                 err.response["Error"]["Code"], 
                 err.response["Error"]["Message"], 
) raise 
         else: 
             return response 
    def stop(self): 
 """ 
         Stops an instance and waits for it to be in a stopped state. 
         :return: The response to the stop request. 
 """ 
         if self.instance is None: 
             logger.info("No instance to stop.") 
             return 
         try: 
             response = self.instance.stop() 
             self.instance.wait_until_stopped() 
         except ClientError as err: 
             logger.error( 
                 "Couldn't stop instance %s. Here's why: %s: %s", 
                 self.instance.id, 
                 err.response["Error"]["Code"], 
                 err.response["Error"]["Message"], 
) raise 
         else: 
             return response
```

```
 def get_images(self, image_ids): 
 """ 
        Gets information about Amazon Machine Images (AMIs) from a list of AMI IDs. 
         :param image_ids: The list of AMIs to look up. 
         :return: A list of Boto3 Image objects that represent the requested AMIs. 
       "''" try: 
            images = list(self.ec2_resource.images.filter(ImageIds=image_ids)) 
        except ClientError as err: 
            logger.error( 
                "Couldn't get images. Here's why: %s: %s", 
                err.response["Error"]["Code"], 
                err.response["Error"]["Message"], 
) raise 
        else: 
            return images 
    def get_instance_types(self, architecture): 
 """ 
        Gets instance types that support the specified architecture and are 
 designated 
        as either 'micro' or 'small'. When an instance is created, the instance type 
        you specify must support the architecture of the AMI you use. 
         :param architecture: The kind of architecture the instance types must 
 support, 
                              such as 'x86_64'. 
         :return: A list of instance types that support the specified architecture 
                 and are either 'micro' or 'small'. 
       "''" try: 
           inst\_types = [] it_paginator = self.ec2_resource.meta.client.get_paginator( 
                 "describe_instance_types" 
) for page in it_paginator.paginate( 
                Filters=[ 
\{ "Name": "processor-info.supported-architecture", 
                         "Values": [architecture], 
\}, \{
```

```
 {"Name": "instance-type", "Values": ["*.micro", "*.small"]}, 
 ] 
            ): 
                inst_types += page["InstanceTypes"] 
        except ClientError as err: 
            logger.error( 
                "Couldn't get instance types. Here's why: %s: %s", 
                err.response["Error"]["Code"], 
                err.response["Error"]["Message"], 
) raise 
        else: 
            return inst_types
```
Definisci una classe che racchiude le operazioni dell'IP elastico.

```
class ElasticIpWrapper: 
     """Encapsulates Amazon Elastic Compute Cloud (Amazon EC2) Elastic IP address 
  actions.""" 
     def __init__(self, ec2_resource, elastic_ip=None): 
        "" ""
         :param ec2_resource: A Boto3 Amazon EC2 resource. This high-level resource 
                                is used to create additional high-level objects 
                                that wrap low-level Amazon EC2 service actions. 
         :param elastic_ip: A Boto3 VpcAddress object. This is a high-level object 
  that 
                              wraps Elastic IP actions. 
         """ 
         self.ec2_resource = ec2_resource 
         self.elastic_ip = elastic_ip 
     @classmethod 
     def from_resource(cls): 
         ec2_resource = boto3.resource("ec2") 
         return cls(ec2_resource) 
     def allocate(self):
```

```
"" "
         Allocates an Elastic IP address that can be associated with an Amazon EC2 
         instance. By using an Elastic IP address, you can keep the public IP address 
         constant even when you restart the associated instance. 
         :return: The newly created Elastic IP object. By default, the address is not 
                  associated with any instance. 
 """ 
         try: 
             response = self.ec2_resource.meta.client.allocate_address(Domain="vpc") 
            self.elastic_ip = self.ec2_resource.VpcAddress(response["AllocationId"])
         except ClientError as err: 
             logger.error( 
                 "Couldn't allocate Elastic IP. Here's why: %s: %s", 
                 err.response["Error"]["Code"], 
                 err.response["Error"]["Message"], 
) raise 
         else: 
             return self.elastic_ip 
    def associate(self, instance): 
 """ 
         Associates an Elastic IP address with an instance. When this association is 
         created, the Elastic IP's public IP address is immediately used as the 
 public 
         IP address of the associated instance. 
         :param instance: A Boto3 Instance object. This is a high-level object that 
 wraps 
                          Amazon EC2 instance actions. 
         :return: A response that contains the ID of the association. 
 """ 
         if self.elastic_ip is None: 
             logger.info("No Elastic IP to associate.") 
             return 
         try: 
             response = self.elastic_ip.associate(InstanceId=instance.id) 
         except ClientError as err: 
             logger.error( 
                 "Couldn't associate Elastic IP %s with instance %s. Here's why: %s:
```

```
 %s",
```

```
 self.elastic_ip.allocation_id, 
                 instance.id, 
                 err.response["Error"]["Code"], 
                 err.response["Error"]["Message"], 
) raise 
         return response 
     def disassociate(self): 
        "" ""
         Removes an association between an Elastic IP address and an instance. When 
 the 
         association is removed, the instance is assigned a new public IP address. 
         """ 
         if self.elastic_ip is None: 
             logger.info("No Elastic IP to disassociate.") 
             return 
         try: 
             self.elastic_ip.association.delete() 
         except ClientError as err: 
             logger.error( 
                 "Couldn't disassociate Elastic IP %s from its instance. Here's why: 
 %s: %s", 
                 self.elastic_ip.allocation_id, 
                 err.response["Error"]["Code"], 
                 err.response["Error"]["Message"], 
) raise 
     def release(self): 
 """ 
         Releases an Elastic IP address. After the Elastic IP address is released, 
         it can no longer be used. 
        "" ""
         if self.elastic_ip is None: 
             logger.info("No Elastic IP to release.") 
             return 
         try: 
             self.elastic_ip.release() 
         except ClientError as err:
```

```
 logger.error( 
                 "Couldn't release Elastic IP address %s. Here's why: %s: %s", 
                self.elastic_ip.allocation_id, 
                err.response["Error"]["Code"], 
                err.response["Error"]["Message"], 
) raise
```
- Per informazioni dettagliate sull'API, consulta i seguenti argomenti nella Documentazione di riferimento delle API SDK AWS per Python (Boto3).
	- [AllocateAddress](https://docs.aws.amazon.com/goto/boto3/ec2-2016-11-15/AllocateAddress)
	- [AssociateAddress](https://docs.aws.amazon.com/goto/boto3/ec2-2016-11-15/AssociateAddress)
	- [AuthorizeSecurityGroupIngress](https://docs.aws.amazon.com/goto/boto3/ec2-2016-11-15/AuthorizeSecurityGroupIngress)
	- [CreateKeyPair](https://docs.aws.amazon.com/goto/boto3/ec2-2016-11-15/CreateKeyPair)
	- [CreateSecurityGroup](https://docs.aws.amazon.com/goto/boto3/ec2-2016-11-15/CreateSecurityGroup)
	- [DeleteKeyPair](https://docs.aws.amazon.com/goto/boto3/ec2-2016-11-15/DeleteKeyPair)
	- [DeleteSecurityGroup](https://docs.aws.amazon.com/goto/boto3/ec2-2016-11-15/DeleteSecurityGroup)
	- [DescribeImages](https://docs.aws.amazon.com/goto/boto3/ec2-2016-11-15/DescribeImages)
	- [DescribeInstanceTypes](https://docs.aws.amazon.com/goto/boto3/ec2-2016-11-15/DescribeInstanceTypes)
	- [DescribeInstances](https://docs.aws.amazon.com/goto/boto3/ec2-2016-11-15/DescribeInstances)
	- [DescribeKeyPairs](https://docs.aws.amazon.com/goto/boto3/ec2-2016-11-15/DescribeKeyPairs)
	- [DescribeSecurityGroups](https://docs.aws.amazon.com/goto/boto3/ec2-2016-11-15/DescribeSecurityGroups)
	- [DisassociateAddress](https://docs.aws.amazon.com/goto/boto3/ec2-2016-11-15/DisassociateAddress)
	- [ReleaseAddress](https://docs.aws.amazon.com/goto/boto3/ec2-2016-11-15/ReleaseAddress)
	- [RunInstances](https://docs.aws.amazon.com/goto/boto3/ec2-2016-11-15/RunInstances)
	- [StartInstances](https://docs.aws.amazon.com/goto/boto3/ec2-2016-11-15/StartInstances)
	- [StopInstances](https://docs.aws.amazon.com/goto/boto3/ec2-2016-11-15/StopInstances)
	- [TerminateInstances](https://docs.aws.amazon.com/goto/boto3/ec2-2016-11-15/TerminateInstances)
	- [UnmonitorInstances](https://docs.aws.amazon.com/goto/boto3/ec2-2016-11-15/UnmonitorInstances)

# Esempi di Elastic Load Balancing con SDK for Python (Boto3)

I seguenti esempi di codice mostrano come eseguire azioni e implementare scenari comuni utilizzando Elastic Load Balancing. AWS SDK for Python (Boto3)

Le operazioni sono estratti di codice da programmi più grandi e devono essere eseguite nel contesto. Sebbene le operazioni mostrino come richiamare le singole funzioni del servizio, è possibile visualizzarle contestualizzate negli scenari correlati e negli esempi tra servizi.

Scenari: esempi di codice che mostrano come eseguire un'attività specifica richiamando più funzioni all'interno dello stesso servizio.

Ogni esempio include un collegamento a GitHub, dove è possibile trovare istruzioni su come configurare ed eseguire il codice nel contesto.

Nozioni di base

Salve Elastic Load Balancing

I seguenti esempi di codice mostrano come iniziare a utilizzare Elastic Load Balancing.

```
SDK per Python (Boto3)
```
### **a** Note

```
import boto3
def hello_elbv2(elbv2_client): 
    "" "
     Use the AWS SDK for Python (Boto3) to create an Elastic Load Balancing V2 client 
  and list 
     up to ten of the load balancers for your account. 
     This example uses the default settings specified in your shared credentials 
     and config files. 
     :param elbv2_client: A Boto3 Elastic Load Balancing V2 client object. 
     """
```

```
 print("Hello, Elastic Load Balancing! Let's list some of your load balancers:") 
     load_balancers = elbv2_client.describe_load_balancers(PageSize=10).get( 
         "LoadBalancers", [] 
    \lambda if load_balancers: 
         for lb in load_balancers: 
             print(f"\t{lb['LoadBalancerName']}: {lb['DNSName']}") 
     else: 
         print("Your account doesn't have any load balancers.")
if __name__ == '__main__": hello_elbv2(boto3.client("elbv2"))
```
• Per i dettagli sull'API, consulta [DescribeLoadBalancersAWSS](https://docs.aws.amazon.com/goto/boto3/elasticloadbalancingv2-2015-12-01/DescribeLoadBalancers)DK for Python (Boto3) API Reference.

#### Argomenti

- [Azioni](#page-8224-0)
- **[Scenari](#page-8246-0)**

### Azioni

Crea un listener per un sistema di bilanciamento del carico

Il seguente esempio di codice mostra come creare un listener che inoltri le richieste da un sistema di bilanciamento del carico ELB a un gruppo target.

### SDK per Python (Boto3)

## **a** Note

```
class LoadBalancer: 
     """Encapsulates Elastic Load Balancing (ELB) actions."""
```

```
 def __init__(self, target_group_name, load_balancer_name, elb_client): 
 """ 
        : param target group name: The name of the target group associated with the
 load balancer. 
         :param load_balancer_name: The name of the load balancer. 
        :param elb client: A Boto3 Elastic Load Balancing client.
 """ 
        self.target_group_name = target_group_name 
        self.load balancer name = load balancer name
        self.elb_client = elb_client 
        self._endpoint = None 
    def create_load_balancer(self, subnet_ids, target_group): 
 """ 
        Creates an Elastic Load Balancing load balancer that uses the specified 
 subnets 
         and forwards requests to the specified target group. 
         :param subnet_ids: A list of subnets to associate with the load balancer. 
         :param target_group: An existing target group that is added as a listener to 
 the 
                              load balancer. 
         :return: Data about the newly created load balancer. 
 """ 
        try: 
            response = self.elb_client.create_load_balancer( 
                Name=self.load balancer name, Subnets=subnet ids
) load_balancer = response["LoadBalancers"][0] 
           log.info("Created load balancer %s.", self.load balancer name)
           waiter = self.elb client.get waiter("load balancer available")
            log.info("Waiting for load balancer to be available...") 
           waiter.wait(Names=[self.load balancer name])
            log.info("Load balancer is available!") 
            self.elb_client.create_listener( 
                 LoadBalancerArn=load_balancer["LoadBalancerArn"], 
                 Protocol=target_group["Protocol"], 
                 Port=target_group["Port"], 
                 DefaultActions=[ 
\{ "Type": "forward", 
                         "TargetGroupArn": target_group["TargetGroupArn"], 
1999 1999 1999 1999 1999
```

```
 ], 
) log.info( 
                "Created listener to forward traffic from load balancer %s to target 
 group %s.", 
               self.load balancer name,
                target_group["TargetGroupName"], 
) except ClientError as err: 
            raise LoadBalancerError( 
                f"Failed to create load balancer {self.load_balancer_name}" 
                f"and add a listener for target group 
 {target_group['TargetGroupName']}: {err}" 
) else: 
            self._endpoint = load_balancer["DNSName"] 
            return load_balancer
```
• Per i dettagli sull'API, consulta [CreateListenerAWS](https://docs.aws.amazon.com/goto/boto3/elasticloadbalancingv2-2015-12-01/CreateListener)SDK for Python (Boto3) API Reference.

Creazione di un gruppo target

Il seguente esempio di codice mostra come creare un gruppo target ELB.

SDK per Python (Boto3)

```
A Note
```

```
class LoadBalancer: 
     """Encapsulates Elastic Load Balancing (ELB) actions.""" 
     def __init__(self, target_group_name, load_balancer_name, elb_client): 
        "" ""
         :param target_group_name: The name of the target group associated with the 
  load balancer. 
         :param load_balancer_name: The name of the load balancer.
```

```
 :param elb_client: A Boto3 Elastic Load Balancing client. 
 """ 
        self.target group name = target group name
         self.load_balancer_name = load_balancer_name 
         self.elb_client = elb_client 
        self. endpoint = None
    def create_target_group(self, protocol, port, vpc_id): 
 """ 
         Creates an Elastic Load Balancing target group. The target group specifies 
 how 
         the load balancer forward requests to instances in the group and how 
 instance 
         health is checked. 
         To speed up this demo, the health check is configured with shortened times 
 and 
         lower thresholds. In production, you might want to decrease the sensitivity 
 of 
         your health checks to avoid unwanted failures. 
         :param protocol: The protocol to use to forward requests, such as 'HTTP'. 
         :param port: The port to use to forward requests, such as 80. 
         :param vpc_id: The ID of the VPC in which the load balancer exists. 
         :return: Data about the newly created target group. 
 """ 
         try: 
             response = self.elb_client.create_target_group( 
                 Name=self.target_group_name, 
                 Protocol=protocol, 
                 Port=port, 
                 HealthCheckPath="/healthcheck", 
                 HealthCheckIntervalSeconds=10, 
                 HealthCheckTimeoutSeconds=5, 
                 HealthyThresholdCount=2, 
                 UnhealthyThresholdCount=2, 
                 VpcId=vpc_id, 
) target_group = response["TargetGroups"][0] 
             log.info("Created load balancing target group %s.", 
 self.target_group_name) 
         except ClientError as err: 
             raise LoadBalancerError(
```

```
 f"Couldn't create load balancing target group 
 {self.target_group_name}: {err}" 
) else: 
            return target_group
```
• Per i dettagli sull'API, consulta [CreateTargetGroupAWS](https://docs.aws.amazon.com/goto/boto3/elasticloadbalancingv2-2015-12-01/CreateTargetGroup)SDK for Python (Boto3) API Reference.

Creazione di un Application Load Balancer

Il seguente esempio di codice mostra come creare un Application Load Balancer ELB.

SDK per Python (Boto3)

### **a** Note

```
class LoadBalancer: 
     """Encapsulates Elastic Load Balancing (ELB) actions.""" 
     def __init__(self, target_group_name, load_balancer_name, elb_client): 
 """ 
         :param target_group_name: The name of the target group associated with the 
  load balancer. 
         :param load_balancer_name: The name of the load balancer. 
         :param elb_client: A Boto3 Elastic Load Balancing client. 
        "" "
         self.target_group_name = target_group_name 
         self.load_balancer_name = load_balancer_name 
         self.elb_client = elb_client 
         self._endpoint = None 
     def create_load_balancer(self, subnet_ids, target_group): 
        "" ""
         Creates an Elastic Load Balancing load balancer that uses the specified 
  subnets
```

```
 and forwards requests to the specified target group. 
        : param subnet ids: A list of subnets to associate with the load balancer.
         :param target_group: An existing target group that is added as a listener to 
 the 
                              load balancer. 
         :return: Data about the newly created load balancer. 
        "" "
        try: 
            response = self.elb_client.create_load_balancer( 
                Name=self.load_balancer_name, Subnets=subnet_ids 
) load_balancer = response["LoadBalancers"][0] 
            log.info("Created load balancer %s.", self.load_balancer_name) 
            waiter = self.elb_client.get_waiter("load_balancer_available") 
            log.info("Waiting for load balancer to be available...") 
            waiter.wait(Names=[self.load_balancer_name]) 
            log.info("Load balancer is available!") 
            self.elb_client.create_listener( 
                LoadBalancerArn=load_balancer["LoadBalancerArn"], 
                Protocol=target_group["Protocol"], 
                Port=target_group["Port"], 
                DefaultActions=[ 
\{ "Type": "forward", 
                         "TargetGroupArn": target_group["TargetGroupArn"], 
1999 1999 1999 1999 1999
 ], 
) log.info( 
                "Created listener to forward traffic from load balancer %s to target 
 group %s.", 
                self.load_balancer_name, 
                target_group["TargetGroupName"], 
) except ClientError as err: 
            raise LoadBalancerError( 
                f"Failed to create load balancer {self.load_balancer_name}" 
                f"and add a listener for target group 
 {target_group['TargetGroupName']}: {err}" 
) else: 
            self._endpoint = load_balancer["DNSName"] 
            return load_balancer
```
• Per i dettagli sull'API, consulta [CreateLoadBalancerAWSS](https://docs.aws.amazon.com/goto/boto3/elasticloadbalancingv2-2015-12-01/CreateLoadBalancer)DK for Python (Boto3) API Reference.

Eliminazione di un sistema di bilanciamento del carico

Il seguente esempio di codice mostra come eliminare un sistema di bilanciamento del carico ELB.

SDK per Python (Boto3)

### **a** Note

```
class LoadBalancer: 
     """Encapsulates Elastic Load Balancing (ELB) actions.""" 
     def __init__(self, target_group_name, load_balancer_name, elb_client): 
 """ 
         :param target_group_name: The name of the target group associated with the 
  load balancer. 
         :param load_balancer_name: The name of the load balancer. 
         :param elb_client: A Boto3 Elastic Load Balancing client. 
         """ 
         self.target_group_name = target_group_name 
         self.load_balancer_name = load_balancer_name 
         self.elb_client = elb_client 
         self._endpoint = None 
     def delete_load_balancer(self): 
        "" "
         Deletes a load balancer. 
 """ 
         try: 
             response = self.elb_client.describe_load_balancers( 
                 Names=[self.load_balancer_name] 
)
```
 lb\_arn = response["LoadBalancers"][0]["LoadBalancerArn"] self.elb client.delete load balancer(LoadBalancerArn=lb arn) log.info("Deleted load balancer %s.", self.load\_balancer\_name) waiter = self.elb\_client.get\_waiter("load\_balancers\_deleted") log.info("Waiting for load balancer to be deleted...") waiter.wait(Names=[self.load balancer name]) except ClientError as err: if err.response["Error"]["Code"] == "LoadBalancerNotFound": log.info( "Load balancer %s does not exist, nothing to do.", self.load\_balancer\_name,  $)$  else: raise LoadBalancerError( f"Couldn't delete load balancer {self.load\_balancer\_name}: {err}"  $\overline{\phantom{a}}$ 

• Per i dettagli sull'API, consulta [DeleteLoadBalancerAWS](https://docs.aws.amazon.com/goto/boto3/elasticloadbalancingv2-2015-12-01/DeleteLoadBalancer)SDK for Python (Boto3) API Reference.

Eliminazione di un gruppo target

Il seguente esempio di codice mostra come eliminare un gruppo target ELB.

SDK per Python (Boto3)

```
a Note
```

```
class LoadBalancer: 
     """Encapsulates Elastic Load Balancing (ELB) actions.""" 
     def __init__(self, target_group_name, load_balancer_name, elb_client): 
 """ 
         :param target_group_name: The name of the target group associated with the 
  load balancer.
```

```
 :param load_balancer_name: The name of the load balancer. 
         :param elb_client: A Boto3 Elastic Load Balancing client. 
 """ 
        self.target_group_name = target_group_name 
        self.load_balancer_name = load_balancer_name 
       self.elb client = elb client
        self._endpoint = None 
    def delete_target_group(self): 
        "" ""
        Deletes the target group. 
 """ 
        done = False 
        while not done: 
            try: 
                response = self.elb_client.describe_target_groups( 
                     Names=[self.target_group_name] 
) tg_arn = response["TargetGroups"][0]["TargetGroupArn"] 
                self.elb_client.delete_target_group(TargetGroupArn=tg_arn) 
                log.info( 
                     "Deleted load balancing target group %s.", 
 self.target_group_name 
) done = True 
            except ClientError as err: 
                if err.response["Error"]["Code"] == "TargetGroupNotFound": 
                    log.info( 
                        "Load balancer target group %s not found, nothing to do.",
                        self.target_group_name, 
) done = True 
                elif err.response["Error"]["Code"] == "ResourceInUse": 
                    log.info( 
                         "Target group not yet released from load balancer, 
 waiting..." 
) time.sleep(10) 
                else: 
                    raise LoadBalancerError( 
                        f"Couldn't delete load balancing target group 
 {self.target_group_name}: {err}" 
) and the state \mathcal{L}
```
• Per i dettagli sull'API, consulta [DeleteTargetGroupAWS](https://docs.aws.amazon.com/goto/boto3/elasticloadbalancingv2-2015-12-01/DeleteTargetGroup)SDK for Python (Boto3) API Reference.

Ottieni l'endpoint di un sistema di bilanciamento del carico

Il seguente esempio di codice mostra come ottenere l'endpoint di un sistema di bilanciamento del carico ELB.

SDK per Python (Boto3)

### **a** Note

```
class LoadBalancer: 
     """Encapsulates Elastic Load Balancing (ELB) actions.""" 
     def __init__(self, target_group_name, load_balancer_name, elb_client): 
 """ 
         :param target_group_name: The name of the target group associated with the 
  load balancer. 
         :param load_balancer_name: The name of the load balancer. 
         :param elb_client: A Boto3 Elastic Load Balancing client. 
         """ 
         self.target_group_name = target_group_name 
         self.load_balancer_name = load_balancer_name 
         self.elb_client = elb_client 
         self._endpoint = None 
     def endpoint(self): 
        "" "
         Gets the HTTP endpoint of the load balancer. 
         :return: The endpoint. 
        "" "
         if self._endpoint is None: 
             try:
```

```
 response = self.elb_client.describe_load_balancers( 
                  Names=[self.load balancer name]
) self._endpoint = response["LoadBalancers"][0]["DNSName"] 
            except ClientError as err: 
                raise LoadBalancerError( 
                   f"Couldn't get the endpoint for load balancer 
 {self.load_balancer_name}: {err}" 
) return self._endpoint
```
• Per i dettagli sull'API, consulta [DescribeLoadBalancersAWSS](https://docs.aws.amazon.com/goto/boto3/elasticloadbalancingv2-2015-12-01/DescribeLoadBalancers)DK for Python (Boto3) API Reference.

Ottieni lo stato di salute di un gruppo target

Il seguente esempio di codice mostra come ottenere lo stato delle istanze in un gruppo target ELB.

SDK per Python (Boto3)

### **a** Note

```
class LoadBalancer: 
     """Encapsulates Elastic Load Balancing (ELB) actions.""" 
     def __init__(self, target_group_name, load_balancer_name, elb_client): 
 """ 
         :param target_group_name: The name of the target group associated with the 
  load balancer. 
         :param load_balancer_name: The name of the load balancer. 
         :param elb_client: A Boto3 Elastic Load Balancing client. 
        "" "
         self.target_group_name = target_group_name 
         self.load_balancer_name = load_balancer_name 
         self.elb_client = elb_client 
         self._endpoint = None
```

```
def check target health(self):
 """ 
        Checks the health of the instances in the target group. 
        :return: The health status of the target group. 
 """ 
        try: 
            tg_response = self.elb_client.describe_target_groups( 
                Names=[self.target_group_name] 
) health_response = self.elb_client.describe_target_health( 
                TargetGroupArn=tg_response["TargetGroups"][0]["TargetGroupArn"] 
) except ClientError as err: 
            raise LoadBalancerError( 
                f"Couldn't check health of {self.target_group_name} targets: {err}" 
) else: 
            return health_response["TargetHealthDescriptions"]
```
• Per i dettagli sull'API, consulta [DescribeTargetHealthAWS](https://docs.aws.amazon.com/goto/boto3/elasticloadbalancingv2-2015-12-01/DescribeTargetHealth)SDK for Python (Boto3) API Reference.

### Scenari

Creazione e gestione di un servizio resiliente

Il seguente esempio di codice mostra come creare un servizio Web con bilanciamento del carico che restituisca consigli su libri, film e canzoni. L'esempio mostra come il servizio risponde ai guasti e spiega come ristrutturarlo per una maggiore resilienza in caso di guasti.

- Utilizza un gruppo con dimensionamento automatico Amazon EC2 per creare istanze Amazon Elastic Compute Cloud (Amazon EC2) basate su un modello di avvio e per mantenere il numero di istanze entro un intervallo specificato.
- Gestisci e distribuisci le richieste HTTP con Elastic Load Balancing.
- Monitora lo stato delle istanze in un gruppo con dimensionamento automatico e inoltra le richieste soltanto alle istanze integre.
- Esegui un server Web Python su ogni istanza EC2 per gestire le richieste HTTP. Il server Web risponde con consigli e controlli dell'integrità.
- Simula un servizio di raccomandazione con una tabella Amazon DynamoDB.
- Controlla la risposta del server Web alle richieste e ai controlli di integrità mediante l'aggiornamento dei parametri AWS Systems Manager.

SDK per Python (Boto3)

### **a** Note

C'è di più su. GitHub Trova l'esempio completo e scopri di più sulla configurazione e l'esecuzione nel [Repository di esempi di codice AWS.](https://github.com/awsdocs/aws-doc-sdk-examples/tree/main/python/cross_service/resilient_service#code-examples)

Esegui lo scenario interattivo al prompt dei comandi.

```
class Runner: 
     def __init__( 
         self, resource_path, recommendation, autoscaler, loadbalancer, param_helper 
     ): 
         self.resource_path = resource_path 
         self.recommendation = recommendation 
         self.autoscaler = autoscaler 
         self.loadbalancer = loadbalancer 
         self.param_helper = param_helper 
         self.protocol = "HTTP" 
         self.port = 80 
         self.ssh_port = 22 
     def deploy(self): 
         recommendations_path = f"{self.resource_path}/recommendations.json" 
         startup_script = f"{self.resource_path}/server_startup_script.sh" 
         instance_policy = f"{self.resource_path}/instance_policy.json" 
         print( 
              "\nFor this demo, we'll use the AWS SDK for Python (Boto3) to create 
  several AWS resources\n" 
              "to set up a load-balanced web service endpoint and explore some ways to 
  make it resilient\n" 
              "against various kinds of failures.\n\n" 
              "Some of the resources create by this demo are:\n"
```

```
\lambda print( 
              "\t* A DynamoDB table that the web service depends on to provide book, 
  movie, and song recommendations." 
\overline{\phantom{a}} print( 
             "\t* An EC2 launch template that defines EC2 instances that each contain
  a Python web server." 
\overline{\phantom{a}} print( 
              "\t* An EC2 Auto Scaling group that manages EC2 instances across several 
  Availability Zones." 
         \lambda print( 
              "\t* An Elastic Load Balancing (ELB) load balancer that targets the Auto 
  Scaling group to distribute requests." 
         \lambda print("-" * 88) 
          q.ask("Press Enter when you're ready to start deploying resources.") 
          print( 
              f"Creating and populating a DynamoDB table named 
  '{self.recommendation.table_name}'." 
\overline{\phantom{a}} self.recommendation.create() 
          self.recommendation.populate(recommendations_path) 
          print("-" * 88) 
          print( 
              f"Creating an EC2 launch template that runs '{startup_script}' when an 
  instance starts.\n" 
              f"This script starts a Python web server defined in the `server.py` 
  script. The web server\n" 
              f"listens to HTTP requests on port 80 and responds to requests to '/' 
  and to '/healthcheck'.\n" 
              f"For demo purposes, this server is run as the root user. In production, 
  the best practice is to\n" 
              f"run a web server, such as Apache, with least-privileged credentials.
\n\overline{\mathsf{h}''}\lambda print( 
              f"The template also defines an IAM policy that each instance uses to 
  assume a role that grants\n"
```

```
 f"permissions to access the DynamoDB recommendation table and Systems 
 Manager parameters\n" 
             f"that control the flow of the demo.\n" 
\overline{\phantom{a}} self.autoscaler.create_template(startup_script, instance_policy) 
         print("-" * 88) 
         print( 
             f"Creating an EC2 Auto Scaling group that maintains three EC2 instances, 
 each in a different\n" 
             f"Availability Zone." 
        \lambda zones = self.autoscaler.create_group(3) 
         print("-" * 88) 
         print( 
              "At this point, you have EC2 instances created. Once each instance 
 starts, it listens for\n" 
             "HTTP requests. You can see these instances in the console or continue 
 with the demo." 
\overline{\phantom{a}} print("-" * 88) 
         q.ask("Press Enter when you're ready to continue.") 
         print(f"Creating variables that control the flow of the demo.\n") 
        self.param helper.reset()
         print( 
              "\nCreating an Elastic Load Balancing target group and load balancer. 
 The target group\n" 
              "defines how the load balancer connects to instances. The load balancer 
 provides a\n" 
              "single endpoint where clients connect and dispatches requests to 
 instances in the group.\n" 
\overline{\phantom{a}} vpc = self.autoscaler.get_default_vpc() 
         subnets = self.autoscaler.get_subnets(vpc["VpcId"], zones) 
         target_group = self.loadbalancer.create_target_group( 
              self.protocol, self.port, vpc["VpcId"] 
\overline{\phantom{a}} self.loadbalancer.create_load_balancer( 
              [subnet["SubnetId"] for subnet in subnets], target_group 
\overline{\phantom{a}} self.autoscaler.attach_load_balancer_target_group(target_group) 
         print(f"Verifying access to the load balancer endpoint...")
```

```
 lb_success = self.loadbalancer.verify_load_balancer_endpoint() 
        if not lb_success: 
            print( 
                "Couldn't connect to the load balancer, verifying that the port is 
 open..." 
) current_ip_address = requests.get( 
                "http://checkip.amazonaws.com" 
             ).text.strip() 
            sec_group, port_is_open = self.autoscaler.verify_inbound_port( 
                vpc, self.port, current_ip_address 
) sec_group, ssh_port_is_open = self.autoscaler.verify_inbound_port( 
                vpc, self.ssh_port, current_ip_address 
) if not port_is_open: 
                print( 
                    "For this example to work, the default security group for your 
 default VPC must\n" 
                    "allows access from this computer. You can either add it 
 automatically from this\n" 
                    "example or add it yourself using the AWS Management Console.\n" 
) if q.ask( 
                    f"Do you want to add a rule to security group 
 {sec_group['GroupId']} to allow\n" 
                    f"inbound traffic on port {self.port} from your computer's IP 
 address of {current_ip_address}? (y/n) ", 
                    q.is_yesno, 
                ): 
                    self.autoscaler.open_inbound_port( 
                        sec_group["GroupId"], self.port, current_ip_address 
) if not ssh_port_is_open: 
                if q.ask( 
                    f"Do you want to add a rule to security group 
 {sec_group['GroupId']} to allow\n" 
                    f"inbound SSH traffic on port {self.ssh_port} for debugging from 
 your computer's IP address of {current_ip_address}? (y/n) ", 
                    q.is_yesno, 
                ): 
                    self.autoscaler.open_inbound_port( 
                        sec_group["GroupId"], self.ssh_port, current_ip_address 
)
```

```
 lb_success = self.loadbalancer.verify_load_balancer_endpoint() 
         if lb_success: 
              print("Your load balancer is ready. You can access it by browsing to:
\langle n" \rangle print(f"\thttp://{self.loadbalancer.endpoint()}\n") 
         else: 
             print( 
                  "Couldn't get a successful response from the load balancer endpoint. 
  Troubleshoot by\n" 
                  "manually verifying that your VPC and security group are configured 
  correctly and that\n" 
                  "you can successfully make a GET request to the load balancer 
  endpoint:\n" 
) print(f"\thttp://{self.loadbalancer.endpoint()}\n") 
         print("-" * 88) 
         q.ask("Press Enter when you're ready to continue with the demo.") 
     def demo_choices(self): 
        actions = <math>\Gamma</math> "Send a GET request to the load balancer endpoint.", 
             "Check the health of load balancer targets.", 
             "Go to the next part of the demo.", 
        \mathbb{1}choice = \varnothing while choice != 2: 
             print("-" * 88) 
             print( 
                  "\nSee the current state of the service by selecting one of the 
  following choices:\n" 
) choice = q.choose("\nWhich action would you like to take? ", actions) 
             print("-" * 88) 
            if choice == 0:
                  print("Request:\n") 
                  print(f"GET http://{self.loadbalancer.endpoint()}") 
                  response = requests.get(f"http://{self.loadbalancer.endpoint()}") 
                  print("\nResponse:\n") 
                  print(f"{response.status_code}") 
                  if response.headers.get("content-type") == "application/json": 
                      pp(response.json()) 
             elif choice == 1: 
                  print("\nChecking the health of load balancer targets:\n") 
                  health = self.loadbalancer.check_target_health()
```

```
 for target in health: 
                     state = target["TargetHealth"]["State"] 
                     print( 
                         f"\tTarget {target['Target']['Id']} on port 
 {target['Target']['Port']} is {state}" 
) if state != "healthy": 
                         print( 
                             f"\t\t{target['TargetHealth']['Reason']}: 
 {target['TargetHealth']['Description']}\n" 
) print( 
                     f"\nNote that it can take a minute or two for the health check 
 to update\n" 
                     f"after changes are made.\n" 
) elif choice == 2: 
                 print("\nOkay, let's move on.") 
                 print("-" * 88) 
    def demo(self): 
         ssm_only_policy = f"{self.resource_path}/ssm_only_policy.json" 
         print("\nResetting parameters to starting values for demo.\n") 
         self.param_helper.reset() 
         print( 
             "\nThis part of the demonstration shows how to toggle different parts of 
 the system\n" 
             "to create situations where the web service fails, and shows how using a 
 resilient\n" 
             "architecture can keep the web service running in spite of these 
 failures." 
\overline{\phantom{a}} print("-" * 88) 
         print( 
             "At the start, the load balancer endpoint returns recommendations and 
 reports that all targets are healthy." 
         ) 
         self.demo_choices() 
         print(
```
```
 f"The web service running on the EC2 instances gets recommendations by 
 querying a DynamoDB table.\n" 
             f"The table name is contained in a Systems Manager parameter named 
  '{self.param_helper.table}'.\n" 
             f"To simulate a failure of the recommendation service, let's set this 
 parameter to name a non-existent table.\n" 
\overline{\phantom{a}} self.param_helper.put(self.param_helper.table, "this-is-not-a-table") 
         print( 
             "\nNow, sending a GET request to the load balancer endpoint returns a 
 failure code. But, the service reports as\n" 
              "healthy to the load balancer because shallow health checks don't check 
 for failure of the recommendation service." 
\overline{\phantom{a}} self.demo_choices() 
         print( 
             f"Instead of failing when the recommendation service fails, the web 
 service can return a static response.\n" 
             f"While this is not a perfect solution, it presents the customer with a 
 somewhat better experience than failure.\n" 
\overline{\phantom{a}} self.param_helper.put(self.param_helper.failure_response, "static") 
         print( 
             f"\nNow, sending a GET request to the load balancer endpoint returns a 
 static response.\n" 
             f"The service still reports as healthy because health checks are still 
 shallow.\n" 
        \lambda self.demo_choices() 
         print("Let's reinstate the recommendation service.\n") 
         self.param_helper.put(self.param_helper.table, 
self.recommendation.table_name)
         print( 
              "\nLet's also substitute bad credentials for one of the instances in the 
 target group so that it can't\n" 
             "access the DynamoDB recommendation table.\n" 
\overline{\phantom{a}} self.autoscaler.create_instance_profile( 
             ssm_only_policy, 
             self.autoscaler.bad_creds_policy_name, 
            self.autoscaler.bad creds role name,
             self.autoscaler.bad_creds_profile_name,
```

```
 ["AmazonSSMManagedInstanceCore"], 
         ) 
         instances = self.autoscaler.get_instances() 
         bad_instance_id = instances[0] 
         instance_profile = self.autoscaler.get_instance_profile(bad_instance_id) 
         print( 
             f"\nReplacing the profile for instance {bad_instance_id} with a profile 
 that contains\n" 
             f"bad credentials...\n" 
\overline{\phantom{a}} self.autoscaler.replace_instance_profile( 
             bad_instance_id, 
             self.autoscaler.bad_creds_profile_name, 
             instance_profile["AssociationId"], 
        \lambda print( 
             "Now, sending a GET request to the load balancer endpoint returns either 
 a recommendation or a static response,\n" 
             "depending on which instance is selected by the load balancer.\n" 
         ) 
         self.demo_choices() 
         print( 
              "\nLet's implement a deep health check. For this demo, a deep health 
 check tests whether\n" 
             "the web service can access the DynamoDB table that it depends on for 
 recommendations. Note that\n" 
             "the deep health check is only for ELB routing and not for Auto Scaling 
 instance health.\n" 
             "This kind of deep health check is not recommended for Auto Scaling 
 instance health, because it\n" 
             "risks accidental termination of all instances in the Auto Scaling group 
 when a dependent service fails.\n" 
        \mathcal{L} print( 
              "By implementing deep health checks, the load balancer can detect when 
 one of the instances is failing\n" 
             "and take that instance out of rotation.\n" 
\overline{\phantom{a}} self.param_helper.put(self.param_helper.health_check, "deep") 
         print( 
             f"\nNow, checking target health indicates that the instance with bad 
 credentials ({bad_instance_id})\n"
```

```
 f"is unhealthy. Note that it might take a minute or two for the load 
 balancer to detect the unhealthy \n" 
             f"instance. Sending a GET request to the load balancer endpoint always 
 returns a recommendation, because\n" 
              "the load balancer takes unhealthy instances out of its rotation.\n" 
\overline{\phantom{a}} self.demo_choices() 
         print( 
             "\nBecause the instances in this demo are controlled by an auto scaler, 
 the simplest way to fix an unhealthy\n" 
              "instance is to terminate it and let the auto scaler start a new 
 instance to replace it.\n" 
\overline{\phantom{a}} self.autoscaler.terminate_instance(bad_instance_id) 
         print( 
             "\nEven while the instance is terminating and the new instance is 
 starting, sending a GET\n" 
             "request to the web service continues to get a successful recommendation 
 response because\n" 
             "the load balancer routes requests to the healthy instances. After the 
 replacement instance\n" 
             "starts and reports as healthy, it is included in the load balancing 
 rotation.\n" 
             "\nNote that terminating and replacing an instance typically takes 
 several minutes, during which time you\n" 
             "can see the changing health check status until the new instance is 
 running and healthy.\n" 
        \lambda self.demo_choices() 
         print( 
              "\nIf the recommendation service fails now, deep health checks mean all 
 instances report as unhealthy.\n" 
\overline{\phantom{a}} self.param_helper.put(self.param_helper.table, "this-is-not-a-table") 
         print( 
             "\nWhen all instances are unhealthy, the load balancer continues to 
 route requests even to\n" 
              "unhealthy instances, allowing them to fail open and return a static 
 response rather than fail\n" 
             "closed and report failure to the customer." 
\overline{\phantom{a}} self.demo_choices()
```

```
 self.param_helper.reset() 
     def destroy(self): 
         print( 
              "This concludes the demo of how to build and manage a resilient service.
\n\overline{\n\cdot\n\cdot} "To keep things tidy and to avoid unwanted charges on your account, we 
  can clean up all AWS resources\n" 
              "that were created for this demo." 
\overline{\phantom{a}} if q.ask("Do you want to clean up all demo resources? (y/n) ", q.is_yesno): 
              self.loadbalancer.delete_load_balancer() 
              self.loadbalancer.delete_target_group() 
              self.autoscaler.delete_group() 
              self.autoscaler.delete_key_pair() 
              self.autoscaler.delete_template() 
              self.autoscaler.delete_instance_profile( 
                  self.autoscaler.bad_creds_profile_name, 
                  self.autoscaler.bad_creds_role_name, 
) self.recommendation.destroy() 
         else: 
              print( 
                  "Okay, we'll leave the resources intact.\n" 
                  "Don't forget to delete them when you're done with them or you might 
  incur unexpected charges." 
) and the state \mathcal{L}def main(): 
     parser = argparse.ArgumentParser() 
     parser.add_argument( 
         "--action", 
         required=True, 
         choices=["all", "deploy", "demo", "destroy"], 
         help="The action to take for the demo. When 'all' is specified, resources 
  are\n" 
          "deployed, the demo is run, and resources are destroyed.", 
    \lambda parser.add_argument( 
          "--resource_path", 
         default="../../../workflows/resilient_service/resources", 
         help="The path to resource files used by this example, such as IAM policies 
  and\n"
```

```
 "instance scripts.", 
    \lambda args = parser.parse_args() 
     print("-" * 88) 
     print( 
          "Welcome to the demonstration of How to Build and Manage a Resilient 
  Service!" 
    \lambda print("-" * 88) 
     prefix = "doc-example-resilience" 
     recommendation = RecommendationService.from_client( 
          "doc-example-recommendation-service" 
    \lambda autoscaler = AutoScaler.from_client(prefix) 
     loadbalancer = LoadBalancer.from_client(prefix) 
     param_helper = ParameterHelper.from_client(recommendation.table_name) 
     runner = Runner( 
         args.resource_path, recommendation, autoscaler, loadbalancer, param_helper 
    \lambda actions = [args.action] if args.action != "all" else ["deploy", "demo", 
  "destroy"] 
     for action in actions: 
         if action == "deploy": 
              runner.deploy() 
         elif action == "demo": 
              runner.demo() 
         elif action == "destroy": 
              runner.destroy() 
     print("-" * 88) 
     print("Thanks for watching!") 
     print("-" * 88)
if __name__ == '__main__": logging.basicConfig(level=logging.INFO, format="%(levelname)s: %(message)s") 
     main()
```
Crea una classe che racchiuda le operazioni di dimensionamento automatico e Amazon EC2.

```
class AutoScaler: 
    "" ""
     Encapsulates Amazon EC2 Auto Scaling and EC2 management actions. 
    "" ""
     def __init__( 
         self, 
         resource_prefix, 
         inst_type, 
         ami_param, 
         autoscaling_client, 
         ec2_client, 
         ssm_client, 
         iam_client, 
     ): 
 """ 
         :param resource_prefix: The prefix for naming AWS resources that are created 
  by this class. 
         :param inst_type: The type of EC2 instance to create, such as t3.micro. 
         :param ami_param: The Systems Manager parameter used to look up the AMI that 
  is 
                            created. 
         :param autoscaling_client: A Boto3 EC2 Auto Scaling client. 
         :param ec2_client: A Boto3 EC2 client. 
         :param ssm_client: A Boto3 Systems Manager client. 
         :param iam_client: A Boto3 IAM client. 
        "" ""
         self.inst_type = inst_type 
         self.ami_param = ami_param 
         self.autoscaling_client = autoscaling_client 
         self.ec2_client = ec2_client 
         self.ssm_client = ssm_client 
        self.iam client = iam client
        self.launch template name = f"{resource prefix}-template"
         self.group_name = f"{resource_prefix}-group" 
         self.instance_policy_name = f"{resource_prefix}-pol" 
         self.instance_role_name = f"{resource_prefix}-role" 
        self.instance profile name = f"{resource prefix}-prof"
         self.bad_creds_policy_name = f"{resource_prefix}-bc-pol" 
         self.bad_creds_role_name = f"{resource_prefix}-bc-role" 
        self.bad creds profile name = f"{resource prefix}-bc-prof"
         self.key_pair_name = f"{resource_prefix}-key-pair"
```

```
 @classmethod 
    def from client(cls, resource prefix):
 """ 
         Creates this class from Boto3 clients. 
         :param resource_prefix: The prefix for naming AWS resources that are created 
 by this class. 
         """ 
         as_client = boto3.client("autoscaling") 
         ec2_client = boto3.client("ec2") 
        ssm_client = boto3.client("ssm")
         iam_client = boto3.client("iam") 
         return cls( 
             resource_prefix, 
             "t3.micro", 
             "/aws/service/ami-amazon-linux-latest/amzn2-ami-hvm-x86_64-gp2", 
             as_client, 
             ec2_client, 
             ssm_client, 
             iam_client, 
        \lambda def create_instance_profile( 
         self, policy_file, policy_name, role_name, profile_name, 
 aws_managed_policies=() 
     ): 
 """ 
         Creates a policy, role, and profile that is associated with instances 
 created by 
         this class. An instance's associated profile defines a role that is assumed 
 by the 
         instance. The role has attached policies that specify the AWS permissions 
 granted to 
         clients that run on the instance. 
         :param policy_file: The name of a JSON file that contains the policy 
 definition to 
                              create and attach to the role. 
         :param policy_name: The name to give the created policy. 
         :param role_name: The name to give the created role. 
         :param profile_name: The name to the created profile. 
         :param aws_managed_policies: Additional AWS-managed policies that are 
 attached to
```

```
 the role, such as AmazonSSMManagedInstanceCore 
 to grant 
                                       use of Systems Manager to send commands to the 
 instance. 
         :return: The ARN of the profile that is created. 
 """ 
        assume\_role\_doc = { "Version": "2012-10-17", 
             "Statement": [ 
\overline{a} "Effect": "Allow", 
                     "Principal": {"Service": "ec2.amazonaws.com"}, 
                     "Action": "sts:AssumeRole", 
 } 
             ], 
         } 
         with open(policy_file) as file: 
             instance_policy_doc = file.read() 
         policy_arn = None 
         try: 
             pol_response = self.iam_client.create_policy( 
                 PolicyName=policy_name, PolicyDocument=instance_policy_doc 
) policy_arn = pol_response["Policy"]["Arn"] 
             log.info("Created policy with ARN %s.", policy_arn) 
         except ClientError as err: 
             if err.response["Error"]["Code"] == "EntityAlreadyExists": 
                 log.info("Policy %s already exists, nothing to do.", policy_name) 
                 list_pol_response = self.iam_client.list_policies(Scope="Local") 
                 for pol in list_pol_response["Policies"]: 
                     if pol["PolicyName"] == policy_name: 
                         policy_arn = pol["Arn"] 
                         break 
             if policy_arn is None: 
                 raise AutoScalerError(f"Couldn't create policy {policy_name}: 
 {err}") 
         try: 
             self.iam_client.create_role( 
                 RoleName=role_name, 
 AssumeRolePolicyDocument=json.dumps(assume_role_doc) 
)
```

```
 self.iam_client.attach_role_policy(RoleName=role_name, 
  PolicyArn=policy_arn) 
            for aws policy in aws managed policies:
                 self.iam_client.attach_role_policy( 
                     RoleName=role_name, 
                     PolicyArn=f"arn:aws:iam::aws:policy/{aws_policy}", 
) log.info("Created role %s and attached policy %s.", role_name, 
  policy_arn) 
         except ClientError as err: 
             if err.response["Error"]["Code"] == "EntityAlreadyExists": 
                 log.info("Role %s already exists, nothing to do.", role_name) 
             else: 
                 raise AutoScalerError(f"Couldn't create role {role_name}: {err}") 
         try: 
             profile_response = self.iam_client.create_instance_profile( 
                 InstanceProfileName=profile_name 
) waiter = self.iam_client.get_waiter("instance_profile_exists") 
            waiter.wait(InstanceProfileName=profile name)
             time.sleep(10) # wait a little longer 
             profile_arn = profile_response["InstanceProfile"]["Arn"] 
             self.iam_client.add_role_to_instance_profile( 
                 InstanceProfileName=profile_name, RoleName=role_name 
) log.info("Created profile %s and added role %s.", profile_name, 
  role_name) 
         except ClientError as err: 
             if err.response["Error"]["Code"] == "EntityAlreadyExists": 
                 prof_response = self.iam_client.get_instance_profile( 
                     InstanceProfileName=profile_name 
) profile_arn = prof_response["InstanceProfile"]["Arn"] 
                 log.info( 
                     "Instance profile %s already exists, nothing to do.", 
  profile_name 
) else: 
                 raise AutoScalerError( 
                     f"Couldn't create profile {profile_name} and attach it to role
\n\overline{n}"
                     f"{role_name}: {err}" 
)
```

```
 return profile_arn 
    def get_instance_profile(self, instance_id): 
 """ 
         Gets data about the profile associated with an instance. 
         :param instance_id: The ID of the instance to look up. 
         :return: The profile data. 
         """ 
         try: 
             response = self.ec2_client.describe_iam_instance_profile_associations( 
                 Filters=[{"Name": "instance-id", "Values": [instance_id]}] 
) except ClientError as err: 
             raise AutoScalerError( 
                 f"Couldn't get instance profile association for instance 
 {instance_id}: {err}" 
) else: 
             return response["IamInstanceProfileAssociations"][0] 
    def replace_instance_profile( 
        self, instance id, new instance profile name, profile association id
    ): 
 """ 
         Replaces the profile associated with a running instance. After the profile 
 is 
         replaced, the instance is rebooted to ensure that it uses the new profile. 
 When 
         the instance is ready, Systems Manager is used to restart the Python web 
 server. 
         :param instance_id: The ID of the instance to update. 
         :param new_instance_profile_name: The name of the new profile to associate 
 with 
                                            the specified instance. 
         :param profile_association_id: The ID of the existing profile association 
 for the 
                                         instance. 
         """ 
         try: 
             self.ec2_client.replace_iam_instance_profile_association(
```

```
 IamInstanceProfile={"Name": new_instance_profile_name}, 
               AssociationId=profile association id,
) log.info( 
                 "Replaced instance profile for association %s with profile %s.", 
                profile_association_id, 
                new_instance_profile_name, 
) time.sleep(5) 
            inst_ready = False 
            tries = 0 
            while not inst_ready: 
                if tries % 6 == 0: 
                     self.ec2_client.reboot_instances(InstanceIds=[instance_id]) 
                     log.info( 
                         "Rebooting instance %s and waiting for it to to be ready.", 
                        instance_id, 
) tries += 1 
                time.sleep(10) 
                response = self.ssm_client.describe_instance_information() 
                for info in response["InstanceInformationList"]: 
                     if info["InstanceId"] == instance_id: 
                         inst_ready = True 
            self.ssm_client.send_command( 
                InstanceIds=[instance_id], 
                DocumentName="AWS-RunShellScript", 
               Parameters={"commands": ["cd / && sudo python3 server.py 80"]},
) log.info("Restarted the Python web server on instance %s.", instance_id) 
        except ClientError as err: 
            raise AutoScalerError( 
                f"Couldn't replace instance profile for association 
 {profile_association_id}: {err}" 
) def delete_instance_profile(self, profile_name, role_name): 
 """ 
        Detaches a role from an instance profile, detaches policies from the role, 
        and deletes all the resources. 
         :param profile_name: The name of the profile to delete. 
         :param role_name: The name of the role to delete.
```

```
 """ 
        try: 
           self.iam client.remove role from instance profile(
                InstanceProfileName=profile_name, RoleName=role_name 
) self.iam_client.delete_instance_profile(InstanceProfileName=profile_name) 
            log.info("Deleted instance profile %s.", profile_name) 
           attached policies = self.iam client.list attached role policies(
                RoleName=role_name 
) for pol in attached_policies["AttachedPolicies"]: 
                self.iam_client.detach_role_policy( 
                    RoleName=role_name, PolicyArn=pol["PolicyArn"] 
) if not pol["PolicyArn"].startswith("arn:aws:iam::aws"): 
                    self.iam_client.delete_policy(PolicyArn=pol["PolicyArn"]) 
                log.info("Detached and deleted policy %s.", pol["PolicyName"]) 
            self.iam_client.delete_role(RoleName=role_name) 
            log.info("Deleted role %s.", role_name) 
        except ClientError as err: 
            if err.response["Error"]["Code"] == "NoSuchEntity": 
                log.info( 
                    "Instance profile %s doesn't exist, nothing to do.", 
 profile_name 
) else: 
                raise AutoScalerError( 
                    f"Couldn't delete instance profile {profile_name} or detach " 
                    f"policies and delete role {role_name}: {err}" 
) def create_key_pair(self, key_pair_name): 
 """ 
        Creates a new key pair. 
        :param key_pair_name: The name of the key pair to create. 
        :return: The newly created key pair. 
       "" "
        try: 
            response = self.ec2_client.create_key_pair(KeyName=key_pair_name) 
            with open(f"{key_pair_name}.pem", "w") as file: 
                file.write(response["KeyMaterial"])
```

```
 chmod(f"{key_pair_name}.pem", 0o600) 
            log.info("Created key pair %s.", key_pair_name) 
        except ClientError as err: 
            raise AutoScalerError(f"Couldn't create key pair {key_pair_name}: 
 {err}") 
    def delete_key_pair(self): 
 """ 
        Deletes a key pair. 
         :param key_pair_name: The name of the key pair to delete. 
 """ 
        try: 
            self.ec2_client.delete_key_pair(KeyName=self.key_pair_name) 
            remove(f"{self.key_pair_name}.pem") 
            log.info("Deleted key pair %s.", self.key_pair_name) 
         except ClientError as err: 
            raise AutoScalerError( 
                 f"Couldn't delete key pair {self.key_pair_name}: {err}" 
) except FileNotFoundError: 
            log.info("Key pair %s doesn't exist, nothing to do.", 
 self.key_pair_name) 
        except PermissionError: 
            log.info( 
                 "Inadequate permissions to delete key pair %s.", self.key_pair_name 
) except Exception as err: 
            raise AutoScalerError( 
                 f"Couldn't delete key pair {self.key_pair_name}: {err}" 
) def create_template(self, server_startup_script_file, instance_policy_file): 
 """ 
        Creates an Amazon EC2 launch template to use with Amazon EC2 Auto Scaling. 
 The 
        launch template specifies a Bash script in its user data field that runs 
 after 
         the instance is started. This script installs Python packages and starts a 
         Python web server on the instance.
```

```
 :param server_startup_script_file: The path to a Bash script file that is 
 run 
                                             when an instance starts. 
         :param instance_policy_file: The path to a file that defines a permissions 
 policy 
                                       to create and attach to the instance profile. 
         :return: Information about the newly created template. 
 """ 
        template = \{\} try: 
             self.create_key_pair(self.key_pair_name) 
             self.create_instance_profile( 
                 instance_policy_file, 
                self.instance_policy_name,
                 self.instance_role_name, 
                 self.instance_profile_name, 
) with open(server_startup_script_file) as file: 
                 start_server_script = file.read() 
             ami_latest = self.ssm_client.get_parameter(Name=self.ami_param) 
            ami id = ami latest["Parameter"]["Value"]
             lt_response = self.ec2_client.create_launch_template( 
                 LaunchTemplateName=self.launch_template_name, 
                 LaunchTemplateData={ 
                     "InstanceType": self.inst_type, 
                     "ImageId": ami_id, 
                     "IamInstanceProfile": {"Name": self.instance_profile_name}, 
                     "UserData": base64.b64encode( 
                         start_server_script.encode(encoding="utf-8") 
                     ).decode(encoding="utf-8"), 
                     "KeyName": self.key_pair_name, 
                 }, 
) template = lt_response["LaunchTemplate"] 
             log.info( 
                 "Created launch template %s for AMI %s on %s.", 
                 self.launch_template_name, 
                 ami_id, 
                 self.inst_type, 
) except ClientError as err: 
             if ( 
                 err.response["Error"]["Code"] 
                 == "InvalidLaunchTemplateName.AlreadyExistsException"
```

```
 ): 
                log.info( 
                    "Launch template %s already exists, nothing to do.", 
                    self.launch_template_name, 
) else: 
                raise AutoScalerError( 
                    f"Couldn't create launch template {self.launch_template_name}: 
 {err}." 
) return template 
    def delete_template(self): 
       "" "
        Deletes a launch template. 
        """ 
        try: 
            self.ec2_client.delete_launch_template( 
                LaunchTemplateName=self.launch_template_name 
) self.delete_instance_profile( 
                self.instance_profile_name, self.instance_role_name 
) log.info("Launch template %s deleted.", self.launch_template_name) 
        except ClientError as err: 
            if ( 
                err.response["Error"]["Code"] 
                == "InvalidLaunchTemplateName.NotFoundException" 
            ): 
                log.info( 
                    "Launch template %s does not exist, nothing to do.", 
                    self.launch_template_name, 
) else: 
                raise AutoScalerError( 
                    f"Couldn't delete launch template {self.launch_template_name}: 
 {err}." 
) def get_availability_zones(self): 
 """
```

```
 Gets a list of Availability Zones in the AWS Region of the Amazon EC2 
 client. 
         :return: The list of Availability Zones for the client Region. 
        "" "
         try: 
             response = self.ec2_client.describe_availability_zones() 
             zones = [zone["ZoneName"] for zone in response["AvailabilityZones"]] 
         except ClientError as err: 
             raise AutoScalerError(f"Couldn't get availability zones: {err}.") 
         else: 
             return zones 
    def create_group(self, group_size): 
 """ 
         Creates an EC2 Auto Scaling group with the specified size. 
         :param group_size: The number of instances to set for the minimum and 
 maximum in 
                             the group. 
         :return: The list of Availability Zones specified for the group. 
 """ 
        zones = \lceil \rceil try: 
             zones = self.get_availability_zones() 
             self.autoscaling_client.create_auto_scaling_group( 
                 AutoScalingGroupName=self.group_name, 
                 AvailabilityZones=zones, 
                 LaunchTemplate={ 
                      "LaunchTemplateName": self.launch_template_name, 
                      "Version": "$Default", 
                 }, 
                 MinSize=group_size, 
                 MaxSize=group_size, 
) log.info( 
                 "Created EC2 Auto Scaling group %s with availability zones %s.", 
                 self.launch_template_name, 
                 zones, 
) except ClientError as err: 
             if err.response["Error"]["Code"] == "AlreadyExists": 
                 log.info(
```

```
 "EC2 Auto Scaling group %s already exists, nothing to do.", 
                     self.group_name, 
) else: 
                raise AutoScalerError( 
                    f"Couldn't create EC2 Auto Scaling group {self.group_name}: 
 {err}" 
) return zones 
    def get_instances(self): 
 """ 
        Gets data about the instances in the EC2 Auto Scaling group. 
         :return: Data about the instances. 
        """ 
        try: 
            as_response = self.autoscaling_client.describe_auto_scaling_groups( 
                AutoScalingGroupNames=[self.group_name] 
) instance_ids = [ 
                i["InstanceId"] 
                for i in as_response["AutoScalingGroups"][0]["Instances"] 
 ] 
        except ClientError as err: 
            raise AutoScalerError( 
                f"Couldn't get instances for Auto Scaling group {self.group_name}: 
 {err}" 
) else: 
            return instance_ids 
    def terminate_instance(self, instance_id): 
        .....
        Terminates and instances in an EC2 Auto Scaling group. After an instance is 
        terminated, it can no longer be accessed. 
         :param instance_id: The ID of the instance to terminate. 
        """ 
        try: 
            self.autoscaling_client.terminate_instance_in_auto_scaling_group( 
                InstanceId=instance_id, ShouldDecrementDesiredCapacity=False
```

```
) log.info("Terminated instance %s.", instance_id) 
        except ClientError as err: 
            raise AutoScalerError(f"Couldn't terminate instance {instance_id}: 
 {err}") 
    def attach_load_balancer_target_group(self, lb_target_group): 
 """ 
        Attaches an Elastic Load Balancing (ELB) target group to this EC2 Auto 
 Scaling group. 
        The target group specifies how the load balancer forward requests to the 
 instances 
        in the group. 
         :param lb_target_group: Data about the ELB target group to attach. 
        """ 
        try: 
            self.autoscaling_client.attach_load_balancer_target_groups( 
                AutoScalingGroupName=self.group_name, 
                TargetGroupARNs=[lb_target_group["TargetGroupArn"]], 
) log.info( 
                 "Attached load balancer target group %s to auto scaling group %s.", 
                lb_target_group["TargetGroupName"], 
                self.group_name, 
) except ClientError as err: 
            raise AutoScalerError( 
                f"Couldn't attach load balancer target group 
 {lb_target_group['TargetGroupName']}\n" 
                f"to auto scaling group {self.group_name}" 
) def _try_terminate_instance(self, inst_id): 
        stopping = False 
        log.info(f"Stopping {inst_id}.") 
        while not stopping: 
            try: 
                self.autoscaling_client.terminate_instance_in_auto_scaling_group( 
                     InstanceId=inst_id, ShouldDecrementDesiredCapacity=True 
) stopping = True 
            except ClientError as err:
```

```
 if err.response["Error"]["Code"] == "ScalingActivityInProgress": 
                     log.info("Scaling activity in progress for %s. Waiting...", 
 inst_id) 
                     time.sleep(10) 
                 else: 
                     raise AutoScalerError(f"Couldn't stop instance {inst_id}: 
 {err}.") 
    def _try_delete_group(self): 
 """ 
        Tries to delete the EC2 Auto Scaling group. If the group is in use or in 
 progress, 
        the function waits and retries until the group is successfully deleted. 
         """ 
        stopped = False 
        while not stopped: 
             try: 
                 self.autoscaling_client.delete_auto_scaling_group( 
                     AutoScalingGroupName=self.group_name 
) stopped = True 
                 log.info("Deleted EC2 Auto Scaling group %s.", self.group_name) 
             except ClientError as err: 
                 if ( 
                     err.response["Error"]["Code"] == "ResourceInUse" 
                     or err.response["Error"]["Code"] == "ScalingActivityInProgress" 
                 ): 
                     log.info( 
                         "Some instances are still running. Waiting for them to 
 stop..." 
) time.sleep(10) 
                 else: 
                     raise AutoScalerError( 
                         f"Couldn't delete group {self.group_name}: {err}." 
) def delete_group(self): 
        "" "
        Terminates all instances in the group, deletes the EC2 Auto Scaling group. 
         """ 
        try: 
             response = self.autoscaling_client.describe_auto_scaling_groups( 
                 AutoScalingGroupNames=[self.group_name]
```

```
) groups = response.get("AutoScalingGroups", []) 
            if len(groups) > 0:
                 self.autoscaling_client.update_auto_scaling_group( 
                     AutoScalingGroupName=self.group_name, MinSize=0 
) instance_ids = [inst["InstanceId"] for inst in groups[0]
["Instances"]] 
                 for inst_id in instance_ids: 
                     self._try_terminate_instance(inst_id) 
                 self._try_delete_group() 
             else: 
                 log.info("No groups found named %s, nothing to do.", 
  self.group_name) 
         except ClientError as err: 
             raise AutoScalerError(f"Couldn't delete group {self.group_name}: 
  {err}.") 
    def get_default_vpc(self): 
 """ 
         Gets the default VPC for the account. 
         :return: Data about the default VPC. 
 """ 
        try: 
             response = self.ec2_client.describe_vpcs( 
                 Filters=[{"Name": "is-default", "Values": ["true"]}] 
) except ClientError as err: 
             raise AutoScalerError(f"Couldn't get default VPC: {err}") 
         else: 
             return response["Vpcs"][0] 
    def verify_inbound_port(self, vpc, port, ip_address): 
        "" "
         Verify the default security group of the specified VPC allows ingress from 
 this 
         computer. This can be done by allowing ingress from this computer's IP 
         address. In some situations, such as connecting from a corporate network, 
 you 
         must instead specify a prefix list ID. You can also temporarily open the 
  port to
```

```
 any IP address while running this example. If you do, be sure to remove 
 public 
         access when you're done. 
         :param vpc: The VPC used by this example. 
         :param port: The port to verify. 
         :param ip_address: This computer's IP address. 
         :return: The default security group of the specific VPC, and a value that 
 indicates 
                  whether the specified port is open. 
         """ 
        try: 
             response = self.ec2_client.describe_security_groups( 
                 Filters=[ 
                     {"Name": "group-name", "Values": ["default"]}, 
                     {"Name": "vpc-id", "Values": [vpc["VpcId"]]}, 
 ] 
) sec_group = response["SecurityGroups"][0] 
             port_is_open = False 
             log.info("Found default security group %s.", sec_group["GroupId"]) 
             for ip_perm in sec_group["IpPermissions"]: 
                 if ip_perm.get("FromPort", 0) == port: 
                     log.info("Found inbound rule: %s", ip_perm) 
                    for ip range in ip perm["IpRanges"]:
                         cidr = ip_range.get("CidrIp", "") 
                         if cidr.startswith(ip_address) or cidr == "0.0.0.0/0": 
                            port is open = True if ip_perm["PrefixListIds"]: 
                         port_is_open = True 
                     if not port_is_open: 
                         log.info( 
                              "The inbound rule does not appear to be open to either 
 this computer's IP\n" 
                             "address of %s, to all IP addresses (0.0.0.0/0), or to a 
 prefix list ID.", 
                             ip_address, 
) else: 
                         break 
         except ClientError as err: 
             raise AutoScalerError( 
                 f"Couldn't verify inbound rule for port {port} for VPC 
 {vpc['VpcId']}: {err}"
```

```
) else: 
             return sec_group, port_is_open 
    def open_inbound_port(self, sec_group_id, port, ip_address): 
 """ 
        Add an ingress rule to the specified security group that allows access on 
 the 
        specified port from the specified IP address. 
         :param sec_group_id: The ID of the security group to modify. 
         :param port: The port to open. 
         :param ip_address: The IP address that is granted access. 
        "" "
        try: 
             self.ec2_client.authorize_security_group_ingress( 
                 GroupId=sec_group_id, 
                 CidrIp=f"{ip_address}/32", 
                 FromPort=port, 
                 ToPort=port, 
                 IpProtocol="tcp", 
) log.info( 
                 "Authorized ingress to %s on port %s from %s.", 
                 sec_group_id, 
                 port, 
                 ip_address, 
) except ClientError as err: 
             raise AutoScalerError( 
                 f"Couldn't authorize ingress to {sec_group_id} on port {port} from 
 {ip_address}: {err}" 
) def get_subnets(self, vpc_id, zones): 
 """ 
        Gets the default subnets in a VPC for a specified list of Availability 
 Zones. 
         :param vpc_id: The ID of the VPC to look up. 
         :param zones: The list of Availability Zones to look up. 
         :return: The list of subnets found.
```

```
"" "
        try: 
            response = self.ec2_client.describe_subnets( 
                Filters=[ 
                     {"Name": "vpc-id", "Values": [vpc_id]}, 
                     {"Name": "availability-zone", "Values": zones}, 
                     {"Name": "default-for-az", "Values": ["true"]}, 
 ] 
) subnets = response["Subnets"] 
            log.info("Found %s subnets for the specified zones.", len(subnets)) 
        except ClientError as err: 
            raise AutoScalerError(f"Couldn't get subnets: {err}") 
        else: 
            return subnets
```
Crea una classe che racchiuda le operazioni di Elastic Load Balancing.

```
class LoadBalancer: 
     """Encapsulates Elastic Load Balancing (ELB) actions.""" 
     def __init__(self, target_group_name, load_balancer_name, elb_client): 
 """ 
         :param target_group_name: The name of the target group associated with the 
  load balancer. 
         :param load_balancer_name: The name of the load balancer. 
         :param elb_client: A Boto3 Elastic Load Balancing client. 
        ^{\mathrm{m}} ""
         self.target_group_name = target_group_name 
         self.load_balancer_name = load_balancer_name 
         self.elb_client = elb_client 
         self._endpoint = None 
     @classmethod 
     def from_client(cls, resource_prefix): 
         """ 
         Creates this class from a Boto3 client.
```

```
 :param resource_prefix: The prefix to give to AWS resources created by this 
 class. 
 """ 
        elb_client = boto3.client("elbv2") 
        return cls(f"{resource_prefix}-tg", f"{resource_prefix}-lb", elb_client) 
    def endpoint(self): 
 """ 
        Gets the HTTP endpoint of the load balancer. 
         :return: The endpoint. 
 """ 
        if self._endpoint is None: 
            try: 
                 response = self.elb_client.describe_load_balancers( 
                     Names=[self.load_balancer_name] 
) self._endpoint = response["LoadBalancers"][0]["DNSName"] 
            except ClientError as err: 
                 raise LoadBalancerError( 
                     f"Couldn't get the endpoint for load balancer 
 {self.load_balancer_name}: {err}" 
) return self._endpoint 
    def create_target_group(self, protocol, port, vpc_id): 
 """ 
        Creates an Elastic Load Balancing target group. The target group specifies 
 how 
        the load balancer forward requests to instances in the group and how 
 instance 
        health is checked. 
        To speed up this demo, the health check is configured with shortened times 
 and 
        lower thresholds. In production, you might want to decrease the sensitivity 
 of 
        your health checks to avoid unwanted failures. 
         :param protocol: The protocol to use to forward requests, such as 'HTTP'. 
         :param port: The port to use to forward requests, such as 80. 
         :param vpc_id: The ID of the VPC in which the load balancer exists. 
         :return: Data about the newly created target group.
```

```
"" "
        try: 
             response = self.elb_client.create_target_group( 
                 Name=self.target_group_name, 
                 Protocol=protocol, 
                 Port=port, 
                 HealthCheckPath="/healthcheck", 
                 HealthCheckIntervalSeconds=10, 
                 HealthCheckTimeoutSeconds=5, 
                 HealthyThresholdCount=2, 
                 UnhealthyThresholdCount=2, 
                 VpcId=vpc_id, 
) target_group = response["TargetGroups"][0] 
             log.info("Created load balancing target group %s.", 
 self.target_group_name) 
        except ClientError as err: 
             raise LoadBalancerError( 
                 f"Couldn't create load balancing target group 
 {self.target_group_name}: {err}" 
) else: 
             return target_group 
    def delete_target_group(self): 
 """ 
        Deletes the target group. 
 """ 
        done = False 
        while not done: 
             try: 
                 response = self.elb_client.describe_target_groups( 
                     Names=[self.target_group_name] 
) tg_arn = response["TargetGroups"][0]["TargetGroupArn"] 
                 self.elb_client.delete_target_group(TargetGroupArn=tg_arn) 
                 log.info( 
                     "Deleted load balancing target group %s.", 
 self.target_group_name 
) done = True 
             except ClientError as err: 
                 if err.response["Error"]["Code"] == "TargetGroupNotFound":
```

```
 log.info( 
                         "Load balancer target group %s not found, nothing to do.", 
                        self.target group name,
) done = True 
                elif err.response["Error"]["Code"] == "ResourceInUse": 
                     log.info( 
                         "Target group not yet released from load balancer, 
 waiting..." 
) time.sleep(10) 
                else: 
                    raise LoadBalancerError( 
                        f"Couldn't delete load balancing target group 
 {self.target_group_name}: {err}" 
) def create_load_balancer(self, subnet_ids, target_group): 
 """ 
        Creates an Elastic Load Balancing load balancer that uses the specified 
 subnets 
        and forwards requests to the specified target group. 
        : param subnet ids: A list of subnets to associate with the load balancer.
         :param target_group: An existing target group that is added as a listener to 
 the 
                              load balancer. 
         :return: Data about the newly created load balancer. 
        "" ""
        try: 
            response = self.elb_client.create_load_balancer( 
                Name=self.load_balancer_name, Subnets=subnet_ids 
) load_balancer = response["LoadBalancers"][0] 
            log.info("Created load balancer %s.", self.load_balancer_name) 
            waiter = self.elb_client.get_waiter("load_balancer_available") 
            log.info("Waiting for load balancer to be available...") 
            waiter.wait(Names=[self.load_balancer_name]) 
            log.info("Load balancer is available!") 
            self.elb_client.create_listener( 
                LoadBalancerArn=load_balancer["LoadBalancerArn"], 
                Protocol=target_group["Protocol"], 
                Port=target_group["Port"],
```

```
 DefaultActions=[ 
\{ "Type": "forward", 
                        "TargetGroupArn": target_group["TargetGroupArn"], 
1 1 1 1 1 1 1
 ], 
) log.info( 
                "Created listener to forward traffic from load balancer %s to target 
 group %s.", 
                self.load_balancer_name, 
                target_group["TargetGroupName"], 
) except ClientError as err: 
            raise LoadBalancerError( 
                f"Failed to create load balancer {self.load_balancer_name}" 
                f"and add a listener for target group 
 {target_group['TargetGroupName']}: {err}" 
) else: 
           self. endpoint = load balancer["DNSName"]
            return load_balancer 
   def delete load balancer(self):
 """ 
        Deletes a load balancer. 
 """ 
        try: 
            response = self.elb_client.describe_load_balancers( 
                Names=[self.load_balancer_name] 
) lb_arn = response["LoadBalancers"][0]["LoadBalancerArn"] 
            self.elb_client.delete_load_balancer(LoadBalancerArn=lb_arn) 
            log.info("Deleted load balancer %s.", self.load_balancer_name) 
            waiter = self.elb_client.get_waiter("load_balancers_deleted") 
            log.info("Waiting for load balancer to be deleted...") 
            waiter.wait(Names=[self.load_balancer_name]) 
        except ClientError as err: 
            if err.response["Error"]["Code"] == "LoadBalancerNotFound": 
                log.info( 
                    "Load balancer %s does not exist, nothing to do.", 
                   self.load balancer name,
)
```

```
 else: 
                raise LoadBalancerError( 
                     f"Couldn't delete load balancer {self.load_balancer_name}: 
 {err}" 
) def verify_load_balancer_endpoint(self): 
 """ 
        Verify this computer can successfully send a GET request to the load 
 balancer endpoint. 
 """ 
        success = False 
        retries = 3 
       while not success and retries > 0:
            try: 
                lb_response = requests.get(f"http://{self.endpoint()}") 
                log.info( 
                     "Got response %s from load balancer endpoint.", 
                     lb_response.status_code, 
) if lb_response.status_code == 200: 
                     success = True 
                else: 
                    retries = \theta except requests.exceptions.ConnectionError: 
                log.info( 
                     "Got connection error from load balancer endpoint, retrying..." 
) retries -= 1 
                time.sleep(10) 
        return success 
    def check_target_health(self): 
        """ 
        Checks the health of the instances in the target group. 
        :return: The health status of the target group. 
        """ 
        try: 
            tg_response = self.elb_client.describe_target_groups( 
                Names=[self.target_group_name] 
) health_response = self.elb_client.describe_target_health(
```

```
 TargetGroupArn=tg_response["TargetGroups"][0]["TargetGroupArn"] 
) except ClientError as err: 
            raise LoadBalancerError( 
                f"Couldn't check health of {self.target_group_name} targets: {err}" 
) else: 
            return health_response["TargetHealthDescriptions"]
```
Crea una classe che utilizzi DynamoDB per simulare un servizio di raccomandazione.

```
class RecommendationService: 
     """ 
     Encapsulates a DynamoDB table to use as a service that recommends books, movies, 
     and songs. 
     """ 
     def __init__(self, table_name, dynamodb_client): 
        "" "
         :param table_name: The name of the DynamoDB recommendations table. 
         :param dynamodb_client: A Boto3 DynamoDB client. 
        "" "
         self.table_name = table_name 
         self.dynamodb_client = dynamodb_client 
     @classmethod 
     def from_client(cls, table_name): 
 """ 
         Creates this class from a Boto3 client. 
         :param table_name: The name of the DynamoDB recommendations table. 
         """ 
         ddb_client = boto3.client("dynamodb") 
         return cls(table_name, ddb_client) 
     def create(self): 
         """ 
         Creates a DynamoDB table to use a recommendation service. The table has a
```

```
 hash key named 'MediaType' that defines the type of media recommended, such 
 as 
         Book or Movie, and a range key named 'ItemId' that, combined with the 
 MediaType, 
         forms a unique identifier for the recommended item. 
         :return: Data about the newly created table. 
 """ 
        try: 
             response = self.dynamodb_client.create_table( 
                 TableName=self.table_name, 
                 AttributeDefinitions=[ 
                     {"AttributeName": "MediaType", "AttributeType": "S"}, 
                     {"AttributeName": "ItemId", "AttributeType": "N"}, 
                 ], 
                 KeySchema=[ 
                     {"AttributeName": "MediaType", "KeyType": "HASH"}, 
                     {"AttributeName": "ItemId", "KeyType": "RANGE"}, 
                 ], 
                 ProvisionedThroughput={"ReadCapacityUnits": 5, "WriteCapacityUnits": 
 5}, 
) log.info("Creating table %s...", self.table_name) 
             waiter = self.dynamodb_client.get_waiter("table_exists") 
            waiter.wait(TableName=self.table_name)
             log.info("Table %s created.", self.table_name) 
         except ClientError as err: 
             if err.response["Error"]["Code"] == "ResourceInUseException": 
                 log.info("Table %s exists, nothing to be do.", self.table_name) 
             else: 
                 raise RecommendationServiceError( 
                     self.table_name, f"ClientError when creating table: {err}." 
) else: 
             return response 
    def populate(self, data_file): 
 """ 
         Populates the recommendations table from a JSON file. 
         :param data_file: The path to the data file. 
         """ 
         try: 
             with open(data_file) as data:
```

```
 items = json.load(data) 
             batch = [{"PutRequest": {"Item": item}} for item in items] 
            self.dynamodb_client.batch_write_item(RequestItems={self.table_name:
 batch}) 
             log.info( 
                 "Populated table %s with items from %s.", self.table_name, data_file 
) except ClientError as err: 
             raise RecommendationServiceError( 
                 self.table_name, f"Couldn't populate table from {data_file}: {err}" 
) def destroy(self): 
        .....
         Deletes the recommendations table. 
 """ 
         try: 
             self.dynamodb_client.delete_table(TableName=self.table_name) 
             log.info("Deleting table %s...", self.table_name) 
             waiter = self.dynamodb_client.get_waiter("table_not_exists") 
            waiter.wait(TableName=self.table_name)
             log.info("Table %s deleted.", self.table_name) 
         except ClientError as err: 
             if err.response["Error"]["Code"] == "ResourceNotFoundException": 
                 log.info("Table %s does not exist, nothing to do.", self.table_name) 
             else: 
                 raise RecommendationServiceError( 
                    self.table name, f"ClientError when deleting table: {err}."
\overline{\phantom{a}}
```
Crea una classe che racchiuda le operazioni di Systems Manager.

```
class ParameterHelper: 
     """ 
     Encapsulates Systems Manager parameters. This example uses these parameters to 
  drive 
     the demonstration of resilient architecture, such as failure of a dependency or 
     how the service responds to a health check. 
    "" "
```

```
 table = "doc-example-resilient-architecture-table" 
    failure_response = "doc-example-resilient-architecture-failure-response" 
    health check = "doc-example-resilient-architecture-health-check"
    def __init__(self, table_name, ssm_client): 
 """ 
         :param table_name: The name of the DynamoDB table that is used as a 
 recommendation 
                            service. 
         :param ssm_client: A Boto3 Systems Manager client. 
 """ 
         self.ssm_client = ssm_client 
         self.table_name = table_name 
    @classmethod 
    def from_client(cls, table_name): 
         ssm_client = boto3.client("ssm") 
         return cls(table_name, ssm_client) 
    def reset(self): 
 """ 
         Resets the Systems Manager parameters to starting values for the demo. 
         These are the name of the DynamoDB recommendation table, no response when a 
         dependency fails, and shallow health checks. 
 """ 
         self.put(self.table, self.table_name) 
         self.put(self.failure_response, "none") 
         self.put(self.health_check, "shallow") 
    def put(self, name, value): 
 """ 
         Sets the value of a named Systems Manager parameter. 
         :param name: The name of the parameter. 
         :param value: The new value of the parameter. 
         """ 
         try: 
             self.ssm_client.put_parameter( 
                 Name=name, Value=value, Overwrite=True, Type="String" 
) log.info("Setting demo parameter %s to '%s'.", name, value) 
         except ClientError as err: 
             raise ParameterHelperError( 
                 f"Couldn't set parameter {name} to {value}: {err}"
```
) and the state  $\mathcal{L}$ 

- Per informazioni dettagliate sull'API, consulta i seguenti argomenti nella Documentazione di riferimento delle API SDK AWS per Python (Boto3).
	- [AttachLoadBalancerTargetGroups](https://docs.aws.amazon.com/goto/boto3/autoscaling-2011-01-01/AttachLoadBalancerTargetGroups)
	- [CreateAutoScalingGroup](https://docs.aws.amazon.com/goto/boto3/autoscaling-2011-01-01/CreateAutoScalingGroup)
	- [CreateInstanceProfile](https://docs.aws.amazon.com/goto/boto3/iam-2010-05-08/CreateInstanceProfile)
	- [CreateLaunchTemplate](https://docs.aws.amazon.com/goto/boto3/ec2-2016-11-15/CreateLaunchTemplate)
	- [CreateListener](https://docs.aws.amazon.com/goto/boto3/elasticloadbalancingv2-2015-12-01/CreateListener)
	- [CreateLoadBalancer](https://docs.aws.amazon.com/goto/boto3/elasticloadbalancingv2-2015-12-01/CreateLoadBalancer)
	- [CreateTargetGroup](https://docs.aws.amazon.com/goto/boto3/elasticloadbalancingv2-2015-12-01/CreateTargetGroup)
	- [DeleteAutoScalingGroup](https://docs.aws.amazon.com/goto/boto3/autoscaling-2011-01-01/DeleteAutoScalingGroup)
	- [DeleteInstanceProfile](https://docs.aws.amazon.com/goto/boto3/iam-2010-05-08/DeleteInstanceProfile)
	- [DeleteLaunchTemplate](https://docs.aws.amazon.com/goto/boto3/ec2-2016-11-15/DeleteLaunchTemplate)
	- [DeleteLoadBalancer](https://docs.aws.amazon.com/goto/boto3/elasticloadbalancingv2-2015-12-01/DeleteLoadBalancer)
	- [DeleteTargetGroup](https://docs.aws.amazon.com/goto/boto3/elasticloadbalancingv2-2015-12-01/DeleteTargetGroup)
	- [DescribeAutoScalingGroups](https://docs.aws.amazon.com/goto/boto3/autoscaling-2011-01-01/DescribeAutoScalingGroups)
	- [DescribeAvailabilityZones](https://docs.aws.amazon.com/goto/boto3/ec2-2016-11-15/DescribeAvailabilityZones)
	- [DescribeIamInstanceProfileAssociations](https://docs.aws.amazon.com/goto/boto3/ec2-2016-11-15/DescribeIamInstanceProfileAssociations)
	- [DescribeInstances](https://docs.aws.amazon.com/goto/boto3/ec2-2016-11-15/DescribeInstances)
	- **[DescribeLoadBalancers](https://docs.aws.amazon.com/goto/boto3/elasticloadbalancingv2-2015-12-01/DescribeLoadBalancers)**
	- **[DescribeSubnets](https://docs.aws.amazon.com/goto/boto3/ec2-2016-11-15/DescribeSubnets)**
	- [DescribeTargetGroups](https://docs.aws.amazon.com/goto/boto3/elasticloadbalancingv2-2015-12-01/DescribeTargetGroups)
	- [DescribeTargetHealth](https://docs.aws.amazon.com/goto/boto3/elasticloadbalancingv2-2015-12-01/DescribeTargetHealth)
	- [DescribeVpcs](https://docs.aws.amazon.com/goto/boto3/ec2-2016-11-15/DescribeVpcs)
	- [RebootInstances](https://docs.aws.amazon.com/goto/boto3/ec2-2016-11-15/RebootInstances)
	- [ReplaceIamInstanceProfileAssociation](https://docs.aws.amazon.com/goto/boto3/ec2-2016-11-15/ReplaceIamInstanceProfileAssociation)
- **•** [TerminateInstanceInAutoScalingGroup](https://docs.aws.amazon.com/goto/boto3/autoscaling-2011-01-01/TerminateInstanceInAutoScalingGroup) Azioni e sc<del>enari i in 1998 e segundari serve e segundari serve e segundari serve e segundari serve e segundari</del>
	- [UpdateAutoScalingGroup](https://docs.aws.amazon.com/goto/boto3/autoscaling-2011-01-01/UpdateAutoScalingGroup)

## Esempi di Amazon EMR con SDK per Python (Boto3)

I seguenti esempi di codice mostrano come eseguire azioni e implementare scenari comuni utilizzando Amazon EMR. AWS SDK for Python (Boto3)

Le operazioni sono estratti di codice da programmi più grandi e devono essere eseguite nel contesto. Sebbene le operazioni mostrino come richiamare le singole funzioni del servizio, è possibile visualizzarle contestualizzate negli scenari correlati e negli esempi tra servizi.

Scenari: esempi di codice che mostrano come eseguire un'attività specifica richiamando più funzioni all'interno dello stesso servizio.

Ogni esempio include un collegamento a GitHub, dove puoi trovare istruzioni su come configurare ed eseguire il codice nel contesto.

## Argomenti

- [Azioni](#page-8224-0)
- **[Scenari](#page-8246-0)**

## Azioni

Aggiungi passaggi a un flusso di lavoro

Il seguente esempio di codice mostra come aggiungere passaggi a un flusso di lavoro di Amazon EMR.

SDK per Python (Boto3)

## **a** Note

C'è altro da fare. GitHub Trova l'esempio completo e scopri di più sulla configurazione e l'esecuzione nel [Repository di esempi di codice AWS.](https://github.com/awsdocs/aws-doc-sdk-examples/tree/main/python/example_code/emr#code-examples)

Aggiungi un passaggio Spark, che viene eseguito dal cluster non appena viene aggiunto.

```
def add_step(cluster_id, name, script_uri, script_args, emr_client): 
     """ 
     Adds a job step to the specified cluster. This example adds a Spark 
     step, which is run by the cluster as soon as it is added.
```

```
 :param cluster_id: The ID of the cluster. 
     :param name: The name of the step. 
    : param script uri: The URI where the Python script is stored.
     :param script_args: Arguments to pass to the Python script. 
     :param emr_client: The Boto3 EMR client object. 
     :return: The ID of the newly added step. 
     """ 
     try: 
         response = emr_client.add_job_flow_steps( 
             JobFlowId=cluster_id, 
             Steps=[ 
\overline{a} "Name": name, 
                      "ActionOnFailure": "CONTINUE", 
                      "HadoopJarStep": { 
                          "Jar": "command-runner.jar", 
                          "Args": [ 
                              "spark-submit", 
                              "--deploy-mode", 
                              "cluster", 
                             script uri,
                              *script_args, 
, and the contract of \mathbf{I}, \mathbf{I}\}, \{ } 
             ], 
         ) 
         step_id = response["StepIds"][0] 
         logger.info("Started step with ID %s", step_id) 
     except ClientError: 
         logger.exception("Couldn't start step %s with URI %s.", name, script_uri) 
         raise 
     else: 
         return step_id
```
Esegui un comando Amazon EMR File System (EMRFS) come fase di lavoro su un cluster. Questo può essere usato per automatizzare i comandi EMRFS su un cluster anziché eseguire i comandi manualmente tramite una connessione SSH.

```
import boto3
```

```
from botocore.exceptions import ClientError
def add_emrfs_step(command, bucket_url, cluster_id, emr_client): 
    "" ""
     Add an EMRFS command as a job flow step to an existing cluster. 
     :param command: The EMRFS command to run. 
     :param bucket_url: The URL of a bucket that contains tracking metadata. 
    : param cluster id: The ID of the cluster to update.
     :param emr_client: The Boto3 Amazon EMR client object. 
     :return: The ID of the added job flow step. Status can be tracked by calling 
              the emr_client.describe_step() function. 
     """ 
     job_flow_step = { 
         "Name": "Example EMRFS Command Step", 
         "ActionOnFailure": "CONTINUE", 
         "HadoopJarStep": { 
             "Jar": "command-runner.jar", 
            "Args": ["/usr/bin/emrfs", command, bucket_url],
         }, 
     } 
     try: 
         response = emr_client.add_job_flow_steps( 
             JobFlowId=cluster_id, Steps=[job_flow_step] 
        \lambdastep id = response["StepIds"][0]
         print(f"Added step {step_id} to cluster {cluster_id}.") 
     except ClientError: 
         print(f"Couldn't add a step to cluster {cluster_id}.") 
         raise 
     else: 
         return step_id
def usage_demo(): 
     emr_client = boto3.client("emr") 
     # Assumes the first waiting cluster has EMRFS enabled and has created metadata 
     # with the default name of 'EmrFSMetadata'. 
     cluster = emr_client.list_clusters(ClusterStates=["WAITING"])["Clusters"][0] 
     add_emrfs_step( 
         "sync", "s3://elasticmapreduce/samples/cloudfront", cluster["Id"], 
  emr_client
```
)

```
if __name__ == '__main__": usage_demo()
```
• Per i dettagli sull'API, consulta [AddJobFlowStepsAWS](https://docs.aws.amazon.com/goto/boto3/elasticmapreduce-2009-03-31/AddJobFlowSteps)SDK for Python (Boto3) API Reference.

## Descrivi un cluster

Il seguente esempio di codice mostra come descrivere un cluster Amazon EMR.

```
SDK per Python (Boto3)
```
# **a** Note

```
def describe_cluster(cluster_id, emr_client): 
    "" "
     Gets detailed information about a cluster. 
     :param cluster_id: The ID of the cluster to describe. 
     :param emr_client: The Boto3 EMR client object. 
     :return: The retrieved cluster information. 
     """ 
     try: 
         response = emr_client.describe_cluster(ClusterId=cluster_id) 
         cluster = response["Cluster"] 
         logger.info("Got data for cluster %s.", cluster["Name"]) 
     except ClientError: 
         logger.exception("Couldn't get data for cluster %s.", cluster_id) 
         raise 
     else: 
         return cluster
```
• Per i dettagli sull'API, consulta [DescribeClusterAWSS](https://docs.aws.amazon.com/goto/boto3/elasticmapreduce-2009-03-31/DescribeCluster)DK for Python (Boto3) API Reference.

Descrivi un passaggio

Il seguente esempio di codice mostra come descrivere una fase su un cluster Amazon EMR.

```
SDK per Python (Boto3)
```
#### **a** Note

C'è altro da fare. GitHub Trova l'esempio completo e scopri di più sulla configurazione e l'esecuzione nel [Repository di esempi di codice AWS.](https://github.com/awsdocs/aws-doc-sdk-examples/tree/main/python/example_code/emr#code-examples)

```
def describe_step(cluster_id, step_id, emr_client): 
    "''" Gets detailed information about the specified step, including the current state 
  of 
     the step. 
     :param cluster_id: The ID of the cluster. 
     :param step_id: The ID of the step. 
     :param emr_client: The Boto3 EMR client object. 
     :return: The retrieved information about the specified step. 
    ^{\rm{m}} ""
     try: 
         response = emr_client.describe_step(ClusterId=cluster_id, StepId=step_id) 
         step = response["Step"] 
         logger.info("Got data for step %s.", step_id) 
     except ClientError: 
         logger.exception("Couldn't get data for step %s.", step_id) 
         raise 
     else: 
         return step
```
• Per i dettagli sull'API, consulta [DescribeStepAWS](https://docs.aws.amazon.com/goto/boto3/elasticmapreduce-2009-03-31/DescribeStep)SDK for Python (Boto3) API Reference.

Elenca i passaggi per un cluster

Il seguente esempio di codice mostra come elencare i passaggi per un cluster Amazon EMR.

SDK per Python (Boto3)

# **a** Note

C'è altro da fare. GitHub Trova l'esempio completo e scopri di più sulla configurazione e l'esecuzione nel [Repository di esempi di codice AWS.](https://github.com/awsdocs/aws-doc-sdk-examples/tree/main/python/example_code/emr#code-examples)

```
def list_steps(cluster_id, emr_client): 
    "" ""
     Gets a list of steps for the specified cluster. In this example, all steps are 
     returned, including completed and failed steps. 
     :param cluster_id: The ID of the cluster. 
     :param emr_client: The Boto3 EMR client object. 
     :return: The list of steps for the specified cluster. 
    ^{\rm{m}} ""
     try: 
         response = emr_client.list_steps(ClusterId=cluster_id) 
         steps = response["Steps"] 
         logger.info("Got %s steps for cluster %s.", len(steps), cluster_id) 
     except ClientError: 
         logger.exception("Couldn't get steps for cluster %s.", cluster_id) 
         raise 
     else: 
         return steps
```
• Per i dettagli sull'API, consulta [ListStepsAWSS](https://docs.aws.amazon.com/goto/boto3/elasticmapreduce-2009-03-31/ListSteps)DK for Python (Boto3) API Reference.

# Esegui un flusso di lavoro

Il seguente esempio di codice mostra come eseguire un job flow di Amazon EMR.

# SDK per Python (Boto3)

## **a** Note

```
def run_job_flow( 
     name, 
     log_uri, 
     keep_alive, 
     applications, 
     job_flow_role, 
     service_role, 
     security_groups, 
     steps, 
     emr_client,
): 
    "''" Runs a job flow with the specified steps. A job flow creates a cluster of 
     instances and adds steps to be run on the cluster. Steps added to the cluster 
     are run as soon as the cluster is ready. 
     This example uses the 'emr-5.30.1' release. A list of recent releases can be 
     found here: 
         https://docs.aws.amazon.com/emr/latest/ReleaseGuide/emr-release-
components.html. 
     :param name: The name of the cluster. 
     :param log_uri: The URI where logs are stored. This can be an Amazon S3 bucket 
  URL, 
                      such as 's3://my-log-bucket'. 
     :param keep_alive: When True, the cluster is put into a Waiting state after all 
                         steps are run. When False, the cluster terminates itself when 
                         the step queue is empty. 
     :param applications: The applications to install on each instance in the 
  cluster, 
                           such as Hive or Spark. 
     :param job_flow_role: The IAM role assumed by the cluster. 
     :param service_role: The IAM role assumed by the service. 
     :param security_groups: The security groups to assign to the cluster instances.
```

```
 Amazon EMR adds all needed rules to these groups, so 
                               they can be empty if you require only the default rules. 
     :param steps: The job flow steps to add to the cluster. These are run in order 
                    when the cluster is ready. 
     :param emr_client: The Boto3 EMR client object. 
     :return: The ID of the newly created cluster. 
     """ 
     try: 
         response = emr_client.run_job_flow( 
             Name=name, 
             LogUri=log_uri, 
             ReleaseLabel="emr-5.30.1", 
             Instances={ 
                  "MasterInstanceType": "m5.xlarge", 
                  "SlaveInstanceType": "m5.xlarge", 
                  "InstanceCount": 3, 
                  "KeepJobFlowAliveWhenNoSteps": keep_alive, 
                  "EmrManagedMasterSecurityGroup": security_groups["manager"].id, 
                  "EmrManagedSlaveSecurityGroup": security_groups["worker"].id, 
             }, 
             Steps=[ 
\overline{a} "Name": step["name"], 
                      "ActionOnFailure": "CONTINUE", 
                      "HadoopJarStep": { 
                          "Jar": "command-runner.jar", 
                          "Args": [ 
                               "spark-submit", 
                               "--deploy-mode", 
                               "cluster", 
                               step["script_uri"], 
                               *step["script_args"], 
, and the contract of \mathbf{I}, \mathbf{I}\}, \{ } 
                  for step in steps 
             ], 
             Applications=[{"Name": app} for app in applications], 
             JobFlowRole=job_flow_role.name, 
             ServiceRole=service_role.name, 
             EbsRootVolumeSize=10, 
             VisibleToAllUsers=True, 
        \lambda cluster_id = response["JobFlowId"]
```

```
 logger.info("Created cluster %s.", cluster_id) 
 except ClientError: 
     logger.exception("Couldn't create cluster.") 
     raise 
 else: 
     return cluster_id
```
• Per i dettagli sull'API, consulta [RunJobFlowAWS](https://docs.aws.amazon.com/goto/boto3/elasticmapreduce-2009-03-31/RunJobFlow)SDK for Python (Boto3) API Reference.

#### Termina i flussi di lavoro

Il seguente esempio di codice mostra come terminare i flussi di lavoro di Amazon EMR.

```
SDK per Python (Boto3)
```
## **a** Note

```
def terminate_cluster(cluster_id, emr_client): 
    "" "
     Terminates a cluster. This terminates all instances in the cluster and cannot 
     be undone. Any data not saved elsewhere, such as in an Amazon S3 bucket, is 
  lost. 
     :param cluster_id: The ID of the cluster to terminate. 
     :param emr_client: The Boto3 EMR client object. 
    ^{\mathrm{m}} ""
     try: 
         emr_client.terminate_job_flows(JobFlowIds=[cluster_id]) 
         logger.info("Terminated cluster %s.", cluster_id) 
     except ClientError: 
         logger.exception("Couldn't terminate cluster %s.", cluster_id) 
         raise
```
• Per i dettagli sull'API, consulta [TerminateJobFlowsAWS](https://docs.aws.amazon.com/goto/boto3/elasticmapreduce-2009-03-31/TerminateJobFlows)SDK for Python (Boto3) API Reference.

## Scenari

Creazione di un cluster Amazon EMR di breve durata ed esecuzione di un passaggio

Il seguente esempio di codice mostra come creare un cluster Amazon EMR di breve durata che esegue un passaggio e termina automaticamente dopo il suo completamento.

# SDK per Python (Boto3)

Crea un cluster Amazon EMR di breve durata che stimi il valore di pi greco utilizzando Apache Spark per eseguire in parallelo un numero elevato di calcoli. Il processo scrive l'output in log Amazon EMR e in un bucket Amazon Simple Storage Service (Amazon S3). Il cluster termina automaticamente dopo aver completato il processo.

- Crea un bucket Amazon S3 e carica uno script di processo.
- Crea ruoli AWS Identity and Access Management (IAM).
- Crea i gruppi di sicurezza di Amazon Elastic Compute Cloud (Amazon EC2).
- Crea un cluster Amazon EMR di breve durata ed esegui un passaggio del processo.

È meglio visualizzare questo esempio su. GitHub Per il codice sorgente completo e le istruzioni su come configurarlo ed eseguirlo, vedi l'esempio completo su [GitHub.](https://github.com/awsdocs/aws-doc-sdk-examples/tree/main/python/example_code/emr)

Servizi utilizzati in questo esempio

• Amazon EMR

Esegui uno script di shell per installare le librerie

Il seguente esempio di codice mostra come AWS Systems Manager eseguire uno script di shell su istanze Amazon EMR che installa librerie aggiuntive. In questo modo, puoi automatizzare la gestione delle istanze anziché eseguire comandi manualmente tramite una connessione SSH.

## SDK per Python (Boto3)

## **a** Note

```
import argparse
import time
import boto3
def install_libraries_on_core_nodes(cluster_id, script_path, emr_client, 
  ssm_client): 
    \cdots Copies and runs a shell script on the core nodes in the cluster. 
     :param cluster_id: The ID of the cluster. 
     :param script_path: The path to the script, typically an Amazon S3 object URL. 
     :param emr_client: The Boto3 Amazon EMR client. 
     :param ssm_client: The Boto3 AWS Systems Manager client. 
    "''" core_nodes = emr_client.list_instances( 
         ClusterId=cluster_id, InstanceGroupTypes=["CORE"] 
     )["Instances"] 
     core_instance_ids = [node["Ec2InstanceId"] for node in core_nodes] 
     print(f"Found core instances: {core_instance_ids}.") 
     commands = [ 
         # Copy the shell script from Amazon S3 to each node instance. 
         f"aws s3 cp {script_path} /home/hadoop", 
         # Run the shell script to install libraries on each node instance. 
         "bash /home/hadoop/install_libraries.sh", 
    \mathbf 1 for command in commands: 
         print(f"Sending '{command}' to core instances...") 
         command_id = ssm_client.send_command( 
             InstanceIds=core_instance_ids, 
             DocumentName="AWS-RunShellScript", 
             Parameters={"commands": [command]}, 
             TimeoutSeconds=3600,
```

```
 )["Command"]["CommandId"] 
         while True: 
             # Verify the previous step succeeded before running the next step. 
             cmd_result = ssm_client.list_commands(CommandId=command_id)["Commands"]
[0] 
             if cmd_result["StatusDetails"] == "Success": 
                  print(f"Command succeeded.") 
                  break 
            elif cmd result["StatusDetails"] in ["Pending", "InProgress"]:
                  print(f"Command status is {cmd_result['StatusDetails']}, 
  waiting...") 
                  time.sleep(10) 
             else: 
                  print(f"Command status is {cmd_result['StatusDetails']}, quitting.") 
                  raise RuntimeError( 
                      f"Command {command} failed to run. " 
                      f"Details: {cmd_result['StatusDetails']}" 
\overline{\phantom{a}}def main(): 
     parser = argparse.ArgumentParser() 
     parser.add_argument("cluster_id", help="The ID of the cluster.") 
     parser.add_argument("script_path", help="The path to the script in Amazon S3.") 
     args = parser.parse_args() 
     emr_client = boto3.client("emr") 
     ssm_client = boto3.client("ssm") 
     install_libraries_on_core_nodes( 
         args.cluster_id, args.script_path, emr_client, ssm_client 
     )
if __name__ == '__main__": main()
```
• Per i dettagli sull'API, consulta [ListInstancesAWS](https://docs.aws.amazon.com/goto/boto3/elasticmapreduce-2009-03-31/ListInstances)SDK for Python (Boto3) API Reference.

# AWS Glueesempi che utilizzano SDK per Python (Boto3)

I seguenti esempi di codice mostrano come eseguire azioni e implementare scenari comuni utilizzando AWS SDK for Python (Boto3) withAWS Glue.

Le operazioni sono estratti di codice da programmi più grandi e devono essere eseguite nel contesto. Sebbene le operazioni mostrino come richiamare le singole funzioni del servizio, è possibile visualizzarle contestualizzate negli scenari correlati e negli esempi tra servizi.

Scenari: esempi di codice che mostrano come eseguire un'attività specifica richiamando più funzioni all'interno dello stesso servizio.

Ogni esempio include un collegamento a GitHub, dove è possibile trovare istruzioni su come configurare ed eseguire il codice nel contesto.

## Argomenti

- [Azioni](#page-8224-0)
- **[Scenari](#page-8246-0)**

#### Azioni

Creazione di un crawler

Il seguente esempio di codice mostra come creare un AWS Glue crawler.

SDK per Python (Boto3)

#### **a** Note

```
class GlueWrapper: 
     """Encapsulates AWS Glue actions.""" 
     def __init__(self, glue_client): 
 """ 
         :param glue_client: A Boto3 Glue client.
```

```
 """ 
         self.glue_client = glue_client 
    def create_crawler(self, name, role_arn, db_name, db_prefix, s3_target): 
 """ 
         Creates a crawler that can crawl the specified target and populate a 
         database in your AWS Glue Data Catalog with metadata that describes the data 
         in the target. 
         :param name: The name of the crawler. 
         :param role_arn: The Amazon Resource Name (ARN) of an AWS Identity and 
 Access 
                          Management (IAM) role that grants permission to let AWS 
 Glue 
                          access the resources it needs. 
         :param db_name: The name to give the database that is created by the 
 crawler. 
         :param db_prefix: The prefix to give any database tables that are created by 
                           the crawler. 
         :param s3_target: The URL to an S3 bucket that contains data that is 
                           the target of the crawler. 
         """ 
         try: 
             self.glue_client.create_crawler( 
                 Name=name, 
                 Role=role_arn, 
                 DatabaseName=db_name, 
                 TablePrefix=db_prefix, 
                 Targets={"S3Targets": [{"Path": s3_target}]}, 
) except ClientError as err: 
             logger.error( 
                 "Couldn't create crawler. Here's why: %s: %s", 
                 err.response["Error"]["Code"], 
                 err.response["Error"]["Message"], 
) raise
```
• Per i dettagli sull'API, consulta [CreateCrawlerAWSS](https://docs.aws.amazon.com/goto/boto3/glue-2017-03-31/CreateCrawler)DK for Python (Boto3) API Reference.

Creazione di una definizione di processo

Il seguente esempio di codice mostra come creare una definizione di processo. AWS Glue

SDK per Python (Boto3)

#### **a** Note

```
class GlueWrapper: 
     """Encapsulates AWS Glue actions.""" 
     def __init__(self, glue_client): 
 """ 
         :param glue_client: A Boto3 Glue client. 
 """ 
         self.glue_client = glue_client 
     def create_job(self, name, description, role_arn, script_location): 
 """ 
         Creates a job definition for an extract, transform, and load (ETL) job that 
  can 
         be run by AWS Glue. 
         :param name: The name of the job definition. 
         :param description: The description of the job definition. 
         :param role_arn: The ARN of an IAM role that grants AWS Glue the permissions 
                           it requires to run the job. 
         :param script_location: The Amazon S3 URL of a Python ETL script that is run 
  as 
                                  part of the job. The script defines how the data is 
                                  transformed. 
        "" "
         try: 
             self.glue_client.create_job( 
                 Name=name, 
                 Description=description, 
                 Role=role_arn, 
                 Command={
```

```
 "Name": "glueetl", 
                     "ScriptLocation": script_location, 
                     "PythonVersion": "3", 
                 }, 
                 GlueVersion="3.0", 
) except ClientError as err: 
             logger.error( 
                 "Couldn't create job %s. Here's why: %s: %s", 
                 name, 
                 err.response["Error"]["Code"], 
                 err.response["Error"]["Message"], 
) raise
```
• Per i dettagli sull'API, consulta [CreateJobAWSS](https://docs.aws.amazon.com/goto/boto3/glue-2017-03-31/CreateJob)DK for Python (Boto3) API Reference.

Eliminazione di un crawler

Il seguente esempio di codice mostra come eliminare un crawler. AWS Glue

SDK per Python (Boto3)

```
a Note
```

```
class GlueWrapper: 
     """Encapsulates AWS Glue actions.""" 
     def __init__(self, glue_client): 
        "" "
         :param glue_client: A Boto3 Glue client. 
 """ 
         self.glue_client = glue_client 
     def delete_crawler(self, name):
```

```
"" "
         Deletes a crawler. 
         :param name: The name of the crawler to delete. 
        "" "
         try: 
             self.glue_client.delete_crawler(Name=name) 
         except ClientError as err: 
             logger.error( 
                 "Couldn't delete crawler %s. Here's why: %s: %s", 
                 name, 
                 err.response["Error"]["Code"], 
                 err.response["Error"]["Message"], 
) raise
```
• Per i dettagli sull'API, consulta [DeleteCrawlerAWS](https://docs.aws.amazon.com/goto/boto3/glue-2017-03-31/DeleteCrawler)SDK for Python (Boto3) API Reference.

Eliminazione di un database dal catalogo dati

Il seguente esempio di codice mostra come eliminare un database da. AWS Glue Data Catalog

SDK per Python (Boto3)

**a** Note

```
C'è altro su GitHub. Trova l'esempio completo e scopri di più sulla configurazione e 
l'esecuzione nel Repository di esempi di codice AWS.
```

```
class GlueWrapper: 
     """Encapsulates AWS Glue actions.""" 
     def __init__(self, glue_client): 
 """ 
         :param glue_client: A Boto3 Glue client. 
         """ 
         self.glue_client = glue_client
```

```
 def delete_database(self, name): 
 """ 
         Deletes a metadata database from your Data Catalog. 
         :param name: The name of the database to delete. 
        "" "
        try: 
             self.glue_client.delete_database(Name=name) 
         except ClientError as err: 
             logger.error( 
                 "Couldn't delete database %s. Here's why: %s: %s", 
                 name, 
                 err.response["Error"]["Code"], 
                 err.response["Error"]["Message"], 
) raise
```
• Per i dettagli sull'API, consulta [DeleteDatabaseAWSS](https://docs.aws.amazon.com/goto/boto3/glue-2017-03-31/DeleteDatabase)DK for Python (Boto3) API Reference.

Eliminazione di una definizione di processo

Il seguente esempio di codice mostra come eliminare una definizione di AWS Glue processo e tutte le esecuzioni associate.

SDK per Python (Boto3)

**a** Note

```
class GlueWrapper: 
     """Encapsulates AWS Glue actions.""" 
     def __init__(self, glue_client): 
 """ 
         :param glue_client: A Boto3 Glue client. 
        "" "
```
self.glue\_client = glue\_client

```
 def delete_job(self, job_name): 
        .....
         Deletes a job definition. This also deletes data about all runs that are 
         associated with this job definition. 
         :param job_name: The name of the job definition to delete. 
         """ 
         try: 
             self.glue_client.delete_job(JobName=job_name) 
         except ClientError as err: 
             logger.error( 
                  "Couldn't delete job %s. Here's why: %s: %s", 
                 job_name, 
                 err.response["Error"]["Code"], 
                 err.response["Error"]["Message"], 
) raise
```
• Per i dettagli sull'API, consulta [DeleteJobAWSS](https://docs.aws.amazon.com/goto/boto3/glue-2017-03-31/DeleteJob)DK for Python (Boto3) API Reference.

Eliminazione di una tabella da un database

Il seguente esempio di codice mostra come eliminare una tabella da un database. AWS Glue Data Catalog

SDK per Python (Boto3)

```
a) Note
   C'è altro su GitHub. Trova l'esempio completo e scopri di più sulla configurazione e 
   l'esecuzione nel Repository di esempi di codice AWS.
```

```
class GlueWrapper: 
     """Encapsulates AWS Glue actions."""
```

```
 def __init__(self, glue_client): 
 """ 
         :param glue_client: A Boto3 Glue client. 
 """ 
        self.glue_client = glue_client 
    def delete_table(self, db_name, table_name): 
 """ 
        Deletes a table from a metadata database. 
         :param db_name: The name of the database that contains the table. 
         :param table_name: The name of the table to delete. 
        "''" try: 
             self.glue_client.delete_table(DatabaseName=db_name, Name=table_name) 
        except ClientError as err: 
             logger.error( 
                 "Couldn't delete table %s. Here's why: %s: %s", 
                 table_name, 
                 err.response["Error"]["Code"], 
                 err.response["Error"]["Message"], 
) raise
```
• Per i dettagli sull'API, consulta [DeleteTableAWS](https://docs.aws.amazon.com/goto/boto3/glue-2017-03-31/DeleteTable)SDK for Python (Boto3) API Reference.

Ottenimento di un crawler

Il seguente esempio di codice mostra come ottenere un crawler. AWS Glue

SDK per Python (Boto3)

```
a Note
```
C'è altro su. GitHub Trova l'esempio completo e scopri di più sulla configurazione e l'esecuzione nel [Repository di esempi di codice AWS.](https://github.com/awsdocs/aws-doc-sdk-examples/tree/main/python/example_code/glue#code-examples)

class GlueWrapper:

```
 """Encapsulates AWS Glue actions.""" 
    def __init__(self, glue_client): 
 """ 
         :param glue_client: A Boto3 Glue client. 
 """ 
         self.glue_client = glue_client 
    def get_crawler(self, name): 
         """ 
         Gets information about a crawler. 
         :param name: The name of the crawler to look up. 
         :return: Data about the crawler. 
 """ 
         crawler = None 
         try: 
             response = self.glue_client.get_crawler(Name=name) 
             crawler = response["Crawler"] 
         except ClientError as err: 
             if err.response["Error"]["Code"] == "EntityNotFoundException": 
                 logger.info("Crawler %s doesn't exist.", name) 
             else: 
                 logger.error( 
                     "Couldn't get crawler %s. Here's why: %s: %s", 
                     name, 
                     err.response["Error"]["Code"], 
                     err.response["Error"]["Message"], 
) raise 
         return crawler
```
• Per i dettagli sull'API, consulta [GetCrawlerAWS](https://docs.aws.amazon.com/goto/boto3/glue-2017-03-31/GetCrawler)SDK for Python (Boto3) API Reference.

Ottenimento di un database dal catalogo dati

Il seguente esempio di codice mostra come ottenere un database da. AWS Glue Data Catalog

# SDK per Python (Boto3)

# **a** Note

C'è di più su GitHub. Trova l'esempio completo e scopri di più sulla configurazione e l'esecuzione nel [Repository di esempi di codice AWS.](https://github.com/awsdocs/aws-doc-sdk-examples/tree/main/python/example_code/glue#code-examples)

```
class GlueWrapper: 
     """Encapsulates AWS Glue actions.""" 
     def __init__(self, glue_client): 
 """ 
         :param glue_client: A Boto3 Glue client. 
        "''" self.glue_client = glue_client 
     def get_database(self, name): 
         """ 
         Gets information about a database in your Data Catalog. 
         :param name: The name of the database to look up. 
         :return: Information about the database. 
         """ 
         try: 
             response = self.glue_client.get_database(Name=name) 
         except ClientError as err: 
             logger.error( 
                  "Couldn't get database %s. Here's why: %s: %s", 
                  name, 
                  err.response["Error"]["Code"], 
                  err.response["Error"]["Message"], 
) raise 
         else: 
             return response["Database"]
```
• Per i dettagli sull'API, consulta [GetDatabaseAWS](https://docs.aws.amazon.com/goto/boto3/glue-2017-03-31/GetDatabase)SDK for Python (Boto3) API Reference.

Ottenimento dell'esecuzione di un processo

Il seguente esempio di codice mostra come eseguire un job. AWS Glue

SDK per Python (Boto3)

## **a** Note

```
class GlueWrapper: 
     """Encapsulates AWS Glue actions.""" 
     def __init__(self, glue_client): 
 """ 
         :param glue_client: A Boto3 Glue client. 
        "" "
         self.glue_client = glue_client 
     def get_job_run(self, name, run_id): 
        "" "
         Gets information about a single job run. 
         :param name: The name of the job definition for the run. 
         :param run_id: The ID of the run. 
         :return: Information about the run. 
        ^{\rm{m}} ""
         try: 
             response = self.glue_client.get_job_run(JobName=name, RunId=run_id) 
         except ClientError as err: 
             logger.error( 
                  "Couldn't get job run %s/%s. Here's why: %s: %s", 
                  name, 
                  run_id, 
                  err.response["Error"]["Code"], 
                  err.response["Error"]["Message"], 
) raise 
         else: 
             return response["JobRun"]
```
• Per i dettagli sull'API, consulta [GetJobRunAWS](https://docs.aws.amazon.com/goto/boto3/glue-2017-03-31/GetJobRun)SDK for Python (Boto3) API Reference.

Ottenimento di esecuzioni di un processo

Il seguente esempio di codice mostra come eseguire un job. AWS Glue

SDK per Python (Boto3)

#### **a** Note

```
class GlueWrapper: 
     """Encapsulates AWS Glue actions.""" 
     def __init__(self, glue_client): 
         "" "
         :param glue_client: A Boto3 Glue client. 
         "" "
         self.glue_client = glue_client 
     def get_job_runs(self, job_name): 
          """ 
         Gets information about runs that have been performed for a specific job 
         definition. 
          :param job_name: The name of the job definition to look up. 
          :return: The list of job runs. 
         """ 
         try: 
              response = self.glue_client.get_job_runs(JobName=job_name) 
         except ClientError as err: 
              logger.error( 
                  "Couldn't get job runs for %s. Here's why: %s: %s", 
                  job_name, 
                  err.response["Error"]["Code"],
```

```
 err.response["Error"]["Message"], 
) raise 
        else: 
            return response["JobRuns"]
```
• Per i dettagli sull'API, consulta [GetJobRunsAWS](https://docs.aws.amazon.com/goto/boto3/glue-2017-03-31/GetJobRuns)SDK for Python (Boto3) API Reference.

Ottenimento di tabelle da un database

Il seguente esempio di codice mostra come ottenere tabelle da un database in. AWS Glue Data Catalog

SDK per Python (Boto3)

#### **a** Note

```
class GlueWrapper: 
     """Encapsulates AWS Glue actions.""" 
     def __init__(self, glue_client): 
        "" "
         :param glue_client: A Boto3 Glue client. 
 """ 
         self.glue_client = glue_client 
     def get_tables(self, db_name): 
        "" "
         Gets a list of tables in a Data Catalog database. 
         :param db_name: The name of the database to query. 
         :return: The list of tables in the database. 
         """ 
         try:
```

```
 response = self.glue_client.get_tables(DatabaseName=db_name) 
         except ClientError as err: 
             logger.error( 
                 "Couldn't get tables %s. Here's why: %s: %s", 
                 db_name, 
                 err.response["Error"]["Code"], 
                 err.response["Error"]["Message"], 
) raise 
         else: 
             return response["TableList"]
```
• Per i dettagli sull'API, consulta [GetTablesAWSS](https://docs.aws.amazon.com/goto/boto3/glue-2017-03-31/GetTables)DK for Python (Boto3) API Reference.

Elencazione delle definizioni di processo

Il seguente esempio di codice mostra come elencare le definizioni dei processi. AWS Glue

SDK per Python (Boto3)

#### **a** Note

```
class GlueWrapper: 
     """Encapsulates AWS Glue actions.""" 
     def __init__(self, glue_client): 
 """ 
         :param glue_client: A Boto3 Glue client. 
        "" "
         self.glue_client = glue_client 
     def list_jobs(self): 
        "" "
         Lists the names of job definitions in your account.
```

```
 :return: The list of job definition names. 
 """ 
         try: 
             response = self.glue_client.list_jobs() 
         except ClientError as err: 
             logger.error( 
                 "Couldn't list jobs. Here's why: %s: %s", 
                 err.response["Error"]["Code"], 
                 err.response["Error"]["Message"], 
) raise 
         else: 
             return response["JobNames"]
```
• Per i dettagli sull'API, consulta [ListJobsAWSS](https://docs.aws.amazon.com/goto/boto3/glue-2017-03-31/ListJobs)DK for Python (Boto3) API Reference.

Avvio di un crawler

Il seguente esempio di codice mostra come avviare un crawler. AWS Glue

SDK per Python (Boto3)

**a**) Note

```
class GlueWrapper: 
     """Encapsulates AWS Glue actions.""" 
     def __init__(self, glue_client): 
 """ 
         :param glue_client: A Boto3 Glue client. 
         """ 
         self.glue_client = glue_client
```

```
 def start_crawler(self, name): 
 """ 
        Starts a crawler. The crawler crawls its configured target and creates 
        metadata that describes the data it finds in the target data source. 
         :param name: The name of the crawler to start. 
 """ 
        try: 
            self.glue_client.start_crawler(Name=name) 
        except ClientError as err: 
            logger.error( 
                 "Couldn't start crawler %s. Here's why: %s: %s", 
                 name, 
                 err.response["Error"]["Code"], 
                 err.response["Error"]["Message"], 
) raise
```
• Per i dettagli sull'API, consulta [StartCrawlerAWS](https://docs.aws.amazon.com/goto/boto3/glue-2017-03-31/StartCrawler)SDK for Python (Boto3) API Reference.

Avviare un'esecuzione del processo

Il seguente esempio di codice mostra come avviare l'esecuzione di un job. AWS Glue

SDK per Python (Boto3)

### **a** Note

```
class GlueWrapper: 
     """Encapsulates AWS Glue actions.""" 
     def __init__(self, glue_client): 
 """ 
         :param glue_client: A Boto3 Glue client. 
        "" "
```

```
 self.glue_client = glue_client 
    def start_job_run(self, name, input_database, input_table, output_bucket_name): 
 """ 
         Starts a job run. A job run extracts data from the source, transforms it, 
         and loads it to the output bucket. 
         :param name: The name of the job definition. 
         :param input_database: The name of the metadata database that contains 
 tables 
                                 that describe the source data. This is typically 
 created 
                                 by a crawler. 
         :param input_table: The name of the table in the metadata database that 
                              describes the source data. 
         :param output_bucket_name: The S3 bucket where the output is written. 
         :return: The ID of the job run. 
        "''" try: 
             # The custom Arguments that are passed to this function are used by the 
             # Python ETL script to determine the location of input and output data. 
             response = self.glue_client.start_job_run( 
                 JobName=name, 
                 Arguments={ 
                     "--input_database": input_database, 
                     "--input_table": input_table, 
                     "--output_bucket_url": f"s3://{output_bucket_name}/", 
                 }, 
) except ClientError as err: 
             logger.error( 
                 "Couldn't start job run %s. Here's why: %s: %s", 
                 name, 
                 err.response["Error"]["Code"], 
                 err.response["Error"]["Message"], 
) raise 
         else: 
             return response["JobRunId"]
```
• Per i dettagli sull'API, consulta [StartJobRunAWS](https://docs.aws.amazon.com/goto/boto3/glue-2017-03-31/StartJobRun)SDK for Python (Boto3) API Reference.

# Scenari

Nozioni di base su crawler e processi

L'esempio di codice seguente mostra come:

- Crea un crawler che esegue la scansione di un bucket Amazon S3 pubblico e genera un database di metadati in formato CSV.
- Elencare le informazioni su database e tabelle nel tuo AWS Glue Data Catalog.
- Crea un processo per estrarre i dati CSV dal bucket S3, trasformare i dati e caricare l'output in formato JSON in un altro bucket S3.
- Elenca le informazioni sulle esecuzioni dei processi, visualizza i dati trasformati e pulisci le risorse.

Per ulteriori informazioni, consulta [Tutorial: nozioni di base su AWS Glue Studio](https://docs.aws.amazon.com/glue/latest/ug/tutorial-create-job.html).

# SDK per Python (Boto3)

**a** Note

C'è di più su. GitHub Trova l'esempio completo e scopri di più sulla configurazione e l'esecuzione nel [Repository di esempi di codice AWS.](https://github.com/awsdocs/aws-doc-sdk-examples/tree/main/python/example_code/glue#code-examples)

Creazione di una classe che racchiude le funzioni AWS Glue utilizzate nello scenario.

```
class GlueWrapper: 
     """Encapsulates AWS Glue actions.""" 
     def __init__(self, glue_client): 
         """ 
         :param glue_client: A Boto3 Glue client. 
 """ 
         self.glue_client = glue_client 
     def get_crawler(self, name): 
         """ 
         Gets information about a crawler. 
         :param name: The name of the crawler to look up.
```

```
 :return: Data about the crawler. 
 """ 
         crawler = None 
         try: 
             response = self.glue_client.get_crawler(Name=name) 
             crawler = response["Crawler"] 
         except ClientError as err: 
             if err.response["Error"]["Code"] == "EntityNotFoundException": 
                 logger.info("Crawler %s doesn't exist.", name) 
             else: 
                 logger.error( 
                      "Couldn't get crawler %s. Here's why: %s: %s", 
                     name, 
                     err.response["Error"]["Code"], 
                     err.response["Error"]["Message"], 
) raise 
         return crawler 
    def create_crawler(self, name, role_arn, db_name, db_prefix, s3_target): 
 """ 
         Creates a crawler that can crawl the specified target and populate a 
         database in your AWS Glue Data Catalog with metadata that describes the data 
         in the target. 
         :param name: The name of the crawler. 
         :param role_arn: The Amazon Resource Name (ARN) of an AWS Identity and 
 Access 
                           Management (IAM) role that grants permission to let AWS 
 Glue 
                           access the resources it needs. 
         :param db_name: The name to give the database that is created by the 
 crawler. 
         :param db_prefix: The prefix to give any database tables that are created by 
                            the crawler. 
         :param s3_target: The URL to an S3 bucket that contains data that is 
                            the target of the crawler. 
         """ 
         try: 
             self.glue_client.create_crawler( 
                 Name=name, 
                 Role=role_arn, 
                 DatabaseName=db_name,
```

```
 TablePrefix=db_prefix, 
                 Targets={"S3Targets": [{"Path": s3_target}]}, 
) except ClientError as err: 
             logger.error( 
                 "Couldn't create crawler. Here's why: %s: %s", 
                 err.response["Error"]["Code"], 
                 err.response["Error"]["Message"], 
) raise 
    def start_crawler(self, name): 
 """ 
         Starts a crawler. The crawler crawls its configured target and creates 
         metadata that describes the data it finds in the target data source. 
         :param name: The name of the crawler to start. 
 """ 
         try: 
             self.glue_client.start_crawler(Name=name) 
         except ClientError as err: 
             logger.error( 
                 "Couldn't start crawler %s. Here's why: %s: %s", 
                 name, 
                 err.response["Error"]["Code"], 
                 err.response["Error"]["Message"], 
) raise 
    def get_database(self, name): 
         """ 
         Gets information about a database in your Data Catalog. 
         :param name: The name of the database to look up. 
         :return: Information about the database. 
        \cdots try: 
             response = self.glue_client.get_database(Name=name) 
         except ClientError as err: 
             logger.error( 
                 "Couldn't get database %s. Here's why: %s: %s", 
                 name,
```

```
 err.response["Error"]["Code"], 
                 err.response["Error"]["Message"], 
) raise 
         else: 
             return response["Database"] 
    def get_tables(self, db_name): 
 """ 
         Gets a list of tables in a Data Catalog database. 
         :param db_name: The name of the database to query. 
         :return: The list of tables in the database. 
         """ 
         try: 
             response = self.glue_client.get_tables(DatabaseName=db_name) 
         except ClientError as err: 
             logger.error( 
                 "Couldn't get tables %s. Here's why: %s: %s", 
                 db_name, 
                 err.response["Error"]["Code"], 
                 err.response["Error"]["Message"], 
) raise 
         else: 
             return response["TableList"] 
    def create_job(self, name, description, role_arn, script_location): 
 """ 
         Creates a job definition for an extract, transform, and load (ETL) job that 
 can 
         be run by AWS Glue. 
         :param name: The name of the job definition. 
         :param description: The description of the job definition. 
         :param role_arn: The ARN of an IAM role that grants AWS Glue the permissions 
                          it requires to run the job. 
         :param script_location: The Amazon S3 URL of a Python ETL script that is run 
 as 
                                  part of the job. The script defines how the data is 
                                  transformed. 
 """
```

```
 try: 
             self.glue_client.create_job( 
                 Name=name, 
                 Description=description, 
                 Role=role_arn, 
                 Command={ 
                     "Name": "glueetl", 
                      "ScriptLocation": script_location, 
                      "PythonVersion": "3", 
\qquad \qquad \text{ } GlueVersion="3.0", 
) except ClientError as err: 
             logger.error( 
                 "Couldn't create job %s. Here's why: %s: %s", 
                 name, 
                 err.response["Error"]["Code"], 
                 err.response["Error"]["Message"], 
) raise 
    def start_job_run(self, name, input_database, input_table, output_bucket_name): 
 """ 
         Starts a job run. A job run extracts data from the source, transforms it, 
         and loads it to the output bucket. 
         :param name: The name of the job definition. 
         :param input_database: The name of the metadata database that contains 
 tables 
                                 that describe the source data. This is typically 
 created 
                                 by a crawler. 
         :param input_table: The name of the table in the metadata database that 
                              describes the source data. 
         :param output_bucket_name: The S3 bucket where the output is written. 
         :return: The ID of the job run. 
        \cdots try: 
             # The custom Arguments that are passed to this function are used by the 
             # Python ETL script to determine the location of input and output data. 
             response = self.glue_client.start_job_run( 
                 JobName=name, 
                 Arguments={
```

```
 "--input_database": input_database, 
                     "--input_table": input_table, 
                     "--output_bucket_url": f"s3://{output_bucket_name}/", 
                 }, 
) except ClientError as err: 
             logger.error( 
                 "Couldn't start job run %s. Here's why: %s: %s", 
                 name, 
                 err.response["Error"]["Code"], 
                 err.response["Error"]["Message"], 
) raise 
         else: 
             return response["JobRunId"] 
    def list_jobs(self): 
 """ 
         Lists the names of job definitions in your account. 
         :return: The list of job definition names. 
         """ 
        try: 
             response = self.glue_client.list_jobs() 
         except ClientError as err: 
             logger.error( 
                 "Couldn't list jobs. Here's why: %s: %s", 
                 err.response["Error"]["Code"], 
                 err.response["Error"]["Message"], 
) raise 
         else: 
             return response["JobNames"] 
    def get_job_runs(self, job_name): 
 """ 
         Gets information about runs that have been performed for a specific job 
         definition. 
         :param job_name: The name of the job definition to look up. 
         :return: The list of job runs. 
 """
```

```
 try: 
             response = self.glue_client.get_job_runs(JobName=job_name) 
         except ClientError as err: 
             logger.error( 
                 "Couldn't get job runs for %s. Here's why: %s: %s", 
                 job_name, 
                 err.response["Error"]["Code"], 
                 err.response["Error"]["Message"], 
) raise 
         else: 
             return response["JobRuns"] 
    def get_job_run(self, name, run_id): 
 """ 
         Gets information about a single job run. 
         :param name: The name of the job definition for the run. 
         :param run_id: The ID of the run. 
         :return: Information about the run. 
 """ 
        try: 
             response = self.glue_client.get_job_run(JobName=name, RunId=run_id) 
         except ClientError as err: 
             logger.error( 
                 "Couldn't get job run %s/%s. Here's why: %s: %s", 
                 name, 
                 run_id, 
                 err.response["Error"]["Code"], 
                 err.response["Error"]["Message"], 
) raise 
         else: 
             return response["JobRun"] 
    def delete_job(self, job_name): 
        .....
         Deletes a job definition. This also deletes data about all runs that are 
         associated with this job definition. 
         :param job_name: The name of the job definition to delete. 
 """
```

```
 try: 
             self.glue_client.delete_job(JobName=job_name) 
         except ClientError as err: 
             logger.error( 
                 "Couldn't delete job %s. Here's why: %s: %s", 
                 job_name, 
                 err.response["Error"]["Code"], 
                 err.response["Error"]["Message"], 
) raise 
    def delete_table(self, db_name, table_name): 
 """ 
         Deletes a table from a metadata database. 
         :param db_name: The name of the database that contains the table. 
         :param table_name: The name of the table to delete. 
        "''" try: 
             self.glue_client.delete_table(DatabaseName=db_name, Name=table_name) 
         except ClientError as err: 
             logger.error( 
                 "Couldn't delete table %s. Here's why: %s: %s", 
                table name,
                 err.response["Error"]["Code"], 
                 err.response["Error"]["Message"], 
) raise 
    def delete_database(self, name): 
 """ 
         Deletes a metadata database from your Data Catalog. 
         :param name: The name of the database to delete. 
        "" ""
         try: 
             self.glue_client.delete_database(Name=name) 
         except ClientError as err: 
             logger.error( 
                 "Couldn't delete database %s. Here's why: %s: %s", 
                 name, 
                 err.response["Error"]["Code"],
```

```
 err.response["Error"]["Message"], 
) raise 
    def delete_crawler(self, name): 
 """ 
        Deletes a crawler. 
        :param name: The name of the crawler to delete. 
       "'' try: 
            self.glue_client.delete_crawler(Name=name) 
        except ClientError as err: 
            logger.error( 
                "Couldn't delete crawler %s. Here's why: %s: %s", 
                name, 
                err.response["Error"]["Code"], 
                err.response["Error"]["Message"], 
) raise
```
Creazione di una classe che esegue lo scenario.

```
class GlueCrawlerJobScenario: 
     """ 
     Encapsulates a scenario that shows how to create an AWS Glue crawler and job and 
  use 
     them to transform data from CSV to JSON format. 
    ^{\rm{m}} ""
     def __init__(self, glue_client, glue_service_role, glue_bucket): 
 """ 
         :param glue_client: A Boto3 AWS Glue client. 
         :param glue_service_role: An AWS Identity and Access Management (IAM) role 
                                     that AWS Glue can assume to gain access to the 
                                     resources it requires. 
         :param glue_bucket: An S3 bucket that can hold a job script and output data 
                              from AWS Glue job runs.
```

```
 """ 
         self.glue_client = glue_client 
        self.glue service role = glue service role
         self.glue_bucket = glue_bucket 
    @staticmethod 
    def wait(seconds, tick=12): 
 """ 
         Waits for a specified number of seconds, while also displaying an animated 
         spinner. 
         :param seconds: The number of seconds to wait. 
         :param tick: The number of frames per second used to animate the spinner. 
         """ 
        progress = ||/-\1waited = \theta while waited < seconds: 
             for frame in range(tick): 
                 sys.stdout.write(f"\r{progress[frame % len(progress)]}") 
                 sys.stdout.flush() 
                 time.sleep(1 / tick) 
            waited += 1 def upload_job_script(self, job_script): 
 """ 
         Uploads a Python ETL script to an S3 bucket. The script is used by the AWS 
 Glue 
         job to transform data. 
         :param job_script: The relative path to the job script. 
        "" "
         try: 
             self.glue_bucket.upload_file(Filename=job_script, Key=job_script) 
             print(f"Uploaded job script '{job_script}' to the example bucket.") 
         except S3UploadFailedError as err: 
             logger.error("Couldn't upload job script. Here's why: %s", err) 
             raise 
    def run(self, crawler_name, db_name, db_prefix, data_source, job_script, 
 job_name): 
 """ 
         Runs the scenario. This is an interactive experience that runs at a command 
         prompt and asks you for input throughout.
```
```
 :param crawler_name: The name of the crawler used in the scenario. If the 
                               crawler does not exist, it is created. 
         :param db_name: The name to give the metadata database created by the 
 crawler. 
         :param db_prefix: The prefix to give tables added to the database by the 
                            crawler. 
         :param data_source: The location of the data source that is targeted by the 
                              crawler and extracted during job runs. 
         :param job_script: The job script that is used to transform data during job 
                             runs. 
         :param job_name: The name to give the job definition that is created during 
 the 
                           scenario. 
         """ 
         wrapper = GlueWrapper(self.glue_client) 
         print(f"Checking for crawler {crawler_name}.") 
         crawler = wrapper.get_crawler(crawler_name) 
         if crawler is None: 
             print(f"Creating crawler {crawler_name}.") 
             wrapper.create_crawler( 
                 crawler_name, 
                 self.glue_service_role.arn, 
                 db_name, 
                 db_prefix, 
                 data_source, 
) print(f"Created crawler {crawler_name}.") 
            crawler = wrapper.get crawler(crawler name)
         pprint(crawler) 
         print("-" * 88) 
         print( 
             f"When you run the crawler, it crawls data stored in {data_source} and " 
             f"creates a metadata database in the AWS Glue Data Catalog that 
 describes " 
             f"the data in the data source." 
\overline{\phantom{a}} print("In this example, the source data is in CSV format.") 
         ready = False 
         while not ready: 
             ready = Question.ask_question( 
                  "Ready to start the crawler? (y/n) ", Question.is_yesno 
) wrapper.start_crawler(crawler_name)
```

```
 print("Let's wait for the crawler to run. This typically takes a few 
 minutes.") 
         crawler_state = None 
         while crawler_state != "READY": 
             self.wait(10) 
            crawler = wrapper.get crawler(crawler name)
             crawler_state = crawler["State"] 
             print(f"Crawler is {crawler['State']}.") 
         print("-" * 88) 
         database = wrapper.get_database(db_name) 
         print(f"The crawler created database {db_name}:") 
         pprint(database) 
         print(f"The database contains these tables:") 
         tables = wrapper.get_tables(db_name) 
         for index, table in enumerate(tables): 
             print(f"\t{index + 1}. {table['Name']}") 
         table_index = Question.ask_question( 
             f"Enter the number of a table to see more detail: ", 
             Question.is_int, 
             Question.in_range(1, len(tables)), 
        \lambda pprint(tables[table_index - 1]) 
         print("-" * 88) 
         print(f"Creating job definition {job_name}.") 
         wrapper.create_job( 
             job_name, 
             "Getting started example job.", 
             self.glue_service_role.arn, 
             f"s3://{self.glue_bucket.name}/{job_script}", 
        \lambda print("Created job definition.") 
         print( 
             f"When you run the job, it extracts data from {data_source}, transforms 
 it " 
             f"by using the {job_script} script, and loads the output into " 
             f"S3 bucket {self.glue_bucket.name}." 
        \lambda print( 
              "In this example, the data is transformed from CSV to JSON, and only a 
 few " 
              "fields are included in the output." 
\overline{\phantom{a}}
```

```
 job_run_status = None 
        if Question.ask_question(f"Ready to run? (y/n) ", Question.is_yesno): 
            job run id = wrapper.start job run(
                 job_name, db_name, tables[0]["Name"], self.glue_bucket.name 
) print(f"Job {job_name} started. Let's wait for it to run.") 
             while job_run_status not in ["SUCCEEDED", "STOPPED", "FAILED", 
 "TIMEOUT"]: 
                 self.wait(10) 
                 job_run = wrapper.get_job_run(job_name, job_run_id) 
                 job_run_status = job_run["JobRunState"] 
                 print(f"Job {job_name}/{job_run_id} is {job_run_status}.") 
        print("-" * 88) 
        if job_run_status == "SUCCEEDED": 
             print( 
                 f"Data from your job run is stored in your S3 bucket 
  '{self.glue_bucket.name}':" 
) try: 
                kevs = \Gamma obj.key for obj in 
 self.glue_bucket.objects.filter(Prefix="run-") 
 ] 
                 for index, key in enumerate(keys): 
                    print(f") \t{index + 1}: {key}")lines = 4 key_index = Question.ask_question( 
                     f"Enter the number of a block to download it and see the first 
 {lines} " 
                     f"lines of JSON output in the block: ", 
                     Question.is_int, 
                     Question.in_range(1, len(keys)), 
) job_data = io.BytesIO() 
                 self.glue_bucket.download_fileobj(keys[key_index - 1], job_data) 
                 job_data.seek(0) 
                 for _ in range(lines): 
                     print(job_data.readline().decode("utf-8")) 
             except ClientError as err: 
                 logger.error( 
                     "Couldn't get job run data. Here's why: %s: %s", 
                     err.response["Error"]["Code"], 
                     err.response["Error"]["Message"],
```

```
) raise 
             print("-" * 88) 
         job_names = wrapper.list_jobs() 
         if job_names: 
             print(f"Your account has {len(job_names)} jobs defined:") 
             for index, job_name in enumerate(job_names): 
                 print(f"\t{index + 1}. {job_name}") 
             job_index = Question.ask_question( 
                 f"Enter a number between 1 and {len(job_names)} to see the list of 
 runs for " 
                 f"a job: ", 
                 Question.is_int, 
                 Question.in_range(1, len(job_names)), 
) job_runs = wrapper.get_job_runs(job_names[job_index - 1]) 
             if job_runs: 
                 print(f"Found {len(job_runs)} runs for job {job_names[job_index - 
 1]}:") 
                 for index, job_run in enumerate(job_runs): 
                     print( 
                         f"\t{index + 1}. {job_run['JobRunState']} on " 
                         f"{job_run['CompletedOn']:%Y-%m-%d %H:%M:%S}" 
) run_index = Question.ask_question( 
                     f"Enter a number between 1 and {len(job_runs)} to see details 
 for a run: ", 
                     Question.is_int, 
                     Question.in_range(1, len(job_runs)), 
) pprint(job_runs[run_index - 1]) 
             else: 
                 print(f"No runs found for job {job_names[job_index - 1]}") 
         else: 
             print("Your account doesn't have any jobs defined.") 
         print("-" * 88) 
         print( 
             f"Let's clean up. During this example we created job definition 
  '{job_name}'." 
\overline{\phantom{a}} if Question.ask_question( 
             "Do you want to delete the definition and all runs? (y/n) ",
```

```
 Question.is_yesno, 
         ): 
            wrapper.delete job(job name)
             print(f"Job definition '{job_name}' deleted.") 
         tables = wrapper.get_tables(db_name) 
         print(f"We also created database '{db_name}' that contains these tables:") 
         for table in tables: 
              print(f"\t{table['Name']}") 
         if Question.ask_question( 
              "Do you want to delete the tables and the database? (y/n) ", 
             Question.is_yesno, 
         ): 
             for table in tables: 
                  wrapper.delete_table(db_name, table["Name"]) 
                  print(f"Deleted table {table['Name']}.") 
             wrapper.delete_database(db_name) 
             print(f"Deleted database {db_name}.") 
         print(f"We also created crawler '{crawler_name}'.") 
         if Question.ask_question( 
            "Do you want to delete the crawler? (y/n) ", Question.is_yesno
         ): 
             wrapper.delete_crawler(crawler_name) 
             print(f"Deleted crawler {crawler_name}.") 
         print("-" * 88)
def parse_args(args): 
    "" "
     Parse command line arguments. 
     :param args: The command line arguments. 
     :return: The parsed arguments. 
    "''" parser = argparse.ArgumentParser( 
         description="Runs the AWS Glue getting started with crawlers and jobs 
  scenario. " 
         "Before you run this scenario, set up scaffold resources by running " 
         "'python scaffold.py deploy'." 
    \lambda parser.add_argument( 
         "role_name", 
         help="The name of an IAM role that AWS Glue can assume. This role must grant 
  access " 
         "to Amazon S3 and to the permissions granted by the AWSGlueServiceRole "
```

```
 "managed policy.", 
    \lambda parser.add_argument( 
          "bucket_name", 
          help="The name of an S3 bucket that AWS Glue can access to get the job 
  script and " 
          "put job results.", 
    \lambda parser.add_argument( 
          "--job_script", 
          default="flight_etl_job_script.py", 
          help="The name of the job script file that is used in the scenario.", 
    \lambda return parser.parse_args(args)
def main(): 
    args = parse_{args}(sys.argv[1:]) try: 
          print("-" * 88) 
          print( 
              "Welcome to the AWS Glue getting started with crawlers and jobs 
  scenario." 
         \lambda print("-" * 88) 
          scenario = GlueCrawlerJobScenario( 
              boto3.client("glue"), 
              boto3.resource("iam").Role(args.role_name), 
              boto3.resource("s3").Bucket(args.bucket_name), 
          ) 
          scenario.upload_job_script(args.job_script) 
          scenario.run( 
              "doc-example-crawler", 
              "doc-example-database", 
              "doc-example-", 
              "s3://crawler-public-us-east-1/flight/2016/csv", 
              args.job_script, 
              "doc-example-job", 
         \lambda print("-" * 88) 
          print( 
              "To destroy scaffold resources, including the IAM role and S3 bucket " 
              "used in this scenario, run 'python scaffold.py destroy'." 
          )
```

```
 print("\nThanks for watching!") 
     print("-" * 88) 
 except Exception: 
     logging.exception("Something went wrong with the example.")
```
Crea uno script ETL utilizzato da AWS Glue per estrarre, trasformare e caricare i dati durante le esecuzioni del processo.

```
import sys
from awsglue.transforms import *
from awsglue.utils import getResolvedOptions
from pyspark.context import SparkContext
from awsglue.context import GlueContext
from awsglue.job import Job
"''"These custom arguments must be passed as Arguments to the StartJobRun request. 
     --input_database The name of a metadata database that is contained in your 
                         AWS Glue Data Catalog and that contains tables that 
  describe 
                         the data to be processed. 
    --input_table The name of a table in the database that describes the data
  to 
                          be processed. 
     --output_bucket_url An S3 bucket that receives the transformed output data. 
^{\rm{m}} ""
args = getResolvedOptions( 
     sys.argv, ["JOB_NAME", "input_database", "input_table", "output_bucket_url"]
)
sc = SparkContext()
glueContext = GlueContext(sc)
spark = glueContext.spark_session
job = Job(glueContext)
job.init(args["JOB_NAME"], args)
# Script generated for node S3 Flight Data.
S3FlightData_node1 = glueContext.create_dynamic_frame.from_catalog( 
     database=args["input_database"], 
     table_name=args["input_table"], 
     transformation_ctx="S3FlightData_node1",
```
 $\lambda$ 

```
# This mapping performs two main functions:
# 1. It simplifies the output by removing most of the fields from the data.
# 2. It renames some fields. For example, `fl_date` is renamed to `flight_date`.
ApplyMappingnode2 = ApplyMapping.java frame=S3FlightData_node1, 
     mappings=[ 
         ("year", "long", "year", "long"), 
         ("month", "long", "month", "tinyint"), 
         ("day_of_month", "long", "day", "tinyint"), 
         ("fl_date", "string", "flight_date", "string"), 
         ("carrier", "string", "carrier", "string"), 
         ("fl_num", "long", "flight_num", "long"), 
         ("origin_city_name", "string", "origin_city_name", "string"), 
         ("origin_state_abr", "string", "origin_state_abr", "string"), 
         ("dest_city_name", "string", "dest_city_name", "string"), 
         ("dest_state_abr", "string", "dest_state_abr", "string"), 
         ("dep_time", "long", "departure_time", "long"), 
         ("wheels_off", "long", "wheels_off", "long"), 
         ("wheels_on", "long", "wheels_on", "long"), 
         ("arr_time", "long", "arrival_time", "long"), 
         ("mon", "string", "mon", "string"), 
     ], 
    transformation ctx="ApplyMapping node2",
)
# Script generated for node Revised Flight Data.
RevisedFlightData_node3 = glueContext.write_dynamic_frame.from_options( 
     frame=ApplyMapping_node2, 
     connection_type="s3", 
     format="json", 
     connection_options={"path": args["output_bucket_url"], "partitionKeys": []}, 
     transformation_ctx="RevisedFlightData_node3",
\lambdajob.commit()
```
- Per informazioni dettagliate sull'API, consulta i seguenti argomenti nella Documentazione di riferimento delle API SDK AWS per Python (Boto3).
	- [CreateCrawler](https://docs.aws.amazon.com/goto/boto3/glue-2017-03-31/CreateCrawler)
- [CreateJob](https://docs.aws.amazon.com/goto/boto3/glue-2017-03-31/CreateJob)
- [DeleteCrawler](https://docs.aws.amazon.com/goto/boto3/glue-2017-03-31/DeleteCrawler)
- [DeleteDatabase](https://docs.aws.amazon.com/goto/boto3/glue-2017-03-31/DeleteDatabase)
- [DeleteJob](https://docs.aws.amazon.com/goto/boto3/glue-2017-03-31/DeleteJob)
- [DeleteTable](https://docs.aws.amazon.com/goto/boto3/glue-2017-03-31/DeleteTable)
- [GetCrawler](https://docs.aws.amazon.com/goto/boto3/glue-2017-03-31/GetCrawler)
- [GetDatabase](https://docs.aws.amazon.com/goto/boto3/glue-2017-03-31/GetDatabase)
- [GetDatabases](https://docs.aws.amazon.com/goto/boto3/glue-2017-03-31/GetDatabases)
- [GetJob](https://docs.aws.amazon.com/goto/boto3/glue-2017-03-31/GetJob)
- [GetJobRun](https://docs.aws.amazon.com/goto/boto3/glue-2017-03-31/GetJobRun)
- [GetJobRuns](https://docs.aws.amazon.com/goto/boto3/glue-2017-03-31/GetJobRuns)
- [GetTables](https://docs.aws.amazon.com/goto/boto3/glue-2017-03-31/GetTables)
- [ListJobs](https://docs.aws.amazon.com/goto/boto3/glue-2017-03-31/ListJobs)
- [StartCrawler](https://docs.aws.amazon.com/goto/boto3/glue-2017-03-31/StartCrawler)
- [StartJobRun](https://docs.aws.amazon.com/goto/boto3/glue-2017-03-31/StartJobRun)

# HealthImaging esempi che utilizzano SDK per Python (Boto3)

I seguenti esempi di codice mostrano come eseguire azioni e implementare scenari comuni utilizzando AWS SDK for Python (Boto3) with HealthImaging.

Le operazioni sono estratti di codice da programmi più grandi e devono essere eseguite nel contesto. Sebbene le operazioni mostrino come richiamare le singole funzioni del servizio, è possibile visualizzarle contestualizzate negli scenari correlati e negli esempi tra servizi.

Scenari: esempi di codice che mostrano come eseguire un'attività specifica richiamando più funzioni all'interno dello stesso servizio.

Ogni esempio include un collegamento a GitHub, dove è possibile trovare istruzioni su come configurare ed eseguire il codice nel contesto.

#### Argomenti

• [Azioni](#page-8224-0)

<sup>&</sup>lt;del>• [Scenari](#page-8246-0)</del> 14037<br>Azi<del>oni e scena</del>ri 14037

#### Azioni

Aggiungere un tag a una risorsa

Il seguente esempio di codice mostra come aggiungere un tag a una HealthImaging risorsa.

```
SDK per Python (Boto3)
```

```
 def tag_resource(self, resource_arn, tags): 
 """ 
         Tag a resource. 
         :param resource_arn: The ARN of the resource. 
         :param tags: The tags to apply. 
        "''" try: 
             self.health_imaging_client.tag_resource(resourceArn=resource_arn, 
 tags=tags) 
         except ClientError as err: 
             logger.error( 
                 "Couldn't tag resource. Here's why: %s: %s", 
                 err.response["Error"]["Code"], 
                 err.response["Error"]["Message"], 
) raise
```
• Per i dettagli sull'API, consulta [TagResourceAWSS](https://docs.aws.amazon.com/goto/boto3/medical-imaging-2023-07-19/TagResource)DK for Python (Boto3) API Reference.

# **a** Note

C'è di più su. GitHub Trova l'esempio completo e scopri di più sulla configurazione e l'esecuzione nel [Repository di esempi di codice AWS.](https://github.com/awsdocs/aws-doc-sdk-examples/tree/main/python/example_code/medical-imaging#code-examples)

Copia un set di immagini

Il seguente esempio di codice mostra come copiare un set di HealthImaging immagini.

SDK per Python (Boto3)

Funzione di utilità per copiare un set di immagini.

```
 def copy_image_set( 
         self, 
         datastore_id, 
         image_set_id, 
         version_id, 
         destination_image_set_id=None, 
         destination_version_id=None, 
     ): 
 """ 
         Copy an image set. 
         :param datastore_id: The ID of the data store. 
         :param image_set_id: The ID of the image set. 
         :param version_id: The ID of the image set version. 
         :param destination_image_set_id: The ID of the optional destination image 
 set. 
         :param destination_version_id: The ID of the optional destination image set 
 version. 
         :return: The copied image set ID. 
         """ 
         try: 
             copy_image_set_information = { 
                 "sourceImageSet": {"latestVersionId": version_id} 
 } 
             if destination_image_set_id and destination_version_id: 
                 copy_image_set_information["destinationImageSet"] = { 
                     "imageSetId": destination_image_set_id, 
                     "latestVersionId": destination_version_id, 
 } 
             copy_results = self.health_imaging_client.copy_image_set( 
                 datastoreId=datastore_id, 
                 sourceImageSetId=image_set_id, 
                 copyImageSetInformation=copy_image_set_information, 
) except ClientError as err: 
             logger.error( 
                 "Couldn't copy image set. Here's why: %s: %s", 
                 err.response["Error"]["Code"], 
                 err.response["Error"]["Message"], 
) raise 
         else: 
             return copy_results["destinationImageSetProperties"]["imageSetId"]
```
Copia un set di immagini senza una destinazione.

```
 copy_image_set_information = { 
                  "sourceImageSet": {"latestVersionId": version_id} 
 } 
             copy_results = self.health_imaging_client.copy_image_set( 
                 datastoreId=datastore_id, 
                 sourceImageSetId=image_set_id, 
                 copyImageSetInformation=copy_image_set_information, 
) and the state \mathcal{L}
```
Copia un set di immagini con una destinazione.

```
 copy_image_set_information = { 
                 "sourceImageSet": {"latestVersionId": version_id} 
 } 
            if destination_image_set_id and destination_version_id: 
                 copy_image_set_information["destinationImageSet"] = { 
                     "imageSetId": destination_image_set_id, 
                     "latestVersionId": destination_version_id, 
 } 
            copy_results = self.health_imaging_client.copy_image_set( 
                datastoreId=datastore_id, 
                sourceImageSetId=image_set_id, 
                copyImageSetInformation=copy_image_set_information, 
\qquad \qquad )
```
• Per i dettagli sull'API, consulta CopylmageSetAWSSDK for Python (Boto3) API Reference.

### **a** Note

C'è di più su. GitHub Trova l'esempio completo e scopri di più sulla configurazione e l'esecuzione nel [Repository di esempi di codice AWS.](https://github.com/awsdocs/aws-doc-sdk-examples/tree/main/python/example_code/medical-imaging#code-examples)

#### Crea un archivio dati

Il seguente esempio di codice mostra come creare un HealthImaging data store.

## SDK per Python (Boto3)

```
 def create_datastore(self, name): 
        "" "
         Create a data store. 
         :param name: The name of the data store to create. 
         :return: The data store ID. 
         """ 
         try: 
             data_store = 
 self.health_imaging_client.create_datastore(datastoreName=name) 
         except ClientError as err: 
             logger.error( 
                  "Couldn't create data store %s. Here's why: %s: %s", 
                  name, 
                  err.response["Error"]["Code"], 
                  err.response["Error"]["Message"], 
) raise 
         else: 
             return data_store["datastoreId"]
```
• Per i dettagli sull'API, consulta [CreateDatastoreAWS](https://docs.aws.amazon.com/goto/boto3/medical-imaging-2023-07-19/CreateDatastore)SDK for Python (Boto3) API Reference.

# **a** Note

C'è di più su. GitHub Trova l'esempio completo e scopri di più sulla configurazione e l'esecuzione nel [Repository di esempi di codice AWS.](https://github.com/awsdocs/aws-doc-sdk-examples/tree/main/python/example_code/medical-imaging#code-examples)

# Eliminare un archivio dati

Il seguente esempio di codice mostra come eliminare un HealthImaging data store.

### SDK per Python (Boto3)

```
 def delete_datastore(self, datastore_id): 
 """ 
        Delete a data store. 
         :param datastore_id: The ID of the data store. 
 """ 
        try: 
            self.health_imaging_client.delete_datastore(datastoreId=datastore_id) 
        except ClientError as err: 
            logger.error( 
                 "Couldn't delete data store %s. Here's why: %s: %s", 
                 datastore_id, 
                 err.response["Error"]["Code"], 
                 err.response["Error"]["Message"], 
) raise
```
• Per i dettagli sull'API, consulta [DeleteDatastoreAWS](https://docs.aws.amazon.com/goto/boto3/medical-imaging-2023-07-19/DeleteDatastore)SDK for Python (Boto3) API Reference.

#### **a** Note

C'è di più su. GitHub Trova l'esempio completo e scopri di più sulla configurazione e l'esecuzione nel [Repository di esempi di codice AWS.](https://github.com/awsdocs/aws-doc-sdk-examples/tree/main/python/example_code/medical-imaging#code-examples)

Eliminare un set di immagini

Il seguente esempio di codice mostra come eliminare un set di HealthImaging immagini.

```
 def delete_image_set(self, datastore_id, image_set_id): 
 """ 
         Delete an image set. 
         :param datastore_id: The ID of the data store. 
         :param image_set_id: The ID of the image set. 
         :return: The delete results.
```

```
"" "
        try: 
           delete results = self.health imaging client.delete image set(
                imageSetId=image_set_id, datastoreId=datastore_id 
) except ClientError as err: 
            logger.error( 
                 "Couldn't delete image set. Here's why: %s: %s", 
                err.response["Error"]["Code"], 
                err.response["Error"]["Message"], 
) raise 
        else: 
            return delete_results
```
• Per i dettagli sull'API, consulta [DeleteImageSetAWS](https://docs.aws.amazon.com/goto/boto3/medical-imaging-2023-07-19/DeleteImageSet)SDK for Python (Boto3) API Reference.

**a** Note

C'è di più su. GitHub Trova l'esempio completo e scopri di più sulla configurazione e l'esecuzione nel [Repository di esempi di codice AWS.](https://github.com/awsdocs/aws-doc-sdk-examples/tree/main/python/example_code/medical-imaging#code-examples)

Procurati una cornice per l'immagine

Il seguente esempio di codice mostra come ottenere una cornice per l'immagine.

```
SDK per Python (Boto3)
```

```
 def get_pixel_data( 
        self, file_path_to_write, datastore_id, image_set_id, image_frame_id 
    ): 
       "" "
        Get an image frame's pixel data. 
        :param file_path_to_write: The path to write the image frame's HTJ2K encoded 
 pixel data. 
        :param datastore_id: The ID of the data store. 
        :param image_set_id: The ID of the image set. 
        :param image_frame_id: The ID of the image frame. 
       "" "
```

```
 try: 
             image_frame = self.health_imaging_client.get_image_frame( 
                 datastoreId=datastore_id, 
                 imageSetId=image_set_id, 
                 imageFrameInformation={"imageFrameId": image_frame_id}, 
) with open(file_path_to_write, "wb") as f: 
                 for chunk in image_frame["imageFrameBlob"].iter_chunks(): 
                     if chunk: 
                         f.write(chunk) 
        except ClientError as err: 
             logger.error( 
                 "Couldn't get image frame. Here's why: %s: %s", 
                 err.response["Error"]["Code"], 
                 err.response["Error"]["Message"], 
) raise
```
• Per i dettagli sull'API, consulta [GetImageFrameAWSS](https://docs.aws.amazon.com/goto/boto3/medical-imaging-2023-07-19/GetImageFrame)DK for Python (Boto3) API Reference.

**a** Note

C'è di più su. GitHub Trova l'esempio completo e scopri di più sulla configurazione e l'esecuzione nel [Repository di esempi di codice AWS.](https://github.com/awsdocs/aws-doc-sdk-examples/tree/main/python/example_code/medical-imaging#code-examples)

Ottieni le proprietà del data store

Il seguente esempio di codice mostra come ottenere le proprietà dell'archivio HealthImaging dati.

```
 def get_datastore_properties(self, datastore_id): 
    "" "
     Get the properties of a data store. 
     :param datastore_id: The ID of the data store. 
     :return: The data store properties. 
     """ 
     try: 
         data_store = self.health_imaging_client.get_datastore(
```

```
 datastoreId=datastore_id 
) except ClientError as err: 
            logger.error( 
                "Couldn't get data store %s. Here's why: %s: %s", 
                id, 
                err.response["Error"]["Code"], 
                err.response["Error"]["Message"], 
) raise 
        else: 
            return data_store["datastoreProperties"]
```
• Per i dettagli sull'API, consulta [GetDatastoreAWSS](https://docs.aws.amazon.com/goto/boto3/medical-imaging-2023-07-19/GetDatastore)DK for Python (Boto3) API Reference.

**G** Note

C'è di più su. GitHub Trova l'esempio completo e scopri di più sulla configurazione e l'esecuzione nel [Repository di esempi di codice AWS.](https://github.com/awsdocs/aws-doc-sdk-examples/tree/main/python/example_code/medical-imaging#code-examples)

Ottieni le proprietà del set di immagini

Il seguente esempio di codice mostra come ottenere le proprietà del set di HealthImaging immagini.

```
 def get_image_set(self, datastore_id, image_set_id, version_id=None): 
 """ 
         Get the properties of an image set. 
         :param datastore_id: The ID of the data store. 
         :param image_set_id: The ID of the image set. 
         :param version_id: The optional version of the image set. 
         :return: The image set properties. 
        "" "
         try: 
             if version_id: 
                 image_set = self.health_imaging_client.get_image_set( 
                      imageSetId=image_set_id, 
                      datastoreId=datastore_id,
```

```
 versionId=version_id, 
) else: 
                image_set = self.health_imaging_client.get_image_set( 
                    imageSetId=image_set_id, datastoreId=datastore_id 
) except ClientError as err: 
            logger.error( 
                "Couldn't get image set. Here's why: %s: %s", 
                err.response["Error"]["Code"], 
                err.response["Error"]["Message"], 
) raise 
        else: 
            return image_set
```
• Per i dettagli sull'API, consulta [GetImageSetAWS](https://docs.aws.amazon.com/goto/boto3/medical-imaging-2023-07-19/GetImageSet)SDK for Python (Boto3) API Reference.

**a** Note

C'è di più su. GitHub Trova l'esempio completo e scopri di più sulla configurazione e l'esecuzione nel [Repository di esempi di codice AWS.](https://github.com/awsdocs/aws-doc-sdk-examples/tree/main/python/example_code/medical-imaging#code-examples)

Importa le proprietà del lavoro

Il seguente esempio di codice mostra come ottenere le proprietà del lavoro di importazione.

```
 def get_dicom_import_job(self, datastore_id, job_id): 
    "" ""
     Get the properties of a DICOM import job. 
     :param datastore_id: The ID of the data store. 
     :param job_id: The ID of the job. 
     :return: The job properties. 
    "" "
     try: 
         job = self.health_imaging_client.get_dicom_import_job( 
             jobId=job_id, datastoreId=datastore_id
```

```
) except ClientError as err: 
            logger.error( 
                "Couldn't get DICOM import job. Here's why: %s: %s", 
                err.response["Error"]["Code"], 
                err.response["Error"]["Message"], 
) raise 
        else: 
            return job["jobProperties"]
```
• Per i dettagli sull'API, consulta [GetDICOM ImportJob](https://docs.aws.amazon.com/goto/boto3/medical-imaging-2023-07-19/GetDICOMImportJob) nella guida di riferimento all'API AWSSDK for Python (Boto3).

**a** Note

C' GitHubè di più su. Trova l'esempio completo e scopri di più sulla configurazione e l'esecuzione nel [Repository di esempi di codice AWS.](https://github.com/awsdocs/aws-doc-sdk-examples/tree/main/python/example_code/medical-imaging#code-examples)

Ottieni i metadati per un set di immagini

Il seguente esempio di codice mostra come ottenere i metadati per un set di HealthImaging immagini.

SDK per Python (Boto3)

Funzione di utilità per ottenere i metadati del set di immagini.

```
 def get_image_set_metadata( 
     self, metadata_file, datastore_id, image_set_id, version_id=None 
 ): 
    "" "
     Get the metadata of an image set. 
     :param metadata_file: The file to store the JSON gzipped metadata. 
     :param datastore_id: The ID of the data store. 
     :param image_set_id: The ID of the image set. 
     :param version_id: The version of the image set. 
    "" "
     try:
```

```
 if version_id: 
                 image_set_metadata = 
 self.health_imaging_client.get_image_set_metadata( 
                     imageSetId=image_set_id, 
                     datastoreId=datastore_id, 
                     versionId=version_id, 
) else: 
                 image_set_metadata = 
 self.health_imaging_client.get_image_set_metadata( 
                     imageSetId=image_set_id, datastoreId=datastore_id 
) print(image_set_metadata) 
            with open(metadata_file, "wb") as f: 
                 for chunk in 
 image_set_metadata["imageSetMetadataBlob"].iter_chunks(): 
                     if chunk: 
                         f.write(chunk) 
         except ClientError as err: 
            logger.error( 
                 "Couldn't get image metadata. Here's why: %s: %s", 
                 err.response["Error"]["Code"], 
                 err.response["Error"]["Message"], 
) raise
```
Ottieni i metadati del set di immagini senza versione.

```
 image_set_metadata = 
 self.health_imaging_client.get_image_set_metadata( 
                   imageSetId=image_set_id, datastoreId=datastore_id 
)
```
Ottieni i metadati del set di immagini con la versione.

```
 image_set_metadata = 
 self.health_imaging_client.get_image_set_metadata(
```
 $\overline{\phantom{a}}$ 

```
 imageSetId=image_set_id, 
 datastoreId=datastore_id, 
 versionId=version_id,
```
• Per i dettagli sull'API, consulta [GetImageSetMetadataAWS](https://docs.aws.amazon.com/goto/boto3/medical-imaging-2023-07-19/GetImageSetMetadata)SDK for Python (Boto3) API Reference.

```
a Note
```
C'è di più su. GitHub Trova l'esempio completo e scopri di più sulla configurazione e l'esecuzione nel [Repository di esempi di codice AWS.](https://github.com/awsdocs/aws-doc-sdk-examples/tree/main/python/example_code/medical-imaging#code-examples)

Importa dati di massa in un archivio dati

Il seguente esempio di codice mostra come importare dati in blocco in un HealthImaging data store.

```
SDK per Python (Boto3)
```

```
 def start_dicom_import_job( 
        self, job_name, datastore_id, role_arn, input_s3_uri, output_s3_uri 
    ): 
       "" "
        Start a DICOM import job. 
        :param job_name: The name of the job. 
        :param datastore_id: The ID of the data store. 
        :param role_arn: The Amazon Resource Name (ARN) of the role to use for the 
 job. 
        :param input_s3_uri: The S3 bucket input prefix path containing the DICOM 
 files. 
        :param output_s3_uri: The S3 bucket output prefix path for the result. 
        :return: The job ID. 
        """ 
        try: 
            job = self.health_imaging_client.start_dicom_import_job( 
                 jobName=job_name, 
                 datastoreId=datastore_id, 
                 dataAccessRoleArn=role_arn, 
                 inputS3Uri=input_s3_uri,
```

```
 outputS3Uri=output_s3_uri, 
) except ClientError as err: 
            logger.error( 
                "Couldn't start DICOM import job. Here's why: %s: %s", 
               err.response["Error"]["Code"],
                err.response["Error"]["Message"], 
) raise 
        else: 
            return job["jobId"]
```
• Per i dettagli sull'API, consulta [StartDICOM ImportJob nella guida](https://docs.aws.amazon.com/goto/boto3/medical-imaging-2023-07-19/StartDICOMImportJob) di riferimento all'API AWSSDK for Python (Boto3).

**a** Note

C' GitHubè di più su. Trova l'esempio completo e scopri di più sulla configurazione e l'esecuzione nel [Repository di esempi di codice AWS.](https://github.com/awsdocs/aws-doc-sdk-examples/tree/main/python/example_code/medical-imaging#code-examples)

Elenca gli archivi dati

Il seguente esempio di codice mostra come elencare gli archivi HealthImaging dati.

```
 def list_datastores(self): 
 """ 
         List the data stores. 
         :return: The list of data stores. 
        "" "
         try: 
             paginator = self.health_imaging_client.get_paginator("list_datastores") 
             page_iterator = paginator.paginate() 
             datastore_summaries = [] 
             for page in page_iterator: 
                 datastore_summaries.extend(page["datastoreSummaries"]) 
         except ClientError as err:
```

```
 logger.error( 
                 "Couldn't list data stores. Here's why: %s: %s", 
                err.response["Error"]["Code"],
                 err.response["Error"]["Message"], 
) raise 
        else: 
            return datastore_summaries
```
• Per i dettagli sull'API, consulta [ListDatastoresAWS](https://docs.aws.amazon.com/goto/boto3/medical-imaging-2023-07-19/ListDatastores)SDK for Python (Boto3) API Reference.

### **a** Note

C'è di più su. GitHub Trova l'esempio completo e scopri di più sulla configurazione e l'esecuzione nel [Repository di esempi di codice AWS.](https://github.com/awsdocs/aws-doc-sdk-examples/tree/main/python/example_code/medical-imaging#code-examples)

Elenca le versioni dei set di immagini

Il seguente esempio di codice mostra come elencare le versioni dei set di HealthImaging immagini.

```
 def list_image_set_versions(self, datastore_id, image_set_id): 
        "" "
        List the image set versions. 
         :param datastore_id: The ID of the data store. 
         :param image_set_id: The ID of the image set. 
         :return: The list of image set versions. 
        "" "
        try: 
             paginator = self.health_imaging_client.get_paginator( 
                 "list_image_set_versions" 
) page_iterator = paginator.paginate( 
                 imageSetId=image_set_id, datastoreId=datastore_id 
) image_set_properties_list = [] 
             for page in page_iterator: 
                 image_set_properties_list.extend(page["imageSetPropertiesList"])
```

```
 except ClientError as err: 
             logger.error( 
                 "Couldn't list image set versions. Here's why: %s: %s", 
                 err.response["Error"]["Code"], 
                 err.response["Error"]["Message"], 
) raise 
         else: 
             return image_set_properties_list
```
• Per i dettagli sull'API, consulta [ListImageSetVersionsAWS](https://docs.aws.amazon.com/goto/boto3/medical-imaging-2023-07-19/ListImageSetVersions)SDK for Python (Boto3) API Reference.

**a** Note

C'è di più su. GitHub Trova l'esempio completo e scopri di più sulla configurazione e l'esecuzione nel [Repository di esempi di codice AWS.](https://github.com/awsdocs/aws-doc-sdk-examples/tree/main/python/example_code/medical-imaging#code-examples)

Elenca i lavori di importazione per un archivio dati

Il seguente esempio di codice mostra come elencare i processi di importazione per un HealthImaging data store.

```
 def list_dicom_import_jobs(self, datastore_id): 
 """ 
        List the DICOM import jobs. 
         :param datastore_id: The ID of the data store. 
         :return: The list of jobs. 
         """ 
        try: 
             paginator = self.health_imaging_client.get_paginator( 
                 "list_dicom_import_jobs" 
) page_iterator = paginator.paginate(datastoreId=datastore_id) 
             job_summaries = [] 
             for page in page_iterator:
```

```
 job_summaries.extend(page["jobSummaries"]) 
         except ClientError as err: 
             logger.error( 
                 "Couldn't list DICOM import jobs. Here's why: %s: %s", 
                 err.response["Error"]["Code"], 
                 err.response["Error"]["Message"], 
) raise 
         else: 
             return job_summaries
```
• Per i dettagli sull'API, consulta [ListDicom ImportJobs](https://docs.aws.amazon.com/goto/boto3/medical-imaging-2023-07-19/ListDICOMImportJobs) in AWSSDK for Python (Boto3) API Reference.

**a** Note

C' GitHubè di più su. Trova l'esempio completo e scopri di più sulla configurazione e l'esecuzione nel [Repository di esempi di codice AWS.](https://github.com/awsdocs/aws-doc-sdk-examples/tree/main/python/example_code/medical-imaging#code-examples)

Elencazione dei tag associati a una risorsa

Il seguente esempio di codice mostra come elencare i tag di una HealthImaging risorsa.

```
 def list_tags_for_resource(self, resource_arn): 
 """ 
         List the tags for a resource. 
         :param resource_arn: The ARN of the resource. 
         :return: The list of tags. 
         """ 
         try: 
             tags = self.health_imaging_client.list_tags_for_resource( 
                 resourceArn=resource_arn 
) except ClientError as err: 
             logger.error( 
                 "Couldn't list tags for resource. Here's why: %s: %s",
```

```
 err.response["Error"]["Code"], 
                err.response["Error"]["Message"], 
) raise 
        else: 
            return tags["tags"]
```
• Per i dettagli sull'API, consulta [ListTagsForResourceAWS](https://docs.aws.amazon.com/goto/boto3/medical-imaging-2023-07-19/ListTagsForResource)SDK for Python (Boto3) API Reference.

```
a Note
```
C'è di più su. GitHub Trova l'esempio completo e scopri di più sulla configurazione e l'esecuzione nel [Repository di esempi di codice AWS.](https://github.com/awsdocs/aws-doc-sdk-examples/tree/main/python/example_code/medical-imaging#code-examples)

Rimuovere un tag da una risorsa

Il seguente esempio di codice mostra come rimuovere un tag da una HealthImaging risorsa.

```
 def untag_resource(self, resource_arn, tag_keys): 
        "" "
        Untag a resource. 
         :param resource_arn: The ARN of the resource. 
         :param tag_keys: The tag keys to remove. 
        "" "
        try: 
             self.health_imaging_client.untag_resource( 
                 resourceArn=resource_arn, tagKeys=tag_keys 
) except ClientError as err: 
             logger.error( 
                 "Couldn't untag resource. Here's why: %s: %s", 
                 err.response["Error"]["Code"], 
                 err.response["Error"]["Message"], 
) raise
```
• Per i dettagli sull'API, consulta [UntagResourceAWSS](https://docs.aws.amazon.com/goto/boto3/medical-imaging-2023-07-19/UntagResource)DK for Python (Boto3) API Reference.

## **a** Note

C'è di più su. GitHub Trova l'esempio completo e scopri di più sulla configurazione e l'esecuzione nel [Repository di esempi di codice AWS.](https://github.com/awsdocs/aws-doc-sdk-examples/tree/main/python/example_code/medical-imaging#code-examples)

#### Cerca set di immagini

Il seguente esempio di codice mostra come cercare set di HealthImaging immagini.

```
SDK per Python (Boto3)
```
La funzione di utilità per la ricerca di set di immagini.

```
 def search_image_sets(self, datastore_id, search_filter): 
        "" "
         Search for image sets. 
         :param datastore_id: The ID of the data store. 
         :param search_filter: The search filter. 
             For example: {"filters" : [{ "operator": "EQUAL", "values": 
 [{"DICOMPatientId": "3524578"}]}]}. 
         :return: The list of image sets. 
        "" "
         try: 
             paginator = 
 self.health_imaging_client.get_paginator("search_image_sets") 
             page_iterator = paginator.paginate( 
                 datastoreId=datastore_id, searchCriteria=search_filter 
) metadata_summaries = [] 
             for page in page_iterator: 
                 metadata_summaries.extend(page["imageSetsMetadataSummaries"]) 
         except ClientError as err: 
             logger.error( 
                 "Couldn't search image sets. Here's why: %s: %s", 
                 err.response["Error"]["Code"], 
                 err.response["Error"]["Message"],
```

```
) raise 
       else: 
           return metadata_summaries
```
Caso d'uso #1: operatore EQUAL.

```
filter = \{ "filters": [ 
                {"operator": "EQUAL", "values": [{"DICOMPatientId": "3524578"}]} 
 ] 
        } 
        image_sets = self.search_image_sets(data_store_id, filter)
```
Caso d'uso #2: operatore BETWEEN che utilizza DICOM StudyDate e DICOMStudyTime.

```
filter = \{ "filters": [ 
\overline{\mathcal{L}} "operator": "BETWEEN", 
               "values": [ 
 { 
                    "DICOMStudyDateAndTime": { 
                       "DICOMStudyDate": "19900101", 
                       "DICOMStudyTime": "000000", 
 } 
\},
 { 
                    "DICOMStudyDateAndTime": { 
                       "DICOMStudyDate": "20230101", 
                       "DICOMStudyTime": "000000", 
 } 
\},
 ], 
 } 
 ] 
      } 
      image_sets = self.search_image_sets(data_store_id, filter)
```
Caso d'uso #3: operatore BETWEEN che utilizza CreateDat. Gli studi sul tempo erano stati precedentemente proseguiti.

```
filter = \{ "filters": [ 
\overline{a} "values": [ 
 { 
                    "createdAt": datetime.datetime( 
                       2021, 8, 4, 14, 49, 54, 429000 
 ) 
\}, \{ { 
                    "createdAt": datetime.datetime.now() 
                    + datetime.timedelta(days=1) 
\}, \{ ], 
              "operator": "BETWEEN", 
 } 
 ] 
      } 
      image_sets = self.search_image_sets(data_store_id, filter)
```
• Per i dettagli sull'API, consulta [SearchImageSetsAWSS](https://docs.aws.amazon.com/goto/boto3/medical-imaging-2023-07-19/SearchImageSets)DK for Python (Boto3) API Reference.

#### **a** Note

C'è di più su. GitHub Trova l'esempio completo e scopri di più sulla configurazione e l'esecuzione nel [Repository di esempi di codice AWS.](https://github.com/awsdocs/aws-doc-sdk-examples/tree/main/python/example_code/medical-imaging#code-examples)

Aggiorna i metadati del set di immagini

Il seguente esempio di codice mostra come aggiornare i metadati del set di HealthImaging immagini.

SDK per Python (Boto3)

def update\_image\_set\_metadata(

```
 self, datastore_id, image_set_id, version_id, metadata 
     ): 
 """ 
         Update the metadata of an image set. 
        : param datastore id: The ID of the data store.
         :param image_set_id: The ID of the image set. 
         :param version_id: The ID of the image set version. 
         :param metadata: The image set metadata as a dictionary. 
             For example {"DICOMUpdates": {"updatableAttributes": 
             "{\"SchemaVersion\":1.1,\"Patient\":{\"DICOM\":{\"PatientName\":
\"Garcia^Gloria\"}}}"}} 
         :return: The updated image set metadata. 
 """ 
         try: 
             updated_metadata = self.health_imaging_client.update_image_set_metadata( 
                 imageSetId=image_set_id, 
                 datastoreId=datastore_id, 
                 latestVersionId=version_id, 
                 updateImageSetMetadataUpdates=metadata, 
) except ClientError as err: 
             logger.error( 
                 "Couldn't update image set metadata. Here's why: %s: %s", 
                 err.response["Error"]["Code"], 
                 err.response["Error"]["Message"], 
) raise 
         else: 
             return updated_metadata
```
• Per i dettagli sull'API, consulta [UpdateImageSetMetadataAWSS](https://docs.aws.amazon.com/goto/boto3/medical-imaging-2023-07-19/UpdateImageSetMetadata)DK for Python (Boto3) API Reference.

#### **a** Note

C'è di più su. GitHub Trova l'esempio completo e scopri di più sulla configurazione e l'esecuzione nel [Repository di esempi di codice AWS.](https://github.com/awsdocs/aws-doc-sdk-examples/tree/main/python/example_code/medical-imaging#code-examples)

#### Scenari

Taggare un archivio dati

Il seguente esempio di codice mostra come etichettare un HealthImaging data store.

```
SDK per Python (Boto3)
```
Per etichettare un archivio dati.

```
 a_data_store_arn = "arn:aws:medical-imaging:us-
east-1:123456789012:datastore/12345678901234567890123456789012" 
     medical_imaging_wrapper.tag_resource(data_store_arn, {"Deployment": 
  "Development"})
```
La funzione di utilità per etichettare una risorsa.

```
 def tag_resource(self, resource_arn, tags): 
        "''" Tag a resource. 
         :param resource_arn: The ARN of the resource. 
         :param tags: The tags to apply. 
         """ 
         try: 
             self.health_imaging_client.tag_resource(resourceArn=resource_arn, 
 tags=tags) 
         except ClientError as err: 
             logger.error( 
                 "Couldn't tag resource. Here's why: %s: %s", 
                 err.response["Error"]["Code"], 
                 err.response["Error"]["Message"], 
) raise
```
Per elencare i tag per un archivio dati.

```
 a_data_store_arn = "arn:aws:medical-imaging:us-
east-1:123456789012:datastore/12345678901234567890123456789012"
```

```
 medical_imaging_wrapper.list_tags_for_resource(data_store_arn)
```
La funzione di utilità per elencare i tag di una risorsa.

```
 def list_tags_for_resource(self, resource_arn): 
 """ 
        List the tags for a resource. 
         :param resource_arn: The ARN of the resource. 
         :return: The list of tags. 
         """ 
        try: 
             tags = self.health_imaging_client.list_tags_for_resource( 
                 resourceArn=resource_arn 
) except ClientError as err: 
             logger.error( 
                 "Couldn't list tags for resource. Here's why: %s: %s", 
                 err.response["Error"]["Code"], 
                 err.response["Error"]["Message"], 
) raise 
        else: 
             return tags["tags"]
```
Per rimuovere i tag da un archivio dati.

```
 a_data_store_arn = "arn:aws:medical-imaging:us-
east-1:123456789012:datastore/12345678901234567890123456789012" 
     medical_imaging_wrapper.untag_resource(data_store_arn, ["Deployment"])
```
La funzione di utilità per rimuovere il tag di una risorsa.

```
 def untag_resource(self, resource_arn, tag_keys): 
    "" "
```

```
 Untag a resource. 
         :param resource_arn: The ARN of the resource. 
         :param tag_keys: The tag keys to remove. 
        "" "
        try: 
             self.health_imaging_client.untag_resource( 
                 resourceArn=resource_arn, tagKeys=tag_keys 
) except ClientError as err: 
             logger.error( 
                 "Couldn't untag resource. Here's why: %s: %s", 
                 err.response["Error"]["Code"], 
                 err.response["Error"]["Message"], 
) raise
```
- Per informazioni dettagliate sull'API, consulta i seguenti argomenti nella Documentazione di riferimento delle API SDK AWS per Python (Boto3).
	- [ListTagsForResource](https://docs.aws.amazon.com/goto/boto3/medical-imaging-2023-07-19/ListTagsForResource)
	- [TagResource](https://docs.aws.amazon.com/goto/boto3/medical-imaging-2023-07-19/TagResource)
	- [UntagResource](https://docs.aws.amazon.com/goto/boto3/medical-imaging-2023-07-19/UntagResource)

```
a Note
```
C'è altro da fare. GitHub Trova l'esempio completo e scopri di più sulla configurazione e l'esecuzione nel [Repository di esempi di codice AWS.](https://github.com/awsdocs/aws-doc-sdk-examples/tree/main/javascriptv3/example_code/medical-imaging#code-examples)

Taggare un set di immagini

Il seguente esempio di codice mostra come etichettare un set di HealthImaging immagini.

SDK per Python (Boto3)

Per etichettare un set di immagini.

an\_image\_set\_arn = (

```
 "arn:aws:medical-imaging:us-
east-1:123456789012:datastore/12345678901234567890123456789012/" 
         "imageset/12345678901234567890123456789012" 
     ) 
     medical_imaging_wrapper.tag_resource(image_set_arn, {"Deployment": 
  "Development"})
```
La funzione di utilità per etichettare una risorsa.

```
 def tag_resource(self, resource_arn, tags): 
        "" "
         Tag a resource. 
         :param resource_arn: The ARN of the resource. 
         :param tags: The tags to apply. 
        \cdots try: 
             self.health_imaging_client.tag_resource(resourceArn=resource_arn, 
 tags=tags) 
         except ClientError as err: 
             logger.error( 
                  "Couldn't tag resource. Here's why: %s: %s", 
                 err.response["Error"]["Code"], 
                 err.response["Error"]["Message"], 
) raise
```
Per elencare i tag per un set di immagini.

```
 an_image_set_arn = ( 
         "arn:aws:medical-imaging:us-
east-1:123456789012:datastore/12345678901234567890123456789012/" 
         "imageset/12345678901234567890123456789012" 
     ) 
     medical_imaging_wrapper.list_tags_for_resource(image_set_arn)
```
La funzione di utilità per elencare i tag di una risorsa.

```
 def list_tags_for_resource(self, resource_arn): 
         """ 
         List the tags for a resource. 
         :param resource_arn: The ARN of the resource. 
         :return: The list of tags. 
         """ 
         try: 
             tags = self.health_imaging_client.list_tags_for_resource( 
                 resourceArn=resource_arn 
) except ClientError as err: 
             logger.error( 
                 "Couldn't list tags for resource. Here's why: %s: %s", 
                 err.response["Error"]["Code"], 
                 err.response["Error"]["Message"], 
) raise 
         else: 
             return tags["tags"]
```
Per rimuovere i tag da un set di immagini.

```
 an_image_set_arn = ( 
         "arn:aws:medical-imaging:us-
east-1:123456789012:datastore/12345678901234567890123456789012/" 
         "imageset/12345678901234567890123456789012" 
     ) 
     medical_imaging_wrapper.untag_resource(image_set_arn, ["Deployment"])
```
La funzione di utilità per rimuovere il tag di una risorsa.

```
 def untag_resource(self, resource_arn, tag_keys): 
     """ 
     Untag a resource. 
     :param resource_arn: The ARN of the resource. 
     :param tag_keys: The tag keys to remove.
```

```
 """ 
        try: 
            self.health_imaging_client.untag_resource( 
                resourceArn=resource_arn, tagKeys=tag_keys 
) except ClientError as err: 
            logger.error( 
                "Couldn't untag resource. Here's why: %s: %s", 
                err.response["Error"]["Code"], 
                err.response["Error"]["Message"], 
) raise
```
- Per informazioni dettagliate sull'API, consulta i seguenti argomenti nella Documentazione di riferimento delle API SDK AWS per Python (Boto3).
	- [ListTagsForResource](https://docs.aws.amazon.com/goto/boto3/medical-imaging-2023-07-19/ListTagsForResource)
	- [TagResource](https://docs.aws.amazon.com/goto/boto3/medical-imaging-2023-07-19/TagResource)
	- [UntagResource](https://docs.aws.amazon.com/goto/boto3/medical-imaging-2023-07-19/UntagResource)
	- **a** Note

C'è altro da fare. GitHub Trova l'esempio completo e scopri di più sulla configurazione e l'esecuzione nel [Repository di esempi di codice AWS.](https://github.com/awsdocs/aws-doc-sdk-examples/tree/main/javascriptv3/example_code/medical-imaging#code-examples)

# Esempi IAM che utilizzano SDK per Python (Boto3)

I seguenti esempi di codice mostrano come eseguire azioni e implementare scenari comuni utilizzando AWS SDK for Python (Boto3) with IAM.

Le operazioni sono estratti di codice da programmi più grandi e devono essere eseguite nel contesto. Sebbene le operazioni mostrino come richiamare le singole funzioni del servizio, è possibile visualizzarle contestualizzate negli scenari correlati e negli esempi tra servizi.

Scenari: esempi di codice che mostrano come eseguire un'attività specifica richiamando più funzioni all'interno dello stesso servizio.
Ogni esempio include un collegamento a GitHub, dove è possibile trovare istruzioni su come configurare ed eseguire il codice nel contesto.

Argomenti

- [Azioni](#page-8224-0)
- [Scenari](#page-8246-0)

## Azioni

Collegamento di una policy a un ruolo

Il seguente esempio di codice mostra come collegare una policy IAM a un ruolo.

```
SDK per Python (Boto3)
```
## **a** Note

C'è di più su GitHub. Trova l'esempio completo e scopri di più sulla configurazione e l'esecuzione nel [Repository di esempi di codice AWS.](https://github.com/awsdocs/aws-doc-sdk-examples/tree/main/python/example_code/iam#code-examples)

Collega una policy a un ruolo utilizzando l'oggetto Policy Boto3.

```
def attach_to_role(role_name, policy_arn): 
    "" "
     Attaches a policy to a role. 
     :param role_name: The name of the role. **Note** this is the name, not the ARN. 
     :param policy_arn: The ARN of the policy. 
     """ 
     try: 
         iam.Policy(policy_arn).attach_role(RoleName=role_name) 
         logger.info("Attached policy %s to role %s.", policy_arn, role_name) 
     except ClientError: 
         logger.exception("Couldn't attach policy %s to role %s.", policy_arn, 
  role_name) 
         raise
```
Collega una policy a un ruolo utilizzando l'oggetto Role Boto3.

```
def attach_policy(role_name, policy_arn): 
    "" "
     Attaches a policy to a role. 
     :param role_name: The name of the role. **Note** this is the name, not the ARN. 
     :param policy_arn: The ARN of the policy. 
    "''" try: 
         iam.Role(role_name).attach_policy(PolicyArn=policy_arn) 
         logger.info("Attached policy %s to role %s.", policy_arn, role_name) 
     except ClientError: 
         logger.exception("Couldn't attach policy %s to role %s.", policy_arn, 
  role_name) 
         raise
```
• Per i dettagli sull'API, consulta [AttachRolePolicyAWS](https://docs.aws.amazon.com/goto/boto3/iam-2010-05-08/AttachRolePolicy)SDK for Python (Boto3) API Reference.

Collegamento di una policy a un utente

Il seguente esempio di codice mostra come allegare una policy IAM a un utente.

**A** Warning

Per evitare rischi per la sicurezza, non utilizzare gli utenti IAM per l'autenticazione quando sviluppi software creato ad hoc o lavori con dati reali. Utilizza invece la federazione con un provider di identità come [AWS IAM Identity Center](https://docs.aws.amazon.com/singlesignon/latest/userguide/what-is.html).

SDK per Python (Boto3)

## **a** Note

C'è di più su GitHub. Trova l'esempio completo e scopri di più sulla configurazione e l'esecuzione nel [Repository di esempi di codice AWS.](https://github.com/awsdocs/aws-doc-sdk-examples/tree/main/python/example_code/iam#code-examples)

```
def attach_policy(user_name, policy_arn): 
    "''" Attaches a policy to a user. 
     :param user_name: The name of the user. 
     :param policy_arn: The Amazon Resource Name (ARN) of the policy. 
     """ 
     try: 
         iam.User(user_name).attach_policy(PolicyArn=policy_arn) 
         logger.info("Attached policy %s to user %s.", policy_arn, user_name) 
     except ClientError: 
         logger.exception("Couldn't attach policy %s to user %s.", policy_arn, 
  user_name) 
         raise
```
• Per i dettagli sull'API, consulta [AttachUserPolicyAWSS](https://docs.aws.amazon.com/goto/boto3/iam-2010-05-08/AttachUserPolicy)DK for Python (Boto3) API Reference.

Creazione di una policy

Il seguente esempio di codice mostra come creare una policy IAM.

SDK per Python (Boto3)

```
a Note
```
C'è altro da fare GitHub. Trova l'esempio completo e scopri di più sulla configurazione e l'esecuzione nel [Repository di esempi di codice AWS.](https://github.com/awsdocs/aws-doc-sdk-examples/tree/main/python/example_code/iam#code-examples)

```
def create_policy(name, description, actions, resource_arn): 
     """ 
     Creates a policy that contains a single statement. 
     :param name: The name of the policy to create. 
     :param description: The description of the policy. 
     :param actions: The actions allowed by the policy. These typically take the 
                      form of service:action, such as s3:PutObject. 
     :param resource_arn: The Amazon Resource Name (ARN) of the resource this policy
```

```
 applies to. This ARN can contain wildcards, such as 
                           'arn:aws:s3:::my-bucket/*' to allow actions on all objects 
                           in the bucket named 'my-bucket'. 
    :return: The newly created policy. 
   "" "
   policy\_doc = { "Version": "2012-10-17", 
        "Statement": [{"Effect": "Allow", "Action": actions, "Resource": 
 resource_arn}], 
    } 
    try: 
        policy = iam.create_policy( 
            PolicyName=name, 
            Description=description, 
            PolicyDocument=json.dumps(policy_doc), 
        ) 
        logger.info("Created policy %s.", policy.arn) 
    except ClientError: 
        logger.exception("Couldn't create policy %s.", name) 
        raise 
    else: 
        return policy
```
• Per i dettagli sull'API, consulta [CreatePolicyAWS](https://docs.aws.amazon.com/goto/boto3/iam-2010-05-08/CreatePolicy)SDK for Python (Boto3) API Reference.

Creazione di una versione della policy

L'esempio di codice seguente mostra come creare una versione della policy IAM.

SDK per Python (Boto3)

**a** Note

C'è di più su. GitHub Trova l'esempio completo e scopri di più sulla configurazione e l'esecuzione nel [Repository di esempi di codice AWS.](https://github.com/awsdocs/aws-doc-sdk-examples/tree/main/python/example_code/iam#code-examples)

def create\_policy\_version(policy\_arn, actions, resource\_arn, set\_as\_default):

```
"" "
     Creates a policy version. Policies can have up to five versions. The default 
     version is the one that is used for all resources that reference the policy. 
     :param policy_arn: The ARN of the policy. 
     :param actions: The actions to allow in the policy version. 
     :param resource_arn: The ARN of the resource this policy version applies to. 
     :param set_as_default: When True, this policy version is set as the default 
                              version for the policy. Otherwise, the default 
                              is not changed. 
     :return: The newly created policy version. 
    "" "
    policy\_doc = { "Version": "2012-10-17", 
         "Statement": [{"Effect": "Allow", "Action": actions, "Resource": 
 resource_arn}], 
     } 
     try: 
         policy = iam.Policy(policy_arn) 
         policy_version = policy.create_version( 
              PolicyDocument=json.dumps(policy_doc), SetAsDefault=set_as_default 
\overline{\phantom{a}} logger.info( 
             "Created policy version %s for policy %s.", 
             policy_version.version_id, 
             policy_version.arn, 
\overline{\phantom{a}} except ClientError: 
         logger.exception("Couldn't create a policy version for %s.", policy_arn) 
         raise 
     else: 
         return policy_version
```
• Per i dettagli sull'API, consulta [CreatePolicyVersionAWS](https://docs.aws.amazon.com/goto/boto3/iam-2010-05-08/CreatePolicyVersion)SDK for Python (Boto3) API Reference.

## Creare un ruolo

Il seguente esempio di codice mostra come creare un ruolo IAM.

# SDK per Python (Boto3)

# **a** Note

C'è altro da fare GitHub. Trova l'esempio completo e scopri di più sulla configurazione e l'esecuzione nel [Repository di esempi di codice AWS.](https://github.com/awsdocs/aws-doc-sdk-examples/tree/main/python/example_code/iam#code-examples)

```
def create_role(role_name, allowed_services): 
    "''" Creates a role that lets a list of specified services assume the role. 
     :param role_name: The name of the role. 
     :param allowed_services: The services that can assume the role. 
     :return: The newly created role. 
    ^{\rm{m}} ""
     trust_policy = { 
         "Version": "2012-10-17", 
         "Statement": [ 
\{\hspace{.1cm} \} "Effect": "Allow", 
                  "Principal": {"Service": service}, 
                  "Action": "sts:AssumeRole", 
 } 
              for service in allowed_services 
         ], 
     } 
     try: 
         role = iam.create_role( 
              RoleName=role_name, AssumeRolePolicyDocument=json.dumps(trust_policy) 
         ) 
         logger.info("Created role %s.", role.name) 
     except ClientError: 
         logger.exception("Couldn't create role %s.", role_name) 
         raise 
     else: 
         return role
```
• Per i dettagli sull'API, consulta [CreateRoleAWS](https://docs.aws.amazon.com/goto/boto3/iam-2010-05-08/CreateRole)SDK for Python (Boto3) API Reference.

Creazione di un ruolo collegato ai servizi

Il seguente esempio di codice mostra come creare un ruolo collegato a un servizio IAM.

SDK per Python (Boto3)

#### **a** Note

C'è altro da fare. GitHub Trova l'esempio completo e scopri di più sulla configurazione e l'esecuzione nel [Repository di esempi di codice AWS.](https://github.com/awsdocs/aws-doc-sdk-examples/tree/main/python/example_code/iam#code-examples)

```
def create_service_linked_role(service_name, description): 
    "" ""
     Creates a service-linked role. 
     :param service_name: The name of the service that owns the role. 
     :param description: A description to give the role. 
     :return: The newly created role. 
    ^{\rm{m}} ""
     try: 
         response = iam.meta.client.create_service_linked_role( 
              AWSServiceName=service_name, Description=description 
         ) 
         role = iam.Role(response["Role"]["RoleName"]) 
         logger.info("Created service-linked role %s.", role.name) 
     except ClientError: 
         logger.exception("Couldn't create service-linked role for %s.", 
  service_name) 
         raise 
     else: 
         return role
```
• Per i dettagli sull'API, consulta [CreateServiceLinkedRoleAWSS](https://docs.aws.amazon.com/goto/boto3/iam-2010-05-08/CreateServiceLinkedRole)DK for Python (Boto3) API Reference.

## Creazione di un utente

Il seguente esempio di codice mostra come creare un utente IAM.

# **A** Warning

Per evitare rischi per la sicurezza, non utilizzare gli utenti IAM per l'autenticazione quando sviluppi software creato ad hoc o lavori con dati reali. Utilizza invece la federazione con un provider di identità come [AWS IAM Identity Center](https://docs.aws.amazon.com/singlesignon/latest/userguide/what-is.html).

SDK per Python (Boto3)

## **a** Note

C'è altro da fare GitHub. Trova l'esempio completo e scopri di più sulla configurazione e l'esecuzione nel [Repository di esempi di codice AWS.](https://github.com/awsdocs/aws-doc-sdk-examples/tree/main/python/example_code/iam#code-examples)

```
def create user(user name):
    "" "
     Creates a user. By default, a user has no permissions or access keys. 
     :param user_name: The name of the user. 
     :return: The newly created user. 
     """ 
     try: 
         user = iam.create_user(UserName=user_name) 
         logger.info("Created user %s.", user.name) 
     except ClientError: 
         logger.exception("Couldn't create user %s.", user_name) 
         raise 
     else: 
         return user
```
• Per i dettagli sull'API, consulta [CreateUserAWSS](https://docs.aws.amazon.com/goto/boto3/iam-2010-05-08/CreateUser)DK for Python (Boto3) API Reference.

#### Creare una chiave di accesso

Il seguente esempio di codice mostra come creare una chiave di accesso IAM.

## **A** Warning

Per evitare rischi per la sicurezza, non utilizzare gli utenti IAM per l'autenticazione quando sviluppi software creato ad hoc o lavori con dati reali. Utilizza invece la federazione con un provider di identità come [AWS IAM Identity Center](https://docs.aws.amazon.com/singlesignon/latest/userguide/what-is.html).

SDK per Python (Boto3)

# **a** Note

C'è di più su GitHub. Trova l'esempio completo e scopri di più sulla configurazione e l'esecuzione nel [Repository di esempi di codice AWS.](https://github.com/awsdocs/aws-doc-sdk-examples/tree/main/python/example_code/iam#code-examples)

```
def create_key(user_name): 
     """ 
     Creates an access key for the specified user. Each user can have a 
     maximum of two keys. 
     :param user_name: The name of the user. 
     :return: The created access key. 
     """ 
     try: 
         key_pair = iam.User(user_name).create_access_key_pair() 
         logger.info( 
              "Created access key pair for %s. Key ID is %s.", 
              key_pair.user_name, 
              key_pair.id, 
         ) 
     except ClientError: 
         logger.exception("Couldn't create access key pair for %s.", user_name) 
         raise 
     else: 
         return key_pair
```
• Per i dettagli sull'API, consulta [CreateAccessKeyAWSS](https://docs.aws.amazon.com/goto/boto3/iam-2010-05-08/CreateAccessKey)DK for Python (Boto3) API Reference.

Creazione di un alias per un account

Il seguente esempio di codice mostra come creare un alias per un account IAM.

SDK per Python (Boto3)

#### **a** Note

C'è altro su. GitHub Trova l'esempio completo e scopri di più sulla configurazione e l'esecuzione nel [Repository di esempi di codice AWS.](https://github.com/awsdocs/aws-doc-sdk-examples/tree/main/python/example_code/iam#code-examples)

```
def create_alias(alias): 
    "''" Creates an alias for the current account. The alias can be used in place of the 
     account ID in the sign-in URL. An account can have only one alias. When a new 
     alias is created, it replaces any existing alias. 
     :param alias: The alias to assign to the account. 
    "''" try: 
         iam.create_account_alias(AccountAlias=alias) 
         logger.info("Created an alias '%s' for your account.", alias) 
     except ClientError: 
         logger.exception("Couldn't create alias '%s' for your account.", alias) 
         raise
```
• Per i dettagli sull'API, consulta [CreateAccountAliasAWSS](https://docs.aws.amazon.com/goto/boto3/iam-2010-05-08/CreateAccountAlias)DK for Python (Boto3) API Reference.

Creazione di un profilo dell'istanza

Il seguente esempio di codice mostra come creare un profilo dell'istanza IAM.

# SDK per Python (Boto3)

# **a** Note

C'è di più su. GitHub Trova l'esempio completo e scopri di più sulla configurazione e l'esecuzione nel [Repository di esempi di codice AWS.](https://github.com/awsdocs/aws-doc-sdk-examples/tree/main/python/example_code/iam#code-examples)

Questo esempio crea una policy, un ruolo e un profilo dell'istanza e li collega tutti insieme.

```
class AutoScaler: 
     """ 
     Encapsulates Amazon EC2 Auto Scaling and EC2 management actions. 
     """ 
     def __init__( 
         self, 
         resource_prefix, 
         inst_type, 
         ami_param, 
         autoscaling_client, 
         ec2_client, 
         ssm_client, 
         iam_client, 
     ): 
         "" "
          :param resource_prefix: The prefix for naming AWS resources that are created 
  by this class. 
          :param inst_type: The type of EC2 instance to create, such as t3.micro. 
          :param ami_param: The Systems Manager parameter used to look up the AMI that 
  is 
                             created. 
          :param autoscaling_client: A Boto3 EC2 Auto Scaling client. 
          :param ec2_client: A Boto3 EC2 client. 
          :param ssm_client: A Boto3 Systems Manager client. 
          :param iam_client: A Boto3 IAM client. 
          """ 
         self.inst_type = inst_type 
         self.ami_param = ami_param 
         self.autoscaling_client = autoscaling_client 
         self.ec2_client = ec2_client 
         self.ssm_client = ssm_client 
         self.iam_client = iam_client
```

```
 self.launch_template_name = f"{resource_prefix}-template" 
         self.group_name = f"{resource_prefix}-group" 
         self.instance_policy_name = f"{resource_prefix}-pol" 
         self.instance_role_name = f"{resource_prefix}-role" 
         self.instance_profile_name = f"{resource_prefix}-prof" 
        self.bad creds policy name = f"{resource prefix}-bc-pol"
         self.bad_creds_role_name = f"{resource_prefix}-bc-role" 
         self.bad_creds_profile_name = f"{resource_prefix}-bc-prof" 
         self.key_pair_name = f"{resource_prefix}-key-pair" 
    def create_instance_profile( 
         self, policy_file, policy_name, role_name, profile_name, 
 aws_managed_policies=() 
    ): 
 """ 
         Creates a policy, role, and profile that is associated with instances 
 created by 
         this class. An instance's associated profile defines a role that is assumed 
 by the 
         instance. The role has attached policies that specify the AWS permissions 
 granted to 
         clients that run on the instance. 
        : param policy file: The name of a JSON file that contains the policy
 definition to 
                              create and attach to the role. 
         :param policy_name: The name to give the created policy. 
         :param role_name: The name to give the created role. 
         :param profile_name: The name to the created profile. 
         :param aws_managed_policies: Additional AWS-managed policies that are 
 attached to 
                                       the role, such as AmazonSSMManagedInstanceCore 
 to grant 
                                       use of Systems Manager to send commands to the 
 instance. 
         :return: The ARN of the profile that is created. 
 """ 
        assume\_role\_doc = { "Version": "2012-10-17", 
             "Statement": [ 
\overline{a} "Effect": "Allow", 
                      "Principal": {"Service": "ec2.amazonaws.com"},
```

```
 "Action": "sts:AssumeRole", 
 } 
             ], 
        } 
        with open(policy_file) as file: 
            instance policy doc = file.read()
        policy_arn = None 
        try: 
             pol_response = self.iam_client.create_policy( 
                 PolicyName=policy_name, PolicyDocument=instance_policy_doc 
) policy_arn = pol_response["Policy"]["Arn"] 
             log.info("Created policy with ARN %s.", policy_arn) 
        except ClientError as err: 
             if err.response["Error"]["Code"] == "EntityAlreadyExists": 
                 log.info("Policy %s already exists, nothing to do.", policy_name) 
                 list_pol_response = self.iam_client.list_policies(Scope="Local") 
                 for pol in list_pol_response["Policies"]: 
                     if pol["PolicyName"] == policy_name: 
                         policy_arn = pol["Arn"] 
                         break 
             if policy_arn is None: 
                 raise AutoScalerError(f"Couldn't create policy {policy_name}: 
 {err}") 
        try: 
            self.iam client.create role(
                 RoleName=role_name, 
 AssumeRolePolicyDocument=json.dumps(assume_role_doc) 
) self.iam_client.attach_role_policy(RoleName=role_name, 
 PolicyArn=policy_arn) 
             for aws_policy in aws_managed_policies: 
                 self.iam_client.attach_role_policy( 
                     RoleName=role_name, 
                     PolicyArn=f"arn:aws:iam::aws:policy/{aws_policy}", 
) log.info("Created role %s and attached policy %s.", role_name, 
 policy_arn) 
         except ClientError as err: 
             if err.response["Error"]["Code"] == "EntityAlreadyExists": 
                 log.info("Role %s already exists, nothing to do.", role_name) 
             else:
```

```
 raise AutoScalerError(f"Couldn't create role {role_name}: {err}") 
        try: 
            profile_response = self.iam_client.create_instance_profile( 
                InstanceProfileName=profile_name 
) waiter = self.iam_client.get_waiter("instance_profile_exists") 
            waiter.wait(InstanceProfileName=profile_name) 
            time.sleep(10) # wait a little longer 
           profile arn = profile response["InstanceProfile"]["Arn"]
            self.iam_client.add_role_to_instance_profile( 
                InstanceProfileName=profile_name, RoleName=role_name 
) log.info("Created profile %s and added role %s.", profile_name, 
  role_name) 
        except ClientError as err: 
            if err.response["Error"]["Code"] == "EntityAlreadyExists": 
                prof_response = self.iam_client.get_instance_profile( 
                    InstanceProfileName=profile_name 
) profile_arn = prof_response["InstanceProfile"]["Arn"] 
                log.info( 
                     "Instance profile %s already exists, nothing to do.", 
  profile_name 
) else: 
                raise AutoScalerError( 
                    f"Couldn't create profile {profile_name} and attach it to role
\n\veen"
                    f"{role_name}: {err}" 
) return profile_arn
```
• Per i dettagli sull'API, consulta [CreateInstanceProfileAWSS](https://docs.aws.amazon.com/goto/boto3/iam-2010-05-08/CreateInstanceProfile)DK for Python (Boto3) API Reference.

Eliminazione di una policy

Il seguente esempio di codice mostra come eliminare una policy IAM.

#### SDK per Python (Boto3)

# **a** Note

C'è altro da fare GitHub. Trova l'esempio completo e scopri di più sulla configurazione e l'esecuzione nel [Repository di esempi di codice AWS.](https://github.com/awsdocs/aws-doc-sdk-examples/tree/main/python/example_code/iam#code-examples)

```
def delete_policy(policy_arn): 
    "''" Deletes a policy. 
     :param policy_arn: The ARN of the policy to delete. 
    "''" try: 
         iam.Policy(policy_arn).delete() 
         logger.info("Deleted policy %s.", policy_arn) 
     except ClientError: 
         logger.exception("Couldn't delete policy %s.", policy_arn) 
         raise
```
• Per i dettagli sull'API, consulta [DeletePolicyAWS](https://docs.aws.amazon.com/goto/boto3/iam-2010-05-08/DeletePolicy)SDK for Python (Boto3) API Reference.

Eliminazione di un ruolo

Il seguente esempio di codice mostra come eliminare un ruolo IAM.

SDK per Python (Boto3)

```
a Note
```
C'è altro da fare GitHub. Trova l'esempio completo e scopri di più sulla configurazione e l'esecuzione nel [Repository di esempi di codice AWS.](https://github.com/awsdocs/aws-doc-sdk-examples/tree/main/python/example_code/iam#code-examples)

```
def delete_role(role_name): 
     """
```

```
 Deletes a role. 
: param role name: The name of the role to delete.
"''" try: 
    iam.Role(role name).delete()
     logger.info("Deleted role %s.", role_name) 
 except ClientError: 
     logger.exception("Couldn't delete role %s.", role_name) 
     raise
```
• Per i dettagli sull'API, consulta [DeleteRoleAWSS](https://docs.aws.amazon.com/goto/boto3/iam-2010-05-08/DeleteRole)DK for Python (Boto3) API Reference.

## Eliminazione di un utente

Il seguente esempio di codice mostra come eliminare un utente IAM.

## **A** Warning

Per evitare rischi per la sicurezza, non utilizzare gli utenti IAM per l'autenticazione quando sviluppi software creato ad hoc o lavori con dati reali. Utilizza invece la federazione con un provider di identità come [AWS IAM Identity Center](https://docs.aws.amazon.com/singlesignon/latest/userguide/what-is.html).

SDK per Python (Boto3)

## **a** Note

C'è altro da fare GitHub. Trova l'esempio completo e scopri di più sulla configurazione e l'esecuzione nel [Repository di esempi di codice AWS.](https://github.com/awsdocs/aws-doc-sdk-examples/tree/main/python/example_code/iam#code-examples)

```
def delete_user(user_name): 
    ^{\mathrm{m}} ""
     Deletes a user. Before a user can be deleted, all associated resources, 
     such as access keys and policies, must be deleted or detached. 
     :param user_name: The name of the user.
```

```
"''" try: 
    iam.User(user name).delete()
     logger.info("Deleted user %s.", user_name) 
 except ClientError: 
     logger.exception("Couldn't delete user %s.", user_name) 
     raise
```
• Per i dettagli sull'API, consulta [DeleteUserAWS](https://docs.aws.amazon.com/goto/boto3/iam-2010-05-08/DeleteUser)SDK for Python (Boto3) API Reference.

Eliminare una chiave di accesso

Il seguente esempio di codice mostra come eliminare una chiave di accesso IAM.

**A** Warning

Per evitare rischi per la sicurezza, non utilizzare gli utenti IAM per l'autenticazione quando sviluppi software creato ad hoc o lavori con dati reali. Utilizza invece la federazione con un provider di identità come [AWS IAM Identity Center](https://docs.aws.amazon.com/singlesignon/latest/userguide/what-is.html).

SDK per Python (Boto3)

```
a Note
```
C'è di più su GitHub. Trova l'esempio completo e scopri di più sulla configurazione e l'esecuzione nel [Repository di esempi di codice AWS.](https://github.com/awsdocs/aws-doc-sdk-examples/tree/main/python/example_code/iam#code-examples)

```
def delete_key(user_name, key_id): 
    "''" Deletes a user's access key. 
     :param user_name: The user that owns the key. 
     :param key_id: The ID of the key to delete. 
     """ 
     try:
```

```
 key = iam.AccessKey(user_name, key_id) 
     key.delete() 
     logger.info("Deleted access key %s for %s.", key.id, key.user_name) 
 except ClientError: 
     logger.exception("Couldn't delete key %s for %s", key_id, user_name) 
     raise
```
• Per i dettagli sull'API, consulta [DeleteAccessKeyAWS](https://docs.aws.amazon.com/goto/boto3/iam-2010-05-08/DeleteAccessKey)SDK for Python (Boto3) API Reference.

Eliminazione di un alias di un account

Il seguente esempio di codice mostra come eliminare l'alias di un account IAM.

SDK per Python (Boto3)

**a** Note

C'è altro su. GitHub Trova l'esempio completo e scopri di più sulla configurazione e l'esecuzione nel [Repository di esempi di codice AWS.](https://github.com/awsdocs/aws-doc-sdk-examples/tree/main/python/example_code/iam#code-examples)

```
def delete_alias(alias): 
     """ 
     Removes the alias from the current account. 
     :param alias: The alias to remove. 
     """ 
     try: 
         iam.meta.client.delete_account_alias(AccountAlias=alias) 
         logger.info("Removed alias '%s' from your account.", alias) 
     except ClientError: 
         logger.exception("Couldn't remove alias '%s' from your account.", alias) 
         raise
```
• Per i dettagli sull'API, consulta [DeleteAccountAliasAWS](https://docs.aws.amazon.com/goto/boto3/iam-2010-05-08/DeleteAccountAlias)SDK for Python (Boto3) API Reference.

Eliminazione di un profilo dell'istanza IAM

Il seguente esempio di codice mostra come eliminare un profilo dell'istanza IAM.

SDK per Python (Boto3)

#### **a** Note

C'è di più su. GitHub Trova l'esempio completo e scopri di più sulla configurazione e l'esecuzione nel [Repository di esempi di codice AWS.](https://github.com/awsdocs/aws-doc-sdk-examples/tree/main/python/example_code/iam#code-examples)

Questo esempio rimuove il ruolo dal profilo dell'istanza, scollega tutte le policy collegate al ruolo ed elimina tutte le risorse.

```
class AutoScaler: 
    "" "
     Encapsulates Amazon EC2 Auto Scaling and EC2 management actions. 
     """ 
     def __init__( 
         self, 
         resource_prefix, 
         inst_type, 
         ami_param, 
         autoscaling_client, 
         ec2_client, 
         ssm_client, 
         iam_client, 
     ): 
         "" "
          :param resource_prefix: The prefix for naming AWS resources that are created 
  by this class. 
          :param inst_type: The type of EC2 instance to create, such as t3.micro. 
          :param ami_param: The Systems Manager parameter used to look up the AMI that 
  is 
                              created. 
          :param autoscaling_client: A Boto3 EC2 Auto Scaling client. 
          :param ec2_client: A Boto3 EC2 client. 
          :param ssm_client: A Boto3 Systems Manager client. 
          :param iam_client: A Boto3 IAM client. 
         "" "
         self.inst_type = inst_type
```

```
 self.ami_param = ami_param 
         self.autoscaling_client = autoscaling_client 
         self.ec2_client = ec2_client 
         self.ssm_client = ssm_client 
        self.iam_client = iam_client 
        self.launch template name = f"{resource prefix}-template"
        self.group_name = f"{resource_prefix}-group" 
        self.instance_policy_name = f"{resource_prefix}-pol" 
         self.instance_role_name = f"{resource_prefix}-role" 
        self.instance_profile_name = f"{resource_prefix}-prof" 
         self.bad_creds_policy_name = f"{resource_prefix}-bc-pol" 
         self.bad_creds_role_name = f"{resource_prefix}-bc-role" 
        self.bad_creds_profile_name = f"{resource_prefix}-bc-prof" 
         self.key_pair_name = f"{resource_prefix}-key-pair" 
    def delete_instance_profile(self, profile_name, role_name): 
 """ 
        Detaches a role from an instance profile, detaches policies from the role, 
        and deletes all the resources. 
         :param profile_name: The name of the profile to delete. 
         :param role_name: The name of the role to delete. 
        "" "
        try: 
             self.iam_client.remove_role_from_instance_profile( 
                 InstanceProfileName=profile_name, RoleName=role_name 
) self.iam_client.delete_instance_profile(InstanceProfileName=profile_name) 
             log.info("Deleted instance profile %s.", profile_name) 
             attached_policies = self.iam_client.list_attached_role_policies( 
                 RoleName=role_name 
) for pol in attached_policies["AttachedPolicies"]: 
                 self.iam_client.detach_role_policy( 
                     RoleName=role_name, PolicyArn=pol["PolicyArn"] 
) if not pol["PolicyArn"].startswith("arn:aws:iam::aws"): 
                     self.iam_client.delete_policy(PolicyArn=pol["PolicyArn"]) 
                 log.info("Detached and deleted policy %s.", pol["PolicyName"]) 
             self.iam_client.delete_role(RoleName=role_name) 
             log.info("Deleted role %s.", role_name) 
         except ClientError as err:
```

```
 if err.response["Error"]["Code"] == "NoSuchEntity": 
                 log.info( 
                     "Instance profile %s doesn't exist, nothing to do.", 
 profile_name 
) else: 
                 raise AutoScalerError( 
                     f"Couldn't delete instance profile {profile_name} or detach " 
                     f"policies and delete role {role_name}: {err}" 
\overline{\phantom{a}}
```
• Per i dettagli sull'API, consulta [DeleteInstanceProfileAWS](https://docs.aws.amazon.com/goto/boto3/iam-2010-05-08/DeleteInstanceProfile)SDK for Python (Boto3) API Reference.

Scollegamento di una policy da un ruolo

Il seguente esempio di codice mostra come scollegare una policy IAM da un ruolo.

SDK per Python (Boto3)

#### **a** Note

C'è altro da fare. GitHub Trova l'esempio completo e scopri di più sulla configurazione e l'esecuzione nel [Repository di esempi di codice AWS.](https://github.com/awsdocs/aws-doc-sdk-examples/tree/main/python/example_code/iam#code-examples)

Scollega una policy da un ruolo utilizzando l'oggetto Policy Boto3.

```
def detach_from_role(role_name, policy_arn): 
     """ 
     Detaches a policy from a role. 
     :param role_name: The name of the role. **Note** this is the name, not the ARN. 
     :param policy_arn: The ARN of the policy. 
     """ 
     try: 
         iam.Policy(policy_arn).detach_role(RoleName=role_name) 
         logger.info("Detached policy %s from role %s.", policy_arn, role_name) 
     except ClientError:
```

```
 logger.exception( 
     "Couldn't detach policy %s from role %s.", policy_arn, role_name 
 ) 
 raise
```
Scollega una policy da un ruolo utilizzando l'oggetto Role Boto3.

```
def detach_policy(role_name, policy_arn): 
     """ 
     Detaches a policy from a role. 
     :param role_name: The name of the role. **Note** this is the name, not the ARN. 
     :param policy_arn: The ARN of the policy. 
    \cdots try: 
         iam.Role(role_name).detach_policy(PolicyArn=policy_arn) 
         logger.info("Detached policy %s from role %s.", policy_arn, role_name) 
     except ClientError: 
         logger.exception( 
              "Couldn't detach policy %s from role %s.", policy_arn, role_name 
\overline{\phantom{a}} raise
```
• Per i dettagli sull'API, consulta [DetachRolePolicyAWS](https://docs.aws.amazon.com/goto/boto3/iam-2010-05-08/DetachRolePolicy)SDK for Python (Boto3) API Reference.

Scollegamento di una policy da un utente

Il seguente esempio di codice mostra come scollegare una policy IAM da un utente.

```
A Warning
```
Per evitare rischi per la sicurezza, non utilizzare gli utenti IAM per l'autenticazione quando sviluppi software creato ad hoc o lavori con dati reali. Utilizza invece la federazione con un provider di identità come [AWS IAM Identity Center](https://docs.aws.amazon.com/singlesignon/latest/userguide/what-is.html).

## SDK per Python (Boto3)

## **a** Note

C'è altro da fare. GitHub Trova l'esempio completo e scopri di più sulla configurazione e l'esecuzione nel [Repository di esempi di codice AWS.](https://github.com/awsdocs/aws-doc-sdk-examples/tree/main/python/example_code/iam#code-examples)

```
def detach_policy(user_name, policy_arn): 
     """ 
     Detaches a policy from a user. 
     :param user_name: The name of the user. 
     :param policy_arn: The Amazon Resource Name (ARN) of the policy. 
     """ 
     try: 
         iam.User(user_name).detach_policy(PolicyArn=policy_arn) 
         logger.info("Detached policy %s from user %s.", policy_arn, user_name) 
     except ClientError: 
         logger.exception( 
              "Couldn't detach policy %s from user %s.", policy_arn, user_name 
        \lambda raise
```
• Per i dettagli sull'API, consulta [DetachUserPolicyAWSS](https://docs.aws.amazon.com/goto/boto3/iam-2010-05-08/DetachUserPolicy)DK for Python (Boto3) API Reference.

Generazione di un report delle credenziali

L'esempio di codice seguente mostra come generare un report delle credenziali da IAM per l'account corrente. Dopo aver generato il report, scaricalo utilizzando l'azione. GetCredentialReport

SDK per Python (Boto3)

#### **a** Note

C'è altro su GitHub. Trova l'esempio completo e scopri di più sulla configurazione e l'esecuzione nel [Repository di esempi di codice AWS.](https://github.com/awsdocs/aws-doc-sdk-examples/tree/main/python/example_code/iam#code-examples)

```
def generate_credential_report(): 
    "''" Starts generation of a credentials report about the current account. After 
     calling this function to generate the report, call get_credential_report 
     to get the latest report. A new report can be generated a minimum of four hours 
     after the last one was generated. 
    "" "
     try: 
         response = iam.meta.client.generate_credential_report() 
         logger.info( 
              "Generating credentials report for your account. " "Current state is 
 %s." response["State"], 
        \lambda except ClientError: 
         logger.exception("Couldn't generate a credentials report for your account.") 
         raise 
     else: 
         return response
```
• Per i dettagli sull'API, consulta [GenerateCredentialReportAWS](https://docs.aws.amazon.com/goto/boto3/iam-2010-05-08/GenerateCredentialReport)SDK for Python (Boto3) API Reference.

Recupero di un report delle credenziali

L'esempio di codice seguente mostra come recuperare l'ultimo report delle credenziali generato da IAM.

SDK per Python (Boto3)

```
a Note
   C'è di più su. GitHub Trova l'esempio completo e scopri di più sulla configurazione e 
   l'esecuzione nel Repository di esempi di codice AWS.
```

```
def get_credential_report(): 
     """
```

```
 Gets the most recently generated credentials report about the current account. 
 :return: The credentials report. 
 """ 
 try: 
     response = iam.meta.client.get_credential_report() 
     logger.debug(response["Content"]) 
 except ClientError: 
     logger.exception("Couldn't get credentials report.") 
     raise 
 else: 
     return response["Content"]
```
• Per i dettagli sull'API, consulta [GetCredentialReportAWS](https://docs.aws.amazon.com/goto/boto3/iam-2010-05-08/GetCredentialReport)SDK for Python (Boto3) API Reference.

Recupero di un report dettagliato sulle autorizzazioni per l'account

L'esempio di codice seguente mostra come recuperare un report dettagliato sulle autorizzazioni IAM per l'account.

SDK per Python (Boto3)

```
a Note
```
C'è di più su. GitHub Trova l'esempio completo e scopri di più sulla configurazione e l'esecuzione nel [Repository di esempi di codice AWS.](https://github.com/awsdocs/aws-doc-sdk-examples/tree/main/python/example_code/iam#code-examples)

```
def get_authorization_details(response_filter): 
    "''" Gets an authorization detail report for the current account. 
     :param response_filter: A list of resource types to include in the report, such 
                              as users or roles. When not specified, all resources 
                              are included. 
     :return: The authorization detail report. 
     """
```

```
 try: 
         account_details = iam.meta.client.get_account_authorization_details( 
             Filter=response filter
\overline{\phantom{a}} logger.debug(account_details) 
     except ClientError: 
         logger.exception("Couldn't get details for your account.") 
         raise 
     else: 
         return account_details
```
• Per i dettagli sull'API, consulta [GetAccountAuthorizationDetailsAWSS](https://docs.aws.amazon.com/goto/boto3/iam-2010-05-08/GetAccountAuthorizationDetails)DK for Python (Boto3) API Reference.

Ottenere una policy

Il seguente esempio di codice mostra come ottenere una policy IAM.

SDK per Python (Boto3)

# **a** Note

C'è altro da fare GitHub. Trova l'esempio completo e scopri di più sulla configurazione e l'esecuzione nel [Repository di esempi di codice AWS.](https://github.com/awsdocs/aws-doc-sdk-examples/tree/main/python/example_code/iam#code-examples)

```
def get_default_policy_statement(policy_arn): 
     """ 
     Gets the statement of the default version of the specified policy. 
     :param policy_arn: The ARN of the policy to look up. 
     :return: The statement of the default policy version. 
    ^{\rm{m}} ""
     try: 
         policy = iam.Policy(policy_arn) 
         # To get an attribute of a policy, the SDK first calls get_policy. 
         policy_doc = policy.default_version.document 
         policy_statement = policy_doc.get("Statement", None)
```

```
 logger.info("Got default policy doc for %s.", policy.policy_name) 
        logger.info(policy_doc) 
    except ClientError: 
        logger.exception("Couldn't get default policy statement for %s.", 
 policy_arn) 
        raise 
    else: 
        return policy_statement
```
• Per i dettagli sull'API, consulta [GetPolicyAWSS](https://docs.aws.amazon.com/goto/boto3/iam-2010-05-08/GetPolicy)DK for Python (Boto3) API Reference.

Recupero di una versione della policy

L'esempio di codice seguente mostra come recuperare una versione della policy IAM.

SDK per Python (Boto3)

#### **a** Note

C'è di più su. GitHub Trova l'esempio completo e scopri di più sulla configurazione e l'esecuzione nel [Repository di esempi di codice AWS.](https://github.com/awsdocs/aws-doc-sdk-examples/tree/main/python/example_code/iam#code-examples)

```
def get_default_policy_statement(policy_arn): 
    ^{\rm{m}} ""
     Gets the statement of the default version of the specified policy. 
     :param policy_arn: The ARN of the policy to look up. 
     :return: The statement of the default policy version. 
     """ 
     try: 
         policy = iam.Policy(policy_arn) 
         # To get an attribute of a policy, the SDK first calls get_policy. 
         policy_doc = policy.default_version.document 
         policy_statement = policy_doc.get("Statement", None) 
         logger.info("Got default policy doc for %s.", policy.policy_name) 
         logger.info(policy_doc) 
     except ClientError:
```

```
 logger.exception("Couldn't get default policy statement for %s.", 
 policy_arn) 
        raise 
    else: 
        return policy_statement
```
• Per i dettagli sull'API, consulta [GetPolicyVersionAWS](https://docs.aws.amazon.com/goto/boto3/iam-2010-05-08/GetPolicyVersion)SDK for Python (Boto3) API Reference.

Recupero di un ruolo

Il seguente esempio di codice mostra come ottenere un ruolo IAM.

```
SDK per Python (Boto3)
```

```
a Note
```
C'è altro da fare GitHub. Trova l'esempio completo e scopri di più sulla configurazione e l'esecuzione nel [Repository di esempi di codice AWS.](https://github.com/awsdocs/aws-doc-sdk-examples/tree/main/python/example_code/iam#code-examples)

```
def get_role(role_name): 
     """ 
     Gets a role by name. 
     :param role_name: The name of the role to retrieve. 
     :return: The specified role. 
     """ 
     try: 
         role = iam.Role(role_name) 
         role.load() # calls GetRole to load attributes 
         logger.info("Got role with arn %s.", role.arn) 
     except ClientError: 
         logger.exception("Couldn't get role named %s.", role_name) 
         raise 
     else: 
         return role
```
• Per i dettagli sull'API, consulta [GetRoleAWS](https://docs.aws.amazon.com/goto/boto3/iam-2010-05-08/GetRole)SDK for Python (Boto3) API Reference.

Recupero di un riepilogo dell'utilizzo dell'account

L'esempio di codice seguente mostra come recuperare un riepilogo dell'utilizzo dell'account da parte di IAM.

SDK per Python (Boto3)

# **a** Note

C'è di più su. GitHub Trova l'esempio completo e scopri di più sulla configurazione e l'esecuzione nel [Repository di esempi di codice AWS.](https://github.com/awsdocs/aws-doc-sdk-examples/tree/main/python/example_code/iam#code-examples)

```
def get_summary(): 
    ^{\rm{m}} ""
     Gets a summary of account usage. 
     :return: The summary of account usage. 
     """ 
     try: 
          summary = iam.AccountSummary() 
          logger.debug(summary.summary_map) 
     except ClientError: 
          logger.exception("Couldn't get a summary for your account.") 
          raise 
     else: 
          return summary.summary_map
```
• Per i dettagli sull'API, consulta [GetAccountSummaryAWS](https://docs.aws.amazon.com/goto/boto3/iam-2010-05-08/GetAccountSummary)SDK for Python (Boto3) API Reference.

Recupero dei dati sull'ultimo utilizzo di una chiave di accesso

Il seguente esempio di codice mostra come ottenere dati sull'ultimo utilizzo di una chiave di accesso IAM.

# **A** Warning

Per evitare rischi per la sicurezza, non utilizzare gli utenti IAM per l'autenticazione quando sviluppi software creato ad hoc o lavori con dati reali. Utilizza invece la federazione con un provider di identità come [AWS IAM Identity Center](https://docs.aws.amazon.com/singlesignon/latest/userguide/what-is.html).

SDK per Python (Boto3)

# **a** Note

C'è di più su GitHub. Trova l'esempio completo e scopri di più sulla configurazione e l'esecuzione nel [Repository di esempi di codice AWS.](https://github.com/awsdocs/aws-doc-sdk-examples/tree/main/python/example_code/iam#code-examples)

```
def get_last_use(key_id): 
     """ 
     Gets information about when and how a key was last used. 
     :param key_id: The ID of the key to look up. 
     :return: Information about the key's last use. 
     """ 
     try: 
         response = iam.meta.client.get_access_key_last_used(AccessKeyId=key_id) 
         last_used_date = response["AccessKeyLastUsed"].get("LastUsedDate", None) 
         last_service = response["AccessKeyLastUsed"].get("ServiceName", None) 
         logger.info( 
              "Key %s was last used by %s on %s to access %s.", 
              key_id, 
              response["UserName"], 
              last_used_date, 
              last_service, 
\overline{\phantom{a}} except ClientError: 
         logger.exception("Couldn't get last use of key %s.", key_id) 
         raise
```
 else: return response

• Per i dettagli sull'API, consulta [GetAccessKeyLastUsedAWSS](https://docs.aws.amazon.com/goto/boto3/iam-2010-05-08/GetAccessKeyLastUsed)DK for Python (Boto3) API Reference.

Recupero della policy sulla password dell'account

Il seguente esempio di codice mostra come ottenere la politica delle password degli account IAM.

SDK per Python (Boto3)

## **a** Note

C'è di più su GitHub. Trova l'esempio completo e scopri di più sulla configurazione e l'esecuzione nel [Repository di esempi di codice AWS.](https://github.com/awsdocs/aws-doc-sdk-examples/tree/main/python/example_code/iam#code-examples)

```
def print_password_policy(): 
    "" ""
     Prints the password policy for the account. 
     """ 
     try: 
          pw_policy = iam.AccountPasswordPolicy() 
          print("Current account password policy:") 
         print( 
              f"\tallow_users_to_change_password: 
  {pw_policy.allow_users_to_change_password}" 
\overline{\phantom{a}} print(f"\texpire_passwords: {pw_policy.expire_passwords}") 
          print(f"\thard_expiry: {pw_policy.hard_expiry}") 
          print(f"\tmax_password_age: {pw_policy.max_password_age}") 
          print(f"\tminimum_password_length: {pw_policy.minimum_password_length}") 
         print(f"\tpassword_reuse_prevention: {pw_policy.password_reuse_prevention}") 
         print( 
              f"\trequire_lowercase_characters: 
  {pw_policy.require_lowercase_characters}" 
\overline{\phantom{a}}
```

```
 print(f"\trequire_numbers: {pw_policy.require_numbers}") 
         print(f"\trequire_symbols: {pw_policy.require_symbols}") 
         print( 
              f"\trequire_uppercase_characters: 
 {pw_policy.require_uppercase_characters}" 
\overline{\phantom{a}} printed = True 
     except ClientError as error: 
         if error.response["Error"]["Code"] == "NoSuchEntity": 
              print("The account does not have a password policy set.") 
         else: 
              logger.exception("Couldn't get account password policy.") 
              raise 
     else: 
         return printed
```
• Per i dettagli sull'API, consulta [GetAccountPasswordPolicyAWSS](https://docs.aws.amazon.com/goto/boto3/iam-2010-05-08/GetAccountPasswordPolicy)DK for Python (Boto3) API Reference.

Elencare gli IdP SAML

Il seguente esempio di codice mostra come elencare i provider SAML per IAM.

SDK per Python (Boto3)

**a** Note

C'è altro su. GitHub Trova l'esempio completo e scopri di più sulla configurazione e l'esecuzione nel [Repository di esempi di codice AWS.](https://github.com/awsdocs/aws-doc-sdk-examples/tree/main/python/example_code/iam#code-examples)

```
def list_saml_providers(count): 
     """ 
     Lists the SAML providers for the account. 
     :param count: The maximum number of providers to list. 
     """ 
     try:
```

```
found = \theta for provider in iam.saml_providers.limit(count): 
         logger.info("Got SAML provider %s.", provider.arn) 
        found += 1if found == 0:
         logger.info("Your account has no SAML providers.") 
 except ClientError: 
     logger.exception("Couldn't list SAML providers.") 
     raise
```
• Per informazioni dettagliate sull'API, consulta la sezione [ListSAMLProviders](https://docs.aws.amazon.com/goto/boto3/iam-2010-05-08/ListSAMLProviders) nella Documentazione di riferimento dell'API SDK AWS per Python (Boto3).

Elencare le chiavi di accesso di un utente

Il seguente esempio di codice mostra come elencare le chiavi di accesso IAM di un utente.

#### **A** Warning

Per evitare rischi per la sicurezza, non utilizzare gli utenti IAM per l'autenticazione quando sviluppi software creato ad hoc o lavori con dati reali. Utilizza invece la federazione con un provider di identità come [AWS IAM Identity Center](https://docs.aws.amazon.com/singlesignon/latest/userguide/what-is.html).

SDK per Python (Boto3)

#### **a** Note

C'è altro su GitHub. Trova l'esempio completo e scopri di più sulla configurazione e l'esecuzione nel [Repository di esempi di codice AWS.](https://github.com/awsdocs/aws-doc-sdk-examples/tree/main/python/example_code/iam#code-examples)

```
def list_keys(user_name): 
     """ 
     Lists the keys owned by the specified user. 
     :param user_name: The name of the user.
```

```
 :return: The list of keys owned by the user. 
^{\mathrm{m}} ""
 try: 
     keys = list(iam.User(user_name).access_keys.all()) 
     logger.info("Got %s access keys for %s.", len(keys), user_name) 
 except ClientError: 
     logger.exception("Couldn't get access keys for %s.", user_name) 
     raise 
 else: 
     return keys
```
• Per i dettagli sull'API, consulta [ListAccessKeysAWS](https://docs.aws.amazon.com/goto/boto3/iam-2010-05-08/ListAccessKeys)SDK for Python (Boto3) API Reference.

Elencare gli alias di un account

Il seguente esempio di codice mostra come elencare gli alias degli account IAM.

SDK per Python (Boto3)

#### **a** Note

C'è altro su. GitHub Trova l'esempio completo e scopri di più sulla configurazione e l'esecuzione nel [Repository di esempi di codice AWS.](https://github.com/awsdocs/aws-doc-sdk-examples/tree/main/python/example_code/iam#code-examples)

```
def list_aliases(): 
    "" "
     Gets the list of aliases for the current account. An account has at most one 
  alias. 
     :return: The list of aliases for the account. 
    ^{\rm{m}} ""
     try: 
         response = iam.meta.client.list_account_aliases() 
         aliases = response["AccountAliases"] 
         if len(aliases) > 0: 
              logger.info("Got aliases for your account: %s.", ",".join(aliases)) 
         else:
```

```
 logger.info("Got no aliases for your account.") 
 except ClientError: 
     logger.exception("Couldn't list aliases for your account.") 
     raise 
 else: 
     return response["AccountAliases"]
```
• Per i dettagli sull'API, consulta [ListAccountAliasesAWS](https://docs.aws.amazon.com/goto/boto3/iam-2010-05-08/ListAccountAliases)SDK for Python (Boto3) API Reference.

Elencare i gruppi

Il seguente esempio di codice mostra come elencare i gruppi IAM.

SDK per Python (Boto3)

**a** Note

C'è altro su GitHub. Trova l'esempio completo e scopri di più sulla configurazione e l'esecuzione nel [Repository di esempi di codice AWS.](https://github.com/awsdocs/aws-doc-sdk-examples/tree/main/python/example_code/iam#code-examples)

```
def list_groups(count): 
    "''" Lists the specified number of groups for the account. 
     :param count: The number of groups to list. 
     """ 
     try: 
         for group in iam.groups.limit(count): 
              logger.info("Group: %s", group.name) 
     except ClientError: 
         logger.exception("Couldn't list groups for the account.") 
         raise
```
• Per i dettagli sull'API, consulta [ListGroupsAWS](https://docs.aws.amazon.com/goto/boto3/iam-2010-05-08/ListGroups)SDK for Python (Boto3) API Reference.

Elencare le policy inline per un ruolo

Il seguente esempio di codice mostra come elencare le politiche in linea per un ruolo IAM.

SDK per Python (Boto3)

## **a** Note

C'è di più su. GitHub Trova l'esempio completo e scopri di più sulla configurazione e l'esecuzione nel [Repository di esempi di codice AWS.](https://github.com/awsdocs/aws-doc-sdk-examples/tree/main/python/example_code/iam#code-examples)

```
def list_policies(role_name): 
    "" ""
     Lists inline policies for a role. 
     :param role_name: The name of the role to query. 
    ^{\rm{m}} ""
     try: 
         role = iam.Role(role_name) 
         for policy in role.policies.all(): 
              logger.info("Got inline policy %s.", policy.name) 
     except ClientError: 
          logger.exception("Couldn't list inline policies for %s.", role_name) 
         raise
```
• Per i dettagli sull'API, consulta [ListRolePoliciesAWS](https://docs.aws.amazon.com/goto/boto3/iam-2010-05-08/ListRolePolicies)SDK for Python (Boto3) API Reference.

Elencare le policy

Il seguente esempio di codice mostra come elencare le politiche IAM.
## SDK per Python (Boto3)

## **a** Note

C'è altro da fare GitHub. Trova l'esempio completo e scopri di più sulla configurazione e l'esecuzione nel [Repository di esempi di codice AWS.](https://github.com/awsdocs/aws-doc-sdk-examples/tree/main/python/example_code/iam#code-examples)

```
def list_policies(scope): 
    "" "
     Lists the policies in the current account. 
     :param scope: Limits the kinds of policies that are returned. For example, 
                    'Local' specifies that only locally managed policies are returned. 
     :return: The list of policies. 
    "" "
     try: 
         policies = list(iam.policies.filter(Scope=scope)) 
         logger.info("Got %s policies in scope '%s'.", len(policies), scope) 
     except ClientError: 
         logger.exception("Couldn't get policies for scope '%s'.", scope) 
         raise 
     else: 
         return policies
```
• Per i dettagli sull'API, consulta [ListPoliciesAWS](https://docs.aws.amazon.com/goto/boto3/iam-2010-05-08/ListPolicies)SDK for Python (Boto3) API Reference.

Elencare le policy collegate a un ruolo

Il seguente esempio di codice mostra come elencare le policy associate a un ruolo IAM.

SDK per Python (Boto3)

#### **a** Note

C'è di più su GitHub. Trova l'esempio completo e scopri di più sulla configurazione e l'esecuzione nel [Repository di esempi di codice AWS.](https://github.com/awsdocs/aws-doc-sdk-examples/tree/main/python/example_code/iam#code-examples)

```
def list_attached_policies(role_name): 
    "''" Lists policies attached to a role. 
     :param role_name: The name of the role to query. 
     """ 
     try: 
         role = iam.Role(role_name) 
         for policy in role.attached_policies.all(): 
              logger.info("Got policy %s.", policy.arn) 
     except ClientError: 
         logger.exception("Couldn't list attached policies for %s.", role_name) 
         raise
```
• Per i dettagli sull'API, consulta [ListAttachedRolePoliciesAWS](https://docs.aws.amazon.com/goto/boto3/iam-2010-05-08/ListAttachedRolePolicies)SDK for Python (Boto3) API Reference.

Elencare i ruoli

Il seguente esempio di codice mostra come elencare i ruoli IAM.

```
SDK per Python (Boto3)
```

```
a Note
```
C'è altro su GitHub. Trova l'esempio completo e scopri di più sulla configurazione e l'esecuzione nel [Repository di esempi di codice AWS.](https://github.com/awsdocs/aws-doc-sdk-examples/tree/main/python/example_code/iam#code-examples)

```
def list_roles(count): 
    "''" Lists the specified number of roles for the account. 
     :param count: The number of roles to list. 
    \cdots try: 
         roles = list(iam.roles.limit(count=count)) 
         for role in roles:
```

```
 logger.info("Role: %s", role.name) 
 except ClientError: 
     logger.exception("Couldn't list roles for the account.") 
     raise 
 else: 
     return roles
```
• Per i dettagli sull'API, consulta [ListRolesAWSS](https://docs.aws.amazon.com/goto/boto3/iam-2010-05-08/ListRoles)DK for Python (Boto3) API Reference.

### Elencare gli utenti

Il seguente esempio di codice mostra come elencare gli utenti IAM.

## **A** Warning

Per evitare rischi per la sicurezza, non utilizzare gli utenti IAM per l'autenticazione quando sviluppi software creato ad hoc o lavori con dati reali. Utilizza invece la federazione con un provider di identità come [AWS IAM Identity Center](https://docs.aws.amazon.com/singlesignon/latest/userguide/what-is.html).

## SDK per Python (Boto3)

### **a** Note

C'è altro su GitHub. Trova l'esempio completo e scopri di più sulla configurazione e l'esecuzione nel [Repository di esempi di codice AWS.](https://github.com/awsdocs/aws-doc-sdk-examples/tree/main/python/example_code/iam#code-examples)

```
def list_users(): 
    "''" Lists the users in the current account. 
     :return: The list of users. 
     """ 
     try: 
         users = list(iam.users.all()) 
         logger.info("Got %s users.", len(users))
```

```
 except ClientError: 
     logger.exception("Couldn't get users.") 
     raise 
 else: 
     return users
```
• Per i dettagli sull'API, consulta [ListUsersAWS](https://docs.aws.amazon.com/goto/boto3/iam-2010-05-08/ListUsers)SDK for Python (Boto3) API Reference.

### Aggiornamento di un utente

Il seguente esempio di codice mostra come aggiornare un utente IAM.

## **A** Warning

Per evitare rischi per la sicurezza, non utilizzare gli utenti IAM per l'autenticazione quando sviluppi software creato ad hoc o lavori con dati reali. Utilizza invece la federazione con un provider di identità come [AWS IAM Identity Center](https://docs.aws.amazon.com/singlesignon/latest/userguide/what-is.html).

## SDK per Python (Boto3)

### **a** Note

C'è altro da fare GitHub. Trova l'esempio completo e scopri di più sulla configurazione e l'esecuzione nel [Repository di esempi di codice AWS.](https://github.com/awsdocs/aws-doc-sdk-examples/tree/main/python/example_code/iam#code-examples)

```
def update_user(user_name, new_user_name): 
     """ 
     Updates a user's name. 
     :param user_name: The current name of the user to update. 
     :param new_user_name: The new name to assign to the user. 
     :return: The updated user. 
    ^{\rm{m}} ""
     try: 
          user = iam.User(user_name)
```

```
 user.update(NewUserName=new_user_name) 
     logger.info("Renamed %s to %s.", user_name, new_user_name) 
 except ClientError: 
     logger.exception("Couldn't update name for user %s.", user_name) 
     raise 
 return user
```
• Per i dettagli sull'API, consulta [UpdateUserAWSS](https://docs.aws.amazon.com/goto/boto3/iam-2010-05-08/UpdateUser)DK for Python (Boto3) API Reference.

Aggiornamento di una chiave di accesso

Il seguente esempio di codice mostra come aggiornare una chiave di accesso IAM.

**A** Warning

Per evitare rischi per la sicurezza, non utilizzare gli utenti IAM per l'autenticazione quando sviluppi software creato ad hoc o lavori con dati reali. Utilizza invece la federazione con un provider di identità come [AWS IAM Identity Center](https://docs.aws.amazon.com/singlesignon/latest/userguide/what-is.html).

SDK per Python (Boto3)

```
a Note
```
C'è di più su GitHub. Trova l'esempio completo e scopri di più sulla configurazione e l'esecuzione nel [Repository di esempi di codice AWS.](https://github.com/awsdocs/aws-doc-sdk-examples/tree/main/python/example_code/iam#code-examples)

```
def update_key(user_name, key_id, activate): 
     """ 
     Updates the status of a key. 
     :param user_name: The user that owns the key. 
     :param key_id: The ID of the key to update. 
     :param activate: When True, the key is activated. Otherwise, the key is 
  deactivated. 
     """
```

```
 try: 
          key = iam.User(user_name).AccessKey(key_id) 
         if activate: 
              key.activate() 
         else: 
              key.deactivate() 
         logger.info("%s key %s.", "Activated" if activate else "Deactivated", 
  key_id) 
     except ClientError: 
          logger.exception( 
              "Couldn't %s key %s.", "Activate" if activate else "Deactivate", key_id 
\overline{\phantom{a}} raise
```
• Per i dettagli sull'API, consulta [UpdateAccessKeyAWSS](https://docs.aws.amazon.com/goto/boto3/iam-2010-05-08/UpdateAccessKey)DK for Python (Boto3) API Reference.

## Scenari

Creazione e gestione di un servizio resiliente

Il seguente esempio di codice mostra come creare un servizio Web con bilanciamento del carico che restituisca consigli su libri, film e canzoni. L'esempio mostra come il servizio risponde ai guasti e spiega come ristrutturarlo per una maggiore resilienza in caso di guasti.

- Utilizza un gruppo con dimensionamento automatico Amazon EC2 per creare istanze Amazon Elastic Compute Cloud (Amazon EC2) basate su un modello di avvio e per mantenere il numero di istanze entro un intervallo specificato.
- Gestisci e distribuisci le richieste HTTP con Elastic Load Balancing.
- Monitora lo stato delle istanze in un gruppo con dimensionamento automatico e inoltra le richieste soltanto alle istanze integre.
- Esegui un server Web Python su ogni istanza EC2 per gestire le richieste HTTP. Il server Web risponde con consigli e controlli dell'integrità.
- Simula un servizio di raccomandazione con una tabella Amazon DynamoDB.
- Controlla la risposta del server Web alle richieste e ai controlli di integrità mediante l'aggiornamento dei parametri AWS Systems Manager.

## SDK per Python (Boto3)

# **a** Note

C'è di più su. GitHub Trova l'esempio completo e scopri di più sulla configurazione e l'esecuzione nel [Repository di esempi di codice AWS.](https://github.com/awsdocs/aws-doc-sdk-examples/tree/main/python/cross_service/resilient_service#code-examples)

Esegui lo scenario interattivo al prompt dei comandi.

```
class Runner: 
     def __init__( 
         self, resource_path, recommendation, autoscaler, loadbalancer, param_helper 
     ): 
         self.resource_path = resource_path 
         self.recommendation = recommendation 
         self.autoscaler = autoscaler 
         self.loadbalancer = loadbalancer 
         self.param_helper = param_helper 
         self.protocol = "HTTP" 
         self.port = 80 
         self.ssh_port = 22 
     def deploy(self): 
         recommendations_path = f"{self.resource_path}/recommendations.json" 
         startup_script = f"{self.resource_path}/server_startup_script.sh" 
         instance_policy = f"{self.resource_path}/instance_policy.json" 
         print( 
              "\nFor this demo, we'll use the AWS SDK for Python (Boto3) to create 
  several AWS resources\n" 
              "to set up a load-balanced web service endpoint and explore some ways to 
  make it resilient\n" 
              "against various kinds of failures.\n\n" 
              "Some of the resources create by this demo are:\n" 
        \mathcal{L} print( 
              "\t* A DynamoDB table that the web service depends on to provide book, 
  movie, and song recommendations." 
\overline{\phantom{a}} print( 
              "\t* An EC2 launch template that defines EC2 instances that each contain 
  a Python web server."
```

```
\lambda print( 
              "\t* An EC2 Auto Scaling group that manages EC2 instances across several 
  Availability Zones." 
         \lambda print( 
              "\t* An Elastic Load Balancing (ELB) load balancer that targets the Auto 
  Scaling group to distribute requests." 
         \lambda print("-" * 88) 
         q.ask("Press Enter when you're ready to start deploying resources.") 
         print( 
              f"Creating and populating a DynamoDB table named 
  '{self.recommendation.table_name}'." 
         \lambda self.recommendation.create() 
         self.recommendation.populate(recommendations_path) 
         print("-" * 88) 
         print( 
              f"Creating an EC2 launch template that runs '{startup_script}' when an 
  instance starts.\n" 
              f"This script starts a Python web server defined in the `server.py` 
  script. The web server\n" 
              f"listens to HTTP requests on port 80 and responds to requests to '/' 
  and to '/healthcheck'.\n" 
              f"For demo purposes, this server is run as the root user. In production, 
  the best practice is to\n" 
              f"run a web server, such as Apache, with least-privileged credentials.
\n\overline{\mathsf{h}''}\lambda print( 
              f"The template also defines an IAM policy that each instance uses to 
  assume a role that grants\n" 
              f"permissions to access the DynamoDB recommendation table and Systems 
  Manager parameters\n" 
              f"that control the flow of the demo.\n" 
\overline{\phantom{a}} self.autoscaler.create_template(startup_script, instance_policy) 
          print("-" * 88) 
         print(
```

```
 f"Creating an EC2 Auto Scaling group that maintains three EC2 instances, 
 each in a different\n" 
             f"Availability Zone." 
\overline{\phantom{a}} zones = self.autoscaler.create_group(3) 
         print("-" * 88) 
         print( 
             "At this point, you have EC2 instances created. Once each instance 
 starts, it listens for\n" 
             "HTTP requests. You can see these instances in the console or continue 
 with the demo." 
\overline{\phantom{a}} print("-" * 88) 
         q.ask("Press Enter when you're ready to continue.") 
         print(f"Creating variables that control the flow of the demo.\n") 
         self.param_helper.reset() 
         print( 
             "\nCreating an Elastic Load Balancing target group and load balancer. 
 The target group\n" 
             "defines how the load balancer connects to instances. The load balancer 
 provides a\n" 
              "single endpoint where clients connect and dispatches requests to 
 instances in the group.\n" 
\overline{\phantom{a}} vpc = self.autoscaler.get_default_vpc() 
        subnets = self.autoscaler.get subnets(vpc["VpcId"], zones)
         target_group = self.loadbalancer.create_target_group( 
             self.protocol, self.port, vpc["VpcId"] 
\overline{\phantom{a}} self.loadbalancer.create_load_balancer( 
              [subnet["SubnetId"] for subnet in subnets], target_group 
\overline{\phantom{a}} self.autoscaler.attach_load_balancer_target_group(target_group) 
         print(f"Verifying access to the load balancer endpoint...") 
         lb_success = self.loadbalancer.verify_load_balancer_endpoint() 
         if not lb_success: 
             print( 
                  "Couldn't connect to the load balancer, verifying that the port is 
 open..." 
) current_ip_address = requests.get( 
                  "http://checkip.amazonaws.com"
```

```
 ).text.strip() 
             sec_group, port_is_open = self.autoscaler.verify_inbound_port( 
                 vpc, self.port, current_ip_address 
) sec_group, ssh_port_is_open = self.autoscaler.verify_inbound_port( 
                 vpc, self.ssh_port, current_ip_address 
) if not port_is_open: 
                 print( 
                     "For this example to work, the default security group for your 
  default VPC must\n" 
                     "allows access from this computer. You can either add it 
  automatically from this\n" 
                     "example or add it yourself using the AWS Management Console.\n" 
) if q.ask( 
                     f"Do you want to add a rule to security group 
  {sec_group['GroupId']} to allow\n" 
                     f"inbound traffic on port {self.port} from your computer's IP 
  address of {current_ip_address}? (y/n) ", 
                     q.is_yesno, 
                 ): 
                     self.autoscaler.open_inbound_port( 
                         sec_group["GroupId"], self.port, current_ip_address 
) if not ssh_port_is_open: 
                 if q.ask( 
                     f"Do you want to add a rule to security group 
  {sec_group['GroupId']} to allow\n" 
                     f"inbound SSH traffic on port {self.ssh_port} for debugging from 
  your computer's IP address of {current_ip_address}? (y/n) ", 
                     q.is_yesno, 
                 ): 
                     self.autoscaler.open_inbound_port( 
                         sec_group["GroupId"], self.ssh_port, current_ip_address 
) lb_success = self.loadbalancer.verify_load_balancer_endpoint() 
         if lb_success: 
             print("Your load balancer is ready. You can access it by browsing to:
\langle n" \rangle print(f"\thttp://{self.loadbalancer.endpoint()}\n") 
         else: 
             print(
```

```
 "Couldn't get a successful response from the load balancer endpoint. 
 Troubleshoot by\n" 
                 "manually verifying that your VPC and security group are configured 
 correctly and that\n" 
                 "you can successfully make a GET request to the load balancer 
 endpoint:\n" 
) print(f"\thttp://{self.loadbalancer.endpoint()}\n") 
         print("-" * 88) 
         q.ask("Press Enter when you're ready to continue with the demo.") 
    def demo_choices(self): 
        actions = <math>\Gamma</math> "Send a GET request to the load balancer endpoint.", 
             "Check the health of load balancer targets.", 
             "Go to the next part of the demo.", 
         ] 
        choice = \theta while choice != 2: 
             print("-" * 88) 
             print( 
                 "\nSee the current state of the service by selecting one of the 
 following choices:\n" 
) choice = q.choose("\nWhich action would you like to take? ", actions) 
             print("-" * 88) 
            if choice == 0:
                 print("Request:\n") 
                 print(f"GET http://{self.loadbalancer.endpoint()}") 
                 response = requests.get(f"http://{self.loadbalancer.endpoint()}") 
                 print("\nResponse:\n") 
                 print(f"{response.status_code}") 
                 if response.headers.get("content-type") == "application/json": 
                     pp(response.json()) 
             elif choice == 1: 
                 print("\nChecking the health of load balancer targets:\n") 
                 health = self.loadbalancer.check_target_health() 
                 for target in health: 
                     state = target["TargetHealth"]["State"] 
                     print( 
                          f"\tTarget {target['Target']['Id']} on port 
 {target['Target']['Port']} is {state}" 
) if state != "healthy":
```

```
 print( 
                              f"\t\t{target['TargetHealth']['Reason']}: 
 {target['TargetHealth']['Description']}\n" 
) print( 
                      f"\nNote that it can take a minute or two for the health check 
 to update\n" 
                      f"after changes are made.\n" 
) elif choice == 2: 
                 print("\nOkay, let's move on.") 
                 print("-" * 88) 
    def demo(self): 
         ssm_only_policy = f"{self.resource_path}/ssm_only_policy.json" 
         print("\nResetting parameters to starting values for demo.\n") 
         self.param_helper.reset() 
         print( 
             "\nThis part of the demonstration shows how to toggle different parts of 
 the system\n" 
             "to create situations where the web service fails, and shows how using a 
 resilient\n" 
             "architecture can keep the web service running in spite of these 
 failures." 
\overline{\phantom{a}} print("-" * 88) 
         print( 
             "At the start, the load balancer endpoint returns recommendations and 
 reports that all targets are healthy." 
\overline{\phantom{a}} self.demo_choices() 
         print( 
             f"The web service running on the EC2 instances gets recommendations by 
 querying a DynamoDB table.\n" 
             f"The table name is contained in a Systems Manager parameter named 
  '{self.param_helper.table}'.\n" 
             f"To simulate a failure of the recommendation service, let's set this 
 parameter to name a non-existent table.\n" 
\overline{\phantom{a}} self.param_helper.put(self.param_helper.table, "this-is-not-a-table")
```

```
 print( 
              "\nNow, sending a GET request to the load balancer endpoint returns a 
 failure code. But, the service reports as\n" 
              "healthy to the load balancer because shallow health checks don't check 
 for failure of the recommendation service." 
\overline{\phantom{a}} self.demo_choices() 
         print( 
             f"Instead of failing when the recommendation service fails, the web 
 service can return a static response.\n" 
             f"While this is not a perfect solution, it presents the customer with a 
 somewhat better experience than failure.\n" 
\overline{\phantom{a}} self.param_helper.put(self.param_helper.failure_response, "static") 
         print( 
             f"\nNow, sending a GET request to the load balancer endpoint returns a 
 static response.\n" 
             f"The service still reports as healthy because health checks are still 
 shallow.\n" 
\overline{\phantom{a}} self.demo_choices() 
         print("Let's reinstate the recommendation service.\n") 
         self.param_helper.put(self.param_helper.table, 
self.recommendation.table name)
         print( 
              "\nLet's also substitute bad credentials for one of the instances in the 
 target group so that it can't\n" 
              "access the DynamoDB recommendation table.\n" 
\overline{\phantom{a}} self.autoscaler.create_instance_profile( 
             ssm_only_policy, 
             self.autoscaler.bad_creds_policy_name, 
             self.autoscaler.bad_creds_role_name, 
             self.autoscaler.bad_creds_profile_name, 
              ["AmazonSSMManagedInstanceCore"], 
\overline{\phantom{a}} instances = self.autoscaler.get_instances() 
         bad_instance_id = instances[0] 
         instance_profile = self.autoscaler.get_instance_profile(bad_instance_id) 
         print( 
             f"\nReplacing the profile for instance {bad_instance_id} with a profile 
 that contains\n"
```

```
 f"bad credentials...\n" 
        \lambdaself.autoscaler.replace instance profile(
             bad_instance_id, 
             self.autoscaler.bad_creds_profile_name, 
            instance profile["AssociationId"],
\overline{\phantom{a}} print( 
              "Now, sending a GET request to the load balancer endpoint returns either 
 a recommendation or a static response,\n" 
              "depending on which instance is selected by the load balancer.\n" 
\overline{\phantom{a}} self.demo_choices() 
         print( 
              "\nLet's implement a deep health check. For this demo, a deep health 
 check tests whether\n" 
              "the web service can access the DynamoDB table that it depends on for 
 recommendations. Note that\n" 
              "the deep health check is only for ELB routing and not for Auto Scaling 
 instance health.\n" 
              "This kind of deep health check is not recommended for Auto Scaling 
 instance health, because it\n" 
              "risks accidental termination of all instances in the Auto Scaling group 
 when a dependent service fails.\n" 
\overline{\phantom{a}} print( 
              "By implementing deep health checks, the load balancer can detect when 
 one of the instances is failing\n" 
              "and take that instance out of rotation.\n" 
\overline{\phantom{a}} self.param_helper.put(self.param_helper.health_check, "deep") 
         print( 
             f"\nNow, checking target health indicates that the instance with bad 
 credentials ({bad_instance_id})\n" 
             f"is unhealthy. Note that it might take a minute or two for the load 
balancer to detect the unhealthy \n"
             f"instance. Sending a GET request to the load balancer endpoint always 
 returns a recommendation, because\n" 
              "the load balancer takes unhealthy instances out of its rotation.\n" 
\overline{\phantom{a}} self.demo_choices() 
         print(
```

```
 "\nBecause the instances in this demo are controlled by an auto scaler, 
  the simplest way to fix an unhealthy\n" 
              "instance is to terminate it and let the auto scaler start a new 
  instance to replace it.\n" 
\overline{\phantom{a}}self.autoscaler.terminate instance(bad instance id)
         print( 
              "\nEven while the instance is terminating and the new instance is 
  starting, sending a GET\n" 
              "request to the web service continues to get a successful recommendation 
  response because\n" 
              "the load balancer routes requests to the healthy instances. After the 
  replacement instance\n" 
              "starts and reports as healthy, it is included in the load balancing 
  rotation.\n" 
              "\nNote that terminating and replacing an instance typically takes 
  several minutes, during which time you\n" 
              "can see the changing health check status until the new instance is 
  running and healthy.\n" 
\overline{\phantom{a}} self.demo_choices() 
         print( 
              "\nIf the recommendation service fails now, deep health checks mean all 
  instances report as unhealthy.\n" 
        \lambda self.param_helper.put(self.param_helper.table, "this-is-not-a-table") 
         print( 
              "\nWhen all instances are unhealthy, the load balancer continues to 
  route requests even to\n" 
              "unhealthy instances, allowing them to fail open and return a static 
  response rather than fail\n" 
              "closed and report failure to the customer." 
         ) 
         self.demo_choices() 
         self.param_helper.reset() 
     def destroy(self): 
         print( 
              "This concludes the demo of how to build and manage a resilient service.
\n\overline{\mathsf{h}''} "To keep things tidy and to avoid unwanted charges on your account, we 
  can clean up all AWS resources\n" 
              "that were created for this demo."
```
 $\overline{\phantom{a}}$  if q.ask("Do you want to clean up all demo resources? (y/n) ", q.is\_yesno): self.loadbalancer.delete load balancer() self.loadbalancer.delete\_target\_group() self.autoscaler.delete\_group() self.autoscaler.delete key pair() self.autoscaler.delete\_template() self.autoscaler.delete\_instance\_profile( self.autoscaler.bad creds profile name, self.autoscaler.bad\_creds\_role\_name,  $)$ self.recommendation.destroy() else: print( "Okay, we'll leave the resources intact.\n" "Don't forget to delete them when you're done with them or you might incur unexpected charges." ) and the state  $\mathcal{L}$ def main(): parser = argparse.ArgumentParser() parser.add\_argument( "--action", required=True, choices=["all", "deploy", "demo", "destroy"], help="The action to take for the demo. When 'all' is specified, resources are\n" "deployed, the demo is run, and resources are destroyed.",  $\bigcup$  parser.add\_argument( "--resource\_path", default="../../../workflows/resilient\_service/resources", help="The path to resource files used by this example, such as IAM policies and\n" "instance scripts.",  $\bigcup$  args = parser.parse\_args() print("-" \* 88) print( "Welcome to the demonstration of How to Build and Manage a Resilient Service!" )

```
 print("-" * 88) 
     prefix = "doc-example-resilience" 
     recommendation = RecommendationService.from_client( 
         "doc-example-recommendation-service" 
    \lambda autoscaler = AutoScaler.from_client(prefix) 
     loadbalancer = LoadBalancer.from_client(prefix) 
     param_helper = ParameterHelper.from_client(recommendation.table_name) 
     runner = Runner( 
         args.resource_path, recommendation, autoscaler, loadbalancer, param_helper 
    \lambda actions = [args.action] if args.action != "all" else ["deploy", "demo", 
  "destroy"] 
     for action in actions: 
         if action == "deploy": 
             runner.deploy() 
         elif action == "demo": 
              runner.demo() 
         elif action == "destroy": 
              runner.destroy() 
     print("-" * 88) 
     print("Thanks for watching!") 
     print("-" * 88)
if name == " main ":
     logging.basicConfig(level=logging.INFO, format="%(levelname)s: %(message)s") 
     main()
```
Crea una classe che racchiuda le operazioni di dimensionamento automatico e Amazon EC2.

```
class AutoScaler: 
    "" "" ""
     Encapsulates Amazon EC2 Auto Scaling and EC2 management actions. 
     ^{\rm{m}} ""
     def __init__( 
          self, 
          resource_prefix, 
          inst_type,
```

```
 ami_param, 
         autoscaling_client, 
         ec2_client, 
         ssm_client, 
         iam_client, 
     ): 
 """ 
         :param resource_prefix: The prefix for naming AWS resources that are created 
 by this class. 
         :param inst_type: The type of EC2 instance to create, such as t3.micro. 
         :param ami_param: The Systems Manager parameter used to look up the AMI that 
 is 
                            created. 
         :param autoscaling_client: A Boto3 EC2 Auto Scaling client. 
         :param ec2_client: A Boto3 EC2 client. 
         :param ssm_client: A Boto3 Systems Manager client. 
         :param iam_client: A Boto3 IAM client. 
 """ 
         self.inst_type = inst_type 
         self.ami_param = ami_param 
         self.autoscaling_client = autoscaling_client 
         self.ec2_client = ec2_client 
         self.ssm_client = ssm_client 
         self.iam_client = iam_client 
        self.launch template name = f"{resource prefix}-template"
         self.group_name = f"{resource_prefix}-group" 
         self.instance_policy_name = f"{resource_prefix}-pol" 
        self.instance role name = f"{resource prefix}-role"
         self.instance_profile_name = f"{resource_prefix}-prof" 
         self.bad_creds_policy_name = f"{resource_prefix}-bc-pol" 
        self.bad creds role name = f"{resource prefix}-bc-role"
         self.bad_creds_profile_name = f"{resource_prefix}-bc-prof" 
         self.key_pair_name = f"{resource_prefix}-key-pair" 
    @classmethod 
    def from_client(cls, resource_prefix): 
 """ 
         Creates this class from Boto3 clients. 
         :param resource_prefix: The prefix for naming AWS resources that are created 
 by this class. 
        .....
         as_client = boto3.client("autoscaling")
```

```
 ec2_client = boto3.client("ec2") 
         ssm_client = boto3.client("ssm") 
        iam client = boto3.client("iam")
         return cls( 
             resource_prefix, 
             "t3.micro", 
             "/aws/service/ami-amazon-linux-latest/amzn2-ami-hvm-x86_64-gp2", 
             as_client, 
             ec2_client, 
             ssm_client, 
             iam_client, 
         ) 
     def create_instance_profile( 
         self, policy_file, policy_name, role_name, profile_name, 
 aws_managed_policies=() 
     ): 
 """ 
         Creates a policy, role, and profile that is associated with instances 
 created by 
         this class. An instance's associated profile defines a role that is assumed 
 by the 
         instance. The role has attached policies that specify the AWS permissions 
 granted to 
         clients that run on the instance. 
         :param policy_file: The name of a JSON file that contains the policy 
 definition to 
                              create and attach to the role. 
         :param policy_name: The name to give the created policy. 
         :param role_name: The name to give the created role. 
         :param profile_name: The name to the created profile. 
         :param aws_managed_policies: Additional AWS-managed policies that are 
 attached to 
                                        the role, such as AmazonSSMManagedInstanceCore 
 to grant 
                                        use of Systems Manager to send commands to the 
 instance. 
         :return: The ARN of the profile that is created. 
 """ 
        assume\_role\_doc = { "Version": "2012-10-17", 
             "Statement": [ 
\overline{a}
```

```
 "Effect": "Allow", 
                     "Principal": {"Service": "ec2.amazonaws.com"}, 
                     "Action": "sts:AssumeRole", 
 } 
             ], 
         } 
        with open(policy_file) as file: 
             instance_policy_doc = file.read() 
         policy_arn = None 
         try: 
             pol_response = self.iam_client.create_policy( 
                 PolicyName=policy_name, PolicyDocument=instance_policy_doc 
) policy_arn = pol_response["Policy"]["Arn"] 
             log.info("Created policy with ARN %s.", policy_arn) 
         except ClientError as err: 
             if err.response["Error"]["Code"] == "EntityAlreadyExists": 
                 log.info("Policy %s already exists, nothing to do.", policy_name) 
                 list_pol_response = self.iam_client.list_policies(Scope="Local") 
                for pol in list pol response["Policies"]:
                     if pol["PolicyName"] == policy_name: 
                         policy_arn = pol["Arn"] 
                         break 
             if policy_arn is None: 
                 raise AutoScalerError(f"Couldn't create policy {policy_name}: 
 {err}") 
         try: 
             self.iam_client.create_role( 
                 RoleName=role_name, 
 AssumeRolePolicyDocument=json.dumps(assume_role_doc) 
) self.iam_client.attach_role_policy(RoleName=role_name, 
 PolicyArn=policy_arn) 
             for aws_policy in aws_managed_policies: 
                 self.iam_client.attach_role_policy( 
                     RoleName=role_name, 
                     PolicyArn=f"arn:aws:iam::aws:policy/{aws_policy}", 
) log.info("Created role %s and attached policy %s.", role_name, 
 policy_arn) 
         except ClientError as err: 
             if err.response["Error"]["Code"] == "EntityAlreadyExists":
```

```
 log.info("Role %s already exists, nothing to do.", role_name) 
             else: 
                 raise AutoScalerError(f"Couldn't create role {role_name}: {err}") 
         try: 
             profile_response = self.iam_client.create_instance_profile( 
                 InstanceProfileName=profile_name 
) waiter = self.iam_client.get_waiter("instance_profile_exists") 
             waiter.wait(InstanceProfileName=profile_name) 
             time.sleep(10) # wait a little longer 
             profile_arn = profile_response["InstanceProfile"]["Arn"] 
             self.iam_client.add_role_to_instance_profile( 
                 InstanceProfileName=profile_name, RoleName=role_name 
) log.info("Created profile %s and added role %s.", profile_name, 
  role_name) 
         except ClientError as err: 
             if err.response["Error"]["Code"] == "EntityAlreadyExists": 
                 prof_response = self.iam_client.get_instance_profile( 
                     InstanceProfileName=profile_name 
) profile_arn = prof_response["InstanceProfile"]["Arn"] 
                 log.info( 
                     "Instance profile %s already exists, nothing to do.", 
  profile_name 
) else: 
                 raise AutoScalerError( 
                     f"Couldn't create profile {profile_name} and attach it to role
\n\overline{\mathsf{h}}"
                     f"{role_name}: {err}" 
) return profile_arn 
     def get_instance_profile(self, instance_id): 
 """ 
         Gets data about the profile associated with an instance. 
         :param instance_id: The ID of the instance to look up. 
         :return: The profile data. 
        "" "
         try:
```

```
 response = self.ec2_client.describe_iam_instance_profile_associations( 
                 Filters=[{"Name": "instance-id", "Values": [instance_id]}] 
) except ClientError as err: 
             raise AutoScalerError( 
                 f"Couldn't get instance profile association for instance 
 {instance_id}: {err}" 
) else: 
             return response["IamInstanceProfileAssociations"][0] 
    def replace_instance_profile( 
         self, instance_id, new_instance_profile_name, profile_association_id 
    ): 
         """ 
         Replaces the profile associated with a running instance. After the profile 
 is 
         replaced, the instance is rebooted to ensure that it uses the new profile. 
 When 
         the instance is ready, Systems Manager is used to restart the Python web 
 server. 
         :param instance_id: The ID of the instance to update. 
         :param new_instance_profile_name: The name of the new profile to associate 
 with 
                                            the specified instance. 
         :param profile_association_id: The ID of the existing profile association 
 for the 
                                         instance. 
        "" "
         try: 
             self.ec2_client.replace_iam_instance_profile_association( 
                 IamInstanceProfile={"Name": new_instance_profile_name}, 
                 AssociationId=profile_association_id, 
) log.info( 
                 "Replaced instance profile for association %s with profile %s.", 
                 profile_association_id, 
                 new_instance_profile_name, 
) time.sleep(5) 
             inst_ready = False 
             tries = 0
```

```
 while not inst_ready: 
               if tries % = 0:
                   self.ec2 client.reboot instances(InstanceIds=[instance_id])
                    log.info( 
                         "Rebooting instance %s and waiting for it to to be ready.", 
                        instance_id, 
) tries += 1 
                time.sleep(10) 
                response = self.ssm_client.describe_instance_information() 
                for info in response["InstanceInformationList"]: 
                    if info["InstanceId"] == instance_id: 
                        inst_ready = True 
            self.ssm_client.send_command( 
                InstanceIds=[instance_id], 
                DocumentName="AWS-RunShellScript", 
                Parameters={"commands": ["cd / && sudo python3 server.py 80"]}, 
) log.info("Restarted the Python web server on instance %s.", instance_id) 
        except ClientError as err: 
            raise AutoScalerError( 
                f"Couldn't replace instance profile for association 
 {profile_association_id}: {err}" 
) def delete_instance_profile(self, profile_name, role_name): 
 """ 
        Detaches a role from an instance profile, detaches policies from the role, 
        and deletes all the resources. 
        : param profile name: The name of the profile to delete.
         :param role_name: The name of the role to delete. 
        """ 
        try: 
            self.iam_client.remove_role_from_instance_profile( 
                InstanceProfileName=profile_name, RoleName=role_name 
) self.iam_client.delete_instance_profile(InstanceProfileName=profile_name) 
            log.info("Deleted instance profile %s.", profile_name) 
            attached_policies = self.iam_client.list_attached_role_policies( 
                RoleName=role_name 
)
```

```
 for pol in attached_policies["AttachedPolicies"]: 
               self.iam client.detach role policy(
                    RoleName=role_name, PolicyArn=pol["PolicyArn"]
)if not pol["PolicyArn"].startswith("arn:aws:iam::aws"):
                    self.iam_client.delete_policy(PolicyArn=pol["PolicyArn"])
                log.info("Detached and deleted policy %s.", pol["PolicyName"]) 
            self.iam_client.delete_role(RoleName=role_name) 
            log.info("Deleted role %s.", role_name) 
        except ClientError as err: 
            if err.response["Error"]["Code"] == "NoSuchEntity": 
                log.info( 
                     "Instance profile %s doesn't exist, nothing to do.", 
 profile_name 
) else: 
                raise AutoScalerError( 
                     f"Couldn't delete instance profile {profile_name} or detach " 
                     f"policies and delete role {role_name}: {err}" 
) def create_key_pair(self, key_pair_name): 
 """ 
        Creates a new key pair. 
         :param key_pair_name: The name of the key pair to create. 
         :return: The newly created key pair. 
        """ 
        try: 
            response = self.ec2_client.create_key_pair(KeyName=key_pair_name) 
            with open(f"{key_pair_name}.pem", "w") as file: 
                file.write(response["KeyMaterial"]) 
            chmod(f"{key_pair_name}.pem", 0o600) 
            log.info("Created key pair %s.", key_pair_name) 
        except ClientError as err: 
            raise AutoScalerError(f"Couldn't create key pair {key_pair_name}: 
 {err}") 
    def delete_key_pair(self): 
 """ 
        Deletes a key pair.
```

```
 :param key_pair_name: The name of the key pair to delete. 
        "" "
        try: 
             self.ec2_client.delete_key_pair(KeyName=self.key_pair_name) 
             remove(f"{self.key_pair_name}.pem") 
             log.info("Deleted key pair %s.", self.key_pair_name) 
        except ClientError as err: 
             raise AutoScalerError( 
                 f"Couldn't delete key pair {self.key_pair_name}: {err}" 
) except FileNotFoundError: 
             log.info("Key pair %s doesn't exist, nothing to do.", 
 self.key_pair_name) 
        except PermissionError: 
             log.info( 
                 "Inadequate permissions to delete key pair %s.", self.key_pair_name 
) except Exception as err: 
             raise AutoScalerError( 
                 f"Couldn't delete key pair {self.key_pair_name}: {err}" 
) def create_template(self, server_startup_script_file, instance_policy_file): 
 """ 
        Creates an Amazon EC2 launch template to use with Amazon EC2 Auto Scaling. 
 The 
        launch template specifies a Bash script in its user data field that runs 
 after 
         the instance is started. This script installs Python packages and starts a 
         Python web server on the instance. 
         :param server_startup_script_file: The path to a Bash script file that is 
 run 
                                            when an instance starts. 
         :param instance_policy_file: The path to a file that defines a permissions 
 policy 
                                      to create and attach to the instance profile. 
         :return: Information about the newly created template. 
 """ 
       template = \{\} try: 
             self.create_key_pair(self.key_pair_name) 
             self.create_instance_profile(
```

```
 instance_policy_file, 
                 self.instance_policy_name, 
                self.instance_role_name,
                 self.instance_profile_name, 
)with open(server startup script file) as file:
                 start_server_script = file.read() 
            ami_latest = self.ssm_client.get_parameter(Name=self.ami_param) 
            ami id = ami latest["Parameter"]["Value"]
            lt_response = self.ec2_client.create_launch_template( 
                 LaunchTemplateName=self.launch_template_name, 
                 LaunchTemplateData={ 
                     "InstanceType": self.inst_type, 
                     "ImageId": ami_id, 
                     "IamInstanceProfile": {"Name": self.instance_profile_name}, 
                     "UserData": base64.b64encode( 
                         start_server_script.encode(encoding="utf-8") 
                     ).decode(encoding="utf-8"), 
                     "KeyName": self.key_pair_name, 
                 }, 
) template = lt_response["LaunchTemplate"] 
            log.info( 
                 "Created launch template %s for AMI %s on %s.", 
                self.launch template name,
                 ami_id, 
                 self.inst_type, 
) except ClientError as err: 
            if ( 
                 err.response["Error"]["Code"] 
                 == "InvalidLaunchTemplateName.AlreadyExistsException" 
             ): 
                 log.info( 
                     "Launch template %s already exists, nothing to do.", 
                     self.launch_template_name, 
) else: 
                 raise AutoScalerError( 
                     f"Couldn't create launch template {self.launch_template_name}: 
 {err}." 
) return template
```

```
 def delete_template(self): 
 """ 
        Deletes a launch template. 
        """ 
        try: 
            self.ec2_client.delete_launch_template( 
                LaunchTemplateName=self.launch_template_name 
) self.delete_instance_profile( 
                self.instance_profile_name, self.instance_role_name 
) log.info("Launch template %s deleted.", self.launch_template_name) 
        except ClientError as err: 
            if ( 
                err.response["Error"]["Code"] 
                == "InvalidLaunchTemplateName.NotFoundException" 
             ): 
                log.info( 
                     "Launch template %s does not exist, nothing to do.", 
                    self.launch template name,
) else: 
                raise AutoScalerError( 
                     f"Couldn't delete launch template {self.launch_template_name}: 
 {err}." 
) def get_availability_zones(self): 
 """ 
        Gets a list of Availability Zones in the AWS Region of the Amazon EC2 
 client. 
         :return: The list of Availability Zones for the client Region. 
        """ 
        try: 
            response = self.ec2_client.describe_availability_zones() 
            zones = [zone["ZoneName"] for zone in response["AvailabilityZones"]] 
        except ClientError as err: 
            raise AutoScalerError(f"Couldn't get availability zones: {err}.") 
        else: 
            return zones
```

```
 def create_group(self, group_size): 
 """ 
        Creates an EC2 Auto Scaling group with the specified size. 
         :param group_size: The number of instances to set for the minimum and 
 maximum in 
                            the group. 
         :return: The list of Availability Zones specified for the group. 
         """ 
       zones = [] try: 
            zones = self.get_availability_zones() 
            self.autoscaling_client.create_auto_scaling_group( 
                 AutoScalingGroupName=self.group_name, 
                 AvailabilityZones=zones, 
                 LaunchTemplate={ 
                     "LaunchTemplateName": self.launch_template_name, 
                     "Version": "$Default", 
                 }, 
                 MinSize=group_size, 
                 MaxSize=group_size, 
) log.info( 
                 "Created EC2 Auto Scaling group %s with availability zones %s.", 
                 self.launch_template_name, 
                 zones, 
) except ClientError as err: 
            if err.response["Error"]["Code"] == "AlreadyExists": 
                 log.info( 
                     "EC2 Auto Scaling group %s already exists, nothing to do.", 
                     self.group_name, 
) else: 
                 raise AutoScalerError( 
                     f"Couldn't create EC2 Auto Scaling group {self.group_name}: 
 {err}" 
) return zones 
    def get_instances(self): 
 """
```

```
 Gets data about the instances in the EC2 Auto Scaling group. 
         :return: Data about the instances. 
 """ 
        try: 
            as response = self.autoscaling client.describe auto scaling groups(
                 AutoScalingGroupNames=[self.group_name] 
)instance ids = <math>\lceil i["InstanceId"] 
                 for i in as_response["AutoScalingGroups"][0]["Instances"] 
 ] 
        except ClientError as err: 
             raise AutoScalerError( 
                 f"Couldn't get instances for Auto Scaling group {self.group_name}: 
 {err}" 
) else: 
             return instance_ids 
    def terminate_instance(self, instance_id): 
        "" "
        Terminates and instances in an EC2 Auto Scaling group. After an instance is 
        terminated, it can no longer be accessed. 
         :param instance_id: The ID of the instance to terminate. 
         """ 
        try: 
             self.autoscaling_client.terminate_instance_in_auto_scaling_group( 
                 InstanceId=instance_id, ShouldDecrementDesiredCapacity=False 
) log.info("Terminated instance %s.", instance_id) 
         except ClientError as err: 
             raise AutoScalerError(f"Couldn't terminate instance {instance_id}: 
 {err}") 
    def attach_load_balancer_target_group(self, lb_target_group): 
 """ 
        Attaches an Elastic Load Balancing (ELB) target group to this EC2 Auto 
 Scaling group. 
        The target group specifies how the load balancer forward requests to the 
 instances 
         in the group.
```

```
 :param lb_target_group: Data about the ELB target group to attach. 
 """ 
        try: 
            self.autoscaling_client.attach_load_balancer_target_groups( 
                AutoScalingGroupName=self.group_name,
                 TargetGroupARNs=[lb_target_group["TargetGroupArn"]], 
) log.info( 
                 "Attached load balancer target group %s to auto scaling group %s.", 
                 lb_target_group["TargetGroupName"], 
                 self.group_name, 
) except ClientError as err: 
            raise AutoScalerError( 
                 f"Couldn't attach load balancer target group 
 {lb_target_group['TargetGroupName']}\n" 
                 f"to auto scaling group {self.group_name}" 
) def _try_terminate_instance(self, inst_id): 
        stopping = False 
        log.info(f"Stopping {inst_id}.") 
        while not stopping: 
            try: 
                 self.autoscaling_client.terminate_instance_in_auto_scaling_group( 
                     InstanceId=inst_id, ShouldDecrementDesiredCapacity=True 
) stopping = True 
            except ClientError as err: 
                 if err.response["Error"]["Code"] == "ScalingActivityInProgress": 
                     log.info("Scaling activity in progress for %s. Waiting...", 
 inst_id) 
                     time.sleep(10) 
                 else: 
                     raise AutoScalerError(f"Couldn't stop instance {inst_id}: 
 {err}.") 
    def _try_delete_group(self): 
 """ 
        Tries to delete the EC2 Auto Scaling group. If the group is in use or in 
 progress, 
        the function waits and retries until the group is successfully deleted.
```

```
"" "
        stopped = False 
        while not stopped: 
            try: 
                self.autoscaling_client.delete_auto_scaling_group( 
                    AutoScalingGroupName=self.group_name 
) stopped = True 
                log.info("Deleted EC2 Auto Scaling group %s.", self.group_name) 
            except ClientError as err: 
                if ( 
                    err.response["Error"]["Code"] == "ResourceInUse" 
                    or err.response["Error"]["Code"] == "ScalingActivityInProgress" 
                ): 
                    log.info( 
                         "Some instances are still running. Waiting for them to 
 stop..." 
) time.sleep(10) 
                else: 
                    raise AutoScalerError( 
                        f"Couldn't delete group {self.group_name}: {err}." 
) def delete_group(self): 
 """ 
        Terminates all instances in the group, deletes the EC2 Auto Scaling group. 
        """ 
        try: 
            response = self.autoscaling_client.describe_auto_scaling_groups( 
                AutoScalingGroupNames=[self.group_name] 
) groups = response.get("AutoScalingGroups", []) 
           if len(groups) > 0:
                self.autoscaling_client.update_auto_scaling_group( 
                    AutoScalingGroupName=self.group_name, MinSize=0 
) instance_ids = [inst["InstanceId"] for inst in groups[0]
["Instances"]] 
                for inst_id in instance_ids: 
                    self._try_terminate_instance(inst_id) 
                self._try_delete_group() 
            else:
```

```
 log.info("No groups found named %s, nothing to do.", 
 self.group_name) 
         except ClientError as err: 
             raise AutoScalerError(f"Couldn't delete group {self.group_name}: 
 {err}.") 
    def get_default_vpc(self): 
 """ 
         Gets the default VPC for the account. 
         :return: Data about the default VPC. 
 """ 
         try: 
             response = self.ec2_client.describe_vpcs( 
                 Filters=[{"Name": "is-default", "Values": ["true"]}] 
) except ClientError as err: 
             raise AutoScalerError(f"Couldn't get default VPC: {err}") 
         else: 
             return response["Vpcs"][0] 
    def verify_inbound_port(self, vpc, port, ip_address): 
 """ 
         Verify the default security group of the specified VPC allows ingress from 
 this 
         computer. This can be done by allowing ingress from this computer's IP 
         address. In some situations, such as connecting from a corporate network, 
 you 
         must instead specify a prefix list ID. You can also temporarily open the 
 port to 
         any IP address while running this example. If you do, be sure to remove 
 public 
         access when you're done. 
         :param vpc: The VPC used by this example. 
         :param port: The port to verify. 
         :param ip_address: This computer's IP address. 
         :return: The default security group of the specific VPC, and a value that 
 indicates 
                  whether the specified port is open. 
        "" "
         try:
```

```
 response = self.ec2_client.describe_security_groups( 
                 Filters=[ 
                     {"Name": "group-name", "Values": ["default"]}, 
                     {"Name": "vpc-id", "Values": [vpc["VpcId"]]}, 
 ] 
) sec_group = response["SecurityGroups"][0] 
            port_is_open = False 
            log.info("Found default security group %s.", sec_group["GroupId"]) 
            for ip_perm in sec_group["IpPermissions"]: 
                 if ip_perm.get("FromPort", 0) == port: 
                     log.info("Found inbound rule: %s", ip_perm) 
                     for ip_range in ip_perm["IpRanges"]: 
                         cidr = ip_range.get("CidrIp", "") 
                         if cidr.startswith(ip_address) or cidr == "0.0.0.0/0": 
                             port_is_open = True 
                     if ip_perm["PrefixListIds"]: 
                         port_is_open = True 
                     if not port_is_open: 
                         log.info( 
                             "The inbound rule does not appear to be open to either 
 this computer's IP\n" 
                             "address of %s, to all IP addresses (0.0.0.0/0), or to a 
 prefix list ID.", 
                             ip_address, 
) else: 
                         break 
        except ClientError as err: 
            raise AutoScalerError( 
                 f"Couldn't verify inbound rule for port {port} for VPC 
 {vpc['VpcId']}: {err}" 
) else: 
            return sec_group, port_is_open 
    def open_inbound_port(self, sec_group_id, port, ip_address): 
 """ 
        Add an ingress rule to the specified security group that allows access on 
 the 
         specified port from the specified IP address. 
         :param sec_group_id: The ID of the security group to modify.
```

```
 :param port: The port to open. 
         :param ip_address: The IP address that is granted access. 
 """ 
        try: 
            self.ec2_client.authorize_security_group_ingress( 
                GroupId=sec_group_id, 
                CidrIp=f"{ip_address}/32", 
                FromPort=port, 
                ToPort=port, 
                IpProtocol="tcp", 
) log.info( 
                "Authorized ingress to %s on port %s from %s.", 
                sec_group_id, 
                port, 
                ip_address, 
) except ClientError as err: 
            raise AutoScalerError( 
                f"Couldn't authorize ingress to {sec_group_id} on port {port} from 
 {ip_address}: {err}" 
)def get subnets(self, vpc id, zones):
 """ 
        Gets the default subnets in a VPC for a specified list of Availability 
 Zones. 
         :param vpc_id: The ID of the VPC to look up. 
         :param zones: The list of Availability Zones to look up. 
         :return: The list of subnets found. 
       "''" try: 
            response = self.ec2_client.describe_subnets( 
                Filters=[ 
                     {"Name": "vpc-id", "Values": [vpc_id]}, 
                    {"Name": "availability-zone", "Values": zones}, 
                    {"Name": "default-for-az", "Values": ["true"]}, 
 ] 
) subnets = response["Subnets"] 
            log.info("Found %s subnets for the specified zones.", len(subnets)) 
        except ClientError as err:
```

```
 raise AutoScalerError(f"Couldn't get subnets: {err}") 
 else: 
     return subnets
```
Crea una classe che racchiuda le operazioni di Elastic Load Balancing.

```
class LoadBalancer: 
     """Encapsulates Elastic Load Balancing (ELB) actions.""" 
     def __init__(self, target_group_name, load_balancer_name, elb_client): 
         """ 
         :param target_group_name: The name of the target group associated with the 
  load balancer. 
         :param load_balancer_name: The name of the load balancer. 
         :param elb_client: A Boto3 Elastic Load Balancing client. 
        "" "
         self.target_group_name = target_group_name 
         self.load_balancer_name = load_balancer_name 
         self.elb_client = elb_client 
         self._endpoint = None 
     @classmethod 
     def from_client(cls, resource_prefix): 
 """ 
         Creates this class from a Boto3 client. 
         :param resource_prefix: The prefix to give to AWS resources created by this 
  class. 
        "" "
         elb_client = boto3.client("elbv2") 
         return cls(f"{resource_prefix}-tg", f"{resource_prefix}-lb", elb_client) 
     def endpoint(self): 
 """ 
         Gets the HTTP endpoint of the load balancer. 
         :return: The endpoint. 
         """
```

```
 if self._endpoint is None: 
             try: 
                 response = self.elb_client.describe_load_balancers( 
                     Names=[self.load_balancer_name] 
)self. endpoint = response["LoadBalancers"][0]["DNSName"]
             except ClientError as err: 
                 raise LoadBalancerError( 
                     f"Couldn't get the endpoint for load balancer 
 {self.load_balancer_name}: {err}" 
) return self._endpoint 
    def create_target_group(self, protocol, port, vpc_id): 
 """ 
         Creates an Elastic Load Balancing target group. The target group specifies 
 how 
         the load balancer forward requests to instances in the group and how 
 instance 
         health is checked. 
         To speed up this demo, the health check is configured with shortened times 
 and 
         lower thresholds. In production, you might want to decrease the sensitivity 
 of 
         your health checks to avoid unwanted failures. 
         :param protocol: The protocol to use to forward requests, such as 'HTTP'. 
         :param port: The port to use to forward requests, such as 80. 
         :param vpc_id: The ID of the VPC in which the load balancer exists. 
         :return: Data about the newly created target group. 
         """ 
         try: 
             response = self.elb_client.create_target_group( 
                 Name=self.target_group_name, 
                 Protocol=protocol, 
                 Port=port, 
                 HealthCheckPath="/healthcheck", 
                 HealthCheckIntervalSeconds=10, 
                 HealthCheckTimeoutSeconds=5, 
                 HealthyThresholdCount=2, 
                 UnhealthyThresholdCount=2, 
                 VpcId=vpc_id,
```
```
) target_group = response["TargetGroups"][0] 
            log.info("Created load balancing target group %s.", 
 self.target_group_name) 
        except ClientError as err: 
            raise LoadBalancerError( 
                f"Couldn't create load balancing target group 
 {self.target_group_name}: {err}" 
) else: 
            return target_group 
    def delete_target_group(self): 
       "" "
        Deletes the target group. 
        """ 
        done = False 
        while not done: 
            try: 
                response = self.elb_client.describe_target_groups( 
                    Names=[self.target_group_name] 
) tg_arn = response["TargetGroups"][0]["TargetGroupArn"] 
               self.elb client.delete target group(TargetGroupArn=tg_arn)
                log.info( 
                    "Deleted load balancing target group %s.", 
 self.target_group_name 
) done = True 
            except ClientError as err: 
                if err.response["Error"]["Code"] == "TargetGroupNotFound": 
                    log.info( 
                        "Load balancer target group %s not found, nothing to do.", 
                        self.target_group_name, 
) done = True 
                elif err.response["Error"]["Code"] == "ResourceInUse": 
                    log.info( 
                        "Target group not yet released from load balancer, 
 waiting..." 
) time.sleep(10) 
                else:
```

```
 raise LoadBalancerError( 
                        f"Couldn't delete load balancing target group 
 {self.target_group_name}: {err}" 
) def create_load_balancer(self, subnet_ids, target_group): 
 """ 
        Creates an Elastic Load Balancing load balancer that uses the specified 
 subnets 
        and forwards requests to the specified target group. 
        :param subnet_ids: A list of subnets to associate with the load balancer. 
        :param target_group: An existing target group that is added as a listener to 
 the 
                             load balancer. 
        :return: Data about the newly created load balancer. 
 """ 
        try: 
            response = self.elb_client.create_load_balancer( 
               Name=self.load balancer name, Subnets=subnet ids
) load_balancer = response["LoadBalancers"][0] 
            log.info("Created load balancer %s.", self.load_balancer_name) 
           waiter = self.elb client.get waiter("load balancer available")
            log.info("Waiting for load balancer to be available...") 
            waiter.wait(Names=[self.load_balancer_name]) 
            log.info("Load balancer is available!") 
            self.elb_client.create_listener( 
                LoadBalancerArn=load_balancer["LoadBalancerArn"], 
                Protocol=target_group["Protocol"], 
                Port=target_group["Port"], 
                DefaultActions=[ 
\{ "Type": "forward", 
                        "TargetGroupArn": target_group["TargetGroupArn"], 
1999 1999 1999 1999 1999
 ], 
) log.info( 
                "Created listener to forward traffic from load balancer %s to target 
 group %s.", 
               self.load balancer name,
                target_group["TargetGroupName"],
```

```
) except ClientError as err: 
            raise LoadBalancerError( 
                f"Failed to create load balancer {self.load_balancer_name}" 
                f"and add a listener for target group 
 {target_group['TargetGroupName']}: {err}" 
) else: 
           self. endpoint = load balancer["DNSName"]
            return load_balancer 
    def delete_load_balancer(self): 
 """ 
        Deletes a load balancer. 
 """ 
        try: 
            response = self.elb_client.describe_load_balancers( 
                Names=[self.load_balancer_name] 
) lb_arn = response["LoadBalancers"][0]["LoadBalancerArn"] 
            self.elb_client.delete_load_balancer(LoadBalancerArn=lb_arn) 
            log.info("Deleted load balancer %s.", self.load_balancer_name) 
            waiter = self.elb_client.get_waiter("load_balancers_deleted") 
            log.info("Waiting for load balancer to be deleted...") 
            waiter.wait(Names=[self.load_balancer_name]) 
        except ClientError as err: 
            if err.response["Error"]["Code"] == "LoadBalancerNotFound": 
                log.info( 
                   "Load balancer %s does not exist, nothing to do.",
                   self.load balancer name,
) else: 
                raise LoadBalancerError( 
                    f"Couldn't delete load balancer {self.load_balancer_name}: 
 {err}" 
) def verify_load_balancer_endpoint(self): 
 """ 
        Verify this computer can successfully send a GET request to the load 
 balancer endpoint. 
 """
```

```
 success = False 
        retries = 3 
       while not success and retries > 0:
            try: 
                lb_response = requests.get(f"http://{self.endpoint()}") 
                log.info( 
                    "Got response %s from load balancer endpoint.", 
                    lb_response.status_code, 
) if lb_response.status_code == 200: 
                    success = True 
                else: 
                    retries = 0 
            except requests.exceptions.ConnectionError: 
                log.info( 
                     "Got connection error from load balancer endpoint, retrying..." 
) retries -= 1 
                time.sleep(10) 
        return success 
    def check_target_health(self): 
        """ 
        Checks the health of the instances in the target group. 
        :return: The health status of the target group. 
        """ 
        try: 
            tg_response = self.elb_client.describe_target_groups( 
                Names=[self.target_group_name] 
) health_response = self.elb_client.describe_target_health( 
                TargetGroupArn=tg_response["TargetGroups"][0]["TargetGroupArn"] 
) except ClientError as err: 
            raise LoadBalancerError( 
                f"Couldn't check health of {self.target_group_name} targets: {err}" 
) else: 
            return health_response["TargetHealthDescriptions"]
```
Crea una classe che utilizzi DynamoDB per simulare un servizio di raccomandazione.

```
class RecommendationService: 
     """ 
     Encapsulates a DynamoDB table to use as a service that recommends books, movies, 
     and songs. 
     """ 
     def __init__(self, table_name, dynamodb_client): 
        "" "
         :param table_name: The name of the DynamoDB recommendations table. 
         :param dynamodb_client: A Boto3 DynamoDB client. 
        "" "
         self.table_name = table_name 
         self.dynamodb_client = dynamodb_client 
     @classmethod 
     def from_client(cls, table_name): 
 """ 
         Creates this class from a Boto3 client. 
         :param table_name: The name of the DynamoDB recommendations table. 
        <u>"" "</u>
         ddb_client = boto3.client("dynamodb") 
         return cls(table_name, ddb_client) 
     def create(self): 
        "" "
         Creates a DynamoDB table to use a recommendation service. The table has a 
         hash key named 'MediaType' that defines the type of media recommended, such 
  as 
         Book or Movie, and a range key named 'ItemId' that, combined with the 
  MediaType, 
         forms a unique identifier for the recommended item. 
         :return: Data about the newly created table. 
         """ 
         try: 
              response = self.dynamodb_client.create_table( 
                  TableName=self.table_name, 
                  AttributeDefinitions=[
```

```
 {"AttributeName": "MediaType", "AttributeType": "S"}, 
                     {"AttributeName": "ItemId", "AttributeType": "N"}, 
                 ], 
                 KeySchema=[ 
                     {"AttributeName": "MediaType", "KeyType": "HASH"}, 
                     {"AttributeName": "ItemId", "KeyType": "RANGE"}, 
                 ], 
                 ProvisionedThroughput={"ReadCapacityUnits": 5, "WriteCapacityUnits": 
 5}, 
) log.info("Creating table %s...", self.table_name) 
             waiter = self.dynamodb_client.get_waiter("table_exists") 
             waiter.wait(TableName=self.table_name) 
             log.info("Table %s created.", self.table_name) 
         except ClientError as err: 
             if err.response["Error"]["Code"] == "ResourceInUseException": 
                 log.info("Table %s exists, nothing to be do.", self.table_name) 
             else: 
                 raise RecommendationServiceError( 
                     self.table_name, f"ClientError when creating table: {err}." 
) else: 
             return response 
    def populate(self, data_file): 
 """ 
         Populates the recommendations table from a JSON file. 
         :param data_file: The path to the data file. 
         """ 
        try: 
             with open(data_file) as data: 
                 items = json.load(data) 
             batch = [{"PutRequest": {"Item": item}} for item in items] 
             self.dynamodb_client.batch_write_item(RequestItems={self.table_name: 
 batch}) 
             log.info( 
                 "Populated table %s with items from %s.", self.table_name, data_file 
) except ClientError as err: 
             raise RecommendationServiceError( 
                 self.table_name, f"Couldn't populate table from {data_file}: {err}" 
)
```

```
 def destroy(self): 
 """ 
         Deletes the recommendations table. 
 """ 
         try: 
            self.dynamodb client.delete table(TableName=self.table name)
             log.info("Deleting table %s...", self.table_name) 
             waiter = self.dynamodb_client.get_waiter("table_not_exists") 
            waiter.wait(TableName=self.table name)
             log.info("Table %s deleted.", self.table_name) 
         except ClientError as err: 
             if err.response["Error"]["Code"] == "ResourceNotFoundException": 
                 log.info("Table %s does not exist, nothing to do.", self.table_name) 
             else: 
                 raise RecommendationServiceError( 
                     self.table_name, f"ClientError when deleting table: {err}." 
\overline{\phantom{a}}
```
Crea una classe che racchiuda le operazioni di Systems Manager.

```
class ParameterHelper: 
     """ 
     Encapsulates Systems Manager parameters. This example uses these parameters to 
  drive 
     the demonstration of resilient architecture, such as failure of a dependency or 
     how the service responds to a health check. 
     """ 
     table = "doc-example-resilient-architecture-table" 
     failure_response = "doc-example-resilient-architecture-failure-response" 
     health_check = "doc-example-resilient-architecture-health-check" 
     def __init__(self, table_name, ssm_client): 
 """ 
         :param table_name: The name of the DynamoDB table that is used as a 
  recommendation 
                             service. 
         :param ssm_client: A Boto3 Systems Manager client. 
        "" "
         self.ssm_client = ssm_client
```

```
 self.table_name = table_name 
    @classmethod 
    def from_client(cls, table_name): 
         ssm_client = boto3.client("ssm") 
         return cls(table_name, ssm_client) 
    def reset(self): 
 """ 
         Resets the Systems Manager parameters to starting values for the demo. 
         These are the name of the DynamoDB recommendation table, no response when a 
         dependency fails, and shallow health checks. 
 """ 
         self.put(self.table, self.table_name) 
         self.put(self.failure_response, "none") 
         self.put(self.health_check, "shallow") 
    def put(self, name, value): 
 """ 
         Sets the value of a named Systems Manager parameter. 
         :param name: The name of the parameter. 
         :param value: The new value of the parameter. 
        "" "
         try: 
             self.ssm_client.put_parameter( 
                 Name=name, Value=value, Overwrite=True, Type="String" 
) log.info("Setting demo parameter %s to '%s'.", name, value) 
         except ClientError as err: 
             raise ParameterHelperError( 
                 f"Couldn't set parameter {name} to {value}: {err}" 
) and the state \mathcal{L}
```
- Per informazioni dettagliate sull'API, consulta i seguenti argomenti nella Documentazione di riferimento delle API SDK AWS per Python (Boto3).
	- [AttachLoadBalancerTargetGroups](https://docs.aws.amazon.com/goto/boto3/autoscaling-2011-01-01/AttachLoadBalancerTargetGroups)
	- [CreateAutoScalingGroup](https://docs.aws.amazon.com/goto/boto3/autoscaling-2011-01-01/CreateAutoScalingGroup)
	- [CreateInstanceProfile](https://docs.aws.amazon.com/goto/boto3/iam-2010-05-08/CreateInstanceProfile)
- [CreateLaunchTemplate](https://docs.aws.amazon.com/goto/boto3/ec2-2016-11-15/CreateLaunchTemplate)
- [CreateListener](https://docs.aws.amazon.com/goto/boto3/elasticloadbalancingv2-2015-12-01/CreateListener)
- [CreateLoadBalancer](https://docs.aws.amazon.com/goto/boto3/elasticloadbalancingv2-2015-12-01/CreateLoadBalancer)
- [CreateTargetGroup](https://docs.aws.amazon.com/goto/boto3/elasticloadbalancingv2-2015-12-01/CreateTargetGroup)
- [DeleteAutoScalingGroup](https://docs.aws.amazon.com/goto/boto3/autoscaling-2011-01-01/DeleteAutoScalingGroup)
- [DeleteInstanceProfile](https://docs.aws.amazon.com/goto/boto3/iam-2010-05-08/DeleteInstanceProfile)
- [DeleteLaunchTemplate](https://docs.aws.amazon.com/goto/boto3/ec2-2016-11-15/DeleteLaunchTemplate)
- [DeleteLoadBalancer](https://docs.aws.amazon.com/goto/boto3/elasticloadbalancingv2-2015-12-01/DeleteLoadBalancer)
- [DeleteTargetGroup](https://docs.aws.amazon.com/goto/boto3/elasticloadbalancingv2-2015-12-01/DeleteTargetGroup)
- [DescribeAutoScalingGroups](https://docs.aws.amazon.com/goto/boto3/autoscaling-2011-01-01/DescribeAutoScalingGroups)
- **[DescribeAvailabilityZones](https://docs.aws.amazon.com/goto/boto3/ec2-2016-11-15/DescribeAvailabilityZones)**
- DescribelamInstanceProfileAssociations
- [DescribeInstances](https://docs.aws.amazon.com/goto/boto3/ec2-2016-11-15/DescribeInstances)
- [DescribeLoadBalancers](https://docs.aws.amazon.com/goto/boto3/elasticloadbalancingv2-2015-12-01/DescribeLoadBalancers)
- [DescribeSubnets](https://docs.aws.amazon.com/goto/boto3/ec2-2016-11-15/DescribeSubnets)
- [DescribeTargetGroups](https://docs.aws.amazon.com/goto/boto3/elasticloadbalancingv2-2015-12-01/DescribeTargetGroups)
- [DescribeTargetHealth](https://docs.aws.amazon.com/goto/boto3/elasticloadbalancingv2-2015-12-01/DescribeTargetHealth)
- [DescribeVpcs](https://docs.aws.amazon.com/goto/boto3/ec2-2016-11-15/DescribeVpcs)
- [RebootInstances](https://docs.aws.amazon.com/goto/boto3/ec2-2016-11-15/RebootInstances)
- [ReplaceIamInstanceProfileAssociation](https://docs.aws.amazon.com/goto/boto3/ec2-2016-11-15/ReplaceIamInstanceProfileAssociation)
- [TerminateInstanceInAutoScalingGroup](https://docs.aws.amazon.com/goto/boto3/autoscaling-2011-01-01/TerminateInstanceInAutoScalingGroup)
- [UpdateAutoScalingGroup](https://docs.aws.amazon.com/goto/boto3/autoscaling-2011-01-01/UpdateAutoScalingGroup)

Creazione di un utente e assunzione di un ruolo

Il seguente esempio di codice mostra come creare un utente e assumere un ruolo.

# **A** Warning

Per evitare rischi per la sicurezza, non utilizzare gli utenti IAM per l'autenticazione quando sviluppi software creato ad hoc o lavori con dati reali. Utilizza invece la federazione con un **provider di identità come [AWS IAM Identity Center](https://docs.aws.amazon.com/singlesignon/latest/userguide/what-is.html).**<br>Azioni e scenari 14145

- Crea un utente che non disponga di autorizzazioni.
- Crea un ruolo che conceda l'autorizzazione per elencare i bucket Amazon S3 per l'account.
- Aggiungi una policy per consentire all'utente di assumere il ruolo.
- Assumi il ruolo ed elenca i bucket S3 utilizzando le credenziali temporanee, quindi ripulisci le risorse.

SDK per Python (Boto3)

**a** Note

C'è altro da fare GitHub. Trova l'esempio completo e scopri di più sulla configurazione e l'esecuzione nel [Repository di esempi di codice AWS.](https://github.com/awsdocs/aws-doc-sdk-examples/tree/main/python/example_code/iam#code-examples)

Crea un utente IAM che conceda l'autorizzazione per elencare i bucket Amazon S3. L'utente dispone dei diritti soltanto per assumere il ruolo. Dopo aver assunto il ruolo, utilizza le credenziali temporanee per elencare i bucket per l'account.

```
import json
import sys
import time
from uuid import uuid4
import boto3
from botocore.exceptions import ClientError
def progress_bar(seconds): 
     """Shows a simple progress bar in the command window.""" 
     for _ in range(seconds): 
         time.sleep(1) 
         print(".", end="") 
         sys.stdout.flush() 
     print()
def setup(iam_resource): 
     """ 
     Creates a new user with no permissions. 
     Creates an access key pair for the user.
```

```
 Creates a role with a policy that lets the user assume the role. 
    Creates a policy that allows listing Amazon S3 buckets. 
    Attaches the policy to the role. 
    Creates an inline policy for the user that lets the user assume the role. 
     :param iam_resource: A Boto3 AWS Identity and Access Management (IAM) resource 
                           that has permissions to create users, roles, and policies 
                           in the account. 
     :return: The newly created user, user key, and role. 
    "" "
    try: 
         user = iam_resource.create_user(UserName=f"demo-user-{uuid4()}") 
         print(f"Created user {user.name}.") 
    except ClientError as error: 
         print( 
             f"Couldn't create a user for the demo. Here's why: " 
             f"{error.response['Error']['Message']}" 
        \lambda raise 
    try: 
         user_key = user.create_access_key_pair() 
         print(f"Created access key pair for user.") 
    except ClientError as error: 
         print( 
             f"Couldn't create access keys for user {user.name}. Here's why: " 
             f"{error.response['Error']['Message']}" 
        \lambda raise 
     print(f"Wait for user to be ready.", end="") 
    progress_bar(10) 
    try: 
         role = iam_resource.create_role( 
             RoleName=f"demo-role-{uuid4()}", 
             AssumeRolePolicyDocument=json.dumps( 
\overline{a} "Version": "2012-10-17", 
                      "Statement": [ 
 { 
                              "Effect": "Allow", 
                              "Principal": {"AWS": user.arn}, 
                              "Action": "sts:AssumeRole",
```

```
 } 
 ], 
 } 
            ), 
\overline{\phantom{a}} print(f"Created role {role.name}.") 
    except ClientError as error: 
        print( 
            f"Couldn't create a role for the demo. Here's why: " 
            f"{error.response['Error']['Message']}" 
       \lambda raise 
    try: 
        policy = iam_resource.create_policy( 
            PolicyName=f"demo-policy-{uuid4()}", 
            PolicyDocument=json.dumps( 
\overline{a} "Version": "2012-10-17", 
                    "Statement": [ 
 { 
                           "Effect": "Allow", 
                           "Action": "s3:ListAllMyBuckets", 
                           "Resource": "arn:aws:s3:::*", 
 } 
 ], 
 } 
            ), 
       \lambda role.attach_policy(PolicyArn=policy.arn) 
        print(f"Created policy {policy.policy_name} and attached it to the role.") 
    except ClientError as error: 
        print( 
            f"Couldn't create a policy and attach it to role {role.name}. Here's 
 why: " 
            f"{error.response['Error']['Message']}" 
        ) 
        raise 
    try: 
        user.create_policy( 
            PolicyName=f"demo-user-policy-{uuid4()}", 
            PolicyDocument=json.dumps( 
\overline{a}
```

```
 "Version": "2012-10-17", 
                     "Statement": [ 
 { 
                             "Effect": "Allow", 
                             "Action": "sts:AssumeRole", 
                             "Resource": role.arn, 
 } 
 ], 
 } 
             ), 
        \lambda print( 
             f"Created an inline policy for {user.name} that lets the user assume " 
             f"the role." 
        \lambda except ClientError as error: 
         print( 
             f"Couldn't create an inline policy for user {user.name}. Here's why: " 
             f"{error.response['Error']['Message']}" 
        \lambda raise 
     print("Give AWS time to propagate these new resources and connections.", end="") 
     progress_bar(10) 
     return user, user_key, role
def show_access_denied_without_role(user_key): 
    "" "
     Shows that listing buckets without first assuming the role is not allowed. 
     :param user_key: The key of the user created during setup. This user does not 
                      have permission to list buckets in the account. 
    "" ""
     print(f"Try to list buckets without first assuming the role.") 
     s3_denied_resource = boto3.resource( 
         "s3", aws_access_key_id=user_key.id, aws_secret_access_key=user_key.secret 
    \lambda try: 
         for bucket in s3_denied_resource.buckets.all(): 
             print(bucket.name) 
         raise RuntimeError("Expected to get AccessDenied error when listing 
  buckets!")
```

```
Azioni e scenari 14149
```

```
 except ClientError as error: 
         if error.response["Error"]["Code"] == "AccessDenied": 
              print("Attempt to list buckets with no permissions: AccessDenied.") 
         else: 
             raise
def list_buckets_from_assumed_role(user_key, assume_role_arn, session_name): 
     """ 
     Assumes a role that grants permission to list the Amazon S3 buckets in the 
  account. 
     Uses the temporary credentials from the role to list the buckets that are owned 
     by the assumed role's account. 
     :param user_key: The access key of a user that has permission to assume the 
  role. 
     :param assume_role_arn: The Amazon Resource Name (ARN) of the role that 
                               grants access to list the other account's buckets. 
     :param session_name: The name of the STS session. 
    "" "
    sts client = boto3.client(
         "sts", aws_access_key_id=user_key.id, aws_secret_access_key=user_key.secret 
    \lambda try: 
         response = sts_client.assume_role( 
             RoleArn=assume_role_arn, RoleSessionName=session_name 
        \lambda temp_credentials = response["Credentials"] 
         print(f"Assumed role {assume_role_arn} and got temporary credentials.") 
     except ClientError as error: 
         print( 
             f"Couldn't assume role {assume_role_arn}. Here's why: " 
             f"{error.response['Error']['Message']}" 
         ) 
         raise 
     # Create an S3 resource that can access the account with the temporary 
  credentials. 
     s3_resource = boto3.resource( 
         "s3", 
         aws_access_key_id=temp_credentials["AccessKeyId"], 
         aws_secret_access_key=temp_credentials["SecretAccessKey"], 
         aws_session_token=temp_credentials["SessionToken"], 
     )
```

```
 print(f"Listing buckets for the assumed role's account:") 
     try: 
         for bucket in s3_resource.buckets.all(): 
              print(bucket.name) 
     except ClientError as error: 
         print( 
              f"Couldn't list buckets for the account. Here's why: " 
              f"{error.response['Error']['Message']}" 
        \lambda raise
def teardown(user, role): 
    "" "
     Removes all resources created during setup. 
     :param user: The demo user. 
     :param role: The demo role. 
    \cdots try: 
         for attached in role.attached_policies.all(): 
              policy_name = attached.policy_name 
              role.detach_policy(PolicyArn=attached.arn) 
              attached.delete() 
              print(f"Detached and deleted {policy_name}.") 
         role.delete() 
         print(f"Deleted {role.name}.") 
     except ClientError as error: 
         print( 
              "Couldn't detach policy, delete policy, or delete role. Here's why: " 
              f"{error.response['Error']['Message']}" 
         ) 
         raise 
     try: 
         for user_pol in user.policies.all(): 
              user_pol.delete() 
              print("Deleted inline user policy.") 
         for key in user.access_keys.all(): 
              key.delete() 
              print("Deleted user's access key.") 
         user.delete()
```

```
 print(f"Deleted {user.name}.") 
     except ClientError as error: 
         print( 
              "Couldn't delete user policy or delete user. Here's why: " 
              f"{error.response['Error']['Message']}" 
         )
def usage_demo(): 
     """Drives the demonstration.""" 
     print("-" * 88) 
     print(f"Welcome to the IAM create user and assume role demo.") 
     print("-" * 88) 
     iam_resource = boto3.resource("iam") 
     user = None 
     role = None 
     try: 
         user, user_key, role = setup(iam_resource) 
         print(f"Created {user.name} and {role.name}.") 
         show_access_denied_without_role(user_key) 
         list_buckets_from_assumed_role(user_key, role.arn, "AssumeRoleDemoSession") 
     except Exception: 
         print("Something went wrong!") 
     finally: 
         if user is not None and role is not None: 
              teardown(user, role) 
         print("Thanks for watching!")
if __name__ == '__main__": usage_demo()
```
- Per informazioni dettagliate sull'API, consulta i seguenti argomenti nella Documentazione di riferimento delle API SDK AWS per Python (Boto3).
	- [AttachRolePolicy](https://docs.aws.amazon.com/goto/boto3/iam-2010-05-08/AttachRolePolicy)
	- [CreateAccessKey](https://docs.aws.amazon.com/goto/boto3/iam-2010-05-08/CreateAccessKey)
	- [CreatePolicy](https://docs.aws.amazon.com/goto/boto3/iam-2010-05-08/CreatePolicy)
	- [CreateRole](https://docs.aws.amazon.com/goto/boto3/iam-2010-05-08/CreateRole)
	- [CreateUser](https://docs.aws.amazon.com/goto/boto3/iam-2010-05-08/CreateUser)
	- [DeleteAccessKey](https://docs.aws.amazon.com/goto/boto3/iam-2010-05-08/DeleteAccessKey)
- [DeletePolicy](https://docs.aws.amazon.com/goto/boto3/iam-2010-05-08/DeletePolicy)
- [DeleteRole](https://docs.aws.amazon.com/goto/boto3/iam-2010-05-08/DeleteRole)
- [DeleteUser](https://docs.aws.amazon.com/goto/boto3/iam-2010-05-08/DeleteUser)
- [DeleteUserPolicy](https://docs.aws.amazon.com/goto/boto3/iam-2010-05-08/DeleteUserPolicy)
- [DetachRolePolicy](https://docs.aws.amazon.com/goto/boto3/iam-2010-05-08/DetachRolePolicy)
- [PutUserPolicy](https://docs.aws.amazon.com/goto/boto3/iam-2010-05-08/PutUserPolicy)

Creazione di utenti di sola lettura e di lettura e scrittura

L'esempio di codice seguente mostra come creare degli utenti e collegarvi delle policy.

# **A** Warning

Per evitare rischi per la sicurezza, non utilizzare gli utenti IAM per l'autenticazione quando sviluppi software creato ad hoc o lavori con dati reali. Utilizza invece la federazione con un provider di identità come [AWS IAM Identity Center](https://docs.aws.amazon.com/singlesignon/latest/userguide/what-is.html).

- Creare due utenti IAM.
- Collega una policy che consenta a un utente di ottenere e inserire oggetti in un bucket Amazon S3.
- Collega una policy che consenta all'altro utente di ottenere oggetti dal bucket.
- Ottieni autorizzazioni diverse per il bucket in base alle credenziali dell'utente.

SDK per Python (Boto3)

#### **a** Note

C'è dell'altro GitHub. Trova l'esempio completo e scopri di più sulla configurazione e l'esecuzione nel [Repository di esempi di codice AWS.](https://github.com/awsdocs/aws-doc-sdk-examples/tree/main/python/example_code/iam#code-examples)

Crea funzioni che eseguono il wrapping delle operazioni degli utenti IAM.

```
import logging
import time
```

```
import boto3
from botocore.exceptions import ClientError
import access_key_wrapper
import policy_wrapper
logger = logging.getLogger(__name__)
iam = boto3.resource("iam")
def create_user(user_name): 
     """ 
     Creates a user. By default, a user has no permissions or access keys. 
     :param user_name: The name of the user. 
     :return: The newly created user. 
    ^{\mathrm{m}} ""
     try: 
         user = iam.create_user(UserName=user_name) 
         logger.info("Created user %s.", user.name) 
     except ClientError: 
         logger.exception("Couldn't create user %s.", user_name) 
         raise 
     else: 
         return user
def update user(user name, new user name):
     """ 
     Updates a user's name. 
     :param user_name: The current name of the user to update. 
     :param new_user_name: The new name to assign to the user. 
     :return: The updated user. 
     """ 
     try: 
         user = iam.User(user_name) 
         user.update(NewUserName=new_user_name) 
         logger.info("Renamed %s to %s.", user_name, new_user_name) 
     except ClientError: 
         logger.exception("Couldn't update name for user %s.", user_name) 
         raise 
     return user
```

```
def list_users(): 
    "" ""
     Lists the users in the current account. 
     :return: The list of users. 
    "" "
     try: 
         users = list(iam.users.all()) 
         logger.info("Got %s users.", len(users)) 
     except ClientError: 
         logger.exception("Couldn't get users.") 
         raise 
     else: 
         return users
def delete_user(user_name): 
    "" "
     Deletes a user. Before a user can be deleted, all associated resources, 
     such as access keys and policies, must be deleted or detached. 
     :param user_name: The name of the user. 
     """ 
     try: 
          iam.User(user_name).delete() 
         logger.info("Deleted user %s.", user_name) 
     except ClientError: 
         logger.exception("Couldn't delete user %s.", user_name) 
         raise
def attach_policy(user_name, policy_arn): 
    "''" Attaches a policy to a user. 
     :param user_name: The name of the user. 
     :param policy_arn: The Amazon Resource Name (ARN) of the policy. 
    ^{\mathrm{m}} ""
     try: 
         iam.User(user_name).attach_policy(PolicyArn=policy_arn)
```

```
 logger.info("Attached policy %s to user %s.", policy_arn, user_name) 
     except ClientError: 
         logger.exception("Couldn't attach policy %s to user %s.", policy_arn, 
  user_name) 
         raise
def detach_policy(user_name, policy_arn): 
    "" ""
     Detaches a policy from a user. 
     :param user_name: The name of the user. 
     :param policy_arn: The Amazon Resource Name (ARN) of the policy. 
     """ 
     try: 
         iam.User(user_name).detach_policy(PolicyArn=policy_arn) 
         logger.info("Detached policy %s from user %s.", policy_arn, user_name) 
     except ClientError: 
         logger.exception( 
              "Couldn't detach policy %s from user %s.", policy_arn, user_name 
\overline{\phantom{a}} raise
```
Crea funzioni che eseguono il wrapping delle operazioni delle policy IAM.

```
import json
import logging
import operator
import pprint
import time
import boto3
from botocore.exceptions import ClientError
logger = logging.getLogger(__name__)
iam = boto3.resource("iam")
def create_policy(name, description, actions, resource_arn): 
    ^{\mathrm{m}} ""
```

```
 Creates a policy that contains a single statement. 
     :param name: The name of the policy to create. 
     :param description: The description of the policy. 
     :param actions: The actions allowed by the policy. These typically take the 
                      form of service:action, such as s3:PutObject. 
     :param resource_arn: The Amazon Resource Name (ARN) of the resource this policy 
                            applies to. This ARN can contain wildcards, such as 
                            'arn:aws:s3:::my-bucket/*' to allow actions on all objects 
                            in the bucket named 'my-bucket'. 
     :return: The newly created policy. 
    ^{\mathrm{m}} ""
    policy\_doc = { "Version": "2012-10-17", 
         "Statement": [{"Effect": "Allow", "Action": actions, "Resource": 
  resource_arn}], 
     } 
     try: 
         policy = iam.create_policy( 
              PolicyName=name, 
              Description=description, 
              PolicyDocument=json.dumps(policy_doc), 
        \lambda logger.info("Created policy %s.", policy.arn) 
     except ClientError: 
         logger.exception("Couldn't create policy %s.", name) 
         raise 
     else: 
         return policy
def delete_policy(policy_arn): 
    "" "
     Deletes a policy. 
     :param policy_arn: The ARN of the policy to delete. 
     """ 
     try: 
         iam.Policy(policy_arn).delete() 
         logger.info("Deleted policy %s.", policy_arn) 
     except ClientError: 
         logger.exception("Couldn't delete policy %s.", policy_arn) 
         raise
```
Crea funzioni che eseguono il wrapping delle operazioni delle chiavi di accesso IAM.

```
import logging
import boto3
from botocore.exceptions import ClientError
logger = logging.getLogger(__name__)
iam = boto3.resource("iam")
def create_key(user_name): 
    "''" Creates an access key for the specified user. Each user can have a 
     maximum of two keys. 
     :param user_name: The name of the user. 
     :return: The created access key. 
     """ 
     try: 
         key_pair = iam.User(user_name).create_access_key_pair() 
         logger.info( 
              "Created access key pair for %s. Key ID is %s.", 
              key_pair.user_name, 
              key_pair.id, 
         ) 
     except ClientError: 
         logger.exception("Couldn't create access key pair for %s.", user_name) 
         raise 
     else: 
         return key_pair
def delete_key(user_name, key_id): 
     """ 
     Deletes a user's access key. 
     :param user_name: The user that owns the key. 
     :param key_id: The ID of the key to delete.
```
"" "

```
 try: 
     key = iam.AccessKey(user_name, key_id) 
     key.delete() 
     logger.info("Deleted access key %s for %s.", key.id, key.user_name) 
 except ClientError: 
     logger.exception("Couldn't delete key %s for %s", key_id, user_name) 
     raise
```
Utilizza le funzioni di wrapping per creare utenti con policy diverse e usa le loro credenziali per accedere a un bucket Amazon S3.

```
def usage_demo(): 
     """ 
     Shows how to manage users, keys, and policies. 
     This demonstration creates two users: one user who can put and get objects in an 
     Amazon S3 bucket, and another user who can only get objects from the bucket. 
     The demo then shows how the users can perform only the actions they are 
  permitted 
     to perform. 
     """ 
     logging.basicConfig(level=logging.INFO, format="%(levelname)s: %(message)s") 
     print("-" * 88) 
     print("Welcome to the AWS Identity and Account Management user demo.") 
     print("-" * 88) 
     print( 
         "Users can have policies and roles attached to grant them specific " 
         "permissions." 
    \lambda s3 = boto3.resource("s3") 
     bucket = s3.create_bucket( 
         Bucket=f"demo-iam-bucket-{time.time_ns()}", 
         CreateBucketConfiguration={ 
              "LocationConstraint": s3.meta.client.meta.region_name 
         }, 
     ) 
     print(f"Created an Amazon S3 bucket named {bucket.name}.") 
     user_read_writer = create_user("demo-iam-read-writer") 
     user_reader = create_user("demo-iam-reader")
```

```
 print(f"Created two IAM users: {user_read_writer.name} and {user_reader.name}") 
    update_user(user_read_writer.name, "demo-iam-creator") 
    update_user(user_reader.name, "demo-iam-getter") 
   users = list_user() user_read_writer = next( 
        user for user in users if user.user_id == user_read_writer.user_id 
   \lambdauser_reader = next(user for user in users if user user_id == user_reader.user_id) 
    print( 
        f"Changed the names of the users to {user_read_writer.name} " 
        f"and {user_reader.name}." 
    ) 
    read_write_policy = policy_wrapper.create_policy( 
        "demo-iam-read-write-policy", 
        "Grants rights to create and get an object in the demo bucket.", 
        ["s3:PutObject", "s3:GetObject"], 
        f"arn:aws:s3:::{bucket.name}/*", 
    ) 
    print( 
        f"Created policy {read_write_policy.policy_name} with ARN: 
 {read_write_policy.arn}" 
   \lambda print(read_write_policy.description) 
    read_policy = policy_wrapper.create_policy( 
        "demo-iam-read-policy", 
        "Grants rights to get an object from the demo bucket.", 
        "s3:GetObject", 
        f"arn:aws:s3:::{bucket.name}/*", 
   \lambda print(f"Created policy {read_policy.policy_name} with ARN: {read_policy.arn}") 
    print(read_policy.description) 
    attach_policy(user_read_writer.name, read_write_policy.arn) 
    print(f"Attached {read_write_policy.policy_name} to {user_read_writer.name}.") 
    attach_policy(user_reader.name, read_policy.arn) 
    print(f"Attached {read_policy.policy_name} to {user_reader.name}.") 
    user_read_writer_key = access_key_wrapper.create_key(user_read_writer.name) 
    print(f"Created access key pair for {user_read_writer.name}.") 
    user_reader_key = access_key_wrapper.create_key(user_reader.name) 
    print(f"Created access key pair for {user_reader.name}.") 
    s3_read_writer_resource = boto3.resource(
```

```
 "s3", 
         aws_access_key_id=user_read_writer_key.id, 
         aws_secret_access_key=user_read_writer_key.secret, 
    \lambda demo_object_key = f"object-{time.time_ns()}" 
     demo_object = None 
     while demo_object is None: 
         try: 
             demo_object = s3_read_writer_resource.Bucket(bucket.name).put_object( 
                  Key=demo_object_key, Body=b"AWS IAM demo object content!" 
) except ClientError as error: 
             if error.response["Error"]["Code"] == "InvalidAccessKeyId": 
                  print("Access key not yet available. Waiting...") 
                  time.sleep(1) 
             else: 
                  raise 
     print( 
         f"Put {demo_object_key} into {bucket.name} using " 
         f"{user_read_writer.name}'s credentials." 
    \lambda read_writer_object = s3_read_writer_resource.Bucket(bucket.name).Object( 
         demo_object_key 
     ) 
     read_writer_content = read_writer_object.get()["Body"].read() 
     print(f"Got object {read_writer_object.key} using read-writer user's 
 credentials.") 
     print(f"Object content: {read_writer_content}") 
     s3_reader_resource = boto3.resource( 
         "s3", 
         aws_access_key_id=user_reader_key.id, 
         aws_secret_access_key=user_reader_key.secret, 
    \lambda demo_content = None 
     while demo_content is None: 
         try: 
             demo_object = 
 s3_reader_resource.Bucket(bucket.name).Object(demo_object_key) 
             demo_content = demo_object.get()["Body"].read() 
             print(f"Got object {demo_object.key} using reader user's credentials.") 
             print(f"Object content: {demo_content}") 
         except ClientError as error:
```

```
 if error.response["Error"]["Code"] == "InvalidAccessKeyId": 
                 print("Access key not yet available. Waiting...") 
                 time.sleep(1) 
             else: 
                 raise 
    try: 
         demo_object.delete() 
    except ClientError as error: 
         if error.response["Error"]["Code"] == "AccessDenied": 
             print("-" * 88) 
             print( 
                 "Tried to delete the object using the reader user's credentials. " 
                 "Got expected AccessDenied error because the reader is not " 
                 "allowed to delete objects." 
) print("-" * 88) 
     access_key_wrapper.delete_key(user_reader.name, user_reader_key.id) 
    detach_policy(user_reader.name, read_policy.arn) 
     policy_wrapper.delete_policy(read_policy.arn) 
    delete_user(user_reader.name) 
     print(f"Deleted keys, detached and deleted policy, and deleted 
 {user_reader.name}.") 
    access_key_wrapper.delete_key(user_read_writer.name, user_read_writer_key.id) 
    detach_policy(user_read_writer.name, read_write_policy.arn) 
     policy_wrapper.delete_policy(read_write_policy.arn) 
    delete_user(user_read_writer.name) 
    print( 
         f"Deleted keys, detached and deleted policy, and deleted 
 {user_read_writer.name}." 
    ) 
    bucket.objects.delete() 
    bucket.delete() 
     print(f"Emptied and deleted {bucket.name}.") 
     print("Thanks for watching!")
```
- Per informazioni dettagliate sull'API, consulta i seguenti argomenti nella Documentazione di riferimento delle API SDK AWS per Python (Boto3).
	- [AttachUserPolicy](https://docs.aws.amazon.com/goto/boto3/iam-2010-05-08/AttachUserPolicy)
	- [CreateAccessKey](https://docs.aws.amazon.com/goto/boto3/iam-2010-05-08/CreateAccessKey)
	- [CreatePolicy](https://docs.aws.amazon.com/goto/boto3/iam-2010-05-08/CreatePolicy)
	- [CreateUser](https://docs.aws.amazon.com/goto/boto3/iam-2010-05-08/CreateUser)
	- [DeleteAccessKey](https://docs.aws.amazon.com/goto/boto3/iam-2010-05-08/DeleteAccessKey)
	- [DeletePolicy](https://docs.aws.amazon.com/goto/boto3/iam-2010-05-08/DeletePolicy)
	- [DeleteUser](https://docs.aws.amazon.com/goto/boto3/iam-2010-05-08/DeleteUser)
	- [DetachUserPolicy](https://docs.aws.amazon.com/goto/boto3/iam-2010-05-08/DetachUserPolicy)
	- [ListUsers](https://docs.aws.amazon.com/goto/boto3/iam-2010-05-08/ListUsers)
	- [UpdateUser](https://docs.aws.amazon.com/goto/boto3/iam-2010-05-08/UpdateUser)

Gestione delle chiavi di accesso

L'esempio di codice seguente mostra come gestire le chiavi di accesso.

# **A** Warning

Per evitare rischi per la sicurezza, non utilizzare gli utenti IAM per l'autenticazione quando sviluppi software creato ad hoc o lavori con dati reali. Utilizza invece la federazione con un provider di identità come [AWS IAM Identity Center](https://docs.aws.amazon.com/singlesignon/latest/userguide/what-is.html).

- Creare ed elencare le chiavi di accesso.
- Scoprire come e quando una chiave di accesso è stata utilizzata per ultima.
- Aggiornare ed eliminare le chiavi di accesso.

SDK per Python (Boto3)

#### **a** Note

C'è dell'altro GitHub. Trova l'esempio completo e scopri di più sulla configurazione e l'esecuzione nel [Repository di esempi di codice AWS.](https://github.com/awsdocs/aws-doc-sdk-examples/tree/main/python/example_code/iam#code-examples)

Crea funzioni che eseguono il wrapping delle operazioni delle chiavi di accesso IAM.

```
import logging
import boto3
from botocore.exceptions import ClientError
logger = logging.getLogger(__name__)
iam = boto3.resource("iam")
def list_keys(user_name): 
     """ 
     Lists the keys owned by the specified user. 
     :param user_name: The name of the user. 
     :return: The list of keys owned by the user. 
    \cdots try: 
         keys = list(iam.User(user_name).access_keys.all()) 
         logger.info("Got %s access keys for %s.", len(keys), user_name) 
     except ClientError: 
         logger.exception("Couldn't get access keys for %s.", user_name) 
         raise 
     else: 
         return keys
def create_key(user_name): 
     """ 
     Creates an access key for the specified user. Each user can have a 
     maximum of two keys. 
     :param user_name: The name of the user. 
     :return: The created access key. 
    \cdots try: 
         key_pair = iam.User(user_name).create_access_key_pair() 
         logger.info( 
              "Created access key pair for %s. Key ID is %s.", 
              key_pair.user_name, 
              key_pair.id, 
\overline{\phantom{a}} except ClientError:
```

```
 logger.exception("Couldn't create access key pair for %s.", user_name) 
         raise 
     else: 
         return key_pair
def get_last_use(key_id): 
     """ 
     Gets information about when and how a key was last used. 
     :param key_id: The ID of the key to look up. 
     :return: Information about the key's last use. 
     """ 
     try: 
         response = iam.meta.client.get_access_key_last_used(AccessKeyId=key_id) 
         last_used_date = response["AccessKeyLastUsed"].get("LastUsedDate", None) 
         last_service = response["AccessKeyLastUsed"].get("ServiceName", None) 
         logger.info( 
              "Key %s was last used by %s on %s to access %s.", 
              key_id, 
              response["UserName"], 
              last_used_date, 
             last_service, 
         ) 
     except ClientError: 
         logger.exception("Couldn't get last use of key %s.", key_id) 
         raise 
     else: 
         return response
def update_key(user_name, key_id, activate): 
    "" "
     Updates the status of a key. 
     :param user_name: The user that owns the key. 
     :param key_id: The ID of the key to update. 
     :param activate: When True, the key is activated. Otherwise, the key is 
  deactivated. 
     """ 
     try:
```

```
 key = iam.User(user_name).AccessKey(key_id) 
         if activate: 
              key.activate() 
         else: 
              key.deactivate() 
         logger.info("%s key %s.", "Activated" if activate else "Deactivated", 
  key_id) 
     except ClientError: 
         logger.exception( 
              "Couldn't %s key %s.", "Activate" if activate else "Deactivate", key_id 
        \lambda raise
def delete_key(user_name, key_id): 
    "" ""
     Deletes a user's access key. 
     :param user_name: The user that owns the key. 
    : param key id: The ID of the key to delete.
     """ 
     try: 
         key = iam.AccessKey(user_name, key_id) 
         key.delete() 
         logger.info("Deleted access key %s for %s.", key.id, key.user_name) 
     except ClientError: 
         logger.exception("Couldn't delete key %s for %s", key_id, user_name) 
         raise
```
Utilizza le funzioni di wrapping per eseguire operazioni sulle chiavi di accesso per l'utente corrente.

```
def usage_demo(): 
     """Shows how to create and manage access keys.""" 
     def print_keys(): 
         """Gets and prints the current keys for a user.""" 
         current_keys = list_keys(current_user_name)
```

```
 print("The current user's keys are now:") 
        print(*[f"{key.id}: {key.status}" for key in current_keys], sep="\n") 
    logging.basicConfig(level=logging.INFO, format="%(levelname)s: %(message)s") 
    print("-" * 88) 
    print("Welcome to the AWS Identity and Account Management access key demo.") 
    print("-" * 88) 
    current_user_name = iam.CurrentUser().user_name 
    print( 
        f"This demo creates an access key for the current user " 
        f"({current_user_name}), manipulates the key in a few ways, and then " 
        f"deletes it." 
   \lambda all_keys = list_keys(current_user_name) 
   if len(all\_keys) == 2:
        print( 
            "The current user already has the maximum of 2 access keys. To run " 
            "this demo, either delete one of the access keys or use a user " 
            "that has only 1 access key." 
        ) 
    else: 
        new_key = create_key(current_user_name) 
        print(f"Created a new key with id {new_key.id} and secret 
 {new_key.secret}.") 
        print_keys() 
        existing_key = next(key for key in all_keys if key != new_key) 
        last_use = get_last_use(existing_key.id)["AccessKeyLastUsed"] 
        print( 
            f"Key {all_keys[0].id} was last used to access {last_use['ServiceName']} 
            f"on {last_use['LastUsedDate']}" 
       \lambda update_key(current_user_name, new_key.id, False) 
        print(f"Key {new_key.id} is now deactivated.") 
        print_keys() 
        delete_key(current_user_name, new_key.id) 
        print_keys() 
        print("Thanks for watching!")
```
 $^{\prime}$ 

- Per informazioni dettagliate sull'API, consulta i seguenti argomenti nella Documentazione di riferimento delle API SDK AWS per Python (Boto3).
	- [CreateAccessKey](https://docs.aws.amazon.com/goto/boto3/iam-2010-05-08/CreateAccessKey)
	- [DeleteAccessKey](https://docs.aws.amazon.com/goto/boto3/iam-2010-05-08/DeleteAccessKey)
	- [GetAccessKeyLastUsed](https://docs.aws.amazon.com/goto/boto3/iam-2010-05-08/GetAccessKeyLastUsed)
	- [ListAccessKeys](https://docs.aws.amazon.com/goto/boto3/iam-2010-05-08/ListAccessKeys)
	- [UpdateAccessKey](https://docs.aws.amazon.com/goto/boto3/iam-2010-05-08/UpdateAccessKey)

# Gestione delle policy

L'esempio di codice seguente mostra come:

- Creare ed elencare le policy.
- Creare ed ottenere le versioni della policy.
- Ripristinare una policy a una versione precedente.
- Eliminare le policy.

```
SDK per Python (Boto3)
```
# **a** Note

C'è dell'altro GitHub. Trova l'esempio completo e scopri di più sulla configurazione e l'esecuzione nel [Repository di esempi di codice AWS.](https://github.com/awsdocs/aws-doc-sdk-examples/tree/main/python/example_code/iam#code-examples)

Crea funzioni che eseguono il wrapping delle operazioni delle policy IAM.

```
import json
import logging
import operator
import pprint
import time
import boto3
from botocore.exceptions import ClientError
logger = logging.getLogger(__name__)
iam = boto3.resource("iam")
```

```
def create_policy(name, description, actions, resource_arn): 
    "" ""
     Creates a policy that contains a single statement. 
     :param name: The name of the policy to create. 
     :param description: The description of the policy. 
     :param actions: The actions allowed by the policy. These typically take the 
                      form of service:action, such as s3:PutObject. 
     :param resource_arn: The Amazon Resource Name (ARN) of the resource this policy 
                            applies to. This ARN can contain wildcards, such as 
                            'arn:aws:s3:::my-bucket/*' to allow actions on all objects 
                            in the bucket named 'my-bucket'. 
     :return: The newly created policy. 
    "" "
    policy\_doc = { "Version": "2012-10-17", 
         "Statement": [{"Effect": "Allow", "Action": actions, "Resource": 
  resource_arn}], 
     } 
     try: 
         policy = iam.create_policy( 
              PolicyName=name, 
              Description=description, 
             PolicyDocument=json.dumps(policy_doc),
\overline{\phantom{a}} logger.info("Created policy %s.", policy.arn) 
     except ClientError: 
         logger.exception("Couldn't create policy %s.", name) 
         raise 
     else: 
         return policy
def list_policies(scope): 
    "" ""
     Lists the policies in the current account. 
     :param scope: Limits the kinds of policies that are returned. For example, 
                     'Local' specifies that only locally managed policies are returned. 
     :return: The list of policies. 
     """ 
     try:
```

```
 policies = list(iam.policies.filter(Scope=scope)) 
         logger.info("Got %s policies in scope '%s'.", len(policies), scope) 
     except ClientError: 
         logger.exception("Couldn't get policies for scope '%s'.", scope) 
         raise 
     else: 
         return policies
def create_policy_version(policy_arn, actions, resource_arn, set_as_default): 
    "" "
     Creates a policy version. Policies can have up to five versions. The default 
     version is the one that is used for all resources that reference the policy. 
     :param policy_arn: The ARN of the policy. 
     :param actions: The actions to allow in the policy version. 
     :param resource_arn: The ARN of the resource this policy version applies to. 
     :param set_as_default: When True, this policy version is set as the default 
                              version for the policy. Otherwise, the default 
                              is not changed. 
     :return: The newly created policy version. 
    "" "
    policy\_doc = { "Version": "2012-10-17", 
         "Statement": [{"Effect": "Allow", "Action": actions, "Resource": 
  resource_arn}], 
     } 
     try: 
         policy = iam.Policy(policy_arn) 
         policy_version = policy.create_version( 
              PolicyDocument=json.dumps(policy_doc), SetAsDefault=set_as_default 
\overline{\phantom{a}} logger.info( 
              "Created policy version %s for policy %s.", 
              policy_version.version_id, 
              policy_version.arn, 
\overline{\phantom{a}} except ClientError: 
         logger.exception("Couldn't create a policy version for %s.", policy_arn) 
         raise 
     else: 
         return policy_version
```

```
def get_default_policy_statement(policy_arn): 
     """ 
     Gets the statement of the default version of the specified policy. 
     :param policy_arn: The ARN of the policy to look up. 
     :return: The statement of the default policy version. 
     """ 
     try: 
         policy = iam.Policy(policy_arn) 
         # To get an attribute of a policy, the SDK first calls get_policy. 
         policy_doc = policy.default_version.document 
         policy_statement = policy_doc.get("Statement", None) 
         logger.info("Got default policy doc for %s.", policy.policy_name) 
         logger.info(policy_doc) 
     except ClientError: 
         logger.exception("Couldn't get default policy statement for %s.", 
  policy_arn) 
         raise 
     else: 
         return policy_statement
def rollback_policy_version(policy_arn): 
    "" "
     Rolls back to the previous default policy, if it exists. 
     1. Gets the list of policy versions in order by date. 
     2. Finds the default. 
     3. Makes the previous policy the default. 
     4. Deletes the old default version. 
     :param policy_arn: The ARN of the policy to roll back. 
     :return: The default version of the policy after the rollback. 
     """ 
     try: 
         policy_versions = sorted( 
              iam.Policy(policy_arn).versions.all(), 
              key=operator.attrgetter("create_date"), 
\overline{\phantom{a}} logger.info("Got %s versions for %s.", len(policy_versions), policy_arn) 
     except ClientError:
```

```
 logger.exception("Couldn't get versions for %s.", policy_arn) 
         raise 
     default_version = None 
     rollback_version = None 
     try: 
         while default_version is None: 
             ver = policy_versions.pop() 
            if ver.is default version:
                  default_version = ver 
         rollback_version = policy_versions.pop() 
         rollback_version.set_as_default() 
         logger.info("Set %s as the default version.", rollback_version.version_id) 
        default version.delete()
         logger.info("Deleted original default version %s.", 
  default_version.version_id) 
     except IndexError: 
         if default_version is None: 
             logger.warning("No default version found for %s.", policy_arn) 
         elif rollback_version is None: 
             logger.warning( 
                  "Default version %s found for %s, but no previous version exists, so 
 ^{\prime} "nothing to roll back to.", 
                 default version.version id,
                  policy_arn, 
) except ClientError: 
         logger.exception("Couldn't roll back version for %s.", policy_arn) 
         raise 
     else: 
         return rollback_version
def delete_policy(policy_arn): 
    "" ""
     Deletes a policy. 
     :param policy_arn: The ARN of the policy to delete. 
     """ 
     try: 
         iam.Policy(policy_arn).delete() 
         logger.info("Deleted policy %s.", policy_arn)
```
```
 except ClientError: 
     logger.exception("Couldn't delete policy %s.", policy_arn) 
     raise
```
Utilizza le funzioni di wrapping per creare policy, aggiornare le versioni e ottenere informazioni su di esse.

```
def usage_demo(): 
     """Shows how to use the policy functions.""" 
     logging.basicConfig(level=logging.INFO, format="%(levelname)s: %(message)s") 
     print("-" * 88) 
     print("Welcome to the AWS Identity and Account Management policy demo.") 
     print("-" * 88) 
     print( 
         "Policies let you define sets of permissions that can be attached to " 
         "other IAM resources, like users and roles." 
     ) 
     bucket_arn = f"arn:aws:s3:::made-up-bucket-name" 
     policy = create_policy( 
         "demo-iam-policy", 
         "Policy for IAM demonstration.", 
         ["s3:ListObjects"], 
         bucket_arn, 
     ) 
     print(f"Created policy {policy.policy_name}.") 
     policies = list_policies("Local") 
     print(f"Your account has {len(policies)} managed policies:") 
     print(*[pol.policy_name for pol in policies], sep=", ") 
     time.sleep(1) 
     policy_version = create_policy_version( 
         policy.arn, ["s3:PutObject"], bucket_arn, True 
    \lambda print( 
         f"Added policy version {policy_version.version_id} to policy " 
         f"{policy.policy_name}." 
     ) 
     default_statement = get_default_policy_statement(policy.arn) 
     print(f"The default policy statement for {policy.policy_name} is:") 
     pprint.pprint(default_statement) 
     rollback_version = rollback_policy_version(policy.arn)
```

```
 print( 
     f"Rolled back to version {rollback_version.version_id} for " 
     f"{policy.policy_name}." 
\lambda default_statement = get_default_policy_statement(policy.arn) 
 print(f"The default policy statement for {policy.policy_name} is now:") 
 pprint.pprint(default_statement) 
 delete_policy(policy.arn) 
 print(f"Deleted policy {policy.policy_name}.") 
 print("Thanks for watching!")
```
- Per informazioni dettagliate sull'API, consulta i seguenti argomenti nella Documentazione di riferimento delle API SDK AWS per Python (Boto3).
	- [CreatePolicy](https://docs.aws.amazon.com/goto/boto3/iam-2010-05-08/CreatePolicy)
	- [CreatePolicyVersion](https://docs.aws.amazon.com/goto/boto3/iam-2010-05-08/CreatePolicyVersion)
	- [DeletePolicy](https://docs.aws.amazon.com/goto/boto3/iam-2010-05-08/DeletePolicy)
	- [DeletePolicyVersion](https://docs.aws.amazon.com/goto/boto3/iam-2010-05-08/DeletePolicyVersion)
	- [GetPolicyVersion](https://docs.aws.amazon.com/goto/boto3/iam-2010-05-08/GetPolicyVersion)
	- [ListPolicies](https://docs.aws.amazon.com/goto/boto3/iam-2010-05-08/ListPolicies)
	- [ListPolicyVersions](https://docs.aws.amazon.com/goto/boto3/iam-2010-05-08/ListPolicyVersions)
	- [SetDefaultPolicyVersion](https://docs.aws.amazon.com/goto/boto3/iam-2010-05-08/SetDefaultPolicyVersion)

# Gestione dei ruoli

L'esempio di codice seguente mostra come:

- Crea un ruolo IAM.
- Collegamento e scollegamento delle policy per un ruolo
- Elimina un ruolo.

# SDK per Python (Boto3)

# **a** Note

C'è dell'altro GitHub. Trova l'esempio completo e scopri di più sulla configurazione e l'esecuzione nel [Repository di esempi di codice AWS.](https://github.com/awsdocs/aws-doc-sdk-examples/tree/main/python/example_code/iam#code-examples)

Crea funzioni che eseguono il wrapping delle operazioni dei ruoli IAM.

```
import json
import logging
import pprint
import boto3
from botocore.exceptions import ClientError
logger = logging.getLogger(__name__)
iam = boto3.resource("iam")
def create_role(role_name, allowed_services): 
     """ 
     Creates a role that lets a list of specified services assume the role. 
     :param role_name: The name of the role. 
     :param allowed_services: The services that can assume the role. 
     :return: The newly created role. 
    ^{\rm{m}} ""
     trust_policy = { 
         "Version": "2012-10-17", 
         "Statement": [ 
             { 
                  "Effect": "Allow", 
                  "Principal": {"Service": service}, 
                  "Action": "sts:AssumeRole", 
 } 
             for service in allowed_services 
         ], 
     } 
     try: 
         role = iam.create_role( 
             RoleName=role_name, AssumeRolePolicyDocument=json.dumps(trust_policy)
```

```
\overline{\phantom{a}} logger.info("Created role %s.", role.name) 
     except ClientError: 
         logger.exception("Couldn't create role %s.", role_name) 
         raise 
     else: 
         return role
def attach_policy(role_name, policy_arn): 
    "" ""
     Attaches a policy to a role. 
     :param role_name: The name of the role. **Note** this is the name, not the ARN. 
     :param policy_arn: The ARN of the policy. 
     """ 
     try: 
         iam.Role(role_name).attach_policy(PolicyArn=policy_arn) 
         logger.info("Attached policy %s to role %s.", policy_arn, role_name) 
     except ClientError: 
         logger.exception("Couldn't attach policy %s to role %s.", policy_arn, 
  role_name) 
         raise
def detach_policy(role_name, policy_arn): 
    "" ""
     Detaches a policy from a role. 
     :param role_name: The name of the role. **Note** this is the name, not the ARN. 
     :param policy_arn: The ARN of the policy. 
     """ 
     try: 
         iam.Role(role_name).detach_policy(PolicyArn=policy_arn) 
         logger.info("Detached policy %s from role %s.", policy_arn, role_name) 
     except ClientError: 
         logger.exception( 
              "Couldn't detach policy %s from role %s.", policy_arn, role_name 
         ) 
         raise
```

```
def delete_role(role_name): 
    "" ""
     Deletes a role. 
    : param role name: The name of the role to delete.
    "" ""
     try: 
        iam.Role(role name).delete()
         logger.info("Deleted role %s.", role_name) 
     except ClientError: 
         logger.exception("Couldn't delete role %s.", role_name) 
         raise
```
Utilizza le funzioni di wrapping per creare un ruolo, per poi collegare e scollegare una policy.

```
def usage_demo(): 
     """Shows how to use the role functions.""" 
     logging.basicConfig(level=logging.INFO, format="%(levelname)s: %(message)s") 
     print("-" * 88) 
     print("Welcome to the AWS Identity and Account Management role demo.") 
     print("-" * 88) 
     print( 
         "Roles let you define sets of permissions and can be assumed by " 
         "other entities, like users and services." 
     ) 
     print("The first 10 roles currently in your account are:") 
     roles = list_roles(10) 
     print(f"The inline policies for role {roles[0].name} are:") 
     list_policies(roles[0].name) 
     role = create_role( 
         "demo-iam-role", ["lambda.amazonaws.com", 
  "batchoperations.s3.amazonaws.com"] 
     ) 
     print(f"Created role {role.name}, with trust policy:") 
     pprint.pprint(role.assume_role_policy_document) 
     policy_arn = "arn:aws:iam::aws:policy/AmazonS3ReadOnlyAccess" 
     attach_policy(role.name, policy_arn) 
     print(f"Attached policy {policy_arn} to {role.name}.") 
     print(f"Policies attached to role {role.name} are:")
```

```
 list_attached_policies(role.name) 
 detach_policy(role.name, policy_arn) 
 print(f"Detached policy {policy_arn} from {role.name}.") 
 delete_role(role.name) 
 print(f"Deleted {role.name}.") 
 print("Thanks for watching!")
```
- Per informazioni dettagliate sull'API, consulta i seguenti argomenti nella Documentazione di riferimento delle API SDK AWS per Python (Boto3).
	- [AttachRolePolicy](https://docs.aws.amazon.com/goto/boto3/iam-2010-05-08/AttachRolePolicy)
	- [CreateRole](https://docs.aws.amazon.com/goto/boto3/iam-2010-05-08/CreateRole)
	- [DeleteRole](https://docs.aws.amazon.com/goto/boto3/iam-2010-05-08/DeleteRole)
	- [DetachRolePolicy](https://docs.aws.amazon.com/goto/boto3/iam-2010-05-08/DetachRolePolicy)

# Gestisci il tuo account

L'esempio di codice seguente mostra come:

- Ottenere e aggiornare l'alias dell'account.
- Generare un report degli utenti e delle loro credenziali.
- Ottenere un riepilogo dell'utilizzo dell'account.
- Ottenere informazioni su tutti gli utenti, gruppi, ruoli e policy nell'account, comprese le relazioni reciproche.

### SDK per Python (Boto3)

### **a** Note

C'è dell'altro GitHub. Trova l'esempio completo e scopri di più sulla configurazione e l'esecuzione nel [Repository di esempi di codice AWS.](https://github.com/awsdocs/aws-doc-sdk-examples/tree/main/python/example_code/iam#code-examples)

Crea funzioni che eseguono il wrapping delle operazioni dell'account IAM.

import logging

```
import pprint
import sys
import time
import boto3
from botocore.exceptions import ClientError
logger = logging.getLogger(__name__)
iam = boto3.resource("iam")
def list_aliases(): 
     """ 
     Gets the list of aliases for the current account. An account has at most one 
  alias. 
     :return: The list of aliases for the account. 
    "" "
     try: 
         response = iam.meta.client.list_account_aliases() 
         aliases = response["AccountAliases"] 
         if len(aliases) > 0: 
             logger.info("Got aliases for your account: %s.", ",".join(aliases)) 
         else: 
             logger.info("Got no aliases for your account.") 
     except ClientError: 
         logger.exception("Couldn't list aliases for your account.") 
         raise 
     else: 
         return response["AccountAliases"]
def create_alias(alias): 
    "''" Creates an alias for the current account. The alias can be used in place of the 
     account ID in the sign-in URL. An account can have only one alias. When a new 
     alias is created, it replaces any existing alias. 
     :param alias: The alias to assign to the account. 
     """ 
     try: 
         iam.create_account_alias(AccountAlias=alias) 
         logger.info("Created an alias '%s' for your account.", alias) 
     except ClientError:
```

```
 logger.exception("Couldn't create alias '%s' for your account.", alias) 
         raise
def delete_alias(alias): 
    "" ""
     Removes the alias from the current account. 
     :param alias: The alias to remove. 
     """ 
     try: 
         iam.meta.client.delete_account_alias(AccountAlias=alias) 
         logger.info("Removed alias '%s' from your account.", alias) 
     except ClientError: 
         logger.exception("Couldn't remove alias '%s' from your account.", alias) 
         raise
def generate_credential_report(): 
    "''" Starts generation of a credentials report about the current account. After 
     calling this function to generate the report, call get_credential_report 
     to get the latest report. A new report can be generated a minimum of four hours 
     after the last one was generated. 
    "" "
     try: 
         response = iam.meta.client.generate_credential_report() 
         logger.info( 
             "Generating credentials report for your account. " "Current state is 
  %s.", 
             response["State"], 
         ) 
     except ClientError: 
         logger.exception("Couldn't generate a credentials report for your account.") 
         raise 
     else: 
         return response
def get_credential_report(): 
    "" "
```

```
 Gets the most recently generated credentials report about the current account. 
     :return: The credentials report. 
     """ 
     try: 
         response = iam.meta.client.get_credential_report() 
         logger.debug(response["Content"]) 
     except ClientError: 
         logger.exception("Couldn't get credentials report.") 
         raise 
     else: 
         return response["Content"]
def get_summary(): 
     """ 
     Gets a summary of account usage. 
     :return: The summary of account usage. 
    ^{\mathrm{m}} ""
     try: 
        summary = iam.AccountSummary()
         logger.debug(summary.summary_map) 
     except ClientError: 
         logger.exception("Couldn't get a summary for your account.") 
         raise 
     else: 
         return summary.summary_map
def get_authorization_details(response_filter): 
    "" "
     Gets an authorization detail report for the current account. 
     :param response_filter: A list of resource types to include in the report, such 
                               as users or roles. When not specified, all resources 
                               are included. 
     :return: The authorization detail report. 
     """ 
     try: 
         account_details = iam.meta.client.get_account_authorization_details( 
              Filter=response_filter
```

```
\overline{\phantom{a}} logger.debug(account_details) 
     except ClientError: 
          logger.exception("Couldn't get details for your account.") 
          raise 
     else: 
          return account_details
```
Utilizza le funzioni di wrapping per modificare l'alias dell'account e recuperare report sull'account.

```
def usage_demo(): 
     """Shows how to use the account functions.""" 
     logging.basicConfig(level=logging.INFO, format="%(levelname)s: %(message)s") 
     print("-" * 88) 
     print("Welcome to the AWS Identity and Account Management account demo.") 
     print("-" * 88) 
     print( 
         "Setting an account alias lets you use the alias in your sign-in URL " 
         "instead of your account number." 
    \lambda old_aliases = list_aliases() 
     if len(old_aliases) > 0: 
         print(f"Your account currently uses '{old_aliases[0]}' as its alias.") 
     else: 
         print("Your account currently has no alias.") 
     for index in range(1, 3): 
         new_alias = f"alias-{index}-{time.time_ns()}" 
         print(f"Setting your account alias to {new_alias}") 
         create_alias(new_alias) 
     current_aliases = list_aliases() 
     print(f"Your account alias is now {current_aliases}.") 
     delete_alias(current_aliases[0]) 
     print(f"Your account now has no alias.") 
     if len(old_aliases) > 0: 
         print(f"Restoring your original alias back to {old_aliases[0]}...") 
         create_alias(old_aliases[0]) 
     print("-" * 88) 
     print("You can get various reports about your account.") 
     print("Let's generate a credentials report...")
```

```
 report_state = None 
     while report_state != "COMPLETE": 
        cred report response = generate credential report()
         old_report_state = report_state 
         report_state = cred_report_response["State"] 
        if report state != old report state:
             print(report_state, sep="") 
         else: 
             print(".", sep="") 
         sys.stdout.flush() 
         time.sleep(1) 
     print() 
     cred_report = get_credential_report() 
    col count = 3
     print(f"Got credentials report. Showing only the first {col_count} columns.") 
    cred lines = \Gamma line.split(",")[:col_count] for line in 
  cred_report.decode("utf-8").split("\n") 
     ] 
     col_width = max([len(item) for line in cred_lines for item in line]) + 2 
     for line in cred_report.decode("utf-8").split("\n"): 
         print( 
             "".join(element.ljust(col_width) for element in line.split(",")
[:col_count]) 
         ) 
     print("-" * 88) 
     print("Let's get an account summary.") 
    summary = qet summary()
     print("Here's your summary:") 
     pprint.pprint(summary) 
     print("-" * 88) 
     print("Let's get authorization details!") 
     details = get_authorization_details([]) 
    see_details = input("These are pretty long, do you want to see them (y/n)? ")
    if see_details.lower() == "y":
         pprint.pprint(details) 
     print("-" * 88) 
     pw_policy_created = None 
    see_pw_policy = input("Want to see the password policy for the account (y/n)? ")
    if see pw policy.lower() == v'':
         while True:
```

```
 if print_password_policy(): 
                 break 
             else: 
                answer = input( "Do you want to create a default password policy (y/n)? " 
)if answer.lower() == "y": pw_policy_created = iam.create_account_password_policy() 
                 else: 
                     break 
     if pw_policy_created is not None: 
        answer = input("Do you want to delete the password policy (y/n)? ")
        if answer.lower() == "v":
             pw_policy_created.delete() 
             print("Password policy deleted.") 
    print("The SAML providers for your account are:") 
    list_saml_providers(10) 
    print("-" * 88) 
     print("Thanks for watching.")
```
- Per informazioni dettagliate sull'API, consulta i seguenti argomenti nella Documentazione di riferimento delle API SDK AWS per Python (Boto3).
	- [CreateAccountAlias](https://docs.aws.amazon.com/goto/boto3/iam-2010-05-08/CreateAccountAlias)
	- [DeleteAccountAlias](https://docs.aws.amazon.com/goto/boto3/iam-2010-05-08/DeleteAccountAlias)
	- [GenerateCredentialReport](https://docs.aws.amazon.com/goto/boto3/iam-2010-05-08/GenerateCredentialReport)
	- [GetAccountAuthorizationDetails](https://docs.aws.amazon.com/goto/boto3/iam-2010-05-08/GetAccountAuthorizationDetails)
	- [GetAccountSummary](https://docs.aws.amazon.com/goto/boto3/iam-2010-05-08/GetAccountSummary)
	- [GetCredentialReport](https://docs.aws.amazon.com/goto/boto3/iam-2010-05-08/GetCredentialReport)
	- [ListAccountAliases](https://docs.aws.amazon.com/goto/boto3/iam-2010-05-08/ListAccountAliases)

Rollback di una versione della policy

L'esempio di codice seguente mostra come:

• Ottieni l'elenco delle versioni delle policy in ordine di data.

- Individua la versione predefinita della policy.
- Rendi predefinita la versione precedente della policy.
- Elimina la vecchia versione predefinita.

SDK per Python (Boto3)

### **a** Note

```
def rollback_policy_version(policy_arn): 
    "" "
     Rolls back to the previous default policy, if it exists. 
     1. Gets the list of policy versions in order by date. 
     2. Finds the default. 
     3. Makes the previous policy the default. 
     4. Deletes the old default version. 
     :param policy_arn: The ARN of the policy to roll back. 
     :return: The default version of the policy after the rollback. 
     """ 
     try: 
         policy_versions = sorted( 
              iam.Policy(policy_arn).versions.all(), 
              key=operator.attrgetter("create_date"), 
\overline{\phantom{a}} logger.info("Got %s versions for %s.", len(policy_versions), policy_arn) 
     except ClientError: 
         logger.exception("Couldn't get versions for %s.", policy_arn) 
         raise 
     default_version = None 
     rollback_version = None 
     try: 
         while default_version is None: 
              ver = policy_versions.pop() 
              if ver.is_default_version: 
                  default_version = ver
```

```
 rollback_version = policy_versions.pop() 
         rollback_version.set_as_default() 
         logger.info("Set %s as the default version.", rollback_version.version_id) 
         default_version.delete() 
         logger.info("Deleted original default version %s.", 
default version.version id)
    except IndexError: 
        if default version is None:
             logger.warning("No default version found for %s.", policy_arn) 
         elif rollback_version is None: 
             logger.warning( 
                 "Default version %s found for %s, but no previous version exists, so 
^{\prime} "nothing to roll back to.", 
                 default_version.version_id, 
                 policy_arn, 
) except ClientError: 
         logger.exception("Couldn't roll back version for %s.", policy_arn) 
         raise 
     else: 
         return rollback_version
```
- Per informazioni dettagliate sull'API, consulta i seguenti argomenti nella Documentazione di riferimento delle API SDK AWS per Python (Boto3).
	- [DeletePolicyVersion](https://docs.aws.amazon.com/goto/boto3/iam-2010-05-08/DeletePolicyVersion)
	- [ListPolicyVersions](https://docs.aws.amazon.com/goto/boto3/iam-2010-05-08/ListPolicyVersions)
	- [SetDefaultPolicyVersion](https://docs.aws.amazon.com/goto/boto3/iam-2010-05-08/SetDefaultPolicyVersion)

# Esempi di Amazon Keyspaces con SDK per Python (Boto3)

I seguenti esempi di codice mostrano come eseguire azioni e implementare scenari comuni utilizzando AWS SDK for Python (Boto3) con Amazon Keyspaces.

Le operazioni sono estratti di codice da programmi più grandi e devono essere eseguite nel contesto. Sebbene le operazioni mostrino come richiamare le singole funzioni del servizio, è possibile visualizzarle contestualizzate negli scenari correlati e negli esempi tra servizi.

Scenari: esempi di codice che mostrano come eseguire un'attività specifica richiamando più funzioni all'interno dello stesso servizio.

Ogni esempio include un collegamento a GitHub, dove puoi trovare istruzioni su come configurare ed eseguire il codice nel contesto.

Nozioni di base

Salve Amazon Keyspaces

I seguenti esempi di codice mostrano come iniziare a utilizzare Amazon Keyspaces.

SDK per Python (Boto3)

# **a** Note

```
import boto3
def hello_keyspaces(keyspaces_client): 
    "" ""
     Use the AWS SDK for Python (Boto3) to create an Amazon Keyspaces (for Apache 
  Cassandra) 
     client and list the keyspaces in your account. 
     This example uses the default settings specified in your shared credentials 
     and config files. 
     :param keyspaces_client: A Boto3 Amazon Keyspaces Client object. This object 
  wraps 
                               the low-level Amazon Keyspaces service API. 
     """ 
     print("Hello, Amazon Keyspaces! Let's list some of your keyspaces:\n") 
     for ks in keyspaces_client.list_keyspaces(maxResults=5).get("keyspaces", []): 
         print(ks["keyspaceName"]) 
         print(f"\t{ks['resourceArn']}")
if __name__ == '__main__": hello_keyspaces(boto3.client("keyspaces"))
```
• Per i dettagli sull'API, consulta [ListKeyspacesAWSS](https://docs.aws.amazon.com/goto/boto3/keyspaces-2022-02-10/ListKeyspaces)DK for Python (Boto3) API Reference.

#### Argomenti

- [Azioni](#page-8224-0)
- [Scenari](#page-8246-0)

# Azioni

Crea un keyspace

Il seguente esempio di codice mostra come creare uno spazio di chiavi Amazon Keyspaces.

### SDK per Python (Boto3)

#### **a** Note

```
class KeyspaceWrapper: 
     """Encapsulates Amazon Keyspaces (for Apache Cassandra) keyspace and table 
  actions.""" 
     def __init__(self, keyspaces_client): 
 """ 
         :param keyspaces_client: A Boto3 Amazon Keyspaces client. 
         """ 
         self.keyspaces_client = keyspaces_client 
         self.ks_name = None 
         self.ks_arn = None 
         self.table_name = None 
     @classmethod 
     def from_client(cls): 
         keyspaces_client = boto3.client("keyspaces") 
         return cls(keyspaces_client)
```

```
 def create_keyspace(self, name): 
 """ 
         Creates a keyspace. 
         :param name: The name to give the keyspace. 
         :return: The Amazon Resource Name (ARN) of the new keyspace. 
 """ 
         try: 
             response = self.keyspaces_client.create_keyspace(keyspaceName=name) 
             self.ks_name = name 
             self.ks_arn = response["resourceArn"] 
         except ClientError as err: 
             logger.error( 
                 "Couldn't create %s. Here's why: %s: %s", 
                 name, 
                 err.response["Error"]["Code"], 
                 err.response["Error"]["Message"], 
) raise 
         else: 
             return self.ks_arn
```
• Per i dettagli sull'API, consulta [CreateKeyspaceAWS](https://docs.aws.amazon.com/goto/boto3/keyspaces-2022-02-10/CreateKeyspace)SDK for Python (Boto3) API Reference.

Creare una tabella

Il seguente esempio di codice mostra come creare una tabella Amazon Keyspaces.

SDK per Python (Boto3)

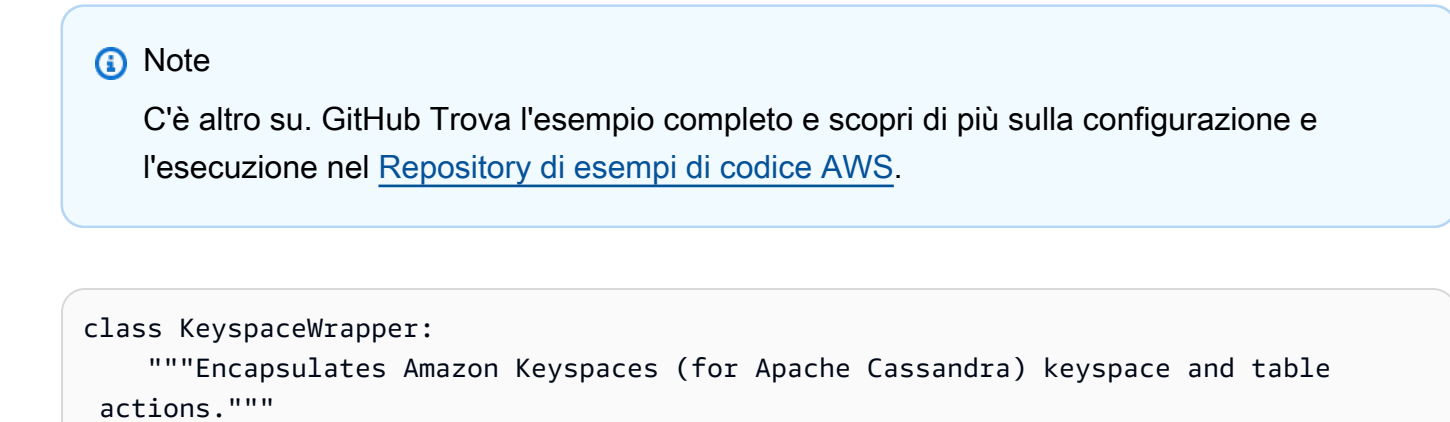

```
Azioni e scenari 14189
```

```
 def __init__(self, keyspaces_client): 
 """ 
         :param keyspaces_client: A Boto3 Amazon Keyspaces client. 
        ^{\mathrm{m}} ""
         self.keyspaces_client = keyspaces_client 
         self.ks_name = None 
         self.ks_arn = None 
        self.table name = None
    @classmethod 
    def from_client(cls): 
         keyspaces_client = boto3.client("keyspaces") 
         return cls(keyspaces_client) 
    def create_table(self, table_name): 
 """ 
        Creates a table in the keyspace. 
         The table is created with a schema for storing movie data 
         and has point-in-time recovery enabled. 
         :param table_name: The name to give the table. 
         :return: The ARN of the new table. 
 """ 
        try: 
             response = self.keyspaces_client.create_table( 
                 keyspaceName=self.ks_name, 
                 tableName=table_name, 
                 schemaDefinition={ 
                     "allColumns": [ 
                          {"name": "title", "type": "text"}, 
                          {"name": "year", "type": "int"}, 
                          {"name": "release_date", "type": "timestamp"}, 
                          {"name": "plot", "type": "text"}, 
 ], 
                     "partitionKeys": [{"name": "year"}, {"name": "title"}], 
\qquad \qquad \text{ } pointInTimeRecovery={"status": "ENABLED"}, 
) except ClientError as err: 
             logger.error( 
                 "Couldn't create table %s. Here's why: %s: %s", 
                 table_name,
```

```
 err.response["Error"]["Code"], 
                err.response["Error"]["Message"], 
) raise 
        else: 
            return response["resourceArn"]
```
• Per i dettagli sull'API, consulta [CreateTableAWS](https://docs.aws.amazon.com/goto/boto3/keyspaces-2022-02-10/CreateTable)SDK for Python (Boto3) API Reference.

# Eliminare un keyspace

Il seguente esempio di codice mostra come eliminare uno spazio di chiavi Amazon Keyspaces.

SDK per Python (Boto3)

**a** Note

```
class KeyspaceWrapper: 
     """Encapsulates Amazon Keyspaces (for Apache Cassandra) keyspace and table 
  actions.""" 
     def __init__(self, keyspaces_client): 
         ^{\rm{m}} ""
          :param keyspaces_client: A Boto3 Amazon Keyspaces client. 
         "" "
         self.keyspaces_client = keyspaces_client 
         self.ks_name = None 
         self.ks_arn = None 
         self.table_name = None 
     @classmethod 
     def from_client(cls): 
          keyspaces_client = boto3.client("keyspaces") 
         return cls(keyspaces_client)
```

```
 def delete_keyspace(self): 
 """ 
         Deletes the keyspace. 
         """ 
         try: 
             self.keyspaces_client.delete_keyspace(keyspaceName=self.ks_name) 
             self.ks_name = None 
         except ClientError as err: 
             logger.error( 
                 "Couldn't delete keyspace %s. Here's why: %s: %s", 
                 self.ks_name, 
                 err.response["Error"]["Code"], 
                 err.response["Error"]["Message"], 
) raise
```
• Per i dettagli sull'API, consulta [DeleteKeyspaceAWSS](https://docs.aws.amazon.com/goto/boto3/keyspaces-2022-02-10/DeleteKeyspace)DK for Python (Boto3) API Reference.

Eliminazione di una tabella

Il seguente esempio di codice mostra come eliminare una tabella Amazon Keyspaces.

SDK per Python (Boto3)

```
a Note
```

```
class KeyspaceWrapper: 
     """Encapsulates Amazon Keyspaces (for Apache Cassandra) keyspace and table 
  actions.""" 
     def __init__(self, keyspaces_client): 
 """ 
         :param keyspaces_client: A Boto3 Amazon Keyspaces client. 
         """ 
         self.keyspaces_client = keyspaces_client 
         self.ks_name = None
```

```
 self.ks_arn = None 
        self.table name = None
    @classmethod 
    def from_client(cls): 
         keyspaces_client = boto3.client("keyspaces") 
         return cls(keyspaces_client) 
    def delete_table(self): 
        "" ""
         Deletes the table from the keyspace. 
 """ 
         try: 
             self.keyspaces_client.delete_table( 
                 keyspaceName=self.ks_name, tableName=self.table_name 
)self.table name = None
         except ClientError as err: 
             logger.error( 
                 "Couldn't delete table %s. Here's why: %s: %s", 
                 self.table_name, 
                 err.response["Error"]["Code"], 
                 err.response["Error"]["Message"], 
) raise
```
• Per i dettagli sull'API, consulta [DeleteTableAWS](https://docs.aws.amazon.com/goto/boto3/keyspaces-2022-02-10/DeleteTable)SDK for Python (Boto3) API Reference.

### Ottieni dati su un keyspace

Il seguente esempio di codice mostra come ottenere dati su uno spazio di chiavi Amazon Keyspaces.

SDK per Python (Boto3)

# **a** Note

```
class KeyspaceWrapper: 
     """Encapsulates Amazon Keyspaces (for Apache Cassandra) keyspace and table 
  actions.""" 
     def __init__(self, keyspaces_client): 
 """ 
         :param keyspaces_client: A Boto3 Amazon Keyspaces client. 
         """ 
         self.keyspaces_client = keyspaces_client 
         self.ks_name = None 
         self.ks_arn = None 
        self.table name = None
     @classmethod 
     def from_client(cls): 
         keyspaces_client = boto3.client("keyspaces") 
         return cls(keyspaces_client) 
     def exists_keyspace(self, name): 
        "" "
         Checks whether a keyspace exists. 
         :param name: The name of the keyspace to look up. 
         :return: True when the keyspace exists. Otherwise, False. 
         """ 
         try: 
             response = self.keyspaces_client.get_keyspace(keyspaceName=name) 
             self.ks_name = response["keyspaceName"] 
             self.ks_arn = response["resourceArn"] 
             exists = True 
         except ClientError as err: 
             if err.response["Error"]["Code"] == "ResourceNotFoundException": 
                  logger.info("Keyspace %s does not exist.", name) 
                  exists = False 
             else: 
                  logger.error( 
                      "Couldn't verify %s exists. Here's why: %s: %s", 
                      name, 
                      err.response["Error"]["Code"], 
                      err.response["Error"]["Message"], 
) raise
```
return exists

• Per i dettagli sull'API, consulta [GetKeyspaceAWS](https://docs.aws.amazon.com/goto/boto3/keyspaces-2022-02-10/GetKeyspace)SDK for Python (Boto3) API Reference.

Ottieni dati su una tabella

Il seguente esempio di codice mostra come ottenere dati su una tabella Amazon Keyspaces.

SDK per Python (Boto3)

# **a** Note

```
class KeyspaceWrapper: 
     """Encapsulates Amazon Keyspaces (for Apache Cassandra) keyspace and table 
  actions.""" 
     def __init__(self, keyspaces_client): 
         """ 
         :param keyspaces_client: A Boto3 Amazon Keyspaces client. 
         """ 
         self.keyspaces_client = keyspaces_client 
         self.ks_name = None 
         self.ks_arn = None 
         self.table_name = None 
     @classmethod 
     def from_client(cls): 
         keyspaces_client = boto3.client("keyspaces") 
         return cls(keyspaces_client) 
     def get_table(self, table_name): 
        "" ""
         Gets data about a table in the keyspace.
```

```
 :param table_name: The name of the table to look up. 
         :return: Data about the table. 
 """ 
        try: 
             response = self.keyspaces_client.get_table( 
                 keyspaceName=self.ks_name, tableName=table_name 
) self.table_name = table_name 
         except ClientError as err: 
             if err.response["Error"]["Code"] == "ResourceNotFoundException": 
                 logger.info("Table %s does not exist.", table_name) 
                self.table name = None
                 response = None 
             else: 
                 logger.error( 
                     "Couldn't verify %s exists. Here's why: %s: %s", 
                     table_name, 
                     err.response["Error"]["Code"], 
                     err.response["Error"]["Message"], 
) raise 
        return response
```
• Per i dettagli sull'API, consulta [GetTableAWSS](https://docs.aws.amazon.com/goto/boto3/keyspaces-2022-02-10/GetTable)DK for Python (Boto3) API Reference.

Elenca gli spazi chiave

Il seguente esempio di codice mostra come elencare gli spazi chiave di Amazon Keyspaces.

SDK per Python (Boto3)

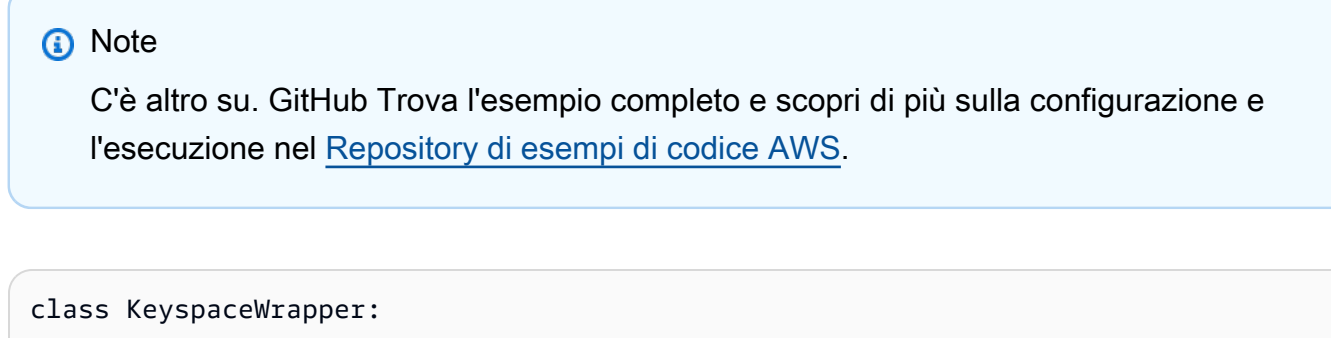

```
 """Encapsulates Amazon Keyspaces (for Apache Cassandra) keyspace and table 
 actions."""
```

```
 def __init__(self, keyspaces_client): 
 """ 
         :param keyspaces_client: A Boto3 Amazon Keyspaces client. 
        ^{\mathrm{m}} ""
         self.keyspaces_client = keyspaces_client 
         self.ks_name = None 
         self.ks_arn = None 
        self.table name = None
    @classmethod 
    def from_client(cls): 
         keyspaces_client = boto3.client("keyspaces") 
         return cls(keyspaces_client) 
    def list_keyspaces(self, limit): 
 """ 
         Lists the keyspaces in your account. 
         :param limit: The maximum number of keyspaces to list. 
 """ 
         try: 
             ks_paginator = self.keyspaces_client.get_paginator("list_keyspaces") 
             for page in ks_paginator.paginate(PaginationConfig={"MaxItems": limit}): 
                 for ks in page["keyspaces"]: 
                      print(ks["keyspaceName"]) 
                     print(f"\t{ks['resourceArn']}") 
         except ClientError as err: 
             logger.error( 
                 "Couldn't list keyspaces. Here's why: %s: %s", 
                 err.response["Error"]["Code"], 
                 err.response["Error"]["Message"], 
) raise
```
• Per i dettagli sull'API, consulta [ListKeyspacesAWSS](https://docs.aws.amazon.com/goto/boto3/keyspaces-2022-02-10/ListKeyspaces)DK for Python (Boto3) API Reference.

### Elenca le tabelle in un keyspace

Il seguente esempio di codice mostra come elencare le tabelle Amazon Keyspaces in un keyspace.

# SDK per Python (Boto3)

# **a** Note

```
class KeyspaceWrapper: 
     """Encapsulates Amazon Keyspaces (for Apache Cassandra) keyspace and table 
  actions.""" 
     def __init__(self, keyspaces_client): 
         """ 
          :param keyspaces_client: A Boto3 Amazon Keyspaces client. 
         """ 
         self.keyspaces_client = keyspaces_client 
         self.ks_name = None 
         self.ks_arn = None 
         self.table_name = None 
     @classmethod 
     def from_client(cls): 
         keyspaces_client = boto3.client("keyspaces") 
         return cls(keyspaces_client) 
     def list_tables(self): 
         "" ""
         Lists the tables in the keyspace. 
        "''" try: 
              table_paginator = self.keyspaces_client.get_paginator("list_tables") 
              for page in table_paginator.paginate(keyspaceName=self.ks_name): 
                  for table in page["tables"]: 
                       print(table["tableName"]) 
                       print(f"\t{table['resourceArn']}") 
         except ClientError as err: 
              logger.error( 
                  "Couldn't list tables in keyspace %s. Here's why: %s: %s", 
                  self.ks_name, 
                  err.response["Error"]["Code"],
```

```
 err.response["Error"]["Message"], 
)
```
• Per i dettagli sull'API, consulta [ListTablesAWS](https://docs.aws.amazon.com/goto/boto3/keyspaces-2022-02-10/ListTables)SDK for Python (Boto3) API Reference.

#### Ripristina una tabella in un determinato momento

raise

Il seguente esempio di codice mostra come ripristinare una tabella Amazon Keyspaces in un determinato momento.

SDK per Python (Boto3)

# **a** Note

```
class KeyspaceWrapper: 
     """Encapsulates Amazon Keyspaces (for Apache Cassandra) keyspace and table 
  actions.""" 
     def __init__(self, keyspaces_client): 
 """ 
         :param keyspaces_client: A Boto3 Amazon Keyspaces client. 
        ^{\rm{m}} ""
         self.keyspaces_client = keyspaces_client 
         self.ks_name = None 
         self.ks_arn = None 
         self.table_name = None 
     @classmethod 
     def from_client(cls): 
         keyspaces_client = boto3.client("keyspaces") 
         return cls(keyspaces_client) 
     def restore_table(self, restore_timestamp): 
 """
```

```
 Restores the table to a previous point in time. The table is restored 
         to a new table in the same keyspace. 
         :param restore_timestamp: The point in time to restore the table. This time 
                                   must be in UTC format. 
         :return: The name of the restored table. 
 """ 
         try: 
            restored table name = f"{self.table name} restored"
             self.keyspaces_client.restore_table( 
                 sourceKeyspaceName=self.ks_name, 
                 sourceTableName=self.table_name, 
                 targetKeyspaceName=self.ks_name, 
                 targetTableName=restored_table_name, 
                 restoreTimestamp=restore_timestamp, 
) except ClientError as err: 
             logger.error( 
                 "Couldn't restore table %s. Here's why: %s: %s", 
                 restore_timestamp, 
                 err.response["Error"]["Code"], 
                 err.response["Error"]["Message"], 
) raise 
         else: 
             return restored_table_name
```
• Per i dettagli sull'API, consulta [RestoreTableAWS](https://docs.aws.amazon.com/goto/boto3/keyspaces-2022-02-10/RestoreTable)SDK for Python (Boto3) API Reference.

### Aggiorna una tabella

Il seguente esempio di codice mostra come aggiornare una tabella Amazon Keyspaces.

SDK per Python (Boto3)

### **a** Note

```
class KeyspaceWrapper: 
     """Encapsulates Amazon Keyspaces (for Apache Cassandra) keyspace and table 
  actions.""" 
     def __init__(self, keyspaces_client): 
 """ 
         :param keyspaces_client: A Boto3 Amazon Keyspaces client. 
         """ 
         self.keyspaces_client = keyspaces_client 
         self.ks_name = None 
         self.ks_arn = None 
        self.table name = None
     @classmethod 
     def from_client(cls): 
         keyspaces_client = boto3.client("keyspaces") 
         return cls(keyspaces_client) 
     def update_table(self): 
         """ 
         Updates the schema of the table. 
         This example updates a table of movie data by adding a new column 
         that tracks whether the movie has been watched. 
         """ 
         try: 
             self.keyspaces_client.update_table( 
                 keyspaceName=self.ks_name, 
                 tableName=self.table_name, 
                 addColumns=[{"name": "watched", "type": "boolean"}], 
) except ClientError as err: 
             logger.error( 
                 "Couldn't update table %s. Here's why: %s: %s", 
                 self.table_name, 
                 err.response["Error"]["Code"], 
                 err.response["Error"]["Message"], 
) raise
```
• Per i dettagli sull'API, consulta [UpdateTableAWS](https://docs.aws.amazon.com/goto/boto3/keyspaces-2022-02-10/UpdateTable)SDK for Python (Boto3) API Reference.

#### Scenari

Inizia con gli spazi chiave e le tabelle

L'esempio di codice seguente mostra come:

- Crea uno spazio chiave e una tabella. Lo schema della tabella contiene i dati dei film e il point-intime ripristino è abilitato.
- Connect al keyspace utilizzando una connessione TLS sicura con autenticazione SigV4.
- Esegui una query sulla tabella. Aggiungi, recupera e aggiorna i dati dei film.
- Aggiorna la tabella. Aggiungi una colonna per tenere traccia dei film guardati.
- Ripristina lo stato precedente della tabella e ripulisci le risorse.

SDK per Python (Boto3)

```
a Note
```
C'è altro da fare GitHub. Trova l'esempio completo e scopri di più sulla configurazione e l'esecuzione nel [Repository di esempi di codice AWS.](https://github.com/awsdocs/aws-doc-sdk-examples/tree/main/python/example_code/keyspaces#code-examples)

Esegui uno scenario interattivo al prompt dei comandi.

```
class KeyspaceScenario: 
     """Runs an interactive scenario that shows how to get started using Amazon 
  Keyspaces.""" 
     def __init__(self, ks_wrapper): 
 """ 
         :param ks_wrapper: An object that wraps Amazon Keyspace actions. 
         """ 
         self.ks_wrapper = ks_wrapper 
     @demo_func 
     def create_keyspace(self): 
        "" "
         1. Creates a keyspace.
```

```
 2. Lists up to 10 keyspaces in your account. 
 """ 
         print("Let's create a keyspace.") 
        ks_name = q.ask( "Enter a name for your new keyspace.\nThe name can contain only letters, 
^{\rm{II}} "numbers and underscores: ", 
             q.non_empty, 
\overline{\phantom{a}} if self.ks_wrapper.exists_keyspace(ks_name): 
             print(f"A keyspace named {ks_name} exists.") 
         else: 
             ks_arn = self.ks_wrapper.create_keyspace(ks_name) 
            ks exists = False
            while not ks exists:
                 wait(3) 
                 ks_exists = self.ks_wrapper.exists_keyspace(ks_name) 
             print(f"Created a new keyspace.\n\t{ks_arn}.") 
         print("The first 10 keyspaces in your account are:\n") 
         self.ks_wrapper.list_keyspaces(10) 
    @demo_func 
    def create_table(self): 
 """ 
         1. Creates a table in the keyspace. The table is configured with a schema to 
 hold 
            movie data and has point-in-time recovery enabled. 
         2. Waits for the table to be in an active state. 
         3. Displays schema information for the table. 
         4. Lists tables in the keyspace. 
 """ 
         print("Let's create a table for movies in your keyspace.") 
         table_name = q.ask("Enter a name for your table: ", q.non_empty) 
         table = self.ks_wrapper.get_table(table_name) 
         if table is not None: 
             print( 
                 f"A table named {table_name} already exists in keyspace " 
                 f"{self.ks_wrapper.ks_name}." 
) else: 
             table_arn = self.ks_wrapper.create_table(table_name) 
             print(f"Created table {table_name}:\n\t{table_arn}") 
             table = {"status": None} 
             print("Waiting for your table to be ready...")
```

```
 while table["status"] != "ACTIVE": 
                 wait(5)table = self.ks wrapper.get table(table name)
         print(f"Your table is {table['status']}. Its schema is:") 
         pp(table["schemaDefinition"]) 
         print("\nThe tables in your keyspace are:\n") 
         self.ks_wrapper.list_tables() 
     @demo_func 
     def ensure_tls_cert(self): 
        "" ""
         Ensures you have a TLS certificate available to use to secure the connection 
         to the keyspace. This function downloads a default certificate or lets you 
         specify your own. 
         """ 
         print("To connect to your keyspace, you must have a TLS certificate.") 
         print("Checking for TLS certificate...") 
         cert_path = os.path.join( 
             os.path.dirname(__file__), QueryManager.DEFAULT_CERT_FILE 
\overline{\phantom{a}} if not os.path.exists(cert_path): 
             cert_choice = q.ask( 
                  f"Press enter to download a certificate from {QueryManager.CERT_URL} 
^{\rm{II}} f"or enter the full path to the certificate you want to use: " 
) if cert_choice: 
                  cert_path = cert_choice 
             else: 
                  cert = requests.get(QueryManager.CERT_URL).text 
                  with open(cert_path, "w") as cert_file: 
                      cert_file.write(cert) 
         else: 
             q.ask(f"Certificate {cert_path} found. Press Enter to continue.") 
         print( 
             f"Certificate {cert_path} will be used to secure the connection to your 
 keyspace." 
\overline{\phantom{a}} return cert_path 
     @demo_func 
     def query_table(self, qm, movie_file): 
 """ 
         1. Adds movies to the table from a sample movie data file.
```

```
 2. Gets a list of movies from the table and lets you select one. 
         3. Displays more information about the selected movie. 
 """ 
         qm.add_movies(self.ks_wrapper.table_name, movie_file) 
         movies = qm.get_movies(self.ks_wrapper.table_name) 
         print(f"Added {len(movies)} movies to the table:") 
         sel = q.choose("Pick one to learn more about it: ", [m.title for m in 
 movies]) 
         movie_choice = qm.get_movie( 
             self.ks_wrapper.table_name, movies[sel].title, movies[sel].year 
\overline{\phantom{a}} print(movie_choice.title) 
         print(f"\tReleased: {movie_choice.release_date}") 
         print(f"\tPlot: {movie_choice.plot}") 
     @demo_func 
     def update_and_restore_table(self, qm): 
 """ 
         1. Updates the table by adding a column to track watched movies. 
         2. Marks some of the movies as watched. 
         3. Gets the list of watched movies from the table. 
         4. Restores to a movies_restored table at a previous point in time. 
         5. Gets the list of movies from the restored table. 
 """ 
         print("Let's add a column to record which movies you've watched.") 
         pre_update_timestamp = datetime.utcnow() 
         print( 
             f"Recorded the current UTC time of {pre_update_timestamp} so we can 
 restore the table later." 
\overline{\phantom{a}}self.ks wrapper.update table()
         print("Waiting for your table to update...") 
         table = {"status": "UPDATING"} 
         while table["status"] != "ACTIVE": 
             wait(5) 
             table = self.ks_wrapper.get_table(self.ks_wrapper.table_name) 
         print("Column 'watched' added to table.") 
         q.ask( 
             "Let's mark some of the movies as watched. Press Enter when you're 
 ready.\n" 
        \mathcal{L} movies = qm.get_movies(self.ks_wrapper.table_name) 
         for movie in movies[:10]: 
             qm.watched_movie(self.ks_wrapper.table_name, movie.title, movie.year)
```

```
 print(f"Marked {movie.title} as watched.") 
         movies = qm.get_movies(self.ks_wrapper.table_name, watched=True) 
         print("-" * 88) 
         print("The watched movies in our table are:\n") 
         for movie in movies: 
             print(movie.title) 
         print("-" * 88) 
         if q.ask( 
              "Do you want to restore the table to the way it was before all of these
\n\overline{n}"
            "updates? Keep in mind, this can take up to 20 minutes. (y/n) ",
             q.is_yesno, 
         ): 
             starting_table_name = self.ks_wrapper.table_name 
            table name restored =
  self.ks_wrapper.restore_table(pre_update_timestamp) 
             table = {"status": "RESTORING"} 
             while table["status"] != "ACTIVE": 
                 wait(10) table = self.ks_wrapper.get_table(table_name_restored) 
             print( 
                  f"Restored {starting_table_name} to {table_name_restored} " 
                  f"at a point in time of {pre_update_timestamp}." 
)movies = qm.get movies(table name restored)
             print("Now the movies in our table are:") 
             for movie in movies: 
                  print(movie.title) 
     def cleanup(self, cert_path): 
 """ 
         1. Deletes the table and waits for it to be removed. 
         2. Deletes the keyspace. 
         :param cert_path: The path of the TLS certificate used in the demo. If the 
                            certificate was downloaded during the demo, it is removed. 
        "" ""
         if q.ask( 
             f"Do you want to delete your {self.ks_wrapper.table_name} table and " 
             f"{self.ks_wrapper.ks_name} keyspace? (y/n) ", 
             q.is_yesno, 
         ): 
             table_name = self.ks_wrapper.table_name 
             self.ks_wrapper.delete_table()
```

```
 table = self.ks_wrapper.get_table(table_name) 
             print("Waiting for the table to be deleted.") 
             while table is not None: 
                 wait(5) 
                 table = self.ks_wrapper.get_table(table_name) 
             print("Table deleted.") 
             self.ks_wrapper.delete_keyspace() 
             print( 
                  "Keyspace deleted. If you chose to restore your table during the " 
                  "demo, the original table is also deleted." 
)if cert path == os.path.join(
                 os.path.dirname(__file__), QueryManager.DEFAULT_CERT_FILE 
             ) and os.path.exists(cert_path): 
                 os.remove(cert_path) 
                 print("Removed certificate that was downloaded for this demo.") 
     def run_scenario(self): 
         logging.basicConfig(level=logging.INFO, format="%(levelname)s: %(message)s") 
         print("-" * 88) 
         print("Welcome to the Amazon Keyspaces (for Apache Cassandra) demo.") 
         print("-" * 88) 
        self.create keyspace()
         self.create_table() 
         cert_file_path = self.ensure_tls_cert() 
         # Use a context manager to ensure the connection to the keyspace is closed. 
         with QueryManager( 
             cert_file_path, boto3.DEFAULT_SESSION, self.ks_wrapper.ks_name 
         ) as qm: 
             self.query_table(qm, "../../../resources/sample_files/movies.json") 
             self.update_and_restore_table(qm) 
         self.cleanup(cert_file_path) 
         print("\nThanks for watching!") 
         print("-" * 88)
if __name__ == '__main__": try: 
         scenario = KeyspaceScenario(KeyspaceWrapper.from_client()) 
        scenario.run scenario()
     except Exception:
```
logging.exception("Something went wrong with the demo.")

Definisci una classe che racchiude le azioni dello spazio delle chiavi e delle tabelle.

```
class KeyspaceWrapper: 
     """Encapsulates Amazon Keyspaces (for Apache Cassandra) keyspace and table 
  actions.""" 
     def __init__(self, keyspaces_client): 
        "" ""
         :param keyspaces_client: A Boto3 Amazon Keyspaces client. 
        "" "
         self.keyspaces_client = keyspaces_client 
         self.ks_name = None 
         self.ks_arn = None 
         self.table_name = None 
     @classmethod 
     def from_client(cls): 
         keyspaces_client = boto3.client("keyspaces") 
         return cls(keyspaces_client) 
     def create_keyspace(self, name): 
        "" ""
         Creates a keyspace. 
         :param name: The name to give the keyspace. 
         :return: The Amazon Resource Name (ARN) of the new keyspace. 
        \cdots try: 
              response = self.keyspaces_client.create_keyspace(keyspaceName=name) 
              self.ks_name = name 
              self.ks_arn = response["resourceArn"] 
         except ClientError as err: 
              logger.error( 
                  "Couldn't create %s. Here's why: %s: %s", 
                  name, 
                  err.response["Error"]["Code"], 
                  err.response["Error"]["Message"], 
) raise
```
```
 else: 
             return self.ks_arn 
    def exists_keyspace(self, name): 
 """ 
         Checks whether a keyspace exists. 
         :param name: The name of the keyspace to look up. 
         :return: True when the keyspace exists. Otherwise, False. 
         """ 
         try: 
             response = self.keyspaces_client.get_keyspace(keyspaceName=name) 
             self.ks_name = response["keyspaceName"] 
             self.ks_arn = response["resourceArn"] 
             exists = True 
         except ClientError as err: 
             if err.response["Error"]["Code"] == "ResourceNotFoundException": 
                 logger.info("Keyspace %s does not exist.", name) 
                 exists = False 
             else: 
                 logger.error( 
                      "Couldn't verify %s exists. Here's why: %s: %s", 
                     name, 
                     err.response["Error"]["Code"], 
                     err.response["Error"]["Message"], 
) raise 
         return exists 
    def list_keyspaces(self, limit): 
 """ 
         Lists the keyspaces in your account. 
         :param limit: The maximum number of keyspaces to list. 
        "" ""
         try: 
             ks_paginator = self.keyspaces_client.get_paginator("list_keyspaces") 
             for page in ks_paginator.paginate(PaginationConfig={"MaxItems": limit}): 
                 for ks in page["keyspaces"]: 
                     print(ks["keyspaceName"]) 
                     print(f"\t{ks['resourceArn']}") 
         except ClientError as err:
```

```
 logger.error( 
                 "Couldn't list keyspaces. Here's why: %s: %s", 
                 err.response["Error"]["Code"], 
                 err.response["Error"]["Message"], 
) raise 
    def create_table(self, table_name): 
 """ 
        Creates a table in the keyspace. 
        The table is created with a schema for storing movie data 
        and has point-in-time recovery enabled. 
         :param table_name: The name to give the table. 
         :return: The ARN of the new table. 
         """ 
        try: 
             response = self.keyspaces_client.create_table( 
                 keyspaceName=self.ks_name, 
                 tableName=table_name, 
                 schemaDefinition={ 
                     "allColumns": [ 
                         {"name": "title", "type": "text"}, 
                         {"name": "year", "type": "int"}, 
                         {"name": "release_date", "type": "timestamp"}, 
                         {"name": "plot", "type": "text"}, 
 ], 
                     "partitionKeys": [{"name": "year"}, {"name": "title"}], 
\qquad \qquad \text{ } pointInTimeRecovery={"status": "ENABLED"}, 
) except ClientError as err: 
             logger.error( 
                 "Couldn't create table %s. Here's why: %s: %s", 
                table name,
                 err.response["Error"]["Code"], 
                 err.response["Error"]["Message"], 
) raise 
        else: 
             return response["resourceArn"]
```

```
 def get_table(self, table_name): 
 """ 
         Gets data about a table in the keyspace. 
         :param table_name: The name of the table to look up. 
         :return: Data about the table. 
 """ 
         try: 
             response = self.keyspaces_client.get_table( 
                 keyspaceName=self.ks_name, tableName=table_name 
)self.table name = table name
         except ClientError as err: 
             if err.response["Error"]["Code"] == "ResourceNotFoundException": 
                 logger.info("Table %s does not exist.", table_name) 
                 self.table_name = None 
                 response = None 
             else: 
                 logger.error( 
                     "Couldn't verify %s exists. Here's why: %s: %s", 
                    table name,
                     err.response["Error"]["Code"], 
                     err.response["Error"]["Message"], 
) raise 
         return response 
    def list_tables(self): 
        "''" Lists the tables in the keyspace. 
 """ 
        try: 
             table_paginator = self.keyspaces_client.get_paginator("list_tables") 
             for page in table_paginator.paginate(keyspaceName=self.ks_name): 
                 for table in page["tables"]: 
                     print(table["tableName"]) 
                     print(f"\t{table['resourceArn']}") 
         except ClientError as err: 
             logger.error( 
                 "Couldn't list tables in keyspace %s. Here's why: %s: %s", 
                 self.ks_name, 
                 err.response["Error"]["Code"], 
                 err.response["Error"]["Message"],
```

```
) raise 
    def update_table(self): 
 """ 
        Updates the schema of the table. 
        This example updates a table of movie data by adding a new column 
        that tracks whether the movie has been watched. 
 """ 
        try: 
             self.keyspaces_client.update_table( 
                 keyspaceName=self.ks_name, 
                 tableName=self.table_name, 
                 addColumns=[{"name": "watched", "type": "boolean"}], 
) except ClientError as err: 
             logger.error( 
                 "Couldn't update table %s. Here's why: %s: %s", 
                self.table_name,
                 err.response["Error"]["Code"], 
                 err.response["Error"]["Message"], 
) raise 
    def restore_table(self, restore_timestamp): 
 """ 
        Restores the table to a previous point in time. The table is restored 
        to a new table in the same keyspace. 
         :param restore_timestamp: The point in time to restore the table. This time 
                                   must be in UTC format. 
         :return: The name of the restored table. 
        .....
        try: 
             restored_table_name = f"{self.table_name}_restored" 
             self.keyspaces_client.restore_table( 
                 sourceKeyspaceName=self.ks_name, 
                 sourceTableName=self.table_name, 
                 targetKeyspaceName=self.ks_name, 
                 targetTableName=restored_table_name, 
                 restoreTimestamp=restore_timestamp,
```

```
) except ClientError as err: 
             logger.error( 
                 "Couldn't restore table %s. Here's why: %s: %s", 
                 restore_timestamp, 
                err.response["Error"]["Code"],
                 err.response["Error"]["Message"], 
) raise 
         else: 
             return restored_table_name 
    def delete_table(self): 
        "" ""
         Deletes the table from the keyspace. 
         """ 
         try: 
             self.keyspaces_client.delete_table( 
                 keyspaceName=self.ks_name, tableName=self.table_name 
) self.table_name = None 
         except ClientError as err: 
             logger.error( 
                 "Couldn't delete table %s. Here's why: %s: %s", 
                 self.table_name, 
                 err.response["Error"]["Code"], 
                 err.response["Error"]["Message"], 
) raise 
    def delete_keyspace(self): 
        "" "
         Deletes the keyspace. 
         """ 
         try: 
             self.keyspaces_client.delete_keyspace(keyspaceName=self.ks_name) 
             self.ks_name = None 
         except ClientError as err: 
             logger.error( 
                 "Couldn't delete keyspace %s. Here's why: %s: %s", 
                 self.ks_name, 
                 err.response["Error"]["Code"],
```

```
 err.response["Error"]["Message"], 
) raise
```
Definisci una classe che crea una connessione TLS a un keyspace, si autentica con SigV4 e invia query CQL a una tabella nello spazio delle chiavi.

```
class QueryManager: 
     """ 
     Manages queries to an Amazon Keyspaces (for Apache Cassandra) keyspace. 
     Queries are secured by TLS and authenticated by using the Signature V4 (SigV4) 
     AWS signing protocol. This is more secure than sending username and password 
     with a plain-text authentication provider. 
     This example downloads a default certificate to secure TLS, or lets you specify 
     your own. 
     This example uses a table of movie data to demonstrate basic queries. 
     """ 
     DEFAULT_CERT_FILE = "sf-class2-root.crt" 
     CERT_URL = f"https://certs.secureserver.net/repository/sf-class2-root.crt" 
     def __init__(self, cert_file_path, boto_session, keyspace_name): 
 """ 
         :param cert_file_path: The path and file name of the certificate used for 
  TLS. 
         :param boto_session: A Boto3 session. This is used to acquire your AWS 
  credentials. 
         :param keyspace_name: The name of the keyspace to connect. 
        "" ""
         self.cert_file_path = cert_file_path 
         self.boto_session = boto_session 
         self.ks_name = keyspace_name 
         self.cluster = None 
         self.session = None 
     def __enter__(self): 
         """
```

```
 Creates a session connection to the keyspace that is secured by TLS and 
         authenticated by SigV4. 
 """ 
         ssl_context = SSLContext(PROTOCOL_TLSv1_2) 
         ssl_context.load_verify_locations(self.cert_file_path) 
        ssl_context.verify_mode = CERT_REQUIRED
         auth_provider = SigV4AuthProvider(self.boto_session) 
         contact_point = f"cassandra.{self.boto_session.region_name}.amazonaws.com" 
         exec_profile = ExecutionProfile( 
             consistency_level=ConsistencyLevel.LOCAL_QUORUM, 
             load_balancing_policy=DCAwareRoundRobinPolicy(), 
         ) 
         self.cluster = Cluster( 
            [contact point],
             ssl_context=ssl_context, 
             auth_provider=auth_provider, 
             port=9142, 
             execution_profiles={EXEC_PROFILE_DEFAULT: exec_profile}, 
             protocol_version=4, 
         ) 
        self.cluster.__enter_()
         self.session = self.cluster.connect(self.ks_name) 
         return self 
   def exit (self, *args):
 """ 
         Exits the cluster. This shuts down all existing session connections. 
 """ 
         self.cluster.__exit__(*args) 
    def add_movies(self, table_name, movie_file_path): 
 """ 
         Gets movies from a JSON file and adds them to a table in the keyspace. 
         :param table_name: The name of the table. 
         :param movie_file_path: The path and file name of a JSON file that contains 
 movie data. 
 """ 
         with open(movie_file_path, "r") as movie_file: 
             movies = json.loads(movie_file.read()) 
         stmt = self.session.prepare( 
             f"INSERT INTO {table_name} (year, title, release_date, plot) VALUES 
 (?, ?, ?, ?);" 
\overline{\phantom{a}}
```

```
 for movie in movies[:20]: 
             self.session.execute( 
                 stmt, 
                 parameters=[ 
                     movie["year"], 
                     movie["title"], 
                     date.fromisoformat(movie["info"]["release_date"].partition("T")
[0]), 
                     movie["info"]["plot"], 
                 ], 
) def get_movies(self, table_name, watched=None): 
 """ 
         Gets the title and year of the full list of movies from the table. 
         :param table_name: The name of the movie table. 
         :param watched: When specified, the returned list of movies is filtered to 
                         either movies that have been watched or movies that have not 
                         been watched. Otherwise, all movies are returned. 
         :return: A list of movies in the table. 
 """ 
         if watched is None: 
             stmt = SimpleStatement(f"SELECT title, year from {table_name}") 
             params = None 
         else: 
             stmt = SimpleStatement( 
                 f"SELECT title, year from {table_name} WHERE watched = %s ALLOW 
  FILTERING" 
) params = [watched] 
         return self.session.execute(stmt, parameters=params).all() 
     def get_movie(self, table_name, title, year): 
 """ 
         Gets a single movie from the table, by title and year. 
         :param table_name: The name of the movie table. 
         :param title: The title of the movie. 
         :param year: The year of the movie's release. 
         :return: The requested movie. 
 """ 
         return self.session.execute( 
             SimpleStatement(
```

```
 f"SELECT * from {table_name} WHERE title = %s AND year = %s" 
             ), 
             parameters=[title, year], 
         ).one() 
     def watched_movie(self, table_name, title, year): 
 """ 
         Updates a movie as having been watched. 
         :param table_name: The name of the movie table. 
         :param title: The title of the movie. 
         :param year: The year of the movie's release. 
        "" "
         self.session.execute( 
             SimpleStatement( 
                  f"UPDATE {table_name} SET watched=true WHERE title = %s AND year = 
 %s" 
             ), 
             parameters=[title, year], 
         )
```
- Per informazioni dettagliate sull'API, consulta i seguenti argomenti nella Documentazione di riferimento delle API SDK AWS per Python (Boto3).
	- [CreateKeyspace](https://docs.aws.amazon.com/goto/boto3/keyspaces-2022-02-10/CreateKeyspace)
	- [CreateTable](https://docs.aws.amazon.com/goto/boto3/keyspaces-2022-02-10/CreateTable)
	- [DeleteKeyspace](https://docs.aws.amazon.com/goto/boto3/keyspaces-2022-02-10/DeleteKeyspace)
	- [DeleteTable](https://docs.aws.amazon.com/goto/boto3/keyspaces-2022-02-10/DeleteTable)
	- [GetKeyspace](https://docs.aws.amazon.com/goto/boto3/keyspaces-2022-02-10/GetKeyspace)
	- [GetTable](https://docs.aws.amazon.com/goto/boto3/keyspaces-2022-02-10/GetTable)
	- [ListKeyspaces](https://docs.aws.amazon.com/goto/boto3/keyspaces-2022-02-10/ListKeyspaces)
	- [ListTables](https://docs.aws.amazon.com/goto/boto3/keyspaces-2022-02-10/ListTables)
	- [RestoreTable](https://docs.aws.amazon.com/goto/boto3/keyspaces-2022-02-10/RestoreTable)
	- [UpdateTable](https://docs.aws.amazon.com/goto/boto3/keyspaces-2022-02-10/UpdateTable)

# Esempi di Kinesis che utilizzano SDK per Python (Boto3)

I seguenti esempi di codice mostrano come eseguire azioni e implementare scenari comuni utilizzando AWS SDK for Python (Boto3) con Kinesis.

Le operazioni sono estratti di codice da programmi più grandi e devono essere eseguite nel contesto. Sebbene le operazioni mostrino come richiamare le singole funzioni del servizio, è possibile visualizzarle contestualizzate negli scenari correlati e negli esempi tra servizi.

Scenari: esempi di codice che mostrano come eseguire un'attività specifica richiamando più funzioni all'interno dello stesso servizio.

Ogni esempio include un collegamento a GitHub, dove puoi trovare istruzioni su come configurare ed eseguire il codice nel contesto.

#### Argomenti

- [Azioni](#page-8224-0)
- [Esempi serverless](#page-8964-0)

### Azioni

Crea un flusso

Il seguente esempio di codice mostra come creare uno stream Kinesis.

SDK per Python (Boto3)

#### **a** Note

```
class KinesisStream: 
     """Encapsulates a Kinesis stream.""" 
     def __init__(self, kinesis_client): 
         """ 
         :param kinesis_client: A Boto3 Kinesis client. 
        "" "
         self.kinesis_client = kinesis_client
```

```
 self.name = None 
         self.details = None 
         self.stream_exists_waiter = kinesis_client.get_waiter("stream_exists") 
   def create(self, name, wait until exists=True):
 """ 
         Creates a stream. 
         :param name: The name of the stream. 
         :param wait_until_exists: When True, waits until the service reports that 
                                    the stream exists, then queries for its metadata. 
        "" "
         try: 
             self.kinesis_client.create_stream(StreamName=name, ShardCount=1) 
             self.name = name 
             logger.info("Created stream %s.", name) 
             if wait_until_exists: 
                 logger.info("Waiting until exists.") 
                 self.stream_exists_waiter.wait(StreamName=name) 
                 self.describe(name) 
         except ClientError: 
             logger.exception("Couldn't create stream %s.", name) 
             raise
```
• Per i dettagli sull'API, consulta [CreateStreamAWS](https://docs.aws.amazon.com/goto/boto3/kinesis-2013-12-02/CreateStream)SDK for Python (Boto3) API Reference.

Eliminare uno stream

Il seguente esempio di codice mostra come eliminare uno stream Kinesis.

SDK per Python (Boto3)

## **a** Note

C'è altro da fare. GitHub Trova l'esempio completo e scopri di più sulla configurazione e l'esecuzione nel [Repository di esempi di codice AWS.](https://github.com/awsdocs/aws-doc-sdk-examples/tree/main/python/example_code/kinesis#code-examples)

class KinesisStream:

```
 """Encapsulates a Kinesis stream.""" 
    def __init__(self, kinesis_client): 
 """ 
         :param kinesis_client: A Boto3 Kinesis client. 
 """ 
         self.kinesis_client = kinesis_client 
         self.name = None 
         self.details = None 
         self.stream_exists_waiter = kinesis_client.get_waiter("stream_exists") 
    def delete(self): 
         """ 
         Deletes a stream. 
 """ 
         try: 
             self.kinesis_client.delete_stream(StreamName=self.name) 
             self._clear() 
             logger.info("Deleted stream %s.", self.name) 
         except ClientError: 
             logger.exception("Couldn't delete stream %s.", self.name) 
             raise
```
• Per i dettagli sull'API, consulta [DeleteStreamAWSS](https://docs.aws.amazon.com/goto/boto3/kinesis-2013-12-02/DeleteStream)DK for Python (Boto3) API Reference.

Descrivi uno stream

Il seguente esempio di codice mostra come descrivere uno stream Kinesis.

SDK per Python (Boto3)

**a** Note

C'è altro da fare. GitHub Trova l'esempio completo e scopri di più sulla configurazione e l'esecuzione nel [Repository di esempi di codice AWS.](https://github.com/awsdocs/aws-doc-sdk-examples/tree/main/python/example_code/kinesis#code-examples)

class KinesisStream:

```
 """Encapsulates a Kinesis stream.""" 
    def __init__(self, kinesis_client): 
 """ 
         :param kinesis_client: A Boto3 Kinesis client. 
 """ 
         self.kinesis_client = kinesis_client 
         self.name = None 
         self.details = None 
         self.stream_exists_waiter = kinesis_client.get_waiter("stream_exists") 
    def describe(self, name): 
        .....
         Gets metadata about a stream. 
         :param name: The name of the stream. 
         :return: Metadata about the stream. 
 """ 
         try: 
             response = self.kinesis_client.describe_stream(StreamName=name) 
             self.name = name 
             self.details = response["StreamDescription"] 
             logger.info("Got stream %s.", name) 
         except ClientError: 
             logger.exception("Couldn't get %s.", name) 
             raise 
         else: 
             return self.details
```
• Per i dettagli sull'API, consulta [DescribeStreamAWS](https://docs.aws.amazon.com/goto/boto3/kinesis-2013-12-02/DescribeStream)SDK for Python (Boto3) API Reference.

### Ottieni dati in batch da uno stream

Il seguente esempio di codice mostra come ottenere dati in batch da un flusso Kinesis.

#### SDK per Python (Boto3)

#### **a** Note

```
class KinesisStream: 
     """Encapsulates a Kinesis stream.""" 
     def __init__(self, kinesis_client): 
 """ 
         :param kinesis_client: A Boto3 Kinesis client. 
         """ 
         self.kinesis_client = kinesis_client 
         self.name = None 
         self.details = None 
         self.stream_exists_waiter = kinesis_client.get_waiter("stream_exists") 
     def get_records(self, max_records): 
        "" ""
         Gets records from the stream. This function is a generator that first gets 
         a shard iterator for the stream, then uses the shard iterator to get records 
         in batches from the stream. Each batch of records is yielded back to the 
         caller until the specified maximum number of records has been retrieved. 
         :param max_records: The maximum number of records to retrieve. 
         :return: Yields the current batch of retrieved records. 
        "''" try: 
             response = self.kinesis_client.get_shard_iterator( 
                 StreamName=self.name, 
                 ShardId=self.details["Shards"][0]["ShardId"], 
                 ShardIteratorType="LATEST", 
) shard_iter = response["ShardIterator"] 
            record_count = 0 while record_count < max_records: 
                 response = self.kinesis_client.get_records( 
                      ShardIterator=shard_iter, Limit=10
```

```
) shard_iter = response["NextShardIterator"] 
                records = response["Records"] 
                logger.info("Got %s records.", len(records)) 
                record_count += len(records) 
                yield records 
        except ClientError: 
            logger.exception("Couldn't get records from stream %s.", self.name) 
            raise
```
- Per informazioni dettagliate sull'API, consulta i seguenti argomenti nella Documentazione di riferimento delle API SDK AWS per Python (Boto3).
	- [GetRecords](https://docs.aws.amazon.com/goto/boto3/kinesis-2013-12-02/GetRecords)
	- [GetShardIterator](https://docs.aws.amazon.com/goto/boto3/kinesis-2013-12-02/GetShardIterator)

Inserisci i dati in un flusso

Il seguente esempio di codice mostra come inserire dati in un flusso Kinesis.

SDK per Python (Boto3)

```
a Note
```

```
class KinesisStream: 
     """Encapsulates a Kinesis stream.""" 
     def __init__(self, kinesis_client): 
 """ 
         :param kinesis_client: A Boto3 Kinesis client. 
        "''" self.kinesis_client = kinesis_client 
         self.name = None 
         self.details = None
```

```
 self.stream_exists_waiter = kinesis_client.get_waiter("stream_exists") 
    def put_record(self, data, partition_key): 
 """ 
         Puts data into the stream. The data is formatted as JSON before it is passed 
         to the stream. 
         :param data: The data to put in the stream. 
         :param partition_key: The partition key to use for the data. 
         :return: Metadata about the record, including its shard ID and sequence 
 number. 
 """ 
         try: 
             response = self.kinesis_client.put_record( 
                 StreamName=self.name, Data=json.dumps(data), 
 PartitionKey=partition_key 
) logger.info("Put record in stream %s.", self.name) 
         except ClientError: 
             logger.exception("Couldn't put record in stream %s.", self.name) 
             raise 
         else: 
             return response
```
• Per i dettagli sull'API, consulta [PutRecordAWS](https://docs.aws.amazon.com/goto/boto3/kinesis-2013-12-02/PutRecord)SDK for Python (Boto3) API Reference.

Esempi serverless

Richiamare una funzione Lambda da un trigger Kinesis

Il seguente esempio di codice mostra come implementare una funzione Lambda che riceve un evento attivato dalla ricezione di record da un flusso Kinesis. La funzione recupera il payload Kinesis, lo decodifica da Base64 e registra il contenuto del record.

# SDK per Python (Boto3)

## **a** Note

C'è altro su. GitHub Trova l'esempio completo e scopri come eseguire la configurazione e l'esecuzione nel repository di [Esempi serverless.](https://github.com/aws-samples/serverless-snippets/tree/main/integration-kinesis-to-lambda)

Utilizzo di un evento Kinesis con Lambda tramite Python.

```
import base64
def lambda_handler(event, context): 
     for record in event['Records']: 
         try: 
             print(f"Processed Kinesis Event - EventID: {record['eventID']}") 
             record_data = base64.b64decode(record['kinesis']
['data']).decode('utf-8') 
             print(f"Record Data: {record_data}") 
             # TODO: Do interesting work based on the new data 
         except Exception as e: 
             print(f"An error occurred {e}") 
             raise e 
     print(f"Successfully processed {len(event['Records'])} records.")
```
Segnalazione di errori di elementi batch per funzioni Lambda con un trigger Kinesis

Il seguente esempio di codice mostra come implementare una risposta batch parziale per le funzioni Lambda che ricevono eventi da un flusso Kinesis. La funzione riporta gli errori degli elementi batch nella risposta, segnalando a Lambda di riprovare tali messaggi in un secondo momento.

SDK per Python (Boto3)

# **a** Note

C'è di più su. GitHub Trova l'esempio completo e scopri come eseguire la configurazione e l'esecuzione nel repository di [Esempi serverless.](https://github.com/aws-samples/serverless-snippets/tree/main/integration-kinesis-to-lambda-with-batch-item-handling)

Segnalazione di errori di elementi batch di Kinesis con Lambda tramite Python.

```
def handler(event, context): 
     records = event.get("Records") 
     curRecordSequenceNumber = "" 
     for record in records: 
         try: 
             # Process your record 
             curRecordSequenceNumber = record["kinesis"]["sequenceNumber"] 
         except Exception as e: 
             # Return failed record's sequence number 
             return {"batchItemFailures":[{"itemIdentifier": 
  curRecordSequenceNumber}]} 
     return {"batchItemFailures":[]}
```
# AWS KMSesempi che utilizzano SDK per Python (Boto3)

I seguenti esempi di codice mostrano come eseguire azioni e implementare scenari comuni utilizzando AWS SDK for Python (Boto3) withAWS KMS.

Le operazioni sono estratti di codice da programmi più grandi e devono essere eseguite nel contesto. Sebbene le operazioni mostrino come richiamare le singole funzioni del servizio, è possibile visualizzarle contestualizzate negli scenari correlati e negli esempi tra servizi.

Scenari: esempi di codice che mostrano come eseguire un'attività specifica richiamando più funzioni all'interno dello stesso servizio.

Ogni esempio include un collegamento a GitHub, dove è possibile trovare istruzioni su come configurare ed eseguire il codice nel contesto.

Argomenti

- [Azioni](#page-8224-0)
- [Scenari](#page-8246-0)

#### Azioni

Crea una sovvenzione per una chiave

Il seguente esempio di codice mostra come creare una concessione per una chiave KMS.

SDK per Python (Boto3)

### **a** Note

```
class GrantManager: 
     def __init__(self, kms_client): 
         self.kms_client = kms_client 
     def create_grant(self, key_id): 
        "" "
         Creates a grant for a key that lets a principal generate a symmetric data 
         encryption key. 
         :param key_id: The ARN or ID of the key. 
         :return: The grant that is created. 
         """ 
        principal = input( f"Enter the ARN of a principal, such as an IAM role, to grant that role 
  " 
              f"GenerateDataKey permissions on key {key_id}: " 
        \mathcal{L} if principal != "": 
              try: 
                  grant = self.kms_client.create_grant( 
                      KeyId=key_id, 
                      GranteePrincipal=principal, 
                      Operations=["GenerateDataKey"], 
) )
              except ClientError as err: 
                  logger.error( 
                      "Couldn't create a grant on key %s. Here's why: %s", 
                      key_id,
```

```
 err.response["Error"]["Message"], 
) else: 
                print(f"Grant created on key {key_id}.") 
                return grant 
        else: 
            print("Skipping grant creation.")
```
• Per i dettagli sull'API, consulta [CreateGrantAWS](https://docs.aws.amazon.com/goto/boto3/kms-2014-11-01/CreateGrant)SDK for Python (Boto3) API Reference.

Crea una chiave .

Il seguente esempio di codice mostra come creare un. AWS KMS key

SDK per Python (Boto3)

**a** Note

```
class KeyManager: 
     def __init__(self, kms_client): 
         self.kms_client = kms_client 
         self.created_keys = [] 
     def create_key(self): 
         """ 
         Creates a key (or multiple keys) with a user-provided description. 
        "''"answer = "y"while answer.lower() == "y": key_desc = input("\nLet's create a key. Describe it for me: ") 
             if not key_desc: 
                  key_desc = "Key management demo key" 
             try: 
                  key = self.kms_client.create_key(Description=key_desc)
["KeyMetadata"]
```

```
 except ClientError as err: 
                 logging.error( 
                     "Couldn't create your key. Here's why: %s", 
                     err.response["Error"]["Message"], 
) raise 
             else: 
                 print("Key created:") 
                 pprint(key) 
                 self.created_keys.append(key) 
                answer = input("Create another (y/n)? ")
```
• Per i dettagli sull'API, consulta [CreateKeyAWS](https://docs.aws.amazon.com/goto/boto3/kms-2014-11-01/CreateKey)SDK for Python (Boto3) API Reference.

Crea un alias per una chiave

Il seguente esempio di codice mostra come creare un alias per una chiave KMS.

SDK per Python (Boto3)

## **a** Note

```
class AliasManager: 
     def __init__(self, kms_client): 
         self.kms_client = kms_client 
         self.created_key = None 
     def create_alias(self, key_id): 
         "" "
         Creates an alias for the specified key. 
          :param key_id: The ARN or ID of a key to give an alias. 
          :return: The alias given to the key. 
         """ 
         alias = ""
```

```
 while alias == "": 
             alias = input(f"What alias would you like to give to key {key_id}? ") 
         try: 
            self.kms_client.create_alias(AliasName=alias, TargetKeyId=key_id)
         except ClientError as err: 
             logger.error( 
                 "Couldn't create alias %s. Here's why: %s", 
                 alias, 
                 err.response["Error"]["Message"], 
) else: 
             print(f"Created alias {alias} for key {key_id}.") 
             return alias
```
• Per i dettagli sull'API, consulta [CreateAliasAWS](https://docs.aws.amazon.com/goto/boto3/kms-2014-11-01/CreateAlias)SDK for Python (Boto3) API Reference.

Decrittografa il testo cifrato

Il seguente esempio di codice mostra come decrittografare il testo cifrato che è stato crittografato da una chiave KMS.

SDK per Python (Boto3)

```
a Note
```

```
class KeyEncrypt: 
     def __init__(self, kms_client): 
         self.kms_client = kms_client 
     def decrypt(self, key_id, cipher_text): 
 """ 
         Decrypts text previously encrypted with a key. 
         :param key_id: The ARN or ID of the key used to decrypt the data. 
         :param cipher_text: The encrypted text to decrypt.
```

```
 """ 
        answer = input("Ready to decrypt your ciphertext (y/n)? ")
        if answer.lower() == "v":
             try: 
                 text = self.kms_client.decrypt( 
                     KeyId=key_id, CiphertextBlob=cipher_text 
                 )["Plaintext"] 
             except ClientError as err: 
                 logger.error( 
                     "Couldn't decrypt your ciphertext. Here's why: %s", 
                     err.response["Error"]["Message"], 
) else: 
                 print(f"Your plaintext is {text.decode()}") 
         else: 
             print("Skipping decryption demo.")
```
• Per i dettagli sull'API, [consulta Decrypt](https://docs.aws.amazon.com/goto/boto3/kms-2014-11-01/Decrypt) in AWSSDK for Python (Boto3) API Reference.

Eliminare un alias

Il seguente esempio di codice mostra come eliminare un AWS KMS alias.

SDK per Python (Boto3)

```
a Note
```

```
class AliasManager: 
     def __init__(self, kms_client): 
         self.kms_client = kms_client 
         self.created_key = None 
     def delete_alias(self): 
         "" "
         Deletes an alias.
```

```
"''" alias = input(f"Enter an alias that you'd like to delete: ") 
         if alias != "": 
             try: 
                 self.kms_client.delete_alias(AliasName=alias) 
             except ClientError as err: 
                 logger.error( 
                      "Couldn't delete alias %s. Here's why: %s", 
                     alias, 
                     err.response["Error"]["Message"], 
) else: 
                 print(f"Deleted alias {alias}.") 
         else: 
             print("Skipping alias deletion.")
```
• Per i dettagli sull'API, consulta [DeleteAliasAWS](https://docs.aws.amazon.com/goto/boto3/kms-2014-11-01/DeleteAlias)SDK for Python (Boto3) API Reference.

Descrivi una chiave

Il seguente esempio di codice mostra come descrivere una chiave KMS.

SDK per Python (Boto3)

```
a Note
```

```
class KeyManager: 
     def __init__(self, kms_client): 
         self.kms_client = kms_client 
         self.created_keys = [] 
     def describe_key(self): 
         "" "
         Describes a key.
```

```
"" "
         key_id = input("Enter a key ID or ARN here to get information about the key: 
 ") 
         if key_id: 
             try: 
                 key = self.kms_client.describe_key(KeyId=key_id)["KeyMetadata"] 
             except ClientError as err: 
                 logging.error( 
                      "Couldn't get key '%s'. Here's why: %s", 
                      key_id, 
                      err.response["Error"]["Message"], 
) else: 
                 print(f"Got key {key_id}:") 
                 pprint(key) 
         return key_id
```
• Per i dettagli sull'API, consulta [DescribeKeyAWSS](https://docs.aws.amazon.com/goto/boto3/kms-2014-11-01/DescribeKey)DK for Python (Boto3) API Reference.

### Disabilita una chiave

Il seguente esempio di codice mostra come disabilitare una chiave KMS.

SDK per Python (Boto3)

```
a Note
```

```
class KeyManager: 
     def __init__(self, kms_client): 
         self.kms_client = kms_client 
         self.created_keys = [] 
     def enable_disable_key(self, key_id): 
        "" "
         Disables and then enables a key. Gets the key state after each state change.
```

```
 """ 
       answer = input("Do you want to disable and then enable that key (y/n)?")
       if answer.lower() == "v": try: 
                self.kms_client.disable_key(KeyId=key_id) 
               key = self.kms client.describe key(KeyId=key id)["KeyMetadata"]
            except ClientError as err: 
                logging.error( 
                     "Couldn't disable key '%s'. Here's why: %s", 
                     key_id, 
                     err.response["Error"]["Message"], 
) else: 
                print(f"AWS KMS says your key state is: {key['KeyState']}.") 
            try: 
                self.kms_client.enable_key(KeyId=key_id) 
                key = self.kms_client.describe_key(KeyId=key_id)["KeyMetadata"] 
            except ClientError as err: 
                logging.error( 
                     "Couldn't enable key '%s'. Here's why: %s", 
                     key_id, 
                     err.response["Error"]["Message"], 
) else: 
                print(f"AWS KMS says your key state is: {key['KeyState']}.")
```
• Per i dettagli sull'API, consulta [DisableKeyAWS](https://docs.aws.amazon.com/goto/boto3/kms-2014-11-01/DisableKey)SDK for Python (Boto3) API Reference.

## Abilita una chiave

Il seguente esempio di codice mostra come abilitare una chiave KMS.

SDK per Python (Boto3)

#### **a** Note

```
class KeyManager: 
     def __init__(self, kms_client): 
         self.kms_client = kms_client 
        self.created keys = []
     def enable_disable_key(self, key_id): 
        .....
         Disables and then enables a key. Gets the key state after each state change. 
 """ 
        answer = input("Do you want to disable and then enable that key (y/n)?")
        if answer.lower() == "v": try: 
                 self.kms_client.disable_key(KeyId=key_id) 
                 key = self.kms_client.describe_key(KeyId=key_id)["KeyMetadata"] 
             except ClientError as err: 
                 logging.error( 
                     "Couldn't disable key '%s'. Here's why: %s", 
                     key_id, 
                     err.response["Error"]["Message"], 
) else: 
                 print(f"AWS KMS says your key state is: {key['KeyState']}.") 
             try: 
                 self.kms_client.enable_key(KeyId=key_id) 
                 key = self.kms_client.describe_key(KeyId=key_id)["KeyMetadata"] 
             except ClientError as err: 
                 logging.error( 
                     "Couldn't enable key '%s'. Here's why: %s", 
                     key_id, 
                     err.response["Error"]["Message"], 
) else: 
                 print(f"AWS KMS says your key state is: {key['KeyState']}.")
```
• Per i dettagli sull'API, consulta [EnableKeyAWSS](https://docs.aws.amazon.com/goto/boto3/kms-2014-11-01/EnableKey)DK for Python (Boto3) API Reference.

### Crittografa il testo usando una chiave

Il seguente esempio di codice mostra come crittografare il testo utilizzando una chiave KMS.

SDK per Python (Boto3)

## **a** Note

C'è altro su. GitHub Trova l'esempio completo e scopri di più sulla configurazione e l'esecuzione nel [Repository di esempi di codice AWS.](https://github.com/awsdocs/aws-doc-sdk-examples/tree/main/python/example_code/kms#code-examples)

```
class KeyEncrypt: 
     def __init__(self, kms_client): 
         self.kms_client = kms_client 
     def encrypt(self, key_id): 
 """ 
         Encrypts text by using the specified key. 
         :param key_id: The ARN or ID of the key to use for encryption. 
         :return: The encrypted version of the text. 
 """ 
         text = input("Enter some text to encrypt: ") 
         try: 
             cipher_text = self.kms_client.encrypt( 
                 KeyId=key_id, Plaintext=text.encode() 
             )["CiphertextBlob"] 
         except ClientError as err: 
             logger.error( 
                 "Couldn't encrypt text. Here's why: %s", 
                 err.response["Error"]["Message"], 
) else: 
             print(f"Your ciphertext is: {cipher_text}") 
             return cipher_text
```
• Per i dettagli sull'API, [consulta Encrypt](https://docs.aws.amazon.com/goto/boto3/kms-2014-11-01/Encrypt) in AWSSDK for Python (Boto3) API Reference.

Genera una chiave di dati in testo semplice per la crittografia lato client

Il seguente esempio di codice mostra come generare una chiave dati simmetrica univoca per la crittografia lato client da un. AWS KMS key La chiave contiene sia versioni in testo semplice che in testo cifrato.

SDK per Python (Boto3)

### **a** Note

```
class KeyManager: 
     def __init__(self, kms_client): 
         self.kms_client = kms_client 
         self.created_keys = [] 
     def generate_data_key(self, key_id): 
         """ 
         Generates a symmetric data key that can be used for client-side encryption. 
        "" ""
        answer = input( f"Do you want to generate a symmetric data key from key {key_id} (y/n)? 
 ^{\rm{II}} ) 
        if answer.lower() == "y": try: 
                 data_key = self.kms_client.generate_data_key( 
                      KeyId=key_id, KeySpec="AES_256" 
) )
             except ClientError as err: 
                 logger.error( 
                      "Couldn't generate a data key for key %s. Here's why: %s", 
                      key_id, 
                      err.response["Error"]["Message"], 
) )
             else: 
                 pprint(data_key)
```
• Per i dettagli sull'API, consulta [GenerateDataKeyAWS](https://docs.aws.amazon.com/goto/boto3/kms-2014-11-01/GenerateDataKey)SDK for Python (Boto3) API Reference.

Ottieni una politica per una chiave

Il seguente esempio di codice mostra come ottenere una politica per nome per una chiave KMS.

SDK per Python (Boto3)

#### **a** Note

```
class KeyPolicy: 
     def __init__(self, kms_client): 
         self.kms_client = kms_client 
     def get_policy(self, key_id): 
         """ 
         Gets the policy of a key. 
         :param key_id: The ARN or ID of the key to query. 
         :return: The key policy as a dict. 
        ^{\mathrm{m}} ""
         if key_id != "": 
             try: 
                  response = self.kms_client.get_key_policy( 
                      KeyId=key_id, PolicyName="default" 
) )
                  policy = json.loads(response["Policy"]) 
             except ClientError as err: 
                  logger.error( 
                      "Couldn't get policy for key %s. Here's why: %s", 
                      key_id, 
                      err.response["Error"]["Message"], 
) )
             else: 
                  pprint(policy)
```

```
 return policy 
 else: 
     print("Skipping get policy demo.")
```
• Per i dettagli sull'API, consulta [GetKeyPolicyAWS](https://docs.aws.amazon.com/goto/boto3/kms-2014-11-01/GetKeyPolicy)SDK for Python (Boto3) API Reference.

Elenca gli alias per una chiave

Il seguente esempio di codice mostra come elencare gli alias per una chiave KMS.

SDK per Python (Boto3)

## **a** Note

```
class AliasManager: 
     def __init__(self, kms_client): 
         self.kms_client = kms_client 
         self.created_key = None 
     def list_aliases(self): 
        "" "
         Lists aliases for the current account. 
 """ 
         answer = input("\nLet's list your key aliases. Ready (y/n)? ") 
        if answer.lower() == "y": try: 
                  page_size = 10 
                  alias_paginator = self.kms_client.get_paginator("list_aliases") 
                  for alias_page in alias_paginator.paginate( 
                      PaginationConfig={"PageSize": 10} 
                  ): 
                      print(f"Here are {page_size} aliases:") 
                      pprint(alias_page["Aliases"]) 
                      if alias_page["Truncated"]:
```
 $\mathbf{u}$ 

```
answer = input( f"Do you want to see the next {page_size} aliases (y/n)? 
)if answer.lower() != "y":
                            break 
                    else: 
                         print("That's all your aliases!") 
            except ClientError as err: 
                logging.error( 
                    "Couldn't list your aliases. Here's why: %s", 
                    err.response["Error"]["Message"], 
\overline{\phantom{a}}
```
• Per i dettagli sull'API, consulta [ListAliasesAWSS](https://docs.aws.amazon.com/goto/boto3/kms-2014-11-01/ListAliases)DK for Python (Boto3) API Reference.

Elenca le concessioni per una chiave

Il seguente esempio di codice mostra come elencare le concessioni per una chiave KMS.

SDK per Python (Boto3)

## **a** Note

```
class GrantManager: 
     def __init__(self, kms_client): 
         self.kms_client = kms_client 
     def list_grants(self, key_id): 
         "" "
         Lists grants for a key. 
          :param key_id: The ARN or ID of the key to query. 
          :return: The grants for the key.
```

```
"''"answer = input(f"Ready to list grants on key \{key\_id\} (y/n)? ")
        if answer.lower() == "v":
             try: 
                 grants = self.kms_client.list_grants(KeyId=key_id)["Grants"] 
             except ClientError as err: 
                 logger.error( 
                     "Couldn't list grants for key %s. Here's why: %s", 
                     key_id, 
                     err.response["Error"]["Message"], 
) else: 
                 print(f"Grants for key {key_id}:") 
                 pprint(grants) 
                 return grants
```
• Per i dettagli sull'API, consulta [ListGrantsAWS](https://docs.aws.amazon.com/goto/boto3/kms-2014-11-01/ListGrants)SDK for Python (Boto3) API Reference.

Elenca le chiavi

Il seguente esempio di codice mostra come elencare le chiavi KMS.

SDK per Python (Boto3)

```
a Note
```

```
class KeyManager: 
     def __init__(self, kms_client): 
         self.kms_client = kms_client 
         self.created_keys = [] 
     def list_keys(self): 
         "" "
         Lists the keys for the current account by using a paginator.
```

```
"" "
         try: 
             page_size = 10 
             print("\nLet's list your keys.") 
             key_paginator = self.kms_client.get_paginator("list_keys") 
             for key_page in key_paginator.paginate(PaginationConfig={"PageSize": 
 10}): 
                 print(f"Here are {len(key_page['Keys'])} keys:") 
                 pprint(key_page["Keys"]) 
                 if key_page["Truncated"]: 
                     answer = input( f"Do you want to see the next {page_size} keys (y/n)? " 
)if answer.lower() != "V":
                          break 
                 else: 
                      print("That's all your keys!") 
         except ClientError as err: 
             logging.error( 
                  "Couldn't list your keys. Here's why: %s", 
                 err.response["Error"]["Message"], 
) and the state \mathcal{L}
```
• Per i dettagli sull'API, consulta [ListKeysAWSS](https://docs.aws.amazon.com/goto/boto3/kms-2014-11-01/ListKeys)DK for Python (Boto3) API Reference.

Elenca le politiche relative a una chiave

Il seguente esempio di codice mostra come elencare le politiche per una chiave KMS.

SDK per Python (Boto3)

```
a Note
```

```
class KeyPolicy: 
     def __init__(self, kms_client):
```

```
 def list_policies(self, key_id): 
        .....
         Lists the names of the policies for a key. 
         :param key_id: The ARN or ID of the key to query. 
         """ 
         try: 
             policy_names = self.kms_client.list_key_policies(KeyId=key_id)[ 
                 "PolicyNames" 
 ] 
         except ClientError as err: 
             logging.error( 
                 "Couldn't list your policies. Here's why: %s", 
                 err.response["Error"]["Message"], 
) else: 
             print(f"The policies for key {key_id} are:") 
             pprint(policy_names)
```
• Per i dettagli sull'API, consulta [ListKeyPoliciesAWS](https://docs.aws.amazon.com/goto/boto3/kms-2014-11-01/ListKeyPolicies)SDK for Python (Boto3) API Reference.

Ricrittografa il testo cifrato da una chiave all'altra

self.kms\_client = kms\_client

Il seguente esempio di codice mostra come ricrittografare il testo cifrato da una chiave KMS a un'altra.

SDK per Python (Boto3)

```
a Note
   C'è altro su. GitHub Trova l'esempio completo e scopri di più sulla configurazione e 
   l'esecuzione nel Repository di esempi di codice AWS.
```

```
class KeyEncrypt: 
     def __init__(self, kms_client):
```
self.kms\_client = kms\_client

```
 def re_encrypt(self, source_key_id, cipher_text): 
 """ 
         Takes ciphertext previously encrypted with one key and reencrypt it by using 
         another key. 
         :param source_key_id: The ARN or ID of the original key used to encrypt the 
                                ciphertext. 
         :param cipher_text: The encrypted ciphertext. 
         :return: The ciphertext encrypted by the second key. 
 """ 
         destination_key_id = input( 
             f"Your ciphertext is currently encrypted with key {source_key_id}. " 
             f"Enter another key ID or ARN to reencrypt it: " 
        \lambda if destination_key_id != "": 
             try: 
                 cipher_text = self.kms_client.re_encrypt( 
                    SourceKeyId=source key id,
                     DestinationKeyId=destination_key_id, 
                     CiphertextBlob=cipher_text, 
                 )["CiphertextBlob"] 
             except ClientError as err: 
                 logger.error( 
                     "Couldn't reencrypt your ciphertext. Here's why: %s", 
                     err.response["Error"]["Message"], 
) else: 
                 print(f"Reencrypted your ciphertext as: {cipher_text}") 
                 return cipher_text 
         else: 
             print("Skipping reencryption demo.")
```
• Per i dettagli sull'API, consulta [ReEncryptAWS](https://docs.aws.amazon.com/goto/boto3/kms-2014-11-01/ReEncrypt)SDK for Python (Boto3) API Reference.

Ritirare una sovvenzione per una chiave

Il seguente esempio di codice mostra come ritirare una concessione per una chiave KMS.
# **a** Note

C'è altro da fare. GitHub Trova l'esempio completo e scopri di più sulla configurazione e l'esecuzione nel [Repository di esempi di codice AWS.](https://github.com/awsdocs/aws-doc-sdk-examples/tree/main/python/example_code/kms#code-examples)

```
class GrantManager: 
     def __init__(self, kms_client): 
         self.kms_client = kms_client 
     def retire_grant(self, grant): 
        "" ""
         Retires a grant so that it can no longer be used. 
         :param grant: The grant to retire. 
        "''" try: 
             self.kms_client.retire_grant(GrantToken=grant["GrantToken"]) 
         except ClientError as err: 
             logger.error( 
                  "Couldn't retire grant %s. Here's why: %s", 
                  grant["GrantId"], 
                  err.response["Error"]["Message"], 
) else: 
             print(f"Grant {grant['GrantId']} retired.")
```
• Per i dettagli sull'API, consulta [RetireGrantAWS](https://docs.aws.amazon.com/goto/boto3/kms-2014-11-01/RetireGrant)SDK for Python (Boto3) API Reference.

Revoca una concessione per una chiave

Il seguente esempio di codice mostra come revocare una concessione per una chiave KMS.

# **a** Note

C'è altro da fare. GitHub Trova l'esempio completo e scopri di più sulla configurazione e l'esecuzione nel [Repository di esempi di codice AWS.](https://github.com/awsdocs/aws-doc-sdk-examples/tree/main/python/example_code/kms#code-examples)

```
class GrantManager: 
     def __init__(self, kms_client): 
         self.kms_client = kms_client 
     def revoke_grant(self, key_id, grant): 
        "" ""
         Revokes a grant so that it can no longer be used. 
         :param key_id: The ARN or ID of the key associated with the grant. 
         :param grant: The grant to revoke. 
         """ 
         try: 
             self.kms_client.revoke_grant(KeyId=key_id, GrantId=grant["GrantId"]) 
         except ClientError as err: 
             logger.error( 
                  "Couldn't revoke grant %s. Here's why: %s", 
                  grant["GrantId"], 
                  err.response["Error"]["Message"], 
) else: 
             print(f"Grant {grant['GrantId']} revoked.")
```
• Per i dettagli sull'API, consulta [RevokeGrantAWS](https://docs.aws.amazon.com/goto/boto3/kms-2014-11-01/RevokeGrant)SDK for Python (Boto3) API Reference.

Pianifica l'eliminazione di una chiave

Il seguente esempio di codice mostra come pianificare l'eliminazione di una chiave KMS.

# **a** Note

C'è altro da fare. GitHub Trova l'esempio completo e scopri di più sulla configurazione e l'esecuzione nel [Repository di esempi di codice AWS.](https://github.com/awsdocs/aws-doc-sdk-examples/tree/main/python/example_code/kms#code-examples)

```
class KeyManager: 
     def __init__(self, kms_client): 
         self.kms_client = kms_client 
         self.created_keys = [] 
     def delete_keys(self, keys): 
         """ 
         Deletes a list of keys. 
         :param keys: The list of keys to delete. 
        ^{\rm{m}} ""
        answer = input("Do you want to delete these keys (y/n)? ")
        if answer.lower() == "y": window = 7 
             for key in keys: 
                 try: 
                     self.kms_client.schedule_key_deletion( 
                          KeyId=key["KeyId"], PendingWindowInDays=window 
) except ClientError as err: 
                     logging.error( 
                          "Couldn't delete key %s. Here's why: %s", 
                          key["KeyId"], 
                          err.response["Error"]["Message"], 
) else: 
                     print( 
                          f"Key {key['KeyId']} scheduled for deletion in {window} 
  days." 
\overline{\phantom{a}}
```
• Per i dettagli sull'API, consulta [ScheduleKeyDeletionAWS](https://docs.aws.amazon.com/goto/boto3/kms-2014-11-01/ScheduleKeyDeletion)SDK for Python (Boto3) API Reference.

Imposta la politica per una chiave

Il seguente esempio di codice mostra come impostare la politica per una chiave KMS.

SDK per Python (Boto3)

#### **a** Note

C'è altro da fare. GitHub Trova l'esempio completo e scopri di più sulla configurazione e l'esecuzione nel [Repository di esempi di codice AWS.](https://github.com/awsdocs/aws-doc-sdk-examples/tree/main/python/example_code/kms#code-examples)

```
class KeyPolicy: 
     def __init__(self, kms_client): 
         self.kms_client = kms_client 
     def set_policy(self, key_id, policy): 
         """ 
         Sets the policy of a key. Setting a policy entirely overwrites the existing 
         policy, so care is taken to add a statement to the existing list of 
  statements 
         rather than simply writing a new policy. 
         :param key_id: The ARN or ID of the key to set the policy to. 
         :param policy: The existing policy of the key. 
        "" "
         principal = input( 
              "Enter the ARN of an IAM role to set as the principal on the policy: " 
\overline{\phantom{a}}if key_id != "" and principal != "":
             # The updated policy replaces the existing policy. Add a new statement 
  to 
             # the list along with the original policy statements. 
             policy["Statement"].append( 
\overline{a} "Sid": "Allow access for ExampleRole", 
                      "Effect": "Allow", 
                      "Principal": {"AWS": principal},
```

```
 "Action": [ 
                       "kms:Encrypt", 
                       "kms:GenerateDataKey*", 
                       "kms:Decrypt", 
                       "kms:DescribeKey", 
                       "kms:ReEncrypt*", 
 ], 
                   "Resource": "*", 
 } 
) try: 
               self.kms_client.put_key_policy( 
                   KeyId=key_id, PolicyName="default", Policy=json.dumps(policy) 
) except ClientError as err: 
               logger.error( 
                   "Couldn't set policy for key %s. Here's why %s", 
                   key_id, 
                   err.response["Error"]["Message"], 
) else: 
               print(f"Set policy for key {key_id}.") 
        else: 
            print("Skipping set policy demo.")
```
• Per i dettagli sull'API, consulta [PutKeyPolicyAWS](https://docs.aws.amazon.com/goto/boto3/kms-2014-11-01/PutKeyPolicy)SDK for Python (Boto3) API Reference.

Aggiorna la chiave a cui fa riferimento un alias

Il seguente esempio di codice mostra come aggiornare la chiave KMS a cui fa riferimento un alias.

SDK per Python (Boto3)

### **a** Note

C'è altro su. GitHub Trova l'esempio completo e scopri di più sulla configurazione e l'esecuzione nel [Repository di esempi di codice AWS.](https://github.com/awsdocs/aws-doc-sdk-examples/tree/main/python/example_code/kms#code-examples)

```
class AliasManager: 
     def __init__(self, kms_client): 
         self.kms_client = kms_client 
         self.created_key = None 
     def update_alias(self, alias, current_key_id): 
        .....
         Updates an alias by assigning it to another key. 
         :param alias: The alias to reassign. 
         :param current_key_id: The ARN or ID of the key currently associated with 
  the alias. 
         """ 
        new\_key\_id = input( f"Alias {alias} is currently associated with {current_key_id}. " 
             f"Enter another key ID or ARN that you want to associate with {alias}: " 
\overline{\phantom{a}}if new key id != " ":
             try: 
                  self.kms_client.update_alias(AliasName=alias, 
  TargetKeyId=new_key_id) 
             except ClientError as err: 
                  logger.error( 
                      "Couldn't associate alias %s with key %s. Here's why: %s", 
                      alias, 
                      new_key_id, 
                      err.response["Error"]["Message"], 
) else: 
                  print(f"Alias {alias} is now associated with key {new_key_id}.") 
         else: 
             print("Skipping alias update.")
```
• Per i dettagli sull'API, consulta [UpdateAliasAWS](https://docs.aws.amazon.com/goto/boto3/kms-2014-11-01/UpdateAlias)SDK for Python (Boto3) API Reference.

Scenari

Crittografa e decrittografa il testo

L'esempio di codice seguente mostra come:

- Crittografa il testo semplice utilizzando una chiave KMS.
- Decrittografa il testo cifrato utilizzando una chiave KMS.
- Crittografa nuovamente il testo cifrato utilizzando una seconda chiave KMS.

#### **a** Note

C'è altro da fare. GitHub Trova l'esempio completo e scopri di più sulla configurazione e l'esecuzione nel [Repository di esempi di codice AWS.](https://github.com/awsdocs/aws-doc-sdk-examples/tree/main/python/example_code/kms#code-examples)

```
import logging
import boto3
from botocore.exceptions import ClientError
logger = logging.getLogger(__name__)
class KeyEncrypt: 
     def __init__(self, kms_client): 
         self.kms_client = kms_client 
     def encrypt(self, key_id): 
 """ 
         Encrypts text by using the specified key. 
         :param key_id: The ARN or ID of the key to use for encryption. 
         :return: The encrypted version of the text. 
         """ 
         text = input("Enter some text to encrypt: ") 
         try: 
             cipher_text = self.kms_client.encrypt( 
                 KeyId=key_id, Plaintext=text.encode() 
             )["CiphertextBlob"] 
         except ClientError as err: 
             logger.error( 
                 "Couldn't encrypt text. Here's why: %s", 
                 err.response["Error"]["Message"], 
)
```

```
 else: 
             print(f"Your ciphertext is: {cipher_text}") 
             return cipher_text 
    def decrypt(self, key_id, cipher_text): 
 """ 
         Decrypts text previously encrypted with a key. 
         :param key_id: The ARN or ID of the key used to decrypt the data. 
         :param cipher_text: The encrypted text to decrypt. 
        "" "
        answer = input("Ready to decrypt your ciphertext (y/n)? ")
        if answer.lower() == "v":
             try: 
                 text = self.kms_client.decrypt( 
                     KeyId=key_id, CiphertextBlob=cipher_text 
                 )["Plaintext"] 
             except ClientError as err: 
                 logger.error( 
                     "Couldn't decrypt your ciphertext. Here's why: %s", 
                     err.response["Error"]["Message"], 
) else: 
                 print(f"Your plaintext is {text.decode()}") 
         else: 
             print("Skipping decryption demo.") 
    def re_encrypt(self, source_key_id, cipher_text): 
 """ 
         Takes ciphertext previously encrypted with one key and reencrypt it by using 
         another key. 
         :param source_key_id: The ARN or ID of the original key used to encrypt the 
                                ciphertext. 
         :param cipher_text: The encrypted ciphertext. 
         :return: The ciphertext encrypted by the second key. 
        "" "
         destination_key_id = input( 
             f"Your ciphertext is currently encrypted with key {source_key_id}. " 
             f"Enter another key ID or ARN to reencrypt it: " 
        \lambda if destination_key_id != "":
```
 try: cipher\_text = self.kms\_client.re\_encrypt( SourceKeyId=source key id, DestinationKeyId=destination\_key\_id, CiphertextBlob=cipher\_text, )["CiphertextBlob"] except ClientError as err: logger.error( "Couldn't reencrypt your ciphertext. Here's why: %s", err.response["Error"]["Message"],  $)$  else: print(f"Reencrypted your ciphertext as: {cipher\_text}") return cipher\_text else: print("Skipping reencryption demo.") def key\_encryption(kms\_client): logging.basicConfig(level=logging.INFO, format="%(levelname)s: %(message)s") print("-" \* 88) print("Welcome to the AWS Key Management Service (AWS KMS) key encryption demo.") print("-" \* 88) key\_id = input("Enter a key ID or ARN to start the demo: ") if  $key_id == "":$  print("A key is required to run this demo.") return key\_encrypt = KeyEncrypt(kms\_client)  $ciphertext = key\_encryption.length(key_id)$  print("-" \* 88) if cipher\_text is not None: key\_encrypt.decrypt(key\_id, cipher\_text) print("-" \* 88) key\_encrypt.re\_encrypt(key\_id, cipher\_text) print("\nThanks for watching!")

```
 print("-" * 88)
```

```
if __name__ == '__main__": try: 
         key_encryption(boto3.client("kms")) 
     except Exception: 
         logging.exception("Something went wrong with the demo!")
```
- Per informazioni dettagliate sull'API, consulta i seguenti argomenti nella Documentazione di riferimento delle API SDK AWS per Python (Boto3).
	- [Decrypt](https://docs.aws.amazon.com/goto/boto3/kms-2014-11-01/Decrypt)
	- [Encrypt](https://docs.aws.amazon.com/goto/boto3/kms-2014-11-01/Encrypt)
	- [ReEncrypt](https://docs.aws.amazon.com/goto/boto3/kms-2014-11-01/ReEncrypt)

#### Gestisci chiavi

L'esempio di codice seguente mostra come:

- Creare una chiave KMS.
- Elenca le chiavi KMS del tuo account e ottieni dettagli su di esse.
- Abilitare e disabilitare le chiavi KMS.
- Genera una chiave dati simmetrica che può essere utilizzata per la crittografia lato client.
- Elimina le chiavi KMS.

SDK per Python (Boto3)

### **a** Note

C'è altro da fare. GitHub Trova l'esempio completo e scopri di più sulla configurazione e l'esecuzione nel [Repository di esempi di codice AWS.](https://github.com/awsdocs/aws-doc-sdk-examples/tree/main/python/example_code/kms#code-examples)

```
import logging
from pprint import pprint
import boto3
from botocore.exceptions import ClientError
```

```
logger = logging.getLogger(__name__)
```

```
class KeyManager: 
     def __init__(self, kms_client): 
         self.kms_client = kms_client 
        self.created keys = []
     def create_key(self): 
 """ 
         Creates a key (or multiple keys) with a user-provided description. 
 """ 
        answer = "v"while answer.lower() == "v": key_desc = input("\nLet's create a key. Describe it for me: ") 
             if not key_desc: 
                 key_desc = "Key management demo key" 
             try: 
                 key = self.kms_client.create_key(Description=key_desc)
["KeyMetadata"] 
             except ClientError as err: 
                 logging.error( 
                      "Couldn't create your key. Here's why: %s", 
                      err.response["Error"]["Message"], 
) raise 
             else: 
                 print("Key created:") 
                 pprint(key) 
                 self.created_keys.append(key) 
                answer = input("Create another (y/n)? ")
     def list_keys(self): 
         """ 
         Lists the keys for the current account by using a paginator. 
        "" ""
         try: 
             page_size = 10 
             print("\nLet's list your keys.") 
             key_paginator = self.kms_client.get_paginator("list_keys") 
             for key_page in key_paginator.paginate(PaginationConfig={"PageSize": 
  10}): 
                 print(f"Here are {len(key_page['Keys'])} keys:")
```

```
 pprint(key_page["Keys"]) 
                 if key_page["Truncated"]: 
                    answer = input( f"Do you want to see the next {page_size} keys (y/n)? " 
)if answer.lower() != "v":
                         break 
                 else: 
                     print("That's all your keys!") 
        except ClientError as err: 
             logging.error( 
                 "Couldn't list your keys. Here's why: %s", 
                 err.response["Error"]["Message"], 
) def describe_key(self): 
 """ 
        Describes a key. 
        "" "
        key_id = input("Enter a key ID or ARN here to get information about the key: 
 ") 
        if key_id: 
             try: 
                 key = self.kms_client.describe_key(KeyId=key_id)["KeyMetadata"] 
             except ClientError as err: 
                 logging.error( 
                     "Couldn't get key '%s'. Here's why: %s", 
                     key_id, 
                     err.response["Error"]["Message"], 
) else: 
                 print(f"Got key {key_id}:") 
                 pprint(key) 
        return key_id 
    def generate_data_key(self, key_id): 
        "" "
        Generates a symmetric data key that can be used for client-side encryption. 
       "" ""
       answer = input( f"Do you want to generate a symmetric data key from key {key_id} (y/n)?
```

```
Azioni e scenari 14256
```
"

```
\lambdaif answer.lower() == "v":
            try: 
                data_key = self.kms_client.generate_data_key( 
                     KeyId=key_id, KeySpec="AES_256" 
) except ClientError as err: 
                logger.error( 
                     "Couldn't generate a data key for key %s. Here's why: %s", 
                     key_id, 
                    err.response["Error"]["Message"], 
) else: 
                pprint(data_key) 
    def enable_disable_key(self, key_id): 
 """ 
        Disables and then enables a key. Gets the key state after each state change. 
 """ 
       answer = input("Do you want to disable and then enable that key (y/n)?")
       if answer.lower() == "y": try: 
                self.kms_client.disable_key(KeyId=key_id) 
                key = self.kms_client.describe_key(KeyId=key_id)["KeyMetadata"] 
            except ClientError as err: 
                logging.error( 
                     "Couldn't disable key '%s'. Here's why: %s", 
                    key_id, 
                    err.response["Error"]["Message"], 
) else: 
                print(f"AWS KMS says your key state is: {key['KeyState']}.") 
            try: 
                self.kms_client.enable_key(KeyId=key_id) 
                 key = self.kms_client.describe_key(KeyId=key_id)["KeyMetadata"] 
            except ClientError as err: 
                logging.error( 
                     "Couldn't enable key '%s'. Here's why: %s", 
                    key_id, 
                    err.response["Error"]["Message"], 
) else:
```

```
 print(f"AWS KMS says your key state is: {key['KeyState']}.") 
     def delete_keys(self, keys): 
        .....
         Deletes a list of keys. 
         :param keys: The list of keys to delete. 
         """ 
        answer = input("Do you want to delete these keys (y/n)? ")
        if answer.lower() == "y":window = 7 for key in keys: 
                 try: 
                     self.kms_client.schedule_key_deletion( 
                          KeyId=key["KeyId"], PendingWindowInDays=window 
) except ClientError as err: 
                     logging.error( 
                          "Couldn't delete key %s. Here's why: %s", 
                          key["KeyId"], 
                         err.response["Error"]["Message"], 
) else: 
                     print( 
                         f"Key {key['KeyId']} scheduled for deletion in {window} 
  days." 
\overline{\phantom{a}}def key_management(kms_client): 
     logging.basicConfig(level=logging.INFO, format="%(levelname)s: %(message)s") 
     print("-" * 88) 
     print("Welcome to the AWS Key Management Service (AWS KMS) key management 
  demo.") 
     print("-" * 88) 
     key_manager = KeyManager(kms_client) 
     key_manager.create_key() 
     print("-" * 88) 
     key_manager.list_keys()
```

```
 print("-" * 88) 
     key_id = key_manager.describe_key() 
     if key_id: 
         key_manager.enable_disable_key(key_id) 
         print("-" * 88) 
         key_manager.generate_data_key(key_id) 
     print("-" * 88) 
     print("For this demo, we created these keys:") 
     for key in key_manager.created_keys: 
         print(f"\tKeyId: {key['KeyId']}") 
         print(f"\tDescription: {key['Description']}") 
         print("-" * 66) 
     key_manager.delete_keys(key_manager.created_keys) 
     print("\nThanks for watching!") 
     print("-" * 88)
if __name__ == '__main__": try: 
         key_management(boto3.client("kms")) 
     except Exception: 
         logging.exception("Something went wrong with the demo!")
```
- Per informazioni dettagliate sull'API, consulta i seguenti argomenti nella Documentazione di riferimento delle API SDK AWS per Python (Boto3).
	- [CreateKey](https://docs.aws.amazon.com/goto/boto3/kms-2014-11-01/CreateKey)
	- [DescribeKey](https://docs.aws.amazon.com/goto/boto3/kms-2014-11-01/DescribeKey)
	- [DisableKey](https://docs.aws.amazon.com/goto/boto3/kms-2014-11-01/DisableKey)
	- [EnableKey](https://docs.aws.amazon.com/goto/boto3/kms-2014-11-01/EnableKey)
	- [GenerateDataKey](https://docs.aws.amazon.com/goto/boto3/kms-2014-11-01/GenerateDataKey)
	- [ListKeys](https://docs.aws.amazon.com/goto/boto3/kms-2014-11-01/ListKeys)
	- [ScheduleKeyDeletion](https://docs.aws.amazon.com/goto/boto3/kms-2014-11-01/ScheduleKeyDeletion)

Esempi di Lambda con SDK per Python (Boto3)

I seguenti esempi di codice mostrano come eseguire azioni e implementare scenari comuni utilizzando AWS SDK for Python (Boto3) with Lambda.

Le operazioni sono estratti di codice da programmi più grandi e devono essere eseguite nel contesto. Sebbene le operazioni mostrino come richiamare le singole funzioni del servizio, è possibile visualizzarle contestualizzate negli scenari correlati e negli esempi tra servizi.

Scenari: esempi di codice che mostrano come eseguire un'attività specifica richiamando più funzioni all'interno dello stesso servizio.

Ogni esempio include un collegamento a GitHub, dove è possibile trovare istruzioni su come configurare ed eseguire il codice nel contesto.

#### Argomenti

- [Azioni](#page-8224-0)
- [Scenari](#page-8246-0)
- [Esempi serverless](#page-8964-0)

### Azioni

Creazione di una funzione

Il seguente esempio di codice mostra come creare una funzione Lambda.

SDK per Python (Boto3)

#### **a** Note

C'è altro su. GitHub Trova l'esempio completo e scopri di più sulla configurazione e l'esecuzione nel [Repository di esempi di codice AWS.](https://github.com/awsdocs/aws-doc-sdk-examples/tree/main/python/example_code/lambda#code-examples)

```
class LambdaWrapper: 
     def __init__(self, lambda_client, iam_resource): 
         self.lambda_client = lambda_client 
         self.iam_resource = iam_resource 
     def create_function( 
         self, function_name, handler_name, iam_role, deployment_package 
     ): 
        "" "
```

```
 Deploys a Lambda function. 
        : param function name: The name of the Lambda function.
         :param handler_name: The fully qualified name of the handler function. This 
                              must include the file name and the function name. 
         :param iam_role: The IAM role to use for the function. 
         :param deployment_package: The deployment package that contains the function 
                                     code in .zip format. 
         :return: The Amazon Resource Name (ARN) of the newly created function. 
 """ 
         try: 
             response = self.lambda_client.create_function( 
                 FunctionName=function_name, 
                 Description="AWS Lambda doc example", 
                 Runtime="python3.8", 
                 Role=iam_role.arn, 
                Handler=handler name,
                 Code={"ZipFile": deployment_package}, 
                 Publish=True, 
)function arn = response["FunctionArn"]
             waiter = self.lambda_client.get_waiter("function_active_v2") 
             waiter.wait(FunctionName=function_name) 
             logger.info( 
                 "Created function '%s' with ARN: '%s'.", 
                function name,
                 response["FunctionArn"], 
) except ClientError: 
             logger.error("Couldn't create function %s.", function_name) 
             raise 
         else: 
             return function_arn
```
• Per i dettagli sull'API, consulta [CreateFunctionAWS](https://docs.aws.amazon.com/goto/boto3/lambda-2015-03-31/CreateFunction)SDK for Python (Boto3) API Reference.

#### Eliminare una funzione

Il seguente esempio di codice mostra come eliminare una funzione Lambda.

# **a** Note

C'è altro su. GitHub Trova l'esempio completo e scopri di più sulla configurazione e l'esecuzione nel [Repository di esempi di codice AWS.](https://github.com/awsdocs/aws-doc-sdk-examples/tree/main/python/example_code/lambda#code-examples)

```
class LambdaWrapper: 
     def __init__(self, lambda_client, iam_resource): 
         self.lambda_client = lambda_client 
         self.iam_resource = iam_resource 
     def delete_function(self, function_name): 
 """ 
         Deletes a Lambda function. 
         :param function_name: The name of the function to delete. 
         """ 
         try: 
             self.lambda_client.delete_function(FunctionName=function_name) 
         except ClientError: 
             logger.exception("Couldn't delete function %s.", function_name) 
             raise
```
• Per i dettagli sull'API, consulta [DeleteFunctionAWS](https://docs.aws.amazon.com/goto/boto3/lambda-2015-03-31/DeleteFunction)SDK for Python (Boto3) API Reference.

### Ottenimento di una funzione

L'esempio di codice seguente mostra come ottenere una funzione Lambda.

```
SDK per Python (Boto3)
```
### **a** Note

C'è di più su. GitHub Trova l'esempio completo e scopri di più sulla configurazione e l'esecuzione nel [Repository di esempi di codice AWS.](https://github.com/awsdocs/aws-doc-sdk-examples/tree/main/python/example_code/lambda#code-examples)

```
class LambdaWrapper: 
     def __init__(self, lambda_client, iam_resource): 
         self.lambda_client = lambda_client 
         self.iam_resource = iam_resource 
     def get_function(self, function_name): 
        "" "
         Gets data about a Lambda function. 
         :param function_name: The name of the function. 
         :return: The function data. 
 """ 
         response = None 
         try: 
             response = self.lambda_client.get_function(FunctionName=function_name) 
         except ClientError as err: 
             if err.response["Error"]["Code"] == "ResourceNotFoundException": 
                 logger.info("Function %s does not exist.", function_name) 
             else: 
                 logger.error( 
                     "Couldn't get function %s. Here's why: %s: %s", 
                    function name,
                     err.response["Error"]["Code"], 
                     err.response["Error"]["Message"], 
) raise 
         return response
```
• Per i dettagli sull'API, consulta [GetFunctionAWSS](https://docs.aws.amazon.com/goto/boto3/lambda-2015-03-31/GetFunction)DK for Python (Boto3) API Reference.

### Richiamo di una funzione

Il seguente esempio di codice mostra come richiamare una funzione Lambda.

# **a** Note

C'è altro su. GitHub Trova l'esempio completo e scopri di più sulla configurazione e l'esecuzione nel [Repository di esempi di codice AWS.](https://github.com/awsdocs/aws-doc-sdk-examples/tree/main/python/example_code/lambda#code-examples)

```
class LambdaWrapper: 
     def __init__(self, lambda_client, iam_resource): 
         self.lambda_client = lambda_client 
         self.iam_resource = iam_resource 
     def invoke_function(self, function_name, function_params, get_log=False): 
 """ 
         Invokes a Lambda function. 
        : param function name: The name of the function to invoke.
         :param function_params: The parameters of the function as a dict. This dict 
                                  is serialized to JSON before it is sent to Lambda. 
         :param get_log: When true, the last 4 KB of the execution log are included 
  in 
                         the response. 
         :return: The response from the function invocation. 
 """ 
         try: 
             response = self.lambda_client.invoke( 
                 FunctionName=function_name, 
                 Payload=json.dumps(function_params), 
                 LogType="Tail" if get_log else "None", 
) logger.info("Invoked function %s.", function_name) 
         except ClientError: 
             logger.exception("Couldn't invoke function %s.", function_name) 
             raise 
         return response
```
• Per informazioni dettagliate sulle API, consulta [Invoke](https://docs.aws.amazon.com/goto/boto3/lambda-2015-03-31/Invoke) nella Documentazione di riferimento delle API SDK AWS per Python (Boto3).

#### Elencare le funzioni

L'esempio di codice seguente mostra come elencare le funzioni Lambda.

SDK per Python (Boto3)

### **a** Note

C'è dell'altro GitHub. Trova l'esempio completo e scopri di più sulla configurazione e l'esecuzione nel [Repository di esempi di codice AWS.](https://github.com/awsdocs/aws-doc-sdk-examples/tree/main/python/example_code/lambda#code-examples)

```
class LambdaWrapper: 
     def __init__(self, lambda_client, iam_resource): 
         self.lambda_client = lambda_client 
         self.iam_resource = iam_resource 
     def list_functions(self): 
 """ 
         Lists the Lambda functions for the current account. 
 """ 
         try: 
             func_paginator = self.lambda_client.get_paginator("list_functions") 
             for func_page in func_paginator.paginate(): 
                 for func in func_page["Functions"]: 
                      print(func["FunctionName"]) 
                     desc = func.get("Description") 
                     if desc: 
                          print(f"\t{desc}") 
                      print(f"\t{func['Runtime']}: {func['Handler']}") 
         except ClientError as err: 
             logger.error( 
                 "Couldn't list functions. Here's why: %s: %s", 
                 err.response["Error"]["Code"], 
                 err.response["Error"]["Message"], 
) raise
```
• Per i dettagli sull'API, consulta [ListFunctionsAWS](https://docs.aws.amazon.com/goto/boto3/lambda-2015-03-31/ListFunctions)SDK for Python (Boto3) API Reference.

Aggiornamento del codice della funzione

L'esempio di codice seguente mostra come aggiornare il codice della funzione Lambda.

SDK per Python (Boto3)

### **a** Note

C'è di più su. GitHub Trova l'esempio completo e scopri di più sulla configurazione e l'esecuzione nel [Repository di esempi di codice AWS.](https://github.com/awsdocs/aws-doc-sdk-examples/tree/main/python/example_code/lambda#code-examples)

```
class LambdaWrapper: 
     def __init__(self, lambda_client, iam_resource): 
         self.lambda_client = lambda_client 
         self.iam_resource = iam_resource 
     def update_function_code(self, function_name, deployment_package): 
 """ 
         Updates the code for a Lambda function by submitting a .zip archive that 
  contains 
         the code for the function. 
         :param function_name: The name of the function to update. 
         :param deployment_package: The function code to update, packaged as bytes in 
                                     .zip format. 
         :return: Data about the update, including the status. 
         """ 
         try: 
             response = self.lambda_client.update_function_code( 
                 FunctionName=function_name, ZipFile=deployment_package 
) except ClientError as err: 
             logger.error( 
                 "Couldn't update function %s. Here's why: %s: %s", 
                 function_name, 
                 err.response["Error"]["Code"], 
                 err.response["Error"]["Message"], 
) raise 
         else: 
             return response
```
• Per i dettagli sull'API, consulta [UpdateFunctionCodeAWSS](https://docs.aws.amazon.com/goto/boto3/lambda-2015-03-31/UpdateFunctionCode)DK for Python (Boto3) API Reference.

Aggiornamento della configurazione della funzione

L'esempio di codice seguente mostra come aggiornare la configurazione della funzione Lambda.

SDK per Python (Boto3)

### **a** Note

C'è di più su. GitHub Trova l'esempio completo e scopri di più sulla configurazione e l'esecuzione nel [Repository di esempi di codice AWS.](https://github.com/awsdocs/aws-doc-sdk-examples/tree/main/python/example_code/lambda#code-examples)

```
class LambdaWrapper:
```

```
 def __init__(self, lambda_client, iam_resource): 
         self.lambda_client = lambda_client 
         self.iam_resource = iam_resource 
    def update_function_configuration(self, function_name, env_vars): 
 """ 
         Updates the environment variables for a Lambda function. 
         :param function_name: The name of the function to update. 
         :param env_vars: A dict of environment variables to update. 
         :return: Data about the update, including the status. 
         """ 
         try: 
             response = self.lambda_client.update_function_configuration( 
                 FunctionName=function_name, Environment={"Variables": env_vars} 
) except ClientError as err: 
             logger.error( 
                 "Couldn't update function configuration %s. Here's why: %s: %s", 
                 function_name, 
                 err.response["Error"]["Code"],
```

```
 err.response["Error"]["Message"], 
) raise 
        else: 
            return response
```
• Per i dettagli sull'API, consulta [UpdateFunctionConfigurationAWSS](https://docs.aws.amazon.com/goto/boto3/lambda-2015-03-31/UpdateFunctionConfiguration)DK for Python (Boto3) API Reference.

Scenari

Nozioni di base sulle funzioni

L'esempio di codice seguente mostra come:

- Crea un ruolo IAM e una funzione Lambda, quindi carica il codice del gestore.
- Richiamare la funzione con un singolo parametro e ottenere i risultati.
- Aggiorna il codice della funzione e configuralo con una variabile di ambiente.
- Richiamare la funzione con nuovi parametri e ottenere i risultati. Visualizza il log di esecuzione restituito.
- Elenca le funzioni dell'account, quindi elimina le risorse.

Per ulteriori informazioni sull'utilizzo di Lambda, consulta [Creare una funzione Lambda con la](https://docs.aws.amazon.com/lambda/latest/dg/getting-started-create-function.html) [console](https://docs.aws.amazon.com/lambda/latest/dg/getting-started-create-function.html).

SDK per Python (Boto3)

**a** Note

C'è di più su. GitHub Trova l'esempio completo e scopri di più sulla configurazione e l'esecuzione nel [Repository di esempi di codice AWS.](https://github.com/awsdocs/aws-doc-sdk-examples/tree/main/python/example_code/lambda#code-examples)

Definire un gestore Lambda che incrementa un numero.

import logging

```
logger = logging.getLogger()
logger.setLevel(logging.INFO)
def lambda_handler(event, context): 
    "" ""
     Accepts an action and a single number, performs the specified action on the 
  number, 
     and returns the result. The only allowable action is 'increment'. 
     :param event: The event dict that contains the parameters sent when the function 
                    is invoked. 
     :param context: The context in which the function is called. 
     :return: The result of the action. 
    "" "
     result = None 
     action = event.get("action") 
     if action == "increment": 
        result = event.get("number", \emptyset) + 1
         logger.info("Calculated result of %s", result) 
     else: 
         logger.error("%s is not a valid action.", action) 
     response = {"result": result} 
     return response
```
Definire un secondo gestore Lambda che esegue operazioni aritmetiche.

```
import logging
import os
logger = logging.getLogger()
# Define a list of Python lambda functions that are called by this AWS Lambda 
  function.
ACTIONS = { 
     "plus": lambda x, y: x + y, 
     "minus": lambda x, y: x - y,
```

```
"times": lambda x, y: x * y,
     "divided-by": lambda x, y: x / y,
}
def lambda handler(event, context):
    "" ""
     Accepts an action and two numbers, performs the specified action on the numbers, 
     and returns the result. 
     :param event: The event dict that contains the parameters sent when the function 
                    is invoked. 
     :param context: The context in which the function is called. 
     :return: The result of the specified action. 
    "''" # Set the log level based on a variable configured in the Lambda environment. 
     logger.setLevel(os.environ.get("LOG_LEVEL", logging.INFO)) 
     logger.debug("Event: %s", event) 
     action = event.get("action") 
     func = ACTIONS.get(action) 
    x = event.get("x")y = event.get("y") result = None 
     try: 
         if func is not None and x is not None and y is not None: 
            result = func(x, y) logger.info("%s %s %s is %s", x, action, y, result) 
         else: 
             logger.error("I can't calculate %s %s %s.", x, action, y) 
     except ZeroDivisionError: 
         logger.warning("I can't divide %s by 0!", x) 
     response = {"result": result} 
     return response
```
Creare funzioni che eseguono il wrap delle operazioni Lambda.

```
class LambdaWrapper: 
     def __init__(self, lambda_client, iam_resource):
```

```
 self.lambda_client = lambda_client 
         self.iam_resource = iam_resource 
    @staticmethod 
    def create_deployment_package(source_file, destination_file): 
 """ 
         Creates a Lambda deployment package in .zip format in an in-memory buffer. 
 This 
         buffer can be passed directly to Lambda when creating the function. 
         :param source_file: The name of the file that contains the Lambda handler 
                              function. 
         :param destination_file: The name to give the file when it's deployed to 
 Lambda. 
         :return: The deployment package. 
         """ 
        buffer = io.BytesI0() with zipfile.ZipFile(buffer, "w") as zipped: 
             zipped.write(source_file, destination_file) 
         buffer.seek(0) 
         return buffer.read() 
    def get_iam_role(self, iam_role_name): 
 """ 
         Get an AWS Identity and Access Management (IAM) role. 
        : param iam role name: The name of the role to retrieve.
         :return: The IAM role. 
 """ 
         role = None 
         try: 
             temp_role = self.iam_resource.Role(iam_role_name) 
             temp_role.load() 
             role = temp_role 
             logger.info("Got IAM role %s", role.name) 
         except ClientError as err: 
             if err.response["Error"]["Code"] == "NoSuchEntity": 
                 logger.info("IAM role %s does not exist.", iam_role_name) 
             else: 
                 logger.error( 
                      "Couldn't get IAM role %s. Here's why: %s: %s", 
                    iam role name,
                      err.response["Error"]["Code"],
```

```
 err.response["Error"]["Message"], 
) raise 
         return role 
     def create_iam_role_for_lambda(self, iam_role_name): 
 """ 
         Creates an IAM role that grants the Lambda function basic permissions. If a 
         role with the specified name already exists, it is used for the demo. 
         :param iam_role_name: The name of the role to create. 
         :return: The role and a value that indicates whether the role is newly 
  created. 
        .....
         role = self.get_iam_role(iam_role_name) 
         if role is not None: 
             return role, False 
         lambda_assume_role_policy = { 
             "Version": "2012-10-17", 
             "Statement": [ 
\overline{a} "Effect": "Allow", 
                     "Principal": {"Service": "lambda.amazonaws.com"}, 
                     "Action": "sts:AssumeRole", 
 } 
             ], 
 } 
         policy_arn = "arn:aws:iam::aws:policy/service-role/
AWSLambdaBasicExecutionRole" 
         try: 
             role = self.iam_resource.create_role( 
                 RoleName=iam_role_name, 
                 AssumeRolePolicyDocument=json.dumps(lambda_assume_role_policy), 
) logger.info("Created role %s.", role.name) 
             role.attach_policy(PolicyArn=policy_arn) 
             logger.info("Attached basic execution policy to role %s.", role.name) 
         except ClientError as error: 
             if error.response["Error"]["Code"] == "EntityAlreadyExists": 
                 role = self.iam_resource.Role(iam_role_name) 
                 logger.warning("The role %s already exists. Using it.", 
  iam_role_name)
```

```
Azioni e scenari 14272
```

```
 else: 
                 logger.exception( 
                     "Couldn't create role %s or attach policy %s.", 
                     iam_role_name, 
                     policy_arn, 
) raise 
         return role, True 
    def get_function(self, function_name): 
 """ 
         Gets data about a Lambda function. 
         :param function_name: The name of the function. 
         :return: The function data. 
         """ 
        response = None 
        try: 
             response = self.lambda_client.get_function(FunctionName=function_name) 
         except ClientError as err: 
             if err.response["Error"]["Code"] == "ResourceNotFoundException": 
                 logger.info("Function %s does not exist.", function_name) 
             else: 
                 logger.error( 
                     "Couldn't get function %s. Here's why: %s: %s", 
                     function_name, 
                     err.response["Error"]["Code"], 
                     err.response["Error"]["Message"], 
) raise 
         return response 
    def create_function( 
         self, function_name, handler_name, iam_role, deployment_package 
    ): 
 """ 
         Deploys a Lambda function. 
         :param function_name: The name of the Lambda function. 
         :param handler_name: The fully qualified name of the handler function. This 
                              must include the file name and the function name. 
         :param iam_role: The IAM role to use for the function.
```

```
 :param deployment_package: The deployment package that contains the function 
                                     code in .zip format. 
         :return: The Amazon Resource Name (ARN) of the newly created function. 
         """ 
         try: 
             response = self.lambda_client.create_function( 
                 FunctionName=function_name, 
                 Description="AWS Lambda doc example", 
                 Runtime="python3.8", 
                 Role=iam_role.arn, 
                 Handler=handler_name, 
                 Code={"ZipFile": deployment_package}, 
                 Publish=True, 
) function_arn = response["FunctionArn"] 
             waiter = self.lambda_client.get_waiter("function_active_v2") 
             waiter.wait(FunctionName=function_name) 
             logger.info( 
                 "Created function '%s' with ARN: '%s'.", 
                function name,
                 response["FunctionArn"], 
) except ClientError: 
             logger.error("Couldn't create function %s.", function_name) 
             raise 
         else: 
             return function_arn 
    def delete_function(self, function_name): 
 """ 
         Deletes a Lambda function. 
         :param function_name: The name of the function to delete. 
        ^{\mathrm{m}} ""
         try: 
             self.lambda_client.delete_function(FunctionName=function_name) 
         except ClientError: 
             logger.exception("Couldn't delete function %s.", function_name) 
             raise 
    def invoke_function(self, function_name, function_params, get_log=False): 
 """
```

```
 Invokes a Lambda function. 
        : param function name: The name of the function to invoke.
         :param function_params: The parameters of the function as a dict. This dict 
                                  is serialized to JSON before it is sent to Lambda. 
         :param get_log: When true, the last 4 KB of the execution log are included 
 in 
                         the response. 
         :return: The response from the function invocation. 
 """ 
         try: 
             response = self.lambda_client.invoke( 
                 FunctionName=function_name, 
                Payload=json.dumps(function params),
                 LogType="Tail" if get_log else "None", 
) logger.info("Invoked function %s.", function_name) 
         except ClientError: 
             logger.exception("Couldn't invoke function %s.", function_name) 
             raise 
         return response 
    def update_function_code(self, function_name, deployment_package): 
 """ 
         Updates the code for a Lambda function by submitting a .zip archive that 
 contains 
         the code for the function. 
         :param function_name: The name of the function to update. 
         :param deployment_package: The function code to update, packaged as bytes in 
                                     .zip format. 
         :return: Data about the update, including the status. 
        "" "
         try: 
             response = self.lambda_client.update_function_code( 
                 FunctionName=function_name, ZipFile=deployment_package 
) except ClientError as err: 
             logger.error( 
                 "Couldn't update function %s. Here's why: %s: %s", 
                 function_name, 
                 err.response["Error"]["Code"], 
                 err.response["Error"]["Message"],
```

```
) raise 
         else: 
             return response 
    def update_function_configuration(self, function_name, env_vars): 
 """ 
         Updates the environment variables for a Lambda function. 
         :param function_name: The name of the function to update. 
         :param env_vars: A dict of environment variables to update. 
         :return: Data about the update, including the status. 
         """ 
         try: 
             response = self.lambda_client.update_function_configuration( 
                 FunctionName=function_name, Environment={"Variables": env_vars} 
) except ClientError as err: 
             logger.error( 
                 "Couldn't update function configuration %s. Here's why: %s: %s", 
                 function_name, 
                 err.response["Error"]["Code"], 
                 err.response["Error"]["Message"], 
) raise 
         else: 
             return response 
   def list functions(self):
 """ 
         Lists the Lambda functions for the current account. 
         """ 
         try: 
             func_paginator = self.lambda_client.get_paginator("list_functions") 
             for func_page in func_paginator.paginate(): 
                 for func in func_page["Functions"]: 
                     print(func["FunctionName"]) 
                     desc = func.get("Description") 
                     if desc: 
                         print(f"\t{desc}") 
                     print(f"\t{func['Runtime']}: {func['Handler']}") 
         except ClientError as err:
```

```
 logger.error( 
                "Couldn't list functions. Here's why: %s: %s", 
                err.response["Error"]["Code"], 
                err.response["Error"]["Message"], 
) raise
```
Creare una funzione che esegue lo scenario.

```
class UpdateFunctionWaiter(CustomWaiter): 
     """A custom waiter that waits until a function is successfully updated.""" 
     def __init__(self, client): 
         super().__init__( 
              "UpdateSuccess", 
             "GetFunction", 
             "Configuration.LastUpdateStatus", 
             {"Successful": WaitState.SUCCESS, "Failed": WaitState.FAILURE}, 
             client, 
        \lambda def wait(self, function_name): 
         self._wait(FunctionName=function_name)
def run_scenario(lambda_client, iam_resource, basic_file, calculator_file, 
  lambda_name): 
    "" "
     Runs the scenario. 
     :param lambda_client: A Boto3 Lambda client. 
     :param iam_resource: A Boto3 IAM resource. 
     :param basic_file: The name of the file that contains the basic Lambda handler. 
     :param calculator_file: The name of the file that contains the calculator Lambda 
  handler. 
     :param lambda_name: The name to give resources created for the scenario, such as 
  the 
                          IAM role and the Lambda function. 
     """
```

```
 logging.basicConfig(level=logging.INFO, format="%(levelname)s: %(message)s") 
    print("-" * 88) 
    print("Welcome to the AWS Lambda getting started with functions demo.") 
    print("-" * 88) 
    wrapper = LambdaWrapper(lambda_client, iam_resource) 
    print("Checking for IAM role for Lambda...") 
    iam_role, should_wait = wrapper.create_iam_role_for_lambda(lambda_name) 
    if should_wait: 
        logger.info("Giving AWS time to create resources...") 
       wait(10) print(f"Looking for function {lambda_name}...") 
    function = wrapper.get_function(lambda_name) 
    if function is None: 
        print("Zipping the Python script into a deployment package...") 
        deployment_package = wrapper.create_deployment_package( 
            basic_file, f"{lambda_name}.py" 
       \lambda print(f"...and creating the {lambda_name} Lambda function.") 
        wrapper.create_function( 
            lambda_name, f"{lambda_name}.lambda_handler", iam_role, 
 deployment_package 
        ) 
    else: 
        print(f"Function {lambda_name} already exists.") 
    print("-" * 88) 
    print(f"Let's invoke {lambda_name}. This function increments a number.") 
   action params = \{ "action": "increment", 
        "number": q.ask("Give me a number to increment: ", q.is_int), 
    } 
    print(f"Invoking {lambda_name}...") 
    response = wrapper.invoke_function(lambda_name, action_params) 
    print( 
        f"Incrementing {action_params['number']} resulted in " 
        f"{json.load(response['Payload'])}" 
   \lambda print("-" * 88) 
    print(f"Let's update the function to an arithmetic calculator.")
```

```
 q.ask("Press Enter when you're ready.") 
     print("Creating a new deployment package...") 
    deployment package = wrapper.create deployment package(
         calculator_file, f"{lambda_name}.py" 
    \lambda print(f"...and updating the {lambda_name} Lambda function.") 
     update_waiter = UpdateFunctionWaiter(lambda_client) 
     wrapper.update_function_code(lambda_name, deployment_package) 
     update_waiter.wait(lambda_name) 
     print(f"This function uses an environment variable to control logging level.") 
     print(f"Let's set it to DEBUG to get the most logging.") 
     wrapper.update_function_configuration( 
         lambda_name, {"LOG_LEVEL": logging.getLevelName(logging.DEBUG)} 
    \lambda actions = ["plus", "minus", "times", "divided-by"] 
    want invoke = True while want_invoke: 
         print(f"Let's invoke {lambda_name}. You can invoke these actions:") 
         for index, action in enumerate(actions): 
             print(f"{index + 1}: {action}") 
        action_params = \{\}action_index = q.ask( "Enter the number of the action you want to take: ", 
             q.is_int, 
             q.in_range(1, len(actions)), 
        \lambdaaction params["action"] = actions[action index - 1]
         print(f"You've chosen to invoke 'x {action_params['action']} y'.") 
        action\_params['x"] = q.ask('Enter a value for x: ", q.is_info)action\_params['y"] = q.ask('Enter a value for y: ", q.is_info) print(f"Invoking {lambda_name}...") 
         response = wrapper.invoke_function(lambda_name, action_params, True) 
         print( 
             f"Calculating {action_params['x']} {action_params['action']} 
 {action_params['y']} " 
             f"resulted in {json.load(response['Payload'])}" 
\overline{\phantom{a}} q.ask("Press Enter to see the logs from the call.") 
         print(base64.b64decode(response["LogResult"]).decode()) 
        want_invoke = q.ask("That was fun. Shall we do it again? (y/n)",
 q.is_yesno) 
     print("-" * 88)
```

```
 if q.ask( 
        "Do you want to list all of the functions in your account? (y/n) ",
  q.is_yesno 
     ): 
         wrapper.list_functions() 
     print("-" * 88) 
     if q.ask("Ready to delete the function and role? (y/n) ", q.is_yesno): 
         for policy in iam_role.attached_policies.all(): 
              policy.detach_role(RoleName=iam_role.name) 
         iam_role.delete() 
         print(f"Deleted role {lambda_name}.") 
         wrapper.delete_function(lambda_name) 
         print(f"Deleted function {lambda_name}.") 
     print("\nThanks for watching!") 
     print("-" * 88)
if __name__ == '__main__": try: 
         run_scenario( 
              boto3.client("lambda"), 
              boto3.resource("iam"), 
             "lambda handler basic.py",
              "lambda_handler_calculator.py", 
              "doc_example_lambda_calculator", 
        \lambda except Exception: 
         logging.exception("Something went wrong with the demo!")
```
- Per informazioni dettagliate sull'API, consulta i seguenti argomenti nella Documentazione di riferimento delle API SDK AWS per Python (Boto3).
	- [CreateFunction](https://docs.aws.amazon.com/goto/boto3/lambda-2015-03-31/CreateFunction)
	- [DeleteFunction](https://docs.aws.amazon.com/goto/boto3/lambda-2015-03-31/DeleteFunction)
	- [GetFunction](https://docs.aws.amazon.com/goto/boto3/lambda-2015-03-31/GetFunction)
	- [Invoke](https://docs.aws.amazon.com/goto/boto3/lambda-2015-03-31/Invoke)
	- [ListFunctions](https://docs.aws.amazon.com/goto/boto3/lambda-2015-03-31/ListFunctions)
	- [UpdateFunctionCode](https://docs.aws.amazon.com/goto/boto3/lambda-2015-03-31/UpdateFunctionCode)
• [UpdateFunctionConfiguration](https://docs.aws.amazon.com/goto/boto3/lambda-2015-03-31/UpdateFunctionConfiguration)

#### Esempi serverless

Richiamare una funzione Lambda da un trigger Kinesis

Il seguente esempio di codice mostra come implementare una funzione Lambda che riceve un evento attivato dalla ricezione di record da un flusso Kinesis. La funzione recupera il payload Kinesis, lo decodifica da Base64 e registra il contenuto del record.

SDK per Python (Boto3)

#### **a** Note

C'è altro su. GitHub Trova l'esempio completo e scopri come eseguire la configurazione e l'esecuzione nel repository di [Esempi serverless.](https://github.com/aws-samples/serverless-snippets/tree/main/integration-kinesis-to-lambda)

Utilizzo di un evento Kinesis con Lambda tramite Python.

```
import base64
def lambda_handler(event, context): 
     for record in event['Records']: 
         try: 
             print(f"Processed Kinesis Event - EventID: {record['eventID']}") 
             record_data = base64.b64decode(record['kinesis']
['data']).decode('utf-8') 
             print(f"Record Data: {record_data}") 
             # TODO: Do interesting work based on the new data 
         except Exception as e: 
             print(f"An error occurred {e}") 
             raise e 
     print(f"Successfully processed {len(event['Records'])} records.")
```
Richiamo di una funzione Lambda da un trigger Amazon S3

Il seguente esempio di codice mostra come implementare una funzione Lambda che riceve un evento attivato dal caricamento di un oggetto in un bucket S3. La funzione recupera il nome del bucket S3 e

la chiave dell'oggetto dal parametro evento e chiama l'API Amazon S3 per recuperare e registrare il tipo di contenuto dell'oggetto.

SDK per Python (Boto3)

## **a** Note

C'è altro su. GitHub Trova l'esempio completo e scopri come eseguire la configurazione e l'esecuzione nel repository di [Esempi serverless.](https://github.com/aws-samples/serverless-snippets/tree/main/integration-s3-to-lambda)

Utilizzo di un evento S3 con Lambda tramite Python.

```
import json
import urllib.parse
import boto3
print('Loading function')
s3 = boto3.client('s3')
def lambda_handler(event, context): 
     #print("Received event: " + json.dumps(event, indent=2)) 
     # Get the object from the event and show its content type 
     bucket = event['Records'][0]['s3']['bucket']['name'] 
     key = urllib.parse.unquote_plus(event['Records'][0]['s3']['object']['key'], 
  encoding='utf-8') 
     try: 
         response = s3.get_object(Bucket=bucket, Key=key) 
         print("CONTENT TYPE: " + response['ContentType']) 
         return response['ContentType'] 
     except Exception as e: 
         print(e) 
         print('Error getting object {} from bucket {}. Make sure they exist and your 
  bucket is in the same region as this function.'.format(key, bucket)) 
         raise e
```
Richiamo di una funzione Lambda da un trigger Amazon SNS

Il seguente esempio di codice mostra come implementare una funzione Lambda che riceve un evento attivato dalla ricezione di messaggi da un argomento SNS. La funzione recupera i messaggi dal parametro dell'evento e registra il contenuto di ogni messaggio.

SDK per Python (Boto3)

## **a** Note

C'è altro su. GitHub Trova l'esempio completo e scopri come eseguire la configurazione e l'esecuzione nel repository di [Esempi serverless.](https://github.com/aws-samples/serverless-snippets/tree/main/integration-sns-to-lambda)

Utilizzo di un evento SNS con Lambda tramite Python.

```
def lambda_handler(event, context): 
     for record in event['Records']: 
         process_message(record) 
     print("done")
def process_message(record): 
     try: 
         message = record['Sns']['Message'] 
         print(f"Processed message {message}") 
         # TODO; Process your record here 
     except Exception as e: 
         print("An error occurred") 
         raise e
```
Richiamo di una funzione Lambda da un trigger Amazon SQS

Il seguente esempio di codice mostra come implementare una funzione Lambda che riceve un evento attivato dalla ricezione di messaggi da una coda SQS. La funzione recupera i messaggi dal parametro dell'evento e registra il contenuto di ogni messaggio.

# SDK per Python (Boto3)

## **a** Note

C'è altro su. GitHub Trova l'esempio completo e scopri come eseguire la configurazione e l'esecuzione nel repository di [Esempi serverless.](https://github.com/aws-samples/serverless-snippets/tree/main/integration-sqs-to-lambda)

Utilizzo di un evento SQS con Lambda tramite Python.

```
def lambda_handler(event, context): 
     for message in event['Records']: 
         process_message(message) 
     print("done")
def process_message(message): 
     try: 
         print(f"Processed message {message['body']}") 
         # TODO: Do interesting work based on the new message 
     except Exception as err: 
         print("An error occurred") 
         raise err
```
Segnalazione di errori di elementi batch per funzioni Lambda con un trigger Kinesis

Il seguente esempio di codice mostra come implementare una risposta batch parziale per le funzioni Lambda che ricevono eventi da un flusso Kinesis. La funzione riporta gli errori degli elementi batch nella risposta, segnalando a Lambda di riprovare tali messaggi in un secondo momento.

SDK per Python (Boto3)

```
a Note
```
C'è di più su. GitHub Trova l'esempio completo e scopri come eseguire la configurazione e l'esecuzione nel repository di [Esempi serverless.](https://github.com/aws-samples/serverless-snippets/tree/main/integration-kinesis-to-lambda-with-batch-item-handling)

Segnalazione di errori di elementi batch di Kinesis con Lambda tramite Python.

```
def handler(event, context): 
     records = event.get("Records") 
     curRecordSequenceNumber = "" 
     for record in records: 
         try: 
             # Process your record 
             curRecordSequenceNumber = record["kinesis"]["sequenceNumber"] 
         except Exception as e: 
             # Return failed record's sequence number 
             return {"batchItemFailures":[{"itemIdentifier": 
  curRecordSequenceNumber}]} 
     return {"batchItemFailures":[]}
```
Segnalazione di errori di elementi batch per funzioni Lambda con un trigger Amazon SQS

Il seguente esempio di codice mostra come implementare una risposta batch parziale per le funzioni Lambda che ricevono eventi da una coda SQS. La funzione riporta gli errori degli elementi batch nella risposta, segnalando a Lambda di riprovare tali messaggi in un secondo momento.

SDK per Python (Boto3)

### **a** Note

C'è di più su. GitHub Trova l'esempio completo e scopri come eseguire la configurazione e l'esecuzione nel repository di [Esempi serverless.](https://github.com/aws-samples/serverless-snippets/tree/main/lambda-function-sqs-report-batch-item-failures)

Segnalazione di errori di elementi batch di SQS con Lambda tramite Python.

```
import json
def lambda_handler(event, context): 
     if event: 
         batch_item_failures = [] 
         sqs_batch_response = {} 
         for record in event["Records"]: 
              try: 
                  # process message
```

```
 except Exception as e: 
     batch_item_failures.append({"itemIdentifier": record['messageId']})
```

```
 sqs_batch_response["batchItemFailures"] = batch_item_failures 
 return sqs_batch_response
```
Esempi di Lookout for Vision con SDK for Python (Boto3)

I seguenti esempi di codice mostrano come eseguire azioni e implementare scenari comuni utilizzando Lookout for Vision. AWS SDK for Python (Boto3)

Le operazioni sono estratti di codice da programmi più grandi e devono essere eseguite nel contesto. Sebbene le operazioni mostrino come richiamare le singole funzioni del servizio, è possibile visualizzarle contestualizzate negli scenari correlati e negli esempi tra servizi.

Scenari: esempi di codice che mostrano come eseguire un'attività specifica richiamando più funzioni all'interno dello stesso servizio.

Ogni esempio include un collegamento a GitHub, dove è possibile trovare istruzioni su come configurare ed eseguire il codice nel contesto.

Nozioni di base

Ciao Lookout for Vision

L'esempio di codice seguente mostra come iniziare a utilizzare Lookout for Vision.

SDK per Python (Boto3)

### **a** Note

C'è altro su. GitHub Trova l'esempio completo e scopri di più sulla configurazione e l'esecuzione nel [Repository di esempi di codice AWS.](https://github.com/awsdocs/aws-doc-sdk-examples/tree/main/python/example_code/lookoutvision#code-examples)

"" "

This example shows how to list your Amazon Lookout for Vision projects. If you haven't previously created a project in the current AWS Region, the response is an empty list, however it confirms that you can call the Lookout for Vision API.

```
"''"from botocore.exceptions import ClientError
import boto3
class Hello: 
     """Hello class for Amazon Lookout for Vision""" 
     @staticmethod 
     def list_projects(lookoutvision_client): 
         """ 
         Lists information about the projects that are in your AWS account 
         and in the current AWS Region. 
         : param lookoutvision_client: A Boto3 Lookout for Vision client. 
         """ 
         try: 
             response = lookoutvision_client.list_projects() 
             for project in response["Projects"]: 
                  print("Project: " + project["ProjectName"]) 
                  print("ARN: " + project["ProjectArn"]) 
                  print() 
             print("Done!") 
         except ClientError as err: 
             print(f"Couldn't list projects. \n{err}") 
             raise
def main(): 
     session = boto3.Session(profile_name="lookoutvision-access") 
     lookoutvision_client = session.client("lookoutvision") 
     Hello.list_projects(lookoutvision_client)
if __name__ == '__main__": main()
```
• Per i dettagli sull'API, consulta [ListProjectsAWS](https://docs.aws.amazon.com/goto/boto3/lookoutvision-2020-11-20/ListProjects)SDK for Python (Boto3) API Reference.

## Argomenti

- [Azioni](#page-8224-0)
- **[Scenari](#page-8246-0)**

#### Azioni

Crea un set di dati

Il seguente esempio di codice mostra come creare un set di dati Lookout for Vision.

Per ulteriori informazioni, consulta [Creazione del set di dati.](https://docs.aws.amazon.com/lookout-for-vision/latest/developer-guide/model-create-dataset.html)

SDK per Python (Boto3)

### **a** Note

C'è altro su. GitHub Trova l'esempio completo e scopri di più sulla configurazione e l'esecuzione nel [Repository di esempi di codice AWS.](https://github.com/awsdocs/aws-doc-sdk-examples/tree/main/python/example_code/lookoutvision#code-examples)

```
class Datasets: 
     @staticmethod 
     def create_dataset(lookoutvision_client, project_name, manifest_file, 
  dataset_type): 
        ^{\mathrm{m}} ""
         Creates a new Lookout for Vision dataset 
         :param lookoutvision_client: A Lookout for Vision Boto3 client. 
         :param project_name: The name of the project in which you want to 
                                create a dataset. 
         :param bucket: The bucket that contains the manifest file. 
         :param manifest_file: The path and name of the manifest file. 
         :param dataset_type: The type of the dataset (train or test). 
        "" "
         try: 
             bucket, key = manifest_file.replace("s3://", "").split("/", 1) 
             logger.info("Creating %s dataset type...", dataset_type) 
            dataset = \{ "GroundTruthManifest": {"S3Object": {"Bucket": bucket, "Key": key}} 
 } 
             response = lookoutvision_client.create_dataset( 
                  ProjectName=project_name,
```

```
 DatasetType=dataset_type, 
                 DatasetSource=dataset, 
) logger.info("Dataset Status: %s", response["DatasetMetadata"]["Status"]) 
             logger.info( 
                 "Dataset Status Message: %s", 
                 response["DatasetMetadata"]["StatusMessage"], 
) logger.info("Dataset Type: %s", response["DatasetMetadata"]
["DatasetType"]) 
             # Wait until either created or failed. 
             finished = False 
            status = " dataset_description = {} 
             while finished is False: 
                 dataset_description = lookoutvision_client.describe_dataset( 
                     ProjectName=project_name, DatasetType=dataset_type 
) status = dataset_description["DatasetDescription"]["Status"] 
                 if status == "CREATE_IN_PROGRESS": 
                     logger.info("Dataset creation in progress...") 
                     time.sleep(2) 
                elif status == "CREATE COMPLETE":
                     logger.info("Dataset created.") 
                     finished = True 
                 else: 
                     logger.info( 
                         "Dataset creation failed: %s", 
                         dataset_description["DatasetDescription"]["StatusMessage"], 
) finished = True 
            if status != "CREATE COMPLETE":
                 message = dataset_description["DatasetDescription"]["StatusMessage"] 
                 logger.exception("Couldn't create dataset: %s", message) 
                 raise Exception(f"Couldn't create dataset: {message}") 
         except ClientError: 
             logger.exception("Service error: Couldn't create dataset.") 
             raise
```
• Per i dettagli sull'API, consulta [CreateDatasetAWSS](https://docs.aws.amazon.com/goto/boto3/lookoutvision-2020-11-20/CreateDataset)DK for Python (Boto3) API Reference.

Creazione di un modello

Il seguente esempio di codice mostra come creare un modello Lookout for Vision.

Per ulteriori informazioni, consulta [Addestramento del modello.](https://docs.aws.amazon.com/lookout-for-vision/latest/developer-guide/model-train.html)

SDK per Python (Boto3)

### **a** Note

C'è altro da fare GitHub. Trova l'esempio completo e scopri di più sulla configurazione e l'esecuzione nel [Repository di esempi di codice AWS.](https://github.com/awsdocs/aws-doc-sdk-examples/tree/main/python/example_code/lookoutvision#code-examples)

```
class Models:
```

```
 @staticmethod 
    def create_model( 
        lookoutvision_client, 
        project_name, 
        training_results, 
        tag_key=None, 
        tag_key_value=None, 
    ): 
       "" "
        Creates a version of a Lookout for Vision model. 
        :param lookoutvision_client: A Boto3 Lookout for Vision client. 
        :param project_name: The name of the project in which you want to create a 
                               model. 
        :param training_results: The Amazon S3 location where training results are 
 stored. 
        :param tag_key: The key for a tag to add to the model. 
        :param tag_key_value - A value associated with the tag_key. 
        return: The model status and version. 
        """ 
        try: 
            logger.info("Training model...")
```

```
 output_bucket, output_folder = training_results.replace("s3://", 
 "").split( 
                "/", 1 
)output\_config = { "S3Location": {"Bucket": output_bucket, "Prefix": output_folder} 
 } 
           tags = [] if tag_key is not None: 
                tags = [{"Key": tag_key, "Value": tag_key_value}] 
            response = lookoutvision_client.create_model( 
                ProjectName=project_name, OutputConfig=output_config, Tags=tags 
) logger.info("ARN: %s", response["ModelMetadata"]["ModelArn"]) 
            logger.info("Version: %s", response["ModelMetadata"]["ModelVersion"]) 
            logger.info("Started training...") 
            print("Training started. Training might take several hours to 
 complete.") 
            # Wait until training completes. 
            finished = False 
            status = "UNKNOWN" 
            while finished is False: 
                model_description = lookoutvision_client.describe_model( 
                   ProjectName=project name,
                    ModelVersion=response["ModelMetadata"]["ModelVersion"], 
) status = model_description["ModelDescription"]["Status"] 
                if status == "TRAINING": 
                    logger.info("Model training in progress...") 
                    time.sleep(600) 
                    continue 
                if status == "TRAINED": 
                    logger.info("Model was successfully trained.") 
                else: 
                    logger.info( 
                         "Model training failed: %s ", 
                        model_description["ModelDescription"]["StatusMessage"], 
)
```

```
 finished = True 
 except ClientError: 
     logger.exception("Couldn't train model.") 
     raise 
 else: 
     return status, response["ModelMetadata"]["ModelVersion"]
```
• Per i dettagli sull'API, consulta [CreateModelAWS](https://docs.aws.amazon.com/goto/boto3/lookoutvision-2020-11-20/CreateModel)SDK for Python (Boto3) API Reference.

## Crea un progetto

L'esempio di codice seguente mostra come creare un progetto Lookout for Vision.

Per ulteriori informazioni, consulta [Creazione del progetto](https://docs.aws.amazon.com/lookout-for-vision/latest/developer-guide/model-create-project.html).

SDK per Python (Boto3)

### **a** Note

C'è altro da fare GitHub. Trova l'esempio completo e scopri di più sulla configurazione e l'esecuzione nel [Repository di esempi di codice AWS.](https://github.com/awsdocs/aws-doc-sdk-examples/tree/main/python/example_code/lookoutvision#code-examples)

```
class Projects: 
     @staticmethod 
     def create_project(lookoutvision_client, project_name): 
 """ 
         Creates a new Lookout for Vision project. 
         :param lookoutvision_client: A Boto3 Lookout for Vision client. 
         :param project_name: The name for the new project. 
         :return project_arn: The ARN of the new project. 
        "" "
         try: 
             logger.info("Creating project: %s", project_name) 
             response = lookoutvision_client.create_project(ProjectName=project_name) 
             project_arn = response["ProjectMetadata"]["ProjectArn"] 
             logger.info("project ARN: %s", project_arn)
```

```
 except ClientError: 
     logger.exception("Couldn't create project %s.", project_name) 
     raise 
 else: 
     return project_arn
```
• Per i dettagli sull'API, consulta [CreateProjectAWSS](https://docs.aws.amazon.com/goto/boto3/lookoutvision-2020-11-20/CreateProject)DK for Python (Boto3) API Reference.

Eliminare un set di dati

L'esempio di codice seguente mostra come eliminare un set di dati Lookout for Vision.

Per ulteriori informazioni, vedere [Eliminazione](https://docs.aws.amazon.com/lookout-for-vision/latest/developer-guide/delete-dataset.html) di un set di dati.

SDK per Python (Boto3)

**a** Note

C'è altro su. GitHub Trova l'esempio completo e scopri di più sulla configurazione e l'esecuzione nel [Repository di esempi di codice AWS.](https://github.com/awsdocs/aws-doc-sdk-examples/tree/main/python/example_code/lookoutvision#code-examples)

```
class Datasets: 
     @staticmethod 
     def delete_dataset(lookoutvision_client, project_name, dataset_type): 
        "" "
         Deletes a Lookout for Vision dataset 
         :param lookoutvision_client: A Boto3 Lookout for Vision client. 
         :param project_name: The name of the project that contains the dataset that 
                                you want to delete. 
         :param dataset_type: The type (train or test) of the dataset that you 
                                want to delete. 
        ^{\mathrm{m}} ""
         try: 
             logger.info( 
                  "Deleting the %s dataset for project %s.", dataset_type, 
  project_name 
)
```

```
 lookoutvision_client.delete_dataset( 
                 ProjectName=project_name, DatasetType=dataset_type 
) logger.info("Dataset deleted.") 
        except ClientError: 
            logger.exception("Service error: Couldn't delete dataset.") 
            raise
```
• Per i dettagli sull'API, consulta [DeleteDatasetAWS](https://docs.aws.amazon.com/goto/boto3/lookoutvision-2020-11-20/DeleteDataset)SDK for Python (Boto3) API Reference.

## Eliminazione di un modello

Il seguente esempio di codice mostra come eliminare un modello Lookout for Vision.

Per ulteriori informazioni, vedere [Eliminazione di un](https://docs.aws.amazon.com/lookout-for-vision/latest/developer-guide/delete-model.html) modello.

SDK per Python (Boto3)

### **a** Note

C'è altro su. GitHub Trova l'esempio completo e scopri di più sulla configurazione e l'esecuzione nel [Repository di esempi di codice AWS.](https://github.com/awsdocs/aws-doc-sdk-examples/tree/main/python/example_code/lookoutvision#code-examples)

```
class Models: 
     @staticmethod 
     def delete_model(lookoutvision_client, project_name, model_version): 
 """ 
         Deletes a Lookout for Vision model. The model must first be stopped and 
  can't 
         be in training. 
         :param lookoutvision_client: A Boto3 Lookout for Vision client. 
         :param project_name: The name of the project that contains the desired 
  model. 
         :param model_version: The version of the model that you want to delete. 
         """ 
         try: 
             logger.info("Deleting model: %s", model_version)
```

```
 lookoutvision_client.delete_model( 
                 ProjectName=project_name, ModelVersion=model_version 
) model_exists = True 
            while model exists:
                 response = 
 lookoutvision_client.list_models(ProjectName=project_name) 
                 model_exists = False 
                 for model in response["Models"]: 
                      if model["ModelVersion"] == model_version: 
                          model_exists = True 
                 if model_exists is False: 
                     logger.info("Model deleted") 
                 else: 
                      logger.info("Model is being deleted...") 
                     time.sleep(2) 
             logger.info("Deleted Model: %s", model_version) 
         except ClientError: 
             logger.exception("Couldn't delete model.") 
             raise
```
• Per i dettagli sull'API, consulta [DeleteModelAWSS](https://docs.aws.amazon.com/goto/boto3/lookoutvision-2020-11-20/DeleteModel)DK for Python (Boto3) API Reference.

Elimina un progetto

L'esempio di codice seguente mostra come eliminare un progetto Lookout for Vision.

Per ulteriori informazioni, vedere [Eliminazione di un progetto.](https://docs.aws.amazon.com/lookout-for-vision/latest/developer-guide/delete-project.html)

SDK per Python (Boto3)

#### **a** Note

C'è altro da fare. GitHub Trova l'esempio completo e scopri di più sulla configurazione e l'esecuzione nel [Repository di esempi di codice AWS.](https://github.com/awsdocs/aws-doc-sdk-examples/tree/main/python/example_code/lookoutvision#code-examples)

```
class Projects: 
     @staticmethod 
     def delete_project(lookoutvision_client, project_name): 
 """ 
         Deletes a Lookout for Vision Model 
        : param lookoutvision client: A Boto3 Lookout for Vision client.
         :param project_name: The name of the project that you want to delete. 
        .....
         try: 
             logger.info("Deleting project: %s", project_name) 
             response = lookoutvision_client.delete_project(ProjectName=project_name) 
             logger.info("Deleted project ARN: %s ", response["ProjectArn"]) 
         except ClientError as err: 
             logger.exception("Couldn't delete project %s.", project_name) 
             raise
```
• Per i dettagli sull'API, consulta [DeleteProjectAWS](https://docs.aws.amazon.com/goto/boto3/lookoutvision-2020-11-20/DeleteProject)SDK for Python (Boto3) API Reference.

Descrivi un set di dati

Il seguente esempio di codice mostra come descrivere un set di dati Lookout for Vision.

Per ulteriori informazioni, consulta [Visualizzazione del set di dati.](https://docs.aws.amazon.com/lookout-for-vision/latest/developer-guide/view-datasets.html)

SDK per Python (Boto3)

### **a** Note

C'è altro su. GitHub Trova l'esempio completo e scopri di più sulla configurazione e l'esecuzione nel [Repository di esempi di codice AWS.](https://github.com/awsdocs/aws-doc-sdk-examples/tree/main/python/example_code/lookoutvision#code-examples)

```
class Datasets: 
    @staticmethod 
    def describe_dataset(lookoutvision_client, project_name, dataset_type): 
 """
```

```
 Gets information about a Lookout for Vision dataset. 
        : param lookoutvision client: A Boto3 Lookout for Vision client.
         :param project_name: The name of the project that contains the dataset that 
                               you want to describe. 
         :param dataset_type: The type (train or test) of the dataset that you want 
                               to describe. 
        "" ""
         try: 
             response = lookoutvision_client.describe_dataset( 
                 ProjectName=project_name, DatasetType=dataset_type 
) print(f"Name: {response['DatasetDescription']['ProjectName']}") 
             print(f"Type: {response['DatasetDescription']['DatasetType']}") 
             print(f"Status: {response['DatasetDescription']['Status']}") 
             print(f"Message: {response['DatasetDescription']['StatusMessage']}") 
             print(f"Images: {response['DatasetDescription']['ImageStats']
['Total']}") 
             print(f"Labeled: {response['DatasetDescription']['ImageStats']
['Labeled']}") 
             print(f"Normal: {response['DatasetDescription']['ImageStats']
['Normal']}") 
             print(f"Anomaly: {response['DatasetDescription']['ImageStats']
['Anomaly']}") 
         except ClientError: 
             logger.exception("Service error: problem listing datasets.") 
             raise 
         print("Done.")
```
• Per i dettagli sull'API, consulta [DescribeDatasetAWS](https://docs.aws.amazon.com/goto/boto3/lookoutvision-2020-11-20/DescribeDataset)SDK for Python (Boto3) API Reference.

## Descrivi un modello

Il seguente esempio di codice mostra come descrivere un modello Lookout for Vision.

Per ulteriori informazioni, consulta [Visualizzazione dei modelli](https://docs.aws.amazon.com/lookout-for-vision/latest/developer-guide/view-models.html).

## SDK per Python (Boto3)

### **a** Note

C'è altro da sapere GitHub. Trova l'esempio completo e scopri di più sulla configurazione e l'esecuzione nel [Repository di esempi di codice AWS.](https://github.com/awsdocs/aws-doc-sdk-examples/tree/main/python/example_code/lookoutvision#code-examples)

```
class Models: 
     @staticmethod 
     def describe_model(lookoutvision_client, project_name, model_version): 
 """ 
         Shows the performance metrics for a trained model. 
         :param lookoutvision_client: A Boto3 Amazon Lookout for Vision client. 
         :param project_name: The name of the project that contains the desired 
  model. 
         :param model_version: The version of the model. 
 """ 
         response = lookoutvision_client.describe_model( 
             ProjectName=project_name, ModelVersion=model_version 
\overline{\phantom{a}} model_description = response["ModelDescription"] 
         print(f"\tModel version: {model_description['ModelVersion']}") 
         print(f"\tARN: {model_description['ModelArn']}") 
         if "Description" in model_description: 
             print(f"\tDescription: {model_description['Description']}") 
         print(f"\tStatus: {model_description['Status']}") 
         print(f"\tMessage: {model_description['StatusMessage']}") 
         print(f"\tCreated: {str(model_description['CreationTimestamp'])}") 
         if model_description["Status"] in ("TRAINED", "HOSTED"): 
             training_start = model_description["CreationTimestamp"] 
             training_end = model_description["EvaluationEndTimestamp"] 
             duration = training_end - training_start 
             print(f"\tTraining duration: {duration}") 
             print("\n\tPerformance metrics\n\t-------------------") 
             print(f"\tRecall: {model_description['Performance']['Recall']}") 
             print(f"\tPrecision: {model_description['Performance']['Precision']}") 
             print(f"\tF1: {model_description['Performance']['F1Score']}")
```

```
 training_output_bucket = model_description["OutputConfig"]["S3Location"]
\Gamma "Bucket" 
 ] 
             prefix = model_description["OutputConfig"]["S3Location"]["Prefix"] 
             print(f"\tTraining output: s3://{training_output_bucket}/{prefix}")
```
• Per i dettagli sull'API, consulta [DescribeModelAWSS](https://docs.aws.amazon.com/goto/boto3/lookoutvision-2020-11-20/DescribeModel)DK for Python (Boto3) API Reference.

Rileva le anomalie in un'immagine con un modello addestrato

Il seguente esempio di codice mostra come rilevare anomalie in un'immagine con un modello Lookout for Vision addestrato.

Per ulteriori informazioni, vedere [Rilevamento di anomalie](https://docs.aws.amazon.com/lookout-for-vision/latest/developer-guide/inference-detect-anomalies.html) in un'immagine.

```
SDK per Python (Boto3)
```
#### **a** Note

C'è altro da sapere. GitHub Trova l'esempio completo e scopri di più sulla configurazione e l'esecuzione nel [Repository di esempi di codice AWS.](https://github.com/awsdocs/aws-doc-sdk-examples/tree/main/python/example_code/lookoutvision#code-examples)

```
class Inference: 
     """ 
     Shows how to detect anomalies in an image using a trained Lookout for Vision 
 model. 
     """ 
     @staticmethod 
     def detect_anomalies(lookoutvision_client, project_name, model_version, photo): 
        "" "
         Calls DetectAnomalies using the supplied project, model version, and image. 
         :param lookoutvision_client: A Lookout for Vision Boto3 client. 
         :param project: The project that contains the model that you want to use. 
         :param model_version: The version of the model that you want to use. 
         :param photo: The photo that you want to analyze. 
         :return: The DetectAnomalyResult object that contains the analysis results.
```

```
 """ 
        image type = imghdr.what(photo) if image_type == "jpeg": 
             content_type = "image/jpeg" 
         elif image_type == "png": 
             content_type = "image/png" 
         else: 
             logger.info("Image type not valid for %s", photo) 
             raise ValueError( 
                 f"File format not valid. Supply a jpeg or png format file: {photo}" 
) # Get images bytes for call to detect_anomalies. 
         with open(photo, "rb") as image: 
             response = lookoutvision_client.detect_anomalies( 
                 ProjectName=project_name, 
                 ContentType=content_type, 
                 Body=image.read(), 
                 ModelVersion=model_version, 
) return response["DetectAnomalyResult"] 
    @staticmethod 
    def download_from_s3(s3_resource, photo): 
 """ 
         Downloads an image from an S3 bucket. 
         :param s3_resource: A Boto3 Amazon S3 resource. 
         :param photo: The Amazon S3 path of a photo to download. 
         return: The local path to the downloaded file. 
        "''" try: 
             bucket, key = photo.replace("s3://", "").split("/", 1) 
             local_file = os.path.basename(photo) 
         except ValueError: 
             logger.exception("Couldn't get S3 info for %s", photo) 
             raise 
         try: 
             logger.info("Downloading %s", photo) 
             s3_resource.Bucket(bucket).download_file(key, local_file) 
         except ClientError:
```

```
 logger.exception("Couldn't download %s from S3.", photo) 
             raise 
         return local_file 
    @staticmethod 
    def reject_on_classification(image, prediction, confidence_limit): 
 """ 
         Returns True if the anomaly confidence is greater than or equal to 
         the supplied confidence limit. 
         :param image: The name of the image file that was analyzed. 
         :param prediction: The DetectAnomalyResult object returned from 
 DetectAnomalies. 
         :param confidence_limit: The minimum acceptable confidence (float 0 - 1). 
         :return: True if the error condition indicates an anomaly, otherwise False. 
 """ 
         reject = False 
         logger.info("Checking classification for %s", image) 
         if prediction["IsAnomalous"] and prediction["Confidence"] >= 
 confidence_limit: 
            reject = Truereject info = ( f"Rejected: Anomaly confidence ({prediction['Confidence']:.2%}) is 
 greater" 
                 f" than limit ({confidence_limit:.2%})" 
) logger.info("%s", reject_info) 
         if not reject: 
             logger.info("No anomalies found.") 
         return reject 
    @staticmethod 
    def reject_on_anomaly_types( 
         image, prediction, confidence_limit, anomaly_types_limit 
     ): 
 """ 
         Checks if the number of anomaly types is greater than the anomaly types 
         limit and if the prediction confidence is greater than the confidence limit. 
         :param image: The name of the image file that was analyzed.
```

```
 :param prediction: The DetectAnomalyResult object returned from 
 DetectAnomalies. 
        : param confidence: The minimum acceptable confidence (float 0 - 1).
         :param anomaly_types_limit: The maximum number of allowable anomaly types 
 (int). 
         :return: True if the error condition indicates an anomaly, otherwise False. 
 """ 
         logger.info("Checking number of anomaly types for %s", image) 
         reject = False 
         if prediction["IsAnomalous"] and prediction["Confidence"] >= 
 confidence_limit: 
            anomaly_types = { anomaly["Name"] 
                 for anomaly in prediction["Anomalies"] 
                 if anomaly["Name"] != "background" 
 } 
             if len(anomaly_types) > anomaly_types_limit: 
                 reject = True 
                 reject_info = ( 
                     f"Rejected: Anomaly confidence ({prediction['Confidence']:.2%}) 
^{\prime} f"is greater than limit ({confidence_limit:.2%}) and " 
                     f"the number of anomaly types ({len(anomaly_types)-1}) is " 
                     f"greater than the limit ({anomaly_types_limit})" 
) logger.info("%s", reject_info) 
         if not reject: 
             logger.info("No anomalies found.") 
         return reject 
    @staticmethod 
    def reject_on_coverage( 
         image, prediction, confidence_limit, anomaly_label, coverage_limit 
     ): 
 """ 
         Checks if the coverage area of an anomaly is greater than the coverage limit 
 and if 
         the prediction confidence is greater than the confidence limit.
```

```
 :param image: The name of the image file that was analyzed. 
         :param prediction: The DetectAnomalyResult object returned from 
  DetectAnomalies. 
         :param confidence_limit: The minimum acceptable confidence (float 0-1). 
         :anomaly_label: The anomaly label for the type of anomaly that you want to 
  check. 
         :coverage_limit: The maximum acceptable percentage coverage of an anomaly 
  (float 0-1). 
         :return: True if the error condition indicates an anomaly, otherwise False. 
 """ 
         reject = False 
         logger.info("Checking coverage for %s", image) 
         if prediction["IsAnomalous"] and prediction["Confidence"] >= 
  confidence_limit: 
             for anomaly in prediction["Anomalies"]: 
                if anomaly["Name"] == anomaly_label and anomaly["PixelAnomaly"][
                     "TotalPercentageArea" 
                 ] > (coverage_limit): 
                     reject = True 
                     reject_info = ( 
                         f"Rejected: Anomaly confidence 
  ({prediction['Confidence']:.2%}) " 
                         f"is greater than limit ({confidence_limit:.2%}) and 
  {anomaly['Name']} " 
                         f"coverage ({anomaly['PixelAnomaly']
['TotalPercentageArea']:.2%}) " 
                         f"is greater than limit ({coverage_limit:.2%})" 
) logger.info("%s", reject_info) 
         if not reject: 
             logger.info("No anomalies found.") 
         return reject 
     @staticmethod 
     def analyze_image(lookoutvision_client, image, config): 
 """ 
         Analyzes an image with an Amazon Lookout for Vision model. Also 
         runs a series of checks to determine if the contents of an image
```

```
 should be rejected. 
         :param lookoutvision_client: A Lookout for Vision Boto3 client. 
         param image: A local image that you want to analyze. 
         param config: Configuration information for the model and reject 
         limits. 
 """ 
         project = config["project"] 
         model_version = config["model_version"] 
         confidence_limit = config["confidence_limit"] 
         coverage_limit = config["coverage_limit"] 
         anomaly_types_limit = config["anomaly_types_limit"] 
        anomaly_1abel = config["anomaly_label"]
         # Get analysis results. 
         print(f"Analyzing {image}.") 
         prediction = Inference.detect_anomalies( 
             lookoutvision_client, project, model_version, image 
\overline{\phantom{a}} anomalies = [] 
         reject = Inference.reject_on_classification(image, prediction, 
 confidence_limit) 
         if reject: 
             anomalies.append("Classification: An anomaly was found.") 
         reject = Inference.reject_on_coverage( 
             image, prediction, confidence_limit, anomaly_label, coverage_limit 
\overline{\phantom{a}} if reject: 
             anomalies.append("Coverage: Anomaly coverage too high.") 
         reject = Inference.reject_on_anomaly_types( 
             image, prediction, confidence_limit, anomaly_types_limit 
\overline{\phantom{a}} if reject: 
             anomalies.append("Anomaly type count: Too many anomaly types found.") 
             print()
```

```
 if len(anomalies) > 0: 
              print(f"Anomalies found in {image}") 
              for anomaly in anomalies: 
                  print(f"{anomaly}") 
         else: 
              print(f"No anomalies found in {image}")
def main(): 
    "" "
     Detects anomalies in an image file. 
     """ 
     try: 
         logging.basicConfig(level=logging.INFO, format="%(levelname)s: %(message)s") 
         parser = argparse.ArgumentParser( 
              description="Find anomalies with Amazon Lookout for Vision." 
\overline{\phantom{a}} parser.add_argument( 
              "image", 
              help="The file that you want to analyze. Supply a local file path or a " 
              "path to an S3 object.", 
\overline{\phantom{a}} parser.add_argument( 
              "config", 
              help=( 
                  "The configuration JSON file to use. " 
                  "See https://github.com/awsdocs/aws-doc-sdk-examples/blob/main/" 
                  "python/example_code/lookoutvision/README.md" 
              ), 
          ) 
         args = parser.parse_args() 
         session = boto3.Session(profile_name="lookoutvision-access") 
         lookoutvision_client = session.client("lookoutvision") 
         s3_resource = session.resource("s3") 
         # Get configuration information. 
         with open(args.config, encoding="utf-8") as config_file: 
              config = json.load(config_file) 
          # Download image if located in S3 bucket.
```

```
 if args.image.startswith("s3://"): 
              image = Inference.download_from_s3(s3_resource, args.image) 
         else: 
             image = args.image 
         Inference.analyze_image(lookoutvision_client, image, config) 
         # Delete image, if downloaded from S3 bucket. 
         if args.image.startswith("s3://"): 
             os.remove(image) 
     except ClientError as err: 
         print(f"Service error: {err.response['Error']['Message']}") 
     except FileNotFoundError as err: 
         print(f"The supplied file couldn't be found: {err.filename}.") 
     except ValueError as err: 
         print(f"A value error occurred: {err}.") 
     else: 
         print("\nSuccessfully completed analysis.")
if __name__ == '__main__": main()
```
• Per i dettagli sull'API, consulta [DetectAnomaliesAWS](https://docs.aws.amazon.com/goto/boto3/lookoutvision-2020-11-20/DetectAnomalies)SDK for Python (Boto3) API Reference.

## Elenca i modelli

Il seguente esempio di codice mostra come elencare i modelli Lookout for Vision.

Per ulteriori informazioni, consulta [Visualizzazione dei modelli](https://docs.aws.amazon.com/lookout-for-vision/latest/developer-guide/view-models.html).

SDK per Python (Boto3)

```
a Note
```
C'è altro da sapere GitHub. Trova l'esempio completo e scopri di più sulla configurazione e l'esecuzione nel [Repository di esempi di codice AWS.](https://github.com/awsdocs/aws-doc-sdk-examples/tree/main/python/example_code/lookoutvision#code-examples)

class Models:

```
 @staticmethod 
    def describe_models(lookoutvision_client, project_name): 
 """ 
         Gets information about all models in a Lookout for Vision project. 
         :param lookoutvision_client: A Boto3 Lookout for Vision client. 
         :param project_name: The name of the project that you want to use. 
         """ 
         try: 
             response = lookoutvision_client.list_models(ProjectName=project_name) 
             print("Project: " + project_name) 
             for model in response["Models"]: 
                 Models.describe_model( 
                     lookoutvision_client, project_name, model["ModelVersion"] 
) print() 
             print("Done...") 
         except ClientError: 
             logger.exception("Couldn't list models.") 
             raise
```
• Per i dettagli sull'API, consulta [ListModelsAWSS](https://docs.aws.amazon.com/goto/boto3/lookoutvision-2020-11-20/ListModels)DK for Python (Boto3) API Reference.

Elenca i progetti

Il seguente esempio di codice mostra come elencare i progetti Lookout for Vision.

Per ulteriori informazioni, consulta [Visualizzazione dei progetti](https://docs.aws.amazon.com/lookout-for-vision/latest/developer-guide/view-projects.html).

SDK per Python (Boto3)

```
a Note
```
C'è altro da fare GitHub. Trova l'esempio completo e scopri di più sulla configurazione e l'esecuzione nel [Repository di esempi di codice AWS.](https://github.com/awsdocs/aws-doc-sdk-examples/tree/main/python/example_code/lookoutvision#code-examples)

class Projects:

```
 @staticmethod 
     def list_projects(lookoutvision_client): 
        "" ""
         Lists information about the projects that are in in your AWS account 
         and in the current AWS Region. 
         :param lookoutvision_client: A Boto3 Lookout for Vision client. 
         """ 
         try: 
             response = lookoutvision_client.list_projects() 
             for project in response["Projects"]: 
                 print("Project: " + project["ProjectName"]) 
                 print("\tARN: " + project["ProjectArn"]) 
                 print("\tCreated: " + str(["CreationTimestamp"])) 
                 print("Datasets") 
                 project_description = lookoutvision_client.describe_project( 
                     ProjectName=project["ProjectName"] 
) if not project_description["ProjectDescription"]["Datasets"]: 
                     print("\tNo datasets") 
                 else: 
                     for dataset in project_description["ProjectDescription"][ 
                          "Datasets" 
\blacksquare:
                         print(f"\ttype: {dataset['DatasetType']}") 
                         print(f"\tStatus: {dataset['StatusMessage']}") 
                 print("Models") 
                 response_models = lookoutvision_client.list_models( 
                     ProjectName=project["ProjectName"] 
)if not response models["Models"]:
                     print("\tNo models") 
                 else: 
                     for model in response_models["Models"]: 
                         Models.describe_model( 
                              lookoutvision_client, 
                              project["ProjectName"], 
                             model["ModelVersion"], 
) print("------------------------------------------------------------
\langle n" \rangle print("Done!")
```

```
 except ClientError: 
     logger.exception("Problem listing projects.") 
     raise
```
• Per i dettagli sull'API, consulta [ListProjectsAWS](https://docs.aws.amazon.com/goto/boto3/lookoutvision-2020-11-20/ListProjects)SDK for Python (Boto3) API Reference.

#### Avviate un modello

Il seguente esempio di codice mostra come avviare un modello Lookout for Vision.

Per ulteriori informazioni, consulta [Avvio del modello.](https://docs.aws.amazon.com/lookout-for-vision/latest/developer-guide/run-start-model.html)

```
SDK per Python (Boto3)
```
**a** Note

C'è altro da sapere GitHub. Trova l'esempio completo e scopri di più sulla configurazione e l'esecuzione nel [Repository di esempi di codice AWS.](https://github.com/awsdocs/aws-doc-sdk-examples/tree/main/python/example_code/lookoutvision#code-examples)

```
class Hosting: 
     @staticmethod 
     def start_model( 
         lookoutvision_client, project_name, model_version, min_inference_units 
     ): 
 """ 
         Starts the hosting of a Lookout for Vision model. 
         :param lookoutvision_client: A Boto3 Lookout for Vision client. 
         :param project_name: The name of the project that contains the version of 
  the 
                                 model that you want to start hosting. 
         :param model_version: The version of the model that you want to start 
  hosting. 
         :param min_inference_units: The number of inference units to use for 
  hosting. 
         """ 
         try:
```

```
 logger.info( 
                 "Starting model version %s for project %s", model_version, 
 project_name 
) lookoutvision_client.start_model( 
                ProjectName=project_name,
                 ModelVersion=model_version, 
                 MinInferenceUnits=min_inference_units, 
) print("Starting hosting...") 
             status = "" 
             finished = False 
             # Wait until hosted or failed. 
             while finished is False: 
                 model_description = lookoutvision_client.describe_model( 
                     ProjectName=project_name, ModelVersion=model_version 
) status = model_description["ModelDescription"]["Status"] 
                 if status == "STARTING_HOSTING": 
                     logger.info("Host starting in progress...") 
                     time.sleep(10) 
                     continue 
                 if status == "HOSTED": 
                     logger.info("Model is hosted and ready for use.") 
                     finished = True 
                     continue 
                 logger.info("Model hosting failed and the model can't be used.") 
                 finished = True 
             if status != "HOSTED": 
                 logger.error("Error hosting model: %s", status) 
                 raise Exception(f"Error hosting model: {status}") 
         except ClientError: 
             logger.exception("Couldn't host model.") 
             raise
```
• Per i dettagli sull'API, consulta [StartModelAWS](https://docs.aws.amazon.com/goto/boto3/lookoutvision-2020-11-20/StartModel)SDK for Python (Boto3) API Reference.

Fermate un modello

Il seguente esempio di codice mostra come fermare un modello Lookout for Vision.

Per ulteriori informazioni, vedere [Arresto del modello](https://docs.aws.amazon.com/lookout-for-vision/latest/developer-guide/run-stop-model.html).

SDK per Python (Boto3)

#### **a** Note

C'è altro da fare. GitHub Trova l'esempio completo e scopri di più sulla configurazione e l'esecuzione nel [Repository di esempi di codice AWS.](https://github.com/awsdocs/aws-doc-sdk-examples/tree/main/python/example_code/lookoutvision#code-examples)

```
class Hosting: 
     @staticmethod 
     def stop_model(lookoutvision_client, project_name, model_version): 
        "" "
         Stops a running Lookout for Vision Model. 
         :param lookoutvision_client: A Boto3 Lookout for Vision client. 
         :param project_name: The name of the project that contains the version of 
                               the model that you want to stop hosting. 
         :param model_version: The version of the model that you want to stop 
  hosting. 
        "" "
         try: 
             logger.info("Stopping model version %s for %s", model_version, 
  project_name) 
             response = lookoutvision_client.stop_model( 
                 ProjectName=project_name, ModelVersion=model_version 
) logger.info("Stopping hosting...") 
             status = response["Status"] 
             finished = False 
             # Wait until stopped or failed. 
             while finished is False: 
                 model_description = lookoutvision_client.describe_model( 
                     ProjectName=project_name, ModelVersion=model_version 
) )
```

```
 status = model_description["ModelDescription"]["Status"] 
         if status == "STOPPING_HOSTING": 
              logger.info("Host stopping in progress...") 
              time.sleep(10) 
              continue 
         if status == "TRAINED": 
              logger.info("Model is no longer hosted.") 
              finished = True 
              continue 
         logger.info("Failed to stop model: %s ", status) 
         finished = True 
     if status != "TRAINED": 
         logger.error("Error stopping model: %s", status) 
         raise Exception(f"Error stopping model: {status}") 
 except ClientError: 
     logger.exception("Couldn't stop hosting model.") 
     raise
```
• Per i dettagli sull'API, consulta [StopModelAWSS](https://docs.aws.amazon.com/goto/boto3/lookoutvision-2020-11-20/StopModel)DK for Python (Boto3) API Reference.

Scenari

Crea un file manifesto

Il seguente esempio di codice mostra come creare un file manifest Lookout for Vision e caricarlo su Amazon S3.

Per ulteriori informazioni, consulta [Creazione di un file manifesto.](https://docs.aws.amazon.com/lookout-for-vision/latest/developer-guide/manifest-files.html)

SDK per Python (Boto3)

## **a** Note

C'è altro su GitHub. Trova l'esempio completo e scopri di più sulla configurazione e l'esecuzione nel [Repository di esempi di codice AWS.](https://github.com/awsdocs/aws-doc-sdk-examples/tree/main/python/example_code/lookoutvision#code-examples)

```
class Datasets: 
     @staticmethod 
     def create_manifest_file_s3(s3_resource, image_s3_path, manifest_s3_path): 
 """ 
         Creates a manifest file and uploads to Amazon S3. 
         :param s3_resource: A Boto3 Amazon S3 resource. 
         :param image_s3_path: The Amazon S3 path to the images referenced by the 
                                manifest file. The images must be in an Amazon S3 
  bucket 
                                with the following folder structure. 
                                  s3://doc-example-bucket/<train or test>/ 
                                       normal/ 
                                       anomaly/ 
                                Place normal images in the normal folder and anomalous 
                                images in the anomaly folder. 
         :param manifest_s3_path: The Amazon S3 location in which to store the 
  created 
                                    manifest file. 
 """ 
         output_manifest_file = "temp.manifest" 
         try: 
             # Current date and time in manifest file format. 
             dttm = datetime.now().strftime("%Y-%m-%dT%H:%M:%S.%f") 
             # Get bucket and folder from image and manifest file paths. 
             bucket, prefix = image_s3_path.replace("s3://", "").split("/", 1) 
             if prefix[-1] != "/": 
                prefix += "/" manifest_bucket, manifest_prefix = manifest_s3_path.replace( 
                  "s3://", "" 
              ).split("/", 1) 
             with open(output_manifest_file, "w") as mfile: 
                 logger.info("Creating manifest file") 
                 src_bucket = s3_resource.Bucket(bucket) 
                 # Create JSON lines for anomalous images. 
                 for obj in src_bucket.objects.filter( 
                      Prefix=prefix + "anomaly/", Delimiter="/" 
                 ): 
                      image_path = f"s3://{src_bucket.name}/{obj.key}"
```

```
 manifest = Datasets.create_json_line(image_path, "anomaly", 
 dttm) 
                     mfile.write(ison.dumps(manifest) + "\\n") # Create json lines for normal images. 
                  for obj in src_bucket.objects.filter( 
                      Prefix=prefix + "normal/", Delimiter="/" 
                  ): 
                      image_path = f"s3://{src_bucket.name}/{obj.key}" 
                      manifest = Datasets.create_json_line(image_path, "normal", dttm) 
                     mfile.write(json.dumps(manifest) + "\\n") logger.info("Uploading manifest file to %s", manifest_s3_path) 
             s3_resource.Bucket(manifest_bucket).upload_file( 
                  output_manifest_file, manifest_prefix 
) except ClientError: 
             logger.exception("Error uploading manifest.") 
             raise 
         except Exception: 
             logger.exception("Error uploading manifest.") 
             raise 
         else: 
             logger.info("Completed manifest file creation and upload.") 
         finally: 
             try: 
                  os.remove(output_manifest_file) 
             except FileNotFoundError: 
                  pass 
     @staticmethod 
     def create_json_line(image, class_name, dttm): 
 """ 
         Creates a single JSON line for an image. 
         :param image: The S3 location for the image. 
         :param class_name: The class of the image (normal or anomaly) 
         :param dttm: The date and time that the JSON is created. 
        "" "
        label = <math>0</math> if class_name == "normal": 
            label = <math>0</math> elif class_name == "anomaly":
```

```
label = 1 else: 
             logger.error("Unexpected label value: %s for %s", label, image) 
             raise Exception(f"Unexpected label value: {label} for {image}") 
        manifest = f "source-ref": image, 
             "anomaly-label": label, 
             "anomaly-label-metadata": { 
                  "confidence": 1, 
                  "job-name": "labeling-job/anomaly-label", 
                  "class-name": class_name, 
                 "human-annotated": "yes", 
                  "creation-date": dttm, 
                  "type": "groundtruth/image-classification", 
             }, 
 } 
         return manifest
```
Crea, addestra e avvia un modello

L'esempio di codice seguente mostra come creare, addestrare e avviare un modello Lookout for Vision.

SDK per Python (Boto3)

Crea e facoltativamente avvia un modello Amazon Lookout for Vision utilizzando argomenti della riga di comando. Il codice di esempio crea un nuovo progetto, un set di dati di addestramento, un set di dati di test opzionale e un modello. Una volta completato l'addestramento del modello, è possibile utilizzare uno script fornito per provare il modello con un'immagine.

Questo esempio richiede un set di immagini per addestrare il modello. È possibile trovare immagini di circuiti stampati di esempio su GitHub cui è possibile utilizzare per l'addestramento e i test. [Per dettagli su come copiare queste immagini in un bucket Amazon Simple Storage Service](https://docs.aws.amazon.com/lookout-for-vision/latest/developer-guide/su-prepare-example-images.html)  [\(Amazon S3\), consulta Preparare immagini di esempio.](https://docs.aws.amazon.com/lookout-for-vision/latest/developer-guide/su-prepare-example-images.html)

Per il codice sorgente completo e le istruzioni su come configurarlo ed eseguirlo, guarda l'esempio completo su. [GitHub](https://github.com/awsdocs/aws-doc-sdk-examples/tree/main/python/example_code/lookoutvision#code-examples)

Servizi utilizzati in questo esempio

• Lookout for Vision

Esporta i set di dati da un progetto

Il seguente esempio di codice mostra come esportare i set di dati da un progetto Lookout for Vision.

Per ulteriori informazioni, consulta [Esportazione di set di dati da un progetto](https://docs.aws.amazon.com/lookout-for-vision/latest/developer-guide/export-dataset-sdk.html) (SDK).

SDK per Python (Boto3)

#### **a** Note

C'è di più su. GitHub Trova l'esempio completo e scopri di più sulla configurazione e l'esecuzione nel [Repository di esempi di codice AWS.](https://github.com/awsdocs/aws-doc-sdk-examples/tree/main/python/example_code/lookoutvision#code-examples)

```
"""
Purpose
Shows how to export the datasets (manifest files and images)
from an Amazon Lookout for Vision project to a new Amazon 
S3 location.
^{\mathrm{m}} ""
import argparse
import json
import logging
import boto3
from botocore.exceptions import ClientError
logger = logging.getLogger(__name__)
def copy_file(s3_resource, source_file, destination_file): 
     """ 
     Copies a file from a source Amazon S3 folder to a destination 
     Amazon S3 folder. 
     The destination can be in a different S3 bucket.
```
```
 :param s3: An Amazon S3 Boto3 resource. 
     :param source_file: The Amazon S3 path to the source file. 
     :param destination_file: The destination Amazon S3 path for 
     the copy operation. 
    "" "
     source_bucket, source_key = source_file.replace("s3://", "").split("/", 1) 
     destination_bucket, destination_key = destination_file.replace("s3://", 
  "").split( 
         "/", 1 
    \lambda try: 
        bucket = s3 resource.Bucket(destination bucket)
         dest_object = bucket.Object(destination_key) 
         dest_object.copy_from(CopySource={"Bucket": source_bucket, "Key": 
  source_key}) 
         dest_object.wait_until_exists() 
         logger.info("Copied %s to %s", source_file, destination_file) 
     except ClientError as error: 
         if error.response["Error"]["Code"] == "404": 
             error_message = ( 
                 f"Failed to copy {source_file} to " 
                 f"{destination_file}. : {error.response['Error']['Message']}" 
) logger.warning(error_message) 
             error.response["Error"]["Message"] = error_message 
         raise
def upload_manifest_file(s3_resource, manifest_file, destination): 
    "" "
     Uploads a manifest file to a destination Amazon S3 folder. 
     :param s3: An Amazon S3 Boto3 resource. 
     :param manifest_file: The manifest file that you want to upload. 
     :destination: The Amazon S3 folder location to upload the manifest 
     file to. 
    "" "
     destination_bucket, destination_key = destination.replace("s3://", 
  "").split("/", 1) 
    bucket = s3 resource.Bucket(destination bucket)
```

```
 put_data = open(manifest_file, "rb") 
     obj = bucket.Object(destination_key + manifest_file) 
     try: 
         obj.put(Body=put_data) 
         obj.wait_until_exists() 
         logger.info("Put manifest file '%s' to bucket '%s'.", obj.key, 
  obj.bucket_name) 
     except ClientError: 
         logger.exception( 
              "Couldn't put manifest file '%s' to bucket '%s'.", obj.key, 
  obj.bucket_name 
\overline{\phantom{a}} raise 
     finally: 
         if getattr(put_data, "close", None): 
              put_data.close()
def get_dataset_types(lookoutvision_client, project): 
    "" "
     Determines the types of the datasets (train or test) in an 
     Amazon Lookout for Vision project. 
     :param lookoutvision_client: A Lookout for Vision Boto3 client. 
     :param project: The Lookout for Vision project that you want to check. 
     :return: The dataset types in the project. 
    "" "
     try: 
         response = lookoutvision_client.describe_project(ProjectName=project) 
        datasets = \lceil]
         for dataset in response["ProjectDescription"]["Datasets"]: 
              if dataset["Status"] in ("CREATE_COMPLETE", "UPDATE_COMPLETE"): 
                  datasets.append(dataset["DatasetType"]) 
         return datasets 
     except lookoutvision_client.exceptions.ResourceNotFoundException: 
         logger.exception("Project %s not found.", project) 
         raise
def process_json_line(s3_resource, entry, dataset_type, destination):
```

```
"" "
     Creates a JSON line for a new manifest file, copies image and mask to 
     destination. 
     :param s3_resource: An Amazon S3 Boto3 resource. 
     :param entry: A JSON line from the manifest file. 
     :param dataset_type: The type (train or test) of the dataset that 
     you want to create the manifest file for. 
     :param destination: The destination Amazon S3 folder for the manifest 
     file and dataset images. 
     :return: A JSON line with details for the destination location. 
    "" ""
     entry_json = json.loads(entry) 
     print(f"source: {entry_json['source-ref']}") 
     # Use existing folder paths to ensure console added image names don't clash. 
     bucket, key = entry_json["source-ref"].replace("s3://", "").split("/", 1) 
     logger.info("Source location: %s/%s", bucket, key) 
     destination_image_location = destination + dataset_type + "/images/" + key 
     copy_file(s3_resource, entry_json["source-ref"], destination_image_location) 
     # Update JSON for writing. 
    entry json["source-ref"] = destination image location
     if "anomaly-mask-ref" in entry_json: 
         source_anomaly_ref = entry_json["anomaly-mask-ref"] 
         mask_bucket, mask_key = source_anomaly_ref.replace("s3://", "").split("/", 
  1) 
         destination_mask_location = destination + dataset_type + "/masks/" + 
  mask_key 
         entry_json["anomaly-mask-ref"] = destination_mask_location 
         copy_file(s3_resource, source_anomaly_ref, entry_json["anomaly-mask-ref"]) 
     return entry_json
def write_manifest_file( 
     lookoutvision_client, s3_resource, project, dataset_type, destination
): 
    "" "
```

```
 Creates a manifest file for a dataset. Copies the manifest file and 
     dataset images (and masks, if present) to the specified Amazon S3 destination. 
    : param lookoutvision client: A Lookout for Vision Boto3 client.
     :param project: The Lookout for Vision project that you want to use. 
     :param dataset_type: The type (train or test) of the dataset that 
     you want to create the manifest file for. 
     :param destination: The destination Amazon S3 folder for the manifest file 
     and dataset images. 
    ^{\mathrm{m}} ""
    try: 
         # Create a reusable Paginator 
         paginator = lookoutvision_client.get_paginator("list_dataset_entries") 
         # Create a PageIterator from the Paginator 
         page_iterator = paginator.paginate( 
             ProjectName=project, 
             DatasetType=dataset_type, 
             PaginationConfig={"PageSize": 100}, 
         ) 
         output_manifest_file = dataset_type + ".manifest" 
         # Create manifest file then upload to Amazon S3 with images. 
         with open(output_manifest_file, "w", encoding="utf-8") as manifest_file: 
             for page in page_iterator: 
                 for entry in page["DatasetEntries"]: 
                      try: 
                          entry_json = process_json_line( 
                              s3_resource, entry, dataset_type, destination 
) manifest_file.write(json.dumps(entry_json) + "\n") 
                      except ClientError as error: 
                          if error.response["Error"]["Code"] == "404": 
                              print(error.response["Error"]["Message"]) 
                              print(f"Excluded JSON line: {entry}") 
                          else: 
                              raise 
         upload_manifest_file( 
             s3_resource, output_manifest_file, destination + "datasets/" 
\overline{\phantom{a}}
```

```
 except ClientError: 
         logger.exception("Problem getting dataset_entries") 
         raise
def export_datasets(lookoutvision_client, s3_resource, project, destination): 
    "" ""
     Exports the datasets from an Amazon Lookout for Vision project to a specified 
     Amazon S3 destination. 
     :param project: The Lookout for Vision project that you want to use. 
     :param destination: The destination Amazon S3 folder for the exported datasets. 
    ^{\mathrm{m}} ""
     # Add trailing backslash, if missing. 
    destination = destination if destination[-1] == \frac{1}{2} else destination + \frac{1}{2} print(f"Exporting project {project} datasets to {destination}.") 
     # Get each dataset and export to destination. 
     dataset_types = get_dataset_types(lookoutvision_client, project) 
    for dataset in dataset types:
         logger.info("Copying %s dataset to %s.", dataset, destination) 
         write_manifest_file( 
             lookoutvision_client, s3_resource, project, dataset, destination 
         ) 
     print("Exported dataset locations") 
     for dataset in dataset_types: 
         print(f" {dataset}: {destination}datasets/{dataset}.manifest") 
     print("Done.")
def add_arguments(parser): 
     """ 
     Adds command line arguments to the parser. 
     :param parser: The command line parser. 
     """ 
     parser.add_argument("project", help="The project that contains the dataset.") 
     parser.add_argument("destination", help="The destination Amazon S3 folder.")
```

```
def main(): 
     """ 
     Exports the datasets from an Amazon Lookout for Vision project to a 
     destination Amazon S3 location. 
     """ 
     logging.basicConfig(level=logging.INFO, format="%(levelname)s: %(message)s") 
     parser = argparse.ArgumentParser(usage=argparse.SUPPRESS) 
     add_arguments(parser) 
     args = parser.parse_args() 
     try: 
         session = boto3.Session(profile_name="lookoutvision-access") 
         lookoutvision_client = session.client("lookoutvision") 
         s3_resource = session.resource("s3") 
         export_datasets( 
             lookoutvision_client, s3_resource, args.project, args.destination 
         ) 
     except ClientError as err: 
         logger.exception(err) 
         print(f"Failed: {format(err)}")
if name == "main ":
     main()
```
Trova un progetto con un tag specifico

L'esempio di codice seguente mostra come trovare un progetto Lookout for Vision con un tag specifico.

Per ulteriori informazioni, consulta [Tagging models](https://docs.aws.amazon.com/lookout-for-vision/latest/developer-guide/tagging-model.html).

## **a** Note

```
import logging
import argparse
import boto3
from botocore.exceptions import ClientError
logger = logging.getLogger(__name__)
def find_tag(tags, key, value): 
    "''" Finds a tag in the supplied list of tags. 
     :param tags: A list of tags associated with a Lookout for Vision model. 
     :param key: The tag to search for. 
     :param value: The tag key value to search for. 
     :return: True if the tag value exists, otherwise False. 
    "''" found = False 
     for tag in tags: 
        if key == tag['Key'']:
             logger.info("\t\tMatch found for tag: %s value: %s.", key, value) 
            found = True break 
     return found
def find_tag_in_projects(lookoutvision_client, key, value): 
    "" ""
     Finds Lookout for Vision models tagged with the supplied key and value. 
     :param lookoutvision_client: A Boto3 Lookout for Vision client.
```

```
 :param key: The tag key to find. 
    :param value: The value of the tag that you want to find. 
    return: A list of matching model versions (and model projects) that were found. 
    """ 
    try: 
       found tags = []
        found = False 
        projects = lookoutvision_client.list_projects() 
        # Iterate through each project and models within a project. 
        for project in projects["Projects"]: 
            logger.info("Searching project: %s ...", project["ProjectName"]) 
            response_models = lookoutvision_client.list_models( 
                ProjectName=project["ProjectName"] 
) for model in response_models["Models"]: 
                model_description = lookoutvision_client.describe_model( 
                    ProjectName=project["ProjectName"], 
                    ModelVersion=model["ModelVersion"], 
) tags = lookoutvision_client.list_tags_for_resource( 
                    ResourceArn=model_description["ModelDescription"]["ModelArn"] 
) logger.info( 
                    "\tSearching model: %s for tag: %s value: %s.", 
                    model_description["ModelDescription"]["ModelArn"], 
                    key, 
                    value, 
) if find_tag(tags["Tags"], key, value) is True: 
                   found = True logger.info( 
                        "\t\tMATCH: Project: %s: model version %s", 
                       project["ProjectName"], 
                       model_description["ModelDescription"]["ModelVersion"], 
) found_tags.append( 
 { 
                            "Project": project["ProjectName"], 
                           "ModelVersion": model_description["ModelDescription"][ 
                               "ModelVersion" 
\sim 1, \sim 1, \sim 1, \sim }
```

```
) if found is False: 
             logger.info("No match for tag %s with value %s.", key, value) 
     except ClientError: 
         logger.exception("Problem finding tags.") 
         raise 
     else: 
         return found_tags
def main(): 
     logging.basicConfig(level=logging.INFO, format="%(levelname)s: %(message)s") 
     parser = argparse.ArgumentParser(usage=argparse.SUPPRESS) 
     parser.add_argument("tag", help="The tag that you want to find.") 
     parser.add_argument("value", help="The tag value that you want to find.") 
     args = parser.parse_args() 
     key = args.tag 
     value = args.value 
     session = boto3.Session(profile_name="lookoutvision-access") 
     lookoutvision_client = session.client("lookoutvision") 
     print(f"Searching your models for tag: {key} with value: {value}.") 
     tagged_models = find_tag_in_projects(lookoutvision_client, key, value) 
     print("Matched models\n--------------") 
    if len(tagged models) > 0:
        for model in tagged models:
             print(f"Project: {model['Project']}. model version:
{model['ModelVersion']}") 
     else: 
         print("No matches found.")
if __name__ == '__main__": main()
```
Elenca i modelli attualmente ospitati

Il seguente esempio di codice mostra come elencare i modelli Lookout for Vision attualmente ospitati.

# **a** Note

```
class Hosting: 
    @staticmethod 
    def list_hosted(lookoutvision_client): 
 """ 
        Displays a list of models in your account that are currently hosted. 
         :param lookoutvision_client: A Boto3 Lookout for Vision client. 
         """ 
        try: 
            response = lookoutvision_client.list_projects() 
           hosted = \theta print("Hosted models\n-------------") 
            for project in response["Projects"]: 
                response_models = lookoutvision_client.list_models( 
                     ProjectName=project["ProjectName"] 
) for model in response_models["Models"]: 
                    model_description = lookoutvision_client.describe_model( 
                         ProjectName=project["ProjectName"], 
                        ModelVersion=model["ModelVersion"], 
) if model_description["ModelDescription"]["Status"] == "HOSTED": 
                         print( 
                            f"Project: {project['ProjectName']} Model version: " 
                            f"{model['ModelVersion']}" 
)hosted += 1 print(f"{hosted} model(s) hosted") 
         except ClientError: 
            logger.exception("Problem listing hosted models.")
```
raise

Esempi di Managed Service per Apache Flink utilizzando SDK for Python (Boto3)

I seguenti esempi di codice mostrano come eseguire azioni e implementare scenari comuni utilizzando AWS SDK for Python (Boto3) with Managed Service for Apache Flink.

Le operazioni sono estratti di codice da programmi più grandi e devono essere eseguite nel contesto. Sebbene le operazioni mostrino come richiamare le singole funzioni del servizio, è possibile visualizzarle contestualizzate negli scenari correlati e negli esempi tra servizi.

Scenari: esempi di codice che mostrano come eseguire un'attività specifica richiamando più funzioni all'interno dello stesso servizio.

Ogni esempio include un collegamento a GitHub, dove è possibile trovare istruzioni su come configurare ed eseguire il codice nel contesto.

## Argomenti

- [Azioni](#page-8224-0)
- [Generatore di dati](#page-14352-0)

### Azioni

Aggiungere un flusso di input a un'applicazione

Il seguente esempio di codice mostra come aggiungere un flusso di input a un'applicazione Managed Service for Apache Flink.

SDK per Python (Boto3)

### **a** Note

```
class KinesisAnalyticsApplicationV2: 
     """Encapsulates Kinesis Data Analytics application functions.""" 
     def __init__(self, analytics_client): 
 """ 
         :param analytics_client: A Boto3 Kinesis Data Analytics v2 client. 
 """ 
         self.analytics_client = analytics_client 
         self.name = None 
         self.arn = None 
         self.version_id = None 
        self.create timestamp = None
     def add_input(self, input_prefix, stream_arn, input_schema): 
 """ 
         Adds an input stream to the application. The input stream data is mapped 
         to an in-application stream that can be processed by your code running in 
         Kinesis Data Analytics. 
         :param input_prefix: The prefix prepended to in-application input stream 
  names. 
         :param stream_arn: The ARN of the input stream. 
         :param input_schema: A schema that maps the data in the input stream to the 
                               runtime environment. This can be automatically 
  generated 
                               by using `discover_input_schema` or you can create it 
                               yourself. 
         :return: Metadata about the newly added input. 
 """ 
         try: 
             response = self.analytics_client.add_application_input( 
                 ApplicationName=self.name, 
                 CurrentApplicationVersionId=self.version_id, 
                 Input={ 
                     "NamePrefix": input_prefix, 
                     "KinesisStreamsInput": {"ResourceARN": stream_arn}, 
                     "InputSchema": input_schema, 
                 }, 
) self.version_id = response["ApplicationVersionId"] 
             logger.info("Add input stream %s to application %s.", stream_arn, 
  self.name)
```

```
 except ClientError: 
             logger.exception( 
                 "Couldn't add input stream %s to application %s.", stream_arn, 
 self.name 
) raise 
         else: 
             return response
```
• Per i dettagli sull'API, consulta [AddApplicationInputAWS](https://docs.aws.amazon.com/goto/boto3/kinesisanalyticsv2-2018-05-23/AddApplicationInput)SDK for Python (Boto3) API Reference.

Aggiungere un flusso di output a un'applicazione

Il seguente esempio di codice mostra come aggiungere un flusso di output a un'applicazione Managed Service for Apache Flink.

SDK per Python (Boto3)

#### **a** Note

```
class KinesisAnalyticsApplicationV2: 
     """Encapsulates Kinesis Data Analytics application functions.""" 
    def __init_(self, analytics_client):
         """ 
         :param analytics_client: A Boto3 Kinesis Data Analytics v2 client. 
         """ 
         self.analytics_client = analytics_client 
         self.name = None 
         self.arn = None 
         self.version_id = None 
         self.create_timestamp = None 
     def add_output(self, in_app_stream_name, output_arn):
```

```
 """ 
         Adds an output stream to the application. Kinesis Data Analytics maps data 
         from the specified in-application stream to the output stream. 
         :param in_app_stream_name: The name of the in-application stream to map 
                                    to the output stream. 
         :param output_arn: The ARN of the output stream. 
         :return: A list of metadata about the output resources currently assigned 
                  to the application. 
 """ 
         try: 
             response = self.analytics_client.add_application_output( 
                 ApplicationName=self.name, 
                 CurrentApplicationVersionId=self.version_id, 
                 Output={ 
                     "Name": in_app_stream_name, 
                     "KinesisStreamsOutput": {"ResourceARN": output_arn}, 
                     "DestinationSchema": {"RecordFormatType": "JSON"}, 
                 }, 
) outputs = response["OutputDescriptions"] 
             self.version_id = response["ApplicationVersionId"] 
             logging.info( 
                "Added output %s to %s, which now has %s outputs.",
                output arn,
                 self.name, 
                 len(outputs), 
) except ClientError: 
             logger.exception("Couldn't add output %s to %s.", output_arn, self.name) 
             raise 
         else: 
             return outputs
```
• Per i dettagli sull'API, consulta [AddApplicationOutputAWS](https://docs.aws.amazon.com/goto/boto3/kinesisanalyticsv2-2018-05-23/AddApplicationOutput)SDK for Python (Boto3) API Reference.

#### Creazione di un'applicazione

Il seguente esempio di codice mostra come creare un servizio gestito per l'applicazione Apache Flink.

# **a** Note

```
class KinesisAnalyticsApplicationV2: 
     """Encapsulates Kinesis Data Analytics application functions.""" 
     def __init__(self, analytics_client): 
 """ 
         :param analytics_client: A Boto3 Kinesis Data Analytics v2 client. 
         """ 
         self.analytics_client = analytics_client 
         self.name = None 
         self.arn = None 
         self.version_id = None 
         self.create_timestamp = None 
     def create(self, app_name, role_arn, env="SQL-1_0"): 
 """ 
         Creates a Kinesis Data Analytics application. 
         :param app_name: The name of the application. 
         :param role_arn: The ARN of a role that can be assumed by Kinesis Data 
                           Analytics and grants needed permissions. 
         :param env: The runtime environment of the application, such as SQL. Code 
                      uploaded to the application runs in this environment. 
         :return: Metadata about the newly created application. 
         """ 
         try: 
             response = self.analytics_client.create_application( 
                 ApplicationName=app_name, 
                 RuntimeEnvironment=env, 
                 ServiceExecutionRole=role_arn, 
) details = response["ApplicationDetail"] 
             self._update_details(details) 
             logger.info("Application %s created.", app_name)
```

```
 except ClientError: 
     logger.exception("Couldn't create application %s.", app_name) 
     raise 
 else: 
     return details
```
• Per i dettagli sull'API, consulta [CreateApplicationAWS](https://docs.aws.amazon.com/goto/boto3/kinesisanalyticsv2-2018-05-23/CreateApplication)SDK for Python (Boto3) API Reference.

Eliminazione di un'applicazione

Il seguente esempio di codice mostra come eliminare un'applicazione Managed Service for Apache Flink.

SDK per Python (Boto3)

**a** Note

```
class KinesisAnalyticsApplicationV2: 
     """Encapsulates Kinesis Data Analytics application functions.""" 
     def __init__(self, analytics_client): 
         "" "
         :param analytics_client: A Boto3 Kinesis Data Analytics v2 client. 
         "" "
         self.analytics_client = analytics_client 
         self.name = None 
         self.arn = None 
         self.version_id = None 
         self.create_timestamp = None 
     def delete(self): 
         """ 
         Deletes an application. 
         "" "
```

```
 try: 
            self.analytics_client.delete_application( 
                 ApplicationName=self.name, CreateTimestamp=self.create_timestamp 
) logger.info("Deleted application %s.", self.name) 
         except ClientError: 
            logger.exception("Couldn't delete application %s.", self.name) 
            raise
```
• Per i dettagli sull'API, consulta [DeleteApplicationAWSS](https://docs.aws.amazon.com/goto/boto3/kinesisanalyticsv2-2018-05-23/DeleteApplication)DK for Python (Boto3) API Reference.

Descrizione di un'applicazione

Il seguente esempio di codice mostra come descrivere un'applicazione Managed Service for Apache Flink.

SDK per Python (Boto3)

```
a Note
```

```
class KinesisAnalyticsApplicationV2: 
     """Encapsulates Kinesis Data Analytics application functions.""" 
    def __init_(self, analytics_client):
 """ 
         :param analytics_client: A Boto3 Kinesis Data Analytics v2 client. 
         """ 
         self.analytics_client = analytics_client 
         self.name = None 
         self.arn = None 
         self.version_id = None 
         self.create_timestamp = None 
     def describe(self, name): 
 """
```

```
 Gets metadata about an application. 
         :param name: The name of the application to look up. 
         :return: Metadata about the application. 
 """ 
         try: 
             response = 
 self.analytics_client.describe_application(ApplicationName=name) 
             details = response["ApplicationDetail"] 
             self._update_details(details) 
             logger.info("Got metadata for application %s.", name) 
         except ClientError: 
             logger.exception("Couldn't get metadata for application %s.", name) 
             raise 
         else: 
             return details
```
• Per i dettagli sull'API, consulta [DescribeApplicationAWSS](https://docs.aws.amazon.com/goto/boto3/kinesisanalyticsv2-2018-05-23/DescribeApplication)DK for Python (Boto3) API Reference.

Descrivi un'istantanea dell'applicazione

Il seguente esempio di codice mostra come descrivere uno snapshot dell'applicazione Managed Service for Apache Flink.

SDK per Python (Boto3)

```
a Note
```

```
class KinesisAnalyticsApplicationV2: 
     """Encapsulates Kinesis Data Analytics application functions.""" 
    def __init_(self, analytics_client):
         """ 
         :param analytics_client: A Boto3 Kinesis Data Analytics v2 client. 
        "" "
         self.analytics_client = analytics_client
```

```
 self.name = None 
         self.arn = None 
        self.version_id = None 
         self.create_timestamp = None 
    def describe_snapshot(self, application_name, snapshot_name): 
 """ 
        Gets metadata about a previously saved application snapshot. 
         :param application_name: The name of the application. 
         :param snapshot_name: The name of the snapshot. 
         :return: Metadata about the snapshot. 
         """ 
        try: 
             response = self.analytics_client.describe_application_snapshot( 
                 ApplicationName=application_name, SnapshotName=snapshot_name 
) snapshot = response["SnapshotDetails"] 
             logger.info( 
                 "Got metadata for snapshot %s of application %s.", 
                 snapshot_name, 
                 application_name, 
) except ClientError: 
             logger.exception( 
                 "Couldn't get metadata for snapshot %s of application %s.", 
                snapshot name,
                 application_name, 
) raise 
        else: 
             return snapshot
```
• Per i dettagli sull'API, consulta [DescribeApplicationSnapshotAWS](https://docs.aws.amazon.com/goto/boto3/kinesisanalyticsv2-2018-05-23/DescribeApplicationSnapshot)SDK for Python (Boto3) API Reference.

Scopri un formato di dati per uno stream

Il seguente esempio di codice mostra come scoprire un formato di dati per uno stream Managed Service for Apache Flink.

# **a** Note

```
class KinesisAnalyticsApplicationV2: 
     """Encapsulates Kinesis Data Analytics application functions.""" 
     def __init__(self, analytics_client): 
 """ 
         :param analytics_client: A Boto3 Kinesis Data Analytics v2 client. 
         """ 
         self.analytics_client = analytics_client 
         self.name = None 
         self.arn = None 
         self.version_id = None 
         self.create_timestamp = None 
     def discover_input_schema(self, stream_arn, role_arn): 
 """ 
         Discovers a schema that maps data in a stream to a format that is usable by 
         an application's runtime environment. The stream must be active and have 
         enough data moving through it for the service to sample. The returned schema 
         can be used when you add the stream as an input to the application or you 
  can 
         write your own schema. 
         :param stream_arn: The ARN of the stream to map. 
         :param role_arn: A role that lets Kinesis Data Analytics read from the 
  stream. 
         :return: The discovered schema of the data in the input stream. 
         """ 
         try: 
             response = self.analytics_client.discover_input_schema( 
                 ResourceARN=stream_arn, 
                 ServiceExecutionRole=role_arn, 
                 InputStartingPositionConfiguration={"InputStartingPosition": "NOW"}, 
)
```

```
 schema = response["InputSchema"] 
             logger.info("Discovered input schema for stream %s.", stream_arn) 
        except ClientError: 
             logger.exception( 
                 "Couldn't discover input schema for stream %s.", stream_arn 
) raise 
        else: 
             return schema
```
• Per i dettagli sull'API, consulta [DiscoverInputSchemaAWSS](https://docs.aws.amazon.com/goto/boto3/kinesisanalyticsv2-2018-05-23/DiscoverInputSchema)DK for Python (Boto3) API Reference.

Avvia un'applicazione

Il seguente esempio di codice mostra come avviare un'applicazione Managed Service for Apache Flink.

SDK per Python (Boto3)

**a** Note

```
class KinesisAnalyticsApplicationV2: 
     """Encapsulates Kinesis Data Analytics application functions.""" 
     def __init__(self, analytics_client): 
 """ 
         :param analytics_client: A Boto3 Kinesis Data Analytics v2 client. 
         """ 
         self.analytics_client = analytics_client 
         self.name = None 
         self.arn = None 
         self.version_id = None 
         self.create_timestamp = None
```

```
 def start(self, input_id): 
         "" "
          Starts an application. After the application is running, it reads from the 
          specified input stream and runs the application code on the incoming data. 
          :param input_id: The ID of the input to read. 
         "" "
          try: 
               self.analytics_client.start_application( 
                    ApplicationName=self.name, 
                    RunConfiguration={ 
                         "SqlRunConfigurations": [ 
 { 
                                   "InputId": input_id, 
                                   "InputStartingPositionConfiguration": { 
                                        "InputStartingPosition": "NOW" 
 }, 
 } 
\sim 100 \sim 100 \sim 100 \sim 100 \sim 100 \sim 100 \sim 100 \sim 100 \sim 100 \sim 100 \sim 100 \sim 100 \sim 100 \sim 100 \sim 100 \sim 100 \sim 100 \sim 100 \sim 100 \sim 100 \sim 100 \sim 100 \sim 100 \sim 100 \sim 
\qquad \qquad \text{ }) logger.info("Started application %s.", self.name) 
          except ClientError: 
               logger.exception("Couldn't start application %s.", self.name) 
               raise
```
• Per i dettagli sull'API, consulta [StartApplicationAWS](https://docs.aws.amazon.com/goto/boto3/kinesisanalyticsv2-2018-05-23/StartApplication)SDK for Python (Boto3) API Reference.

# Arresta un'applicazione

Il seguente esempio di codice mostra come interrompere un'applicazione Managed Service for Apache Flink.

# **a** Note

C'è di più su. GitHub Trova l'esempio completo e scopri di più sulla configurazione e l'esecuzione nel [Repository di esempi di codice AWS.](https://github.com/awsdocs/aws-doc-sdk-examples/tree/main/python/example_code/kinesis-analytics-v2#code-examples)

```
class KinesisAnalyticsApplicationV2: 
     """Encapsulates Kinesis Data Analytics application functions.""" 
     def __init__(self, analytics_client): 
 """ 
         :param analytics_client: A Boto3 Kinesis Data Analytics v2 client. 
         """ 
         self.analytics_client = analytics_client 
         self.name = None 
         self.arn = None 
         self.version_id = None 
         self.create_timestamp = None 
     def stop(self): 
        "" "
         Stops an application. This stops the application from processing data but 
         does not delete any resources. 
         """ 
         try: 
             self.analytics_client.stop_application(ApplicationName=self.name) 
             logger.info("Stopping application %s.", self.name) 
         except ClientError: 
             logger.exception("Couldn't stop application %s.", self.name) 
             raise
```
• Per i dettagli sull'API, consulta [StopApplicationAWSS](https://docs.aws.amazon.com/goto/boto3/kinesisanalyticsv2-2018-05-23/StopApplication)DK for Python (Boto3) API Reference.

#### Aggiornamento di un'applicazione

Il seguente esempio di codice mostra come aggiornare un'applicazione Managed Service for Apache Flink.

SDK per Python (Boto3)

#### **a** Note

C'è di più su. GitHub Trova l'esempio completo e scopri di più sulla configurazione e l'esecuzione nel [Repository di esempi di codice AWS.](https://github.com/awsdocs/aws-doc-sdk-examples/tree/main/python/example_code/kinesis-analytics-v2#code-examples)

Questo esempio aggiorna il codice eseguito in un'applicazione esistente.

```
class KinesisAnalyticsApplicationV2: 
     """Encapsulates Kinesis Data Analytics application functions.""" 
    def __init_(self, analytics_client):
 """ 
         :param analytics_client: A Boto3 Kinesis Data Analytics v2 client. 
         """ 
         self.analytics_client = analytics_client 
         self.name = None 
         self.arn = None 
         self.version_id = None 
         self.create_timestamp = None 
     def update_code(self, code): 
 """ 
         Updates the code that runs in the application. The code must run in the 
         runtime environment of the application, such as SQL. Application code 
         typically reads data from in-application streams and transforms it in some 
  way. 
         :param code: The code to upload. This completely replaces any existing code 
                       in the application. 
         :return: Metadata about the application. 
        "" "
         try: 
             response = self.analytics_client.update_application( 
                 ApplicationName=self.name,
```

```
 CurrentApplicationVersionId=self.version_id, 
                 ApplicationConfigurationUpdate={ 
                     "ApplicationCodeConfigurationUpdate": { 
                          "CodeContentTypeUpdate": "PLAINTEXT", 
                          "CodeContentUpdate": {"TextContentUpdate": code}, 
1999 1999 1999 1999 1999
\qquad \qquad \text{ }) details = response["ApplicationDetail"] 
             self.version_id = details["ApplicationVersionId"] 
             logger.info("Update code for application %s.", self.name) 
         except ClientError: 
             logger.exception("Couldn't update code for application %s.", self.name) 
             raise 
         else: 
             return details
```
• Per i dettagli sull'API, consulta [UpdateApplicationAWSS](https://docs.aws.amazon.com/goto/boto3/kinesisanalyticsv2-2018-05-23/UpdateApplication)DK for Python (Boto3) API Reference.

<span id="page-14352-0"></span>Generatore di dati

Genera uno stream con un referrer

Il seguente esempio di codice mostra come generare uno stream Kinesis con un referrer.

SDK per Python (Boto3)

```
a Note
```
C'è altro da fare. GitHub Trova l'esempio completo e scopri di più sulla configurazione e l'esecuzione nel [Repository di esempi di codice AWS.](https://github.com/awsdocs/aws-doc-sdk-examples/tree/main/python/example_code/kinesis#code-examples)

```
import json
import boto3
```
STREAM\_NAME = "ExampleInputStream"

```
def get_data(): 
     return {"REFERRER": "http://www.amazon.com"}
def generate(stream_name, kinesis_client): 
     while True: 
        data = get_data() print(data) 
         kinesis_client.put_record( 
              StreamName=stream_name, Data=json.dumps(data), 
  PartitionKey="partitionkey" 
\overline{\phantom{a}}if __name__ == '__main__": generate(STREAM_NAME, boto3.client("kinesis"))
```
Genera un flusso con anomalie della pressione sanguigna

Il seguente esempio di codice mostra come generare un flusso Kinesis con anomalie della pressione sanguigna.

SDK per Python (Boto3)

**a** Note

```
from enum import Enum
import json
import random
import boto3
STREAM_NAME = "ExampleInputStream"
class PressureType(Enum):
```

```
low = "LOW" normal = "NORMAL" 
    high = "HIGH"def get blood pressure(pressure type):
     pressure = {"BloodPressureLevel": pressure_type.value} 
     if pressure_type == PressureType.low: 
         pressure["Systolic"] = random.randint(50, 80) 
         pressure["Diastolic"] = random.randint(30, 50) 
     elif pressure_type == PressureType.normal: 
         pressure["Systolic"] = random.randint(90, 120) 
         pressure["Diastolic"] = random.randint(60, 80) 
     elif pressure_type == PressureType.high: 
         pressure["Systolic"] = random.randint(130, 200) 
         pressure["Diastolic"] = random.randint(90, 150) 
     else: 
         raise TypeError 
     return pressure
def generate(stream_name, kinesis_client): 
     while True: 
         rnd = random.random() 
        pressure type = ( PressureType.low 
            if rnd < 0.005 else PressureType.high 
             if rnd > 0.995 
             else PressureType.normal 
        \lambda blood_pressure = get_blood_pressure(pressure_type) 
         print(blood_pressure) 
         kinesis_client.put_record( 
             StreamName=stream_name, 
             Data=json.dumps(blood_pressure), 
             PartitionKey="partitionkey", 
         )
if __name__ == '__main__": generate(STREAM_NAME, boto3.client("kinesis"))
```
Genera uno stream con dati in colonne

Il seguente esempio di codice mostra come generare un flusso Kinesis con dati in colonne.

SDK per Python (Boto3)

# **a** Note

C'è altro da fare. GitHub Trova l'esempio completo e scopri di più sulla configurazione e l'esecuzione nel [Repository di esempi di codice AWS.](https://github.com/awsdocs/aws-doc-sdk-examples/tree/main/python/example_code/kinesis#code-examples)

```
import json
import boto3
STREAM_NAME = "ExampleInputStream"
def get_data(): 
     return {"Col_A": "a", "Col_B": "b", "Col_C": "c", "Col_E_Unstructured": "x,y,z"}
def generate(stream_name, kinesis_client): 
     while True: 
        data = get_data() print(data) 
         kinesis_client.put_record( 
             StreamName=stream_name, Data=json.dumps(data), 
  PartitionKey="partitionkey" 
\overline{\phantom{a}}if __name__ == '__main__": generate(STREAM_NAME, boto3.client("kinesis"))
```
Genera uno stream con anomalie della frequenza cardiaca

Il seguente esempio di codice mostra come generare uno stream Kinesis con anomalie della frequenza cardiaca.

# **a** Note

```
from enum import Enum
import json
import random
import boto3
STREAM_NAME = "ExampleInputStream"
class RateType(Enum): 
     normal = "NORMAL" 
    high = "HIGH"def get_heart_rate(rate_type): 
     if rate_type == RateType.normal: 
         rate = random.randint(60, 100) 
     elif rate_type == RateType.high: 
         rate = random.randint(150, 200) 
     else: 
         raise TypeError 
     return {"heartRate": rate, "rateType": rate_type.value}
def generate(stream_name, kinesis_client, output=True): 
     while True: 
         rnd = random.random() 
         rate_type = RateType.high if rnd < 0.01 else RateType.normal 
         heart_rate = get_heart_rate(rate_type) 
         if output: 
             print(heart_rate) 
         kinesis_client.put_record( 
             StreamName=stream_name, 
             Data=json.dumps(heart_rate),
```

```
 PartitionKey="partitionkey", 
         )
if __name__ == '__main__": generate(STREAM_NAME, boto3.client("kinesis"))
```
Genera uno stream con hotspot

Il seguente esempio di codice mostra come generare uno stream Kinesis con hotspot.

SDK per Python (Boto3)

# **a** Note

```
import json
from pprint import pprint
import random
import time
import boto3
STREAM_NAME = "ExampleInputStream"
def get_hotspot(field, spot_size): 
    hotspot = \{ "left": field["left"] + random.random() * (field["width"] - spot_size), 
         "width": spot_size, 
         "top": field["top"] + random.random() * (field["height"] - spot_size), 
         "height": spot_size, 
     } 
     return hotspot
def get_record(field, hotspot, hotspot_weight):
```

```
 rectangle = hotspot if random.random() < hotspot_weight else field 
    point = \{"x": rectangle["left"] + random.random() * rectangle["width"],
         "y": rectangle["top"] + random.random() * rectangle["height"], 
         "is_hot": "Y" if rectangle is hotspot else "N", 
     } 
     return {"Data": json.dumps(point), "PartitionKey": "partition_key"}
def generate( 
     stream_name, field, hotspot_size, hotspot_weight, batch_size, kinesis_client
): 
    "" "
     Generates points used as input to a hotspot detection algorithm. 
     With probability hotspot_weight (20%), a point is drawn from the hotspot; 
     otherwise, it is drawn from the base field. The location of the hotspot 
     changes for every 1000 points generated. 
     """ 
     points_generated = 0 
     hotspot = None 
     while True: 
         if points_generated % 1000 == 0: 
             hotspot = get_hotspot(field, hotspot_size) 
        records = \Gamma get_record(field, hotspot, hotspot_weight) for _ in range(batch_size) 
         ] 
         points_generated += len(records) 
         pprint(records) 
         kinesis_client.put_records(StreamName=stream_name, Records=records) 
         time.sleep(0.1)
if __name__ == '__main__": generate( 
         stream_name=STREAM_NAME, 
         field={"left": 0, "width": 10, "top": 0, "height": 10}, 
         hotspot_size=1, 
         hotspot_weight=0.2, 
         batch_size=10, 
         kinesis_client=boto3.client("kinesis"), 
    \lambda
```
#### Genera uno stream con voci di registro

Il seguente esempio di codice mostra come generare un flusso Kinesis con voci di registro.

SDK per Python (Boto3)

## **a** Note

```
import json
import boto3
STREAM_NAME = "ExampleInputStream"
def get_data(): 
     return { 
          "LOGENTRY": "203.0.113.24 - - [25/Mar/2018:15:25:37 -0700] " 
          '"GET /index.php HTTP/1.1" 200 125 "-" ' 
          '"Mozilla/5.0 [en] Gecko/20100101 Firefox/52.0"' 
     }
def generate(stream_name, kinesis_client): 
     while True: 
        data = get_data() print(data) 
         kinesis_client.put_record( 
              StreamName=stream_name, Data=json.dumps(data), 
  PartitionKey="partitionkey" 
\overline{\phantom{a}}if __name__ == '__main__": generate(STREAM_NAME, boto3.client("kinesis"))
```
Genera uno stream con dati stagger

Il seguente esempio di codice mostra come generare un flusso Kinesis con dati stagger.

SDK per Python (Boto3)

## **a** Note

```
import datetime
import json
import random
import time
import boto3
STREAM_NAME = "ExampleInputStream"
def get_data(): 
     event_time = datetime.datetime.utcnow() - datetime.timedelta(seconds=10) 
     return { 
         "EVENT_TIME": event_time.isoformat(), 
         "TICKER": random.choice(["AAPL", "AMZN", "MSFT", "INTC", "TBV"]), 
     }
def generate(stream_name, kinesis_client): 
     while True: 
        data = get_data() # Send six records, ten seconds apart, with the same event time and ticker 
        for \_ in range(6):
             print(data) 
             kinesis_client.put_record( 
                 StreamName=stream_name, 
                 Data=json.dumps(data), 
                 PartitionKey="partitionkey", 
) time.sleep(10)
```

```
if __name__ == '__main__": generate(STREAM_NAME, boto3.client("kinesis"))
```
Genera uno stream con i dati dei ticker azionari

Il seguente esempio di codice mostra come generare uno stream Kinesis con dati di stock ticker.

SDK per Python (Boto3)

## **a** Note

```
import datetime
import json
import random
import boto3
STREAM_NAME = "ExampleInputStream"
def get_data(): 
     return { 
         "EVENT_TIME": datetime.datetime.now().isoformat(), 
         "TICKER": random.choice(["AAPL", "AMZN", "MSFT", "INTC", "TBV"]), 
         "PRICE": round(random.random() * 100, 2), 
     }
def generate(stream_name, kinesis_client): 
     while True: 
        data = get_data() print(data) 
         kinesis_client.put_record( 
             StreamName=stream_name, Data=json.dumps(data), 
  PartitionKey="partitionkey"
```
)

```
if __name__ == '__main__": generate(STREAM_NAME, boto3.client("kinesis"))
```
Genera uno stream con due tipi di dati

Il seguente esempio di codice mostra come generare un flusso Kinesis con due tipi di dati.

SDK per Python (Boto3)

# **a** Note

```
import json
import random
import boto3
STREAM_NAME = "OrdersAndTradesStream"
PARTITION_KEY = "partition_key"
def get_order(order_id, ticker): 
     return { 
         "RecordType": "Order", 
         "Oid": order_id, 
         "Oticker": ticker, 
         "Oprice": random.randint(500, 10000), 
         "Otype": "Sell", 
     }
def get_trade(order_id, trade_id, ticker): 
     return { 
         "RecordType": "Trade",
```

```
 "Tid": trade_id, 
         "Toid": order_id, 
         "Tticker": ticker, 
         "Tprice": random.randint(0, 3000), 
     }
def generate(stream_name, kinesis_client): 
    order id = 1 while True: 
         ticker = random.choice(["AAAA", "BBBB", "CCCC"]) 
         order = get_order(order_id, ticker) 
         print(order) 
         kinesis_client.put_record( 
             StreamName=stream_name, Data=json.dumps(order), 
  PartitionKey=PARTITION_KEY 
\overline{\phantom{a}} for trade_id in range(1, random.randint(0, 6)): 
             trade = get_trade(order_id, trade_id, ticker) 
             print(trade) 
             kinesis_client.put_record( 
                  StreamName=stream_name, 
                  Data=json.dumps(trade), 
                  PartitionKey=PARTITION_KEY, 
) order_id += 1
if name == "main ":
     generate(STREAM_NAME, boto3.client("kinesis"))
```
Genera uno stream con dati di registro web

Il seguente esempio di codice mostra come generare un flusso Kinesis con dati di registro Web.
## **a** Note

C'è altro da fare. GitHub Trova l'esempio completo e scopri di più sulla configurazione e l'esecuzione nel [Repository di esempi di codice AWS.](https://github.com/awsdocs/aws-doc-sdk-examples/tree/main/python/example_code/kinesis#code-examples)

```
import json
import boto3
STREAM_NAME = "ExampleInputStream"
def get_data(): 
     return { 
          "log": "192.168.254.30 - John [24/May/2004:22:01:02 -0700] " 
          '"GET /icons/apache_pb.gif HTTP/1.1" 304 0' 
     }
def generate(stream_name, kinesis_client): 
     while True: 
        data = get_data() print(data) 
         kinesis_client.put_record( 
              StreamName=stream_name, Data=json.dumps(data), 
  PartitionKey="partitionkey" 
\overline{\phantom{a}}if __name__ == '__main__": generate(STREAM_NAME, boto3.client("kinesis"))
```
# Esempi di organizzazioni che utilizzano SDK for Python (Boto3)

I seguenti esempi di codice mostrano come eseguire azioni e implementare scenari comuni utilizzando AWS SDK for Python (Boto3) with Organizations.

Le operazioni sono estratti di codice da programmi più grandi e devono essere eseguite nel contesto. Sebbene le operazioni mostrino come richiamare le singole funzioni del servizio, è possibile visualizzarle contestualizzate negli scenari correlati e negli esempi tra servizi.

Scenari: esempi di codice che mostrano come eseguire un'attività specifica richiamando più funzioni all'interno dello stesso servizio.

Ogni esempio include un collegamento a GitHub, dove è possibile trovare istruzioni su come configurare ed eseguire il codice nel contesto.

#### Argomenti

• [Azioni](#page-8224-0)

#### Azioni

Allega una politica a un obiettivo

Il seguente esempio di codice mostra come allegare una policy Organizations a un target.

SDK per Python (Boto3)

### **a** Note

```
def attach_policy(policy_id, target_id, orgs_client): 
    "" "
     Attaches a policy to a target. The target is an organization root, account, or 
     organizational unit. 
     :param policy_id: The ID of the policy to attach. 
     :param target_id: The ID of the resources to attach the policy to. 
     :param orgs_client: The Boto3 Organizations client. 
     """ 
     try: 
         orgs_client.attach_policy(PolicyId=policy_id, TargetId=target_id) 
         logger.info("Attached policy %s to target %s.", policy_id, target_id) 
     except ClientError:
```

```
 logger.exception( 
     "Couldn't attach policy %s to target %s.", policy_id, target_id 
 ) 
 raise
```
• Per i dettagli sull'API, consulta [AttachPolicyAWS](https://docs.aws.amazon.com/goto/boto3/organizations-2016-11-28/AttachPolicy)SDK for Python (Boto3) API Reference.

Creazione di una policy

Il seguente esempio di codice mostra come creare una policy Organizations.

SDK per Python (Boto3)

## **a** Note

```
def create_policy(name, description, content, policy_type, orgs_client): 
    "" "
     Creates a policy. 
     :param name: The name of the policy. 
     :param description: The description of the policy. 
     :param content: The policy content as a dict. This is converted to JSON before 
                       it is sent to AWS. The specific format depends on the policy 
  type. 
     :param policy_type: The type of the policy. 
     :param orgs_client: The Boto3 Organizations client. 
     :return: The newly created policy. 
     """ 
     try: 
         response = orgs_client.create_policy( 
              Name=name, 
              Description=description, 
              Content=json.dumps(content), 
              Type=policy_type, 
\overline{\phantom{a}}
```

```
 policy = response["Policy"] 
     logger.info("Created policy %s.", name) 
 except ClientError: 
     logger.exception("Couldn't create policy %s.", name) 
     raise 
 else: 
     return policy
```
• Per i dettagli sull'API, consulta [CreatePolicyAWS](https://docs.aws.amazon.com/goto/boto3/organizations-2016-11-28/CreatePolicy)SDK for Python (Boto3) API Reference.

Eliminazione di una policy

Il seguente esempio di codice mostra come eliminare una policy Organizations.

SDK per Python (Boto3)

**a** Note

```
def delete_policy(policy_id, orgs_client): 
     """ 
     Deletes a policy. 
     :param policy_id: The ID of the policy to delete. 
     :param orgs_client: The Boto3 Organizations client. 
    \cdots try: 
         orgs_client.delete_policy(PolicyId=policy_id) 
         logger.info("Deleted policy %s.", policy_id) 
     except ClientError: 
         logger.exception("Couldn't delete policy %s.", policy_id) 
         raise
```
• Per i dettagli sull'API, consulta [DeletePolicyAWS](https://docs.aws.amazon.com/goto/boto3/organizations-2016-11-28/DeletePolicy)SDK for Python (Boto3) API Reference.

Descrivi una politica

Il seguente esempio di codice mostra come descrivere una policy di Organizations.

```
SDK per Python (Boto3)
```
**a** Note

C'è altro da fare GitHub. Trova l'esempio completo e scopri di più sulla configurazione e l'esecuzione nel [Repository di esempi di codice AWS.](https://github.com/awsdocs/aws-doc-sdk-examples/tree/main/python/example_code/organizations#code-examples)

```
def describe_policy(policy_id, orgs_client): 
     """ 
     Describes a policy. 
     :param policy_id: The ID of the policy to describe. 
     :param orgs_client: The Boto3 Organizations client. 
     :return: The description of the policy. 
     """ 
     try: 
         response = orgs_client.describe_policy(PolicyId=policy_id) 
         policy = response["Policy"] 
         logger.info("Got policy %s.", policy_id) 
     except ClientError: 
         logger.exception("Couldn't get policy %s.", policy_id) 
         raise 
     else: 
         return policy
```
• Per i dettagli sull'API, consulta [DescribePolicyAWSS](https://docs.aws.amazon.com/goto/boto3/organizations-2016-11-28/DescribePolicy)DK for Python (Boto3) API Reference.

Scollegare una politica da un obiettivo

Il seguente esempio di codice mostra come scollegare una policy Organizations da una destinazione.

## **a** Note

C'è altro da fare. GitHub Trova l'esempio completo e scopri di più sulla configurazione e l'esecuzione nel [Repository di esempi di codice AWS.](https://github.com/awsdocs/aws-doc-sdk-examples/tree/main/python/example_code/organizations#code-examples)

```
def detach_policy(policy_id, target_id, orgs_client): 
    "" "
     Detaches a policy from a target. 
     :param policy_id: The ID of the policy to detach. 
     :param target_id: The ID of the resource where the policy is currently attached. 
     :param orgs_client: The Boto3 Organizations client. 
     """ 
     try: 
         orgs_client.detach_policy(PolicyId=policy_id, TargetId=target_id) 
         logger.info("Detached policy %s from target %s.", policy_id, target_id) 
     except ClientError: 
         logger.exception( 
              "Couldn't detach policy %s from target %s.", policy_id, target_id 
\overline{\phantom{a}} raise
```
• Per i dettagli sull'API, consulta [DetachPolicyAWS](https://docs.aws.amazon.com/goto/boto3/organizations-2016-11-28/DetachPolicy)SDK for Python (Boto3) API Reference.

Elencare le policy

Il seguente esempio di codice mostra come elencare le politiche di Organizations.

SDK per Python (Boto3)

### **a** Note

```
def list_policies(policy_filter, orgs_client): 
    "''" Lists the policies for the account, limited to the specified filter. 
     :param policy_filter: The kind of policies to return. 
     :param orgs_client: The Boto3 Organizations client. 
     :return: The list of policies found. 
     """ 
     try: 
         response = orgs_client.list_policies(Filter=policy_filter) 
         policies = response["Policies"] 
         logger.info("Found %s %s policies.", len(policies), policy_filter) 
     except ClientError: 
         logger.exception("Couldn't get %s policies.", policy_filter) 
         raise 
     else: 
         return policies
```
• Per i dettagli sull'API, consulta [ListPoliciesAWS](https://docs.aws.amazon.com/goto/boto3/organizations-2016-11-28/ListPolicies)SDK for Python (Boto3) API Reference.

Esempi di Amazon Pinpoint con SDK per Python (Boto3)

I seguenti esempi di codice mostrano come eseguire azioni e implementare scenari comuni utilizzando Amazon Pinpoint. AWS SDK for Python (Boto3)

Le operazioni sono estratti di codice da programmi più grandi e devono essere eseguite nel contesto. Sebbene le operazioni mostrino come richiamare le singole funzioni del servizio, è possibile visualizzarle contestualizzate negli scenari correlati e negli esempi tra servizi.

Scenari: esempi di codice che mostrano come eseguire un'attività specifica richiamando più funzioni all'interno dello stesso servizio.

Ogni esempio include un collegamento a GitHub, dove puoi trovare istruzioni su come configurare ed eseguire il codice nel contesto.

#### Argomenti

• [Azioni](#page-8224-0)

#### Azioni

Invia messaggi e-mail e di testo

Il seguente esempio di codice mostra come inviare e-mail e messaggi di testo con Amazon Pinpoint.

```
SDK per Python (Boto3)
```
#### **a** Note

C'è altro su. GitHub Trova l'esempio completo e scopri di più sulla configurazione e l'esecuzione nel [Repository di esempi di codice AWS.](https://github.com/awsdocs/aws-doc-sdk-examples/tree/main/python/example_code/pinpoint#code-examples)

Invia un messaggio e-mail.

```
import logging
import boto3
from botocore.exceptions import ClientError
logger = logging.getLogger(__name__)
def send_email_message( 
     pinpoint_client, 
     app_id, 
     sender, 
     to_addresses, 
     char_set, 
     subject, 
     html_message, 
     text_message,
): 
    "" "
     Sends an email message with HTML and plain text versions. 
     :param pinpoint_client: A Boto3 Pinpoint client. 
     :param app_id: The Amazon Pinpoint project ID to use when you send this message. 
     :param sender: The "From" address. This address must be verified in 
                     Amazon Pinpoint in the AWS Region you're using to send email. 
     :param to_addresses: The addresses on the "To" line. If your Amazon Pinpoint 
  account
```

```
 is in the sandbox, these addresses must be verified. 
     :param char_set: The character encoding to use for the subject line and message 
                       body of the email. 
     :param subject: The subject line of the email. 
     :param html_message: The body of the email for recipients whose email clients 
  can 
                           display HTML content. 
     :param text_message: The body of the email for recipients whose email clients 
                            don't support HTML content. 
     :return: A dict of to_addresses and their message IDs. 
     """ 
     try: 
         response = pinpoint_client.send_messages( 
             ApplicationId=app_id, 
             MessageRequest={ 
                  "Addresses": { 
                      to_address: {"ChannelType": "EMAIL"} for to_address in 
  to_addresses 
                  }, 
                  "MessageConfiguration": { 
                      "EmailMessage": { 
                           "FromAddress": sender, 
                           "SimpleEmail": { 
                               "Subject": {"Charset": char_set, "Data": subject}, 
                              "HtmlPart": {"Charset": char set, "Data": html message},
                               "TextPart": {"Charset": char_set, "Data": text_message}, 
\}, \{1999 1999 1999 1999 1999
\qquad \qquad \text{ } }, 
\overline{\phantom{a}} except ClientError: 
         logger.exception("Couldn't send email.") 
         raise 
     else: 
         return { 
             to_address: message["MessageId"] 
             for to_address, message in response["MessageResponse"]["Result"].items() 
         }
def main(): 
    app id = "ce796be37f32f178af652b26eexample"
     sender = "sender@example.com"
```

```
 to_address = "recipient@example.com" 
     char_set = "UTF-8" 
     subject = "Amazon Pinpoint Test (SDK for Python (Boto3))" 
     text_message = """Amazon Pinpoint Test (SDK for Python) 
     ------------------------------------- 
     This email was sent with Amazon Pinpoint using the AWS SDK for Python (Boto3). 
     For more information, see https://aws.amazon.com/sdk-for-python/ 
 """ 
     html_message = """<html> 
     <head></head> 
     <body> 
       <h1>Amazon Pinpoint Test (SDK for Python (Boto3)</h1> 
       <p>This email was sent with 
         <a href='https://aws.amazon.com/pinpoint/'>Amazon Pinpoint</a> using the 
         <a href='https://aws.amazon.com/sdk-for-python/'> 
          AWS SDK for Python (Boto3)</a>.</p>
     </body> 
     </html> 
 """ 
     print("Sending email.") 
     message_ids = send_email_message( 
         boto3.client("pinpoint"), 
         app_id, 
         sender, 
         [to_address], 
         char_set, 
         subject, 
         html_message, 
         text_message, 
    \lambda print(f"Message sent! Message IDs: {message_ids}")
if __name__ == '__main__": main()
```
Invia un messaggio SMS.

import logging import boto3

```
from botocore.exceptions import ClientError
logger = logging.getLogger(__name__)
def send_sms_message( 
     pinpoint_client, 
     app_id, 
     origination_number, 
     destination_number, 
     message, 
     message_type,
): 
     """ 
     Sends an SMS message with Amazon Pinpoint. 
     :param pinpoint_client: A Boto3 Pinpoint client. 
     :param app_id: The Amazon Pinpoint project/application ID to use when you send 
                     this message. The SMS channel must be enabled for the project or 
                     application. 
    : param destination number: The recipient's phone number in E.164 format.
     :param origination_number: The phone number to send the message from. This phone 
                                  number must be associated with your Amazon Pinpoint 
                                  account and be in E.164 format. 
     :param message: The content of the SMS message. 
     :param message_type: The type of SMS message that you want to send. If you send 
                            time-sensitive content, specify TRANSACTIONAL. If you send 
                            marketing-related content, specify PROMOTIONAL. 
     :return: The ID of the message. 
    "''" try: 
         response = pinpoint_client.send_messages( 
             ApplicationId=app_id, 
             MessageRequest={ 
                  "Addresses": {destination_number: {"ChannelType": "SMS"}}, 
                  "MessageConfiguration": { 
                      "SMSMessage": { 
                           "Body": message, 
                           "MessageType": message_type, 
                           "OriginationNumber": origination_number, 
1999 1999 1999 1999 1999
\qquad \qquad \text{ } }, 
         )
```

```
 except ClientError: 
         logger.exception("Couldn't send message.") 
         raise 
     else: 
         return response["MessageResponse"]["Result"][destination_number]
["MessageId"]
def main(): 
     app_id = "ce796be37f32f178af652b26eexample" 
     origination_number = "+12065550199" 
    destination number = "+14255550142"mesaqe = ( "This is a sample message sent from Amazon Pinpoint by using the AWS SDK for 
  " 
         "Python (Boto 3)." 
    \lambda message_type = "TRANSACTIONAL" 
     print("Sending SMS message.") 
     message_id = send_sms_message( 
         boto3.client("pinpoint"), 
         app_id, 
         origination_number, 
         destination_number, 
         message, 
         message_type, 
     ) 
     print(f"Message sent! Message ID: {message_id}.")
if __name__ == '__main__": main()
```
• Per i dettagli sull'API, consulta [SendMessagesAWS](https://docs.aws.amazon.com/goto/boto3/pinpoint-2016-12-01/SendMessages)SDK for Python (Boto3) API Reference.

Invio di messaggi e-mail e di testo basati su modelli

L'esempio di codice seguente mostra come inviare messaggi e-mail e di testo basati su modello con Amazon Pinpoint.

## **a** Note

C'è di più su. GitHub Trova l'esempio completo e scopri di più sulla configurazione e l'esecuzione nel [Repository di esempi di codice AWS.](https://github.com/awsdocs/aws-doc-sdk-examples/tree/main/python/example_code/pinpoint#code-examples)

Invia un messaggio e-mail con un modello di e-mail esistente.

```
import logging
import boto3
from botocore.exceptions import ClientError
logger = logging.getLogger(__name__)
def send_templated_email_message( 
     pinpoint_client, project_id, sender, to_addresses, template_name, 
 template_version
): 
    "" "
     Sends an email message with HTML and plain text versions. 
     :param pinpoint_client: A Boto3 Pinpoint client. 
     :param project_id: The Amazon Pinpoint project ID to use when you send this 
  message. 
     :param sender: The "From" address. This address must be verified in 
                     Amazon Pinpoint in the AWS Region you're using to send email. 
     :param to_addresses: The addresses on the "To" line. If your Amazon Pinpoint 
                           account is in the sandbox, these addresses must be 
  verified. 
     :param template_name: The name of the email template to use when sending the 
  message. 
     :param template_version: The version number of the message template. 
     :return: A dict of to_addresses and their message IDs. 
     """ 
     try: 
         response = pinpoint_client.send_messages( 
             ApplicationId=project_id, 
             MessageRequest={ 
                  "Addresses": {
```

```
 to_address: {"ChannelType": "EMAIL"} for to_address in 
  to_addresses 
                  }, 
                  "MessageConfiguration": {"EmailMessage": {"FromAddress": sender}}, 
                  "TemplateConfiguration": { 
                       "EmailTemplate": { 
                           "Name": template_name, 
                           "Version": template_version, 
1999 1999 1999 1999 1999
                  }, 
              }, 
          ) 
     except ClientError: 
         logger.exception("Couldn't send email.") 
         raise 
     else: 
         return { 
              to_address: message["MessageId"] 
              for to_address, message in response["MessageResponse"]["Result"].items() 
         }
def main(): 
     project_id = "296b04b342374fceb661bf494example" 
     sender = "sender@example.com" 
     to_addresses = ["recipient@example.com"] 
     template_name = "My_Email_Template" 
     template_version = "1" 
     print("Sending email.") 
     message_ids = send_templated_email_message( 
         boto3.client("pinpoint"), 
         project_id, 
         sender, 
         to_addresses, 
         template_name, 
         template_version, 
    \lambda print(f"Message sent! Message IDs: {message_ids}")
if __name__ == '__main__": main()
```
Invia un messaggio di testo con un modello SMS esistente.

```
import logging
import boto3
from botocore.exceptions import ClientError
logger = logging.getLogger(__name__)
def send_templated_sms_message( 
     pinpoint_client, 
     project_id, 
     destination_number, 
     message_type, 
     origination_number, 
     template_name, 
     template_version,
): 
    "" "
     Sends an SMS message to a specific phone number using a pre-defined template. 
     :param pinpoint_client: A Boto3 Pinpoint client. 
     :param project_id: An Amazon Pinpoint project (application) ID. 
     :param destination_number: The phone number to send the message to. 
     :param message_type: The type of SMS message (promotional or transactional). 
     :param origination_number: The phone number that the message is sent from. 
     :param template_name: The name of the SMS template to use when sending the 
  message. 
     :param template_version: The version number of the message template. 
     :return The ID of the message. 
    ^{\rm{m}} ""
     try: 
         response = pinpoint_client.send_messages( 
             ApplicationId=project_id, 
             MessageRequest={ 
                  "Addresses": {destination_number: {"ChannelType": "SMS"}}, 
                  "MessageConfiguration": { 
                      "SMSMessage": { 
                           "MessageType": message_type, 
                           "OriginationNumber": origination_number,
```

```
1 1 1 1 1 1 1
                  }, 
                  "TemplateConfiguration": { 
                       "SMSTemplate": {"Name": template_name, "Version": 
  template_version} 
\qquad \qquad \text{ } }, 
         ) 
     except ClientError: 
         logger.exception("Couldn't send message.") 
         raise 
     else: 
         return response["MessageResponse"]["Result"][destination_number]
["MessageId"]
def main(): 
     region = "us-east-1" 
     origination_number = "+18555550001" 
     destination_number = "+14255550142" 
     project_id = "7353f53e6885409fa32d07cedexample" 
     message_type = "TRANSACTIONAL" 
     template_name = "My_SMS_Template" 
     template_version = "1" 
     message_id = send_templated_sms_message( 
         boto3.client("pinpoint", region_name=region), 
         project_id, 
         destination_number, 
         message_type, 
         origination_number, 
         template_name, 
         template_version, 
     ) 
     print(f"Message sent! Message ID: {message_id}.")
if __name__ == " __main__":
     main()
```
• Per i dettagli sull'API, consulta [SendMessagesAWS](https://docs.aws.amazon.com/goto/boto3/pinpoint-2016-12-01/SendMessages)SDK for Python (Boto3) API Reference.

# Esempi di API Amazon Pinpoint SMS e Voice con SDK for Python (Boto3)

I seguenti esempi di codice mostrano come eseguire azioni e implementare scenari comuni utilizzando l'API AWS SDK for Python (Boto3) con Amazon Pinpoint SMS and Voice.

Le operazioni sono estratti di codice da programmi più grandi e devono essere eseguite nel contesto. Sebbene le operazioni mostrino come richiamare le singole funzioni del servizio, è possibile visualizzarle contestualizzate negli scenari correlati e negli esempi tra servizi.

Scenari: esempi di codice che mostrano come eseguire un'attività specifica richiamando più funzioni all'interno dello stesso servizio.

Ogni esempio include un collegamento a GitHub, dove puoi trovare istruzioni su come configurare ed eseguire il codice nel contesto.

#### Argomenti

• [Azioni](#page-8224-0)

### Azioni

Invia un messaggio vocale con l'API SMS e Voce di Amazon Pinpoint

Il seguente esempio di codice mostra come inviare un messaggio vocale con l'API Amazon Pinpoint SMS and Voice.

SDK per Python (Boto3)

**a** Note

```
import logging
import boto3
from botocore.exceptions import ClientError
logger = logging.getLogger(__name__)
```

```
def send_voice_message( 
     sms_voice_client, 
     origination_number, 
     caller_id, 
     destination_number, 
    language_code,
     voice_id, 
     ssml_message,
): 
    "" ""
     Sends a voice message using speech synthesis provided by Amazon Polly. 
     :param sms_voice_client: A Boto3 PinpointSMSVoice client. 
     :param origination_number: The phone number that the message is sent from. 
                                  The phone number must be associated with your Amazon 
                                  Pinpoint account and be in E.164 format. 
     :param caller_id: The phone number that you want to appear on the recipient's 
                        device. The phone number must be associated with your Amazon 
                        Pinpoint account and be in E.164 format. 
     :param destination_number: The recipient's phone number. Specify the phone 
                                  number in E.164 format. 
     :param language_code: The language to use when sending the message. 
     :param voice_id: The Amazon Polly voice that you want to use to send the 
  message. 
     :param ssml_message: The content of the message. This example uses SSML to 
  control 
                           certain aspects of the message, such as the volume and the 
                            speech rate. The message must not contain line breaks. 
     :return: The ID of the message. 
    "''" try: 
         response = sms_voice_client.send_voice_message( 
             DestinationPhoneNumber=destination_number, 
             OriginationPhoneNumber=origination_number, 
             CallerId=caller_id, 
             Content={ 
                  "SSMLMessage": { 
                      "LanguageCode": language_code, 
                      "VoiceId": voice_id, 
                      "Text": ssml_message, 
 } 
             }, 
\overline{\phantom{a}} except ClientError:
```

```
 logger.exception( 
              "Couldn't send message from %s to %s.", 
             origination number,
              destination_number, 
         \lambda raise 
     else: 
         return response["MessageId"]
def main(): 
    originalorigination_number = "+12065550110"
     caller_id = "+12065550199" 
    destination number = "+12065550142" language_code = "en-US" 
     voice_id = "Matthew" 
     ssml_message = ( 
          "<speak>" 
          "This is a test message sent from <emphasis>Amazon Pinpoint</emphasis> " 
         "using the <break strength='weak'/>AWS SDK for Python (Boto3). "
          "<amazon:effect phonation='soft'>Thank you for listening." 
          "</amazon:effect>" 
          "</speak>" 
    \lambda print(f"Sending voice message from {origination_number} to 
  {destination_number}.") 
     message_id = send_voice_message( 
          boto3.client("pinpoint-sms-voice"), 
         origination_number, 
         caller_id, 
         destination_number, 
         language_code, 
         voice_id, 
         ssml_message, 
    \lambda print(f"Message sent!\nMessage ID: {message_id}")
if __name__ == '__main__": main()
```
• Per i dettagli sull'API, consulta [SendVoiceMessageAWS](https://docs.aws.amazon.com/goto/boto3/pinpoint-sms-voice-2018-09-05/SendVoiceMessage)SDK for Python (Boto3) API Reference.

# Esempi di Amazon Polly con SDK per Python (Boto3)

I seguenti esempi di codice mostrano come eseguire azioni e implementare scenari comuni utilizzando Amazon Polly. AWS SDK for Python (Boto3)

Le operazioni sono estratti di codice da programmi più grandi e devono essere eseguite nel contesto. Sebbene le operazioni mostrino come richiamare le singole funzioni del servizio, è possibile visualizzarle contestualizzate negli scenari correlati e negli esempi tra servizi.

Scenari: esempi di codice che mostrano come eseguire un'attività specifica richiamando più funzioni all'interno dello stesso servizio.

Ogni esempio include un collegamento a GitHub, dove puoi trovare istruzioni su come configurare ed eseguire il codice nel contesto.

#### Argomenti

- [Azioni](#page-8224-0)
- **[Scenari](#page-8246-0)**

#### Azioni

Procurati un lessico

Il seguente esempio di codice mostra come ottenere un lessico di Amazon Polly.

SDK per Python (Boto3)

#### **a** Note

```
class PollyWrapper: 
     """Encapsulates Amazon Polly functions.""" 
     def __init__(self, polly_client, s3_resource): 
 """ 
         :param polly_client: A Boto3 Amazon Polly client.
```

```
 :param s3_resource: A Boto3 Amazon Simple Storage Service (Amazon S3) 
 resource. 
 """ 
         self.polly_client = polly_client 
         self.s3_resource = s3_resource 
        self.voice metadata = None
    def get_lexicon(self, name): 
 """ 
         Gets metadata and contents of an existing lexicon. 
         :param name: The name of the lexicon to retrieve. 
         :return: The retrieved lexicon. 
         """ 
         try: 
             response = self.polly_client.get_lexicon(Name=name) 
             logger.info("Got lexicon %s.", name) 
         except ClientError: 
             logger.exception("Couldn't get lexicon %s.", name) 
             raise 
         else: 
             return response
```
• Per i dettagli sull'API, consulta [GetLexiconAWS](https://docs.aws.amazon.com/goto/boto3/polly-2016-06-10/GetLexicon)SDK for Python (Boto3) API Reference.

Ottieni dati su un'attività di sintesi vocale

Il seguente esempio di codice mostra come ottenere dati su un'attività di sintesi vocale asincrona esistente di Amazon Polly.

SDK per Python (Boto3)

```
a Note
```
C'è altro da fare. GitHub Trova l'esempio completo e scopri di più sulla configurazione e l'esecuzione nel [Repository di esempi di codice AWS.](https://github.com/awsdocs/aws-doc-sdk-examples/tree/main/python/example_code/polly#code-examples)

class PollyWrapper:

```
 """Encapsulates Amazon Polly functions.""" 
    def __init__(self, polly_client, s3_resource): 
 """ 
         :param polly_client: A Boto3 Amazon Polly client. 
         :param s3_resource: A Boto3 Amazon Simple Storage Service (Amazon S3) 
 resource. 
 """ 
         self.polly_client = polly_client 
         self.s3_resource = s3_resource 
         self.voice_metadata = None 
    def get_speech_synthesis_task(self, task_id): 
        "" ""
         Gets metadata about an asynchronous speech synthesis task, such as its 
 status. 
         :param task_id: The ID of the task to retrieve. 
         :return: Metadata about the task. 
         """ 
         try: 
             response = self.polly_client.get_speech_synthesis_task(TaskId=task_id) 
             task = response["SynthesisTask"] 
             logger.info("Got synthesis task. Status is %s.", task["TaskStatus"]) 
         except ClientError: 
             logger.exception("Couldn't get synthesis task %s.", task_id) 
             raise 
         else: 
             return task
```
• Per i dettagli sull'API, consulta [GetSpeechSynthesisTaskAWS](https://docs.aws.amazon.com/goto/boto3/polly-2016-06-10/GetSpeechSynthesisTask)SDK for Python (Boto3) API Reference.

Rendi disponibili le voci per la sintesi

Il seguente esempio di codice mostra come rendere disponibili le voci di Amazon Polly per la sintesi.

## **a** Note

C'è altro su. GitHub Trova l'esempio completo e scopri di più sulla configurazione e l'esecuzione nel [Repository di esempi di codice AWS.](https://github.com/awsdocs/aws-doc-sdk-examples/tree/main/python/example_code/polly#code-examples)

```
class PollyWrapper: 
     """Encapsulates Amazon Polly functions.""" 
     def __init__(self, polly_client, s3_resource): 
 """ 
         :param polly_client: A Boto3 Amazon Polly client. 
         :param s3_resource: A Boto3 Amazon Simple Storage Service (Amazon S3) 
  resource. 
 """ 
         self.polly_client = polly_client 
         self.s3_resource = s3_resource 
         self.voice_metadata = None 
     def describe_voices(self): 
        "" "
         Gets metadata about available voices. 
         :return: The list of voice metadata. 
        "''" try: 
             response = self.polly_client.describe_voices() 
             self.voice_metadata = response["Voices"] 
             logger.info("Got metadata about %s voices.", len(self.voice_metadata)) 
         except ClientError: 
             logger.exception("Couldn't get voice metadata.") 
             raise 
         else: 
             return self.voice_metadata
```
• Per i dettagli sull'API, consulta [DescribeVoicesAWSS](https://docs.aws.amazon.com/goto/boto3/polly-2016-06-10/DescribeVoices)DK for Python (Boto3) API Reference.

Elenca i lessici di pronuncia

Il seguente esempio di codice mostra come elencare i lessici di pronuncia di Amazon Polly.

SDK per Python (Boto3)

#### **a** Note

```
class PollyWrapper: 
     """Encapsulates Amazon Polly functions.""" 
     def __init__(self, polly_client, s3_resource): 
 """ 
         :param polly_client: A Boto3 Amazon Polly client. 
         :param s3_resource: A Boto3 Amazon Simple Storage Service (Amazon S3) 
  resource. 
         """ 
         self.polly_client = polly_client 
         self.s3_resource = s3_resource 
         self.voice_metadata = None 
     def list_lexicons(self): 
         """ 
         Lists lexicons in the current account. 
         :return: The list of lexicons. 
 """ 
         try: 
             response = self.polly_client.list_lexicons() 
             lexicons = response["Lexicons"] 
             logger.info("Got %s lexicons.", len(lexicons)) 
         except ClientError: 
             logger.exception( 
                 "Couldn't get %s.", 
) raise 
         else: 
             return lexicons
```
• Per i dettagli sull'API, consulta [ListLexiconsAWSS](https://docs.aws.amazon.com/goto/boto3/polly-2016-06-10/ListLexicons)DK for Python (Boto3) API Reference.

Avviate un'attività di sintesi vocale

Il seguente esempio di codice mostra come avviare un'attività di sintesi vocale asincrona di Amazon Polly.

SDK per Python (Boto3)

## **a** Note

```
class PollyWrapper: 
     """Encapsulates Amazon Polly functions.""" 
     def __init__(self, polly_client, s3_resource): 
 """ 
          :param polly_client: A Boto3 Amazon Polly client. 
          :param s3_resource: A Boto3 Amazon Simple Storage Service (Amazon S3) 
  resource. 
        "''" self.polly_client = polly_client 
         self.s3_resource = s3_resource 
         self.voice_metadata = None 
     def do_synthesis_task( 
         self, 
         text, 
         engine, 
         voice, 
         audio_format, 
         s3_bucket, 
         lang_code=None, 
         include_visemes=False, 
         wait_callback=None,
```

```
 ): 
 """ 
         Start an asynchronous task to synthesize speech or speech marks, wait for 
         the task to complete, retrieve the output from Amazon S3, and return the 
         data. 
         An asynchronous task is required when the text is too long for near-real 
 time 
         synthesis. 
         :param text: The text to synthesize. 
         :param engine: The kind of engine used. Can be standard or neural. 
         :param voice: The ID of the voice to use. 
        : param audio format: The audio format to return for synthesized speech. When
                               speech marks are synthesized, the output format is 
 JSON. 
         :param s3_bucket: The name of an existing Amazon S3 bucket that you have 
                            write access to. Synthesis output is written to this 
 bucket. 
         :param lang_code: The language code of the voice to use. This has an effect 
                            only when a bilingual voice is selected. 
         :param include_visemes: When True, a second request is made to Amazon Polly 
                                  to synthesize a list of visemes, using the specified 
                                  text and voice. A viseme represents the visual 
 position 
                                  of the face and mouth when saying part of a word. 
         :param wait_callback: A callback function that is called periodically during 
                                task processing, to give the caller an opportunity to 
                                take action, such as to display status. 
         :return: The audio stream that contains the synthesized speech and a list 
                  of visemes that are associated with the speech audio. 
 """ 
         try: 
            kwargs = \{ "Engine": engine, 
                 "OutputFormat": audio_format, 
                 "OutputS3BucketName": s3_bucket, 
                 "Text": text, 
                 "VoiceId": voice, 
 } 
             if lang_code is not None: 
                 kwargs["LanguageCode"] = lang_code 
             response = self.polly_client.start_speech_synthesis_task(**kwargs) 
             speech_task = response["SynthesisTask"]
```

```
 logger.info("Started speech synthesis task %s.", speech_task["TaskId"]) 
           viseme task = None
            if include_visemes: 
                 kwargs["OutputFormat"] = "json" 
                 kwargs["SpeechMarkTypes"] = ["viseme"] 
                 response = self.polly_client.start_speech_synthesis_task(**kwargs) 
                 viseme_task = response["SynthesisTask"] 
                 logger.info("Started viseme synthesis task %s.", 
 viseme_task["TaskId"]) 
        except ClientError: 
            logger.exception("Couldn't start synthesis task.") 
            raise 
        else: 
            bucket = self.s3_resource.Bucket(s3_bucket) 
            audio_stream = self._wait_for_task( 
                 10, speech_task["TaskId"], "speech", wait_callback, bucket 
) visemes = None 
            if include_visemes: 
                 viseme_data = self._wait_for_task( 
                     10, viseme_task["TaskId"], "viseme", wait_callback, bucket 
)visemes = \Gamma json.loads(v) for v in viseme_data.read().decode().split() if v 
 ] 
            return audio_stream, visemes
```
• Per i dettagli sull'API, consulta [StartSpeechSynthesisTaskAWS](https://docs.aws.amazon.com/goto/boto3/polly-2016-06-10/StartSpeechSynthesisTask)SDK for Python (Boto3) API Reference.

Memorizza un lessico di pronuncia

Il seguente esempio di codice mostra come memorizzare un lessico di pronuncia di Amazon Polly.

## **a** Note

C'è altro su. GitHub Trova l'esempio completo e scopri di più sulla configurazione e l'esecuzione nel [Repository di esempi di codice AWS.](https://github.com/awsdocs/aws-doc-sdk-examples/tree/main/python/example_code/polly#code-examples)

```
class PollyWrapper: 
     """Encapsulates Amazon Polly functions.""" 
     def __init__(self, polly_client, s3_resource): 
 """ 
         :param polly_client: A Boto3 Amazon Polly client. 
         :param s3_resource: A Boto3 Amazon Simple Storage Service (Amazon S3) 
  resource. 
 """ 
         self.polly_client = polly_client 
         self.s3_resource = s3_resource 
         self.voice_metadata = None 
     def create_lexicon(self, name, content): 
 """ 
         Creates a lexicon with the specified content. A lexicon contains custom 
         pronunciations. 
         :param name: The name of the lexicon. 
         :param content: The content of the lexicon. 
        \cdots try: 
             self.polly_client.put_lexicon(Name=name, Content=content) 
             logger.info("Created lexicon %s.", name) 
         except ClientError: 
             logger.exception("Couldn't create lexicon %s.") 
             raise
```
• Per i dettagli sull'API, consulta [PutLexiconAWSS](https://docs.aws.amazon.com/goto/boto3/polly-2016-06-10/PutLexicon)DK for Python (Boto3) API Reference.

Sintetizza il parlato dal testo

Il seguente esempio di codice mostra come sintetizzare il parlato dal testo con Amazon Polly.

SDK per Python (Boto3)

#### **a** Note

```
class PollyWrapper: 
     """Encapsulates Amazon Polly functions.""" 
     def __init__(self, polly_client, s3_resource): 
 """ 
         :param polly_client: A Boto3 Amazon Polly client. 
         :param s3_resource: A Boto3 Amazon Simple Storage Service (Amazon S3) 
  resource. 
         """ 
         self.polly_client = polly_client 
         self.s3_resource = s3_resource 
         self.voice_metadata = None 
     def synthesize( 
         self, text, engine, voice, audio_format, lang_code=None, 
  include_visemes=False 
     ): 
        "" "
         Synthesizes speech or speech marks from text, using the specified voice. 
         :param text: The text to synthesize. 
         :param engine: The kind of engine used. Can be standard or neural. 
         :param voice: The ID of the voice to use. 
         :param audio_format: The audio format to return for synthesized speech. When 
                               speech marks are synthesized, the output format is 
  JSON. 
         :param lang_code: The language code of the voice to use. This has an effect 
                            only when a bilingual voice is selected. 
         :param include_visemes: When True, a second request is made to Amazon Polly 
                                  to synthesize a list of visemes, using the specified
```

```
 text and voice. A viseme represents the visual 
 position 
                                  of the face and mouth when saying part of a word. 
         :return: The audio stream that contains the synthesized speech and a list 
                  of visemes that are associated with the speech audio. 
 """ 
         try: 
             kwargs = { 
                 "Engine": engine, 
                 "OutputFormat": audio_format, 
                 "Text": text, 
                 "VoiceId": voice, 
 } 
             if lang_code is not None: 
                 kwargs["LanguageCode"] = lang_code 
             response = self.polly_client.synthesize_speech(**kwargs) 
             audio_stream = response["AudioStream"] 
             logger.info("Got audio stream spoken by %s.", voice) 
             visemes = None 
             if include_visemes: 
                 kwargs["OutputFormat"] = "json" 
                 kwargs["SpeechMarkTypes"] = ["viseme"] 
                 response = self.polly_client.synthesize_speech(**kwargs) 
                visemes = \Gamma json.loads(v) 
                     for v in response["AudioStream"].read().decode().split() 
                     if v 
 ] 
                 logger.info("Got %s visemes.", len(visemes)) 
         except ClientError: 
             logger.exception("Couldn't get audio stream.") 
             raise 
         else: 
             return audio_stream, visemes
```
• Per i dettagli sull'API, consulta [SynthesizeSpeechAWSS](https://docs.aws.amazon.com/goto/boto3/polly-2016-06-10/SynthesizeSpeech)DK for Python (Boto3) API Reference.

### Scenari

Crea un'applicazione di sincronizzazione labiale

Il seguente esempio di codice mostra come creare un'applicazione di sincronizzazione labiale con Amazon Polly.

SDK per Python (Boto3)

Mostra come usare Amazon Polly e Tkinter per creare un'applicazione di sincronizzazione labiale che mostra un volto animato che parla insieme al parlato sintetizzato da Amazon Polly. La sincronizzazione labiale viene eseguita richiedendo ad Amazon Polly un elenco di visemi corrispondenti al parlato sintetizzato.

- Ottieni metadati vocali da Amazon Polly e visualizzali in un'applicazione Tkinter.
- Ottieni audio vocale sintetizzato e indicatori vocali viseme corrispondenti da Amazon Polly.
- Riproduci l'audio con movimenti della bocca sincronizzati su un volto animato.
- Invia attività di sintesi asincrone per testi lunghi e recupera l'output da un bucket Amazon Simple Storage Service (Amazon S3).

Per il codice sorgente completo e le istruzioni su come configurarlo ed eseguirlo, consulta l'esempio completo su. [GitHub](https://github.com/awsdocs/aws-doc-sdk-examples/tree/main/python/example_code/polly#code-examples)

Servizi utilizzati in questo esempio

• Amazon Polly

# Esempi di Amazon RDS che utilizzano SDK per Python (Boto3)

I seguenti esempi di codice mostrano come eseguire azioni e implementare scenari comuni utilizzando Amazon RDS. AWS SDK for Python (Boto3)

Le operazioni sono estratti di codice da programmi più grandi e devono essere eseguite nel contesto. Sebbene le operazioni mostrino come richiamare le singole funzioni del servizio, è possibile visualizzarle contestualizzate negli scenari correlati e negli esempi tra servizi.

Scenari: esempi di codice che mostrano come eseguire un'attività specifica richiamando più funzioni all'interno dello stesso servizio.

Ogni esempio include un collegamento a GitHub, dove puoi trovare istruzioni su come configurare ed eseguire il codice nel contesto.

## Argomenti

- [Azioni](#page-8224-0)
- [Scenari](#page-8246-0)

## Azioni

Creare un'Istanza database.

Il seguente esempio di codice mostra come creare un'istanza database Amazon RDS e attendere che diventi disponibile.

SDK per Python (Boto3)

## **a** Note

```
class InstanceWrapper: 
     """Encapsulates Amazon RDS DB instance actions.""" 
     def __init__(self, rds_client): 
         ^{\mathrm{m}} ""
          :param rds_client: A Boto3 Amazon RDS client. 
          """ 
          self.rds_client = rds_client 
     @classmethod 
     def from_client(cls): 
          """ 
          Instantiates this class from a Boto3 client. 
 """ 
         rds_client = boto3.client("rds") 
          return cls(rds_client) 
     def create_db_instance( 
          self, 
          db_name, 
          instance_id,
```

```
 parameter_group_name, 
         db_engine, 
         db_engine_version, 
         instance_class, 
         storage_type, 
         allocated_storage, 
         admin_name, 
         admin_password, 
     ): 
 """ 
         Creates a DB instance. 
         :param db_name: The name of the database that is created in the DB instance. 
         :param instance_id: The ID to give the newly created DB instance. 
         :param parameter_group_name: A parameter group to associate with the DB 
 instance. 
         :param db_engine: The database engine of a database to create in the DB 
 instance. 
         :param db_engine_version: The engine version for the created database. 
         :param instance_class: The DB instance class for the newly created DB 
 instance. 
         :param storage_type: The storage type of the DB instance. 
         :param allocated_storage: The amount of storage allocated on the DB 
 instance, in GiBs. 
        : param admin name: The name of the admin user for the created database.
         :param admin_password: The admin password for the created database. 
         :return: Data about the newly created DB instance. 
         """ 
         try: 
             response = self.rds_client.create_db_instance( 
                 DBName=db_name, 
                DBInstanceIdentifier=instance id,
                 DBParameterGroupName=parameter_group_name, 
                 Engine=db_engine, 
                 EngineVersion=db_engine_version, 
                 DBInstanceClass=instance_class, 
                 StorageType=storage_type, 
                 AllocatedStorage=allocated_storage, 
                 MasterUsername=admin_name, 
                 MasterUserPassword=admin_password, 
) db_inst = response["DBInstance"] 
         except ClientError as err:
```

```
 logger.error(
```

```
 "Couldn't create DB instance %s. Here's why: %s: %s", 
                 instance_id, 
                 err.response["Error"]["Code"], 
                 err.response["Error"]["Message"], 
) raise 
        else: 
             return db_inst
```
• Per informazioni dettagliate sull'API, consulta [CreateDBInstance](https://docs.aws.amazon.com/goto/boto3/rds-2014-10-31/CreateDBInstance) nella Documentazione di riferimento delle API di AWS SDK per Python (Boto3).

Creare un gruppo di parametri database

Il seguente esempio di codice mostra come creare un gruppo di parametri Amazon RDS DB.

SDK per Python (Boto3)

#### **a** Note

```
class InstanceWrapper: 
     """Encapsulates Amazon RDS DB instance actions.""" 
     def __init__(self, rds_client): 
          """ 
          :param rds_client: A Boto3 Amazon RDS client. 
          """ 
         self.rds_client = rds_client 
     @classmethod 
     def from_client(cls): 
          """ 
         Instantiates this class from a Boto3 client. 
          """ 
         rds_client = boto3.client("rds")
```

```
 return cls(rds_client) 
    def create_parameter_group( 
         self, parameter_group_name, parameter_group_family, description 
     ): 
        "" ""
         Creates a DB parameter group that is based on the specified parameter group 
         family. 
         :param parameter_group_name: The name of the newly created parameter group. 
         :param parameter_group_family: The family that is used as the basis of the 
 new 
                                         parameter group. 
         :param description: A description given to the parameter group. 
         :return: Data about the newly created parameter group. 
        "" "
         try: 
             response = self.rds_client.create_db_parameter_group( 
                 DBParameterGroupName=parameter_group_name, 
                DBParameterGroupFamily=parameter group family,
                 Description=description, 
) except ClientError as err: 
             logger.error( 
                 "Couldn't create parameter group %s. Here's why: %s: %s", 
                 parameter_group_name, 
                err.response["Error"]["Code"],
                 err.response["Error"]["Message"], 
) raise 
         else: 
             return response
```
• Per i dettagli sull'API, consulta [CreateDB ParameterGroup](https://docs.aws.amazon.com/goto/boto3/rds-2014-10-31/CreateDBParameterGroup) in AWSSDK for Python (Boto3) API Reference.

Creare uno snapshot di un'istanza database

Il seguente esempio di codice mostra come creare uno snapshot di un'istanza database Amazon RDS.

## **a** Note

```
class InstanceWrapper: 
     """Encapsulates Amazon RDS DB instance actions.""" 
     def __init__(self, rds_client): 
 """ 
         :param rds_client: A Boto3 Amazon RDS client. 
         """ 
         self.rds_client = rds_client 
     @classmethod 
     def from_client(cls): 
        "" "
         Instantiates this class from a Boto3 client. 
        "''" rds_client = boto3.client("rds") 
         return cls(rds_client) 
     def create_snapshot(self, snapshot_id, instance_id): 
        "''" Creates a snapshot of a DB instance. 
         :param snapshot_id: The ID to give the created snapshot. 
         :param instance_id: The ID of the DB instance to snapshot. 
         :return: Data about the newly created snapshot. 
        ^{\rm{m}} ""
         try: 
             response = self.rds_client.create_db_snapshot( 
                  DBSnapshotIdentifier=snapshot_id, DBInstanceIdentifier=instance_id 
) snapshot = response["DBSnapshot"] 
         except ClientError as err: 
             logger.error( 
                  "Couldn't create snapshot of %s. Here's why: %s: %s",
```
```
 instance_id, 
                 err.response["Error"]["Code"], 
                 err.response["Error"]["Message"], 
) raise 
        else: 
             return snapshot
```
• Per informazioni dettagliate sull'API, consulta [CreateDBSnapshot](https://docs.aws.amazon.com/goto/boto3/rds-2014-10-31/CreateDBSnapshot) nella Documentazione di riferimento dell'API SDK AWS per Python (Boto3).

Eliminazione di un'istanza database

Il seguente esempio di codice mostra come eliminare un'istanza database Amazon RDS.

SDK per Python (Boto3)

**a** Note

```
class InstanceWrapper: 
     """Encapsulates Amazon RDS DB instance actions.""" 
     def __init__(self, rds_client): 
 """ 
         :param rds_client: A Boto3 Amazon RDS client. 
         """ 
         self.rds_client = rds_client 
     @classmethod 
     def from_client(cls): 
 """ 
         Instantiates this class from a Boto3 client. 
         """ 
         rds_client = boto3.client("rds") 
         return cls(rds_client)
```

```
 def delete_db_instance(self, instance_id): 
 """ 
        Deletes a DB instance. 
        :param instance id: The ID of the DB instance to delete.
         :return: Data about the deleted DB instance. 
 """ 
        try: 
            response = self.rds_client.delete_db_instance( 
                 DBInstanceIdentifier=instance_id, 
                 SkipFinalSnapshot=True, 
                 DeleteAutomatedBackups=True, 
) db_inst = response["DBInstance"] 
        except ClientError as err: 
            logger.error( 
                 "Couldn't delete DB instance %s. Here's why: %s: %s", 
                 instance_id, 
                 err.response["Error"]["Code"], 
                 err.response["Error"]["Message"], 
) raise 
        else: 
            return db_inst
```
• Per informazioni dettagliate sull'API, consulta [DeleteDBInstance](https://docs.aws.amazon.com/goto/boto3/rds-2014-10-31/DeleteDBInstance) nella documentazione di riferimento dell'API di AWS SDK per Python (Boto3).

Eliminare un gruppo di parametri

Il seguente esempio di codice mostra come eliminare un gruppo di parametri Amazon RDS DB.

SDK per Python (Boto3)

## **a** Note

```
class InstanceWrapper: 
     """Encapsulates Amazon RDS DB instance actions.""" 
     def __init__(self, rds_client): 
 """ 
         :param rds_client: A Boto3 Amazon RDS client. 
 """ 
         self.rds_client = rds_client 
    @classmethod 
     def from_client(cls): 
 """ 
         Instantiates this class from a Boto3 client. 
         """ 
         rds_client = boto3.client("rds") 
         return cls(rds_client) 
     def delete_parameter_group(self, parameter_group_name): 
 """ 
         Deletes a DB parameter group. 
         :param parameter_group_name: The name of the parameter group to delete. 
         :return: Data about the parameter group. 
         """ 
         try: 
             self.rds_client.delete_db_parameter_group( 
                 DBParameterGroupName=parameter_group_name 
) except ClientError as err: 
             logger.error( 
                 "Couldn't delete parameter group %s. Here's why: %s: %s", 
                 parameter_group_name, 
                 err.response["Error"]["Code"], 
                 err.response["Error"]["Message"], 
) raise
```
• Per i dettagli sull'API, consulta [DeleteDB ParameterGroup](https://docs.aws.amazon.com/goto/boto3/rds-2014-10-31/DeleteDBParameterGroup) in AWSSDK for Python (Boto3) API Reference.

Descrizione delle istanze database

Il seguente esempio di codice mostra come descrivere le istanze database di Amazon RDS.

SDK per Python (Boto3)

## **a** Note

```
class InstanceWrapper: 
     """Encapsulates Amazon RDS DB instance actions.""" 
     def __init__(self, rds_client): 
 """ 
         :param rds_client: A Boto3 Amazon RDS client. 
         """ 
         self.rds_client = rds_client 
     @classmethod 
     def from_client(cls): 
        "" "
         Instantiates this class from a Boto3 client. 
        ^{\mathrm{m}} ""
         rds_client = boto3.client("rds") 
         return cls(rds_client) 
     def get_db_instance(self, instance_id): 
 """ 
         Gets data about a DB instance. 
         :param instance_id: The ID of the DB instance to retrieve. 
         :return: The retrieved DB instance. 
        "" "
         try: 
             response = self.rds_client.describe_db_instances( 
                  DBInstanceIdentifier=instance_id 
) db_inst = response["DBInstances"][0] 
         except ClientError as err:
```

```
 if err.response["Error"]["Code"] == "DBInstanceNotFound": 
                 logger.info("Instance %s does not exist.", instance_id) 
             else: 
                 logger.error( 
                     "Couldn't get DB instance %s. Here's why: %s: %s", 
                     instance_id, 
                     err.response["Error"]["Code"], 
                     err.response["Error"]["Message"], 
) raise 
         else: 
             return db_inst
```
• Per informazioni dettagliate sull'API, consulta [DescribeDBInstances](https://docs.aws.amazon.com/goto/boto3/rds-2014-10-31/DescribeDBInstances) nella Documentazione di riferimento delle API di AWS SDK per Python (Boto3).

Descrivere i gruppi di parametri database

Il seguente esempio di codice mostra come descrivere i gruppi di parametri di Amazon RDS DB.

SDK per Python (Boto3)

```
a Note
```

```
class InstanceWrapper: 
     """Encapsulates Amazon RDS DB instance actions.""" 
     def __init__(self, rds_client): 
         "" "
         :param rds_client: A Boto3 Amazon RDS client. 
         """ 
         self.rds_client = rds_client 
     @classmethod 
     def from_client(cls):
```

```
 """ 
         Instantiates this class from a Boto3 client. 
        "''" rds_client = boto3.client("rds") 
         return cls(rds_client) 
    def get_parameter_group(self, parameter_group_name): 
 """ 
         Gets a DB parameter group. 
         :param parameter_group_name: The name of the parameter group to retrieve. 
         :return: The parameter group. 
         """ 
         try: 
             response = self.rds_client.describe_db_parameter_groups( 
                 DBParameterGroupName=parameter_group_name 
) parameter_group = response["DBParameterGroups"][0] 
         except ClientError as err: 
             if err.response["Error"]["Code"] == "DBParameterGroupNotFound": 
                 logger.info("Parameter group %s does not exist.", 
 parameter_group_name) 
             else: 
                 logger.error( 
                     "Couldn't get parameter group %s. Here's why: %s: %s", 
                     parameter_group_name, 
                     err.response["Error"]["Code"], 
                     err.response["Error"]["Message"], 
) raise 
         else: 
             return parameter_group
```
• Per i dettagli sull'API, consulta [DescribeDB ParameterGroups](https://docs.aws.amazon.com/goto/boto3/rds-2014-10-31/DescribeDBParameterGroups) in AWSSDK for Python (Boto3) API Reference.

Versioni del motore di database

Il seguente esempio di codice mostra come descrivere le versioni del motore di database Amazon RDS.

# SDK per Python (Boto3)

# **a** Note

```
class InstanceWrapper: 
     """Encapsulates Amazon RDS DB instance actions.""" 
     def __init__(self, rds_client): 
 """ 
          :param rds_client: A Boto3 Amazon RDS client. 
         """ 
         self.rds_client = rds_client 
     @classmethod 
     def from_client(cls): 
         "" "
         Instantiates this class from a Boto3 client. 
        "''" rds_client = boto3.client("rds") 
         return cls(rds_client) 
     def get_engine_versions(self, engine, parameter_group_family=None): 
        ^{\rm{m}} ""
         Gets database engine versions that are available for the specified engine 
         and parameter group family. 
          :param engine: The database engine to look up. 
          :param parameter_group_family: When specified, restricts the returned list 
  of 
                                           engine versions to those that are compatible 
  with 
                                           this parameter group family. 
          :return: The list of database engine versions. 
         """ 
         try: 
              kwargs = {"Engine": engine} 
              if parameter_group_family is not None:
```

```
 kwargs["DBParameterGroupFamily"] = parameter_group_family 
             response = self.rds_client.describe_db_engine_versions(**kwargs) 
             versions = response["DBEngineVersions"] 
         except ClientError as err: 
             logger.error( 
                 "Couldn't get engine versions for %s. Here's why: %s: %s", 
                 engine, 
                 err.response["Error"]["Code"], 
                 err.response["Error"]["Message"], 
) raise 
         else: 
             return versions
```
• Per i dettagli sull'API, consulta [DescribeDB EngineVersions](https://docs.aws.amazon.com/goto/boto3/rds-2014-10-31/DescribeDBEngineVersions) in AWSSDK for Python (Boto3) API Reference.

Descrizione delle opzioni per le istanze database

Il seguente esempio di codice mostra come descrivere le opzioni per le istanze database di Amazon RDS.

SDK per Python (Boto3)

```
a Note
```

```
class InstanceWrapper: 
     """Encapsulates Amazon RDS DB instance actions.""" 
     def __init__(self, rds_client): 
 """ 
         :param rds_client: A Boto3 Amazon RDS client. 
         """ 
         self.rds_client = rds_client
```

```
 @classmethod 
    def from_client(cls): 
         """ 
         Instantiates this class from a Boto3 client. 
         """ 
         rds_client = boto3.client("rds") 
         return cls(rds_client) 
    def get_orderable_instances(self, db_engine, db_engine_version): 
        "" ""
         Gets DB instance options that can be used to create DB instances that are 
         compatible with a set of specifications. 
         :param db_engine: The database engine that must be supported by the DB 
 instance. 
         :param db_engine_version: The engine version that must be supported by the 
 DB instance. 
         :return: The list of DB instance options that can be used to create a 
 compatible DB instance. 
        \cdots try: 
            inst\_opts = [] paginator = self.rds_client.get_paginator( 
                 "describe_orderable_db_instance_options" 
) for page in paginator.paginate( 
                 Engine=db_engine, EngineVersion=db_engine_version 
             ): 
                 inst_opts += page["OrderableDBInstanceOptions"] 
         except ClientError as err: 
             logger.error( 
                 "Couldn't get orderable DB instances. Here's why: %s: %s", 
                 err.response["Error"]["Code"], 
                 err.response["Error"]["Message"], 
) raise 
         else: 
             return inst_opts
```
• Per i dettagli sull'API, consulta [DescribeOrderableDB InstanceOptions](https://docs.aws.amazon.com/goto/boto3/rds-2014-10-31/DescribeOrderableDBInstanceOptions) in AWSSDK for Python (Boto3) API Reference.

Descrivere i parametri in un gruppo di parametri database

Il seguente esempio di codice mostra come descrivere i parametri in un gruppo di parametri Amazon RDS DB.

SDK per Python (Boto3)

#### **a** Note

```
class InstanceWrapper: 
     """Encapsulates Amazon RDS DB instance actions.""" 
     def __init__(self, rds_client): 
         """ 
         :param rds_client: A Boto3 Amazon RDS client. 
        "" "
         self.rds_client = rds_client 
     @classmethod 
     def from_client(cls): 
        ^{\rm{m}} ""
         Instantiates this class from a Boto3 client. 
 """ 
         rds_client = boto3.client("rds") 
         return cls(rds_client) 
     def get_parameters(self, parameter_group_name, name_prefix="", source=None): 
 """ 
         Gets the parameters that are contained in a DB parameter group. 
         :param parameter_group_name: The name of the parameter group to query. 
         :param name_prefix: When specified, the retrieved list of parameters is 
  filtered
```

```
 to contain only parameters that start with this prefix. 
          :param source: When specified, only parameters from this source are 
  retrieved. 
                           For example, a source of 'user' retrieves only parameters 
 that 
                           were set by a user. 
          :return: The list of requested parameters. 
         "" ""
          try: 
              kwargs = {"DBParameterGroupName": parameter_group_name} 
              if source is not None: 
                   kwargs["Source"] = source 
              parameters = [] 
              paginator = self.rds_client.get_paginator("describe_db_parameters") 
              for page in paginator.paginate(**kwargs): 
                   parameters += [ 
particle in the property of the property of the property of the property of the property of the property of the
                       for p in page["Parameters"] 
                        if p["ParameterName"].startswith(name_prefix) 
 ] 
          except ClientError as err: 
              logger.error( 
                   "Couldn't get parameters for %s. Here's why: %s: %s", 
                   parameter_group_name, 
                   err.response["Error"]["Code"], 
                   err.response["Error"]["Message"], 
) raise 
          else: 
              return parameters
```
• Per informazioni sull'API, consulta [DescribeDBParameters](https://docs.aws.amazon.com/goto/boto3/rds-2014-10-31/DescribeDBParameters) nella Documentazione di riferimento per l'API SDK AWS per Python (Boto3).

Descrivere gli snapshot delle istanze database

Il seguente esempio di codice mostra come descrivere gli snapshot delle istanze DB di Amazon RDS.

# SDK per Python (Boto3)

# **a** Note

```
class InstanceWrapper: 
     """Encapsulates Amazon RDS DB instance actions.""" 
     def __init__(self, rds_client): 
 """ 
         :param rds_client: A Boto3 Amazon RDS client. 
        ^{\rm{m}} ""
         self.rds_client = rds_client 
     @classmethod 
     def from_client(cls): 
        "''" Instantiates this class from a Boto3 client. 
        "''" rds_client = boto3.client("rds") 
         return cls(rds_client) 
     def get_snapshot(self, snapshot_id): 
         """ 
         Gets a DB instance snapshot. 
         :param snapshot_id: The ID of the snapshot to retrieve. 
         :return: The retrieved snapshot. 
         """ 
         try: 
             response = self.rds_client.describe_db_snapshots( 
                  DBSnapshotIdentifier=snapshot_id 
) snapshot = response["DBSnapshots"][0] 
         except ClientError as err: 
             logger.error( 
                  "Couldn't get snapshot %s. Here's why: %s: %s", 
                  snapshot_id,
```

```
 err.response["Error"]["Code"], 
                err.response["Error"]["Message"], 
) raise 
        else: 
            return snapshot
```
• Per informazioni sull'API, consulta [DescribeDBSnapshots](https://docs.aws.amazon.com/goto/boto3/rds-2014-10-31/DescribeDBSnapshots) nella Documentazione di riferimento per l'API SDK AWS per Python (Boto3).

Aggiornare i parametri in un gruppo di parametri database

Il seguente esempio di codice mostra come aggiornare i parametri in un gruppo di parametri Amazon RDS DB.

SDK per Python (Boto3)

```
a Note
```

```
class InstanceWrapper: 
     """Encapsulates Amazon RDS DB instance actions.""" 
     def __init__(self, rds_client): 
 """ 
         :param rds_client: A Boto3 Amazon RDS client. 
         """ 
         self.rds_client = rds_client 
     @classmethod 
     def from_client(cls): 
         """ 
         Instantiates this class from a Boto3 client. 
         """ 
         rds_client = boto3.client("rds") 
         return cls(rds_client)
```

```
 def update_parameters(self, parameter_group_name, update_parameters): 
 """ 
        Updates parameters in a custom DB parameter group. 
         :param parameter_group_name: The name of the parameter group to update. 
         :param update_parameters: The parameters to update in the group. 
         :return: Data about the modified parameter group. 
         """ 
        try: 
             response = self.rds_client.modify_db_parameter_group( 
                 DBParameterGroupName=parameter_group_name, 
Parameters=update parameters
) except ClientError as err: 
             logger.error( 
                 "Couldn't update parameters in %s. Here's why: %s: %s", 
                 parameter_group_name, 
                 err.response["Error"]["Code"], 
                 err.response["Error"]["Message"], 
) raise 
        else: 
             return response
```
• Per i dettagli sull'API, consulta [ModifyDB ParameterGroup](https://docs.aws.amazon.com/goto/boto3/rds-2014-10-31/ModifyDBParameterGroup) in AWSSDK for Python (Boto3) API Reference.

Scenari

Nozioni di base sulle istanze DB

L'esempio di codice seguente mostra come:

- Creare un gruppo di parametri database personalizzati e imposta i relativi valori.
- Creare un'istanza database configurata per utilizzare il gruppo di parametri. L'istanza DB contiene anche un database.
- Acquisire uno snapshot dell'istanza.

• Eliminare l'istanza e il gruppo di parametri.

SDK per Python (Boto3)

```
a Note
```
C' GitHubè di più su. Trova l'esempio completo e scopri di più sulla configurazione e l'esecuzione nel [Repository di esempi di codice AWS.](https://github.com/awsdocs/aws-doc-sdk-examples/tree/main/python/example_code/rds#code-examples)

Esegui uno scenario interattivo al prompt dei comandi.

```
class RdsInstanceScenario: 
     """Runs a scenario that shows how to get started using Amazon RDS DB 
  instances.""" 
     def __init__(self, instance_wrapper): 
 """ 
         :param instance_wrapper: An object that wraps Amazon RDS DB instance 
  actions. 
 """ 
         self.instance_wrapper = instance_wrapper 
     def create_parameter_group(self, parameter_group_name, db_engine): 
        "" "
         Shows how to get available engine versions for a specified database engine 
  and 
         create a DB parameter group that is compatible with a selected engine 
  family. 
         :param parameter_group_name: The name given to the newly created parameter 
  group. 
         :param db_engine: The database engine to use as a basis. 
         :return: The newly created parameter group. 
         """ 
         print( 
             f"Checking for an existing DB instance parameter group named 
  {parameter_group_name}." 
\overline{\phantom{a}} parameter_group = self.instance_wrapper.get_parameter_group( 
             parameter_group_name 
\overline{\phantom{a}}
```

```
 if parameter_group is None: 
             print(f"Getting available database engine versions for {db_engine}.") 
            engine versions = self.instance wrapper.get engine versions(db engine)
             families = list({ver["DBParameterGroupFamily"] for ver in 
 engine_versions}) 
            family index = q.choose("Which family do you want to use? ", families)
             print(f"Creating a parameter group.") 
             self.instance_wrapper.create_parameter_group( 
                parameter group name, families[family index], "Example parameter
 group." 
) parameter_group = self.instance_wrapper.get_parameter_group( 
                 parameter_group_name 
) print(f"Parameter group {parameter_group['DBParameterGroupName']}:") 
         pp(parameter_group) 
        print("-" * 88) 
         return parameter_group 
    def update_parameters(self, parameter_group_name): 
 """ 
         Shows how to get the parameters contained in a custom parameter group and 
         update some of the parameter values in the group. 
        : param parameter group name: The name of the parameter group to query and
 modify. 
 """ 
        print("Let's set some parameter values in your parameter group.") 
         auto_inc_parameters = self.instance_wrapper.get_parameters( 
             parameter_group_name, name_prefix="auto_increment" 
\overline{\phantom{a}}update params = []
        for auto_inc in auto_inc_parameters: 
             if auto_inc["IsModifiable"] and auto_inc["DataType"] == "integer": 
                 print(f"The {auto_inc['ParameterName']} parameter is described as:") 
                 print(f"\t{auto_inc['Description']}") 
                 param_range = auto_inc["AllowedValues"].split("-") 
                 auto_inc["ParameterValue"] = str( 
                     q.ask( 
                         f"Enter a value between {param_range[0]} and 
 {param_range[1]}: ", 
                         q.is_int, 
                         q.in_range(int(param_range[0]), int(param_range[1])), 
)
```

```
)update params.append(auto inc)
        self.instance wrapper.update parameters(parameter group name, update params)
         print( 
             "You can get a list of parameters you've set by specifying a source of 
  'user'." 
\overline{\phantom{a}} user_parameters = self.instance_wrapper.get_parameters( 
            parameter group name, source="user"
\overline{\phantom{a}} pp(user_parameters) 
         print("-" * 88) 
    def create_instance(self, instance_name, db_name, db_engine, parameter_group): 
 """ 
        Shows how to create a DB instance that contains a database of a specified 
        type and is configured to use a custom DB parameter group. 
         :param instance_name: The name given to the newly created DB instance. 
         :param db_name: The name given to the created database. 
         :param db_engine: The engine of the created database. 
         :param parameter_group: The parameter group that is associated with the DB 
 instance. 
         :return: The newly created DB instance. 
 """ 
        print("Checking for an existing DB instance.") 
        db_inst = self.instance_wrapper.get_db_instance(instance_name) 
         if db_inst is None: 
             print("Let's create a DB instance.") 
             admin_username = q.ask( 
                 "Enter an administrator user name for the database: ", q.non_empty 
) admin_password = q.ask( 
                 "Enter a password for the administrator (at least 8 characters): ", 
                 q.non_empty, 
) engine_versions = self.instance_wrapper.get_engine_versions( 
                 db_engine, parameter_group["DBParameterGroupFamily"] 
) engine_choices = [ver["EngineVersion"] for ver in engine_versions] 
             print("The available engines for your parameter group are:") 
             engine_index = q.choose("Which engine do you want to use? ", 
engine choices)
             engine_selection = engine_versions[engine_index]
```

```
 print( 
                "The available micro DB instance classes for your database engine 
 are:" 
) inst_opts = self.instance_wrapper.get_orderable_instances( 
               engine selection["Engine"], engine selection["EngineVersion"]
) inst_choices = list( 
\overline{a} opt["DBInstanceClass"] 
                    for opt in inst_opts 
                    if "micro" in opt["DBInstanceClass"] 
 } 
) inst_index = q.choose( 
                "Which micro DB instance class do you want to use? ", inst_choices 
) group_name = parameter_group["DBParameterGroupName"] 
            storage_type = "standard" 
            allocated_storage = 5 
            print( 
                f"Creating a DB instance named {instance_name} and database 
\{db_name\}.\n\ f"The DB instance is configured to use your custom parameter group 
\{qroup name\}, \n"
                f"selected engine {engine_selection['EngineVersion']},\n" 
                f"selected DB instance class {inst_choices[inst_index]}," 
                f"and {allocated_storage} GiB of {storage_type} storage.\n" 
                f"This typically takes several minutes." 
) db_inst = self.instance_wrapper.create_db_instance( 
                db_name, 
                instance_name, 
                group_name, 
                engine_selection["Engine"], 
                engine_selection["EngineVersion"], 
                inst_choices[inst_index], 
                storage_type, 
                allocated_storage, 
                admin_username, 
                admin_password, 
) while db_inst.get("DBInstanceStatus") != "available": 
                wait(10)
```

```
 db_inst = self.instance_wrapper.get_db_instance(instance_name) 
         print("Instance data:") 
         pp(db_inst) 
         print("-" * 88) 
         return db_inst 
     @staticmethod 
     def display_connection(db_inst): 
 """ 
         Displays connection information about a DB instance and tips on how to 
         connect to it. 
         :param db_inst: The DB instance to display. 
         """ 
         print( 
              "You can now connect to your database using your favorite MySql client.
\n\overline{\mathsf{h}''} "One way to connect is by using the 'mysql' shell on an Amazon EC2 
  instance\n" 
              "that is running in the same VPC as your DB instance. Pass the endpoint,
\ln"
              "port, and administrator user name to 'mysql' and enter your password\n" 
              "when prompted:\n" 
        \lambda print( 
              f"\n\tmysql -h {db_inst['Endpoint']['Address']} -P {db_inst['Endpoint']
['Port']} " 
              f"-u {db_inst['MasterUsername']} -p\n" 
\overline{\phantom{a}} print( 
              "For more information, see the User Guide for Amazon RDS:\n" 
              "\thttps://docs.aws.amazon.com/AmazonRDS/latest/UserGuide/
CHAP_GettingStarted.CreatingConnecting.MySQL.html#CHAP_GettingStarted.Connecting.MySQL" 
\overline{\phantom{a}} print("-" * 88) 
     def create_snapshot(self, instance_name): 
 """ 
         Shows how to create a DB instance snapshot and wait until it's available. 
          :param instance_name: The name of a DB instance to snapshot. 
 """ 
         if q.ask(
```

```
"Do you want to create a snapshot of your DB instance (y/n)?",
 q.is_yesno 
         ): 
            snapshot_id = f''{instance_name}-{uuid.uuid}()
             print( 
                 f"Creating a snapshot named {snapshot_id}. This typically takes a 
 few minutes." 
)snapshot = self.instance wrapper.create snapshot(snapshot id,
 instance_name) 
             while snapshot.get("Status") != "available": 
                 wait(10) 
                 snapshot = self.instance_wrapper.get_snapshot(snapshot_id) 
             pp(snapshot) 
             print("-" * 88) 
    def cleanup(self, db_inst, parameter_group_name): 
 """ 
        Shows how to clean up a DB instance and parameter group. 
        Before the parameter group can be deleted, all associated DB instances must 
 first 
        be deleted. 
         :param db_inst: The DB instance to delete. 
        : param parameter group name: The DB parameter group to delete.
        .....
        if q.ask( 
            "\nDo you want to delete the DB instance and parameter group (y/n)? ",
             q.is_yesno, 
         ): 
             print(f"Deleting DB instance {db_inst['DBInstanceIdentifier']}.") 
 self.instance_wrapper.delete_db_instance(db_inst["DBInstanceIdentifier"]) 
             print( 
                 "Waiting for the DB instance to delete. This typically takes several 
 minutes." 
) while db_inst is not None: 
                wait(10) db_inst = self.instance_wrapper.get_db_instance( 
                     db_inst["DBInstanceIdentifier"] 
) print(f"Deleting parameter group {parameter_group_name}.") 
             self.instance_wrapper.delete_parameter_group(parameter_group_name)
```

```
 def run_scenario(self, db_engine, parameter_group_name, instance_name, db_name): 
         logging.basicConfig(level=logging.INFO, format="%(levelname)s: %(message)s") 
         print("-" * 88) 
         print( 
              "Welcome to the Amazon Relational Database Service (Amazon RDS)\n" 
              "get started with DB instances demo." 
\overline{\phantom{a}} print("-" * 88) 
         parameter_group = self.create_parameter_group(parameter_group_name, 
  db_engine) 
         self.update_parameters(parameter_group_name) 
         db_inst = self.create_instance( 
              instance_name, db_name, db_engine, parameter_group 
\overline{\phantom{a}} self.display_connection(db_inst) 
         self.create_snapshot(instance_name) 
         self.cleanup(db_inst, parameter_group_name) 
         print("\nThanks for watching!") 
         print("-" * 88)
if __name__ == '__main__": try: 
         scenario = RdsInstanceScenario(InstanceWrapper.from_client()) 
        scenario.run scenario(
              "mysql", 
              "doc-example-parameter-group", 
              "doc-example-instance", 
              "docexampledb", 
         ) 
     except Exception: 
         logging.exception("Something went wrong with the demo.")
```
Definisci le funzioni richiamate dallo scenario per gestire le operazioni di Amazon RDS.

```
class InstanceWrapper: 
     """Encapsulates Amazon RDS DB instance actions."""
```

```
 def __init__(self, rds_client): 
 """ 
         :param rds_client: A Boto3 Amazon RDS client. 
 """ 
         self.rds_client = rds_client 
    @classmethod 
    def from_client(cls): 
 """ 
         Instantiates this class from a Boto3 client. 
 """ 
        rds_client = boto3.client("rds") 
         return cls(rds_client) 
    def get_parameter_group(self, parameter_group_name): 
        "" "
         Gets a DB parameter group. 
         :param parameter_group_name: The name of the parameter group to retrieve. 
         :return: The parameter group. 
         """ 
        try: 
             response = self.rds_client.describe_db_parameter_groups( 
                 DBParameterGroupName=parameter_group_name 
) parameter_group = response["DBParameterGroups"][0] 
         except ClientError as err: 
             if err.response["Error"]["Code"] == "DBParameterGroupNotFound": 
                 logger.info("Parameter group %s does not exist.", 
 parameter_group_name) 
             else: 
                 logger.error( 
                     "Couldn't get parameter group %s. Here's why: %s: %s", 
                     parameter_group_name, 
                     err.response["Error"]["Code"], 
                     err.response["Error"]["Message"], 
) raise 
         else: 
             return parameter_group 
    def create_parameter_group(
```

```
 self, parameter_group_name, parameter_group_family, description 
     ): 
 """ 
         Creates a DB parameter group that is based on the specified parameter group 
         family. 
         :param parameter_group_name: The name of the newly created parameter group. 
         :param parameter_group_family: The family that is used as the basis of the 
 new 
                                         parameter group. 
         :param description: A description given to the parameter group. 
         :return: Data about the newly created parameter group. 
 """ 
         try: 
             response = self.rds_client.create_db_parameter_group( 
                 DBParameterGroupName=parameter_group_name, 
                 DBParameterGroupFamily=parameter_group_family, 
                 Description=description, 
) except ClientError as err: 
             logger.error( 
                 "Couldn't create parameter group %s. Here's why: %s: %s", 
                 parameter_group_name, 
                 err.response["Error"]["Code"], 
                 err.response["Error"]["Message"], 
) raise 
         else: 
             return response 
    def delete_parameter_group(self, parameter_group_name): 
        "" ""
         Deletes a DB parameter group. 
         :param parameter_group_name: The name of the parameter group to delete. 
         :return: Data about the parameter group. 
        ^{\mathrm{m}} ""
         try: 
             self.rds_client.delete_db_parameter_group( 
                 DBParameterGroupName=parameter_group_name 
) except ClientError as err: 
             logger.error(
```

```
 "Couldn't delete parameter group %s. Here's why: %s: %s", 
                  parameter_group_name, 
                  err.response["Error"]["Code"], 
                  err.response["Error"]["Message"], 
) raise 
     def get_parameters(self, parameter_group_name, name_prefix="", source=None): 
 """ 
         Gets the parameters that are contained in a DB parameter group. 
         :param parameter_group_name: The name of the parameter group to query. 
         :param name_prefix: When specified, the retrieved list of parameters is 
 filtered 
                               to contain only parameters that start with this prefix. 
         :param source: When specified, only parameters from this source are 
 retrieved. 
                          For example, a source of 'user' retrieves only parameters 
 that 
                          were set by a user. 
         :return: The list of requested parameters. 
         """ 
         try: 
              kwargs = {"DBParameterGroupName": parameter_group_name} 
              if source is not None: 
                  kwargs["Source"] = source 
              parameters = [] 
              paginator = self.rds_client.get_paginator("describe_db_parameters") 
              for page in paginator.paginate(**kwargs): 
                  parameters += [ 
particle in the property of the property of the property of the property of the property of the property of the
                      for p in page["Parameters"] 
                       if p["ParameterName"].startswith(name_prefix) 
 ] 
         except ClientError as err: 
              logger.error( 
                  "Couldn't get parameters for %s. Here's why: %s: %s", 
                  parameter_group_name, 
                  err.response["Error"]["Code"], 
                  err.response["Error"]["Message"], 
) raise 
         else:
```
return parameters

```
 def update_parameters(self, parameter_group_name, update_parameters): 
 """ 
         Updates parameters in a custom DB parameter group. 
         :param parameter_group_name: The name of the parameter group to update. 
         :param update_parameters: The parameters to update in the group. 
         :return: Data about the modified parameter group. 
         """ 
        try: 
             response = self.rds_client.modify_db_parameter_group( 
                DBParameterGroupName=parameter group name,
 Parameters=update_parameters 
) except ClientError as err: 
             logger.error( 
                 "Couldn't update parameters in %s. Here's why: %s: %s", 
                 parameter_group_name, 
                 err.response["Error"]["Code"], 
                 err.response["Error"]["Message"], 
) raise 
         else: 
             return response 
    def create_snapshot(self, snapshot_id, instance_id): 
        "" ""
         Creates a snapshot of a DB instance. 
         :param snapshot_id: The ID to give the created snapshot. 
         :param instance_id: The ID of the DB instance to snapshot. 
         :return: Data about the newly created snapshot. 
         """ 
         try: 
             response = self.rds_client.create_db_snapshot( 
                 DBSnapshotIdentifier=snapshot_id, DBInstanceIdentifier=instance_id 
) snapshot = response["DBSnapshot"] 
         except ClientError as err: 
             logger.error( 
                 "Couldn't create snapshot of %s. Here's why: %s: %s",
```

```
 instance_id, 
                 err.response["Error"]["Code"], 
                 err.response["Error"]["Message"], 
) raise 
         else: 
             return snapshot 
    def get_snapshot(self, snapshot_id): 
        "" "
         Gets a DB instance snapshot. 
         :param snapshot_id: The ID of the snapshot to retrieve. 
         :return: The retrieved snapshot. 
 """ 
         try: 
             response = self.rds_client.describe_db_snapshots( 
                 DBSnapshotIdentifier=snapshot_id 
) snapshot = response["DBSnapshots"][0] 
         except ClientError as err: 
             logger.error( 
                 "Couldn't get snapshot %s. Here's why: %s: %s", 
                 snapshot_id, 
                 err.response["Error"]["Code"], 
                 err.response["Error"]["Message"], 
) raise 
         else: 
             return snapshot 
    def get_engine_versions(self, engine, parameter_group_family=None): 
 """ 
         Gets database engine versions that are available for the specified engine 
         and parameter group family. 
         :param engine: The database engine to look up. 
         :param parameter_group_family: When specified, restricts the returned list 
 of 
                                         engine versions to those that are compatible 
 with 
                                         this parameter group family.
```

```
 :return: The list of database engine versions. 
        "" "
         try: 
             kwargs = {"Engine": engine} 
             if parameter_group_family is not None: 
                kwargs["DBParameterGroupFamily"] = parameter group family
             response = self.rds_client.describe_db_engine_versions(**kwargs) 
             versions = response["DBEngineVersions"] 
         except ClientError as err: 
             logger.error( 
                 "Couldn't get engine versions for %s. Here's why: %s: %s", 
                 engine, 
                 err.response["Error"]["Code"], 
                 err.response["Error"]["Message"], 
) raise 
         else: 
             return versions 
    def get_orderable_instances(self, db_engine, db_engine_version): 
 """ 
         Gets DB instance options that can be used to create DB instances that are 
         compatible with a set of specifications. 
         :param db_engine: The database engine that must be supported by the DB 
 instance. 
         :param db_engine_version: The engine version that must be supported by the 
 DB instance. 
         :return: The list of DB instance options that can be used to create a 
 compatible DB instance. 
        .....
         try: 
            inst\_opts = [] paginator = self.rds_client.get_paginator( 
                 "describe_orderable_db_instance_options" 
) for page in paginator.paginate( 
                 Engine=db_engine, EngineVersion=db_engine_version 
             ): 
                 inst_opts += page["OrderableDBInstanceOptions"] 
         except ClientError as err: 
             logger.error( 
                 "Couldn't get orderable DB instances. Here's why: %s: %s",
```

```
 err.response["Error"]["Code"], 
                 err.response["Error"]["Message"], 
) raise 
         else: 
             return inst_opts 
    def get_db_instance(self, instance_id): 
 """ 
         Gets data about a DB instance. 
         :param instance_id: The ID of the DB instance to retrieve. 
         :return: The retrieved DB instance. 
         """ 
         try: 
             response = self.rds_client.describe_db_instances( 
                 DBInstanceIdentifier=instance_id 
) db_inst = response["DBInstances"][0] 
         except ClientError as err: 
             if err.response["Error"]["Code"] == "DBInstanceNotFound": 
                 logger.info("Instance %s does not exist.", instance_id) 
             else: 
                 logger.error( 
                     "Couldn't get DB instance %s. Here's why: %s: %s", 
                     instance_id, 
                     err.response["Error"]["Code"], 
                     err.response["Error"]["Message"], 
) raise 
         else: 
             return db_inst 
    def create_db_instance( 
         self, 
         db_name, 
         instance_id, 
         parameter_group_name, 
         db_engine, 
         db_engine_version, 
         instance_class, 
         storage_type,
```

```
 allocated_storage, 
         admin_name, 
         admin_password, 
     ): 
 """ 
         Creates a DB instance. 
         :param db_name: The name of the database that is created in the DB instance. 
         :param instance_id: The ID to give the newly created DB instance. 
         :param parameter_group_name: A parameter group to associate with the DB 
 instance. 
         :param db_engine: The database engine of a database to create in the DB 
 instance. 
         :param db_engine_version: The engine version for the created database. 
         :param instance_class: The DB instance class for the newly created DB 
 instance. 
         :param storage_type: The storage type of the DB instance. 
         :param allocated_storage: The amount of storage allocated on the DB 
 instance, in GiBs. 
         :param admin_name: The name of the admin user for the created database. 
         :param admin_password: The admin password for the created database. 
         :return: Data about the newly created DB instance. 
 """ 
         try: 
             response = self.rds_client.create_db_instance( 
                 DBName=db_name, 
                 DBInstanceIdentifier=instance_id, 
                 DBParameterGroupName=parameter_group_name, 
                 Engine=db_engine, 
                 EngineVersion=db_engine_version, 
                DBInstanceClass=instance_class,
                 StorageType=storage_type, 
                 AllocatedStorage=allocated_storage, 
                 MasterUsername=admin_name, 
                 MasterUserPassword=admin_password, 
) db_inst = response["DBInstance"] 
         except ClientError as err: 
             logger.error( 
                 "Couldn't create DB instance %s. Here's why: %s: %s", 
                 instance_id, 
                 err.response["Error"]["Code"], 
                 err.response["Error"]["Message"], 
)
```

```
 raise 
         else: 
             return db_inst 
    def delete_db_instance(self, instance_id): 
 """ 
         Deletes a DB instance. 
         :param instance_id: The ID of the DB instance to delete. 
         :return: Data about the deleted DB instance. 
 """ 
         try: 
             response = self.rds_client.delete_db_instance( 
                 DBInstanceIdentifier=instance_id, 
                 SkipFinalSnapshot=True, 
                 DeleteAutomatedBackups=True, 
) db_inst = response["DBInstance"] 
         except ClientError as err: 
             logger.error( 
                 "Couldn't delete DB instance %s. Here's why: %s: %s", 
                 instance_id, 
                 err.response["Error"]["Code"], 
                 err.response["Error"]["Message"], 
) raise 
         else: 
             return db_inst
```
- Per informazioni dettagliate sull'API, consulta i seguenti argomenti nella Documentazione di riferimento delle API SDK AWS per Python (Boto3).
	- [CreateDBInstance](https://docs.aws.amazon.com/goto/boto3/rds-2014-10-31/CreateDBInstance)
	- [Creato B ParameterGroup](https://docs.aws.amazon.com/goto/boto3/rds-2014-10-31/CreateDBParameterGroup)
	- [CreateDBSnapshot](https://docs.aws.amazon.com/goto/boto3/rds-2014-10-31/CreateDBSnapshot)
	- [DeleteDBInstance](https://docs.aws.amazon.com/goto/boto3/rds-2014-10-31/DeleteDBInstance)
	- [Elimina DB ParameterGroup](https://docs.aws.amazon.com/goto/boto3/rds-2014-10-31/DeleteDBParameterGroup)
- [Descritto B EngineVersions](https://docs.aws.amazon.com/goto/boto3/rds-2014-10-31/DescribeDBEngineVersions)
- [DescribeDBInstances](https://docs.aws.amazon.com/goto/boto3/rds-2014-10-31/DescribeDBInstances)
- [Descritto B ParameterGroups](https://docs.aws.amazon.com/goto/boto3/rds-2014-10-31/DescribeDBParameterGroups)
- [DescribeDBParameters](https://docs.aws.amazon.com/goto/boto3/rds-2014-10-31/DescribeDBParameters)
- [DescribeDBSnapshots](https://docs.aws.amazon.com/goto/boto3/rds-2014-10-31/DescribeDBSnapshots)
- [DescribeOrderableDB InstanceOptions](https://docs.aws.amazon.com/goto/boto3/rds-2014-10-31/DescribeOrderableDBInstanceOptions)
- [Modifica DB ParameterGroup](https://docs.aws.amazon.com/goto/boto3/rds-2014-10-31/ModifyDBParameterGroup)

Esempi di Amazon Rekognition con SDK per Python (Boto3)

I seguenti esempi di codice mostrano come eseguire azioni e implementare scenari comuni utilizzando Amazon AWS SDK for Python (Boto3) Rekognition.

Le operazioni sono estratti di codice da programmi più grandi e devono essere eseguite nel contesto. Sebbene le operazioni mostrino come richiamare le singole funzioni del servizio, è possibile visualizzarle contestualizzate negli scenari correlati e negli esempi tra servizi.

Scenari: esempi di codice che mostrano come eseguire un'attività specifica richiamando più funzioni all'interno dello stesso servizio.

Ogni esempio include un collegamento a GitHub, dove puoi trovare istruzioni su come configurare ed eseguire il codice nel contesto.

# Argomenti

- [Azioni](#page-8224-0)
- **[Scenari](#page-8246-0)**

### Azioni

Confronto dei volti di un'immagine con un'immagine di riferimento

Il seguente esempio di codice mostra come confrontare i volti di un'immagine con un'immagine di riferimento con Amazon Rekognition.

Per ulteriori informazioni, consulta [Confronto dei volti nelle immagini.](https://docs.aws.amazon.com/rekognition/latest/dg/faces-comparefaces.html)

#### SDK per Python (Boto3)

### **a** Note

```
class RekognitionImage: 
     """ 
     Encapsulates an Amazon Rekognition image. This class is a thin wrapper 
     around parts of the Boto3 Amazon Rekognition API. 
    "" ""
     def __init__(self, image, image_name, rekognition_client): 
 """ 
         Initializes the image object. 
         :param image: Data that defines the image, either the image bytes or 
                        an Amazon S3 bucket and object key. 
         :param image_name: The name of the image. 
         :param rekognition_client: A Boto3 Rekognition client. 
         """ 
         self.image = image 
         self.image_name = image_name 
         self.rekognition_client = rekognition_client 
     def compare_faces(self, target_image, similarity): 
        "" ""
         Compares faces in the image with the largest face in the target image. 
         :param target_image: The target image to compare against. 
         :param similarity: Faces in the image must have a similarity value greater 
                             than this value to be included in the results. 
         :return: A tuple. The first element is the list of faces that match the 
                   reference image. The second element is the list of faces that have 
                   a similarity value below the specified threshold. 
        "" "
         try: 
             response = self.rekognition_client.compare_faces( 
                  SourceImage=self.image,
```

```
 TargetImage=target_image.image, 
                SimilarityThreshold=similarity, 
) matches = [ 
                RekognitionFace(match["Face"]) for match in response["FaceMatches"] 
 ] 
            unmatches = [RekognitionFace(face) for face in 
 response["UnmatchedFaces"]] 
            logger.info( 
                "Found %s matched faces and %s unmatched faces.", 
                len(matches), 
                len(unmatches), 
) except ClientError: 
            logger.exception( 
                "Couldn't match faces from %s to %s.", 
                self.image_name, 
                target_image.image_name, 
) raise 
        else: 
            return matches, unmatches
```
• Per i dettagli sull'API, consulta [CompareFacesAWSS](https://docs.aws.amazon.com/goto/boto3/rekognition-2016-06-27/CompareFaces)DK for Python (Boto3) API Reference.

## Creare una raccolta

Il seguente esempio di codice mostra come creare una raccolta Amazon Rekognition.

Per ulteriori informazioni, consulta [Creazione di una raccolta.](https://docs.aws.amazon.com/rekognition/latest/dg/create-collection-procedure.html)

SDK per Python (Boto3)

```
a Note
```
C'è altro su. GitHub Trova l'esempio completo e scopri di più sulla configurazione e l'esecuzione nel [Repository di esempi di codice AWS.](https://github.com/awsdocs/aws-doc-sdk-examples/tree/main/python/example_code/rekognition#code-examples)

class RekognitionCollectionManager:

```
"" "
     Encapsulates Amazon Rekognition collection management functions. 
    This class is a thin wrapper around parts of the Boto3 Amazon Rekognition API. 
    "" "
     def __init__(self, rekognition_client): 
 """ 
         Initializes the collection manager object. 
         :param rekognition_client: A Boto3 Rekognition client. 
         """ 
         self.rekognition_client = rekognition_client 
    def create_collection(self, collection_id): 
 """ 
         Creates an empty collection. 
         :param collection_id: Text that identifies the collection. 
         :return: The newly created collection. 
        "" "
         try: 
             response = self.rekognition_client.create_collection( 
                 CollectionId=collection_id 
) response["CollectionId"] = collection_id 
             collection = RekognitionCollection(response, self.rekognition_client) 
             logger.info("Created collection %s.", collection_id) 
         except ClientError: 
             logger.exception("Couldn't create collection %s.", collection_id) 
             raise 
         else: 
             return collection
```
• Per i dettagli sull'API, consulta [CreateCollectionAWS](https://docs.aws.amazon.com/goto/boto3/rekognition-2016-06-27/CreateCollection)SDK for Python (Boto3) API Reference.

Eliminazione di una raccolta

Il seguente esempio di codice mostra come eliminare una raccolta Amazon Rekognition.

Per ulteriori informazioni, consulta [Eliminazione di una raccolta](https://docs.aws.amazon.com/rekognition/latest/dg/delete-collection-procedure.html).

# SDK per Python (Boto3)

## **a** Note

```
class RekognitionCollection: 
    "''" Encapsulates an Amazon Rekognition collection. This class is a thin wrapper 
     around parts of the Boto3 Amazon Rekognition API. 
    "" ""
     def __init__(self, collection, rekognition_client): 
 """ 
         Initializes a collection object. 
         :param collection: Collection data in the format returned by a call to 
                              create_collection. 
         :param rekognition_client: A Boto3 Rekognition client. 
         """ 
         self.collection_id = collection["CollectionId"] 
         self.collection_arn, self.face_count, self.created = 
  self._unpack_collection( 
              collection 
\overline{\phantom{a}} self.rekognition_client = rekognition_client 
     @staticmethod 
     def _unpack_collection(collection): 
        "''" Unpacks optional parts of a collection that can be returned by 
         describe_collection. 
         :param collection: The collection data. 
         :return: A tuple of the data in the collection. 
        "''" return ( 
              collection.get("CollectionArn"), 
              collection.get("FaceCount", 0), 
              collection.get("CreationTimestamp"),
```

```
\overline{\phantom{a}} def delete_collection(self): 
         """ 
         Deletes the collection. 
 """ 
         try: 
 self.rekognition_client.delete_collection(CollectionId=self.collection_id) 
             logger.info("Deleted collection %s.", self.collection_id) 
            self.collection id = None
         except ClientError: 
             logger.exception("Couldn't delete collection %s.", self.collection_id) 
             raise
```
• Per i dettagli sull'API, consulta [DeleteCollectionAWSS](https://docs.aws.amazon.com/goto/boto3/rekognition-2016-06-27/DeleteCollection)DK for Python (Boto3) API Reference.

Eliminazione dei volti da una raccolta

Il seguente esempio di codice mostra come eliminare volti da una raccolta Amazon Rekognition.

Per ulteriori informazioni, consulta [Eliminazione dei volti da una raccolta](https://docs.aws.amazon.com/rekognition/latest/dg/delete-faces-procedure.html).

SDK per Python (Boto3)

```
a Note
```

```
class RekognitionCollection: 
    ^{\rm{m}} ""
     Encapsulates an Amazon Rekognition collection. This class is a thin wrapper 
     around parts of the Boto3 Amazon Rekognition API. 
     """ 
     def __init__(self, collection, rekognition_client): 
 """
```
```
 Initializes a collection object. 
         :param collection: Collection data in the format returned by a call to 
                             create_collection. 
         :param rekognition_client: A Boto3 Rekognition client. 
 """ 
         self.collection_id = collection["CollectionId"] 
         self.collection_arn, self.face_count, self.created = 
 self._unpack_collection( 
             collection 
         ) 
         self.rekognition_client = rekognition_client 
    @staticmethod 
     def _unpack_collection(collection): 
 """ 
         Unpacks optional parts of a collection that can be returned by 
         describe_collection. 
         :param collection: The collection data. 
         :return: A tuple of the data in the collection. 
        "''" return ( 
             collection.get("CollectionArn"), 
             collection.get("FaceCount", 0), 
             collection.get("CreationTimestamp"), 
         ) 
    def delete_faces(self, face_ids): 
 """ 
         Deletes faces from the collection. 
         :param face_ids: The list of IDs of faces to delete. 
         :return: The list of IDs of faces that were deleted. 
        "" "
         try: 
             response = self.rekognition_client.delete_faces( 
                 CollectionId=self.collection_id, FaceIds=face_ids 
) deleted_ids = response["DeletedFaces"] 
             logger.info( 
                 "Deleted %s faces from %s.", len(deleted_ids), self.collection_id
```
 $)$ 

```
 except ClientError: 
     logger.exception("Couldn't delete faces from %s.", self.collection_id) 
     raise 
 else: 
     return deleted_ids
```
• Per i dettagli sull'API, consulta [DeleteFacesAWSS](https://docs.aws.amazon.com/goto/boto3/rekognition-2016-06-27/DeleteFaces)DK for Python (Boto3) API Reference.

Descrizione di una raccolta

Il seguente esempio di codice mostra come descrivere una collezione Amazon Rekognition.

Per ulteriori informazioni, consulta [Descrizione di una raccolta.](https://docs.aws.amazon.com/rekognition/latest/dg/describe-collection-procedure.html)

```
SDK per Python (Boto3)
```
**a** Note

```
class RekognitionCollection: 
     """ 
     Encapsulates an Amazon Rekognition collection. This class is a thin wrapper 
     around parts of the Boto3 Amazon Rekognition API. 
     """ 
     def __init__(self, collection, rekognition_client): 
 """ 
         Initializes a collection object. 
         :param collection: Collection data in the format returned by a call to 
                             create_collection. 
         :param rekognition_client: A Boto3 Rekognition client. 
        "" "
         self.collection_id = collection["CollectionId"] 
         self.collection_arn, self.face_count, self.created = 
  self._unpack_collection(
```

```
 collection 
         ) 
         self.rekognition_client = rekognition_client 
    @staticmethod 
    def _unpack_collection(collection): 
 """ 
         Unpacks optional parts of a collection that can be returned by 
         describe_collection. 
         :param collection: The collection data. 
         :return: A tuple of the data in the collection. 
 """ 
         return ( 
             collection.get("CollectionArn"), 
             collection.get("FaceCount", 0), 
             collection.get("CreationTimestamp"), 
         ) 
    def describe collection(self):
 """ 
         Gets data about the collection from the Amazon Rekognition service. 
         :return: The collection rendered as a dict. 
 """ 
         try: 
             response = self.rekognition_client.describe_collection( 
                 CollectionId=self.collection_id 
) # Work around capitalization of Arn vs. ARN 
             response["CollectionArn"] = response.get("CollectionARN") 
\overline{a} self.collection_arn, 
                 self.face_count, 
                 self.created, 
             ) = self._unpack_collection(response) 
             logger.info("Got data for collection %s.", self.collection_id) 
         except ClientError: 
             logger.exception("Couldn't get data for collection %s.", 
 self.collection_id) 
             raise 
         else: 
             return self.to_dict()
```
• Per i dettagli sull'API, consulta [DescribeCollectionAWSS](https://docs.aws.amazon.com/goto/boto3/rekognition-2016-06-27/DescribeCollection)DK for Python (Boto3) API Reference.

Rilevamento di volti in un'immagine

Il seguente esempio di codice mostra come rilevare i volti in un'immagine con Amazon Rekognition.

Per ulteriori informazioni, consulta [Rilevamento dei volti in un'immagine](https://docs.aws.amazon.com/rekognition/latest/dg/faces-detect-images.html).

SDK per Python (Boto3)

#### **a** Note

```
class RekognitionImage: 
     """ 
     Encapsulates an Amazon Rekognition image. This class is a thin wrapper 
     around parts of the Boto3 Amazon Rekognition API. 
     """ 
     def __init__(self, image, image_name, rekognition_client): 
 """ 
         Initializes the image object. 
         :param image: Data that defines the image, either the image bytes or 
                        an Amazon S3 bucket and object key. 
         :param image_name: The name of the image. 
         :param rekognition_client: A Boto3 Rekognition client. 
         """ 
         self.image = image 
         self.image_name = image_name 
         self.rekognition_client = rekognition_client 
     def detect_faces(self): 
        "" "
         Detects faces in the image.
```

```
 :return: The list of faces found in the image. 
 """ 
        try: 
             response = self.rekognition_client.detect_faces( 
                 Image=self.image, Attributes=["ALL"] 
) faces = [RekognitionFace(face) for face in response["FaceDetails"]] 
             logger.info("Detected %s faces.", len(faces)) 
         except ClientError: 
             logger.exception("Couldn't detect faces in %s.", self.image_name) 
             raise 
        else: 
             return faces
```
• Per i dettagli sull'API, consulta [DetectFacesAWSS](https://docs.aws.amazon.com/goto/boto3/rekognition-2016-06-27/DetectFaces)DK for Python (Boto3) API Reference.

Rilevamento delle etichette in un'immagine

Il seguente esempio di codice mostra come rilevare le etichette in un'immagine con Amazon Rekognition.

Per ulteriori informazioni, consulta [Rilevamento delle etichette in un'immagine.](https://docs.aws.amazon.com/rekognition/latest/dg/labels-detect-labels-image.html)

SDK per Python (Boto3)

```
a Note
```

```
class RekognitionImage: 
    ^{\rm{m}} ""
     Encapsulates an Amazon Rekognition image. This class is a thin wrapper 
     around parts of the Boto3 Amazon Rekognition API. 
     """ 
     def __init__(self, image, image_name, rekognition_client): 
 """
```

```
 Initializes the image object. 
         :param image: Data that defines the image, either the image bytes or 
                       an Amazon S3 bucket and object key. 
         :param image_name: The name of the image. 
         :param rekognition_client: A Boto3 Rekognition client. 
 """ 
         self.image = image 
         self.image_name = image_name 
         self.rekognition_client = rekognition_client 
    def detect_labels(self, max_labels): 
 """ 
         Detects labels in the image. Labels are objects and people. 
         :param max_labels: The maximum number of labels to return. 
         :return: The list of labels detected in the image. 
 """ 
         try: 
             response = self.rekognition_client.detect_labels( 
                 Image=self.image, MaxLabels=max_labels 
) labels = [RekognitionLabel(label) for label in response["Labels"]] 
             logger.info("Found %s labels in %s.", len(labels), self.image_name) 
         except ClientError: 
             logger.info("Couldn't detect labels in %s.", self.image_name) 
             raise 
         else: 
             return labels
```
• Per i dettagli sull'API, consulta [DetectLabelsAWSS](https://docs.aws.amazon.com/goto/boto3/rekognition-2016-06-27/DetectLabels)DK for Python (Boto3) API Reference.

Rilevamento delle etichette di moderazione in un'immagine

Il seguente esempio di codice mostra come rilevare le etichette di moderazione in un'immagine con Amazon Rekognition. Le etichette di moderazione identificano i contenuti che potrebbero essere non appropriati per alcuni segmenti di pubblico.

Per ulteriori informazioni, consulta [Rilevamento di immagini non appropriate.](https://docs.aws.amazon.com/rekognition/latest/dg/procedure-moderate-images.html)

## SDK per Python (Boto3)

#### **a** Note

```
class RekognitionImage: 
    "''" Encapsulates an Amazon Rekognition image. This class is a thin wrapper 
     around parts of the Boto3 Amazon Rekognition API. 
    "" ""
     def __init__(self, image, image_name, rekognition_client): 
 """ 
         Initializes the image object. 
         :param image: Data that defines the image, either the image bytes or 
                        an Amazon S3 bucket and object key. 
         :param image_name: The name of the image. 
         :param rekognition_client: A Boto3 Rekognition client. 
         """ 
         self.image = image 
         self.image_name = image_name 
         self.rekognition_client = rekognition_client 
     def detect_moderation_labels(self): 
        "" ""
         Detects moderation labels in the image. Moderation labels identify content 
         that may be inappropriate for some audiences. 
         :return: The list of moderation labels found in the image. 
        "''" try: 
             response = self.rekognition_client.detect_moderation_labels( 
                  Image=self.image 
)labels = <math>[</math> RekognitionModerationLabel(label) 
                  for label in response["ModerationLabels"]
```

```
 ] 
           logger.info( 
               "Found %s moderation labels in %s.", len(labels), self.image_name 
) except ClientError: 
           logger.exception( 
               "Couldn't detect moderation labels in %s.", self.image_name 
) raise 
        else: 
           return labels
```
• Per i dettagli sull'API, consulta [DetectModerationLabelsAWSS](https://docs.aws.amazon.com/goto/boto3/rekognition-2016-06-27/DetectModerationLabels)DK for Python (Boto3) API Reference.

Rilevamento del testo in un'immagine

Il seguente esempio di codice mostra come rilevare il testo in un'immagine con Amazon Rekognition.

Per ulteriori informazioni, consulta [Rilevamento del testo in un'immagine.](https://docs.aws.amazon.com/rekognition/latest/dg/text-detecting-text-procedure.html)

SDK per Python (Boto3)

```
a Note
```

```
class RekognitionImage: 
     """ 
     Encapsulates an Amazon Rekognition image. This class is a thin wrapper 
     around parts of the Boto3 Amazon Rekognition API. 
     """ 
     def __init__(self, image, image_name, rekognition_client): 
        "" "
         Initializes the image object. 
         :param image: Data that defines the image, either the image bytes or
```

```
 an Amazon S3 bucket and object key. 
     :param image_name: The name of the image. 
    : param rekognition client: A Boto3 Rekognition client.
    "" ""
     self.image = image 
    self.inage name = image name
     self.rekognition_client = rekognition_client 
 def detect_text(self): 
    "" ""
     Detects text in the image. 
     :return The list of text elements found in the image. 
    "" ""
     try: 
         response = self.rekognition_client.detect_text(Image=self.image) 
         texts = [RekognitionText(text) for text in response["TextDetections"]] 
         logger.info("Found %s texts in %s.", len(texts), self.image_name) 
     except ClientError: 
         logger.exception("Couldn't detect text in %s.", self.image_name) 
         raise 
     else: 
         return texts
```
• Per i dettagli sull'API, consulta [DetectTextAWS](https://docs.aws.amazon.com/goto/boto3/rekognition-2016-06-27/DetectText)SDK for Python (Boto3) API Reference.

Indicizzazione dei volti in una raccolta

Il seguente esempio di codice mostra come indicizzare i volti in un'immagine e aggiungerli a una raccolta Amazon Rekognition.

Per ulteriori informazioni, consulta [Indicizzazione dei volti in una raccolta.](https://docs.aws.amazon.com/rekognition/latest/dg/add-faces-to-collection-procedure.html)

```
SDK per Python (Boto3)
```
## **a** Note

```
class RekognitionCollection: 
     """ 
     Encapsulates an Amazon Rekognition collection. This class is a thin wrapper 
     around parts of the Boto3 Amazon Rekognition API. 
    "''" def __init__(self, collection, rekognition_client): 
 """ 
         Initializes a collection object. 
         :param collection: Collection data in the format returned by a call to 
                             create_collection. 
         :param rekognition_client: A Boto3 Rekognition client. 
         """ 
         self.collection_id = collection["CollectionId"] 
        self.collection arn, self.face count, self.created =
  self._unpack_collection( 
             collection 
        \lambda self.rekognition_client = rekognition_client 
     @staticmethod 
     def _unpack_collection(collection): 
 """ 
         Unpacks optional parts of a collection that can be returned by 
         describe_collection. 
         :param collection: The collection data. 
         :return: A tuple of the data in the collection. 
         """ 
         return ( 
             collection.get("CollectionArn"), 
             collection.get("FaceCount", 0), 
             collection.get("CreationTimestamp"), 
         ) 
     def index_faces(self, image, max_faces): 
 """ 
         Finds faces in the specified image, indexes them, and stores them in the 
         collection. 
         :param image: The image to index.
```

```
 :param max_faces: The maximum number of faces to index. 
         :return: A tuple. The first element is a list of indexed faces. 
                  The second element is a list of faces that couldn't be indexed. 
 """ 
        try: 
             response = self.rekognition_client.index_faces( 
                 CollectionId=self.collection_id, 
                 Image=image.image, 
                ExternalImageId=image.image_name,
                 MaxFaces=max_faces, 
                 DetectionAttributes=["ALL"], 
)indexed faces = <math>\lceil RekognitionFace({**face["Face"], **face["FaceDetail"]}) 
                 for face in response["FaceRecords"] 
 ] 
             unindexed_faces = [ 
                 RekognitionFace(face["FaceDetail"]) 
                 for face in response["UnindexedFaces"] 
 ] 
             logger.info( 
                 "Indexed %s faces in %s. Could not index %s faces.", 
                 len(indexed_faces), 
                 image.image_name, 
                 len(unindexed_faces), 
) except ClientError: 
             logger.exception("Couldn't index faces in image %s.", image.image_name) 
             raise 
        else: 
             return indexed_faces, unindexed_faces
```
• Per i dettagli sull'API, consulta [IndexFacesAWSS](https://docs.aws.amazon.com/goto/boto3/rekognition-2016-06-27/IndexFaces)DK for Python (Boto3) API Reference.

Creazione dell'elenco delle raccolte

Il seguente esempio di codice mostra come elencare le collezioni Amazon Rekognition.

Per ulteriori informazioni, consulta [Creazione dell'elenco delle raccolte](https://docs.aws.amazon.com/rekognition/latest/dg/list-collection-procedure.html).

# SDK per Python (Boto3)

# **a** Note

```
class RekognitionCollectionManager: 
    "''" Encapsulates Amazon Rekognition collection management functions. 
     This class is a thin wrapper around parts of the Boto3 Amazon Rekognition API. 
     """ 
     def __init__(self, rekognition_client): 
 """ 
         Initializes the collection manager object. 
         :param rekognition_client: A Boto3 Rekognition client. 
        "" "
         self.rekognition_client = rekognition_client 
     def list_collections(self, max_results): 
        "" ""
         Lists collections for the current account. 
         :param max_results: The maximum number of collections to return. 
         :return: The list of collections for the current account. 
         """ 
         try: 
             response = 
  self.rekognition_client.list_collections(MaxResults=max_results) 
             collections = [ 
                  RekognitionCollection({"CollectionId": col_id}, 
  self.rekognition_client) 
                  for col_id in response["CollectionIds"] 
 ] 
         except ClientError: 
             logger.exception("Couldn't list collections.") 
             raise 
         else:
```
#### return collections

• Per i dettagli sull'API, consulta [ListCollectionsAWSS](https://docs.aws.amazon.com/goto/boto3/rekognition-2016-06-27/ListCollections)DK for Python (Boto3) API Reference.

Creazione dell'elenco dei volti in una raccolta

Il seguente esempio di codice mostra come elencare i volti in una raccolta Amazon Rekognition.

Per ulteriori informazioni, consulta [Creazione dell'elenco dei volti in una raccolta.](https://docs.aws.amazon.com/rekognition/latest/dg/list-faces-in-collection-procedure.html)

SDK per Python (Boto3)

#### **a** Note

```
class RekognitionCollection: 
    "" ""
     Encapsulates an Amazon Rekognition collection. This class is a thin wrapper 
     around parts of the Boto3 Amazon Rekognition API. 
    "" "
     def __init__(self, collection, rekognition_client): 
 """ 
         Initializes a collection object. 
         :param collection: Collection data in the format returned by a call to 
                              create_collection. 
         :param rekognition_client: A Boto3 Rekognition client. 
         """ 
         self.collection_id = collection["CollectionId"] 
         self.collection_arn, self.face_count, self.created = 
  self._unpack_collection( 
             collection 
\overline{\phantom{a}} self.rekognition_client = rekognition_client
```

```
 @staticmethod 
    def _unpack_collection(collection): 
 """ 
        Unpacks optional parts of a collection that can be returned by 
        describe_collection. 
         :param collection: The collection data. 
         :return: A tuple of the data in the collection. 
 """ 
        return ( 
            collection.get("CollectionArn"), 
            collection.get("FaceCount", 0), 
            collection.get("CreationTimestamp"), 
         ) 
    def list_faces(self, max_results): 
 """ 
        Lists the faces currently indexed in the collection. 
         :param max_results: The maximum number of faces to return. 
         :return: The list of faces in the collection. 
        "" "
        try: 
            response = self.rekognition_client.list_faces( 
                 CollectionId=self.collection_id, MaxResults=max_results 
) faces = [RekognitionFace(face) for face in response["Faces"]] 
            logger.info( 
                 "Found %s faces in collection %s.", len(faces), self.collection_id 
) except ClientError: 
            logger.exception( 
                 "Couldn't list faces in collection %s.", self.collection_id 
) raise 
        else: 
            return faces
```
• Per i dettagli sull'API, consulta [ListFacesAWSS](https://docs.aws.amazon.com/goto/boto3/rekognition-2016-06-27/ListFaces)DK for Python (Boto3) API Reference.

#### Riconoscimento delle celebrità in un'immagine

Il seguente esempio di codice mostra come riconoscere le celebrità in un'immagine con Amazon Rekognition.

Per ulteriori informazioni, consulta [Riconoscimento delle celebrità in un'immagine](https://docs.aws.amazon.com/rekognition/latest/dg/celebrities-procedure-image.html).

SDK per Python (Boto3)

#### **a** Note

```
class RekognitionImage: 
     """ 
     Encapsulates an Amazon Rekognition image. This class is a thin wrapper 
     around parts of the Boto3 Amazon Rekognition API. 
     """ 
     def __init__(self, image, image_name, rekognition_client): 
 """ 
         Initializes the image object. 
         :param image: Data that defines the image, either the image bytes or 
                        an Amazon S3 bucket and object key. 
         :param image_name: The name of the image. 
         :param rekognition_client: A Boto3 Rekognition client. 
        "" "
         self.image = image 
         self.image_name = image_name 
         self.rekognition_client = rekognition_client 
     def recognize_celebrities(self): 
 """ 
         Detects celebrities in the image. 
         :return: A tuple. The first element is the list of celebrities found in 
                  the image. The second element is the list of faces that were 
                  detected but did not match any known celebrities.
```

```
"" "
        try: 
             response = 
 self.rekognition_client.recognize_celebrities(Image=self.image) 
             celebrities = [ 
                 RekognitionCelebrity(celeb) for celeb in response["CelebrityFaces"] 
 ] 
             other_faces = [ 
                 RekognitionFace(face) for face in response["UnrecognizedFaces"] 
 ] 
             logger.info( 
                 "Found %s celebrities and %s other faces in %s.", 
                 len(celebrities), 
                 len(other_faces), 
                 self.image_name, 
) except ClientError: 
             logger.exception("Couldn't detect celebrities in %s.", self.image_name) 
             raise 
        else: 
            return celebrities, other faces
```
• Per i dettagli sull'API, consulta [RecognizeCelebritiesAWSS](https://docs.aws.amazon.com/goto/boto3/rekognition-2016-06-27/RecognizeCelebrities)DK for Python (Boto3) API Reference.

Ricerca di volti in una raccolta

Il seguente esempio di codice mostra come cercare volti in una raccolta Amazon Rekognition che corrispondono a un altro volto della collezione.

Per ulteriori informazioni, consulta [Ricerca di un volto \(ID volto\).](https://docs.aws.amazon.com/rekognition/latest/dg/search-face-with-id-procedure.html)

SDK per Python (Boto3)

## **a** Note

```
class RekognitionCollection: 
     """ 
     Encapsulates an Amazon Rekognition collection. This class is a thin wrapper 
     around parts of the Boto3 Amazon Rekognition API. 
    "''" def __init__(self, collection, rekognition_client): 
 """ 
         Initializes a collection object. 
         :param collection: Collection data in the format returned by a call to 
                             create_collection. 
         :param rekognition_client: A Boto3 Rekognition client. 
 """ 
         self.collection_id = collection["CollectionId"] 
        self.collection arn, self.face count, self.created =
  self._unpack_collection( 
             collection 
        \lambda self.rekognition_client = rekognition_client 
     @staticmethod 
     def _unpack_collection(collection): 
 """ 
         Unpacks optional parts of a collection that can be returned by 
         describe_collection. 
         :param collection: The collection data. 
         :return: A tuple of the data in the collection. 
         """ 
         return ( 
             collection.get("CollectionArn"), 
             collection.get("FaceCount", 0), 
             collection.get("CreationTimestamp"), 
         ) 
    def search faces(self, face id, threshold, max faces):
 """ 
         Searches for faces in the collection that match another face from the 
         collection. 
         :param face_id: The ID of the face in the collection to search for.
```

```
 :param threshold: The match confidence must be greater than this value 
                           for a face to be included in the results. 
         :param max_faces: The maximum number of faces to return. 
         :return: The list of matching faces found in the collection. This list does 
                  not contain the face specified by `face_id`. 
 """ 
         try: 
             response = self.rekognition_client.search_faces( 
                 CollectionId=self.collection_id, 
                 FaceId=face_id, 
                 FaceMatchThreshold=threshold, 
                 MaxFaces=max_faces, 
) faces = [RekognitionFace(face["Face"]) for face in 
 response["FaceMatches"]] 
             logger.info( 
                 "Found %s faces in %s that match %s.", 
                 len(faces), 
                 self.collection_id, 
                 face_id, 
) except ClientError: 
             logger.exception( 
                 "Couldn't search for faces in %s that match %s.", 
                 self.collection_id, 
                 face_id, 
) raise 
         else: 
             return faces
```
• Per i dettagli sull'API, consulta [SearchFacesAWS](https://docs.aws.amazon.com/goto/boto3/rekognition-2016-06-27/SearchFaces)SDK for Python (Boto3) API Reference.

Ricerca di volti in una raccolta rispetto a un'immagine di riferimento

Il seguente esempio di codice mostra come cercare volti in una raccolta Amazon Rekognition rispetto a un'immagine di riferimento.

Per ulteriori informazioni, consulta [Ricerca di un volto \(immagine\).](https://docs.aws.amazon.com/rekognition/latest/dg/search-face-with-image-procedure.html)

#### SDK per Python (Boto3)

#### **a** Note

```
class RekognitionCollection: 
    "''" Encapsulates an Amazon Rekognition collection. This class is a thin wrapper 
     around parts of the Boto3 Amazon Rekognition API. 
    "" ""
     def __init__(self, collection, rekognition_client): 
 """ 
         Initializes a collection object. 
         :param collection: Collection data in the format returned by a call to 
                              create_collection. 
         :param rekognition_client: A Boto3 Rekognition client. 
         """ 
         self.collection_id = collection["CollectionId"] 
         self.collection_arn, self.face_count, self.created = 
  self._unpack_collection( 
              collection 
\overline{\phantom{a}} self.rekognition_client = rekognition_client 
     @staticmethod 
     def _unpack_collection(collection): 
        "''" Unpacks optional parts of a collection that can be returned by 
         describe_collection. 
         :param collection: The collection data. 
         :return: A tuple of the data in the collection. 
        "''" return ( 
              collection.get("CollectionArn"), 
              collection.get("FaceCount", 0), 
              collection.get("CreationTimestamp"),
```
 $\overline{\phantom{a}}$ 

```
 def search_faces_by_image(self, image, threshold, max_faces): 
 """ 
        Searches for faces in the collection that match the largest face in the 
        reference image. 
         :param image: The image that contains the reference face to search for. 
         :param threshold: The match confidence must be greater than this value 
                           for a face to be included in the results. 
         :param max_faces: The maximum number of faces to return. 
         :return: A tuple. The first element is the face found in the reference 
 image. 
                 The second element is the list of matching faces found in the 
                 collection. 
        "" "
        try: 
            response = self.rekognition_client.search_faces_by_image( 
                CollectionId=self.collection_id, 
                Image=image.image, 
                FaceMatchThreshold=threshold, 
                MaxFaces=max_faces, 
) image_face = RekognitionFace( 
\overline{a} "BoundingBox": response["SearchedFaceBoundingBox"], 
                     "Confidence": response["SearchedFaceConfidence"], 
 } 
)collection faces = \Gamma RekognitionFace(face["Face"]) for face in response["FaceMatches"] 
 ] 
            logger.info( 
                 "Found %s faces in the collection that match the largest " 
                "face in %s.", 
                len(collection_faces), 
                image.image_name, 
) except ClientError: 
            logger.exception( 
                 "Couldn't search for faces in %s that match %s.", 
                self.collection_id, 
                image.image_name,
```

```
) raise 
       else: 
           return image_face, collection_faces
```
• Per i dettagli sull'API, consulta [SearchFacesByImageAWS](https://docs.aws.amazon.com/goto/boto3/rekognition-2016-06-27/SearchFacesByImage)SDK for Python (Boto3) API Reference.

## Scenari

Creazione di una raccolta e individuazione dei volti al suo interno

L'esempio di codice seguente mostra come:

- Crea una raccolta Amazon Rekognition.
- Aggiungi immagini alla raccolta e rileva i volti al suo interno.
- Cerca nella raccolta i volti che corrispondono a un'immagine di riferimento.
- Elimina una raccolta.

Per ulteriori informazioni, consulta [Ricerca dei volti in una raccolta.](https://docs.aws.amazon.com/rekognition/latest/dg/collections.html)

#### SDK per Python (Boto3)

#### **a** Note

C'è di più su. GitHub Trova l'esempio completo e scopri di più sulla configurazione e l'esecuzione nel [Repository di esempi di codice AWS.](https://github.com/awsdocs/aws-doc-sdk-examples/tree/main/python/example_code/rekognition#code-examples)

Crea classi che eseguono il wrap delle funzioni di Amazon Rekognition.

```
import logging
from pprint import pprint
import boto3
from botocore.exceptions import ClientError
from rekognition_objects import RekognitionFace
from rekognition_image_detection import RekognitionImage
```

```
logger = logging.getLogger(__name__)
class RekognitionImage: 
    "" ""
     Encapsulates an Amazon Rekognition image. This class is a thin wrapper 
     around parts of the Boto3 Amazon Rekognition API. 
    "" "
     def __init__(self, image, image_name, rekognition_client): 
 """ 
         Initializes the image object. 
         :param image: Data that defines the image, either the image bytes or 
                        an Amazon S3 bucket and object key. 
         :param image_name: The name of the image. 
         :param rekognition_client: A Boto3 Rekognition client. 
 """ 
         self.image = image 
         self.image_name = image_name 
         self.rekognition_client = rekognition_client 
     @classmethod 
     def from_file(cls, image_file_name, rekognition_client, image_name=None): 
 """ 
         Creates a RekognitionImage object from a local file. 
         :param image_file_name: The file name of the image. The file is opened and 
  its 
                                  bytes are read. 
         :param rekognition_client: A Boto3 Rekognition client. 
         :param image_name: The name of the image. If this is not specified, the 
                             file name is used as the image name. 
         :return: The RekognitionImage object, initialized with image bytes from the 
                  file. 
        "" ""
         with open(image_file_name, "rb") as img_file: 
             image = {"Bytes": img_file.read()} 
         name = image_file_name if image_name is None else image_name 
         return cls(image, name, rekognition_client)
```
class RekognitionCollectionManager:

```
"" "
    Encapsulates Amazon Rekognition collection management functions. 
    This class is a thin wrapper around parts of the Boto3 Amazon Rekognition API. 
    "" "
    def __init__(self, rekognition_client): 
 """ 
         Initializes the collection manager object. 
         :param rekognition_client: A Boto3 Rekognition client. 
         """ 
         self.rekognition_client = rekognition_client 
    def create_collection(self, collection_id): 
 """ 
         Creates an empty collection. 
         :param collection_id: Text that identifies the collection. 
         :return: The newly created collection. 
        ^{\mathrm{m}} ""
         try: 
             response = self.rekognition_client.create_collection( 
                 CollectionId=collection_id 
) response["CollectionId"] = collection_id 
             collection = RekognitionCollection(response, self.rekognition_client) 
             logger.info("Created collection %s.", collection_id) 
         except ClientError: 
             logger.exception("Couldn't create collection %s.", collection_id) 
             raise 
         else: 
             return collection 
    def list_collections(self, max_results): 
        "" ""
         Lists collections for the current account. 
         :param max_results: The maximum number of collections to return. 
         :return: The list of collections for the current account. 
 """ 
         try:
```

```
 response = 
  self.rekognition_client.list_collections(MaxResults=max_results) 
             collections = [ 
                  RekognitionCollection({"CollectionId": col_id}, 
  self.rekognition_client) 
                  for col_id in response["CollectionIds"] 
 ] 
         except ClientError: 
             logger.exception("Couldn't list collections.") 
             raise 
         else: 
             return collections
class RekognitionCollection: 
     """ 
     Encapsulates an Amazon Rekognition collection. This class is a thin wrapper 
     around parts of the Boto3 Amazon Rekognition API. 
     """ 
     def __init__(self, collection, rekognition_client): 
 """ 
         Initializes a collection object. 
         :param collection: Collection data in the format returned by a call to 
                              create_collection. 
         :param rekognition_client: A Boto3 Rekognition client. 
         """ 
         self.collection_id = collection["CollectionId"] 
         self.collection_arn, self.face_count, self.created = 
 self. unpack collection(
             collection 
\overline{\phantom{a}} self.rekognition_client = rekognition_client 
     @staticmethod 
     def _unpack_collection(collection): 
        .....
         Unpacks optional parts of a collection that can be returned by 
         describe_collection. 
         :param collection: The collection data. 
         :return: A tuple of the data in the collection.
```

```
Azioni e scenari 14448
```

```
"''" return ( 
             collection.get("CollectionArn"), 
             collection.get("FaceCount", 0), 
             collection.get("CreationTimestamp"), 
         ) 
    def to_dict(self): 
 """ 
         Renders parts of the collection data to a dict. 
         :return: The collection data as a dict. 
         """ 
        rendering = {
             "collection_id": self.collection_id, 
             "collection_arn": self.collection_arn, 
             "face_count": self.face_count, 
             "created": self.created, 
         } 
         return rendering 
    def describe_collection(self): 
 """ 
         Gets data about the collection from the Amazon Rekognition service. 
         :return: The collection rendered as a dict. 
 """ 
         try: 
             response = self.rekognition_client.describe_collection( 
                 CollectionId=self.collection_id 
) # Work around capitalization of Arn vs. ARN 
             response["CollectionArn"] = response.get("CollectionARN") 
\overline{a} self.collection_arn, 
                 self.face_count, 
                 self.created, 
             ) = self._unpack_collection(response) 
             logger.info("Got data for collection %s.", self.collection_id) 
         except ClientError: 
             logger.exception("Couldn't get data for collection %s.", 
 self.collection_id)
```

```
 raise 
         else: 
             return self.to_dict() 
   def delete collection(self):
 """ 
         Deletes the collection. 
 """ 
         try: 
 self.rekognition_client.delete_collection(CollectionId=self.collection_id) 
             logger.info("Deleted collection %s.", self.collection_id) 
             self.collection_id = None 
         except ClientError: 
             logger.exception("Couldn't delete collection %s.", self.collection_id) 
             raise 
    def index_faces(self, image, max_faces): 
 """ 
         Finds faces in the specified image, indexes them, and stores them in the 
         collection. 
         :param image: The image to index. 
         :param max_faces: The maximum number of faces to index. 
         :return: A tuple. The first element is a list of indexed faces. 
                  The second element is a list of faces that couldn't be indexed. 
 """ 
         try: 
             response = self.rekognition_client.index_faces( 
                 CollectionId=self.collection_id, 
                 Image=image.image, 
                 ExternalImageId=image.image_name, 
                 MaxFaces=max_faces, 
                 DetectionAttributes=["ALL"], 
) indexed_faces = [ 
                 RekognitionFace({**face["Face"], **face["FaceDetail"]}) 
                 for face in response["FaceRecords"] 
 ] 
             unindexed_faces = [ 
                 RekognitionFace(face["FaceDetail"]) 
                 for face in response["UnindexedFaces"]
```

```
 ] 
            logger.info( 
                "Indexed %s faces in %s. Could not index %s faces.", 
                len(indexed_faces), 
                image.image_name, 
                len(unindexed_faces), 
) except ClientError: 
            logger.exception("Couldn't index faces in image %s.", image.image_name) 
            raise 
        else: 
            return indexed_faces, unindexed_faces 
    def list_faces(self, max_results): 
 """ 
        Lists the faces currently indexed in the collection. 
         :param max_results: The maximum number of faces to return. 
         :return: The list of faces in the collection. 
 """ 
        try: 
            response = self.rekognition_client.list_faces( 
                CollectionId=self.collection_id, MaxResults=max_results 
) faces = [RekognitionFace(face) for face in response["Faces"]] 
            logger.info( 
                "Found %s faces in collection %s.", len(faces), self.collection_id 
) except ClientError: 
            logger.exception( 
                "Couldn't list faces in collection %s.", self.collection_id 
) raise 
        else: 
            return faces 
    def search_faces(self, face_id, threshold, max_faces): 
       "''" Searches for faces in the collection that match another face from the 
        collection. 
         :param face_id: The ID of the face in the collection to search for.
```

```
 :param threshold: The match confidence must be greater than this value 
                           for a face to be included in the results. 
         :param max_faces: The maximum number of faces to return. 
         :return: The list of matching faces found in the collection. This list does 
                  not contain the face specified by `face_id`. 
 """ 
         try: 
             response = self.rekognition_client.search_faces( 
                 CollectionId=self.collection_id, 
                 FaceId=face_id, 
                 FaceMatchThreshold=threshold, 
                 MaxFaces=max_faces, 
) faces = [RekognitionFace(face["Face"]) for face in 
 response["FaceMatches"]] 
             logger.info( 
                 "Found %s faces in %s that match %s.", 
                 len(faces), 
                 self.collection_id, 
                 face_id, 
) except ClientError: 
             logger.exception( 
                 "Couldn't search for faces in %s that match %s.", 
                 self.collection_id, 
                 face_id, 
) raise 
         else: 
             return faces 
    def search_faces_by_image(self, image, threshold, max_faces): 
 """ 
         Searches for faces in the collection that match the largest face in the 
         reference image. 
         :param image: The image that contains the reference face to search for. 
         :param threshold: The match confidence must be greater than this value 
                           for a face to be included in the results. 
         :param max_faces: The maximum number of faces to return. 
         :return: A tuple. The first element is the face found in the reference 
 image. 
                  The second element is the list of matching faces found in the
```

```
 collection. 
         """ 
         try: 
             response = self.rekognition_client.search_faces_by_image( 
                 CollectionId=self.collection_id, 
                 Image=image.image, 
                 FaceMatchThreshold=threshold, 
                 MaxFaces=max_faces, 
) image_face = RekognitionFace( 
\overline{a} "BoundingBox": response["SearchedFaceBoundingBox"], 
                     "Confidence": response["SearchedFaceConfidence"], 
 } 
) collection_faces = [ 
                 RekognitionFace(face["Face"]) for face in response["FaceMatches"] 
 ] 
             logger.info( 
                 "Found %s faces in the collection that match the largest " 
                 "face in %s.", 
                 len(collection_faces), 
                 image.image_name, 
) except ClientError: 
             logger.exception( 
                 "Couldn't search for faces in %s that match %s.", 
                 self.collection_id, 
                 image.image_name, 
) raise 
         else: 
             return image_face, collection_faces
class RekognitionFace: 
     """Encapsulates an Amazon Rekognition face.""" 
     def __init__(self, face, timestamp=None): 
        "''" Initializes the face object. 
         :param face: Face data, in the format returned by Amazon Rekognition 
                      functions.
```

```
 :param timestamp: The time when the face was detected, if the face was 
                            detected in a video. 
 """ 
         self.bounding_box = face.get("BoundingBox") 
         self.confidence = face.get("Confidence") 
         self.landmarks = face.get("Landmarks") 
         self.pose = face.get("Pose") 
         self.quality = face.get("Quality") 
         age_range = face.get("AgeRange") 
         if age_range is not None: 
             self.age_range = (age_range.get("Low"), age_range.get("High")) 
         else: 
             self.age_range = None 
         self.smile = face.get("Smile", {}).get("Value") 
         self.eyeglasses = face.get("Eyeglasses", {}).get("Value") 
         self.sunglasses = face.get("Sunglasses", {}).get("Value") 
         self.gender = face.get("Gender", {}).get("Value", None) 
         self.beard = face.get("Beard", {}).get("Value") 
         self.mustache = face.get("Mustache", {}).get("Value") 
         self.eyes_open = face.get("EyesOpen", {}).get("Value") 
         self.mouth_open = face.get("MouthOpen", {}).get("Value") 
         self.emotions = [ 
             emo.get("Type") 
             for emo in face.get("Emotions", []) 
             if emo.get("Confidence", 0) > 50 
         ] 
         self.face_id = face.get("FaceId") 
        self.image id = face.get("ImageId")
         self.timestamp = timestamp 
    def to_dict(self): 
 """ 
         Renders some of the face data to a dict. 
         :return: A dict that contains the face data. 
         """ 
        rendering = \{\} if self.bounding_box is not None: 
             rendering["bounding_box"] = self.bounding_box 
         if self.age_range is not None: 
             rendering["age"] = f"{self.age_range[0]} - {self.age_range[1]}" 
         if self.gender is not None: 
             rendering["gender"] = self.gender 
         if self.emotions:
```

```
 rendering["emotions"] = self.emotions 
 if self.face_id is not None: 
     rendering["face_id"] = self.face_id 
 if self.image_id is not None: 
     rendering["image_id"] = self.image_id 
 if self.timestamp is not None: 
     rendering["timestamp"] = self.timestamp 
has = \lceil \rceil if self.smile: 
     has.append("smile") 
 if self.eyeglasses: 
     has.append("eyeglasses") 
 if self.sunglasses: 
     has.append("sunglasses") 
 if self.beard: 
     has.append("beard") 
 if self.mustache: 
     has.append("mustache") 
 if self.eyes_open: 
     has.append("open eyes") 
 if self.mouth_open: 
     has.append("open mouth") 
 if has: 
     rendering["has"] = has 
 return rendering
```
Usa le classi wrapper per creare una raccolta di volti a partire da un set di immagini e poi cercare i volti nella raccolta.

```
def usage_demo(): 
     print("-" * 88) 
     print("Welcome to the Amazon Rekognition face collection demo!") 
     print("-" * 88) 
     logging.basicConfig(level=logging.INFO, format="%(levelname)s: %(message)s") 
     rekognition_client = boto3.client("rekognition") 
     images = [ 
         RekognitionImage.from_file( 
             ".media/pexels-agung-pandit-wiguna-1128316.jpg",
```

```
 rekognition_client, 
         image_name="sitting", 
     ), 
     RekognitionImage.from_file( 
         ".media/pexels-agung-pandit-wiguna-1128317.jpg", 
         rekognition_client, 
         image_name="hopping", 
     ), 
     RekognitionImage.from_file( 
         ".media/pexels-agung-pandit-wiguna-1128318.jpg", 
         rekognition_client, 
         image_name="biking", 
     ), 
 ] 
 collection_mgr = RekognitionCollectionManager(rekognition_client) 
 collection = collection_mgr.create_collection("doc-example-collection-demo") 
 print(f"Created collection {collection.collection_id}:") 
 pprint(collection.describe_collection()) 
 print("Indexing faces from three images:") 
 for image in images: 
     collection.index_faces(image, 10) 
 print("Listing faces in collection:") 
faces = collection.list faces(10)
 for face in faces: 
     pprint(face.to_dict()) 
 input("Press Enter to continue.") 
 print( 
     f"Searching for faces in the collection that match the first face in the " 
     f"list (Face ID: {faces[0].face_id}." 
 ) 
 found_faces = collection.search_faces(faces[0].face_id, 80, 10) 
 print(f"Found {len(found_faces)} matching faces.") 
 for face in found_faces: 
     pprint(face.to_dict()) 
 input("Press Enter to continue.") 
 print( 
     f"Searching for faces in the collection that match the largest face in " 
     f"{images[0].image_name}." 
\lambda image_face, match_faces = collection.search_faces_by_image(images[0], 80, 10)
```

```
 print(f"The largest face in {images[0].image_name} is:") 
 pprint(image_face.to_dict()) 
 print(f"Found {len(match_faces)} matching faces.") 
 for face in match_faces: 
     pprint(face.to_dict()) 
 input("Press Enter to continue.") 
 collection.delete_collection() 
 print("Thanks for watching!") 
 print("-" * 88)
```
Rilevamento e visualizzazione degli elementi nelle immagini

L'esempio di codice seguente mostra come:

- Rileva gli elementi nelle immagini utilizzando Amazon Rekognition.
- Visualizza immagini e disegna riquadri di delimitazione attorno agli elementi rilevati.

Per ulteriori informazioni, consulta [Visualizzazione dei riquadri di delimitazione](https://docs.aws.amazon.com/rekognition/latest/dg/images-displaying-bounding-boxes.html).

SDK per Python (Boto3)

```
a Note
```
C'è dell'altro GitHub. Trova l'esempio completo e scopri di più sulla configurazione e l'esecuzione nel [Repository di esempi di codice AWS.](https://github.com/awsdocs/aws-doc-sdk-examples/tree/main/python/example_code/rekognition#code-examples)

Crea classi per eseguire il wrap delle funzioni di Amazon Rekognition.

```
import logging
from pprint import pprint
import boto3
from botocore.exceptions import ClientError
import requests
from rekognition_objects import (
```

```
 RekognitionFace, 
     RekognitionCelebrity, 
     RekognitionLabel, 
     RekognitionModerationLabel, 
     RekognitionText, 
    show bounding boxes,
     show_polygons,
)
logger = logging.getLogger(__name__)
class RekognitionImage: 
    "" ""
     Encapsulates an Amazon Rekognition image. This class is a thin wrapper 
     around parts of the Boto3 Amazon Rekognition API. 
     """ 
     def __init__(self, image, image_name, rekognition_client): 
 """ 
         Initializes the image object. 
         :param image: Data that defines the image, either the image bytes or 
                        an Amazon S3 bucket and object key. 
        : param image name: The name of the image.
         :param rekognition_client: A Boto3 Rekognition client. 
 """ 
         self.image = image 
         self.image_name = image_name 
         self.rekognition_client = rekognition_client 
     @classmethod 
     def from_file(cls, image_file_name, rekognition_client, image_name=None): 
 """ 
         Creates a RekognitionImage object from a local file. 
         :param image_file_name: The file name of the image. The file is opened and 
  its 
                                  bytes are read. 
         :param rekognition_client: A Boto3 Rekognition client. 
         :param image_name: The name of the image. If this is not specified, the 
                             file name is used as the image name. 
         :return: The RekognitionImage object, initialized with image bytes from the
```

```
 file. 
 """ 
         with open(image_file_name, "rb") as img_file: 
            image = { "Bytes": img_file.read() } name = image_file_name if image_name is None else image_name 
         return cls(image, name, rekognition_client) 
    @classmethod 
    def from_bucket(cls, s3_object, rekognition_client): 
        "" ""
         Creates a RekognitionImage object from an Amazon S3 object. 
         :param s3_object: An Amazon S3 object that identifies the image. The image 
                            is not retrieved until needed for a later call. 
         :param rekognition_client: A Boto3 Rekognition client. 
         :return: The RekognitionImage object, initialized with Amazon S3 object 
 data. 
 """ 
         image = {"S3Object": {"Bucket": s3_object.bucket_name, "Name": 
 s3_object.key}} 
         return cls(image, s3_object.key, rekognition_client) 
   def detect faces(self):
 """ 
         Detects faces in the image. 
         :return: The list of faces found in the image. 
         """ 
         try: 
             response = self.rekognition_client.detect_faces( 
                 Image=self.image, Attributes=["ALL"] 
) faces = [RekognitionFace(face) for face in response["FaceDetails"]] 
             logger.info("Detected %s faces.", len(faces)) 
         except ClientError: 
             logger.exception("Couldn't detect faces in %s.", self.image_name) 
             raise 
         else: 
             return faces 
    def detect_labels(self, max_labels):
```

```
 """ 
        Detects labels in the image. Labels are objects and people. 
         :param max_labels: The maximum number of labels to return. 
         :return: The list of labels detected in the image. 
        "" "
        try: 
             response = self.rekognition_client.detect_labels( 
                 Image=self.image, MaxLabels=max_labels 
) labels = [RekognitionLabel(label) for label in response["Labels"]] 
             logger.info("Found %s labels in %s.", len(labels), self.image_name) 
        except ClientError: 
             logger.info("Couldn't detect labels in %s.", self.image_name) 
             raise 
        else: 
             return labels 
    def recognize_celebrities(self): 
 """ 
        Detects celebrities in the image. 
         :return: A tuple. The first element is the list of celebrities found in 
                  the image. The second element is the list of faces that were 
                  detected but did not match any known celebrities. 
        "" "
        try: 
             response = 
 self.rekognition_client.recognize_celebrities(Image=self.image) 
             celebrities = [ 
                 RekognitionCelebrity(celeb) for celeb in response["CelebrityFaces"] 
 ] 
            other faces = \Gamma RekognitionFace(face) for face in response["UnrecognizedFaces"] 
 ] 
             logger.info( 
                 "Found %s celebrities and %s other faces in %s.", 
                 len(celebrities), 
                 len(other_faces), 
                 self.image_name, 
) except ClientError: 
             logger.exception("Couldn't detect celebrities in %s.", self.image_name)
```
```
 raise 
         else: 
            return celebrities, other faces
    def compare_faces(self, target_image, similarity): 
 """ 
         Compares faces in the image with the largest face in the target image. 
         :param target_image: The target image to compare against. 
         :param similarity: Faces in the image must have a similarity value greater 
                            than this value to be included in the results. 
         :return: A tuple. The first element is the list of faces that match the 
                  reference image. The second element is the list of faces that have 
                  a similarity value below the specified threshold. 
        "" "
         try: 
             response = self.rekognition_client.compare_faces( 
                 SourceImage=self.image, 
                 TargetImage=target_image.image, 
                 SimilarityThreshold=similarity, 
)matches = <math>\Gamma</math> RekognitionFace(match["Face"]) for match in response["FaceMatches"] 
 ] 
             unmatches = [RekognitionFace(face) for face in 
 response["UnmatchedFaces"]] 
             logger.info( 
                 "Found %s matched faces and %s unmatched faces.", 
                 len(matches), 
                 len(unmatches), 
) except ClientError: 
             logger.exception( 
                 "Couldn't match faces from %s to %s.", 
                 self.image_name, 
                 target_image.image_name, 
) raise 
         else: 
             return matches, unmatches
```

```
 def detect_moderation_labels(self): 
 """ 
         Detects moderation labels in the image. Moderation labels identify content 
         that may be inappropriate for some audiences. 
         :return: The list of moderation labels found in the image. 
         """ 
         try: 
             response = self.rekognition_client.detect_moderation_labels( 
                 Image=self.image 
)labels = <math>\Gamma</math> RekognitionModerationLabel(label) 
                 for label in response["ModerationLabels"] 
 ] 
             logger.info( 
                 "Found %s moderation labels in %s.", len(labels), self.image_name 
) except ClientError: 
             logger.exception( 
                 "Couldn't detect moderation labels in %s.", self.image_name 
) raise 
         else: 
             return labels 
    def detect_text(self): 
 """ 
         Detects text in the image. 
         :return The list of text elements found in the image. 
        "" ""
         try: 
             response = self.rekognition_client.detect_text(Image=self.image) 
             texts = [RekognitionText(text) for text in response["TextDetections"]] 
             logger.info("Found %s texts in %s.", len(texts), self.image_name) 
         except ClientError: 
             logger.exception("Couldn't detect text in %s.", self.image_name) 
             raise 
         else: 
             return texts
```
Crea funzioni helper per disegnare riquadri di delimitazione e poligoni.

```
import io
import logging
from PIL import Image, ImageDraw
logger = logging.getLogger(__name__)
def show_bounding_boxes(image_bytes, box_sets, colors): 
     """ 
     Draws bounding boxes on an image and shows it with the default image viewer. 
     :param image_bytes: The image to draw, as bytes. 
     :param box_sets: A list of lists of bounding boxes to draw on the image. 
     :param colors: A list of colors to use to draw the bounding boxes. 
     """ 
     image = Image.open(io.BytesIO(image_bytes)) 
     draw = ImageDraw.Draw(image) 
     for boxes, color in zip(box_sets, colors): 
         for box in boxes: 
             left = image.width * box["Left"] 
             top = image.height * box["Top"] 
             right = (image.width * box["Width"]) + left 
             bottom = (image.height * box["Height"]) + top 
             draw.rectangle([left, top, right, bottom], outline=color, width=3) 
     image.show()
def show_polygons(image_bytes, polygons, color): 
     """ 
     Draws polygons on an image and shows it with the default image viewer. 
     :param image_bytes: The image to draw, as bytes. 
     :param polygons: The list of polygons to draw on the image. 
     :param color: The color to use to draw the polygons. 
     """ 
     image = Image.open(io.BytesIO(image_bytes)) 
     draw = ImageDraw.Draw(image) 
     for polygon in polygons:
```

```
 draw.polygon( 
\blacksquare [ \blacksquare \blacksquare \ (image.width * point["X"], image.height * point["Y"]) 
                                                                for point in polygon 
                                               ], 
                                                outline=color, 
\overline{\phantom{a}} image.show()
```
Crea classi per analizzare gli oggetti restituiti da Amazon Rekognition.

```
class RekognitionFace: 
     """Encapsulates an Amazon Rekognition face.""" 
     def __init__(self, face, timestamp=None): 
        "" "
         Initializes the face object. 
         :param face: Face data, in the format returned by Amazon Rekognition 
                       functions. 
         :param timestamp: The time when the face was detected, if the face was 
                            detected in a video. 
        "" "
         self.bounding_box = face.get("BoundingBox") 
         self.confidence = face.get("Confidence") 
         self.landmarks = face.get("Landmarks") 
         self.pose = face.get("Pose") 
         self.quality = face.get("Quality") 
         age_range = face.get("AgeRange") 
         if age_range is not None: 
             self.age_range = (age_range.get("Low"), age_range.get("High")) 
         else: 
             self.age_range = None 
         self.smile = face.get("Smile", {}).get("Value") 
         self.eyeglasses = face.get("Eyeglasses", {}).get("Value") 
         self.sunglasses = face.get("Sunglasses", {}).get("Value") 
         self.gender = face.get("Gender", {}).get("Value", None) 
         self.beard = face.get("Beard", {}).get("Value") 
         self.mustache = face.get("Mustache", {}).get("Value") 
         self.eyes_open = face.get("EyesOpen", {}).get("Value")
```

```
 self.mouth_open = face.get("MouthOpen", {}).get("Value") 
         self.emotions = [ 
             emo.get("Type") 
             for emo in face.get("Emotions", []) 
             if emo.get("Confidence", 0) > 50 
         ] 
         self.face_id = face.get("FaceId") 
         self.image_id = face.get("ImageId") 
         self.timestamp = timestamp 
     def to_dict(self): 
 """ 
         Renders some of the face data to a dict. 
         :return: A dict that contains the face data. 
 """ 
        rendering = \{\} if self.bounding_box is not None: 
             rendering["bounding_box"] = self.bounding_box 
         if self.age_range is not None: 
             rendering["age"] = f"{self.age_range[0]} - {self.age_range[1]}" 
         if self.gender is not None: 
             rendering["gender"] = self.gender 
         if self.emotions: 
             rendering["emotions"] = self.emotions 
         if self.face_id is not None: 
             rendering["face_id"] = self.face_id 
         if self.image_id is not None: 
             rendering["image_id"] = self.image_id 
         if self.timestamp is not None: 
             rendering["timestamp"] = self.timestamp 
        has = \Gamma]
         if self.smile: 
             has.append("smile") 
         if self.eyeglasses: 
             has.append("eyeglasses") 
         if self.sunglasses: 
             has.append("sunglasses") 
         if self.beard: 
             has.append("beard") 
         if self.mustache: 
             has.append("mustache") 
         if self.eyes_open: 
             has.append("open eyes")
```

```
 if self.mouth_open: 
             has.append("open mouth") 
         if has: 
             rendering["has"] = has 
         return rendering
class RekognitionCelebrity: 
     """Encapsulates an Amazon Rekognition celebrity.""" 
     def __init__(self, celebrity, timestamp=None): 
 """ 
         Initializes the celebrity object. 
         :param celebrity: Celebrity data, in the format returned by Amazon 
  Rekognition 
                            functions. 
         :param timestamp: The time when the celebrity was detected, if the celebrity 
                            was detected in a video. 
         """ 
         self.info_urls = celebrity.get("Urls") 
         self.name = celebrity.get("Name") 
         self.id = celebrity.get("Id") 
         self.face = RekognitionFace(celebrity.get("Face")) 
         self.confidence = celebrity.get("MatchConfidence") 
         self.bounding_box = celebrity.get("BoundingBox") 
         self.timestamp = timestamp 
     def to_dict(self): 
 """ 
         Renders some of the celebrity data to a dict. 
         :return: A dict that contains the celebrity data. 
         """ 
         rendering = self.face.to_dict() 
         if self.name is not None: 
             rendering["name"] = self.name 
         if self.info_urls: 
             rendering["info URLs"] = self.info_urls 
         if self.timestamp is not None: 
             rendering["timestamp"] = self.timestamp 
         return rendering
```

```
class RekognitionPerson: 
     """Encapsulates an Amazon Rekognition person.""" 
     def __init__(self, person, timestamp=None): 
 """ 
         Initializes the person object. 
         :param person: Person data, in the format returned by Amazon Rekognition 
                         functions. 
         :param timestamp: The time when the person was detected, if the person 
                            was detected in a video. 
         """ 
         self.index = person.get("Index") 
         self.bounding_box = person.get("BoundingBox") 
         face = person.get("Face") 
         self.face = RekognitionFace(face) if face is not None else None 
         self.timestamp = timestamp 
     def to_dict(self): 
        "" ""
         Renders some of the person data to a dict. 
         :return: A dict that contains the person data. 
 """ 
         rendering = self.face.to_dict() if self.face is not None else {} 
         if self.index is not None: 
             rendering["index"] = self.index 
         if self.bounding_box is not None: 
             rendering["bounding_box"] = self.bounding_box 
         if self.timestamp is not None: 
             rendering["timestamp"] = self.timestamp 
         return rendering
class RekognitionLabel: 
     """Encapsulates an Amazon Rekognition label.""" 
     def __init__(self, label, timestamp=None): 
 """ 
         Initializes the label object.
```

```
 :param label: Label data, in the format returned by Amazon Rekognition 
                        functions. 
         :param timestamp: The time when the label was detected, if the label 
                            was detected in a video. 
 """ 
         self.name = label.get("Name") 
         self.confidence = label.get("Confidence") 
         self.instances = label.get("Instances") 
         self.parents = label.get("Parents") 
         self.timestamp = timestamp 
     def to_dict(self): 
 """ 
         Renders some of the label data to a dict. 
         :return: A dict that contains the label data. 
         """ 
        rendering = \{\} if self.name is not None: 
             rendering["name"] = self.name 
         if self.timestamp is not None: 
             rendering["timestamp"] = self.timestamp 
         return rendering
class RekognitionModerationLabel: 
     """Encapsulates an Amazon Rekognition moderation label.""" 
     def __init__(self, label, timestamp=None): 
 """ 
         Initializes the moderation label object. 
         :param label: Label data, in the format returned by Amazon Rekognition 
                        functions. 
         :param timestamp: The time when the moderation label was detected, if the 
                            label was detected in a video. 
 """ 
         self.name = label.get("Name") 
         self.confidence = label.get("Confidence") 
         self.parent_name = label.get("ParentName") 
         self.timestamp = timestamp 
     def to_dict(self):
```

```
 """ 
         Renders some of the moderation label data to a dict. 
         :return: A dict that contains the moderation label data. 
 """ 
        rendering = \{ \} if self.name is not None: 
             rendering["name"] = self.name 
         if self.parent_name is not None: 
             rendering["parent_name"] = self.parent_name 
         if self.timestamp is not None: 
             rendering["timestamp"] = self.timestamp 
         return rendering
class RekognitionText: 
     """Encapsulates an Amazon Rekognition text element.""" 
     def __init__(self, text_data): 
 """ 
         Initializes the text object. 
         :param text_data: Text data, in the format returned by Amazon Rekognition 
                            functions. 
         """ 
         self.text = text_data.get("DetectedText") 
         self.kind = text_data.get("Type") 
         self.id = text_data.get("Id") 
         self.parent_id = text_data.get("ParentId") 
         self.confidence = text_data.get("Confidence") 
         self.geometry = text_data.get("Geometry") 
     def to_dict(self): 
        "" ""
         Renders some of the text data to a dict. 
         :return: A dict that contains the text data. 
         """ 
        rendering = \{\} if self.text is not None: 
             rendering["text"] = self.text 
         if self.kind is not None: 
             rendering["kind"] = self.kind
```

```
 if self.geometry is not None: 
     rendering["polygon"] = self.geometry.get("Polygon") 
 return rendering
```
Usa le classi wrapper per rilevare gli elementi nelle immagini e visualizzarne i riquadri di delimitazione. Le immagini utilizzate in questo esempio sono disponibili su GitHub insieme alle istruzioni e ad altro codice.

```
def usage_demo(): 
     print("-" * 88) 
     print("Welcome to the Amazon Rekognition image detection demo!") 
     print("-" * 88) 
     logging.basicConfig(level=logging.INFO, format="%(levelname)s: %(message)s") 
     rekognition_client = boto3.client("rekognition") 
     street_scene_file_name = ".media/pexels-kaique-rocha-109919.jpg" 
     celebrity_file_name = ".media/pexels-pixabay-53370.jpg" 
     one_girl_url = "https://dhei5unw3vrsx.cloudfront.net/images/source3_resized.jpg" 
     three_girls_url = "https://dhei5unw3vrsx.cloudfront.net/images/
target3_resized.jpg" 
     swimwear_object = boto3.resource("s3").Object( 
         "console-sample-images-pdx", "yoga_swimwear.jpg" 
    \lambda book_file_name = ".media/pexels-christina-morillo-1181671.jpg" 
     street_scene_image = RekognitionImage.from_file( 
         street_scene_file_name, rekognition_client 
    \lambda print(f"Detecting faces in {street_scene_image.image_name}...") 
     faces = street_scene_image.detect_faces() 
     print(f"Found {len(faces)} faces, here are the first three.") 
     for face in faces[:3]: 
         pprint(face.to_dict()) 
     show_bounding_boxes( 
         street_scene_image.image["Bytes"], 
         [[face.bounding_box for face in faces]], 
         ["aqua"], 
     ) 
     input("Press Enter to continue.")
```

```
 print(f"Detecting labels in {street_scene_image.image_name}...") 
labels = street scene image.detect labels(100)
 print(f"Found {len(labels)} labels.") 
 for label in labels: 
     pprint(label.to_dict()) 
names = \lceil]
box\_sets = [] colors = ["aqua", "red", "white", "blue", "yellow", "green"] 
 for label in labels: 
     if label.instances: 
         names.append(label.name) 
         box_sets.append([inst["BoundingBox"] for inst in label.instances]) 
 print(f"Showing bounding boxes for {names} in {colors[:len(names)]}.") 
 show_bounding_boxes( 
     street_scene_image.image["Bytes"], box_sets, colors[: len(names)] 
\lambda input("Press Enter to continue.") 
 celebrity_image = RekognitionImage.from_file( 
     celebrity_file_name, rekognition_client 
\lambda print(f"Detecting celebrities in {celebrity_image.image_name}...") 
 celebs, others = celebrity_image.recognize_celebrities() 
 print(f"Found {len(celebs)} celebrities.") 
 for celeb in celebs: 
     pprint(celeb.to_dict()) 
 show_bounding_boxes( 
    celebrity image.image["Bytes"],
     [[celeb.face.bounding_box for celeb in celebs]], 
     ["aqua"], 
\lambda input("Press Enter to continue.") 
 girl_image_response = requests.get(one_girl_url) 
 girl_image = RekognitionImage( 
     {"Bytes": girl_image_response.content}, "one-girl", rekognition_client 
\lambda group_image_response = requests.get(three_girls_url) 
 group_image = RekognitionImage( 
     {"Bytes": group_image_response.content}, "three-girls", rekognition_client 
\lambda print("Comparing reference face to group of faces...") 
 matches, unmatches = girl_image.compare_faces(group_image, 80) 
 print(f"Found {len(matches)} face matching the reference face.")
```

```
 show_bounding_boxes( 
        group_image.image["Bytes"], 
       [[match.bounding box for match in matches]],
        ["aqua"], 
   \lambda input("Press Enter to continue.") 
    swimwear_image = RekognitionImage.from_bucket(swimwear_object, 
 rekognition_client) 
    print(f"Detecting suggestive content in {swimwear_object.key}...") 
    labels = swimwear_image.detect_moderation_labels() 
    print(f"Found {len(labels)} moderation labels.") 
    for label in labels: 
        pprint(label.to_dict()) 
    input("Press Enter to continue.") 
    book_image = RekognitionImage.from_file(book_file_name, rekognition_client) 
    print(f"Detecting text in {book_image.image_name}...") 
    texts = book_image.detect_text() 
    print(f"Found {len(texts)} text instances. Here are the first seven:") 
    for text in texts[:7]: 
        pprint(text.to_dict()) 
    show_polygons( 
        book_image.image["Bytes"], [text.geometry["Polygon"] for text in texts], 
 "aqua" 
    ) 
    print("Thanks for watching!") 
    print("-" * 88)
```
Esempi di Amazon S3 che utilizzano SDK per Python (Boto3)

I seguenti esempi di codice mostrano come eseguire azioni e implementare scenari comuni utilizzando Amazon S3. AWS SDK for Python (Boto3)

Le operazioni sono estratti di codice da programmi più grandi e devono essere eseguite nel contesto. Sebbene le operazioni mostrino come richiamare le singole funzioni del servizio, è possibile visualizzarle contestualizzate negli scenari correlati e negli esempi tra servizi.

Scenari: esempi di codice che mostrano come eseguire un'attività specifica richiamando più funzioni all'interno dello stesso servizio.

Ogni esempio include un collegamento a GitHub, dove puoi trovare istruzioni su come configurare ed eseguire il codice nel contesto.

Nozioni di base

Hello Amazon S3

Gli esempi di codice seguenti mostrano come iniziare a utilizzare Amazon S3.

SDK per Python (Boto3)

## **a** Note

C'è altro su GitHub. Trova l'esempio completo e scopri di più sulla configurazione e l'esecuzione nel [Repository di esempi di codice AWS.](https://github.com/awsdocs/aws-doc-sdk-examples/tree/main/python/example_code/s3#code-examples)

```
import boto3
def hello_s3(): 
    "" ""
     Use the AWS SDK for Python (Boto3) to create an Amazon Simple Storage Service 
     (Amazon S3) resource and list the buckets in your account. 
     This example uses the default settings specified in your shared credentials 
     and config files. 
     """ 
     s3_resource = boto3.resource("s3") 
     print("Hello, Amazon S3! Let's list your buckets:") 
     for bucket in s3_resource.buckets.all(): 
         print(f"\t{bucket.name}")
if __name__ == '__main__":hellos3()
```
• Per i dettagli sull'API, consulta [ListBucketsAWSS](https://docs.aws.amazon.com/goto/boto3/s3-2006-03-01/ListBuckets)DK for Python (Boto3) API Reference.

## Argomenti

- [Azioni](#page-8224-0)
- **[Scenari](#page-8246-0)**
- [Esempi serverless](#page-8964-0)

## Azioni

Aggiunta di regole CORS a un bucket

Il seguente esempio di codice mostra come aggiungere regole CORS (Cross-Origin Resource Sharing) a un bucket S3.

SDK per Python (Boto3)

# **a** Note

C'è altro da fare. GitHub Trova l'esempio completo e scopri di più sulla configurazione e l'esecuzione nel [Repository di esempi di codice AWS.](https://github.com/awsdocs/aws-doc-sdk-examples/tree/main/python/example_code/s3/s3_basics#code-examples)

```
class BucketWrapper: 
     """Encapsulates S3 bucket actions.""" 
     def __init__(self, bucket): 
 """ 
         :param bucket: A Boto3 Bucket resource. This is a high-level resource in 
  Boto3 
                         that wraps bucket actions in a class-like structure. 
 """ 
         self.bucket = bucket 
         self.name = bucket.name 
     def put_cors(self, cors_rules): 
        "" "
         Apply CORS rules to the bucket. CORS rules specify the HTTP actions that are 
         allowed from other domains. 
         :param cors_rules: The CORS rules to apply. 
        "" "
```

```
 try: 
             self.bucket.Cors().put(CORSConfiguration={"CORSRules": cors_rules}) 
             logger.info( 
                 "Put CORS rules %s for bucket '%s'.", cors_rules, self.bucket.name 
) except ClientError: 
             logger.exception("Couldn't put CORS rules for bucket %s.", 
 self.bucket.name) 
             raise
```
• Per i dettagli sull'API, consulta [PutBucketCorsAWS](https://docs.aws.amazon.com/goto/boto3/s3-2006-03-01/PutBucketCors)SDK for Python (Boto3) API Reference.

Aggiunta della configurazione di un ciclo di vita a un bucket

Il seguente esempio di codice mostra come aggiungere una configurazione del ciclo di vita a un bucket S3.

SDK per Python (Boto3)

```
G Note
```
C'è altro su. GitHub Trova l'esempio completo e scopri di più sulla configurazione e l'esecuzione nel [Repository di esempi di codice AWS.](https://github.com/awsdocs/aws-doc-sdk-examples/tree/main/python/example_code/s3/s3_basics#code-examples)

```
class BucketWrapper: 
     """Encapsulates S3 bucket actions.""" 
     def __init__(self, bucket): 
         """ 
         :param bucket: A Boto3 Bucket resource. This is a high-level resource in 
  Boto3 
                         that wraps bucket actions in a class-like structure. 
        "" "
         self.bucket = bucket 
         self.name = bucket.name 
     def put_lifecycle_configuration(self, lifecycle_rules): 
 """
```

```
 Apply a lifecycle configuration to the bucket. The lifecycle configuration 
 can 
        be used to archive or delete the objects in the bucket according to 
 specified 
        parameters, such as a number of days. 
         :param lifecycle_rules: The lifecycle rules to apply. 
 """ 
        try: 
            self.bucket.LifecycleConfiguration().put( 
                LifecycleConfiguration={"Rules": lifecycle_rules} 
) logger.info( 
                "Put lifecycle rules %s for bucket '%s'.", 
                lifecycle_rules, 
                self.bucket.name, 
) except ClientError: 
            logger.exception( 
                "Couldn't put lifecycle rules for bucket '%s'.", self.bucket.name 
) raise
```
• Per i dettagli sull'API, consulta [PutBucketLifecycleConfigurationAWS](https://docs.aws.amazon.com/goto/boto3/s3-2006-03-01/PutBucketLifecycleConfiguration)SDK for Python (Boto3) API Reference.

Aggiunta di una policy a un bucket

Il seguente esempio di codice mostra come aggiungere una policy a un bucket S3.

SDK per Python (Boto3)

**a** Note

C'è altro da fare. GitHub Trova l'esempio completo e scopri di più sulla configurazione e l'esecuzione nel [Repository di esempi di codice AWS.](https://github.com/awsdocs/aws-doc-sdk-examples/tree/main/python/example_code/s3/s3_basics#code-examples)

class BucketWrapper:

```
 """Encapsulates S3 bucket actions.""" 
    def __init__(self, bucket): 
 """ 
         :param bucket: A Boto3 Bucket resource. This is a high-level resource in 
 Boto3 
                        that wraps bucket actions in a class-like structure. 
 """ 
         self.bucket = bucket 
         self.name = bucket.name 
    def put_policy(self, policy): 
 """ 
         Apply a security policy to the bucket. Policies control users' ability 
         to perform specific actions, such as listing the objects in the bucket. 
         :param policy: The policy to apply to the bucket. 
        "''" try: 
             self.bucket.Policy().put(Policy=json.dumps(policy)) 
             logger.info("Put policy %s for bucket '%s'.", policy, self.bucket.name) 
         except ClientError: 
             logger.exception("Couldn't apply policy to bucket '%s'.", 
 self.bucket.name) 
             raise
```
• Per i dettagli sull'API, consulta [PutBucketPolicyAWS](https://docs.aws.amazon.com/goto/boto3/s3-2006-03-01/PutBucketPolicy)SDK for Python (Boto3) API Reference.

Copia di un oggetto da un bucket a un altro

Il seguente esempio di codice mostra come copiare un oggetto S3 da un bucket all'altro.

SDK per Python (Boto3)

### **a** Note

C'è altro da fare. GitHub Trova l'esempio completo e scopri di più sulla configurazione e l'esecuzione nel [Repository di esempi di codice AWS.](https://github.com/awsdocs/aws-doc-sdk-examples/tree/main/python/example_code/s3/s3_basics#code-examples)

```
class ObjectWrapper: 
     """Encapsulates S3 object actions.""" 
     def __init__(self, s3_object): 
 """ 
         :param s3_object: A Boto3 Object resource. This is a high-level resource in 
  Boto3 
                            that wraps object actions in a class-like structure. 
        "" ""
         self.object = s3_object 
         self.key = self.object.key 
     def copy(self, dest_object): 
 """ 
         Copies the object to another bucket. 
         :param dest_object: The destination object initialized with a bucket and 
  key. 
                              This is a Boto3 Object resource. 
        ^{\mathrm{m}} ""
         try: 
             dest_object.copy_from( 
                 CopySource={"Bucket": self.object.bucket_name, "Key": 
  self.object.key} 
) dest_object.wait_until_exists() 
             logger.info( 
                 "Copied object from %s:%s to %s:%s.", 
                 self.object.bucket_name, 
                 self.object.key, 
                 dest_object.bucket_name, 
                 dest_object.key, 
) except ClientError: 
             logger.exception( 
                  "Couldn't copy object from %s/%s to %s/%s.", 
                 self.object.bucket_name, 
                 self.object.key, 
                 dest_object.bucket_name, 
                 dest_object.key, 
) raise
```

```
Azioni e scenari 14478
```
• Per i dettagli sull'API, consulta [CopyObjectAWS](https://docs.aws.amazon.com/goto/boto3/s3-2006-03-01/CopyObject)SDK for Python (Boto3) API Reference.

Creazione di un bucket

Il seguente esempio di codice mostra come creare un bucket S3.

SDK per Python (Boto3)

### **a** Note

C'è altro su. GitHub Trova l'esempio completo e scopri di più sulla configurazione e l'esecuzione nel [Repository di esempi di codice AWS.](https://github.com/awsdocs/aws-doc-sdk-examples/tree/main/python/example_code/s3/s3_basics#code-examples)

Crea un bucket con le impostazioni di default.

```
class BucketWrapper: 
     """Encapsulates S3 bucket actions.""" 
     def __init__(self, bucket): 
 """ 
         :param bucket: A Boto3 Bucket resource. This is a high-level resource in 
  Boto3 
                         that wraps bucket actions in a class-like structure. 
        ^{\mathrm{m}} ""
         self.bucket = bucket 
         self.name = bucket.name 
     def create(self, region_override=None): 
        "" "
         Create an Amazon S3 bucket in the default Region for the account or in the 
         specified Region. 
         :param region_override: The Region in which to create the bucket. If this is 
                                   not specified, the Region configured in your shared 
                                   credentials is used. 
        "" "
         if region_override is not None:
```

```
 region = region_override 
         else: 
             region = self.bucket.meta.client.meta.region_name 
         try: 
             self.bucket.create(CreateBucketConfiguration={"LocationConstraint": 
 region}) 
             self.bucket.wait_until_exists() 
             logger.info("Created bucket '%s' in region=%s", self.bucket.name, 
 region) 
         except ClientError as error: 
             logger.exception( 
                 "Couldn't create bucket named '%s' in region=%s.", 
                 self.bucket.name, 
                 region, 
) raise error
```
Crea un bucket con versione con una configurazione del ciclo di vita.

```
def create_versioned_bucket(bucket_name, prefix): 
     """ 
     Creates an Amazon S3 bucket, enables it for versioning, and configures a 
  lifecycle 
     that expires noncurrent object versions after 7 days. 
     Adding a lifecycle configuration to a versioned bucket is a best practice. 
     It helps prevent objects in the bucket from accumulating a large number of 
     noncurrent versions, which can slow down request performance. 
     Usage is shown in the usage_demo_single_object function at the end of this 
  module. 
     :param bucket_name: The name of the bucket to create. 
     :param prefix: Identifies which objects are automatically expired under the 
                     configured lifecycle rules. 
     :return: The newly created bucket. 
     """ 
     try: 
         bucket = s3.create_bucket( 
             Bucket=bucket_name,
```

```
 CreateBucketConfiguration={ 
                 "LocationConstraint": s3.meta.client.meta.region_name 
             }, 
        \lambda logger.info("Created bucket %s.", bucket.name) 
    except ClientError as error: 
         if error.response["Error"]["Code"] == "BucketAlreadyOwnedByYou": 
             logger.warning("Bucket %s already exists! Using it.", bucket_name) 
             bucket = s3.Bucket(bucket_name) 
         else: 
             logger.exception("Couldn't create bucket %s.", bucket_name) 
             raise 
    try: 
         bucket.Versioning().enable() 
         logger.info("Enabled versioning on bucket %s.", bucket.name) 
    except ClientError: 
         logger.exception("Couldn't enable versioning on bucket %s.", bucket.name) 
         raise 
    try: 
         expiration = 7 
         bucket.LifecycleConfiguration().put( 
             LifecycleConfiguration={ 
                 "Rules": [ 
\{ "Status": "Enabled", 
                          "Prefix": prefix, 
                          "NoncurrentVersionExpiration": {"NoncurrentDays": 
 expiration}, 
1 1 1 1 1 1 1
 ] 
 } 
         ) 
         logger.info( 
             "Configured lifecycle to expire noncurrent versions after %s days " 
             "on bucket %s.", 
             expiration, 
             bucket.name, 
         ) 
    except ClientError as error: 
         logger.warning( 
             "Couldn't configure lifecycle on bucket %s because %s. " 
             "Continuing anyway.",
```

```
 bucket.name, 
                  error, 
\overline{\phantom{a}} return bucket
```
• Per i dettagli sull'API, consulta [CreateBucketAWS](https://docs.aws.amazon.com/goto/boto3/s3-2006-03-01/CreateBucket)SDK for Python (Boto3) API Reference.

Eliminazione di regole CORS da un bucket

Il seguente esempio di codice mostra come eliminare le regole CORS da un bucket S3.

SDK per Python (Boto3)

**a** Note

C'è altro da fare. GitHub Trova l'esempio completo e scopri di più sulla configurazione e l'esecuzione nel [Repository di esempi di codice AWS.](https://github.com/awsdocs/aws-doc-sdk-examples/tree/main/python/example_code/s3/s3_basics#code-examples)

```
class BucketWrapper: 
     """Encapsulates S3 bucket actions.""" 
     def __init__(self, bucket): 
        "" "
         :param bucket: A Boto3 Bucket resource. This is a high-level resource in 
  Boto3 
                         that wraps bucket actions in a class-like structure. 
         """ 
         self.bucket = bucket 
         self.name = bucket.name 
     def delete_cors(self): 
 """ 
         Delete the CORS rules from the bucket. 
         :param bucket_name: The name of the bucket to update. 
        "" "
```

```
 try: 
            self.bucket.Cors().delete() 
            logger.info("Deleted CORS from bucket '%s'.", self.bucket.name) 
        except ClientError: 
            logger.exception("Couldn't delete CORS from bucket '%s'.", 
 self.bucket.name) 
            raise
```
• Per i dettagli sull'API, consulta [DeleteBucketCorsAWS](https://docs.aws.amazon.com/goto/boto3/s3-2006-03-01/DeleteBucketCors)SDK for Python (Boto3) API Reference.

Eliminazione di una policy da un bucket

Il seguente esempio di codice mostra come eliminare una policy da un bucket S3.

SDK per Python (Boto3)

**a** Note

C'è altro da fare. GitHub Trova l'esempio completo e scopri di più sulla configurazione e l'esecuzione nel [Repository di esempi di codice AWS.](https://github.com/awsdocs/aws-doc-sdk-examples/tree/main/python/example_code/s3/s3_basics#code-examples)

```
class BucketWrapper: 
     """Encapsulates S3 bucket actions.""" 
     def __init__(self, bucket): 
         "" "
          :param bucket: A Boto3 Bucket resource. This is a high-level resource in 
  Boto3 
                          that wraps bucket actions in a class-like structure. 
          """ 
         self.bucket = bucket 
          self.name = bucket.name 
     def delete_policy(self): 
         "" "
         Delete the security policy from the bucket. 
          """ 
         try:
```

```
 self.bucket.Policy().delete() 
            logger.info("Deleted policy for bucket '%s'.", self.bucket.name) 
        except ClientError: 
            logger.exception( 
                 "Couldn't delete policy for bucket '%s'.", self.bucket.name 
) raise
```
• Per i dettagli sull'API, consulta [DeleteBucketPolicyAWSS](https://docs.aws.amazon.com/goto/boto3/s3-2006-03-01/DeleteBucketPolicy)DK for Python (Boto3) API Reference.

Eliminazione di un bucket vuoto

Il seguente esempio di codice mostra come eliminare un bucket S3 vuoto.

SDK per Python (Boto3)

**a** Note

C'è altro su. GitHub Trova l'esempio completo e scopri di più sulla configurazione e l'esecuzione nel [Repository di esempi di codice AWS.](https://github.com/awsdocs/aws-doc-sdk-examples/tree/main/python/example_code/s3/s3_basics#code-examples)

```
class BucketWrapper: 
     """Encapsulates S3 bucket actions.""" 
     def __init__(self, bucket): 
         "" "
          :param bucket: A Boto3 Bucket resource. This is a high-level resource in 
  Boto3 
                          that wraps bucket actions in a class-like structure. 
         """ 
         self.bucket = bucket 
         self.name = bucket.name 
     def delete(self): 
         "" "
         Delete the bucket. The bucket must be empty or an error is raised. 
         """ 
         try:
```

```
 self.bucket.delete() 
     self.bucket.wait_until_not_exists() 
     logger.info("Bucket %s successfully deleted.", self.bucket.name) 
 except ClientError: 
     logger.exception("Couldn't delete bucket %s.", self.bucket.name) 
     raise
```
• Per i dettagli sull'API, consulta [DeleteBucketAWSS](https://docs.aws.amazon.com/goto/boto3/s3-2006-03-01/DeleteBucket)DK for Python (Boto3) API Reference.

#### Eliminazione di un oggetto

Il seguente esempio di codice mostra come eliminare un oggetto S3.

```
SDK per Python (Boto3)
```
**a** Note

C'è altro su. GitHub Trova l'esempio completo e scopri di più sulla configurazione e l'esecuzione nel [Repository di esempi di codice AWS.](https://github.com/awsdocs/aws-doc-sdk-examples/tree/main/python/example_code/s3/s3_basics#code-examples)

Elimina un oggetto.

```
class ObjectWrapper: 
     """Encapsulates S3 object actions.""" 
     def __init__(self, s3_object): 
 """ 
          :param s3_object: A Boto3 Object resource. This is a high-level resource in 
  Boto3 
                             that wraps object actions in a class-like structure. 
         """ 
         self.object = s3_object 
         self.key = self.object.key 
     def delete(self): 
        ^{\rm{m}} ""
         Deletes the object. 
         "" "
```

```
 try: 
             self.object.delete() 
             self.object.wait_until_not_exists() 
             logger.info( 
                 "Deleted object '%s' from bucket '%s'.", 
                 self.object.key, 
                 self.object.bucket_name, 
) except ClientError: 
             logger.exception( 
                 "Couldn't delete object '%s' from bucket '%s'.", 
                 self.object.key, 
                 self.object.bucket_name, 
) raise
```
Ripristina la versione precedente di un oggetto eliminando quelle successive.

```
def rollback_object(bucket, object_key, version_id): 
     """ 
     Rolls back an object to an earlier version by deleting all versions that 
     occurred after the specified rollback version. 
     Usage is shown in the usage_demo_single_object function at the end of this 
  module. 
     :param bucket: The bucket that holds the object to roll back. 
     :param object_key: The object to roll back. 
     :param version_id: The version ID to roll back to. 
    ^{\rm{m}} ""
     # Versions must be sorted by last_modified date because delete markers are 
     # at the end of the list even when they are interspersed in time. 
     versions = sorted( 
         bucket.object_versions.filter(Prefix=object_key), 
         key=attrgetter("last_modified"), 
         reverse=True, 
     ) 
     logger.debug( 
         "Got versions:\n%s", 
         "\n".join(
```

```
 [ 
                 f"\t{version.version_id}, last modified {version.last_modified}" 
                 for version in versions 
 ] 
         ), 
    \lambda if version_id in [ver.version_id for ver in versions]: 
         print(f"Rolling back to version {version_id}") 
         for version in versions: 
             if version.version_id != version_id: 
                 version.delete() 
                 print(f"Deleted version {version.version_id}") 
             else: 
                 break 
         print(f"Active version is now {bucket.Object(object_key).version_id}") 
    else: 
         raise KeyError( 
             f"{version_id} was not found in the list of versions for " 
 f"{object_key}." 
         )
```
Riattiva un oggetto eliminato rimuovendo il contrassegno di eliminazione attivo dell'oggetto.

```
def revive_object(bucket, object_key): 
     """ 
     Revives a versioned object that was deleted by removing the object's active 
     delete marker. 
     A versioned object presents as deleted when its latest version is a delete 
  marker. 
     By removing the delete marker, we make the previous version the latest version 
     and the object then presents as *not* deleted. 
     Usage is shown in the usage_demo_single_object function at the end of this 
  module. 
     :param bucket: The bucket that contains the object. 
     :param object_key: The object to revive. 
     """
```

```
 # Get the latest version for the object. 
    response = s3.meta.client.list_object_versions( 
         Bucket=bucket.name, Prefix=object_key, MaxKeys=1 
    \lambda if "DeleteMarkers" in response: 
         latest_version = response["DeleteMarkers"][0] 
         if latest_version["IsLatest"]: 
             logger.info( 
                 "Object %s was indeed deleted on %s. Let's revive it.", 
                 object_key, 
                 latest_version["LastModified"], 
) obj = bucket.Object(object_key) 
             obj.Version(latest_version["VersionId"]).delete() 
             logger.info( 
                 "Revived %s, active version is now %s with body '%s'", 
                 object_key, 
                 obj.version_id, 
                 obj.get()["Body"].read(), 
) else: 
             logger.warning( 
                 "Delete marker is not the latest version for %s!", object_key 
) elif "Versions" in response: 
         logger.warning("Got an active version for %s, nothing to do.", object_key) 
    else: 
         logger.error("Couldn't get any version info for %s.", object_key)
```
Crea un gestore Lambda che rimuove un contrassegno di eliminazione da un oggetto S3. Questo gestore può essere utilizzato per ripulire in modo efficiente i contrassegni di eliminazione estranei di un bucket con versione.

```
import logging
from urllib import parse
import boto3
from botocore.exceptions import ClientError
logger = logging.getLogger(__name__)
```

```
logger.setLevel("INFO")
s3 = boto3.client("s3")
def lambda handler(event, context):
    "" ""
     Removes a delete marker from the specified versioned object. 
     :param event: The S3 batch event that contains the ID of the delete marker 
                    to remove. 
     :param context: Context about the event. 
     :return: A result structure that Amazon S3 uses to interpret the result of the 
              operation. When the result code is TemporaryFailure, S3 retries the 
              operation. 
     """ 
     # Parse job parameters from Amazon S3 batch operations 
     invocation_id = event["invocationId"] 
     invocation_schema_version = event["invocationSchemaVersion"] 
    results = \lceil]
     result_code = None 
     result_string = None 
     task = event["tasks"][0] 
     task_id = task["taskId"] 
     try: 
         obj_key = parse.unquote(task["s3Key"], encoding="utf-8") 
         obj_version_id = task["s3VersionId"] 
         bucket_name = task["s3BucketArn"].split(":")[-1] 
         logger.info( 
             "Got task: remove delete marker %s from object %s.", obj_version_id, 
  obj_key 
         ) 
         try: 
             # If this call does not raise an error, the object version is not a 
  delete 
             # marker and should not be deleted. 
             response = s3.head_object( 
                  Bucket=bucket_name, Key=obj_key, VersionId=obj_version_id 
)
```

```
 result_code = "PermanentFailure" 
            result_string = ( 
                f"Object {obj_key}, ID {obj_version_id} is not " f"a delete marker." 
) logger.debug(response) 
            logger.warning(result_string) 
        except ClientError as error: 
            delete_marker = error.response["ResponseMetadata"]["HTTPHeaders"].get( 
                "x-amz-delete-marker", "false" 
)if delete marker == "true":
                logger.info( 
                    "Object %s, version %s is a delete marker.", obj_key, 
 obj_version_id 
) try: 
                    s3.delete_object( 
                        Bucket=bucket_name, Key=obj_key, VersionId=obj_version_id 
) result_code = "Succeeded" 
                    result_string = ( 
                        f"Successfully removed delete marker " 
                        f"{obj_version_id} from object {obj_key}." 
) logger.info(result_string) 
                except ClientError as error: 
                    # Mark request timeout as a temporary failure so it will be 
 retried. 
                    if error.response["Error"]["Code"] == "RequestTimeout": 
                        result_code = "TemporaryFailure" 
                        result_string = ( 
                           f"Attempt to remove delete marker from " 
                           f"object {obj_key} timed out." 
) logger.info(result_string) 
                    else: 
                        raise 
            else: 
                raise ValueError( 
                    f"The x-amz-delete-marker header is either not " 
                    f"present or is not 'true'." 
) except Exception as error:
```

```
 # Mark all other exceptions as permanent failures. 
         result_code = "PermanentFailure" 
        result string = str(error)
         logger.exception(error) 
     finally: 
         results.append( 
              { 
                  "taskId": task_id, 
                  "resultCode": result_code, 
                  "resultString": result_string, 
 } 
\overline{\phantom{a}} return { 
         "invocationSchemaVersion": invocation_schema_version, 
         "treatMissingKeysAs": "PermanentFailure", 
         "invocationId": invocation_id, 
         "results": results, 
     }
```
• Per i dettagli sull'API, consulta [DeleteObjectAWSS](https://docs.aws.amazon.com/goto/boto3/s3-2006-03-01/DeleteObject)DK for Python (Boto3) API Reference.

Eliminazione di più oggetti

Il seguente esempio di codice mostra come eliminare più oggetti da un bucket S3.

SDK per Python (Boto3)

## **a** Note

C'è altro da fare. GitHub Trova l'esempio completo e scopri di più sulla configurazione e l'esecuzione nel [Repository di esempi di codice AWS.](https://github.com/awsdocs/aws-doc-sdk-examples/tree/main/python/example_code/s3/s3_basics#code-examples)

Elimina un set di oggetti utilizzando un elenco di chiavi oggetto.

```
class ObjectWrapper: 
     """Encapsulates S3 object actions.""" 
     def __init__(self, s3_object):
```

```
 """ 
         :param s3_object: A Boto3 Object resource. This is a high-level resource in 
 Boto3 
                            that wraps object actions in a class-like structure. 
 """ 
         self.object = s3_object 
         self.key = self.object.key 
     @staticmethod 
     def delete_objects(bucket, object_keys): 
        "" ""
         Removes a list of objects from a bucket. 
         This operation is done as a batch in a single request. 
         :param bucket: The bucket that contains the objects. This is a Boto3 Bucket 
                         resource. 
         :param object_keys: The list of keys that identify the objects to remove. 
         :return: The response that contains data about which objects were deleted 
                   and any that could not be deleted. 
        "" "
         try: 
             response = bucket.delete_objects( 
                  Delete={"Objects": [{"Key": key} for key in object_keys]} 
) if "Deleted" in response: 
                  logger.info( 
                      "Deleted objects '%s' from bucket '%s'.", 
                      [del_obj["Key"] for del_obj in response["Deleted"]], 
                      bucket.name, 
) if "Errors" in response: 
                  logger.warning( 
                      "Could not delete objects '%s' from bucket '%s'.", 
the contract of the contract of the contract of the contract of the contract of the contract of the contract of
                          f"{del_obj['Key']}: {del_obj['Code']}" 
                          for del_obj in response["Errors"] 
 ], 
                      bucket.name, 
) except ClientError: 
             logger.exception("Couldn't delete any objects from bucket %s.", 
 bucket.name) 
             raise
```
else:

return response

Elimina tutti gli oggetti in un bucket.

```
class ObjectWrapper: 
     """Encapsulates S3 object actions.""" 
     def __init__(self, s3_object): 
         "" "
          :param s3_object: A Boto3 Object resource. This is a high-level resource in 
  Boto3 
                             that wraps object actions in a class-like structure. 
         """ 
         self.object = s3_object 
         self.key = self.object.key 
     @staticmethod 
     def empty_bucket(bucket): 
         """ 
         Remove all objects from a bucket. 
         :param bucket: The bucket to empty. This is a Boto3 Bucket resource. 
         """ 
         try: 
              bucket.objects.delete() 
              logger.info("Emptied bucket '%s'.", bucket.name) 
         except ClientError: 
              logger.exception("Couldn't empty bucket '%s'.", bucket.name) 
              raise
```
Elimina in modo permanente un oggetto con versione eliminando tutte le relative versioni.

```
def permanently_delete_object(bucket, object_key): 
     """ 
     Permanently deletes a versioned object by deleting all of its versions.
```

```
 Usage is shown in the usage_demo_single_object function at the end of this 
 module. 
    :param bucket: The bucket that contains the object. 
    :param object_key: The object to delete. 
   "" "
    try: 
        bucket.object_versions.filter(Prefix=object_key).delete() 
        logger.info("Permanently deleted all versions of object %s.", object_key) 
    except ClientError: 
        logger.exception("Couldn't delete all versions of %s.", object_key) 
        raise
```
• Per i dettagli sull'API, consulta [DeleteObjectsAWSS](https://docs.aws.amazon.com/goto/boto3/s3-2006-03-01/DeleteObjects)DK for Python (Boto3) API Reference.

Eliminazione della configurazione del ciclo di vita di un bucket

L'esempio di codice seguente mostra come eliminare la configurazione del ciclo di vita di un bucket S3.

SDK per Python (Boto3)

```
a Note
```
C'è di più su. GitHub Trova l'esempio completo e scopri di più sulla configurazione e l'esecuzione nel [Repository di esempi di codice AWS.](https://github.com/awsdocs/aws-doc-sdk-examples/tree/main/python/example_code/s3/s3_basics#code-examples)

```
class BucketWrapper: 
     """Encapsulates S3 bucket actions.""" 
     def __init__(self, bucket): 
        "" "
         :param bucket: A Boto3 Bucket resource. This is a high-level resource in 
  Boto3 
                         that wraps bucket actions in a class-like structure. 
 """ 
         self.bucket = bucket 
         self.name = bucket.name
```

```
 def delete_lifecycle_configuration(self): 
 """ 
        Remove the lifecycle configuration from the specified bucket. 
       "" "
        try: 
            self.bucket.LifecycleConfiguration().delete() 
            logger.info( 
                "Deleted lifecycle configuration for bucket '%s'.", self.bucket.name 
) except ClientError: 
            logger.exception( 
                "Couldn't delete lifecycle configuration for bucket '%s'.", 
                self.bucket.name, 
) raise
```
• Per i dettagli sull'API, consulta [DeleteBucketLifecycleAWS](https://docs.aws.amazon.com/goto/boto3/s3-2006-03-01/DeleteBucketLifecycle)SDK for Python (Boto3) API Reference.

Determinazione dell'esistenza di un bucket

L'esempio di codice seguente mostra come determinare l'esistenza di un bucket S3.

SDK per Python (Boto3)

```
a Note
```
C'è di più su. GitHub Trova l'esempio completo e scopri di più sulla configurazione e l'esecuzione nel [Repository di esempi di codice AWS.](https://github.com/awsdocs/aws-doc-sdk-examples/tree/main/python/example_code/s3/s3_basics#code-examples)

```
class BucketWrapper: 
     """Encapsulates S3 bucket actions.""" 
     def __init__(self, bucket): 
 """ 
         :param bucket: A Boto3 Bucket resource. This is a high-level resource in 
  Boto3
```

```
 that wraps bucket actions in a class-like structure. 
 """ 
         self.bucket = bucket 
         self.name = bucket.name 
    def exists(self): 
 """ 
         Determine whether the bucket exists and you have access to it. 
         :return: True when the bucket exists; otherwise, False. 
        "" "
         try: 
             self.bucket.meta.client.head_bucket(Bucket=self.bucket.name) 
             logger.info("Bucket %s exists.", self.bucket.name) 
             exists = True 
         except ClientError: 
             logger.warning( 
                 "Bucket %s doesn't exist or you don't have access to it.", 
                 self.bucket.name, 
) exists = False 
         return exists
```
• Per i dettagli sull'API, consulta [HeadBucketAWSS](https://docs.aws.amazon.com/goto/boto3/s3-2006-03-01/HeadBucket)DK for Python (Boto3) API Reference.

Recupero di regole CORS per un bucket

Il seguente esempio di codice mostra come ottenere regole CORS (Cross-Origin Resource Sharing) per un bucket S3.

SDK per Python (Boto3)

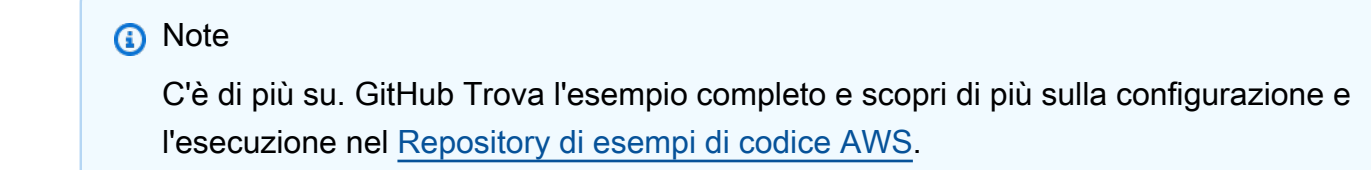

class BucketWrapper:
```
 """Encapsulates S3 bucket actions.""" 
    def __init__(self, bucket): 
 """ 
         :param bucket: A Boto3 Bucket resource. This is a high-level resource in 
 Boto3 
                        that wraps bucket actions in a class-like structure. 
        "''" self.bucket = bucket 
         self.name = bucket.name 
    def get_cors(self): 
         """ 
         Get the CORS rules for the bucket. 
         :return The CORS rules for the specified bucket. 
 """ 
         try: 
             cors = self.bucket.Cors() 
             logger.info( 
                 "Got CORS rules %s for bucket '%s'.", cors.cors_rules, 
 self.bucket.name 
) except ClientError: 
             logger.exception(("Couldn't get CORS for bucket %s.", self.bucket.name)) 
             raise 
         else: 
             return cors
```
• Per i dettagli sull'API, consulta [GetBucketCorsAWSS](https://docs.aws.amazon.com/goto/boto3/s3-2006-03-01/GetBucketCors)DK for Python (Boto3) API Reference.

#### Recupero di un oggetto da un bucket

Il seguente esempio di codice mostra come leggere i dati da un oggetto in un bucket S3.

# **a** Note

```
class ObjectWrapper: 
     """Encapsulates S3 object actions.""" 
     def __init__(self, s3_object): 
 """ 
         :param s3_object: A Boto3 Object resource. This is a high-level resource in 
  Boto3 
                            that wraps object actions in a class-like structure. 
         """ 
         self.object = s3_object 
         self.key = self.object.key 
     def get(self): 
         """ 
         Gets the object. 
         :return: The object data in bytes. 
        ^{\rm{m}} ""
         try: 
             body = self.object.get()["Body"].read() 
             logger.info( 
                  "Got object '%s' from bucket '%s'.", 
                  self.object.key, 
                  self.object.bucket_name, 
) except ClientError: 
             logger.exception( 
                  "Couldn't get object '%s' from bucket '%s'.", 
                  self.object.key, 
                  self.object.bucket_name, 
) raise 
         else:
```
return body

• Per i dettagli sull'API, consulta [GetObjectAWS](https://docs.aws.amazon.com/goto/boto3/s3-2006-03-01/GetObject)SDK for Python (Boto3) API Reference.

Recupero dell'ACL di un bucket

Il seguente esempio di codice mostra come ottenere l'elenco di controllo degli accessi (ACL) di un bucket S3.

SDK per Python (Boto3)

## **a** Note

```
class BucketWrapper: 
     """Encapsulates S3 bucket actions.""" 
     def __init__(self, bucket): 
 """ 
          :param bucket: A Boto3 Bucket resource. This is a high-level resource in 
  Boto3 
                          that wraps bucket actions in a class-like structure. 
        ^{\mathrm{m}} ""
         self.bucket = bucket 
         self.name = bucket.name 
     def get_acl(self): 
 """ 
         Get the ACL of the bucket. 
         :return: The ACL of the bucket. 
         """ 
         try: 
              acl = self.bucket.Acl() 
              logger.info( 
                  "Got ACL for bucket %s. Owner is %s.", self.bucket.name, acl.owner
```

```
) except ClientError: 
            logger.exception("Couldn't get ACL for bucket %s.", self.bucket.name) 
            raise 
        else: 
            return acl
```
• Per i dettagli sull'API, consulta [GetBucketAclAWS](https://docs.aws.amazon.com/goto/boto3/s3-2006-03-01/GetBucketAcl)SDK for Python (Boto3) API Reference.

Recupero dell'ACL di un oggetto

Il seguente esempio di codice mostra come ottenere l'elenco di controllo degli accessi (ACL) di un oggetto S3.

SDK per Python (Boto3)

#### **a** Note

```
class ObjectWrapper: 
     """Encapsulates S3 object actions.""" 
     def __init__(self, s3_object): 
         "" "
          :param s3_object: A Boto3 Object resource. This is a high-level resource in 
  Boto3 
                             that wraps object actions in a class-like structure. 
         """ 
         self.object = s3_object 
         self.key = self.object.key 
     def get_acl(self): 
         """ 
         Gets the ACL of the object. 
         :return: The ACL of the object.
```

```
"" "
         try: 
             acl = self.object.Acl() 
             logger.info( 
                  "Got ACL for object %s owned by %s.", 
                 self.object.key, 
                 acl.owner["DisplayName"], 
) except ClientError: 
             logger.exception("Couldn't get ACL for object %s.", self.object.key) 
             raise 
         else: 
             return acl
```
• Per i dettagli sull'API, consulta [GetObjectAclAWS](https://docs.aws.amazon.com/goto/boto3/s3-2006-03-01/GetObjectAcl)SDK for Python (Boto3) API Reference.

Recupero della configurazione del ciclo di vita di un bucket

L'esempio di codice seguente mostra come ottenere la configurazione del ciclo di vita di un bucket S3.

SDK per Python (Boto3)

```
a Note
```

```
class BucketWrapper: 
     """Encapsulates S3 bucket actions.""" 
     def __init__(self, bucket): 
 """ 
         :param bucket: A Boto3 Bucket resource. This is a high-level resource in 
  Boto3 
                         that wraps bucket actions in a class-like structure. 
        "" "
         self.bucket = bucket
```
self.name = bucket.name

```
 def get_lifecycle_configuration(self): 
         """ 
         Get the lifecycle configuration of the bucket. 
         :return: The lifecycle rules of the specified bucket. 
         """ 
         try: 
             config = self.bucket.LifecycleConfiguration() 
             logger.info( 
                 "Got lifecycle rules %s for bucket '%s'.", 
                 config.rules, 
                 self.bucket.name, 
) except: 
             logger.exception( 
                 "Couldn't get lifecycle rules for bucket '%s'.", self.bucket.name 
) raise 
         else: 
             return config.rules
```
• Per i dettagli sull'API, consulta [GetBucketLifecycleConfigurationAWS](https://docs.aws.amazon.com/goto/boto3/s3-2006-03-01/GetBucketLifecycleConfiguration)SDK for Python (Boto3) API Reference.

Recupero della policy per un bucket

Il seguente esempio di codice mostra come ottenere la policy per un bucket S3.

SDK per Python (Boto3)

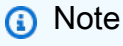

C'è altro su. GitHub Trova l'esempio completo e scopri di più sulla configurazione e l'esecuzione nel [Repository di esempi di codice AWS.](https://github.com/awsdocs/aws-doc-sdk-examples/tree/main/python/example_code/s3/s3_basics#code-examples)

class BucketWrapper:

```
 """Encapsulates S3 bucket actions.""" 
    def __init__(self, bucket): 
 """ 
         :param bucket: A Boto3 Bucket resource. This is a high-level resource in 
 Boto3 
                        that wraps bucket actions in a class-like structure. 
        "''" self.bucket = bucket 
         self.name = bucket.name 
    def get_policy(self): 
         """ 
         Get the security policy of the bucket. 
         :return: The security policy of the specified bucket, in JSON format. 
 """ 
        try: 
             policy = self.bucket.Policy() 
             logger.info( 
                 "Got policy %s for bucket '%s'.", policy.policy, self.bucket.name 
) except ClientError: 
             logger.exception("Couldn't get policy for bucket '%s'.", 
 self.bucket.name) 
             raise 
         else: 
             return json.loads(policy.policy)
```
• Per i dettagli sull'API, consulta [GetBucketPolicyAWS](https://docs.aws.amazon.com/goto/boto3/s3-2006-03-01/GetBucketPolicy)SDK for Python (Boto3) API Reference.

#### Elenco di bucket

Il seguente esempio di codice mostra come elencare i bucket S3.

# **a** Note

```
class BucketWrapper: 
     """Encapsulates S3 bucket actions.""" 
     def __init__(self, bucket): 
         "" "
          :param bucket: A Boto3 Bucket resource. This is a high-level resource in 
  Boto3 
                          that wraps bucket actions in a class-like structure. 
        ^{\rm{m}} ""
         self.bucket = bucket 
         self.name = bucket.name 
     @staticmethod 
     def list(s3_resource): 
         """ 
         Get the buckets in all Regions for the current account. 
          :param s3_resource: A Boto3 S3 resource. This is a high-level resource in 
  Boto3 
                               that contains collections and factory methods to create 
                               other high-level S3 sub-resources. 
          :return: The list of buckets. 
         "" "
         try: 
              buckets = list(s3_resource.buckets.all()) 
              logger.info("Got buckets: %s.", buckets) 
         except ClientError: 
              logger.exception("Couldn't get buckets.") 
              raise 
         else: 
              return buckets
```
• Per i dettagli sull'API, consulta [ListBucketsAWSS](https://docs.aws.amazon.com/goto/boto3/s3-2006-03-01/ListBuckets)DK for Python (Boto3) API Reference.

Elenco di oggetti in un bucket

Il seguente esempio di codice mostra come elencare gli oggetti in un bucket S3.

SDK per Python (Boto3)

#### **a** Note

```
class ObjectWrapper: 
     """Encapsulates S3 object actions.""" 
     def __init__(self, s3_object): 
 """ 
         :param s3_object: A Boto3 Object resource. This is a high-level resource in 
  Boto3 
                             that wraps object actions in a class-like structure. 
        "" "
         self.object = s3_object 
         self.key = self.object.key 
     @staticmethod 
     def list(bucket, prefix=None): 
        "" "
         Lists the objects in a bucket, optionally filtered by a prefix. 
         :param bucket: The bucket to query. This is a Boto3 Bucket resource. 
         :param prefix: When specified, only objects that start with this prefix are 
  listed. 
         :return: The list of objects. 
        "" "
         try: 
             if not prefix: 
                  objects = list(bucket.objects.all()) 
             else: 
                  objects = list(bucket.objects.filter(Prefix=prefix))
```

```
 logger.info( 
                 "Got objects %s from bucket '%s'", [o.key for o in objects], 
 bucket.name 
) except ClientError: 
             logger.exception("Couldn't get objects for bucket '%s'.", bucket.name) 
             raise 
         else: 
             return objects
```
• Per i dettagli sull'API, consulta [ListObjectsV2 nella Guida](https://docs.aws.amazon.com/goto/boto3/s3-2006-03-01/ListObjectsV2) di riferimento all'API AWSSDK for Python (Boto3).

Impostazione di una nuova ACL per un bucket

Il seguente esempio di codice mostra come impostare una nuova lista di controllo degli accessi (ACL) per un bucket S3.

SDK per Python (Boto3)

**a** Note

```
class BucketWrapper: 
     """Encapsulates S3 bucket actions.""" 
     def __init__(self, bucket): 
 """ 
         :param bucket: A Boto3 Bucket resource. This is a high-level resource in 
  Boto3 
                         that wraps bucket actions in a class-like structure. 
        "" "
         self.bucket = bucket 
         self.name = bucket.name
```

```
 def grant_log_delivery_access(self): 
 """ 
        Grant the AWS Log Delivery group write access to the bucket so that 
        Amazon S3 can deliver access logs to the bucket. This is the only 
 recommended 
        use of an S3 bucket ACL. 
 """ 
        try: 
            acl = self.bucket.Acl() 
            # Putting an ACL overwrites the existing ACL. If you want to preserve 
            # existing grants, append new grants to the list of existing grants. 
            grants = acl.grants if acl.grants else [] 
            grants.append( 
\overline{a} "Grantee": { 
                        "Type": "Group", 
                        "URI": "http://acs.amazonaws.com/groups/s3/LogDelivery", 
\}, \{ "Permission": "WRITE", 
 } 
) acl.put(AccessControlPolicy={"Grants": grants, "Owner": acl.owner}) 
            logger.info("Granted log delivery access to bucket '%s'", 
 self.bucket.name) 
        except ClientError: 
            logger.exception("Couldn't add ACL to bucket '%s'.", self.bucket.name) 
            raise
```
• Per i dettagli sull'API, consulta [PutBucketAclAWSS](https://docs.aws.amazon.com/goto/boto3/s3-2006-03-01/PutBucketAcl)DK for Python (Boto3) API Reference.

#### Impostazione dell'ACL di un oggetto

L'esempio di codice seguente mostra come impostare la lista di controllo degli accessi (ACL) di un oggetto S3.

### **a** Note

```
class ObjectWrapper: 
     """Encapsulates S3 object actions.""" 
     def __init__(self, s3_object): 
 """ 
         :param s3_object: A Boto3 Object resource. This is a high-level resource in 
  Boto3 
                           that wraps object actions in a class-like structure. 
         """ 
         self.object = s3_object 
         self.key = self.object.key 
     def put_acl(self, email): 
        "" ""
         Applies an ACL to the object that grants read access to an AWS user 
  identified 
         by email address. 
         :param email: The email address of the user to grant access. 
         """ 
         try: 
             acl = self.object.Acl() 
             # Putting an ACL overwrites the existing ACL, so append new grants 
             # if you want to preserve existing grants. 
             grants = acl.grants if acl.grants else [] 
             grants.append( 
\overline{a} "Grantee": {"Type": "AmazonCustomerByEmail", "EmailAddress": 
  email}, 
                     "Permission": "READ", 
 } 
) acl.put(AccessControlPolicy={"Grants": grants, "Owner": acl.owner})
```

```
 logger.info("Granted read access to %s.", email) 
 except ClientError: 
     logger.exception("Couldn't add ACL to object '%s'.", self.object.key) 
     raise
```
• Per i dettagli sull'API, consulta [PutObjectAclAWSS](https://docs.aws.amazon.com/goto/boto3/s3-2006-03-01/PutObjectAcl)DK for Python (Boto3) API Reference.

Caricamento di un oggetto in un bucket

Il seguente esempio di codice mostra come caricare un oggetto in un bucket S3.

SDK per Python (Boto3)

### **a** Note

```
class ObjectWrapper: 
     """Encapsulates S3 object actions.""" 
     def __init__(self, s3_object): 
 """ 
         :param s3_object: A Boto3 Object resource. This is a high-level resource in 
  Boto3 
                            that wraps object actions in a class-like structure. 
         """ 
         self.object = s3_object 
         self.key = self.object.key 
     def put(self, data): 
        "" "
         Upload data to the object. 
         :param data: The data to upload. This can either be bytes or a string. When 
  this 
                       argument is a string, it is interpreted as a file name, which 
  is
```

```
 opened in read bytes mode. 
        ^{\mathrm{m}} ""
         put_data = data 
         if isinstance(data, str): 
             try: 
                  put_data = open(data, "rb") 
             except IOError: 
                  logger.exception("Expected file name or binary data, got '%s'.", 
 data) 
                  raise 
         try: 
             self.object.put(Body=put_data) 
             self.object.wait_until_exists() 
             logger.info( 
                  "Put object '%s' to bucket '%s'.", 
                  self.object.key, 
                  self.object.bucket_name, 
) except ClientError: 
             logger.exception( 
                  "Couldn't put object '%s' to bucket '%s'.", 
                  self.object.key, 
                  self.object.bucket_name, 
) raise 
         finally: 
             if getattr(put_data, "close", None): 
                  put_data.close()
```
• Per i dettagli sull'API, consulta [PutObjectAWS](https://docs.aws.amazon.com/goto/boto3/s3-2006-03-01/PutObject)SDK for Python (Boto3) API Reference.

#### Scenari

Creazione di un URL prefirmato

Il seguente esempio di codice mostra come creare un URL predefinito per Amazon S3 e caricare un oggetto.

# **a** Note

C'è altro su. GitHub Trova l'esempio completo e scopri di più sulla configurazione e l'esecuzione nel [Repository di esempi di codice AWS.](https://github.com/awsdocs/aws-doc-sdk-examples/tree/main/python/example_code/s3/s3_basics#code-examples)

Genera un URL prefirmato in grado di eseguire un'operazione S3 per un periodo di tempo limitato. Utilizza il pacchetto Requests per effettuare una richiesta con l'URL.

```
import argparse
import logging
import boto3
from botocore.exceptions import ClientError
import requests
logger = logging.getLogger(__name__)
def generate_presigned_url(s3_client, client_method, method_parameters, expires_in): 
    "" ""
     Generate a presigned Amazon S3 URL that can be used to perform an action. 
     :param s3_client: A Boto3 Amazon S3 client. 
     :param client_method: The name of the client method that the URL performs. 
     :param method_parameters: The parameters of the specified client method. 
     :param expires_in: The number of seconds the presigned URL is valid for. 
     :return: The presigned URL. 
     """ 
     try: 
         url = s3_client.generate_presigned_url( 
              ClientMethod=client_method, Params=method_parameters, 
  ExpiresIn=expires_in 
\overline{\phantom{a}} logger.info("Got presigned URL: %s", url) 
     except ClientError: 
         logger.exception( 
              "Couldn't get a presigned URL for client method '%s'.", client_method 
\overline{\phantom{a}} raise 
     return url
```

```
def usage_demo(): 
     logging.basicConfig(level=logging.INFO, format="%(levelname)s: %(message)s") 
     print("-" * 88) 
     print("Welcome to the Amazon S3 presigned URL demo.") 
     print("-" * 88) 
     parser = argparse.ArgumentParser() 
     parser.add_argument("bucket", help="The name of the bucket.") 
     parser.add_argument( 
         "key", 
         help="For a GET operation, the key of the object in Amazon S3. For a " 
         "PUT operation, the name of a file to upload.", 
    \lambda parser.add_argument("action", choices=("get", "put"), help="The action to 
  perform.") 
     args = parser.parse_args() 
     s3_client = boto3.client("s3") 
     client_action = "get_object" if args.action == "get" else "put_object" 
     url = generate_presigned_url( 
         s3_client, client_action, {"Bucket": args.bucket, "Key": args.key}, 1000 
     ) 
     print("Using the Requests package to send a request to the URL.") 
     response = None 
     if args.action == "get": 
         response = requests.get(url) 
     elif args.action == "put": 
         print("Putting data to the URL.") 
         try: 
             with open(args.key, "r") as object_file: 
                  object_text = object_file.read() 
             response = requests.put(url, data=object_text) 
         except FileNotFoundError: 
             print( 
                  f"Couldn't find {args.key}. For a PUT operation, the key must be the 
 "
                  f"name of a file that exists on your computer." 
) if response is not None:
```

```
 print("Got response:") 
         print(f"Status: {response.status_code}") 
         print(response.text) 
     print("-" * 88)
if __name__ == '__main__":usage demo()
```
Genera una richiesta POST prefirmata per caricare un file.

```
class BucketWrapper: 
     """Encapsulates S3 bucket actions.""" 
     def __init__(self, bucket): 
 """ 
         :param bucket: A Boto3 Bucket resource. This is a high-level resource in 
  Boto3 
                         that wraps bucket actions in a class-like structure. 
        "" "
         self.bucket = bucket 
         self.name = bucket.name 
     def generate_presigned_post(self, object_key, expires_in): 
        "" "
         Generate a presigned Amazon S3 POST request to upload a file. 
         A presigned POST can be used for a limited time to let someone without an 
  AWS 
         account upload a file to a bucket. 
         :param object_key: The object key to identify the uploaded object. 
         :param expires_in: The number of seconds the presigned POST is valid. 
         :return: A dictionary that contains the URL and form fields that contain 
                  required access data. 
         """ 
         try: 
             response = self.bucket.meta.client.generate_presigned_post( 
                 Bucket=self.bucket.name, Key=object_key, ExpiresIn=expires_in 
) logger.info("Got presigned POST URL: %s", response["url"])
```

```
 except ClientError: 
             logger.exception( 
                 "Couldn't get a presigned POST URL for bucket '%s' and object '%s'", 
                 self.bucket.name, 
                 object_key, 
) raise 
        return response
```
Nozioni di base su bucket e oggetti

L'esempio di codice seguente mostra come:

- Crea un bucket e carica un file in tale bucket.
- Scaricare un oggetto da un bucket.
- Copiare un oggetto in una sottocartella in un bucket.
- Elencare gli oggetti in un bucket.
- Elimina il bucket e tutti gli oggetti in esso contenuti.

SDK per Python (Boto3)

```
a Note
```

```
import io
import os
import uuid
import boto3
from boto3.s3.transfer import S3UploadFailedError
from botocore.exceptions import ClientError
```

```
def do_scenario(s3_resource): 
     print("-" * 88) 
     print("Welcome to the Amazon S3 getting started demo!") 
     print("-" * 88) 
    bucket name = f"doc-example-bucket-{uuid.uuid()}"
     bucket = s3_resource.Bucket(bucket_name) 
     try: 
         bucket.create( 
             CreateBucketConfiguration={ 
                  "LocationConstraint": s3_resource.meta.client.meta.region_name 
 } 
        \lambda print(f"Created demo bucket named {bucket.name}.") 
     except ClientError as err: 
         print(f"Tried and failed to create demo bucket {bucket_name}.") 
         print(f"\t{err.response['Error']['Code']}:{err.response['Error']
['Message']}") 
         print(f"\nCan't continue the demo without a bucket!") 
         return 
     file_name = None 
     while file_name is None: 
         file_name = input("\nEnter a file you want to upload to your bucket: ") 
         if not os.path.exists(file_name): 
              print(f"Couldn't find file {file_name}. Are you sure it exists?") 
             file_name = None 
     obj = bucket.Object(os.path.basename(file_name)) 
     try: 
         obj.upload_file(file_name) 
         print( 
             f"Uploaded file {file_name} into bucket {bucket.name} with key 
  {obj.key}." 
\overline{\phantom{a}} except S3UploadFailedError as err: 
         print(f"Couldn't upload file {file_name} to {bucket.name}.") 
         print(f"\t{err}") 
    answer = input(f"\nDo you want to download \{obj.key\} into memory (y/n)? ")
    if answer.lower() == "y":data = io.BytesI0() try: 
             obj.download_fileobj(data)
```

```
 data.seek(0) 
             print(f"Got your object. Here are the first 20 bytes:\n") 
             print(f"\t{data.read(20)}") 
         except ClientError as err: 
             print(f"Couldn't download {obj.key}.") 
             print( 
                 f"\t{err.response['Error']['Code']}:{err.response['Error']
['Message']}" 
)answer = input(f"\nDo you want to copy \{obj(key] to a subfolder in your bucket (y/n)? "
    \lambdaif answer.lower() == "v": dest_obj = bucket.Object(f"demo-folder/{obj.key}") 
         try: 
             dest_obj.copy({"Bucket": bucket.name, "Key": obj.key}) 
             print(f"Copied {obj.key} to {dest_obj.key}.") 
         except ClientError as err: 
             print(f"Couldn't copy {obj.key} to {dest_obj.key}.") 
             print( 
                 f"\t{err.response['Error']['Code']}:{err.response['Error']
['Message']}" 
) print("\nYour bucket contains the following objects:") 
     try: 
         for o in bucket.objects.all(): 
             print(f"\t{o.key}") 
     except ClientError as err: 
         print(f"Couldn't list the objects in bucket {bucket.name}.") 
         print(f"\t{err.response['Error']['Code']}:{err.response['Error']
['Message']}") 
    answer = input("\nDo you want to delete all of the objects as well as the bucket (y/n)? "
    \lambdaif answer.lower() == "y": try: 
             bucket.objects.delete() 
             bucket.delete() 
             print(f"Emptied and deleted bucket {bucket.name}.\n") 
         except ClientError as err: 
             print(f"Couldn't empty and delete bucket {bucket.name}.")
```

```
 print( 
                f"\t{err.response['Error']['Code']}:{err.response['Error']
['Message']}" 
) print("Thanks for watching!") 
     print("-" * 88)
if __name__ == '__main__": do_scenario(boto3.resource("s3"))
```
- Per informazioni dettagliate sull'API, consulta i seguenti argomenti nella Documentazione di riferimento delle API SDK AWS per Python (Boto3).
	- [CopyObject](https://docs.aws.amazon.com/goto/boto3/s3-2006-03-01/CopyObject)
	- [CreateBucket](https://docs.aws.amazon.com/goto/boto3/s3-2006-03-01/CreateBucket)
	- [DeleteBucket](https://docs.aws.amazon.com/goto/boto3/s3-2006-03-01/DeleteBucket)
	- [DeleteObjects](https://docs.aws.amazon.com/goto/boto3/s3-2006-03-01/DeleteObjects)
	- [GetObject](https://docs.aws.amazon.com/goto/boto3/s3-2006-03-01/GetObject)
	- [ListObjectsV2](https://docs.aws.amazon.com/goto/boto3/s3-2006-03-01/ListObjectsV2)
	- [PutObject](https://docs.aws.amazon.com/goto/boto3/s3-2006-03-01/PutObject)

Gestione di oggetti con versione in batch con una funzione Lambda

L'esempio di codice seguente mostra come gestire gli oggetti con versione S3 in batch con una funzione Lambda.

SDK per Python (Boto3)

Mostra come manipolare gli oggetti con versione Amazon Simple Storage Service (Amazon S3) in batch creando processi che chiamano funzioni AWS Lambda per eseguire l'elaborazione. Questo esempio mostra come creare un bucket abilitato per le versioni, caricare le strofe dalla poesia You Are Old, Father William di Lewis Carroll e utilizzare i processi batch Amazon S3 per eseguire varie operazioni sulla poesia.

Scopri come:

• Creare funzioni Lambda che operano su oggetti con versione.

- Creare un manifesto di oggetti da aggiornare.
- Creare processi batch che richiamano le funzioni Lambda per aggiornare gli oggetti.
- Eliminare funzioni Lambda.
- Svuotare ed eliminare un bucket con versione.

Questo esempio è visualizzato al meglio su. GitHub Per il codice sorgente completo e le istruzioni su come configurarlo ed eseguirlo, vedi l'esempio completo su [GitHub.](https://github.com/awsdocs/aws-doc-sdk-examples/tree/main/python/example_code/s3/s3_versioning#batch-operation-demo)

Servizi utilizzati in questo esempio

• Amazon S3

Caricamento o download di file di grandi dimensioni

Il seguente esempio di codice mostra come caricare o scaricare file di grandi dimensioni da e verso Amazon S3.

Per ulteriori informazioni, consulta [Caricamento di un oggetto utilizzando il caricamento in più parti.](https://docs.aws.amazon.com/AmazonS3/latest/userguide/mpu-upload-object.html)

```
SDK per Python (Boto3)
```
#### **a** Note

C'è altro su. GitHub Trova l'esempio completo e scopri di più sulla configurazione e l'esecuzione nel [Repository di esempi di codice AWS.](https://github.com/awsdocs/aws-doc-sdk-examples/tree/main/python/example_code/s3/file_transfer#code-examples)

Crea funzioni che trasferiscono i file utilizzando diverse impostazioni disponibili del gestore di trasferimento. Utilizza una classe di callback per scrivere l'avanzamento del callback durante il trasferimento dei file.

```
import sys
import threading
import boto3
from boto3.s3.transfer import TransferConfig
MB = 1024 * 1024
s3 = boto3.resource("s3")
```

```
class TransferCallback: 
    "" ""
     Handle callbacks from the transfer manager. 
    The transfer manager periodically calls the __call__ method throughout
     the upload and download process so that it can take action, such as 
     displaying progress to the user and collecting data about the transfer. 
     """ 
     def __init__(self, target_size): 
         self._target_size = target_size 
         self._total_transferred = 0 
        self. lock = threading. Lock()
        self.thread info = {}{}
     def __call__(self, bytes_transferred): 
 """ 
         The callback method that is called by the transfer manager. 
         Display progress during file transfer and collect per-thread transfer 
         data. This method can be called by multiple threads, so shared instance 
         data is protected by a thread lock. 
 """ 
        thread = threading.current thread()
         with self._lock: 
             self._total_transferred += bytes_transferred 
             if thread.ident not in self.thread_info.keys(): 
                 self.thread_info[thread.ident] = bytes_transferred 
             else: 
                 self.thread_info[thread.ident] += bytes_transferred 
             target = self._target_size * MB 
             sys.stdout.write( 
                 f"\r{self._total_transferred} of {target} transferred " 
                 f"({(self._total_transferred / target) * 100:.2f}%)." 
) sys.stdout.flush()
def upload_with_default_configuration( 
     local_file_path, bucket_name, object_key, file_size_mb
): 
    "" "
```

```
 Upload a file from a local folder to an Amazon S3 bucket, using the default 
     configuration. 
    "" "
     transfer_callback = TransferCallback(file_size_mb) 
     s3.Bucket(bucket_name).upload_file( 
         local_file_path, object_key, Callback=transfer_callback 
     ) 
     return transfer_callback.thread_info
def upload_with_chunksize_and_meta( 
     local_file_path, bucket_name, object_key, file_size_mb, metadata=None
): 
     """ 
     Upload a file from a local folder to an Amazon S3 bucket, setting a 
     multipart chunk size and adding metadata to the Amazon S3 object. 
     The multipart chunk size controls the size of the chunks of data that are 
     sent in the request. A smaller chunk size typically results in the transfer 
     manager using more threads for the upload. 
     The metadata is a set of key-value pairs that are stored with the object 
     in Amazon S3. 
    "" "
    transfer callback = TransferCallback(file size mb)
     config = TransferConfig(multipart_chunksize=1 * MB) 
     extra_args = {"Metadata": metadata} if metadata else None 
     s3.Bucket(bucket_name).upload_file( 
         local_file_path, 
         object_key, 
         Config=config, 
         ExtraArgs=extra_args, 
         Callback=transfer_callback, 
    \lambda return transfer_callback.thread_info
def upload_with_high_threshold(local_file_path, bucket_name, object_key, 
  file_size_mb): 
    "" ""
     Upload a file from a local folder to an Amazon S3 bucket, setting a 
     multipart threshold larger than the size of the file.
```

```
 Setting a multipart threshold larger than the size of the file results 
     in the transfer manager sending the file as a standard upload instead of 
     a multipart upload. 
    "''" transfer_callback = TransferCallback(file_size_mb) 
    config = TransferConfig(multipart threshold=file size mb * 2 * MB)
     s3.Bucket(bucket_name).upload_file( 
         local_file_path, object_key, Config=config, Callback=transfer_callback 
    \lambda return transfer_callback.thread_info
def upload_with_sse( 
     local_file_path, bucket_name, object_key, file_size_mb, sse_key=None
): 
    "" "
     Upload a file from a local folder to an Amazon S3 bucket, adding server-side 
     encryption with customer-provided encryption keys to the object. 
     When this kind of encryption is specified, Amazon S3 encrypts the object 
     at rest and allows downloads only when the expected encryption key is 
     provided in the download request. 
     """ 
     transfer_callback = TransferCallback(file_size_mb) 
     if sse_key: 
         extra_args = {"SSECustomerAlgorithm": "AES256", "SSECustomerKey": sse_key} 
     else: 
         extra_args = None 
     s3.Bucket(bucket_name).upload_file( 
         local_file_path, object_key, ExtraArgs=extra_args, 
  Callback=transfer_callback 
     ) 
     return transfer_callback.thread_info
def download_with_default_configuration( 
     bucket_name, object_key, download_file_path, file_size_mb
): 
     """ 
     Download a file from an Amazon S3 bucket to a local folder, using the 
     default configuration. 
    "" "
     transfer_callback = TransferCallback(file_size_mb) 
     s3.Bucket(bucket_name).Object(object_key).download_file(
```

```
 download_file_path, Callback=transfer_callback 
     ) 
    return transfer callback.thread info
def download_with_single_thread( 
     bucket_name, object_key, download_file_path, file_size_mb
): 
    ^{\mathrm{m}} ""
     Download a file from an Amazon S3 bucket to a local folder, using a 
     single thread. 
     """ 
     transfer_callback = TransferCallback(file_size_mb) 
     config = TransferConfig(use_threads=False) 
     s3.Bucket(bucket_name).Object(object_key).download_file( 
         download_file_path, Config=config, Callback=transfer_callback 
    \lambda return transfer_callback.thread_info
def download_with_high_threshold( 
     bucket_name, object_key, download_file_path, file_size_mb
): 
    "" "
     Download a file from an Amazon S3 bucket to a local folder, setting a 
     multipart threshold larger than the size of the file. 
     Setting a multipart threshold larger than the size of the file results 
     in the transfer manager sending the file as a standard download instead 
     of a multipart download. 
     """ 
    transfer callback = TransferCallback(file size mb)
     config = TransferConfig(multipart_threshold=file_size_mb * 2 * MB) 
     s3.Bucket(bucket_name).Object(object_key).download_file( 
         download_file_path, Config=config, Callback=transfer_callback 
    \lambda return transfer_callback.thread_info
def download_with_sse( 
     bucket_name, object_key, download_file_path, file_size_mb, sse_key
): 
    "" ""
     Download a file from an Amazon S3 bucket to a local folder, adding a
```

```
 customer-provided encryption key to the request. 
 When this kind of encryption is specified, Amazon S3 encrypts the object 
 at rest and allows downloads only when the expected encryption key is 
 provided in the download request. 
 """ 
 transfer_callback = TransferCallback(file_size_mb) 
 if sse_key: 
     extra_args = {"SSECustomerAlgorithm": "AES256", "SSECustomerKey": sse_key} 
 else: 
     extra_args = None 
 s3.Bucket(bucket_name).Object(object_key).download_file( 
     download_file_path, ExtraArgs=extra_args, Callback=transfer_callback 
\lambda return transfer_callback.thread_info
```
Esegui le funzioni del gestore di trasferimento e ottieni i risultati.

```
import hashlib
import os
import platform
import shutil
import time
import boto3
from boto3.s3.transfer import TransferConfig
from botocore.exceptions import ClientError
from botocore.exceptions import ParamValidationError
from botocore.exceptions import NoCredentialsError
import file_transfer
MB = 1024 * 1024
# These configuration attributes affect both uploads and downloads.
CONFIG_ATTRS = ( 
     "multipart_threshold", 
     "multipart_chunksize", 
     "max_concurrency", 
     "use_threads",
```

```
\lambda# These configuration attributes affect only downloads.
DOWNLOAD_CONFIG_ATTRS = ("max_io_queue", "io_chunksize", "num_download_attempts")
class TransferDemoManager: 
    "" ""
     Manages the demonstration. Collects user input from a command line, reports 
     transfer results, maintains a list of artifacts created during the 
     demonstration, and cleans them up after the demonstration is completed. 
    "" "
    def __ init (self):
        self. s3 = boto3.resource("s3")
         self._chore_list = [] 
         self._create_file_cmd = None 
         self._size_multiplier = 0 
         self.file_size_mb = 30 
         self.demo_folder = None 
         self.demo_bucket = None 
         self._setup_platform_specific() 
         self._terminal_width = shutil.get_terminal_size(fallback=(80, 80))[0] 
     def collect_user_info(self): 
 """ 
         Collect local folder and Amazon S3 bucket name from the user. These 
         locations are used to store files during the demonstration. 
 """ 
         while not self.demo_folder: 
             self.demo_folder = input( 
                 "Which file folder do you want to use to store " "demonstration 
  files? " 
) if not os.path.isdir(self.demo_folder): 
                 print(f"{self.demo_folder} isn't a folder!") 
                 self.demo_folder = None 
         while not self.demo_bucket: 
             self.demo_bucket = input( 
                 "Which Amazon S3 bucket do you want to use to store " 
                 "demonstration files? " 
) try: 
                 self._s3.meta.client.head_bucket(Bucket=self.demo_bucket)
```

```
 except ParamValidationError as err: 
                 print(err) 
                 self.demo_bucket = None 
             except ClientError as err: 
                 print(err) 
                 print( 
                     f"Either {self.demo_bucket} doesn't exist or you don't " 
                     f"have access to it." 
) self.demo_bucket = None 
    def demo( 
         self, question, upload_func, download_func, upload_args=None, 
 download_args=None 
     ): 
         """Run a demonstration. 
         Ask the user if they want to run this specific demonstration. 
         If they say yes, create a file on the local path, upload it 
         using the specified upload function, then download it using the 
         specified download function. 
        "" "" ""
         if download_args is None: 
            download_args = \{\} if upload_args is None: 
            upload_{args} = \{\} question = question.format(self.file_size_mb) 
        answer = input(f''{question} (v/n)")
        if answer.lower() == "v": local_file_path, object_key, download_file_path = 
 self._create_demo_file() 
             file_transfer.TransferConfig = self._config_wrapper( 
                 TransferConfig, CONFIG_ATTRS 
) self._report_transfer_params( 
                 "Uploading", local_file_path, object_key, **upload_args 
) start_time = time.perf_counter() 
             thread_info = upload_func( 
                 local_file_path, 
                 self.demo_bucket, 
                 object_key, 
                 self.file_size_mb,
```

```
 **upload_args, 
)end time = time.perf counter() self._report_transfer_result(thread_info, end_time - start_time) 
             file_transfer.TransferConfig = self._config_wrapper( 
                 TransferConfig, CONFIG_ATTRS + DOWNLOAD_CONFIG_ATTRS 
) self._report_transfer_params( 
                 "Downloading", object_key, download_file_path, **download_args 
) start_time = time.perf_counter() 
             thread_info = download_func( 
                 self.demo_bucket, 
                 object_key, 
                 download_file_path, 
                 self.file_size_mb, 
                 **download_args, 
) end_time = time.perf_counter() 
             self._report_transfer_result(thread_info, end_time - start_time) 
    def last_name_set(self): 
         """Get the name set used for the last demo.""" 
       return self. chore list[-1]
    def cleanup(self): 
         """ 
        Remove files from the demo folder, and uploaded objects from the 
        Amazon S3 bucket. 
 """ 
       print("-" * self. terminal width)
        for local_file_path, s3_object_key, downloaded_file_path in 
self. chore list:
             print(f"Removing {local_file_path}") 
             try: 
                 os.remove(local_file_path) 
             except FileNotFoundError as err: 
                 print(err) 
             print(f"Removing {downloaded_file_path}") 
             try: 
                 os.remove(downloaded_file_path) 
             except FileNotFoundError as err:
```

```
 print(err) 
             if self.demo_bucket: 
                 print(f"Removing {self.demo_bucket}:{s3_object_key}") 
                 try: 
                     self._s3.Bucket(self.demo_bucket).Object(s3_object_key).delete() 
                 except ClientError as err: 
                     print(err) 
    def _setup_platform_specific(self): 
         """Set up platform-specific command used to create a large file.""" 
         if platform.system() == "Windows": 
             self._create_file_cmd = "fsutil file createnew {} {}" 
            self. size multiplier = MB
         elif platform.system() == "Linux" or platform.system() == "Darwin": 
             self._create_file_cmd = f"dd if=/dev/urandom of={{}} " f"bs={MB} 
count={f} self._size_multiplier = 1 
         else: 
             raise EnvironmentError( 
                 f"Demo of platform {platform.system()} isn't supported." 
) def _create_demo_file(self): 
 """ 
         Create a file in the demo folder specified by the user. Store the local 
         path, object name, and download path for later cleanup. 
         Only the local file is created by this method. The Amazon S3 object and 
         download file are created later during the demonstration. 
         Returns: 
         A tuple that contains the local file path, object name, and download 
         file path. 
 """ 
        file_name_template = "TestFile{}'.deno" local_suffix = "local" 
         object_suffix = "s3object" 
         download_suffix = "downloaded" 
         file_tag = len(self._chore_list) + 1 
         local_file_path = os.path.join( 
             self.demo_folder, file_name_template.format(file_tag, local_suffix) 
\overline{\phantom{a}}
```

```
 s3_object_key = file_name_template.format(file_tag, object_suffix) 
         downloaded_file_path = os.path.join( 
             self.demo_folder, file_name_template.format(file_tag, download_suffix) 
        \lambda filled_cmd = self._create_file_cmd.format( 
             local_file_path, self.file_size_mb * self._size_multiplier 
        \lambda print( 
             f"Creating file of size {self.file_size_mb} MB " 
             f"in {self.demo_folder} by running:" 
        \lambda print(f"{'':4}{filled_cmd}") 
         os.system(filled_cmd) 
         chore = (local_file_path, s3_object_key, downloaded_file_path) 
         self._chore_list.append(chore) 
         return chore 
     def _report_transfer_params(self, verb, source_name, dest_name, **kwargs): 
         """Report configuration and extra arguments used for a file transfer.""" 
        print("-" * self. terminal width)
         print(f"{verb} {source_name} ({self.file_size_mb} MB) to {dest_name}") 
         if kwargs: 
             print("With extra args:") 
             for arg, value in kwargs.items(): 
                 print(f'{"":4}{arg:<20}: {value}') 
     @staticmethod 
     def ask_user(question): 
         """ 
         Ask the user a yes or no question. 
         Returns: 
         True when the user answers 'y' or 'Y'; otherwise, False. 
 """ 
        answer = input(f"{question} (y/n) ")
        return answer.lower() == "y" @staticmethod 
     def _config_wrapper(func, config_attrs):
```

```
 def wrapper(*args, **kwargs): 
              config = func(*args, **kwargs) 
             print("With configuration:") 
             for attr in config_attrs: 
                  print(f'{"":4}{attr:<20}: {getattr(config, attr)}') 
             return config 
         return wrapper 
     @staticmethod 
     def _report_transfer_result(thread_info, elapsed): 
         """Report the result of a transfer, including per-thread data.""" 
         print(f"\nUsed {len(thread_info)} threads.") 
         for ident, byte_count in thread_info.items(): 
              print(f"{'':4}Thread {ident} copied {byte_count} bytes.") 
         print(f"Your transfer took {elapsed:.2f} seconds.")
def main(): 
     """ 
     Run the demonstration script for s3_file_transfer. 
     """ 
     demo_manager = TransferDemoManager() 
     demo_manager.collect_user_info() 
     # Upload and download with default configuration. Because the file is 30 MB 
     # and the default multipart_threshold is 8 MB, both upload and download are 
     # multipart transfers. 
     demo_manager.demo( 
         "Do you want to upload and download a {} MB file " 
         "using the default configuration?", 
         file_transfer.upload_with_default_configuration, 
         file_transfer.download_with_default_configuration, 
     ) 
     # Upload and download with multipart_threshold set higher than the size of 
     # the file. This causes the transfer manager to use standard transfers 
     # instead of multipart transfers. 
     demo_manager.demo( 
         "Do you want to upload and download a {} MB file " 
         "as a standard (not multipart) transfer?", 
         file_transfer.upload_with_high_threshold, 
         file_transfer.download_with_high_threshold, 
     )
```

```
 # Upload with specific chunk size and additional metadata. 
     # Download with a single thread. 
     demo_manager.demo( 
         "Do you want to upload a {} MB file with a smaller chunk size and " 
         "then download the same file using a single thread?", 
         file_transfer.upload_with_chunksize_and_meta, 
         file_transfer.download_with_single_thread, 
         upload_args={ 
             "metadata": { 
                 "upload_type": "chunky", 
                 "favorite_color": "aqua", 
                 "size": "medium", 
 } 
         }, 
     ) 
    # Upload using server-side encryption with customer-provided 
    # encryption keys. 
    # Generate a 256-bit key from a passphrase. 
     sse_key = hashlib.sha256("demo_passphrase".encode("utf-8")).digest() 
     demo_manager.demo( 
         "Do you want to upload and download a {} MB file using " 
         "server-side encryption?", 
        file transfer.upload with sse,
         file_transfer.download_with_sse, 
         upload_args={"sse_key": sse_key}, 
         download_args={"sse_key": sse_key}, 
    ) 
     # Download without specifying an encryption key to show that the 
    # encryption key must be included to download an encrypted object. 
     if demo_manager.ask_user( 
         "Do you want to try to download the encrypted " 
         "object without sending the required key?" 
     ): 
         try: 
             _, object_key, download_file_path = demo_manager.last_name_set() 
             file_transfer.download_with_default_configuration( 
                 demo_manager.demo_bucket, 
                 object_key, 
                 download_file_path, 
                 demo_manager.file_size_mb, 
)
```

```
 except ClientError as err: 
             print( 
                  "Got expected error when trying to download an encrypted " 
                  "object without specifying encryption info:" 
) print(f"{'':4}{err}") 
     # Remove all created and downloaded files, remove all objects from 
     # S3 storage. 
     if demo_manager.ask_user( 
         "Demonstration complete. Do you want to remove local files " "and S3 
  objects?" 
     ): 
         demo_manager.cleanup()
if __name__ == '__main__": try: 
         main() 
     except NoCredentialsError as error: 
         print(error) 
         print( 
             "To run this example, you must have valid credentials in " 
             "a shared credential file or set in environment variables." 
         )
```
#### Utilizzo degli oggetti con versione

L'esempio di codice seguente mostra come:

- Creazione un bucket S3 con versione.
- Ottenimento di tutte le versioni di un oggetto.
- Ripristino di un oggetto a una versione precedente.
- Eliminazione e ripristino di un oggetto con versione.
- Eliminazione permanente di tutte le versioni di un oggetto

### **a** Note

C'è dell'altro GitHub. Trova l'esempio completo e scopri di più sulla configurazione e l'esecuzione nel [Repository di esempi di codice AWS.](https://github.com/awsdocs/aws-doc-sdk-examples/tree/main/python/example_code/s3/s3_versioning#code-examples)

Creazione di funzioni che eseguono il wrap delle operazioni S3.

```
def create_versioned_bucket(bucket_name, prefix): 
     """ 
     Creates an Amazon S3 bucket, enables it for versioning, and configures a 
  lifecycle 
     that expires noncurrent object versions after 7 days. 
     Adding a lifecycle configuration to a versioned bucket is a best practice. 
     It helps prevent objects in the bucket from accumulating a large number of 
     noncurrent versions, which can slow down request performance. 
     Usage is shown in the usage_demo_single_object function at the end of this 
  module. 
     :param bucket_name: The name of the bucket to create. 
     :param prefix: Identifies which objects are automatically expired under the 
                     configured lifecycle rules. 
     :return: The newly created bucket. 
    ^{\rm{m}} ""
     try: 
         bucket = s3.create_bucket( 
              Bucket=bucket_name, 
              CreateBucketConfiguration={ 
                  "LocationConstraint": s3.meta.client.meta.region_name 
              }, 
\overline{\phantom{a}} logger.info("Created bucket %s.", bucket.name) 
     except ClientError as error: 
         if error.response["Error"]["Code"] == "BucketAlreadyOwnedByYou": 
              logger.warning("Bucket %s already exists! Using it.", bucket_name) 
              bucket = s3.Bucket(bucket_name) 
         else: 
              logger.exception("Couldn't create bucket %s.", bucket_name) 
              raise
```
```
 try: 
         bucket.Versioning().enable() 
         logger.info("Enabled versioning on bucket %s.", bucket.name) 
     except ClientError: 
         logger.exception("Couldn't enable versioning on bucket %s.", bucket.name) 
         raise 
     try: 
         expiration = 7 
         bucket.LifecycleConfiguration().put( 
             LifecycleConfiguration={ 
                  "Rules": [ 
\{ "Status": "Enabled", 
                          "Prefix": prefix, 
                          "NoncurrentVersionExpiration": {"NoncurrentDays": 
  expiration}, 
1999 1999 1999 1999 1999
 ] 
 } 
         ) 
         logger.info( 
             "Configured lifecycle to expire noncurrent versions after %s days " 
             "on bucket %s.", 
             expiration, 
             bucket.name, 
\overline{\phantom{a}} except ClientError as error: 
         logger.warning( 
             "Couldn't configure lifecycle on bucket %s because %s. " 
             "Continuing anyway.", 
             bucket.name, 
             error, 
        \lambda return bucket
def rollback_object(bucket, object_key, version_id): 
    "" "
     Rolls back an object to an earlier version by deleting all versions that 
     occurred after the specified rollback version.
```

```
 Usage is shown in the usage_demo_single_object function at the end of this 
 module. 
     :param bucket: The bucket that holds the object to roll back. 
     :param object_key: The object to roll back. 
     :param version_id: The version ID to roll back to. 
     """ 
     # Versions must be sorted by last_modified date because delete markers are 
     # at the end of the list even when they are interspersed in time. 
     versions = sorted( 
         bucket.object_versions.filter(Prefix=object_key), 
         key=attrgetter("last_modified"), 
         reverse=True, 
    \lambda logger.debug( 
         "Got versions:\n%s", 
         "\n".join( 
 [ 
                 f"\t{version.version_id}, last modified {version.last_modified}" 
                 for version in versions 
 ] 
         ), 
     ) 
     if version_id in [ver.version_id for ver in versions]: 
         print(f"Rolling back to version {version_id}") 
         for version in versions: 
             if version.version_id != version_id: 
                 version.delete() 
                 print(f"Deleted version {version.version_id}") 
             else: 
                 break 
         print(f"Active version is now {bucket.Object(object_key).version_id}") 
     else: 
         raise KeyError( 
             f"{version_id} was not found in the list of versions for " 
 f"{object_key}." 
         )
```

```
def revive_object(bucket, object_key): 
    "" "
     Revives a versioned object that was deleted by removing the object's active 
     delete marker. 
     A versioned object presents as deleted when its latest version is a delete 
  marker. 
     By removing the delete marker, we make the previous version the latest version 
     and the object then presents as *not* deleted. 
     Usage is shown in the usage_demo_single_object function at the end of this 
  module. 
     :param bucket: The bucket that contains the object. 
     :param object_key: The object to revive. 
    "''" # Get the latest version for the object. 
     response = s3.meta.client.list_object_versions( 
         Bucket=bucket.name, Prefix=object_key, MaxKeys=1 
     ) 
     if "DeleteMarkers" in response: 
         latest_version = response["DeleteMarkers"][0] 
         if latest_version["IsLatest"]: 
             logger.info( 
                 "Object %s was indeed deleted on %s. Let's revive it.", 
                 object_key, 
                 latest_version["LastModified"], 
) obj = bucket.Object(object_key) 
             obj.Version(latest_version["VersionId"]).delete() 
             logger.info( 
                 "Revived %s, active version is now %s with body '%s'", 
                 object_key, 
                 obj.version_id, 
                 obj.get()["Body"].read(), 
) else: 
             logger.warning( 
                 "Delete marker is not the latest version for %s!", object_key 
) elif "Versions" in response: 
         logger.warning("Got an active version for %s, nothing to do.", object_key) 
     else: 
         logger.error("Couldn't get any version info for %s.", object_key)
```

```
def permanently_delete_object(bucket, object_key): 
    "" "
     Permanently deletes a versioned object by deleting all of its versions. 
     Usage is shown in the usage_demo_single_object function at the end of this 
  module. 
     :param bucket: The bucket that contains the object. 
     :param object_key: The object to delete. 
    "" "
     try: 
         bucket.object_versions.filter(Prefix=object_key).delete() 
         logger.info("Permanently deleted all versions of object %s.", object_key) 
     except ClientError: 
         logger.exception("Couldn't delete all versions of %s.", object_key) 
         raise
```
Caricamento la strofa di una poesia in un oggetto con versione ed esecuzione di una serie di operazioni su di esso.

```
def usage_demo_single_object(obj_prefix="demo-versioning/"): 
     """ 
     Demonstrates usage of versioned object functions. This demo uploads a stanza 
     of a poem and performs a series of revisions, deletions, and revivals on it. 
     :param obj_prefix: The prefix to assign to objects created by this demo. 
     """ 
     with open("father_william.txt") as file: 
        stanzas = file.read().split("\n\n")
     width = get_terminal_size((80, 20))[0] 
     print("-" * width) 
     print("Welcome to the usage demonstration of Amazon S3 versioning.") 
     print( 
         "This demonstration uploads a single stanza of a poem to an Amazon " 
         "S3 bucket and then applies various revisions to it." 
\overline{\phantom{a}}
```

```
 print("-" * width) 
     print("Creating a version-enabled bucket for the demo...") 
     bucket = create_versioned_bucket("bucket-" + str(uuid.uuid1()), obj_prefix) 
     print("\nThe initial version of our stanza:") 
     print(stanzas[0]) 
     # Add the first stanza and revise it a few times. 
     print("\nApplying some revisions to the stanza...") 
     obj_stanza_1 = bucket.Object(f"{obj_prefix}stanza-1") 
     obj_stanza_1.put(Body=bytes(stanzas[0], "utf-8")) 
     obj_stanza_1.put(Body=bytes(stanzas[0].upper(), "utf-8")) 
     obj_stanza_1.put(Body=bytes(stanzas[0].lower(), "utf-8")) 
     obj_stanza_1.put(Body=bytes(stanzas[0][::-1], "utf-8")) 
     print( 
         "The latest version of the stanza is now:", 
         obj_stanza_1.get()["Body"].read().decode("utf-8"), 
        sep="\n",
     ) 
     # Versions are returned in order, most recent first. 
     obj_stanza_1_versions = bucket.object_versions.filter(Prefix=obj_stanza_1.key) 
     print( 
         "The version data of the stanza revisions:", 
        \overline{\phantom{a}} f" {version.version_id}, last modified {version.last_modified}" 
             for version in obj_stanza_1_versions 
         ], 
         sep="\n", 
    \lambda # Rollback two versions. 
     print("\nRolling back two versions...") 
     rollback_object(bucket, obj_stanza_1.key, list(obj_stanza_1_versions)
[2].version_id) 
     print( 
         "The latest version of the stanza:", 
         obj_stanza_1.get()["Body"].read().decode("utf-8"), 
        sep="\n",
     ) 
     # Delete the stanza 
     print("\nDeleting the stanza...") 
     obj_stanza_1.delete()
```

```
 try: 
     obj_stanza_1.get() 
 except ClientError as error: 
     if error.response["Error"]["Code"] == "NoSuchKey": 
         print("The stanza is now deleted (as expected).") 
     else: 
         raise 
 # Revive the stanza 
 print("\nRestoring the stanza...") 
 revive_object(bucket, obj_stanza_1.key) 
 print( 
     "The stanza is restored! The latest version is again:", 
     obj_stanza_1.get()["Body"].read().decode("utf-8"), 
     sep="\n", 
 ) 
 # Permanently delete all versions of the object. This cannot be undone! 
 print("\nPermanently deleting all versions of the stanza...") 
 permanently_delete_object(bucket, obj_stanza_1.key) 
 obj_stanza_1_versions = bucket.object_versions.filter(Prefix=obj_stanza_1.key) 
 if len(list(obj_stanza_1_versions)) == 0: 
     print("The stanza has been permanently deleted and now has no versions.") 
 else: 
     print("Something went wrong. The stanza still exists!") 
 print(f"\nRemoving {bucket.name}...") 
 bucket.delete() 
 print(f"{bucket.name} deleted.") 
 print("Demo done!")
```
- Per informazioni dettagliate sull'API, consulta i seguenti argomenti nella Documentazione di riferimento delle API SDK AWS per Python (Boto3).
	- [CreateBucket](https://docs.aws.amazon.com/goto/boto3/s3-2006-03-01/CreateBucket)
	- [DeleteObject](https://docs.aws.amazon.com/goto/boto3/s3-2006-03-01/DeleteObject)
	- [ListObjectVersions](https://docs.aws.amazon.com/goto/boto3/s3-2006-03-01/ListObjectVersions)
	- [PutBucketLifecycleConfiguration](https://docs.aws.amazon.com/goto/boto3/s3-2006-03-01/PutBucketLifecycleConfiguration)

#### Esempi serverless

Richiamo di una funzione Lambda da un trigger Amazon S3

Il seguente esempio di codice mostra come implementare una funzione Lambda che riceve un evento attivato dal caricamento di un oggetto in un bucket S3. La funzione recupera il nome del bucket S3 e la chiave dell'oggetto dal parametro evento e chiama l'API Amazon S3 per recuperare e registrare il tipo di contenuto dell'oggetto.

SDK per Python (Boto3)

**a** Note

C'è altro su. GitHub Trova l'esempio completo e scopri come eseguire la configurazione e l'esecuzione nel repository di [Esempi serverless.](https://github.com/aws-samples/serverless-snippets/tree/main/integration-s3-to-lambda)

Utilizzo di un evento S3 con Lambda tramite Python.

```
import json
import urllib.parse
import boto3
print('Loading function')
s3 = boto3.client('s3')
def lambda_handler(event, context): 
     #print("Received event: " + json.dumps(event, indent=2)) 
     # Get the object from the event and show its content type 
     bucket = event['Records'][0]['s3']['bucket']['name'] 
     key = urllib.parse.unquote_plus(event['Records'][0]['s3']['object']['key'], 
  encoding='utf-8') 
     try: 
         response = s3.get_object(Bucket=bucket, Key=key) 
         print("CONTENT TYPE: " + response['ContentType']) 
         return response['ContentType'] 
     except Exception as e: 
         print(e)
```
 print('Error getting object {} from bucket {}. Make sure they exist and your bucket is in the same region as this function.'.format(key, bucket)) raise e

# Esempi di S3 Glacier con SDK per Python (Boto3)

I seguenti esempi di codice mostrano come eseguire azioni e implementare scenari comuni utilizzando S3 GlacierAWS SDK for Python (Boto3).

Le operazioni sono estratti di codice da programmi più grandi e devono essere eseguite nel contesto. Sebbene le operazioni mostrino come richiamare le singole funzioni del servizio, è possibile visualizzarle contestualizzate negli scenari correlati e negli esempi tra servizi.

Scenari: esempi di codice che mostrano come eseguire un'attività specifica richiamando più funzioni all'interno dello stesso servizio.

Ogni esempio include un collegamento a GitHub, dove è possibile trovare istruzioni su come configurare ed eseguire il codice nel contesto.

Argomenti

- [Azioni](#page-8224-0)
- **[Scenari](#page-8246-0)**

Azioni

Creazione di un vault

Il seguente esempio di codice mostra come creare un vault Amazon S3 Glacier.

SDK per Python (Boto3)

### **a** Note

C'è altro su. GitHub Trova l'esempio completo e scopri di più sulla configurazione e l'esecuzione nel [Repository di esempi di codice AWS.](https://github.com/awsdocs/aws-doc-sdk-examples/tree/main/python/example_code/glacier#code-examples)

class GlacierWrapper:

```
 """Encapsulates Amazon S3 Glacier API operations.""" 
    def __init__(self, glacier_resource): 
 """ 
         :param glacier_resource: A Boto3 Amazon S3 Glacier resource. 
 """ 
         self.glacier_resource = glacier_resource 
    def create_vault(self, vault_name): 
 """ 
         Creates a vault. 
         :param vault_name: The name to give the vault. 
         :return: The newly created vault. 
         """ 
         try: 
             vault = self.glacier_resource.create_vault(vaultName=vault_name) 
             logger.info("Created vault %s.", vault_name) 
         except ClientError: 
             logger.exception("Couldn't create vault %s.", vault_name) 
             raise 
         else: 
             return vault
```
• Per i dettagli sull'API, consulta [CreateVaultAWSS](https://docs.aws.amazon.com/goto/boto3/glacier-2012-06-01/CreateVault)DK for Python (Boto3) API Reference.

Eliminazione di un vault

Il seguente esempio di codice mostra come eliminare un vault Amazon S3 Glacier.

SDK per Python (Boto3)

```
a Note
```
C'è altro su. GitHub Trova l'esempio completo e scopri di più sulla configurazione e l'esecuzione nel [Repository di esempi di codice AWS.](https://github.com/awsdocs/aws-doc-sdk-examples/tree/main/python/example_code/glacier#code-examples)

class GlacierWrapper:

```
 """Encapsulates Amazon S3 Glacier API operations.""" 
    def __init__(self, glacier_resource): 
 """ 
         :param glacier_resource: A Boto3 Amazon S3 Glacier resource. 
 """ 
         self.glacier_resource = glacier_resource 
    @staticmethod 
    def delete_vault(vault): 
 """ 
         Deletes a vault. 
         :param vault: The vault to delete. 
         """ 
        try: 
             vault.delete() 
             logger.info("Deleted vault %s.", vault.name) 
         except ClientError: 
             logger.exception("Couldn't delete vault %s.", vault.name) 
             raise
```
• Per i dettagli sull'API, consulta [DeleteVaultAWS](https://docs.aws.amazon.com/goto/boto3/glacier-2012-06-01/DeleteVault)SDK for Python (Boto3) API Reference.

Eliminazione di un archivio

Il seguente esempio di codice mostra come eliminare un archivio Amazon S3 Glacier.

SDK per Python (Boto3)

```
a Note
   C'è altro su. GitHub Trova l'esempio completo e scopri di più sulla configurazione e 
   l'esecuzione nel Repository di esempi di codice AWS.
```

```
class GlacierWrapper: 
     """Encapsulates Amazon S3 Glacier API operations."""
```

```
 def __init__(self, glacier_resource): 
 """ 
         :param glacier_resource: A Boto3 Amazon S3 Glacier resource. 
 """ 
        self.glacier_resource = glacier_resource 
    @staticmethod 
   def delete archive(archive):
 """ 
        Deletes an archive from a vault. 
        :param archive: The archive to delete. 
        """ 
        try: 
            archive.delete() 
            logger.info( 
                 "Deleted archive %s from vault %s.", archive.id, archive.vault_name 
) except ClientError: 
            logger.exception("Couldn't delete archive %s.", archive.id) 
            raise
```
• Per i dettagli sull'API, consulta [DeleteArchiveAWS](https://docs.aws.amazon.com/goto/boto3/glacier-2012-06-01/DeleteArchive)SDK for Python (Boto3) API Reference.

Eliminazione di notifiche del vault

L'esempio di codice seguente mostra come eliminare le notifiche del vault di Amazon S3 Glacier.

SDK per Python (Boto3)

```
a Note
```
C'è di più su. GitHub Trova l'esempio completo e scopri di più sulla configurazione e l'esecuzione nel [Repository di esempi di codice AWS.](https://github.com/awsdocs/aws-doc-sdk-examples/tree/main/python/example_code/glacier#code-examples)

```
class GlacierWrapper: 
     """Encapsulates Amazon S3 Glacier API operations."""
```

```
 def __init__(self, glacier_resource): 
 """ 
         :param glacier_resource: A Boto3 Amazon S3 Glacier resource. 
 """ 
         self.glacier_resource = glacier_resource 
    @staticmethod 
    def stop_notifications(notification): 
         """ 
         Stops notifications to the configured Amazon SNS topic. 
         :param notification: The notification configuration to remove. 
         """ 
         try: 
             notification.delete() 
             logger.info("Notifications stopped.") 
         except ClientError: 
             logger.exception("Couldn't stop notifications.") 
             raise
```
• Per i dettagli sull'API, consulta [DeleteVaultNotificationsAWSS](https://docs.aws.amazon.com/goto/boto3/glacier-2012-06-01/DeleteVaultNotifications)DK for Python (Boto3) API Reference.

Descrizione di un processo

Gli esempi di codice seguenti mostrano come descrivere un processo Amazon S3 Glacier.

SDK per Python (Boto3)

# **a** Note

C'è di più su. GitHub Trova l'esempio completo e scopri di più sulla configurazione e l'esecuzione nel [Repository di esempi di codice AWS.](https://github.com/awsdocs/aws-doc-sdk-examples/tree/main/python/example_code/glacier#code-examples)

class GlacierWrapper:

```
 """Encapsulates Amazon S3 Glacier API operations.""" 
    def __init__(self, glacier_resource): 
 """ 
         :param glacier_resource: A Boto3 Amazon S3 Glacier resource. 
 """ 
         self.glacier_resource = glacier_resource 
    @staticmethod 
    def get_job_status(job): 
 """ 
        Gets the status of a job. 
         :param job: The job to query. 
         :return: The current status of the job. 
         """ 
         try: 
             job.load() 
             logger.info( 
                 "Job %s is performing action %s and has status %s.", 
                 job.id, 
                 job.action, 
                 job.status_code, 
) except ClientError: 
             logger.exception("Couldn't get status for job %s.", job.id) 
             raise 
         else: 
             return job.status_code
```
• Per i dettagli sull'API, consulta [DescribeJobAWS](https://docs.aws.amazon.com/goto/boto3/glacier-2012-06-01/DescribeJob)SDK for Python (Boto3) API Reference.

Come ottenere l'output del processo

L'esempio di codice seguente mostra come ottenere l'output del processo di Amazon S3 Glacier.

# SDK per Python (Boto3)

# **a** Note

C'è di più su. GitHub Trova l'esempio completo e scopri di più sulla configurazione e l'esecuzione nel [Repository di esempi di codice AWS.](https://github.com/awsdocs/aws-doc-sdk-examples/tree/main/python/example_code/glacier#code-examples)

```
class GlacierWrapper: 
     """Encapsulates Amazon S3 Glacier API operations.""" 
     def __init__(self, glacier_resource): 
        "" "
         :param glacier_resource: A Boto3 Amazon S3 Glacier resource. 
         """ 
         self.glacier_resource = glacier_resource 
     @staticmethod 
     def get_job_output(job): 
         """ 
         Gets the output of a job, such as a vault inventory or the contents of an 
         archive. 
         :param job: The job to get output from. 
         :return: The job output, in bytes. 
         """ 
         try: 
             response = job.get_output() 
             out_bytes = response["body"].read() 
             logger.info("Read %s bytes from job %s.", len(out_bytes), job.id) 
             if "archiveDescription" in response: 
                  logger.info( 
                      "These bytes are described as '%s'", 
  response["archiveDescription"] 
) except ClientError: 
             logger.exception("Couldn't get output for job %s.", job.id) 
             raise 
         else: 
             return out_bytes
```
• Per i dettagli sull'API, consulta [GetJobOutputAWS](https://docs.aws.amazon.com/goto/boto3/glacier-2012-06-01/GetJobOutput)SDK for Python (Boto3) API Reference.

Come configurare la notifica del vault

L'esempio di codice seguente mostra come configurare la notifica del vault di Amazon S3 Glacier.

SDK per Python (Boto3)

### **a** Note

C'è di più su. GitHub Trova l'esempio completo e scopri di più sulla configurazione e l'esecuzione nel [Repository di esempi di codice AWS.](https://github.com/awsdocs/aws-doc-sdk-examples/tree/main/python/example_code/glacier#code-examples)

```
class GlacierWrapper: 
     """Encapsulates Amazon S3 Glacier API operations.""" 
     def __init__(self, glacier_resource): 
 """ 
         :param glacier_resource: A Boto3 Amazon S3 Glacier resource. 
        "" "
         self.glacier_resource = glacier_resource 
     @staticmethod 
     def get_notification(vault): 
        ^{\rm{m}} ""
         Gets the currently notification configuration for a vault. 
         :param vault: The vault to query. 
         :return: The notification configuration for the specified vault. 
        ^{\rm{m}} ""
         try: 
              notification = vault.Notification() 
              logger.info( 
                  "Vault %s notifies %s on %s events.", 
                  vault.name, 
                  notification.sns_topic, 
                  notification.events, 
)
```

```
 except ClientError: 
     logger.exception("Couldn't get notification data for %s.", vault.name) 
     raise 
 else: 
     return notification
```
• Per i dettagli sull'API, consulta [GetVaultNotificationsAWS](https://docs.aws.amazon.com/goto/boto3/glacier-2012-06-01/GetVaultNotifications)SDK for Python (Boto3) API Reference.

Visualizzazione di un elenco dei processi

Il seguente esempio di codice mostra come elencare i job di Amazon S3 Glacier.

SDK per Python (Boto3)

**a** Note

C'è altro da fare. GitHub Trova l'esempio completo e scopri di più sulla configurazione e l'esecuzione nel [Repository di esempi di codice AWS.](https://github.com/awsdocs/aws-doc-sdk-examples/tree/main/python/example_code/glacier#code-examples)

```
class GlacierWrapper: 
     """Encapsulates Amazon S3 Glacier API operations.""" 
     def __init__(self, glacier_resource): 
        "" "
         :param glacier_resource: A Boto3 Amazon S3 Glacier resource. 
        "" "
         self.glacier_resource = glacier_resource 
     @staticmethod 
     def list_jobs(vault, job_type): 
         """ 
         Lists jobs by type for the specified vault. 
         :param vault: The vault to query. 
         :param job_type: The type of job to list. 
         :return: The list of jobs of the requested type. 
        "" "
```

```
 job_list = [] 
 try: 
     if job_type == "all": 
         jobs = vault.jobs.all() 
     elif job_type == "in_progress": 
         jobs = vault.jobs_in_progress.all() 
     elif job_type == "completed": 
         jobs = vault.completed_jobs.all() 
     elif job_type == "succeeded": 
         jobs = vault.succeeded_jobs.all() 
     elif job_type == "failed": 
         jobs = vault.failed_jobs.all() 
     else: 
        iobs = \lceil]
         logger.warning("%s isn't a type of job I can get.", job_type) 
     for job in jobs: 
         job_list.append(job) 
         logger.info("Got %s %s job %s.", job_type, job.action, job.id) 
 except ClientError: 
     logger.exception("Couldn't get %s jobs from %s.", job_type, vault.name) 
     raise 
 else: 
     return job_list
```
• Per i dettagli sull'API, consulta [ListJobsAWSS](https://docs.aws.amazon.com/goto/boto3/glacier-2012-06-01/ListJobs)DK for Python (Boto3) API Reference.

Elenco di vault

Il seguente esempio di codice mostra come elencare i vault di Amazon S3 Glacier.

SDK per Python (Boto3)

```
a Note
```
C'è altro su. GitHub Trova l'esempio completo e scopri di più sulla configurazione e l'esecuzione nel [Repository di esempi di codice AWS.](https://github.com/awsdocs/aws-doc-sdk-examples/tree/main/python/example_code/glacier#code-examples)

```
class GlacierWrapper: 
     """Encapsulates Amazon S3 Glacier API operations."""
```

```
 def __init__(self, glacier_resource): 
 """ 
         :param glacier_resource: A Boto3 Amazon S3 Glacier resource. 
 """ 
        self.glacier_resource = glacier_resource 
    def list_vaults(self): 
 """ 
        Lists vaults for the current account. 
 """ 
        try: 
            for vault in self.glacier_resource.vaults.all(): 
                logger.info("Got vault %s.", vault.name) 
        except ClientError: 
            logger.exception("Couldn't list vaults.") 
            raise
```
• Per i dettagli sull'API, consulta [ListVaultsAWS](https://docs.aws.amazon.com/goto/boto3/glacier-2012-06-01/ListVaults)SDK for Python (Boto3) API Reference.

Recupero di un inventario vault

Il seguente esempio di codice mostra come recuperare un inventario del vault Amazon S3 Glacier.

SDK per Python (Boto3)

```
a Note
```
C'è altro su. GitHub Trova l'esempio completo e scopri di più sulla configurazione e l'esecuzione nel [Repository di esempi di codice AWS.](https://github.com/awsdocs/aws-doc-sdk-examples/tree/main/python/example_code/glacier#code-examples)

```
class GlacierWrapper: 
     """Encapsulates Amazon S3 Glacier API operations.""" 
     def __init__(self, glacier_resource): 
 """ 
         :param glacier_resource: A Boto3 Amazon S3 Glacier resource. 
        "" "
```

```
 @staticmethod 
    def initiate_inventory_retrieval(vault): 
 """ 
         Initiates an inventory retrieval job. The inventory describes the contents 
         of the vault. Standard retrievals typically complete within 3—5 hours. 
        When the job completes, you can get the inventory by calling get_output().
         :param vault: The vault to inventory. 
         :return: The inventory retrieval job. 
 """ 
         try: 
             job = vault.initiate_inventory_retrieval() 
             logger.info("Started %s job with ID %s.", job.action, job.id) 
         except ClientError: 
             logger.exception("Couldn't start job on vault %s.", vault.name) 
             raise 
         else: 
             return job
```
self.glacier\_resource = glacier\_resource

• Per i dettagli sull'API, consulta [InitiateJobAWS](https://docs.aws.amazon.com/goto/boto3/glacier-2012-06-01/InitiateJob)SDK for Python (Boto3) API Reference.

Recupero di un archivio da un vault

L'esempio di codice seguente mostra come recuperare un archivio da un vault di Amazon S3 Glacier.

SDK per Python (Boto3)

**a** Note

C'è di più su. GitHub Trova l'esempio completo e scopri di più sulla configurazione e l'esecuzione nel [Repository di esempi di codice AWS.](https://github.com/awsdocs/aws-doc-sdk-examples/tree/main/python/example_code/glacier#code-examples)

```
class GlacierWrapper: 
     """Encapsulates Amazon S3 Glacier API operations."""
```

```
 def __init__(self, glacier_resource):
```

```
 """ 
         :param glacier_resource: A Boto3 Amazon S3 Glacier resource. 
 """ 
         self.glacier_resource = glacier_resource 
    @staticmethod 
     def initiate_archive_retrieval(archive): 
 """ 
         Initiates an archive retrieval job. Standard retrievals typically complete 
         within 3—5 hours. When the job completes, you can get the archive contents 
         by calling get_output(). 
         :param archive: The archive to retrieve. 
         :return: The archive retrieval job. 
 """ 
         try: 
             job = archive.initiate_archive_retrieval() 
             logger.info("Started %s job with ID %s.", job.action, job.id) 
         except ClientError: 
             logger.exception("Couldn't start job on archive %s.", archive.id) 
             raise 
         else: 
             return job
```
• Per i dettagli sull'API, consulta [InitiateJobAWS](https://docs.aws.amazon.com/goto/boto3/glacier-2012-06-01/InitiateJob)SDK for Python (Boto3) API Reference.

Impostazione di notifiche del vault

L'esempio di codice seguente mostra come impostare le notifiche del vault di Amazon S3 Glacier.

SDK per Python (Boto3)

```
a Note
```
C'è di più su. GitHub Trova l'esempio completo e scopri di più sulla configurazione e l'esecuzione nel [Repository di esempi di codice AWS.](https://github.com/awsdocs/aws-doc-sdk-examples/tree/main/python/example_code/glacier#code-examples)

class GlacierWrapper:

```
 """Encapsulates Amazon S3 Glacier API operations.""" 
    def __init__(self, glacier_resource): 
 """ 
        :param glacier_resource: A Boto3 Amazon S3 Glacier resource. 
 """ 
        self.glacier_resource = glacier_resource 
    def set_notifications(self, vault, sns_topic_arn): 
       "" ""
        Sets an Amazon Simple Notification Service (Amazon SNS) topic as a target 
        for notifications. Amazon S3 Glacier publishes messages to this topic for 
        the configured list of events. 
        :param vault: The vault to set up to publish notifications. 
        :param sns_topic_arn: The Amazon Resource Name (ARN) of the topic that 
                              receives notifications. 
        :return: Data about the new notification configuration. 
 """ 
        try: 
            notification = self.glacier_resource.Notification("-", vault.name) 
            notification.set( 
                vaultNotificationConfig={ 
                    "SNSTopic": sns_topic_arn, 
                    "Events": [ 
                        "ArchiveRetrievalCompleted", 
                        "InventoryRetrievalCompleted", 
 ], 
 } 
) logger.info( 
                "Notifications will be sent to %s for events %s from %s.", 
                notification.sns_topic, 
                notification.events, 
                notification.vault_name, 
) except ClientError: 
            logger.exception( 
                "Couldn't set notifications to %s on %s.", sns_topic_arn, vault.name 
) raise 
        else: 
            return notification
```
• Per i dettagli sull'API, consulta [SetVaultNotificationsAWS](https://docs.aws.amazon.com/goto/boto3/glacier-2012-06-01/SetVaultNotifications)SDK for Python (Boto3) API Reference.

Caricamento di un archivio su un vault

Il seguente esempio di codice mostra come caricare un archivio in un vault Amazon S3 Glacier.

SDK per Python (Boto3)

## **a** Note

C'è altro su. GitHub Trova l'esempio completo e scopri di più sulla configurazione e l'esecuzione nel [Repository di esempi di codice AWS.](https://github.com/awsdocs/aws-doc-sdk-examples/tree/main/python/example_code/glacier#code-examples)

```
class GlacierWrapper: 
     """Encapsulates Amazon S3 Glacier API operations.""" 
     def __init__(self, glacier_resource): 
 """ 
         :param glacier_resource: A Boto3 Amazon S3 Glacier resource. 
        "" "
         self.glacier_resource = glacier_resource 
     @staticmethod 
     def upload_archive(vault, archive_description, archive_file): 
 """ 
         Uploads an archive to a vault. 
         :param vault: The vault where the archive is put. 
         :param archive_description: A description of the archive. 
         :param archive_file: The archive file to put in the vault. 
         :return: The uploaded archive. 
         """ 
         try: 
             archive = vault.upload_archive( 
                 archiveDescription=archive_description, body=archive_file 
)
```

```
 logger.info( 
                 "Uploaded %s with ID %s to vault %s.", 
                archive_description, 
                archive.id, 
                vault.name, 
) except ClientError: 
            logger.exception( 
                 "Couldn't upload %s to %s.", archive_description, vault.name 
) raise 
        else: 
            return archive
```
• Per i dettagli sull'API, consulta [UploadArchiveAWSS](https://docs.aws.amazon.com/goto/boto3/glacier-2012-06-01/UploadArchive)DK for Python (Boto3) API Reference.

### Scenari

Archiviazione di un file, ricezione di notifiche e avvio di processo

L'esempio di codice seguente mostra come:

- Creare un vault Amazon S3 Glacier.
- Configurare il vault per pubblicare le notifiche in un argomento Amazon SNS.
- Caricare il file di archivio sul vault.
- Avvia un processo di recupero di archivio.

SDK per Python (Boto3)

## **a** Note

C'è di più su. GitHub Trova l'esempio completo e scopri di più sulla configurazione e l'esecuzione nel [Repository di esempi di codice AWS.](https://github.com/awsdocs/aws-doc-sdk-examples/tree/main/python/example_code/glacier#code-examples)

Crea una classe che include le operazioni di S3 Glacier.

import argparse

```
import logging
import os
import boto3
from botocore.exceptions import ClientError
logger = logging.getLogger(__name__)
class GlacierWrapper: 
     """Encapsulates Amazon S3 Glacier API operations.""" 
     def __init__(self, glacier_resource): 
 """ 
         :param glacier_resource: A Boto3 Amazon S3 Glacier resource. 
         """ 
         self.glacier_resource = glacier_resource 
     def create_vault(self, vault_name): 
        .....
         Creates a vault. 
         :param vault_name: The name to give the vault. 
         :return: The newly created vault. 
         """ 
         try: 
             vault = self.glacier_resource.create_vault(vaultName=vault_name) 
             logger.info("Created vault %s.", vault_name) 
         except ClientError: 
             logger.exception("Couldn't create vault %s.", vault_name) 
             raise 
         else: 
             return vault 
     def list_vaults(self): 
        "" ""
         Lists vaults for the current account. 
         """ 
         try: 
             for vault in self.glacier_resource.vaults.all(): 
                  logger.info("Got vault %s.", vault.name) 
         except ClientError: 
             logger.exception("Couldn't list vaults.")
```
raise

 @staticmethod def upload\_archive(vault, archive\_description, archive\_file): """ Uploads an archive to a vault. :param vault: The vault where the archive is put. :param archive\_description: A description of the archive. :param archive\_file: The archive file to put in the vault. :return: The uploaded archive. "" " try: archive = vault.upload\_archive( archiveDescription=archive\_description, body=archive\_file  $)$  logger.info( "Uploaded %s with ID %s to vault %s.", archive\_description, archive.id, vault.name,  $)$  except ClientError: logger.exception( "Couldn't upload %s to %s.", archive\_description, vault.name  $)$  raise else: return archive @staticmethod def initiate\_archive\_retrieval(archive): """ Initiates an archive retrieval job. Standard retrievals typically complete within 3—5 hours. When the job completes, you can get the archive contents by calling get\_output(). :param archive: The archive to retrieve. :return: The archive retrieval job. """ try: job = archive.initiate\_archive\_retrieval()

Azioni e scenari 14557

```
 logger.info("Started %s job with ID %s.", job.action, job.id) 
         except ClientError: 
             logger.exception("Couldn't start job on archive %s.", archive.id) 
             raise 
         else: 
             return job 
     @staticmethod 
     def list_jobs(vault, job_type): 
         """ 
         Lists jobs by type for the specified vault. 
         :param vault: The vault to query. 
         :param job_type: The type of job to list. 
         :return: The list of jobs of the requested type. 
         """ 
        job\_list = [] try: 
             if job_type == "all": 
                  jobs = vault.jobs.all() 
             elif job_type == "in_progress": 
                  jobs = vault.jobs_in_progress.all() 
             elif job_type == "completed": 
                  jobs = vault.completed_jobs.all() 
             elif job_type == "succeeded": 
                  jobs = vault.succeeded_jobs.all() 
            elif job type == "failed":
                  jobs = vault.failed_jobs.all() 
             else: 
                 iobs = [] logger.warning("%s isn't a type of job I can get.", job_type) 
             for job in jobs: 
                  job_list.append(job) 
                  logger.info("Got %s %s job %s.", job_type, job.action, job.id) 
         except ClientError: 
             logger.exception("Couldn't get %s jobs from %s.", job_type, vault.name) 
             raise 
         else: 
             return job_list 
     def set_notifications(self, vault, sns_topic_arn): 
 """
```

```
 Sets an Amazon Simple Notification Service (Amazon SNS) topic as a target 
        for notifications. Amazon S3 Glacier publishes messages to this topic for 
        the configured list of events. 
         :param vault: The vault to set up to publish notifications. 
         :param sns_topic_arn: The Amazon Resource Name (ARN) of the topic that 
                               receives notifications. 
         :return: Data about the new notification configuration. 
       ^{\mathrm{m}} ""
        try: 
            notification = self.glacier_resource.Notification("-", vault.name) 
            notification.set( 
                vaultNotificationConfig={ 
                     "SNSTopic": sns_topic_arn, 
                     "Events": [ 
                         "ArchiveRetrievalCompleted", 
                         "InventoryRetrievalCompleted", 
 ], 
 } 
) logger.info( 
                 "Notifications will be sent to %s for events %s from %s.", 
                notification.sns_topic, 
                notification.events, 
                notification.vault_name, 
) except ClientError: 
            logger.exception( 
                 "Couldn't set notifications to %s on %s.", sns_topic_arn, vault.name 
) raise 
        else: 
            return notification
```
Chiama le funzioni sulla classe wrapper per creare un vault e caricare un file, quindi configura il vault per pubblicare notifiche e avviare un processo per recuperare l'archivio.

```
def upload_demo(glacier, vault_name, topic_arn): 
     """ 
     Shows how to: 
     * Create a vault.
```

```
 * Configure the vault to publish notifications to an Amazon SNS topic. 
     * Upload an archive. 
     * Start a job to retrieve the archive. 
     :param glacier: A Boto3 Amazon S3 Glacier resource. 
     :param vault_name: The name of the vault to create. 
     :param topic_arn: The ARN of an Amazon SNS topic that receives notification of 
                        Amazon S3 Glacier events. 
    "" "
    print(f"\nCreating vault {vault name}.")
     vault = glacier.create_vault(vault_name) 
     print("\nList of vaults in your account:") 
     glacier.list_vaults() 
     print(f"\nUploading glacier_basics.py to {vault.name}.") 
     with open("glacier_basics.py", "rb") as upload_file: 
         archive = glacier.upload_archive(vault, "glacier_basics.py", upload_file) 
     print( 
         "\nStarting an archive retrieval request to get the file back from the " 
         "vault." 
    \lambdaglacier.initiate archive retrieval(archive)
     print("\nListing in progress jobs:") 
     glacier.list_jobs(vault, "in_progress") 
     print( 
         "\nBecause Amazon S3 Glacier is intended for infrequent retrieval, an " 
         "archive request with Standard retrieval typically completes within 3–5 " 
         "hours." 
    \lambda if topic_arn: 
         notification = glacier.set_notifications(vault, topic_arn) 
         print( 
             f"\nVault {vault.name} is configured to notify the " 
             f"{notification.sns_topic} topic when {notification.events} " 
             f"events occur. You can subscribe to this topic to receive " 
             f"a message when the archive retrieval completes.\n" 
        \lambda else: 
         print( 
             f"\nVault {vault.name} is not configured to notify an Amazon SNS topic " 
             f"when the archive retrieval completes so wait a few hours." 
\overline{\phantom{a}} print("\nRetrieve your job output by running this script with the --retrieve 
 flag.")
```
- Per informazioni dettagliate sull'API, consulta i seguenti argomenti nella Documentazione di riferimento delle API SDK AWS per Python (Boto3).
	- [CreateVault](https://docs.aws.amazon.com/goto/boto3/glacier-2012-06-01/CreateVault)
	- [InitiateJob](https://docs.aws.amazon.com/goto/boto3/glacier-2012-06-01/InitiateJob)
	- [ListJobs](https://docs.aws.amazon.com/goto/boto3/glacier-2012-06-01/ListJobs)
	- [ListVaults](https://docs.aws.amazon.com/goto/boto3/glacier-2012-06-01/ListVaults)
	- [SetVaultNotifications](https://docs.aws.amazon.com/goto/boto3/glacier-2012-06-01/SetVaultNotifications)
	- [UploadArchive](https://docs.aws.amazon.com/goto/boto3/glacier-2012-06-01/UploadArchive)

Come ottenere i contenuti dell'archivio ed eliminare l'archivio

L'esempio di codice seguente mostra come:

- Elencare i processi per un vault Amazon S3 Glacier e ottenere lo stato del processo.
- Ottenere l'output di un processo di recupero dell'archivio completato.
- Eliminare un archivio.
- Eliminare un vault.

SDK per Python (Boto3)

C'è dell'altro GitHub. Trova l'esempio completo e scopri di più sulla configurazione e l'esecuzione nel [Repository di esempi di codice AWS.](https://github.com/awsdocs/aws-doc-sdk-examples/tree/main/python/example_code/glacier#code-examples)

Crea una classe che include le operazioni di S3 Glacier.

```
import argparse
import logging
import os
import boto3
from botocore.exceptions import ClientError
```
**a** Note

```
logger = logging.getLogger(__name__)
class GlacierWrapper: 
     """Encapsulates Amazon S3 Glacier API operations.""" 
     def __init__(self, glacier_resource): 
 """ 
         :param glacier_resource: A Boto3 Amazon S3 Glacier resource. 
 """ 
         self.glacier_resource = glacier_resource 
     @staticmethod 
     def list_jobs(vault, job_type): 
 """ 
         Lists jobs by type for the specified vault. 
         :param vault: The vault to query. 
         :param job_type: The type of job to list. 
         :return: The list of jobs of the requested type. 
 """ 
         job_list = [] 
         try: 
            if job type == "all":
                 jobs = vault.jobs.all() 
             elif job_type == "in_progress": 
                 jobs = vault.jobs_in_progress.all() 
             elif job_type == "completed": 
                 jobs = vault.completed_jobs.all() 
             elif job_type == "succeeded": 
                 jobs = vault.succeeded_jobs.all() 
             elif job_type == "failed": 
                 jobs = vault.failed_jobs.all() 
             else: 
                iobs = \lceil logger.warning("%s isn't a type of job I can get.", job_type) 
             for job in jobs: 
                 job_list.append(job) 
                 logger.info("Got %s %s job %s.", job_type, job.action, job.id) 
         except ClientError: 
             logger.exception("Couldn't get %s jobs from %s.", job_type, vault.name) 
             raise 
         else:
```
return job\_list

```
 @staticmethod 
     def get_job_output(job): 
 """ 
         Gets the output of a job, such as a vault inventory or the contents of an 
         archive. 
         :param job: The job to get output from. 
         :return: The job output, in bytes. 
        ^{\mathrm{m}} ""
         try: 
             response = job.get_output() 
             out_bytes = response["body"].read() 
             logger.info("Read %s bytes from job %s.", len(out_bytes), job.id) 
             if "archiveDescription" in response: 
                 logger.info( 
                     "These bytes are described as '%s'",
 response["archiveDescription"] 
) except ClientError: 
             logger.exception("Couldn't get output for job %s.", job.id) 
             raise 
         else: 
             return out_bytes 
     @staticmethod 
     def delete_archive(archive): 
 """ 
         Deletes an archive from a vault. 
         :param archive: The archive to delete. 
        ^{\mathrm{m}} ""
         try: 
             archive.delete() 
             logger.info( 
                 "Deleted archive %s from vault %s.", archive.id, archive.vault_name 
) except ClientError: 
             logger.exception("Couldn't delete archive %s.", archive.id) 
             raise
```

```
 @staticmethod 
    def delete vault(vault):
         """ 
         Deletes a vault. 
         :param vault: The vault to delete. 
 """ 
         try: 
             vault.delete() 
             logger.info("Deleted vault %s.", vault.name) 
         except ClientError: 
             logger.exception("Couldn't delete vault %s.", vault.name) 
             raise
```
Chiama le funzioni della classe wrapper per ottenere il contenuto dell'archivio da un processo completato ed eliminare l'archivio.

```
def retrieve_demo(glacier, vault_name): 
    ^{\mathrm{m}} ""
     Shows how to: 
     * List jobs for a vault and get job status. 
     * Get the output of a completed archive retrieval job. 
     * Delete an archive. 
     * Delete a vault. 
     :param glacier: A Boto3 Amazon S3 Glacier resource. 
     :param vault_name: The name of the vault to query for jobs. 
    "" "
     vault = glacier.glacier_resource.Vault("-", vault_name) 
     try: 
         vault.load() 
     except ClientError as err: 
         if err.response["Error"]["Code"] == "ResourceNotFoundException": 
              print( 
                  f"\nVault {vault_name} doesn't exist. You must first run this script 
 ^{\prime\prime} f"with the --upload flag to create the vault." 
) return 
         else:
```
raise

```
 print(f"\nGetting completed jobs for {vault.name}.") 
 jobs = glacier.list_jobs(vault, "completed") 
 if not jobs: 
     print("\nNo completed jobs found. Give it some time and try again later.") 
     return 
 retrieval_job = None 
 for job in jobs: 
     if job.action == "ArchiveRetrieval" and job.status_code == "Succeeded": 
         retrieval_job = job 
         break 
 if retrieval_job is None: 
     print( 
         "\nNo ArchiveRetrieval jobs found. Give it some time and try again " 
         "later." 
    \lambda return 
 print(f"\nGetting output from job {retrieval_job.id}.") 
 archive_bytes = glacier.get_job_output(retrieval_job) 
 archive_str = archive_bytes.decode("utf-8") 
 print("\nGot archive data. Printing the first 10 lines.") 
 print(os.linesep.join(archive_str.split(os.linesep)[:10])) 
 print(f"\nDeleting the archive from {vault.name}.") 
 archive = glacier.glacier_resource.Archive( 
     "-", vault.name, retrieval_job.archive_id 
\lambda glacier.delete_archive(archive) 
 print(f"\nDeleting {vault.name}.") 
 glacier.delete_vault(vault)
```
- Per informazioni dettagliate sull'API, consulta i seguenti argomenti nella Documentazione di riferimento delle API SDK AWS per Python (Boto3).
	- [DeleteArchive](https://docs.aws.amazon.com/goto/boto3/glacier-2012-06-01/DeleteArchive)
	- [DeleteVault](https://docs.aws.amazon.com/goto/boto3/glacier-2012-06-01/DeleteVault)
- [GetJobOutput](https://docs.aws.amazon.com/goto/boto3/glacier-2012-06-01/GetJobOutput)
- [ListJobs](https://docs.aws.amazon.com/goto/boto3/glacier-2012-06-01/ListJobs)

# Esempi di Secrets Manager con SDK per Python (Boto3)

I seguenti esempi di codice mostrano come eseguire azioni e implementare scenari comuni utilizzando AWS SDK for Python (Boto3) with Secrets Manager.

Le operazioni sono estratti di codice da programmi più grandi e devono essere eseguite nel contesto. Sebbene le operazioni mostrino come richiamare le singole funzioni del servizio, è possibile visualizzarle contestualizzate negli scenari correlati e negli esempi tra servizi.

Scenari: esempi di codice che mostrano come eseguire un'attività specifica richiamando più funzioni all'interno dello stesso servizio.

Ogni esempio include un collegamento a GitHub, dove è possibile trovare istruzioni su come configurare ed eseguire il codice nel contesto.

### Argomenti

• [Azioni](#page-8224-0)

# Azioni

Ottieni un batch di valori segreti

Il seguente esempio di codice mostra come ottenere un batch di valori segreti di Secrets Manager.

SDK per Python (Boto3)

### **a** Note

C'è di più su GitHub. Trova l'esempio completo e scopri di più sulla configurazione e l'esecuzione nel [Repository di esempi di codice AWS.](https://github.com/awsdocs/aws-doc-sdk-examples/tree/main/python/example_code/secretsmanager#code-examples)

```
class BatchGetSecretsWrapper: 
     def __init__(self, secretsmanager_client): 
         self.client = secretsmanager_client
```

```
 def batch_get_secrets(self, filter_name): 
 """ 
         Retrieve multiple secrets from AWS Secrets Manager using the 
 batch_get_secret_value API. 
         This function assumes the stack mentioned in the source code README has been 
 successfully deployed. 
         This stack includes 7 secrets, all of which have names beginning with 
 "mySecret". 
         :param filter_name: The full or partial name of secrets to be fetched. 
         :type filter_name: str 
        "" "
         try: 
             secrets = [] 
             response = self.client.batch_get_secret_value( 
                 Filters=[{"Key": "name", "Values": [f"{filter_name}"]}] 
) for secret in response["SecretValues"]: 
                 secrets.append(json.loads(secret["SecretString"])) 
             if secrets: 
                 logger.info("Secrets retrieved successfully.") 
             else: 
                 logger.info("Zero secrets returned without error.") 
             return secrets 
         except self.client.exceptions.ResourceNotFoundException: 
             msg = f"One or more requested secrets were not found with filter: 
 {filter_name}" 
             logger.info(msg) 
             return msg 
         except Exception as e: 
             logger.error(f"An unknown error occurred:\n{str(e)}.") 
             raise
```
• Per i dettagli sull'API, consulta [BatchGetSecretValueAWSS](https://docs.aws.amazon.com/goto/boto3/secretsmanager-2017-10-17/BatchGetSecretValue)DK for Python (Boto3) API Reference.

### Ottieni un valore segreto

I seguenti esempi di codice mostrano come recuperare un valore segreto di Gestione dei segreti.

# SDK per Python (Boto3)

# **a** Note

C'è altro da fare GitHub. Trova l'esempio completo e scopri di più sulla configurazione e l'esecuzione nel [Repository di esempi di codice AWS.](https://github.com/awsdocs/aws-doc-sdk-examples/tree/main/python/example_code/secretsmanager#code-examples)

```
class GetSecretWrapper: 
     def __init__(self, secretsmanager_client): 
         self.client = secretsmanager_client 
     def get_secret(self, secret_name): 
        "" ""
         Retrieve individual secrets from AWS Secrets Manager using the 
  get_secret_value API. 
         This function assumes the stack mentioned in the source code README has been 
  successfully deployed. 
         This stack includes 7 secrets, all of which have names beginning with 
  "mySecret". 
         :param secret_name: The name of the secret fetched. 
         :type secret_name: str 
        "" ""
         try: 
             get_secret_value_response = self.client.get_secret_value( 
                 SecretId=secret_name 
) logging.info("Secret retrieved successfully.") 
             return get_secret_value_response["SecretString"] 
         except self.client.exceptions.ResourceNotFoundException: 
             msg = f"The requested secret {secret_name} was not found." 
             logger.info(msg) 
             return msg 
         except Exception as e: 
             logger.error(f"An unknown error occurred: {str(e)}.") 
             raise
```
• Per i dettagli sull'API, consulta [GetSecretValueAWS](https://docs.aws.amazon.com/goto/boto3/secretsmanager-2017-10-17/GetSecretValue)SDK for Python (Boto3) API Reference.

# Esempi di Amazon SES che utilizzano SDK per Python (Boto3)

I seguenti esempi di codice mostrano come eseguire azioni e implementare scenari comuni utilizzando AWS SDK for Python (Boto3) con Amazon SES.

Le operazioni sono estratti di codice da programmi più grandi e devono essere eseguite nel contesto. Sebbene le operazioni mostrino come richiamare le singole funzioni del servizio, è possibile visualizzarle contestualizzate negli scenari correlati e negli esempi tra servizi.

Scenari: esempi di codice che mostrano come eseguire un'attività specifica richiamando più funzioni all'interno dello stesso servizio.

Ogni esempio include un collegamento a GitHub, dove puoi trovare istruzioni su come configurare ed eseguire il codice nel contesto.

## Argomenti

- [Azioni](#page-8224-0)
- **[Scenari](#page-8246-0)**

#### Azioni

Creazione di un filtro di ricezione

L'esempio di codice seguente mostra come creare un filtro di ricezione di Amazon SES che blocca la posta in entrata da un indirizzo IP o un intervallo di indirizzi IP.

SDK per Python (Boto3)

### **a** Note

```
class SesReceiptHandler: 
     """Encapsulates Amazon SES receipt handling functions."""
```

```
 def __init__(self, ses_client, s3_resource):
```

```
 """ 
         :param ses_client: A Boto3 Amazon SES client. 
         :param s3_resource: A Boto3 Amazon S3 resource. 
         """ 
        self.ses_client = ses_client 
        self.s3_resource = s3_resource 
    def create_receipt_filter(self, filter_name, ip_address_or_range, allow): 
 """ 
        Creates a filter that allows or blocks incoming mail from an IP address or 
        range. 
         :param filter_name: The name to give the filter. 
         :param ip_address_or_range: The IP address or range to block or allow. 
         :param allow: When True, incoming mail is allowed from the specified IP 
                       address or range; otherwise, it is blocked. 
        "" ""
        try: 
             policy = "Allow" if allow else "Block" 
             self.ses_client.create_receipt_filter( 
                 Filter={ 
                     "Name": filter_name, 
                     "IpFilter": {"Cidr": ip_address_or_range, "Policy": policy}, 
 } 
) logger.info( 
                 "Created receipt filter %s to %s IP of %s.", 
                 filter_name, 
                 policy, 
                 ip_address_or_range, 
) except ClientError: 
             logger.exception("Couldn't create receipt filter %s.", filter_name) 
             raise
```
• Per i dettagli sull'API, consulta [CreateReceiptFilterAWSS](https://docs.aws.amazon.com/goto/boto3/email-2010-12-01/CreateReceiptFilter)DK for Python (Boto3) API Reference.

Creazione di una regola di ricezione

L'esempio di codice seguente mostra come creare una regola di ricezione di Amazon SES.

### SDK per Python (Boto3)

### **a** Note

C'è di più su. GitHub Trova l'esempio completo e scopri di più sulla configurazione e l'esecuzione nel [Repository di esempi di codice AWS.](https://github.com/awsdocs/aws-doc-sdk-examples/tree/main/python/example_code/ses#code-examples)

Crea un bucket Simple Storage Service (Amazon S3) in cui Amazon SES può inserire copie delle e-mail in arrivo e crea una regola che copia le e-mail in arrivo nel bucket per un elenco specifico di destinatari.

```
class SesReceiptHandler: 
     """Encapsulates Amazon SES receipt handling functions.""" 
     def __init__(self, ses_client, s3_resource): 
 """ 
         :param ses_client: A Boto3 Amazon SES client. 
         :param s3_resource: A Boto3 Amazon S3 resource. 
         """ 
         self.ses_client = ses_client 
         self.s3_resource = s3_resource 
     def create_bucket_for_copy(self, bucket_name): 
        "" "
         Creates a bucket that can receive copies of emails from Amazon SES. This 
         includes adding a policy to the bucket that grants Amazon SES permission 
         to put objects in the bucket. 
         :param bucket_name: The name of the bucket to create. 
         :return: The newly created bucket. 
         """ 
         allow_ses_put_policy = { 
              "Version": "2012-10-17", 
             "Statement": [ 
\overline{a} "Sid": "AllowSESPut", 
                      "Effect": "Allow", 
                      "Principal": {"Service": "ses.amazonaws.com"}, 
                      "Action": "s3:PutObject", 
                      "Resource": f"arn:aws:s3:::{bucket_name}/*",
```

```
 } 
             ], 
         } 
         bucket = None 
         try: 
             bucket = self.s3_resource.create_bucket( 
                 Bucket=bucket_name, 
                 CreateBucketConfiguration={ 
                     "LocationConstraint": 
 self.s3_resource.meta.client.meta.region_name 
\qquad \qquad \text{ }) bucket.wait_until_exists() 
             bucket.Policy().put(Policy=json.dumps(allow_ses_put_policy)) 
             logger.info("Created bucket %s to receive copies of emails.", 
 bucket_name) 
         except ClientError: 
             logger.exception("Couldn't create bucket to receive copies of emails.") 
             if bucket is not None: 
                 bucket.delete() 
             raise 
         else: 
             return bucket 
    def create_s3_copy_rule( 
         self, rule_set_name, rule_name, recipients, bucket_name, prefix 
     ): 
 """ 
         Creates a rule so that all emails received by the specified recipients are 
         copied to an Amazon S3 bucket. 
         :param rule_set_name: The name of a previously created rule set to contain 
                                this rule. 
         :param rule_name: The name to give the rule. 
         :param recipients: When an email is received by one of these recipients, it 
                             is copied to the Amazon S3 bucket. 
         :param bucket_name: The name of the bucket to receive email copies. This 
                              bucket must allow Amazon SES to put objects into it. 
         :param prefix: An object key prefix to give the emails copied to the bucket. 
        "" "
         try: 
             self.ses_client.create_receipt_rule( 
                 RuleSetName=rule_set_name,
```

```
 Rule={ 
                 "Name": rule_name, 
                 "Enabled": True, 
                 "Recipients": recipients, 
                 "Actions": [ 
 { 
                        "S3Action": { 
                            "BucketName": bucket_name, 
                            "ObjectKeyPrefix": prefix, 
 } 
 } 
 ], 
\qquad \qquad \text{ }) logger.info( 
             "Created rule %s to copy mail received by %s to bucket %s.",
              rule_name, 
              recipients, 
              bucket_name, 
) except ClientError: 
           logger.exception("Couldn't create rule %s.", rule_name) 
           raise
```
• Per i dettagli sull'API, consulta [CreateReceiptRuleAWSS](https://docs.aws.amazon.com/goto/boto3/email-2010-12-01/CreateReceiptRule)DK for Python (Boto3) API Reference.

Creazione di un set di regole di ricezione

L'esempio di codice seguente mostra come creare una regola di ricezione di Amazon SES per organizzare le regole applicate alle e-mail in entrata.

SDK per Python (Boto3)

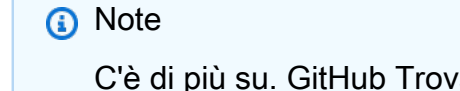

C'è di più su. GitHub Trova l'esempio completo e scopri di più sulla configurazione e l'esecuzione nel [Repository di esempi di codice AWS.](https://github.com/awsdocs/aws-doc-sdk-examples/tree/main/python/example_code/ses#code-examples)

class SesReceiptHandler:

```
 """Encapsulates Amazon SES receipt handling functions.""" 
    def __init__(self, ses_client, s3_resource): 
 """ 
         :param ses_client: A Boto3 Amazon SES client. 
         :param s3_resource: A Boto3 Amazon S3 resource. 
 """ 
        self.ses_client = ses_client 
        self.s3 resource = s3 resource
    def create_receipt_rule_set(self, rule_set_name): 
 """ 
        Creates an empty rule set. Rule sets contain individual rules and can be 
        used to organize rules. 
         :param rule_set_name: The name to give the rule set. 
 """ 
        try: 
             self.ses_client.create_receipt_rule_set(RuleSetName=rule_set_name) 
             logger.info("Created receipt rule set %s.", rule_set_name) 
        except ClientError: 
             logger.exception("Couldn't create receipt rule set %s.", rule_set_name) 
             raise
```
• Per i dettagli sull'API, consulta [CreateReceiptRuleSetAWSS](https://docs.aws.amazon.com/goto/boto3/email-2010-12-01/CreateReceiptRuleSet)DK for Python (Boto3) API Reference.

Creazione di un modello di e-mail

L'esempio di codice seguente mostra come creare un modello di e-mail di Amazon SES.

SDK per Python (Boto3)

```
a Note
```

```
class SesTemplate: 
     """Encapsulates Amazon SES template functions.""" 
     def __init__(self, ses_client): 
 """ 
         :param ses_client: A Boto3 Amazon SES client. 
 """ 
         self.ses_client = ses_client 
         self.template = None 
         self.template_tags = set() 
     def _extract_tags(self, subject, text, html): 
 """ 
         Extracts tags from a template as a set of unique values. 
         :param subject: The subject of the email. 
         :param text: The text version of the email. 
         :param html: The html version of the email. 
 """ 
         self.template_tags = set(re.findall(TEMPLATE_REGEX, subject + text + html)) 
         logger.info("Extracted template tags: %s", self.template_tags) 
     def create_template(self, name, subject, text, html): 
 """ 
         Creates an email template. 
         :param name: The name of the template. 
         :param subject: The subject of the email. 
         :param text: The plain text version of the email. 
         :param html: The HTML version of the email. 
         """ 
         try: 
            template = \{ "TemplateName": name, 
                 "SubjectPart": subject, 
                 "TextPart": text, 
                 "HtmlPart": html, 
             } 
             self.ses_client.create_template(Template=template) 
             logger.info("Created template %s.", name) 
             self.template = template 
             self._extract_tags(subject, text, html)
```

```
 except ClientError: 
     logger.exception("Couldn't create template %s.", name) 
     raise
```
• Per i dettagli sull'API, consulta [CreateTemplateAWS](https://docs.aws.amazon.com/goto/boto3/email-2010-12-01/CreateTemplate)SDK for Python (Boto3) API Reference.

Eliminazione di un filtro di ricezione

L'esempio di codice seguente mostra come eliminare un filtro di ricezione di Amazon SES.

SDK per Python (Boto3)

#### **a** Note

```
class SesReceiptHandler: 
     """Encapsulates Amazon SES receipt handling functions.""" 
     def __init__(self, ses_client, s3_resource): 
        ^{\mathrm{m}} ""
         :param ses_client: A Boto3 Amazon SES client. 
         :param s3_resource: A Boto3 Amazon S3 resource. 
         """ 
         self.ses_client = ses_client 
         self.s3_resource = s3_resource 
     def delete_receipt_filter(self, filter_name): 
 """ 
         Deletes a receipt filter. 
         :param filter_name: The name of the filter to delete. 
        "" "
         try: 
              self.ses_client.delete_receipt_filter(FilterName=filter_name) 
              logger.info("Deleted receipt filter %s.", filter_name) 
         except ClientError:
```

```
 logger.exception("Couldn't delete receipt filter %s.", filter_name) 
 raise
```
• Per i dettagli sull'API, consulta [DeleteReceiptFilterAWS](https://docs.aws.amazon.com/goto/boto3/email-2010-12-01/DeleteReceiptFilter)SDK for Python (Boto3) API Reference.

Eliminazione di una regola di ricezione

L'esempio di codice seguente mostra come eliminare una regola di ricezione di Amazon SES.

SDK per Python (Boto3)

#### **a** Note

```
class SesReceiptHandler: 
     """Encapsulates Amazon SES receipt handling functions.""" 
     def __init__(self, ses_client, s3_resource): 
 """ 
         :param ses_client: A Boto3 Amazon SES client. 
         :param s3_resource: A Boto3 Amazon S3 resource. 
         """ 
         self.ses_client = ses_client 
         self.s3_resource = s3_resource 
     def delete_receipt_rule(self, rule_set_name, rule_name): 
        "" "
         Deletes a rule. 
         :param rule_set_name: The rule set that contains the rule to delete. 
         :param rule_name: The rule to delete. 
         """ 
         try: 
             self.ses_client.delete_receipt_rule( 
                 RuleSetName=rule_set_name, RuleName=rule_name 
)
```

```
 logger.info("Removed rule %s from rule set %s.", rule_name, 
 rule_set_name) 
        except ClientError: 
             logger.exception( 
                 "Couldn't remove rule %s from rule set %s.", rule_name, 
 rule_set_name 
) raise
```
• Per i dettagli sull'API, consulta [DeleteReceiptRuleAWSS](https://docs.aws.amazon.com/goto/boto3/email-2010-12-01/DeleteReceiptRule)DK for Python (Boto3) API Reference.

Eliminazione di un set di regole

L'esempio di codice seguente mostra come eliminare un set di regole di Amazon SES e tutte le regole in esso contenute.

SDK per Python (Boto3)

```
a Note
```

```
class SesReceiptHandler: 
     """Encapsulates Amazon SES receipt handling functions.""" 
     def __init__(self, ses_client, s3_resource): 
 """ 
         :param ses_client: A Boto3 Amazon SES client. 
         :param s3_resource: A Boto3 Amazon S3 resource. 
        ^{\rm{m}} ""
         self.ses_client = ses_client 
         self.s3_resource = s3_resource 
     def delete_receipt_rule_set(self, rule_set_name): 
         """ 
         Deletes a rule set. When a rule set is deleted, all of the rules it contains 
         are also deleted.
```

```
 :param rule_set_name: The name of the rule set to delete. 
 """ 
         try: 
             self.ses_client.delete_receipt_rule_set(RuleSetName=rule_set_name) 
             logger.info("Deleted rule set %s.", rule_set_name) 
         except ClientError: 
             logger.exception("Couldn't delete rule set %s.", rule_set_name) 
             raise
```
• Per i dettagli sull'API, consulta [DeleteReceiptRuleSetAWS](https://docs.aws.amazon.com/goto/boto3/email-2010-12-01/DeleteReceiptRuleSet)SDK for Python (Boto3) API Reference.

Eliminazione di un modello di e-mail

L'esempio di codice seguente mostra come eliminare un modello di e-mail di Amazon SES.

SDK per Python (Boto3)

## **a** Note

```
class SesTemplate: 
     """Encapsulates Amazon SES template functions.""" 
     def __init__(self, ses_client): 
         "" "
          :param ses_client: A Boto3 Amazon SES client. 
         """ 
         self.ses_client = ses_client 
         self.template = None 
         self.template_tags = set() 
     def _extract_tags(self, subject, text, html): 
         "" "
         Extracts tags from a template as a set of unique values.
```

```
 :param subject: The subject of the email. 
         :param text: The text version of the email. 
         :param html: The html version of the email. 
 """ 
        self.template_tags = set(re.findall(TEMPLATE_REGEX, subject + text + html)) 
        logger.info("Extracted template tags: %s", self.template_tags) 
    def delete_template(self): 
        "" ""
        Deletes an email template. 
 """ 
        try: 
 self.ses_client.delete_template(TemplateName=self.template["TemplateName"]) 
             logger.info("Deleted template %s.", self.template["TemplateName"]) 
             self.template = None 
             self.template_tags = None 
        except ClientError: 
             logger.exception( 
                 "Couldn't delete template %s.", self.template["TemplateName"] 
) raise
```
• Per i dettagli sull'API, consulta [DeleteTemplateAWS](https://docs.aws.amazon.com/goto/boto3/email-2010-12-01/DeleteTemplate)SDK for Python (Boto3) API Reference.

#### Eliminare un'identità

L'esempio di codice seguente mostra come eliminare un'identità di Amazon SES.

SDK per Python (Boto3)

#### **G** Note

C'è di più su. GitHub Trova l'esempio completo e scopri di più sulla configurazione e l'esecuzione nel [Repository di esempi di codice AWS.](https://github.com/awsdocs/aws-doc-sdk-examples/tree/main/python/example_code/ses#code-examples)

class SesIdentity:

```
 """Encapsulates Amazon SES identity functions.""" 
    def __init__(self, ses_client): 
 """ 
         :param ses_client: A Boto3 Amazon SES client. 
 """ 
         self.ses_client = ses_client 
    def delete_identity(self, identity): 
        "" ""
         Deletes an identity. 
         :param identity: The identity to remove. 
         """ 
         try: 
             self.ses_client.delete_identity(Identity=identity) 
             logger.info("Deleted identity %s.", identity) 
         except ClientError: 
             logger.exception("Couldn't delete identity %s.", identity) 
             raise
```
• Per i dettagli sull'API, consulta [DeleteIdentityAWSS](https://docs.aws.amazon.com/goto/boto3/email-2010-12-01/DeleteIdentity)DK for Python (Boto3) API Reference.

Descrizione di un set di regole di ricezione

L'esempio di codice seguente mostra come descrivere un set di regole di ricezione di Amazon SES.

SDK per Python (Boto3)

**a** Note

C'è di più su. GitHub Trova l'esempio completo e scopri di più sulla configurazione e l'esecuzione nel [Repository di esempi di codice AWS.](https://github.com/awsdocs/aws-doc-sdk-examples/tree/main/python/example_code/ses#code-examples)

```
class SesReceiptHandler: 
     """Encapsulates Amazon SES receipt handling functions."""
```
def \_\_init\_\_(self, ses\_client, s3\_resource):

```
"" "
         :param ses_client: A Boto3 Amazon SES client. 
         :param s3_resource: A Boto3 Amazon S3 resource. 
         """ 
         self.ses_client = ses_client 
         self.s3_resource = s3_resource 
    def describe_receipt_rule_set(self, rule_set_name): 
 """ 
         Gets data about a rule set. 
         :param rule_set_name: The name of the rule set to retrieve. 
         :return: Data about the rule set. 
        "" ""
         try: 
             response = self.ses_client.describe_receipt_rule_set( 
                 RuleSetName=rule_set_name 
) logger.info("Got data for rule set %s.", rule_set_name) 
         except ClientError: 
             logger.exception("Couldn't get data for rule set %s.", rule_set_name) 
             raise 
         else: 
             return response
```
• Per i dettagli sull'API, consulta [DescribeReceiptRuleSetAWS](https://docs.aws.amazon.com/goto/boto3/email-2010-12-01/DescribeReceiptRuleSet)SDK for Python (Boto3) API Reference.

Ottenimento di un modello di e-mail esistente

L'esempio di codice seguente mostra come ottenere un modello di e-mail di Amazon SES.

SDK per Python (Boto3)

#### **a** Note

```
class SesTemplate: 
     """Encapsulates Amazon SES template functions.""" 
     def __init__(self, ses_client): 
 """ 
         :param ses_client: A Boto3 Amazon SES client. 
 """ 
         self.ses_client = ses_client 
         self.template = None 
         self.template_tags = set() 
     def _extract_tags(self, subject, text, html): 
 """ 
         Extracts tags from a template as a set of unique values. 
         :param subject: The subject of the email. 
         :param text: The text version of the email. 
         :param html: The html version of the email. 
 """ 
         self.template_tags = set(re.findall(TEMPLATE_REGEX, subject + text + html)) 
         logger.info("Extracted template tags: %s", self.template_tags) 
     def get_template(self, name): 
 """ 
         Gets a previously created email template. 
         :param name: The name of the template to retrieve. 
         :return: The retrieved email template. 
         """ 
         try: 
             response = self.ses_client.get_template(TemplateName=name) 
             self.template = response["Template"] 
             logger.info("Got template %s.", name) 
             self._extract_tags( 
                 self.template["SubjectPart"], 
                 self.template["TextPart"], 
                 self.template["HtmlPart"], 
) except ClientError: 
             logger.exception("Couldn't get template %s.", name) 
             raise 
         else:
```
return self.template

• Per i dettagli sull'API, consulta [GetTemplateAWSS](https://docs.aws.amazon.com/goto/boto3/email-2010-12-01/GetTemplate)DK for Python (Boto3) API Reference.

Ottenimento dello stato di un'identità

L'esempio di codice seguente mostra come ottenere lo stato di un'identità di Amazon SES.

SDK per Python (Boto3)

### **a** Note

```
class SesIdentity: 
     """Encapsulates Amazon SES identity functions.""" 
     def __init__(self, ses_client): 
 """ 
         :param ses_client: A Boto3 Amazon SES client. 
        "" "
         self.ses_client = ses_client 
     def get_identity_status(self, identity): 
 """ 
         Gets the status of an identity. This can be used to discover whether 
         an identity has been successfully verified. 
         :param identity: The identity to query. 
         :return: The status of the identity. 
        ^{\mathrm{m}} ""
         try: 
             response = self.ses_client.get_identity_verification_attributes( 
                 Identities=[identity] 
) status = response["VerificationAttributes"].get(
```

```
 identity, {"VerificationStatus": "NotFound"} 
     )["VerificationStatus"] 
     logger.info("Got status of %s for %s.", status, identity) 
 except ClientError: 
     logger.exception("Couldn't get status for %s.", identity) 
     raise 
 else: 
     return status
```
• Per i dettagli sull'API, consulta [GetIdentityVerificationAttributesAWS](https://docs.aws.amazon.com/goto/boto3/email-2010-12-01/GetIdentityVerificationAttributes)SDK for Python (Boto3) API Reference.

Elenco di tutti i modelli di e-mail

L'esempio di codice seguente mostra come elencare tutti i modelli di e-mail di Amazon SES.

SDK per Python (Boto3)

#### **a** Note

```
class SesTemplate: 
     """Encapsulates Amazon SES template functions.""" 
     def __init__(self, ses_client): 
          """ 
          :param ses_client: A Boto3 Amazon SES client. 
         ^{\rm{m}} ""
         self.ses_client = ses_client 
         self.template = None 
         self.template_tags = set() 
     def _extract_tags(self, subject, text, html): 
          """ 
         Extracts tags from a template as a set of unique values.
```

```
 :param subject: The subject of the email. 
         :param text: The text version of the email. 
         :param html: The html version of the email. 
        "" ""
         self.template_tags = set(re.findall(TEMPLATE_REGEX, subject + text + html)) 
         logger.info("Extracted template tags: %s", self.template_tags) 
     def list_templates(self): 
 """ 
         Gets a list of all email templates for the current account. 
         :return: The list of retrieved email templates. 
         """ 
         try: 
             response = self.ses_client.list_templates() 
             templates = response["TemplatesMetadata"] 
             logger.info("Got %s templates.", len(templates)) 
         except ClientError: 
             logger.exception("Couldn't get templates.") 
             raise 
         else: 
             return templates
```
• Per i dettagli sull'API, consulta [ListTemplatesAWS](https://docs.aws.amazon.com/goto/boto3/email-2010-12-01/ListTemplates)SDK for Python (Boto3) API Reference.

Elenco di tutte le identità

Il seguente esempio di codice mostra come elencare le identità di Amazon SES.

SDK per Python (Boto3)

**a** Note

C'è altro su. GitHub Trova l'esempio completo e scopri di più sulla configurazione e l'esecuzione nel [Repository di esempi di codice AWS.](https://github.com/awsdocs/aws-doc-sdk-examples/tree/main/python/example_code/ses#code-examples)

class SesIdentity:

```
 """Encapsulates Amazon SES identity functions.""" 
    def __init__(self, ses_client): 
 """ 
         :param ses_client: A Boto3 Amazon SES client. 
 """ 
         self.ses_client = ses_client 
    def list_identities(self, identity_type, max_items): 
         """ 
         Gets the identities of the specified type for the current account. 
         :param identity_type: The type of identity to retrieve, such as 
 EmailAddress. 
         :param max_items: The maximum number of identities to retrieve. 
         :return: The list of retrieved identities. 
 """ 
        try: 
             response = self.ses_client.list_identities( 
                 IdentityType=identity_type, MaxItems=max_items 
) identities = response["Identities"] 
             logger.info("Got %s identities for the current account.", 
 len(identities)) 
         except ClientError: 
             logger.exception("Couldn't list identities for the current account.") 
             raise 
         else: 
             return identities
```
• Per i dettagli sull'API, consulta [ListIdentitiesAWS](https://docs.aws.amazon.com/goto/boto3/email-2010-12-01/ListIdentities)SDK for Python (Boto3) API Reference.

Elenco di tutti i filtri di ricezione

L'esempio di codice seguente mostra come elencare tutti i filtri di ricezione di Amazon SES.

# SDK per Python (Boto3)

# **a** Note

C'è di più su. GitHub Trova l'esempio completo e scopri di più sulla configurazione e l'esecuzione nel [Repository di esempi di codice AWS.](https://github.com/awsdocs/aws-doc-sdk-examples/tree/main/python/example_code/ses#code-examples)

```
class SesReceiptHandler: 
     """Encapsulates Amazon SES receipt handling functions.""" 
     def __init__(self, ses_client, s3_resource): 
 """ 
          :param ses_client: A Boto3 Amazon SES client. 
          :param s3_resource: A Boto3 Amazon S3 resource. 
         ^{\rm{m}} ""
         self.ses_client = ses_client 
         self.s3_resource = s3_resource 
     def list_receipt_filters(self): 
          """ 
         Gets the list of receipt filters for the current account. 
          :return: The list of receipt filters. 
         ^{\mathrm{m}} ""
         try: 
              response = self.ses_client.list_receipt_filters() 
              filters = response["Filters"] 
              logger.info("Got %s receipt filters.", len(filters)) 
         except ClientError: 
              logger.exception("Couldn't get receipt filters.") 
              raise 
         else: 
              return filters
```
• Per i dettagli sull'API, consulta [ListReceiptFiltersAWS](https://docs.aws.amazon.com/goto/boto3/email-2010-12-01/ListReceiptFilters)SDK for Python (Boto3) API Reference.

Invio di e-mail

Il seguente esempio di codice mostra come inviare e-mail con Amazon SES.

SDK per Python (Boto3)

# **a** Note

```
class SesMailSender: 
     """Encapsulates functions to send emails with Amazon SES.""" 
     def __init__(self, ses_client): 
 """ 
         :param ses_client: A Boto3 Amazon SES client. 
        "" "
         self.ses_client = ses_client 
     def send_email(self, source, destination, subject, text, html, reply_tos=None): 
        "" "
         Sends an email. 
         Note: If your account is in the Amazon SES sandbox, the source and 
         destination email accounts must both be verified. 
         :param source: The source email account. 
         :param destination: The destination email account. 
         :param subject: The subject of the email. 
         :param text: The plain text version of the body of the email. 
         :param html: The HTML version of the body of the email. 
         :param reply_tos: Email accounts that will receive a reply if the recipient 
                            replies to the message. 
         :return: The ID of the message, assigned by Amazon SES. 
        "" "
        send_args = \{ "Source": source, 
             "Destination": destination.to_service_format(), 
             "Message": { 
                  "Subject": {"Data": subject},
```

```
 "Body": {"Text": {"Data": text}, "Html": {"Data": html}}, 
             }, 
         } 
         if reply_tos is not None: 
             send_args["ReplyToAddresses"] = reply_tos 
         try: 
             response = self.ses_client.send_email(**send_args) 
             message_id = response["MessageId"] 
             logger.info( 
                 "Sent mail %s from %s to %s.", message_id, source, destination.tos 
) except ClientError: 
             logger.exception( 
                 "Couldn't send mail from %s to %s.", source, destination.tos 
) raise 
         else: 
             return message_id
```
• Per i dettagli sull'API, consulta [SendEmailAWS](https://docs.aws.amazon.com/goto/boto3/email-2010-12-01/SendEmail)SDK for Python (Boto3) API Reference.

Invio di un'e-mail basata su modello

L'esempio di codice seguente mostra come inviare un'e-mail basata su modello con Amazon SES.

SDK per Python (Boto3)

#### **G** Note

```
class SesMailSender: 
     """Encapsulates functions to send emails with Amazon SES.""" 
     def __init__(self, ses_client): 
 """ 
         :param ses_client: A Boto3 Amazon SES client. 
        "" "
```

```
 self.ses_client = ses_client 
    def send_templated_email( 
         self, source, destination, template_name, template_data, reply_tos=None 
     ): 
 """ 
         Sends an email based on a template. A template contains replaceable tags 
         each enclosed in two curly braces, such as {{name}}. The template data 
 passed 
         in this function contains key-value pairs that define the values to insert 
         in place of the template tags. 
         Note: If your account is in the Amazon SES sandbox, the source and 
         destination email accounts must both be verified. 
         :param source: The source email account. 
         :param destination: The destination email account. 
         :param template_name: The name of a previously created template. 
         :param template_data: JSON-formatted key-value pairs of replacement values 
                                that are inserted in the template before it is sent. 
         :return: The ID of the message, assigned by Amazon SES. 
 """ 
        send_args = \{ "Source": source, 
             "Destination": destination.to_service_format(), 
             "Template": template_name, 
             "TemplateData": json.dumps(template_data), 
         } 
         if reply_tos is not None: 
             send_args["ReplyToAddresses"] = reply_tos 
         try: 
             response = self.ses_client.send_templated_email(**send_args) 
             message_id = response["MessageId"] 
             logger.info( 
                 "Sent templated mail %s from %s to %s.", 
                 message_id, 
                 source, 
                 destination.tos, 
) except ClientError: 
             logger.exception( 
                 "Couldn't send templated mail from %s to %s.", source, 
 destination.tos
```

```
) raise 
       else: 
           return message_id
```
• Per i dettagli sull'API, consulta [SendTemplatedEmailAWS](https://docs.aws.amazon.com/goto/boto3/email-2010-12-01/SendTemplatedEmail)SDK for Python (Boto3) API Reference.

Aggiornamento di un modello di e-mail

L'esempio di codice seguente mostra come aggiornare un modello di e-mail di Amazon SES.

SDK per Python (Boto3)

**a** Note

```
class SesTemplate: 
     """Encapsulates Amazon SES template functions.""" 
     def __init__(self, ses_client): 
        ^{\rm{m}} ""
         :param ses_client: A Boto3 Amazon SES client. 
        "" "
         self.ses_client = ses_client 
         self.template = None 
         self.template_tags = set() 
     def _extract_tags(self, subject, text, html): 
 """ 
         Extracts tags from a template as a set of unique values. 
         :param subject: The subject of the email. 
         :param text: The text version of the email. 
         :param html: The html version of the email.
```

```
"" "
         self.template_tags = set(re.findall(TEMPLATE_REGEX, subject + text + html)) 
         logger.info("Extracted template tags: %s", self.template_tags) 
    def update_template(self, name, subject, text, html): 
 """ 
         Updates a previously created email template. 
         :param name: The name of the template. 
         :param subject: The subject of the email. 
         :param text: The plain text version of the email. 
         :param html: The HTML version of the email. 
        .....
         try: 
            template = \{ "TemplateName": name, 
                 "SubjectPart": subject, 
                 "TextPart": text, 
                 "HtmlPart": html, 
 } 
             self.ses_client.update_template(Template=template) 
             logger.info("Updated template %s.", name) 
             self.template = template 
             self._extract_tags(subject, text, html) 
         except ClientError: 
             logger.exception("Couldn't update template %s.", name) 
             raise
```
• Per i dettagli sull'API, consulta [UpdateTemplateAWS](https://docs.aws.amazon.com/goto/boto3/email-2010-12-01/UpdateTemplate)SDK for Python (Boto3) API Reference.

#### Verificare un'identità di dominio

L'esempio di codice seguente mostra come verificare un'identità di dominio con Amazon SES.

# SDK per Python (Boto3)

# **a** Note

```
class SesIdentity: 
     """Encapsulates Amazon SES identity functions.""" 
     def __init__(self, ses_client): 
        "" "
         :param ses_client: A Boto3 Amazon SES client. 
         """ 
         self.ses_client = ses_client 
     def verify_domain_identity(self, domain_name): 
 """ 
         Starts verification of a domain identity. To complete verification, you must 
         create a TXT record with a specific format through your DNS provider. 
         For more information, see *Verifying a domain with Amazon SES* in the 
         Amazon SES documentation: 
             https://docs.aws.amazon.com/ses/latest/DeveloperGuide/verify-domain-
procedure.html 
         :param domain_name: The name of the domain to verify. 
         :return: The token to include in the TXT record with your DNS provider. 
         """ 
         try: 
             response = self.ses_client.verify_domain_identity(Domain=domain_name) 
             token = response["VerificationToken"] 
             logger.info("Got domain verification token for %s.", domain_name) 
         except ClientError: 
             logger.exception("Couldn't verify domain %s.", domain_name) 
             raise 
         else: 
             return token
```
• Per i dettagli sull'API, consulta [VerifyDomainIdentityAWS](https://docs.aws.amazon.com/goto/boto3/email-2010-12-01/VerifyDomainIdentity)SDK for Python (Boto3) API Reference.

Verifica di un'identità e-mail

L'esempio di codice seguente mostra come verificare un'identità e-mail con Amazon SES.

SDK per Python (Boto3)

#### **a** Note

```
class SesIdentity: 
     """Encapsulates Amazon SES identity functions.""" 
     def __init__(self, ses_client): 
 """ 
         :param ses_client: A Boto3 Amazon SES client. 
         """ 
         self.ses_client = ses_client 
     def verify_email_identity(self, email_address): 
        "" "
         Starts verification of an email identity. This function causes an email 
         to be sent to the specified email address from Amazon SES. To complete 
         verification, follow the instructions in the email. 
         :param email_address: The email address to verify. 
         """ 
         try: 
             self.ses_client.verify_email_identity(EmailAddress=email_address) 
             logger.info("Started verification of %s.", email_address) 
         except ClientError: 
             logger.exception("Couldn't start verification of %s.", email_address) 
             raise
```
• Per i dettagli sull'API, consulta [VerifyEmailIdentityAWSS](https://docs.aws.amazon.com/goto/boto3/email-2010-12-01/VerifyEmailIdentity)DK for Python (Boto3) API Reference.

#### Scenari

Copia delle identità domini ed e-mail tra Regioni

L'esempio di codice seguente mostra come copiare le identità e-mail e dominio di Amazon SES da una regione AWS a un'altra. Quando le identità di dominio sono gestite da Route 53, i registri di verifica vengono copiati nel dominio della regione di destinazione.

SDK per Python (Boto3)

# **a** Note

```
import argparse
import json
import logging
from pprint import pprint
import boto3
from botocore.exceptions import ClientError
logger = logging.getLogger(__name__)
def get_identities(ses_client): 
     """ 
     Gets the identities for the current Region. The Region is specified in the 
     Boto3 Amazon SES client object. 
     :param ses_client: A Boto3 Amazon SES client. 
     :return: The list of email identities and the list of domain identities. 
    "" "
     email_identities = [] 
     domain_identities = [] 
     try: 
         identity_paginator = ses_client.get_paginator("list_identities") 
         identity_iterator = identity_paginator.paginate( 
             PaginationConfig={"PageSize": 20}
```
 $\overline{\phantom{a}}$  for identity\_page in identity\_iterator: for identity in identity page["Identities"]: if "@" in identity: email\_identities.append(identity) else: domain\_identities.append(identity) logger.info( "Found %s email and %s domain identities.", len(email\_identities), len(domain\_identities),  $\overline{\phantom{a}}$  except ClientError: logger.exception("Couldn't get identities.") raise else: return email\_identities, domain\_identities def verify\_emails(email\_list, ses\_client): """ Starts verification of a list of email addresses. Verification causes an email to be sent to each address. To complete verification, the recipient must follow the instructions in the email. :param email\_list: The list of email addresses to verify. :param ses\_client: A Boto3 Amazon SES client. :return: The list of emails that were successfully submitted for verification. """ verified\_emails = [] for email in email\_list: try: ses\_client.verify\_email\_identity(EmailAddress=email) verified\_emails.append(email) logger.info("Started verification of %s.", email) except ClientError: logger.warning("Couldn't start verification of %s.", email) return verified\_emails def verify\_domains(domain\_list, ses\_client): "" "" Starts verification for a list of domain identities. This returns a token for each domain, which must be registered as a TXT record with the DNS provider for

```
 the domain. 
     :param domain_list: The list of domains to verify. 
     :param ses_client: A Boto3 Amazon SES client. 
     :return: The generated domain tokens to use to completed verification. 
    "" ""
     domain_tokens = {} 
     for domain in domain_list: 
         try: 
             response = ses_client.verify_domain_identity(Domain=domain) 
             token = response["VerificationToken"] 
            domain tokens[domain] = token logger.info("Got verification token %s for domain %s.", token, domain) 
         except ClientError: 
             logger.warning("Couldn't get verification token for domain %s.", domain) 
     return domain_tokens
def get_hosted_zones(route53_client): 
    "" "
     Gets the Amazon Route 53 hosted zones for the current account. 
     :param route53_client: A Boto3 Route 53 client. 
     :return: The list of hosted zones. 
    "" ""
    zones = [] try: 
         zone_paginator = route53_client.get_paginator("list_hosted_zones") 
         zone_iterator = zone_paginator.paginate(PaginationConfig={"PageSize": 20}) 
        zones = \Gamma zone for zone_page in zone_iterator for zone in zone_page["HostedZones"] 
         ] 
         logger.info("Found %s hosted zones.", len(zones)) 
     except ClientError: 
         logger.warning("Couldn't get hosted zones.") 
     return zones
def find_domain_zone_matches(domains, zones): 
    "''" Finds matches between Amazon SES verified domains and Route 53 hosted zones. 
     Subdomain matches are taken when found, otherwise root domain matches are taken. 
     :param domains: The list of domains to match.
```

```
 :param zones: The list of hosted zones to match. 
     :return: The set of matched domain-zone pairs. When a match is not found, the 
               domain is included in the set with a zone value of None. 
     """ 
    domain zones = {} {}
     for domain in domains: 
         domain_zones[domain] = None 
         # Start at the most specific sub-domain and walk up to the root domain until 
  a 
         # zone match is found. 
         domain_split = domain.split(".") 
         for index in range(0, len(domain_split) - 1): 
             sub_domain = ".".join(domain_split[index:]) 
             for zone in zones: 
                  # Normalize the zone name from Route 53 by removing the trailing 
  '.'. 
                  zone_name = zone["Name"][:-1] 
                  if sub_domain == zone_name: 
                      domain_zones[domain] = zone 
                      break 
             if domain_zones[domain] is not None: 
                  break 
     return domain_zones
def add_route53_verification_record(domain, token, zone, route53_client): 
    "" "
     Adds a domain verification TXT record to the specified Route 53 hosted zone. 
     When a TXT record already exists in the hosted zone for the specified domain, 
     the existing values are preserved and the new token is added to the list. 
     :param domain: The domain to add. 
     :param token: The verification token for the domain. 
     :param zone: The hosted zone where the domain verification record is added. 
     :param route53_client: A Boto3 Route 53 client. 
     """ 
     domain_token_record_set_name = f"_amazonses.{domain}" 
     record_set_paginator = route53_client.get_paginator("list_resource_record_sets") 
     record_set_iterator = record_set_paginator.paginate( 
         HostedZoneId=zone["Id"], PaginationConfig={"PageSize": 20} 
    \lambdarecords = \lceil]
     for record_set_page in record_set_iterator: 
         try:
```

```
 txt_record_set = next( 
                  record_set 
                  for record_set in record_set_page["ResourceRecordSets"] 
                  if record_set["Name"][:-1] == domain_token_record_set_name 
                  and record_set["Type"] == "TXT" 
) records = txt_record_set["ResourceRecords"] 
             logger.info( 
                  "Existing TXT record found in set %s for zone %s.", 
                  domain_token_record_set_name, 
                  zone["Name"], 
) break 
         except StopIteration: 
             pass 
     records.append({"Value": json.dumps(token)}) 
    changes = [ { 
             "Action": "UPSERT", 
             "ResourceRecordSet": { 
                  "Name": domain_token_record_set_name, 
                  "Type": "TXT", 
                  "TTL": 1800, 
                  "ResourceRecords": records, 
             }, 
         } 
    \mathbf{I} try: 
         route53_client.change_resource_record_sets( 
             HostedZoneId=zone["Id"], ChangeBatch={"Changes": changes} 
\overline{\phantom{a}} logger.info( 
              "Created or updated the TXT record in set %s for zone %s.", 
             domain_token_record_set_name, 
             zone["Name"], 
         ) 
     except ClientError as err: 
         logger.warning( 
             "Got error %s. Couldn't create or update the TXT record for zone %s.", 
             err.response["Error"]["Code"], 
             zone["Name"], 
        \lambda
```

```
def generate_dkim_tokens(domain, ses_client): 
    "" "
     Generates DKIM tokens for a domain. These must be added as CNAME records to the 
     DNS provider for the domain. 
     :param domain: The domain to generate tokens for. 
     :param ses_client: A Boto3 Amazon SES client. 
     :return: The list of generated DKIM tokens. 
     """ 
     dkim_tokens = [] 
     try: 
         dkim_tokens = ses_client.verify_domain_dkim(Domain=domain)["DkimTokens"] 
         logger.info("Generated %s DKIM tokens for domain %s.", len(dkim_tokens), 
  domain) 
     except ClientError: 
         logger.warning("Couldn't generate DKIM tokens for domain %s.", domain) 
     return dkim_tokens
def add_dkim_domain_tokens(hosted_zone, domain, tokens, route53_client): 
    "" "
     Adds DKIM domain token CNAME records to a Route 53 hosted zone. 
     :param hosted_zone: The hosted zone where the records are added. 
     :param domain: The domain to add. 
     :param tokens: The DKIM tokens for the domain to add. 
     :param route53_client: A Boto3 Route 53 client. 
     """ 
     try: 
         changes = [ 
\{\hspace{.1cm} \} "Action": "UPSERT", 
                  "ResourceRecordSet": { 
                     "Name": f"{token}. domainkey.{domain}",
                      "Type": "CNAME", 
                      "TTL": 1800, 
                      "ResourceRecords": [{"Value": f"{token}.dkim.amazonses.com"}], 
\qquad \qquad \text{ } } 
             for token in tokens 
         ] 
         route53_client.change_resource_record_sets( 
             HostedZoneId=hosted_zone["Id"], ChangeBatch={"Changes": changes} 
\overline{\phantom{a}}
```

```
 logger.info( 
              "Added %s DKIM CNAME records to %s in zone %s.", 
             len(tokens), 
             domain, 
             hosted_zone["Name"], 
\overline{\phantom{a}} except ClientError: 
         logger.warning( 
              "Couldn't add DKIM CNAME records for %s to zone %s.", 
             domain, 
             hosted_zone["Name"], 
         )
def configure_sns_topics(identity, topics, ses_client): 
    "" "
     Configures Amazon Simple Notification Service (Amazon SNS) notifications for 
     an identity. The Amazon SNS topics must already exist. 
     :param identity: The identity to configure. 
     :param topics: The list of topics to configure. The choices are Bounce, 
  Delivery, 
                     or Complaint. 
     :param ses_client: A Boto3 Amazon SES client. 
    "" "
     for topic in topics: 
         topic_arn = input( 
             f"Enter the Amazon Resource Name (ARN) of the {topic} topic or press " 
             f"Enter to skip: " 
        \lambda if topic_arn != "": 
             try: 
                  ses_client.set_identity_notification_topic( 
                      Identity=identity, NotificationType=topic, SnsTopic=topic_arn 
) logger.info("Configured %s for %s notifications.", identity, topic) 
             except ClientError: 
                  logger.warning( 
                      "Couldn't configure %s for %s notifications.", identity, topic 
\overline{\phantom{a}}def replicate(source_client, destination_client, route53_client): 
     logging.basicConfig(level=logging.INFO, format="%(levelname)s: %(message)s")
```

```
 print("-" * 88) 
     print( 
         f"Replicating Amazon SES identities and other configuration from " 
         f"{source_client.meta.region_name} to 
 {destination_client.meta.region_name}." 
    \lambda print("-" * 88) 
     print(f"Retrieving identities from {source_client.meta.region_name}.") 
     source_emails, source_domains = get_identities(source_client) 
     print("Email addresses found:") 
     print(*source_emails) 
     print("Domains found:") 
     print(*source_domains) 
     print("Starting verification for email identities.") 
     dest_emails = verify_emails(source_emails, destination_client) 
     print("Getting domain tokens for domain identities.") 
     dest_domain_tokens = verify_domains(source_domains, destination_client) 
     # Get Route 53 hosted zones and match them with Amazon SES domains. 
    answer = input("Is the DNS configuration for your domains managed by Amazon Route 53 (y/n)?
^{\prime}\lambdause_route53 = answer.lower() == "y" hosted_zones = get_hosted_zones(route53_client) if use_route53 else [] 
     if use_route53: 
         print("Adding or updating Route 53 TXT records for your domains.") 
         domain_zones = find_domain_zone_matches(dest_domain_tokens.keys(), 
 hosted_zones) 
         for domain in domain_zones: 
             add_route53_verification_record( 
                 domain, dest_domain_tokens[domain], domain_zones[domain], 
 route53_client 
) else: 
         print( 
             "Use these verification tokens to create TXT records through your DNS " 
             "provider:" 
\overline{\phantom{a}} pprint(dest_domain_tokens)
```

```
answer = input("Do you want to configure DKIM signing for your identities (y/n)?
  ") 
    if answer.lower() == "v": # Build a set of unique domains from email and domain identities. 
         domains = {email.split("@")[1] for email in dest_emails} 
        domains.update(dest domain tokens)
         domain_zones = find_domain_zone_matches(domains, hosted_zones) 
         for domain, zone in domain_zones.items(): 
            answer = input( f"Do you want to configure DKIM signing for {domain} (y/n)? " 
)if answer.lower() == "v": dkim_tokens = generate_dkim_tokens(domain, destination_client) 
                if use route53 and zone is not None:
                     add_dkim_domain_tokens(zone, domain, dkim_tokens, 
  route53_client) 
                 else: 
                     print( 
                         "Add the following DKIM tokens as CNAME records through your 
 ^{\prime} "DNS provider:" 
) print(*dkim_tokens, sep="\n") 
    answer = input( "Do you want to configure Amazon SNS notifications for your identities (y/
n)? " 
\bigcupif answer.lower() == "v": for identity in dest_emails + list(dest_domain_tokens.keys()): 
            answer = input( f"Do you want to configure Amazon SNS topics for {identity} (y/n)? " 
)if answer.lower() == "y": configure_sns_topics( 
                     identity, ["Bounce", "Delivery", "Complaint"], 
  destination_client 
) print(f"Replication complete for {destination_client.meta.region_name}.") 
     print("-" * 88)
def main():
```
```
 boto3_session = boto3.Session() 
     ses_regions = boto3_session.get_available_regions("ses") 
     parser = argparse.ArgumentParser( 
         description="Copies email address and domain identities from one AWS Region 
  to " 
         "another. Optionally adds records for domain verification and DKIM " 
         "signing to domains that are managed by Amazon Route 53, " 
         "and sets up Amazon SNS notifications for events of interest." 
    \lambda parser.add_argument( 
         "source_region", choices=ses_regions, help="The region to copy from." 
    \lambda parser.add_argument( 
         "destination_region", choices=ses_regions, help="The region to copy to." 
    \lambda args = parser.parse_args() 
     source_client = boto3.client("ses", region_name=args.source_region) 
     destination_client = boto3.client("ses", region_name=args.destination_region) 
     route53_client = boto3.client("route53") 
     replicate(source_client, destination_client, route53_client)
if __name__ == '__main__": main()
```
- Per informazioni dettagliate sull'API, consulta i seguenti argomenti nella Documentazione di riferimento delle API SDK AWS per Python (Boto3).
	- [ListIdentities](https://docs.aws.amazon.com/goto/boto3/email-2010-12-01/ListIdentities)
	- [SetIdentityNotificationTopic](https://docs.aws.amazon.com/goto/boto3/email-2010-12-01/SetIdentityNotificationTopic)
	- [VerifyDomainDkim](https://docs.aws.amazon.com/goto/boto3/email-2010-12-01/VerifyDomainDkim)
	- [VerifyDomainIdentity](https://docs.aws.amazon.com/goto/boto3/email-2010-12-01/VerifyDomainIdentity)
	- [VerifyEmailIdentity](https://docs.aws.amazon.com/goto/boto3/email-2010-12-01/VerifyEmailIdentity)

Generazione di credenziali per eseguire la connessione a un endpoint SMTP

L'esempio di codice seguente mostra come generare credenziali per eseguire la connessione a un endpoint SMTP di Amazon SES.

## SDK per Python (Boto3)

## **a** Note

```
#!/usr/bin/env python3
import hmac
import hashlib
import base64
import argparse
SMTP_REGIONS = [ 
     "us-east-2", # US East (Ohio) 
     "us-east-1", # US East (N. Virginia) 
     "us-west-2", # US West (Oregon) 
     "ap-south-1", # Asia Pacific (Mumbai) 
     "ap-northeast-2", # Asia Pacific (Seoul) 
     "ap-southeast-1", # Asia Pacific (Singapore) 
     "ap-southeast-2", # Asia Pacific (Sydney) 
     "ap-northeast-1", # Asia Pacific (Tokyo) 
     "ca-central-1", # Canada (Central) 
     "eu-central-1", # Europe (Frankfurt) 
     "eu-west-1", # Europe (Ireland) 
     "eu-west-2", # Europe (London) 
     "eu-south-1", # Europe (Milan) 
     "eu-north-1", # Europe (Stockholm) 
     "sa-east-1", # South America (Sao Paulo) 
     "us-gov-west-1", # AWS GovCloud (US)
\mathbf{I}# These values are required to calculate the signature. Do not change them.
DATE = "11111111"
SERVICE = "ses"
MESSAGE = "SendRawEmail"
TERMINAL = "aws4_request"
VERSION = 0x04
```

```
def sign(key, msg): 
     return hmac.new(key, msg.encode("utf-8"), hashlib.sha256).digest()
def calculate_key(secret_access_key, region): 
     if region not in SMTP_REGIONS: 
         raise ValueError(f"The {region} Region doesn't have an SMTP endpoint.") 
     signature = sign(("AWS4" + secret_access_key).encode("utf-8"), DATE) 
     signature = sign(signature, region) 
     signature = sign(signature, SERVICE) 
     signature = sign(signature, TERMINAL) 
     signature = sign(signature, MESSAGE) 
    signature and version = bytes([VERSION]) + signature
     smtp_password = base64.b64encode(signature_and_version) 
     return smtp_password.decode("utf-8")
def main(): 
     parser = argparse.ArgumentParser( 
         description="Convert a Secret Access Key to an SMTP password." 
    \lambda parser.add_argument("secret", help="The Secret Access Key to convert.") 
     parser.add_argument( 
         "region", 
         help="The AWS Region where the SMTP password will be used.", 
         choices=SMTP_REGIONS, 
    \lambda args = parser.parse_args() 
     print(calculate_key(args.secret, args.region))
if __name__ == '__main__": main()
```
Verifica di un'identità e-mail e invio di messaggi

L'esempio di codice seguente mostra come:

- Aggiungi e verifica un indirizzo e-mail con Amazon SES.
- Invia un messaggio di posta elettronica standard.
- Crea un modello e invia un messaggio e-mail basato sul modello.
- Invia un messaggio utilizzando un server SMTP di Amazon SES.

```
SDK per Python (Boto3)
```
## **a** Note

C'è dell'altro GitHub. Trova l'esempio completo e scopri di più sulla configurazione e l'esecuzione nel [Repository di esempi di codice AWS.](https://github.com/awsdocs/aws-doc-sdk-examples/tree/main/python/example_code/ses#code-examples)

Verifica un indirizzo e-mail con Amazon SES e invia i messaggi.

```
def usage_demo(): 
     print("-" * 88) 
     print("Welcome to the Amazon Simple Email Service (Amazon SES) email demo!") 
     print("-" * 88) 
     logging.basicConfig(level=logging.INFO, format="%(levelname)s: %(message)s") 
     ses_client = boto3.client("ses") 
     ses_identity = SesIdentity(ses_client) 
     ses_mail_sender = SesMailSender(ses_client) 
     ses_template = SesTemplate(ses_client) 
     email = input("Enter an email address to send mail with Amazon SES: ") 
     status = ses_identity.get_identity_status(email) 
     verified = status == "Success" 
     if not verified: 
        answer = input( f"The address '{email}' is not verified with Amazon SES. Unless your " 
             f"Amazon SES account is out of sandbox, you can send mail only from " 
             f"and to verified accounts. Do you want to verify this account for use " 
             f"with Amazon SES? If yes, the address will receive a verification " 
             f"email (y/n): " 
        \lambdaif answer.lower() == "y": ses_identity.verify_email_identity(email) 
             print(f"Follow the steps in the email to {email} to complete 
  verification.") 
             print("Waiting for verification...") 
             try:
```
AWSEsempi di codice SDK Libreria di codici

```
 ses_identity.wait_until_identity_exists(email) 
                 print(f"Identity verified for {email}.") 
                 verified = True 
             except WaiterError: 
                 print( 
                     f"Verification timeout exceeded. You must complete the " 
                     f"steps in the email sent to {email} to verify the address." 
) if verified: 
         test_message_text = "Hello from the Amazon SES mail demo!" 
        test_message_html = "<p>Hello!</p>><p>From the <b>Amazon SES</b> mail demo!</
p>" 
         print(f"Sending mail from {email} to {email}.") 
         ses_mail_sender.send_email( 
             email, 
            SesDestination([email]),
             "Amazon SES demo", 
             test_message_text, 
             test_message_html, 
         ) 
         input("Mail sent. Check your inbox and press Enter to continue.") 
        template = \{ "name": "doc-example-template", 
             "subject": "Example of an email template.", 
             "text": "This is what {{name}} will {{action}} if {{name}} can't display 
 " 
             "HTML.", 
             "html": "<p><i>This</i> is what {{name}} will {{action}} if {{name}} " 
            "<b>can</b>display HTML.</p>",
         } 
         print("Creating a template and sending a templated email.") 
         ses_template.create_template(**template) 
         template_data = {"name": email.split("@")[0], "action": "read"} 
         if ses_template.verify_tags(template_data): 
             ses_mail_sender.send_templated_email( 
                 email, SesDestination([email]), ses_template.name(), template_data 
) input("Mail sent. Check your inbox and press Enter to continue.") 
         print("Sending mail through the Amazon SES SMTP server.") 
         boto3_session = boto3.Session()
```

```
 region = boto3_session.region_name 
         credentials = boto3_session.get_credentials() 
         port = 587 
         smtp_server = f"email-smtp.{region}.amazonaws.com" 
         password = calculate_key(credentials.secret_key, region) 
        message = """Subject: Hi there
This message is sent from the Amazon SES SMTP mail demo.""" 
         context = ssl.create_default_context() 
         with smtplib.SMTP(smtp_server, port) as server: 
             server.starttls(context=context) 
             server.login(credentials.access_key, password) 
             server.sendmail(email, email, message) 
         print("Mail sent. Check your inbox!") 
     if ses_template.template is not None: 
         print("Deleting demo template.") 
         ses_template.delete_template() 
     if verified: 
         answer = input(f"Do you want to remove {email} from Amazon SES (y/n)? ") 
        if answer.lower() == "y": ses_identity.delete_identity(email) 
     print("Thanks for watching!") 
     print("-" * 88)
```
Crea funzioni per includere le operazioni dell'identità Amazon SES.

```
class SesIdentity: 
     """Encapsulates Amazon SES identity functions.""" 
     def __init__(self, ses_client): 
 """ 
         :param ses_client: A Boto3 Amazon SES client. 
 """ 
         self.ses_client = ses_client 
     def verify_domain_identity(self, domain_name): 
         """
```

```
 Starts verification of a domain identity. To complete verification, you must 
         create a TXT record with a specific format through your DNS provider. 
         For more information, see *Verifying a domain with Amazon SES* in the 
         Amazon SES documentation: 
             https://docs.aws.amazon.com/ses/latest/DeveloperGuide/verify-domain-
procedure.html 
         :param domain_name: The name of the domain to verify. 
         :return: The token to include in the TXT record with your DNS provider. 
         """ 
         try: 
             response = self.ses_client.verify_domain_identity(Domain=domain_name) 
             token = response["VerificationToken"] 
             logger.info("Got domain verification token for %s.", domain_name) 
         except ClientError: 
             logger.exception("Couldn't verify domain %s.", domain_name) 
             raise 
         else: 
             return token 
     def verify_email_identity(self, email_address): 
 """ 
         Starts verification of an email identity. This function causes an email 
         to be sent to the specified email address from Amazon SES. To complete 
         verification, follow the instructions in the email. 
         :param email_address: The email address to verify. 
         """ 
         try: 
             self.ses_client.verify_email_identity(EmailAddress=email_address) 
             logger.info("Started verification of %s.", email_address) 
         except ClientError: 
             logger.exception("Couldn't start verification of %s.", email_address) 
             raise 
     def wait_until_identity_exists(self, identity): 
        "" ""
         Waits until an identity exists. The waiter polls Amazon SES until the 
         identity has been successfully verified or until it exceeds its maximum 
  time.
```

```
 :param identity: The identity to wait for. 
        "" "
         try: 
             waiter = self.ses_client.get_waiter("identity_exists") 
             logger.info("Waiting until %s exists.", identity) 
             waiter.wait(Identities=[identity]) 
         except WaiterError: 
             logger.error("Waiting for identity %s failed or timed out.", identity) 
             raise 
    def get_identity_status(self, identity): 
 """ 
         Gets the status of an identity. This can be used to discover whether 
         an identity has been successfully verified. 
         :param identity: The identity to query. 
         :return: The status of the identity. 
 """ 
         try: 
             response = self.ses_client.get_identity_verification_attributes( 
                 Identities=[identity] 
) status = response["VerificationAttributes"].get( 
                 identity, {"VerificationStatus": "NotFound"} 
             )["VerificationStatus"] 
             logger.info("Got status of %s for %s.", status, identity) 
         except ClientError: 
             logger.exception("Couldn't get status for %s.", identity) 
             raise 
         else: 
             return status 
    def delete_identity(self, identity): 
        .....
         Deletes an identity. 
         :param identity: The identity to remove. 
         """ 
         try: 
             self.ses_client.delete_identity(Identity=identity) 
             logger.info("Deleted identity %s.", identity) 
         except ClientError:
```

```
 logger.exception("Couldn't delete identity %s.", identity) 
             raise 
    def list_identities(self, identity_type, max_items): 
 """ 
         Gets the identities of the specified type for the current account. 
         :param identity_type: The type of identity to retrieve, such as 
 EmailAddress. 
         :param max_items: The maximum number of identities to retrieve. 
         :return: The list of retrieved identities. 
         """ 
         try: 
             response = self.ses_client.list_identities( 
                 IdentityType=identity_type, MaxItems=max_items 
) identities = response["Identities"] 
             logger.info("Got %s identities for the current account.", 
 len(identities)) 
         except ClientError: 
             logger.exception("Couldn't list identities for the current account.") 
             raise 
         else: 
             return identities
```
Crea funzioni per includere le operazioni del modello Amazon SES.

```
class SesTemplate: 
     """Encapsulates Amazon SES template functions.""" 
     def __init__(self, ses_client): 
 """ 
         :param ses_client: A Boto3 Amazon SES client. 
         """ 
         self.ses_client = ses_client 
         self.template = None 
         self.template_tags = set() 
     def _extract_tags(self, subject, text, html):
```

```
 """ 
         Extracts tags from a template as a set of unique values. 
         :param subject: The subject of the email. 
         :param text: The text version of the email. 
         :param html: The html version of the email. 
 """ 
         self.template_tags = set(re.findall(TEMPLATE_REGEX, subject + text + html)) 
         logger.info("Extracted template tags: %s", self.template_tags) 
    def create_template(self, name, subject, text, html): 
 """ 
         Creates an email template. 
         :param name: The name of the template. 
         :param subject: The subject of the email. 
         :param text: The plain text version of the email. 
         :param html: The HTML version of the email. 
        "" "
         try: 
            template = \{ "TemplateName": name, 
                 "SubjectPart": subject, 
                 "TextPart": text, 
                 "HtmlPart": html, 
 } 
             self.ses_client.create_template(Template=template) 
             logger.info("Created template %s.", name) 
             self.template = template 
             self._extract_tags(subject, text, html) 
         except ClientError: 
             logger.exception("Couldn't create template %s.", name) 
             raise 
    def delete_template(self): 
 """ 
         Deletes an email template. 
 """ 
         try: 
 self.ses_client.delete_template(TemplateName=self.template["TemplateName"]) 
             logger.info("Deleted template %s.", self.template["TemplateName"])
```

```
 self.template = None 
             self.template_tags = None 
         except ClientError: 
             logger.exception( 
                 "Couldn't delete template %s.", self.template["TemplateName"] 
) raise 
    def get_template(self, name): 
        "" ""
         Gets a previously created email template. 
         :param name: The name of the template to retrieve. 
         :return: The retrieved email template. 
 """ 
         try: 
             response = self.ses_client.get_template(TemplateName=name) 
             self.template = response["Template"] 
             logger.info("Got template %s.", name) 
             self._extract_tags( 
                 self.template["SubjectPart"], 
                 self.template["TextPart"], 
                 self.template["HtmlPart"], 
) except ClientError: 
             logger.exception("Couldn't get template %s.", name) 
             raise 
         else: 
             return self.template 
    def list_templates(self): 
 """ 
         Gets a list of all email templates for the current account. 
         :return: The list of retrieved email templates. 
         """ 
         try: 
             response = self.ses_client.list_templates() 
             templates = response["TemplatesMetadata"] 
             logger.info("Got %s templates.", len(templates)) 
         except ClientError: 
             logger.exception("Couldn't get templates.")
```

```
 raise 
         else: 
             return templates 
     def update_template(self, name, subject, text, html): 
 """ 
         Updates a previously created email template. 
         :param name: The name of the template. 
         :param subject: The subject of the email. 
         :param text: The plain text version of the email. 
         :param html: The HTML version of the email. 
         """ 
         try: 
            template = \{ "TemplateName": name, 
                 "SubjectPart": subject, 
                 "TextPart": text, 
                 "HtmlPart": html, 
 } 
             self.ses_client.update_template(Template=template) 
             logger.info("Updated template %s.", name) 
             self.template = template 
             self._extract_tags(subject, text, html) 
         except ClientError: 
             logger.exception("Couldn't update template %s.", name) 
             raise
```
Crea funzioni per includere le operazioni di posta elettronica di Amazon SES.

```
class SesDestination: 
     """Contains data about an email destination.""" 
     def __init__(self, tos, ccs=None, bccs=None): 
 """ 
         :param tos: The list of recipients on the 'To:' line. 
         :param ccs: The list of recipients on the 'CC:' line. 
         :param bccs: The list of recipients on the 'BCC:' line. 
        "" "
```

```
 self.tos = tos 
         self.ccs = ccs 
         self.bccs = bccs 
     def to_service_format(self): 
 """ 
         :return: The destination data in the format expected by Amazon SES. 
        "''" svc_format = {"ToAddresses": self.tos} 
         if self.ccs is not None: 
             svc_format["CcAddresses"] = self.ccs 
         if self.bccs is not None: 
             svc_format["BccAddresses"] = self.bccs 
         return svc_format
class SesMailSender: 
     """Encapsulates functions to send emails with Amazon SES.""" 
     def __init__(self, ses_client): 
 """ 
         :param ses_client: A Boto3 Amazon SES client. 
 """ 
        self.ses client = ses client
     def send_email(self, source, destination, subject, text, html, reply_tos=None): 
 """ 
         Sends an email. 
         Note: If your account is in the Amazon SES sandbox, the source and 
         destination email accounts must both be verified. 
         :param source: The source email account. 
         :param destination: The destination email account. 
         :param subject: The subject of the email. 
         :param text: The plain text version of the body of the email. 
         :param html: The HTML version of the body of the email. 
         :param reply_tos: Email accounts that will receive a reply if the recipient 
                           replies to the message. 
         :return: The ID of the message, assigned by Amazon SES. 
 """ 
        send_args = \{
```

```
 "Source": source, 
             "Destination": destination.to_service_format(), 
             "Message": { 
                 "Subject": {"Data": subject}, 
                 "Body": {"Text": {"Data": text}, "Html": {"Data": html}}, 
             }, 
         } 
         if reply_tos is not None: 
             send_args["ReplyToAddresses"] = reply_tos 
         try: 
             response = self.ses_client.send_email(**send_args) 
             message_id = response["MessageId"] 
             logger.info( 
                 "Sent mail %s from %s to %s.", message_id, source, destination.tos 
) except ClientError: 
             logger.exception( 
                 "Couldn't send mail from %s to %s.", source, destination.tos 
) raise 
         else: 
             return message_id 
    def send_templated_email( 
         self, source, destination, template_name, template_data, reply_tos=None 
     ): 
 """ 
         Sends an email based on a template. A template contains replaceable tags 
         each enclosed in two curly braces, such as {{name}}. The template data 
 passed 
         in this function contains key-value pairs that define the values to insert 
         in place of the template tags. 
         Note: If your account is in the Amazon SES sandbox, the source and 
         destination email accounts must both be verified. 
         :param source: The source email account. 
         :param destination: The destination email account. 
         :param template_name: The name of a previously created template. 
         :param template_data: JSON-formatted key-value pairs of replacement values 
                               that are inserted in the template before it is sent. 
         :return: The ID of the message, assigned by Amazon SES. 
 """
```

```
send_args = \{ "Source": source, 
             "Destination": destination.to_service_format(), 
             "Template": template_name, 
             "TemplateData": json.dumps(template_data), 
         } 
         if reply_tos is not None: 
             send_args["ReplyToAddresses"] = reply_tos 
         try: 
             response = self.ses_client.send_templated_email(**send_args) 
             message_id = response["MessageId"] 
             logger.info( 
                 "Sent templated mail %s from %s to %s.", 
                 message_id, 
                 source, 
                 destination.tos, 
) except ClientError: 
             logger.exception( 
                 "Couldn't send templated mail from %s to %s.", source, 
 destination.tos 
) raise 
         else: 
             return message_id
```
- Per informazioni dettagliate sull'API, consulta i seguenti argomenti nella Documentazione di riferimento delle API SDK AWS per Python (Boto3).
	- [CreateTemplate](https://docs.aws.amazon.com/goto/boto3/email-2010-12-01/CreateTemplate)
	- [DeleteIdentity](https://docs.aws.amazon.com/goto/boto3/email-2010-12-01/DeleteIdentity)
	- [DeleteTemplate](https://docs.aws.amazon.com/goto/boto3/email-2010-12-01/DeleteTemplate)
	- [GetIdentityVerificationAttributes](https://docs.aws.amazon.com/goto/boto3/email-2010-12-01/GetIdentityVerificationAttributes)
	- [GetTemplate](https://docs.aws.amazon.com/goto/boto3/email-2010-12-01/GetTemplate)
	- [ListIdentities](https://docs.aws.amazon.com/goto/boto3/email-2010-12-01/ListIdentities)
	- [ListTemplates](https://docs.aws.amazon.com/goto/boto3/email-2010-12-01/ListTemplates)
	- [SendEmail](https://docs.aws.amazon.com/goto/boto3/email-2010-12-01/SendEmail)
- [SendTemplatedEmail](https://docs.aws.amazon.com/goto/boto3/email-2010-12-01/SendTemplatedEmail)
- [UpdateTemplate](https://docs.aws.amazon.com/goto/boto3/email-2010-12-01/UpdateTemplate)
- [VerifyDomainIdentity](https://docs.aws.amazon.com/goto/boto3/email-2010-12-01/VerifyDomainIdentity)
- [VerifyEmailIdentity](https://docs.aws.amazon.com/goto/boto3/email-2010-12-01/VerifyEmailIdentity)

# Esempi di Amazon SNS che utilizzano SDK per Python (Boto3)

I seguenti esempi di codice mostrano come eseguire azioni e implementare scenari comuni utilizzando AWS SDK for Python (Boto3) con Amazon SNS.

Le operazioni sono estratti di codice da programmi più grandi e devono essere eseguite nel contesto. Sebbene le operazioni mostrino come richiamare le singole funzioni del servizio, è possibile visualizzarle contestualizzate negli scenari correlati e negli esempi tra servizi.

Scenari: esempi di codice che mostrano come eseguire un'attività specifica richiamando più funzioni all'interno dello stesso servizio.

Ogni esempio include un collegamento a GitHub, dove puoi trovare istruzioni su come configurare ed eseguire il codice nel contesto.

### Argomenti

- [Azioni](#page-8224-0)
- **[Scenari](#page-8246-0)**
- [Esempi serverless](#page-8964-0)

### Azioni

Creazione di un argomento

Il seguente esempio di codice mostra come creare un argomento Amazon SNS.

SDK per Python (Boto3)

## **a** Note

```
class SnsWrapper: 
     """Encapsulates Amazon SNS topic and subscription functions.""" 
     def __init__(self, sns_resource): 
 """ 
         :param sns_resource: A Boto3 Amazon SNS resource. 
 """ 
         self.sns_resource = sns_resource 
     def create_topic(self, name): 
 """ 
         Creates a notification topic. 
         :param name: The name of the topic to create. 
         :return: The newly created topic. 
        "''" try: 
             topic = self.sns_resource.create_topic(Name=name) 
             logger.info("Created topic %s with ARN %s.", name, topic.arn) 
         except ClientError: 
             logger.exception("Couldn't create topic %s.", name) 
             raise 
         else: 
             return topic
```
• Per i dettagli sull'API, consulta [CreateTopicAWSS](https://docs.aws.amazon.com/goto/boto3/sns-2010-03-31/CreateTopic)DK for Python (Boto3) API Reference.

Eliminazione di una sottoscrizione

Il seguente esempio di codice mostra come eliminare un abbonamento Amazon SNS.

SDK per Python (Boto3)

## **a** Note

```
class SnsWrapper: 
     """Encapsulates Amazon SNS topic and subscription functions.""" 
     def __init__(self, sns_resource): 
 """ 
         :param sns_resource: A Boto3 Amazon SNS resource. 
 """ 
         self.sns_resource = sns_resource 
     @staticmethod 
     def delete_subscription(subscription): 
 """ 
         Unsubscribes and deletes a subscription. 
         """ 
         try: 
             subscription.delete() 
             logger.info("Deleted subscription %s.", subscription.arn) 
         except ClientError: 
             logger.exception("Couldn't delete subscription %s.", subscription.arn) 
             raise
```
• Per informazioni dettagliate sulle API, consulta [Annullamento della sottoscrizione](https://docs.aws.amazon.com/goto/boto3/sns-2010-03-31/Unsubscribe) nella Documentazione di riferimento per l'API SDK for Python (Boto3) AWS.

Eliminazione di un argomento

Il seguente esempio di codice mostra come eliminare un argomento di Amazon SNS e tutte le sottoscrizioni a tale argomento.

SDK per Python (Boto3)

```
a Note
```
C'è altro su. GitHub Trova l'esempio completo e scopri di più sulla configurazione e l'esecuzione nel [Repository di esempi di codice AWS.](https://github.com/awsdocs/aws-doc-sdk-examples/tree/main/python/example_code/sns#code-examples)

class SnsWrapper:

```
 """Encapsulates Amazon SNS topic and subscription functions.""" 
    def __init__(self, sns_resource): 
 """ 
         :param sns_resource: A Boto3 Amazon SNS resource. 
 """ 
         self.sns_resource = sns_resource 
    @staticmethod 
    def delete_topic(topic): 
        "" "
         Deletes a topic. All subscriptions to the topic are also deleted. 
         """ 
         try: 
             topic.delete() 
             logger.info("Deleted topic %s.", topic.arn) 
         except ClientError: 
             logger.exception("Couldn't delete topic %s.", topic.arn) 
             raise
```
• Per i dettagli sull'API, consulta [DeleteTopicAWS](https://docs.aws.amazon.com/goto/boto3/sns-2010-03-31/DeleteTopic)SDK for Python (Boto3) API Reference.

Come elencare i sottoscrittori di un argomento

Il seguente esempio di codice mostra come recuperare l'elenco degli abbonati di un argomento Amazon SNS.

SDK per Python (Boto3)

```
a) Note
   C'è altro su. GitHub Trova l'esempio completo e scopri di più sulla configurazione e 
   l'esecuzione nel Repository di esempi di codice AWS.
```

```
class SnsWrapper: 
     """Encapsulates Amazon SNS topic and subscription functions."""
```

```
 def __init__(self, sns_resource): 
 """ 
         :param sns_resource: A Boto3 Amazon SNS resource. 
         """ 
         self.sns_resource = sns_resource 
     def list_subscriptions(self, topic=None): 
 """ 
         Lists subscriptions for the current account, optionally limited to a 
         specific topic. 
         :param topic: When specified, only subscriptions to this topic are returned. 
         :return: An iterator that yields the subscriptions. 
         """ 
         try: 
             if topic is None: 
                 subs_iter = self.sns_resource.subscriptions.all() 
             else: 
                 subs_iter = topic.subscriptions.all() 
             logger.info("Got subscriptions.") 
         except ClientError: 
             logger.exception("Couldn't get subscriptions.") 
             raise 
         else: 
             return subs_iter
```
• Per i dettagli sull'API, consulta [ListSubscriptionsAWS](https://docs.aws.amazon.com/goto/boto3/sns-2010-03-31/ListSubscriptions)SDK for Python (Boto3) API Reference.

Come elencare gli argomenti

Il seguente esempio di codice mostra come elencare gli argomenti di Amazon SNS.

SDK per Python (Boto3)

### **a** Note

```
class SnsWrapper: 
     """Encapsulates Amazon SNS topic and subscription functions.""" 
     def __init__(self, sns_resource): 
 """ 
         :param sns_resource: A Boto3 Amazon SNS resource. 
 """ 
         self.sns_resource = sns_resource 
     def list_topics(self): 
 """ 
         Lists topics for the current account. 
         :return: An iterator that yields the topics. 
 """ 
         try: 
             topics_iter = self.sns_resource.topics.all() 
             logger.info("Got topics.") 
         except ClientError: 
             logger.exception("Couldn't get topics.") 
             raise 
         else: 
             return topics_iter
```
• Per i dettagli sull'API, consulta [ListTopicsAWS](https://docs.aws.amazon.com/goto/boto3/sns-2010-03-31/ListTopics)SDK for Python (Boto3) API Reference.

### Pubblicazione di un SMS

Il seguente esempio di codice mostra come pubblicare messaggi SMS utilizzando Amazon SNS.

SDK per Python (Boto3)

### **a** Note

```
class SnsWrapper: 
     """Encapsulates Amazon SNS topic and subscription functions.""" 
     def __init__(self, sns_resource): 
 """ 
         :param sns_resource: A Boto3 Amazon SNS resource. 
 """ 
         self.sns_resource = sns_resource 
     def publish_text_message(self, phone_number, message): 
 """ 
         Publishes a text message directly to a phone number without need for a 
         subscription. 
         :param phone_number: The phone number that receives the message. This must 
  be 
                              in E.164 format. For example, a United States phone 
                              number might be +12065550101. 
         :param message: The message to send. 
         :return: The ID of the message. 
 """ 
         try: 
             response = self.sns_resource.meta.client.publish( 
                 PhoneNumber=phone_number, Message=message 
) message_id = response["MessageId"] 
             logger.info("Published message to %s.", phone_number) 
         except ClientError: 
             logger.exception("Couldn't publish message to %s.", phone_number) 
             raise 
         else: 
             return message_id
```
• Per informazioni dettagliate sulle API, consulta [Pubblicazione](https://docs.aws.amazon.com/goto/boto3/sns-2010-03-31/Publish) nella Documentazione di riferimento per l'API SDK for Python (Boto3) AWS.

Pubblicazione in un argomento

Il seguente esempio di codice mostra come pubblicare messaggi su un argomento di Amazon SNS.

## SDK per Python (Boto3)

### **a** Note

C'è altro su. GitHub Trova l'esempio completo e scopri di più sulla configurazione e l'esecuzione nel [Repository di esempi di codice AWS.](https://github.com/awsdocs/aws-doc-sdk-examples/tree/main/python/example_code/sns#code-examples)

Pubblicare un messaggio con attributi in modo che una sottoscrizione possa filtrare in base agli attributi.

```
class SnsWrapper: 
     """Encapsulates Amazon SNS topic and subscription functions.""" 
     def __init__(self, sns_resource): 
 """ 
         :param sns_resource: A Boto3 Amazon SNS resource. 
 """ 
         self.sns_resource = sns_resource 
     @staticmethod 
     def publish_message(topic, message, attributes): 
        "" "
         Publishes a message, with attributes, to a topic. Subscriptions can be 
  filtered 
         based on message attributes so that a subscription receives messages only 
         when specified attributes are present. 
         :param topic: The topic to publish to. 
         :param message: The message to publish. 
         :param attributes: The key-value attributes to attach to the message. Values 
                             must be either `str` or `bytes`. 
         :return: The ID of the message. 
        "" "
         try: 
            att_dict = \{\} for key, value in attributes.items(): 
                 if isinstance(value, str): 
                      att_dict[key] = {"DataType": "String", "StringValue": value} 
                 elif isinstance(value, bytes): 
                      att_dict[key] = {"DataType": "Binary", "BinaryValue": value}
```

```
 response = topic.publish(Message=message, MessageAttributes=att_dict) 
             message_id = response["MessageId"] 
             logger.info( 
                 "Published message with attributes %s to topic %s.", 
                 attributes, 
                 topic.arn, 
) except ClientError: 
             logger.exception("Couldn't publish message to topic %s.", topic.arn) 
             raise 
         else: 
             return message_id
```
Pubblicare un messaggio che assume forme diverse in base al protocollo del sottoscrittore.

```
class SnsWrapper: 
     """Encapsulates Amazon SNS topic and subscription functions.""" 
     def __init__(self, sns_resource): 
        "" ""
         :param sns_resource: A Boto3 Amazon SNS resource. 
         """ 
         self.sns_resource = sns_resource 
     @staticmethod 
     def publish_multi_message( 
         topic, subject, default_message, sms_message, email_message 
     ): 
 """ 
         Publishes a multi-format message to a topic. A multi-format message takes 
         different forms based on the protocol of the subscriber. For example, 
         an SMS subscriber might receive a short version of the message 
         while an email subscriber could receive a longer version. 
         :param topic: The topic to publish to. 
         :param subject: The subject of the message. 
         :param default_message: The default version of the message. This version is 
                                  sent to subscribers that have protocols that are not 
                                  otherwise specified in the structured message. 
         :param sms_message: The version of the message sent to SMS subscribers.
```

```
 :param email_message: The version of the message sent to email subscribers. 
         :return: The ID of the message. 
 """ 
        try: 
           message = {
                 "default": default_message, 
                 "sms": sms_message, 
                 "email": email_message, 
 } 
             response = topic.publish( 
                 Message=json.dumps(message), Subject=subject, 
 MessageStructure="json" 
) message_id = response["MessageId"] 
             logger.info("Published multi-format message to topic %s.", topic.arn) 
        except ClientError: 
             logger.exception("Couldn't publish message to topic %s.", topic.arn) 
             raise 
        else: 
             return message_id
```
• Per informazioni dettagliate sulle API, consulta [Pubblicazione](https://docs.aws.amazon.com/goto/boto3/sns-2010-03-31/Publish) nella Documentazione di riferimento per l'API SDK for Python (Boto3) AWS.

Impostazione di una policy di filtro

Il seguente esempio di codice mostra come impostare una policy di filtro Amazon SNS.

SDK per Python (Boto3)

```
a Note
```
C'è altro su. GitHub Trova l'esempio completo e scopri di più sulla configurazione e l'esecuzione nel [Repository di esempi di codice AWS.](https://github.com/awsdocs/aws-doc-sdk-examples/tree/main/python/example_code/sns#code-examples)

class SnsWrapper: """Encapsulates Amazon SNS topic and subscription functions."""

```
 def __init__(self, sns_resource): 
 """ 
         :param sns_resource: A Boto3 Amazon SNS resource. 
 """ 
       self.sns resource = sns resource
    @staticmethod 
    def add_subscription_filter(subscription, attributes): 
        "" "
        Adds a filter policy to a subscription. A filter policy is a key and a 
        list of values that are allowed. When a message is published, it must have 
 an 
        attribute that passes the filter or it will not be sent to the subscription. 
         :param subscription: The subscription the filter policy is attached to. 
         :param attributes: A dictionary of key-value pairs that define the filter. 
        "" ""
        try: 
            att_policy = {key: [value] for key, value in attributes.items()} 
            subscription.set_attributes( 
                 AttributeName="FilterPolicy", AttributeValue=json.dumps(att_policy) 
) logger.info("Added filter to subscription %s.", subscription.arn) 
         except ClientError: 
            logger.exception( 
                 "Couldn't add filter to subscription %s.", subscription.arn 
) raise
```
• Per i dettagli sull'API, consulta [SetSubscriptionAttributesAWS](https://docs.aws.amazon.com/goto/boto3/sns-2010-03-31/SetSubscriptionAttributes)SDK for Python (Boto3) API Reference.

Sottoscrizione di un indirizzo e-mail a un argomento

Il seguente esempio di codice mostra come iscrivere un indirizzo e-mail a un argomento di Amazon SNS.

## SDK per Python (Boto3)

## **a** Note

```
class SnsWrapper: 
     """Encapsulates Amazon SNS topic and subscription functions.""" 
     def __init__(self, sns_resource): 
 """ 
         :param sns_resource: A Boto3 Amazon SNS resource. 
         """ 
         self.sns_resource = sns_resource 
     @staticmethod 
     def subscribe(topic, protocol, endpoint): 
 """ 
         Subscribes an endpoint to the topic. Some endpoint types, such as email, 
         must be confirmed before their subscriptions are active. When a subscription 
         is not confirmed, its Amazon Resource Number (ARN) is set to 
         'PendingConfirmation'. 
         :param topic: The topic to subscribe to. 
         :param protocol: The protocol of the endpoint, such as 'sms' or 'email'. 
         :param endpoint: The endpoint that receives messages, such as a phone number 
                           (in E.164 format) for SMS messages, or an email address for 
                           email messages. 
         :return: The newly added subscription. 
        ^{\rm{m}} ""
         try: 
             subscription = topic.subscribe( 
                 Protocol=protocol, Endpoint=endpoint, ReturnSubscriptionArn=True 
) logger.info("Subscribed %s %s to topic %s.", protocol, endpoint, 
  topic.arn) 
         except ClientError: 
             logger.exception(
```

```
 "Couldn't subscribe %s %s to topic %s.", protocol, endpoint, 
 topic.arn 
) raise 
        else: 
            return subscription
```
• Per informazioni dettagliate sulle API, consulta [Sottoscrizione](https://docs.aws.amazon.com/goto/boto3/sns-2010-03-31/Subscribe) nella Documentazione di riferimento sulle API dell'SDK for Python (Boto3) AWS.

Scenari

Creazione e pubblicazione su un argomento FIFO

Gli esempi di codice seguenti mostrano come creare e pubblicare su un argomento FIFO Amazon SNS.

SDK per Python (Boto3)

**a** Note

C'è dell'altro GitHub. Trova l'esempio completo e scopri di più sulla configurazione e l'esecuzione nel [Repository di esempi di codice AWS.](https://github.com/awsdocs/aws-doc-sdk-examples/tree/main/python/example_code/sns#code-examples)

Crea un argomento FIFO, sottoscrivi una coda FIFO di Amazon SQS all'argomento e pubblica un messaggio su un argomento Amazon SNS.

```
def usage_demo(): 
     """Shows how to subscribe queues to a FIFO topic.""" 
     print("-" * 88) 
     print("Welcome to the `Subscribe queues to a FIFO topic` demo!") 
     print("-" * 88) 
     sns = boto3.resource("sns") 
     sqs = boto3.resource("sqs") 
     fifo_topic_wrapper = FifoTopicWrapper(sns) 
     sns_wrapper = SnsWrapper(sns) 
     prefix = "sqs-subscribe-demo-"
```

```
queues = set() subscriptions = set() 
    wholesale_queue = sqs.create_queue( 
        QueueName=prefix + "wholesale.fifo", 
        Attributes={ 
             "MaximumMessageSize": str(4096), 
            "ReceiveMessageWaitTimeSeconds": str(10), 
             "VisibilityTimeout": str(300), 
             "FifoQueue": str(True), 
             "ContentBasedDeduplication": str(True), 
        }, 
   \lambda queues.add(wholesale_queue) 
    print(f"Created FIFO queue with URL: {wholesale_queue.url}.") 
    retail_queue = sqs.create_queue( 
        QueueName=prefix + "retail.fifo", 
        Attributes={ 
             "MaximumMessageSize": str(4096), 
             "ReceiveMessageWaitTimeSeconds": str(10), 
             "VisibilityTimeout": str(300), 
            "FifoQueue": str(True), 
            "ContentBasedDeduplication": str(True), 
        }, 
   \lambda queues.add(retail_queue) 
    print(f"Created FIFO queue with URL: {retail_queue.url}.") 
    analytics_queue = sqs.create_queue(QueueName=prefix + "analytics", 
 Attributes={}) 
    queues.add(analytics_queue) 
    print(f"Created standard queue with URL: {analytics_queue.url}.") 
    topic = fifo_topic_wrapper.create_fifo_topic("price-updates-topic.fifo") 
    print(f"Created FIFO topic: {topic.attributes['TopicArn']}.") 
    for q in queues: 
        fifo_topic_wrapper.add_access_policy(q, topic.attributes["TopicArn"]) 
    print(f"Added access policies for topic: {topic.attributes['TopicArn']}.") 
    for q in queues: 
        sub = fifo_topic_wrapper.subscribe_queue_to_topic(
```

```
 topic, q.attributes["QueueArn"] 
         ) 
         subscriptions.add(sub) 
     print(f"Subscribed queues to topic: {topic.attributes['TopicArn']}.") 
     input("Press Enter to publish a message to the topic.") 
     message_id = fifo_topic_wrapper.publish_price_update( 
         topic, '{"product": 214, "price": 79.99}', "Consumables" 
    \lambda print(f"Published price update with message ID: {message_id}.") 
     # Clean up the subscriptions, queues, and topic. 
     input("Press Enter to clean up resources.") 
     for s in subscriptions: 
         sns_wrapper.delete_subscription(s) 
     sns_wrapper.delete_topic(topic) 
     for q in queues: 
         fifo_topic_wrapper.delete_queue(q) 
     print(f"Deleted subscriptions, queues, and topic.") 
     print("Thanks for watching!") 
     print("-" * 88)
class FifoTopicWrapper: 
     """Encapsulates Amazon SNS FIFO topic and subscription functions.""" 
     def __init__(self, sns_resource): 
 """ 
         :param sns_resource: A Boto3 Amazon SNS resource. 
 """ 
         self.sns_resource = sns_resource 
     def create_fifo_topic(self, topic_name): 
 """ 
         Create a FIFO topic. 
         Topic names must be made up of only uppercase and lowercase ASCII letters,
```

```
 numbers, underscores, and hyphens, and must be between 1 and 256 characters 
 long. 
        For a FIFO topic, the name must end with the .fifo suffix. 
         :param topic_name: The name for the topic. 
         :return: The new topic. 
       "''" try: 
            topic = self.sns_resource.create_topic( 
               Name=topic_name,
                Attributes={ 
                     "FifoTopic": str(True), 
                     "ContentBasedDeduplication": str(False), 
                }, 
) logger.info("Created FIFO topic with name=%s.", topic_name) 
            return topic 
        except ClientError as error: 
            logger.exception("Couldn't create topic with name=%s!", topic_name) 
            raise error 
    @staticmethod 
    def add_access_policy(queue, topic_arn): 
 """ 
        Add the necessary access policy to a queue, so 
        it can receive messages from a topic. 
        :param queue: The queue resource. 
         :param topic_arn: The ARN of the topic. 
        :return: None. 
 """ 
        try: 
            queue.set_attributes( 
                Attributes={ 
                     "Policy": json.dumps( 
 { 
                             "Version": "2012-10-17", 
                             "Statement": [ 
\{ "Sid": "test-sid", 
                                     "Effect": "Allow", 
                                     "Principal": {"AWS": "*"}, 
                                     "Action": "SQS:SendMessage",
```

```
 "Resource": queue.attributes["QueueArn"], 
                                  "Condition": { 
                                     "ArnLike": {"aws:SourceArn": topic_arn} 
 }, 
 } 
\sim 1, \sim 1, \sim 1, \sim } 
) } 
) logger.info("Added trust policy to the queue.") 
        except ClientError as error: 
           logger.exception("Couldn't add trust policy to the queue!") 
           raise error 
    @staticmethod 
    def subscribe_queue_to_topic(topic, queue_arn): 
 """ 
        Subscribe a queue to a topic. 
        :param topic: The topic resource. 
        :param queue_arn: The ARN of the queue. 
        :return: The subscription resource. 
        """ 
        try: 
           subscription = topic.subscribe( 
               Protocol="sqs", 
               Endpoint=queue_arn, 
) logger.info("The queue is subscribed to the topic.") 
           return subscription 
        except ClientError as error: 
           logger.exception("Couldn't subscribe queue to topic!") 
           raise error 
    @staticmethod 
    def publish_price_update(topic, payload, group_id): 
 """ 
        Compose and publish a message that updates the wholesale price. 
        :param topic: The topic to publish to. 
        :param payload: The message to publish.
```

```
 :param group_id: The group ID for the message. 
         :return: The ID of the message. 
        "" ""
         try: 
             att_dict = {"business": {"DataType": "String", "StringValue": 
 "wholesale"}} 
            dedup_id = <math>uuid.uuid( ) response = topic.publish( 
                 Subject="Price Update", 
                 Message=payload, 
                 MessageAttributes=att_dict, 
                 MessageGroupId=group_id, 
                 MessageDeduplicationId=str(dedup_id), 
) message_id = response["MessageId"] 
             logger.info("Published message to topic %s.", topic.arn) 
         except ClientError as error: 
             logger.exception("Couldn't publish message to topic %s.", topic.arn) 
             raise error 
         return message_id 
     @staticmethod 
     def delete_queue(queue): 
 """ 
         Removes an SQS queue. When run against an AWS account, it can take up to 
         60 seconds before the queue is actually deleted. 
         :param queue: The queue to delete. 
         :return: None 
         """ 
         try: 
             queue.delete() 
             logger.info("Deleted queue with URL=%s.", queue.url) 
         except ClientError as error: 
             logger.exception("Couldn't delete queue with URL=%s!", queue.url) 
             raise error
```
- Per informazioni dettagliate sull'API, consulta i seguenti argomenti nella Documentazione di riferimento delle API SDK AWS per Python (Boto3).
	- [CreateTopic](https://docs.aws.amazon.com/goto/boto3/sns-2010-03-31/CreateTopic)
	- [Pubblicare](https://docs.aws.amazon.com/goto/boto3/sns-2010-03-31/Publish)
	- [Subscribe](https://docs.aws.amazon.com/goto/boto3/sns-2010-03-31/Subscribe)

## Esempi serverless

Richiamo di una funzione Lambda da un trigger Amazon SNS

Il seguente esempio di codice mostra come implementare una funzione Lambda che riceve un evento attivato dalla ricezione di messaggi da un argomento SNS. La funzione recupera i messaggi dal parametro dell'evento e registra il contenuto di ogni messaggio.

## SDK per Python (Boto3)

```
a Note
```
C'è altro su. GitHub Trova l'esempio completo e scopri come eseguire la configurazione e l'esecuzione nel repository di [Esempi serverless.](https://github.com/aws-samples/serverless-snippets/tree/main/integration-sns-to-lambda)

Utilizzo di un evento SNS con Lambda tramite Python.

```
def lambda_handler(event, context): 
     for record in event['Records']: 
         process_message(record) 
     print("done")
def process_message(record): 
     try: 
         message = record['Sns']['Message'] 
         print(f"Processed message {message}") 
         # TODO; Process your record here 
     except Exception as e: 
         print("An error occurred") 
         raise e
```
# Esempi di Amazon SQS che utilizzano SDK per Python (Boto3)

I seguenti esempi di codice mostrano come eseguire azioni e implementare scenari comuni utilizzando AWS SDK for Python (Boto3) con Amazon SQS.

Le operazioni sono estratti di codice da programmi più grandi e devono essere eseguite nel contesto. Sebbene le operazioni mostrino come richiamare le singole funzioni del servizio, è possibile visualizzarle contestualizzate negli scenari correlati e negli esempi tra servizi.

Scenari: esempi di codice che mostrano come eseguire un'attività specifica richiamando più funzioni all'interno dello stesso servizio.

Ogni esempio include un collegamento a GitHub, dove puoi trovare istruzioni su come configurare ed eseguire il codice nel contesto.

Argomenti

- [Azioni](#page-8224-0)
- **[Scenari](#page-8246-0)**
- **[Esempi serverless](#page-8964-0)**

#### Azioni

Crea una coda

Il seguente esempio di codice mostra come creare una coda Amazon SQS.

SDK per Python (Boto3)

#### **a** Note

```
def create_queue(name, attributes=None): 
     """ 
     Creates an Amazon SQS queue. 
     :param name: The name of the queue. This is part of the URL assigned to the 
  queue.
```

```
 :param attributes: The attributes of the queue, such as maximum message size or 
                        whether it's a FIFO queue. 
    :return: A Queue object that contains metadata about the queue and that can be 
 used 
             to perform queue operations like sending and receiving messages. 
   "" ""
    if not attributes: 
       attributes = \{\} try: 
        queue = sqs.create_queue(QueueName=name, Attributes=attributes) 
        logger.info("Created queue '%s' with URL=%s", name, queue.url) 
    except ClientError as error: 
        logger.exception("Couldn't create queue named '%s'.", name) 
        raise error 
    else: 
        return queue
```
• Per i dettagli sull'API, consulta [CreateQueueAWSS](https://docs.aws.amazon.com/goto/boto3/sqs-2012-11-05/CreateQueue)DK for Python (Boto3) API Reference.

Eliminare un batch di messaggi da una coda

Il seguente esempio di codice mostra come eliminare un batch di messaggi da una coda Amazon SQS.

SDK per Python (Boto3)

#### **a** Note

```
def delete_messages(queue, messages): 
     """ 
     Delete a batch of messages from a queue in a single request. 
     :param queue: The queue from which to delete the messages.
```
```
 :param messages: The list of messages to delete. 
     :return: The response from SQS that contains the list of successful and failed 
              message deletions. 
     """ 
     try: 
        entries = \Gamma {"Id": str(ind), "ReceiptHandle": msg.receipt_handle} 
             for ind, msg in enumerate(messages) 
        \mathbb{I} response = queue.delete_messages(Entries=entries) 
         if "Successful" in response: 
             for msg_meta in response["Successful"]: 
                 logger.info("Deleted %s", 
 messages[int(msg_meta["Id"])].receipt_handle) 
         if "Failed" in response: 
             for msg_meta in response["Failed"]: 
                 logger.warning( 
                      "Could not delete %s", 
 messages[int(msg_meta["Id"])].receipt_handle 
) except ClientError: 
         logger.exception("Couldn't delete messages from queue %s", queue) 
     else: 
         return response
```
• Per i dettagli sull'API, consulta [DeleteMessageBatchAWSS](https://docs.aws.amazon.com/goto/boto3/sqs-2012-11-05/DeleteMessageBatch)DK for Python (Boto3) API Reference.

Eliminare un messaggio da una coda

Il seguente esempio di codice mostra come eliminare un messaggio da una coda Amazon SQS.

SDK per Python (Boto3)

## **G** Note

```
def delete_message(message): 
    "''" Delete a message from a queue. Clients must delete messages after they 
     are received and processed to remove them from the queue. 
     :param message: The message to delete. The message's queue URL is contained in 
                      the message's metadata. 
     :return: None 
    "" ""
     try: 
         message.delete() 
         logger.info("Deleted message: %s", message.message_id) 
     except ClientError as error: 
         logger.exception("Couldn't delete message: %s", message.message_id) 
         raise error
```
• Per i dettagli sull'API, consulta [DeleteMessageAWSS](https://docs.aws.amazon.com/goto/boto3/sqs-2012-11-05/DeleteMessage)DK for Python (Boto3) API Reference.

### Elimina una coda

Il seguente esempio di codice mostra come eliminare una coda Amazon SQS.

SDK per Python (Boto3)

**a** Note

```
def remove_queue(queue): 
    "" "
     Removes an SQS queue. When run against an AWS account, it can take up to 
     60 seconds before the queue is actually deleted. 
     :param queue: The queue to delete. 
     :return: None 
     """
```

```
 try: 
     queue.delete() 
     logger.info("Deleted queue with URL=%s.", queue.url) 
 except ClientError as error: 
     logger.exception("Couldn't delete queue with URL=%s!", queue.url) 
     raise error
```
• Per i dettagli sull'API, consulta [DeleteQueueAWS](https://docs.aws.amazon.com/goto/boto3/sqs-2012-11-05/DeleteQueue)SDK for Python (Boto3) API Reference.

### Ottieni l'URL di una coda

Il seguente esempio di codice mostra come ottenere l'URL di una coda Amazon SQS.

## SDK per Python (Boto3)

### **a** Note

```
def get_queue(name): 
    "''" Gets an SQS queue by name. 
     :param name: The name that was used to create the queue. 
     :return: A Queue object. 
     """ 
     try: 
         queue = sqs.get_queue_by_name(QueueName=name) 
         logger.info("Got queue '%s' with URL=%s", name, queue.url) 
     except ClientError as error: 
         logger.exception("Couldn't get queue named %s.", name) 
         raise error 
     else: 
         return queue
```
• Per i dettagli sull'API, consulta [GetQueueUrlAWS](https://docs.aws.amazon.com/goto/boto3/sqs-2012-11-05/GetQueueUrl)SDK for Python (Boto3) API Reference.

### Elencare code

Il seguente esempio di codice mostra come elencare le code Amazon SQS.

SDK per Python (Boto3)

#### **G** Note

C'è altro su. GitHub Trova l'esempio completo e scopri di più sulla configurazione e l'esecuzione nel [Repository di esempi di codice AWS.](https://github.com/awsdocs/aws-doc-sdk-examples/tree/main/python/example_code/sqs#code-examples)

```
def get_queues(prefix=None): 
    "''" Gets a list of SQS queues. When a prefix is specified, only queues with names 
     that start with the prefix are returned. 
     :param prefix: The prefix used to restrict the list of returned queues. 
     :return: A list of Queue objects. 
    "''" if prefix: 
         queue_iter = sqs.queues.filter(QueueNamePrefix=prefix) 
     else: 
         queue_iter = sqs.queues.all() 
     queues = list(queue_iter) 
     if queues: 
         logger.info("Got queues: %s", ", ".join([q.url for q in queues])) 
     else: 
         logger.warning("No queues found.") 
     return queues
```
• Per i dettagli sull'API, consulta [ListQueuesAWS](https://docs.aws.amazon.com/goto/boto3/sqs-2012-11-05/ListQueues)SDK for Python (Boto3) API Reference.

#### Ricevi messaggi da una coda

Il seguente esempio di codice mostra come ricevere messaggi da una coda Amazon SQS.

SDK per Python (Boto3)

### **a** Note

```
def receive_messages(queue, max_number, wait_time): 
    "" ""
     Receive a batch of messages in a single request from an SQS queue. 
     :param queue: The queue from which to receive messages. 
     :param max_number: The maximum number of messages to receive. The actual number 
                         of messages received might be less. 
     :param wait_time: The maximum time to wait (in seconds) before returning. When 
                        this number is greater than zero, long polling is used. This 
                        can result in reduced costs and fewer false empty responses. 
     :return: The list of Message objects received. These each contain the body 
               of the message and metadata and custom attributes. 
     """ 
     try: 
         messages = queue.receive_messages( 
             MessageAttributeNames=["All"], 
             MaxNumberOfMessages=max_number, 
             WaitTimeSeconds=wait_time, 
\overline{\phantom{a}} for msg in messages: 
             logger.info("Received message: %s: %s", msg.message_id, msg.body) 
     except ClientError as error: 
         logger.exception("Couldn't receive messages from queue: %s", queue) 
         raise error 
     else: 
         return messages
```
• Per i dettagli sull'API, consulta [ReceiveMessageAWSS](https://docs.aws.amazon.com/goto/boto3/sqs-2012-11-05/ReceiveMessage)DK for Python (Boto3) API Reference.

Inviare un batch di messaggi a una coda

Il seguente esempio di codice mostra come inviare un batch di messaggi a una coda Amazon SQS.

SDK per Python (Boto3)

### **a** Note

```
def send_messages(queue, messages): 
    "" "
     Send a batch of messages in a single request to an SQS queue. 
     This request may return overall success even when some messages were not sent. 
     The caller must inspect the Successful and Failed lists in the response and 
     resend any failed messages. 
     :param queue: The queue to receive the messages. 
     :param messages: The messages to send to the queue. These are simplified to 
                       contain only the message body and attributes. 
     :return: The response from SQS that contains the list of successful and failed 
              messages. 
     """ 
     try: 
         entries = [ 
\{\hspace{.1cm} \} "Id": str(ind), 
                  "MessageBody": msg["body"], 
                  "MessageAttributes": msg["attributes"], 
 } 
             for ind, msg in enumerate(messages) 
         ] 
         response = queue.send_messages(Entries=entries) 
         if "Successful" in response: 
             for msg_meta in response["Successful"]: 
                  logger.info( 
                      "Message sent: %s: %s", 
                      msg_meta["MessageId"],
```

```
 messages[int(msg_meta["Id"])]["body"], 
) if "Failed" in response: 
            for msg_meta in response["Failed"]: 
                logger.warning( 
                    "Failed to send: %s: %s", 
                    msg_meta["MessageId"], 
                    messages[int(msg_meta["Id"])]["body"], 
) except ClientError as error: 
        logger.exception("Send messages failed to queue: %s", queue) 
        raise error 
    else: 
        return response
```
• Per i dettagli sull'API, consulta [SendMessageBatchAWSS](https://docs.aws.amazon.com/goto/boto3/sqs-2012-11-05/SendMessageBatch)DK for Python (Boto3) API Reference.

Inviare un messaggio a una coda

Il seguente esempio di codice mostra come inviare un messaggio a una coda Amazon SQS.

SDK per Python (Boto3)

```
a Note
```

```
def send_message(queue, message_body, message_attributes=None): 
     """ 
     Send a message to an Amazon SQS queue. 
     :param queue: The queue that receives the message. 
     :param message_body: The body text of the message. 
     :param message_attributes: Custom attributes of the message. These are key-value 
                                 pairs that can be whatever you want. 
     :return: The response from SQS that contains the assigned message ID. 
     """
```

```
 if not message_attributes: 
     message_attributes = {} 
 try: 
     response = queue.send_message( 
         MessageBody=message_body, MessageAttributes=message_attributes 
     ) 
 except ClientError as error: 
     logger.exception("Send message failed: %s", message_body) 
     raise error 
 else: 
     return response
```
• Per i dettagli sull'API, consulta [SendMessageAWS](https://docs.aws.amazon.com/goto/boto3/sqs-2012-11-05/SendMessage)SDK for Python (Boto3) API Reference.

### Scenari

Creazione e pubblicazione su un argomento FIFO

Gli esempi di codice seguenti mostrano come creare e pubblicare su un argomento FIFO Amazon SNS.

SDK per Python (Boto3)

```
a Note
```
C'è di più su. GitHub Trova l'esempio completo e scopri di più sulla configurazione e l'esecuzione nel [Repository di esempi di codice AWS.](https://github.com/awsdocs/aws-doc-sdk-examples/tree/main/python/example_code/sns#code-examples)

Crea un argomento FIFO, sottoscrivi una coda FIFO di Amazon SQS all'argomento e pubblica un messaggio su un argomento Amazon SNS.

```
def usage_demo(): 
     """Shows how to subscribe queues to a FIFO topic.""" 
     print("-" * 88) 
     print("Welcome to the `Subscribe queues to a FIFO topic` demo!") 
     print("-" * 88)
```

```
 sns = boto3.resource("sns") 
    sqs = boto3.resource("sqs") 
   fifo topic wrapper = FifoTopicWrapper(sns)
    sns_wrapper = SnsWrapper(sns) 
    prefix = "sqs-subscribe-demo-" 
   queues = set() subscriptions = set() 
    wholesale_queue = sqs.create_queue( 
        QueueName=prefix + "wholesale.fifo", 
        Attributes={ 
             "MaximumMessageSize": str(4096), 
             "ReceiveMessageWaitTimeSeconds": str(10), 
             "VisibilityTimeout": str(300), 
            "FifoQueue": str(True), 
            "ContentBasedDeduplication": str(True), 
        }, 
   \lambda queues.add(wholesale_queue) 
    print(f"Created FIFO queue with URL: {wholesale_queue.url}.") 
    retail_queue = sqs.create_queue( 
        QueueName=prefix + "retail.fifo", 
        Attributes={ 
            "MaximumMessageSize": str(4096), 
            "ReceiveMessageWaitTimeSeconds": str(10), 
             "VisibilityTimeout": str(300), 
            "FifoQueue": str(True), 
            "ContentBasedDeduplication": str(True), 
        }, 
   \lambda queues.add(retail_queue) 
    print(f"Created FIFO queue with URL: {retail_queue.url}.") 
    analytics_queue = sqs.create_queue(QueueName=prefix + "analytics", 
 Attributes={}) 
    queues.add(analytics_queue) 
    print(f"Created standard queue with URL: {analytics_queue.url}.") 
    topic = fifo_topic_wrapper.create_fifo_topic("price-updates-topic.fifo") 
    print(f"Created FIFO topic: {topic.attributes['TopicArn']}.") 
    for q in queues:
```

```
 fifo_topic_wrapper.add_access_policy(q, topic.attributes["TopicArn"]) 
     print(f"Added access policies for topic: {topic.attributes['TopicArn']}.") 
     for q in queues: 
         sub = fifo_topic_wrapper.subscribe_queue_to_topic( 
             topic, q.attributes["QueueArn"] 
\overline{\phantom{a}} subscriptions.add(sub) 
     print(f"Subscribed queues to topic: {topic.attributes['TopicArn']}.") 
     input("Press Enter to publish a message to the topic.") 
     message_id = fifo_topic_wrapper.publish_price_update( 
         topic, '{"product": 214, "price": 79.99}', "Consumables" 
    \lambda print(f"Published price update with message ID: {message_id}.") 
     # Clean up the subscriptions, queues, and topic. 
     input("Press Enter to clean up resources.") 
     for s in subscriptions: 
         sns_wrapper.delete_subscription(s) 
     sns_wrapper.delete_topic(topic) 
     for q in queues: 
         fifo_topic_wrapper.delete_queue(q) 
     print(f"Deleted subscriptions, queues, and topic.") 
     print("Thanks for watching!") 
     print("-" * 88)
class FifoTopicWrapper: 
     """Encapsulates Amazon SNS FIFO topic and subscription functions.""" 
     def __init__(self, sns_resource): 
 """ 
         :param sns_resource: A Boto3 Amazon SNS resource. 
 """
```

```
 self.sns_resource = sns_resource 
   def create fifo topic(self, topic name):
 """ 
         Create a FIFO topic. 
         Topic names must be made up of only uppercase and lowercase ASCII letters, 
         numbers, underscores, and hyphens, and must be between 1 and 256 characters 
 long. 
         For a FIFO topic, the name must end with the .fifo suffix. 
         :param topic_name: The name for the topic. 
         :return: The new topic. 
         """ 
         try: 
             topic = self.sns_resource.create_topic( 
                 Name=topic_name, 
                 Attributes={ 
                     "FifoTopic": str(True), 
                     "ContentBasedDeduplication": str(False), 
                 }, 
) logger.info("Created FIFO topic with name=%s.", topic_name) 
             return topic 
         except ClientError as error: 
             logger.exception("Couldn't create topic with name=%s!", topic_name) 
             raise error 
    @staticmethod 
    def add_access_policy(queue, topic_arn): 
 """ 
        Add the necessary access policy to a queue, so 
         it can receive messages from a topic. 
         :param queue: The queue resource. 
         :param topic_arn: The ARN of the topic. 
         :return: None. 
         """ 
         try: 
             queue.set_attributes( 
                 Attributes={ 
                     "Policy": json.dumps( 
 { 
                              "Version": "2012-10-17",
```

```
 "Statement": [ 
\{ "Sid": "test-sid", 
                                "Effect": "Allow", 
                                "Principal": {"AWS": "*"}, 
                                "Action": "SQS:SendMessage", 
                                "Resource": queue.attributes["QueueArn"], 
                                "Condition": { 
                                    "ArnLike": {"aws:SourceArn": topic_arn} 
 }, 
 } 
\sim 1, \sim 1, \sim 1, \sim } 
) } 
) logger.info("Added trust policy to the queue.") 
       except ClientError as error: 
           logger.exception("Couldn't add trust policy to the queue!") 
           raise error 
    @staticmethod 
    def subscribe_queue_to_topic(topic, queue_arn): 
 """ 
       Subscribe a queue to a topic. 
        :param topic: The topic resource. 
        :param queue_arn: The ARN of the queue. 
        :return: The subscription resource. 
        """ 
       try: 
           subscription = topic.subscribe( 
               Protocol="sqs", 
               Endpoint=queue_arn, 
) logger.info("The queue is subscribed to the topic.") 
           return subscription 
       except ClientError as error: 
           logger.exception("Couldn't subscribe queue to topic!") 
           raise error
```
@staticmethod

```
 def publish_price_update(topic, payload, group_id): 
 """ 
         Compose and publish a message that updates the wholesale price. 
         :param topic: The topic to publish to. 
         :param payload: The message to publish. 
         :param group_id: The group ID for the message. 
         :return: The ID of the message. 
         """ 
         try: 
             att_dict = {"business": {"DataType": "String", "StringValue": 
 "wholesale"}} 
            dedup id = uuid.uuid4()
             response = topic.publish( 
                 Subject="Price Update", 
                 Message=payload, 
                 MessageAttributes=att_dict, 
                 MessageGroupId=group_id, 
                 MessageDeduplicationId=str(dedup_id), 
) message_id = response["MessageId"] 
             logger.info("Published message to topic %s.", topic.arn) 
         except ClientError as error: 
             logger.exception("Couldn't publish message to topic %s.", topic.arn) 
             raise error 
         return message_id 
    @staticmethod 
    def delete_queue(queue): 
 """ 
         Removes an SQS queue. When run against an AWS account, it can take up to 
         60 seconds before the queue is actually deleted. 
         :param queue: The queue to delete. 
         :return: None 
        "" ""
         try: 
             queue.delete() 
             logger.info("Deleted queue with URL=%s.", queue.url) 
         except ClientError as error: 
             logger.exception("Couldn't delete queue with URL=%s!", queue.url) 
             raise error
```
- Per informazioni dettagliate sull'API, consulta i seguenti argomenti nella Documentazione di riferimento delle API SDK AWS per Python (Boto3).
	- [CreateTopic](https://docs.aws.amazon.com/goto/boto3/sns-2010-03-31/CreateTopic)
	- [Pubblicare](https://docs.aws.amazon.com/goto/boto3/sns-2010-03-31/Publish)
	- [Subscribe](https://docs.aws.amazon.com/goto/boto3/sns-2010-03-31/Subscribe)

Invia e ricevi batch di messaggi

L'esempio di codice seguente mostra come:

- Creare una coda Amazon SQS.
- Invia batch di messaggi alla coda.
- Ricevi batch di messaggi dalla coda.
- Elimina batch di messaggi dalla coda.

SDK per Python (Boto3)

## **a** Note

C'è altro da fare. GitHub Trova l'esempio completo e scopri di più sulla configurazione e l'esecuzione nel [Repository di esempi di codice AWS.](https://github.com/awsdocs/aws-doc-sdk-examples/tree/main/python/example_code/sqs#code-examples)

Crea funzioni per racchiudere le funzioni dei messaggi di Amazon SQS.

```
import logging
import sys
import boto3
from botocore.exceptions import ClientError
import queue_wrapper
logger = logging.getLogger(__name__)
```

```
sqs = boto3.resource("sqs")
def send messages(queue, messages):
    "" "
     Send a batch of messages in a single request to an SQS queue. 
     This request may return overall success even when some messages were not sent. 
     The caller must inspect the Successful and Failed lists in the response and 
     resend any failed messages. 
     :param queue: The queue to receive the messages. 
     :param messages: The messages to send to the queue. These are simplified to 
                       contain only the message body and attributes. 
     :return: The response from SQS that contains the list of successful and failed 
              messages. 
     """ 
     try: 
        entries = \Gamma\{\hspace{.1cm} \} "Id": str(ind), 
                 "MessageBody": msg["body"], 
                 "MessageAttributes": msg["attributes"], 
 } 
             for ind, msg in enumerate(messages) 
         ] 
         response = queue.send_messages(Entries=entries) 
         if "Successful" in response: 
             for msg_meta in response["Successful"]: 
                 logger.info( 
                      "Message sent: %s: %s", 
                     msg_meta["MessageId"], 
                     messages[int(msg_meta["Id"])]["body"], 
) if "Failed" in response: 
             for msg_meta in response["Failed"]: 
                 logger.warning( 
                      "Failed to send: %s: %s", 
                     msg_meta["MessageId"], 
                     messages[int(msg_meta["Id"])]["body"], 
) except ClientError as error: 
         logger.exception("Send messages failed to queue: %s", queue) 
         raise error 
     else: 
         return response
```

```
def receive_messages(queue, max_number, wait_time): 
    "" "
     Receive a batch of messages in a single request from an SQS queue. 
     :param queue: The queue from which to receive messages. 
    : param max number: The maximum number of messages to receive. The actual number
                         of messages received might be less. 
     :param wait_time: The maximum time to wait (in seconds) before returning. When 
                        this number is greater than zero, long polling is used. This 
                        can result in reduced costs and fewer false empty responses. 
     :return: The list of Message objects received. These each contain the body 
              of the message and metadata and custom attributes. 
    "" "
     try: 
         messages = queue.receive_messages( 
             MessageAttributeNames=["All"], 
             MaxNumberOfMessages=max_number, 
            WaitTimeSeconds=wait time,
        \lambda for msg in messages: 
             logger.info("Received message: %s: %s", msg.message_id, msg.body) 
     except ClientError as error: 
         logger.exception("Couldn't receive messages from queue: %s", queue) 
         raise error 
     else: 
         return messages
def delete_messages(queue, messages): 
    "" ""
     Delete a batch of messages from a queue in a single request. 
     :param queue: The queue from which to delete the messages. 
     :param messages: The list of messages to delete. 
     :return: The response from SQS that contains the list of successful and failed 
              message deletions. 
     """ 
     try: 
         entries = [ 
              {"Id": str(ind), "ReceiptHandle": msg.receipt_handle}
```

```
 for ind, msg in enumerate(messages) 
         ] 
         response = queue.delete_messages(Entries=entries) 
         if "Successful" in response: 
             for msg_meta in response["Successful"]: 
                 logger.info("Deleted %s", 
 messages[int(msg_meta["Id"])].receipt_handle) 
         if "Failed" in response: 
             for msg_meta in response["Failed"]: 
                 logger.warning( 
                     "Could not delete %s", 
 messages[int(msg_meta["Id"])].receipt_handle 
) except ClientError: 
         logger.exception("Couldn't delete messages from queue %s", queue) 
    else: 
         return response
```
Usa le funzioni wrapper per inviare e ricevere messaggi in batch.

```
def usage_demo(): 
    ^{\rm{m}} ""
     Shows how to: 
     * Read the lines from this Python file and send the lines in 
       batches of 10 as messages to a queue. 
     * Receive the messages in batches until the queue is empty. 
     * Reassemble the lines of the file and verify they match the original file. 
     """ 
     def pack_message(msg_path, msg_body, msg_line): 
          return { 
              "body": msg_body, 
              "attributes": { 
                  "path": {"StringValue": msg_path, "DataType": "String"}, 
                  "line": {"StringValue": str(msg_line), "DataType": "String"}, 
              }, 
         } 
     def unpack_message(msg): 
         return (
```

```
 msg.message_attributes["path"]["StringValue"], 
         msg.body, 
         int(msg.message_attributes["line"]["StringValue"]), 
     ) 
 print("-" * 88) 
 print("Welcome to the Amazon Simple Queue Service (Amazon SQS) demo!") 
 print("-" * 88) 
 queue = queue_wrapper.create_queue("sqs-usage-demo-message-wrapper") 
with open( __ file ___) as file:
     lines = file.readlines() 
line = 0 batch_size = 10 
 received_lines = [None] * len(lines) 
 print(f"Sending file lines in batches of {batch_size} as messages.") 
 while line < len(lines): 
    messages = [ pack_message(__file__, lines[index], index) 
         for index in range(line, min(line + batch_size, len(lines))) 
     ] 
     line = line + batch_size 
    send messages(queue, messages)
     print(".", end="") 
     sys.stdout.flush() 
 print(f"Done. Sent {len(lines) - 1} messages.") 
 print(f"Receiving, handling, and deleting messages in batches of {batch_size}.") 
 more_messages = True 
 while more_messages: 
     received_messages = receive_messages(queue, batch_size, 2) 
     print(".", end="") 
     sys.stdout.flush() 
     for message in received_messages: 
         path, body, line = unpack_message(message) 
         received_lines[line] = body 
     if received_messages: 
         delete_messages(queue, received_messages) 
     else: 
         more_messages = False 
 print("Done.")
```

```
 if all([lines[index] == received_lines[index] for index in range(len(lines))]): 
     print(f"Successfully reassembled all file lines!") 
 else: 
     print(f"Uh oh, some lines were missed!") 
 queue.delete() 
 print("Thanks for watching!") 
 print("-" * 88)
```
- Per informazioni dettagliate sull'API, consulta i seguenti argomenti nella Documentazione di riferimento delle API SDK AWS per Python (Boto3).
	- [CreateQueue](https://docs.aws.amazon.com/goto/boto3/sqs-2012-11-05/CreateQueue)
	- [DeleteMessageBatch](https://docs.aws.amazon.com/goto/boto3/sqs-2012-11-05/DeleteMessageBatch)
	- [DeleteQueue](https://docs.aws.amazon.com/goto/boto3/sqs-2012-11-05/DeleteQueue)
	- [ReceiveMessage](https://docs.aws.amazon.com/goto/boto3/sqs-2012-11-05/ReceiveMessage)
	- [SendMessageBatch](https://docs.aws.amazon.com/goto/boto3/sqs-2012-11-05/SendMessageBatch)

### Esempi serverless

Richiamo di una funzione Lambda da un trigger Amazon SQS

Il seguente esempio di codice mostra come implementare una funzione Lambda che riceve un evento attivato dalla ricezione di messaggi da una coda SQS. La funzione recupera i messaggi dal parametro dell'evento e registra il contenuto di ogni messaggio.

## SDK per Python (Boto3)

## **a** Note

C'è altro su. GitHub Trova l'esempio completo e scopri come eseguire la configurazione e l'esecuzione nel repository di [Esempi serverless.](https://github.com/aws-samples/serverless-snippets/tree/main/integration-sqs-to-lambda)

Utilizzo di un evento SQS con Lambda tramite Python.

```
def lambda handler(event, context):
     for message in event['Records']: 
         process_message(message) 
     print("done")
def process_message(message): 
     try: 
         print(f"Processed message {message['body']}") 
         # TODO: Do interesting work based on the new message 
     except Exception as err: 
         print("An error occurred") 
         raise err
```
Segnalazione di errori di elementi batch per funzioni Lambda con un trigger Amazon SQS

Il seguente esempio di codice mostra come implementare una risposta batch parziale per le funzioni Lambda che ricevono eventi da una coda SQS. La funzione riporta gli errori degli elementi batch nella risposta, segnalando a Lambda di riprovare tali messaggi in un secondo momento.

SDK per Python (Boto3)

**a** Note

C'è di più su. GitHub Trova l'esempio completo e scopri come eseguire la configurazione e l'esecuzione nel repository di [Esempi serverless.](https://github.com/aws-samples/serverless-snippets/tree/main/lambda-function-sqs-report-batch-item-failures)

Segnalazione di errori di elementi batch di SQS con Lambda tramite Python.

```
import json
def lambda_handler(event, context): 
     if event: 
         batch_item_failures = [] 
         sqs_batch_response = {} 
         for record in event["Records"]: 
              try: 
                  # process message 
              except Exception as e: 
                  batch_item_failures.append({"itemIdentifier": record['messageId']})
```
 sqs\_batch\_response["batchItemFailures"] = batch\_item\_failures return sqs\_batch\_response

# Esempi di Step Functions con SDK for Python (Boto3)

I seguenti esempi di codice mostrano come eseguire azioni e implementare scenari comuni utilizzando AWS SDK for Python (Boto3) with Step Functions.

Le operazioni sono estratti di codice da programmi più grandi e devono essere eseguite nel contesto. Sebbene le operazioni mostrino come richiamare le singole funzioni del servizio, è possibile visualizzarle contestualizzate negli scenari correlati e negli esempi tra servizi.

Scenari: esempi di codice che mostrano come eseguire un'attività specifica richiamando più funzioni all'interno dello stesso servizio.

Ogni esempio include un collegamento a GitHub, dove è possibile trovare istruzioni su come configurare ed eseguire il codice nel contesto.

Nozioni di base

Funzioni Hello Step

I seguenti esempi di codice mostrano come iniziare a usare Step Functions.

SDK per Python (Boto3)

**a** Note

```
import boto3
def hello_stepfunctions(stepfunctions_client): 
     """ 
     Use the AWS SDK for Python (Boto3) to create an AWS Step Functions client and 
  list
```

```
 the state machines in your account. This list might be empty if you haven't 
  created 
     any state machines. 
     This example uses the default settings specified in your shared credentials 
     and config files. 
     :param stepfunctions_client: A Boto3 Step Functions Client object. 
    "''" print("Hello, Step Functions! Let's list up to 10 of your state machines:") 
     state_machines = stepfunctions_client.list_state_machines(maxResults=10) 
     for sm in state_machines["stateMachines"]: 
         print(f"\t{sm['name']}: {sm['stateMachineArn']}")
if __name__ == '__main__": hello_stepfunctions(boto3.client("stepfunctions"))
```
• Per i dettagli sull'API, consulta [ListStateMachinesAWS](https://docs.aws.amazon.com/goto/boto3/states-2016-11-23/ListStateMachines)SDK for Python (Boto3) API Reference.

### Argomenti

- [Azioni](#page-8224-0)
- [Scenari](#page-8246-0)

#### Azioni

Creazione di una macchina a stati

Il seguente esempio di codice mostra come creare una macchina a stati Step Functions.

SDK per Python (Boto3)

## **a** Note

C'è altro su GitHub. Trova l'esempio completo e scopri di più sulla configurazione e l'esecuzione nel [Repository di esempi di codice AWS.](https://github.com/awsdocs/aws-doc-sdk-examples/tree/main/python/example_code/stepfunctions#code-examples)

class StateMachine:

```
 """Encapsulates Step Functions state machine actions.""" 
    def __init__(self, stepfunctions_client): 
 """ 
         :param stepfunctions_client: A Boto3 Step Functions client. 
 """ 
        self.stepfunctions_client = stepfunctions_client 
    def create(self, name, definition, role_arn): 
 """ 
        Creates a state machine with the specific definition. The state machine 
 assumes 
         the provided role before it starts a run. 
         :param name: The name to give the state machine. 
         :param definition: The Amazon States Language definition of the steps in the 
                            the state machine. 
         :param role_arn: The Amazon Resource Name (ARN) of the role that is assumed 
 by 
                          Step Functions when the state machine is run. 
         :return: The ARN of the newly created state machine. 
        "" "
        try: 
             response = self.stepfunctions_client.create_state_machine( 
                 name=name, definition=definition, roleArn=role_arn 
) except ClientError as err: 
             logger.error( 
                 "Couldn't create state machine %s. Here's why: %s: %s", 
                 name, 
                 err.response["Error"]["Code"], 
                 err.response["Error"]["Message"], 
) raise 
        else: 
             return response["stateMachineArn"]
```
• Per i dettagli sull'API, consulta [CreateStateMachineAWSS](https://docs.aws.amazon.com/goto/boto3/states-2016-11-23/CreateStateMachine)DK for Python (Boto3) API Reference.

## Crea un'attività

Il seguente esempio di codice mostra come creare un'attività Step Functions.

SDK per Python (Boto3)

## **a** Note

```
class Activity: 
     """Encapsulates Step Function activity actions.""" 
     def __init__(self, stepfunctions_client): 
 """ 
         :param stepfunctions_client: A Boto3 Step Functions client. 
        "''" self.stepfunctions_client = stepfunctions_client 
     def create(self, name): 
 """ 
         Create an activity. 
         :param name: The name of the activity to create. 
         :return: The Amazon Resource Name (ARN) of the newly created activity. 
         """ 
         try: 
             response = self.stepfunctions_client.create_activity(name=name) 
         except ClientError as err: 
             logger.error( 
                 "Couldn't create activity %s. Here's why: %s: %s", 
                 name, 
                 err.response["Error"]["Code"], 
                 err.response["Error"]["Message"], 
) raise 
         else: 
             return response["activityArn"]
```
• Per i dettagli sull'API, consulta [CreateActivityAWS](https://docs.aws.amazon.com/goto/boto3/states-2016-11-23/CreateActivity)SDK for Python (Boto3) API Reference.

Eliminare una macchina a stati

Il seguente esempio di codice mostra come eliminare una macchina a stati Step Functions.

SDK per Python (Boto3)

### **a** Note

```
class StateMachine: 
     """Encapsulates Step Functions state machine actions.""" 
     def __init__(self, stepfunctions_client): 
        "" "
         :param stepfunctions_client: A Boto3 Step Functions client. 
        "" "
         self.stepfunctions_client = stepfunctions_client 
     def delete(self, state_machine_arn): 
        "" "
         Delete a state machine and all of its run data. 
         :param state_machine_arn: The ARN of the state machine to delete. 
        ^{\rm{m}} ""
         try: 
             response = self.stepfunctions_client.delete_state_machine( 
                  stateMachineArn=state_machine_arn 
) except ClientError as err: 
             logger.error( 
                  "Couldn't delete state machine %s. Here's why: %s: %s", 
                  state_machine_arn, 
                  err.response["Error"]["Code"],
```

```
 err.response["Error"]["Message"], 
) raise 
        else: 
            return response
```
• Per i dettagli sull'API, consulta [DeleteStateMachineAWS](https://docs.aws.amazon.com/goto/boto3/states-2016-11-23/DeleteStateMachine)SDK for Python (Boto3) API Reference.

## Eliminare un'attività

Il seguente esempio di codice mostra come eliminare un'attività Step Functions.

```
SDK per Python (Boto3)
```
### **a** Note

```
class Activity: 
     """Encapsulates Step Function activity actions.""" 
     def __init__(self, stepfunctions_client): 
         "" "
          :param stepfunctions_client: A Boto3 Step Functions client. 
         "" "
         self.stepfunctions_client = stepfunctions_client 
     def delete(self, activity_arn): 
         "" "
         Delete an activity. 
          :param activity_arn: The ARN of the activity to delete. 
         ^{\rm{m}} ""
         try: 
              response = self.stepfunctions_client.delete_activity( 
                  activityArn=activity_arn
```

```
) except ClientError as err: 
            logger.error( 
                "Couldn't delete activity %s. Here's why: %s: %s", 
                activity_arn, 
                err.response["Error"]["Code"], 
                err.response["Error"]["Message"], 
) raise 
        else: 
            return response
```
• Per i dettagli sull'API, consulta [DeleteActivityAWS](https://docs.aws.amazon.com/goto/boto3/states-2016-11-23/DeleteActivity)SDK for Python (Boto3) API Reference.

### Descrivi una macchina a stati

Il seguente esempio di codice mostra come descrivere una macchina a stati Step Functions.

SDK per Python (Boto3)

## **a** Note

```
class StateMachine: 
     """Encapsulates Step Functions state machine actions.""" 
     def __init__(self, stepfunctions_client): 
        "" ""
         :param stepfunctions_client: A Boto3 Step Functions client. 
         """ 
         self.stepfunctions_client = stepfunctions_client 
     def describe(self, state_machine_arn): 
        "" "
         Get data about a state machine.
```

```
 :param state_machine_arn: The ARN of the state machine to look up. 
         :return: The retrieved state machine data. 
         """ 
        try: 
             response = self.stepfunctions_client.describe_state_machine( 
                 stateMachineArn=state_machine_arn 
) except ClientError as err: 
             logger.error( 
                 "Couldn't describe state machine %s. Here's why: %s: %s", 
                 state_machine_arn, 
                 err.response["Error"]["Code"], 
                 err.response["Error"]["Message"], 
) raise 
        else: 
             return response
```
• Per i dettagli sull'API, consulta [DescribeStateMachineAWS](https://docs.aws.amazon.com/goto/boto3/states-2016-11-23/DescribeStateMachine)SDK for Python (Boto3) API Reference.

Descrivi l'esecuzione di una macchina a stati

Il seguente esempio di codice mostra come descrivere l'esecuzione di una macchina a stati Step Functions.

SDK per Python (Boto3)

## **a** Note

```
 def describe_run(self, run_arn): 
        """ 
        Get data about a state machine run, such as its current status or final 
 output.
```

```
 :param run_arn: The ARN of the run to look up. 
         :return: The retrieved run data. 
 """ 
        try: 
            response = self.stepfunctions_client.describe_execution( 
                 executionArn=run_arn 
) except ClientError as err: 
            logger.error( 
                 "Couldn't describe run %s. Here's why: %s: %s", 
                 run_arn, 
                 err.response["Error"]["Code"], 
                 err.response["Error"]["Message"], 
) raise 
        else: 
            return response
```
• Per i dettagli sull'API, consulta [DescribeExecutionAWSS](https://docs.aws.amazon.com/goto/boto3/states-2016-11-23/DescribeExecution)DK for Python (Boto3) API Reference.

Ottieni i dati delle attività per un'attività

L'esempio di codice seguente mostra come ottenere i dati delle attività per un'attività di Step Functions.

SDK per Python (Boto3)

### **a** Note

```
class Activity: 
     """Encapsulates Step Function activity actions.""" 
     def __init__(self, stepfunctions_client): 
 """ 
         :param stepfunctions_client: A Boto3 Step Functions client.
```

```
 """ 
        self.stepfunctions_client = stepfunctions_client 
    def get_task(self, activity_arn): 
 """ 
        Gets task data for an activity. When a state machine is waiting for the 
        specified activity, a response is returned with data from the state machine. 
        When a state machine is not waiting, this call blocks for 60 seconds. 
         :param activity_arn: The ARN of the activity to get task data for. 
         :return: The task data for the activity. 
 """ 
        try: 
            response = self.stepfunctions_client.get_activity_task( 
                activityArn=activity_arn 
) except ClientError as err: 
            logger.error( 
                 "Couldn't get a task for activity %s. Here's why: %s: %s", 
                activity_arn, 
                err.response["Error"]["Code"], 
                err.response["Error"]["Message"], 
) raise 
        else: 
            return response
```
• Per i dettagli sull'API, consulta [GetActivityTaskAWSS](https://docs.aws.amazon.com/goto/boto3/states-2016-11-23/GetActivityTask)DK for Python (Boto3) API Reference.

## Elenca le attività

Il seguente esempio di codice mostra come elencare le attività di Step Functions.

SDK per Python (Boto3)

### **a** Note

```
class Activity: 
     """Encapsulates Step Function activity actions.""" 
     def __init__(self, stepfunctions_client): 
 """ 
         :param stepfunctions_client: A Boto3 Step Functions client. 
 """ 
         self.stepfunctions_client = stepfunctions_client 
     def find(self, name): 
 """ 
         Find an activity by name. This requires listing activities until one is 
  found 
         with a matching name. 
         :param name: The name of the activity to search for. 
         :return: If found, the ARN of the activity; otherwise, None. 
         """ 
         try: 
             paginator = self.stepfunctions_client.get_paginator("list_activities") 
             for page in paginator.paginate(): 
                 for activity in page.get("activities", []): 
                     if activity["name"] == name: 
                          return activity["activityArn"] 
         except ClientError as err: 
             logger.error( 
                 "Couldn't list activities. Here's why: %s: %s", 
                 err.response["Error"]["Code"], 
                 err.response["Error"]["Message"], 
) raise
```
• Per i dettagli sull'API, consulta [ListActivitiesAWS](https://docs.aws.amazon.com/goto/boto3/states-2016-11-23/ListActivities)SDK for Python (Boto3) API Reference.

### Elenca le macchine a stati

Il seguente esempio di codice mostra come elencare le macchine a stati Step Functions.

## SDK per Python (Boto3)

## **a** Note

C'è altro su GitHub. Trova l'esempio completo e scopri di più sulla configurazione e l'esecuzione nel [Repository di esempi di codice AWS.](https://github.com/awsdocs/aws-doc-sdk-examples/tree/main/python/example_code/stepfunctions#code-examples)

Trova una macchina a stati per nome cercando l'account nell'elenco delle macchine a stati.

```
class StateMachine: 
     """Encapsulates Step Functions state machine actions.""" 
     def __init__(self, stepfunctions_client): 
 """ 
         :param stepfunctions_client: A Boto3 Step Functions client. 
        "" "
         self.stepfunctions_client = stepfunctions_client 
     def find(self, name): 
        "" "
         Find a state machine by name. This requires listing the state machines until 
         one is found with a matching name. 
         :param name: The name of the state machine to search for. 
         :return: The ARN of the state machine if found; otherwise, None. 
        ^{\rm{m}} ""
         try: 
             paginator = 
  self.stepfunctions_client.get_paginator("list_state_machines") 
             for page in paginator.paginate(): 
                 for state_machine in page.get("stateMachines", []): 
                      if state_machine["name"] == name: 
                          return state_machine["stateMachineArn"] 
         except ClientError as err: 
             logger.error( 
                 "Couldn't list state machines. Here's why: %s: %s", 
                 err.response["Error"]["Code"], 
                 err.response["Error"]["Message"], 
) raise
```
• Per i dettagli sull'API, consulta [ListStateMachinesAWS](https://docs.aws.amazon.com/goto/boto3/states-2016-11-23/ListStateMachines)SDK for Python (Boto3) API Reference.

Inviare una risposta riuscita a un'attività

Il seguente esempio di codice mostra come inviare una risposta di successo a un'attività Step Functions.

SDK per Python (Boto3)

### a Note

```
class Activity: 
     """Encapsulates Step Function activity actions.""" 
     def __init__(self, stepfunctions_client): 
 """ 
         :param stepfunctions_client: A Boto3 Step Functions client. 
        "" "
         self.stepfunctions_client = stepfunctions_client 
     def send_task_success(self, task_token, task_response): 
        "" "
         Sends a success response to a waiting activity step. A state machine with an 
         activity step waits for the activity to get task data and then respond with 
         either success or failure before it resumes processing. 
         :param task_token: The token associated with the task. This is included in 
  the 
                             response to the get_activity_task action and must be sent 
                             without modification. 
         :param task_response: The response data from the activity. This data is 
                                received and processed by the state machine. 
        "" "
         try:
```

```
 self.stepfunctions_client.send_task_success( 
                taskToken=task_token, output=task_response 
) except ClientError as err: 
            logger.error( 
                "Couldn't send task success. Here's why: %s: %s", 
                err.response["Error"]["Code"], 
                err.response["Error"]["Message"], 
) raise
```
• Per i dettagli sull'API, consulta [SendTaskSuccessAWSS](https://docs.aws.amazon.com/goto/boto3/states-2016-11-23/SendTaskSuccess)DK for Python (Boto3) API Reference.

Avvia l'esecuzione di una macchina a stati

Il seguente esempio di codice mostra come avviare l'esecuzione di una macchina a stati Step Functions.

SDK per Python (Boto3)

## **a** Note

```
class StateMachine: 
     """Encapsulates Step Functions state machine actions.""" 
     def __init__(self, stepfunctions_client): 
 """ 
         :param stepfunctions_client: A Boto3 Step Functions client. 
        "" "
         self.stepfunctions_client = stepfunctions_client 
     def start(self, state_machine_arn, run_input): 
        "" "
         Start a run of a state machine with a specified input. A run is also known
```

```
 as an "execution" in Step Functions. 
         :param state_machine_arn: The ARN of the state machine to run. 
         :param run_input: The input to the state machine, in JSON format. 
         :return: The ARN of the run. This can be used to get information about the 
 run, 
                  including its current status and final output. 
        "" ""
         try: 
             response = self.stepfunctions_client.start_execution( 
                 stateMachineArn=state_machine_arn, input=run_input 
) except ClientError as err: 
             logger.error( 
                 "Couldn't start state machine %s. Here's why: %s: %s", 
                 state_machine_arn, 
                 err.response["Error"]["Code"], 
                 err.response["Error"]["Message"], 
) raise 
         else: 
             return response["executionArn"]
```
• Per i dettagli sull'API, consulta [StartExecutionAWS](https://docs.aws.amazon.com/goto/boto3/states-2016-11-23/StartExecution)SDK for Python (Boto3) API Reference.

### Scenari

Inizia a usare le macchine a stati

L'esempio di codice seguente mostra come:

- Crea un'attività.
- Crea una macchina a stati da una definizione di Amazon States Language che contiene l'attività creata in precedenza come passaggio.
- Esegui la macchina a stati e rispondi all'attività con l'input dell'utente.
- Ottieni lo stato e l'output finali al termine dell'esecuzione, quindi ripulisci le risorse.

## SDK per Python (Boto3)

## **a** Note

C'è altro da fare. GitHub Trova l'esempio completo e scopri di più sulla configurazione e l'esecuzione nel [Repository di esempi di codice AWS.](https://github.com/awsdocs/aws-doc-sdk-examples/tree/main/python/example_code/stepfunctions#code-examples)

Esegui uno scenario interattivo al prompt dei comandi.

```
class StateMachineScenario: 
     """Runs an interactive scenario that shows how to get started using Step 
  Functions.""" 
     def __init__(self, activity, state_machine, iam_client): 
 """ 
         :param activity: An object that wraps activity actions. 
         :param state_machine: An object that wraps state machine actions. 
         :param iam_client: A Boto3 AWS Identity and Access Management (IAM) client. 
         """ 
         self.activity = activity 
         self.state_machine = state_machine 
         self.iam_client = iam_client 
         self.state_machine_role = None 
     def prerequisites(self, state_machine_role_name): 
         """ 
         Finds or creates an IAM role that can be assumed by Step Functions. 
         A role of this kind is required to create a state machine. 
         The state machine used in this example does not call any additional 
  services, 
         so it needs no additional permissions. 
         :param state_machine_role_name: The name of the role. 
         :return: Data about the role. 
        "" "
         trust_policy = { 
             "Version": "2012-10-17", 
             "Statement": [ 
\overline{\mathcal{L}} "Sid": "", 
                      "Effect": "Allow", 
                      "Principal": {"Service": "states.amazonaws.com"},
```
```
 "Action": "sts:AssumeRole", 
 } 
             ], 
        } 
        try: 
             role = self.iam_client.get_role(RoleName=state_machine_role_name) 
             print(f"Prerequisite IAM role {state_machine_role_name} already 
 exists.") 
         except ClientError as err: 
             if err.response["Error"]["Code"] == "NoSuchEntity": 
                 role = None 
             else: 
                 logger.error( 
                     "Couldn't get prerequisite IAM role %s. Here's why: %s: %s", 
                     state_machine_role_name, 
                     err.response["Error"]["Code"], 
                     err.response["Error"]["Message"], 
) raise 
        if role is None: 
             try: 
                 role = self.iam_client.create_role( 
                     RoleName=state_machine_role_name, 
                     AssumeRolePolicyDocument=json.dumps(trust_policy), 
) except ClientError as err: 
                 logger.error( 
                     "Couldn't create prerequisite IAM role %s. Here's why: %s: %s", 
                     state_machine_role_name, 
                     err.response["Error"]["Code"], 
                     err.response["Error"]["Message"], 
) raise 
         self.state_machine_role = role["Role"] 
    def find_or_create_activity(self, activity_name): 
        "" ""
        Finds or creates a Step Functions activity. 
         :param activity_name: The name of the activity. 
         :return: The Amazon Resource Name (ARN) of the activity. 
 """ 
        print("First, let's set up an activity and state machine.") 
         activity_arn = self.activity.find(activity_name)
```

```
 if activity_arn is None: 
             activity_arn = self.activity.create(activity_name) 
             print( 
                 f"Activity {activity_name} created. Its Amazon Resource Name (ARN) 
 is " 
                 f"{activity_arn}." 
) else: 
             print(f"Activity {activity_name} already exists.") 
        return activity_arn 
    def find_or_create_state_machine( 
         self, state_machine_name, activity_arn, state_machine_file 
    ): 
        "" "
        Finds or creates a Step Functions state machine. 
         :param state_machine_name: The name of the state machine. 
         :param activity_arn: The ARN of an activity that is used as a step in the 
 state 
                              machine. This ARN is injected into the state machine 
                              definition that's used to create the state machine. 
         :param state_machine_file: The path to a file containing the state machine 
                                    definition. 
         :return: The ARN of the state machine. 
 """ 
        state_machine_arn = self.state_machine.find(state_machine_name) 
        if state_machine_arn is None: 
            with open(state machine file) as state machine file:
                 state_machine_def = state_machine_file.read().replace( 
                     "{{DOC_EXAMPLE_ACTIVITY_ARN}}", activity_arn 
) state_machine_arn = self.state_machine.create( 
                     state_machine_name, 
                     state_machine_def, 
                     self.state_machine_role["Arn"], 
) print(f"State machine {state_machine_name} created.") 
        else: 
             print(f"State machine {state_machine_name} already exists.") 
        print("-" * 88) 
        print(f"Here's some information about state machine {state_machine_name}:") 
        state_machine_info = self.state_machine.describe(state_machine_arn) 
         for field in ["name", "status", "stateMachineArn", "roleArn"]:
```

```
 print(f"\t{field}: {state_machine_info[field]}") 
         return state_machine_arn 
    def run_state_machine(self, state_machine_arn, activity_arn): 
 """ 
         Run the state machine. The state machine used in this example is a simple 
         chat simulation. It contains an activity step in a loop that is used for 
 user 
         interaction. When the state machine gets to the activity step, it waits for 
         an external application to get task data and submit a response. This 
 function 
         acts as the activity application by getting task input and responding with 
         user input. 
         :param state_machine_arn: The ARN of the state machine. 
         :param activity_arn: The ARN of the activity used as a step in the state 
 machine. 
         :return: The ARN of the run. 
 """ 
         print( 
             f"Let's run the state machine. It's a simplistic, non-AI chat simulator 
^{\prime} f"we'll call ChatSFN." 
        \lambdauser name = q.ask("What should ChatSFN call you? ", q.non empty)
         run_input = {"name": user_name} 
         print("Starting state machine...") 
         run_arn = self.state_machine.start(state_machine_arn, json.dumps(run_input)) 
         action = None 
         while action != "done": 
             activity_task = self.activity.get_task(activity_arn) 
             task_input = json.loads(activity_task["input"]) 
             print(f"ChatSFN: {task_input['message']}") 
             action = task_input["actions"][ 
                 q.choose("What now? ", task_input["actions"]) 
 ] 
             task_response = {"action": action} 
             self.activity.send_task_success( 
                 activity_task["taskToken"], json.dumps(task_response) 
) return run_arn 
    def finish_state_machine_run(self, run_arn): 
 """
```

```
 Wait for the state machine run to finish, then print final status and 
 output. 
         :param run_arn: The ARN of the run to retrieve. 
        "" "
         print(f"Let's get the final output from the state machine:") 
         status = "RUNNING" 
         while status == "RUNNING": 
             run_output = self.state_machine.describe_run(run_arn) 
            status = run output["status"]
             if status == "RUNNING": 
                 print( 
                      "The state machine is still running, let's wait for it to 
 finish." 
)wait(1) elif status == "SUCCEEDED": 
                 print(f"ChatSFN: {json.loads(run_output['output'])['message']}") 
             else: 
                 print(f"Run status: {status}.") 
    def cleanup( 
         self, 
         state_machine_name, 
        state machine arn,
         activity_name, 
         activity_arn, 
        state machine role name,
    ): 
         """ 
         Clean up resources created by this example. 
         :param state_machine_name: The name of the state machine. 
         :param state_machine_arn: The ARN of the state machine. 
         :param activity_name: The name of the activity. 
         :param activity_arn: The ARN of the activity. 
         :param state_machine_role_name: The name of the role used by the state 
 machine. 
 """ 
         if q.ask( 
             "Do you want to delete the state machine, activity, and role created for 
 this " 
            "example? (y/n) ",
             q.is_yesno,
```

```
 ): 
            self.state machine.delete(state machine arn)
             print(f"Deleted state machine {state_machine_name}.") 
             self.activity.delete(activity_arn) 
             print(f"Deleted activity {activity_name}.") 
            self.iam_client.delete_role(RoleName=state_machine_role_name)
              print(f"Deleted role {state_machine_role_name}.") 
     def run_scenario(self, activity_name, state_machine_name): 
         print("-" * 88) 
         print("Welcome to the AWS Step Functions state machines demo.") 
         print("-" * 88) 
         activity_arn = self.find_or_create_activity(activity_name) 
         state_machine_arn = self.find_or_create_state_machine( 
             state_machine_name, 
             activity_arn, 
              "../../../resources/sample_files/chat_sfn_state_machine.json", 
        \lambda print("-" * 88) 
         run_arn = self.run_state_machine(state_machine_arn, activity_arn) 
         print("-" * 88) 
         self.finish_state_machine_run(run_arn) 
         print("-" * 88) 
         self.cleanup( 
             state_machine_name, 
             state_machine_arn, 
            activity name,
             activity_arn, 
             self.state_machine_role["RoleName"], 
        \lambda print("-" * 88) 
         print("\nThanks for watching!") 
         print("-" * 88)
if __name__ == '__main__": logging.basicConfig(level=logging.INFO, format="%(levelname)s: %(message)s") 
     try: 
         stepfunctions_client = boto3.client("stepfunctions") 
        iam client = boto3.client("iam")
         scenario = StateMachineScenario( 
             Activity(stepfunctions_client),
```

```
 StateMachine(stepfunctions_client), 
         iam_client, 
     ) 
     scenario.prerequisites("doc-example-state-machine-chat") 
     scenario.run_scenario("doc-example-activity", "doc-example-state-machine") 
 except Exception: 
     logging.exception("Something went wrong with the demo.")
```
Definisci una classe che racchiude le azioni della macchina a stati.

```
class StateMachine: 
     """Encapsulates Step Functions state machine actions.""" 
     def __init__(self, stepfunctions_client): 
 """ 
         :param stepfunctions_client: A Boto3 Step Functions client. 
         """ 
         self.stepfunctions_client = stepfunctions_client 
     def create(self, name, definition, role_arn): 
        "" ""
         Creates a state machine with the specific definition. The state machine 
  assumes 
         the provided role before it starts a run. 
         :param name: The name to give the state machine. 
         :param definition: The Amazon States Language definition of the steps in the 
                             the state machine. 
         :param role_arn: The Amazon Resource Name (ARN) of the role that is assumed 
  by 
                           Step Functions when the state machine is run. 
         :return: The ARN of the newly created state machine. 
         """ 
         try: 
             response = self.stepfunctions_client.create_state_machine( 
                 name=name, definition=definition, roleArn=role_arn 
) except ClientError as err: 
             logger.error( 
                  "Couldn't create state machine %s. Here's why: %s: %s", 
                 name,
```

```
 err.response["Error"]["Code"], 
                 err.response["Error"]["Message"], 
) raise 
         else: 
             return response["stateMachineArn"] 
    def find(self, name): 
        "" "
         Find a state machine by name. This requires listing the state machines until 
         one is found with a matching name. 
         :param name: The name of the state machine to search for. 
         :return: The ARN of the state machine if found; otherwise, None. 
 """ 
         try: 
             paginator = 
 self.stepfunctions_client.get_paginator("list_state_machines") 
             for page in paginator.paginate(): 
                 for state_machine in page.get("stateMachines", []): 
                     if state_machine["name"] == name: 
                         return state_machine["stateMachineArn"] 
         except ClientError as err: 
             logger.error( 
                 "Couldn't list state machines. Here's why: %s: %s", 
                 err.response["Error"]["Code"], 
                 err.response["Error"]["Message"], 
) raise 
    def describe(self, state_machine_arn): 
 """ 
         Get data about a state machine. 
         :param state_machine_arn: The ARN of the state machine to look up. 
         :return: The retrieved state machine data. 
         """ 
         try: 
             response = self.stepfunctions_client.describe_state_machine( 
                 stateMachineArn=state_machine_arn 
) except ClientError as err:
```

```
 logger.error( 
                 "Couldn't describe state machine %s. Here's why: %s: %s", 
                state machine arn,
                 err.response["Error"]["Code"], 
                 err.response["Error"]["Message"], 
) raise 
        else: 
             return response 
    def start(self, state_machine_arn, run_input): 
 """ 
        Start a run of a state machine with a specified input. A run is also known 
        as an "execution" in Step Functions. 
         :param state_machine_arn: The ARN of the state machine to run. 
         :param run_input: The input to the state machine, in JSON format. 
         :return: The ARN of the run. This can be used to get information about the 
 run, 
                  including its current status and final output. 
 """ 
        try: 
             response = self.stepfunctions_client.start_execution( 
                stateMachineArn=state machine arn, input=run input
) except ClientError as err: 
             logger.error( 
                 "Couldn't start state machine %s. Here's why: %s: %s", 
                 state_machine_arn, 
                 err.response["Error"]["Code"], 
                 err.response["Error"]["Message"], 
) raise 
        else: 
             return response["executionArn"] 
    def describe_run(self, run_arn): 
        "''" Get data about a state machine run, such as its current status or final 
 output.
```
:param run\_arn: The ARN of the run to look up.

```
 :return: The retrieved run data. 
        \cdots try: 
             response = self.stepfunctions_client.describe_execution( 
                 executionArn=run_arn 
) except ClientError as err: 
             logger.error( 
                 "Couldn't describe run %s. Here's why: %s: %s", 
                 run_arn, 
                 err.response["Error"]["Code"], 
                 err.response["Error"]["Message"], 
) raise 
         else: 
             return response 
    def delete(self, state_machine_arn): 
        "" "
         Delete a state machine and all of its run data. 
         :param state_machine_arn: The ARN of the state machine to delete. 
        \cdots try: 
             response = self.stepfunctions_client.delete_state_machine( 
                 stateMachineArn=state_machine_arn 
) except ClientError as err: 
             logger.error( 
                 "Couldn't delete state machine %s. Here's why: %s: %s", 
                 state_machine_arn, 
                 err.response["Error"]["Code"], 
                 err.response["Error"]["Message"], 
) raise 
         else: 
             return response
```
Definite una classe che racchiuda le azioni di attività.

```
class Activity: 
     """Encapsulates Step Function activity actions.""" 
     def __init__(self, stepfunctions_client): 
 """ 
         :param stepfunctions_client: A Boto3 Step Functions client. 
        "" "
         self.stepfunctions_client = stepfunctions_client 
     def create(self, name): 
 """ 
         Create an activity. 
         :param name: The name of the activity to create. 
         :return: The Amazon Resource Name (ARN) of the newly created activity. 
         """ 
         try: 
             response = self.stepfunctions_client.create_activity(name=name) 
         except ClientError as err: 
             logger.error( 
                  "Couldn't create activity %s. Here's why: %s: %s", 
                  name, 
                  err.response["Error"]["Code"], 
                  err.response["Error"]["Message"], 
) raise 
         else: 
             return response["activityArn"] 
     def find(self, name): 
        "" ""
         Find an activity by name. This requires listing activities until one is 
  found 
         with a matching name. 
         :param name: The name of the activity to search for. 
         :return: If found, the ARN of the activity; otherwise, None. 
        \cdots try: 
             paginator = self.stepfunctions_client.get_paginator("list_activities")
```

```
 for page in paginator.paginate(): 
                 for activity in page.get("activities", []): 
                     if activity["name"] == name: 
                         return activity["activityArn"] 
         except ClientError as err: 
             logger.error( 
                 "Couldn't list activities. Here's why: %s: %s", 
                 err.response["Error"]["Code"], 
                 err.response["Error"]["Message"], 
) raise 
    def get_task(self, activity_arn): 
         """ 
         Gets task data for an activity. When a state machine is waiting for the 
         specified activity, a response is returned with data from the state machine. 
         When a state machine is not waiting, this call blocks for 60 seconds. 
         :param activity_arn: The ARN of the activity to get task data for. 
         :return: The task data for the activity. 
 """ 
         try: 
             response = self.stepfunctions_client.get_activity_task( 
                 activityArn=activity_arn 
) except ClientError as err: 
             logger.error( 
                 "Couldn't get a task for activity %s. Here's why: %s: %s", 
                 activity_arn, 
                 err.response["Error"]["Code"], 
                 err.response["Error"]["Message"], 
) raise 
         else: 
             return response 
    def send_task_success(self, task_token, task_response): 
        "''" Sends a success response to a waiting activity step. A state machine with an 
         activity step waits for the activity to get task data and then respond with 
         either success or failure before it resumes processing.
```

```
 :param task_token: The token associated with the task. This is included in 
 the 
                            response to the get_activity_task action and must be sent 
                            without modification. 
         :param task_response: The response data from the activity. This data is 
                               received and processed by the state machine. 
 """ 
        try: 
            self.stepfunctions_client.send_task_success( 
                 taskToken=task_token, output=task_response 
) except ClientError as err: 
            logger.error( 
                 "Couldn't send task success. Here's why: %s: %s", 
                 err.response["Error"]["Code"], 
                 err.response["Error"]["Message"], 
) raise 
    def delete(self, activity_arn): 
 """ 
        Delete an activity. 
         :param activity_arn: The ARN of the activity to delete. 
         """ 
        try: 
            response = self.stepfunctions_client.delete_activity( 
                 activityArn=activity_arn 
) except ClientError as err: 
            logger.error( 
                 "Couldn't delete activity %s. Here's why: %s: %s", 
                 activity_arn, 
                 err.response["Error"]["Code"], 
                 err.response["Error"]["Message"], 
) raise 
        else: 
            return response
```
- Per informazioni dettagliate sull'API, consulta i seguenti argomenti nella Documentazione di riferimento delle API SDK AWS per Python (Boto3).
	- [CreateActivity](https://docs.aws.amazon.com/goto/boto3/states-2016-11-23/CreateActivity)
	- [CreateStateMachine](https://docs.aws.amazon.com/goto/boto3/states-2016-11-23/CreateStateMachine)
	- [DeleteActivity](https://docs.aws.amazon.com/goto/boto3/states-2016-11-23/DeleteActivity)
	- [DeleteStateMachine](https://docs.aws.amazon.com/goto/boto3/states-2016-11-23/DeleteStateMachine)
	- [DescribeExecution](https://docs.aws.amazon.com/goto/boto3/states-2016-11-23/DescribeExecution)
	- [DescribeStateMachine](https://docs.aws.amazon.com/goto/boto3/states-2016-11-23/DescribeStateMachine)
	- [GetActivityTask](https://docs.aws.amazon.com/goto/boto3/states-2016-11-23/GetActivityTask)
	- [ListActivities](https://docs.aws.amazon.com/goto/boto3/states-2016-11-23/ListActivities)
	- [ListStateMachines](https://docs.aws.amazon.com/goto/boto3/states-2016-11-23/ListStateMachines)
	- [SendTaskSuccess](https://docs.aws.amazon.com/goto/boto3/states-2016-11-23/SendTaskSuccess)
	- [StartExecution](https://docs.aws.amazon.com/goto/boto3/states-2016-11-23/StartExecution)
	- [StopExecution](https://docs.aws.amazon.com/goto/boto3/states-2016-11-23/StopExecution)

Orchestra le applicazioni di intelligenza artificiale generativa con Step Functions

Il seguente esempio di codice mostra come creare e orchestrare applicazioni AI generative con Amazon Bedrock e Step Functions.

## SDK per Python (Boto3)

Lo scenario Amazon Bedrock Serverless Prompt Chaining dimostra come [AWS Step](https://docs.aws.amazon.com/step-functions/latest/dg/welcome.html)  [FunctionsA](https://docs.aws.amazon.com/step-functions/latest/dg/welcome.html)mazon Bedrock e [Agents for A](https://docs.aws.amazon.com/bedrock/latest/userguide/agents.html)[mazon](https://docs.aws.amazon.com/bedrock/latest/userguide/what-is-bedrock.html) [Bedrock possano essere utilizzati per](https://docs.aws.amazon.com/bedrock/latest/userguide/agents.html) creare e orchestrare applicazioni di intelligenza artificiale generativa complesse, serverless e altamente scalabili. Contiene i seguenti esempi di lavoro:

- Scrivi un'analisi di un determinato romanzo per un blog di letteratura. Questo esempio illustra una catena di istruzioni semplice e sequenziale.
- Genera una breve storia su un determinato argomento. Questo esempio illustra come l'IA può elaborare in modo iterativo un elenco di elementi generati in precedenza.
- Crea un itinerario per un fine settimana di vacanza verso una determinata destinazione. Questo esempio illustra come parallelizzare più prompt distinti.<br>Azioni e scenari 14689
- Proponi idee cinematografiche a un utente umano che agisce come produttore cinematografico. Questo esempio illustra come parallelizzare lo stesso prompt con diversi parametri di inferenza, come tornare a una fase precedente della catena e come includere l'input umano come parte del flusso di lavoro.
- Pianifica un pasto in base agli ingredienti che l'utente ha a portata di mano. Questo esempio illustra come le prompt chain possano incorporare due conversazioni di intelligenza artificiale distinte, con due personaggi di intelligenza artificiale che partecipano a un dibattito tra loro per migliorare il risultato finale.
- Trova e riepiloga l'archivio con le tendenze più frequenti di oggi. GitHub Questo esempio illustra il concatenamento di più agenti AI che interagiscono con API esterne.

Per il codice sorgente completo e le istruzioni per la configurazione e l'esecuzione, consulta il progetto completo su. [GitHub](https://github.com/aws-samples/amazon-bedrock-serverless-prompt-chaining)

Servizi utilizzati in questo esempio

- Amazon Bedrock
- Runtime di Amazon Bedrock
- Agenti per Amazon Bedrock
- Agenti per Amazon Bedrock Runtime
- Step Functions

# AWS STSesempi che utilizzano SDK per Python (Boto3)

I seguenti esempi di codice mostrano come eseguire azioni e implementare scenari comuni utilizzando AWS SDK for Python (Boto3) withAWS STS.

Le operazioni sono estratti di codice da programmi più grandi e devono essere eseguite nel contesto. Sebbene le operazioni mostrino come richiamare le singole funzioni del servizio, è possibile visualizzarle contestualizzate negli scenari correlati e negli esempi tra servizi.

Scenari: esempi di codice che mostrano come eseguire un'attività specifica richiamando più funzioni all'interno dello stesso servizio.

Ogni esempio include un collegamento a GitHub, dove è possibile trovare istruzioni su come configurare ed eseguire il codice nel contesto.

### Argomenti

- [Azioni](#page-8224-0)
- **[Scenari](#page-8246-0)**

### Azioni

Assunzione di un ruolo

Il seguente esempio di codice mostra come assumere un ruolo conAWS STS.

SDK per Python (Boto3)

### **a** Note

C'è altro da fare GitHub. Trova l'esempio completo e scopri di più sulla configurazione e l'esecuzione nel [Repository di esempi di codice AWS.](https://github.com/awsdocs/aws-doc-sdk-examples/tree/main/python/example_code/sts#code-examples)

Assumi un ruolo IAM che richiede un token MFA e utilizza le credenziali temporanee per elencare i bucket Amazon S3 per l'account.

```
def list_buckets_from_assumed_role_with_mfa( 
     assume_role_arn, session_name, mfa_serial_number, mfa_totp, sts_client
): 
     """ 
     Assumes a role from another account and uses the temporary credentials from 
     that role to list the Amazon S3 buckets that are owned by the other account. 
     Requires an MFA device serial number and token. 
     The assumed role must grant permission to list the buckets in the other account. 
     :param assume_role_arn: The Amazon Resource Name (ARN) of the role that 
                              grants access to list the other account's buckets. 
     :param session_name: The name of the STS session. 
     :param mfa_serial_number: The serial number of the MFA device. For a virtual MFA 
                                device, this is an ARN. 
     :param mfa_totp: A time-based, one-time password issued by the MFA device. 
     :param sts_client: A Boto3 STS instance that has permission to assume the role. 
     """ 
     response = sts_client.assume_role( 
         RoleArn=assume_role_arn, 
         RoleSessionName=session_name,
```

```
 SerialNumber=mfa_serial_number, 
     TokenCode=mfa_totp, 
 ) 
 temp_credentials = response["Credentials"] 
 print(f"Assumed role {assume_role_arn} and got temporary credentials.") 
 s3_resource = boto3.resource( 
     "s3", 
     aws_access_key_id=temp_credentials["AccessKeyId"], 
     aws_secret_access_key=temp_credentials["SecretAccessKey"], 
     aws_session_token=temp_credentials["SessionToken"], 
\lambda print(f"Listing buckets for the assumed role's account:") 
 for bucket in s3_resource.buckets.all(): 
     print(bucket.name)
```
• Per i dettagli sull'API, consulta [AssumeRoleAWSS](https://docs.aws.amazon.com/goto/boto3/sts-2011-06-15/AssumeRole)DK for Python (Boto3) API Reference.

Recupero di un token di sessione

L'esempio di codice seguente mostra come recuperare un token di sessione AWS STS e utilizzarlo per eseguire un'operazione di servizio che richiede un token MFA.

SDK per Python (Boto3)

### **G** Note

C'è di più su. GitHub Trova l'esempio completo e scopri di più sulla configurazione e l'esecuzione nel [Repository di esempi di codice AWS.](https://github.com/awsdocs/aws-doc-sdk-examples/tree/main/python/example_code/sts#code-examples)

Recupera un token di sessione passando un token MFA e utilizzalo per elencare i bucket Amazon S3 per l'account.

```
def list_buckets_with_session_token_with_mfa(mfa_serial_number, mfa_totp, 
  sts_client): 
     """
```

```
 Gets a session token with MFA credentials and uses the temporary session 
 credentials to list Amazon S3 buckets. 
 Requires an MFA device serial number and token. 
 :param mfa_serial_number: The serial number of the MFA device. For a virtual MFA 
                            device, this is an Amazon Resource Name (ARN). 
 :param mfa_totp: A time-based, one-time password issued by the MFA device. 
 :param sts_client: A Boto3 STS instance that has permission to assume the role. 
 """ 
 if mfa_serial_number is not None: 
     response = sts_client.get_session_token( 
         SerialNumber=mfa_serial_number, TokenCode=mfa_totp 
     ) 
 else: 
     response = sts_client.get_session_token() 
 temp_credentials = response["Credentials"] 
 s3_resource = boto3.resource( 
     "s3", 
     aws_access_key_id=temp_credentials["AccessKeyId"], 
     aws_secret_access_key=temp_credentials["SecretAccessKey"], 
     aws_session_token=temp_credentials["SessionToken"], 
\lambda print(f"Buckets for the account:") 
 for bucket in s3_resource.buckets.all(): 
     print(bucket.name)
```
• Per i dettagli sull'API, consulta [GetSessionTokenAWSS](https://docs.aws.amazon.com/goto/boto3/sts-2011-06-15/GetSessionToken)DK for Python (Boto3) API Reference.

#### Scenari

Assunzione un ruolo IAM che richiede un token MFA

L'esempio di codice seguente mostra come assumere un ruolo che richiede un token MFA.

# **A** Warning

Per evitare rischi per la sicurezza, non utilizzare gli utenti IAM per l'autenticazione quando sviluppi software creato ad hoc o lavori con dati reali. Utilizza invece la federazione con un provider di identità come [AWS IAM Identity Center](https://docs.aws.amazon.com/singlesignon/latest/userguide/what-is.html).

- Creare un ruolo IAM che conceda l'autorizzazione per elencare i bucket Amazon S3.
- Creare un utente IAM che abbia il permesso di assumere il ruolo solo quando vengono fornite le credenziali MFA.
- Registrare un dispositivo MFA per l'utente.
- Assumere il ruolo ed elencare i bucket Amazon S3 utilizzando le credenziali temporanee.

## SDK per Python (Boto3)

## **a** Note

C'è di più su. GitHub Trova l'esempio completo e scopri di più sulla configurazione e l'esecuzione nel [Repository di esempi di codice AWS.](https://github.com/awsdocs/aws-doc-sdk-examples/tree/main/python/example_code/sts#code-examples)

Creare un utente IAM, registrare un dispositivo MFA e creare un ruolo che conceda l'autorizzazione per elencare i bucket Amazon S3. L'utente dispone dei diritti soltanto per assumere il ruolo.

```
def setup(iam_resource): 
     """ 
     Creates a new user with no permissions. 
     Creates a new virtual MFA device. 
     Displays the QR code to seed the device. 
     Asks for two codes from the MFA device. 
     Registers the MFA device for the user. 
     Creates an access key pair for the user. 
     Creates a role with a policy that lets the user assume the role and requires 
  MFA. 
     Creates a policy that allows listing Amazon S3 buckets. 
     Attaches the policy to the role. 
     Creates an inline policy for the user that lets the user assume the role.
```

```
 For demonstration purposes, the user is created in the same account as the role, 
     but in practice the user would likely be from another account. 
     Any MFA device that can scan a QR code will work with this demonstration. 
     Common choices are mobile apps like LastPass Authenticator, 
     Microsoft Authenticator, or Google Authenticator. 
     :param iam_resource: A Boto3 AWS Identity and Access Management (IAM) resource 
                           that has permissions to create users, roles, and policies 
                           in the account. 
     :return: The newly created user, user key, virtual MFA device, and role. 
     """ 
     user = iam_resource.create_user(UserName=unique_name("user")) 
     print(f"Created user {user.name}.") 
     virtual_mfa_device = iam_resource.create_virtual_mfa_device( 
         VirtualMFADeviceName=unique_name("mfa") 
    \lambda print(f"Created virtual MFA device {virtual_mfa_device.serial_number}") 
     print( 
         f"Showing the QR code for the device. Scan this in the MFA app of your " 
         f"choice." 
\bigcupwith open("gr.png", "wb") as gr file:
         qr_file.write(virtual_mfa_device.qr_code_png) 
     webbrowser.open(qr_file.name) 
     print(f"Enter two consecutive code from your MFA device.") 
     mfa_code_1 = input("Enter the first code: ") 
    mfa_code_2 = input("Enter the second code: ") 
     user.enable_mfa( 
         SerialNumber=virtual_mfa_device.serial_number, 
         AuthenticationCode1=mfa_code_1, 
         AuthenticationCode2=mfa_code_2, 
    \lambda os.remove(qr_file.name) 
     print(f"MFA device is registered with the user.") 
     user_key = user.create_access_key_pair() 
     print(f"Created access key pair for user.") 
     print(f"Wait for user to be ready.", end="") 
     progress_bar(10)
```

```
 role = iam_resource.create_role( 
       RoleName=unique name("role"),
        AssumeRolePolicyDocument=json.dumps( 
            { 
                "Version": "2012-10-17", 
                "Statement": [ 
\{ "Effect": "Allow", 
                        "Principal": {"AWS": user.arn}, 
                        "Action": "sts:AssumeRole", 
                        "Condition": {"Bool": {"aws:MultiFactorAuthPresent": True}}, 
1 1 1 1 1 1 1
 ], 
 } 
        ), 
   \lambda print(f"Created role {role.name} that requires MFA.") 
    policy = iam_resource.create_policy( 
        PolicyName=unique_name("policy"), 
        PolicyDocument=json.dumps( 
            { 
                "Version": "2012-10-17", 
                "Statement": [ 
\{ "Effect": "Allow", 
                        "Action": "s3:ListAllMyBuckets", 
                        "Resource": "arn:aws:s3:::*", 
1 1 1 1 1 1 1
 ], 
 } 
        ), 
   \lambda role.attach_policy(PolicyArn=policy.arn) 
    print(f"Created policy {policy.policy_name} and attached it to the role.") 
    user.create_policy( 
        PolicyName=unique_name("user-policy"), 
        PolicyDocument=json.dumps( 
\{\hspace{.1cm} \} "Version": "2012-10-17", 
                "Statement": [ 
\{
```

```
 "Effect": "Allow", 
                         "Action": "sts:AssumeRole", 
                         "Resource": role.arn, 
1 1 1 1 1 1 1
 ], 
 } 
         ), 
   \lambda print( 
        f"Created an inline policy for {user.name} that lets the user assume " 
        f"the role." 
   \lambda print("Give AWS time to propagate these new resources and connections.", end="") 
    progress_bar(10) 
    return user, user_key, virtual_mfa_device, role
```
Dimostra che non è consentito assumere il ruolo senza un token MFA.

```
def try_to_assume_role_without_mfa(assume_role_arn, session_name, sts_client): 
    ^{\mathrm{m}} ""
     Shows that attempting to assume the role without sending MFA credentials results 
     in an AccessDenied error. 
     :param assume_role_arn: The Amazon Resource Name (ARN) of the role to assume. 
     :param session_name: The name of the STS session. 
     :param sts_client: A Boto3 STS instance that has permission to assume the role. 
     """ 
     print(f"Trying to assume the role without sending MFA credentials...") 
     try: 
         sts_client.assume_role(RoleArn=assume_role_arn, 
  RoleSessionName=session_name) 
         raise RuntimeError("Expected AccessDenied error.") 
     except ClientError as error: 
         if error.response["Error"]["Code"] == "AccessDenied": 
             print("Got AccessDenied.") 
         else: 
             raise
```
Assumere il ruolo che concede l'autorizzazione per elencare i bucket Amazon S3, passando il token MFA richiesto e mostrare che i bucket possono essere elencati.

```
def list_buckets_from_assumed_role_with_mfa( 
     assume_role_arn, session_name, mfa_serial_number, mfa_totp, sts_client
): 
     """ 
     Assumes a role from another account and uses the temporary credentials from 
     that role to list the Amazon S3 buckets that are owned by the other account. 
     Requires an MFA device serial number and token. 
     The assumed role must grant permission to list the buckets in the other account. 
     :param assume_role_arn: The Amazon Resource Name (ARN) of the role that 
                              grants access to list the other account's buckets. 
     :param session_name: The name of the STS session. 
     :param mfa_serial_number: The serial number of the MFA device. For a virtual MFA 
                                device, this is an ARN. 
     :param mfa_totp: A time-based, one-time password issued by the MFA device. 
     :param sts_client: A Boto3 STS instance that has permission to assume the role. 
     """ 
     response = sts_client.assume_role( 
         RoleArn=assume_role_arn, 
         RoleSessionName=session_name, 
         SerialNumber=mfa_serial_number, 
         TokenCode=mfa_totp, 
    \lambda temp_credentials = response["Credentials"] 
     print(f"Assumed role {assume_role_arn} and got temporary credentials.") 
     s3_resource = boto3.resource( 
         "s3", 
         aws_access_key_id=temp_credentials["AccessKeyId"], 
         aws_secret_access_key=temp_credentials["SecretAccessKey"], 
         aws_session_token=temp_credentials["SessionToken"], 
     ) 
     print(f"Listing buckets for the assumed role's account:") 
     for bucket in s3_resource.buckets.all(): 
         print(bucket.name)
```
Elimina le risorse create per la demo.

```
def teardown(user, virtual_mfa_device, role): 
    "''" Removes all resources created during setup. 
     :param user: The demo user. 
     :param role: The demo role. 
    "" ""
     for attached in role.attached_policies.all(): 
         policy_name = attached.policy_name 
         role.detach_policy(PolicyArn=attached.arn) 
         attached.delete() 
         print(f"Detached and deleted {policy_name}.") 
     role.delete() 
     print(f"Deleted {role.name}.") 
     for user_pol in user.policies.all(): 
         user_pol.delete() 
         print("Deleted inline user policy.") 
     for key in user.access_keys.all(): 
         key.delete() 
         print("Deleted user's access key.") 
     for mfa in user.mfa_devices.all(): 
         mfa.disassociate() 
     virtual_mfa_device.delete() 
     user.delete() 
     print(f"Deleted {user.name}.")
```
Esegui questo scenario utilizzando le funzioni definite in precedenza.

```
def usage_demo(): 
     """Drives the demonstration.""" 
     print("-" * 88) 
     print( 
         f"Welcome to the AWS Security Token Service assume role demo, " 
         f"starring multi-factor authentication (MFA)!"
```

```
\lambda print("-" * 88) 
    iam resource = boto3.resource("iam")
     user, user_key, virtual_mfa_device, role = setup(iam_resource) 
     print(f"Created {user.name} and {role.name}.") 
     try: 
         sts_client = boto3.client( 
              "sts", aws_access_key_id=user_key.id, 
 aws_secret_access_key=user_key.secret 
\overline{\phantom{a}} try_to_assume_role_without_mfa(role.arn, "demo-sts-session", sts_client) 
         mfa_totp = input("Enter the code from your registered MFA device: ") 
         list_buckets_from_assumed_role_with_mfa( 
              role.arn, 
              "demo-sts-session", 
              virtual_mfa_device.serial_number, 
              mfa_totp, 
              sts_client, 
         ) 
     finally: 
         teardown(user, virtual_mfa_device, role) 
         print("Thanks for watching!")
```
• Per i dettagli sull'API, consulta [AssumeRoleAWSS](https://docs.aws.amazon.com/goto/boto3/sts-2011-06-15/AssumeRole)DK for Python (Boto3) API Reference.

Formulazione di un URL per gli utenti federati

L'esempio di codice seguente mostra come:

- Creare un IAM ruolo che conceda l'accesso in sola lettura alle risorse Amazon S3 dell'account corrente.
- Ottenere un token di sicurezza dall'endpoint di federazione AWS.
- Creare un URL che possa essere utilizzato per accedere alla console con credenziali federate.

### SDK per Python (Boto3)

### **a** Note

C'è di più su. GitHub Trova l'esempio completo e scopri di più sulla configurazione e l'esecuzione nel [Repository di esempi di codice AWS.](https://github.com/awsdocs/aws-doc-sdk-examples/tree/main/python/example_code/sts#code-examples)

Crea un ruolo che conceda l'accesso in sola lettura alle risorse Amazon S3 dell'account corrente.

```
def setup(iam_resource): 
     """ 
     Creates a role that can be assumed by the current user. 
     Attaches a policy that allows only Amazon S3 read-only access. 
     :param iam_resource: A Boto3 AWS Identity and Access Management (IAM) instance 
                          that has the permission to create a role. 
     :return: The newly created role. 
     """ 
     role = iam_resource.create_role( 
         RoleName=unique_name("role"), 
         AssumeRolePolicyDocument=json.dumps( 
             { 
                 "Version": "2012-10-17", 
                 "Statement": [ 
\{ \} "Effect": "Allow", 
                         "Principal": {"AWS": iam_resource.CurrentUser().arn}, 
                         "Action": "sts:AssumeRole", 
 } 
                 ], 
 } 
         ), 
     ) 
     role.attach_policy(PolicyArn="arn:aws:iam::aws:policy/AmazonS3ReadOnlyAccess") 
     print(f"Created role {role.name}.") 
     print("Give AWS time to propagate these new resources and connections.", end="") 
     progress_bar(10) 
     return role
```
Recupera un token di sicurezza dall'endpoint di federazione AWS e formula un URL che possa essere utilizzato per accedere alla console con credenziali federate.

def construct\_federated\_url(assume\_role\_arn, session\_name, issuer, sts\_client): """

 Constructs a URL that gives federated users direct access to the AWS Management Console.

- 1. Acquires temporary credentials from AWS Security Token Service (AWS STS) that can be used to assume a role with limited permissions.
- 2. Uses the temporary credentials to request a sign-in token from the AWS federation endpoint.
- 3. Builds a URL that can be used in a browser to navigate to the AWS federation endpoint, includes the sign-in token for authentication, and redirects to the AWS Management Console with permissions defined by the role that was specified in step 1.

 :param assume\_role\_arn: The role that specifies the permissions that are granted.

The current user must have permission to assume the

```
 role.
```

```
 :param session_name: The name for the STS session. 
 :param issuer: The organization that issues the URL. 
 :param sts_client: A Boto3 STS instance that can assume the role. 
 :return: The federated URL. 
"" "
 response = sts_client.assume_role( 
     RoleArn=assume_role_arn, RoleSessionName=session_name 
\lambda temp_credentials = response["Credentials"] 
 print(f"Assumed role {assume_role_arn} and got temporary credentials.") 
session_data = \{ "sessionId": temp_credentials["AccessKeyId"], 
     "sessionKey": temp_credentials["SecretAccessKey"], 
     "sessionToken": temp_credentials["SessionToken"], 
 } 
 aws_federated_signin_endpoint = "https://signin.aws.amazon.com/federation" 
 # Make a request to the AWS federation endpoint to get a sign-in token.
```

```
 # The requests.get function URL-encodes the parameters and builds the query 
 string 
    # before making the request. 
    response = requests.get( 
        aws_federated_signin_endpoint, 
        params={ 
             "Action": "getSigninToken", 
             "SessionDuration": str(datetime.timedelta(hours=12).seconds), 
             "Session": json.dumps(session_data), 
        }, 
   \lambda signin_token = json.loads(response.text) 
    print(f"Got a sign-in token from the AWS sign-in federation endpoint.") 
    # Make a federated URL that can be used to sign into the AWS Management Console. 
    query_string = urllib.parse.urlencode( 
        { 
             "Action": "login", 
             "Issuer": issuer, 
             "Destination": "https://console.aws.amazon.com/", 
             "SigninToken": signin_token["SigninToken"], 
        } 
   \lambda federated_url = f"{aws_federated_signin_endpoint}?{query_string}" 
    return federated_url
```
Elimina le risorse create per la demo.

```
def teardown(role): 
     """ 
     Removes all resources created during setup. 
     :param role: The demo role. 
     """ 
     for attached in role.attached_policies.all(): 
         role.detach_policy(PolicyArn=attached.arn) 
         print(f"Detached {attached.policy_name}.") 
     role.delete() 
     print(f"Deleted {role.name}.")
```
Esegui questo scenario utilizzando le funzioni definite in precedenza.

```
def usage_demo(): 
     """Drives the demonstration.""" 
     print("-" * 88) 
     print(f"Welcome to the AWS Security Token Service federated URL demo.") 
     print("-" * 88) 
     iam_resource = boto3.resource("iam") 
     role = setup(iam_resource) 
     sts_client = boto3.client("sts") 
     try: 
         federated_url = construct_federated_url( 
              role.arn, "AssumeRoleDemoSession", "example.org", sts_client 
         \lambda print( 
              "Constructed a federated URL that can be used to connect to the " 
              "AWS Management Console with role-defined permissions:" 
         \lambda print("-" * 88) 
         print(federated_url) 
         print("-" * 88) 
         \_ = input(
              "Copy and paste the above URL into a browser to open the AWS " 
              "Management Console with limited permissions. When done, press " 
              "Enter to clean up and complete this demo." 
\overline{\phantom{a}} finally: 
         teardown(role) 
         print("Thanks for watching!")
```
• Per i dettagli sull'API, consulta [AssumeRoleAWSS](https://docs.aws.amazon.com/goto/boto3/sts-2011-06-15/AssumeRole)DK for Python (Boto3) API Reference.

Recupero di un token di sessione che richiede un token MFA

L'esempio di codice seguente mostra come ottenere un token di sessione che richiede un token MFA.

# **A** Warning

Per evitare rischi per la sicurezza, non utilizzare gli utenti IAM per l'autenticazione quando sviluppi software creato ad hoc o lavori con dati reali. Utilizza invece la federazione con un provider di identità come [AWS IAM Identity Center](https://docs.aws.amazon.com/singlesignon/latest/userguide/what-is.html).

- Creare un ruolo IAM che conceda l'autorizzazione per elencare i bucket Amazon S3.
- Creare un utente IAM che abbia il permesso di assumere il ruolo solo quando vengono fornite le credenziali MFA.
- Registrare un dispositivo MFA per l'utente.
- Fornire le credenziali MFA per ottenere un token di sessione e utilizzare le credenziali temporanee per elencare i bucket S3.

## SDK per Python (Boto3)

**a** Note

C'è di più su. GitHub Trova l'esempio completo e scopri di più sulla configurazione e l'esecuzione nel [Repository di esempi di codice AWS.](https://github.com/awsdocs/aws-doc-sdk-examples/tree/main/python/example_code/sts#code-examples)

Creare un utente IAM, registrare un dispositivo MFA e creare un ruolo che conceda l'autorizzazione per consentire all'utente di elencare i bucket Amazon S3 solo quando si utilizzano le credenziali MFA.

```
def setup(iam_resource): 
     """ 
     Creates a new user with no permissions. 
     Creates a new virtual multi-factor authentication (MFA) device. 
     Displays the QR code to seed the device. 
     Asks for two codes from the MFA device. 
     Registers the MFA device for the user. 
     Creates an access key pair for the user. 
     Creates an inline policy for the user that lets the user list Amazon S3 buckets, 
     but only when MFA credentials are used. 
     Any MFA device that can scan a QR code will work with this demonstration. 
     Common choices are mobile apps like LastPass Authenticator,
```

```
 Microsoft Authenticator, or Google Authenticator. 
     :param iam_resource: A Boto3 AWS Identity and Access Management (IAM) resource 
                           that has permissions to create users, MFA devices, and 
                           policies in the account. 
     :return: The newly created user, user key, and virtual MFA device. 
     """ 
     user = iam_resource.create_user(UserName=unique_name("user")) 
     print(f"Created user {user.name}.") 
     virtual_mfa_device = iam_resource.create_virtual_mfa_device( 
         VirtualMFADeviceName=unique_name("mfa") 
    \lambda print(f"Created virtual MFA device {virtual_mfa_device.serial_number}") 
     print( 
         f"Showing the QR code for the device. Scan this in the MFA app of your " 
         f"choice." 
    \lambda with open("qr.png", "wb") as qr_file: 
         qr_file.write(virtual_mfa_device.qr_code_png) 
     webbrowser.open(qr_file.name) 
     print(f"Enter two consecutive code from your MFA device.") 
   mfa code 1 = input("Enter the first code: ") mfa_code_2 = input("Enter the second code: ") 
     user.enable_mfa( 
        SerialNumber=virtual mfa device.serial number,
         AuthenticationCode1=mfa_code_1, 
         AuthenticationCode2=mfa_code_2, 
    \lambda os.remove(qr_file.name) 
     print(f"MFA device is registered with the user.") 
     user_key = user.create_access_key_pair() 
     print(f"Created access key pair for user.") 
     print(f"Wait for user to be ready.", end="") 
     progress_bar(10) 
     user.create_policy( 
         PolicyName=unique_name("user-policy"), 
         PolicyDocument=json.dumps( 
\{\hspace{.1cm} \}
```

```
 "Version": "2012-10-17", 
                "Statement": [ 
\{ "Effect": "Allow", 
                        "Action": "s3:ListAllMyBuckets", 
                        "Resource": "arn:aws:s3:::*", 
                        "Condition": {"Bool": {"aws:MultiFactorAuthPresent": True}}, 
1 1 1 1 1 1 1
 ], 
 } 
        ), 
   \lambda print( 
        f"Created an inline policy for {user.name} that lets the user list buckets, 
 " 
        f"but only when MFA credentials are present." 
   \lambda print("Give AWS time to propagate these new resources and connections.", end="") 
    progress_bar(10) 
    return user, user_key, virtual_mfa_device
```
Recuperare le credenziali di sessione temporanee passando un token MFA e utilizzarle per elencare i bucket Amazon S3 per l'account.

```
def list_buckets_with_session_token_with_mfa(mfa_serial_number, mfa_totp, 
  sts_client): 
     """ 
     Gets a session token with MFA credentials and uses the temporary session 
     credentials to list Amazon S3 buckets. 
     Requires an MFA device serial number and token. 
     :param mfa_serial_number: The serial number of the MFA device. For a virtual MFA 
                                device, this is an Amazon Resource Name (ARN). 
     :param mfa_totp: A time-based, one-time password issued by the MFA device. 
     :param sts_client: A Boto3 STS instance that has permission to assume the role. 
     """ 
     if mfa_serial_number is not None:
```

```
 response = sts_client.get_session_token( 
             SerialNumber=mfa_serial_number, TokenCode=mfa_totp 
\overline{\phantom{a}} else: 
         response = sts_client.get_session_token() 
     temp_credentials = response["Credentials"] 
     s3_resource = boto3.resource( 
         "s3", 
         aws_access_key_id=temp_credentials["AccessKeyId"], 
         aws_secret_access_key=temp_credentials["SecretAccessKey"], 
         aws_session_token=temp_credentials["SessionToken"], 
     ) 
     print(f"Buckets for the account:") 
     for bucket in s3_resource.buckets.all(): 
         print(bucket.name)
```
Elimina le risorse create per la demo.

```
def teardown(user, virtual_mfa_device): 
    <u>"" "</u>
     Removes all resources created during setup. 
     :param user: The demo user. 
     :param role: The demo MFA device. 
     """ 
     for user_pol in user.policies.all(): 
         user_pol.delete() 
          print("Deleted inline user policy.") 
     for key in user.access_keys.all(): 
          key.delete() 
          print("Deleted user's access key.") 
     for mfa in user.mfa_devices.all(): 
         mfa.disassociate() 
     virtual_mfa_device.delete() 
     user.delete() 
     print(f"Deleted {user.name}.")
```
Esegui questo scenario utilizzando le funzioni definite in precedenza.

```
def usage_demo(): 
     """Drives the demonstration.""" 
     print("-" * 88) 
     print( 
         f"Welcome to the AWS Security Token Service assume role demo, " 
         f"starring multi-factor authentication (MFA)!" 
    \lambda print("-" * 88) 
    iam resource = boto3.resource("iam")
     user, user_key, virtual_mfa_device = setup(iam_resource) 
     try: 
        sts client = boto3.client(
              "sts", aws_access_key_id=user_key.id, 
  aws_secret_access_key=user_key.secret 
\overline{\phantom{a}} try: 
              print("Listing buckets without specifying MFA credentials.") 
              list_buckets_with_session_token_with_mfa(None, None, sts_client) 
         except ClientError as error: 
              if error.response["Error"]["Code"] == "AccessDenied": 
                  print("Got expected AccessDenied error.") 
         mfa_totp = input("Enter the code from your registered MFA device: ") 
         list_buckets_with_session_token_with_mfa( 
              virtual_mfa_device.serial_number, mfa_totp, sts_client 
         ) 
     finally: 
         teardown(user, virtual_mfa_device) 
         print("Thanks for watching!")
```
• Per i dettagli sull'API, consulta [GetSessionTokenAWSS](https://docs.aws.amazon.com/goto/boto3/sts-2011-06-15/GetSessionToken)DK for Python (Boto3) API Reference.

AWS Supportesempi che utilizzano SDK per Python (Boto3)

I seguenti esempi di codice mostrano come eseguire azioni e implementare scenari comuni utilizzando AWS SDK for Python (Boto3) withAWS Support.

Le operazioni sono estratti di codice da programmi più grandi e devono essere eseguite nel contesto. Sebbene le operazioni mostrino come richiamare le singole funzioni del servizio, è possibile visualizzarle contestualizzate negli scenari correlati e negli esempi tra servizi.

Scenari: esempi di codice che mostrano come eseguire un'attività specifica richiamando più funzioni all'interno dello stesso servizio.

Ogni esempio include un collegamento a GitHub, dove è possibile trovare istruzioni su come configurare ed eseguire il codice nel contesto.

Nozioni di base

Hello AWS Support

L'esempio di codice seguente mostra come iniziare a utilizzare AWS Support.

## SDK per Python (Boto3)

#### **a** Note

C'è altro su GitHub. Trova l'esempio completo e scopri di più sulla configurazione e l'esecuzione nel [Repository di esempi di codice AWS.](https://github.com/awsdocs/aws-doc-sdk-examples/tree/main/python/example_code/support#code-examples)

```
import logging
import boto3
from botocore.exceptions import ClientError
logger = logging.getLogger(__name__)
def hello_support(support_client): 
     """ 
     Use the AWS SDK for Python (Boto3) to create an AWS Support client and count 
     the available services in your account. 
     This example uses the default settings specified in your shared credentials 
     and config files. 
     :param support_client: A Boto3 Support Client object. 
     """ 
     try:
```

```
 print("Hello, AWS Support! Let's count the available Support services:") 
         response = support_client.describe_services() 
         print(f"There are {len(response['services'])} services available.") 
     except ClientError as err: 
         if err.response["Error"]["Code"] == "SubscriptionRequiredException": 
             logger.info( 
                 "You must have a Business, Enterprise On-Ramp, or Enterprise Support 
 \mathbf{u} "plan to use the AWS Support API. \n\tPlease upgrade your 
  subscription to run these " 
                 "examples." 
) else: 
             logger.error( 
                 "Couldn't count services. Here's why: %s: %s", 
                 err.response["Error"]["Code"], 
                 err.response["Error"]["Message"], 
) raise
if __name__ == '__main__": hello_support(boto3.client("support"))
```
• Per i dettagli sull'API, consulta [DescribeServicesAWSS](https://docs.aws.amazon.com/goto/boto3/support-2013-04-15/DescribeServices)DK for Python (Boto3) API Reference.

## Argomenti

- [Azioni](#page-8224-0)
- **[Scenari](#page-8246-0)**

## Azioni

Come aggiungere una comunicazione a un caso

Il seguente esempio di codice mostra come aggiungere una AWS Support comunicazione con un allegato a un caso di supporto.

## SDK per Python (Boto3)

## **a** Note

C'è altro da fare GitHub. Trova l'esempio completo e scopri di più sulla configurazione e l'esecuzione nel [Repository di esempi di codice AWS.](https://github.com/awsdocs/aws-doc-sdk-examples/tree/main/python/example_code/support#code-examples)

```
class SupportWrapper: 
     """Encapsulates Support actions.""" 
     def __init__(self, support_client): 
 """ 
         :param support_client: A Boto3 Support client. 
         """ 
         self.support_client = support_client 
     @classmethod 
     def from_client(cls): 
        "" "
         Instantiates this class from a Boto3 client. 
        "''" support_client = boto3.client("support") 
         return cls(support_client) 
     def add_communication_to_case(self, attachment_set_id, case_id): 
        "''" Add a communication and an attachment set to a case. 
         :param attachment_set_id: The ID of an existing attachment set. 
         :param case_id: The ID of the case. 
         """ 
         try: 
             self.support_client.add_communication_to_case( 
                 caseId=case_id, 
                  communicationBody="This is an example communication added to a 
  support case.", 
                 attachmentSetId=attachment_set_id, 
) except ClientError as err: 
             if err.response["Error"]["Code"] == "SubscriptionRequiredException":
```
```
 logger.info( 
                    "You must have a Business, Enterprise On-Ramp, or Enterprise 
 Support " 
                    "plan to use the AWS Support API. \n\tPlease upgrade your 
 subscription to run these " 
                    "examples." 
) else: 
                logger.error( 
                    "Couldn't add communication. Here's why: %s: %s", 
                    err.response["Error"]["Code"], 
                    err.response["Error"]["Message"], 
) raise
```
• Per i dettagli sull'API, consulta [AddCommunicationToCaseAWS](https://docs.aws.amazon.com/goto/boto3/support-2013-04-15/AddCommunicationToCase)SDK for Python (Boto3) API Reference.

Come aggiungere un collegamento a un set

Il seguente esempio di codice mostra come aggiungere un AWS Support allegato a un set di allegati.

SDK per Python (Boto3)

```
G Note
   C'è altro su GitHub. Trova l'esempio completo e scopri di più sulla configurazione e 
   l'esecuzione nel Repository di esempi di codice AWS.
```

```
class SupportWrapper: 
     """Encapsulates Support actions.""" 
     def __init__(self, support_client): 
 """ 
         :param support_client: A Boto3 Support client. 
         """ 
         self.support_client = support_client 
     @classmethod
```

```
 def from_client(cls): 
 """ 
        Instantiates this class from a Boto3 client. 
 """ 
        support_client = boto3.client("support") 
        return cls(support_client) 
   def add attachment to set(self):
 """ 
        Add an attachment to a set, or create a new attachment set if one does not 
 exist. 
        :return: The attachment set ID. 
        """ 
        try: 
            response = self.support_client.add_attachments_to_set( 
                attachments=[ 
\{ "fileName": "attachment_file.txt", 
                        "data": b"This is a sample file for attachment to a support 
 case.", 
1999 1999 1999 1999 1999
 ] 
) new_set_id = response["attachmentSetId"] 
        except ClientError as err: 
            if err.response["Error"]["Code"] == "SubscriptionRequiredException": 
                logger.info( 
                    "You must have a Business, Enterprise On-Ramp, or Enterprise 
 Support " 
                    "plan to use the AWS Support API. \n\tPlease upgrade your 
 subscription to run these " 
                    "examples." 
) else: 
                logger.error( 
                    "Couldn't add attachment. Here's why: %s: %s", 
                    err.response["Error"]["Code"], 
                    err.response["Error"]["Message"], 
) raise 
        else: 
            return new_set_id
```
• Per i dettagli sull'API, consulta [AddAttachmentsToSetAWS](https://docs.aws.amazon.com/goto/boto3/support-2013-04-15/AddAttachmentsToSet)SDK for Python (Boto3) API Reference.

Come creare un caso

Il seguente esempio di codice mostra come creare un nuovo caso. AWS Support

SDK per Python (Boto3)

## **a** Note

C'è altro da fare GitHub. Trova l'esempio completo e scopri di più sulla configurazione e l'esecuzione nel [Repository di esempi di codice AWS.](https://github.com/awsdocs/aws-doc-sdk-examples/tree/main/python/example_code/support#code-examples)

```
class SupportWrapper: 
     """Encapsulates Support actions.""" 
     def __init__(self, support_client): 
 """ 
         :param support_client: A Boto3 Support client. 
         """ 
         self.support_client = support_client 
     @classmethod 
     def from_client(cls): 
 """ 
         Instantiates this class from a Boto3 client. 
        "''" support_client = boto3.client("support") 
         return cls(support_client) 
     def create_case(self, service, category, severity): 
         """ 
         Create a new support case. 
         :param service: The service to use for the new case.
```

```
 :param category: The category to use for the new case. 
         :param severity: The severity to use for the new case. 
         :return: The caseId of the new case. 
         """ 
         try: 
             response = self.support_client.create_case( 
                 subject="Example case for testing, ignore.", 
                 serviceCode=service["code"], 
                 severityCode=severity["code"], 
                 categoryCode=category["code"], 
                 communicationBody="Example support case body.", 
                 language="en", 
                 issueType="customer-service", 
) case_id = response["caseId"] 
         except ClientError as err: 
             if err.response["Error"]["Code"] == "SubscriptionRequiredException": 
                 logger.info( 
                     "You must have a Business, Enterprise On-Ramp, or Enterprise 
 Support " 
                     "plan to use the AWS Support API. \n\tPlease upgrade your 
 subscription to run these " 
                     "examples." 
) else: 
                 logger.error( 
                     "Couldn't create case. Here's why: %s: %s", 
                     err.response["Error"]["Code"], 
                     err.response["Error"]["Message"], 
) raise 
         else: 
             return case_id
```
• Per i dettagli sull'API, consulta [CreateCaseAWSS](https://docs.aws.amazon.com/goto/boto3/support-2013-04-15/CreateCase)DK for Python (Boto3) API Reference.

## Come descrivere un collegamento

Il seguente esempio di codice mostra come descrivere un allegato per un caso. AWS Support

# SDK per Python (Boto3)

# **a** Note

C'è altro su GitHub. Trova l'esempio completo e scopri di più sulla configurazione e l'esecuzione nel [Repository di esempi di codice AWS.](https://github.com/awsdocs/aws-doc-sdk-examples/tree/main/python/example_code/support#code-examples)

```
class SupportWrapper: 
     """Encapsulates Support actions.""" 
     def __init__(self, support_client): 
 """ 
         :param support_client: A Boto3 Support client. 
         """ 
         self.support_client = support_client 
     @classmethod 
     def from_client(cls): 
        "" "
         Instantiates this class from a Boto3 client. 
        "''" support_client = boto3.client("support") 
         return cls(support_client) 
     def describe_attachment(self, attachment_id): 
 """ 
         Get information about an attachment by its attachmentID. 
         :param attachment_id: The ID of the attachment. 
         :return: The name of the attached file. 
         """ 
         try: 
             response = self.support_client.describe_attachment( 
                 attachmentId=attachment_id 
) attached_file = response["attachment"]["fileName"] 
         except ClientError as err: 
             if err.response["Error"]["Code"] == "SubscriptionRequiredException": 
                 logger.info(
```

```
 "You must have a Business, Enterprise On-Ramp, or Enterprise 
 Support " 
                    "plan to use the AWS Support API. \n\tPlease upgrade your 
 subscription to run these " 
                    "examples." 
) else: 
                logger.error( 
                    "Couldn't get attachment description. Here's why: %s: %s", 
                    err.response["Error"]["Code"], 
                    err.response["Error"]["Message"], 
) raise 
        else: 
            return attached_file
```
• Per i dettagli sull'API, consulta [DescribeAttachmentAWS](https://docs.aws.amazon.com/goto/boto3/support-2013-04-15/DescribeAttachment)SDK for Python (Boto3) API Reference.

Come descrivere casi

Il seguente esempio di codice mostra come descrivere i casi. AWS Support

SDK per Python (Boto3)

```
a Note
```
C'è altro da fare GitHub. Trova l'esempio completo e scopri di più sulla configurazione e l'esecuzione nel [Repository di esempi di codice AWS.](https://github.com/awsdocs/aws-doc-sdk-examples/tree/main/python/example_code/support#code-examples)

```
class SupportWrapper: 
     """Encapsulates Support actions.""" 
     def __init__(self, support_client): 
 """ 
         :param support_client: A Boto3 Support client. 
         """ 
         self.support_client = support_client 
     @classmethod
```

```
 def from_client(cls): 
 """ 
        Instantiates this class from a Boto3 client. 
 """ 
        support_client = boto3.client("support") 
        return cls(support_client) 
    def describe_cases(self, after_time, before_time, resolved): 
 """ 
        Describe support cases over a period of time, optionally filtering 
        by status. 
        : param after time: The start time to include for cases.
         :param before_time: The end time to include for cases. 
         :param resolved: True to include resolved cases in the results, 
             otherwise results are open cases. 
         :return: The final status of the case. 
 """ 
        try: 
            cases = \lceil paginator = self.support_client.get_paginator("describe_cases") 
             for page in paginator.paginate( 
                 afterTime=after_time, 
                 beforeTime=before_time, 
                 includeResolvedCases=resolved, 
                 language="en", 
             ): 
                 cases += page["cases"] 
        except ClientError as err: 
             if err.response["Error"]["Code"] == "SubscriptionRequiredException": 
                 logger.info( 
                     "You must have a Business, Enterprise On-Ramp, or Enterprise 
 Support " 
                     "plan to use the AWS Support API. \n\tPlease upgrade your 
 subscription to run these " 
                     "examples." 
) else: 
                 logger.error( 
                     "Couldn't describe cases. Here's why: %s: %s", 
                     err.response["Error"]["Code"], 
                     err.response["Error"]["Message"], 
)
```

```
 raise 
 else: 
     if resolved: 
         cases = filter(lambda case: case["status"] == "resolved", cases) 
     return cases
```
• Per i dettagli sull'API, consulta [DescribeCasesAWSS](https://docs.aws.amazon.com/goto/boto3/support-2013-04-15/DescribeCases)DK for Python (Boto3) API Reference.

Come descrivere comunicazioni

Il seguente esempio di codice mostra come descrivere le AWS Support comunicazioni per un caso.

SDK per Python (Boto3)

#### **a** Note

C'è altro su GitHub. Trova l'esempio completo e scopri di più sulla configurazione e l'esecuzione nel [Repository di esempi di codice AWS.](https://github.com/awsdocs/aws-doc-sdk-examples/tree/main/python/example_code/support#code-examples)

```
class SupportWrapper: 
     """Encapsulates Support actions.""" 
     def __init__(self, support_client): 
        "" "
         :param support_client: A Boto3 Support client. 
        "" "
         self.support_client = support_client 
     @classmethod 
     def from_client(cls): 
        "" "
         Instantiates this class from a Boto3 client. 
 """ 
         support_client = boto3.client("support") 
         return cls(support_client) 
     def describe_all_case_communications(self, case_id):
```

```
"" "
         Describe all the communications for a case using a paginator. 
         :param case_id: The ID of the case. 
         :return: The communications for the case. 
        "" "
         try: 
             communications = [] 
             paginator = self.support_client.get_paginator("describe_communications") 
             for page in paginator.paginate(caseId=case_id): 
                 communications += page["communications"] 
         except ClientError as err: 
             if err.response["Error"]["Code"] == "SubscriptionRequiredException": 
                 logger.info( 
                     "You must have a Business, Enterprise On-Ramp, or Enterprise 
 Support " 
                     "plan to use the AWS Support API. \n\tPlease upgrade your 
 subscription to run these " 
                     "examples." 
) else: 
                 logger.error( 
                     "Couldn't describe communications. Here's why: %s: %s", 
                     err.response["Error"]["Code"], 
                     err.response["Error"]["Message"], 
) raise 
         else: 
             return communications
```
• Per i dettagli sull'API, consulta [DescribeCommunicationsAWS](https://docs.aws.amazon.com/goto/boto3/support-2013-04-15/DescribeCommunications)SDK for Python (Boto3) API Reference.

Come descrivere servizi

Il seguente esempio di codice mostra come descrivere l'elenco dei servizi. AWS

# SDK per Python (Boto3)

# **a** Note

C'è altro su GitHub. Trova l'esempio completo e scopri di più sulla configurazione e l'esecuzione nel [Repository di esempi di codice AWS.](https://github.com/awsdocs/aws-doc-sdk-examples/tree/main/python/example_code/support#code-examples)

```
class SupportWrapper: 
     """Encapsulates Support actions.""" 
     def __init__(self, support_client): 
 """ 
         :param support_client: A Boto3 Support client. 
         """ 
         self.support_client = support_client 
     @classmethod 
     def from_client(cls): 
        "" "
         Instantiates this class from a Boto3 client. 
        "''" support_client = boto3.client("support") 
         return cls(support_client) 
     def describe_services(self, language): 
 """ 
         Get the descriptions of AWS services available for support for a language. 
         :param language: The language for support services. 
         Currently, only "en" (English) and "ja" (Japanese) are supported. 
         :return: The list of AWS service descriptions. 
        \cdots try: 
             response = self.support_client.describe_services(language=language) 
             services = response["services"] 
         except ClientError as err: 
             if err.response["Error"]["Code"] == "SubscriptionRequiredException": 
                  logger.info( 
                      "You must have a Business, Enterprise On-Ramp, or Enterprise 
  Support "
```

```
 "plan to use the AWS Support API. \n\tPlease upgrade your 
 subscription to run these " 
                     "examples." 
) else: 
                 logger.error( 
                     "Couldn't get Support services for language %s. Here's why: %s: 
\frac{6}{6}s",
                     language, 
                     err.response["Error"]["Code"], 
                     err.response["Error"]["Message"], 
) raise 
        else: 
             return services
```
• Per i dettagli sull'API, consulta [DescribeServicesAWSS](https://docs.aws.amazon.com/goto/boto3/support-2013-04-15/DescribeServices)DK for Python (Boto3) API Reference.

Come descrivere livelli di gravità

Il seguente esempio di codice mostra come descrivere i livelli di gravità. AWS Support

SDK per Python (Boto3)

```
a Note
```
C'è altro da fare GitHub. Trova l'esempio completo e scopri di più sulla configurazione e l'esecuzione nel [Repository di esempi di codice AWS.](https://github.com/awsdocs/aws-doc-sdk-examples/tree/main/python/example_code/support#code-examples)

```
class SupportWrapper: 
     """Encapsulates Support actions.""" 
     def __init__(self, support_client): 
 """ 
         :param support_client: A Boto3 Support client. 
         """ 
         self.support_client = support_client 
     @classmethod
```

```
 def from_client(cls): 
 """ 
         Instantiates this class from a Boto3 client. 
 """ 
         support_client = boto3.client("support") 
         return cls(support_client) 
   def describe severity levels(self, language):
 """ 
         Get the descriptions of available severity levels for support cases for a 
 language. 
         :param language: The language for support severity levels. 
         Currently, only "en" (English) and "ja" (Japanese) are supported. 
         :return: The list of severity levels. 
         """ 
         try: 
             response = 
 self.support_client.describe_severity_levels(language=language) 
             severity_levels = response["severityLevels"] 
         except ClientError as err: 
             if err.response["Error"]["Code"] == "SubscriptionRequiredException": 
                 logger.info( 
                     "You must have a Business, Enterprise On-Ramp, or Enterprise 
 Support " 
                     "plan to use the AWS Support API. \n\tPlease upgrade your 
 subscription to run these " 
                     "examples." 
) else: 
                 logger.error( 
                     "Couldn't get severity levels for language %s. Here's why: %s: 
\frac{8}{3}s",
                     language, 
                     err.response["Error"]["Code"], 
                     err.response["Error"]["Message"], 
) raise 
         else: 
             return severity_levels
```
• Per i dettagli sull'API, consulta [DescribeSeverityLevelsAWSS](https://docs.aws.amazon.com/goto/boto3/support-2013-04-15/DescribeSeverityLevels)DK for Python (Boto3) API Reference.

Come risolvere un caso

Il seguente esempio di codice mostra come risolvere un caso. AWS Support

```
SDK per Python (Boto3)
```
### **a** Note

C'è altro da fare GitHub. Trova l'esempio completo e scopri di più sulla configurazione e l'esecuzione nel [Repository di esempi di codice AWS.](https://github.com/awsdocs/aws-doc-sdk-examples/tree/main/python/example_code/support#code-examples)

```
class SupportWrapper: 
     """Encapsulates Support actions.""" 
     def __init__(self, support_client): 
         "" "
          :param support_client: A Boto3 Support client. 
         """ 
         self.support_client = support_client 
     @classmethod 
     def from_client(cls): 
         """ 
         Instantiates this class from a Boto3 client. 
         """ 
         support_client = boto3.client("support") 
         return cls(support_client) 
     def resolve_case(self, case_id): 
         "" "
         Resolve a support case by its caseId. 
          :param case_id: The ID of the case to resolve. 
          :return: The final status of the case. 
        \cdots try: 
              response = self.support_client.resolve_case(caseId=case_id)
```

```
 final_status = response["finalCaseStatus"] 
         except ClientError as err: 
             if err.response["Error"]["Code"] == "SubscriptionRequiredException": 
                 logger.info( 
                     "You must have a Business, Enterprise On-Ramp, or Enterprise 
 Support " 
                     "plan to use the AWS Support API. \n\tPlease upgrade your 
 subscription to run these " 
                     "examples." 
) else: 
                 logger.error( 
                     "Couldn't resolve case. Here's why: %s: %s", 
                     err.response["Error"]["Code"], 
                     err.response["Error"]["Message"], 
) raise 
        else: 
             return final_status
```
• Per i dettagli sull'API, consulta [ResolveCaseAWSS](https://docs.aws.amazon.com/goto/boto3/support-2013-04-15/ResolveCase)DK for Python (Boto3) API Reference.

## Scenari

Come iniziare con i casi

L'esempio di codice seguente mostra come:

- Ottieni e visualizza i servizi e i livelli di gravità disponibili per i casi.
- Crea una richiesta di supporto utilizzando un servizio, una categoria e un livello di gravità selezionato.
- Ottieni e visualizza un elenco di casi aperti per il giorno corrente.
- Aggiungi un set di collegamenti e una comunicazione al nuovo caso.
- Descrivi il nuovo collegamento e la nuova comunicazione per il caso.
- Risolvi il caso.
- Ottieni e visualizza un elenco di casi risolti per il giorno corrente.

## SDK per Python (Boto3)

## **a** Note

C'è di più su. GitHub Trova l'esempio completo e scopri di più sulla configurazione e l'esecuzione nel [Repository di esempi di codice AWS.](https://github.com/awsdocs/aws-doc-sdk-examples/tree/main/python/example_code/support#code-examples)

Esegui uno scenario interattivo al prompt dei comandi.

```
class SupportCasesScenario: 
     """Runs an interactive scenario that shows how to get started using AWS 
  Support.""" 
     def __init__(self, support_wrapper): 
 """ 
         :param support_wrapper: An object that wraps AWS Support actions. 
         """ 
         self.support_wrapper = support_wrapper 
     def display_and_select_service(self): 
         """ 
         Lists support services and prompts the user to select one. 
         :return: The support service selected by the user. 
        "" "
         print("-" * 88) 
         services_list = self.support_wrapper.describe_services("en") 
         print(f"AWS Support client returned {len(services_list)} services.") 
         print("Displaying first 10 services:") 
         service_choices = [svc["name"] for svc in services_list[:10]] 
         selected_index = q.choose( 
             "Select an example support service by entering a number from the 
  preceding list:", 
             service_choices, 
         ) 
         selected_service = services_list[selected_index] 
         print("-" * 88) 
         return selected_service 
     def display_and_select_category(self, service): 
 """
```

```
 Lists categories for a support service and prompts the user to select one. 
         :param service: The service of the categories. 
         :return: The selected category. 
        "" "
         print("-" * 88) 
         print( 
             f"Available support categories for Service {service['name']} 
 {len(service['categories'])}:" 
\overline{\phantom{a}} categories_choices = [category["name"] for category in 
 service["categories"]] 
         selected_index = q.choose( 
             "Select an example support category by entering a number from the 
 preceding list:", 
             categories_choices, 
        \lambda selected_category = service["categories"][selected_index] 
         print("-" * 88) 
         return selected_category 
    def display_and_select_severity(self): 
 """ 
         Lists available severity levels and prompts the user to select one. 
         :return: The selected severity level. 
 """ 
         print("-" * 88) 
         severity_levels_list = self.support_wrapper.describe_severity_levels("en") 
         print(f"Available severity levels:") 
         severity_choices = [level["name"] for level in severity_levels_list] 
        selected index = q.choose(
             "Select an example severity level by entering a number from the 
 preceding list:", 
             severity_choices, 
         ) 
         selected_severity = severity_levels_list[selected_index] 
         print("-" * 88) 
         return selected_severity 
    def create_example_case(self, service, category, severity_level): 
 """ 
         Creates an example support case with the user's selections.
```

```
 :param service: The service for the new case. 
         :param category: The category for the new case. 
        : param severity level: The severity level for the new case.
         :return: The caseId of the new support case. 
 """ 
         print("-" * 88) 
         print(f"Creating new case for service {service['name']}.") 
         case_id = self.support_wrapper.create_case(service, category, 
severity level)
         print(f"\tNew case created with ID {case_id}.") 
         print("-" * 88) 
         return case_id 
    def list_open_cases(self): 
         """ 
         List the open cases for the current day. 
 """ 
         print("-" * 88) 
         print("Let's list the open cases for the current day.") 
         start_time = str(datetime.utcnow().date()) 
         end_time = str(datetime.utcnow().date() + timedelta(days=1)) 
         open_cases = self.support_wrapper.describe_cases(start_time, end_time, 
 False) 
         for case in open_cases: 
             print(f"\tCase: {case['caseId']}: status {case['status']}.") 
         print("-" * 88) 
   def create attachment set(self):
 """ 
         Create an attachment set with a sample file. 
         :return: The attachment set ID of the new attachment set. 
        "''" print("-" * 88) 
         print("Creating attachment set with a sample file.") 
         attachment_set_id = self.support_wrapper.add_attachment_to_set() 
         print(f"\tNew attachment set created with ID {attachment_set_id}.") 
         print("-" * 88) 
         return attachment_set_id 
    def add_communication(self, case_id, attachment_set_id): 
         """ 
         Add a communication with an attachment set to the case.
```

```
 :param case_id: The ID of the case for the communication. 
         :param attachment_set_id: The ID of the attachment set to 
         add to the communication. 
 """ 
         print("-" * 88) 
         print(f"Adding a communication and attachment set to the case.") 
         self.support_wrapper.add_communication_to_case(attachment_set_id, case_id) 
         print( 
             f"Added a communication and attachment set {attachment_set_id} to the 
 case {case_id}." 
\overline{\phantom{a}} print("-" * 88) 
   def list communications(self, case id):
 """ 
         List the communications associated with a case. 
         :param case_id: The ID of the case. 
         :return: The attachment ID of an attachment. 
 """ 
         print("-" * 88) 
         print("Let's list the communications for our case.") 
        attachment id = "" communications = 
self.support wrapper.describe all case communications(case id)
         for communication in communications: 
             print( 
                 f"\tCommunication created on {communication['timeCreated']} " 
                 f"has {len(communication['attachmentSet'])} attachments." 
) if len(communication["attachmentSet"]) > 0: 
                 attachment_id = communication["attachmentSet"][0]["attachmentId"] 
         print("-" * 88) 
         return attachment_id 
    def describe_case_attachment(self, attachment_id): 
        "" "
         Describe an attachment associated with a case. 
         :param attachment_id: The ID of the attachment. 
         """ 
         print("-" * 88) 
         print("Let's list the communications for our case.") 
         attached_file = self.support_wrapper.describe_attachment(attachment_id)
```

```
 print(f"\tAttachment includes file {attached_file}.") 
         print("-" * 88) 
    def resolve_case(self, case_id): 
 """ 
         Shows how to resolve an AWS Support case by its ID. 
         :param case_id: The ID of the case to resolve. 
         """ 
         print("-" * 88) 
         print(f"Resolving case with ID {case_id}.") 
         case_status = self.support_wrapper.resolve_case(case_id) 
         print(f"\tFinal case status is {case_status}.") 
         print("-" * 88) 
    def list_resolved_cases(self): 
 """ 
         List the resolved cases for the current day. 
 """ 
         print("-" * 88) 
         print("Let's list the resolved cases for the current day.") 
         start_time = str(datetime.utcnow().date()) 
         end_time = str(datetime.utcnow().date() + timedelta(days=1)) 
         resolved_cases = self.support_wrapper.describe_cases(start_time, end_time, 
 True) 
         for case in resolved_cases: 
             print(f"\tCase: {case['caseId']}: status {case['status']}.") 
         print("-" * 88) 
    def run_scenario(self): 
         logging.basicConfig(level=logging.INFO, format="%(levelname)s: %(message)s") 
         print("-" * 88) 
         print("Welcome to the AWS Support get started with support cases demo.") 
         print("-" * 88) 
         selected_service = self.display_and_select_service() 
         selected_category = self.display_and_select_category(selected_service) 
         selected_severity = self.display_and_select_severity() 
         new_case_id = self.create_example_case( 
             selected_service, selected_category, selected_severity 
        \lambdawait(10) self.list_open_cases()
```

```
 new_attachment_set_id = self.create_attachment_set() 
         self.add_communication(new_case_id, new_attachment_set_id) 
        new attachment id = self.list communications(new case id)
         self.describe_case_attachment(new_attachment_id) 
         self.resolve_case(new_case_id) 
         wait(10) 
         self.list_resolved_cases() 
         print("\nThanks for watching!") 
         print("-" * 88)
if __name__ == '__main__": try: 
         scenario = SupportCasesScenario(SupportWrapper.from_client()) 
        scenario.run_scenario()
     except Exception: 
         logging.exception("Something went wrong with the demo.")
```
Definisci una classe che racchiuda le operazioni di supporto al cliente.

```
class SupportWrapper: 
     """Encapsulates Support actions.""" 
     def __init__(self, support_client): 
 """ 
         :param support_client: A Boto3 Support client. 
         """ 
         self.support_client = support_client 
     @classmethod 
     def from_client(cls): 
         """ 
         Instantiates this class from a Boto3 client. 
        "''" support_client = boto3.client("support") 
         return cls(support_client) 
     def describe_services(self, language): 
         """ 
         Get the descriptions of AWS services available for support for a language.
```

```
 :param language: The language for support services. 
         Currently, only "en" (English) and "ja" (Japanese) are supported. 
         :return: The list of AWS service descriptions. 
        "" "
         try: 
             response = self.support_client.describe_services(language=language) 
             services = response["services"] 
         except ClientError as err: 
             if err.response["Error"]["Code"] == "SubscriptionRequiredException": 
                 logger.info( 
                     "You must have a Business, Enterprise On-Ramp, or Enterprise 
 Support " 
                     "plan to use the AWS Support API. \n\tPlease upgrade your 
 subscription to run these " 
                     "examples." 
) else: 
                 logger.error( 
                     "Couldn't get Support services for language %s. Here's why: %s: 
\mathcal{S}s",
                     language, 
                     err.response["Error"]["Code"], 
                     err.response["Error"]["Message"], 
) raise 
         else: 
             return services 
    def describe_severity_levels(self, language): 
 """ 
         Get the descriptions of available severity levels for support cases for a 
 language. 
         :param language: The language for support severity levels. 
         Currently, only "en" (English) and "ja" (Japanese) are supported. 
         :return: The list of severity levels. 
         """ 
         try: 
             response = 
 self.support_client.describe_severity_levels(language=language) 
             severity_levels = response["severityLevels"] 
         except ClientError as err:
```

```
 if err.response["Error"]["Code"] == "SubscriptionRequiredException": 
                 logger.info( 
                     "You must have a Business, Enterprise On-Ramp, or Enterprise 
 Support " 
                     "plan to use the AWS Support API. \n\tPlease upgrade your 
 subscription to run these " 
                     "examples." 
) else: 
                 logger.error( 
                     "Couldn't get severity levels for language %s. Here's why: %s: 
\frac{6}{3}s",
                     language, 
                     err.response["Error"]["Code"], 
                     err.response["Error"]["Message"], 
) raise 
         else: 
             return severity_levels 
    def create_case(self, service, category, severity): 
 """ 
         Create a new support case. 
         :param service: The service to use for the new case. 
         :param category: The category to use for the new case. 
         :param severity: The severity to use for the new case. 
         :return: The caseId of the new case. 
        "" ""
         try: 
             response = self.support_client.create_case( 
                 subject="Example case for testing, ignore.", 
                 serviceCode=service["code"], 
                 severityCode=severity["code"], 
                 categoryCode=category["code"], 
                 communicationBody="Example support case body.", 
                 language="en", 
                 issueType="customer-service", 
) case_id = response["caseId"] 
         except ClientError as err: 
             if err.response["Error"]["Code"] == "SubscriptionRequiredException": 
                 logger.info(
```

```
 "You must have a Business, Enterprise On-Ramp, or Enterprise 
 Support " 
                    "plan to use the AWS Support API. \n\tPlease upgrade your 
 subscription to run these " 
                    "examples." 
) else: 
                logger.error( 
                    "Couldn't create case. Here's why: %s: %s", 
                    err.response["Error"]["Code"], 
                    err.response["Error"]["Message"], 
) raise 
        else: 
            return case_id 
    def add_attachment_to_set(self): 
 """ 
        Add an attachment to a set, or create a new attachment set if one does not 
 exist. 
        :return: The attachment set ID. 
       "" "
        try: 
            response = self.support_client.add_attachments_to_set( 
                attachments=[ 
\{ "fileName": "attachment_file.txt", 
                        "data": b"This is a sample file for attachment to a support 
 case.", 
1999 1999 1999 1999 1999
 ] 
) new_set_id = response["attachmentSetId"] 
        except ClientError as err: 
            if err.response["Error"]["Code"] == "SubscriptionRequiredException": 
                logger.info( 
                    "You must have a Business, Enterprise On-Ramp, or Enterprise 
 Support " 
                    "plan to use the AWS Support API. \n\tPlease upgrade your 
 subscription to run these " 
                    "examples." 
)
```

```
 else: 
                 logger.error( 
                     "Couldn't add attachment. Here's why: %s: %s", 
                     err.response["Error"]["Code"], 
                     err.response["Error"]["Message"], 
) raise 
        else: 
            return new_set_id 
    def add_communication_to_case(self, attachment_set_id, case_id): 
 """ 
        Add a communication and an attachment set to a case. 
         :param attachment_set_id: The ID of an existing attachment set. 
        :param case id: The ID of the case.
        "" ""
        try: 
            self.support_client.add_communication_to_case( 
                 caseId=case_id, 
                 communicationBody="This is an example communication added to a 
 support case.", 
                 attachmentSetId=attachment_set_id, 
) except ClientError as err: 
            if err.response["Error"]["Code"] == "SubscriptionRequiredException": 
                 logger.info( 
                     "You must have a Business, Enterprise On-Ramp, or Enterprise 
 Support " 
                     "plan to use the AWS Support API. \n\tPlease upgrade your 
 subscription to run these " 
                     "examples." 
) else: 
                 logger.error( 
                     "Couldn't add communication. Here's why: %s: %s", 
                     err.response["Error"]["Code"], 
                     err.response["Error"]["Message"], 
) raise 
    def describe_all_case_communications(self, case_id):
```

```
 """ 
        Describe all the communications for a case using a paginator. 
         :param case_id: The ID of the case. 
         :return: The communications for the case. 
 """ 
        try: 
             communications = [] 
             paginator = self.support_client.get_paginator("describe_communications") 
             for page in paginator.paginate(caseId=case_id): 
                 communications += page["communications"] 
        except ClientError as err: 
             if err.response["Error"]["Code"] == "SubscriptionRequiredException": 
                 logger.info( 
                     "You must have a Business, Enterprise On-Ramp, or Enterprise 
 Support " 
                     "plan to use the AWS Support API. \n\tPlease upgrade your 
 subscription to run these " 
                     "examples." 
) else: 
                 logger.error( 
                     "Couldn't describe communications. Here's why: %s: %s", 
                     err.response["Error"]["Code"], 
                     err.response["Error"]["Message"], 
) raise 
        else: 
             return communications 
    def describe_attachment(self, attachment_id): 
 """ 
        Get information about an attachment by its attachmentID. 
        : param attachment id: The ID of the attachment.
         :return: The name of the attached file. 
         """ 
        try: 
             response = self.support_client.describe_attachment( 
                 attachmentId=attachment_id 
) attached_file = response["attachment"]["fileName"] 
        except ClientError as err:
```

```
 if err.response["Error"]["Code"] == "SubscriptionRequiredException": 
                 logger.info( 
                     "You must have a Business, Enterprise On-Ramp, or Enterprise 
 Support " 
                     "plan to use the AWS Support API. \n\tPlease upgrade your 
 subscription to run these " 
                     "examples." 
) else: 
                 logger.error( 
                     "Couldn't get attachment description. Here's why: %s: %s", 
                     err.response["Error"]["Code"], 
                     err.response["Error"]["Message"], 
) raise 
        else: 
            return attached_file 
    def resolve_case(self, case_id): 
 """ 
        Resolve a support case by its caseId. 
         :param case_id: The ID of the case to resolve. 
         :return: The final status of the case. 
         """ 
        try: 
            response = self.support_client.resolve_case(caseId=case_id) 
            final_status = response["finalCaseStatus"] 
        except ClientError as err: 
            if err.response["Error"]["Code"] == "SubscriptionRequiredException": 
                 logger.info( 
                     "You must have a Business, Enterprise On-Ramp, or Enterprise 
 Support " 
                     "plan to use the AWS Support API. \n\tPlease upgrade your 
 subscription to run these " 
                     "examples." 
) else: 
                 logger.error( 
                     "Couldn't resolve case. Here's why: %s: %s", 
                     err.response["Error"]["Code"], 
                     err.response["Error"]["Message"], 
)
```

```
 raise 
         else: 
             return final_status 
    def describe_cases(self, after_time, before_time, resolved): 
 """ 
         Describe support cases over a period of time, optionally filtering 
         by status. 
         :param after_time: The start time to include for cases. 
         :param before_time: The end time to include for cases. 
         :param resolved: True to include resolved cases in the results, 
             otherwise results are open cases. 
         :return: The final status of the case. 
 """ 
         try: 
            cases = [] paginator = self.support_client.get_paginator("describe_cases") 
             for page in paginator.paginate( 
                 afterTime=after_time, 
                 beforeTime=before_time, 
                 includeResolvedCases=resolved, 
                 language="en", 
             ): 
                 cases += page["cases"] 
         except ClientError as err: 
             if err.response["Error"]["Code"] == "SubscriptionRequiredException": 
                 logger.info( 
                     "You must have a Business, Enterprise On-Ramp, or Enterprise 
 Support " 
                     "plan to use the AWS Support API. \n\tPlease upgrade your 
 subscription to run these " 
                     "examples." 
) else: 
                 logger.error( 
                     "Couldn't describe cases. Here's why: %s: %s", 
                     err.response["Error"]["Code"], 
                     err.response["Error"]["Message"], 
) raise 
         else: 
             if resolved:
```

```
 cases = filter(lambda case: case["status"] == "resolved", cases) 
 return cases
```
- Per informazioni dettagliate sull'API, consulta i seguenti argomenti nella Documentazione di riferimento delle API SDK AWS per Python (Boto3).
	- [AddAttachmentsToSet](https://docs.aws.amazon.com/goto/boto3/support-2013-04-15/AddAttachmentsToSet)
	- [AddCommunicationToCase](https://docs.aws.amazon.com/goto/boto3/support-2013-04-15/AddCommunicationToCase)
	- [CreateCase](https://docs.aws.amazon.com/goto/boto3/support-2013-04-15/CreateCase)
	- [DescribeAttachment](https://docs.aws.amazon.com/goto/boto3/support-2013-04-15/DescribeAttachment)
	- [DescribeCases](https://docs.aws.amazon.com/goto/boto3/support-2013-04-15/DescribeCases)
	- [DescribeCommunications](https://docs.aws.amazon.com/goto/boto3/support-2013-04-15/DescribeCommunications)
	- [DescribeServices](https://docs.aws.amazon.com/goto/boto3/support-2013-04-15/DescribeServices)
	- [DescribeSeverityLevels](https://docs.aws.amazon.com/goto/boto3/support-2013-04-15/DescribeSeverityLevels)
	- [ResolveCase](https://docs.aws.amazon.com/goto/boto3/support-2013-04-15/ResolveCase)

# Esempi di Amazon Textract con SDK per Python (Boto3)

I seguenti esempi di codice mostrano come eseguire azioni e implementare scenari comuni utilizzando Amazon Textract. AWS SDK for Python (Boto3)

Le operazioni sono estratti di codice da programmi più grandi e devono essere eseguite nel contesto. Sebbene le operazioni mostrino come richiamare le singole funzioni del servizio, è possibile visualizzarle contestualizzate negli scenari correlati e negli esempi tra servizi.

Scenari: esempi di codice che mostrano come eseguire un'attività specifica richiamando più funzioni all'interno dello stesso servizio.

Ogni esempio include un collegamento a GitHub, dove puoi trovare istruzioni su come configurare ed eseguire il codice nel contesto.

## Argomenti

• [Azioni](#page-8224-0)

```
Azioni e scenari 14740
```
#### Azioni

Analizza un documento

Il seguente esempio di codice mostra come analizzare un documento utilizzando Amazon Textract.

```
SDK per Python (Boto3)
```
### **a** Note

C'è altro su. GitHub Trova l'esempio completo e scopri di più sulla configurazione e l'esecuzione nel [Repository di esempi di codice AWS.](https://github.com/awsdocs/aws-doc-sdk-examples/tree/main/python/example_code/textract#code-examples)

```
class TextractWrapper: 
     """Encapsulates Textract functions.""" 
     def __init__(self, textract_client, s3_resource, sqs_resource): 
 """ 
         :param textract_client: A Boto3 Textract client. 
         :param s3_resource: A Boto3 Amazon S3 resource. 
         :param sqs_resource: A Boto3 Amazon SQS resource. 
        "" "
         self.textract_client = textract_client 
         self.s3_resource = s3_resource 
         self.sqs_resource = sqs_resource 
     def analyze_file( 
         self, feature_types, *, document_file_name=None, document_bytes=None 
     ): 
        "" "
         Detects text and additional elements, such as forms or tables, in a local 
  image 
         file or from in-memory byte data. 
         The image must be in PNG or JPG format. 
         :param feature_types: The types of additional document features to detect. 
         :param document_file_name: The name of a document image file. 
         :param document_bytes: In-memory byte data of a document image. 
         :return: The response from Amazon Textract, including a list of blocks 
                   that describe elements detected in the image.
```

```
 """ 
        if document_file_name is not None: 
            with open(document file name, "rb") as document file:
                 document_bytes = document_file.read() 
        try: 
             response = self.textract_client.analyze_document( 
                 Document={"Bytes": document_bytes}, FeatureTypes=feature_types 
) logger.info("Detected %s blocks.", len(response["Blocks"])) 
        except ClientError: 
             logger.exception("Couldn't detect text.") 
             raise 
        else: 
             return response
```
• Per i dettagli sull'API, consulta [AnalyzeDocumentAWSS](https://docs.aws.amazon.com/goto/boto3/textract-2018-06-27/AnalyzeDocument)DK for Python (Boto3) API Reference.

Rileva il testo in un documento

Il seguente esempio di codice mostra come rilevare il testo in un documento utilizzando Amazon Textract.

SDK per Python (Boto3)

```
a Note
```
C'è altro su. GitHub Trova l'esempio completo e scopri di più sulla configurazione e l'esecuzione nel [Repository di esempi di codice AWS.](https://github.com/awsdocs/aws-doc-sdk-examples/tree/main/python/example_code/textract#code-examples)

```
class TextractWrapper: 
     """Encapsulates Textract functions.""" 
     def __init__(self, textract_client, s3_resource, sqs_resource): 
 """ 
         :param textract_client: A Boto3 Textract client. 
         :param s3_resource: A Boto3 Amazon S3 resource. 
         :param sqs_resource: A Boto3 Amazon SQS resource. 
        "" "
```

```
 self.textract_client = textract_client 
         self.s3_resource = s3_resource 
         self.sqs_resource = sqs_resource 
    def detect_file_text(self, *, document_file_name=None, document_bytes=None): 
 """ 
         Detects text elements in a local image file or from in-memory byte data. 
         The image must be in PNG or JPG format. 
         :param document_file_name: The name of a document image file. 
         :param document_bytes: In-memory byte data of a document image. 
         :return: The response from Amazon Textract, including a list of blocks 
                  that describe elements detected in the image. 
        "" ""
         if document_file_name is not None: 
             with open(document_file_name, "rb") as document_file: 
                 document_bytes = document_file.read() 
         try: 
             response = self.textract_client.detect_document_text( 
                 Document={"Bytes": document_bytes} 
) logger.info("Detected %s blocks.", len(response["Blocks"])) 
         except ClientError: 
             logger.exception("Couldn't detect text.") 
             raise 
         else: 
             return response
```
• Per i dettagli sull'API, consulta [DetectDocumentTextAWS](https://docs.aws.amazon.com/goto/boto3/textract-2018-06-27/DetectDocumentText)SDK for Python (Boto3) API Reference.

Ottieni dati su un lavoro di analisi dei documenti

Il seguente esempio di codice mostra come ottenere dati su un processo di analisi di documenti Amazon Textract.

#### SDK per Python (Boto3)

### **a** Note

C'è altro da fare. GitHub Trova l'esempio completo e scopri di più sulla configurazione e l'esecuzione nel [Repository di esempi di codice AWS.](https://github.com/awsdocs/aws-doc-sdk-examples/tree/main/python/example_code/textract#code-examples)

```
class TextractWrapper: 
     """Encapsulates Textract functions.""" 
     def __init__(self, textract_client, s3_resource, sqs_resource): 
 """ 
         :param textract_client: A Boto3 Textract client. 
         :param s3_resource: A Boto3 Amazon S3 resource. 
         :param sqs_resource: A Boto3 Amazon SQS resource. 
         """ 
         self.textract_client = textract_client 
         self.s3_resource = s3_resource 
         self.sqs_resource = sqs_resource 
     def get_analysis_job(self, job_id): 
        "''" Gets data for a previously started detection job that includes additional 
         elements. 
         :param job_id: The ID of the job to retrieve. 
         :return: The job data, including a list of blocks that describe elements 
                   detected in the image. 
        "" ""
         try: 
             response = self.textract_client.get_document_analysis(JobId=job_id) 
             job_status = response["JobStatus"] 
             logger.info("Job %s status is %s.", job_id, job_status) 
         except ClientError: 
             logger.exception("Couldn't get data for job %s.", job_id) 
             raise 
         else: 
             return response
```
• Per i dettagli sull'API, consulta [GetDocumentAnalysisAWS](https://docs.aws.amazon.com/goto/boto3/textract-2018-06-27/GetDocumentAnalysis)SDK for Python (Boto3) API Reference.

Avvia l'analisi asincrona di un documento

Il seguente esempio di codice mostra come avviare l'analisi asincrona di un documento utilizzando Amazon Textract.

SDK per Python (Boto3)

## **a** Note

C'è di più su. GitHub Trova l'esempio completo e scopri di più sulla configurazione e l'esecuzione nel [Repository di esempi di codice AWS.](https://github.com/awsdocs/aws-doc-sdk-examples/tree/main/python/example_code/textract#code-examples)

Avvia un lavoro asincrono per analizzare un documento.

```
class TextractWrapper: 
     """Encapsulates Textract functions.""" 
     def __init__(self, textract_client, s3_resource, sqs_resource): 
         ^{\mathrm{m}} ""
          :param textract_client: A Boto3 Textract client. 
          :param s3_resource: A Boto3 Amazon S3 resource. 
          :param sqs_resource: A Boto3 Amazon SQS resource. 
         ^{\rm{m}} ""
          self.textract_client = textract_client 
          self.s3_resource = s3_resource 
          self.sqs_resource = sqs_resource 
     def start_analysis_job( 
          self, 
          bucket_name, 
          document_file_name, 
          feature_types, 
          sns_topic_arn, 
          sns_role_arn, 
     ):
```

```
"" "
         Starts an asynchronous job to detect text and additional elements, such as 
         forms or tables, in an image stored in an Amazon S3 bucket. Textract 
 publishes 
         a notification to the specified Amazon SNS topic when the job completes. 
         The image must be in PNG, JPG, or PDF format. 
         :param bucket_name: The name of the Amazon S3 bucket that contains the 
 image. 
         :param document_file_name: The name of the document image stored in Amazon 
 S3. 
         :param feature_types: The types of additional document features to detect. 
         :param sns_topic_arn: The Amazon Resource Name (ARN) of an Amazon SNS topic 
                               where job completion notification is published. 
         :param sns_role_arn: The ARN of an AWS Identity and Access Management (IAM) 
                               role that can be assumed by Textract and grants 
 permission 
                               to publish to the Amazon SNS topic. 
         :return: The ID of the job. 
 """ 
         try: 
             response = self.textract_client.start_document_analysis( 
                 DocumentLocation={ 
                     "S3Object": {"Bucket": bucket_name, "Name": document_file_name} 
\qquad \qquad \text{ } NotificationChannel={ 
                     "SNSTopicArn": sns_topic_arn, 
                    "RoleArn": sns role arn,
                 }, 
                 FeatureTypes=feature_types, 
) job_id = response["JobId"] 
             logger.info( 
                 "Started text analysis job %s on %s.", job_id, document_file_name 
) except ClientError: 
             logger.exception("Couldn't analyze text in %s.", document_file_name) 
             raise 
         else: 
             return job_id
```
• Per i dettagli sull'API, consulta [StartDocumentAnalysisAWS](https://docs.aws.amazon.com/goto/boto3/textract-2018-06-27/StartDocumentAnalysis)SDK for Python (Boto3) API Reference.

Avvia il rilevamento asincrono del testo

Il seguente esempio di codice mostra come avviare il rilevamento asincrono del testo in un documento utilizzando Amazon Textract.

SDK per Python (Boto3)

**a** Note C'è di più su. GitHub Trova l'esempio completo e scopri di più sulla configurazione e l'esecuzione nel [Repository di esempi di codice AWS.](https://github.com/awsdocs/aws-doc-sdk-examples/tree/main/python/example_code/textract#code-examples)

Avvia un lavoro asincrono per rilevare il testo in un documento.

```
class TextractWrapper: 
     """Encapsulates Textract functions.""" 
     def __init__(self, textract_client, s3_resource, sqs_resource): 
 """ 
         :param textract_client: A Boto3 Textract client. 
         :param s3_resource: A Boto3 Amazon S3 resource. 
         :param sqs_resource: A Boto3 Amazon SQS resource. 
         """ 
         self.textract_client = textract_client 
         self.s3_resource = s3_resource 
         self.sqs_resource = sqs_resource 
     def start_detection_job( 
         self, bucket_name, document_file_name, sns_topic_arn, sns_role_arn 
     ): 
        "" "
         Starts an asynchronous job to detect text elements in an image stored in an 
         Amazon S3 bucket. Textract publishes a notification to the specified Amazon 
  SNS 
         topic when the job completes. 
         The image must be in PNG, JPG, or PDF format.
```

```
 :param bucket_name: The name of the Amazon S3 bucket that contains the 
 image. 
         :param document_file_name: The name of the document image stored in Amazon 
 S3. 
         :param sns_topic_arn: The Amazon Resource Name (ARN) of an Amazon SNS topic 
                                where the job completion notification is published. 
         :param sns_role_arn: The ARN of an AWS Identity and Access Management (IAM) 
                              role that can be assumed by Textract and grants 
 permission 
                              to publish to the Amazon SNS topic. 
         :return: The ID of the job. 
 """ 
         try: 
             response = self.textract_client.start_document_text_detection( 
                 DocumentLocation={ 
                     "S3Object": {"Bucket": bucket_name, "Name": document_file_name} 
\qquad \qquad \text{ } NotificationChannel={ 
                     "SNSTopicArn": sns_topic_arn, 
                    "RoleArn": sns role arn,
\qquad \qquad \text{ }) job_id = response["JobId"] 
             logger.info( 
                 "Started text detection job %s on %s.", job_id, document_file_name 
) except ClientError: 
             logger.exception("Couldn't detect text in %s.", document_file_name) 
             raise 
         else: 
             return job_id
```
• Per i dettagli sull'API, consulta [StartDocumentTextDetectionAWS](https://docs.aws.amazon.com/goto/boto3/textract-2018-06-27/StartDocumentTextDetection)SDK for Python (Boto3) API Reference.

Esempi di Amazon Transcribe con SDK per Python (Boto3)

I seguenti esempi di codice mostrano come eseguire azioni e implementare scenari comuni utilizzando Amazon Transcribe. AWS SDK for Python (Boto3)
Le operazioni sono estratti di codice da programmi più grandi e devono essere eseguite nel contesto. Sebbene le operazioni mostrino come richiamare le singole funzioni del servizio, è possibile visualizzarle contestualizzate negli scenari correlati e negli esempi tra servizi.

Scenari: esempi di codice che mostrano come eseguire un'attività specifica richiamando più funzioni all'interno dello stesso servizio.

Ogni esempio include un collegamento a GitHub, dove puoi trovare istruzioni su come configurare ed eseguire il codice nel contesto.

### Argomenti

- [Azioni](#page-8224-0)
- **[Scenari](#page-8246-0)**

### Azioni

Creare un vocabolario personalizzato

Il seguente esempio di codice mostra come creare un vocabolario Amazon Transcribe personalizzato.

SDK per Python (Boto3)

### **a** Note

C'è di più su. GitHub Trova l'esempio completo e scopri di più sulla configurazione e l'esecuzione nel [Repository di esempi di codice AWS.](https://github.com/awsdocs/aws-doc-sdk-examples/tree/main/python/example_code/transcribe#code-examples)

```
def create_vocabulary( 
     vocabulary_name, language_code, transcribe_client, phrases=None, table_uri=None
): 
     """ 
     Creates a custom vocabulary that can be used to improve the accuracy of 
     transcription jobs. This function returns as soon as the vocabulary processing 
     is started. Call get_vocabulary to get the current status of the vocabulary. 
     The vocabulary is ready to use when its status is 'READY'. 
     :param vocabulary_name: The name of the custom vocabulary. 
     :param language_code: The language code of the vocabulary.
```

```
 For example, en-US or nl-NL. 
    :param transcribe_client: The Boto3 Transcribe client. 
    :param phrases: A list of comma-separated phrases to include in the vocabulary. 
    :param table_uri: A table of phrases and pronunciation hints to include in the 
                       vocabulary. 
    :return: Information about the newly created vocabulary. 
   "" "
    try: 
        vocab_args = {"VocabularyName": vocabulary_name, "LanguageCode": 
 language_code} 
        if phrases is not None: 
            vocab_args["Phrases"] = phrases 
        elif table_uri is not None: 
            vocab_args["VocabularyFileUri"] = table_uri 
        response = transcribe_client.create_vocabulary(**vocab_args) 
        logger.info("Created custom vocabulary %s.", response["VocabularyName"]) 
    except ClientError: 
        logger.exception("Couldn't create custom vocabulary %s.", vocabulary_name) 
        raise 
    else: 
        return response
```
• Per i dettagli sull'API, consulta [CreateVocabularyAWSS](https://docs.aws.amazon.com/goto/boto3/transcribe-2017-10-26/CreateVocabulary)DK for Python (Boto3) API Reference.

Eliminare un vocabolario personalizzato

Il seguente esempio di codice mostra come eliminare un vocabolario Amazon Transcribe personalizzato.

SDK per Python (Boto3)

**a** Note

C'è di più su. GitHub Trova l'esempio completo e scopri di più sulla configurazione e l'esecuzione nel [Repository di esempi di codice AWS.](https://github.com/awsdocs/aws-doc-sdk-examples/tree/main/python/example_code/transcribe#code-examples)

def delete\_vocabulary(vocabulary\_name, transcribe\_client):

```
"" "
 Deletes a custom vocabulary. 
 :param vocabulary_name: The name of the vocabulary to delete. 
 :param transcribe_client: The Boto3 Transcribe client. 
"" "
 try: 
     transcribe_client.delete_vocabulary(VocabularyName=vocabulary_name) 
     logger.info("Deleted vocabulary %s.", vocabulary_name) 
 except ClientError: 
     logger.exception("Couldn't delete vocabulary %s.", vocabulary_name) 
     raise
```
• Per i dettagli sull'API, consulta [DeleteVocabularyAWS](https://docs.aws.amazon.com/goto/boto3/transcribe-2017-10-26/DeleteVocabulary)SDK for Python (Boto3) API Reference.

Eliminare un processo di trascrizione

Il seguente esempio di codice mostra come eliminare un processo di trascrizione di Amazon Transcribe.

SDK per Python (Boto3)

```
a Note
```
C'è altro da fare. GitHub Trova l'esempio completo e scopri di più sulla configurazione e l'esecuzione nel [Repository di esempi di codice AWS.](https://github.com/awsdocs/aws-doc-sdk-examples/tree/main/python/example_code/transcribe#code-examples)

```
def delete_job(job_name, transcribe_client): 
    "" "
     Deletes a transcription job. This also deletes the transcript associated with 
     the job. 
     :param job_name: The name of the job to delete. 
     :param transcribe_client: The Boto3 Transcribe client. 
    \cdots try: 
         transcribe_client.delete_transcription_job(TranscriptionJobName=job_name) 
         logger.info("Deleted job %s.", job_name)
```

```
 except ClientError: 
     logger.exception("Couldn't delete job %s.", job_name) 
     raise
```
• Per i dettagli sull'API, consulta [DeleteTranscriptionJobAWSS](https://docs.aws.amazon.com/goto/boto3/transcribe-2017-10-26/DeleteTranscriptionJob)DK for Python (Boto3) API Reference.

Ottenere un vocabolario personalizzato

Il seguente esempio di codice mostra come ottenere un vocabolario Amazon Transcribe personalizzato.

SDK per Python (Boto3)

**a** Note

C'è di più su. GitHub Trova l'esempio completo e scopri di più sulla configurazione e l'esecuzione nel [Repository di esempi di codice AWS.](https://github.com/awsdocs/aws-doc-sdk-examples/tree/main/python/example_code/transcribe#code-examples)

```
def get_vocabulary(vocabulary_name, transcribe_client): 
     """ 
     Gets information about a custom vocabulary. 
     :param vocabulary_name: The name of the vocabulary to retrieve. 
     :param transcribe_client: The Boto3 Transcribe client. 
     :return: Information about the vocabulary. 
     """ 
     try: 
         response = transcribe_client.get_vocabulary(VocabularyName=vocabulary_name) 
         logger.info("Got vocabulary %s.", response["VocabularyName"]) 
     except ClientError: 
         logger.exception("Couldn't get vocabulary %s.", vocabulary_name) 
         raise 
     else: 
         return response
```
• Per i dettagli sull'API, consulta [GetVocabularyAWSS](https://docs.aws.amazon.com/goto/boto3/transcribe-2017-10-26/GetVocabulary)DK for Python (Boto3) API Reference.

Ottenere un processo di trascrizione

Il seguente esempio di codice mostra come ottenere un processo di trascrizione di Amazon Transcribe.

SDK per Python (Boto3)

#### **a** Note

C'è altro da fare. GitHub Trova l'esempio completo e scopri di più sulla configurazione e l'esecuzione nel [Repository di esempi di codice AWS.](https://github.com/awsdocs/aws-doc-sdk-examples/tree/main/python/example_code/transcribe#code-examples)

```
def get_job(job_name, transcribe_client): 
    "" "
     Gets details about a transcription job. 
     :param job_name: The name of the job to retrieve. 
     :param transcribe_client: The Boto3 Transcribe client. 
     :return: The retrieved transcription job. 
     """ 
     try: 
         response = transcribe_client.get_transcription_job( 
              TranscriptionJobName=job_name 
\overline{\phantom{a}} job = response["TranscriptionJob"] 
         logger.info("Got job %s.", job["TranscriptionJobName"]) 
     except ClientError: 
         logger.exception("Couldn't get job %s.", job_name) 
         raise 
     else: 
         return job
```
• Per i dettagli sull'API, consulta [GetTranscriptionJobAWS](https://docs.aws.amazon.com/goto/boto3/transcribe-2017-10-26/GetTranscriptionJob)SDK for Python (Boto3) API Reference.

Aggiunta di vocabolari personalizzati

Il seguente esempio di codice mostra come elencare vocabolari Amazon Transcribe personalizzati.

SDK per Python (Boto3)

### **a** Note

C'è altro su. GitHub Trova l'esempio completo e scopri di più sulla configurazione e l'esecuzione nel [Repository di esempi di codice AWS.](https://github.com/awsdocs/aws-doc-sdk-examples/tree/main/python/example_code/transcribe#code-examples)

```
def list_vocabularies(vocabulary_filter, transcribe_client): 
     """ 
     Lists the custom vocabularies created for this AWS account. 
     :param vocabulary_filter: The returned vocabularies must contain this string in 
                                 their names. 
     :param transcribe_client: The Boto3 Transcribe client. 
     :return: The list of retrieved vocabularies. 
     """ 
     try: 
         response = 
  transcribe_client.list_vocabularies(NameContains=vocabulary_filter) 
         vocabs = response["Vocabularies"] 
         next_token = response.get("NextToken") 
         while next_token is not None: 
              response = transcribe_client.list_vocabularies( 
                  NameContains=vocabulary_filter, NextToken=next_token 
) vocabs += response["Vocabularies"] 
              next_token = response.get("NextToken") 
         logger.info( 
              "Got %s vocabularies with filter %s.", len(vocabs), vocabulary_filter 
\overline{\phantom{a}} except ClientError: 
         logger.exception( 
              "Couldn't list vocabularies with filter %s.", vocabulary_filter 
\overline{\phantom{a}} raise 
     else: 
         return vocabs
```
• Per i dettagli sull'API, consulta [ListVocabulariesAWSS](https://docs.aws.amazon.com/goto/boto3/transcribe-2017-10-26/ListVocabularies)DK for Python (Boto3) API Reference.

Elencare i processi di trascrizione

Il seguente esempio di codice mostra come elencare i lavori di trascrizione di Amazon Transcribe.

SDK per Python (Boto3)

### **a** Note

C'è altro da fare. GitHub Trova l'esempio completo e scopri di più sulla configurazione e l'esecuzione nel [Repository di esempi di codice AWS.](https://github.com/awsdocs/aws-doc-sdk-examples/tree/main/python/example_code/transcribe#code-examples)

```
def list_jobs(job_filter, transcribe_client): 
    "" "
     Lists summaries of the transcription jobs for the current AWS account. 
     :param job_filter: The list of returned jobs must contain this string in their 
                         names. 
     :param transcribe_client: The Boto3 Transcribe client. 
     :return: The list of retrieved transcription job summaries. 
    ^{\rm{m}} ""
     try: 
         response = 
  transcribe_client.list_transcription_jobs(JobNameContains=job_filter) 
         jobs = response["TranscriptionJobSummaries"] 
         next_token = response.get("NextToken") 
         while next_token is not None: 
             response = transcribe_client.list_transcription_jobs( 
                  JobNameContains=job_filter, NextToken=next_token 
) jobs += response["TranscriptionJobSummaries"] 
             next_token = response.get("NextToken") 
         logger.info("Got %s jobs with filter %s.", len(jobs), job_filter) 
     except ClientError: 
         logger.exception("Couldn't get jobs with filter %s.", job_filter) 
         raise
```
 else: return jobs

• Per i dettagli sull'API, consulta [ListTranscriptionJobsAWSS](https://docs.aws.amazon.com/goto/boto3/transcribe-2017-10-26/ListTranscriptionJobs)DK for Python (Boto3) API Reference.

Avviare un processo di trascrizione

Il seguente esempio di codice mostra come avviare un processo di trascrizione di Amazon Transcribe.

SDK per Python (Boto3)

**a** Note

C'è altro da fare. GitHub Trova l'esempio completo e scopri di più sulla configurazione e l'esecuzione nel [Repository di esempi di codice AWS.](https://github.com/awsdocs/aws-doc-sdk-examples/tree/main/python/example_code/transcribe#code-examples)

```
def start_job( 
     job_name, 
     media_uri, 
     media_format, 
     language_code, 
     transcribe_client, 
     vocabulary_name=None,
): 
     """ 
     Starts a transcription job. This function returns as soon as the job is started. 
     To get the current status of the job, call get_transcription_job. The job is 
     successfully completed when the job status is 'COMPLETED'. 
     :param job_name: The name of the transcription job. This must be unique for 
                       your AWS account. 
     :param media_uri: The URI where the audio file is stored. This is typically 
                        in an Amazon S3 bucket. 
     :param media_format: The format of the audio file. For example, mp3 or wav. 
     :param language_code: The language code of the audio file.
```

```
 For example, en-US or ja-JP 
 :param transcribe_client: The Boto3 Transcribe client. 
 :param vocabulary_name: The name of a custom vocabulary to use when transcribing 
                           the audio file. 
 :return: Data about the job. 
"" "
 try: 
     job_args = { 
         "TranscriptionJobName": job_name, 
        "Media": {"MediaFileUri": media uri},
         "MediaFormat": media_format, 
         "LanguageCode": language_code, 
     } 
     if vocabulary_name is not None: 
         job_args["Settings"] = {"VocabularyName": vocabulary_name} 
     response = transcribe_client.start_transcription_job(**job_args) 
     job = response["TranscriptionJob"] 
     logger.info("Started transcription job %s.", job_name) 
 except ClientError: 
     logger.exception("Couldn't start transcription job %s.", job_name) 
     raise 
 else: 
     return job
```
• Per i dettagli sull'API, consulta [StartTranscriptionJobAWS](https://docs.aws.amazon.com/goto/boto3/transcribe-2017-10-26/StartTranscriptionJob)SDK for Python (Boto3) API Reference.

Aggiornare un vocabolario personalizzato

Il seguente esempio di codice mostra come aggiornare un vocabolario Amazon Transcribe personalizzato.

SDK per Python (Boto3)

### **a** Note

C'è di più su. GitHub Trova l'esempio completo e scopri di più sulla configurazione e l'esecuzione nel [Repository di esempi di codice AWS.](https://github.com/awsdocs/aws-doc-sdk-examples/tree/main/python/example_code/transcribe#code-examples)

```
def update_vocabulary( 
     vocabulary_name, language_code, transcribe_client, phrases=None, table_uri=None
): 
    "" ""
     Updates an existing custom vocabulary. The entire vocabulary is replaced with 
     the contents of the update. 
     :param vocabulary_name: The name of the vocabulary to update. 
     :param language_code: The language code of the vocabulary. 
     :param transcribe_client: The Boto3 Transcribe client. 
     :param phrases: A list of comma-separated phrases to include in the vocabulary. 
     :param table_uri: A table of phrases and pronunciation hints to include in the 
                        vocabulary. 
     """ 
     try: 
         vocab_args = {"VocabularyName": vocabulary_name, "LanguageCode": 
  language_code} 
         if phrases is not None: 
             vocab_args["Phrases"] = phrases 
         elif table_uri is not None: 
             vocab_args["VocabularyFileUri"] = table_uri 
         response = transcribe_client.update_vocabulary(**vocab_args) 
         logger.info("Updated custom vocabulary %s.", response["VocabularyName"]) 
     except ClientError: 
         logger.exception("Couldn't update custom vocabulary %s.", vocabulary_name) 
         raise
```
• Per i dettagli sull'API, consulta [UpdateVocabularyAWS](https://docs.aws.amazon.com/goto/boto3/transcribe-2017-10-26/UpdateVocabulary)SDK for Python (Boto3) API Reference.

### Scenari

Crea e perfezionate un vocabolario personalizzato

L'esempio di codice seguente mostra come:

- Caricare un file audio in Amazon S3.
- Eseguire un processo Amazon Transcribe per trascrivere il file e ottenere i risultati.
- Creare e perfezionare un vocabolario personalizzato per migliorare l'accuratezza della trascrizione.

• Eseguire i processi con vocabolari personalizzati e ottenere i risultati.

SDK per Python (Boto3)

```
a Note
```
C'è di più su. GitHub Trova l'esempio completo e scopri di più sulla configurazione e l'esecuzione nel [Repository di esempi di codice AWS.](https://github.com/awsdocs/aws-doc-sdk-examples/tree/main/python/example_code/transcribe#code-examples)

Trascrivere un file audio che contiene una lettura di Jabberwocky di Lewis Carroll. Iniziare creando funzioni che racchiudono le azioni di Amazon Transcribe.

```
def start_job( 
     job_name, 
     media_uri, 
     media_format, 
     language_code, 
     transcribe_client, 
     vocabulary_name=None,
): 
     """ 
     Starts a transcription job. This function returns as soon as the job is started. 
     To get the current status of the job, call get_transcription_job. The job is 
     successfully completed when the job status is 'COMPLETED'. 
     :param job_name: The name of the transcription job. This must be unique for 
                       your AWS account. 
     :param media_uri: The URI where the audio file is stored. This is typically 
                        in an Amazon S3 bucket. 
     :param media_format: The format of the audio file. For example, mp3 or wav. 
     :param language_code: The language code of the audio file. 
                             For example, en-US or ja-JP 
     :param transcribe_client: The Boto3 Transcribe client. 
     :param vocabulary_name: The name of a custom vocabulary to use when transcribing 
                               the audio file. 
     :return: Data about the job. 
     """ 
     try: 
        job_args = \{ "TranscriptionJobName": job_name, 
              "Media": {"MediaFileUri": media_uri},
```

```
 "MediaFormat": media_format, 
              "LanguageCode": language_code, 
         } 
         if vocabulary_name is not None: 
              job_args["Settings"] = {"VocabularyName": vocabulary_name} 
         response = transcribe_client.start_transcription_job(**job_args) 
         job = response["TranscriptionJob"] 
         logger.info("Started transcription job %s.", job_name) 
     except ClientError: 
         logger.exception("Couldn't start transcription job %s.", job_name) 
         raise 
     else: 
         return job
def get_job(job_name, transcribe_client): 
    "" "
     Gets details about a transcription job. 
     :param job_name: The name of the job to retrieve. 
     :param transcribe_client: The Boto3 Transcribe client. 
     :return: The retrieved transcription job. 
     """ 
     try: 
         response = transcribe_client.get_transcription_job( 
              TranscriptionJobName=job_name 
        \lambda job = response["TranscriptionJob"] 
         logger.info("Got job %s.", job["TranscriptionJobName"]) 
     except ClientError: 
         logger.exception("Couldn't get job %s.", job_name) 
         raise 
     else: 
         return job
def delete_job(job_name, transcribe_client): 
    "" "
     Deletes a transcription job. This also deletes the transcript associated with 
     the job. 
     :param job_name: The name of the job to delete.
```
Azioni e scenari 14760

```
 :param transcribe_client: The Boto3 Transcribe client. 
     """ 
     try: 
         transcribe_client.delete_transcription_job(TranscriptionJobName=job_name) 
         logger.info("Deleted job %s.", job_name) 
     except ClientError: 
         logger.exception("Couldn't delete job %s.", job_name) 
         raise
def create_vocabulary( 
     vocabulary_name, language_code, transcribe_client, phrases=None, table_uri=None
): 
    "''" Creates a custom vocabulary that can be used to improve the accuracy of 
     transcription jobs. This function returns as soon as the vocabulary processing 
     is started. Call get_vocabulary to get the current status of the vocabulary. 
     The vocabulary is ready to use when its status is 'READY'. 
     :param vocabulary_name: The name of the custom vocabulary. 
     :param language_code: The language code of the vocabulary. 
                            For example, en-US or nl-NL. 
     :param transcribe_client: The Boto3 Transcribe client. 
     :param phrases: A list of comma-separated phrases to include in the vocabulary. 
     :param table_uri: A table of phrases and pronunciation hints to include in the 
                        vocabulary. 
     :return: Information about the newly created vocabulary. 
    "" "
     try: 
         vocab_args = {"VocabularyName": vocabulary_name, "LanguageCode": 
 language code}
         if phrases is not None: 
             vocab_args["Phrases"] = phrases 
         elif table_uri is not None: 
             vocab_args["VocabularyFileUri"] = table_uri 
         response = transcribe_client.create_vocabulary(**vocab_args) 
         logger.info("Created custom vocabulary %s.", response["VocabularyName"]) 
     except ClientError: 
         logger.exception("Couldn't create custom vocabulary %s.", vocabulary_name) 
         raise 
     else: 
         return response
```

```
def get vocabulary(vocabulary name, transcribe client):
    "" "
     Gets information about a custom vocabulary. 
     :param vocabulary_name: The name of the vocabulary to retrieve. 
     :param transcribe_client: The Boto3 Transcribe client. 
     :return: Information about the vocabulary. 
    "" ""
     try: 
         response = transcribe_client.get_vocabulary(VocabularyName=vocabulary_name) 
         logger.info("Got vocabulary %s.", response["VocabularyName"]) 
     except ClientError: 
         logger.exception("Couldn't get vocabulary %s.", vocabulary_name) 
         raise 
     else: 
         return response
def update_vocabulary( 
     vocabulary_name, language_code, transcribe_client, phrases=None, table_uri=None
): 
    "" "
     Updates an existing custom vocabulary. The entire vocabulary is replaced with 
     the contents of the update. 
     :param vocabulary_name: The name of the vocabulary to update. 
     :param language_code: The language code of the vocabulary. 
     :param transcribe_client: The Boto3 Transcribe client. 
     :param phrases: A list of comma-separated phrases to include in the vocabulary. 
     :param table_uri: A table of phrases and pronunciation hints to include in the 
                        vocabulary. 
    "" "
     try: 
         vocab_args = {"VocabularyName": vocabulary_name, "LanguageCode": 
  language_code} 
         if phrases is not None: 
             vocab_args["Phrases"] = phrases 
         elif table_uri is not None: 
             vocab_args["VocabularyFileUri"] = table_uri 
         response = transcribe_client.update_vocabulary(**vocab_args) 
         logger.info("Updated custom vocabulary %s.", response["VocabularyName"])
```

```
 except ClientError: 
         logger.exception("Couldn't update custom vocabulary %s.", vocabulary_name) 
         raise
def list_vocabularies(vocabulary_filter, transcribe_client): 
    "" "
     Lists the custom vocabularies created for this AWS account. 
     :param vocabulary_filter: The returned vocabularies must contain this string in 
                                 their names. 
     :param transcribe_client: The Boto3 Transcribe client. 
     :return: The list of retrieved vocabularies. 
    "" ""
     try: 
         response = 
  transcribe_client.list_vocabularies(NameContains=vocabulary_filter) 
         vocabs = response["Vocabularies"] 
         next_token = response.get("NextToken") 
        while next token is not None:
             response = transcribe_client.list_vocabularies( 
                  NameContains=vocabulary_filter, NextToken=next_token 
) vocabs += response["Vocabularies"] 
             next_token = response.get("NextToken") 
         logger.info( 
             "Got %s vocabularies with filter %s.", len(vocabs), vocabulary_filter 
\overline{\phantom{a}} except ClientError: 
         logger.exception( 
             "Couldn't list vocabularies with filter %s.", vocabulary_filter 
        \lambda raise 
     else: 
         return vocabs
def delete_vocabulary(vocabulary_name, transcribe_client): 
    "" "
     Deletes a custom vocabulary. 
     :param vocabulary_name: The name of the vocabulary to delete.
```

```
 :param transcribe_client: The Boto3 Transcribe client. 
 """ 
 try: 
     transcribe_client.delete_vocabulary(VocabularyName=vocabulary_name) 
     logger.info("Deleted vocabulary %s.", vocabulary_name) 
 except ClientError: 
     logger.exception("Couldn't delete vocabulary %s.", vocabulary_name) 
     raise
```
Richiamare le funzioni wrapper per trascrivere l'audio senza un vocabolario personalizzato e poi con diverse versioni di un vocabolario personalizzato per ottenere risultati migliori.

```
def usage_demo(): 
     """Shows how to use the Amazon Transcribe service.""" 
     logging.basicConfig(level=logging.INFO, format="%(levelname)s: %(message)s") 
     s3_resource = boto3.resource("s3") 
     transcribe_client = boto3.client("transcribe") 
     print("-" * 88) 
     print("Welcome to the Amazon Transcribe demo!") 
     print("-" * 88) 
     bucket_name = f"jabber-bucket-{time.time_ns()}" 
     print(f"Creating bucket {bucket_name}.") 
     bucket = s3_resource.create_bucket( 
         Bucket=bucket_name, 
         CreateBucketConfiguration={ 
             "LocationConstraint": transcribe_client.meta.region_name 
         }, 
     ) 
     media_file_name = ".media/Jabberwocky.mp3" 
     media_object_key = "Jabberwocky.mp3" 
     print(f"Uploading media file {media_file_name}.") 
     bucket.upload_file(media_file_name, media_object_key) 
     media_uri = f"s3://{bucket.name}/{media_object_key}" 
     job_name_simple = f"Jabber-{time.time_ns()}" 
     print(f"Starting transcription job {job_name_simple}.") 
     start_job(
```

```
 job_name_simple, 
     f"s3://{bucket_name}/{media_object_key}", 
     "mp3", 
     "en-US", 
     transcribe_client, 
 ) 
 transcribe_waiter = TranscribeCompleteWaiter(transcribe_client) 
 transcribe_waiter.wait(job_name_simple) 
 job_simple = get_job(job_name_simple, transcribe_client) 
 transcript_simple = requests.get( 
     job_simple["Transcript"]["TranscriptFileUri"] 
),json() print(f"Transcript for job {transcript_simple['jobName']}:") 
 print(transcript_simple["results"]["transcripts"][0]["transcript"]) 
 print("-" * 88) 
 print( 
     "Creating a custom vocabulary that lists the nonsense words to try to " 
     "improve the transcription." 
 ) 
 vocabulary_name = f"Jabber-vocabulary-{time.time_ns()}" 
 create_vocabulary( 
     vocabulary_name, 
     "en-US", 
     transcribe_client, 
     phrases=[ 
          "brillig", 
          "slithy", 
          "borogoves", 
          "mome", 
          "raths", 
          "Jub-Jub", 
          "frumious", 
          "manxome", 
          "Tumtum", 
          "uffish", 
          "whiffling", 
          "tulgey", 
          "thou", 
          "frabjous", 
          "callooh", 
          "callay", 
          "chortled",
```

```
 ],
```

```
\lambda vocabulary_ready_waiter = VocabularyReadyWaiter(transcribe_client) 
vocabulary ready waiter.wait(vocabulary name)
 job_name_vocabulary_list = f"Jabber-vocabulary-list-{time.time_ns()}" 
 print(f"Starting transcription job {job_name_vocabulary_list}.") 
 start_job( 
     job_name_vocabulary_list, 
     media_uri, 
     "mp3", 
     "en-US", 
     transcribe_client, 
     vocabulary_name, 
 ) 
 transcribe_waiter.wait(job_name_vocabulary_list) 
 job_vocabulary_list = get_job(job_name_vocabulary_list, transcribe_client) 
 transcript_vocabulary_list = requests.get( 
     job_vocabulary_list["Transcript"]["TranscriptFileUri"] 
), json() print(f"Transcript for job {transcript_vocabulary_list['jobName']}:") 
 print(transcript_vocabulary_list["results"]["transcripts"][0]["transcript"]) 
 print("-" * 88) 
 print( 
     "Updating the custom vocabulary with table data that provides additional " 
     "pronunciation hints." 
\lambdatable vocab file = "jabber-vocabulary-table.txt"
 bucket.upload_file(table_vocab_file, table_vocab_file) 
 update_vocabulary( 
     vocabulary_name, 
     "en-US", 
     transcribe_client, 
     table_uri=f"s3://{bucket.name}/{table_vocab_file}", 
\lambda vocabulary_ready_waiter.wait(vocabulary_name) 
 job_name_vocab_table = f"Jabber-vocab-table-{time.time_ns()}" 
 print(f"Starting transcription job {job_name_vocab_table}.") 
 start_job( 
     job_name_vocab_table, 
     media_uri, 
     "mp3", 
     "en-US",
```

```
 transcribe_client, 
        vocabulary_name=vocabulary_name, 
    ) 
    transcribe_waiter.wait(job_name_vocab_table) 
    job_vocab_table = get_job(job_name_vocab_table, transcribe_client) 
    transcript_vocab_table = requests.get( 
        job_vocab_table["Transcript"]["TranscriptFileUri"] 
   ),json() print(f"Transcript for job {transcript_vocab_table['jobName']}:") 
    print(transcript_vocab_table["results"]["transcripts"][0]["transcript"]) 
    print("-" * 88) 
    print("Getting data for jobs and vocabularies.") 
    jabber_jobs = list_jobs("Jabber", transcribe_client) 
    print(f"Found {len(jabber_jobs)} jobs:") 
    for job_sum in jabber_jobs: 
        job = get_job(job_sum["TranscriptionJobName"], transcribe_client) 
        print( 
            f"\t{job['TranscriptionJobName']}, {job['Media']['MediaFileUri']}, " 
            f"{job['Settings'].get('VocabularyName')}" 
       \lambda jabber_vocabs = list_vocabularies("Jabber", transcribe_client) 
    print(f"Found {len(jabber_vocabs)} vocabularies:") 
   for vocab sum in jabber vocabs:
        vocab = get_vocabulary(vocab_sum["VocabularyName"], transcribe_client) 
        vocab_content = requests.get(vocab["DownloadUri"]).text 
        print(f"\t{vocab['VocabularyName']} contents:") 
        print(vocab_content) 
    print("-" * 88) 
    print("Deleting demo jobs.") 
    for job_name in [job_name_simple, job_name_vocabulary_list, 
 job_name_vocab_table]: 
        delete_job(job_name, transcribe_client) 
    print("Deleting demo vocabulary.") 
    delete_vocabulary(vocabulary_name, transcribe_client) 
    print("Deleting demo bucket.") 
    bucket.objects.delete() 
    bucket.delete() 
    print("Thanks for watching!")
```
- Per informazioni dettagliate sull'API, consulta i seguenti argomenti nella Documentazione di riferimento delle API SDK AWS per Python (Boto3).
	- [CreateVocabulary](https://docs.aws.amazon.com/goto/boto3/transcribe-2017-10-26/CreateVocabulary)
	- [DeleteTranscriptionJob](https://docs.aws.amazon.com/goto/boto3/transcribe-2017-10-26/DeleteTranscriptionJob)
	- [DeleteVocabulary](https://docs.aws.amazon.com/goto/boto3/transcribe-2017-10-26/DeleteVocabulary)
	- [GetTranscriptionJob](https://docs.aws.amazon.com/goto/boto3/transcribe-2017-10-26/GetTranscriptionJob)
	- [GetVocabulary](https://docs.aws.amazon.com/goto/boto3/transcribe-2017-10-26/GetVocabulary)
	- [ListVocabularies](https://docs.aws.amazon.com/goto/boto3/transcribe-2017-10-26/ListVocabularies)
	- [StartTranscriptionJob](https://docs.aws.amazon.com/goto/boto3/transcribe-2017-10-26/StartTranscriptionJob)
	- [UpdateVocabulary](https://docs.aws.amazon.com/goto/boto3/transcribe-2017-10-26/UpdateVocabulary)

Trascrivere l'audio e ottenere i dati di processo

L'esempio di codice seguente mostra come:

- Avviare un processo di trascrizione con Amazon Transcribe.
- Attendi il completamento del processo .
- Ottenere l'URI in cui è archiviata la trascrizione.

Per ulteriori informazioni, consulta [Nozioni di base su Amazon Transcribe](https://docs.aws.amazon.com/transcribe/latest/dg/getting-started.html).

SDK per Python (Boto3)

### **a** Note

C'è dell'altro GitHub. Trova l'esempio completo e scopri di più sulla configurazione e l'esecuzione nel [Repository di esempi di codice AWS.](https://github.com/awsdocs/aws-doc-sdk-examples/tree/main/python/example_code/transcribe#code-examples)

```
import time
import boto3
```
def transcribe\_file(job\_name, file\_uri, transcribe\_client):

```
 transcribe_client.start_transcription_job( 
         TranscriptionJobName=job_name, 
         Media={"MediaFileUri": file_uri}, 
         MediaFormat="wav", 
         LanguageCode="en-US", 
     ) 
     max_tries = 60 
    while max tries > 0:
        max tries - = 1 job = transcribe_client.get_transcription_job(TranscriptionJobName=job_name) 
         job_status = job["TranscriptionJob"]["TranscriptionJobStatus"] 
         if job_status in ["COMPLETED", "FAILED"]: 
             print(f"Job {job_name} is {job_status}.") 
             if job_status == "COMPLETED": 
                 print( 
                      f"Download the transcript from\n" 
                      f"\t{job['TranscriptionJob']['Transcript']
['TranscriptFileUri']}." 
) break 
         else: 
             print(f"Waiting for {job_name}. Current status is {job_status}.") 
         time.sleep(10)
def main(): 
     transcribe_client = boto3.client("transcribe") 
     file_uri = "s3://test-transcribe/answer2.wav" 
     transcribe_file("Example-job", file_uri, transcribe_client)
if __name__ == '__main__": main()
```
- Per informazioni dettagliate sull'API, consulta i seguenti argomenti nella Documentazione di riferimento delle API SDK AWS per Python (Boto3).
	- [GetTranscriptionJob](https://docs.aws.amazon.com/goto/boto3/transcribe-2017-10-26/GetTranscriptionJob)
	- [StartTranscriptionJob](https://docs.aws.amazon.com/goto/boto3/transcribe-2017-10-26/StartTranscriptionJob)

# Esempi interservizi che utilizzano SDK for Python (Boto3)

Le seguenti applicazioni di esempio utilizzano il AWS SDK for Python (Boto3) per funzionare su più applicazioniServizi AWS.

Gli esempi trasversali mirano a un livello avanzato di esperienza per aiutarti a iniziare a creare applicazioni.

Esempi

- [Creazione di una REST API di API Gateway per monitorare i dati COVID-19](#page-14781-0)
- [Creazione di una REST API per la libreria di prestiti](#page-14782-0)
- [Creazione di un'applicazione di messaggistica con Step Functions](#page-14783-0)
- [Creazione di un'applicazione Web per tracciare i dati DynamoDB](#page-14783-1)
- [Creazione di un'applicazione di chat websocket con API Gateway](#page-14784-0)
- [Creazione di un tracciatore di elementi di lavoro di Aurora Serverless](#page-14785-0)
- [Creazione di un'applicazione Amazon Textract explorer](#page-14785-1)
- [Rilevamento di entità nel testo estratto da un'immagine utilizzando un SDK AWS](#page-14786-0)
- [Rilevamento di oggetti nelle immagini con Amazon Rekognition utilizzando un SDK AWS](#page-14787-0)
- [Rilevamento di persone e oggetti in un video con Amazon Rekognition utilizzando un SDK AWS](#page-14788-0)
- [Utilizzo di un'API Gateway per richiamare una funzione Lambda](#page-14788-1)
- [Utilizzo degli eventi pianificati per richiamare una funzione Lambda](#page-14789-0)

<span id="page-14781-0"></span>Creazione di una REST API di API Gateway per monitorare i dati COVID-19

SDK per Python (Boto3)

Mostra come usare AWS Chalice con AWS SDK for Python (Boto3) per creare una REST API serverless che utilizza Gateway Amazon API, AWS Lambda e Amazon DynamoDB. La REST API simula un sistema che monitora i casi giornalieri di COVID-19 negli Stati Uniti, utilizzando dati fittizi. Scopri come:

- Utilizza AWS Chalice per definire percorsi nelle funzioni Lambda chiamate per gestire le richieste REST che arrivano attraverso API Gateway.
- Utilizza le funzioni Lambda per recuperare e archiviare i dati in una tabella DynamoDB per soddisfare le richieste REST.
- Definisci la struttura della tabella e le risorse dei ruoli di sicurezza in un modello AWS CloudFormation.
- Usa AWS Chalice e CloudFormation per impacchettare e distribuire tutte le risorse necessarie.
- Usa CloudFormation per ripulire tutte le risorse create.

Per il codice sorgente completo e le istruzioni su come configurarlo ed eseguirlo, vedi l'esempio completo su [GitHub](https://github.com/awsdocs/aws-doc-sdk-examples/tree/main/python/cross_service/apigateway_covid-19_tracker).

Servizi utilizzati in questo esempio

- API Gateway
- AWS CloudFormation
- DynamoDB
- Lambda

<span id="page-14782-0"></span>Creazione di una REST API per la libreria di prestiti

### SDK per Python (Boto3)

Mostra come usare AWS SDK for Python (Boto3) con l'API Amazon Relational Database Service (Amazon RDS) e AWS Chalice per creare una REST API supportata da un database Amazon Aurora. Il servizio Web è completamente serverless e rappresenta una semplice libreria di prestiti in cui gli utenti possono prendere in prestito e restituire libri. Scopri come:

- Creare e gestire un cluster di database Aurora serverless.
- Utilizzare AWS Secrets Manager per gestire le credenziali del database.
- Implementare un livello di archiviazione di dati che utilizza Amazon RDS per spostare i dati dentro e fuori dal database.
- Utilizzare AWS Chalice per distribuire una REST API serverless su Gateway Amazon API e AWS Lambda.
- Utilizza il pacchetto Richieste per inviare le richieste al servizio Web.

Per il codice sorgente completo e le istruzioni su come configurarlo ed eseguirlo, guarda l'esempio completo su [GitHub](https://github.com/awsdocs/aws-doc-sdk-examples/tree/main/python/cross_service/aurora_rest_lending_library).

Servizi utilizzati in questo esempio

• API Gateway

- Aurora
- Lambda
- Secrets Manager

<span id="page-14783-0"></span>Creazione di un'applicazione di messaggistica con Step Functions

### SDK per Python (Boto3)

Mostra come usare AWS SDK for Python (Boto3) con AWS Step Functions per creare un'applicazione di messaggistica che recuperi i record di messaggi da una tabella Amazon DynamoDB e li invii con Amazon Simple Queue Service (Amazon SQS). La macchina a stati si integra con una funzione AWS Lambda per scansionare il database alla ricerca di messaggi non inviati.

- Crea una macchina a stati che recuperi e aggiorni i record di messaggi da una tabella Amazon DynamoDB.
- Aggiorna la definizione della macchina a stati per inviare messaggi anche ad Amazon Simple Queue Service (Amazon SQS).
- Avvia e arresta l'esecuzione della macchina a stati.
- Connettiti a Lambda, DynamoDB e Amazon SQS da una macchina a stati utilizzando le integrazioni di servizi.

Per il codice sorgente completo e le istruzioni su come configurarlo ed eseguirlo, guarda l'esempio completo su [GitHub](https://github.com/awsdocs/aws-doc-sdk-examples/tree/main/python/cross_service/stepfunctions_messenger).

Servizi utilizzati in questo esempio

- DynamoDB
- Lambda
- Amazon SQS
- Step Functions

<span id="page-14783-1"></span>Creazione di un'applicazione Web per tracciare i dati DynamoDB

### SDK per Python (Boto3)

Mostra come utilizzare AWS SDK for Python (Boto3) per creare un servizio REST che traccia gli elementi di lavoro in Amazon DynamoDB e invia report via e-mail tramite il Servizio di email semplice Amazon (Amazon SES). Questo esempio utilizza il framework Web Flask per gestire il routing HTTP e si integra con una pagina Web React per presentare un'applicazione Web completamente funzionale.

- Creazione di un servizio REST Flask che si integra con i Servizi AWS.
- Lettura, scrittura e aggiornamento di elementi di lavoro archiviati in una tabella DynamoDB.
- Utilizzo di Amazon SES per inviare report via e-mail sugli elementi di lavoro.

Per il codice sorgente completo e le istruzioni su come configurarlo ed eseguirlo, consultate l'esempio completo nel [AWSCode Examples Repository](https://github.com/awsdocs/aws-doc-sdk-examples/tree/main/python/cross_service/dynamodb_item_tracker) su GitHub.

Servizi utilizzati in questo esempio

- DynamoDB
- Amazon SES

<span id="page-14784-0"></span>Creazione di un'applicazione di chat websocket con API Gateway

SDK per Python (Boto3)

Mostra come usare AWS SDK for Python (Boto3) con Gateway Amazon API V2 per creare un'API websocket che si integra con AWS Lambda e Amazon DynamoDB.

- Crea un'API WebSocket servita da API Gateway
- Definisci un gestore Lambda che memorizzi le connessioni in DynamoDB e invii messaggi ad altri partecipanti alla chat.
- Connettiti all'applicazione di chat websocket e invia messaggi con il pacchetto Websockets.

Per il codice sorgente completo e le istruzioni su come configurarlo ed eseguirlo, guarda l'esempio completo su [GitHub](https://github.com/awsdocs/aws-doc-sdk-examples/tree/main/python/cross_service/apigateway_websocket_chat).

Servizi utilizzati in questo esempio

- API Gateway
- DynamoDB
- Lambda

## <span id="page-14785-0"></span>Creazione di un tracciatore di elementi di lavoro di Aurora Serverless

SDK per Python (Boto3)

Mostra come utilizzare AWS SDK for Python (Boto3) per creare un'applicazione Web che traccia gli elementi di lavoro in database Amazon Aurora Serverless e li segnala per e-mail tramite il Servizio di email semplice Amazon (Amazon SES). Questo esempio utilizza il framework Web Flask per gestire il routing HTTP e si integra con una pagina Web React per presentare un'applicazione Web completamente funzionale.

- Creazione di un servizio REST Flask che si integra con i Servizi AWS.
- Lettura, scrittura e aggiornamento degli elementi di lavoro archiviati in un database Aurora Serverless.
- Creazione di un segreto AWS Secrets Manager che contenga le credenziali del database, da utilizzare per autenticare le chiamate al database.
- Utilizzo di Amazon SES per inviare report via e-mail sugli elementi di lavoro.

Per il codice sorgente completo e le istruzioni su come configurarlo ed eseguirlo, guarda l'esempio completo su [GitHub](https://github.com/awsdocs/aws-doc-sdk-examples/tree/main/python/cross_service/aurora_item_tracker).

Servizi utilizzati in questo esempio

- Aurora
- Amazon RDS
- Servizi di dati di Amazon RDS
- Amazon SES

<span id="page-14785-1"></span>Creazione di un'applicazione Amazon Textract explorer

## SDK per Python (Boto3)

Mostra come usare AWS SDK for Python (Boto3) con Amazon Textract per rilevare elementi di testo, forme e tabelle nell'immagine di un documento. L'immagine di input e l'output di Amazon Textract sono mostrati in un'applicazione Tkinter che consente di esplorare gli elementi rilevati.

- Invia un'immagine del documento ad Amazon Textract ed esplora l'output degli elementi rilevati.
- Invia immagini direttamente ad Amazon Textract o tramite un bucket Amazon Simple Storage Service (Amazon S3).
- Utilizza le API asincrone per avviare un processo che pubblica una notifica in un argomento Amazon Simple Notification Service (Amazon SNS) al suo termine.
- Esegue il polling di una coda Amazon Simple Queue Service (Amazon SQS) per un messaggio di completamento del processo e visualizza i risultati.

Per il codice sorgente completo e le istruzioni su come configurarlo ed eseguirlo, guarda l'esempio completo su [GitHub](https://github.com/awsdocs/aws-doc-sdk-examples/tree/main/python/cross_service/textract_explorer).

Servizi utilizzati in questo esempio

- Amazon S3
- Amazon SNS
- Amazon SQS
- Amazon Textract

<span id="page-14786-0"></span>Rilevamento di entità nel testo estratto da un'immagine utilizzando un SDK AWS

### SDK per Python (Boto3)

Mostra come usare AWS SDK for Python (Boto3) in un notebook Jupyter per rilevare entità nel testo estratto da un'immagine. In questo esempio viene utilizzato Amazon Textract per estrarre il testo da un'immagine archiviata in Amazon Simple Storage Service (Amazon S3) e Amazon Comprehend per rilevare le entità nel testo estratto.

Questo esempio è un notebook Jupyter e deve essere eseguito in un ambiente in grado di ospitare notebook. Per istruzioni su come eseguire l'esempio utilizzando Amazon SageMaker, consulta le istruzioni in [TextractAndComprehendNotebook.ipynb](https://github.com/awsdocs/aws-doc-sdk-examples/tree/main/python/cross_service/textract_comprehend_notebook/TextractAndComprehendNotebook.ipynb).

Per il codice sorgente completo e le istruzioni su come configurarlo ed eseguirlo, guarda l'esempio completo su. [GitHub](https://github.com/awsdocs/aws-doc-sdk-examples/tree/main/python/cross_service/textract_comprehend_notebook#readme)

Servizi utilizzati in questo esempio

- Amazon Comprehend
- Amazon S3
- Amazon Textract

## <span id="page-14787-0"></span>Rilevamento di oggetti nelle immagini con Amazon Rekognition utilizzando un SDK AWS

SDK per Python (Boto3)

Mostra come usare AWS SDK for Python (Boto3) per creare un'applicazione Web che consente di eseguire le operazioni descritte di seguito:

- Caricamento di foto in un bucket Amazon Simple Storage Service (Amazon S3).
- Utilizzo di Amazon Rekognition per analizzare ed etichettare le foto.
- Utilizzo di Amazon Simple Email Service (Amazon SES) per inviare report dell'analisi delle immagini tramite e-mail.

Questo esempio contiene due componenti principali: una pagina web scritta in JavaScript che è costruita con React e un servizio REST scritto in Python creato con Flask-RESTful.

È possibile utilizzare la pagina Web React per:

- Visualizzare un elenco di immagini archiviate nel bucket S3.
- Caricare le immagini dal computer nel bucket S3.
- Visualizzare immagini ed etichette che identificano gli elementi rilevati nell'immagine.
- Ottenere un report relativo a tutte le immagini nel bucket S3 e inviarlo tramite email.

La pagina Web richiama il servizio REST. Il servizio invia richieste a AWS per eseguire le seguenti operazioni:

- Ottenere e filtrare l'elenco delle immagini nel bucket S3.
- Caricare le foto nel bucket S3.
- Utilizzare Amazon Rekognition per analizzare le singole foto e ottenere un elenco di etichette che identificano gli articoli rilevati al loro interno.
- Analizzare tutte le foto presenti nel bucket S3 e usare Amazon SES per inviare un report tramite e-mail.

Per il codice sorgente completo e le istruzioni su come configurarlo ed eseguirlo, guarda l'esempio completo su. [GitHub](https://github.com/awsdocs/aws-doc-sdk-examples/tree/main/python/cross_service/photo_analyzer)

Servizi utilizzati in questo esempio

- Amazon Rekognition
- Amazon S3

• Amazon SES

<span id="page-14788-0"></span>Rilevamento di persone e oggetti in un video con Amazon Rekognition utilizzando un SDK AWS

SDK per Python (Boto3)

Usa Amazon Rekognition per rilevare volti, oggetti e persone nei video avviando processi di rilevamento asincrono. Questo esempio, inoltre, configura Amazon Rekognition per notificare un argomento Amazon Simple Notification Service (Amazon SNS) al completamento dei processi e sottoscrive una coda Amazon Simple Queue Service (Amazon SQS) all'argomento. Quando la coda riceve un messaggio su un processo, questo viene recuperato e vengono restituiti i risultati.

Questo esempio è visualizzato al meglio su GitHub. Per il codice sorgente completo e le istruzioni su come configurarlo ed eseguirlo, vedi l'esempio completo su [GitHub.](https://github.com/awsdocs/aws-doc-sdk-examples/tree/main/python/example_code/rekognition)

Servizi utilizzati in questo esempio

- Amazon Rekognition
- Amazon SNS
- Amazon SQS

## <span id="page-14788-1"></span>Utilizzo di un'API Gateway per richiamare una funzione Lambda

SDK per Python (Boto3)

L'esempio mostra come creare e utilizzare una REST API di Gateway Amazon API destinata a una funzione AWS Lambda. Il gestore Lambda dimostra come definire percorsi in base ai metodi HTTP, come ottenere dati dalla stringa, dall'intestazione e dal corpo della query e come restituire una risposta JSON.

- Distribuire una funzione Lambda.
- Creare una REST API di API Gateway.
- Creare una risorsa REST destinata alla funzione Lambda.
- Concedere l'autorizzazione affinché l'API Gateway richiami la funzione Lambda.
- Utilizza il pacchetto Richieste per inviare le richieste alla REST API.
- Eliminare tutte le risorse create durante la demo.

Questo esempio è visualizzato al meglio su GitHub. Per il codice sorgente completo e le istruzioni su come configurarlo ed eseguirlo, vedi l'esempio completo su [GitHub.](https://github.com/awsdocs/aws-doc-sdk-examples/tree/main/python/example_code/lambda#readme)

Servizi utilizzati in questo esempio

- API Gateway
- Lambda

<span id="page-14789-0"></span>Utilizzo degli eventi pianificati per richiamare una funzione Lambda

SDK per Python (Boto3)

Questo esempio mostra come registrare una AWS Lambda funzione come destinazione di un EventBridge evento Amazon pianificato. Il gestore Lambda scrive un messaggio intuitivo e i dati completi dell'evento su Amazon CloudWatch Logs per recuperarli in un secondo momento.

- Distribuzione di una funzione Lambda.
- Crea un evento EventBridge pianificato e rende la funzione Lambda la destinazione.
- Concede il permesso di EventBridge invocare la funzione Lambda.
- Stampa i dati più recenti dai CloudWatch registri per mostrare il risultato delle chiamate pianificate.
- Elimina tutte le risorse create durante la demo.

Questo esempio è visualizzato al meglio su. GitHub Per il codice sorgente completo e le istruzioni su come configurarlo ed eseguirlo, vedi l'esempio completo su [GitHub.](https://github.com/awsdocs/aws-doc-sdk-examples/tree/main/python/example_code/lambda#readme)

Servizi utilizzati in questo esempio

- CloudWatch Registri
- EventBridge
- Lambda

# Esempi di codice per SDK for Ruby

I seguenti esempi di codice mostrano come utilizzare AWS SDK for Ruby withAWS.

Le operazioni sono estratti di codice da programmi più grandi e devono essere eseguite nel contesto. Sebbene le operazioni mostrino come richiamare le singole funzioni del servizio, è possibile visualizzarle contestualizzate negli scenari correlati e negli esempi tra servizi.

Scenari: esempi di codice che mostrano come eseguire un'attività specifica richiamando più funzioni all'interno dello stesso servizio.

Esempi cross-service: applicazioni di esempio che funzionano su più servizi Servizi AWS.

### Altre risorse

- Guida per sviluppatori [SDK for Ruby](https://docs.aws.amazon.com/sdk-for-ruby/v3/developer-guide/welcome.html): ulteriori informazioni sull'utilizzo di Ruby con. AWS
- [AWSDeveloper Center](https://aws.amazon.com/developer/code-examples/?awsf.sdk-code-examples-programming-language=programming-language%23ruby): esempi di codice che puoi filtrare per categoria o per ricerca completa.
- [AWSEsempi SDK](https://github.com/awsdocs/aws-doc-sdk-examples): GitHub repository con codice completo nelle lingue preferite. Include istruzioni per la configurazione e l'esecuzione del codice.

## Esempi

- [Azioni e scenari che utilizzano SDK for Ruby](#page-14790-0)
- [Esempi interservizi che utilizzano SDK for Ruby](#page-15075-0)

# <span id="page-14790-0"></span>Azioni e scenari che utilizzano SDK for Ruby

I seguenti esempi di codice mostrano come eseguire azioni e implementare scenari comuni utilizzando with. AWS SDK for Ruby Servizi AWS

Le operazioni sono estratti di codice da programmi più grandi e devono essere eseguite nel contesto. Sebbene le operazioni mostrino come richiamare le singole funzioni del servizio, è possibile visualizzarle contestualizzate negli scenari correlati e negli esempi tra servizi.

Scenari: esempi di codice che mostrano come eseguire un'attività specifica richiamando più funzioni all'interno dello stesso servizio.

## Servizi

- [CloudTrail esempi che utilizzano SDK for Ruby](#page-14791-0)
- [CloudWatch esempi che utilizzano SDK for Ruby](#page-14795-0)
- [Esempi di DynamoDB con SDK for Ruby](#page-14808-0)
- [Esempi di Amazon EC2 che utilizzano SDK for Ruby](#page-14833-0)
- [Esempi di Elastic Beanstalk con SDK for Ruby](#page-14868-0)
- [EventBridge esempi che utilizzano SDK for Ruby](#page-14873-0)
- [AWS Glueesempi che utilizzano SDK for Ruby](#page-14895-0)
- [Esempi IAM che utilizzano SDK for Ruby](#page-14923-0)
- [AWS KMSesempi che utilizzano SDK for Ruby](#page-14980-0)
- [Esempi di Lambda con SDK for Ruby](#page-14985-0)
- [Esempi di Amazon Polly con SDK for Ruby](#page-15002-0)
- [Esempi di Amazon RDS con SDK for Ruby](#page-15006-0)
- [Esempi di Amazon S3 che utilizzano SDK for Ruby](#page-15011-0)
- [Esempi di Amazon SES con SDK for Ruby](#page-15041-0)
- [Esempi di API Amazon SES v2 con SDK for Ruby](#page-15046-0)
- [Esempi di Amazon SNS che utilizzano SDK for Ruby](#page-15048-0)
- [Esempi di Amazon SQS con SDK for Ruby](#page-15058-0)
- [AWS STSesempi che utilizzano SDK for Ruby](#page-15070-0)
- [WorkDocs Esempi di Amazon che utilizzano SDK for Ruby](#page-15072-0)

## <span id="page-14791-0"></span>CloudTrail esempi che utilizzano SDK for Ruby

I seguenti esempi di codice mostrano come eseguire azioni e implementare scenari comuni utilizzando AWS SDK for Ruby with CloudTrail.

Le operazioni sono estratti di codice da programmi più grandi e devono essere eseguite nel contesto. Sebbene le operazioni mostrino come richiamare le singole funzioni del servizio, è possibile visualizzarle contestualizzate negli scenari correlati e negli esempi tra servizi.

Scenari: esempi di codice che mostrano come eseguire un'attività specifica richiamando più funzioni all'interno dello stesso servizio.

Ogni esempio include un collegamento a GitHub, dove è possibile trovare istruzioni su come configurare ed eseguire il codice nel contesto.

Argomenti

• [Azioni](#page-8224-0)

Azioni

Crea percorsi

Il seguente esempio di codice mostra come creare un AWS CloudTrail trail.

### SDK per Ruby

## **a** Note

C'è altro da fare GitHub. Trova l'esempio completo e scopri di più sulla configurazione e l'esecuzione nel [Repository di esempi di codice AWS.](https://github.com/awsdocs/aws-doc-sdk-examples/tree/main/ruby/example_code/cloudtrail#code-examples)

```
require "aws-sdk-cloudtrail" # v2: require 'aws-sdk'
require "aws-sdk-s3"
require "aws-sdk-sts"
def create_trail_example(s3_client, sts_client, cloudtrail_client, trail_name, 
  bucket_name) 
   resp = sts_client.get_caller_identity({}) 
   account_id = resp.account 
   # Attach policy to an Amazon Simple Storage Service (S3) bucket. 
   s3_client.create_bucket(bucket: bucket_name) 
   begin 
    policy = \{ "Version" => "2012-10-17", 
       "Statement" => [ 
         { 
            "Sid" => "AWSCloudTrailAclCheck20150319", 
           "Effect" => "Allow", 
           "Principal" => { 
              "Service" => "cloudtrail.amazonaws.com" 
           }, 
           "Action" => "s3:GetBucketAcl", 
           "Resource" => "arn:aws:s3:::#{bucket_name}" 
         }, 
         { 
           "Sid" => "AWSCloudTrailWrite20150319", 
            "Effect" => "Allow", 
           "Principal" \Rightarrow {
              "Service" => "cloudtrail.amazonaws.com" 
           }, 
           "Action" => "s3: PutObject",
            "Resource" => "arn:aws:s3:::#{bucket_name}/AWSLogs/#{account_id}/*", 
            "Condition" => {
```

```
 "StringEquals" => { 
               "s3:x-amz-acl" => "bucket-owner-full-control" 
 } 
          } 
        } 
       ] 
    }.to_json 
    s3_client.put_bucket_policy( 
      bucket: bucket_name, 
      policy: policy 
    ) 
    puts "Successfully added policy to bucket #{bucket_name}" 
  end 
  begin 
    cloudtrail_client.create_trail({ 
                                       name: trail_name, # required 
                                       s3_bucket_name: bucket_name # required 
 }) 
    puts "Successfully created trail: #{trail_name}." 
  rescue StandardError => e 
    puts "Got error trying to create trail #{trail_name}:\n #{e}" 
    puts e 
    exit 1 
  end
```
• Per i dettagli sull'API, consulta la [CreateTrail](https://docs.aws.amazon.com/goto/SdkForRubyV3/2013-11-01/CreateTrail)sezione AWS SDK for RubyAPI Reference.

### Elimina percorso

Il seguente esempio di codice mostra come eliminare un AWS CloudTrail trail.

SDK per Ruby

### **a** Note

C'è altro da fare GitHub. Trova l'esempio completo e scopri di più sulla configurazione e l'esecuzione nel [Repository di esempi di codice AWS.](https://github.com/awsdocs/aws-doc-sdk-examples/tree/main/ruby/example_code/cloudtrail#code-examples)

```
 client.delete_trail({ 
                        name: trail_name # required 
 }) 
  puts "Successfully deleted trail: " + trail_name
rescue StandardError => err 
   puts "Got error trying to delete trail: " + trail_name + ":" 
  puts err 
  exit 1
end
```
• Per i dettagli sull'API, consulta la [DeleteTrails](https://docs.aws.amazon.com/goto/SdkForRubyV3/2013-11-01/DeleteTrail)ezione AWS SDK for RubyAPI Reference.

Elenca gli eventi del percorso

Il seguente esempio di codice mostra come elencare gli eventi del AWS CloudTrail trail.

SDK per Ruby

### **a** Note

C'è altro da fare GitHub. Trova l'esempio completo e scopri di più sulla configurazione e l'esecuzione nel [Repository di esempi di codice AWS.](https://github.com/awsdocs/aws-doc-sdk-examples/tree/main/ruby/example_code/cloudtrail#code-examples)

```
require "aws-sdk-cloudtrail" # v2: require 'aws-sdk'
# @param [Object] client
def lookup_events_example(client) 
  resp = client.lookup_events 
   puts "Found #{resp.events.count} events:" 
   resp.events.each do |e| 
     puts "Event name: #{e.event_name}" 
    puts "Event ID: #{e.event_id}"
     puts "Event time: #{e.event_time}" 
     puts "Resources:" 
     e.resources.each do |r| 
       puts " Name: #{r.resource_name}" 
      puts " Type: #{r.resource_type}"
       puts ""
```
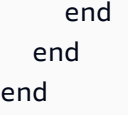

• Per i dettagli sull'API, consulta la [LookupEventss](https://docs.aws.amazon.com/goto/SdkForRubyV3/2013-11-01/LookupEvents)ezione AWS SDK for RubyAPI Reference.

Elenca i percorsi

Il seguente esempio di codice mostra come elencare i AWS CloudTrail percorsi.

SDK per Ruby

## **a** Note

C'è altro da fare GitHub. Trova l'esempio completo e scopri di più sulla configurazione e l'esecuzione nel [Repository di esempi di codice AWS.](https://github.com/awsdocs/aws-doc-sdk-examples/tree/main/ruby/example_code/cloudtrail#code-examples)

```
require "aws-sdk-cloudtrail" # v2: require 'aws-sdk'
def describe_trails_example(client) 
   resp = client.describe_trails({}) 
   puts "Found #{resp.trail_list.count} trail(s)." 
   resp.trail_list.each do |trail| 
     puts "Name: " + trail.name 
     puts "S3 bucket name: " + trail.s3_bucket_name 
     puts 
   end
```
• Per i dettagli sull'API, consulta la [ListTrailss](https://docs.aws.amazon.com/goto/SdkForRubyV3/2013-11-01/ListTrails)ezione AWS SDK for RubyAPI Reference.

<span id="page-14795-0"></span>CloudWatch esempi che utilizzano SDK for Ruby

I seguenti esempi di codice mostrano come eseguire azioni e implementare scenari comuni utilizzando AWS SDK for Ruby with CloudWatch.
Le operazioni sono estratti di codice da programmi più grandi e devono essere eseguite nel contesto. Sebbene le operazioni mostrino come richiamare le singole funzioni del servizio, è possibile visualizzarle contestualizzate negli scenari correlati e negli esempi tra servizi.

Scenari: esempi di codice che mostrano come eseguire un'attività specifica richiamando più funzioni all'interno dello stesso servizio.

Ogni esempio include un collegamento a GitHub, dove è possibile trovare istruzioni su come configurare ed eseguire il codice nel contesto.

### Argomenti

• [Azioni](#page-8224-0)

# Azioni

Creazione un allarme per un parametro

Il seguente esempio di codice mostra come creare o aggiornare un CloudWatch allarme Amazon e associarlo alla metrica, all'espressione matematica della metrica, al modello di rilevamento delle anomalie o alla query Metrics Insights specificati.

SDK per Ruby

# **a** Note

```
# Creates or updates an alarm in Amazon CloudWatch.
#
# @param cloudwatch_client [Aws::CloudWatch::Client]
# An initialized CloudWatch client.
# @param alarm_name [String] The name of the alarm.
# @param alarm_description [String] A description about the alarm.
# @param metric_name [String] The name of the metric associated with the alarm.
# @param alarm_actions [Array] A list of Strings representing the
# Amazon Resource Names (ARNs) to execute when the alarm transitions to the
# ALARM state.
# @param namespace [String] The namespace for the metric to alarm on.
# @param statistic [String] The statistic for the metric.
```

```
# @param dimensions [Array] A list of dimensions for the metric, specified as
# Aws::CloudWatch::Types::Dimension.
# @param period [Integer] The number of seconds before re-evaluating the metric.
# @param unit [String] The unit of measure for the statistic.
# @param evaluation_periods [Integer] The number of periods over which data is
# compared to the specified threshold.
# @param theshold [Float] The value against which the specified statistic is 
 compared.
# @param comparison_operator [String] The arithmetic operation to use when
# comparing the specified statistic and threshold.
# @return [Boolean] true if the alarm was created or updated; otherwise, false.
# @example
# exit 1 unless alarm_created_or_updated?(
# Aws::CloudWatch::Client.new(region: 'us-east-1'),
# 'ObjectsInBucket',
# 'Objects exist in this bucket for more than 1 day.',
# 'NumberOfObjects',
# ['arn:aws:sns:us-east-1:111111111111:Default_CloudWatch_Alarms_Topic'],
# 'AWS/S3',
# 'Average',
# \Gamma# {
# name: 'BucketName',
# value: 'doc-example-bucket'
\# },
# {
# name: 'StorageType',
# value: 'AllStorageTypes'
# }
# \qquad \qquad# 86_400,
# 'Count',
# 1,
\# 1,
# 'GreaterThanThreshold'
# )
def alarm_created_or_updated?( 
  cloudwatch_client, 
  alarm_name, 
  alarm_description, 
  metric_name, 
  alarm_actions, 
  namespace, 
   statistic,
```

```
 dimensions, 
   period, 
   unit, 
   evaluation_periods, 
   threshold, 
   comparison_operator
) 
   cloudwatch_client.put_metric_alarm( 
    alarm name: alarm name,
     alarm_description: alarm_description, 
     metric_name: metric_name, 
     alarm_actions: alarm_actions, 
     namespace: namespace, 
     statistic: statistic, 
     dimensions: dimensions, 
     period: period, 
     unit: unit, 
     evaluation_periods: evaluation_periods, 
     threshold: threshold, 
     comparison_operator: comparison_operator 
  \lambda return true
rescue StandardError => e 
   puts "Error creating alarm: #{e.message}" 
   return false
end
```
• Per i dettagli sull'API, consulta la [PutMetricAlarms](https://docs.aws.amazon.com/goto/SdkForRubyV3/monitoring-2010-08-01/PutMetricAlarm)ezione AWS SDK for RubyAPI Reference.

### Descrizione di allarmi

Il seguente esempio di codice mostra come descrivere gli CloudWatch allarmi Amazon.

SDK per Ruby

# **a** Note

```
require "aws-sdk-cloudwatch"
# Lists the names of available Amazon CloudWatch alarms.
#
# @param cloudwatch client [Aws::CloudWatch::Client]
# An initialized CloudWatch client.
# @example
# list_alarms(Aws::CloudWatch::Client.new(region: 'us-east-1'))
def list_alarms(cloudwatch_client) 
   response = cloudwatch_client.describe_alarms 
   if response.metric_alarms.count.positive? 
     response.metric_alarms.each do |alarm| 
       puts alarm.alarm_name 
     end 
   else 
     puts "No alarms found." 
   end
rescue StandardError => e 
   puts "Error getting information about alarms: #{e.message}"
end
```
• Per i dettagli sull'API, consulta la [DescribeAlarmss](https://docs.aws.amazon.com/goto/SdkForRubyV3/monitoring-2010-08-01/DescribeAlarms)ezione AWS SDK for RubyAPI Reference.

Descrivi allarmi per un parametro

Il seguente esempio di codice mostra come descrivere gli CloudWatch allarmi Amazon per una metrica.

SDK per Ruby

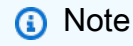

```
#
# @param cloudwatch_client [Aws::CloudWatch::Client]
    An initialized CloudWatch client.
```

```
# @example
# describe_metric_alarms(Aws::CloudWatch::Client.new(region: 'us-east-1'))
def describe metric alarms(cloudwatch client)
   response = cloudwatch_client.describe_alarms 
   if response.metric_alarms.count.positive? 
     response.metric_alarms.each do |alarm| 
       puts "-" * 16 
       puts "Name: " + alarm.alarm_name 
       puts "State value: " + alarm.state_value 
       puts "State reason: " + alarm.state_reason 
      puts "Metric: " + alarm.metric name
       puts "Namespace: " + alarm.namespace 
       puts "Statistic: " + alarm.statistic 
       puts "Period: " + alarm.period.to_s 
      puts "Unit: " + alarm.unit.to s
       puts "Eval. periods: " + alarm.evaluation_periods.to_s 
       puts "Threshold: " + alarm.threshold.to_s 
       puts "Comp. operator: " + alarm.comparison_operator 
       if alarm.key?(:ok_actions) && alarm.ok_actions.count.positive? 
         puts "OK actions:" 
         alarm.ok_actions.each do |a| 
           puts " " + a 
         end 
       end 
       if alarm.key?(:alarm_actions) && alarm.alarm_actions.count.positive? 
         puts "Alarm actions:" 
         alarm.alarm_actions.each do |a| 
          puts " " + a end 
       end 
       if alarm.key?(:insufficient_data_actions) && 
           alarm.insufficient_data_actions.count.positive? 
         puts "Insufficient data actions:" 
         alarm.insufficient_data_actions.each do |a| 
          puts " " + a end 
       end 
       puts "Dimensions:" 
       if alarm.key?(:dimensions) && alarm.dimensions.count.positive?
```

```
 alarm.dimensions.each do |d| 
           puts " Name: " + d.name + ", Value: " + d.value 
         end 
       else 
         puts " None for this alarm." 
       end 
     end 
   else 
     puts "No alarms found." 
   end
rescue StandardError => e 
   puts "Error getting information about alarms: #{e.message}"
end
# Example usage:
def run_me 
   region = "" 
   # Print usage information and then stop. 
  if \; ARGV[0] == "--help" || ARGV[0] == "--h"puts "Usage: ruby cw-ruby-example-show-alarms.rb REGION"
     puts "Example: ruby cw-ruby-example-show-alarms.rb us-east-1" 
     exit 1 
   # If no values are specified at the command prompt, use these default values. 
   elsif ARGV.count.zero? 
     region = "us-east-1" 
   # Otherwise, use the values as specified at the command prompt. 
   else 
    region = ARGV[0] end 
   cloudwatch_client = Aws::CloudWatch::Client.new(region: region) 
   puts "Available alarms:" 
   describe_metric_alarms(cloudwatch_client)
end
run_me if $PROGRAM_NAME == __FILE__
```
• Per i dettagli sull'API, consulta la [DescribeAlarmsForMetric](https://docs.aws.amazon.com/goto/SdkForRubyV3/monitoring-2010-08-01/DescribeAlarmsForMetric)sezione AWS SDK for RubyAPI Reference.

# Disattivare le operazioni di allarme

Il seguente esempio di codice mostra come disabilitare le azioni di CloudWatch allarme di Amazon.

# SDK per Ruby

# **a** Note

```
# Disables an alarm in Amazon CloudWatch.
#
# Prerequisites.
#
# - The alarm to disable.
#
# @param cloudwatch_client [Aws::CloudWatch::Client]
# An initialized CloudWatch client.
# @param alarm_name [String] The name of the alarm to disable.
# @return [Boolean] true if the alarm was disabled; otherwise, false.
# @example
# exit 1 unless alarm_actions_disabled?(
# Aws::CloudWatch::Client.new(region: 'us-east-1'),
# 'ObjectsInBucket'
# )
def alarm_actions_disabled?(cloudwatch_client, alarm_name) 
   cloudwatch_client.disable_alarm_actions(alarm_names: [alarm_name]) 
   return true
rescue StandardError => e 
   puts "Error disabling alarm actions: #{e.message}" 
  return false
end
# Example usage:
def run_me 
  alarm_name = "ObjectsInBucket" 
   alarm_description = "Objects exist in this bucket for more than 1 day." 
  metric_name = "NumberOfObjects" 
   # Notify this Amazon Simple Notification Service (Amazon SNS) topic when 
   # the alarm transitions to the ALARM state.
```

```
 alarm_actions = ["arn:aws:sns:us-
east-1:111111111111:Default_CloudWatch_Alarms_Topic"] 
   namespace = "AWS/S3" 
   statistic = "Average" 
  dimensions = \Gamma\mathcal{L} name: "BucketName", 
       value: "doc-example-bucket" 
     }, 
     { 
       name: "StorageType", 
       value: "AllStorageTypes" 
     } 
   ] 
  period = 86_400 # Daily (24 hours * 60 minutes * 60 seconds = 86400 seconds).
   unit = "Count" 
  evaluation_periods = 1 # More than one day.
  threshold = 1 # One object.
   comparison_operator = "GreaterThanThreshold" # More than one object. 
   # Replace us-west-2 with the AWS Region you're using for Amazon CloudWatch. 
   region = "us-east-1" 
   cloudwatch_client = Aws::CloudWatch::Client.new(region: region) 
  if alarm created or updated?(
     cloudwatch_client, 
     alarm_name, 
     alarm_description, 
     metric_name, 
     alarm_actions, 
     namespace, 
     statistic, 
     dimensions, 
     period, 
     unit, 
     evaluation_periods, 
     threshold, 
     comparison_operator 
  \lambda puts "Alarm '#{alarm_name}' created or updated." 
   else 
     puts "Could not create or update alarm '#{alarm_name}'." 
   end
```

```
 if alarm_actions_disabled?(cloudwatch_client, alarm_name) 
     puts "Alarm '#{alarm_name}' disabled." 
   else 
     puts "Could not disable alarm '#{alarm_name}'." 
   end
end
run_me if $PROGRAM_NAME == __FILE__
```
• Per i dettagli sull'API, consulta la [DisableAlarmActionss](https://docs.aws.amazon.com/goto/SdkForRubyV3/monitoring-2010-08-01/DisableAlarmActions)ezione AWS SDK for RubyAPI Reference.

### Elencare parametri

Il seguente esempio di codice mostra come elencare i metadati per le CloudWatch metriche di Amazon. Per ottenere i dati per una metrica, usa le GetMetricData azioni o. GetMetricStatistics

SDK per Ruby

### **a** Note

```
# Lists available metrics for a metric namespace in Amazon CloudWatch.
#
# @param cloudwatch_client [Aws::CloudWatch::Client]
# An initialized CloudWatch client.
# @param metric_namespace [String] The namespace of the metric.
# @example
# list_metrics_for_namespace(
# Aws::CloudWatch::Client.new(region: 'us-east-1'),
# 'SITE/TRAFFIC'
# )
def list_metrics_for_namespace(cloudwatch_client, metric_namespace) 
   response = cloudwatch_client.list_metrics(namespace: metric_namespace) 
   if response.metrics.count.positive? 
     response.metrics.each do |metric|
```

```
 puts " Metric name: #{metric.metric_name}" 
       if metric.dimensions.count.positive? 
         puts " Dimensions:" 
         metric.dimensions.each do |dimension| 
            puts " Name: #{dimension.name}, Value: #{dimension.value}" 
         end 
       else 
         puts "No dimensions found." 
       end 
     end 
   else 
     puts "No metrics found for namespace '#{metric_namespace}'. " \ 
      "Note that it could take up to 15 minutes for recently-added metrics " \setminus "to become available." 
   end
end
# Example usage:
def run_me 
   metric_namespace = "SITE/TRAFFIC" 
   # Replace us-west-2 with the AWS Region you're using for Amazon CloudWatch. 
   region = "us-east-1" 
   cloudwatch_client = Aws::CloudWatch::Client.new(region: region) 
   # Add three datapoints. 
   puts "Continuing..." unless datapoint_added_to_metric?( 
     cloudwatch_client, 
     metric_namespace, 
     "UniqueVisitors", 
     "SiteName", 
     "example.com", 
     5_885.0, 
     "Count" 
  \lambda puts "Continuing..." unless datapoint_added_to_metric?( 
     cloudwatch_client, 
     metric_namespace, 
     "UniqueVisits", 
     "SiteName", 
     "example.com", 
     8_628.0, 
     "Count"
```
)

```
 puts "Continuing..." unless datapoint_added_to_metric?( 
     cloudwatch_client, 
     metric_namespace, 
     "PageViews", 
     "PageURL", 
     "example.html", 
     18_057.0, 
     "Count" 
  \lambda puts "Metrics for namespace '#{metric_namespace}':" 
   list_metrics_for_namespace(cloudwatch_client, metric_namespace)
end
run_me if $PROGRAM_NAME == __FILE__
```
• Per i dettagli sull'API, consulta la [ListMetrics](https://docs.aws.amazon.com/goto/SdkForRubyV3/monitoring-2010-08-01/ListMetrics)sezione AWS SDK for RubyAPI Reference.

Inserimento dei dati in un parametro

Il seguente esempio di codice mostra come pubblicare punti dati metrici su Amazon CloudWatch.

SDK per Ruby

```
a Note
```

```
require "aws-sdk-cloudwatch"
# Adds a datapoint to a metric in Amazon CloudWatch.
#
# @param cloudwatch_client [Aws::CloudWatch::Client]
# An initialized CloudWatch client.
# @param metric_namespace [String] The namespace of the metric to add the
# datapoint to.
# @param metric_name [String] The name of the metric to add the datapoint to.
```

```
# @param dimension_name [String] The name of the dimension to add the
# datapoint to.
# @param dimension_value [String] The value of the dimension to add the
# datapoint to.
# @param metric_value [Float] The value of the datapoint.
# @param metric_unit [String] The unit of measurement for the datapoint.
# @return [Boolean]
# @example
# exit 1 unless datapoint_added_to_metric?(
# Aws::CloudWatch::Client.new(region: 'us-east-1'),
# 'SITE/TRAFFIC',
# 'UniqueVisitors',
# 'SiteName',
# 'example.com',
# 5_885.0,
# 'Count'
# )
def datapoint_added_to_metric?( 
   cloudwatch_client, 
  metric_namespace, 
  metric_name, 
  dimension_name, 
  dimension_value, 
  metric_value, 
  metric_unit
) 
   cloudwatch_client.put_metric_data( 
     namespace: metric_namespace, 
    metric data: [
       { 
         metric_name: metric_name, 
         dimensions: [ 
\overline{a} name: dimension_name, 
             value: dimension_value 
           } 
         ], 
         value: metric_value, 
         unit: metric_unit 
       } 
     ] 
  \lambda puts "Added data about '#{metric_name}' to namespace " \ 
     "'#{metric_namespace}'."
```

```
 return true
rescue StandardError => e 
  puts "Error adding data about '#{metric name}' to namespace " \setminus "'#{metric_namespace}': #{e.message}" 
   return false
end
```
• Per i dettagli sull'API, consulta la [PutMetricDatas](https://docs.aws.amazon.com/goto/SdkForRubyV3/monitoring-2010-08-01/PutMetricData)ezione AWS SDK for RubyAPI Reference.

# Esempi di DynamoDB con SDK for Ruby

I seguenti esempi di codice mostrano come eseguire azioni e implementare scenari comuni utilizzando AWS SDK for Ruby con DynamoDB.

Le operazioni sono estratti di codice da programmi più grandi e devono essere eseguite nel contesto. Sebbene le operazioni mostrino come richiamare le singole funzioni del servizio, è possibile visualizzarle contestualizzate negli scenari correlati e negli esempi tra servizi.

Scenari: esempi di codice che mostrano come eseguire un'attività specifica richiamando più funzioni all'interno dello stesso servizio.

Ogni esempio include un collegamento a GitHub, dove è possibile trovare istruzioni su come configurare ed eseguire il codice nel contesto.

# Argomenti

- [Azioni](#page-8224-0)
- [Scenari](#page-8246-0)

Azioni

Creare una tabella

Il seguente esempio di codice mostra come creare una tabella DynamoDB.

# SDK per Ruby

# **a** Note

```
# Encapsulates an Amazon DynamoDB table of movie data.
class Scaffold 
   attr_reader :dynamo_resource 
   attr_reader :table_name 
   attr_reader :table 
   def initialize(table_name) 
     client = Aws::DynamoDB::Client.new(region: "us-east-1") 
     @dynamo_resource = Aws::DynamoDB::Resource.new(client: client) 
     @table_name = table_name 
     @table = nil 
     @logger = Logger.new($stdout) 
     @logger.level = Logger::DEBUG 
   end 
   # Creates an Amazon DynamoDB table that can be used to store movie data. 
   # The table uses the release year of the movie as the partition key and the 
   # title as the sort key. 
   # 
   # @param table_name [String] The name of the table to create. 
   # @return [Aws::DynamoDB::Table] The newly created table. 
   def create_table(table_name) 
     @table = @dynamo_resource.create_table( 
       table_name: table_name, 
       key_schema: [ 
         {attribute_name: "year", key_type: "HASH"}, # Partition key 
         {attribute_name: "title", key_type: "RANGE"} # Sort key 
       ], 
       attribute_definitions: [ 
         {attribute_name: "year", attribute_type: "N"}, 
         {attribute_name: "title", attribute_type: "S"} 
       ], 
       provisioned_throughput: {read_capacity_units: 10, write_capacity_units: 10}) 
     @dynamo_resource.client.wait_until(:table_exists, table_name: table_name)
```

```
 @table 
 rescue Aws::DynamoDB::Errors::ServiceError => e 
   @logger.error("Failed create table #{table_name}:\n#{e.code}: #{e.message}") 
   raise 
 end
```
• Per i dettagli sull'API, consulta la [CreateTables](https://docs.aws.amazon.com/goto/SdkForRubyV3/dynamodb-2012-08-10/CreateTable)ezione AWS SDK for RubyAPI Reference.

Eliminazione di una tabella

Il seguente esempio di codice mostra come eliminare una tabella DynamoDB.

SDK per Ruby

# **a** Note

```
# Encapsulates an Amazon DynamoDB table of movie data.
class Scaffold 
   attr_reader :dynamo_resource 
   attr_reader :table_name 
   attr_reader :table 
   def initialize(table_name) 
     client = Aws::DynamoDB::Client.new(region: "us-east-1") 
     @dynamo_resource = Aws::DynamoDB::Resource.new(client: client) 
     @table_name = table_name 
     @table = nil 
     @logger = Logger.new($stdout) 
     @logger.level = Logger::DEBUG 
   end 
   # Deletes the table. 
   def delete_table 
     @table.delete 
     @table = nil 
   rescue Aws::DynamoDB::Errors::ServiceError => e
```

```
 puts("Couldn't delete table. Here's why:") 
   puts("\t#{e.code}: #{e.message}") 
   raise 
 end
```
• Per i dettagli sull'API, consulta la [DeleteTables](https://docs.aws.amazon.com/goto/SdkForRubyV3/dynamodb-2012-08-10/DeleteTable)ezione AWS SDK for RubyAPI Reference.

Elimina una voce da una tabella

Il seguente esempio di codice mostra come eliminare un elemento da una tabella DynamoDB.

SDK per Ruby

# **a** Note

```
class DynamoDBBasics 
   attr_reader :dynamo_resource 
   attr_reader :table 
   def initialize(table_name) 
     client = Aws::DynamoDB::Client.new(region: "us-east-1") 
     @dynamo_resource = Aws::DynamoDB::Resource.new(client: client) 
     @table = @dynamo_resource.table(table_name) 
   end 
   # Deletes a movie from the table. 
   # 
   # @param title [String] The title of the movie to delete. 
   # @param year [Integer] The release year of the movie to delete. 
   def delete_item(title, year) 
     @table.delete_item(key: {"year" => year, "title" => title}) 
   rescue Aws::DynamoDB::Errors::ServiceError => e 
     puts("Couldn't delete movie #{title}. Here's why:") 
     puts("\t#{e.code}: #{e.message}") 
     raise 
   end
```
• Per i dettagli sull'API, consulta la [DeleteItems](https://docs.aws.amazon.com/goto/SdkForRubyV3/dynamodb-2012-08-10/DeleteItem)ezione AWS SDK for RubyAPI Reference.

Ottieni un elemento da una tabella

Il seguente esempio di codice mostra come ottenere un elemento da una tabella DynamoDB.

SDK per Ruby

# **a** Note

C'è altro da fare. GitHub Trova l'esempio completo e scopri di più sulla configurazione e l'esecuzione nel [Repository di esempi di codice AWS.](https://github.com/awsdocs/aws-doc-sdk-examples/tree/main/ruby/example_code/dynamodb#code-examples)

```
class DynamoDBBasics 
   attr_reader :dynamo_resource 
   attr_reader :table 
   def initialize(table_name) 
     client = Aws::DynamoDB::Client.new(region: "us-east-1") 
     @dynamo_resource = Aws::DynamoDB::Resource.new(client: client) 
     @table = @dynamo_resource.table(table_name) 
   end 
   # Gets movie data from the table for a specific movie. 
   # 
   # @param title [String] The title of the movie. 
   # @param year [Integer] The release year of the movie. 
   # @return [Hash] The data about the requested movie. 
   def get_item(title, year) 
     @table.get_item(key: {"year" => year, "title" => title}) 
   rescue Aws::DynamoDB::Errors::ServiceError => e 
     puts("Couldn't get movie #{title} (#{year}) from table #{@table.name}:\n") 
     puts("\t#{e.code}: #{e.message}") 
     raise 
   end
```
• Per i dettagli sull'API, consulta la Getitemsezione AWS SDK for RubyAPI Reference.

Ottieni informazioni su una tabella

Il seguente esempio di codice mostra come ottenere informazioni su una tabella DynamoDB.

# SDK per Ruby

# **a** Note

```
# Encapsulates an Amazon DynamoDB table of movie data.
class Scaffold 
   attr_reader :dynamo_resource 
   attr_reader :table_name 
   attr_reader :table 
   def initialize(table_name) 
     client = Aws::DynamoDB::Client.new(region: "us-east-1") 
     @dynamo_resource = Aws::DynamoDB::Resource.new(client: client) 
     @table_name = table_name 
     @table = nil 
     @logger = Logger.new($stdout) 
     @logger.level = Logger::DEBUG 
   end 
   # Determines whether a table exists. As a side effect, stores the table in 
   # a member variable. 
   # 
   # @param table_name [String] The name of the table to check. 
   # @return [Boolean] True when the table exists; otherwise, False. 
   def exists?(table_name) 
     @dynamo_resource.client.describe_table(table_name: table_name) 
     @logger.debug("Table #{table_name} exists") 
   rescue Aws::DynamoDB::Errors::ResourceNotFoundException 
     @logger.debug("Table #{table_name} doesn't exist") 
     false 
   rescue Aws::DynamoDB::Errors::ServiceError => e 
     puts("Couldn't check for existence of #{table_name}:\n") 
     puts("\t#{e.code}: #{e.message}") 
     raise 
   end
```
• Per i dettagli sull'API, consulta la [DescribeTable](https://docs.aws.amazon.com/goto/SdkForRubyV3/dynamodb-2012-08-10/DescribeTable)sezione AWS SDK for RubyAPI Reference.

# Elencare tabelle

Il seguente esempio di codice mostra come elencare le tabelle DynamoDB.

SDK per Ruby

**a** Note

C'è altro su. GitHub Trova l'esempio completo e scopri di più sulla configurazione e l'esecuzione nel [Repository di esempi di codice AWS.](https://github.com/awsdocs/aws-doc-sdk-examples/tree/main/python/example_code/dynamodb#code-examples)

Determina se esiste una tabella.

```
# Encapsulates an Amazon DynamoDB table of movie data.
class Scaffold 
   attr_reader :dynamo_resource 
   attr_reader :table_name 
   attr_reader :table 
   def initialize(table_name) 
     client = Aws::DynamoDB::Client.new(region: "us-east-1") 
     @dynamo_resource = Aws::DynamoDB::Resource.new(client: client) 
     @table_name = table_name 
     @table = nil 
     @logger = Logger.new($stdout) 
     @logger.level = Logger::DEBUG 
   end 
   # Determines whether a table exists. As a side effect, stores the table in 
   # a member variable. 
   # 
   # @param table_name [String] The name of the table to check. 
   # @return [Boolean] True when the table exists; otherwise, False. 
   def exists?(table_name) 
     @dynamo_resource.client.describe_table(table_name: table_name) 
     @logger.debug("Table #{table_name} exists")
```

```
 rescue Aws::DynamoDB::Errors::ResourceNotFoundException 
   @logger.debug("Table #{table_name} doesn't exist") 
   false 
 rescue Aws::DynamoDB::Errors::ServiceError => e 
  puts("Couldn't check for existence of #{table name}:\n")
   puts("\t#{e.code}: #{e.message}") 
   raise 
 end
```
• Per i dettagli sull'API, consulta la [ListTabless](https://docs.aws.amazon.com/goto/SdkForRubyV3/dynamodb-2012-08-10/ListTables)ezione AWS SDK for RubyAPI Reference.

### Inserisci un elemento in una tabella

Il seguente esempio di codice mostra come inserire un elemento in una tabella DynamoDB.

#### SDK per Ruby

#### **a** Note

```
class DynamoDBBasics 
   attr_reader :dynamo_resource 
   attr_reader :table 
   def initialize(table_name) 
     client = Aws::DynamoDB::Client.new(region: "us-east-1") 
     @dynamo_resource = Aws::DynamoDB::Resource.new(client: client) 
     @table = @dynamo_resource.table(table_name) 
   end 
   # Adds a movie to the table. 
   # 
   # @param movie [Hash] The title, year, plot, and rating of the movie. 
   def add_item(movie) 
     @table.put_item( 
       item: { 
         "year" => movie[:year],
```

```
 "title" => movie[:title], 
      "info" => {"plot" => movie[:plot], "rating" => movie[:rating]}})
 rescue Aws::DynamoDB::Errors::ServiceError => e 
  puts("Couldn't add movie #{title} to table #{@table.name}. Here's why:") 
  puts("\t#{e.code}: #{e.message}") 
  raise 
 end
```
• Per i dettagli sull'API, consulta la [PutItem](https://docs.aws.amazon.com/goto/SdkForRubyV3/dynamodb-2012-08-10/PutItem)sezione AWS SDK for RubyAPI Reference.

Esecuzione di una query su una tabella

Il seguente esempio di codice mostra come eseguire una query su una tabella DynamoDB.

SDK per Ruby

### **a** Note

```
class DynamoDBBasics 
   attr_reader :dynamo_resource 
   attr_reader :table 
   def initialize(table_name) 
     client = Aws::DynamoDB::Client.new(region: "us-east-1") 
     @dynamo_resource = Aws::DynamoDB::Resource.new(client: client) 
     @table = @dynamo_resource.table(table_name) 
   end 
   # Queries for movies that were released in the specified year. 
   # 
   # @param year [Integer] The year to query. 
   # @return [Array] The list of movies that were released in the specified year. 
   def query_items(year) 
     response = @table.query( 
       key_condition_expression: "#yr = :year", 
       expression_attribute_names: {"#yr" => "year"},
```

```
 expression_attribute_values: {":year" => year}) 
 rescue Aws::DynamoDB::Errors::ServiceError => e 
   puts("Couldn't query for movies released in #{year}. Here's why:") 
   puts("\t#{e.code}: #{e.message}") 
   raise 
 else 
   response.items 
 end
```
• Per ulteriori informazioni sulle API, consulta [Query](https://docs.aws.amazon.com/goto/SdkForRubyV3/dynamodb-2012-08-10/Query) nella Documentazione di riferimento delle API AWS SDK for Ruby.

Esecuzione di un'istruzione PartiQL

Il seguente esempio di codice mostra come eseguire un'istruzione PartiQL su una tabella DynamoDB.

SDK per Ruby

# **a** Note

C'è altro su. GitHub Trova l'esempio completo e scopri di più sulla configurazione e l'esecuzione nel [Repository di esempi di codice AWS.](https://github.com/awsdocs/aws-doc-sdk-examples/tree/main/ruby/example_code/dynamodb#code-examples)

Selezione di un elemento mediante PartiQL.

```
class DynamoDBPartiQLSingle 
   attr_reader :dynamo_resource 
   attr_reader :table 
   def initialize(table_name) 
     client = Aws::DynamoDB::Client.new(region: "us-east-1") 
     @dynamodb = Aws::DynamoDB::Resource.new(client: client) 
     @table = @dynamodb.table(table_name) 
   end 
   # Gets a single record from a table using PartiQL. 
   # Note: To perform more fine-grained selects,
```

```
 # use the Client.query instance method instead. 
 # 
 # @param title [String] The title of the movie to search. 
 # @return [Aws::DynamoDB::Types::ExecuteStatementOutput] 
 def select_item_by_title(title) 
  request = \{ statement: "SELECT * FROM \"#{@table.name}\" WHERE title=?", 
     parameters: [title] 
   } 
   @dynamodb.client.execute_statement(request) 
 end
```
Aggiornamento di un elemento mediante PartiQL.

```
class DynamoDBPartiQLSingle 
   attr_reader :dynamo_resource 
   attr_reader :table 
   def initialize(table_name) 
     client = Aws::DynamoDB::Client.new(region: "us-east-1") 
     @dynamodb = Aws::DynamoDB::Resource.new(client: client) 
     @table = @dynamodb.table(table_name) 
   end 
   # Updates a single record from a table using PartiQL. 
   # 
   # @param title [String] The title of the movie to update. 
   # @param year [Integer] The year the movie was released. 
   # @param rating [Float] The new rating to assign the title. 
   # @return [Aws::DynamoDB::Types::ExecuteStatementOutput] 
   def update_rating_by_title(title, year, rating) 
    request = \{ statement: "UPDATE \"#{@table.name}\" SET info.rating=? WHERE title=? and 
  year=?", 
       parameters: [{ "N": rating }, title, year] 
     } 
     @dynamodb.client.execute_statement(request) 
   end
```
Aggiunta di un elemento mediante PartiQL.

```
class DynamoDBPartiQLSingle 
   attr_reader :dynamo_resource 
   attr_reader :table 
   def initialize(table_name) 
     client = Aws::DynamoDB::Client.new(region: "us-east-1") 
     @dynamodb = Aws::DynamoDB::Resource.new(client: client) 
     @table = @dynamodb.table(table_name) 
   end 
   # Adds a single record to a table using PartiQL. 
   # 
   # @param title [String] The title of the movie to update. 
   # @param year [Integer] The year the movie was released. 
   # @param plot [String] The plot of the movie. 
   # @param rating [Float] The new rating to assign the title. 
   # @return [Aws::DynamoDB::Types::ExecuteStatementOutput] 
   def insert_item(title, year, plot, rating) 
    request = \{ statement: "INSERT INTO \"#{@table.name}\" VALUE {'title': ?, 'year': ?, 
  'info': ?}", 
       parameters: [title, year, {'plot': plot, 'rating': rating}] 
     } 
     @dynamodb.client.execute_statement(request) 
   end
```
Eliminazione di un elemento mediante PartiQL.

```
class DynamoDBPartiQLSingle 
   attr_reader :dynamo_resource 
   attr_reader :table 
   def initialize(table_name) 
     client = Aws::DynamoDB::Client.new(region: "us-east-1") 
     @dynamodb = Aws::DynamoDB::Resource.new(client: client) 
     @table = @dynamodb.table(table_name) 
   end 
   # Deletes a single record from a table using PartiQL. 
   #
```

```
 # @param title [String] The title of the movie to update. 
 # @param year [Integer] The year the movie was released. 
 # @return [Aws::DynamoDB::Types::ExecuteStatementOutput] 
 def delete_item_by_title(title, year) 
  request = \{ statement: "DELETE FROM \"#{@table.name}\" WHERE title=? and year=?", 
     parameters: [title, year] 
   } 
   @dynamodb.client.execute_statement(request) 
 end
```
• Per i dettagli sull'API, consulta la [ExecuteStatements](https://docs.aws.amazon.com/goto/SdkForRubyV3/dynamodb-2012-08-10/ExecuteStatement)ezione AWS SDK for RubyAPI Reference.

Esecuzione di batch di istruzioni PartiQL

Il seguente esempio di codice mostra come eseguire batch di istruzioni PartiQL su una tabella DynamoDB.

SDK per Ruby

**a** Note

C'è altro su. GitHub Trova l'esempio completo e scopri di più sulla configurazione e l'esecuzione nel [Repository di esempi di codice AWS.](https://github.com/awsdocs/aws-doc-sdk-examples/tree/main/ruby/example_code/dynamodb#code-examples)

Lettura di un batch di elementi mediante PartiQL.

```
class DynamoDBPartiQLBatch 
   attr_reader :dynamo_resource 
   attr_reader :table 
   def initialize(table_name) 
     client = Aws::DynamoDB::Client.new(region: "us-east-1") 
     @dynamodb = Aws::DynamoDB::Resource.new(client: client) 
     @table = @dynamodb.table(table_name) 
   end 
   # Selects a batch of items from a table using PartiQL 
   #
```

```
 # @param batch_titles [Array] Collection of movie titles 
 # @return [Aws::DynamoDB::Types::BatchExecuteStatementOutput] 
def batch execute select(batch titles)
   request_items = batch_titles.map do |title, year| 
     { 
       statement: "SELECT * FROM \"#{@table.name}\" WHERE title=? and year=?", 
       parameters: [title, year] 
     } 
   end 
   @dynamodb.client.batch_execute_statement({statements: request_items}) 
 end
```
Eliminazione di un batch di elementi mediante PartiQL.

```
class DynamoDBPartiQLBatch 
   attr_reader :dynamo_resource 
   attr_reader :table 
   def initialize(table_name) 
     client = Aws::DynamoDB::Client.new(region: "us-east-1") 
     @dynamodb = Aws::DynamoDB::Resource.new(client: client) 
     @table = @dynamodb.table(table_name) 
   end 
   # Deletes a batch of items from a table using PartiQL 
   # 
  # @param batch titles [Array] Collection of movie titles
   # @return [Aws::DynamoDB::Types::BatchExecuteStatementOutput] 
   def batch_execute_write(batch_titles) 
     request_items = batch_titles.map do |title, year| 
       { 
         statement: "DELETE FROM \"#{@table.name}\" WHERE title=? and year=?", 
         parameters: [title, year] 
       } 
     end 
     @dynamodb.client.batch_execute_statement({statements: request_items}) 
   end
```
• Per i dettagli sull'API, consulta la [BatchExecuteStatement](https://docs.aws.amazon.com/goto/SdkForRubyV3/dynamodb-2012-08-10/BatchExecuteStatement)sezione AWS SDK for RubyAPI Reference.

#### Esegui la scansione di una tabella

Il seguente esempio di codice mostra come eseguire la scansione di una tabella DynamoDB.

### SDK per Ruby

# **a** Note

```
class DynamoDBBasics 
   attr_reader :dynamo_resource 
   attr_reader :table 
   def initialize(table_name) 
     client = Aws::DynamoDB::Client.new(region: "us-east-1") 
     @dynamo_resource = Aws::DynamoDB::Resource.new(client: client) 
     @table = @dynamo_resource.table(table_name) 
   end 
   # Scans for movies that were released in a range of years. 
   # Uses a projection expression to return a subset of data for each movie. 
   # 
   # @param year_range [Hash] The range of years to retrieve. 
   # @return [Array] The list of movies released in the specified years. 
   def scan_items(year_range) 
     movies = [] 
    scan_hash = \{ filter_expression: "#yr between :start_yr and :end_yr", 
       projection_expression: "#yr, title, info.rating", 
       expression_attribute_names: {"#yr" => "year"}, 
       expression_attribute_values: { 
         ":start_yr" => year_range[:start], ":end_yr" => year_range[:end]} 
     } 
     done = false 
     start_key = nil 
     until done 
       scan_hash[:exclusive_start_key] = start_key unless start_key.nil? 
       response = @table.scan(scan_hash) 
       movies.concat(response.items) unless response.items.empty? 
       start_key = response.last_evaluated_key
```

```
 done = start_key.nil? 
   end 
 rescue Aws::DynamoDB::Errors::ServiceError => e 
   puts("Couldn't scan for movies. Here's why:") 
   puts("\t#{e.code}: #{e.message}") 
   raise 
 else 
   movies 
 end
```
• Per informazioni dettagliate sulle API, consulta [Scan](https://docs.aws.amazon.com/goto/SdkForRubyV3/dynamodb-2012-08-10/Scan) nella Documentazione di riferimento per le API AWS SDK for Ruby.

Aggiorna un elemento in una tabella

Il seguente esempio di codice mostra come aggiornare un elemento in una tabella DynamoDB.

SDK per Ruby

# **a** Note

```
class DynamoDBBasics 
   attr_reader :dynamo_resource 
   attr_reader :table 
   def initialize(table_name) 
     client = Aws::DynamoDB::Client.new(region: "us-east-1") 
     @dynamo_resource = Aws::DynamoDB::Resource.new(client: client) 
     @table = @dynamo_resource.table(table_name) 
   end 
   # Updates rating and plot data for a movie in the table. 
   # 
   # @param movie [Hash] The title, year, plot, rating of the movie. 
   def update_item(movie)
```

```
 response = @table.update_item( 
      key: {"year" => movie[:year], "title" => movie[:title]}, 
     update expression: "set info.rating=:r",
      expression_attribute_values: { ":r" => movie[:rating] }, 
      return_values: "UPDATED_NEW") 
  rescue Aws::DynamoDB::Errors::ServiceError => e 
    puts("Couldn't update movie #{movie[:title]} (#{movie[:year]}) in table 
 #{@table.name}\n") 
    puts("\t#{e.code}: #{e.message}") 
    raise 
 else 
    response.attributes 
 end
```
• Per i dettagli sull'API, consulta la [UpdateItems](https://docs.aws.amazon.com/goto/SdkForRubyV3/dynamodb-2012-08-10/UpdateItem)ezione AWS SDK for RubyAPI Reference.

Scrittura di un batch di elementi

Il seguente esempio di codice mostra come scrivere un batch di elementi DynamoDB.

SDK per Ruby

#### **a** Note

```
class DynamoDBBasics 
   attr_reader :dynamo_resource 
   attr_reader :table 
   def initialize(table_name) 
     client = Aws::DynamoDB::Client.new(region: "us-east-1") 
     @dynamo_resource = Aws::DynamoDB::Resource.new(client: client) 
     @table = @dynamo_resource.table(table_name) 
   end 
   # Fills an Amazon DynamoDB table with the specified data. Items are sent in 
   # batches of 25 until all items are written.
```
#

```
 # @param movies [Enumerable] The data to put in the table. Each item must contain 
 at least 
  # the keys required by the schema that was specified 
 when the 
  # table was created. 
  def write_batch(movies) 
   index = 0 slice_size = 25 
   while index < movies.length 
     movie_items = [] 
     movies[index, slice_size].each do |movie| 
       movie_items.append({put_request: { item: movie }}) 
      end 
      @dynamo_resource.client.batch_write_item({request_items: { @table.name => 
 movie_items }}) 
      index += slice_size 
    end 
  rescue Aws::DynamoDB::Errors::ServiceError => e 
    puts( 
      "Couldn't load data into table #{@table.name}. Here's why:") 
    puts("\t#{e.code}: #{e.message}") 
    raise 
  end
```
• Per i dettagli sull'API, consulta la [BatchWriteItems](https://docs.aws.amazon.com/goto/SdkForRubyV3/dynamodb-2012-08-10/BatchWriteItem)ezione AWS SDK for RubyAPI Reference.

# Scenari

Nozioni di base sull'utilizzo di tabelle, elementi e query

L'esempio di codice seguente mostra come:

- Crea una tabella in grado di contenere i dati del filmato.
- Inserisci, ottieni e aggiorna un singolo filmato nella tabella.
- Scrivi i dati del filmato nella tabella da un file JSON di esempio.
- Esegui una query sui filmati che sono stati rilasciati in un dato anno.
- Cerca i filmati che sono stati distribuiti in diversi anni.
- Elimina un filmato dalla tabella, quindi elimina la tabella.

#### SDK per Ruby

# **a** Note

C'è altro su GitHub. Trova l'esempio completo e scopri di più sulla configurazione e l'esecuzione nel [Repository di esempi di codice AWS.](https://github.com/awsdocs/aws-doc-sdk-examples/tree/main/ruby/example_code/dynamodb#code-examples)

Crea una classe che incapsula una tabella DynamoDB.

```
 # Creates an Amazon DynamoDB table that can be used to store movie data. 
 # The table uses the release year of the movie as the partition key and the 
 # title as the sort key. 
 # 
 # @param table_name [String] The name of the table to create. 
 # @return [Aws::DynamoDB::Table] The newly created table. 
 def create_table(table_name) 
   @table = @dynamo_resource.create_table( 
     table_name: table_name, 
     key_schema: [ 
       {attribute_name: "year", key_type: "HASH"}, # Partition key 
       {attribute_name: "title", key_type: "RANGE"} # Sort key 
     ], 
     attribute_definitions: [ 
       {attribute_name: "year", attribute_type: "N"}, 
       {attribute_name: "title", attribute_type: "S"} 
     ], 
     provisioned_throughput: {read_capacity_units: 10, write_capacity_units: 10}) 
   @dynamo_resource.client.wait_until(:table_exists, table_name: table_name) 
   @table 
 rescue Aws::DynamoDB::Errors::ServiceError => e 
   @logger.error("Failed create table #{table_name}:\n#{e.code}: #{e.message}") 
   raise 
 end
```
Crea una funzione helper per scaricare ed estrarre il file JSON di esempio.

```
 # Gets sample movie data, either from a local file or by first downloading it from 
 # the Amazon DynamoDB Developer Guide. 
 #
```

```
 # @param movie_file_name [String] The local file name where the movie data is 
  stored in JSON format. 
   # @return [Hash] The movie data as a Hash. 
   def fetch_movie_data(movie_file_name) 
     if !File.file?(movie_file_name) 
       @logger.debug("Downloading #{movie_file_name}...") 
       movie_content = URI.open( 
         "https://docs.aws.amazon.com/amazondynamodb/latest/developerguide/samples/
moviedata.zip" 
      \lambda movie_json = "" 
       Zip::File.open_buffer(movie_content) do |zip| 
         zip.each do |entry| 
           movie_json = entry.get_input_stream.read 
         end 
       end 
     else 
       movie_json = File.read(movie_file_name) 
     end 
     movie_data = JSON.parse(movie_json) 
     # The sample file lists over 4000 movies. This returns only the first 250. 
     movie_data.slice(0, 250) 
   rescue StandardError => e 
     puts("Failure downloading movie data:\n#{e}") 
     raise 
   end
```
Esegui uno scenario interattivo per creare la tabella ed eseguire azioni su di essa.

```
 table_name = "doc-example-table-movies-#{rand(10**4)}" 
 scaffold = Scaffold.new(table_name) 
 dynamodb_wrapper = DynamoDBBasics.new(table_name) 
 new_step(1, "Create a new DynamoDB table if none already exists.") 
 unless scaffold.exists?(table_name) 
   puts("\nNo such table: #{table_name}. Creating it...") 
   scaffold.create_table(table_name) 
   print "Done!\n".green 
 end 
 new_step(2, "Add a new record to the DynamoDB table.") 
my_movie = \{\}
```

```
 my_movie[:title] = CLI::UI::Prompt.ask("Enter the title of a movie to add to the 
 table. E.g. The Matrix") 
 my_movie[:year] = CLI::UI::Prompt.ask("What year was it released? E.g. 1989").to_i 
  my_movie[:rating] = CLI::UI::Prompt.ask("On a scale of 1 - 10, how do you rate it? 
 E.g. 7").to_i 
 my_movie[:plot] = CLI::UI::Prompt.ask("Enter a brief summary of the plot. E.g. A 
 man awakens to a new reality.") 
  dynamodb_wrapper.add_item(my_movie) 
  puts("\nNew record added:") 
  puts JSON.pretty_generate(my_movie).green 
  print "Done!\n".green 
  new_step(3, "Update a record in the DynamoDB table.") 
 my_movie[:rating] = CLI::UI::Prompt.ask("Let's update the movie you added with a 
 new rating, e.g. 3:").to_i 
  response = dynamodb_wrapper.update_item(my_movie) 
  puts("Updated '#{my_movie[:title]}' with new attributes:") 
  puts JSON.pretty_generate(response).green 
  print "Done!\n".green 
 new step(4, "Get a record from the DynamoDB table.")
  puts("Searching for #{my_movie[:title]} (#{my_movie[:year]})...") 
  response = dynamodb_wrapper.get_item(my_movie[:title], my_movie[:year]) 
  puts JSON.pretty_generate(response).green 
  print "Done!\n".green 
  new_step(5, "Write a batch of items into the DynamoDB table.") 
  download_file = "moviedata.json" 
  puts("Downloading movie database to #{download_file}...") 
  movie_data = scaffold.fetch_movie_data(download_file) 
  puts("Writing movie data from #{download_file} into your table...") 
 scaffold.write batch(movie data)
  puts("Records added: #{movie_data.length}.") 
  print "Done!\n".green 
  new_step(5, "Query for a batch of items by key.") 
  loop do 
    release_year = CLI::UI::Prompt.ask("Enter a year between 1972 and 2018, e.g. 
 1999:").to_i 
    results = dynamodb_wrapper.query_items(release_year) 
    if results.any? 
      puts("There were #{results.length} movies released in #{release_year}:") 
      results.each do |movie| 
        print "\t #{movie["title"]}".green
```

```
 end 
      break 
    else 
     continue = CLI::UI::Prompt.ask("Found no movies released in #{release_year}!
 Try another year? (y/n)") 
      break if !continue.eql?("y") 
    end 
  end 
  print "\nDone!\n".green 
  new_step(6, "Scan for a batch of items using a filter expression.") 
years = {} years[:start] = CLI::UI::Prompt.ask("Enter a starting year between 1972 and 
 2018:") 
  years[:end] = CLI::UI::Prompt.ask("Enter an ending year between 1972 and 2018:") 
  releases = dynamodb_wrapper.scan_items(years) 
  if !releases.empty? 
    puts("Found #{releases.length} movies.") 
    count = Question.ask( 
      "How many do you want to see? ", method(:is_int), in_range(1, 
 releases.length)) 
    puts("Here are your #{count} movies:") 
    releases.take(count).each do |release| 
      puts("\t#{release["title"]}") 
    end 
  else 
    puts("I don't know about any movies released between #{years[:start]} "\ 
         "and #{years[:end]}.") 
  end 
  print "\nDone!\n".green 
  new_step(7, "Delete an item from the DynamoDB table.") 
  answer = CLI::UI::Prompt.ask("Do you want to remove '#{my_movie[:title]}'? (y/n) 
 ") 
  if answer.eql?("y") 
    dynamodb_wrapper.delete_item(my_movie[:title], my_movie[:year]) 
    puts("Removed '#{my_movie[:title]}' from the table.") 
    print "\nDone!\n".green 
  end 
  new_step(8, "Delete the DynamoDB table.") 
  answer = CLI::UI::Prompt.ask("Delete the table? (y/n)") 
  if answer.eql?("y") 
    scaffold.delete_table
```

```
 puts("Deleted #{table_name}.") 
   else 
     puts("Don't forget to delete the table when you're done!") 
   end 
   print "\nThanks for watching!\n".green
rescue Aws::Errors::ServiceError 
   puts("Something went wrong with the demo.")
rescue Errno::ENOENT 
   true
end
```
- Per informazioni dettagliate sull'API, consulta i seguenti argomenti nella Documentazione di riferimento delle API AWS SDK for Ruby.
	- [BatchWriteItem](https://docs.aws.amazon.com/goto/SdkForRubyV3/dynamodb-2012-08-10/BatchWriteItem)
	- [CreateTable](https://docs.aws.amazon.com/goto/SdkForRubyV3/dynamodb-2012-08-10/CreateTable)
	- [DeleteItem](https://docs.aws.amazon.com/goto/SdkForRubyV3/dynamodb-2012-08-10/DeleteItem)
	- [DeleteTable](https://docs.aws.amazon.com/goto/SdkForRubyV3/dynamodb-2012-08-10/DeleteTable)
	- [DescribeTable](https://docs.aws.amazon.com/goto/SdkForRubyV3/dynamodb-2012-08-10/DescribeTable)
	- [GetItem](https://docs.aws.amazon.com/goto/SdkForRubyV3/dynamodb-2012-08-10/GetItem)
	- [PutItem](https://docs.aws.amazon.com/goto/SdkForRubyV3/dynamodb-2012-08-10/PutItem)
	- [Query](https://docs.aws.amazon.com/goto/SdkForRubyV3/dynamodb-2012-08-10/Query)
	- [Scan](https://docs.aws.amazon.com/goto/SdkForRubyV3/dynamodb-2012-08-10/Scan)
	- [UpdateItem](https://docs.aws.amazon.com/goto/SdkForRubyV3/dynamodb-2012-08-10/UpdateItem)

Esecuzione di una query su una tabella mediante batch di istruzioni PartiQL

L'esempio di codice seguente mostra come:

- Ricezione di un batch di elementi mediante più istruzioni SELECT.
- Aggiunta di un batch di articoli eseguendo più istruzioni INSERT.
- Aggiornamento di un batch di elementi mediante più istruzioni UPDATE.
- Eliminazione di un batch di elementi mediante più istruzioni DELETE.

# SDK per Ruby

# **a** Note

C'è dell'altro GitHub. Trova l'esempio completo e scopri di più sulla configurazione e l'esecuzione nel [Repository di esempi di codice AWS.](https://github.com/awsdocs/aws-doc-sdk-examples/tree/main/ruby/example_code/dynamodb#code-examples)

Esecuzione di uno scenario che crea una tabella ed esegue query PartiQL in batch.

```
 table_name = "doc-example-table-movies-partiql-#{rand(10**4)}" 
 scaffold = Scaffold.new(table_name) 
 sdk = DynamoDBPartiQLBatch.new(table_name) 
 new_step(1, "Create a new DynamoDB table if none already exists.") 
 unless scaffold.exists?(table_name) 
    puts("\nNo such table: #{table_name}. Creating it...") 
    scaffold.create_table(table_name) 
    print "Done!\n".green 
 end 
  new_step(2, "Populate DynamoDB table with movie data.") 
 download_file = "moviedata.json" 
  puts("Downloading movie database to #{download_file}...") 
 movie_data = scaffold.fetch_movie_data(download_file) 
  puts("Writing movie data from #{download_file} into your table...") 
  scaffold.write_batch(movie_data) 
  puts("Records added: #{movie_data.length}.") 
 print "Done!\n".green 
 new_step(3, "Select a batch of items from the movies table.") 
 puts "Let's select some popular movies for side-by-side comparison." 
 response = sdk.batch_execute_select([["Mean Girls", 2004], ["Goodfellas", 1977], 
 ["The Prancing of the Lambs", 2005]]) 
  puts("Items selected: #{response['responses'].length}\n") 
 print "\nDone!\n".green 
 new_step(4, "Delete a batch of items from the movies table.") 
 sdk.batch_execute_write([["Mean Girls", 2004], ["Goodfellas", 1977], ["The 
 Prancing of the Lambs", 2005]]) 
  print "\nDone!\n".green 
 new_step(5, "Delete the table.")
```
```
 if scaffold.exists?(table_name) 
     scaffold.delete_table 
   end
end
```
• Per i dettagli sull'API, consulta la [BatchExecuteStatement](https://docs.aws.amazon.com/goto/SdkForRubyV3/dynamodb-2012-08-10/BatchExecuteStatement)sezione AWS SDK for RubyAPI Reference.

Esecuzione di una query mediante PartiQL

L'esempio di codice seguente mostra come:

- Ricezione di un articolo eseguendo un'istruzione SELECT.
- Aggiunta di un elemento eseguendo un'istruzione INSERT.
- Aggiornamento di un elemento eseguendo un'istruzione UPDATE.
- Eliminazione di un elemento eseguendo un'istruzione DELETE.

SDK per Ruby

## **a** Note

C'è altro su GitHub. Trova l'esempio completo e scopri di più sulla configurazione e l'esecuzione nel [Repository di esempi di codice AWS.](https://github.com/awsdocs/aws-doc-sdk-examples/tree/main/ruby/example_code/dynamodb#code-examples)

Esecuzione di uno scenario che crea una tabella ed esegue query PartiQL.

```
 table_name = "doc-example-table-movies-partiql-#{rand(10**8)}" 
 scaffold = Scaffold.new(table_name) 
 sdk = DynamoDBPartiQLSingle.new(table_name) 
 new_step(1, "Create a new DynamoDB table if none already exists.") 
 unless scaffold.exists?(table_name) 
   puts("\nNo such table: #{table_name}. Creating it...") 
   scaffold.create_table(table_name) 
   print "Done!\n".green 
 end 
 new_step(2, "Populate DynamoDB table with movie data.")
```

```
 download_file = "moviedata.json" 
   puts("Downloading movie database to #{download_file}...") 
  movie data = scaffold.fetch movie data(download file)
   puts("Writing movie data from #{download_file} into your table...") 
   scaffold.write_batch(movie_data) 
   puts("Records added: #{movie_data.length}.") 
   print "Done!\n".green 
   new_step(3, "Select a single item from the movies table.") 
   response = sdk.select_item_by_title("Star Wars") 
   puts("Items selected for title 'Star Wars': #{response.items.length}\n") 
   print "#{response.items.first}".yellow 
   print "\n\nDone!\n".green 
   new_step(4, "Update a single item from the movies table.") 
   puts "Let's correct the rating on The Big Lebowski to 10.0." 
   sdk.update_rating_by_title("The Big Lebowski", 1998, 10.0) 
   print "\nDone!\n".green 
   new_step(5, "Delete a single item from the movies table.") 
   puts "Let's delete The Silence of the Lambs because it's just too scary." 
   sdk.delete_item_by_title("The Silence of the Lambs", 1991) 
   print "\nDone!\n".green 
  new step(6, "Insert a new item into the movies table.")
   puts "Let's create a less-scary movie called The Prancing of the Lambs." 
   sdk.insert_item("The Prancing of the Lambs", 2005, "A movie about happy 
  livestock.", 5.0) 
   print "\nDone!\n".green 
   new_step(7, "Delete the table.") 
   if scaffold.exists?(table_name) 
     scaffold.delete_table 
   end
end
```
• Per i dettagli sull'API, consulta la [ExecuteStatements](https://docs.aws.amazon.com/goto/SdkForRubyV3/dynamodb-2012-08-10/ExecuteStatement)ezione AWS SDK for RubyAPI Reference.

Esempi di Amazon EC2 che utilizzano SDK for Ruby

I seguenti esempi di codice mostrano come eseguire azioni e implementare scenari comuni utilizzando Amazon EC2. AWS SDK for Ruby

Le operazioni sono estratti di codice da programmi più grandi e devono essere eseguite nel contesto. Sebbene le operazioni mostrino come richiamare le singole funzioni del servizio, è possibile visualizzarle contestualizzate negli scenari correlati e negli esempi tra servizi.

Scenari: esempi di codice che mostrano come eseguire un'attività specifica richiamando più funzioni all'interno dello stesso servizio.

Ogni esempio include un collegamento a GitHub, dove puoi trovare istruzioni su come configurare ed eseguire il codice nel contesto.

Argomenti

• [Azioni](#page-8224-0)

Azioni

Allocare un indirizzo IP elastico

Il seguente esempio di codice mostra come allocare un indirizzo IP elastico per Amazon EC2.

SDK per Ruby

## **a** Note

```
# Creates an Elastic IP address in Amazon Virtual Private Cloud (Amazon VPC).
#
# @param ec2_client [Aws::EC2::Client] An initialized EC2 client.
# @return [String] The allocation ID corresponding to the Elastic IP address.
# @example
# puts allocate_elastic_ip_address(Aws::EC2::Client.new(region: 'us-west-2'))
def allocate_elastic_ip_address(ec2_client) 
   response = ec2_client.allocate_address(domain: "vpc") 
   return response.allocation_id
rescue StandardError => e 
   puts "Error allocating Elastic IP address: #{e.message}" 
   return "Error"
end
```
• Per i dettagli sull'API, consulta la [AllocateAddresss](https://docs.aws.amazon.com/goto/SdkForRubyV3/ec2-2016-11-15/AllocateAddress)ezione AWS SDK for RubyAPI Reference.

Associazione di un indirizzo IP elastico a un'istanza

Il seguente esempio di codice mostra come associare un indirizzo IP elastico a un'istanza Amazon EC2.

SDK per Ruby

#### **a** Note

```
# Associates an Elastic IP address with an Amazon Elastic Compute Cloud
# (Amazon EC2) instance.
#
# Prerequisites:
#
# - The allocation ID corresponding to the Elastic IP address.
# - The Amazon EC2 instance.
#
# @param ec2_client [Aws::EC2::Client] An initialized EC2 client.
# @param allocation_id [String] The ID of the allocation corresponding to
# the Elastic IP address.
# @param instance_id [String] The ID of the instance.
# @return [String] The assocation ID corresponding to the association of the
# Elastic IP address to the instance.
# @example
# puts allocate_elastic_ip_address(
# Aws::EC2::Client.new(region: 'us-west-2'),
# 'eipalloc-04452e528a66279EX',
# 'i-033c48ef067af3dEX')
def associate_elastic_ip_address_with_instance( 
  ec2_client, 
   allocation_id, 
  instance_id
) 
   response = ec2_client.associate_address(
```

```
 allocation_id: allocation_id, 
     instance_id: instance_id, 
   ) 
   return response.association_id
rescue StandardError => e 
   puts "Error associating Elastic IP address with instance: #{e.message}" 
   return "Error"
end
```
• Per i dettagli sull'API, consulta la [AssociateAddresss](https://docs.aws.amazon.com/goto/SdkForRubyV3/ec2-2016-11-15/AssociateAddress)ezione AWS SDK for RubyAPI Reference.

Creazione di un Amazon Virtual Private Cloud (Amazon VPC)

L'esempio di codice seguente mostra come creare un Amazon Virtual Private Cloud (Amazon VPC).

SDK per Ruby

**a** Note

```
require "aws-sdk-ec2"
# Creates a virtual private cloud (VPC) in
# Amazon Virtual Private Cloud (Amazon VPC) and then tags
# the VPC.
#
# @param ec2_resource [Aws::EC2::Resource] An initialized
# Amazon Elastic Compute Cloud (Amazon EC2) resource object.
# @param cidr_block [String] The IPv4 CIDR block for the subnet.
# @param tag_key [String] The key portion of the tag for the VPC.
# @param tag_value [String] The value portion of the tag for the VPC.
# @return [Boolean] true if the VPC was created and tagged;
# otherwise, false.
# @example
# exit 1 unless vpc_created_and_tagged?(
# Aws::EC2::Resource.new(region: 'us-west-2'),
# '10.0.0.0/24',
```

```
# 'my-key',
# 'my-value'
# )
def vpc_created_and_tagged?( 
  ec2_resource, 
  cidr_block, 
  tag_key, 
  tag_value
\lambda vpc = ec2_resource.create_vpc(cidr_block: cidr_block) 
  # Create a public DNS by enabling DNS support and DNS hostnames. 
  vpc.modify_attribute(enable_dns_support: { value: true }) 
   vpc.modify_attribute(enable_dns_hostnames: { value: true }) 
  vpc.create_tags(tags: [{ key: tag_key, value: tag_value }]) 
  puts "Created VPC with ID '#{vpc.id}' and tagged with key " \setminus "'#{tag_key}' and value '#{tag_value}'." 
  return true
rescue StandardError => e 
   puts "#{e.message}" 
  return false
end
# Example usage:
def run_me 
   cidr_block = "" 
 tag tag_value = "" 
  region = "" 
   # Print usage information and then stop. 
   if ARGV[0] == "--help" || ARGV[0] == "-h" 
    puts "Usage: ruby ec2-ruby-example-create-vpc.rb " \setminus "CIDR_BLOCK TAG_KEY TAG_VALUE REGION" 
     # Replace us-west-2 with the AWS Region you're using for Amazon EC2. 
     puts "Example: ruby ec2-ruby-example-create-vpc.rb " \ 
       "10.0.0.0/24 my-key my-value us-west-2" 
     exit 1 
   # If no values are specified at the command prompt, use these default values. 
   elsif ARGV.count.zero? 
    cidr block = "10.0.0.0/24" tag_key = "my-key" 
     tag_value = "my-value"
```

```
 # Replace us-west-2 with the AWS Region you're using for Amazon EC2. 
     region = "us-west-2" 
   # Otherwise, use the values as specified at the command prompt. 
   else 
     cidr_block = ARGV[0] 
    tag key = ARGV[1]tag_value = ARGV[2] region = ARGV[3] 
   end 
   ec2_resource = Aws::EC2::Resource.new(region: region) 
   if vpc_created_and_tagged?( 
     ec2_resource, 
     cidr_block, 
     tag_key, 
     tag_value 
  \lambda puts "VPC created and tagged." 
   else 
     puts "VPC not created or not tagged." 
   end
end
run_me if $PROGRAM_NAME == __FILE__
```
• Per i dettagli sull'API, consulta la [CreateVpcs](https://docs.aws.amazon.com/goto/SdkForRubyV3/ec2-2016-11-15/CreateVpc)ezione AWS SDK for RubyAPI Reference.

Creazione di una tabella di routing

L'esempio di codice seguente mostra come creare una tabella di routing e associarla alla sottorete Amazon EC2.

SDK per Ruby

# **a** Note

```
require "aws-sdk-ec2"
# Prerequisites:
#
# - A VPC in Amazon VPC.
# - A subnet in that VPC.
# - A gateway attached to that subnet.
#
# @param ec2_resource [Aws::EC2::Resource] An initialized
# Amazon Elastic Compute Cloud (Amazon EC2) resource object.
# @param vpc_id [String] The ID of the VPC for the route table.
# @param subnet id [String] The ID of the subnet for the route table.
# @param gateway_id [String] The ID of the gateway for the route.
# @param destination_cidr_block [String] The destination CIDR block
# for the route.
# @param tag key [String] The key portion of the tag for the route table.
# @param tag_value [String] The value portion of the tag for the route table.
# @return [Boolean] true if the route table was created and associated;
# otherwise, false.
# @example
# exit 1 unless route_table_created_and_associated?(
# Aws::EC2::Resource.new(region: 'us-west-2'),
# 'vpc-0b6f769731EXAMPLE',
# 'subnet-03d9303b57EXAMPLE',
# 'igw-06ca90c011EXAMPLE',
# '0.0.0.0/0',
# 'my-key',
# 'my-value'
# \qquaddef route_table_created_and_associated?( 
  ec2_resource, 
  vpc_id, 
  subnet_id, 
  gateway_id, 
  destination_cidr_block, 
  tag_key, 
  tag_value
\lambda route_table = ec2_resource.create_route_table(vpc_id: vpc_id) 
   puts "Created route table with ID '#{route_table.id}'." 
  route_table.create_tags( 
     tags: [ 
       {
```

```
 key: tag_key, 
         value: tag_value 
       } 
     ] 
  \lambda puts "Added tags to route table." 
   route_table.create_route( 
     destination_cidr_block: destination_cidr_block, 
     gateway_id: gateway_id 
  \lambda puts "Created route with destination CIDR block " \ 
    "''#{destination_cidr_block}' and associated with gateway " \setminus "with ID '#{gateway_id}'." 
   route_table.associate_with_subnet(subnet_id: subnet_id) 
   puts "Associated route table with subnet with ID '#{subnet_id}'." 
   return true
rescue StandardError => e 
   puts "Error creating or associating route table: #{e.message}" 
  puts "If the route table was created but not associated, you should " \setminus "clean up by deleting the route table." 
   return false
end
# Example usage:
def run_me 
  vpc id = ""
   subnet_id = "" 
  qateway id = ""
  destination cidr block = ""
  tagtag value = "region = "" # Print usage information and then stop. 
  if \; ARGV[0] == "--help" || ARGV[0] == "--h" puts "Usage: ruby ec2-ruby-example-create-route-table.rb " \ 
       "VPC_ID SUBNET_ID GATEWAY_ID DESTINATION_CIDR_BLOCK " \ 
       "TAG_KEY TAG_VALUE REGION" 
   # Replace us-west-2 with the AWS Region you're using for Amazon EC2. 
     puts "Example: ruby ec2-ruby-example-create-route-table.rb " \ 
       "vpc-0b6f769731EXAMPLE subnet-03d9303b57EXAMPLE igw-06ca90c011EXAMPLE " \ 
       "'0.0.0.0/0' my-key my-value us-west-2" 
     exit 1 
   # If no values are specified at the command prompt, use these default values. 
   elsif ARGV.count.zero?
```

```
 vpc_id = "vpc-0b6f769731EXAMPLE" 
     subnet_id = "subnet-03d9303b57EXAMPLE" 
     gateway_id = "igw-06ca90c011EXAMPLE" 
     destination_cidr_block = "0.0.0.0/0" 
     tag_key = "my-key" 
     tag_value = "my-value" 
     # Replace us-west-2 with the AWS Region you're using for Amazon EC2. 
     region = "us-west-2" 
   # Otherwise, use the values as specified at the command prompt. 
   else 
    vpc\_id = ARGV[0]
    subnet_id = ARGV[1] gateway_id = ARGV[2] 
     destination_cidr_block = ARGV[3] 
    tagtag_value = ARGV[5]region = ARGV[6] end 
   ec2_resource = Aws::EC2::Resource.new(region: region) 
   if route_table_created_and_associated?( 
     ec2_resource, 
     vpc_id, 
     subnet_id, 
     gateway_id, 
     destination_cidr_block, 
     tag_key, 
     tag_value 
  \lambda puts "Route table created and associated." 
   else 
     puts "Route table not created or not associated." 
   end
end
run_me if $PROGRAM_NAME == __FILE__
```
• Per i dettagli sull'API, consulta la [CreateRouteTables](https://docs.aws.amazon.com/goto/SdkForRubyV3/ec2-2016-11-15/CreateRouteTable)ezione AWS SDK for RubyAPI Reference.

#### Creazione di un gruppo di sicurezza

Il seguente esempio di codice mostra come creare un gruppo di sicurezza Amazon EC2.

## SDK per Ruby

### **a** Note

```
# This code example does the following:
# 1. Creates an Amazon Elastic Compute Cloud (Amazon EC2) security group.
# 2. Adds inbound rules to the security group.
# 3. Displays information about available security groups.
# 4. Deletes the security group.
require "aws-sdk-ec2"
# Creates an Amazon Elastic Compute Cloud (Amazon EC2) security group.
#
# Prerequisites:
#
# - A VPC in Amazon Virtual Private Cloud (Amazon VPC).
#
# @param ec2_client [Aws::EC2::Client] An initialized
# Amazon EC2 client.
# @param group_name [String] A name for the security group.
# @param description [String] A description for the security group.
# @param vpc_id [String] The ID of the VPC for the security group.
# @return [String] The ID of security group that was created.
# @example
# puts create_security_group(
# Aws::EC2::Client.new(region: 'us-west-2'),
# 'my-security-group',
# 'This is my security group.',
# 'vpc-6713dfEX'
# )
def create_security_group( 
   ec2_client, 
   group_name,
```

```
 description, 
   vpc_id
) 
   security_group = ec2_client.create_security_group( 
     group_name: group_name, 
     description: description, 
     vpc_id: vpc_id 
  \lambda puts "Created security group '#{group_name}' with ID " \ 
     "'#{security_group.group_id}' in VPC with ID '#{vpc_id}'." 
   return security_group.group_id
rescue StandardError => e 
   puts "Error creating security group: #{e.message}" 
   return "Error"
end
# Adds an inbound rule to an Amazon Elastic Compute Cloud (Amazon EC2)
# security group.
#
# Prerequisites:
#
# - The security group.
#
# @param ec2_client [Aws::EC2::Client] An initialized Amazon EC2 client.
# @param security group id [String] The ID of the security group.
# @param ip_protocol [String] The network protocol for the inbound rule.
# @param from_port [String] The originating port for the inbound rule.
# @param to port [String] The destination port for the inbound rule.
# @param cidr_ip_range [String] The CIDR IP range for the inbound rule.
# @return
# @example
# exit 1 unless security_group_ingress_authorized?(
# Aws::EC2::Client.new(region: 'us-west-2'),
# 'sg-030a858e078f1b9EX',
# 'tcp',
# '80',
# '80',
# '0.0.0.0/0'
# )
def security_group_ingress_authorized?( 
   ec2_client, 
  security_group_id, 
   ip_protocol, 
   from_port,
```

```
 to_port, 
   cidr_ip_range
\lambda ec2_client.authorize_security_group_ingress( 
     group_id: security_group_id, 
     ip_permissions: [ 
       { 
         ip_protocol: ip_protocol, 
         from_port: from_port, 
         to_port: to_port, 
         ip_ranges: [ 
           { 
             cidr_ip: cidr_ip_range 
 } 
         ] 
       } 
    \mathbf{I}\lambda puts "Added inbound rule to security group '#{security_group_id}' for protocol " \ 
     "'#{ip_protocol}' from port '#{from_port}' to port '#{to_port}' " \ 
     "with CIDR IP range '#{cidr_ip_range}'." 
   return true
rescue StandardError => e 
   puts "Error adding inbound rule to security group: #{e.message}" 
   return false
end
# Displays information about a security group's IP permissions set in
# Amazon Elastic Compute Cloud (Amazon EC2).
#
# Prerequisites:
#
# - A security group with inbound rules, outbound rules, or both.
#
# @param p [Aws::EC2::Types::IpPermission] The IP permissions set.
# @example
# ec2_client = Aws::EC2::Client.new(region: 'us-west-2')
# response = ec2_client.describe_security_groups
# unless sg.ip_permissions.empty?
# describe_security_group_permissions(
# response.security_groups[0].ip_permissions[0]
# )
# end
def describe_security_group_permissions(perm)
```

```
 print " Protocol: #{perm.ip_protocol == '-1' ? 'All' : perm.ip_protocol}" 
  unless perm.from port.nil?
    if perm.from_port == " -1" || perm.from\_port = -1 print ", From: All" 
     else 
       print ", From: #{perm.from_port}" 
     end 
   end 
   unless perm.to_port.nil? 
    if perm.to_port == " -1" || perm.to_port == -1 print ", To: All" 
     else 
       print ", To: #{perm.to_port}" 
     end 
   end 
   if perm.key?(:ipv_6_ranges) && perm.ipv_6_ranges.count.positive? 
     print ", CIDR IPv6: #{perm.ipv_6_ranges[0].cidr_ipv_6}" 
   end 
   if perm.key?(:ip_ranges) && perm.ip_ranges.count.positive? 
     print ", CIDR IPv4: #{perm.ip_ranges[0].cidr_ip}" 
   end 
   print "\n"
end
# Displays information about available security groups in
# Amazon Elastic Compute Cloud (Amazon EC2).
#
# @param ec2_client [Aws::EC2::Client] An initialized Amazon EC2 client.
# @example
# describe_security_groups(Aws::EC2::Client.new(region: 'us-west-2'))
def describe_security_groups(ec2_client) 
   response = ec2_client.describe_security_groups 
   if response.security_groups.count.positive? 
     response.security_groups.each do |sg| 
       puts "-" * (sg.group_name.length + 13) 
      puts "Name: #{sq.group_name}"
       puts "Description: #{sg.description}" 
       puts "Group ID: #{sg.group_id}"
```

```
 puts "Owner ID: #{sg.owner_id}" 
      puts "VPC ID: #{sq.vpc_id}"
       if sg.tags.count.positive? 
         puts "Tags:" 
         sg.tags.each do |tag| 
           puts " Key: #{tag.key}, Value: #{tag.value}" 
         end 
       end 
       unless sg.ip_permissions.empty? 
         puts "Inbound rules:" if sg.ip_permissions.count.positive? 
         sg.ip_permissions.each do |p| 
           describe_security_group_permissions(p) 
         end 
       end 
       unless sg.ip_permissions_egress.empty? 
         puts "Outbound rules:" if sg.ip_permissions.count.positive? 
         sg.ip_permissions_egress.each do |p| 
           describe_security_group_permissions(p) 
         end 
       end 
     end 
   else 
     puts "No security groups found." 
   end
rescue StandardError => e 
   puts "Error getting information about security groups: #{e.message}"
end
# Deletes an Amazon Elastic Compute Cloud (Amazon EC2)
# security group.
#
# Prerequisites:
#
# - The security group.
#
# @param ec2_client [Aws::EC2::Client] An initialized
# Amazon EC2 client.
# @param security_group_id [String] The ID of the security group to delete.
# @return [Boolean] true if the security group was deleted; otherwise, false.
# @example
# exit 1 unless security_group_deleted?(
```

```
# Aws::EC2::Client.new(region: 'us-west-2'),
# 'sg-030a858e078f1b9EX'
# )
def security_group_deleted?(ec2_client, security_group_id) 
  ec2_client.delete_security_group(group_id: security_group_id) 
  puts "Deleted security group '#{security group id}'."
   return true
rescue StandardError => e 
   puts "Error deleting security group: #{e.message}" 
  return false
end
# Example usage:
def run_me 
  group_name = "" 
  description = "" 
 vpc id = ""
  ip_protocol_http = "" 
  from_port_http = "" 
  to_port_http = "" 
  cidr_ip_range_http = "" 
   ip_protocol_ssh = "" 
  from_port_ssh = "" 
  to_port_ssh = "" 
   cidr_ip_range_ssh = "" 
  region = "" 
   # Print usage information and then stop. 
  if ARGV[0] == "--help" || ARGV[0] == "--h"puts "Usage: ruby ec2-ruby-example-security-group.rb " \setminus "GROUP_NAME DESCRIPTION VPC_ID IP_PROTOCOL_1 FROM_PORT_1 TO_PORT_1 " \ 
      "CIDR_IP_RANGE_1 IP_PROTOCOL_2 FROM_PORT_2 TO_PORT_2 " \
       "CIDR_IP_RANGE_2 REGION" 
     puts "Example: ruby ec2-ruby-example-security-group.rb " \ 
      "my-security-group 'This is my security group.' vpc-6713dfEX " \setminus "tcp 80 80 '0.0.0.0/0' tcp 22 22 '0.0.0.0/0' us-west-2" 
     exit 1 
   # If no values are specified at the command prompt, use these default values. 
   elsif ARGV.count.zero? 
     group_name = "my-security-group" 
     description = "This is my security group." 
    vpc\_id = "vpc-6713dfEX" ip_protocol_http = "tcp" 
     from_port_http = "80" 
     to_port_http = "80"
```

```
cidr_i<sub>p_range_http</sub> = "0.0.0.0/0"ip protocol ssh = "tcp" from_port_ssh = "22" 
  to\_port\_ssh = "22"cidr_ip_range_ssh = "0.0.0.0/0" # Replace us-west-2 with the AWS Region you're using for Amazon EC2. 
   region = "us-west-2" 
 # Otherwise, use the values as specified at the command prompt. 
 else 
  group name = ARGV[0] description = ARGV[1] 
  vpc id = ARGV[2]
  ip protocol http = ARGV[3]from port http = ARGV[4]to\_port\_http = ARGV[5]cidr_i<sub>p_range_http</sub> = ARGV[6] ip_protocol_ssh = ARGV[7] 
   from_port_ssh = ARGV[8] 
   to_port_ssh = ARGV[9] 
   cidr_ip_range_ssh = ARGV[10] 
  region = ARGV[11] end 
 security_group_id = "" 
security group exists = false
 ec2_client = Aws::EC2::Client.new(region: region) 
 puts "Attempting to create security group..." 
 security_group_id = create_security_group( 
   ec2_client, 
   group_name, 
   description, 
   vpc_id 
\lambda if security_group_id == "Error" 
   puts "Could not create security group. Skipping this step." 
 else 
   security_group_exists = true 
 end 
 if security_group_exists 
   puts "Attempting to add inbound rules to security group..." 
   unless security_group_ingress_authorized?( 
     ec2_client,
```

```
 security_group_id, 
       ip_protocol_http, 
       from_port_http, 
       to_port_http, 
       cidr_ip_range_http 
    \lambda puts "Could not add inbound HTTP rule to security group. " \ 
          "Skipping this step." 
     end 
     unless security_group_ingress_authorized?( 
       ec2_client, 
       security_group_id, 
       ip_protocol_ssh, 
       from_port_ssh, 
       to_port_ssh, 
       cidr_ip_range_ssh 
    \lambda puts "Could not add inbound SSH rule to security group. " \ 
          "Skipping this step." 
     end 
   end 
   puts "\nInformation about available security groups:" 
   describe_security_groups(ec2_client) 
   if security_group_exists 
     puts "\nAttempting to delete security group..." 
     unless security_group_deleted?(ec2_client, security_group_id) 
       puts "Could not delete security group. You must delete it yourself." 
     end 
   end
end
run_me if $PROGRAM_NAME == __FILE__
```
• Per i dettagli sull'API, consulta la [CreateSecurityGroups](https://docs.aws.amazon.com/goto/SdkForRubyV3/ec2-2016-11-15/CreateSecurityGroup)ezione AWS SDK for RubyAPI Reference.

## Creazione di una coppia di chiavi di sicurezza

Il seguente esempio di codice mostra come creare una coppia di chiavi di sicurezza per Amazon EC2.

SDK per Ruby

## **a** Note

```
# This code example does the following:
# 1. Creates a key pair in Amazon Elastic Compute Cloud (Amazon EC2).
# 2. Displays information about available key pairs.
# 3. Deletes the key pair.
require "aws-sdk-ec2"
# @param ec2_client [Aws::EC2::Client] An initialized EC2 client.
# @param key_pair_name [String] The name for the key pair and private
# key file.
# @return [Boolean] true if the key pair and private key file were
# created; otherwise, false.
# @example
# exit 1 unless key_pair_created?(
# Aws::EC2::Client.new(region: 'us-west-2'),
# 'my-key-pair'
# )
def key_pair_created?(ec2_client, key_pair_name) 
   key_pair = ec2_client.create_key_pair(key_name: key_pair_name) 
   puts "Created key pair '#{key_pair.key_name}' with fingerprint " \ 
     "'#{key_pair.key_fingerprint}' and ID '#{key_pair.key_pair_id}'." 
  filename = File.join(Dir.home, key_pair_name + ".pem") 
   File.open(filename, "w") { |file| file.write(key_pair.key_material) } 
   puts "Private key file saved locally as '#{filename}'." 
   return true
rescue Aws::EC2::Errors::InvalidKeyPairDuplicate 
   puts "Error creating key pair: a key pair named '#{key_pair_name}' " \ 
     "already exists."
```

```
 return false
rescue StandardError => e 
   puts "Error creating key pair or saving private key file: #{e.message}" 
   return false
end
# Displays information about available key pairs in
# Amazon Elastic Compute Cloud (Amazon EC2).
#
# @param ec2_client [Aws::EC2::Client] An initialized EC2 client.
# @example
# describe_key_pairs(Aws::EC2::Client.new(region: 'us-west-2'))
def describe_key_pairs(ec2_client) 
   result = ec2_client.describe_key_pairs 
   if result.key_pairs.count.zero? 
     puts "No key pairs found." 
  else 
     puts "Key pair names:" 
     result.key_pairs.each do |key_pair| 
       puts key_pair.key_name 
     end 
   end
rescue StandardError => e 
   puts "Error getting information about key pairs: #{e.message}"
end
# Deletes a key pair in Amazon Elastic Compute Cloud (Amazon EC2).
#
# Prerequisites:
#
# - The key pair to delete.
#
# @param ec2_client [Aws::EC2::Client] An initialized EC2 client.
# @param key_pair_name [String] The name of the key pair to delete.
# @return [Boolean] true if the key pair was deleted; otherwise, false.
# @example
# exit 1 unless key_pair_deleted?(
# Aws::EC2::Client.new(region: 'us-west-2'),
# 'my-key-pair'
# )
def key_pair_deleted?(ec2_client, key_pair_name) 
   ec2_client.delete_key_pair(key_name: key_pair_name) 
  return true
rescue StandardError => e
```

```
 puts "Error deleting key pair: #{e.message}" 
   return false
end
# Example usage:
def run_me 
   key_pair_name = "" 
   region = "" 
   # Print usage information and then stop. 
  if \; ARGV[0] == "--help" || ARGV[0] == "--h"puts "Usage: ruby ec2-ruby-example-key-pairs.rb KEY_PAIR_NAME REGION"
     puts "Example: ruby ec2-ruby-example-key-pairs.rb my-key-pair us-west-2" 
     exit 1 
   # If no values are specified at the command prompt, use these default values. 
   # Replace us-west-2 with the AWS Region you're using for Amazon EC2. 
   elsif ARGV.count.zero? 
     key_pair_name = "my-key-pair" 
     region = "us-west-2" 
   # Otherwise, use the values as specified at the command prompt. 
   else 
    key\_pair\_name = ARGV[0]region = ARGV[1] end 
   ec2_client = Aws::EC2::Client.new(region: region) 
   puts "Displaying existing key pair names before creating this key pair..." 
   describe_key_pairs(ec2_client) 
   puts "-" * 10 
   puts "Creating key pair..." 
   unless key_pair_created?(ec2_client, key_pair_name) 
     puts "Stopping program." 
     exit 1 
   end 
   puts "-" * 10 
   puts "Displaying existing key pair names after creating this key pair..." 
   describe_key_pairs(ec2_client) 
   puts "-" * 10 
   puts "Deleting key pair..." 
   unless key_pair_deleted?(ec2_client, key_pair_name) 
     puts "Stopping program. You must delete the key pair yourself."
```

```
 exit 1 
   end 
   puts "Key pair deleted." 
   puts "-" * 10 
  puts "Now that the key pair is deleted, " \setminus "also deleting the related private key pair file..." 
   filename = File.join(Dir.home, key_pair_name + ".pem") 
   File.delete(filename) 
   if File.exist?(filename) 
     puts "Could not delete file at '#{filename}'. You must delete it yourself." 
   else 
     puts "File deleted." 
   end 
   puts "-" * 10 
   puts "Displaying existing key pair names after deleting this key pair..." 
   describe_key_pairs(ec2_client)
end
run_me if $PROGRAM_NAME == __FILE__
```
• Per i dettagli sull'API, consulta la [CreateKeyPairs](https://docs.aws.amazon.com/goto/SdkForRubyV3/ec2-2016-11-15/CreateKeyPair)ezione AWS SDK for RubyAPI Reference.

#### Creazione di una sottorete

Gli esempi di codice seguenti mostrano come creare una sottorete Amazon EC2.

```
SDK per Ruby
```
## **a** Note

```
require "aws-sdk-ec2"
# Creates a subnet within a virtual private cloud (VPC) in
# Amazon Virtual Private Cloud (Amazon VPC) and then tags
```

```
# the subnet.
#
# Prerequisites:
#
# - A VPC in Amazon VPC.
#
# @param ec2_resource [Aws::EC2::Resource] An initialized
# Amazon Elastic Compute Cloud (Amazon EC2) resource object.
# @param vpc_id [String] The ID of the VPC for the subnet.
# @param cidr_block [String] The IPv4 CIDR block for the subnet.
# @param availability_zone [String] The ID of the Availability Zone
# for the subnet.
# @param tag_key [String] The key portion of the tag for the subnet.
# @param tag_vlue [String] The value portion of the tag for the subnet.
# @return [Boolean] true if the subnet was created and tagged;
# otherwise, false.
# @example
# exit 1 unless subnet_created_and_tagged?(
# Aws::EC2::Resource.new(region: 'us-west-2'),
# 'vpc-6713dfEX',
# '10.0.0.0/24',
# 'us-west-2a',
# 'my-key',
# 'my-value'
# )
def subnet_created_and_tagged?( 
  ec2_resource, 
  vpc_id, 
  cidr_block, 
  availability_zone, 
  tag_key, 
  tag_value
) 
   subnet = ec2_resource.create_subnet( 
     vpc_id: vpc_id, 
    cidr_block: cidr_block, 
     availability_zone: availability_zone 
  \lambda subnet.create_tags( 
     tags: [ 
       { 
         key: tag_key, 
         value: tag_value 
       }
```

```
\mathbf{I}\lambdaputs "Subnet created with ID '#{subnet.id}' in VPC with ID '#{vpc id}' " \setminus "and CIDR block '#{cidr_block}' in availability zone " \ 
    "'#{availability_zone}' and tagged with key '#{tag_key}' and " \setminus "value '#{tag_value}'." 
   return true
rescue StandardError => e 
   puts "Error creating or tagging subnet: #{e.message}" 
   return false
end
# Example usage:
def run_me 
 vpc id = ""
   cidr_block = "" 
   availability_zone = "" 
  tag tag_value = "" 
   region = "" 
   # Print usage information and then stop. 
  if \; ARGV[0] == "--help" || ARGV[0] == "--h"puts "Usage: ruby ec2-ruby-example-create-subnet.rb " \setminus "VPC_ID CIDR_BLOCK AVAILABILITY_ZONE TAG_KEY TAG_VALUE REGION" 
     # Replace us-west-2 with the AWS Region you're using for Amazon EC2. 
     puts "Example: ruby ec2-ruby-example-create-subnet.rb " \ 
       "vpc-6713dfEX 10.0.0.0/24 us-west-2a my-key my-value us-west-2" 
     exit 1 
   # If no values are specified at the command prompt, use these default values. 
   elsif ARGV.count.zero? 
    vpc id = "vpc-6713dfEX"cidr block = "10.0.0.0/24" availability_zone = "us-west-2a" 
     tag_key = "my-key" 
    tag value = "my-value"
     # Replace us-west-2 with the AWS Region you're using for Amazon EC2. 
     region = "us-west-2" 
   # Otherwise, use the values as specified at the command prompt. 
   else 
    vpc\_id = ARGV[0]
    cidr_block = ARGV[1]
     availability_zone = ARGV[2] 
    tag\_key = ARGV[3]tag_value = ARGV[4]
```

```
region = ARGV[5] end 
   ec2_resource = Aws::EC2::Resource.new(region: region) 
   if subnet_created_and_tagged?( 
     ec2_resource, 
     vpc_id, 
     cidr_block, 
     availability_zone, 
     tag_key, 
     tag_value 
  \lambda puts "Subnet created and tagged." 
   else 
     puts "Subnet not created or not tagged." 
   end
end
run_me if $PROGRAM_NAME == __FILE__
```
• Per i dettagli sull'API, consulta la [CreateSubnets](https://docs.aws.amazon.com/goto/SdkForRubyV3/ec2-2016-11-15/CreateSubnet)ezione AWS SDK for RubyAPI Reference.

## Descrivere le regioni

Il seguente esempio di codice mostra come descrivere le regioni Amazon EC2.

SDK per Ruby

## **a** Note

```
require "aws-sdk-ec2"
# @param ec2_client [Aws::EC2::Client] An initialized EC2 client.
# @example
# list_regions_endpoints(Aws::EC2::Client.new(region: 'us-west-2'))
```

```
def list_regions_endpoints(ec2_client) 
   result = ec2_client.describe_regions 
   # Enable pretty printing. 
  max_region_string_length = 16 
  max_endpoint_string_length = 33 
   # Print header. 
   print "Region" 
   print " " * (max_region_string_length - "Region".length) 
   print " Endpoint\n" 
   print "-" * max_region_string_length 
   print " " 
   print "-" * max_endpoint_string_length 
   print "\n" 
  # Print Regions and their endpoints. 
  result.regions.each do |region| 
     print region.region_name 
     print " " * (max_region_string_length - region.region_name.length) 
     print " " 
     print region.endpoint 
     print "\n" 
   end
end
# Displays a list of Amazon Elastic Compute Cloud (Amazon EC2)
# Availability Zones available to you depending on the AWS Region
# of the Amazon EC2 client.
#
# @param ec2_client [Aws::EC2::Client] An initialized EC2 client.
# @example
# list_availability_zones(Aws::EC2::Client.new(region: 'us-west-2'))
def list_availability_zones(ec2_client) 
  result = ec2_client.describe_availability_zones 
  # Enable pretty printing. 
  max_region_string_length = 16 
  max_zone_string_length = 18 
  max_state_string_length = 9 
  # Print header. 
   print "Region" 
   print " " * (max_region_string_length - "Region".length) 
   print " Zone" 
   print " " * (max_zone_string_length - "Zone".length) 
   print " State\n" 
   print "-" * max_region_string_length 
   print " "
```

```
 print "-" * max_zone_string_length 
   print " " 
  print "-" * max state string length
   print "\n" 
   # Print Regions, Availability Zones, and their states. 
   result.availability_zones.each do |zone| 
     print zone.region_name 
     print " " * (max_region_string_length - zone.region_name.length) 
     print " " 
     print zone.zone_name 
     print " " * (max_zone_string_length - zone.zone_name.length) 
     print " " 
     print zone.state 
     # Print any messages for this Availability Zone. 
     if zone.messages.count.positive? 
       print "\n" 
       puts " Messages for this zone:" 
       zone.messages.each do |message| 
        print " #{message.message}\n"
       end 
     end 
     print "\n" 
   end
end
# Example usage:
def run_me 
   region = "" 
   # Print usage information and then stop. 
  if \; ARGV[0] == "--help" || ARGV[0] == "--h" puts "Usage: ruby ec2-ruby-example-regions-availability-zones.rb REGION" 
     # Replace us-west-2 with the AWS Region you're using for Amazon EC2. 
     puts "Example: ruby ec2-ruby-example-regions-availability-zones.rb us-west-2" 
     exit 1 
   # If no values are specified at the command prompt, use these default values. 
   # Replace us-west-2 with the AWS Region you're using for Amazon EC2. 
   elsif ARGV.count.zero? 
     region = "us-west-2" 
   # Otherwise, use the values as specified at the command prompt. 
   else 
    region = ARGV[0] end 
   ec2_client = Aws::EC2::Client.new(region: region)
```
 puts "AWS Regions for Amazon EC2 that are available to you:" list regions endpoints(ec2 client) puts "\n\nAmazon EC2 Availability Zones that are available to you for AWS Region '#{region}':" list\_availability\_zones(ec2\_client) end run\_me if \$PROGRAM\_NAME == \_\_FILE\_\_

• Per i dettagli sull'API, consulta la [DescribeRegions](https://docs.aws.amazon.com/goto/SdkForRubyV3/ec2-2016-11-15/DescribeRegions)sezione AWS SDK for RubyAPI Reference.

## Descrivere le istanze

Il seguente esempio di codice mostra come descrivere le istanze Amazon EC2.

## SDK per Ruby

## **a** Note

```
require "aws-sdk-ec2"
# @param ec2_resource [Aws::EC2::Resource] An initialized EC2 resource object.
# @example
# list_instance_ids_states(Aws::EC2::Resource.new(region: 'us-west-2'))
def list_instance_ids_states(ec2_resource) 
  response = ec2_resource.instances 
   if response.count.zero? 
     puts "No instances found." 
   else 
     puts "Instances -- ID, state:" 
     response.each do |instance| 
       puts "#{instance.id}, #{instance.state.name}" 
     end 
   end
rescue StandardError => e
```

```
 puts "Error getting information about instances: #{e.message}"
end
# Example usage:
def run_me 
   region = "" 
   # Print usage information and then stop. 
  if \; ARGV[0] == "--help" || ARGV[0] == "--h" puts "Usage: ruby ec2-ruby-example-get-all-instance-info.rb REGION" 
     # Replace us-west-2 with the AWS Region you're using for Amazon EC2. 
     puts "Example: ruby ec2-ruby-example-get-all-instance-info.rb us-west-2" 
     exit 1 
   # If no values are specified at the command prompt, use these default values. 
   # Replace us-west-2 with the AWS Region you're using for Amazon EC2. 
   elsif ARGV.count.zero? 
     region = "us-west-2" 
  # Otherwise, use the values as specified at the command prompt. 
   else 
    region = ARGV[0] end 
   ec2_resource = Aws::EC2::Resource.new(region: region) 
   list_instance_ids_states(ec2_resource)
end
run me if $PROGRAM NAME == FILE
```
• Per i dettagli sull'API, consulta la [DescribeInstancess](https://docs.aws.amazon.com/goto/SdkForRubyV3/ec2-2016-11-15/DescribeInstances)ezione AWS SDK for RubyAPI Reference.

Rilascio di un indirizzo IP elastico

Il seguente esempio di codice mostra come rilasciare un indirizzo IP elastico.

SDK per Ruby

```
a Note
```
C'è altro su GitHub. Trova l'esempio completo e scopri di più sulla configurazione e l'esecuzione nel [Repository di esempi di codice AWS.](https://github.com/awsdocs/aws-doc-sdk-examples/tree/main/ruby/example_code/ec2#code-examples)

# Releases an Elastic IP address from an

```
# Amazon Elastic Compute Cloud (Amazon EC2) instance.
#
# Prerequisites:
#
# - An Amazon EC2 instance with an associated Elastic IP address.
#
# @param ec2_client [Aws::EC2::Client] An initialized EC2 client.
# @param allocation_id [String] The ID of the allocation corresponding to
# the Elastic IP address.
# @return [Boolean] true if the Elastic IP address was released;
# otherwise, false.
# @example
# exit 1 unless elastic_ip_address_released?(
# Aws::EC2::Client.new(region: 'us-west-2'),
# 'eipalloc-04452e528a66279EX'
# )
def elastic_ip_address_released?(ec2_client, allocation_id) 
   ec2_client.release_address(allocation_id: allocation_id) 
  return true
rescue StandardError => e 
   puts("Error releasing Elastic IP address: #{e.message}") 
   return false
end
```
• Per i dettagli sull'API, consulta la [ReleaseAddresss](https://docs.aws.amazon.com/goto/SdkForRubyV3/ec2-2016-11-15/ReleaseAddress)ezione AWS SDK for RubyAPI Reference.

Avviare un'istanza

Il seguente esempio di codice mostra come avviare un'istanza Amazon EC2.

SDK per Ruby

**a** Note

```
require "aws-sdk-ec2"
```

```
# Attempts to start an Amazon Elastic Compute Cloud (Amazon EC2) instance.
#
# Prerequisites:
#
# - The Amazon EC2 instance.
#
# @param ec2_client [Aws::EC2::Client] An initialized EC2 client.
# @param instance_id [String] The ID of the instance.
# @return [Boolean] true if the instance was started; otherwise, false.
# @example
# exit 1 unless instance_started?(
# Aws::EC2::Client.new(region: 'us-west-2'),
# 'i-123abc'
# )
def instance_started?(ec2_client, instance_id) 
   response = ec2_client.describe_instance_status(instance_ids: [instance_id]) 
   if response.instance_statuses.count.positive? 
     state = response.instance_statuses[0].instance_state.name 
     case state 
     when "pending" 
       puts "Error starting instance: the instance is pending. Try again later." 
       return false 
     when "running" 
       puts "The instance is already running." 
       return true 
     when "terminated" 
       puts "Error starting instance: " \ 
         "the instance is terminated, so you cannot start it." 
       return false 
     end 
   end 
  ec2_client.start_instances(instance_ids: [instance_id]) 
   ec2_client.wait_until(:instance_running, instance_ids: [instance_id]) 
  puts "Instance started." 
  return true
rescue StandardError => e 
   puts "Error starting instance: #{e.message}" 
  return false
end
# Example usage:
def run_me
```

```
 instance_id = "" 
   region = "" 
   # Print usage information and then stop. 
  if ARGV[0] == "--help" || ARGV[0] == "--h"puts "Usage: ruby ec2-ruby-example-start-instance-i-123abc.rb " \setminus "INSTANCE_ID REGION " 
   # Replace us-west-2 with the AWS Region you're using for Amazon EC2. 
     puts "Example: ruby ec2-ruby-example-start-instance-i-123abc.rb " \ 
       "i-123abc us-west-2" 
     exit 1 
   # If no values are specified at the command prompt, use these default values. 
   # Replace us-west-2 with the AWS Region you're using for Amazon EC2. 
   elsif ARGV.count.zero? 
     instance_id = "i-123abc" 
     region = "us-west-2" 
   # Otherwise, use the values as specified at the command prompt. 
   else 
     instance_id = ARGV[0] 
   region = ARGV[1] end 
   ec2_client = Aws::EC2::Client.new(region: region) 
   puts "Attempting to start instance '#{instance_id}' " \ 
     "(this might take a few minutes)..." 
   unless instance_started?(ec2_client, instance_id) 
     puts "Could not start instance." 
   end
end
run_me if $PROGRAM_NAME == __FILE__
```
• Per i dettagli sull'API, consulta la [StartInstancess](https://docs.aws.amazon.com/goto/SdkForRubyV3/ec2-2016-11-15/StartInstances)ezione AWS SDK for RubyAPI Reference.

## Arrestare un'istanza

Il seguente esempio di codice mostra come interrompere un'istanza Amazon EC2.

## SDK per Ruby

## **a** Note

```
require "aws-sdk-ec2"
# Prerequisites:
#
# - The Amazon EC2 instance.
#
# @param ec2_client [Aws::EC2::Client] An initialized EC2 client.
# @param instance_id [String] The ID of the instance.
# @return [Boolean] true if the instance was stopped; otherwise, false.
# @example
# exit 1 unless instance_stopped?(
# Aws::EC2::Client.new(region: 'us-west-2'),
# 'i-123abc'
# \qquaddef instance_stopped?(ec2_client, instance_id) 
   response = ec2_client.describe_instance_status(instance_ids: [instance_id]) 
   if response.instance_statuses.count.positive? 
     state = response.instance_statuses[0].instance_state.name 
     case state 
     when "stopping" 
       puts "The instance is already stopping." 
       return true 
     when "stopped" 
       puts "The instance is already stopped." 
       return true 
     when "terminated" 
       puts "Error stopping instance: " \ 
         "the instance is terminated, so you cannot stop it." 
       return false 
     end 
   end
```

```
 ec2_client.stop_instances(instance_ids: [instance_id]) 
   ec2_client.wait_until(:instance_stopped, instance_ids: [instance_id]) 
   puts "Instance stopped." 
  return true
rescue StandardError => e 
   puts "Error stopping instance: #{e.message}" 
   return false
end
# Example usage:
def run_me 
 instance id = "" region = "" 
  # Print usage information and then stop. 
  if \; ARGV[0] == "--help" || ARGV[0] == "--h" puts "Usage: ruby ec2-ruby-example-stop-instance-i-123abc.rb " \ 
       "INSTANCE_ID REGION " 
     # Replace us-west-2 with the AWS Region you're using for Amazon EC2. 
     puts "Example: ruby ec2-ruby-example-start-instance-i-123abc.rb " \ 
       "i-123abc us-west-2" 
     exit 1 
   # If no values are specified at the command prompt, use these default values. 
   # Replace us-west-2 with the AWS Region you're using for Amazon EC2. 
   elsif ARGV.count.zero? 
    instance id = "i-123abc"
     region = "us-west-2" 
  # Otherwise, use the values as specified at the command prompt. 
   else 
     instance_id = ARGV[0] 
   region = ARGV[1] end 
   ec2_client = Aws::EC2::Client.new(region: region) 
   puts "Attempting to stop instance '#{instance_id}' " \ 
     "(this might take a few minutes)..." 
   unless instance_stopped?(ec2_client, instance_id) 
     puts "Could not stop instance." 
   end
end
run_me if $PROGRAM_NAME == __FILE__
```
• Per i dettagli sull'API, consulta la [StopInstancess](https://docs.aws.amazon.com/goto/SdkForRubyV3/ec2-2016-11-15/StopInstances)ezione AWS SDK for RubyAPI Reference.

Terminare un'istanza

Il seguente esempio di codice mostra come terminare un'istanza Amazon EC2.

#### SDK per Ruby

### **a** Note

```
require "aws-sdk-ec2"
# Prerequisites:
#
# - The Amazon EC2 instance.
#
# @param ec2_client [Aws::EC2::Client] An initialized EC2 client.
# @param instance_id [String] The ID of the instance.
# @return [Boolean] true if the instance was terminated; otherwise, false.
# @example
# exit 1 unless instance_terminated?(
# Aws::EC2::Client.new(region: 'us-west-2'),
# 'i-123abc'
# )
def instance_terminated?(ec2_client, instance_id) 
   response = ec2_client.describe_instance_status(instance_ids: [instance_id]) 
   if response.instance_statuses.count.positive? && 
     response.instance_statuses[0].instance_state.name == "terminated" 
     puts "The instance is already terminated." 
    return true 
   end 
   ec2_client.terminate_instances(instance_ids: [instance_id]) 
   ec2_client.wait_until(:instance_terminated, instance_ids: [instance_id]) 
   puts "Instance terminated."
```

```
 return true
rescue StandardError => e 
   puts "Error terminating instance: #{e.message}" 
   return false
end
# Example usage:
def run_me 
  instance id = "" region = "" 
  # Print usage information and then stop. 
  if ARGV[0] == "--help" || ARGV[0] == "--h"puts "Usage: ruby ec2-ruby-example-terminate-instance-i-123abc.rb " \setminus "INSTANCE_ID REGION " 
    # Replace us-west-2 with the AWS Region you're using for Amazon EC2. 
     puts "Example: ruby ec2-ruby-example-terminate-instance-i-123abc.rb " \ 
       "i-123abc us-west-2" 
     exit 1 
   # If no values are specified at the command prompt, use these default values. 
   # Replace us-west-2 with the AWS Region you're using for Amazon EC2. 
   elsif ARGV.count.zero? 
    instance id = "i-123abc"
     region = "us-west-2" 
  # Otherwise, use the values as specified at the command prompt. 
   else 
     instance_id = ARGV[0] 
    region = ARGV[1] end 
   ec2_client = Aws::EC2::Client.new(region: region) 
   puts "Attempting to terminate instance '#{instance_id}' " \ 
     "(this might take a few minutes)..." 
   unless instance_terminated?(ec2_client, instance_id) 
     puts "Could not terminate instance." 
   end
end
run_me if $PROGRAM_NAME == __FILE__
```
• Per i dettagli sull'API, consulta la [TerminateInstances](https://docs.aws.amazon.com/goto/SdkForRubyV3/ec2-2016-11-15/TerminateInstances)sezione AWS SDK for RubyAPI Reference.
# Esempi di Elastic Beanstalk con SDK for Ruby

I seguenti esempi di codice mostrano come eseguire azioni e implementare scenari comuni utilizzando AWS SDK for Ruby con Elastic Beanstalk.

Le operazioni sono estratti di codice da programmi più grandi e devono essere eseguite nel contesto. Sebbene le operazioni mostrino come richiamare le singole funzioni del servizio, è possibile visualizzarle contestualizzate negli scenari correlati e negli esempi tra servizi.

Scenari: esempi di codice che mostrano come eseguire un'attività specifica richiamando più funzioni all'interno dello stesso servizio.

Ogni esempio include un collegamento a GitHub, dove è possibile trovare istruzioni su come configurare ed eseguire il codice nel contesto.

Argomenti

• [Azioni](#page-8224-0)

Azioni

Descrivi app

Il seguente esempio di codice mostra come descrivere un'AWS Elastic Beanstalkapp.

SDK per Ruby

**a** Note

C'è altro da fare GitHub. Trova l'esempio completo e scopri di più sulla configurazione e l'esecuzione nel [Repository di esempi di codice AWS.](https://github.com/awsdocs/aws-doc-sdk-examples/tree/main/ruby/example_code/elasticbeanstalk#code-examples)

```
# Class to manage Elastic Beanstalk applications
class ElasticBeanstalkManager 
   def initialize(eb_client, logger: Logger.new($stdout)) 
     @eb_client = eb_client 
     @logger = logger 
   end
```

```
 # Lists applications and their environments 
   def list_applications 
     @eb_client.describe_applications.applications.each do |application| 
       log_application_details(application) 
       list_environments(application.application_name) 
     end 
   rescue Aws::ElasticBeanstalk::Errors::ServiceError => e 
     @logger.error("Elastic Beanstalk Service Error: #{e.message}") 
   end 
   private 
   # Logs application details 
   def log_application_details(application) 
     @logger.info("Name: #{application.application_name}") 
     @logger.info("Description: #{application.description}") 
   end 
   # Lists and logs details of environments for a given application 
  def list_environments(application_name) 
     @eb_client.describe_environments(application_name: 
  application_name).environments.each do |env| 
       @logger.info(" Environment: #{env.environment_name}") 
       @logger.info(" URL: #{env.cname}") 
       @logger.info(" Health: #{env.health}") 
     end 
   rescue Aws::ElasticBeanstalk::Errors::ServiceError => e 
     @logger.error("Error listing environments for application #{application_name}: 
  #{e.message}") 
   end
end
```
• Per i dettagli sull'API, consulta la [DescribeApplicationss](https://docs.aws.amazon.com/goto/SdkForRubyV3/2010-12-01/DescribeApplications)ezione AWS SDK for RubyAPI Reference.

Elenca pile

Il seguente esempio di codice mostra come elencare le AWS Elastic Beanstalk pile.

## SDK per Ruby

## **a** Note

C'è altro su. GitHub Trova l'esempio completo e scopri di più sulla configurazione e l'esecuzione nel [Repository di esempi di codice AWS.](https://github.com/awsdocs/aws-doc-sdk-examples/tree/main/ruby/example_code/elasticbeanstalk#code-examples)

```
# Manages listing of AWS Elastic Beanstalk solution stacks
# @param [Aws::ElasticBeanstalk::Client] eb_client
# @param [String] filter - Returns subset of results based on match
# @param [Logger] logger
class StackLister 
   # Initialize with AWS Elastic Beanstalk client 
   def initialize(eb_client, filter, logger: Logger.new($stdout)) 
     @eb_client = eb_client 
     @filter = filter.downcase 
     @logger = logger 
   end 
   # Lists and logs Elastic Beanstalk solution stacks 
   def list_stacks 
     stacks = @eb_client.list_available_solution_stacks.solution_stacks 
     orig_length = stacks.length 
     filtered_length = 0 
     stacks.each do |stack| 
       if @filter.empty? || stack.downcase.include?(@filter) 
         @logger.info(stack) 
         filtered_length += 1 
       end 
     end 
     log_summary(filtered_length, orig_length) 
   rescue Aws::Errors::ServiceError => e 
     @logger.error("Error listing solution stacks: #{e.message}") 
   end 
   private 
   # Logs summary of listed stacks 
   def log_summary(filtered_length, orig_length)
```

```
 if @filter.empty? 
       @logger.info("Showed #{orig_length} stack(s)") 
     else 
       @logger.info("Showed #{filtered_length} stack(s) of #{orig_length}") 
     end 
   end
end
```
• Per i dettagli sull'API, consulta la [ListAvailableSolutionStackss](https://docs.aws.amazon.com/goto/SdkForRubyV3/2010-12-01/ListAvailableSolutionStacks)ezione AWS SDK for RubyAPI Reference.

### Aggiorna l'app

Il seguente esempio di codice mostra come aggiornare un'AWS Elastic Beanstalkapp.

#### SDK per Ruby

#### **a** Note

C'è altro da fare GitHub. Trova l'esempio completo e scopri di più sulla configurazione e l'esecuzione nel [Repository di esempi di codice AWS.](https://github.com/awsdocs/aws-doc-sdk-examples/tree/main/ruby/example_code/elasticbeanstalk#code-examples)

```
# Manages deployment of Rails applications to AWS Elastic Beanstalk
class RailsAppDeployer 
   def initialize(eb_client, s3_client, app_name, logger: Logger.new($stdout)) 
     @eb_client = eb_client 
     @s3_client = s3_client 
     @app_name = app_name 
     @logger = logger 
   end 
   # Deploys the latest application version to Elastic Beanstalk 
   def deploy 
     create_storage_location 
     zip_file_name = create_zip_file 
     upload_zip_to_s3(zip_file_name) 
     create_and_deploy_new_application_version(zip_file_name) 
   end 
   private
```

```
 # Creates a new S3 storage location for the application 
def create storage location
    resp = @eb_client.create_storage_location 
    @logger.info("Created storage location in bucket #{resp.s3_bucket}") 
 rescue Aws::Errors::ServiceError => e 
    @logger.error("Failed to create storage location: #{e.message}") 
 end 
 # Creates a ZIP file of the application using git 
 def create_zip_file 
   zip file basename = SecureRandom.urlsafe base64
    zip_file_name = "#{zip_file_basename}.zip" 
    `git archive --format=zip -o #{zip_file_name} HEAD` 
   zip file name
 end 
 # Uploads the ZIP file to the S3 bucket 
 def upload_zip_to_s3(zip_file_name) 
    zip_contents = File.read(zip_file_name) 
    key = "#{@app_name}/#{zip_file_name}" 
    @s3_client.put_object(body: zip_contents, bucket: fetch_bucket_name, key: key) 
 rescue Aws::Errors::ServiceError => e 
   @logger.error("Failed to upload ZIP file to S3: #{e.message}") 
 end 
 # Fetches the S3 bucket name from Elastic Beanstalk application versions 
 def fetch_bucket_name 
    app_versions = @eb_client.describe_application_versions(application_name: 
 @app_name) 
    av = app_versions.application_versions.first 
    av.source_bundle.s3_bucket 
 rescue Aws::Errors::ServiceError => e 
    @logger.error("Failed to fetch bucket name: #{e.message}") 
   raise 
 end 
 # Creates a new application version and deploys it 
 def create_and_deploy_new_application_version(zip_file_name) 
    version_label = File.basename(zip_file_name, ".zip") 
    @eb_client.create_application_version( 
      process: false, 
      application_name: @app_name, 
      version_label: version_label,
```

```
 source_bundle: { 
         s3_bucket: fetch_bucket_name, 
         s3_key: "#{@app_name}/#{zip_file_name}" 
       }, 
       description: "Updated #{Time.now.strftime('%d/%m/%Y')}" 
    \lambda update_environment(version_label) 
   rescue Aws::Errors::ServiceError => e 
     @logger.error("Failed to create or deploy application version: #{e.message}") 
   end 
   # Updates the environment to the new application version 
   def update_environment(version_label) 
    env name = fetch environment name
     @eb_client.update_environment( 
       environment_name: env_name, 
       version_label: version_label 
    \lambda rescue Aws::Errors::ServiceError => e 
     @logger.error("Failed to update environment: #{e.message}") 
   end 
   # Fetches the environment name of the application 
   def fetch_environment_name 
    envs = @eb_client.describe_environments(application_name: @app_name)
     envs.environments.first.environment_name 
   rescue Aws::Errors::ServiceError => e 
     @logger.error("Failed to fetch environment name: #{e.message}") 
     raise 
   end
end
```
• Per i dettagli sull'API, consulta la [UpdateApplication](https://docs.aws.amazon.com/goto/SdkForRubyV3/2010-12-01/UpdateApplication)sezione AWS SDK for RubyAPI Reference.

EventBridge esempi che utilizzano SDK for Ruby

I seguenti esempi di codice mostrano come eseguire azioni e implementare scenari comuni utilizzando AWS SDK for Ruby with EventBridge.

Le operazioni sono estratti di codice da programmi più grandi e devono essere eseguite nel contesto. Sebbene le operazioni mostrino come richiamare le singole funzioni del servizio, è possibile visualizzarle contestualizzate negli scenari correlati e negli esempi tra servizi.

Scenari: esempi di codice che mostrano come eseguire un'attività specifica richiamando più funzioni all'interno dello stesso servizio.

Ogni esempio include un collegamento a GitHub, dove è possibile trovare istruzioni su come configurare ed eseguire il codice nel contesto.

### Argomenti

• [Scenari](#page-8246-0)

### **Scenari**

Creazione e attivazione di una regola

Il seguente esempio di codice mostra come creare e attivare una regola in Amazon EventBridge.

SDK per Ruby

### **a** Note

C'è di più su GitHub. Trova l'esempio completo e scopri di più sulla configurazione e l'esecuzione nel [Repository di esempi di codice AWS.](https://github.com/awsdocs/aws-doc-sdk-examples/tree/main/ruby/example_code/eventbridge#code-examples)

Chiama le funzioni nell'ordine corretto.

```
require "aws-sdk-sns"
require "aws-sdk-iam"
require "aws-sdk-cloudwatchevents"
require "aws-sdk-ec2"
require "aws-sdk-cloudwatch"
require "aws-sdk-cloudwatchlogs"
require "securerandom"
```
Verifica se l'argomento Amazon Simple Notification Service (Amazon SNS) esiste tra quelli forniti a questa funzione.

```
# Checks whether the specified Amazon SNS
# topic exists among those provided to this function.
# This is a helper function that is called by the topic_exists? function.
#
# @param topics [Array] An array of Aws::SNS::Types::Topic objects.
# @param topic_arn [String] The ARN of the topic to find.
# @return [Boolean] true if the topic ARN was found; otherwise, false.
# @example
# sns_client = Aws::SNS::Client.new(region: 'us-east-1')
# response = sns_client.list_topics
# if topic_found?(
# response.topics,
# 'arn:aws:sns:us-east-1:111111111111:aws-doc-sdk-examples-topic'
# )
# puts 'Topic found.'
# end
def topic_found?(topics, topic_arn) 
   topics.each do |topic| 
     return true if topic.topic_arn == topic_arn 
   end 
   return false
end
```
Verifica se l'argomento specificato esiste tra quelli disponibili per il chiamante in Amazon SNS.

```
# Checks whether the specified topic exists among those available to the
# caller in Amazon SNS.
#
# @param sns_client [Aws::SNS::Client] An initialized Amazon SNS client.
# @param topic_arn [String] The ARN of the topic to find.
# @return [Boolean] true if the topic ARN was found; otherwise, false.
# @example
# exit 1 unless topic_exists?(
# Aws::SNS::Client.new(region: 'us-east-1'),
# 'arn:aws:sns:us-east-1:111111111111:aws-doc-sdk-examples-topic'
# )
def topic_exists?(sns_client, topic_arn) 
   puts "Searching for topic with ARN '#{topic_arn}'..." 
   response = sns_client.list_topics 
   if response.topics.count.positive? 
     if topic_found?(response.topics, topic_arn)
```

```
 puts "Topic found." 
       return true 
     end 
     while response.next_page? do 
       response = response.next_page 
       if response.topics.count.positive? 
          if topic_found?(response.topics, topic_arn) 
            puts "Topic found." 
            return true 
          end 
       end 
     end 
   end 
   puts "Topic not found." 
   return false
rescue StandardError => e 
   puts "Topic not found: #{e.message}" 
   return false
end
```
Crea un argomento in Amazon SNS e quindi registrati con un indirizzo e-mail per ricevere notifiche su quell'argomento.

```
# Creates a topic in Amazon SNS
# and then subscribes an email address to receive notifications to that topic.
#
# @param sns_client [Aws::SNS::Client] An initialized Amazon SNS client.
# @param topic_name [String] The name of the topic to create.
# @param email_address [String] The email address of the recipient to notify.
# @return [String] The ARN of the topic that was created.
# @example
# puts create_topic(
# Aws::SNS::Client.new(region: 'us-east-1'),
# 'aws-doc-sdk-examples-topic',
# 'mary@example.com'
# )
def create_topic(sns_client, topic_name, email_address) 
   puts "Creating the topic named '#{topic_name}'..." 
   topic_response = sns_client.create_topic(name: topic_name) 
   puts "Topic created with ARN '#{topic_response.topic_arn}'." 
   subscription_response = sns_client.subscribe( 
     topic_arn: topic_response.topic_arn,
```

```
 protocol: "email", 
     endpoint: email_address, 
     return_subscription_arn: true 
  \lambda puts "Subscription created with ARN " \ 
     "'#{subscription_response.subscription_arn}'. Have the owner of the " \ 
    "email address '#{email_address}' check their inbox in a few minutes " \setminus "and confirm the subscription to start receiving notification emails." 
   return topic_response.topic_arn
rescue StandardError => e 
   puts "Error creating or subscribing to topic: #{e.message}" 
   return "Error"
end
```
Verifica se il ruolo AWS Identity and Access Management (IAM) specificato esiste tra quelli forniti a questa funzione.

```
# Checks whether the specified AWS Identity and Access Management (IAM)
# role exists among those provided to this function.
# This is a helper function that is called by the role_exists? function.
#
# @param roles [Array] An array of Aws::IAM::Role objects.
# @param role_arn [String] The ARN of the role to find.
# @return [Boolean] true if the role ARN was found; otherwise, false.
# @example
# iam_client = Aws::IAM::Client.new(region: 'us-east-1')
# response = iam_client.list_roles
# if role_found?(
# response.roles,
# 'arn:aws:iam::111111111111:role/aws-doc-sdk-examples-ec2-state-change'
# )
# puts 'Role found.'
# end
def role_found?(roles, role_arn) 
  roles.each do |role| 
     return true if role.arn == role_arn 
   end 
   return false
end
```
Verifica se il ruolo specificato esiste tra quelli disponibili per il chiamante in IAM.

```
# Checks whether the specified role exists among those available to the
# caller in AWS Identity and Access Management (IAM).
#
# @param iam_client [Aws::IAM::Client] An initialized IAM client.
# @param role_arn [String] The ARN of the role to find.
# @return [Boolean] true if the role ARN was found; otherwise, false.
# @example
# exit 1 unless role_exists?(
# Aws::IAM::Client.new(region: 'us-east-1'),
# 'arn:aws:iam::111111111111:role/aws-doc-sdk-examples-ec2-state-change'
# \qquaddef role_exists?(iam_client, role_arn) 
   puts "Searching for role with ARN '#{role_arn}'..." 
   response = iam_client.list_roles 
  if response.roles.count.positive? 
    if role found?(response.roles, role arn)
       puts "Role found." 
       return true 
     end 
     while response.next_page? do 
       response = response.next_page 
       if response.roles.count.positive? 
         if role_found?(response.roles, role_arn) 
           puts "Role found." 
           return true 
         end 
       end 
     end 
   end 
   puts "Role not found." 
   return false
rescue StandardError => e 
   puts "Role not found: #{e.message}" 
  return false
end
```
Crea un ruolo in IAM.

# Creates a role in AWS Identity and Access Management (IAM). # This role is used by a rule in Amazon EventBridge to allow # that rule to operate within the caller's account. # This role is designed to be used specifically by this code example. #

```
# @param iam_client [Aws::IAM::Client] An initialized IAM client.
# @param role name [String] The name of the role to create.
# @return [String] The ARN of the role that was created.
# @example
# puts create_role(
# Aws::IAM::Client.new(region: 'us-east-1'),
# 'aws-doc-sdk-examples-ec2-state-change'
# )
def create_role(iam_client, role_name) 
   puts "Creating the role named '#{role_name}'..." 
   response = iam_client.create_role( 
     assume_role_policy_document: { 
       'Version': "2012-10-17", 
       'Statement': [ 
         { 
            'Sid': "", 
            'Effect': "Allow", 
            'Principal': { 
              'Service': "events.amazonaws.com" 
           }, 
           'Action': "sts:AssumeRole" 
         } 
       ] 
     }.to_json, 
     path: "/", 
     role_name: role_name 
  \lambda puts "Role created with ARN '#{response.role.arn}'." 
   puts "Adding access policy to role..." 
   iam_client.put_role_policy( 
     policy_document: { 
       'Version': "2012-10-17", 
       'Statement': [ 
        \{ 'Sid': "CloudWatchEventsFullAccess", 
            'Effect': "Allow", 
            'Resource': "*", 
            'Action': "events:*" 
         }, 
         { 
            'Sid': "IAMPassRoleForCloudWatchEvents", 
            'Effect': "Allow", 
            'Resource': "arn:aws:iam::*:role/AWS_Events_Invoke_Targets",
```

```
 'Action': "iam:PassRole" 
         } 
       ] 
     }.to_json, 
     policy_name: "CloudWatchEventsPolicy", 
     role_name: role_name 
  \lambda puts "Access policy added to role." 
   return response.role.arn
rescue StandardError => e 
   puts "Error creating role or adding policy to it: #{e.message}" 
  puts "If the role was created, you must add the access policy " \setminus "to the role yourself, or delete the role yourself and try again." 
   return "Error"
end
```
Verifica se la EventBridge regola specificata esiste tra quelle fornite a questa funzione.

```
# Checks whether the specified Amazon EventBridge rule exists among
# those provided to this function.
# This is a helper function that is called by the rule_exists? function.
#
# @param rules [Array] An array of Aws::CloudWatchEvents::Types::Rule objects.
# @param rule_arn [String] The name of the rule to find.
# @return [Boolean] true if the name of the rule was found; otherwise, false.
# @example
# cloudwatchevents_client = Aws::CloudWatch::Client.new(region: 'us-east-1')
# response = cloudwatchevents_client.list_rules
# if rule_found?(response.rules, 'aws-doc-sdk-examples-ec2-state-change')
# puts 'Rule found.'
# end
def rule_found?(rules, rule_name) 
   rules.each do |rule| 
     return true if rule.name == rule_name 
   end 
   return false
end
```
Verifica se la regola specificata esiste tra quelle disponibili per il chiamante in EventBridge.

# Checks whether the specified rule exists among those available to the

```
# caller in Amazon EventBridge.
#
# @param cloudwatchevents client [Aws::CloudWatchEvents::Client]
# An initialized Amazon EventBridge client.
# @param rule_name [String] The name of the rule to find.
# @return [Boolean] true if the rule name was found; otherwise, false.
# @example
# exit 1 unless rule_exists?(
# Aws::CloudWatch::Client.new(region: 'us-east-1')
# 'aws-doc-sdk-examples-ec2-state-change'
# )
def rule_exists?(cloudwatchevents_client, rule_name) 
   puts "Searching for rule with name '#{rule_name}'..." 
   response = cloudwatchevents_client.list_rules 
   if response.rules.count.positive? 
     if rule_found?(response.rules, rule_name) 
       puts "Rule found." 
       return true 
     end 
     while response.next_page? do 
       response = response.next_page 
       if response.rules.count.positive? 
         if rule_found?(response.rules, rule_name) 
           puts "Rule found." 
           return true 
         end 
       end 
     end 
   end 
   puts "Rule not found." 
   return false
rescue StandardError => e 
   puts "Rule not found: #{e.message}" 
   return false
end
```
Crea una regola in EventBridge.

```
# Creates a rule in Amazon EventBridge.
# This rule is triggered whenever an available instance in
# Amazon EC2 changes to the specified state.
# This rule is designed to be used specifically by this code example.
```

```
#
# Prerequisites:
#
# - A role in AWS Identity and Access Management (IAM) that is designed
# to be used specifically by this code example.
# - A topic in Amazon SNS.
#
# @param cloudwatchevents_client [Aws::CloudWatchEvents::Client]
# An initialized Amazon EventBridge client.
# @param rule_name [String] The name of the rule to create.
# @param rule_description [String] Some description for this rule.
# @param instance_state [String] The state that available instances in
# Amazon EC2 must change to, to
# trigger this rule.
# @param role_arn [String] The Amazon Resource Name (ARN) of the IAM role.
# @param target_id [String] Some identifying string for the rule's target.
# @param topic_arn [String] The ARN of the Amazon SNS topic.
# @return [Boolean] true if the rule was created; otherwise, false.
# @example
# exit 1 unless rule_created?(
# Aws::CloudWatch::Client.new(region: 'us-east-1'),
# 'aws-doc-sdk-examples-ec2-state-change',
# 'Triggers when any available EC2 instance starts.',
# 'running',
# 'arn:aws:iam::111111111111:role/aws-doc-sdk-examples-ec2-state-change',
# 'sns-topic',
# 'arn:aws:sns:us-east-1:111111111111:aws-doc-sdk-examples-topic'
# )
def rule_created?( 
   cloudwatchevents_client, 
 rule name,
  rule_description, 
  instance_state, 
  role_arn, 
  target_id, 
  topic_arn
\lambda puts "Creating rule with name '#{rule_name}'..." 
   put_rule_response = cloudwatchevents_client.put_rule( 
     name: rule_name, 
     description: rule_description, 
     event_pattern: { 
       'source': [ 
         "aws.ec2"
```

```
 ], 
       'detail-type': [ 
          "EC2 Instance State-change Notification" 
       ], 
       'detail': { 
          'state': [ 
            instance_state 
          ] 
       } 
     }.to_json, 
     state: "ENABLED", 
     role_arn: role_arn 
  \lambda puts "Rule created with ARN '#{put_rule_response.rule_arn}'." 
   put_targets_response = cloudwatchevents_client.put_targets( 
     rule: rule_name, 
     targets: [ 
       { 
          id: target_id, 
          arn: topic_arn 
       } 
    \mathbf{I}\lambda if put_targets_response.key?(:failed_entry_count) && 
       put_targets_response.failed_entry_count > 0 
     puts "Error(s) adding target to rule:" 
     put_targets_response.failed_entries.each do |failure| 
       puts failure.error_message 
     end 
     return false 
   else 
     return true 
   end
rescue StandardError => e 
   puts "Error creating rule or adding target to rule: #{e.message}" 
  puts "If the rule was created, you must add the target " \setminus "to the rule yourself, or delete the rule yourself and try again." 
   return false
end
```
Verifica se il gruppo di log specificato esiste tra quelli disponibili per il chiamante in Amazon CloudWatch Logs.

```
# Checks to see whether the specified log group exists among those available
# to the caller in Amazon CloudWatch Logs.
#
# @param cloudwatchlogs_client [Aws::CloudWatchLogs::Client] An initialized
# Amazon CloudWatch Logs client.
# @param log_group_name [String] The name of the log group to find.
# @return [Boolean] true if the log group name was found; otherwise, false.
# @example
# exit 1 unless log_group_exists?(
# Aws::CloudWatchLogs::Client.new(region: 'us-east-1'),
# 'aws-doc-sdk-examples-cloudwatch-log'
# )
def log_group_exists?(cloudwatchlogs_client, log_group_name) 
   puts "Searching for log group with name '#{log_group_name}'..." 
   response = cloudwatchlogs_client.describe_log_groups( 
     log_group_name_prefix: log_group_name 
  \lambda if response.log_groups.count.positive? 
     response.log_groups.each do |log_group| 
       if log_group.log_group_name == log_group_name 
         puts "Log group found." 
         return true 
       end 
     end 
   end 
   puts "Log group not found." 
   return false
rescue StandardError => e 
   puts "Log group not found: #{e.message}" 
   return false
end
```
Crea un gruppo di log in CloudWatch Logs.

```
# Creates a log group in Amazon CloudWatch Logs.
#
# @param cloudwatchlogs_client [Aws::CloudWatchLogs::Client] An initialized
# Amazon CloudWatch Logs client.
# @param log_group_name [String] The name of the log group to create.
```

```
# @return [Boolean] true if the log group name was created; otherwise, false.
# @example
# exit 1 unless log group created?(
# Aws::CloudWatchLogs::Client.new(region: 'us-east-1'),
# 'aws-doc-sdk-examples-cloudwatch-log'
# )
def log_group_created?(cloudwatchlogs_client, log_group_name) 
   puts "Attempting to create log group with the name '#{log_group_name}'..." 
   cloudwatchlogs_client.create_log_group(log_group_name: log_group_name) 
   puts "Log group created." 
   return true
rescue StandardError => e 
   puts "Error creating log group: #{e.message}" 
   return false
end
```
Scrivi un evento in un flusso di log in CloudWatch Logs.

```
# Writes an event to a log stream in Amazon CloudWatch Logs.
#
# Prerequisites:
#
# - A log group in Amazon CloudWatch Logs.
# - A log stream within the log group.
#
# @param cloudwatchlogs_client [Aws::CloudWatchLogs::Client] An initialized
# Amazon CloudWatch Logs client.
# @param log_group_name [String] The name of the log group.
# @param log_stream_name [String] The name of the log stream within
# the log group.
# @param message [String] The message to write to the log stream.
# @param sequence_token [String] If available, the sequence token from the
# message that was written immediately before this message. This sequence
# token is returned by Amazon CloudWatch Logs whenever you programmatically
# write a message to the log stream.
# @return [String] The sequence token that is returned by
# Amazon CloudWatch Logs after successfully writing the message to the
# log stream.
# @example
# puts log_event(
# Aws::EC2::Client.new(region: 'us-east-1'),
# 'aws-doc-sdk-examples-cloudwatch-log'
```

```
# '2020/11/19/53f985be-199f-408e-9a45-fc242df41fEX',
# "Instance 'i-033c48ef067af3dEX' restarted.",
# '495426724868310740095796045676567882148068632824696073EX'
# )
def log_event( 
   cloudwatchlogs_client, 
   log_group_name, 
   log_stream_name, 
   message, 
   sequence_token
\lambda puts "Attempting to log '#{message}' to log stream '#{log_stream_name}'..." 
  event = \{ log_group_name: log_group_name, 
     log_stream_name: log_stream_name, 
     log_events: [ 
      \mathcal{L} timestamp: (Time.now.utc.to_f.round(3) * 1_000).to_i, 
         message: message 
       } 
     ] 
   } 
   unless sequence_token.empty? 
     event[:sequence_token] = sequence_token 
   end 
   response = cloudwatchlogs_client.put_log_events(event) 
   puts "Message logged." 
   return response.next_sequence_token
rescue StandardError => e 
   puts "Message not logged: #{e.message}"
end
```
Riavvia un'istanza Amazon Elastic Compute Cloud (Amazon EC2) e aggiunge informazioni sull'attività correlata a un flusso di log in Logs. CloudWatch

```
# Restarts an Amazon EC2 instance
# and adds information about the related activity to a log stream
# in Amazon CloudWatch Logs.
#
# Prerequisites:
```

```
#
# - The Amazon EC2 instance to restart.
# - The log group in Amazon CloudWatch Logs to add related activity
# information to.
#
# @param ec2_client [Aws::EC2::Client] An initialized Amazon EC2 client.
# @param cloudwatchlogs_client [Aws::CloudWatchLogs::Client]
# An initialized Amazon CloudWatch Logs client.
# @param instance id [String] The ID of the instance.
# @param log_group_name [String] The name of the log group.
# @return [Boolean] true if the instance was restarted and the information
# was written to the log stream; otherwise, false.
# @example
# exit 1 unless instance restarted?(
# Aws::EC2::Client.new(region: 'us-east-1'),
# Aws::CloudWatchLogs::Client.new(region: 'us-east-1'),
# 'i-033c48ef067af3dEX',
# 'aws-doc-sdk-examples-cloudwatch-log'
# )
def instance_restarted?( 
   ec2_client, 
   cloudwatchlogs_client, 
   instance_id, 
  log_group_name
\lambdalog_{10}stream_name = "#{Time.now.year}/#{Time.now.month}/#{Time.now.day}/" \
     "#{SecureRandom.uuid}" 
   cloudwatchlogs_client.create_log_stream( 
     log_group_name: log_group_name, 
     log_stream_name: log_stream_name 
  \lambdasequence token = ""
  puts "Attempting to stop the instance with the ID '#{instance_id}'. " \setminus "This might take a few minutes..." 
   ec2_client.stop_instances(instance_ids: [instance_id]) 
   ec2_client.wait_until(:instance_stopped, instance_ids: [instance_id]) 
   puts "Instance stopped." 
   sequence_token = log_event( 
     cloudwatchlogs_client, 
     log_group_name, 
     log_stream_name, 
     "Instance '#{instance_id}' stopped.", 
     sequence_token
```
)

```
 puts "Attempting to restart the instance. This might take a few minutes..." 
   ec2_client.start_instances(instance_ids: [instance_id]) 
   ec2_client.wait_until(:instance_running, instance_ids: [instance_id]) 
   puts "Instance restarted." 
   sequence_token = log_event( 
     cloudwatchlogs_client, 
     log_group_name, 
     log_stream_name, 
     "Instance '#{instance_id}' restarted.", 
     sequence_token 
  \lambda return true
rescue StandardError => e 
  puts "Error creating log stream or stopping or restarting the instance: "\setminus "#{e.message}" 
   log_event( 
     cloudwatchlogs_client, 
     log_group_name, 
     log_stream_name, 
     "Error stopping or starting instance '#{instance_id}': #{e.message}", 
     sequence_token 
  \lambda return false
end
```
Visualizza informazioni sull'attività per una regola in. EventBridge

```
# Displays information about activity for a rule in Amazon EventBridge.
#
# Prerequisites:
#
# - A rule in Amazon EventBridge.
#
# @param cloudwatch_client [Amazon::CloudWatch::Client] An initialized
# Amazon CloudWatch client.
# @param rule_name [String] The name of the rule.
# @param start_time [Time] The timestamp that determines the first datapoint
# to return. Can also be expressed as DateTime, Date, Integer, or String.
# @param end_time [Time] The timestamp that determines the last datapoint
```

```
# to return. Can also be expressed as DateTime, Date, Integer, or String.
# @param period [Integer] The interval, in seconds, to check for activity.
# @example
# display_rule_activity(
# Aws::CloudWatch::Client.new(region: 'us-east-1'),
# 'aws-doc-sdk-examples-ec2-state-change',
# Time.now - 600, # Start checking from 10 minutes ago.
# Time.now, # Check up until now.
# 60 # Check every minute during those 10 minutes.
# )
def display_rule_activity( 
   cloudwatch_client, 
   rule_name, 
   start_time, 
   end_time, 
   period
\lambda puts "Attempting to display rule activity..." 
   response = cloudwatch_client.get_metric_statistics( 
     namespace: "AWS/Events", 
     metric_name: "Invocations", 
     dimensions: [ 
      \mathcal{L} name: "RuleName", 
         value: rule_name 
       } 
     ], 
     start_time: start_time, 
     end_time: end_time, 
     period: period, 
     statistics: ["Sum"], 
     unit: "Count" 
   ) 
   if response.key?(:datapoints) && response.datapoints.count.positive? 
     puts "The event rule '#{rule_name}' was triggered:" 
     response.datapoints.each do |datapoint| 
       puts " #{datapoint.sum} time(s) at #{datapoint.timestamp}" 
     end 
   else 
    puts "The event rule '#{rule_name}' was not triggered during the " \setminus "specified time period." 
   end
rescue StandardError => e
```

```
 puts "Error getting information about event rule activity: #{e.message}"
end
```
Visualizza le informazioni di registro per tutti i flussi di log in un gruppo di log CloudWatch Logs.

```
# Displays log information for all of the log streams in a log group in
# Amazon CloudWatch Logs.
#
# Prerequisites:
#
# - A log group in Amazon CloudWatch Logs.
#
# @param cloudwatchlogs_client [Amazon::CloudWatchLogs::Client] An initialized
# Amazon CloudWatch Logs client.
# @param log_group_name [String] The name of the log group.
# @example
# display_log_data(
# Amazon::CloudWatchLogs::Client.new(region: 'us-east-1'),
# 'aws-doc-sdk-examples-cloudwatch-log'
# )
def display_log_data(cloudwatchlogs_client, log_group_name) 
  puts "Attempting to display log stream data for the log group " \setminus "named '#{log_group_name}'..." 
   describe_log_streams_response = cloudwatchlogs_client.describe_log_streams( 
     log_group_name: log_group_name, 
     order_by: "LastEventTime", 
     descending: true 
  \lambda if describe_log_streams_response.key?(:log_streams) && 
       describe_log_streams_response.log_streams.count.positive? 
     describe_log_streams_response.log_streams.each do |log_stream| 
       get_log_events_response = cloudwatchlogs_client.get_log_events( 
         log_group_name: log_group_name, 
         log_stream_name: log_stream.log_stream_name 
       ) 
       puts "\nLog messages for '#{log_stream.log_stream_name}':" 
       puts "-" * (log_stream.log_stream_name.length + 20) 
       if get_log_events_response.key?(:events) && 
           get_log_events_response.events.count.positive? 
         get_log_events_response.events.each do |event| 
           puts event.message 
         end
```

```
 else 
          puts "No log messages for this log stream." 
       end 
     end 
   end
rescue StandardError => e 
   puts "Error getting information about the log streams or their messages: " \ 
     "#{e.message}"
end
```
Visualizza un promemoria per il chiamante affinché elimini manualmente tutte le risorse AWS associate non più necessarie.

```
# Displays a reminder to the caller to manually clean up any associated
# AWS resources that they no longer need.
#
# @param topic_name [String] The name of the Amazon SNS topic.
# @param role_name [String] The name of the IAM role.
# @param rule_name [String] The name of the Amazon EventBridge rule.
# @param log_group_name [String] The name of the Amazon CloudWatch Logs log group.
# @param instance_id [String] The ID of the Amazon EC2 instance.
# @example
# manual_cleanup_notice(
# 'aws-doc-sdk-examples-topic',
# 'aws-doc-sdk-examples-cloudwatch-events-rule-role',
# 'aws-doc-sdk-examples-ec2-state-change',
# 'aws-doc-sdk-examples-cloudwatch-log',
# 'i-033c48ef067af3dEX'
# )
def manual_cleanup_notice( 
  topic_name, role_name, rule_name, log_group_name, instance_id
\lambda puts "-" * 10 
   puts "Some of the following AWS resources might still exist in your account." 
   puts "If you no longer want to use this code example, then to clean up" 
   puts "your AWS account and avoid unexpected costs, you might want to" 
   puts "manually delete any of the following resources if they exist:" 
   puts "- The Amazon SNS topic named '#{topic_name}'." 
   puts "- The IAM role named '#{role_name}'." 
   puts "- The Amazon EventBridge rule named '#{rule_name}'." 
   puts "- The Amazon CloudWatch Logs log group named '#{log_group_name}'."
```

```
 puts "- The Amazon EC2 instance with the ID '#{instance_id}'."
end
# Example usage:
def run_me 
   # Properties for the Amazon SNS topic. 
  topic_name = "aws-doc-sdk-examples-topic" 
   email_address = "mary@example.com" 
   # Properties for the IAM role. 
  role_name = "aws-doc-sdk-examples-cloudwatch-events-rule-role" 
   # Properties for the Amazon EventBridge rule. 
  rule_name = "aws-doc-sdk-examples-ec2-state-change" 
  rule_description = "Triggers when any available EC2 instance starts." 
   instance_state = "running" 
  target_id = "sns-topic" 
   # Properties for the Amazon EC2 instance. 
   instance_id = "i-033c48ef067af3dEX" 
   # Properties for displaying the event rule's activity. 
   start_time = Time.now - 600 # Go back over the past 10 minutes 
                                # (10 minutes * 60 seconds = 600 seconds). 
   end_time = Time.now 
   period = 60 # Look back every 60 seconds over the past 10 minutes. 
   # Properties for the Amazon CloudWatch Logs log group. 
   log_group_name = "aws-doc-sdk-examples-cloudwatch-log" 
   # AWS service clients for this code example. 
   region = "us-east-1" 
   sts_client = Aws::STS::Client.new(region: region) 
   sns_client = Aws::SNS::Client.new(region: region) 
   iam_client = Aws::IAM::Client.new(region: region) 
   cloudwatchevents_client = Aws::CloudWatchEvents::Client.new(region: region) 
   ec2_client = Aws::EC2::Client.new(region: region) 
   cloudwatch_client = Aws::CloudWatch::Client.new(region: region) 
   cloudwatchlogs_client = Aws::CloudWatchLogs::Client.new(region: region) 
   # Get the caller's account ID for use in forming 
   # Amazon Resource Names (ARNs) that this code relies on later. 
   account_id = sts_client.get_caller_identity.account 
   # If the Amazon SNS topic doesn't exist, create it. 
   topic_arn = "arn:aws:sns:#{region}:#{account_id}:#{topic_name}" 
   unless topic_exists?(sns_client, topic_arn) 
     topic_arn = create_topic(sns_client, topic_name, email_address) 
     if topic_arn == "Error" 
       puts "Could not create the Amazon SNS topic correctly. Program stopped."
```

```
 manual_cleanup_notice( 
       topic_name, role_name, rule_name, log_group_name, instance_id 
    \lambda exit 1 
   end 
 end 
 # If the IAM role doesn't exist, create it. 
 role_arn = "arn:aws:iam::#{account_id}:role/#{role_name}" 
 unless role_exists?(iam_client, role_arn) 
   role_arn = create_role(iam_client, role_name) 
   if role_arn == "Error" 
     puts "Could not create the IAM role correctly. Program stopped." 
     manual_cleanup_notice( 
       topic_name, role_name, rule_name, log_group_name, instance_id 
    \lambda end 
 end 
 # If the Amazon EventBridge rule doesn't exist, create it. 
 unless rule_exists?(cloudwatchevents_client, rule_name) 
   unless rule_created?( 
     cloudwatchevents_client, 
     rule_name, 
    rule description,
     instance_state, 
     role_arn, 
     target_id, 
     topic_arn 
  \lambda puts "Could not create the Amazon EventBridge rule correctly. " \ 
       "Program stopped." 
     manual_cleanup_notice( 
       topic_name, role_name, rule_name, log_group_name, instance_id 
    \lambda end 
 end 
 # If the Amazon CloudWatch Logs log group doesn't exist, create it. 
 unless log_group_exists?(cloudwatchlogs_client, log_group_name) 
   unless log_group_created?(cloudwatchlogs_client, log_group_name) 
     puts "Could not create the Amazon CloudWatch Logs log group " \ 
     "correctly. Program stopped." 
     manual_cleanup_notice(
```

```
 topic_name, role_name, rule_name, log_group_name, instance_id 
       ) 
     end 
   end 
   # Restart the Amazon EC2 instance, which triggers the rule. 
   unless instance_restarted?( 
     ec2_client, 
     cloudwatchlogs_client, 
     instance_id, 
     log_group_name 
  \lambdaputs "Could not restart the instance to trigger the rule. " \setminus "Continuing anyway to show information about the rule and logs..." 
   end 
   # Display how many times the rule was triggered over the past 10 minutes. 
   display_rule_activity( 
     cloudwatch_client, 
     rule_name, 
     start_time, 
     end_time, 
     period 
  \lambda # Display related log data in Amazon CloudWatch Logs. 
   display_log_data(cloudwatchlogs_client, log_group_name) 
   # Reminder the caller to clean up any AWS resources that are used 
   # by this code example and are no longer needed. 
   manual_cleanup_notice( 
     topic_name, role_name, rule_name, log_group_name, instance_id 
  \lambdaend
run_me if $PROGRAM_NAME == __FILE__
```
- Per informazioni dettagliate sull'API, consulta i seguenti argomenti nella Documentazione di riferimento delle API AWS SDK for Ruby.
	- [PutEvents](https://docs.aws.amazon.com/goto/SdkForRubyV3/eventbridge-2015-10-07/PutEvents)
	- [PutRule](https://docs.aws.amazon.com/goto/SdkForRubyV3/eventbridge-2015-10-07/PutRule)

# AWS Glueesempi che utilizzano SDK for Ruby

I seguenti esempi di codice mostrano come eseguire azioni e implementare scenari comuni utilizzando AWS SDK for Ruby withAWS Glue.

Le operazioni sono estratti di codice da programmi più grandi e devono essere eseguite nel contesto. Sebbene le operazioni mostrino come richiamare le singole funzioni del servizio, è possibile visualizzarle contestualizzate negli scenari correlati e negli esempi tra servizi.

Scenari: esempi di codice che mostrano come eseguire un'attività specifica richiamando più funzioni all'interno dello stesso servizio.

Ogni esempio include un collegamento a GitHub, dove è possibile trovare istruzioni su come configurare ed eseguire il codice nel contesto.

### Argomenti

- [Azioni](#page-8224-0)
- **[Scenari](#page-8246-0)**

### Azioni

Creazione di un crawler

Il seguente esempio di codice mostra come creare un AWS Glue crawler.

#### SDK per Ruby

#### **a** Note

C'è altro da fare. GitHub Trova l'esempio completo e scopri di più sulla configurazione e l'esecuzione nel [Repository di esempi di codice AWS.](https://github.com/awsdocs/aws-doc-sdk-examples/tree/main/ruby/example_code/glue#code-examples)

# The `GlueWrapper` class serves as a wrapper around the AWS Glue API, providing a simplified interface for common operations.

- # It encapsulates the functionality of the AWS SDK for Glue and provides methods for interacting with Glue crawlers, databases, tables, jobs, and S3 resources.
- # The class initializes with a Glue client and a logger, allowing it to make API calls and log any errors or informational messages.

```
class GlueWrapper 
   def initialize(glue_client, logger) 
     @glue_client = glue_client 
     @logger = logger 
   end 
   # Creates a new crawler with the specified configuration. 
   # 
   # @param name [String] The name of the crawler. 
   # @param role_arn [String] The ARN of the IAM role to be used by the crawler. 
   # @param db_name [String] The name of the database where the crawler stores its 
  metadata. 
   # @param db_prefix [String] The prefix to be added to the names of tables that the 
  crawler creates. 
   # @param s3_target [String] The S3 path that the crawler will crawl. 
   # @return [void] 
   def create_crawler(name, role_arn, db_name, db_prefix, s3_target) 
     @glue_client.create_crawler( 
       name: name, 
       role: role_arn, 
       database_name: db_name, 
       targets: { 
         s3_targets: [ 
           \mathcal{L} path: s3_target 
 } 
        \mathbf{I} } 
    \lambda rescue Aws::Glue::Errors::GlueException => e 
     @logger.error("Glue could not create crawler: \n#{e.message}") 
     raise 
   end
```
• Per i dettagli sull'API, consulta la [CreateCrawler](https://docs.aws.amazon.com/goto/SdkForRubyV3/glue-2017-03-31/CreateCrawler)sezione AWS SDK for RubyAPI Reference.

Creazione di una definizione di processo

Il seguente esempio di codice mostra come creare una definizione di AWS Glue processo.

### SDK per Ruby

### **a** Note

C'è altro da fare GitHub. Trova l'esempio completo e scopri di più sulla configurazione e l'esecuzione nel [Repository di esempi di codice AWS.](https://github.com/awsdocs/aws-doc-sdk-examples/tree/main/ruby/example_code/glue#code-examples)

```
# The `GlueWrapper` class serves as a wrapper around the AWS Glue API, providing a 
  simplified interface for common operations.
# It encapsulates the functionality of the AWS SDK for Glue and provides methods for 
  interacting with Glue crawlers, databases, tables, jobs, and S3 resources.
# The class initializes with a Glue client and a logger, allowing it to make API 
  calls and log any errors or informational messages.
class GlueWrapper 
  def initialize(glue_client, logger) 
     @glue_client = glue_client 
    @logger = logger 
   end 
   # Creates a new job with the specified configuration. 
   # 
   # @param name [String] The name of the job. 
   # @param description [String] The description of the job. 
   # @param role_arn [String] The ARN of the IAM role to be used by the job. 
   # @param script_location [String] The location of the ETL script for the job. 
   # @return [void] 
  def create_job(name, description, role_arn, script_location) 
     @glue_client.create_job( 
       name: name, 
       description: description, 
       role: role_arn, 
       command: { 
         name: "glueetl", 
         script_location: script_location, 
         python_version: "3" 
       }, 
       glue_version: "3.0" 
     ) 
   rescue Aws::Glue::Errors::GlueException => e 
     @logger.error("Glue could not create job #{name}: \n#{e.message}")
```
 raise end

• Per i dettagli sull'API, consulta la [CreateJob](https://docs.aws.amazon.com/goto/SdkForRubyV3/glue-2017-03-31/CreateJob)sezione AWS SDK for RubyAPI Reference.

Eliminazione di un crawler

Il seguente esempio di codice mostra come eliminare un AWS Glue crawler.

SDK per Ruby

### **a** Note

C'è altro su. GitHub Trova l'esempio completo e scopri di più sulla configurazione e l'esecuzione nel [Repository di esempi di codice AWS.](https://github.com/awsdocs/aws-doc-sdk-examples/tree/main/ruby/example_code/glue#code-examples)

```
# The `GlueWrapper` class serves as a wrapper around the AWS Glue API, providing a 
  simplified interface for common operations.
# It encapsulates the functionality of the AWS SDK for Glue and provides methods for 
  interacting with Glue crawlers, databases, tables, jobs, and S3 resources.
# The class initializes with a Glue client and a logger, allowing it to make API 
  calls and log any errors or informational messages.
class GlueWrapper 
  def initialize(glue_client, logger) 
     @glue_client = glue_client 
     @logger = logger 
   end 
   # Deletes a crawler with the specified name. 
   # 
   # @param name [String] The name of the crawler to delete. 
   # @return [void] 
  def delete_crawler(name) 
     @glue_client.delete_crawler(name: name) 
   rescue Aws::Glue::Errors::ServiceError => e 
     @logger.error("Glue could not delete crawler #{name}: \n#{e.message}") 
     raise 
   end
```
• Per i dettagli sull'API, consulta la [DeleteCrawlers](https://docs.aws.amazon.com/goto/SdkForRubyV3/glue-2017-03-31/DeleteCrawler)ezione AWS SDK for RubyAPI Reference.

Eliminazione di un database dal catalogo dati

Il seguente esempio di codice mostra come eliminare un database daAWS Glue Data Catalog.

SDK per Ruby

**a** Note

C'è altro su GitHub. Trova l'esempio completo e scopri di più sulla configurazione e l'esecuzione nel [Repository di esempi di codice AWS.](https://github.com/awsdocs/aws-doc-sdk-examples/tree/main/python/example_code/glue#code-examples)

```
# The `GlueWrapper` class serves as a wrapper around the AWS Glue API, providing a 
  simplified interface for common operations.
# It encapsulates the functionality of the AWS SDK for Glue and provides methods for 
  interacting with Glue crawlers, databases, tables, jobs, and S3 resources.
# The class initializes with a Glue client and a logger, allowing it to make API 
  calls and log any errors or informational messages.
class GlueWrapper 
   def initialize(glue_client, logger) 
     @glue_client = glue_client 
     @logger = logger 
   end 
   # Removes a specified database from a Data Catalog. 
   # 
   # @param database_name [String] The name of the database to delete. 
   # @return [void] 
  def delete_database(database_name) 
     @glue_client.delete_database(name: database_name) 
   rescue Aws::Glue::Errors::ServiceError => e 
     @logger.error("Glue could not delete database: \n#{e.message}") 
   end
```
• Per i dettagli sull'API, consulta la [DeleteDatabases](https://docs.aws.amazon.com/goto/SdkForRubyV3/glue-2017-03-31/DeleteDatabase)ezione AWS SDK for RubyAPI Reference.

### Eliminazione di una definizione di processo

Il seguente esempio di codice mostra come eliminare una definizione di AWS Glue processo e tutte le esecuzioni associate.

### SDK per Ruby

### **a** Note

C'è altro da fare GitHub. Trova l'esempio completo e scopri di più sulla configurazione e l'esecuzione nel [Repository di esempi di codice AWS.](https://github.com/awsdocs/aws-doc-sdk-examples/tree/main/ruby/example_code/glue#code-examples)

```
# The `GlueWrapper` class serves as a wrapper around the AWS Glue API, providing a 
  simplified interface for common operations.
# It encapsulates the functionality of the AWS SDK for Glue and provides methods for 
  interacting with Glue crawlers, databases, tables, jobs, and S3 resources.
# The class initializes with a Glue client and a logger, allowing it to make API 
  calls and log any errors or informational messages.
class GlueWrapper 
   def initialize(glue_client, logger) 
     @glue_client = glue_client 
     @logger = logger 
   end 
   # Deletes a job with the specified name. 
   # 
   # @param job_name [String] The name of the job to delete. 
  # @return [void] 
  def delete_job(job_name) 
     @glue_client.delete_job(job_name: job_name) 
   rescue Aws::Glue::Errors::ServiceError => e 
     @logger.error("Glue could not delete job: \n#{e.message}") 
   end
```
• Per i dettagli sull'API, consulta la [DeleteJobs](https://docs.aws.amazon.com/goto/SdkForRubyV3/glue-2017-03-31/DeleteJob)ezione AWS SDK for RubyAPI Reference.

### Eliminazione di una tabella da un database

Il seguente esempio di codice mostra come eliminare una tabella da un AWS Glue Data Catalog database.

### SDK per Ruby

### **a** Note

C'è altro su GitHub. Trova l'esempio completo e scopri di più sulla configurazione e l'esecuzione nel [Repository di esempi di codice AWS.](https://github.com/awsdocs/aws-doc-sdk-examples/tree/main/ruby/example_code/glue#code-examples)

```
# The `GlueWrapper` class serves as a wrapper around the AWS Glue API, providing a 
  simplified interface for common operations.
# It encapsulates the functionality of the AWS SDK for Glue and provides methods for 
  interacting with Glue crawlers, databases, tables, jobs, and S3 resources.
# The class initializes with a Glue client and a logger, allowing it to make API 
  calls and log any errors or informational messages.
class GlueWrapper 
   def initialize(glue_client, logger) 
     @glue_client = glue_client 
     @logger = logger 
   end 
   # Deletes a table with the specified name. 
   # 
   # @param database_name [String] The name of the catalog database in which the 
  table resides. 
   # @param table_name [String] The name of the table to be deleted. 
  # @return [void] 
  def delete_table(database_name, table_name) 
     @glue_client.delete_table(database_name: database_name, name: table_name) 
   rescue Aws::Glue::Errors::ServiceError => e 
     @logger.error("Glue could not delete job: \n#{e.message}") 
   end
```
• Per i dettagli sull'API, consulta la [DeleteTables](https://docs.aws.amazon.com/goto/SdkForRubyV3/glue-2017-03-31/DeleteTable)ezione AWS SDK for RubyAPI Reference.

#### Ottenimento di un crawler

Il seguente esempio di codice mostra come ottenere un AWS Glue crawler.

#### SDK per Ruby

## **a** Note

C'è altro da fare. GitHub Trova l'esempio completo e scopri di più sulla configurazione e l'esecuzione nel [Repository di esempi di codice AWS.](https://github.com/awsdocs/aws-doc-sdk-examples/tree/main/ruby/example_code/glue#code-examples)

```
# The `GlueWrapper` class serves as a wrapper around the AWS Glue API, providing a 
  simplified interface for common operations.
# It encapsulates the functionality of the AWS SDK for Glue and provides methods for 
  interacting with Glue crawlers, databases, tables, jobs, and S3 resources.
# The class initializes with a Glue client and a logger, allowing it to make API 
  calls and log any errors or informational messages.
class GlueWrapper 
  def initialize(glue client, logger)
     @glue_client = glue_client 
     @logger = logger 
   end 
   # Retrieves information about a specific crawler. 
   # 
   # @param name [String] The name of the crawler to retrieve information about. 
   # @return [Aws::Glue::Types::Crawler, nil] The crawler object if found, or nil if 
  not found. 
   def get_crawler(name) 
     @glue_client.get_crawler(name: name) 
   rescue Aws::Glue::Errors::EntityNotFoundException 
     @logger.info("Crawler #{name} doesn't exist.") 
     false 
   rescue Aws::Glue::Errors::GlueException => e 
     @logger.error("Glue could not get crawler #{name}: \n#{e.message}") 
     raise 
   end
```
• Per i dettagli sull'API, consulta la [GetCrawlers](https://docs.aws.amazon.com/goto/SdkForRubyV3/glue-2017-03-31/GetCrawler)ezione AWS SDK for RubyAPI Reference.

### Ottenimento di un database dal catalogo dati

Il seguente esempio di codice mostra come ottenere un database daAWS Glue Data Catalog.

### SDK per Ruby

### **a** Note

C'è altro su GitHub. Trova l'esempio completo e scopri di più sulla configurazione e l'esecuzione nel [Repository di esempi di codice AWS.](https://github.com/awsdocs/aws-doc-sdk-examples/tree/main/ruby/example_code/glue#code-examples)

```
# The `GlueWrapper` class serves as a wrapper around the AWS Glue API, providing a 
  simplified interface for common operations.
# It encapsulates the functionality of the AWS SDK for Glue and provides methods for 
  interacting with Glue crawlers, databases, tables, jobs, and S3 resources.
# The class initializes with a Glue client and a logger, allowing it to make API 
  calls and log any errors or informational messages.
class GlueWrapper 
   def initialize(glue_client, logger) 
     @glue_client = glue_client 
     @logger = logger 
   end 
   # Retrieves information about a specific database. 
   # 
   # @param name [String] The name of the database to retrieve information about. 
   # @return [Aws::Glue::Types::Database, nil] The database object if found, or nil 
  if not found. 
   def get_database(name) 
     response = @glue_client.get_database(name: name) 
    response.database
rescue Aws::Glue::Errors::GlueException => e 
   @logger.error("Glue could not get database #{name}: \n#{e.message}") 
   raise 
   end
```
• Per i dettagli sull'API, consulta la [GetDatabases](https://docs.aws.amazon.com/goto/SdkForRubyV3/glue-2017-03-31/GetDatabase)ezione AWS SDK for RubyAPI Reference.
#### Ottenimento dell'esecuzione di un processo

Il seguente esempio di codice mostra come eseguire un AWS Glue job.

#### SDK per Ruby

## **a** Note

C'è altro da fare GitHub. Trova l'esempio completo e scopri di più sulla configurazione e l'esecuzione nel [Repository di esempi di codice AWS.](https://github.com/awsdocs/aws-doc-sdk-examples/tree/main/ruby/example_code/glue#code-examples)

```
# The `GlueWrapper` class serves as a wrapper around the AWS Glue API, providing a 
  simplified interface for common operations.
# It encapsulates the functionality of the AWS SDK for Glue and provides methods for 
  interacting with Glue crawlers, databases, tables, jobs, and S3 resources.
# The class initializes with a Glue client and a logger, allowing it to make API 
  calls and log any errors or informational messages.
class GlueWrapper 
   def initialize(glue_client, logger) 
     @glue_client = glue_client 
     @logger = logger 
   end 
   # Retrieves data for a specific job run. 
   # 
   # @param job_name [String] The name of the job run to retrieve data for. 
   # @return [Glue::Types::GetJobRunResponse] 
  def get_job_run(job_name, run_id) 
     @glue_client.get_job_run(job_name: job_name, run_id: run_id) 
   rescue Aws::Glue::Errors::GlueException => e 
     @logger.error("Glue could not get job runs: \n#{e.message}") 
   end
```
• Per i dettagli sull'API, consulta la [GetJobRuns](https://docs.aws.amazon.com/goto/SdkForRubyV3/glue-2017-03-31/GetJobRun)ezione AWS SDK for RubyAPI Reference.

Ottenimento di esecuzioni di un processo

Il seguente esempio di codice mostra come eseguire un AWS Glue job.

# **a** Note

C'è altro da fare GitHub. Trova l'esempio completo e scopri di più sulla configurazione e l'esecuzione nel [Repository di esempi di codice AWS.](https://github.com/awsdocs/aws-doc-sdk-examples/tree/main/ruby/example_code/glue#code-examples)

```
# The `GlueWrapper` class serves as a wrapper around the AWS Glue API, providing a 
  simplified interface for common operations.
# It encapsulates the functionality of the AWS SDK for Glue and provides methods for 
  interacting with Glue crawlers, databases, tables, jobs, and S3 resources.
# The class initializes with a Glue client and a logger, allowing it to make API 
  calls and log any errors or informational messages.
class GlueWrapper 
  def initialize(glue_client, logger) 
     @glue_client = glue_client 
     @logger = logger 
   end 
   # Retrieves a list of job runs for the specified job. 
   # 
   # @param job_name [String] The name of the job to retrieve job runs for. 
   # @return [Array<Aws::Glue::Types::JobRun>] 
  def get_job_runs(job_name) 
     response = @glue_client.get_job_runs(job_name: job_name) 
     response.job_runs 
   rescue Aws::Glue::Errors::GlueException => e 
     @logger.error("Glue could not get job runs: \n#{e.message}") 
   end
```
• Per i dettagli sull'API, consulta la [GetJobRunss](https://docs.aws.amazon.com/goto/SdkForRubyV3/glue-2017-03-31/GetJobRuns)ezione AWS SDK for RubyAPI Reference.

Ottenimento di tabelle da un database

Il seguente esempio di codice mostra come ottenere tabelle da un database inAWS Glue Data Catalog.

# **a** Note

C'è altro su GitHub. Trova l'esempio completo e scopri di più sulla configurazione e l'esecuzione nel [Repository di esempi di codice AWS.](https://github.com/awsdocs/aws-doc-sdk-examples/tree/main/ruby/example_code/glue#code-examples)

```
# The `GlueWrapper` class serves as a wrapper around the AWS Glue API, providing a 
  simplified interface for common operations.
# It encapsulates the functionality of the AWS SDK for Glue and provides methods for 
  interacting with Glue crawlers, databases, tables, jobs, and S3 resources.
# The class initializes with a Glue client and a logger, allowing it to make API 
  calls and log any errors or informational messages.
class GlueWrapper 
  def initialize(glue_client, logger) 
     @glue_client = glue_client 
     @logger = logger 
   end 
   # Retrieves a list of tables in the specified database. 
   # 
   # @param db_name [String] The name of the database to retrieve tables from. 
   # @return [Array<Aws::Glue::Types::Table>] 
  def get_tables(db_name) 
     response = @glue_client.get_tables(database_name: db_name) 
     response.table_list 
   rescue Aws::Glue::Errors::GlueException => e 
     @logger.error("Glue could not get tables #{db_name}: \n#{e.message}") 
     raise 
   end
```
• Per i dettagli sull'API, consulta la [GetTables](https://docs.aws.amazon.com/goto/SdkForRubyV3/glue-2017-03-31/GetTables)sezione AWS SDK for RubyAPI Reference.

Elencazione delle definizioni di processo

Il seguente esempio di codice mostra come elencare le definizioni dei AWS Glue processi.

# **a** Note

C'è altro da fare GitHub. Trova l'esempio completo e scopri di più sulla configurazione e l'esecuzione nel [Repository di esempi di codice AWS.](https://github.com/awsdocs/aws-doc-sdk-examples/tree/main/ruby/example_code/glue#code-examples)

```
# The `GlueWrapper` class serves as a wrapper around the AWS Glue API, providing a 
  simplified interface for common operations.
# It encapsulates the functionality of the AWS SDK for Glue and provides methods for 
  interacting with Glue crawlers, databases, tables, jobs, and S3 resources.
# The class initializes with a Glue client and a logger, allowing it to make API 
  calls and log any errors or informational messages.
class GlueWrapper 
  def initialize(glue_client, logger) 
     @glue_client = glue_client 
    @logger = logger 
   end 
   # Retrieves a list of jobs in AWS Glue. 
   # 
   # @return [Aws::Glue::Types::ListJobsResponse] 
  def list_jobs 
     @glue_client.list_jobs 
  rescue Aws::Glue::Errors::GlueException => e 
     @logger.error("Glue could not list jobs: \n#{e.message}") 
     raise 
   end
```
• Per i dettagli sull'API, consulta la [ListJobss](https://docs.aws.amazon.com/goto/SdkForRubyV3/glue-2017-03-31/ListJobs)ezione AWS SDK for RubyAPI Reference.

Avvio di un crawler

Il seguente esempio di codice mostra come avviare un AWS Glue crawler.

# **a** Note

C'è altro su. GitHub Trova l'esempio completo e scopri di più sulla configurazione e l'esecuzione nel [Repository di esempi di codice AWS.](https://github.com/awsdocs/aws-doc-sdk-examples/tree/main/ruby/example_code/glue#code-examples)

```
# The `GlueWrapper` class serves as a wrapper around the AWS Glue API, providing a 
  simplified interface for common operations.
# It encapsulates the functionality of the AWS SDK for Glue and provides methods for 
  interacting with Glue crawlers, databases, tables, jobs, and S3 resources.
# The class initializes with a Glue client and a logger, allowing it to make API 
  calls and log any errors or informational messages.
class GlueWrapper 
  def initialize(glue_client, logger) 
     @glue_client = glue_client 
    @logger = logger 
   end 
   # Starts a crawler with the specified name. 
   # 
   # @param name [String] The name of the crawler to start. 
   # @return [void] 
  def start_crawler(name) 
     @glue_client.start_crawler(name: name) 
   rescue Aws::Glue::Errors::ServiceError => e 
     @logger.error("Glue could not start crawler #{name}: \n#{e.message}") 
     raise 
   end
```
• Per i dettagli sull'API, consulta la [StartCrawler](https://docs.aws.amazon.com/goto/SdkForRubyV3/glue-2017-03-31/StartCrawler)sezione AWS SDK for RubyAPI Reference.

Avviare un'esecuzione del processo

Il seguente esempio di codice mostra come avviare l'esecuzione di un AWS Glue job.

# **a** Note

C'è altro da fare GitHub. Trova l'esempio completo e scopri di più sulla configurazione e l'esecuzione nel [Repository di esempi di codice AWS.](https://github.com/awsdocs/aws-doc-sdk-examples/tree/main/ruby/example_code/glue#code-examples)

```
# The `GlueWrapper` class serves as a wrapper around the AWS Glue API, providing a 
  simplified interface for common operations.
# It encapsulates the functionality of the AWS SDK for Glue and provides methods for 
  interacting with Glue crawlers, databases, tables, jobs, and S3 resources.
# The class initializes with a Glue client and a logger, allowing it to make API 
  calls and log any errors or informational messages.
class GlueWrapper 
  def initialize(glue_client, logger) 
     @glue_client = glue_client 
     @logger = logger 
   end 
   # Starts a job run for the specified job. 
   # 
   # @param name [String] The name of the job to start the run for. 
   # @param input_database [String] The name of the input database for the job. 
   # @param input_table [String] The name of the input table for the job. 
   # @param output_bucket_name [String] The name of the output S3 bucket for the job. 
   # @return [String] The ID of the started job run. 
  def start_job_run(name, input_database, input_table, output_bucket_name) 
     response = @glue_client.start_job_run( 
       job_name: name, 
       arguments: { 
         '--input_database': input_database, 
         '--input_table': input_table, 
         '--output_bucket_url': "s3://#{output_bucket_name}/" 
       } 
     ) 
     response.job_run_id 
   rescue Aws::Glue::Errors::GlueException => e 
     @logger.error("Glue could not start job run #{name}: \n#{e.message}") 
     raise 
   end
```
• Per i dettagli sull'API, consulta la [StartJobRuns](https://docs.aws.amazon.com/goto/SdkForRubyV3/glue-2017-03-31/StartJobRun)ezione AWS SDK for RubyAPI Reference.

Scenari

Nozioni di base su crawler e processi

L'esempio di codice seguente mostra come:

- Crea un crawler che esegue la scansione di un bucket Amazon S3 pubblico e genera un database di metadati in formato CSV.
- Elencare le informazioni su database e tabelle nel tuo AWS Glue Data Catalog.
- Crea un processo per estrarre i dati CSV dal bucket S3, trasformare i dati e caricare l'output in formato JSON in un altro bucket S3.
- Elenca le informazioni sulle esecuzioni dei processi, visualizza i dati trasformati e pulisci le risorse.

Per ulteriori informazioni, consulta [Tutorial: nozioni di base su AWS Glue Studio](https://docs.aws.amazon.com/glue/latest/ug/tutorial-create-job.html).

SDK per Ruby

#### **a** Note

C'è altro su GitHub. Trova l'esempio completo e scopri di più sulla configurazione e l'esecuzione nel [Repository di esempi di codice AWS.](https://github.com/awsdocs/aws-doc-sdk-examples/tree/main/ruby/example_code/glue#code-examples)

Creazione di una classe che racchiude le funzioni AWS Glue utilizzate nello scenario.

```
# The `GlueWrapper` class serves as a wrapper around the AWS Glue API, providing a 
  simplified interface for common operations.
# It encapsulates the functionality of the AWS SDK for Glue and provides methods for 
  interacting with Glue crawlers, databases, tables, jobs, and S3 resources.
# The class initializes with a Glue client and a logger, allowing it to make API 
  calls and log any errors or informational messages.
class GlueWrapper 
   def initialize(glue_client, logger) 
     @glue_client = glue_client 
     @logger = logger
```

```
 end 
   # Retrieves information about a specific crawler. 
  # 
  # @param name [String] The name of the crawler to retrieve information about. 
  # @return [Aws::Glue::Types::Crawler, nil] The crawler object if found, or nil if 
 not found. 
  def get_crawler(name) 
     @glue_client.get_crawler(name: name) 
  rescue Aws::Glue::Errors::EntityNotFoundException 
     @logger.info("Crawler #{name} doesn't exist.") 
    false 
  rescue Aws::Glue::Errors::GlueException => e 
     @logger.error("Glue could not get crawler #{name}: \n#{e.message}") 
     raise 
  end 
  # Creates a new crawler with the specified configuration. 
   # 
  # @param name [String] The name of the crawler. 
  # @param role_arn [String] The ARN of the IAM role to be used by the crawler. 
  # @param db_name [String] The name of the database where the crawler stores its 
 metadata. 
  # @param db_prefix [String] The prefix to be added to the names of tables that the 
 crawler creates. 
  # @param s3_target [String] The S3 path that the crawler will crawl. 
  # @return [void] 
  def create_crawler(name, role_arn, db_name, db_prefix, s3_target) 
     @glue_client.create_crawler( 
       name: name, 
       role: role_arn, 
       database_name: db_name, 
       targets: { 
         s3_targets: [ 
\overline{a} path: s3_target 
           } 
         ] 
       } 
     ) 
  rescue Aws::Glue::Errors::GlueException => e 
    @logger.error("Glue could not create crawler: \n#{e.message}") 
    raise 
   end
```

```
 # Starts a crawler with the specified name. 
   # 
   # @param name [String] The name of the crawler to start. 
   # @return [void] 
   def start_crawler(name) 
     @glue_client.start_crawler(name: name) 
   rescue Aws::Glue::Errors::ServiceError => e 
     @logger.error("Glue could not start crawler #{name}: \n#{e.message}") 
     raise 
   end 
   # Deletes a crawler with the specified name. 
 # 
   # @param name [String] The name of the crawler to delete. 
   # @return [void] 
   def delete_crawler(name) 
     @glue_client.delete_crawler(name: name) 
   rescue Aws::Glue::Errors::ServiceError => e 
     @logger.error("Glue could not delete crawler #{name}: \n#{e.message}") 
     raise 
   end 
   # Retrieves information about a specific database. 
   # 
   # @param name [String] The name of the database to retrieve information about. 
   # @return [Aws::Glue::Types::Database, nil] The database object if found, or nil 
  if not found. 
   def get_database(name) 
     response = @glue_client.get_database(name: name) 
     response.database
rescue Aws::Glue::Errors::GlueException => e 
   @logger.error("Glue could not get database #{name}: \n#{e.message}") 
   raise 
   end 
   # Retrieves a list of tables in the specified database. 
   # 
   # @param db_name [String] The name of the database to retrieve tables from. 
   # @return [Array<Aws::Glue::Types::Table>] 
   def get_tables(db_name) 
     response = @glue_client.get_tables(database_name: db_name) 
     response.table_list 
   rescue Aws::Glue::Errors::GlueException => e
```

```
 @logger.error("Glue could not get tables #{db_name}: \n#{e.message}") 
   raise 
 end 
 # Creates a new job with the specified configuration. 
 # 
 # @param name [String] The name of the job. 
 # @param description [String] The description of the job. 
 # @param role_arn [String] The ARN of the IAM role to be used by the job. 
 # @param script_location [String] The location of the ETL script for the job. 
 # @return [void] 
 def create_job(name, description, role_arn, script_location) 
   @glue_client.create_job( 
     name: name, 
     description: description, 
     role: role_arn, 
     command: { 
       name: "glueetl", 
       script_location: script_location, 
       python_version: "3" 
     }, 
     glue_version: "3.0" 
  \lambda rescue Aws::Glue::Errors::GlueException => e 
   @logger.error("Glue could not create job #{name}: \n#{e.message}") 
   raise 
 end 
 # Starts a job run for the specified job. 
 # 
 # @param name [String] The name of the job to start the run for. 
 # @param input_database [String] The name of the input database for the job. 
 # @param input_table [String] The name of the input table for the job. 
 # @param output_bucket_name [String] The name of the output S3 bucket for the job. 
 # @return [String] The ID of the started job run. 
 def start_job_run(name, input_database, input_table, output_bucket_name) 
   response = @glue_client.start_job_run( 
     job_name: name, 
     arguments: { 
       '--input_database': input_database, 
       '--input_table': input_table, 
       '--output_bucket_url': "s3://#{output_bucket_name}/" 
     } 
   )
```

```
 response.job_run_id 
 rescue Aws::Glue::Errors::GlueException => e 
   @logger.error("Glue could not start job run #{name}: \n#{e.message}") 
   raise 
 end 
 # Retrieves a list of jobs in AWS Glue. 
 # 
 # @return [Aws::Glue::Types::ListJobsResponse] 
 def list_jobs 
   @glue_client.list_jobs 
 rescue Aws::Glue::Errors::GlueException => e 
   @logger.error("Glue could not list jobs: \n#{e.message}") 
   raise 
 end 
 # Retrieves a list of job runs for the specified job. 
 # 
 # @param job_name [String] The name of the job to retrieve job runs for. 
 # @return [Array<Aws::Glue::Types::JobRun>] 
 def get_job_runs(job_name) 
   response = @glue_client.get_job_runs(job_name: job_name) 
   response.job_runs 
 rescue Aws::Glue::Errors::GlueException => e 
   @logger.error("Glue could not get job runs: \n#{e.message}") 
 end 
 # Retrieves data for a specific job run. 
 # 
 # @param job_name [String] The name of the job run to retrieve data for. 
 # @return [Glue::Types::GetJobRunResponse] 
 def get_job_run(job_name, run_id) 
   @glue_client.get_job_run(job_name: job_name, run_id: run_id) 
 rescue Aws::Glue::Errors::GlueException => e 
   @logger.error("Glue could not get job runs: \n#{e.message}") 
 end 
 # Deletes a job with the specified name. 
 # 
 # @param job_name [String] The name of the job to delete. 
 # @return [void] 
 def delete_job(job_name) 
   @glue_client.delete_job(job_name: job_name) 
 rescue Aws::Glue::Errors::ServiceError => e
```

```
 @logger.error("Glue could not delete job: \n#{e.message}") 
 end 
 # Deletes a table with the specified name. 
 # 
 # @param database name [String] The name of the catalog database in which the
 table resides. 
 # @param table_name [String] The name of the table to be deleted. 
 # @return [void] 
 def delete_table(database_name, table_name) 
    @glue_client.delete_table(database_name: database_name, name: table_name) 
 rescue Aws::Glue::Errors::ServiceError => e 
    @logger.error("Glue could not delete job: \n#{e.message}") 
  end 
 # Removes a specified database from a Data Catalog. 
 # 
 # @param database_name [String] The name of the database to delete. 
 # @return [void] 
 def delete_database(database_name) 
    @glue_client.delete_database(name: database_name) 
 rescue Aws::Glue::Errors::ServiceError => e 
    @logger.error("Glue could not delete database: \n#{e.message}") 
 end 
 # Uploads a job script file to an S3 bucket. 
 # 
  # @param file_path [String] The local path of the job script file. 
 # @param bucket_resource [Aws::S3::Bucket] The S3 bucket resource to upload the 
 file to. 
 # @return [void] 
 def upload_job_script(file_path, bucket_resource) 
    File.open(file_path) do |file| 
      bucket_resource.client.put_object({ 
       body: file, 
       bucket: bucket_resource.name, 
       key: file_path 
     }) 
    end 
  rescue Aws::S3::Errors::S3UploadFailedError => e 
    @logger.error("S3 could not upload job script: \n#{e.message}") 
   raise 
  end
```
end

Creazione di una classe che esegue lo scenario.

```
class GlueCrawlerJobScenario 
   def initialize(glue_client, glue_service_role, glue_bucket, logger) 
     @glue_client = glue_client 
     @glue_service_role = glue_service_role 
     @glue_bucket = glue_bucket 
     @logger = logger 
   end 
   def run(crawler_name, db_name, db_prefix, data_source, job_script, job_name) 
     wrapper = GlueWrapper.new(@glue_client, @logger) 
     new_step(1, "Create a crawler") 
     puts "Checking for crawler #{crawler_name}." 
     crawler = wrapper.get_crawler(crawler_name) 
     if crawler == false 
       puts "Creating crawler #{crawler_name}." 
       wrapper.create_crawler(crawler_name, @glue_service_role.arn, db_name, 
  db_prefix, data_source) 
       puts "Successfully created #{crawler_name}:" 
       crawler = wrapper.get_crawler(crawler_name) 
       puts JSON.pretty_generate(crawler).yellow 
     end 
     print "\nDone!\n".green 
     new_step(2, "Run a crawler to output a database.") 
     puts "Location of input data analyzed by crawler: #{data_source}" 
     puts "Outputs: a Data Catalog database in CSV format containing metadata on 
  input." 
     wrapper.start_crawler(crawler_name) 
     puts "Starting crawler... (this typically takes a few minutes)" 
     crawler_state = nil 
     while crawler_state != "READY" 
       custom_wait(15) 
       crawler = wrapper.get_crawler(crawler_name) 
       crawler_state = crawler[0]["state"] 
       print "Status check: #{crawler_state}.".yellow 
     end 
     print "\nDone!\n".green
```

```
 new_step(3, "Query the database.") 
   database = wrapper.get database(db name)
    puts "The crawler created database #{db_name}:" 
    print "#{database}".yellow 
    puts "\nThe database contains these tables:" 
    tables = wrapper.get_tables(db_name) 
    tables.each_with_index do |table, index| 
      print "\t#{index + 1}. #{table['name']}".yellow 
    end 
    print "\nDone!\n".green 
    new_step(4, "Create a job definition that runs an ETL script.") 
    puts "Uploading Python ETL script to S3..." 
    wrapper.upload_job_script(job_script, @glue_bucket) 
    puts "Creating job definition #{job_name}:\n" 
    response = wrapper.create_job(job_name, "Getting started example job.", 
 @glue_service_role.arn, "s3://#{@glue_bucket.name}/#{job_script}") 
    puts JSON.pretty_generate(response).yellow 
    print "\nDone!\n".green 
    new_step(5, "Start a new job") 
    job_run_status = nil 
    job_run_id = wrapper.start_job_run( 
      job_name, 
      db_name, 
      tables[0]["name"], 
      @glue_bucket.name 
   \lambda puts "Job #{job_name} started. Let's wait for it to run." 
    until ["SUCCEEDED", "STOPPED", "FAILED", "TIMEOUT"].include?(job_run_status) 
     custom wait(10) job_run = wrapper.get_job_runs(job_name) 
      job_run_status = job_run[0]["job_run_state"] 
      print "Status check: #{job_name}/#{job_run_id} - #{job_run_status}.".yellow 
    end 
    print "\nDone!\n".green 
    new_step(6, "View results from a successful job run.") 
    if job_run_status == "SUCCEEDED" 
      puts "Data from your job run is stored in your S3 bucket 
 '#{@glue_bucket.name}'. Files include:" 
      begin
```

```
 # Print the key name of each object in the bucket. 
         @glue_bucket.objects.each do |object_summary| 
           if object_summary.key.include?("run-") 
              print "#{object_summary.key}".yellow 
           end 
         end 
         # Print the first 256 bytes of a run file 
         desired_sample_objects = 1 
         @glue_bucket.objects.each do |object_summary| 
            if object_summary.key.include?("run-") 
              if desired_sample_objects > 0 
                sample_object = @glue_bucket.object(object_summary.key) 
                sample = sample_object.get(range: "bytes=0-255").body.read 
                puts "\nSample run file contents:" 
                print "#{sample}".yellow 
                desired_sample_objects -= 1 
              end 
           end 
         end 
       rescue Aws::S3::Errors::ServiceError => e 
         logger.error( 
            "Couldn't get job run data. Here's why: %s: %s", 
           e.response.error.code, e.response.error.message 
        \lambda raise 
       end 
     end 
     print "\nDone!\n".green 
     new_step(7, "Delete job definition and crawler.") 
     wrapper.delete_job(job_name) 
     puts "Job deleted: #{job_name}." 
     wrapper.delete_crawler(crawler_name) 
     puts "Crawler deleted: #{crawler_name}." 
     wrapper.delete_table(db_name, tables[0]["name"]) 
     puts "Table deleted: #{tables[0]["name"]} in #{db_name}." 
     wrapper.delete_database(db_name) 
     puts "Database deleted: #{db_name}." 
     print "\nDone!\n".green 
   end
def main
```
end

```
 banner("../../helpers/banner.txt") 
  puts 
 "######################################################################################################".yellow 
  puts "# 
                          #".yellow 
 puts "# EXAMPLE CODE DEMO:
                          #".yellow 
puts "# AWS Glue
                          #".yellow 
  puts "# 
                          #".yellow 
  puts 
 "######################################################################################################".yellow 
  puts "" 
  puts "You have launched a demo of AWS Glue using the AWS for Ruby v3 SDK. Over the 
 next 60 seconds, it will" 
  puts "do the following:" 
  puts " 1. Create a crawler." 
  puts " 2. Run a crawler to output a database." 
  puts " 3. Query the database." 
  puts " 4. Create a job definition that runs an ETL script." 
  puts " 5. Start a new job." 
  puts " 6. View results from a successful job run." 
  puts " 7. Delete job definition and crawler." 
  puts "" 
  confirm_begin 
  billing 
  security 
  puts "\e[H\e[2J" 
  # Set input file names 
  job_script_filepath = "job_script.py" 
  resource_names = YAML.load_file("resource_names.yaml") 
  # Instantiate existing IAM role. 
  iam = Aws::IAM::Resource.new(region: "us-east-1") 
  iam_role_name = resource_names["glue_service_role"] 
  iam_role = iam.role(iam_role_name) 
  # Instantiate existing S3 bucket. 
  s3 = Aws::S3::Resource.new(region: "us-east-1") 
  s3_bucket_name = resource_names["glue_bucket"]
```

```
 s3_bucket = s3.bucket(s3_bucket_name) 
   scenario = GlueCrawlerJobScenario.new( 
     Aws::Glue::Client.new(region: "us-east-1"), 
     iam_role, 
     s3_bucket, 
     @logger 
  \lambdarandom int = rand(10 ** 4)
   scenario.run( 
     "doc-example-crawler-#{random_int}", 
     "doc-example-database-#{random_int}", 
     "doc-example-#{random_int}-", 
     "s3://crawler-public-us-east-1/flight/2016/csv", 
     job_script_filepath, 
     "doc-example-job-#{random_int}" 
  \lambda puts "-" * 88 
   puts "You have reached the end of this tour of AWS Glue." 
   puts "To destroy CDK-created resources, run:\n cdk destroy" 
   puts "-" * 88
end
```
Crea uno script ETL utilizzato da AWS Glue per estrarre, trasformare e caricare i dati durante le esecuzioni del processo.

```
import sys
from awsglue.transforms import *
from awsglue.utils import getResolvedOptions
from pyspark.context import SparkContext
from awsglue.context import GlueContext
from awsglue.job import Job
"''"These custom arguments must be passed as Arguments to the StartJobRun request. 
     --input_database The name of a metadata database that is contained in your 
                         AWS Glue Data Catalog and that contains tables that 
  describe 
                         the data to be processed.
```

```
--input_table The name of a table in the database that describes the data
  to 
                          be processed. 
     --output_bucket_url An S3 bucket that receives the transformed output data. 
"" ""
args = getResolvedOptions( 
     sys.argv, ["JOB_NAME", "input_database", "input_table", "output_bucket_url"]
)
sc = SparkContext()
glueContext = GlueContext(sc)
spark = glueContext.spark_session
job = Job(glueContext)
job.init(args["JOB_NAME"], args)
# Script generated for node S3 Flight Data.
S3FlightData_node1 = glueContext.create_dynamic_frame.from_catalog( 
     database=args["input_database"], 
     table_name=args["input_table"], 
     transformation_ctx="S3FlightData_node1",
)
# This mapping performs two main functions:
# 1. It simplifies the output by removing most of the fields from the data.
# 2. It renames some fields. For example, `fl_date` is renamed to `flight_date`.
ApplyMappingnode2 = ApplyMapping.java frame=S3FlightData_node1, 
     mappings=[ 
         ("year", "long", "year", "long"), 
         ("month", "long", "month", "tinyint"), 
         ("day_of_month", "long", "day", "tinyint"), 
        ("fl_date", "string", "flight_date", "string"),
         ("carrier", "string", "carrier", "string"), 
         ("fl_num", "long", "flight_num", "long"), 
         ("origin_city_name", "string", "origin_city_name", "string"), 
         ("origin_state_abr", "string", "origin_state_abr", "string"), 
         ("dest_city_name", "string", "dest_city_name", "string"), 
         ("dest_state_abr", "string", "dest_state_abr", "string"), 
         ("dep_time", "long", "departure_time", "long"), 
         ("wheels_off", "long", "wheels_off", "long"), 
         ("wheels_on", "long", "wheels_on", "long"), 
         ("arr_time", "long", "arrival_time", "long"), 
         ("mon", "string", "mon", "string"), 
     ], 
     transformation_ctx="ApplyMapping_node2",
```
)

```
# Script generated for node Revised Flight Data.
RevisedFlightData_node3 = glueContext.write_dynamic_frame.from_options( 
     frame=ApplyMapping_node2, 
     connection_type="s3", 
     format="json", 
     connection_options={"path": args["output_bucket_url"], "partitionKeys": []}, 
     transformation_ctx="RevisedFlightData_node3",
)
job.commit()
```
- Per informazioni dettagliate sull'API, consulta i seguenti argomenti nella Documentazione di riferimento delle API AWS SDK for Ruby.
	- [CreateCrawler](https://docs.aws.amazon.com/goto/SdkForRubyV3/glue-2017-03-31/CreateCrawler)
	- [CreateJob](https://docs.aws.amazon.com/goto/SdkForRubyV3/glue-2017-03-31/CreateJob)
	- [DeleteCrawler](https://docs.aws.amazon.com/goto/SdkForRubyV3/glue-2017-03-31/DeleteCrawler)
	- [DeleteDatabase](https://docs.aws.amazon.com/goto/SdkForRubyV3/glue-2017-03-31/DeleteDatabase)
	- [DeleteJob](https://docs.aws.amazon.com/goto/SdkForRubyV3/glue-2017-03-31/DeleteJob)
	- [DeleteTable](https://docs.aws.amazon.com/goto/SdkForRubyV3/glue-2017-03-31/DeleteTable)
	- [GetCrawler](https://docs.aws.amazon.com/goto/SdkForRubyV3/glue-2017-03-31/GetCrawler)
	- [GetDatabase](https://docs.aws.amazon.com/goto/SdkForRubyV3/glue-2017-03-31/GetDatabase)
	- [GetDatabases](https://docs.aws.amazon.com/goto/SdkForRubyV3/glue-2017-03-31/GetDatabases)
	- [GetJob](https://docs.aws.amazon.com/goto/SdkForRubyV3/glue-2017-03-31/GetJob)
	- [GetJobRun](https://docs.aws.amazon.com/goto/SdkForRubyV3/glue-2017-03-31/GetJobRun)
	- [GetJobRuns](https://docs.aws.amazon.com/goto/SdkForRubyV3/glue-2017-03-31/GetJobRuns)
	- [GetTables](https://docs.aws.amazon.com/goto/SdkForRubyV3/glue-2017-03-31/GetTables)
	- [ListJobs](https://docs.aws.amazon.com/goto/SdkForRubyV3/glue-2017-03-31/ListJobs)
	- [StartCrawler](https://docs.aws.amazon.com/goto/SdkForRubyV3/glue-2017-03-31/StartCrawler)
	- [StartJobRun](https://docs.aws.amazon.com/goto/SdkForRubyV3/glue-2017-03-31/StartJobRun)

# Esempi IAM che utilizzano SDK for Ruby

I seguenti esempi di codice mostrano come eseguire azioni e implementare scenari comuni utilizzando AWS SDK for Ruby with IAM.

Le operazioni sono estratti di codice da programmi più grandi e devono essere eseguite nel contesto. Sebbene le operazioni mostrino come richiamare le singole funzioni del servizio, è possibile visualizzarle contestualizzate negli scenari correlati e negli esempi tra servizi.

Scenari: esempi di codice che mostrano come eseguire un'attività specifica richiamando più funzioni all'interno dello stesso servizio.

Ogni esempio include un collegamento a GitHub, dove è possibile trovare istruzioni su come configurare ed eseguire il codice nel contesto.

Argomenti

- [Azioni](#page-8224-0)
- **[Scenari](#page-8246-0)**

## Azioni

Collegamento di una policy a un ruolo

Il seguente esempio di codice mostra come collegare una policy IAM a un ruolo.

SDK per Ruby

#### **a** Note

C'è altro su GitHub. Trova l'esempio completo e scopri di più sulla configurazione e l'esecuzione nel [Repository di esempi di codice AWS.](https://github.com/awsdocs/aws-doc-sdk-examples/tree/main/ruby/example_code/iam#code-examples)

Questo modulo di esempio elenca, crea, allega e scollega le politiche relative ai ruoli.

```
# Manages policies in AWS Identity and Access Management (IAM)
class RolePolicyManager 
   # Initialize with an AWS IAM client 
   # 
   # @param iam_client [Aws::IAM::Client] An initialized IAM client 
   def initialize(iam_client, logger: Logger.new($stdout))
```

```
 @iam_client = iam_client 
    @logger = logger 
    @logger.progname = "PolicyManager" 
  end 
 # Creates a policy 
 # 
 # @param policy_name [String] The name of the policy 
  # @param policy_document [Hash] The policy document 
 # @return [String] The policy ARN if successful, otherwise nil 
 def create_policy(policy_name, policy_document) 
    response = @iam_client.create_policy( 
      policy_name: policy_name, 
      policy_document: policy_document.to_json 
    ) 
    response.policy.arn 
 rescue Aws::IAM::Errors::ServiceError => e 
    @logger.error("Error creating policy: #{e.message}") 
   nil 
 end 
 # Fetches an IAM policy by its ARN 
  # @param policy_arn [String] the ARN of the IAM policy to retrieve 
 # @return [Aws::IAM::Types::GetPolicyResponse] the policy object if found 
def get policy(policy arn)
    response = @iam_client.get_policy(policy_arn: policy_arn) 
    policy = response.policy 
    @logger.info("Got policy '#{policy.policy_name}'. Its ID is: 
 #{policy.policy_id}.") 
    policy 
 rescue Aws::IAM::Errors::NoSuchEntity 
    @logger.error("Couldn't get policy '#{policy_arn}'. The policy does not exist.") 
    raise 
  rescue Aws::IAM::Errors::ServiceError => e 
    @logger.error("Couldn't get policy '#{policy_arn}'. Here's why: #{e.code}: 
 #{e.message}") 
   raise 
 end 
 # Attaches a policy to a role 
 # 
 # @param role_name [String] The name of the role 
 # @param policy_arn [String] The policy ARN 
  # @return [Boolean] true if successful, false otherwise
```

```
 def attach_policy_to_role(role_name, policy_arn) 
     @iam_client.attach_role_policy( 
       role_name: role_name, 
       policy_arn: policy_arn 
    \lambda true 
   rescue Aws::IAM::Errors::ServiceError => e 
     @logger.error("Error attaching policy to role: #{e.message}") 
     false 
   end 
   # Lists policy ARNs attached to a role 
   # 
   # @param role_name [String] The name of the role 
   # @return [Array<String>] List of policy ARNs 
   def list_attached_policy_arns(role_name) 
     response = @iam_client.list_attached_role_policies(role_name: role_name) 
     response.attached_policies.map(&:policy_arn) 
   rescue Aws::IAM::Errors::ServiceError => e 
     @logger.error("Error listing policies attached to role: #{e.message}") 
    \Box end 
   # Detaches a policy from a role 
   # 
   # @param role_name [String] The name of the role 
   # @param policy_arn [String] The policy ARN 
   # @return [Boolean] true if successful, false otherwise 
   def detach_policy_from_role(role_name, policy_arn) 
     @iam_client.detach_role_policy( 
       role_name: role_name, 
       policy_arn: policy_arn 
    \lambda true 
   rescue Aws::IAM::Errors::ServiceError => e 
     @logger.error("Error detaching policy from role: #{e.message}") 
     false 
   end
end
```
• Per i dettagli sull'API, consulta AWS SDK for RubyAPI [AttachRolePolicy](https://docs.aws.amazon.com/goto/SdkForRubyV3/iam-2010-05-08/AttachRolePolicy)Reference.

Collegamento di una policy a un utente

Il seguente esempio di codice mostra come collegare una policy IAM a un utente.

#### **A** Warning

Per evitare rischi per la sicurezza, non utilizzare gli utenti IAM per l'autenticazione quando sviluppi software creato ad hoc o lavori con dati reali. Utilizza invece la federazione con un provider di identità come [AWS IAM Identity Center](https://docs.aws.amazon.com/singlesignon/latest/userguide/what-is.html).

SDK per Ruby

# **a** Note

C'è altro su GitHub. Trova l'esempio completo e scopri di più sulla configurazione e l'esecuzione nel [Repository di esempi di codice AWS.](https://github.com/awsdocs/aws-doc-sdk-examples/tree/main/ruby/example_code/iam#code-examples)

```
 # Attaches a policy to a user 
 # 
 # @param user_name [String] The name of the user 
 # @param policy_arn [String] The Amazon Resource Name (ARN) of the policy 
 # @return [Boolean] true if successful, false otherwise 
 def attach_policy_to_user(user_name, policy_arn) 
   @iam_client.attach_user_policy( 
     user_name: user_name, 
     policy_arn: policy_arn 
  \lambda true 
 rescue Aws::IAM::Errors::ServiceError => e 
   @logger.error("Error attaching policy to user: #{e.message}") 
   false 
 end
```
• Per i dettagli sull'API, consulta la [AttachUserPolicy](https://docs.aws.amazon.com/goto/SdkForRubyV3/iam-2010-05-08/AttachUserPolicy)sezione AWS SDK for RubyAPI Reference.

#### Creazione di una policy

Il seguente esempio di codice mostra come creare una policy IAM.

# **a** Note

C'è altro da fare GitHub. Trova l'esempio completo e scopri di più sulla configurazione e l'esecuzione nel [Repository di esempi di codice AWS.](https://github.com/awsdocs/aws-doc-sdk-examples/tree/main/ruby/example_code/iam#code-examples)

Questo modulo di esempio elenca, crea, allega e scollega le politiche relative ai ruoli.

```
# Manages policies in AWS Identity and Access Management (IAM)
class RolePolicyManager 
   # Initialize with an AWS IAM client 
   # 
   # @param iam_client [Aws::IAM::Client] An initialized IAM client 
   def initialize(iam_client, logger: Logger.new($stdout)) 
     @iam_client = iam_client 
     @logger = logger 
     @logger.progname = "PolicyManager" 
   end 
   # Creates a policy 
   # 
   # @param policy_name [String] The name of the policy 
   # @param policy_document [Hash] The policy document 
   # @return [String] The policy ARN if successful, otherwise nil 
   def create_policy(policy_name, policy_document) 
     response = @iam_client.create_policy( 
       policy_name: policy_name, 
       policy_document: policy_document.to_json 
    \lambda response.policy.arn 
   rescue Aws::IAM::Errors::ServiceError => e 
     @logger.error("Error creating policy: #{e.message}") 
     nil 
   end 
   # Fetches an IAM policy by its ARN 
   # @param policy_arn [String] the ARN of the IAM policy to retrieve 
   # @return [Aws::IAM::Types::GetPolicyResponse] the policy object if found 
   def get_policy(policy_arn) 
     response = @iam_client.get_policy(policy_arn: policy_arn) 
     policy = response.policy
```

```
 @logger.info("Got policy '#{policy.policy_name}'. Its ID is: 
 #{policy.policy_id}.") 
    policy 
 rescue Aws::IAM::Errors::NoSuchEntity 
    @logger.error("Couldn't get policy '#{policy_arn}'. The policy does not exist.") 
    raise 
 rescue Aws::IAM::Errors::ServiceError => e 
    @logger.error("Couldn't get policy '#{policy_arn}'. Here's why: #{e.code}: 
 #{e.message}") 
    raise 
 end 
 # Attaches a policy to a role 
 # 
 # @param role_name [String] The name of the role 
 # @param policy_arn [String] The policy ARN 
 # @return [Boolean] true if successful, false otherwise 
 def attach_policy_to_role(role_name, policy_arn) 
   @iam_client.attach_role_policy( 
      role_name: role_name, 
      policy_arn: policy_arn 
    ) 
   true 
 rescue Aws::IAM::Errors::ServiceError => e 
    @logger.error("Error attaching policy to role: #{e.message}") 
   false 
 end 
 # Lists policy ARNs attached to a role 
  # 
 # @param role_name [String] The name of the role 
 # @return [Array<String>] List of policy ARNs 
 def list_attached_policy_arns(role_name) 
    response = @iam_client.list_attached_role_policies(role_name: role_name) 
    response.attached_policies.map(&:policy_arn) 
 rescue Aws::IAM::Errors::ServiceError => e 
    @logger.error("Error listing policies attached to role: #{e.message}") 
   \lceil end 
 # Detaches a policy from a role 
 # 
 # @param role_name [String] The name of the role 
  # @param policy_arn [String] The policy ARN
```

```
 # @return [Boolean] true if successful, false otherwise 
   def detach_policy_from_role(role_name, policy_arn) 
     @iam_client.detach_role_policy( 
       role_name: role_name, 
       policy_arn: policy_arn 
    \lambda true 
   rescue Aws::IAM::Errors::ServiceError => e 
     @logger.error("Error detaching policy from role: #{e.message}") 
     false 
   end
end
```
• Per i dettagli sull'API, consulta AWS SDK for RubyAPI [CreatePolicyR](https://docs.aws.amazon.com/goto/SdkForRubyV3/iam-2010-05-08/CreatePolicy)eference.

#### Creare un ruolo

Il seguente esempio di codice mostra come creare un ruolo IAM.

SDK per Ruby

## **a** Note

C'è altro da fare GitHub. Trova l'esempio completo e scopri di più sulla configurazione e l'esecuzione nel [Repository di esempi di codice AWS.](https://github.com/awsdocs/aws-doc-sdk-examples/tree/main/ruby/example_code/iam#code-examples)

```
 # Creates a role and attaches policies to it. 
 # 
 # @param role_name [String] The name of the role. 
 # @param assume_role_policy_document [Hash] The trust relationship policy 
 document. 
 # @param policy_arns [Array<String>] The ARNs of the policies to attach. 
 # @return [String, nil] The ARN of the new role if successful, or nil if an error 
 occurred. 
 def create_role(role_name, assume_role_policy_document, policy_arns) 
    response = @iam_client.create_role( 
      role_name: role_name, 
      assume_role_policy_document: assume_role_policy_document.to_json 
    ) 
    role_arn = response.role.arn
```

```
 policy_arns.each do |policy_arn| 
     @iam_client.attach_role_policy( 
       role_name: role_name, 
       policy_arn: policy_arn 
    \lambda end 
   role_arn 
 rescue Aws::IAM::Errors::ServiceError => e 
   @logger.error("Error creating role: #{e.message}") 
   nil 
 end
```
• Per i dettagli sull'API, consulta la [CreateRoles](https://docs.aws.amazon.com/goto/SdkForRubyV3/iam-2010-05-08/CreateRole)ezione AWS SDK for RubyAPI Reference.

Creazione di un ruolo collegato ai servizi

Il seguente esempio di codice mostra come creare un ruolo collegato a un servizio IAM.

SDK per Ruby

#### **a** Note

C'è altro da fare. GitHub Trova l'esempio completo e scopri di più sulla configurazione e l'esecuzione nel [Repository di esempi di codice AWS.](https://github.com/awsdocs/aws-doc-sdk-examples/tree/main/ruby/example_code/iam#code-examples)

```
 # Creates a service-linked role 
 # 
 # @param service_name [String] The service name to create the role for. 
 # @param description [String] The description of the service-linked role. 
 # @param suffix [String] Suffix for customizing role name. 
 # @return [String] The name of the created role 
 def create_service_linked_role(service_name, description, suffix) 
    response = @iam_client.create_service_linked_role( 
      aws_service_name: service_name, description: description, custom_suffix: 
 suffix,) 
    role_name = response.role.role_name 
    @logger.info("Created service-linked role #{role_name}.") 
    role_name
```

```
 rescue Aws::Errors::ServiceError => e 
    @logger.error("Couldn't create service-linked role for #{service_name}. Here's 
whv:") @logger.error("\t#{e.code}: #{e.message}") 
    raise 
  end
```
• Per i dettagli sull'API, consulta la [CreateServiceLinkedRoles](https://docs.aws.amazon.com/goto/SdkForRubyV3/iam-2010-05-08/CreateServiceLinkedRole)ezione AWS SDK for RubyAPI Reference.

#### Creazione di un utente

Il seguente esempio di codice mostra come creare un utente IAM.

#### **A** Warning

Per evitare rischi per la sicurezza, non utilizzare gli utenti IAM per l'autenticazione quando sviluppi software creato ad hoc o lavori con dati reali. Utilizza invece la federazione con un provider di identità come [AWS IAM Identity Center](https://docs.aws.amazon.com/singlesignon/latest/userguide/what-is.html).

## SDK per Ruby

## **a** Note

C'è altro da fare GitHub. Trova l'esempio completo e scopri di più sulla configurazione e l'esecuzione nel [Repository di esempi di codice AWS.](https://github.com/awsdocs/aws-doc-sdk-examples/tree/main/ruby/example_code/iam#code-examples)

```
 # Creates a user and their login profile 
 # 
 # @param user_name [String] The name of the user 
 # @param initial_password [String] The initial password for the user 
 # @return [String, nil] The ID of the user if created, or nil if an error occurred 
 def create_user(user_name, initial_password) 
   response = @iam_client.create_user(user_name: user_name) 
   @iam_client.wait_until(:user_exists, user_name: user_name) 
   @iam_client.create_login_profile( 
     user_name: user_name,
```

```
 password: initial_password, 
     password_reset_required: true 
  \lambda @logger.info("User '#{user_name}' created successfully.") 
   response.user.user_id 
 rescue Aws::IAM::Errors::EntityAlreadyExists 
   @logger.error("Error creating user '#{user_name}': user already exists.") 
   nil 
 rescue Aws::IAM::Errors::ServiceError => e 
   @logger.error("Error creating user '#{user_name}': #{e.message}") 
   nil 
 end
```
• Per i dettagli sull'API, consulta la [CreateUser](https://docs.aws.amazon.com/goto/SdkForRubyV3/iam-2010-05-08/CreateUser)sezione AWS SDK for RubyAPI Reference.

Creare una chiave di accesso

Il seguente esempio di codice mostra come creare una chiave di accesso IAM.

# **A** Warning

Per evitare rischi per la sicurezza, non utilizzare gli utenti IAM per l'autenticazione quando sviluppi software creato ad hoc o lavori con dati reali. Utilizza invece la federazione con un provider di identità come [AWS IAM Identity Center](https://docs.aws.amazon.com/singlesignon/latest/userguide/what-is.html).

## SDK per Ruby

#### **a** Note

C'è altro su GitHub. Trova l'esempio completo e scopri di più sulla configurazione e l'esecuzione nel [Repository di esempi di codice AWS.](https://github.com/awsdocs/aws-doc-sdk-examples/tree/main/ruby/example_code/iam#code-examples)

Questo modulo di esempio elenca, crea, disattiva ed elimina le chiavi di accesso.

```
# Manages access keys for IAM users
class AccessKeyManager 
   def initialize(iam_client, logger: Logger.new($stdout)) 
     @iam_client = iam_client
```

```
 @logger = logger 
   @logger.progname = "AccessKeyManager" 
  end 
 # Lists access keys for a user 
  # 
 # @param user_name [String] The name of the user. 
 def list_access_keys(user_name) 
    response = @iam_client.list_access_keys(user_name: user_name) 
    if response.access_key_metadata.empty? 
      @logger.info("No access keys found for user '#{user_name}'.") 
    else 
      response.access_key_metadata.map(&:access_key_id) 
    end 
 rescue Aws::IAM::Errors::NoSuchEntity => e 
    @logger.error("Error listing access keys: cannot find user '#{user_name}'.") 
   \lceil]
 rescue StandardError => e 
    @logger.error("Error listing access keys: #{e.message}") 
   \lceil end 
 # Creates an access key for a user 
 # 
# @param user name [String] The name of the user.
 # @return [Boolean] 
 def create_access_key(user_name) 
    response = @iam_client.create_access_key(user_name: user_name) 
    access_key = response.access_key 
    @logger.info("Access key created for user '#{user_name}': 
 #{access_key.access_key_id}") 
    access_key 
 rescue Aws::IAM::Errors::LimitExceeded => e 
    @logger.error("Error creating access key: limit exceeded. Cannot create more.") 
    nil 
 rescue StandardError => e 
    @logger.error("Error creating access key: #{e.message}") 
   nil 
 end 
 # Deactivates an access key 
 # 
 # @param user_name [String] The name of the user. 
  # @param access_key_id [String] The ID for the access key.
```

```
 # @return [Boolean] 
   def deactivate_access_key(user_name, access_key_id) 
     @iam_client.update_access_key( 
       user_name: user_name, 
       access_key_id: access_key_id, 
       status: "Inactive" 
    \lambda true 
   rescue StandardError => e 
     @logger.error("Error deactivating access key: #{e.message}") 
     false 
   end 
   # Deletes an access key 
   # 
   # @param user_name [String] The name of the user. 
   # @param access_key_id [String] The ID for the access key. 
   # @return [Boolean] 
   def delete_access_key(user_name, access_key_id) 
     @iam_client.delete_access_key( 
       user_name: user_name, 
       access_key_id: access_key_id 
    \lambda true 
   rescue StandardError => e 
     @logger.error("Error deleting access key: #{e.message}") 
     false 
   end
end
```
• Per i dettagli sull'API, consulta la sezione API [CreateAccessKey](https://docs.aws.amazon.com/goto/SdkForRubyV3/iam-2010-05-08/CreateAccessKey)ReferenceAWS SDK for Ruby.

Creazione di un alias per un account

Il seguente esempio di codice mostra come creare un alias per un account IAM.

# **a** Note

C'è altro su. GitHub Trova l'esempio completo e scopri di più sulla configurazione e l'esecuzione nel [Repository di esempi di codice AWS.](https://github.com/awsdocs/aws-doc-sdk-examples/tree/main/ruby/example_code/iam#code-examples)

Elenca, crea ed elimina gli alias degli account.

```
class IAMAliasManager 
   # Initializes the IAM client and logger 
   # 
   # @param iam_client [Aws::IAM::Client] An initialized IAM client. 
   def initialize(iam_client, logger: Logger.new($stdout)) 
     @iam_client = iam_client 
     @logger = logger 
   end 
   # Lists available AWS account aliases. 
   def list_aliases 
     response = @iam_client.list_account_aliases 
     if response.account_aliases.count.positive? 
       @logger.info("Account aliases are:") 
       response.account_aliases.each { |account_alias| @logger.info(" 
  #{account_alias}") } 
     else 
       @logger.info("No account aliases found.") 
     end 
   rescue Aws::IAM::Errors::ServiceError => e 
     @logger.error("Error listing account aliases: #{e.message}") 
   end 
   # Creates an AWS account alias. 
   # 
   # @param account_alias [String] The name of the account alias to create. 
   # @return [Boolean] true if the account alias was created; otherwise, false. 
   def create_account_alias(account_alias) 
     @iam_client.create_account_alias(account_alias: account_alias) 
     true 
   rescue Aws::IAM::Errors::ServiceError => e 
     @logger.error("Error creating account alias: #{e.message}")
```

```
 false 
   end 
   # Deletes an AWS account alias. 
   # 
  # @param account alias [String] The name of the account alias to delete.
   # @return [Boolean] true if the account alias was deleted; otherwise, false. 
   def delete_account_alias(account_alias) 
     @iam_client.delete_account_alias(account_alias: account_alias) 
     true 
   rescue Aws::IAM::Errors::ServiceError => e 
     @logger.error("Error deleting account alias: #{e.message}") 
     false 
   end
end
```
• Per i dettagli sull'API, consulta la sezione [CreateAccountAliasAWS SDK for RubyA](https://docs.aws.amazon.com/goto/SdkForRubyV3/iam-2010-05-08/CreateAccountAlias)PI Reference.

Creazione di una policy inline per un utente

L'esempio di codice seguente mostra come creare una policy IAM inline per un utente.

## **A** Warning

Per evitare rischi per la sicurezza, non utilizzare gli utenti IAM per l'autenticazione quando sviluppi software creato ad hoc o lavori con dati reali. Utilizza invece la federazione con un provider di identità come [AWS IAM Identity Center](https://docs.aws.amazon.com/singlesignon/latest/userguide/what-is.html).

## SDK per Ruby

**a** Note

C'è altro su GitHub. Trova l'esempio completo e scopri di più sulla configurazione e l'esecuzione nel [Repository di esempi di codice AWS.](https://github.com/awsdocs/aws-doc-sdk-examples/tree/main/ruby/example_code/iam#code-examples)

# Creates an inline policy for a specified user.

```
 # @param username [String] The name of the IAM user. 
  # @param policy_name [String] The name of the policy to create. 
  # @param policy_document [String] The JSON policy document. 
  # @return [Boolean] 
 def create_user_policy(username, policy_name, policy_document) 
    @iam_client.put_user_policy({ 
      user_name: username, 
      policy_name: policy_name, 
      policy_document: policy_document 
    }) 
    @logger.info("Policy #{policy_name} created for user #{username}.") 
    true 
 rescue Aws::IAM::Errors::ServiceError => e 
    @logger.error("Couldn't create policy #{policy_name} for user #{username}. 
 Here's why:") 
    @logger.error("\t#{e.code}: #{e.message}") 
    false 
  end
```
• Per i dettagli sull'API, consulta la [PutUserPolicy](https://docs.aws.amazon.com/goto/SdkForRubyV3/iam-2010-05-08/PutUserPolicy)sezione AWS SDK for RubyAPI Reference.

#### Eliminazione di un ruolo

Il seguente esempio di codice mostra come eliminare un ruolo IAM.

SDK per Ruby

```
a Note
```
C'è altro da fare GitHub. Trova l'esempio completo e scopri di più sulla configurazione e l'esecuzione nel [Repository di esempi di codice AWS.](https://github.com/awsdocs/aws-doc-sdk-examples/tree/main/ruby/example_code/iam#code-examples)

```
 # Deletes a role and its attached policies. 
   # 
   # @param role_name [String] The name of the role to delete. 
   def delete_role(role_name) 
     begin 
       # Detach and delete attached policies 
       @iam_client.list_attached_role_policies(role_name: role_name).each do |
response|
```

```
 response.attached_policies.each do |policy| 
           @iam_client.detach_role_policy({ 
                                      role_name: role_name, 
                                      policy_arn: policy.policy_arn 
 }) 
           # Check if the policy is a customer managed policy (not AWS managed) 
           unless policy.policy_arn.include?("aws:policy/") 
             @iam_client.delete_policy({ policy_arn: policy.policy_arn }) 
             @logger.info("Deleted customer managed policy #{policy.policy_name}.") 
           end 
        end 
       end 
       # Delete the role 
      @iam_client.delete_role({ role_name: role_name }) 
      @logger.info("Deleted role #{role_name}.") 
    rescue Aws::IAM::Errors::ServiceError => e 
      @logger.error("Couldn't detach policies and delete role #{role_name}. Here's 
 why:") 
      @logger.error("\t#{e.code}: #{e.message}") 
       raise 
    end 
  end
```
• Per i dettagli sull'API, consulta la [DeleteRole](https://docs.aws.amazon.com/goto/SdkForRubyV3/iam-2010-05-08/DeleteRole)sezione AWS SDK for RubyAPI Reference.

Eliminazione di un certificato del server

L'esempio di codice seguente mostra come eliminare un certificato del server IAM.

SDK per Ruby

**a** Note

C'è altro su GitHub. Trova l'esempio completo e scopri di più sulla configurazione e l'esecuzione nel [Repository di esempi di codice AWS.](https://github.com/awsdocs/aws-doc-sdk-examples/tree/main/ruby/example_code/iam#code-examples)

Elenca, aggiorna ed elimina i certificati del server.

class ServerCertificateManager

```
 def initialize(iam_client, logger: Logger.new($stdout)) 
    @iam_client = iam_client 
    @logger = logger 
    @logger.progname = "ServerCertificateManager" 
  end 
  # Creates a new server certificate. 
  # @param name [String] the name of the server certificate 
  # @param certificate_body [String] the contents of the certificate 
  # @param private_key [String] the private key contents 
  # @return [Boolean] returns true if the certificate was successfully created 
  def create_server_certificate(name, certificate_body, private_key) 
    @iam_client.upload_server_certificate({ 
                                              server_certificate_name: name, 
                                              certificate_body: certificate_body, 
                                              private_key: private_key, 
 }) 
    true 
  rescue Aws::IAM::Errors::ServiceError => e 
    puts "Failed to create server certificate: #{e.message}" 
    false 
  end 
  # Lists available server certificate names. 
 def list server certificate names
    response = @iam_client.list_server_certificates 
    if response.server_certificate_metadata_list.empty? 
      @logger.info("No server certificates found.") 
      return 
    end 
    response.server_certificate_metadata_list.each do |certificate_metadata| 
      @logger.info("Certificate Name: 
 #{certificate_metadata.server_certificate_name}") 
    end 
  rescue Aws::IAM::Errors::ServiceError => e 
    @logger.error("Error listing server certificates: #{e.message}") 
  end 
  # Updates the name of a server certificate. 
  def update_server_certificate_name(current_name, new_name) 
    @iam_client.update_server_certificate( 
       server_certificate_name: current_name,
```

```
Azioni e scenari 14928
```
```
 new_server_certificate_name: new_name 
    \lambda @logger.info("Server certificate name updated from '#{current_name}' to 
  '#{new_name}'.") 
     true 
   rescue Aws::IAM::Errors::ServiceError => e 
     @logger.error("Error updating server certificate name: #{e.message}") 
     false 
   end 
   # Deletes a server certificate. 
   def delete_server_certificate(name) 
     @iam_client.delete_server_certificate(server_certificate_name: name) 
     @logger.info("Server certificate '#{name}' deleted.") 
     true 
   rescue Aws::IAM::Errors::ServiceError => e 
     @logger.error("Error deleting server certificate: #{e.message}") 
     false 
   end
end
```
• Per i dettagli sull'API, consulta la [DeleteServerCertificates](https://docs.aws.amazon.com/goto/SdkForRubyV3/iam-2010-05-08/DeleteServerCertificate)ezione AWS SDK for RubyAPI Reference.

Eliminazione di un ruolo collegato ai servizi

Il seguente esempio di codice mostra come eliminare un ruolo collegato a un servizio IAM.

SDK per Ruby

```
a Note
```
C'è di più su. GitHub Trova l'esempio completo e scopri di più sulla configurazione e l'esecuzione nel [Repository di esempi di codice AWS.](https://github.com/awsdocs/aws-doc-sdk-examples/tree/main/ruby/example_code/iam#code-examples)

```
 # Deletes a service-linked role. 
 # 
 # @param role_name [String] The name of the role to delete. 
 def delete_service_linked_role(role_name)
```

```
 response = @iam_client.delete_service_linked_role(role_name: role_name) 
   task_id = response.deletion_task_id 
  check deletion status(role name, task id)
 rescue Aws::Errors::ServiceError => e 
   handle_deletion_error(e, role_name) 
 end 
 private 
 # Checks the deletion status of a service-linked role 
 # 
 # @param role_name [String] The name of the role being deleted 
 # @param task_id [String] The task ID for the deletion process 
 def check_deletion_status(role_name, task_id) 
   loop do 
     response = @iam_client.get_service_linked_role_deletion_status( 
       deletion_task_id: task_id) 
     status = response.status 
     @logger.info("Deletion of #{role_name} #{status}.") 
     break if %w[SUCCEEDED FAILED].include?(status) 
     sleep(3) 
   end 
 end 
 # Handles deletion error 
 # 
 # @param e [Aws::Errors::ServiceError] The error encountered during deletion 
 # @param role_name [String] The name of the role attempted to delete 
def handle deletion error(e, role name)
   unless e.code == "NoSuchEntity" 
     @logger.error("Couldn't delete #{role_name}. Here's why:") 
     @logger.error("\t#{e.code}: #{e.message}") 
     raise 
   end 
 end
```
• Per i dettagli sull'API, consulta la [DeleteServiceLinkedRoles](https://docs.aws.amazon.com/goto/SdkForRubyV3/iam-2010-05-08/DeleteServiceLinkedRole)ezione AWS SDK for RubyAPI Reference.

#### Eliminazione di un utente

Il seguente esempio di codice mostra come eliminare un utente IAM.

# **A** Warning

Per evitare rischi per la sicurezza, non utilizzare gli utenti IAM per l'autenticazione quando sviluppi software creato ad hoc o lavori con dati reali. Utilizza invece la federazione con un provider di identità come [AWS IAM Identity Center](https://docs.aws.amazon.com/singlesignon/latest/userguide/what-is.html).

# SDK per Ruby

# **a** Note

C'è altro da fare GitHub. Trova l'esempio completo e scopri di più sulla configurazione e l'esecuzione nel [Repository di esempi di codice AWS.](https://github.com/awsdocs/aws-doc-sdk-examples/tree/main/ruby/example_code/iam#code-examples)

```
 # Deletes a user and their associated resources 
 # 
  # @param user_name [String] The name of the user to delete 
 def delete_user(user_name) 
    user = @iam_client.list_access_keys(user_name: user_name).access_key_metadata 
    user.each do |key| 
      @iam_client.delete_access_key({ access_key_id: key.access_key_id, user_name: 
 user_name }) 
      @logger.info("Deleted access key #{key.access_key_id} for user 
 '#{user_name}'.") 
    end 
    @iam_client.delete_user(user_name: user_name) 
    @logger.info("Deleted user '#{user_name}'.") 
  rescue Aws::IAM::Errors::ServiceError => e 
    @logger.error("Error deleting user '#{user_name}': #{e.message}") 
  end
```
• Per i dettagli sull'API, consulta la [DeleteUsers](https://docs.aws.amazon.com/goto/SdkForRubyV3/iam-2010-05-08/DeleteUser)ezione AWS SDK for RubyAPI Reference.

## Eliminare una chiave di accesso

Il seguente esempio di codice mostra come eliminare una chiave di accesso IAM.

# **A** Warning

Per evitare rischi per la sicurezza, non utilizzare gli utenti IAM per l'autenticazione quando sviluppi software creato ad hoc o lavori con dati reali. Utilizza invece la federazione con un provider di identità come [AWS IAM Identity Center](https://docs.aws.amazon.com/singlesignon/latest/userguide/what-is.html).

## SDK per Ruby

## **a** Note

C'è altro su GitHub. Trova l'esempio completo e scopri di più sulla configurazione e l'esecuzione nel [Repository di esempi di codice AWS.](https://github.com/awsdocs/aws-doc-sdk-examples/tree/main/ruby/example_code/iam#code-examples)

Questo modulo di esempio elenca, crea, disattiva ed elimina le chiavi di accesso.

```
# Manages access keys for IAM users
class AccessKeyManager 
   def initialize(iam_client, logger: Logger.new($stdout)) 
     @iam_client = iam_client 
     @logger = logger 
     @logger.progname = "AccessKeyManager" 
   end 
   # Lists access keys for a user 
   # 
   # @param user_name [String] The name of the user. 
   def list_access_keys(user_name) 
     response = @iam_client.list_access_keys(user_name: user_name) 
     if response.access_key_metadata.empty? 
       @logger.info("No access keys found for user '#{user_name}'.") 
     else 
       response.access_key_metadata.map(&:access_key_id) 
     end 
   rescue Aws::IAM::Errors::NoSuchEntity => e 
     @logger.error("Error listing access keys: cannot find user '#{user_name}'.") 
    \lceil]
   rescue StandardError => e 
     @logger.error("Error listing access keys: #{e.message}") 
     []
```

```
 end 
 # Creates an access key for a user 
 # 
 # @param user_name [String] The name of the user. 
 # @return [Boolean] 
 def create_access_key(user_name) 
    response = @iam_client.create_access_key(user_name: user_name) 
   access key = response.access key
    @logger.info("Access key created for user '#{user_name}': 
 #{access_key.access_key_id}") 
    access_key 
 rescue Aws::IAM::Errors::LimitExceeded => e 
    @logger.error("Error creating access key: limit exceeded. Cannot create more.") 
    nil 
 rescue StandardError => e 
    @logger.error("Error creating access key: #{e.message}") 
    nil 
 end 
 # Deactivates an access key 
 # 
 # @param user_name [String] The name of the user. 
 # @param access_key_id [String] The ID for the access key. 
 # @return [Boolean] 
 def deactivate_access_key(user_name, access_key_id) 
    @iam_client.update_access_key( 
      user_name: user_name, 
      access_key_id: access_key_id, 
      status: "Inactive" 
   \lambda true 
  rescue StandardError => e 
    @logger.error("Error deactivating access key: #{e.message}") 
   false 
 end 
 # Deletes an access key 
 # 
 # @param user_name [String] The name of the user. 
 # @param access_key_id [String] The ID for the access key. 
 # @return [Boolean] 
 def delete_access_key(user_name, access_key_id) 
    @iam_client.delete_access_key(
```

```
 user_name: user_name, 
       access_key_id: access_key_id 
    \lambda true 
   rescue StandardError => e 
     @logger.error("Error deleting access key: #{e.message}") 
     false 
   end
end
```
• Per i dettagli sull'API, consulta la sezione API [DeleteAccessKey](https://docs.aws.amazon.com/goto/SdkForRubyV3/iam-2010-05-08/DeleteAccessKey)ReferenceAWS SDK for Ruby.

Eliminazione di un alias di un account

Il seguente esempio di codice mostra come eliminare l'alias di un account IAM.

SDK per Ruby

```
a Note
```
C'è altro su. GitHub Trova l'esempio completo e scopri di più sulla configurazione e l'esecuzione nel [Repository di esempi di codice AWS.](https://github.com/awsdocs/aws-doc-sdk-examples/tree/main/ruby/example_code/iam#code-examples)

Elenca, crea ed elimina gli alias degli account.

```
class IAMAliasManager 
   # Initializes the IAM client and logger 
   # 
   # @param iam_client [Aws::IAM::Client] An initialized IAM client. 
   def initialize(iam_client, logger: Logger.new($stdout)) 
     @iam_client = iam_client 
     @logger = logger 
   end 
   # Lists available AWS account aliases. 
   def list_aliases 
     response = @iam_client.list_account_aliases 
     if response.account_aliases.count.positive?
```

```
 @logger.info("Account aliases are:") 
       response.account_aliases.each { |account_alias| @logger.info(" 
  #{account_alias}") } 
     else 
       @logger.info("No account aliases found.") 
     end 
   rescue Aws::IAM::Errors::ServiceError => e 
     @logger.error("Error listing account aliases: #{e.message}") 
   end 
   # Creates an AWS account alias. 
   # 
   # @param account_alias [String] The name of the account alias to create. 
   # @return [Boolean] true if the account alias was created; otherwise, false. 
   def create_account_alias(account_alias) 
     @iam_client.create_account_alias(account_alias: account_alias) 
     true 
   rescue Aws::IAM::Errors::ServiceError => e 
     @logger.error("Error creating account alias: #{e.message}") 
     false 
   end 
   # Deletes an AWS account alias. 
   # 
  # @param account alias [String] The name of the account alias to delete.
   # @return [Boolean] true if the account alias was deleted; otherwise, false. 
   def delete_account_alias(account_alias) 
     @iam_client.delete_account_alias(account_alias: account_alias) 
     true 
   rescue Aws::IAM::Errors::ServiceError => e 
     @logger.error("Error deleting account alias: #{e.message}") 
     false 
   end
end
```
• Per i dettagli sull'API, consulta la sezione [DeleteAccountAliasAWS SDK for Ruby](https://docs.aws.amazon.com/goto/SdkForRubyV3/iam-2010-05-08/DeleteAccountAlias)API Reference.

Eliminazione di una policy inline da un utente

Il seguente esempio di codice mostra come eliminare una policy IAM in linea da un utente.

# **A** Warning

Per evitare rischi per la sicurezza, non utilizzare gli utenti IAM per l'autenticazione quando sviluppi software creato ad hoc o lavori con dati reali. Utilizza invece la federazione con un provider di identità come [AWS IAM Identity Center](https://docs.aws.amazon.com/singlesignon/latest/userguide/what-is.html).

# SDK per Ruby

# **a** Note

C'è di più su. GitHub Trova l'esempio completo e scopri di più sulla configurazione e l'esecuzione nel [Repository di esempi di codice AWS.](https://github.com/awsdocs/aws-doc-sdk-examples/tree/main/ruby/example_code/iam#code-examples)

```
 # Deletes a user and their associated resources 
  # 
  # @param user_name [String] The name of the user to delete 
 def delete_user(user_name) 
    user = @iam_client.list_access_keys(user_name: user_name).access_key_metadata 
    user.each do |key| 
      @iam_client.delete_access_key({ access_key_id: key.access_key_id, user_name: 
 user_name }) 
      @logger.info("Deleted access key #{key.access_key_id} for user 
 '#{user_name}'.") 
    end 
    @iam_client.delete_user(user_name: user_name) 
    @logger.info("Deleted user '#{user_name}'.") 
  rescue Aws::IAM::Errors::ServiceError => e 
    @logger.error("Error deleting user '#{user_name}': #{e.message}") 
  end
```
• Per i dettagli sull'API, consulta la [DeleteUserPolicys](https://docs.aws.amazon.com/goto/SdkForRubyV3/iam-2010-05-08/DeleteUserPolicy)ezione AWS SDK for RubyAPI Reference.

## Scollegamento di una policy da un ruolo

Il seguente esempio di codice mostra come scollegare una policy IAM da un ruolo.

# SDK per Ruby

# **a** Note

C'è altro da fare. GitHub Trova l'esempio completo e scopri di più sulla configurazione e l'esecuzione nel [Repository di esempi di codice AWS.](https://github.com/awsdocs/aws-doc-sdk-examples/tree/main/ruby/example_code/iam#code-examples)

Questo modulo di esempio elenca, crea, allega e scollega le politiche relative ai ruoli.

```
# Manages policies in AWS Identity and Access Management (IAM)
class RolePolicyManager 
   # Initialize with an AWS IAM client 
   # 
   # @param iam_client [Aws::IAM::Client] An initialized IAM client 
   def initialize(iam_client, logger: Logger.new($stdout)) 
     @iam_client = iam_client 
     @logger = logger 
     @logger.progname = "PolicyManager" 
   end 
   # Creates a policy 
   # 
   # @param policy_name [String] The name of the policy 
   # @param policy_document [Hash] The policy document 
   # @return [String] The policy ARN if successful, otherwise nil 
   def create_policy(policy_name, policy_document) 
     response = @iam_client.create_policy( 
       policy_name: policy_name, 
       policy_document: policy_document.to_json 
    \lambda response.policy.arn 
   rescue Aws::IAM::Errors::ServiceError => e 
     @logger.error("Error creating policy: #{e.message}") 
     nil 
   end 
   # Fetches an IAM policy by its ARN 
   # @param policy_arn [String] the ARN of the IAM policy to retrieve 
   # @return [Aws::IAM::Types::GetPolicyResponse] the policy object if found 
   def get_policy(policy_arn) 
     response = @iam_client.get_policy(policy_arn: policy_arn) 
     policy = response.policy
```

```
 @logger.info("Got policy '#{policy.policy_name}'. Its ID is: 
 #{policy.policy_id}.") 
    policy 
 rescue Aws::IAM::Errors::NoSuchEntity 
    @logger.error("Couldn't get policy '#{policy_arn}'. The policy does not exist.") 
    raise 
 rescue Aws::IAM::Errors::ServiceError => e 
    @logger.error("Couldn't get policy '#{policy_arn}'. Here's why: #{e.code}: 
 #{e.message}") 
    raise 
 end 
 # Attaches a policy to a role 
 # 
 # @param role_name [String] The name of the role 
 # @param policy_arn [String] The policy ARN 
 # @return [Boolean] true if successful, false otherwise 
 def attach_policy_to_role(role_name, policy_arn) 
   @iam_client.attach_role_policy( 
      role_name: role_name, 
      policy_arn: policy_arn 
    ) 
   true 
 rescue Aws::IAM::Errors::ServiceError => e 
    @logger.error("Error attaching policy to role: #{e.message}") 
   false 
 end 
 # Lists policy ARNs attached to a role 
  # 
 # @param role_name [String] The name of the role 
 # @return [Array<String>] List of policy ARNs 
 def list_attached_policy_arns(role_name) 
    response = @iam_client.list_attached_role_policies(role_name: role_name) 
    response.attached_policies.map(&:policy_arn) 
 rescue Aws::IAM::Errors::ServiceError => e 
    @logger.error("Error listing policies attached to role: #{e.message}") 
   \lceil end 
 # Detaches a policy from a role 
 # 
 # @param role_name [String] The name of the role 
  # @param policy_arn [String] The policy ARN
```

```
 # @return [Boolean] true if successful, false otherwise 
   def detach_policy_from_role(role_name, policy_arn) 
     @iam_client.detach_role_policy( 
       role_name: role_name, 
       policy_arn: policy_arn 
     ) 
     true 
   rescue Aws::IAM::Errors::ServiceError => e 
     @logger.error("Error detaching policy from role: #{e.message}") 
     false 
   end
end
```
• Per i dettagli sull'API, consulta AWS SDK for RubyAPI [DetachRolePolicy](https://docs.aws.amazon.com/goto/SdkForRubyV3/iam-2010-05-08/DetachRolePolicy)Reference.

Scollegamento di una policy da un utente

Il seguente esempio di codice mostra come scollegare una policy IAM da un utente.

## **A** Warning

Per evitare rischi per la sicurezza, non utilizzare gli utenti IAM per l'autenticazione quando sviluppi software creato ad hoc o lavori con dati reali. Utilizza invece la federazione con un provider di identità come [AWS IAM Identity Center](https://docs.aws.amazon.com/singlesignon/latest/userguide/what-is.html).

#### SDK per Ruby

### **a** Note

C'è altro da fare. GitHub Trova l'esempio completo e scopri di più sulla configurazione e l'esecuzione nel [Repository di esempi di codice AWS.](https://github.com/awsdocs/aws-doc-sdk-examples/tree/main/ruby/example_code/iam#code-examples)

```
 # Detaches a policy from a user 
 # 
 # @param user_name [String] The name of the user 
 # @param policy_arn [String] The ARN of the policy to detach 
 # @return [Boolean] true if the policy was successfully detached, false otherwise
```

```
 def detach_user_policy(user_name, policy_arn) 
    @iam_client.detach_user_policy( 
     user name: user name,
      policy_arn: policy_arn 
   \lambda @logger.info("Policy '#{policy_arn}' detached from user '#{user_name}' 
 successfully.") 
    true 
  rescue Aws::IAM::Errors::NoSuchEntity 
    @logger.error("Error detaching policy: Policy or user does not exist.") 
    false 
 rescue Aws::IAM::Errors::ServiceError => e 
    @logger.error("Error detaching policy from user '#{user_name}': #{e.message}") 
   false 
  end
```
• Per i dettagli sull'API, consulta la [DetachUserPolicy](https://docs.aws.amazon.com/goto/SdkForRubyV3/iam-2010-05-08/DetachUserPolicy)sezione AWS SDK for RubyAPI Reference.

#### Ottenere una policy

Il seguente esempio di codice mostra come ottenere una policy IAM.

#### SDK per Ruby

#### **a** Note

C'è altro da fare GitHub. Trova l'esempio completo e scopri di più sulla configurazione e l'esecuzione nel [Repository di esempi di codice AWS.](https://github.com/awsdocs/aws-doc-sdk-examples/tree/main/ruby/example_code/iam#code-examples)

```
 # Fetches an IAM policy by its ARN 
 # @param policy_arn [String] the ARN of the IAM policy to retrieve 
 # @return [Aws::IAM::Types::GetPolicyResponse] the policy object if found 
 def get_policy(policy_arn) 
    response = @iam_client.get_policy(policy_arn: policy_arn) 
    policy = response.policy 
    @logger.info("Got policy '#{policy.policy_name}'. Its ID is: 
 #{policy.policy_id}.") 
    policy 
 rescue Aws::IAM::Errors::NoSuchEntity 
    @logger.error("Couldn't get policy '#{policy_arn}'. The policy does not exist.")
```

```
 raise 
 rescue Aws::IAM::Errors::ServiceError => e 
    @logger.error("Couldn't get policy '#{policy_arn}'. Here's why: #{e.code}: 
 #{e.message}") 
    raise 
 end
```
• Per i dettagli sull'API, consulta la [GetPolicy](https://docs.aws.amazon.com/goto/SdkForRubyV3/iam-2010-05-08/GetPolicy)sezione AWS SDK for RubyAPI Reference.

#### Recupero di un ruolo

Il seguente esempio di codice mostra come ottenere un ruolo IAM.

#### SDK per Ruby

#### **a** Note

C'è altro da fare GitHub. Trova l'esempio completo e scopri di più sulla configurazione e l'esecuzione nel [Repository di esempi di codice AWS.](https://github.com/awsdocs/aws-doc-sdk-examples/tree/main/ruby/example_code/iam#code-examples)

```
 # Gets data about a role. 
 # 
 # @param name [String] The name of the role to look up. 
 # @return [Aws::IAM::Role] The retrieved role. 
 def get_role(name) 
   role = @iam_client.get_role({ 
                                    role_name: name, 
                                  }).role 
   puts("Got data for role '#{role.role_name}'. Its ARN is '#{role.arn}'.") 
 rescue Aws::Errors::ServiceError => e 
   puts("Couldn't get data for role '#{name}' Here's why:") 
   puts("\t#{e.code}: #{e.message}") 
   raise 
 else 
   role 
 end
```
• Per i dettagli sull'API, consulta la [GetRoles](https://docs.aws.amazon.com/goto/SdkForRubyV3/iam-2010-05-08/GetRole)ezione AWS SDK for RubyAPI Reference.

#### Ottenimento di utente

I seguenti esempi di codice mostrano come ottenere un ruolo IAM.

### **A** Warning

Per evitare rischi per la sicurezza, non utilizzare gli utenti IAM per l'autenticazione quando sviluppi software creato ad hoc o lavori con dati reali. Utilizza invece la federazione con un provider di identità come [AWS IAM Identity Center](https://docs.aws.amazon.com/singlesignon/latest/userguide/what-is.html).

SDK per Ruby

## **a** Note

C'è altro su GitHub. Trova l'esempio completo e scopri di più sulla configurazione e l'esecuzione nel [Repository di esempi di codice AWS.](https://github.com/awsdocs/aws-doc-sdk-examples/tree/main/ruby/example_code/iam#code-examples)

```
 # Retrieves a user's details 
  # 
  # @param user_name [String] The name of the user to retrieve 
 # @return [Aws::IAM::Types::User, nil] The user object if found, or nil if an 
 error occurred 
 def get_user(user_name) 
   response = @iam_client.get_user(user_name: user_name) 
   response.user 
 rescue Aws::IAM::Errors::NoSuchEntity 
    @logger.error("User '#{user_name}' not found.") 
    nil 
 rescue Aws::IAM::Errors::ServiceError => e 
    @logger.error("Error retrieving user '#{user_name}': #{e.message}") 
    nil 
  end
```
• Per i dettagli sull'API, consulta la [GetUsers](https://docs.aws.amazon.com/goto/SdkForRubyV3/iam-2010-05-08/GetUser)ezione AWS SDK for RubyAPI Reference.

Recupero della policy sulla password dell'account

Il seguente esempio di codice mostra come ottenere la politica delle password degli account IAM.

# SDK per Ruby

# **a** Note

C'è di più su GitHub. Trova l'esempio completo e scopri di più sulla configurazione e l'esecuzione nel [Repository di esempi di codice AWS.](https://github.com/awsdocs/aws-doc-sdk-examples/tree/main/ruby/example_code/iam#code-examples)

```
# Class to manage IAM account password policies
class PasswordPolicyManager 
   attr_accessor :iam_client, :logger 
   def initialize(iam_client, logger: Logger.new($stdout)) 
     @iam_client = iam_client 
     @logger = logger 
     @logger.progname = "IAMPolicyManager" 
   end 
   # Retrieves and logs the account password policy 
   def print_account_password_policy 
     begin 
       response = @iam_client.get_account_password_policy 
       @logger.info("The account password policy is: 
  #{response.password_policy.to_h}") 
     rescue Aws::IAM::Errors::NoSuchEntity 
       @logger.info("The account does not have a password policy.") 
     rescue Aws::Errors::ServiceError => e 
       @logger.error("Couldn't print the account password policy. Error: #{e.code} - 
  #{e.message}") 
       raise 
     end 
   end
end
```
• Per i dettagli sull'API, consulta la [GetAccountPasswordPolicy](https://docs.aws.amazon.com/goto/SdkForRubyV3/iam-2010-05-08/GetAccountPasswordPolicy)sezione AWS SDK for RubyAPI Reference.

# Elencare gli IdP SAML

Il seguente esempio di codice mostra come elencare i provider SAML per IAM.

# SDK per Ruby

# **a** Note

C'è altro su. GitHub Trova l'esempio completo e scopri di più sulla configurazione e l'esecuzione nel [Repository di esempi di codice AWS.](https://github.com/awsdocs/aws-doc-sdk-examples/tree/main/ruby/example_code/iam#code-examples)

```
class SamlProviderLister 
   # Initializes the SamlProviderLister with IAM client and a logger. 
   # @param iam_client [Aws::IAM::Client] The IAM client object. 
   # @param logger [Logger] The logger object for logging output. 
   def initialize(iam_client, logger = Logger.new($stdout)) 
     @iam_client = iam_client 
     @logger = logger 
   end 
   # Lists up to a specified number of SAML providers for the account. 
   # @param count [Integer] The maximum number of providers to list. 
   # @return [Aws::IAM::Client::Response] 
   def list_saml_providers(count) 
     response = @iam_client.list_saml_providers 
     response.saml_provider_list.take(count).each do |provider| 
       @logger.info("\t#{provider.arn}") 
     end 
     response 
   rescue Aws::Errors::ServiceError => e 
     @logger.error("Couldn't list SAML providers. Here's why:") 
     @logger.error("\t#{e.code}: #{e.message}") 
     raise 
   end
end
```
• Per informazioni dettagliate sull'API, consulta la sezione [ListSAMLProviders](https://docs.aws.amazon.com/goto/SdkForRubyV3/iam-2010-05-08/ListSAMLProviders) nella Documentazione di riferimento dell'API AWS SDK for Ruby.

Elencare le chiavi di accesso di un utente

Il seguente esempio di codice mostra come elencare le chiavi di accesso IAM di un utente.

# **A** Warning

Per evitare rischi per la sicurezza, non utilizzare gli utenti IAM per l'autenticazione quando sviluppi software creato ad hoc o lavori con dati reali. Utilizza invece la federazione con un provider di identità come [AWS IAM Identity Center](https://docs.aws.amazon.com/singlesignon/latest/userguide/what-is.html).

## SDK per Ruby

## **a** Note

C'è altro su GitHub. Trova l'esempio completo e scopri di più sulla configurazione e l'esecuzione nel [Repository di esempi di codice AWS.](https://github.com/awsdocs/aws-doc-sdk-examples/tree/main/ruby/example_code/iam#code-examples)

Questo modulo di esempio elenca, crea, disattiva ed elimina le chiavi di accesso.

```
# Manages access keys for IAM users
class AccessKeyManager 
   def initialize(iam_client, logger: Logger.new($stdout)) 
     @iam_client = iam_client 
     @logger = logger 
     @logger.progname = "AccessKeyManager" 
   end 
   # Lists access keys for a user 
   # 
   # @param user_name [String] The name of the user. 
   def list_access_keys(user_name) 
     response = @iam_client.list_access_keys(user_name: user_name) 
     if response.access_key_metadata.empty? 
       @logger.info("No access keys found for user '#{user_name}'.") 
     else 
       response.access_key_metadata.map(&:access_key_id) 
     end 
   rescue Aws::IAM::Errors::NoSuchEntity => e 
     @logger.error("Error listing access keys: cannot find user '#{user_name}'.") 
    \lceil]
   rescue StandardError => e 
     @logger.error("Error listing access keys: #{e.message}") 
     []
```

```
 end 
 # Creates an access key for a user 
 # 
 # @param user_name [String] The name of the user. 
 # @return [Boolean] 
 def create_access_key(user_name) 
    response = @iam_client.create_access_key(user_name: user_name) 
   access key = response.access key
    @logger.info("Access key created for user '#{user_name}': 
 #{access_key.access_key_id}") 
    access_key 
 rescue Aws::IAM::Errors::LimitExceeded => e 
    @logger.error("Error creating access key: limit exceeded. Cannot create more.") 
    nil 
 rescue StandardError => e 
    @logger.error("Error creating access key: #{e.message}") 
    nil 
 end 
 # Deactivates an access key 
 # 
 # @param user_name [String] The name of the user. 
 # @param access_key_id [String] The ID for the access key. 
 # @return [Boolean] 
 def deactivate_access_key(user_name, access_key_id) 
    @iam_client.update_access_key( 
      user_name: user_name, 
      access_key_id: access_key_id, 
      status: "Inactive" 
   \lambda true 
  rescue StandardError => e 
    @logger.error("Error deactivating access key: #{e.message}") 
   false 
 end 
 # Deletes an access key 
 # 
 # @param user_name [String] The name of the user. 
 # @param access_key_id [String] The ID for the access key. 
 # @return [Boolean] 
 def delete_access_key(user_name, access_key_id) 
    @iam_client.delete_access_key(
```

```
 user_name: user_name, 
       access_key_id: access_key_id 
    \lambda true 
   rescue StandardError => e 
     @logger.error("Error deleting access key: #{e.message}") 
     false 
   end
end
```
• Per i dettagli sull'API, consulta la sezione API [ListAccessKeys](https://docs.aws.amazon.com/goto/SdkForRubyV3/iam-2010-05-08/ListAccessKeys)ReferenceAWS SDK for Ruby.

Elencare gli alias di un account

Il seguente esempio di codice mostra come elencare gli alias degli account IAM.

SDK per Ruby

```
a Note
```
C'è altro su. GitHub Trova l'esempio completo e scopri di più sulla configurazione e l'esecuzione nel [Repository di esempi di codice AWS.](https://github.com/awsdocs/aws-doc-sdk-examples/tree/main/ruby/example_code/iam#code-examples)

Elenca, crea ed elimina gli alias degli account.

```
class IAMAliasManager 
   # Initializes the IAM client and logger 
   # 
   # @param iam_client [Aws::IAM::Client] An initialized IAM client. 
   def initialize(iam_client, logger: Logger.new($stdout)) 
     @iam_client = iam_client 
     @logger = logger 
   end 
   # Lists available AWS account aliases. 
   def list_aliases 
     response = @iam_client.list_account_aliases 
     if response.account_aliases.count.positive?
```

```
 @logger.info("Account aliases are:") 
       response.account_aliases.each { |account_alias| @logger.info(" 
  #{account_alias}") } 
     else 
       @logger.info("No account aliases found.") 
     end 
   rescue Aws::IAM::Errors::ServiceError => e 
     @logger.error("Error listing account aliases: #{e.message}") 
   end 
   # Creates an AWS account alias. 
   # 
   # @param account_alias [String] The name of the account alias to create. 
   # @return [Boolean] true if the account alias was created; otherwise, false. 
   def create_account_alias(account_alias) 
     @iam_client.create_account_alias(account_alias: account_alias) 
     true 
   rescue Aws::IAM::Errors::ServiceError => e 
     @logger.error("Error creating account alias: #{e.message}") 
     false 
   end 
   # Deletes an AWS account alias. 
   # 
  # @param account alias [String] The name of the account alias to delete.
   # @return [Boolean] true if the account alias was deleted; otherwise, false. 
   def delete_account_alias(account_alias) 
     @iam_client.delete_account_alias(account_alias: account_alias) 
     true 
   rescue Aws::IAM::Errors::ServiceError => e 
     @logger.error("Error deleting account alias: #{e.message}") 
     false 
   end
end
```
• Per i dettagli sull'API, consulta la sezione [ListAccountAliasesAWS SDK for Ruby](https://docs.aws.amazon.com/goto/SdkForRubyV3/iam-2010-05-08/ListAccountAliases)API Reference.

#### Elencare i gruppi

Il seguente esempio di codice mostra come elencare i gruppi IAM.

# SDK per Ruby

# **a** Note

C'è altro su GitHub. Trova l'esempio completo e scopri di più sulla configurazione e l'esecuzione nel [Repository di esempi di codice AWS.](https://github.com/awsdocs/aws-doc-sdk-examples/tree/main/ruby/example_code/iam#code-examples)

```
# A class to manage IAM operations via the AWS SDK client
class IamGroupManager 
   # Initializes the IamGroupManager class 
   # @param iam_client [Aws::IAM::Client] An instance of the IAM client 
   def initialize(iam_client, logger: Logger.new($stdout)) 
     @iam_client = iam_client 
     @logger = logger 
   end 
   # Lists up to a specified number of groups for the account. 
   # @param count [Integer] The maximum number of groups to list. 
   # @return [Aws::IAM::Client::Response] 
   def list_groups(count) 
     response = @iam_client.list_groups(max_items: count) 
     response.groups.each do |group| 
       @logger.info("\t#{group.group_name}") 
     end 
     response 
   rescue Aws::Errors::ServiceError => e 
     @logger.error("Couldn't list groups for the account. Here's why:") 
     @logger.error("\t#{e.code}: #{e.message}") 
     raise 
   end
end
```
• Per i dettagli sull'API, consulta la [ListGroupss](https://docs.aws.amazon.com/goto/SdkForRubyV3/iam-2010-05-08/ListGroups)ezione AWS SDK for RubyAPI Reference.

Elencare le policy inline per un ruolo

Il seguente esempio di codice mostra come elencare le politiche in linea per un ruolo IAM.

# SDK per Ruby

# **a** Note

C'è di più su. GitHub Trova l'esempio completo e scopri di più sulla configurazione e l'esecuzione nel [Repository di esempi di codice AWS.](https://github.com/awsdocs/aws-doc-sdk-examples/tree/main/ruby/example_code/iam#code-examples)

```
 # Lists policy ARNs attached to a role 
 # 
 # @param role_name [String] The name of the role 
 # @return [Array<String>] List of policy ARNs 
 def list_attached_policy_arns(role_name) 
   response = @iam_client.list_attached_role_policies(role_name: role_name) 
   response.attached_policies.map(&:policy_arn) 
 rescue Aws::IAM::Errors::ServiceError => e 
   @logger.error("Error listing policies attached to role: #{e.message}") 
   [] 
 end
```
• Per i dettagli sull'API, consulta la [ListRolePoliciess](https://docs.aws.amazon.com/goto/SdkForRubyV3/iam-2010-05-08/ListRolePolicies)ezione AWS SDK for RubyAPI Reference.

## Elencare le policy

Il seguente esempio di codice mostra come elencare le politiche IAM.

SDK per Ruby

## **a** Note

C'è altro da fare GitHub. Trova l'esempio completo e scopri di più sulla configurazione e l'esecuzione nel [Repository di esempi di codice AWS.](https://github.com/awsdocs/aws-doc-sdk-examples/tree/main/ruby/example_code/iam#code-examples)

Questo modulo di esempio elenca, crea, allega e scollega le politiche relative ai ruoli.

```
# Manages policies in AWS Identity and Access Management (IAM)
class RolePolicyManager 
   # Initialize with an AWS IAM client 
   #
```

```
 # @param iam_client [Aws::IAM::Client] An initialized IAM client 
 def initialize(iam_client, logger: Logger.new($stdout)) 
    @iam_client = iam_client 
   @logger = logger 
   @logger.progname = "PolicyManager" 
  end 
 # Creates a policy 
  # 
 # @param policy_name [String] The name of the policy 
 # @param policy_document [Hash] The policy document 
  # @return [String] The policy ARN if successful, otherwise nil 
 def create_policy(policy_name, policy_document) 
    response = @iam_client.create_policy( 
      policy_name: policy_name, 
      policy_document: policy_document.to_json 
   \lambda response.policy.arn 
 rescue Aws::IAM::Errors::ServiceError => e 
    @logger.error("Error creating policy: #{e.message}") 
    nil 
 end 
 # Fetches an IAM policy by its ARN 
# @param policy arn [String] the ARN of the IAM policy to retrieve
  # @return [Aws::IAM::Types::GetPolicyResponse] the policy object if found 
 def get_policy(policy_arn) 
    response = @iam_client.get_policy(policy_arn: policy_arn) 
    policy = response.policy 
    @logger.info("Got policy '#{policy.policy_name}'. Its ID is: 
 #{policy.policy_id}.") 
    policy 
 rescue Aws::IAM::Errors::NoSuchEntity 
    @logger.error("Couldn't get policy '#{policy_arn}'. The policy does not exist.") 
    raise 
 rescue Aws::IAM::Errors::ServiceError => e 
    @logger.error("Couldn't get policy '#{policy_arn}'. Here's why: #{e.code}: 
 #{e.message}") 
    raise 
  end 
 # Attaches a policy to a role 
 # 
  # @param role_name [String] The name of the role
```

```
 # @param policy_arn [String] The policy ARN 
   # @return [Boolean] true if successful, false otherwise 
   def attach_policy_to_role(role_name, policy_arn) 
     @iam_client.attach_role_policy( 
       role_name: role_name, 
       policy_arn: policy_arn 
    \lambda true 
   rescue Aws::IAM::Errors::ServiceError => e 
     @logger.error("Error attaching policy to role: #{e.message}") 
     false 
   end 
   # Lists policy ARNs attached to a role 
   # 
   # @param role_name [String] The name of the role 
   # @return [Array<String>] List of policy ARNs 
   def list_attached_policy_arns(role_name) 
     response = @iam_client.list_attached_role_policies(role_name: role_name) 
     response.attached_policies.map(&:policy_arn) 
   rescue Aws::IAM::Errors::ServiceError => e 
     @logger.error("Error listing policies attached to role: #{e.message}") 
    \lceil end 
   # Detaches a policy from a role 
   # 
   # @param role_name [String] The name of the role 
   # @param policy_arn [String] The policy ARN 
   # @return [Boolean] true if successful, false otherwise 
   def detach_policy_from_role(role_name, policy_arn) 
     @iam_client.detach_role_policy( 
       role_name: role_name, 
       policy_arn: policy_arn 
    \lambda true 
   rescue Aws::IAM::Errors::ServiceError => e 
     @logger.error("Error detaching policy from role: #{e.message}") 
     false 
   end
end
```
• Per i dettagli sull'API, consulta AWS SDK for RubyAPI [ListPoliciesR](https://docs.aws.amazon.com/goto/SdkForRubyV3/iam-2010-05-08/ListPolicies)eference.

Elencare le policy collegate a un ruolo

Il seguente esempio di codice mostra come elencare le policy associate a un ruolo IAM.

#### SDK per Ruby

### **a** Note

C'è altro su GitHub. Trova l'esempio completo e scopri di più sulla configurazione e l'esecuzione nel [Repository di esempi di codice AWS.](https://github.com/awsdocs/aws-doc-sdk-examples/tree/main/ruby/example_code/iam#code-examples)

Questo modulo di esempio elenca, crea, allega e scollega le politiche relative ai ruoli.

```
# Manages policies in AWS Identity and Access Management (IAM)
class RolePolicyManager 
   # Initialize with an AWS IAM client 
   # 
   # @param iam_client [Aws::IAM::Client] An initialized IAM client 
   def initialize(iam_client, logger: Logger.new($stdout)) 
     @iam_client = iam_client 
     @logger = logger 
     @logger.progname = "PolicyManager" 
   end 
   # Creates a policy 
   # 
   # @param policy_name [String] The name of the policy 
   # @param policy_document [Hash] The policy document 
   # @return [String] The policy ARN if successful, otherwise nil 
   def create_policy(policy_name, policy_document) 
     response = @iam_client.create_policy( 
       policy_name: policy_name, 
       policy_document: policy_document.to_json 
     ) 
     response.policy.arn 
   rescue Aws::IAM::Errors::ServiceError => e 
     @logger.error("Error creating policy: #{e.message}") 
     nil 
   end 
   # Fetches an IAM policy by its ARN 
   # @param policy_arn [String] the ARN of the IAM policy to retrieve
```

```
 # @return [Aws::IAM::Types::GetPolicyResponse] the policy object if found 
 def get_policy(policy_arn) 
    response = @iam_client.get_policy(policy_arn: policy_arn) 
    policy = response.policy 
    @logger.info("Got policy '#{policy.policy_name}'. Its ID is: 
 #{policy.policy_id}.") 
    policy 
 rescue Aws::IAM::Errors::NoSuchEntity 
    @logger.error("Couldn't get policy '#{policy_arn}'. The policy does not exist.") 
    raise 
 rescue Aws::IAM::Errors::ServiceError => e 
    @logger.error("Couldn't get policy '#{policy_arn}'. Here's why: #{e.code}: 
 #{e.message}") 
    raise 
 end 
 # Attaches a policy to a role 
 # 
  # @param role_name [String] The name of the role 
 # @param policy_arn [String] The policy ARN 
 # @return [Boolean] true if successful, false otherwise 
 def attach_policy_to_role(role_name, policy_arn) 
   @iam_client.attach_role_policy( 
      role_name: role_name, 
      policy_arn: policy_arn 
   \lambda true 
  rescue Aws::IAM::Errors::ServiceError => e 
   @logger.error("Error attaching policy to role: #{e.message}") 
   false 
  end 
 # Lists policy ARNs attached to a role 
  # 
  # @param role_name [String] The name of the role 
 # @return [Array<String>] List of policy ARNs 
 def list_attached_policy_arns(role_name) 
    response = @iam_client.list_attached_role_policies(role_name: role_name) 
    response.attached_policies.map(&:policy_arn) 
 rescue Aws::IAM::Errors::ServiceError => e 
    @logger.error("Error listing policies attached to role: #{e.message}") 
   \Box end
```

```
 # Detaches a policy from a role 
   # 
  # @param role name [String] The name of the role
   # @param policy_arn [String] The policy ARN 
   # @return [Boolean] true if successful, false otherwise 
  def detach policy from role(role name, policy arn)
     @iam_client.detach_role_policy( 
       role_name: role_name, 
       policy_arn: policy_arn 
     ) 
     true 
   rescue Aws::IAM::Errors::ServiceError => e 
     @logger.error("Error detaching policy from role: #{e.message}") 
     false 
   end
end
```
• Per i dettagli sull'API, consulta AWS SDK for RubyAPI [ListAttachedRolePoliciesR](https://docs.aws.amazon.com/goto/SdkForRubyV3/iam-2010-05-08/ListAttachedRolePolicies)eference.

## Elencare i ruoli

Il seguente esempio di codice mostra come elencare i ruoli IAM.

SDK per Ruby

**a** Note

C'è altro da fare GitHub. Trova l'esempio completo e scopri di più sulla configurazione e l'esecuzione nel [Repository di esempi di codice AWS.](https://github.com/awsdocs/aws-doc-sdk-examples/tree/main/ruby/example_code/iam#code-examples)

```
 # Lists IAM roles up to a specified count. 
 # @param count [Integer] the maximum number of roles to list. 
 # @return [Array<String>] the names of the roles. 
 def list_roles(count) 
   role_names = [] 
   roles_counted = 0 
   @iam_client.list_roles.each_page do |page| 
     page.roles.each do |role| 
       break if roles_counted >= count
```

```
 @logger.info("\t#{roles_counted + 1}: #{role.role_name}") 
       role_names << role.role_name 
      roles counted += 1 end 
     break if roles_counted >= count 
   end 
   role_names 
 rescue Aws::IAM::Errors::ServiceError => e 
   @logger.error("Couldn't list roles for the account. Here's why:") 
   @logger.error("\t#{e.code}: #{e.message}") 
   raise 
 end
```
• Per i dettagli sull'API, consulta la [ListRoles](https://docs.aws.amazon.com/goto/SdkForRubyV3/iam-2010-05-08/ListRoles)sezione AWS SDK for RubyAPI Reference.

Elencare i certificati del server

L'esempio di codice seguente mostra come elencare tutti i certificati del server IAM.

SDK per Ruby

#### **a** Note

C'è altro su GitHub. Trova l'esempio completo e scopri di più sulla configurazione e l'esecuzione nel [Repository di esempi di codice AWS.](https://github.com/awsdocs/aws-doc-sdk-examples/tree/main/ruby/example_code/iam#code-examples)

Elenca, aggiorna ed elimina i certificati del server.

```
class ServerCertificateManager 
   def initialize(iam_client, logger: Logger.new($stdout)) 
     @iam_client = iam_client 
     @logger = logger 
     @logger.progname = "ServerCertificateManager" 
   end 
   # Creates a new server certificate. 
   # @param name [String] the name of the server certificate 
   # @param certificate_body [String] the contents of the certificate 
   # @param private_key [String] the private key contents
```

```
 # @return [Boolean] returns true if the certificate was successfully created 
  def create_server_certificate(name, certificate_body, private_key) 
    @iam_client.upload_server_certificate({ 
                                              server_certificate_name: name, 
                                              certificate_body: certificate_body, 
                                              private_key: private_key, 
 }) 
     true 
  rescue Aws::IAM::Errors::ServiceError => e 
    puts "Failed to create server certificate: #{e.message}" 
    false 
  end 
  # Lists available server certificate names. 
 def list server certificate names
    response = @iam_client.list_server_certificates 
    if response.server_certificate_metadata_list.empty? 
       @logger.info("No server certificates found.") 
      return 
     end 
    response.server_certificate_metadata_list.each do |certificate_metadata| 
       @logger.info("Certificate Name: 
 #{certificate_metadata.server_certificate_name}") 
    end 
  rescue Aws::IAM::Errors::ServiceError => e 
    @logger.error("Error listing server certificates: #{e.message}") 
  end 
  # Updates the name of a server certificate. 
 def update server certificate name(current name, new name)
    @iam_client.update_server_certificate( 
       server_certificate_name: current_name, 
       new_server_certificate_name: new_name 
    \lambda @logger.info("Server certificate name updated from '#{current_name}' to 
  '#{new_name}'.") 
    true 
  rescue Aws::IAM::Errors::ServiceError => e 
    @logger.error("Error updating server certificate name: #{e.message}") 
    false 
  end
```

```
 # Deletes a server certificate. 
   def delete_server_certificate(name) 
     @iam_client.delete_server_certificate(server_certificate_name: name) 
     @logger.info("Server certificate '#{name}' deleted.") 
     true 
   rescue Aws::IAM::Errors::ServiceError => e 
     @logger.error("Error deleting server certificate: #{e.message}") 
     false 
   end
end
```
• Per i dettagli sull'API, consulta la [ListServerCertificatess](https://docs.aws.amazon.com/goto/SdkForRubyV3/iam-2010-05-08/ListServerCertificates)ezione AWS SDK for RubyAPI Reference.

## Elencare gli utenti

Il seguente esempio di codice mostra come elencare gli utenti IAM.

```
A Warning
```
Per evitare rischi per la sicurezza, non utilizzare gli utenti IAM per l'autenticazione quando sviluppi software creato ad hoc o lavori con dati reali. Utilizza invece la federazione con un provider di identità come [AWS IAM Identity Center](https://docs.aws.amazon.com/singlesignon/latest/userguide/what-is.html).

## SDK per Ruby

## **a** Note

C'è altro su GitHub. Trova l'esempio completo e scopri di più sulla configurazione e l'esecuzione nel [Repository di esempi di codice AWS.](https://github.com/awsdocs/aws-doc-sdk-examples/tree/main/ruby/example_code/iam#code-examples)

```
 # Lists all users in the AWS account 
 # 
 # @return [Array<Aws::IAM::Types::User>] An array of user objects 
 def list_users 
  users = [] @iam_client.list_users.each_page do |page|
```

```
 page.users.each do |user| 
       users << user 
     end 
   end 
   users 
 rescue Aws::IAM::Errors::ServiceError => e 
   @logger.error("Error listing users: #{e.message}") 
  \lceil]
 end
```
• Per i dettagli sull'API, consulta la [ListUserss](https://docs.aws.amazon.com/goto/SdkForRubyV3/iam-2010-05-08/ListUsers)ezione AWS SDK for RubyAPI Reference.

Aggiornamento di un certificato del server

L'esempio di codice seguente mostra come aggiornare un certificato del server IAM.

SDK per Ruby

**a** Note

C'è altro su GitHub. Trova l'esempio completo e scopri di più sulla configurazione e l'esecuzione nel [Repository di esempi di codice AWS.](https://github.com/awsdocs/aws-doc-sdk-examples/tree/main/ruby/example_code/iam#code-examples)

Elenca, aggiorna ed elimina i certificati del server.

```
class ServerCertificateManager 
   def initialize(iam_client, logger: Logger.new($stdout)) 
     @iam_client = iam_client 
     @logger = logger 
     @logger.progname = "ServerCertificateManager" 
   end 
   # Creates a new server certificate. 
   # @param name [String] the name of the server certificate 
   # @param certificate_body [String] the contents of the certificate 
   # @param private_key [String] the private key contents 
   # @return [Boolean] returns true if the certificate was successfully created 
   def create_server_certificate(name, certificate_body, private_key) 
     @iam_client.upload_server_certificate({ 
                                               server_certificate_name: name,
```

```
 certificate_body: certificate_body, 
                                              private_key: private_key, 
 }) 
    true 
  rescue Aws::IAM::Errors::ServiceError => e 
     puts "Failed to create server certificate: #{e.message}" 
    false 
  end 
  # Lists available server certificate names. 
  def list_server_certificate_names 
    response = @iam_client.list_server_certificates 
   if response.server certificate metadata list.empty?
      @logger.info("No server certificates found.") 
      return 
    end 
    response.server_certificate_metadata_list.each do |certificate_metadata| 
      @logger.info("Certificate Name: 
 #{certificate_metadata.server_certificate_name}") 
    end 
  rescue Aws::IAM::Errors::ServiceError => e 
    @logger.error("Error listing server certificates: #{e.message}") 
  end 
  # Updates the name of a server certificate. 
 def update server certificate name(current name, new name)
    @iam_client.update_server_certificate( 
      server_certificate_name: current_name, 
      new_server_certificate_name: new_name 
    \lambda @logger.info("Server certificate name updated from '#{current_name}' to 
  '#{new_name}'.") 
    true 
  rescue Aws::IAM::Errors::ServiceError => e 
    @logger.error("Error updating server certificate name: #{e.message}") 
    false 
  end 
  # Deletes a server certificate. 
 def delete server certificate(name)
    @iam_client.delete_server_certificate(server_certificate_name: name) 
    @logger.info("Server certificate '#{name}' deleted.")
```

```
 true 
   rescue Aws::IAM::Errors::ServiceError => e 
     @logger.error("Error deleting server certificate: #{e.message}") 
     false 
   end
end
```
• Per i dettagli sull'API, consulta la [UpdateServerCertificates](https://docs.aws.amazon.com/goto/SdkForRubyV3/iam-2010-05-08/UpdateServerCertificate)ezione AWS SDK for RubyAPI Reference.

Aggiornamento di un utente

Il seguente esempio di codice mostra come aggiornare un utente IAM.

## **A** Warning

Per evitare rischi per la sicurezza, non utilizzare gli utenti IAM per l'autenticazione quando sviluppi software creato ad hoc o lavori con dati reali. Utilizza invece la federazione con un provider di identità come [AWS IAM Identity Center](https://docs.aws.amazon.com/singlesignon/latest/userguide/what-is.html).

#### SDK per Ruby

**a** Note

C'è altro su GitHub. Trova l'esempio completo e scopri di più sulla configurazione e l'esecuzione nel [Repository di esempi di codice AWS.](https://github.com/awsdocs/aws-doc-sdk-examples/tree/main/ruby/example_code/iam#code-examples)

```
 # Updates an IAM user's name 
 # 
 # @param current_name [String] The current name of the user 
 # @param new_name [String] The new name of the user 
 def update_user_name(current_name, new_name) 
    @iam_client.update_user(user_name: current_name, new_user_name: new_name) 
    true 
 rescue StandardError => e 
    @logger.error("Error updating user name from '#{current_name}' to '#{new_name}': 
 #{e.message}")
```
 false end

• Per i dettagli sull'API, consulta la [UpdateUsers](https://docs.aws.amazon.com/goto/SdkForRubyV3/iam-2010-05-08/UpdateUser)ezione AWS SDK for RubyAPI Reference.

## Scenari

Creazione di un utente e assunzione di un ruolo

Il seguente esempio di codice mostra come creare un utente e assumere un ruolo.

# **A** Warning

Per evitare rischi per la sicurezza, non utilizzare gli utenti IAM per l'autenticazione quando sviluppi software creato ad hoc o lavori con dati reali. Utilizza invece la federazione con un provider di identità come [AWS IAM Identity Center](https://docs.aws.amazon.com/singlesignon/latest/userguide/what-is.html).

- Crea un utente che non disponga di autorizzazioni.
- Crea un ruolo che conceda l'autorizzazione per elencare i bucket Amazon S3 per l'account.
- Aggiungi una policy per consentire all'utente di assumere il ruolo.
- Assumi il ruolo ed elenca i bucket S3 utilizzando le credenziali temporanee, quindi ripulisci le risorse.

# SDK per Ruby

**a** Note

C'è altro su GitHub. Trova l'esempio completo e scopri di più sulla configurazione e l'esecuzione nel [Repository di esempi di codice AWS.](https://github.com/awsdocs/aws-doc-sdk-examples/tree/main/ruby/example_code/iam#code-examples)

Crea un utente IAM che conceda l'autorizzazione per elencare i bucket Amazon S3. L'utente dispone dei diritti soltanto per assumere il ruolo. Dopo aver assunto il ruolo, utilizza le credenziali temporanee per elencare i bucket per l'account.

```
# Wraps the scenario actions.
```

```
class ScenarioCreateUserAssumeRole 
   attr_reader :iam_client 
   # @param [Aws::IAM::Client] iam_client: The AWS IAM client. 
   def initialize(iam_client, logger: Logger.new($stdout)) 
     @iam_client = iam_client 
     @logger = logger 
   end 
   # Waits for the specified number of seconds. 
   # 
   # @param duration [Integer] The number of seconds to wait. 
   def wait(duration) 
     puts("Give AWS time to propagate resources...") 
     sleep(duration) 
   end 
   # Creates a user. 
   # 
   # @param user_name [String] The name to give the user. 
   # @return [Aws::IAM::User] The newly created user. 
   def create_user(user_name) 
     user = @iam_client.create_user(user_name: user_name).user 
     @logger.info("Created demo user named #{user.user_name}.") 
   rescue Aws::Errors::ServiceError => e 
     @logger.info("Tried and failed to create demo user.") 
     @logger.info("\t#{e.code}: #{e.message}") 
     @logger.info("\nCan't continue the demo without a user!") 
     raise 
   else 
     user 
   end 
   # Creates an access key for a user. 
   # 
   # @param user [Aws::IAM::User] The user that owns the key. 
   # @return [Aws::IAM::AccessKeyPair] The newly created access key. 
   def create_access_key_pair(user) 
     user_key = @iam_client.create_access_key(user_name: user.user_name).access_key 
     @logger.info("Created accesskey pair for user #{user.user_name}.") 
   rescue Aws::Errors::ServiceError => e 
     @logger.info("Couldn't create access keys for user #{user.user_name}.") 
     @logger.info("\t#{e.code}: #{e.message}") 
     raise
```

```
 else 
     user_key 
   end 
  # Creates a role that can be assumed by a user. 
  # 
  # @param role_name [String] The name to give the role. 
  # @param user [Aws::IAM::User] The user who is granted permission to assume the 
 role. 
  # @return [Aws::IAM::Role] The newly created role. 
  def create_role(role_name, user) 
    trust_policy = { 
       Version: "2012-10-17", 
       Statement: [{ 
                      Effect: "Allow", 
                      Principal: {'AWS': user.arn}, 
                      Action: "sts:AssumeRole" 
 }] 
     }.to_json 
     role = @iam_client.create_role( 
       role_name: role_name, 
       assume_role_policy_document: trust_policy 
     ).role 
     @logger.info("Created role #{role.role_name}.") 
  rescue Aws::Errors::ServiceError => e 
     @logger.info("Couldn't create a role for the demo. Here's why: ") 
    @logger.info("\t#{e.code}: #{e.message}") 
     raise 
  else 
    role 
  end 
  # Creates a policy that grants permission to list S3 buckets in the account, and 
  # then attaches the policy to a role. 
  # 
  # @param policy_name [String] The name to give the policy. 
  # @param role [Aws::IAM::Role] The role that the policy is attached to. 
  # @return [Aws::IAM::Policy] The newly created policy. 
  def create_and_attach_role_policy(policy_name, role) 
     policy_document = { 
       Version: "2012-10-17", 
       Statement: [{ 
                      Effect: "Allow", 
                      Action: "s3:ListAllMyBuckets",
```
```
 Resource: "arn:aws:s3:::*" 
 }] 
    }.to_json 
    policy = @iam_client.create_policy( 
       policy_name: policy_name, 
       policy_document: policy_document 
     ).policy 
    @iam_client.attach_role_policy( 
       role_name: role.role_name, 
       policy_arn: policy.arn 
   \lambda @logger.info("Created policy #{policy.policy_name} and attached it to role 
 #{role.role_name}.") 
  rescue Aws::Errors::ServiceError => e 
    @logger.info("Couldn't create a policy and attach it to role #{role.role_name}. 
 Here's why: ") 
    @logger.info("\t#{e.code}: #{e.message}") 
    raise 
  end 
  # Creates an inline policy for a user that lets the user assume a role. 
  # 
  # @param policy_name [String] The name to give the policy. 
  # @param user [Aws::IAM::User] The user that owns the policy. 
  # @param role [Aws::IAM::Role] The role that can be assumed. 
  # @return [Aws::IAM::UserPolicy] The newly created policy. 
  def create_user_policy(policy_name, user, role) 
   policy document = {f} Version: "2012-10-17", 
     Statement: [{
                     Effect: "Allow", 
                     Action: "sts:AssumeRole", 
                     Resource: role.arn 
 }] 
     }.to_json 
    @iam_client.put_user_policy( 
       user_name: user.user_name, 
       policy_name: policy_name, 
       policy_document: policy_document 
    \lambda puts("Created an inline policy for #{user.user_name} that lets the user assume 
 role #{role.role_name}.") 
  rescue Aws::Errors::ServiceError => e
```

```
 @logger.info("Couldn't create an inline policy for user #{user.user_name}. 
 Here's why: ") 
    @logger.info("\t#{e.code}: #{e.message}") 
    raise 
 end 
 # Creates an Amazon S3 resource with specified credentials. This is separated into 
 a 
 # factory function so that it can be mocked for unit testing. 
 # 
 # @param credentials [Aws::Credentials] The credentials used by the Amazon S3 
 resource. 
 def create_s3_resource(credentials) 
    Aws::S3::Resource.new(client: Aws::S3::Client.new(credentials: credentials)) 
 end 
 # Lists the S3 buckets for the account, using the specified Amazon S3 resource. 
 # Because the resource uses credentials with limited access, it may not be able to 
  # list the S3 buckets. 
  # 
 # @param s3_resource [Aws::S3::Resource] An Amazon S3 resource. 
 def list_buckets(s3_resource) 
  count = 10 s3_resource.buckets.each do |bucket| 
      @logger.info "\t#{bucket.name}" 
     count -= 1
      break if count.zero? 
    end 
 rescue Aws::Errors::ServiceError => e 
    if e.code == "AccessDenied" 
      puts("Attempt to list buckets with no permissions: AccessDenied.") 
   else 
      @logger.info("Couldn't list buckets for the account. Here's why: ") 
      @logger.info("\t#{e.code}: #{e.message}") 
      raise 
    end 
 end 
 # Creates an AWS Security Token Service (AWS STS) client with specified 
 credentials. 
 # This is separated into a factory function so that it can be mocked for unit 
 testing. 
 # 
  # @param key_id [String] The ID of the access key used by the STS client.
```

```
 # @param key_secret [String] The secret part of the access key used by the STS 
 client. 
 def create sts client(key id, key secret)
    Aws::STS::Client.new(access_key_id: key_id, secret_access_key: key_secret) 
  end 
  # Gets temporary credentials that can be used to assume a role. 
 # 
  # @param role_arn [String] The ARN of the role that is assumed when these 
 credentials 
  # are used. 
  # @param sts_client [AWS::STS::Client] An AWS STS client. 
  # @return [Aws::AssumeRoleCredentials] The credentials that can be used to assume 
 the role. 
  def assume_role(role_arn, sts_client) 
    credentials = Aws::AssumeRoleCredentials.new( 
      client: sts_client, 
      role_arn: role_arn, 
      role_session_name: "create-use-assume-role-scenario" 
   \lambda @logger.info("Assumed role '#{role_arn}', got temporary credentials.") 
    credentials 
  end 
  # Deletes a role. If the role has policies attached, they are detached and 
  # deleted before the role is deleted. 
  # 
  # @param role_name [String] The name of the role to delete. 
 def delete_role(role_name) 
    @iam_client.list_attached_role_policies(role_name: 
 role_name).attached_policies.each do |policy| 
      @iam_client.detach_role_policy(role_name: role_name, policy_arn: 
 policy.policy_arn) 
      @iam_client.delete_policy(policy_arn: policy.policy_arn) 
      @logger.info("Detached and deleted policy #{policy.policy_name}.") 
    end 
    @iam_client.delete_role({ role_name: role_name }) 
    @logger.info("Role deleted: #{role_name}.") 
  rescue Aws::Errors::ServiceError => e 
    @logger.info("Couldn't detach policies and delete role #{role.name}. Here's 
 why:") 
    @logger.info("\t#{e.code}: #{e.message}") 
    raise 
  end
```

```
 # Deletes a user. If the user has inline policies or access keys, they are deleted 
   # before the user is deleted. 
   # 
   # @param user [Aws::IAM::User] The user to delete. 
  def delete user(user name)
     user = @iam_client.list_access_keys(user_name: user_name).access_key_metadata 
     user.each do |key| 
       @iam_client.delete_access_key({ access_key_id: key.access_key_id, user_name: 
 user name \}) @logger.info("Deleted access key #{key.access_key_id} for user 
  '#{user_name}'.") 
     end 
     @iam_client.delete_user(user_name: user_name) 
     @logger.info("Deleted user '#{user_name}'.") 
   rescue Aws::IAM::Errors::ServiceError => e 
     @logger.error("Error deleting user '#{user_name}': #{e.message}") 
   end
end
# Runs the IAM create a user and assume a role scenario.
def run_scenario(scenario) 
   puts("-" * 88) 
   puts("Welcome to the IAM create a user and assume a role demo!") 
   puts("-" * 88) 
   user = scenario.create_user("doc-example-user-#{Random.uuid}") 
  user key = scenario.create access key pair(user)
   scenario.wait(10) 
   role = scenario.create_role("doc-example-role-#{Random.uuid}", user) 
   scenario.create_and_attach_role_policy("doc-example-role-policy-#{Random.uuid}", 
  role) 
   scenario.create_user_policy("doc-example-user-policy-#{Random.uuid}", user, role) 
   scenario.wait(10) 
   puts("Try to list buckets with credentials for a user who has no permissions.") 
   puts("Expect AccessDenied from this call.") 
   scenario.list_buckets( 
     scenario.create_s3_resource(Aws::Credentials.new(user_key.access_key_id, 
  user_key.secret_access_key))) 
   puts("Now, assume the role that grants permission.") 
   temp_credentials = scenario.assume_role( 
     role.arn, scenario.create_sts_client(user_key.access_key_id, 
  user_key.secret_access_key)) 
   puts("Here are your buckets:")
```

```
 scenario.list_buckets(scenario.create_s3_resource(temp_credentials)) 
   puts("Deleting role '#{role.role_name}' and attached policies.") 
   scenario.delete_role(role.role_name) 
   puts("Deleting user '#{user.user_name}', policies, and keys.") 
   scenario.delete_user(user.user_name) 
   puts("Thanks for watching!") 
   puts("-" * 88)
rescue Aws::Errors::ServiceError => e 
   puts("Something went wrong with the demo.") 
   puts("\t#{e.code}: #{e.message}")
end
run_scenario(ScenarioCreateUserAssumeRole.new(Aws::IAM::Client.new)) if 
  $PROGRAM_NAME == __FILE__
```
- Per informazioni dettagliate sull'API, consulta i seguenti argomenti nella Documentazione di riferimento delle API AWS SDK for Ruby.
	- [AttachRolePolicy](https://docs.aws.amazon.com/goto/SdkForRubyV3/iam-2010-05-08/AttachRolePolicy)
	- [CreateAccessKey](https://docs.aws.amazon.com/goto/SdkForRubyV3/iam-2010-05-08/CreateAccessKey)
	- [CreatePolicy](https://docs.aws.amazon.com/goto/SdkForRubyV3/iam-2010-05-08/CreatePolicy)
	- [CreateRole](https://docs.aws.amazon.com/goto/SdkForRubyV3/iam-2010-05-08/CreateRole)
	- [CreateUser](https://docs.aws.amazon.com/goto/SdkForRubyV3/iam-2010-05-08/CreateUser)
	- [DeleteAccessKey](https://docs.aws.amazon.com/goto/SdkForRubyV3/iam-2010-05-08/DeleteAccessKey)
	- [DeletePolicy](https://docs.aws.amazon.com/goto/SdkForRubyV3/iam-2010-05-08/DeletePolicy)
	- [DeleteRole](https://docs.aws.amazon.com/goto/SdkForRubyV3/iam-2010-05-08/DeleteRole)
	- [DeleteUser](https://docs.aws.amazon.com/goto/SdkForRubyV3/iam-2010-05-08/DeleteUser)
	- [DeleteUserPolicy](https://docs.aws.amazon.com/goto/SdkForRubyV3/iam-2010-05-08/DeleteUserPolicy)
	- [DetachRolePolicy](https://docs.aws.amazon.com/goto/SdkForRubyV3/iam-2010-05-08/DetachRolePolicy)
	- [PutUserPolicy](https://docs.aws.amazon.com/goto/SdkForRubyV3/iam-2010-05-08/PutUserPolicy)

# AWS KMSesempi che utilizzano SDK for Ruby

I seguenti esempi di codice mostrano come eseguire azioni e implementare scenari comuni utilizzando AWS SDK for Ruby withAWS KMS.

Le operazioni sono estratti di codice da programmi più grandi e devono essere eseguite nel contesto. Sebbene le operazioni mostrino come richiamare le singole funzioni del servizio, è possibile visualizzarle contestualizzate negli scenari correlati e negli esempi tra servizi.

Scenari: esempi di codice che mostrano come eseguire un'attività specifica richiamando più funzioni all'interno dello stesso servizio.

Ogni esempio include un collegamento a GitHub, dove è possibile trovare istruzioni su come configurare ed eseguire il codice nel contesto.

### Argomenti

• [Azioni](#page-8224-0)

#### Azioni

Crea una chiave .

Il seguente esempio di codice mostra come creare unAWS KMS key.

SDK per Ruby

### **a** Note

C'è altro da fare GitHub. Trova l'esempio completo e scopri di più sulla configurazione e l'esecuzione nel [Repository di esempi di codice AWS.](https://github.com/awsdocs/aws-doc-sdk-examples/tree/main/ruby/example_code/kms#code-examples)

```
require "aws-sdk-kms" # v2: require 'aws-sdk'
# Create a AWS KMS key.
# As long we are only encrypting small amounts of data (4 KiB or less) directly,
# a KMS key is fine for our purposes.
# For larger amounts of data,
# use the KMS key to encrypt a data encryption key (DEK).
client = Aws::KMS::Client.new
resp = client.create_key({ 
                            tags: [
```

```
\{ tag_key: "CreatedBy", 
                                                   tag_value: "ExampleUser" 
 } 
\sim 100 \sim 100 \sim 100 \sim 100 \sim 100 \sim 100 \sim 100 \sim 100 \sim 100 \sim 100 \sim 100 \sim 100 \sim 100 \sim 100 \sim 100 \sim 100 \sim 100 \sim 100 \sim 100 \sim 100 \sim 100 \sim 100 \sim 100 \sim 100 \sim 
\})
puts resp.key_metadata.key_id
```
• Per i dettagli sull'API, consulta la [CreateKeys](https://docs.aws.amazon.com/goto/SdkForRubyV3/kms-2014-11-01/CreateKey)ezione AWS SDK for RubyAPI Reference.

### Decrittografa il testo cifrato

Il seguente esempio di codice mostra come decrittografare il testo cifrato che è stato crittografato da una chiave KMS.

#### SDK per Ruby

#### **a** Note

C'è di più su. GitHub Trova l'esempio completo e scopri di più sulla configurazione e l'esecuzione nel [Repository di esempi di codice AWS.](https://github.com/awsdocs/aws-doc-sdk-examples/tree/main/ruby/example_code/kms#code-examples)

```
require "aws-sdk-kms" # v2: require 'aws-sdk'
# Decrypted blob
b \, \text{lob} ="01020200785d68faeec386af1057904926253051eb2919d3c16078badf65b808b26dd057c101747cadf3593596
blob_packed = [blob].pack("H*")
client = Aws::KMS::Client.new(region: "us-west-2")
resp = client.decrypt({ 
                         ciphertext_blob: blob_packed 
 })
puts "Raw text: "
```
puts resp.plaintext

• Per i dettagli sull'API, [consulta Decrypt](https://docs.aws.amazon.com/goto/SdkForRubyV3/kms-2014-11-01/Decrypt) in AWS SDK for RubyAPI Reference.

Crittografa il testo usando una chiave

Il seguente esempio di codice mostra come crittografare il testo utilizzando una chiave KMS.

SDK per Ruby

#### **a** Note

C'è altro su. GitHub Trova l'esempio completo e scopri di più sulla configurazione e l'esecuzione nel [Repository di esempi di codice AWS.](https://github.com/awsdocs/aws-doc-sdk-examples/tree/main/ruby/example_code/kms#code-examples)

```
require "aws-sdk-kms" # v2: require 'aws-sdk'
# ARN of the AWS KMS key.
#
# Replace the fictitious key ARN with a valid key ID
keyId = "arn:aws:kms:us-
west-2:111122223333:key/1234abcd-12ab-34cd-56ef-1234567890ab"
text = "1234567890"
client = Aws::KMS::Client.new(region: "us-west-2")
resp = client.encrypt({ 
   key_id: keyId, 
   plaintext: text,
})
# Display a readable version of the resulting encrypted blob.
puts "Blob:"
puts resp.ciphertext_blob.unpack("H*")
```
• Per i dettagli sull'API, consulta [Encrypt](https://docs.aws.amazon.com/goto/SdkForRubyV3/kms-2014-11-01/Encrypt) in AWS SDK for RubyAPI Reference.

### Ricrittografa il testo cifrato da una chiave all'altra

Il seguente esempio di codice mostra come ricrittografare il testo cifrato da una chiave KMS a un'altra.

SDK per Ruby

### **a** Note

C'è di più su. GitHub Trova l'esempio completo e scopri di più sulla configurazione e l'esecuzione nel [Repository di esempi di codice AWS.](https://github.com/awsdocs/aws-doc-sdk-examples/tree/main/ruby/example_code/kms#code-examples)

```
require "aws-sdk-kms" # v2: require 'aws-sdk'
# Human-readable version of the ciphertext of the data to reencrypt.
b \, \text{lob} ="01020200785d68faeec386af1057904926253051eb2919d3c16078badf65b808b26dd057c101747cadf3593596
sourceCiphertextBlob = [blob].pack("H*")
# Replace the fictitious key ARN with a valid key ID
destinationKeyId = "arn:aws:kms:us-west-2:111122223333:key/0987dcba-09fe-87dc-65ba-
ab0987654321"
client = Aws::KMS::Client.new(region: "us-west-2")
resp = client.re_encrypt({ 
   ciphertext_blob: sourceCiphertextBlob, 
  destination_key_id: destinationKeyId
})
# Display a readable version of the resulting re-encrypted blob.
puts "Blob:"
puts resp.ciphertext_blob.unpack("H*")
```
• Per i dettagli sull'API, consulta la [ReEncrypts](https://docs.aws.amazon.com/goto/SdkForRubyV3/kms-2014-11-01/ReEncrypt)ezione AWS SDK for RubyAPI Reference.

# Esempi di Lambda con SDK for Ruby

I seguenti esempi di codice mostrano come eseguire azioni e implementare scenari comuni utilizzando AWS SDK for Ruby with Lambda.

Le operazioni sono estratti di codice da programmi più grandi e devono essere eseguite nel contesto. Sebbene le operazioni mostrino come richiamare le singole funzioni del servizio, è possibile visualizzarle contestualizzate negli scenari correlati e negli esempi tra servizi.

Scenari: esempi di codice che mostrano come eseguire un'attività specifica richiamando più funzioni all'interno dello stesso servizio.

Ogni esempio include un collegamento a GitHub, dove è possibile trovare istruzioni su come configurare ed eseguire il codice nel contesto.

## Argomenti

- [Azioni](#page-8224-0)
- **[Scenari](#page-8246-0)**
- **[Esempi serverless](#page-8964-0)**

## Azioni

Creazione di una funzione

Il seguente esempio di codice mostra come creare una funzione Lambda.

SDK per Ruby

# **a** Note

C'è altro su. GitHub Trova l'esempio completo e scopri di più sulla configurazione e l'esecuzione nel [Repository di esempi di codice AWS.](https://github.com/awsdocs/aws-doc-sdk-examples/tree/main/ruby/example_code/lambda#code-examples)

```
class LambdaWrapper 
   attr_accessor :lambda_client 
   def initialize
```

```
 @lambda_client = Aws::Lambda::Client.new 
    @logger = Logger.new($stdout) 
    @logger.level = Logger::WARN 
  end 
  # Deploys a Lambda function. 
  # 
  # @param function_name: The name of the Lambda function. 
  # @param handler_name: The fully qualified name of the handler function. This 
  # must include the file name and the function name. 
  # @param role_arn: The IAM role to use for the function. 
  # @param deployment_package: The deployment package that contains the function 
  # code in .zip format. 
  # @return: The Amazon Resource Name (ARN) of the newly created function. 
  def create_function(function_name, handler_name, role_arn, deployment_package) 
    response = @lambda_client.create_function({ 
                                              role: role_arn.to_s, 
                                              function_name: function_name, 
                                              handler: handler_name, 
                                              runtime: "ruby2.7", 
                                              code: { 
                                                zip_file: deployment_package 
\} , and the contract of \} , and the contract of \} , and the contract of \} environment: { 
                                                variables: { 
                                                  "LOG_LEVEL" => "info" 
 } 
 } 
\})
    @lambda_client.wait_until(:function_active_v2, { function_name: function_name}) 
 do |w| 
      w.max_attempts = 5 
     w.delay = 5
    end 
    response 
  rescue Aws::Lambda::Errors::ServiceException => e 
    @logger.error("There was an error creating #{function_name}:\n #{e.message}") 
  rescue Aws::Waiters::Errors::WaiterFailed => e 
    @logger.error("Failed waiting for #{function_name} to activate:\n #{e.message}") 
  end
```
• Per i dettagli sull'API, consulta la [CreateFunctions](https://docs.aws.amazon.com/goto/SdkForRubyV3/lambda-2015-03-31/CreateFunction)ezione AWS SDK for RubyAPI Reference.

### Eliminare una funzione

Il seguente esempio di codice mostra come eliminare una funzione Lambda.

SDK per Ruby

## **a** Note

C'è altro su. GitHub Trova l'esempio completo e scopri di più sulla configurazione e l'esecuzione nel [Repository di esempi di codice AWS.](https://github.com/awsdocs/aws-doc-sdk-examples/tree/main/ruby/example_code/lambda#code-examples)

```
class LambdaWrapper 
   attr_accessor :lambda_client 
   def initialize 
     @lambda_client = Aws::Lambda::Client.new 
     @logger = Logger.new($stdout) 
     @logger.level = Logger::WARN 
   end 
   # Deletes a Lambda function. 
   # @param function_name: The name of the function to delete. 
   def delete_function(function_name) 
     print "Deleting function: #{function_name}..." 
     @lambda_client.delete_function( 
       function_name: function_name 
    \lambda print "Done!".green 
   rescue Aws::Lambda::Errors::ServiceException => e 
     @logger.error("There was an error deleting #{function_name}:\n #{e.message}") 
   end
```
• Per i dettagli sull'API, consulta la [DeleteFunctions](https://docs.aws.amazon.com/goto/SdkForRubyV3/lambda-2015-03-31/DeleteFunction)ezione AWS SDK for RubyAPI Reference.

### Ottenimento di una funzione

L'esempio di codice seguente mostra come ottenere una funzione Lambda.

# **a** Note

C'è altro su GitHub. Trova l'esempio completo e scopri di più sulla configurazione e l'esecuzione nel [Repository di esempi di codice AWS.](https://github.com/awsdocs/aws-doc-sdk-examples/tree/main/ruby/example_code/lambda#code-examples)

```
class LambdaWrapper 
   attr_accessor :lambda_client 
   def initialize 
     @lambda_client = Aws::Lambda::Client.new 
     @logger = Logger.new($stdout) 
     @logger.level = Logger::WARN 
   end 
   # Gets data about a Lambda function. 
   # 
   # @param function_name: The name of the function. 
   # @return response: The function data, or nil if no such function exists. 
   def get_function(function_name) 
     @lambda_client.get_function( 
       { 
         function_name: function_name 
       } 
     ) 
   rescue Aws::Lambda::Errors::ResourceNotFoundException => e 
     @logger.debug("Could not find function: #{function_name}:\n #{e.message}") 
     nil 
   end
```
• Per i dettagli sull'API, consulta la [GetFunction](https://docs.aws.amazon.com/goto/SdkForRubyV3/lambda-2015-03-31/GetFunction)sezione AWS SDK for RubyAPI Reference.

## Richiamo di una funzione

Il seguente esempio di codice mostra come richiamare una funzione Lambda.

# **a** Note

C'è altro su. GitHub Trova l'esempio completo e scopri di più sulla configurazione e l'esecuzione nel [Repository di esempi di codice AWS.](https://github.com/awsdocs/aws-doc-sdk-examples/tree/main/ruby/example_code/lambda#code-examples)

```
class LambdaWrapper 
   attr_accessor :lambda_client 
   def initialize 
     @lambda_client = Aws::Lambda::Client.new 
     @logger = Logger.new($stdout) 
     @logger.level = Logger::WARN 
   end 
   # Invokes a Lambda function. 
   # @param function_name [String] The name of the function to invoke. 
   # @param payload [nil] Payload containing runtime parameters. 
   # @return [Object] The response from the function invocation. 
   def invoke_function(function_name, payload = nil) 
     params = { function_name: function_name} 
     params[:payload] = payload unless payload.nil? 
     @lambda_client.invoke(params) 
   rescue Aws::Lambda::Errors::ServiceException => e 
     @logger.error("There was an error executing #{function_name}:\n #{e.message}") 
   end
```
• Per informazioni dettagliate sulle API, consulta [Invoke](https://docs.aws.amazon.com/goto/SdkForRubyV3/lambda-2015-03-31/Invoke) nella Documentazione di riferimento delle API AWS SDK for Ruby.

Elencare le funzioni

L'esempio di codice seguente mostra come elencare le funzioni Lambda.

# **a** Note

C'è dell'altro GitHub. Trova l'esempio completo e scopri di più sulla configurazione e l'esecuzione nel [Repository di esempi di codice AWS.](https://github.com/awsdocs/aws-doc-sdk-examples/tree/main/ruby/example_code/lambda#code-examples)

```
class LambdaWrapper 
   attr_accessor :lambda_client 
   def initialize 
     @lambda_client = Aws::Lambda::Client.new 
     @logger = Logger.new($stdout) 
     @logger.level = Logger::WARN 
   end 
   # Lists the Lambda functions for the current account. 
   def list_functions 
     functions = [] 
     @lambda_client.list_functions.each do |response| 
       response["functions"].each do |function| 
         functions.append(function["function_name"]) 
       end 
     end 
     functions 
   rescue Aws::Lambda::Errors::ServiceException => e 
     @logger.error("There was an error executing #{function_name}:\n #{e.message}") 
   end
```
• Per i dettagli sull'API, consulta la [ListFunctionss](https://docs.aws.amazon.com/goto/SdkForRubyV3/lambda-2015-03-31/ListFunctions)ezione AWS SDK for RubyAPI Reference.

Aggiornamento del codice della funzione

L'esempio di codice seguente mostra come aggiornare il codice della funzione Lambda.

# **a** Note

C'è altro su GitHub. Trova l'esempio completo e scopri di più sulla configurazione e l'esecuzione nel [Repository di esempi di codice AWS.](https://github.com/awsdocs/aws-doc-sdk-examples/tree/main/ruby/example_code/lambda#code-examples)

```
class LambdaWrapper 
   attr_accessor :lambda_client 
  def initialize 
     @lambda_client = Aws::Lambda::Client.new 
     @logger = Logger.new($stdout) 
     @logger.level = Logger::WARN 
   end 
   # Updates the code for a Lambda function by submitting a .zip archive that 
  contains 
   # the code for the function. 
   # @param function_name: The name of the function to update. 
   # @param deployment_package: The function code to update, packaged as bytes in 
   # .zip format. 
   # @return: Data about the update, including the status. 
   def update_function_code(function_name, deployment_package) 
     @lambda_client.update_function_code( 
       function_name: function_name, 
       zip_file: deployment_package 
    \lambda @lambda_client.wait_until(:function_updated_v2, { function_name: function_name}) 
  do |w| 
       w.max_attempts = 5 
      w.delay = 5 end 
   rescue Aws::Lambda::Errors::ServiceException => e 
     @logger.error("There was an error updating function code for: #{function_name}:
\n #{e.message}") 
     nil 
   rescue Aws::Waiters::Errors::WaiterFailed => e 
     @logger.error("Failed waiting for #{function_name} to update:\n #{e.message}") 
   end
```
• Per i dettagli sull'API, consulta la [UpdateFunctionCode](https://docs.aws.amazon.com/goto/SdkForRubyV3/lambda-2015-03-31/UpdateFunctionCode)sezione AWS SDK for RubyAPI Reference.

Aggiornamento della configurazione della funzione

L'esempio di codice seguente mostra come aggiornare la configurazione della funzione Lambda.

SDK per Ruby

## a Note

C'è altro su GitHub. Trova l'esempio completo e scopri di più sulla configurazione e l'esecuzione nel [Repository di esempi di codice AWS.](https://github.com/awsdocs/aws-doc-sdk-examples/tree/main/ruby/example_code/lambda#code-examples)

```
class LambdaWrapper 
  attr_accessor :lambda_client 
  def initialize 
    @lambda_client = Aws::Lambda::Client.new 
    @logger = Logger.new($stdout) 
    @logger.level = Logger::WARN 
  end 
  # Updates the environment variables for a Lambda function. 
  # @param function_name: The name of the function to update. 
  # @param log_level: The log level of the function. 
  # @return: Data about the update, including the status. 
  def update_function_configuration(function_name, log_level) 
    @lambda_client.update_function_configuration({ 
                                             function_name: function_name, 
                                             environment: { 
                                               variables: { 
                                                 "LOG_LEVEL" => log_level 
 } 
 } 
 }) 
    @lambda_client.wait_until(:function_updated_v2, { function_name: function_name}) 
 do |w|
```

```
 w.max_attempts = 5 
      w.delay = 5 end 
   rescue Aws::Lambda::Errors::ServiceException => e 
     @logger.error("There was an error updating configurations for #{function_name}:
\n #{e.message}") 
   rescue Aws::Waiters::Errors::WaiterFailed => e 
     @logger.error("Failed waiting for #{function_name} to activate:\n #{e.message}") 
   end
```
• Per i dettagli sull'API, consulta la [UpdateFunctionConfigurations](https://docs.aws.amazon.com/goto/SdkForRubyV3/lambda-2015-03-31/UpdateFunctionConfiguration)ezione AWS SDK for RubyAPI Reference.

Scenari

Nozioni di base sulle funzioni

L'esempio di codice seguente mostra come:

- Crea un ruolo IAM e una funzione Lambda, quindi carica il codice del gestore.
- Richiamare la funzione con un singolo parametro e ottenere i risultati.
- Aggiorna il codice della funzione e configuralo con una variabile di ambiente.
- Richiamare la funzione con nuovi parametri e ottenere i risultati. Visualizza il log di esecuzione restituito.
- Elenca le funzioni dell'account, quindi elimina le risorse.

Per ulteriori informazioni sull'utilizzo di Lambda, consulta [Creare una funzione Lambda con la](https://docs.aws.amazon.com/lambda/latest/dg/getting-started-create-function.html) [console](https://docs.aws.amazon.com/lambda/latest/dg/getting-started-create-function.html).

## SDK per Ruby

## **a** Note

C'è altro su GitHub. Trova l'esempio completo e scopri di più sulla configurazione e l'esecuzione nel [Repository di esempi di codice AWS.](https://github.com/awsdocs/aws-doc-sdk-examples/tree/main/ruby/example_code/lambda#code-examples)

Configura le autorizzazioni IAM prerequisite per una funzione Lambda in grado di scrivere log.

```
 # Get an AWS Identity and Access Management (IAM) role. 
   # 
   # @param iam_role_name: The name of the role to retrieve. 
   # @param action: Whether to create or destroy the IAM apparatus. 
   # @return: The IAM role. 
  def manage iam(iam role name, action)
     role_policy = { 
       'Version': "2012-10-17", 
       'Statement': [ 
         { 
            'Effect': "Allow", 
            'Principal': { 
              'Service': "lambda.amazonaws.com" 
            }, 
            'Action': "sts:AssumeRole" 
         } 
      \mathbf{I} } 
     case action 
     when "create" 
       role = $iam_client.create_role( 
          role_name: iam_role_name, 
          assume_role_policy_document: role_policy.to_json 
      \lambda $iam_client.attach_role_policy( 
         \mathcal{L} policy_arn: "arn:aws:iam::aws:policy/service-role/
AWSLambdaBasicExecutionRole", 
            role_name: iam_role_name 
          } 
      \lambda $iam_client.wait_until(:role_exists, { role_name: iam_role_name }) do |w| 
         w.max_attempts = 5 
        w.delay = 5
       end 
       @logger.debug("Successfully created IAM role: #{role['role']['arn']}") 
       @logger.debug("Enforcing a 10-second sleep to allow IAM role to activate 
  fully.") 
       sleep(10) 
       return role, role_policy.to_json 
     when "destroy" 
       $iam_client.detach_role_policy( 
\overline{\mathcal{L}}
```

```
 policy_arn: "arn:aws:iam::aws:policy/service-role/
AWSLambdaBasicExecutionRole", 
           role_name: iam_role_name 
         } 
      \lambda $iam_client.delete_role( 
         role_name: iam_role_name 
      \lambda @logger.debug("Detached policy & deleted IAM role: #{iam_role_name}") 
     else 
       raise "Incorrect action provided. Must provide 'create' or 'destroy'" 
     end 
   rescue Aws::Lambda::Errors::ServiceException => e 
     @logger.error("There was an error creating role or attaching policy:\n 
  #{e.message}") 
   end
```
Definisci un gestore Lambda che incrementa un numero fornito come parametro di chiamata.

```
require "logger"
# A function that increments a whole number by one (1) and logs the result.
# Requires a manually-provided runtime parameter, 'number', which must be Int
#
# @param event [Hash] Parameters sent when the function is invoked
# @param context [Hash] Methods and properties that provide information
# about the invocation, function, and execution environment.
# @return incremented_number [String] The incremented number.
def lambda_handler(event:, context:) 
   logger = Logger.new($stdout) 
  log_level = ENV["LOG_LEVEL"] 
   logger.level = case log_level 
                  when "debug" 
                     Logger::DEBUG 
                  when "info" 
                    Logger::INFO 
                  else 
                    Logger::ERROR 
                  end 
   logger.debug("This is a debug log message.") 
   logger.info("This is an info log message. Code executed successfully!") 
   number = event["number"].to_i
```

```
incremented number = number + 1
   logger.info("You provided #{number.round} and it was incremented to 
  #{incremented_number.round}") 
   incremented_number.round.to_s
end
```
Comprimi la funzione Lambda in un pacchetto di implementazione:

```
 # Creates a Lambda deployment package in .zip format. 
 # This zip can be passed directly as a string to Lambda when creating the 
 function. 
  # 
 # @param source_file: The name of the object, without suffix, for the Lambda file 
 and zip. 
 # @return: The deployment package. 
 def create_deployment_package(source_file) 
    Dir.chdir(File.dirname(__FILE__)) 
    if File.exist?("lambda_function.zip") 
      File.delete("lambda_function.zip") 
      @logger.debug("Deleting old zip: lambda_function.zip") 
    end 
    Zip::File.open("lambda_function.zip", create: true) { 
      |zipfile| 
      zipfile.add("lambda_function.rb", "#{source_file}.rb") 
    } 
    @logger.debug("Zipping #{source_file}.rb into: lambda_function.zip.") 
    File.read("lambda_function.zip").to_s 
 rescue StandardError => e 
    @logger.error("There was an error creating deployment package:\n #{e.message}") 
  end
```
Crea una nuova funzione Lambda.

```
 # Deploys a Lambda function. 
 # 
 # @param function_name: The name of the Lambda function. 
 # @param handler_name: The fully qualified name of the handler function. This 
 # must include the file name and the function name. 
 # @param role_arn: The IAM role to use for the function. 
 # @param deployment_package: The deployment package that contains the function 
 # code in .zip format.
```

```
 # @return: The Amazon Resource Name (ARN) of the newly created function. 
  def create_function(function_name, handler_name, role_arn, deployment_package) 
    response = @lambda_client.create_function({ 
                                             role: role_arn.to_s, 
                                             function_name: function_name, 
                                            handler: handler name,
                                             runtime: "ruby2.7", 
                                             code: { 
                                               zip_file: deployment_package 
\} , and the contract of \} , and the contract of \} , and the contract of \} environment: { 
                                               variables: { 
                                                 "LOG_LEVEL" => "info" 
 } 
 } 
\})
    @lambda_client.wait_until(:function_active_v2, { function_name: function_name}) 
 do |w| 
      w.max_attempts = 5 
     w.delay = 5
    end 
    response 
  rescue Aws::Lambda::Errors::ServiceException => e 
    @logger.error("There was an error creating #{function_name}:\n #{e.message}") 
  rescue Aws::Waiters::Errors::WaiterFailed => e 
    @logger.error("Failed waiting for #{function_name} to activate:\n #{e.message}") 
  end
```
Richiama la tua funzione Lambda con parametri di runtime facoltativi.

```
 # Invokes a Lambda function. 
 # @param function_name [String] The name of the function to invoke. 
 # @param payload [nil] Payload containing runtime parameters. 
 # @return [Object] The response from the function invocation. 
 def invoke_function(function_name, payload = nil) 
   params = { function_name: function_name} 
   params[:payload] = payload unless payload.nil? 
   @lambda_client.invoke(params) 
 rescue Aws::Lambda::Errors::ServiceException => e 
   @logger.error("There was an error executing #{function_name}:\n #{e.message}") 
 end
```
Aggiorna la configurazione della funzione Lambda per inserire una nuova variabile di ambiente.

```
 # Updates the environment variables for a Lambda function. 
  # @param function_name: The name of the function to update. 
  # @param log_level: The log level of the function. 
  # @return: Data about the update, including the status. 
  def update_function_configuration(function_name, log_level) 
    @lambda_client.update_function_configuration({ 
                                              function_name: function_name, 
                                              environment: { 
                                                variables: { 
                                                  "LOG_LEVEL" => log_level 
 } 
 } 
 }) 
    @lambda_client.wait_until(:function_updated_v2, { function_name: function_name}) 
  do |w| 
      w.max_attempts = 5 
     w.delay = 5 end 
  rescue Aws::Lambda::Errors::ServiceException => e 
    @logger.error("There was an error updating configurations for #{function_name}:
\n #{e.message}") 
  rescue Aws::Waiters::Errors::WaiterFailed => e 
    @logger.error("Failed waiting for #{function_name} to activate:\n #{e.message}") 
  end
```
Aggiorna il codice della funzione Lambda con un pacchetto di implementazione diverso contenente codice diverso.

```
 # Updates the code for a Lambda function by submitting a .zip archive that 
 contains 
  # the code for the function. 
 # @param function_name: The name of the function to update. 
  # @param deployment_package: The function code to update, packaged as bytes in 
 # .zip format. 
 # @return: Data about the update, including the status. 
 def update_function_code(function_name, deployment_package) 
   @lambda_client.update_function_code( 
      function_name: function_name, 
      zip_file: deployment_package
```

```
\lambda @lambda_client.wait_until(:function_updated_v2, { function_name: function_name}) 
  do |w| 
       w.max_attempts = 5 
      w.delay = 5
     end 
   rescue Aws::Lambda::Errors::ServiceException => e 
     @logger.error("There was an error updating function code for: #{function_name}:
\n #{e.message}") 
     nil 
   rescue Aws::Waiters::Errors::WaiterFailed => e 
     @logger.error("Failed waiting for #{function_name} to update:\n #{e.message}") 
   end
```
Elenca tutte le funzioni Lambda esistenti utilizzando l'impaginatore integrato.

```
 # Lists the Lambda functions for the current account. 
 def list_functions 
   functions = [] 
   @lambda_client.list_functions.each do |response| 
     response["functions"].each do |function| 
       functions.append(function["function_name"]) 
     end 
   end 
   functions 
 rescue Aws::Lambda::Errors::ServiceException => e 
   @logger.error("There was an error executing #{function_name}:\n #{e.message}") 
 end
```
Elimina una funzione Lambda specifica.

```
 # Deletes a Lambda function. 
 # @param function_name: The name of the function to delete. 
 def delete_function(function_name) 
   print "Deleting function: #{function_name}..." 
   @lambda_client.delete_function( 
     function_name: function_name 
  \lambda print "Done!".green 
 rescue Aws::Lambda::Errors::ServiceException => e 
   @logger.error("There was an error deleting #{function_name}:\n #{e.message}")
```
end

- Per informazioni dettagliate sull'API, consulta i seguenti argomenti nella Documentazione di riferimento delle API AWS SDK for Ruby.
	- [CreateFunction](https://docs.aws.amazon.com/goto/SdkForRubyV3/lambda-2015-03-31/CreateFunction)
	- [DeleteFunction](https://docs.aws.amazon.com/goto/SdkForRubyV3/lambda-2015-03-31/DeleteFunction)
	- [GetFunction](https://docs.aws.amazon.com/goto/SdkForRubyV3/lambda-2015-03-31/GetFunction)
	- [Invoke](https://docs.aws.amazon.com/goto/SdkForRubyV3/lambda-2015-03-31/Invoke)
	- [ListFunctions](https://docs.aws.amazon.com/goto/SdkForRubyV3/lambda-2015-03-31/ListFunctions)
	- [UpdateFunctionCode](https://docs.aws.amazon.com/goto/SdkForRubyV3/lambda-2015-03-31/UpdateFunctionCode)
	- [UpdateFunctionConfiguration](https://docs.aws.amazon.com/goto/SdkForRubyV3/lambda-2015-03-31/UpdateFunctionConfiguration)

# Esempi serverless

Richiamo di una funzione Lambda da un trigger Amazon SNS

Il seguente esempio di codice mostra come implementare una funzione Lambda che riceve un evento attivato dalla ricezione di messaggi da un argomento SNS. La funzione recupera i messaggi dal parametro dell'evento e registra il contenuto di ogni messaggio.

SDK per Ruby

# **a** Note

C'è altro su. GitHub Trova l'esempio completo e scopri come eseguire la configurazione e l'esecuzione nel repository di [Esempi serverless.](https://github.com/aws-samples/serverless-snippets/tree/main/integration-sns-to-lambda)

Consumo di un evento SNS con Lambda utilizzando Ruby.

```
def lambda_handler(event:, context:) 
   event['Records'].map { |record| process_message(record) }
end
def process_message(record) 
   message = record['Sns']['Message'] 
   puts("Processing message: #{message}")
```

```
rescue StandardError => e 
   puts("Error processing message: #{e}") 
   raise
end
```
Richiamo di una funzione Lambda da un trigger Amazon SQS

Il seguente esempio di codice mostra come implementare una funzione Lambda che riceve un evento attivato dalla ricezione di messaggi da una coda SQS. La funzione recupera i messaggi dal parametro dell'evento e registra il contenuto di ogni messaggio.

SDK per Ruby

### **a** Note

C'è altro su. GitHub Trova l'esempio completo e scopri come eseguire la configurazione e l'esecuzione nel repository di [Esempi serverless.](https://github.com/aws-samples/serverless-snippets/tree/main/integration-sqs-to-lambda)

Utilizzo di un evento SQS con Lambda tramite Ruby.

```
def lambda_handler(event:, context:) 
   event['Records'].each do |message| 
     process_message(message) 
   end 
   puts "done"
end
def process_message(message) 
   begin 
     puts "Processed message #{message['body']}" 
     # TODO: Do interesting work based on the new message 
   rescue StandardError => err 
     puts "An error occurred" 
     raise err 
   end
end
```
Segnalazione di errori di elementi batch per funzioni Lambda con un trigger Amazon SQS

Il seguente esempio di codice mostra come implementare una risposta batch parziale per le funzioni Lambda che ricevono eventi da una coda SQS. La funzione riporta gli errori degli elementi batch nella risposta, segnalando a Lambda di riprovare tali messaggi in un secondo momento.

SDK per Ruby

## **a** Note

C'è di più su. GitHub Trova l'esempio completo e scopri come eseguire la configurazione e l'esecuzione nel repository di [Esempi serverless.](https://github.com/aws-samples/serverless-snippets/tree/main/integration-sqs-to-lambda-with-batch-item-handling)

Segnalazione di errori di elementi batch di SQS con Lambda tramite Ruby.

```
require 'json'
def lambda_handler(event:, context:) 
   if event 
     batch_item_failures = [] 
     sqs_batch_response = {} 
     event["Records"].each do |record| 
       begin 
         # process message 
       rescue StandardError => e 
         batch_item_failures << {"itemIdentifier" => record['messageId']} 
       end 
     end 
     sqs_batch_response["batchItemFailures"] = batch_item_failures 
     return sqs_batch_response 
   end
end
```
# Esempi di Amazon Polly con SDK for Ruby

I seguenti esempi di codice mostrano come eseguire azioni e implementare scenari comuni utilizzando Amazon Polly. AWS SDK for Ruby

Le operazioni sono estratti di codice da programmi più grandi e devono essere eseguite nel contesto. Sebbene le operazioni mostrino come richiamare le singole funzioni del servizio, è possibile visualizzarle contestualizzate negli scenari correlati e negli esempi tra servizi.

Scenari: esempi di codice che mostrano come eseguire un'attività specifica richiamando più funzioni all'interno dello stesso servizio.

Ogni esempio include un collegamento a GitHub, dove puoi trovare istruzioni su come configurare ed eseguire il codice nel contesto.

Argomenti

• [Azioni](#page-8224-0)

#### Azioni

Rendi disponibili le voci per la sintesi

Il seguente esempio di codice mostra come rendere disponibili le voci di Amazon Polly per la sintesi.

SDK per Ruby

### **a** Note

C'è di più su. GitHub Trova l'esempio completo e scopri di più sulla configurazione e l'esecuzione nel [Repository di esempi di codice AWS.](https://github.com/awsdocs/aws-doc-sdk-examples/tree/main/ruby/example_code/polly#code-examples)

```
require "aws-sdk-polly" # In v2: require 'aws-sdk'
```
begin

```
 # Create an Amazon Polly client using 
 # credentials from the shared credentials file ~/.aws/credentials 
# and the configuration (region) from the shared configuration file \sim/.aws/config
 polly = Aws::Polly::Client.new 
 # Get US English voices 
 resp = polly.describe_voices(language_code: "en-US")
```

```
 resp.voices.each do |v|
```

```
 puts v.name 
     puts " " + v.gender 
     puts 
   end
rescue StandardError => ex 
   puts "Could not get voices" 
   puts "Error message:" 
   puts ex.message
end
```
• Per i dettagli sull'API, consulta la [DescribeVoices](https://docs.aws.amazon.com/goto/SdkForRubyV3/polly-2016-06-10/DescribeVoices)sezione AWS SDK for RubyAPI Reference.

Elenca i lessici di pronuncia

Il seguente esempio di codice mostra come elencare i lessici di pronuncia di Amazon Polly.

SDK per Ruby

### **a** Note

C'è altro su. GitHub Trova l'esempio completo e scopri di più sulla configurazione e l'esecuzione nel [Repository di esempi di codice AWS.](https://github.com/awsdocs/aws-doc-sdk-examples/tree/main/ruby/example_code/polly#code-examples)

```
require "aws-sdk-polly" # In v2: require 'aws-sdk'
begin 
  # Create an Amazon Polly client using 
  # credentials from the shared credentials file ~/.aws/credentials 
 # and the configuration (region) from the shared configuration file \gamma, aws/config
   polly = Aws::Polly::Client.new 
  resp = polly.list_lexicons 
  resp.lexicons.each do |l| 
     puts l.name 
     puts " Alphabet:" + l.attributes.alphabet 
     puts " Language:" + l.attributes.language 
     puts
```

```
 end
rescue StandardError => ex 
   puts "Could not get lexicons" 
   puts "Error message:" 
   puts ex.message
end
```
• Per i dettagli sull'API, consulta la [ListLexiconss](https://docs.aws.amazon.com/goto/SdkForRubyV3/polly-2016-06-10/ListLexicons)ezione AWS SDK for RubyAPI Reference.

Sintetizza il parlato dal testo

Il seguente esempio di codice mostra come sintetizzare il parlato dal testo con Amazon Polly.

SDK per Ruby

**a** Note

C'è altro da fare. GitHub Trova l'esempio completo e scopri di più sulla configurazione e l'esecuzione nel [Repository di esempi di codice AWS.](https://github.com/awsdocs/aws-doc-sdk-examples/tree/main/ruby/example_code/polly#code-examples)

```
require "aws-sdk-polly" # In v2: require 'aws-sdk'
begin 
   # Get the filename from the command line 
   if ARGV.empty? 
     puts "You must supply a filename" 
     exit 1 
   end 
   filename = ARGV[0] 
   # Open file and get the contents as a string 
   if File.exist?(filename) 
     contents = IO.read(filename) 
   else 
     puts "No such file: " + filename 
     exit 1 
   end
```

```
 # Create an Amazon Polly client using 
  # credentials from the shared credentials file ~/.aws/credentials
  # and the configuration (region) from the shared configuration file \gamma, aws/config
   polly = Aws::Polly::Client.new 
   resp = polly.synthesize_speech({ 
     output_format: "mp3", 
     text: contents, 
     voice_id: "Joanna", 
   }) 
   # Save output 
   # Get just the file name 
   # abc/xyz.txt -> xyx.txt 
   name = File.basename(filename) 
   # Split up name so we get just the xyz part 
   parts = name.split(".") 
   first_part = parts[0] 
   mp3_file = first_part + ".mp3" 
   IO.copy_stream(resp.audio_stream, mp3_file) 
   puts "Wrote MP3 content to: " + mp3_file
rescue StandardError => ex 
   puts "Got error:" 
   puts "Error message:" 
   puts ex.message
end
```
• Per i dettagli sull'API, consulta la [SynthesizeSpeech](https://docs.aws.amazon.com/goto/SdkForRubyV3/polly-2016-06-10/SynthesizeSpeech)sezione AWS SDK for RubyAPI Reference.

# Esempi di Amazon RDS con SDK for Ruby

I seguenti esempi di codice mostrano come eseguire azioni e implementare scenari comuni utilizzando Amazon RDS. AWS SDK for Ruby

Le operazioni sono estratti di codice da programmi più grandi e devono essere eseguite nel contesto. Sebbene le operazioni mostrino come richiamare le singole funzioni del servizio, è possibile visualizzarle contestualizzate negli scenari correlati e negli esempi tra servizi.

Scenari: esempi di codice che mostrano come eseguire un'attività specifica richiamando più funzioni all'interno dello stesso servizio.

Ogni esempio include un collegamento a GitHub, dove puoi trovare istruzioni su come configurare ed eseguire il codice nel contesto.

#### Argomenti

• [Azioni](#page-8224-0)

Azioni

Creare uno snapshot di un'istanza database

Il seguente esempio di codice mostra come creare uno snapshot di un'istanza database Amazon RDS.

### SDK per Ruby

#### **a** Note

C'è altro da fare. GitHub Trova l'esempio completo e scopri di più sulla configurazione e l'esecuzione nel [Repository di esempi di codice AWS.](https://github.com/awsdocs/aws-doc-sdk-examples/tree/main/ruby/example_code/rds#code-examples)

```
require "aws-sdk-rds" # v2: require 'aws-sdk'
# Create a snapshot for an Amazon Relational Database Service (Amazon RDS)
# DB instance.
#
# @param rds_resource [Aws::RDS::Resource] The resource containing SDK logic.
# @param db_instance_name [String] The name of the Amazon RDS DB instance.
# @return [Aws::RDS::DBSnapshot, nil] The snapshot created, or nil if error.
def create_snapshot(rds_resource, db_instance_name) 
 id = "snapshot - #{rand(10**6)}" db_instance = rds_resource.db_instance(db_instance_name) 
  db_instance.create_snapshot({ 
                                db_snapshot_identifier: id 
 })
rescue Aws::Errors::ServiceError => e 
   puts "Couldn't create DB instance snapshot #{id}:\n #{e.message}"
```
end

• Per informazioni dettagliate sull'API, consulta [CreateDBSnapshot](https://docs.aws.amazon.com/goto/SdkForRubyV3/rds-2014-10-31/CreateDBSnapshot) nella Documentazione di riferimento dell'API AWS SDK for Ruby.

Descrizione delle istanze database

Il seguente esempio di codice mostra come descrivere le istanze database di Amazon RDS.

SDK per Ruby

## **a** Note

C'è altro da fare. GitHub Trova l'esempio completo e scopri di più sulla configurazione e l'esecuzione nel [Repository di esempi di codice AWS.](https://github.com/awsdocs/aws-doc-sdk-examples/tree/main/ruby/example_code/rds#code-examples)

```
require "aws-sdk-rds" # v2: require 'aws-sdk'
# List all Amazon Relational Database Service (Amazon RDS) DB instances.
#
# @param rds_resource [Aws::RDS::Resource] An SDK for Ruby Amazon RDS resource.
# @return [Array, nil] List of all DB instances, or nil if error.
def list_instances(rds_resource) 
   db_instances = [] 
  rds_resource.db_instances.each do |i| 
     db_instances.append({ 
                           "name": i.id, 
                           "status": i.db_instance_status 
 }) 
   end 
   db_instances
rescue Aws::Errors::ServiceError => e 
   puts "Couldn't list instances:\n#{e.message}"
end
```
• Per informazioni dettagliate sull'API, consulta [DescribeDBInstances](https://docs.aws.amazon.com/goto/SdkForRubyV3/rds-2014-10-31/DescribeDBInstances) nella Documentazione di riferimento delle API di AWS SDK for Ruby.

## Descrivere i gruppi di parametri database

Il seguente esempio di codice mostra come descrivere i gruppi di parametri di Amazon RDS DB.

## SDK per Ruby

## **G** Note

C'è altro da sapere. GitHub Trova l'esempio completo e scopri di più sulla configurazione e l'esecuzione nel [Repository di esempi di codice AWS.](https://github.com/awsdocs/aws-doc-sdk-examples/tree/main/ruby/example_code/rds#code-examples)

```
require "aws-sdk-rds" # v2: require 'aws-sdk'
# List all Amazon Relational Database Service (Amazon RDS) parameter groups.
#
# @param rds_resource [Aws::RDS::Resource] An SDK for Ruby Amazon RDS resource.
# @return [Array, nil] List of all parameter groups, or nil if error.
def list_parameter_groups(rds_resource) 
   parameter_groups = [] 
  rds_resource.db_parameter_groups.each do |p| 
     parameter_groups.append({ 
                               "name": p.db_parameter_group_name, 
                               "description": p.description 
 }) 
   end 
   parameter_groups
rescue Aws::Errors::ServiceError => e 
   puts "Couldn't list parameter groups:\n #{e.message}"
end
```
• Per i dettagli sull'API, consulta [DescribeDB ParameterGroups](https://docs.aws.amazon.com/goto/SdkForRubyV3/rds-2014-10-31/DescribeDBParameterGroups) in AWS SDK for RubyAPI Reference.

Descrivere i parametri in un gruppo di parametri database

Il seguente esempio di codice mostra come descrivere i parametri in un gruppo di parametri Amazon RDS DB.

# **a** Note

C'è di più su. GitHub Trova l'esempio completo e scopri di più sulla configurazione e l'esecuzione nel [Repository di esempi di codice AWS.](https://github.com/awsdocs/aws-doc-sdk-examples/tree/main/ruby/example_code/rds#code-examples)

```
require "aws-sdk-rds" # v2: require 'aws-sdk'
# List all Amazon Relational Database Service (Amazon RDS) parameter groups.
#
# @param rds_resource [Aws::RDS::Resource] An SDK for Ruby Amazon RDS resource.
# @return [Array, nil] List of all parameter groups, or nil if error.
def list_parameter_groups(rds_resource) 
   parameter_groups = [] 
   rds_resource.db_parameter_groups.each do |p| 
     parameter_groups.append({ 
                               "name": p.db_parameter_group_name, 
                               "description": p.description 
 }) 
   end 
   parameter_groups
rescue Aws::Errors::ServiceError => e 
   puts "Couldn't list parameter groups:\n #{e.message}"
end
```
• Per informazioni sull'API, consulta [DescribeDBParameters](https://docs.aws.amazon.com/goto/SdkForRubyV3/rds-2014-10-31/DescribeDBParameters) nella Documentazione di riferimento dell'API AWS SDK for Ruby.

Descrivere gli snapshot delle istanze database

Il seguente esempio di codice mostra come descrivere gli snapshot delle istanze DB di Amazon RDS.

# **a** Note

C'è altro da fare. GitHub Trova l'esempio completo e scopri di più sulla configurazione e l'esecuzione nel [Repository di esempi di codice AWS.](https://github.com/awsdocs/aws-doc-sdk-examples/tree/main/ruby/example_code/rds#code-examples)

```
require "aws-sdk-rds" # v2: require 'aws-sdk'
# List all Amazon Relational Database Service (Amazon RDS) DB instance
# snapshots.
#
# @param rds resource [Aws::RDS::Resource] An SDK for Ruby Amazon RDS resource.
# @return instance_snapshots [Array, nil] All instance snapshots, or nil if error.
def list_instance_snapshots(rds_resource) 
 instance snapshots = [1] rds_resource.db_snapshots.each do |s| 
     instance_snapshots.append({ 
                                "id": s.snapshot_id, 
                                "status": s.status 
 }) 
  end 
  instance_snapshots
rescue Aws::Errors::ServiceError => e 
   puts "Couldn't list instance snapshots:\n #{e.message}"
end
```
• Per informazioni dettagliate sull'API, consulta [DescribeDBSnapshots](https://docs.aws.amazon.com/goto/SdkForRubyV3/rds-2014-10-31/DescribeDBSnapshots) nella Documentazione di riferimento dell'API AWS SDK for Ruby.

# Esempi di Amazon S3 che utilizzano SDK for Ruby

I seguenti esempi di codice mostrano come eseguire azioni e implementare scenari comuni utilizzando Amazon S3. AWS SDK for Ruby

Le operazioni sono estratti di codice da programmi più grandi e devono essere eseguite nel contesto. Sebbene le operazioni mostrino come richiamare le singole funzioni del servizio, è possibile visualizzarle contestualizzate negli scenari correlati e negli esempi tra servizi.
Scenari: esempi di codice che mostrano come eseguire un'attività specifica richiamando più funzioni all'interno dello stesso servizio.

Ogni esempio include un collegamento a GitHub, dove puoi trovare istruzioni su come configurare ed eseguire il codice nel contesto.

#### Argomenti

- [Azioni](#page-8224-0)
- **[Scenari](#page-8246-0)**

### Azioni

Aggiunta di regole CORS a un bucket

Il seguente esempio di codice mostra come aggiungere regole CORS (Cross-Origin Resource Sharing) a un bucket S3.

#### SDK per Ruby

#### **a** Note

```
require "aws-sdk-s3"
# Wraps Amazon S3 bucket CORS configuration.
class BucketCorsWrapper 
   attr_reader :bucket_cors 
   # @param bucket_cors [Aws::S3::BucketCors] A bucket CORS object configured with an 
  existing bucket. 
   def initialize(bucket_cors) 
     @bucket_cors = bucket_cors 
   end 
   # Sets CORS rules on a bucket. 
   # 
   # @param allowed_methods [Array<String>] The types of HTTP requests to allow. 
   # @param allowed_origins [Array<String>] The origins to allow.
```

```
 # @returns [Boolean] True if the CORS rules were set; otherwise, false. 
   def set_cors(allowed_methods, allowed_origins) 
     @bucket_cors.put( 
       cors_configuration: { 
          cors_rules: [ 
\overline{a} allowed_methods: allowed_methods, 
              allowed_origins: allowed_origins, 
              allowed_headers: %w[*], 
              max_age_seconds: 3600 
            } 
         \mathbf{I} } 
    \lambda true 
   rescue Aws::Errors::ServiceError => e 
     puts "Couldn't set CORS rules for #{@bucket_cors.bucket.name}. Here's why: 
  #{e.message}" 
     false 
   end
end
```
• Per i dettagli sull'API, consulta la [PutBucketCorss](https://docs.aws.amazon.com/goto/SdkForRubyV3/s3-2006-03-01/PutBucketCors)ezione AWS SDK for RubyAPI Reference.

Aggiunta di una policy a un bucket

Il seguente esempio di codice mostra come aggiungere una policy a un bucket S3.

SDK per Ruby

# **a** Note

```
# Wraps an Amazon S3 bucket policy.
class BucketPolicyWrapper 
   attr_reader :bucket_policy
```

```
 # @param bucket_policy [Aws::S3::BucketPolicy] A bucket policy object configured 
  with an existing bucket. 
  def initialize(bucket policy)
     @bucket_policy = bucket_policy 
   end 
   # Sets a policy on a bucket. 
   # 
   def set_policy(policy) 
     @bucket_policy.put(policy: policy) 
     true 
   rescue Aws::Errors::ServiceError => e 
     puts "Couldn't set the policy for #{@bucket_policy.bucket.name}. Here's why: 
  #{e.message}" 
     false 
   end
end
```
• Per i dettagli sull'API, consulta la [PutBucketPolicy](https://docs.aws.amazon.com/goto/SdkForRubyV3/s3-2006-03-01/PutBucketPolicy)sezione AWS SDK for RubyAPI Reference.

Copia di un oggetto da un bucket a un altro

Il seguente esempio di codice mostra come copiare un oggetto S3 da un bucket all'altro.

SDK per Ruby

**a** Note

C'è altro da fare. GitHub Trova l'esempio completo e scopri di più sulla configurazione e l'esecuzione nel [Repository di esempi di codice AWS.](https://github.com/awsdocs/aws-doc-sdk-examples/tree/main/ruby/example_code/s3#code-examples)

Copia un oggetto.

```
require "aws-sdk-s3"
# Wraps Amazon S3 object actions.
class ObjectCopyWrapper 
   attr_reader :source_object
```

```
 # @param source_object [Aws::S3::Object] An existing Amazon S3 object. This is 
  used as the source object for 
   # copy actions. 
   def initialize(source_object) 
    @source_object = source_object 
   end 
   # Copy the source object to the specified target bucket and rename it with the 
  target key. 
  # 
   # @param target_bucket [Aws::S3::Bucket] An existing Amazon S3 bucket where the 
  object is copied. 
   # @param target_object_key [String] The key to give the copy of the object. 
   # @return [Aws::S3::Object, nil] The copied object when successful; otherwise, 
  nil. 
   def copy_object(target_bucket, target_object_key) 
     @source_object.copy_to(bucket: target_bucket.name, key: target_object_key) 
     target_bucket.object(target_object_key) 
  rescue Aws::Errors::ServiceError => e 
     puts "Couldn't copy #{@source_object.key} to #{target_object_key}. Here's why: 
  #{e.message}" 
   end
end
# Example usage:
def run_demo 
   source_bucket_name = "doc-example-bucket1" 
  source key = "my-source-file.txt"
  target_bucket_name = "doc-example-bucket2" 
   target_key = "my-target-file.txt" 
   source_bucket = Aws::S3::Bucket.new(source_bucket_name) 
   wrapper = ObjectCopyWrapper.new(source_bucket.object(source_key)) 
   target_bucket = Aws::S3::Bucket.new(target_bucket_name) 
   target_object = wrapper.copy_object(target_bucket, target_key) 
   return unless target_object 
   puts "Copied #{source_key} from #{source_bucket_name} to 
  #{target_object.bucket_name}:#{target_object.key}."
end
run_demo if $PROGRAM_NAME == __FILE__
```
Copia un oggetto e aggiungi la crittografia lato server all'oggetto di destinazione.

```
require "aws-sdk-s3"
# Wraps Amazon S3 object actions.
class ObjectCopyEncryptWrapper 
   attr_reader :source_object 
   # @param source_object [Aws::S3::Object] An existing Amazon S3 object. This is 
  used as the source object for 
   # copy actions. 
   def initialize(source_object) 
     @source_object = source_object 
   end 
   # Copy the source object to the specified target bucket, rename it with the target 
  key, and encrypt it. 
  # 
   # @param target_bucket [Aws::S3::Bucket] An existing Amazon S3 bucket where the 
  object is copied. 
   # @param target_object_key [String] The key to give the copy of the object. 
   # @return [Aws::S3::Object, nil] The copied object when successful; otherwise, 
  nil. 
   def copy_object(target_bucket, target_object_key, encryption) 
     @source_object.copy_to(bucket: target_bucket.name, key: target_object_key, 
  server_side_encryption: encryption) 
     target_bucket.object(target_object_key) 
   rescue Aws::Errors::ServiceError => e 
     puts "Couldn't copy #{@source_object.key} to #{target_object_key}. Here's why: 
  #{e.message}" 
   end
end
# Example usage:
def run_demo 
   source_bucket_name = "doc-example-bucket1" 
   source_key = "my-source-file.txt" 
   target_bucket_name = "doc-example-bucket2" 
  target_key = "my-target-file.txt" 
   target_encryption = "AES256" 
   source_bucket = Aws::S3::Bucket.new(source_bucket_name) 
   wrapper = ObjectCopyEncryptWrapper.new(source_bucket.object(source_key)) 
   target_bucket = Aws::S3::Bucket.new(target_bucket_name)
```

```
 target_object = wrapper.copy_object(target_bucket, target_key, target_encryption) 
   return unless target_object 
   puts "Copied #{source_key} from #{source_bucket_name} to 
  #{target_object.bucket_name}:#{target_object.key} and "\ 
        "encrypted the target with #{target_object.server_side_encryption} 
  encryption."
end
run_demo if $PROGRAM_NAME == __FILE__
```
• Per i dettagli sull'API, consulta la [CopyObjects](https://docs.aws.amazon.com/goto/SdkForRubyV3/s3-2006-03-01/CopyObject)ezione AWS SDK for RubyAPI Reference.

Creazione di un bucket

Il seguente esempio di codice mostra come creare un bucket S3.

SDK per Ruby

# **a** Note

```
require "aws-sdk-s3"
# Wraps Amazon S3 bucket actions.
class BucketCreateWrapper 
  attr_reader :bucket 
  # @param bucket [Aws::S3::Bucket] An Amazon S3 bucket initialized with a name. 
 This is a client-side object until 
  # create is called. 
  def initialize(bucket) 
    @bucket = bucket 
  end 
   # Creates an Amazon S3 bucket in the specified AWS Region. 
   #
```

```
 # @param region [String] The Region where the bucket is created. 
   # @return [Boolean] True when the bucket is created; otherwise, false. 
   def create?(region) 
     @bucket.create(create_bucket_configuration: { location_constraint: region }) 
     true 
   rescue Aws::Errors::ServiceError => e 
     puts "Couldn't create bucket. Here's why: #{e.message}" 
     false 
   end 
   # Gets the Region where the bucket is located. 
   # 
   # @return [String] The location of the bucket. 
   def location 
     if @bucket.nil? 
       "None. You must create a bucket before you can get its location!" 
     else 
       @bucket.client.get_bucket_location(bucket: @bucket.name).location_constraint 
     end 
   rescue Aws::Errors::ServiceError => e 
     "Couldn't get the location of #{@bucket.name}. Here's why: #{e.message}" 
   end
end
# Example usage:
def run_demo 
   region = "us-west-2" 
   wrapper = BucketCreateWrapper.new(Aws::S3::Bucket.new("doc-example-bucket-
#{Random.uuid}")) 
   return unless wrapper.create?(region) 
   puts "Created bucket #{wrapper.bucket.name}." 
   puts "Your bucket's region is: #{wrapper.location}"
end
run_demo if $PROGRAM_NAME == __FILE__
```
• Per i dettagli sull'API, consulta la [CreateBuckets](https://docs.aws.amazon.com/goto/SdkForRubyV3/s3-2006-03-01/CreateBucket)ezione AWS SDK for RubyAPI Reference.

#### Eliminazione di regole CORS da un bucket

Il seguente esempio di codice mostra come eliminare le regole CORS da un bucket S3.

# **a** Note

C'è altro da fare. GitHub Trova l'esempio completo e scopri di più sulla configurazione e l'esecuzione nel [Repository di esempi di codice AWS.](https://github.com/awsdocs/aws-doc-sdk-examples/tree/main/ruby/example_code/s3#code-examples)

```
require "aws-sdk-s3"
# Wraps Amazon S3 bucket CORS configuration.
class BucketCorsWrapper 
   attr_reader :bucket_cors 
   # @param bucket_cors [Aws::S3::BucketCors] A bucket CORS object configured with an 
  existing bucket. 
   def initialize(bucket_cors) 
     @bucket_cors = bucket_cors 
   end 
   # Deletes the CORS configuration of a bucket. 
   # 
   # @return [Boolean] True if the CORS rules were deleted; otherwise, false. 
   def delete_cors 
     @bucket_cors.delete 
     true 
   rescue Aws::Errors::ServiceError => e 
     puts "Couldn't delete CORS rules for #{@bucket_cors.bucket.name}. Here's why: 
  #{e.message}" 
     false 
   end
end
```
• Per i dettagli sull'API, consulta la [DeleteBucketCorss](https://docs.aws.amazon.com/goto/SdkForRubyV3/s3-2006-03-01/DeleteBucketCors)ezione AWS SDK for RubyAPI Reference.

Eliminazione di una policy da un bucket

Il seguente esempio di codice mostra come eliminare una policy da un bucket S3.

# **a** Note

C'è altro da fare. GitHub Trova l'esempio completo e scopri di più sulla configurazione e l'esecuzione nel [Repository di esempi di codice AWS.](https://github.com/awsdocs/aws-doc-sdk-examples/tree/main/ruby/example_code/s3#code-examples)

```
# Wraps an Amazon S3 bucket policy.
class BucketPolicyWrapper 
   attr_reader :bucket_policy 
   # @param bucket_policy [Aws::S3::BucketPolicy] A bucket policy object configured 
  with an existing bucket. 
   def initialize(bucket_policy) 
     @bucket_policy = bucket_policy 
   end 
   def delete_policy 
     @bucket_policy.delete 
     true 
   rescue Aws::Errors::ServiceError => e 
     puts "Couldn't delete the policy from #{@bucket_policy.bucket.name}. Here's why: 
  #{e.message}" 
     false 
   end
end
```
• Per i dettagli sull'API, consulta la [DeleteBucketPolicy](https://docs.aws.amazon.com/goto/SdkForRubyV3/s3-2006-03-01/DeleteBucketPolicy)sezione AWS SDK for RubyAPI Reference.

Eliminazione di un bucket vuoto

Il seguente esempio di codice mostra come eliminare un bucket S3 vuoto.

# **a** Note

C'è altro su. GitHub Trova l'esempio completo e scopri di più sulla configurazione e l'esecuzione nel [Repository di esempi di codice AWS.](https://github.com/awsdocs/aws-doc-sdk-examples/tree/main/ruby/example_code/s3#code-examples)

```
 # Deletes the objects in an Amazon S3 bucket and deletes the bucket. 
 # 
 # @param bucket [Aws::S3::Bucket] The bucket to empty and delete. 
 def delete_bucket(bucket) 
   puts("\nDo you want to delete all of the objects as well as the bucket (y/n)? ") 
   answer = gets.chomp.downcase 
  if answer == "y" bucket.objects.batch_delete! 
     bucket.delete 
     puts("Emptied and deleted bucket #{bucket.name}.\n") 
   end 
 rescue Aws::Errors::ServiceError => e 
   puts("Couldn't empty and delete bucket #{bucket.name}.") 
   puts("\t#{e.code}: #{e.message}") 
   raise 
 end
```
• Per i dettagli sull'API, consulta la [DeleteBucket](https://docs.aws.amazon.com/goto/SdkForRubyV3/s3-2006-03-01/DeleteBucket)sezione AWS SDK for RubyAPI Reference.

# Eliminazione di più oggetti

Il seguente esempio di codice mostra come eliminare più oggetti da un bucket S3.

SDK per Ruby

# **a** Note

```
 # Deletes the objects in an Amazon S3 bucket and deletes the bucket. 
 # 
 # @param bucket [Aws::S3::Bucket] The bucket to empty and delete. 
 def delete_bucket(bucket) 
   puts("\nDo you want to delete all of the objects as well as the bucket (y/n)? ") 
   answer = gets.chomp.downcase 
  if answer == "v" bucket.objects.batch_delete! 
     bucket.delete 
     puts("Emptied and deleted bucket #{bucket.name}.\n") 
   end 
 rescue Aws::Errors::ServiceError => e 
   puts("Couldn't empty and delete bucket #{bucket.name}.") 
   puts("\t#{e.code}: #{e.message}") 
   raise 
 end
```
• Per i dettagli sull'API, consulta la [DeleteObjects](https://docs.aws.amazon.com/goto/SdkForRubyV3/s3-2006-03-01/DeleteObjects)sezione AWS SDK for RubyAPI Reference.

Determinazione del tipo di esistenza e contenuto di un oggetto

Il seguente esempio di codice mostra come determinare l'esistenza e il tipo di contenuto di un oggetto in un bucket S3.

SDK per Ruby

```
a Note
```

```
require "aws-sdk-s3"
# Wraps Amazon S3 object actions.
class ObjectExistsWrapper 
   attr_reader :object 
   # @param object [Aws::S3::Object] An Amazon S3 object. 
   def initialize(object)
```

```
 @object = object 
   end 
   # Checks whether the object exists. 
   # 
   # @return [Boolean] True if the object exists; otherwise false. 
   def exists? 
     @object.exists? 
   rescue Aws::Errors::ServiceError => e 
     puts "Couldn't check existence of object #{@object.bucket.name}:#{@object.key}. 
  Here's why: #{e.message}" 
     false 
   end
end
# Example usage:
def run_demo 
   bucket_name = "doc-example-bucket" 
   object_key = "my-object.txt" 
   wrapper = ObjectExistsWrapper.new(Aws::S3::Object.new(bucket_name, object_key)) 
   exists = wrapper.exists? 
   puts "Object #{object_key} #{exists ? 'does' : 'does not'} exist."
end
run_demo if $PROGRAM_NAME == __FILE__
```
• Per i dettagli sull'API, consulta la [HeadObject](https://docs.aws.amazon.com/goto/SdkForRubyV3/s3-2006-03-01/HeadObject)sezione AWS SDK for RubyAPI Reference.

# Recupero di regole CORS per un bucket

Il seguente esempio di codice mostra come ottenere regole CORS (Cross-Origin Resource Sharing) per un bucket S3.

# **a** Note

C'è di più su. GitHub Trova l'esempio completo e scopri di più sulla configurazione e l'esecuzione nel [Repository di esempi di codice AWS.](https://github.com/awsdocs/aws-doc-sdk-examples/tree/main/ruby/example_code/s3#code-examples)

```
require "aws-sdk-s3"
# Wraps Amazon S3 bucket CORS configuration.
class BucketCorsWrapper 
   attr_reader :bucket_cors 
   # @param bucket_cors [Aws::S3::BucketCors] A bucket CORS object configured with an 
  existing bucket. 
   def initialize(bucket_cors) 
     @bucket_cors = bucket_cors 
   end 
   # Gets the CORS configuration of a bucket. 
   # 
   # @return [Aws::S3::Type::GetBucketCorsOutput, nil] The current CORS configuration 
  for the bucket. 
   def get_cors 
     @bucket_cors.data 
   rescue Aws::Errors::ServiceError => e 
     puts "Couldn't get CORS configuration for #{@bucket_cors.bucket.name}. Here's 
  why: #{e.message}" 
     nil 
   end
end
```
• Per i dettagli sull'API, consulta la [GetBucketCors](https://docs.aws.amazon.com/goto/SdkForRubyV3/s3-2006-03-01/GetBucketCors)sezione AWS SDK for RubyAPI Reference.

Recupero di un oggetto da un bucket

Il seguente esempio di codice mostra come leggere i dati da un oggetto in un bucket S3.

# **a** Note

C'è altro su. GitHub Trova l'esempio completo e scopri di più sulla configurazione e l'esecuzione nel [Repository di esempi di codice AWS.](https://github.com/awsdocs/aws-doc-sdk-examples/tree/main/ruby/example_code/s3#code-examples)

Recupera un oggetto.

```
require "aws-sdk-s3"
# Wraps Amazon S3 object actions.
class ObjectGetWrapper 
   attr_reader :object 
   # @param object [Aws::S3::Object] An existing Amazon S3 object. 
   def initialize(object) 
     @object = object 
   end 
   # Gets the object directly to a file. 
   # 
   # @param target_path [String] The path to the file where the object is downloaded. 
   # @return [Aws::S3::Types::GetObjectOutput, nil] The retrieved object data if 
  successful; otherwise nil. 
   def get_object(target_path) 
     @object.get(response_target: target_path) 
   rescue Aws::Errors::ServiceError => e 
     puts "Couldn't get object #{@object.key}. Here's why: #{e.message}" 
   end
end
# Example usage:
def run_demo 
   bucket_name = "doc-example-bucket" 
   object_key = "my-object.txt" 
   target_path = "my-object-as-file.txt" 
   wrapper = ObjectGetWrapper.new(Aws::S3::Object.new(bucket_name, object_key)) 
   obj_data = wrapper.get_object(target_path) 
   return unless obj_data
```

```
 puts "Object #{object_key} (#{obj_data.content_length} bytes} downloaded to 
  #{target_path}."
end
run_demo if $PROGRAM_NAME == __FILE__
```
Recupera un oggetto e segnala lo stato di crittografia lato server.

```
require "aws-sdk-s3"
# Wraps Amazon S3 object actions.
class ObjectGetEncryptionWrapper 
   attr_reader :object 
   # @param object [Aws::S3::Object] An existing Amazon S3 object. 
   def initialize(object) 
     @object = object 
   end 
   # Gets the object into memory. 
   # 
   # @return [Aws::S3::Types::GetObjectOutput, nil] The retrieved object data if 
  successful; otherwise nil. 
   def get_object 
     @object.get 
   rescue Aws::Errors::ServiceError => e 
     puts "Couldn't get object #{@object.key}. Here's why: #{e.message}" 
   end
end
# Example usage:
def run_demo 
   bucket_name = "doc-example-bucket" 
   object_key = "my-object.txt" 
   wrapper = ObjectGetEncryptionWrapper.new(Aws::S3::Object.new(bucket_name, 
  object_key)) 
   obj_data = wrapper.get_object 
   return unless obj_data 
   encryption = obj_data.server_side_encryption.nil? ? "no" : 
  obj_data.server_side_encryption
```

```
 puts "Object #{object_key} uses #{encryption} encryption."
end
run_demo if $PROGRAM_NAME == __FILE__
```
• Per i dettagli sull'API, consulta la [GetObjects](https://docs.aws.amazon.com/goto/SdkForRubyV3/s3-2006-03-01/GetObject)ezione AWS SDK for RubyAPI Reference.

Recupero della policy per un bucket

Il seguente esempio di codice mostra come ottenere la policy per un bucket S3.

SDK per Ruby

### **a** Note

```
# Wraps an Amazon S3 bucket policy.
class BucketPolicyWrapper 
   attr_reader :bucket_policy 
   # @param bucket_policy [Aws::S3::BucketPolicy] A bucket policy object configured 
  with an existing bucket. 
   def initialize(bucket_policy) 
     @bucket_policy = bucket_policy 
   end 
   # Gets the policy of a bucket. 
   # 
   # @return [Aws::S3::GetBucketPolicyOutput, nil] The current bucket policy. 
   def get_policy 
     policy = @bucket_policy.data.policy 
     policy.respond_to?(:read) ? policy.read : policy 
   rescue Aws::Errors::ServiceError => e 
     puts "Couldn't get the policy for #{@bucket_policy.bucket.name}. Here's why: 
  #{e.message}" 
     nil 
   end
```
end

• Per i dettagli sull'API, consulta la [GetBucketPolicys](https://docs.aws.amazon.com/goto/SdkForRubyV3/s3-2006-03-01/GetBucketPolicy)ezione AWS SDK for RubyAPI Reference.

### Elenco di bucket

Il seguente esempio di codice mostra come elencare i bucket S3.

SDK per Ruby

#### **a** Note

```
require "aws-sdk-s3"
# Wraps Amazon S3 resource actions.
class BucketListWrapper 
   attr_reader :s3_resource 
   # @param s3_resource [Aws::S3::Resource] An Amazon S3 resource. 
   def initialize(s3_resource) 
     @s3_resource = s3_resource 
   end 
   # Lists buckets for the current account. 
   # 
   # @param count [Integer] The maximum number of buckets to list. 
   def list_buckets(count) 
     puts "Found these buckets:" 
     @s3_resource.buckets.each do |bucket| 
       puts "\t#{bucket.name}" 
      count -= 1
       break if count.zero? 
     end 
     true 
   rescue Aws::Errors::ServiceError => e 
     puts "Couldn't list buckets. Here's why: #{e.message}" 
     false
```

```
 end
end
# Example usage:
def run_demo 
  wrapper = BucketListWrapper.new(Aws::S3::Resource.new) 
  wrapper.list_buckets(25)
end
run_demo if $PROGRAM_NAME == __FILE__
```
• Per i dettagli sull'API, consulta la [ListBuckets](https://docs.aws.amazon.com/goto/SdkForRubyV3/s3-2006-03-01/ListBuckets)sezione AWS SDK for RubyAPI Reference.

Elenco di oggetti in un bucket

Il seguente esempio di codice mostra come elencare gli oggetti in un bucket S3.

SDK per Ruby

#### **a** Note

```
require "aws-sdk-s3"
# Wraps Amazon S3 bucket actions.
class BucketListObjectsWrapper 
   attr_reader :bucket 
   # @param bucket [Aws::S3::Bucket] An existing Amazon S3 bucket. 
   def initialize(bucket) 
     @bucket = bucket 
   end 
   # Lists object in a bucket. 
   # 
   # @param max_objects [Integer] The maximum number of objects to list. 
   # @return [Integer] The number of objects listed. 
   def list_objects(max_objects)
```

```
count = 0 puts "The objects in #{@bucket.name} are:" 
     @bucket.objects.each do |obj| 
       puts "\t#{obj.key}" 
      count += 1 break if count == max_objects 
     end 
     count 
   rescue Aws::Errors::ServiceError => e 
     puts "Couldn't list objects in bucket #{bucket.name}. Here's why: #{e.message}" 
    \Omega end
end
# Example usage:
def run_demo 
   bucket_name = "doc-example-bucket" 
   wrapper = BucketListObjectsWrapper.new(Aws::S3::Bucket.new(bucket_name)) 
   count = wrapper.list_objects(25) 
   puts "Listed #{count} objects."
end
run_demo if $PROGRAM_NAME == __FILE__
```
• Per i dettagli sull'API, consulta la [ListObjectsversione V2](https://docs.aws.amazon.com/goto/SdkForRubyV3/s3-2006-03-01/ListObjectsV2) in AWS SDK for RubyAPI Reference.

Impostazione della configurazione del sito Web per un bucket

Il seguente esempio di codice mostra come impostare la configurazione del sito Web per un bucket S3.

SDK per Ruby

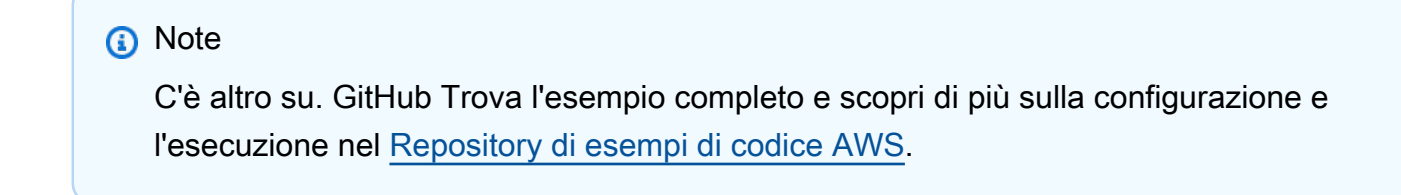

```
require "aws-sdk-s3"
```

```
# Wraps Amazon S3 bucket website actions.
class BucketWebsiteWrapper 
   attr_reader :bucket_website 
   # @param bucket_website [Aws::S3::BucketWebsite] A bucket website object 
  configured with an existing bucket. 
   def initialize(bucket_website) 
     @bucket_website = bucket_website 
   end 
   # Sets a bucket as a static website. 
   # 
   # @param index_document [String] The name of the index document for the website. 
   # @param error_document [String] The name of the error document to show for 4XX 
  errors. 
   # @return [Boolean] True when the bucket is configured as a website; otherwise, 
  false. 
   def set_website(index_document, error_document) 
     @bucket_website.put( 
      website configuration: {
         index_document: { suffix: index_document }, 
         error_document: { key: error_document } 
       } 
    \lambda true 
   rescue Aws::Errors::ServiceError => e 
     puts "Couldn't configure #{@bucket_website.bucket.name} as a website. Here's 
  why: #{e.message}" 
     false 
   end
end
# Example usage:
def run_demo 
  bucket name = "doc-example-bucket"
   index_document = "index.html" 
   error_document = "404.html" 
   wrapper = BucketWebsiteWrapper.new(Aws::S3::BucketWebsite.new(bucket_name)) 
   return unless wrapper.set_website(index_document, error_document) 
   puts "Successfully configured bucket #{bucket_name} as a static website."
end
```
run\_demo if \$PROGRAM\_NAME == \_\_FILE\_\_

• Per i dettagli sull'API, consulta la [PutBucketWebsites](https://docs.aws.amazon.com/goto/SdkForRubyV3/s3-2006-03-01/PutBucketWebsite)ezione AWS SDK for RubyAPI Reference.

Caricamento di un oggetto in un bucket

Il seguente esempio di codice mostra come caricare un oggetto in un bucket S3.

SDK per Ruby

#### **a** Note

C'è altro da fare. GitHub Trova l'esempio completo e scopri di più sulla configurazione e l'esecuzione nel [Repository di esempi di codice AWS.](https://github.com/awsdocs/aws-doc-sdk-examples/tree/main/ruby/example_code/s3#code-examples)

Carica un file utilizzando un caricamento gestito (Object.upload\_file).

```
require "aws-sdk-s3"
# Wraps Amazon S3 object actions.
class ObjectUploadFileWrapper 
   attr_reader :object 
   # @param object [Aws::S3::Object] An existing Amazon S3 object. 
   def initialize(object) 
     @object = object 
   end 
   # Uploads a file to an Amazon S3 object by using a managed uploader. 
   # 
   # @param file_path [String] The path to the file to upload. 
   # @return [Boolean] True when the file is uploaded; otherwise false. 
   def upload_file(file_path) 
     @object.upload_file(file_path) 
     true 
   rescue Aws::Errors::ServiceError => e 
     puts "Couldn't upload file #{file_path} to #{@object.key}. Here's why: 
  #{e.message}" 
     false
```

```
 end
end
# Example usage:
def run_demo 
  bucket name = "doc-example-bucket"
  object_key = "my-uploaded-file" 
  file_path = "object_upload_file.rb" 
  wrapper = ObjectUploadFileWrapper.new(Aws::S3::Object.new(bucket_name, 
  object_key)) 
  return unless wrapper.upload_file(file_path) 
   puts "File #{file_path} successfully uploaded to #{bucket_name}:#{object_key}."
end
run_demo if $PROGRAM_NAME == __FILE__
```
Carica un file utilizzando Object.put.

```
require "aws-sdk-s3"
# Wraps Amazon S3 object actions.
class ObjectPutWrapper 
   attr_reader :object 
   # @param object [Aws::S3::Object] An existing Amazon S3 object. 
   def initialize(object) 
     @object = object 
   end 
   def put_object(source_file_path) 
     File.open(source_file_path, "rb") do |file| 
       @object.put(body: file) 
     end 
     true 
   rescue Aws::Errors::ServiceError => e 
     puts "Couldn't put #{source_file_path} to #{object.key}. Here's why: 
  #{e.message}" 
     false 
   end
end
```

```
# Example usage:
def run_demo 
   bucket_name = "doc-example-bucket" 
  object_key = "my-object-key" 
  file_path = "my-local-file.txt" 
  wrapper = ObjectPutWrapper.new(Aws::S3::Object.new(bucket_name, object_key)) 
   success = wrapper.put_object(file_path) 
  return unless success 
   puts "Put file #{file_path} into #{object_key} in #{bucket_name}."
end
run_demo if $PROGRAM_NAME == __FILE__
```
Carica un file utilizzando Object.put e aggiungi la crittografia lato server.

```
require "aws-sdk-s3"
# Wraps Amazon S3 object actions.
class ObjectPutSseWrapper 
   attr_reader :object 
   # @param object [Aws::S3::Object] An existing Amazon S3 object. 
   def initialize(object) 
     @object = object 
   end 
   def put_object_encrypted(object_content, encryption) 
     @object.put(body: object_content, server_side_encryption: encryption) 
     true 
   rescue Aws::Errors::ServiceError => e 
     puts "Couldn't put your content to #{object.key}. Here's why: #{e.message}" 
     false 
   end
end
# Example usage:
def run_demo 
   bucket_name = "doc-example-bucket" 
   object_key = "my-encrypted-content"
```

```
 object_content = "This is my super-secret content." 
   encryption = "AES256" 
  wrapper = ObjectPutSseWrapper.new(Aws::S3::Object.new(bucket_name, 
  object_content)) 
   return unless wrapper.put_object_encrypted(object_content, encryption) 
   puts "Put your content into #{bucket_name}:#{object_key} and encrypted it with 
  #{encryption}."
end
run_demo if $PROGRAM_NAME == __FILE__
```
• Per i dettagli sull'API, consulta la [PutObjects](https://docs.aws.amazon.com/goto/SdkForRubyV3/s3-2006-03-01/PutObject)ezione AWS SDK for RubyAPI Reference.

#### Scenari

Creazione di un URL prefirmato

Il seguente esempio di codice mostra come creare un URL predefinito per Amazon S3 e caricare un oggetto.

SDK per Ruby

#### **a** Note

```
require "aws-sdk-s3"
require "net/http"
# Creates a presigned URL that can be used to upload content to an object.
#
# @param bucket [Aws::S3::Bucket] An existing Amazon S3 bucket.
# @param object_key [String] The key to give the uploaded object.
# @return [URI, nil] The parsed URI if successful; otherwise nil.
def get_presigned_url(bucket, object_key) 
   url = bucket.object(object_key).presigned_url(:put) 
   puts "Created presigned URL: #{url}"
```

```
 URI(url)
rescue Aws::Errors::ServiceError => e 
   puts "Couldn't create presigned URL for #{bucket.name}:#{object_key}. Here's why: 
  #{e.message}"
end
# Example usage:
def run_demo 
   bucket_name = "doc-example-bucket" 
   object_key = "my-file.txt" 
   object_content = "This is the content of my-file.txt." 
   bucket = Aws::S3::Bucket.new(bucket_name) 
   presigned_url = get_presigned_url(bucket, object_key) 
   return unless presigned_url 
   response = Net::HTTP.start(presigned_url.host) do |http| 
     http.send_request("PUT", presigned_url.request_uri, object_content, 
  "content_type" => "") 
   end 
   case response 
   when Net::HTTPSuccess 
     puts "Content uploaded!" 
   else 
     puts response.value 
   end
end
run_demo if $PROGRAM_NAME == __FILE__
```
Nozioni di base su bucket e oggetti

L'esempio di codice seguente mostra come:

- Crea un bucket e carica un file in tale bucket.
- Scaricare un oggetto da un bucket.
- Copiare un oggetto in una sottocartella in un bucket.
- Elencare gli oggetti in un bucket.
- Elimina il bucket e tutti gli oggetti in esso contenuti.

# **a** Note

```
require "aws-sdk-s3"
# Wraps the getting started scenario actions.
class ScenarioGettingStarted 
   attr_reader :s3_resource 
   # @param s3_resource [Aws::S3::Resource] An Amazon S3 resource. 
   def initialize(s3_resource) 
     @s3_resource = s3_resource 
   end 
   # Creates a bucket with a random name in the currently configured account and 
   # AWS Region. 
   # 
   # @return [Aws::S3::Bucket] The newly created bucket. 
   def create_bucket 
     bucket = @s3_resource.create_bucket( 
       bucket: "doc-example-bucket-#{Random.uuid}", 
       create_bucket_configuration: { 
         location_constraint: "us-east-1" # Note: only certain regions permitted 
       } 
     ) 
     puts("Created demo bucket named #{bucket.name}.") 
   rescue Aws::Errors::ServiceError => e 
     puts("Tried and failed to create demo bucket.") 
     puts("\t#{e.code}: #{e.message}") 
     puts("\nCan't continue the demo without a bucket!") 
     raise 
   else 
     bucket 
   end 
   # Requests a file name from the user. 
   #
```

```
 # @return The name of the file. 
  def create_file 
    File.open("demo.txt", w) { |f| f.write("This is a demo file.") } 
  end 
  # Uploads a file to an Amazon S3 bucket. 
  # 
  # @param bucket [Aws::S3::Bucket] The bucket object representing the upload 
 destination 
  # @return [Aws::S3::Object] The Amazon S3 object that contains the uploaded file. 
  def upload_file(bucket) 
    File.open("demo.txt", "w+") { |f| f.write("This is a demo file.") } 
    s3_object = bucket.object(File.basename("demo.txt")) 
    s3_object.upload_file("demo.txt") 
    puts("Uploaded file demo.txt into bucket #{bucket.name} with key 
 #{s3_object.key}.") 
 rescue Aws::Errors::ServiceError => e 
    puts("Couldn't upload file demo.txt to #{bucket.name}.") 
    puts("\t#{e.code}: #{e.message}") 
    raise 
  else 
    s3_object 
  end 
  # Downloads an Amazon S3 object to a file. 
  # 
  # @param s3_object [Aws::S3::Object] The object to download. 
  def download_file(s3_object) 
    puts("\nDo you want to download #{s3_object.key} to a local file (y/n)? ") 
    answer = gets.chomp.downcase 
   if answer == "v" puts("Enter a name for the downloaded file: ") 
      file_name = gets.chomp 
      s3_object.download_file(file_name) 
      puts("Object #{s3_object.key} successfully downloaded to #{file_name}.") 
    end 
  rescue Aws::Errors::ServiceError => e 
    puts("Couldn't download #{s3_object.key}.") 
    puts("\t#{e.code}: #{e.message}") 
    raise 
  end 
  # Copies an Amazon S3 object to a subfolder within the same bucket. 
  #
```

```
 # @param source_object [Aws::S3::Object] The source object to copy. 
  # @return [Aws::S3::Object, nil] The destination object. 
 def copy_object(source_object) 
    dest_object = nil 
    puts("\nDo you want to copy #{source_object.key} to a subfolder in your bucket 
(y/n)? ")
    answer = gets.chomp.downcase 
   if answer == "v" dest_object = source_object.bucket.object("demo-folder/#{source_object.key}") 
      dest_object.copy_from(source_object) 
      puts("Copied #{source_object.key} to #{dest_object.key}.") 
    end 
 rescue Aws::Errors::ServiceError => e 
    puts("Couldn't copy #{source_object.key}.") 
    puts("\t#{e.code}: #{e.message}") 
    raise 
 else 
    dest_object 
 end 
  # Lists the objects in an Amazon S3 bucket. 
  # 
  # @param bucket [Aws::S3::Bucket] The bucket to query. 
 def list_objects(bucket) 
    puts("\nYour bucket contains the following objects:") 
    bucket.objects.each do |obj| 
      puts("\t#{obj.key}") 
    end 
 rescue Aws::Errors::ServiceError => e 
    puts("Couldn't list the objects in bucket #{bucket.name}.") 
    puts("\t#{e.code}: #{e.message}") 
   raise 
 end 
  # Deletes the objects in an Amazon S3 bucket and deletes the bucket. 
  # 
 # @param bucket [Aws::S3::Bucket] The bucket to empty and delete. 
 def delete_bucket(bucket) 
   puts("\nDo you want to delete all of the objects as well as the bucket (y/n)? ")
    answer = gets.chomp.downcase 
   if answer == "y" bucket.objects.batch_delete! 
      bucket.delete 
      puts("Emptied and deleted bucket #{bucket.name}.\n")
```
end

```
 rescue Aws::Errors::ServiceError => e 
     puts("Couldn't empty and delete bucket #{bucket.name}.") 
     puts("\t#{e.code}: #{e.message}") 
     raise 
   end
end
# Runs the Amazon S3 getting started scenario.
def run_scenario(scenario) 
   puts("-" * 88) 
   puts("Welcome to the Amazon S3 getting started demo!") 
   puts("-" * 88) 
   bucket = scenario.create_bucket 
   s3_object = scenario.upload_file(bucket) 
   scenario.download_file(s3_object) 
   scenario.copy_object(s3_object) 
   scenario.list_objects(bucket) 
   scenario.delete_bucket(bucket) 
   puts("Thanks for watching!") 
   puts("-" * 88)
rescue Aws::Errors::ServiceError 
   puts("Something went wrong with the demo!")
end
run_scenario(ScenarioGettingStarted.new(Aws::S3::Resource.new)) if $PROGRAM_NAME == 
 _FTLE\_
```
- Per informazioni dettagliate sull'API, consulta i seguenti argomenti nella Documentazione di riferimento delle API AWS SDK for Ruby.
	- [CopyObject](https://docs.aws.amazon.com/goto/SdkForRubyV3/s3-2006-03-01/CopyObject)
	- [CreateBucket](https://docs.aws.amazon.com/goto/SdkForRubyV3/s3-2006-03-01/CreateBucket)
	- [DeleteBucket](https://docs.aws.amazon.com/goto/SdkForRubyV3/s3-2006-03-01/DeleteBucket)
	- [DeleteObjects](https://docs.aws.amazon.com/goto/SdkForRubyV3/s3-2006-03-01/DeleteObjects)
	- [GetObject](https://docs.aws.amazon.com/goto/SdkForRubyV3/s3-2006-03-01/GetObject)
	- [ListObjectsV2](https://docs.aws.amazon.com/goto/SdkForRubyV3/s3-2006-03-01/ListObjectsV2)
	- [PutObject](https://docs.aws.amazon.com/goto/SdkForRubyV3/s3-2006-03-01/PutObject)

# Esempi di Amazon SES con SDK for Ruby

I seguenti esempi di codice mostrano come eseguire azioni e implementare scenari comuni utilizzando AWS SDK for Ruby con Amazon SES.

Le operazioni sono estratti di codice da programmi più grandi e devono essere eseguite nel contesto. Sebbene le operazioni mostrino come richiamare le singole funzioni del servizio, è possibile visualizzarle contestualizzate negli scenari correlati e negli esempi tra servizi.

Scenari: esempi di codice che mostrano come eseguire un'attività specifica richiamando più funzioni all'interno dello stesso servizio.

Ogni esempio include un collegamento a GitHub, dove puoi trovare istruzioni su come configurare ed eseguire il codice nel contesto.

Argomenti

• [Azioni](#page-8224-0)

Azioni

Ottenimento dello stato di un'identità

L'esempio di codice seguente mostra come ottenere lo stato di un'identità di Amazon SES.

SDK per Ruby

#### **a** Note

```
require "aws-sdk-ses" # v2: require 'aws-sdk'
# Create client in us-west-2 region
# Replace us-west-2 with the AWS Region you're using for Amazon SES.
client = Aws::SES::Client.new(region: "us-west-2")
# Get up to 1000 identities
ids = client.list_identities({
```

```
 identity_type: "EmailAddress"
})
ids.identities.each do |email| 
   attrs = client.get_identity_verification_attributes({ 
     identities: [email] 
   }) 
   status = attrs.verification_attributes[email].verification_status 
   # Display email addresses that have been verified 
   if status == "Success" 
     puts email 
   end
end
```
• Per i dettagli sull'API, consulta la [GetIdentityVerificationAttributess](https://docs.aws.amazon.com/goto/SdkForRubyV3/email-2010-12-01/GetIdentityVerificationAttributes)ezione AWS SDK for RubyAPI Reference.

Elenco di tutte le identità

Il seguente esempio di codice mostra come elencare le identità di Amazon SES.

SDK per Ruby

```
a Note
```

```
require "aws-sdk-ses" # v2: require 'aws-sdk'
# Create client in us-west-2 region
# Replace us-west-2 with the AWS Region you're using for Amazon SES.
client = Aws::SES::Client.new(region: "us-west-2")
# Get up to 1000 identities
ids = client.list_identities({ 
   identity_type: "EmailAddress"
```

```
})
ids.identities.each do |email| 
   attrs = client.get_identity_verification_attributes({ 
     identities: [email] 
   }) 
   status = attrs.verification_attributes[email].verification_status 
   # Display email addresses that have been verified 
   if status == "Success" 
     puts email 
   end
end
```
• Per i dettagli sull'API, consulta la [ListIdentitiess](https://docs.aws.amazon.com/goto/SdkForRubyV3/email-2010-12-01/ListIdentities)ezione AWS SDK for RubyAPI Reference.

Invio di e-mail

Il seguente esempio di codice mostra come inviare e-mail con Amazon SES.

SDK per Ruby

```
a Note
```

```
require "aws-sdk-ses" # v2: require 'aws-sdk'
# Replace sender@example.com with your "From" address.
# This address must be verified with Amazon SES.
sender = "sender@example.com"
# Replace recipient@example.com with a "To" address. If your account
# is still in the sandbox, this address must be verified.
recipient = "recipient@example.com"
# Specify a configuration set. To use a configuration
```

```
# set, uncomment the next line and line 74.
# configsetname = "ConfigSet"
# The subject line for the email.
subject = "Amazon SES test (AWS SDK for Ruby)"
# The HTML body of the email.
htmlbody = 
   "<h1>Amazon SES test (AWS SDK for Ruby)</h1>"\ 
   '<p>This email was sent with <a href="https://aws.amazon.com/ses/">'\ 
 'Amazon SES</a> using the <a href="https://aws.amazon.com/sdk-for-ruby/">'\
   "AWS SDK for Ruby</a>."
# The email body for recipients with non-HTML email clients.
textbody = "This email was sent with Amazon SES using the AWS SDK for Ruby."
# Specify the text encoding scheme.
encoding = "UTF-8"
# Create a new SES client in the us-west-2 region.
# Replace us-west-2 with the AWS Region you're using for Amazon SES.
ses = Aws::SES::Client.new(region: "us-west-2")
# Try to send the email.
begin 
   # Provide the contents of the email. 
  ses.send_email( 
     destination: { 
       to_addresses: [ 
         recipient 
       ] 
     }, 
     message: { 
       body: { 
         html: { 
           charset: encoding, 
           data: htmlbody 
         }, 
         text: { 
           charset: encoding, 
           data: textbody 
         } 
       }, 
       subject: {
```

```
 charset: encoding, 
         data: subject 
       } 
     }, 
     source: sender, 
     # Uncomment the following line to use a configuration set. 
     # configuration_set_name: configsetname, 
     ) 
   puts "Email sent to " + recipient
# If something goes wrong, display an error message.
rescue Aws::SES::Errors::ServiceError => error 
   puts "Email not sent. Error message: #{error}"
end
```
• Per i dettagli sull'API, consulta la [SendEmails](https://docs.aws.amazon.com/goto/SdkForRubyV3/email-2010-12-01/SendEmail)ezione AWS SDK for RubyAPI Reference.

Verifica di un'identità e-mail

L'esempio di codice seguente mostra come verificare un'identità e-mail con Amazon SES.

SDK per Ruby

**a** Note

```
require "aws-sdk-ses" # v2: require 'aws-sdk'
# Replace recipient@example.com with a "To" address.
recipient = "recipient@example.com"
# Create a new SES resource in the us-west-2 region.
# Replace us-west-2 with the AWS Region you're using for Amazon SES.
ses = Aws::SES::Client.new(region: "us-west-2")
```

```
# Try to verify email address.
begin 
   ses.verify_email_identity({ 
     email_address: recipient 
  }) 
   puts "Email sent to " + recipient
# If something goes wrong, display an error message.
rescue Aws::SES::Errors::ServiceError => error 
   puts "Email not sent. Error message: #{error}"
end
```
• Per i dettagli sull'API, consulta la [VerifyEmailIdentity](https://docs.aws.amazon.com/goto/SdkForRubyV3/email-2010-12-01/VerifyEmailIdentity)sezione AWS SDK for RubyAPI Reference.

Esempi di API Amazon SES v2 con SDK for Ruby

I seguenti esempi di codice mostrano come eseguire azioni e implementare scenari comuni utilizzando l'API AWS SDK for Ruby with Amazon SES v2.

Le operazioni sono estratti di codice da programmi più grandi e devono essere eseguite nel contesto. Sebbene le operazioni mostrino come richiamare le singole funzioni del servizio, è possibile visualizzarle contestualizzate negli scenari correlati e negli esempi tra servizi.

Scenari: esempi di codice che mostrano come eseguire un'attività specifica richiamando più funzioni all'interno dello stesso servizio.

Ogni esempio include un collegamento a GitHub, dove puoi trovare istruzioni su come configurare ed eseguire il codice nel contesto.

Argomenti

• [Azioni](#page-8224-0)

Azioni

Invia un'e-mail

L'esempio di codice seguente mostra come inviare un'e-mail dell'API Amazon SES v2.

# **a** Note

```
require "aws-sdk-sesv2"
require_relative "config" # Recipient and sender email addresses.
# Set up the SESv2 client.
client = Aws::SESV2::Client.new(region: AWS_REGION)
def send_email(client, sender_email, recipient_email) 
   response = client.send_email( 
     { 
        from_email_address: sender_email, 
        destination: { 
          to_addresses: [recipient_email] 
        }, 
        content: { 
          simple: { 
            subject: { 
              data: "Test email subject" 
            }, 
            body: { 
              text: { 
                data: "Test email body" 
 } 
 } 
          } 
        } 
     } 
   ) 
   puts "Email sent from #{SENDER_EMAIL} to #{RECIPIENT_EMAIL} with message ID: 
  #{response.message_id}"
end
send_email(client, SENDER_EMAIL, RECIPIENT_EMAIL)
```
• Per i dettagli sull'API, consulta la [SendEmails](https://docs.aws.amazon.com/goto/SdkForRubyV3/sesv2-2019-09-27/SendEmail)ezione AWS SDK for RubyAPI Reference.

### Esempi di Amazon SNS che utilizzano SDK for Ruby

I seguenti esempi di codice mostrano come eseguire azioni e implementare scenari comuni utilizzando AWS SDK for Ruby con Amazon SNS.

Le operazioni sono estratti di codice da programmi più grandi e devono essere eseguite nel contesto. Sebbene le operazioni mostrino come richiamare le singole funzioni del servizio, è possibile visualizzarle contestualizzate negli scenari correlati e negli esempi tra servizi.

Scenari: esempi di codice che mostrano come eseguire un'attività specifica richiamando più funzioni all'interno dello stesso servizio.

Ogni esempio include un collegamento a GitHub, dove puoi trovare istruzioni su come configurare ed eseguire il codice nel contesto.

#### Argomenti

- [Azioni](#page-8224-0)
- [Esempi serverless](#page-8964-0)

#### Azioni

Creazione di un argomento

Il seguente esempio di codice mostra come creare un argomento Amazon SNS.

#### SDK per Ruby

#### **a** Note

```
# This class demonstrates how to create an Amazon Simple Notification Service (SNS) 
  topic.
class SNSTopicCreator
```

```
 # Initializes an SNS client. 
   # 
   # Utilizes the default AWS configuration for region and credentials. 
   def initialize 
     @sns_client = Aws::SNS::Client.new 
   end 
   # Attempts to create an SNS topic with the specified name. 
   # 
   # @param topic_name [String] The name of the SNS topic to create. 
   # @return [Boolean] true if the topic was successfully created, false otherwise. 
   def create_topic(topic_name) 
     @sns_client.create_topic(name: topic_name) 
     puts "The topic '#{topic_name}' was successfully created." 
     true 
   rescue Aws::SNS::Errors::ServiceError => e 
     # Handles SNS service errors gracefully. 
     puts "Error while creating the topic named '#{topic_name}': #{e.message}" 
     false 
   end
end
# Example usage:
if $PROGRAM_NAME == __FILE__ topic_name = "YourTopicName" # Replace with your topic name 
   sns_topic_creator = SNSTopicCreator.new 
   puts "Creating the topic '#{topic_name}'..." 
   unless sns_topic_creator.create_topic(topic_name) 
     puts "The topic was not created. Stopping program." 
     exit 1 
   end
end
```
- Per ulteriori informazioni, consulta la [Guida per sviluppatori di AWS SDK for Ruby](https://docs.aws.amazon.com/sdk-for-ruby/v3/developer-guide/sns-example-create-topic.html).
- Per i dettagli sull'API, consulta la [CreateTopic](https://docs.aws.amazon.com/goto/SdkForRubyV3/sns-2010-03-31/CreateTopic)sezione AWS SDK for RubyAPI Reference.

Come elencare i sottoscrittori di un argomento

Il seguente esempio di codice mostra come recuperare l'elenco degli abbonati di un argomento Amazon SNS.

### SDK per Ruby

### **a** Note

```
# This class demonstrates how to list subscriptions to an Amazon Simple Notification 
  Service (SNS) topic
class SnsSubscriptionLister 
  def initialize(sns_client) 
     @sns_client = sns_client 
     @logger = Logger.new($stdout) 
   end 
   # Lists subscriptions for a given SNS topic 
   # @param topic_arn [String] The ARN of the SNS topic 
   # @return [Types::ListSubscriptionsResponse] subscriptions: The response object 
   def list_subscriptions(topic_arn) 
     @logger.info("Listing subscriptions for topic: #{topic_arn}") 
     subscriptions = @sns_client.list_subscriptions_by_topic(topic_arn: topic_arn) 
     subscriptions.subscriptions.each do |subscription| 
       @logger.info("Subscription endpoint: #{subscription.endpoint}") 
     end 
     subscriptions 
   rescue Aws::SNS::Errors::ServiceError => e 
     @logger.error("Error listing subscriptions: #{e.message}") 
     raise 
   end
end
# Example usage:
if $PROGRAM_NAME == If sns_client = Aws::SNS::Client.new 
  topic_arn = "SNS_TOPIC_ARN" # Replace with your SNS topic ARN 
   lister = SnsSubscriptionLister.new(sns_client) 
   begin 
     lister.list_subscriptions(topic_arn) 
   rescue StandardError => e 
     puts "Failed to list subscriptions: #{e.message}"
```

```
 exit 1 
   end
end
```
- Per ulteriori informazioni, consulta la [Guida per sviluppatori di AWS SDK for Ruby](https://docs.aws.amazon.com/sdk-for-ruby/v3/developer-guide/sns-example-show-subscriptions.html).
- Per i dettagli sull'API, consulta la [ListSubscriptionss](https://docs.aws.amazon.com/goto/SdkForRubyV3/sns-2010-03-31/ListSubscriptions)ezione AWS SDK for RubyAPI Reference.

Come elencare gli argomenti

Il seguente esempio di codice mostra come elencare gli argomenti di Amazon SNS.

SDK per Ruby

#### **a** Note

```
require "aws-sdk-sns" # v2: require 'aws-sdk'
def list_topics?(sns_client) 
   sns_client.topics.each do |topic| 
     puts topic.arn
rescue StandardError => e 
   puts "Error while listing the topics: #{e.message}" 
   end
end
def run_me 
   region = "REGION" 
   sns_client = Aws::SNS::Resource.new(region: region) 
   puts "Listing the topics." 
   if list_topics?(sns_client) 
   else 
     puts "The bucket was not created. Stopping program."
```

```
 exit 1 
   end
end
# Example usage:
run me if $PROGRAM NAME == FILE
```
- Per ulteriori informazioni, consulta la [Guida per sviluppatori di AWS SDK for Ruby](https://docs.aws.amazon.com/sdk-for-ruby/v3/developer-guide/sns-example-show-topics.html).
- Per i dettagli sull'API, consulta la [ListTopicss](https://docs.aws.amazon.com/goto/SdkForRubyV3/sns-2010-03-31/ListTopics)ezione AWS SDK for RubyAPI Reference.

Pubblicazione in un argomento

Il seguente esempio di codice mostra come pubblicare messaggi su un argomento di Amazon SNS.

SDK per Ruby

**a** Note

```
# Service class for sending messages using Amazon Simple Notification Service (SNS)
class SnsMessageSender 
  # Initializes the SnsMessageSender with an SNS client 
   # 
   # @param sns_client [Aws::SNS::Client] The SNS client 
  def initialize(sns_client) 
     @sns_client = sns_client 
     @logger = Logger.new($stdout) 
   end 
   # Sends a message to a specified SNS topic 
   # 
   # @param topic_arn [String] The ARN of the SNS topic 
   # @param message [String] The message to send 
   # @return [Boolean] true if message was successfully sent, false otherwise 
   def send_message(topic_arn, message) 
     @sns_client.publish(topic_arn: topic_arn, message: message)
```

```
 @logger.info("Message sent successfully to #{topic_arn}.") 
     true 
   rescue Aws::SNS::Errors::ServiceError => e 
     @logger.error("Error while sending the message: #{e.message}") 
     false 
   end
end
# Example usage:
if $PROGRAM_NAME == __FILE__ 
   topic_arn = "SNS_TOPIC_ARN" # Should be replaced with a real topic ARN 
 message = "MESSAGE" # Should be replaced with the actual message content
  sns client = Aws::SNS::Client.new
  message_sender = SnsMessageSender.new(sns_client) 
  @logger.info("Sending message.") 
   unless message_sender.send_message(topic_arn, message) 
     @logger.error("Message sending failed. Stopping program.") 
     exit 1 
   end
end
```
- Per ulteriori informazioni, consulta la [Guida per sviluppatori di AWS SDK for Ruby](https://docs.aws.amazon.com/sdk-for-ruby/v3/developer-guide/sns-example-send-message.html).
- Per informazioni dettagliate sulle API, consulta [Pubblicazione](https://docs.aws.amazon.com/goto/SdkForRubyV3/sns-2010-03-31/Publish) nella Documentazione di riferimento per le API AWS SDK for Ruby.

Impostazione degli attributi degli argomenti

Il seguente esempio di codice mostra come impostare gli attributi degli argomenti di Amazon SNS.

SDK per Ruby

```
a Note
```
C'è altro su. GitHub Trova l'esempio completo e scopri di più sulla configurazione e l'esecuzione nel [Repository di esempi di codice AWS.](https://github.com/awsdocs/aws-doc-sdk-examples/tree/main/ruby/example_code/sns#code-examples)

# Service class to enable an SNS resource with a specified policy

```
class SnsResourceEnabler 
   # Initializes the SnsResourceEnabler with an SNS resource client 
   # 
   # @param sns_resource [Aws::SNS::Resource] The SNS resource client 
  def initialize(sns_resource) 
     @sns_resource = sns_resource 
     @logger = Logger.new($stdout) 
  end 
   # Sets a policy on a specified SNS topic 
   # 
   # @param topic_arn [String] The ARN of the SNS topic 
   # @param resource_arn [String] The ARN of the resource to include in the policy 
   # @param policy_name [String] The name of the policy attribute to set 
   def enable_resource(topic_arn, resource_arn, policy_name) 
     policy = generate_policy(topic_arn, resource_arn) 
     topic = @sns_resource.topic(topic_arn) 
     topic.set_attributes({ 
                             attribute_name: policy_name, 
                             attribute_value: policy 
 }) 
     @logger.info("Policy #{policy_name} set successfully for topic #{topic_arn}.") 
   rescue Aws::SNS::Errors::ServiceError => e 
     @logger.error("Failed to set policy: #{e.message}") 
   end 
   private 
   # Generates a policy string with dynamic resource ARNs 
   # 
   # @param topic_arn [String] The ARN of the SNS topic 
   # @param resource_arn [String] The ARN of the resource 
   # @return [String] The policy as a JSON string 
   def generate_policy(topic_arn, resource_arn) 
    \left\{ \right. Version: "2008-10-17", 
       Id: "__default_policy_ID", 
       Statement: [{ 
                      Sid: "__default_statement_ID", 
                      Effect: "Allow", 
                      Principal: { "AWS": "*" }, 
                      Action: ["SNS:Publish"], 
                      Resource: topic_arn,
```

```
 Condition: { 
                      ArnEquals: { 
                        "AWS:SourceArn": resource_arn 
 } 
1999 1999 1999 1999 1999
 }] 
    }.to_json 
  end
end
# Example usage:
if $PROGRAM NAME == FILE topic_arn = "MY_TOPIC_ARN" # Should be replaced with a real topic ARN 
  resource_arn = "MY_RESOURCE_ARN" # Should be replaced with a real resource ARN 
  policy_name = "POLICY_NAME" # Typically, this is "Policy" 
 sns_resource = Aws::SNS::Resource.new
  enabler = SnsResourceEnabler.new(sns_resource) 
  enabler.enable_resource(topic_arn, resource_arn, policy_name)
end
```
- Per ulteriori informazioni, consulta la [Guida per sviluppatori di AWS SDK for Ruby](https://docs.aws.amazon.com/sdk-for-ruby/v3/developer-guide/sns-example-enable-resource.html).
- Per i dettagli sull'API, consulta la [SetTopicAttributess](https://docs.aws.amazon.com/goto/SdkForRubyV3/sns-2010-03-31/SetTopicAttributes)ezione AWS SDK for RubyAPI Reference.

Sottoscrizione di un indirizzo e-mail a un argomento

Il seguente esempio di codice mostra come iscrivere un indirizzo e-mail a un argomento di Amazon SNS.

SDK per Ruby

```
a Note
```

```
require "aws-sdk-sns"
require "logger"
```

```
# Represents a service for creating subscriptions in Amazon Simple Notification 
  Service (SNS)
class SubscriptionService 
   # Initializes the SubscriptionService with an SNS client 
   # 
   # @param sns_client [Aws::SNS::Client] The SNS client 
   def initialize(sns_client) 
     @sns_client = sns_client 
     @logger = Logger.new($stdout) 
   end 
   # Attempts to create a subscription to a topic 
 # 
   # @param topic_arn [String] The ARN of the SNS topic 
   # @param protocol [String] The subscription protocol (e.g., email) 
  # @param endpoint [String] The endpoint that receives the notifications (email 
  address) 
   # @return [Boolean] true if subscription was successfully created, false otherwise 
  def create_subscription(topic_arn, protocol, endpoint) 
     @sns_client.subscribe(topic_arn: topic_arn, protocol: protocol, endpoint: 
  endpoint) 
     @logger.info("Subscription created successfully.") 
     true 
   rescue Aws::SNS::Errors::ServiceError => e 
     @logger.error("Error while creating the subscription: #{e.message}") 
     false 
   end
end
# Main execution if the script is run directly
if $PROGRAM NAME == FILE protocol = "email" 
   endpoint = "EMAIL_ADDRESS" # Should be replaced with a real email address 
   topic_arn = "TOPIC_ARN" # Should be replaced with a real topic ARN 
  sns client = Aws::SNS::Client.new
   subscription_service = SubscriptionService.new(sns_client) 
   @logger.info("Creating the subscription.") 
   unless subscription_service.create_subscription(topic_arn, protocol, endpoint) 
     @logger.error("Subscription creation failed. Stopping program.") 
     exit 1 
   end
```
end

- Per ulteriori informazioni, consulta la [Guida per sviluppatori di AWS SDK for Ruby](https://docs.aws.amazon.com/sdk-for-ruby/v3/developer-guide/sns-example-create-subscription.html).
- Per informazioni dettagliate sulle API, consulta [Sottoscrizione](https://docs.aws.amazon.com/goto/SdkForRubyV3/sns-2010-03-31/Subscribe) nella Documentazione di riferimento sulle API AWS SDK for Ruby.

Esempi serverless

Richiamo di una funzione Lambda da un trigger Amazon SNS

Il seguente esempio di codice mostra come implementare una funzione Lambda che riceve un evento attivato dalla ricezione di messaggi da un argomento SNS. La funzione recupera i messaggi dal parametro dell'evento e registra il contenuto di ogni messaggio.

#### SDK per Ruby

**a** Note

C'è altro su. GitHub Trova l'esempio completo e scopri come eseguire la configurazione e l'esecuzione nel repository di [Esempi serverless.](https://github.com/aws-samples/serverless-snippets/tree/main/integration-sns-to-lambda)

Consumo di un evento SNS con Lambda utilizzando Ruby.

```
def lambda_handler(event:, context:) 
   event['Records'].map { |record| process_message(record) }
end
def process_message(record) 
   message = record['Sns']['Message'] 
   puts("Processing message: #{message}")
rescue StandardError => e 
   puts("Error processing message: #{e}") 
   raise
end
```
### Esempi di Amazon SQS con SDK for Ruby

I seguenti esempi di codice mostrano come eseguire azioni e implementare scenari comuni utilizzando AWS SDK for Ruby con Amazon SQS.

Le operazioni sono estratti di codice da programmi più grandi e devono essere eseguite nel contesto. Sebbene le operazioni mostrino come richiamare le singole funzioni del servizio, è possibile visualizzarle contestualizzate negli scenari correlati e negli esempi tra servizi.

Scenari: esempi di codice che mostrano come eseguire un'attività specifica richiamando più funzioni all'interno dello stesso servizio.

Ogni esempio include un collegamento a GitHub, dove puoi trovare istruzioni su come configurare ed eseguire il codice nel contesto.

#### Argomenti

- [Azioni](#page-8224-0)
- [Esempi serverless](#page-8964-0)

#### Azioni

Modifica la visibilità del timeout dei messaggi

Il seguente esempio di codice mostra come modificare la visibilità del timeout di un messaggio Amazon SQS.

#### SDK per Ruby

### **a** Note

```
require "aws-sdk-sqs" # v2: require 'aws-sdk'
# Replace us-west-2 with the AWS Region you're using for Amazon SQS.
sqs = Aws::SQS::Client.new(region: "us-west-2")
```

```
begin 
  queue_name = "my-queue" 
   queue_url = sqs.get_queue_url(queue_name: queue_name).queue_url 
  receive_message_result_before = sqs.receive_message({ 
     queue_url: queue_url, 
     max_number_of_messages: 10 # Receive up to 10 messages, if there are that many. 
   }) 
   puts "Before attempting to change message visibility timeout: received 
  #{receive_message_result_before.messages.count} message(s)." 
   receive_message_result_before.messages.each do |message| 
     sqs.change_message_visibility({ 
       queue_url: queue_url, 
       receipt_handle: message.receipt_handle, 
       visibility_timeout: 30 # This message will not be visible for 30 seconds after 
  first receipt. 
     }) 
   end 
   # Try to retrieve the original messages after setting their visibility timeout. 
  receive_message_result_after = sqs.receive_message({ 
    queue url: queue url,
    max_number_of_messages: 10 
  }) 
   puts "\nAfter attempting to change message visibility timeout: received 
  #{receive_message_result_after.messages.count} message(s)."
rescue Aws::SQS::Errors::NonExistentQueue 
   puts "Cannot receive messages for a queue named '#{receive_queue_name}', as it 
  does not exist."
end
```
• Per i dettagli sull'API, consulta la [ChangeMessageVisibilitys](https://docs.aws.amazon.com/goto/SdkForRubyV3/sqs-2012-11-05/ChangeMessageVisibility)ezione AWS SDK for RubyAPI Reference.

#### Crea una coda

Il seguente esempio di codice mostra come creare una coda Amazon SQS.

#### SDK per Ruby

#### **a** Note

```
# This code example demonstrates how to create a queue in Amazon Simple Queue 
  Service (Amazon SQS).
require "aws-sdk-sqs"
# @param sqs_client [Aws::SQS::Client] An initialized Amazon SQS client.
# @param queue_name [String] The name of the queue.
# @return [Boolean] true if the queue was created; otherwise, false.
# @example
# exit 1 unless queue_created?(
# Aws::SQS::Client.new(region: 'us-west-2'),
# 'my-queue'
# )
def queue_created?(sqs_client, queue_name) 
   sqs_client.create_queue(queue_name: queue_name) 
  true
rescue StandardError => e 
   puts "Error creating queue: #{e.message}" 
  false
end
# Full example call:
# Replace us-west-2 with the AWS Region you're using for Amazon SQS.
def run_me 
   region = "us-west-2" 
  queue_name = "my-queue" 
   sqs_client = Aws::SQS::Client.new(region: region) 
   puts "Creating the queue named '#{queue_name}'..." 
   if queue_created?(sqs_client, queue_name) 
     puts "Queue created." 
   else 
     puts "Queue not created."
```

```
 end
end
# Example usage:
run_me if $PROGRAM_NAME == __FILE__
```
• Per i dettagli sull'API, consulta la [CreateQueues](https://docs.aws.amazon.com/goto/SdkForRubyV3/sqs-2012-11-05/CreateQueue)ezione AWS SDK for RubyAPI Reference.

#### Elimina una coda

Il seguente esempio di codice mostra come eliminare una coda Amazon SQS.

#### SDK per Ruby

#### **a** Note

C'è altro da fare. GitHub Trova l'esempio completo e scopri di più sulla configurazione e l'esecuzione nel [Repository di esempi di codice AWS.](https://github.com/awsdocs/aws-doc-sdk-examples/tree/main/ruby/example_code/sqs#code-examples)

```
require "aws-sdk-sqs" # v2: require 'aws-sdk'
# Replace us-west-2 with the AWS Region you're using for Amazon SQS.
sqs = Aws::SQS::Client.new(region: "us-west-2")
sqs.delete_queue(queue_url: URL)
```
• Per i dettagli sull'API, consulta la [DeleteQueues](https://docs.aws.amazon.com/goto/SdkForRubyV3/sqs-2012-11-05/DeleteQueue)ezione AWS SDK for RubyAPI Reference.

#### Elencare code

Il seguente esempio di codice mostra come elencare le code Amazon SQS.

SDK per Ruby

#### **a** Note

```
require "aws-sdk-sqs"
require "aws-sdk-sts"
# @param sqs_client [Aws::SQS::Client] An initialized Amazon SQS client.
# @example
# list_queue_urls(Aws::SQS::Client.new(region: 'us-west-2'))
def list_queue_urls(sqs_client) 
   queues = sqs_client.list_queues 
  queues.queue_urls.each do |url| 
     puts url 
   end
rescue StandardError => e 
   puts "Error listing queue URLs: #{e.message}"
end
# Lists the attributes of a queue in Amazon Simple Queue Service (Amazon SQS).
#
# @param sqs_client [Aws::SQS::Client] An initialized Amazon SQS client.
# @param queue_url [String] The URL of the queue.
# @example
# list queue attributes(
# Aws::SQS::Client.new(region: 'us-west-2'),
# 'https://sqs.us-west-2.amazonaws.com/111111111111/my-queue'
# \qquaddef list_queue_attributes(sqs_client, queue_url) 
   attributes = sqs_client.get_queue_attributes( 
     queue_url: queue_url, 
     attribute_names: ["All"] 
   ) 
   attributes.attributes.each do |key, value| 
     puts "#{key}: #{value}" 
   end
rescue StandardError => e 
   puts "Error getting queue attributes: #{e.message}"
end
# Full example call:
# Replace us-west-2 with the AWS Region you're using for Amazon SQS.
def run_me
```

```
 region = "us-west-2" 
   queue_name = "my-queue" 
   sqs_client = Aws::SQS::Client.new(region: region) 
   puts "Listing available queue URLs..." 
   list_queue_urls(sqs_client) 
   sts_client = Aws::STS::Client.new(region: region) 
   # For example: 
   # 'https://sqs.us-west-2.amazonaws.com/111111111111/my-queue' 
   queue_url = "https://sqs." + region + ".amazonaws.com/" + 
     sts_client.get_caller_identity.account + "/" + queue_name 
   puts "\nGetting information about queue '#{queue_name}'..." 
   list_queue_attributes(sqs_client, queue_url)
end
```
• Per i dettagli sull'API, consulta la [ListQueuess](https://docs.aws.amazon.com/goto/SdkForRubyV3/sqs-2012-11-05/ListQueues)ezione AWS SDK for RubyAPI Reference.

Ricevi messaggi da una coda

Il seguente esempio di codice mostra come ricevere messaggi da una coda Amazon SQS.

SDK per Ruby

#### **G** Note

```
require "aws-sdk-sqs"
require "aws-sdk-sts"
# Receives messages in a queue in Amazon Simple Queue Service (Amazon SQS).
#
# @param sqs_client [Aws::SQS::Client] An initialized Amazon SQS client.
```

```
# @param queue_url [String] The URL of the queue.
# @param max number of messages [Integer] The maximum number of messages
# to receive. This number must be 10 or less. The default is 10.
# @example
# receive_messages(
# Aws::SQS::Client.new(region: 'us-west-2'),
# 'https://sqs.us-west-2.amazonaws.com/111111111111/my-queue',
# 10
# )
def receive_messages(sqs_client, queue_url, max_number_of_messages = 10) 
   if max_number_of_messages > 10 
    puts "Maximum number of messages to receive must be 10 or less. "\setminus "Stopping program." 
     return 
   end 
  response = sqs_client.receive_message( 
     queue_url: queue_url, 
    max_number_of_messages: max_number_of_messages 
  \lambda if response.messages.count.zero? 
     puts "No messages to receive, or all messages have already " \ 
       "been previously received." 
     return 
   end 
   response.messages.each do |message| 
     puts "-" * 20 
     puts "Message body: #{message.body}" 
     puts "Message ID: #{message.message_id}" 
   end
rescue StandardError => e 
   puts "Error receiving messages: #{e.message}"
end
# Full example call:
# Replace us-west-2 with the AWS Region you're using for Amazon SQS.
def run_me 
  region = "us-west-2" 
 queue name = "my-queue" max_number_of_messages = 10
```

```
 sts_client = Aws::STS::Client.new(region: region) 
   # For example: 
   # 'https://sqs.us-west-2.amazonaws.com/111111111111/my-queue' 
   queue_url = "https://sqs." + region + ".amazonaws.com/" + 
     sts_client.get_caller_identity.account + "/" + queue_name 
   sqs_client = Aws::SQS::Client.new(region: region) 
   puts "Receiving messages from queue '#{queue_name}'..." 
  receive_messages(sqs_client, queue_url, max_number_of_messages)
end
# Example usage:
run_me if $PROGRAM_NAME == __FILE__
```
• Per i dettagli sull'API, consulta la [ReceiveMessages](https://docs.aws.amazon.com/goto/SdkForRubyV3/sqs-2012-11-05/ReceiveMessage)ezione AWS SDK for RubyAPI Reference.

Invia un batch di messaggi a una coda

Il seguente esempio di codice mostra come inviare un batch di messaggi a una coda Amazon SQS.

SDK per Ruby

```
a Note
```

```
require "aws-sdk-sqs"
require "aws-sdk-sts"
#
# @param sqs_client [Aws::SQS::Client] An initialized Amazon SQS client.
# @param queue_url [String] The URL of the queue.
# @param entries [Hash] The contents of the messages to be sent,
    in the correct format.
```

```
# @return [Boolean] true if the messages were sent; otherwise, false.
# @example
# exit 1 unless messages_sent?(
# Aws::SQS::Client.new(region: 'us-west-2'),
# 'https://sqs.us-west-2.amazonaws.com/111111111111/my-queue',
# \Gamma# {
# id: 'Message1',
# message_body: 'This is the first message.'
# },
# {
# id: 'Message2',
# message_body: 'This is the second message.'
# }
# ]
# )
def messages_sent?(sqs_client, queue_url, entries) 
  sqs_client.send_message_batch( 
    queue_url: queue_url, 
    entries: entries 
 \lambda true
rescue StandardError => e 
  puts "Error sending messages: #{e.message}" 
  false
end
# Full example call:
# Replace us-west-2 with the AWS Region you're using for Amazon SQS.
def run_me 
  region = "us-west-2" 
  queue_name = "my-queue" 
  entries = [ 
    { 
      id: "Message1", 
      message_body: "This is the first message." 
    }, 
    { 
      id: "Message2", 
      message_body: "This is the second message." 
    } 
   ] 
  sts_client = Aws::STS::Client.new(region: region)
```

```
 # For example: 
   # 'https://sqs.us-west-2.amazonaws.com/111111111111/my-queue' 
   queue_url = "https://sqs." + region + ".amazonaws.com/" + 
     sts_client.get_caller_identity.account + "/" + queue_name 
   sqs_client = Aws::SQS::Client.new(region: region) 
   puts "Sending messages to the queue named '#{queue_name}'..." 
   if messages_sent?(sqs_client, queue_url, entries) 
     puts "Messages sent." 
   else 
     puts "Messages not sent." 
   end
end
```
• Per i dettagli sull'API, consulta la [SendMessageBatch](https://docs.aws.amazon.com/goto/SdkForRubyV3/sqs-2012-11-05/SendMessageBatch)sezione AWS SDK for RubyAPI Reference.

Inviare un messaggio a una coda

Il seguente esempio di codice mostra come inviare un messaggio a una coda Amazon SQS.

SDK per Ruby

#### **a** Note

```
require "aws-sdk-sqs"
require "aws-sdk-sts"
# @param sqs_client [Aws::SQS::Client] An initialized Amazon SQS client.
# @param queue_url [String] The URL of the queue.
# @param message_body [String] The contents of the message to be sent.
# @return [Boolean] true if the message was sent; otherwise, false.
```

```
# @example
# exit 1 unless message_sent?(
# Aws::SQS::Client.new(region: 'us-west-2'),
# 'https://sqs.us-west-2.amazonaws.com/111111111111/my-queue',
# 'This is my message.'
# )
def message_sent?(sqs_client, queue_url, message_body) 
   sqs_client.send_message( 
     queue_url: queue_url, 
    message_body: message_body 
  \lambda true
rescue StandardError => e 
   puts "Error sending message: #{e.message}" 
  false
end
# Full example call:
# Replace us-west-2 with the AWS Region you're using for Amazon SQS.
def run_me 
  region = "us-west-2" 
  queue_name = "my-queue" 
  message_body = "This is my message." 
   sts_client = Aws::STS::Client.new(region: region) 
  # For example: 
   # 'https://sqs.us-west-2.amazonaws.com/111111111111/my-queue' 
   queue_url = "https://sqs." + region + ".amazonaws.com/" + 
     sts_client.get_caller_identity.account + "/" + queue_name 
   sqs_client = Aws::SQS::Client.new(region: region) 
   puts "Sending a message to the queue named '#{queue_name}'..." 
   if message_sent?(sqs_client, queue_url, message_body) 
     puts "Message sent." 
   else 
     puts "Message not sent." 
   end
end
# Example usage:
run_me if $PROGRAM_NAME == __FILE__
```
• Per i dettagli sull'API, consulta la [SendMessages](https://docs.aws.amazon.com/goto/SdkForRubyV3/sqs-2012-11-05/SendMessage)ezione AWS SDK for RubyAPI Reference.

#### Esempi serverless

Richiamo di una funzione Lambda da un trigger Amazon SQS

Il seguente esempio di codice mostra come implementare una funzione Lambda che riceve un evento attivato dalla ricezione di messaggi da una coda SQS. La funzione recupera i messaggi dal parametro dell'evento e registra il contenuto di ogni messaggio.

SDK per Ruby

#### **a** Note

C'è altro su. GitHub Trova l'esempio completo e scopri come eseguire la configurazione e l'esecuzione nel repository di [Esempi serverless.](https://github.com/aws-samples/serverless-snippets/tree/main/integration-sqs-to-lambda)

Utilizzo di un evento SQS con Lambda tramite Ruby.

```
def lambda_handler(event:, context:) 
   event['Records'].each do |message| 
     process_message(message) 
   end 
   puts "done"
end
def process_message(message) 
   begin 
     puts "Processed message #{message['body']}" 
     # TODO: Do interesting work based on the new message 
   rescue StandardError => err 
     puts "An error occurred" 
     raise err 
   end
end
```
Segnalazione di errori di elementi batch per funzioni Lambda con un trigger Amazon SQS

Il seguente esempio di codice mostra come implementare una risposta batch parziale per le funzioni Lambda che ricevono eventi da una coda SQS. La funzione riporta gli errori degli elementi batch nella risposta, segnalando a Lambda di riprovare tali messaggi in un secondo momento.

SDK per Ruby

#### **a** Note

C'è di più su. GitHub Trova l'esempio completo e scopri come eseguire la configurazione e l'esecuzione nel repository di [Esempi serverless.](https://github.com/aws-samples/serverless-snippets/tree/main/integration-sqs-to-lambda-with-batch-item-handling)

Segnalazione di errori di elementi batch di SQS con Lambda tramite Ruby.

```
require 'json'
def lambda_handler(event:, context:) 
   if event 
     batch_item_failures = [] 
     sqs_batch_response = {} 
     event["Records"].each do |record| 
       begin 
         # process message 
       rescue StandardError => e 
         batch_item_failures << {"itemIdentifier" => record['messageId']} 
       end 
     end 
     sqs_batch_response["batchItemFailures"] = batch_item_failures 
     return sqs_batch_response 
   end
end
```
### AWS STSesempi che utilizzano SDK for Ruby

I seguenti esempi di codice mostrano come eseguire azioni e implementare scenari comuni utilizzando AWS SDK for Ruby withAWS STS.

Le operazioni sono estratti di codice da programmi più grandi e devono essere eseguite nel contesto. Sebbene le operazioni mostrino come richiamare le singole funzioni del servizio, è possibile visualizzarle contestualizzate negli scenari correlati e negli esempi tra servizi.

Scenari: esempi di codice che mostrano come eseguire un'attività specifica richiamando più funzioni all'interno dello stesso servizio.

Ogni esempio include un collegamento a GitHub, dove è possibile trovare istruzioni su come configurare ed eseguire il codice nel contesto.

#### Argomenti

• [Azioni](#page-8224-0)

#### Azioni

Assunzione di un ruolo

Il seguente esempio di codice mostra come assumere un ruolo conAWS STS.

SDK per Ruby

#### **a** Note

```
 # Creates an AWS Security Token Service (AWS STS) client with specified 
 credentials. 
  # This is separated into a factory function so that it can be mocked for unit 
 testing. 
 # 
 # @param key_id [String] The ID of the access key used by the STS client. 
 # @param key_secret [String] The secret part of the access key used by the STS 
 client. 
 def create_sts_client(key_id, key_secret) 
    Aws::STS::Client.new(access_key_id: key_id, secret_access_key: key_secret) 
 end
```
#

```
 # @param role_arn [String] The ARN of the role that is assumed when these 
 credentials 
  # are used. 
 # @param sts_client [AWS::STS::Client] An AWS STS client. 
 # @return [Aws::AssumeRoleCredentials] The credentials that can be used to assume 
 the role. 
  def assume_role(role_arn, sts_client) 
   credentials = Aws::AssumeRoleCredentials.new( 
      client: sts_client, 
     role_arn: role_arn, 
      role_session_name: "create-use-assume-role-scenario" 
   \lambda @logger.info("Assumed role '#{role_arn}', got temporary credentials.") 
    credentials 
  end
```
• Per i dettagli sull'API, consulta la [AssumeRoles](https://docs.aws.amazon.com/goto/SdkForRubyV3/sts-2011-06-15/AssumeRole)ezione AWS SDK for RubyAPI Reference.

#### WorkDocs Esempi di Amazon che utilizzano SDK for Ruby

I seguenti esempi di codice mostrano come eseguire azioni e implementare scenari comuni utilizzando il AWS SDK for Ruby con Amazon WorkDocs.

Le operazioni sono estratti di codice da programmi più grandi e devono essere eseguite nel contesto. Sebbene le operazioni mostrino come richiamare le singole funzioni del servizio, è possibile visualizzarle contestualizzate negli scenari correlati e negli esempi tra servizi.

Scenari: esempi di codice che mostrano come eseguire un'attività specifica richiamando più funzioni all'interno dello stesso servizio.

Ogni esempio include un collegamento a GitHub, dove puoi trovare istruzioni su come configurare ed eseguire il codice nel contesto.

#### Argomenti

• [Azioni](#page-8224-0)

#### Azioni

Descrivi il contenuto della cartella principale

Il seguente esempio di codice mostra come descrivere il contenuto WorkDocs della cartella principale di Amazon.

#### SDK per Ruby

#### **a** Note

```
 # Retrieves the root folder for a user by email 
  # @param users [Array<Types::User>] A list of users selected from API response 
  # @param user_email [String] The email of the user. 
  def get_user_folder(users, user_email) 
    user = users.find { |user| user.email_address == user_email } 
    if user 
      user.root_folder_id 
    else 
      @logger.error "Could not get root folder for user with email address 
 #{user_email}" 
      exit(1) 
    end 
  end 
  # Describes the contents of a folder 
  # @param [String] folder_id - The Id of the folder to describe. 
  def describe_folder_contents(folder_id) 
    resp = @client.describe_folder_contents({ 
                                               folder_id: folder_id, # required 
                                               sort: "NAME", # accepts DATE, NAME 
                                               order: "ASCENDING", # accepts 
 ASCENDING, DESCENDING 
 }) 
    resp.documents.each do |doc| 
      md = doc.latest_version_metadata 
      @logger.info "Name: #{md.name}" 
      @logger.info "Size (bytes): #{md.size}" 
      @logger.info "Last modified: #{doc.modified_timestamp}"
```

```
 @logger.info "Doc ID: #{doc.id}" 
     @logger.info "Version ID: #{md.id}" 
     @logger.info "" 
   end 
 rescue Aws::WorkDocs::Errors::ServiceError => e 
   @logger.error "Error listing folder contents: #{e.message}" 
   exit(1) 
 end
```
• Per i dettagli sull'API, consulta la [DescribeRootFolderss](https://docs.aws.amazon.com/goto/SdkForRubyV3/2016-05-01/DescribeRootFolders)ezione AWS SDK for RubyAPI Reference.

Descrizione degli utenti

Il seguente esempio di codice mostra come descrivere WorkDocs gli utenti Amazon.

SDK per Ruby

```
a Note
```

```
 # Describes users within an organization 
  # @param [String] org_id: The ID of the org. 
  def describe_users(org_id) 
    resp = @client.describe_users({ 
                                    organization_id: org_id, 
                                    include: "ALL", # accepts ALL, ACTIVE_PENDING 
                                    order: "ASCENDING", # accepts ASCENDING, 
 DESCENDING 
                                    sort: "USER_NAME", # accepts USER_NAME, 
 FULL_NAME, STORAGE_LIMIT, USER_STATUS, STORAGE_USED 
 }) 
    resp.users.each do |user| 
      @logger.info "First name: #{user.given_name}" 
      @logger.info "Last name: #{user.surname}" 
      @logger.info "Email: #{user.email_address}" 
      @logger.info "Root folder: #{user.root_folder_id}"
```

```
 @logger.info "" 
   end 
   resp.users 
 rescue Aws::WorkDocs::Errors::ServiceError => e 
   @logger.error "AWS WorkDocs Service Error: #{e.message}" 
  exit(1) end
```
• Per i dettagli sull'API, consulta la [DescribeUserss](https://docs.aws.amazon.com/goto/SdkForRubyV3/2016-05-01/DescribeUsers)ezione AWS SDK for RubyAPI Reference.

# Esempi interservizi che utilizzano SDK for Ruby

Le seguenti applicazioni di esempio utilizzano il AWS SDK for Ruby per funzionare su più applicazioniServizi AWS.

Gli esempi trasversali mirano a un livello avanzato di esperienza per aiutarti a iniziare a creare applicazioni.

#### Esempi

• [Crea un'applicazione che analizza il feedback dei clienti e sintetizza l'audio](#page-15075-0)

### <span id="page-15075-0"></span>Crea un'applicazione che analizza il feedback dei clienti e sintetizza l'audio

#### SDK per Ruby

Questa applicazione di esempio analizza e archivia le schede di feedback dei clienti. In particolare, soddisfa l'esigenza di un hotel fittizio a New York City. L'hotel riceve feedback dagli ospiti in varie lingue sotto forma di schede di commento fisiche. Tale feedback viene caricato nell'app tramite un client Web. Dopo aver caricato l'immagine di una scheda di commento, vengono eseguiti i seguenti passaggi:

- Il testo viene estratto dall'immagine utilizzando Amazon Textract.
- Amazon Comprehend determina il sentiment del testo estratto e la sua lingua.
- Il testo estratto viene tradotto in inglese utilizzando Amazon Translate.
- Amazon Polly sintetizza un file audio dal testo estratto.

L'app completa può essere implementata con AWS CDK. Per il codice sorgente e le istruzioni di distribuzione, consulta il progetto in [GitHub](https://github.com/awsdocs/aws-doc-sdk-examples/tree/main/ruby/cross_service_examples/feedback_sentiment_analyzer).

Servizi utilizzati in questo esempio

- Amazon Comprehend
- Lambda
- Amazon Polly
- Amazon Textract
- Amazon Translate

# Esempi di codice per SDK for Rust

I seguenti esempi di codice mostrano come utilizzare l'AWSSDK per Rust con. AWS

Le operazioni sono estratti di codice da programmi più grandi e devono essere eseguite nel contesto. Sebbene le operazioni mostrino come richiamare le singole funzioni del servizio, è possibile visualizzarle contestualizzate negli scenari correlati e negli esempi tra servizi.

Scenari: esempi di codice che mostrano come eseguire un'attività specifica richiamando più funzioni all'interno dello stesso servizio.

Esempi cross-service: applicazioni di esempio che funzionano su più servizi Servizi AWS.

#### Altre risorse

- [Guida per sviluppatori SDK for Rust](https://docs.aws.amazon.com/sdk-for-rust/latest/dg/welcome.html): ulteriori informazioni sull'utilizzo di Rust con. AWS
- [AWSDeveloper Center](https://aws.amazon.com/developer/code-examples/?awsf.sdk-code-examples-programming-language=programming-language%23rust): esempi di codice che puoi filtrare per categoria o per ricerca completa.
- [AWSEsempi SDK](https://github.com/awsdocs/aws-doc-sdk-examples): GitHub repository con codice completo nelle lingue preferite. Include istruzioni per la configurazione e l'esecuzione del codice.

#### Esempi

- [Azioni e scenari che utilizzano SDK per Rust](#page-15076-0)
- [Esempi interservizi che utilizzano SDK per Rust](#page-15479-0)

## <span id="page-15076-0"></span>Azioni e scenari che utilizzano SDK per Rust

I seguenti esempi di codice mostrano come eseguire azioni e implementare scenari comuni utilizzando l'AWSSDK per Rust con. Servizi AWS

Le operazioni sono estratti di codice da programmi più grandi e devono essere eseguite nel contesto. Sebbene le operazioni mostrino come richiamare le singole funzioni del servizio, è possibile visualizzarle contestualizzate negli scenari correlati e negli esempi tra servizi.

Scenari: esempi di codice che mostrano come eseguire un'attività specifica richiamando più funzioni all'interno dello stesso servizio.

**Servizi** 

- [Esempi di API Gateway che utilizzano SDK per Rust](#page-15078-0)
- [Esempi di API Gateway Management con SDK per Rust](#page-15079-0)
- [Esempi di Application Auto Scaling con SDK for Rust](#page-15081-0)
- [Esempi di Aurora con SDK per Rust](#page-15082-0)
- [Esempi di Auto Scaling con SDK per Rust](#page-15232-0)
- [AWS Batchesempi che utilizzano SDK per Rust](#page-15267-0)
- [Esempi di Amazon Cognito Identity Provider che utilizzano SDK per Rust](#page-15268-0)
- [Esempi di Amazon Cognito Sync con SDK per Rust](#page-15270-0)
- [Esempi di DynamoDB con SDK per Rust](#page-15271-0)
- [Esempi di Amazon EBS con SDK per Rust](#page-15282-0)
- [Esempi di Amazon EC2 che utilizzano SDK per Rust](#page-15285-0)
- [Esempi di Amazon ECR con SDK per Rust](#page-15293-0)
- [Esempi di Amazon ECS che utilizzano SDK per Rust](#page-15295-0)
- [Esempi di Amazon EKS che utilizzano SDK per Rust](#page-15298-0)
- [AWS Glueesempi che utilizzano SDK per Rust](#page-15300-0)
- [Esempi IAM che utilizzano SDK per Rust](#page-15315-0)
- [AWS IoTesempi che utilizzano SDK per Rust](#page-15344-0)
- [Esempi di Kinesis che utilizzano SDK per Rust](#page-15346-0)
- [Esempi di Firehose che utilizzano SDK per Rust](#page-15354-0)
- [AWS KMSesempi che utilizzano SDK per Rust](#page-15355-0)
- [Esempi di Lambda con SDK per Rust](#page-15363-0)
- [MediaLive esempi che utilizzano SDK per Rust](#page-15403-0)
- [MediaPackage esempi che utilizzano SDK per Rust](#page-15404-0)
- [Esempi di Amazon Polly con SDK per Rust](#page-15406-0)
- [Esempi di QLDB che utilizzano SDK per Rust](#page-15411-0)
- [Esempi di Amazon RDS Data Service con SDK per Rust](#page-15413-0)
- [Esempi di Route 53 che utilizzano SDK per Rust](#page-15414-0)
- [Esempi di Amazon S3 che utilizzano SDK per Rust](#page-15415-0)
- [SageMaker esempi che utilizzano SDK per Rust](#page-15455-0)
- [Esempi di Secrets Manager con SDK per Rust](#page-15457-0)
- [Esempi di API Amazon SES v2 con SDK per Rust](#page-15460-0)
- [Esempi di Amazon SNS con SDK per Rust](#page-15466-0)
- [Esempi di Amazon SQS con SDK per Rust](#page-15471-0)
- [AWS STSesempi che utilizzano SDK per Rust](#page-15476-0)
- [Esempi di Systems Manager che utilizzano SDK per Rust](#page-15477-0)

#### <span id="page-15078-0"></span>Esempi di API Gateway che utilizzano SDK per Rust

I seguenti esempi di codice mostrano come eseguire azioni e implementare scenari comuni utilizzando l'AWSSDK per Rust con API Gateway.

Le operazioni sono estratti di codice da programmi più grandi e devono essere eseguite nel contesto. Sebbene le operazioni mostrino come richiamare le singole funzioni del servizio, è possibile visualizzarle contestualizzate negli scenari correlati e negli esempi tra servizi.

Scenari: esempi di codice che mostrano come eseguire un'attività specifica richiamando più funzioni all'interno dello stesso servizio.

Ogni esempio include un collegamento a GitHub, dove è possibile trovare istruzioni su come configurare ed eseguire il codice nel contesto.

#### Argomenti

• [Azioni](#page-8224-0)

#### Azioni

Elenca le API REST

Il seguente esempio di codice mostra come elencare le API REST di API Gateway.

#### SDK per Rust

### **a** Note

C'è altro su. GitHub Trova l'esempio completo e scopri di più sulla configurazione e l'esecuzione nel [Repository di esempi di codice AWS.](https://github.com/awsdocs/aws-doc-sdk-examples/tree/main/rustv1/examples/apigateway#code-examples)

Visualizza le API REST di Amazon API Gateway nella regione.

```
async fn show_apis(client: &Client) -> Result<(), Error> { 
     let resp = client.get_rest_apis().send().await?; 
     for api in resp.items() { 
         println!("ID: {}", api.id().unwrap_or_default()); 
         println!("Name: {}", api.name().unwrap_or_default()); 
         println!("Description: {}", api.description().unwrap_or_default()); 
         println!("Version: {}", api.version().unwrap_or_default()); 
         println!( 
             "Created: {}", 
             api.created_date().unwrap().to_chrono_utc()? 
         ); 
         println!(); 
     } 
    0k(())}
```
• Per i dettagli sulle API, consulta il riferimento [GetRestApisa](https://docs.rs/releases/search?query=aws-sdk)ll'API AWS SDK for Rust.

### <span id="page-15079-0"></span>Esempi di API Gateway Management con SDK per Rust

I seguenti esempi di codice mostrano come eseguire azioni e implementare scenari comuni utilizzando l'AWSSDK per Rust con API Gateway Management API.

Le operazioni sono estratti di codice da programmi più grandi e devono essere eseguite nel contesto. Sebbene le operazioni mostrino come richiamare le singole funzioni del servizio, è possibile visualizzarle contestualizzate negli scenari correlati e negli esempi tra servizi.

Scenari: esempi di codice che mostrano come eseguire un'attività specifica richiamando più funzioni all'interno dello stesso servizio.

Ogni esempio include un collegamento a GitHub, dove è possibile trovare istruzioni su come configurare ed eseguire il codice nel contesto.

#### Argomenti

• [Azioni](#page-8224-0)

#### Azioni

Inviare dati a una connessione

Il seguente esempio di codice mostra come inviare dati a una connessione.

#### SDK per Rust

#### **a** Note

```
async fn send_data( 
     client: &aws_sdk_apigatewaymanagement::Client, 
     con_id: &str, 
     data: &str,
) -> Result<(), aws_sdk_apigatewaymanagement::Error> { 
     client 
          .post_to_connection() 
          .connection_id(con_id) 
          .data(Blob::new(data)) 
          .send() 
          .await?; 
    0k(())} 
     let endpoint_url = format!( 
          "https://{api_id}.execute-api.{region}.amazonaws.com/{stage}", 
        api_id = api_id,
```

```
 region = region, 
     stage = stage 
 ); 
 let shared_config = aws_config::from_env().region(region_provider).load().await; 
let api management config = config::Builder::from(&shared config)
     .endpoint_url(endpoint_url) 
    .build();
 let client = Client::from_conf(api_management_config);
```
• Per i dettagli sulle API, consulta il riferimento [PostToConnection](https://docs.rs/releases/search?query=aws-sdk)all'API AWS SDK for Rust.

### <span id="page-15081-0"></span>Esempi di Application Auto Scaling con SDK for Rust

I seguenti esempi di codice mostrano come eseguire azioni e implementare scenari comuni utilizzando l'AWSSDK per Rust con Application Auto Scaling.

Le operazioni sono estratti di codice da programmi più grandi e devono essere eseguite nel contesto. Sebbene le operazioni mostrino come richiamare le singole funzioni del servizio, è possibile visualizzarle contestualizzate negli scenari correlati e negli esempi tra servizi.

Scenari: esempi di codice che mostrano come eseguire un'attività specifica richiamando più funzioni all'interno dello stesso servizio.

Ogni esempio include un collegamento a GitHub, dove è possibile trovare istruzioni su come configurare ed eseguire il codice nel contesto.

Argomenti

• [Azioni](#page-8224-0)

Azioni

Descrive le politiche di scalabilità

Il seguente esempio di codice mostra come descrivere le politiche di scalabilità di Application Auto Scaling per lo spazio dei nomi del servizio specificato.

### SDK per Rust

# **a** Note

C'è di più su. GitHub Trova l'esempio completo e scopri di più sulla configurazione e l'esecuzione nel [Repository di esempi di codice AWS.](https://github.com/awsdocs/aws-doc-sdk-examples/tree/main/rustv1/examples/applicationautoscaling#code-examples)

```
async fn show_policies(client: &Client) -> Result<(), Error> { 
     let response = client 
         .describe_scaling_policies() 
         .service_namespace(ServiceNamespace::Ec2) 
         .send() 
         .await?; 
     println!("Auto Scaling Policies:"); 
     for policy in response.scaling_policies() { 
        printh!(":?}\n", policy;
     } 
     println!("Next token: {:?}", response.next_token()); 
    0k(())}
```
• Per i dettagli sulle API, consulta il riferimento [DescribeScalingPoliciesa](https://docs.rs/releases/search?query=aws-sdk)ll'API AWS SDK for Rust.

### <span id="page-15082-0"></span>Esempi di Aurora con SDK per Rust

I seguenti esempi di codice mostrano come eseguire azioni e implementare scenari comuni utilizzando l'AWSSDK per Rust con Aurora.

Le operazioni sono estratti di codice da programmi più grandi e devono essere eseguite nel contesto. Sebbene le operazioni mostrino come richiamare le singole funzioni del servizio, è possibile visualizzarle contestualizzate negli scenari correlati e negli esempi tra servizi.

Scenari: esempi di codice che mostrano come eseguire un'attività specifica richiamando più funzioni all'interno dello stesso servizio.

Ogni esempio include un collegamento a GitHub, dove è possibile trovare istruzioni su come configurare ed eseguire il codice nel contesto.

Nozioni di base

Hello Aurora

Gli esempi di codice seguenti mostrano come iniziare a utilizzare Aurora.

#### SDK per Rust

#### **a** Note

```
// Copyright Amazon.com, Inc. or its affiliates. All Rights Reserved.
// SPDX-License-Identifier: Apache-2.0
use aws_sdk_rds::Client;
#[derive(Debug)]
struct Error(String);
impl std::fmt::Display for Error { 
     fn fmt(&self, f: &mut std::fmt::Formatter<'_>) -> std::fmt::Result { 
         write!(f, "{}", self.0) 
     }
}
impl std::error::Error for Error {}
#[tokio::main]
async fn main() -> Result<(), Error> { 
     tracing_subscriber::fmt::init(); 
     let sdk_config = aws_config::from_env().load().await; 
     let client = Client::new(&sdk_config); 
     let describe_db_clusters_output = client 
         .describe_db_clusters() 
         .send() 
         .await 
         .map_err(|e| Error(e.to_string()))?; 
     println!( 
         "Found {} clusters:", 
         describe_db_clusters_output.db_clusters().len() 
     ); 
     for cluster in describe_db_clusters_output.db_clusters() {
```
```
 let name = cluster.database_name().unwrap_or("Unknown"); 
     let engine = cluster.engine().unwrap_or("Unknown"); 
    let id = cluster.db cluster identifier().unwrap or("Unknown");
     let class = cluster.db_cluster_instance_class().unwrap_or("Unknown"); 
     println!("\tDatabase: {name}",); 
     println!("\t Engine: {engine}",); 
     println!("\t ID: {id}",); 
     println!("\tInstance: {class}",); 
 } 
0k(())
```
• Per informazioni sulle API, consulta [DescribeDBClusters](https://docs.rs/releases/search?query=aws-sdk) nella Guida di riferimento all'API AWS SDK per Rust.

## Argomenti

}

- [Azioni](#page-8224-0)
- **[Scenari](#page-8246-0)**

# Azioni

Creazione di un cluster DB

Il seguente esempio di codice mostra come creare un cluster Aurora DB.

#### SDK per Rust

# **a** Note

```
 // Get a list of allowed engine versions. 
 rds.DescribeDbEngineVersions(Engine='aurora-mysql', DBParameterGroupFamily=<the 
 family used to create your parameter group in step 2>) 
    // Create an Aurora DB cluster database cluster that contains a MySql database 
 and uses the parameter group you created.
```

```
 // Wait for DB cluster to be ready. Call rds.DescribeDBClusters and check for 
 Status == 'available'. 
     // Get a list of instance classes available for the selected engine and engine 
 version. rds.DescribeOrderableDbInstanceOptions(Engine='mysql', EngineVersion=). 
    // Create a database instance in the cluster. 
     // Wait for DB instance to be ready. Call rds.DescribeDbInstances and check for 
 DBInstanceStatus == 'available'. 
     pub async fn start_cluster_and_instance(&mut self) -> Result<(), ScenarioError> 
 { 
         if self.password.is_none() { 
             return Err(ScenarioError::with( 
                  "Must set Secret Password before starting a cluster", 
             )); 
         } 
         let create_db_cluster = self 
             .rds 
             .create_db_cluster( 
                 DB_CLUSTER_IDENTIFIER, 
                 DB_CLUSTER_PARAMETER_GROUP_NAME, 
                DB_ENGINE,
                 self.engine_version.as_deref().expect("engine version"), 
                 self.username.as_deref().expect("username"), 
                 self.password 
                      .replace(SecretString::new("".to_string())) 
                      .expect("password"), 
) .await; 
         if let Err(err) = create_db_cluster { 
             return Err(ScenarioError::new( 
                  "Failed to create DB Cluster with cluster group", 
                 &err, 
             )); 
         } 
         self.db_cluster_identifier = create_db_cluster 
             .unwrap() 
             .db_cluster 
             .and_then(|c| c.db_cluster_identifier); 
         if self.db_cluster_identifier.is_none() { 
             return Err(ScenarioError::with("Created DB Cluster missing 
 Identifier")); 
         }
```

```
 info!( 
             "Started a db cluster: {}", 
             self.db_cluster_identifier 
                 .as_deref() 
                  .unwrap_or("Missing ARN") 
         ); 
         let create_db_instance = self 
             .rds 
             .create_db_instance( 
                 self.db_cluster_identifier.as_deref().expect("cluster name"), 
                DB_INSTANCE_IDENTIFIER,
                 self.instance_class.as_deref().expect("instance class"), 
                DB_ENGINE,
) .await; 
         if let Err(err) = create_db_instance { 
             return Err(ScenarioError::new( 
                 "Failed to create Instance in DB Cluster", 
                 &err, 
             )); 
         } 
         self.db_instance_identifier = create_db_instance 
             .unwrap() 
             .db_instance 
             .and_then(|i| i.db_instance_identifier); 
         // Cluster creation can take up to 20 minutes to become available 
         let cluster_max_wait = Duration::from_secs(20 * 60); 
         let waiter = Waiter::builder().max(cluster_max_wait).build(); 
        while waiter.sleep().await.is_ok() {
             let cluster = self 
                  .rds 
                  .describe_db_clusters( 
                      self.db_cluster_identifier 
                          .as_deref() 
                          .expect("cluster identifier"), 
) .await; 
             if let Err(err) = cluster { 
                 warn!(?err, "Failed to describe cluster while waiting for ready");
```

```
 continue; 
 } 
             let instance = self 
                 .rds 
                 .describe_db_instance( 
                     self.db_instance_identifier 
                         .as_deref() 
                         .expect("instance identifier"), 
) .await; 
             if let Err(err) = instance { 
                 return Err(ScenarioError::new( 
                     "Failed to find instance for cluster", 
                     &err, 
                 )); 
 } 
             let instances_available = instance 
                 .unwrap() 
                 .db_instances() 
                 .iter() 
                 .all(|instance| instance.db_instance_status() == Some("Available")); 
             let endpoints = self 
                 .rds 
                 .describe_db_cluster_endpoints( 
                     self.db_cluster_identifier 
                         .as_deref() 
                         .expect("cluster identifier"), 
) .await; 
             if let Err(err) = endpoints { 
                 return Err(ScenarioError::new( 
                     "Failed to find endpoint for cluster", 
                     &err, 
                 )); 
 } 
             let endpoints_available = endpoints 
                 .unwrap() 
                 .db_cluster_endpoints() 
                 .iter()
```

```
 .all(|endpoint| endpoint.status() == Some("available")); 
            if instances available && endpoints available {
                 return 0k(());
 } 
         } 
         Err(ScenarioError::with("timed out waiting for cluster")) 
     } 
     pub async fn create_db_cluster( 
         &self, 
         name: &str, 
         parameter_group: &str, 
         engine: &str, 
         version: &str, 
         username: &str, 
         password: SecretString, 
     ) -> Result<CreateDbClusterOutput, SdkError<CreateDBClusterError>> { 
         self.inner 
              .create_db_cluster() 
              .db_cluster_identifier(name) 
              .db_cluster_parameter_group_name(parameter_group) 
              .engine(engine) 
              .engine_version(version) 
              .master_username(username) 
              .master_user_password(password.expose_secret()) 
              .send() 
              .await 
     }
#[tokio::test]
async fn test_start_cluster_and_instance() { 
     let mut mock_rds = MockRdsImpl::default(); 
     mock_rds 
         .expect_create_db_cluster() 
         .withf(|id, params, engine, version, username, password| { 
             assert_eq!(id, "RustSDKCodeExamplesDBCluster"); 
             assert_eq!(params, "RustSDKCodeExamplesDBParameterGroup"); 
             assert_eq!(engine, "aurora-mysql"); 
             assert_eq!(version, "aurora-mysql8.0"); 
             assert_eq!(username, "test username"); 
              assert_eq!(password.expose_secret(), "test password");
```

```
 true 
         }) 
        .return_once(|id, _, _, _, _, _| {
             Ok(CreateDbClusterOutput::builder() 
                  .db_cluster(DbCluster::builder().db_cluster_identifier(id).build()) 
                 .build() }); 
     mock_rds 
         .expect_create_db_instance() 
         .withf(|cluster, name, class, engine| { 
             assert_eq!(cluster, "RustSDKCodeExamplesDBCluster"); 
             assert_eq!(name, "RustSDKCodeExamplesDBInstance"); 
             assert_eq!(class, "m5.large"); 
             assert_eq!(engine, "aurora-mysql"); 
             true 
         }) 
         .return_once(|cluster, name, class, _| { 
             Ok(CreateDbInstanceOutput::builder() 
                  .db_instance( 
                      DbInstance::builder() 
                          .db_cluster_identifier(cluster) 
                          .db_instance_identifier(name) 
                          .db_instance_class(class) 
                          .build(), 
).build() }); 
     mock_rds 
         .expect_describe_db_clusters() 
         .with(eq("RustSDKCodeExamplesDBCluster")) 
         .return_once(|id| { 
             Ok(DescribeDbClustersOutput::builder() 
                  .db_clusters(DbCluster::builder().db_cluster_identifier(id).build()) 
                 .buid() }); 
    mock_rds 
         .expect_describe_db_instance() 
         .with(eq("RustSDKCodeExamplesDBInstance")) 
         .return_once(|name| { 
             Ok(DescribeDbInstancesOutput::builder() 
                  .db_instances(
```

```
 DbInstance::builder() 
                          .db_instance_identifier(name) 
                          .db_instance_status("Available") 
                          .build(), 
).build() }); 
     mock_rds 
         .expect_describe_db_cluster_endpoints() 
         .with(eq("RustSDKCodeExamplesDBCluster")) 
         .return_once(|_| { 
             Ok(DescribeDbClusterEndpointsOutput::builder() 
  .db_cluster_endpoints(DbClusterEndpoint::builder().status("available").build()) 
                 .build() }); 
     let mut scenario = AuroraScenario::new(mock_rds); 
     scenario.engine_version = Some("aurora-mysql8.0".into()); 
    scenario.instance class = Some("m5.large".into());
     scenario.username = Some("test username".into()); 
     scenario.password = Some(SecretString::new("test password".into())); 
     tokio::time::pause(); 
     let assertions = tokio::spawn(async move { 
         let create = scenario.start_cluster_and_instance().await; 
        assert!(create.is ok());
         assert!(scenario 
              .password 
              .replace(SecretString::new("BAD SECRET".into())) 
              .unwrap() 
              .expose_secret() 
             .is\_empty();
         assert_eq!( 
             scenario.db_cluster_identifier, 
             Some("RustSDKCodeExamplesDBCluster".into()) 
         ); 
     }); 
     tokio::time::advance(Duration::from_secs(1)).await; 
     tokio::time::resume(); 
     let _ = assertions.await;
}
```

```
#[tokio::test]
async fn test_start_cluster_and_instance_cluster_create_error() { 
    let mut mock rds = MockRdsImpl::default();
     mock_rds 
         .expect_create_db_cluster() 
        .return_once(|_, _, _, _, _, _| {
             Err(SdkError::service_error( 
                 CreateDBClusterError::unhandled(Box::new(Error::new( 
                      ErrorKind::Other, 
                      "create db cluster error", 
                 ))), 
                 Response::new(StatusCode::try_from(400).unwrap(), SdkBody::empty()), 
             )) 
         }); 
     let mut scenario = AuroraScenario::new(mock_rds); 
     scenario.engine_version = Some("aurora-mysql8.0".into()); 
     scenario.instance_class = Some("m5.large".into()); 
     scenario.username = Some("test username".into()); 
     scenario.password = Some(SecretString::new("test password".into())); 
     let create = scenario.start_cluster_and_instance().await; 
     assert_matches!(create, Err(ScenarioError { message, context: _}) if message == 
  "Failed to create DB Cluster with cluster group")
}
#[tokio::test]
async fn test_start_cluster_and_instance_cluster_create_missing_id() { 
     let mut mock_rds = MockRdsImpl::default(); 
     mock_rds 
         .expect_create_db_cluster() 
        .return_once(|_, _, _, _, _, _| {
             Ok(CreateDbClusterOutput::builder() 
                  .db_cluster(DbCluster::builder().build()) 
                 .build() }); 
     let mut scenario = AuroraScenario::new(mock_rds); 
     scenario.engine_version = Some("aurora-mysql8.0".into()); 
     scenario.instance_class = Some("m5.large".into()); 
     scenario.username = Some("test username".into()); 
     scenario.password = Some(SecretString::new("test password".into()));
```

```
 let create = scenario.start_cluster_and_instance().await; 
    assert matches!(create, Err(ScenarioError { message, context: \}) if message ==
  "Created DB Cluster missing Identifier");
}
#[tokio::test]
async fn test_start_cluster_and_instance_instance_create_error() { 
     let mut mock_rds = MockRdsImpl::default(); 
     mock_rds 
         .expect_create_db_cluster() 
         .withf(|id, params, engine, version, username, password| { 
            assert eq!(id, "RustSDKCodeExamplesDBCluster");
             assert_eq!(params, "RustSDKCodeExamplesDBParameterGroup"); 
             assert_eq!(engine, "aurora-mysql"); 
             assert_eq!(version, "aurora-mysql8.0"); 
             assert_eq!(username, "test username"); 
             assert_eq!(password.expose_secret(), "test password"); 
             true 
         }) 
        .return_once(|id, _, _, _, _, _| {
             Ok(CreateDbClusterOutput::builder() 
                  .db_cluster(DbCluster::builder().db_cluster_identifier(id).build()) 
                 .build() }); 
     mock_rds 
         .expect_create_db_instance() 
        .return_once(|, |, |, |, | | {
             Err(SdkError::service_error( 
                  CreateDBInstanceError::unhandled(Box::new(Error::new( 
                      ErrorKind::Other, 
                      "create db instance error", 
                  ))), 
                  Response::new(StatusCode::try_from(400).unwrap(), SdkBody::empty()), 
             )) 
         }); 
     let mut scenario = AuroraScenario::new(mock_rds); 
     scenario.engine_version = Some("aurora-mysql8.0".into()); 
     scenario.instance_class = Some("m5.large".into()); 
     scenario.username = Some("test username".into()); 
     scenario.password = Some(SecretString::new("test password".into()));
```

```
 let create = scenario.start_cluster_and_instance().await; 
    assert matches!(create, Err(ScenarioError { message, context: \}) if message ==
  "Failed to create Instance in DB Cluster")
}
#[tokio::test]
async fn test_start_cluster_and_instance_wait_hiccup() { 
     let mut mock_rds = MockRdsImpl::default(); 
     mock_rds 
         .expect_create_db_cluster() 
         .withf(|id, params, engine, version, username, password| { 
            assert eq!(id, "RustSDKCodeExamplesDBCluster");
             assert_eq!(params, "RustSDKCodeExamplesDBParameterGroup"); 
             assert_eq!(engine, "aurora-mysql"); 
             assert_eq!(version, "aurora-mysql8.0"); 
             assert_eq!(username, "test username"); 
             assert_eq!(password.expose_secret(), "test password"); 
             true 
         }) 
        .return_once(|id, -, -, -, -, -) {
             Ok(CreateDbClusterOutput::builder() 
                  .db_cluster(DbCluster::builder().db_cluster_identifier(id).build()) 
                 .build() }); 
     mock_rds 
         .expect_create_db_instance() 
         .withf(|cluster, name, class, engine| { 
             assert_eq!(cluster, "RustSDKCodeExamplesDBCluster"); 
            assert eq!(name, "RustSDKCodeExamplesDBInstance");
             assert_eq!(class, "m5.large"); 
             assert_eq!(engine, "aurora-mysql"); 
             true 
         }) 
         .return_once(|cluster, name, class, _| { 
             Ok(CreateDbInstanceOutput::builder() 
                  .db_instance( 
                      DbInstance::builder() 
                          .db_cluster_identifier(cluster) 
                          .db_instance_identifier(name) 
                          .db_instance_class(class) 
                          .build(),
```

```
).build() }); 
    mock_rds 
         .expect_describe_db_clusters() 
         .with(eq("RustSDKCodeExamplesDBCluster")) 
         .times(1) 
         .returning(|_| { 
             Err(SdkError::service_error( 
                 DescribeDBClustersError::unhandled(Box::new(Error::new( 
                      ErrorKind::Other, 
                      "describe cluster error", 
                 ))), 
                Response::new(StatusCode::try_from(400).unwrap(), SdkBody::empty()),
             )) 
         }) 
         .with(eq("RustSDKCodeExamplesDBCluster")) 
         .times(1) 
         .returning(|id| { 
             Ok(DescribeDbClustersOutput::builder() 
                  .db_clusters(DbCluster::builder().db_cluster_identifier(id).build()) 
                .buid() }); 
    mock_rds.expect_describe_db_instance().return_once(|name| { 
         Ok(DescribeDbInstancesOutput::builder() 
             .db_instances( 
                 DbInstance::builder() 
                      .db_instance_identifier(name) 
                      .db_instance_status("Available") 
                      .build(), 
).build() }); 
    mock_rds 
         .expect_describe_db_cluster_endpoints() 
         .return_once(|_| { 
             Ok(DescribeDbClusterEndpointsOutput::builder() 
  .db_cluster_endpoints(DbClusterEndpoint::builder().status("available").build()) 
                 .buid() });
```

```
 let mut scenario = AuroraScenario::new(mock_rds); 
scenario.engine version = Some("aurora-mysql8.0".into());
 scenario.instance_class = Some("m5.large".into()); 
 scenario.username = Some("test username".into()); 
 scenario.password = Some(SecretString::new("test password".into())); 
 tokio::time::pause(); 
 let assertions = tokio::spawn(async move { 
     let create = scenario.start_cluster_and_instance().await; 
     assert!(create.is_ok()); 
 }); 
 tokio::time::advance(Duration::from_secs(1)).await; 
 tokio::time::advance(Duration::from_secs(1)).await; 
 tokio::time::resume(); 
 let _ = assertions.await;
```
• Per informazioni dettagliate sull'API, consulta [CreateDBCluster](https://docs.rs/releases/search?query=aws-sdk) nella Guida di riferimento all'API AWS SDK per Rust.

Creare gruppo di parametri del cluster DB

Il seguente esempio di codice mostra come creare un gruppo di parametri del cluster Aurora DB.

SDK per Rust

}

**a** Note

```
 // Select an engine family and create a custom DB cluster parameter group. 
 rds.CreateDbClusterParameterGroup(DBParameterGroupFamily='aurora-mysql8.0') 
    pub async fn set_engine(&mut self, engine: &str, version: &str) -> Result<(), 
 ScenarioError> { 
        self.engine_family = Some(engine.to_string()); 
        self.engine_version = Some(version.to_string()); 
        let create_db_cluster_parameter_group = self
```

```
 .rds 
             .create_db_cluster_parameter_group( 
                DB_CLUSTER_PARAMETER_GROUP_NAME,
                 DB_CLUSTER_PARAMETER_GROUP_DESCRIPTION, 
                 engine, 
) .await; 
        match create_db_cluster_parameter_group { 
            Ok(CreateDbClusterParameterGroupOutput { 
                 db_cluster_parameter_group: None, 
 .. 
           ) => {
                 return Err(ScenarioError::with( 
                     "CreateDBClusterParameterGroup had empty response", 
                 )); 
 } 
           Err(error) \Rightarrow if error.code() == Some("DBParameterGroupAlreadyExists") { 
                     info!("Cluster Parameter Group already exists, nothing to do"); 
                 } else { 
                     return Err(ScenarioError::new( 
                         "Could not create Cluster Parameter Group", 
                         &error, 
                     )); 
 } 
 } 
           = => {
                 info!("Created Cluster Parameter Group"); 
 } 
        } 
       0k(()) } 
    pub async fn create_db_cluster_parameter_group( 
        &self, 
        name: &str, 
        description: &str, 
        family: &str, 
    ) -> Result<CreateDbClusterParameterGroupOutput, 
 SdkError<CreateDBClusterParameterGroupError>> 
    { 
        self.inner
```

```
 .create_db_cluster_parameter_group() 
              .db_cluster_parameter_group_name(name) 
              .description(description) 
              .db_parameter_group_family(family) 
              .send() 
              .await 
     }
#[tokio::test]
async fn test_scenario_set_engine() { 
     let mut mock_rds = MockRdsImpl::default(); 
     mock_rds 
         .expect_create_db_cluster_parameter_group() 
         .with( 
             eq("RustSDKCodeExamplesDBParameterGroup"), 
             eq("Parameter Group created by Rust SDK Code Example"), 
             eq("aurora-mysql"), 
         ) 
        .return_once(|, |, | Ok(CreateDbClusterParameterGroupOutput::builder() 
  .db_cluster_parameter_group(DbClusterParameterGroup::builder().build()) 
                 .buid() }); 
     let mut scenario = AuroraScenario::new(mock_rds); 
     let set_engine = scenario.set_engine("aurora-mysql", "aurora-mysql8.0").await; 
     assert_eq!(set_engine, Ok(())); 
     assert_eq!(Some("aurora-mysql"), scenario.engine_family.as_deref()); 
     assert_eq!(Some("aurora-mysql8.0"), scenario.engine_version.as_deref());
}
#[tokio::test]
async fn test_scenario_set_engine_not_create() { 
     let mut mock_rds = MockRdsImpl::default(); 
     mock_rds 
         .expect_create_db_cluster_parameter_group() 
         .with( 
             eq("RustSDKCodeExamplesDBParameterGroup"), 
             eq("Parameter Group created by Rust SDK Code Example"),
```

```
 eq("aurora-mysql"), 
         ) 
        .return_once(|, |, | Ok(CreateDbClusterParameterGroupOutput::builder().build())); 
     let mut scenario = AuroraScenario::new(mock_rds); 
     let set_engine = scenario.set_engine("aurora-mysql", "aurora-mysql8.0").await; 
     assert!(set_engine.is_err());
}
#[tokio::test]
async fn test_scenario_set_engine_param_group_exists() { 
     let mut mock_rds = MockRdsImpl::default(); 
     mock_rds 
         .expect_create_db_cluster_parameter_group() 
        .withf(\vert_{-1}, \vert_{-1} true)
        .return_once(|, |, | Err(SdkError::service_error( 
  CreateDBClusterParameterGroupError::DbParameterGroupAlreadyExistsFault( 
                      DbParameterGroupAlreadyExistsFault::builder().build(), 
\qquad \qquad Response::new(StatusCode::try_from(400).unwrap(), SdkBody::empty()), 
             )) 
         }); 
     let mut scenario = AuroraScenario::new(mock_rds); 
     let set_engine = scenario.set_engine("aurora-mysql", "aurora-mysql8.0").await; 
     assert!(set_engine.is_err());
}
```
• Per i dettagli sull'API, consulta [CreateDB ClusterParameterGroup](https://docs.rs/releases/search?query=aws-sdk) in AWSSDK for Rust API reference.

#### Creazione di uno snapshot di cluster di database

Il seguente esempio di codice mostra come creare uno snapshot del cluster Aurora DB.

#### SDK per Rust

### **a** Note

```
 // Get a list of allowed engine versions. 
 rds.DescribeDbEngineVersions(Engine='aurora-mysql', DBParameterGroupFamily=<the 
 family used to create your parameter group in step 2>) 
    // Create an Aurora DB cluster database cluster that contains a MySql database 
 and uses the parameter group you created. 
    // Wait for DB cluster to be ready. Call rds.DescribeDBClusters and check for 
 Status == 'available'. 
    // Get a list of instance classes available for the selected engine and engine 
 version. rds.DescribeOrderableDbInstanceOptions(Engine='mysql', EngineVersion=). 
    // Create a database instance in the cluster. 
    // Wait for DB instance to be ready. Call rds.DescribeDbInstances and check for 
 DBInstanceStatus == 'available'. 
     pub async fn start_cluster_and_instance(&mut self) -> Result<(), ScenarioError> 
 { 
         if self.password.is_none() { 
             return Err(ScenarioError::with( 
                 "Must set Secret Password before starting a cluster", 
             )); 
         } 
         let create_db_cluster = self 
             .rds 
             .create_db_cluster( 
                 DB_CLUSTER_IDENTIFIER, 
                 DB_CLUSTER_PARAMETER_GROUP_NAME, 
                 DB_ENGINE, 
                 self.engine_version.as_deref().expect("engine version"), 
                 self.username.as_deref().expect("username"), 
                 self.password 
                      .replace(SecretString::new("".to_string())) 
                      .expect("password"), 
) .await; 
         if let Err(err) = create_db_cluster {
```

```
 return Err(ScenarioError::new( 
                  "Failed to create DB Cluster with cluster group", 
                  &err, 
             )); 
         } 
         self.db_cluster_identifier = create_db_cluster 
              .unwrap() 
              .db_cluster 
              .and_then(|c| c.db_cluster_identifier); 
         if self.db_cluster_identifier.is_none() { 
             return Err(ScenarioError::with("Created DB Cluster missing 
 Identifier")); 
         } 
         info!( 
             "Started a db cluster: {}", 
             self.db_cluster_identifier 
                  .as_deref() 
                  .unwrap_or("Missing ARN") 
         ); 
         let create_db_instance = self 
              .rds 
              .create_db_instance( 
                  self.db_cluster_identifier.as_deref().expect("cluster name"), 
                 DB_INSTANCE_IDENTIFIER,
                  self.instance_class.as_deref().expect("instance class"), 
                  DB_ENGINE, 
) .await; 
         if let Err(err) = create_db_instance { 
             return Err(ScenarioError::new( 
                  "Failed to create Instance in DB Cluster", 
                  &err, 
             )); 
         } 
         self.db_instance_identifier = create_db_instance 
              .unwrap() 
              .db_instance 
              .and_then(|i| i.db_instance_identifier);
```

```
 // Cluster creation can take up to 20 minutes to become available 
        let cluster_max_wait = Duration::from_secs(20 * 60); 
        let waiter = Waiter::builder().max(cluster max wait).build();
       while waiter.sleep().await.is_ok() {
             let cluster = self 
                 .rds 
                 .describe_db_clusters( 
                     self.db_cluster_identifier 
                        .as deref()
                         .expect("cluster identifier"), 
) .await; 
             if let Err(err) = cluster { 
                 warn!(?err, "Failed to describe cluster while waiting for ready"); 
                 continue; 
 } 
             let instance = self 
                 .rds 
                 .describe_db_instance( 
                     self.db_instance_identifier 
                         .as_deref() 
                         .expect("instance identifier"), 
) .await; 
             if let Err(err) = instance { 
                 return Err(ScenarioError::new( 
                     "Failed to find instance for cluster", 
                     &err, 
                 )); 
 } 
             let instances_available = instance 
                 .unwrap() 
                 .db_instances() 
                 .iter() 
                 .all(|instance| instance.db_instance_status() == Some("Available")); 
             let endpoints = self 
                 .rds 
                 .describe_db_cluster_endpoints( 
                     self.db_cluster_identifier 
                         .as_deref()
```

```
 .expect("cluster identifier"), 
) .await; 
             if let Err(err) = endpoints { 
                 return Err(ScenarioError::new( 
                      "Failed to find endpoint for cluster", 
                      &err, 
                 )); 
 } 
             let endpoints_available = endpoints 
                  .unwrap() 
                  .db_cluster_endpoints() 
                  .iter() 
                  .all(|endpoint| endpoint.status() == Some("available")); 
             if instances_available && endpoints_available { 
                return 0k(());
 } 
         } 
         Err(ScenarioError::with("timed out waiting for cluster")) 
     } 
     pub async fn snapshot_cluster( 
         &self, 
         db_cluster_identifier: &str, 
         snapshot_name: &str, 
     ) -> Result<CreateDbClusterSnapshotOutput, 
  SdkError<CreateDBClusterSnapshotError>> { 
         self.inner 
             .create_db_cluster_snapshot() 
             .db_cluster_identifier(db_cluster_identifier) 
             .db_cluster_snapshot_identifier(snapshot_name) 
             .send() 
             .await 
     }
#[tokio::test]
async fn test_start_cluster_and_instance() { 
     let mut mock_rds = MockRdsImpl::default(); 
     mock_rds
```

```
 .expect_create_db_cluster() 
         .withf(|id, params, engine, version, username, password| { 
            assert eq!(id, "RustSDKCodeExamplesDBCluster");
             assert_eq!(params, "RustSDKCodeExamplesDBParameterGroup"); 
             assert_eq!(engine, "aurora-mysql"); 
             assert_eq!(version, "aurora-mysql8.0"); 
             assert_eq!(username, "test username"); 
             assert_eq!(password.expose_secret(), "test password"); 
             true 
         }) 
        .return_once(|id, -, -, -, -, -, - Ok(CreateDbClusterOutput::builder() 
                  .db_cluster(DbCluster::builder().db_cluster_identifier(id).build()) 
                 .build() }); 
    mock_rds 
         .expect_create_db_instance() 
         .withf(|cluster, name, class, engine| { 
             assert_eq!(cluster, "RustSDKCodeExamplesDBCluster"); 
             assert_eq!(name, "RustSDKCodeExamplesDBInstance"); 
             assert_eq!(class, "m5.large"); 
             assert_eq!(engine, "aurora-mysql"); 
             true 
         }) 
         .return_once(|cluster, name, class, _| { 
             Ok(CreateDbInstanceOutput::builder() 
                  .db_instance( 
                      DbInstance::builder() 
                          .db_cluster_identifier(cluster) 
                          .db_instance_identifier(name) 
                          .db_instance_class(class) 
                          .build(), 
).build() }); 
    mock_rds 
         .expect_describe_db_clusters() 
         .with(eq("RustSDKCodeExamplesDBCluster")) 
         .return_once(|id| { 
             Ok(DescribeDbClustersOutput::builder() 
                  .db_clusters(DbCluster::builder().db_cluster_identifier(id).build()) 
                 .build()
```

```
 }); 
     mock_rds 
         .expect_describe_db_instance() 
         .with(eq("RustSDKCodeExamplesDBInstance")) 
         .return_once(|name| { 
             Ok(DescribeDbInstancesOutput::builder() 
                  .db_instances( 
                      DbInstance::builder() 
                          .db_instance_identifier(name) 
                          .db_instance_status("Available") 
                          .build(), 
).build() }); 
    mock_rds 
         .expect_describe_db_cluster_endpoints() 
         .with(eq("RustSDKCodeExamplesDBCluster")) 
         .return_once(|_| { 
             Ok(DescribeDbClusterEndpointsOutput::builder() 
  .db_cluster_endpoints(DbClusterEndpoint::builder().status("available").build()) 
                 .buid() }); 
     let mut scenario = AuroraScenario::new(mock_rds); 
    scenario.engine version = Some("aurora-mysql8.0".into());
     scenario.instance_class = Some("m5.large".into()); 
     scenario.username = Some("test username".into()); 
     scenario.password = Some(SecretString::new("test password".into())); 
     tokio::time::pause(); 
     let assertions = tokio::spawn(async move { 
         let create = scenario.start_cluster_and_instance().await; 
        assert!(create.is ok());
         assert!(scenario 
             .password 
             .replace(SecretString::new("BAD SECRET".into())) 
             .unwrap() 
             .expose_secret() 
            .is\_empty();
         assert_eq!( 
             scenario.db_cluster_identifier,
```

```
 Some("RustSDKCodeExamplesDBCluster".into()) 
         ); 
     }); 
     tokio::time::advance(Duration::from_secs(1)).await; 
     tokio::time::resume(); 
    let = assertions.await;
}
#[tokio::test]
async fn test_start_cluster_and_instance_cluster_create_error() { 
     let mut mock_rds = MockRdsImpl::default(); 
     mock_rds 
         .expect_create_db_cluster() 
        .return_once(|_, _, _, _, _, _| {
             Err(SdkError::service_error( 
                  CreateDBClusterError::unhandled(Box::new(Error::new( 
                      ErrorKind::Other, 
                      "create db cluster error", 
                  ))), 
                  Response::new(StatusCode::try_from(400).unwrap(), SdkBody::empty()), 
             )) 
         }); 
     let mut scenario = AuroraScenario::new(mock_rds); 
     scenario.engine_version = Some("aurora-mysql8.0".into()); 
     scenario.instance_class = Some("m5.large".into()); 
     scenario.username = Some("test username".into()); 
     scenario.password = Some(SecretString::new("test password".into())); 
     let create = scenario.start_cluster_and_instance().await; 
     assert_matches!(create, Err(ScenarioError { message, context: _}) if message == 
  "Failed to create DB Cluster with cluster group")
}
#[tokio::test]
async fn test_start_cluster_and_instance_cluster_create_missing_id() { 
     let mut mock_rds = MockRdsImpl::default(); 
     mock_rds 
         .expect_create_db_cluster() 
        .return_once(|_, _, _, _, _, _| {
             Ok(CreateDbClusterOutput::builder() 
                  .db_cluster(DbCluster::builder().build())
```

```
.build() }); 
     let mut scenario = AuroraScenario::new(mock_rds); 
     scenario.engine_version = Some("aurora-mysql8.0".into()); 
    scenario.instance class = Some("m5.large".into());
     scenario.username = Some("test username".into()); 
     scenario.password = Some(SecretString::new("test password".into())); 
     let create = scenario.start_cluster_and_instance().await; 
     assert_matches!(create, Err(ScenarioError { message, context:_ }) if message == 
  "Created DB Cluster missing Identifier");
}
#[tokio::test]
async fn test_start_cluster_and_instance_instance_create_error() { 
     let mut mock_rds = MockRdsImpl::default(); 
     mock_rds 
         .expect_create_db_cluster() 
         .withf(|id, params, engine, version, username, password| { 
             assert_eq!(id, "RustSDKCodeExamplesDBCluster"); 
             assert_eq!(params, "RustSDKCodeExamplesDBParameterGroup"); 
             assert_eq!(engine, "aurora-mysql"); 
            assert eq!(version, "aurora-mysql8.0");
             assert_eq!(username, "test username"); 
             assert_eq!(password.expose_secret(), "test password"); 
             true 
         }) 
        .return_once(|id, _, _, _, _, _| {
             Ok(CreateDbClusterOutput::builder() 
                  .db_cluster(DbCluster::builder().db_cluster_identifier(id).build()) 
                 .build() }); 
     mock_rds 
         .expect_create_db_instance() 
        .return_once(|, |, |, |, | {
             Err(SdkError::service_error( 
                 CreateDBInstanceError::unhandled(Box::new(Error::new( 
                      ErrorKind::Other, 
                      "create db instance error", 
                  ))), 
                 Response::new(StatusCode::try_from(400).unwrap(), SdkBody::empty()),
```

```
 )) 
         }); 
     let mut scenario = AuroraScenario::new(mock_rds); 
     scenario.engine_version = Some("aurora-mysql8.0".into()); 
    scenario.instance class = Some("m5.large".into());
     scenario.username = Some("test username".into()); 
     scenario.password = Some(SecretString::new("test password".into())); 
     let create = scenario.start_cluster_and_instance().await; 
     assert_matches!(create, Err(ScenarioError { message, context: _ }) if message == 
  "Failed to create Instance in DB Cluster")
}
#[tokio::test]
async fn test_start_cluster_and_instance_wait_hiccup() { 
     let mut mock_rds = MockRdsImpl::default(); 
     mock_rds 
         .expect_create_db_cluster() 
         .withf(|id, params, engine, version, username, password| { 
             assert_eq!(id, "RustSDKCodeExamplesDBCluster"); 
             assert_eq!(params, "RustSDKCodeExamplesDBParameterGroup"); 
             assert_eq!(engine, "aurora-mysql"); 
            assert eq!(version, "aurora-mysql8.0");
             assert_eq!(username, "test username"); 
             assert_eq!(password.expose_secret(), "test password"); 
             true 
         }) 
        .return_once(|id, _, _, _, _, _| {
             Ok(CreateDbClusterOutput::builder() 
                  .db_cluster(DbCluster::builder().db_cluster_identifier(id).build()) 
                 .build() }); 
     mock_rds 
         .expect_create_db_instance() 
         .withf(|cluster, name, class, engine| { 
             assert_eq!(cluster, "RustSDKCodeExamplesDBCluster"); 
             assert_eq!(name, "RustSDKCodeExamplesDBInstance"); 
             assert_eq!(class, "m5.large"); 
             assert_eq!(engine, "aurora-mysql"); 
             true 
         })
```

```
 .return_once(|cluster, name, class, _| { 
             Ok(CreateDbInstanceOutput::builder() 
                  .db_instance( 
                     DbInstance::builder() 
                          .db_cluster_identifier(cluster) 
                          .db_instance_identifier(name) 
                          .db_instance_class(class) 
                          .build(), 
).buid() }); 
    mock_rds 
         .expect_describe_db_clusters() 
         .with(eq("RustSDKCodeExamplesDBCluster")) 
         .times(1) 
         .returning(|_| { 
             Err(SdkError::service_error( 
                 DescribeDBClustersError::unhandled(Box::new(Error::new( 
                      ErrorKind::Other, 
                      "describe cluster error", 
                 ))), 
                Response::new(StatusCode::try_from(400).unwrap(), SdkBody::empty()),
             )) 
         }) 
         .with(eq("RustSDKCodeExamplesDBCluster")) 
         .times(1) 
         .returning(|id| { 
             Ok(DescribeDbClustersOutput::builder() 
                  .db_clusters(DbCluster::builder().db_cluster_identifier(id).build()) 
                 .buid() }); 
    mock_rds.expect_describe_db_instance().return_once(|name| { 
         Ok(DescribeDbInstancesOutput::builder() 
             .db_instances( 
                 DbInstance::builder() 
                      .db_instance_identifier(name) 
                      .db_instance_status("Available") 
                      .build(), 
).build() });
```

```
 mock_rds 
         .expect_describe_db_cluster_endpoints() 
        .return once(| | {
             Ok(DescribeDbClusterEndpointsOutput::builder() 
  .db_cluster_endpoints(DbClusterEndpoint::builder().status("available").build()) 
                 .build() }); 
     let mut scenario = AuroraScenario::new(mock_rds); 
     scenario.engine_version = Some("aurora-mysql8.0".into()); 
     scenario.instance_class = Some("m5.large".into()); 
     scenario.username = Some("test username".into()); 
     scenario.password = Some(SecretString::new("test password".into())); 
     tokio::time::pause(); 
     let assertions = tokio::spawn(async move { 
         let create = scenario.start_cluster_and_instance().await; 
         assert!(create.is_ok()); 
     }); 
     tokio::time::advance(Duration::from_secs(1)).await; 
     tokio::time::advance(Duration::from_secs(1)).await; 
     tokio::time::resume(); 
    let = assertions.await;
}
```
• Per i dettagli sull'API, consulta [CreateDB ClusterSnapshot](https://docs.rs/releases/search?query=aws-sdk) in AWSSDK for Rust API reference.

Creazione di un'istanza database in un cluster di database

Il seguente esempio di codice mostra come creare un'istanza DB in un cluster Aurora DB.

SDK per Rust

# **a** Note

```
 // Get a list of allowed engine versions. 
 rds.DescribeDbEngineVersions(Engine='aurora-mysql', DBParameterGroupFamily=<the 
 family used to create your parameter group in step 2>) 
    // Create an Aurora DB cluster database cluster that contains a MySql database 
 and uses the parameter group you created. 
    // Wait for DB cluster to be ready. Call rds.DescribeDBClusters and check for 
 Status == 'available'. 
    // Get a list of instance classes available for the selected engine and engine 
 version. rds.DescribeOrderableDbInstanceOptions(Engine='mysql', EngineVersion=). 
    // Create a database instance in the cluster. 
    // Wait for DB instance to be ready. Call rds.DescribeDbInstances and check for 
 DBInstanceStatus == 'available'. 
     pub async fn start_cluster_and_instance(&mut self) -> Result<(), ScenarioError> 
 { 
        if self.password.is none() {
             return Err(ScenarioError::with( 
                 "Must set Secret Password before starting a cluster", 
             )); 
         } 
         let create_db_cluster = self 
             .rds 
             .create_db_cluster( 
                 DB_CLUSTER_IDENTIFIER, 
                 DB_CLUSTER_PARAMETER_GROUP_NAME, 
                DB_ENGINE,
                 self.engine_version.as_deref().expect("engine version"), 
                 self.username.as_deref().expect("username"), 
                 self.password 
                      .replace(SecretString::new("".to_string())) 
                      .expect("password"), 
) .await; 
         if let Err(err) = create_db_cluster { 
             return Err(ScenarioError::new( 
                 "Failed to create DB Cluster with cluster group", 
                 &err, 
             )); 
         } 
         self.db_cluster_identifier = create_db_cluster 
             .unwrap() 
             .db_cluster
```

```
 .and_then(|c| c.db_cluster_identifier); 
        if self.db cluster identifier.is none() {
             return Err(ScenarioError::with("Created DB Cluster missing 
 Identifier")); 
         } 
         info!( 
             "Started a db cluster: {}", 
             self.db_cluster_identifier 
                  .as_deref() 
                  .unwrap_or("Missing ARN") 
         ); 
         let create_db_instance = self 
             .rds 
             .create_db_instance( 
                  self.db_cluster_identifier.as_deref().expect("cluster name"), 
                  DB_INSTANCE_IDENTIFIER, 
                  self.instance_class.as_deref().expect("instance class"), 
                 DB_ENGINE,
) .await; 
         if let Err(err) = create_db_instance { 
             return Err(ScenarioError::new( 
                  "Failed to create Instance in DB Cluster", 
                  &err, 
             )); 
         } 
         self.db_instance_identifier = create_db_instance 
             .unwrap() 
             .db_instance 
             .and_then(|i| i.db_instance_identifier); 
         // Cluster creation can take up to 20 minutes to become available 
        let cluster_max_wait = Duration::from_secs(20 * 60);
         let waiter = Waiter::builder().max(cluster_max_wait).build(); 
        while waiter.sleep().await.is_ok() {
             let cluster = self 
                  .rds 
                  .describe_db_clusters( 
                      self.db_cluster_identifier 
                          .as_deref()
```

```
 .expect("cluster identifier"), 
) .await; 
             if let Err(err) = cluster { 
                 warn!(?err, "Failed to describe cluster while waiting for ready"); 
                 continue; 
 } 
             let instance = self 
                 .rds 
                 .describe_db_instance( 
                     self.db_instance_identifier 
                         .as_deref() 
                         .expect("instance identifier"), 
) .await; 
             if let Err(err) = instance { 
                 return Err(ScenarioError::new( 
                     "Failed to find instance for cluster", 
                     &err, 
                 )); 
 } 
            let instances available = instance
                 .unwrap() 
                 .db_instances() 
                 .iter() 
                 .all(|instance| instance.db_instance_status() == Some("Available")); 
             let endpoints = self 
                 .rds 
                 .describe_db_cluster_endpoints( 
                     self.db_cluster_identifier 
                         .as_deref() 
                         .expect("cluster identifier"), 
) .await; 
             if let Err(err) = endpoints { 
                 return Err(ScenarioError::new( 
                     "Failed to find endpoint for cluster", 
                     &err, 
                 ));
```

```
 } 
             let endpoints_available = endpoints 
                  .unwrap() 
                  .db_cluster_endpoints() 
                  .iter() 
                  .all(|endpoint| endpoint.status() == Some("available")); 
             if instances_available && endpoints_available { 
                 return Ok(());
 } 
         } 
         Err(ScenarioError::with("timed out waiting for cluster")) 
     } 
     pub async fn create_db_instance( 
         &self, 
         cluster_name: &str, 
         instance_name: &str, 
         instance_class: &str, 
         engine: &str, 
     ) -> Result<CreateDbInstanceOutput, SdkError<CreateDBInstanceError>> { 
         self.inner 
              .create_db_instance() 
              .db_cluster_identifier(cluster_name) 
              .db_instance_identifier(instance_name) 
              .db_instance_class(instance_class) 
              .engine(engine) 
              .send() 
              .await 
     }
#[tokio::test]
async fn test_start_cluster_and_instance() { 
     let mut mock_rds = MockRdsImpl::default(); 
     mock_rds 
         .expect_create_db_cluster() 
         .withf(|id, params, engine, version, username, password| { 
             assert_eq!(id, "RustSDKCodeExamplesDBCluster"); 
             assert_eq!(params, "RustSDKCodeExamplesDBParameterGroup"); 
             assert_eq!(engine, "aurora-mysql"); 
             assert_eq!(version, "aurora-mysql8.0");
```

```
 assert_eq!(username, "test username"); 
             assert_eq!(password.expose_secret(), "test password"); 
             true 
         }) 
        .return_once(|id, _, _, _, _, _| {
             Ok(CreateDbClusterOutput::builder() 
                  .db_cluster(DbCluster::builder().db_cluster_identifier(id).build()) 
                 .build() }); 
     mock_rds 
         .expect_create_db_instance() 
         .withf(|cluster, name, class, engine| { 
             assert_eq!(cluster, "RustSDKCodeExamplesDBCluster"); 
             assert_eq!(name, "RustSDKCodeExamplesDBInstance"); 
             assert_eq!(class, "m5.large"); 
             assert_eq!(engine, "aurora-mysql"); 
             true 
         }) 
         .return_once(|cluster, name, class, _| { 
             Ok(CreateDbInstanceOutput::builder() 
                  .db_instance( 
                      DbInstance::builder() 
                          .db_cluster_identifier(cluster) 
                          .db_instance_identifier(name) 
                          .db_instance_class(class) 
                          .build(), 
).build() }); 
    mock_rds 
         .expect_describe_db_clusters() 
         .with(eq("RustSDKCodeExamplesDBCluster")) 
         .return_once(|id| { 
             Ok(DescribeDbClustersOutput::builder() 
                  .db_clusters(DbCluster::builder().db_cluster_identifier(id).build()) 
                 .build() }); 
     mock_rds 
         .expect_describe_db_instance() 
         .with(eq("RustSDKCodeExamplesDBInstance")) 
         .return_once(|name| {
```

```
 Ok(DescribeDbInstancesOutput::builder() 
                  .db_instances( 
                      DbInstance::builder() 
                          .db_instance_identifier(name) 
                          .db_instance_status("Available") 
                          .build(), 
).build() }); 
     mock_rds 
         .expect_describe_db_cluster_endpoints() 
         .with(eq("RustSDKCodeExamplesDBCluster")) 
         .return_once(|_| { 
             Ok(DescribeDbClusterEndpointsOutput::builder() 
  .db_cluster_endpoints(DbClusterEndpoint::builder().status("available").build()) 
                 .build() }); 
     let mut scenario = AuroraScenario::new(mock_rds); 
     scenario.engine_version = Some("aurora-mysql8.0".into()); 
     scenario.instance_class = Some("m5.large".into()); 
     scenario.username = Some("test username".into()); 
     scenario.password = Some(SecretString::new("test password".into())); 
     tokio::time::pause(); 
     let assertions = tokio::spawn(async move { 
         let create = scenario.start_cluster_and_instance().await; 
         assert!(create.is_ok()); 
         assert!(scenario 
             .password 
             .replace(SecretString::new("BAD SECRET".into())) 
             .unwrap() 
             .expose_secret() 
            .is\_empty();
         assert_eq!( 
             scenario.db_cluster_identifier, 
             Some("RustSDKCodeExamplesDBCluster".into()) 
         ); 
     }); 
     tokio::time::advance(Duration::from_secs(1)).await; 
     tokio::time::resume(); 
    let - s sertions.await;
```
}

```
#[tokio::test]
async fn test_start_cluster_and_instance_cluster_create_error() { 
     let mut mock_rds = MockRdsImpl::default(); 
     mock_rds 
         .expect_create_db_cluster() 
        .return_once(|_, _, _, _, _, _| {
             Err(SdkError::service_error( 
                 CreateDBClusterError::unhandled(Box::new(Error::new( 
                      ErrorKind::Other, 
                      "create db cluster error", 
                 ))), 
                 Response::new(StatusCode::try_from(400).unwrap(), SdkBody::empty()), 
             )) 
         }); 
     let mut scenario = AuroraScenario::new(mock_rds); 
     scenario.engine_version = Some("aurora-mysql8.0".into()); 
     scenario.instance_class = Some("m5.large".into()); 
     scenario.username = Some("test username".into()); 
     scenario.password = Some(SecretString::new("test password".into())); 
    let create = scenario.start cluster and instance().await;
     assert_matches!(create, Err(ScenarioError { message, context: _}) if message == 
  "Failed to create DB Cluster with cluster group")
}
#[tokio::test]
async fn test_start_cluster_and_instance_cluster_create_missing_id() { 
     let mut mock_rds = MockRdsImpl::default(); 
     mock_rds 
         .expect_create_db_cluster() 
        .return_once(|_, _, _, _, _, _| {
             Ok(CreateDbClusterOutput::builder() 
                  .db_cluster(DbCluster::builder().build()) 
                 .build() }); 
     let mut scenario = AuroraScenario::new(mock_rds); 
     scenario.engine_version = Some("aurora-mysql8.0".into()); 
     scenario.instance_class = Some("m5.large".into());
```

```
 scenario.username = Some("test username".into()); 
     scenario.password = Some(SecretString::new("test password".into())); 
     let create = scenario.start_cluster_and_instance().await; 
     assert_matches!(create, Err(ScenarioError { message, context:_ }) if message == 
  "Created DB Cluster missing Identifier");
}
#[tokio::test]
async fn test_start_cluster_and_instance_instance_create_error() { 
     let mut mock_rds = MockRdsImpl::default(); 
     mock_rds 
         .expect_create_db_cluster() 
         .withf(|id, params, engine, version, username, password| { 
             assert_eq!(id, "RustSDKCodeExamplesDBCluster"); 
             assert_eq!(params, "RustSDKCodeExamplesDBParameterGroup"); 
             assert_eq!(engine, "aurora-mysql"); 
             assert_eq!(version, "aurora-mysql8.0"); 
             assert_eq!(username, "test username"); 
            assert eq!(password.expose secret(), "test password");
             true 
         }) 
        .return_once(|id, _, _, _, _, _| {
             Ok(CreateDbClusterOutput::builder() 
                  .db_cluster(DbCluster::builder().db_cluster_identifier(id).build()) 
                 .build() }); 
     mock_rds 
         .expect_create_db_instance() 
        .return_once(|, |, |, |, |} {
             Err(SdkError::service_error( 
                  CreateDBInstanceError::unhandled(Box::new(Error::new( 
                      ErrorKind::Other, 
                      "create db instance error", 
                  ))), 
                 Response::new(StatusCode::try_from(400).unwrap(), SdkBody::empty()),
             )) 
         }); 
     let mut scenario = AuroraScenario::new(mock_rds); 
     scenario.engine_version = Some("aurora-mysql8.0".into()); 
     scenario.instance_class = Some("m5.large".into());
```

```
 scenario.username = Some("test username".into()); 
     scenario.password = Some(SecretString::new("test password".into())); 
     let create = scenario.start_cluster_and_instance().await; 
     assert_matches!(create, Err(ScenarioError { message, context: _ }) if message == 
  "Failed to create Instance in DB Cluster")
}
#[tokio::test]
async fn test_start_cluster_and_instance_wait_hiccup() { 
     let mut mock_rds = MockRdsImpl::default(); 
     mock_rds 
         .expect_create_db_cluster() 
         .withf(|id, params, engine, version, username, password| { 
             assert_eq!(id, "RustSDKCodeExamplesDBCluster"); 
             assert_eq!(params, "RustSDKCodeExamplesDBParameterGroup"); 
             assert_eq!(engine, "aurora-mysql"); 
             assert_eq!(version, "aurora-mysql8.0"); 
             assert_eq!(username, "test username"); 
            assert eq!(password.expose secret(), "test password");
             true 
         }) 
        .return_once(|id, _, _, _, _, _| {
             Ok(CreateDbClusterOutput::builder() 
                  .db_cluster(DbCluster::builder().db_cluster_identifier(id).build()) 
                 .build() }); 
     mock_rds 
         .expect_create_db_instance() 
         .withf(|cluster, name, class, engine| { 
             assert_eq!(cluster, "RustSDKCodeExamplesDBCluster"); 
             assert_eq!(name, "RustSDKCodeExamplesDBInstance"); 
             assert_eq!(class, "m5.large"); 
             assert_eq!(engine, "aurora-mysql"); 
             true 
         }) 
         .return_once(|cluster, name, class, _| { 
             Ok(CreateDbInstanceOutput::builder() 
                  .db_instance( 
                      DbInstance::builder() 
                         .db cluster identifier(cluster)
                          .db_instance_identifier(name)
```

```
 .db_instance_class(class) 
                          .build(), 
).build() }); 
    mock_rds 
         .expect_describe_db_clusters() 
         .with(eq("RustSDKCodeExamplesDBCluster")) 
         .times(1) 
         .returning(|_| { 
             Err(SdkError::service_error( 
                 DescribeDBClustersError::unhandled(Box::new(Error::new( 
                      ErrorKind::Other, 
                      "describe cluster error", 
                 ))), 
                Response::new(StatusCode::try_from(400).unwrap(), SdkBody::empty()),
             )) 
         }) 
         .with(eq("RustSDKCodeExamplesDBCluster")) 
         .times(1) 
         .returning(|id| { 
             Ok(DescribeDbClustersOutput::builder() 
                  .db_clusters(DbCluster::builder().db_cluster_identifier(id).build()) 
                 .build() }); 
    mock_rds.expect_describe_db_instance().return_once(|name| { 
         Ok(DescribeDbInstancesOutput::builder() 
             .db_instances( 
                 DbInstance::builder() 
                      .db_instance_identifier(name) 
                      .db_instance_status("Available") 
                      .build(), 
).build() }); 
    mock_rds 
         .expect_describe_db_cluster_endpoints() 
         .return_once(|_| { 
             Ok(DescribeDbClusterEndpointsOutput::builder()
```
.db\_cluster\_endpoints(DbClusterEndpoint::builder().status("available").build())
```
.build() }); 
 let mut scenario = AuroraScenario::new(mock_rds); 
 scenario.engine_version = Some("aurora-mysql8.0".into()); 
scenario.instance class = Some("m5.large".into());
 scenario.username = Some("test username".into()); 
 scenario.password = Some(SecretString::new("test password".into())); 
 tokio::time::pause(); 
 let assertions = tokio::spawn(async move { 
     let create = scenario.start_cluster_and_instance().await; 
     assert!(create.is_ok()); 
 }); 
 tokio::time::advance(Duration::from_secs(1)).await; 
 tokio::time::advance(Duration::from_secs(1)).await; 
 tokio::time::resume(); 
let - s sertions.await;
```
• Per informazioni dettagliate sull'API, consulta [CreateDBInstance](https://docs.rs/releases/search?query=aws-sdk) nella Guida di riferimento all'API AWS SDK per Rust.

Eliminazione di un cluster di database

Il seguente esempio di codice mostra come eliminare un cluster Aurora DB.

```
SDK per Rust
```
}

#### **a** Note

C'è altro da fare. GitHub Trova l'esempio completo e scopri di più sulla configurazione e l'esecuzione nel [Repository di esempi di codice AWS.](https://github.com/awsdocs/aws-doc-sdk-examples/tree/main/rustv1/examples/aurora#code-examples)

```
 pub async fn clean_up(self) -> Result<(), Vec<ScenarioError>> { 
     let mut clean_up_errors: Vec<ScenarioError> = vec![]; 
     // Delete the instance. rds.DeleteDbInstance. 
     let delete_db_instance = self
```

```
 .rds 
             .delete_db_instance( 
                self.db instance identifier
                      .as_deref() 
                      .expect("instance identifier"), 
) .await; 
         if let Err(err) = delete_db_instance { 
             let identifier = self 
                 .db_instance_identifier 
                 .as_deref() 
                 .unwrap_or("Missing Instance Identifier"); 
             let message = format!("failed to delete db instance {identifier}"); 
             clean_up_errors.push(ScenarioError::new(message, &err)); 
         } else { 
             // Wait for the instance to delete 
             let waiter = Waiter::default(); 
             while waiter.sleep().await.is_ok() { 
                 let describe_db_instances = self.rds.describe_db_instances().await; 
                 if let Err(err) = describe_db_instances { 
                     clean_up_errors.push(ScenarioError::new( 
                          "Failed to check instance state during deletion", 
                          &err, 
                     )); 
                     break; 
 } 
                 let db_instances = describe_db_instances 
                      .unwrap() 
                      .db_instances() 
                      .iter() 
                      .filter(|instance| instance.db_cluster_identifier == 
 self.db_cluster_identifier) 
                      .cloned() 
                      .collect::<Vec<DbInstance>>(); 
                 if db_instances.is_empty() { 
                     trace!("Delete Instance waited and no instances were found"); 
                     break; 
 } 
                 match db_instances.first().unwrap().db_instance_status() { 
                     Some("Deleting") => continue, 
                    Some(status) => {
                          info!("Attempting to delete but instances is in {status}"); 
                          continue;
```

```
1 1 1 1 1 1 1
                    None \Rightarrow {
                         warn!("No status for DB instance"); 
                         break; 
1 1 1 1 1 1 1
 } 
 } 
        } 
        // Delete the DB cluster. rds.DeleteDbCluster. 
        let delete_db_cluster = self 
             .rds 
             .delete_db_cluster( 
                 self.db_cluster_identifier 
                     .as_deref() 
                     .expect("cluster identifier"), 
) .await; 
        if let Err(err) = delete_db_cluster { 
             let identifier = self 
                 .db_cluster_identifier 
                 .as_deref() 
                 .unwrap_or("Missing DB Cluster Identifier"); 
             let message = format!("failed to delete db cluster {identifier}"); 
             clean_up_errors.push(ScenarioError::new(message, &err)); 
        } else { 
             // Wait for the instance and cluster to fully delete. 
 rds.DescribeDbInstances and rds.DescribeDbClusters until both are not found. 
             let waiter = Waiter::default(); 
            while waiter.sleep().await.is ok() {
                 let describe_db_clusters = self 
                     .rds 
                     .describe_db_clusters( 
                         self.db_cluster_identifier 
                             .as_deref() 
                             .expect("cluster identifier"), 
) .await; 
                 if let Err(err) = describe_db_clusters { 
                     clean_up_errors.push(ScenarioError::new( 
                         "Failed to check cluster state during deletion", 
                         &err, 
                     ));
```

```
 break; 
 } 
                let describe_db_clusters = describe_db_clusters.unwrap(); 
                let db_clusters = describe_db_clusters.db_clusters(); 
                if db_clusters.is_empty() { 
                    trace!("Delete cluster waited and no clusters were found"); 
                    break; 
 } 
                match db_clusters.first().unwrap().status() { 
                    Some("Deleting") => continue, 
                   Some(status) => {
                        info!("Attempting to delete but clusters is in {status}"); 
                        continue; 
1 1 1 1 1 1 1
                   None \Rightarrow {
                        warn!("No status for DB cluster"); 
                        break; 
1 1 1 1 1 1 1
 } 
 } 
        } 
        // Delete the DB cluster parameter group. rds.DeleteDbClusterParameterGroup. 
        let delete_db_cluster_parameter_group = self 
            .rds 
            .delete_db_cluster_parameter_group( 
                self.db_cluster_parameter_group 
                    .map(|q| {
                        g.db_cluster_parameter_group_name 
                            .unwrap_or_else(|| 
 DB_CLUSTER_PARAMETER_GROUP_NAME.to_string()) 
 }) 
                    .as_deref() 
                    .expect("cluster parameter group name"), 
) .await; 
        if let Err(error) = delete_db_cluster_parameter_group { 
            clean_up_errors.push(ScenarioError::new( 
                "Failed to delete the db cluster parameter group", 
                &error, 
            )) 
        } 
        if clean_up_errors.is_empty() {
```

```
0k(()) } else { 
              Err(clean_up_errors) 
         } 
     } 
     pub async fn delete_db_cluster( 
         &self, 
         cluster_identifier: &str, 
     ) -> Result<DeleteDbClusterOutput, SdkError<DeleteDBClusterError>> { 
         self.inner 
              .delete_db_cluster() 
              .db_cluster_identifier(cluster_identifier) 
              .skip_final_snapshot(true) 
              .send() 
              .await 
     }
#[tokio::test]
async fn test_scenario_clean_up() { 
     let mut mock_rds = MockRdsImpl::default(); 
     mock_rds 
          .expect_delete_db_instance() 
          .with(eq("MockInstance")) 
          .return_once(|_| Ok(DeleteDbInstanceOutput::builder().build())); 
     mock_rds 
          .expect_describe_db_instances() 
         .with() 
          .times(1) 
          .returning(|| { 
              Ok(DescribeDbInstancesOutput::builder() 
                  .db_instances( 
                      DbInstance::builder() 
                           .db_cluster_identifier("MockCluster") 
                           .db_instance_status("Deleting") 
                           .build(), 
).buid() }) 
          .with() 
          .times(1) 
          .returning(|| Ok(DescribeDbInstancesOutput::builder().build()));
```

```
 mock_rds 
        .expect delete db cluster()
         .with(eq("MockCluster")) 
         .return_once(|_| Ok(DeleteDbClusterOutput::builder().build())); 
    mock_rds 
         .expect_describe_db_clusters() 
         .with(eq("MockCluster")) 
         .times(1) 
         .returning(|id| { 
             Ok(DescribeDbClustersOutput::builder() 
                  .db_clusters( 
                      DbCluster::builder() 
                         .db cluster identifier(id)
                          .status("Deleting") 
                          .build(), 
).buid() }) 
         .with(eq("MockCluster")) 
         .times(1) 
         .returning(|_| Ok(DescribeDbClustersOutput::builder().build())); 
    mock_rds 
         .expect_delete_db_cluster_parameter_group() 
         .with(eq("MockParamGroup")) 
         .return_once(|_| 
 Ok(DeleteDbClusterParameterGroupOutput::builder().build())); 
     let mut scenario = AuroraScenario::new(mock_rds); 
    scenario.db cluster identifier = Some(String::from("MockCluster"));
     scenario.db_instance_identifier = Some(String::from("MockInstance")); 
     scenario.db_cluster_parameter_group = Some( 
         DbClusterParameterGroup::builder() 
             .db_cluster_parameter_group_name("MockParamGroup") 
             .build(), 
     ); 
     tokio::time::pause(); 
     let assertions = tokio::spawn(async move { 
         let clean_up = scenario.clean_up().await; 
        assert!(clean up.is ok());
     });
```

```
 tokio::time::advance(Duration::from_secs(1)).await; // Wait for first Describe 
  Instances 
     tokio::time::advance(Duration::from_secs(1)).await; // Wait for second Describe 
  Instances 
     tokio::time::advance(Duration::from_secs(1)).await; // Wait for first Describe 
  Cluster 
     tokio::time::advance(Duration::from_secs(1)).await; // Wait for second Describe 
  Cluster 
     tokio::time::resume(); 
    let - s sertions.await;
}
#[tokio::test]
async fn test_scenario_clean_up_errors() { 
     let mut mock_rds = MockRdsImpl::default(); 
     mock_rds 
         .expect_delete_db_instance() 
         .with(eq("MockInstance")) 
        .return_once(| | Ok(DeleteDbInstanceOutput::builder().build()));
     mock_rds 
         .expect_describe_db_instances() 
         .with() 
         .times(1) 
         .returning(|| { 
             Ok(DescribeDbInstancesOutput::builder() 
                  .db_instances( 
                      DbInstance::builder() 
                         .db cluster identifier("MockCluster")
                          .db_instance_status("Deleting") 
                          .build(), 
).build() }) 
         .with() 
         .times(1) 
         .returning(|| { 
             Err(SdkError::service_error( 
                  DescribeDBInstancesError::unhandled(Box::new(Error::new( 
                      ErrorKind::Other, 
                      "describe db instances error", 
                  ))),
```

```
Response::new(StatusCode::try_from(400).unwrap(), SdkBody::empty()),
             )) 
         }); 
     mock_rds 
        .expect delete db cluster()
         .with(eq("MockCluster")) 
         .return_once(|_| Ok(DeleteDbClusterOutput::builder().build())); 
    mock_rds 
         .expect_describe_db_clusters() 
         .with(eq("MockCluster")) 
         .times(1) 
         .returning(|id| { 
             Ok(DescribeDbClustersOutput::builder() 
                  .db_clusters( 
                      DbCluster::builder() 
                          .db_cluster_identifier(id) 
                          .status("Deleting") 
                          .build(), 
).build() }) 
         .with(eq("MockCluster")) 
         .times(1) 
         .returning(|_| { 
             Err(SdkError::service_error( 
                 DescribeDBClustersError::unhandled(Box::new(Error::new( 
                      ErrorKind::Other, 
                      "describe db clusters error", 
                  ))), 
                Response::new(StatusCode::try_from(400).unwrap(), SdkBody::empty()),
             )) 
         }); 
     mock_rds 
         .expect_delete_db_cluster_parameter_group() 
         .with(eq("MockParamGroup")) 
         .return_once(|_| 
 Ok(DeleteDbClusterParameterGroupOutput::builder().build())); 
     let mut scenario = AuroraScenario::new(mock_rds); 
     scenario.db_cluster_identifier = Some(String::from("MockCluster")); 
     scenario.db_instance_identifier = Some(String::from("MockInstance"));
```

```
 scenario.db_cluster_parameter_group = Some( 
         DbClusterParameterGroup::builder() 
              .db_cluster_parameter_group_name("MockParamGroup") 
              .build(), 
     ); 
     tokio::time::pause(); 
     let assertions = tokio::spawn(async move { 
         let clean_up = scenario.clean_up().await; 
         assert!(clean_up.is_err()); 
         let errs = clean_up.unwrap_err(); 
         assert_eq!(errs.len(), 2); 
         assert_matches!(errs.get(0), Some(ScenarioError {message, context: _}) if 
  message == "Failed to check instance state during deletion"); 
         assert_matches!(errs.get(1), Some(ScenarioError {message, context: _}) if 
  message == "Failed to check cluster state during deletion"); 
     }); 
     tokio::time::advance(Duration::from_secs(1)).await; // Wait for first Describe 
  Instances 
     tokio::time::advance(Duration::from_secs(1)).await; // Wait for second Describe 
  Instances 
     tokio::time::advance(Duration::from_secs(1)).await; // Wait for first Describe 
  Cluster 
     tokio::time::advance(Duration::from_secs(1)).await; // Wait for second Describe 
  Cluster 
     tokio::time::resume(); 
    let = assertions.await;
}
```
• Per informazioni sull'API, consulta [DeleteDBCluster](https://docs.rs/releases/search?query=aws-sdk) nella Guida di riferimento all'API AWS SDK per Rust.

Eliminazione di un gruppo di parametri del cluster di database

Il seguente esempio di codice mostra come eliminare un gruppo di parametri del cluster Aurora DB.

### SDK per Rust

## **a** Note

C'è altro da fare. GitHub Trova l'esempio completo e scopri di più sulla configurazione e l'esecuzione nel [Repository di esempi di codice AWS.](https://github.com/awsdocs/aws-doc-sdk-examples/tree/main/rustv1/examples/aurora#code-examples)

```
 pub async fn clean_up(self) -> Result<(), Vec<ScenarioError>> { 
         let mut clean_up_errors: Vec<ScenarioError> = vec![]; 
         // Delete the instance. rds.DeleteDbInstance. 
         let delete_db_instance = self 
             .rds 
             .delete_db_instance( 
                 self.db_instance_identifier 
                     .as_deref() 
                      .expect("instance identifier"), 
) .await; 
         if let Err(err) = delete_db_instance { 
             let identifier = self 
                 .db_instance_identifier 
                 .as_deref() 
                 .unwrap_or("Missing Instance Identifier"); 
             let message = format!("failed to delete db instance {identifier}"); 
             clean_up_errors.push(ScenarioError::new(message, &err)); 
         } else { 
             // Wait for the instance to delete 
             let waiter = Waiter::default(); 
            while waiter.sleep().await.is_ok() {
                 let describe_db_instances = self.rds.describe_db_instances().await; 
                 if let Err(err) = describe_db_instances { 
                      clean_up_errors.push(ScenarioError::new( 
                          "Failed to check instance state during deletion", 
                          &err, 
                      )); 
                      break; 
 } 
                 let db_instances = describe_db_instances 
                      .unwrap() 
                      .db_instances()
```

```
 .iter() 
                     .filter(|instance| instance.db_cluster_identifier == 
self.db cluster identifier)
                     .cloned() 
                     .collect::<Vec<DbInstance>>(); 
                 if db_instances.is_empty() { 
                     trace!("Delete Instance waited and no instances were found"); 
                     break; 
 } 
                 match db_instances.first().unwrap().db_instance_status() { 
                     Some("Deleting") => continue, 
                    Some(status) => \{ info!("Attempting to delete but instances is in {status}"); 
                         continue; 
1 1 1 1 1 1 1
                    None \Rightarrow {
                         warn!("No status for DB instance"); 
                         break; 
1 1 1 1 1 1 1
 } 
 } 
        } 
        // Delete the DB cluster. rds.DeleteDbCluster. 
        let delete_db_cluster = self 
             .rds 
             .delete_db_cluster( 
                self.db cluster identifier
                     .as_deref() 
                     .expect("cluster identifier"), 
) .await; 
        if let Err(err) = delete_db_cluster { 
             let identifier = self 
                 .db_cluster_identifier 
                 .as_deref() 
                 .unwrap_or("Missing DB Cluster Identifier"); 
             let message = format!("failed to delete db cluster {identifier}"); 
             clean_up_errors.push(ScenarioError::new(message, &err)); 
         } else { 
             // Wait for the instance and cluster to fully delete. 
 rds.DescribeDbInstances and rds.DescribeDbClusters until both are not found.
```

```
 let waiter = Waiter::default(); 
            while waiter.sleep().await.is_ok() { 
                let describe_db_clusters = self 
                     .rds 
                     .describe_db_clusters( 
                        self.db cluster identifier
                             .as_deref() 
                             .expect("cluster identifier"), 
) .await; 
                if let Err(err) = describe_db_clusters { 
                     clean_up_errors.push(ScenarioError::new( 
                         "Failed to check cluster state during deletion", 
                        &err, 
                     )); 
                    break; 
 } 
                let describe_db_clusters = describe_db_clusters.unwrap(); 
                let db_clusters = describe_db_clusters.db_clusters(); 
                if db_clusters.is_empty() { 
                    trace!("Delete cluster waited and no clusters were found"); 
                    break; 
 } 
                match db_clusters.first().unwrap().status() { 
                     Some("Deleting") => continue, 
                   Some(status) => {
                         info!("Attempting to delete but clusters is in {status}"); 
                         continue; 
1 1 1 1 1 1 1
                   None \Rightarrow {
                        warn!("No status for DB cluster"); 
                        break; 
1 1 1 1 1 1 1
 } 
 } 
        } 
        // Delete the DB cluster parameter group. rds.DeleteDbClusterParameterGroup. 
        let delete_db_cluster_parameter_group = self 
             .rds 
             .delete_db_cluster_parameter_group( 
                self.db_cluster_parameter_group 
                    .map(|q| {
                         g.db_cluster_parameter_group_name
```

```
 .unwrap_or_else(|| 
  DB_CLUSTER_PARAMETER_GROUP_NAME.to_string()) 
 }) 
                      .as_deref() 
                      .expect("cluster parameter group name"), 
) .await; 
         if let Err(error) = delete_db_cluster_parameter_group { 
             clean_up_errors.push(ScenarioError::new( 
                  "Failed to delete the db cluster parameter group", 
                  &error, 
             )) 
         } 
         if clean_up_errors.is_empty() { 
            0k(()) } else { 
             Err(clean_up_errors) 
         } 
     } 
     pub async fn delete_db_cluster_parameter_group( 
         &self, 
         name: &str, 
     ) -> Result<DeleteDbClusterParameterGroupOutput, 
  SdkError<DeleteDBClusterParameterGroupError>> 
     { 
         self.inner 
              .delete_db_cluster_parameter_group() 
              .db_cluster_parameter_group_name(name) 
              .send() 
              .await 
     }
#[tokio::test]
async fn test_scenario_clean_up() { 
     let mut mock_rds = MockRdsImpl::default(); 
     mock_rds 
         .expect_delete_db_instance() 
         .with(eq("MockInstance")) 
         .return_once(|_| Ok(DeleteDbInstanceOutput::builder().build()));
```

```
 mock_rds
```

```
 .expect_describe_db_instances() 
         .with() 
         .times(1) 
         .returning(|| { 
             Ok(DescribeDbInstancesOutput::builder() 
                  .db_instances( 
                      DbInstance::builder() 
                          .db_cluster_identifier("MockCluster") 
                          .db_instance_status("Deleting") 
                          .build(), 
).build() }) 
         .with() 
         .times(1) 
         .returning(|| Ok(DescribeDbInstancesOutput::builder().build())); 
     mock_rds 
         .expect_delete_db_cluster() 
         .with(eq("MockCluster")) 
         .return_once(|_| Ok(DeleteDbClusterOutput::builder().build())); 
     mock_rds 
         .expect_describe_db_clusters() 
         .with(eq("MockCluster")) 
         .times(1) 
         .returning(|id| { 
             Ok(DescribeDbClustersOutput::builder() 
                  .db_clusters( 
                      DbCluster::builder() 
                          .db_cluster_identifier(id) 
                          .status("Deleting") 
                          .build(), 
).build() }) 
         .with(eq("MockCluster")) 
         .times(1) 
         .returning(|_| Ok(DescribeDbClustersOutput::builder().build())); 
     mock_rds 
         .expect_delete_db_cluster_parameter_group() 
         .with(eq("MockParamGroup"))
```

```
 .return_once(|_| 
  Ok(DeleteDbClusterParameterGroupOutput::builder().build())); 
     let mut scenario = AuroraScenario::new(mock_rds); 
     scenario.db_cluster_identifier = Some(String::from("MockCluster")); 
    scenario.db instance identifier = Some(String::from("MockInstance"));
     scenario.db_cluster_parameter_group = Some( 
         DbClusterParameterGroup::builder() 
              .db_cluster_parameter_group_name("MockParamGroup") 
              .build(), 
     ); 
     tokio::time::pause(); 
     let assertions = tokio::spawn(async move { 
         let clean_up = scenario.clean_up().await; 
         assert!(clean_up.is_ok()); 
     }); 
     tokio::time::advance(Duration::from_secs(1)).await; // Wait for first Describe 
  Instances 
     tokio::time::advance(Duration::from_secs(1)).await; // Wait for second Describe 
  Instances 
     tokio::time::advance(Duration::from_secs(1)).await; // Wait for first Describe 
  Cluster 
     tokio::time::advance(Duration::from_secs(1)).await; // Wait for second Describe 
  Cluster 
     tokio::time::resume(); 
    let = assertions.await;
}
#[tokio::test]
async fn test_scenario_clean_up_errors() { 
     let mut mock_rds = MockRdsImpl::default(); 
     mock_rds 
         .expect_delete_db_instance() 
         .with(eq("MockInstance")) 
         .return_once(|_| Ok(DeleteDbInstanceOutput::builder().build())); 
     mock_rds 
         .expect_describe_db_instances() 
         .with() 
         .times(1) 
         .returning(|| {
```

```
 Ok(DescribeDbInstancesOutput::builder() 
                  .db_instances( 
                      DbInstance::builder() 
                          .db_cluster_identifier("MockCluster") 
                          .db_instance_status("Deleting") 
                          .build(), 
).buid() }) 
         .with() 
         .times(1) 
         .returning(|| { 
             Err(SdkError::service_error( 
                 DescribeDBInstancesError::unhandled(Box::new(Error::new( 
                      ErrorKind::Other, 
                      "describe db instances error", 
                 ))), 
                Response::new(StatusCode::try_from(400).unwrap(), SdkBody::empty()),
             )) 
         }); 
     mock_rds 
         .expect_delete_db_cluster() 
         .with(eq("MockCluster")) 
         .return_once(|_| Ok(DeleteDbClusterOutput::builder().build())); 
     mock_rds 
         .expect_describe_db_clusters() 
         .with(eq("MockCluster")) 
         .times(1) 
         .returning(|id| { 
             Ok(DescribeDbClustersOutput::builder() 
                  .db_clusters( 
                      DbCluster::builder() 
                          .db_cluster_identifier(id) 
                          .status("Deleting") 
                          .build(), 
).build() }) 
         .with(eq("MockCluster")) 
         .times(1) 
         .returning(|_| { 
             Err(SdkError::service_error(
```

```
 DescribeDBClustersError::unhandled(Box::new(Error::new( 
                     ErrorKind::Other, 
                     "describe db clusters error", 
                 ))), 
                Response::new(StatusCode::try_from(400).unwrap(), SdkBody::empty()),
            )) 
        }); 
    mock_rds 
        .expect_delete_db_cluster_parameter_group() 
        .with(eq("MockParamGroup")) 
        .return_once(|_| 
 Ok(DeleteDbClusterParameterGroupOutput::builder().build())); 
    let mut scenario = AuroraScenario::new(mock_rds); 
    scenario.db_cluster_identifier = Some(String::from("MockCluster")); 
    scenario.db_instance_identifier = Some(String::from("MockInstance")); 
    scenario.db_cluster_parameter_group = Some( 
        DbClusterParameterGroup::builder() 
             .db_cluster_parameter_group_name("MockParamGroup") 
             .build(), 
    ); 
    tokio::time::pause(); 
    let assertions = tokio::spawn(async move { 
        let clean_up = scenario.clean_up().await; 
        assert!(clean_up.is_err()); 
       let errs = clean up.unwrap err();
        assert_eq!(errs.len(), 2); 
        assert_matches!(errs.get(0), Some(ScenarioError {message, context: _}) if 
 message == "Failed to check instance state during deletion"); 
        assert_matches!(errs.get(1), Some(ScenarioError {message, context: _}) if 
 message == "Failed to check cluster state during deletion"); 
    }); 
    tokio::time::advance(Duration::from_secs(1)).await; // Wait for first Describe 
 Instances 
    tokio::time::advance(Duration::from_secs(1)).await; // Wait for second Describe 
 Instances 
    tokio::time::advance(Duration::from_secs(1)).await; // Wait for first Describe 
 Cluster 
    tokio::time::advance(Duration::from_secs(1)).await; // Wait for second Describe 
 Cluster 
    tokio::time::resume();
```

```
 let _ = assertions.await;
}
```
• Per i dettagli sull'API, consulta [DeleteDB ClusterParameterGroup](https://docs.rs/releases/search?query=aws-sdk) in AWSSDK for Rust API reference.

Eliminazione di un'istanza database

Il seguente esempio di codice mostra come eliminare un'istanza Aurora DB.

SDK per Rust

# **a** Note

C'è altro da fare. GitHub Trova l'esempio completo e scopri di più sulla configurazione e l'esecuzione nel [Repository di esempi di codice AWS.](https://github.com/awsdocs/aws-doc-sdk-examples/tree/main/rustv1/examples/aurora#code-examples)

```
 pub async fn clean_up(self) -> Result<(), Vec<ScenarioError>> { 
         let mut clean_up_errors: Vec<ScenarioError> = vec![]; 
         // Delete the instance. rds.DeleteDbInstance. 
         let delete_db_instance = self 
             .rds 
             .delete_db_instance( 
                 self.db_instance_identifier 
                      .as_deref() 
                      .expect("instance identifier"), 
) .await; 
         if let Err(err) = delete_db_instance { 
             let identifier = self 
                  .db_instance_identifier 
                  .as_deref() 
                  .unwrap_or("Missing Instance Identifier"); 
             let message = format!("failed to delete db instance {identifier}"); 
             clean_up_errors.push(ScenarioError::new(message, &err)); 
         } else { 
             // Wait for the instance to delete 
             let waiter = Waiter::default(); 
             while waiter.sleep().await.is_ok() {
```

```
 let describe_db_instances = self.rds.describe_db_instances().await; 
                 if let Err(err) = describe_db_instances { 
                     clean_up_errors.push(ScenarioError::new( 
                         "Failed to check instance state during deletion", 
                         &err, 
                     )); 
                     break; 
 } 
                 let db_instances = describe_db_instances 
                     .unwrap() 
                     .db_instances() 
                     .iter() 
                     .filter(|instance| instance.db_cluster_identifier == 
 self.db_cluster_identifier) 
                     .cloned() 
                     .collect::<Vec<DbInstance>>(); 
                 if db_instances.is_empty() { 
                     trace!("Delete Instance waited and no instances were found"); 
                     break; 
 } 
                 match db_instances.first().unwrap().db_instance_status() { 
                     Some("Deleting") => continue, 
                    Some(status) => {
                         info!("Attempting to delete but instances is in {status}"); 
                         continue; 
1 1 1 1 1 1 1
                    None \Rightarrow {
                         warn!("No status for DB instance"); 
                         break; 
1 1 1 1 1 1 1
 } 
 } 
        } 
        // Delete the DB cluster. rds.DeleteDbCluster. 
        let delete_db_cluster = self 
             .rds 
             .delete_db_cluster( 
                 self.db_cluster_identifier 
                     .as_deref() 
                     .expect("cluster identifier"), 
) .await;
```

```
 if let Err(err) = delete_db_cluster { 
             let identifier = self 
                .db cluster identifier
                 .as_deref() 
                 .unwrap_or("Missing DB Cluster Identifier"); 
             let message = format!("failed to delete db cluster {identifier}"); 
             clean_up_errors.push(ScenarioError::new(message, &err)); 
         } else { 
             // Wait for the instance and cluster to fully delete. 
 rds.DescribeDbInstances and rds.DescribeDbClusters until both are not found. 
             let waiter = Waiter::default(); 
             while waiter.sleep().await.is_ok() { 
                 let describe_db_clusters = self 
                     .rds 
                     .describe_db_clusters( 
                         self.db_cluster_identifier 
                             .as_deref() 
                             .expect("cluster identifier"), 
) .await; 
                 if let Err(err) = describe_db_clusters { 
                     clean_up_errors.push(ScenarioError::new( 
                         "Failed to check cluster state during deletion", 
                         &err, 
                     )); 
                     break; 
 } 
                 let describe_db_clusters = describe_db_clusters.unwrap(); 
                 let db_clusters = describe_db_clusters.db_clusters(); 
                 if db_clusters.is_empty() { 
                     trace!("Delete cluster waited and no clusters were found"); 
                     break; 
 } 
                 match db_clusters.first().unwrap().status() { 
                     Some("Deleting") => continue, 
                    Some(status) => {
                         info!("Attempting to delete but clusters is in {status}"); 
                         continue; 
1 1 1 1 1 1 1
                    None \Rightarrow {
                         warn!("No status for DB cluster"); 
                         break; 
1 1 1 1 1 1 1
```

```
 } 
 } 
        } 
        // Delete the DB cluster parameter group. rds.DeleteDbClusterParameterGroup. 
         let delete_db_cluster_parameter_group = self 
             .rds 
             .delete_db_cluster_parameter_group( 
                 self.db_cluster_parameter_group 
                    .map(|q| {
                         g.db_cluster_parameter_group_name 
                              .unwrap_or_else(|| 
 DB_CLUSTER_PARAMETER_GROUP_NAME.to_string()) 
 }) 
                     .as_deref() 
                     .expect("cluster parameter group name"), 
) .await; 
         if let Err(error) = delete_db_cluster_parameter_group { 
             clean_up_errors.push(ScenarioError::new( 
                 "Failed to delete the db cluster parameter group", 
                 &error, 
             )) 
        } 
         if clean_up_errors.is_empty() { 
            0k(()) } else { 
             Err(clean_up_errors) 
         } 
    } 
    pub async fn delete_db_instance( 
         &self, 
         instance_identifier: &str, 
     ) -> Result<DeleteDbInstanceOutput, SdkError<DeleteDBInstanceError>> { 
         self.inner 
             .delete_db_instance() 
             .db_instance_identifier(instance_identifier) 
             .skip_final_snapshot(true) 
             .send() 
             .await 
    }
```

```
#[tokio::test]
async fn test_scenario_clean_up() { 
    let mut mock rds = MockRdsImpl::default();
     mock_rds 
        .expect delete db instance()
         .with(eq("MockInstance")) 
         .return_once(|_| Ok(DeleteDbInstanceOutput::builder().build())); 
     mock_rds 
         .expect_describe_db_instances() 
         .with() 
         .times(1) 
         .returning(|| { 
             Ok(DescribeDbInstancesOutput::builder() 
                  .db_instances( 
                      DbInstance::builder() 
                          .db_cluster_identifier("MockCluster") 
                          .db_instance_status("Deleting") 
                          .build(), 
).build() }) 
         .with() 
         .times(1) 
         .returning(|| Ok(DescribeDbInstancesOutput::builder().build())); 
     mock_rds 
         .expect_delete_db_cluster() 
         .with(eq("MockCluster")) 
         .return_once(|_| Ok(DeleteDbClusterOutput::builder().build())); 
     mock_rds 
         .expect_describe_db_clusters() 
         .with(eq("MockCluster")) 
         .times(1) 
         .returning(|id| { 
             Ok(DescribeDbClustersOutput::builder() 
                  .db_clusters( 
                      DbCluster::builder() 
                          .db_cluster_identifier(id) 
                          .status("Deleting") 
                         .build().
)
```

```
.build() }) 
         .with(eq("MockCluster")) 
         .times(1) 
         .returning(|_| Ok(DescribeDbClustersOutput::builder().build())); 
     mock_rds 
         .expect_delete_db_cluster_parameter_group() 
         .with(eq("MockParamGroup")) 
         .return_once(|_| 
  Ok(DeleteDbClusterParameterGroupOutput::builder().build())); 
     let mut scenario = AuroraScenario::new(mock_rds); 
     scenario.db_cluster_identifier = Some(String::from("MockCluster")); 
     scenario.db_instance_identifier = Some(String::from("MockInstance")); 
     scenario.db_cluster_parameter_group = Some( 
         DbClusterParameterGroup::builder() 
              .db_cluster_parameter_group_name("MockParamGroup") 
              .build(), 
     ); 
     tokio::time::pause(); 
     let assertions = tokio::spawn(async move { 
         let clean_up = scenario.clean_up().await; 
        assert!(clean up.is ok());
     }); 
     tokio::time::advance(Duration::from_secs(1)).await; // Wait for first Describe 
  Instances 
     tokio::time::advance(Duration::from_secs(1)).await; // Wait for second Describe 
  Instances 
     tokio::time::advance(Duration::from_secs(1)).await; // Wait for first Describe 
  Cluster 
     tokio::time::advance(Duration::from_secs(1)).await; // Wait for second Describe 
  Cluster 
     tokio::time::resume(); 
     let _ = assertions.await;
}
#[tokio::test]
async fn test_scenario_clean_up_errors() { 
     let mut mock_rds = MockRdsImpl::default(); 
     mock_rds
```

```
 .expect_delete_db_instance() 
         .with(eq("MockInstance")) 
        .return_once(| | Ok(DeleteDbInstanceOutput::builder().build()));
     mock_rds 
         .expect_describe_db_instances() 
         .with() 
         .times(1) 
         .returning(|| { 
             Ok(DescribeDbInstancesOutput::builder() 
                  .db_instances( 
                      DbInstance::builder() 
                           .db_cluster_identifier("MockCluster") 
                           .db_instance_status("Deleting") 
                           .build(), 
).buid() }) 
         .with() 
         .times(1) 
         .returning(|| { 
             Err(SdkError::service_error( 
                  DescribeDBInstancesError::unhandled(Box::new(Error::new( 
                      ErrorKind::Other, 
                      "describe db instances error", 
                  ))), 
                 Response::new(StatusCode::try_from(400).unwrap(), SdkBody::empty()),
             )) 
         }); 
     mock_rds 
        .expect delete db cluster()
         .with(eq("MockCluster")) 
         .return_once(|_| Ok(DeleteDbClusterOutput::builder().build())); 
     mock_rds 
         .expect_describe_db_clusters() 
         .with(eq("MockCluster")) 
         .times(1) 
         .returning(|id| { 
             Ok(DescribeDbClustersOutput::builder() 
                  .db_clusters( 
                      DbCluster::builder() 
                           .db_cluster_identifier(id)
```

```
 .status("Deleting") 
                          .build(), 
).build() }) 
         .with(eq("MockCluster")) 
         .times(1) 
         .returning(|_| { 
             Err(SdkError::service_error( 
                 DescribeDBClustersError::unhandled(Box::new(Error::new( 
                      ErrorKind::Other, 
                      "describe db clusters error", 
                 ))), 
                Response::new(StatusCode::try_from(400).unwrap(), SdkBody::empty()),
             )) 
         }); 
    mock_rds 
         .expect_delete_db_cluster_parameter_group() 
         .with(eq("MockParamGroup")) 
         .return_once(|_| 
 Ok(DeleteDbClusterParameterGroupOutput::builder().build())); 
    let mut scenario = AuroraScenario::new(mock_rds); 
    scenario.db cluster identifier = Some(String::from("MockCluster"));
     scenario.db_instance_identifier = Some(String::from("MockInstance")); 
    scenario.db_cluster_parameter_group = Some( 
         DbClusterParameterGroup::builder() 
             .db_cluster_parameter_group_name("MockParamGroup") 
             .build(), 
     ); 
    tokio::time::pause(); 
     let assertions = tokio::spawn(async move { 
         let clean_up = scenario.clean_up().await; 
         assert!(clean_up.is_err()); 
         let errs = clean_up.unwrap_err(); 
         assert_eq!(errs.len(), 2); 
         assert_matches!(errs.get(0), Some(ScenarioError {message, context: _}) if 
 message == "Failed to check instance state during deletion"); 
         assert_matches!(errs.get(1), Some(ScenarioError {message, context: _}) if 
 message == "Failed to check cluster state during deletion"); 
    });
```

```
 tokio::time::advance(Duration::from_secs(1)).await; // Wait for first Describe 
  Instances 
     tokio::time::advance(Duration::from_secs(1)).await; // Wait for second Describe 
  Instances 
     tokio::time::advance(Duration::from_secs(1)).await; // Wait for first Describe 
  Cluster 
     tokio::time::advance(Duration::from_secs(1)).await; // Wait for second Describe 
  Cluster 
     tokio::time::resume(); 
     let _ = assertions.await;
}
```
• Per informazioni sull'API, consulta [DeleteDBInstance](https://docs.rs/releases/search?query=aws-sdk) nella Guida di riferimento all'API AWS SDK per Rust.

Descrizione dei cluster di database

Il seguente esempio di codice mostra come descrivere i cluster Aurora DB.

```
SDK per Rust
```
### **a** Note

C'è altro su. GitHub Trova l'esempio completo e scopri di più sulla configurazione e l'esecuzione nel [Repository di esempi di codice AWS.](https://github.com/awsdocs/aws-doc-sdk-examples/tree/main/rustv1/examples/aurora#code-examples)

// Get a list of allowed engine versions.

 rds.DescribeDbEngineVersions(Engine='aurora-mysql', DBParameterGroupFamily=<the family used to create your parameter group in step 2>)

 // Create an Aurora DB cluster database cluster that contains a MySql database and uses the parameter group you created.

 // Wait for DB cluster to be ready. Call rds.DescribeDBClusters and check for Status == 'available'.

 // Get a list of instance classes available for the selected engine and engine version. rds.DescribeOrderableDbInstanceOptions(Engine='mysql', EngineVersion=).

// Create a database instance in the cluster.

 // Wait for DB instance to be ready. Call rds.DescribeDbInstances and check for DBInstanceStatus == 'available'.

```
 pub async fn start_cluster_and_instance(&mut self) -> Result<(), ScenarioError> 
 { 
        if self.password.is none() {
             return Err(ScenarioError::with( 
                  "Must set Secret Password before starting a cluster", 
             )); 
         } 
         let create_db_cluster = self 
              .rds 
              .create_db_cluster( 
                  DB_CLUSTER_IDENTIFIER, 
                  DB_CLUSTER_PARAMETER_GROUP_NAME, 
                 DB_ENGINE,
                  self.engine_version.as_deref().expect("engine version"), 
                  self.username.as_deref().expect("username"), 
                  self.password 
                      .replace(SecretString::new("".to_string())) 
                      .expect("password"), 
) .await; 
         if let Err(err) = create_db_cluster { 
             return Err(ScenarioError::new( 
                  "Failed to create DB Cluster with cluster group", 
                  &err, 
             )); 
         } 
         self.db_cluster_identifier = create_db_cluster 
              .unwrap() 
              .db_cluster 
              .and_then(|c| c.db_cluster_identifier); 
         if self.db_cluster_identifier.is_none() { 
             return Err(ScenarioError::with("Created DB Cluster missing 
 Identifier")); 
         } 
         info!( 
             "Started a db cluster: {}", 
             self.db_cluster_identifier 
                  .as_deref() 
                  .unwrap_or("Missing ARN") 
         );
```

```
 let create_db_instance = self 
             .rds 
             .create_db_instance( 
                 self.db_cluster_identifier.as_deref().expect("cluster name"), 
                 DB_INSTANCE_IDENTIFIER, 
                 self.instance_class.as_deref().expect("instance class"), 
                 DB_ENGINE, 
) .await; 
         if let Err(err) = create_db_instance { 
             return Err(ScenarioError::new( 
                 "Failed to create Instance in DB Cluster", 
                 &err, 
             )); 
         } 
         self.db_instance_identifier = create_db_instance 
             .unwrap() 
             .db_instance 
             .and_then(|i| i.db_instance_identifier); 
         // Cluster creation can take up to 20 minutes to become available 
         let cluster_max_wait = Duration::from_secs(20 * 60); 
         let waiter = Waiter::builder().max(cluster_max_wait).build(); 
        while waiter.sleep().await.is ok() {
             let cluster = self 
                 .rds 
                 .describe_db_clusters( 
                     self.db_cluster_identifier 
                          .as_deref() 
                          .expect("cluster identifier"), 
) .await; 
             if let Err(err) = cluster { 
                 warn!(?err, "Failed to describe cluster while waiting for ready"); 
                 continue; 
 } 
             let instance = self 
                 .rds 
                 .describe_db_instance( 
                      self.db_instance_identifier 
                          .as_deref()
```

```
 .expect("instance identifier"), 
) .await; 
             if let Err(err) = instance { 
                 return Err(ScenarioError::new( 
                     "Failed to find instance for cluster", 
                     &err, 
                 )); 
 } 
             let instances_available = instance 
                 .unwrap() 
                 .db_instances() 
                 .iter() 
                 .all(|instance| instance.db_instance_status() == Some("Available")); 
             let endpoints = self 
                 .rds 
                 .describe_db_cluster_endpoints( 
                     self.db_cluster_identifier 
                         .as_deref() 
                         .expect("cluster identifier"), 
) .await; 
             if let Err(err) = endpoints { 
                 return Err(ScenarioError::new( 
                     "Failed to find endpoint for cluster", 
                     &err, 
                 )); 
 } 
             let endpoints_available = endpoints 
                 .unwrap() 
                 .db_cluster_endpoints() 
                 .iter() 
                 .all(|endpoint| endpoint.status() == Some("available")); 
             if instances_available && endpoints_available { 
                 return Ok(()); 
 } 
        } 
        Err(ScenarioError::with("timed out waiting for cluster"))
```

```
 } 
     pub async fn describe_db_clusters( 
         &self, 
         id: &str, 
     ) -> Result<DescribeDbClustersOutput, SdkError<DescribeDBClustersError>> { 
         self.inner 
              .describe_db_clusters() 
             .db cluster identifier(id)
              .send() 
              .await 
     }
#[tokio::test]
async fn test_start_cluster_and_instance() { 
     let mut mock_rds = MockRdsImpl::default(); 
     mock_rds 
         .expect_create_db_cluster() 
         .withf(|id, params, engine, version, username, password| { 
             assert_eq!(id, "RustSDKCodeExamplesDBCluster");
              assert_eq!(params, "RustSDKCodeExamplesDBParameterGroup"); 
              assert_eq!(engine, "aurora-mysql"); 
              assert_eq!(version, "aurora-mysql8.0"); 
             assert eq!(username, "test username");
              assert_eq!(password.expose_secret(), "test password"); 
              true 
         }) 
        .return_once(|id, -, -, -, -, -) {
              Ok(CreateDbClusterOutput::builder() 
                  .db_cluster(DbCluster::builder().db_cluster_identifier(id).build()) 
                 .build() }); 
     mock_rds 
         .expect_create_db_instance() 
         .withf(|cluster, name, class, engine| { 
              assert_eq!(cluster, "RustSDKCodeExamplesDBCluster"); 
              assert_eq!(name, "RustSDKCodeExamplesDBInstance"); 
              assert_eq!(class, "m5.large"); 
              assert_eq!(engine, "aurora-mysql"); 
              true 
         }) 
         .return_once(|cluster, name, class, _| {
```

```
 Ok(CreateDbInstanceOutput::builder() 
                  .db_instance( 
                     DbInstance::builder() 
                          .db_cluster_identifier(cluster) 
                          .db_instance_identifier(name) 
                          .db_instance_class(class) 
                          .build(), 
).build() }); 
    mock_rds 
         .expect_describe_db_clusters() 
         .with(eq("RustSDKCodeExamplesDBCluster")) 
         .return_once(|id| { 
             Ok(DescribeDbClustersOutput::builder() 
                 .db_clusters(DbCluster::builder().db_cluster_identifier(id).build()) 
                .build() }); 
    mock_rds 
         .expect_describe_db_instance() 
         .with(eq("RustSDKCodeExamplesDBInstance")) 
         .return_once(|name| { 
             Ok(DescribeDbInstancesOutput::builder() 
                 .db_instances( 
                     DbInstance::builder() 
                          .db_instance_identifier(name) 
                          .db_instance_status("Available") 
                          .build(), 
).build() }); 
    mock_rds 
         .expect_describe_db_cluster_endpoints() 
         .with(eq("RustSDKCodeExamplesDBCluster")) 
         .return_once(|_| { 
             Ok(DescribeDbClusterEndpointsOutput::builder() 
  .db_cluster_endpoints(DbClusterEndpoint::builder().status("available").build()) 
                .build() });
```

```
 let mut scenario = AuroraScenario::new(mock_rds); 
     scenario.engine_version = Some("aurora-mysql8.0".into()); 
    scenario.instance class = Some("m5.large".into());
     scenario.username = Some("test username".into()); 
     scenario.password = Some(SecretString::new("test password".into())); 
     tokio::time::pause(); 
     let assertions = tokio::spawn(async move { 
        let create = scenario.start cluster and instance().await;
        assert!(create.is ok());
         assert!(scenario 
              .password 
              .replace(SecretString::new("BAD SECRET".into())) 
              .unwrap() 
              .expose_secret() 
             .is\_empty();
         assert_eq!( 
             scenario.db_cluster_identifier, 
             Some("RustSDKCodeExamplesDBCluster".into()) 
         ); 
     }); 
     tokio::time::advance(Duration::from_secs(1)).await; 
     tokio::time::resume(); 
     let _ = assertions.await;
}
#[tokio::test]
async fn test_start_cluster_and_instance_cluster_create_error() { 
     let mut mock_rds = MockRdsImpl::default(); 
     mock_rds 
         .expect_create_db_cluster() 
        .return_once(|_, _, _, _, _, _| {
             Err(SdkError::service_error( 
                  CreateDBClusterError::unhandled(Box::new(Error::new( 
                      ErrorKind::Other, 
                      "create db cluster error", 
                  ))), 
                 Response::new(StatusCode::try_from(400).unwrap(), SdkBody::empty()),
              )) 
         }); 
     let mut scenario = AuroraScenario::new(mock_rds); 
     scenario.engine_version = Some("aurora-mysql8.0".into());
```

```
 scenario.instance_class = Some("m5.large".into()); 
     scenario.username = Some("test username".into()); 
     scenario.password = Some(SecretString::new("test password".into())); 
     let create = scenario.start_cluster_and_instance().await; 
    assert matches!(create, Err(ScenarioError { message, context: \}) if message ==
  "Failed to create DB Cluster with cluster group")
}
#[tokio::test]
async fn test_start_cluster_and_instance_cluster_create_missing_id() { 
     let mut mock_rds = MockRdsImpl::default(); 
     mock_rds 
         .expect_create_db_cluster() 
        .return_once(|_, _, _, _, _, _| {
             Ok(CreateDbClusterOutput::builder() 
                  .db_cluster(DbCluster::builder().build()) 
                 .build() }); 
     let mut scenario = AuroraScenario::new(mock_rds); 
     scenario.engine_version = Some("aurora-mysql8.0".into()); 
     scenario.instance_class = Some("m5.large".into()); 
     scenario.username = Some("test username".into()); 
     scenario.password = Some(SecretString::new("test password".into())); 
    let create = scenario.start cluster and instance().await;
     assert_matches!(create, Err(ScenarioError { message, context:_ }) if message == 
  "Created DB Cluster missing Identifier");
}
#[tokio::test]
async fn test_start_cluster_and_instance_instance_create_error() { 
     let mut mock_rds = MockRdsImpl::default(); 
     mock_rds 
         .expect_create_db_cluster() 
         .withf(|id, params, engine, version, username, password| { 
             assert_eq!(id, "RustSDKCodeExamplesDBCluster"); 
             assert_eq!(params, "RustSDKCodeExamplesDBParameterGroup"); 
             assert_eq!(engine, "aurora-mysql"); 
             assert_eq!(version, "aurora-mysql8.0"); 
             assert_eq!(username, "test username");
```

```
 assert_eq!(password.expose_secret(), "test password"); 
             true 
         }) 
        .return_once(|id, _, _, _, _, _| {
             Ok(CreateDbClusterOutput::builder() 
                 .db cluster(DbCluster::builder().db cluster identifier(id).build())
                 .build() }); 
     mock_rds 
         .expect_create_db_instance() 
        .return_once(|, |, |, |, | {
             Err(SdkError::service_error( 
                  CreateDBInstanceError::unhandled(Box::new(Error::new( 
                      ErrorKind::Other, 
                      "create db instance error", 
                  ))), 
                 Response::new(StatusCode::try_from(400).unwrap(), SdkBody::empty()),
             )) 
         }); 
     let mut scenario = AuroraScenario::new(mock_rds); 
     scenario.engine_version = Some("aurora-mysql8.0".into()); 
     scenario.instance_class = Some("m5.large".into()); 
     scenario.username = Some("test username".into()); 
     scenario.password = Some(SecretString::new("test password".into())); 
     let create = scenario.start_cluster_and_instance().await; 
     assert_matches!(create, Err(ScenarioError { message, context: _ }) if message == 
  "Failed to create Instance in DB Cluster")
}
#[tokio::test]
async fn test_start_cluster_and_instance_wait_hiccup() { 
     let mut mock_rds = MockRdsImpl::default(); 
     mock_rds 
         .expect_create_db_cluster() 
         .withf(|id, params, engine, version, username, password| { 
             assert_eq!(id, "RustSDKCodeExamplesDBCluster"); 
             assert_eq!(params, "RustSDKCodeExamplesDBParameterGroup"); 
             assert_eq!(engine, "aurora-mysql"); 
             assert_eq!(version, "aurora-mysql8.0"); 
             assert_eq!(username, "test username");
```

```
 assert_eq!(password.expose_secret(), "test password"); 
             true 
         }) 
        .return_once(|id, _, _, _, _, _| {
             Ok(CreateDbClusterOutput::builder() 
                 .db cluster(DbCluster::builder().db cluster identifier(id).build())
                 .build() }); 
     mock_rds 
         .expect_create_db_instance() 
         .withf(|cluster, name, class, engine| { 
             assert_eq!(cluster, "RustSDKCodeExamplesDBCluster"); 
             assert_eq!(name, "RustSDKCodeExamplesDBInstance"); 
             assert_eq!(class, "m5.large"); 
             assert_eq!(engine, "aurora-mysql"); 
             true 
         }) 
         .return_once(|cluster, name, class, _| { 
             Ok(CreateDbInstanceOutput::builder() 
                  .db_instance( 
                      DbInstance::builder() 
                          .db_cluster_identifier(cluster) 
                          .db_instance_identifier(name) 
                          .db_instance_class(class) 
                          .build(), 
).build() }); 
     mock_rds 
         .expect_describe_db_clusters() 
         .with(eq("RustSDKCodeExamplesDBCluster")) 
         .times(1) 
         .returning(|_| { 
             Err(SdkError::service_error( 
                 DescribeDBClustersError::unhandled(Box::new(Error::new( 
                      ErrorKind::Other, 
                      "describe cluster error", 
                 ))), 
                Response::new(StatusCode::try_from(400).unwrap(), SdkBody::empty()),
             )) 
         }) 
         .with(eq("RustSDKCodeExamplesDBCluster"))
```

```
 .times(1) 
         .returning(|id| { 
             Ok(DescribeDbClustersOutput::builder() 
                  .db_clusters(DbCluster::builder().db_cluster_identifier(id).build()) 
                .build() }); 
    mock_rds.expect_describe_db_instance().return_once(|name| { 
         Ok(DescribeDbInstancesOutput::builder() 
             .db_instances( 
                 DbInstance::builder() 
                      .db_instance_identifier(name) 
                      .db_instance_status("Available") 
                      .build(), 
).build() }); 
    mock_rds 
         .expect_describe_db_cluster_endpoints() 
        .return once(| | {
             Ok(DescribeDbClusterEndpointsOutput::builder() 
  .db_cluster_endpoints(DbClusterEndpoint::builder().status("available").build()) 
                .build() }); 
    let mut scenario = AuroraScenario::new(mock_rds); 
     scenario.engine_version = Some("aurora-mysql8.0".into()); 
    scenario.instance_class = Some("m5.large".into()); 
     scenario.username = Some("test username".into()); 
     scenario.password = Some(SecretString::new("test password".into())); 
    tokio::time::pause(); 
    let assertions = tokio::spawn(async move { 
         let create = scenario.start_cluster_and_instance().await; 
         assert!(create.is_ok()); 
    }); 
     tokio::time::advance(Duration::from_secs(1)).await; 
    tokio::time::advance(Duration::from_secs(1)).await; 
    tokio::time::resume(); 
   let = assertions.await;
```
}
Descrizione delle istanze database

Il seguente esempio di codice mostra come descrivere le istanze Aurora DB.

SDK per Rust

# **a** Note

C'è altro su. GitHub Trova l'esempio completo e scopri di più sulla configurazione e l'esecuzione nel [Repository di esempi di codice AWS.](https://github.com/awsdocs/aws-doc-sdk-examples/tree/main/rustv1/examples/aurora#code-examples)

```
 pub async fn clean_up(self) -> Result<(), Vec<ScenarioError>> { 
         let mut clean_up_errors: Vec<ScenarioError> = vec![]; 
         // Delete the instance. rds.DeleteDbInstance. 
         let delete_db_instance = self 
             .rds 
             .delete_db_instance( 
                 self.db_instance_identifier 
                      .as_deref() 
                      .expect("instance identifier"), 
) .await; 
         if let Err(err) = delete_db_instance { 
             let identifier = self 
                  .db_instance_identifier 
                  .as_deref() 
                  .unwrap_or("Missing Instance Identifier"); 
             let message = format!("failed to delete db instance {identifier}"); 
             clean_up_errors.push(ScenarioError::new(message, &err)); 
         } else { 
             // Wait for the instance to delete 
             let waiter = Waiter::default(); 
             while waiter.sleep().await.is_ok() { 
                 let describe_db_instances = self.rds.describe_db_instances().await; 
                 if let Err(err) = describe_db_instances {
```

```
 clean_up_errors.push(ScenarioError::new( 
                         "Failed to check instance state during deletion", 
                         &err, 
                     )); 
                     break; 
 } 
                 let db_instances = describe_db_instances 
                     .unwrap() 
                     .db_instances() 
                     .iter() 
                     .filter(|instance| instance.db_cluster_identifier == 
 self.db_cluster_identifier) 
                     .cloned() 
                     .collect::<Vec<DbInstance>>(); 
                 if db_instances.is_empty() { 
                     trace!("Delete Instance waited and no instances were found"); 
                     break; 
 } 
                 match db_instances.first().unwrap().db_instance_status() { 
                     Some("Deleting") => continue, 
                    Some(status) => {
                         info!("Attempting to delete but instances is in {status}"); 
                         continue; 
1 1 1 1 1 1 1
                    None \Rightarrow {
                         warn!("No status for DB instance"); 
                         break; 
1 1 1 1 1 1 1
 } 
             } 
        } 
        // Delete the DB cluster. rds.DeleteDbCluster. 
        let delete_db_cluster = self 
             .rds 
             .delete_db_cluster( 
                 self.db_cluster_identifier 
                     .as_deref() 
                     .expect("cluster identifier"), 
) .await; 
        if let Err(err) = delete_db_cluster {
```

```
 let identifier = self 
                 .db_cluster_identifier 
                .as deref()
                 .unwrap_or("Missing DB Cluster Identifier"); 
            let message = format!("failed to delete db cluster {identifier}"); 
           clean up errors.push(ScenarioError::new(message, &err));
        } else { 
            // Wait for the instance and cluster to fully delete. 
 rds.DescribeDbInstances and rds.DescribeDbClusters until both are not found. 
            let waiter = Waiter::default(); 
            while waiter.sleep().await.is_ok() { 
                let describe_db_clusters = self 
                     .rds 
                     .describe_db_clusters( 
                         self.db_cluster_identifier 
                             .as_deref() 
                             .expect("cluster identifier"), 
) .await; 
                if let Err(err) = describe_db_clusters { 
                     clean_up_errors.push(ScenarioError::new( 
                         "Failed to check cluster state during deletion", 
                        &err, 
                     )); 
                    break; 
 } 
                let describe_db_clusters = describe_db_clusters.unwrap(); 
                let db_clusters = describe_db_clusters.db_clusters(); 
               if db clusters.is empty() {
                    trace!("Delete cluster waited and no clusters were found"); 
                    break; 
 } 
                match db_clusters.first().unwrap().status() { 
                     Some("Deleting") => continue, 
                    Some(status) => \{ info!("Attempting to delete but clusters is in {status}"); 
                         continue; 
1 1 1 1 1 1 1
                   None \Rightarrow {
                        warn!("No status for DB cluster"); 
                        break; 
1 1 1 1 1 1 1
 } 
 }
```
}

```
 // Delete the DB cluster parameter group. rds.DeleteDbClusterParameterGroup. 
         let delete_db_cluster_parameter_group = self 
             .rds 
            .delete db cluster parameter group(
                 self.db_cluster_parameter_group 
                      .map(|g| { 
                          g.db_cluster_parameter_group_name 
                              .unwrap_or_else(|| 
  DB_CLUSTER_PARAMETER_GROUP_NAME.to_string()) 
 }) 
                      .as_deref() 
                      .expect("cluster parameter group name"), 
) .await; 
         if let Err(error) = delete_db_cluster_parameter_group { 
             clean_up_errors.push(ScenarioError::new( 
                 "Failed to delete the db cluster parameter group", 
                 &error, 
             )) 
         } 
         if clean_up_errors.is_empty() { 
            0k(()) } else { 
             Err(clean_up_errors) 
         } 
     } 
     pub async fn describe_db_instances( 
         &self, 
     ) -> Result<DescribeDbInstancesOutput, SdkError<DescribeDBInstancesError>> { 
         self.inner.describe_db_instances().send().await 
     }
#[tokio::test]
async fn test_scenario_clean_up() { 
     let mut mock_rds = MockRdsImpl::default(); 
     mock_rds 
         .expect_delete_db_instance() 
         .with(eq("MockInstance")) 
         .return_once(|_| Ok(DeleteDbInstanceOutput::builder().build()));
```

```
 mock_rds 
         .expect_describe_db_instances() 
         .with() 
         .times(1) 
         .returning(|| { 
             Ok(DescribeDbInstancesOutput::builder() 
                  .db_instances( 
                      DbInstance::builder() 
                          .db_cluster_identifier("MockCluster") 
                          .db_instance_status("Deleting") 
                          .build(), 
).build() }) 
         .with() 
         .times(1) 
         .returning(|| Ok(DescribeDbInstancesOutput::builder().build())); 
    mock_rds 
         .expect_delete_db_cluster() 
         .with(eq("MockCluster")) 
         .return_once(|_| Ok(DeleteDbClusterOutput::builder().build())); 
    mock_rds 
         .expect_describe_db_clusters() 
         .with(eq("MockCluster")) 
         .times(1) 
         .returning(|id| { 
             Ok(DescribeDbClustersOutput::builder() 
                  .db_clusters( 
                      DbCluster::builder() 
                          .db_cluster_identifier(id) 
                          .status("Deleting") 
                          .build(), 
).build() }) 
         .with(eq("MockCluster")) 
         .times(1) 
         .returning(|_| Ok(DescribeDbClustersOutput::builder().build())); 
     mock_rds 
         .expect_delete_db_cluster_parameter_group()
```

```
 .with(eq("MockParamGroup")) 
         .return_once(|_| 
  Ok(DeleteDbClusterParameterGroupOutput::builder().build())); 
     let mut scenario = AuroraScenario::new(mock_rds); 
    scenario.db cluster identifier = Some(String::from("MockCluster"));
     scenario.db_instance_identifier = Some(String::from("MockInstance")); 
     scenario.db_cluster_parameter_group = Some( 
         DbClusterParameterGroup::builder() 
              .db_cluster_parameter_group_name("MockParamGroup") 
              .build(), 
     ); 
     tokio::time::pause(); 
     let assertions = tokio::spawn(async move { 
         let clean_up = scenario.clean_up().await; 
         assert!(clean_up.is_ok()); 
     }); 
     tokio::time::advance(Duration::from_secs(1)).await; // Wait for first Describe 
  Instances 
     tokio::time::advance(Duration::from_secs(1)).await; // Wait for second Describe 
  Instances 
     tokio::time::advance(Duration::from_secs(1)).await; // Wait for first Describe 
  Cluster 
     tokio::time::advance(Duration::from_secs(1)).await; // Wait for second Describe 
  Cluster 
     tokio::time::resume(); 
     let _ = assertions.await;
}
#[tokio::test]
async fn test_scenario_clean_up_errors() { 
     let mut mock_rds = MockRdsImpl::default(); 
     mock_rds 
         .expect_delete_db_instance() 
         .with(eq("MockInstance")) 
         .return_once(|_| Ok(DeleteDbInstanceOutput::builder().build())); 
     mock_rds 
         .expect_describe_db_instances() 
         .with() 
         .times(1)
```

```
 .returning(|| { 
             Ok(DescribeDbInstancesOutput::builder() 
                  .db_instances( 
                      DbInstance::builder() 
                          .db_cluster_identifier("MockCluster") 
                          .db_instance_status("Deleting") 
                          .build(), 
).build() }) 
         .with() 
         .times(1) 
         .returning(|| { 
             Err(SdkError::service_error( 
                 DescribeDBInstancesError::unhandled(Box::new(Error::new( 
                      ErrorKind::Other, 
                      "describe db instances error", 
                 ))), 
                Response::new(StatusCode::try_from(400).unwrap(), SdkBody::empty()),
             )) 
         }); 
     mock_rds 
         .expect_delete_db_cluster() 
         .with(eq("MockCluster")) 
         .return_once(|_| Ok(DeleteDbClusterOutput::builder().build())); 
     mock_rds 
         .expect_describe_db_clusters() 
         .with(eq("MockCluster")) 
         .times(1) 
         .returning(|id| { 
             Ok(DescribeDbClustersOutput::builder() 
                  .db_clusters( 
                      DbCluster::builder() 
                          .db_cluster_identifier(id) 
                          .status("Deleting") 
                          .build(), 
).build() }) 
         .with(eq("MockCluster")) 
         .times(1) 
         .returning(|_| {
```

```
 Err(SdkError::service_error( 
                DescribeDBClustersError::unhandled(Box::new(Error::new( 
                     ErrorKind::Other, 
                     "describe db clusters error", 
                ))), 
               Response::new(StatusCode::try from(400).unwrap(), SdkBody::empty()),
            )) 
        }); 
    mock_rds 
        .expect_delete_db_cluster_parameter_group() 
        .with(eq("MockParamGroup")) 
        .return_once(|_| 
 Ok(DeleteDbClusterParameterGroupOutput::builder().build())); 
    let mut scenario = AuroraScenario::new(mock_rds); 
    scenario.db_cluster_identifier = Some(String::from("MockCluster")); 
    scenario.db_instance_identifier = Some(String::from("MockInstance")); 
    scenario.db_cluster_parameter_group = Some( 
        DbClusterParameterGroup::builder() 
            .db_cluster_parameter_group_name("MockParamGroup") 
            .build(), 
    ); 
    tokio::time::pause(); 
    let assertions = tokio::spawn(async move { 
        let clean_up = scenario.clean_up().await; 
       assert!(clean up.is err());
        let errs = clean_up.unwrap_err(); 
        assert_eq!(errs.len(), 2); 
        assert_matches!(errs.get(0), Some(ScenarioError {message, context: _}) if 
 message == "Failed to check instance state during deletion"); 
        assert_matches!(errs.get(1), Some(ScenarioError {message, context: _}) if 
 message == "Failed to check cluster state during deletion"); 
    }); 
    tokio::time::advance(Duration::from_secs(1)).await; // Wait for first Describe 
 Instances 
    tokio::time::advance(Duration::from_secs(1)).await; // Wait for second Describe 
 Instances 
    tokio::time::advance(Duration::from_secs(1)).await; // Wait for first Describe 
 Cluster 
    tokio::time::advance(Duration::from_secs(1)).await; // Wait for second Describe 
 Cluster
```
}

```
 tokio::time::resume(); 
 let _ = assertions.await;
```
• Per informazioni sulle API, consulta [DescribeDBInstances](https://docs.rs/releases/search?query=aws-sdk) nella Guida di riferimento all'API AWS SDK per Rust.

Versioni del motore di database

Il seguente esempio di codice mostra come descrivere le versioni del motore di database Aurora.

SDK per Rust

# **a** Note

C'è altro su. GitHub Trova l'esempio completo e scopri di più sulla configurazione e l'esecuzione nel [Repository di esempi di codice AWS.](https://github.com/awsdocs/aws-doc-sdk-examples/tree/main/rustv1/examples/aurora#code-examples)

```
 // Get available engine families for Aurora MySql. 
 rds.DescribeDbEngineVersions(Engine='aurora-mysql') and build a set of the 
 'DBParameterGroupFamily' field values. I get {aurora-mysql8.0, aurora-mysql5.7}. 
    pub async fn get_engines(&self) -> Result<HashMap<String, Vec<String>>, 
 ScenarioError> { 
        let describe_db_engine_versions = 
 self.rds.describe_db_engine_versions(DB_ENGINE).await; 
        trace!(versions=?describe_db_engine_versions, "full list of versions"); 
        if let Err(err) = describe_db_engine_versions { 
            return Err(ScenarioError::new( 
                 "Failed to retrieve DB Engine Versions", 
                &err, 
            )); 
        }; 
        let version_count = describe_db_engine_versions 
            .as_ref() 
            .map(|o| o.db_engine_versions().len()) 
            .unwrap_or_default(); 
        info!(version_count, "got list of versions");
```

```
 // Create a map of engine families to their available versions. 
         let mut versions = HashMap::<String, Vec<String>>::new(); 
        describe db engine versions
              .unwrap() 
              .db_engine_versions() 
              .iter() 
              .filter_map( 
                  |v| match (&v.db_parameter_group_family, &v.engine_version) { 
                      (Some(family), Some(version)) => Some((family.clone(), 
  version.clone())), 
                     = > None,
\qquad \qquad \text{ }) .for_each(|(family, version)| 
  versions.entry(family).or_default().push(version)); 
         Ok(versions) 
     } 
     pub async fn describe_db_engine_versions( 
         &self, 
         engine: &str, 
     ) -> Result<DescribeDbEngineVersionsOutput, 
  SdkError<DescribeDBEngineVersionsError>> { 
         self.inner 
              .describe_db_engine_versions() 
              .engine(engine) 
              .send() 
              .await 
     }
#[tokio::test]
async fn test_scenario_get_engines() { 
     let mut mock_rds = MockRdsImpl::default(); 
     mock_rds 
         .expect_describe_db_engine_versions() 
         .with(eq("aurora-mysql")) 
         .return_once(|_| { 
              Ok(DescribeDbEngineVersionsOutput::builder() 
                  .db_engine_versions( 
                      DbEngineVersion::builder() 
                           .db_parameter_group_family("f1") 
                           .engine_version("f1a")
```

```
 .build(), 
) .db_engine_versions( 
                     DbEngineVersion::builder() 
                          .db_parameter_group_family("f1") 
                          .engine_version("f1b") 
                          .build(), 
) .db_engine_versions( 
                     DbEngineVersion::builder() 
                          .db_parameter_group_family("f2") 
                          .engine_version("f2a") 
                          .build(), 
) .db_engine_versions(DbEngineVersion::builder().build()) 
                .build() }); 
     let scenario = AuroraScenario::new(mock_rds); 
     let versions_map = scenario.get_engines().await; 
     assert_eq!( 
         versions_map, 
         Ok(HashMap::from([ 
             ("f1".into(), vec!["f1a".into(), "f1b".into()]), 
             ("f2".into(), vec!["f2a".into()]) 
         ])) 
     );
}
#[tokio::test]
async fn test_scenario_get_engines_failed() { 
     let mut mock_rds = MockRdsImpl::default(); 
     mock_rds 
         .expect_describe_db_engine_versions() 
         .with(eq("aurora-mysql")) 
         .return_once(|_| { 
             Err(SdkError::service_error( 
                 DescribeDBEngineVersionsError::unhandled(Box::new(Error::new( 
                     ErrorKind::Other, 
                     "describe_db_engine_versions error", 
                 ))),
```

```
 Response::new(StatusCode::try_from(400).unwrap(), SdkBody::empty()), 
              )) 
         }); 
     let scenario = AuroraScenario::new(mock_rds); 
     let versions_map = scenario.get_engines().await; 
     assert_matches!( 
         versions_map, 
        Err(ScenarioError { message, context: \_ }) if message == "Failed to retrieve
  DB Engine Versions" 
     );
}
```
• Per i dettagli sull'API, consulta [DescribeDB EngineVersions](https://docs.rs/releases/search?query=aws-sdk) in AWSSDK for Rust API reference.

Descrizione delle opzioni per le istanze database

Il seguente esempio di codice mostra come descrivere le opzioni per le istanze Aurora DB.

SDK per Rust

# **a** Note

C'è altro da fare. GitHub Trova l'esempio completo e scopri di più sulla configurazione e l'esecuzione nel [Repository di esempi di codice AWS.](https://github.com/awsdocs/aws-doc-sdk-examples/tree/main/rustv1/examples/aurora#code-examples)

```
 pub async fn get_instance_classes(&self) -> Result<Vec<String>, ScenarioError> { 
         let describe_orderable_db_instance_options_items = self 
             .rds 
             .describe_orderable_db_instance_options( 
                 DB_ENGINE, 
                 self.engine_version 
                      .as_ref() 
                      .expect("engine version for db instance options") 
                      .as_str(), 
) .await; 
         describe_orderable_db_instance_options_items
```

```
 .map(|options| { 
                  options 
                       .iter() 
                       .map(|o| o.db_instance_class().unwrap_or_default().to_string()) 
                       .collect::<Vec<String>>() 
              }) 
              .map_err(|err| ScenarioError::new("Could not get available instance 
  classes", &err)) 
     } 
     pub async fn describe_orderable_db_instance_options( 
         &self, 
         engine: &str, 
         engine_version: &str, 
     ) -> Result<Vec<OrderableDbInstanceOption>, 
  SdkError<DescribeOrderableDBInstanceOptionsError>> 
     { 
         self.inner 
              .describe_orderable_db_instance_options() 
              .engine(engine) 
              .engine_version(engine_version) 
              .into_paginator() 
              .items() 
              .send() 
             .try collect()
              .await 
     }
#[tokio::test]
async fn test_scenario_get_instance_classes() { 
     let mut mock_rds = MockRdsImpl::default(); 
     mock_rds 
          .expect_create_db_cluster_parameter_group() 
         .return_once(|, |, | Ok(CreateDbClusterParameterGroupOutput::builder() 
  .db_cluster_parameter_group(DbClusterParameterGroup::builder().build()) 
                 .build() }); 
     mock_rds 
          .expect_describe_orderable_db_instance_options() 
          .with(eq("aurora-mysql"), eq("aurora-mysql8.0"))
```

```
.return_once(|, | Ok(vec![ 
                  OrderableDbInstanceOption::builder() 
                       .db_instance_class("t1") 
                      .build(), 
                  OrderableDbInstanceOption::builder() 
                       .db_instance_class("t2") 
                      .build(), 
                  OrderableDbInstanceOption::builder() 
                      .db_instance_class("t3") 
                       .build(), 
              ]) 
         }); 
     let mut scenario = AuroraScenario::new(mock_rds); 
     scenario 
         .set_engine("aurora-mysql", "aurora-mysql8.0") 
         .await 
         .expect("set engine"); 
     let instance_classes = scenario.get_instance_classes().await; 
     assert_eq!( 
         instance_classes, 
         Ok(vec!["t1".into(), "t2".into(), "t3".into()]) 
     );
}
#[tokio::test]
async fn test_scenario_get_instance_classes_error() { 
     let mut mock_rds = MockRdsImpl::default(); 
     mock_rds 
         .expect_describe_orderable_db_instance_options() 
         .with(eq("aurora-mysql"), eq("aurora-mysql8.0")) 
        .return_once(|, | Err(SdkError::service_error( 
  DescribeOrderableDBInstanceOptionsError::unhandled(Box::new(Error::new( 
                      ErrorKind::Other, 
                      "describe_orderable_db_instance_options_error", 
                  ))), 
                  Response::new(StatusCode::try_from(400).unwrap(), SdkBody::empty()), 
              ))
```

```
 }); 
     let mut scenario = AuroraScenario::new(mock_rds); 
     scenario.engine_family = Some("aurora-mysql".into()); 
     scenario.engine_version = Some("aurora-mysql8.0".into()); 
     let instance_classes = scenario.get_instance_classes().await; 
     assert_matches!( 
         instance_classes, 
         Err(ScenarioError {message, context: _}) if message == "Could not get 
  available instance classes" 
     );
}
```
• Per i dettagli sull'API, consulta [DescribeOrderableDB InstanceOptions](https://docs.rs/releases/search?query=aws-sdk) nella guida di riferimento all'API AWS SDK for Rust.

Descrizione dei parametri di un gruppo di parametri del cluster di database

Il seguente esempio di codice mostra come descrivere i parametri di un gruppo di parametri del cluster Aurora DB.

SDK per Rust

```
a Note
```
C'è altro su. GitHub Trova l'esempio completo e scopri di più sulla configurazione e l'esecuzione nel [Repository di esempi di codice AWS.](https://github.com/awsdocs/aws-doc-sdk-examples/tree/main/rustv1/examples/aurora#code-examples)

```
 // Get the parameter group. rds.DescribeDbClusterParameterGroups 
    // Get parameters in the group. This is a long list so you will have to 
 paginate. Find the auto_increment_offset and auto_increment_increment parameters 
 (by ParameterName). rds.DescribeDbClusterParameters 
   // Parse the ParameterName, Description, and AllowedValues values and display 
 them. 
    pub async fn cluster_parameters(&self) -> Result<Vec<AuroraScenarioParameter>, 
 ScenarioError> { 
        let parameters_output = self
```
Azioni e scenari al 15159 iliyo kuma masharida na kuma masharida na kuma masharida na kuma masharida na 15159 i

```
 .rds 
              .describe_db_cluster_parameters(DB_CLUSTER_PARAMETER_GROUP_NAME) 
              .await; 
         if let Err(err) = parameters_output { 
              return Err(ScenarioError::new( 
                  format!("Failed to retrieve parameters for 
  {DB_CLUSTER_PARAMETER_GROUP_NAME}"), 
                  &err, 
              )); 
         } 
         let parameters = parameters_output 
              .unwrap() 
              .into_iter() 
              .flat_map(|p| p.parameters.unwrap_or_default().into_iter()) 
              .filter(|p| 
  FILTER_PARAMETER_NAMES.contains(p.parameter_name().unwrap_or_default())) 
              .map(AuroraScenarioParameter::from) 
              .collect::<Vec<_>>(); 
         Ok(parameters) 
     } 
     pub async fn describe_db_cluster_parameters( 
         &self, 
         name: &str, 
     ) -> Result<Vec<DescribeDbClusterParametersOutput>, 
  SdkError<DescribeDBClusterParametersError>> 
     { 
         self.inner 
              .describe_db_cluster_parameters() 
              .db_cluster_parameter_group_name(name) 
              .into_paginator() 
              .send() 
              .try_collect() 
              .await 
     }
#[tokio::test]
async fn test_scenario_cluster_parameters() { 
     let mut mock_rds = MockRdsImpl::default(); 
     mock_rds
```

```
 .expect_describe_db_cluster_parameters() 
         .with(eq("RustSDKCodeExamplesDBParameterGroup")) 
        .return once(| | {
             Ok(vec![DescribeDbClusterParametersOutput::builder() 
                  .parameters(Parameter::builder().parameter_name("a").build()) 
                 .parameters(Parameter::builder().parameter_name("b").build()) 
                  .parameters( 
                      Parameter::builder() 
                          .parameter_name("auto_increment_offset") 
                          .build(), 
) .parameters(Parameter::builder().parameter_name("c").build()) 
                  .parameters( 
                      Parameter::builder() 
                          .parameter_name("auto_increment_increment") 
                          .build(), 
) .parameters(Parameter::builder().parameter_name("d").build()) 
                 .build()])
         }); 
     let mut scenario = AuroraScenario::new(mock_rds); 
     scenario.db_cluster_identifier = Some("RustSDKCodeExamplesDBCluster".into()); 
    let params = scenario.cluster parameters().await.expect("cluster params");
     let names: Vec<String> = params.into_iter().map(|p| p.name).collect(); 
     assert_eq!( 
         names, 
         vec!["auto_increment_offset", "auto_increment_increment"] 
     );
}
#[tokio::test]
async fn test_scenario_cluster_parameters_error() { 
     let mut mock_rds = MockRdsImpl::default(); 
     mock_rds 
         .expect_describe_db_cluster_parameters() 
         .with(eq("RustSDKCodeExamplesDBParameterGroup")) 
         .return_once(|_| { 
             Err(SdkError::service_error( 
                 DescribeDBClusterParametersError::unhandled(Box::new(Error::new( 
                      ErrorKind::Other, 
                      "describe_db_cluster_parameters_error",
```

```
 ))), 
                Response::new(StatusCode::try_from(400).unwrap(), SdkBody::empty()),
             )) 
         }); 
     let mut scenario = AuroraScenario::new(mock_rds); 
     scenario.db_cluster_identifier = Some("RustSDKCodeExamplesDBCluster".into()); 
     let params = scenario.cluster_parameters().await; 
     assert_matches!(params, Err(ScenarioError { message, context: _ }) if message == 
  "Failed to retrieve parameters for RustSDKCodeExamplesDBParameterGroup");
}
```
• Per i dettagli sull'API, consulta [DescribeDB ClusterParameters](https://docs.rs/releases/search?query=aws-sdk) in AWSSDK for Rust API reference.

Aggiornamento dei parametri di un gruppo di parametri del cluster di database

Il seguente esempio di codice mostra come aggiornare i parametri in un gruppo di parametri del cluster Aurora DB.

SDK per Rust

## **a** Note

C'è altro su. GitHub Trova l'esempio completo e scopri di più sulla configurazione e l'esecuzione nel [Repository di esempi di codice AWS.](https://github.com/awsdocs/aws-doc-sdk-examples/tree/main/rustv1/examples/aurora#code-examples)

```
 // Modify both the auto_increment_offset and auto_increment_increment parameters 
 in one call in the custom parameter group. Set their ParameterValue fields to a new 
 allowable value. rds.ModifyDbClusterParameterGroup.
```

```
 pub async fn update_auto_increment( 
     &self, 
     offset: u8, 
     increment: u8, 
 ) -> Result<(), ScenarioError> { 
     let modify_db_cluster_parameter_group = self 
          .rds 
          .modify_db_cluster_parameter_group( 
              DB_CLUSTER_PARAMETER_GROUP_NAME,
```

```
 vec![ 
                      Parameter::builder() 
                          .parameter name("auto increment offset")
                           .parameter_value(format!("{offset}")) 
                           .apply_method(aws_sdk_rds::types::ApplyMethod::Immediate) 
                           .build(), 
                      Parameter::builder() 
                           .parameter_name("auto_increment_increment") 
                           .parameter_value(format!("{increment}")) 
                           .apply_method(aws_sdk_rds::types::ApplyMethod::Immediate) 
                           .build(), 
                  ], 
) .await; 
         if let Err(error) = modify_db_cluster_parameter_group { 
              return Err(ScenarioError::new( 
                  "Failed to modify cluster parameter group", 
                  &error, 
              )); 
         } 
        0k(()) } 
     pub async fn modify_db_cluster_parameter_group( 
         &self, 
         name: &str, 
         parameters: Vec<Parameter>, 
     ) -> Result<ModifyDbClusterParameterGroupOutput, 
  SdkError<ModifyDBClusterParameterGroupError>> 
     { 
         self.inner 
              .modify_db_cluster_parameter_group() 
              .db_cluster_parameter_group_name(name) 
              .set_parameters(Some(parameters)) 
              .send() 
              .await 
     }
#[tokio::test]
async fn test_scenario_update_auto_increment() { 
    let mut mock rds = MockRdsImpl::default();
```

```
 mock_rds 
         .expect_modify_db_cluster_parameter_group() 
         .withf(|name, params| { 
              assert_eq!(name, "RustSDKCodeExamplesDBParameterGroup"); 
             assert_eq!( 
                  params, 
                  &vec![ 
                      Parameter::builder() 
                           .parameter_name("auto_increment_offset") 
                           .parameter_value("10") 
                           .apply_method(aws_sdk_rds::types::ApplyMethod::Immediate) 
                           .build(), 
                      Parameter::builder() 
                           .parameter_name("auto_increment_increment") 
                           .parameter_value("20") 
                           .apply_method(aws_sdk_rds::types::ApplyMethod::Immediate) 
                           .build(), 
 ] 
              ); 
             true 
         }) 
        .return_once(|, | Ok(ModifyDbClusterParameterGroupOutput::builder().build())); 
     let scenario = AuroraScenario::new(mock_rds); 
     scenario 
         .update_auto_increment(10, 20) 
         .await 
         .expect("update auto increment");
}
#[tokio::test]
async fn test_scenario_update_auto_increment_error() { 
     let mut mock_rds = MockRdsImpl::default(); 
     mock_rds 
         .expect_modify_db_cluster_parameter_group() 
        .return_once(|, | {
              Err(SdkError::service_error( 
                  ModifyDBClusterParameterGroupError::unhandled(Box::new(Error::new( 
                      ErrorKind::Other, 
                      "modify_db_cluster_parameter_group_error", 
                  ))),
```

```
 Response::new(StatusCode::try_from(400).unwrap(), SdkBody::empty()), 
              )) 
         }); 
     let scenario = AuroraScenario::new(mock_rds); 
     let update = scenario.update_auto_increment(10, 20).await; 
     assert_matches!(update, Err(ScenarioError { message, context: _}) if message == 
  "Failed to modify cluster parameter group");
}
```
• Per i dettagli sull'API, consulta [ModifyDB ClusterParameterGroup](https://docs.rs/releases/search?query=aws-sdk) in AWSSDK for Rust API reference.

#### **Scenari**

Uso dei cluster di database

L'esempio di codice seguente mostra come:

- Crea un gruppo di parametri del cluster di database Aurora personalizzati e imposta i relativi valori.
- Crea un cluster di database che utilizza il gruppo di parametri.
- Crea un'istanza database che contiene un database.
- Acquisisci uno snapshot del cluster di database, quindi elimina le risorse.

#### SDK per Rust

## **a** Note

C'è di più su. GitHub Trova l'esempio completo e scopri di più sulla configurazione e l'esecuzione nel [Repository di esempi di codice AWS.](https://github.com/awsdocs/aws-doc-sdk-examples/tree/main/rustv1/examples/aurora#code-examples)

Una libreria contenente le funzioni specifiche per lo scenario Aurora.

```
// Copyright Amazon.com, Inc. or its affiliates. All Rights Reserved.
// SPDX-License-Identifier: Apache-2.0
```

```
use phf::{phf_set, Set};
```

```
use secrecy::SecretString;
use std::{collections::HashMap, fmt::Display, time::Duration};
use aws_sdk_rds::{ 
     error::ProvideErrorMetadata, 
  operation::create_db_cluster_parameter_group::CreateDbClusterParameterGroupOutput, 
     types::{DbCluster, DbClusterParameterGroup, DbClusterSnapshot, DbInstance, 
  Parameter},
};
use sdk_examples_test_utils::waiter::Waiter;
use tracing::{info, trace, warn};
const DB ENGINE: &str = "aurora-mysql";
const DB_CLUSTER_PARAMETER_GROUP_NAME: &str = "RustSDKCodeExamplesDBParameterGroup";
const DB_CLUSTER_PARAMETER_GROUP_DESCRIPTION: &str = 
     "Parameter Group created by Rust SDK Code Example";
const DB_CLUSTER_IDENTIFIER: &str = "RustSDKCodeExamplesDBCluster";
const DB_INSTANCE_IDENTIFIER: &str = "RustSDKCodeExamplesDBInstance";
static FILTER_PARAMETER_NAMES: Set<&'static str> = phf_set! { 
     "auto_increment_offset", 
     "auto_increment_increment",
};
#[derive(Debug, PartialEq, Eq)]
struct MetadataError { 
     message: Option<String>, 
     code: Option<String>,
}
impl MetadataError { 
     fn from(err: &dyn ProvideErrorMetadata) -> Self { 
         MetadataError { 
             message: err.message().map(String::from), 
             code: err.code().map(String::from), 
         } 
     }
}
impl Display for MetadataError { 
     fn fmt(&self, f: &mut std::fmt::Formatter<'_>) -> std::fmt::Result { 
         let display = match (&self.message, &self.code) { 
             (None, None) => "Unknown".to_string(),
```

```
 (None, Some(code)) => format!("({code})"), 
              (Some(message), None) => message.to_string(), 
              (Some(message), Some(code)) => format!("{message} ({code})"), 
         }; 
         write!(f, "{display}") 
     }
}
#[derive(Debug, PartialEq, Eq)]
pub struct ScenarioError { 
     message: String, 
     context: Option<MetadataError>,
}
impl ScenarioError { 
     pub fn with(message: impl Into<String>) -> Self { 
         ScenarioError { 
             message: message.into(), 
             context: None, 
         } 
     } 
     pub fn new(message: impl Into<String>, err: &dyn ProvideErrorMetadata) -> Self { 
         ScenarioError { 
             message: message.into(), 
             context: Some(MetadataError::from(err)), 
         } 
     }
}
impl std::error::Error for ScenarioError {}
impl Display for ScenarioError { 
     fn fmt(&self, f: &mut std::fmt::Formatter<'_>) -> std::fmt::Result { 
         match &self.context { 
            Some(c) => write!(f, "\{\}: \{\}", self.message, c),
            None => write!(f, "{}]', self.message),
         } 
     }
}
// Parse the ParameterName, Description, and AllowedValues values and display them.
#[derive(Debug)]
pub struct AuroraScenarioParameter { 
     name: String,
```

```
 allowed_values: String, 
     current_value: String,
}
impl Display for AuroraScenarioParameter { 
    fn fmt(&self, f: &mut std::fmt::Formatter<' >) -> std::fmt::Result {
         write!( 
             f, 
             "{}: {} (allowed: {})", 
             self.name, self.current_value, self.allowed_values 
         ) 
     }
}
impl From<aws_sdk_rds::types::Parameter> for AuroraScenarioParameter {
     fn from(value: aws_sdk_rds::types::Parameter) -> Self { 
         AuroraScenarioParameter { 
             name: value.parameter_name.unwrap_or_default(), 
             allowed_values: value.allowed_values.unwrap_or_default(), 
             current_value: value.parameter_value.unwrap_or_default(), 
         } 
     }
}
pub struct AuroraScenario { 
     rds: crate::rds::Rds, 
     engine_family: Option<String>, 
    engine version: Option<String>,
    instance class: Option<String>,
     db_cluster_parameter_group: Option<DbClusterParameterGroup>, 
     db_cluster_identifier: Option<String>, 
     db_instance_identifier: Option<String>, 
     username: Option<String>, 
     password: Option<SecretString>,
}
impl AuroraScenario { 
     pub fn new(client: crate::rds::Rds) -> Self { 
         AuroraScenario { 
             rds: client, 
             engine_family: None, 
             engine_version: None, 
             instance_class: None, 
             db_cluster_parameter_group: None,
```

```
 db_cluster_identifier: None, 
             db_instance_identifier: None, 
             username: None, 
             password: None, 
         } 
     } 
    // snippet-start:[rust.aurora.get_engines.usage] 
     // Get available engine families for Aurora MySql. 
 rds.DescribeDbEngineVersions(Engine='aurora-mysql') and build a set of the 
  'DBParameterGroupFamily' field values. I get {aurora-mysql8.0, aurora-mysql5.7}. 
     pub async fn get_engines(&self) -> Result<HashMap<String, Vec<String>>, 
 ScenarioError> { 
         let describe_db_engine_versions = 
 self.rds.describe_db_engine_versions(DB_ENGINE).await; 
         trace!(versions=?describe_db_engine_versions, "full list of versions"); 
         if let Err(err) = describe_db_engine_versions { 
             return Err(ScenarioError::new( 
                  "Failed to retrieve DB Engine Versions", 
                 &err, 
             )); 
         }; 
         let version_count = describe_db_engine_versions 
             .as_ref() 
             .map(|o| o.db_engine_versions().len()) 
             .unwrap_or_default(); 
         info!(version_count, "got list of versions"); 
         // Create a map of engine families to their available versions. 
         let mut versions = HashMap::<String, Vec<String>>::new(); 
         describe_db_engine_versions 
             .unwrap() 
             .db_engine_versions() 
             .iter() 
             .filter_map( 
                  |v| match (&v.db_parameter_group_family, &v.engine_version) { 
                      (Some(family), Some(version)) => Some((family.clone(), 
 version.clone())), 
                     = > None,
\qquad \qquad \text{ })
```

```
 .for_each(|(family, version)| 
 versions.entry(family).or_default().push(version)); 
         Ok(versions) 
    } 
    // snippet-end:[rust.aurora.get_engines.usage] 
    // snippet-start:[rust.aurora.get_instance_classes.usage] 
    pub async fn get instance classes(&self) -> Result<Vec<String>, ScenarioError> {
         let describe_orderable_db_instance_options_items = self 
             .rds 
             .describe_orderable_db_instance_options( 
                DB_ENGINE,
                 self.engine_version 
                     .as ref() .expect("engine version for db instance options") 
                     .as_str(),
) .await; 
         describe_orderable_db_instance_options_items 
             .map(|options| { 
                 options 
                      .iter() 
                      .map(|o| o.db_instance_class().unwrap_or_default().to_string()) 
                      .collect::<Vec<String>>() 
             }) 
             .map_err(|err| ScenarioError::new("Could not get available instance 
 classes", &err)) 
     } 
    // snippet-end:[rust.aurora.get_instance_classes.usage] 
    // snippet-start:[rust.aurora.set_engine.usage] 
    // Select an engine family and create a custom DB cluster parameter group. 
 rds.CreateDbClusterParameterGroup(DBParameterGroupFamily='aurora-mysql8.0') 
     pub async fn set_engine(&mut self, engine: &str, version: &str) -> Result<(), 
 ScenarioError> { 
         self.engine_family = Some(engine.to_string()); 
         self.engine_version = Some(version.to_string()); 
         let create_db_cluster_parameter_group = self 
             .rds 
             .create_db_cluster_parameter_group( 
                DB_CLUSTER_PARAMETER_GROUP_NAME,
                 DB_CLUSTER_PARAMETER_GROUP_DESCRIPTION,
```

```
 engine, 
) .await; 
        match create_db_cluster_parameter_group { 
             Ok(CreateDbClusterParameterGroupOutput { 
                 db_cluster_parameter_group: None, 
 .. 
            }) => {
                 return Err(ScenarioError::with( 
                     "CreateDBClusterParameterGroup had empty response", 
                 )); 
 } 
            Err(error) \Rightarrow f if error.code() == Some("DBParameterGroupAlreadyExists") { 
                     info!("Cluster Parameter Group already exists, nothing to do"); 
                 } else { 
                     return Err(ScenarioError::new( 
                         "Could not create Cluster Parameter Group", 
                         &error, 
                     )); 
 } 
 } 
            \Rightarrow {
                 info!("Created Cluster Parameter Group"); 
 } 
        } 
       0k(()) } 
    // snippet-end:[rust.aurora.set_engine.usage] 
    pub fn set_instance_class(&mut self, instance_class: Option<String>) { 
        self.instance_class = instance_class; 
    } 
    pub fn set_login(&mut self, username: Option<String>, password: 
 Option<SecretString>) { 
        self.username = username; 
        self.password = password; 
    } 
    pub async fn connection_string(&self) -> Result<String, ScenarioError> { 
        let cluster = self.get_cluster().await?;
```

```
 let endpoint = cluster.endpoint().unwrap_or_default(); 
         let port = cluster.port().unwrap_or_default(); 
        let username = cluster.master username().unwrap or default();
         Ok(format!("mysql -h {endpoint} -P {port} -u {username} -p")) 
    } 
    // snippet-start:[rust.aurora.get_cluster.usage] 
     pub async fn get_cluster(&self) -> Result<DbCluster, ScenarioError> { 
         let describe_db_clusters_output = self 
             .rds 
             .describe_db_clusters( 
                 self.db_cluster_identifier 
                      .as_ref() 
                      .expect("cluster identifier") 
                     .as_str(),) .await; 
         if let Err(err) = describe_db_clusters_output { 
             return Err(ScenarioError::new("Failed to get cluster", &err)); 
         } 
         let db_cluster = describe_db_clusters_output 
             .unwrap() 
             .db_clusters 
             .and_then(|output| output.first().cloned()); 
         db_cluster.ok_or_else(|| ScenarioError::with("Did not find the cluster")) 
     } 
    // snippet-end:[rust.aurora.get_cluster.usage] 
    // snippet-start:[rust.aurora.cluster_parameters.usage] 
    // Get the parameter group. rds.DescribeDbClusterParameterGroups 
    // Get parameters in the group. This is a long list so you will have to 
 paginate. Find the auto_increment_offset and auto_increment_increment parameters 
 (by ParameterName). rds.DescribeDbClusterParameters 
    // Parse the ParameterName, Description, and AllowedValues values and display 
 them. 
     pub async fn cluster_parameters(&self) -> Result<Vec<AuroraScenarioParameter>, 
 ScenarioError> { 
         let parameters_output = self 
             .rds 
             .describe_db_cluster_parameters(DB_CLUSTER_PARAMETER_GROUP_NAME) 
             .await;
```

```
 if let Err(err) = parameters_output { 
            return Err(ScenarioError::new( 
                 format!("Failed to retrieve parameters for 
 {DB_CLUSTER_PARAMETER_GROUP_NAME}"), 
                 &err, 
            )); 
        } 
        let parameters = parameters_output 
             .unwrap() 
             .into_iter() 
             .flat_map(|p| p.parameters.unwrap_or_default().into_iter()) 
             .filter(|p| 
 FILTER_PARAMETER_NAMES.contains(p.parameter_name().unwrap_or_default())) 
             .map(AuroraScenarioParameter::from) 
            .collect::<\vee ec<\dots);
        Ok(parameters) 
    } 
    // snippet-end:[rust.aurora.cluster_parameters.usage] 
   // snippet-start:[rust.aurora.update_auto_increment.usage] 
   // Modify both the auto_increment_offset and auto_increment_increment parameters 
 in one call in the custom parameter group. Set their ParameterValue fields to a new 
 allowable value. rds.ModifyDbClusterParameterGroup. 
    pub async fn update_auto_increment( 
        &self, 
        offset: u8, 
        increment: u8, 
    ) -> Result<(), ScenarioError> { 
        let modify_db_cluster_parameter_group = self 
             .rds 
             .modify_db_cluster_parameter_group( 
                 DB_CLUSTER_PARAMETER_GROUP_NAME, 
                 vec![ 
                     Parameter::builder() 
                          .parameter_name("auto_increment_offset") 
                          .parameter_value(format!("{offset}")) 
                          .apply_method(aws_sdk_rds::types::ApplyMethod::Immediate) 
                          .build(), 
                     Parameter::builder() 
                          .parameter_name("auto_increment_increment") 
                         .parameter_value(format!("{increment}"))
                          .apply_method(aws_sdk_rds::types::ApplyMethod::Immediate)
```

```
 .build(), 
 ], 
) .await; 
        if let Err(error) = modify db cluster parameter group {
             return Err(ScenarioError::new( 
                 "Failed to modify cluster parameter group", 
                 &error, 
             )); 
         } 
       0k(()) } 
    // snippet-end:[rust.aurora.update_auto_increment.usage] 
    // snippet-start:[rust.aurora.start_cluster_and_instance.usage] 
    // Get a list of allowed engine versions. 
 rds.DescribeDbEngineVersions(Engine='aurora-mysql', DBParameterGroupFamily=<the 
 family used to create your parameter group in step 2>) 
    // Create an Aurora DB cluster database cluster that contains a MySql database 
 and uses the parameter group you created. 
    // Wait for DB cluster to be ready. Call rds.DescribeDBClusters and check for 
 Status == 'available'. 
    // Get a list of instance classes available for the selected engine and engine 
 version. rds.DescribeOrderableDbInstanceOptions(Engine='mysql', EngineVersion=). 
    // Create a database instance in the cluster. 
    // Wait for DB instance to be ready. Call rds.DescribeDbInstances and check for 
 DBInstanceStatus == 'available'. 
    pub async fn start_cluster_and_instance(&mut self) -> Result<(), ScenarioError> 
 { 
         if self.password.is_none() { 
             return Err(ScenarioError::with( 
                 "Must set Secret Password before starting a cluster", 
             )); 
         } 
         let create_db_cluster = self 
             .rds 
             .create_db_cluster( 
                 DB_CLUSTER_IDENTIFIER, 
                 DB_CLUSTER_PARAMETER_GROUP_NAME, 
                DB_ENGINE,
                 self.engine_version.as_deref().expect("engine version"),
```

```
 self.username.as_deref().expect("username"), 
                  self.password 
                      .replace(SecretString::new("".to_string())) 
                      .expect("password"), 
) .await; 
         if let Err(err) = create_db_cluster { 
             return Err(ScenarioError::new( 
                  "Failed to create DB Cluster with cluster group", 
                  &err, 
             )); 
         } 
         self.db_cluster_identifier = create_db_cluster 
             .unwrap() 
             .db_cluster 
             .and_then(|c| c.db_cluster_identifier); 
         if self.db_cluster_identifier.is_none() { 
             return Err(ScenarioError::with("Created DB Cluster missing 
 Identifier")); 
         } 
         info!( 
             "Started a db cluster: {}", 
             self.db_cluster_identifier 
                  .as_deref() 
                  .unwrap_or("Missing ARN") 
         ); 
         let create_db_instance = self 
             .rds 
             .create_db_instance( 
                  self.db_cluster_identifier.as_deref().expect("cluster name"), 
                  DB_INSTANCE_IDENTIFIER, 
                  self.instance_class.as_deref().expect("instance class"), 
                  DB_ENGINE, 
) .await; 
         if let Err(err) = create_db_instance { 
             return Err(ScenarioError::new( 
                  "Failed to create Instance in DB Cluster", 
                  &err, 
             ));
```

```
 } 
         self.db_instance_identifier = create_db_instance 
             .unwrap() 
             .db_instance 
             .and_then(|i| i.db_instance_identifier); 
        // Cluster creation can take up to 20 minutes to become available 
        let cluster_max_wait = Duration::from_secs(20 * 60); 
        let waiter = Waiter::builder().max(cluster_max_wait).build(); 
       while waiter.sleep().await.is_ok() {
             let cluster = self 
                 .rds 
                 .describe_db_clusters( 
                     self.db_cluster_identifier 
                          .as_deref() 
                         .expect("cluster identifier"), 
) .await; 
             if let Err(err) = cluster { 
                 warn!(?err, "Failed to describe cluster while waiting for ready"); 
                 continue; 
 } 
             let instance = self 
                 .rds 
                 .describe_db_instance( 
                     self.db_instance_identifier 
                          .as_deref() 
                         .expect("instance identifier"), 
) .await; 
             if let Err(err) = instance { 
                 return Err(ScenarioError::new( 
                     "Failed to find instance for cluster", 
                     &err, 
                 )); 
 } 
             let instances_available = instance 
                 .unwrap() 
                 .db_instances() 
                 .iter()
```

```
 .all(|instance| instance.db_instance_status() == Some("Available")); 
             let endpoints = self 
                 .rds 
                 .describe_db_cluster_endpoints( 
                    self.db cluster identifier
                          .as_deref() 
                          .expect("cluster identifier"), 
) .await; 
             if let Err(err) = endpoints { 
                 return Err(ScenarioError::new( 
                     "Failed to find endpoint for cluster", 
                     &err, 
                 )); 
 } 
             let endpoints_available = endpoints 
                 .unwrap() 
                 .db_cluster_endpoints() 
                 .iter() 
                 .all(|endpoint| endpoint.status() == Some("available")); 
             if instances_available && endpoints_available { 
                return 0k(());
 } 
         } 
         Err(ScenarioError::with("timed out waiting for cluster")) 
    } 
    // snippet-end:[rust.aurora.start_cluster_and_instance.usage] 
    // snippet-start:[rust.aurora.snapshot.usage] 
    // Create a snapshot of the DB cluster. rds.CreateDbClusterSnapshot. 
    // Wait for the snapshot to create. rds.DescribeDbClusterSnapshots until Status 
 == 'available'. 
    pub async fn snapshot(&self, name: &str) -> Result<DbClusterSnapshot, 
 ScenarioError> { 
         let id = self.db_cluster_identifier.as_deref().unwrap_or_default(); 
         let snapshot = self 
             .rds 
             .snapshot_cluster(id, format!("{id}_{name}").as_str()) 
             .await;
```

```
 match snapshot { 
             Ok(output) => match output.db_cluster_snapshot { 
                Some(snapshot) => 0k(snapshot),
                 None => Err(ScenarioError::with("Missing Snapshot")), 
             }, 
             Err(err) => Err(ScenarioError::new("Failed to create snapshot", &err)), 
         } 
    } 
    // snippet-end:[rust.aurora.snapshot.usage] 
    // snippet-start:[rust.aurora.clean_up.usage] 
    pub async fn clean_up(self) -> Result<(), Vec<ScenarioError>> { 
         let mut clean_up_errors: Vec<ScenarioError> = vec![]; 
         // Delete the instance. rds.DeleteDbInstance. 
         let delete_db_instance = self 
             .rds 
             .delete_db_instance( 
                 self.db_instance_identifier 
                      .as_deref() 
                      .expect("instance identifier"), 
) .await; 
         if let Err(err) = delete_db_instance { 
             let identifier = self 
                 .db_instance_identifier 
                 .as_deref() 
                  .unwrap_or("Missing Instance Identifier"); 
             let message = format!("failed to delete db instance {identifier}"); 
             clean_up_errors.push(ScenarioError::new(message, &err)); 
         } else { 
             // Wait for the instance to delete 
             let waiter = Waiter::default(); 
             while waiter.sleep().await.is_ok() { 
                 let describe_db_instances = self.rds.describe_db_instances().await; 
                 if let Err(err) = describe_db_instances { 
                      clean_up_errors.push(ScenarioError::new( 
                          "Failed to check instance state during deletion", 
                          &err, 
                      )); 
                      break; 
 } 
                 let db_instances = describe_db_instances 
                      .unwrap()
```

```
 .db_instances() 
                     .iter() 
                     .filter(|instance| instance.db_cluster_identifier == 
 self.db_cluster_identifier) 
                     .cloned() 
                     .collect::<Vec<DbInstance>>(); 
                 if db_instances.is_empty() { 
                     trace!("Delete Instance waited and no instances were found"); 
                     break; 
 } 
                 match db_instances.first().unwrap().db_instance_status() { 
                     Some("Deleting") => continue, 
                    Some(status) => \{ info!("Attempting to delete but instances is in {status}"); 
                         continue; 
1 1 1 1 1 1 1
                    None \Rightarrow {
                         warn!("No status for DB instance"); 
                         break; 
1 1 1 1 1 1 1
 } 
 } 
        } 
        // Delete the DB cluster. rds.DeleteDbCluster. 
        let delete_db_cluster = self 
             .rds 
             .delete_db_cluster( 
                 self.db_cluster_identifier 
                    .as deref()
                     .expect("cluster identifier"), 
) .await; 
        if let Err(err) = delete_db_cluster { 
             let identifier = self 
                 .db_cluster_identifier 
                 .as_deref() 
                 .unwrap_or("Missing DB Cluster Identifier"); 
             let message = format!("failed to delete db cluster {identifier}"); 
             clean_up_errors.push(ScenarioError::new(message, &err)); 
        } else {
```

```
 // Wait for the instance and cluster to fully delete. 
 rds.DescribeDbInstances and rds.DescribeDbClusters until both are not found. 
            let waiter = Waiter::default(); 
            while waiter.sleep().await.is_ok() { 
                let describe_db_clusters = self 
                     .rds 
                     .describe_db_clusters( 
                         self.db_cluster_identifier 
                            .as deref()
                             .expect("cluster identifier"), 
) .await; 
                if let Err(err) = describe_db_clusters { 
                     clean_up_errors.push(ScenarioError::new( 
                         "Failed to check cluster state during deletion", 
                        &err, 
                     )); 
                    break; 
 } 
                let describe_db_clusters = describe_db_clusters.unwrap(); 
                let db_clusters = describe_db_clusters.db_clusters(); 
                if db_clusters.is_empty() { 
                    trace!("Delete cluster waited and no clusters were found"); 
                    break; 
 } 
                match db_clusters.first().unwrap().status() { 
                     Some("Deleting") => continue, 
                    Some(status) => \{ info!("Attempting to delete but clusters is in {status}"); 
                        continue; 
1 1 1 1 1 1 1
                   None \Rightarrow {
                        warn!("No status for DB cluster"); 
                        break; 
1 1 1 1 1 1 1
 } 
 } 
        } 
        // Delete the DB cluster parameter group. rds.DeleteDbClusterParameterGroup. 
        let delete_db_cluster_parameter_group = self 
             .rds 
             .delete_db_cluster_parameter_group( 
                 self.db_cluster_parameter_group
```
```
 .map(|g| { 
                          g.db_cluster_parameter_group_name 
                              .unwrap_or_else(|| 
  DB_CLUSTER_PARAMETER_GROUP_NAME.to_string()) 
 }) 
                     .as_deref() 
                      .expect("cluster parameter group name"), 
) .await; 
         if let Err(error) = delete_db_cluster_parameter_group { 
             clean_up_errors.push(ScenarioError::new( 
                 "Failed to delete the db cluster parameter group", 
                 &error, 
             )) 
         } 
         if clean_up_errors.is_empty() { 
            0k(()) } else { 
             Err(clean_up_errors) 
         } 
     } 
     // snippet-end:[rust.aurora.clean_up.usage]
}
#[cfg(test)]
pub mod tests;
```
Test per la libreria attraverso automock per il wrapper del client RDS.

```
// Copyright Amazon.com, Inc. or its affiliates. All Rights Reserved.
// SPDX-License-Identifier: Apache-2.0
use crate::rds::MockRdsImpl;
use super::*;
use std::io::{Error, ErrorKind};
use assert_matches::assert_matches;
use aws_sdk_rds::{ 
     error::SdkError,
```

```
 operation::{ 
        create db cluster::{CreateDBClusterError, CreateDbClusterOutput},
        create db cluster parameter group::CreateDBClusterParameterGroupError,
         create_db_cluster_snapshot::{CreateDBClusterSnapshotError, 
  CreateDbClusterSnapshotOutput}, 
        create db instance::{CreateDBInstanceError, CreateDbInstanceOutput},
         delete_db_cluster::DeleteDbClusterOutput, 
         delete_db_cluster_parameter_group::DeleteDbClusterParameterGroupOutput, 
        delete db instance::DeleteDbInstanceOutput,
         describe_db_cluster_endpoints::DescribeDbClusterEndpointsOutput, 
         describe_db_cluster_parameters::{ 
             DescribeDBClusterParametersError, DescribeDbClusterParametersOutput, 
         }, 
         describe_db_clusters::{DescribeDBClustersError, DescribeDbClustersOutput}, 
         describe_db_engine_versions::{ 
             DescribeDBEngineVersionsError, DescribeDbEngineVersionsOutput, 
         }, 
         describe_db_instances::{DescribeDBInstancesError, 
  DescribeDbInstancesOutput}, 
  describe_orderable_db_instance_options::DescribeOrderableDBInstanceOptionsError, 
         modify_db_cluster_parameter_group::{ 
             ModifyDBClusterParameterGroupError, ModifyDbClusterParameterGroupOutput, 
         }, 
     }, 
     types::{ 
        error::DbParameterGroupAlreadyExistsFault, DbClusterEndpoint,
  DbEngineVersion, 
         OrderableDbInstanceOption, 
     },
};
use aws_smithy_runtime_api::http::{Response, StatusCode};
use aws_smithy_types::body::SdkBody;
use mockall::predicate::eq;
use secrecy::ExposeSecret;
// snippet-start:[rust.aurora.set_engine.test]
#[tokio::test]
async fn test_scenario_set_engine() { 
     let mut mock_rds = MockRdsImpl::default(); 
     mock_rds 
         .expect_create_db_cluster_parameter_group() 
         .with(
```

```
 eq("RustSDKCodeExamplesDBParameterGroup"), 
             eq("Parameter Group created by Rust SDK Code Example"), 
             eq("aurora-mysql"), 
        \lambda.return_once(|, |, | Ok(CreateDbClusterParameterGroupOutput::builder() 
  .db_cluster_parameter_group(DbClusterParameterGroup::builder().build()) 
                 .build() }); 
     let mut scenario = AuroraScenario::new(mock_rds); 
     let set_engine = scenario.set_engine("aurora-mysql", "aurora-mysql8.0").await; 
     assert_eq!(set_engine, Ok(())); 
     assert_eq!(Some("aurora-mysql"), scenario.engine_family.as_deref()); 
     assert_eq!(Some("aurora-mysql8.0"), scenario.engine_version.as_deref());
}
#[tokio::test]
async fn test_scenario_set_engine_not_create() { 
     let mut mock_rds = MockRdsImpl::default(); 
     mock_rds 
         .expect_create_db_cluster_parameter_group() 
         .with( 
             eq("RustSDKCodeExamplesDBParameterGroup"), 
             eq("Parameter Group created by Rust SDK Code Example"), 
             eq("aurora-mysql"), 
         ) 
        .return_once(|, |, | Ok(CreateDbClusterParameterGroupOutput::builder().build())); 
     let mut scenario = AuroraScenario::new(mock_rds); 
     let set_engine = scenario.set_engine("aurora-mysql", "aurora-mysql8.0").await; 
     assert!(set_engine.is_err());
}
#[tokio::test]
async fn test_scenario_set_engine_param_group_exists() { 
     let mut mock_rds = MockRdsImpl::default();
```

```
 mock_rds 
         .expect_create_db_cluster_parameter_group() 
        .withf(|_{-}, _{-}, _{-}| true)
        .return_once(|, |, | Err(SdkError::service_error( 
  CreateDBClusterParameterGroupError::DbParameterGroupAlreadyExistsFault( 
                     DbParameterGroupAlreadyExistsFault::builder().build(), 
\qquad \qquadResponse::new(StatusCode::try_from(400).unwrap(), SdkBody::empty()),
             )) 
         }); 
     let mut scenario = AuroraScenario::new(mock_rds); 
     let set_engine = scenario.set_engine("aurora-mysql", "aurora-mysql8.0").await; 
     assert!(set_engine.is_err());
}
// snippet-end:[rust.aurora.set_engine.test]
// snippet-start:[rust.aurora.get_engines.test]
#[tokio::test]
async fn test scenario get engines() {
     let mut mock_rds = MockRdsImpl::default(); 
     mock_rds 
         .expect_describe_db_engine_versions() 
         .with(eq("aurora-mysql")) 
         .return_once(|_| { 
             Ok(DescribeDbEngineVersionsOutput::builder() 
                 .db_engine_versions( 
                     DbEngineVersion::builder() 
                          .db_parameter_group_family("f1") 
                          .engine_version("f1a") 
                          .build(), 
) .db_engine_versions( 
                     DbEngineVersion::builder() 
                          .db_parameter_group_family("f1") 
                          .engine_version("f1b") 
                         .build().
)
```

```
 .db_engine_versions( 
                      DbEngineVersion::builder() 
                           .db_parameter_group_family("f2") 
                           .engine_version("f2a") 
                           .build(), 
) .db_engine_versions(DbEngineVersion::builder().build()) 
                 .build() }); 
     let scenario = AuroraScenario::new(mock_rds); 
     let versions_map = scenario.get_engines().await; 
     assert_eq!( 
         versions_map, 
         Ok(HashMap::from([ 
              ("f1".into(), vec!["f1a".into(), "f1b".into()]), 
             ("f2".into(), vec!["f2a".into()]) 
         ])) 
     );
}
#[tokio::test]
async fn test_scenario_get_engines_failed() { 
     let mut mock_rds = MockRdsImpl::default(); 
     mock_rds 
         .expect_describe_db_engine_versions() 
         .with(eq("aurora-mysql")) 
         .return_once(|_| { 
             Err(SdkError::service_error( 
                  DescribeDBEngineVersionsError::unhandled(Box::new(Error::new( 
                      ErrorKind::Other, 
                      "describe_db_engine_versions error", 
                  ))), 
                 Response::new(StatusCode::try_from(400).unwrap(), SdkBody::empty()),
             )) 
         }); 
     let scenario = AuroraScenario::new(mock_rds); 
     let versions_map = scenario.get_engines().await; 
     assert_matches!(
```

```
 versions_map, 
        Err(ScenarioError { message, context: \_ }) if message == "Failed to retrieve
  DB Engine Versions" 
     );
}
// snippet-end:[rust.aurora.get_engines.test]
// snippet-start:[rust.aurora.get_instance_classes.test]
#[tokio::test]
async fn test_scenario_get_instance_classes() { 
     let mut mock_rds = MockRdsImpl::default(); 
     mock_rds 
          .expect_create_db_cluster_parameter_group() 
         .return_once(|, |, | Ok(CreateDbClusterParameterGroupOutput::builder() 
  .db_cluster_parameter_group(DbClusterParameterGroup::builder().build()) 
                 .build() }); 
     mock_rds 
          .expect_describe_orderable_db_instance_options() 
          .with(eq("aurora-mysql"), eq("aurora-mysql8.0")) 
         .return_once(|, | {
              Ok(vec![ 
                  OrderableDbInstanceOption::builder() 
                       .db_instance_class("t1") 
                      .build(), 
                  OrderableDbInstanceOption::builder() 
                       .db_instance_class("t2") 
                      .build(), 
                  OrderableDbInstanceOption::builder() 
                       .db_instance_class("t3") 
                      .build(), 
              ]) 
         }); 
     let mut scenario = AuroraScenario::new(mock_rds); 
     scenario 
          .set_engine("aurora-mysql", "aurora-mysql8.0") 
          .await 
          .expect("set engine");
```

```
 let instance_classes = scenario.get_instance_classes().await; 
     assert_eq!( 
         instance_classes, 
         Ok(vec!["t1".into(), "t2".into(), "t3".into()]) 
     );
}
#[tokio::test]
async fn test_scenario_get_instance_classes_error() { 
     let mut mock_rds = MockRdsImpl::default(); 
     mock_rds 
         .expect_describe_orderable_db_instance_options() 
         .with(eq("aurora-mysql"), eq("aurora-mysql8.0")) 
        .return_once(|, | {
             Err(SdkError::service_error( 
  DescribeOrderableDBInstanceOptionsError::unhandled(Box::new(Error::new( 
                      ErrorKind::Other, 
                     "describe orderable db instance options error",
                  ))), 
                  Response::new(StatusCode::try_from(400).unwrap(), SdkBody::empty()), 
             )) 
         }); 
     let mut scenario = AuroraScenario::new(mock_rds); 
     scenario.engine_family = Some("aurora-mysql".into()); 
     scenario.engine_version = Some("aurora-mysql8.0".into()); 
     let instance_classes = scenario.get_instance_classes().await; 
     assert_matches!( 
         instance_classes, 
         Err(ScenarioError {message, context: _}) if message == "Could not get 
  available instance classes" 
     );
}
// snippet-end:[rust.aurora.get_instance_classes.test]
// snippet-start:[rust.aurora.get_cluster.test]
#[tokio::test]
async fn test_scenario_get_cluster() { 
     let mut mock_rds = MockRdsImpl::default();
```

```
 mock_rds 
        .expect describe db clusters()
         .with(eq("RustSDKCodeExamplesDBCluster")) 
         .return_once(|_| { 
             Ok(DescribeDbClustersOutput::builder() 
                  .db_clusters(DbCluster::builder().build()) 
                 .build() }); 
     let mut scenario = AuroraScenario::new(mock_rds); 
     scenario.db_cluster_identifier = Some("RustSDKCodeExamplesDBCluster".into()); 
     let cluster = scenario.get_cluster().await; 
     assert!(cluster.is_ok());
}
#[tokio::test]
async fn test_scenario_get_cluster_missing_cluster() { 
     let mut mock_rds = MockRdsImpl::default(); 
     mock_rds 
         .expect_create_db_cluster_parameter_group() 
        .return_once(|, |, | Ok(CreateDbClusterParameterGroupOutput::builder() 
  .db_cluster_parameter_group(DbClusterParameterGroup::builder().build()) 
                 .build() }); 
     mock_rds 
         .expect_describe_db_clusters() 
         .with(eq("RustSDKCodeExamplesDBCluster")) 
         .return_once(|_| Ok(DescribeDbClustersOutput::builder().build())); 
     let mut scenario = AuroraScenario::new(mock_rds); 
     scenario.db_cluster_identifier = Some("RustSDKCodeExamplesDBCluster".into()); 
     let cluster = scenario.get_cluster().await; 
     assert_matches!(cluster, Err(ScenarioError { message, context: _ }) if message 
  == "Did not find the cluster");
}
#[tokio::test]
```

```
async fn test_scenario_get_cluster_error() { 
     let mut mock_rds = MockRdsImpl::default(); 
     mock_rds 
         .expect_create_db_cluster_parameter_group() 
        .return_once(|, |, | Ok(CreateDbClusterParameterGroupOutput::builder() 
  .db_cluster_parameter_group(DbClusterParameterGroup::builder().build()) 
                 .buid() }); 
     mock_rds 
         .expect_describe_db_clusters() 
         .with(eq("RustSDKCodeExamplesDBCluster")) 
         .return_once(|_| { 
             Err(SdkError::service_error( 
                  DescribeDBClustersError::unhandled(Box::new(Error::new( 
                      ErrorKind::Other, 
                      "describe_db_clusters_error", 
                  ))), 
                 Response::new(StatusCode::try_from(400).unwrap(), SdkBody::empty()),
             )) 
         }); 
     let mut scenario = AuroraScenario::new(mock_rds); 
     scenario.db_cluster_identifier = Some("RustSDKCodeExamplesDBCluster".into()); 
     let cluster = scenario.get_cluster().await; 
     assert_matches!(cluster, Err(ScenarioError { message, context: _ }) if message 
  == "Failed to get cluster");
}
// snippet-end:[rust.aurora.get_cluster.test]
#[tokio::test]
async fn test_scenario_connection_string() { 
     let mut mock_rds = MockRdsImpl::default(); 
     mock_rds 
         .expect_describe_db_clusters() 
         .with(eq("RustSDKCodeExamplesDBCluster")) 
         .return_once(|_| { 
             Ok(DescribeDbClustersOutput::builder() 
                  .db_clusters(
```

```
 DbCluster::builder() 
                         .endpoint("test_endpoint") 
                         .port(3306) 
                         .master_username("test_username") 
                         .build(), 
).build() }); 
     let mut scenario = AuroraScenario::new(mock_rds); 
     scenario.db_cluster_identifier = Some("RustSDKCodeExamplesDBCluster".into()); 
     let connection_string = scenario.connection_string().await; 
     assert_eq!( 
         connection_string, 
         Ok("mysql -h test_endpoint -P 3306 -u test_username -p".into()) 
     );
}
// snippet-start:[rust.aurora.cluster_parameters.test]
#[tokio::test]
async fn test_scenario_cluster_parameters() { 
     let mut mock_rds = MockRdsImpl::default(); 
     mock_rds 
         .expect_describe_db_cluster_parameters() 
         .with(eq("RustSDKCodeExamplesDBParameterGroup")) 
        .return once(| | {
             Ok(vec![DescribeDbClusterParametersOutput::builder() 
                 .parameters(Parameter::builder().parameter_name("a").build()) 
                 .parameters(Parameter::builder().parameter_name("b").build()) 
                 .parameters( 
                     Parameter::builder() 
                         .parameter_name("auto_increment_offset") 
                         .build(), 
) .parameters(Parameter::builder().parameter_name("c").build()) 
                 .parameters( 
                     Parameter::builder() 
                         .parameter_name("auto_increment_increment") 
                         .build(), 
) .parameters(Parameter::builder().parameter_name("d").build()) 
                .build()])
```

```
 }); 
     let mut scenario = AuroraScenario::new(mock_rds); 
     scenario.db_cluster_identifier = Some("RustSDKCodeExamplesDBCluster".into()); 
    let params = scenario.cluster parameters().await.expect("cluster params");
     let names: Vec<String> = params.into_iter().map(|p| p.name).collect(); 
     assert_eq!( 
         names, 
         vec!["auto_increment_offset", "auto_increment_increment"] 
     );
}
#[tokio::test]
async fn test_scenario_cluster_parameters_error() { 
     let mut mock_rds = MockRdsImpl::default(); 
     mock_rds 
         .expect_describe_db_cluster_parameters() 
         .with(eq("RustSDKCodeExamplesDBParameterGroup")) 
        .return once(| | {
             Err(SdkError::service_error( 
                 DescribeDBClusterParametersError::unhandled(Box::new(Error::new( 
                      ErrorKind::Other, 
                     "describe db cluster parameters error",
                 ))), 
                Response::new(StatusCode::try_from(400).unwrap(), SdkBody::empty()),
             )) 
         }); 
     let mut scenario = AuroraScenario::new(mock_rds); 
    scenario.db cluster identifier = Some("RustSDKCodeExamplesDBCluster".into());
     let params = scenario.cluster_parameters().await; 
     assert_matches!(params, Err(ScenarioError { message, context: _ }) if message == 
  "Failed to retrieve parameters for RustSDKCodeExamplesDBParameterGroup");
}
// snippet-end:[rust.aurora.cluster_parameters.test]
// snippet-start:[rust.aurora.update_auto_increment.test]
#[tokio::test]
async fn test_scenario_update_auto_increment() { 
     let mut mock_rds = MockRdsImpl::default(); 
     mock_rds
```

```
 .expect_modify_db_cluster_parameter_group() 
         .withf(|name, params| { 
            assert eq!(name, "RustSDKCodeExamplesDBParameterGroup");
             assert_eq!( 
                  params, 
                  &vec![ 
                      Parameter::builder() 
                          .parameter_name("auto_increment_offset") 
                          .parameter_value("10") 
                          .apply_method(aws_sdk_rds::types::ApplyMethod::Immediate) 
                          .build(), 
                      Parameter::builder() 
                          .parameter_name("auto_increment_increment") 
                          .parameter_value("20") 
                          .apply_method(aws_sdk_rds::types::ApplyMethod::Immediate) 
                          .build(), 
 ] 
             ); 
             true 
         }) 
        .return_once(|, | Ok(ModifyDbClusterParameterGroupOutput::builder().build())); 
     let scenario = AuroraScenario::new(mock_rds); 
     scenario 
         .update_auto_increment(10, 20) 
         .await 
         .expect("update auto increment");
}
#[tokio::test]
async fn test_scenario_update_auto_increment_error() { 
     let mut mock_rds = MockRdsImpl::default(); 
     mock_rds 
         .expect_modify_db_cluster_parameter_group() 
        .return_once(|, | | {
             Err(SdkError::service_error( 
                  ModifyDBClusterParameterGroupError::unhandled(Box::new(Error::new( 
                      ErrorKind::Other, 
                      "modify_db_cluster_parameter_group_error", 
                  ))), 
                 Response::new(StatusCode::try_from(400).unwrap(), SdkBody::empty()),
```

```
 )) 
         }); 
     let scenario = AuroraScenario::new(mock_rds); 
    let update = scenario.update auto increment(10, 20).await;
     assert_matches!(update, Err(ScenarioError { message, context: _}) if message == 
  "Failed to modify cluster parameter group");
}
// snippet-end:[rust.aurora.update_auto_increment.test]
// snippet-start:[rust.aurora.start_cluster_and_instance.test]
#[tokio::test]
async fn test_start_cluster_and_instance() { 
     let mut mock_rds = MockRdsImpl::default(); 
     mock_rds 
         .expect_create_db_cluster() 
         .withf(|id, params, engine, version, username, password| { 
              assert_eq!(id, "RustSDKCodeExamplesDBCluster"); 
             assert_eq!(params, "RustSDKCodeExamplesDBParameterGroup"); 
              assert_eq!(engine, "aurora-mysql"); 
             assert_eq!(version, "aurora-mysql8.0"); 
             assert_eq!(username, "test username"); 
             assert_eq!(password.expose_secret(), "test password"); 
             true 
         }) 
        .return_once(|id, -, -, -, -, -, - Ok(CreateDbClusterOutput::builder() 
                  .db_cluster(DbCluster::builder().db_cluster_identifier(id).build()) 
                 .build() }); 
     mock_rds 
         .expect_create_db_instance() 
         .withf(|cluster, name, class, engine| { 
              assert_eq!(cluster, "RustSDKCodeExamplesDBCluster"); 
             assert_eq!(name, "RustSDKCodeExamplesDBInstance"); 
             assert_eq!(class, "m5.large"); 
             assert_eq!(engine, "aurora-mysql"); 
             true 
         }) 
         .return_once(|cluster, name, class, _| { 
             Ok(CreateDbInstanceOutput::builder()
```

```
 .db_instance( 
                     DbInstance::builder() 
                         .db cluster identifier(cluster)
                          .db_instance_identifier(name) 
                          .db_instance_class(class) 
                          .build(), 
).buid() }); 
    mock_rds 
         .expect_describe_db_clusters() 
         .with(eq("RustSDKCodeExamplesDBCluster")) 
         .return_once(|id| { 
             Ok(DescribeDbClustersOutput::builder() 
                 .db_clusters(DbCluster::builder().db_cluster_identifier(id).build()) 
                .buid() }); 
    mock_rds 
         .expect_describe_db_instance() 
         .with(eq("RustSDKCodeExamplesDBInstance")) 
         .return_once(|name| { 
             Ok(DescribeDbInstancesOutput::builder() 
                 .db_instances( 
                     DbInstance::builder() 
                          .db_instance_identifier(name) 
                          .db_instance_status("Available") 
                          .build(), 
).build() }); 
    mock_rds 
         .expect_describe_db_cluster_endpoints() 
         .with(eq("RustSDKCodeExamplesDBCluster")) 
         .return_once(|_| { 
             Ok(DescribeDbClusterEndpointsOutput::builder() 
  .db_cluster_endpoints(DbClusterEndpoint::builder().status("available").build()) 
                .buid() }); 
    let mut scenario = AuroraScenario::new(mock_rds);
```

```
 scenario.engine_version = Some("aurora-mysql8.0".into()); 
     scenario.instance_class = Some("m5.large".into()); 
     scenario.username = Some("test username".into()); 
     scenario.password = Some(SecretString::new("test password".into())); 
     tokio::time::pause(); 
     let assertions = tokio::spawn(async move { 
         let create = scenario.start_cluster_and_instance().await; 
        assert!(create.is ok());
         assert!(scenario 
              .password 
              .replace(SecretString::new("BAD SECRET".into())) 
              .unwrap() 
              .expose_secret() 
             .is\_empty();
         assert_eq!( 
             scenario.db_cluster_identifier, 
             Some("RustSDKCodeExamplesDBCluster".into()) 
         ); 
     }); 
     tokio::time::advance(Duration::from_secs(1)).await; 
     tokio::time::resume(); 
     let _ = assertions.await;
}
#[tokio::test]
async fn test_start_cluster_and_instance_cluster_create_error() { 
     let mut mock_rds = MockRdsImpl::default(); 
     mock_rds 
         .expect_create_db_cluster() 
        .return_once(|_, _, _, _, _, _| {
              Err(SdkError::service_error( 
                  CreateDBClusterError::unhandled(Box::new(Error::new( 
                      ErrorKind::Other, 
                      "create db cluster error", 
                  ))), 
                 Response::new(StatusCode::try_from(400).unwrap(), SdkBody::empty()),
             )) 
         }); 
     let mut scenario = AuroraScenario::new(mock_rds); 
     scenario.engine_version = Some("aurora-mysql8.0".into()); 
     scenario.instance_class = Some("m5.large".into());
```

```
 scenario.username = Some("test username".into()); 
     scenario.password = Some(SecretString::new("test password".into())); 
     let create = scenario.start_cluster_and_instance().await; 
     assert_matches!(create, Err(ScenarioError { message, context: _}) if message == 
  "Failed to create DB Cluster with cluster group")
}
#[tokio::test]
async fn test_start_cluster_and_instance_cluster_create_missing_id() { 
     let mut mock_rds = MockRdsImpl::default(); 
     mock_rds 
         .expect_create_db_cluster() 
        .return_once(|_, _, _, _, _, _| {
             Ok(CreateDbClusterOutput::builder() 
                  .db_cluster(DbCluster::builder().build()) 
                 .build() }); 
     let mut scenario = AuroraScenario::new(mock_rds); 
     scenario.engine_version = Some("aurora-mysql8.0".into()); 
     scenario.instance_class = Some("m5.large".into()); 
     scenario.username = Some("test username".into()); 
     scenario.password = Some(SecretString::new("test password".into())); 
     let create = scenario.start_cluster_and_instance().await; 
     assert_matches!(create, Err(ScenarioError { message, context:_ }) if message == 
  "Created DB Cluster missing Identifier");
}
#[tokio::test]
async fn test_start_cluster_and_instance_instance_create_error() { 
     let mut mock_rds = MockRdsImpl::default(); 
     mock_rds 
         .expect_create_db_cluster() 
         .withf(|id, params, engine, version, username, password| { 
             assert_eq!(id, "RustSDKCodeExamplesDBCluster"); 
             assert_eq!(params, "RustSDKCodeExamplesDBParameterGroup"); 
             assert_eq!(engine, "aurora-mysql"); 
             assert_eq!(version, "aurora-mysql8.0"); 
             assert_eq!(username, "test username"); 
             assert_eq!(password.expose_secret(), "test password");
```

```
 true 
         }) 
        .return_once(|id, _, _, _, _, _| {
             Ok(CreateDbClusterOutput::builder() 
                  .db_cluster(DbCluster::builder().db_cluster_identifier(id).build()) 
                 .build() }); 
     mock_rds 
         .expect_create_db_instance() 
        .return_once(|, |, |, |, | Err(SdkError::service_error( 
                  CreateDBInstanceError::unhandled(Box::new(Error::new( 
                      ErrorKind::Other, 
                      "create db instance error", 
                  ))), 
                  Response::new(StatusCode::try_from(400).unwrap(), SdkBody::empty()), 
             )) 
         }); 
     let mut scenario = AuroraScenario::new(mock_rds); 
     scenario.engine_version = Some("aurora-mysql8.0".into()); 
     scenario.instance_class = Some("m5.large".into()); 
     scenario.username = Some("test username".into()); 
     scenario.password = Some(SecretString::new("test password".into())); 
     let create = scenario.start_cluster_and_instance().await; 
     assert_matches!(create, Err(ScenarioError { message, context: _ }) if message == 
  "Failed to create Instance in DB Cluster")
}
#[tokio::test]
async fn test_start_cluster_and_instance_wait_hiccup() { 
     let mut mock_rds = MockRdsImpl::default(); 
     mock_rds 
         .expect_create_db_cluster() 
         .withf(|id, params, engine, version, username, password| { 
             assert_eq!(id, "RustSDKCodeExamplesDBCluster"); 
             assert_eq!(params, "RustSDKCodeExamplesDBParameterGroup"); 
             assert_eq!(engine, "aurora-mysql"); 
             assert_eq!(version, "aurora-mysql8.0"); 
             assert_eq!(username, "test username"); 
             assert_eq!(password.expose_secret(), "test password");
```

```
 true 
         }) 
        .return_once(|id, _, _, _, _, _| {
             Ok(CreateDbClusterOutput::builder() 
                  .db_cluster(DbCluster::builder().db_cluster_identifier(id).build()) 
                 .build() }); 
     mock_rds 
         .expect_create_db_instance() 
         .withf(|cluster, name, class, engine| { 
             assert_eq!(cluster, "RustSDKCodeExamplesDBCluster"); 
             assert_eq!(name, "RustSDKCodeExamplesDBInstance"); 
             assert_eq!(class, "m5.large"); 
             assert_eq!(engine, "aurora-mysql"); 
             true 
         }) 
         .return_once(|cluster, name, class, _| { 
             Ok(CreateDbInstanceOutput::builder() 
                  .db_instance( 
                      DbInstance::builder() 
                          .db_cluster_identifier(cluster) 
                          .db_instance_identifier(name) 
                          .db_instance_class(class) 
                          .build(), 
).build() }); 
     mock_rds 
         .expect_describe_db_clusters() 
         .with(eq("RustSDKCodeExamplesDBCluster")) 
         .times(1) 
         .returning(|_| { 
             Err(SdkError::service_error( 
                  DescribeDBClustersError::unhandled(Box::new(Error::new( 
                      ErrorKind::Other, 
                      "describe cluster error", 
                  ))), 
                 Response::new(StatusCode::try_from(400).unwrap(), SdkBody::empty()),
             )) 
         }) 
         .with(eq("RustSDKCodeExamplesDBCluster")) 
         .times(1)
```

```
 .returning(|id| { 
             Ok(DescribeDbClustersOutput::builder() 
                 .db clusters(DbCluster::builder().db cluster identifier(id).build())
                 .build() }); 
     mock_rds.expect_describe_db_instance().return_once(|name| { 
         Ok(DescribeDbInstancesOutput::builder() 
             .db_instances( 
                 DbInstance::builder() 
                      .db_instance_identifier(name) 
                      .db_instance_status("Available") 
                      .build(), 
).buid() }); 
     mock_rds 
         .expect_describe_db_cluster_endpoints() 
         .return_once(|_| { 
             Ok(DescribeDbClusterEndpointsOutput::builder() 
  .db_cluster_endpoints(DbClusterEndpoint::builder().status("available").build()) 
                 .buid() }); 
     let mut scenario = AuroraScenario::new(mock_rds); 
    scenario.engine_version = Some("aurora-mysql8.0".into());
     scenario.instance_class = Some("m5.large".into()); 
     scenario.username = Some("test username".into()); 
     scenario.password = Some(SecretString::new("test password".into())); 
     tokio::time::pause(); 
     let assertions = tokio::spawn(async move { 
         let create = scenario.start_cluster_and_instance().await; 
         assert!(create.is_ok()); 
     }); 
     tokio::time::advance(Duration::from_secs(1)).await; 
     tokio::time::advance(Duration::from_secs(1)).await; 
     tokio::time::resume(); 
     let _ = assertions.await;
// snippet-end:[rust.aurora.start_cluster_and_instance.test]
```
}

```
// snippet-start:[rust.aurora.clean_up.test]
#[tokio::test]
async fn test_scenario_clean_up() { 
     let mut mock_rds = MockRdsImpl::default(); 
     mock_rds 
         .expect_delete_db_instance() 
         .with(eq("MockInstance")) 
         .return_once(|_| Ok(DeleteDbInstanceOutput::builder().build())); 
     mock_rds 
         .expect_describe_db_instances() 
         .with() 
         .times(1) 
         .returning(|| { 
              Ok(DescribeDbInstancesOutput::builder() 
                  .db_instances( 
                      DbInstance::builder() 
                           .db_cluster_identifier("MockCluster") 
                           .db_instance_status("Deleting") 
                           .build(), 
).build() }) 
         .with() 
         .times(1) 
         .returning(|| Ok(DescribeDbInstancesOutput::builder().build())); 
     mock_rds 
         .expect_delete_db_cluster() 
         .with(eq("MockCluster")) 
         .return_once(|_| Ok(DeleteDbClusterOutput::builder().build())); 
     mock_rds 
         .expect_describe_db_clusters() 
         .with(eq("MockCluster")) 
         .times(1) 
         .returning(|id| { 
              Ok(DescribeDbClustersOutput::builder() 
                  .db_clusters( 
                      DbCluster::builder() 
                          .db cluster identifier(id)
                           .status("Deleting")
```

```
 .build(), 
).build() }) 
         .with(eq("MockCluster")) 
         .times(1) 
         .returning(|_| Ok(DescribeDbClustersOutput::builder().build())); 
     mock_rds 
         .expect_delete_db_cluster_parameter_group() 
         .with(eq("MockParamGroup")) 
         .return_once(|_| 
  Ok(DeleteDbClusterParameterGroupOutput::builder().build())); 
     let mut scenario = AuroraScenario::new(mock_rds); 
     scenario.db_cluster_identifier = Some(String::from("MockCluster")); 
     scenario.db_instance_identifier = Some(String::from("MockInstance")); 
     scenario.db_cluster_parameter_group = Some( 
         DbClusterParameterGroup::builder() 
             .db_cluster_parameter_group_name("MockParamGroup") 
             .build(), 
     ); 
     tokio::time::pause(); 
     let assertions = tokio::spawn(async move { 
         let clean_up = scenario.clean_up().await; 
         assert!(clean_up.is_ok()); 
     }); 
     tokio::time::advance(Duration::from_secs(1)).await; // Wait for first Describe 
  Instances 
     tokio::time::advance(Duration::from_secs(1)).await; // Wait for second Describe 
  Instances 
     tokio::time::advance(Duration::from_secs(1)).await; // Wait for first Describe 
  Cluster 
     tokio::time::advance(Duration::from_secs(1)).await; // Wait for second Describe 
  Cluster 
     tokio::time::resume(); 
     let _ = assertions.await;
}
#[tokio::test]
async fn test_scenario_clean_up_errors() { 
     let mut mock_rds = MockRdsImpl::default();
```

```
 mock_rds 
        .expect delete db instance()
         .with(eq("MockInstance")) 
         .return_once(|_| Ok(DeleteDbInstanceOutput::builder().build())); 
    mock_rds 
         .expect_describe_db_instances() 
         .with() 
         .times(1) 
         .returning(|| { 
             Ok(DescribeDbInstancesOutput::builder() 
                  .db_instances( 
                      DbInstance::builder() 
                           .db_cluster_identifier("MockCluster") 
                           .db_instance_status("Deleting") 
                           .build(), 
).build() }) 
         .with() 
         .times(1) 
         .returning(|| { 
             Err(SdkError::service_error( 
                  DescribeDBInstancesError::unhandled(Box::new(Error::new( 
                      ErrorKind::Other, 
                      "describe db instances error", 
                  ))), 
                 Response::new(StatusCode::try_from(400).unwrap(), SdkBody::empty()),
             )) 
         }); 
     mock_rds 
         .expect_delete_db_cluster() 
         .with(eq("MockCluster")) 
         .return_once(|_| Ok(DeleteDbClusterOutput::builder().build())); 
    mock_rds 
         .expect_describe_db_clusters() 
         .with(eq("MockCluster")) 
         .times(1) 
         .returning(|id| { 
             Ok(DescribeDbClustersOutput::builder() 
                  .db_clusters(
```

```
 DbCluster::builder() 
                          .db_cluster_identifier(id) 
                          .status("Deleting") 
                          .build(), 
).build() }) 
         .with(eq("MockCluster")) 
         .times(1) 
         .returning(|_| { 
             Err(SdkError::service_error( 
                 DescribeDBClustersError::unhandled(Box::new(Error::new( 
                      ErrorKind::Other, 
                      "describe db clusters error", 
                 ))), 
                 Response::new(StatusCode::try_from(400).unwrap(), SdkBody::empty()), 
             )) 
         }); 
    mock_rds 
         .expect_delete_db_cluster_parameter_group() 
         .with(eq("MockParamGroup")) 
         .return_once(|_| 
 Ok(DeleteDbClusterParameterGroupOutput::builder().build())); 
     let mut scenario = AuroraScenario::new(mock_rds); 
     scenario.db_cluster_identifier = Some(String::from("MockCluster")); 
    scenario.db instance identifier = Some(String::from("MockInstance"));
     scenario.db_cluster_parameter_group = Some( 
         DbClusterParameterGroup::builder() 
             .db_cluster_parameter_group_name("MockParamGroup") 
             .build(), 
     ); 
     tokio::time::pause(); 
     let assertions = tokio::spawn(async move { 
         let clean_up = scenario.clean_up().await; 
         assert!(clean_up.is_err()); 
         let errs = clean_up.unwrap_err(); 
         assert_eq!(errs.len(), 2); 
         assert_matches!(errs.get(0), Some(ScenarioError {message, context: _}) if 
 message == "Failed to check instance state during deletion"); 
         assert_matches!(errs.get(1), Some(ScenarioError {message, context: _}) if 
 message == "Failed to check cluster state during deletion");
```

```
 }); 
     tokio::time::advance(Duration::from_secs(1)).await; // Wait for first Describe 
  Instances 
     tokio::time::advance(Duration::from_secs(1)).await; // Wait for second Describe 
  Instances 
     tokio::time::advance(Duration::from_secs(1)).await; // Wait for first Describe 
  Cluster 
     tokio::time::advance(Duration::from_secs(1)).await; // Wait for second Describe 
  Cluster 
     tokio::time::resume(); 
    let = assertions.await;
}
// snippet-end:[rust.aurora.clean_up.test]
// snippet-start:[rust.aurora.snapshot.test]
#[tokio::test]
async fn test_scenario_snapshot() { 
     let mut mock_rds = MockRdsImpl::default(); 
     mock_rds 
         .expect_snapshot_cluster() 
         .with(eq("MockCluster"), eq("MockCluster_MockSnapshot")) 
         .times(1) 
        .return once(|, | {
             Ok(CreateDbClusterSnapshotOutput::builder() 
                  .db_cluster_snapshot( 
                      DbClusterSnapshot::builder() 
                          .db_cluster_identifier("MockCluster") 
                          .db_cluster_snapshot_identifier("MockCluster_MockSnapshot") 
                          .build(), 
).buid() }); 
     let mut scenario = AuroraScenario::new(mock_rds); 
     scenario.db_cluster_identifier = Some("MockCluster".into()); 
     let create_snapshot = scenario.snapshot("MockSnapshot").await; 
     assert!(create_snapshot.is_ok());
}
#[tokio::test]
async fn test_scenario_snapshot_error() { 
     let mut mock_rds = MockRdsImpl::default();
```

```
 mock_rds 
        .expect snapshot cluster()
         .with(eq("MockCluster"), eq("MockCluster_MockSnapshot")) 
         .times(1) 
        .return_once(|, | | {
             Err(SdkError::service_error( 
                  CreateDBClusterSnapshotError::unhandled(Box::new(Error::new( 
                      ErrorKind::Other, 
                      "create snapshot error", 
                  ))), 
                  Response::new(StatusCode::try_from(400).unwrap(), SdkBody::empty()), 
             )) 
         }); 
     let mut scenario = AuroraScenario::new(mock_rds); 
     scenario.db_cluster_identifier = Some("MockCluster".into()); 
     let create_snapshot = scenario.snapshot("MockSnapshot").await; 
     assert_matches!(create_snapshot, Err(ScenarioError { message, context: _}) if 
  message == "Failed to create snapshot");
}
#[tokio::test]
async fn test_scenario_snapshot_invalid() { 
    let mut mock rds = MockRdsImpl::default();
     mock_rds 
         .expect_snapshot_cluster() 
         .with(eq("MockCluster"), eq("MockCluster_MockSnapshot")) 
         .times(1) 
         .return_once(|_, _| Ok(CreateDbClusterSnapshotOutput::builder().build())); 
     let mut scenario = AuroraScenario::new(mock_rds); 
     scenario.db_cluster_identifier = Some("MockCluster".into()); 
     let create_snapshot = scenario.snapshot("MockSnapshot").await; 
     assert_matches!(create_snapshot, Err(ScenarioError { message, context: _}) if 
  message == "Missing Snapshot");
}
// snippet-end:[rust.aurora.snapshot.test]
```
Un file binario per eseguire lo scenario dall'inizio alla fine, utilizzando un inquirer per consentire all'utente di prendere decisioni.

```
// Copyright Amazon.com, Inc. or its affiliates. All Rights Reserved.
// SPDX-License-Identifier: Apache-2.0
use std::fmt::Display;
use anyhow::anyhow;
use aurora_code_examples::{ 
     aurora_scenario::{AuroraScenario, ScenarioError}, 
     rds::Rds as RdsClient,
};
use aws_sdk_rds::Client;
use inquire::{validator::StringValidator, CustomUserError};
use secrecy::SecretString;
use tracing::warn;
#[derive(Default, Debug)]
struct Warnings(Vec<String>);
impl Warnings { 
    fn new() -> Self \{ Warnings(Vec::with_capacity(5)) 
     } 
     fn push(&mut self, warning: &str, error: ScenarioError) { 
         let formatted = format!("{warning}: {error}"); 
         warn!("{formatted}"); 
         self.0.push(formatted); 
     } 
     fn is_empty(&self) -> bool { 
         self.0.is_empty() 
     }
}
impl Display for Warnings { 
     fn fmt(&self, f: &mut std::fmt::Formatter<'_>) -> std::fmt::Result { 
         writeln!(f, "Warnings:")?; 
         for warning in &self.0 { 
             writeln!(f, "{: >4}- {warning}", "")?; 
         } 
        0k(()) }
}
```

```
fn select( 
     prompt: &str, 
     choices: Vec<String>, 
     error_message: &str,
) -> Result<String, anyhow::Error> { 
     inquire::Select::new(prompt, choices) 
         .prompt() 
         .map_err(|error| anyhow!("{error_message}: {error}"))
}
// Prepare the Aurora Scenario. Prompt for several settings that are optional to the 
  Scenario, but that the user should choose for the demo.
// This includes the engine, engine version, and instance class.
async fn prepare_scenario(rds: RdsClient) -> Result<AuroraScenario, anyhow::Error> { 
     let mut scenario = AuroraScenario::new(rds); 
     // Get available engine families for Aurora MySql. 
  rds.DescribeDbEngineVersions(Engine='aurora-mysql') and build a set of the 
  'DBParameterGroupFamily' field values. I get {aurora-mysql8.0, aurora-mysql5.7}. 
    let available engines = scenario.get engines().await;
     if let Err(error) = available_engines { 
         return Err(anyhow!("Failed to get available engines: {}", error)); 
     } 
    let available engines = available engines.unwrap();
     // Select an engine family and create a custom DB cluster parameter group. 
  rds.CreateDbClusterParameterGroup(DBParameterGroupFamily='aurora-mysql8.0') 
     let engine = select( 
         "Select an Aurora engine family", 
         available_engines.keys().cloned().collect::<Vec<String>>(), 
         "Invalid engine selection", 
     )?; 
     let version = select( 
         format!("Select an Aurora engine version for {engine}").as_str(), 
         available_engines.get(&engine).cloned().unwrap_or_default(), 
         "Invalid engine version selection", 
     )?; 
     let set_engine = scenario.set_engine(engine.as_str(), version.as_str()).await; 
     if let Err(error) = set_engine { 
         return Err(anyhow!("Could not set engine: {}", error)); 
     }
```

```
 let instance_classes = scenario.get_instance_classes().await; 
     match instance_classes { 
        Ok(classes) => {
             let instance_class = select( 
                  format!("Select an Aurora instance class for {engine}").as_str(), 
                  classes, 
                  "Invalid instance class selection", 
             )?; 
             scenario.set_instance_class(Some(instance_class)) 
         } 
         Err(err) => return Err(anyhow!("Failed to get instance classes for engine: 
  {err}")), 
     } 
     Ok(scenario)
}
// Prepare the cluster, creating a custom parameter group overriding some group 
  parameters based on user input.
async fn prepare_cluster(scenario: &mut AuroraScenario, warnings: &mut Warnings) -> 
 Result<(), () {
     show_parameters(scenario, warnings).await; 
    let offset = prompt number or default(warnings, "auto increment offset", 5);
     let increment = prompt_number_or_default(warnings, "auto_increment_increment", 
  3); 
     // Modify both the auto_increment_offset and auto_increment_increment parameters 
  in one call in the custom parameter group. Set their ParameterValue fields to a new
```
allowable value. rds.ModifyDbClusterParameterGroup.

```
 let update_auto_increment = scenario.update_auto_increment(offset, 
 increment).await;
```

```
 if let Err(error) = update_auto_increment { 
     warnings.push("Failed to update auto increment", error); 
    return Err(());
 }
```
 // Get and display the updated parameters. Specify Source of 'user' to get just the modified parameters. rds.DescribeDbClusterParameters(Source='user') show\_parameters(scenario, warnings).await;

```
 let username = inquire::Text::new("Username for the database (default 
  'testuser')") 
        .with default("testuser")
         .with_initial_value("testuser") 
         .prompt(); 
     if let Err(error) = username { 
         warnings.push( 
              "Failed to get username, using default", 
             ScenarioError::with(format!("Error from inquirer: {error}")),
         ); 
         return Err(()); 
     } 
     let username = username.unwrap(); 
     let password = inquire::Text::new("Password for the database (minimum 8 
  characters)") 
         .with_validator(|i: &str| { 
             if i.len() >= 8 {
                  Ok(inquire::validator::Validation::Valid) 
              } else { 
                  Ok(inquire::validator::Validation::Invalid( 
                      "Password must be at least 8 characters".into(), 
                  )) 
 } 
         }) 
         .prompt(); 
     let password: Option<SecretString> = match password { 
         Ok(password) => Some(SecretString::from(password)), 
        Err(error) \Rightarrow warnings.push( 
                  "Failed to get password, using none (and not starting a DB)", 
                  ScenarioError::with(format!("Error from inquirer: {error}")), 
              ); 
              return Err(()); 
         } 
     }; 
     scenario.set_login(Some(username), password); 
    0k(())}
```

```
// Start a single instance in the cluster,
async fn run_instance(scenario: &mut AuroraScenario) -> Result<(), ScenarioError> { 
     // Create an Aurora DB cluster database cluster that contains a MySql database 
  and uses the parameter group you created. 
     // Create a database instance in the cluster. 
     // Wait for DB instance to be ready. Call rds.DescribeDbInstances and check for 
  DBInstanceStatus == 'available'. 
     scenario.start_cluster_and_instance().await?; 
     let connection_string = scenario.connection_string().await?; 
     println!("Database ready: {connection_string}",); 
     let _ = inquire::Text::new("Use the database with the connection string. When 
  you're finished, press enter key to continue.").prompt(); 
     // Create a snapshot of the DB cluster. rds.CreateDbClusterSnapshot. 
     // Wait for the snapshot to create. rds.DescribeDbClusterSnapshots until Status 
  == 'available'. 
     let snapshot_name = inquire::Text::new("Provide a name for the snapshot") 
         .prompt() 
         .unwrap_or(String::from("ScenarioRun")); 
     let snapshot = scenario.snapshot(snapshot_name.as_str()).await?; 
     println!( 
         "Snapshot is available: {}", 
         snapshot.db_cluster_snapshot_arn().unwrap_or("Missing ARN") 
     ); 
    0k(())}
#[tokio::main]
async fn main() -> Result<(), anyhow::Error> { 
     tracing_subscriber::fmt::init(); 
     let sdk_config = aws_config::from_env().load().await; 
     let client = Client::new(&sdk_config); 
     let rds = RdsClient::new(client); 
     let mut scenario = prepare_scenario(rds).await?; 
     // At this point, the scenario has things in AWS and needs to get cleaned up. 
    let mut warnings = Warnings::new();
     if prepare_cluster(&mut scenario, &mut warnings).await.is_ok() { 
         println!("Configured database cluster, starting an instance.");
```

```
 if let Err(err) = run_instance(&mut scenario).await { 
             warnings.push("Problem running instance", err); 
         } 
     } 
     // Clean up the instance, cluster, and parameter group, waiting for the instance 
  and cluster to delete before moving on. 
     let clean_up = scenario.clean_up().await; 
     if let Err(errors) = clean_up { 
         for error in errors { 
             warnings.push("Problem cleaning up scenario", error); 
         } 
     } 
     if warnings.is_empty() { 
        0k(()) } else { 
         println!("There were problems running the scenario:"); 
         println!("{warnings}"); 
         Err(anyhow!("There were problems running the scenario")) 
     }
}
#[derive(Clone)]
struct U8Validator {}
impl StringValidator for U8Validator { 
     fn validate(&self, input: &str) -> Result<inquire::validator::Validation, 
  CustomUserError> { 
         if input.parse::<u8>().is_err() { 
             Ok(inquire::validator::Validation::Invalid( 
                  "Can't parse input as number".into(), 
             )) 
         } else { 
             Ok(inquire::validator::Validation::Valid) 
         } 
     }
}
async fn show_parameters(scenario: &AuroraScenario, warnings: &mut Warnings) { 
     let parameters = scenario.cluster_parameters().await; 
     match parameters { 
        Ok(parameters) => \{ println!("Current parameters");
```

```
 for parameter in parameters { 
                  println!("\t{parameter}"); 
 } 
         } 
         Err(error) => warnings.push("Could not find cluster parameters", error), 
     }
}
fn prompt_number_or_default(warnings: &mut Warnings, name: &str, default: u8) -> u8 
  { 
     let input = inquire::Text::new(format!("Updated {name}:").as_str()) 
         .with_validator(U8Validator {}) 
         .prompt(); 
     match input { 
         Ok(increment) => match increment.parse::<u8>() { 
              Ok(increment) => increment, 
             Err(error) \Rightarrow warnings.push( 
                      format!("Invalid updated {name} (using {default} 
  instead)").as_str(), 
                      ScenarioError::with(format!("{error}")), 
                  ); 
                  default 
 } 
         }, 
        Err(error) \Rightarrow warnings.push( 
                  format!("Invalid updated {name} (using {default} 
  instead)").as_str(), 
                  ScenarioError::with(format!("{error}")), 
              ); 
              default 
         } 
     }
}
```
Un wrapper per il servizio Amazon RDS che consente l'automocking per i test.

```
// Copyright Amazon.com, Inc. or its affiliates. All Rights Reserved.
// SPDX-License-Identifier: Apache-2.0
```

```
use aws_sdk_rds::{ 
     error::SdkError, 
     operation::{ 
         create_db_cluster::{CreateDBClusterError, CreateDbClusterOutput}, 
         create_db_cluster_parameter_group::CreateDBClusterParameterGroupError, 
        create db cluster parameter group::CreateDbClusterParameterGroupOutput,
         create_db_cluster_snapshot::{CreateDBClusterSnapshotError, 
  CreateDbClusterSnapshotOutput}, 
         create_db_instance::{CreateDBInstanceError, CreateDbInstanceOutput}, 
         delete_db_cluster::{DeleteDBClusterError, DeleteDbClusterOutput}, 
         delete_db_cluster_parameter_group::{ 
             DeleteDBClusterParameterGroupError, DeleteDbClusterParameterGroupOutput, 
         }, 
         delete_db_instance::{DeleteDBInstanceError, DeleteDbInstanceOutput}, 
         describe_db_cluster_endpoints::{ 
             DescribeDBClusterEndpointsError, DescribeDbClusterEndpointsOutput, 
         }, 
         describe_db_cluster_parameters::{ 
             DescribeDBClusterParametersError, DescribeDbClusterParametersOutput, 
         }, 
         describe_db_clusters::{DescribeDBClustersError, DescribeDbClustersOutput}, 
         describe_db_engine_versions::{ 
             DescribeDBEngineVersionsError, DescribeDbEngineVersionsOutput, 
         }, 
        describe db instances:: {DescribeDBInstancesError,
  DescribeDbInstancesOutput}, 
  describe_orderable_db_instance_options::DescribeOrderableDBInstanceOptionsError, 
         modify_db_cluster_parameter_group::{ 
             ModifyDBClusterParameterGroupError, ModifyDbClusterParameterGroupOutput, 
         }, 
     }, 
     types::{OrderableDbInstanceOption, Parameter}, 
     Client as RdsClient,
};
use secrecy::{ExposeSecret, SecretString};
#[cfg(test)]
use mockall::automock;
#[cfg(test)]
pub use MockRdsImpl as Rds;
#[cfg(not(test))]
pub use RdsImpl as Rds;
```

```
pub struct RdsImpl { 
     pub inner: RdsClient,
}
#[cfg_attr(test, automock)]
impl RdsImpl { 
     pub fn new(inner: RdsClient) -> Self { 
         RdsImpl { inner } 
     } 
     // snippet-start:[rust.aurora.describe_db_engine_versions.wrapper] 
     pub async fn describe_db_engine_versions( 
         &self, 
         engine: &str, 
     ) -> Result<DescribeDbEngineVersionsOutput, 
  SdkError<DescribeDBEngineVersionsError>> { 
         self.inner 
              .describe_db_engine_versions() 
              .engine(engine) 
              .send() 
              .await 
     } 
     // snippet-end:[rust.aurora.describe_db_engine_versions.wrapper] 
     // snippet-start:[rust.aurora.describe_orderable_db_instance_options.wrapper] 
     pub async fn describe_orderable_db_instance_options( 
         &self, 
         engine: &str, 
         engine_version: &str, 
     ) -> Result<Vec<OrderableDbInstanceOption>, 
  SdkError<DescribeOrderableDBInstanceOptionsError>> 
     { 
         self.inner 
              .describe_orderable_db_instance_options() 
              .engine(engine) 
              .engine_version(engine_version) 
              .into_paginator() 
              .items() 
              .send() 
              .try_collect() 
              .await 
     } 
     // snippet-end:[rust.aurora.describe_orderable_db_instance_options.wrapper]
```

```
 // snippet-start:[rust.aurora.create_db_cluster_parameter_group.wrapper] 
    pub async fn create_db_cluster_parameter_group( 
        &self, 
        name: &str, 
        description: &str, 
        family: &str, 
    ) -> Result<CreateDbClusterParameterGroupOutput, 
 SdkError<CreateDBClusterParameterGroupError>> 
   \mathcal{L} self.inner 
             .create_db_cluster_parameter_group() 
             .db_cluster_parameter_group_name(name) 
             .description(description) 
             .db_parameter_group_family(family) 
             .send() 
             .await 
    } 
    // snippet-end:[rust.aurora.create_db_cluster_parameter_group.wrapper] 
    // snippet-start:[rust.aurora.describe_db_clusters.wrapper] 
    pub async fn describe_db_clusters( 
        &self, 
        id: &str, 
    ) -> Result<DescribeDbClustersOutput, SdkError<DescribeDBClustersError>> { 
        self.inner 
             .describe_db_clusters() 
            .db cluster identifier(id)
             .send() 
             .await 
    } 
    // snippet-end:[rust.aurora.describe_db_clusters.wrapper] 
    // snippet-start:[rust.aurora.describe_db_cluster_parameters.wrapper] 
    pub async fn describe_db_cluster_parameters( 
        &self, 
        name: &str, 
    ) -> Result<Vec<DescribeDbClusterParametersOutput>, 
 SdkError<DescribeDBClusterParametersError>> 
    { 
        self.inner 
             .describe_db_cluster_parameters() 
             .db_cluster_parameter_group_name(name) 
             .into_paginator()
```

```
 .send() 
             .try_collect() 
             .await 
    } 
    // snippet-end:[rust.aurora.describe_db_cluster_parameters.wrapper] 
    // snippet-start:[rust.aurora.modify_db_cluster_parameter_group.wrapper] 
    pub async fn modify_db_cluster_parameter_group( 
        &self, 
        name: &str, 
        parameters: Vec<Parameter>, 
    ) -> Result<ModifyDbClusterParameterGroupOutput, 
 SdkError<ModifyDBClusterParameterGroupError>> 
    { 
        self.inner 
             .modify_db_cluster_parameter_group() 
             .db_cluster_parameter_group_name(name) 
             .set_parameters(Some(parameters)) 
             .send() 
             .await 
    } 
    // snippet-end:[rust.aurora.modify_db_cluster_parameter_group.wrapper] 
    // snippet-start:[rust.aurora.create_db_cluster.wrapper] 
    pub async fn create_db_cluster( 
        &self, 
        name: &str, 
        parameter_group: &str, 
        engine: &str, 
        version: &str, 
        username: &str, 
        password: SecretString, 
    ) -> Result<CreateDbClusterOutput, SdkError<CreateDBClusterError>> { 
        self.inner 
             .create_db_cluster() 
             .db_cluster_identifier(name) 
             .db_cluster_parameter_group_name(parameter_group) 
             .engine(engine) 
             .engine_version(version) 
             .master_username(username) 
             .master_user_password(password.expose_secret()) 
             .send() 
             .await
```

```
 }
```
```
 // snippet-end:[rust.aurora.create_db_cluster.wrapper] 
    // snippet-start:[rust.aurora.create_db_instance.wrapper] 
    pub async fn create_db_instance( 
        &self, 
       cluster name: &str,
        instance_name: &str, 
        instance_class: &str, 
        engine: &str, 
    ) -> Result<CreateDbInstanceOutput, SdkError<CreateDBInstanceError>> { 
        self.inner 
             .create_db_instance() 
             .db_cluster_identifier(cluster_name) 
            .db instance identifier(instance name)
             .db_instance_class(instance_class) 
             .engine(engine) 
             .send() 
             .await 
    } 
    // snippet-end:[rust.aurora.create_db_instance.wrapper] 
   // snippet-start:[rust.aurora.describe_db_instance.wrapper] 
    pub async fn describe_db_instance( 
        &self, 
        instance_identifier: &str, 
    ) -> Result<DescribeDbInstancesOutput, SdkError<DescribeDBInstancesError>> { 
        self.inner 
             .describe_db_instances() 
            .db instance identifier(instance identifier)
             .send() 
             .await 
    } 
   // snippet-end:[rust.aurora.describe_db_instance.wrapper] 
    // snippet-start:[rust.aurora.create_db_cluster_snapshot.wrapper] 
    pub async fn snapshot_cluster( 
        &self, 
        db_cluster_identifier: &str, 
        snapshot_name: &str, 
    ) -> Result<CreateDbClusterSnapshotOutput, 
 SdkError<CreateDBClusterSnapshotError>> { 
        self.inner 
             .create_db_cluster_snapshot() 
             .db_cluster_identifier(db_cluster_identifier)
```

```
 .db_cluster_snapshot_identifier(snapshot_name) 
             .send() 
             .await 
    } 
    // snippet-end:[rust.aurora.create_db_cluster_snapshot.wrapper] 
   // snippet-start:[rust.aurora.describe_db_instances.wrapper] 
    pub async fn describe_db_instances( 
        &self, 
    ) -> Result<DescribeDbInstancesOutput, SdkError<DescribeDBInstancesError>> { 
        self.inner.describe_db_instances().send().await 
    } 
    // snippet-end:[rust.aurora.describe_db_instances.wrapper] 
   // snippet-start:[rust.aurora.describe_db_cluster_endpoints.wrapper] 
    pub async fn describe_db_cluster_endpoints( 
        &self, 
        cluster_identifier: &str, 
    ) -> Result<DescribeDbClusterEndpointsOutput, 
 SdkError<DescribeDBClusterEndpointsError>> { 
        self.inner 
             .describe_db_cluster_endpoints() 
             .db_cluster_identifier(cluster_identifier) 
             .send() 
             .await 
    } 
    // snippet-end:[rust.aurora.describe_db_cluster_endpoints.wrapper] 
   // snippet-start:[rust.aurora.delete_db_instance.wrapper] 
    pub async fn delete_db_instance( 
        &self, 
        instance_identifier: &str, 
    ) -> Result<DeleteDbInstanceOutput, SdkError<DeleteDBInstanceError>> { 
        self.inner 
             .delete_db_instance() 
             .db_instance_identifier(instance_identifier) 
             .skip_final_snapshot(true) 
             .send() 
             .await 
    } 
    // snippet-end:[rust.aurora.delete_db_instance.wrapper] 
    // snippet-start:[rust.aurora.delete_db_cluster.wrapper] 
    pub async fn delete_db_cluster(
```

```
 &self, 
         cluster_identifier: &str, 
     ) -> Result<DeleteDbClusterOutput, SdkError<DeleteDBClusterError>> { 
         self.inner 
              .delete_db_cluster() 
              .db_cluster_identifier(cluster_identifier) 
              .skip_final_snapshot(true) 
              .send() 
              .await 
     } 
     // snippet-end:[rust.aurora.delete_db_cluster.wrapper] 
     // snippet-start:[rust.aurora.delete_db_cluster_parameter_group.wrapper] 
     pub async fn delete_db_cluster_parameter_group( 
         &self, 
         name: &str, 
     ) -> Result<DeleteDbClusterParameterGroupOutput, 
  SdkError<DeleteDBClusterParameterGroupError>> 
     { 
         self.inner 
              .delete_db_cluster_parameter_group() 
              .db_cluster_parameter_group_name(name) 
              .send() 
              .await 
     } 
     // snippet-end:[rust.aurora.delete_db_cluster_parameter_group.wrapper]
}
```
Il file Cargo.toml con dipendenze utilizzato in questo scenario.

```
[package]
name = "aurora-code-examples"
authors = [ "David Souther <dpsouth@amazon.com>", 
\mathbf{I}edition = "2021"
version = "0.1.0"
# See more keys and their definitions at https://doc.rust-lang.org/cargo/reference/
manifest.html
[dependencies]
```

```
anyhow = "1.0.75"assert_matches = "1.5.0"
aws-config = \{ version = "1.0.1", features = ['behavior-version-latest"] }
aws-smithy-types = \{ version = "1.0.1" \}aws-smithy-runtime-api = \{ version = "1.0.1" \}aws-sdk-rds = \{ version = "1.3.0" \}inquire = "0.6.2"mockall = "0.11.4"phf = { version = "0.11.2", features = ["std", "macros"] }
sdk-examples-test-utils = { path = ",./../test-utils" }
s secrecy = "0.8.0"tokio = \{ version = "1.20.1", features = ['full", 'test-util'] }
tracing = "0.1.37"tracing-subscriber = { version = "0.3.15", features = ['env-filter"] }
```
- Per informazioni dettagliate sulle API, consulta i seguenti argomenti nella Documentazione di riferimento delle API SDK AWS per Rust.
	- [CreateDBCluster](https://docs.rs/releases/search?query=aws-sdk)
	- [Creato B ClusterParameterGroup](https://docs.rs/releases/search?query=aws-sdk)
	- [Creato DB ClusterSnapshot](https://docs.rs/releases/search?query=aws-sdk)
	- [CreateDBInstance](https://docs.rs/releases/search?query=aws-sdk)
	- [DeleteDBCluster](https://docs.rs/releases/search?query=aws-sdk)
	- [Eliminare DB ClusterParameterGroup](https://docs.rs/releases/search?query=aws-sdk)
	- [DeleteDBInstance](https://docs.rs/releases/search?query=aws-sdk)
	- [Descritto B ClusterParameterGroups](https://docs.rs/releases/search?query=aws-sdk)
	- [Descritto B ClusterParameters](https://docs.rs/releases/search?query=aws-sdk)
	- [Descritto B ClusterSnapshots](https://docs.rs/releases/search?query=aws-sdk)
	- [DescribeDBClusters](https://docs.rs/releases/search?query=aws-sdk)
	- [Descritto B EngineVersions](https://docs.rs/releases/search?query=aws-sdk)
	- [DescribeDBInstances](https://docs.rs/releases/search?query=aws-sdk)
	- [DescribeOrderableDB InstanceOptions](https://docs.rs/releases/search?query=aws-sdk)
	- [Modifica DB ClusterParameterGroup](https://docs.rs/releases/search?query=aws-sdk)

## Esempi di Auto Scaling con SDK per Rust

I seguenti esempi di codice mostrano come eseguire azioni e implementare scenari comuni utilizzando l'AWSSDK per Rust con Auto Scaling.

Le operazioni sono estratti di codice da programmi più grandi e devono essere eseguite nel contesto. Sebbene le operazioni mostrino come richiamare le singole funzioni del servizio, è possibile visualizzarle contestualizzate negli scenari correlati e negli esempi tra servizi.

Scenari: esempi di codice che mostrano come eseguire un'attività specifica richiamando più funzioni all'interno dello stesso servizio.

Ogni esempio include un collegamento a GitHub, dove è possibile trovare istruzioni su come configurare ed eseguire il codice nel contesto.

Nozioni di base

Ciao Auto Scaling

I seguenti esempi di codice mostrano come iniziare a usare Auto Scaling.

SDK per Rust

#### **G** Note

C'è altro su. GitHub Trova l'esempio completo e scopri di più sulla configurazione e l'esecuzione nel [Repository di esempi di codice AWS.](https://github.com/awsdocs/aws-doc-sdk-examples/tree/main/rustv1/examples/auto-scaling#code-examples)

```
async fn list_groups(client: &Client) -> Result<(), Error> { 
     let resp = client.describe_auto_scaling_groups().send().await?; 
     println!("Groups:"); 
     let groups = resp.auto_scaling_groups(); 
     for group in groups { 
         println!( 
              "Name: {}", 
             group.auto_scaling_group_name().unwrap_or("Unknown") 
         );
```

```
 println!( 
              "Arn: {}", 
              group.auto_scaling_group_arn().unwrap_or("unknown"), 
         ); 
         println!("Zones: {:?}", group.availability_zones(),); 
         println!(); 
     } 
     println!("Found {} group(s)", groups.len()); 
    0k(())}
```
• Per i dettagli sulle API, consulta il riferimento [DescribeAutoScalingGroups](https://docs.rs/releases/search?query=aws-sdk)all'API AWS SDK for Rust.

## Argomenti

- [Azioni](#page-8224-0)
- [Scenari](#page-8246-0)

## Azioni

Creazione di un gruppo

Il seguente esempio di codice mostra come creare un gruppo Auto Scaling.

#### SDK per Rust

## **a** Note

C'è altro su. GitHub Trova l'esempio completo e scopri di più sulla configurazione e l'esecuzione nel [Repository di esempi di codice AWS.](https://github.com/awsdocs/aws-doc-sdk-examples/tree/main/rustv1/examples/auto-scaling#code-examples)

```
async fn create_group(client: &Client, name: &str, id: &str) -> Result<(), Error> { 
     client 
         .create_auto_scaling_group() 
         .auto_scaling_group_name(name) 
         .instance_id(id)
```

```
 .min_size(1) 
          .max_size(5) 
          .send() 
          .await?; 
     println!("Created AutoScaling group"); 
    0k(())}
```
• Per i dettagli sulle API, consulta il riferimento [CreateAutoScalingGroupa](https://docs.rs/releases/search?query=aws-sdk)ll'API AWS SDK for Rust.

Eliminazione di un gruppo

Il seguente esempio di codice mostra come eliminare un gruppo Auto Scaling.

SDK per Rust

#### **a** Note

C'è altro su. GitHub Trova l'esempio completo e scopri di più sulla configurazione e l'esecuzione nel [Repository di esempi di codice AWS.](https://github.com/awsdocs/aws-doc-sdk-examples/tree/main/rustv1/examples/auto-scaling#code-examples)

```
async fn delete_group(client: &Client, name: &str, force: bool) -> Result<(), Error> 
  { 
     client 
         .delete_auto_scaling_group() 
         .auto_scaling_group_name(name) 
         .set_force_delete(if force { Some(true) } else { None }) 
         .send() 
         .await?; 
     println!("Deleted Auto Scaling group"); 
    0k(())}
```
• Per i dettagli sulle API, consulta il riferimento [DeleteAutoScalingGroupa](https://docs.rs/releases/search?query=aws-sdk)ll'API AWS SDK for Rust.

Disattiva la raccolta di metriche per un gruppo

Il seguente esempio di codice mostra come disabilitare la raccolta di CloudWatch metriche per un gruppo Auto Scaling.

SDK per Rust

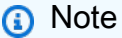

C'è altro su. GitHub Trova l'esempio completo e scopri di più sulla configurazione e l'esecuzione nel [Repository di esempi di codice AWS.](https://github.com/awsdocs/aws-doc-sdk-examples/tree/main/rustv1/examples/auto-scaling#code-examples)

```
 // If this fails it's fine, just means there are extra cloudwatch metrics 
 events for the scale-down. 
       let = self
            .autoscaling 
            .disable_metrics_collection() 
            .auto_scaling_group_name(self.auto_scaling_group_name.clone()) 
            .send() 
            .await;
```
• Per i dettagli sulle API, consulta il riferimento [DisableMetricsCollectiona](https://docs.rs/releases/search?query=aws-sdk)ll'API AWS SDK for Rust.

Abilita la raccolta di metriche per un gruppo

Il seguente esempio di codice mostra come abilitare la raccolta di CloudWatch metriche per un gruppo Auto Scaling.

# **a** Note

C'è altro su. GitHub Trova l'esempio completo e scopri di più sulla configurazione e l'esecuzione nel [Repository di esempi di codice AWS.](https://github.com/awsdocs/aws-doc-sdk-examples/tree/main/rustv1/examples/auto-scaling#code-examples)

```
 let enable_metrics_collection = autoscaling 
     .enable_metrics_collection() 
     .auto_scaling_group_name(auto_scaling_group_name.as_str()) 
     .granularity("1Minute") 
     .set_metrics(Some(vec![ 
         String::from("GroupMinSize"), 
         String::from("GroupMaxSize"), 
         String::from("GroupDesiredCapacity"), 
         String::from("GroupInServiceInstances"), 
         String::from("GroupTotalInstances"), 
     ])) 
     .send() 
     .await;
```
• Per i dettagli sulle API, consulta il riferimento [EnableMetricsCollection](https://docs.rs/releases/search?query=aws-sdk)all'API AWS SDK for Rust.

Ottieni informazioni sui gruppi

Il seguente esempio di codice mostra come ottenere informazioni sui gruppi di Auto Scaling.

SDK per Rust

**a** Note

C'è altro su. GitHub Trova l'esempio completo e scopri di più sulla configurazione e l'esecuzione nel [Repository di esempi di codice AWS.](https://github.com/awsdocs/aws-doc-sdk-examples/tree/main/rustv1/examples/auto-scaling#code-examples)

async fn list\_groups(client: &Client) -> Result<(), Error> {

```
 let resp = client.describe_auto_scaling_groups().send().await?; 
 println!("Groups:"); 
 let groups = resp.auto_scaling_groups(); 
 for group in groups { 
     println!( 
         "Name: {}", 
         group.auto_scaling_group_name().unwrap_or("Unknown") 
     ); 
     println!( 
         "Arn: {}", 
         group.auto_scaling_group_arn().unwrap_or("unknown"), 
     ); 
     println!("Zones: {:?}", group.availability_zones(),); 
     println!(); 
 } 
 println!("Found {} group(s)", groups.len()); 
0k(())
```
• Per i dettagli sulle API, consulta il riferimento [DescribeAutoScalingGroups](https://docs.rs/releases/search?query=aws-sdk)all'API AWS SDK for Rust.

Ottieni informazioni sulle istanze

Il seguente esempio di codice mostra come ottenere informazioni sulle istanze di Auto Scaling.

SDK per Rust

}

**a** Note

C'è di più su. GitHub Trova l'esempio completo e scopri di più sulla configurazione e l'esecuzione nel [Repository di esempi di codice AWS.](https://github.com/awsdocs/aws-doc-sdk-examples/tree/main/rustv1/examples/auto-scaling#code-examples)

pub async fn list\_instances(&self) -> Result<Vec<String>, ScenarioError> {

```
 // The direct way to list instances is by using DescribeAutoScalingGroup's 
 instances property. However, this returns a Vec<Instance>, as opposed to a 
 Vec<AutoScalingInstanceDetails>. 
         // Ok(self.get_group().await?.instances.unwrap_or_default().map(|i| 
 i.instance_id.clone().unwrap_or_default()).filter(|id| !id.is_empty()).collect()) 
         // Alternatively, and for the sake of example, DescribeAutoScalingInstances 
 returns a list that can be filtered by the client. 
         self.autoscaling 
             .describe_auto_scaling_instances() 
             .into_paginator() 
             .items() 
             .send() 
             .try_collect() 
             .await 
             .map(|items| { 
                 items 
                      .into_iter() 
                      .filter(|i| { 
                          i.auto_scaling_group_name.as_deref() 
                              == Some(self.auto_scaling_group_name.as_str()) 
 }) 
                      .map(|i| i.instance_id.unwrap_or_default()) 
                      .filter(|id| !id.is_empty()) 
                      .collect::<Vec<String>>() 
             }) 
             .map_err(|err| ScenarioError::new("Failed to get list of auto scaling 
 instances", &err)) 
    }
```
• Per i dettagli sulle API, consulta il riferimento [DescribeAutoScalingInstances](https://docs.rs/releases/search?query=aws-sdk)all'API AWS SDK for Rust.

Ottieni informazioni sulle attività di scalabilità

Il seguente esempio di codice mostra come ottenere informazioni sulle attività di Auto Scaling.

## **a** Note

C'è altro su. GitHub Trova l'esempio completo e scopri di più sulla configurazione e l'esecuzione nel [Repository di esempi di codice AWS.](https://github.com/awsdocs/aws-doc-sdk-examples/tree/main/rustv1/examples/auto-scaling#code-examples)

```
 pub async fn describe_scenario(&self) -> AutoScalingScenarioDescription { 
         let group = self 
             .autoscaling 
             .describe_auto_scaling_groups() 
             .auto_scaling_group_names(self.auto_scaling_group_name.clone()) 
             .send() 
             .await 
             .map(|s| { 
                 s.auto_scaling_groups() 
                     .iter() 
                     .map(|s| { 
                         format!( 
                             "{}: {}", 
                             s.auto_scaling_group_name().unwrap_or("Unknown"), 
                             s.status().unwrap_or("Unknown") 
) }) 
                     .collect::<Vec<String>>() 
             }) 
             .map_err(|e| { 
                 ScenarioError::new("Failed to describe auto scaling groups for 
 scenario", &e) 
             }); 
         let instances = self 
             .list_instances() 
             .await 
             .map_err(|e| anyhow!("There was an error listing instances: {e}",)); 
        // 10. DescribeScalingActivities: list the scaling activities that have 
 occurred for the group so far. 
         // Bonus: use CloudWatch API to get and show some metrics collected for
```
the group.

```
 // CW.ListMetrics with Namespace='AWS/AutoScaling' and 
 Dimensions=[{'Name': 'AutoScalingGroupName', 'Value': }] 
         // CW.GetMetricStatistics with Statistics='Sum'. Start and End times must 
 be in UTC! 
         let activities = self 
             .autoscaling 
             .describe_scaling_activities() 
             .auto_scaling_group_name(self.auto_scaling_group_name.clone()) 
             .into_paginator() 
             .items() 
             .send() 
             .collect::<Result<Vec<_>, _>>() 
             .await 
             .map_err(|e| { 
                 anyhow!( 
                      "There was an error retrieving scaling activities: {}", 
                      DisplayErrorContext(&e) 
) }); 
         AutoScalingScenarioDescription { 
             group, 
             instances, 
             activities, 
         } 
     }
```
• Per i dettagli sulle API, consulta il riferimento [DescribeScalingActivitiesa](https://docs.rs/releases/search?query=aws-sdk)ll'API AWS SDK for Rust.

Imposta la capacità desiderata di un gruppo

Il seguente esempio di codice mostra come impostare la capacità desiderata di un gruppo Auto Scaling.

## **a** Note

C'è altro da fare. GitHub Trova l'esempio completo e scopri di più sulla configurazione e l'esecuzione nel [Repository di esempi di codice AWS.](https://github.com/awsdocs/aws-doc-sdk-examples/tree/main/rustv1/examples/auto-scaling#code-examples)

```
 pub async fn scale_desired_capacity(&self, capacity: i32) -> Result<(), 
 ScenarioError> { 
        // 7. SetDesiredCapacity: set desired capacity to 2. 
        // Wait for a second instance to launch. 
        let update_group = self 
             .autoscaling 
             .set_desired_capacity() 
             .auto_scaling_group_name(self.auto_scaling_group_name.clone()) 
             .desired_capacity(capacity) 
             .send() 
             .await; 
        if let Err(err) = update_group { 
            return Err(ScenarioError::new( 
                 format!("Failed to update group to desired capacity 
 ({capacity}))").as_str(), 
                 &err, 
             )); 
        } 
       0k(()) }
```
• Per i dettagli sulle API, consulta il riferimento [SetDesiredCapacitya](https://docs.rs/releases/search?query=aws-sdk)ll'API AWS SDK for Rust.

## Termina un'istanza in un gruppo

Il seguente esempio di codice mostra come terminare un'istanza in un gruppo Auto Scaling.

# **a** Note

C'è altro da fare. GitHub Trova l'esempio completo e scopri di più sulla configurazione e l'esecuzione nel [Repository di esempi di codice AWS.](https://github.com/awsdocs/aws-doc-sdk-examples/tree/main/rustv1/examples/auto-scaling#code-examples)

```
 pub async fn terminate_some_instance(&self) -> Result<(), ScenarioError> { 
         // Retrieve a list of instances in the auto scaling group. 
         let auto_scaling_group = self.get_group().await?; 
         let instances = auto_scaling_group.instances(); 
         // Or use other logic to find an instance to terminate. 
         let instance = instances.first(); 
         if let Some(instance) = instance { 
             let instance_id = if let Some(instance_id) = instance.instance_id() { 
                 instance_id 
             } else { 
                 return Err(ScenarioError::with("Missing instance id")); 
             }; 
             let termination = self 
                  .ec2 
                  .terminate_instances() 
                  .instance_ids(instance_id) 
                  .send() 
                  .await; 
             if let Err(err) = termination { 
                  Err(ScenarioError::new( 
                      "There was a problem terminating an instance", 
                      &err, 
                 )) 
             } else { 
                0k(()) } 
         } else { 
             Err(ScenarioError::with("There was no instance to terminate")) 
         } 
     } 
     async fn get_group(&self) -> Result<AutoScalingGroup, ScenarioError> { 
         let describe_auto_scaling_groups = self 
             .autoscaling
```

```
 .describe_auto_scaling_groups() 
             .auto_scaling_group_names(self.auto_scaling_group_name.clone()) 
             .send() 
             .await; 
         if let Err(err) = describe_auto_scaling_groups { 
             return Err(ScenarioError::new( 
                 format!( 
                      "Failed to get status of autoscaling group {}", 
                      self.auto_scaling_group_name.clone() 
).as_str(), &err, 
             )); 
         } 
         let describe_auto_scaling_groups_output = 
 describe_auto_scaling_groups.unwrap(); 
         let auto_scaling_groups = 
 describe_auto_scaling_groups_output.auto_scaling_groups(); 
         let auto_scaling_group = auto_scaling_groups.first(); 
         if auto_scaling_group.is_none() { 
             return Err(ScenarioError::with(format!( 
                 "Could not find autoscaling group {}", 
                 self.auto_scaling_group_name.clone() 
             ))); 
         } 
         Ok(auto_scaling_group.unwrap().clone()) 
     }
```
• Per i dettagli sulle API, consulta il riferimento [TerminateInstanceInAutoScalingGroup](https://docs.rs/releases/search?query=aws-sdk)all'API AWS SDK for Rust.

#### Aggiorna un gruppo

Il seguente esempio di codice mostra come aggiornare la configurazione per un gruppo Auto Scaling.

## **a** Note

C'è altro da fare. GitHub Trova l'esempio completo e scopri di più sulla configurazione e l'esecuzione nel [Repository di esempi di codice AWS.](https://github.com/awsdocs/aws-doc-sdk-examples/tree/main/rustv1/examples/auto-scaling#code-examples)

```
async fn update_group(client: &Client, name: &str, size: i32) -> Result<(), Error> { 
     client 
          .update_auto_scaling_group() 
          .auto_scaling_group_name(name) 
          .max_size(size) 
          .send() 
          .await?; 
     println!("Updated AutoScaling group"); 
    0k(())}
```
• Per i dettagli sulle API, consulta il riferimento [UpdateAutoScalingGroupa](https://docs.rs/releases/search?query=aws-sdk)ll'API AWS SDK for Rust.

## **Scenari**

Gestisci gruppi e istanze

L'esempio di codice seguente mostra come:

- Crea un gruppo Amazon EC2 Auto Scaling con un modello di lancio e zone di disponibilità e ottieni informazioni sulle istanze in esecuzione.
- Abilita la raccolta di CloudWatch metriche Amazon.
- Aggiorna la capacità desiderata del gruppo e attendi l'avvio di un'istanza.
- Termina un'istanza nel gruppo.
- Elenca le attività di scalabilità che si verificano in risposta alle richieste degli utenti e ai cambiamenti di capacità.
- Ottieni statistiche per le CloudWatch metriche, quindi ripulisci le risorse.

## **a** Note

C'è altro da fare. GitHub Trova l'esempio completo e scopri di più sulla configurazione e l'esecuzione nel [Repository di esempi di codice AWS.](https://github.com/awsdocs/aws-doc-sdk-examples/tree/main/rustv1/examples/auto-scaling#code-examples)

```
[package]
name = "autoscaling-code-examples"
version = "0.1.0"
authors = ["Doug Schwartz <dougsch@amazon.com>", "David Souther 
  <dpsouth@amazon.com>"]
edition = "2021"
# See more keys and their definitions at https://doc.rust-lang.org/cargo/reference/
manifest.html
[dependencies]
aws-config = { version = "1.0.1", features = ["behavior-version-latest"] }
aws-sdk-autoscaling = \{ version = "1.3.0" \}aws-sdk-ec2 = \{ version = "1.3.0" \}aws-types = \{ version = "1.0.1" \}tokio = { version = "1.20.1", features = ['full"] }
clap = { version = "~4.4", features = ["derive"] }
tracing-subscriber = { version = "0.3.15", features = ["env-filter"] }
anyhow = "1.0.75"tracing = "0.1.37"
tokio-stream = "0.1.14"// Copyright Amazon.com, Inc. or its affiliates. All Rights Reserved.
// SPDX-License-Identifier: Apache-2.0
use std::{collections::BTreeSet, fmt::Display};
use anyhow::anyhow;
use autoscaling_code_examples::scenario::{AutoScalingScenario, ScenarioError};
use tracing::{info, warn};
async fn show_scenario_description(scenario: &AutoScalingScenario, event: &str) { 
     let description = scenario.describe_scenario().await; 
     info!("DescribeAutoScalingInstances: {event}\n{description}");
```
}

```
#[derive(Default, Debug)]
struct Warnings(Vec<String>);
impl Warnings { 
     pub fn push(&mut self, warning: &str, error: ScenarioError) { 
         let formatted = format!("{warning}: {error}"); 
         warn!("{formatted}"); 
         self.0.push(formatted); 
     } 
     pub fn is_empty(&self) -> bool { 
         self.0.is_empty() 
     }
}
impl Display for Warnings { 
     fn fmt(&self, f: &mut std::fmt::Formatter<'_>) -> std::fmt::Result { 
         writeln!(f, "Warnings:")?; 
         for warning in &self.0 { 
             writeln!(f, "{: >4}- {warning}", "")?; 
         } 
        0k(()) }
}
#[tokio::main]
async fn main() -> Result<(), anyhow::Error> { 
     tracing_subscriber::fmt::init(); 
     let shared_config = aws_config::from_env().load().await; 
     let mut warnings = Warnings::default(); 
    // 1. Create an EC2 launch template that you'll use to create an auto scaling 
  group. Bonus: use SDK with EC2.CreateLaunchTemplate to create the launch template. 
     // 2. CreateAutoScalingGroup: pass it the launch template you created in step 0. 
  Give it min/max of 1 instance. 
     // 4. EnableMetricsCollection: enable all metrics or a subset. 
     let scenario = match AutoScalingScenario::prepare_scenario(&shared_config).await 
  { 
         Ok(scenario) => scenario, 
        Err(errs) => {
```

```
Azioni e scenari 15235
```

```
 let err_str = errs 
              .into_iter() 
              .map(|e| e.to_string()) 
              .collect::<Vec<String>>() 
              .join(", "); 
         return Err(anyhow!("Failed to initialize scenario: {err_str}")); 
     } 
 }; 
 info!("Prepared autoscaling scenario:\n{scenario}"); 
 let stable = scenario.wait_for_stable(1).await; 
 if let Err(err) = stable { 
     warnings.push( 
         "There was a problem while waiting for group to be stable", 
         err, 
     ); 
 } 
 // 3. DescribeAutoScalingInstances: show that one instance has launched. 
 show_scenario_description( 
     &scenario, 
     "show that the group was created and one instance has launched", 
\lambda .await; 
 // 5. UpdateAutoScalingGroup: update max size to 3. 
let scale max size = scenario.scale max size(3).await;
 if let Err(err) = scale_max_size { 
     warnings.push("There was a problem scaling max size", err); 
 } 
 // 6. DescribeAutoScalingGroups: the current state of the group 
 show_scenario_description( 
     &scenario, 
     "show the current state of the group after setting max size", 
 ) 
 .await; 
 // 7. SetDesiredCapacity: set desired capacity to 2. 
 let scale_desired_capacity = scenario.scale_desired_capacity(2).await; 
 if let Err(err) = scale_desired_capacity { 
     warnings.push("There was a problem setting desired capacity", err); 
 }
```

```
 // Wait for a second instance to launch. 
   let stable = scenario.wait for stable(2).await;
    if let Err(err) = stable { 
        warnings.push( 
            "There was a problem while waiting for group to be stable", 
            err, 
        ); 
    } 
   // 8. DescribeAutoScalingInstances: show that two instances are launched. 
    show_scenario_description( 
        &scenario, 
        "show that two instances are launched after setting desired capacity", 
   \lambda .await; 
    let ids_before = scenario 
        .list_instances() 
        .await 
        .map(|v| v.into_iter().collect::<BTreeSet<_>>()) 
        .unwrap_or_default(); 
   // 9. TerminateInstanceInAutoScalingGroup: terminate one of the instances in the 
 group. 
   let terminate_some_instance = scenario.terminate_some_instance().await; 
    if let Err(err) = terminate_some_instance { 
        warnings.push("There was a problem replacing an instance", err); 
    } 
    let wait_after_terminate = scenario.wait_for_stable(1).await; 
    if let Err(err) = wait_after_terminate { 
        warnings.push( 
            "There was a problem waiting after terminating an instance", 
            err, 
        ); 
    } 
    let wait_scale_up_after_terminate = scenario.wait_for_stable(2).await; 
    if let Err(err) = wait_scale_up_after_terminate { 
        warnings.push( 
            "There was a problem waiting for scale up after terminating an 
 instance", 
            err,
```

```
 ); 
    } 
    let ids_after = scenario 
        .list_instances() 
        .await 
        .map(|v| v.into_iter().collect::<BTreeSet<_>>()) 
        .unwrap_or_default(); 
    let difference = ids_after.intersection(&ids_before).count(); 
    if !(difference == 1 && ids_before.len() == 2 && ids_after.len() == 2) { 
        warnings.push( 
            "Before and after set not different", 
            ScenarioError::with(format!("{difference}")), 
        ); 
    } 
    // 10. DescribeScalingActivities: list the scaling activities that have occurred 
 for the group so far. 
    show_scenario_description( 
        &scenario, 
        "list the scaling activities that have occurred for the group so far", 
   \lambda .await; 
    // 11. DisableMetricsCollection 
    let scale_group = scenario.scale_group_to_zero().await; 
    if let Err(err) = scale_group { 
       warnings.push("There was a problem scaling the group to 0", err);
    } 
    show_scenario_description(&scenario, "Scenario scaled to 0").await; 
   // 12. DeleteAutoScalingGroup (to delete the group you must stop all instances): 
    // 13. Delete LaunchTemplate. 
    let clean_scenario = scenario.clean_scenario().await; 
    if let Err(errs) = clean_scenario { 
        for err in errs { 
            warnings.push("There was a problem cleaning the scenario", err); 
        } 
    } else { 
        info!("The scenario has been cleaned up!"); 
    } 
    if warnings.is_empty() {
```

```
0k(()) } else { 
         Err(anyhow!( 
              "There were warnings during scenario execution:\n{warnings}" 
         )) 
     }
}
pub mod scenario;
// Copyright Amazon.com, Inc. or its affiliates. All Rights Reserved.
// SPDX-License-Identifier: Apache-2.0
use std::{ 
     error::Error, 
     fmt::{Debug, Display}, 
     time::{Duration, SystemTime},
};
use anyhow::anyhow;
use aws_config::SdkConfig;
use aws_sdk_autoscaling::{ 
     error::{DisplayErrorContext, ProvideErrorMetadata}, 
     types::{Activity, AutoScalingGroup, LaunchTemplateSpecification},
};
use aws_sdk_ec2::types::RequestLaunchTemplateData;
use tracing::trace;
const LAUNCH_TEMPLATE_NAME: &str = 
  "SDK_Code_Examples_EC2_Autoscaling_template_from_Rust_SDK";
const AUTOSCALING GROUP NAME: &str =
  "SDK_Code_Examples_EC2_Autoscaling_Group_from_Rust_SDK";
const MAX_WAIT: Duration = Duration::from_secs(5 * 60); // Wait at most 25 seconds.
const WAIT_TIME: Duration = Duration::from_millis(500); // Wait half a second at a 
  time.
struct Waiter { 
     start: SystemTime, 
     max: Duration,
}
impl Waiter { 
    fn new() \rightarrow Self {
         Waiter {
```

```
 start: SystemTime::now(), 
              max: MAX_WAIT, 
         } 
     } 
     async fn sleep(&self) -> Result<(), ScenarioError> { 
          if SystemTime::now() 
              .duration_since(self.start) 
              .unwrap_or(Duration::MAX) 
              > self.max 
         { 
              Err(ScenarioError::with( 
                  "Exceeded maximum wait duration for stable group", 
              )) 
         } else { 
              tokio::time::sleep(WAIT_TIME).await; 
             0k(()) } 
     }
}
pub struct AutoScalingScenario { 
     ec2: aws_sdk_ec2::Client, 
     autoscaling: aws_sdk_autoscaling::Client, 
     launch_template_arn: String, 
     auto_scaling_group_name: String,
}
impl Display for AutoScalingScenario { 
     fn fmt(&self, f: &mut std::fmt::Formatter<'_>) -> std::fmt::Result { 
         f.write_fmt(format_args!( 
              "\tLaunch Template ID: {}\n", 
              self.launch_template_arn 
          ))?; 
         f.write_fmt(format_args!( 
              "\tScaling Group Name: {}\n", 
              self.auto_scaling_group_name 
         ))?; 
        0k(()) }
}
pub struct AutoScalingScenarioDescription {
```

```
 group: Result<Vec<String>, ScenarioError>, 
    instances: Result<Vec<String>, anyhow::Error>, 
    activities: Result<Vec<Activity>, anyhow::Error>,
}
impl Display for AutoScalingScenarioDescription { 
    fn fmt(&self, f: &mut std::fmt::Formatter<'_>) -> std::fmt::Result { 
       writeln!(f, "\t Group status:")?;
        match &self.group { 
           Ok(qroups) => {
                for status in groups { 
                   writeln!(f, "\\t\\t- {status}"); } 
 } 
           Err(e) => writeln!(f, "\t\t! - {e}")?,
        } 
       writeln!(f, "\t Instances:")?;
        match &self.instances { 
            Ok(instances) => { 
                for instance in instances { 
                    writeln!(f, "\t\t- {instance}")?; 
 } 
 } 
           Err(e) => writeln!(f, "\t\t! {e}")?,
        } 
       writeln!(f, "\t Activities:")?;
        match &self.activities { 
           Ok(activities) => {
                for activity in activities { 
                    writeln!( 
f, the contract of \mathsf{f}, \mathsf{f} "\t\t- {} Progress: {}% Status: {:?} End: {:?}", 
                        activity.cause().unwrap_or("Unknown"), 
                        activity.progress.unwrap_or(-1), 
                        activity.status_code(), 
                        // activity.status_message().unwrap_or_default() 
                        activity.end_time(), 
                    )?; 
 } 
 } 
           Err(e) => writeln!(f, "\t\t! {e}")?,
        }
```

```
0k(()) }
}
#[derive(Debug)]
struct MetadataError { 
     message: Option<String>, 
     code: Option<String>,
}
impl MetadataError { 
     fn from(err: &dyn ProvideErrorMetadata) -> Self { 
         MetadataError { 
              message: err.message().map(|s| s.to_string()), 
              code: err.code().map(|s| s.to_string()), 
         } 
     }
}
impl Display for MetadataError { 
     fn fmt(&self, f: &mut std::fmt::Formatter<'_>) -> std::fmt::Result { 
         let display = match (&self.message, &self.code) { 
              (None, None) => "Unknown".to_string(), 
             (None, Some(code)) \Rightarrow format! ("({code})"). (Some(message), None) => message.to_string(), 
              (Some(message), Some(code)) => format!("{message} ({code})"), 
         }; 
         write!(f, "{display}") 
     }
}
#[derive(Debug)]
pub struct ScenarioError { 
     message: String, 
     context: Option<MetadataError>,
}
impl ScenarioError { 
     pub fn with(message: impl Into<String>) -> Self { 
         ScenarioError { 
              message: message.into(), 
              context: None, 
         } 
     }
```

```
 pub fn new(message: impl Into<String>, err: &dyn ProvideErrorMetadata) -> Self { 
         ScenarioError { 
             message: message.into(), 
             context: Some(MetadataError::from(err)), 
         } 
     }
}
impl Error for ScenarioError { 
     // While `Error` can capture `source` information about the underlying error, 
  for this example 
     // the ScenarioError captures the underlying information in MetadataError and 
  treats it as a 
     // single Error from this Crate. In other contexts, it may be appropriate to 
  model the error 
     // as including the SdkError as its source.
}
impl Display for ScenarioError { 
     fn fmt(&self, f: &mut std::fmt::Formatter<'_>) -> std::fmt::Result { 
         match &self.context { 
            Some(c) => write!(f, "\{\}: \{\}", self.message, c),
            None => write!(f, "{}]', self.message),
         } 
     }
}
impl AutoScalingScenario { 
     pub async fn prepare_scenario(sdk_config: &SdkConfig) -> Result<Self, 
  Vec<ScenarioError>> { 
         let ec2 = aws_sdk_ec2::Client::new(sdk_config); 
         let autoscaling = aws_sdk_autoscaling::Client::new(sdk_config); 
         let auto_scaling_group_name = String::from(AUTOSCALING_GROUP_NAME); 
         // Before creating any resources, prepare the list of AZs 
         let availablity_zones = ec2.describe_availability_zones().send().await; 
         if let Err(err) = availablity_zones { 
             return Err(vec![ScenarioError::new("Failed to find AZs", &err)]); 
         } 
         let availability_zones: Vec<String> = availablity_zones 
              .unwrap() 
              .availability_zones
```

```
 .unwrap_or_default() 
             .iter() 
            .\n  take(3) .map(|z| z.zone_name.clone().unwrap()) 
             .collect(); 
         // 1. Create an EC2 launch template that you'll use to create an auto 
 scaling group. Bonus: use SDK with EC2.CreateLaunchTemplate to create the launch 
 template. 
         // * Recommended: InstanceType='t1.micro', ImageId='ami-0ca285d4c2cda3300' 
         let create_launch_template = ec2 
             .create_launch_template() 
             .launch_template_name(LAUNCH_TEMPLATE_NAME) 
            .launch template data(
                 RequestLaunchTemplateData::builder() 
                      .instance_type(aws_sdk_ec2::types::InstanceType::T1Micro) 
                      .image_id("ami-0ca285d4c2cda3300") 
                      .build(), 
) .send() 
             .await 
             .map_err(|err| vec![ScenarioError::new("Failed to create launch 
 template", &err)])?; 
         let launch_template_arn = match create_launch_template.launch_template { 
             Some(launch_template) => 
 launch_template.launch_template_id.unwrap_or_default(), 
            None \Rightarrow {
                 // Try to delete the launch template 
                let = ec2.delete launch template()
                      .launch_template_name(LAUNCH_TEMPLATE_NAME) 
                      .send() 
                      .await; 
                 return Err(vec![ScenarioError::with("Failed to load launch 
 template")]); 
 } 
         }; 
         // 2. CreateAutoScalingGroup: pass it the launch template you created in 
step 0. Give it min/max of 1 instance.
         // You can use EC2.describe_availability_zones() to get a list of AZs (you 
 have to specify an AZ when you create the group).
```

```
 // Wait for instance to launch. Use a waiter if you have one, otherwise 
 DescribeAutoScalingInstances until LifecycleState='InService' 
         if let Err(err) = autoscaling 
             .create_auto_scaling_group() 
             .auto_scaling_group_name(auto_scaling_group_name.as_str()) 
             .launch_template( 
                  LaunchTemplateSpecification::builder() 
                      .launch_template_id(launch_template_arn.clone()) 
                      .version("$Latest") 
                      .build(), 
) .max_size(1) 
             .min_size(1) 
             .set_availability_zones(Some(availability_zones)) 
             .send() 
             .await 
         { 
             let mut errs = vec![ScenarioError::new( 
                  "Failed to create autoscaling group", 
                  &err, 
            )];
             if let Err(err) = autoscaling 
                  .delete_auto_scaling_group() 
                  .auto_scaling_group_name(auto_scaling_group_name.as_str()) 
                  .send() 
                  .await 
             { 
                  errs.push(ScenarioError::new( 
                      "Failed to clean up autoscaling group", 
                      &err, 
                  )); 
 } 
            if let Err(err) = ec2 .delete_launch_template() 
                  .launch_template_id(launch_template_arn.clone()) 
                  .send() 
                  .await 
\{\hspace{.1cm} \} errs.push(ScenarioError::new( 
                      "Failed to clean up launch template", 
                      &err, 
                  ));
```

```
 } 
             return Err(errs); 
         } 
         let scenario = AutoScalingScenario { 
             ec2, 
             autoscaling: autoscaling.clone(), // Clients are cheap so cloning here 
 to prevent a move is ok. 
             auto_scaling_group_name: auto_scaling_group_name.clone(), 
             launch_template_arn, 
         }; 
         // snippet-start:[rust.auto-scaling.scenario.enable_metrics_collection] 
         let enable_metrics_collection = autoscaling 
             .enable_metrics_collection() 
             .auto_scaling_group_name(auto_scaling_group_name.as_str()) 
             .granularity("1Minute") 
             .set_metrics(Some(vec![ 
                 String::from("GroupMinSize"), 
                 String::from("GroupMaxSize"), 
                 String::from("GroupDesiredCapacity"), 
                 String::from("GroupInServiceInstances"), 
                 String::from("GroupTotalInstances"), 
             ])) 
             .send() 
             .await; 
         // snippet-end:[rust.auto-scaling.scenario.enable_metrics_collection] 
         match enable_metrics_collection { 
            0k(\_) => 0k(scenario),
            Err(err) => {
                scenario.clean scenario().await?;
                 Err(vec![ScenarioError::new( 
                      "Failed to enable metrics collections for group", 
                      &err, 
                 )]) 
 } 
         } 
    } 
     pub async fn clean_scenario(self) -> Result<(), Vec<ScenarioError>> { 
        let = self.wait_for_no_scaling().await;
         let delete_group = self 
             .autoscaling
```

```
 .delete_auto_scaling_group() 
              .auto_scaling_group_name(self.auto_scaling_group_name.clone()) 
              .send() 
              .await; 
         // 14. Delete LaunchTemplate. 
         let delete_launch_template = self 
              .ec2 
              .delete_launch_template() 
              .launch_template_id(self.launch_template_arn.clone()) 
              .send() 
              .await; 
         let early_exit = match (delete_group, delete_launch_template) { 
             (0k(\_), 0k(\_)) \implies 0k(()) (Ok(_), Err(e)) => Err(vec![ScenarioError::new( 
                  "There was an error cleaning the launch template", 
                  &e, 
             )]), 
             (Err(e), 0k() ) => Err(vec![ScenarioError::new( "There was an error cleaning the scale group", 
                  &e, 
             )]), 
             (Err(e1), Err(e2)) \Rightarrow Err(vec![ ScenarioError::new("Multiple error cleaning the scenario Scale 
 Group", &e1), 
                  ScenarioError::new("Multiple error cleaning the scenario Launch 
 Template", &e2), 
             ]), 
         }; 
         if early_exit.is_err() { 
             early_exit 
         } else { 
             // Wait for delete_group to finish 
             let waiter = Waiter::new(); 
             let mut errors = Vec::<ScenarioError>::new(); 
            while errors.length() < 3 {
                 if let Err(e) = waiter.sleep().await { errors.push(e); 
                      continue; 
 } 
                  let describe_group = self 
                       .autoscaling
```

```
 .describe_auto_scaling_groups() 
                    .auto_scaling_group_names(self.auto_scaling_group_name.clone()) 
                    .send() 
                    .await; 
                match describe_group { 
                   Ok(group) => match group.auto_scaling_groups().first() { 
                      Some(group) => {
                           if group.status() != Some("Delete in progress") { 
                               errors.push(ScenarioError::with(format!( 
                                   "Group in an unknown state while deleting: {}", 
                                   group.status().unwrap_or("unknown error") 
 ))); 
                               return Err(errors); 
 } 
 } 
                      None => return Ok(()),
\}, \{Err(err) => {
                       errors.push(ScenarioError::new("Failed to describe 
 autoscaling group during cleanup 3 times, last error", &err)); 
1 1 1 1 1 1 1
 } 
               if errors.len() > 3 {
                   return Err(errors); 
 } 
 } 
            Err(vec![ScenarioError::with( 
                "Exited cleanup wait loop without retuning success or failing after 
 three rounds", 
            )]) 
        } 
    } 
    // snippet-start:[rust.auto-scaling.scenario.describe_scenario] 
    pub async fn describe_scenario(&self) -> AutoScalingScenarioDescription { 
        let group = self 
            .autoscaling 
            .describe_auto_scaling_groups() 
            .auto_scaling_group_names(self.auto_scaling_group_name.clone()) 
            .send() 
            .await 
            .map(|s| { 
                s.auto_scaling_groups() 
                    .iter()
```

```
 .map(|s| { 
                         format!( 
                             "{}: {}", 
                             s.auto_scaling_group_name().unwrap_or("Unknown"), 
                             s.status().unwrap_or("Unknown") 
) }) 
                     .collect::<Vec<String>>() 
             }) 
             .map_err(|e| { 
                 ScenarioError::new("Failed to describe auto scaling groups for 
 scenario", &e) 
             }); 
        let instances = self 
             .list_instances() 
             .await 
             .map_err(|e| anyhow!("There was an error listing instances: {e}",)); 
        // 10. DescribeScalingActivities: list the scaling activities that have 
 occurred for the group so far. 
        // Bonus: use CloudWatch API to get and show some metrics collected for 
 the group. 
        // CW.ListMetrics with Namespace='AWS/AutoScaling' and 
 Dimensions=[{'Name': 'AutoScalingGroupName', 'Value': }] 
        // CW.GetMetricStatistics with Statistics='Sum'. Start and End times must 
 be in UTC! 
        let activities = self 
             .autoscaling 
             .describe_scaling_activities() 
             .auto_scaling_group_name(self.auto_scaling_group_name.clone()) 
             .into_paginator() 
             .items() 
             .send() 
             .collect::<Result<Vec<_>, _>>() 
             .await 
             .map_err(|e| { 
                 anyhow!( 
                     "There was an error retrieving scaling activities: {}", 
                     DisplayErrorContext(&e) 
) }); 
        AutoScalingScenarioDescription {
```

```
 group, 
             instances, 
             activities, 
         } 
     } 
     // snippet-end:[rust.auto-scaling.scenario.describe_scenario] 
    // snippet-start:[rust.auto-scaling.scenario.get_group] 
     async fn get_group(&self) -> Result<AutoScalingGroup, ScenarioError> { 
         let describe_auto_scaling_groups = self 
             .autoscaling 
             .describe_auto_scaling_groups() 
             .auto_scaling_group_names(self.auto_scaling_group_name.clone()) 
             .send() 
             .await; 
         if let Err(err) = describe_auto_scaling_groups { 
             return Err(ScenarioError::new( 
                 format!( 
                      "Failed to get status of autoscaling group {}", 
                      self.auto_scaling_group_name.clone() 
).as_str(), &err, 
             )); 
         } 
         let describe_auto_scaling_groups_output = 
 describe_auto_scaling_groups.unwrap(); 
         let auto_scaling_groups = 
 describe_auto_scaling_groups_output.auto_scaling_groups(); 
         let auto_scaling_group = auto_scaling_groups.first(); 
         if auto_scaling_group.is_none() { 
             return Err(ScenarioError::with(format!( 
                  "Could not find autoscaling group {}", 
                 self.auto_scaling_group_name.clone() 
             ))); 
         } 
         Ok(auto_scaling_group.unwrap().clone()) 
     } 
     // snippet-end:[rust.auto-scaling.scenario.get_group]
```

```
 pub async fn wait_for_no_scaling(&self) -> Result<(), ScenarioError> { 
       let water = Waiter::new();
        let mut scaling = true; 
        while scaling { 
            waiter.sleep().await?; 
            let describe_activities = self 
                 .autoscaling 
                 .describe_scaling_activities() 
                 .auto_scaling_group_name(self.auto_scaling_group_name.clone()) 
                 .send() 
                 .await 
                 .map_err(|e| { 
                     ScenarioError::new("Failed to get autoscaling activities for 
 group", &e) 
                 })?; 
            let activities = describe_activities.activities(); 
            trace!( 
                 "Waiting for no scaling found {} activities", 
                 activities.len() 
            ); 
            scaling = activities.iter().any(|a| a.progress() < Some(100)); 
        } 
       0k(()) } 
    pub async fn wait_for_stable(&self, size: usize) -> Result<(), ScenarioError> { 
        self.wait_for_no_scaling().await?; 
        let mut group = self.get_group().await?; 
        let mut count = count_group_instances(&group); 
        let waiter = Waiter::new(); 
        while count != size { 
            trace!("Waiting for stable {size} (current: {count})"); 
            waiter.sleep().await?; 
            group = self.get_group().await?; 
            count = count_group_instances(&group); 
        } 
       0k(()) } 
    // snippet-start:[rust.auto-scaling.scenario.list_instances] 
    pub async fn list_instances(&self) -> Result<Vec<String>, ScenarioError> {
```

```
 // The direct way to list instances is by using DescribeAutoScalingGroup's 
 instances property. However, this returns a Vec<Instance>, as opposed to a 
 Vec<AutoScalingInstanceDetails>. 
         // Ok(self.get_group().await?.instances.unwrap_or_default().map(|i| 
 i.instance_id.clone().unwrap_or_default()).filter(|id| !id.is_empty()).collect()) 
         // Alternatively, and for the sake of example, DescribeAutoScalingInstances 
 returns a list that can be filtered by the client. 
         self.autoscaling 
             .describe_auto_scaling_instances() 
             .into_paginator() 
             .items() 
             .send() 
             .try_collect() 
             .await 
             .map(|items| { 
                 items 
                      .into_iter() 
                      .filter(|i| { 
                          i.auto_scaling_group_name.as_deref() 
                              == Some(self.auto_scaling_group_name.as_str()) 
 }) 
                      .map(|i| i.instance_id.unwrap_or_default()) 
                      .filter(|id| !id.is_empty()) 
                      .collect::<Vec<String>>() 
             }) 
             .map_err(|err| ScenarioError::new("Failed to get list of auto scaling 
 instances", &err)) 
     } 
    // snippet-end:[rust.auto-scaling.scenario.list_instances] 
     pub async fn scale_min_size(&self, size: i32) -> Result<(), ScenarioError> { 
         let update_group = self 
             .autoscaling 
             .update_auto_scaling_group() 
             .auto_scaling_group_name(self.auto_scaling_group_name.clone()) 
             .min_size(size) 
             .send() 
             .await; 
         if let Err(err) = update_group { 
             return Err(ScenarioError::new( 
                 format!("Failer to update group to min size ({size}))").as_str(), 
                 &err, 
             ));
```
```
 } 
       0k(()) } 
    pub async fn scale_max_size(&self, size: i32) -> Result<(), ScenarioError> { 
        // 5. UpdateAutoScalingGroup: update max size to 3. 
        let update_group = self 
             .autoscaling 
             .update_auto_scaling_group() 
             .auto_scaling_group_name(self.auto_scaling_group_name.clone()) 
             .max_size(size) 
             .send() 
             .await; 
        if let Err(err) = update_group { 
            return Err(ScenarioError::new( 
                 format!("Failed to update group to max size ({size})").as_str(), 
                 &err, 
            )); 
        } 
       0k(()) } 
    // snippet-start:[rust.auto-scaling.scenario.scale_desired_capacity] 
    pub async fn scale_desired_capacity(&self, capacity: i32) -> Result<(), 
 ScenarioError> { 
        // 7. SetDesiredCapacity: set desired capacity to 2. 
        // Wait for a second instance to launch. 
       let update group = self
             .autoscaling 
             .set_desired_capacity() 
             .auto_scaling_group_name(self.auto_scaling_group_name.clone()) 
             .desired_capacity(capacity) 
             .send() 
             .await; 
        if let Err(err) = update_group { 
            return Err(ScenarioError::new( 
                 format!("Failed to update group to desired capacity 
({\text{capacity}}))").as_str(),
                 &err, 
             )); 
        } 
       0k(()) } 
    // snippet-end:[rust.auto-scaling.scenario.scale_desired_capacity]
```

```
 pub async fn scale_group_to_zero(&self) -> Result<(), ScenarioError> { 
        // snippet-start:[rust.auto-scaling.scenario.disable_metrics_collection] 
        // If this fails it's fine, just means there are extra cloudwatch metrics 
 events for the scale-down. 
       let = self .autoscaling 
            .disable_metrics_collection() 
            .auto_scaling_group_name(self.auto_scaling_group_name.clone()) 
            .send() 
            .await; 
        // snippet-end:[rust.auto-scaling.scenario.disable_metrics_collection] 
        // 12. DeleteAutoScalingGroup (to delete the group you must stop all 
 instances): 
        // UpdateAutoScalingGroup with MinSize=0 
        let update_group = self 
            .autoscaling 
            .update_auto_scaling_group() 
            .auto_scaling_group_name(self.auto_scaling_group_name.clone()) 
            .min_size(0) 
            .desired_capacity(0) 
            .send() 
            .await; 
       if let Err(err) = update group {
            return Err(ScenarioError::new( 
                 "Failed to update group for scaling down&", 
                &err, 
            )); 
        } 
       let stable = self.wait for stable(0).await;
        if let Err(err) = stable { 
            return Err(ScenarioError::with(format!( 
                 "Error while waiting for group to be stable on scale down: {err}" 
            ))); 
        } 
       0k(()) } 
    // snippet-start:[rust.auto-scaling.scenario.terminate_some_instance] 
    pub async fn terminate_some_instance(&self) -> Result<(), ScenarioError> { 
        // Retrieve a list of instances in the auto scaling group.
```

```
 let auto_scaling_group = self.get_group().await?; 
         let instances = auto_scaling_group.instances(); 
         // Or use other logic to find an instance to terminate. 
         let instance = instances.first(); 
         if let Some(instance) = instance { 
             let instance_id = if let Some(instance_id) = instance.instance_id() { 
                 instance_id 
             } else { 
                 return Err(ScenarioError::with("Missing instance id")); 
             }; 
             let termination = self 
                  .ec2 
                  .terminate_instances() 
                  .instance_ids(instance_id) 
                  .send() 
                  .await; 
             if let Err(err) = termination { 
                 Err(ScenarioError::new( 
                      "There was a problem terminating an instance", 
                      &err, 
 )) 
             } else { 
                0k(()) } 
         } else { 
             Err(ScenarioError::with("There was no instance to terminate")) 
         } 
     } 
     // snippet-end:[rust.auto-scaling.scenario.terminate_some_instance]
fn count_group_instances(group: &AutoScalingGroup) -> usize { 
     group.instances.as_ref().map(|i| i.len()).unwrap_or(0)
```
- Per informazioni dettagliate sulle API, consulta i seguenti argomenti nella Documentazione di riferimento delle API SDK AWS per Rust.
	- [CreateAutoScalingGroup](https://docs.rs/releases/search?query=aws-sdk)
	- [DeleteAutoScalingGroup](https://docs.rs/releases/search?query=aws-sdk)
	- [DescribeAutoScalingGroups](https://docs.rs/releases/search?query=aws-sdk)
	- [DescribeAutoScalingInstances](https://docs.rs/releases/search?query=aws-sdk)

}

}

- [DescribeScalingActivities](https://docs.rs/releases/search?query=aws-sdk)
- [DisableMetricsCollection](https://docs.rs/releases/search?query=aws-sdk)
- [EnableMetricsCollection](https://docs.rs/releases/search?query=aws-sdk)
- [SetDesiredCapacity](https://docs.rs/releases/search?query=aws-sdk)
- [TerminateInstanceInAutoScalingGroup](https://docs.rs/releases/search?query=aws-sdk)
- [UpdateAutoScalingGroup](https://docs.rs/releases/search?query=aws-sdk)

# AWS Batchesempi che utilizzano SDK per Rust

I seguenti esempi di codice mostrano come eseguire azioni e implementare scenari comuni utilizzando l'AWSSDK per Rust con. AWS Batch

Le operazioni sono estratti di codice da programmi più grandi e devono essere eseguite nel contesto. Sebbene le operazioni mostrino come richiamare le singole funzioni del servizio, è possibile visualizzarle contestualizzate negli scenari correlati e negli esempi tra servizi.

Scenari: esempi di codice che mostrano come eseguire un'attività specifica richiamando più funzioni all'interno dello stesso servizio.

Ogni esempio include un collegamento a GitHub, dove è possibile trovare istruzioni su come configurare ed eseguire il codice nel contesto.

Argomenti

• [Azioni](#page-8224-0)

## Azioni

Descrivi gli ambienti di calcolo

Il seguente esempio di codice mostra come descrivere uno o più ambienti di AWS Batch calcolo.

SDK per Rust

#### **a** Note

```
async fn show envs(client: &Client) -> Result<(), Error> {
     let rsp = client.describe_compute_environments().send().await?; 
     let compute_envs = rsp.compute_environments(); 
     println!("Found {} compute environments:", compute_envs.len()); 
     for env in compute_envs { 
         let arn = env.compute_environment_arn(); 
         let name = env.compute_environment_name(); 
         println!(" Name: {}", name.unwrap_or("Unknown")); 
         println!(" ARN: {}", arn.unwrap_or("Unknown")); 
         println!(); 
     } 
    0k(())}
```
• Per i dettagli sulle API, consulta il riferimento [DescribeComputeEnvironmentsa](https://docs.rs/releases/search?query=aws-sdk)ll'API AWS SDK for Rust.

# Esempi di Amazon Cognito Identity Provider che utilizzano SDK per Rust

I seguenti esempi di codice mostrano come eseguire azioni e implementare scenari comuni utilizzando l'AWSSDK per Rust con Amazon Cognito Identity Provider.

Le operazioni sono estratti di codice da programmi più grandi e devono essere eseguite nel contesto. Sebbene le operazioni mostrino come richiamare le singole funzioni del servizio, è possibile visualizzarle contestualizzate negli scenari correlati e negli esempi tra servizi.

Scenari: esempi di codice che mostrano come eseguire un'attività specifica richiamando più funzioni all'interno dello stesso servizio.

Ogni esempio include un collegamento a GitHub, dove puoi trovare istruzioni su come configurare ed eseguire il codice nel contesto.

Argomenti

• [Azioni](#page-8224-0)

## Azioni

Creazione dell'elenco dei pool di utenti

L'esempio di codice seguente mostra come creare l'elenco dei pool di utenti di Amazon Cognito.

SDK per Rust

**a** Note

C'è altro su GitHub. Trova l'esempio completo e scopri di più sulla configurazione e l'esecuzione nel [Repository di esempi di codice AWS.](https://github.com/awsdocs/aws-doc-sdk-examples/tree/main/rustv1/examples/cognitoidentityprovider#code-examples)

```
async fn show_pools(client: &Client) -> Result<(), Error> { 
     let response = client.list_user_pools().max_results(10).send().await?; 
     let pools = response.user_pools(); 
     println!("User pools:"); 
     for pool in pools { 
        println!(" ID: {}", pool.id().unwrap_or_default());
        println!(" Name: {}", pool.name().unwrap_or_default());
         println!(" Lambda Config: {:?}", pool.lambda_config().unwrap()); 
         println!( 
             " Last modified: {}", 
             pool.last_modified_date().unwrap().to_chrono_utc()? 
         ); 
         println!( 
             " Creation date: {:?}", 
             pool.creation_date().unwrap().to_chrono_utc() 
         ); 
         println!(); 
     } 
     println!("Next token: {}", response.next_token().unwrap_or_default()); 
    0k(())}
```
• Per i dettagli sulle API, consulta il riferimento [ListUserPoolsa](https://docs.rs/releases/search?query=aws-sdk)ll'API AWS SDK for Rust.

# Esempi di Amazon Cognito Sync con SDK per Rust

I seguenti esempi di codice mostrano come eseguire azioni e implementare scenari comuni utilizzando l'AWSSDK per Rust con Amazon Cognito Sync.

Le operazioni sono estratti di codice da programmi più grandi e devono essere eseguite nel contesto. Sebbene le operazioni mostrino come richiamare le singole funzioni del servizio, è possibile visualizzarle contestualizzate negli scenari correlati e negli esempi tra servizi.

Scenari: esempi di codice che mostrano come eseguire un'attività specifica richiamando più funzioni all'interno dello stesso servizio.

Ogni esempio include un collegamento a GitHub, dove puoi trovare istruzioni su come configurare ed eseguire il codice nel contesto.

#### Argomenti

• [Azioni](#page-8224-0)

## Azioni

Creazione dell'elenco dei pool di identità

L'esempio di codice seguente mostra come recuperare l'elenco dei pool di identità di Amazon Cognito.

## SDK per Rust

#### **a** Note

```
async fn show_pools(client: &Client) -> Result<(), Error> { 
     let response = client 
          .list_identity_pool_usage() 
          .max_results(10) 
          .send() 
          .await?;
```

```
 let pools = response.identity_pool_usages(); 
     println!("Identity pools:"); 
     for pool in pools { 
         println!( 
             " Identity pool ID: {}", 
             pool.identity_pool_id().unwrap_or_default() 
         ); 
         println!( 
             " Data storage: {}", 
             pool.data_storage().unwrap_or_default() 
         ); 
         println!( 
             " Sync sessions count: {}", 
             pool.sync_sessions_count().unwrap_or_default() 
         ); 
         println!( 
             " Last modified: {}", 
             pool.last_modified_date().unwrap().to_chrono_utc()? 
         ); 
         println!(); 
     } 
     println!("Next token: {}", response.next_token().unwrap_or_default()); 
    0k(())}
```
• Per i dettagli sulle API, consulta il riferimento [ListIdentityPoolUsagea](https://docs.rs/releases/search?query=aws-sdk)ll'API AWS SDK for Rust.

# Esempi di DynamoDB con SDK per Rust

I seguenti esempi di codice mostrano come eseguire azioni e implementare scenari comuni utilizzando l'AWSSDK per Rust con DynamoDB.

Le operazioni sono estratti di codice da programmi più grandi e devono essere eseguite nel contesto. Sebbene le operazioni mostrino come richiamare le singole funzioni del servizio, è possibile visualizzarle contestualizzate negli scenari correlati e negli esempi tra servizi.

Scenari: esempi di codice che mostrano come eseguire un'attività specifica richiamando più funzioni all'interno dello stesso servizio.

Ogni esempio include un collegamento a GitHub, dove è possibile trovare istruzioni su come configurare ed eseguire il codice nel contesto.

## Argomenti

- [Azioni](#page-8224-0)
- [Scenari](#page-8246-0)

## Azioni

Creare una tabella

Il seguente esempio di codice mostra come creare una tabella DynamoDB.

## SDK per Rust

## **a** Note

```
pub async fn create_table( 
     client: &Client, 
     table: &str, 
     key: &str,
) -> Result<CreateTableOutput, Error> { 
     let a_name: String = key.into(); 
     let table_name: String = table.into(); 
     let ad = AttributeDefinition::builder() 
          .attribute_name(&a_name) 
          .attribute_type(ScalarAttributeType::S) 
          .build() 
          .map_err(Error::BuildError)?; 
     let ks = KeySchemaElement::builder() 
          .attribute_name(&a_name) 
          .key_type(KeyType::Hash) 
          .build() 
          .map_err(Error::BuildError)?;
```

```
 let pt = ProvisionedThroughput::builder() 
          .read_capacity_units(10) 
          .write_capacity_units(5) 
          .build() 
          .map_err(Error::BuildError)?; 
     let create_table_response = client 
          .create_table() 
          .table_name(table_name) 
          .key_schema(ks) 
          .attribute_definitions(ad) 
          .provisioned_throughput(pt) 
          .send() 
          .await; 
     match create_table_response { 
         0k(out) => {
              println!("Added table {} with key {}", table, key); 
              Ok(out) 
          } 
         Err(e) \Rightarrow {
              eprintln!("Got an error creating table:"); 
              eprintln!("{}", e); 
              Err(Error::unhandled(e)) 
          } 
     }
}
```
• Per i dettagli sulle API, consulta il riferimento [CreateTablea](https://docs.rs/releases/search?query=aws-sdk)ll'API AWS SDK for Rust.

## Eliminazione di una tabella

Il seguente esempio di codice mostra come eliminare una tabella DynamoDB.

SDK per Rust

## **a** Note

```
pub async fn delete_table(client: &Client, table: &str) -> Result<DeleteTableOutput, 
  Error> { 
     let resp = client.delete_table().table_name(table).send().await; 
     match resp { 
        0k(out) => {
              println!("Deleted table"); 
              Ok(out) 
         } 
         Err(e) => Err(Error::Unhandled(e.into())), 
     }
}
```
• Per i dettagli sulle API, consulta il riferimento [DeleteTable](https://docs.rs/releases/search?query=aws-sdk)all'API AWS SDK for Rust.

## Elimina una voce da una tabella

Il seguente esempio di codice mostra come eliminare un elemento da una tabella DynamoDB.

## SDK per Rust

## **a** Note

```
pub async fn delete_item( 
     client: &Client, 
     table: &str, 
     key: &str, 
     value: &str,
) -> Result<DeleteItemOutput, Error> { 
     match client 
          .delete_item() 
          .table_name(table) 
          .key(key, AttributeValue::S(value.into())) 
          .send() 
          .await 
     {
```

```
0k(out) => {
              println!("Deleted item from table"); 
              Ok(out) 
          } 
          Err(e) => Err(Error::unhandled(e)), 
     }
}
```
• Per i dettagli sulle API, consulta il riferimento Deleteltemall'API AWS SDK for Rust.

#### Elencare tabelle

Il seguente esempio di codice mostra come elencare le tabelle DynamoDB.

#### SDK per Rust

**a** Note

C'è altro su. GitHub Trova l'esempio completo e scopri di più sulla configurazione e l'esecuzione nel [Repository di esempi di codice AWS.](https://github.com/awsdocs/aws-doc-sdk-examples/tree/main/rustv1/examples/dynamodb#code-examples)

```
pub async fn list_tables(client: &Client) -> Result<Vec<String>, Error> { 
     let paginator = client.list_tables().into_paginator().items().send(); 
     let table_names = paginator.collect::<Result<Vec<_>, _>>().await?; 
     println!("Tables:"); 
     for name in &table_names { 
         println!(" {}", name); 
     } 
     println!("Found {} tables", table_names.len()); 
     Ok(table_names)
}
```
Determina se esiste una tabella.

pub async fn table\_exists(client: &Client, table: &str) -> Result<bool, Error> {

```
 debug!("Checking for table: {table}"); 
    let table list = client.list tables().send().await;
     match table_list { 
         Ok(list) => Ok(list.table_names().contains(&table.into())), 
         Err(e) \Rightarrow Err(e.into()),
     }
}
```
• Per i dettagli sulle API, consulta il riferimento [ListTables](https://docs.rs/releases/search?query=aws-sdk)all'API AWS SDK for Rust.

Inserisci un elemento in una tabella

Il seguente esempio di codice mostra come inserire un elemento in una tabella DynamoDB.

SDK per Rust

#### **a** Note

```
pub async fn add_item(client: &Client, item: Item, table: &String) -> 
  Result<ItemOut, Error> { 
     let user_av = AttributeValue::S(item.username); 
     let type_av = AttributeValue::S(item.p_type); 
     let age_av = AttributeValue::S(item.age); 
     let first_av = AttributeValue::S(item.first); 
     let last_av = AttributeValue::S(item.last); 
     let request = client 
         .put_item() 
         .table_name(table) 
         .item("username", user_av) 
         .item("account_type", type_av) 
         .item("age", age_av) 
         .item("first_name", first_av) 
         .item("last_name", last_av);
```

```
 println!("Executing request [{request:?}] to add item..."); 
 let resp = request.send().await?; 
 let attributes = resp.attributes().unwrap(); 
 let username = attributes.get("username").cloned(); 
 let first_name = attributes.get("first_name").cloned(); 
 let last_name = attributes.get("last_name").cloned(); 
 let age = attributes.get("age").cloned(); 
 let p_type = attributes.get("p_type").cloned(); 
 println!( 
     "Added user {:?}, {:?} {:?}, age {:?} as {:?} user", 
     username, first_name, last_name, age, p_type 
 ); 
 Ok(ItemOut { 
     p_type, 
     age, 
     username, 
     first_name, 
     last_name, 
 })
```
• Per i dettagli sulle API, consulta il riferimento [PutItema](https://docs.rs/releases/search?query=aws-sdk)ll'API AWS SDK for Rust.

Esecuzione di una query su una tabella

Il seguente esempio di codice mostra come interrogare una tabella DynamoDB.

SDK per Rust

}

```
a Note
```
C'è altro da fare. GitHub Trova l'esempio completo e scopri di più sulla configurazione e l'esecuzione nel [Repository di esempi di codice AWS.](https://github.com/awsdocs/aws-doc-sdk-examples/tree/main/rustv1/examples/dynamodb#code-examples)

Trova i filmati realizzati nell'anno specificato.

```
pub async fn movies_in_year( 
     client: &Client, 
     table_name: &str, 
     year: u16,
) -> Result<Vec<Movie>, MovieError> { 
     let results = client 
          .query() 
         .table_name(table_name) 
          .key_condition_expression("#yr = :yyyy") 
          .expression_attribute_names("#yr", "year") 
          .expression_attribute_values(":yyyy", AttributeValue::N(year.to_string())) 
          .send() 
          .await?; 
     if let Some(items) = results.items { 
         let movies = items.iter().map(|v| v.into()).collect(); 
         Ok(movies) 
     } else { 
        Ok(vec! }
}
```
• Per ulteriori informazioni sulle API, consulta [Query](https://docs.rs/releases/search?query=aws-sdk) nella Documentazione di riferimento delle API AWS.

Esegui la scansione di una tabella

Il seguente esempio di codice mostra come eseguire la scansione di una tabella DynamoDB.

SDK per Rust

```
a Note
   C'è altro da fare. GitHub Trova l'esempio completo e scopri di più sulla configurazione e 
   l'esecuzione nel Repository di esempi di codice AWS.
```

```
pub async fn list_items(client: &Client, table: &str, page_size: Option<i32>) -> 
  Result<(), Error> { 
     let page_size = page_size.unwrap_or(10);
```

```
 let items: Result<Vec<_>, _> = client 
          .scan() 
         .table name(table)
          .limit(page_size) 
          .into_paginator() 
          .items() 
          .send() 
          .collect() 
          .await; 
     println!("Items in table (up to {page_size}):"); 
     for item in items? { 
          println!(" {:?}", item); 
     } 
    0k(())}
```
• Per informazioni dettagliate sulle API, consulta [Scan](https://docs.rs/releases/search?query=aws-sdk) nella Documentazione di riferimento degli SDK AWS per l'API Rust.

Scenari

Esecuzione di una query mediante PartiQL

L'esempio di codice seguente mostra come:

- Ricezione di un articolo eseguendo un'istruzione SELECT.
- Aggiunta di un elemento eseguendo un'istruzione INSERT.
- Aggiornamento di un elemento eseguendo un'istruzione UPDATE.
- Eliminazione di un elemento eseguendo un'istruzione DELETE.

SDK per Rust

#### **a** Note

```
async fn make_table( 
     client: &Client, 
     table: &str, 
     key: &str,
) -> Result<(), SdkError<CreateTableError>> { 
     let ad = AttributeDefinition::builder() 
          .attribute_name(key) 
          .attribute_type(ScalarAttributeType::S) 
          .build() 
          .expect("creating AttributeDefinition"); 
     let ks = KeySchemaElement::builder() 
          .attribute_name(key) 
          .key_type(KeyType::Hash) 
          .build() 
          .expect("creating KeySchemaElement"); 
     let pt = ProvisionedThroughput::builder() 
          .read_capacity_units(10) 
          .write_capacity_units(5) 
          .build() 
          .expect("creating ProvisionedThroughput"); 
     match client 
          .create_table() 
          .table_name(table) 
          .key_schema(ks) 
          .attribute_definitions(ad) 
          .provisioned_throughput(pt) 
          .send() 
          .await 
     { 
        0k(\_) => 0k(()),
        Err(e) \Rightarrow Err(e),
     }
}
async fn add_item(client: &Client, item: Item) -> Result<(), 
  SdkError<ExecuteStatementError>> { 
     match client 
          .execute_statement() 
          .statement(format!( 
              r#"INSERT INTO "{}" VALUE {{
```

```
 "{}": ?, 
                   "acount_type": ?, 
                   "age": ?, 
                   "first_name": ?, 
                  "last name": ?
          }} "#, 
              item.table, item.key 
          )) 
          .set_parameters(Some(vec![ 
              AttributeValue::S(item.utype), 
              AttributeValue::S(item.age), 
              AttributeValue::S(item.first_name), 
              AttributeValue::S(item.last_name), 
          ])) 
          .send() 
          .await 
     { 
         0k(\_) => 0k(()),
         Err(e) \Rightarrow Err(e),
     }
}
async fn query_item(client: &Client, item: Item) -> bool { 
     match client 
          .execute_statement() 
          .statement(format!( 
              r#"SELECT * FROM "{}" WHERE "{}" = ?"#, 
              item.table, item.key 
          )) 
          .set_parameters(Some(vec![AttributeValue::S(item.value)])) 
          .send() 
          .await 
     { 
         0k(resp) \Rightarrow if !resp.items().is_empty() { 
                   println!("Found a matching entry in the table:"); 
                   println!("{:?}", resp.items.unwrap_or_default().pop()); 
                   true 
              } else { 
                   println!("Did not find a match."); 
                   false 
              } 
          } 
         Err(e) => {
```

```
 println!("Got an error querying table:"); 
             println!("{}", e); 
             process::exit(1); 
         } 
     }
}
async fn remove_item(client: &Client, table: &str, key: &str, value: String) -> 
  Result<(), Error> { 
     client 
         .execute_statement() 
         .statement(format!(r#"DELETE FROM "{table}" WHERE "{key}" = ?"#)) 
         .set_parameters(Some(vec![AttributeValue::S(value)])) 
         .send() 
         .await?; 
     println!("Deleted item."); 
    0k(())}
async fn remove_table(client: &Client, table: &str) -> Result<(), Error> { 
     client.delete_table().table_name(table).send().await?; 
    0k(())}
```
• Per i dettagli sulle API, consulta il riferimento [ExecuteStatementa](https://docs.rs/releases/search?query=aws-sdk)ll'API AWS SDK for Rust.

# Esempi di Amazon EBS con SDK per Rust

I seguenti esempi di codice mostrano come eseguire azioni e implementare scenari comuni utilizzando l'AWSSDK per Rust con Amazon EBS.

Le operazioni sono estratti di codice da programmi più grandi e devono essere eseguite nel contesto. Sebbene le operazioni mostrino come richiamare le singole funzioni del servizio, è possibile visualizzarle contestualizzate negli scenari correlati e negli esempi tra servizi.

Scenari: esempi di codice che mostrano come eseguire un'attività specifica richiamando più funzioni all'interno dello stesso servizio.

Ogni esempio include un collegamento a GitHub, dove puoi trovare istruzioni su come configurare ed eseguire il codice nel contesto.

## Argomenti

• [Azioni](#page-8224-0)

#### Azioni

Creazione di una snapshot

Il seguente esempio di codice mostra come creare uno snapshot di Amazon EBS.

SDK per Rust

## **a** Note

C'è altro su. GitHub Trova l'esempio completo e scopri di più sulla configurazione e l'esecuzione nel [Repository di esempi di codice AWS.](https://github.com/awsdocs/aws-doc-sdk-examples/tree/main/rustv1/examples/ebs#code-examples)

```
async fn start(client: &Client, description: &str) -> Result<String, Error> { 
     let snapshot = client 
          .start_snapshot() 
          .description(description) 
          .encrypted(false) 
          .volume_size(1) 
          .send() 
          .await?; 
     Ok(snapshot.snapshot_id.unwrap())
}
```
• Per i dettagli sulle API, consulta il riferimento [StartSnapshota](https://docs.rs/releases/search?query=aws-sdk)ll'API AWS SDK for Rust.

## Sigilla e completa un'istantanea

Il seguente esempio di codice mostra come sigillare e completare uno snapshot di Amazon EBS.

## SDK per Rust

# **a** Note

C'è altro da fare. GitHub Trova l'esempio completo e scopri di più sulla configurazione e l'esecuzione nel [Repository di esempi di codice AWS.](https://github.com/awsdocs/aws-doc-sdk-examples/tree/main/rustv1/examples/ebs#code-examples)

```
async fn finish(client: &Client, id: &str) -> Result<(), Error> { 
     client 
         .complete_snapshot() 
         .changed_blocks_count(2) 
         .snapshot_id(id) 
         .send() 
         .await?; 
     println!("Snapshot ID {}", id); 
     println!("The state is 'completed' when all of the modified blocks have been 
  transferred to Amazon S3."); 
     println!("Use the get-snapshot-state code example to get the state of the 
  snapshot."); 
    0k(())}
```
• Per i dettagli sulle API, consulta il riferimento [CompleteSnapshota](https://docs.rs/releases/search?query=aws-sdk)ll'API AWS SDK for Rust.

Scrivi un blocco di dati in un'istantanea

Il seguente esempio di codice mostra come scrivere un blocco di dati in uno snapshot di Amazon EBS.

SDK per Rust

## **a** Note

```
async fn add_block( 
     client: &Client, 
     id: &str, 
     idx: usize, 
     block: Vec<u8>, 
     checksum: &str,
) -> Result<(), Error> { 
     client 
          .put_snapshot_block() 
          .snapshot_id(id) 
          .block_index(idx as i32) 
         .block data(ByteStream::from(block))
          .checksum(checksum) 
          .checksum_algorithm(ChecksumAlgorithm::ChecksumAlgorithmSha256) 
          .data_length(EBS_BLOCK_SIZE as i32) 
          .send() 
          .await?; 
    0k(())}
```
• Per i dettagli sulle API, consulta il riferimento [PutSnapshotBlocka](https://docs.rs/releases/search?query=aws-sdk)ll'API AWS SDK for Rust.

# Esempi di Amazon EC2 che utilizzano SDK per Rust

I seguenti esempi di codice mostrano come eseguire azioni e implementare scenari comuni utilizzando l'AWSSDK per Rust con Amazon EC2.

Le operazioni sono estratti di codice da programmi più grandi e devono essere eseguite nel contesto. Sebbene le operazioni mostrino come richiamare le singole funzioni del servizio, è possibile visualizzarle contestualizzate negli scenari correlati e negli esempi tra servizi.

Scenari: esempi di codice che mostrano come eseguire un'attività specifica richiamando più funzioni all'interno dello stesso servizio.

Ogni esempio include un collegamento a GitHub, dove puoi trovare istruzioni su come configurare ed eseguire il codice nel contesto.

#### Argomenti

• [Azioni](#page-8224-0)

## Azioni

Eliminazione di uno snapshot

L'esempio di codice seguente mostra come eliminare uno snapshot Amazon EBS.

## SDK per Rust

## **a** Note

C'è altro su GitHub. Trova l'esempio completo e scopri di più sulla configurazione e l'esecuzione nel [Repository di esempi di codice AWS.](https://github.com/awsdocs/aws-doc-sdk-examples/tree/main/rustv1/examples/ebs#code-examples)

```
async fn delete_snapshot(client: &Client, id: &str) -> Result<(), Error> { 
     client.delete_snapshot().snapshot_id(id).send().await?; 
     println!("Deleted"); 
    0k(())}
```
• Per i dettagli sulle API, consulta il riferimento [DeleteSnapshota](https://docs.rs/releases/search?query=aws-sdk)ll'API AWS SDK for Rust.

Descrivere le regioni

Il seguente esempio di codice mostra come descrivere le regioni Amazon EC2.

SDK per Rust

## **a** Note

```
async fn show_regions(client: &Client) -> Result<(), Error> { 
     let rsp = client.describe_regions().send().await?;
```

```
 println!("Regions:");
```

```
 for region in rsp.regions() { 
         println!(" {}", region.region_name().unwrap()); 
     } 
    0k(())}
```
• Per i dettagli sulle API, consulta il riferimento [DescribeRegionsa](https://docs.rs/releases/search?query=aws-sdk)ll'API AWS SDK for Rust.

#### Descrivere lo stato delle istanze

Gli esempi di codice seguenti mostrano come descrivere lo stato delle istanze Amazon EC2.

#### SDK per Rust

## **a** Note

```
async fn show_all_events(client: &Client) -> Result<(), Error> { 
     let resp = client.describe_regions().send().await.unwrap(); 
     for region in resp.regions.unwrap_or_default() { 
         let reg: &'static str = Box::leak(Box::from(region.region_name().unwrap())); 
         let region_provider = RegionProviderChain::default_provider().or_else(reg); 
         let config = aws_config::from_env().region(region_provider).load().await; 
         let new_client = Client::new(&config); 
         let resp = new_client.describe_instance_status().send().await; 
         println!("Instances in region {}:", reg); 
         println!(); 
         for status in resp.unwrap().instance_statuses() { 
             println!( 
                  " Events scheduled for instance ID: {}", 
                 status.instance_id().unwrap_or_default() 
             ); 
             for event in status.events() {
```

```
 println!(" Event ID: {}", 
  event.instance_event_id().unwrap()); 
                println!(" Description: {}", event.description().unwrap()); 
               println!(" Event code: {}", event.code().unwrap().as_ref());
                println!(); 
 } 
        } 
    } 
   0k(())}
```
• Per i dettagli sulle API, consulta il riferimento [DescribeInstanceStatus](https://docs.rs/releases/search?query=aws-sdk)all'API AWS SDK for Rust.

## Descrivere le istanze

Il seguente esempio di codice mostra come descrivere le istanze Amazon EC2.

## SDK per Rust

## **a** Note

```
async fn show_state(client: &Client, ids: Option<Vec<String>>) -> Result<(), Error> 
  { 
     let resp = client 
         .describe_instances() 
         .set_instance_ids(ids) 
         .send() 
         .await?; 
     for reservation in resp.reservations() { 
         for instance in reservation.instances() { 
             println!("Instance ID: {}", instance.instance_id().unwrap()); 
             println!( 
                  "State: {:?}", 
                  instance.state().unwrap().name().unwrap() 
              );
```

```
 println!(); 
           } 
      } 
     0k(())}
```
• Per i dettagli sulle API, consulta il riferimento [DescribeInstances](https://docs.rs/releases/search?query=aws-sdk)all'API AWS SDK for Rust.

#### Descrivere snapshot

Gli esempi di codice seguenti mostrano come descrivere gli snapshot Amazon RDS.

SDK per Rust

#### **a** Note

C'è altro su. GitHub Trova l'esempio completo e scopri di più sulla configurazione e l'esecuzione nel [Repository di esempi di codice AWS.](https://github.com/awsdocs/aws-doc-sdk-examples/tree/main/rustv1/examples/ebs#code-examples)

Mostra lo stato di uno snapshot.

```
async fn show_state(client: &Client, id: &str) -> Result<(), Error> { 
     let resp = client 
          .describe_snapshots() 
          .filters(Filter::builder().name("snapshot-id").values(id).build()) 
          .send() 
          .await?; 
     println!( 
         "State: {}", 
         resp.snapshots().first().unwrap().state().unwrap().as_ref() 
     ); 
    0k(())}
```
async fn show\_snapshots(client: &Client) -> Result<(), Error> {

```
 // "self" represents your account ID. 
     // You can list the snapshots for any account by replacing 
     // "self" with that account ID. 
     let resp = client.describe_snapshots().owner_ids("self").send().await?; 
     let snapshots = resp.snapshots(); 
     let length = snapshots.len(); 
     for snapshot in snapshots { 
         println!( 
             "ID: {}", 
             snapshot.snapshot_id().unwrap_or_default() 
         ); 
         println!( 
             "Description: {}", 
             snapshot.description().unwrap_or_default() 
         ); 
         println!("State: {}", snapshot.state().unwrap().as_ref()); 
         println!(); 
     } 
     println!(); 
     println!("Found {} snapshot(s)", length); 
     println!(); 
    0k(())}
```
• Per i dettagli sulle API, consulta il riferimento [DescribeSnapshotsa](https://docs.rs/releases/search?query=aws-sdk)ll'API AWS SDK for Rust.

#### Abilitare il monitoraggio

Il seguente esempio di codice mostra come abilitare il monitoraggio per un'istanza Amazon EC2 in esecuzione.

SDK per Rust

#### **G** Note

```
async fn enable monitoring(client: &Client, id: &str) -> Result<(), Error> {
     client.monitor_instances().instance_ids(id).send().await?; 
     println!("Enabled monitoring"); 
    0k(())}
```
• Per i dettagli sulle API, consulta il riferimento [MonitorInstancesa](https://docs.rs/releases/search?query=aws-sdk)ll'API AWS SDK for Rust.

## Riavviare un'istanza

Il seguente esempio di codice mostra come riavviare un'istanza Amazon EC2.

#### SDK per Rust

#### **a** Note

C'è altro da fare. GitHub Trova l'esempio completo e scopri di più sulla configurazione e l'esecuzione nel [Repository di esempi di codice AWS.](https://github.com/awsdocs/aws-doc-sdk-examples/tree/main/rustv1/examples/ec2#code-examples)

```
async fn reboot_instance(client: &Client, id: &str) -> Result<(), Error> { 
     client.reboot_instances().instance_ids(id).send().await?; 
     println!("Rebooted instance."); 
    0k(())}
```
• Per i dettagli sulle API, consulta il riferimento [RebootInstancesa](https://docs.rs/releases/search?query=aws-sdk)ll'API AWS SDK for Rust.

Avviare un'istanza

Il seguente esempio di codice mostra come avviare un'istanza Amazon EC2.

## SDK per Rust

# **a** Note

C'è altro su. GitHub Trova l'esempio completo e scopri di più sulla configurazione e l'esecuzione nel [Repository di esempi di codice AWS.](https://github.com/awsdocs/aws-doc-sdk-examples/tree/main/rustv1/examples/ec2#code-examples)

```
async fn start_instance(client: &Client, id: &str) -> Result<(), Error> { 
     client.start_instances().instance_ids(id).send().await?; 
     println!("Started instance."); 
    0k(())}
```
• Per i dettagli sulle API, consulta il riferimento [StartInstances](https://docs.rs/releases/search?query=aws-sdk)all'API AWS SDK for Rust.

## Arrestare un'istanza

Il seguente esempio di codice mostra come interrompere un'istanza Amazon EC2.

SDK per Rust

## **a** Note

```
async fn stop_instance(client: &Client, id: &str) -> Result<(), Error> { 
     client.stop_instances().instance_ids(id).send().await?; 
     println!("Stopped instance."); 
    0k(())}
```
• Per i dettagli sulle API, consulta il riferimento [StopInstancesa](https://docs.rs/releases/search?query=aws-sdk)ll'API AWS SDK for Rust.

# Esempi di Amazon ECR con SDK per Rust

I seguenti esempi di codice mostrano come eseguire azioni e implementare scenari comuni utilizzando l'AWSSDK per Rust con Amazon ECR.

Le operazioni sono estratti di codice da programmi più grandi e devono essere eseguite nel contesto. Sebbene le operazioni mostrino come richiamare le singole funzioni del servizio, è possibile visualizzarle contestualizzate negli scenari correlati e negli esempi tra servizi.

Scenari: esempi di codice che mostrano come eseguire un'attività specifica richiamando più funzioni all'interno dello stesso servizio.

Ogni esempio include un collegamento a GitHub, dove puoi trovare istruzioni su come configurare ed eseguire il codice nel contesto.

## Argomenti

• [Azioni](#page-8224-0)

## Azioni

Elenca gli ID delle immagini

Il seguente esempio di codice mostra come elencare gli ID delle immagini per un repository.

SDK per Rust

## **a** Note

```
async fn show_images( 
     client: &aws_sdk_ecr::Client, 
     repository: &str,
) -> Result<(), aws_sdk_ecr::Error> {
```

```
 let rsp = client 
          .list_images() 
          .repository_name(repository) 
          .send() 
          .await?; 
    let images = rsp.inage\_ids();
     println!("found {} images", images.len()); 
     for image in images { 
          println!( 
              "image: {}:{}", 
              image.image_tag().unwrap(), 
              image.image_digest().unwrap() 
          ); 
     } 
    0k(())}
```
• Per i dettagli sulle API, consulta il riferimento [ListImagesa](https://docs.rs/releases/search?query=aws-sdk)ll'API AWS SDK for Rust.

#### Elenca i tuoi repository

Il seguente esempio di codice mostra come elencare i repository.

```
SDK per Rust
```
## **a** Note

```
async fn show_repos(client: &aws_sdk_ecr::Client) -> Result<(), aws_sdk_ecr::Error> 
  { 
     let rsp = client.describe_repositories().send().await?; 
     let repos = rsp.repositories();
```

```
 println!("Found {} repositories:", repos.len()); 
     for repo in repos { 
         println!(" ARN: {}", repo.repository_arn().unwrap()); 
         println!(" Name: {}", repo.repository_name().unwrap()); 
     } 
    0k(())}
```
• Per i dettagli sulle API, consulta il riferimento [DescribeRepositoriesa](https://docs.rs/releases/search?query=aws-sdk)ll'API AWS SDK for Rust.

# Esempi di Amazon ECS che utilizzano SDK per Rust

I seguenti esempi di codice mostrano come eseguire azioni e implementare scenari comuni utilizzando l'AWSSDK per Rust con Amazon ECS.

Le operazioni sono estratti di codice da programmi più grandi e devono essere eseguite nel contesto. Sebbene le operazioni mostrino come richiamare le singole funzioni del servizio, è possibile visualizzarle contestualizzate negli scenari correlati e negli esempi tra servizi.

Scenari: esempi di codice che mostrano come eseguire un'attività specifica richiamando più funzioni all'interno dello stesso servizio.

Ogni esempio include un collegamento a GitHub, dove puoi trovare istruzioni su come configurare ed eseguire il codice nel contesto.

## Argomenti

• [Azioni](#page-8224-0)

Azioni

Creazione di un cluster

Il seguente esempio di codice mostra come creare un cluster Amazon ECS.

## SDK per Rust

## **a** Note

C'è altro su. GitHub Trova l'esempio completo e scopri di più sulla configurazione e l'esecuzione nel [Repository di esempi di codice AWS.](https://github.com/awsdocs/aws-doc-sdk-examples/tree/main/rustv1/examples/ecs#code-examples)

```
async fn make_cluster(client: &aws_sdk_ecs::Client, name: &str) -> Result<(), 
  aws_sdk_ecs::Error> { 
     let cluster = client.create_cluster().cluster_name(name).send().await?; 
     println!("cluster created: {:?}", cluster); 
    0k(())}
```
• Per i dettagli sulle API, consulta la [CreateClusterg](https://docs.rs/releases/search?query=aws-sdk)uida di riferimento all'API AWS SDK for Rust.

## Eliminazione di un cluster

Il seguente esempio di codice mostra come eliminare un cluster Amazon ECS.

SDK per Rust

#### **a** Note

```
async fn remove_cluster( 
     client: &aws_sdk_ecs::Client, 
     name: &str,
) -> Result<(), aws_sdk_ecs::Error> { 
     let cluster_deleted = client.delete_cluster().cluster(name).send().await?; 
     println!("cluster deleted: {:?}", cluster_deleted); 
    0k(())
```
}

• Per i dettagli sulle API, consulta la [DeleteCluster](https://docs.rs/releases/search?query=aws-sdk)guida di riferimento all'API AWS SDK for Rust.

## Descrivi i cluster

Il seguente esempio di codice mostra come descrivere i cluster Amazon ECS.

#### SDK per Rust

## **a** Note

C'è altro su. GitHub Trova l'esempio completo e scopri di più sulla configurazione e l'esecuzione nel [Repository di esempi di codice AWS.](https://github.com/awsdocs/aws-doc-sdk-examples/tree/main/rustv1/examples/ecs#code-examples)

```
async fn show_clusters(client: &aws_sdk_ecs::Client) -> Result<(), 
  aws_sdk_ecs::Error> { 
     let resp = client.list_clusters().send().await?; 
     let cluster_arns = resp.cluster_arns(); 
    println!("Found {} clusters:", cluster arns.len());
     let clusters = client 
         .describe_clusters() 
        .set clusters(Some(cluster arns.into()))
         .send() 
         .await?; 
     for cluster in clusters.clusters() { 
         println!(" ARN: {}", cluster.cluster_arn().unwrap()); 
         println!(" Name: {}", cluster.cluster_name().unwrap()); 
     } 
    0k(())}
```
• Per i dettagli sulle API, consulta la [DescribeClustersg](https://docs.rs/releases/search?query=aws-sdk)uida di riferimento all'API AWS SDK for Rust.

# Esempi di Amazon EKS che utilizzano SDK per Rust

I seguenti esempi di codice mostrano come eseguire azioni e implementare scenari comuni utilizzando l'AWSSDK per Rust con Amazon EKS.

Le operazioni sono estratti di codice da programmi più grandi e devono essere eseguite nel contesto. Sebbene le operazioni mostrino come richiamare le singole funzioni del servizio, è possibile visualizzarle contestualizzate negli scenari correlati e negli esempi tra servizi.

Scenari: esempi di codice che mostrano come eseguire un'attività specifica richiamando più funzioni all'interno dello stesso servizio.

Ogni esempio include un collegamento a GitHub, dove puoi trovare istruzioni su come configurare ed eseguire il codice nel contesto.

#### Argomenti

• [Azioni](#page-8224-0)

## Azioni

Crea un piano di controllo del cluster

Il seguente esempio di codice mostra come creare un piano di controllo del cluster Amazon EKS.

#### SDK per Rust

#### **a** Note

```
async fn make_cluster( 
     client: &aws_sdk_eks::Client, 
     name: &str, 
     arn: &str, 
     subnet_ids: Vec<String>,
) -> Result<(), aws_sdk_eks::Error> { 
     let cluster = client 
          .create_cluster()
```

```
 .name(name) 
          .role_arn(arn) 
          .resources_vpc_config( 
              VpcConfigRequest::builder() 
                   .set_subnet_ids(Some(subnet_ids)) 
                   .build(), 
          ) 
          .send() 
          .await?; 
     println!("cluster created: {:?}", cluster); 
    0k(())}
```
• Per i dettagli sulle API, consulta la [CreateClusterg](https://docs.rs/releases/search?query=aws-sdk)uida di riferimento all'API AWS SDK for Rust.

Eliminare un piano di controllo del cluster

Il seguente esempio di codice mostra come eliminare un cluster Amazon EKS.

SDK per Rust

## **a** Note

C'è altro da fare GitHub. Trova l'esempio completo e scopri di più sulla configurazione e l'esecuzione nel [Repository di esempi di codice AWS.](https://github.com/awsdocs/aws-doc-sdk-examples/tree/main/rustv1/examples/eks#code-examples)

```
async fn remove_cluster( 
     client: &aws_sdk_eks::Client, 
     name: &str,
) -> Result<(), aws_sdk_eks::Error> { 
     let cluster_deleted = client.delete_cluster().name(name).send().await?; 
     println!("cluster deleted: {:?}", cluster_deleted); 
    0k(())}
```
• Per i dettagli sulle API, consulta la [DeleteCluster](https://docs.rs/releases/search?query=aws-sdk)guida di riferimento all'API AWS SDK for Rust.
# AWS Glueesempi che utilizzano SDK per Rust

I seguenti esempi di codice mostrano come eseguire azioni e implementare scenari comuni utilizzando l'AWSSDK per Rust con. AWS Glue

Le operazioni sono estratti di codice da programmi più grandi e devono essere eseguite nel contesto. Sebbene le operazioni mostrino come richiamare le singole funzioni del servizio, è possibile visualizzarle contestualizzate negli scenari correlati e negli esempi tra servizi.

Scenari: esempi di codice che mostrano come eseguire un'attività specifica richiamando più funzioni all'interno dello stesso servizio.

Ogni esempio include un collegamento a GitHub, dove è possibile trovare istruzioni su come configurare ed eseguire il codice nel contesto.

Nozioni di base

Hello AWS Glue

L'esempio di codice seguente mostra come iniziare a utilizzare AWS Glue.

SDK per Rust

## **a** Note

C'è altro su GitHub. Trova l'esempio completo e scopri di più sulla configurazione e l'esecuzione nel [Repository di esempi di codice AWS.](https://github.com/awsdocs/aws-doc-sdk-examples/tree/main/rustv1/examples/glue#code-examples)

```
 let mut list_jobs = glue.list_jobs().into_paginator().send(); 
        while let Some(list_jobs_output) = list_jobs.next().await { 
            match list_jobs_output { 
               Ok(list_jobs) => {
                    let names = list_jobs.job_names(); 
                    info!(?names, "Found these jobs") 
 } 
                Err(err) => return Err(GlueMvpError::from_glue_sdk(err)), 
 } 
        }
```
• Per i dettagli sulle API, consulta la [ListJobsg](https://docs.rs/releases/search?query=aws-sdk)uida di riferimento all'API AWS SDK for Rust.

## Argomenti

- [Azioni](#page-8224-0)
- **[Scenari](#page-8246-0)**

Azioni

Creazione di un crawler

Il seguente esempio di codice mostra come creare un AWS Glue crawler.

SDK per Rust

## **a** Note

```
 let create_crawler = glue 
            .create_crawler() 
             .name(self.crawler()) 
             .database_name(self.database()) 
             .role(self.iam_role.expose_secret()) 
             .targets( 
                CrawlerTargets::builder() 
                     .s3_targets(S3Target::builder().path(CRAWLER_TARGET).build()) 
                     .build(), 
) .send() 
             .await; 
        match create_crawler { 
           Err(err) => {
                let glue_err: aws_sdk_glue::Error = err.into(); 
                match glue_err { 
                    aws_sdk_glue::Error::AlreadyExistsException(_) => { 
                        info!("Using existing crawler"); 
                       0k(()) } 
                    _ => Err(GlueMvpError::GlueSdk(glue_err)), 
 }
```

$$
\begin{array}{c} \n \text{ } \\ \n \text{ok}(\_) \implies 0 \text{k}((\ )), \\ \n \text{ } \\ \n \text{ } \\ \n \end{array}
$$

• Per i dettagli sulle API, consulta la [CreateCrawlerg](https://docs.rs/releases/search?query=aws-sdk)uida di riferimento all'API AWS SDK for Rust.

Creazione di una definizione di processo

Il seguente esempio di codice mostra come creare una definizione di AWS Glue processo.

SDK per Rust

## **a** Note

C'è altro da fare GitHub. Trova l'esempio completo e scopri di più sulla configurazione e l'esecuzione nel [Repository di esempi di codice AWS.](https://github.com/awsdocs/aws-doc-sdk-examples/tree/main/rustv1/examples/glue#code-examples)

```
 let create_job = glue 
             .create_job() 
             .name(self.job()) 
             .role(self.iam_role.expose_secret()) 
             .command( 
                  JobCommand::builder() 
                      .name("glueetl") 
                      .python_version("3") 
                      .script_location(format!("s3://{}/job.py", self.bucket())) 
                      .build(), 
) .glue_version("3.0") 
             .send() 
             .await 
             .map_err(GlueMvpError::from_glue_sdk)?; 
         let job_name = create_job.name().ok_or_else(|| { 
             GlueMvpError::Unknown("Did not get job name after creating job".into()) 
         })?;
```
• Per i dettagli sulle API, consulta la [CreateJobg](https://docs.rs/releases/search?query=aws-sdk)uida di riferimento all'API AWS SDK for Rust.

#### Eliminazione di un crawler

Il seguente esempio di codice mostra come eliminare un AWS Glue crawler.

SDK per Rust

#### **a** Note

C'è altro su. GitHub Trova l'esempio completo e scopri di più sulla configurazione e l'esecuzione nel [Repository di esempi di codice AWS.](https://github.com/awsdocs/aws-doc-sdk-examples/tree/main/rustv1/examples/glue#code-examples)

```
 glue.delete_crawler() 
     .name(self.crawler()) 
     .send() 
     .await 
     .map_err(GlueMvpError::from_glue_sdk)?;
```
• Per i dettagli sulle API, consulta la [DeleteCrawlerg](https://docs.rs/releases/search?query=aws-sdk)uida di riferimento all'API AWS SDK for Rust.

Eliminazione di un database dal catalogo dati

Il seguente esempio di codice mostra come eliminare un database da. AWS Glue Data Catalog

SDK per Rust

#### **a** Note

```
 glue.delete_database() 
     .name(self.database()) 
     .send() 
     .await 
     .map_err(GlueMvpError::from_glue_sdk)?;
```
• Per i dettagli sulle API, consulta la [DeleteDatabaseg](https://docs.rs/releases/search?query=aws-sdk)uida di riferimento all'API AWS SDK for Rust.

Eliminazione di una definizione di processo

Il seguente esempio di codice mostra come eliminare una definizione di AWS Glue processo e tutte le esecuzioni associate.

SDK per Rust

**a** Note

C'è altro da fare GitHub. Trova l'esempio completo e scopri di più sulla configurazione e l'esecuzione nel [Repository di esempi di codice AWS.](https://github.com/awsdocs/aws-doc-sdk-examples/tree/main/rustv1/examples/glue#code-examples)

 glue.delete\_job() .job\_name(self.job()) .send() .await .map\_err(GlueMvpError::from\_glue\_sdk)?;

• Per i dettagli sulle API, consulta la [DeleteJobg](https://docs.rs/releases/search?query=aws-sdk)uida di riferimento all'API AWS SDK for Rust.

Eliminazione di una tabella da un database

Il seguente esempio di codice mostra come eliminare una tabella da un AWS Glue Data Catalog database.

SDK per Rust

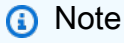

C'è altro su GitHub. Trova l'esempio completo e scopri di più sulla configurazione e l'esecuzione nel [Repository di esempi di codice AWS.](https://github.com/awsdocs/aws-doc-sdk-examples/tree/main/rustv1/examples/glue#code-examples)

for t in &self.tables {

```
 glue.delete_table() 
          .name(t.name()) 
          .database_name(self.database()) 
          .send() 
          .await 
          .map_err(GlueMvpError::from_glue_sdk)?; 
 }
```
• Per i dettagli sulle API, consulta la [DeleteTable](https://docs.rs/releases/search?query=aws-sdk)guida di riferimento all'API AWS SDK for Rust.

Ottenimento di un crawler

Il seguente esempio di codice mostra come ottenere un AWS Glue crawler.

SDK per Rust

#### **a** Note

C'è altro da fare. GitHub Trova l'esempio completo e scopri di più sulla configurazione e l'esecuzione nel [Repository di esempi di codice AWS.](https://github.com/awsdocs/aws-doc-sdk-examples/tree/main/rustv1/examples/glue#code-examples)

```
 let tmp_crawler = glue 
     .get_crawler() 
     .name(self.crawler()) 
     .send() 
     .await 
     .map_err(GlueMvpError::from_glue_sdk)?;
```
• Per i dettagli sulle API, consulta la [GetCrawler](https://docs.rs/releases/search?query=aws-sdk)guida di riferimento all'API AWS SDK for Rust.

Ottenimento di un database dal catalogo dati

Il seguente esempio di codice mostra come ottenere un database da. AWS Glue Data Catalog

## **a** Note

C'è altro su GitHub. Trova l'esempio completo e scopri di più sulla configurazione e l'esecuzione nel [Repository di esempi di codice AWS.](https://github.com/awsdocs/aws-doc-sdk-examples/tree/main/rustv1/examples/glue#code-examples)

```
 let database = glue 
             .get_database() 
             .name(self.database()) 
             .send() 
             .await 
             .map_err(GlueMvpError::from_glue_sdk)? 
            .to owned();
        let database = database 
             .database() 
             .ok_or_else(|| GlueMvpError::Unknown("Could not find 
 database".into()))?;
```
• Per i dettagli sulle API, consulta la [GetDatabase](https://docs.rs/releases/search?query=aws-sdk)guida di riferimento all'API AWS SDK for Rust.

Ottenimento dell'esecuzione di un processo

Il seguente esempio di codice mostra come eseguire un AWS Glue job.

SDK per Rust

## **a** Note

```
let get_job_run = || async {
     Ok::<JobRun, GlueMvpError>( 
         glue.get_job_run() 
              .job_name(self.job()) 
              .run_id(job_run_id.to_string())
```

```
 .send() 
                      .await 
                      .map_err(GlueMvpError::from_glue_sdk)? 
                      .job_run() 
                      .ok_or_else(|| GlueMvpError::Unknown("Failed to get 
 job_run".into()))? 
                      .to_owned(), 
) }; 
         let mut job_run = get_job_run().await?; 
         let mut state = 
 job_run.job_run_state().unwrap_or(&unknown_state).to_owned(); 
         while matches!( 
             state, 
             JobRunState::Starting | JobRunState::Stopping | JobRunState::Running 
         ) { 
             info!(?state, "Waiting for job to finish"); 
             tokio::time::sleep(self.wait_delay).await; 
             job_run = get_job_run().await?; 
             state = job_run.job_run_state().unwrap_or(&unknown_state).to_owned(); 
         }
```
• Per i dettagli sulle API, consulta la [GetJobRun](https://docs.rs/releases/search?query=aws-sdk)guida di riferimento all'API AWS SDK for Rust.

Ottenimento di tabelle da un database

Il seguente esempio di codice mostra come ottenere tabelle da un database in. AWS Glue Data Catalog

SDK per Rust

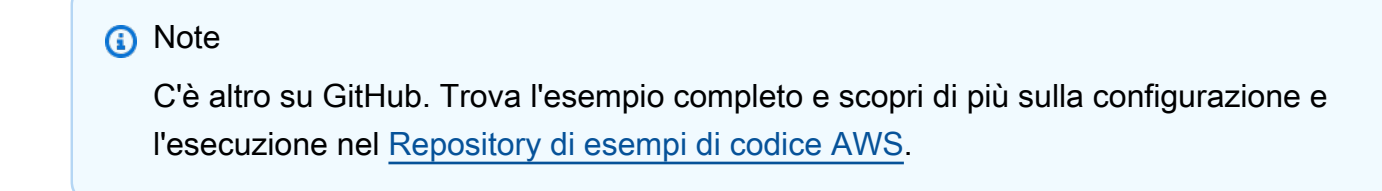

```
 let tables = glue
```
Azioni e scenari 15296

```
 .get_tables() 
     .database_name(self.database()) 
     .send() 
     .await 
     .map_err(GlueMvpError::from_glue_sdk)?; 
 let tables = tables.table_list();
```
• Per i dettagli sulle API, consulta la [GetTablesg](https://docs.rs/releases/search?query=aws-sdk)uida di riferimento all'API AWS SDK for Rust.

Elencazione delle definizioni di processo

Il seguente esempio di codice mostra come elencare le definizioni dei AWS Glue processi.

SDK per Rust

**a** Note

C'è altro da fare GitHub. Trova l'esempio completo e scopri di più sulla configurazione e l'esecuzione nel [Repository di esempi di codice AWS.](https://github.com/awsdocs/aws-doc-sdk-examples/tree/main/rustv1/examples/glue#code-examples)

```
 let mut list_jobs = glue.list_jobs().into_paginator().send(); 
        while let Some(list_jobs_output) = list_jobs.next().await { 
            match list_jobs_output { 
               Ok(list_jobs) => {
                    let names = list_jobs.job_names(); 
                    info!(?names, "Found these jobs") 
 } 
                Err(err) => return Err(GlueMvpError::from_glue_sdk(err)), 
 } 
        }
```
• Per i dettagli sulle API, consulta la [ListJobsg](https://docs.rs/releases/search?query=aws-sdk)uida di riferimento all'API AWS SDK for Rust.

#### Avvio di un crawler

Il seguente esempio di codice mostra come avviare un AWS Glue crawler.

## **a** Note

C'è altro su. GitHub Trova l'esempio completo e scopri di più sulla configurazione e l'esecuzione nel [Repository di esempi di codice AWS.](https://github.com/awsdocs/aws-doc-sdk-examples/tree/main/rustv1/examples/glue#code-examples)

```
 let start_crawler = glue.start_crawler().name(self.crawler()).send().await; 
        match start_crawler { 
           0k(\_) => 0k(()),
           Err(err) => {
                let glue_err: aws_sdk_glue::Error = err.into(); 
                match glue_err { 
                    aws_sdk_glue::Error::CrawlerRunningException(_) => Ok(()), 
                    _ => Err(GlueMvpError::GlueSdk(glue_err)), 
 } 
 } 
        }?;
```
• Per i dettagli sulle API, consulta la [StartCrawler](https://docs.rs/releases/search?query=aws-sdk)guida di riferimento all'API AWS SDK for Rust.

Avviare un'esecuzione del processo

Il seguente esempio di codice mostra come avviare l'esecuzione di un AWS Glue job.

SDK per Rust

#### **a** Note

C'è altro da fare GitHub. Trova l'esempio completo e scopri di più sulla configurazione e l'esecuzione nel [Repository di esempi di codice AWS.](https://github.com/awsdocs/aws-doc-sdk-examples/tree/main/rustv1/examples/glue#code-examples)

 let job\_run\_output = glue .start\_job\_run() .job\_name(self.job())

```
 .arguments("--input_database", self.database()) 
             .arguments( 
                  "--input_table", 
                 self.tables 
                     .get(0) .ok_or_else(|| GlueMvpError::Unknown("Missing crawler 
 table".into()))? 
                      .name(), 
) .arguments("--output_bucket_url", self.bucket()) 
             .send() 
             .await 
             .map_err(GlueMvpError::from_glue_sdk)?; 
         let job = job_run_output 
             .job_run_id() 
             .ok_or_else(|| GlueMvpError::Unknown("Missing run id from just started 
 job".into()))? 
             .to_string();
```
• Per i dettagli sulle API, consulta la [StartJobRun](https://docs.rs/releases/search?query=aws-sdk)guida di riferimento all'API AWS SDK for Rust.

#### Scenari

Nozioni di base su crawler e processi

L'esempio di codice seguente mostra come:

- Crea un crawler che esegue la scansione di un bucket Amazon S3 pubblico e genera un database di metadati in formato CSV.
- Elencare le informazioni su database e tabelle nel tuo AWS Glue Data Catalog.
- Crea un processo per estrarre i dati CSV dal bucket S3, trasformare i dati e caricare l'output in formato JSON in un altro bucket S3.
- Elenca le informazioni sulle esecuzioni dei processi, visualizza i dati trasformati e pulisci le risorse.

Per ulteriori informazioni, consulta [Tutorial: nozioni di base su AWS Glue Studio](https://docs.aws.amazon.com/glue/latest/ug/tutorial-create-job.html).

C'è di più su. GitHub Trova l'esempio completo e scopri di più sulla configurazione e l'esecuzione nel [Repository di esempi di codice AWS.](https://github.com/awsdocs/aws-doc-sdk-examples/tree/main/rustv1/examples/glue#code-examples)

Creare e avviare un crawler in grado di eseguire il crawling di un bucket pubblico di Amazon Simple Storage Service (Amazon S3) generando un database di metadati che descrive i dati rilevati in formato CSV.

```
 let create_crawler = glue 
             .create_crawler() 
             .name(self.crawler()) 
             .database_name(self.database()) 
             .role(self.iam_role.expose_secret()) 
             .targets( 
                CrawlerTargets::builder() 
                     .s3_targets(S3Target::builder().path(CRAWLER_TARGET).build()) 
                     .build(), 
) .send() 
             .await; 
        match create_crawler { 
           Err(err) => {
                let glue_err: aws_sdk_glue::Error = err.into(); 
                match glue_err { 
                    aws_sdk_glue::Error::AlreadyExistsException(_) => { 
                        info!("Using existing crawler"); 
                       0k(()) } 
                    _ => Err(GlueMvpError::GlueSdk(glue_err)), 
 } 
 } 
           0k(\_) => 0k(()),
        }?; 
        let start_crawler = glue.start_crawler().name(self.crawler()).send().await; 
        match start_crawler {
```

```
0k(\_) => 0k(()),
           Err(err) => {
                let glue_err: aws_sdk_glue::Error = err.into(); 
                match glue_err { 
                    aws_sdk_glue::Error::CrawlerRunningException(_) => Ok(()), 
                   _ => Err(GlueMvpError::GlueSdk(glue_err)), 
 } 
 } 
        }?;
```
Elencare le informazioni su database e tabelle nel tuo AWS Glue Data Catalog.

```
 let database = glue 
             .get_database() 
             .name(self.database()) 
             .send() 
             .await 
             .map_err(GlueMvpError::from_glue_sdk)? 
             .to_owned(); 
        let database = database 
             .database() 
             .ok_or_else(|| GlueMvpError::Unknown("Could not find 
 database".into()))?; 
        let tables = glue 
             .get_tables() 
             .database_name(self.database()) 
             .send() 
             .await 
             .map_err(GlueMvpError::from_glue_sdk)?; 
        let tables = tables.table_list();
```
Creare e avviare un processo che estrae i dati CSV dal bucket Amazon S3 di origine, li trasforma rimuovendo e rinominando i campi e carica l'output in formato JSON in un altro bucket Amazon S3.

```
 let create_job = glue 
     .create_job() 
     .name(self.job()) 
     .role(self.iam_role.expose_secret())
```

```
 .command( 
                 JobCommand::builder() 
                      .name("glueetl") 
                      .python_version("3") 
                      .script_location(format!("s3://{}/job.py", self.bucket())) 
                      .build(), 
) .glue_version("3.0") 
             .send() 
             .await 
             .map_err(GlueMvpError::from_glue_sdk)?; 
         let job_name = create_job.name().ok_or_else(|| { 
             GlueMvpError::Unknown("Did not get job name after creating job".into()) 
         })?; 
        let job_run_output = glue .start_job_run() 
             .job_name(self.job()) 
             .arguments("--input_database", self.database()) 
             .arguments( 
                 "--input_table", 
                 self.tables 
                     .get(0) .ok_or_else(|| GlueMvpError::Unknown("Missing crawler 
 table".into()))? 
                      .name(), 
) .arguments("--output_bucket_url", self.bucket()) 
             .send() 
             .await 
             .map_err(GlueMvpError::from_glue_sdk)?; 
         let job = job_run_output 
             .job_run_id() 
             .ok_or_else(|| GlueMvpError::Unknown("Missing run id from just started 
 job".into()))? 
             .to_string();
```
Eliminare tutte le risorse create dalla demo.

```
 glue.delete_job()
```

```
 .job_name(self.job()) 
     .send() 
     .await 
     .map_err(GlueMvpError::from_glue_sdk)?; 
 for t in &self.tables { 
     glue.delete_table() 
          .name(t.name()) 
          .database_name(self.database()) 
          .send() 
          .await 
          .map_err(GlueMvpError::from_glue_sdk)?; 
 } 
 glue.delete_database() 
     .name(self.database()) 
     .send() 
     .await 
     .map_err(GlueMvpError::from_glue_sdk)?; 
 glue.delete_crawler() 
     .name(self.crawler()) 
     .send() 
     .await 
     .map_err(GlueMvpError::from_glue_sdk)?;
```
- Per informazioni dettagliate sulle API, consulta i seguenti argomenti nella Documentazione di riferimento delle API SDK AWS per Rust.
	- [CreateCrawler](https://docs.rs/releases/search?query=aws-sdk)
	- [CreateJob](https://docs.rs/releases/search?query=aws-sdk)
	- [DeleteCrawler](https://docs.rs/releases/search?query=aws-sdk)
	- [DeleteDatabase](https://docs.rs/releases/search?query=aws-sdk)
	- [DeleteJob](https://docs.rs/releases/search?query=aws-sdk)
	- [DeleteTable](https://docs.rs/releases/search?query=aws-sdk)
	- [GetCrawler](https://docs.rs/releases/search?query=aws-sdk)
	- [GetDatabase](https://docs.rs/releases/search?query=aws-sdk)
	- [GetDatabases](https://docs.rs/releases/search?query=aws-sdk)
	- [GetJob](https://docs.rs/releases/search?query=aws-sdk)
- [GetJobRun](https://docs.rs/releases/search?query=aws-sdk)
- [GetJobRuns](https://docs.rs/releases/search?query=aws-sdk)
- [GetTables](https://docs.rs/releases/search?query=aws-sdk)
- [ListJobs](https://docs.rs/releases/search?query=aws-sdk)
- **[StartCrawler](https://docs.rs/releases/search?query=aws-sdk)**
- [StartJobRun](https://docs.rs/releases/search?query=aws-sdk)

## Esempi IAM che utilizzano SDK per Rust

I seguenti esempi di codice mostrano come eseguire azioni e implementare scenari comuni utilizzando l'AWSSDK per Rust con IAM.

Le operazioni sono estratti di codice da programmi più grandi e devono essere eseguite nel contesto. Sebbene le operazioni mostrino come richiamare le singole funzioni del servizio, è possibile visualizzarle contestualizzate negli scenari correlati e negli esempi tra servizi.

Scenari: esempi di codice che mostrano come eseguire un'attività specifica richiamando più funzioni all'interno dello stesso servizio.

Ogni esempio include un collegamento a GitHub, dove è possibile trovare istruzioni su come configurare ed eseguire il codice nel contesto.

Nozioni di base

Hello IAM

Gli esempi di codice seguenti mostrano come iniziare a utilizzare IAM.

SDK per Rust

#### **a** Note

C'è altro su GitHub. Trova l'esempio completo e scopri di più sulla configurazione e l'esecuzione nel [Repository di esempi di codice AWS.](https://github.com/awsdocs/aws-doc-sdk-examples/tree/main/rustv1/examples/iam#code-examples)

Da src/bin/hello.rs.

```
use aws_sdk_iam::error::SdkError;
use aws_sdk_iam::operation::list_policies::ListPoliciesError;
use clap::Parser;
const PATH_PREFIX_HELP: &str = "The path prefix for filtering the results.";
#[derive(Debug, clap::Parser)]
#[command(about)]
struct HelloScenarioArgs { 
     #[arg(long, default_value="/", help=PATH_PREFIX_HELP)] 
     pub path_prefix: String,
}
#[tokio::main]
async fn main() -> Result<(), SdkError<ListPoliciesError>> { 
     let sdk_config = aws_config::load_from_env().await; 
     let client = aws_sdk_iam::Client::new(&sdk_config); 
     let args = HelloScenarioArgs::parse(); 
     iam_service::list_policies(client, args.path_prefix).await?; 
    0k(())}
```
Da src/ rsiam-service-lib.

```
pub async fn list_policies( 
     client: iamClient, 
     path_prefix: String,
) -> Result<Vec<String>, SdkError<ListPoliciesError>> { 
     let list_policies = client 
          .list_policies() 
          .path_prefix(path_prefix) 
          .scope(PolicyScopeType::Local) 
          .into_paginator() 
          .items() 
          .send() 
          .try_collect() 
          .await?; 
     let policy_names = list_policies
```

```
 .into_iter() 
          .map(|p| { 
               let name = p 
                    .policy_name 
                    .unwrap_or_else(|| "Missing Policy Name".to_string()); 
               println!("{}", name); 
               name 
          }) 
          .collect(); 
     Ok(policy_names)
}
```
• Per i dettagli sull'API, consulta la guida di riferimento [ListPolicies](https://docs.rs/releases/search?query=aws-sdk)all'API AWSSDK for Rust.

## Argomenti

- [Azioni](#page-8224-0)
- **[Scenari](#page-8246-0)**

## Azioni

Collegamento di una policy a un ruolo

Il seguente esempio di codice mostra come collegare una policy IAM a un ruolo.

SDK per Rust

## **a** Note

```
pub async fn attach_role_policy( 
     client: &iamClient, 
     role: &Role, 
     policy: &Policy,
) -> Result<AttachRolePolicyOutput, SdkError<AttachRolePolicyError>> { 
     client
```
}

```
 .attach_role_policy() 
 .role_name(role.role_name()) 
 .policy_arn(policy.arn().unwrap_or_default()) 
 .send() 
 .await
```
• Per i dettagli sulle API, consulta la [AttachRolePolicy](https://docs.rs/releases/search?query=aws-sdk)guida di riferimento all'API AWS SDK for Rust.

Collegamento di una policy a un utente

Il seguente esempio di codice mostra come collegare una policy IAM a un utente.

#### **A** Warning

Per evitare rischi per la sicurezza, non utilizzare gli utenti IAM per l'autenticazione quando sviluppi software creato ad hoc o lavori con dati reali. Utilizza invece la federazione con un provider di identità come [AWS IAM Identity Center](https://docs.aws.amazon.com/singlesignon/latest/userguide/what-is.html).

#### SDK per Rust

**a** Note

```
pub async fn attach_user_policy( 
     client: &iamClient, 
     user_name: &str, 
     policy_arn: &str,
) -> Result<(), iamError> { 
     client 
          .attach_user_policy() 
          .user_name(user_name) 
          .policy_arn(policy_arn) 
          .send()
```
}

```
 .await?; 
0k(())
```
• Per i dettagli sulle API, consulta la [AttachUserPolicyg](https://docs.rs/releases/search?query=aws-sdk)uida di riferimento all'API AWS SDK for Rust.

Creazione di una policy

Il seguente esempio di codice mostra come creare una policy IAM.

SDK per Rust

#### **a** Note

C'è altro da fare GitHub. Trova l'esempio completo e scopri di più sulla configurazione e l'esecuzione nel [Repository di esempi di codice AWS.](https://github.com/awsdocs/aws-doc-sdk-examples/tree/main/rustv1/examples/iam#code-examples)

```
pub async fn create_policy( 
     client: &iamClient, 
     policy_name: &str, 
     policy_document: &str,
) -> Result<Policy, iamError> { 
     let policy = client 
          .create_policy() 
          .policy_name(policy_name) 
          .policy_document(policy_document) 
          .send() 
          .await?; 
     Ok(policy.policy.unwrap())
}
```
• Per i dettagli sulle API, consulta la [CreatePolicyg](https://docs.rs/releases/search?query=aws-sdk)uida di riferimento all'API AWS SDK for Rust.

#### Creare un ruolo

Il seguente esempio di codice mostra come creare un ruolo IAM.

## **a** Note

C'è altro da fare GitHub. Trova l'esempio completo e scopri di più sulla configurazione e l'esecuzione nel [Repository di esempi di codice AWS.](https://github.com/awsdocs/aws-doc-sdk-examples/tree/main/rustv1/examples/iam#code-examples)

```
pub async fn create_role( 
     client: &iamClient, 
     role_name: &str, 
     role_policy_document: &str,
) -> Result<Role, iamError> { 
     let response: CreateRoleOutput = loop { 
          if let Ok(response) = client 
              .create_role() 
              .role_name(role_name) 
              .assume_role_policy_document(role_policy_document) 
              .send() 
              .await 
          { 
              break response; 
          } 
     }; 
     Ok(response.role.unwrap())
}
```
• Per i dettagli sulle API, consulta la [CreateRole](https://docs.rs/releases/search?query=aws-sdk)guida di riferimento all'API AWS SDK for Rust.

#### Creazione di un ruolo collegato ai servizi

Il seguente esempio di codice mostra come creare un ruolo collegato a un servizio IAM.

# **a** Note

C'è altro da fare. GitHub Trova l'esempio completo e scopri di più sulla configurazione e l'esecuzione nel [Repository di esempi di codice AWS.](https://github.com/awsdocs/aws-doc-sdk-examples/tree/main/rustv1/examples/iam#code-examples)

```
pub async fn create_service_linked_role( 
     client: &iamClient, 
     aws_service_name: String, 
     custom_suffix: Option<String>, 
     description: Option<String>,
) -> Result<CreateServiceLinkedRoleOutput, SdkError<CreateServiceLinkedRoleError>> { 
     let response = client 
         .create_service_linked_role() 
         .aws_service_name(aws_service_name) 
         .set_custom_suffix(custom_suffix) 
         .set_description(description) 
         .send() 
         .await?; 
     Ok(response)
}
```
• Per i dettagli sulle API, consulta la [CreateServiceLinkedRoleg](https://docs.rs/releases/search?query=aws-sdk)uida di riferimento all'API AWS SDK for Rust.

## Creazione di un utente

Il seguente esempio di codice mostra come creare un utente IAM.

#### **A** Warning

Per evitare rischi per la sicurezza, non utilizzare gli utenti IAM per l'autenticazione quando sviluppi software creato ad hoc o lavori con dati reali. Utilizza invece la federazione con un provider di identità come [AWS IAM Identity Center](https://docs.aws.amazon.com/singlesignon/latest/userguide/what-is.html).

## **a** Note

C'è altro da fare GitHub. Trova l'esempio completo e scopri di più sulla configurazione e l'esecuzione nel [Repository di esempi di codice AWS.](https://github.com/awsdocs/aws-doc-sdk-examples/tree/main/rustv1/examples/iam#code-examples)

```
pub async fn create_user(client: &iamClient, user_name: &str) -> Result<User, 
  iamError> { 
     let response = client.create_user().user_name(user_name).send().await?; 
     Ok(response.user.unwrap())
}
```
• Per i dettagli sulle API, consulta la [CreateUserg](https://docs.rs/releases/search?query=aws-sdk)uida di riferimento all'API AWS SDK for Rust.

Creare una chiave di accesso

Il seguente esempio di codice mostra come creare una chiave di accesso IAM.

## **A** Warning

Per evitare rischi per la sicurezza, non utilizzare gli utenti IAM per l'autenticazione quando sviluppi software creato ad hoc o lavori con dati reali. Utilizza invece la federazione con un provider di identità come [AWS IAM Identity Center](https://docs.aws.amazon.com/singlesignon/latest/userguide/what-is.html).

## SDK per Rust

## **a** Note

```
pub async fn create_access_key(client: &iamClient, user_name: &str) -> 
  Result<AccessKey, iamError> {
```

```
let mut tries: i32 = 0;
    let max tries: i32 = 10;
     let response: Result<CreateAccessKeyOutput, SdkError<CreateAccessKeyError>> = 
  loop { 
        match client.create_access_key().user_name(user_name).send().await { 
             Ok(inner_response) => { 
                 break Ok(inner_response); 
 } 
            Err(e) \Rightarrow {
                tries += 1; if tries > max_tries { 
                     break Err(e); 
 } 
                 sleep(Duration::from_secs(2)).await; 
 } 
         } 
     }; 
     Ok(response.unwrap().access_key.unwrap())
}
```
• Per i dettagli sulle API, consulta la [CreateAccessKeyg](https://docs.rs/releases/search?query=aws-sdk)uida di riferimento all'API AWS SDK for Rust.

Eliminazione di una policy

Il seguente esempio di codice mostra come eliminare una policy IAM.

SDK per Rust

#### **a** Note

```
pub async fn delete_policy(client: &iamClient, policy: Policy) -> Result<(), 
  iamError> { 
     client 
         .delete_policy()
```

```
 .policy_arn(policy.arn.unwrap()) 
          .send() 
          .await?; 
    0k(())}
```
• Per i dettagli sulle API, consulta la [DeletePolicy](https://docs.rs/releases/search?query=aws-sdk)guida di riferimento all'API AWS SDK for Rust.

#### Eliminazione di un ruolo

Il seguente esempio di codice mostra come eliminare un ruolo IAM.

SDK per Rust

#### **a** Note

C'è altro da fare GitHub. Trova l'esempio completo e scopri di più sulla configurazione e l'esecuzione nel [Repository di esempi di codice AWS.](https://github.com/awsdocs/aws-doc-sdk-examples/tree/main/rustv1/examples/iam#code-examples)

```
pub async fn delete_role(client: &iamClient, role: &Role) -> Result<(), iamError> { 
     let role = role.clone(); 
     while client 
          .delete_role() 
          .role_name(role.role_name()) 
          .send() 
          .await 
          .is_err() 
     { 
          sleep(Duration::from_secs(2)).await; 
     } 
    0k(())}
```
• Per i dettagli sulle API, consulta la [DeleteRoleg](https://docs.rs/releases/search?query=aws-sdk)uida di riferimento all'API AWS SDK for Rust.

Eliminazione di un ruolo collegato ai servizi

Il seguente esempio di codice mostra come eliminare un ruolo collegato a un servizio IAM.

# **a** Note

C'è di più su. GitHub Trova l'esempio completo e scopri di più sulla configurazione e l'esecuzione nel [Repository di esempi di codice AWS.](https://github.com/awsdocs/aws-doc-sdk-examples/tree/main/rustv1/examples/iam#code-examples)

```
pub async fn delete_service_linked_role( 
     client: &iamClient, 
     role_name: &str,
) -> Result<(), iamError> { 
     client 
          .delete_service_linked_role() 
          .role_name(role_name) 
          .send() 
          .await?; 
    0k(())}
```
• Per i dettagli sulle API, consulta la [DeleteServiceLinkedRole](https://docs.rs/releases/search?query=aws-sdk)guida di riferimento all'API AWS SDK for Rust.

Eliminazione di un utente

Il seguente esempio di codice mostra come eliminare un utente IAM.

# **A** Warning

Per evitare rischi per la sicurezza, non utilizzare gli utenti IAM per l'autenticazione quando sviluppi software creato ad hoc o lavori con dati reali. Utilizza invece la federazione con un provider di identità come [AWS IAM Identity Center](https://docs.aws.amazon.com/singlesignon/latest/userguide/what-is.html).

## **a** Note

C'è altro da fare GitHub. Trova l'esempio completo e scopri di più sulla configurazione e l'esecuzione nel [Repository di esempi di codice AWS.](https://github.com/awsdocs/aws-doc-sdk-examples/tree/main/rustv1/examples/iam#code-examples)

```
pub async fn delete_user(client: &iamClient, user: &User) -> Result<(), 
  SdkError<DeleteUserError>> { 
     let user = user.clone(); 
    let mut tries: i32 = 0;
     let max_tries: i32 = 10; 
     let response: Result<(), SdkError<DeleteUserError>> = loop { 
         match client 
             .delete_user() 
              .user_name(user.user_name()) 
              .send() 
              .await 
         { 
            0k(\_) \Rightarrow \{ break Ok(()); 
 } 
            Err(e) \Rightarrowtries += 1; if tries > max_tries { 
                      break Err(e); 
 } 
                 sleep(Duration::from_secs(2)).await; 
 } 
         } 
     }; 
     response
}
```
• Per i dettagli sulle API, consulta la [DeleteUserg](https://docs.rs/releases/search?query=aws-sdk)uida di riferimento all'API AWS SDK for Rust.

#### Eliminare una chiave di accesso

Il seguente esempio di codice mostra come eliminare una chiave di accesso IAM.

#### **A** Warning

Per evitare rischi per la sicurezza, non utilizzare gli utenti IAM per l'autenticazione quando sviluppi software creato ad hoc o lavori con dati reali. Utilizza invece la federazione con un provider di identità come [AWS IAM Identity Center](https://docs.aws.amazon.com/singlesignon/latest/userguide/what-is.html).

#### SDK per Rust

#### **a** Note

```
pub async fn delete_access_key( 
     client: &iamClient, 
     user: &User, 
     key: &AccessKey,
) -> Result<(), iamError> { 
     loop { 
          match client 
               .delete_access_key() 
               .user_name(user.user_name()) 
               .access_key_id(key.access_key_id()) 
               .send() 
               .await 
          { 
             0k(\_) \Rightarrow break; 
 } 
             Err(e) \Rightarrow {
                   println!("Can't delete the access key: {:?}", e); 
                   sleep(Duration::from_secs(2)).await; 
              } 
          } 
     }
```
}

 $0k(())$ 

• Per i dettagli sulle API, consulta la [DeleteAccessKeyg](https://docs.rs/releases/search?query=aws-sdk)uida di riferimento all'API AWS SDK for Rust.

Eliminazione di una policy inline da un utente

Il seguente esempio di codice mostra come eliminare una policy IAM in linea da un utente.

## **A** Warning

Per evitare rischi per la sicurezza, non utilizzare gli utenti IAM per l'autenticazione quando sviluppi software creato ad hoc o lavori con dati reali. Utilizza invece la federazione con un provider di identità come [AWS IAM Identity Center](https://docs.aws.amazon.com/singlesignon/latest/userguide/what-is.html).

## SDK per Rust

## **a** Note

```
pub async fn delete_user_policy( 
     client: &iamClient, 
     user: &User, 
     policy_name: &str,
) -> Result<(), SdkError<DeleteUserPolicyError>> { 
     client 
          .delete_user_policy() 
          .user_name(user.user_name()) 
          .policy_name(policy_name) 
          .send() 
          .await?; 
    0k(())}
```
• Per i dettagli sulle API, consulta la [DeleteUserPolicyg](https://docs.rs/releases/search?query=aws-sdk)uida di riferimento all'API AWS SDK for Rust.

Scollegamento di una policy da un ruolo

Il seguente esempio di codice mostra come scollegare una policy IAM da un ruolo.

SDK per Rust

## **a** Note

C'è altro da fare. GitHub Trova l'esempio completo e scopri di più sulla configurazione e l'esecuzione nel [Repository di esempi di codice AWS.](https://github.com/awsdocs/aws-doc-sdk-examples/tree/main/rustv1/examples/iam#code-examples)

```
pub async fn detach_role_policy( 
     client: &iamClient, 
     role_name: &str, 
     policy_arn: &str,
) -> Result<(), iamError> { 
     client 
          .detach_role_policy() 
          .role_name(role_name) 
          .policy_arn(policy_arn) 
          .send() 
          .await?; 
    0k(())}
```
• Per i dettagli sulle API, consulta la [DetachRolePolicy](https://docs.rs/releases/search?query=aws-sdk)guida di riferimento all'API AWS SDK for Rust.

Scollegamento di una policy da un utente

Il seguente esempio di codice mostra come scollegare una policy IAM da un utente.

## **A** Warning

Per evitare rischi per la sicurezza, non utilizzare gli utenti IAM per l'autenticazione quando sviluppi software creato ad hoc o lavori con dati reali. Utilizza invece la federazione con un provider di identità come [AWS IAM Identity Center](https://docs.aws.amazon.com/singlesignon/latest/userguide/what-is.html).

## SDK per Rust

## **a** Note

C'è altro da fare. GitHub Trova l'esempio completo e scopri di più sulla configurazione e l'esecuzione nel [Repository di esempi di codice AWS.](https://github.com/awsdocs/aws-doc-sdk-examples/tree/main/rustv1/examples/iam#code-examples)

```
pub async fn detach_user_policy( 
     client: &iamClient, 
     user_name: &str, 
     policy_arn: &str,
) -> Result<(), iamError> { 
     client 
          .detach_user_policy() 
          .user_name(user_name) 
          .policy_arn(policy_arn) 
          .send() 
          .await?; 
    0k(())}
```
• Per i dettagli sulle API, consulta la [DetachUserPolicyg](https://docs.rs/releases/search?query=aws-sdk)uida di riferimento all'API AWS SDK for Rust.

#### Recupero di un ruolo

Il seguente esempio di codice mostra come ottenere un ruolo IAM.

# **a** Note

C'è altro da fare GitHub. Trova l'esempio completo e scopri di più sulla configurazione e l'esecuzione nel [Repository di esempi di codice AWS.](https://github.com/awsdocs/aws-doc-sdk-examples/tree/main/rustv1/examples/iam#code-examples)

```
pub async fn get_role( 
     client: &iamClient, 
     role_name: String,
) -> Result<GetRoleOutput, SdkError<GetRoleError>> { 
     let response = client.get_role().role_name(role_name).send().await?; 
     Ok(response)
}
```
• Per i dettagli sulle API, consulta la [GetRoleg](https://docs.rs/releases/search?query=aws-sdk)uida di riferimento all'API AWS SDK for Rust.

Recupero della policy sulla password dell'account

Il seguente esempio di codice mostra come ottenere la policy relativa alle password degli account IAM.

SDK per Rust

**a** Note

```
pub async fn get_account_password_policy( 
     client: &iamClient,
) -> Result<GetAccountPasswordPolicyOutput, SdkError<GetAccountPasswordPolicyError>> 
  { 
     let response = client.get_account_password_policy().send().await?; 
     Ok(response)
}
```
• Per i dettagli sulle API, consulta la [GetAccountPasswordPolicyg](https://docs.rs/releases/search?query=aws-sdk)uida di riferimento all'API AWS SDK for Rust.

Elencare gli IdP SAML

Il seguente esempio di codice mostra come elencare i provider SAML per IAM.

SDK per Rust

#### **a** Note

C'è altro su. GitHub Trova l'esempio completo e scopri di più sulla configurazione e l'esecuzione nel [Repository di esempi di codice AWS.](https://github.com/awsdocs/aws-doc-sdk-examples/tree/main/rustv1/examples/iam#code-examples)

```
pub async fn list_saml_providers( 
     client: &Client,
) -> Result<ListSamlProvidersOutput, SdkError<ListSAMLProvidersError>> { 
     let response = client.list_saml_providers().send().await?; 
     Ok(response)
}
```
• Per informazioni dettagliate sull'API, consulta la sezione [ListSAMLProviders](https://docs.rs/releases/search?query=aws-sdk) nella Documentazione di riferimento dell'API SDK AWS per Rust.

Elencare i gruppi

Il seguente esempio di codice mostra come elencare i gruppi IAM.

SDK per Rust

#### **a** Note

```
pub async fn list_groups( 
     client: &iamClient, 
     path_prefix: Option<String>, 
     marker: Option<String>, 
     max_items: Option<i32>,
) -> Result<ListGroupsOutput, SdkError<ListGroupsError>> { 
     let response = client 
          .list_groups() 
          .set_path_prefix(path_prefix) 
          .set_marker(marker) 
          .set_max_items(max_items) 
          .send() 
          .await?; 
     Ok(response)
}
```
• Per i dettagli sulle API, consulta la [ListGroupsg](https://docs.rs/releases/search?query=aws-sdk)uida di riferimento all'API AWS SDK for Rust.

Elencare le policy inline per un ruolo

Il seguente esempio di codice mostra come elencare le politiche in linea per un ruolo IAM.

SDK per Rust

```
a Note
```

```
pub async fn list_role_policies( 
     client: &iamClient, 
     role_name: &str, 
     marker: Option<String>, 
     max_items: Option<i32>,
) -> Result<ListRolePoliciesOutput, SdkError<ListRolePoliciesError>> { 
     let response = client 
         .list_role_policies() 
         .role_name(role_name)
```

```
 .set_marker(marker) 
      .set_max_items(max_items) 
      .send() 
      .await?; 
 Ok(response)
```
• Per i dettagli sulle API, consulta la [ListRolePolicies](https://docs.rs/releases/search?query=aws-sdk)guida di riferimento all'API AWS SDK for Rust.

Elencare le policy

}

Il seguente esempio di codice mostra come elencare le politiche IAM.

#### SDK per Rust

#### **a** Note

```
pub async fn list_policies( 
     client: iamClient, 
     path_prefix: String,
) -> Result<Vec<String>, SdkError<ListPoliciesError>> { 
     let list_policies = client 
          .list_policies() 
          .path_prefix(path_prefix) 
          .scope(PolicyScopeType::Local) 
          .into_paginator() 
          .items() 
          .send() 
          .try_collect() 
          .await?; 
     let policy_names = list_policies 
          .into_iter() 
          .map(|p| { 
              let name = p
```

```
 .policy_name 
                   .unwrap_or_else(|| "Missing Policy Name".to_string()); 
              println!("{}", name); 
              name 
          }) 
          .collect(); 
     Ok(policy_names)
}
```
• Per i dettagli sulle API, consulta la [ListPoliciesg](https://docs.rs/releases/search?query=aws-sdk)uida di riferimento all'API AWS SDK for Rust.

Elencare le policy collegate a un ruolo

Il seguente esempio di codice mostra come elencare le policy associate a un ruolo IAM.

SDK per Rust

**a** Note

```
pub async fn list_attached_role_policies( 
     client: &iamClient, 
     role_name: String, 
     path_prefix: Option<String>, 
     marker: Option<String>, 
     max_items: Option<i32>,
) -> Result<ListAttachedRolePoliciesOutput, SdkError<ListAttachedRolePoliciesError>> 
  { 
     let response = client 
         .list_attached_role_policies() 
          .role_name(role_name) 
          .set_path_prefix(path_prefix) 
          .set_marker(marker) 
          .set_max_items(max_items) 
          .send() 
          .await?;
```
Ok(response)

}

• Per i dettagli sulle API, consulta la [ListAttachedRolePoliciesg](https://docs.rs/releases/search?query=aws-sdk)uida di riferimento all'API AWS SDK for Rust.

Elencare i ruoli

Il seguente esempio di codice mostra come elencare i ruoli IAM.

SDK per Rust

# **a** Note

C'è altro da fare GitHub. Trova l'esempio completo e scopri di più sulla configurazione e l'esecuzione nel [Repository di esempi di codice AWS.](https://github.com/awsdocs/aws-doc-sdk-examples/tree/main/rustv1/examples/iam#code-examples)

```
pub async fn list_roles( 
     client: &iamClient, 
     path_prefix: Option<String>, 
     marker: Option<String>, 
     max_items: Option<i32>,
) -> Result<ListRolesOutput, SdkError<ListRolesError>> { 
     let response = client 
          .list_roles() 
          .set_path_prefix(path_prefix) 
          .set_marker(marker) 
          .set_max_items(max_items) 
          .send() 
          .await?; 
     Ok(response)
}
```
• Per i dettagli sulle API, consulta la [ListRolesg](https://docs.rs/releases/search?query=aws-sdk)uida di riferimento all'API AWS SDK for Rust.

# Elencare gli utenti

Il seguente esempio di codice mostra come elencare gli utenti IAM.

# **A** Warning

Per evitare rischi per la sicurezza, non utilizzare gli utenti IAM per l'autenticazione quando sviluppi software creato ad hoc o lavori con dati reali. Utilizza invece la federazione con un provider di identità come [AWS IAM Identity Center](https://docs.aws.amazon.com/singlesignon/latest/userguide/what-is.html).

## SDK per Rust

## **a** Note

C'è altro su GitHub. Trova l'esempio completo e scopri di più sulla configurazione e l'esecuzione nel [Repository di esempi di codice AWS.](https://github.com/awsdocs/aws-doc-sdk-examples/tree/main/rustv1/examples/iam#code-examples)

```
pub async fn list_users( 
     client: &iamClient, 
     path_prefix: Option<String>, 
     marker: Option<String>, 
     max_items: Option<i32>,
) -> Result<ListUsersOutput, SdkError<ListUsersError>> { 
     let response = client 
          .list_users() 
          .set_path_prefix(path_prefix) 
          .set_marker(marker) 
          .set_max_items(max_items) 
          .send() 
          .await?; 
     Ok(response)
}
```
• Per i dettagli sulle API, consulta la [ListUsersg](https://docs.rs/releases/search?query=aws-sdk)uida di riferimento all'API AWS SDK for Rust.

## Scenari

Creazione di un utente e assunzione di un ruolo

Il seguente esempio di codice mostra come creare un utente e assumere un ruolo.

# **A** Warning

Per evitare rischi per la sicurezza, non utilizzare gli utenti IAM per l'autenticazione quando sviluppi software creato ad hoc o lavori con dati reali. Utilizza invece la federazione con un provider di identità come [AWS IAM Identity Center](https://docs.aws.amazon.com/singlesignon/latest/userguide/what-is.html).

- Crea un utente che non disponga di autorizzazioni.
- Crea un ruolo che conceda l'autorizzazione per elencare i bucket Amazon S3 per l'account.
- Aggiungi una policy per consentire all'utente di assumere il ruolo.
- Assumi il ruolo ed elenca i bucket S3 utilizzando le credenziali temporanee, quindi ripulisci le risorse.

## SDK per Rust

#### **G** Note

C'è altro su GitHub. Trova l'esempio completo e scopri di più sulla configurazione e l'esecuzione nel [Repository di esempi di codice AWS.](https://github.com/awsdocs/aws-doc-sdk-examples/tree/main/rustv1/examples/iam#code-examples)

```
use aws_config::meta::region::RegionProviderChain;
use aws_sdk_iam::Error as iamError;
use aws_sdk_iam::{config::Credentials as iamCredentials, config::Region, Client as 
  iamClient};
use aws_sdk_s3::Client as s3Client;
use aws_sdk_sts::Client as stsClient;
use tokio::time::{sleep, Duration};
use uuid::Uuid;
#[tokio::main]
async fn main() -> Result<(), iamError> { 
     let (client, uuid, list_all_buckets_policy_document, inline_policy_document) = 
         initialize_variables().await; 
     if let Err(e) = run_iam_operations( 
         client, 
         uuid,
```

```
 list_all_buckets_policy_document, 
         inline_policy_document, 
     ) 
     .await 
    \mathcal{L} println!("{:?}", e); 
     }; 
    0k(())}
async fn initialize_variables() -> (iamClient, String, String, String) { 
     let region_provider = RegionProviderChain::first_try(Region::new("us-west-2")); 
     let shared_config = aws_config::from_env().region(region_provider).load().await; 
     let client = iamClient::new(&shared_config); 
    let uuid = Unit::new_v4() .to\_string();
     let list_all_buckets_policy_document = "{ 
                  \"Version\": \"2012-10-17\", 
                  \"Statement\": [{ 
                       \"Effect\": \"Allow\", 
                       \"Action\": \"s3:ListAllMyBuckets\", 
                       \"Resource\": \"arn:aws:s3:::*\"}] 
     }" 
     .to_string(); 
     let inline_policy_document = "{ 
                  \"Version\": \"2012-10-17\", 
                  \"Statement\": [{ 
                       \"Effect\": \"Allow\", 
                       \"Action\": \"sts:AssumeRole\", 
                       \"Resource\": \"{}\"}] 
     }" 
     .to_string(); 
     ( 
         client, 
         uuid, 
         list_all_buckets_policy_document, 
         inline_policy_document, 
     )
}
async fn run_iam_operations(
```

```
 client: iamClient, 
     uuid: String, 
    list all buckets policy document: String,
     inline_policy_document: String,
) -> Result<(), iamError> { 
     let user = iam_service::create_user(&client, &format!("{}{}", "iam_demo_user_", 
  uuid)).await?; 
     println!("Created the user with the name: {}", user.user_name()); 
     let key = iam_service::create_access_key(&client, user.user_name()).await?; 
     let assume_role_policy_document = "{ 
         \"Version\": \"2012-10-17\", 
                  \"Statement\": [{ 
                      \"Effect\": \"Allow\", 
                      \"Principal\": {\"AWS\": \"{}\"}, 
                      \"Action\": \"sts:AssumeRole\" 
                  }] 
              }" 
     .to_string() 
     .replace("{}", user.arn()); 
     let assume_role_role = iam_service::create_role( 
         &client, 
        &format!("{}`{}`````", "iam_demo_role_", uuid),
         &assume_role_policy_document, 
    \lambda .await?; 
    println!("Created the role with the ARN: {}", assume_role_role.arn());
     let list_all_buckets_policy = iam_service::create_policy( 
         &client, 
        &format!("{}f{}f", "iam_demo_policy_", uuid),
         &list_all_buckets_policy_document, 
    \lambda .await?; 
     println!( 
         "Created policy: {}", 
         list_all_buckets_policy.policy_name.as_ref().unwrap() 
     ); 
     let attach_role_policy_result = 
         iam_service::attach_role_policy(&client, &assume_role_role, 
  &list_all_buckets_policy) 
              .await?;
```

```
 println!( 
        "Attached the policy to the role: {:?}", 
       attach role policy result
    ); 
    let inline_policy_name = format!("{}{}", "iam_demo_inline_policy_", uuid); 
    let inline_policy_document = inline_policy_document.replace("{}", 
 assume_role_role.arn()); 
    iam_service::create_user_policy(&client, &user, &inline_policy_name, 
 &inline_policy_document) 
        .await?; 
    println!("Created inline policy."); 
    //First, fail to list the buckets with the user. 
    let creds = iamCredentials::from_keys(key.access_key_id(), 
 key.secret_access_key(), None); 
    let fail_config = aws_config::from_env() 
        .credentials_provider(creds.clone()) 
        .load() 
        .await; 
    println!("Fail config: {:?}", fail_config); 
    let fail_client: s3Client = s3Client::new(&fail_config); 
    match fail_client.list_buckets().send().await { 
       0k(e) \Rightarrow f println!("This should not run. {:?}", e); 
        } 
       Err(e) \Rightarrow {
             println!("Successfully failed with error: {:?}", e) 
        } 
    } 
   let sts_config = aws_config::from_env()
        .credentials_provider(creds.clone()) 
        .load() 
        .await; 
    let sts_client: stsClient = stsClient::new(&sts_config); 
    sleep(Duration::from_secs(10)).await; 
    let assumed_role = sts_client 
        .assume_role() 
        .role_arn(assume_role_role.arn()) 
        .role_session_name(&format!("{}{}", "iam_demo_assumerole_session_", uuid)) 
        .send() 
        .await; 
    println!("Assumed role: {:?}", assumed_role);
```

```
 sleep(Duration::from_secs(10)).await; 
 let assumed_credentials = iamCredentials::from_keys( 
     assumed_role 
          .as_ref() 
          .unwrap() 
          .credentials 
          .as_ref() 
          .unwrap() 
          .access_key_id(), 
     assumed_role 
          .as_ref() 
          .unwrap() 
          .credentials 
         .as ref()
          .unwrap() 
          .secret_access_key(), 
     Some( 
          assumed_role 
               .as_ref() 
               .unwrap() 
               .credentials 
               .as_ref() 
               .unwrap() 
              .session token
               .clone(), 
     ), 
 ); 
 let succeed_config = aws_config::from_env() 
     .credentials_provider(assumed_credentials) 
     .load() 
     .await; 
 println!("succeed config: {:?}", succeed_config); 
 let succeed_client: s3Client = s3Client::new(&succeed_config); 
 sleep(Duration::from_secs(10)).await; 
 match succeed_client.list_buckets().send().await { 
    0k(\_) \Rightarrow f println!("This should now run successfully.") 
     } 
    Err(e) \Rightarrow println!("This should not run. {:?}", e); 
          panic!() 
     }
```
}

```
 //Clean up. 
 iam_service::detach_role_policy( 
     &client, 
    assume role role.role name(),
     list_all_buckets_policy.arn().unwrap_or_default(), 
 ) 
 .await?; 
 iam_service::delete_policy(&client, list_all_buckets_policy).await?; 
 iam_service::delete_role(&client, &assume_role_role).await?; 
 println!("Deleted role {}", assume_role_role.role_name()); 
 iam_service::delete_access_key(&client, &user, &key).await?; 
 println!("Deleted key for {}", key.user_name()); 
 iam_service::delete_user_policy(&client, &user, &inline_policy_name).await?; 
 println!("Deleted inline user policy: {}", inline_policy_name); 
 iam_service::delete_user(&client, &user).await?; 
 println!("Deleted user {}", user.user_name()); 
0k(())
```
- Per informazioni dettagliate sulle API, consulta i seguenti argomenti nella Documentazione di riferimento delle API SDK AWS per Rust.
	- [AttachRolePolicy](https://docs.rs/releases/search?query=aws-sdk)
	- [CreateAccessKey](https://docs.rs/releases/search?query=aws-sdk)
	- [CreatePolicy](https://docs.rs/releases/search?query=aws-sdk)

}

- [CreateRole](https://docs.rs/releases/search?query=aws-sdk)
- [CreateUser](https://docs.rs/releases/search?query=aws-sdk)
- [DeleteAccessKey](https://docs.rs/releases/search?query=aws-sdk)
- [DeletePolicy](https://docs.rs/releases/search?query=aws-sdk)
- [DeleteRole](https://docs.rs/releases/search?query=aws-sdk)
- [DeleteUser](https://docs.rs/releases/search?query=aws-sdk)
- [DeleteUserPolicy](https://docs.rs/releases/search?query=aws-sdk)
- [DetachRolePolicy](https://docs.rs/releases/search?query=aws-sdk)
- [PutUserPolicy](https://docs.rs/releases/search?query=aws-sdk)

# AWS IoTesempi che utilizzano SDK per Rust

I seguenti esempi di codice mostrano come eseguire azioni e implementare scenari comuni utilizzando l'AWSSDK per Rust con. AWS IoT

Le operazioni sono estratti di codice da programmi più grandi e devono essere eseguite nel contesto. Sebbene le operazioni mostrino come richiamare le singole funzioni del servizio, è possibile visualizzarle contestualizzate negli scenari correlati e negli esempi tra servizi.

Scenari: esempi di codice che mostrano come eseguire un'attività specifica richiamando più funzioni all'interno dello stesso servizio.

Ogni esempio include un collegamento a GitHub, dove è possibile trovare istruzioni su come configurare ed eseguire il codice nel contesto.

Argomenti

• [Azioni](#page-8224-0)

Azioni

Ottieni informazioni sugli endpoint

Il seguente esempio di codice mostra come ottenere informazioni sugli AWS IoT endpoint.

SDK per Rust

#### **a** Note

C'è altro su. GitHub Trova l'esempio completo e scopri di più sulla configurazione e l'esecuzione nel [Repository di esempi di codice AWS.](https://github.com/awsdocs/aws-doc-sdk-examples/tree/main/rustv1/examples/iot#code-examples)

```
async fn show_address(client: &Client, endpoint_type: &str) -> Result<(), Error> { 
     let resp = client 
         .describe_endpoint() 
         .endpoint_type(endpoint_type) 
         .send() 
         .await?; 
     println!("Endpoint address: {}", resp.endpoint_address.unwrap());
```

```
 println!(); 
    0k(())}
```
• Per i dettagli sulle API, consulta la [DescribeEndpoint](https://docs.rs/releases/search?query=aws-sdk)guida di riferimento all'API AWS SDK for Rust.

Elenca le tue cose

Il seguente esempio di codice mostra come elencare AWS IoT le tue cose.

SDK per Rust

## **a** Note

C'è altro da fare GitHub. Trova l'esempio completo e scopri di più sulla configurazione e l'esecuzione nel [Repository di esempi di codice AWS.](https://github.com/awsdocs/aws-doc-sdk-examples/tree/main/rustv1/examples/iot#code-examples)

```
async fn show_things(client: &Client) -> Result<(), Error> { 
     let resp = client.list_things().send().await?; 
     println!("Things:"); 
     for thing in resp.things.unwrap() { 
         println!( 
              " Name: {}", 
              thing.thing_name.as_deref().unwrap_or_default() 
         ); 
         println!( 
              " Type: {}", 
              thing.thing_type_name.as_deref().unwrap_or_default() 
         ); 
         println!( 
              " ARN: {}", 
              thing.thing_arn.as_deref().unwrap_or_default() 
         ); 
         println!(); 
     }
```

```
 println!(); 
    0k(())}
```
• Per i dettagli sulle API, consulta la [ListThings](https://docs.rs/releases/search?query=aws-sdk)guida di riferimento all'API AWS SDK for Rust.

# Esempi di Kinesis che utilizzano SDK per Rust

I seguenti esempi di codice mostrano come eseguire azioni e implementare scenari comuni utilizzando l'AWSSDK per Rust con Kinesis.

Le operazioni sono estratti di codice da programmi più grandi e devono essere eseguite nel contesto. Sebbene le operazioni mostrino come richiamare le singole funzioni del servizio, è possibile visualizzarle contestualizzate negli scenari correlati e negli esempi tra servizi.

Scenari: esempi di codice che mostrano come eseguire un'attività specifica richiamando più funzioni all'interno dello stesso servizio.

Ogni esempio include un collegamento a GitHub, dove è possibile trovare istruzioni su come configurare ed eseguire il codice nel contesto.

Argomenti

- [Azioni](#page-8224-0)
- [Esempi serverless](#page-8964-0)

# Azioni

Crea un flusso

Il seguente esempio di codice mostra come creare uno stream Kinesis.

SDK per Rust

## **a** Note

C'è altro da fare. GitHub Trova l'esempio completo e scopri di più sulla configurazione e l'esecuzione nel [Repository di esempi di codice AWS.](https://github.com/awsdocs/aws-doc-sdk-examples/tree/main/rustv1/examples/kinesis#code-examples)

```
async fn make_stream(client: &Client, stream: &str) -> Result<(), Error> { 
     client 
          .create_stream() 
          .stream_name(stream) 
          .shard_count(4) 
          .send() 
          .await?; 
     println!("Created stream"); 
    0k(())}
```
• Per i dettagli sulle API, consulta la [CreateStream](https://docs.rs/releases/search?query=aws-sdk)guida di riferimento all'API AWS SDK for Rust.

#### Eliminare uno stream

Il seguente esempio di codice mostra come eliminare uno stream Kinesis.

SDK per Rust

#### **a** Note

C'è altro da fare. GitHub Trova l'esempio completo e scopri di più sulla configurazione e l'esecuzione nel [Repository di esempi di codice AWS.](https://github.com/awsdocs/aws-doc-sdk-examples/tree/main/rustv1/examples/kinesis#code-examples)

```
async fn remove_stream(client: &Client, stream: &str) -> Result<(), Error> { 
     client.delete_stream().stream_name(stream).send().await?; 
     println!("Deleted stream."); 
    0k(())}
```
• Per i dettagli sulle API, consulta la [DeleteStreamg](https://docs.rs/releases/search?query=aws-sdk)uida di riferimento all'API AWS SDK for Rust.

#### Descrivi uno stream

Il seguente esempio di codice mostra come descrivere uno stream Kinesis.

## SDK per Rust

## **a** Note

C'è altro da fare. GitHub Trova l'esempio completo e scopri di più sulla configurazione e l'esecuzione nel [Repository di esempi di codice AWS.](https://github.com/awsdocs/aws-doc-sdk-examples/tree/main/rustv1/examples/kinesis#code-examples)

```
async fn show_stream(client: &Client, stream: &str) -> Result<(), Error> { 
    let resp = client.describe_stream().stream_name(stream).send().await?; 
    let desc = resp.stream_description.unwrap(); 
    println!("Stream description:"); 
   println!(" Name: {}:", desc.stream_name());
   println!(" Status: {:?}", desc.stream_status());
    println!(" Open shards: {:?}", desc.shards.len()); 
    println!(" Retention (hours): {}", desc.retention_period_hours()); 
    println!(" Encryption: {:?}", desc.encryption_type.unwrap()); 
   0k(())}
```
• Per i dettagli sulle API, consulta la [DescribeStreamg](https://docs.rs/releases/search?query=aws-sdk)uida di riferimento all'API AWS SDK for Rust.

Visualizzazione dell'elenco di flussi

Il seguente esempio di codice mostra come elencare le informazioni su uno o più stream Kinesis.

## SDK per Rust

# **a** Note

C'è altro da fare. GitHub Trova l'esempio completo e scopri di più sulla configurazione e l'esecuzione nel [Repository di esempi di codice AWS.](https://github.com/awsdocs/aws-doc-sdk-examples/tree/main/rustv1/examples/kinesis#code-examples)

```
async fn show_streams(client: &Client) -> Result<(), Error> { 
     let resp = client.list_streams().send().await?; 
     println!("Stream names:"); 
     let streams = resp.stream_names; 
     for stream in &streams { 
         println!(" {}", stream); 
     } 
     println!("Found {} stream(s)", streams.len()); 
    0k(())}
```
• Per i dettagli sulle API, consulta la [ListStreamsg](https://docs.rs/releases/search?query=aws-sdk)uida di riferimento all'API AWS SDK for Rust.

# Inserisci i dati in un flusso

Il seguente esempio di codice mostra come inserire dati in un flusso Kinesis.

## SDK per Rust

# **a** Note

C'è altro da fare. GitHub Trova l'esempio completo e scopri di più sulla configurazione e l'esecuzione nel [Repository di esempi di codice AWS.](https://github.com/awsdocs/aws-doc-sdk-examples/tree/main/rustv1/examples/kinesis#code-examples)

```
async fn add_record(client: &Client, stream: &str, key: &str, data: &str) -> 
  Result<(), Error> {
```

```
 let blob = Blob::new(data); 
     client 
          .put_record() 
          .data(blob) 
          .partition_key(key) 
          .stream_name(stream) 
          .send() 
          .await?; 
     println!("Put data into stream."); 
    0k(())}
```
• Per i dettagli sulle API, consulta la [PutRecord](https://docs.rs/releases/search?query=aws-sdk)guida di riferimento all'API AWS SDK for Rust.

Esempi serverless

Richiamare una funzione Lambda da un trigger Kinesis

Il seguente esempio di codice mostra come implementare una funzione Lambda che riceve un evento attivato dalla ricezione di record da un flusso Kinesis. La funzione recupera il payload Kinesis, lo decodifica da Base64 e registra il contenuto del record.

SDK per Rust

#### **G** Note

C'è altro su. GitHub Trova l'esempio completo e scopri come eseguire la configurazione e l'esecuzione nel repository di [Esempi serverless.](https://github.com/aws-samples/serverless-snippets/tree/main/integration-kinesis-to-lambda)

Consumo di un evento Kinesis con Lambda utilizzando Rust.

```
use aws_lambda_events::event::kinesis::KinesisEvent;
use lambda_runtime::{run, service_fn, Error, LambdaEvent};
async fn function_handler(event: LambdaEvent<KinesisEvent>) -> Result<(), Error> { 
     if event.payload.records.is_empty() { 
         tracing::info!("No records found. Exiting.");
```

```
return 0k(());
     } 
     event.payload.records.iter().for_each(|record| { 
         tracing::info!("EventId: 
  {}",record.event_id.as_deref().unwrap_or_default()); 
         let record_data = std::str::from_utf8(&record.kinesis.data); 
         match record_data { 
            0k(data) => {
                 // log the record data 
                 tracing::info!("Data: {}", data); 
 } 
            Err(e) => {
                 tracing::error!("Error: {}", e); 
 } 
         } 
     }); 
     tracing::info!( 
         "Successfully processed {} records", 
         event.payload.records.len() 
     ); 
    0k(())}
#[tokio::main]
async fn main() -> Result<(), Error> { 
     tracing_subscriber::fmt() 
         .with_max_level(tracing::Level::INFO) 
         // disable printing the name of the module in every log line. 
         .with_target(false) 
         // disabling time is handy because CloudWatch will add the ingestion time. 
         .without_time() 
         .init(); 
     run(service_fn(function_handler)).await
}
```
Segnalazione di errori di elementi batch per funzioni Lambda con un trigger Kinesis

Il seguente esempio di codice mostra come implementare una risposta batch parziale per le funzioni Lambda che ricevono eventi da un flusso Kinesis. La funzione riporta gli errori degli elementi batch nella risposta, segnalando a Lambda di riprovare tali messaggi in un secondo momento.

SDK per Rust

## **a** Note

C'è altro su. GitHub Trova l'esempio completo e scopri come eseguire la configurazione e l'esecuzione nel repository di [Esempi serverless.](https://github.com/aws-samples/serverless-snippets/tree/main/integration-kinesis-to-lambda-with-batch-item-handling)

Segnalazione degli errori degli elementi batch Kinesis con Lambda utilizzando Rust.

```
use aws_lambda_events::{ 
     event::kinesis::KinesisEvent, 
     kinesis::KinesisEventRecord, 
     streams::{KinesisBatchItemFailure, KinesisEventResponse},
};
use lambda_runtime::{run, service_fn, Error, LambdaEvent};
async fn function_handler(event: LambdaEvent<KinesisEvent>) -> 
  Result<KinesisEventResponse, Error> { 
     let mut response = KinesisEventResponse { 
         batch_item_failures: vec![], 
     }; 
     if event.payload.records.is_empty() { 
         tracing::info!("No records found. Exiting."); 
         return Ok(response); 
     } 
     for record in &event.payload.records { 
         tracing::info!( 
             "EventId: {}", 
             record.event_id.as_deref().unwrap_or_default() 
         ); 
         let record_processing_result = process_record(record);
```

```
 if record_processing_result.is_err() { 
             response.batch_item_failures.push(KinesisBatchItemFailure { 
                  item_identifier: record.kinesis.sequence_number.clone(), 
             }); 
            /* Since we are working with streams, we can return the failed item
  immediately. 
             Lambda will immediately begin to retry processing from this failed item 
  onwards. */ 
             return Ok(response); 
         } 
     } 
     tracing::info!( 
         "Successfully processed {} records", 
         event.payload.records.len() 
     ); 
     Ok(response)
}
fn process_record(record: &KinesisEventRecord) -> Result<(), Error> { 
     let record_data = std::str::from_utf8(record.kinesis.data.as_slice()); 
     if let Some(err) = record_data.err() { 
         tracing::error!("Error: {}", err); 
         return Err(Error::from(err)); 
     } 
     let record_data = record_data.unwrap_or_default(); 
     // do something interesting with the data 
     tracing::info!("Data: {}", record_data); 
    0k(())}
#[tokio::main]
async fn main() -> Result<(), Error> { 
     tracing_subscriber::fmt() 
         .with_max_level(tracing::Level::INFO) 
         // disable printing the name of the module in every log line. 
         .with_target(false) 
         // disabling time is handy because CloudWatch will add the ingestion time. 
         .without_time()
```

```
 .init();
```

```
 run(service_fn(function_handler)).await
```
}

# Esempi di Firehose che utilizzano SDK per Rust

I seguenti esempi di codice mostrano come eseguire azioni e implementare scenari comuni utilizzando l'AWSSDK per Rust con Firehose.

Le operazioni sono estratti di codice da programmi più grandi e devono essere eseguite nel contesto. Sebbene le operazioni mostrino come richiamare le singole funzioni del servizio, è possibile visualizzarle contestualizzate negli scenari correlati e negli esempi tra servizi.

Scenari: esempi di codice che mostrano come eseguire un'attività specifica richiamando più funzioni all'interno dello stesso servizio.

Ogni esempio include un collegamento a GitHub, dove è possibile trovare istruzioni su come configurare ed eseguire il codice nel contesto.

Argomenti

• [Azioni](#page-8224-0)

Azioni

Scrivi più record di dati

Il seguente esempio di codice mostra come scrivere più record di dati in un flusso di distribuzione Firehose con una singola chiamata, il che può raggiungere un throughput per produttore più elevato rispetto alla scrittura di singoli record.

SDK per Rust

#### **a** Note

C'è altro da fare. GitHub Trova l'esempio completo e scopri di più sulla configurazione e l'esecuzione nel [Repository di esempi di codice AWS.](https://github.com/awsdocs/aws-doc-sdk-examples/tree/main/rustv1/examples/firehose#code-examples)

```
async fn put_record_batch( 
     client: &Client, 
     stream: &str, 
     data: Vec<Record>,
) -> Result<PutRecordBatchOutput, SdkError<PutRecordBatchError>> { 
     client 
          .put_record_batch() 
          .delivery_stream_name(stream) 
          .set_records(Some(data)) 
          .send() 
          .await
}
```
• Per i dettagli sulle API, consulta la [PutRecordBatchg](https://docs.rs/releases/search?query=aws-sdk)uida di riferimento all'API AWS SDK for Rust.

# AWS KMSesempi che utilizzano SDK per Rust

I seguenti esempi di codice mostrano come eseguire azioni e implementare scenari comuni utilizzando l'AWSSDK per Rust con. AWS KMS

Le operazioni sono estratti di codice da programmi più grandi e devono essere eseguite nel contesto. Sebbene le operazioni mostrino come richiamare le singole funzioni del servizio, è possibile visualizzarle contestualizzate negli scenari correlati e negli esempi tra servizi.

Scenari: esempi di codice che mostrano come eseguire un'attività specifica richiamando più funzioni all'interno dello stesso servizio.

Ogni esempio include un collegamento a GitHub, dove è possibile trovare istruzioni su come configurare ed eseguire il codice nel contesto.

## Argomenti

• [Azioni](#page-8224-0)

## Azioni

Crea una chiave .

Il seguente esempio di codice mostra come creare unAWS KMS key.

## SDK per Rust

# **a** Note

C'è altro da fare GitHub. Trova l'esempio completo e scopri di più sulla configurazione e l'esecuzione nel [Repository di esempi di codice AWS.](https://github.com/awsdocs/aws-doc-sdk-examples/tree/main/rustv1/examples/kms#code-examples)

```
async fn make_key(client: &Client) -> Result<(), Error> { 
     let resp = client.create_key().send().await?; 
     let id = resp.key_metadata.as_ref().unwrap().key_id(); 
     println!("Key: {}", id); 
    0k(())}
```
• Per i dettagli sulle API, consulta la [CreateKey](https://docs.rs/releases/search?query=aws-sdk)guida di riferimento all'API AWS SDK for Rust.

Crea una stringa di byte casuale

Il seguente esempio di codice mostra come creare una stringa di byte casuale che sia crittograficamente sicura utilizzando. AWS KMS

SDK per Rust

# **a** Note

C'è di più su. GitHub Trova l'esempio completo e scopri di più sulla configurazione e l'esecuzione nel [Repository di esempi di codice AWS.](https://github.com/awsdocs/aws-doc-sdk-examples/tree/main/rustv1/examples/kms#code-examples)

```
async fn make_string(client: &Client, length: i32) -> Result<(), Error> { 
     let resp = client 
          .generate_random() 
          .number_of_bytes(length) 
          .send() 
          .await?;
```

```
 // Did we get an encrypted blob? 
     let blob = resp.plaintext.expect("Could not get encrypted text"); 
    let bytes = blob.as_ref(); let s = base64::encode(bytes); 
     println!(); 
     println!("Data key:"); 
     println!("{}", s); 
    0k(())}
```
• Per i dettagli sulle API, consulta la [GenerateRandomg](https://docs.rs/releases/search?query=aws-sdk)uida di riferimento all'API AWS SDK for Rust.

Decrittografa il testo cifrato

Il seguente esempio di codice mostra come decrittografare il testo cifrato che è stato crittografato da una chiave KMS.

SDK per Rust

**a** Note

C'è di più su. GitHub Trova l'esempio completo e scopri di più sulla configurazione e l'esecuzione nel [Repository di esempi di codice AWS.](https://github.com/awsdocs/aws-doc-sdk-examples/tree/main/rustv1/examples/kms#code-examples)

```
async fn decrypt_key(client: &Client, key: &str, filename: &str) -> Result<(), 
  Error> { 
     // Open input text file and get contents as a string 
     // input is a base-64 encoded string, so decode it: 
     let data = fs::read_to_string(filename) 
         .map(|input| { 
             base64::decode(input).expect("Input file does not contain valid base 64 
  characters.") 
         }) 
         .map(Blob::new);
```

```
 let resp = client 
          .decrypt() 
          .key_id(key) 
         .ciphertext_blob(data.unwrap()) 
          .send() 
          .await?; 
     let inner = resp.plaintext.unwrap(); 
    let bytes = inner.as_ref(); let s = String::from_utf8(bytes.to_vec()).expect("Could not convert to UTF-8"); 
     println!(); 
     println!("Decoded string:"); 
     println!("{}", s); 
    0k(())}
```
• Per i dettagli sull'API, [consulta Decrypt](https://docs.rs/releases/search?query=aws-sdk) in AWSSDK for Rust API reference.

Crittografa il testo usando una chiave

Il seguente esempio di codice mostra come crittografare il testo utilizzando una chiave KMS.

SDK per Rust

#### **a** Note

C'è altro su. GitHub Trova l'esempio completo e scopri di più sulla configurazione e l'esecuzione nel [Repository di esempi di codice AWS.](https://github.com/awsdocs/aws-doc-sdk-examples/tree/main/rustv1/examples/kms#code-examples)

```
async fn encrypt_string( 
     verbose: bool, 
     client: &Client, 
     text: &str, 
     key: &str, 
     out_file: &str,
) -> Result<(), Error> {
```

```
 let blob = Blob::new(text.as_bytes()); 
 let resp = client.encrypt().key_id(key).plaintext(blob).send().await?; 
 // Did we get an encrypted blob? 
 let blob = resp.ciphertext_blob.expect("Could not get encrypted text"); 
let bytes = blob.as_ref(); let s = base64::encode(bytes); 
 let mut ofile = File::create(out_file).expect("unable to create file"); 
 ofile.write_all(s.as_bytes()).expect("unable to write"); 
 if verbose { 
     println!("Wrote the following to {:?}", out_file); 
     println!("{}", s); 
 } 
0k(())
```
• Per i dettagli sull'API, [consulta Encrypt](https://docs.rs/releases/search?query=aws-sdk) in AWSSDK for Rust API reference.

Genera una chiave di dati in testo semplice per la crittografia lato client

Il seguente esempio di codice mostra come generare una chiave dati simmetrica univoca per la crittografia lato client da un. AWS KMS key La chiave contiene sia versioni in testo semplice che in testo cifrato.

SDK per Rust

}

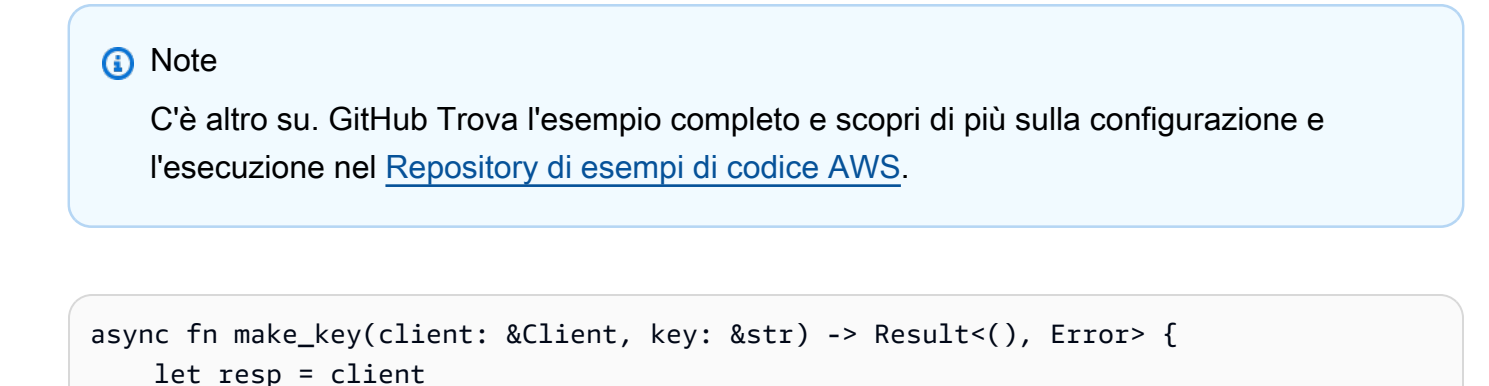

```
Azioni e scenari 15348
```
.generate\_data\_key()

```
 .key_id(key) 
          .key_spec(DataKeySpec::Aes256) 
          .send() 
          .await?; 
     // Did we get an encrypted blob? 
     let blob = resp.ciphertext_blob.expect("Could not get encrypted text"); 
    let bytes = blob.as_ref(); let s = base64::encode(bytes); 
     println!(); 
     println!("Data key:"); 
     println!("{}", s); 
    0k(())}
```
• Per i dettagli sulle API, consulta la [GenerateDataKeyg](https://docs.rs/releases/search?query=aws-sdk)uida di riferimento all'API AWS SDK for Rust.

Genera una chiave dati crittografata

Il seguente esempio di codice mostra come generare una chiave dati crittografata da unAWS KMS key. La chiave contiene solo una versione di testo cifrato.

SDK per Rust

#### **a** Note

C'è altro da fare. GitHub Trova l'esempio completo e scopri di più sulla configurazione e l'esecuzione nel [Repository di esempi di codice AWS.](https://github.com/awsdocs/aws-doc-sdk-examples/tree/main/rustv1/examples/kms#code-examples)

```
async fn make_key(client: &Client, key: &str) -> Result<(), Error> { 
     let resp = client 
         .generate_data_key_without_plaintext() 
         .key_id(key) 
         .key_spec(DataKeySpec::Aes256) 
         .send()
```

```
 .await?; 
     // Did we get an encrypted blob? 
     let blob = resp.ciphertext_blob.expect("Could not get encrypted text"); 
    let bytes = blob.as_ref(); let s = base64::encode(bytes); 
     println!(); 
     println!("Data key:"); 
     println!("{}", s); 
    0k(())}
```
• Per i dettagli sulle API, consulta la [GenerateDataKeyWithoutPlaintext](https://docs.rs/releases/search?query=aws-sdk)guida di riferimento all'API AWS SDK for Rust.

Elenca le chiavi

Il seguente esempio di codice mostra come elencare le chiavi KMS.

SDK per Rust

## **a** Note

C'è altro da fare. GitHub Trova l'esempio completo e scopri di più sulla configurazione e l'esecuzione nel [Repository di esempi di codice AWS.](https://github.com/awsdocs/aws-doc-sdk-examples/tree/main/rustv1/examples/kms#code-examples)

```
async fn show_keys(client: &Client) -> Result<(), Error> { 
     let resp = client.list_keys().send().await?; 
     let keys = resp.keys.unwrap_or_default(); 
     let len = keys.len(); 
     for key in keys { 
         println!("Key ARN: {}", key.key_arn.as_deref().unwrap_or_default()); 
     }
```

```
 println!(); 
     println!("Found {} keys", len); 
    0k(())}
```
• Per i dettagli sulle API, consulta la [ListKeysg](https://docs.rs/releases/search?query=aws-sdk)uida di riferimento all'API AWS SDK for Rust.

Ricrittografa il testo cifrato da una chiave all'altra

Il seguente esempio di codice mostra come ricrittografare il testo cifrato da una chiave KMS a un'altra.

SDK per Rust

#### **a** Note

C'è di più su. GitHub Trova l'esempio completo e scopri di più sulla configurazione e l'esecuzione nel [Repository di esempi di codice AWS.](https://github.com/awsdocs/aws-doc-sdk-examples/tree/main/rustv1/examples/kms#code-examples)

```
async fn reencrypt_string( 
     verbose: bool, 
     client: &Client, 
     input_file: &str, 
     output_file: &str, 
     first_key: &str, 
     new_key: &str,
) -> Result<(), Error> { 
     // Get blob from input file 
     // Open input text file and get contents as a string 
     // input is a base-64 encoded string, so decode it: 
     let data = fs::read_to_string(input_file) 
          .map(|input_file| base64::decode(input_file).expect("invalid base 64")) 
          .map(Blob::new); 
     let resp = client 
          .re_encrypt() 
          .ciphertext_blob(data.unwrap()) 
          .source_key_id(first_key) 
          .destination_key_id(new_key)
```

```
 .send() 
     .await?; 
 // Did we get an encrypted blob? 
 let blob = resp.ciphertext_blob.expect("Could not get encrypted text"); 
let bytes = blob.as_ref();
 let s = base64::encode(bytes); 
 let o = &output_file; 
 let mut ofile = File::create(o).expect("unable to create file"); 
 ofile.write_all(s.as_bytes()).expect("unable to write"); 
 if verbose { 
     println!("Wrote the following to {}:", output_file); 
     println!("{}", s); 
 } else { 
     println!("Wrote base64-encoded output to {}", output_file); 
 } 
0k(())
```
• Per i dettagli sulle API, consulta la [ReEncryptg](https://docs.rs/releases/search?query=aws-sdk)uida di riferimento all'API AWS SDK for Rust.

# Esempi di Lambda con SDK per Rust

I seguenti esempi di codice mostrano come eseguire azioni e implementare scenari comuni utilizzando l'AWSSDK per Rust con Lambda.

Le operazioni sono estratti di codice da programmi più grandi e devono essere eseguite nel contesto. Sebbene le operazioni mostrino come richiamare le singole funzioni del servizio, è possibile visualizzarle contestualizzate negli scenari correlati e negli esempi tra servizi.

Scenari: esempi di codice che mostrano come eseguire un'attività specifica richiamando più funzioni all'interno dello stesso servizio.

Ogni esempio include un collegamento a GitHub, dove è possibile trovare istruzioni su come configurare ed eseguire il codice nel contesto.

#### Argomenti

}

- [Azioni](#page-8224-0)
- **[Scenari](#page-8246-0)**
- [Esempi serverless](#page-8964-0)

Azioni

Creazione di una funzione

Il seguente esempio di codice mostra come creare una funzione Lambda.

#### SDK per Rust

#### **a** Note

C'è altro su. GitHub Trova l'esempio completo e scopri di più sulla configurazione e l'esecuzione nel [Repository di esempi di codice AWS.](https://github.com/awsdocs/aws-doc-sdk-examples/tree/main/rustv1/examples/lambda#code-examples)

```
 /** 
     * Create a function, uploading from a zip file. 
     */ 
    pub async fn create_function(&self, zip_file: PathBuf) -> Result<String, 
 anyhow::Error> { 
        let code = self.prepare_function(zip_file, None).await?; 
        let key = code.s3_key().unwrap().to_string(); 
        self.create_role().await; 
        let role = self 
             .iam_client 
             .create_role() 
             .role_name(self.role_name.clone()) 
             .assume_role_policy_document(ROLE_POLICY_DOCUMENT) 
             .send() 
             .await?; 
        info!("Created iam role, waiting 15s for it to become active"); 
        tokio::time::sleep(Duration::from_secs(15)).await; 
        info!("Creating lambda function {}", self.lambda_name);
```

```
let = self .lambda_client 
              .create_function() 
              .function_name(self.lambda_name.clone()) 
              .code(code) 
              .role(role.role().map(|r| r.arn()).unwrap_or_default()) 
              .runtime(aws_sdk_lambda::types::Runtime::Providedal2) 
              .handler("_unused") 
              .send() 
              .await 
              .map_err(anyhow::Error::from)?; 
         self.wait_for_function_ready().await?; 
         self.lambda_client 
              .publish_version() 
              .function_name(self.lambda_name.clone()) 
              .send() 
              .await?; 
         Ok(key) 
     } 
     /** 
      * Upload function code from a path to a zip file. 
      * The zip file must have an AL2 Linux-compatible binary called `bootstrap`. 
      * The easiest way to create such a zip is to use `cargo lambda build --output-
format Zip`. 
      */ 
     async fn prepare_function( 
         &self, 
         zip_file: PathBuf, 
         key: Option<String>, 
     ) -> Result<FunctionCode, anyhow::Error> { 
         let body = ByteStream::from_path(zip_file).await?; 
         let key = key.unwrap_or_else(|| format!("{}_code", self.lambda_name)); 
        info!("Uploading function code to s3!///{}', self.bucket, key);
        let = self
              .s3_client 
              .put_object() 
              .bucket(self.bucket.clone()) 
              .key(key.clone())
```

```
 .body(body) 
          .send() 
          .await?; 
     Ok(FunctionCode::builder() 
          .s3_bucket(self.bucket.clone()) 
          .s3_key(key) 
         .build() }
```
• Per i dettagli sulle API, consulta la [CreateFunctiong](https://docs.rs/releases/search?query=aws-sdk)uida di riferimento all'API AWS SDK for Rust.

Eliminare una funzione

Il seguente esempio di codice mostra come eliminare una funzione Lambda.

SDK per Rust

#### **a** Note

C'è altro su. GitHub Trova l'esempio completo e scopri di più sulla configurazione e l'esecuzione nel [Repository di esempi di codice AWS.](https://github.com/awsdocs/aws-doc-sdk-examples/tree/main/rustv1/examples/lambda#code-examples)

```
 /** Delete a function and its role, and if possible or necessary, its associated 
 code object and bucket. */ 
    pub async fn delete_function( 
        &self, 
        location: Option<String>, 
    ) -> ( 
        Result<DeleteFunctionOutput, anyhow::Error>, 
        Result<DeleteRoleOutput, anyhow::Error>, 
        Option<Result<DeleteObjectOutput, anyhow::Error>>, 
    ) { 
        info!("Deleting lambda function {}", self.lambda_name); 
        let delete_function = self 
             .lambda_client 
             .delete_function() 
             .function_name(self.lambda_name.clone())
```

```
 .send() 
              .await 
              .map_err(anyhow::Error::from); 
         info!("Deleting iam role {}", self.role_name); 
        let delete role = self
              .iam_client 
              .delete_role() 
              .role_name(self.role_name.clone()) 
              .send() 
              .await 
              .map_err(anyhow::Error::from); 
         let delete_object: Option<Result<DeleteObjectOutput, anyhow::Error>> = 
             if let Some(location) = location { 
                  info!("Deleting object {location}"); 
                  Some( 
                      self.s3_client 
                           .delete_object() 
                           .bucket(self.bucket.clone()) 
                           .key(location) 
                           .send() 
                           .await 
                           .map_err(anyhow::Error::from), 
) } else { 
                  info!(?location, "Skipping delete object"); 
                  None 
             }; 
         (delete_function, delete_role, delete_object) 
     }
```
• Per i dettagli sulle API, consulta la [DeleteFunction](https://docs.rs/releases/search?query=aws-sdk)guida di riferimento all'API AWS SDK for Rust.

Ottenimento di una funzione

L'esempio di codice seguente mostra come ottenere una funzione Lambda.

## SDK per Rust

# **a** Note

C'è di più su. GitHub Trova l'esempio completo e scopri di più sulla configurazione e l'esecuzione nel [Repository di esempi di codice AWS.](https://github.com/awsdocs/aws-doc-sdk-examples/tree/main/rustv1/examples/lambda#code-examples)

```
 /** Get the Lambda function with this Manager's name. */ 
 pub async fn get_function(&self) -> Result<GetFunctionOutput, anyhow::Error> { 
     info!("Getting lambda function"); 
     self.lambda_client 
          .get_function() 
          .function_name(self.lambda_name.clone()) 
          .send() 
          .await 
          .map_err(anyhow::Error::from) 
 }
```
• Per i dettagli sulle API, consulta la [GetFunctiong](https://docs.rs/releases/search?query=aws-sdk)uida di riferimento all'API AWS SDK for Rust.

# Richiamo di una funzione

Il seguente esempio di codice mostra come richiamare una funzione Lambda.

SDK per Rust

# **a** Note

C'è altro su. GitHub Trova l'esempio completo e scopri di più sulla configurazione e l'esecuzione nel [Repository di esempi di codice AWS.](https://github.com/awsdocs/aws-doc-sdk-examples/tree/main/rustv1/examples/lambda#code-examples)

```
 /** Invoke the lambda function using calculator InvokeArgs. */ 
    pub async fn invoke(&self, args: InvokeArgs) -> Result<InvokeOutput, 
 anyhow::Error> { 
        info!(?args, "Invoking {}", self.lambda_name); 
        let payload = serde_json::to_string(&args)?;
```

```
 debug!(?payload, "Sending payload"); 
         self.lambda_client 
              .invoke() 
              .function_name(self.lambda_name.clone()) 
              .payload(Blob::new(payload)) 
              .send() 
              .await 
              .map_err(anyhow::Error::from) 
     }
fn log_invoke_output(invoke: &InvokeOutput, message: &str) { 
    if let Some(payload) = invoke.payload().cloned() {
         let payload = String::from_utf8(payload.into_inner()); 
         info!(?payload, message); 
     } else { 
         info!("Could not extract payload") 
     } 
    if let Some(logs) = invoke.log_result() {
         debug!(?logs, "Invoked function logs") 
     } else { 
         debug!("Invoked function had no logs") 
     }
}
```
• Per informazioni dettagliate sull'API, consulta la pagina [Invoke](https://docs.rs/releases/search?query=aws-sdk) della documentazione di riferimento dell'API SDK AWS per Rust.

Elencare le funzioni

L'esempio di codice seguente mostra come elencare le funzioni Lambda.

SDK per Rust

**a** Note

C'è dell'altro GitHub. Trova l'esempio completo e scopri di più sulla configurazione e l'esecuzione nel [Repository di esempi di codice AWS.](https://github.com/awsdocs/aws-doc-sdk-examples/tree/main/rustv1/examples/lambda#code-examples)

/\*\* List all Lambda functions in the current Region. \*/

```
 pub async fn list_functions(&self) -> Result<ListFunctionsOutput, anyhow::Error> 
 { 
        info!("Listing lambda functions"); 
        self.lambda_client 
             .list_functions() 
             .send() 
             .await 
             .map_err(anyhow::Error::from) 
    }
```
• Per i dettagli sulle API, consulta la [ListFunctions](https://docs.rs/releases/search?query=aws-sdk)guida di riferimento all'API AWS SDK for Rust.

Aggiornamento del codice della funzione

L'esempio di codice seguente mostra come aggiornare il codice della funzione Lambda.

SDK per Rust

```
a Note
```
C'è di più su. GitHub Trova l'esempio completo e scopri di più sulla configurazione e l'esecuzione nel [Repository di esempi di codice AWS.](https://github.com/awsdocs/aws-doc-sdk-examples/tree/main/rustv1/examples/lambda#code-examples)

```
 /** Given a Path to a zip file, update the function's code and wait for the 
 update to finish. */ 
    pub async fn update_function_code( 
        &self, 
        zip_file: PathBuf, 
        key: String, 
    ) -> Result<UpdateFunctionCodeOutput, anyhow::Error> { 
        let function_code = self.prepare_function(zip_file, Some(key)).await?; 
        info!("Updating code for {}", self.lambda_name); 
        let update = self 
             .lambda_client 
             .update_function_code() 
             .function_name(self.lambda_name.clone()) 
             .s3_bucket(self.bucket.clone()) 
             .s3_key(function_code.s3_key().unwrap().to_string())
```

```
 .send() 
              .await 
              .map_err(anyhow::Error::from)?; 
         self.wait_for_function_ready().await?; 
         Ok(update) 
     } 
     /** 
      * Upload function code from a path to a zip file. 
      * The zip file must have an AL2 Linux-compatible binary called `bootstrap`. 
      * The easiest way to create such a zip is to use `cargo lambda build --output-
format Zip`. 
      */ 
     async fn prepare_function( 
         &self, 
         zip_file: PathBuf, 
         key: Option<String>, 
     ) -> Result<FunctionCode, anyhow::Error> { 
         let body = ByteStream::from_path(zip_file).await?; 
         let key = key.unwrap_or_else(|| format!("{}_code", self.lambda_name)); 
        info!("Uploading function code to s3!///{}', self.bucket, key);
        let = self
              .s3_client 
              .put_object() 
              .bucket(self.bucket.clone()) 
              .key(key.clone()) 
              .body(body) 
              .send() 
              .await?; 
         Ok(FunctionCode::builder() 
              .s3_bucket(self.bucket.clone()) 
              .s3_key(key) 
             .buid() }
```
• Per i dettagli sulle API, consulta la [UpdateFunctionCodeg](https://docs.rs/releases/search?query=aws-sdk)uida di riferimento all'API AWS SDK for Rust.
#### Aggiornamento della configurazione della funzione

L'esempio di codice seguente mostra come aggiornare la configurazione della funzione Lambda.

### SDK per Rust

## **a** Note

C'è di più su. GitHub Trova l'esempio completo e scopri di più sulla configurazione e l'esecuzione nel [Repository di esempi di codice AWS.](https://github.com/awsdocs/aws-doc-sdk-examples/tree/main/rustv1/examples/lambda#code-examples)

```
 /** Update the environment for a function. */ 
 pub async fn update_function_configuration( 
     &self, 
     environment: Environment, 
 ) -> Result<UpdateFunctionConfigurationOutput, anyhow::Error> { 
     info!( 
          ?environment, 
          "Updating environment for {}", self.lambda_name 
     ); 
     let updated = self 
          .lambda_client 
          .update_function_configuration() 
          .function_name(self.lambda_name.clone()) 
          .environment(environment) 
          .send() 
          .await 
          .map_err(anyhow::Error::from)?; 
     self.wait_for_function_ready().await?; 
     Ok(updated) 
 }
```
• Per i dettagli sulle API, consulta la [UpdateFunctionConfigurationg](https://docs.rs/releases/search?query=aws-sdk)uida di riferimento all'API AWS SDK for Rust.

## Scenari

Nozioni di base sulle funzioni

L'esempio di codice seguente mostra come:

- Crea un ruolo IAM e una funzione Lambda, quindi carica il codice del gestore.
- Richiamare la funzione con un singolo parametro e ottenere i risultati.
- Aggiorna il codice della funzione e configuralo con una variabile di ambiente.
- Richiamare la funzione con nuovi parametri e ottenere i risultati. Visualizza il log di esecuzione restituito.
- Elenca le funzioni dell'account, quindi elimina le risorse.

Per ulteriori informazioni sull'utilizzo di Lambda, consulta [Creare una funzione Lambda con la](https://docs.aws.amazon.com/lambda/latest/dg/getting-started-create-function.html) [console](https://docs.aws.amazon.com/lambda/latest/dg/getting-started-create-function.html).

# SDK per Rust

**a** Note

C'è di più su. GitHub Trova l'esempio completo e scopri di più sulla configurazione e l'esecuzione nel [Repository di esempi di codice AWS.](https://github.com/awsdocs/aws-doc-sdk-examples/tree/main/rustv1/examples/lambda#code-examples)

Il file Cargo.toml con dipendenze utilizzato in questo scenario.

```
[package]
name = "lambda-code-examples"
version = "0.1.0"
edition = "2021"
# See more keys and their definitions at https://doc.rust-lang.org/cargo/reference/
manifest.html
[dependencies]
aws-config = { version = "1.0.1", features = ["behavior-version-latest"] }
aws-sdk-ec2 = { version = "1.3.0" }
aws-sdk-iam = \{ version = "1.3.0" \}aws-sdk-lambda = \{ version = "1.3.0" \}aws-sdk-s3 = { version = "1.4.0" }
```

```
aws-smithy-types = \{ version = "1.0.1" \}aws-types = \{ version = "1.0.1" \}clap = { version = "~4.4", features = ['derive"] }
tokio = { version = "1.20.1", features = ['full"] }
tracing-subscriber = { version = 0.3.15", features = ["env-filter"] }
tracing = "0.1.37"serde_json = "1.0.94"
anyhow = "1.0.71"uuid = \{ version = "1.3.3", features = ['v4"] }
lambda runtime = "0.8.0"serde = "1.0.164"
```
Una raccolta di utilità che semplificano le invocazioni a Lambda per questo scenario. Questo file è src/ations.rs nella cassa.

```
// Copyright Amazon.com, Inc. or its affiliates. All Rights Reserved.
// SPDX-License-Identifier: Apache-2.0
use anyhow::anyhow;
use aws_sdk_iam::operation::delete_role::DeleteRoleOutput;
use aws_sdk_lambda::{ 
     operation::{ 
         delete_function::DeleteFunctionOutput, get_function::GetFunctionOutput, 
         invoke::InvokeOutput, list_functions::ListFunctionsOutput, 
         update_function_code::UpdateFunctionCodeOutput, 
         update_function_configuration::UpdateFunctionConfigurationOutput, 
     }, 
     primitives::ByteStream, 
     types::{Environment, FunctionCode, LastUpdateStatus, State},
};
use aws_sdk_s3::{ 
     operation::{delete_bucket::DeleteBucketOutput, 
  delete_object::DeleteObjectOutput}, 
     types::CreateBucketConfiguration,
};
use aws_smithy_types::Blob;
use serde::{ser::SerializeMap, Serialize};
use std::{path::PathBuf, str::FromStr, time::Duration};
use tracing::{debug, info, warn};
/* Operation describes */
#[derive(Clone, Copy, Debug, Serialize)]
```
pub enum Operation {

```
 #[serde(rename = "plus")] 
     Plus, 
     #[serde(rename = "minus")] 
     Minus, 
     #[serde(rename = "times")] 
     Times, 
     #[serde(rename = "divided-by")] 
     DividedBy,
}
impl FromStr for Operation { 
     type Err = anyhow::Error; 
     fn from_str(s: &str) -> Result<Self, Self::Err> { 
         match s { 
              "plus" => Ok(Operation::Plus), 
             "minus" => 0k(0peration::Minus),
              "times" => Ok(Operation::Times), 
              "divided-by" => Ok(Operation::DividedBy), 
             = => Err(anyhow!("Unknown operation \{s\}")),
         } 
     }
}
impl ToString for Operation { 
     fn to_string(&self) -> String { 
         match self { 
              Operation::Plus => "plus".to_string(), 
              Operation::Minus => "minus".to_string(), 
              Operation::Times => "times".to_string(), 
              Operation::DividedBy => "divided-by".to_string(), 
         } 
     }
}
/** 
  * InvokeArgs will be serialized as JSON and sent to the AWS Lambda handler. 
  */
#[derive(Debug)]
pub enum InvokeArgs { 
     Increment(i32), 
     Arithmetic(Operation, i32, i32),
}
```

```
impl Serialize for InvokeArgs { 
     fn serialize<S>(&self, serializer: S) -> Result<S::Ok, S::Error> 
     where 
         S: serde::Serializer, 
     { 
         match self { 
              InvokeArgs::Increment(i) => serializer.serialize_i32(*i), 
              InvokeArgs::Arithmetic(o, i, j) => { 
                  let mut map: S::SerializeMap = serializer.serialize_map(Some(3))?; 
                  map.serialize_key(&"op".to_string())?; 
                  map.serialize_value(&o.to_string())?; 
                  map.serialize_key(&"i".to_string())?; 
                  map.serialize_value(&i)?; 
                  map.serialize_key(&"j".to_string())?; 
                  map.serialize_value(&j)?; 
                  map.end() 
              } 
         } 
     }
}
/** A policy document allowing Lambda to execute this function on the account's 
  behalf. */
const ROLE POLICY DOCUMENT: &str = r#"{
     "Version": "2012-10-17", 
     "Statement": [ 
          { 
              "Effect": "Allow", 
              "Principal": { "Service": "lambda.amazonaws.com" }, 
              "Action": "sts:AssumeRole" 
         } 
    \mathbf{I}}"#;
/** 
  * A LambdaManager gathers all the resources necessary to run the Lambda example 
  scenario. 
  * This includes instantiated aws_sdk clients and details of resource names. 
  */
pub struct LambdaManager { 
     iam_client: aws_sdk_iam::Client, 
     lambda_client: aws_sdk_lambda::Client, 
     s3_client: aws_sdk_s3::Client,
```

```
 lambda_name: String, 
     role_name: String, 
     bucket: String, 
     own_bucket: bool,
}
// These unit type structs provide nominal typing on top of String parameters for 
  LambdaManager::new
pub struct LambdaName(pub String);
pub struct RoleName(pub String);
pub struct Bucket(pub String);
pub struct OwnBucket(pub bool);
impl LambdaManager { 
     pub fn new( 
          iam_client: aws_sdk_iam::Client, 
         lambda_client: aws_sdk_lambda::Client, 
         s3_client: aws_sdk_s3::Client, 
         lambda_name: LambdaName, 
         role_name: RoleName, 
         bucket: Bucket, 
         own_bucket: OwnBucket, 
     ) -> Self { 
         Self { 
              iam_client, 
              lambda_client, 
              s3_client, 
              lambda_name: lambda_name.0, 
              role_name: role_name.0, 
              bucket: bucket.0, 
              own_bucket: own_bucket.0, 
         } 
     } 
     /** 
      * Load the AWS configuration from the environment. 
      * Look up lambda_name and bucket if none are given, or generate a random name 
  if not present in the environment. 
      * If the bucket name is provided, the caller needs to have created the bucket. 
      * If the bucket name is generated, it will be created. 
      */ 
     pub async fn load_from_env(lambda_name: Option<String>, bucket: Option<String>) 
  -> Self { 
         let sdk_config = aws_config::load_from_env().await;
```

```
 let lambda_name = LambdaName(lambda_name.unwrap_or_else(|| { 
             std::env::var("LAMBDA_NAME").unwrap_or_else(|_| 
 "rust_lambda_example".to_string()) 
         })); 
         let role_name = RoleName(format!("{}_role", lambda_name.0)); 
         let (bucket, own_bucket) = 
             match bucket { 
                 Some(bucket) => (Bucket(bucket), false), 
                None \Rightarrow (
                      Bucket(std::env::var("LAMBDA_BUCKET").unwrap_or_else(|_| { 
                          format!("rust-lambda-example-{}", uuid::Uuid::new_v4()) 
                      })), 
                      true, 
                 ), 
             }; 
         let s3_client = aws_sdk_s3::Client::new(&sdk_config); 
         if own_bucket { 
             info!("Creating bucket for demo: {}", bucket.0); 
             s3_client 
                  .create_bucket() 
                  .bucket(bucket.0.clone()) 
                  .create_bucket_configuration( 
                      CreateBucketConfiguration::builder() 
  .location_constraint(aws_sdk_s3::types::BucketLocationConstraint::from( 
                              sdk_config.region().unwrap().as_ref(), 
 )) 
                          .build(), 
) .send() 
                  .await 
                  .unwrap(); 
         } 
         Self::new( 
             aws_sdk_iam::Client::new(&sdk_config), 
             aws_sdk_lambda::Client::new(&sdk_config), 
             s3_client, 
             lambda_name, 
             role_name, 
             bucket, 
             OwnBucket(own_bucket),
```

```
 ) 
     } 
     // snippet-start:[lambda.rust.scenario.prepare_function] 
     /** 
      * Upload function code from a path to a zip file. 
      * The zip file must have an AL2 Linux-compatible binary called `bootstrap`. 
      * The easiest way to create such a zip is to use `cargo lambda build --output-
format Zip`. 
      */ 
     async fn prepare_function( 
         &self, 
         zip_file: PathBuf, 
         key: Option<String>, 
     ) -> Result<FunctionCode, anyhow::Error> { 
         let body = ByteStream::from_path(zip_file).await?; 
         let key = key.unwrap_or_else(|| format!("{}_code", self.lambda_name)); 
        info!("Uploading function code to s3!///{}', self.bucket, key);
        let = self .s3_client 
              .put_object() 
              .bucket(self.bucket.clone()) 
              .key(key.clone()) 
              .body(body) 
              .send() 
              .await?; 
         Ok(FunctionCode::builder() 
              .s3_bucket(self.bucket.clone()) 
              .s3_key(key) 
             .build() } 
     // snippet-end:[lambda.rust.scenario.prepare_function] 
     // snippet-start:[lambda.rust.scenario.create_function] 
     /** 
      * Create a function, uploading from a zip file. 
      */ 
     pub async fn create_function(&self, zip_file: PathBuf) -> Result<String, 
  anyhow::Error> { 
         let code = self.prepare_function(zip_file, None).await?;
```

```
 let key = code.s3_key().unwrap().to_string(); 
    self.create role().await;
     let role = self 
          .iam_client 
          .create_role() 
          .role_name(self.role_name.clone()) 
          .assume_role_policy_document(ROLE_POLICY_DOCUMENT) 
          .send() 
          .await?; 
     info!("Created iam role, waiting 15s for it to become active"); 
     tokio::time::sleep(Duration::from_secs(15)).await; 
     info!("Creating lambda function {}", self.lambda_name); 
    let = self .lambda_client 
          .create_function() 
          .function_name(self.lambda_name.clone()) 
          .code(code) 
          .role(role.role().map(|r| r.arn()).unwrap_or_default()) 
          .runtime(aws_sdk_lambda::types::Runtime::Providedal2) 
          .handler("_unused") 
          .send() 
          .await 
          .map_err(anyhow::Error::from)?; 
     self.wait_for_function_ready().await?; 
     self.lambda_client 
          .publish_version() 
          .function_name(self.lambda_name.clone()) 
          .send() 
          .await?; 
     Ok(key) 
 } 
 // snippet-end:[lambda.rust.scenario.create_function] 
 /** 
  * Create an IAM execution role for the managed Lambda function. 
  */ 
 async fn create_role(&self) {
```

```
 info!("Creating execution role for function"); 
         if let Ok(_response) = self 
              .iam_client 
              .get_role() 
              .role_name(self.role_name.clone()) 
              .send() 
              .await 
        \mathcal{L} let delete_response = self 
                  .iam_client 
                  .delete_role() 
                  .role_name(self.role_name.clone()) 
                  .send() 
                  .await; 
             match delete_response { 
                  Ok(_) => debug!("Deleted role first"), 
                 Err(\_) \Rightarrow {
                      warn!("Failed to delete role, will probably fail to create the 
 new role") 
 } 
 } 
         } 
     } 
     /** 
      * Poll `is_function_ready` with a 1-second delay. It returns when the function 
 is ready or when there's an error checking the function's state. 
      */ 
     pub async fn wait_for_function_ready(&self) -> Result<(), anyhow::Error> { 
         info!("Waiting for function"); 
         while !self.is_function_ready(None).await? { 
             info!("Function is not ready, sleeping 1s"); 
             tokio::time::sleep(Duration::from_secs(1)).await; 
         } 
        0k(()) } 
     /** 
      * Check if a Lambda function is ready to be invoked. 
      * A Lambda function is ready for this scenario when its state is active and its 
 LastUpdateStatus is Successful. 
      * Additionally, if a sha256 is provided, the function must have that as its 
 current code hash. 
      * Any missing properties or failed requests will be reported as an Err.
```

```
 */ 
    async fn is_function_ready( 
        &self, 
        expected_code_sha256: Option<&str>, 
   ) -> Result<bool, anyhow::Error> {
        match self.get_function().await { 
          0k(func) => {
               if let Some(config) = func.configuration() { 
                   if let Some(state) = config.state() { 
                      info!(?state, "Checking if function is active"); 
                      if !matches!(state, State::Active) { 
                          return Ok(false); 
 } 
1 1 1 1 1 1 1
                   match config.last_update_status() { 
                      Some(last_update_status) => { 
                          info!(?last_update_status, "Checking if function is 
 ready"); 
                          match last_update_status { 
                             LastUpdateStatus::Successful => { 
                                 // continue 
 } 
                             LastUpdateStatus::Failed | 
 LastUpdateStatus::InProgress => { 
                                 return Ok(false); 
 } 
                            unknown \Rightarrow {
                                 warn!( 
                                     status_variant = unknown.as_str(), 
                                     "LastUpdateStatus unknown" 
); \hspace{0.5cm} return Err(anyhow!( 
                                     "Unknown LastUpdateStatus, fn config is 
 {config:?}" 
)); \hspace{1.5cm} ));
 } 
 } 
 } 
                     None \Rightarrow {
                          warn!("Missing last update status"); 
                          return Ok(false); 
 } 
\hspace{1.5cm} ); and the set of \hspace{1.5cm} );
                   if expected_code_sha256.is_none() {
```

```
 return Ok(true); 
1 1 1 1 1 1 1
                    if let Some(code sha256) = config.code sha256() {
                         return Ok(code_sha256 == 
 expected_code_sha256.unwrap_or_default()); 
1 1 1 1 1 1 1
 } 
 } 
            Err(e) \Rightarrow {
                 warn!(?e, "Could not get function while waiting"); 
 } 
         } 
        Ok(false) 
    } 
    // snippet-start:[lambda.rust.scenario.get_function] 
    /** Get the Lambda function with this Manager's name. */ 
    pub async fn get_function(&self) -> Result<GetFunctionOutput, anyhow::Error> { 
         info!("Getting lambda function"); 
         self.lambda_client 
             .get_function() 
             .function_name(self.lambda_name.clone()) 
             .send() 
             .await 
             .map_err(anyhow::Error::from) 
    } 
    // snippet-end:[lambda.rust.scenario.get_function] 
    // snippet-start:[lambda.rust.scenario.list_functions] 
    /** List all Lambda functions in the current Region. */ 
    pub async fn list_functions(&self) -> Result<ListFunctionsOutput, anyhow::Error> 
 { 
         info!("Listing lambda functions"); 
         self.lambda_client 
             .list_functions() 
             .send() 
             .await 
             .map_err(anyhow::Error::from) 
    } 
    // snippet-end:[lambda.rust.scenario.list_functions] 
    // snippet-start:[lambda.rust.scenario.invoke] 
    /** Invoke the lambda function using calculator InvokeArgs. */
```

```
 pub async fn invoke(&self, args: InvokeArgs) -> Result<InvokeOutput, 
 anyhow::Error> { 
        info!(?args, "Invoking {}", self.lambda_name); 
        let payload = serde_json::to_string(&args)?; 
        debug!(?payload, "Sending payload"); 
        self.lambda_client 
             .invoke() 
             .function_name(self.lambda_name.clone()) 
             .payload(Blob::new(payload)) 
             .send() 
             .await 
             .map_err(anyhow::Error::from) 
    } 
    // snippet-end:[lambda.rust.scenario.invoke] 
    // snippet-start:[lambda.rust.scenario.update_function_code] 
   /** Given a Path to a zip file, update the function's code and wait for the 
 update to finish. */ 
    pub async fn update_function_code( 
        &self, 
        zip_file: PathBuf, 
        key: String, 
    ) -> Result<UpdateFunctionCodeOutput, anyhow::Error> { 
        let function_code = self.prepare_function(zip_file, Some(key)).await?; 
        info!("Updating code for {}", self.lambda_name); 
       let update = self .lambda_client 
             .update_function_code() 
             .function_name(self.lambda_name.clone()) 
             .s3_bucket(self.bucket.clone()) 
             .s3_key(function_code.s3_key().unwrap().to_string()) 
             .send() 
             .await 
             .map_err(anyhow::Error::from)?; 
        self.wait_for_function_ready().await?; 
        Ok(update) 
    } 
    // snippet-end:[lambda.rust.scenario.update_function_code] 
   // snippet-start:[lambda.rust.scenario.update_function_configuration] 
    /** Update the environment for a function. */
```

```
 pub async fn update_function_configuration( 
        &self, 
        environment: Environment, 
    ) -> Result<UpdateFunctionConfigurationOutput, anyhow::Error> { 
        info!( 
             ?environment, 
             "Updating environment for {}", self.lambda_name 
        ); 
        let updated = self 
             .lambda_client 
             .update_function_configuration() 
             .function_name(self.lambda_name.clone()) 
             .environment(environment) 
             .send() 
             .await 
             .map_err(anyhow::Error::from)?; 
        self.wait_for_function_ready().await?; 
        Ok(updated) 
    } 
    // snippet-end:[lambda.rust.scenario.update_function_configuration] 
   // snippet-start:[lambda.rust.scenario.delete_function] 
    /** Delete a function and its role, and if possible or necessary, its associated 
 code object and bucket. */ 
    pub async fn delete_function( 
        &self, 
        location: Option<String>, 
    ) -> ( 
        Result<DeleteFunctionOutput, anyhow::Error>, 
        Result<DeleteRoleOutput, anyhow::Error>, 
        Option<Result<DeleteObjectOutput, anyhow::Error>>, 
    ) { 
        info!("Deleting lambda function {}", self.lambda_name); 
        let delete_function = self 
             .lambda_client 
             .delete_function() 
             .function_name(self.lambda_name.clone()) 
             .send() 
             .await 
             .map_err(anyhow::Error::from); 
        info!("Deleting iam role {}", self.role_name);
```

```
 let delete_role = self 
              .iam_client 
             .delete role()
              .role_name(self.role_name.clone()) 
              .send() 
              .await 
              .map_err(anyhow::Error::from); 
        let delete_object: Option<Result<DeleteObjectOutput, anyhow::Error>> =
             if let Some(location) = location { 
                  info!("Deleting object {location}"); 
                  Some( 
                      self.s3_client 
                           .delete_object() 
                           .bucket(self.bucket.clone()) 
                           .key(location) 
                          .send() 
                           .await 
                           .map_err(anyhow::Error::from), 
) } else { 
                  info!(?location, "Skipping delete object"); 
                  None 
             }; 
         (delete_function, delete_role, delete_object) 
     } 
     // snippet-end:[lambda.rust.scenario.delete_function] 
     pub async fn cleanup( 
         &self, 
         location: Option<String>, 
     ) -> ( 
         ( 
             Result<DeleteFunctionOutput, anyhow::Error>, 
             Result<DeleteRoleOutput, anyhow::Error>, 
             Option<Result<DeleteObjectOutput, anyhow::Error>>, 
         ), 
         Option<Result<DeleteBucketOutput, anyhow::Error>>, 
     ) { 
         let delete_function = self.delete_function(location).await; 
         let delete_bucket = if self.own_bucket { 
             info!("Deleting bucket {}", self.bucket);
```

```
 if delete_function.2.is_none() || 
  delete_function.2.as_ref().unwrap().is_ok() { 
                  Some( 
                      self.s3_client 
                          .delete_bucket() 
                          .bucket(self.bucket.clone()) 
                          .send() 
                          .await 
                          .map_err(anyhow::Error::from), 
) } else { 
                  None 
 } 
         } else { 
             info!("No bucket to clean up"); 
             None 
         }; 
         (delete_function, delete_bucket) 
     }
}
/** 
  * Testing occurs primarily as an integration test running the `scenario` bin 
  successfully. 
  * Each action relies deeply on the internal workings and state of Amazon Simple 
  Storage Service (Amazon S3), Lambda, and IAM working together. 
  * It is therefore infeasible to mock the clients to test the individual actions. 
  */
#[cfg(test)]
mod test { 
     use super::{InvokeArgs, Operation}; 
     use serde_json::json; 
     /** Make sure that the JSON output of serializing InvokeArgs is what's expected 
  by the calculator. */ 
     #[test] 
     fn test_serialize() { 
         assert_eq!(json!(InvokeArgs::Increment(5)), 5); 
         assert_eq!( 
             json!(InvokeArgs::Arithmetic(Operation::Plus, 5, 7)).to_string(), 
             r#"{"i":5,"j":7,"op":"plus"}"#.to_string(), 
         ); 
     }
```
}

Un file binario per eseguire lo scenario dall'inizio alla fine, utilizzando i flag della linea di comando per controllare alcuni comportamenti. Questo file è src/bin/scenario.rs nella cassa.

```
// Copyright Amazon.com, Inc. or its affiliates. All Rights Reserved.
// SPDX-License-Identifier: Apache-2.0
/*
## Service actions
Service actions wrap the SDK call, taking a client and any specific parameters 
  necessary for the call.
* CreateFunction
* GetFunction
* ListFunctions
* Invoke
* UpdateFunctionCode
* UpdateFunctionConfiguration
* DeleteFunction
## Scenario
A scenario runs at a command prompt and prints output to the user on the result 
  of each service action. A scenario can run in one of two ways: straight through, 
  printing out progress as it goes, or as an interactive question/answer script.
## Getting started with functions
Use an SDK to manage AWS Lambda functions: create a function, invoke it, update its 
  code, invoke it again, view its output and logs, and delete it.
This scenario uses two Lambda handlers:
_Note: Handlers don't use AWS SDK API calls._
The increment handler is straightforward:
1. It accepts a number, increments it, and returns the new value.
2. It performs simple logging of the result.
The arithmetic handler is more complex:
```
1. It accepts a set of actions ['plus', 'minus', 'times', 'divided-by'] and two numbers, and returns the result of the calculation. 2. It uses an environment variable to control log level (such as DEBUG, INFO, WARNING, ERROR). It logs a few things at different levels, such as: \* DEBUG: Full event data. \* INFO: The calculation result. \* WARN~ING~: When a divide by zero error occurs. \* This will be the typical `RUST\_LOG` variable. The steps of the scenario are: 1. Create an AWS Identity and Access Management (IAM) role that meets the following requirements: \* Has an assume\_role policy that grants 'lambda.amazonaws.com' the 'sts:AssumeRole' action. \* Attaches the 'arn:aws:iam::aws:policy/service-role/ AWSLambdaBasicExecutionRole' managed role. \* \_You must wait for ~10 seconds after the role is created before you can use it!\_ 2. Create a function (CreateFunction) for the increment handler by packaging it as a zip and doing one of the following: \* Adding it with CreateFunction Code.ZipFile. \* --or-- \* Uploading it to Amazon Simple Storage Service (Amazon S3) and adding it with CreateFunction Code.S3Bucket/S3Key. \* \_Note: Zipping the file does not have to be done in code.\_ \* If you have a waiter, use it to wait until the function is active. Otherwise, call GetFunction until State is Active. 3. Invoke the function with a number and print the result. 4. Update the function (UpdateFunctionCode) to the arithmetic handler by packaging it as a zip and doing one of the following: \* Adding it with UpdateFunctionCode ZipFile. \* --or-- \* Uploading it to Amazon S3 and adding it with UpdateFunctionCode S3Bucket/ S3Key. 5. Call GetFunction until Configuration.LastUpdateStatus is 'Successful' (or 'Failed'). 6. Update the environment variable by calling UpdateFunctionConfiguration and pass it a log level, such as: \* Environment={'Variables': {'RUST\_LOG': 'TRACE'}}

```
7. Invoke the function with an action from the list and a couple of values. Include 
  LogType='Tail' to get logs in the result. Print the result of the calculation and 
  the log.
8. [Optional] Invoke the function to provoke a divide-by-zero error and show the log 
 result.
9. List all functions for the account, using pagination (ListFunctions).
10. Delete the function (DeleteFunction).
11. Delete the role.
Each step should use the function created in Service Actions to abstract calling the 
  SDK. 
  */
use aws_sdk_lambda::{operation::invoke::InvokeOutput, types::Environment};
use clap::Parser;
use std::{collections::HashMap, path::PathBuf};
use tracing::{debug, info, warn};
use tracing_subscriber::EnvFilter;
use lambda_code_examples::actions::{ 
     InvokeArgs::{Arithmetic, Increment}, 
     LambdaManager, Operation,
};
#[derive(Debug, Parser)]
pub struct Opt { 
     /// The AWS Region. 
     #[structopt(short, long)] 
     pub region: Option<String>, 
     // The bucket to use for the FunctionCode. 
     #[structopt(short, long)] 
     pub bucket: Option<String>, 
     // The name of the Lambda function. 
     #[structopt(short, long)] 
     pub lambda_name: Option<String>, 
     // The number to increment. 
     #[structopt(short, long, default_value = "12")] 
     pub inc: i32, 
     // The left operand. 
     #[structopt(long, default_value = "19")]
```

```
 pub num_a: i32, 
     // The right operand. 
     #[structopt(long, default_value = "23")] 
     pub num_b: i32, 
     // The arithmetic operation. 
     #[structopt(short, long, default_value = "plus")] 
     pub operation: Operation, 
     #[structopt(long)] 
    pub cleanup: Option<bool>,
     #[structopt(long)] 
    pub no_cleanup: 0ption<bool>,
}
fn code_path(lambda: &str) -> PathBuf { 
     PathBuf::from(format!("../target/lambda/{lambda}/bootstrap.zip"))
}
// snippet-start:[lambda.rust.scenario.log_invoke_output]
fn log_invoke_output(invoke: &InvokeOutput, message: &str) { 
     if let Some(payload) = invoke.payload().cloned() { 
         let payload = String::from_utf8(payload.into_inner()); 
         info!(?payload, message); 
     } else { 
         info!("Could not extract payload") 
     } 
     if let Some(logs) = invoke.log_result() { 
         debug!(?logs, "Invoked function logs") 
     } else { 
         debug!("Invoked function had no logs") 
     }
}
// snippet-end:[lambda.rust.scenario.log_invoke_output]
async fn main_block( 
     opt: &Opt, 
     manager: &LambdaManager, 
     code_location: String,
) -> Result<(), anyhow::Error> { 
     let invoke = manager.invoke(Increment(opt.inc)).await?; 
     log_invoke_output(&invoke, "Invoked function configured as increment");
```

```
 let update_code = manager 
         .update_function_code(code_path("arithmetic"), code_location.clone()) 
         .await?; 
    let code sha256 = update code.code sha256().unwrap or("Unknown SHA");
     info!(?code_sha256, "Updated function code with arithmetic.zip"); 
     let arithmetic_args = Arithmetic(opt.operation, opt.num_a, opt.num_b); 
     let invoke = manager.invoke(arithmetic_args).await?; 
     log_invoke_output(&invoke, "Invoked function configured as arithmetic"); 
     let update = manager 
         .update_function_configuration( 
             Environment::builder() 
                  .set_variables(Some(HashMap::from([( 
                      "RUST_LOG".to_string(), 
                      "trace".to_string(), 
                  )]))) 
                  .build(), 
\overline{\phantom{a}} .await?; 
     let updated_environment = update.environment(); 
     info!(?updated_environment, "Updated function configuration"); 
     let invoke = manager 
         .invoke(Arithmetic(opt.operation, opt.num_a, opt.num_b)) 
         .await?; 
     log_invoke_output( 
         &invoke, 
         "Invoked function configured as arithmetic with increased logging", 
     ); 
     let invoke = manager 
         .invoke(Arithmetic(Operation::DividedBy, opt.num_a, 0)) 
         .await?; 
     log_invoke_output( 
         &invoke, 
         "Invoked function configured as arithmetic with divide by zero", 
     ); 
    0k::<(), anyhow::Error>(())
```
}

```
#[tokio::main]
async fn main() { 
    tracing subscriber::fmt()
         .without_time() 
         .with_file(true) 
         .with_line_number(true) 
         .with_env_filter(EnvFilter::from_default_env()) 
         .init(); 
    let opt = 0pt::parse();
     let manager = LambdaManager::load_from_env(opt.lambda_name.clone(), 
  opt.bucket.clone()).await; 
     let key = match manager.create_function(code_path("increment")).await { 
        0k(int) => {
             info!(?init, "Created function, initially with increment.zip"); 
             let run_block = main_block(&opt, &manager, init.clone()).await; 
             info!(?run_block, "Finished running example, cleaning up"); 
             Some(init) 
         } 
        Err(err) => {
             warn!(?err, "Error happened when initializing function"); 
             None 
         } 
     }; 
    if Some(false) == opt.close || Some(true) == opt.no_cleanup {
         info!("Skipping cleanup") 
     } else { 
         let delete = manager.cleanup(key).await; 
         info!(?delete, "Deleted function & cleaned up resources"); 
     }
}
```
- Per informazioni dettagliate sulle API, consulta i seguenti argomenti nella Documentazione di riferimento delle API SDK AWS per Rust.
	- [CreateFunction](https://docs.rs/releases/search?query=aws-sdk)
	- [DeleteFunction](https://docs.rs/releases/search?query=aws-sdk)
	- [GetFunction](https://docs.rs/releases/search?query=aws-sdk)
	- [Invoke](https://docs.rs/releases/search?query=aws-sdk)
- [ListFunctions](https://docs.rs/releases/search?query=aws-sdk)
- [UpdateFunctionCode](https://docs.rs/releases/search?query=aws-sdk)
- [UpdateFunctionConfiguration](https://docs.rs/releases/search?query=aws-sdk)

#### Esempi serverless

Richiamare una funzione Lambda da un trigger Kinesis

Il seguente esempio di codice mostra come implementare una funzione Lambda che riceve un evento attivato dalla ricezione di record da un flusso Kinesis. La funzione recupera il payload Kinesis, lo decodifica da Base64 e registra il contenuto del record.

SDK per Rust

## **a** Note

C'è altro su. GitHub Trova l'esempio completo e scopri come eseguire la configurazione e l'esecuzione nel repository di [Esempi serverless.](https://github.com/aws-samples/serverless-snippets/tree/main/integration-kinesis-to-lambda)

Consumo di un evento Kinesis con Lambda utilizzando Rust.

```
use aws_lambda_events::event::kinesis::KinesisEvent;
use lambda_runtime::{run, service_fn, Error, LambdaEvent};
async fn function_handler(event: LambdaEvent<KinesisEvent>) -> Result<(), Error> { 
     if event.payload.records.is_empty() { 
         tracing::info!("No records found. Exiting."); 
        return 0k(());
     } 
     event.payload.records.iter().for_each(|record| { 
         tracing::info!("EventId: 
  {}",record.event_id.as_deref().unwrap_or_default()); 
         let record_data = std::str::from_utf8(&record.kinesis.data); 
         match record_data { 
            0k(data) => {
                 // log the record data 
                 tracing::info!("Data: {}", data);
```

```
 } 
            Err(e) \Rightarrow {
                  tracing::error!("Error: {}", e); 
 } 
         } 
     }); 
     tracing::info!( 
         "Successfully processed {} records", 
         event.payload.records.len() 
     ); 
    0k(())}
#[tokio::main]
async fn main() -> Result<(), Error> { 
     tracing_subscriber::fmt() 
         .with_max_level(tracing::Level::INFO) 
         // disable printing the name of the module in every log line. 
         .with_target(false) 
         // disabling time is handy because CloudWatch will add the ingestion time. 
         .without_time() 
         .init(); 
     run(service_fn(function_handler)).await
}
```
Richiamo di una funzione Lambda da un trigger Amazon S3

Il seguente esempio di codice mostra come implementare una funzione Lambda che riceve un evento attivato dal caricamento di un oggetto in un bucket S3. La funzione recupera il nome del bucket S3 e la chiave dell'oggetto dal parametro evento e chiama l'API Amazon S3 per recuperare e registrare il tipo di contenuto dell'oggetto.

SDK per Rust

#### **a** Note

C'è altro su. GitHub Trova l'esempio completo e scopri come eseguire la configurazione e l'esecuzione nel repository di [Esempi serverless.](https://github.com/aws-samples/serverless-snippets/tree/main/integration-s3-to-lambda)

Utilizzo di un evento S3 con Lambda tramite Rust.

```
use aws_lambda_events::event::s3::S3Event;
use aws_sdk_s3::{Client};
use lambda_runtime::{run, service_fn, Error, LambdaEvent};
/// Main function
#[tokio::main]
async fn main() -> Result<(), Error> { 
     tracing_subscriber::fmt() 
         .with_max_level(tracing::Level::INFO) 
         .with_target(false) 
         .without_time() 
         .init(); 
     // Initialize the AWS SDK for Rust 
     let config = aws_config::load_from_env().await; 
     let s3_client = Client::new(&config); 
     let res = run(service_fn(|request: LambdaEvent<S3Event>| { 
         function_handler(&s3_client, request) 
     })).await; 
     res
}
async fn function_handler( 
     s3_client: &Client, 
     evt: LambdaEvent<S3Event>
) -> Result<(), Error> { 
     tracing::info!(records = ?evt.payload.records.len(), "Received request from 
  SQS"); 
     if evt.payload.records.len() == 0 { 
         tracing::info!("Empty S3 event received"); 
     } 
     let bucket = evt.payload.records[0].s3.bucket.name.as_ref().expect("Bucket name 
  to exist"); 
     let key = evt.payload.records[0].s3.object.key.as_ref().expect("Object key to 
  exist"); 
     tracing::info!("Request is for {} and object {}", bucket, key);
```

```
 let s3_get_object_result = s3_client 
          .get_object() 
          .bucket(bucket) 
         .key(key) 
          .send() 
          .await; 
     match s3_get_object_result { 
         Ok(_) => tracing::info!("S3 Get Object success, the s3GetObjectResult 
  contains a 'body' property of type ByteStream"), 
         Err(_) => tracing::info!("Failure with S3 Get Object request") 
     } 
    0k(())}
```
Richiamo di una funzione Lambda da un trigger Amazon SNS

Il seguente esempio di codice mostra come implementare una funzione Lambda che riceve un evento attivato dalla ricezione di messaggi da un argomento SNS. La funzione recupera i messaggi dal parametro dell'evento e registra il contenuto di ogni messaggio.

SDK per Rust

**a** Note

C'è altro su. GitHub Trova l'esempio completo e scopri come eseguire la configurazione e l'esecuzione nel repository di [Esempi serverless.](https://github.com/aws-samples/serverless-snippets/tree/main/integration-sns-to-lambda)

Utilizzo di un evento SNS con Lambda tramite Rust.

```
use aws_lambda_events::event::sns::SnsEvent;
use aws_lambda_events::sns::SnsRecord;
use lambda_runtime::{run, service_fn, Error, LambdaEvent};
use tracing::info;
// Built with the following dependencies:
// aws_lambda_events = { version = "0.10.0", default-features = false, features = 
  ["sns"] }
```

```
// lambda_runtime = "0.8.1"
// tokio = \{ version = "1", features = ["macro" ] }
// tracing = \{ version = "0.1", features = ['log"] }
// tracing-subscriber = { version = "0.3", default-features = false, features = 
 \lceil"fmt"] }
async fn function_handler(event: LambdaEvent<SnsEvent>) -> Result<(), Error> { 
     for event in event.payload.records { 
         process_record(&event)?; 
     } 
    0k(())}
fn process_record(record: &SnsRecord) -> Result<(), Error> { 
     info!("Processing SNS Message: {}", record.sns.message); 
     // Implement your record handling code here. 
    0k(())}
#[tokio::main]
async fn main() -> Result<(), Error> { 
     tracing_subscriber::fmt() 
         .with_max_level(tracing::Level::INFO) 
         .with_target(false) 
        .without time()
         .init(); 
     run(service_fn(function_handler)).await
}
```
Richiamo di una funzione Lambda da un trigger Amazon SQS

Il seguente esempio di codice mostra come implementare una funzione Lambda che riceve un evento attivato dalla ricezione di messaggi da una coda SQS. La funzione recupera i messaggi dal parametro dell'evento e registra il contenuto di ogni messaggio.

# SDK per Rust

# **a** Note

C'è altro su. GitHub Trova l'esempio completo e scopri come eseguire la configurazione e l'esecuzione nel repository di [Esempi serverless.](https://github.com/aws-samples/serverless-snippets/tree/main/integration-sqs-to-lambda)

Consumo di un evento SQS con Lambda utilizzando Rust.

```
use aws_lambda_events::event::sqs::SqsEvent;
use lambda_runtime::{run, service_fn, Error, LambdaEvent};
async fn function_handler(event: LambdaEvent<SqsEvent>) -> Result<(), Error> { 
     event.payload.records.iter().for_each(|record| { 
         // process the record 
         tracing::info!("Message body: {}", 
  record.body.as_deref().unwrap_or_default()) 
     }); 
    0k(())}
#[tokio::main]
async fn main() -> Result<(), Error> { 
     tracing_subscriber::fmt() 
         .with_max_level(tracing::Level::INFO) 
         // disable printing the name of the module in every log line. 
         .with_target(false) 
         // disabling time is handy because CloudWatch will add the ingestion time. 
         .without_time() 
         .init(); 
     run(service_fn(function_handler)).await
}
```
Segnalazione di errori di elementi batch per funzioni Lambda con un trigger Kinesis

Il seguente esempio di codice mostra come implementare una risposta batch parziale per le funzioni Lambda che ricevono eventi da un flusso Kinesis. La funzione riporta gli errori degli elementi batch nella risposta, segnalando a Lambda di riprovare tali messaggi in un secondo momento.

# SDK per Rust

# **a** Note

C'è altro su. GitHub Trova l'esempio completo e scopri come eseguire la configurazione e l'esecuzione nel repository di [Esempi serverless.](https://github.com/aws-samples/serverless-snippets/tree/main/integration-kinesis-to-lambda-with-batch-item-handling)

Segnalazione degli errori degli elementi batch Kinesis con Lambda utilizzando Rust.

```
use aws_lambda_events::{ 
     event::kinesis::KinesisEvent, 
     kinesis::KinesisEventRecord, 
     streams::{KinesisBatchItemFailure, KinesisEventResponse},
};
use lambda_runtime::{run, service_fn, Error, LambdaEvent};
async fn function_handler(event: LambdaEvent<KinesisEvent>) -> 
  Result<KinesisEventResponse, Error> { 
     let mut response = KinesisEventResponse { 
         batch_item_failures: vec![], 
     }; 
     if event.payload.records.is_empty() { 
         tracing::info!("No records found. Exiting."); 
         return Ok(response); 
     } 
     for record in &event.payload.records { 
         tracing::info!( 
             "EventId: {}", 
             record.event_id.as_deref().unwrap_or_default() 
         ); 
         let record_processing_result = process_record(record); 
         if record_processing_result.is_err() { 
             response.batch_item_failures.push(KinesisBatchItemFailure { 
                  item_identifier: record.kinesis.sequence_number.clone(), 
             }); 
            /* Since we are working with streams, we can return the failed item
  immediately.
```

```
 Lambda will immediately begin to retry processing from this failed item 
  onwards. */ 
             return Ok(response); 
         } 
     } 
     tracing::info!( 
         "Successfully processed {} records", 
         event.payload.records.len() 
     ); 
     Ok(response)
}
fn process_record(record: &KinesisEventRecord) -> Result<(), Error> { 
     let record_data = std::str::from_utf8(record.kinesis.data.as_slice()); 
     if let Some(err) = record_data.err() { 
         tracing::error!("Error: {}", err); 
         return Err(Error::from(err)); 
     } 
     let record_data = record_data.unwrap_or_default(); 
     // do something interesting with the data 
     tracing::info!("Data: {}", record_data); 
    0k(())}
#[tokio::main]
async fn main() -> Result<(), Error> { 
     tracing_subscriber::fmt() 
         .with_max_level(tracing::Level::INFO) 
         // disable printing the name of the module in every log line. 
         .with_target(false) 
         // disabling time is handy because CloudWatch will add the ingestion time. 
         .without_time() 
         .init(); 
     run(service_fn(function_handler)).await
}
```
Segnalazione di errori di elementi batch per funzioni Lambda con un trigger Amazon SQS

Il seguente esempio di codice mostra come implementare una risposta batch parziale per le funzioni Lambda che ricevono eventi da una coda SQS. La funzione riporta gli errori degli elementi batch nella risposta, segnalando a Lambda di riprovare tali messaggi in un secondo momento.

SDK per Rust

## **a** Note

C'è di più su. GitHub Trova l'esempio completo e scopri come eseguire la configurazione e l'esecuzione nel repository di [Esempi serverless.](https://github.com/aws-samples/serverless-snippets/tree/main/lambda-function-sqs-report-batch-item-failures)

Segnalazione di errori di elementi batch di SQS con Lambda tramite Rust.

```
use aws_lambda_events::{ 
     event::sqs::{SqsBatchResponse, SqsEvent}, 
     sqs::{BatchItemFailure, SqsMessage},
};
use lambda_runtime::{run, service_fn, Error, LambdaEvent};
async fn process_record(_: &SqsMessage) -> Result<(), Error> { 
     Err(Error::from("Error processing message"))
}
async fn function_handler(event: LambdaEvent<SqsEvent>) -> Result<SqsBatchResponse, 
  Error> { 
     let mut batch_item_failures = Vec::new(); 
     for record in event.payload.records { 
         match process_record(&record).await { 
            0k(\_) => (),
             Err(_) => batch_item_failures.push(BatchItemFailure { 
                  item_identifier: record.message_id.unwrap(), 
             }), 
         } 
     } 
     Ok(SqsBatchResponse { 
         batch_item_failures, 
     })
}
```

```
#[tokio::main]
async fn main() -> Result<(), Error> { 
     run(service_fn(function_handler)).await
}
```
# MediaLive esempi che utilizzano SDK per Rust

I seguenti esempi di codice mostrano come eseguire azioni e implementare scenari comuni utilizzando l'AWSSDK per Rust con. MediaLive

Le operazioni sono estratti di codice da programmi più grandi e devono essere eseguite nel contesto. Sebbene le operazioni mostrino come richiamare le singole funzioni del servizio, è possibile visualizzarle contestualizzate negli scenari correlati e negli esempi tra servizi.

Scenari: esempi di codice che mostrano come eseguire un'attività specifica richiamando più funzioni all'interno dello stesso servizio.

Ogni esempio include un collegamento a GitHub, dove è possibile trovare istruzioni su come configurare ed eseguire il codice nel contesto.

#### Argomenti

• [Azioni](#page-8224-0)

Azioni

Elenca gli input

Il seguente esempio di codice mostra come elencare gli MediaLive input.

#### SDK per Rust

#### **a** Note

C'è altro da fare. GitHub Trova l'esempio completo e scopri di più sulla configurazione e l'esecuzione nel [Repository di esempi di codice AWS.](https://github.com/awsdocs/aws-doc-sdk-examples/tree/main/rustv1/examples/medialive#code-examples)

Elenca i nomi MediaLive di input e gli ARN nella regione.

```
async fn show inputs(client: &Client) -> Result<(), Error> {
     let input_list = client.list_inputs().send().await?; 
     for i in input_list.inputs() { 
         let input_arn = i.arn().unwrap_or_default(); 
        let input_name = i.name().unwrap_or_default();
         println!("Input Name : {}", input_name); 
         println!("Input ARN : {}", input_arn); 
         println!(); 
     } 
    0k(())}
```
• Per i dettagli sulle API, consulta il riferimento [ListInputsa](https://docs.rs/releases/search?query=aws-sdk)ll'API AWS SDK for Rust.

# MediaPackage esempi che utilizzano SDK per Rust

I seguenti esempi di codice mostrano come eseguire azioni e implementare scenari comuni utilizzando l'AWSSDK per Rust con. MediaPackage

Le operazioni sono estratti di codice da programmi più grandi e devono essere eseguite nel contesto. Sebbene le operazioni mostrino come richiamare le singole funzioni del servizio, è possibile visualizzarle contestualizzate negli scenari correlati e negli esempi tra servizi.

Scenari: esempi di codice che mostrano come eseguire un'attività specifica richiamando più funzioni all'interno dello stesso servizio.

Ogni esempio include un collegamento a GitHub, dove è possibile trovare istruzioni su come configurare ed eseguire il codice nel contesto.

Argomenti

• [Azioni](#page-8224-0)

Azioni

Elenca i canali

Il seguente esempio di codice mostra come elencare i MediaPackage canali.

## SDK per Rust

# **a** Note

C'è altro su GitHub. Trova l'esempio completo e scopri di più sulla configurazione e l'esecuzione nel [Repository di esempi di codice AWS.](https://github.com/awsdocs/aws-doc-sdk-examples/tree/main/rustv1/examples/mediapackage#code-examples)

Elenca gli ARN e le descrizioni dei canali.

```
async fn show_channels(client: &Client) -> Result<(), Error> { 
     let list_channels = client.list_channels().send().await?; 
     println!("Channels:"); 
     for c in list_channels.channels() { 
         let description = c.description().unwrap_or_default(); 
         let arn = c.arn().unwrap_or_default(); 
         println!(" Description : {}", description); 
        println!(" ARN : {}", arn);
         println!(); 
     } 
    0k(())}
```
• Per i dettagli sulle API, consulta la [ListChannelsg](https://docs.rs/releases/search?query=aws-sdk)uida di riferimento all'API AWS SDK for Rust.

# Elenca i tuoi endpoint di origine

Il seguente esempio di codice mostra come elencare gli endpoint di MediaPackage origine.

SDK per Rust

# **a** Note

C'è altro su. GitHub Trova l'esempio completo e scopri di più sulla configurazione e l'esecuzione nel [Repository di esempi di codice AWS.](https://github.com/awsdocs/aws-doc-sdk-examples/tree/main/rustv1/examples/mediapackage#code-examples)

Elenca le descrizioni e gli URL degli endpoint.

```
async fn show_endpoints(client: &Client) -> Result<(), Error> { 
     let or_endpoints = client.list_origin_endpoints().send().await?; 
     println!("Endpoints:"); 
     for e in or_endpoints.origin_endpoints() { 
         let endpoint_url = e.url().unwrap_or_default(); 
         let endpoint_description = e.description().unwrap_or_default(); 
         println!(" Description: {}", endpoint_description); 
        println!(" URL : {}", endpoint_url);
         println!(); 
     } 
    0k(())}
```
• Per i dettagli sulle API, consulta il riferimento [ListOriginEndpointsa](https://docs.rs/releases/search?query=aws-sdk)ll'API AWSSDK for Rust.

# Esempi di Amazon Polly con SDK per Rust

I seguenti esempi di codice mostrano come eseguire azioni e implementare scenari comuni utilizzando l'AWSSDK per Rust con Amazon Polly.

Le operazioni sono estratti di codice da programmi più grandi e devono essere eseguite nel contesto. Sebbene le operazioni mostrino come richiamare le singole funzioni del servizio, è possibile visualizzarle contestualizzate negli scenari correlati e negli esempi tra servizi.

Scenari: esempi di codice che mostrano come eseguire un'attività specifica richiamando più funzioni all'interno dello stesso servizio.

Ogni esempio include un collegamento a GitHub, dove puoi trovare istruzioni su come configurare ed eseguire il codice nel contesto.

Argomenti

• [Azioni](#page-8224-0)

### Azioni

Rendi disponibili le voci per la sintesi

Il seguente esempio di codice mostra come rendere disponibili le voci di Amazon Polly per la sintesi.

## SDK per Rust

# **a** Note

C'è di più su. GitHub Trova l'esempio completo e scopri di più sulla configurazione e l'esecuzione nel [Repository di esempi di codice AWS.](https://github.com/awsdocs/aws-doc-sdk-examples/tree/main/rustv1/examples/polly#code-examples)

```
async fn list voices(client: &Client) -> Result<(), Error> {
     let resp = client.describe_voices().send().await?; 
     println!("Voices:"); 
     let voices = resp.voices(); 
     for voice in voices { 
         println!(" Name: {}", voice.name().unwrap_or("No name!")); 
         println!( 
             " Language: {}", 
             voice.language_name().unwrap_or("No language!") 
         ); 
         println!(); 
     } 
     println!("Found {} voices", voices.len()); 
    0k(())}
```
• Per i dettagli sulle API, consulta la [DescribeVoicesg](https://docs.rs/releases/search?query=aws-sdk)uida di riferimento all'API AWS SDK for Rust.

## Elenca i lessici di pronuncia

Il seguente esempio di codice mostra come elencare i lessici di pronuncia di Amazon Polly.
## SDK per Rust

## **a** Note

C'è altro su. GitHub Trova l'esempio completo e scopri di più sulla configurazione e l'esecuzione nel [Repository di esempi di codice AWS.](https://github.com/awsdocs/aws-doc-sdk-examples/tree/main/rustv1/examples/polly#code-examples)

```
async fn show_lexicons(client: &Client) -> Result<(), Error> { 
     let resp = client.list_lexicons().send().await?; 
     println!("Lexicons:"); 
     let lexicons = resp.lexicons(); 
     for lexicon in lexicons { 
         println!(" Name: {}", lexicon.name().unwrap_or_default()); 
         println!( 
              " Language: {:?}\n", 
              lexicon 
                  .attributes() 
                  .as_ref() 
                  .map(|attrib| attrib 
                       .language_code 
                      .as_ref() 
                       .expect("languages must have language codes")) 
                  .expect("languages must have attributes") 
         ); 
     } 
     println!(); 
     println!("Found {} lexicons.", lexicons.len()); 
     println!(); 
    0k(())}
```
• Per i dettagli sulle API, consulta la [ListLexiconsg](https://docs.rs/releases/search?query=aws-sdk)uida di riferimento all'API AWS SDK for Rust.

## Memorizza un lessico di pronuncia

Il seguente esempio di codice mostra come memorizzare un lessico di pronuncia di Amazon Polly.

#### SDK per Rust

## **G** Note

C'è altro su. GitHub Trova l'esempio completo e scopri di più sulla configurazione e l'esecuzione nel [Repository di esempi di codice AWS.](https://github.com/awsdocs/aws-doc-sdk-examples/tree/main/rustv1/examples/polly#code-examples)

```
async fn make_lexicon(client: &Client, name: &str, from: &str, to: &str) -> 
  Result<(), Error> { 
     let content = format!("<?xml version=\"1.0\" encoding=\"UTF-8\"?> 
     <lexicon version=\"1.0\" xmlns=\"http://www.w3.org/2005/01/pronunciation-lexicon
\" xmlns:xsi=\"http://www.w3.org/2001/XMLSchema-instance\" 
     xsi:schemaLocation=\"http://www.w3.org/2005/01/pronunciation-lexicon http://
www.w3.org/TR/2007/CR-pronunciation-lexicon-20071212/pls.xsd\" 
     alphabet=\"ipa\" xml:lang=\"en-US\"> 
     <lexeme><grapheme>{}</grapheme><alias>{}</alias></lexeme> 
     </lexicon>", from, to); 
     client 
         .put_lexicon() 
         .name(name) 
         .content(content) 
         .send() 
         .await?; 
     println!("Added lexicon"); 
    0k(())}
```
• Per i dettagli sulle API, consulta la [PutLexicong](https://docs.rs/releases/search?query=aws-sdk)uida di riferimento all'API AWS SDK for Rust.

## Sintetizza il parlato dal testo

Il seguente esempio di codice mostra come sintetizzare il parlato dal testo con Amazon Polly.

## SDK per Rust

## **a** Note

C'è altro da fare. GitHub Trova l'esempio completo e scopri di più sulla configurazione e l'esecuzione nel [Repository di esempi di codice AWS.](https://github.com/awsdocs/aws-doc-sdk-examples/tree/main/rustv1/examples/polly#code-examples)

```
async fn synthesize(client: &Client, filename: &str) -> Result<(), Error> { 
     let content = fs::read_to_string(filename); 
     let resp = client 
          .synthesize_speech() 
          .output_format(OutputFormat::Mp3) 
          .text(content.unwrap()) 
          .voice_id(VoiceId::Joanna) 
         .send() 
          .await?; 
     // Get MP3 data from response and save it 
     let mut blob = resp 
          .audio_stream 
         .collect() 
          .await 
          .expect("failed to read data"); 
     let parts: Vec<&str> = filename.split('.').collect(); 
    let out_file = format!("{\{\}}\", String::from(parts[0]), ".mp3");
     let mut file = tokio::fs::File::create(out_file) 
          .await 
          .expect("failed to create file"); 
     file.write_all_buf(&mut blob) 
          .await 
          .expect("failed to write to file"); 
    0k(())}
```
• Per i dettagli sulle API, consulta la [SynthesizeSpeechg](https://docs.rs/releases/search?query=aws-sdk)uida di riferimento all'API AWS SDK for Rust.

## Esempi di QLDB che utilizzano SDK per Rust

I seguenti esempi di codice mostrano come eseguire azioni e implementare scenari comuni utilizzando l'AWSSDK per Rust con QLDB.

Le operazioni sono estratti di codice da programmi più grandi e devono essere eseguite nel contesto. Sebbene le operazioni mostrino come richiamare le singole funzioni del servizio, è possibile visualizzarle contestualizzate negli scenari correlati e negli esempi tra servizi.

Scenari: esempi di codice che mostrano come eseguire un'attività specifica richiamando più funzioni all'interno dello stesso servizio.

Ogni esempio include un collegamento a GitHub, dove è possibile trovare istruzioni su come configurare ed eseguire il codice nel contesto.

Argomenti

• [Azioni](#page-8224-0)

Azioni

Crea un libro mastro

Il seguente esempio di codice mostra come creare un registro QLDB.

SDK per Rust

#### **a** Note

C'è altro su. GitHub Trova l'esempio completo e scopri di più sulla configurazione e l'esecuzione nel [Repository di esempi di codice AWS.](https://github.com/awsdocs/aws-doc-sdk-examples/tree/main/rustv1/examples/qldb#code-examples)

```
async fn make_ledger(client: &Client, ledger: &str) -> Result<(), Error> { 
     let result = client 
         .create_ledger()
```

```
 .name(ledger) 
     .permissions_mode(PermissionsMode::AllowAll) 
     .send() 
     .await?; 
 println!("ARN: {}", result.arn().unwrap()); 
0k(())
```
• Per i dettagli sulle API, consulta la [CreateLedgerg](https://docs.rs/releases/search?query=aws-sdk)uida di riferimento all'API AWS SDK for Rust.

## Elenca i tuoi registri

Il seguente esempio di codice mostra come elencare i registri QLDB.

## SDK per Rust

}

**a** Note

C'è altro da fare. GitHub Trova l'esempio completo e scopri di più sulla configurazione e l'esecuzione nel [Repository di esempi di codice AWS.](https://github.com/awsdocs/aws-doc-sdk-examples/tree/main/rustv1/examples/qldb#code-examples)

```
async fn show_ledgers(client: &QLDBClient) -> Result<(), Error> { 
     let mut pages = client.list_ledgers().into_paginator().page_size(2).send(); 
     while let Some(page) = pages.next().await { 
         println!("* {:?}", page); //Prints an entire page of ledgers. 
         for ledger in page.unwrap().ledgers() { 
             println!("* {:?}", ledger); //Prints the LedgerSummary of a single 
  ledger. 
         } 
     } 
    0k(())}
```
• Per i dettagli sulle API, consulta la [ListLedgersg](https://docs.rs/releases/search?query=aws-sdk)uida di riferimento all'API AWS SDK for Rust.

# Esempi di Amazon RDS Data Service con SDK per Rust

I seguenti esempi di codice mostrano come eseguire azioni e implementare scenari comuni utilizzando l'AWSSDK per Rust con Amazon RDS Data Service.

Le operazioni sono estratti di codice da programmi più grandi e devono essere eseguite nel contesto. Sebbene le operazioni mostrino come richiamare le singole funzioni del servizio, è possibile visualizzarle contestualizzate negli scenari correlati e negli esempi tra servizi.

Scenari: esempi di codice che mostrano come eseguire un'attività specifica richiamando più funzioni all'interno dello stesso servizio.

Ogni esempio include un collegamento a GitHub, dove puoi trovare istruzioni su come configurare ed eseguire il codice nel contesto.

#### Argomenti

• [Azioni](#page-8224-0)

## Azioni

Esegui un'istruzione SQL

Il seguente esempio di codice mostra come eseguire un'istruzione SQL.

SDK per Rust

#### **a** Note

C'è altro da fare GitHub. Trova l'esempio completo e scopri di più sulla configurazione e l'esecuzione nel [Repository di esempi di codice AWS.](https://github.com/awsdocs/aws-doc-sdk-examples/tree/main/rustv1/examples/rdsdata#code-examples)

```
async fn query_cluster( 
     client: &Client, 
     cluster_arn: &str, 
     query: &str, 
     secret_arn: &str,
) -> Result<(), Error> { 
     let st = client 
          .execute_statement()
```

```
 .resource_arn(cluster_arn) 
          .database("postgres") // Do not confuse this with db instance name 
          .sql(query) 
          .secret_arn(secret_arn); 
    let result = st.send().await?;
     println!("{:?}", result); 
     println!(); 
    0k(())}
```
• Per i dettagli sulle API, consulta la [ExecuteStatementg](https://docs.rs/releases/search?query=aws-sdk)uida di riferimento all'API AWS SDK for Rust.

## Esempi di Route 53 che utilizzano SDK per Rust

I seguenti esempi di codice mostrano come eseguire azioni e implementare scenari comuni utilizzando l'AWSSDK per Rust con Route 53.

Le operazioni sono estratti di codice da programmi più grandi e devono essere eseguite nel contesto. Sebbene le operazioni mostrino come richiamare le singole funzioni del servizio, è possibile visualizzarle contestualizzate negli scenari correlati e negli esempi tra servizi.

Scenari: esempi di codice che mostrano come eseguire un'attività specifica richiamando più funzioni all'interno dello stesso servizio.

Ogni esempio include un collegamento a GitHub, dove è possibile trovare istruzioni su come configurare ed eseguire il codice nel contesto.

## Argomenti

• [Azioni](#page-8224-0)

## Azioni

Come ottenere un elenco delle zone ospitate pubbliche e private

L'esempio di codice seguente mostra come ottenere un elenco delle zone ospitate pubbliche e private.

## SDK per Rust

# **a** Note

C'è altro su GitHub. Trova l'esempio completo e scopri di più sulla configurazione e l'esecuzione nel [Repository di esempi di codice AWS.](https://github.com/awsdocs/aws-doc-sdk-examples/tree/main/rustv1/examples/route53#code-examples)

```
async fn show_host_info(client: &aws_sdk_route53::Client) -> Result<(), 
  aws_sdk_route53::Error> { 
     let hosted_zone_count = client.get_hosted_zone_count().send().await?; 
     println!( 
         "Number of hosted zones in region : {}", 
         hosted_zone_count.hosted_zone_count(), 
     ); 
     let hosted_zones = client.list_hosted_zones().send().await?; 
     println!("Zones:"); 
     for hz in hosted_zones.hosted_zones() { 
        let zone_name = hz.name();let zone_id = hz.id();printh!(" ID : {'} ; {]}", zone_id); println!(" Name : {}", zone_name); 
         println!(); 
     } 
    0k(())}
```
• Per i dettagli sulle API, consulta la [ListHostedZonesg](https://docs.rs/releases/search?query=aws-sdk)uida di riferimento all'API AWS SDK for Rust.

Esempi di Amazon S3 che utilizzano SDK per Rust

I seguenti esempi di codice mostrano come eseguire azioni e implementare scenari comuni utilizzando l'AWSSDK per Rust con Amazon S3.

Le operazioni sono estratti di codice da programmi più grandi e devono essere eseguite nel contesto. Sebbene le operazioni mostrino come richiamare le singole funzioni del servizio, è possibile visualizzarle contestualizzate negli scenari correlati e negli esempi tra servizi.

Scenari: esempi di codice che mostrano come eseguire un'attività specifica richiamando più funzioni all'interno dello stesso servizio.

Ogni esempio include un collegamento a GitHub, dove puoi trovare istruzioni su come configurare ed eseguire il codice nel contesto.

## Argomenti

- [Azioni](#page-8224-0)
- **[Scenari](#page-8246-0)**
- [Esempi serverless](#page-8964-0)

## Azioni

Completamento del caricamento in più parti

L'esempio di codice seguente mostra come completare un'azione di caricamento in più parti.

SDK per Rust

## **a** Note

C'è altro su GitHub. Trova l'esempio completo e scopri di più sulla configurazione e l'esecuzione nel [Repository di esempi di codice AWS.](https://github.com/awsdocs/aws-doc-sdk-examples/tree/main/rustv1/examples/s3#code-examples)

```
 let _complete_multipart_upload_res = client 
     .complete_multipart_upload() 
     .bucket(&bucket_name) 
     .key(&key) 
     .multipart_upload(completed_multipart_upload) 
     .upload_id(upload_id) 
     .send() 
     .await 
     .unwrap();
```
• Per i dettagli sulle API, consulta la [CompleteMultipartUploadg](https://docs.rs/releases/search?query=aws-sdk)uida di riferimento all'API AWS SDK for Rust.

Copia di un oggetto da un bucket a un altro

Il seguente esempio di codice mostra come copiare un oggetto S3 da un bucket all'altro.

SDK per Rust

#### **a** Note

C'è altro da fare. GitHub Trova l'esempio completo e scopri di più sulla configurazione e l'esecuzione nel [Repository di esempi di codice AWS.](https://github.com/awsdocs/aws-doc-sdk-examples/tree/main/rustv1/examples/s3#code-examples)

```
pub async fn copy_object( 
     client: &Client, 
     bucket_name: &str, 
     object_key: &str, 
     target_key: &str,
) -> Result<CopyObjectOutput, SdkError<CopyObjectError>> { 
     let mut source_bucket_and_object: String = "".to_owned(); 
     source_bucket_and_object.push_str(bucket_name); 
     source_bucket_and_object.push('/'); 
     source_bucket_and_object.push_str(object_key); 
     client 
          .copy_object() 
          .copy_source(source_bucket_and_object) 
          .bucket(bucket_name) 
          .key(target_key) 
          .send() 
          .await
}
```
• Per i dettagli sulle API, consulta la [CopyObject](https://docs.rs/releases/search?query=aws-sdk)guida di riferimento all'API AWS SDK for Rust.

## Creazione di un bucket

Il seguente esempio di codice mostra come creare un bucket S3.

## SDK per Rust

# **a** Note

C'è altro su. GitHub Trova l'esempio completo e scopri di più sulla configurazione e l'esecuzione nel [Repository di esempi di codice AWS.](https://github.com/awsdocs/aws-doc-sdk-examples/tree/main/rustv1/examples/s3#code-examples)

```
pub async fn create_bucket( 
     client: &Client, 
     bucket_name: &str, 
     region: &str,
) -> Result<CreateBucketOutput, SdkError<CreateBucketError>> { 
     let constraint = BucketLocationConstraint::from(region); 
     let cfg = CreateBucketConfiguration::builder() 
          .location_constraint(constraint) 
         .build();
     client 
          .create_bucket() 
          .create_bucket_configuration(cfg) 
          .bucket(bucket_name) 
          .send() 
          .await
}
```
• Per i dettagli sulle API, consulta la [CreateBucket](https://docs.rs/releases/search?query=aws-sdk)guida di riferimento all'API AWS SDK for Rust.

Creazione di un caricamento in più parti

L'esempio di codice seguente mostra come creare la struttura per un'operazione di caricamento in più parti.

SDK per Rust

## **a** Note

C'è di più su. GitHub Trova l'esempio completo e scopri di più sulla configurazione e l'esecuzione nel [Repository di esempi di codice AWS.](https://github.com/awsdocs/aws-doc-sdk-examples/tree/main/rustv1/examples/s3#code-examples)

```
 let multipart_upload_res: CreateMultipartUploadOutput = client 
     .create_multipart_upload() 
     .bucket(&bucket_name) 
     .key(&key) 
     .send() 
     .await 
     .unwrap();
```
• Per i dettagli sulle API, consulta la [CreateMultipartUploadg](https://docs.rs/releases/search?query=aws-sdk)uida di riferimento all'API AWS SDK for Rust.

Eliminazione di un bucket vuoto

Il seguente esempio di codice mostra come eliminare un bucket S3 vuoto.

SDK per Rust

**a** Note

C'è altro su. GitHub Trova l'esempio completo e scopri di più sulla configurazione e l'esecuzione nel [Repository di esempi di codice AWS.](https://github.com/awsdocs/aws-doc-sdk-examples/tree/main/rustv1/examples/s3#code-examples)

```
pub async fn delete_bucket(client: &Client, bucket_name: &str) -> Result<(), Error> 
 { 
     client.delete_bucket().bucket(bucket_name).send().await?; 
     println!("Bucket deleted"); 
    0k(())}
```
• Per i dettagli sulle API, consulta la [DeleteBucketg](https://docs.rs/releases/search?query=aws-sdk)uida di riferimento all'API AWS SDK for Rust.

Eliminazione di un oggetto

Il seguente esempio di codice mostra come eliminare un oggetto S3.

## SDK per Rust

## **a** Note

C'è altro su. GitHub Trova l'esempio completo e scopri di più sulla configurazione e l'esecuzione nel [Repository di esempi di codice AWS.](https://github.com/awsdocs/aws-doc-sdk-examples/tree/main/rustv1/examples/s3#code-examples)

```
async fn remove_object(client: &Client, bucket: &str, key: &str) -> Result<(), 
  Error> { 
     client 
          .delete_object() 
          .bucket(bucket) 
          .key(key) 
          .send() 
          .await?; 
     println!("Object deleted."); 
    0k(())}
```
• Per i dettagli sulle API, consulta la [DeleteObjectg](https://docs.rs/releases/search?query=aws-sdk)uida di riferimento all'API AWS SDK for Rust.

## Eliminazione di più oggetti

Il seguente esempio di codice mostra come eliminare più oggetti da un bucket S3.

SDK per Rust

## **a** Note

C'è altro da fare. GitHub Trova l'esempio completo e scopri di più sulla configurazione e l'esecuzione nel [Repository di esempi di codice AWS.](https://github.com/awsdocs/aws-doc-sdk-examples/tree/main/rustv1/examples/s3#code-examples)

```
pub async fn delete_objects(client: &Client, bucket_name: &str) -> 
  Result<Vec<String>, Error> {
```

```
 let objects = client.list_objects_v2().bucket(bucket_name).send().await?; 
     let mut delete_objects: Vec<ObjectIdentifier> = vec![]; 
     for obj in objects.contents() { 
         let obj_id = ObjectIdentifier::builder() 
              .set_key(Some(obj.key().unwrap().to_string())) 
              .build() 
              .map_err(Error::from)?; 
         delete_objects.push(obj_id); 
     } 
     let return_keys = delete_objects.iter().map(|o| o.key.clone()).collect(); 
     if !delete_objects.is_empty() { 
         client 
              .delete_objects() 
              .bucket(bucket_name) 
              .delete( 
                  Delete::builder() 
                       .set_objects(Some(delete_objects)) 
                       .build() 
                       .map_err(Error::from)?, 
) .send() 
              .await?; 
     } 
     let objects: ListObjectsV2Output = 
  client.list_objects_v2().bucket(bucket_name).send().await?; 
     eprintln!("{objects:?}"); 
     match objects.key_count { 
        Some(0) \Rightarrow Ok(return\_keys),
         _ => Err(Error::unhandled( 
              "There were still objects left in the bucket.", 
         )), 
     }
}
```
• Per i dettagli sulle API, consulta la [DeleteObjectsg](https://docs.rs/releases/search?query=aws-sdk)uida di riferimento all'API AWS SDK for Rust.

#### Recupero di un oggetto da un bucket

Il seguente esempio di codice mostra come leggere i dati da un oggetto in un bucket S3.

## SDK per Rust

## **a** Note

C'è altro su. GitHub Trova l'esempio completo e scopri di più sulla configurazione e l'esecuzione nel [Repository di esempi di codice AWS.](https://github.com/awsdocs/aws-doc-sdk-examples/tree/main/rustv1/examples/s3#code-examples)

```
async fn get_object(client: Client, opt: Opt) -> Result<usize, anyhow::Error> { 
     trace!("bucket: {}", opt.bucket); 
     trace!("object: {}", opt.object); 
     trace!("destination: {}", opt.destination.display()); 
     let mut file = File::create(opt.destination.clone())?; 
     let mut object = client 
         .get_object() 
         .bucket(opt.bucket) 
         .key(opt.object) 
         .send() 
         .await?; 
    let mut byte_count = 0_usize;
     while let Some(bytes) = object.body.try_next().await? { 
         let bytes_len = bytes.len(); 
         file.write_all(&bytes)?; 
         trace!("Intermediate write of {bytes_len}"); 
         byte_count += bytes_len; 
     } 
     Ok(byte_count)
}
```
• Per i dettagli sulle API, consulta la [GetObjectg](https://docs.rs/releases/search?query=aws-sdk)uida di riferimento all'API AWS SDK for Rust.

#### Recuperare un oggetto da un bucket se è stato modificato

L'esempio di codice seguente mostra come leggere i dati da un oggetto in un bucket S3, ma solo se il bucket non è stato modificato dall'ultimo recupero.

SDK per Rust

## **a** Note

C'è di più su. GitHub Trova l'esempio completo e scopri di più sulla configurazione e l'esecuzione nel [Repository di esempi di codice AWS.](https://github.com/awsdocs/aws-doc-sdk-examples/tree/main/rustv1/examples/s3#code-examples)

```
use aws_sdk_s3::{ 
     error::SdkError, 
     operation::head_object::HeadObjectError, 
     primitives::{ByteStream, DateTime, DateTimeFormat}, 
     Client, Error,
};
use tracing::{error, warn};
const KEY: &str = "key";
const BODY: &str = "Hello, world!";
/// Demonstrate how `if-modified-since` reports that matching objects haven't
/// changed.
///
/// # Steps
/// - Create a bucket.
/// - Put an object in the bucket.
/// - Get the bucket headers.
/// - Get the bucket headers again but only if modified.
/// - Delete the bucket.
#[tokio::main]
async fn main() -> Result<(), Error> { 
     tracing_subscriber::fmt::init(); 
     // Get a new UUID to use when creating a unique bucket name. 
    let uuid = uuid::Uuid::new_v4();
     // Load the AWS configuration from the environment. 
     let client = Client::new(&aws_config::load_from_env().await);
```

```
 // Generate a unique bucket name using the previously generated UUID. 
 // Then create a new bucket with that name. 
 let bucket_name = format!("if-modified-since-{uuid}"); 
 client 
     .create_bucket() 
     .bucket(bucket_name.clone()) 
     .send() 
     .await?; 
 // Create a new object in the bucket whose name is `KEY` and whose 
 // contents are `BODY`. 
 let put_object_output = client 
     .put_object() 
     .bucket(bucket_name.as_str()) 
     .key(KEY) 
     .body(ByteStream::from_static(BODY.as_bytes())) 
     .send() 
     .await; 
 // If the `PutObject` succeeded, get the eTag string from it. Otherwise, 
 // report an error and return an empty string. 
 let e_tag_1 = match put_object_output { 
     Ok(put_object) => put_object.e_tag.unwrap(), 
    Err(err) => {
         error!("{err:?}"); 
         String::new() 
     } 
 }; 
 // Request the object's headers. 
 let head_object_output = client 
     .head_object() 
     .bucket(bucket_name.as_str()) 
     .key(KEY) 
     .send() 
     .await; 
 // If the `HeadObject` request succeeded, create a tuple containing the 
 // values of the headers `last-modified` and `etag`. If the request 
 // failed, return the error in a tuple instead. 
 let (last_modified, e_tag_2) = match head_object_output { 
     Ok(head_object) => ( 
         Ok(head_object.last_modified().cloned().unwrap()),
```

```
 head_object.e_tag.unwrap(), 
        ), 
       Err(err) => (Err(err), String::new()),
    }; 
   warn!("last modified: {last modified:?}");
    assert_eq!( 
        e_tag_1, e_tag_2, 
        "PutObject and first GetObject had differing eTags" 
    ); 
    println!("First value of last_modified: {last_modified:?}"); 
   println!("First tag: \{\}\n", e_tag_1);
   // Send a second `HeadObject` request. This time, the `if_modified_since` 
   // option is specified, giving the `last_modified` value returned by the 
   // first call to `HeadObject`. 
   // 
   // Since the object hasn't been changed, and there are no other objects in 
   // the bucket, there should be no matching objects. 
    let head_object_output = client 
        .head_object() 
        .bucket(bucket_name.as_str()) 
        .key(KEY) 
        .if_modified_since(last_modified.unwrap()) 
        .send() 
        .await; 
   // If the `HeadObject` request succeeded, the result is a typle containing 
   // the `last_modified` and `e_tag_1` properties. This is _not_ the expected 
   // result. 
   // 
   // The _expected_ result of the second call to `HeadObject` is an 
   // `SdkError::ServiceError` containing the HTTP error response. If that's 
   // the case and the HTTP status is 304 (not modified), the output is a 
   // tuple containing the values of the HTTP `last-modified` and `etag` 
   // headers. 
   // 
   // If any other HTTP error occurred, the error is returned as an 
   // `SdkError::ServiceError`. 
    let (last_modified, e_tag_2): (Result<DateTime, SdkError<HeadObjectError>>, 
 String) =
```

```
 match head_object_output { 
             Ok(head_object) => ( 
                Ok(head object.last modified().cloned().unwrap()),
                 head_object.e_tag.unwrap(), 
             ), 
            Err(err) => match err {
                 SdkError::ServiceError(err) => { 
                     // Get the raw HTTP response. If its status is 304, the 
                     // object has not changed. This is the expected code path. 
                    let http = err.run(); match http.status().as_u16() { 
                         // If the HTTP status is 304: Not Modified, return a 
                         // tuple containing the values of the HTTP 
                         // `last-modified` and `etag` headers. 
                        304 => (
                             Ok(DateTime::from_str( 
                                 http.headers().get("last-modified").unwrap(), 
                                 DateTimeFormat::HttpDate, 
 ) 
                            .unwrap()),
                            http.headers().get("etag").map(|t| t.into()).unwrap(),
\, ), \, // Any other HTTP status code is returned as an 
                         // `SdkError::ServiceError`. 
                         _ => (Err(SdkError::ServiceError(err)), String::new()), 
1 1 1 1 1 1 1
 } 
                 // Any other kind of error is returned in a tuple containing the 
                 // error and an empty string. 
                = = (Err(err), String::new()),
             }, 
        }; 
    warn!("last modified: {last_modified:?}"); 
    assert_eq!( 
       e<sub>_tag</sub>1, e<sub>_tag</sub>2, "PutObject and second HeadObject had different eTags" 
    ); 
    println!("Second value of last modified: {last_modified:?}"); 
    println!("Second tag: {}", e_tag_2); 
    // Clean up by deleting the object and the bucket. 
    client
```

```
 .delete_object() 
          .bucket(bucket_name.as_str()) 
          .key(KEY) 
          .send() 
          .await?; 
     client 
          .delete_bucket() 
          .bucket(bucket_name.as_str()) 
          .send() 
          .await?; 
    0k(())}
```
• Per i dettagli sulle API, consulta la [GetObjectg](https://docs.rs/releases/search?query=aws-sdk)uida di riferimento all'API AWS SDK for Rust.

Recupero della posizione della regione per un bucket

L'esempio di codice seguente mostra come ottenere la posizione della regione per un bucket S3.

SDK per Rust

## **a** Note

C'è di più su. GitHub Trova l'esempio completo e scopri di più sulla configurazione e l'esecuzione nel [Repository di esempi di codice AWS.](https://github.com/awsdocs/aws-doc-sdk-examples/tree/main/rustv1/examples/s3#code-examples)

```
async fn show_buckets(strict: bool, client: &Client, region: &str) -> Result<(), 
  Error> { 
     let resp = client.list_buckets().send().await?; 
     let buckets = resp.buckets(); 
     let num_buckets = buckets.len(); 
    let mut in_region = 0;
     for bucket in buckets { 
         if strict { 
            let r = client
```

```
 .get_bucket_location() 
                  .bucket(bucket.name().unwrap_or_default()) 
                  .send() 
                  .await?; 
              if r.location_constraint().unwrap().as_ref() == region { 
                  println!("{}", bucket.name().unwrap_or_default()); 
                  in_region += 1; 
 } 
         } else { 
              println!("{}", bucket.name().unwrap_or_default()); 
         } 
     } 
     println!(); 
     if strict { 
         println!( 
              "Found {} buckets in the {} region out of a total of {} buckets.", 
              in_region, region, num_buckets 
         ); 
     } else { 
         println!("Found {} buckets in all regions.", num_buckets); 
     } 
    0k(())}
```
• Per i dettagli sulle API, consulta la [GetBucketLocationg](https://docs.rs/releases/search?query=aws-sdk)uida di riferimento all'API AWS SDK for Rust.

## Elenco di bucket

Il seguente esempio di codice mostra come elencare i bucket S3.

SDK per Rust

## **a** Note

C'è altro su. GitHub Trova l'esempio completo e scopri di più sulla configurazione e l'esecuzione nel [Repository di esempi di codice AWS.](https://github.com/awsdocs/aws-doc-sdk-examples/tree/main/rustv1/examples/s3#code-examples)

```
async fn show_buckets(strict: bool, client: &Client, region: &str) -> Result<(), 
  Error> { 
     let resp = client.list_buckets().send().await?; 
     let buckets = resp.buckets(); 
     let num_buckets = buckets.len(); 
    let mut in_region = 0;
     for bucket in buckets { 
         if strict { 
            let r = client .get_bucket_location() 
                  .bucket(bucket.name().unwrap_or_default()) 
                  .send() 
                  .await?; 
             if r.location_constraint().unwrap().as_ref() == region { 
                  println!("{}", bucket.name().unwrap_or_default()); 
                  in_region += 1; 
 } 
         } else { 
             println!("{}", bucket.name().unwrap_or_default()); 
         } 
     } 
     println!(); 
     if strict { 
         println!( 
             "Found {} buckets in the {} region out of a total of {} buckets.", 
             in_region, region, num_buckets 
         ); 
     } else { 
         println!("Found {} buckets in all regions.", num_buckets); 
     } 
    0k(())}
```
• Per i dettagli sulle API, consulta la [ListBucketsg](https://docs.rs/releases/search?query=aws-sdk)uida di riferimento all'API AWS SDK for Rust.

Elenco di versioni di oggetti di un bucket

L'esempio di codice seguente mostra come elencare le versioni degli oggetti in un bucket S3.

SDK per Rust

## **a** Note

C'è di più su. GitHub Trova l'esempio completo e scopri di più sulla configurazione e l'esecuzione nel [Repository di esempi di codice AWS.](https://github.com/awsdocs/aws-doc-sdk-examples/tree/main/rustv1/examples/s3#code-examples)

```
async fn show_versions(client: &Client, bucket: &str) -> Result<(), Error> { 
     let resp = client.list_object_versions().bucket(bucket).send().await?; 
     for version in resp.versions() { 
         println!("{}", version.key().unwrap_or_default()); 
        println!(" version ID: {}", version.version_id().unwrap_or_default());
         println!(); 
     } 
    0k(())}
```
• Per i dettagli sulle API, consulta la [ListObjectVersionsg](https://docs.rs/releases/search?query=aws-sdk)uida di riferimento all'API AWS SDK for Rust.

Elenco di oggetti in un bucket

Il seguente esempio di codice mostra come elencare gli oggetti in un bucket S3.

SDK per Rust

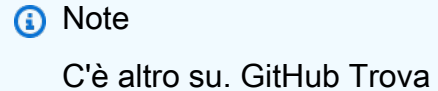

C'è altro su. GitHub Trova l'esempio completo e scopri di più sulla configurazione e l'esecuzione nel [Repository di esempi di codice AWS.](https://github.com/awsdocs/aws-doc-sdk-examples/tree/main/rustv1/examples/s3#code-examples)

```
pub async fn list_objects(client: &Client, bucket: &str) -> Result<(), Error> { 
     let mut response = client 
         .list_objects_v2() 
         .bucket(bucket.to_owned()) 
         .max_keys(10) // In this example, go 10 at a time. 
         .into_paginator() 
         .send(); 
    while let Some(result) = response.next().await {
         match result { 
            Ok(output) => {
                 for object in output.contents() { 
                     println!(" - {}", object.key().unwrap_or("Unknown")); 
 } 
 } 
            Err(err) => {
                 eprintln!("{err:?}") 
 } 
         } 
     } 
    0k(())}
```
• Per i dettagli sull'API, consulta la [ListObjectsversione 2](https://docs.rs/releases/search?query=aws-sdk) in AWSSDK for Rust API reference.

Test di unità e integrazione con un SDK

Il seguente esempio di codice mostra alcune tecniche che costituiscono best practice per la scrittura di test di unità e di integrazione utilizzando un AWS SDK.

SDK per Rust

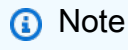

C'è di più su. GitHub Trova l'esempio completo e scopri di più sulla configurazione e l'esecuzione nel [Repository di esempi di codice AWS.](https://github.com/awsdocs/aws-doc-sdk-examples/tree/main/rustv1/examples/testing#code-examples)

Cargo.toml per esempi di test.

```
[package]
name = "testing-examples"
version = "0.1.0"
authors = <math>\Gamma</math>"John Disanti <jdisanti@amazon.com>",
   "Doug Schwartz <dougsch@amazon.com>",
]
edition = "2021"
# snippet-start:[testing.rust.Cargo.toml]
[dependencies]
async-trait = "0.1.51"aws-config = { version = "1.0.1", features = ["behavior-version-latest"] }
aws-credential-types = { version = "1.0.1", features = [ "hard coded-credentials", ] }
aws-sdk-s3 = { version = "1.4.0" }
aws-smithy-types = \{ version = "1.0.1" \}aws-smithy-runtime = \{ version = "1.0.1", features = ['test-util"] }
aws-smithy-runtime-api = { version = "1.0.1", features = ['test-util"] }
aws-types = \{ version = "1.0.1" \}clap = { version = "~4.4", features = ["derive"] }
http = "0.2.9"mockall = "0.11.4"serde_json = "1"
tokio = { version = "1.20.1", features = ['full"] }
tracing-subscriber = { version = "0.3.15", features = ['env-filter"] }
# snippet-end:[testing.rust.Cargo.toml]
[[bin]]
name = "main"
path = "src/main.rs"
```
Esempio di test di unità utilizzando automock e un wrapper di servizi.

```
// Copyright Amazon.com, Inc. or its affiliates. All Rights Reserved.
// SPDX-License-Identifier: Apache-2.0
// snippet-start:[testing.rust.wrapper]
// snippet-start:[testing.rust.wrapper-uses]
use aws_sdk_s3 as s3;
#[allow(unused_imports)]
use mockall::automock;
```

```
use s3::operation::list_objects_v2::{ListObjectsV2Error, ListObjectsV2Output};
// snippet-end:[testing.rust.wrapper-uses]
// snippet-start:[testing.rust.wrapper-which-impl]
#[cfg(test)]
pub use MockS3Impl as S3;
#[cfg(not(test))]
pub use S3Impl as S3;
// snippet-end:[testing.rust.wrapper-which-impl]
// snippet-start:[testing.rust.wrapper-impl]
#[allow(dead_code)]
pub struct S3Impl { 
     inner: s3::Client,
}
#[cfg_attr(test, automock)]
impl S3Impl { 
     #[allow(dead_code)] 
     pub fn new(inner: s3::Client) -> Self { 
         Self { inner } 
     } 
     #[allow(dead_code)] 
     pub async fn list_objects( 
         &self, 
         bucket: &str, 
         prefix: &str, 
         continuation_token: Option<String>, 
     ) -> Result<ListObjectsV2Output, s3::error::SdkError<ListObjectsV2Error>> { 
         self.inner 
              .list_objects_v2() 
              .bucket(bucket) 
              .prefix(prefix) 
              .set_continuation_token(continuation_token) 
              .send() 
              .await 
     }
}
// snippet-end:[testing.rust.wrapper-impl]
// snippet-start:[testing.rust.wrapper-func]
#[allow(dead_code)]
```

```
pub async fn determine_prefix_file_size( 
     // Now we take a reference to our trait object instead of the S3 client 
     // s3_list: ListObjectsService, 
     s3_list: S3, 
     bucket: &str, 
     prefix: &str,
) -> Result<usize, s3::Error> { 
     let mut next_token: Option<String> = None; 
    let mut total_size_bytes = 0;
     loop { 
         let result = s3_list 
              .list_objects(bucket, prefix, next_token.take()) 
              .await?; 
         // Add up the file sizes we got back 
         for object in result.contents() { 
              total_size_bytes += object.size().unwrap_or(0) as usize; 
         } 
         // Handle pagination, and break the loop if there are no more pages 
         next_token = result.next_continuation_token.clone(); 
         if next_token.is_none() { 
              break; 
         } 
     } 
     Ok(total_size_bytes)
}
// snippet-end:[testing.rust.wrapper-func]
// snippet-end:[testing.rust.wrapper]
// snippet-start:[testing.rust.wrapper-test-mod]
#[cfg(test)]
mod test { 
     // snippet-start:[testing.rust.wrapper-tests] 
     use super::*; 
     use mockall::predicate::eq; 
     // snippet-start:[testing.rust.wrapper-test-single] 
     #[tokio::test] 
     async fn test_single_page() { 
         let mut mock = MockS3Impl::default(); 
         mock.expect_list_objects() 
              .with(eq("test-bucket"), eq("test-prefix"), eq(None)) 
             .return_once(|, |, | | {
```

```
 Ok(ListObjectsV2Output::builder() 
                      .set_contents(Some(vec![ 
                          // Mock content for ListObjectsV2 response 
                          s3::types::Object::builder().size(5).build(), 
                          s3::types::Object::builder().size(2).build(), 
                     ])) 
                     .build() }); 
         // Run the code we want to test with it 
         let size = determine_prefix_file_size(mock, "test-bucket", "test-prefix") 
             .await 
             .unwrap(); 
         // Verify we got the correct total size back 
         assert_eq!(7, size); 
    } 
    // snippet-end:[testing.rust.wrapper-test-single] 
    // snippet-start:[testing.rust.wrapper-test-multiple] 
    #[tokio::test] 
     async fn test_multiple_pages() { 
         // Create the Mock instance with two pages of objects now 
         let mut mock = MockS3Impl::default(); 
         mock.expect_list_objects() 
             .with(eq("test-bucket"), eq("test-prefix"), eq(None)) 
            .return_once(|, |, | Ok(ListObjectsV2Output::builder() 
                      .set_contents(Some(vec![ 
                          // Mock content for ListObjectsV2 response 
                          s3::types::Object::builder().size(5).build(), 
                          s3::types::Object::builder().size(2).build(), 
                     ])) 
                      .set_next_continuation_token(Some("next".to_string())) 
                     .buid() }); 
         mock.expect_list_objects() 
             .with( 
                 eq("test-bucket"), 
                 eq("test-prefix"), 
                 eq(Some("next".to_string())), 
).return_once(|, |, | Ok(ListObjectsV2Output::builder()
```

```
 .set_contents(Some(vec![ 
                           // Mock content for ListObjectsV2 response 
                           s3::types::Object::builder().size(3).build(), 
                           s3::types::Object::builder().size(9).build(), 
                      ])) 
                      .build() }); 
         // Run the code we want to test with it 
         let size = determine_prefix_file_size(mock, "test-bucket", "test-prefix") 
              .await 
              .unwrap(); 
         assert_eq!(19, size); 
     } 
     // snippet-end:[testing.rust.wrapper-test-multiple] 
     // snippet-end:[testing.rust.wrapper-tests]
}
// snippet-end:[testing.rust.wrapper-test-mod]
```
Esempio di test di integrazione utilizzando StaticReplayClient.

```
// Copyright Amazon.com, Inc. or its affiliates. All Rights Reserved.
// SPDX-License-Identifier: Apache-2.0
// snippet-start:[testing.rust.replay-uses]
use aws_sdk_s3 as s3;
// snippet-end:[testing.rust.replay-uses]
#[allow(dead_code)]
// snippet-start:[testing.rust.replay]
pub async fn determine_prefix_file_size( 
     // Now we take a reference to our trait object instead of the S3 client 
     // s3_list: ListObjectsService, 
     s3: s3::Client, 
     bucket: &str, 
     prefix: &str,
) -> Result<usize, s3::Error> { 
     let mut next_token: Option<String> = None; 
     let mut total_size_bytes = 0; 
     loop { 
        let result = s3
```

```
 .list_objects_v2() 
              .prefix(prefix) 
              .bucket(bucket) 
              .set_continuation_token(next_token.take()) 
              .send() 
              .await?; 
         // Add up the file sizes we got back 
         for object in result.contents() { 
              total_size_bytes += object.size().unwrap_or(0) as usize; 
         } 
         // Handle pagination, and break the loop if there are no more pages 
         next_token = result.next_continuation_token.clone(); 
         if next_token.is_none() { 
              break; 
         } 
     } 
     Ok(total_size_bytes)
}
// snippet-end:[testing.rust.replay]
#[allow(dead_code)]
// snippet-start:[testing.rust.replay-tests]
// snippet-start:[testing.rust.replay-make-credentials]
fn make_s3_test_credentials() -> s3::config::Credentials { 
     s3::config::Credentials::new( 
         "ATESTCLIENT", 
         "astestsecretkey", 
         Some("atestsessiontoken".to_string()), 
         None, 
          "", 
     )
}
// snippet-end:[testing.rust.replay-make-credentials]
// snippet-start:[testing.rust.replay-test-module]
#[cfg(test)]
mod test { 
     // snippet-start:[testing.rust.replay-test-single] 
     use super::*; 
     use aws_config::BehaviorVersion; 
     use aws_sdk_s3 as s3;
```

```
 use aws_smithy_runtime::client::http::test_util::{ReplayEvent, 
  StaticReplayClient}; 
     use aws_smithy_types::body::SdkBody; 
     #[tokio::test] 
    async fn test single page() \{ let page_1 = ReplayEvent::new( 
                  http::Request::builder() 
                       .method("GET") 
                      .uri("https://test-bucket.s3.us-east-1.amazonaws.com/?list-
type=2&prefix=test-prefix") 
                      .body(SdkBody::empty()) 
                      .unwrap(), 
                  http::Response::builder() 
                      .status(200) 
                       .body(SdkBody::from(include_str!("./testing/response_1.xml"))) 
                      .unwrap(), 
              ); 
         let replay_client = StaticReplayClient::new(vec![page_1]); 
         let client: s3::Client = s3::Client::from_conf( 
             s3::Config::builder() 
                  .behavior_version(BehaviorVersion::latest()) 
                  .credentials_provider(make_s3_test_credentials()) 
                  .region(s3::config::Region::new("us-east-1")) 
                 .http client(replay client.clone())
                  .build(), 
         ); 
         // Run the code we want to test with it 
         let size = determine_prefix_file_size(client, "test-bucket", "test-prefix") 
              .await 
              .unwrap(); 
         // Verify we got the correct total size back 
         assert_eq!(7, size); 
         replay_client.assert_requests_match(&[]); 
     } 
     // snippet-end:[testing.rust.replay-test-single] 
     // snippet-start:[testing.rust.replay-test-multiple] 
     #[tokio::test] 
     async fn test_multiple_pages() { 
         // snippet-start:[testing.rust.replay-create-replay] 
         let page_1 = ReplayEvent::new(
```

```
 http::Request::builder() 
                       .method("GET") 
                       .uri("https://test-bucket.s3.us-east-1.amazonaws.com/?list-
type=2&prefix=test-prefix") 
                      .body(SdkBody::empty()) 
                      .unwrap(), 
                  http::Response::builder() 
                      .status(200) 
                       .body(SdkBody::from(include_str!("./testing/
response_multi_1.xml"))) 
                      .unwrap(), 
              ); 
         let page_2 = ReplayEvent::new( 
                  http::Request::builder() 
                       .method("GET") 
                      .uri("https://test-bucket.s3.us-east-1.amazonaws.com/?list-
type=2&prefix=test-prefix&continuation-token=next") 
                      .body(SdkBody::empty()) 
                      .unwrap(), 
                  http::Response::builder() 
                       .status(200) 
                      .body(SdkBody::from(include_str!("./testing/
response_multi_2.xml"))) 
                      .unwrap(), 
              ); 
         let replay_client = StaticReplayClient::new(vec![page_1, page_2]); 
         // snippet-end:[testing.rust.replay-create-replay] 
         // snippet-start:[testing.rust.replay-create-client] 
         let client: s3::Client = s3::Client::from_conf( 
              s3::Config::builder() 
                 .behavior version(BehaviorVersion::latest())
                  .credentials_provider(make_s3_test_credentials()) 
                  .region(s3::config::Region::new("us-east-1")) 
                  .http_client(replay_client.clone()) 
                  .build(), 
         ); 
         // snippet-end:[testing.rust.replay-create-client] 
         // Run the code we want to test with it 
         // snippet-start:[testing.rust.replay-test-and-verify] 
         let size = determine_prefix_file_size(client, "test-bucket", "test-prefix") 
              .await 
              .unwrap();
```

```
 assert_eq!(19, size); 
         replay_client.assert_requests_match(&[]); 
         // snippet-end:[testing.rust.replay-test-and-verify] 
     } 
     // snippet-end:[testing.rust.replay-test-multiple]
}
// snippet-end:[testing.rust.replay-tests]
// snippet-end:[testing.rust.replay-test-module]
```
Caricamento di una singola parte di un caricamento in più parti

L'esempio di codice seguente mostra come caricare una singola parte di un caricamento in più parti.

#### SDK per Rust

#### **a** Note

C'è altro da fare GitHub. Trova l'esempio completo e scopri di più sulla configurazione e l'esecuzione nel [Repository di esempi di codice AWS.](https://github.com/awsdocs/aws-doc-sdk-examples/tree/main/rustv1/examples/s3#code-examples)

```
 let upload_part_res = client 
             .upload_part() 
             .key(&key) 
             .bucket(&bucket_name) 
             .upload_id(upload_id) 
             .body(stream) 
             .part_number(part_number) 
             .send() 
             .await?; 
        upload_parts.push( 
             CompletedPart::builder() 
                  .e_tag(upload_part_res.e_tag.unwrap_or_default()) 
                  .part_number(part_number) 
                  .build(), 
        ); 
    let completed_multipart_upload: CompletedMultipartUpload = 
 CompletedMultipartUpload::builder()
```

```
 .set_parts(Some(upload_parts)) 
.build();
```
• Per i dettagli sulle API, consulta la [UploadPartg](https://docs.rs/releases/search?query=aws-sdk)uida di riferimento all'API AWS SDK for Rust.

Caricamento di un oggetto in un bucket

Il seguente esempio di codice mostra come caricare un oggetto in un bucket S3.

SDK per Rust

## **a** Note

C'è altro da fare. GitHub Trova l'esempio completo e scopri di più sulla configurazione e l'esecuzione nel [Repository di esempi di codice AWS.](https://github.com/awsdocs/aws-doc-sdk-examples/tree/main/rustv1/examples/s3#code-examples)

```
pub async fn upload_object( 
     client: &Client, 
     bucket_name: &str, 
     file_name: &str, 
     key: &str,
) -> Result<PutObjectOutput, SdkError<PutObjectError>> { 
     let body = ByteStream::from_path(Path::new(file_name)).await; 
     client 
          .put_object() 
          .bucket(bucket_name) 
          .key(key) 
          .body(body.unwrap()) 
          .send() 
          .await
}
```
• Per i dettagli sulle API, consulta la [PutObject](https://docs.rs/releases/search?query=aws-sdk)guida di riferimento all'API AWS SDK for Rust.

#### Scenari

#### Creazione di un URL prefirmato

Il seguente esempio di codice mostra come creare un URL predefinito per Amazon S3 e caricare un oggetto.

SDK per Rust

## **a** Note

C'è altro su. GitHub Trova l'esempio completo e scopri di più sulla configurazione e l'esecuzione nel [Repository di esempi di codice AWS.](https://github.com/awsdocs/aws-doc-sdk-examples/tree/main/rustv1/examples/s3#code-examples)

Crea richieste di preassegnazione per oggetti GET e PUT S3.

```
async fn get_object( 
     client: &Client, 
     bucket: &str, 
     object: &str, 
     expires_in: u64,
) -> Result<(), Box<dyn Error>> { 
     let expires_in = Duration::from_secs(expires_in); 
     let presigned_request = client 
         .get_object() 
          .bucket(bucket) 
          .key(object) 
          .presigned(PresigningConfig::expires_in(expires_in)?) 
          .await?; 
     println!("Object URI: {}", presigned_request.uri()); 
    0k(())}
async fn put_object( 
     client: &Client, 
     bucket: &str, 
     object: &str, 
     expires_in: u64,
) -> Result<(), Box<dyn Error>> { 
     let expires_in = Duration::from_secs(expires_in);
```

```
 let presigned_request = client 
          .put_object() 
          .bucket(bucket) 
          .key(object) 
          .presigned(PresigningConfig::expires_in(expires_in)?) 
          .await?; 
     println!("Object URI: {}", presigned_request.uri()); 
    0k(())}
```
Nozioni di base su bucket e oggetti

L'esempio di codice seguente mostra come:

- Crea un bucket e carica un file in tale bucket.
- Scaricare un oggetto da un bucket.
- Copiare un oggetto in una sottocartella in un bucket.
- Elencare gli oggetti in un bucket.
- Elimina il bucket e tutti gli oggetti in esso contenuti.

SDK per Rust

#### **a** Note

C'è dell'altro GitHub. Trova l'esempio completo e scopri di più sulla configurazione e l'esecuzione nel [Repository di esempi di codice AWS.](https://github.com/awsdocs/aws-doc-sdk-examples/tree/main/rustv1/examples/s3#code-examples)

Codice per la crate binario che esegue lo scenario.

```
use aws_config::meta::region::RegionProviderChain;
use aws_sdk_s3::{config::Region, Client};
use s3_service::error::Error;
```
```
use uuid::Uuid;
#[tokio::main]
async fn main() -> Result<(), Error> {
    let (region, client, bucket name, file name, key, target key) =
  initialize_variables().await; 
     if let Err(e) = run_s3_operations(region, client, bucket_name, file_name, key, 
  target_key).await 
     { 
         println!("{:?}", e); 
     }; 
    0k(())}
async fn initialize_variables() -> (Region, Client, String, String, String, String) 
 { 
     let region_provider = RegionProviderChain::first_try(Region::new("us-west-2")); 
     let region = region_provider.region().await.unwrap(); 
     let shared_config = aws_config::from_env().region(region_provider).load().await; 
     let client = Client::new(&shared_config); 
     let bucket_name = format!("doc-example-bucket-{}", Uuid::new_v4()); 
     let file_name = "s3/testfile.txt".to_string(); 
     let key = "test file key name".to_string(); 
     let target_key = "target_key".to_string(); 
     (region, client, bucket_name, file_name, key, target_key)
}
async fn run_s3_operations( 
     region: Region, 
     client: Client, 
     bucket_name: String, 
     file_name: String, 
     key: String, 
     target_key: String,
) -> Result<(), Error> { 
     s3_service::create_bucket(&client, &bucket_name, region.as_ref()).await?; 
     s3_service::upload_object(&client, &bucket_name, &file_name, &key).await?;
```

```
 let _object = s3_service::download_object(&client, &bucket_name, &key).await; 
     s3_service::copy_object(&client, &bucket_name, &key, &target_key).await?; 
    s3 service::list objects(&client, &bucket name).await?;
     s3_service::delete_objects(&client, &bucket_name).await?; 
     s3_service::delete_bucket(&client, &bucket_name).await?; 
    0k(())}
```
Una crate libreria con operazioni comuni chiamate dal binario.

```
use aws_sdk_s3::operation::{ 
     copy_object::{CopyObjectError, CopyObjectOutput}, 
     create_bucket::{CreateBucketError, CreateBucketOutput}, 
     get_object::{GetObjectError, GetObjectOutput}, 
     list_objects_v2::ListObjectsV2Output, 
     put_object::{PutObjectError, PutObjectOutput},
};
use aws_sdk_s3::types::{ 
     BucketLocationConstraint, CreateBucketConfiguration, Delete, ObjectIdentifier,
};
use aws_sdk_s3::{error::SdkError, primitives::ByteStream, Client};
use error::Error;
use std::path::Path;
use std::str;
pub mod error;
pub async fn delete_bucket(client: &Client, bucket_name: &str) -> Result<(), Error> 
 { 
     client.delete_bucket().bucket(bucket_name).send().await?; 
     println!("Bucket deleted"); 
    0k(())}
pub async fn delete_objects(client: &Client, bucket_name: &str) -> 
  Result<Vec<String>, Error> { 
     let objects = client.list_objects_v2().bucket(bucket_name).send().await?; 
     let mut delete_objects: Vec<ObjectIdentifier> = vec![];
```

```
 for obj in objects.contents() { 
         let obj_id = ObjectIdentifier::builder() 
              .set_key(Some(obj.key().unwrap().to_string())) 
              .build() 
              .map_err(Error::from)?; 
         delete_objects.push(obj_id); 
     } 
     let return_keys = delete_objects.iter().map(|o| o.key.clone()).collect(); 
     if !delete_objects.is_empty() { 
         client 
              .delete_objects() 
              .bucket(bucket_name) 
              .delete( 
                  Delete::builder() 
                       .set_objects(Some(delete_objects)) 
                       .build() 
                       .map_err(Error::from)?, 
) .send() 
              .await?; 
     } 
     let objects: ListObjectsV2Output = 
  client.list_objects_v2().bucket(bucket_name).send().await?; 
     eprintln!("{objects:?}"); 
     match objects.key_count { 
        Some(0) \Rightarrow Ok(return\_keys),
         _ => Err(Error::unhandled( 
              "There were still objects left in the bucket.", 
         )), 
     }
}
pub async fn list_objects(client: &Client, bucket: &str) -> Result<(), Error> { 
     let mut response = client 
          .list_objects_v2() 
          .bucket(bucket.to_owned()) 
          .max_keys(10) // In this example, go 10 at a time. 
          .into_paginator() 
          .send();
```

```
while let Some(result) = response.next().await {
         match result { 
            Ok(output) => {
                 for object in output.contents() { 
                     println!(" - {}", object.key().unwrap_or("Unknown")); 
 } 
 } 
            Err(err) => {
                 eprintln!("{err:?}") 
 } 
         } 
     } 
    0k(())}
pub async fn copy_object( 
     client: &Client, 
     bucket_name: &str, 
     object_key: &str, 
     target_key: &str,
) -> Result<CopyObjectOutput, SdkError<CopyObjectError>> { 
     let mut source_bucket_and_object: String = "".to_owned(); 
    source bucket and object.push str(bucket name);
     source_bucket_and_object.push('/'); 
     source_bucket_and_object.push_str(object_key); 
     client 
         .copy_object() 
         .copy_source(source_bucket_and_object) 
         .bucket(bucket_name) 
         .key(target_key) 
         .send() 
         .await
}
pub async fn download_object( 
     client: &Client, 
     bucket_name: &str, 
     key: &str,
) -> Result<GetObjectOutput, SdkError<GetObjectError>> { 
     client 
         .get_object()
```

```
 .bucket(bucket_name) 
          .key(key) 
          .send() 
          .await
}
pub async fn upload_object( 
     client: &Client, 
     bucket_name: &str, 
     file_name: &str, 
     key: &str,
) -> Result<PutObjectOutput, SdkError<PutObjectError>> { 
     let body = ByteStream::from_path(Path::new(file_name)).await; 
     client 
          .put_object() 
          .bucket(bucket_name) 
          .key(key) 
          .body(body.unwrap()) 
          .send() 
          .await
}
pub async fn create_bucket( 
     client: &Client, 
     bucket_name: &str, 
     region: &str,
) -> Result<CreateBucketOutput, SdkError<CreateBucketError>> { 
     let constraint = BucketLocationConstraint::from(region); 
     let cfg = CreateBucketConfiguration::builder() 
          .location_constraint(constraint) 
         .build();
     client 
          .create_bucket() 
          .create_bucket_configuration(cfg) 
          .bucket(bucket_name) 
          .send() 
          .await
}
```
- Per informazioni dettagliate sulle API, consulta i seguenti argomenti nella Documentazione di riferimento delle API SDK AWS per Rust.
	- [CopyObject](https://docs.rs/releases/search?query=aws-sdk)
- [CreateBucket](https://docs.rs/releases/search?query=aws-sdk)
- [DeleteBucket](https://docs.rs/releases/search?query=aws-sdk)
- [DeleteObjects](https://docs.rs/releases/search?query=aws-sdk)
- [GetObject](https://docs.rs/releases/search?query=aws-sdk)
- [ListObjectsV2](https://docs.rs/releases/search?query=aws-sdk)
- [PutObject](https://docs.rs/releases/search?query=aws-sdk)

Caricamento o download di file di grandi dimensioni

Il seguente esempio di codice mostra come caricare o scaricare file di grandi dimensioni da e verso Amazon S3.

Per ulteriori informazioni, consulta [Caricamento di un oggetto utilizzando il caricamento in più parti.](https://docs.aws.amazon.com/AmazonS3/latest/userguide/mpu-upload-object.html)

#### SDK per Rust

## **a** Note

C'è altro su. GitHub Trova l'esempio completo e scopri di più sulla configurazione e l'esecuzione nel [Repository di esempi di codice AWS.](https://github.com/awsdocs/aws-doc-sdk-examples/tree/main/rustv1/examples/s3#code-examples)

```
use std::fs::File;
use std::io::prelude::*;
use std::path::Path;
use aws_config::meta::region::RegionProviderChain;
use aws_sdk_s3::error::DisplayErrorContext;
use aws_sdk_s3::operation::{ 
     create_multipart_upload::CreateMultipartUploadOutput, 
 get_object::GetObjectOutput,
};
use aws_sdk_s3::types::{CompletedMultipartUpload, CompletedPart};
use aws_sdk_s3::{config::Region, Client as S3Client};
use aws_smithy_types::byte_stream::{ByteStream, Length};
use rand::distributions::Alphanumeric;
use rand::{thread_rng, Rng};
use s3_service::error::Error;
```

```
use std::process;
use uuid::Uuid;
//In bytes, minimum chunk size of 5MB. Increase CHUNK_SIZE to send larger chunks.
const CHUNK SIZE: u64 = 1024 * 1024 * 5;
const MAX_CHUNKS: u64 = 10000;
#[tokio::main]
pub async fn main() { 
     if let Err(err) = run_example().await { 
         eprintln!("Error: {}", DisplayErrorContext(err)); 
         process::exit(1); 
     }
}
async fn run_example() -> Result<(), Error> { 
     let shared_config = aws_config::load_from_env().await; 
     let client = S3Client::new(&shared_config); 
     let bucket_name = format!("doc-example-bucket-{}", Uuid::new_v4()); 
     let region_provider = RegionProviderChain::first_try(Region::new("us-west-2")); 
     let region = region_provider.region().await.unwrap(); 
     s3_service::create_bucket(&client, &bucket_name, region.as_ref()).await?; 
    let key = "sample.txt".to string();
     let multipart_upload_res: CreateMultipartUploadOutput = client 
         .create_multipart_upload() 
         .bucket(&bucket_name) 
         .key(&key) 
         .send() 
         .await 
         .unwrap(); 
     let upload_id = multipart_upload_res.upload_id().unwrap(); 
     //Create a file of random characters for the upload. 
     let mut file = File::create(&key).expect("Could not create sample file."); 
     // Loop until the file is 5 chunks. 
    while file.metadata().unwrap().len() <= CHUNK\_SIZE * 4 {
         let rand_string: String = thread_rng() 
              .sample_iter(&Alphanumeric) 
              .take(256) 
              .map(char::from) 
              .collect(); 
         let return_string: String = "\n".to_string();
```

```
 file.write_all(rand_string.as_ref()) 
         .expect("Error writing to file."); 
    file.write all(return string.as ref())
         .expect("Error writing to file."); 
 } 
 let path = Path::new(&key); 
 let file_size = tokio::fs::metadata(path) 
     .await 
     .expect("it exists I swear") 
     .len(); 
 let mut chunk_count = (file_size / CHUNK_SIZE) + 1; 
 let mut size_of_last_chunk = file_size % CHUNK_SIZE; 
if size_of_last_chunk == 0 \{ size_of_last_chunk = CHUNK_SIZE; 
     chunk_count -= 1; 
 } 
if file_size == 0 \{ panic!("Bad file size."); 
 } 
 if chunk_count > MAX_CHUNKS { 
     panic!("Too many chunks! Try increasing your chunk size.") 
 } 
 let mut upload_parts: Vec<CompletedPart> = Vec::new(); 
 for chunk_index in 0..chunk_count { 
    let this_chunk = if chunk_count - 1 == chunk_index {
         size_of_last_chunk 
     } else { 
         CHUNK_SIZE 
     }; 
     let stream = ByteStream::read_from() 
         .path(path) 
         .offset(chunk_index * CHUNK_SIZE) 
         .length(Length::Exact(this_chunk)) 
         .build() 
         .await 
         .unwrap(); 
    //Chunk index needs to start at 0, but part numbers start at 1.
    let part_number = (chark_index as i32) + 1; let upload_part_res = client
```

```
 .upload_part() 
             .key(&key) 
             .bucket(&bucket_name) 
             .upload_id(upload_id) 
             .body(stream) 
             .part_number(part_number) 
             .send() 
             .await?; 
        upload_parts.push( 
             CompletedPart::builder() 
                  .e_tag(upload_part_res.e_tag.unwrap_or_default()) 
                  .part_number(part_number) 
                  .build(), 
        ); 
    } 
    let completed_multipart_upload: CompletedMultipartUpload = 
 CompletedMultipartUpload::builder() 
         .set_parts(Some(upload_parts)) 
         .build(); 
    let _complete_multipart_upload_res = client 
         .complete_multipart_upload() 
         .bucket(&bucket_name) 
         .key(&key) 
         .multipart_upload(completed_multipart_upload) 
         .upload_id(upload_id) 
        .send() 
         .await 
         .unwrap(); 
    let data: GetObjectOutput = s3_service::download_object(&client, &bucket_name, 
 &key).await?; 
    let data_length: u64 = data 
         .content_length() 
         .unwrap_or_default() 
         .try_into() 
         .unwrap(); 
    if file.metadata().unwrap().len() == data_length { 
        println!("Data lengths match."); 
    } else { 
        println!("The data was not the same size!"); 
    } 
    s3_service::delete_objects(&client, &bucket_name)
```

```
 .await 
          .expect("Error emptying bucket."); 
     s3_service::delete_bucket(&client, &bucket_name) 
          .await 
          .expect("Error deleting bucket."); 
    0k(())}
```
Esempi serverless

Richiamo di una funzione Lambda da un trigger Amazon S3

Il seguente esempio di codice mostra come implementare una funzione Lambda che riceve un evento attivato dal caricamento di un oggetto in un bucket S3. La funzione recupera il nome del bucket S3 e la chiave dell'oggetto dal parametro evento e chiama l'API Amazon S3 per recuperare e registrare il tipo di contenuto dell'oggetto.

SDK per Rust

#### **a** Note

C'è altro su. GitHub Trova l'esempio completo e scopri come eseguire la configurazione e l'esecuzione nel repository di [Esempi serverless.](https://github.com/aws-samples/serverless-snippets/tree/main/integration-s3-to-lambda)

Utilizzo di un evento S3 con Lambda tramite Rust.

```
use aws_lambda_events::event::s3::S3Event;
use aws_sdk_s3::{Client};
use lambda_runtime::{run, service_fn, Error, LambdaEvent};
/// Main function
#[tokio::main]
async fn main() -> Result<(), Error> { 
     tracing_subscriber::fmt() 
         .with_max_level(tracing::Level::INFO) 
         .with_target(false) 
         .without_time()
```

```
 .init(); 
     // Initialize the AWS SDK for Rust 
     let config = aws_config::load_from_env().await; 
     let s3_client = Client::new(&config); 
     let res = run(service_fn(|request: LambdaEvent<S3Event>| { 
         function_handler(&s3_client, request) 
     })).await; 
     res
}
async fn function_handler( 
     s3_client: &Client, 
     evt: LambdaEvent<S3Event>
) -> Result<(), Error> { 
     tracing::info!(records = ?evt.payload.records.len(), "Received request from 
  SQS"); 
     if evt.payload.records.len() == 0 { 
         tracing::info!("Empty S3 event received"); 
     } 
     let bucket = evt.payload.records[0].s3.bucket.name.as_ref().expect("Bucket name 
  to exist"); 
     let key = evt.payload.records[0].s3.object.key.as_ref().expect("Object key to 
  exist"); 
     tracing::info!("Request is for {} and object {}", bucket, key); 
     let s3_get_object_result = s3_client 
         .get_object() 
         .bucket(bucket) 
         .key(key) 
         .send() 
         .await; 
     match s3_get_object_result { 
         Ok(_) => tracing::info!("S3 Get Object success, the s3GetObjectResult 
  contains a 'body' property of type ByteStream"), 
         Err(_) => tracing::info!("Failure with S3 Get Object request") 
     }
```
 $0k(())$ 

}

## SageMaker esempi che utilizzano SDK per Rust

I seguenti esempi di codice mostrano come eseguire azioni e implementare scenari comuni utilizzando l'AWSSDK per Rust con. SageMaker

Le operazioni sono estratti di codice da programmi più grandi e devono essere eseguite nel contesto. Sebbene le operazioni mostrino come richiamare le singole funzioni del servizio, è possibile visualizzarle contestualizzate negli scenari correlati e negli esempi tra servizi.

Scenari: esempi di codice che mostrano come eseguire un'attività specifica richiamando più funzioni all'interno dello stesso servizio.

Ogni esempio include un collegamento a GitHub, dove è possibile trovare istruzioni su come configurare ed eseguire il codice nel contesto.

## Argomenti

• [Azioni](#page-8224-0)

#### Azioni

Elenca le istanze del notebook

Il seguente esempio di codice mostra come elencare le istanze del SageMaker notebook.

SDK per Rust

### **a** Note

C'è altro da fare. GitHub Trova l'esempio completo e scopri di più sulla configurazione e l'esecuzione nel [Repository di esempi di codice AWS.](https://github.com/awsdocs/aws-doc-sdk-examples/tree/main/rustv1/examples/sagemaker#code-examples)

```
async fn show_instances(client: &Client) -> Result<(), Error> { 
     let notebooks = client.list_notebook_instances().send().await?;
```

```
 println!("Notebooks:");
```

```
 for n in notebooks.notebook_instances() { 
        let n_instance_type = n.instance_type().unwrap(); 
       let n status = n.notebook instance status().unwrap();
        let n_name = n.notebook_instance_name(); 
       println!(" Name : {}", n_name.unwrap_or("Unknown"));
       println!(" Status : {}", n_status.as_ref());
        println!(" Instance Type : {}", n_instance_type.as_ref()); 
        println!(); 
    } 
   0k(())}
```
• Per i dettagli sulle API, consulta la [ListNotebookInstancesg](https://docs.rs/releases/search?query=aws-sdk)uida di riferimento all'API AWS SDK for Rust.

Elenca i lavori di formazione

Il seguente esempio di codice mostra come elencare i lavori di SageMaker formazione.

SDK per Rust

## **a** Note

C'è altro da fare GitHub. Trova l'esempio completo e scopri di più sulla configurazione e l'esecuzione nel [Repository di esempi di codice AWS.](https://github.com/awsdocs/aws-doc-sdk-examples/tree/main/rustv1/examples/sagemaker#code-examples)

```
async fn show_jobs(client: &Client) -> Result<(), Error> { 
     let job_details = client.list_training_jobs().send().await?; 
     println!("Jobs:"); 
     for j in job_details.training_job_summaries() { 
         let name = j.training_job_name().unwrap_or("Unknown"); 
         let creation_time = j.creation_time().expect("creation 
  time").to_chrono_utc()?; 
         let training_end_time = j 
              .training_end_time()
```

```
 .expect("Training end time") 
            .to chrono utc()?;
         let status = j.training_job_status().expect("training status"); 
         let duration = training_end_time - creation_time; 
        println!(" Name: {}", name);
         println!( 
             " Creation date/time: {}", 
             creation_time.format("%Y-%m-%d@%H:%M:%S") 
         ); 
         println!(" Duration (seconds): {}", duration.num_seconds()); 
        println!(" Status: {:?}", status);
         println!(); 
     } 
    0k(())}
```
• Per i dettagli sulle API, consulta la [ListTrainingJobsg](https://docs.rs/releases/search?query=aws-sdk)uida di riferimento all'API AWS SDK for Rust.

## Esempi di Secrets Manager con SDK per Rust

I seguenti esempi di codice mostrano come eseguire azioni e implementare scenari comuni utilizzando l'AWSSDK per Rust con Secrets Manager.

Le operazioni sono estratti di codice da programmi più grandi e devono essere eseguite nel contesto. Sebbene le operazioni mostrino come richiamare le singole funzioni del servizio, è possibile visualizzarle contestualizzate negli scenari correlati e negli esempi tra servizi.

Scenari: esempi di codice che mostrano come eseguire un'attività specifica richiamando più funzioni all'interno dello stesso servizio.

Ogni esempio include un collegamento a GitHub, dove è possibile trovare istruzioni su come configurare ed eseguire il codice nel contesto.

#### Argomenti

• [Azioni](#page-8224-0)

## Azioni

Creazione di un segreto

Il seguente esempio di codice mostra come creare un segreto di Secrets Manager.

## SDK per Rust

## **a** Note

C'è altro su GitHub. Trova l'esempio completo e scopri di più sulla configurazione e l'esecuzione nel [Repository di esempi di codice AWS.](https://github.com/awsdocs/aws-doc-sdk-examples/tree/main/rustv1/examples/secretsmanager#code-examples)

```
async fn make_secret(client: &Client, name: &str, value: &str) -> Result<(), Error> 
  { 
     client 
          .create_secret() 
          .name(name) 
          .secret_string(value) 
          .send() 
          .await?; 
     println!("Created secret"); 
    0k(())}
```
• Per i dettagli sulle API, consulta la [CreateSecret](https://docs.rs/releases/search?query=aws-sdk)guida di riferimento all'API AWS SDK for Rust.

## Ottieni un valore segreto

I seguenti esempi di codice mostrano come recuperare un valore segreto di Gestione dei segreti.

SDK per Rust

## **a** Note

C'è altro da fare GitHub. Trova l'esempio completo e scopri di più sulla configurazione e l'esecuzione nel [Repository di esempi di codice AWS.](https://github.com/awsdocs/aws-doc-sdk-examples/tree/main/rustv1/examples/secretsmanager#code-examples)

```
async fn show_secret(client: &Client, name: &str) -> Result<(), Error> { 
     let resp = client.get_secret_value().secret_id(name).send().await?; 
     println!("Value: {}", resp.secret_string().unwrap_or("No value!")); 
    0k(())}
```
• Per i dettagli sulle API, consulta la [GetSecretValue](https://docs.rs/releases/search?query=aws-sdk)guida di riferimento all'API AWS SDK for Rust.

## Elenca i segreti

Il seguente esempio di codice mostra come elencare i segreti di Secrets Manager.

## SDK per Rust

#### **a** Note

C'è altro su GitHub. Trova l'esempio completo e scopri di più sulla configurazione e l'esecuzione nel [Repository di esempi di codice AWS.](https://github.com/awsdocs/aws-doc-sdk-examples/tree/main/rustv1/examples/secretsmanager#code-examples)

```
async fn show_secrets(client: &Client) -> Result<(), Error> { 
     let resp = client.list_secrets().send().await?; 
     println!("Secret names:"); 
     let secrets = resp.secret_list(); 
     for secret in secrets { 
         println!(" {}", secret.name().unwrap_or("No name!")); 
     } 
     println!("Found {} secrets", secrets.len()); 
    0k(())}
```
• Per i dettagli sulle API, consulta la [ListSecretsg](https://docs.rs/releases/search?query=aws-sdk)uida di riferimento all'API AWS SDK for Rust.

# Esempi di API Amazon SES v2 con SDK per Rust

I seguenti esempi di codice mostrano come eseguire azioni e implementare scenari comuni utilizzando l'AWSSDK per Rust con l'API Amazon SES v2.

Le operazioni sono estratti di codice da programmi più grandi e devono essere eseguite nel contesto. Sebbene le operazioni mostrino come richiamare le singole funzioni del servizio, è possibile visualizzarle contestualizzate negli scenari correlati e negli esempi tra servizi.

Scenari: esempi di codice che mostrano come eseguire un'attività specifica richiamando più funzioni all'interno dello stesso servizio.

Ogni esempio include un collegamento a GitHub, dove puoi trovare istruzioni su come configurare ed eseguire il codice nel contesto.

#### Argomenti

• [Azioni](#page-8224-0)

## Azioni

Creazione di un contatto in un elenco di contatti

L'esempio di codice seguente mostra come creare un contatto dell'API Amazon SES v2 in un elenco di contatti.

#### SDK per Rust

## **a** Note

C'è altro su GitHub. Trova l'esempio completo e scopri di più sulla configurazione e l'esecuzione nel [Repository di esempi di codice AWS.](https://github.com/awsdocs/aws-doc-sdk-examples/tree/main/rustv1/examples/ses#code-examples)

```
async fn add_contact(client: &Client, list: &str, email: &str) -> Result<(), Error> 
  { 
     client 
          .create_contact() 
          .contact_list_name(list) 
          .email_address(email)
```

```
 .send() 
          .await?; 
     println!("Created contact"); 
    0k(())}
```
• Per i dettagli sulle API, consulta la [CreateContactg](https://docs.rs/releases/search?query=aws-sdk)uida di riferimento all'API AWS SDK for Rust.

Creazione di un elenco di contatti

L'esempio di codice seguente mostra come creare un elenco di contatti dell'API Amazon SES v2.

SDK per Rust

**a** Note

C'è di più su. GitHub Trova l'esempio completo e scopri di più sulla configurazione e l'esecuzione nel [Repository di esempi di codice AWS.](https://github.com/awsdocs/aws-doc-sdk-examples/tree/main/rustv1/examples/ses#code-examples)

```
async fn make_list(client: &Client, contact_list: &str) -> Result<(), Error> { 
     client 
          .create_contact_list() 
          .contact_list_name(contact_list) 
          .send() 
          .await?; 
     println!("Created contact list."); 
    0k(())}
```
• Per i dettagli sulle API, consulta la [CreateContactListg](https://docs.rs/releases/search?query=aws-sdk)uida di riferimento all'API AWS SDK for Rust.

## Ottenimento di informazioni sull'identità

L'esempio di codice seguente mostra come ottenere informazioni su un'identità dell'API Amazon SES v2.

SDK per Rust

## **a** Note

C'è di più su. GitHub Trova l'esempio completo e scopri di più sulla configurazione e l'esecuzione nel [Repository di esempi di codice AWS.](https://github.com/awsdocs/aws-doc-sdk-examples/tree/main/rustv1/examples/ses#code-examples)

Determina se un indirizzo e-mail è stato verificato.

```
async fn is_verified(client: &Client, email: &str) -> Result<(), Error> { 
     let resp = client 
         .get_email_identity() 
         .email_identity(email) 
          .send() 
          .await?; 
     if resp.verified_for_sending_status() { 
         println!("The address is verified"); 
     } else { 
         println!("The address is not verified"); 
     } 
    0k(())}
```
• Per i dettagli sulle API, consulta la [GetEmailIdentityg](https://docs.rs/releases/search?query=aws-sdk)uida di riferimento all'API AWS SDK for Rust.

Elenco di tutti gli elenchi di contatti

L'esempio di codice seguente mostra come elencare tutti gli elenchi di contatti dell'API Amazon SES v2.

## SDK per Rust

## **a** Note

C'è di più su. GitHub Trova l'esempio completo e scopri di più sulla configurazione e l'esecuzione nel [Repository di esempi di codice AWS.](https://github.com/awsdocs/aws-doc-sdk-examples/tree/main/rustv1/examples/ses#code-examples)

```
async fn show_lists(client: &Client) -> Result<(), Error> { 
     let resp = client.list_contact_lists().send().await?; 
     println!("Contact lists:"); 
     for list in resp.contact_lists() { 
         println!(" {}", list.contact_list_name().unwrap_or_default()); 
     } 
    0k(())}
```
• Per i dettagli sulle API, consulta la [ListContactLists](https://docs.rs/releases/search?query=aws-sdk)guida di riferimento all'API AWS SDK for Rust.

Elenco di tutti i contatti in un elenco di contatti

L'esempio di codice seguente mostra come elencare tutti i contatti in un elenco di contatti dell'API Amazon SES v2.

SDK per Rust

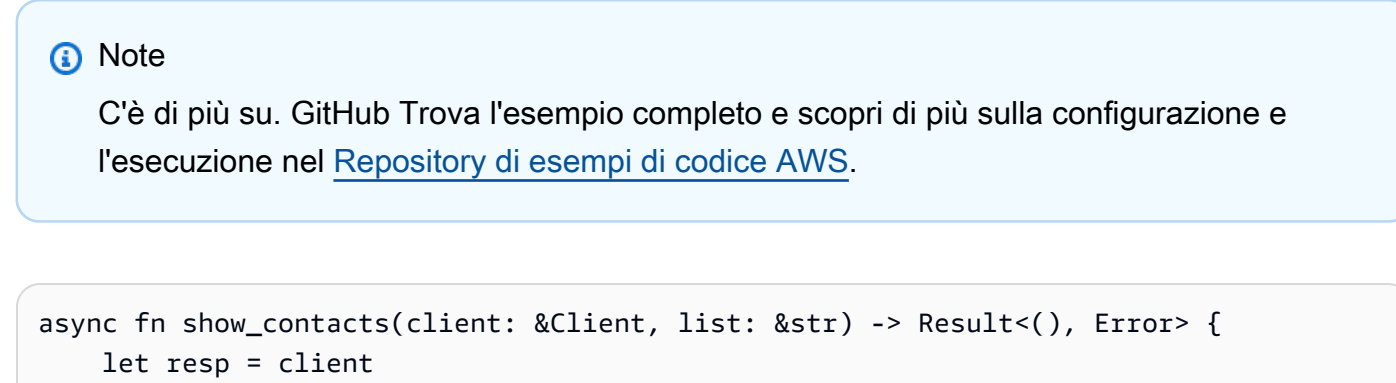

```
 .list_contacts()
```

```
 .contact_list_name(list) 
          .send() 
          .await?; 
     println!("Contacts:"); 
     for contact in resp.contacts() { 
          println!(" {}", contact.email_address().unwrap_or_default()); 
     } 
    0k(())}
```
• Per i dettagli sulle API, consulta la [ListContactsg](https://docs.rs/releases/search?query=aws-sdk)uida di riferimento all'API AWS SDK for Rust.

Invia un'e-mail

L'esempio di codice seguente mostra come inviare un'e-mail dell'API Amazon SES v2.

SDK per Rust

```
a Note
```
C'è di più su. GitHub Trova l'esempio completo e scopri di più sulla configurazione e l'esecuzione nel [Repository di esempi di codice AWS.](https://github.com/awsdocs/aws-doc-sdk-examples/tree/main/rustv1/examples/ses#code-examples)

Invia un messaggio a tutti i membri dell'elenco di contatti.

```
async fn send_message( 
     client: &Client, 
     list: &str, 
     from: &str, 
     subject: &str, 
     message: &str,
) -> Result<(), Error> { 
     // Get list of email addresses from contact list. 
     let resp = client 
          .list_contacts() 
          .contact_list_name(list) 
          .send()
```

```
 .await?; 
 let contacts = resp.contacts(); 
 let cs: Vec<String> = contacts 
     .iter() 
     .map(|i| i.email_address().unwrap_or_default().to_string()) 
     .collect(); 
 let mut dest: Destination = Destination::builder().build(); 
 dest.to_addresses = Some(cs); 
 let subject_content = Content::builder() 
     .data(subject) 
     .charset("UTF-8") 
     .build() 
     .expect("building Content"); 
 let body_content = Content::builder() 
     .data(message) 
     .charset("UTF-8") 
     .build() 
     .expect("building Content"); 
 let body = Body::builder().text(body_content).build(); 
 let msg = Message::builder() 
     .subject(subject_content) 
     .body(body) 
    .build();
 let email_content = EmailContent::builder().simple(msg).build(); 
 client 
     .send_email() 
     .from_email_address(from) 
     .destination(dest) 
     .content(email_content) 
     .send() 
     .await?; 
 println!("Email sent to list"); 
0k(())
```
}

• Per i dettagli sulle API, consulta la [SendEmailg](https://docs.rs/releases/search?query=aws-sdk)uida di riferimento all'API AWS SDK for Rust.

# Esempi di Amazon SNS con SDK per Rust

I seguenti esempi di codice mostrano come eseguire azioni e implementare scenari comuni utilizzando l'AWSSDK per Rust con Amazon SNS.

Le operazioni sono estratti di codice da programmi più grandi e devono essere eseguite nel contesto. Sebbene le operazioni mostrino come richiamare le singole funzioni del servizio, è possibile visualizzarle contestualizzate negli scenari correlati e negli esempi tra servizi.

Scenari: esempi di codice che mostrano come eseguire un'attività specifica richiamando più funzioni all'interno dello stesso servizio.

Ogni esempio include un collegamento a GitHub, dove puoi trovare istruzioni su come configurare ed eseguire il codice nel contesto.

## Argomenti

- [Azioni](#page-8224-0)
- [Esempi serverless](#page-8964-0)

## Azioni

Creazione di un argomento

Il seguente esempio di codice mostra come creare un argomento Amazon SNS.

SDK per Rust

## **a** Note

C'è altro su. GitHub Trova l'esempio completo e scopri di più sulla configurazione e l'esecuzione nel [Repository di esempi di codice AWS.](https://github.com/awsdocs/aws-doc-sdk-examples/tree/main/rustv1/examples/sns#code-examples)

```
async fn make_topic(client: &Client, topic_name: &str) -> Result<(), Error> { 
     let resp = client.create_topic().name(topic_name).send().await?;
```
println!(

```
 "Created topic with ARN: {}", 
         resp.topic_arn().unwrap_or_default() 
     ); 
    0k(())}
```
• Per i dettagli sulle API, consulta la [CreateTopicg](https://docs.rs/releases/search?query=aws-sdk)uida di riferimento all'API AWS SDK for Rust.

Come elencare gli argomenti

Il seguente esempio di codice mostra come elencare gli argomenti di Amazon SNS.

SDK per Rust

**a** Note

C'è altro su. GitHub Trova l'esempio completo e scopri di più sulla configurazione e l'esecuzione nel [Repository di esempi di codice AWS.](https://github.com/awsdocs/aws-doc-sdk-examples/tree/main/rustv1/examples/sns#code-examples)

```
async fn show_topics(client: &Client) -> Result<(), Error> { 
     let resp = client.list_topics().send().await?; 
     println!("Topic ARNs:"); 
     for topic in resp.topics() { 
         println!("{}", topic.topic_arn().unwrap_or_default()); 
     } 
    0k(())}
```
• Per i dettagli sulle API, consulta la [ListTopicsg](https://docs.rs/releases/search?query=aws-sdk)uida di riferimento all'API AWS SDK for Rust.

#### Pubblicazione in un argomento

Il seguente esempio di codice mostra come pubblicare messaggi su un argomento di Amazon SNS.

## SDK per Rust

# **a** Note

C'è altro su. GitHub Trova l'esempio completo e scopri di più sulla configurazione e l'esecuzione nel [Repository di esempi di codice AWS.](https://github.com/awsdocs/aws-doc-sdk-examples/tree/main/rustv1/examples/sns#code-examples)

```
async fn subscribe_and_publish( 
     client: &Client, 
     topic_arn: &str, 
     email_address: &str,
) -> Result<(), Error> { 
     println!("Receiving on topic with ARN: `{}`", topic_arn); 
     let rsp = client 
         .subscribe() 
          .topic_arn(topic_arn) 
          .protocol("email") 
          .endpoint(email_address) 
          .send() 
          .await?; 
     println!("Added a subscription: {:?}", rsp); 
     let rsp = client 
          .publish() 
          .topic_arn(topic_arn) 
          .message("hello sns!") 
          .send() 
          .await?; 
     println!("Published message: {:?}", rsp); 
    0k(())}
```
• Per informazioni dettagliate sulle API, consulta [Pubblicazione](https://docs.rs/releases/search?query=aws-sdk) nella Documentazione di riferimento degli SDK AWS per l'API Rust.

#### Sottoscrizione di un indirizzo e-mail a un argomento

Il seguente esempio di codice mostra come iscrivere un indirizzo e-mail a un argomento di Amazon SNS.

SDK per Rust

### **a** Note

C'è altro su. GitHub Trova l'esempio completo e scopri di più sulla configurazione e l'esecuzione nel [Repository di esempi di codice AWS.](https://github.com/awsdocs/aws-doc-sdk-examples/tree/main/rustv1/examples/sns#code-examples)

```
async fn subscribe_and_publish( 
     client: &Client, 
     topic_arn: &str, 
     email_address: &str,
) -> Result<(), Error> { 
     println!("Receiving on topic with ARN: `{}`", topic_arn); 
     let rsp = client 
          .subscribe() 
          .topic_arn(topic_arn) 
          .protocol("email") 
          .endpoint(email_address) 
          .send() 
          .await?; 
     println!("Added a subscription: {:?}", rsp); 
     let rsp = client 
          .publish() 
          .topic_arn(topic_arn) 
          .message("hello sns!") 
          .send() 
          .await?; 
     println!("Published message: {:?}", rsp); 
    0k(())}
```
• Per informazioni dettagliate sulle API, consulta [Sottoscrizione](https://docs.rs/releases/search?query=aws-sdk) nella Documentazione di riferimento degli SDK AWS per l'API Rust.

## Esempi serverless

Richiamo di una funzione Lambda da un trigger Amazon SNS

Il seguente esempio di codice mostra come implementare una funzione Lambda che riceve un evento attivato dalla ricezione di messaggi da un argomento SNS. La funzione recupera i messaggi dal parametro dell'evento e registra il contenuto di ogni messaggio.

SDK per Rust

## **a** Note

C'è altro su. GitHub Trova l'esempio completo e scopri come eseguire la configurazione e l'esecuzione nel repository di [Esempi serverless.](https://github.com/aws-samples/serverless-snippets/tree/main/integration-sns-to-lambda)

Utilizzo di un evento SNS con Lambda tramite Rust.

```
use aws_lambda_events::event::sns::SnsEvent;
use aws_lambda_events::sns::SnsRecord;
use lambda_runtime::{run, service_fn, Error, LambdaEvent};
use tracing::info;
// Built with the following dependencies:
// aws_lambda_events = { version = "0.10.0", default-features = false, features = 
  ["sns"] }
// lambda_runtime = "0.8.1"
// tokio = { version = "1", features = ["macros"] }
// tracing = \{ version = "0.1", features = ['log"] \}// tracing-subscriber = { version = "0.3", default-features = false, features = 
  ["fmt"] }
async fn function_handler(event: LambdaEvent<SnsEvent>) -> Result<(), Error> { 
     for event in event.payload.records { 
         process_record(&event)?; 
     } 
    0k(())
```
}

```
fn process_record(record: &SnsRecord) -> Result<(), Error> { 
     info!("Processing SNS Message: {}", record.sns.message); 
     // Implement your record handling code here. 
    0k(())}
#[tokio::main]
async fn main() -> Result<(), Error> { 
     tracing_subscriber::fmt() 
        .with max level(tracing::Level::INFO)
         .with_target(false) 
         .without_time() 
         .init(); 
     run(service_fn(function_handler)).await
}
```
# Esempi di Amazon SQS con SDK per Rust

I seguenti esempi di codice mostrano come eseguire azioni e implementare scenari comuni utilizzando l'AWSSDK per Rust con Amazon SQS.

Le operazioni sono estratti di codice da programmi più grandi e devono essere eseguite nel contesto. Sebbene le operazioni mostrino come richiamare le singole funzioni del servizio, è possibile visualizzarle contestualizzate negli scenari correlati e negli esempi tra servizi.

Scenari: esempi di codice che mostrano come eseguire un'attività specifica richiamando più funzioni all'interno dello stesso servizio.

Ogni esempio include un collegamento a GitHub, dove puoi trovare istruzioni su come configurare ed eseguire il codice nel contesto.

## Argomenti

- [Azioni](#page-8224-0)
- [Esempi serverless](#page-8964-0)

## Azioni

Elencare code

Il seguente esempio di codice mostra come elencare le code Amazon SQS.

SDK per Rust

**a** Note

C'è altro su. GitHub Trova l'esempio completo e scopri di più sulla configurazione e l'esecuzione nel [Repository di esempi di codice AWS.](https://github.com/awsdocs/aws-doc-sdk-examples/tree/main/rustv1/examples/sqs#code-examples)

Recupera la prima coda Amazon SQS elencata nella regione.

```
async fn find_first_queue(client: &Client) -> Result<String, Error> { 
     let queues = client.list_queues().send().await?; 
     let queue_urls = queues.queue_urls(); 
     Ok(queue_urls 
         .first() 
         .expect("No queues in this account and Region. Create a queue to proceed.") 
         .to_string())
}
```
• Per i dettagli sulle API, consulta il riferimento [ListQueues](https://docs.rs/releases/search?query=aws-sdk)all'API AWSSDK for Rust.

Ricevi messaggi da una coda

Il seguente esempio di codice mostra come ricevere messaggi da una coda Amazon SQS.

SDK per Rust

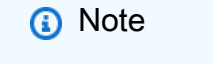

C'è altro da fare. GitHub Trova l'esempio completo e scopri di più sulla configurazione e l'esecuzione nel [Repository di esempi di codice AWS.](https://github.com/awsdocs/aws-doc-sdk-examples/tree/main/rustv1/examples/sqs#code-examples)

async fn receive(client: &Client, queue\_url: &String) -> Result<(), Error> {

```
 let rcv_message_output = 
  client.receive_message().queue_url(queue_url).send().await?; 
     println!("Messages from queue with url: {}", queue_url); 
     for message in rcv_message_output.messages.unwrap_or_default() { 
         println!("Got the message: {:#?}", message); 
     } 
    0k(())}
```
• Per i dettagli sulle API, consulta la [ReceiveMessageg](https://docs.rs/releases/search?query=aws-sdk)uida di riferimento all'API AWS SDK for Rust.

Inviare un messaggio a una coda

Il seguente esempio di codice mostra come inviare un messaggio a una coda Amazon SQS.

SDK per Rust

## **a** Note

C'è altro da fare. GitHub Trova l'esempio completo e scopri di più sulla configurazione e l'esecuzione nel [Repository di esempi di codice AWS.](https://github.com/awsdocs/aws-doc-sdk-examples/tree/main/rustv1/examples/sqs#code-examples)

```
async fn send(client: &Client, queue_url: &String, message: &SQSMessage) -> 
  Result<(), Error> { 
     println!("Sending message to queue with URL: {}", queue_url); 
     let rsp = client 
         .send_message() 
         .queue_url(queue_url) 
         .message_body(&message.body) 
         // If the queue is FIFO, you need to set .message_deduplication_id 
         // and message_group_id or configure the queue for 
  ContentBasedDeduplication. 
         .send() 
         .await?;
```

```
 println!("Send message to the queue: {:#?}", rsp); 
    0k(())}
```
• Per i dettagli sulle API, consulta la [SendMessage](https://docs.rs/releases/search?query=aws-sdk)guida di riferimento all'API AWS SDK for Rust.

#### Esempi serverless

Richiamo di una funzione Lambda da un trigger Amazon SQS

Il seguente esempio di codice mostra come implementare una funzione Lambda che riceve un evento attivato dalla ricezione di messaggi da una coda SQS. La funzione recupera i messaggi dal parametro dell'evento e registra il contenuto di ogni messaggio.

#### SDK per Rust

#### **a** Note

C'è altro su. GitHub Trova l'esempio completo e scopri come eseguire la configurazione e l'esecuzione nel repository di [Esempi serverless.](https://github.com/aws-samples/serverless-snippets/tree/main/integration-sqs-to-lambda)

Consumo di un evento SQS con Lambda utilizzando Rust.

```
use aws_lambda_events::event::sqs::SqsEvent;
use lambda_runtime::{run, service_fn, Error, LambdaEvent};
async fn function_handler(event: LambdaEvent<SqsEvent>) -> Result<(), Error> { 
     event.payload.records.iter().for_each(|record| { 
         // process the record 
         tracing::info!("Message body: {}", 
  record.body.as_deref().unwrap_or_default()) 
     }); 
    0k(())}
#[tokio::main]
async fn main() -> Result<(), Error> { 
     tracing_subscriber::fmt()
```

```
 .with_max_level(tracing::Level::INFO) 
         // disable printing the name of the module in every log line. 
         .with_target(false) 
         // disabling time is handy because CloudWatch will add the ingestion time. 
         .without_time() 
         .init(); 
     run(service_fn(function_handler)).await
}
```
Segnalazione di errori di elementi batch per funzioni Lambda con un trigger Amazon SQS

Il seguente esempio di codice mostra come implementare una risposta batch parziale per le funzioni Lambda che ricevono eventi da una coda SQS. La funzione riporta gli errori degli elementi batch nella risposta, segnalando a Lambda di riprovare tali messaggi in un secondo momento.

SDK per Rust

**a** Note

C'è di più su. GitHub Trova l'esempio completo e scopri come eseguire la configurazione e l'esecuzione nel repository di [Esempi serverless.](https://github.com/aws-samples/serverless-snippets/tree/main/lambda-function-sqs-report-batch-item-failures)

Segnalazione di errori di elementi batch di SQS con Lambda tramite Rust.

```
use aws_lambda_events::{ 
     event::sqs::{SqsBatchResponse, SqsEvent}, 
     sqs::{BatchItemFailure, SqsMessage},
};
use lambda_runtime::{run, service_fn, Error, LambdaEvent};
async fn process_record(_: &SqsMessage) -> Result<(), Error> { 
     Err(Error::from("Error processing message"))
}
async fn function_handler(event: LambdaEvent<SqsEvent>) -> Result<SqsBatchResponse, 
  Error> { 
     let mut batch_item_failures = Vec::new(); 
     for record in event.payload.records { 
         match process_record(&record).await {
```

```
0k(\_) \Rightarrow (),
              Err(_) => batch_item_failures.push(BatchItemFailure { 
                   item_identifier: record.message_id.unwrap(), 
              }), 
          } 
     } 
     Ok(SqsBatchResponse { 
          batch_item_failures, 
     })
}
#[tokio::main]
async fn main() -> Result<(), Error> { 
     run(service_fn(function_handler)).await
}
```
# AWS STSesempi che utilizzano SDK per Rust

I seguenti esempi di codice mostrano come eseguire azioni e implementare scenari comuni utilizzando l'AWSSDK per Rust con. AWS STS

Le operazioni sono estratti di codice da programmi più grandi e devono essere eseguite nel contesto. Sebbene le operazioni mostrino come richiamare le singole funzioni del servizio, è possibile visualizzarle contestualizzate negli scenari correlati e negli esempi tra servizi.

Scenari: esempi di codice che mostrano come eseguire un'attività specifica richiamando più funzioni all'interno dello stesso servizio.

Ogni esempio include un collegamento a GitHub, dove è possibile trovare istruzioni su come configurare ed eseguire il codice nel contesto.

Argomenti

• [Azioni](#page-8224-0)

Azioni

Assunzione di un ruolo

Il seguente esempio di codice mostra come assumere un ruolo conAWS STS.

## SDK per Rust

## **a** Note

C'è altro da fare GitHub. Trova l'esempio completo e scopri di più sulla configurazione e l'esecuzione nel [Repository di esempi di codice AWS.](https://github.com/awsdocs/aws-doc-sdk-examples/tree/main/rustv1/examples/sts/#code-examples)

```
async fn assume_role(config: &SdkConfig, role_name: String, session_name: 
  Option<String>) { 
     let provider = aws_config::sts::AssumeRoleProvider::builder(role_name) 
         .session_name(session_name.unwrap_or("rust_sdk_example_session".into())) 
         .configure(config) 
         .build() 
         .await; 
     let local_config = aws_config::from_env() 
         .credentials_provider(provider) 
         .load() 
         .await; 
     let client = Client::new(&local_config); 
     let req = client.get_caller_identity(); 
     let resp = req.send().await; 
     match resp { 
        0k(e) => {
            println!("UserID : {}", e.user_id().unwrap_or_default());
            println!("Account: {}", e.account().unwrap_or_default());
            println!("Arn : {}", e.arn().unwrap_or_default());
         } 
        Err(e) => println!("</u>{?}", e), }
}
```
• Per i dettagli sulle API, consulta la [AssumeRoleg](https://docs.rs/releases/search?query=aws-sdk)uida di riferimento all'API AWS SDK for Rust.

Esempi di Systems Manager che utilizzano SDK per Rust

I seguenti esempi di codice mostrano come eseguire azioni e implementare scenari comuni utilizzando l'AWSSDK per Rust con Systems Manager.

Le operazioni sono estratti di codice da programmi più grandi e devono essere eseguite nel contesto. Sebbene le operazioni mostrino come richiamare le singole funzioni del servizio, è possibile visualizzarle contestualizzate negli scenari correlati e negli esempi tra servizi.

Scenari: esempi di codice che mostrano come eseguire un'attività specifica richiamando più funzioni all'interno dello stesso servizio.

Ogni esempio include un collegamento a GitHub, dove è possibile trovare istruzioni su come configurare ed eseguire il codice nel contesto.

## Argomenti

• [Azioni](#page-8224-0)

## Azioni

Aggiungere un parametro

L'esempio di codice seguente mostra come aggiungere un parametro Systems Manager.

## SDK per Rust

## **a** Note

C'è altro su GitHub. Trova l'esempio completo e scopri di più sulla configurazione e l'esecuzione nel [Repository di esempi di codice AWS.](https://github.com/awsdocs/aws-doc-sdk-examples/tree/main/rustv1/examples/ssm#code-examples)

```
async fn make_parameter( 
     client: &Client, 
     name: &str, 
     value: &str, 
     description: &str,
) -> Result<(), Error> { 
     let resp = client 
          .put_parameter() 
          .overwrite(true) 
          .r#type(ParameterType::String) 
          .name(name) 
          .value(value) 
          .description(description) 
          .send()
```

```
 .await?; 
 println!("Success! Parameter now has version: {}", resp.version()); 
0k(())
```
• Per i dettagli sulle API, consulta la [PutParameterg](https://docs.rs/releases/search?query=aws-sdk)uida di riferimento all'API AWS SDK for Rust.

Ottieni informazioni sui parametri

Il seguente esempio di codice mostra come ottenere informazioni sui parametri di Systems Manager.

SDK per Rust

}

## **a** Note

C'è altro su GitHub. Trova l'esempio completo e scopri di più sulla configurazione e l'esecuzione nel [Repository di esempi di codice AWS.](https://github.com/awsdocs/aws-doc-sdk-examples/tree/main/rustv1/examples/ssm#code-examples)

```
async fn show_parameters(client: &Client) -> Result<(), Error> { 
     let resp = client.describe_parameters().send().await?; 
     for param in resp.parameters() { 
         println!(" {}", param.name().unwrap_or_default()); 
     } 
    0k(())}
```
• Per i dettagli sulle API, consulta la [DescribeParametersg](https://docs.rs/releases/search?query=aws-sdk)uida di riferimento all'API AWS SDK for Rust.

Esempi interservizi che utilizzano SDK per Rust

Le seguenti applicazioni di esempio utilizzano l'AWSSDK per Rust per funzionare su più applicazioni. Servizi AWS
Gli esempi trasversali mirano a un livello avanzato di esperienza per aiutarti a iniziare a creare applicazioni.

# Esempi

- [Conversione di sintesi vocale e di nuovo in testo utilizzando un SDK AWS](#page-15480-0)
- [Creazione di un'applicazione di gestione delle risorse fotografiche che consente agli utenti di](#page-15480-1) [gestire le foto utilizzando etichette](#page-15480-1)
- [Rilevamento di volti in un'immagine utilizzando un SDK AWS](#page-15481-0)
- [Salvataggio di EXIF e altre informazioni sull'immagine utilizzando un SDK AWS](#page-15481-1)

# <span id="page-15480-0"></span>Conversione di sintesi vocale e di nuovo in testo utilizzando un SDK AWS

# SDK per Rust

Utilizza Amazon Polly per sintetizzare un file di input di testo normale (UTF-8) in un file audio, caricare il file audio in un bucket Amazon S3, utilizzare Amazon Transcribe per convertire il file audio in testo e visualizzare il testo.

Per il codice sorgente completo e le istruzioni su come configurarlo ed eseguirlo, guarda l'esempio completo su [GitHub](https://github.com/awsdocs/aws-doc-sdk-examples/blob/main/rustv1/cross_service#code-examples).

Servizi utilizzati in questo esempio

- Amazon Polly
- Amazon S3
- Amazon Transcribe

<span id="page-15480-1"></span>Creazione di un'applicazione di gestione delle risorse fotografiche che consente agli utenti di gestire le foto utilizzando etichette

# SDK per Rust

Mostra come sviluppare un'applicazione per la gestione delle risorse fotografiche che rileva le etichette nelle immagini utilizzando Amazon Rekognition e le archivia per recuperarle in seguito.

Per il codice sorgente completo e le istruzioni su come configurarlo ed eseguirlo, guarda l'esempio completo su [GitHub.](https://github.com/awsdocs/aws-doc-sdk-examples/tree/main/rustv1/cross_service/photo_asset_management)

Per approfondire l'origine di questo esempio, consulta il post su [AWS Community.](https://community.aws/posts/cloud-journeys/01-serverless-image-recognition-app)

Servizi utilizzati in questo esempio

- API Gateway
- DynamoDB
- Lambda
- Amazon Rekognition
- Amazon S3
- Amazon SNS

<span id="page-15481-0"></span>Rilevamento di volti in un'immagine utilizzando un SDK AWS

# SDK per Rust

Salva l'immagine in un bucket Amazon S3 con il prefisso uploads, utilizza Amazon Rekognition per rilevare i dettagli del viso, come fascia di età, sesso ed emozione (sorridente, ecc.) e visualizza tali dettagli.

Per il codice sorgente completo e le istruzioni su come configurarlo ed eseguirlo, guarda l'esempio completo su [GitHub](https://github.com/awsdocs/aws-doc-sdk-examples/blob/main/rustv1/cross_service/detect_faces/src/main.rs).

Servizi utilizzati in questo esempio

- Amazon Rekognition
- Amazon S3

<span id="page-15481-1"></span>Salvataggio di EXIF e altre informazioni sull'immagine utilizzando un SDK AWS

# SDK per Rust

Recupera le informazioni EXIF da un file JPG, JPEG o PNG, carica il file di immagine in un bucket Amazon S3, utilizza Amazon Rekognition per identificare i tre attributi principali (etichette in Amazon Rekognition) nel file e aggiungi le informazioni su EXIF ed etichette a una tabella Amazon DynamoDB nella regione.

Per il codice sorgente completo e le istruzioni su come configurarlo ed eseguirlo, guarda l'esempio completo su [GitHub](https://github.com/awsdocs/aws-doc-sdk-examples/blob/main/rustv1/cross_service/detect_labels/src/main.rs).

Servizi utilizzati in questo esempio

- DynamoDB
- Amazon Rekognition
- Amazon S3

# Esempi di codice per SDK per SAP ABAP

I seguenti esempi di codice mostrano come utilizzare l'AWSSDK per SAP ABAP con. AWS

Le operazioni sono estratti di codice da programmi più grandi e devono essere eseguite nel contesto. Sebbene le operazioni mostrino come richiamare le singole funzioni del servizio, è possibile visualizzarle contestualizzate negli scenari correlati e negli esempi tra servizi.

Scenari: esempi di codice che mostrano come eseguire un'attività specifica richiamando più funzioni all'interno dello stesso servizio.

Esempi cross-service: applicazioni di esempio che funzionano su più servizi Servizi AWS.

# Altre risorse

- [Guida per sviluppatori SDK per SAP ABAP](https://docs.aws.amazon.com/sdk-for-sapabap/latest/developer-guide/home.html): ulteriori informazioni sull'utilizzo di SAP ABAP con. AWS
- [AWSDeveloper Center](https://aws.amazon.com/developer/code-examples/?awsf.sdk-code-examples-programming-language=programming-language%23abap): esempi di codice che puoi filtrare per categoria o per ricerca completa.
- [AWSEsempi SDK](https://github.com/awsdocs/aws-doc-sdk-examples): GitHub repository con codice completo nelle lingue preferite. Include istruzioni per la configurazione e l'esecuzione del codice.

# Esempi

• [Azioni e scenari utilizzando SDK per SAP ABAP](#page-15482-0)

# <span id="page-15482-0"></span>Azioni e scenari utilizzando SDK per SAP ABAP

I seguenti esempi di codice mostrano come eseguire azioni e implementare scenari comuni utilizzando l'AWSSDK per SAP ABAP con. Servizi AWS

Le operazioni sono estratti di codice da programmi più grandi e devono essere eseguite nel contesto. Sebbene le operazioni mostrino come richiamare le singole funzioni del servizio, è possibile visualizzarle contestualizzate negli scenari correlati e negli esempi tra servizi.

Scenari: esempi di codice che mostrano come eseguire un'attività specifica richiamando più funzioni all'interno dello stesso servizio.

# Servizi

- [Esempi di Amazon Bedrock Runtime con SDK per SAP ABAP](#page-15483-0)
- [CloudWatch esempi che utilizzano SDK per SAP ABAP](#page-15489-0)
- [Esempi di DynamoDB che utilizzano SDK per SAP ABAP](#page-15496-0)
- [Esempi di Amazon EC2 che utilizzano SDK per SAP ABAP](#page-15510-0)
- [Esempi di Kinesis che utilizzano SDK per SAP ABAP](#page-15526-0)
- [Esempi di Lambda con SDK per SAP ABAP](#page-15536-0)
- [Esempi di Amazon S3 che utilizzano SDK per SAP ABAP](#page-15551-0)
- [SageMaker esempi che utilizzano SDK per SAP ABAP](#page-15559-0)
- [Esempi di Amazon SNS che utilizzano SDK per SAP ABAP](#page-15578-0)
- [Esempi di Amazon SQS che utilizzano SDK per SAP ABAP](#page-15587-0)
- [Esempi di Amazon Textract con SDK per SAP ABAP](#page-15595-0)
- [Esempi di Amazon Translate con SDK per SAP ABAP](#page-15605-0)

# <span id="page-15483-0"></span>Esempi di Amazon Bedrock Runtime con SDK per SAP ABAP

I seguenti esempi di codice mostrano come eseguire azioni e implementare scenari comuni utilizzando l'AWSSDK per SAP ABAP con Amazon Bedrock Runtime.

Le operazioni sono estratti di codice da programmi più grandi e devono essere eseguite nel contesto. Sebbene le operazioni mostrino come richiamare le singole funzioni del servizio, è possibile visualizzarle contestualizzate negli scenari correlati e negli esempi tra servizi.

Scenari: esempi di codice che mostrano come eseguire un'attività specifica richiamando più funzioni all'interno dello stesso servizio.

Ogni esempio include un collegamento a GitHub, dove puoi trovare istruzioni su come configurare ed eseguire il codice nel contesto.

# Argomenti

• [Azioni](#page-8224-0)

### Azioni

Generazione di immagini con Stability.ai Stable Diffusion XL

Il seguente esempio di codice mostra come richiamare il modello Stability.ai Stable Diffusion XL su Amazon Bedrock per la generazione di immagini.

SDK per SAP ABAP

### **a** Note

C'è di più su. GitHub Trova l'esempio completo e scopri di più sulla configurazione e l'esecuzione nel [Repository di esempi di codice AWS.](https://github.com/awsdocs/aws-doc-sdk-examples/tree/main/sap-abap/services/bdr#code-examples)

Invoca il modello di base Stability.ai Stable Diffusion XL per generare immagini.

```
 "Stable Diffusion Input Parameters should be in a format like this:
* {
* "text_prompts": [
* {"text":"Draw a dolphin with a mustache"},
* {"text":"Make it photorealistic"}
\cdot ],
* "cfg_scale":10,
* "seed":0,
* "steps":50
* } 
    TYPES: BEGIN OF prompt_ts, 
             text TYPE /aws1/rt_shape_string, 
           END OF prompt_ts. 
    DATA: BEGIN OF ls_input, 
            text_prompts TYPE STANDARD TABLE OF prompt_ts, 
            cfg_scale TYPE /aws1/rt_shape_integer, 
           seed TYPE /aws1/rt_shape_integer,
           steps TYPE /aws1/rt_shape_integer,
          END OF ls_input. 
    APPEND VALUE prompt_ts( text = iv_prompt ) TO ls_input-text_prompts. 
    ls_input-cfg_scale = 10. 
    ls_input-seed = 0. "or better, choose a random integer. 
     ls_input-steps = 50.
```

```
 DATA(lv_json) = /ui2/cl_json=>serialize( 
      data = ls_input
                pretty name = /ui2/cl json=>pretty mode-low case ).
    TRY. 
         DATA(lo_response) = lo_bdr->invokemodel( 
           iv_body = /aws1/cl_rt_util=>string_to_xstring( lv_json ) 
           iv_modelid = 'stability.stable-diffusion-xl-v0' 
           iv_accept = 'application/json' 
          iv_contenttype = 'application/json' ). 
         "Stable Diffusion Result Format:
        \{ \}* "result": "success",
* "artifacts": [
* {
* "seed": 0,
* "base64": "iVBORw0KGgoAAAANSUhEUgAAAgAAA....
              * "finishReason": "SUCCESS"
* }
* ]
        \mathcal{L} TYPES: BEGIN OF artifact_ts, 
                 seed TYPE /aws1/rt_shape_integer,
                 base64 TYPE /aws1/rt shape string,
                  finishreason TYPE /aws1/rt_shape_string, 
                END OF artifact_ts. 
       DATA: BEGIN OF 1s response,
                 result TYPE /aws1/rt_shape_string, 
                 artifacts TYPE STANDARD TABLE OF artifact_ts, 
              END OF ls response.
         /ui2/cl_json=>deserialize( 
           EXPORTING jsonx = lo_response->get_body( ) 
                     pretty_name = /ui2/cl_json=>pretty_mode-camel_case 
         CHANGING data = 1s response ).
         IF ls_response-artifacts IS NOT INITIAL. 
         DATA(1v \text{ image}) = cl_http_utility=>if_http_utility~decode_x_base64( ls_response-artifacts[ 1 ]-
base64 ). 
         ENDIF. 
       CATCH /aws1/cx_bdraccessdeniedex INTO DATA(lo_ex). 
         WRITE / lo_ex->get_text( ).
```

```
 WRITE / |Don't forget to enable model access at https://
console.aws.amazon.com/bedrock/home?#/modelaccess|. 
     ENDTRY.
```
Richiama il modello di base Stability.ai Stable Diffusion XL per generare immagini utilizzando il client di alto livello L2.

```
 TRY. 
        DATA(lo_bdr_12_sd) = /aws1/cl_bdr_l2_factory=>create_stable_diffusion_10( lo_bdr ). 
       " iv_prompt contains a prompt like 'Show me a picture of a unicorn reading an 
  enterprise financial report'. 
         DATA(lv_image) = lo_bdr_l2_sd->text_to_image( iv_prompt ). 
       CATCH /aws1/cx_bdraccessdeniedex INTO DATA(lo_ex). 
         WRITE / lo_ex->get_text( ). 
         WRITE / |Don't forget to enable model access at https://
console.aws.amazon.com/bedrock/home?#/modelaccess|. 
     ENDTRY.
```
• Per i dettagli sulle API, consulta il riferimento [InvokeModela](https://docs.aws.amazon.com/sdk-for-sap-abap/v1/api/latest/index.html)ll'API AWSSDK for SAP ABAP.

Generazione di testo con Anthropic Claude 2

Il seguente esempio di codice mostra come richiamare il modello Anthropic Claude 2 su Amazon Bedrock per la generazione di testo.

SDK per SAP ABAP

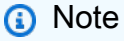

Invoca il modello di base Anthropic Claude 2 per generare testo. Questo esempio utilizza funzionalità di /US2/CL\_JSON che potrebbero non essere disponibili in alcune versioni. **NetWeaver** 

```
 "Claude V2 Input Parameters should be in a format like this:
* {
* "prompt":"\n\nHuman:\\nTell me a joke\n\nAssistant:\n",
      "max_tokens_to_sample":2048,
* "temperature":0.5,
* "top_k":250,
* "top_p":1.0,
* "stop_sequences":[]
* } 
    DATA: BEGIN OF ls_input, 
           prompt TYPE string,
            max_tokens_to_sample TYPE /aws1/rt_shape_integer, 
            temperature TYPE /aws1/rt_shape_float, 
            top_k TYPE /aws1/rt_shape_integer, 
            top_p TYPE /aws1/rt_shape_float, 
            stop_sequences TYPE /aws1/rt_stringtab, 
          END OF ls_input. 
     "Leave ls_input-stop_sequences empty. 
   ls_input-prompt = |\n\hbar\suman:\n{ iv\_prompt }\n\hbar\sum s_1, \n|. ls_input-max_tokens_to_sample = 2048. 
    ls_input-temperature = '0.5'. 
   ls\_input-top_k = 250.ls_input-top_p = 1.
     "Serialize into JSON with /ui2/cl_json -- this assumes SAP_UI is installed. 
     DATA(lv_json) = /ui2/cl_json=>serialize( 
     data = ls_input
               pretty_name = /ui2/cl_json = pretty_model - low-case).
    TRY. 
        DATA(lo_response) = lo_bdr->invokemodel( 
           iv_body = /aws1/cl_rt_util=>string_to_xstring( lv_json ) 
          iv_modelid = 'anthropic.claude-v2' 
          iv_accept = 'application/json' 
          iv_contenttype = 'application/json' ). 
         "Claude V2 Response format will be:
```

```
* {
* "completion": "Knock Knock...",
          "stop_reason": "stop_sequence"
* }
         DATA: BEGIN OF ls_response, 
                 completion TYPE string, 
                 stop_reason TYPE string, 
               END OF ls_response. 
         /ui2/cl_json=>deserialize( 
           EXPORTING jsonx = lo_response->get_body( ) 
                     pretty_name = /ui2/cl_json=>pretty_mode-camel_case 
           CHANGING data = ls_response ). 
         DATA(lv_answer) = ls_response-completion. 
       CATCH /aws1/cx_bdraccessdeniedex INTO DATA(lo_ex). 
         WRITE / lo_ex->get_text( ). 
         WRITE / |Don't forget to enable model access at https://
console.aws.amazon.com/bedrock/home?#/modelaccess|. 
     ENDTRY.
```
Invoca il modello di base Anthropic Claude 2 per generare testo utilizzando il client di alto livello  $L2.$ 

```
 TRY. 
         DATA(lo_bdr_l2_claude) = /aws1/cl_bdr_l2_factory=>create_claude_2( lo_bdr ). 
         " iv_prompt can contain a prompt like 'tell me a joke about Java 
  programmers'. 
         DATA(lv_answer) = lo_bdr_l2_claude->prompt_for_text( iv_prompt ). 
       CATCH /aws1/cx_bdraccessdeniedex INTO DATA(lo_ex). 
         WRITE / lo_ex->get_text( ). 
         WRITE / |Don't forget to enable model access at https://
console.aws.amazon.com/bedrock/home?#/modelaccess|. 
     ENDTRY.
```
• Per i dettagli sulle API, consulta AWSSDK for [InvokeModelS](https://docs.aws.amazon.com/sdk-for-sap-abap/v1/api/latest/index.html)AP ABAP API reference.

# <span id="page-15489-0"></span>CloudWatch esempi che utilizzano SDK per SAP ABAP

I seguenti esempi di codice mostrano come eseguire azioni e implementare scenari comuni utilizzando l'AWSSDK per SAP ABAP con. CloudWatch

Le operazioni sono estratti di codice da programmi più grandi e devono essere eseguite nel contesto. Sebbene le operazioni mostrino come richiamare le singole funzioni del servizio, è possibile visualizzarle contestualizzate negli scenari correlati e negli esempi tra servizi.

Scenari: esempi di codice che mostrano come eseguire un'attività specifica richiamando più funzioni all'interno dello stesso servizio.

Ogni esempio include un collegamento a GitHub, dove è possibile trovare istruzioni su come configurare ed eseguire il codice nel contesto.

Argomenti

- [Azioni](#page-8224-0)
- [Scenari](#page-8246-0)

# Azioni

Creazione un allarme per un parametro

Il seguente esempio di codice mostra come creare o aggiornare un CloudWatch allarme Amazon e associarlo alla metrica, all'espressione matematica della metrica, al modello di rilevamento delle anomalie o alla query Metrics Insights specificati.

SDK per SAP ABAP

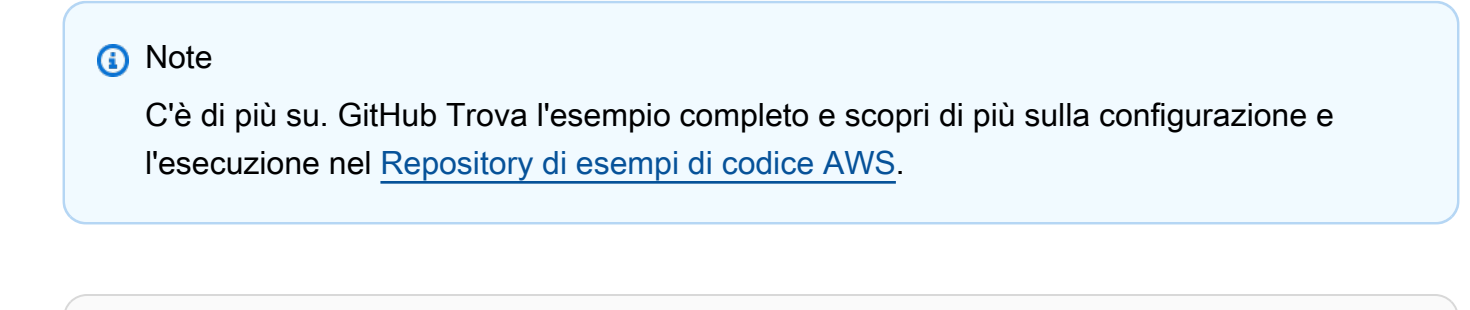

 TRY. lo\_cwt->putmetricalarm( iv\_alarmname = iv\_alarm\_name

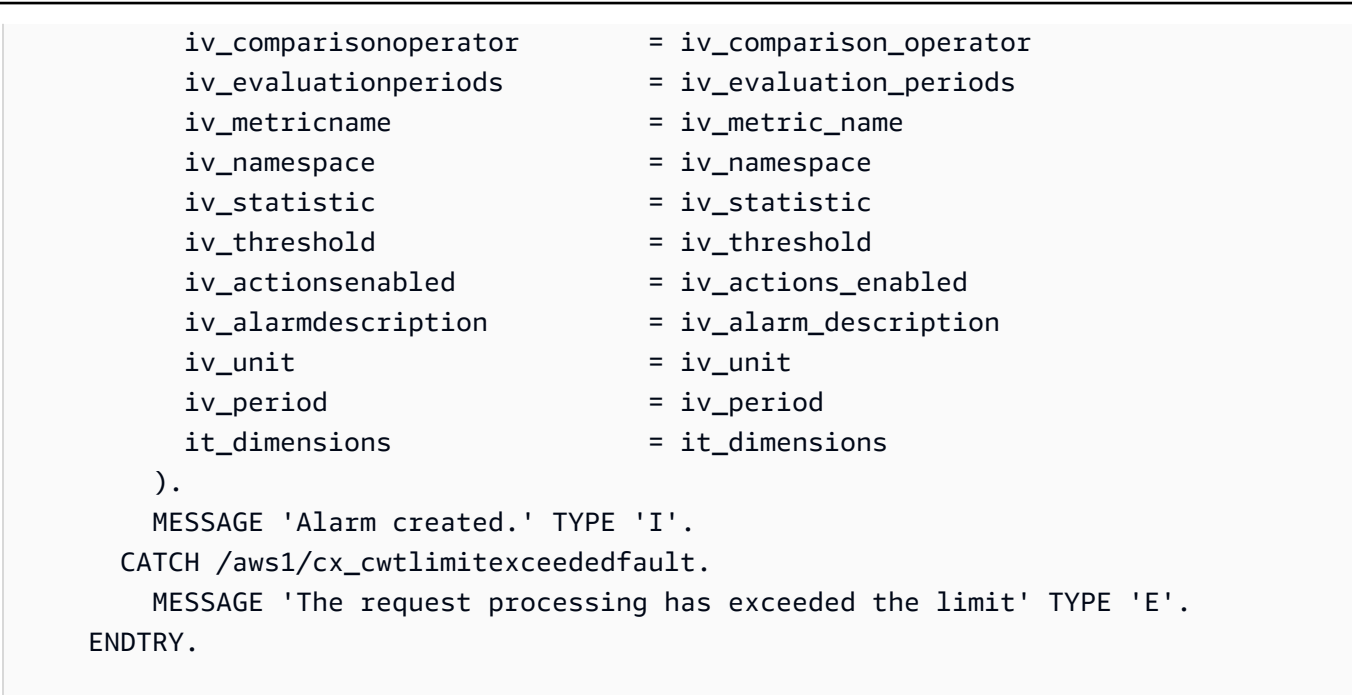

• Per i dettagli sulle API, [PutMetricAlarmc](https://docs.aws.amazon.com/sdk-for-sap-abap/v1/api/latest/index.html)onsulta AWSSDK for SAP ABAP API reference.

# Eliminare allarmi

Il seguente esempio di codice mostra come eliminare gli CloudWatch allarmi Amazon.

SDK per SAP ABAP

```
a Note
```

```
 TRY. 
     lo_cwt->deletealarms( 
       it_alarmnames = it_alarm_names 
     ). 
     MESSAGE 'Alarms deleted.' TYPE 'I'. 
   CATCH /aws1/cx_cwtresourcenotfound . 
     MESSAGE 'Resource being accessed is not found.' TYPE 'E'. 
 ENDTRY.
```
• Per i dettagli sulle API, [DeleteAlarmsc](https://docs.aws.amazon.com/sdk-for-sap-abap/v1/api/latest/index.html)onsulta AWSSDK for SAP ABAP API reference.

### Descrizione di allarmi

Il seguente esempio di codice mostra come descrivere gli CloudWatch allarmi Amazon.

### SDK per SAP ABAP

### **a** Note

C'è altro su. GitHub Trova l'esempio completo e scopri di più sulla configurazione e l'esecuzione nel [Repository di esempi di codice AWS.](https://github.com/awsdocs/aws-doc-sdk-examples/tree/main/sap-abap/services/cloudwatch#code-examples)

```
 TRY. 
         oo_result = lo_cwt->describealarms( " oo_result is returned 
  for testing purposes. " 
           it_alarmnames = it_alarm_names 
         ). 
         MESSAGE 'Alarms retrieved.' TYPE 'I'. 
      CATCH /aws1/cx rt service generic INTO DATA(lo exception).
        DATA(ly error) = |''{ lo exception->av err code }" - { lo exception-
>av_err_msg }|. 
         MESSAGE lv_error TYPE 'E'. 
     ENDTRY.
```
• Per i dettagli sulle API, [DescribeAlarmsc](https://docs.aws.amazon.com/sdk-for-sap-abap/v1/api/latest/index.html)onsulta AWSSDK for SAP ABAP API reference.

#### Disattivare le operazioni di allarme

Il seguente esempio di codice mostra come disabilitare le azioni di CloudWatch allarme di Amazon.

SDK per SAP ABAP

# **a** Note

```
 "Disables actions on the specified alarm. " 
     TRY. 
         lo_cwt->disablealarmactions( 
           it_alarmnames = it_alarm_names 
         ). 
         MESSAGE 'Alarm actions disabled.' TYPE 'I'. 
       CATCH /aws1/cx_rt_service_generic INTO DATA(lo_exception). 
        DATA(lv_error) = |"\{ lo_exception->av_error;\}" - { lo_exception->av_err_msg }|. 
         MESSAGE lv_error TYPE 'E'. 
     ENDTRY.
```
• Per i dettagli sulle API, [DisableAlarmActionsc](https://docs.aws.amazon.com/sdk-for-sap-abap/v1/api/latest/index.html)onsulta AWSSDK for SAP ABAP API reference.

Attivare le operazioni di allarme

Il seguente esempio di codice mostra come abilitare le azioni di CloudWatch allarme di Amazon.

SDK per SAP ABAP

### **a** Note

```
 "Enable actions on the specified alarm." 
     TRY. 
         lo_cwt->enablealarmactions( 
           it_alarmnames = it_alarm_names 
         ). 
         MESSAGE 'Alarm actions enabled.' TYPE 'I'. 
       CATCH /aws1/cx_rt_service_generic INTO DATA(lo_exception). 
        DATA(lv_error) = |"\{ lo\_exception->av_error = 3" - { lo\_exception-}>av_err_msg }|. 
         MESSAGE lv_error TYPE 'E'. 
     ENDTRY.
```
• Per i dettagli sulle API, [EnableAlarmActionsc](https://docs.aws.amazon.com/sdk-for-sap-abap/v1/api/latest/index.html)onsulta AWSSDK for SAP ABAP API reference.

#### Elencare parametri

Il seguente esempio di codice mostra come elencare i metadati per le CloudWatch metriche di Amazon. Per ottenere i dati per una metrica, usa le GetMetricData azioni o. GetMetricStatistics

### SDK per SAP ABAP

### **a** Note

C'è altro su. GitHub Trova l'esempio completo e scopri di più sulla configurazione e l'esecuzione nel [Repository di esempi di codice AWS.](https://github.com/awsdocs/aws-doc-sdk-examples/tree/main/sap-abap/services/cloudwatch#code-examples)

```
 "The following list-metrics example displays the metrics for Amazon CloudWatch." 
    TRY. 
        oo_result = lo_cwt->listmetrics( " oo_result is returned for 
 testing purposes. " 
          iv_namespace = iv_namespace 
        ). 
        DATA(lt_metrics) = oo_result->get_metrics( ). 
        MESSAGE 'Metrics retrieved.' TYPE 'I'. 
      CATCH /aws1/cx_cwtinvparamvalueex . 
        MESSAGE 'The specified argument was not valid.' TYPE 'E'. 
    ENDTRY.
```
• Per i dettagli sulle API, [ListMetrics](https://docs.aws.amazon.com/sdk-for-sap-abap/v1/api/latest/index.html)consulta AWSSDK for SAP ABAP API reference.

# Scenari

Nozioni di base sugli allarmi

L'esempio di codice seguente mostra come:

- Crea un allarme.
- Disattivare le operazioni di allarme.
- Descrivere un allarme.
- Eliminare un allarme.

### SDK per SAP ABAP

# **a** Note

```
DATA lt_alarmnames TYPE /aws1/cl_cwtalarmnames_w=>tt_alarmnames.
 DATA lo_alarmname TYPE REF TO /aws1/cl_cwtalarmnames_w. 
 "Create an alarm" 
 TRY. 
    lo_cwt->putmetricalarm( 
      iv_alarmname = iv_alarm_name 
     iv_{\text{compar}}isonoperator = iv_{\text{compar}}ison_operator
      iv_evaluationperiods = iv_evaluation_periods 
      iv_metricname = iv_metric_name 
      iv_namespace = iv_namespace 
      iv_statistic = iv_statistic 
      iv_threshold = iv_threshold 
      iv_actionsenabled = iv_actions_enabled 
      iv_alarmdescription = iv_alarm_description 
     iv\_unit = iv\_unit iv_period = iv_period 
      it_dimensions = it_dimensions 
    ). 
    MESSAGE 'Alarm created' TYPE 'I'. 
  CATCH /aws1/cx_cwtlimitexceededfault. 
    MESSAGE 'The request processing has exceeded the limit' TYPE 'E'. 
 ENDTRY. 
 "Create an ABAP internal table for the created alarm." 
 CREATE OBJECT lo_alarmname EXPORTING iv_value = iv_alarm_name. 
 INSERT lo_alarmname INTO TABLE lt_alarmnames. 
 "Disable alarm actions." 
 TRY. 
    lo_cwt->disablealarmactions( 
      it_alarmnames = lt_alarmnames 
    ).
```

```
 MESSAGE 'Alarm actions disabled' TYPE 'I'. 
       CATCH /aws1/cx_rt_service_generic INTO DATA(lo_disablealarm_exception). 
         DATA(lv_disablealarm_error) = |"{ lo_disablealarm_exception->av_err_code }" 
  - { lo_disablealarm_exception->av_err_msg }|. 
         MESSAGE lv_disablealarm_error TYPE 'E'. 
     ENDTRY. 
     "Describe alarm using the same ABAP internal table." 
     TRY. 
         oo_result = lo_cwt->describealarms( " oo_result is 
  returned for testing purpose " 
          it alarmnames = lt alarmnames
         ). 
         MESSAGE 'Alarms retrieved' TYPE 'I'. 
       CATCH /aws1/cx_rt_service_generic INTO DATA(lo_describealarms_exception). 
         DATA(lv_describealarms_error) = |"{ lo_describealarms_exception-
>av_err_code }" - { lo_describealarms_exception->av_err_msg }|. 
         MESSAGE lv_describealarms_error TYPE 'E'. 
     ENDTRY. 
     "Delete alarm." 
     TRY. 
         lo_cwt->deletealarms( 
           it_alarmnames = lt_alarmnames 
         ). 
         MESSAGE 'Alarms deleted' TYPE 'I'. 
       CATCH /aws1/cx_cwtresourcenotfound . 
         MESSAGE 'Resource being access is not found.' TYPE 'E'. 
     ENDTRY.
```
- Per informazioni dettagliate sulle API, consulta i seguenti argomenti nella Documentazione di riferimento delle API SDK AWS per SAP ABAP.
	- [DeleteAlarms](https://docs.aws.amazon.com/sdk-for-sap-abap/v1/api/latest/index.html)
	- [DescribeAlarms](https://docs.aws.amazon.com/sdk-for-sap-abap/v1/api/latest/index.html)
	- [DisableAlarmActions](https://docs.aws.amazon.com/sdk-for-sap-abap/v1/api/latest/index.html)
	- [PutMetricAlarm](https://docs.aws.amazon.com/sdk-for-sap-abap/v1/api/latest/index.html)

# <span id="page-15496-0"></span>Esempi di DynamoDB che utilizzano SDK per SAP ABAP

I seguenti esempi di codice mostrano come eseguire azioni e implementare scenari comuni utilizzando l'AWSSDK per SAP ABAP con DynamoDB.

Le operazioni sono estratti di codice da programmi più grandi e devono essere eseguite nel contesto. Sebbene le operazioni mostrino come richiamare le singole funzioni del servizio, è possibile visualizzarle contestualizzate negli scenari correlati e negli esempi tra servizi.

Scenari: esempi di codice che mostrano come eseguire un'attività specifica richiamando più funzioni all'interno dello stesso servizio.

Ogni esempio include un collegamento a GitHub, dove è possibile trovare istruzioni su come configurare ed eseguire il codice nel contesto.

Argomenti

- [Azioni](#page-8224-0)
- **[Scenari](#page-8246-0)**

### Azioni

Creare una tabella

Il seguente esempio di codice mostra come creare una tabella DynamoDB.

SDK per SAP ABAP

### **a** Note

```
 TRY.
```

```
 DATA(lt_keyschema) = VALUE /aws1/cl_dynkeyschemaelement=>tt_keyschema( 
   ( NEW /aws1/cl_dynkeyschemaelement( iv_attributename = 'year' 
                                        iv_keytype = 'HASH' ) ) 
   ( NEW /aws1/cl_dynkeyschemaelement( iv_attributename = 'title' 
                                       iv\_keytype = 'RANGE' ) ).
```

```
 DATA(lt_attributedefinitions) = VALUE /aws1/
cl_dynattributedefn=>tt_attributedefinitions( 
           ( NEW /aws1/cl_dynattributedefn( iv_attributename = 'year' 
                                             iv_attributetype = 'N' ) ) ( NEW /aws1/cl_dynattributedefn( iv_attributename = 'title' 
                                             iv attributetype = 'S' ) ) ).
         " Adjust read/write capacities as desired. 
         DATA(lo_dynprovthroughput) = NEW /aws1/cl_dynprovthroughput( 
          iv readcapacityunits = 5
          iv_writecapacityunits = 5).
         oo_result = lo_dyn->createtable( 
           it_keyschema = lt_keyschema 
          iv tablename = iv table name
           it_attributedefinitions = lt_attributedefinitions 
           io_provisionedthroughput = lo_dynprovthroughput ). 
         " Table creation can take some time. Wait till table exists before 
  returning. 
         lo_dyn->get_waiter( )->tableexists( 
           iv_max_wait_time = 200 
          iv tablename = iv table name ).
         MESSAGE 'DynamoDB Table' && iv_table_name && 'created.' TYPE 'I'. 
       " This exception can happen if the table already exists. 
       CATCH /aws1/cx_dynresourceinuseex INTO DATA(lo_resourceinuseex). 
        DATA(lv_error) = |''| lo_resourceinuseex->av_err_code }" -
  { lo_resourceinuseex->av_err_msg }|. 
         MESSAGE lv_error TYPE 'E'. 
     ENDTRY.
```
• Per i dettagli sulle API, [CreateTablec](https://docs.aws.amazon.com/sdk-for-sap-abap/v1/api/latest/index.html)onsulta AWSSDK for SAP ABAP API reference.

# Eliminazione di una tabella

Il seguente esempio di codice mostra come eliminare una tabella DynamoDB.

SDK per SAP ABAP

# **a** Note

```
 TRY. 
     lo_dyn->deletetable( iv_tablename = iv_table_name ). 
     " Wait till the table is actually deleted. 
     lo_dyn->get_waiter( )->tablenotexists( 
       iv_max_wait_time = 200 
      iv_{\text{t}}ablename = iv_{\text{t}}ablename ).
     MESSAGE 'Table ' && iv_table_name && ' deleted.' TYPE 'I'. 
   CATCH /aws1/cx_dynresourcenotfoundex. 
     MESSAGE 'The table ' && iv_table_name && ' does not exist' TYPE 'E'. 
   CATCH /aws1/cx_dynresourceinuseex. 
     MESSAGE 'The table cannot be deleted since it is in use' TYPE 'E'. 
 ENDTRY.
```
• Per i dettagli sulle API, [DeleteTablec](https://docs.aws.amazon.com/sdk-for-sap-abap/v1/api/latest/index.html)onsulta AWSSDK for SAP ABAP API reference.

Elimina una voce da una tabella

Il seguente esempio di codice mostra come eliminare un elemento da una tabella DynamoDB.

SDK per SAP ABAP

### **a** Note

```
 TRY. 
       DATA(lo_resp) = lo_dyn->deleteitem( 
          iv_tablename = iv_table_name 
          it_key = it_key_input ). 
       MESSAGE 'Deleted one item.' TYPE 'I'. 
     CATCH /aws1/cx_dyncondalcheckfaile00. 
       MESSAGE 'A condition specified in the operation could not be evaluated.' 
 TYPE 'E'. 
     CATCH /aws1/cx_dynresourcenotfoundex. 
       MESSAGE 'The table or index does not exist' TYPE 'E'. 
     CATCH /aws1/cx_dyntransactconflictex. 
       MESSAGE 'Another transaction is using the item' TYPE 'E'. 
    ENDTRY.
```
• Per i dettagli sulle API, [DeleteItemc](https://docs.aws.amazon.com/sdk-for-sap-abap/v1/api/latest/index.html)onsulta AWSSDK for SAP ABAP API reference.

Ottieni un elemento da una tabella

Il seguente esempio di codice mostra come ottenere un elemento da una tabella DynamoDB.

SDK per SAP ABAP

### **a** Note

C'è altro da fare. GitHub Trova l'esempio completo e scopri di più sulla configurazione e l'esecuzione nel [Repository di esempi di codice AWS.](https://github.com/awsdocs/aws-doc-sdk-examples/tree/main/sap-abap/services/dyn#code-examples)

```
 TRY. 
     oo_item = lo_dyn->getitem( 
       iv_tablename = iv_table_name 
      it\_key = it\_key).
     DATA(lt_attr) = oo_item->get_item( ). 
    DATA(10\_title) = It\_attr[ key = 'title' ]-value. DATA(lo_year) = lt_attr[ key = 'year' ]-value. 
    DATA(1o\_rating) = It\_attr[ key = 'rating' ] - value. MESSAGE 'Movie name is: ' && lo_title->get_s( ) 
       && 'Movie year is: ' && lo_year->get_n( ) 
      && 'Moving rating is: ' && lo_rating->get_n( ) TYPE 'I'. 
   CATCH /aws1/cx_dynresourcenotfoundex. 
     MESSAGE 'The table or index does not exist' TYPE 'E'. 
 ENDTRY.
```
• Per i dettagli sulle API, [GetItemc](https://docs.aws.amazon.com/sdk-for-sap-abap/v1/api/latest/index.html)onsulta AWSSDK for SAP ABAP API reference.

# Ottieni informazioni su una tabella

Il seguente esempio di codice mostra come ottenere informazioni su una tabella DynamoDB.

# SDK per SAP ABAP

# **a** Note

C'è altro su. GitHub Trova l'esempio completo e scopri di più sulla configurazione e l'esecuzione nel [Repository di esempi di codice AWS.](https://github.com/awsdocs/aws-doc-sdk-examples/tree/main/sap-abap/services/dyn#code-examples)

```
 TRY.
```

```
 oo_result = lo_dyn->describetable( iv_tablename = iv_table_name ). 
     DATA(lv_tablename) = oo_result->get_table( )->ask_tablename( ). 
     DATA(lv_tablearn) = oo_result->get_table( )->ask_tablearn( ). 
     DATA(lv_tablestatus) = oo_result->get_table( )->ask_tablestatus( ). 
     DATA(lv_itemcount) = oo_result->get_table( )->ask_itemcount( ). 
     MESSAGE 'The table name is ' && lv_tablename 
         && '. The table ARN is ' && lv_tablearn 
         && '. The tablestatus is ' && lv_tablestatus 
         && '. Item count is ' && lv_itemcount TYPE 'I'. 
  CATCH /aws1/cx_dynresourcenotfoundex. 
     MESSAGE 'The table ' && lv_tablename && ' does not exist' TYPE 'E'. 
 ENDTRY.
```
• Per i dettagli sulle API, [DescribeTable](https://docs.aws.amazon.com/sdk-for-sap-abap/v1/api/latest/index.html)consulta AWSSDK for SAP ABAP API reference.

# Elencare tabelle

Il seguente esempio di codice mostra come elencare le tabelle DynamoDB.

SDK per SAP ABAP

# **a**) Note

C'è altro su. GitHub Trova l'esempio completo e scopri di più sulla configurazione e l'esecuzione nel [Repository di esempi di codice AWS.](https://github.com/awsdocs/aws-doc-sdk-examples/tree/main/sap-abap/services/dyn#code-examples)

TRY.

oo\_result = lo\_dyn->listtables( ).

```
 " You can loop over the oo_result to get table properties like this. 
        LOOP AT oo_result->get_tablenames() INTO DATA(lo_table_name).
          DATA(lv tablename) = lo table name->get value( ).
         ENDLOOP. 
         DATA(lv_tablecount) = lines( oo_result->get_tablenames( ) ). 
         MESSAGE 'Found ' && lv_tablecount && ' tables' TYPE 'I'. 
       CATCH /aws1/cx_rt_service_generic INTO DATA(lo_exception). 
         DATA(lv_error) = |"{ lo_exception->av_err_code }" - { lo_exception-
>av_err_msg }|. 
         MESSAGE lv_error TYPE 'E'. 
     ENDTRY.
```
• Per i dettagli sulle API, [ListTablesc](https://docs.aws.amazon.com/sdk-for-sap-abap/v1/api/latest/index.html)onsulta AWSSDK for SAP ABAP API reference.

Inserisci un elemento in una tabella

Il seguente esempio di codice mostra come inserire un elemento in una tabella DynamoDB.

SDK per SAP ABAP

### **a** Note

```
 TRY. 
        DATA(lo_resp) = lo_dyn->putitem( 
          iv_tablename = iv_table_name 
          it_item = it_item ). 
        MESSAGE '1 row inserted into DynamoDB Table' && iv_table_name TYPE 'I'. 
      CATCH /aws1/cx_dyncondalcheckfaile00. 
        MESSAGE 'A condition specified in the operation could not be evaluated.' 
 TYPE 'E'. 
      CATCH /aws1/cx_dynresourcenotfoundex. 
        MESSAGE 'The table or index does not exist' TYPE 'E'. 
      CATCH /aws1/cx_dyntransactconflictex. 
        MESSAGE 'Another transaction is using the item' TYPE 'E'. 
    ENDTRY.
```
• Per i dettagli sulle API, [PutItem](https://docs.aws.amazon.com/sdk-for-sap-abap/v1/api/latest/index.html)consulta AWSSDK for SAP ABAP API reference.

Esecuzione di una query su una tabella

Il seguente esempio di codice mostra come interrogare una tabella DynamoDB.

### SDK per SAP ABAP

# **a** Note

```
 TRY. 
         " Query movies for a given year . 
         DATA(lt_attributelist) = VALUE /aws1/
cl_dynattributevalue=>tt_attributevaluelist( 
             ( NEW /aws1/cl_dynattributevalue( iv_n = |\{ iv\_year \}| ) ) ).
         DATA(lt_key_conditions) = VALUE /aws1/cl_dyncondition=>tt_keyconditions( 
           ( VALUE /aws1/cl_dyncondition=>ts_keyconditions_maprow( 
           key = 'year' 
           value = NEW /aws1/cl_dyncondition( 
           it_attributevaluelist = lt_attributelist 
           iv_comparisonoperator = |EQ| 
           ) ) ) ). 
         oo_result = lo_dyn->query( 
           iv_tablename = iv_table_name 
           it_keyconditions = lt_key_conditions ). 
         DATA(lt_items) = oo_result->get_items( ). 
         "You can loop over the results to get item attributes. 
        LOOP AT lt_items INTO DATA(lt_item).
           DATA(lo_title) = lt_item[ key = 'title' ]-value. 
           DATA(lo_year) = lt_item[ key = 'year' ]-value. 
         ENDLOOP. 
         DATA(lv_count) = oo_result->get_count( ). 
         MESSAGE 'Item count is: ' && lv_count TYPE 'I'. 
       CATCH /aws1/cx_dynresourcenotfoundex. 
         MESSAGE 'The table or index does not exist' TYPE 'E'. 
     ENDTRY.
```
• Per informazioni dettagliate sull'API, consulta [Query](https://docs.aws.amazon.com/sdk-for-sap-abap/v1/api/latest/index.html) nella Documentazione di riferimento dell'API dell'AWS SDK per SAP ABAP.

Esegui la scansione di una tabella

Il seguente esempio di codice mostra come eseguire la scansione di una tabella DynamoDB.

SDK per SAP ABAP

### **a** Note

```
 TRY.
```

```
 " Scan movies for rating greater than or equal to the rating specified 
         DATA(lt_attributelist) = VALUE /aws1/
cl_dynattributevalue=>tt_attributevaluelist( 
              ( NEW /aws1/cl_dynattributevalue( iv_n = |{ iv_rating }| ) ) ). 
         DATA(lt_filter_conditions) = VALUE /aws1/
cl_dyncondition=>tt_filterconditionmap( 
           ( VALUE /aws1/cl_dyncondition=>ts_filterconditionmap_maprow( 
           key = 'rating' 
           value = NEW /aws1/cl_dyncondition( 
           it_attributevaluelist = lt_attributelist 
           iv_comparisonoperator = |GE| 
           ) ) ) ). 
         oo_scan_result = lo_dyn->scan( iv_tablename = iv_table_name 
           it_scanfilter = lt_filter_conditions ). 
         DATA(lt_items) = oo_scan_result->get_items( ). 
         LOOP AT lt_items INTO DATA(lo_item). 
           " You can loop over to get individual attributes. 
           DATA(lo_title) = lo_item[ key = 'title' ]-value. 
           DATA(lo_year) = lo_item[ key = 'year' ]-value. 
         ENDLOOP. 
         DATA(lv_count) = oo_scan_result->get_count( ). 
         MESSAGE 'Found ' && lv_count && ' items' TYPE 'I'. 
       CATCH /aws1/cx_dynresourcenotfoundex. 
         MESSAGE 'The table or index does not exist' TYPE 'E'.
```
ENDTRY.

• Per informazioni dettagliate sull'API, consulta [Scan](https://docs.aws.amazon.com/sdk-for-sap-abap/v1/api/latest/index.html) nella Documentazione di riferimento dell'API dell'AWS SDK per SAP ABAP.

Aggiorna un elemento in una tabella

Il seguente esempio di codice mostra come aggiornare un elemento in una tabella DynamoDB.

SDK per SAP ABAP

### **G** Note

C'è altro da fare. GitHub Trova l'esempio completo e scopri di più sulla configurazione e l'esecuzione nel [Repository di esempi di codice AWS.](https://github.com/awsdocs/aws-doc-sdk-examples/tree/main/sap-abap/services/dyn#code-examples)

```
 TRY. 
        oo_output = lo_dyn->updateitem( 
          iv_tablename = iv_table_name 
          it_key = it_item_key 
          it_attributeupdates = it_attribute_updates ). 
        MESSAGE '1 item updated in DynamoDB Table' && iv_table_name TYPE 'I'. 
      CATCH /aws1/cx_dyncondalcheckfaile00. 
        MESSAGE 'A condition specified in the operation could not be evaluated.' 
 TYPE 'E'. 
     CATCH /aws1/cx_dynresourcenotfoundex. 
        MESSAGE 'The table or index does not exist' TYPE 'E'. 
      CATCH /aws1/cx_dyntransactconflictex. 
        MESSAGE 'Another transaction is using the item' TYPE 'E'. 
    ENDTRY.
```
• Per i dettagli sulle API, [UpdateItemc](https://docs.aws.amazon.com/sdk-for-sap-abap/v1/api/latest/index.html)onsulta AWSSDK for SAP ABAP API reference.

Scenari

Nozioni di base sull'utilizzo di tabelle, elementi e query

L'esempio di codice seguente mostra come:

- Crea una tabella in grado di contenere i dati del filmato.
- Inserisci, ottieni e aggiorna un singolo filmato nella tabella.
- Scrivi i dati del filmato nella tabella da un file JSON di esempio.
- Esegui una query sui filmati che sono stati rilasciati in un dato anno.
- Cerca i filmati che sono stati distribuiti in diversi anni.
- Elimina un filmato dalla tabella, quindi elimina la tabella.

### SDK per SAP ABAP

### **a** Note

```
 " Create an Amazon Dynamo DB table.
```

```
 TRY.
```

```
 DATA(lo_session) = /aws1/cl_rt_session_aws=>create( cv_pfl ). 
         DATA(lo_dyn) = /aws1/cl_dyn_factory=>create( lo_session ). 
         DATA(lt_keyschema) = VALUE /aws1/cl_dynkeyschemaelement=>tt_keyschema( 
           ( NEW /aws1/cl_dynkeyschemaelement( iv_attributename = 'year' 
                                                 iv_keytype = 'HASH' ) ) 
           ( NEW /aws1/cl_dynkeyschemaelement( iv_attributename = 'title' 
                                                iv\_keytype = 'RANGE' ) ).
         DATA(lt_attributedefinitions) = VALUE /aws1/
cl_dynattributedefn=>tt_attributedefinitions( 
           ( NEW /aws1/cl_dynattributedefn( iv_attributename = 'year' 
                                              iv_attributetype = 'N' ) ) 
           ( NEW /aws1/cl_dynattributedefn( iv_attributename = 'title' 
                                             iv_attributetype = 'S') ).
         " Adjust read/write capacities as desired. 
         DATA(lo_dynprovthroughput) = NEW /aws1/cl_dynprovthroughput( 
           iv_readcapacityunits = 5 
           iv_writecapacityunits = 5 ). 
         DATA(oo_result) = lo_dyn->createtable( 
           it_keyschema = lt_keyschema 
           iv_tablename = iv_table_name
```

```
 it_attributedefinitions = lt_attributedefinitions 
           io_provisionedthroughput = lo_dynprovthroughput ). 
         " Table creation can take some time. Wait till table exists before 
  returning. 
         lo_dyn->get_waiter( )->tableexists( 
          iv max wait time = 200iv_{\text{t}}ablename = iv_{\text{t}}ablename ).
         MESSAGE 'DynamoDB Table' && iv_table_name && 'created.' TYPE 'I'. 
       " It throws exception if the table already exists. 
       CATCH /aws1/cx_dynresourceinuseex INTO DATA(lo_resourceinuseex). 
         DATA(lv_error) = |"{ lo_resourceinuseex->av_err_code }" - 
  { lo_resourceinuseex->av_err_msg }|. 
         MESSAGE lv_error TYPE 'E'. 
     ENDTRY. 
     " Describe table 
     TRY. 
         DATA(lo_table) = lo_dyn->describetable( iv_tablename = iv_table_name ). 
         DATA(lv_tablename) = lo_table->get_table( )->ask_tablename( ). 
         MESSAGE 'The table name is ' && lv_tablename TYPE 'I'. 
       CATCH /aws1/cx_dynresourcenotfoundex. 
         MESSAGE 'The table does not exist' TYPE 'E'. 
     ENDTRY. 
     " Put items into the table. 
     TRY. 
         DATA(lo_resp_putitem) = lo_dyn->putitem( 
          iv tablename = iv table name
           it_item = VALUE /aws1/
cl_dynattributevalue=>tt_putiteminputattributemap( 
             ( VALUE /aws1/cl_dynattributevalue=>ts_putiteminputattrmap_maprow( 
              key = 'title' value = NEW /aws1/cl_dynattributevalue (iv_s = 'Jaws' ) ) ) 
             ( VALUE /aws1/cl_dynattributevalue=>ts_putiteminputattrmap_maprow( 
              key = 'year' value = NEW /aws1/cl_dynattributevalue( iv_n = |{ '1975' }| ) ) ) 
             ( VALUE /aws1/cl_dynattributevalue=>ts_putiteminputattrmap_maprow( 
              key = 'rating' value = NEW /aws1/cl_dynattributevalue( iv_n = |\{ '7.5' \} | ) ) ) ) ). 
         lo_resp_putitem = lo_dyn->putitem( 
           iv_tablename = iv_table_name 
          it item = VALUE /aws1/
cl_dynattributevalue=>tt_putiteminputattributemap(
```

```
 ( VALUE /aws1/cl_dynattributevalue=>ts_putiteminputattrmap_maprow( 
               key = 'title' value = NEW /aws1/cl_dynattributevalue( iv_s = 'Star 
  Wars' ) ) ) 
             ( VALUE /aws1/cl_dynattributevalue=>ts_putiteminputattrmap_maprow( 
              key = 'year' value = NEW /aws1/cl_dynattributevalue() iv_n = |
{ '1978' }| ) ) ) 
             ( VALUE /aws1/cl_dynattributevalue=>ts_putiteminputattrmap_maprow( 
              key = 'rating' value = NEW /aws1 / c1_dynattributevalue( iv_n = |{ '8.1' }| ) ) ) 
           ) ). 
         lo_resp_putitem = lo_dyn->putitem( 
          iv tablename = iv table name
          it item = VALUE /aws1/
cl_dynattributevalue=>tt_putiteminputattributemap( 
             ( VALUE /aws1/cl_dynattributevalue=>ts_putiteminputattrmap_maprow( 
              key = 'title' value = NEW /aws1/cl_dynattributevalue( iv_s = 'Speed' ) ) ) 
             ( VALUE /aws1/cl_dynattributevalue=>ts_putiteminputattrmap_maprow( 
              key = 'year' value = NEW /aws1/cl_dynattributevalue(){ '1994' }| ) ) ) 
             ( VALUE /aws1/cl_dynattributevalue=>ts_putiteminputattrmap_maprow( 
              key = 'rating' value = NEW /aws1/cl_dynattributevalue( iv_n = |\{ '7.9' \} ) ) )
           ) ). 
         " TYPE REF TO ZCL_AWS1_dyn_PUT_ITEM_OUTPUT 
         MESSAGE '3 rows inserted into DynamoDB Table' && iv_table_name TYPE 'I'. 
       CATCH /aws1/cx_dyncondalcheckfaile00. 
         MESSAGE 'A condition specified in the operation could not be evaluated.' 
  TYPE 'E'. 
       CATCH /aws1/cx_dynresourcenotfoundex. 
         MESSAGE 'The table or index does not exist' TYPE 'E'. 
       CATCH /aws1/cx_dyntransactconflictex. 
         MESSAGE 'Another transaction is using the item' TYPE 'E'. 
     ENDTRY. 
     " Get item from table. 
    TRY. 
         DATA(lo_resp_getitem) = lo_dyn->getitem( 
          iv tablename = iv table name
           it_key = VALUE /aws1/cl_dynattributevalue=>tt_key( 
            ( VALUE /aws1/cl_dynattributevalue=>ts_key_maprow( 
             key = 'title' value = NEW /aws1/cl_dynattributevalue( iv_s = 'Jaws' ) ) ) 
            ( VALUE /aws1/cl_dynattributevalue=>ts_key_maprow(
```

```
key = 'year' value = NEW /aws1/cl_dynattributevalue() '1975' ) ) ) 
           ) ). 
         DATA(lt_attr) = lo_resp_getitem->get_item( ). 
        DATA(lo\_title) = lt\_attr[ key = 'title' ]-value.DATA(lo year) = lt attr\lceil key = 'year' ]-value.
        DATA(10\_rating) = It\_attr[ key = 'year' ] - value. MESSAGE 'Movie name is: ' && lo_title->get_s( ) TYPE 'I'. 
         MESSAGE 'Movie year is: ' && lo_year->get_n( ) TYPE 'I'. 
         MESSAGE 'Movie rating is: ' && lo_rating->get_n( ) TYPE 'I'. 
       CATCH /aws1/cx_dynresourcenotfoundex. 
         MESSAGE 'The table or index does not exist' TYPE 'E'. 
     ENDTRY. 
     " Query item from table. 
     TRY. 
         DATA(lt_attributelist) = VALUE /aws1/
cl_dynattributevalue=>tt_attributevaluelist( 
               ( NEW /aws1/cl_dynattributevalue( iv_n = '1975' ) ) ). 
         DATA(lt_keyconditions) = VALUE /aws1/cl_dyncondition=>tt_keyconditions( 
           ( VALUE /aws1/cl_dyncondition=>ts_keyconditions_maprow( 
           key = 'year' 
           value = NEW /aws1/cl_dyncondition( 
             it_attributevaluelist = lt_attributelist 
            iv comparisonoperator = |E0| ) ) ) ). 
         DATA(lo_query_result) = lo_dyn->query( 
          iv tablename = iv table name
          it keyconditions = 1t keyconditions ).
         DATA(lt_items) = lo_query_result->get_items( ). 
         READ TABLE lo_query_result->get_items( ) INTO DATA(lt_item) INDEX 1. 
         lo_title = lt_item[ key = 'title' ]-value. 
         lo_year = lt_item[ key = 'year' ]-value. 
         lo_rating = lt_item[ key = 'rating' ]-value. 
         MESSAGE 'Movie name is: ' && lo_title->get_s( ) TYPE 'I'. 
         MESSAGE 'Movie year is: ' && lo_year->get_n( ) TYPE 'I'. 
         MESSAGE 'Movie rating is: ' && lo_rating->get_n( ) TYPE 'I'. 
       CATCH /aws1/cx_dynresourcenotfoundex. 
         MESSAGE 'The table or index does not exist' TYPE 'E'. 
     ENDTRY. 
     " Scan items from table. 
     TRY. 
         DATA(lo_scan_result) = lo_dyn->scan( iv_tablename = iv_table_name ).
```

```
 lt_items = lo_scan_result->get_items( ). 
         " Read the first item and display the attributes. 
        READ TABLE lo query result->qet items( ) INTO lt item INDEX 1.
         lo_title = lt_item[ key = 'title' ]-value. 
         lo_year = lt_item[ key = 'year' ]-value. 
         lo_rating = lt_item[ key = 'rating' ]-value. 
         MESSAGE 'Movie name is: ' && lo_title->get_s( ) TYPE 'I'. 
         MESSAGE 'Movie year is: ' && lo_year->get_n( ) TYPE 'I'. 
         MESSAGE 'Movie rating is: ' && lo_rating->get_n( ) TYPE 'I'. 
       CATCH /aws1/cx_dynresourcenotfoundex. 
         MESSAGE 'The table or index does not exist' TYPE 'E'. 
     ENDTRY. 
     " Update items from table. 
     TRY. 
         DATA(lt_attributeupdates) = VALUE /aws1/
cl_dynattrvalueupdate=>tt_attributeupdates( 
           ( VALUE /aws1/cl_dynattrvalueupdate=>ts_attributeupdates_maprow( 
           key = 'rating' value = NEW /aws1/cl_dynattrvalueupdate( 
            io_value = NEW /aws1/cl_dynattributevalue( iv_n = '7.6')
            iv action = |PUT| ) ) ) ).
         DATA(lt_key) = VALUE /aws1/cl_dynattributevalue=>tt_key( 
           ( VALUE /aws1/cl_dynattributevalue=>ts_key_maprow( 
            key = 'year' value = NEW /aws1/cl_dynattributevalue( iv_n = '1975' ) ) )
           ( VALUE /aws1/cl_dynattributevalue=>ts_key_maprow( 
            key = 'title' value = NEW /aws1/cl_dynattributevalue (iv_s = '1980' ) ) ) ). 
         DATA(lo_resp) = lo_dyn->updateitem( 
          iv_tablename = iv_tablename
          it_{key} = lt_{key}it attributeupdates = lt attributeupdates ).
         MESSAGE '1 item updated in DynamoDB Table' && iv_table_name TYPE 'I'. 
       CATCH /aws1/cx_dyncondalcheckfaile00. 
         MESSAGE 'A condition specified in the operation could not be evaluated.' 
  TYPE 'E'. 
       CATCH /aws1/cx_dynresourcenotfoundex. 
         MESSAGE 'The table or index does not exist' TYPE 'E'. 
       CATCH /aws1/cx_dyntransactconflictex. 
         MESSAGE 'Another transaction is using the item' TYPE 'E'. 
     ENDTRY. 
     " Delete table. 
     TRY. 
         lo_dyn->deletetable( iv_tablename = iv_table_name ).
```

```
 lo_dyn->get_waiter( )->tablenotexists( 
       iv_max_wait_time = 200 
      iv tablename = iv table name ).
     MESSAGE 'DynamoDB Table deleted.' TYPE 'I'. 
   CATCH /aws1/cx_dynresourcenotfoundex. 
     MESSAGE 'The table or index does not exist' TYPE 'E'. 
  CATCH /aws1/cx_dynresourceinuseex. 
     MESSAGE 'The table cannot be deleted as it is in use' TYPE 'E'. 
 ENDTRY.
```
- Per informazioni dettagliate sulle API, consulta i seguenti argomenti nella Documentazione di riferimento delle API SDK AWS per SAP ABAP.
	- [BatchWriteItem](https://docs.aws.amazon.com/sdk-for-sap-abap/v1/api/latest/index.html)
	- [CreateTable](https://docs.aws.amazon.com/sdk-for-sap-abap/v1/api/latest/index.html)
	- [DeleteItem](https://docs.aws.amazon.com/sdk-for-sap-abap/v1/api/latest/index.html)
	- [DeleteTable](https://docs.aws.amazon.com/sdk-for-sap-abap/v1/api/latest/index.html)
	- [DescribeTable](https://docs.aws.amazon.com/sdk-for-sap-abap/v1/api/latest/index.html)
	- [GetItem](https://docs.aws.amazon.com/sdk-for-sap-abap/v1/api/latest/index.html)
	- [PutItem](https://docs.aws.amazon.com/sdk-for-sap-abap/v1/api/latest/index.html)
	- [Query](https://docs.aws.amazon.com/sdk-for-sap-abap/v1/api/latest/index.html)
	- [Scan](https://docs.aws.amazon.com/sdk-for-sap-abap/v1/api/latest/index.html)
	- [UpdateItem](https://docs.aws.amazon.com/sdk-for-sap-abap/v1/api/latest/index.html)

# <span id="page-15510-0"></span>Esempi di Amazon EC2 che utilizzano SDK per SAP ABAP

I seguenti esempi di codice mostrano come eseguire azioni e implementare scenari comuni utilizzando l'AWSSDK per SAP ABAP con Amazon EC2.

Le operazioni sono estratti di codice da programmi più grandi e devono essere eseguite nel contesto. Sebbene le operazioni mostrino come richiamare le singole funzioni del servizio, è possibile visualizzarle contestualizzate negli scenari correlati e negli esempi tra servizi.

Scenari: esempi di codice che mostrano come eseguire un'attività specifica richiamando più funzioni all'interno dello stesso servizio.

Ogni esempio include un collegamento a GitHub, dove puoi trovare istruzioni su come configurare ed eseguire il codice nel contesto.

### Argomenti

• [Azioni](#page-8224-0)

### Azioni

Allocare un indirizzo IP elastico

Il seguente esempio di codice mostra come allocare un indirizzo IP elastico per Amazon EC2.

SDK per SAP ABAP

# **a** Note

C'è di più su. GitHub Trova l'esempio completo e scopri di più sulla configurazione e l'esecuzione nel [Repository di esempi di codice AWS.](https://github.com/awsdocs/aws-doc-sdk-examples/tree/main/sap-abap/services/ec2#code-examples)

```
 TRY. 
         oo_result = lo_ec2->allocateaddress( iv_domain = 'vpc' ). " oo_result is 
  returned for testing purposes. " 
         MESSAGE 'Allocated an Elastic IP address.' TYPE 'I'. 
       CATCH /aws1/cx_rt_service_generic INTO DATA(lo_exception). 
         DATA(lv_error) = |"{ lo_exception->av_err_code }" - { lo_exception-
>av_err_msg }|. 
         MESSAGE lv_error TYPE 'E'. 
     ENDTRY.
```
• Per i dettagli sulle API, [AllocateAddressc](https://docs.aws.amazon.com/sdk-for-sap-abap/v1/api/latest/index.html)onsulta AWSSDK for SAP ABAP API reference.

Associazione di un indirizzo IP elastico a un'istanza

Il seguente esempio di codice mostra come associare un indirizzo IP elastico a un'istanza Amazon EC2.

# SDK per SAP ABAP

# **a** Note

C'è di più su. GitHub Trova l'esempio completo e scopri di più sulla configurazione e l'esecuzione nel [Repository di esempi di codice AWS.](https://github.com/awsdocs/aws-doc-sdk-examples/tree/main/sap-abap/services/ec2#code-examples)

```
 TRY. 
         oo_result = lo_ec2->associateaddress( " oo_result is 
  returned for testing purposes. " 
             iv_allocationid = iv_allocation_id 
             iv_instanceid = iv_instance_id 
         ). 
         MESSAGE 'Associated an Elastic IP address with an EC2 instance.' TYPE 'I'. 
       CATCH /aws1/cx_rt_service_generic INTO DATA(lo_exception). 
         DATA(lv_error) = |"{ lo_exception->av_err_code }" - { lo_exception-
>av_err_msg }|. 
         MESSAGE lv_error TYPE 'E'. 
     ENDTRY.
```
• Per i dettagli sulle API, [AssociateAddressc](https://docs.aws.amazon.com/sdk-for-sap-abap/v1/api/latest/index.html)onsulta AWSSDK for SAP ABAP API reference.

Creazione di un gruppo di sicurezza

Il seguente esempio di codice mostra come creare un gruppo di sicurezza Amazon EC2.

SDK per SAP ABAP

```
a Note
   C'è altro da fare. GitHub Trova l'esempio completo e scopri di più sulla configurazione e 
   l'esecuzione nel Repository di esempi di codice AWS.
```

```
 TRY. 
       oo_result = lo_ec2->createsecuritygroup( " oo_result is 
 returned for testing purposes. "
```

```
 iv_description = 'Security group example' 
            iv_groupname = iv_security_group_name 
            iv_vpcid = iv_vpc_id 
         ). 
         MESSAGE 'Security group created.' TYPE 'I'. 
      CATCH /aws1/cx rt service generic INTO DATA(lo exception).
        DATA(lv_error) = |"\{ lo\_exception->av_error = s<sup>"</sup> - { lo\_exception->av_err_msg }|. 
         MESSAGE lv_error TYPE 'E'. 
     ENDTRY.
```
• Per i dettagli sulle API, [CreateSecurityGroupc](https://docs.aws.amazon.com/sdk-for-sap-abap/v1/api/latest/index.html)onsulta AWSSDK for SAP ABAP API reference.

Creazione di una coppia di chiavi di sicurezza

Il seguente esempio di codice mostra come creare una coppia di chiavi di sicurezza per Amazon EC2.

SDK per SAP ABAP

### **a** Note

C'è altro da fare. GitHub Trova l'esempio completo e scopri di più sulla configurazione e l'esecuzione nel [Repository di esempi di codice AWS.](https://github.com/awsdocs/aws-doc-sdk-examples/tree/main/sap-abap/services/ec2#code-examples)

```
 TRY.
```

```
 oo_result = lo_ec2->createkeypair( iv_keyname = iv_key_name ). 
               " oo_result is returned for testing purposes. " 
         MESSAGE 'Amazon EC2 key pair created.' TYPE 'I'. 
       CATCH /aws1/cx_rt_service_generic INTO DATA(lo_exception). 
        DATA(lv_error) = |"\{ lo\_exception->av_error = s<sup>1</sup>
>av_err_msg }|. 
         MESSAGE lv_error TYPE 'E'. 
     ENDTRY.
```
• Per i dettagli sulle API, [CreateKeyPairc](https://docs.aws.amazon.com/sdk-for-sap-abap/v1/api/latest/index.html)onsulta AWSSDK for SAP ABAP API reference.

### Creazione ed esecuzione di un'istanza

Il seguente esempio di codice mostra come creare ed eseguire un'istanza Amazon EC2.

### SDK per SAP ABAP

# **a** Note

```
 " Create tags for resource created during instance launch. " 
     DATA lt_tagspecifications TYPE /aws1/
cl_ec2tagspecification=>tt_tagspecificationlist. 
     DATA ls_tagspecifications LIKE LINE OF lt_tagspecifications. 
     ls_tagspecifications = NEW /aws1/cl_ec2tagspecification( 
       iv_resourcetype = 'instance' 
       it_tags = VALUE /aws1/cl_ec2tag=>tt_taglist( 
         ( NEW /aws1/cl_ec2tag( iv_key = 'Name' iv_value = iv_tag_value ) ) 
       ) 
     ). 
     APPEND ls_tagspecifications TO lt_tagspecifications. 
    TRY. 
         " Create/launch Amazon Elastic Compute Cloud (Amazon EC2) instance. " 
         oo_result = lo_ec2->runinstances( " oo_result is 
  returned for testing purposes. " 
           iv_imageid = iv_ami_id 
           iv_instancetype = 't2.micro' 
          iv_maxcount = 1iv\_mincount = 1 it_tagspecifications = lt_tagspecifications 
           iv_subnetid = iv_subnet_id 
         ). 
         MESSAGE 'EC2 instance created.' TYPE 'I'. 
       CATCH /aws1/cx_rt_service_generic INTO DATA(lo_exception). 
        DATA(lv_error) = |"\{ lo\_exception->av_error = s<sup>1</sup>
>av_err_msg }|. 
         MESSAGE lv_error TYPE 'E'. 
     ENDTRY.
```
• Per i dettagli sulle API, [RunInstances](https://docs.aws.amazon.com/sdk-for-sap-abap/v1/api/latest/index.html)consulta AWSSDK for SAP ABAP API reference.

Eliminare un gruppo di sicurezza

Il seguente esempio di codice mostra come eliminare un gruppo di sicurezza Amazon EC2.

SDK per SAP ABAP

#### **a** Note

C'è altro su. GitHub Trova l'esempio completo e scopri di più sulla configurazione e l'esecuzione nel [Repository di esempi di codice AWS.](https://github.com/awsdocs/aws-doc-sdk-examples/tree/main/sap-abap/services/ec2#code-examples)

```
 TRY. 
         lo_ec2->deletesecuritygroup( iv_groupid = iv_security_group_id ). 
         MESSAGE 'Security group deleted.' TYPE 'I'. 
       CATCH /aws1/cx_rt_service_generic INTO DATA(lo_exception). 
         DATA(lv_error) = |"{ lo_exception->av_err_code }" - { lo_exception-
>av_err_msg }|. 
         MESSAGE lv_error TYPE 'E'. 
     ENDTRY.
```
• Per i dettagli sulle API, [DeleteSecurityGroup](https://docs.aws.amazon.com/sdk-for-sap-abap/v1/api/latest/index.html)consulta AWSSDK for SAP ABAP API reference.

Eliminazione di una coppia di chiavi di sicurezza

Il seguente esempio di codice mostra come eliminare una coppia di chiavi di sicurezza Amazon EC2.

SDK per SAP ABAP

# **a** Note
```
 TRY. 
         lo_ec2->deletekeypair( iv_keyname = iv_key_name ). 
         MESSAGE 'Amazon EC2 key pair deleted.' TYPE 'I'. 
       CATCH /aws1/cx_rt_service_generic INTO DATA(lo_exception). 
        DATA(lv_error) = |"\{ lo\_exception->av_error = s<sup>"</sup> - { lo\_exception->av_err_msg }|. 
         MESSAGE lv_error TYPE 'E'. 
     ENDTRY.
```
• Per i dettagli sulle API, [DeleteKeyPairc](https://docs.aws.amazon.com/sdk-for-sap-abap/v1/api/latest/index.html)onsulta AWSSDK for SAP ABAP API reference.

Descrivere le zone di disponibilità

Il seguente esempio di codice mostra come descrivere le zone di disponibilità di Amazon EC2.

SDK per SAP ABAP

**a** Note

C'è altro su. GitHub Trova l'esempio completo e scopri di più sulla configurazione e l'esecuzione nel [Repository di esempi di codice AWS.](https://github.com/awsdocs/aws-doc-sdk-examples/tree/main/sap-abap/services/ec2#code-examples)

```
 TRY. 
         oo_result = lo_ec2->describeavailabilityzones( ) . " 
  oo_result is returned for testing purposes. " 
         DATA(lt_zones) = oo_result->get_availabilityzones( ). 
         MESSAGE 'Retrieved information about Availability Zones.' TYPE 'I'. 
       CATCH /aws1/cx_rt_service_generic INTO DATA(lo_exception). 
        DATA(lv_error) = |"\{ lo\_exception->av_error = 3" - { lo\_exception-}>av_err_msg }|. 
        MESSAGE lv_error TYPE 'E'. 
     ENDTRY.
```
• Per i dettagli sulle API, [DescribeAvailabilityZones](https://docs.aws.amazon.com/sdk-for-sap-abap/v1/api/latest/index.html)consulta AWSSDK for SAP ABAP API reference.

#### Descrivere le regioni

Il seguente esempio di codice mostra come descrivere le regioni Amazon EC2.

# SDK per SAP ABAP

# **a** Note

C'è altro su. GitHub Trova l'esempio completo e scopri di più sulla configurazione e l'esecuzione nel [Repository di esempi di codice AWS.](https://github.com/awsdocs/aws-doc-sdk-examples/tree/main/sap-abap/services/ec2#code-examples)

```
 TRY. 
         oo_result = lo_ec2->describeregions( ) . " oo_result 
  is returned for testing purposes. " 
        DATA(lt_regions) = oo_result->get_regions( ). 
        MESSAGE 'Retrieved information about Regions.' TYPE 'I'. 
      CATCH /aws1/cx_rt_service_generic INTO DATA(lo_exception). 
       DATA(lv_error) = |"\{ lo\_exception->av_error = s<sup>1</sup>
>av_err_msg }|. 
        MESSAGE lv_error TYPE 'E'. 
     ENDTRY.
```
• Per i dettagli sulle API, [DescribeRegions](https://docs.aws.amazon.com/sdk-for-sap-abap/v1/api/latest/index.html)consulta AWSSDK for SAP ABAP API reference.

#### Descrivere le istanze

Il seguente esempio di codice mostra come descrivere le istanze Amazon EC2.

#### SDK per SAP ABAP

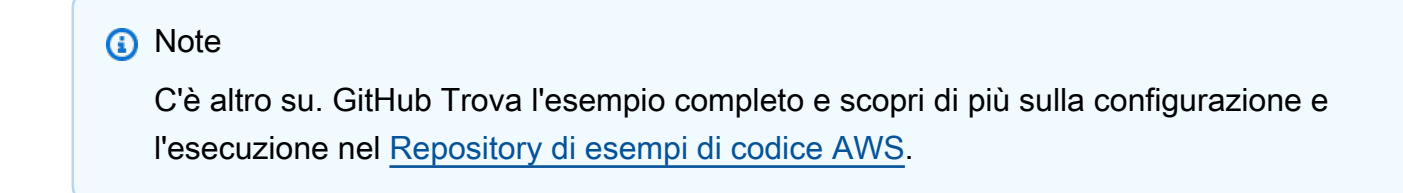

TRY.

```
oo_result = lo_ec2->describeinstances().
 oo result is returned for testing purposes. "
         " Retrieving details of EC2 instances. " 
         DATA: lv_istance_id TYPE /aws1/ec2string, 
              lv status TYPE /aws1/ec2instancestatename,
               lv_instance_type TYPE /aws1/ec2instancetype, 
               lv_image_id TYPE /aws1/ec2string. 
        LOOP AT oo_result->get_reservations() INTO DATA(lo_reservation).
          LOOP AT lo reservation->get instances( ) INTO DATA(lo instance).
             lv_istance_id = lo_instance->get_instanceid( ). 
             lv_status = lo_instance->get_state( )->get_name( ). 
             lv_instance_type = lo_instance->get_instancetype( ). 
             lv_image_id = lo_instance->get_imageid( ). 
           ENDLOOP. 
         ENDLOOP. 
         MESSAGE 'Retrieved information about EC2 instances.' TYPE 'I'. 
       CATCH /aws1/cx_rt_service_generic INTO DATA(lo_exception). 
        DATA(1v_error) = |"\{ 1o_exception->av_error\r - { 1o-exception->av_error\r>av_err_msg }|. 
         MESSAGE lv_error TYPE 'E'. 
     ENDTRY.
```
• Per i dettagli sulle API, [DescribeInstancesc](https://docs.aws.amazon.com/sdk-for-sap-abap/v1/api/latest/index.html)onsulta AWSSDK for SAP ABAP API reference.

#### Abilitare il monitoraggio

Il seguente esempio di codice mostra come abilitare il monitoraggio per un'istanza Amazon EC2 in esecuzione.

#### SDK per SAP ABAP

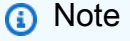

```
 DATA lt_instance_ids TYPE /aws1/
cl_ec2instidstringlist_w=>tt_instanceidstringlist.
```

```
 APPEND NEW /aws1/cl_ec2instidstringlist_w( iv_value = iv_instance_id ) TO 
 lt instance ids.
     "Perform dry run" 
     TRY. 
         " DryRun is set to true. This checks for the required permissions to monitor 
  the instance without actually making the request. " 
         lo_ec2->monitorinstances( 
          it instanceids = 1t instance ids
          iv dryrun = abap true
         ). 
       CATCH /aws1/cx_rt_service_generic INTO DATA(lo_exception). 
         " If the error code returned is `DryRunOperation`, then you have the 
  required permissions to monitor this instance. " 
         IF lo_exception->av_err_code = 'DryRunOperation'. 
           MESSAGE 'Dry run to enable detailed monitoring completed.' TYPE 'I'. 
           " DryRun is set to false to enable detailed monitoring. " 
           lo_ec2->monitorinstances( 
             it_instanceids = lt_instance_ids 
             iv_dryrun = abap_false 
           ). 
           MESSAGE 'Detailed monitoring enabled.' TYPE 'I'. 
           " If the error code returned is `UnauthorizedOperation`, then you don't 
  have the required permissions to monitor this instance. " 
         ELSEIF lo_exception->av_err_code = 'UnauthorizedOperation'. 
           MESSAGE 'Dry run to enable detailed monitoring failed. User does not have 
  the permissions to monitor the instance.' TYPE 'E'. 
         ELSE. 
          DATA(ly error) = |''| lo exception->av err code }" - { lo exception-
>av_err_msg }|. 
          MESSAGE lv error TYPE 'E'.
         ENDIF. 
     ENDTRY.
```
• Per i dettagli sulle API, [MonitorInstances](https://docs.aws.amazon.com/sdk-for-sap-abap/v1/api/latest/index.html)consulta AWSSDK for SAP ABAP API reference.

Ottenere dati su un gruppo di sicurezza

Il seguente esempio di codice mostra come ottenere dati su un gruppo di sicurezza Amazon EC2.

# SDK per SAP ABAP

# **a** Note

C'è altro da fare. GitHub Trova l'esempio completo e scopri di più sulla configurazione e l'esecuzione nel [Repository di esempi di codice AWS.](https://github.com/awsdocs/aws-doc-sdk-examples/tree/main/sap-abap/services/ec2#code-examples)

```
 TRY. 
        DATA lt_group_ids TYPE /aws1/cl_ec2groupidstrlist_w=>tt_groupidstringlist.
         APPEND NEW /aws1/cl_ec2groupidstrlist_w( iv_value = iv_group_id ) TO 
  lt_group_ids. 
         oo_result = lo_ec2->describesecuritygroups( it_groupids = lt_group_ids ). 
       " oo_result is returned for testing purposes. " 
         DATA(lt_security_groups) = oo_result->get_securitygroups( ). 
         MESSAGE 'Retrieved information about security groups.' TYPE 'I'. 
       CATCH /aws1/cx_rt_service_generic INTO DATA(lo_exception). 
        DATA(lv_error) = |"\{ lo\_exception->av_error = s<sup>1</sup>
>av_err_msg }|. 
         MESSAGE lv_error TYPE 'E'. 
     ENDTRY.
```
• Per i dettagli sulle API, [DescribeSecurityGroupsc](https://docs.aws.amazon.com/sdk-for-sap-abap/v1/api/latest/index.html)onsulta AWSSDK for SAP ABAP API reference.

Ottenere dettagli sugli indirizzi IP elastici

Il seguente esempio di codice mostra come ottenere dettagli sugli indirizzi IP elastici.

SDK per SAP ABAP

**a** Note

C'è altro su GitHub. Trova l'esempio completo e scopri di più sulla configurazione e l'esecuzione nel [Repository di esempi di codice AWS.](https://github.com/awsdocs/aws-doc-sdk-examples/tree/main/sap-abap/services/ec2#code-examples)

TRY.

```
 oo_result = lo_ec2->describeaddresses( ) . " 
  oo_result is returned for testing purposes. " 
       DATA(1t addresses) = oo result->get addresses( ).
        MESSAGE 'Retrieved information about Elastic IP addresses.' TYPE 'I'. 
      CATCH /aws1/cx_rt_service_generic INTO DATA(lo_exception). 
       DATA(lv_error) = |"\{ lo\_exception->av_error = s<sup>1</sup>
>av_err_msg }|. 
        MESSAGE lv_error TYPE 'E'. 
    ENDTRY.
```
• Per i dettagli sulle API, [DescribeAddressesc](https://docs.aws.amazon.com/sdk-for-sap-abap/v1/api/latest/index.html)onsulta AWSSDK for SAP ABAP API reference.

Elencare le coppie di chiavi di sicurezza

Il seguente esempio di codice mostra come elencare le coppie di chiavi di sicurezza di Amazon EC2.

SDK per SAP ABAP

**a** Note

C'è altro su. GitHub Trova l'esempio completo e scopri di più sulla configurazione e l'esecuzione nel [Repository di esempi di codice AWS.](https://github.com/awsdocs/aws-doc-sdk-examples/tree/main/sap-abap/services/ec2#code-examples)

```
 TRY. 
        oo_result = lo_ec2->describekeypairs( ) . " oo_result 
  is returned for testing purposes. " 
        DATA(lt_key_pairs) = oo_result->get_keypairs( ). 
        MESSAGE 'Retrieved information about key pairs.' TYPE 'I'. 
      CATCH /aws1/cx_rt_service_generic INTO DATA(lo_exception). 
       DATA(lv_error) = |"\{ lo\_exception->av_error = s<sup>1</sup>
>av_err_msg }|. 
        MESSAGE lv_error TYPE 'E'. 
    ENDTRY.
```
• Per i dettagli sulle API, [DescribeKeyPairs](https://docs.aws.amazon.com/sdk-for-sap-abap/v1/api/latest/index.html)consulta AWSSDK for SAP ABAP API reference.

#### Riavviare un'istanza

Il seguente esempio di codice mostra come riavviare un'istanza Amazon EC2.

SDK per SAP ABAP

# **a** Note

```
 DATA lt_instance_ids TYPE /aws1/
cl_ec2instidstringlist_w=>tt_instanceidstringlist. 
     APPEND NEW /aws1/cl_ec2instidstringlist_w( iv_value = iv_instance_id ) TO 
  lt_instance_ids. 
     "Perform dry run" 
     TRY. 
         " DryRun is set to true. This checks for the required permissions to reboot 
  the instance without actually making the request. " 
         lo_ec2->rebootinstances( 
           it_instanceids = lt_instance_ids 
           iv_dryrun = abap_true 
         ). 
       CATCH /aws1/cx_rt_service_generic INTO DATA(lo_exception). 
         " If the error code returned is `DryRunOperation`, then you have the 
  required permissions to reboot this instance. " 
         IF lo_exception->av_err_code = 'DryRunOperation'. 
           MESSAGE 'Dry run to reboot instance completed.' TYPE 'I'. 
           " DryRun is set to false to make a reboot request. " 
           lo_ec2->rebootinstances( 
              it_instanceids = lt_instance_ids 
              iv_dryrun = abap_false 
            ). 
           MESSAGE 'Instance rebooted.' TYPE 'I'. 
           " If the error code returned is `UnauthorizedOperation`, then you don't 
  have the required permissions to reboot this instance. " 
         ELSEIF lo_exception->av_err_code = 'UnauthorizedOperation'. 
           MESSAGE 'Dry run to reboot instance failed. User does not have permissions 
  to reboot the instance.' TYPE 'E'. 
         ELSE.
```

```
 DATA(lv_error) = |"{ lo_exception->av_err_code }" - { lo_exception-
>av_err_msg }|. 
          MESSAGE lv error TYPE 'E'.
         ENDIF. 
     ENDTRY.
```
• Per i dettagli sulle API, [RebootInstancesc](https://docs.aws.amazon.com/sdk-for-sap-abap/v1/api/latest/index.html)onsulta AWSSDK for SAP ABAP API reference.

Rilascio di un indirizzo IP elastico

Il seguente esempio di codice mostra come rilasciare un indirizzo IP elastico.

SDK per SAP ABAP

# **a** Note

C'è altro su GitHub. Trova l'esempio completo e scopri di più sulla configurazione e l'esecuzione nel [Repository di esempi di codice AWS.](https://github.com/awsdocs/aws-doc-sdk-examples/tree/main/sap-abap/services/ec2#code-examples)

```
 TRY. 
         lo_ec2->releaseaddress( iv_allocationid = iv_allocation_id ). 
         MESSAGE 'Elastic IP address released.' TYPE 'I'. 
       CATCH /aws1/cx_rt_service_generic INTO DATA(lo_exception). 
         DATA(lv_error) = |"{ lo_exception->av_err_code }" - { lo_exception-
>av_err_msg }|. 
         MESSAGE lv_error TYPE 'E'. 
     ENDTRY.
```
• Per i dettagli sulle API, [ReleaseAddressc](https://docs.aws.amazon.com/sdk-for-sap-abap/v1/api/latest/index.html)onsulta AWSSDK for SAP ABAP API reference.

# Avviare un'istanza

Il seguente esempio di codice mostra come avviare un'istanza Amazon EC2.

#### SDK per SAP ABAP

# **a** Note

```
 DATA lt_instance_ids TYPE /aws1/
cl_ec2instidstringlist_w=>tt_instanceidstringlist. 
     APPEND NEW /aws1/cl_ec2instidstringlist_w( iv_value = iv_instance_id ) TO 
  lt_instance_ids. 
     "Perform dry run" 
     TRY. 
         " DryRun is set to true. This checks for the required permissions to start 
  the instance without actually making the request. " 
         lo_ec2->startinstances( 
           it_instanceids = lt_instance_ids 
           iv_dryrun = abap_true 
         ). 
       CATCH /aws1/cx_rt_service_generic INTO DATA(lo_exception). 
         " If the error code returned is `DryRunOperation`, then you have the 
  required permissions to start this instance. " 
         IF lo_exception->av_err_code = 'DryRunOperation'. 
           MESSAGE 'Dry run to start instance completed.' TYPE 'I'. 
           " DryRun is set to false to start instance. " 
           oo_result = lo_ec2->startinstances( " oo_result is returned for 
  testing purposes. " 
             it_instanceids = lt_instance_ids 
             iv_dryrun = abap_false 
           ). 
           MESSAGE 'Successfully started the EC2 instance.' TYPE 'I'. 
           " If the error code returned is `UnauthorizedOperation`, then you don't 
  have the required permissions to start this instance. " 
         ELSEIF lo_exception->av_err_code = 'UnauthorizedOperation'. 
           MESSAGE 'Dry run to start instance failed. User does not have permissions 
  to start the instance.' TYPE 'E'. 
         ELSE. 
          DATA(lv_error) = |"\{ lo\_exception->av_error = s ]" - { lo\_exception->av_err_msg }|.
```

```
 MESSAGE lv_error TYPE 'E'. 
     ENDIF. 
 ENDTRY.
```
• Per i dettagli sulle API, [StartInstancesc](https://docs.aws.amazon.com/sdk-for-sap-abap/v1/api/latest/index.html)onsulta AWSSDK for SAP ABAP API reference.

#### Arrestare un'istanza

Il seguente esempio di codice mostra come interrompere un'istanza Amazon EC2.

SDK per SAP ABAP

### **a** Note

```
 DATA lt_instance_ids TYPE /aws1/
cl_ec2instidstringlist_w=>tt_instanceidstringlist. 
     APPEND NEW /aws1/cl_ec2instidstringlist_w( iv_value = iv_instance_id ) TO 
  lt_instance_ids. 
     "Perform dry run" 
     TRY. 
         " DryRun is set to true. This checks for the required permissions to stop 
  the instance without actually making the request. " 
         lo_ec2->stopinstances( 
           it_instanceids = lt_instance_ids 
           iv_dryrun = abap_true 
         ). 
       CATCH /aws1/cx_rt_service_generic INTO DATA(lo_exception). 
         " If the error code returned is `DryRunOperation`, then you have the 
  required permissions to stop this instance. " 
         IF lo_exception->av_err_code = 'DryRunOperation'. 
           MESSAGE 'Dry run to stop instance completed.' TYPE 'I'. 
           " DryRun is set to false to stop instance. " 
           oo_result = lo_ec2->stopinstances( " oo_result is returned for 
  testing purposes. "
```

```
 it_instanceids = lt_instance_ids 
             iv_dryrun = abap_false 
           ). 
           MESSAGE 'Successfully stopped the EC2 instance.' TYPE 'I'. 
           " If the error code returned is `UnauthorizedOperation`, then you don't 
  have the required permissions to stop this instance. " 
         ELSEIF lo_exception->av_err_code = 'UnauthorizedOperation'. 
           MESSAGE 'Dry run to stop instance failed. User does not have permissions 
  to stop the instance.' TYPE 'E'. 
         ELSE. 
          DATA(lv_error) = |"\{ lo\_exception->av_error = s<sup>1</sup>
>av_err_msg }|. 
          MESSAGE lv error TYPE 'E'.
         ENDIF. 
     ENDTRY.
```
• Per i dettagli sulle API, [StopInstancesc](https://docs.aws.amazon.com/sdk-for-sap-abap/v1/api/latest/index.html)onsulta AWSSDK for SAP ABAP API reference.

# Esempi di Kinesis che utilizzano SDK per SAP ABAP

I seguenti esempi di codice mostrano come eseguire azioni e implementare scenari comuni utilizzando l'AWSSDK per SAP ABAP con Kinesis.

Le operazioni sono estratti di codice da programmi più grandi e devono essere eseguite nel contesto. Sebbene le operazioni mostrino come richiamare le singole funzioni del servizio, è possibile visualizzarle contestualizzate negli scenari correlati e negli esempi tra servizi.

Scenari: esempi di codice che mostrano come eseguire un'attività specifica richiamando più funzioni all'interno dello stesso servizio.

Ogni esempio include un collegamento a GitHub, dove è possibile trovare istruzioni su come configurare ed eseguire il codice nel contesto.

Argomenti

- [Azioni](#page-8224-0)
- **[Scenari](#page-8246-0)**

#### Azioni

Crea un flusso

Il seguente esempio di codice mostra come creare uno stream Kinesis.

#### SDK per SAP ABAP

### **a** Note

C'è altro da fare. GitHub Trova l'esempio completo e scopri di più sulla configurazione e l'esecuzione nel [Repository di esempi di codice AWS.](https://github.com/awsdocs/aws-doc-sdk-examples/tree/main/sap-abap/services/kinesis#code-examples)

```
 TRY. 
        lo_kns->createstream( 
            iv_streamname = iv_stream_name 
            iv_shardcount = iv_shard_count 
        ). 
        MESSAGE 'Stream created.' TYPE 'I'. 
      CATCH /aws1/cx_knsinvalidargumentex. 
        MESSAGE 'The specified argument was not valid.' TYPE 'E'. 
      CATCH /aws1/cx_knslimitexceededex . 
        MESSAGE 'The request processing has failed because of a limit exceed 
 exception.' TYPE 'E'. 
      CATCH /aws1/cx_knsresourceinuseex . 
        MESSAGE 'The request processing has failed because the resource is in use.' 
 TYPE 'E'. 
    ENDTRY.
```
• Per i dettagli sulle API, [CreateStreamc](https://docs.aws.amazon.com/sdk-for-sap-abap/v1/api/latest/index.html)onsulta AWSSDK for SAP ABAP API reference.

#### Eliminare uno stream

Il seguente esempio di codice mostra come eliminare uno stream Kinesis.

# SDK per SAP ABAP

# **a** Note

C'è altro da fare. GitHub Trova l'esempio completo e scopri di più sulla configurazione e l'esecuzione nel [Repository di esempi di codice AWS.](https://github.com/awsdocs/aws-doc-sdk-examples/tree/main/sap-abap/services/kinesis#code-examples)

```
 TRY. 
        lo_kns->deletestream( 
            iv_streamname = iv_stream_name 
        ). 
        MESSAGE 'Stream deleted.' TYPE 'I'. 
      CATCH /aws1/cx_knslimitexceededex . 
        MESSAGE 'The request processing has failed because of a limit exceed 
 exception.' TYPE 'E'. 
      CATCH /aws1/cx_knsresourceinuseex . 
        MESSAGE 'The request processing has failed because the resource is in use.' 
 TYPE 'E'. 
    ENDTRY.
```
• Per i dettagli sulle API, [DeleteStream](https://docs.aws.amazon.com/sdk-for-sap-abap/v1/api/latest/index.html)consulta AWSSDK for SAP ABAP API reference.

# Descrivi uno stream

Il seguente esempio di codice mostra come descrivere uno stream Kinesis.

SDK per SAP ABAP

# **a** Note

```
 TRY. 
     oo_result = lo_kns->describestream( 
          iv_streamname = iv_stream_name 
     ).
```

```
 DATA(lt_stream_description) = oo_result->get_streamdescription( ). 
        MESSAGE 'Streams retrieved.' TYPE 'I'. 
      CATCH /aws1/cx_knslimitexceededex . 
        MESSAGE 'The request processing has failed because of a limit exceed 
 exception.' TYPE 'E'. 
      CATCH /aws1/cx_knsresourcenotfoundex . 
        MESSAGE 'Resource being accessed is not found.' TYPE 'E'. 
    ENDTRY.
```
• Per i dettagli sulle API, [DescribeStreamc](https://docs.aws.amazon.com/sdk-for-sap-abap/v1/api/latest/index.html)onsulta AWSSDK for SAP ABAP API reference.

Ottieni dati in batch da uno stream

Il seguente esempio di codice mostra come ottenere dati in batch da un flusso Kinesis.

#### SDK per SAP ABAP

#### **a** Note

```
 TRY. 
        oo_result = lo_kns->getrecords( " oo_result is returned for 
 testing purposes. " 
            iv_sharditerator = iv_shard_iterator 
        ). 
        DATA(lt_records) = oo_result->get_records( ). 
        MESSAGE 'Record retrieved.' TYPE 'I'. 
      CATCH /aws1/cx_knsexpirediteratorex . 
        MESSAGE 'Iterator expired.' TYPE 'E'. 
      CATCH /aws1/cx_knsinvalidargumentex . 
        MESSAGE 'The specified argument was not valid.' TYPE 'E'. 
      CATCH /aws1/cx_knskmsaccessdeniedex . 
        MESSAGE 'You do not have permission to perform this AWS KMS action.' TYPE 
 'E'. 
      CATCH /aws1/cx_knskmsdisabledex . 
        MESSAGE 'KMS key used is disabled.' TYPE 'E'. 
      CATCH /aws1/cx_knskmsinvalidstateex . 
        MESSAGE 'KMS key used is in an invalid state. ' TYPE 'E'.
```
 CATCH /aws1/cx\_knskmsnotfoundex . MESSAGE 'KMS key used is not found.' TYPE 'E'. CATCH /aws1/cx\_knskmsoptinrequired . MESSAGE 'KMS key option is required.' TYPE 'E'. CATCH /aws1/cx\_knskmsthrottlingex . MESSAGE 'The rate of requests to AWS KMS is exceeding the request quotas.' TYPE 'E'. CATCH /aws1/cx\_knsprovthruputexcdex . MESSAGE 'The request rate for the stream is too high, or the requested data is too large for the available throughput.' TYPE 'E'. CATCH /aws1/cx\_knsresourcenotfoundex . MESSAGE 'Resource being accessed is not found.' TYPE 'E'. ENDTRY.

- Per informazioni dettagliate sulle API, consulta i seguenti argomenti nella Documentazione di riferimento delle API SDK AWS per SAP ABAP.
	- [GetRecords](https://docs.aws.amazon.com/sdk-for-sap-abap/v1/api/latest/index.html)
	- [GetShardIterator](https://docs.aws.amazon.com/sdk-for-sap-abap/v1/api/latest/index.html)

Visualizzazione dell'elenco di flussi

Il seguente esempio di codice mostra come elencare le informazioni su uno o più stream Kinesis.

SDK per SAP ABAP

#### **G** Note

```
 TRY. 
        oo_result = lo_kns->liststreams( " oo_result is returned for testing 
 purposes. " 
            "Set Limit to specify that a maximum of streams should be returned." 
            iv_limit = iv_limit 
        ). 
        DATA(lt_streams) = oo_result->get_streamnames( ). 
        MESSAGE 'Streams listed.' TYPE 'I'.
```

```
 CATCH /aws1/cx_knslimitexceededex . 
        MESSAGE 'The request processing has failed because of a limit exceed 
 exception.' TYPE 'E'. 
    ENDTRY.
```
• Per i dettagli sulle API, [ListStreams](https://docs.aws.amazon.com/sdk-for-sap-abap/v1/api/latest/index.html)consulta AWSSDK for SAP ABAP API reference.

#### Inserisci i dati in un flusso

Il seguente esempio di codice mostra come inserire dati in un flusso Kinesis.

SDK per SAP ABAP

### **a** Note

```
 TRY.
```

```
 oo_result = lo_kns->putrecord( " oo_result is returned for 
 testing purposes. " 
            iv_streamname = iv_stream_name 
           iv\_data = iv\_data iv_partitionkey = iv_partition_key 
        ). 
        MESSAGE 'Record created.' TYPE 'I'. 
      CATCH /aws1/cx_knsinvalidargumentex . 
        MESSAGE 'The specified argument was not valid.' TYPE 'E'. 
      CATCH /aws1/cx_knskmsaccessdeniedex . 
        MESSAGE 'You do not have permission to perform this AWS KMS action.' TYPE 
 'E'. 
      CATCH /aws1/cx_knskmsdisabledex . 
        MESSAGE 'KMS key used is disabled.' TYPE 'E'. 
      CATCH /aws1/cx_knskmsinvalidstateex . 
        MESSAGE 'KMS key used is in an invalid state. ' TYPE 'E'. 
      CATCH /aws1/cx_knskmsnotfoundex . 
        MESSAGE 'KMS key used is not found.' TYPE 'E'. 
     CATCH /aws1/cx_knskmsoptinrequired . 
        MESSAGE 'KMS key option is required.' TYPE 'E'. 
      CATCH /aws1/cx_knskmsthrottlingex .
```

```
 MESSAGE 'The rate of requests to AWS KMS is exceeding the request quotas.' 
 TYPE 'E'. 
     CATCH /aws1/cx knsprovthruputexcdex .
        MESSAGE 'The request rate for the stream is too high, or the requested data 
 is too large for the available throughput.' TYPE 'E'. 
      CATCH /aws1/cx_knsresourcenotfoundex . 
        MESSAGE 'Resource being accessed is not found.' TYPE 'E'. 
    ENDTRY.
```
• Per i dettagli sulle API, [PutRecordc](https://docs.aws.amazon.com/sdk-for-sap-abap/v1/api/latest/index.html)onsulta AWSSDK for SAP ABAP API reference.

#### Registra un consumatore

Il seguente esempio di codice mostra come registrare un consumatore in uno stream Kinesis.

### SDK per SAP ABAP

#### **a** Note

```
 TRY. 
        oo_result = lo_kns->registerstreamconsumer( " oo_result is returned 
 for testing purposes. " 
            iv_streamarn = iv_stream_arn 
            iv_consumername = iv_consumer_name 
        ). 
        MESSAGE 'Stream consumer registered.' TYPE 'I'. 
      CATCH /aws1/cx_knsinvalidargumentex . 
        MESSAGE 'The specified argument was not valid.' TYPE 'E'. 
      CATCH /aws1/cx_sgmresourcelimitexcd. 
        MESSAGE 'You have reached the limit on the number of resources.' TYPE 'E'. 
      CATCH /aws1/cx_sgmresourceinuse. 
        MESSAGE 'Resource being accessed is in use.' TYPE 'E'. 
      CATCH /aws1/cx_sgmresourcenotfound. 
        MESSAGE 'Resource being accessed is not found.' TYPE 'E'. 
    ENDTRY.
```
• Per i dettagli sulle API, [RegisterStreamConsumerc](https://docs.aws.amazon.com/sdk-for-sap-abap/v1/api/latest/index.html)onsulta AWSSDK for SAP ABAP API reference.

### Scenari

Inizia con i flussi di dati

L'esempio di codice seguente mostra come:

- Crea uno stream e inseriscici un record.
- Crea un iteratore shard.
- Leggi il record, quindi ripulisci le risorse.

# SDK per SAP ABAP

# **a** Note

```
 DATA lo_stream_describe_result TYPE REF TO /aws1/cl_knsdescrstreamoutput. 
    DATA lo_stream_description TYPE REF TO /aws1/cl_knsstreamdescription. 
    DATA lo_sharditerator TYPE REF TO /aws1/cl_knsgetsharditerator01. 
    DATA lo_record_result TYPE REF TO /aws1/cl_knsputrecordoutput. 
    "Create stream." 
    TRY. 
        lo_kns->createstream( 
            iv_streamname = iv_stream_name 
            iv_shardcount = iv_shard_count 
        ). 
        MESSAGE 'Stream created.' TYPE 'I'. 
      CATCH /aws1/cx_knsinvalidargumentex. 
        MESSAGE 'The specified argument was not valid.' TYPE 'E'. 
      CATCH /aws1/cx_knslimitexceededex . 
        MESSAGE 'The request processing has failed because of a limit exceeded 
 exception.' TYPE 'E'. 
      CATCH /aws1/cx_knsresourceinuseex .
```

```
 MESSAGE 'The request processing has failed because the resource is in use.' 
 TYPE 'E'. 
    ENDTRY. 
    "Wait for stream to becomes active." 
   lo stream describe result = lo kns->describestream( iv streamname =
 iv_stream_name ). 
    lo_stream_description = lo_stream_describe_result->get_streamdescription( ). 
   WHILE lo stream description->get streamstatus( ) <> 'ACTIVE'.
     IF sy-index = 30.
       EXIT. The "maximum 5 minutes"
      ENDIF. 
      WAIT UP TO 10 SECONDS. 
     lo stream describe result = lo kns->describestream( iv streamname =
 iv_stream_name ). 
      lo_stream_description = lo_stream_describe_result->get_streamdescription( ). 
    ENDWHILE. 
    "Create record." 
    TRY. 
        lo_record_result = lo_kns->putrecord( 
            iv_streamname = iv_stream_name 
           iv_data = iv_data iv_partitionkey = iv_partition_key 
        ). 
        MESSAGE 'Record created.' TYPE 'I'. 
      CATCH /aws1/cx_knsinvalidargumentex . 
        MESSAGE 'The specified argument was not valid.' TYPE 'E'. 
      CATCH /aws1/cx_knskmsaccessdeniedex . 
        MESSAGE 'You do not have permission to perform this AWS KMS action.' TYPE 
 'E'. 
      CATCH /aws1/cx_knskmsdisabledex . 
        MESSAGE 'KMS key used is disabled.' TYPE 'E'. 
      CATCH /aws1/cx_knskmsinvalidstateex . 
        MESSAGE 'KMS key used is in an invalid state. ' TYPE 'E'. 
     CATCH /aws1/cx knskmsnotfoundex .
        MESSAGE 'KMS key used is not found.' TYPE 'E'. 
      CATCH /aws1/cx_knskmsoptinrequired . 
        MESSAGE 'KMS key option is required.' TYPE 'E'. 
      CATCH /aws1/cx_knskmsthrottlingex . 
        MESSAGE 'The rate of requests to AWS KMS is exceeding the request quotas.' 
 TYPE 'E'. 
      CATCH /aws1/cx_knsprovthruputexcdex .
```

```
 MESSAGE 'The request rate for the stream is too high, or the requested data 
 is too large for the available throughput.' TYPE 'E'. 
      CATCH /aws1/cx_knsresourcenotfoundex . 
        MESSAGE 'Resource being accessed is not found.' TYPE 'E'. 
    ENDTRY. 
    "Create a shard iterator in order to read the record." 
    TRY. 
        lo_sharditerator = lo_kns->getsharditerator( 
          iv_shardid = lo_record_result->get_shardid( ) 
          iv_sharditeratortype = iv_sharditeratortype 
          iv_streamname = iv_stream_name 
     \lambda.
        MESSAGE 'Shard iterator created.' TYPE 'I'. 
      CATCH /aws1/cx_knsinvalidargumentex. 
        MESSAGE 'The specified argument was not valid.' TYPE 'E'. 
      CATCH /aws1/cx_knsprovthruputexcdex . 
        MESSAGE 'The request rate for the stream is too high, or the requested data 
 is too large for the available throughput.' TYPE 'E'. 
      CATCH /aws1/cx_sgmresourcenotfound. 
        MESSAGE 'Resource being accessed is not found.' TYPE 'E'. 
    ENDTRY. 
    "Read the record." 
   TRY. 
        oo_result = lo_kns->getrecords( " oo_result is returned 
 for testing purposes. " 
           iv sharditerator = lo sharditerator->get sharditerator( )
        ). 
        MESSAGE 'Shard iterator created.' TYPE 'I'. 
      CATCH /aws1/cx_knsexpirediteratorex . 
        MESSAGE 'Iterator expired.' TYPE 'E'. 
      CATCH /aws1/cx_knsinvalidargumentex . 
        MESSAGE 'The specified argument was not valid.' TYPE 'E'. 
      CATCH /aws1/cx_knskmsaccessdeniedex . 
        MESSAGE 'You do not have permission to perform this AWS KMS action.' TYPE 
 'E'. 
      CATCH /aws1/cx_knskmsdisabledex . 
        MESSAGE 'KMS key used is disabled.' TYPE 'E'. 
      CATCH /aws1/cx_knskmsinvalidstateex . 
        MESSAGE 'KMS key used is in an invalid state. ' TYPE 'E'. 
      CATCH /aws1/cx_knskmsnotfoundex . 
        MESSAGE 'KMS key used is not found.' TYPE 'E'. 
      CATCH /aws1/cx_knskmsoptinrequired .
```

```
 MESSAGE 'KMS key option is required.' TYPE 'E'. 
      CATCH /aws1/cx_knskmsthrottlingex . 
        MESSAGE 'The rate of requests to AWS KMS is exceeding the request quotas.' 
 TYPE 'E'. 
      CATCH /aws1/cx_knsprovthruputexcdex . 
        MESSAGE 'The request rate for the stream is too high, or the requested data 
 is too large for the available throughput.' TYPE 'E'. 
      CATCH /aws1/cx_knsresourcenotfoundex . 
        MESSAGE 'Resource being accessed is not found.' TYPE 'E'. 
    ENDTRY. 
    "Delete stream." 
   TRY. 
        lo_kns->deletestream( 
            iv_streamname = iv_stream_name 
        ). 
        MESSAGE 'Stream deleted.' TYPE 'I'. 
      CATCH /aws1/cx_knslimitexceededex . 
        MESSAGE 'The request processing has failed because of a limit exceeded 
 exception.' TYPE 'E'. 
     CATCH /aws1/cx knsresourceinuseex .
        MESSAGE 'The request processing has failed because the resource is in use.' 
 TYPE 'E'. 
    ENDTRY.
```
- Per informazioni dettagliate sulle API, consulta i seguenti argomenti nella Documentazione di riferimento delle API SDK AWS per SAP ABAP.
	- [CreateStream](https://docs.aws.amazon.com/sdk-for-sap-abap/v1/api/latest/index.html)
	- [DeleteStream](https://docs.aws.amazon.com/sdk-for-sap-abap/v1/api/latest/index.html)
	- [GetRecords](https://docs.aws.amazon.com/sdk-for-sap-abap/v1/api/latest/index.html)
	- [GetShardIterator](https://docs.aws.amazon.com/sdk-for-sap-abap/v1/api/latest/index.html)
	- [PutRecord](https://docs.aws.amazon.com/sdk-for-sap-abap/v1/api/latest/index.html)

# Esempi di Lambda con SDK per SAP ABAP

I seguenti esempi di codice mostrano come eseguire azioni e implementare scenari comuni utilizzando l'AWSSDK per SAP ABAP con Lambda.

Le operazioni sono estratti di codice da programmi più grandi e devono essere eseguite nel contesto. Sebbene le operazioni mostrino come richiamare le singole funzioni del servizio, è possibile visualizzarle contestualizzate negli scenari correlati e negli esempi tra servizi.

Scenari: esempi di codice che mostrano come eseguire un'attività specifica richiamando più funzioni all'interno dello stesso servizio.

Ogni esempio include un collegamento a GitHub, dove è possibile trovare istruzioni su come configurare ed eseguire il codice nel contesto.

### Argomenti

- [Azioni](#page-8224-0)
- **[Scenari](#page-8246-0)**

### Azioni

Creazione di una funzione

Il seguente esempio di codice mostra come creare una funzione Lambda.

```
SDK per SAP ABAP
```
# **G** Note

```
 TRY.
```

```
 lo_lmd->createfunction( 
       iv_functionname = iv_function_name 
      iv_runtime = `python3.9`
       iv_role = iv_role_arn 
       iv_handler = iv_handler 
       io_code = io_zip_file 
       iv_description = 'AWS Lambda code example' 
   ). 
   MESSAGE 'Lambda function created.' TYPE 'I'. 
 CATCH /aws1/cx_lmdcodesigningcfgno00.
```

```
 MESSAGE 'Code signing configuration does not exist.' TYPE 'E'. 
      CATCH /aws1/cx_lmdcodestorageexcdex. 
        MESSAGE 'Maximum total code size per account exceeded.' TYPE 'E'. 
      CATCH /aws1/cx_lmdcodeverification00. 
        MESSAGE 'Code signature failed one or more validation checks for signature 
 mismatch or expiration.' TYPE 'E'. 
      CATCH /aws1/cx_lmdinvalidcodesigex. 
        MESSAGE 'Code signature failed the integrity check.' TYPE 'E'. 
      CATCH /aws1/cx_lmdinvparamvalueex. 
        MESSAGE 'The request contains a non-valid parameter.' TYPE 'E'. 
      CATCH /aws1/cx_lmdresourceconflictex. 
        MESSAGE 'Resource already exists or another operation is in progress.' TYPE 
 'E'. 
      CATCH /aws1/cx_lmdresourcenotfoundex. 
        MESSAGE 'The requested resource does not exist.' TYPE 'E'. 
      CATCH /aws1/cx_lmdserviceexception. 
        MESSAGE 'An internal problem was encountered by the AWS Lambda service.' 
 TYPE 'E'. 
      CATCH /aws1/cx_lmdtoomanyrequestsex. 
        MESSAGE 'The maximum request throughput was reached.' TYPE 'E'. 
    ENDTRY.
```
• Per i dettagli sulle API, [CreateFunctionc](https://docs.aws.amazon.com/sdk-for-sap-abap/v1/api/latest/index.html)onsulta AWSSDK for SAP ABAP API reference.

#### Eliminare una funzione

Il seguente esempio di codice mostra come eliminare una funzione Lambda.

SDK per SAP ABAP

# **a** Note

C'è altro su. GitHub Trova l'esempio completo e scopri di più sulla configurazione e l'esecuzione nel [Repository di esempi di codice AWS.](https://github.com/awsdocs/aws-doc-sdk-examples/tree/main/sap-abap/services/lambda#code-examples)

TRY.

```
 lo_lmd->deletefunction( iv_functionname = iv_function_name ). 
   MESSAGE 'Lambda function deleted.' TYPE 'I'. 
 CATCH /aws1/cx_lmdinvparamvalueex.
```
 MESSAGE 'The request contains a non-valid parameter.' TYPE 'E'. CATCH /aws1/cx\_lmdresourceconflictex. MESSAGE 'Resource already exists or another operation is in progress.' TYPE 'E'. CATCH /aws1/cx\_lmdresourcenotfoundex. MESSAGE 'The requested resource does not exist.' TYPE 'E'. CATCH /aws1/cx\_lmdserviceexception. MESSAGE 'An internal problem was encountered by the AWS Lambda service.' TYPE 'E'. CATCH /aws1/cx\_lmdtoomanyrequestsex. MESSAGE 'The maximum request throughput was reached.' TYPE 'E'. ENDTRY.

• Per i dettagli sulle API, [DeleteFunctionc](https://docs.aws.amazon.com/sdk-for-sap-abap/v1/api/latest/index.html)onsulta AWSSDK for SAP ABAP API reference.

Ottenimento di una funzione

L'esempio di codice seguente mostra come ottenere una funzione Lambda.

SDK per SAP ABAP

# **a** Note

```
 TRY. 
        oo_result = lo_lmd->getfunction( iv_functionname = iv_function_name ). 
  " oo_result is returned for testing purposes. " 
        MESSAGE 'Lambda function information retrieved.' TYPE 'I'. 
      CATCH /aws1/cx_lmdinvparamvalueex. 
        MESSAGE 'The request contains a non-valid parameter.' TYPE 'E'. 
      CATCH /aws1/cx_lmdserviceexception. 
        MESSAGE 'An internal problem was encountered by the AWS Lambda service.' 
 TYPE 'E'. 
      CATCH /aws1/cx_lmdtoomanyrequestsex. 
        MESSAGE 'The maximum request throughput was reached.' TYPE 'E'. 
    ENDTRY.
```
• Per i dettagli sulle API, [GetFunction](https://docs.aws.amazon.com/sdk-for-sap-abap/v1/api/latest/index.html)consulta AWSSDK for SAP ABAP API reference.

### Richiamo di una funzione

Il seguente esempio di codice mostra come richiamare una funzione Lambda.

#### SDK per SAP ABAP

#### **a** Note

```
 TRY. 
        DATA(lv_json) = /aws1/cl_rt_util=>string_to_xstring( 
          `{` && 
            `"action": "increment",` && 
            `"number": 10` && 
          `}` 
        ). 
        oo_result = lo_lmd->invoke( " oo_result is returned for 
 testing purposes. " 
                 iv_functionname = iv_function_name 
                iv_payload = lv_json
             ). 
        MESSAGE 'Lambda function invoked.' TYPE 'I'. 
      CATCH /aws1/cx_lmdinvparamvalueex. 
        MESSAGE 'The request contains a non-valid parameter.' TYPE 'E'. 
      CATCH /aws1/cx_lmdinvrequestcontex. 
        MESSAGE 'Unable to parse request body as JSON.' TYPE 'E'. 
      CATCH /aws1/cx_lmdinvalidzipfileex. 
        MESSAGE 'The deployment package could not be unzipped.' TYPE 'E'. 
      CATCH /aws1/cx_lmdrequesttoolargeex. 
        MESSAGE 'Invoke request body JSON input limit was exceeded by the request 
 payload.' TYPE 'E'. 
      CATCH /aws1/cx_lmdresourceconflictex. 
        MESSAGE 'Resource already exists or another operation is in progress.' TYPE 
 'E'. 
      CATCH /aws1/cx_lmdresourcenotfoundex. 
        MESSAGE 'The requested resource does not exist.' TYPE 'E'. 
      CATCH /aws1/cx_lmdserviceexception.
```

```
 MESSAGE 'An internal problem was encountered by the AWS Lambda service.' 
 TYPE 'E'. 
      CATCH /aws1/cx_lmdtoomanyrequestsex. 
        MESSAGE 'The maximum request throughput was reached.' TYPE 'E'. 
      CATCH /aws1/cx_lmdunsuppedmediatyp00. 
        MESSAGE 'Invoke request body does not have JSON as its content type.' TYPE 
 'E'. 
    ENDTRY.
```
• Per informazioni dettagliate sull'API, consulta [Invoke](https://docs.aws.amazon.com/sdk-for-sap-abap/v1/api/latest/index.html) nella documentazione di riferimento dell'SDK AWS per l'API SAP ABAP.

Elencare le funzioni

L'esempio di codice seguente mostra come elencare le funzioni Lambda.

SDK per SAP ABAP

**a** Note

C'è dell'altro GitHub. Trova l'esempio completo e scopri di più sulla configurazione e l'esecuzione nel [Repository di esempi di codice AWS.](https://github.com/awsdocs/aws-doc-sdk-examples/tree/main/sap-abap/services/lambda#code-examples)

```
 TRY. 
        oo_result = lo_lmd->listfunctions( ). " oo_result is returned for 
 testing purposes. " 
       DATA(It functions) = oo result-2qet functions( ).
        MESSAGE 'Retrieved list of Lambda functions.' TYPE 'I'. 
      CATCH /aws1/cx_lmdinvparamvalueex. 
        MESSAGE 'The request contains a non-valid parameter.' TYPE 'E'. 
      CATCH /aws1/cx_lmdserviceexception. 
        MESSAGE 'An internal problem was encountered by the AWS Lambda service.' 
 TYPE 'E'. 
      CATCH /aws1/cx_lmdtoomanyrequestsex. 
        MESSAGE 'The maximum request throughput was reached.' TYPE 'E'. 
    ENDTRY.
```
• Per i dettagli sulle API, [ListFunctionsc](https://docs.aws.amazon.com/sdk-for-sap-abap/v1/api/latest/index.html)onsulta AWSSDK for SAP ABAP API reference.

#### Aggiornamento del codice della funzione

L'esempio di codice seguente mostra come aggiornare il codice della funzione Lambda.

#### SDK per SAP ABAP

#### **a** Note

```
 TRY. 
        oo_result = lo_lmd->updatefunctioncode( " oo_result is returned for 
 testing purposes. " 
              iv_functionname = iv_function_name 
              iv_zipfile = io_zip_file 
          ). 
        MESSAGE 'Lambda function code updated.' TYPE 'I'. 
      CATCH /aws1/cx_lmdcodesigningcfgno00. 
        MESSAGE 'Code signing configuration does not exist.' TYPE 'E'. 
      CATCH /aws1/cx_lmdcodestorageexcdex. 
        MESSAGE 'Maximum total code size per account exceeded.' TYPE 'E'. 
      CATCH /aws1/cx_lmdcodeverification00. 
        MESSAGE 'Code signature failed one or more validation checks for signature 
 mismatch or expiration.' TYPE 'E'. 
      CATCH /aws1/cx_lmdinvalidcodesigex. 
        MESSAGE 'Code signature failed the integrity check.' TYPE 'E'. 
      CATCH /aws1/cx_lmdinvparamvalueex. 
        MESSAGE 'The request contains a non-valid parameter.' TYPE 'E'. 
      CATCH /aws1/cx_lmdresourceconflictex. 
        MESSAGE 'Resource already exists or another operation is in progress.' TYPE 
 'E'. 
      CATCH /aws1/cx_lmdresourcenotfoundex. 
        MESSAGE 'The requested resource does not exist.' TYPE 'E'. 
      CATCH /aws1/cx_lmdserviceexception. 
        MESSAGE 'An internal problem was encountered by the AWS Lambda service.' 
 TYPE 'E'. 
      CATCH /aws1/cx_lmdtoomanyrequestsex. 
        MESSAGE 'The maximum request throughput was reached.' TYPE 'E'. 
    ENDTRY.
```
• Per i dettagli sulle API, [UpdateFunctionCode](https://docs.aws.amazon.com/sdk-for-sap-abap/v1/api/latest/index.html)consulta AWSSDK for SAP ABAP API reference.

Aggiornamento della configurazione della funzione

L'esempio di codice seguente mostra come aggiornare la configurazione della funzione Lambda.

#### SDK per SAP ABAP

#### **G** Note

```
 TRY. 
        oo_result = lo_lmd->updatefunctionconfiguration( " oo_result is returned 
 for testing purposes. " 
              iv_functionname = iv_function_name 
              iv_runtime = iv_runtime 
              iv_description = 'Updated Lambda function' 
              iv_memorysize = iv_memory_size 
          ). 
        MESSAGE 'Lambda function configuration/settings updated.' TYPE 'I'. 
      CATCH /aws1/cx_lmdcodesigningcfgno00. 
        MESSAGE 'Code signing configuration does not exist.' TYPE 'E'. 
      CATCH /aws1/cx_lmdcodeverification00. 
        MESSAGE 'Code signature failed one or more validation checks for signature 
 mismatch or expiration.' TYPE 'E'. 
      CATCH /aws1/cx_lmdinvalidcodesigex. 
        MESSAGE 'Code signature failed the integrity check.' TYPE 'E'. 
      CATCH /aws1/cx_lmdinvparamvalueex. 
        MESSAGE 'The request contains a non-valid parameter.' TYPE 'E'. 
      CATCH /aws1/cx_lmdresourceconflictex. 
        MESSAGE 'Resource already exists or another operation is in progress.' TYPE 
 'E'. 
      CATCH /aws1/cx_lmdresourcenotfoundex. 
        MESSAGE 'The requested resource does not exist.' TYPE 'E'. 
      CATCH /aws1/cx_lmdserviceexception.
```

```
 MESSAGE 'An internal problem was encountered by the AWS Lambda service.' 
 TYPE 'E'. 
      CATCH /aws1/cx_lmdtoomanyrequestsex. 
        MESSAGE 'The maximum request throughput was reached.' TYPE 'E'. 
    ENDTRY.
```
• Per i dettagli sulle API, [UpdateFunctionConfigurationc](https://docs.aws.amazon.com/sdk-for-sap-abap/v1/api/latest/index.html)onsulta AWSSDK for SAP ABAP API reference.

### Scenari

Nozioni di base sulle funzioni

L'esempio di codice seguente mostra come:

- Crea un ruolo IAM e una funzione Lambda, quindi carica il codice del gestore.
- Richiamare la funzione con un singolo parametro e ottenere i risultati.
- Aggiorna il codice della funzione e configuralo con una variabile di ambiente.
- Richiamare la funzione con nuovi parametri e ottenere i risultati. Visualizza il log di esecuzione restituito.
- Elenca le funzioni dell'account, quindi elimina le risorse.

Per ulteriori informazioni sull'utilizzo di Lambda, consulta [Creare una funzione Lambda con la](https://docs.aws.amazon.com/lambda/latest/dg/getting-started-create-function.html) [console](https://docs.aws.amazon.com/lambda/latest/dg/getting-started-create-function.html).

## SDK per SAP ABAP

#### **a** Note

```
 TRY. 
        "Create an AWS Identity and Access Management (IAM) role that grants AWS 
 Lambda permission to write to logs." 
       DATA(lv\_policy\_document) = `{` &&
```

```
 `"Version":"2012-10-17",` && 
                    `"Statement": [` && 
                      `{` && 
                        `"Effect": "Allow",` && 
                        `"Action": [` && 
                           `"sts:AssumeRole"` && 
                        `],` && 
                         `"Principal": {` && 
                           `"Service": [` && 
                             `"lambda.amazonaws.com"` && 
                           `]` && 
                        `}` && 
                      `}` && 
                    `]` && 
                  `}`. 
         TRY. 
             DATA(lo_create_role_output) = lo_iam->createrole( 
                      iv_rolename = iv_role_name 
                      iv_assumerolepolicydocument = lv_policy_document 
                      iv_description = 'Grant lambda permission to write to logs' 
\overline{\phantom{a}}).
             MESSAGE 'IAM role created.' TYPE 'I'. 
            WAIT UP TO 10 SECONDS. The Make sure that the IAM role is ready
  for use. " 
           CATCH /aws1/cx_iamentityalrdyexex. 
             MESSAGE 'IAM role already exists.' TYPE 'E'. 
           CATCH /aws1/cx_iaminvalidinputex. 
             MESSAGE 'The request contains a non-valid parameter.' TYPE 'E'. 
           CATCH /aws1/cx_iammalformedplydocex. 
             MESSAGE 'Policy document in the request is malformed.' TYPE 'E'. 
         ENDTRY. 
         TRY. 
             lo_iam->attachrolepolicy( 
                  iv_rolename = iv_role_name 
                  iv_policyarn = 'arn:aws:iam::aws:policy/service-role/
AWSLambdaBasicExecutionRole' 
 ). 
             MESSAGE 'Attached policy to the IAM role.' TYPE 'I'. 
           CATCH /aws1/cx_iaminvalidinputex. 
             MESSAGE 'The request contains a non-valid parameter.' TYPE 'E'. 
           CATCH /aws1/cx_iamnosuchentityex. 
             MESSAGE 'The requested resource entity does not exist.' TYPE 'E'. 
           CATCH /aws1/cx_iamplynotattachableex.
```

```
 MESSAGE 'Service role policies can only be attached to the service-
linked role for their service.' TYPE 'E'. 
           CATCH /aws1/cx_iamunmodableentityex. 
             MESSAGE 'Service that depends on the service-linked role is not 
  modifiable.' TYPE 'E'. 
         ENDTRY. 
         " Create a Lambda function and upload handler code. " 
         " Lambda function performs 'increment' action on a number. " 
         TRY. 
             lo_lmd->createfunction( 
                  iv functionname = iv function name
                  iv_runtime = `python3.9`
                   iv_role = lo_create_role_output->get_role( )->get_arn( ) 
                   iv_handler = iv_handler 
                   io_code = io_initial_zip_file 
                   iv_description = 'AWS Lambda code example' 
              ). 
             MESSAGE 'Lambda function created.' TYPE 'I'. 
           CATCH /aws1/cx_lmdcodestorageexcdex. 
             MESSAGE 'Maximum total code size per account exceeded.' TYPE 'E'. 
           CATCH /aws1/cx_lmdinvparamvalueex. 
             MESSAGE 'The request contains a non-valid parameter.' TYPE 'E'. 
           CATCH /aws1/cx_lmdresourcenotfoundex. 
             MESSAGE 'The requested resource does not exist.' TYPE 'E'. 
         ENDTRY. 
         " Verify the function is in Active state " 
         WHILE lo_lmd->getfunction( iv_functionname = iv_function_name )-
>get_configuration( )->ask_state( ) <> 'Active'. 
          IF sv-index = 10.
            EXIT. The Maximum 10 seconds. "
           ENDIF. 
           WAIT UP TO 1 SECONDS. 
        FNDWHTI F.
         "Invoke the function with a single parameter and get results." 
         TRY. 
             DATA(lv_json) = /aws1/cl_rt_util=>string_to_xstring( 
                `{` && 
                  `"action": "increment",` && 
                  `"number": 10` && 
                `}` 
             ).
```
 DATA(lo\_initial\_invoke\_output) = lo\_lmd->invoke( iv\_functionname = iv\_function\_name  $iv$ \_payload =  $lv$ \_json  $\,$ ). ov\_initial\_invoke\_payload = lo\_initial\_invoke\_output->get\_payload( ). " ov\_initial\_invoke\_payload is returned for testing purposes. " DATA(lo\_writer\_json) = cl\_sxml\_string\_writer=>create( type = if\_sxml=>co\_xt\_json ). CALL TRANSFORMATION id SOURCE XML ov\_initial\_invoke\_payload RESULT XML lo writer json.  $DATA(lv\_result) = cl\_abap\_codepage=2convert\_from( lo\_writer\_json-$ >get\_output( ) ). MESSAGE 'Lambda function invoked.' TYPE 'I'. CATCH /aws1/cx\_lmdinvparamvalueex. MESSAGE 'The request contains a non-valid parameter.' TYPE 'E'. CATCH /aws1/cx\_lmdinvrequestcontex. MESSAGE 'Unable to parse request body as JSON.' TYPE 'E'. CATCH /aws1/cx\_lmdresourcenotfoundex. MESSAGE 'The requested resource does not exist.' TYPE 'E'. CATCH /aws1/cx\_lmdunsuppedmediatyp00. MESSAGE 'Invoke request body does not have JSON as its content type.' TYPE 'E'. ENDTRY. " Update the function code and configure its Lambda environment with an environment variable. " " Lambda function is updated to perform 'decrement' action also. " TRY. lo\_lmd->updatefunctioncode( iv\_functionname = iv\_function\_name iv\_zipfile = io\_updated\_zip\_file  $\overline{\phantom{a}}$ ). WAIT UP TO 10 SECONDS. " Make sure that the update is completed. " MESSAGE 'Lambda function code updated.' TYPE 'I'. CATCH /aws1/cx\_lmdcodestorageexcdex. MESSAGE 'Maximum total code size per account exceeded.' TYPE 'E'. CATCH /aws1/cx\_lmdinvparamvalueex. MESSAGE 'The request contains a non-valid parameter.' TYPE 'E'. CATCH /aws1/cx\_lmdresourcenotfoundex. MESSAGE 'The requested resource does not exist.' TYPE 'E'. ENDTRY. TRY.

 DATA lt\_variables TYPE /aws1/ cl lmdenvironmentvaria00=>tt environmentvariables. DATA ls\_variable LIKE LINE OF lt\_variables. ls\_variable-key = 'LOG\_LEVEL'. ls\_variable-value = NEW /aws1/cl\_lmdenvironmentvaria00( iv\_value = 'info' ). INSERT ls\_variable INTO TABLE lt\_variables. lo\_lmd->updatefunctionconfiguration( iv\_functionname = iv\_function\_name io\_environment = NEW /aws1/cl\_lmdenvironment( it\_variables = lt\_variables ) ). WAIT UP TO 10 SECONDS. " Make sure that the update is completed. " MESSAGE 'Lambda function configuration/settings updated.' TYPE 'I'. CATCH /aws1/cx\_lmdinvparamvalueex. MESSAGE 'The request contains a non-valid parameter.' TYPE 'E'. CATCH /aws1/cx\_lmdresourceconflictex. MESSAGE 'Resource already exists or another operation is in progress.' TYPE 'E'. CATCH /aws1/cx\_lmdresourcenotfoundex. MESSAGE 'The requested resource does not exist.' TYPE 'E'. ENDTRY. "Invoke the function with new parameters and get results. Display the execution log that's returned from the invocation." TRY. lv\_json = /aws1/cl\_rt\_util=>string\_to\_xstring( `{` && `"action": "decrement",` && `"number": 10` && `}` ). DATA(lo\_updated\_invoke\_output) = lo\_lmd->invoke( iv\_functionname = iv\_function\_name iv\_payload = lv\_json  $\,$ ). ov\_updated\_invoke\_payload = lo\_updated\_invoke\_output->get\_payload( ). " ov\_updated\_invoke\_payload is returned for testing purposes. " lo\_writer\_json = cl\_sxml\_string\_writer=>create( type = if\_sxml=>co\_xt\_json ). CALL TRANSFORMATION id SOURCE XML ov\_updated\_invoke\_payload RESULT XML lo\_writer\_json.

```
 lv_result = cl_abap_codepage=>convert_from( lo_writer_json-
>get_output( ) ). 
             MESSAGE 'Lambda function invoked.' TYPE 'I'. 
           CATCH /aws1/cx_lmdinvparamvalueex. 
             MESSAGE 'The request contains a non-valid parameter.' TYPE 'E'. 
           CATCH /aws1/cx_lmdinvrequestcontex. 
             MESSAGE 'Unable to parse request body as JSON.' TYPE 'E'. 
           CATCH /aws1/cx_lmdresourcenotfoundex. 
             MESSAGE 'The requested resource does not exist.' TYPE 'E'. 
           CATCH /aws1/cx_lmdunsuppedmediatyp00. 
             MESSAGE 'Invoke request body does not have JSON as its content type.' 
  TYPE 'E'. 
         ENDTRY. 
         " List the functions for your account. " 
         TRY. 
            DATA(lo list output) = lo lmd->listfunctions( ).
             DATA(lt_functions) = lo_list_output->get_functions( ). 
             MESSAGE 'Retrieved list of Lambda functions.' TYPE 'I'. 
           CATCH /aws1/cx_lmdinvparamvalueex. 
             MESSAGE 'The request contains a non-valid parameter.' TYPE 'E'. 
         ENDTRY. 
         " Delete the Lambda function. " 
         TRY. 
             lo_lmd->deletefunction( iv_functionname = iv_function_name ). 
             MESSAGE 'Lambda function deleted.' TYPE 'I'. 
           CATCH /aws1/cx_lmdinvparamvalueex. 
             MESSAGE 'The request contains a non-valid parameter.' TYPE 'E'. 
           CATCH /aws1/cx_lmdresourcenotfoundex. 
             MESSAGE 'The requested resource does not exist.' TYPE 'E'. 
         ENDTRY. 
         " Detach role policy. " 
         TRY. 
             lo_iam->detachrolepolicy( 
                  iv_rolename = iv_role_name 
                  iv_policyarn = 'arn:aws:iam::aws:policy/service-role/
AWSLambdaBasicExecutionRole' 
             ). 
             MESSAGE 'Detached policy from the IAM role.' TYPE 'I'. 
           CATCH /aws1/cx_iaminvalidinputex. 
             MESSAGE 'The request contains a non-valid parameter.' TYPE 'E'. 
           CATCH /aws1/cx_iamnosuchentityex.
```

```
 MESSAGE 'The requested resource entity does not exist.' TYPE 'E'. 
           CATCH /aws1/cx_iamplynotattachableex. 
             MESSAGE 'Service role policies can only be attached to the service-
linked role for their service.' TYPE 'E'. 
           CATCH /aws1/cx_iamunmodableentityex. 
             MESSAGE 'Service that depends on the service-linked role is not 
  modifiable.' TYPE 'E'. 
         ENDTRY. 
         " Delete the IAM role. " 
         TRY. 
             lo_iam->deleterole( iv_rolename = iv_role_name ). 
             MESSAGE 'IAM role deleted.' TYPE 'I'. 
           CATCH /aws1/cx_iamnosuchentityex. 
             MESSAGE 'The requested resource entity does not exist.' TYPE 'E'. 
           CATCH /aws1/cx_iamunmodableentityex. 
             MESSAGE 'Service that depends on the service-linked role is not 
  modifiable.' TYPE 'E'. 
         ENDTRY. 
       CATCH /aws1/cx_rt_service_generic INTO lo_exception. 
         DATA(lv_error) = lo_exception->get_longtext( ). 
         MESSAGE lv_error TYPE 'E'. 
     ENDTRY.
```
- Per informazioni dettagliate sulle API, consulta i seguenti argomenti nella Documentazione di riferimento delle API SDK AWS per SAP ABAP.
	- [CreateFunction](https://docs.aws.amazon.com/sdk-for-sap-abap/v1/api/latest/index.html)
	- [DeleteFunction](https://docs.aws.amazon.com/sdk-for-sap-abap/v1/api/latest/index.html)
	- [GetFunction](https://docs.aws.amazon.com/sdk-for-sap-abap/v1/api/latest/index.html)
	- [Invoke](https://docs.aws.amazon.com/sdk-for-sap-abap/v1/api/latest/index.html)
	- [ListFunctions](https://docs.aws.amazon.com/sdk-for-sap-abap/v1/api/latest/index.html)
	- [UpdateFunctionCode](https://docs.aws.amazon.com/sdk-for-sap-abap/v1/api/latest/index.html)
	- [UpdateFunctionConfiguration](https://docs.aws.amazon.com/sdk-for-sap-abap/v1/api/latest/index.html)

# Esempi di Amazon S3 che utilizzano SDK per SAP ABAP

I seguenti esempi di codice mostrano come eseguire azioni e implementare scenari comuni utilizzando l'AWSSDK per SAP ABAP con Amazon S3.

Le operazioni sono estratti di codice da programmi più grandi e devono essere eseguite nel contesto. Sebbene le operazioni mostrino come richiamare le singole funzioni del servizio, è possibile visualizzarle contestualizzate negli scenari correlati e negli esempi tra servizi.

Scenari: esempi di codice che mostrano come eseguire un'attività specifica richiamando più funzioni all'interno dello stesso servizio.

Ogni esempio include un collegamento a GitHub, dove puoi trovare istruzioni su come configurare ed eseguire il codice nel contesto.

#### Argomenti

- [Azioni](#page-8224-0)
- **[Scenari](#page-8246-0)**

#### Azioni

Copia di un oggetto da un bucket a un altro

Il seguente esempio di codice mostra come copiare un oggetto S3 da un bucket all'altro.

SDK per SAP ABAP

#### **a** Note

```
 TRY. 
     lo_s3->copyobject( 
       iv_bucket = iv_dest_bucket 
       iv_key = iv_dest_object 
      iv\_copysource = |{ iv\_src\_bucket }/{i\_src\_object }| ).
```
MESSAGE 'Object copied to another bucket.' TYPE 'I'. CATCH /aws1/cx\_s3\_nosuchbucket. MESSAGE 'Bucket does not exist.' TYPE 'E'. CATCH /aws1/cx\_s3\_nosuchkey. MESSAGE 'Object key does not exist.' TYPE 'E'. ENDTRY.

• Per i dettagli sulle API, [CopyObjectc](https://docs.aws.amazon.com/sdk-for-sap-abap/v1/api/latest/index.html)onsulta AWSSDK for SAP ABAP API reference.

#### Creazione di un bucket

Il seguente esempio di codice mostra come creare un bucket S3.

```
SDK per SAP ABAP
```
#### **a** Note

C'è altro su. GitHub Trova l'esempio completo e scopri di più sulla configurazione e l'esecuzione nel [Repository di esempi di codice AWS.](https://github.com/awsdocs/aws-doc-sdk-examples/tree/main/sap-abap/services/s3#code-examples)

```
 TRY. 
     lo_s3->createbucket( 
         iv_bucket = iv_bucket_name 
     ). 
     MESSAGE 'S3 bucket created.' TYPE 'I'. 
   CATCH /aws1/cx_s3_bucketalrdyexists. 
     MESSAGE 'Bucket name already exists.' TYPE 'E'. 
   CATCH /aws1/cx_s3_bktalrdyownedbyyou. 
     MESSAGE 'Bucket already exists and is owned by you.' TYPE 'E'. 
 ENDTRY.
```
• Per i dettagli sulle API, [CreateBucketc](https://docs.aws.amazon.com/sdk-for-sap-abap/v1/api/latest/index.html)onsulta AWSSDK for SAP ABAP API reference.

Eliminazione di un bucket vuoto

Il seguente esempio di codice mostra come eliminare un bucket S3 vuoto.

# **a** Note

C'è altro su. GitHub Trova l'esempio completo e scopri di più sulla configurazione e l'esecuzione nel [Repository di esempi di codice AWS.](https://github.com/awsdocs/aws-doc-sdk-examples/tree/main/sap-abap/services/s3#code-examples)

```
 TRY. 
     lo_s3->deletebucket( 
         iv_bucket = iv_bucket_name 
     ). 
     MESSAGE 'Deleted S3 bucket.' TYPE 'I'. 
   CATCH /aws1/cx_s3_nosuchbucket. 
     MESSAGE 'Bucket does not exist.' TYPE 'E'. 
 ENDTRY.
```
• Per i dettagli sulle API, [DeleteBucket](https://docs.aws.amazon.com/sdk-for-sap-abap/v1/api/latest/index.html)consulta AWSSDK for SAP ABAP API reference.

Eliminazione di un oggetto

Il seguente esempio di codice mostra come eliminare un oggetto S3.

SDK per SAP ABAP

#### **a** Note

C'è altro su. GitHub Trova l'esempio completo e scopri di più sulla configurazione e l'esecuzione nel [Repository di esempi di codice AWS.](https://github.com/awsdocs/aws-doc-sdk-examples/tree/main/sap-abap/services/s3#code-examples)

```
 TRY. 
     lo_s3->deleteobject( 
          iv_bucket = iv_bucket_name 
          iv_key = iv_object_key 
     ). 
     MESSAGE 'Object deleted from S3 bucket.' TYPE 'I'.
```

```
 CATCH /aws1/cx_s3_nosuchbucket. 
     MESSAGE 'Bucket does not exist.' TYPE 'E'. 
 ENDTRY.
```
• Per i dettagli sulle API, [DeleteObject](https://docs.aws.amazon.com/sdk-for-sap-abap/v1/api/latest/index.html)consulta AWSSDK for SAP ABAP API reference.

Recupero di un oggetto da un bucket

Il seguente esempio di codice mostra come leggere i dati da un oggetto in un bucket S3.

SDK per SAP ABAP

## **a** Note

C'è altro su. GitHub Trova l'esempio completo e scopri di più sulla configurazione e l'esecuzione nel [Repository di esempi di codice AWS.](https://github.com/awsdocs/aws-doc-sdk-examples/tree/main/sap-abap/services/s3#code-examples)

```
 TRY. 
         oo_result = lo_s3->getobject( " oo_result is returned for testing 
 purposes. " 
                   iv_bucket = iv_bucket_name 
                   iv_key = iv_object_key 
\overline{\phantom{a}}).
         DATA(lv_object_data) = oo_result->get_body( ). 
         MESSAGE 'Object retrieved from S3 bucket.' TYPE 'I'. 
       CATCH /aws1/cx_s3_nosuchbucket. 
         MESSAGE 'Bucket does not exist.' TYPE 'E'. 
       CATCH /aws1/cx_s3_nosuchkey. 
         MESSAGE 'Object key does not exist.' TYPE 'E'. 
     ENDTRY.
```
• Per i dettagli sulle API, [GetObjectc](https://docs.aws.amazon.com/sdk-for-sap-abap/v1/api/latest/index.html)onsulta AWSSDK for SAP ABAP API reference.

#### Elenco di oggetti in un bucket

Il seguente esempio di codice mostra come elencare gli oggetti in un bucket S3.

## **a** Note

C'è altro su. GitHub Trova l'esempio completo e scopri di più sulla configurazione e l'esecuzione nel [Repository di esempi di codice AWS.](https://github.com/awsdocs/aws-doc-sdk-examples/tree/main/sap-abap/services/s3#code-examples)

```
 TRY. 
        oo_result = lo_s3->listobjectsv2( " oo_result is returned for 
 testing purposes. " 
          iv_bucket = iv_bucket_name 
        ). 
        MESSAGE 'Retrieved list of objects in S3 bucket.' TYPE 'I'. 
      CATCH /aws1/cx_s3_nosuchbucket. 
        MESSAGE 'Bucket does not exist.' TYPE 'E'. 
    ENDTRY.
```
• Per i dettagli sull'API, consulta [ListObjectsV2](https://docs.aws.amazon.com/sdk-for-sap-abap/v1/api/latest/index.html) in AWSSDK per il riferimento all'API SAP ABAP.

Caricamento di un oggetto in un bucket

Il seguente esempio di codice mostra come caricare un oggetto in un bucket S3.

SDK per SAP ABAP

**a** Note

C'è altro da fare. GitHub Trova l'esempio completo e scopri di più sulla configurazione e l'esecuzione nel [Repository di esempi di codice AWS.](https://github.com/awsdocs/aws-doc-sdk-examples/tree/main/sap-abap/services/s3#code-examples)

```
 "Get contents of file from application server." 
 DATA lv_body TYPE xstring. 
 OPEN DATASET iv_file_name FOR INPUT IN BINARY MODE. 
 READ DATASET iv_file_name INTO lv_body. 
 CLOSE DATASET iv_file_name.
```

```
 "Upload/put an object to an S3 bucket." 
 TRY. 
     lo_s3->putobject( 
         iv_bucket = iv_bucket_name 
         iv_key = iv_file_name 
        iv\_body = 1v\_body ). 
     MESSAGE 'Object uploaded to S3 bucket.' TYPE 'I'. 
   CATCH /aws1/cx_s3_nosuchbucket. 
     MESSAGE 'Bucket does not exist.' TYPE 'E'. 
 ENDTRY.
```
• Per i dettagli sulle API, [PutObjectc](https://docs.aws.amazon.com/sdk-for-sap-abap/v1/api/latest/index.html)onsulta AWSSDK for SAP ABAP API reference.

Scenari

Nozioni di base su bucket e oggetti

L'esempio di codice seguente mostra come:

- Crea un bucket e carica un file in tale bucket.
- Scaricare un oggetto da un bucket.
- Copiare un oggetto in una sottocartella in un bucket.
- Elencare gli oggetti in un bucket.
- Elimina il bucket e tutti gli oggetti in esso contenuti.

#### SDK per SAP ABAP

```
a Note
```
C'è di più su. GitHub Trova l'esempio completo e scopri di più sulla configurazione e l'esecuzione nel [Repository di esempi di codice AWS.](https://github.com/awsdocs/aws-doc-sdk-examples/tree/main/sap-abap/services/s3#code-examples)

```
 DATA(lo_session) = /aws1/cl_rt_session_aws=>create( cv_pfl ). 
 DATA(lo_s3) = /aws1/cl_s3_factory=>create( lo_session ).
```

```
 " Create an Amazon Simple Storage Service (Amazon S3) bucket. " 
     TRY. 
         lo_s3->createbucket( 
              iv_bucket = iv_bucket_name 
         ). 
         MESSAGE 'S3 bucket created.' TYPE 'I'. 
       CATCH /aws1/cx_s3_bucketalrdyexists. 
         MESSAGE 'Bucket name already exists.' TYPE 'E'. 
       CATCH /aws1/cx_s3_bktalrdyownedbyyou. 
         MESSAGE 'Bucket already exists and is owned by you.' TYPE 'E'. 
     ENDTRY. 
     "Upload an object to an S3 bucket." 
     TRY. 
         "Get contents of file from application server." 
         DATA lv_file_content TYPE xstring. 
         OPEN DATASET iv_key FOR INPUT IN BINARY MODE. 
         READ DATASET iv_key INTO lv_file_content. 
         CLOSE DATASET iv_key. 
         lo_s3->putobject( 
              iv_bucket = iv_bucket_name 
             iv_{\text{key}} = iv_{\text{key}} iv_body = lv_file_content 
         ). 
         MESSAGE 'Object uploaded to S3 bucket.' TYPE 'I'. 
       CATCH /aws1/cx_s3_nosuchbucket. 
         MESSAGE 'Bucket does not exist.' TYPE 'E'. 
     ENDTRY. 
     " Get an object from a bucket. " 
     TRY. 
         DATA(lo_result) = lo_s3->getobject( 
                     iv_bucket = iv_bucket_name 
                    iv key = iv key
\overline{\phantom{a}}).
         DATA(lv_object_data) = lo_result->get_body( ). 
         MESSAGE 'Object retrieved from S3 bucket.' TYPE 'I'. 
       CATCH /aws1/cx_s3_nosuchbucket. 
         MESSAGE 'Bucket does not exist.' TYPE 'E'. 
       CATCH /aws1/cx_s3_nosuchkey. 
         MESSAGE 'Object key does not exist.' TYPE 'E'. 
     ENDTRY.
```

```
 " Copy an object to a subfolder in a bucket. " 
 TRY. 
     lo_s3->copyobject( 
        iv_bucket = iv_bucket_name 
       iv_{\text{rev}} = |{ iv_{\text{copy_to_folder}}}/{ i v_{\text{key}}}|iv_{\text{c}opysource} = |{ iv_{\text{b}ucket\_name}} / { iv_{\text{key}} } | ). 
     MESSAGE 'Object copied to a subfolder.' TYPE 'I'. 
   CATCH /aws1/cx_s3_nosuchbucket. 
     MESSAGE 'Bucket does not exist.' TYPE 'E'. 
   CATCH /aws1/cx_s3_nosuchkey. 
     MESSAGE 'Object key does not exist.' TYPE 'E'. 
 ENDTRY. 
 " List objects in the bucket. " 
 TRY. 
     DATA(lo_list) = lo_s3->listobjects( 
         iv_bucket = iv_bucket_name 
       ). 
     MESSAGE 'Retrieved list of objects in S3 bucket.' TYPE 'I'. 
   CATCH /aws1/cx_s3_nosuchbucket. 
     MESSAGE 'Bucket does not exist.' TYPE 'E'. 
 ENDTRY. 
 DATA text TYPE string VALUE 'Object List - '. 
 DATA lv_object_key TYPE /aws1/s3_objectkey. 
 LOOP AT lo_list->get_contents( ) INTO DATA(lo_object). 
   lv_object_key = lo_object->get_key( ). 
   CONCATENATE lv_object_key ', ' INTO text. 
 ENDLOOP. 
 MESSAGE text TYPE'I'. 
 " Delete the objects in a bucket. " 
 TRY. 
     lo_s3->deleteobject( 
          iv_bucket = iv_bucket_name 
         iv_{\text{key}} = iv_{\text{key}} ). 
     lo_s3->deleteobject( 
          iv_bucket = iv_bucket_name 
         iv_{key} = |{ iv_{copy_to_folder}} / { iv_{key}} | ). 
     MESSAGE 'Objects deleted from S3 bucket.' TYPE 'I'. 
   CATCH /aws1/cx_s3_nosuchbucket.
```

```
 MESSAGE 'Bucket does not exist.' TYPE 'E'. 
 ENDTRY. 
 " Delete the bucket. " 
 TRY. 
     lo_s3->deletebucket( 
         iv_bucket = iv_bucket_name 
     ). 
     MESSAGE 'Deleted S3 bucket.' TYPE 'I'. 
   CATCH /aws1/cx_s3_nosuchbucket. 
     MESSAGE 'Bucket does not exist.' TYPE 'E'. 
 ENDTRY.
```
- Per informazioni dettagliate sulle API, consulta i seguenti argomenti nella Documentazione di riferimento delle API SDK AWS per SAP ABAP.
	- [CopyObject](https://docs.aws.amazon.com/sdk-for-sap-abap/v1/api/latest/index.html)
	- [CreateBucket](https://docs.aws.amazon.com/sdk-for-sap-abap/v1/api/latest/index.html)
	- [DeleteBucket](https://docs.aws.amazon.com/sdk-for-sap-abap/v1/api/latest/index.html)
	- [DeleteObjects](https://docs.aws.amazon.com/sdk-for-sap-abap/v1/api/latest/index.html)
	- [GetObject](https://docs.aws.amazon.com/sdk-for-sap-abap/v1/api/latest/index.html)
	- [ListObjectsV2](https://docs.aws.amazon.com/sdk-for-sap-abap/v1/api/latest/index.html)
	- [PutObject](https://docs.aws.amazon.com/sdk-for-sap-abap/v1/api/latest/index.html)

# SageMaker esempi che utilizzano SDK per SAP ABAP

I seguenti esempi di codice mostrano come eseguire azioni e implementare scenari comuni utilizzando l'AWSSDK per SAP ABAP con. SageMaker

Le operazioni sono estratti di codice da programmi più grandi e devono essere eseguite nel contesto. Sebbene le operazioni mostrino come richiamare le singole funzioni del servizio, è possibile visualizzarle contestualizzate negli scenari correlati e negli esempi tra servizi.

Scenari: esempi di codice che mostrano come eseguire un'attività specifica richiamando più funzioni all'interno dello stesso servizio.

Ogni esempio include un collegamento a GitHub, dove è possibile trovare istruzioni su come configurare ed eseguire il codice nel contesto.

# Argomenti

- [Azioni](#page-8224-0)
- **[Scenari](#page-8246-0)**

Azioni

Creazione di un modello

Il seguente esempio di codice mostra come creare un modello in SageMaker.

SDK per SAP ABAP

# **a** Note

C'è altro da fare GitHub. Trova l'esempio completo e scopri di più sulla configurazione e l'esecuzione nel [Repository di esempi di codice AWS.](https://github.com/awsdocs/aws-doc-sdk-examples/tree/main/sap-abap/services/sagemaker#code-examples)

```
DATA lo_primarycontainer TYPE REF TO /aws1/cl_sgmcontainerdefn.
    "Create an ABAP object for the container image based on input variables." 
    CREATE OBJECT lo_primarycontainer 
      EXPORTING 
       iv_image = iv_container_image
        iv_modeldataurl = iv_model_data_url. 
    "Create an Amazon SageMaker model." 
    TRY. 
        oo_result = lo_sgm->createmodel( " oo_result is returned for testing 
 purposes. " 
          iv_executionrolearn = iv_execution_role_arn 
          iv_modelname = iv_model_name 
          io_primarycontainer = lo_primarycontainer 
        ). 
        MESSAGE 'Model created.' TYPE 'I'. 
      CATCH /aws1/cx_sgmresourcelimitexcd. 
        MESSAGE 'You have reached the limit on the number of resources.' TYPE 'E'. 
    ENDTRY.
```
• Per i dettagli sulle API, [CreateModelc](https://docs.aws.amazon.com/sdk-for-sap-abap/v1/api/latest/index.html)onsulta AWSSDK for SAP ABAP API reference.

#### Creare un endpoint

Il seguente esempio di codice mostra come creare un endpoint. SageMaker

#### SDK per SAP ABAP

#### **a** Note

C'è altro da fare. GitHub Trova l'esempio completo e scopri di più sulla configurazione e l'esecuzione nel [Repository di esempi di codice AWS.](https://github.com/awsdocs/aws-doc-sdk-examples/tree/main/sap-abap/services/sagemaker#code-examples)

```
 DATA lt_production_variants TYPE /aws1/
cl_sgmproductionvariant=>tt_productionvariantlist. 
    DATA lo_production_variants TYPE REF TO /aws1/cl_sgmproductionvariant.
     DATA oo_ep_config_result TYPE REF TO /aws1/cl_sgmcreateendptcfgout. 
     "Create a production variant as an ABAP object." 
     "Identifies a model that you want to host and the resources chosen to deploy for 
  hosting it." 
     CREATE OBJECT lo_production_variants 
       EXPORTING 
         iv_variantname = iv_variant_name 
         iv_modelname = iv_model_name 
         iv_initialinstancecount = iv_initial_instance_count 
        iv\_instancetype = iv\_instance\_type. INSERT lo_production_variants INTO TABLE lt_production_variants. 
     "Create an endpoint configuration." 
     TRY. 
         oo_ep_config_result = lo_sgm->createendpointconfig( 
           iv_endpointconfigname = iv_endpoint_config_name 
           it_productionvariants = lt_production_variants 
         ). 
         MESSAGE 'Endpoint configuration created.' TYPE 'I'. 
       CATCH /aws1/cx_sgmresourcelimitexcd. 
         MESSAGE 'You have reached the limit on the number of resources.' TYPE 'E'. 
     ENDTRY.
```

```
 "Create an endpoint." 
    TRY. 
        oo_result = lo_sgm->createendpoint( " oo_result is returned for testing 
 purposes. " 
            iv_endpointconfigname = iv_endpoint_config_name 
            iv_endpointname = iv_endpoint_name 
        ). 
        MESSAGE 'Endpoint created.' TYPE 'I'. 
      CATCH /aws1/cx_sgmresourcelimitexcd. 
        MESSAGE 'You have reached the limit on the number of resources.' TYPE 'E'. 
    ENDTRY.
```
- Per informazioni dettagliate sulle API, consulta i seguenti argomenti nella Documentazione di riferimento delle API SDK AWS per SAP ABAP.
	- [CreateEndpoint](https://docs.aws.amazon.com/sdk-for-sap-abap/v1/api/latest/index.html)
	- [CreateEndpointConfig](https://docs.aws.amazon.com/sdk-for-sap-abap/v1/api/latest/index.html)

Eliminazione di un modello

Il seguente esempio di codice mostra come eliminare un modello in SageMaker.

SDK per SAP ABAP

```
a Note
```
C'è altro su GitHub. Trova l'esempio completo e scopri di più sulla configurazione e l'esecuzione nel [Repository di esempi di codice AWS.](https://github.com/awsdocs/aws-doc-sdk-examples/tree/main/sap-abap/services/sagemaker#code-examples)

```
 TRY. 
         lo_sgm->deletemodel( 
                    iv_modelname = iv_model_name 
\overline{\phantom{a}}).
         MESSAGE 'Model deleted.' TYPE 'I'. 
       CATCH /aws1/cx_rt_service_generic INTO DATA(lo_exception). 
        DATA(lv_error) = |"\{ lo\_exception->av_error = 3" - { lo\_exception-}>av_err_msg }|. 
         MESSAGE lv_error TYPE 'E'.
```
ENDTRY.

• Per i dettagli sulle API, [DeleteModel](https://docs.aws.amazon.com/sdk-for-sap-abap/v1/api/latest/index.html)consulta AWSSDK for SAP ABAP API reference.

Eliminazione di un endpoint.

Il seguente esempio di codice mostra come eliminare un endpoint. SageMaker

SDK per SAP ABAP

#### **a** Note

C'è altro da fare. GitHub Trova l'esempio completo e scopri di più sulla configurazione e l'esecuzione nel [Repository di esempi di codice AWS.](https://github.com/awsdocs/aws-doc-sdk-examples/tree/main/sap-abap/services/sagemaker#code-examples)

```
 "Delete an endpoint." 
     TRY. 
         lo_sgm->deleteendpoint( 
             iv_endpointname = iv_endpoint_name 
         ). 
         MESSAGE 'Endpoint configuration deleted.' TYPE 'I'. 
       CATCH /aws1/cx_rt_service_generic INTO DATA(lo_endpoint_exception). 
         DATA(lv_endpoint_error) = |"{ lo_endpoint_exception->av_err_code }" - 
  { lo_endpoint_exception->av_err_msg }|. 
         MESSAGE lv_endpoint_error TYPE 'E'. 
     ENDTRY. 
     "Delete an endpoint configuration." 
     TRY. 
         lo_sgm->deleteendpointconfig( 
           iv_endpointconfigname = iv_endpoint_config_name 
         ). 
         MESSAGE 'Endpoint deleted.' TYPE 'I'. 
       CATCH /aws1/cx_rt_service_generic INTO DATA(lo_endpointconfig_exception). 
         DATA(lv_endpointconfig_error) = |"{ lo_endpointconfig_exception-
>av_err_code }" - { lo_endpointconfig_exception->av_err_msg }|. 
         MESSAGE lv_endpointconfig_error TYPE 'E'. 
     ENDTRY.
```
- Per informazioni dettagliate sulle API, consulta i seguenti argomenti nella Documentazione di riferimento delle API SDK AWS per SAP ABAP.
	- [DeleteEndpoint](https://docs.aws.amazon.com/sdk-for-sap-abap/v1/api/latest/index.html)
	- [DeleteEndpointConfig](https://docs.aws.amazon.com/sdk-for-sap-abap/v1/api/latest/index.html)

Descrivi un lavoro di formazione

Il seguente esempio di codice mostra come descrivere un lavoro SageMaker di formazione.

SDK per SAP ABAP

#### **a** Note

C'è altro da fare GitHub. Trova l'esempio completo e scopri di più sulla configurazione e l'esecuzione nel [Repository di esempi di codice AWS.](https://github.com/awsdocs/aws-doc-sdk-examples/tree/main/sap-abap/services/sagemaker#code-examples)

```
 TRY. 
         oo_result = lo_sgm->describetrainingjob( " oo_result is returned for 
  testing purposes. " 
           iv_trainingjobname = iv_training_job_name 
         ). 
         MESSAGE 'Retrieved description of training job.' TYPE 'I'. 
       CATCH /aws1/cx_rt_service_generic INTO DATA(lo_exception). 
        DATA(lv_error) = |"\{ lo\_exception->av_error = s<sup>1</sup>
>av_err_msg }|. 
         MESSAGE lv_error TYPE 'E'. 
     ENDTRY.
```
• Per i dettagli sulle API, [DescribeTrainingJobc](https://docs.aws.amazon.com/sdk-for-sap-abap/v1/api/latest/index.html)onsulta AWSSDK for SAP ABAP API reference.

Elenca i modelli

Il seguente esempio di codice mostra come elencare i modelli in SageMaker.

# **a** Note

C'è altro su GitHub. Trova l'esempio completo e scopri di più sulla configurazione e l'esecuzione nel [Repository di esempi di codice AWS.](https://github.com/awsdocs/aws-doc-sdk-examples/tree/main/sap-abap/services/sagemaker#code-examples)

```
 TRY. 
         oo_result = lo_sgm->listmodels( " oo_result is returned for 
  testing purposes. " 
           iv_namecontains = iv_name_contains 
         ). 
         MESSAGE 'Retrieved list of models.' TYPE 'I'. 
       CATCH /aws1/cx_rt_service_generic INTO DATA(lo_exception). 
        DATA(lv_error) = |"\{ lo\_exception \rightarrow av_error\}" - { lo\_exception-}>av_err_msg }|. 
         MESSAGE lv_error TYPE 'E'. 
     ENDTRY.
```
• Per i dettagli sulle API, [ListModels](https://docs.aws.amazon.com/sdk-for-sap-abap/v1/api/latest/index.html)consulta AWSSDK for SAP ABAP API reference.

Elenca le istanze dei notebook

Il seguente esempio di codice mostra come elencare le istanze del SageMaker notebook.

SDK per SAP ABAP

# **a** Note

C'è altro da fare. GitHub Trova l'esempio completo e scopri di più sulla configurazione e l'esecuzione nel [Repository di esempi di codice AWS.](https://github.com/awsdocs/aws-doc-sdk-examples/tree/main/sap-abap/services/sagemaker#code-examples)

```
 TRY. 
        oo_result = lo_sgm->listnotebookinstances( " oo_result is returned 
 for testing purposes. " 
          iv_namecontains = iv_name_contains 
        ).
```

```
 MESSAGE 'Retrieved list of notebook instances.' TYPE 'I'. 
       CATCH /aws1/cx_rt_service_generic INTO DATA(lo_exception). 
        DATA(lv_error) = |"\{ lo\_exception->av_error = s<sup>"</sup> - { lo\_exception->av_err_msg }|. 
         MESSAGE lv_error TYPE 'E'. 
     ENDTRY.
```
• Per i dettagli sulle API, [ListNotebookInstances](https://docs.aws.amazon.com/sdk-for-sap-abap/v1/api/latest/index.html)consulta AWSSDK for SAP ABAP API reference.

Elenca gli algoritmi di apprendimento automatico

Il seguente esempio di codice mostra come elencare gli algoritmi di SageMaker machine learning.

SDK per SAP ABAP

**a** Note

C'è altro su. GitHub Trova l'esempio completo e scopri di più sulla configurazione e l'esecuzione nel [Repository di esempi di codice AWS.](https://github.com/awsdocs/aws-doc-sdk-examples/tree/main/sap-abap/services/sagemaker#code-examples)

```
 TRY. 
         oo_result = lo_sgm->listalgorithms( " oo_result is returned for 
  testing purposes. " 
           iv_namecontains = iv_name_contains 
         ). 
         MESSAGE 'Retrieved list of algorithms.' TYPE 'I'. 
       CATCH /aws1/cx_rt_service_generic INTO DATA(lo_exception). 
        DATA(lv<sub>error</sub>) = |"{ lo_exception->av_err_code }" - { lo_exception-
>av_err_msg }|. 
         MESSAGE lv_error TYPE 'E'. 
     ENDTRY.
```
• Per i dettagli sulle API, [ListAlgorithms](https://docs.aws.amazon.com/sdk-for-sap-abap/v1/api/latest/index.html)consulta AWSSDK for SAP ABAP API reference.

#### Elenca i lavori di formazione

Il seguente esempio di codice mostra come elencare i lavori di SageMaker formazione.

# **a** Note

C'è altro da fare GitHub. Trova l'esempio completo e scopri di più sulla configurazione e l'esecuzione nel [Repository di esempi di codice AWS.](https://github.com/awsdocs/aws-doc-sdk-examples/tree/main/sap-abap/services/sagemaker#code-examples)

```
 TRY. 
         oo_result = lo_sgm->listtrainingjobs( " oo_result is returned for 
  testing purposes. " 
           iv_namecontains = iv_name_contains 
           iv_maxresults = iv_max_results 
         ). 
         MESSAGE 'Retrieved list of training jobs.' TYPE 'I'. 
       CATCH /aws1/cx_rt_service_generic INTO DATA(lo_exception). 
        DATA(lv_error) = |"\{ lo\_exception->av_error = s<sup>"</sup> - { lo\_exception->av_err_msg }|. 
         MESSAGE lv_error TYPE 'E'. 
     ENDTRY.
```
• Per i dettagli sulle API, [ListTrainingJobs](https://docs.aws.amazon.com/sdk-for-sap-abap/v1/api/latest/index.html)consulta AWSSDK for SAP ABAP API reference.

Inizia un lavoro di formazione

Il seguente esempio di codice mostra come avviare un processo SageMaker di formazione.

SDK per SAP ABAP

#### **a** Note

C'è altro da fare GitHub. Trova l'esempio completo e scopri di più sulla configurazione e l'esecuzione nel [Repository di esempi di codice AWS.](https://github.com/awsdocs/aws-doc-sdk-examples/tree/main/sap-abap/services/sagemaker#code-examples)

```
DATA lo_hyperparameters_w TYPE REF TO /aws1/cl_sgmhyperparameters_w.
 DATA lt_hyperparameters TYPE /aws1/cl_sgmhyperparameters_w=>tt_hyperparameters. 
 DATA lt_input_data_config TYPE /aws1/cl_sgmchannel=>tt_inputdataconfig.
```

```
 DATA lo_trn_channel TYPE REF TO /aws1/cl_sgmchannel. 
    DATA lo_trn_datasource TYPE REF TO /aws1/cl_sgmdatasource. 
   DATA lo trn s3datasource TYPE REF TO /aws1/cl sgms3datasource.
    DATA lo_val_channel TYPE REF TO /aws1/cl_sgmchannel. 
    DATA lo_val_datasource TYPE REF TO /aws1/cl_sgmdatasource. 
   DATA lo val s3datasource TYPE REF TO /aws1/cl sgms3datasource.
   DATA lo_algorithm_specification TYPE REF TO /aws1/cl_sgmalgorithmspec.
   DATA lo_resource_config TYPE REF TO /aws1/cl_sgmresourceconfig.
   DATA lo_output_data_config TYPE REF TO /aws1/cl_sqmoutputdataconfig.
   DATA lo_stopping_condition TYPE REF TO /aws1/cl_sgmstoppingcondition.
    "Create ABAP internal table for hyperparameters based on input variables." 
    "These hyperparameters are based on the Amazon SageMaker built-in algorithm, 
 XGBoost." 
    CREATE OBJECT lo_hyperparameters_w EXPORTING iv_value = iv_hp_max_depth. 
    INSERT VALUE #( key = 'max_depth' value = lo_hyperparameters_w ) INTO TABLE 
 lt_hyperparameters. 
    CREATE OBJECT lo_hyperparameters_w EXPORTING iv_value = iv_hp_eta. 
    INSERT VALUE #( key = 'eta' value = lo_hyperparameters_w ) INTO TABLE 
 lt_hyperparameters. 
    CREATE OBJECT lo_hyperparameters_w EXPORTING iv_value = iv_hp_eval_metric. 
    INSERT VALUE #( key = 'eval_metric' value = lo_hyperparameters_w ) INTO TABLE 
lt hyperparameters.
    CREATE OBJECT lo_hyperparameters_w EXPORTING iv_value = iv_hp_scale_pos_weight. 
    INSERT VALUE #( key = 'scale_pos_weight' value = lo_hyperparameters_w ) INTO 
 TABLE lt_hyperparameters. 
    CREATE OBJECT lo_hyperparameters_w EXPORTING iv_value = iv_hp_subsample. 
    INSERT VALUE #( key = 'subsample' value = lo_hyperparameters_w ) INTO TABLE 
 lt_hyperparameters. 
    CREATE OBJECT lo_hyperparameters_w EXPORTING iv_value = iv_hp_objective. 
    INSERT VALUE #( key = 'objective' value = lo_hyperparameters_w ) INTO TABLE 
 lt_hyperparameters. 
    CREATE OBJECT lo_hyperparameters_w EXPORTING iv_value = iv_hp_num_round. 
    INSERT VALUE #( key = 'num_round' value = lo_hyperparameters_w ) INTO TABLE 
 lt_hyperparameters. 
    "Create ABAP objects for training data sources."
```
CREATE OBJECT lo\_trn\_s3datasource

```
 EXPORTING 
    iv_s3datatype = iv_trn_data_s3datatype
     iv_s3datadistributiontype = iv_trn_data_s3datadistribution 
    iv<sub>S</sub>3uri = iv<sub>_trn_data_s3uri.</sub>
 CREATE OBJECT lo_trn_datasource 
   EXPORTING 
     io_s3datasource = lo_trn_s3datasource. 
 CREATE OBJECT lo_trn_channel 
   EXPORTING 
    iv channelname = 'train'
     io_datasource = lo_trn_datasource 
     iv_compressiontype = iv_trn_data_compressiontype 
    iv_{\text{contenttype}} = iv_{\text{trn\_data\_contenttype}}.
 INSERT lo_trn_channel INTO TABLE lt_input_data_config. 
 "Create ABAP objects for validation data sources." 
 CREATE OBJECT lo_val_s3datasource 
   EXPORTING 
    iv<sub>S</sub>3datatype iv = iv<sub>val</sub>_data_s3datatype
     iv_s3datadistributiontype = iv_val_data_s3datadistribution 
    iv<sub>S</sub>3uri = iv<sub>val</sub>_data_s3uri.
 CREATE OBJECT lo_val_datasource 
   EXPORTING 
     io_s3datasource = lo_val_s3datasource. 
 CREATE OBJECT lo_val_channel 
   EXPORTING 
    iv channelname = 'validation'
     io_datasource = lo_val_datasource 
     iv_compressiontype = iv_val_data_compressiontype 
    iv_{\text{contenttype}} = iv_{\text{val_data\_contenttype}}. INSERT lo_val_channel INTO TABLE lt_input_data_config. 
 "Create an ABAP object for algorithm specification." 
 CREATE OBJECT lo_algorithm_specification 
   EXPORTING 
    iv_trainingimage = iv_training_image
    iv_traininginputmode = iv_training_input_mode.
```

```
 "Create an ABAP object for resource configuration." 
   CREATE OBJECT lo_resource_config 
      EXPORTING 
        iv_instancecount = iv_instance_count 
        iv_instancetype = iv_instance_type 
        iv_volumesizeingb = iv_volume_sizeingb. 
    "Create an ABAP object for output data configuration." 
   CREATE OBJECT lo_output_data_config 
      EXPORTING 
        iv_s3outputpath = iv_s3_output_path. 
    "Create an ABAP object for stopping condition." 
   CREATE OBJECT lo_stopping_condition 
      EXPORTING 
        iv_maxruntimeinseconds = iv_max_runtime_in_seconds. 
    "Create a training job." 
   TRY. 
        oo_result = lo_sgm->createtrainingjob( " oo_result is returned for 
 testing purposes. " 
        iv_trainingjobname iv_t = iv_training_job_name
          iv_rolearn = iv_role_arn 
        it_{\neg}hyperparameters \qquad \qquad = 1t_{\neg}hyperparameters
         it inputdataconfig t = lt input data config
         io_algorithmspecification = lo_algorithm_specification 
        io_-outputdataconfig i_0 = lo_-output_data_config
        io resourceconfig = lo resource config
         io_stoppingcondition = lo_stopping_condition 
        ). 
       MESSAGE 'Training job created.' TYPE 'I'. 
      CATCH /aws1/cx_sgmresourceinuse. 
        MESSAGE 'Resource being accessed is in use.' TYPE 'E'. 
      CATCH /aws1/cx_sgmresourcenotfound. 
        MESSAGE 'Resource being accessed is not found.' TYPE 'E'. 
     CATCH /aws1/cx_sgmresourcelimitexcd. 
        MESSAGE 'You have reached the limit on the number of resources.' TYPE 'E'. 
    ENDTRY.
```
• Per i dettagli sulle API, [CreateTrainingJobc](https://docs.aws.amazon.com/sdk-for-sap-abap/v1/api/latest/index.html)onsulta AWSSDK for SAP ABAP API reference.

Avvia un processo di trasformazione

Il seguente esempio di codice mostra come avviare un processo di SageMaker trasformazione.

#### SDK per SAP ABAP

#### **a** Note

C'è altro da fare GitHub. Trova l'esempio completo e scopri di più sulla configurazione e l'esecuzione nel [Repository di esempi di codice AWS.](https://github.com/awsdocs/aws-doc-sdk-examples/tree/main/sap-abap/services/sagemaker#code-examples)

```
 DATA lo_transforminput TYPE REF TO /aws1/cl_sgmtransforminput. 
    DATA lo_transformoutput TYPE REF TO /aws1/cl_sgmtransformoutput. 
    DATA lo_transformresources TYPE REF TO /aws1/cl_sgmtransformresources. 
    DATA lo_datasource TYPE REF TO /aws1/cl_sgmtransformdatasrc. 
    DATA lo_s3datasource TYPE REF TO /aws1/cl_sgmtransforms3datasrc. 
    "Create an ABAP object for an Amazon Simple Storage Service (Amazon S3) data 
 source." 
    CREATE OBJECT lo_s3datasource 
      EXPORTING 
        iv_s3uri = iv_tf_data_s3uri 
        iv_s3datatype = iv_tf_data_s3datatype. 
    "Create an ABAP object for data source." 
    CREATE OBJECT lo_datasource 
      EXPORTING 
        io_s3datasource = lo_s3datasource. 
    "Create an ABAP object for transform data source." 
    CREATE OBJECT lo_transforminput 
      EXPORTING 
        io_datasource = lo_datasource 
       iv_{\text{contenttype}} = iv_{\text{tot}} - i iv_compressiontype = iv_tf_data_compressiontype. 
    "Create an ABAP object for resource configuration." 
    CREATE OBJECT lo_transformresources 
      EXPORTING 
        iv_instancecount = iv_instance_count 
        iv_instancetype = iv_instance_type.
```

```
 "Create an ABAP object for output data configuration." 
    CREATE OBJECT lo_transformoutput 
      EXPORTING 
        iv_s3outputpath = iv_s3_output_path. 
    "Create a transform job." 
    TRY. 
        oo_result = lo_sgm->createtransformjob( " oo_result is returned for 
 testing purposes. " 
            iv_modelname = iv_tf_model_name 
            iv_transformjobname = iv_tf_job_name 
            io_transforminput = lo_transforminput 
            io_transformoutput = lo_transformoutput 
            io_transformresources = lo_transformresources 
        ). 
        MESSAGE 'Transform job created.' TYPE 'I'. 
      CATCH /aws1/cx_sgmresourceinuse. 
        MESSAGE 'Resource being accessed is in use.' TYPE 'E'. 
      CATCH /aws1/cx_sgmresourcenotfound. 
        MESSAGE 'Resource being accessed is not found.' TYPE 'E'. 
      CATCH /aws1/cx_sgmresourcelimitexcd. 
        MESSAGE 'You have reached the limit on the number of resources.' TYPE 'E'. 
    ENDTRY.
```
• Per i dettagli sulle API, [CreateTransformJobc](https://docs.aws.amazon.com/sdk-for-sap-abap/v1/api/latest/index.html)onsulta AWSSDK for SAP ABAP API reference.

Scenari

Inizia a usare modelli ed endpoint

L'esempio di codice seguente mostra come:

- Inizia un percorso di formazione e crea un SageMaker modello.
- Crea una configurazione endpoint
- Crea un endpoint, quindi ripulisci le risorse.

#### **a** Note

C'è altro da fare. GitHub Trova l'esempio completo e scopri di più sulla configurazione e l'esecuzione nel [Repository di esempi di codice AWS.](https://github.com/awsdocs/aws-doc-sdk-examples/tree/main/sap-abap/services/sagemaker#code-examples)

DATA lo\_hyperparameters\_w TYPE REF TO /aws1/cl\_sgmhyperparameters\_w. DATA lo\_trn\_channel TYPE REF TO /aws1/cl\_sgmchannel. DATA lo\_trn\_datasource TYPE REF TO /aws1/cl\_sgmdatasource. DATA lo\_trn\_s3datasource TYPE REF TO /aws1/cl\_sgms3datasource. DATA lo\_val\_channel TYPE REF TO /aws1/cl\_sgmchannel. DATA lo\_val\_datasource TYPE REF TO /aws1/cl\_sgmdatasource. DATA lo\_val\_s3datasource TYPE REF TO /aws1/cl\_sgms3datasource. DATA lo\_algorithm\_specification TYPE REF TO /aws1/cl\_sgmalgorithmspec. DATA lo\_resource\_config TYPE REF TO /aws1/cl\_sgmresourceconfig. DATA lo\_output\_data\_config TYPE REF TO /aws1/cl\_sgmoutputdataconfig. DATA lo\_stopping\_condition TYPE REF TO /aws1/cl\_sgmstoppingcondition. DATA lo\_primarycontainer TYPE REF TO /aws1/cl\_sgmcontainerdefn. DATA lo\_production\_variants TYPE REF TO /aws1/cl\_sgmproductionvariant. DATA lo\_ep\_config\_result TYPE REF TO /aws1/cl\_sgmcreateendptcfgout. DATA lo\_training\_result TYPE REF TO /aws1/cl\_sgmdescrtrnjobrsp. DATA lt\_production\_variants TYPE /aws1/ cl\_sgmproductionvariant=>tt\_productionvariantlist. DATA lt\_input\_data\_config TYPE /aws1/cl\_sgmchannel=>tt\_inputdataconfig. DATA lt\_hyperparameters TYPE /aws1/cl\_sgmhyperparameters\_w=>tt\_hyperparameters. DATA lv\_model\_data\_url TYPE /aws1/sgmurl. lv\_model\_data\_url = iv\_s3\_output\_path && iv\_training\_job\_name && '/output/ model.tar.gz'. "Create ABAP internal table for hyperparameters based on input variables." "These hyperparameters are based on Amazon SageMaker built-in algorithm - XGBoost" CREATE OBJECT lo\_hyperparameters\_w EXPORTING iv\_value = iv\_hp\_max\_depth. INSERT VALUE #( key = 'max\_depth' value = lo\_hyperparameters\_w ) INTO TABLE lt\_hyperparameters.

CREATE OBJECT lo\_hyperparameters\_w EXPORTING iv\_value = iv\_hp\_eta.

```
 INSERT VALUE #( key = 'eta' value = lo_hyperparameters_w ) INTO TABLE 
 lt_hyperparameters. 
    CREATE OBJECT lo_hyperparameters_w EXPORTING iv_value = iv_hp_eval_metric. 
    INSERT VALUE #( key = 'eval_metric' value = lo_hyperparameters_w ) INTO TABLE 
lt hyperparameters.
    CREATE OBJECT lo_hyperparameters_w EXPORTING iv_value = iv_hp_scale_pos_weight. 
    INSERT VALUE #( key = 'scale_pos_weight' value = lo_hyperparameters_w ) INTO 
 TABLE lt_hyperparameters. 
    CREATE OBJECT lo_hyperparameters_w EXPORTING iv_value = iv_hp_subsample. 
    INSERT VALUE #( key = 'subsample' value = lo_hyperparameters_w ) INTO TABLE 
 lt_hyperparameters. 
    CREATE OBJECT lo_hyperparameters_w EXPORTING iv_value = iv_hp_objective. 
    INSERT VALUE #( key = 'objective' value = lo_hyperparameters_w ) INTO TABLE 
 lt_hyperparameters. 
    CREATE OBJECT lo_hyperparameters_w EXPORTING iv_value = iv_hp_num_round. 
    INSERT VALUE #( key = 'num_round' value = lo_hyperparameters_w ) INTO TABLE 
 lt_hyperparameters. 
    "Create ABAP internal table for data based on input variables." 
    "Training data." 
    CREATE OBJECT lo_trn_s3datasource 
      EXPORTING 
       iv s3datatype = iv trn data s3datatype
        iv_s3datadistributiontype = iv_trn_data_s3datadistribution 
       iv<sub>S</sub>3uri = iv<sub>_trn_data_s3uri.</sub>
   CREATE OBJECT lo_trn_datasource EXPORTING io_s3datasource = lo_trn_s3datasource. 
   CREATE OBJECT lo_trn_channel 
      EXPORTING 
       iv channelname = 'train'
        io_datasource = lo_trn_datasource 
        iv_compressiontype = iv_trn_data_compressiontype 
        iv_contenttype = iv_trn_data_contenttype. 
    INSERT lo_trn_channel INTO TABLE lt_input_data_config. 
    "Validation data." 
    CREATE OBJECT lo_val_s3datasource 
      EXPORTING
```

```
iv<sub>S</sub>3datatype iv = iv<sub>val</sub>_data_s3datatype
        iv_s3datadistributiontype = iv_val_data_s3datadistribution 
       iv s3uri                                 = iv val data s3uri.
    CREATE OBJECT lo_val_datasource EXPORTING io_s3datasource = lo_val_s3datasource. 
    CREATE OBJECT lo_val_channel 
      EXPORTING 
       iv channelname = 'validation'
       io datasource = lo val datasource
        iv_compressiontype = iv_val_data_compressiontype 
       iv_{\text{contenttype}} = iv_{\text{val_data\_contenttype}}. INSERT lo_val_channel INTO TABLE lt_input_data_config. 
    "Create an ABAP object for algorithm specification based on input variables." 
    CREATE OBJECT lo_algorithm_specification 
      EXPORTING 
       iv_trainingimage = iv_training_image
        iv_traininginputmode = iv_training_input_mode. 
    "Create an ABAP object for resource configuration." 
    CREATE OBJECT lo_resource_config 
      EXPORTING 
       iv_instancecount = iv_instance_countiv instancetype = iv instance type
        iv_volumesizeingb = iv_volume_sizeingb. 
    "Create an ABAP object for output data configuration." 
    CREATE OBJECT lo_output_data_config EXPORTING iv_s3outputpath = 
 iv_s3_output_path. 
    "Create an ABAP object for stopping condition." 
    CREATE OBJECT lo_stopping_condition EXPORTING iv_maxruntimeinseconds = 
 iv_max_runtime_in_seconds. 
    TRY. 
        lo_sgm->createtrainingjob( 
          iv_trainingjobname = iv_training_job_name 
         iv rolearn = iv role arn
         it_{\text{hyperparameters}} = lt_{\text{hyperparameters}}it_inputdataconfig = lt<sub>_</sub>input_data_config
          io_algorithmspecification = lo_algorithm_specification 
         io_outputdataconfig                        = lo_output_data_config
          io_resourceconfig = lo_resource_config
```

```
 io_stoppingcondition = lo_stopping_condition 
        ). 
        MESSAGE 'Training job created.' TYPE 'I'. 
      CATCH /aws1/cx_sgmresourceinuse. 
        MESSAGE 'Resource being accessed is in use.' TYPE 'E'. 
      CATCH /aws1/cx_sgmresourcenotfound. 
        MESSAGE 'Resource being accessed is not found.' TYPE 'E'. 
     CATCH /aws1/cx_sgmresourcelimitexcd. 
        MESSAGE 'You have reached the limit on the number of resources.' TYPE 'E'. 
    ENDTRY. 
    "Wait for training job to be completed." 
    lo_training_result = lo_sgm->describetrainingjob( iv_trainingjobname = 
 iv_training_job_name ). 
    WHILE lo_training_result->get_trainingjobstatus( ) <> 'Completed'. 
     IF sy-index = 30.
       EXIT. "Maximum 900 seconds."
      ENDIF. 
     WAIT UP TO 30 SECONDS. 
      lo_training_result = lo_sgm->describetrainingjob( iv_trainingjobname = 
iv training job name ).
    ENDWHILE. 
    "Create ABAP object for the container image based on input variables." 
    CREATE OBJECT lo_primarycontainer 
      EXPORTING 
       iv_image = iv_training_image
        iv_modeldataurl = lv_model_data_url. 
    "Create an Amazon SageMaker model." 
    TRY. 
        lo_sgm->createmodel( 
          iv_executionrolearn = iv_role_arn 
          iv_modelname = iv_model_name 
          io_primarycontainer = lo_primarycontainer 
        ). 
        MESSAGE 'Model created.' TYPE 'I'. 
      CATCH /aws1/cx_sgmresourcelimitexcd. 
        MESSAGE 'You have reached the limit on the number of resources.' TYPE 'E'. 
    ENDTRY. 
    "Create an endpoint production variant." 
   CREATE OBJECT lo production variants
      EXPORTING
```

```
iv_variantname i_varian = iv_ep_variantname
       iv modelname = iv model name
        iv_initialinstancecount = iv_ep_initial_instance_count 
       iv_{\text{in}}stancetype i_{\text{in}} = iv_{\text{in}}epi_{\text{in}}stanceiv_{\text{out}} INSERT lo_production_variants INTO TABLE lt_production_variants. 
    TRY. 
        "Create an endpoint configuration." 
        lo_ep_config_result = lo_sgm->createendpointconfig( 
          iv_endpointconfigname = iv_ep_cfg_name 
          it_productionvariants = lt_production_variants 
        ). 
        MESSAGE 'Endpoint configuration created.' TYPE 'I'. 
        "Create an endpoint." 
        oo_ep_output = lo_sgm->createendpoint( " oo_ep_output is returned for 
 testing purposes. " 
            iv_endpointconfigname = iv_ep_cfg_name 
            iv_endpointname = iv_ep_name 
        ). 
        MESSAGE 'Endpoint created.' TYPE 'I'. 
      CATCH /aws1/cx_sgmresourcelimitexcd. 
        MESSAGE 'You have reached the limit on the number of resources.' TYPE 'E'. 
    ENDTRY. 
    "Wait for endpoint creation to be completed." 
    DATA(lo_endpoint_result) = lo_sgm->describeendpoint( iv_endpointname = 
iv ep name ).
   WHILE lo_endpoint_result->get_endpointstatus( ) <> 'InService'.
     IF sy-index = 30.
       EXIT. "Maximum 900 seconds."
      ENDIF. 
      WAIT UP TO 30 SECONDS. 
      lo_endpoint_result = lo_sgm->describeendpoint( iv_endpointname = iv_ep_name ). 
   FNDWHTI F.
   TRY. 
        "Delete an endpoint." 
        lo_sgm->deleteendpoint( 
            iv_endpointname = iv_ep_name 
        ). 
        MESSAGE 'Endpoint deleted' TYPE 'I'. 
        "Delete an endpoint configuration."
```

```
 lo_sgm->deleteendpointconfig( 
           iv_endpointconfigname = iv_ep_cfg_name 
         ). 
         MESSAGE 'Endpoint configuration deleted.' TYPE 'I'. 
         "Delete model." 
         lo_sgm->deletemodel( 
                    iv_modelname = iv_model_name 
\overline{\phantom{a}}).
         MESSAGE 'Model deleted.' TYPE 'I'. 
       CATCH /aws1/cx_rt_service_generic INTO DATA(lo_endpointconfig_exception). 
         DATA(lv_endpointconfig_error) = |"{ lo_endpointconfig_exception-
>av_err_code }" - { lo_endpointconfig_exception->av_err_msg }|. 
        MESSAGE lv_endpointconfig_error TYPE 'E'.
     ENDTRY.
```
- Per informazioni dettagliate sulle API, consulta i seguenti argomenti nella Documentazione di riferimento delle API SDK AWS per SAP ABAP.
	- [CreateEndpoint](https://docs.aws.amazon.com/sdk-for-sap-abap/v1/api/latest/index.html)
	- [CreateEndpointConfig](https://docs.aws.amazon.com/sdk-for-sap-abap/v1/api/latest/index.html)
	- [CreateModel](https://docs.aws.amazon.com/sdk-for-sap-abap/v1/api/latest/index.html)
	- [CreateTrainingJob](https://docs.aws.amazon.com/sdk-for-sap-abap/v1/api/latest/index.html)
	- [DeleteEndpoint](https://docs.aws.amazon.com/sdk-for-sap-abap/v1/api/latest/index.html)
	- [DeleteEndpointConfig](https://docs.aws.amazon.com/sdk-for-sap-abap/v1/api/latest/index.html)
	- [DeleteModel](https://docs.aws.amazon.com/sdk-for-sap-abap/v1/api/latest/index.html)
	- [DescribeEndpoint](https://docs.aws.amazon.com/sdk-for-sap-abap/v1/api/latest/index.html)
	- [DescribeTrainingJob](https://docs.aws.amazon.com/sdk-for-sap-abap/v1/api/latest/index.html)

# Esempi di Amazon SNS che utilizzano SDK per SAP ABAP

I seguenti esempi di codice mostrano come eseguire azioni e implementare scenari comuni utilizzando l'AWSSDK per SAP ABAP con Amazon SNS.

Le operazioni sono estratti di codice da programmi più grandi e devono essere eseguite nel contesto. Sebbene le operazioni mostrino come richiamare le singole funzioni del servizio, è possibile visualizzarle contestualizzate negli scenari correlati e negli esempi tra servizi.

Scenari: esempi di codice che mostrano come eseguire un'attività specifica richiamando più funzioni all'interno dello stesso servizio.

Ogni esempio include un collegamento a GitHub, dove puoi trovare istruzioni su come configurare ed eseguire il codice nel contesto.

Argomenti

- [Azioni](#page-8224-0)
- [Scenari](#page-8246-0)

#### Azioni

Creazione di un argomento

Il seguente esempio di codice mostra come creare un argomento Amazon SNS.

#### SDK per SAP ABAP

#### **a** Note

C'è altro su. GitHub Trova l'esempio completo e scopri di più sulla configurazione e l'esecuzione nel [Repository di esempi di codice AWS.](https://github.com/awsdocs/aws-doc-sdk-examples/tree/main/sap-abap/services/sns#code-examples)

```
 TRY. 
        oo_result = lo_sns->createtopic( iv_name = iv_topic_name ). " oo_result is 
 returned for testing purposes. " 
        MESSAGE 'SNS topic created' TYPE 'I'. 
      CATCH /aws1/cx_snstopiclimitexcdex. 
        MESSAGE 'Unable to create more topics. You have reached the maximum number 
 of topics allowed.' TYPE 'E'. 
    ENDTRY.
```
• Per i dettagli sulle API, [CreateTopic](https://docs.aws.amazon.com/sdk-for-sap-abap/v1/api/latest/index.html)consulta AWSSDK for SAP ABAP API reference.

#### Eliminazione di una sottoscrizione

Il seguente esempio di codice mostra come eliminare un abbonamento Amazon SNS.

# **a** Note

C'è altro su. GitHub Trova l'esempio completo e scopri di più sulla configurazione e l'esecuzione nel [Repository di esempi di codice AWS.](https://github.com/awsdocs/aws-doc-sdk-examples/tree/main/sap-abap/services/sns#code-examples)

```
 TRY. 
         lo_sns->unsubscribe( iv_subscriptionarn = iv_subscription_arn ). 
         MESSAGE 'Subscription deleted.' TYPE 'I'. 
       CATCH /aws1/cx_snsnotfoundexception. 
         MESSAGE 'Subscription does not exist.' TYPE 'E'. 
       CATCH /aws1/cx_snsinvalidparameterex. 
         MESSAGE 'Subscription with "PendingConfirmation" status cannot be deleted/
unsubscribed. Confirm subscription before performing unsubscribe operation.' TYPE 
  'E'. 
     ENDTRY.
```
• Per informazioni dettagliate sulle API, consulta [Unsubscribe](https://docs.aws.amazon.com/sdk-for-sap-abap/v1/api/latest/index.html) nella documentazione di riferimento dell'SDK AWS per l'API SAP ABAP.

Eliminazione di un argomento

Il seguente esempio di codice mostra come eliminare un argomento di Amazon SNS e tutte le sottoscrizioni a tale argomento.

SDK per SAP ABAP

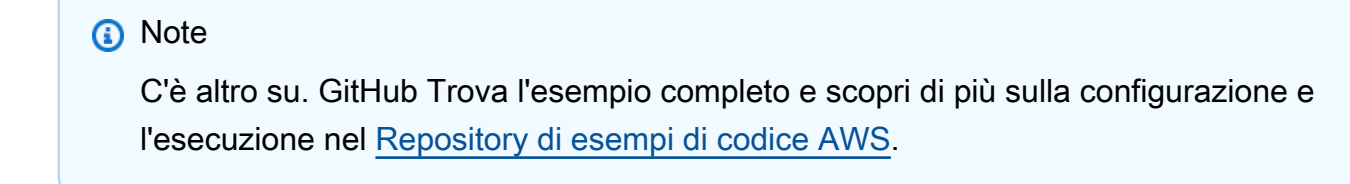

 TRY. lo\_sns->deletetopic( iv\_topicarn = iv\_topic\_arn ). MESSAGE 'SNS topic deleted.' TYPE 'I'.

```
 CATCH /aws1/cx_snsnotfoundexception. 
     MESSAGE 'Topic does not exist.' TYPE 'E'. 
 ENDTRY.
```
• Per i dettagli sulle API, [DeleteTopicc](https://docs.aws.amazon.com/sdk-for-sap-abap/v1/api/latest/index.html)onsulta AWSSDK for SAP ABAP API reference.

Come ottenere le proprietà di un argomento

Il seguente esempio di codice mostra come ottenere le proprietà di un argomento Amazon SNS.

SDK per SAP ABAP

## **a** Note

C'è di più su. GitHub Trova l'esempio completo e scopri di più sulla configurazione e l'esecuzione nel [Repository di esempi di codice AWS.](https://github.com/awsdocs/aws-doc-sdk-examples/tree/main/sap-abap/services/sns#code-examples)

```
 TRY. 
        oo_result = lo_sns->gettopicattributes( iv_topicarn = iv_topic_arn ). " 
 oo_result is returned for testing purposes. " 
        DATA(lt_attributes) = oo_result->get_attributes( ). 
        MESSAGE 'Retrieved attributes/properties of a topic.' TYPE 'I'. 
      CATCH /aws1/cx_snsnotfoundexception. 
        MESSAGE 'Topic does not exist.' TYPE 'E'. 
    ENDTRY.
```
• Per i dettagli sulle API, [GetTopicAttributes](https://docs.aws.amazon.com/sdk-for-sap-abap/v1/api/latest/index.html)consulta AWSSDK for SAP ABAP API reference.

Come elencare i sottoscrittori di un argomento

Il seguente esempio di codice mostra come recuperare l'elenco degli abbonati di un argomento Amazon SNS.

# **a** Note

C'è altro su. GitHub Trova l'esempio completo e scopri di più sulla configurazione e l'esecuzione nel [Repository di esempi di codice AWS.](https://github.com/awsdocs/aws-doc-sdk-examples/tree/main/sap-abap/services/sns#code-examples)

```
 TRY. 
        oo_result = lo_sns->listsubscriptions( ). " oo_result is 
 returned for testing purposes. " 
        DATA(lt_subscriptions) = oo_result->get_subscriptions( ). 
        MESSAGE 'Retrieved list of subscribers.' TYPE 'I'. 
     CATCH /aws1/cx_rt_generic. 
        MESSAGE 'Unable to list subscribers.' TYPE 'E'. 
    ENDTRY.
```
• Per i dettagli sulle API, [ListSubscriptionsc](https://docs.aws.amazon.com/sdk-for-sap-abap/v1/api/latest/index.html)onsulta AWSSDK for SAP ABAP API reference.

Come elencare gli argomenti

Il seguente esempio di codice mostra come elencare gli argomenti di Amazon SNS.

SDK per SAP ABAP

#### **a** Note

C'è altro su. GitHub Trova l'esempio completo e scopri di più sulla configurazione e l'esecuzione nel [Repository di esempi di codice AWS.](https://github.com/awsdocs/aws-doc-sdk-examples/tree/main/sap-abap/services/sns#code-examples)

```
 TRY. 
        oo_result = lo_sns->listtopics( ). " oo_result is returned for 
 testing purposes. " 
        DATA(lt_topics) = oo_result->get_topics( ). 
        MESSAGE 'Retrieved list of topics.' TYPE 'I'. 
      CATCH /aws1/cx_rt_generic. 
        MESSAGE 'Unable to list topics.' TYPE 'E'.
```
ENDTRY.

• Per i dettagli sulle API, [ListTopicsc](https://docs.aws.amazon.com/sdk-for-sap-abap/v1/api/latest/index.html)onsulta AWSSDK for SAP ABAP API reference.

Pubblicazione in un argomento

Il seguente esempio di codice mostra come pubblicare messaggi su un argomento di Amazon SNS.

SDK per SAP ABAP

#### **a** Note

C'è altro su. GitHub Trova l'esempio completo e scopri di più sulla configurazione e l'esecuzione nel [Repository di esempi di codice AWS.](https://github.com/awsdocs/aws-doc-sdk-examples/tree/main/sap-abap/services/sns#code-examples)

```
 TRY. 
        oo_result = lo_sns->publish( " oo_result is returned for 
 testing purposes. " 
          iv_topicarn = iv_topic_arn 
          iv_message = iv_message 
        ). 
        MESSAGE 'Message published to SNS topic.' TYPE 'I'. 
      CATCH /aws1/cx_snsnotfoundexception. 
        MESSAGE 'Topic does not exist.' TYPE 'E'. 
    ENDTRY.
```
• Per informazioni dettagliate sulle API, consulta [Publish](https://docs.aws.amazon.com/sdk-for-sap-abap/v1/api/latest/index.html) nella documentazione di riferimento dell'SDK AWS per l'API SAP ABAP.

Impostazione degli attributi degli argomenti

Il seguente esempio di codice mostra come impostare gli attributi degli argomenti di Amazon SNS.

# **a** Note

C'è altro su. GitHub Trova l'esempio completo e scopri di più sulla configurazione e l'esecuzione nel [Repository di esempi di codice AWS.](https://github.com/awsdocs/aws-doc-sdk-examples/tree/main/sap-abap/services/sns#code-examples)

```
 TRY. 
     lo_sns->settopicattributes( 
         iv_topicarn = iv_topic_arn 
         iv_attributename = iv_attribute_name 
         iv_attributevalue = iv_attribute_value 
     ). 
     MESSAGE 'Set/updated SNS topic attributes.' TYPE 'I'. 
   CATCH /aws1/cx_snsnotfoundexception. 
     MESSAGE 'Topic does not exist.' TYPE 'E'. 
 ENDTRY.
```
• Per i dettagli sulle API, [SetTopicAttributesc](https://docs.aws.amazon.com/sdk-for-sap-abap/v1/api/latest/index.html)onsulta AWSSDK for SAP ABAP API reference.

Sottoscrizione di un indirizzo e-mail a un argomento

Il seguente esempio di codice mostra come iscrivere un indirizzo e-mail a un argomento di Amazon SNS.

SDK per SAP ABAP

# **a** Note

C'è altro su. GitHub Trova l'esempio completo e scopri di più sulla configurazione e l'esecuzione nel [Repository di esempi di codice AWS.](https://github.com/awsdocs/aws-doc-sdk-examples/tree/main/sap-abap/services/sns#code-examples)

```
 TRY. 
       oo_result = lo_sns->subscribe( "oo_result is returned 
 for testing purposes." 
               iv_topicarn = iv_topic_arn 
               iv_protocol = 'email'
```

```
 iv_endpoint = iv_email_address 
                iv_returnsubscriptionarn = abap_true 
            ). 
        MESSAGE 'Email address subscribed to SNS topic.' TYPE 'I'. 
      CATCH /aws1/cx_snsnotfoundexception. 
        MESSAGE 'Topic does not exist.' TYPE 'E'. 
      CATCH /aws1/cx_snssubscriptionlmte00. 
        MESSAGE 'Unable to create subscriptions. You have reached the maximum number 
 of subscriptions allowed.' TYPE 'E'. 
    ENDTRY.
```
• Per informazioni dettagliate sulle API, consulta [Subscribe](https://docs.aws.amazon.com/sdk-for-sap-abap/v1/api/latest/index.html) nella documentazione di riferimento dell'SDK AWS per l'API SAP ABAP.

Scenari

Creazione e pubblicazione su un argomento FIFO

Gli esempi di codice seguenti mostrano come creare e pubblicare su un argomento FIFO Amazon SNS.

SDK per SAP ABAP

#### **a** Note

C'è dell'altro GitHub. Trova l'esempio completo e scopri di più sulla configurazione e l'esecuzione nel [Repository di esempi di codice AWS.](https://github.com/awsdocs/aws-doc-sdk-examples/tree/main/sap-abap/services/sns#code-examples)

Crea un argomento FIFO, sottoscrivi una coda Amazon SQS FIFO all'argomento e pubblica un messaggio su un argomento Amazon SNS.

```
 " Creates a FIFO topic. " 
     DATA lt_tpc_attributes TYPE /aws1/cl_snstopicattrsmap_w=>tt_topicattributesmap. 
     DATA ls_tpc_attributes TYPE /aws1/
cl_snstopicattrsmap_w=>ts_topicattributesmap_maprow. 
     ls_tpc_attributes-key = 'FifoTopic'. 
     ls_tpc_attributes-value = NEW /aws1/cl_snstopicattrsmap_w( iv_value = 'true' ). 
     INSERT ls_tpc_attributes INTO TABLE lt_tpc_attributes.
```

```
 TRY. 
        DATA(lo create result) = lo sns->createtopic(
               iv name = iv topic name
                it_attributes = lt_tpc_attributes 
         ). 
        DATA(1v\text{ topic} \text{ arm}) = 1o\text{ create result->qet topicarn( }). ov_topic_arn = lv_topic_arn. " 
  ov_topic_arn is returned for testing purposes. " 
         MESSAGE 'FIFO topic created' TYPE 'I'. 
       CATCH /aws1/cx_snstopiclimitexcdex. 
         MESSAGE 'Unable to create more topics. You have reached the maximum number 
  of topics allowed.' TYPE 'E'. 
     ENDTRY. 
     " Subscribes an endpoint to an Amazon Simple Notification Service (Amazon SNS) 
  topic. " 
     " Only Amazon Simple Queue Service (Amazon SQS) FIFO queues can be subscribed to 
  an SNS FIFO topic. " 
     TRY. 
         DATA(lo_subscribe_result) = lo_sns->subscribe( 
                iv_topicarn = lv_topic_arn 
                iv_protocol = 'sqs' 
                iv_endpoint = iv_queue_arn 
            ). 
        DATA(ly subscription arn) = lo subscribe result->get subscriptionarn( ).
        ov\_subscriptation\_arn = 1v\_subscription\_arn.
  ov_subscription_arn is returned for testing purposes. " 
         MESSAGE 'SQS queue was subscribed to SNS topic.' TYPE 'I'. 
       CATCH /aws1/cx_snsnotfoundexception. 
         MESSAGE 'Topic does not exist.' TYPE 'E'. 
       CATCH /aws1/cx_snssubscriptionlmte00. 
         MESSAGE 'Unable to create subscriptions. You have reached the maximum number 
  of subscriptions allowed.' TYPE 'E'. 
     ENDTRY. 
     " Publish message to SNS topic. " 
     TRY. 
         DATA lt_msg_attributes TYPE /aws1/
cl snsmessageattrvalue=>tt messageattributemap.
         DATA ls_msg_attributes TYPE /aws1/
cl_snsmessageattrvalue=>ts_messageattributemap_maprow. 
         ls_msg_attributes-key = 'Importance'. 
        ls msg_attributes-value = NEW /aws1/cl_snsmessageattrvalue( iv datatype =
  'String' iv_stringvalue = 'High' ).
```

```
 INSERT ls_msg_attributes INTO TABLE lt_msg_attributes. 
        DATA(lo_result) = lo_sns->publish( 
             iv_topicarn = lv_topic_arn 
             iv_message = 'The price of your mobile plan has been increased from $19 
 to $23' 
             iv_subject = 'Changes to mobile plan' 
             iv_messagegroupid = 'Update-2' 
             iv_messagededuplicationid = 'Update-2.1' 
             it_messageattributes = lt_msg_attributes 
      ). 
        ov_message_id = lo_result->get_messageid( ). " 
 ov_message_id is returned for testing purposes. " 
        MESSAGE 'Message was published to SNS topic.' TYPE 'I'. 
      CATCH /aws1/cx_snsnotfoundexception. 
        MESSAGE 'Topic does not exist.' TYPE 'E'. 
    ENDTRY.
```
- Per informazioni dettagliate sulle API, consulta i seguenti argomenti nella Documentazione di riferimento delle API SDK AWS per SAP ABAP.
	- [CreateTopic](https://docs.aws.amazon.com/sdk-for-sap-abap/v1/api/latest/index.html)
	- [Pubblicare](https://docs.aws.amazon.com/sdk-for-sap-abap/v1/api/latest/index.html)
	- **[Subscribe](https://docs.aws.amazon.com/sdk-for-sap-abap/v1/api/latest/index.html)**

Esempi di Amazon SQS che utilizzano SDK per SAP ABAP

I seguenti esempi di codice mostrano come eseguire azioni e implementare scenari comuni utilizzando l'AWSSDK per SAP ABAP con Amazon SQS.

Le operazioni sono estratti di codice da programmi più grandi e devono essere eseguite nel contesto. Sebbene le operazioni mostrino come richiamare le singole funzioni del servizio, è possibile visualizzarle contestualizzate negli scenari correlati e negli esempi tra servizi.

Scenari: esempi di codice che mostrano come eseguire un'attività specifica richiamando più funzioni all'interno dello stesso servizio.

Ogni esempio include un collegamento a GitHub, dove puoi trovare istruzioni su come configurare ed eseguire il codice nel contesto.
## Argomenti

- [Azioni](#page-8224-0)
- **[Scenari](#page-8246-0)**

Azioni

Crea una coda

Il seguente esempio di codice mostra come creare una coda Amazon SQS.

SDK per SAP ABAP

## **a** Note

C'è altro da fare. GitHub Trova l'esempio completo e scopri di più sulla configurazione e l'esecuzione nel [Repository di esempi di codice AWS.](https://github.com/awsdocs/aws-doc-sdk-examples/tree/main/sap-abap/services/sqs#code-examples)

Crea una coda standard Amazon SQS.

```
 TRY. 
        oo_result = lo_sqs->createqueue( iv_queuename = iv_queue_name ). " 
 oo_result is returned for testing purposes. " 
        MESSAGE 'SQS queue created.' TYPE 'I'. 
      CATCH /aws1/cx_sqsqueuedeldrecently. 
        MESSAGE 'After deleting a queue, wait 60 seconds before creating another 
 queue with the same name.' TYPE 'E'. 
      CATCH /aws1/cx_sqsqueuenameexists. 
        MESSAGE 'A queue with this name already exists.' TYPE 'E'. 
    ENDTRY.
```
Crea una coda Amazon SQS che attende l'arrivo di un messaggio.

```
 TRY. 
         DATA lt_attributes TYPE /aws1/cl_sqsqueueattrmap_w=>tt_queueattributemap. 
         DATA ls_attribute TYPE /aws1/
cl_sqsqueueattrmap_w=>ts_queueattributemap_maprow. 
         ls_attribute-key = 'ReceiveMessageWaitTimeSeconds'. " Time in 
  seconds for long polling, such as how long the call waits for a message to arrive 
  in the queue before returning. "
```

```
 ls_attribute-value = NEW /aws1/cl_sqsqueueattrmap_w( iv_value = 
iv wait time ).
       INSERT 1s attribute INTO TABLE 1t attributes.
        oo_result = lo_sqs->createqueue( " oo_result is returned 
 for testing purposes. " 
               iv queuename = iv queue name
                it_attributes = lt_attributes 
            ). 
        MESSAGE 'SQS queue created.' TYPE 'I'. 
      CATCH /aws1/cx_sqsqueuedeldrecently. 
        MESSAGE 'After deleting a queue, wait 60 seconds before creating another 
 queue with the same name.' TYPE 'E'. 
      CATCH /aws1/cx_sqsqueuenameexists. 
        MESSAGE 'A queue with this name already exists.' TYPE 'E'. 
    ENDTRY.
```
• Per i dettagli sulle API, consulta il riferimento [CreateQueuea](https://docs.aws.amazon.com/sdk-for-sap-abap/v1/api/latest/index.html)ll'API AWSSDK for SAP ABAP.

Elimina una coda

Il seguente esempio di codice mostra come eliminare una coda Amazon SQS.

SDK per SAP ABAP

**a** Note

C'è altro da fare. GitHub Trova l'esempio completo e scopri di più sulla configurazione e l'esecuzione nel [Repository di esempi di codice AWS.](https://github.com/awsdocs/aws-doc-sdk-examples/tree/main/sap-abap/services/sqs#code-examples)

```
 TRY. 
     lo_sqs->deletequeue( iv_queueurl = iv_queue_url ). 
     MESSAGE 'SQS queue deleted' TYPE 'I'. 
 ENDTRY.
```
• Per i dettagli sulle API, [DeleteQueuec](https://docs.aws.amazon.com/sdk-for-sap-abap/v1/api/latest/index.html)onsulta AWSSDK for SAP ABAP API reference.

#### Ottieni l'URL di una coda

Il seguente esempio di codice mostra come ottenere l'URL di una coda Amazon SQS.

#### SDK per SAP ABAP

## **a** Note

C'è altro su. GitHub Trova l'esempio completo e scopri di più sulla configurazione e l'esecuzione nel [Repository di esempi di codice AWS.](https://github.com/awsdocs/aws-doc-sdk-examples/tree/main/sap-abap/services/sqs#code-examples)

```
 TRY. 
       oo_{result} = lo_{sgs->getqueueurl} (iv_{queuename} = iv_{queue} = m).
 oo_result is returned for testing purposes. " 
        MESSAGE 'Queue URL retrieved.' TYPE 'I'. 
      CATCH /aws1/cx_sqsqueuedoesnotexist. 
        MESSAGE 'The requested queue does not exist.' TYPE 'E'. 
    ENDTRY.
```
• Per i dettagli sulle API, [GetQueueUrlc](https://docs.aws.amazon.com/sdk-for-sap-abap/v1/api/latest/index.html)onsulta AWSSDK for SAP ABAP API reference.

## Elencare code

Il seguente esempio di codice mostra come elencare le code Amazon SQS.

SDK per SAP ABAP

## **a** Note

C'è altro su. GitHub Trova l'esempio completo e scopri di più sulla configurazione e l'esecuzione nel [Repository di esempi di codice AWS.](https://github.com/awsdocs/aws-doc-sdk-examples/tree/main/sap-abap/services/sqs#code-examples)

```
 TRY. 
        oo_result = lo_sqs->listqueues( ). " oo_result is returned for 
 testing purposes. " 
        MESSAGE 'Retrieved list of queues.' TYPE 'I'. 
    ENDTRY.
```
• Per i dettagli sulle API, [ListQueuesc](https://docs.aws.amazon.com/sdk-for-sap-abap/v1/api/latest/index.html)onsulta AWSSDK for SAP ABAP API reference.

Ricevi messaggi da una coda

Il seguente esempio di codice mostra come ricevere messaggi da una coda Amazon SQS.

SDK per SAP ABAP

### **a** Note

C'è altro da fare. GitHub Trova l'esempio completo e scopri di più sulla configurazione e l'esecuzione nel [Repository di esempi di codice AWS.](https://github.com/awsdocs/aws-doc-sdk-examples/tree/main/sap-abap/services/sqs#code-examples)

Ricevi un messaggio da una coda Amazon SQS.

```
 TRY. 
       oo_result = lo_sqs->receivemessage( iv_queueurl = iv_queue_url ).
 oo_result is returned for testing purposes. " 
        DATA(lt_messages) = oo_result->get_messages( ). 
        MESSAGE 'Message received from SQS queue.' TYPE 'I'. 
      CATCH /aws1/cx_sqsoverlimit. 
        MESSAGE 'Maximum number of in-flight messages reached.' TYPE 'E'. 
    ENDTRY.
```
Ricevi un messaggio da una coda Amazon SQS utilizzando il supporto per sondaggi lunghi.

```
 TRY. 
        oo_result = lo_sqs->receivemessage( " oo_result is returned for 
 testing purposes. " 
                iv_queueurl = iv_queue_url 
                iv_waittimeseconds = iv_wait_time " Time in seconds for long 
 polling, such as how long the call waits for a message to arrive in the queue 
 before returning. " 
\,).
        DATA(lt_messages) = oo_result->get_messages( ). 
        MESSAGE 'Message received from SQS queue.' TYPE 'I'. 
      CATCH /aws1/cx_sqsoverlimit.
```

```
 MESSAGE 'Maximum number of in-flight messages reached.' TYPE 'E'. 
 ENDTRY.
```
• Per i dettagli sulle API, consulta il riferimento [ReceiveMessagea](https://docs.aws.amazon.com/sdk-for-sap-abap/v1/api/latest/index.html)ll'API AWSSDK for SAP ABAP.

Inviare un messaggio a una coda

Il seguente esempio di codice mostra come inviare un messaggio a una coda Amazon SQS.

SDK per SAP ABAP

#### **a** Note

C'è altro da fare. GitHub Trova l'esempio completo e scopri di più sulla configurazione e l'esecuzione nel [Repository di esempi di codice AWS.](https://github.com/awsdocs/aws-doc-sdk-examples/tree/main/sap-abap/services/sqs#code-examples)

```
 TRY. 
        oo_result = lo_sqs->sendmessage( " oo_result is returned for 
 testing purposes. " 
           iv_queueurl = iv_queue_url 
           iv_messagebody = iv_message 
        ). 
        MESSAGE 'Message sent to SQS queue.' TYPE 'I'. 
      CATCH /aws1/cx_sqsinvalidmsgconts. 
        MESSAGE 'Message contains non-valid characters.' TYPE 'E'. 
      CATCH /aws1/cx_sqsunsupportedop. 
        MESSAGE 'Operation not supported.' TYPE 'E'. 
    ENDTRY.
```
• Per i dettagli sulle API, [SendMessagec](https://docs.aws.amazon.com/sdk-for-sap-abap/v1/api/latest/index.html)onsulta AWSSDK for SAP ABAP API reference.

Scenari

Creazione e pubblicazione su un argomento FIFO

Gli esempi di codice seguenti mostrano come creare e pubblicare su un argomento FIFO Amazon SNS.

#### SDK per SAP ABAP

## **a** Note

C'è di più su. GitHub Trova l'esempio completo e scopri di più sulla configurazione e l'esecuzione nel [Repository di esempi di codice AWS.](https://github.com/awsdocs/aws-doc-sdk-examples/tree/main/sap-abap/services/sns#code-examples)

Crea un argomento FIFO, sottoscrivi una coda Amazon SQS FIFO all'argomento e pubblica un messaggio su un argomento Amazon SNS.

```
 " Creates a FIFO topic. " 
    DATA lt_tpc_attributes TYPE /aws1/cl_snstopicattrsmap_w=>tt_topicattributesmap.
     DATA ls_tpc_attributes TYPE /aws1/
cl_snstopicattrsmap_w=>ts_topicattributesmap_maprow. 
     ls_tpc_attributes-key = 'FifoTopic'. 
     ls_tpc_attributes-value = NEW /aws1/cl_snstopicattrsmap_w( iv_value = 'true' ). 
     INSERT ls_tpc_attributes INTO TABLE lt_tpc_attributes. 
     TRY. 
         DATA(lo_create_result) = lo_sns->createtopic( 
                iv_name = iv_topic_name 
                it_attributes = lt_tpc_attributes 
         ). 
         DATA(lv_topic_arn) = lo_create_result->get_topicarn( ). 
         ov_topic_arn = lv_topic_arn. " 
  ov_topic_arn is returned for testing purposes. " 
         MESSAGE 'FIFO topic created' TYPE 'I'. 
       CATCH /aws1/cx_snstopiclimitexcdex. 
         MESSAGE 'Unable to create more topics. You have reached the maximum number 
  of topics allowed.' TYPE 'E'. 
     ENDTRY. 
     " Subscribes an endpoint to an Amazon Simple Notification Service (Amazon SNS) 
  topic. " 
     " Only Amazon Simple Queue Service (Amazon SQS) FIFO queues can be subscribed to 
  an SNS FIFO topic. " 
     TRY. 
         DATA(lo_subscribe_result) = lo_sns->subscribe( 
                iv_topicarn = lv_topic_arn 
                iv_protocol = 'sqs'
```

```
 iv_endpoint = iv_queue_arn 
            ). 
        DATA(ly subscription arn) = lo subscribe result->get subscriptionarn( ).
        ov\_subscription\_arn = 1v\_subscription\_arn.
  ov_subscription_arn is returned for testing purposes. " 
         MESSAGE 'SQS queue was subscribed to SNS topic.' TYPE 'I'. 
       CATCH /aws1/cx_snsnotfoundexception. 
         MESSAGE 'Topic does not exist.' TYPE 'E'. 
       CATCH /aws1/cx_snssubscriptionlmte00. 
         MESSAGE 'Unable to create subscriptions. You have reached the maximum number 
  of subscriptions allowed.' TYPE 'E'. 
     ENDTRY. 
     " Publish message to SNS topic. " 
     TRY. 
         DATA lt_msg_attributes TYPE /aws1/
cl_snsmessageattrvalue=>tt_messageattributemap. 
         DATA ls_msg_attributes TYPE /aws1/
cl_snsmessageattrvalue=>ts_messageattributemap_maprow. 
         ls_msg_attributes-key = 'Importance'. 
         ls_msg_attributes-value = NEW /aws1/cl_snsmessageattrvalue( iv_datatype = 
  'String' iv_stringvalue = 'High' ). 
         INSERT ls_msg_attributes INTO TABLE lt_msg_attributes. 
         DATA(lo_result) = lo_sns->publish( 
              iv_topicarn = lv_topic_arn 
              iv_message = 'The price of your mobile plan has been increased from $19 
  to $23' 
             iv subject = 'Changes to mobile plan'
              iv_messagegroupid = 'Update-2' 
              iv_messagededuplicationid = 'Update-2.1' 
              it_messageattributes = lt_msg_attributes 
       ). 
        ov_message_id = lo_rresult->get_messageid().
  ov_message_id is returned for testing purposes. " 
         MESSAGE 'Message was published to SNS topic.' TYPE 'I'. 
       CATCH /aws1/cx_snsnotfoundexception. 
         MESSAGE 'Topic does not exist.' TYPE 'E'. 
     ENDTRY.
```
- Per informazioni dettagliate sulle API, consulta i seguenti argomenti nella Documentazione di riferimento delle API SDK AWS per SAP ABAP.
	- [CreateTopic](https://docs.aws.amazon.com/sdk-for-sap-abap/v1/api/latest/index.html)
	- [Pubblicare](https://docs.aws.amazon.com/sdk-for-sap-abap/v1/api/latest/index.html)
	- [Subscribe](https://docs.aws.amazon.com/sdk-for-sap-abap/v1/api/latest/index.html)

# Esempi di Amazon Textract con SDK per SAP ABAP

I seguenti esempi di codice mostrano come eseguire azioni e implementare scenari comuni utilizzando l'AWSSDK per SAP ABAP con Amazon Textract.

Le operazioni sono estratti di codice da programmi più grandi e devono essere eseguite nel contesto. Sebbene le operazioni mostrino come richiamare le singole funzioni del servizio, è possibile visualizzarle contestualizzate negli scenari correlati e negli esempi tra servizi.

Scenari: esempi di codice che mostrano come eseguire un'attività specifica richiamando più funzioni all'interno dello stesso servizio.

Ogni esempio include un collegamento a GitHub, dove puoi trovare istruzioni su come configurare ed eseguire il codice nel contesto.

Argomenti

- [Azioni](#page-8224-0)
- [Scenari](#page-8246-0)

## Azioni

Analizza un documento

Il seguente esempio di codice mostra come analizzare un documento utilizzando Amazon Textract.

SDK per SAP ABAP

## **a** Note

C'è altro su. GitHub Trova l'esempio completo e scopri di più sulla configurazione e l'esecuzione nel [Repository di esempi di codice AWS.](https://github.com/awsdocs/aws-doc-sdk-examples/tree/main/sap-abap/services/textract#code-examples)

```
 "Detects text and additional elements, such as forms or tables," 
    "in a local image file or from in-memory byte data." 
    "The image must be in PNG or JPG format." 
    "Create ABAP objects for feature type." 
    "Add TABLES to return information about the tables." 
    "Add FORMS to return detected form data." 
    "To perform both types of analysis, add TABLES and FORMS to FeatureTypes." 
    DATA(lt_featuretypes) = VALUE /aws1/cl_texfeaturetypes_w=>tt_featuretypes( 
      ( NEW /aws1/cl_texfeaturetypes_w( iv_value = 'FORMS' ) ) 
      ( NEW /aws1/cl_texfeaturetypes_w( iv_value = 'TABLES' ) ) ). 
    "Create an ABAP object for the Amazon Simple Storage Service (Amazon S3) 
 object." 
    DATA(lo_s3object) = NEW /aws1/cl_texs3object( iv_bucket = iv_s3bucket 
     iv_name = iv_s3object).
    "Create an ABAP object for the document." 
   DATA(1o_document) = NEW /aws1/cl_texdocument( io_s3object = lo_s3object). "Analyze document stored in Amazon S3." 
    TRY. 
        oo_result = lo_tex->analyzedocument( "oo_result is returned for testing 
 purposes." 
         io document = lo document
         it_featuretypes = lt_f featuretypes ).
        LOOP AT oo_result->get_blocks( ) INTO DATA(lo_block). 
          IF lo_block->get_text( ) = 'INGREDIENTS: POWDERED SUGAR* (CANE SUGAR,'. 
            MESSAGE 'Found text in the doc: ' && lo_block->get_text( ) TYPE 'I'. 
          ENDIF. 
        ENDLOOP. 
        MESSAGE 'Analyze document completed.' TYPE 'I'. 
      CATCH /aws1/cx_texaccessdeniedex. 
        MESSAGE 'You do not have permission to perform this action.' TYPE 'E'. 
      CATCH /aws1/cx_texbaddocumentex. 
        MESSAGE 'Amazon Textract is not able to read the document.' TYPE 'E'. 
      CATCH /aws1/cx_texdocumenttoolargeex. 
        MESSAGE 'The document is too large.' TYPE 'E'. 
      CATCH /aws1/cx_texhlquotaexceededex. 
        MESSAGE 'Human loop quota exceeded.' TYPE 'E'.
```

```
 CATCH /aws1/cx_texinternalservererr. 
     MESSAGE 'Internal server error.' TYPE 'E'. 
  CATCH /aws1/cx_texinvalidparameterex. 
     MESSAGE 'Request has non-valid parameters.' TYPE 'E'. 
  CATCH /aws1/cx_texinvalids3objectex. 
     MESSAGE 'Amazon S3 object is not valid.' TYPE 'E'. 
  CATCH /aws1/cx_texprovthruputexcdex. 
     MESSAGE 'Provisioned throughput exceeded limit.' TYPE 'E'. 
  CATCH /aws1/cx_texthrottlingex. 
     MESSAGE 'The request processing exceeded the limit.' TYPE 'E'. 
  CATCH /aws1/cx_texunsupporteddocex. 
     MESSAGE 'The document is not supported.' TYPE 'E'. 
 ENDTRY.
```
• Per i dettagli sulle API, [AnalyzeDocument](https://docs.aws.amazon.com/sdk-for-sap-abap/v1/api/latest/index.html) consulta AWSSDK for SAP ABAP API reference.

Rileva il testo in un documento

Il seguente esempio di codice mostra come rilevare il testo in un documento utilizzando Amazon Textract.

SDK per SAP ABAP

**a**) Note

C'è altro su. GitHub Trova l'esempio completo e scopri di più sulla configurazione e l'esecuzione nel [Repository di esempi di codice AWS.](https://github.com/awsdocs/aws-doc-sdk-examples/tree/main/sap-abap/services/textract#code-examples)

```
 "Detects text in the input document." 
    "Amazon Textract can detect lines of text and the words that make up a line of 
 text." 
    "The input document must be in one of the following image formats: JPEG, PNG, 
 PDF, or TIFF." 
    "Create an ABAP object for the Amazon S3 object." 
    DATA(lo_s3object) = NEW /aws1/cl_texs3object( iv_bucket = iv_s3bucket 
     iv_name = iv_s3object).
```

```
 "Create an ABAP object for the document." 
    DATA(lo document) = NEW /aws1/cl texdocument( io s3object = lo s3object ).
     "Analyze document stored in Amazon S3." 
     TRY. 
         oo_result = lo_tex->detectdocumenttext( io_document = lo_document ). 
  "oo_result is returned for testing purposes." 
         LOOP AT oo_result->get_blocks( ) INTO DATA(lo_block). 
           IF lo_block->get_text( ) = 'INGREDIENTS: POWDERED SUGAR* (CANE SUGAR,'. 
             MESSAGE 'Found text in the doc: ' && lo_block->get_text( ) TYPE 'I'. 
           ENDIF. 
         ENDLOOP. 
         DATA(lo_metadata) = oo_result->get_documentmetadata( ). 
         MESSAGE 'The number of pages in the document is ' && lo_metadata-
>ask_pages( ) TYPE 'I'. 
         MESSAGE 'Detect document text completed.' TYPE 'I'. 
       CATCH /aws1/cx_texaccessdeniedex. 
         MESSAGE 'You do not have permission to perform this action.' TYPE 'E'. 
       CATCH /aws1/cx_texbaddocumentex. 
         MESSAGE 'Amazon Textract is not able to read the document.' TYPE 'E'. 
       CATCH /aws1/cx_texdocumenttoolargeex. 
         MESSAGE 'The document is too large.' TYPE 'E'. 
       CATCH /aws1/cx_texinternalservererr. 
         MESSAGE 'Internal server error.' TYPE 'E'. 
       CATCH /aws1/cx_texinvalidparameterex. 
         MESSAGE 'Request has non-valid parameters.' TYPE 'E'. 
       CATCH /aws1/cx_texinvalids3objectex. 
         MESSAGE 'Amazon S3 object is not valid.' TYPE 'E'. 
       CATCH /aws1/cx_texprovthruputexcdex. 
         MESSAGE 'Provisioned throughput exceeded limit.' TYPE 'E'. 
       CATCH /aws1/cx_texthrottlingex. 
         MESSAGE 'The request processing exceeded the limit' TYPE 'E'. 
       CATCH /aws1/cx_texunsupporteddocex. 
         MESSAGE 'The document is not supported.' TYPE 'E'. 
     ENDTRY.
```
• Per i dettagli sulle API, [DetectDocumentTextc](https://docs.aws.amazon.com/sdk-for-sap-abap/v1/api/latest/index.html)onsulta AWSSDK for SAP ABAP API reference.

Ottieni dati su un lavoro di analisi dei documenti

Il seguente esempio di codice mostra come ottenere dati su un processo di analisi di documenti Amazon Textract.

#### SDK per SAP ABAP

## **a** Note

C'è altro da fare. GitHub Trova l'esempio completo e scopri di più sulla configurazione e l'esecuzione nel [Repository di esempi di codice AWS.](https://github.com/awsdocs/aws-doc-sdk-examples/tree/main/sap-abap/services/textract#code-examples)

```
 "Gets the results for an Amazon Textract" 
    "asynchronous operation that analyzes text in a document." 
    TRY. 
       oo_result = lo_tex->getdocumentanalysis( iv_jobid = iv_jobid ).
 "oo_result is returned for testing purposes." 
        WHILE oo_result->get_jobstatus( ) <> 'SUCCEEDED'. 
         IF sy-index = 10.
           EXIT. THE "Maximum 300 seconds.
          ENDIF. 
          WAIT UP TO 30 SECONDS. 
         oo_result = lo_tex->getdocumentanalysis( iv_jobid = iv_jobid ).
        ENDWHILE. 
        DATA(lt_blocks) = oo_result->get_blocks( ). 
        LOOP AT lt_blocks INTO DATA(lo_block). 
          IF lo_block->get_text( ) = 'INGREDIENTS: POWDERED SUGAR* (CANE SUGAR,'. 
            MESSAGE 'Found text in the doc: ' && lo_block->get_text( ) TYPE 'I'. 
          ENDIF. 
        ENDLOOP. 
        MESSAGE 'Document analysis retrieved.' TYPE 'I'. 
      CATCH /aws1/cx_texaccessdeniedex. 
        MESSAGE 'You do not have permission to perform this action.' TYPE 'E'. 
      CATCH /aws1/cx_texinternalservererr. 
        MESSAGE 'Internal server error.' TYPE 'E'. 
      CATCH /aws1/cx_texinvalidjobidex. 
        MESSAGE 'Job ID is not valid.' TYPE 'E'. 
      CATCH /aws1/cx_texinvalidkmskeyex. 
        MESSAGE 'AWS KMS key is not valid.' TYPE 'E'. 
      CATCH /aws1/cx_texinvalidparameterex. 
        MESSAGE 'Request has non-valid parameters.' TYPE 'E'. 
      CATCH /aws1/cx_texinvalids3objectex. 
        MESSAGE 'Amazon S3 object is not valid.' TYPE 'E'. 
      CATCH /aws1/cx_texprovthruputexcdex.
```

```
 MESSAGE 'Provisioned throughput exceeded limit.' TYPE 'E'. 
  CATCH /aws1/cx_texthrottlingex. 
     MESSAGE 'The request processing exceeded the limit.' TYPE 'E'. 
 ENDTRY.
```
• Per i dettagli sulle API, [GetDocumentAnalysisc](https://docs.aws.amazon.com/sdk-for-sap-abap/v1/api/latest/index.html)onsulta AWSSDK for SAP ABAP API reference.

Avvia l'analisi asincrona di un documento

Il seguente esempio di codice mostra come avviare l'analisi asincrona di un documento utilizzando Amazon Textract.

SDK per SAP ABAP

### **a** Note

C'è di più su. GitHub Trova l'esempio completo e scopri di più sulla configurazione e l'esecuzione nel [Repository di esempi di codice AWS.](https://github.com/awsdocs/aws-doc-sdk-examples/tree/main/sap-abap/services/textract#code-examples)

```
 "Starts the asynchronous analysis of an input document for relationships" 
    "between detected items such as key-value pairs, tables, and selection 
 elements." 
    "Create ABAP objects for feature type." 
    "Add TABLES to return information about the tables."
```

```
 "Add FORMS to return detected form data." 
    "To perform both types of analysis, add TABLES and FORMS to FeatureTypes." 
   DATA(lt_featuretypes) = VALUE /aws1/cl_texfeaturetypes_w=>tt_featuretypes( 
      ( NEW /aws1/cl_texfeaturetypes_w( iv_value = 'FORMS' ) ) 
      ( NEW /aws1/cl_texfeaturetypes_w( iv_value = 'TABLES' ) ) ). 
    "Create an ABAP object for the Amazon S3 object." 
   DATA(lo_s3object) = NEW /aws1/cl_texs3object( iv_bucket = iv_s3bucket 
     iv_name = iv_s3object).
    "Create an ABAP object for the document." 
   DATA(lo_documentlocation) = NEW /aws1/cl_texdocumentlocation( io_s3object = 
 lo_s3object ).
```

```
 "Start async document analysis." 
    TRY. 
       oo result = lo tex->startdocumentanalysis( "oo result is returned for
 testing purposes." 
          io_documentlocation = lo_documentlocation 
         it featuretypes = 1t featuretypes ).
       DATA(lv_jobid) = oo_result \rightarrow get_jobid().
        MESSAGE 'Document analysis started.' TYPE 'I'. 
      CATCH /aws1/cx_texaccessdeniedex. 
        MESSAGE 'You do not have permission to perform this action.' TYPE 'E'. 
      CATCH /aws1/cx_texbaddocumentex. 
        MESSAGE 'Amazon Textract is not able to read the document.' TYPE 'E'. 
      CATCH /aws1/cx_texdocumenttoolargeex. 
        MESSAGE 'The document is too large.' TYPE 'E'. 
      CATCH /aws1/cx_texidempotentprmmis00. 
        MESSAGE 'Idempotent parameter mismatch exception.' TYPE 'E'. 
      CATCH /aws1/cx_texinternalservererr. 
        MESSAGE 'Internal server error.' TYPE 'E'. 
      CATCH /aws1/cx_texinvalidkmskeyex. 
        MESSAGE 'AWS KMS key is not valid.' TYPE 'E'. 
      CATCH /aws1/cx_texinvalidparameterex. 
        MESSAGE 'Request has non-valid parameters.' TYPE 'E'. 
      CATCH /aws1/cx_texinvalids3objectex. 
        MESSAGE 'Amazon S3 object is not valid.' TYPE 'E'. 
      CATCH /aws1/cx_texlimitexceededex. 
        MESSAGE 'An Amazon Textract service limit was exceeded.' TYPE 'E'. 
      CATCH /aws1/cx_texprovthruputexcdex. 
        MESSAGE 'Provisioned throughput exceeded limit.' TYPE 'E'. 
      CATCH /aws1/cx_texthrottlingex. 
        MESSAGE 'The request processing exceeded the limit.' TYPE 'E'. 
      CATCH /aws1/cx_texunsupporteddocex. 
        MESSAGE 'The document is not supported.' TYPE 'E'. 
    ENDTRY.
```
• Per i dettagli sulle API, [StartDocumentAnalysisc](https://docs.aws.amazon.com/sdk-for-sap-abap/v1/api/latest/index.html)onsulta AWSSDK for SAP ABAP API reference.

Avvia il rilevamento asincrono del testo

Il seguente esempio di codice mostra come avviare il rilevamento asincrono del testo in un documento utilizzando Amazon Textract.

#### SDK per SAP ABAP

## **a** Note

C'è di più su. GitHub Trova l'esempio completo e scopri di più sulla configurazione e l'esecuzione nel [Repository di esempi di codice AWS.](https://github.com/awsdocs/aws-doc-sdk-examples/tree/main/sap-abap/services/textract#code-examples)

```
 "Starts the asynchronous detection of text in a document." 
    "Amazon Textract can detect lines of text and the words that make up a line of 
 text." 
    "Create an ABAP object for the Amazon S3 object." 
    DATA(lo_s3object) = NEW /aws1/cl_texs3object( iv_bucket = iv_s3bucket 
     iv_name = iv_s3object).
    "Create an ABAP object for the document." 
    DATA(lo_documentlocation) = NEW /aws1/cl_texdocumentlocation( io_s3object = 
 lo_s3object ). 
    "Start document analysis." 
    TRY. 
        oo_result = lo_tex->startdocumenttextdetection( io_documentlocation = 
 lo_documentlocation ). 
        DATA(lv_jobid) = oo_result->get_jobid( ). "oo_result is returned 
 for testing purposes." 
        MESSAGE 'Document analysis started.' TYPE 'I'. 
      CATCH /aws1/cx_texaccessdeniedex. 
        MESSAGE 'You do not have permission to perform this action.' TYPE 'E'. 
      CATCH /aws1/cx_texbaddocumentex. 
        MESSAGE 'Amazon Textract is not able to read the document.' TYPE 'E'. 
      CATCH /aws1/cx_texdocumenttoolargeex. 
        MESSAGE 'The document is too large.' TYPE 'E'. 
      CATCH /aws1/cx_texidempotentprmmis00. 
        MESSAGE 'Idempotent parameter mismatch exception.' TYPE 'E'. 
      CATCH /aws1/cx_texinternalservererr. 
        MESSAGE 'Internal server error.' TYPE 'E'. 
      CATCH /aws1/cx_texinvalidkmskeyex. 
        MESSAGE 'AWS KMS key is not valid.' TYPE 'E'. 
      CATCH /aws1/cx_texinvalidparameterex. 
        MESSAGE 'Request has non-valid parameters.' TYPE 'E'. 
      CATCH /aws1/cx_texinvalids3objectex. 
        MESSAGE 'Amazon S3 object is not valid.' TYPE 'E'.
```
 CATCH /aws1/cx\_texlimitexceededex. MESSAGE 'An Amazon Textract service limit was exceeded.' TYPE 'E'. CATCH /aws1/cx\_texprovthruputexcdex. MESSAGE 'Provisioned throughput exceeded limit.' TYPE 'E'. CATCH /aws1/cx\_texthrottlingex. MESSAGE 'The request processing exceeded the limit.' TYPE 'E'. CATCH /aws1/cx\_texunsupporteddocex. MESSAGE 'The document is not supported.' TYPE 'E'. ENDTRY.

• Per i dettagli sulle API, [StartDocumentTextDetectionc](https://docs.aws.amazon.com/sdk-for-sap-abap/v1/api/latest/index.html)onsulta AWSSDK for SAP ABAP API reference.

Scenari

Inizia con l'analisi dei documenti

L'esempio di codice seguente mostra come:

- Avvia l'analisi asincrona.
- Ottieni l'analisi dei documenti.

#### SDK per SAP ABAP

#### **a** Note

C'è altro da fare GitHub. Trova l'esempio completo e scopri di più sulla configurazione e l'esecuzione nel [Repository di esempi di codice AWS.](https://github.com/awsdocs/aws-doc-sdk-examples/tree/main/sap-abap/services/textract#code-examples)

```
 "Create ABAP objects for feature type." 
 "Add TABLES to return information about the tables." 
 "Add FORMS to return detected form data." 
 "To perform both types of analysis, add TABLES and FORMS to FeatureTypes." 
 DATA(lt_featuretypes) = VALUE /aws1/cl_texfeaturetypes_w=>tt_featuretypes( 
   ( NEW /aws1/cl_texfeaturetypes_w( iv_value = 'FORMS' ) ) 
   ( NEW /aws1/cl_texfeaturetypes_w( iv_value = 'TABLES' ) ) ).
```

```
 "Create an ABAP object for the Amazon Simple Storage Service (Amazon S3) 
 object." 
    DATA(lo_s3object) = NEW /aws1/cl_texs3object( iv_bucket = iv_s3bucket 
     iv_name = iv_s3object).
    "Create an ABAP object for the document." 
    DATA(lo_documentlocation) = NEW /aws1/cl_texdocumentlocation( io_s3object = 
 lo_s3object ). 
    "Start document analysis." 
    TRY. 
        DATA(lo_start_result) = lo_tex->startdocumentanalysis( 
          io_documentlocation = lo_documentlocation 
         it_featuretypes = lt_f featuretypes ). MESSAGE 'Document analysis started.' TYPE 'I'. 
      CATCH /aws1/cx_texaccessdeniedex. 
        MESSAGE 'You do not have permission to perform this action.' TYPE 'E'. 
      CATCH /aws1/cx_texbaddocumentex. 
        MESSAGE 'Amazon Textract is not able to read the document.' TYPE 'E'. 
      CATCH /aws1/cx_texdocumenttoolargeex. 
        MESSAGE 'The document is too large.' TYPE 'E'. 
      CATCH /aws1/cx_texidempotentprmmis00. 
        MESSAGE 'Idempotent parameter mismatch exception.' TYPE 'E'. 
      CATCH /aws1/cx_texinternalservererr. 
        MESSAGE 'Internal server error.' TYPE 'E'. 
      CATCH /aws1/cx_texinvalidkmskeyex. 
        MESSAGE 'AWS KMS key is not valid.' TYPE 'E'. 
      CATCH /aws1/cx_texinvalidparameterex. 
        MESSAGE 'Request has non-valid parameters.' TYPE 'E'. 
      CATCH /aws1/cx_texinvalids3objectex. 
        MESSAGE 'Amazon S3 object is not valid.' TYPE 'E'. 
      CATCH /aws1/cx_texlimitexceededex. 
        MESSAGE 'An Amazon Textract service limit was exceeded.' TYPE 'E'. 
      CATCH /aws1/cx_texprovthruputexcdex. 
        MESSAGE 'Provisioned throughput exceeded limit.' TYPE 'E'. 
      CATCH /aws1/cx_texthrottlingex. 
        MESSAGE 'The request processing exceeded the limit.' TYPE 'E'. 
      CATCH /aws1/cx_texunsupporteddocex. 
        MESSAGE 'The document is not supported.' TYPE 'E'. 
    ENDTRY. 
    "Get job ID from the output." 
    DATA(lv_jobid) = lo_start_result->get_jobid( ).
```

```
 "Wait for job to complete." 
  oo_result = lo_tex->qetdocumentanalysis( iv_jobid = lv_jobid ). " oo_result
 is returned for testing purposes. " 
   WHILE oo_result->get_jobstatus( ) <> 'SUCCEEDED'. 
     IF sy-index = 10.
       EXIT. "Maximum 300 seconds."
      ENDIF. 
     WAIT UP TO 30 SECONDS. 
    oo_result = lo_t = lo_tex->getdocumentanalysis( iv_jobid = lv_tjobid ).
    ENDWHILE. 
   DATA(lt_blocks) = oo_result->get_blocks( ). 
  LOOP AT lt blocks INTO DATA(lo block).
      IF lo_block->get_text( ) = 'INGREDIENTS: POWDERED SUGAR* (CANE SUGAR,'. 
        MESSAGE 'Found text in the doc: ' && lo_block->get_text( ) TYPE 'I'. 
      ENDIF. 
    ENDLOOP.
```
- Per informazioni dettagliate sulle API, consulta i seguenti argomenti nella Documentazione di riferimento delle API SDK AWS per SAP ABAP.
	- [GetDocumentAnalysis](https://docs.aws.amazon.com/sdk-for-sap-abap/v1/api/latest/index.html)
	- [StartDocumentAnalysis](https://docs.aws.amazon.com/sdk-for-sap-abap/v1/api/latest/index.html)

Esempi di Amazon Translate con SDK per SAP ABAP

I seguenti esempi di codice mostrano come eseguire azioni e implementare scenari comuni utilizzando l'AWSSDK per SAP ABAP con Amazon Translate.

Le operazioni sono estratti di codice da programmi più grandi e devono essere eseguite nel contesto. Sebbene le operazioni mostrino come richiamare le singole funzioni del servizio, è possibile visualizzarle contestualizzate negli scenari correlati e negli esempi tra servizi.

Scenari: esempi di codice che mostrano come eseguire un'attività specifica richiamando più funzioni all'interno dello stesso servizio.

Ogni esempio include un collegamento a GitHub, dove puoi trovare istruzioni su come configurare ed eseguire il codice nel contesto.

#### Argomenti

- [Azioni](#page-8224-0)
- **[Scenari](#page-8246-0)**

#### Azioni

Descrivi un lavoro di traduzione

Il seguente esempio di codice mostra come descrivere un lavoro di traduzione di Amazon Translate.

SDK per SAP ABAP

### **a** Note

C'è altro da fare GitHub. Trova l'esempio completo e scopri di più sulla configurazione e l'esecuzione nel [Repository di esempi di codice AWS.](https://github.com/awsdocs/aws-doc-sdk-examples/tree/main/sap-abap/services/translate#code-examples)

```
 "Gets the properties associated with an asynchronous batch translation job." 
    "Includes properties such as name, ID, status, source and target languages, and 
 input/output Amazon Simple Storage Service (Amazon S3) buckets." 
    TRY. 
        oo_result = lo_xl8->describetexttranslationjob( "oo_result is returned 
 for testing purposes." 
          EXPORTING 
           iv_jobid = iv_jobid
          ). 
        MESSAGE 'Job description retrieved.' TYPE 'I'. 
      CATCH /aws1/cx_xl8internalserverex . 
        MESSAGE 'An internal server error occurred. Retry your request.' TYPE 'E'. 
      CATCH /aws1/cx_xl8resourcenotfoundex . 
        MESSAGE 'The resource you are looking for has not been found.' TYPE 'E'. 
      CATCH /aws1/cx_xl8toomanyrequestsex. 
        MESSAGE 'You have made too many requests within a short period of time.' 
 TYPE 'E'. 
    ENDTRY.
```
• Per i dettagli sulle API, [DescribeTextTranslationJob](https://docs.aws.amazon.com/sdk-for-sap-abap/v1/api/latest/index.html)consulta AWSSDK for SAP ABAP API reference.

#### Elenca i lavori di traduzione

Il seguente esempio di codice mostra come elencare i lavori di traduzione di Amazon Translate.

SDK per SAP ABAP

#### **a** Note

C'è altro da fare GitHub. Trova l'esempio completo e scopri di più sulla configurazione e l'esecuzione nel [Repository di esempi di codice AWS.](https://github.com/awsdocs/aws-doc-sdk-examples/tree/main/sap-abap/services/translate#code-examples)

```
 "Gets a list of the batch translation jobs that you have submitted." 
    DATA lo_filter TYPE REF TO /aws1/cl_xl8textxlationjobfilt. 
    "Create an ABAP object for filtering using jobname." 
    CREATE OBJECT lo_filter 
      EXPORTING 
       iv_jobname = iv_jobname.
    TRY. 
        oo_result = lo_xl8->listtexttranslationjobs( "oo_result is returned for 
 testing purposes." 
          EXPORTING 
            io_filter = lo_filter 
          ). 
        MESSAGE 'Jobs retrieved.' TYPE 'I'. 
      CATCH /aws1/cx_xl8internalserverex . 
        MESSAGE 'An internal server error occurred. Retry your request.' TYPE 'E'. 
      CATCH /aws1/cx_xl8invalidfilterex . 
        MESSAGE 'The filter specified for the operation is not valid. Specify a 
 different filter.' TYPE 'E'. 
      CATCH /aws1/cx_xl8invalidrequestex . 
        MESSAGE 'The request that you made is not valid.' TYPE 'E'. 
      CATCH /aws1/cx_xl8toomanyrequestsex. 
        MESSAGE 'You have made too many requests within a short period of time.' 
 TYPE 'E'. 
    ENDTRY.
```
• Per i dettagli sulle API, [ListTextTranslationJobsc](https://docs.aws.amazon.com/sdk-for-sap-abap/v1/api/latest/index.html)onsulta AWSSDK for SAP ABAP API reference.

Inizia un lavoro di traduzione

Il seguente esempio di codice mostra come avviare un lavoro di traduzione con Amazon Translate.

#### SDK per SAP ABAP

#### **a** Note

C'è altro da fare GitHub. Trova l'esempio completo e scopri di più sulla configurazione e l'esecuzione nel [Repository di esempi di codice AWS.](https://github.com/awsdocs/aws-doc-sdk-examples/tree/main/sap-abap/services/translate#code-examples)

```
 "Starts an asynchronous batch translation job." 
     "Use batch translation jobs to translate large volumes of text across multiple 
  documents at once." 
    DATA lo_inputdataconfig TYPE REF TO /aws1/cl_xl8inputdataconfig.
    DATA lo_outputdataconfig TYPE REF TO /aws1/cl_xl8outputdataconfig.
     DATA lt_targetlanguagecodes TYPE /aws1/
cl_xl8tgtlanguagecodes00=>tt_targetlanguagecodestrlist. 
     DATA lo_targetlanguagecodes TYPE REF TO /aws1/cl_xl8tgtlanguagecodes00. 
     "Create an ABAP object for the input data config." 
     CREATE OBJECT lo_inputdataconfig 
       EXPORTING 
         iv_s3uri = iv_input_data_s3uri 
         iv_contenttype = iv_input_data_contenttype. 
     "Create an ABAP object for the output data config." 
     CREATE OBJECT lo_outputdataconfig 
       EXPORTING 
         iv_s3uri = iv_output_data_s3uri. 
     "Create an internal table for target languages." 
     CREATE OBJECT lo_targetlanguagecodes 
       EXPORTING 
         iv_value = iv_targetlanguagecode. 
     INSERT lo_targetlanguagecodes INTO TABLE lt_targetlanguagecodes.
```

```
 TRY. 
        oo_result = lo_xl8->starttexttranslationjob( "oo_result is returned for 
 testing purposes." 
          EXPORTING 
            io_inputdataconfig = lo_inputdataconfig 
            io_outputdataconfig = lo_outputdataconfig 
            it_targetlanguagecodes = lt_targetlanguagecodes 
            iv_dataaccessrolearn = iv_dataaccessrolearn 
            iv_jobname = iv_jobname 
            iv_sourcelanguagecode = iv_sourcelanguagecode 
          ). 
        MESSAGE 'Translation job started.' TYPE 'I'. 
     CATCH /aws1/cx xl8internalserverex .
        MESSAGE 'An internal server error occurred. Retry your request.' TYPE 'E'. 
      CATCH /aws1/cx_xl8invparamvalueex . 
        MESSAGE 'The value of the parameter is not valid.' TYPE 'E'. 
      CATCH /aws1/cx_xl8invalidrequestex. 
        MESSAGE 'The request that you made is not valid.' TYPE 'E'. 
      CATCH /aws1/cx_xl8resourcenotfoundex . 
        MESSAGE 'The resource you are looking for has not been found.' TYPE 'E'. 
      CATCH /aws1/cx_xl8toomanyrequestsex. 
        MESSAGE 'You have made too many requests within a short period of time.' 
 TYPE 'E'. 
      CATCH /aws1/cx_xl8unsuppedlanguage00 . 
        MESSAGE 'Amazon Translate does not support translation from the language of 
 the source text into the requested target language.' TYPE 'E'. 
    ENDTRY.
```
• Per i dettagli sulle API, [StartTextTranslationJob](https://docs.aws.amazon.com/sdk-for-sap-abap/v1/api/latest/index.html)consulta AWSSDK for SAP ABAP API reference.

Interrompi un lavoro di traduzione

Il seguente esempio di codice mostra come interrompere un processo di traduzione di Amazon Translate.

## SDK per SAP ABAP

## **a** Note

C'è altro da fare GitHub. Trova l'esempio completo e scopri di più sulla configurazione e l'esecuzione nel [Repository di esempi di codice AWS.](https://github.com/awsdocs/aws-doc-sdk-examples/tree/main/sap-abap/services/translate#code-examples)

```
 "Stops an asynchronous batch translation job that is in progress." 
    TRY. 
        oo_result = lo_xl8->stoptexttranslationjob( "oo_result is returned for 
 testing purposes." 
          EXPORTING 
           iv_jobid = iv_jobid
          ). 
        MESSAGE 'Translation job stopped.' TYPE 'I'. 
      CATCH /aws1/cx_xl8internalserverex . 
        MESSAGE 'An internal server error occurred.' TYPE 'E'. 
      CATCH /aws1/cx_xl8resourcenotfoundex . 
        MESSAGE 'The resource you are looking for has not been found.' TYPE 'E'. 
      CATCH /aws1/cx_xl8toomanyrequestsex. 
        MESSAGE 'You have made too many requests within a short period of time.' 
 TYPE 'E'. 
    ENDTRY.
```
• Per i dettagli sulle API, [StopTextTranslationJobc](https://docs.aws.amazon.com/sdk-for-sap-abap/v1/api/latest/index.html)onsulta AWSSDK for SAP ABAP API reference.

## Traduci testo

Il seguente esempio di codice mostra come tradurre testo con Amazon Translate.

SDK per SAP ABAP

## **a** Note

C'è altro su GitHub. Trova l'esempio completo e scopri di più sulla configurazione e l'esecuzione nel [Repository di esempi di codice AWS.](https://github.com/awsdocs/aws-doc-sdk-examples/tree/main/sap-abap/services/translate#code-examples)

```
 "Translates input text from the source language to the target language." 
    TRY. 
        oo_result = lo_xl8->translatetext( "oo_result is returned for testing 
 purposes." 
          EXPORTING 
           iv text = iv text
            iv_sourcelanguagecode = iv_sourcelanguagecode 
            iv_targetlanguagecode = iv_targetlanguagecode 
          ). 
        MESSAGE 'Translation completed.' TYPE 'I'. 
      CATCH /aws1/cx_xl8detectedlanguage00 . 
        MESSAGE 'The confidence that Amazon Comprehend accurately detected the 
 source language is low.' TYPE 'E'. 
      CATCH /aws1/cx_xl8internalserverex . 
        MESSAGE 'An internal server error occurred.' TYPE 'E'. 
      CATCH /aws1/cx_xl8invalidrequestex . 
        MESSAGE 'The request that you made is not valid.' TYPE 'E'. 
      CATCH /aws1/cx_xl8resourcenotfoundex . 
        MESSAGE 'The resource you are looking for has not been found.' TYPE 'E'. 
      CATCH /aws1/cx_xl8serviceunavailex . 
        MESSAGE 'The Amazon Translate service is temporarily unavailable.' TYPE 'E'. 
      CATCH /aws1/cx_xl8textsizelmtexcdex . 
        MESSAGE 'The size of the text you submitted exceeds the size limit. ' TYPE 
 'E'. 
      CATCH /aws1/cx_xl8toomanyrequestsex . 
        MESSAGE 'You have made too many requests within a short period of time.' 
 TYPE 'E'. 
      CATCH /aws1/cx_xl8unsuppedlanguage00 . 
        MESSAGE 'Amazon Translate does not support translation from the language of 
 the source text into the requested target language. ' TYPE 'E'. 
    ENDTRY.
```
• Per i dettagli sulle API, Translate Textconsulta AWSSDK for SAP ABAP API reference.

#### Scenari

Inizia con i lavori di traduzione

L'esempio di codice seguente mostra come:

• Avvia un lavoro di traduzione in batch asincrono.

- Attendi il completamento del processo asincrono.
- Descrivi il lavoro asincrono.

#### SDK per SAP ABAP

## **a** Note

C'è altro da fare. GitHub Trova l'esempio completo e scopri di più sulla configurazione e l'esecuzione nel [Repository di esempi di codice AWS.](https://github.com/awsdocs/aws-doc-sdk-examples/tree/main/sap-abap/services/translate#code-examples)

```
DATA lo_inputdataconfig TYPE REF TO /aws1/cl_xl8inputdataconfig.
    DATA lo_outputdataconfig TYPE REF TO /aws1/cl_xl8outputdataconfig.
     DATA lt_targetlanguagecodes TYPE /aws1/
cl_xl8tgtlanguagecodes00=>tt_targetlanguagecodestrlist. 
     DATA lo_targetlanguagecodes TYPE REF TO /aws1/cl_xl8tgtlanguagecodes00. 
     "Create an ABAP object for the input data config." 
     CREATE OBJECT lo_inputdataconfig 
       EXPORTING 
         iv_s3uri = iv_input_data_s3uri 
         iv_contenttype = iv_input_data_contenttype. 
     "Create an ABAP object for the output data config." 
     CREATE OBJECT lo_outputdataconfig 
       EXPORTING 
         iv_s3uri = iv_output_data_s3uri. 
     "Create an internal table for target languages." 
     CREATE OBJECT lo_targetlanguagecodes 
       EXPORTING 
         iv_value = iv_targetlanguagecode. 
     INSERT lo_targetlanguagecodes INTO TABLE lt_targetlanguagecodes. 
     TRY. 
         DATA(lo_translationjob_result) = lo_xl8->starttexttranslationjob( 
           EXPORTING 
             io_inputdataconfig = lo_inputdataconfig 
             io_outputdataconfig = lo_outputdataconfig 
             it_targetlanguagecodes = lt_targetlanguagecodes
```

```
 iv_dataaccessrolearn = iv_dataaccessrolearn 
            iv_jobname = iv_jobname
             iv_sourcelanguagecode = iv_sourcelanguagecode 
           ). 
         MESSAGE 'Translation job started.' TYPE 'I'. 
      CATCH /aws1/cx xl8internalserverex .
         MESSAGE 'An internal server error occurred. Retry your request.' TYPE 'E'. 
       CATCH /aws1/cx_xl8invparamvalueex . 
         MESSAGE 'The value of the parameter is not valid.' TYPE 'E'. 
       CATCH /aws1/cx_xl8invalidrequestex. 
         MESSAGE 'The request that you made is not valid.' TYPE 'E'. 
       CATCH /aws1/cx_xl8resourcenotfoundex . 
         MESSAGE 'The resource you are looking for has not been found.' TYPE 'E'. 
       CATCH /aws1/cx_xl8toomanyrequestsex. 
         MESSAGE 'You have made too many requests within a short period of time. ' 
  TYPE 'E'. 
       CATCH /aws1/cx_xl8unsuppedlanguage00 . 
         MESSAGE 'Amazon Translate does not support translation from the language of 
  the source text into the requested target language.' TYPE 'E'. 
     ENDTRY. 
     "Get the job ID." 
     DATA(lv_jobid) = lo_translationjob_result->get_jobid( ). 
     "Wait for translate job to complete." 
    DATA(lo\_des\_transition\_result) = lo\_x18->describetexttranslationjob( iv_jobid =
 lv jobid ).
     WHILE lo_des_translation_result->get_textxlationjobproperties( )-
>get jobstatus( ) <> 'COMPLETED'.
      IF sy-index = 30.
        EXIT. "Maximum 900 seconds."
       ENDIF. 
       WAIT UP TO 30 SECONDS. 
      lo\_des\_translation\_result = lo\_x18->describe text translationjob( iv\_jobid =lv jobid ).
     ENDWHILE. 
     TRY. 
         oo_result = lo_xl8->describetexttranslationjob( "oo_result is returned 
  for testing purposes." 
           EXPORTING 
            iv_jobid = lv_jobid
           ). 
         MESSAGE 'Job description retrieved.' TYPE 'I'.
```

```
 CATCH /aws1/cx_xl8internalserverex . 
        MESSAGE 'An internal server error occurred. Retry your request.' TYPE 'E'. 
      CATCH /aws1/cx_xl8resourcenotfoundex . 
        MESSAGE 'The resource you are looking for has not been found.' TYPE 'E'. 
      CATCH /aws1/cx_xl8toomanyrequestsex. 
        MESSAGE 'You have made too many requests within a short period of time.' 
 TYPE 'E'. 
    ENDTRY.
```
- Per informazioni dettagliate sulle API, consulta i seguenti argomenti nella Documentazione di riferimento delle API SDK AWS per SAP ABAP.
	- [DescribeTextTranslationJob](https://docs.aws.amazon.com/sdk-for-sap-abap/v1/api/latest/index.html)
	- [StartTextTranslationJob](https://docs.aws.amazon.com/sdk-for-sap-abap/v1/api/latest/index.html)

# Esempi di codice per SDK for Swift

I seguenti esempi di codice mostrano come utilizzare l'AWSSDK per Swift con. AWS

Le operazioni sono estratti di codice da programmi più grandi e devono essere eseguite nel contesto. Sebbene le operazioni mostrino come richiamare le singole funzioni del servizio, è possibile visualizzarle contestualizzate negli scenari correlati e negli esempi tra servizi.

Scenari: esempi di codice che mostrano come eseguire un'attività specifica richiamando più funzioni all'interno dello stesso servizio.

Esempi cross-service: applicazioni di esempio che funzionano su più servizi Servizi AWS.

## Altre risorse

- [Guida per sviluppatori SDK per Swift](https://docs.aws.amazon.com/sdk-for-swift/latest/developer-guide/home.html): ulteriori informazioni sull'utilizzo di Swift con. AWS
- [AWSDeveloper Center](https://aws.amazon.com/developer/code-examples/?awsf.sdk-code-examples-programming-language=programming-language%23swift): esempi di codice che puoi filtrare per categoria o per ricerca completa.
- [AWSEsempi SDK](https://github.com/awsdocs/aws-doc-sdk-examples): GitHub repository con codice completo nelle lingue preferite. Include istruzioni per la configurazione e l'esecuzione del codice.

#### Esempi

• [Azioni e scenari utilizzando SDK per Swift](#page-15615-0)

# <span id="page-15615-0"></span>Azioni e scenari utilizzando SDK per Swift

I seguenti esempi di codice mostrano come eseguire azioni e implementare scenari comuni utilizzando l'AWSSDK per Swift con. Servizi AWS

Le operazioni sono estratti di codice da programmi più grandi e devono essere eseguite nel contesto. Sebbene le operazioni mostrino come richiamare le singole funzioni del servizio, è possibile visualizzarle contestualizzate negli scenari correlati e negli esempi tra servizi.

Scenari: esempi di codice che mostrano come eseguire un'attività specifica richiamando più funzioni all'interno dello stesso servizio.

Servizi

- [Esempi di identità di Amazon Cognito con SDK per Swift](#page-15615-1)
- [Esempi di DynamoDB con SDK per Swift](#page-15620-0)
- [Esempi IAM che utilizzano SDK per Swift](#page-15656-0)
- [Esempi di Amazon S3 che utilizzano SDK per Swift](#page-15679-0)
- [AWS STSesempi che utilizzano SDK per Swift](#page-15696-0)

## <span id="page-15615-1"></span>Esempi di identità di Amazon Cognito con SDK per Swift

I seguenti esempi di codice mostrano come eseguire azioni e implementare scenari comuni utilizzando l'AWSSDK per Swift con Amazon Cognito Identity.

Le operazioni sono estratti di codice da programmi più grandi e devono essere eseguite nel contesto. Sebbene le operazioni mostrino come richiamare le singole funzioni del servizio, è possibile visualizzarle contestualizzate negli scenari correlati e negli esempi tra servizi.

Scenari: esempi di codice che mostrano come eseguire un'attività specifica richiamando più funzioni all'interno dello stesso servizio.

Ogni esempio include un collegamento a GitHub, dove puoi trovare istruzioni su come configurare ed eseguire il codice nel contesto.

## Argomenti

• [Azioni](#page-8224-0)

#### Azioni

Crea un pool di identità di

Il seguente esempio di codice mostra come creare un pool di identità Amazon Cognito.

#### SDK per Swift

#### **a** Note

Si tratta di una documentazione di pre-rilascio di un SDK nella versione di anteprima. ed è soggetta a modifiche.

#### **a** Note

C'è altro da fare. GitHub Trova l'esempio completo e scopri di più sulla configurazione e l'esecuzione nel [Repository di esempi di codice AWS.](https://github.com/awsdocs/aws-doc-sdk-examples/tree/main/swift/example_code/cognito-identity/FindOrCreateIdentityPool#code-examples)

Crea un nuovo pool di identità.

```
 /// Create a new identity pool and return its ID. 
   /// 
    /// - Parameters: 
   /// - name: The name to give the new identity pool. 
    /// 
   /// - Returns: A string containing the newly created pool's ID, or `nil` 
   /// if an error occurred. 
   /// 
   func createIdentityPool(name: String) async throws -> String? { 
        let cognitoInputCall = CreateIdentityPoolInput(developerProviderName: 
 "com.exampleco.CognitoIdentityDemo", 
                                                          identityPoolName: name) 
        let result = try await cognitoIdentityClient.createIdentityPool(input: 
 cognitoInputCall) 
        guard let poolId = result.identityPoolId else { 
            return nil 
        } 
        return poolId
```
}

- Per ulteriori informazioni, consulta [AWS SDK for Swift developer guide](https://docs.aws.amazon.com/sdk-for-swift/latest/developer-guide/getting-started.html) (Guida per gli sviluppatori di AWS SDK per Swift).
- Per informazioni dettagliate sulle API, consulta i seguenti argomenti nella Documentazione di riferimento delle API SDK AWS per Swift.
	- [CreateIdentityPool](https://awslabs.github.io/aws-sdk-swift/reference/0.x)
	- [ListIdentityPools](https://awslabs.github.io/aws-sdk-swift/reference/0.x)

Eliminazione di un pool di identità

Il seguente esempio di codice mostra come eliminare un pool di identità di Amazon Cognito.

SDK per Swift

**a** Note

Si tratta di una documentazione di pre-rilascio di un SDK nella versione di anteprima. ed è soggetta a modifiche.

**a** Note

C'è altro da fare. GitHub Trova l'esempio completo e scopri di più sulla configurazione e l'esecuzione nel [Repository di esempi di codice AWS.](https://github.com/awsdocs/aws-doc-sdk-examples/tree/main/swift/example_code/cognito-identity/FindOrCreateIdentityPool#code-examples)

Elimina il pool di identità specificato.

```
 /// Delete the specified identity pool. 
     /// 
     /// - Parameters: 
     /// - id: The ID of the identity pool to delete. 
     /// 
     func deleteIdentityPool(id: String) async throws { 
         let input = DeleteIdentityPoolInput( 
              identityPoolId: id 
\overline{\phantom{a}}
```

```
= try await cognitoIdentityClient.deleteIdentityPool(input: input)
 }
```
- Per ulteriori informazioni, consulta [AWS SDK for Swift developer guide](https://docs.aws.amazon.com/sdk-for-swift/latest/developer-guide/getting-started.html) (Guida per gli sviluppatori di AWS SDK per Swift).
- Per i dettagli sull'API, consulta la [DeleteIdentityPool](https://awslabs.github.io/aws-sdk-swift/reference/0.x)guida di riferimento all'API AWS SDK for **Swift**

Creazione dell'elenco dei pool di identità

Il seguente esempio di codice mostra come ottenere un elenco di pool di identità di Amazon Cognito.

SDK per Swift

**a** Note

Si tratta di una documentazione di pre-rilascio di un SDK nella versione di anteprima. ed è soggetta a modifiche.

#### **a** Note

C'è altro da fare. GitHub Trova l'esempio completo e scopri di più sulla configurazione e l'esecuzione nel [Repository di esempi di codice AWS.](https://github.com/awsdocs/aws-doc-sdk-examples/tree/main/swift/example_code/cognito-identity/FindOrCreateIdentityPool#code-examples)

Trova l'ID di un pool di identità specificandone il nome.

```
 /// Return the ID of the identity pool with the specified name. 
 /// 
 /// - Parameters: 
 /// - name: The name of the identity pool whose ID should be returned. 
 /// 
 /// - Returns: A string containing the ID of the specified identity pool 
 /// or `nil` on error or if not found. 
 /// 
 func getIdentityPoolID(name: String) async throws -> String? { 
     var token: String? = nil
```

```
 // Iterate over the identity pools until a match is found. 
         repeat { 
             /// `token` is a value returned by `ListIdentityPools()` if the 
             /// returned list of identity pools is only a partial list. You 
             /// use the `token` to tell Amazon Cognito that you want to 
             /// continue where you left off previously. If you specify `nil` 
             /// or you don't provide the token, Amazon Cognito will start at 
             /// the beginning. 
             let listPoolsInput = ListIdentityPoolsInput(maxResults: 25, nextToken: 
 token) 
             /// Read pages of identity pools from Cognito until one is found 
             /// whose name matches the one specified in the `name` parameter. 
             /// Return the matching pool's ID. Each time we ask for the next 
             /// page of identity pools, we pass in the token given by the 
             /// previous page. 
             let output = try await cognitoIdentityClient.listIdentityPools(input: 
 listPoolsInput) 
             if let identityPools = output.identityPools { 
                 for pool in identityPools { 
                     if pool.identityPoolName == name { 
                         return pool.identityPoolId! 
1999 1999 1999 1999 1999
 } 
 } 
             token = output.nextToken 
         } while token != nil 
         return nil 
    }
```
Ottieni l'ID di un pool di identità esistente o crealo se non esiste.

```
 /// Return the ID of the identity pool with the specified name. 
 /// 
 /// - Parameters:
```

```
/// - name: The name of the identity pool whose ID should be returned
 /// 
 /// - Returns: A string containing the ID of the specified identity pool. 
 /// Returns `nil` if there's an error or if the pool isn't found. 
 /// 
 public func getOrCreateIdentityPoolID(name: String) async throws -> String? { 
     // See if the pool already exists. If it doesn't, create it. 
     guard let poolId = try await self.getIdentityPoolID(name: name) else { 
         return try await self.createIdentityPool(name: name) 
     } 
     return poolId 
 }
```
- Per ulteriori informazioni, consulta [AWS SDK for Swift developer guide](https://docs.aws.amazon.com/sdk-for-swift/latest/developer-guide/getting-started.html) (Guida per gli sviluppatori di AWS SDK per Swift).
- Per informazioni dettagliate sulle API, consulta i seguenti argomenti nella Documentazione di riferimento delle API SDK AWS per Swift.
	- [CreateIdentityPool](https://awslabs.github.io/aws-sdk-swift/reference/0.x)
	- [ListIdentityPools](https://awslabs.github.io/aws-sdk-swift/reference/0.x)

# <span id="page-15620-0"></span>Esempi di DynamoDB con SDK per Swift

I seguenti esempi di codice mostrano come eseguire azioni e implementare scenari comuni utilizzando l'AWSSDK per Swift con DynamoDB.

Le operazioni sono estratti di codice da programmi più grandi e devono essere eseguite nel contesto. Sebbene le operazioni mostrino come richiamare le singole funzioni del servizio, è possibile visualizzarle contestualizzate negli scenari correlati e negli esempi tra servizi.

Scenari: esempi di codice che mostrano come eseguire un'attività specifica richiamando più funzioni all'interno dello stesso servizio.

Ogni esempio include un collegamento a GitHub, dove è possibile trovare istruzioni su come configurare ed eseguire il codice nel contesto.

## Argomenti

• [Azioni](#page-8224-0)

## **[Scenari](#page-8246-0)**

## Azioni

## Creare una tabella

Il seguente esempio di codice mostra come creare una tabella DynamoDB.

## SDK per Swift

## **a** Note

Si tratta di una documentazione di pre-rilascio di un SDK nella versione di anteprima. ed è soggetta a modifiche.

## **a** Note

C'è altro da fare. GitHub Trova l'esempio completo e scopri di più sulla configurazione e l'esecuzione nel [Repository di esempi di codice AWS.](https://github.com/awsdocs/aws-doc-sdk-examples/tree/main/swift/example_code/ddb#code-examples)

```
 /// 
    /// Create a movie table in the Amazon DynamoDB data store. 
    /// 
    private func createTable() async throws { 
        guard let client = self.ddbClient else { 
            throw MoviesError.UninitializedClient 
        } 
        let input = CreateTableInput( 
            attributeDefinitions: [ 
                 DynamoDBClientTypes.AttributeDefinition(attributeName: "year", 
 attributeType: .n), 
                 DynamoDBClientTypes.AttributeDefinition(attributeName: "title", 
 attributeType: .s), 
            ], 
            keySchema: [ 
                 DynamoDBClientTypes.KeySchemaElement(attributeName: "year", 
 keyType: .hash),
```

```
 DynamoDBClientTypes.KeySchemaElement(attributeName: "title", 
 keyType: .range) 
             ], 
             provisionedThroughput: DynamoDBClientTypes.ProvisionedThroughput( 
                 readCapacityUnits: 10, 
                 writeCapacityUnits: 10 
             ), 
             tableName: self.tableName 
       \lambda let output = try await client.createTable(input: input) 
        if output.tableDescription == nil { 
             throw MoviesError.TableNotFound 
        } 
    }
```
• Per i dettagli sull'API, consulta la [CreateTableg](https://awslabs.github.io/aws-sdk-swift/reference/0.x)uida di riferimento all'API AWS SDK for Swift.

### Eliminazione di una tabella

Il seguente esempio di codice mostra come eliminare una tabella DynamoDB.

SDK per Swift

## **a** Note

Si tratta di una documentazione di pre-rilascio di un SDK nella versione di anteprima. ed è soggetta a modifiche.

## **a** Note

C'è altro su. GitHub Trova l'esempio completo e scopri di più sulla configurazione e l'esecuzione nel [Repository di esempi di codice AWS.](https://github.com/awsdocs/aws-doc-sdk-examples/tree/main/swift/example_code/ddb#code-examples)

 /// /// Deletes the table from Amazon DynamoDB. /// func deleteTable() async throws { guard let client = self.ddbClient else {

```
 throw MoviesError.UninitializedClient 
     } 
     let input = DeleteTableInput( 
         tableName: self.tableName 
    \lambda= try await client.deleteTable(input: input)
 }
```
• Per i dettagli sull'API, consulta la [DeleteTableg](https://awslabs.github.io/aws-sdk-swift/reference/0.x)uida di riferimento all'API AWS SDK for Swift.

### Elimina una voce da una tabella

Il seguente esempio di codice mostra come eliminare un elemento da una tabella DynamoDB.

#### SDK per Swift

#### **a** Note

Si tratta di una documentazione di pre-rilascio di un SDK nella versione di anteprima. ed è soggetta a modifiche.

#### **a** Note

C'è altro da fare. GitHub Trova l'esempio completo e scopri di più sulla configurazione e l'esecuzione nel [Repository di esempi di codice AWS.](https://github.com/awsdocs/aws-doc-sdk-examples/tree/main/swift/example_code/ddb#code-examples)

```
 /// Delete a movie, given its title and release year. 
 /// 
 /// - Parameters: 
 /// - title: The movie's title. 
 /// - year: The movie's release year. 
 /// 
 func delete(title: String, year: Int) async throws { 
     guard let client = self.ddbClient else { 
         throw MoviesError.UninitializedClient 
     }
```
```
 let input = DeleteItemInput( 
          key: [ 
               "year": .n(String(year)), 
              "title": .s(title) 
          ], 
          tableName: self.tableName 
     ) 
     _ = try await client.deleteItem(input: input) 
 }
```
• Per i dettagli sull'API, consulta la [DeleteItemg](https://awslabs.github.io/aws-sdk-swift/reference/0.x)uida di riferimento all'API AWS SDK for Swift.

Ottenimento di un batch di elementi

Il seguente esempio di codice mostra come ottenere un batch di elementi DynamoDB.

### SDK per Swift

### **a** Note

Si tratta di una documentazione di pre-rilascio di un SDK nella versione di anteprima. ed è soggetta a modifiche.

## **a** Note

```
 /// Gets an array of `Movie` objects describing all the movies in the 
 /// specified list. Any movies that aren't found in the list have no 
 /// corresponding entry in the resulting array. 
 /// 
 /// - Parameters 
/// - keys: An array of tuples, each of which specifies the title and
 /// release year of a movie to fetch from the table. 
 /// 
 /// - Returns: 
 /// - An array of `Movie` objects describing each match found in the
```

```
 /// table. 
    /// 
    /// - Throws: 
    /// - `MovieError.ClientUninitialized` if the DynamoDB client has not 
    /// been initialized. 
    /// - DynamoDB errors are thrown without change. 
    func batchGet(keys: [(title: String, year: Int)]) async throws -> [Movie] { 
         guard let client = self.ddbClient else { 
             throw MovieError.ClientUninitialized 
        } 
        var movieList: [Movie] = [] 
        var keyItems: [[Swift.String:DynamoDBClientTypes.AttributeValue]] = [] 
        // Convert the list of keys into the form used by DynamoDB. 
        for key in keys { 
             let item: [Swift.String:DynamoDBClientTypes.AttributeValue] = [ 
                 "title": .s(key.title), 
                 "year": .n(String(key.year)) 
 ] 
             keyItems.append(item) 
        } 
        // Create the input record for `batchGetItem()`. The list of requested 
        // items is in the `requestItems` property. This array contains one 
        // entry for each table from which items are to be fetched. In this 
        // example, there's only one table containing the movie data. 
        // 
        // If we wanted this program to also support searching for matches 
       // in a table of book data, we could add a second `requestItem`
        // mapping the name of the book table to the list of items we want to 
        // find in it. 
        let input = BatchGetItemInput( 
             requestItems: [ 
                 self.tableName: .init( 
                     consistentRead: true, 
                     keys: keyItems 
) ] 
         ) 
        // Fetch the matching movies from the table.
```

```
 let output = try await client.batchGetItem(input: input) 
    // Get the set of responses. If there aren't any, return the empty
     // movie list. 
     guard let responses = output.responses else { 
         return movieList 
     } 
     // Get the list of matching items for the table with the name 
     // `tableName`. 
     guard let responseList = responses[self.tableName] else { 
         return movieList 
     } 
     // Create `Movie` items for each of the matching movies in the table 
     // and add them to the `MovieList` array. 
     for response in responseList { 
         movieList.append(try Movie(withItem: response)) 
     } 
     return movieList 
 }
```
• Per i dettagli sull'API, consulta la [BatchGetItem](https://awslabs.github.io/aws-sdk-swift/reference/0.x)guida di riferimento all'API AWS SDK for Swift.

Ottieni un elemento da una tabella

Il seguente esempio di codice mostra come ottenere un elemento da una tabella DynamoDB.

SDK per Swift

#### **a** Note

Si tratta di una documentazione di pre-rilascio di un SDK nella versione di anteprima. ed è soggetta a modifiche.

## **G** Note

C'è altro da fare. GitHub Trova l'esempio completo e scopri di più sulla configurazione e l'esecuzione nel [Repository di esempi di codice AWS.](https://github.com/awsdocs/aws-doc-sdk-examples/tree/main/swift/example_code/ddb#code-examples)

```
 /// Return a `Movie` record describing the specified movie from the Amazon 
 /// DynamoDB table. 
 /// 
 /// - Parameters: 
 /// - title: The movie's title (`String`). 
 /// - year: The movie's release year (`Int`). 
 /// 
 /// - Throws: `MoviesError.ItemNotFound` if the movie isn't in the table. 
 /// 
 /// - Returns: A `Movie` record with the movie's details. 
 func get(title: String, year: Int) async throws -> Movie { 
     guard let client = self.ddbClient else { 
         throw MoviesError.UninitializedClient 
     } 
     let input = GetItemInput( 
         key: [ 
              "year": .n(String(year)), 
              "title": .s(title) 
         ], 
         tableName: self.tableName 
    \lambda let output = try await client.getItem(input: input) 
     guard let item = output.item else { 
         throw MoviesError.ItemNotFound 
     } 
     let movie = try Movie(withItem: item) 
     return movie 
 }
```
• Per i dettagli sull'API, consulta la Getitemguida di riferimento all'API AWS SDK for Swift.

#### Elencare tabelle

Il seguente esempio di codice mostra come elencare le tabelle DynamoDB.

SDK per Swift

## **a** Note

Si tratta di una documentazione di pre-rilascio di un SDK nella versione di anteprima. ed è soggetta a modifiche.

**a** Note

```
 /// Get a list of the DynamoDB tables available in the specified Region. 
    /// 
    /// - Returns: An array of strings listing all of the tables available 
    /// in the Region specified when the session was created. 
    public func getTableList() async throws -> [String] { 
        var tableList: [String] = [] 
        var lastEvaluated: String? = nil 
        // Iterate over the list of tables, 25 at a time, until we have the 
        // names of every table. Add each group to the `tableList` array. 
        // Iteration is complete when `output.lastEvaluatedTableName` is `nil`. 
        repeat { 
             let input = ListTablesInput( 
                 exclusiveStartTableName: lastEvaluated, 
                 limit: 25 
) let output = try await self.session.listTables(input: input) 
             guard let tableNames = output.tableNames else { 
                 return tableList 
 } 
             tableList.append(contentsOf: tableNames) 
             lastEvaluated = output.lastEvaluatedTableName
```

```
 } while lastEvaluated != nil 
     return tableList 
 }
```
• Per i dettagli sull'API, consulta la [ListTablesg](https://awslabs.github.io/aws-sdk-swift/reference/0.x)uida di riferimento all'API AWS SDK for Swift.

## Inserisci un elemento in una tabella

Il seguente esempio di codice mostra come inserire un elemento in una tabella DynamoDB.

## SDK per Swift

## **a** Note

Si tratta di una documentazione di pre-rilascio di un SDK nella versione di anteprima. ed è soggetta a modifiche.

## **a** Note

```
 /// Add a movie specified as a `Movie` structure to the Amazon DynamoDB 
// table.
 /// 
 /// - Parameter movie: The `Movie` to add to the table. 
 /// 
 func add(movie: Movie) async throws { 
     guard let client = self.ddbClient else { 
         throw MoviesError.UninitializedClient 
     } 
     // Get a DynamoDB item containing the movie data. 
     let item = try await movie.getAsItem() 
     // Send the `PutItem` request to Amazon DynamoDB.
```

```
 let input = PutItemInput( 
             item: item, 
             tableName: self.tableName 
        \lambda _ = try await client.putItem(input: input) 
    } 
    /// 
    /// Return an array mapping attribute names to Amazon DynamoDB attribute 
    /// values, representing the contents of the `Movie` record as a DynamoDB 
    /// item. 
    /// 
    /// - Returns: The movie item as an array of type 
    /// `[Swift.String:DynamoDBClientTypes.AttributeValue]`. 
    /// 
    func getAsItem() async throws -> 
 [Swift.String:DynamoDBClientTypes.AttributeValue] { 
         // Build the item record, starting with the year and title, which are 
         // always present. 
         var item: [Swift.String:DynamoDBClientTypes.AttributeValue] = [ 
             "year": .n(String(self.year)), 
             "title": .s(self.title) 
         ] 
         // Add the `info` field with the rating and/or plot if they're 
         // available. 
         var details: [Swift.String:DynamoDBClientTypes.AttributeValue] = [:] 
         if (self.info.rating != nil || self.info.plot != nil) { 
             if self.info.rating != nil { 
                 details["rating"] = .n(String(self.info.rating!)) 
 } 
             if self.info.plot != nil { 
                 details["plot"] = .s(self.info.plot!) 
 } 
         } 
         item["info"] = .m(details) 
         return item 
    }
```
• Per i dettagli sull'API, consulta la Putitemguida di riferimento all'API AWS SDK for Swift.

### Esecuzione di una query su una tabella

Il seguente esempio di codice mostra come interrogare una tabella DynamoDB.

#### SDK per Swift

### **a** Note

Si tratta di una documentazione di pre-rilascio di un SDK nella versione di anteprima. ed è soggetta a modifiche.

## **a** Note

```
 /// Get all the movies released in the specified year. 
     /// 
     /// - Parameter year: The release year of the movies to return. 
     /// 
     /// - Returns: An array of `Movie` objects describing each matching movie. 
     /// 
     func getMovies(fromYear year: Int) async throws -> [Movie] { 
         guard let client = self.ddbClient else { 
             throw MoviesError.UninitializedClient 
         } 
         let input = QueryInput( 
             expressionAttributeNames: [ 
                 "#y": "year"
             ], 
             expressionAttributeValues: [ 
                  ":y": .n(String(year)) 
             ], 
             keyConditionExpression: "#y = :y", 
             tableName: self.tableName 
\overline{\phantom{a}} let output = try await client.query(input: input) 
         guard let items = output.items else {
```

```
 throw MoviesError.ItemNotFound 
     } 
     // Convert the found movies into `Movie` objects and return an array 
     // of them. 
     var movieList: [Movie] = [] 
     for item in items { 
         let movie = try Movie(withItem: item) 
         movieList.append(movie) 
     } 
     return movieList 
 }
```
• Per informazioni dettagliate sulle API, consulta [Query](https://awslabs.github.io/aws-sdk-swift/reference/0.x) nella Documentazione di riferimento per le API di SDK AWS per Swift.

Esegui la scansione di una tabella

Il seguente esempio di codice mostra come eseguire la scansione di una tabella DynamoDB.

SDK per Swift

### **a** Note

Si tratta di una documentazione di pre-rilascio di un SDK nella versione di anteprima. ed è soggetta a modifiche.

## **a** Note

```
 /// Return an array of `Movie` objects released in the specified range of 
// years.
 /// 
 /// - Parameters:
```

```
 /// - firstYear: The first year of movies to return. 
    /// - lastYear: The last year of movies to return. 
    /// - startKey: A starting point to resume processing; always use `nil`. 
    /// 
    /// - Returns: An array of `Movie` objects describing the matching movies. 
    /// 
    /// > Note: The `startKey` parameter is used by this function when 
    /// recursively calling itself, and should always be `nil` when calling 
    /// directly. 
    /// 
    func getMovies(firstYear: Int, lastYear: Int, 
                       startKey: [Swift.String:DynamoDBClientTypes.AttributeValue]? = 
 nil) 
                       async throws -> [Movie] { 
         var movieList: [Movie] = [] 
         guard let client = self.ddbClient else { 
              throw MoviesError.UninitializedClient 
         } 
         let input = ScanInput( 
              consistentRead: true, 
              exclusiveStartKey: startKey, 
              expressionAttributeNames: [ 
                  "#y": "year" \frac{1}{2} \frac{1}{2} \frac{1}{2} \frac{1}{2} \frac{1}{2} \frac{1}{2} \frac{1}{2} \frac{1}{2} \frac{1}{2} \frac{1}{2} \frac{1}{2} \frac{1}{2} \frac{1}{2} \frac{1}{2} \frac{1}{2} \frac{1}{2} \frac{1}{2} \frac{1}{2} \frac{1}{2} \frac{1}{2} \frac{1}{2} instead. 
              ], 
              expressionAttributeValues: [ 
                   ":y1": .n(String(firstYear)), 
                   ":y2": .n(String(lastYear)) 
              ], 
              filterExpression: "#y BETWEEN :y1 AND :y2", 
              tableName: self.tableName 
         ) 
         let output = try await client.scan(input: input) 
         guard let items = output.items else { 
              return movieList 
         } 
         // Build an array of `Movie` objects for the returned items. 
         for item in items {
```

```
 let movie = try Movie(withItem: item) 
             movieList.append(movie) 
        } 
        // Call this function recursively to continue collecting matching 
        // movies, if necessary. 
        if output.lastEvaluatedKey != nil { 
             let movies = try await self.getMovies(firstYear: firstYear, lastYear: 
 lastYear, 
                           startKey: output.lastEvaluatedKey) 
             movieList += movies 
        } 
        return movieList 
    }
```
• Per informazioni dettagliate sulle API, consulta [Scan](https://awslabs.github.io/aws-sdk-swift/reference/0.x) nella Documentazione di riferimento delle API SDK AWS per Swift.

Aggiorna un elemento in una tabella

Il seguente esempio di codice mostra come aggiornare un elemento in una tabella DynamoDB.

SDK per Swift

#### **a** Note

Si tratta di una documentazione di pre-rilascio di un SDK nella versione di anteprima. ed è soggetta a modifiche.

### **a** Note

C'è altro da fare. GitHub Trova l'esempio completo e scopri di più sulla configurazione e l'esecuzione nel [Repository di esempi di codice AWS.](https://github.com/awsdocs/aws-doc-sdk-examples/tree/main/swift/example_code/ddb#code-examples)

 /// Update the specified movie with new `rating` and `plot` information. ///

```
 /// - Parameters: 
    /// - title: The title of the movie to update. 
    /// - year: The release year of the movie to update. 
    /// - rating: The new rating for the movie. 
   /// - plot: The new plot summary string for the movie. 
   /// 
   /// - Returns: An array of mappings of attribute names to their new 
   /// listing each item actually changed. Items that didn't need to change 
   /// aren't included in this list. `nil` if no changes were made. 
    /// 
    func update(title: String, year: Int, rating: Double? = nil, plot: String? = 
 nil) async throws 
                -> [Swift.String:DynamoDBClientTypes.AttributeValue]? { 
        guard let client = self.ddbClient else { 
            throw MoviesError.UninitializedClient 
        } 
        // Build the update expression and the list of expression attribute 
        // values. Include only the information that's changed. 
        var expressionParts: [String] = [] 
        var attrValues: [Swift.String:DynamoDBClientTypes.AttributeValue] = [:] 
       if rating != nil \{ expressionParts.append("info.rating=:r") 
            attrValues[":r"] = .n(String(rating!)) 
        } 
       if plot != nil \{ expressionParts.append("info.plot=:p") 
            attrValues[":p"] = .s(plot!) 
        } 
        let expression: String = "set \(expressionParts.joined(separator: ", "))" 
        let input = UpdateItemInput( 
            // Create substitution tokens for the attribute values, to ensure 
            // no conflicts in expression syntax. 
            expressionAttributeValues: attrValues, 
            // The key identifying the movie to update consists of the release 
            // year and title. 
            key: [ 
                 "year": .n(String(year)), 
                "title": .s(title) 
            ], 
            returnValues: .updatedNew,
```

```
 tableName: self.tableName, 
              updateExpression: expression 
\overline{\phantom{a}} let output = try await client.updateItem(input: input) 
         guard let attributes: [Swift.String:DynamoDBClientTypes.AttributeValue] = 
 output.attributes else { 
              throw MoviesError.InvalidAttributes 
         } 
         return attributes 
     }
```
• Per i dettagli sull'API, consulta la [UpdateItemg](https://awslabs.github.io/aws-sdk-swift/reference/0.x)uida di riferimento all'API AWS SDK for Swift.

Scrittura di un batch di elementi

Il seguente esempio di codice mostra come scrivere un batch di elementi DynamoDB.

SDK per Swift

## **a** Note

Si tratta di una documentazione di pre-rilascio di un SDK nella versione di anteprima. ed è soggetta a modifiche.

## **a** Note

```
 /// Populate the movie database from the specified JSON file. 
 /// 
 /// - Parameter jsonPath: Path to a JSON file containing movie data. 
 /// 
 func populate(jsonPath: String) async throws { 
     guard let client = self.ddbClient else { 
         throw MoviesError.UninitializedClient 
     }
```

```
 // Create a Swift `URL` and use it to load the file into a `Data` 
        // object. Then decode the JSON into an array of `Movie` objects. 
        let fileUrl = URL(fileURLWithPath: jsonPath) 
        let jsonData = try Data(contentsOf: fileUrl) 
        var movieList = try JSONDecoder().decode([Movie].self, from: jsonData) 
        // Truncate the list to the first 200 entries or so for this example. 
        if movieList.count > 200 { 
            movieList = Array(movieList[...199]) 
        } 
        // Before sending records to the database, break the movie list into 
        // 25-entry chunks, which is the maximum size of a batch item request. 
        let count = movieList.count 
       let chunks = stride(from: 0, to: count, by: 25).map {
            Array(movieList[$0 ..< Swift.min($0 + 25, count)]) 
        } 
        // For each chunk, create a list of write request records and populate 
        // them with `PutRequest` requests, each specifying one movie from the 
        // chunk. Once the chunk's items are all in the `PutRequest` list, 
        // send them to Amazon DynamoDB using the 
        // `DynamoDBClient.batchWriteItem()` function. 
        for chunk in chunks { 
            var requestList: [DynamoDBClientTypes.WriteRequest] = [] 
            for movie in chunk { 
                 let item = try await movie.getAsItem() 
                 let request = DynamoDBClientTypes.WriteRequest( 
                     putRequest: .init( 
                         item: item 
)) requestList.append(request) 
 } 
            let input = BatchWriteItemInput(requestItems: [tableName: requestList]) 
           = try await client.batchWriteItem(input: input)
```
}

}

• Per i dettagli sull'API, consulta la [BatchWriteItemg](https://awslabs.github.io/aws-sdk-swift/reference/0.x)uida di riferimento all'API AWS SDK for Swift.

### Scenari

Nozioni di base sull'utilizzo di tabelle, elementi e query

L'esempio di codice seguente mostra come:

- Crea una tabella in grado di contenere i dati del filmato.
- Inserisci, ottieni e aggiorna un singolo filmato nella tabella.
- Scrivi i dati del filmato nella tabella da un file JSON di esempio.
- Esegui una query sui filmati che sono stati rilasciati in un dato anno.
- Cerca i filmati che sono stati distribuiti in diversi anni.
- Elimina un filmato dalla tabella, quindi elimina la tabella.

### SDK per Swift

#### **a** Note

Si tratta di una documentazione di pre-rilascio di un SDK nella versione di anteprima. ed è soggetta a modifiche.

## **a** Note

C'è altro su. GitHub Trova l'esempio completo e scopri di più sulla configurazione e l'esecuzione nel [Repository di esempi di codice AWS.](https://github.com/awsdocs/aws-doc-sdk-examples/tree/main/swift/example_code/ddb#code-examples)

Una classe Swift che gestisce le chiamate DynamoDB all'SDK per Swift.

import Foundation import AWSDynamoDB

```
/// An enumeration of error codes representing issues that can arise when using
/// the `MovieTable` class.
enum MoviesError: Error { 
     /// The specified table wasn't found or couldn't be created. 
     case TableNotFound 
     /// The specified item wasn't found or couldn't be created. 
     case ItemNotFound 
     /// The Amazon DynamoDB client is not properly initialized. 
     case UninitializedClient 
     /// The table status reported by Amazon DynamoDB is not recognized. 
     case StatusUnknown 
     /// One or more specified attribute values are invalid or missing. 
     case InvalidAttributes
}
/// A class representing an Amazon DynamoDB table containing movie
/// information.
public class MovieTable { 
     var ddbClient: DynamoDBClient? = nil 
     let tableName: String 
     /// Create an object representing a movie table in an Amazon DynamoDB 
     /// database. 
     /// 
     /// - Parameters: 
     /// - region: The Amazon Region to create the database in. 
    /// - tableName: The name to assign to the table. If not specified, a
     /// random table name is generated automatically. 
     /// 
    \frac{1}{2} > Note: The table is not necessarily available when this function
     /// returns. Use `tableExists()` to check for its availability, or 
     /// `awaitTableActive()` to wait until the table's status is reported as 
     /// ready to use by Amazon DynamoDB. 
     /// 
     init(region: String = "us-east-2", tableName: String) async throws { 
         ddbClient = try DynamoDBClient(region: region) 
         self.tableName = tableName 
         try await self.createTable() 
     } 
     /// 
     /// Create a movie table in the Amazon DynamoDB data store.
```

```
 /// 
     private func createTable() async throws { 
         guard let client = self.ddbClient else { 
             throw MoviesError.UninitializedClient 
         } 
         let input = CreateTableInput( 
             attributeDefinitions: [ 
                  DynamoDBClientTypes.AttributeDefinition(attributeName: "year", 
 attributeType: .n), 
                  DynamoDBClientTypes.AttributeDefinition(attributeName: "title", 
 attributeType: .s), 
             ], 
             keySchema: [ 
                  DynamoDBClientTypes.KeySchemaElement(attributeName: "year", 
 keyType: .hash), 
                  DynamoDBClientTypes.KeySchemaElement(attributeName: "title", 
 keyType: .range) 
             ], 
             provisionedThroughput: DynamoDBClientTypes.ProvisionedThroughput( 
                  readCapacityUnits: 10, 
                  writeCapacityUnits: 10 
             ), 
             tableName: self.tableName 
         ) 
         let output = try await client.createTable(input: input) 
         if output.tableDescription == nil { 
             throw MoviesError.TableNotFound 
         } 
     } 
     /// Check to see if the table exists online yet. 
     /// 
     /// - Returns: `true` if the table exists, or `false` if not. 
     /// 
     func tableExists() async throws -> Bool { 
         guard let client = self.ddbClient else { 
             throw MoviesError.UninitializedClient 
         } 
         let input = DescribeTableInput( 
             tableName: tableName 
\overline{\phantom{a}} let output = try await client.describeTable(input: input)
```

```
 guard let description = output.table else { 
         throw MoviesError.TableNotFound 
     } 
     return (description.tableName == self.tableName) 
 } 
 /// 
 /// Waits for the table to exist and for its status to be active. 
 /// 
 func awaitTableActive() async throws { 
     while (try await tableExists() == false) { 
         Thread.sleep(forTimeInterval: 0.25) 
     } 
     while (try await getTableStatus() != .active) { 
         Thread.sleep(forTimeInterval: 0.25) 
     } 
 } 
 /// 
 /// Deletes the table from Amazon DynamoDB. 
 /// 
 func deleteTable() async throws { 
     guard let client = self.ddbClient else { 
         throw MoviesError.UninitializedClient 
     } 
     let input = DeleteTableInput( 
         tableName: self.tableName 
    \lambda= try await client.deleteTable(input: input)
 } 
 /// Get the table's status. 
 /// 
 /// - Returns: The table status, as defined by the 
 /// `DynamoDBClientTypes.TableStatus` enum. 
 /// 
 func getTableStatus() async throws -> DynamoDBClientTypes.TableStatus { 
     guard let client = self.ddbClient else { 
         throw MoviesError.UninitializedClient 
     }
```

```
 let input = DescribeTableInput( 
             tableName: self.tableName 
\overline{\phantom{a}} let output = try await client.describeTable(input: input) 
         guard let description = output.table else { 
             throw MoviesError.TableNotFound 
         } 
         guard let status = description.tableStatus else { 
             throw MoviesError.StatusUnknown 
         } 
         return status 
     } 
    /// Populate the movie database from the specified JSON file. 
    /// 
    /// - Parameter jsonPath: Path to a JSON file containing movie data. 
     /// 
     func populate(jsonPath: String) async throws { 
         guard let client = self.ddbClient else { 
             throw MoviesError.UninitializedClient 
         } 
         // Create a Swift `URL` and use it to load the file into a `Data` 
         // object. Then decode the JSON into an array of `Movie` objects. 
         let fileUrl = URL(fileURLWithPath: jsonPath) 
         let jsonData = try Data(contentsOf: fileUrl) 
         var movieList = try JSONDecoder().decode([Movie].self, from: jsonData) 
         // Truncate the list to the first 200 entries or so for this example. 
         if movieList.count > 200 { 
             movieList = Array(movieList[...199]) 
         } 
         // Before sending records to the database, break the movie list into 
         // 25-entry chunks, which is the maximum size of a batch item request. 
         let count = movieList.count 
        let chunks = stride(from: 0, to: count, by: 25).map {
             Array(movieList[$0 ..< Swift.min($0 + 25, count)]) 
         }
```
}

```
 // For each chunk, create a list of write request records and populate 
        // them with `PutRequest` requests, each specifying one movie from the 
        // chunk. Once the chunk's items are all in the `PutRequest` list, 
        // send them to Amazon DynamoDB using the 
        // `DynamoDBClient.batchWriteItem()` function. 
        for chunk in chunks { 
             var requestList: [DynamoDBClientTypes.WriteRequest] = [] 
             for movie in chunk { 
                 let item = try await movie.getAsItem() 
                 let request = DynamoDBClientTypes.WriteRequest( 
                     putRequest: .init( 
                         item: item 
)) requestList.append(request) 
 } 
             let input = BatchWriteItemInput(requestItems: [tableName: requestList]) 
            = try await client.batchWriteItem(input: input)
        } 
    /// Add a movie specified as a `Movie` structure to the Amazon DynamoDB 
    /// table. 
    /// 
    /// - Parameter movie: The `Movie` to add to the table. 
    /// 
    func add(movie: Movie) async throws { 
        guard let client = self.ddbClient else { 
             throw MoviesError.UninitializedClient 
        } 
        // Get a DynamoDB item containing the movie data. 
        let item = try await movie.getAsItem() 
        // Send the `PutItem` request to Amazon DynamoDB. 
        let input = PutItemInput( 
             item: item, 
             tableName: self.tableName 
        \lambda _ = try await client.putItem(input: input)
```
}

```
 /// Given a movie's details, add a movie to the Amazon DynamoDB table. 
 /// 
 /// - Parameters: 
 /// - title: The movie's title as a `String`. 
// - year: The release year of the movie ('Int').
 /// - rating: The movie's rating if available (`Double`; default is 
\frac{1}{2} `nil`).
 /// - plot: A summary of the movie's plot (`String`; default is `nil`, 
 /// indicating no plot summary is available). 
 /// 
 func add(title: String, year: Int, rating: Double? = nil, 
          plot: String? = nil) async throws { 
     let movie = Movie(title: title, year: year, rating: rating, plot: plot) 
     try await self.add(movie: movie) 
 } 
 /// Return a `Movie` record describing the specified movie from the Amazon 
 /// DynamoDB table. 
 /// 
 /// - Parameters: 
 /// - title: The movie's title (`String`). 
// - year: The movie's release year (`Int`).
 /// 
 /// - Throws: `MoviesError.ItemNotFound` if the movie isn't in the table. 
 /// 
 /// - Returns: A `Movie` record with the movie's details. 
 func get(title: String, year: Int) async throws -> Movie { 
     guard let client = self.ddbClient else { 
         throw MoviesError.UninitializedClient 
     } 
     let input = GetItemInput( 
         key: [ 
              "year": .n(String(year)), 
             "title": .s(title) 
         ], 
         tableName: self.tableName 
    \lambda let output = try await client.getItem(input: input) 
     guard let item = output.item else { 
         throw MoviesError.ItemNotFound 
     }
```

```
 let movie = try Movie(withItem: item) 
         return movie 
     } 
     /// Get all the movies released in the specified year. 
     /// 
     /// - Parameter year: The release year of the movies to return. 
     /// 
     /// - Returns: An array of `Movie` objects describing each matching movie. 
     /// 
     func getMovies(fromYear year: Int) async throws -> [Movie] { 
         guard let client = self.ddbClient else { 
              throw MoviesError.UninitializedClient 
         } 
         let input = QueryInput( 
              expressionAttributeNames: [ 
                 "#y": "year"
              ], 
              expressionAttributeValues: [ 
                  ":y": .n(String(year)) 
              ], 
             keyConditionExpression: "#y = y'',
              tableName: self.tableName 
\overline{\phantom{a}} let output = try await client.query(input: input) 
         guard let items = output.items else { 
              throw MoviesError.ItemNotFound 
         } 
         // Convert the found movies into `Movie` objects and return an array 
         // of them. 
         var movieList: [Movie] = [] 
         for item in items { 
              let movie = try Movie(withItem: item) 
              movieList.append(movie) 
         } 
         return movieList 
     }
```
/// Return an array of `Movie` objects released in the specified range of

```
 /// years. 
    /// 
    /// - Parameters: 
    /// - firstYear: The first year of movies to return. 
    /// - lastYear: The last year of movies to return. 
    /// - startKey: A starting point to resume processing; always use `nil`. 
    /// 
   /// - Returns: An array of `Movie` objects describing the matching movies. 
    /// 
    /// > Note: The `startKey` parameter is used by this function when 
    /// recursively calling itself, and should always be `nil` when calling 
    /// directly. 
    /// 
    func getMovies(firstYear: Int, lastYear: Int, 
                    startKey: [Swift.String:DynamoDBClientTypes.AttributeValue]? = 
 nil) 
                    async throws -> [Movie] { 
        var movieList: [Movie] = [] 
        guard let client = self.ddbClient else { 
            throw MoviesError.UninitializedClient 
        } 
        let input = ScanInput( 
            consistentRead: true, 
            exclusiveStartKey: startKey, 
            expressionAttributeNames: [ 
                "#y": "year" \frac{1}{2} // `year` is a reserved word, so use `#y`
 instead. 
            ], 
            expressionAttributeValues: [ 
                 ":y1": .n(String(firstYear)), 
                 ":y2": .n(String(lastYear)) 
            ], 
            filterExpression: "#y BETWEEN :y1 AND :y2", 
            tableName: self.tableName 
        ) 
        let output = try await client.scan(input: input) 
        guard let items = output.items else { 
            return movieList 
        }
```

```
 // Build an array of `Movie` objects for the returned items. 
        for item in items { 
            let movie = try Movie(withItem: item) 
            movieList.append(movie) 
        } 
        // Call this function recursively to continue collecting matching 
        // movies, if necessary. 
        if output.lastEvaluatedKey != nil { 
            let movies = try await self.getMovies(firstYear: firstYear, lastYear: 
 lastYear, 
                          startKey: output.lastEvaluatedKey) 
            movieList += movies 
        } 
        return movieList 
    } 
    /// Update the specified movie with new `rating` and `plot` information. 
    /// 
    /// - Parameters: 
    /// - title: The title of the movie to update. 
    /// - year: The release year of the movie to update. 
    /// - rating: The new rating for the movie. 
    /// - plot: The new plot summary string for the movie. 
    /// 
    /// - Returns: An array of mappings of attribute names to their new 
    /// listing each item actually changed. Items that didn't need to change 
    /// aren't included in this list. `nil` if no changes were made. 
    /// 
    func update(title: String, year: Int, rating: Double? = nil, plot: String? = 
 nil) async throws 
                -> [Swift.String:DynamoDBClientTypes.AttributeValue]? { 
        guard let client = self.ddbClient else { 
            throw MoviesError.UninitializedClient 
        } 
        // Build the update expression and the list of expression attribute 
        // values. Include only the information that's changed. 
        var expressionParts: [String] = [] 
        var attrValues: [Swift.String:DynamoDBClientTypes.AttributeValue] = [:]
```

```
if rating != nil {
            expressionParts.append("info.rating=:r") 
            attrValues[":r"] = .n(String(rating!)) 
        } 
        if plot != nil { 
            expressionParts.append("info.plot=:p") 
            attrValues[":p"] = .s(plot!) 
        } 
        let expression: String = "set \(expressionParts.joined(separator: ", "))" 
        let input = UpdateItemInput( 
            // Create substitution tokens for the attribute values, to ensure 
            // no conflicts in expression syntax. 
            expressionAttributeValues: attrValues, 
            // The key identifying the movie to update consists of the release 
            // year and title. 
            key: [ 
                 "year": .n(String(year)), 
                 "title": .s(title) 
            ], 
            returnValues: .updatedNew, 
            tableName: self.tableName, 
            updateExpression: expression 
       \lambda let output = try await client.updateItem(input: input) 
        guard let attributes: [Swift.String:DynamoDBClientTypes.AttributeValue] = 
 output.attributes else { 
            throw MoviesError.InvalidAttributes 
        } 
        return attributes 
    } 
   /// Delete a movie, given its title and release year. 
   /// 
   /// - Parameters: 
    /// - title: The movie's title. 
   /// - year: The movie's release year. 
   /// 
    func delete(title: String, year: Int) async throws { 
        guard let client = self.ddbClient else { 
            throw MoviesError.UninitializedClient 
        }
```

```
 let input = DeleteItemInput( 
               key: [ 
                    "year": .n(String(year)), 
                   "title": .s(title) 
               ], 
               tableName: self.tableName 
         \lambda _ = try await client.deleteItem(input: input) 
     }
}
```
Le strutture utilizzate dalla MovieTable classe per rappresentare i film.

```
import Foundation
import AWSDynamoDB
/// The optional details about a movie.
public struct Details: Codable { 
     /// The movie's rating, if available. 
     var rating: Double? 
     /// The movie's plot, if available. 
     var plot: String?
}
/// A structure describing a movie. The `year` and `title` properties are
/// required and are used as the key for Amazon DynamoDB operations. The
/// `info` sub-structure's two properties, `rating` and `plot`, are optional.
public struct Movie: Codable { 
     /// The year in which the movie was released. 
     var year: Int 
     /// The movie's title. 
     var title: String 
     /// A `Details` object providing the optional movie rating and plot 
     /// information. 
     var info: Details 
     /// Create a `Movie` object representing a movie, given the movie's 
     /// details. 
     /// 
     /// - Parameters: 
     /// - title: The movie's title (`String`). 
    /// - year: The year in which the movie was released (`Int`).
```

```
 /// - rating: The movie's rating (optional `Double`). 
 /// - plot: The movie's plot (optional `String`) 
 init(title: String, year: Int, rating: Double? = nil, plot: String? = nil) { 
     self.title = title 
     self.year = year 
     self.info = Details(rating: rating, plot: plot) 
 } 
 /// Create a `Movie` object representing a movie, given the movie's 
 /// details. 
 /// 
 /// - Parameters: 
 /// - title: The movie's title (`String`). 
// - year: The year in which the movie was released (`Int`).
 /// - info: The optional rating and plot information for the movie in a 
 /// `Details` object. 
 init(title: String, year: Int, info: Details?){ 
     self.title = title 
     self.year = year 
    if info != nil \{ self.info = info! 
     } else { 
         self.info = Details(rating: nil, plot: nil) 
     } 
 } 
 /// 
 /// Return a new `MovieTable` object, given an array mapping string to Amazon 
 /// DynamoDB attribute values. 
 /// 
 /// - Parameter item: The item information provided to the form used by 
 /// DynamoDB. This is an array of strings mapped to 
 /// `DynamoDBClientTypes.AttributeValue` values. 
 init(withItem item: [Swift.String:DynamoDBClientTypes.AttributeValue]) throws { 
     // Read the attributes. 
     guard let titleAttr = item["title"], 
           let yearAttr = item["year"] else { 
         throw MoviesError.ItemNotFound 
     } 
     let infoAttr = item["info"] ?? nil
```

```
 // Extract the values of the title and year attributes. 
         if case .s(let titleVal) = titleAttr { 
             self.title = titleVal 
         } else { 
             throw MoviesError.InvalidAttributes 
         } 
         if case .n(let yearVal) = yearAttr { 
             self.year = Int(yearVal)! 
         } else { 
             throw MoviesError.InvalidAttributes 
         } 
         // Extract the rating and/or plot from the `info` attribute, if 
         // they're present. 
         var rating: Double? = nil 
         var plot: String? = nil 
         if infoAttr != nil, case .m(let infoVal) = infoAttr { 
             let ratingAttr = infoVal["rating"] ?? nil 
             let plotAttr = infoVal["plot"] ?? nil 
             if ratingAttr != nil, case .n(let ratingVal) = ratingAttr { 
                 rating = Double(ratingVal) ?? nil 
 } 
             if plotAttr != nil, case .s(let plotVal) = plotAttr { 
                 plot = plotVal 
 } 
         } 
         self.info = Details(rating: rating, plot: plot) 
    } 
    /// 
    /// Return an array mapping attribute names to Amazon DynamoDB attribute 
    /// values, representing the contents of the `Movie` record as a DynamoDB 
   // item.
    /// 
    /// - Returns: The movie item as an array of type 
    /// `[Swift.String:DynamoDBClientTypes.AttributeValue]`. 
    ///
```

```
 func getAsItem() async throws -> 
 [Swift.String:DynamoDBClientTypes.AttributeValue] { 
         // Build the item record, starting with the year and title, which are 
        // always present. 
         var item: [Swift.String:DynamoDBClientTypes.AttributeValue] = [ 
             "year": .n(String(self.year)), 
             "title": .s(self.title) 
         ] 
        // Add the `info` field with the rating and/or plot if they're 
        // available. 
         var details: [Swift.String:DynamoDBClientTypes.AttributeValue] = [:] 
         if (self.info.rating != nil || self.info.plot != nil) { 
             if self.info.rating != nil { 
                 details["rating"] = .n(String(self.info.rating!)) 
 } 
             if self.info.plot != nil { 
                 details["plot"] = .s(self.info.plot!) 
 } 
         } 
         item["info"] = .m(details) 
         return item 
    } 
 }
```
Un programma che utilizza la MovieTable classe per accedere a un database DynamoDB.

```
import Foundation
import ArgumentParser
import AWSDynamoDB
import ClientRuntime
@testable import MovieList
struct ExampleCommand: ParsableCommand { 
     @Argument(help: "The path of the sample movie data JSON file.") 
     var jsonPath: String = "../../../../resources/sample_files/movies.json" 
     @Option(help: "The AWS Region to run AWS API calls in.")
```

```
 var awsRegion = "us-east-2" 
    @Option( 
       help: ArgumentHelp("The level of logging for the Swift SDK to perform."),
        completion: .list([ 
            "critical", 
            "debug", 
            "error", 
            "info", 
            "notice", 
            "trace", 
            "warning" 
        ]) 
   \lambda var logLevel: String = "error" 
    /// Configuration details for the command. 
    static var configuration = CommandConfiguration( 
        commandName: "basics", 
        abstract: "A basic scenario demonstrating the usage of Amazon DynamoDB.", 
        discussion: """ 
        An example showing how to use Amazon DynamoDB to perform a series of 
        common database activities on a simple movie database. 
       "''"\lambda /// Called by ``main()`` to asynchronously run the AWS example. 
    func runAsync() async throws { 
        print("Welcome to the AWS SDK for Swift basic scenario for Amazon 
 DynamoDB!") 
        SDKLoggingSystem.initialize(logLevel: .error) 
        //===================================================================== 
       // 1. Create the table. The Amazon DynamoDB table is represented by
        // the `MovieTable` class. 
        //===================================================================== 
        let tableName = "ddb-movies-sample-\(Int.random(in: 1...Int.max))" 
        //let tableName = String.uniqueName(withPrefix: "ddb-movies-sample", 
 maxDigits: 8) 
        print("Creating table \"\(tableName)\"...") 
        let movieDatabase = try await MovieTable(region: awsRegion,
```

```
 tableName: tableName) 
        print("\nWaiting for table to be ready to use...") 
        try await movieDatabase.awaitTableActive() 
        //===================================================================== 
        // 2. Add a movie to the table. 
        //===================================================================== 
        print("\nAdding a movie...") 
        try await movieDatabase.add(title: "Avatar: The Way of Water", year: 2022) 
        try await movieDatabase.add(title: "Not a Real Movie", year: 2023) 
        //===================================================================== 
        // 3. Update the plot and rating of the movie using an update 
        // expression. 
        //===================================================================== 
        print("\nAdding details to the added movie...") 
       = = try await movieDatabase.update(title: "Avatar: The Way of Water", year:
 2022, 
                    rating: 9.2, plot: "It's a sequel.") 
        //===================================================================== 
        // 4. Populate the table from the JSON file. 
        //===================================================================== 
        print("\nPopulating the movie database from JSON...") 
        try await movieDatabase.populate(jsonPath: jsonPath) 
        //===================================================================== 
        // 5. Get a specific movie by key. In this example, the key is a 
        // combination of `title` and `year`. 
        //===================================================================== 
        print("\nLooking for a movie in the table...") 
        let gotMovie = try await movieDatabase.get(title: "This Is the End", year: 
 2013) 
        print("Found the movie \"\(gotMovie.title)\", released in 
 \(gotMovie.year).") 
        print("Rating: \(gotMovie.info.rating ?? 0.0).") 
        print("Plot summary: \(gotMovie.info.plot ?? "None.")")
```

```
 //===================================================================== 
         // 6. Delete a movie. 
         //===================================================================== 
         print("\nDeleting the added movie...") 
         try await movieDatabase.delete(title: "Avatar: The Way of Water", year: 
  2022) 
         //===================================================================== 
        \frac{1}{2} 7. Use a query with a key condition expression to return all movies
         // released in a given year. 
         //===================================================================== 
         print("\nGetting movies released in 1994...") 
         let movieList = try await movieDatabase.getMovies(fromYear: 1994) 
         for movie in movieList { 
             print(" \(movie.title)") 
         } 
         //===================================================================== 
         // 8. Use `scan()` to return movies released in a range of years. 
         //===================================================================== 
         print("\nGetting movies released between 1993 and 1997...") 
         let scannedMovies = try await movieDatabase.getMovies(firstYear: 1993, 
  lastYear: 1997) 
         for movie in scannedMovies { 
             print(" \(movie.title) (\(movie.year))") 
         } 
         //===================================================================== 
         // 9. Delete the table. 
         //===================================================================== 
         print("\nDeleting the table...") 
         try await movieDatabase.deleteTable() 
     }
}
@main
struct Main { 
     static func main() async { 
         let args = Array(CommandLine.arguments.dropFirst())
```

```
 do { 
              let command = try ExampleCommand.parse(args) 
              try await command.runAsync() 
          } catch { 
              ExampleCommand.exit(withError: error) 
          } 
     }
}
```
- Per informazioni dettagliate sulle API, consulta i seguenti argomenti nella Documentazione di riferimento delle API SDK AWS per Swift.
	- [BatchWriteItem](https://awslabs.github.io/aws-sdk-swift/reference/0.x)
	- [CreateTable](https://awslabs.github.io/aws-sdk-swift/reference/0.x)
	- [DeleteItem](https://awslabs.github.io/aws-sdk-swift/reference/0.x)
	- [DeleteTable](https://awslabs.github.io/aws-sdk-swift/reference/0.x)
	- [DescribeTable](https://awslabs.github.io/aws-sdk-swift/reference/0.x)
	- [GetItem](https://awslabs.github.io/aws-sdk-swift/reference/0.x)
	- [PutItem](https://awslabs.github.io/aws-sdk-swift/reference/0.x)
	- [Query](https://awslabs.github.io/aws-sdk-swift/reference/0.x)
	- [Scan](https://awslabs.github.io/aws-sdk-swift/reference/0.x)
	- [UpdateItem](https://awslabs.github.io/aws-sdk-swift/reference/0.x)

# Esempi IAM che utilizzano SDK per Swift

I seguenti esempi di codice mostrano come eseguire azioni e implementare scenari comuni utilizzando l'AWSSDK per Swift con IAM.

Le operazioni sono estratti di codice da programmi più grandi e devono essere eseguite nel contesto. Sebbene le operazioni mostrino come richiamare le singole funzioni del servizio, è possibile visualizzarle contestualizzate negli scenari correlati e negli esempi tra servizi.

Scenari: esempi di codice che mostrano come eseguire un'attività specifica richiamando più funzioni all'interno dello stesso servizio.

Ogni esempio include un collegamento a GitHub, dove è possibile trovare istruzioni su come configurare ed eseguire il codice nel contesto.

## Argomenti

• [Azioni](#page-8224-0)

## Azioni

Collegamento di una policy a un ruolo

Il seguente esempio di codice mostra come collegare una policy IAM a un ruolo.

SDK per Swift

## **a** Note

Si tratta di una documentazione di pre-rilascio di un SDK nella versione di anteprima. ed è soggetta a modifiche.

## **a** Note

C'è altro su GitHub. Trova l'esempio completo e scopri di più sulla configurazione e l'esecuzione nel [Repository di esempi di codice AWS.](https://github.com/awsdocs/aws-doc-sdk-examples/tree/main/swift/example_code/iam#code-examples)

```
 public func attachRolePolicy(role: String, policyArn: String) async throws { 
     let input = AttachRolePolicyInput( 
          policyArn: policyArn, 
          roleName: role 
    \lambda do { 
          _ = try await client.attachRolePolicy(input: input) 
     } catch { 
          throw error 
     } 
 }
```
• Per i dettagli sull'API, consulta la [AttachRolePolicyg](https://awslabs.github.io/aws-sdk-swift/reference/0.x)uida di riferimento all'API AWS SDK for Swift.

#### Creazione di una policy

Il seguente esempio di codice mostra come creare una policy IAM.

### SDK per Swift

### **a** Note

Si tratta di una documentazione di pre-rilascio di un SDK nella versione di anteprima. ed è soggetta a modifiche.

### **a** Note

C'è altro da fare GitHub. Trova l'esempio completo e scopri di più sulla configurazione e l'esecuzione nel [Repository di esempi di codice AWS.](https://github.com/awsdocs/aws-doc-sdk-examples/tree/main/swift/example_code/iam#code-examples)

```
 public func createPolicy(name: String, policyDocument: String) async throws -> 
 IAMClientTypes.Policy { 
         let input = CreatePolicyInput( 
             policyDocument: policyDocument, 
             policyName: name 
         ) 
         do { 
             let output = try await iamClient.createPolicy(input: input) 
             guard let policy = output.policy else { 
                 throw ServiceHandlerError.noSuchPolicy 
 } 
             return policy 
         } catch { 
             throw error 
         } 
     }
```
• Per i dettagli sull'API, consulta la [CreatePolicyg](https://awslabs.github.io/aws-sdk-swift/reference/0.x)uida di riferimento all'API AWS SDK for Swift.

### Creare un ruolo

Il seguente esempio di codice mostra come creare un ruolo IAM.

## SDK per Swift

# **a** Note

Si tratta di una documentazione di pre-rilascio di un SDK nella versione di anteprima. ed è soggetta a modifiche.

# **a** Note

C'è altro da fare GitHub. Trova l'esempio completo e scopri di più sulla configurazione e l'esecuzione nel [Repository di esempi di codice AWS.](https://github.com/awsdocs/aws-doc-sdk-examples/tree/main/swift/example_code/iam#code-examples)

```
 public func createRole(name: String, policyDocument: String) async throws -> 
 String { 
         let input = CreateRoleInput( 
             assumeRolePolicyDocument: policyDocument, 
             roleName: name 
         ) 
         do { 
             let output = try await client.createRole(input: input) 
             guard let role = output.role else { 
                 throw ServiceHandlerError.noSuchRole 
 } 
             guard let id = role.roleId else { 
                 throw ServiceHandlerError.noSuchRole 
 } 
             return id 
         } catch { 
             throw error 
         } 
    }
```
• Per i dettagli sull'API, consulta la [CreateRoleg](https://awslabs.github.io/aws-sdk-swift/reference/0.x)uida di riferimento all'API AWS SDK for Swift.

Creazione di un ruolo collegato ai servizi

Il seguente esempio di codice mostra come creare un ruolo collegato a un servizio IAM.
## SDK per Swift

# **a** Note

Si tratta di una documentazione di pre-rilascio di un SDK nella versione di anteprima. ed è soggetta a modifiche.

## **a** Note

C'è altro da fare. GitHub Trova l'esempio completo e scopri di più sulla configurazione e l'esecuzione nel [Repository di esempi di codice AWS.](https://github.com/awsdocs/aws-doc-sdk-examples/tree/main/swift/example_code/iam#code-examples)

```
 public func createServiceLinkedRole(service: String, suffix: String? = nil, 
 description: String?) 
                      async throws -> IAMClientTypes.Role { 
         let input = CreateServiceLinkedRoleInput( 
             awsServiceName: service, 
             customSuffix: suffix, 
             description: description 
         ) 
         do { 
             let output = try await client.createServiceLinkedRole(input: input) 
             guard let role = output.role else { 
                 throw ServiceHandlerError.noSuchRole 
 } 
             return role 
         } catch { 
             throw error 
         } 
     }
```
• Per i dettagli sull'API, consulta la [CreateServiceLinkedRoleg](https://awslabs.github.io/aws-sdk-swift/reference/0.x)uida di riferimento all'API AWS SDK for Swift.

## Creazione di un utente

Il seguente esempio di codice mostra come creare un utente IAM.

## **A** Warning

Per evitare rischi per la sicurezza, non utilizzare gli utenti IAM per l'autenticazione quando sviluppi software creato ad hoc o lavori con dati reali. Utilizza invece la federazione con un provider di identità come [AWS IAM Identity Center](https://docs.aws.amazon.com/singlesignon/latest/userguide/what-is.html).

## SDK per Swift

### **a** Note

Si tratta di una documentazione di pre-rilascio di un SDK nella versione di anteprima. ed è soggetta a modifiche.

## **a** Note

C'è altro da fare GitHub. Trova l'esempio completo e scopri di più sulla configurazione e l'esecuzione nel [Repository di esempi di codice AWS.](https://github.com/awsdocs/aws-doc-sdk-examples/tree/main/swift/example_code/iam#code-examples)

```
 public func createUser(name: String) async throws -> String { 
         let input = CreateUserInput( 
             userName: name 
\overline{\phantom{a}} do { 
             let output = try await client.createUser(input: input) 
             guard let user = output.user else { 
                 throw ServiceHandlerError.noSuchUser 
 } 
             guard let id = user.userId else { 
                 throw ServiceHandlerError.noSuchUser 
 } 
             return id 
         } catch { 
             throw error 
         } 
     }
```
• Per i dettagli sull'API, consulta la [CreateUser](https://awslabs.github.io/aws-sdk-swift/reference/0.x)guida di riferimento all'API AWS SDK for Swift.

Creare una chiave di accesso

Il seguente esempio di codice mostra come creare una chiave di accesso IAM.

### **A** Warning

Per evitare rischi per la sicurezza, non utilizzare gli utenti IAM per l'autenticazione quando sviluppi software creato ad hoc o lavori con dati reali. Utilizza invece la federazione con un provider di identità come [AWS IAM Identity Center](https://docs.aws.amazon.com/singlesignon/latest/userguide/what-is.html).

#### SDK per Swift

#### **a** Note

Si tratta di una documentazione di pre-rilascio di un SDK nella versione di anteprima. ed è soggetta a modifiche.

## **a** Note

C'è altro su GitHub. Trova l'esempio completo e scopri di più sulla configurazione e l'esecuzione nel [Repository di esempi di codice AWS.](https://github.com/awsdocs/aws-doc-sdk-examples/tree/main/swift/example_code/iam#code-examples)

```
 public func createAccessKey(userName: String) async throws -> 
 IAMClientTypes.AccessKey { 
         let input = CreateAccessKeyInput( 
             userName: userName 
\overline{\phantom{a}} do { 
             let output = try await iamClient.createAccessKey(input: input) 
             guard let accessKey = output.accessKey else { 
                  throw ServiceHandlerError.keyError 
 } 
             return accessKey 
         } catch {
```

```
 throw error 
      } 
 }
```
• Per i dettagli sull'API, consulta la [CreateAccessKey](https://awslabs.github.io/aws-sdk-swift/reference/0.x)guida di riferimento all'API AWS SDK for Swift.

Creazione di una policy inline per un utente

L'esempio di codice seguente mostra come creare una policy IAM inline per un utente.

## **A** Warning

Per evitare rischi per la sicurezza, non utilizzare gli utenti IAM per l'autenticazione quando sviluppi software creato ad hoc o lavori con dati reali. Utilizza invece la federazione con un provider di identità come [AWS IAM Identity Center](https://docs.aws.amazon.com/singlesignon/latest/userguide/what-is.html).

### SDK per Swift

#### **a** Note

Si tratta di una documentazione di pre-rilascio di un SDK nella versione di anteprima. ed è soggetta a modifiche.

### **a** Note

C'è altro su. GitHub Trova l'esempio completo e scopri di più sulla configurazione e l'esecuzione nel [Repository di esempi di codice AWS.](https://github.com/awsdocs/aws-doc-sdk-examples/tree/main/swift/example_code/iam#code-examples)

```
 func putUserPolicy(policyDocument: String, policyName: String, user: 
 IAMClientTypes.User) async throws { 
        let input = PutUserPolicyInput( 
            policyDocument: policyDocument, 
            policyName: policyName,
```

```
 userName: user.userName 
     ) 
     do { 
          _ = try await iamClient.putUserPolicy(input: input) 
     } catch { 
          throw error 
     } 
 }
```
• Per i dettagli sull'API, consulta la [PutUserPolicy](https://awslabs.github.io/aws-sdk-swift/reference/0.x)guida di riferimento all'API AWS SDK for Swift.

### Eliminazione di una policy

Il seguente esempio di codice mostra come eliminare una policy IAM.

### SDK per Swift

#### **a** Note

Si tratta di una documentazione di pre-rilascio di un SDK nella versione di anteprima. ed è soggetta a modifiche.

### **a** Note

C'è altro da fare GitHub. Trova l'esempio completo e scopri di più sulla configurazione e l'esecuzione nel [Repository di esempi di codice AWS.](https://github.com/awsdocs/aws-doc-sdk-examples/tree/main/swift/example_code/iam#code-examples)

```
 public func deletePolicy(policy: IAMClientTypes.Policy) async throws { 
         let input = DeletePolicyInput( 
              policyArn: policy.arn 
        \mathcal{L} do { 
              _ = try await iamClient.deletePolicy(input: input) 
         } catch { 
              throw error 
 } 
     }
```
• Per i dettagli sull'API, consulta la [DeletePolicyg](https://awslabs.github.io/aws-sdk-swift/reference/0.x)uida di riferimento all'API AWS SDK for Swift.

#### Eliminazione di un ruolo

Il seguente esempio di codice mostra come eliminare un ruolo IAM.

#### SDK per Swift

### **a** Note

Si tratta di una documentazione di pre-rilascio di un SDK nella versione di anteprima. ed è soggetta a modifiche.

### **a** Note

C'è altro da fare GitHub. Trova l'esempio completo e scopri di più sulla configurazione e l'esecuzione nel [Repository di esempi di codice AWS.](https://github.com/awsdocs/aws-doc-sdk-examples/tree/main/swift/example_code/iam#code-examples)

```
 public func deleteRole(role: IAMClientTypes.Role) async throws { 
     let input = DeleteRoleInput( 
          roleName: role.roleName 
    \lambda do { 
          _ = try await iamClient.deleteRole(input: input) 
     } catch { 
          throw error 
     } 
 }
```
• Per i dettagli sull'API, consulta la [DeleteRole](https://awslabs.github.io/aws-sdk-swift/reference/0.x)guida di riferimento all'API AWS SDK for Swift.

#### Eliminazione di un utente

Il seguente esempio di codice mostra come eliminare un utente IAM.

## **A** Warning

Per evitare rischi per la sicurezza, non utilizzare gli utenti IAM per l'autenticazione quando sviluppi software creato ad hoc o lavori con dati reali. Utilizza invece la federazione con un provider di identità come [AWS IAM Identity Center](https://docs.aws.amazon.com/singlesignon/latest/userguide/what-is.html).

## SDK per Swift

### **a** Note

Si tratta di una documentazione di pre-rilascio di un SDK nella versione di anteprima. ed è soggetta a modifiche.

## **a** Note

C'è altro da fare GitHub. Trova l'esempio completo e scopri di più sulla configurazione e l'esecuzione nel [Repository di esempi di codice AWS.](https://github.com/awsdocs/aws-doc-sdk-examples/tree/main/swift/example_code/iam#code-examples)

```
 public func deleteUser(user: IAMClientTypes.User) async throws { 
     let input = DeleteUserInput( 
          userName: user.userName 
     ) 
     do { 
         _ = try await iamClient.deleteUser(input: input) 
     } catch { 
          throw error 
     } 
 }
```
• Per i dettagli sull'API, consulta la [DeleteUserg](https://awslabs.github.io/aws-sdk-swift/reference/0.x)uida di riferimento all'API AWS SDK for Swift.

### Eliminare una chiave di accesso

Il seguente esempio di codice mostra come eliminare una chiave di accesso IAM.

# **A** Warning

Per evitare rischi per la sicurezza, non utilizzare gli utenti IAM per l'autenticazione quando sviluppi software creato ad hoc o lavori con dati reali. Utilizza invece la federazione con un provider di identità come [AWS IAM Identity Center](https://docs.aws.amazon.com/singlesignon/latest/userguide/what-is.html).

## SDK per Swift

## **a** Note

Si tratta di una documentazione di pre-rilascio di un SDK nella versione di anteprima. ed è soggetta a modifiche.

## **a** Note

C'è altro su GitHub. Trova l'esempio completo e scopri di più sulla configurazione e l'esecuzione nel [Repository di esempi di codice AWS.](https://github.com/awsdocs/aws-doc-sdk-examples/tree/main/swift/example_code/iam#code-examples)

```
 public func deleteAccessKey(user: IAMClientTypes.User? = nil, 
                                    key: IAMClientTypes.AccessKey) async throws { 
         let userName: String? 
         if user != nil { 
             userName = user!.userName 
         } else { 
             userName = nil 
         } 
         let input = DeleteAccessKeyInput( 
             accessKeyId: key.accessKeyId, 
             userName: userName 
        \lambda do { 
             _ = try await iamClient.deleteAccessKey(input: input) 
         } catch { 
             throw error 
 }
```
}

• Per i dettagli sull'API, consulta la [DeleteAccessKeyg](https://awslabs.github.io/aws-sdk-swift/reference/0.x)uida di riferimento all'API AWS SDK for Swift.

Eliminazione di una policy inline da un utente

Il seguente esempio di codice mostra come eliminare una policy IAM in linea da un utente.

## **A** Warning

Per evitare rischi per la sicurezza, non utilizzare gli utenti IAM per l'autenticazione quando sviluppi software creato ad hoc o lavori con dati reali. Utilizza invece la federazione con un provider di identità come [AWS IAM Identity Center](https://docs.aws.amazon.com/singlesignon/latest/userguide/what-is.html).

### SDK per Swift

### **a** Note

Si tratta di una documentazione di pre-rilascio di un SDK nella versione di anteprima. ed è soggetta a modifiche.

### **a** Note

C'è di più su. GitHub Trova l'esempio completo e scopri di più sulla configurazione e l'esecuzione nel [Repository di esempi di codice AWS.](https://github.com/awsdocs/aws-doc-sdk-examples/tree/main/swift/example_code/iam#code-examples)

```
 func deleteUserPolicy(user: IAMClientTypes.User, policyName: String) async 
 throws { 
        let input = DeleteUserPolicyInput( 
             policyName: policyName, 
             userName: user.userName 
       \mathcal{L} do { 
              _ = try await iamClient.deleteUserPolicy(input: input)
```

```
 } catch { 
            throw error 
      } 
 }
```
• Per i dettagli sull'API, consulta la [DeleteUserPolicyg](https://awslabs.github.io/aws-sdk-swift/reference/0.x)uida di riferimento all'API AWS SDK for Swift.

Scollegamento di una policy da un ruolo

Il seguente esempio di codice mostra come scollegare una policy IAM da un ruolo.

SDK per Swift

## **a** Note

Si tratta di una documentazione di pre-rilascio di un SDK nella versione di anteprima. ed è soggetta a modifiche.

## **a** Note

C'è altro da fare. GitHub Trova l'esempio completo e scopri di più sulla configurazione e l'esecuzione nel [Repository di esempi di codice AWS.](https://github.com/awsdocs/aws-doc-sdk-examples/tree/main/swift/example_code/iam#code-examples)

```
 public func detachRolePolicy(policy: IAMClientTypes.Policy, role: 
 IAMClientTypes.Role) async throws { 
         let input = DetachRolePolicyInput( 
             policyArn: policy.arn, 
             roleName: role.roleName 
        \mathcal{L} do { 
             _ = try await iamClient.detachRolePolicy(input: input) 
         } catch { 
             throw error 
 } 
     }
```
• Per i dettagli sull'API, consulta la [DetachRolePolicyg](https://awslabs.github.io/aws-sdk-swift/reference/0.x)uida di riferimento all'API AWS SDK for Swift.

### Ottenere una policy

Il seguente esempio di codice mostra come ottenere una policy IAM.

#### SDK per Swift

#### **a** Note

Si tratta di una documentazione di pre-rilascio di un SDK nella versione di anteprima. ed è soggetta a modifiche.

### **a** Note

C'è altro da fare GitHub. Trova l'esempio completo e scopri di più sulla configurazione e l'esecuzione nel [Repository di esempi di codice AWS.](https://github.com/awsdocs/aws-doc-sdk-examples/tree/main/swift/example_code/iam#code-examples)

```
 public func getPolicy(arn: String) async throws -> IAMClientTypes.Policy { 
         let input = GetPolicyInput( 
             policyArn: arn 
         ) 
         do { 
             let output = try await client.getPolicy(input: input) 
             guard let policy = output.policy else { 
                 throw ServiceHandlerError.noSuchPolicy 
 } 
             return policy 
         } catch { 
             throw error 
         } 
     }
```
• Per i dettagli sull'API, consulta la [GetPolicy](https://awslabs.github.io/aws-sdk-swift/reference/0.x)guida di riferimento all'API AWS SDK for Swift.

### Recupero di un ruolo

Il seguente esempio di codice mostra come ottenere un ruolo IAM.

### SDK per Swift

## **a** Note

Si tratta di una documentazione di pre-rilascio di un SDK nella versione di anteprima. ed è soggetta a modifiche.

### **a** Note

C'è altro da fare GitHub. Trova l'esempio completo e scopri di più sulla configurazione e l'esecuzione nel [Repository di esempi di codice AWS.](https://github.com/awsdocs/aws-doc-sdk-examples/tree/main/swift/example_code/iam#code-examples)

```
 public func getRole(name: String) async throws -> IAMClientTypes.Role { 
         let input = GetRoleInput( 
             roleName: name 
         ) 
         do { 
             let output = try await client.getRole(input: input) 
             guard let role = output.role else { 
                 throw ServiceHandlerError.noSuchRole 
 } 
             return role 
         } catch { 
             throw error 
         } 
     }
```
• Per i dettagli sull'API, consulta la [GetRoleg](https://awslabs.github.io/aws-sdk-swift/reference/0.x)uida di riferimento all'API AWS SDK for Swift.

### Elencare i gruppi

Il seguente esempio di codice mostra come elencare i gruppi IAM.

## SDK per Swift

## **a** Note

Si tratta di una documentazione di pre-rilascio di un SDK nella versione di anteprima. ed è soggetta a modifiche.

## **a** Note

C'è altro su GitHub. Trova l'esempio completo e scopri di più sulla configurazione e l'esecuzione nel [Repository di esempi di codice AWS.](https://github.com/awsdocs/aws-doc-sdk-examples/tree/main/swift/example_code/iam#code-examples)

```
 public func listGroups() async throws -> [String] { 
        var groupList: [String] = [] 
        var marker: String? = nil 
        var isTruncated: Bool 
        repeat { 
            let input = ListGroupsInput(marker: marker) 
            let output = try await client.listGroups(input: input) 
            guard let groups = output.groups else { 
                 return groupList 
 } 
            for group in groups { 
                 if let name = group.groupName { 
                     groupList.append(name) 
 } 
 } 
            marker = output.marker 
            isTruncated = output.isTruncated 
        } while isTruncated == true 
        return groupList 
    }
```
• Per i dettagli sull'API, consulta la [ListGroupsg](https://awslabs.github.io/aws-sdk-swift/reference/0.x)uida di riferimento all'API AWS SDK for Swift.

Elencare le policy inline per un ruolo

Il seguente esempio di codice mostra come elencare le politiche in linea per un ruolo IAM.

SDK per Swift

## **a** Note

Si tratta di una documentazione di pre-rilascio di un SDK nella versione di anteprima. ed è soggetta a modifiche.

## **a** Note

C'è di più su. GitHub Trova l'esempio completo e scopri di più sulla configurazione e l'esecuzione nel [Repository di esempi di codice AWS.](https://github.com/awsdocs/aws-doc-sdk-examples/tree/main/swift/example_code/iam#code-examples)

```
 public func listRolePolicies(role: String) async throws -> [String] { 
        var policyList: [String] = [] 
        var marker: String? = nil 
        var isTruncated: Bool 
        repeat { 
             let input = ListRolePoliciesInput( 
                 marker: marker, 
                 roleName: role 
) let output = try await client.listRolePolicies(input: input) 
             guard let policies = output.policyNames else { 
                 return policyList 
 } 
             for policy in policies { 
                 policyList.append(policy) 
 } 
             marker = output.marker 
             isTruncated = output.isTruncated 
         } while isTruncated == true 
        return policyList
```
}

• Per i dettagli sull'API, consulta la [ListRolePoliciesg](https://awslabs.github.io/aws-sdk-swift/reference/0.x)uida di riferimento all'API AWS SDK for Swift.

#### Elencare le policy

Il seguente esempio di codice mostra come elencare le politiche IAM.

SDK per Swift

#### **a** Note

Si tratta di una documentazione di pre-rilascio di un SDK nella versione di anteprima. ed è soggetta a modifiche.

### **a** Note

C'è altro da fare GitHub. Trova l'esempio completo e scopri di più sulla configurazione e l'esecuzione nel [Repository di esempi di codice AWS.](https://github.com/awsdocs/aws-doc-sdk-examples/tree/main/swift/example_code/iam#code-examples)

```
 public func listPolicies() async throws -> [MyPolicyRecord] { 
         var policyList: [MyPolicyRecord] = [] 
         var marker: String? = nil 
         var isTruncated: Bool 
         repeat { 
             let input = ListPoliciesInput(marker: marker) 
             let output = try await client.listPolicies(input: input) 
             guard let policies = output.policies else { 
                 return policyList 
 } 
             for policy in policies { 
                 guard let name = policy.policyName, 
                         let id = policy.policyId, 
                         let arn = policy.arn else { 
                     throw ServiceHandlerError.noSuchPolicy
```

```
 } 
               policyList.append(MyPolicyRecord(name: name, id: id, arn: arn)) 
 } 
            marker = output.marker 
            isTruncated = output.isTruncated 
        } while isTruncated == true 
        return policyList 
    }
```
• Per i dettagli sull'API, consulta la [ListPoliciesg](https://awslabs.github.io/aws-sdk-swift/reference/0.x)uida di riferimento all'API AWS SDK for Swift.

Elencare le policy collegate a un ruolo

Il seguente esempio di codice mostra come elencare le policy associate a un ruolo IAM.

#### SDK per Swift

#### **a** Note

Si tratta di una documentazione di pre-rilascio di un SDK nella versione di anteprima. ed è soggetta a modifiche.

### **a** Note

C'è altro su GitHub. Trova l'esempio completo e scopri di più sulla configurazione e l'esecuzione nel [Repository di esempi di codice AWS.](https://github.com/awsdocs/aws-doc-sdk-examples/tree/main/swift/example_code/iam#code-examples)

```
 /// Returns a list of AWS Identity and Access Management (IAM) policies 
   /// that are attached to the role. 
    /// 
   /// - Parameter role: The IAM role to return the policy list for. 
   /// 
   /// - Returns: An array of `IAMClientTypes.AttachedPolicy` objects 
    /// describing each managed policy that's attached to the role. 
    public func listAttachedRolePolicies(role: String) async throws -> 
 [IAMClientTypes.AttachedPolicy] {
```

```
 var policyList: [IAMClientTypes.AttachedPolicy] = [] 
        var marker: String? = nil 
        var isTruncated: Bool 
        repeat { 
            let input = ListAttachedRolePoliciesInput( 
                 marker: marker, 
                 roleName: role 
) let output = try await client.listAttachedRolePolicies(input: input) 
            guard let attachedPolicies = output.attachedPolicies else { 
                 return policyList 
 } 
            for attachedPolicy in attachedPolicies { 
                 policyList.append(attachedPolicy) 
 } 
            marker = output.marker 
            isTruncated = output.isTruncated 
         } while isTruncated == true 
        return policyList 
    }
```
• Per i dettagli sull'API, consulta la [ListAttachedRolePoliciesg](https://awslabs.github.io/aws-sdk-swift/reference/0.x)uida di riferimento all'API AWS SDK for Swift.

Elencare i ruoli

Il seguente esempio di codice mostra come elencare i ruoli IAM.

SDK per Swift

## **a** Note

Si tratta di una documentazione di pre-rilascio di un SDK nella versione di anteprima. ed è soggetta a modifiche.

## **a** Note

C'è altro da fare GitHub. Trova l'esempio completo e scopri di più sulla configurazione e l'esecuzione nel [Repository di esempi di codice AWS.](https://github.com/awsdocs/aws-doc-sdk-examples/tree/main/swift/example_code/iam#code-examples)

```
 public func listRoles() async throws -> [String] { 
        var roleList: [String] = [] 
        var marker: String? = nil 
        var isTruncated: Bool 
        repeat { 
            let input = ListRolesInput(marker: marker) 
            let output = try await client.listRoles(input: input) 
            guard let roles = output.roles else { 
                 return roleList 
 } 
            for role in roles { 
                 if let name = role.roleName { 
                     roleList.append(name) 
 } 
 } 
            marker = output.marker 
            isTruncated = output.isTruncated 
        } while isTruncated == true 
        return roleList 
    }
```
• Per i dettagli sull'API, consulta la [ListRoles](https://awslabs.github.io/aws-sdk-swift/reference/0.x)guida di riferimento all'API AWS SDK for Swift.

Elencare gli utenti

Il seguente esempio di codice mostra come elencare gli utenti IAM.

# **A** Warning

Per evitare rischi per la sicurezza, non utilizzare gli utenti IAM per l'autenticazione quando sviluppi software creato ad hoc o lavori con dati reali. Utilizza invece la federazione con un provider di identità come [AWS IAM Identity Center](https://docs.aws.amazon.com/singlesignon/latest/userguide/what-is.html).

## SDK per Swift

## **a** Note

Si tratta di una documentazione di pre-rilascio di un SDK nella versione di anteprima. ed è soggetta a modifiche.

## **a** Note

C'è altro su GitHub. Trova l'esempio completo e scopri di più sulla configurazione e l'esecuzione nel [Repository di esempi di codice AWS.](https://github.com/awsdocs/aws-doc-sdk-examples/tree/main/swift/example_code/iam#code-examples)

```
 public func listUsers() async throws -> [MyUserRecord] { 
        var userList: [MyUserRecord] = [] 
        var marker: String? = nil 
        var isTruncated: Bool 
        repeat { 
            let input = ListUsersInput(marker: marker) 
            let output = try await client.listUsers(input: input) 
            guard let users = output.users else { 
                return userList 
 } 
            for user in users { 
                if let id = user.userId, let name = user.userName { 
                    userList.append(MyUserRecord(id: id, name: name)) 
 } 
 } 
            marker = output.marker
```

```
 isTruncated = output.isTruncated 
     } while isTruncated == true 
     return userList 
 }
```
• Per i dettagli sull'API, consulta la [ListUsersg](https://awslabs.github.io/aws-sdk-swift/reference/0.x)uida di riferimento all'API AWS SDK for Swift.

# Esempi di Amazon S3 che utilizzano SDK per Swift

I seguenti esempi di codice mostrano come eseguire azioni e implementare scenari comuni utilizzando l'AWSSDK per Swift con Amazon S3.

Le operazioni sono estratti di codice da programmi più grandi e devono essere eseguite nel contesto. Sebbene le operazioni mostrino come richiamare le singole funzioni del servizio, è possibile visualizzarle contestualizzate negli scenari correlati e negli esempi tra servizi.

Scenari: esempi di codice che mostrano come eseguire un'attività specifica richiamando più funzioni all'interno dello stesso servizio.

Ogni esempio include un collegamento a GitHub, dove puoi trovare istruzioni su come configurare ed eseguire il codice nel contesto.

#### Argomenti

- [Azioni](#page-8224-0)
- **[Scenari](#page-8246-0)**

## Azioni

Copia di un oggetto da un bucket a un altro

Il seguente esempio di codice mostra come copiare un oggetto S3 da un bucket all'altro.

SDK per Swift

#### **a** Note

Si tratta di una documentazione di pre-rilascio di un SDK nella versione di anteprima. ed è soggetta a modifiche.

## **a** Note

C'è altro da fare. GitHub Trova l'esempio completo e scopri di più sulla configurazione e l'esecuzione nel [Repository di esempi di codice AWS.](https://github.com/awsdocs/aws-doc-sdk-examples/tree/main/swift/example_code/s3/basics#code-examples)

```
 public func copyFile(from sourceBucket: String, name: String, to destBucket: 
  String) async throws { 
        let srcUrl = (\sqrt{(sourceBucket)}\(name)").addingPercentEncoding(withAllowedCharacters: .urlPathAllowed) 
         let input = CopyObjectInput( 
              bucket: destBucket, 
              copySource: srcUrl, 
              key: name 
         ) 
         _ = try await client.copyObject(input: input) 
     }
```
• Per i dettagli sull'API, consulta la [CopyObjectg](https://awslabs.github.io/aws-sdk-swift/reference/0.x)uida di riferimento all'API AWS SDK for Swift.

### Creazione di un bucket

Il seguente esempio di codice mostra come creare un bucket S3.

```
SDK per Swift
```
### **a** Note

Si tratta di una documentazione di pre-rilascio di un SDK nella versione di anteprima. ed è soggetta a modifiche.

## **a** Note

C'è altro su. GitHub Trova l'esempio completo e scopri di più sulla configurazione e l'esecuzione nel [Repository di esempi di codice AWS.](https://github.com/awsdocs/aws-doc-sdk-examples/tree/main/swift/example_code/s3/basics#code-examples)

```
 public func createBucket(name: String) async throws { 
         let config = S3ClientTypes.CreateBucketConfiguration( 
              locationConstraint: .usEast2 
\overline{\phantom{a}} let input = CreateBucketInput( 
              bucket: name, 
              createBucketConfiguration: config 
        \lambda _ = try await client.createBucket(input: input) 
     }
```
• Per i dettagli sull'API, consulta la [CreateBucketg](https://awslabs.github.io/aws-sdk-swift/reference/0.x)uida di riferimento all'API AWS SDK for Swift.

Eliminazione di un bucket vuoto

Il seguente esempio di codice mostra come eliminare un bucket S3 vuoto.

SDK per Swift

## **a** Note

Si tratta di una documentazione di pre-rilascio di un SDK nella versione di anteprima. ed è soggetta a modifiche.

### **a** Note

C'è altro su. GitHub Trova l'esempio completo e scopri di più sulla configurazione e l'esecuzione nel [Repository di esempi di codice AWS.](https://github.com/awsdocs/aws-doc-sdk-examples/tree/main/swift/example_code/s3/basics#code-examples)

```
 public func deleteBucket(name: String) async throws { 
         let input = DeleteBucketInput( 
              bucket: name 
\overline{\phantom{a}} _ = try await client.deleteBucket(input: input) 
     }
```
• Per i dettagli sull'API, consulta la [DeleteBucket](https://awslabs.github.io/aws-sdk-swift/reference/0.x)guida di riferimento all'API AWS SDK for Swift.

#### Eliminazione di un oggetto

Il seguente esempio di codice mostra come eliminare un oggetto S3.

#### SDK per Swift

### **a** Note

Si tratta di una documentazione di pre-rilascio di un SDK nella versione di anteprima. ed è soggetta a modifiche.

## **a** Note

C'è altro su. GitHub Trova l'esempio completo e scopri di più sulla configurazione e l'esecuzione nel [Repository di esempi di codice AWS.](https://github.com/awsdocs/aws-doc-sdk-examples/tree/main/swift/example_code/s3/basics#code-examples)

```
 public func deleteFile(bucket: String, key: String) async throws { 
     let input = DeleteObjectInput( 
          bucket: bucket, 
          key: key 
     ) 
     do { 
          _ = try await client.deleteObject(input: input) 
     } catch { 
          throw error 
     } 
 }
```
• Per i dettagli sull'API, consulta la [DeleteObject](https://awslabs.github.io/aws-sdk-swift/reference/0.x)guida di riferimento all'API AWS SDK for Swift.

### Eliminazione di più oggetti

Il seguente esempio di codice mostra come eliminare più oggetti da un bucket S3.

## SDK per Swift

## **a** Note

Si tratta di una documentazione di pre-rilascio di un SDK nella versione di anteprima. ed è soggetta a modifiche.

# **a** Note

C'è altro da fare. GitHub Trova l'esempio completo e scopri di più sulla configurazione e l'esecuzione nel [Repository di esempi di codice AWS.](https://github.com/awsdocs/aws-doc-sdk-examples/tree/main/swift/example_code/s3/DeleteObjects#code-examples)

```
 public func deleteObjects(bucket: String, keys: [String]) async throws { 
         let input = DeleteObjectsInput( 
             bucket: bucket, 
             delete: S3ClientTypes.Delete( 
                 objects: keys.map({ S3ClientTypes.ObjectIdentifier(key: $0) }), 
                 quiet: true 
)\overline{\phantom{a}} do { 
             let output = try await client.deleteObjects(input: input) 
             // As of the last update to this example, any errors are returned 
             // in the `output` object's `errors` property. If there are any 
             // errors in this array, throw an exception. Once the error 
             // handling is finalized in later updates to the AWS SDK for 
             // Swift, this example will be updated to handle errors better. 
             guard let errors = output.errors else { 
                 return // No errors. 
 } 
            if errors.count != 0 {
                 throw ServiceHandlerError.deleteObjectsError 
 } 
         } catch { 
             throw error 
         }
```
}

• Per i dettagli sull'API, consulta la [DeleteObjects](https://awslabs.github.io/aws-sdk-swift/reference/0.x)guida di riferimento all'API AWS SDK for Swift.

Recupero di un oggetto da un bucket

Il seguente esempio di codice mostra come leggere i dati da un oggetto in un bucket S3.

SDK per Swift

#### **a** Note

Si tratta di una documentazione di pre-rilascio di un SDK nella versione di anteprima. ed è soggetta a modifiche.

### **a** Note

C'è altro su. GitHub Trova l'esempio completo e scopri di più sulla configurazione e l'esecuzione nel [Repository di esempi di codice AWS.](https://github.com/awsdocs/aws-doc-sdk-examples/tree/main/swift/example_code/s3/basics#code-examples)

Scaricamento di un oggetto da un bucket in un file locale.

```
 public func downloadFile(bucket: String, key: String, to: String) async throws { 
         let fileUrl = URL(fileURLWithPath: to).appendingPathComponent(key) 
         let input = GetObjectInput( 
             bucket: bucket, 
             key: key 
\overline{\phantom{a}} let output = try await client.getObject(input: input) 
         // Get the data stream object. Return immediately if there isn't one. 
         guard let body = output.body, 
                let data = try await body.readData() else { 
             return 
         } 
         try data.write(to: fileUrl) 
     }
```
Lettura di un oggetto in un oggetto Swift Data.

```
 public func readFile(bucket: String, key: String) async throws -> Data { 
         let input = GetObjectInput( 
             bucket: bucket, 
             key: key 
\overline{\phantom{a}} let output = try await client.getObject(input: input) 
         // Get the stream and return its contents in a `Data` object. If 
         // there is no stream, return an empty `Data` object instead. 
         guard let body = output.body, 
                let data = try await body.readData() else { 
             return "".data(using: .utf8)! 
         } 
         return data 
     }
```
• Per i dettagli sull'API, consulta la [GetObjectg](https://awslabs.github.io/aws-sdk-swift/reference/0.x)uida di riferimento all'API AWS SDK for Swift.

## Elenco di bucket

Il seguente esempio di codice mostra come elencare i bucket S3.

```
SDK per Swift
```
## **a** Note

Si tratta di una documentazione di pre-rilascio di un SDK nella versione di anteprima. ed è soggetta a modifiche.

## **a** Note

C'è altro su. GitHub Trova l'esempio completo e scopri di più sulla configurazione e l'esecuzione nel [Repository di esempi di codice AWS.](https://github.com/awsdocs/aws-doc-sdk-examples/tree/main/swift/example_code/s3#code-examples)

```
 /// Return an array containing information about every available bucket. 
 /// 
 /// - Returns: An array of ``S3ClientTypes.Bucket`` objects describing 
 /// each bucket. 
 public func getAllBuckets() async throws -> [S3ClientTypes.Bucket] { 
     let output = try await client.listBuckets(input: ListBucketsInput()) 
     guard let buckets = output.buckets else { 
         return [] 
     } 
     return buckets 
 }
```
• Per i dettagli sull'API, consulta la [ListBuckets](https://awslabs.github.io/aws-sdk-swift/reference/0.x)guida di riferimento all'API AWS SDK for Swift.

#### Elenco di oggetti in un bucket

Il seguente esempio di codice mostra come elencare gli oggetti in un bucket S3.

SDK per Swift

### **a** Note

Si tratta di una documentazione di pre-rilascio di un SDK nella versione di anteprima. ed è soggetta a modifiche.

## **a** Note

C'è altro su. GitHub Trova l'esempio completo e scopri di più sulla configurazione e l'esecuzione nel [Repository di esempi di codice AWS.](https://github.com/awsdocs/aws-doc-sdk-examples/tree/main/swift/example_code/s3/basics#code-examples)

```
 public func listBucketFiles(bucket: String) async throws -> [String] { 
         let input = ListObjectsV2Input( 
              bucket: bucket 
\overline{\phantom{a}} let output = try await client.listObjectsV2(input: input) 
         var names: [String] = []
```

```
 guard let objList = output.contents else { 
             return [] 
         } 
         for obj in objList { 
             if let objName = obj.key { 
                 names.append(objName) 
 } 
         } 
         return names 
     }
```
• Per i dettagli sull'API, consulta la [ListObjectsversione 2](https://awslabs.github.io/aws-sdk-swift/reference/0.x) in AWSSDK for Swift API reference.

Caricamento di un oggetto in un bucket

Il seguente esempio di codice mostra come caricare un oggetto in un bucket S3.

SDK per Swift

### **a** Note

Si tratta di una documentazione di pre-rilascio di un SDK nella versione di anteprima. ed è soggetta a modifiche.

## **a** Note

C'è altro da fare. GitHub Trova l'esempio completo e scopri di più sulla configurazione e l'esecuzione nel [Repository di esempi di codice AWS.](https://github.com/awsdocs/aws-doc-sdk-examples/tree/main/swift/example_code/s3/basics#code-examples)

Caricamento di un file dall'archiviazione locale in un bucket.

```
 public func uploadFile(bucket: String, key: String, file: String) async throws { 
     let fileUrl = URL(fileURLWithPath: file) 
     let fileData = try Data(contentsOf: fileUrl)
```

```
 let dataStream = ByteStream.from(data: fileData) 
     let input = PutObjectInput( 
         body: dataStream, 
         bucket: bucket, 
         key: key 
     ) 
     _ = try await client.putObject(input: input) 
 }
```
Caricamento del contenuto di un oggetto Swift Data in un bucket.

```
 public func createFile(bucket: String, key: String, withData data: Data) async 
 throws { 
        let dataStream = ByteStream.from(data: data) 
        let input = PutObjectInput( 
             body: dataStream, 
             bucket: bucket, 
             key: key 
       \mathcal{L} _ = try await client.putObject(input: input) 
    }
```
• Per i dettagli sull'API, consulta la [PutObjectg](https://awslabs.github.io/aws-sdk-swift/reference/0.x)uida di riferimento all'API AWS SDK for Swift.

#### Scenari

Nozioni di base su bucket e oggetti

L'esempio di codice seguente mostra come:

- Crea un bucket e carica un file in tale bucket.
- Scaricare un oggetto da un bucket.
- Copiare un oggetto in una sottocartella in un bucket.
- Elencare gli oggetti in un bucket.
- Elimina il bucket e tutti gli oggetti in esso contenuti.

### SDK per Swift

# **a** Note

Si tratta di una documentazione di pre-rilascio di un SDK nella versione di anteprima. ed è soggetta a modifiche.

# **a** Note

C'è altro su. GitHub Trova l'esempio completo e scopri di più sulla configurazione e l'esecuzione nel [Repository di esempi di codice AWS.](https://github.com/awsdocs/aws-doc-sdk-examples/tree/main/swift/example_code/s3/basics#code-examples)

Una classe Swift che gestisce le chiamate all'SDK per Swift.

```
import Foundation
import AWSS3
import ClientRuntime
import AWSClientRuntime
/// A class containing all the code that interacts with the AWS SDK for Swift.
public class ServiceHandler { 
     let client: S3Client 
    /// Initialize and return a new ``ServiceHandler`` object, which is used to 
  drive the AWS calls 
    /// used for the example. 
     /// 
     /// - Returns: A new ``ServiceHandler`` object, ready to be called to 
     /// execute AWS operations. 
     public init() async { 
         do { 
             client = try S3Client(region: "us-east-2") 
         } catch { 
             print("ERROR: ", dump(error, name: "Initializing S3 client")) 
             exit(1) 
         } 
     } 
     /// Create a new user given the specified name. 
     ///
```

```
 /// - Parameters: 
 /// - name: Name of the bucket to create. 
 /// Throws an exception if an error occurs. 
 public func createBucket(name: String) async throws { 
     let config = S3ClientTypes.CreateBucketConfiguration( 
         locationConstraint: .usEast2 
    \lambda let input = CreateBucketInput( 
         bucket: name, 
         createBucketConfiguration: config 
    \lambda= try await client.createBucket(input: input)
 } 
 /// Delete a bucket. 
 /// - Parameter name: Name of the bucket to delete. 
 public func deleteBucket(name: String) async throws { 
     let input = DeleteBucketInput( 
         bucket: name 
    \lambda _ = try await client.deleteBucket(input: input) 
 } 
 /// Upload a file from local storage to the bucket. 
 /// - Parameters: 
 /// - bucket: Name of the bucket to upload the file to. 
 /// - key: Name of the file to create. 
 /// - file: Path name of the file to upload. 
 public func uploadFile(bucket: String, key: String, file: String) async throws { 
     let fileUrl = URL(fileURLWithPath: file) 
     let fileData = try Data(contentsOf: fileUrl) 
     let dataStream = ByteStream.from(data: fileData) 
     let input = PutObjectInput( 
         body: dataStream, 
         bucket: bucket, 
         key: key 
    \lambda= try await client.putObject(input: input)
 } 
/// Create a file in the specified bucket with the given name. The new
 /// file's contents are uploaded from a `Data` object. 
 ///
```

```
 /// - Parameters: 
    /// - bucket: Name of the bucket to create a file in. 
    /// - key: Name of the file to create. 
   /// - data: A `Data` object to write into the new file. 
    public func createFile(bucket: String, key: String, withData data: Data) async 
 throws { 
        let dataStream = ByteStream.from(data: data) 
        let input = PutObjectInput( 
            body: dataStream, 
            bucket: bucket, 
            key: key 
       \lambda= try await client.putObject(input: input)
    } 
   /// Download the named file to the given directory on the local device. 
   /// 
   /// - Parameters: 
    /// - bucket: Name of the bucket that contains the file to be copied. 
   /// - key: The name of the file to copy from the bucket. 
   1/1 - to: The path of the directory on the local device where you want to
    /// download the file. 
    public func downloadFile(bucket: String, key: String, to: String) async throws { 
        let fileUrl = URL(fileURLWithPath: to).appendingPathComponent(key) 
        let input = GetObjectInput( 
            bucket: bucket, 
            key: key 
       \lambda let output = try await client.getObject(input: input) 
        // Get the data stream object. Return immediately if there isn't one. 
        guard let body = output.body, 
              let data = try await body.readData() else { 
            return 
        } 
        try data.write(to: fileUrl) 
    } 
   /// Read the specified file from the given S3 bucket into a Swift 
   /// `Data` object. 
    /// 
    /// - Parameters:
```

```
 /// - bucket: Name of the bucket containing the file to read. 
     /// - key: Name of the file within the bucket to read. 
     /// 
     /// - Returns: A `Data` object containing the complete file data. 
     public func readFile(bucket: String, key: String) async throws -> Data { 
         let input = GetObjectInput( 
             bucket: bucket, 
             key: key 
        \lambda let output = try await client.getObject(input: input) 
         // Get the stream and return its contents in a `Data` object. If 
         // there is no stream, return an empty `Data` object instead. 
         guard let body = output.body, 
                let data = try await body.readData() else { 
             return "".data(using: .utf8)! 
         } 
         return data 
     } 
     /// Copy a file from one bucket to another. 
     /// 
     /// - Parameters: 
     /// - sourceBucket: Name of the bucket containing the source file. 
     /// - name: Name of the source file. 
     /// - destBucket: Name of the bucket to copy the file into. 
     public func copyFile(from sourceBucket: String, name: String, to destBucket: 
  String) async throws { 
        let srcUrl = ("\iota\sc{sourceBucket})/\(name)").addingPercentEncoding(withAllowedCharacters: .urlPathAllowed) 
         let input = CopyObjectInput( 
             bucket: destBucket, 
             copySource: srcUrl, 
             key: name 
        \lambda _ = try await client.copyObject(input: input) 
     } 
     /// Deletes the specified file from Amazon S3. 
     /// 
     /// - Parameters: 
     /// - bucket: Name of the bucket containing the file to delete.
```

```
 /// - key: Name of the file to delete. 
    /// 
     public func deleteFile(bucket: String, key: String) async throws { 
         let input = DeleteObjectInput( 
             bucket: bucket, 
             key: key 
         ) 
         do { 
            = try await client.deleteObject(input: input)
         } catch { 
             throw error 
         } 
     } 
    /// Returns an array of strings, each naming one file in the 
    /// specified bucket. 
    /// 
    /// - Parameter bucket: Name of the bucket to get a file listing for. 
    /// - Returns: An array of `String` objects, each giving the name of 
    /// one file contained in the bucket. 
     public func listBucketFiles(bucket: String) async throws -> [String] { 
         let input = ListObjectsV2Input( 
             bucket: bucket 
        \lambda let output = try await client.listObjectsV2(input: input) 
         var names: [String] = [] 
         guard let objList = output.contents else { 
             return [] 
         } 
         for obj in objList { 
             if let objName = obj.key { 
                 names.append(objName) 
 } 
         } 
         return names 
     }
```
}

Un programma Swift a riga di comando per gestire le chiamate SDK.

```
import Foundation
import ServiceHandler
import ArgumentParser
/// The command-line arguments and options available for this
/// example command.
struct ExampleCommand: ParsableCommand { 
     @Argument(help: "Name of the S3 bucket to create") 
     var bucketName: String 
     @Argument(help: "Pathname of the file to upload to the S3 bucket") 
     var uploadSource: String 
     @Argument(help: "The name (key) to give the file in the S3 bucket") 
     var objName: String 
     @Argument(help: "S3 bucket to copy the object to") 
     var destBucket: String 
     @Argument(help: "Directory where you want to download the file from the S3 
  bucket") 
     var downloadDir: String 
     static var configuration = CommandConfiguration( 
         commandName: "s3-basics", 
         abstract: "Demonstrates a series of basic AWS S3 functions.", 
         discussion: """ 
         Performs the following Amazon S3 commands: 
         * `CreateBucket` 
         * `PutObject` 
         * `GetObject` 
         * `CopyObject` 
         * `ListObjects` 
         * `DeleteObjects` 
         * `DeleteBucket` 
         """ 
    \mathcal{L} /// Called by ``main()`` to do the actual running of the AWS 
    // example.
     func runAsync() async throws {
```

```
 let serviceHandler = await ServiceHandler() 
         // 1. Create the bucket. 
         print("Creating the bucket \(bucketName)...") 
         try await serviceHandler.createBucket(name: bucketName) 
         // 2. Upload a file to the bucket. 
         print("Uploading the file \(uploadSource)...") 
         try await serviceHandler.uploadFile(bucket: bucketName, key: objName, file: 
 uploadSource) 
         // 3. Download the file. 
         print("Downloading the file \(objName) to \(downloadDir)...") 
         try await serviceHandler.downloadFile(bucket: bucketName, key: objName, to: 
 downloadDir) 
         // 4. Copy the file to another bucket. 
         print("Copying the file to the bucket \(destBucket)...") 
         try await serviceHandler.copyFile(from: bucketName, name: objName, to: 
 destBucket) 
         // 5. List the contents of the bucket. 
         print("Getting a list of the files in the bucket \(bucketName)") 
         let fileList = try await serviceHandler.listBucketFiles(bucket: bucketName) 
         let numFiles = fileList.count 
        if numFiles != 0 {
            print("\(numFiles) file\((numFiles > 1) ? "s" : "") in bucket
 \(bucketName):") 
             for name in fileList { 
                print(" \ \ (name)") } 
         } else { 
             print("No files found in bucket \(bucketName)") 
         } 
         // 6. Delete the objects from the bucket. 
         print("Deleting the file \(objName) from the bucket \(bucketName)...") 
         try await serviceHandler.deleteFile(bucket: bucketName, key: objName) 
         print("Deleting the file \(objName) from the bucket \(destBucket)...") 
         try await serviceHandler.deleteFile(bucket: destBucket, key: objName) 
         // 7. Delete the bucket.
```
```
 print("Deleting the bucket \(bucketName)...") 
         try await serviceHandler.deleteBucket(name: bucketName) 
         print("Done.") 
     }
}
//
// Main program entry point.
//
@main
struct Main { 
     static func main() async { 
         let args = Array(CommandLine.arguments.dropFirst()) 
         do { 
              let command = try ExampleCommand.parse(args) 
              try await command.runAsync() 
         } catch { 
              ExampleCommand.exit(withError: error) 
         } 
     } 
}
```
- Per informazioni dettagliate sulle API, consulta i seguenti argomenti nella Documentazione di riferimento delle API SDK AWS per Swift.
	- [CopyObject](https://awslabs.github.io/aws-sdk-swift/reference/0.x)
	- [CreateBucket](https://awslabs.github.io/aws-sdk-swift/reference/0.x)
	- [DeleteBucket](https://awslabs.github.io/aws-sdk-swift/reference/0.x)
	- [DeleteObjects](https://awslabs.github.io/aws-sdk-swift/reference/0.x)
	- [GetObject](https://awslabs.github.io/aws-sdk-swift/reference/0.x)
	- [ListObjectsV2](https://awslabs.github.io/aws-sdk-swift/reference/0.x)
	- [PutObject](https://awslabs.github.io/aws-sdk-swift/reference/0.x)

# AWS STSesempi che utilizzano SDK per Swift

I seguenti esempi di codice mostrano come eseguire azioni e implementare scenari comuni utilizzando l'AWSSDK per Swift con. AWS STS

Le operazioni sono estratti di codice da programmi più grandi e devono essere eseguite nel contesto. Sebbene le operazioni mostrino come richiamare le singole funzioni del servizio, è possibile visualizzarle contestualizzate negli scenari correlati e negli esempi tra servizi.

Scenari: esempi di codice che mostrano come eseguire un'attività specifica richiamando più funzioni all'interno dello stesso servizio.

Ogni esempio include un collegamento a GitHub, dove è possibile trovare istruzioni su come configurare ed eseguire il codice nel contesto.

## Argomenti

• [Azioni](#page-8224-0)

## Azioni

Assunzione di un ruolo

Il seguente esempio di codice mostra come assumere un ruolo conAWS STS.

## SDK per Swift

# **a** Note

Si tratta di una documentazione di pre-rilascio di un SDK nella versione di anteprima. ed è soggetta a modifiche.

# **a** Note

C'è altro da fare GitHub. Trova l'esempio completo e scopri di più sulla configurazione e l'esecuzione nel [Repository di esempi di codice AWS.](https://github.com/awsdocs/aws-doc-sdk-examples/tree/main/swift/example_code/iam#code-examples)

```
 public func assumeRole(role: IAMClientTypes.Role, sessionName: String) 
                  async throws -> STSClientTypes.Credentials { 
     let input = AssumeRoleInput( 
         roleArn: role.arn, 
         roleSessionName: sessionName 
    \mathcal{L}
```

```
 do { 
         let output = try await stsClient.assumeRole(input: input) 
         guard let credentials = output.credentials else { 
              throw ServiceHandlerError.authError 
         } 
         return credentials 
     } catch { 
         throw error 
     } 
 }
```
• Per i dettagli sull'API, consulta la [AssumeRoleg](https://awslabs.github.io/aws-sdk-swift/reference/0.x)uida di riferimento all'API AWS SDK for Swift.